$\overline{\text{aws}}$ 

## パターン AWS 規範ガイダンス

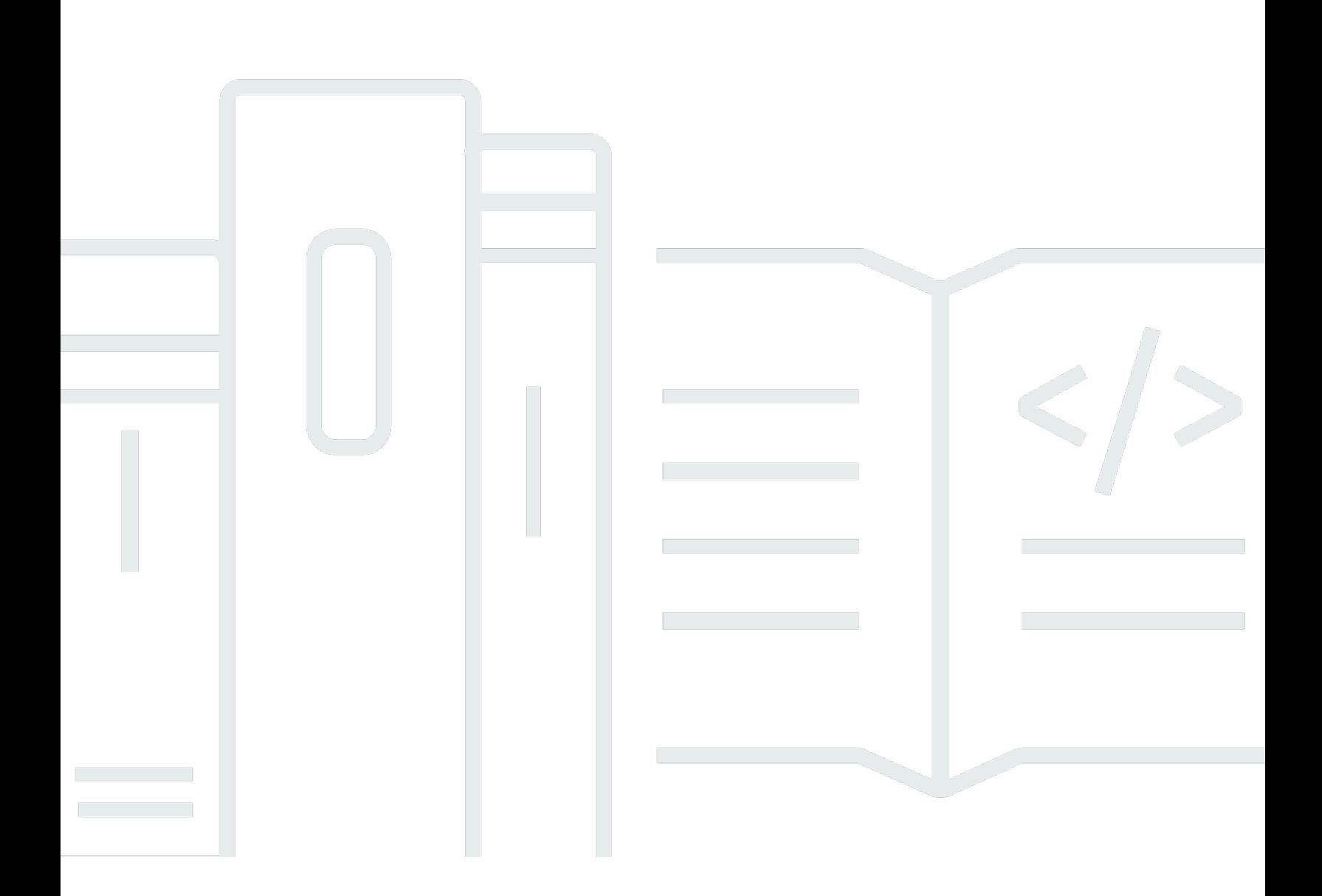

Copyright © 2024 Amazon Web Services, Inc. and/or its affiliates. All rights reserved.

## AWS 規範ガイダンス: パターン

Copyright © 2024 Amazon Web Services, Inc. and/or its affiliates. All rights reserved.

Amazon の商標とトレードドレスは、Amazon 以外の製品またはサービスとの関連において、顧客 に混乱を招いたり、Amazon の名誉または信用を毀損するような方法で使用することはできませ ん。Amazon が所有していない他のすべての商標は、それぞれの所有者の所有物であり、Amazon と 提携、接続、または後援されている場合とされていない場合があります。

## **Table of Contents**

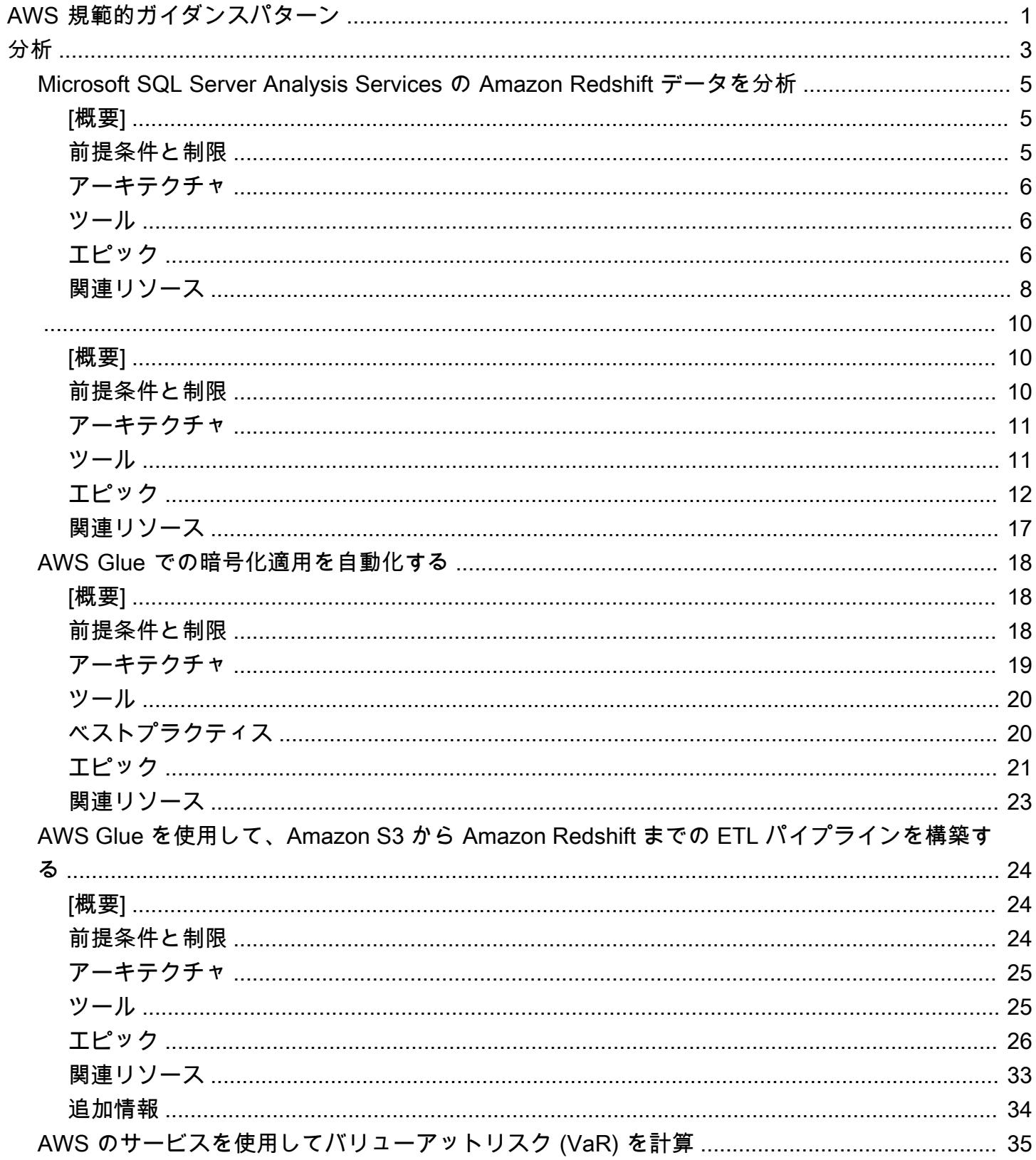

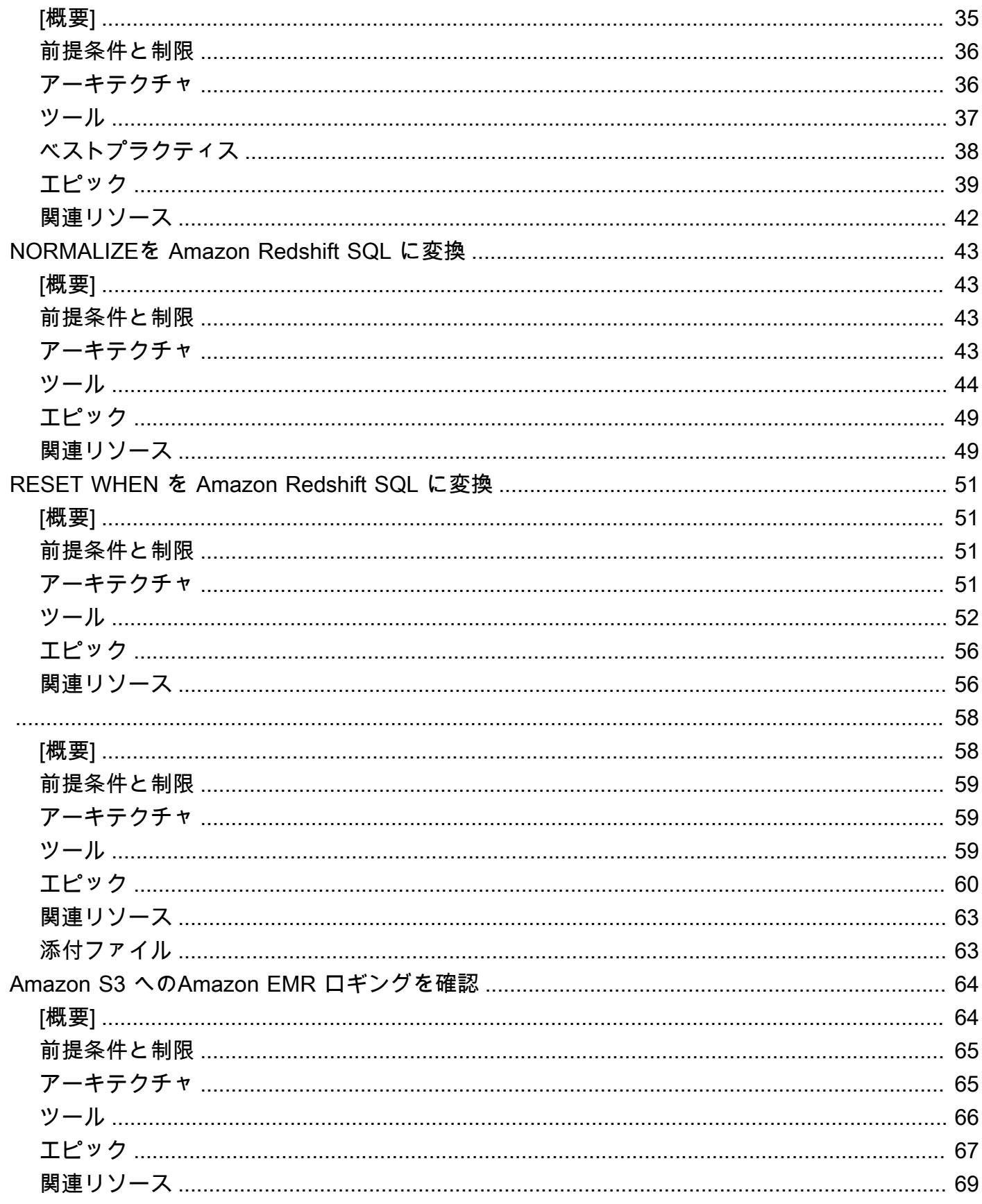

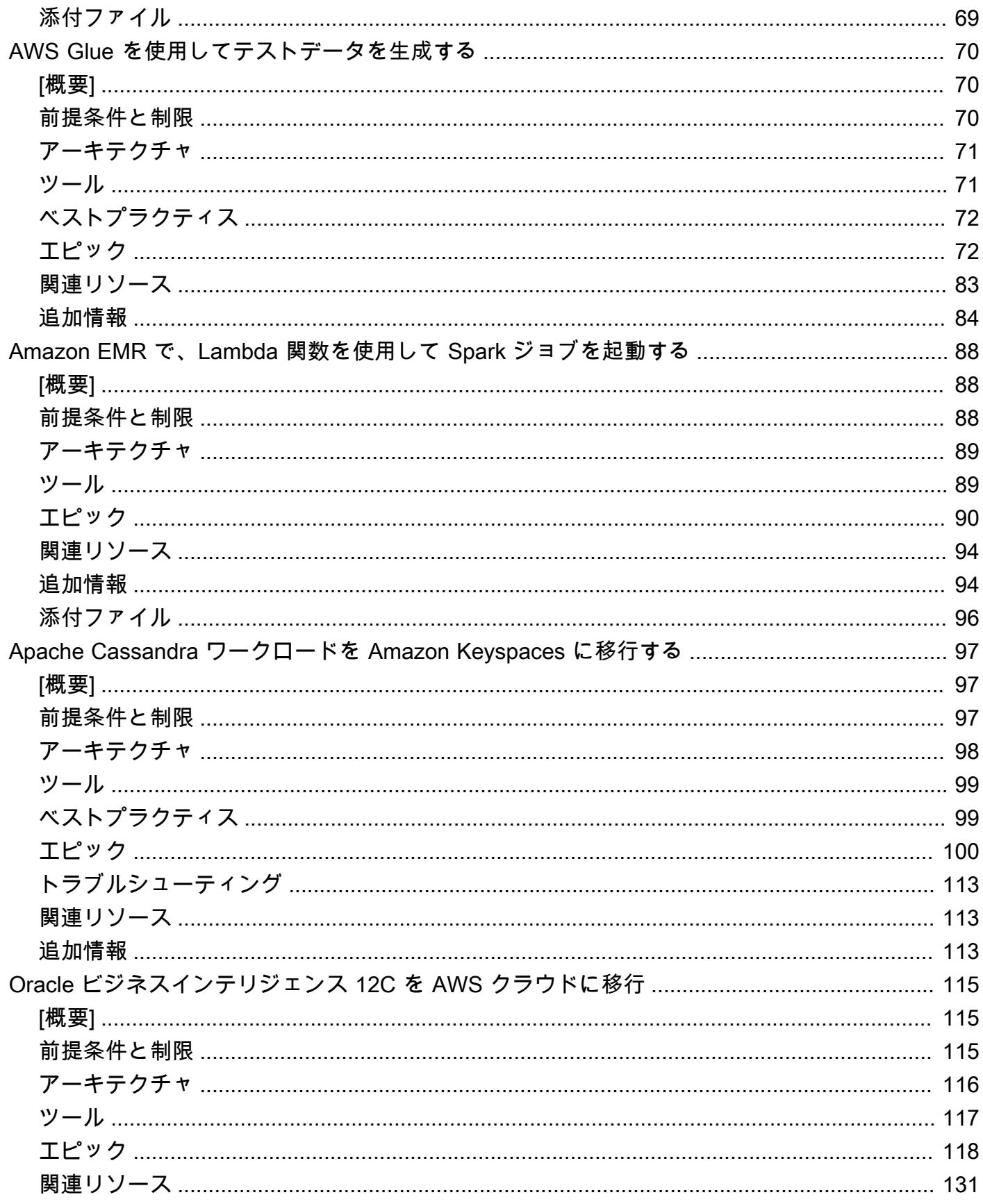

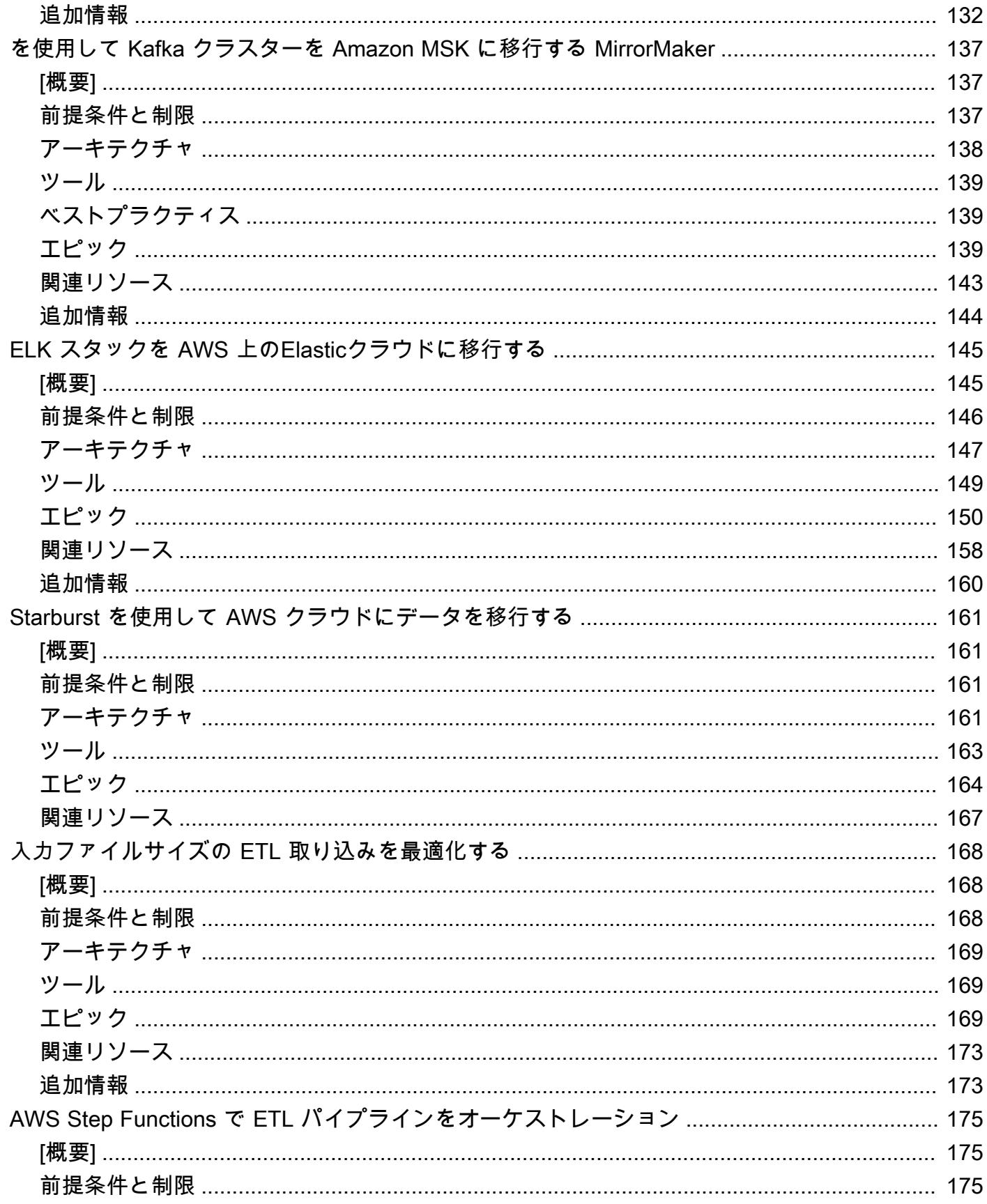

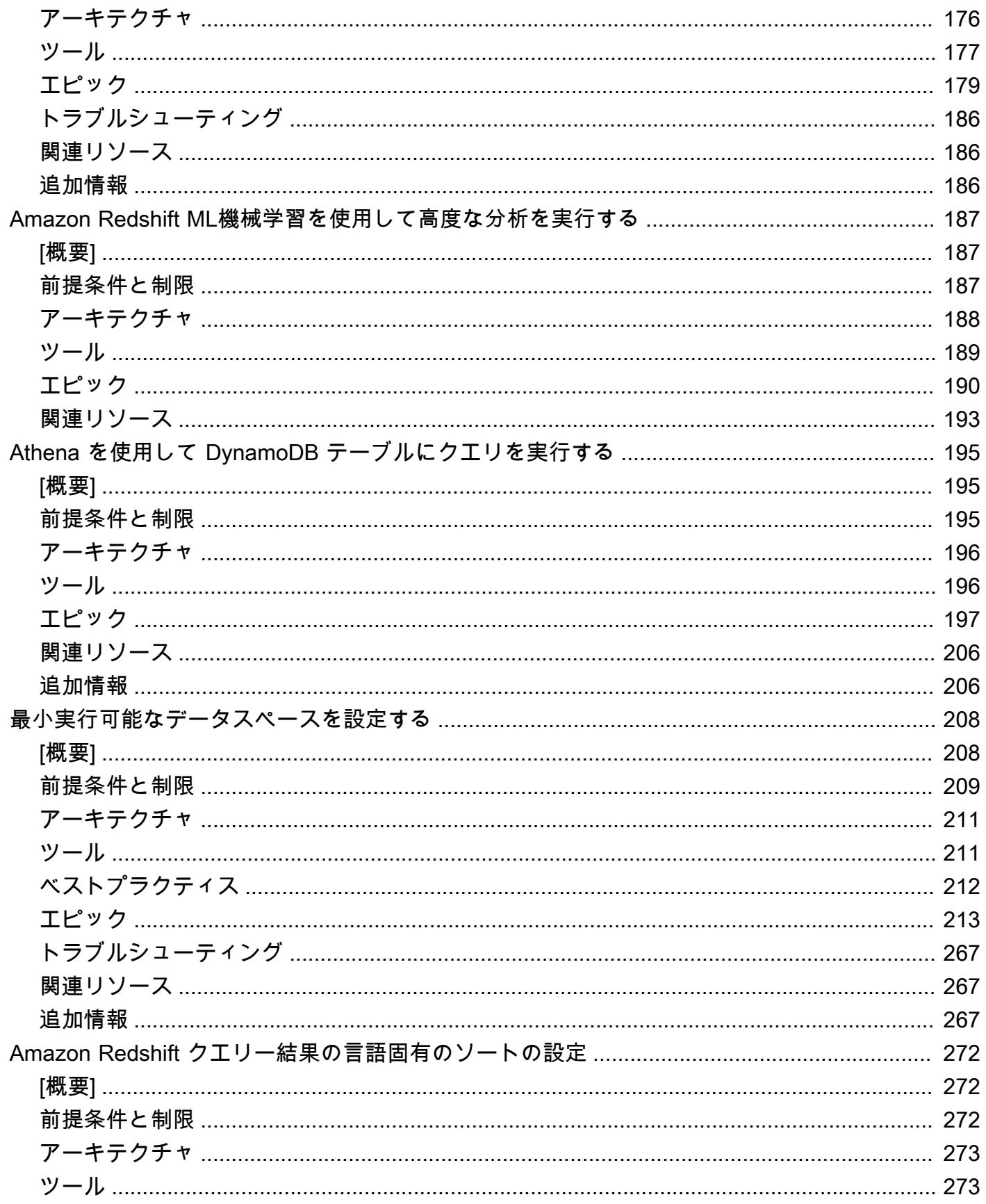

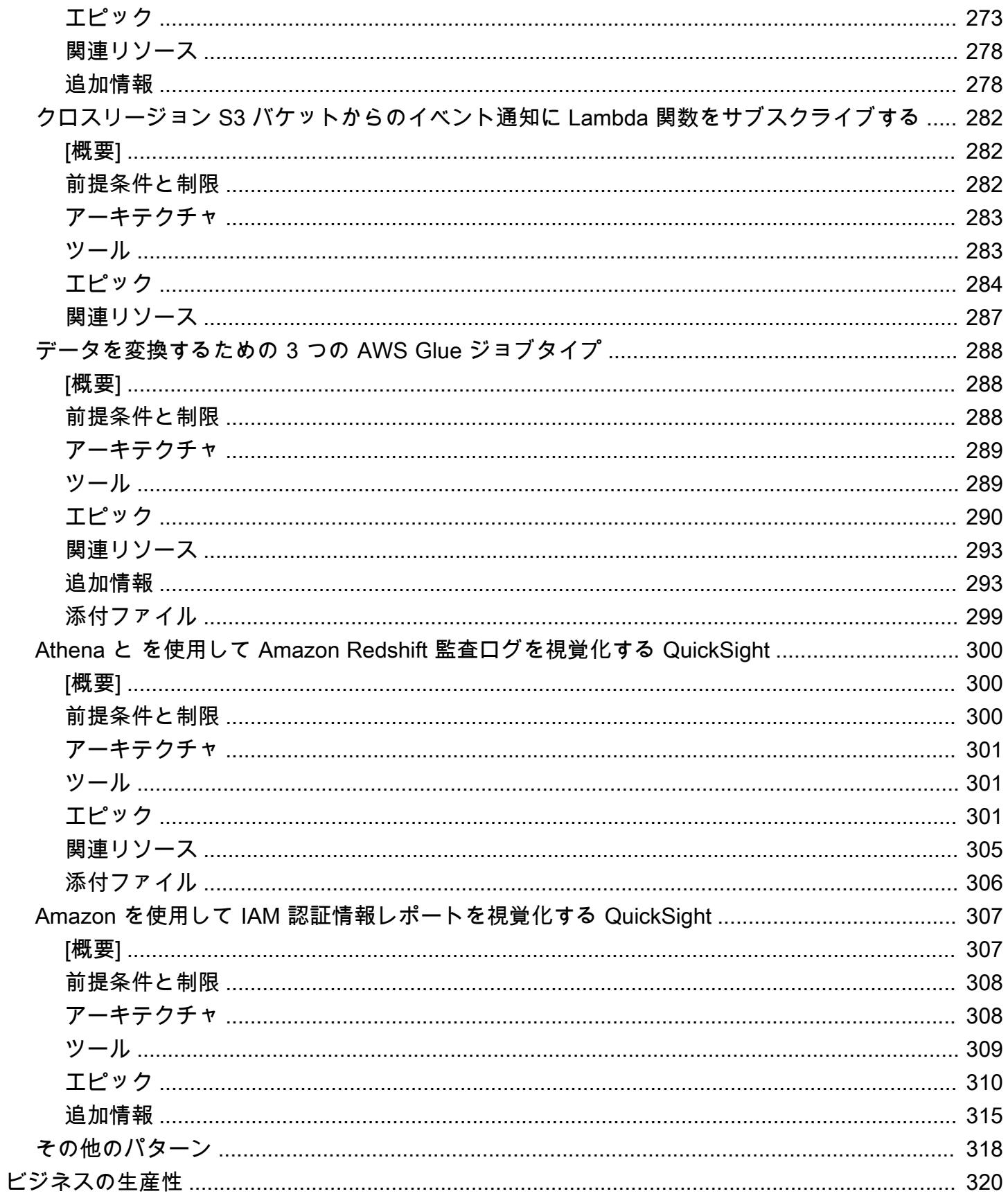

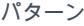

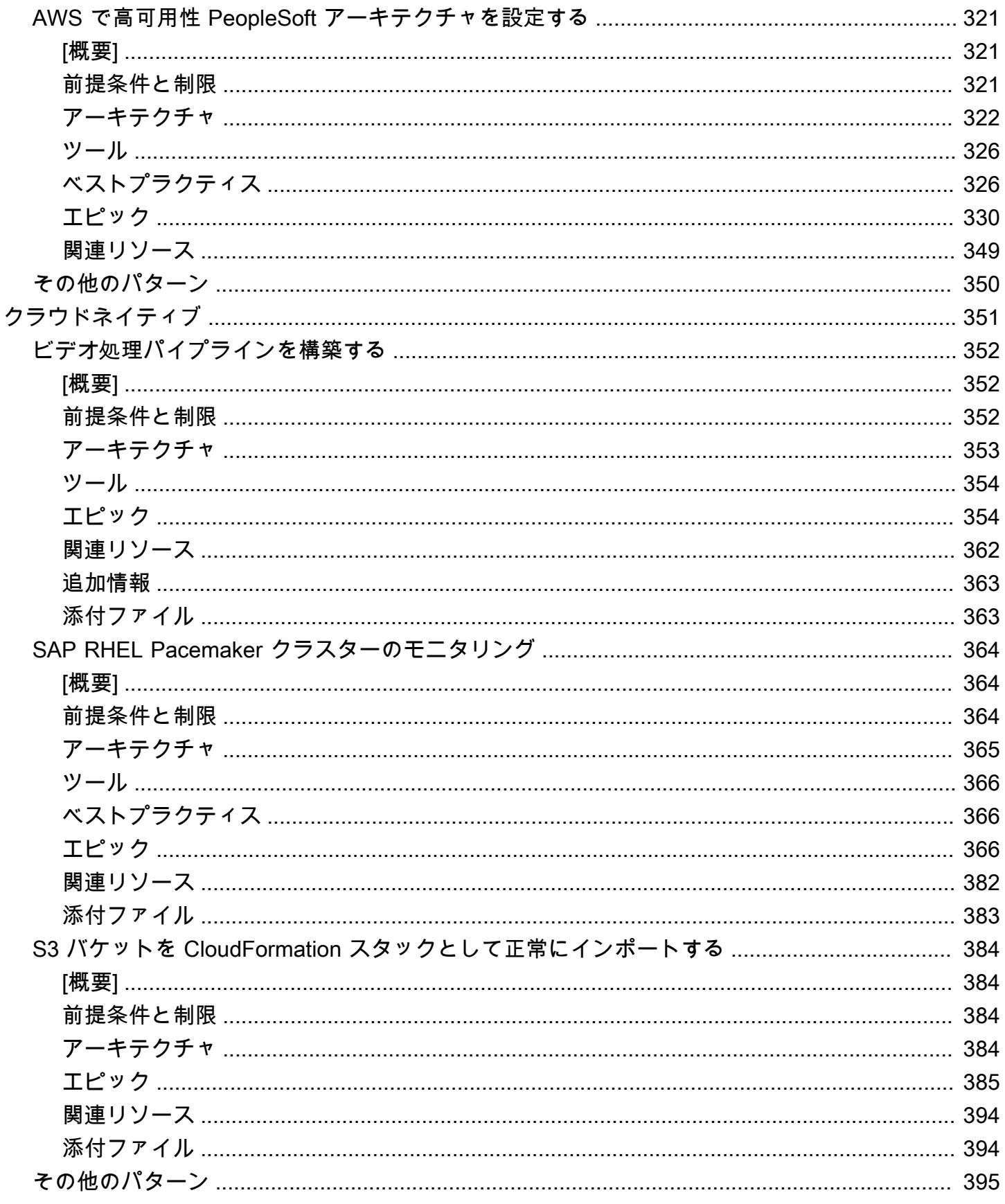

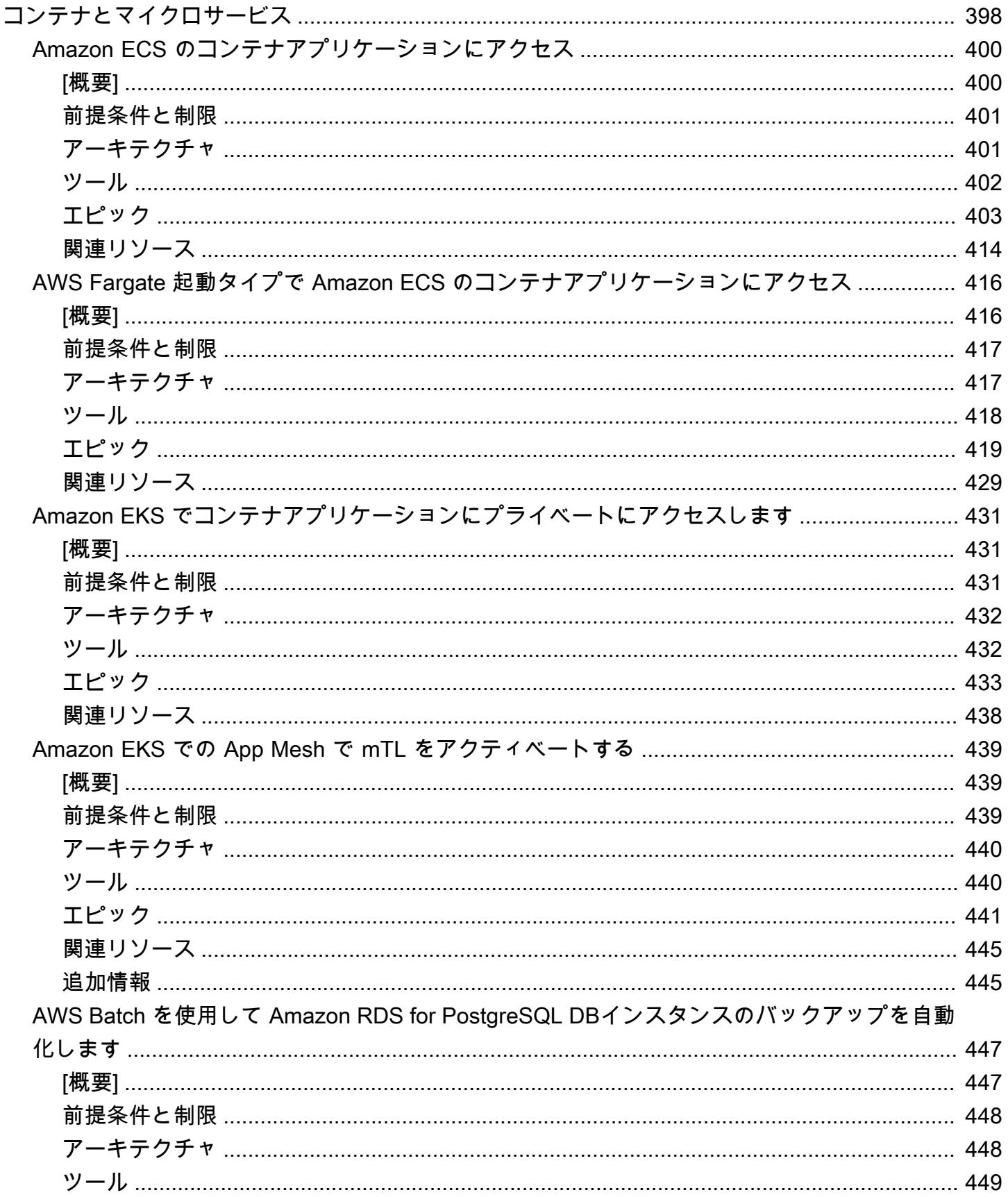

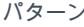

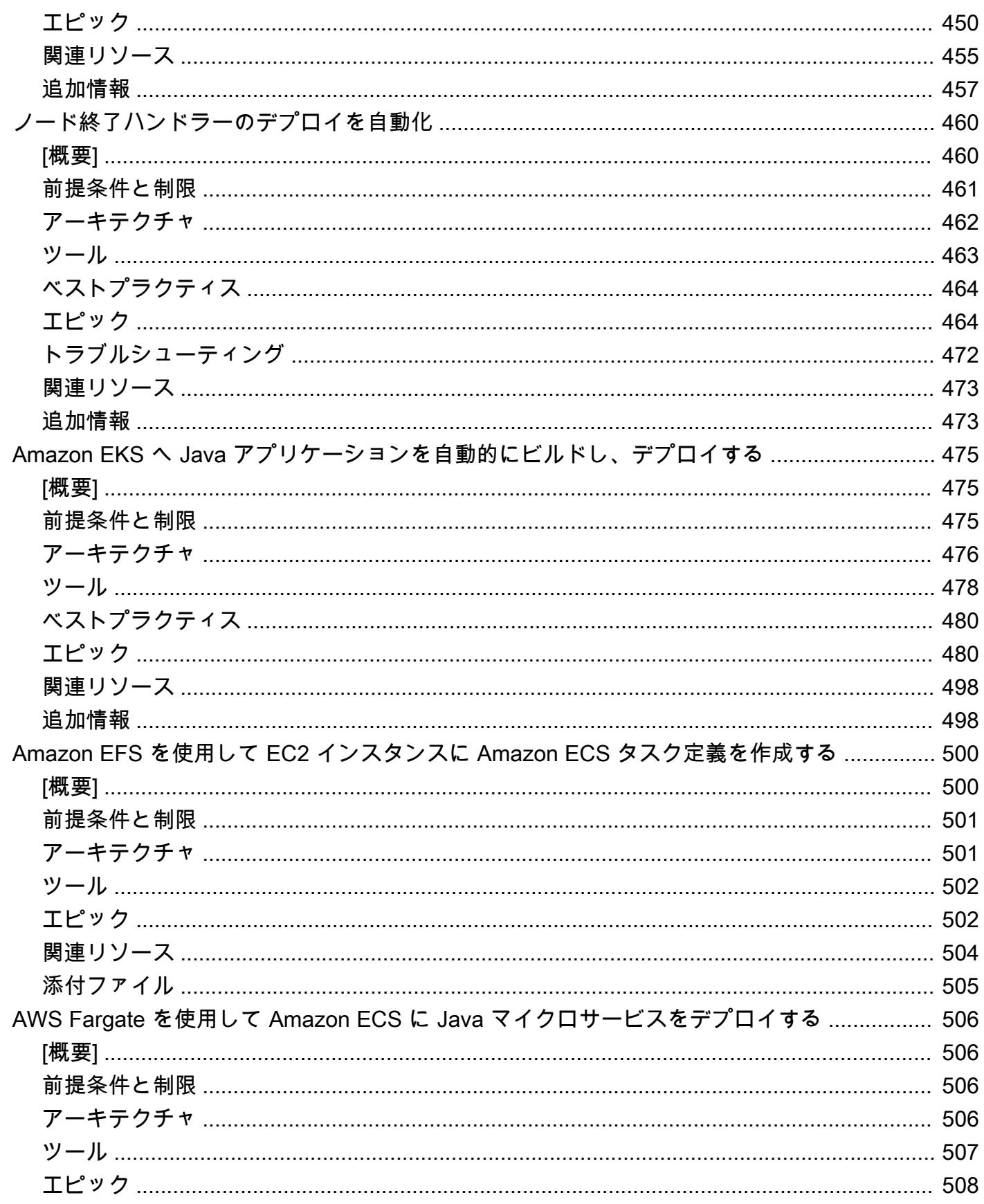

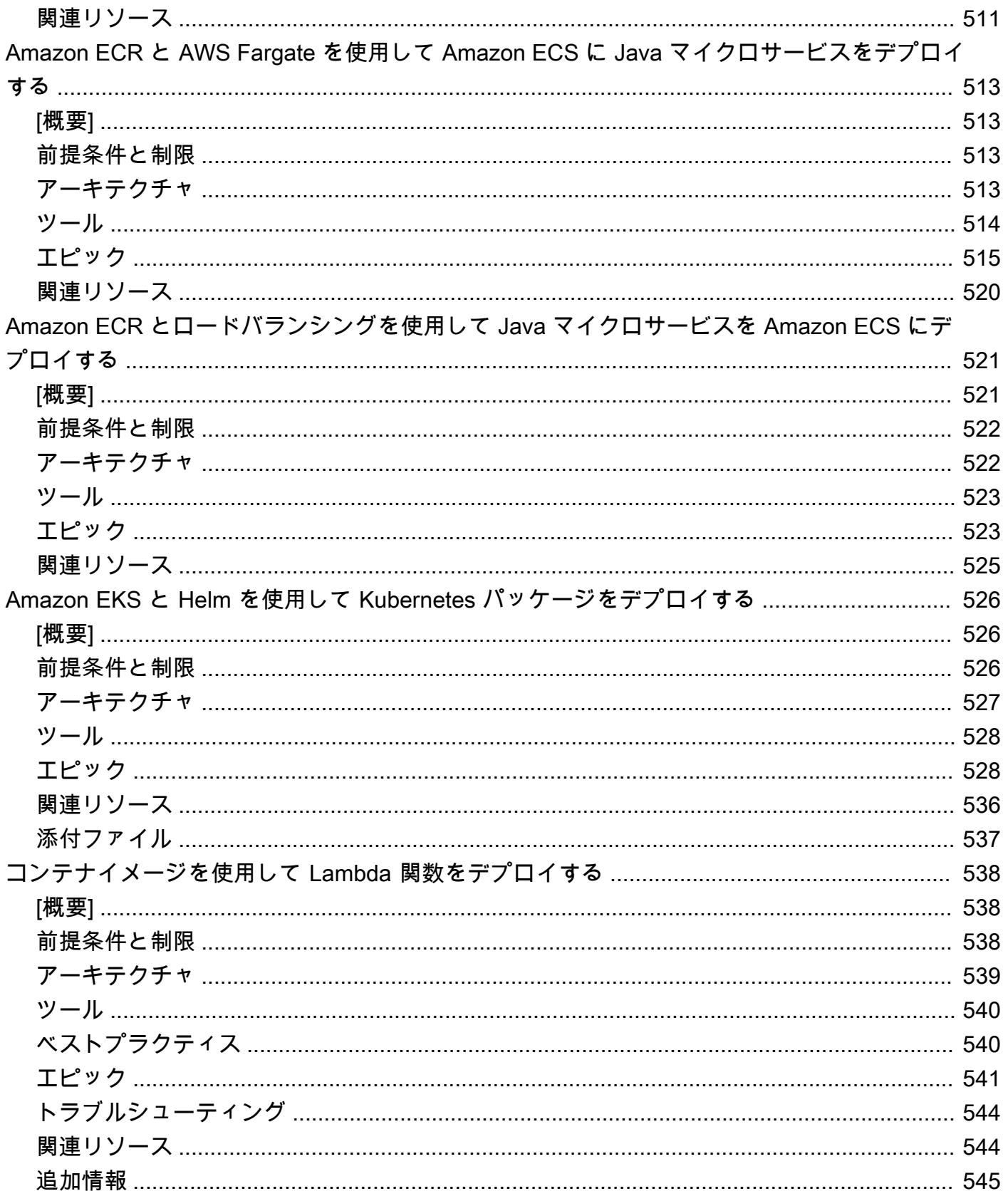

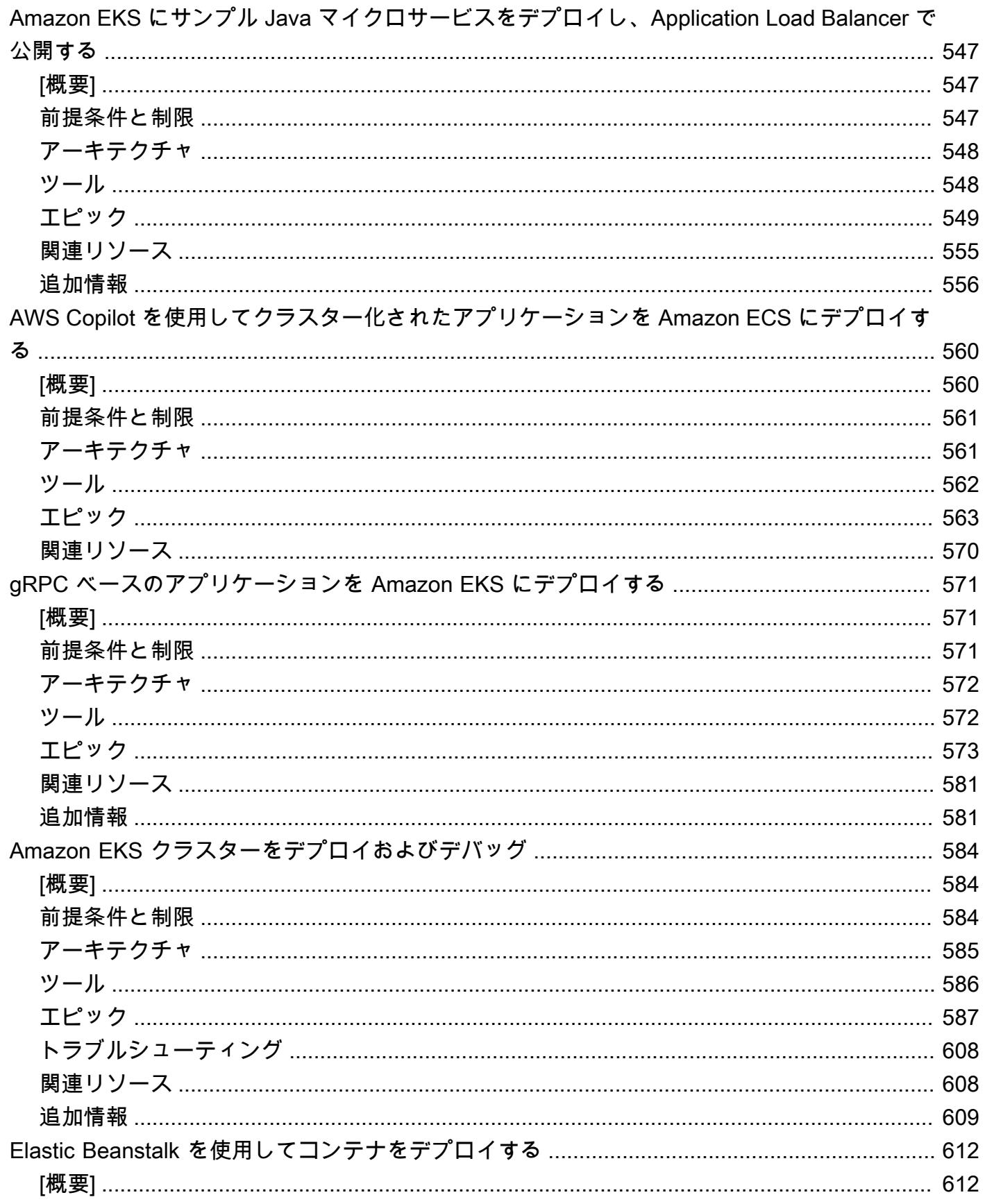

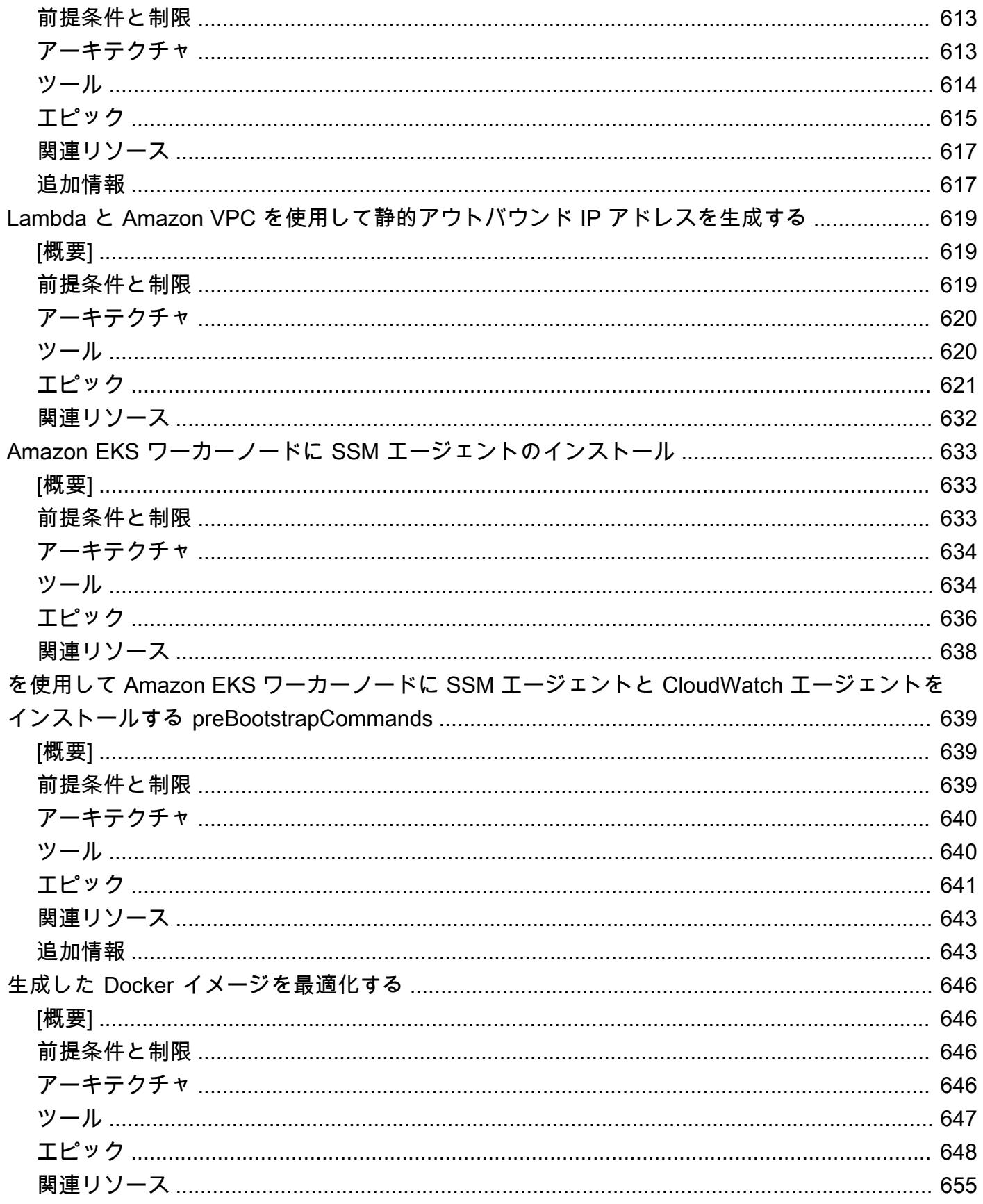

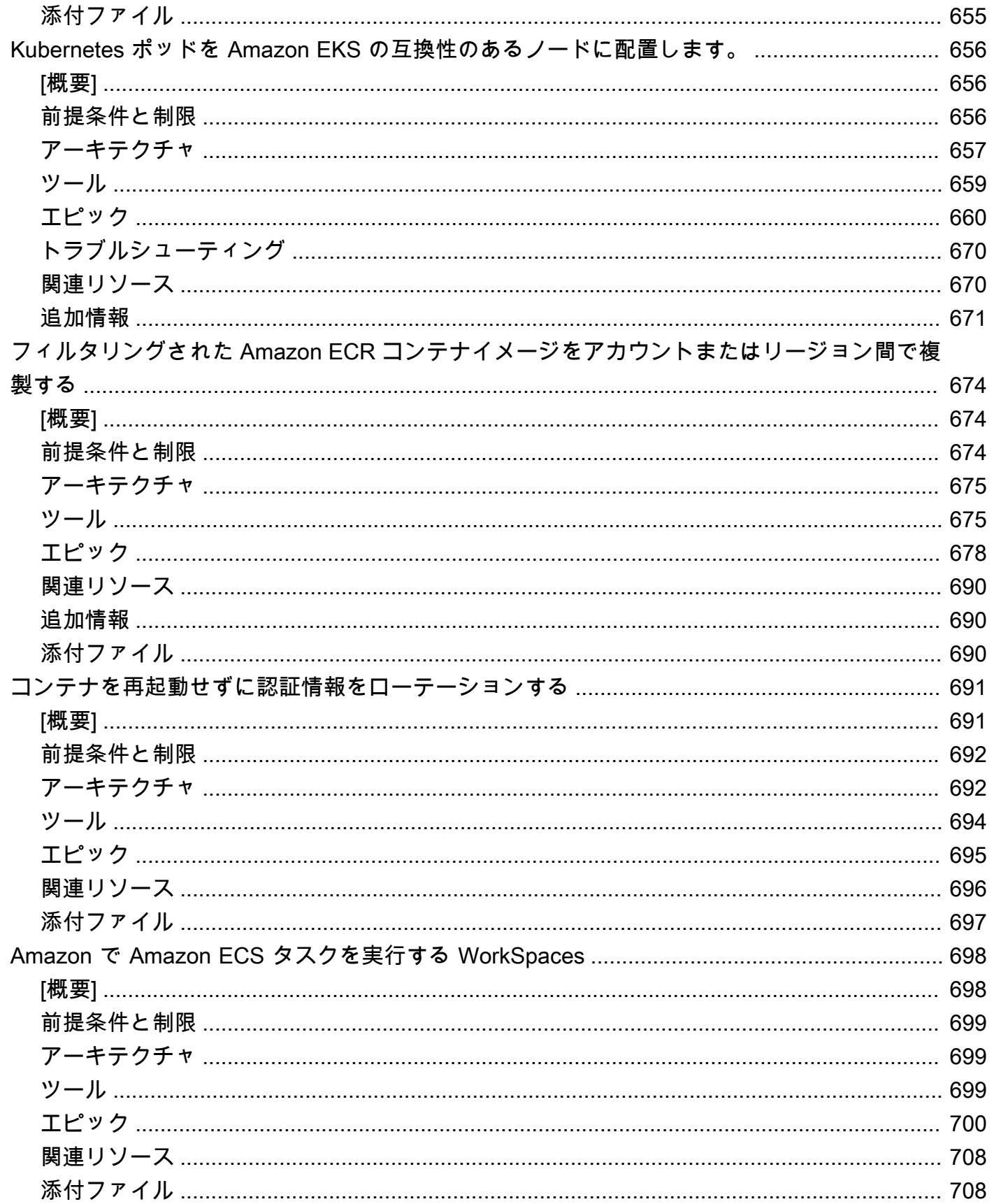

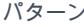

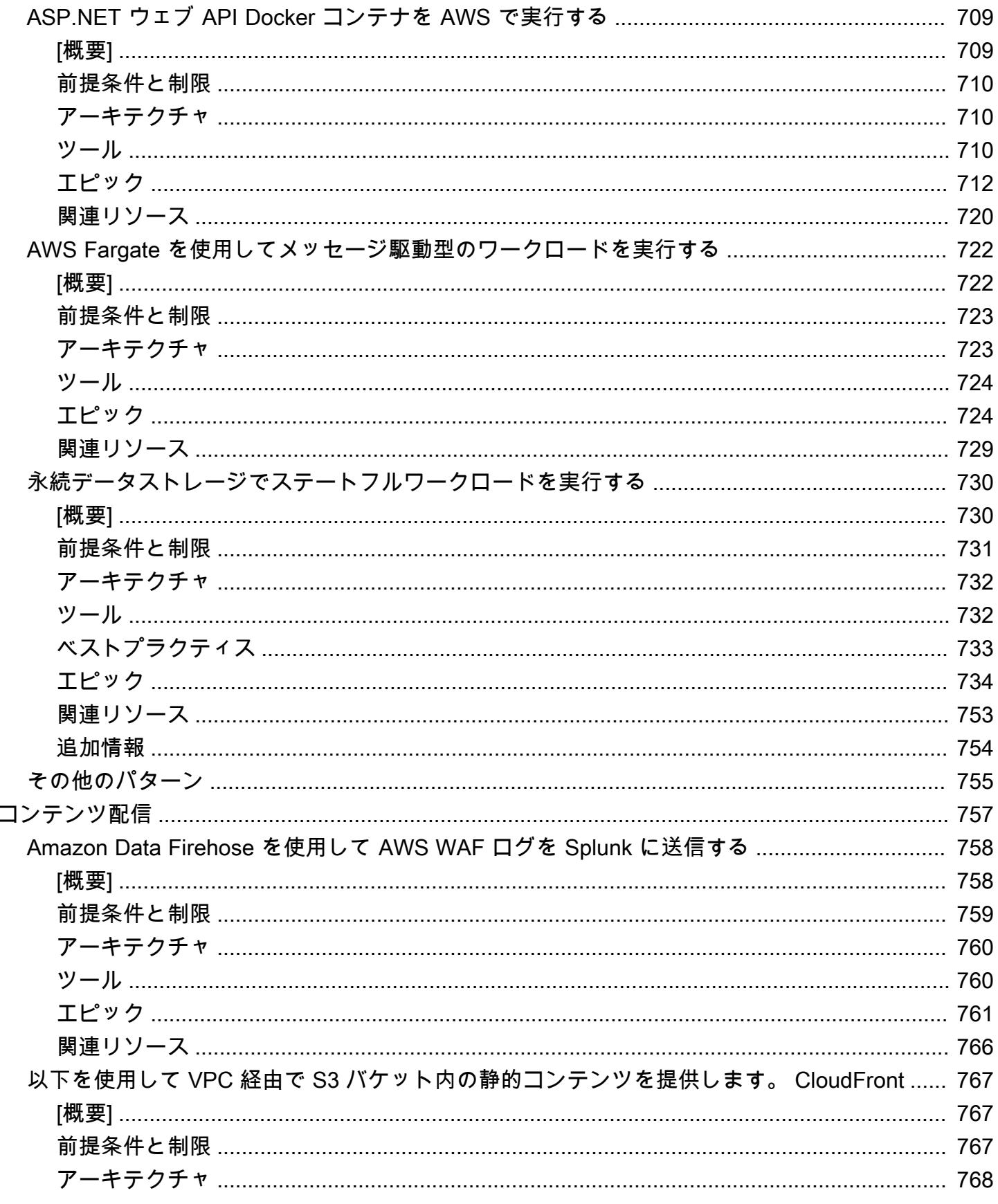

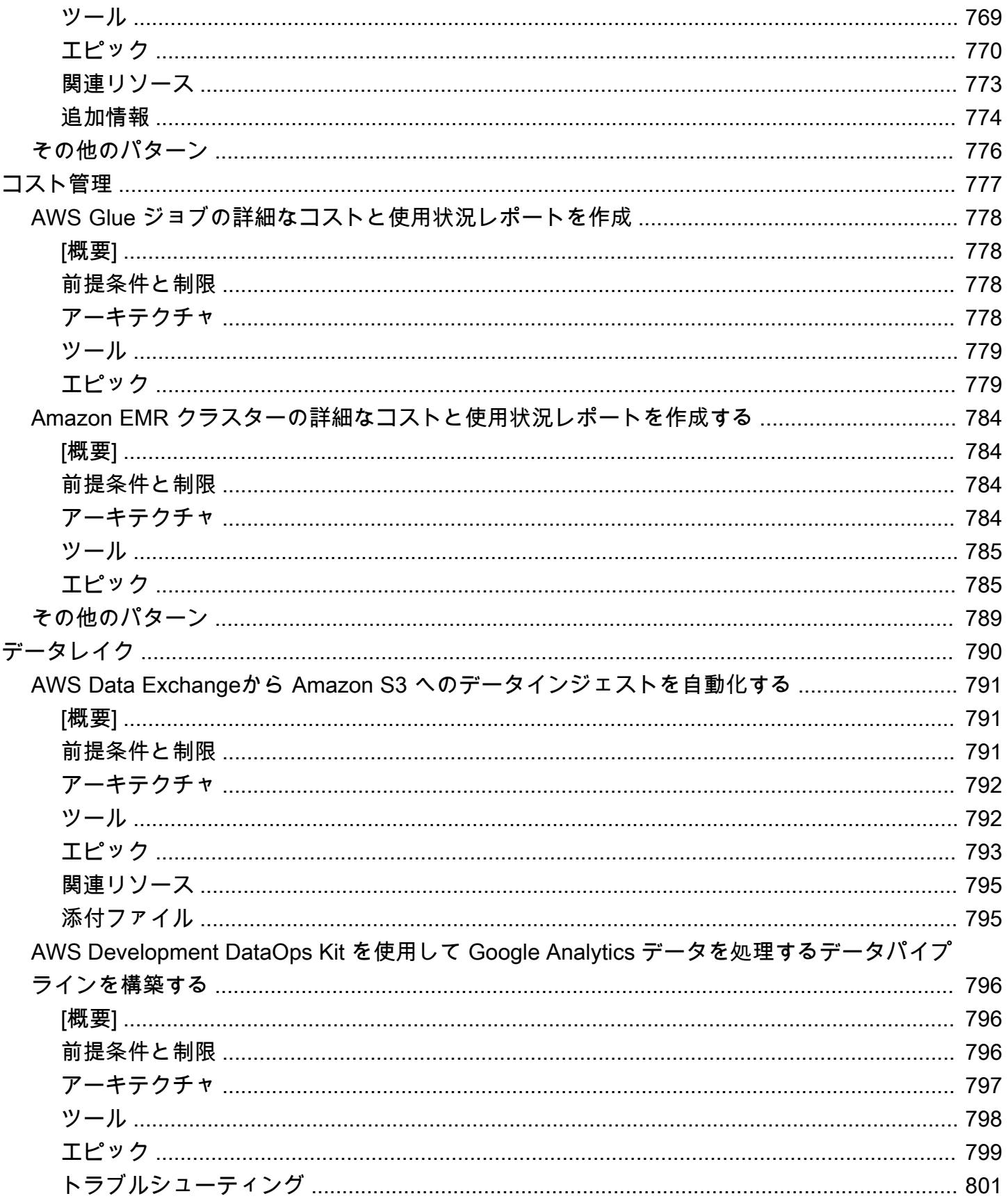

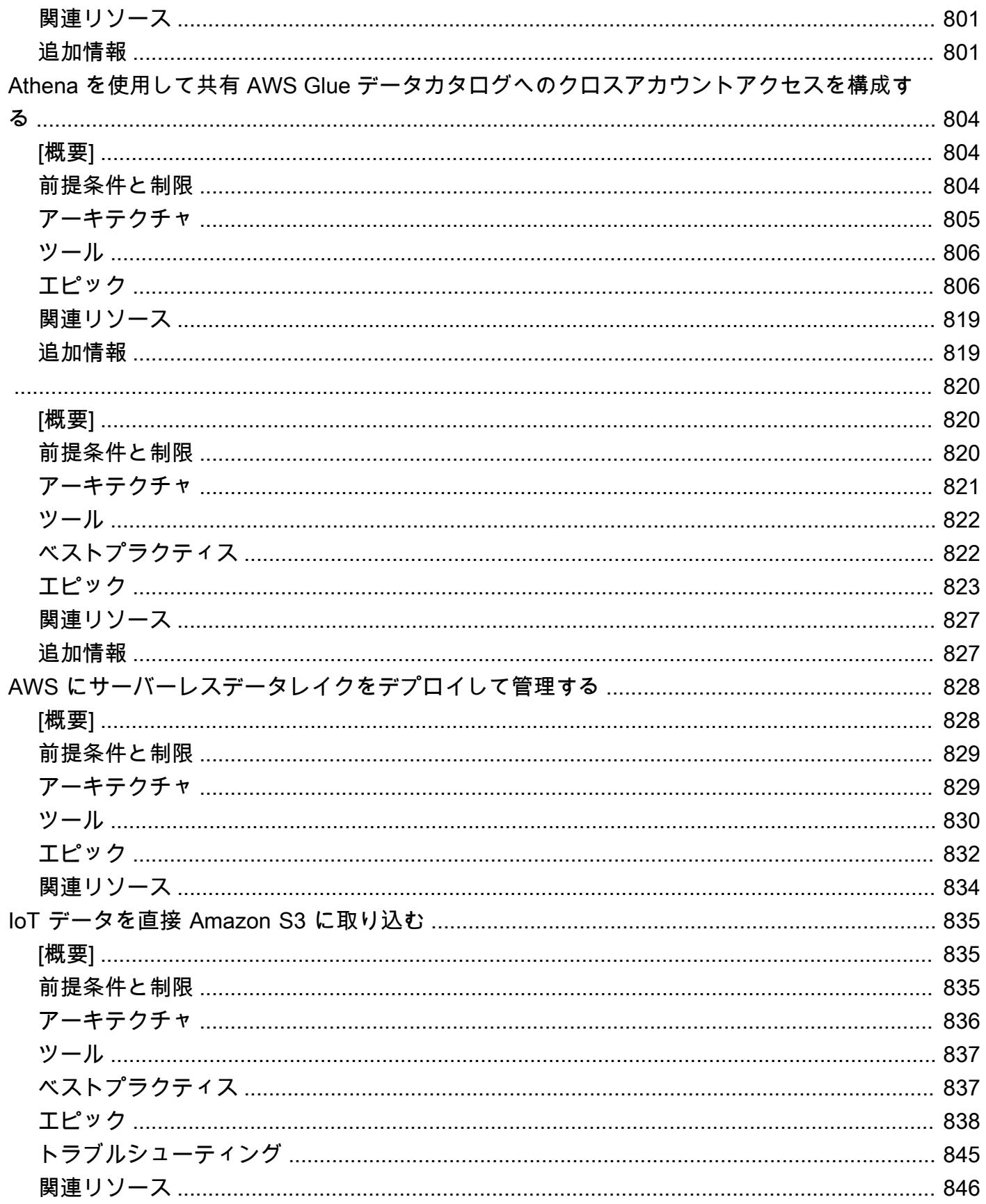

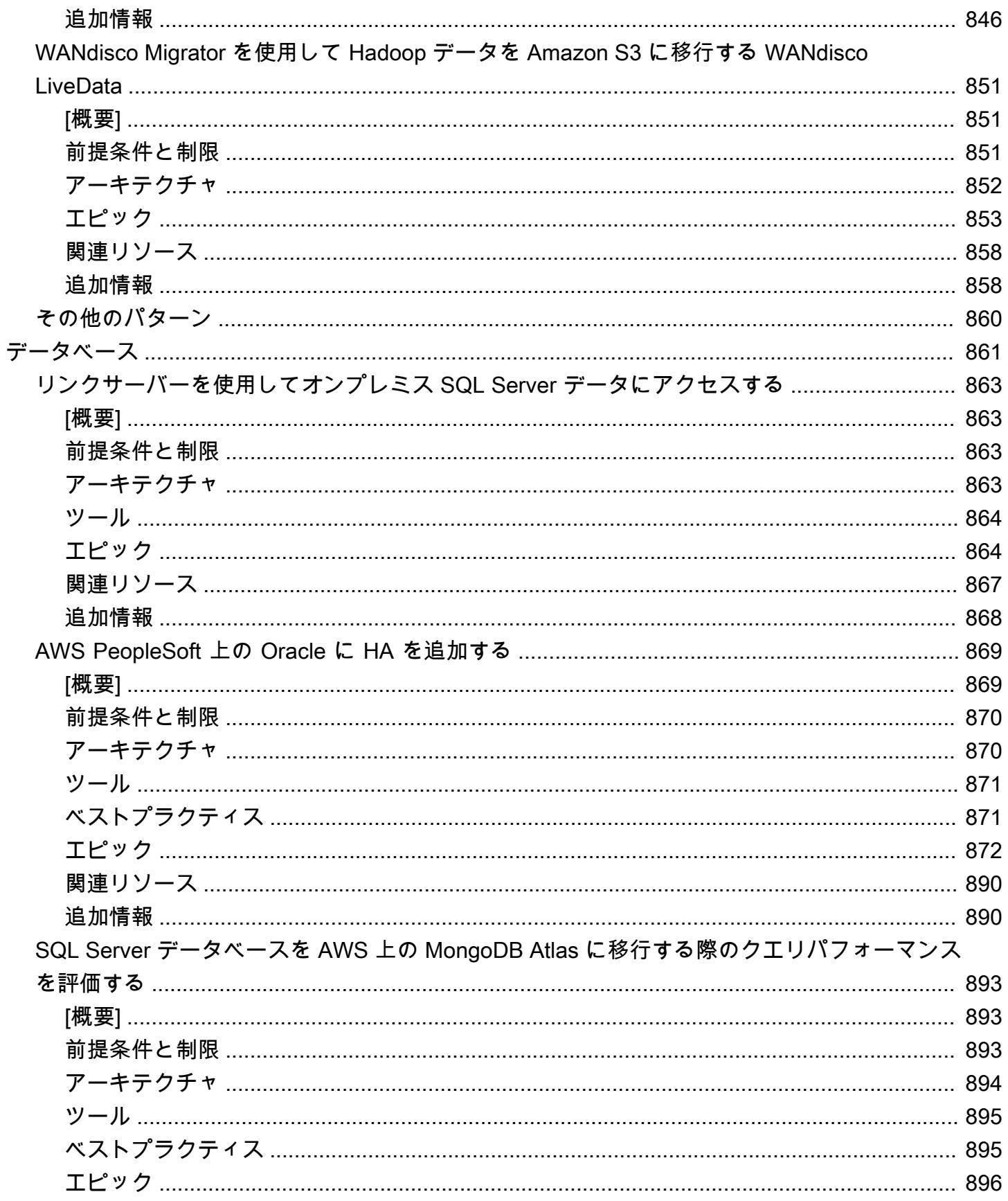

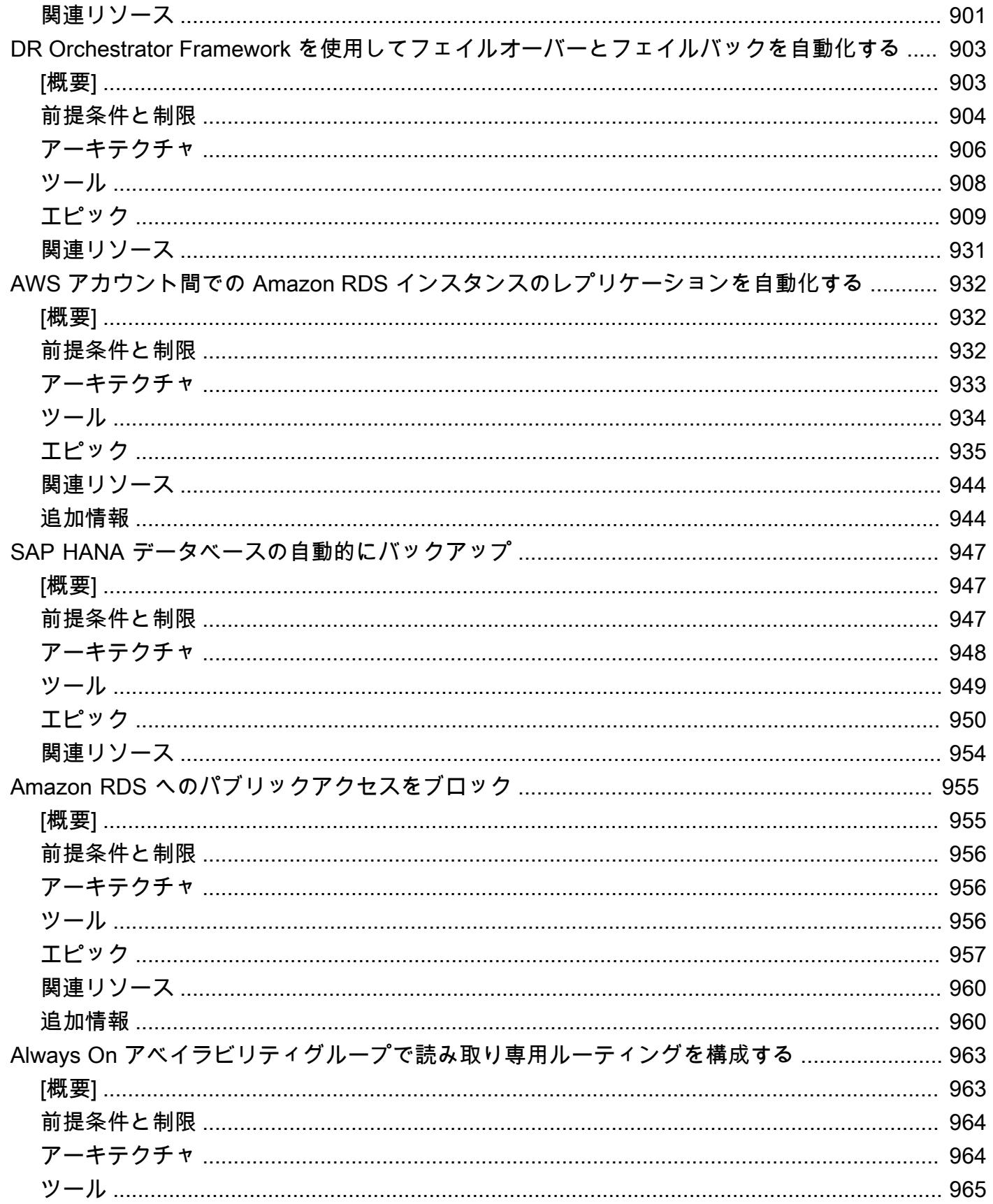

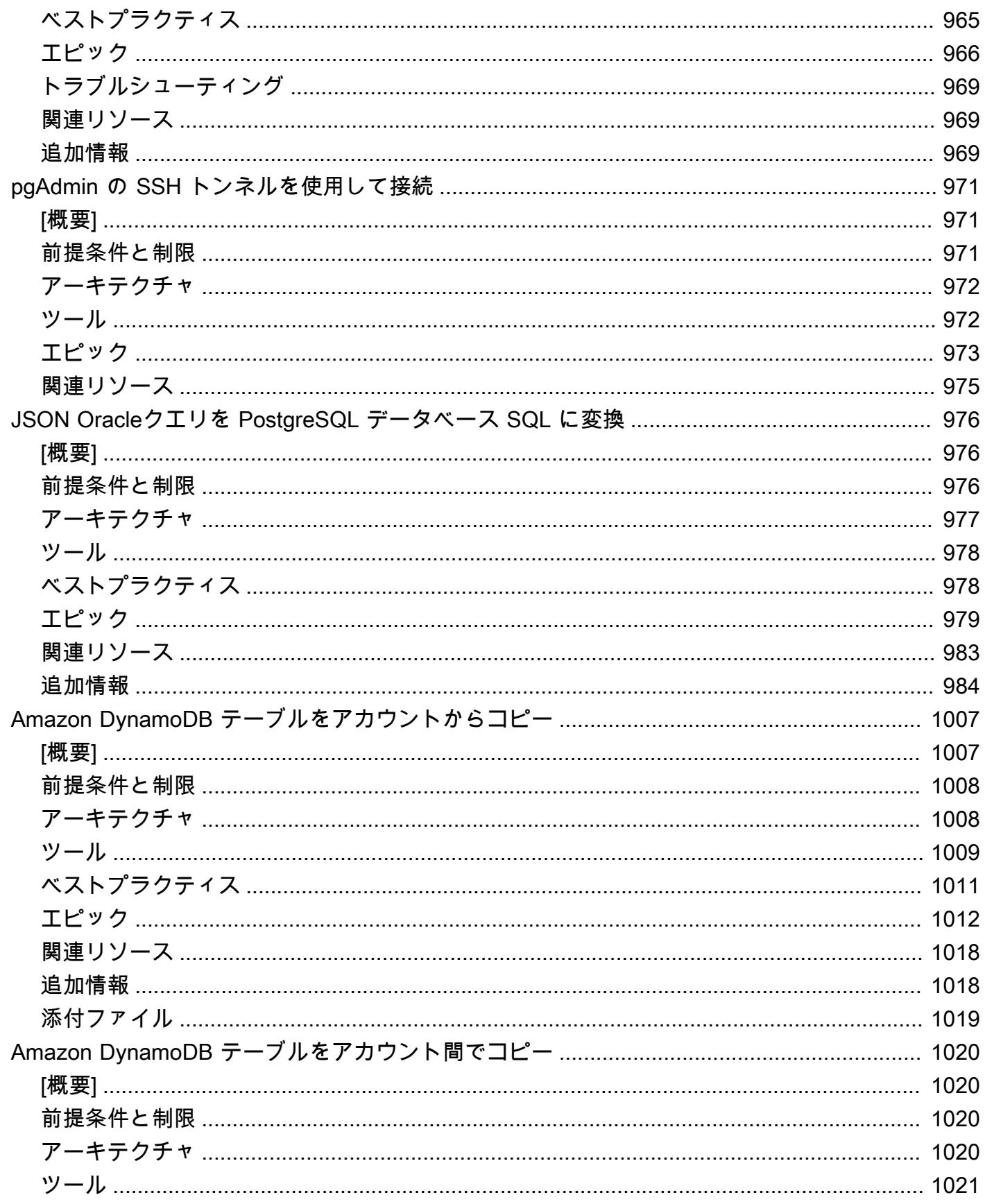

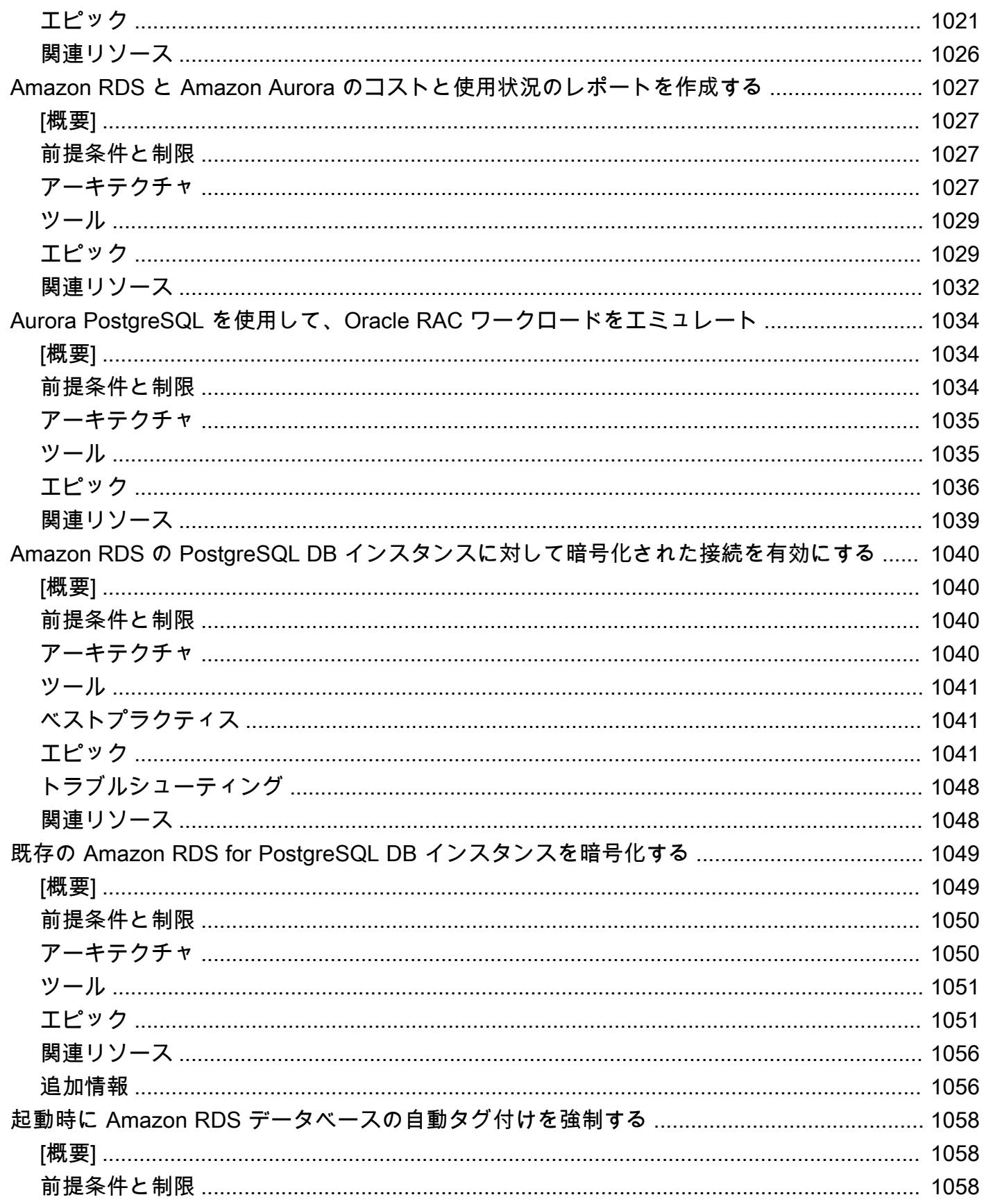

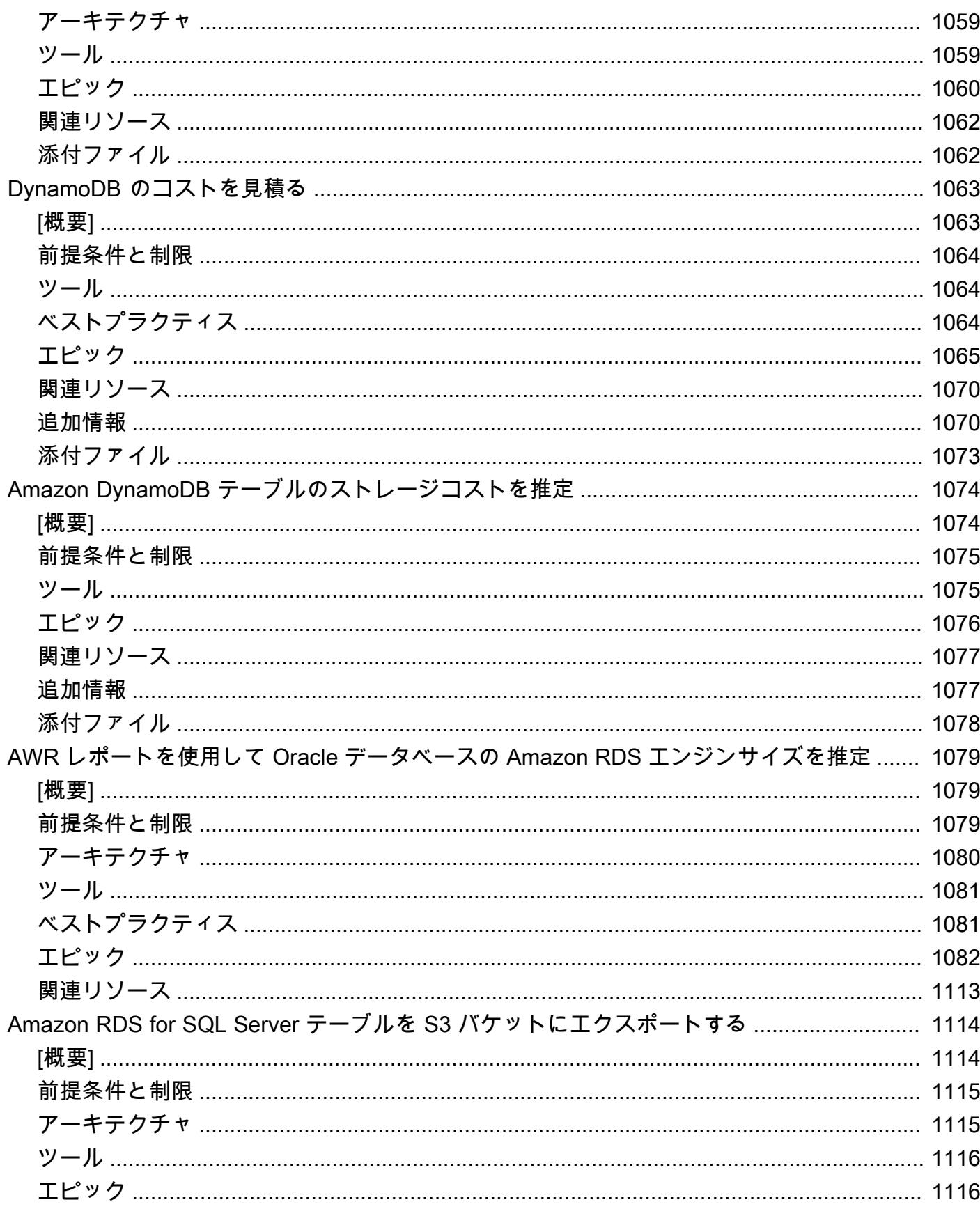

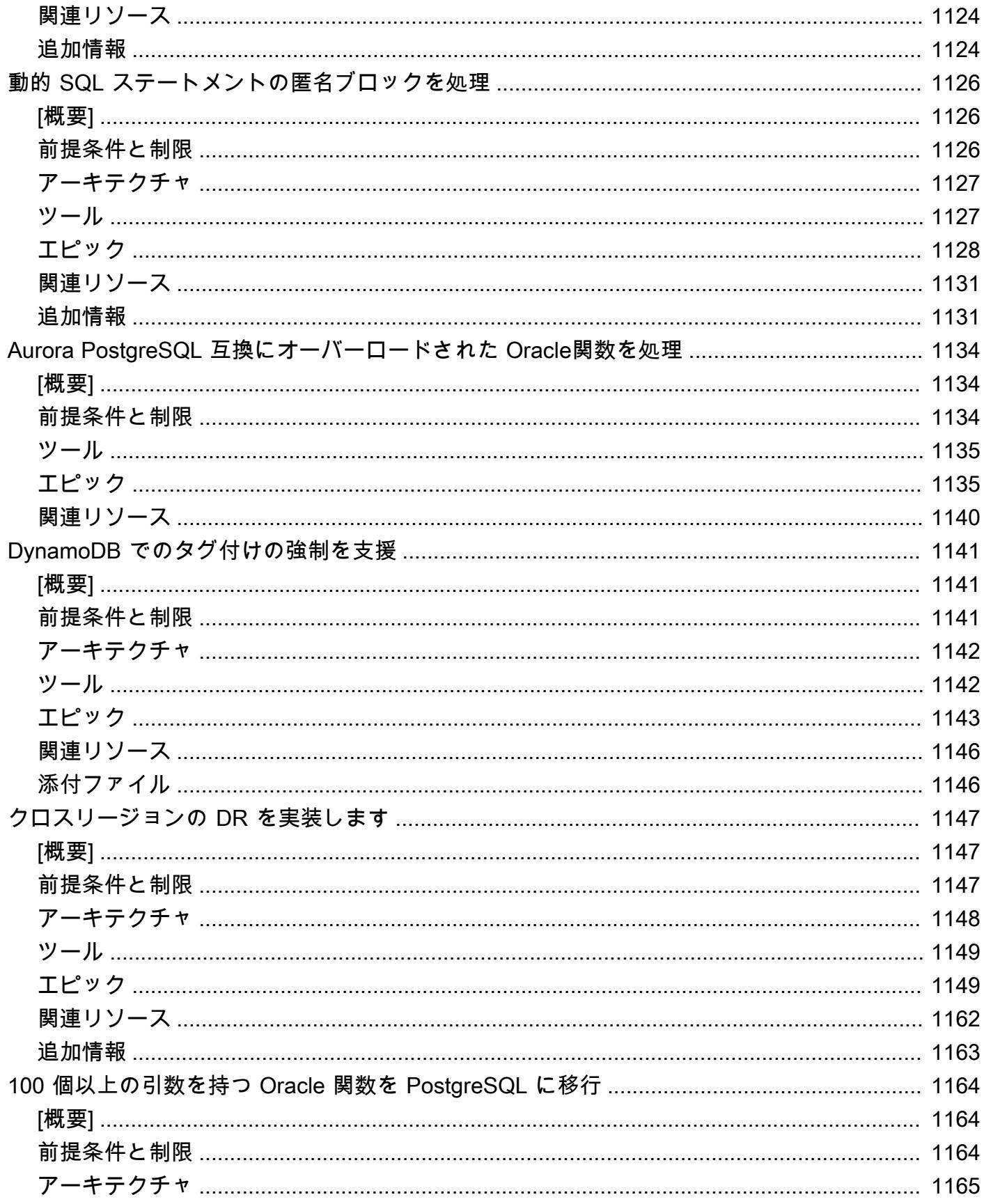

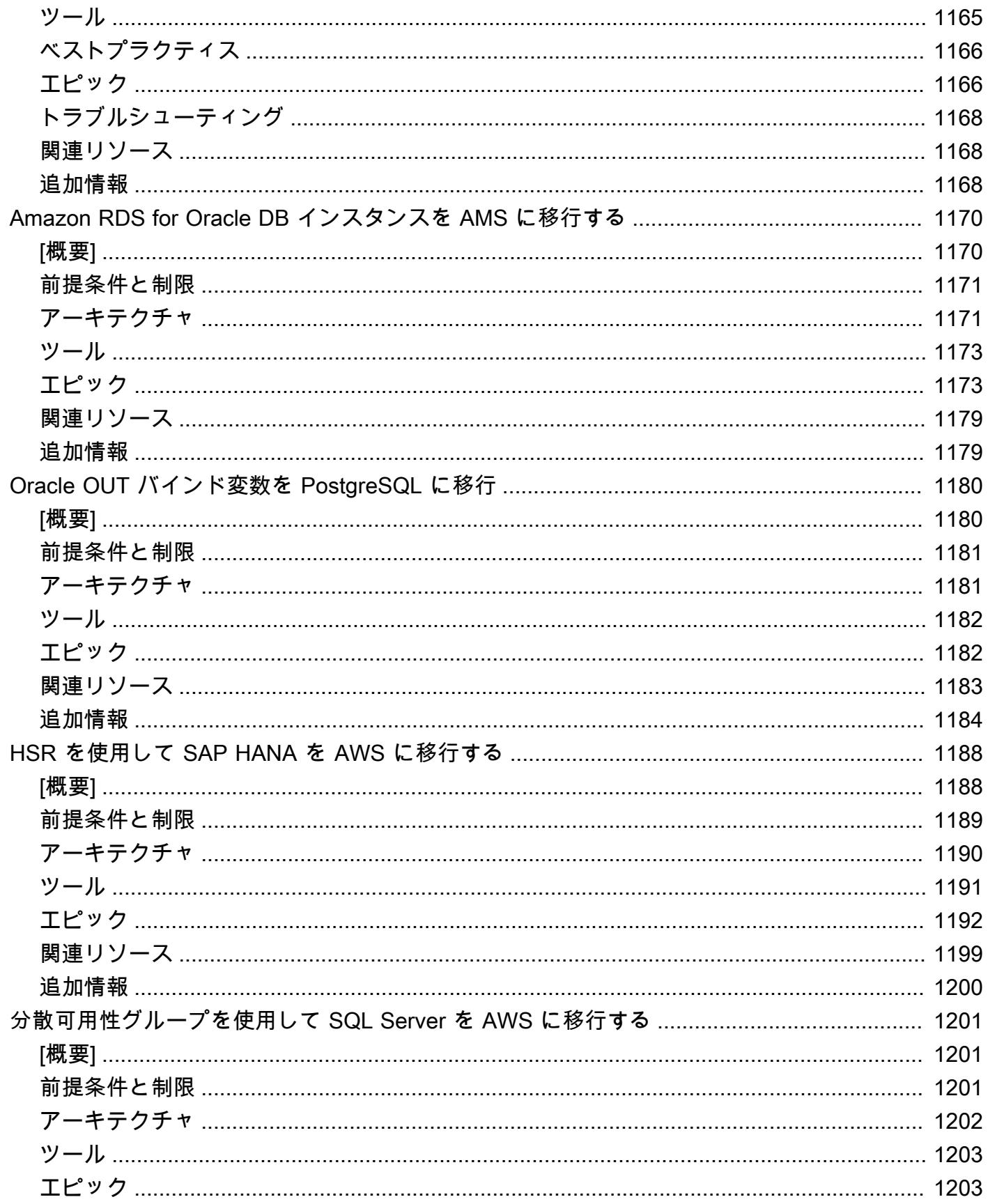

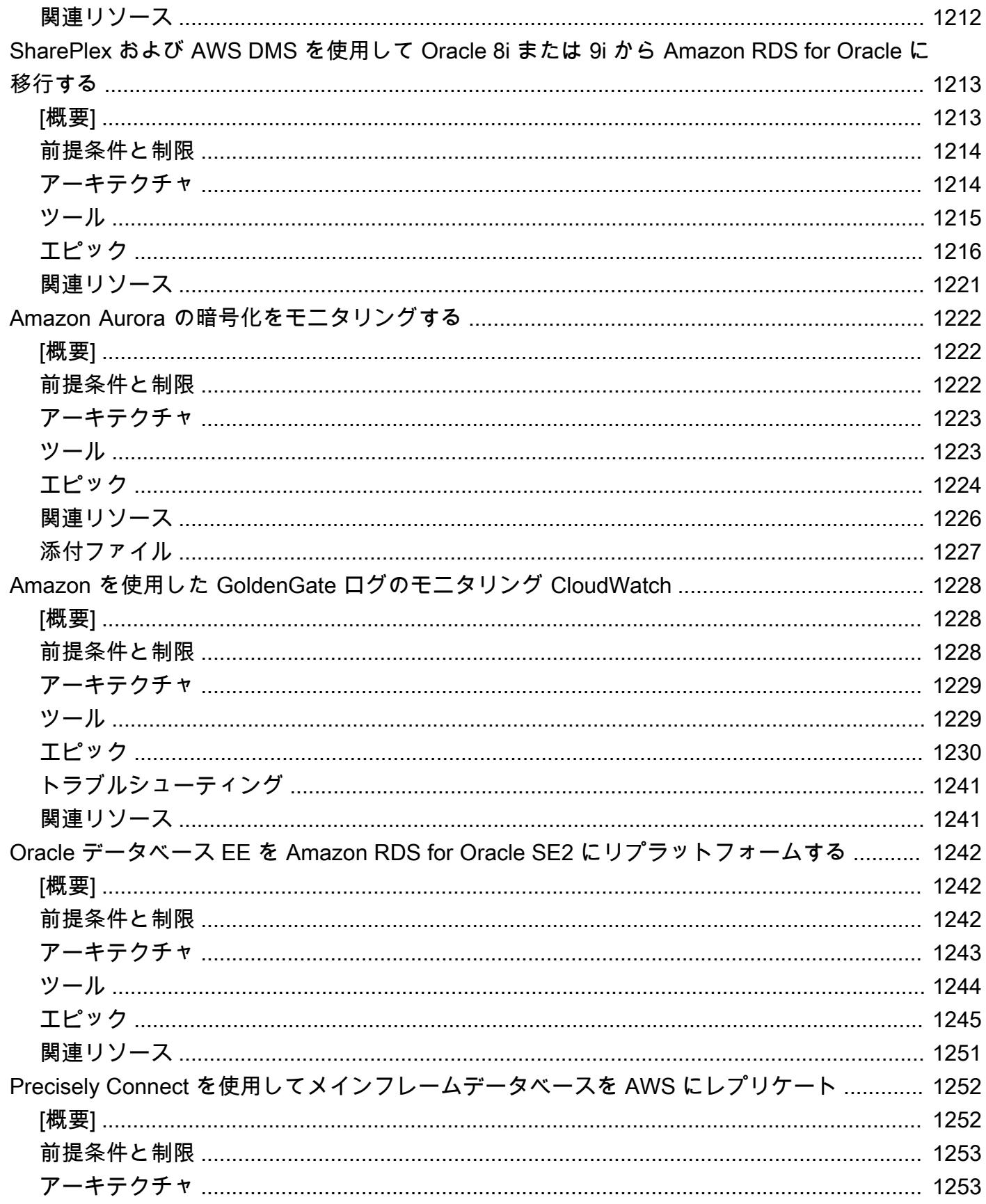

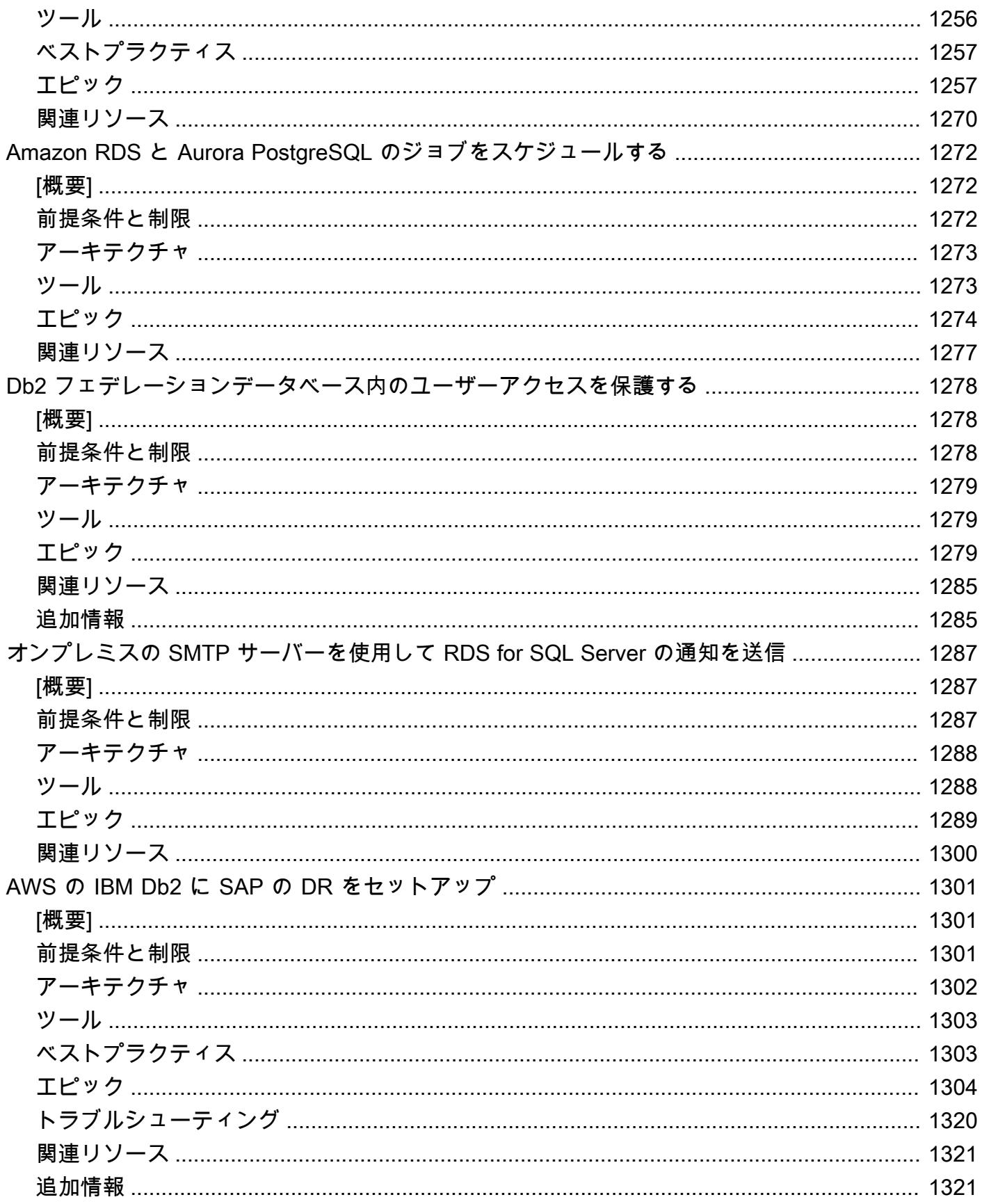

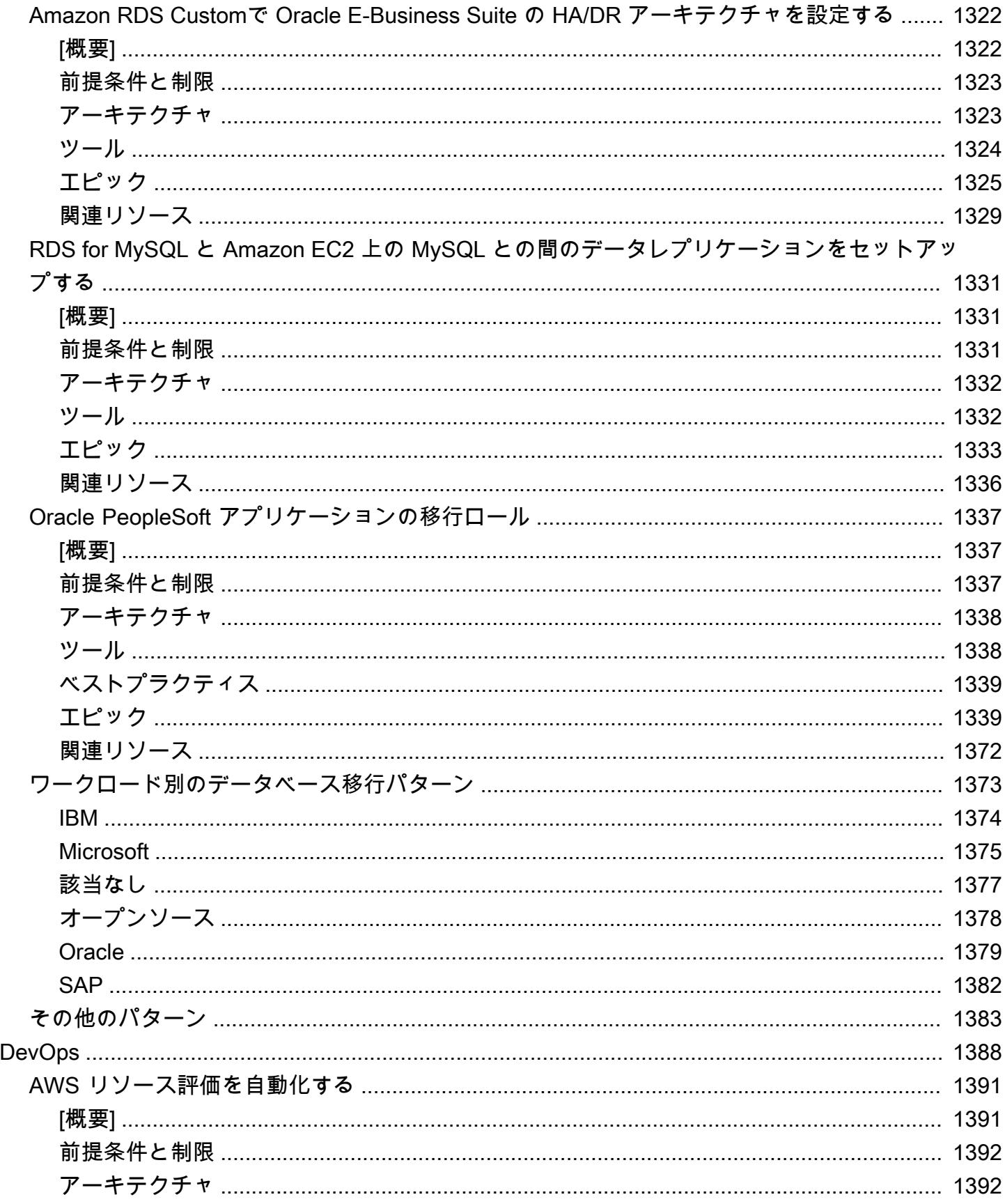

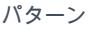

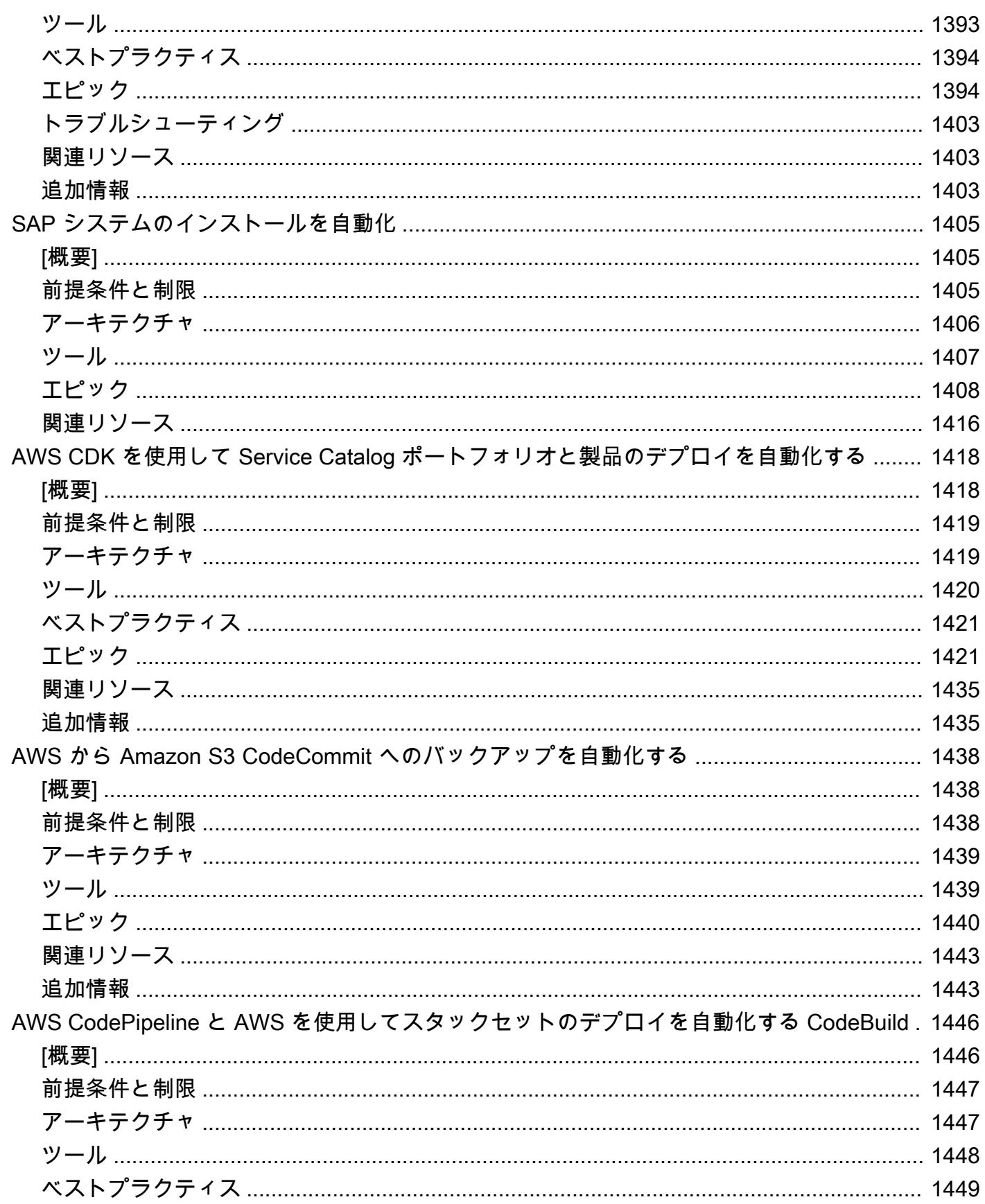

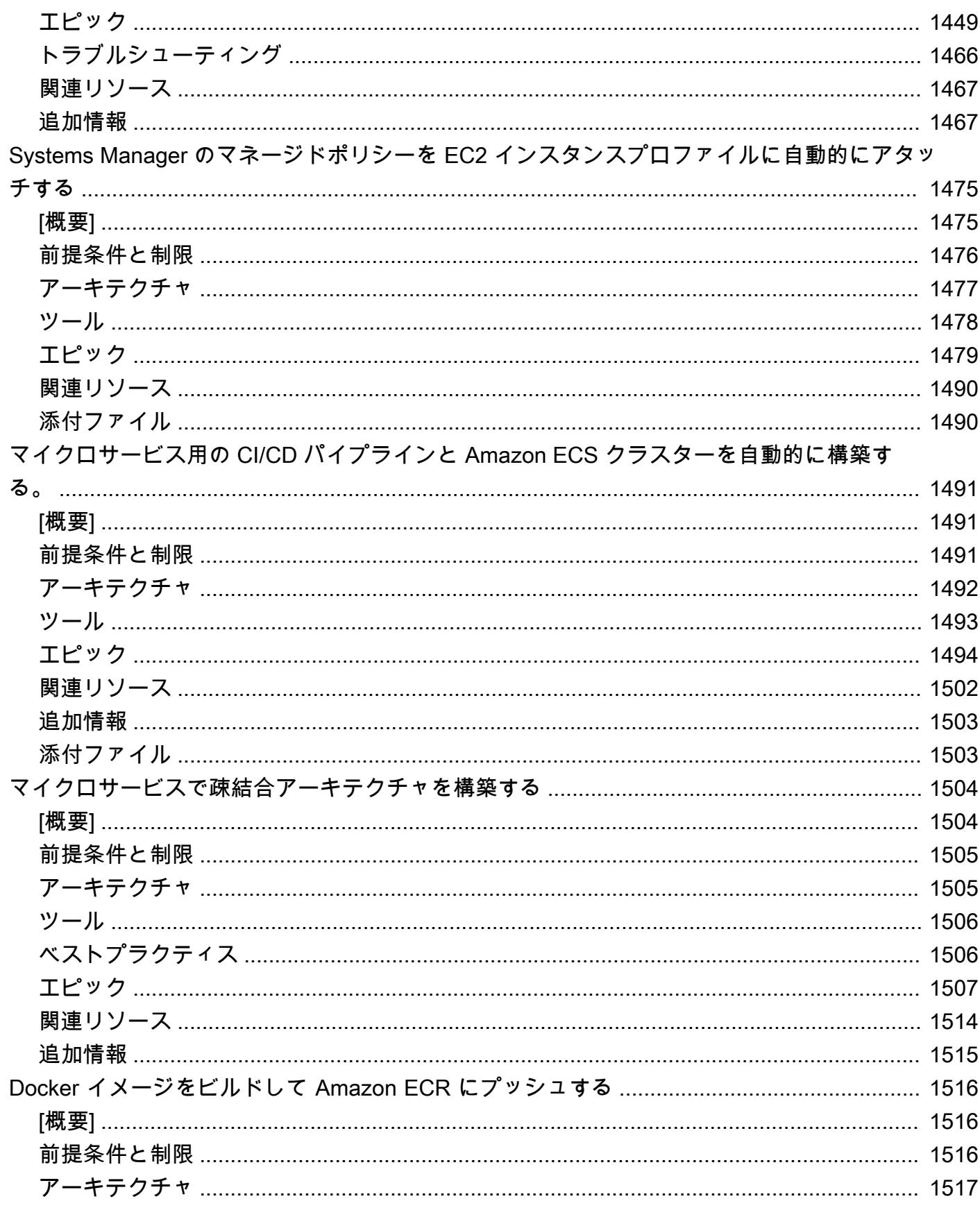

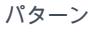

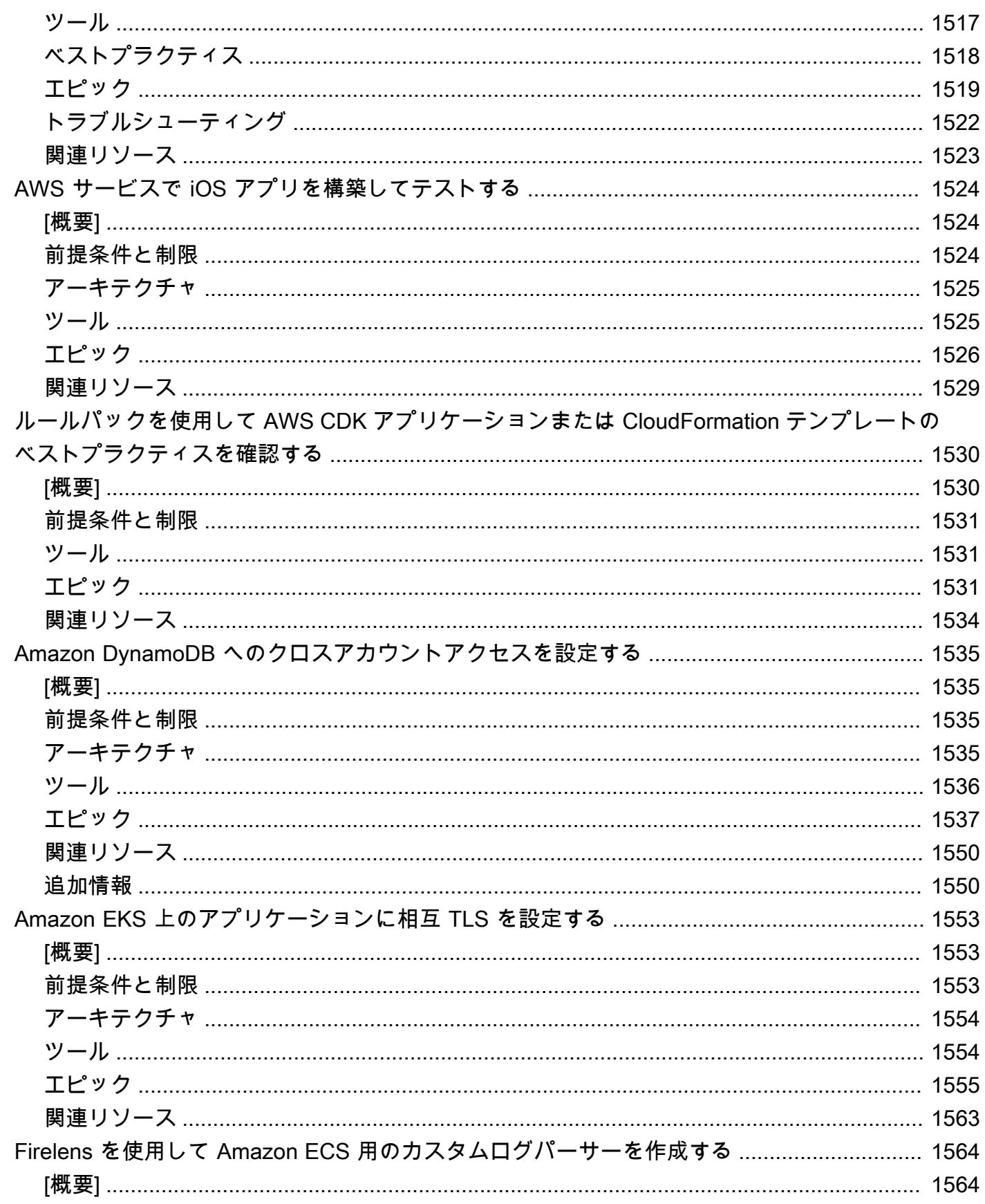

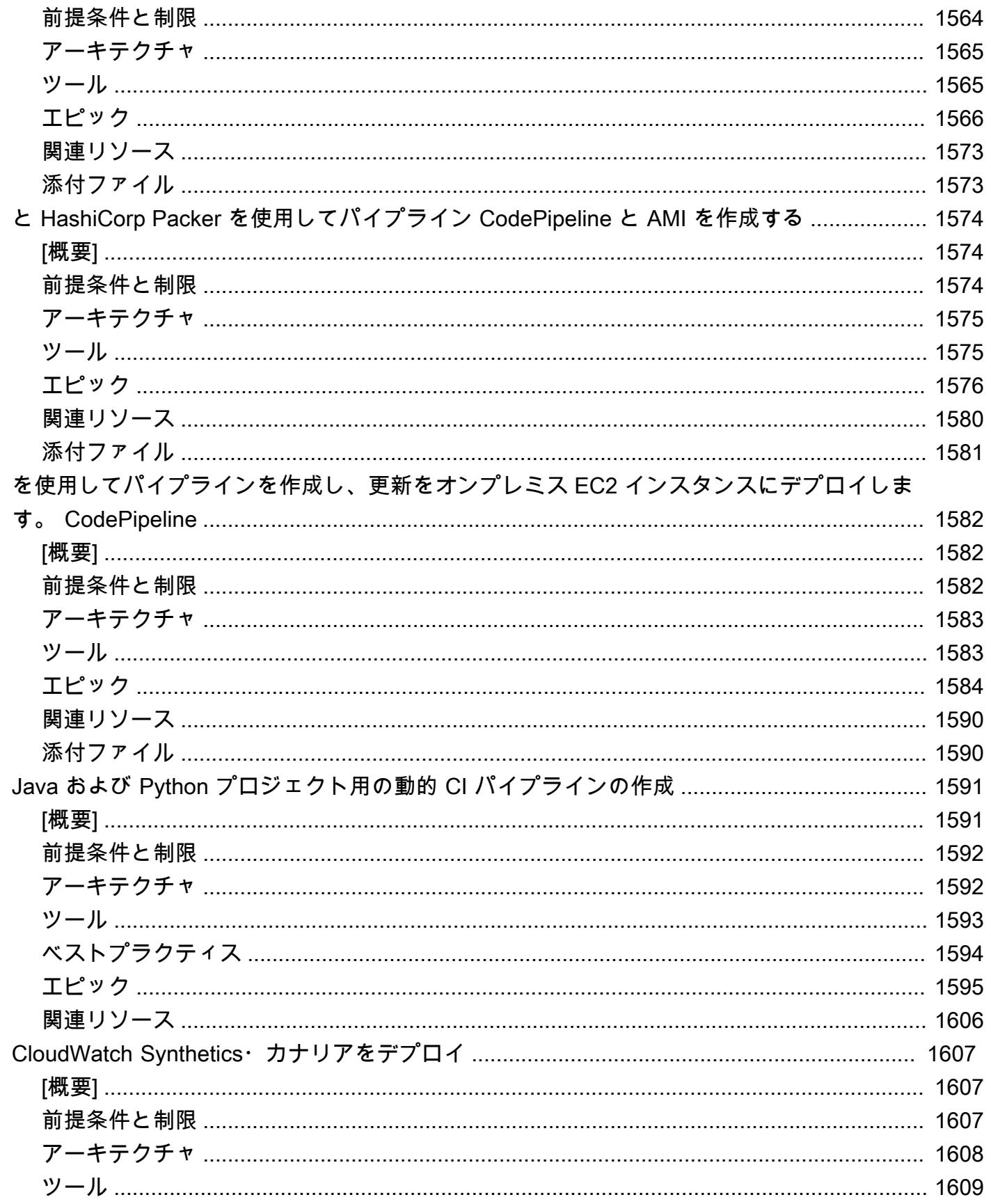

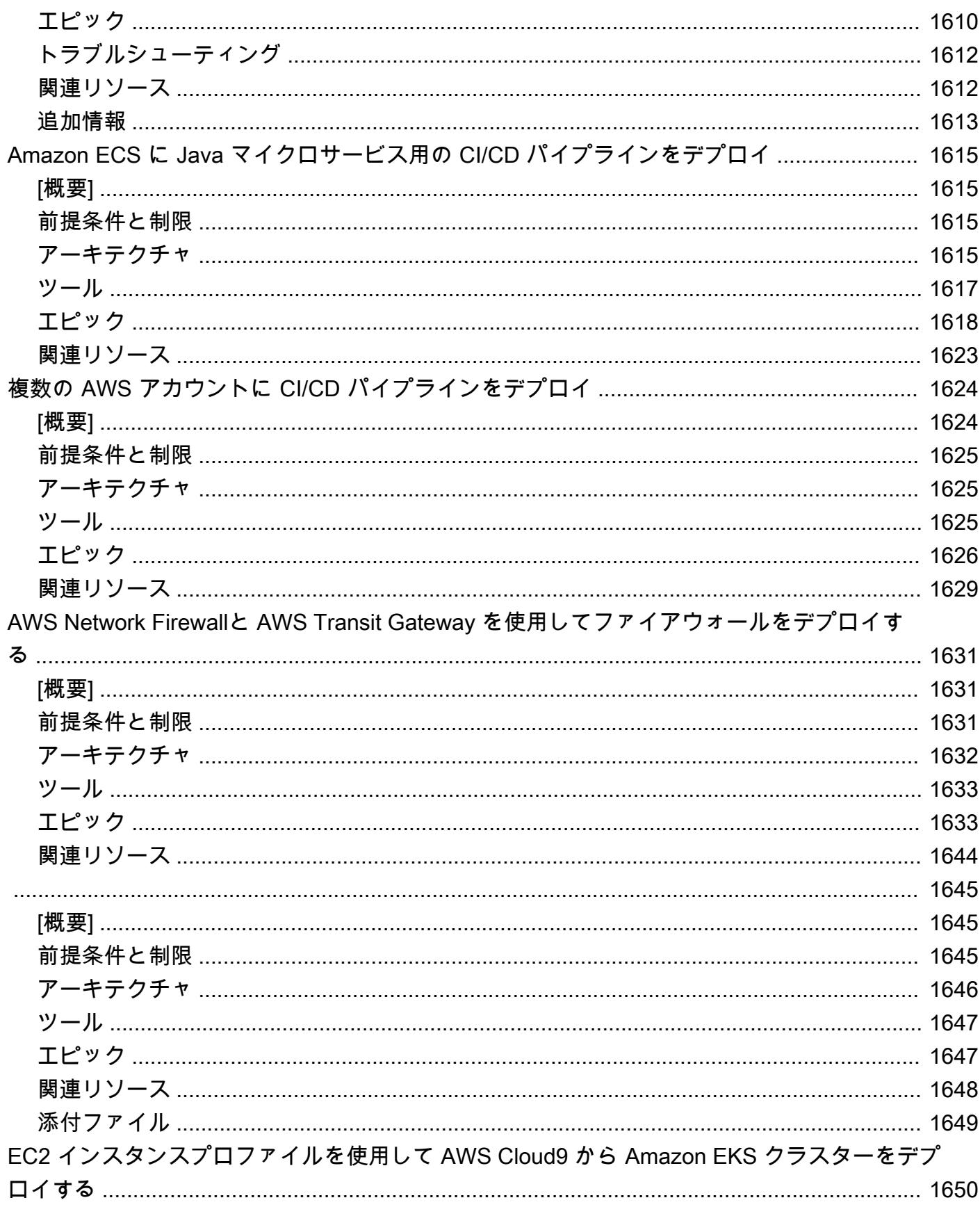

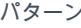

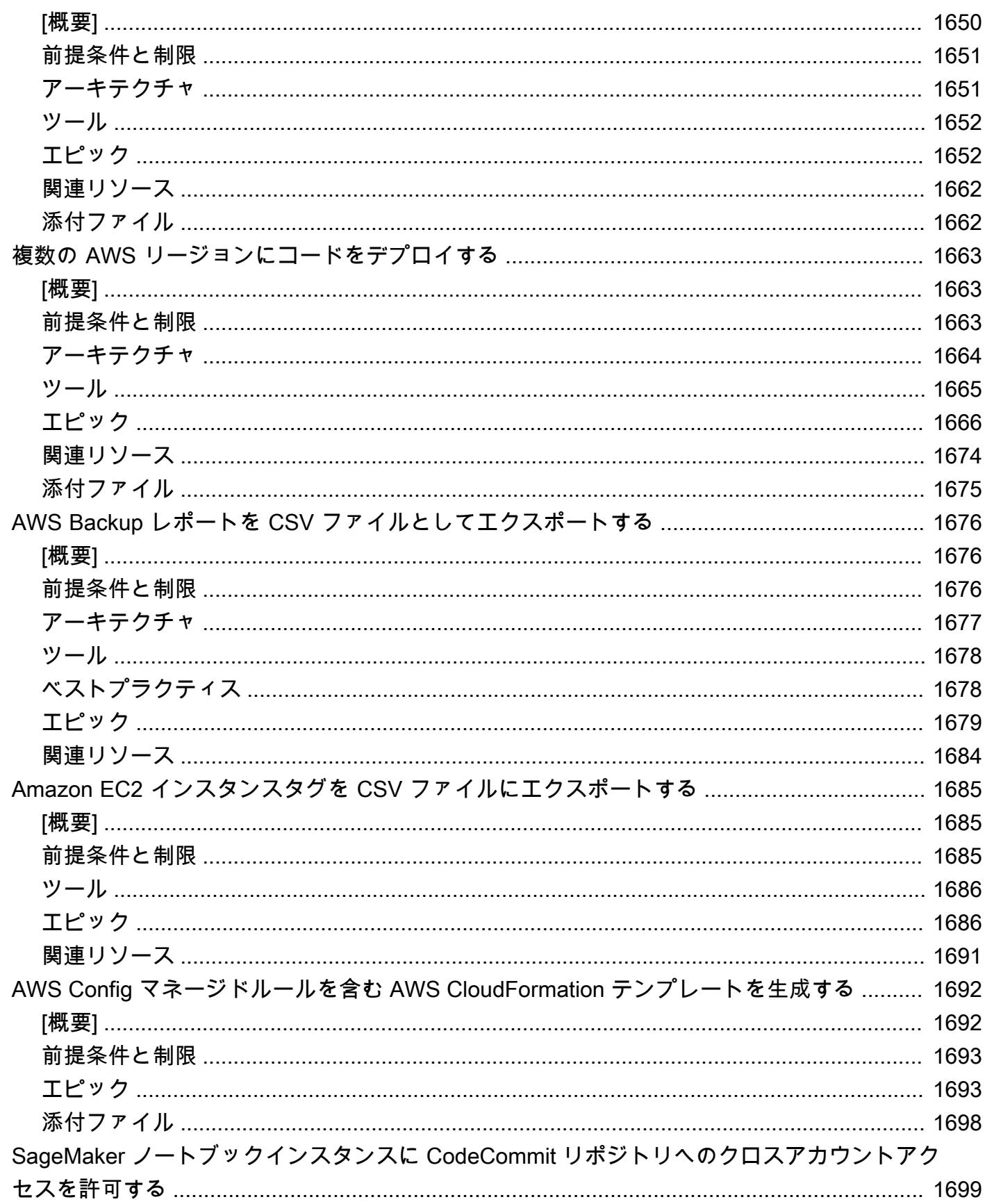

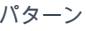

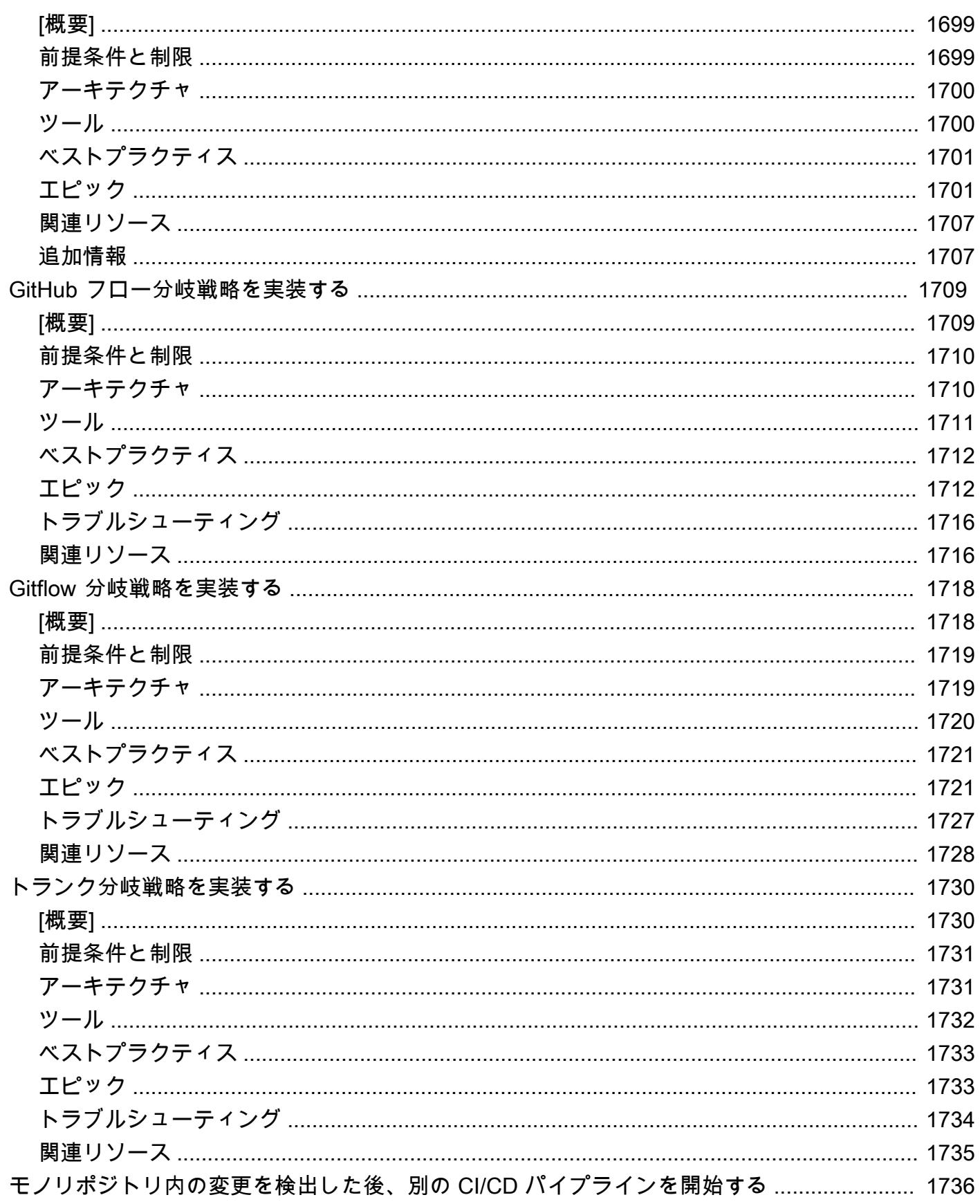

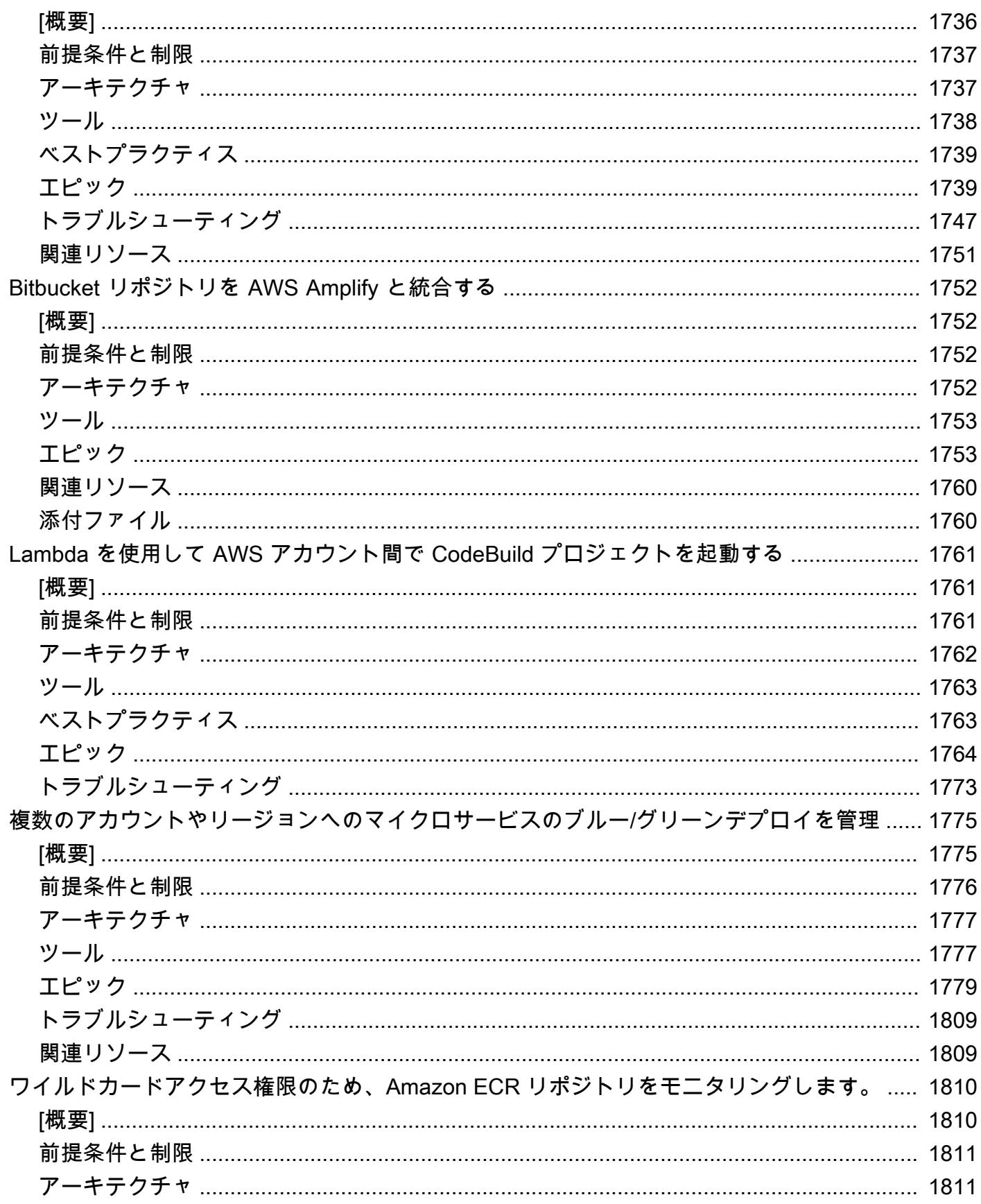
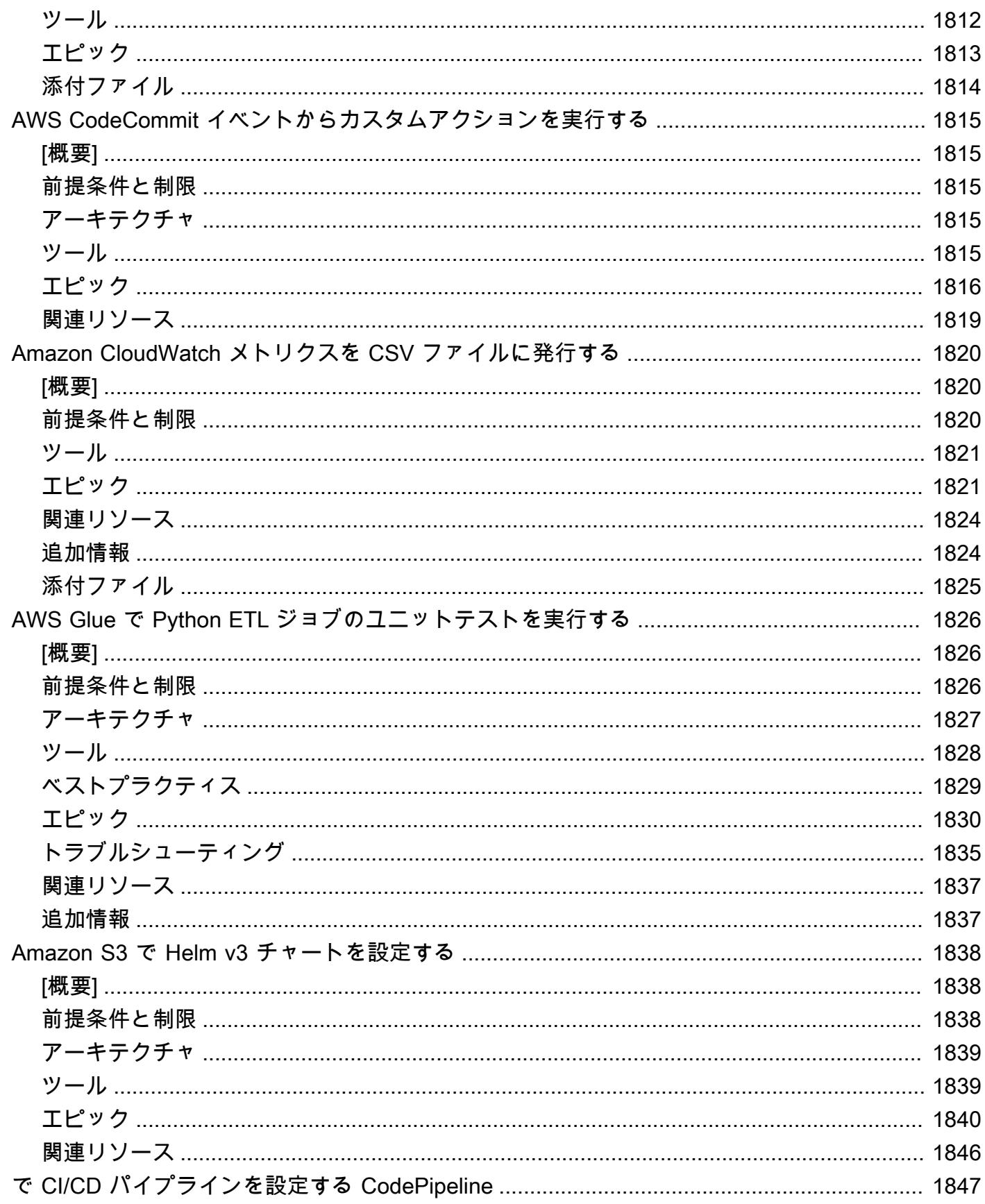

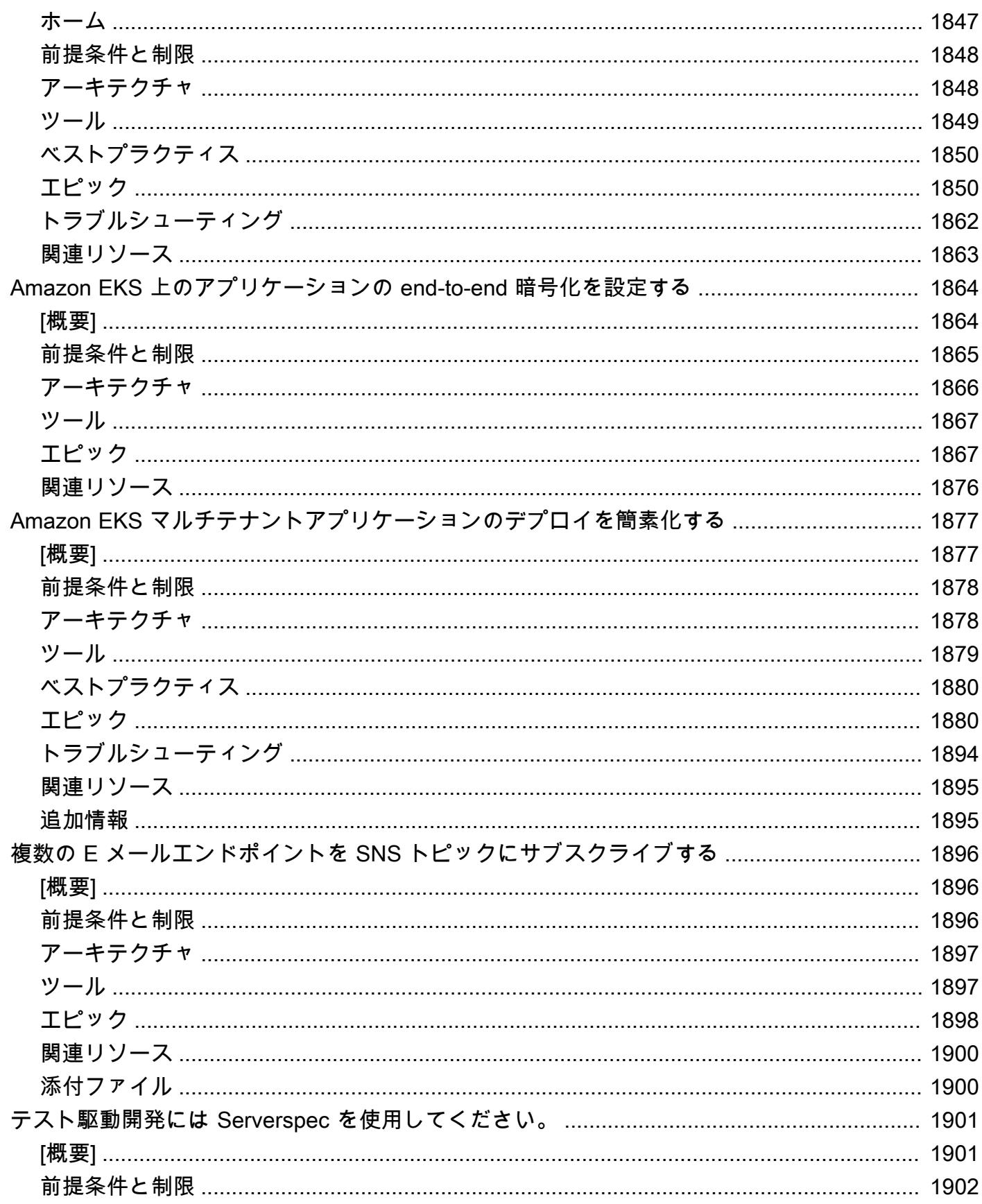

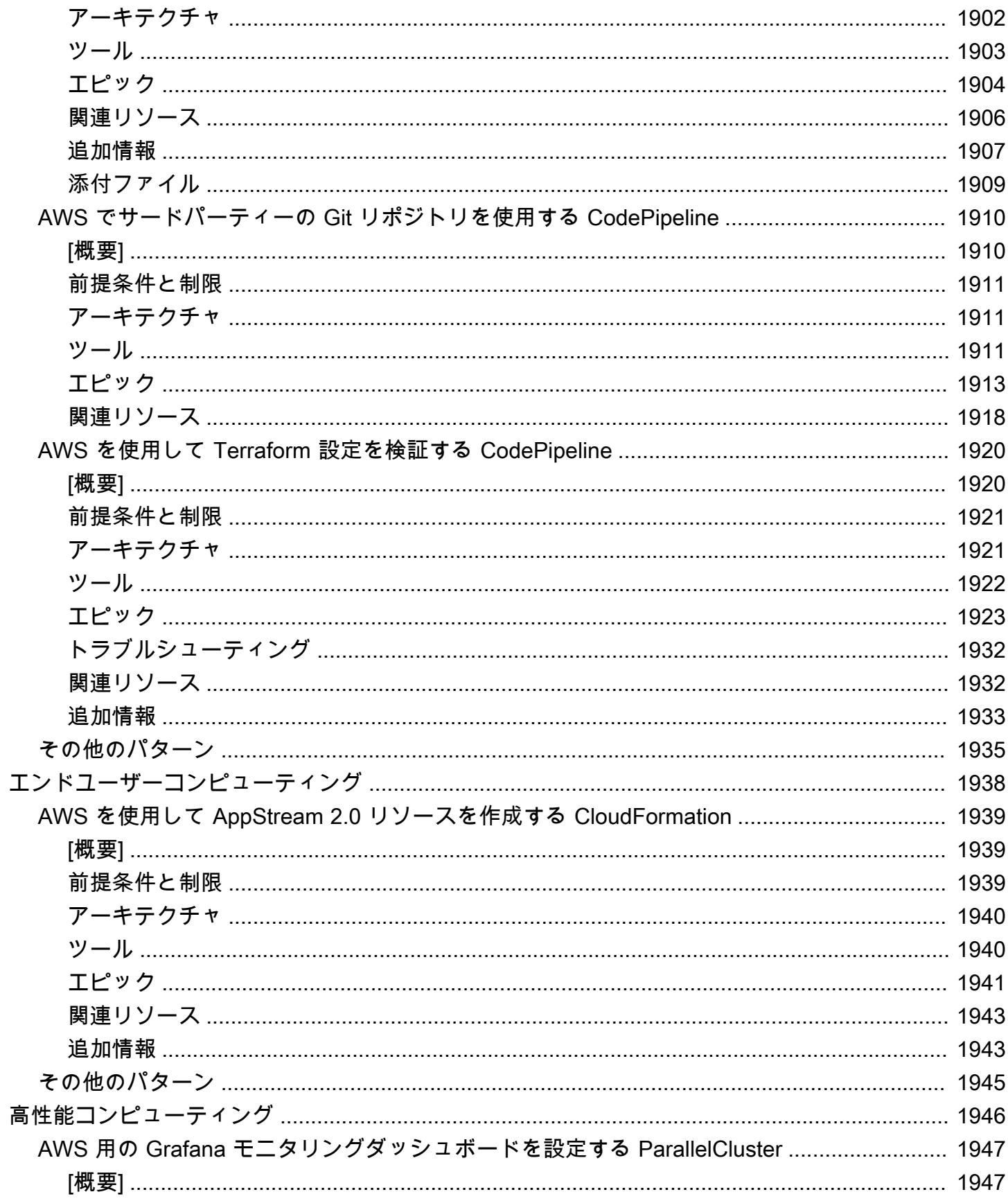

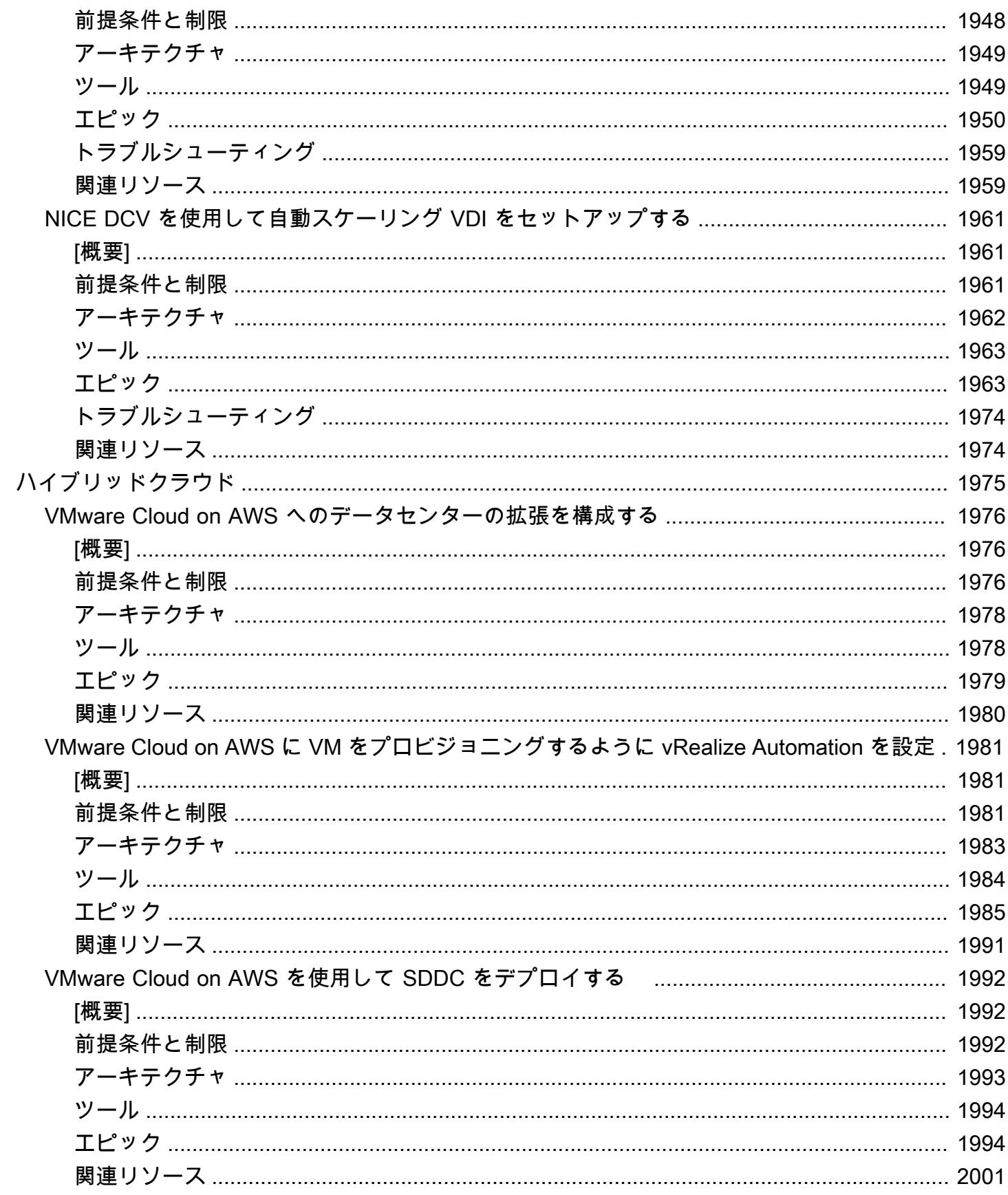

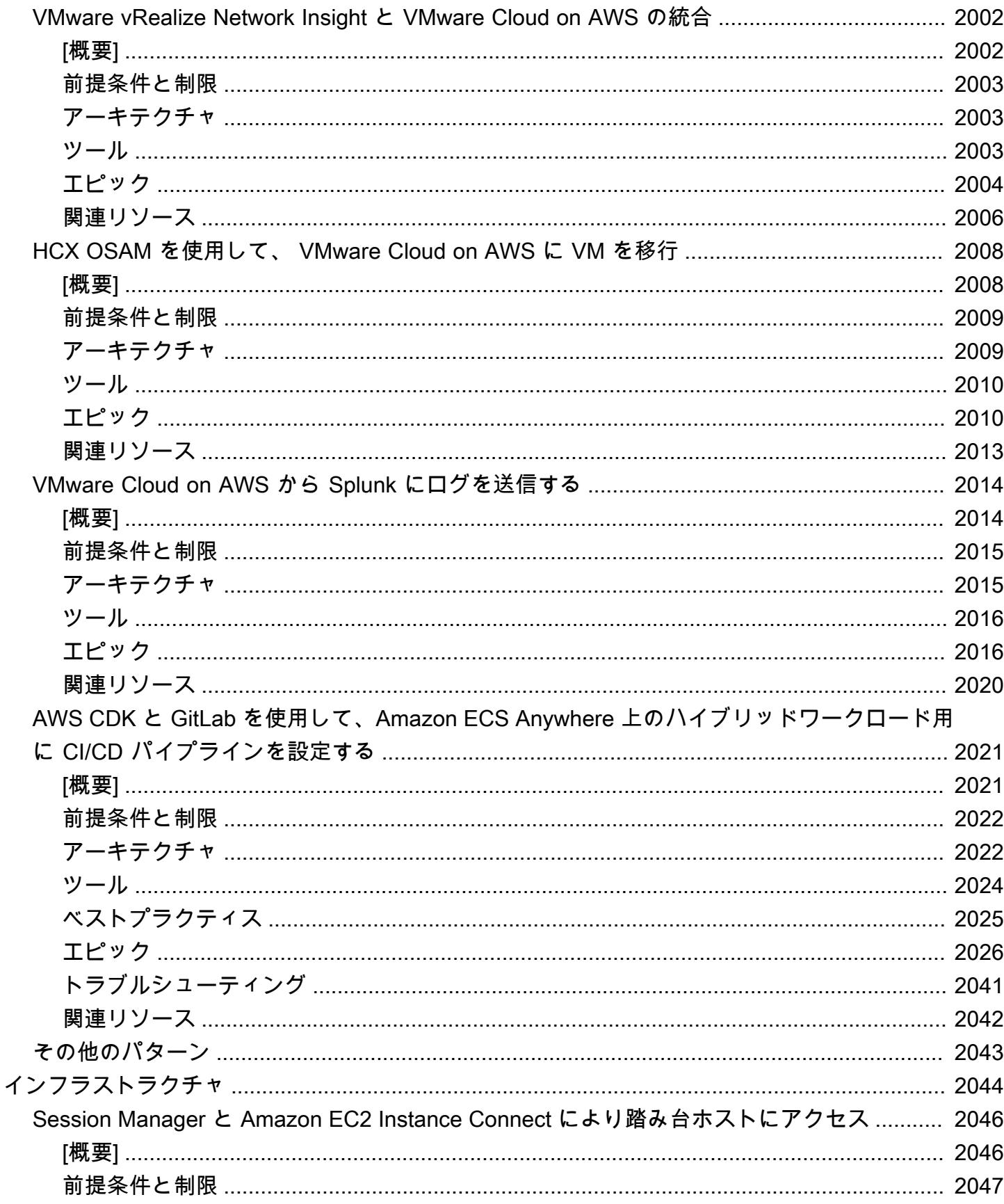

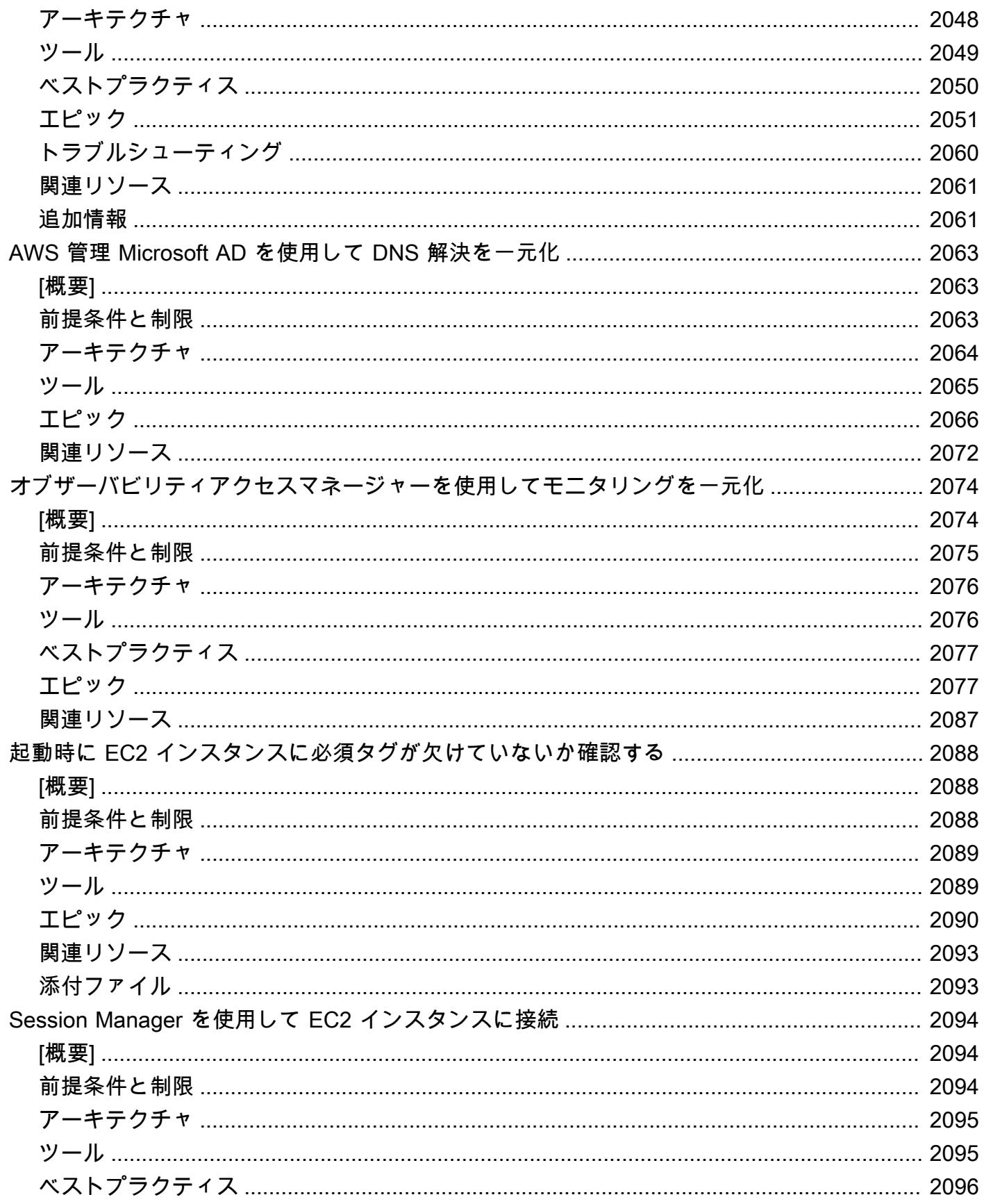

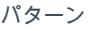

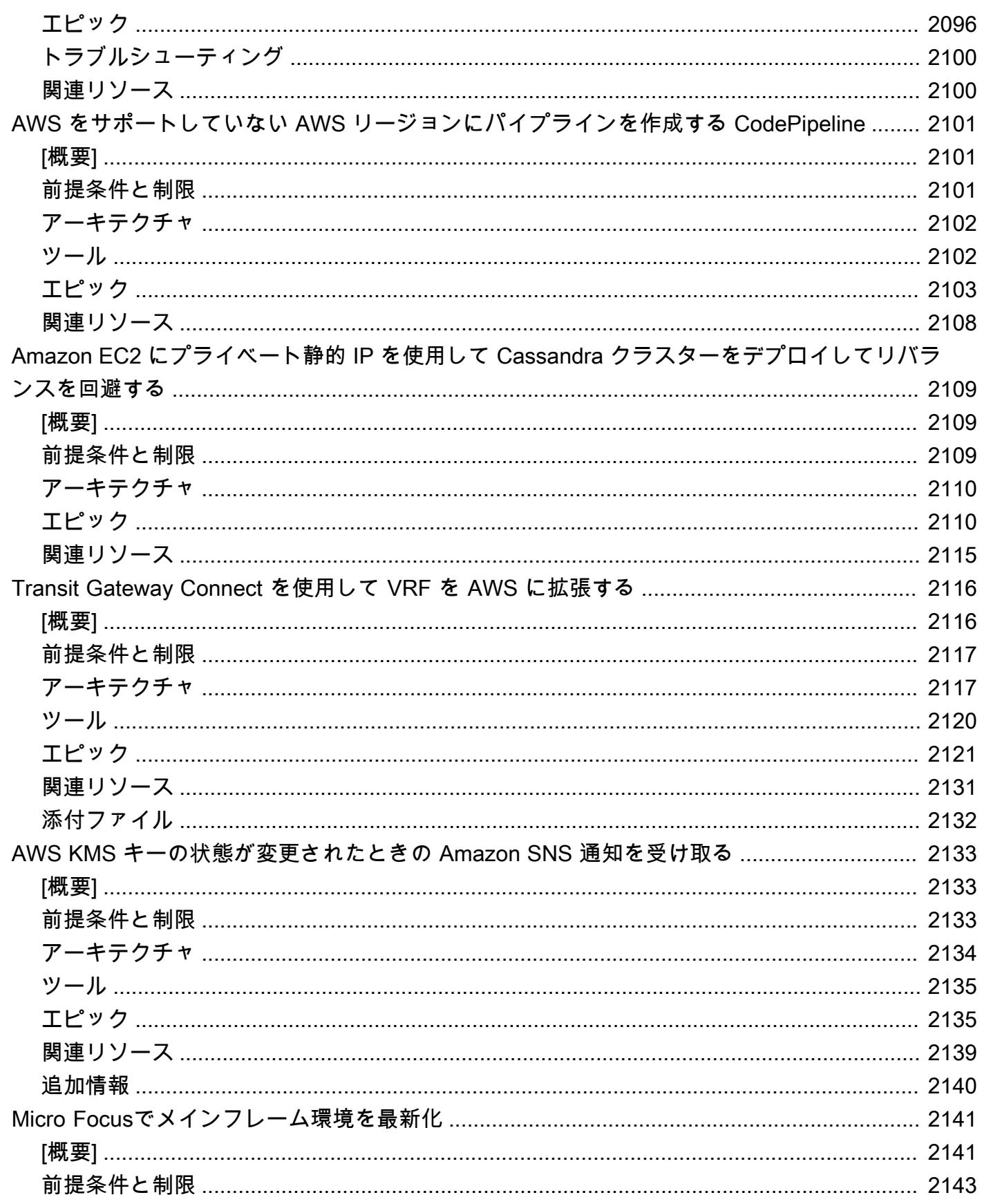

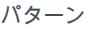

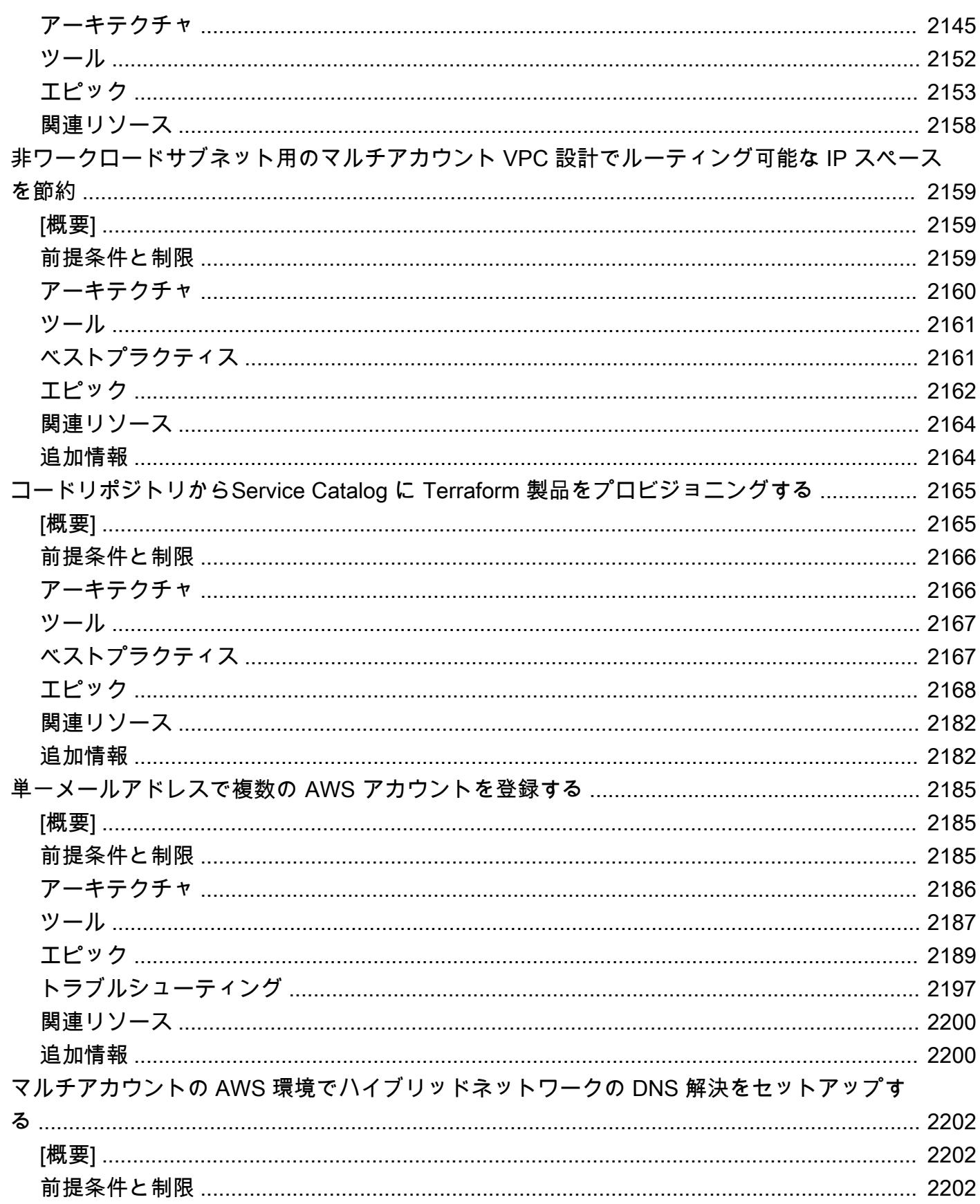

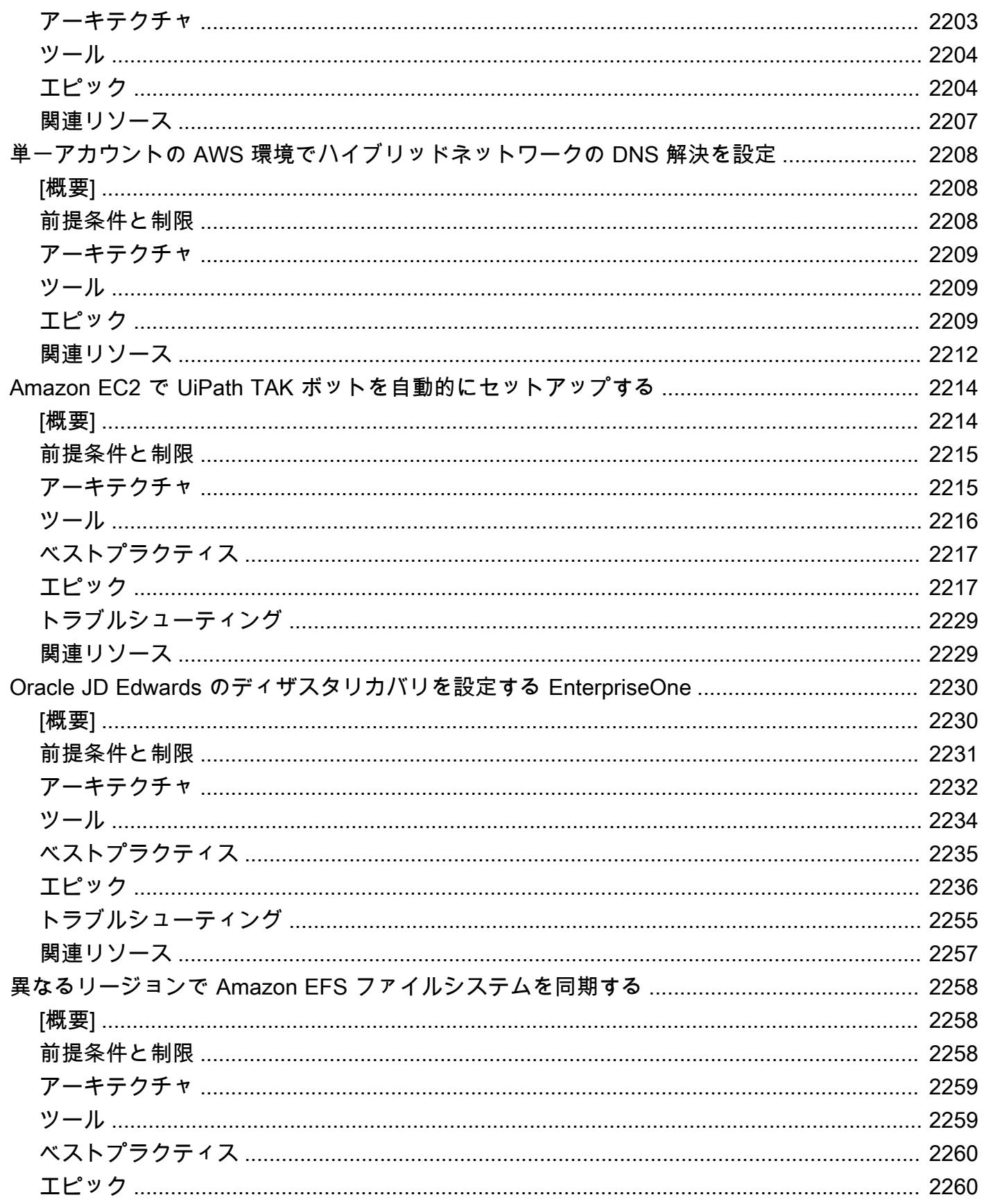

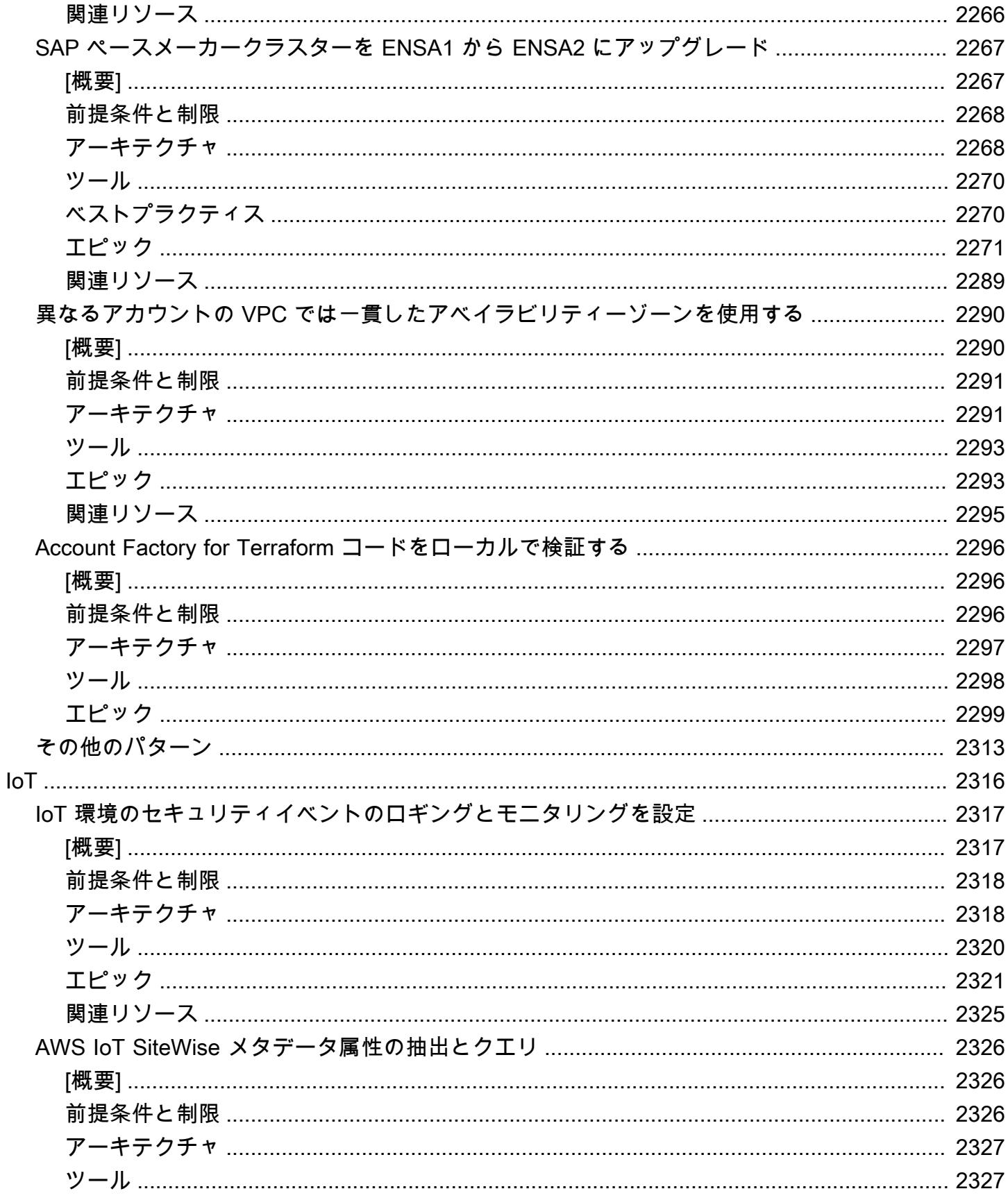

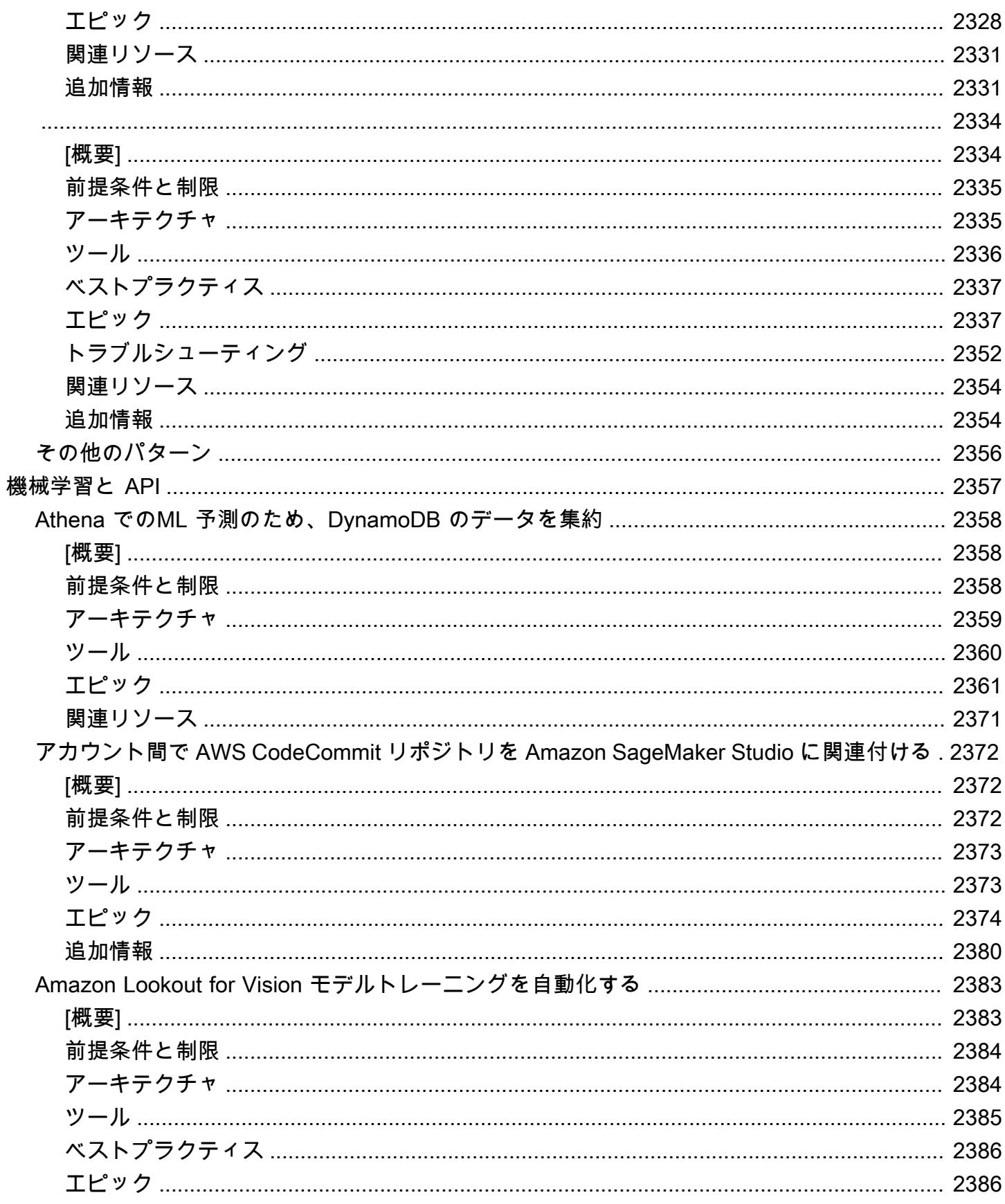

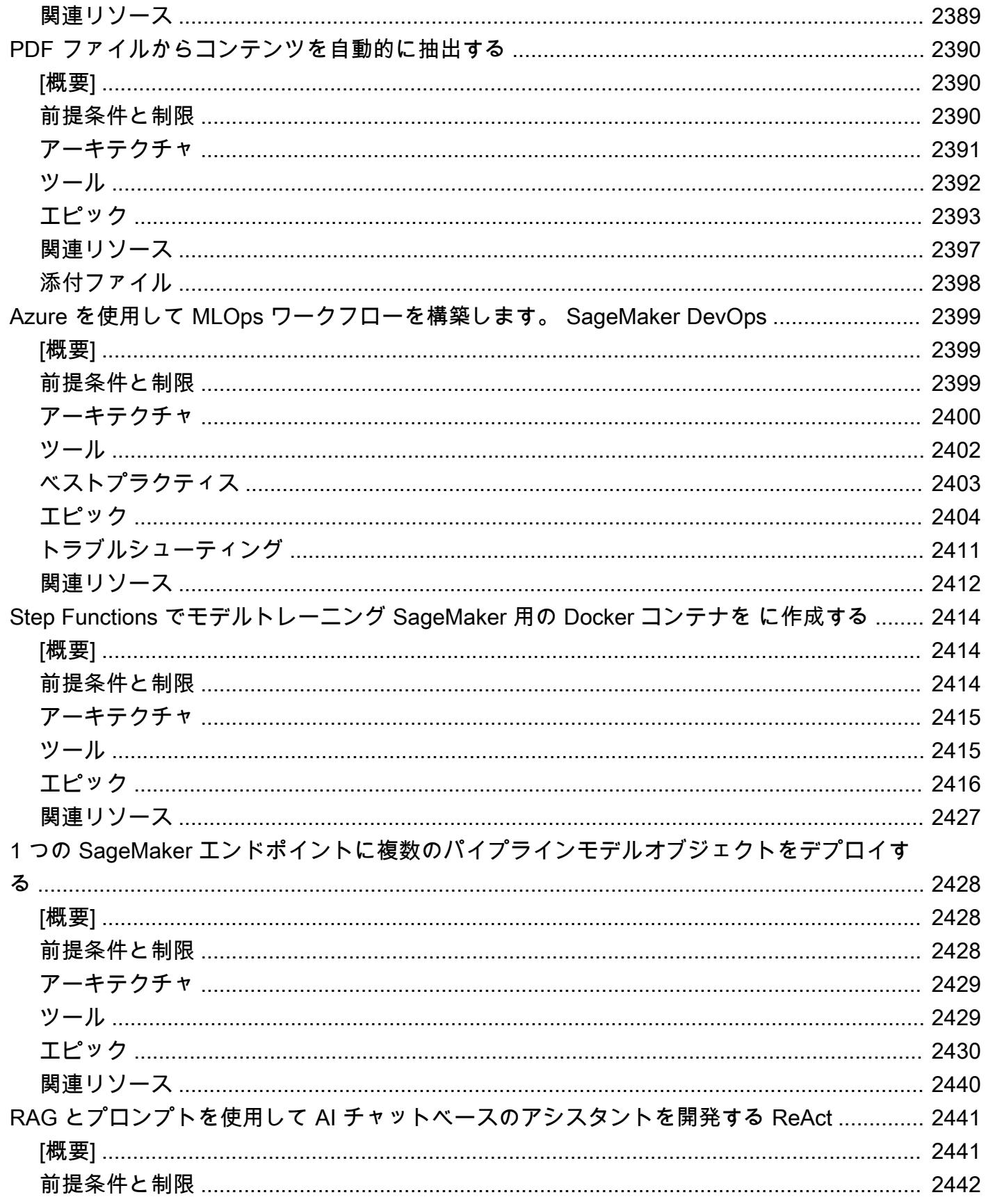

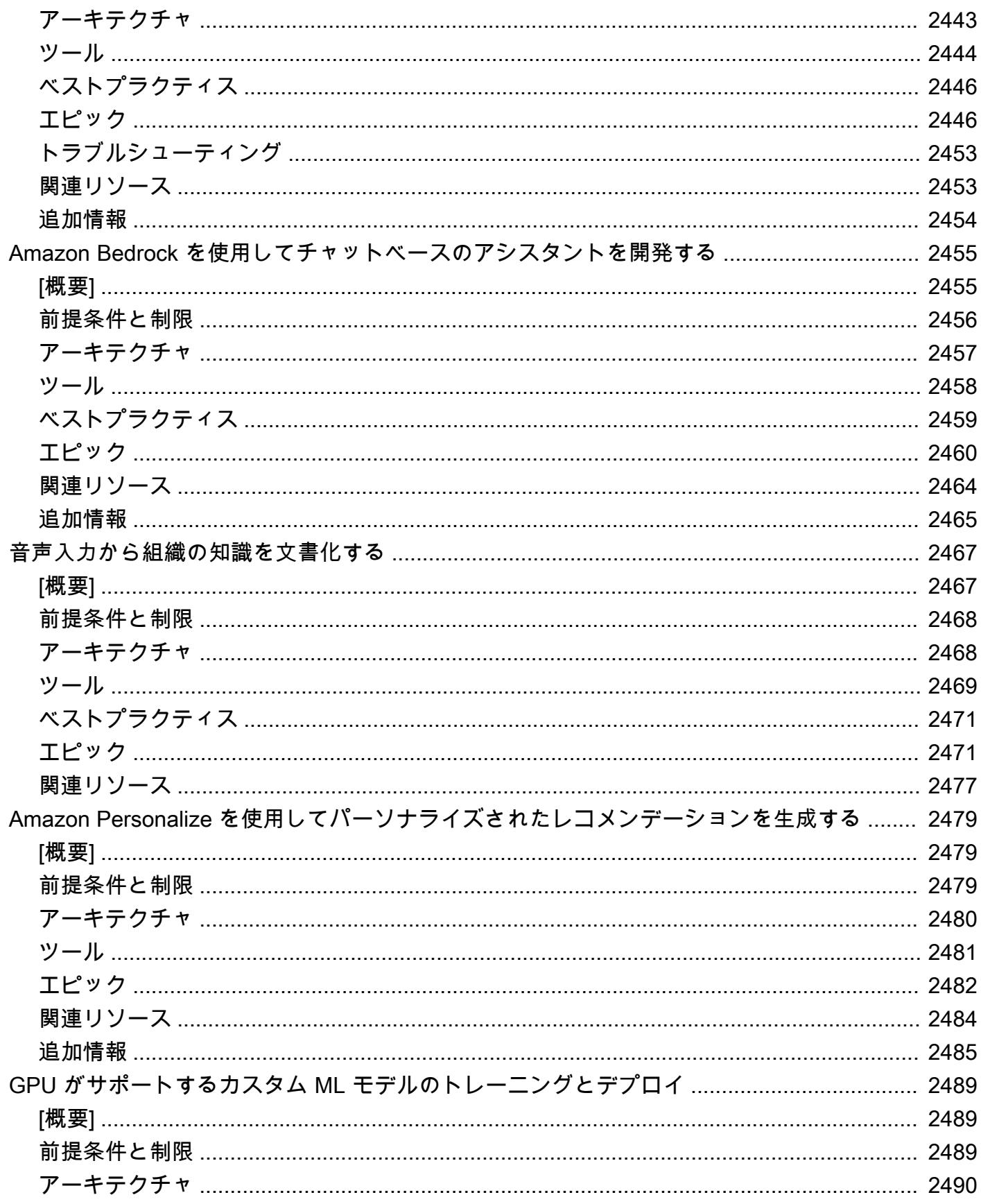

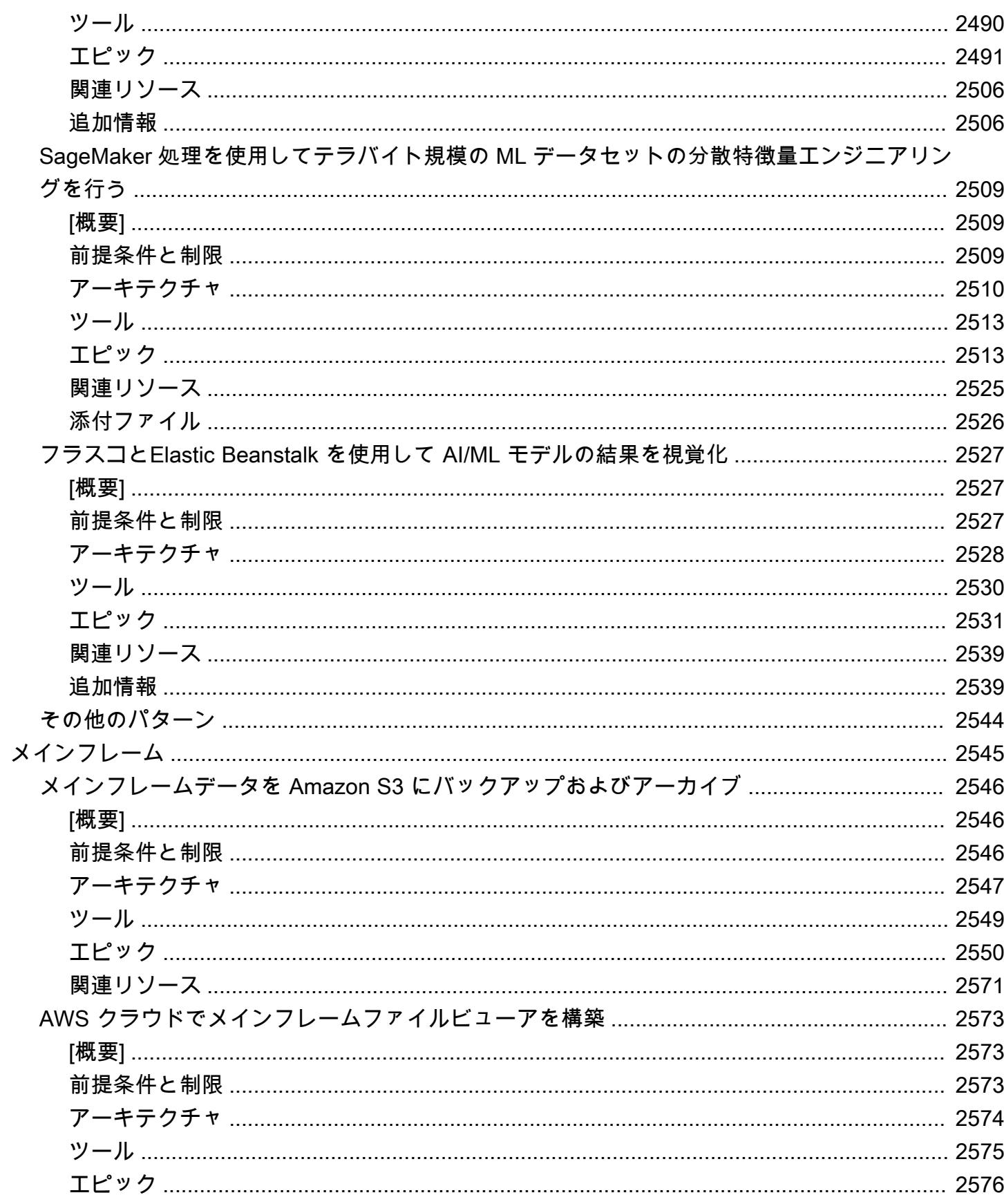

ī

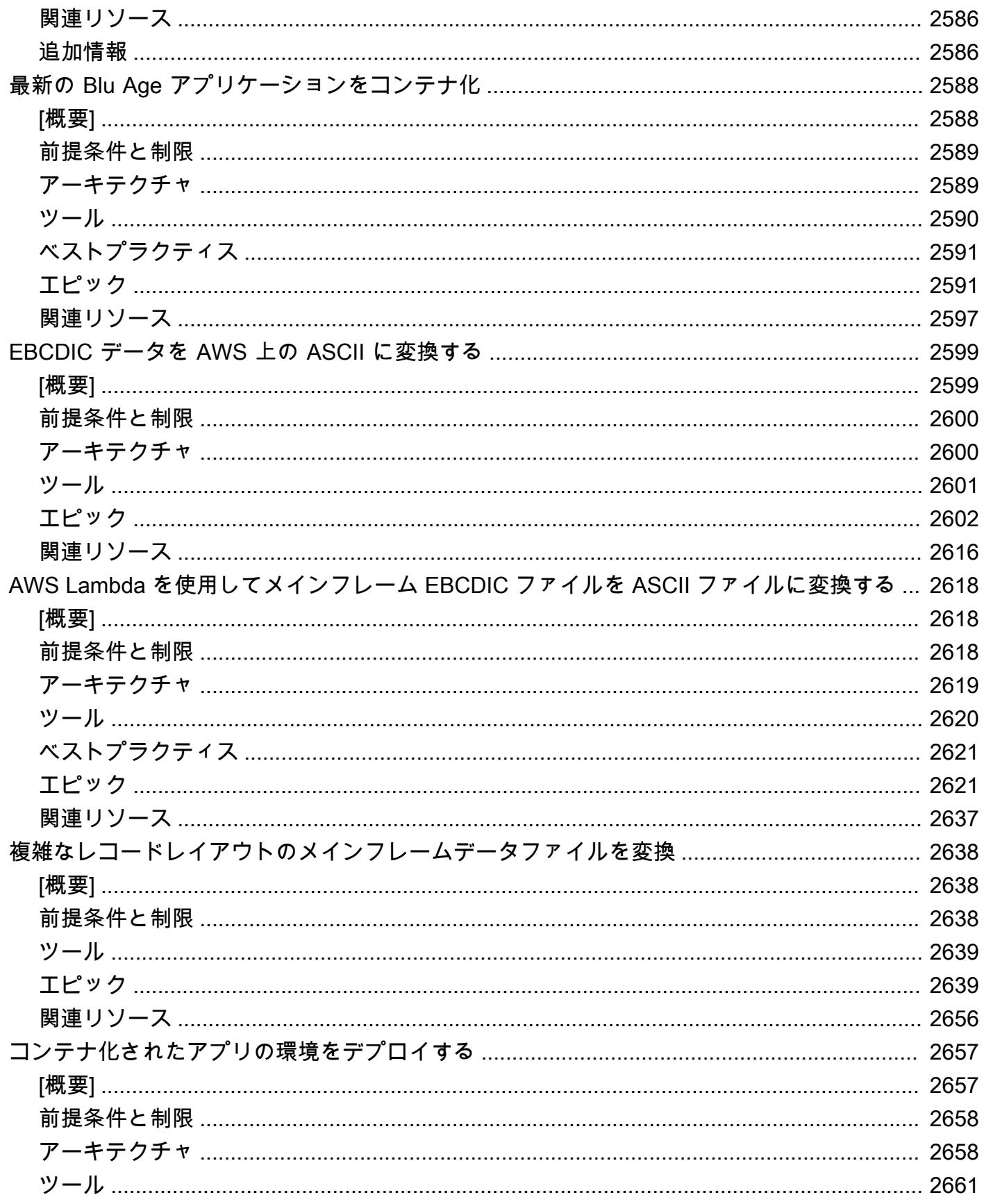

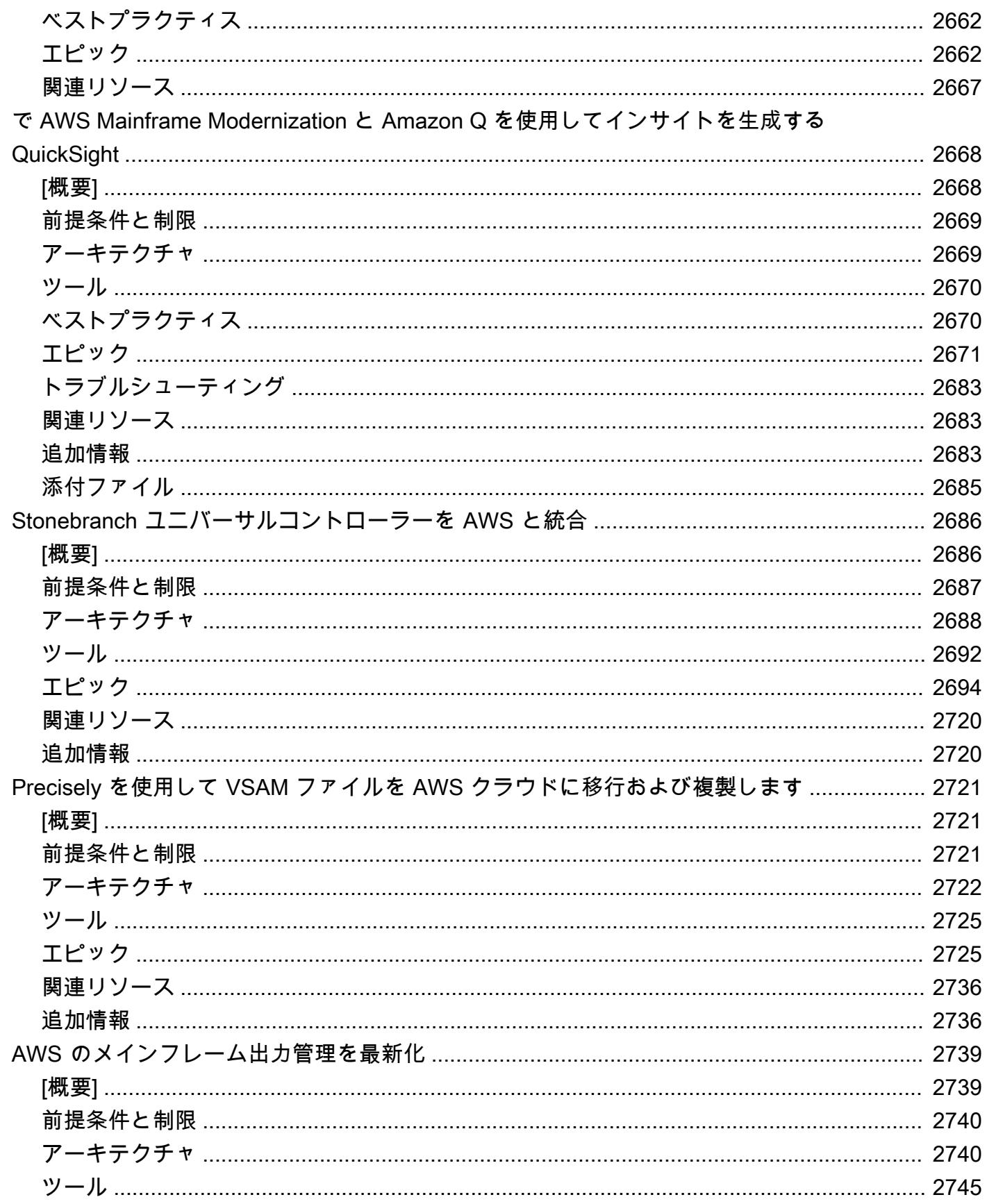

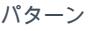

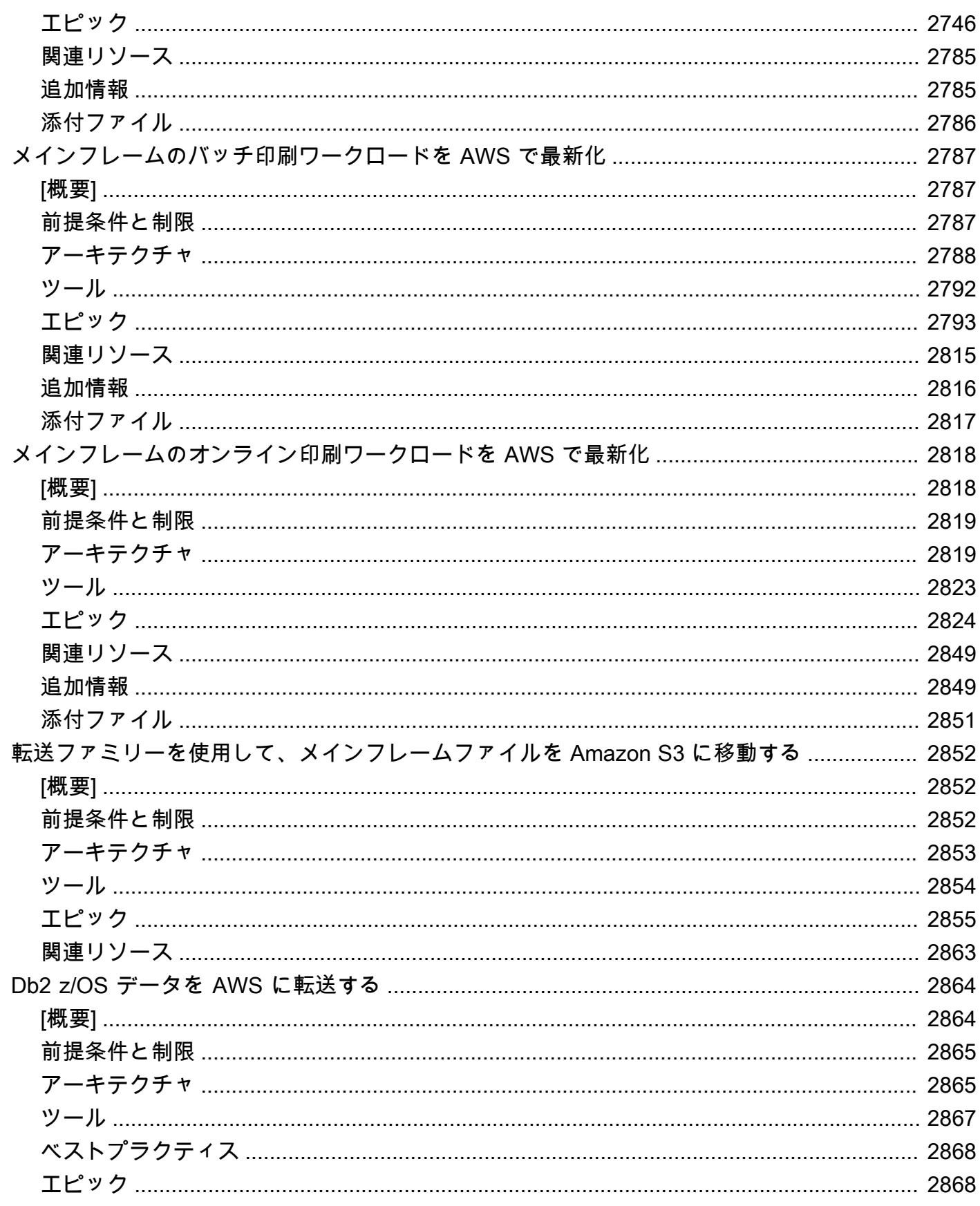

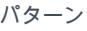

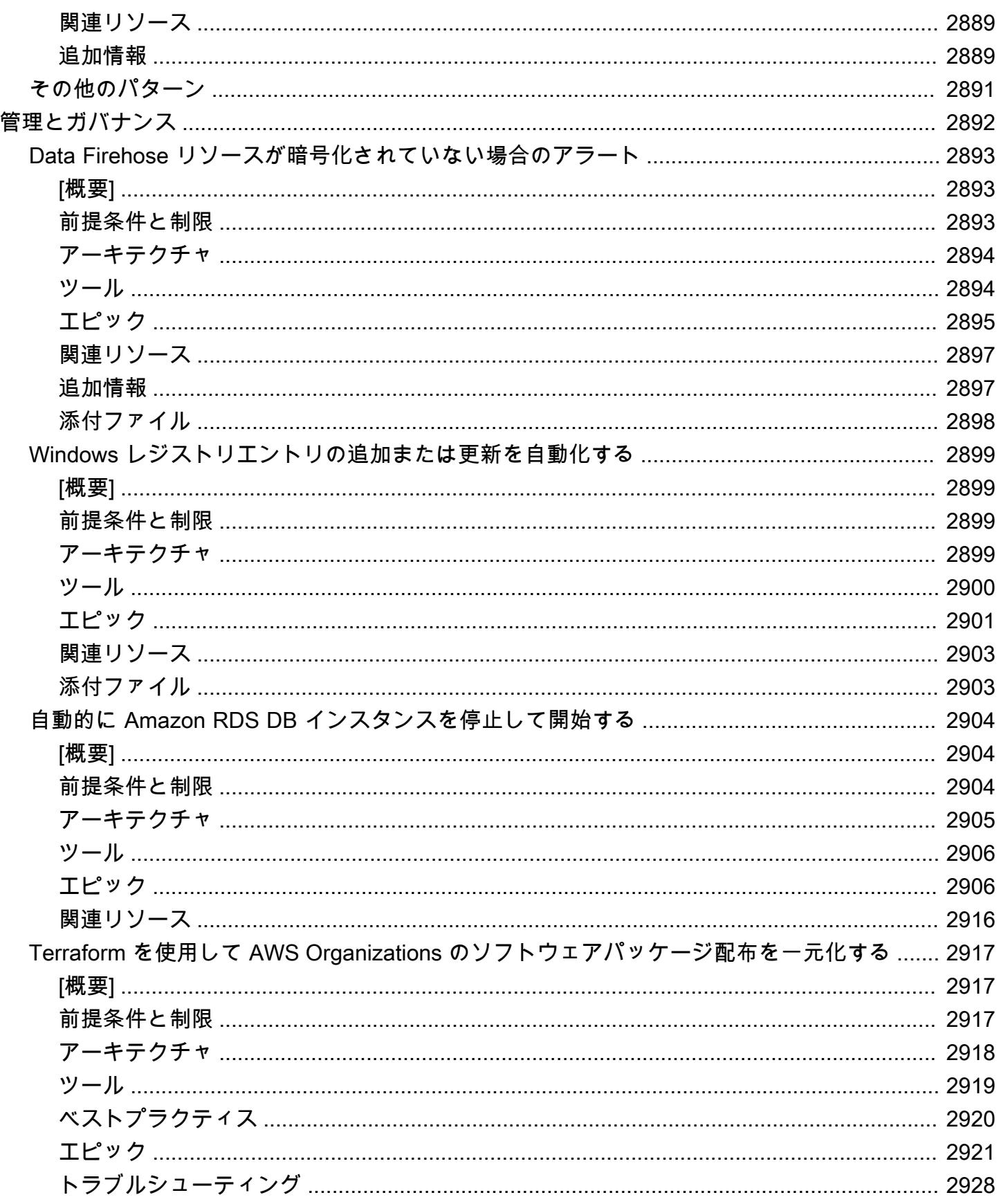

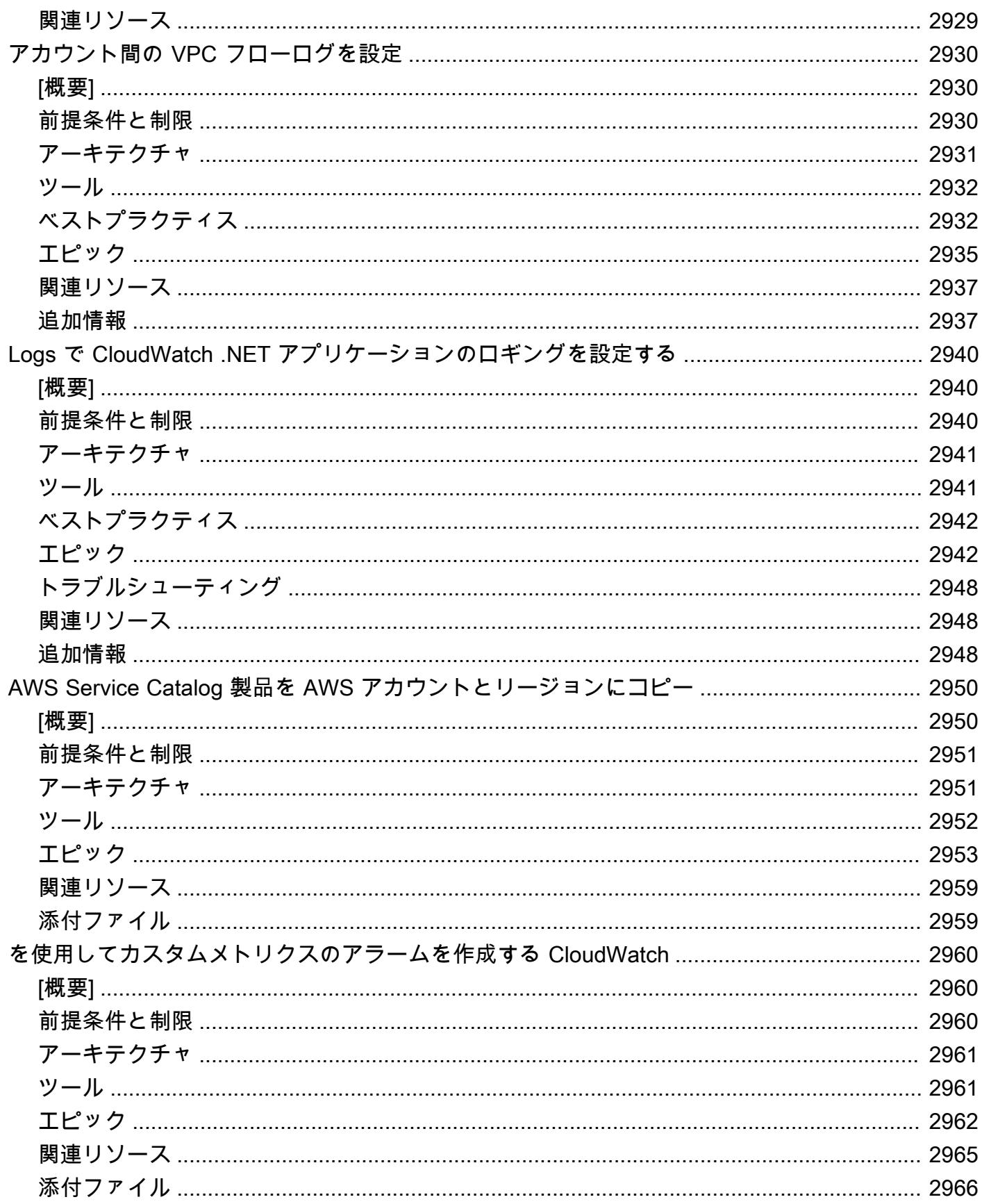

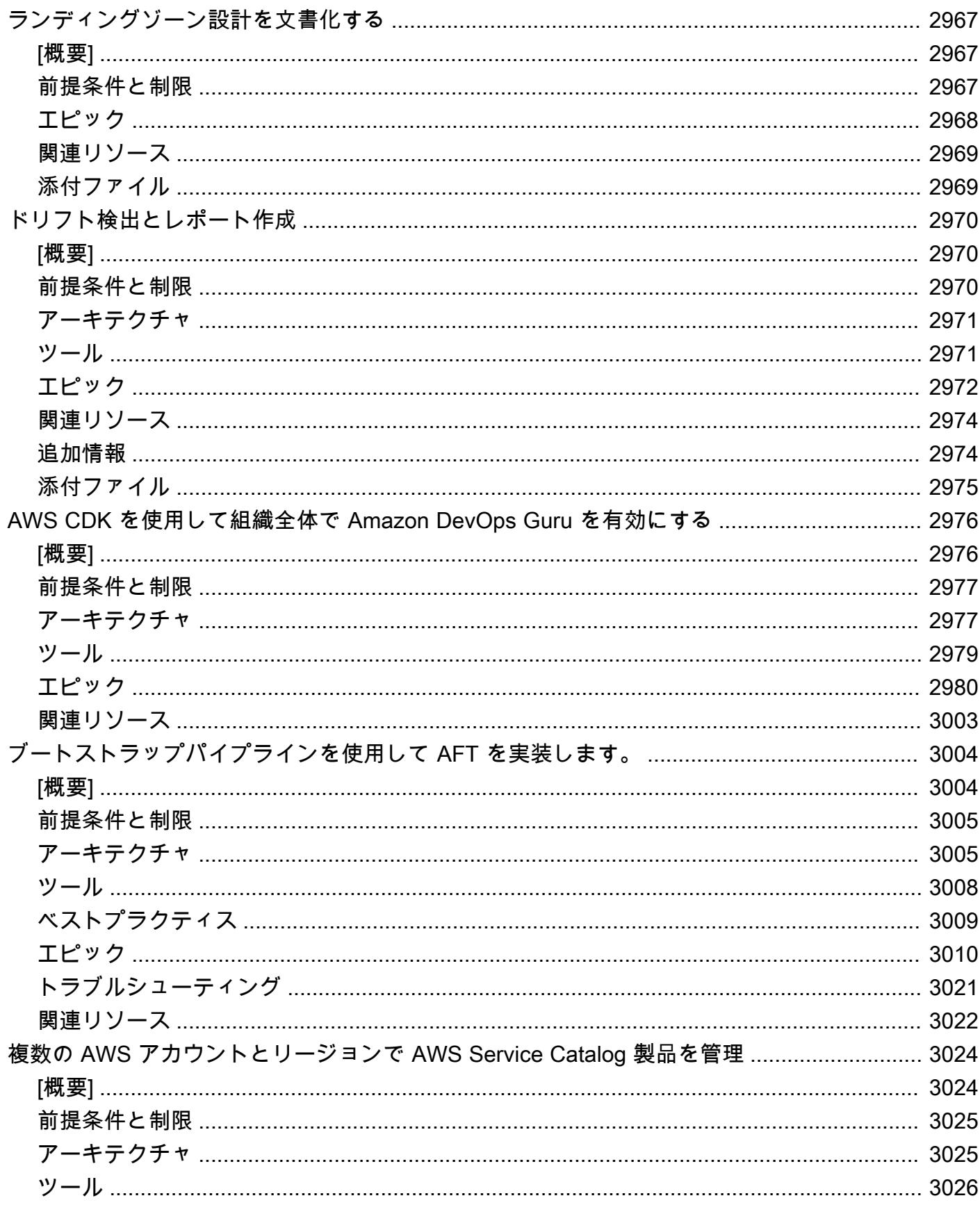

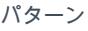

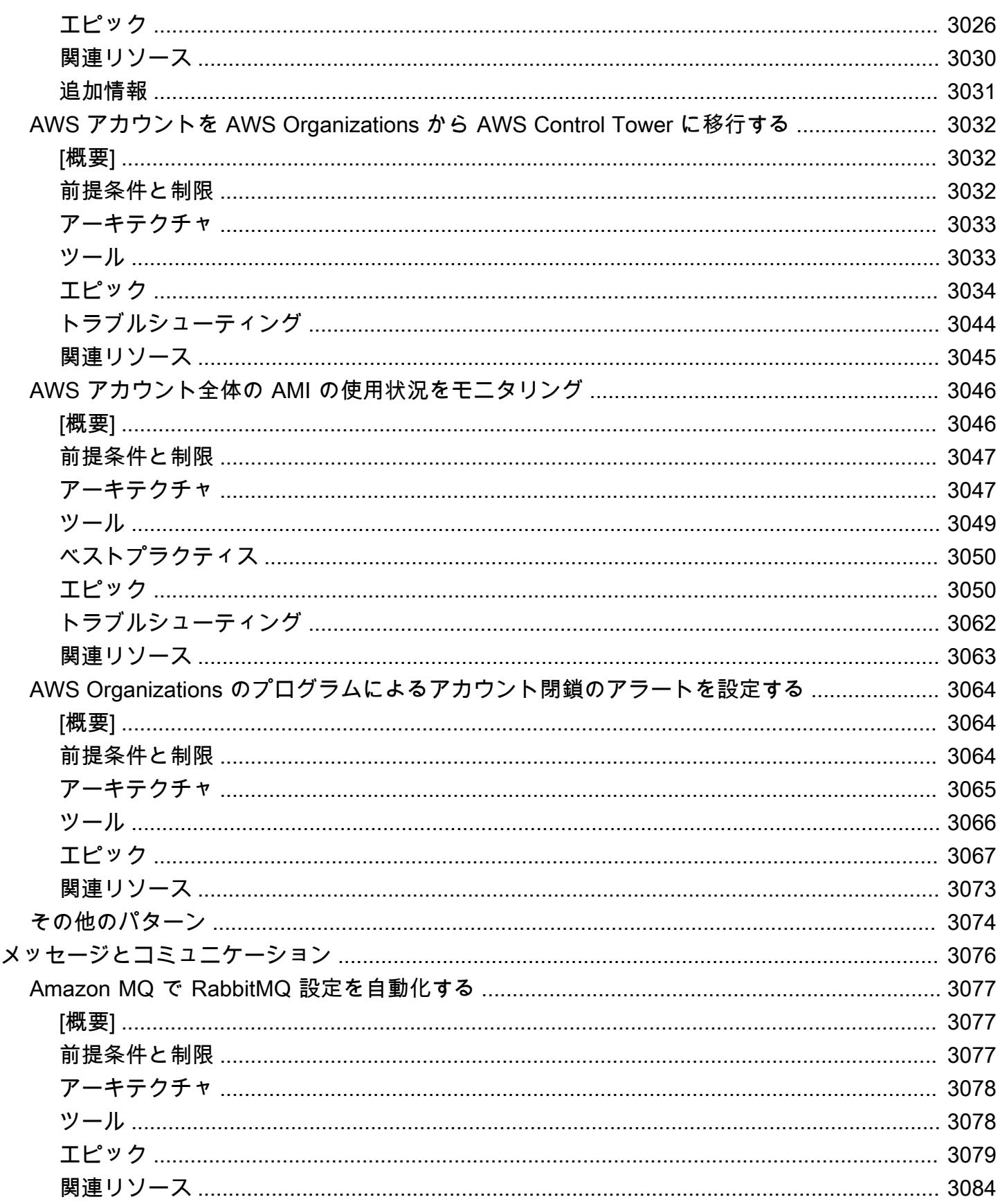

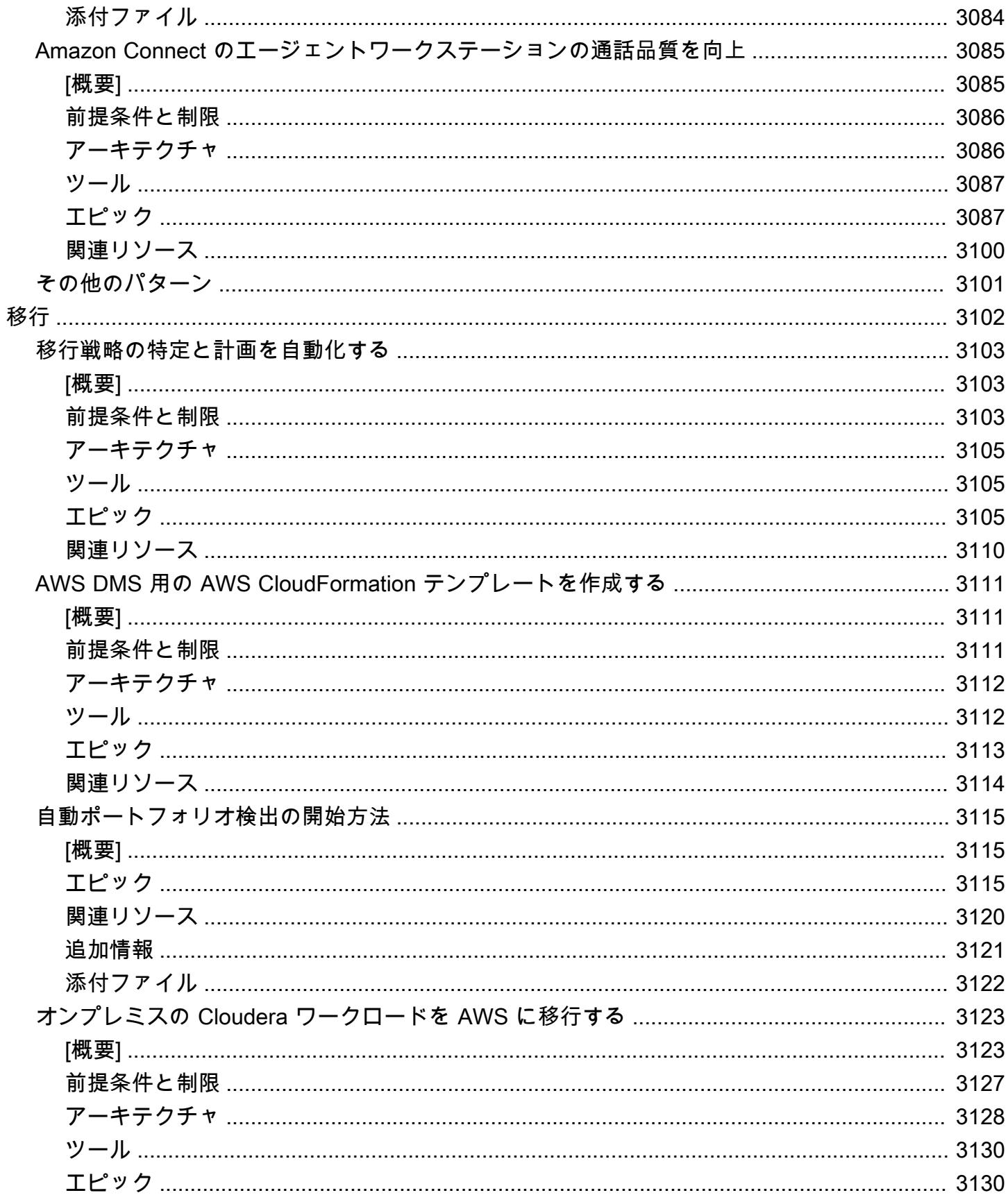

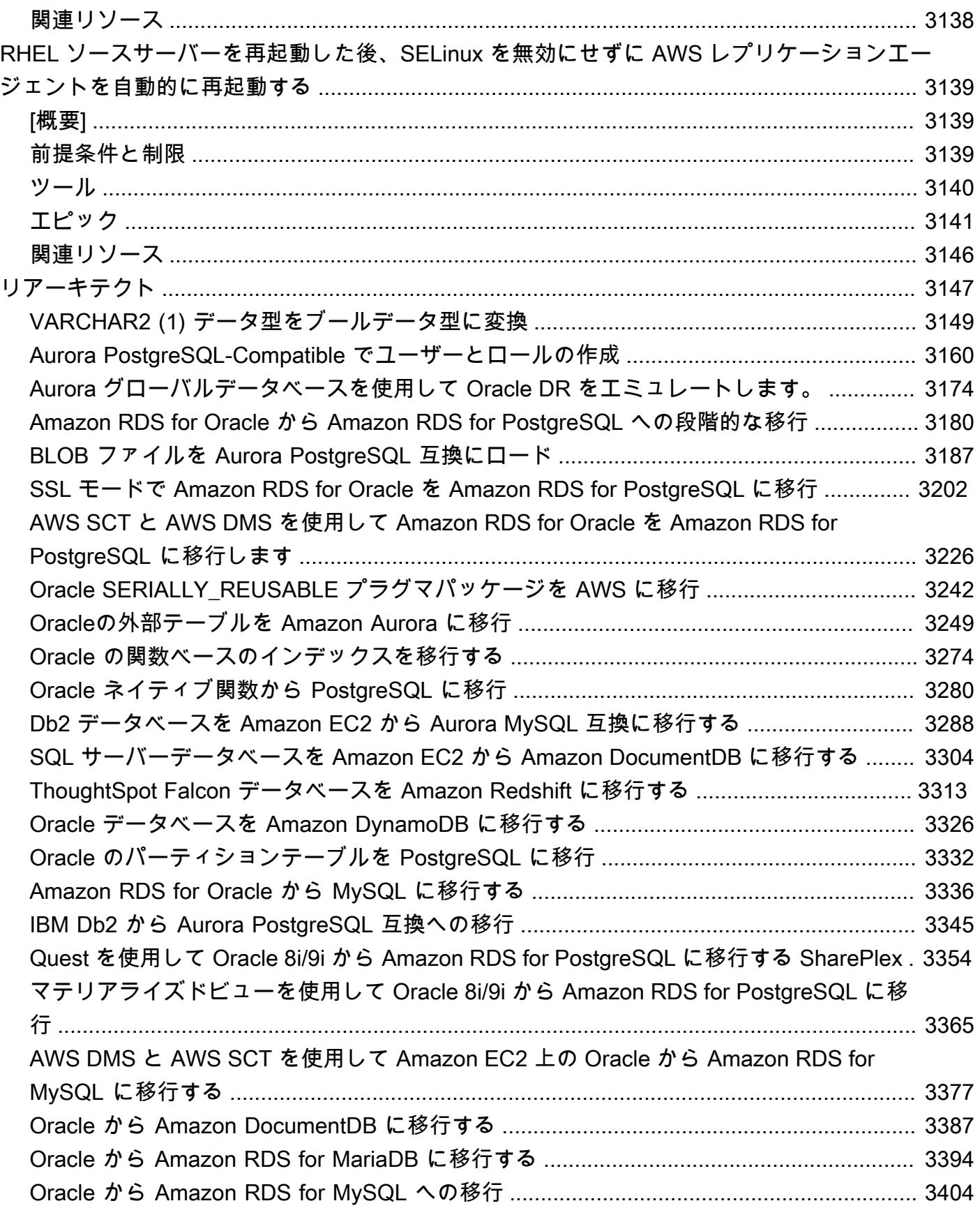

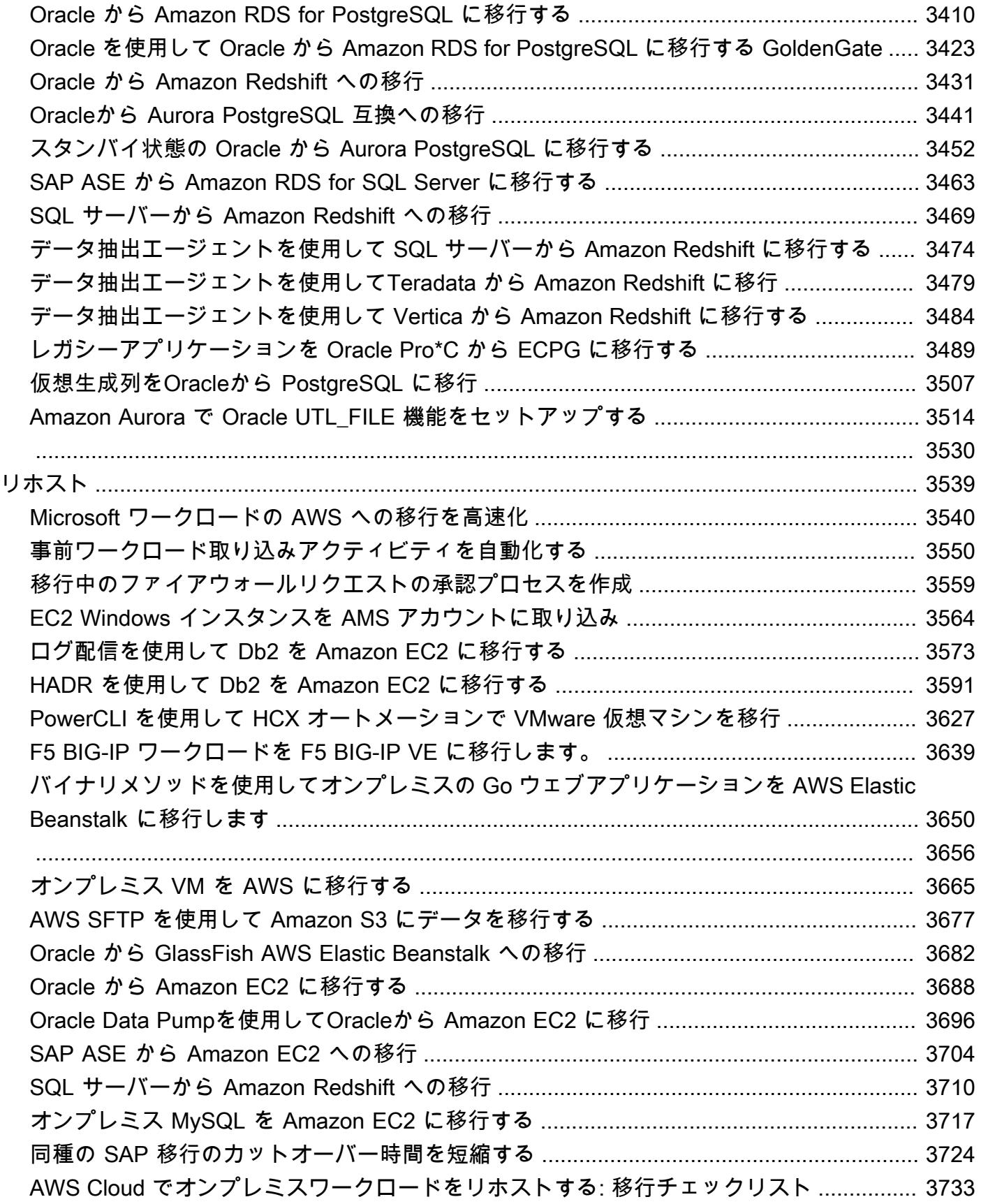

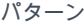

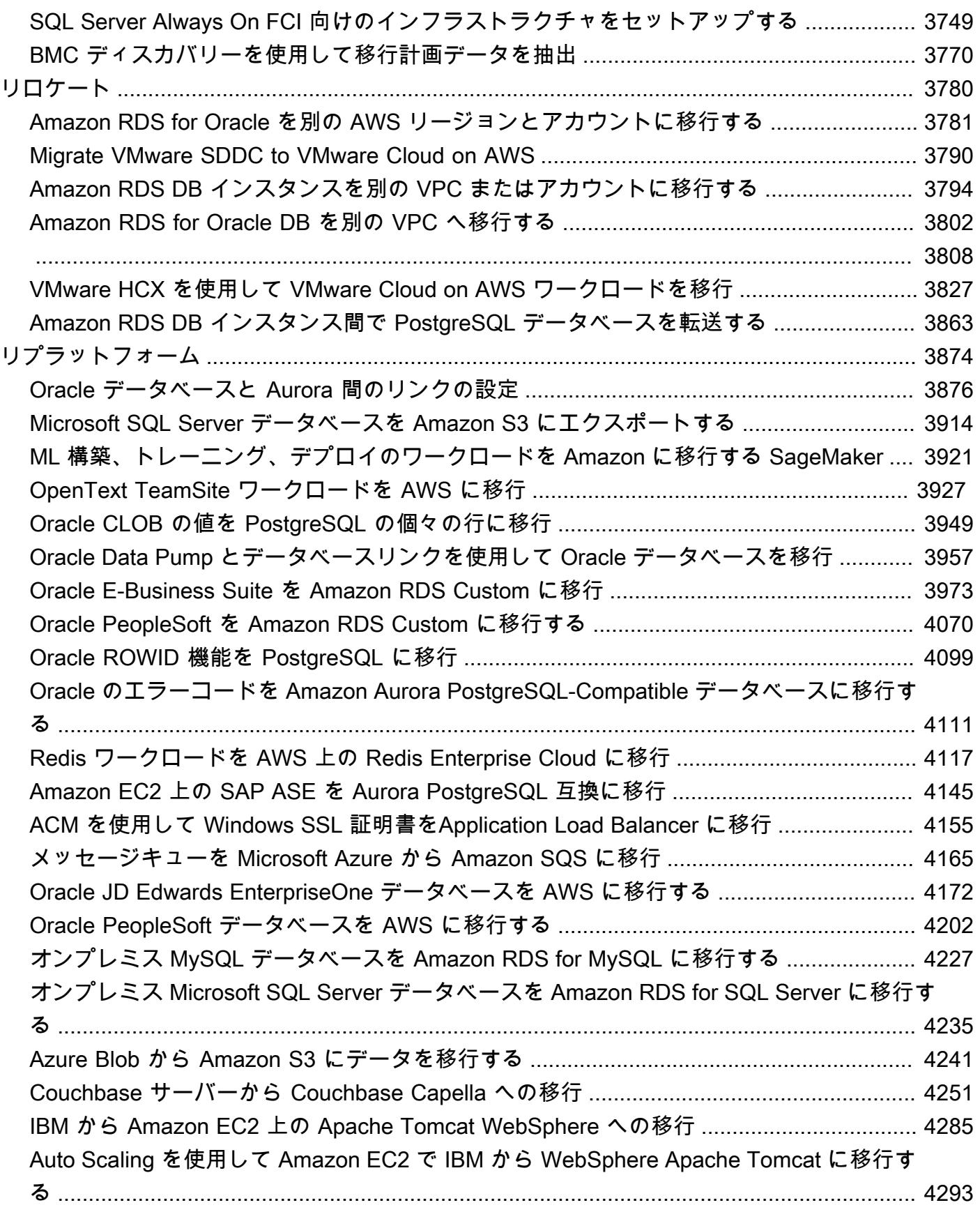

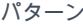

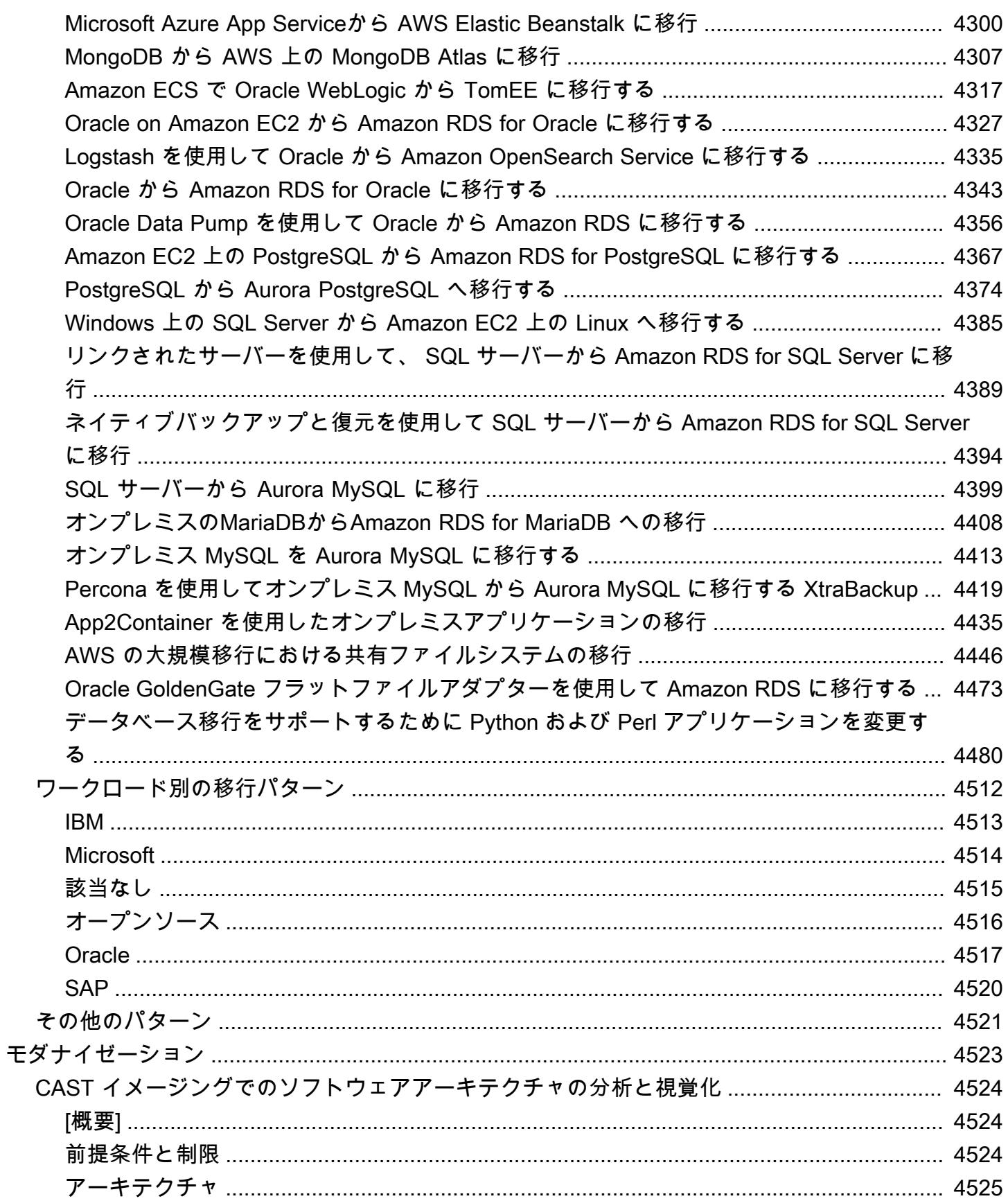

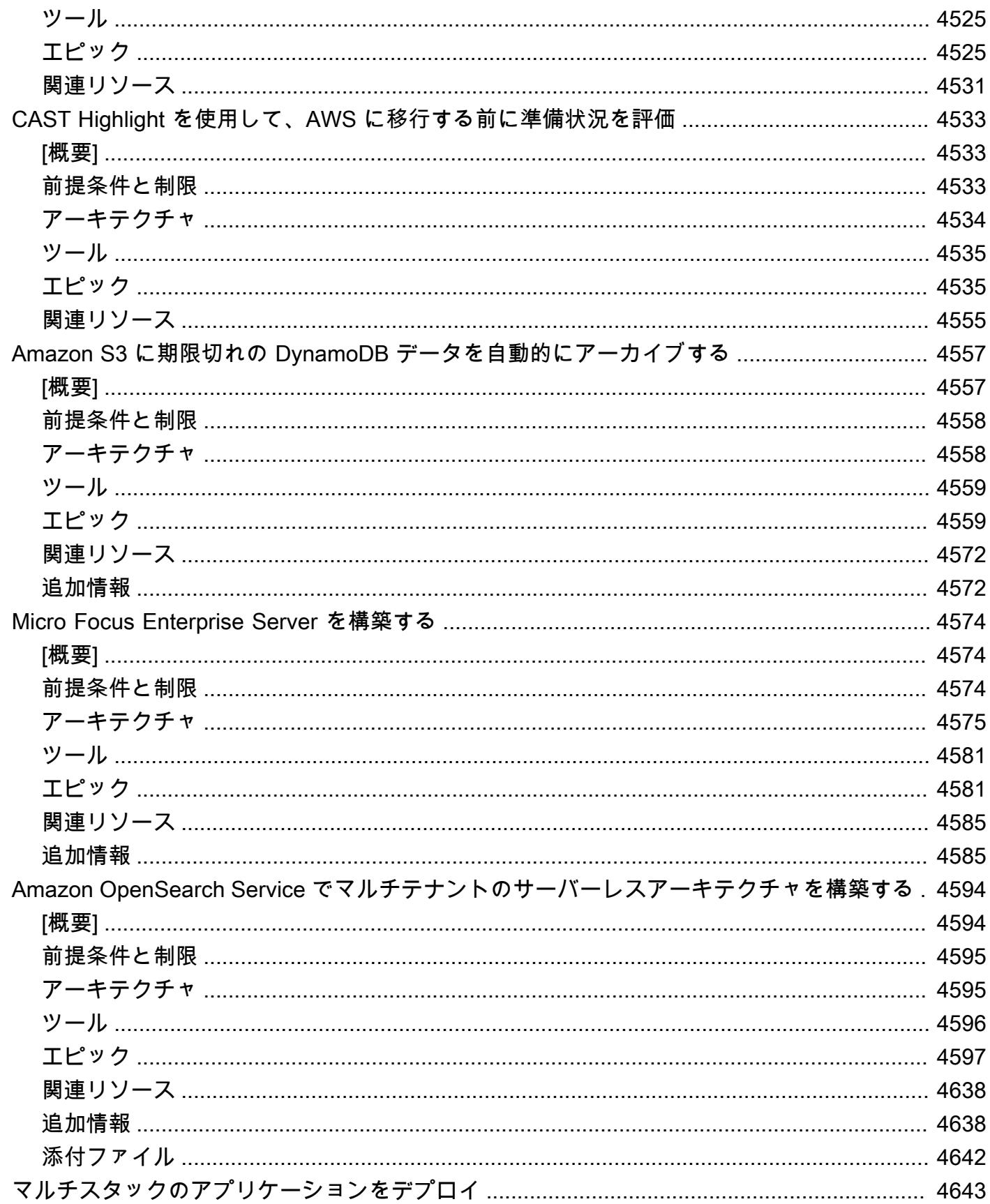

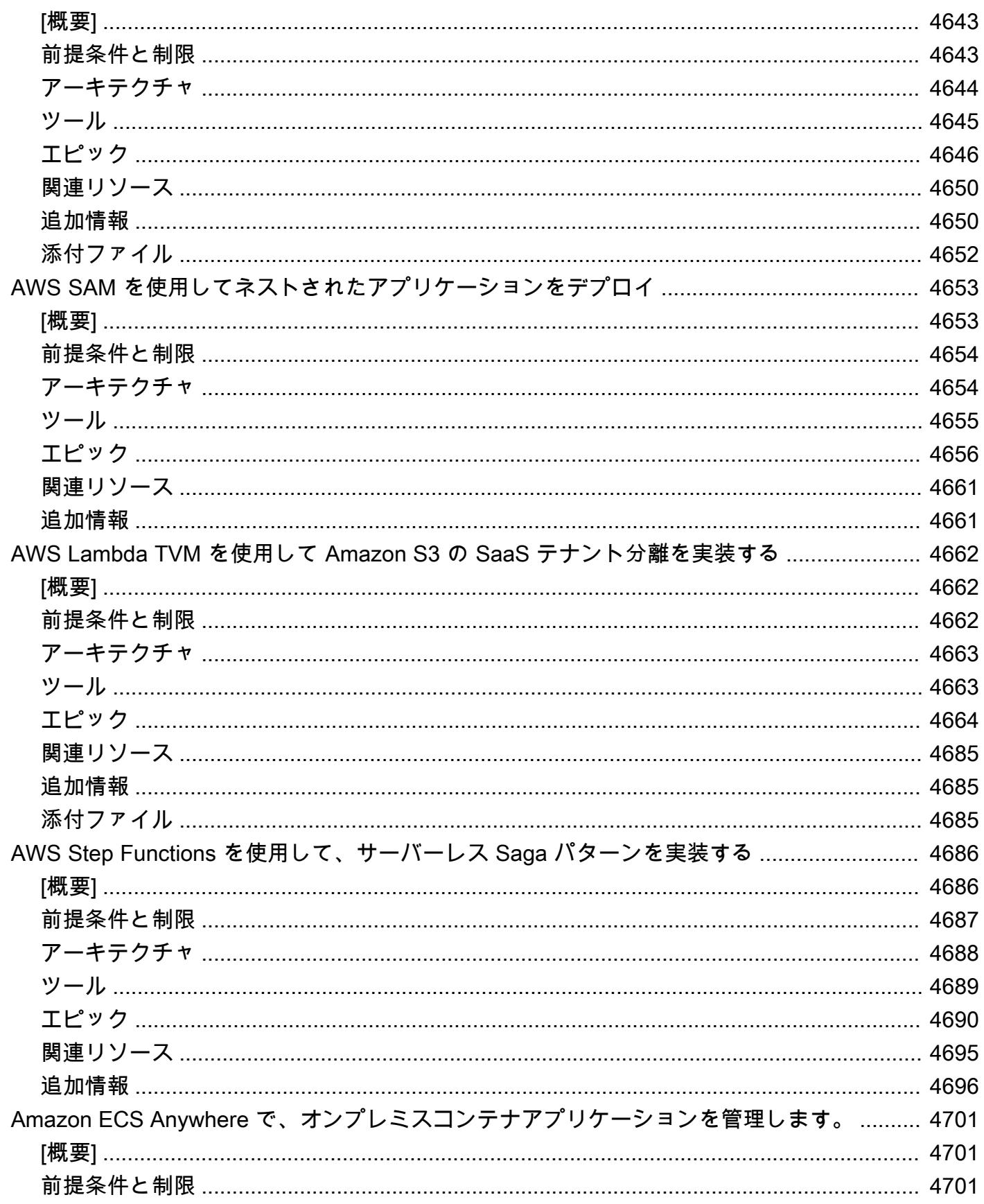

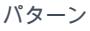

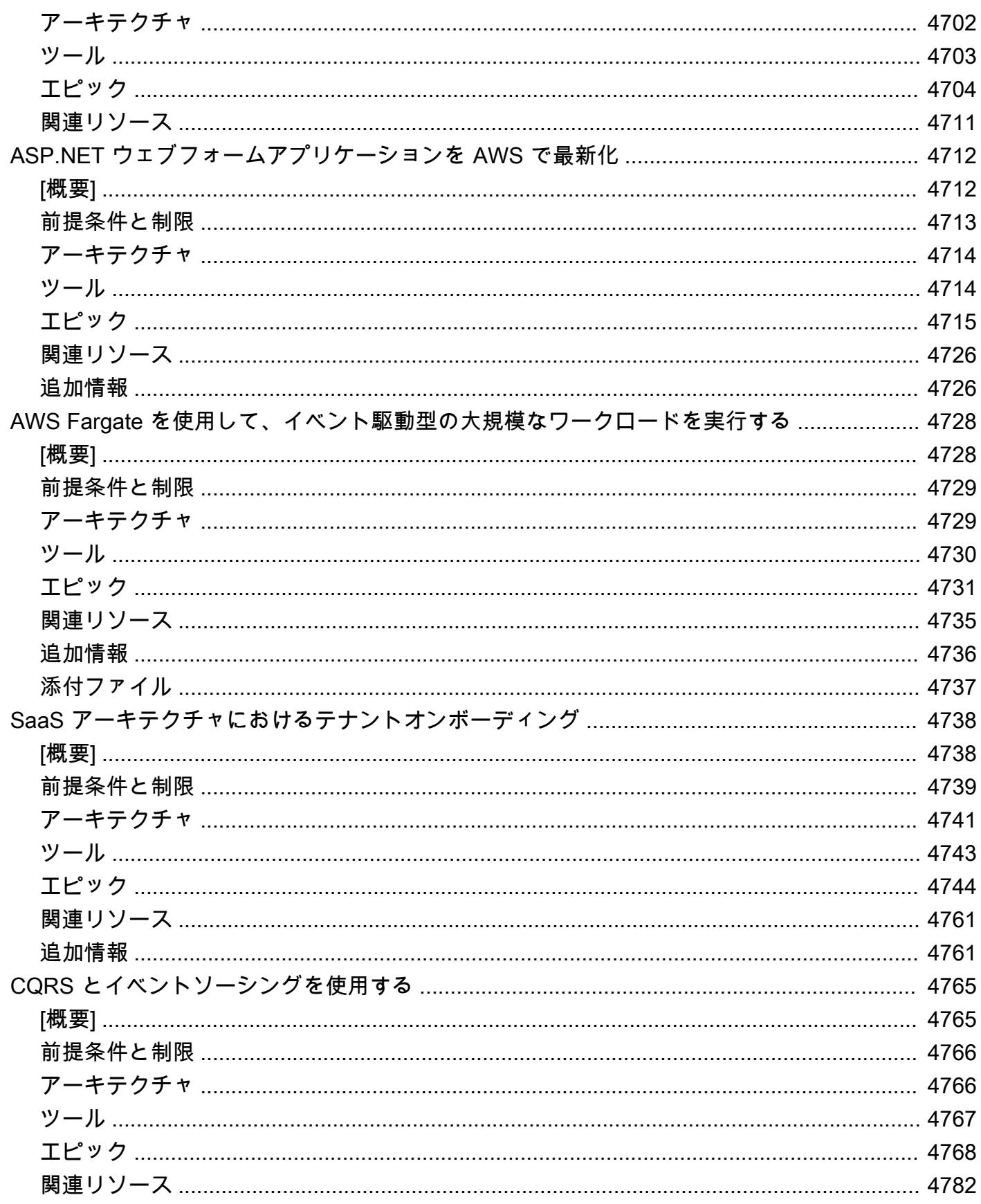

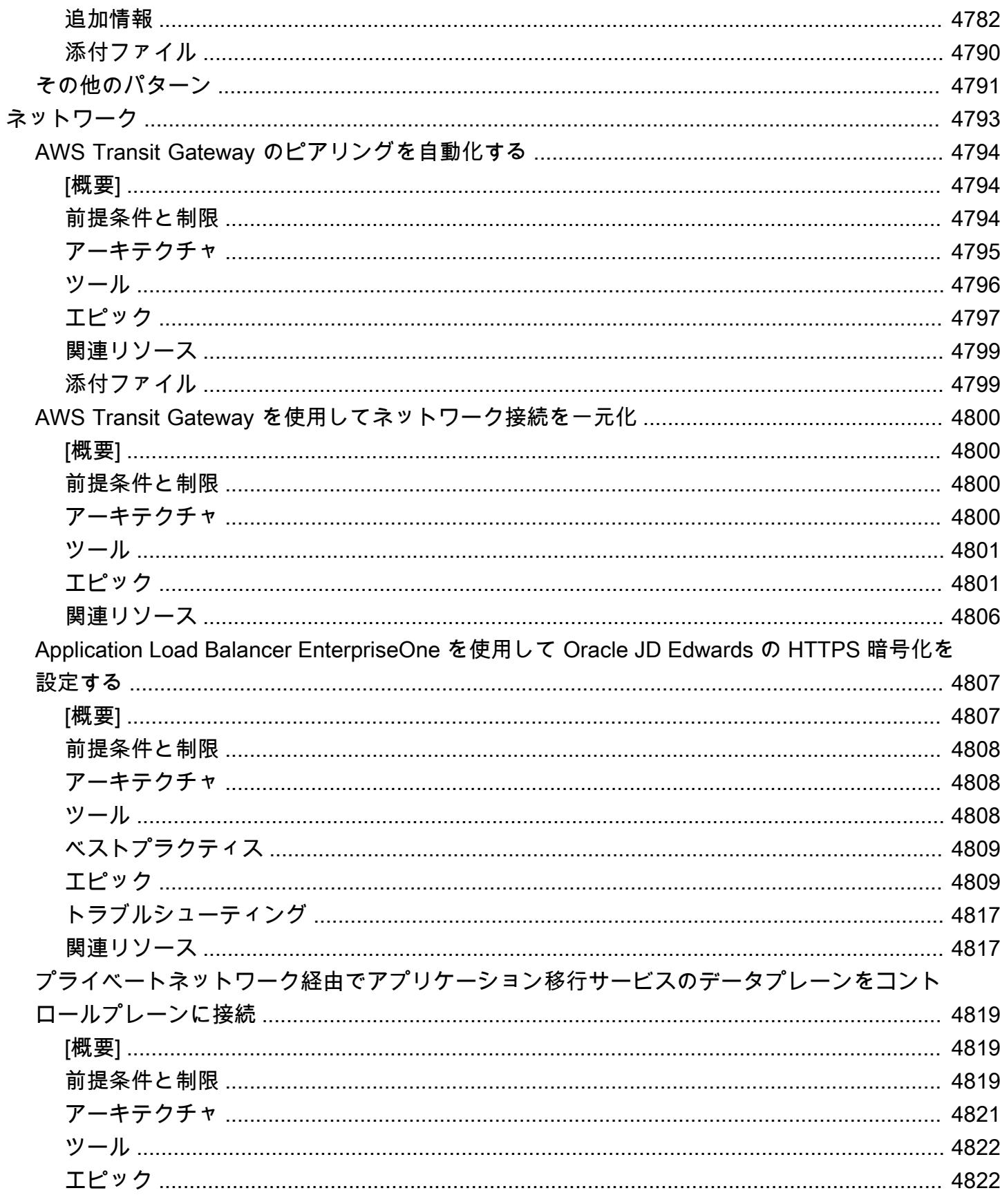

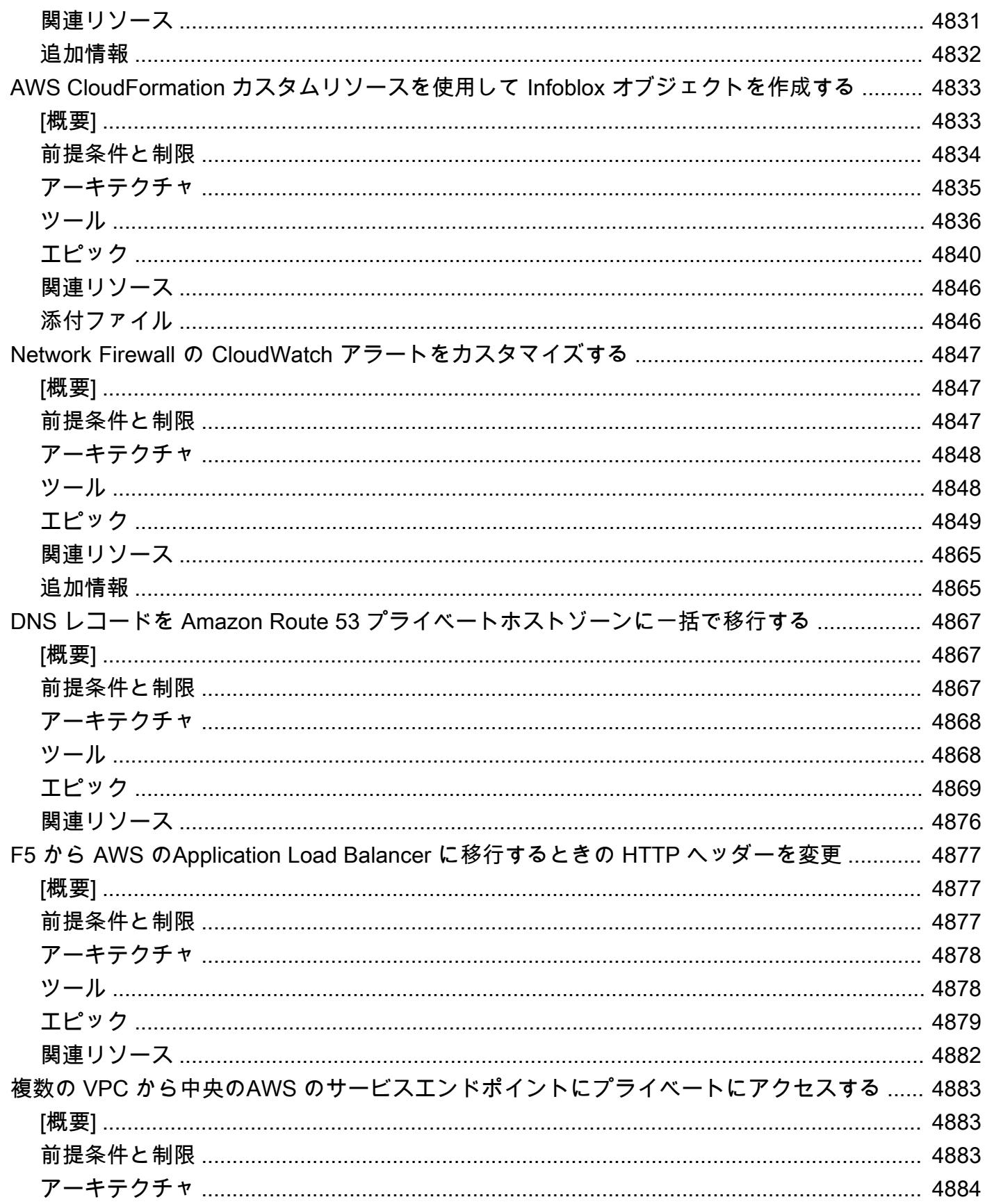

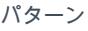

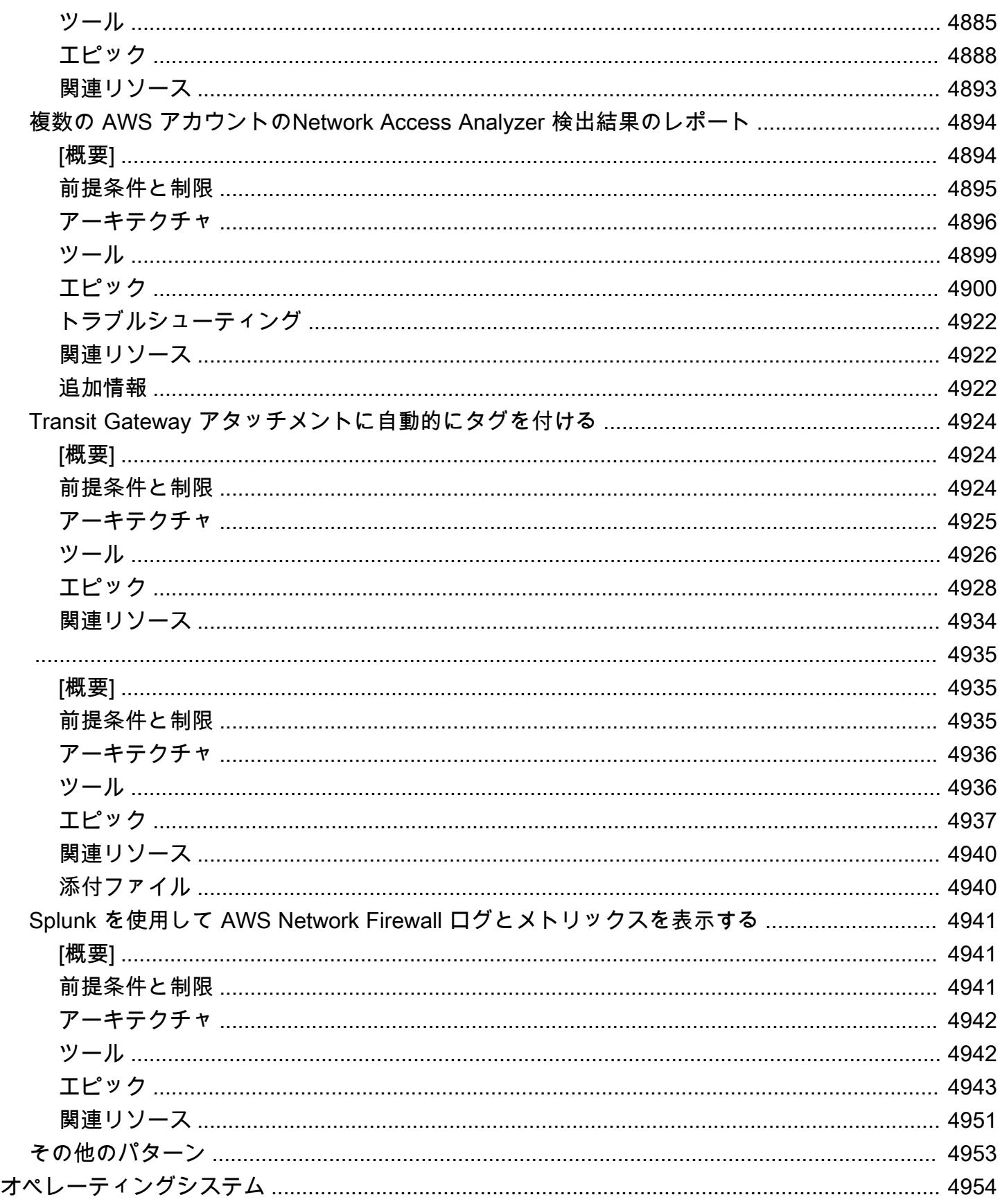

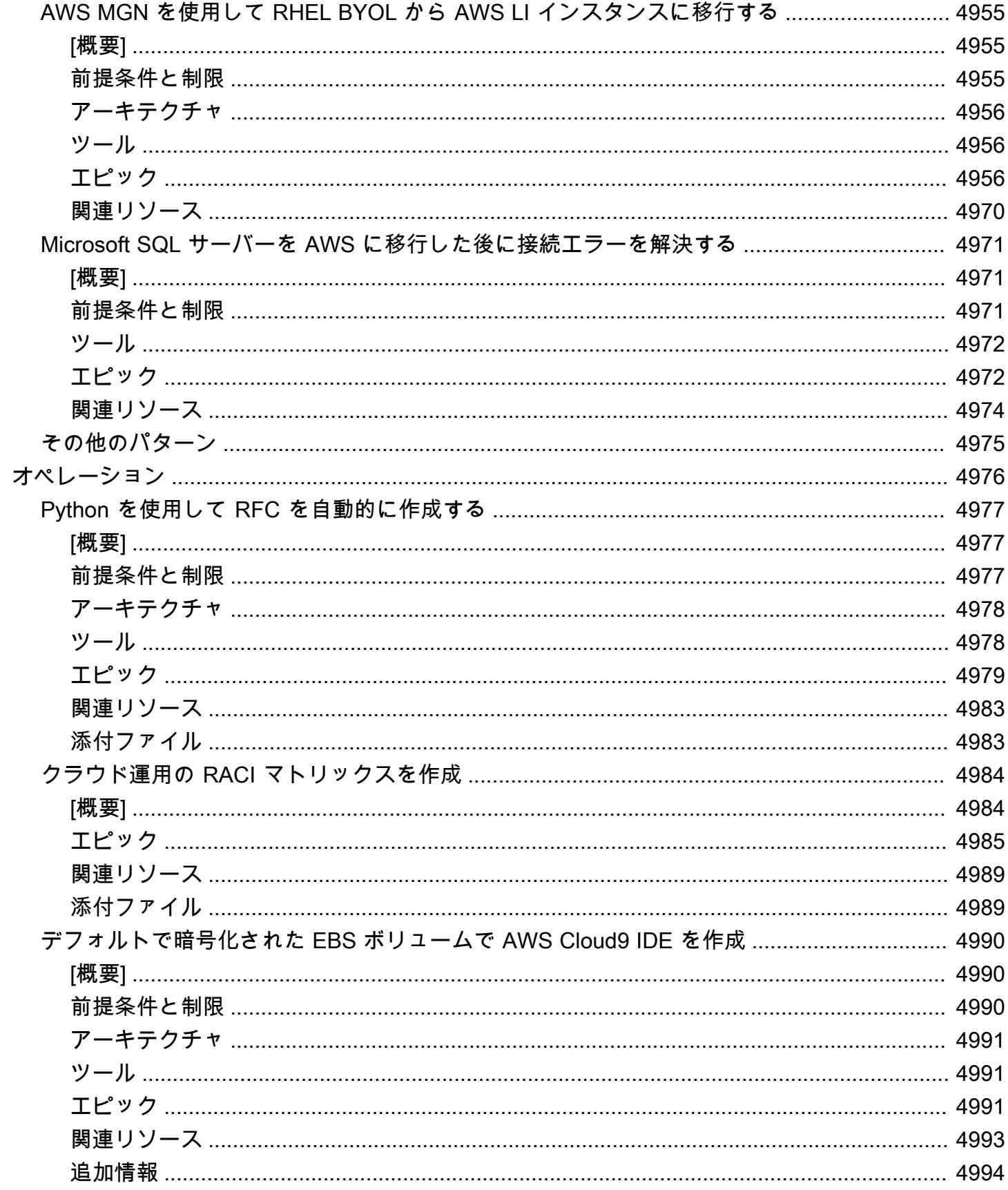

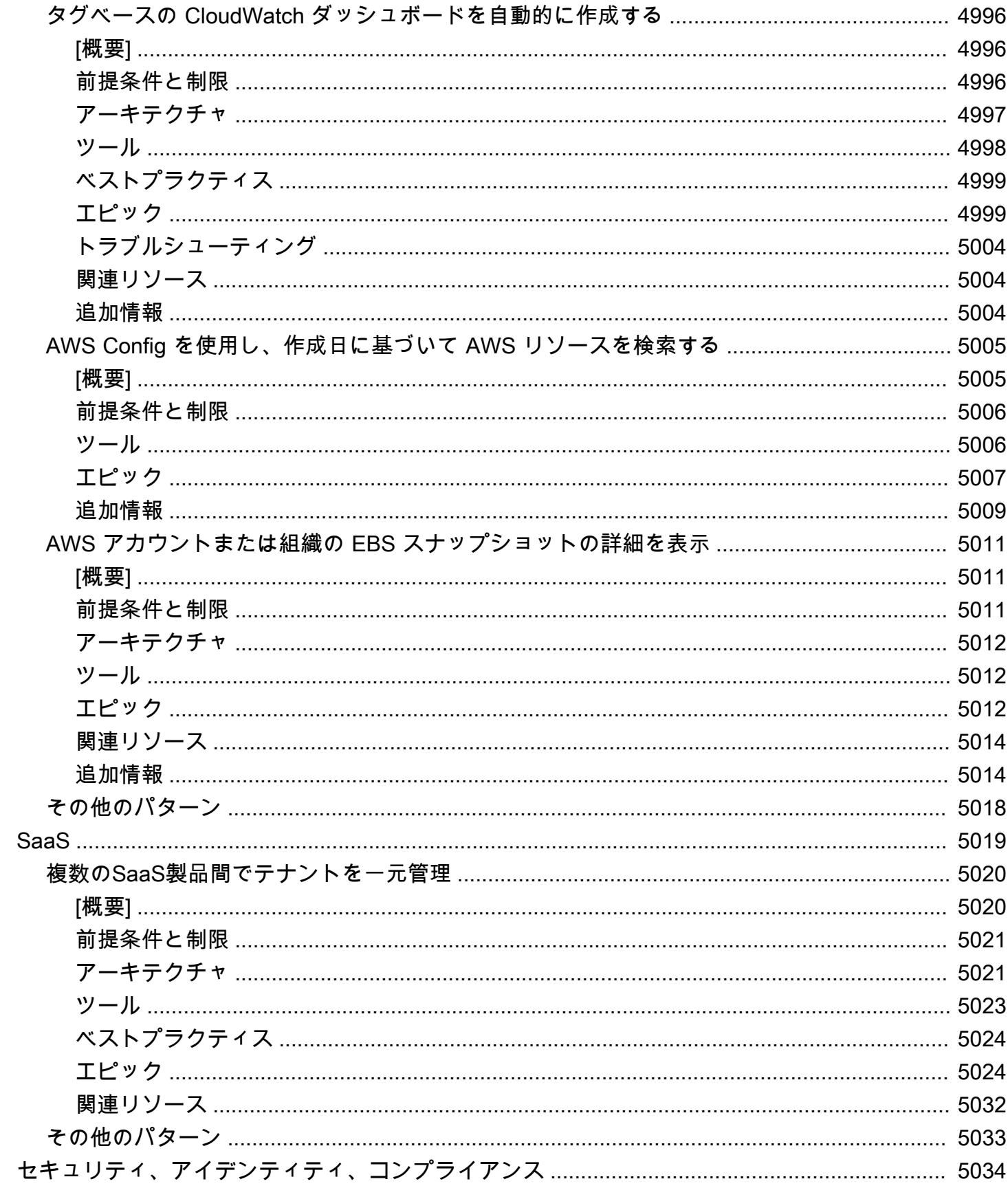

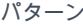

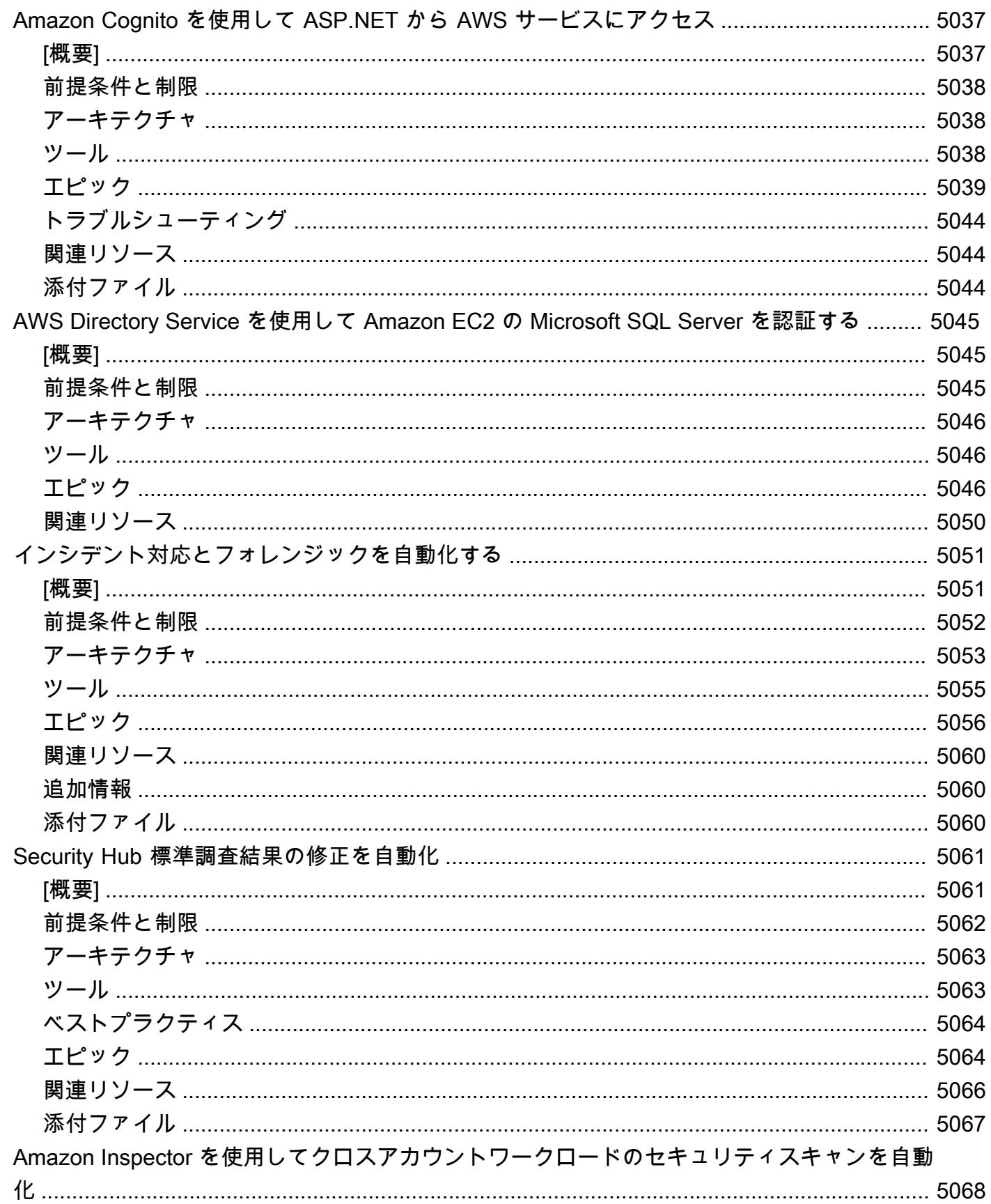

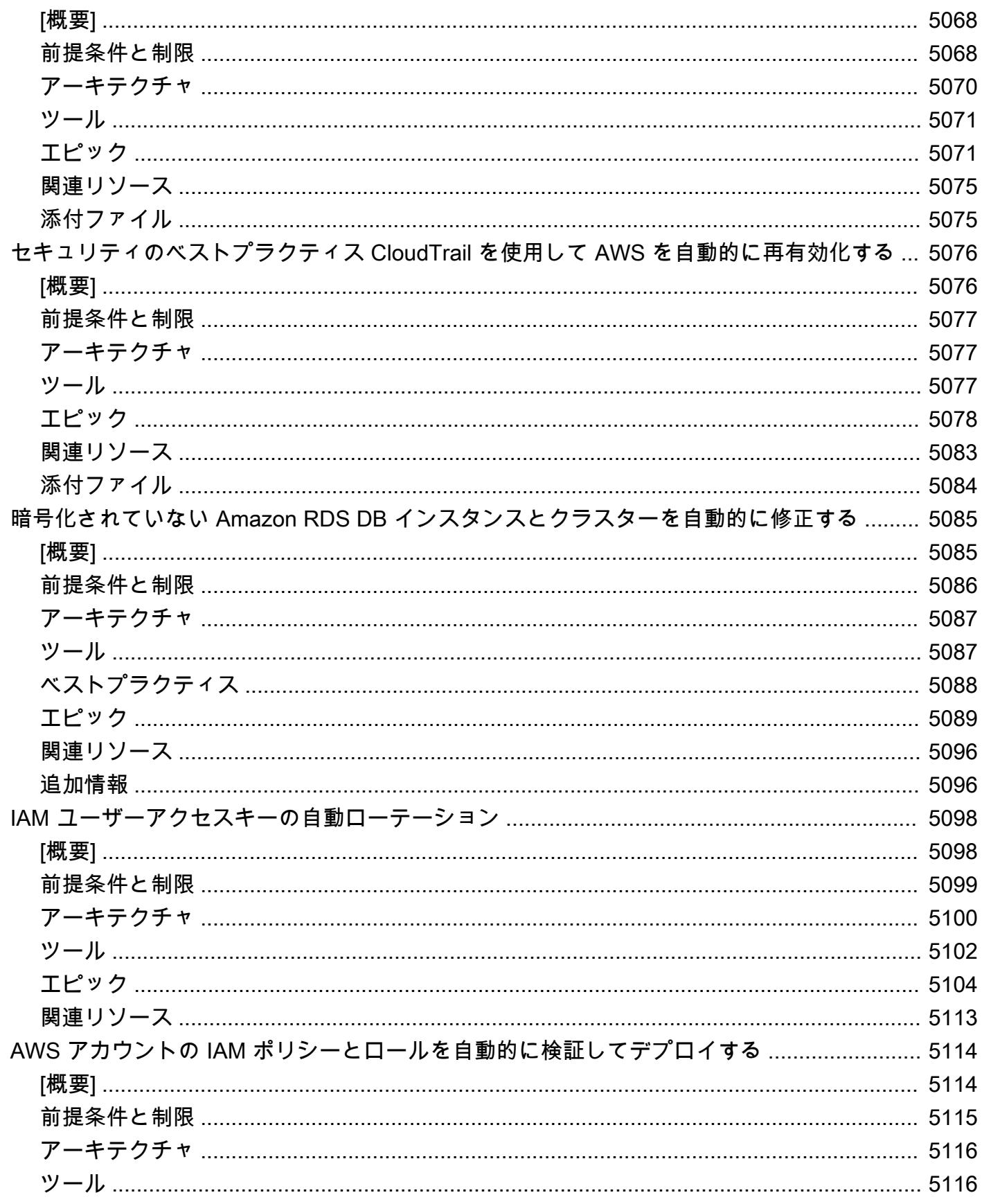
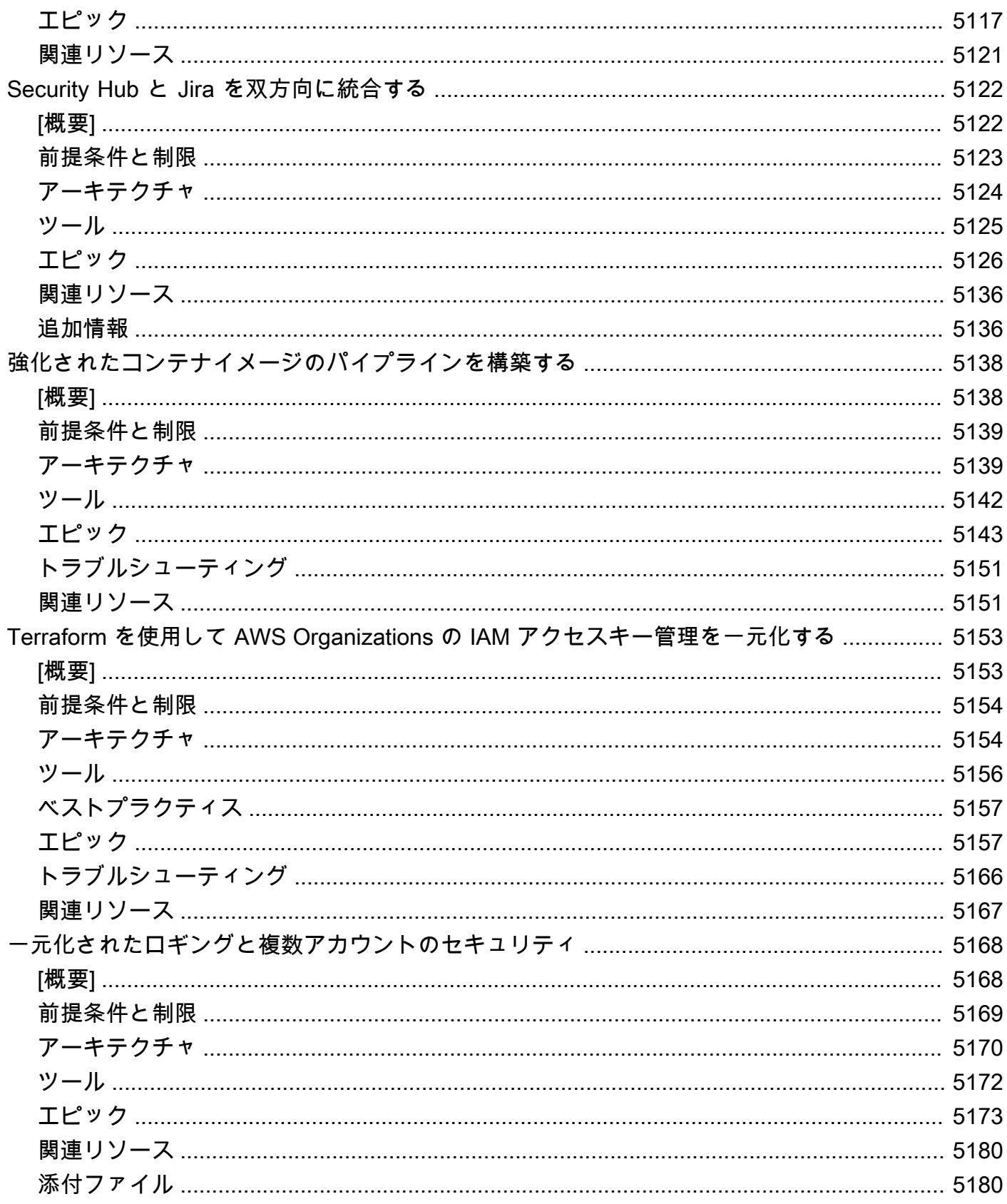

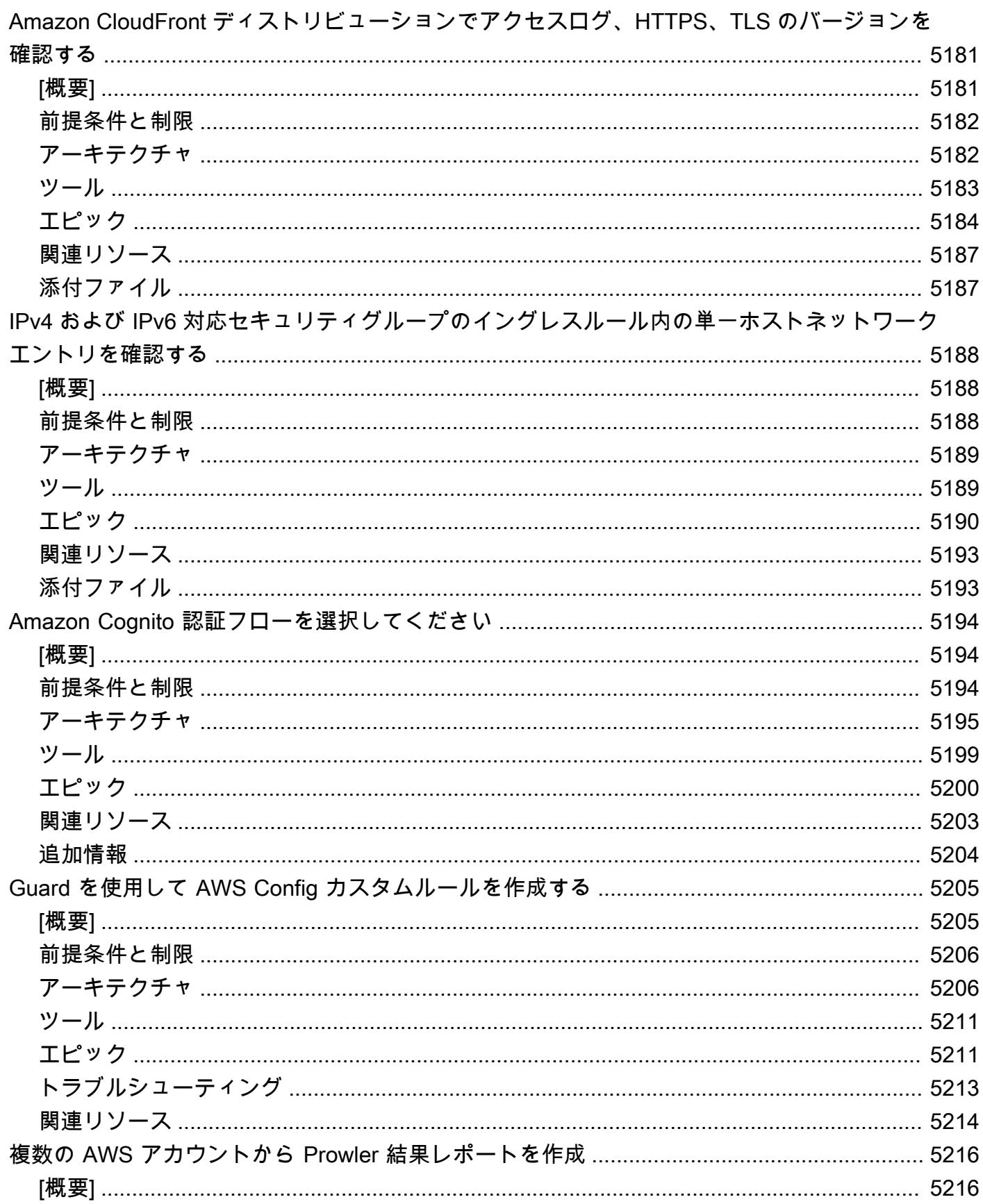

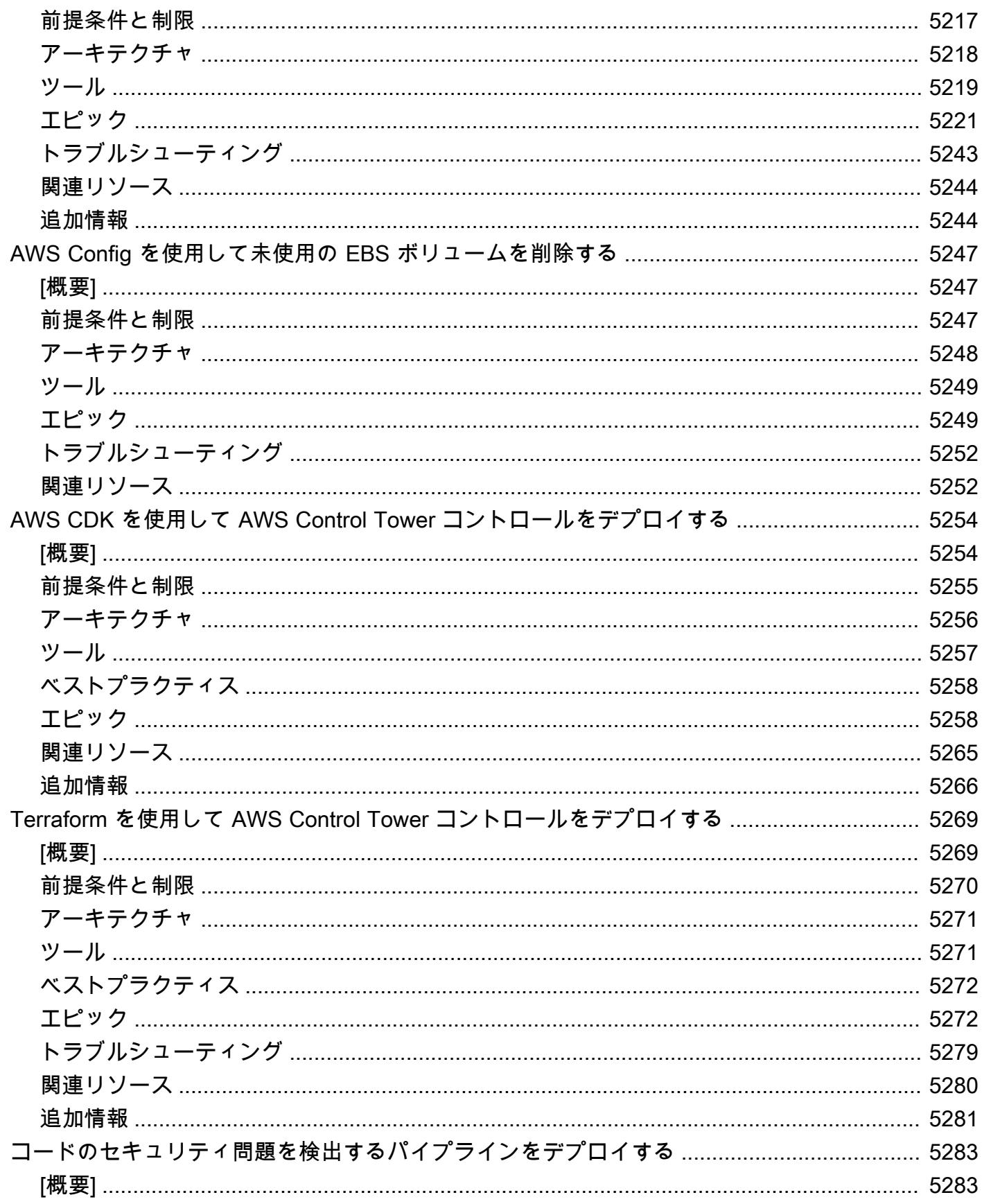

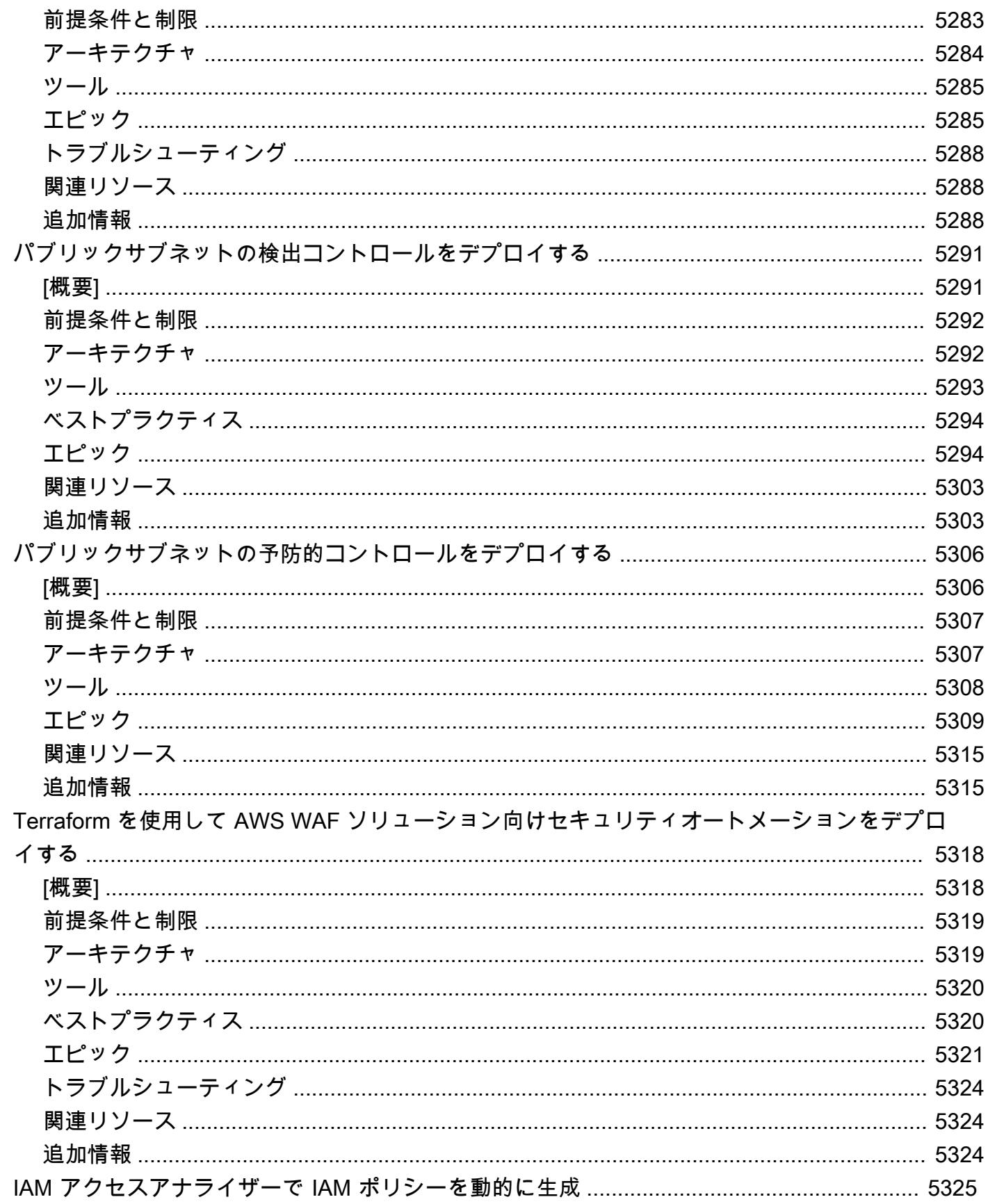

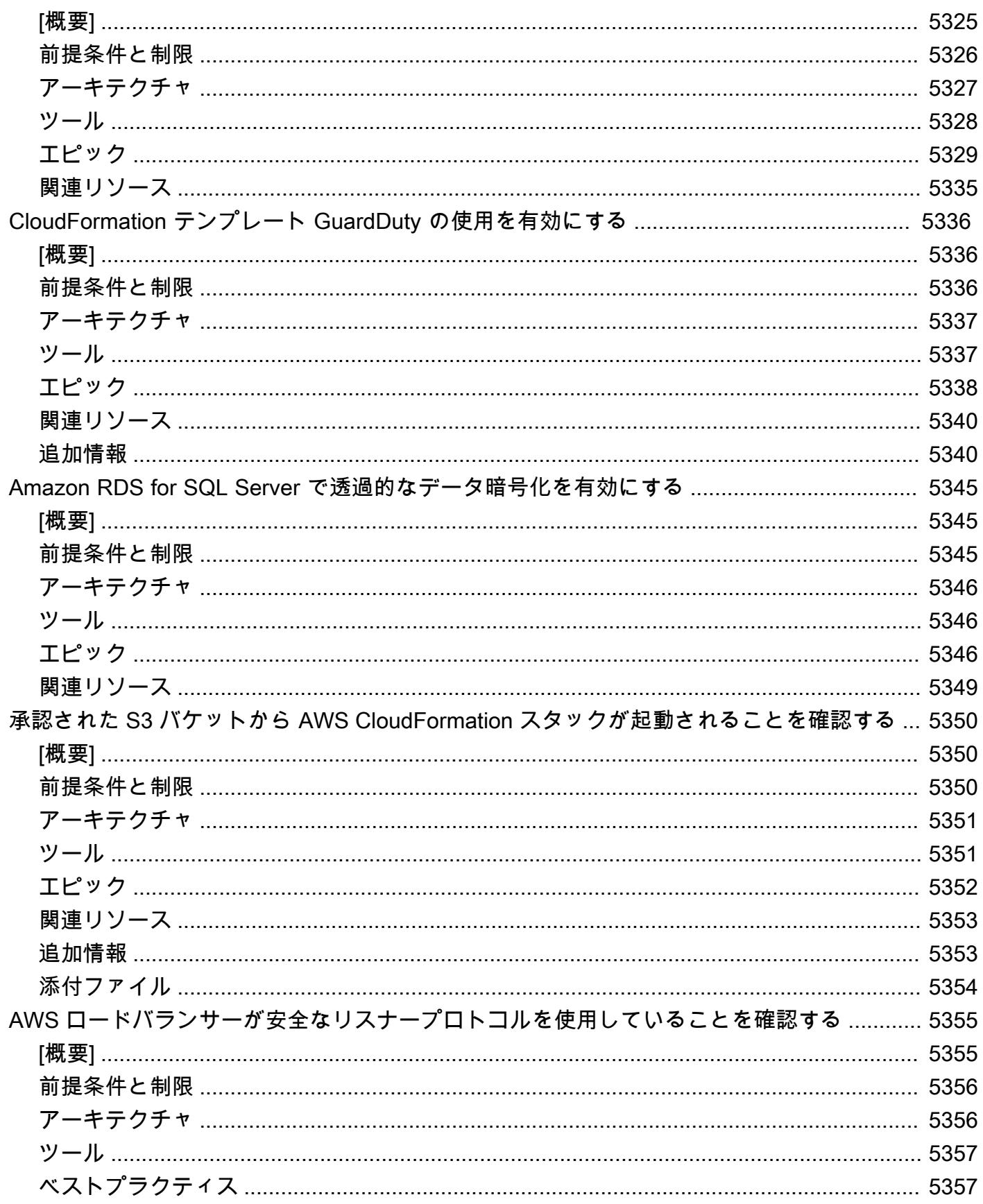

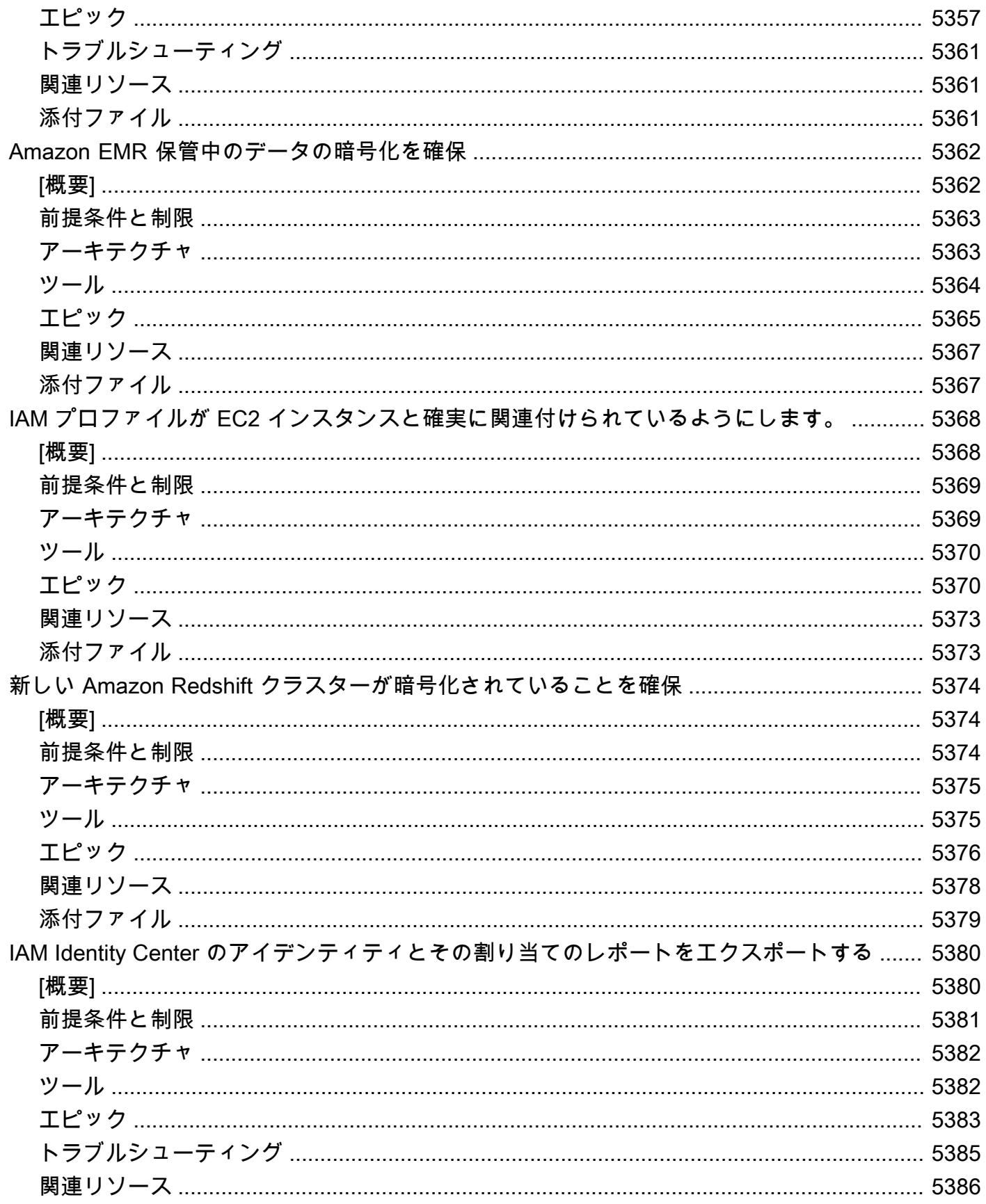

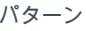

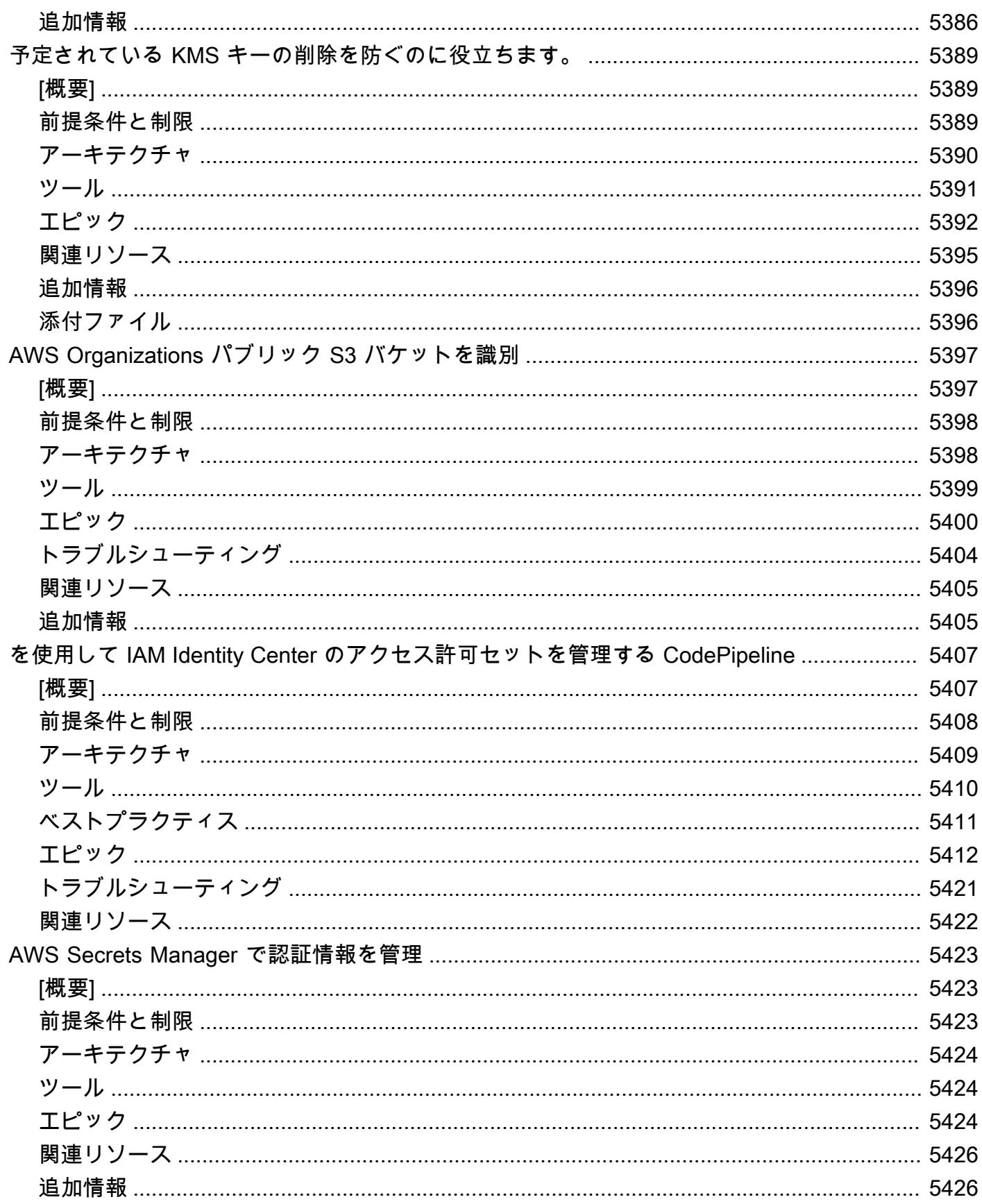

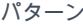

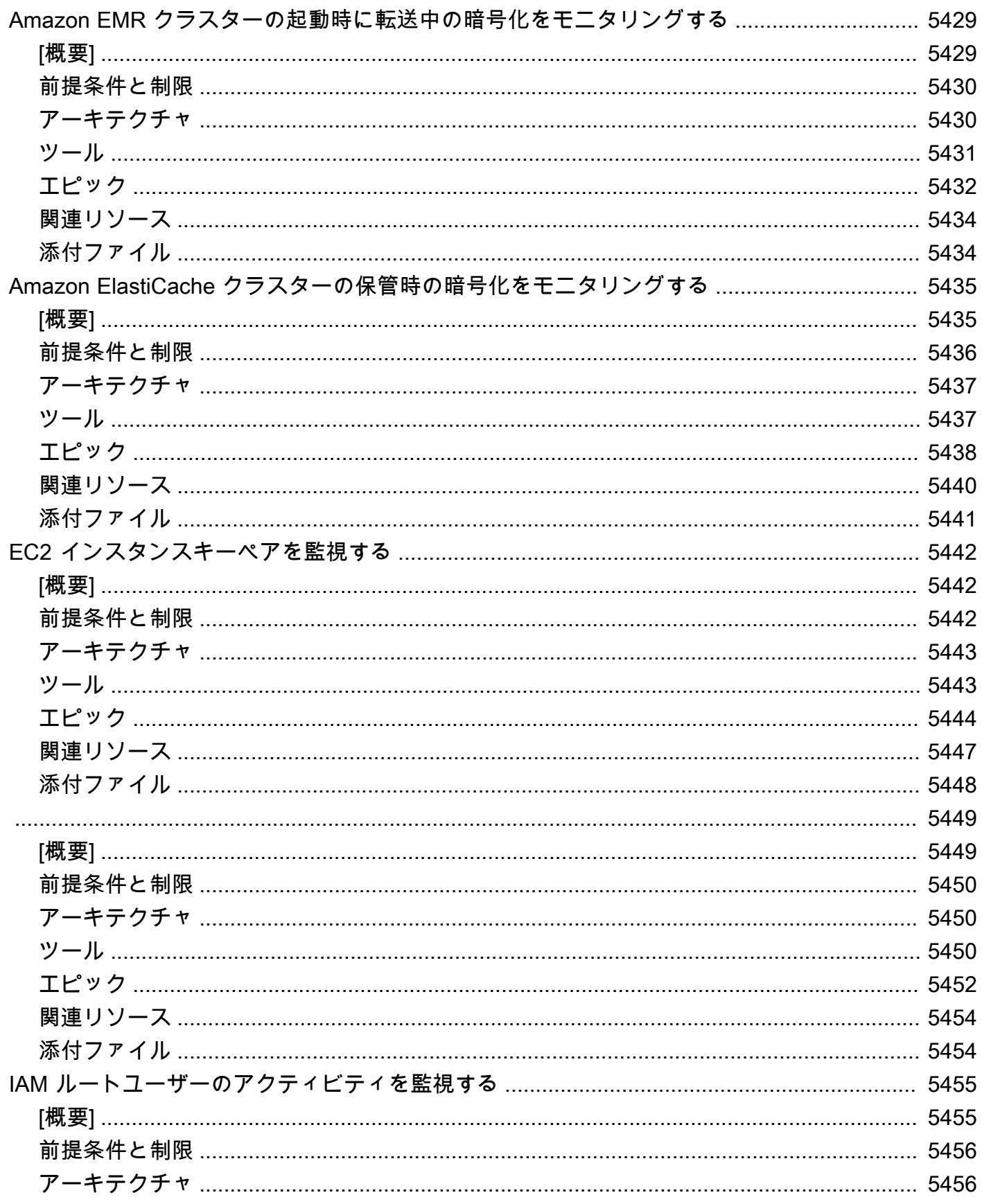

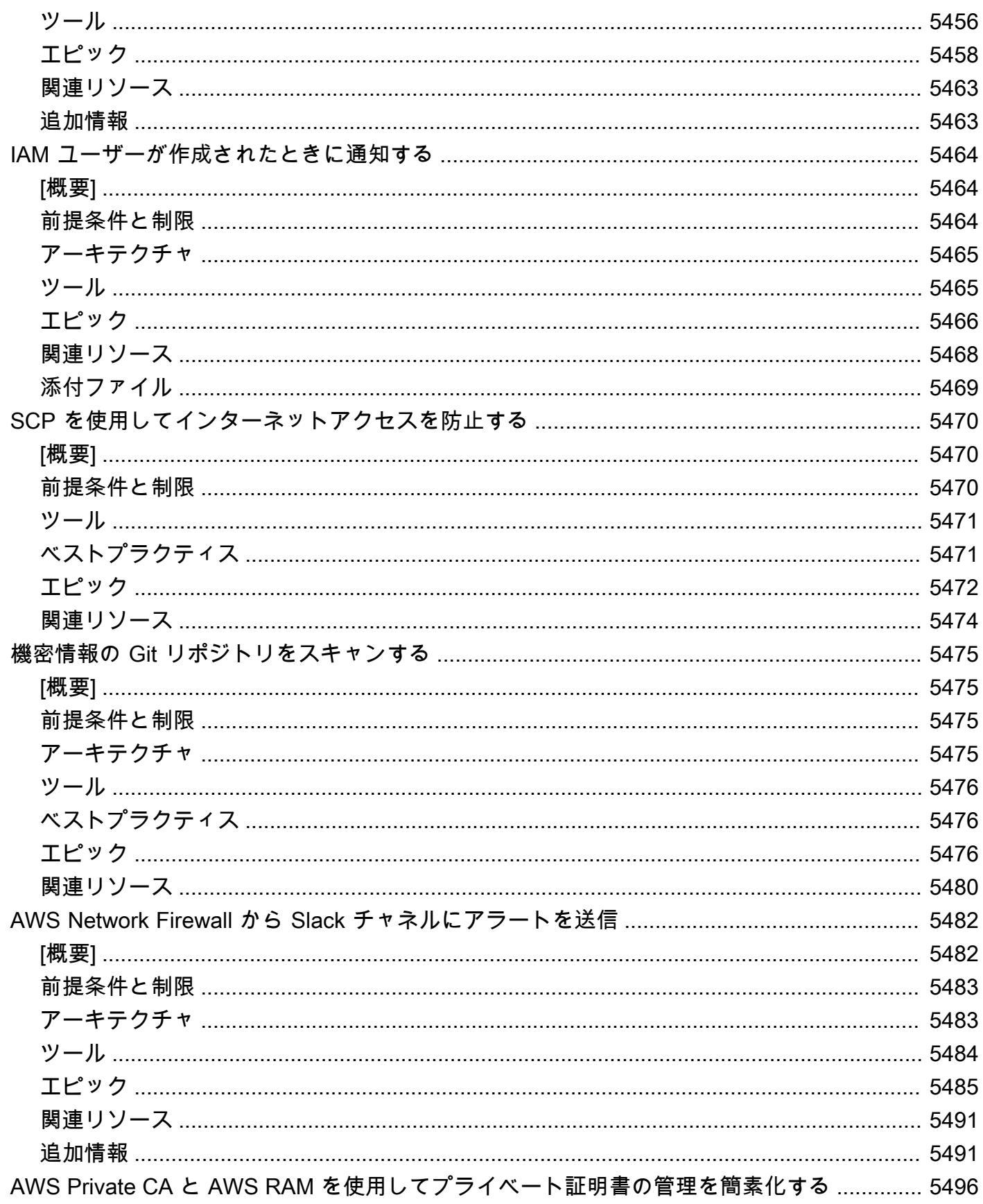

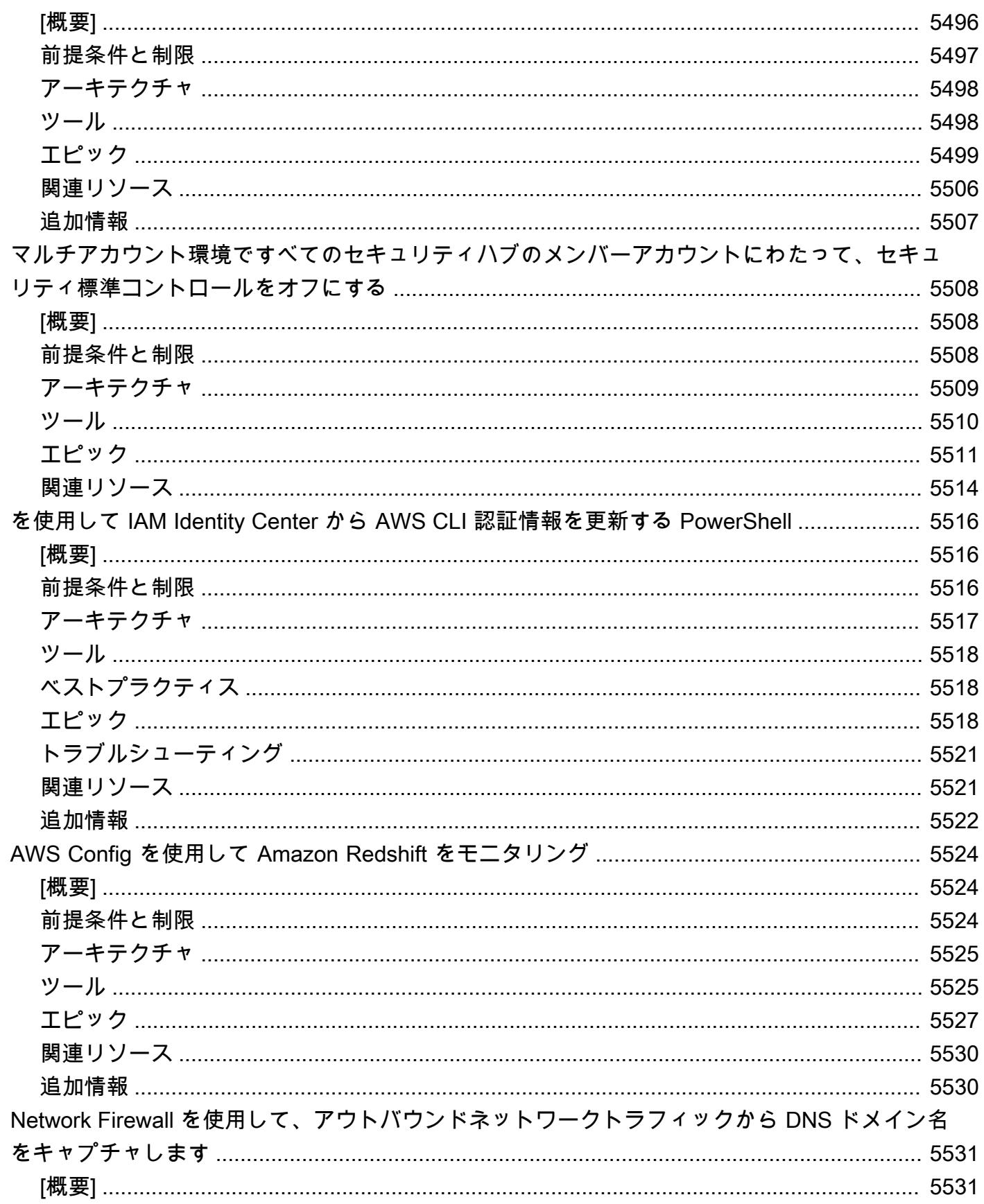

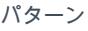

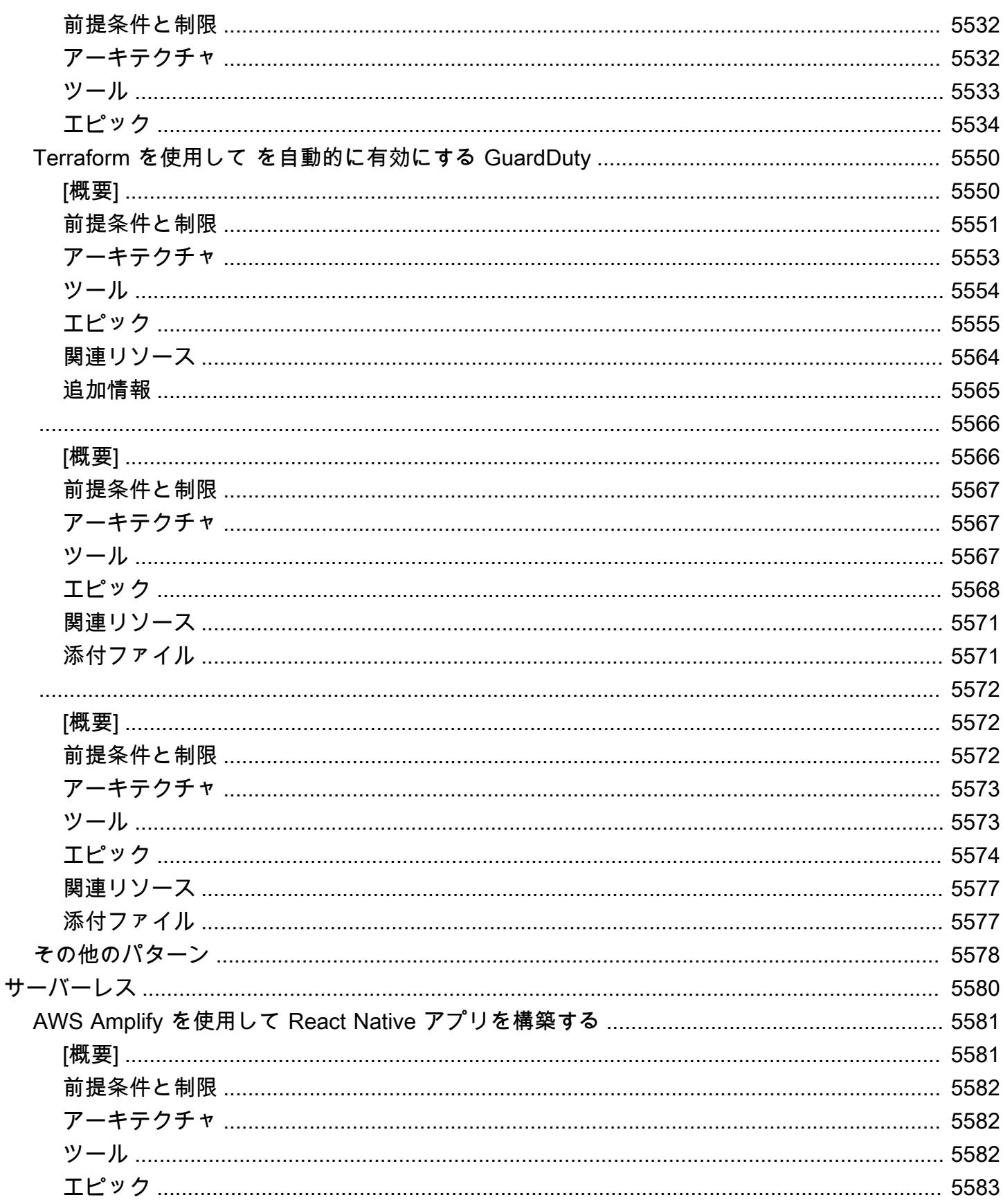

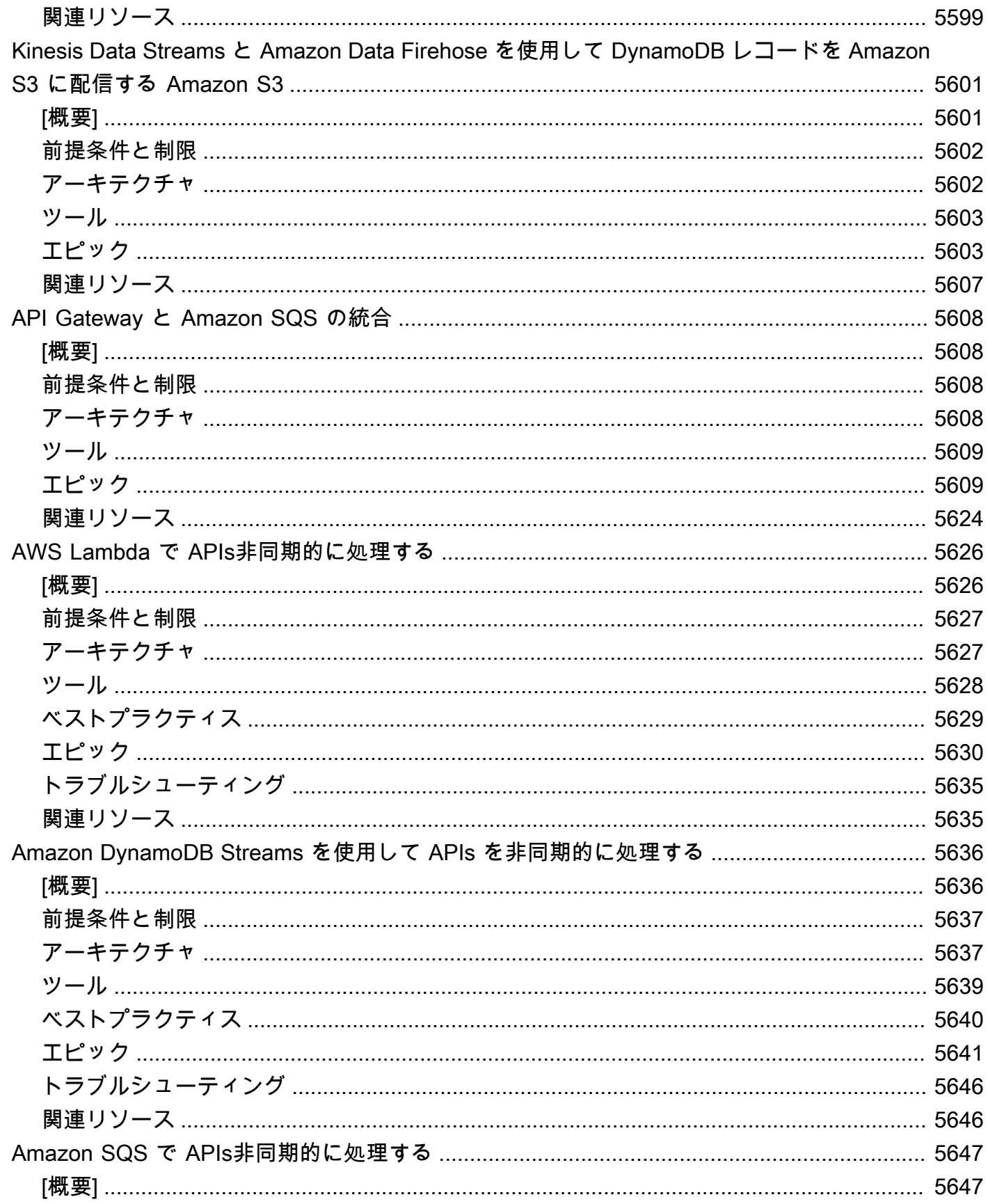

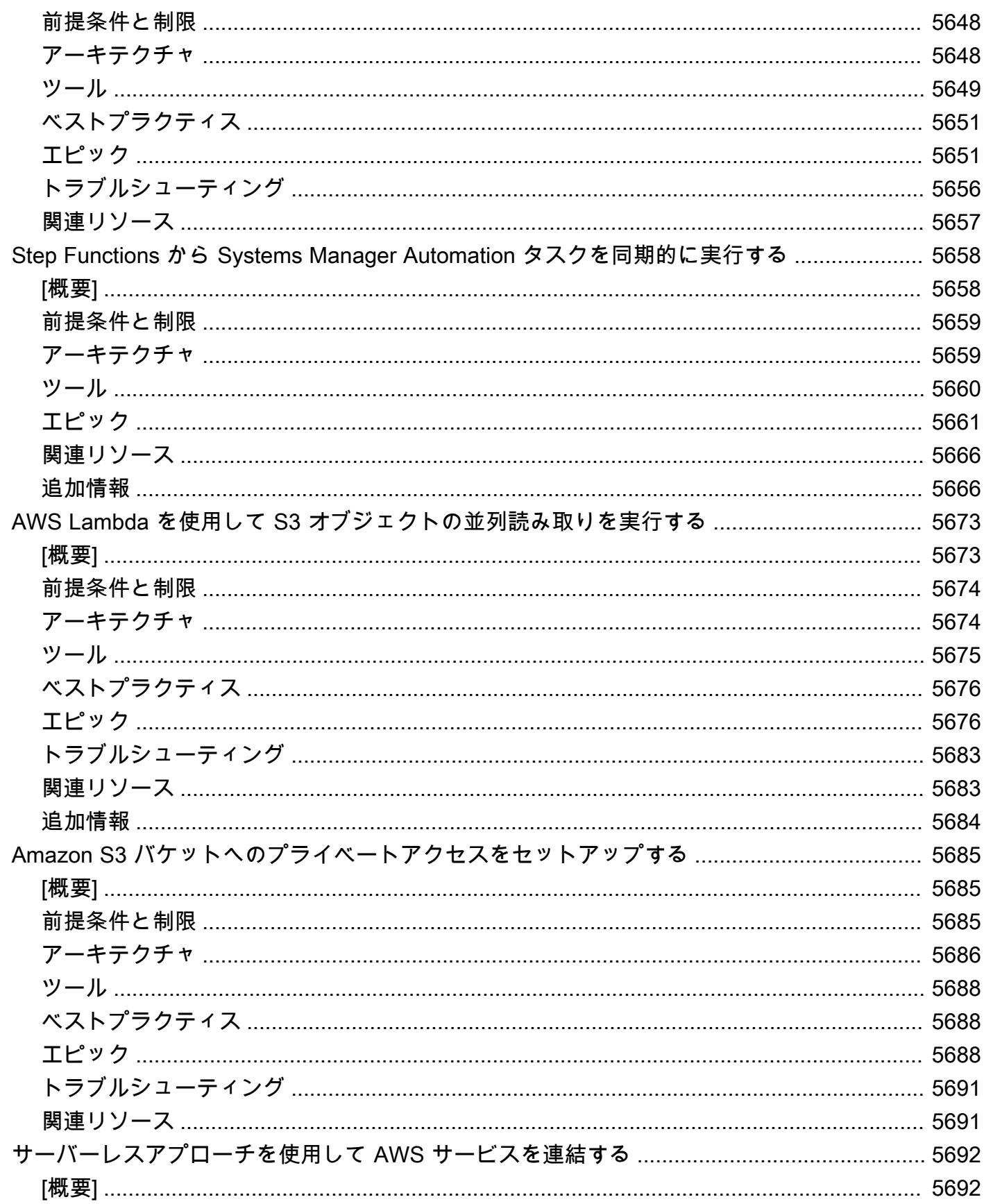

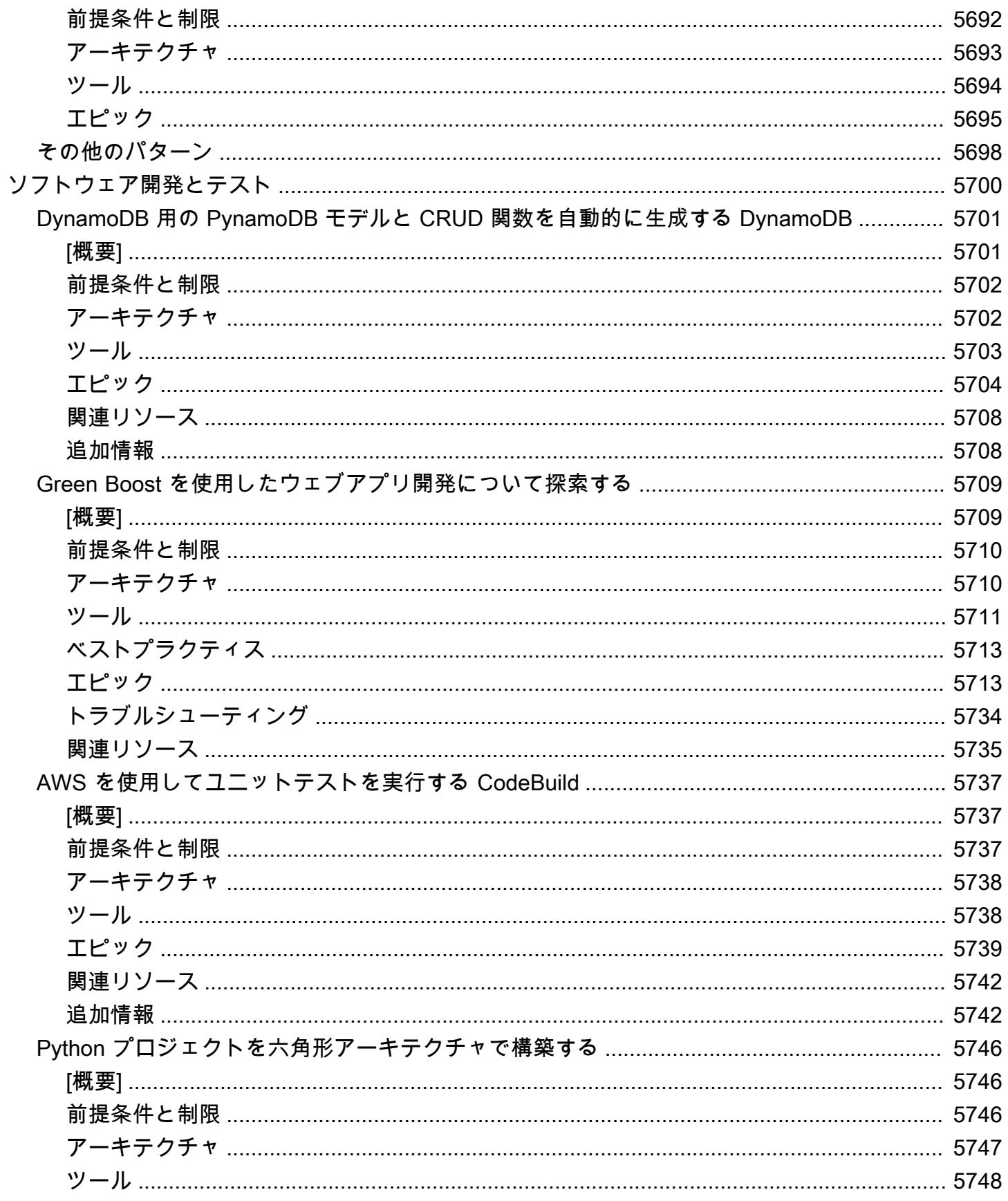

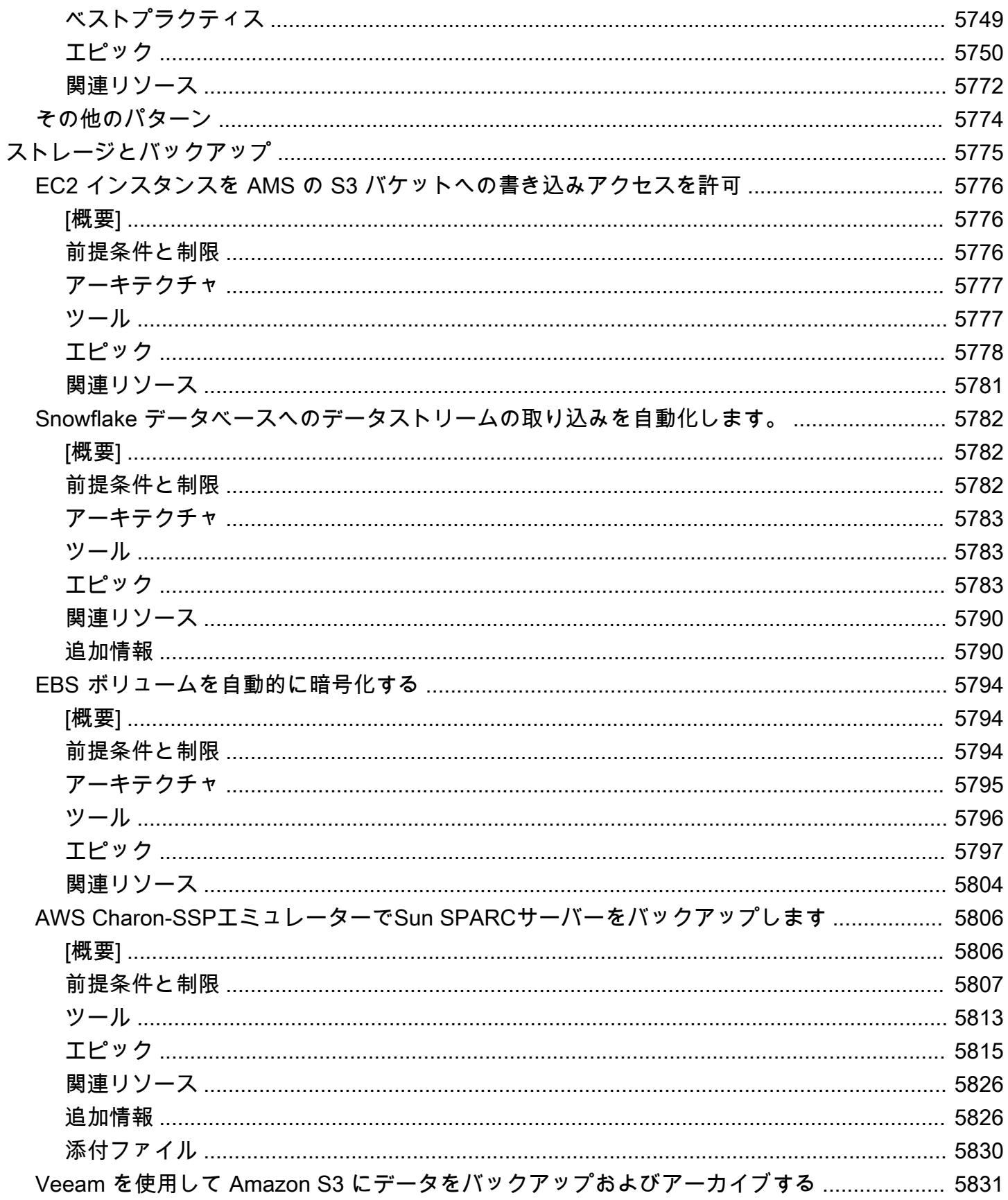

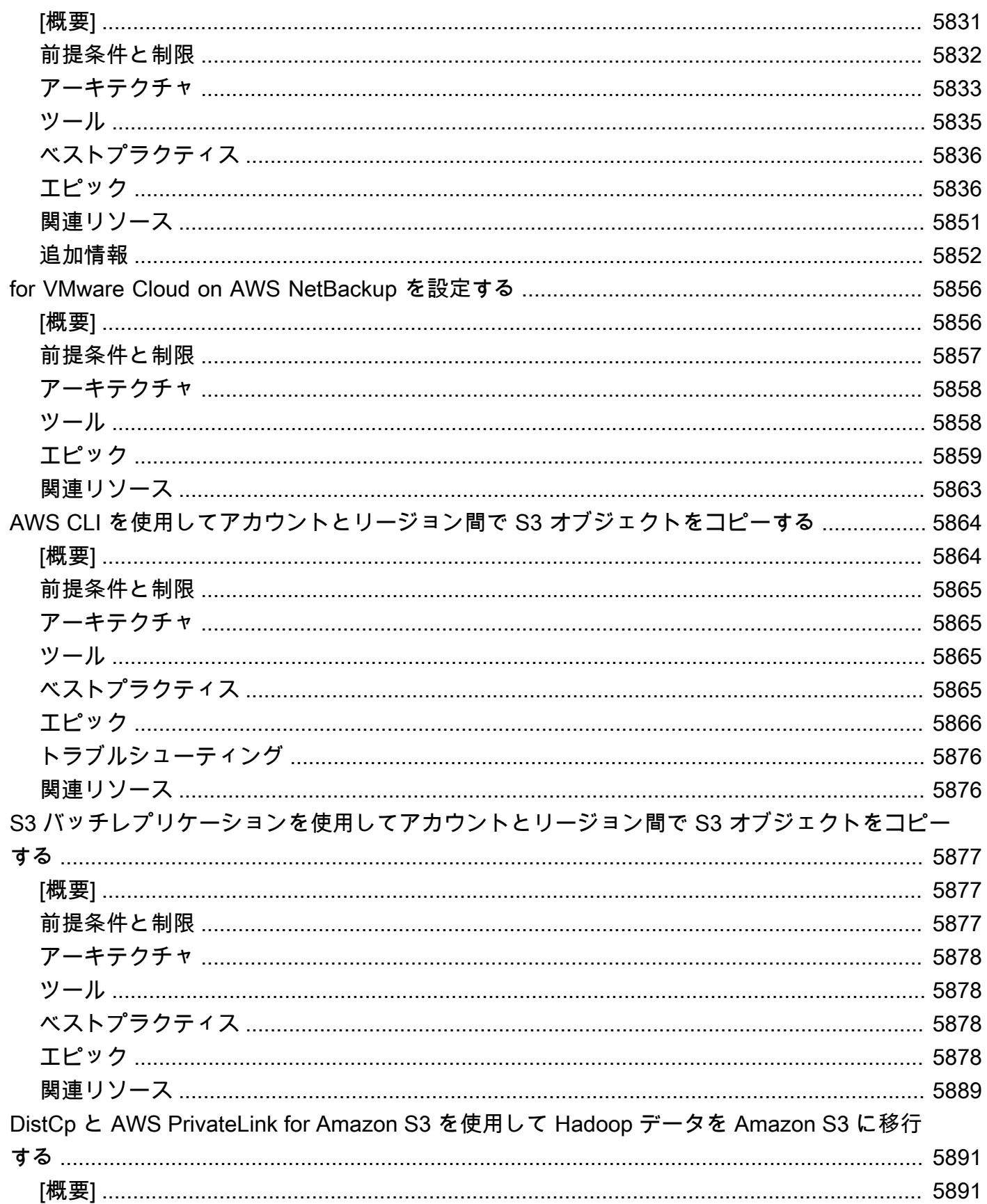

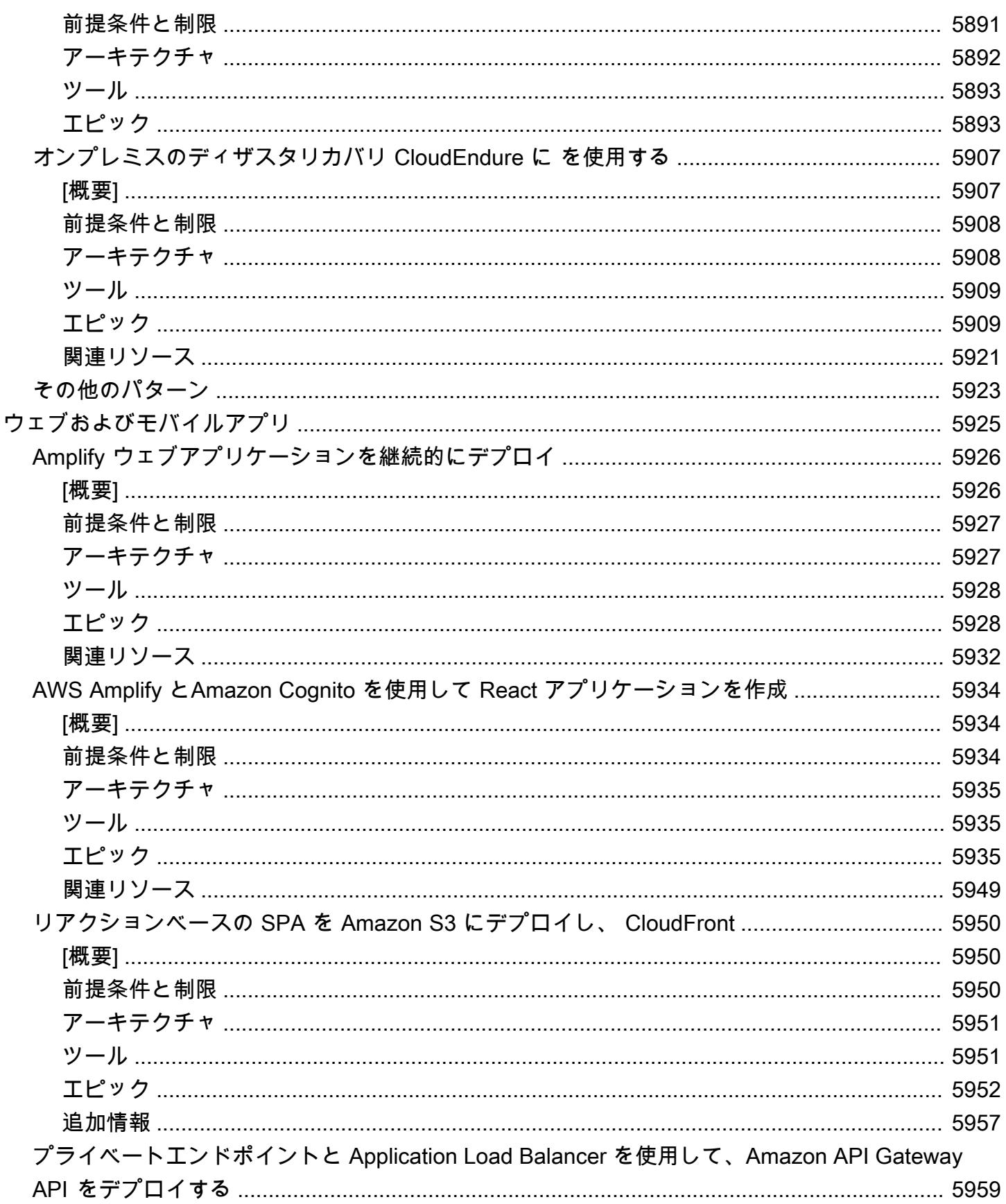

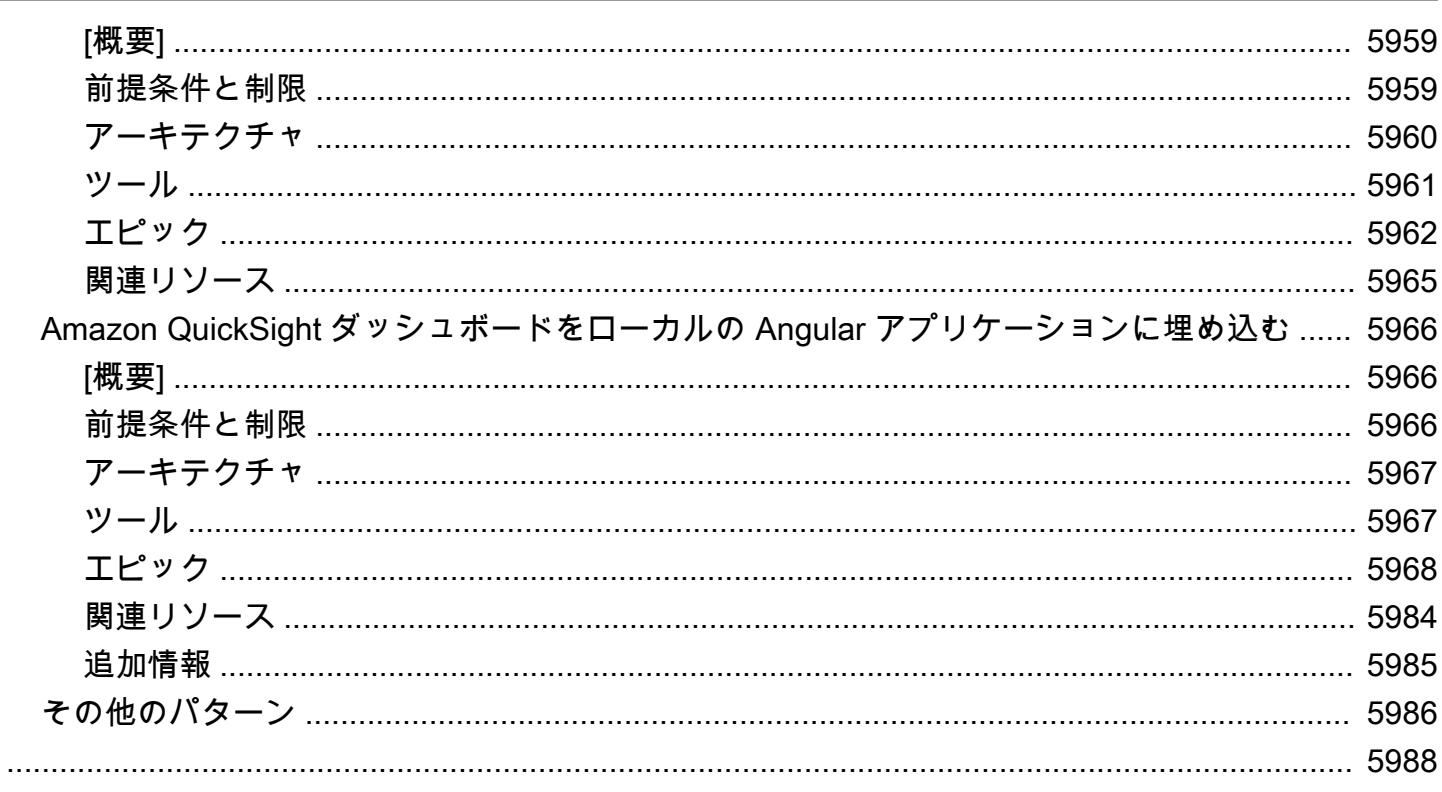

Amazon Web Services (AWS) の規範的ガイダンスパターンには、特定のクラウド移行、モダナイ ゼーション、 step-by-step デプロイシナリオを実装するための指示、アーキテクチャ、ツール、 コードが記載されています。これらのパターンは、対象分野の専門家によって精査され AWS、へ の移行を計画している、または移行中のビルダーや実践的なユーザーを対象としています。 AWSま た、すでにクラウドに移行していて、 AWS クラウド運用を最適化または最新化する方法を探してい るユーザーにもサポートします。

プロジェクトの概念実証、計画、実装のどの段階にあっても、 AWS これらのパターンを利用して、 複雑さの異なるオンプレミスまたはクラウドのワークロードをクラウドの導入、最適化、モダナイ ゼーションの取り組みに移行し、加速させることができます。たとえば、クラウド移行プロジェクト の場合:

- 計画段階では、 AWSへの移行に利用可能なさまざまなオプションを評価することができます。移 転、リホスト、リプラットフォーム、再構築のいずれを行うかに応じて、ニーズに合った適切なパ ターンを選択できます。また、移行に使用できるさまざまなツールを理解し、ライセンスの調達を 計画したり、ベンダーとの最初の話し合いを始めたりすることもできます。
- 概念実証フェーズと実装フェーズでは、 step-by-step パターンに記載されている指示に従って ワークロードを移行できます。 AWS各パターンには、前提条件、ターゲットリファレンスアーキ テクチャ、ツール、 step-by-step タスク、ベストプラクティス、トラブルシューティング、コー ドなどの詳細が含まれています。
- をすでに使用している場合は AWS クラウド、クラウドリソースを最新化、最適化、スケーリン グ、安全に使用するのに役立つパターンを見つけることができます。

技術分野別のパターンのリストを表示するには、以下のリンクを使用するか、「[AWS 規範的ガイダ](https://aws.amazon.com/prescriptive-guidance/) [ンスのホームページ](https://aws.amazon.com/prescriptive-guidance/)」のフィルタリングと検索のオプションを使用してください。

- [分析](https://docs.aws.amazon.com/prescriptive-guidance/latest/patterns/analytics-pattern-list.html)
- [ビジネスの生産性](https://docs.aws.amazon.com/prescriptive-guidance/latest/patterns/businessproductivity-pattern-list.html)
- [クラウドネイティブ](https://docs.aws.amazon.com/prescriptive-guidance/latest/patterns/cloudnative-pattern-list.html)
- [コンテナ化されたマイクロサービス](https://docs.aws.amazon.com/prescriptive-guidance/latest/patterns/containersandmicroservices-pattern-list.html)
- [コンテンツ配信](https://docs.aws.amazon.com/prescriptive-guidance/latest/patterns/contentdelivery-pattern-list.html)
- [コスト管理](https://docs.aws.amazon.com/prescriptive-guidance/latest/patterns/costmanagement-pattern-list.html)
- [データレイク](https://docs.aws.amazon.com/prescriptive-guidance/latest/patterns/datalakes-pattern-list.html)
- [データベース](https://docs.aws.amazon.com/prescriptive-guidance/latest/patterns/databases-pattern-list.html)
- [DevOps](https://docs.aws.amazon.com/prescriptive-guidance/latest/patterns/devops-pattern-list.html)
- [エンドユーザーコンピューティング](https://docs.aws.amazon.com/prescriptive-guidance/latest/patterns/endusercomputing-pattern-list.html)
- [ハイパフォーマンスコンピューティング](https://docs.aws.amazon.com/prescriptive-guidance/latest/patterns/highperformancecomputing-pattern-list.html)
- [ハイブリッドクラウド](https://docs.aws.amazon.com/prescriptive-guidance/latest/patterns/hybrid-pattern-list.html)
- [インフラストラクチャ](https://docs.aws.amazon.com/prescriptive-guidance/latest/patterns/infrastructure-pattern-list.html)
- [IoT](https://docs.aws.amazon.com/prescriptive-guidance/latest/patterns/iot-pattern-list.html)
- [機械学習と AI](https://docs.aws.amazon.com/prescriptive-guidance/latest/patterns/machinelearning-pattern-list.html)
- [メインフレーム](https://docs.aws.amazon.com/prescriptive-guidance/latest/patterns/mainframe-pattern-list.html)
- [管理とガバナンス](https://docs.aws.amazon.com/prescriptive-guidance/latest/patterns/governance-pattern-list.html)
- [メッセージとコミュニケーション](https://docs.aws.amazon.com/prescriptive-guidance/latest/patterns/messagingandcommunications-pattern-list.html)
- 移行
- [モダナイゼーション](https://docs.aws.amazon.com/prescriptive-guidance/latest/patterns/modernization-pattern-list.html)
- [ネットワーク](https://docs.aws.amazon.com/prescriptive-guidance/latest/patterns/networking-pattern-list.html)
- [オペレーティングシステム](https://docs.aws.amazon.com/prescriptive-guidance/latest/patterns/operatingsystems-pattern-list.html)
- [オペレーション](https://docs.aws.amazon.com/prescriptive-guidance/latest/patterns/operations-pattern-list.html)
- [SaaS](https://docs.aws.amazon.com/prescriptive-guidance/latest/patterns/saas-pattern-list.html)
- [セキュリティ、アイデンティティ、コンプライアンス](https://docs.aws.amazon.com/prescriptive-guidance/latest/patterns/securityandcompliance-pattern-list.html)
- [サーバーレス](https://docs.aws.amazon.com/prescriptive-guidance/latest/patterns/serverless-pattern-list.html)
- [ソフトウェア開発とテスト](https://docs.aws.amazon.com/prescriptive-guidance/latest/patterns/developmentandtesting-pattern-list.html)
- [バックアップストレージ](https://docs.aws.amazon.com/prescriptive-guidance/latest/patterns/storageandbackup-pattern-list.html)
- [ウェブアプリとモバイルアプリ](https://docs.aws.amazon.com/prescriptive-guidance/latest/patterns/websitesandwebapps-pattern-list.html)

ガイド、戦略、パターンを含むすべての出版物を閲覧するには、「[AWS 規範的ガイダンスのホーム](https://aws.amazon.com/prescriptive-guidance/) [ページ](https://aws.amazon.com/prescriptive-guidance/)」をご覧ください。

# 分析

トピック

- [Microsoft SQL Server Analysis Services の Amazon Redshift データを分析](#page-94-0)
- [Amazon Athena と Amazon を使用してネストされた JSON データを分析して視覚化する](#page-99-0)  [QuickSight](#page-99-0)
- [AWS テンプレートを使用して AWS Glue で暗号化の適用を自動化する CloudFormation](#page-107-0)
- [AWS Glue を使用して Amazon S3 から Amazon Redshift にデータを段階的にロードする ETL](#page-113-0) [サービスパイプラインを構築](#page-113-0)
- [AWS のサービスを使用してバリューアットリスク \(VaR\) を計算](#page-124-0)
- [Teradata NORMALIZE 時間的特徴量を Amazon Redshift SQL に変換](#page-132-0)
- [Teradata RESET WHEN 特徴量を Amazon Redshift SQL に変換](#page-140-0)
- [起動時に Amazon EMR クラスターのタグ付けを強制する](#page-147-0)
- [Amazon S3 へのAmazon EMR ロギングが有効になっていることを確認する](#page-153-0)
- [AWS Glue ジョブと Python を使用してテストデータを生成します](#page-159-0)
- [Lambda 関数を使用して一時的な EMR クラスターで Spark ジョブを起動する](#page-177-0)
- [AWS Glue を使用して Apache Cassandra ワークロードを Amazon Keyspaces に移行する](#page-186-0)
- [Oracle ビジネスインテリジェンス 12c をオンプレミスサーバーから AWS クラウドに移行](#page-204-0)
- [を使用してオンプレミスの Apache Kafka クラスターを Amazon MSK に移行する MirrorMaker](#page-226-0)
- [ELK スタックを AWS 上のElasticクラウドに移行する](#page-234-0)
- [Starburst を使用して AWS クラウドにデータを移行する](#page-250-0)
- [AWS での入力ファイルサイズの ETL 取り込みを最適化する](#page-257-0)
- [AWS Step Functions を使用して ETL パイプラインを検証、変換、パーティショニングでオーケス](#page-264-0) [トレーションします](#page-264-0)
- [Amazon Redshift ML機械学習を使用して高度な分析を実行する](#page-276-0)
- [Athena による Amazon DynamoDB テーブルへのアクセス、クエリ、結合](#page-284-0)
- [組織間でデータを共有するための最小限の実行可能なデータスペースを設定する](#page-297-0)
- [スカラー Python UDF を使用した Amazon Redshift クエリー結果の言語固有のソートの設定](#page-361-0)
- [さまざまな AWS リージョンの S3 バケットからのイベント通知に Lambda 関数をサブスクライブ](#page-371-0) [する](#page-371-0)
- [データを Apache Parquet に変換するための 3 つの AWS Glue ETL ジョブタイプ](#page-377-0)
- [Amazon Athena と Amazon を使用して Amazon Redshift 監査ログを視覚化する QuickSight](#page-389-0)
- [Amazon を使用してすべての AWS アカウントの IAM 認証情報レポートを視覚化する QuickSight](#page-396-0)
- [その他のパターン](#page-407-0)

# <span id="page-94-0"></span>Microsoft SQL Server Analysis Services の Amazon Redshift デー タを分析

作成者:Sunil Vora (AWS)

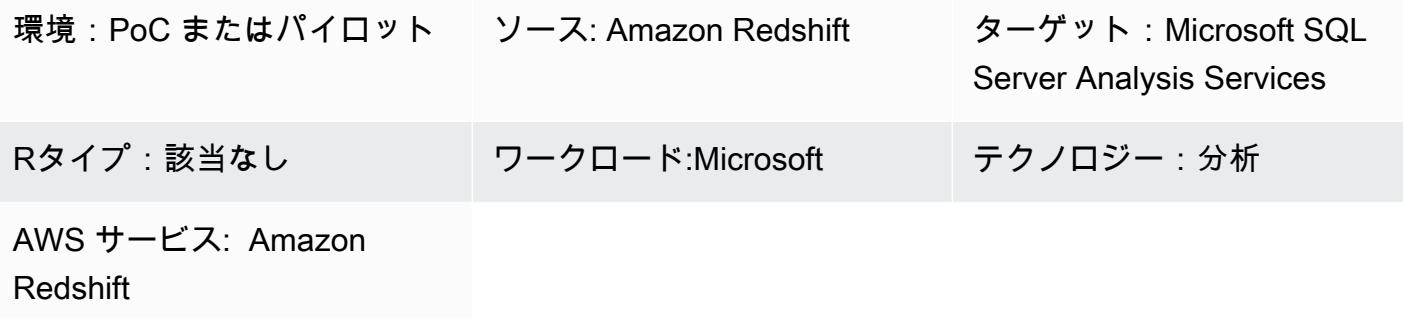

[概要]

このパターンは、データベースアクセスには Intellisoft OLE DB プロバイダーまたは CData ADO.NET プロバイダーにより、Microsoft SQL Server Analysis Servicesの Amazon Redshift データ に接続して分析する方法を説明しています。

Amazon Redshift は、 クラウド内でのフルマネージド型、ペタバイト規模のデータウェアハウス サービスです。SQL Server Analysis Services は、データマートや Amazon Redshift などのデー タウェアハウスからのデータを分析するために使用できるオンライン分析処理 (OLAP) ツールで す。SQL Server Analysis Services を使用してデータから OLAP キューブを作成し、迅速で高度な データ分析を行うことができます。

## 前提条件と制限

引き受け

• このパターンは Amazon Redshift の SQL Server Analysis Services と Intellisoft OLE DB Provider または CData ADO.NET Provider を Amazon Elastic Compute Cloud (Amazon EC2) インスタンス に設定する方法を説明しています。または、企業データセンターのホストに両方をインストールす ることもできます。

#### 前提条件

- アクティブな AWS アカウント
- Amazon Redshift クラスターと認証情報

## アーキテクチャ

- ソーステクノロジースタック
- Amazon Redshift クラスター

ターゲットテクノロジースタック

• Microsoft SQL Server Analysis Services

ソースアーキテクチャとターゲットアーキテクチャ

## ツール

- 「[Microsoft Visual Studio 2019 \(コミュニティエディション\)](https://visualstudio.microsoft.com/vs/)」
- 「[Amazon Redshift 用インテリソフト OLE DB プロバイダー \(試用版\)」](https://www.pgoledb.com/index.php?option=com_filecabinet&view=files&id=1&Itemid=68) または「[Amazon Redshift](https://www.cdata.com/kb/tech/redshift-ado-ssas.rst) [用 CData ADO.NETプロバイダー \(試用版\)](https://www.cdata.com/kb/tech/redshift-ado-ssas.rst)」

エピック

#### テーブルを分析

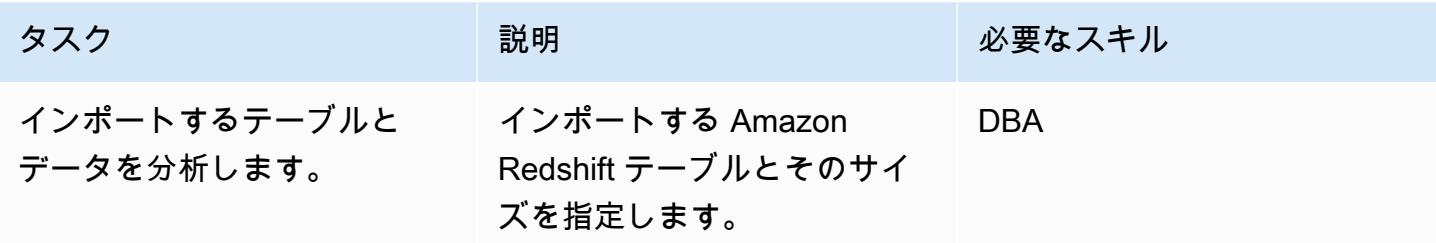

## EC2 インスタンスを設定してツールをインストール

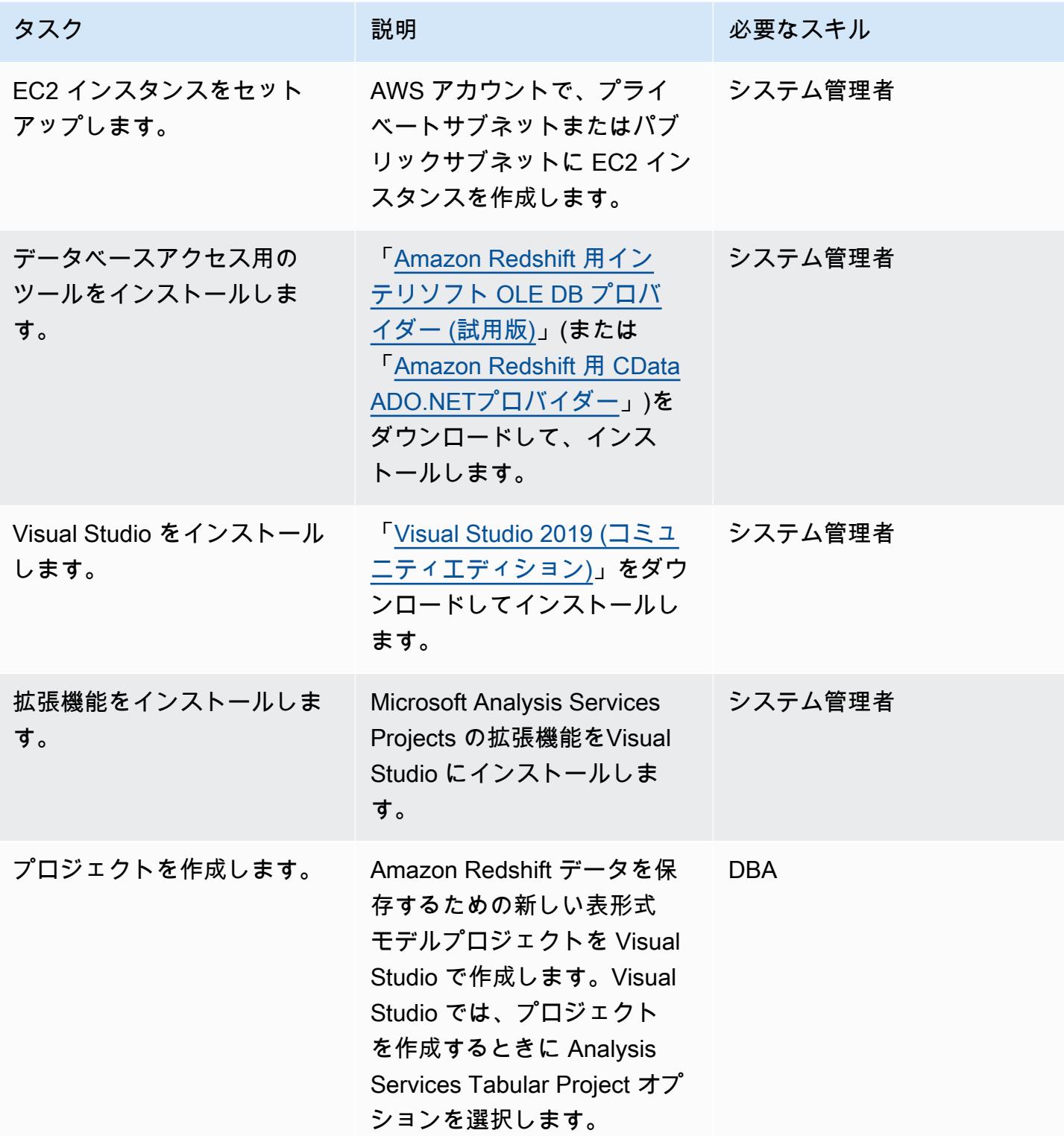

#### データソースの作成とテーブルのインポート

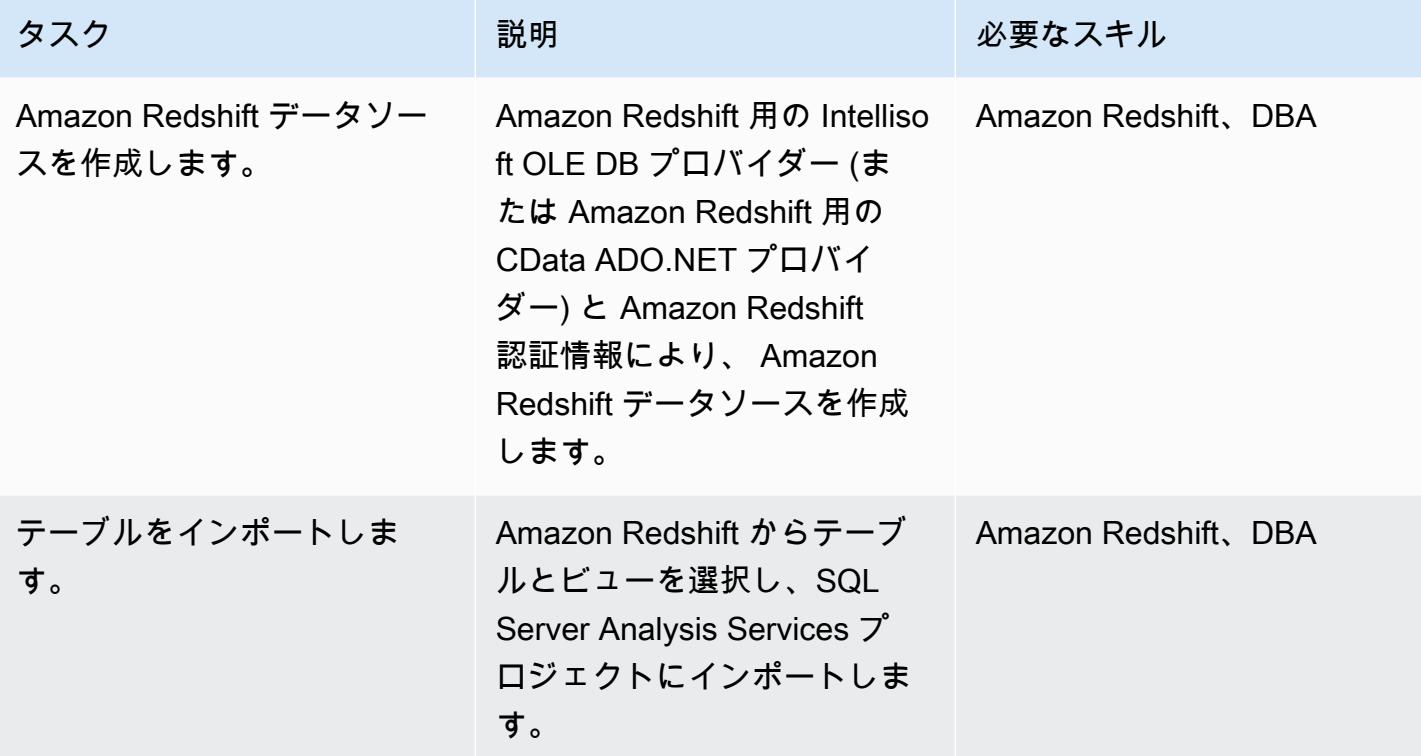

移行後のクリーンアップ

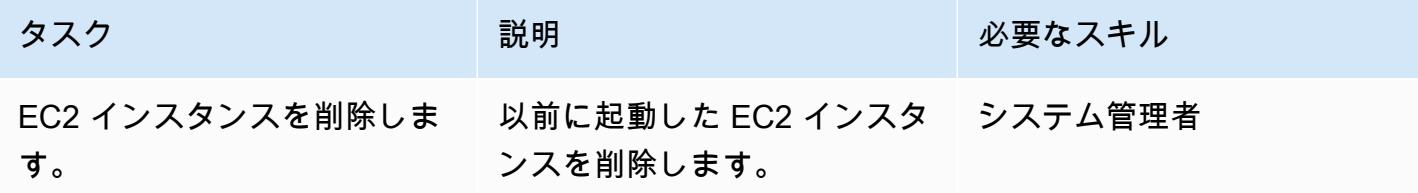

## 関連リソース

- 「[Amazon Redshift](https://docs.aws.amazon.com/redshift/)」(AWS のドキュメント)
- 「[SQL Server Analysis Servicesのインストール」](https://docs.microsoft.com/en-us/analysis-services/instances/install-windows/install-analysis-services?view=asallproducts-allversions)(Microsoft のドキュメント)
- 「[Tabular Model Designer](https://docs.microsoft.com/en-us/analysis-services/tabular-models/tabular-model-designer-ssas?view=asallproducts-allversions)」 (Microsoft のドキュメント)
- 「[高度な分析用の OLAP キューブの概要」](https://docs.microsoft.com/en-us/system-center/scsm/olap-cubes-overview?view=sc-sm-2019)(Microsoft のドキュメント)
- 「[Microsoft Visual Studio 2019 \(コミュニティエディション\)](https://visualstudio.microsoft.com/vs/)」
- 「[Amazon Redshift 用インテリソフト OLE DB プロバイダー \(試用版\)」](https://www.pgoledb.com/index.php?option=com_filecabinet&view=files&id=1&Itemid=68)

• 「[Amazon Redshift 用 CData ADO.NET プロバイダー \(試用版\)](https://www.cdata.com/kb/tech/redshift-ado-ssas.rst)」

# <span id="page-99-0"></span>Amazon Athena と Amazon を使用してネストされた JSON データ を分析して視覚化する QuickSight

アヌープ・シン (AWS) によって作成されました

環境:PoC またはパイロット テクノロジー:分析、データ ベース AWS サービス:Amazon Athena、Amazon QuickSight

## [概要]

このパターンでは、Amazon Athena を使用してネストされた JSON 形式のデータ構造を表形式の ビューに変換し、そのデータを Amazon で視覚化する方法を説明します。 QuickSight

運用システムからの API を利用したデータフィードに JSON 形式のデータを使用して、データ製品 を作成できます。このデータは、顧客や顧客と製品とのやり取りをよりよく理解するのにも役立ち、 ユーザーエクスペリエンスを調整して結果を予測できます。

### 前提条件と制限

前提条件

- アクティブ AWS アカウント
- ネストされたデータ構造を表す JSON ファイル (このパターンはサンプルファイルを提供します)

[Limitations:] (制限:)

- JSON の機能は、Athena の既存の SQL 指向関数とうまく統合できます。ただし、これらは ANSI SQL とは互換性がなく、JSON ファイルでは各レコードが別々の行に含まれることが想定されま す。形式に誤った JSON レコードを NULL 文字に変換するか、エラーを生成するかを指定するに は、Athena ignore.malformed.json のプロパティを使用する必要がある場合があります。 詳 細については、Athena [ドキュメントの「JSON データ読み取りのベストプラクティス」](https://docs.aws.amazon.com/athena/latest/ug/parsing-JSON.html)を参照し てください。
- このパターンでは、単純で少量の JSON 形式のデータのみが考慮されます。これらの概念を大規 模に使用したい場合は、データパーティショニングを適用してデータをより大きなファイルに統合 することを検討してください。

## アーキテクチャ

次の図は、このパターンのアーキテクチャとワークフローを示しています。ネストされたデータ 構造は、Amazon Simple Storage Service (Amazon S3) に JSON 形式で保存されます。Athena で は、JSON データは Athena データ構造にマッピングされます。次に、ビューを作成してデータを分 析し、でデータ構造を視覚化します。 QuickSight

ツール

AWS サービス

- [Amazon Simple Storage Service \(Amazon S3\)](https://docs.aws.amazon.com/AmazonS3/latest/userguide/Welcome.html) は、量にかかわらず、データを保存、保護、取 得するのに役立つクラウドベースのオブジェクトストレージサービスです。このパターンで は、Amazon S3 を使用して JSON ファイルを保存します。
- [Amazon Athena](https://docs.aws.amazon.com/athena/latest/ug/what-is.html) は、標準 SQL を使用して Amazon S3 でデータを直接分析するのに役立つ対話型 のクエリサービスです。このパターンでは、Athena を使用して JSON データのクエリと変換を行 います。でいくつかのアクションを行うだけで AWS Management Console、Athena が Amazon S3 内のデータを指し示し、標準 SQL を使用して 1 回限りのクエリを実行できます。Athena は サーバーレスなので、インフラストラクチャをセットアップしたり管理したりする必要はなく、お 支払いいただくのは実行したクエリの分のみです。Athena は自動的にスケーリングし、クエリを parallel 実行するため、大規模なデータセットや複雑なクエリでも結果をすばやく得ることができ ます。
- [Amazon QuickSight](https://docs.aws.amazon.com/quicksight/latest/user/welcome.html) はクラウドスケールのビジネスインテリジェンス (BI) サービスで、単一の ダッシュボードでデータを視覚化、分析、レポートするのに役立ちます。 QuickSight 機械学習 (ML) のインサイトを含むインタラクティブなダッシュボードを簡単に作成して公開できます。 これらのダッシュボードにはどのデバイスからでもアクセスでき、アプリケーション、ポータ ル、Web サイトに埋め込むことができます。

コードの例

次の JSON ファイルは、このパターンで使用できるネストされたデータ構造を提供します。

```
{ 
  "symbol": "AAPL", 
  "financials": [ 
     {
```

```
 "reportDate": "2017-03-31", 
    "grossProfit": 20591000000, 
    "costOfRevenue": 32305000000, 
    "operatingRevenue": 52896000000, 
    "totalRevenue": 52896000000, 
    "operatingIncome": 14097000000, 
    "netIncome": 11029000000, 
    "researchAndDevelopment": 2776000000, 
    "operatingExpense": 6494000000, 
    "currentAssets": 101990000000, 
    "totalAssets": 334532000000, 
    "totalLiabilities": 200450000000, 
    "currentCash": 15157000000, 
    "currentDebt": 13991000000, 
    "totalCash": 67101000000, 
    "totalDebt": 98522000000, 
    "shareholderEquity": 134082000000, 
    "cashChange": -1214000000, 
    "cashFlow": 12523000000, 
    "operatingGainsLosses": null 
  } 
]
```
## エピック

}

S3 バケットを設定します。

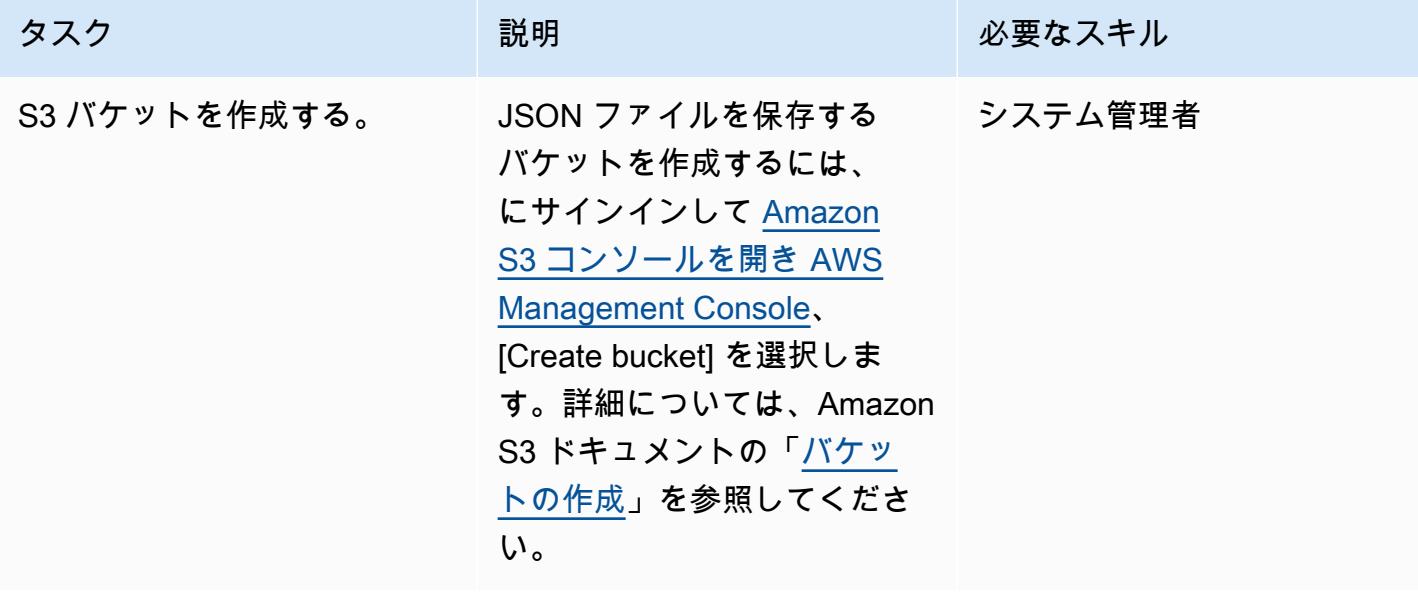

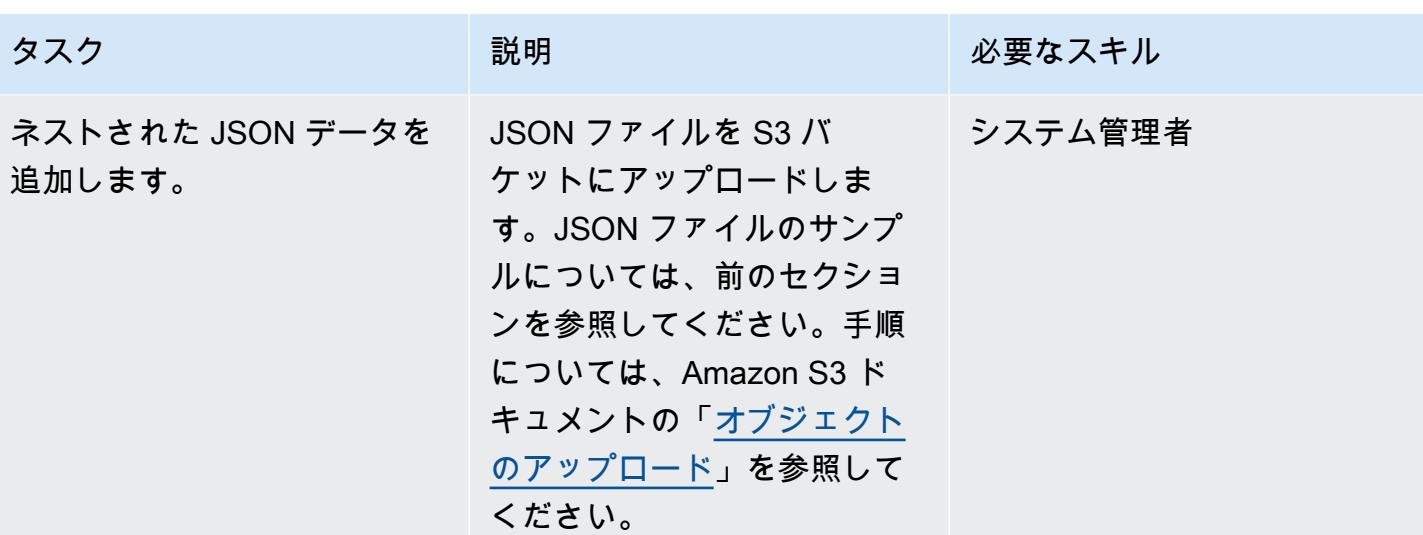

Athena でデータを分析する

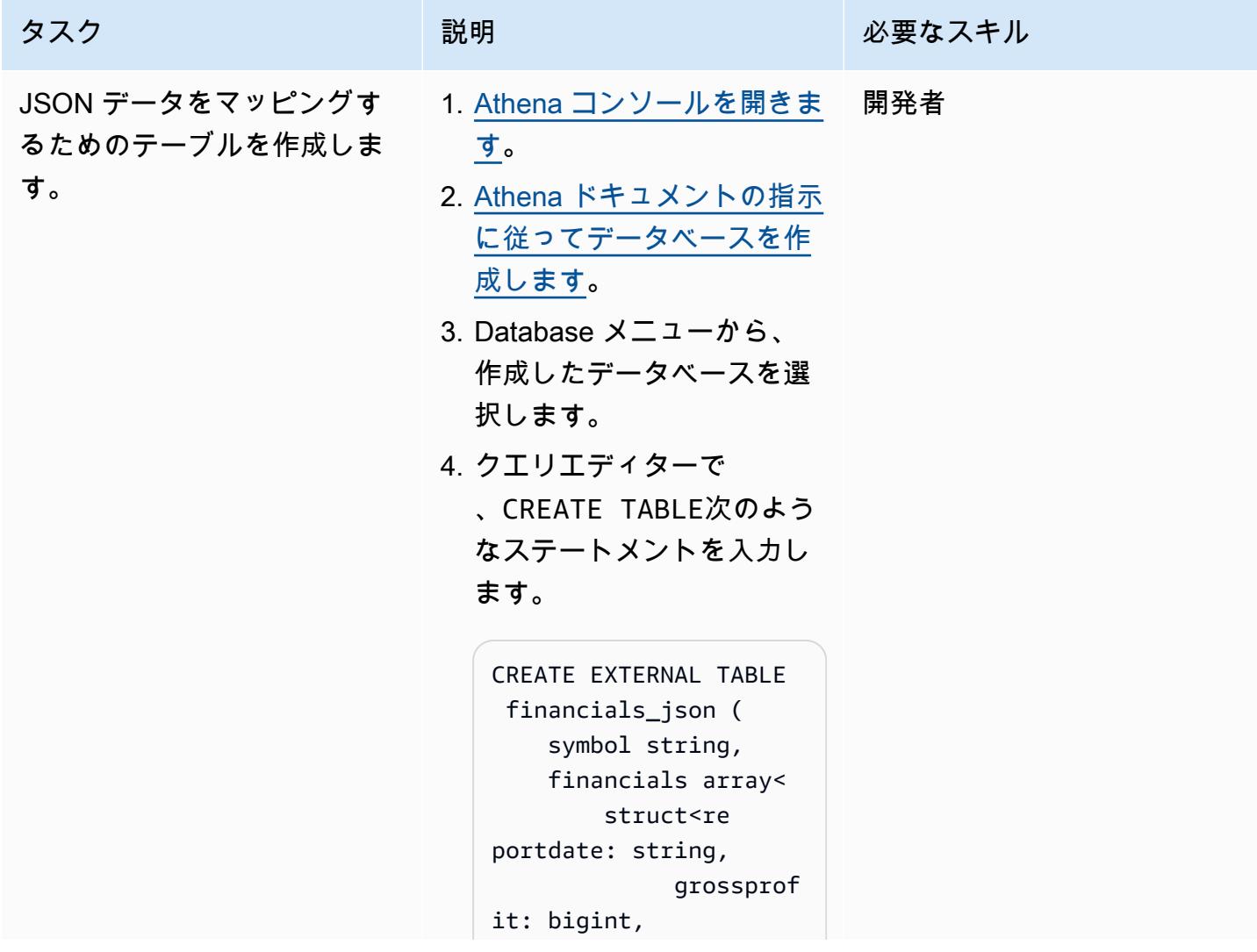

```
タスク ぶんしゃ 説明 かんじょう おんじょう 必要なスキル
                                        totalreve 
                           nue: bigint, 
                                        totalcash 
                            : bigint, 
                                        totaldebt 
                            : bigint, 
                                        researcha 
                           nddevelopment: 
                             bigint>>
```
 $\lambda$ ROW FORMAT SERDE 'org.openx.data.js onserde.JsonSerDe' LOCATION 's3://s3b ucket-for-athena/'

where は JSON ファイルを 含む S3 LOCATION バケッ トの場所を指定します。

5. [Run] を選択してテーブル を作成します。

テーブル作成の詳細について は、[Athena のドキュメントを](https://docs.aws.amazon.com/athena/latest/ug/creating-tables.html) [参照してください。](https://docs.aws.amazon.com/athena/latest/ug/creating-tables.html)

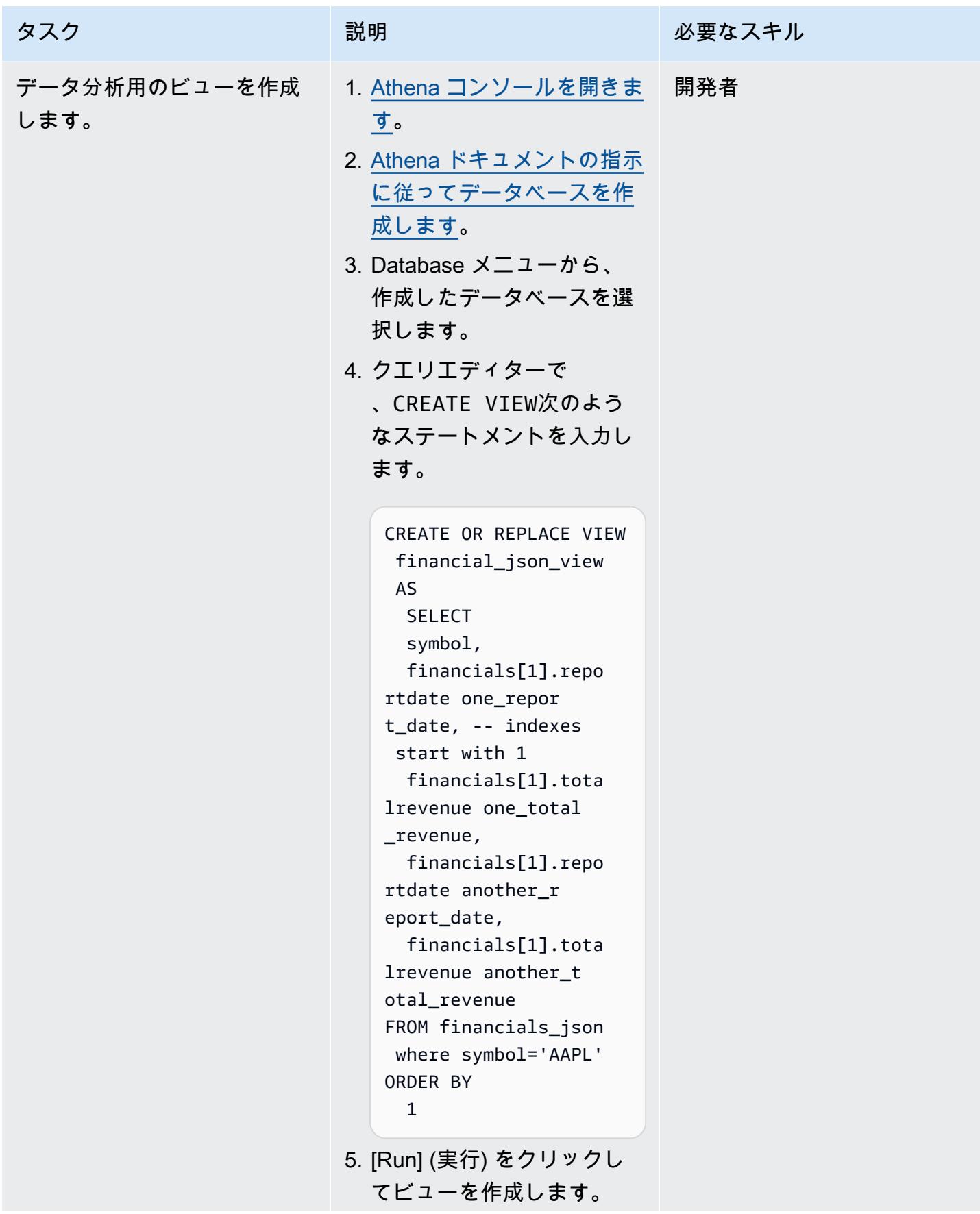

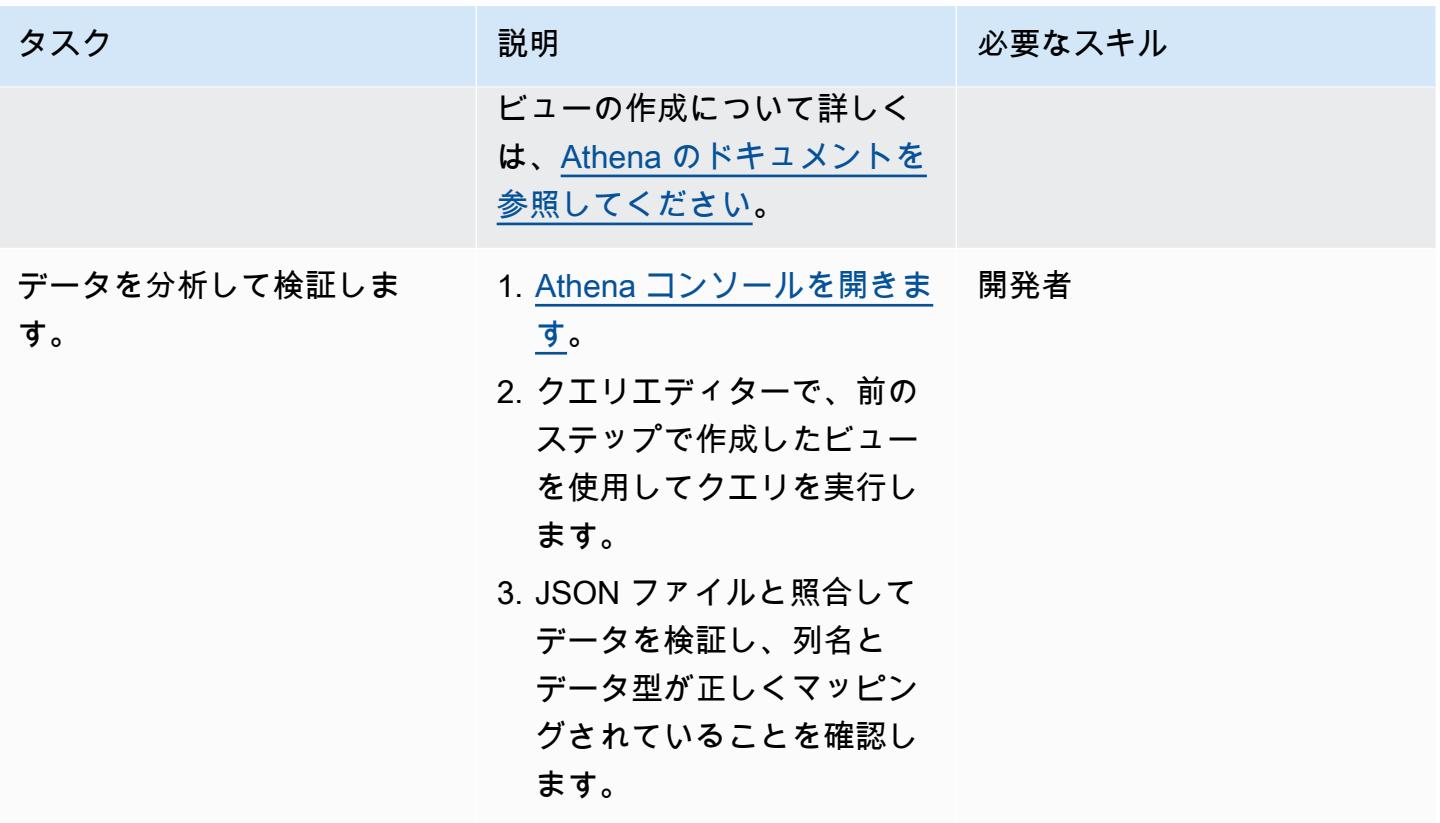

データを次のように視覚化します。 QuickSight

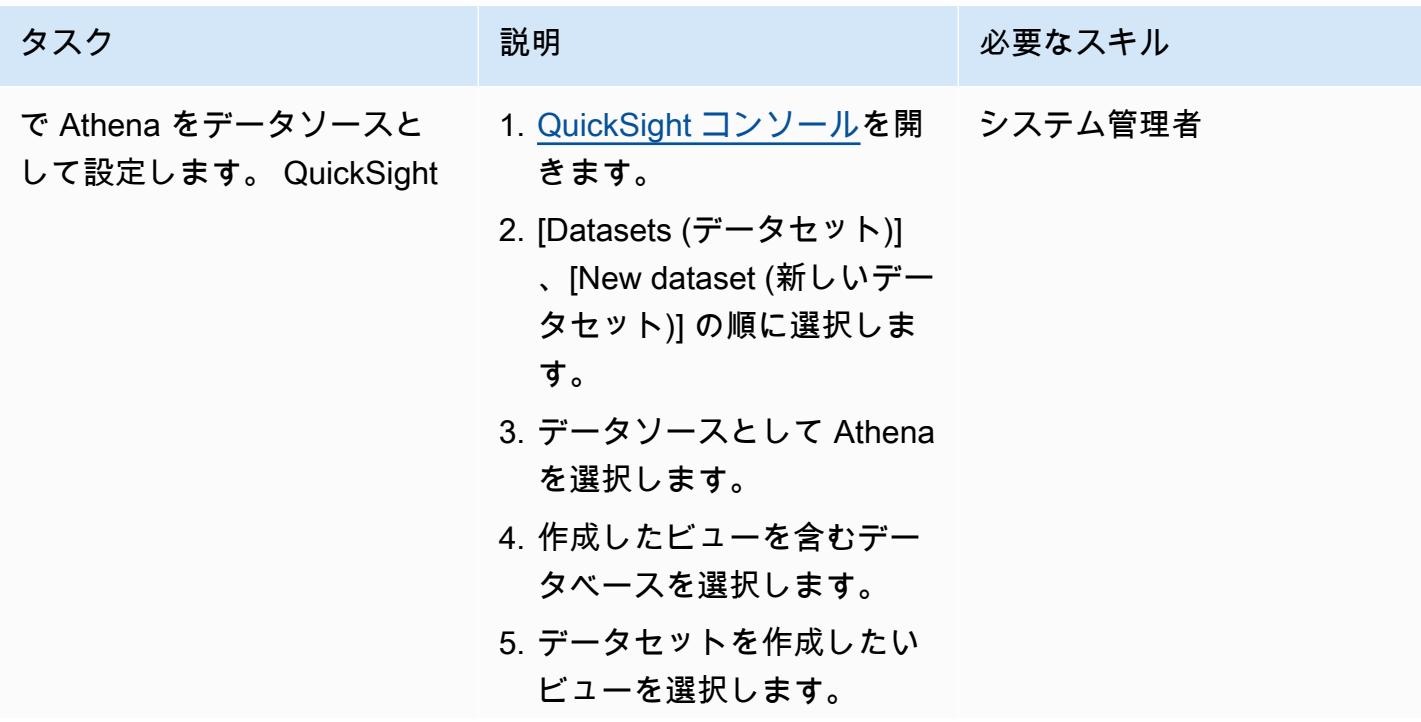

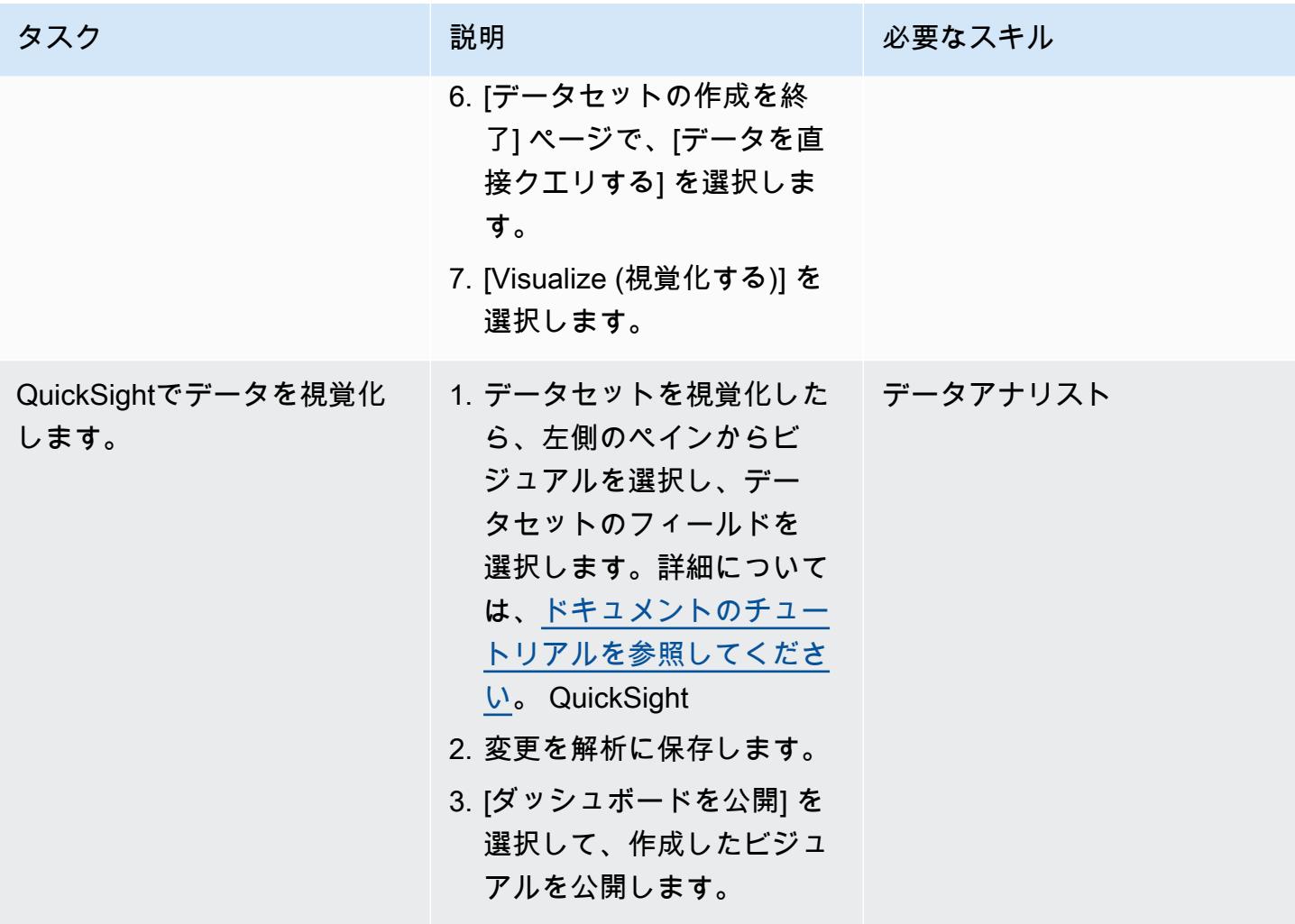

# 関連リソース

- [Amazon Athena ドキュメント](https://docs.aws.amazon.com/athena/latest/ug/getting-started.html)
- [Amazon QuickSight チュートリアル](https://docs.aws.amazon.com/quicksight/latest/user/example-create-an-analysis.html)
- [ネストされた JSON の操作](https://aws.amazon.com/blogs/big-data/create-tables-in-amazon-athena-from-nested-json-and-mappings-using-jsonserde/) (ブログ投稿)

# <span id="page-107-0"></span>AWS テンプレートを使用して AWS Glue で暗号化の適用を自動化 する CloudFormation

ディオゴ・ゲデス (AWS) により作成

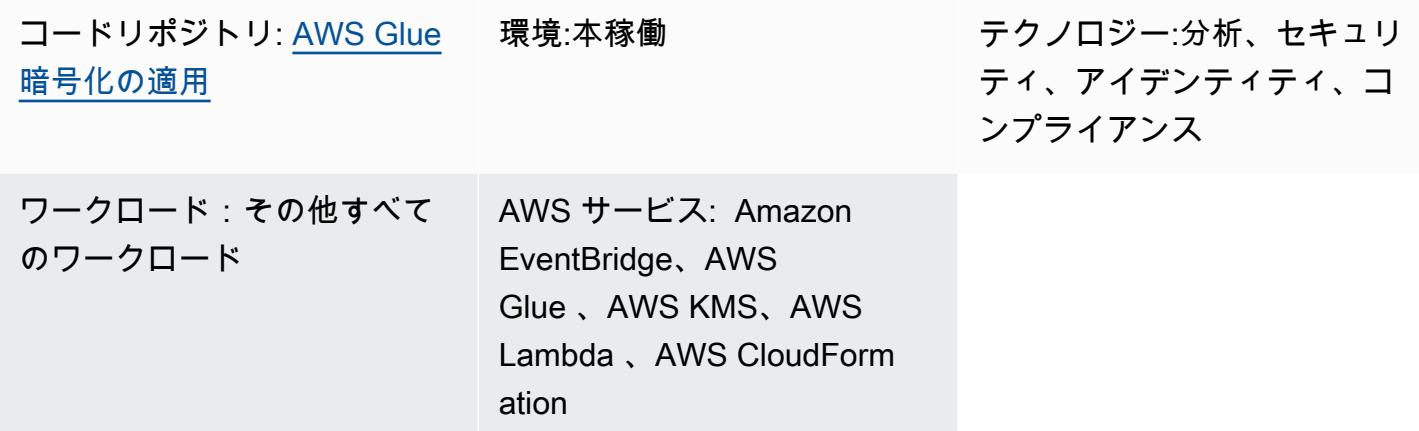

## [概要]

このパターンは、AWS テンプレートを使用して AWS Glue で暗号化の適用を設定および自動化する 方法を示しています。 CloudFormation このテンプレートは、暗号化を実施するために必要なすべて の設定とリソースを作成します。これらのリソースには、初期設定、Amazon EventBridge ルールに よって作成された予防コントロール、および AWS Lambda 関数が含まれます。

## 前提条件と制限

#### 前提条件

- アクティブなAWSアカウント
- CloudFormation テンプレートとそのリソースをデプロイするためのアクセス許可

#### 制約事項

このセキュリティコントロールは地域ごとに行われます。AWS Glue で暗号化の適用を設定する各 AWS リージョンに、セキュリティコントロールをデプロイする必要があります。
# アーキテクチャ

ターゲットテクノロジースタック

- Amazon CloudWatch Logs (AWS Lambda から)
- Amazon EventBridge ルール
- AWS CloudFormation スタック
- AWS CloudTrail
- AWS Identity and Access Management (IAM) 管理ロールとポリシー
- AWS Key Management Service (AWS KMS)
- AWS KMS alias
- AWS Lambda 関数
- Systems Manager パラメータストア

ターゲットアーキテクチャ

次の図は、AWS Glue で暗号化の適用を自動化する方法を示しています。

この図表は、次のワークフローを示しています:

- 1. [CloudFormation テンプレート](https://github.com/aws-samples/aws-custom-guardrail-event-driven/blob/main/CloudFormation/aws-custom-guardrail-event-driven.yaml)は、AWS Glue での暗号化の適用に関する初期設定や検出制御を含 むすべてのリソースを作成します。
- 2. EventBridge ルールは、暗号化設定の状態変更を検出します。
- 3. Lambda 関数が呼び出され、 CloudWatch ログによる評価とログ記録が行われます。非準拠の 検出では、パラメータストアは AWS KMS キーの Amazon リソースネーム (ARN) で復元されま す。サービスは暗号化が有効になった状態で準拠状態に修正されます。

自動化とスケール

[AWS Organizations、](https://aws.amazon.com/organizations/)[AWS CloudFormation StackSets](https://docs.aws.amazon.com/AWSCloudFormation/latest/UserGuide/what-is-cfnstacksets.html) を使用して、AWS Glue で暗号化の適用を有 効にする複数のアカウントにこのテンプレートをデプロイできます。

ツール

- [Amazon CloudWatch](https://docs.aws.amazon.com/AmazonCloudWatch/latest/monitoring/WhatIsCloudWatch.html) は、AWS リソースと AWS で実行しているアプリケーションのメトリクス をリアルタイムでモニタリングするのに役立ちます。
- [Amazon EventBridge](https://docs.aws.amazon.com/eventbridge/latest/userguide/eb-what-is.html) は、アプリケーションをさまざまなソースからのリアルタイムデータに接続 するのに役立つサーバーレスイベントバスサービスです。たとえば、Lambda 関数、API 宛先を使 用する HTTP 呼び出しエンドポイント、または他の AWS アカウントのイベントバスなどです。
- [AWS CloudFormation](https://docs.aws.amazon.com/AWSCloudFormation/latest/UserGuide/Welcome.html) は、AWS リソースをセットアップし、迅速かつ一貫してプロビジョニング し、AWS アカウントとリージョン全体のライフサイクルを通じてリソースを管理するのに役立ち ます。
- [AWS CloudTrail](https://docs.aws.amazon.com/awscloudtrail/latest/userguide/cloudtrail-user-guide.html) は、AWS アカウントの運用とリスクの監査、ガバナンス、コンプライアンスを有 効にするのに役立ちます。
- [AWS Glue](https://docs.aws.amazon.com/glue/latest/dg/what-is-glue.html) は、フルマネージド型の抽出、変換、ロード (ETL) サービスです。これにより、データ ストアとデータストリーム間でのデータの分類、整理、強化、移動を確実に行うことができます。
- [AWS Key Management Service \(AWS KMS\)](https://docs.aws.amazon.com/kms/latest/developerguide/overview.html) は、データの保護に役立つ暗号キーを作成および管理 する上で役立ちます。
- [AWS Lambda](https://docs.aws.amazon.com/lambda/latest/dg/welcome.html) は、サーバーのプロビジョニングや管理を行うことなくコードを実行できるコン ピューティングサービスです。必要に応じてコードを実行し、自動的にスケーリングするため、課 金は実際に使用したコンピューティング時間に対してのみ発生します。
- 「[AWS Systems Manager](https://docs.aws.amazon.com/systems-manager/latest/userguide/what-is-systems-manager.html)」は、AWS クラウドで実行されるアプリケーションとインフラストラ クチャの管理に役立ちます。アプリケーションとリソースの管理が簡略化され、オペレーション上 の問題の検出と解決時間が短縮され、AWS リソースを大規模かつセキュアに管理できるようにな ります。

コード

このパターンのコードは、 GitHub [aws-custom-guardrail-event-driven](https://github.com/aws-samples/aws-custom-guardrail-event-driven/blob/main/CloudFormation/aws-custom-guardrail-event-driven.yaml) リポジトリにあります。

ベストプラクティス

AWS Glue は、[「AWS Glue](https://docs.aws.amazon.com/glue/latest/dg/author-job-glue.html)」 でジョブを作成したり、「[開発エンドポイントを使用してスクリプト](https://docs.aws.amazon.com/glue/latest/dg/dev-endpoint.html) [を開発したりするための保存データ暗号化](https://docs.aws.amazon.com/glue/latest/dg/dev-endpoint.html)」 をサポートしています。

以下のベストプラクティスを考慮します。

• AWS KMS キーを使用して暗号化されたデータを残りの部分に書き込むように、ETL ジョブと開 発エンドポイントを設定します。

- AWS KMS で管理するキーを使用して、「[AWS Glue データカタログ](https://docs.aws.amazon.com/glue/latest/dg/components-overview.html#data-catalog-intro)」 に保存されているメタ データを暗号化します。
- AWS KMS キーを使用して、ジョブのブックマークや、「[クローラー」](https://docs.aws.amazon.com/glue/latest/dg/add-crawler.html) および ETL ジョブで生成 されたログを暗号化します。

## エピック

CloudFormation テンプレートを起動する

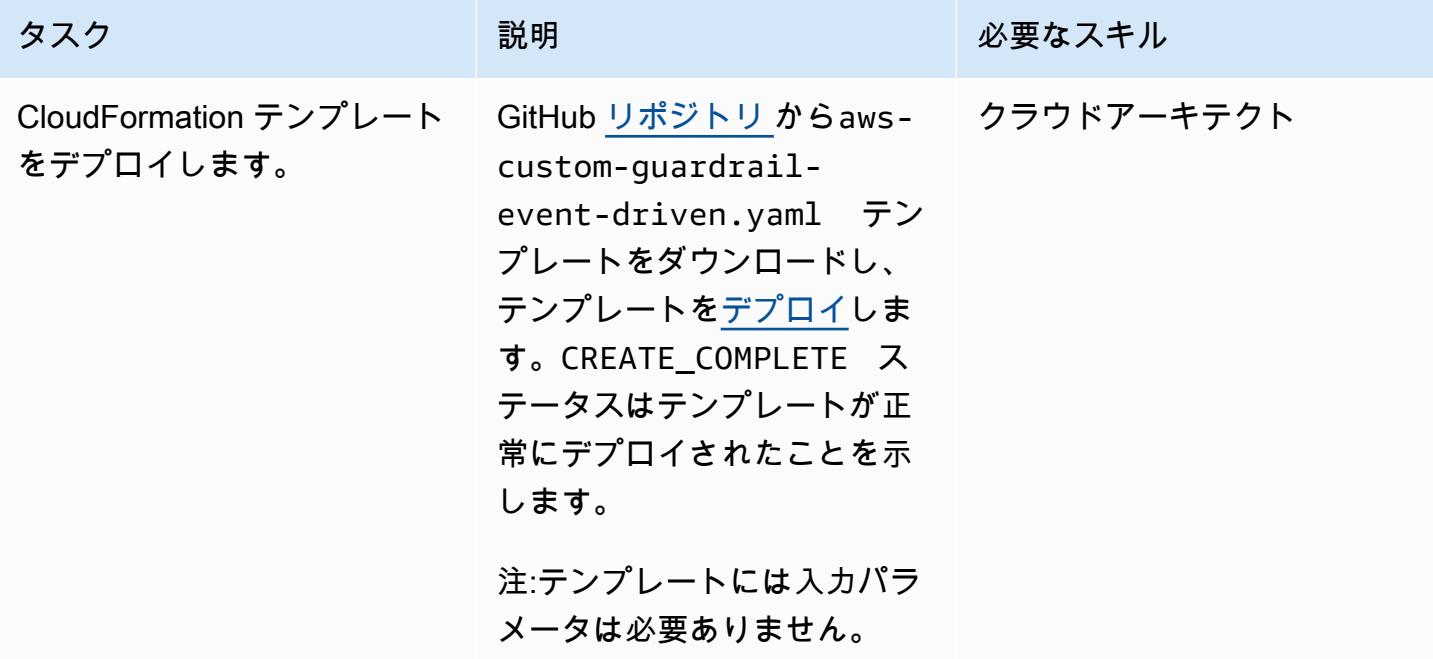

AWS Glue の暗号化設定を確認します。

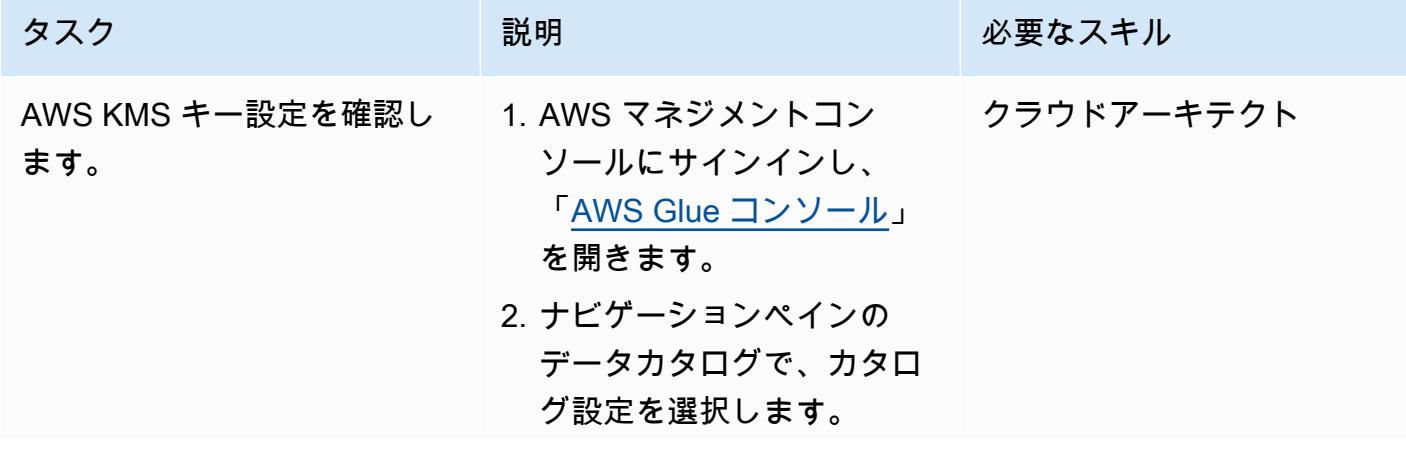

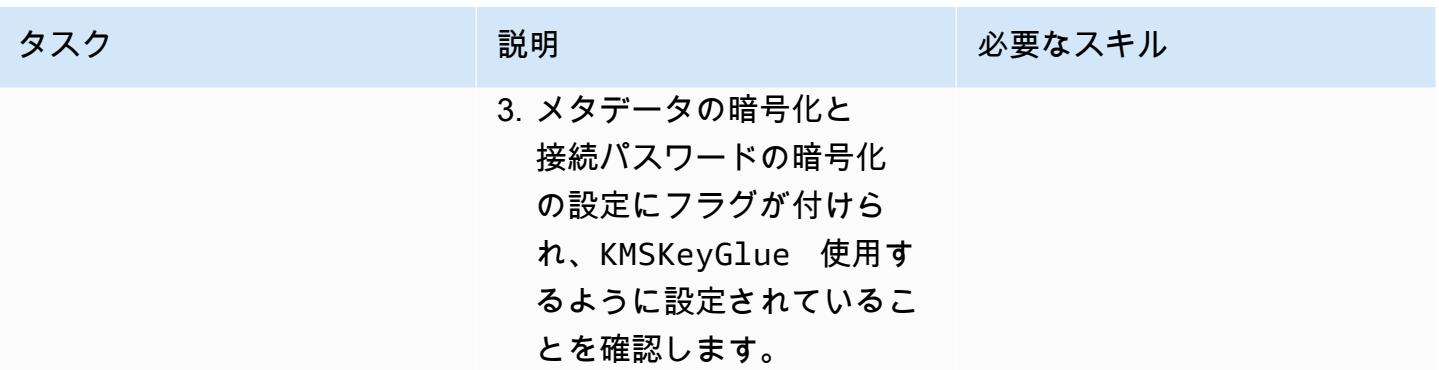

暗号化の適用をテスト

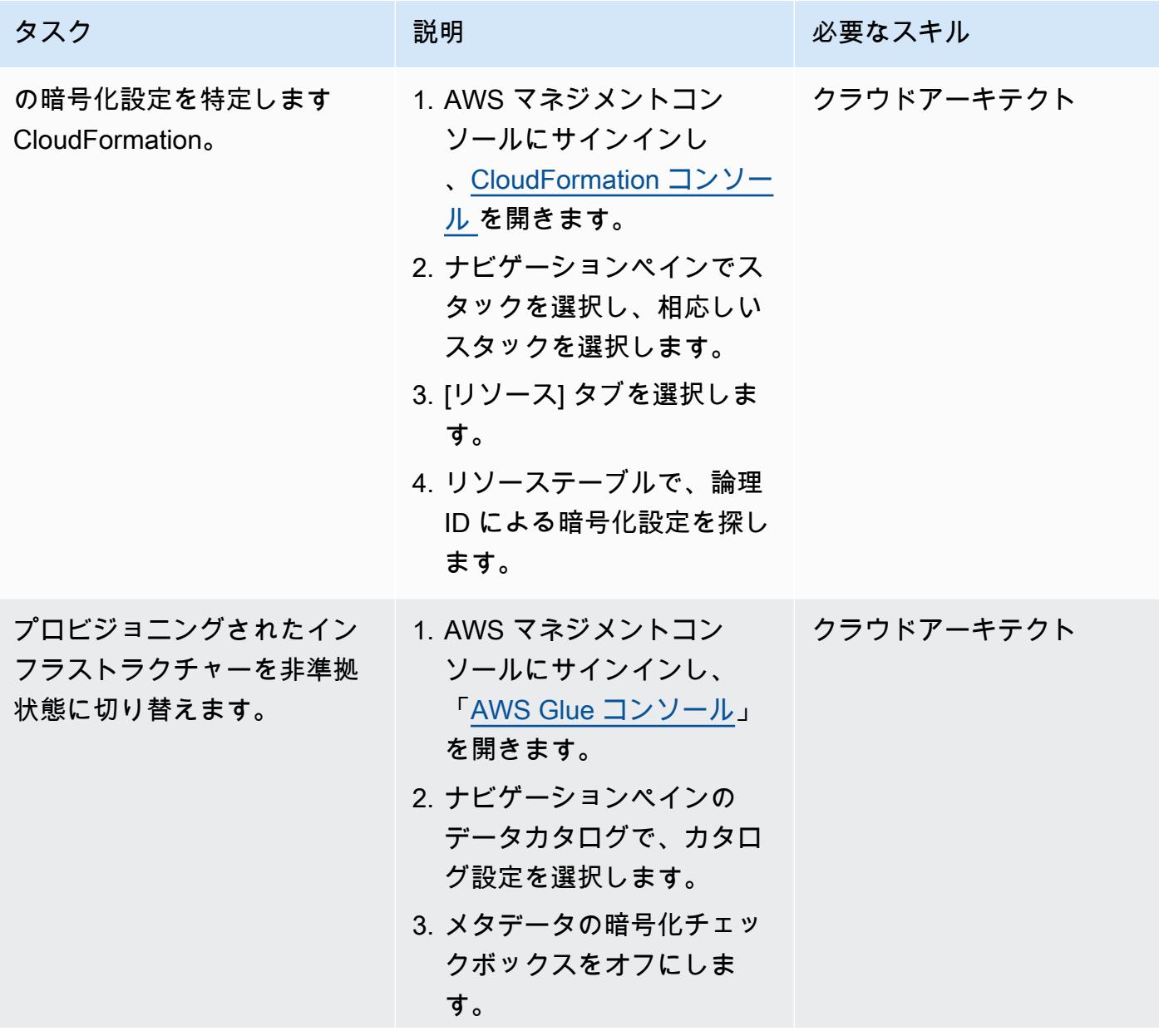

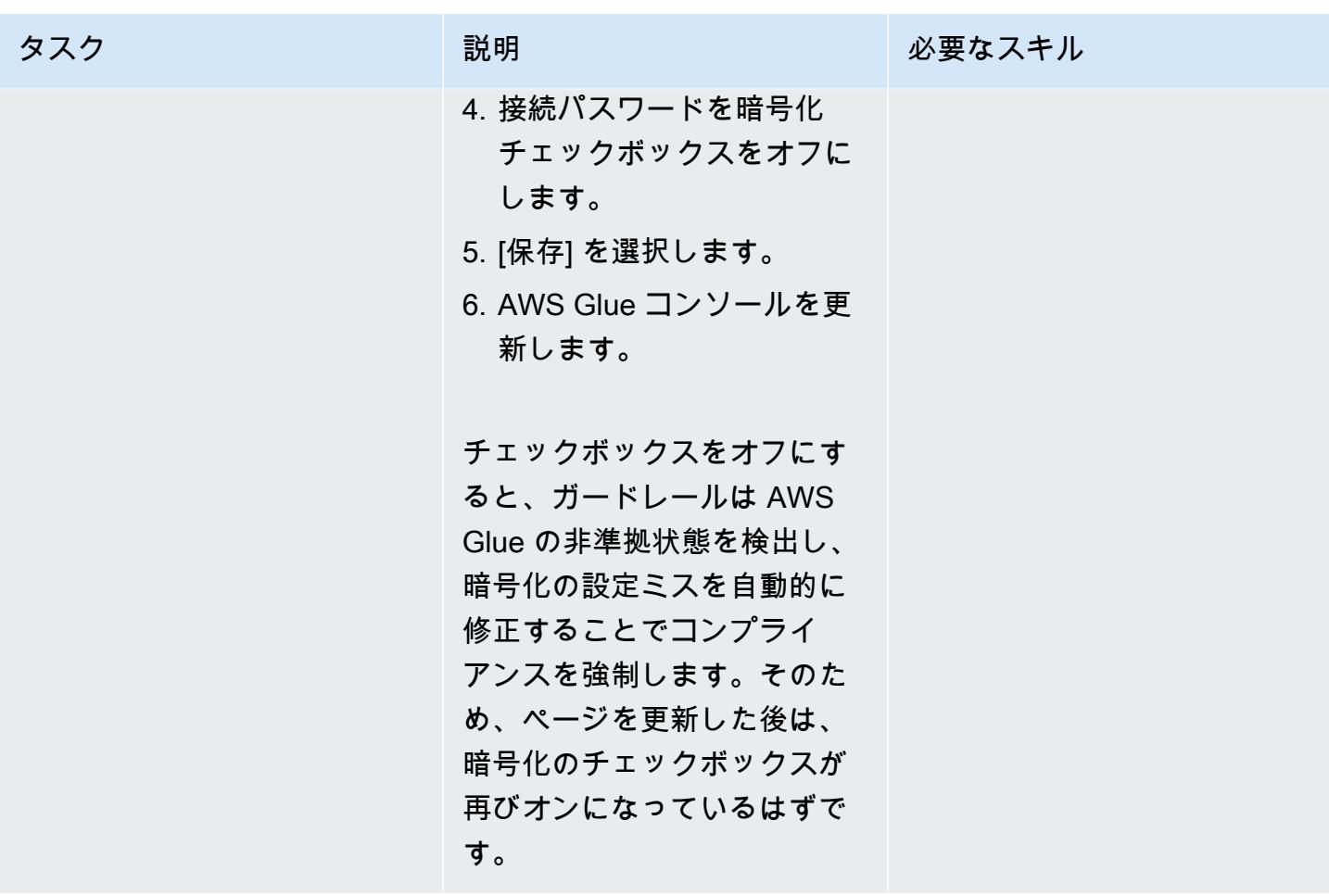

# 関連リソース

- AWS CloudFormation コンソールでのスタックの作成 (AWS\_CloudFormation ドキュメント)
- [AWS を使用して AWS API コールでトリガーする CloudWatch イベントルールの作成 \(Amazon](https://docs.aws.amazon.com/AmazonCloudWatch/latest/events/Create-CloudWatch-Events-CloudTrail-Rule.html)  [CloudTrail](https://docs.aws.amazon.com/AmazonCloudWatch/latest/events/Create-CloudWatch-Events-CloudTrail-Rule.html) CloudWatch ドキュメント)
- 「[AWS Glue での暗号化のセットアップ](https://docs.aws.amazon.com/glue/latest/dg/set-up-encryption.html)」 (AWS Glue ドキュメント)

# AWS Glue を使用して Amazon S3 から Amazon Redshift にデータ を段階的にロードする ETL サービスパイプラインを構築

ローハン・ジャマダーニ(AWS)とアルナバ・ダッタ(AWS)によって作成されました

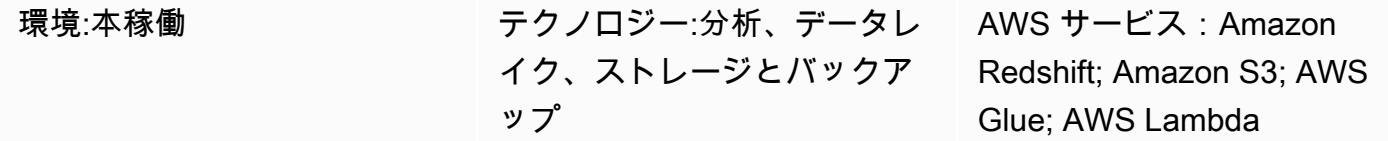

### [概要]

このパターンは、Amazon Simple Storage Service (Amazon S3) を設定してデータレイクのパフォー マンスを最適化し、AWS Glue を使用して差分データ変更を Amazon S3 から Amazon Redshift に読 み込み、抽出、変換、ロード (ETL) オペレーションを実行する方法に関するガイダンスを提供しま す。

Amazon S3 のソースファイルには、カンマ区切り値 (CSV)、XML、JSON ファイルなど、さまざま な形式を使用できます。このパターンは、AWS Glue を使用してソースファイルを Apache Parquet のようなコストとパフォーマンスが最適化された形式に変換する方法を示しています。Amazon Athena と Amazon Redshift Spectrum からパーケットファイルを直接クエリできます。Parquet ファ イルを Amazon Redshift に読み込んで集約し、集約したデータを消費者と共有したり、Amazon を 使用してデータを視覚化したりすることもできます。 QuickSight

### 前提条件と制限

前提条件

- アクティブなAWS アカウント
- 適切な権限を持ち、CSV、XML、または JSON ファイルを含む S3 ソースバケット。

#### 前提

- CSV、XML、または JSON ソースファイルはすでに Amazon S3 に読み込まれており、AWS Glue と Amazon Redshift が設定されているアカウントからアクセスできます。
- 「[Amazon Redshift](https://docs.aws.amazon.com/redshift/latest/dg/t_Loading-data-from-S3.html)」 のドキュメントで説明されているように、ファイルのロード、ファイルの分 割、圧縮、マニフェストの使用に関するベストプラクティスに従います。
- ソースファイル構造は変更されません。
- ソースシステムは、Amazon S3 で定義されたフォルダ構造に従って Amazon S3 にデータを取り 込むことができます。
- Amazon Redshift クラスターは 1 つのアベイラビリティーゾーンにまたがっています。(AWS Lambda、AWS Glue、Amazon Athena はサーバーレスであるため、このアーキテクチャは適切で す)。高可用性を実現するため、クラスターのスナップショットは定期的に作成されます。

制約事項

- ファイル形式は、「[現在 AWS Glue でサポートされている形式に限定されています」](https://docs.aws.amazon.com/glue/latest/dg/aws-glue-programming-etl-format.html)。
- リアルタイムのダウンストリームレポートはサポートされていません。

## アーキテクチャ

ソーステクノロジースタック

• CSV、XML、または JSON ファイルを含む S3 バケット

#### ターゲットテクノロジースタック

- S3 データレイク (パーティション分割された Parquet ファイルストレージを使用)
- Amazon Redshift

ターゲットアーキテクチャ

データフロー

### ツール

• 「[Amazon S3」](https://aws.amazon.com/s3/) – Amazon Simple Storage Service (Amazon S3) では、拡張性の高いオブジェク トストレージサービスです。Amazon S3 は、ウェブサイト、モバイルアプリケーション、バック アップ、データレイクなど、幅広いストレージソリューションに使用できます。

- 「[AWS Lambda」](https://aws.amazon.com/lambda/) AWS Lambda を使用して、サーバーをプロビジョニングまたは管理しなくて もコードを実行できます。AWS Lambda はイベント駆動型サービスです。他の AWS サービスか ら自動的に開始するようにコードを設定できます。
- 「[Amazon Redshift](https://aws.amazon.com/redshift/)」 Amazon Redshift はフルマネージド型で、ペタバイト規模のデータウェア ハウスサービスです。Amazon Redshift では、標準 SQL を使用して、データウェアハウスとデー タレイク全体でペタバイトの構造化データおよび半構造化データをクエリできます。
- 「[AWS Glue」](https://aws.amazon.com/glue/) AWS Glue は、分析のためにデータを簡単に準備してロードできるフルマネー ジドのETLサービスです。AWS Glue がデータを検出し、関連するメタデータ (テーブル定義やス キーマなど) を AWS Glue データカタログに保存します。カタログ化されたデータは、すぐに検索 およびクエリが可能になり、ETL で使用できるようになります。
- 「[AWS Secrets Manager」](https://aws.amazon.com/secrets-manager/) AWS Secrets Manager は、アプリケーションやサービスへのアク セスに必要なシークレットの保護と一元管理を容易にします。このサービスでは、データベース 認証情報、API キー、その他のシークレットが保存され、機密情報をプレーンテキスト形式でハー ドコーディングする必要がなくなります。Secrets Manager は、セキュリティとコンプライアン スのニーズを満たすためのキーローテーションも提供しています。Amazon Redshift、Amazon Relational Database Service (Amazon RDS)、および Amazon DocumentDB の統合が組み込ま れています。Secrets Manager コンソール、コマンドラインインターフェイス (CLI)、または Secrets Manager API と SDK を使用して、シークレットを保存して一元管理できます。
- 「[Amazon Athena](https://aws.amazon.com/athena/)」 Amazon Athena は、Amazon S3 に保存されたデータを簡単に分析できるイ ンタラクティブなクエリサービスです。Athena はサーバーレスで AWS Glue と統合されているた め、AWS Glue を使用してカタログ化されたデータを直接クエリできます。Athena は、インタラ クティブなクエリパフォーマンスを実現するように伸縮自在にスケールされています。

エピック

S3 バケットとフォルダ構造を作成します。

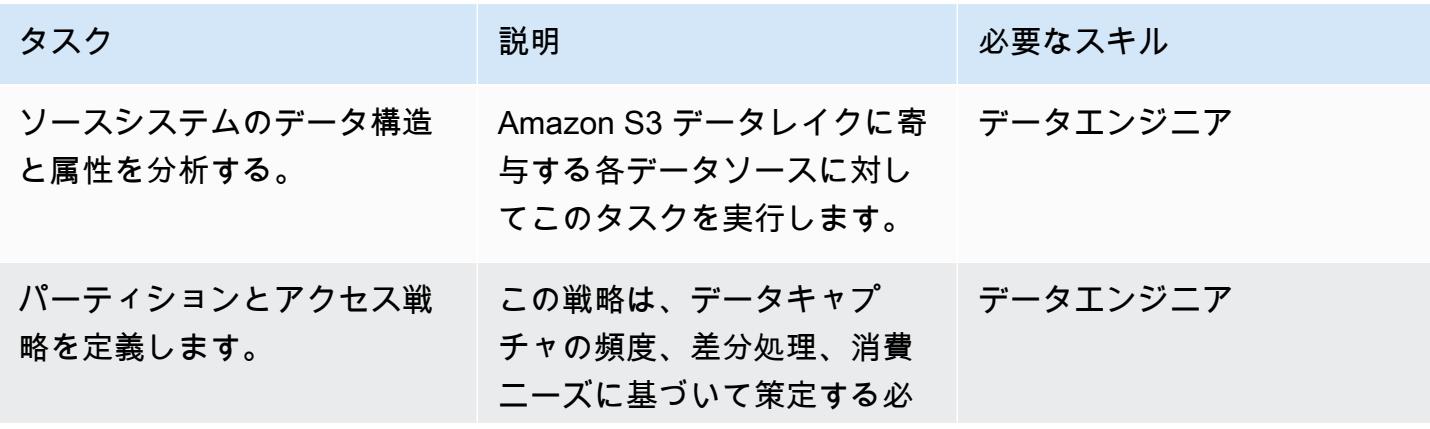

AWS 規範ガイダンス いっこうしょう しょうしょう しょうしゅう しょうしゅう しゅうしゅん かんこうしゅう いちゅうしょく パターン

| タスク                                                                                      | 説明                                                                                                    | 必要なスキル |
|------------------------------------------------------------------------------------------|----------------------------------------------------------------------------------------------------|--------|
|                                                                                          | 要があります。S3 バケット<br>が一般に公開されていないこ<br>と、アクセスが特定のサービ<br>スロールベースのポリシーの<br>みによって制御されているこ<br>とを確認してください。詳細<br>については、Amazon S3 のド<br>キュメント を参照してくださ<br>$U_{\circ}$                                                                                                    |        |
| データソースタイプごとに個<br>別の S3 バケットを作成し、<br>処理された (Parquet) データ<br>用にソースごとに個別の S3<br>バケットを作成します。 | ソースごとに個別のバケット データエンジニア<br>を作成し、ソースシステム<br>のデータインジェスト頻度に<br>基づいたフォルダ構造を作成<br>します (例:s3://source-<br>system-name/date/<br>hour)。処理された (Parquet<br>形式に変換された) ファイ<br>ルについては、同様の構造<br>$(M:s3://source-process)$<br>sed-bucket/date/ho<br>ur ) を作成します。S3 バ<br>ケットの作成について詳しく<br>は、「Amazon S3 ドキュメン<br>ト」 を参照してください。 |        |

Amazon Redshift でデータウェアハウスを作成

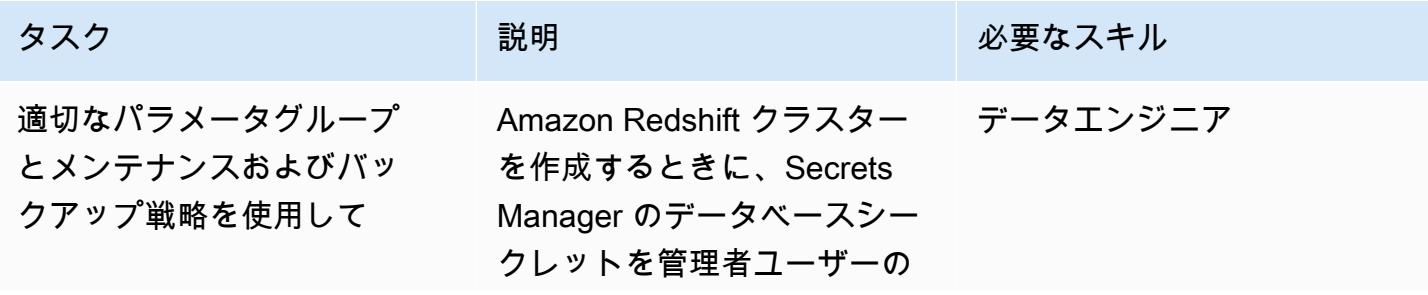

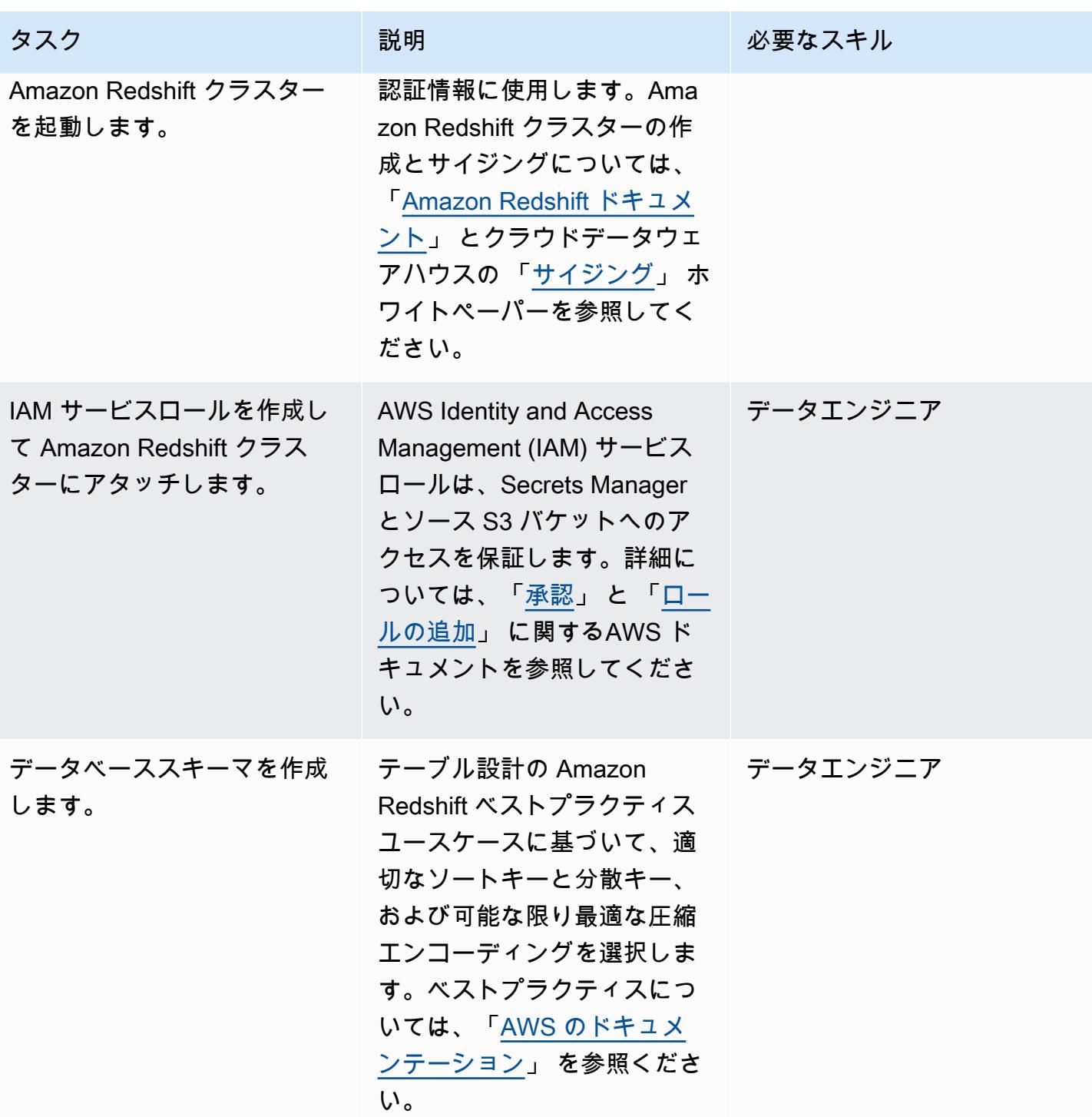

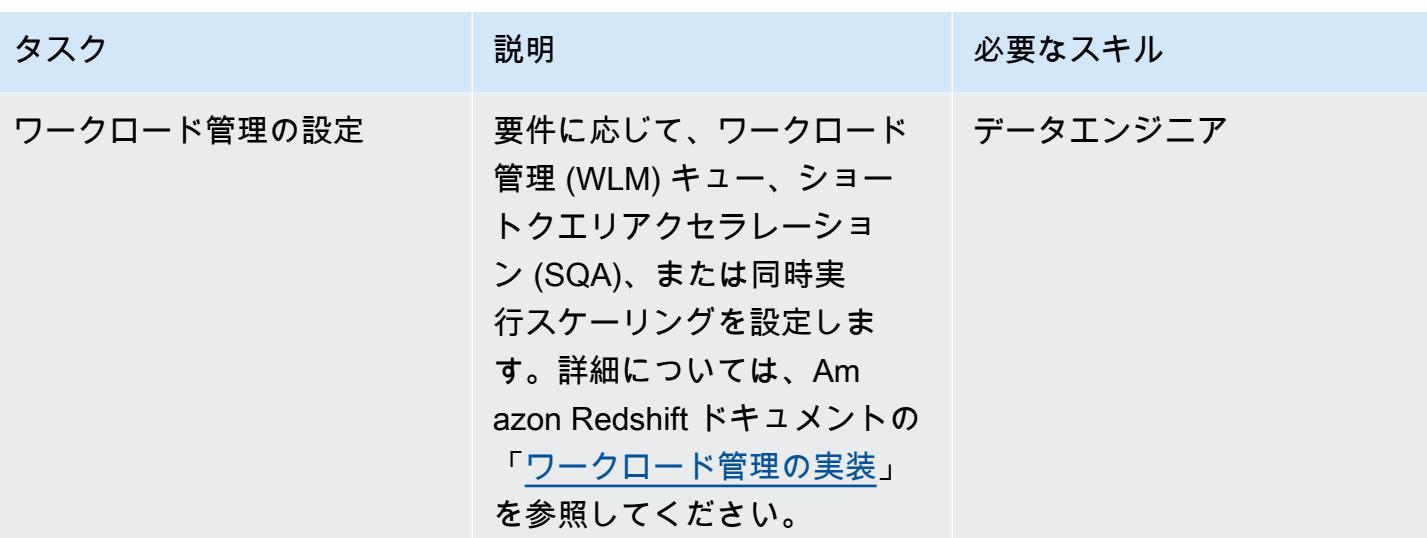

Secrets Manager でのシークレットの作成

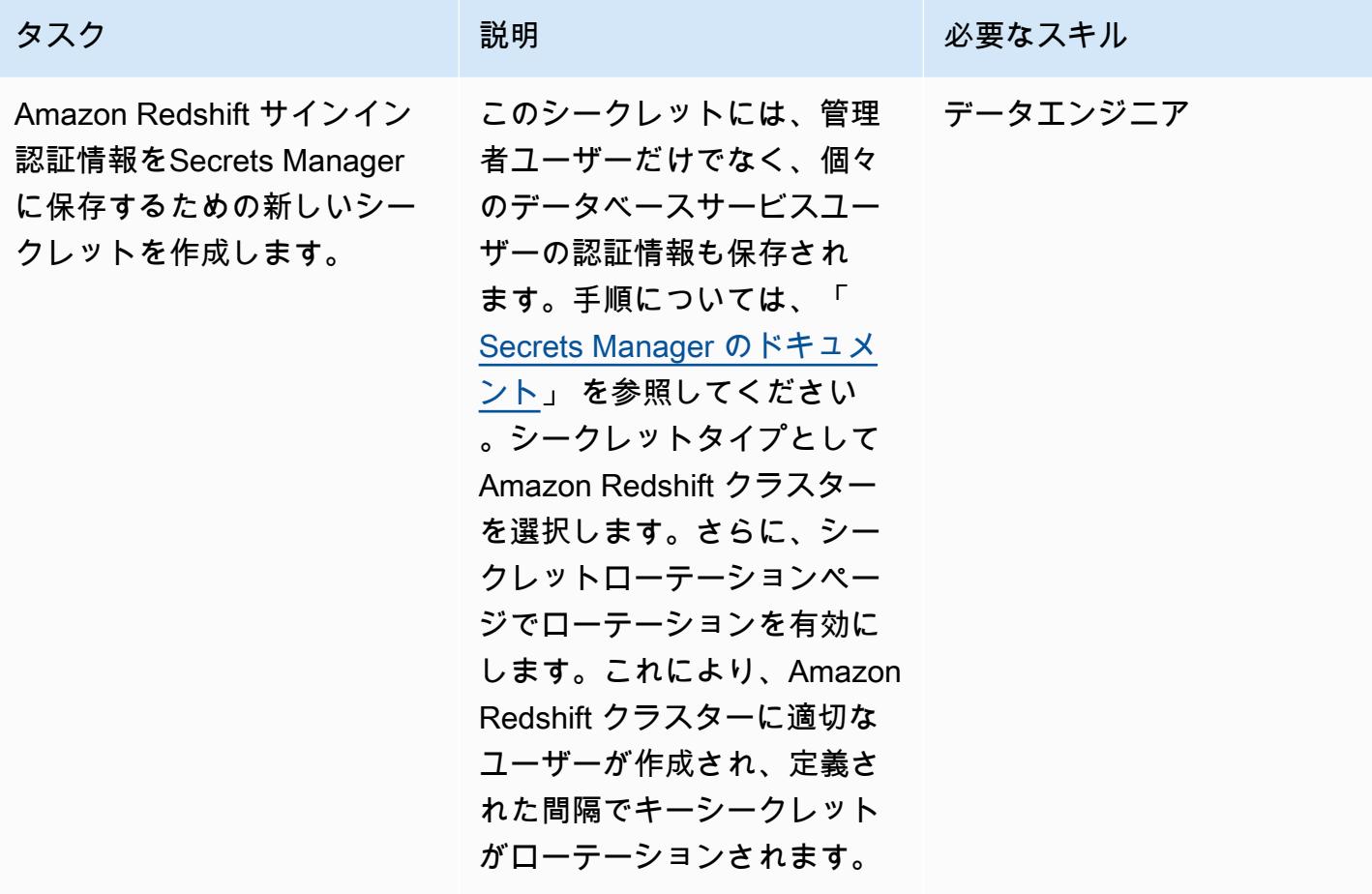

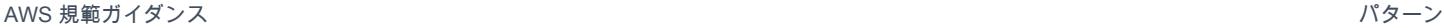

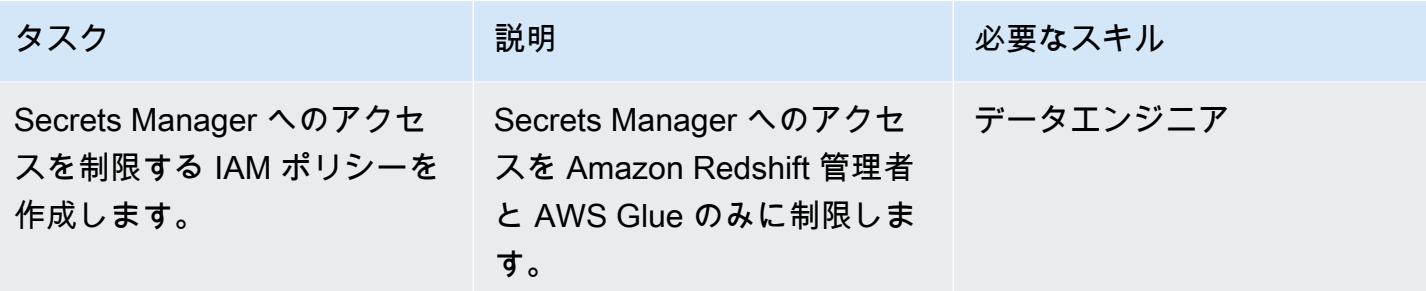

AWS Glue の設定

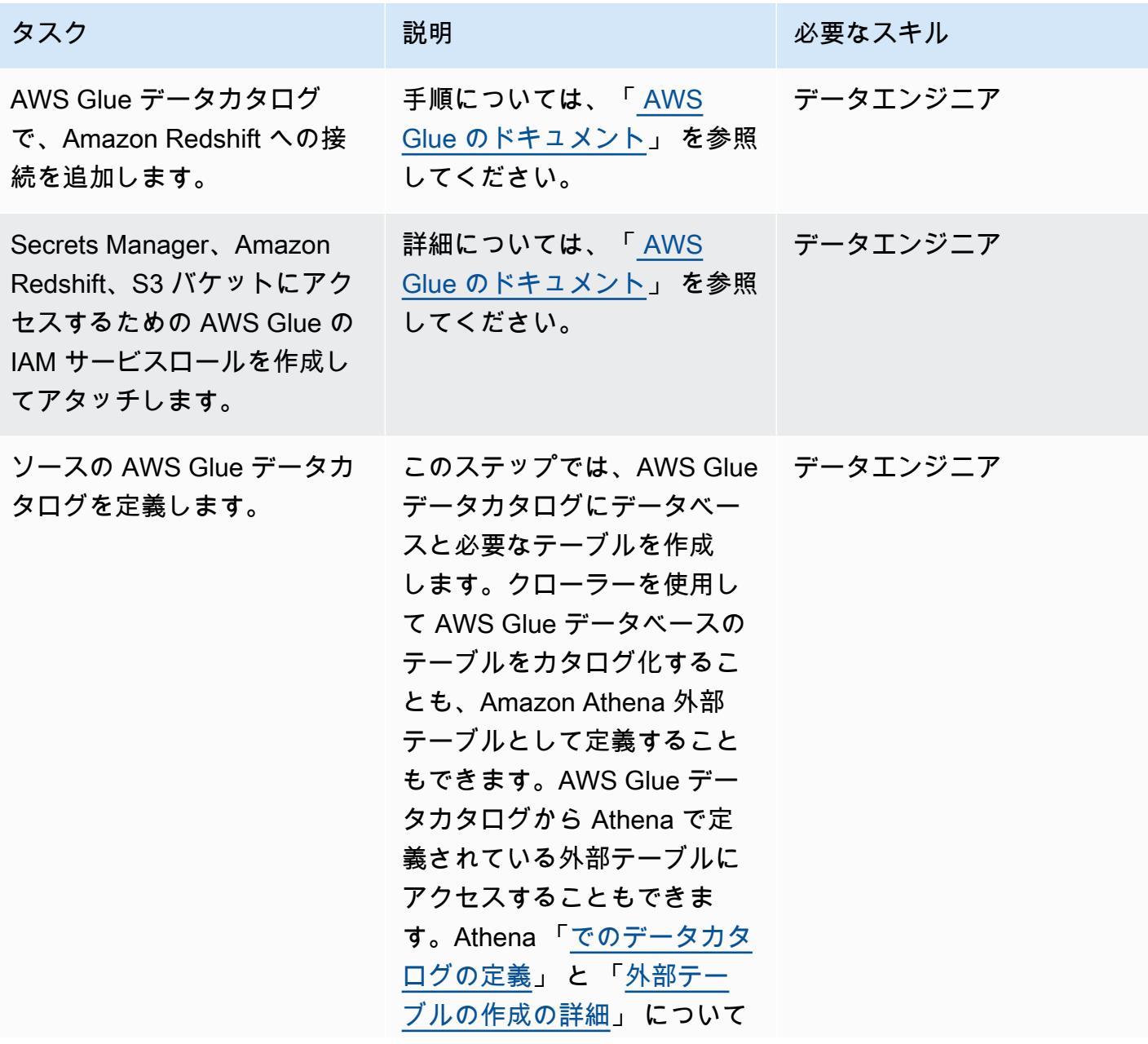

AWS 規範ガイダンス

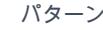

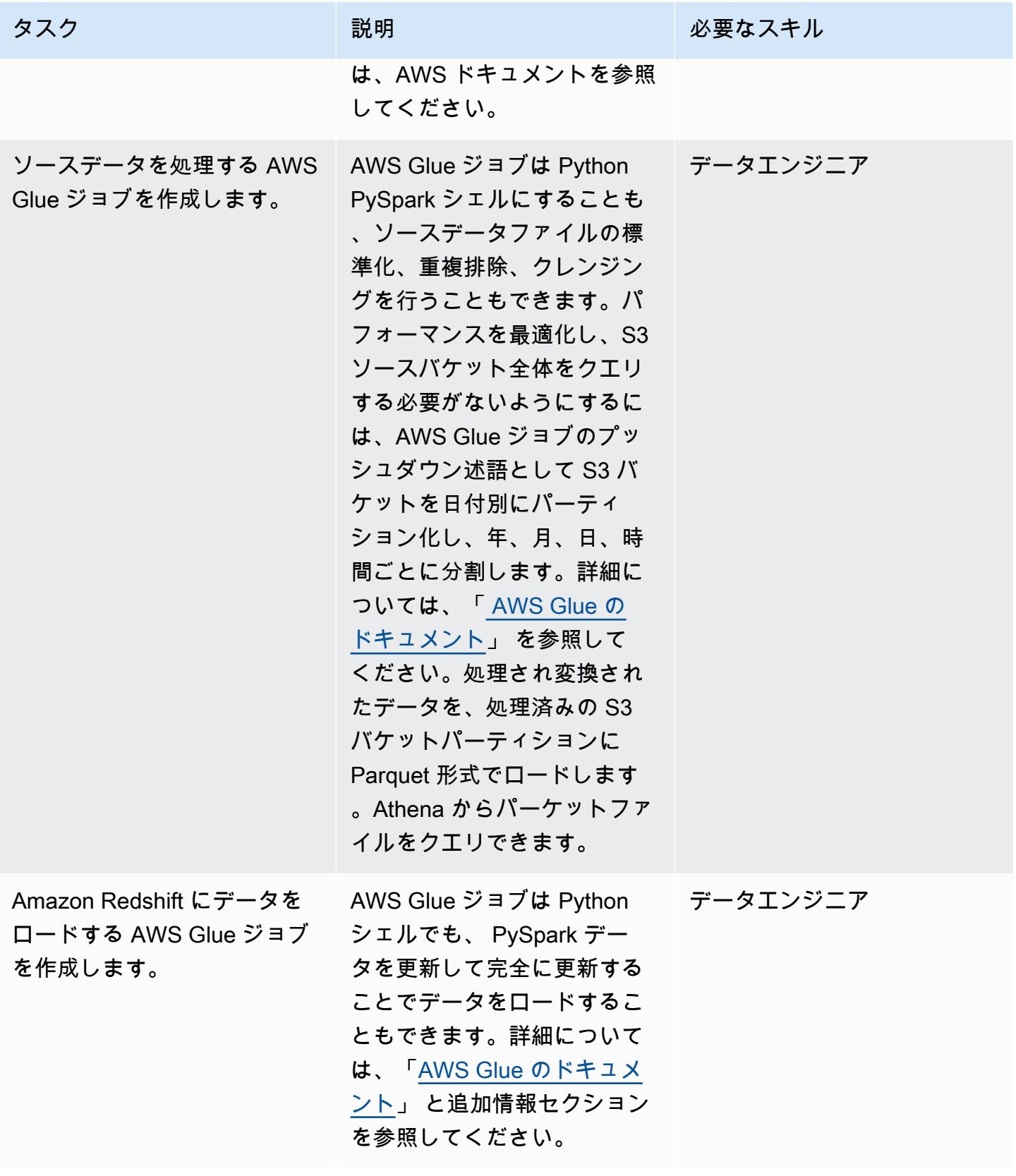

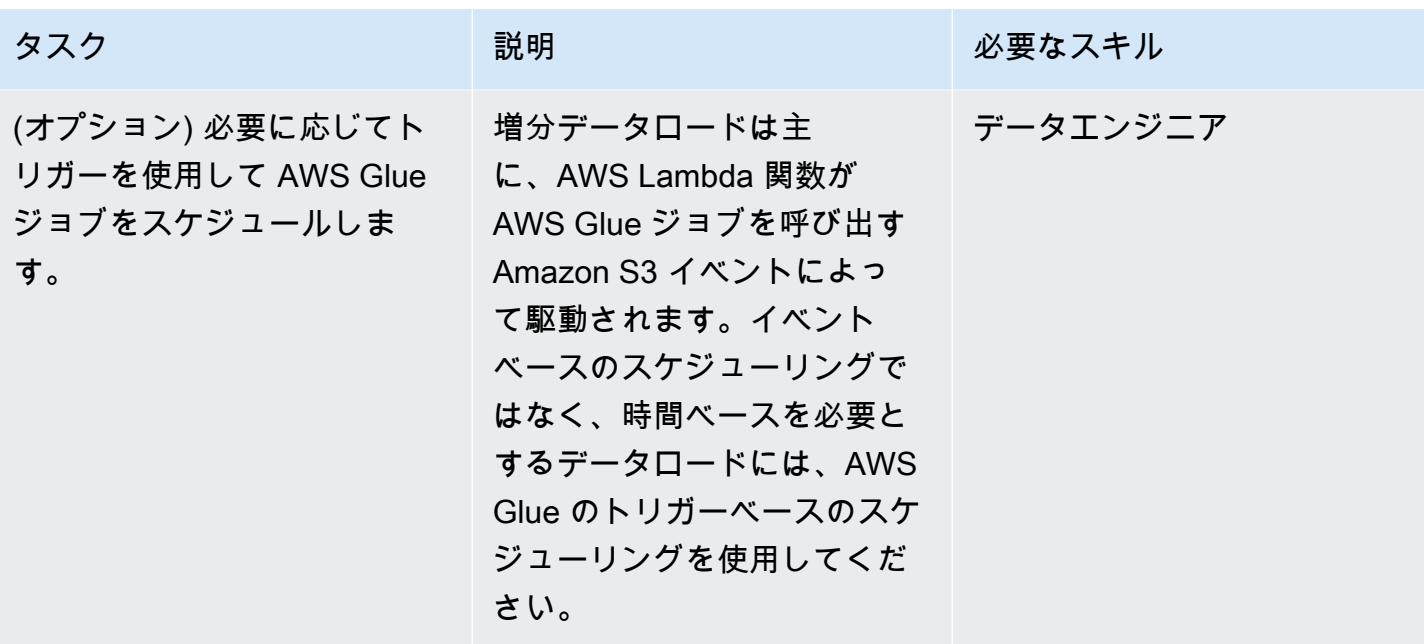

Lambda 関数を作成する

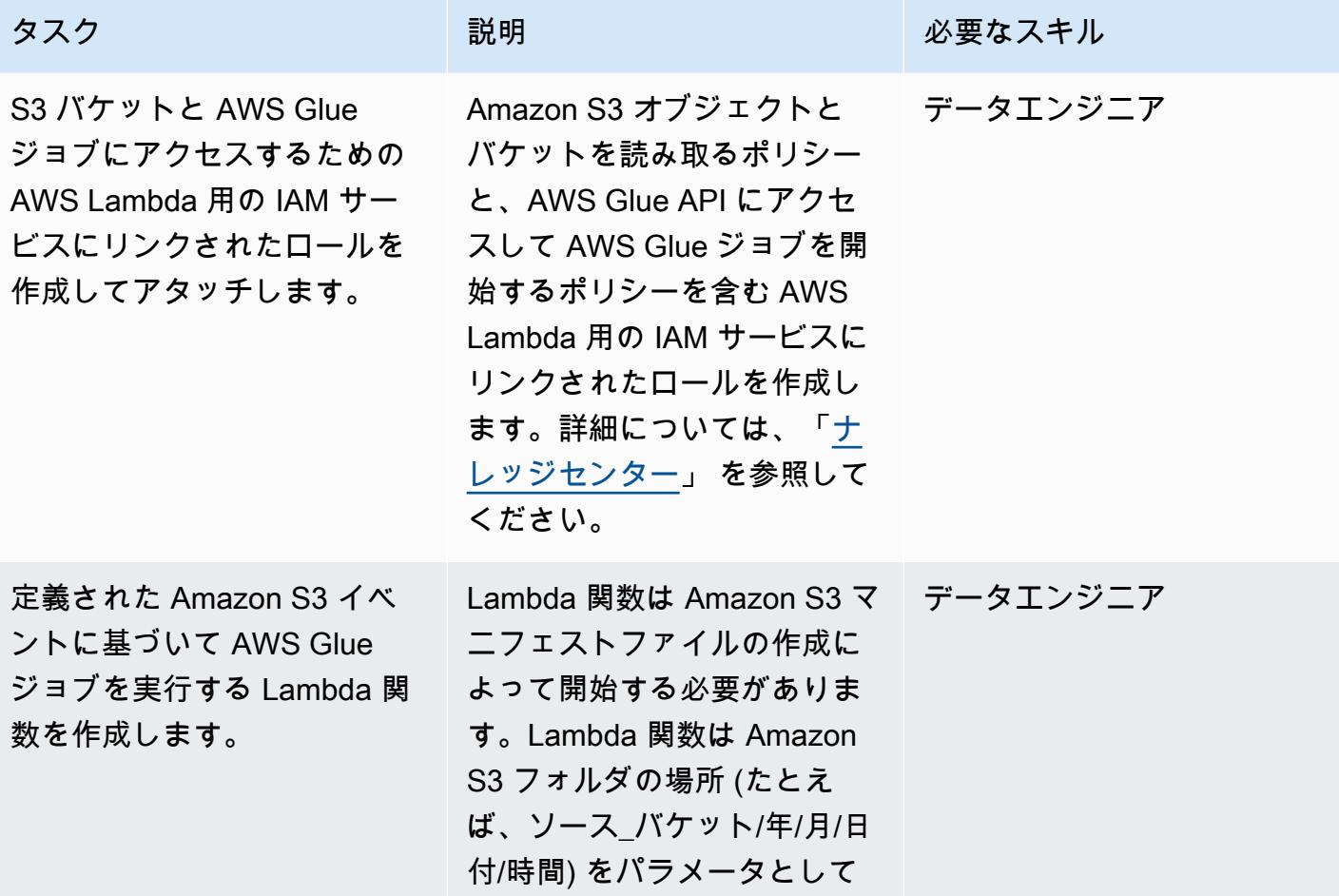

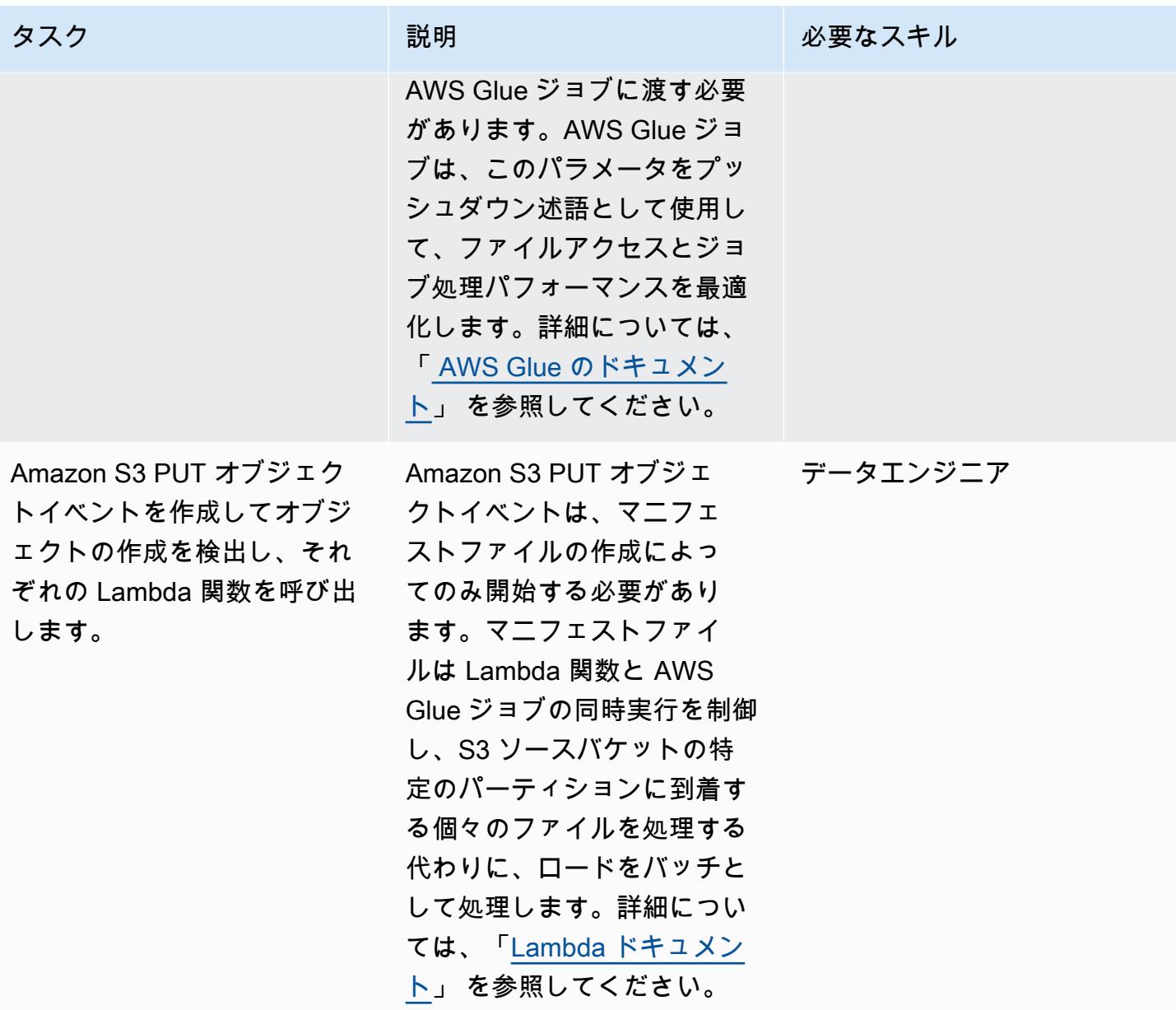

# 関連リソース

- 「[Amazon S3 ドキュメント](https://docs.aws.amazon.com/AmazonS3/latest/gsg/GetStartedWithS3.html)」
- 「[AWS Glue ドキュメンテーション](https://docs.aws.amazon.com/glue/latest/dg/what-is-glue.html)」
- 「[Amazon Redshift ドキュメンテーション」](https://docs.aws.amazon.com/redshift/latest/gsg/getting-started.html)
- [AWS Lambda](https://aws.amazon.com/lambda/)
- [Amazon Athena](https://aws.amazon.com/athena/)
- [AWS Secrets Manager](https://aws.amazon.com/secrets-manager/)

### 追加情報

アップサートと完全更新の詳細なアプローチ

アップサート:ビジネスユースケースによっては、履歴の集計が必要なデータセットを対象としてい ます。ビジネスニーズに基づいて、「[新しいデータの更新と挿入](https://docs.aws.amazon.com/redshift/latest/dg/t_updating-inserting-using-staging-tables-.html)」 (Amazon Redshift ドキュメント) で説明されているアプローチのいずれかに従ってください。

完全更新:これは、履歴集計を必要としない小規模なデータセット向けです。以下のいずれかの方法 に従ってください。

1. Amazon Redshift テーブルを切り捨てます。

2. ステージングエリアから現在のパーティションをロードします。

または

1. 現在のパーティションデータを含む一時テーブルを作成します。

2. ターゲットのAmazon Redshift テーブルをドロップします。

3. テンポラリテーブルの名前をターゲットテーブルに変更します。

作成者: Sumon Samanta (AWS)

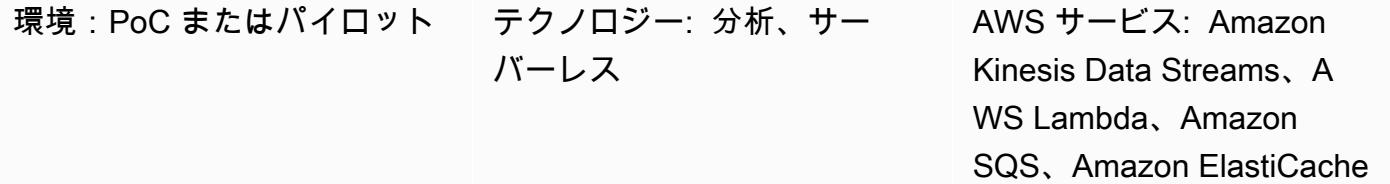

[概要]

このパターンは、AWS のサービスを使用してバリューアットリスク (VaR) 計算システムを実装す る方法を示します。オンプレミス環境では、ほとんどの VaR システムが大規模な専用インフラスト ラクチャ、および社内または商用のグリッドスケジューリングソフトウェアを使用してバッチ処理 を実行します。このパターンは、AWS クラウドで VaR 処理を行うための、シンプルで信頼性が高 く、スケーラブルなアーキテクチャを提示します。ストリーミングサービスとして Amazon Kinesis Data Streams、マネージドキューサービスとして Amazon Simple Queue Service (Amazon SQS )、 キャッシュサービス ElastiCache として Amazon、注文を処理し、リスクを計算するために AWS Lambda を使用するサーバーレスアーキテクチャを構築します。

VaR は統計的尺度であり、トレーダーやリスクマネージャーが、一定の信頼水準を超えるとポート フォリオの潜在的な損失を推定するために使用します。ほとんどの VaR システムでは、数学計算や 統計計算を多数実行し、その結果を保存しています。これらの計算には大量の計算リソースが必要と なるため、VaR バッチ処理はより小さな計算タスクに分割する必要があります。大きなバッチを小 さなタスクに分割することは可能です。これらのタスクはほとんど独立している (つまり、あるタス クの計算が他のタスクには依存しない) ためです。

VaR アーキテクチャのもう1つの重要な要件は、計算のスケーラビリティです。このパターンでは、 計算負荷に基づいて自動的にスケールインまたはスケールアウトするサーバーレスアーキテクチャを 使用しています。バッチ処理やオンライン計算の需要を予測することは難しいため、サービスレベル アグリーメント (SLA) で定められたスケジュール内でプロセスを完了するには動的なスケーリング が必要です。また、コストが最適化されたアーキテクチャでは各コンピュートリソース上のタスクが 完了したら、すぐにそのリソースをスケールダウンできるはずです。

AWS のサービスは、スケーラブルな計算能力とストレージ容量、コストを最適化した方法で処理で きる分析サービス、リスク管理ワークフローを実行するさまざまなタイプのスケジューラーを備えて

### 前提条件と制限

前提条件

- アクティブな AWS アカウント。
- 入力ファイルは、ビジネス要件によって異なります。一般的な使用例には以下の入力ファイルが含 まれます:
	- マーケットデータファイル (VaR 計算エンジンへの入力)
	- 取引データファイル (取引データがストリーム経由で送られる場合を除く)。
	- 構成データファイル (モデルとその他の静的構成データ)
	- 計算エンジンモデルファイル (定量ライブラリー)
	- 時系列データファイル (過去 5 年間の株価などの履歴データ用)
- マーケットデータやその他の入力がストリームを通じて受信される場合、Amazon Kinesis Data Streams がセットアップし、ストリームに書き込むように Amazon 識別とアクセス管理 (IAM) の 権限が設定されます。

このパターンでは、取引データを取引システムから Kinesis データストリームに書き込むアーキテク チャを構築します。ストリーミングサービスを使用する代わりに、取引データをスモールバッチファ イルに保存できます。それらは Amazon Simple Storage Service (Amazon S3) バケットに保管し、 そしてイベントを呼び出してデータの処理を開始します。

#### 制約事項

- Kinesis データストリームの順序付けは各シャードで保証されています。そのため複数のシャード に書き込まれた取引注文が、書き込み操作と同じ順序で配信されることは保証されません。
- AWS Lambda ランタイムの制限は、現在は 15 分です。詳細については、[「Lambda FAQ」](https://aws.amazon.com/lambda/faqs/)を参 照してください。

## アーキテクチャ

ターゲットアーキテクチャ

次のアーキテクチャ図は、リスク評価システムの AWS サービスとワークフローを示しています。

この図表は、以下を示すものです:

- 1. 取引は注文管理システムからストリームインされます。
- 2. チケットポジションネッティング Lambda 関数は、注文を処理し、各ティッカーの統合メッセー ジを Amazon SQS のリスクキューに書き込みます。
- 3. リスク計算エンジンの Lambda 関数は、Amazon SQS からのメッセージを処理し、リスク 計算を実行し、Amazon のリスクキャッシュ内の VaR 利益と損失 (PnL ) 情報を更新します ElastiCache。
- 4. 読み取り ElastiCache データ Lambda 関数は、 からリスク結果を取得し、データベース ElastiCache と S3 バケットに保存します。

これらの手順の詳細については、エピックセクションを参照してください。

自動化とスケール

AWS Cloud Development Kit (AWS CDK) または AWS CloudFormation テンプレートを使用して、 アーキテクチャ全体をデプロイできます。このアーキテクチャは、バッチ処理と日中 (リアルタイム) 処理の両方のサポートができます。

このアーキテクチャにはスケーリングがビルドインされています。Kinesis データストリームに書き 込まれて処理を待つ取引が増えたら、追加の Lambda 関数を呼び出してそれらの取引を処理し、処 理が完了したらスケールダウンができます。複数の Amazon SQS リスク計算キューによる処理もオ プションです。キュー全体で厳密な順序付けや統合が必要な場合、処理を並列化することはできませ ん。ただし、 end-of-the-day バッチまたはミニ Inday バッチの場合、Lambda 関数は並列処理して最 終結果を に保存できます ElastiCache。

ツール

AWS サービス

- 「[Amazon Aurora PostgreSQL 互換エディション](https://docs.aws.amazon.com/AmazonRDS/latest/AuroraUserGuide/Aurora.AuroraMySQL.html)」は、PostgreSQL デプロイのセットアップ、運 用、スケーリングに役立つ、フルマネージド型のACID準拠のリレーショナルデータベースエンジ ンです。このパターンでは、例として MySQL を使用していますが、いずれかの RDBMS システ ムを使用してデータを保存できます。
- [Amazon ElastiCache](https://docs.aws.amazon.com/elasticache/) は、AWS クラウドで分散メモリ内キャッシュ環境をセットアップ、管理、 スケーリングするのに役立ちます。
- 「[Amazon Kinesis Data Streams」](https://docs.aws.amazon.com/streams/latest/dev/introduction.html)は、データレコードの大量のストリームをリアルタイムで収集 し、処理するのに役立ちます。
- [AWS Lambda](https://docs.aws.amazon.com/lambda/latest/dg/welcome.html) は、サーバーのプロビジョニングや管理を行うことなくコードを実行できるコン ピューティングサービスです。必要に応じてコードを実行し、自動的にスケーリングするため、課 金は実際に使用したコンピューティング時間に対してのみ発生します。
- 「[Amazon Simple Queue Service \(Amazon SQS\)](https://docs.aws.amazon.com/AWSSimpleQueueService/latest/SQSDeveloperGuide/welcome.html) 」は、安全で耐久性があり、配信ソフトウェア システムとコンポーネントを統合および分離できる利用可能なホスト型キューを提供します。
- 「[Amazon Simple Storage Service \(Amazon S3\)](https://docs.aws.amazon.com/AmazonS3/latest/userguide/Welcome.html) 」は、どのようなデータの量であっても、保存、 保護、取得することを支援するクラウドベースのオブジェクトストレージサービスです。

コード

このパターンは、AWS クラウドの VaR システムのアーキテクチャの例を示し、Lambda 関数を VaR 計算に使用する方法を示しています。Lambda 関数を作成するには、[「Lambdaドキュメント」](https://docs.aws.amazon.com/lambda/latest/dg/service_code_examples.html) のコード例を参照してください。サポートが必要な場合、「[AWS プロフェッショナルサービス」](https://pages.awscloud.com/AWS-Professional-Services.html) に お問い合わせください。

## ベストプラクティス

- 各 VaR 計算タスクはできるだけ小さく、軽量にして保持します。各コンピュートタスクでさまざ まなトレード数を試して、どれが計算時間とコストについて最適化されているかを確認します。
- 再利用可能なオブジェクトを Amazon に保存します ElastiCache。Apache Arrow などのフレーム ワークを使用して、シリアル化と逆シリアル化を減らすことができます。
- Lambda の時間制限を考慮します。計算タスクが 15 分を超える可能性があると思われる場 合、Lambda タイムアウトを回避するためにタスクをより小さなタスクに分割してみてください。 これが不可能な場合、AWS Fargate、Amazon Elastic Container Service (Amazon ECS)、および Amazon Elastic Kubernetes Service (Amazon EKS) を使用したコンテナオーケストレーションソ リューションを検討します。

# エピック

リスクシステムへのトレードフロー

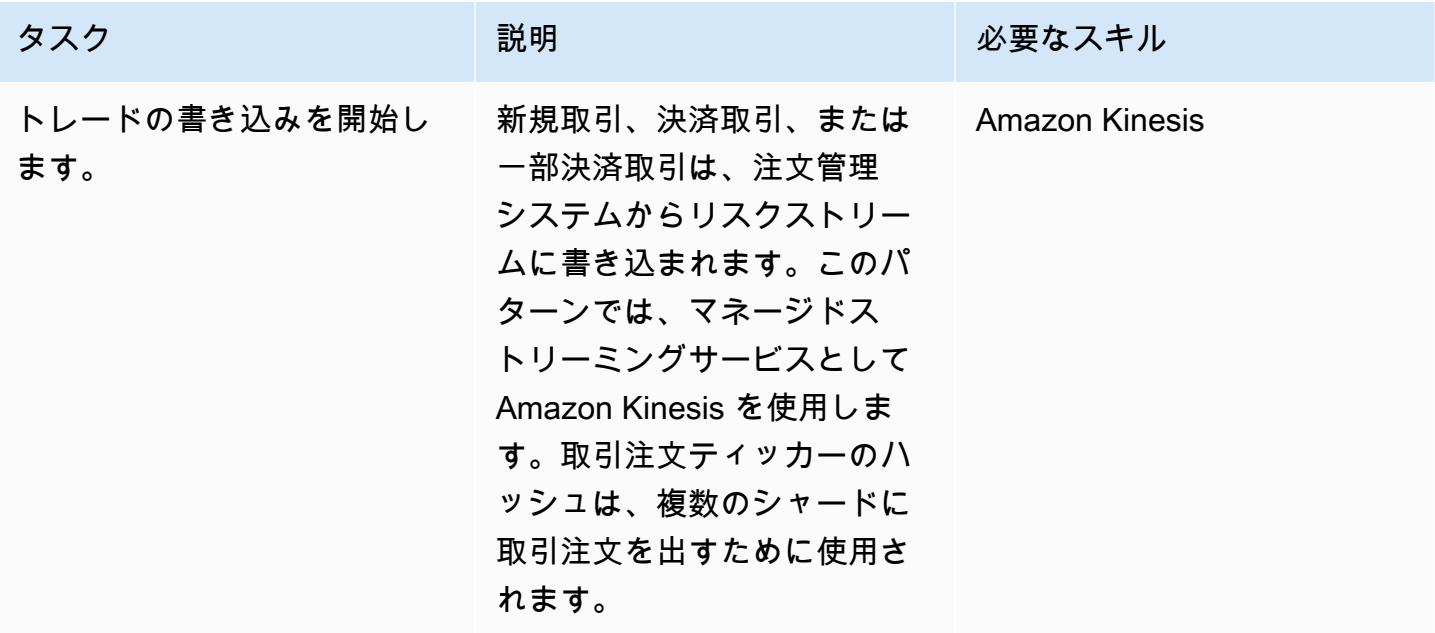

注文処理のためのLambda 関数を実行

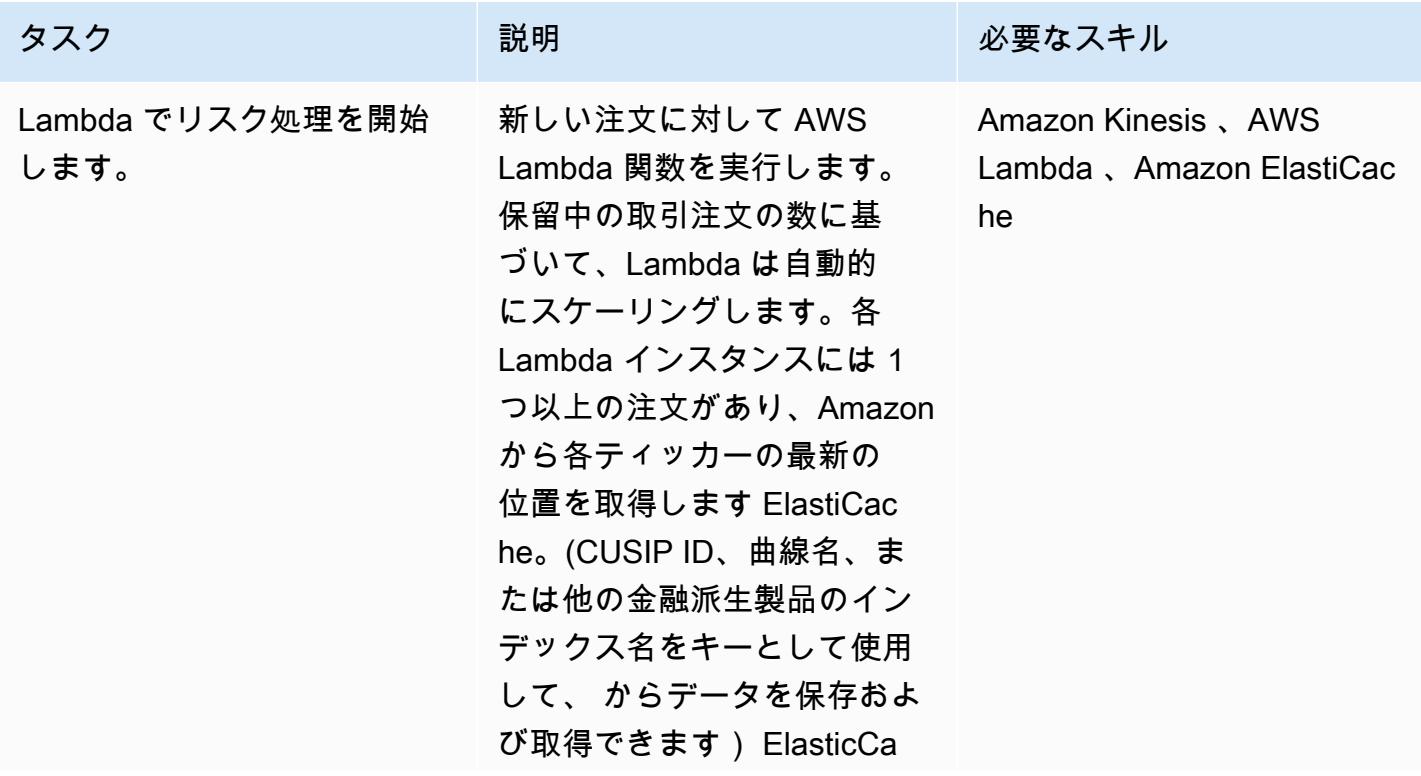

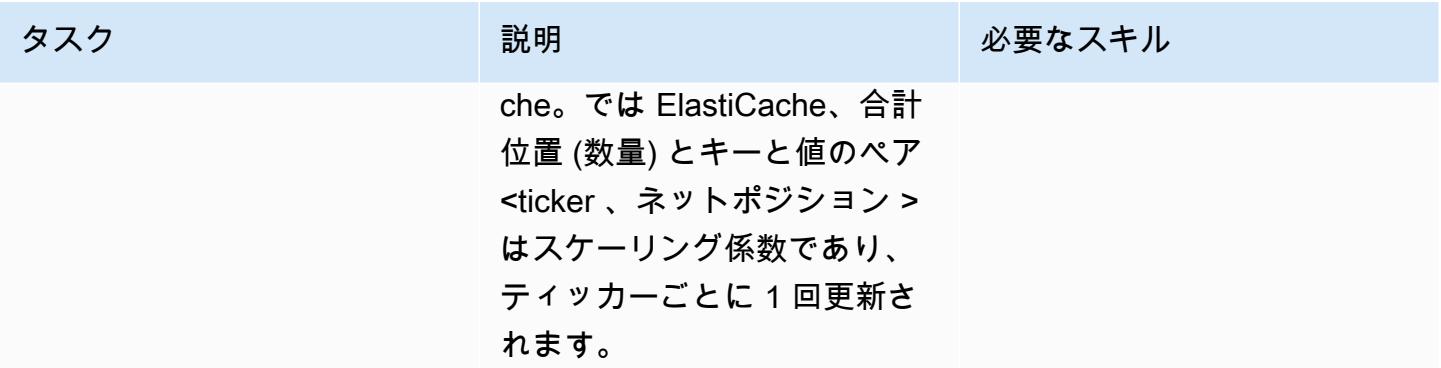

## 各ティッカーのメッセージをキューに書き込む

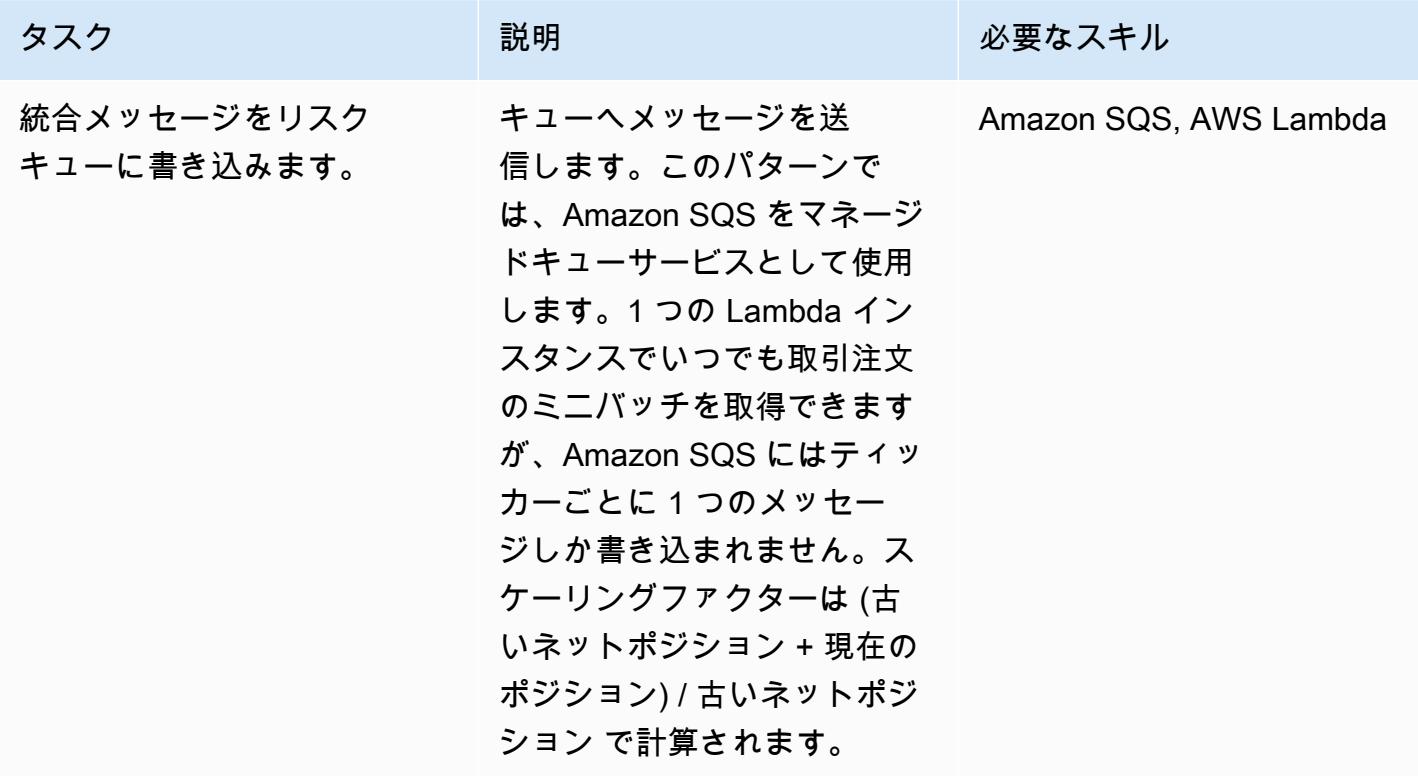

### リスクエンジンを呼び出す

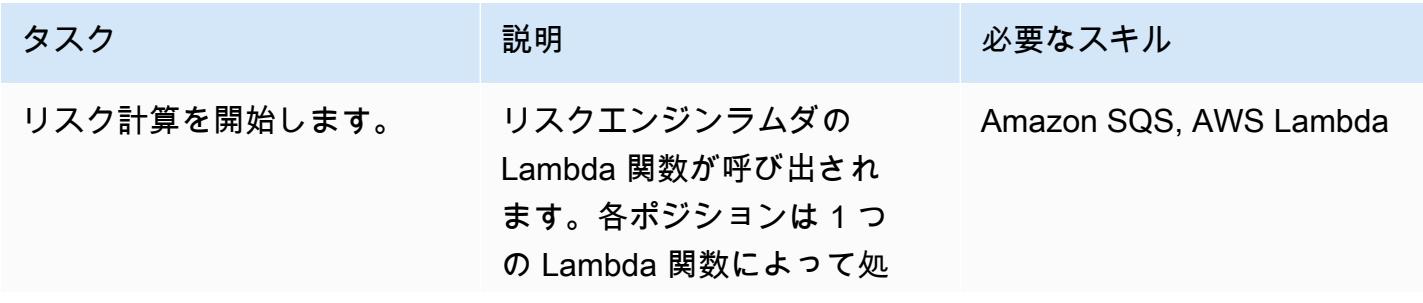

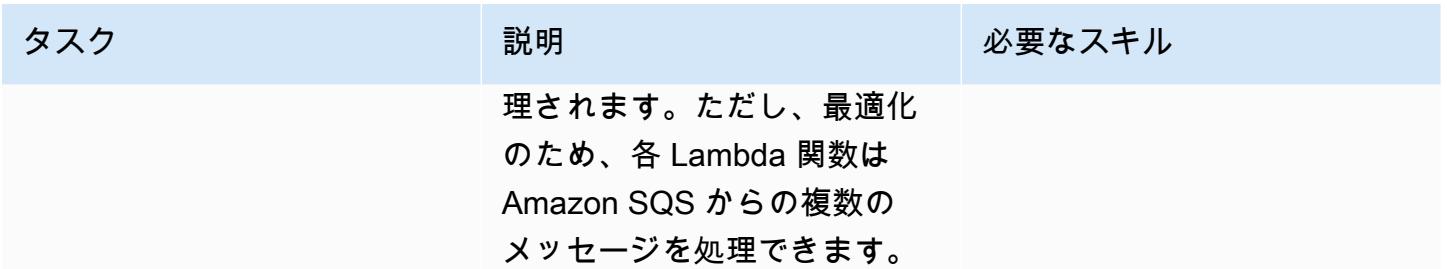

### リスク結果をキャッシュから取得

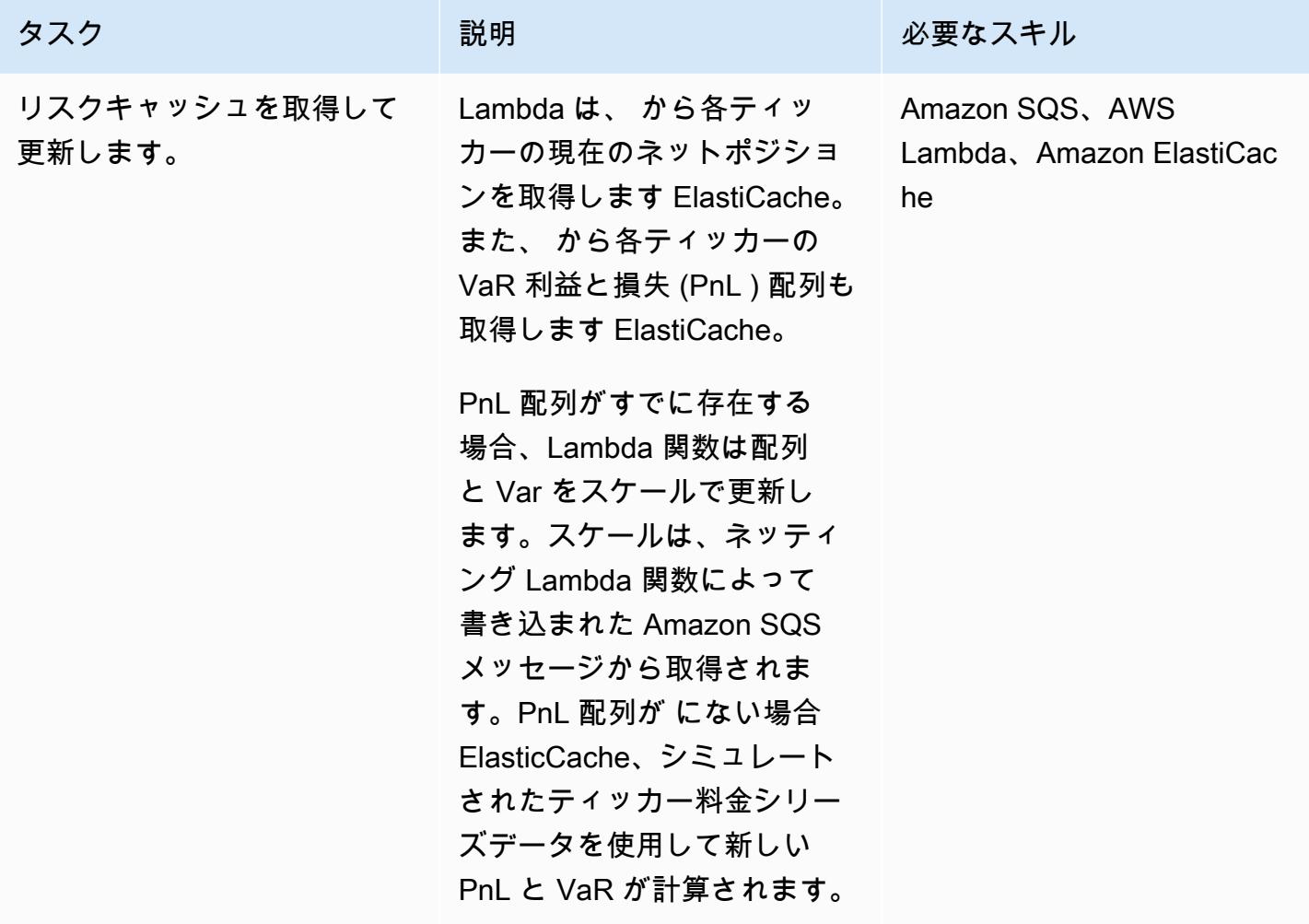

### Elastic Cache のデータを更新してデータベースに保存

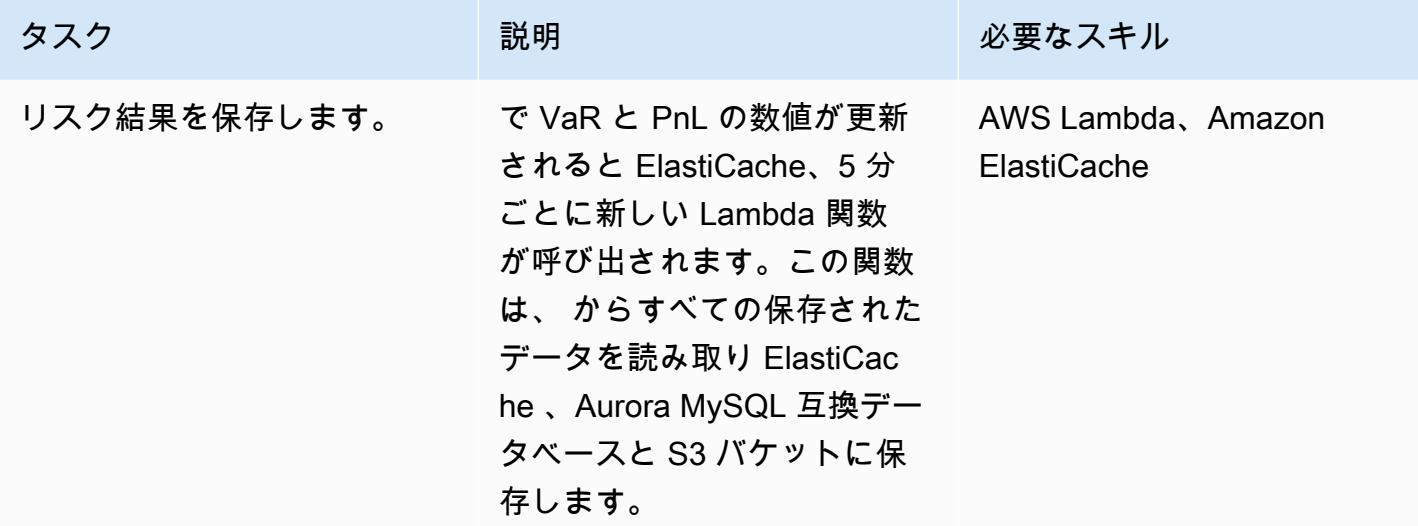

関連リソース

• 「[バーゼル Var フレームワーク](https://www.bis.org/basel_framework/chapter/DIS/50.htm)」

# Teradata NORMALIZE 時間的特徴量を Amazon Redshift SQL に変 換

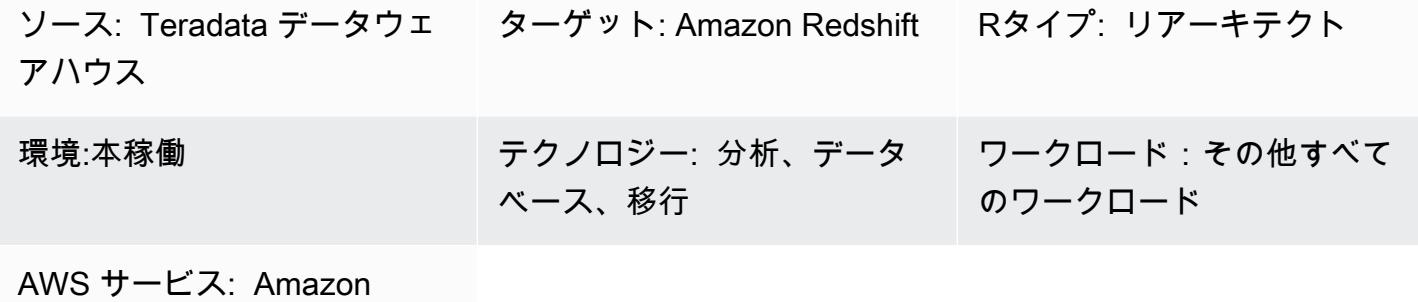

Redshift

[概要]

NORMALIZE は ANSI SQL 標準に対するTeradata 拡張です。SQL テーブルに PERIOD データ型の 列が含まれている場合、NORMALIZE はその列と一致するか重複する値を組み合わせて、複数の個 別の期間値を統合する 1 つの期間を形成します。NORMARISEを使用するには、SQL の選択リスト に少なくとも1つの列がテラデータの一時的な期間データ型である必要があります。NORMALIZEの 詳細については、「[Teradata のドキュメント](https://docs.teradata.com/reader/2_MC9vCtAJRlKle2Rpb0mA/MIGI5UMEwgERC3Un7tEZ6g)」を参照してください。

Amazon Redshift にNORMALIZEは適用されませんが、ネイティブ SQL 構文と Amazon Redshift の LAG ウィンドウ関数を使用することでこの機能を実装できます。このパターンは、最も一般的 な形式である ON MEETS OR OVERLAPS 条件で、Teradata NORMALIZEの拡張機能を使用するこ とにフォーカスします。この特徴量が Teradata でどのように機能するかについて、また Amazon Redshift ネイティブ SQL 構文に変換する方法についても説明しています。

前提条件と制限

前提条件

- Teradata SQL の基本的な知識と経験
- Amazon Redshift の知識と経験

## アーキテクチャ

ソーステクノロジースタック

• Teradata データウェアハウス

ターゲットのテクノロジースタック

• Amazon Redshift

ターゲットアーキテクチャ

Teradata データベースを Amazon Redshift に移行するための高レベルのアーキテクチャについて は、「[AWS SCT データ抽出エージェントを使用して、Teradataのデータベースを Amazon Redshift](https://docs.aws.amazon.com/prescriptive-guidance/latest/patterns/migrate-a-teradata-database-to-amazon-redshift-using-aws-sct-data-extraction-agents.html)  [に移行する](https://docs.aws.amazon.com/prescriptive-guidance/latest/patterns/migrate-a-teradata-database-to-amazon-redshift-using-aws-sct-data-extraction-agents.html)」 というパターンを参照してください。移行しても、TeradataのNORMALIZEフレーズ が Amazon Redshift SQL に自動的に変換されるわけではありません。このTeradata 拡張は、このパ ターンのガイドラインに従って変換できます。

ツール

Code

NORMALIZEの概念と機能を説明するために、Teradata で以下のテーブル定義を考慮します:

```
CREATE TABLE systest.project 
           (    emp_id        INTEGER, 
                      project_name  VARCHAR(20), 
                      dept_id       INTEGER, 
            duration PERIOD(DATE)
           );
```
次の SQL コードを実行して、サンプルデータをテーブルに挿入します:

```
BEGIN TRANSACTION;
INSERT INTO systest.project VALUES (10, 'First Phase', 1000, PERIOD(DATE '2010-01-10', 
  DATE '2010-03-20') );
INSERT INTO systest.project VALUES (10, 'First Phase', 2000, PERIOD(DATE '2010-03-20', 
  DATE '2010-07-15') );
INSERT INTO systest.project VALUES (10, 'Second Phase', 2000, PERIOD(DATE 
  '2010-06-15', DATE '2010-08-18') );
INSERT INTO systest.project VALUES (20, 'First Phase', 2000, PERIOD(DATE '2010-03-10', 
  DATE '2010-07-20') );
```

```
INSERT INTO systest.project VALUES (20, 'Second Phase', 1000, PERIOD(DATE 
  '2020-05-10', DATE '2020-09-20') );
```
#### 結果:

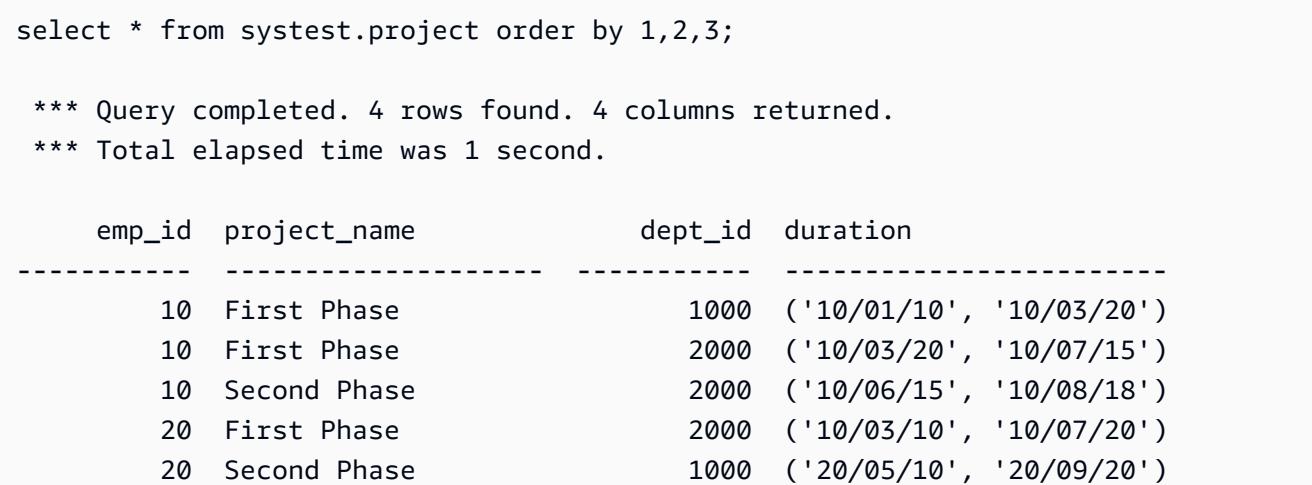

Teradata NORMALIZEのユースケース

ここで、Teradata NORMALIZE SQL 句を SELECT ステートメントに追加します:

```
SELECT NORMALIZE ON MEETS OR OVERLAPS emp_id, duration  
FROM systest.project  
ORDER BY 1,2;
```
このNORMALIZE のオペレーションは、単一の列 (emp\_id)で実行されます。emp\_id=10 の場合、次 のように、期間内で重複する三つの期間値が合体して1つの期間値になります:

```
    emp_id  duration
   -----------  ------------------------ 
              10  ('10/01/10', '10/08/18') 
              20  ('10/03/10', '10/07/20') 
              20  ('20/05/10', '20/09/20')
```
次のSELECTステートメントは、 project\_name と dept\_id でNORMALIZEオペレーションを実行し ます。SELECT リストには、期間という1つの期間列しか含まれていないことに注意してくださ い。

SELECT NORMALIZE project\_name, dept\_id, duration FROM systest.project;

出力:

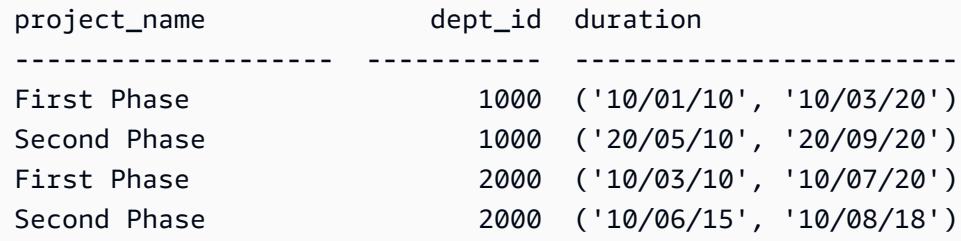

Amazon Redshift と同等の SQL

Amazon Redshift には現在、テーブルの期間データタイプが適用されません。代わりに、Teradata の 期間 データフィールドを次のように start\_date と end\_date の二つの部分に分割する必要があり ます:

```
CREATE TABLE systest.project 
           (    emp_id        INTEGER, 
                       project_name  VARCHAR(20), 
                       dept_id       INTEGER, 
             start date DATE,
                       end_date    DATE 
           );
```
テーブルにデータ行を挿入します:

```
BEGIN TRANSACTION; 
INSERT INTO systest.project VALUES (10, 'First Phase', 1000,  DATE '2010-01-10', DATE 
  '2010-03-20' );
INSERT INTO systest.project VALUES (10, 'First Phase', 2000,  DATE '2010-03-20', DATE 
  '2010-07-15'); 
INSERT INTO systest.project VALUES (10, 'Second Phase', 2000,  DATE '2010-06-15', DATE 
  '2010-08-18' );
INSERT INTO systest.project VALUES (20, 'First Phase', 2000,  DATE '2010-03-10', DATE 
  '2010-07-20' ); 
INSERT INTO systest.project VALUES (20, 'Second Phase', 1000,  DATE '2020-05-10', DATE 
  '2020-09-20' );
```
END TRANSACTION;

出力:

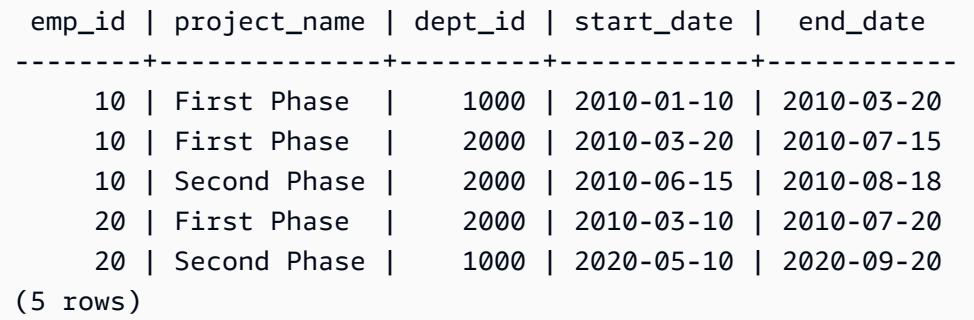

TeradataのNORMALIZE 句を書き直すには、Amazon Redshift の [「LAG ウィンドウ関数」](https://docs.aws.amazon.com/redshift/latest/dg/r_WF_LAG.html) を使用で きます。この機能では、パーティションの現在の行より上 (以前) の指定されたオフセットの行の値 を返します。

LAG 関数を使用して、ある期間が前の期間と一致するか重複しているかどうか (「はい」の場合は 0、「いいえ」の場合は 1) により、新しい期間を開始する各行を識別できます。このフラグを累積的 に合計して、Amazon Redshift で望ましい結果を得るために、外部の グループ分け 句で使用できる グループ ID を提供します。

LAG () を使用する Amazon Redshift SQL ステートメントのサンプルは次のとおりです:

```
SELECT emp_id, start_date, end_date,  
                         (CASE WHEN start_date <= LAG(end_date) OVER (PARTITION BY emp_id ORDER BY 
 start_date, end_date) THEN 0 ELSE 1 END) AS GroupStartFlag
FROM systest.project  
ORDER BY 1,2;
```
出力:

 emp\_id | start\_date | end\_date | groupstartflag --------+------------+------------+---------------- 10 | 2010-01-10 | 2010-03-20 | 1 10 | 2010-03-20 | 2010-07-15 | 0 10 | 2010-06-15 | 2010-08-18 | 0 20 | 2010-03-10 | 2010-07-20 | 1 20 | 2020-05-10 | 2020-09-20 | 1 (5 rows)

次の Amazon Redshift SQL ステートメントは、emp\_id 列でのみ正規化されます:

```
SELECT T2.emp_id, MIN(T2.start_date) as new_start_date, MAX(T2.end_date) as 
  new_end_date
FROM  
( SELECT T1.*, SUM(GroupStartFlag) OVER (PARTITION BY emp_id ORDER BY start_date ROWS 
 UNBOUNDED PRECEDING) As GroupID
FROM ( SELECT emp_id, start_date, end_date,  
                        (CASE WHEN start_date <= LAG(end_date) OVER (PARTITION BY emp_id ORDER BY 
 start date, end date) THEN 0 ELSE 1 END) AS GroupStartFlag
FROM systest.project ) T1
) T2
GROUP BY T2.emp_id, T2.GroupID
ORDER BY 1,2;
```
出力:

```
 emp_id | new_start_date | new_end_date
            --------+----------------+------------------------------------ 
           10 | 2010-01-10     | 2010-08-18 
           20 | 2010-03-10     | 2010-07-20 
           20 | 2020-05-10     | 2020-09-20
(3 rows)
```
次の Amazon Redshift SQL ステートメントは、project\_name 列と dept\_id 列の両方を正規化します:

```
SELECT T2.project_name, T2.dept_id, MIN(T2.start_date) as new_start_date, 
 MAX(T2.end_date) as new_end_date
FROM  
( SELECT T1.*, SUM(GroupStartFlag) OVER (PARTITION BY project_name, dept_id ORDER BY 
  start_date ROWS UNBOUNDED PRECEDING) As GroupID
FROM ( SELECT project_name, dept_id, start_date, end_date,  
                        (CASE WHEN start_date <= LAG(end_date) OVER (PARTITION BY project_name, 
dept_id ORDER BY start_date, end_date) THEN 0 ELSE 1 END) AS GroupStartFlag
FROM systest.project ) T1
) T2
GROUP BY T2.project_name, T2.dept_id, T2.GroupID
ORDER BY 1,2,3;
```
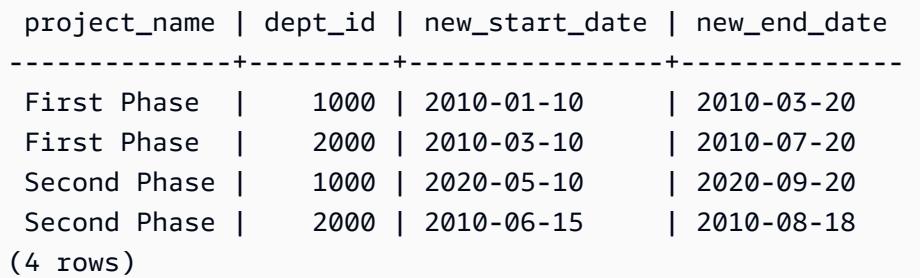

# エピック

NORMALIZE を Amazon Redshift SQL に変換

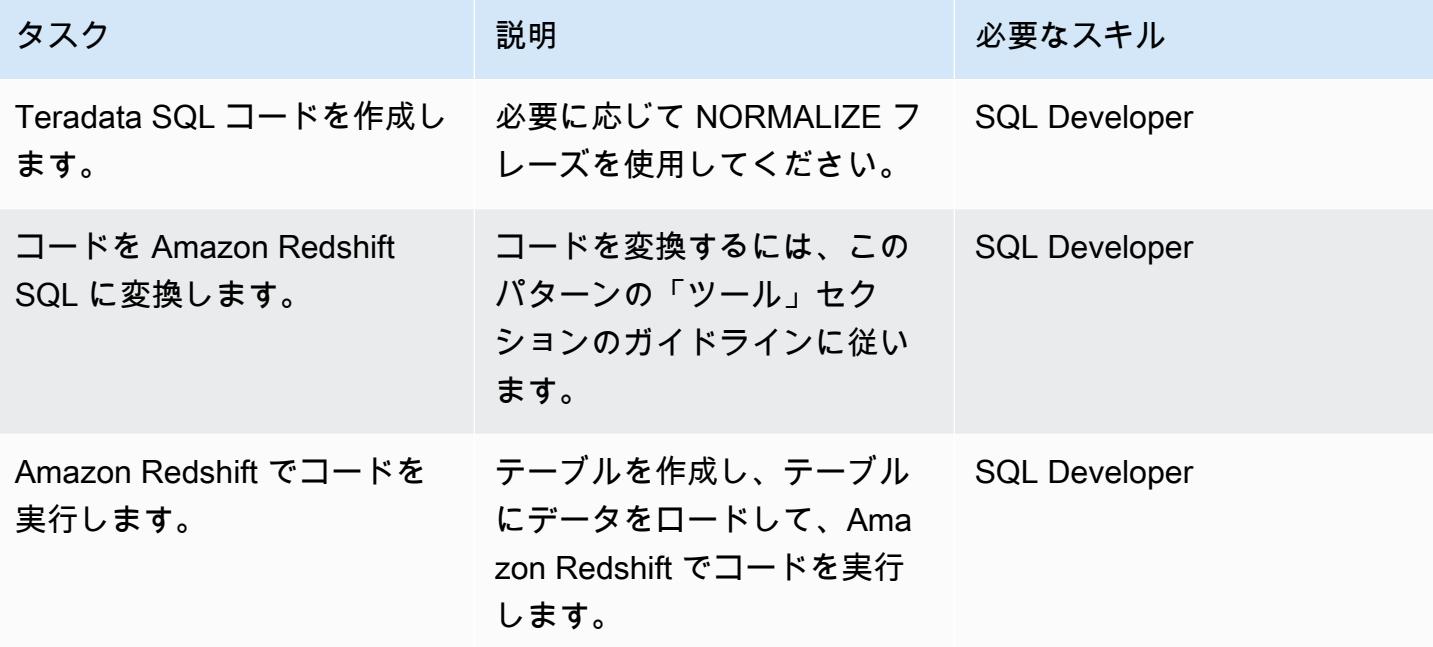

# 関連リソース

リファレンス

- 「[Teradata NORMALIZE 時間的特徴量」](https://docs.teradata.com/reader/2_MC9vCtAJRlKle2Rpb0mA/MIGI5UMEwgERC3Un7tEZ6g) (テラデータのドキュメント)
- 「[LAG ウィンドウ関数](https://docs.aws.amazon.com/redshift/latest/dg/r_WF_LAG.html)」 (Amazon Redshift ドキュメント)
- 「[Amazon Redshiftに移行](https://aws.amazon.com/redshift/data-warehouse-migration/)」(AWS ウェブサイト)
- 「[AWS SCT データ抽出エージェントを使用してTeradata データベースを Amazon Redshift に移](https://docs.aws.amazon.com/prescriptive-guidance/latest/patterns/migrate-a-teradata-database-to-amazon-redshift-using-aws-sct-data-extraction-agents.html) [行する](https://docs.aws.amazon.com/prescriptive-guidance/latest/patterns/migrate-a-teradata-database-to-amazon-redshift-using-aws-sct-data-extraction-agents.html)」(AWS 規範ガイダンス)
- 「[Teradata RESET WHEN 特徴量を Amazon Redshift SQL」 \(AWS 規範ガイダンス\) に変換](https://docs.aws.amazon.com/prescriptive-guidance/latest/patterns/convert-the-teradata-reset-when-feature-to-amazon-redshift-sql.html)

ツール

• [AWS Schema Conversion Tool \(AWS SCT\)](https://aws.amazon.com/dms/schema-conversion-tool/)

パートナー

• 「[AWS 移行コンピテンシーパートナー」](https://aws.amazon.com/migration/partner-solutions/#delivery)

# Teradata RESET WHEN 特徴量を Amazon Redshift SQL に変換

ソース: Teradata データウェ ターゲット: Amazon Redshift Rタイプ: リアーキテクト アハウス

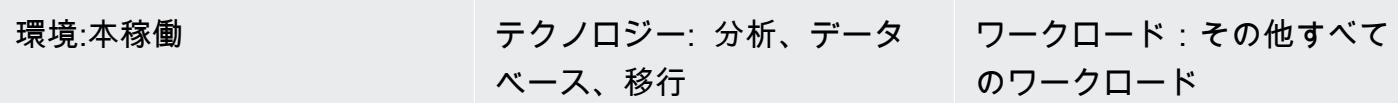

AWS サービス: Amazon Redshift

## [概要]

RESET WHEN は、SQL 分析ウィンドウ関数で使用されるテラデータの特徴量です。それは ANSI SQL 標準の拡張です。RESET WHEN は、特定の条件に基づいてSQL ウィンドウ関数が動作する パーティションを決定します。条件が TRUEと評価されると、既存のウィンドウパーティションの中 に新しい動的サブパーティションが作成されます。RESET WHENの詳細については、[「テラデータ](https://docs.teradata.com/reader/1DcoER_KpnGTfgPinRAFUw/b7wL86OoMTPno6hrSPNdDg) [のドキュメント」](https://docs.teradata.com/reader/1DcoER_KpnGTfgPinRAFUw/b7wL86OoMTPno6hrSPNdDg)を参照してください。

Amazon Redshift は SQL ウィンドウ関数で RESET WHEN をサポートしていません。この機能を実 装するには、 RESET WHEN を Amazon Redshift でネイティブ SQL 構文に変換し、複数の入れ子 関数を使用する必要があります。このパターンは、Teradata RESET WHEN 特徴量を使用する方法 と、 Amazon Redshift SQL 構文に変換する方法を示しています。

## 前提条件と制限

### 前提条件

- Teradata のデータウェアハウスとその SQL 構文の基本的な知識
- Amazon Redshift とその SQL 構文の十分な理解

# アーキテクチャ

ソーステクノロジースタック

• Teradata データウェアハウス

ターゲットのテクノロジースタック

• Amazon Redshift

アーキテクチャ

Teradataデータベースを Amazon Redshift に移行するための高レベルのアーキテクチャについて は、「[AWS SCT データ抽出エージェントを使用して、 Teradataのデータベースを Amazon Redshift](https://docs.aws.amazon.com/prescriptive-guidance/latest/patterns/migrate-a-teradata-database-to-amazon-redshift-using-aws-sct-data-extraction-agents.html)  [に移行する](https://docs.aws.amazon.com/prescriptive-guidance/latest/patterns/migrate-a-teradata-database-to-amazon-redshift-using-aws-sct-data-extraction-agents.html)」というパターンを参照してください。移行しても、Teradata RESET WHEN フレーズ は Amazon Redshift SQL に自動的に変換されません。このTeradata拡張は、次のセクションのガイ ドラインに従って変換できます。

```
ツール
```
Code

RESET WHEN の概念を説明するには、テラデータにおける以下のテーブル定義を考慮します:

```
create table systest.f_account_balance 
( account_id integer NOT NULL, 
   month_id integer, 
   balance integer )
unique primary index (account_id, month_id);
```
次の SQL コードを実行して、サンプルデータをテーブルに挿入します:

```
BEGIN TRANSACTION;
Insert Into systest.f_account_balance values (1,1,60);
Insert Into systest.f_account_balance values (1,2,99);
Insert Into systest.f_account_balance values (1,3,94);
Insert Into systest.f_account_balance values (1,4,90);
Insert Into systest.f_account_balance values (1,5,80);
Insert Into systest.f_account_balance values (1,6,88);
Insert Into systest.f_account_balance values (1,7,90);
Insert Into systest.f_account_balance values (1,8,92);
Insert Into systest.f_account_balance values (1,9,10);
Insert Into systest.f_account_balance values (1,10,60);
Insert Into systest.f_account_balance values (1,11,80);
Insert Into systest.f_account_balance values (1,12,10);
END TRANSACTION;
```
### このサンプルテーブルには、次のデータがあります:

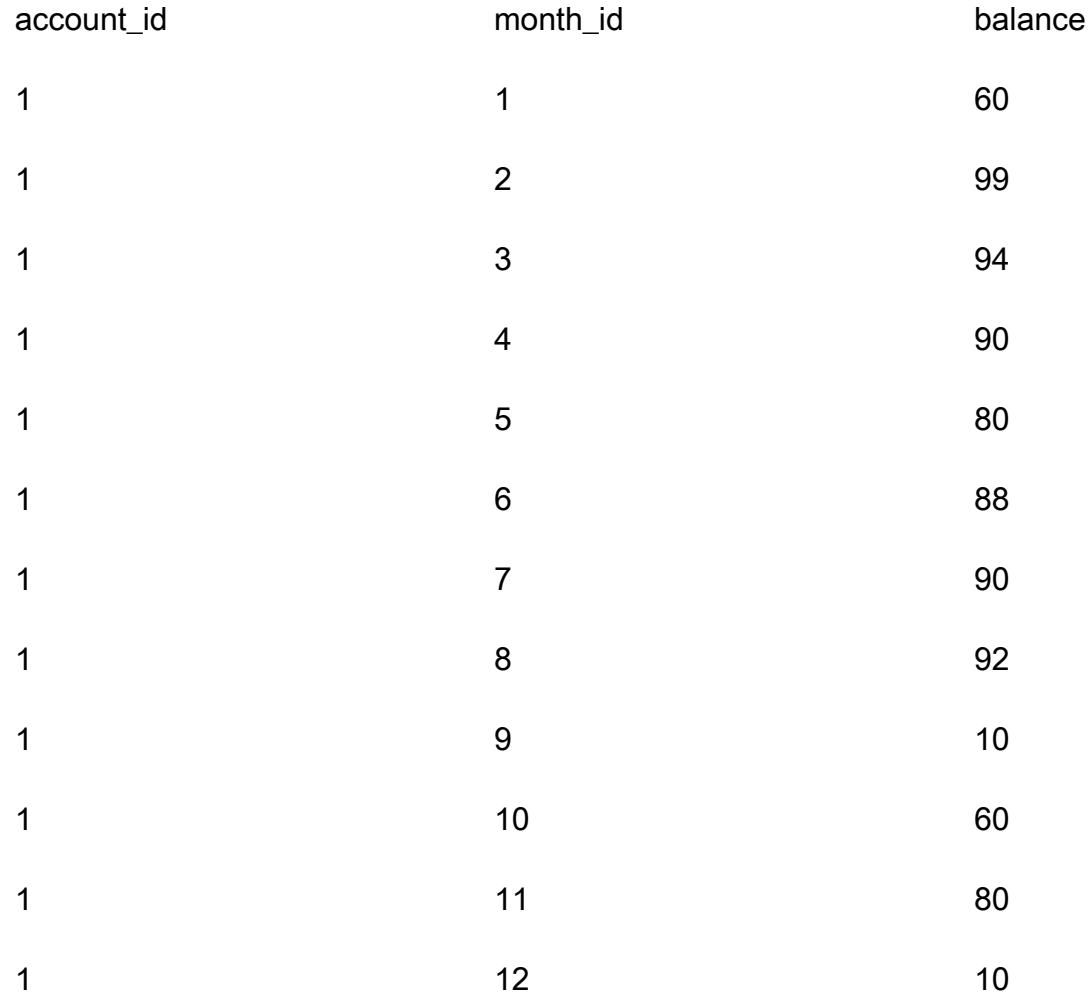

アカウントごとに、連続的な月次残高の増加のシーケンスを分析したいものとします。ある月の残高 が前月の残高以下の場合、必要なことはカウンターをゼロにリセットして再起動します。

Teradata RESET WHENのユースケース

このデータを分析するためにTeradata SQL は、ネストされた集計ウィンドウ関数と RESET WHEN フレーズを次のように使用します:

```
SELECT account_id, month_id, balance, 
  ( ROW_NUMBER() OVER (PARTITION BY account_id ORDER BY month_id
RESET WHEN balance <= SUM(balance) over (PARTITION BY account_id ORDER BY month_id ROWS 
  BETWEEN 1 PRECEDING AND 1 PRECEDING) ) -1 ) as balance_increase
FROM systest.f_account_balance
```
#### ORDER BY 1,2;

#### 出力:

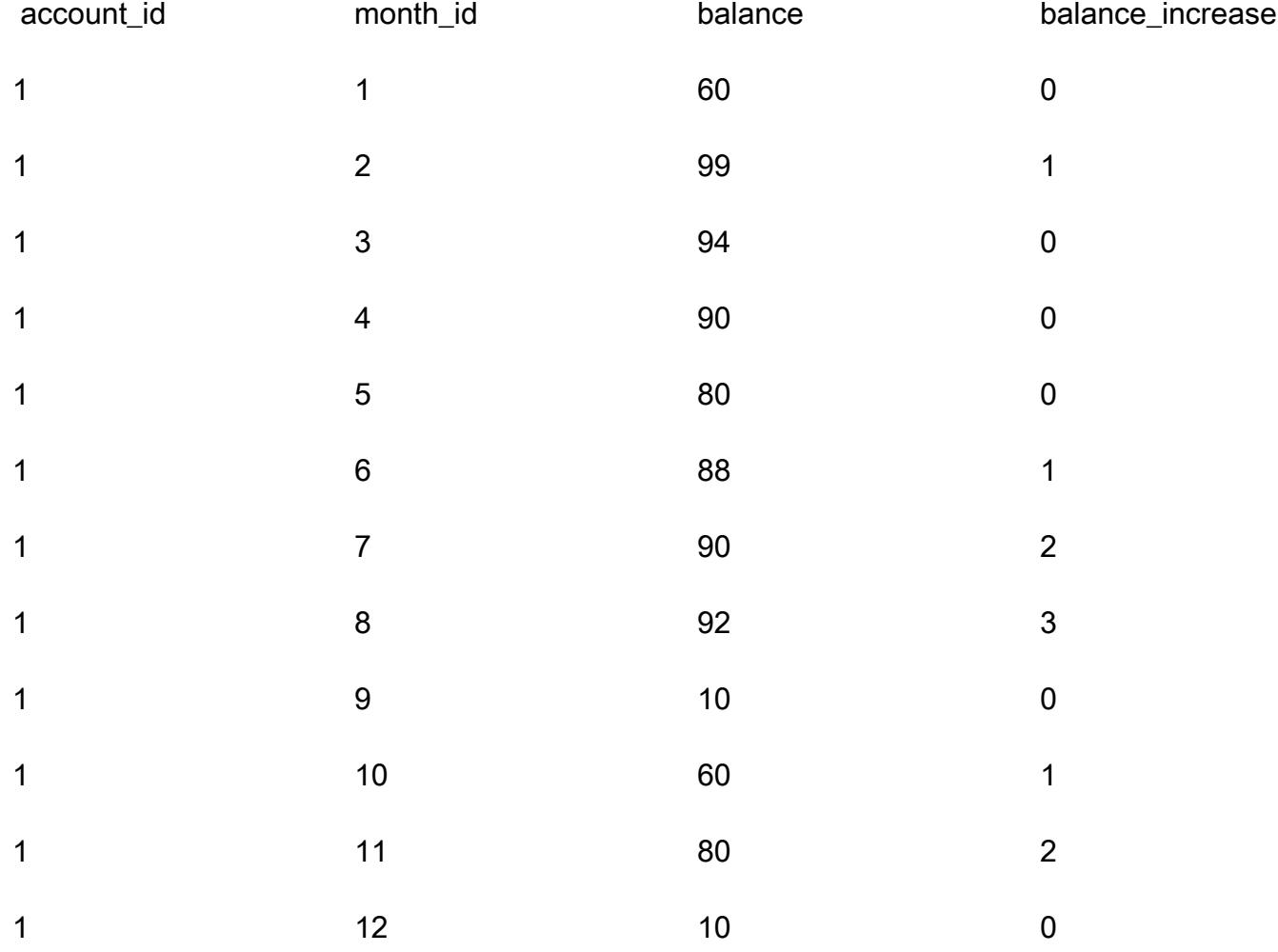

Teradataにクエリが次のように処理されます:

- 1. SUM (残高)集計関数は、特定の口座の特定の月のすべての残高の合計を計算します。
- 2. 特定の月の(特定の口座の)残高が前月残高を超えているかどうかを確認します。
- 3. 残高が増加した場合、累積のカウント値を追跡します。RESET WHEN の条件がfalse と評価され た場合、つまり、残高が連続する月について増加した場合、引き続きカウントを増加します。
- 4. ROW\_NUMBER ()で順序付けされた分析関数がカウントの値を計算します。残高が前月の残高以 下になると、RESET WHEN 条件で true と評価します。その場合、新しいパーティションを開始 し、ROW\_NUMBER ()でカウントを 1 から再開します。ROWS BETWEEN 1 PRECEDING AND 1 PRECEDINGを使用して、前の行の値にアクセスします。
5. 1 を差し引くことで、カウント値が 必ず0 から始まるようにします。

Amazon Redshift と同等の SQL

SQL 分析ウィンドウ関数の RESET WHEN フレーズに Amazon Redshift が適用されません。 同じ結 果を生むために、 Amazon Redshift ネイティブ SQL 構文とネストされたサブクエリを使用して、テ ラデータの SQL を次のように書き直す必要があります:

```
SELECT account_id, month_id, balance, 
    (ROW_NUMBER() OVER(PARTITION BY account_id, new_dynamic_part ORDER BY month_id) -1) 
  as balance_increase
FROM
( SELECT account_id, month_id, balance, prev_balance,
SUM(dynamic_part) OVER (PARTITION BY account_id ORDER BY month_id ROWS BETWEEN 
 UNBOUNDED PRECEDING AND CURRENT ROW) As new_dynamic_part
FROM ( SELECT account_id, month_id, balance,
SUM(balance) over (PARTITION BY account_id ORDER BY month_id ROWS BETWEEN 1 PRECEDING 
 AND 1 PRECEDING) as prev_balance,
(CASE When balance <= prev_balance Then 1 Else 0 END) as dynamic_part
FROM systest.f_account_balance ) A
) B
ORDER BY 1,2;
```
単一の SQL ステートメントのSELECT 句にネストされたウィンドウ関数に、Amazon Redshift が適 用されないため、2つのネストされたサブクエリを使用する必要があります。

- 内部サブクエリ (エイリアス A ) では、動的パーティションインジケータ (dynamic\_part) が作成さ れ、入力されます。ある月の残高が前月残高の以下の場合、 dynamic\_part が 1 に設定され、それ 以外の場合は 0 に設定されます。
- 次のレイヤー (エイリアス B ) では、new\_dynamic\_part 属性が、SUM ウィンドウ関数の結果とし て、生成されます。
- 最後に、新しいパーティション属性 (動的パーティション) として、 new\_dynamic\_part を既存の パーティション属性 (account\_id) に追加します。そしてテラデータに同じ ROW\_NUMBER()ウィ ンドウ関数を適用します(1 を差し引いて) 。

こうした変更後、Amazon Redshift SQL がTeradataと同じように出力を生成します。

# エピック

## RESET WHEN を Amazon Redshift SQL に変換

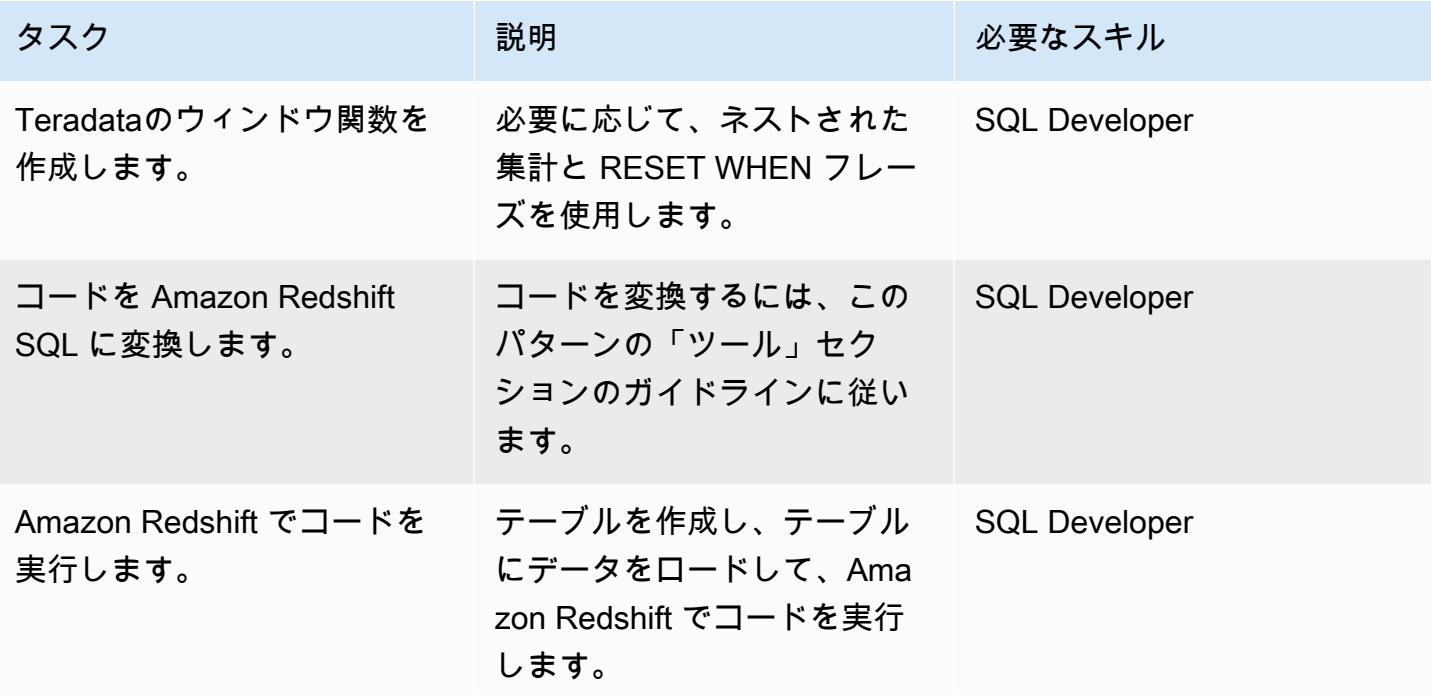

関連リソース

## リファレンス

- 「[RESET WHEN フレーズ](https://docs.teradata.com/reader/1DcoER_KpnGTfgPinRAFUw/b7wL86OoMTPno6hrSPNdDg)」(Teradataのドキュメント)
- 「[RESET WHEN の説明](https://stackoverflow.com/questions/53344536/teradata-reset-when-partition-by-order-by)」(スタックオーバーフロー)
- 「[Amazon Redshiftに移行](https://aws.amazon.com/redshift/data-warehouse-migration/)」(AWS ウェブサイト)
- 「[AWS SCT データ抽出エージェントを使用して、Teradataデータベースを Amazon Redshift に移](https://docs.aws.amazon.com/prescriptive-guidance/latest/patterns/migrate-a-teradata-database-to-amazon-redshift-using-aws-sct-data-extraction-agents.html) [行する](https://docs.aws.amazon.com/prescriptive-guidance/latest/patterns/migrate-a-teradata-database-to-amazon-redshift-using-aws-sct-data-extraction-agents.html)」(AWS 規範ガイダンス)
- 「[Teradata NORMALIZE 時間的特徴量を Amazon Redshift SQL に変換」](https://docs.aws.amazon.com/prescriptive-guidance/latest/patterns/convert-the-teradata-normalize-temporal-feature-to-amazon-redshift-sql.html)(AWS 規範ガイダンス)

### ツール

• [AWS Schema Conversion Tool \(AWS SCT\)](https://aws.amazon.com/dms/schema-conversion-tool/)

## パートナー

# 起動時に Amazon EMR クラスターのタグ付けを強制する

作成者: Priyanka Chaudhary (AWS)

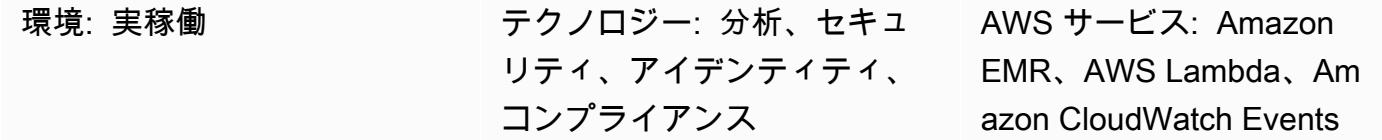

[概要]

このパターンは、Amazon EMR クラスターによる作成時のタグ付けを保証するセキュリティコント ロールを提供します。

Amazon EMR は、膨大な量のデータを処理して分析するためのAmazon Web Services (AWS) サー ビスです。Amazon EMR は、社内でクラスターコンピューティングを実行する代わりに、拡張可能 な低構成のサービスを提供します。タグ付けを使用し、目的、所有者、環境などのさまざまな方法 で AWS リソースを分類できます。たとえば、各クラスターにカスタムメタデータを割り当てるこ とで、Amazon EMR クラスターにタグを付けることができます。タグは、定義するキーと値で構成 されます。組織の要件に適合する一貫したタグのセットを作成することをお勧めします。Amazon EMR クラスターにタグを追加するとき、タグはクラスターに関連するアクティブな Amazon Elastic Compute Cloud (Amazon EC2) インスタンスにもそれぞれ伝達されます。同様に、Amazon EMR ク ラスターからタグを削除すると、そのタグは関連するアクティブな EC2 インスタンスそれぞれから 削除されます。

検出コントロールは API コールをモニタリングし、[RunJobFlow、](https://docs.aws.amazon.com/emr/latest/APIReference/API_RunJobFlow.html)、[AddTags](https://docs.aws.amazon.com/emr/latest/APIReference/API_AddTags.html)[RemoveTags、](https://docs.aws.amazon.com/emr/latest/APIReference/API_RemoveTags.html)および [CreateTags](https://docs.aws.amazon.com/AWSEC2/latest/APIReference/API_CreateTags.html) APIs の Amazon CloudWatch Events イベントを開始します。このイベントは、Python スクリプトを実行する AWS Lambda 関数を呼び出します。Python 関数は、イベントの JSON 入力 から Amazon EMR クラスター ID を取得し、以下のチェックを実行します。

- Amazon EMR クラスターが、指定したタグ名で設定されていることを確認します。
- そうでない場合は、Amazon EMR クラスター名、違反の詳細、AWS リージョン、AWS アカウン ト、およびこの通知の送信元である Lambda の Amazon リソースネーム (ARN) などの関連情報 を 含む Amazon Simple Notification Service (Amazon SNS) 通知をユーザーに送信します。

## 前提条件と制限

#### 前提条件

- アクティブな AWS アカウント
- 指定の Lambda コードをアップロードする Amazon Simple Storage Service (Amazon S3) バケッ ト。または、「エピック」セクションで説明されているように、この目的で S3 バケットを作成す ることもできます。
- 違反の通知を受信するアクティブなメールアドレス
- 確認したい必須タグのリスト。

#### 制約事項

• このセキュリティコントロールは地域ごとに行われます。モニタリングする AWS リージョンごと にデプロイする必要があります。

製品バージョン

• Amazon EMR リリース 4.8.0 以降

## アーキテクチャ

ワークフローアーキテクチャ

自動化とスケール

• [AWS Organizations](https://aws.amazon.com/organizations/) を使用している場合は、[AWS Cloudformation StackSets](https://docs.aws.amazon.com/AWSCloudFormation/latest/UserGuide/what-is-cfnstacksets.html) を使用して、モニタ リングする複数のアカウントにこのテンプレートをデプロイできます。

ツール

#### AWS サービス

• [AWS CloudFormation](https://docs.aws.amazon.com/AWSCloudFormation/latest/UserGuide/Welcome.html) – AWS CloudFormation は、AWS リソースのモデル化とセットアップ、迅 速かつ一貫したプロビジョニング、ライフサイクル全体の管理に役立ちます。リソースを個別に 管理する代わりに、テンプレートを使用してリソースとその依存関係を記述し、それらをスタック としてまとめて起動して設定できます。複数の AWS アカウントと AWS リージョンにまたがるス タックを管理し、プロビジョニングすることが可能です。

- [Amazon CloudWatch Events](https://docs.aws.amazon.com/AmazonCloudWatch/latest/events/WhatIsCloudWatchEvents.html)  Amazon CloudWatch Events は、AWS リソースの変更を示すシス テムイベントのストリームをほぼリアルタイムで配信します。
- [Amazon EMR](https://docs.aws.amazon.com/emr/latest/ManagementGuide/emr-what-is-emr.html)  Amazon EMR は、ビッグデータフレームワークの実行と膨大な量のデータの効率 的な処理を簡素化するウェブサービスです。
- 「[AWS Lambda」](https://docs.aws.amazon.com/lambda/latest/dg/welcome.html) AWS Lambda はサーバーのプロビジョニングや管理を行わずにコードの実行 を支援できるコンピューティングサービスです。Lambda は必要に応じてコードを実行し、1 日あ たり数個のリクエストから 1 秒あたり数千のリクエストまで自動的にスケールします。
- [Amazon S3](https://docs.aws.amazon.com/AmazonS3/latest/userguide/Welcome.html)  Amazon Simple Storage Service (Amazon S3) は、オブジェクトストレージサービ スです。Simple Storage Service (Amazon S3) を使用すると、いつでもウェブ上の任意の場所から 任意の量のデータを保存および取得できます。
- [Amazon SNS](https://docs.aws.amazon.com/sns/latest/dg/welcome.html)  Amazon Simple Notification Service (Amazon SNS) は、ウェブサーバーやメール アドレスなど、パブリッシャーとクライアント間のメッセージ配信または送信を調整して管理しま す。サブスクライバーは、サブスクライブしているトピックに対して発行されたすべてのメッセー ジを受信します。また、同じトピックのサブスクライバーはすべて同じメッセージを受信します。

Code

このパターンには以下の添付ファイルが含まれます。

- EMRTagValidation.zip セキュリティコントロール用の Lambda コード。
- EMRTagValidation.yml イベントと Lambda 関数を設定する CloudFormation テンプレート。

# エピック

S3 バケットをセットアップします。

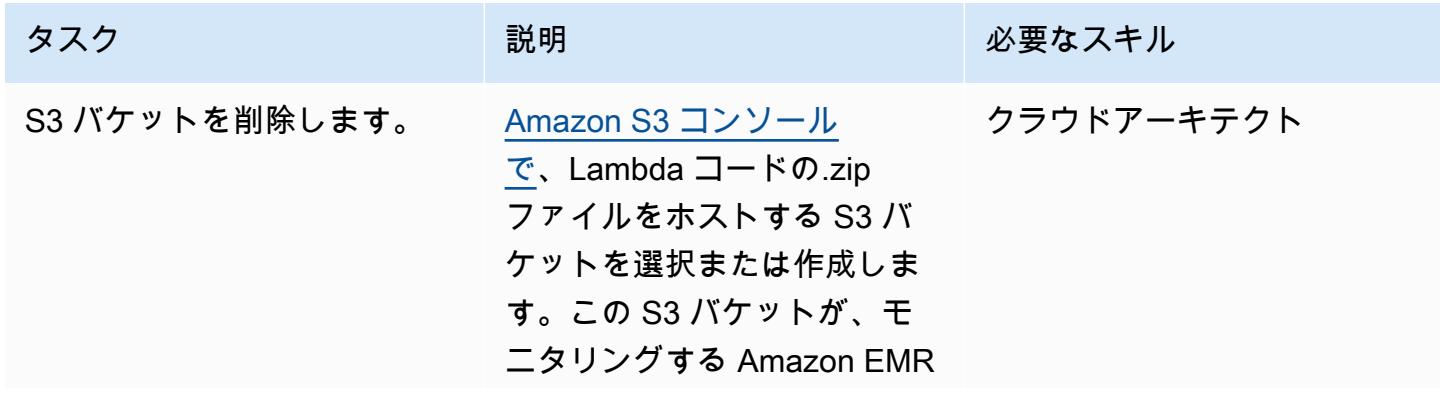

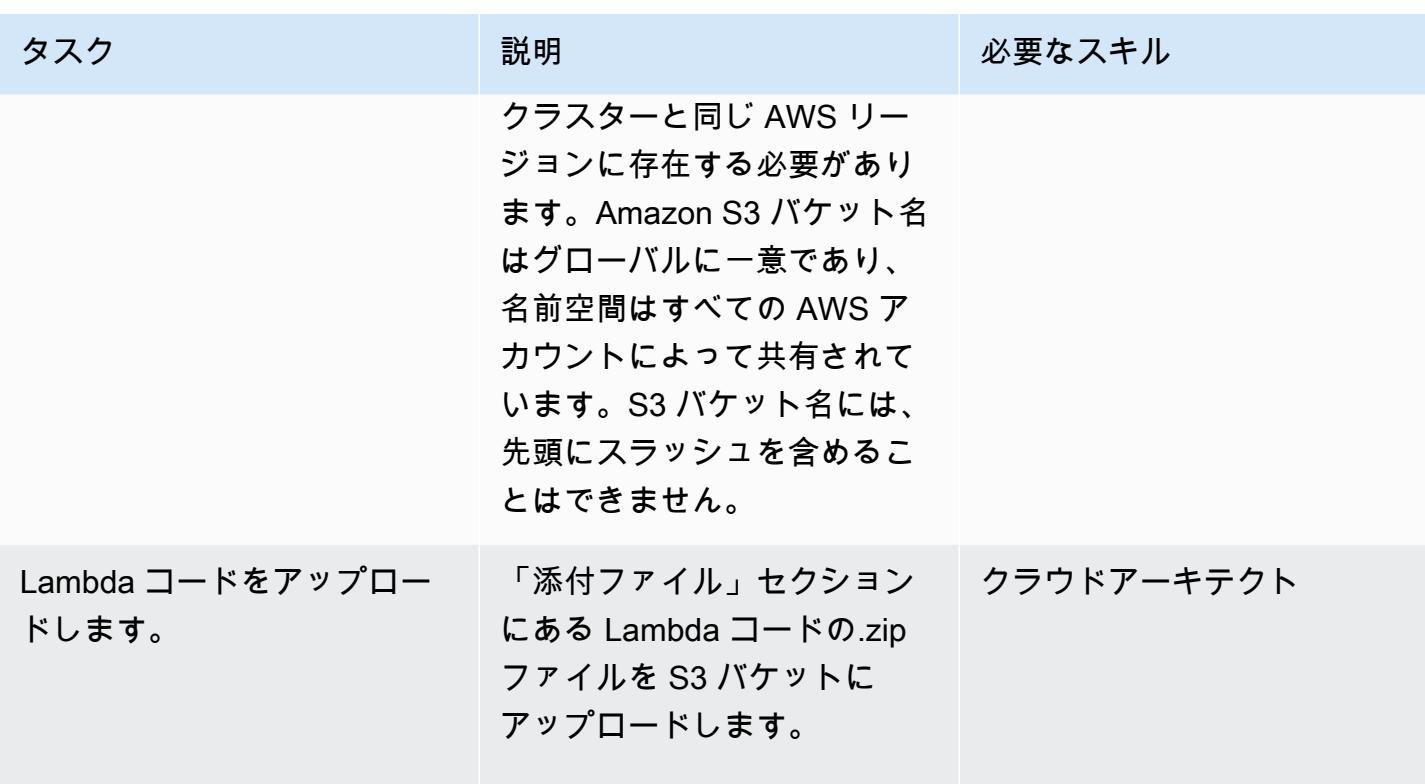

AWS CloudFormation テンプレートをデプロイする

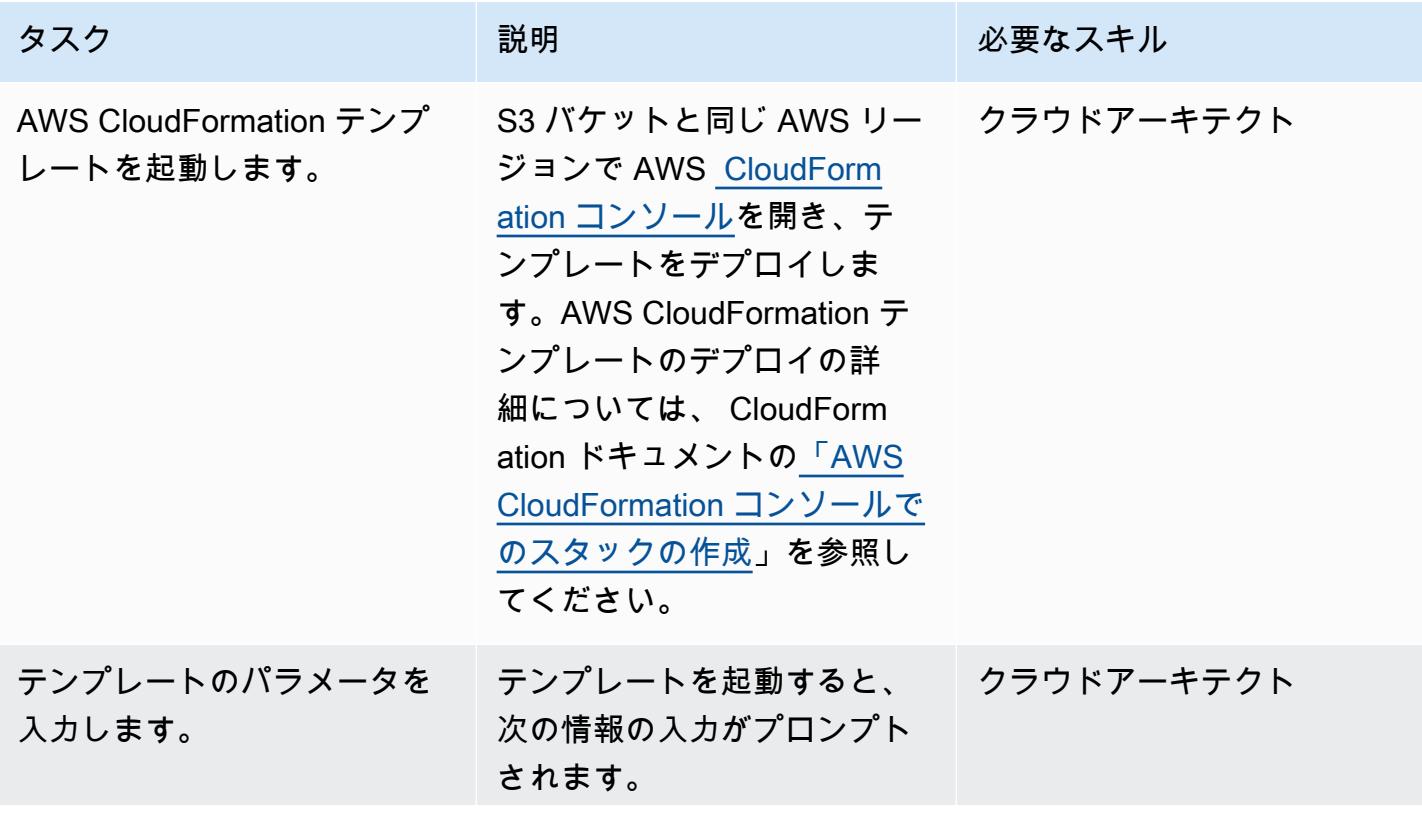

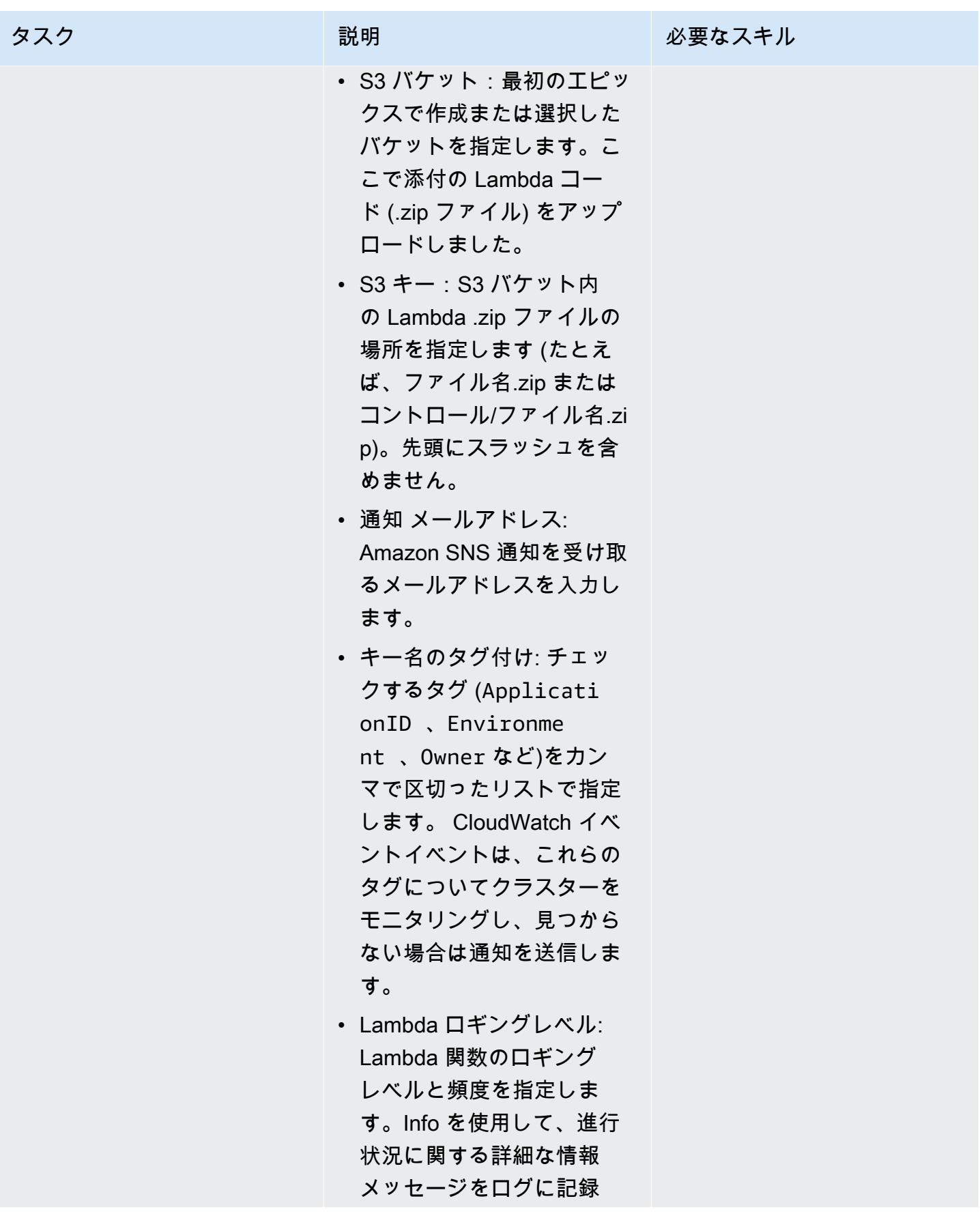

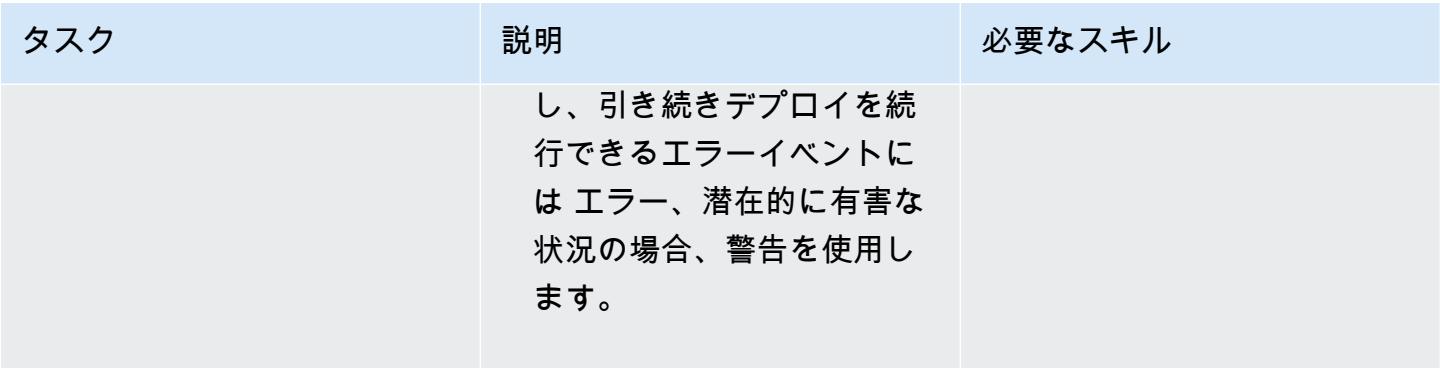

## サブスクリプションを確認

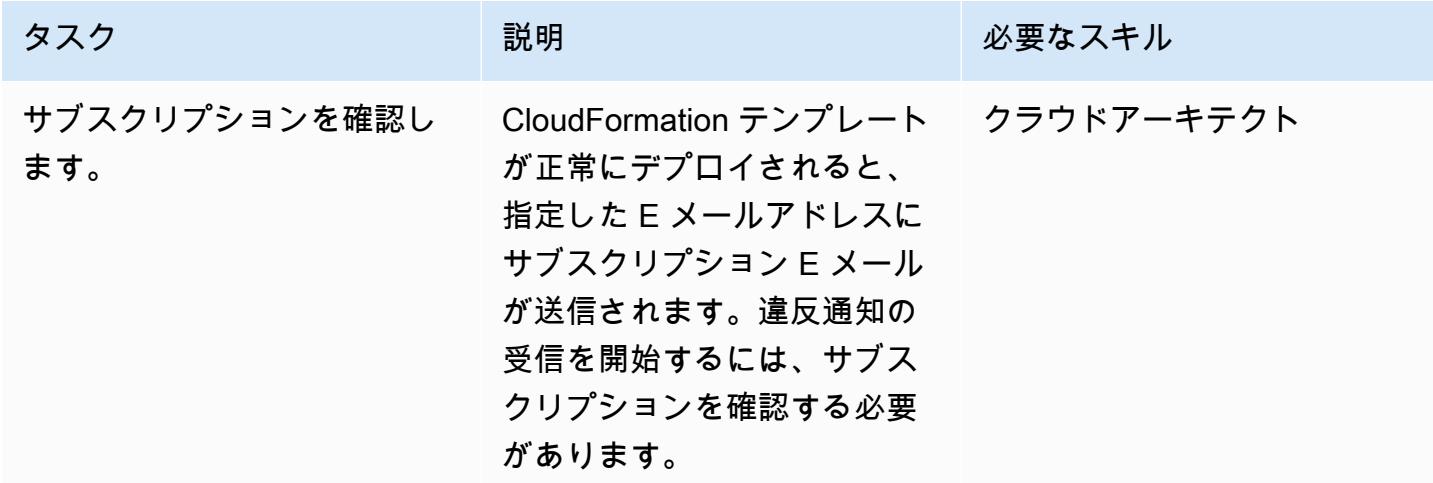

# 関連リソース

- [AWS Lambda 開発者ガイド](https://docs.aws.amazon.com/lambda/latest/dg/welcome.html)
- 「[Amazon EMR クラスターでのタグ付け](https://docs.aws.amazon.com/emr/latest/ManagementGuide/emr-plan-tags.html)」

# 添付ファイル

このドキュメントに関連する追加コンテンツにアクセスするには、次のファイルを解凍してくださ い。「[attachment.zip」](samples/p-attach/1a4fc0f8-b0c9-4391-9c79-9eb3898d6ecb/attachments/attachment.zip)

# Amazon S3 へのAmazon EMR ロギングが有効になっていることを 確認する

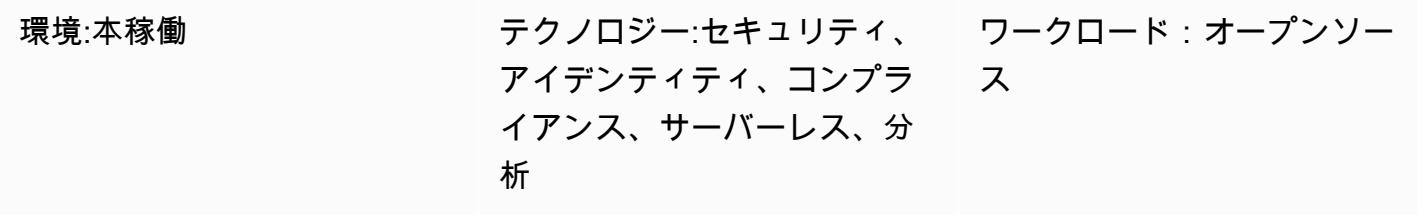

AWS サービス: Amazon EMR、Amazon S3、Amazon SNSAmazon CloudWatch

# [概要]

このパターンは、Amazon Web Services (AWS) で実行されている Amazon EMR クラスターのロギ ング設定を監視するセキュリティコントロールを提供します。

Amazon EMR は、ビッグデータの処理と分析のための AWS ツールです。Amazon EMR は、社内 でクラスターコンピューティングを実行する代わりに、拡張可能な低構成のサービスを提供しま す。Amazon EMR には 2 種類の EMR クラスターが用意されています。

- 一時的な Amazon EMR クラスター:一時的な Amazon EMR クラスターは、処理が終了すると自動 的にシャットダウンされ、コストが発生しなくなります。
- 永続的な Amazon EMR クラスター:永続的な Amazon EMR クラスターは、データ処理ジョブが完 了した後も引き続き実行されます。

Amazon EMR と Hadoop はいずれも、クラスターの状態を報告するログファイルを生成します。デ フォルトで、ログファイルは /mnt/var/log/ ディレクトリのマスターノードに出力されます。クラス ターの起動時の設定方法によっては、Amazon Simple Storage Service (Amazon S3) にログを保存で きます。Amazon S3 ロギングは、クラスターの起動時にのみ指定できることに注意してください。 この設定では、ログは 5 分ごとにプライマリノードから Amazon S3 の場所に送信されます。一時的 なクラスターでは、処理が完了するとクラスターが消え、これらのログファイルを使用して失敗した ジョブをデバッグできるため、Amazon S3 ロギングは重要です。

このパターンでは、AWS CloudFormation テンプレートを使用して API コールをモニタリング し、RunJob「Flow」で Amazon CloudWatch Events を開始するセキュリティコントロールをデプ ロイします。トリガーは、Python スクリプトを実行する AWS Lambda を呼び出します。Lambda 関数はイベント JSON 入力から EMR クラスター ID を取得し、Amazon S3 ログ URI もチェック します。Amazon S3 URI が見つからない場合、Lambda 関数は、EMR クラスター名、違反の詳 細、AWS リージョン、AWS アカウント、および通知の送信元である Lambda Amazon リソース ネーム (ARN) を詳述した Amazon Simple Notification Service (Amazon SNS) 通知を送信します。

## 前提条件と制限

#### 前提条件

- アクティブなAWS アカウント
- Lambda コードの .zip ファイル用の S3 バケット
- 違反の通知を受信する E メールアドレス

#### 制約事項

• この検出統制はリージョンごとに適用されるため、監視対象の AWS リージョンに導入する必要が あります。

### 製品バージョン

• Amazon EMR 5.16.0 以降

# アーキテクチャ

ターゲットテクノロジースタック

- Amazon CloudWatch Events イベント
- Amazon EMR
- Lambda 関数
- S3 バケット
- Amazon SNS

自動化とスケール

• AWS Organizations を使用している場合は、[AWS CloudFormation StackSets](https://docs.aws.amazon.com/AWSCloudFormation/latest/UserGuide/what-is-cfnstacksets.html) を使用して、モニタ リングする複数のアカウントにこのテンプレートをデプロイできます。

ツール

ツール

- [AWS CloudFormation](https://docs.aws.amazon.com/AWSCloudFormation/latest/UserGuide/Welcome.html)  AWS CloudFormation は、Infrastructure as Code を使用して AWS リソー スをモデル化およびセットアップするのに役立ちます。
- [AWS Cloudwatch Events](https://docs.aws.amazon.com/AmazonCloudWatch/latest/events/WhatIsCloudWatchEvents.html) AWS CloudWatch Events は、AWS リソースの変更を記述するシステ ムイベントのほぼリアルタイムのストリームを提供します。
- 「[Amazon EMR」](https://docs.aws.amazon.com/emr/latest/ManagementGuide/emr-what-is-emr.html) Amazon EMR は、ビッグデータフレームワークの実行を簡素化するマネー ジド型クラスタープラットフォームです。
- 「[AWS Lambda」](https://aws.amazon.com/lambda/) AWS Lambda は、サーバーをプロビジョニングまたは管理しなくてもコー ドを実行できます。Lambda は必要に応じてコードを実行し、1 日あたり数個のリクエストから 1 秒あたり数千のリクエストまで自動的にスケールします。
- 「[Amazon S3」](https://docs.aws.amazon.com/AmazonS3/latest/dev/Welcome.html) Amazon S3 はウェブサービスインターフェイスで、ウェブのどこからでも容量 に関係なくデータを格納および取得できます。
- 「[Amazon SNS」](https://docs.aws.amazon.com/sns/latest/dg/welcome.html) Amazon SNS は、ウェブサーバーや E メールアドレスを含む、パブリッ シャーとクライアント間のメッセージの配信または送信を、調整および管理するウェブサービスで す。

Code

• プロジェクトの.zip ファイルは添付ファイルとして入手できます。

# エピック

S3 バケットを定義

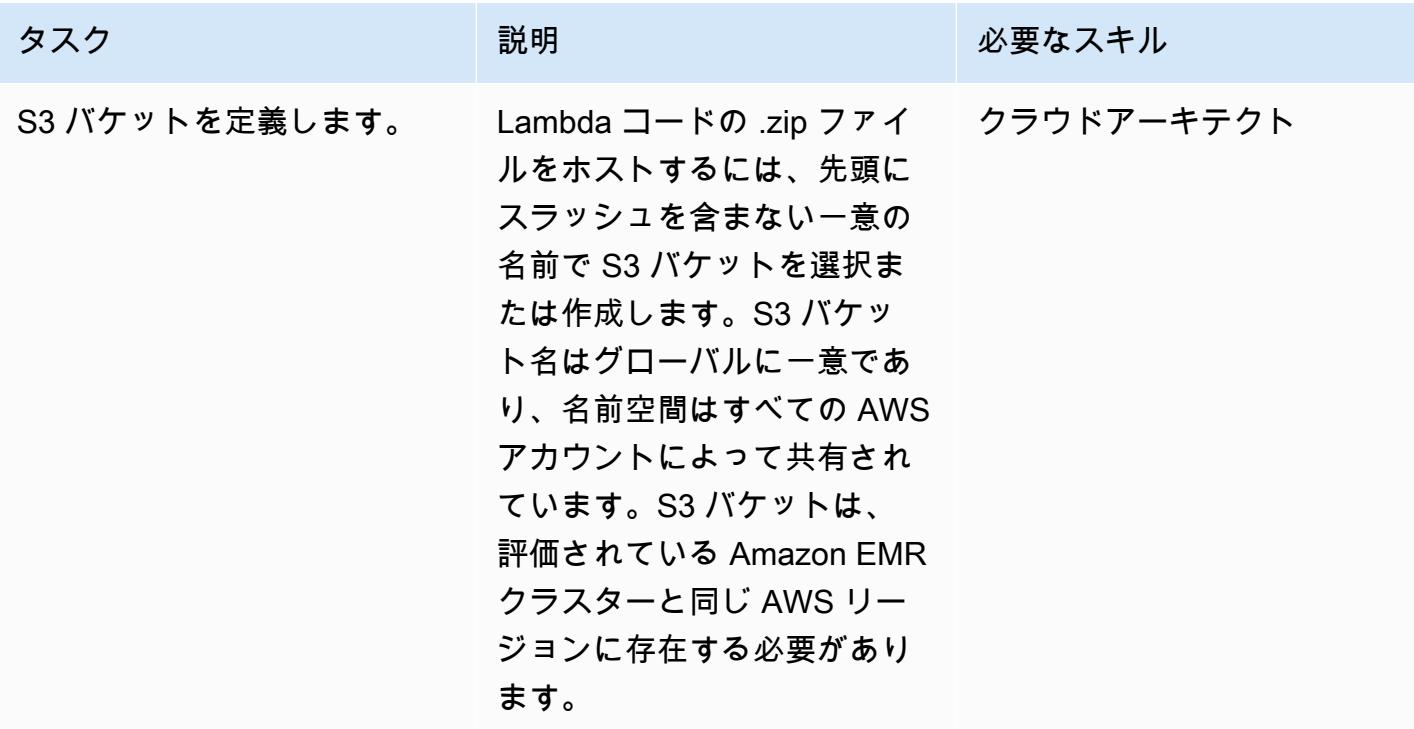

## S3 バケットに Lambda コードをアップロードします

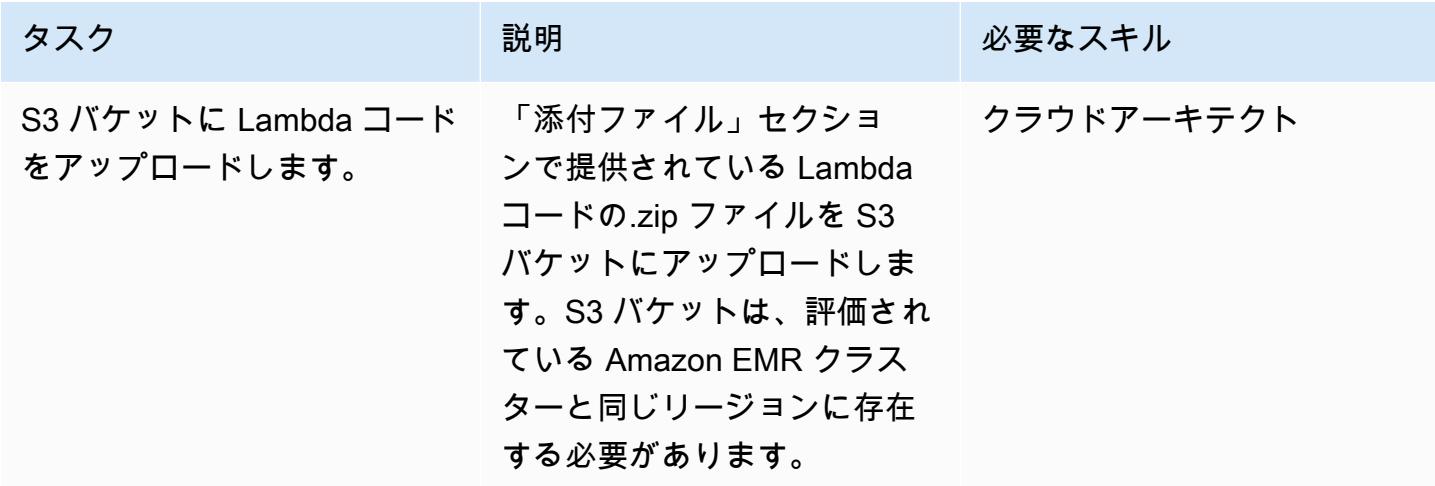

## AWS CloudFormation テンプレートをデプロイする

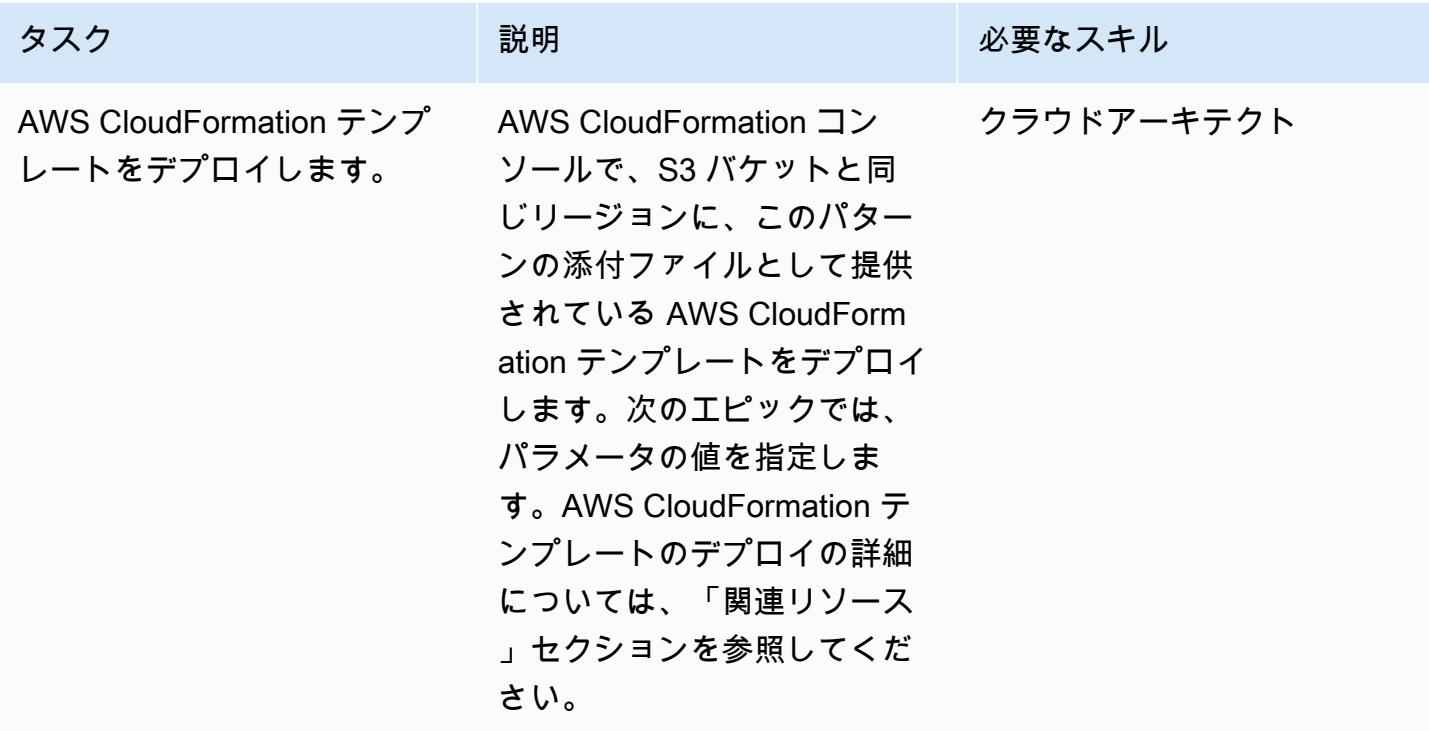

AWS CloudFormation テンプレートのパラメータを完了する

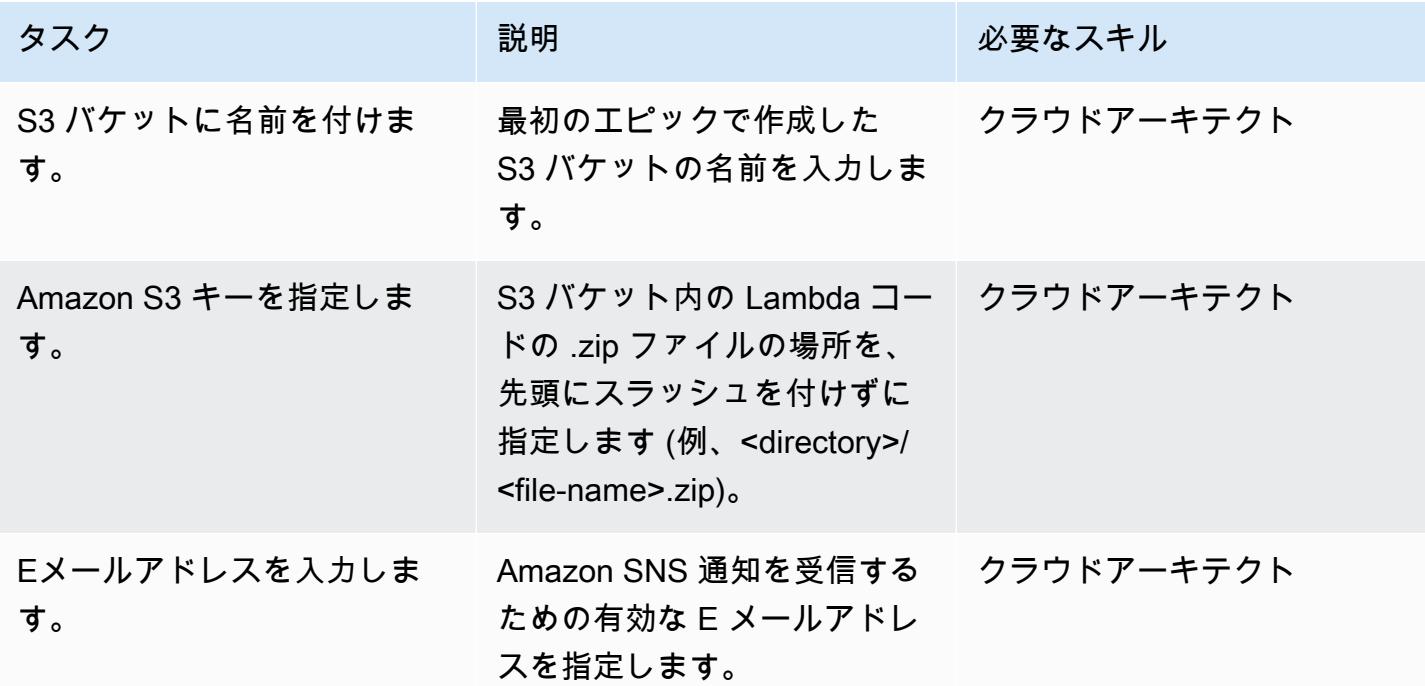

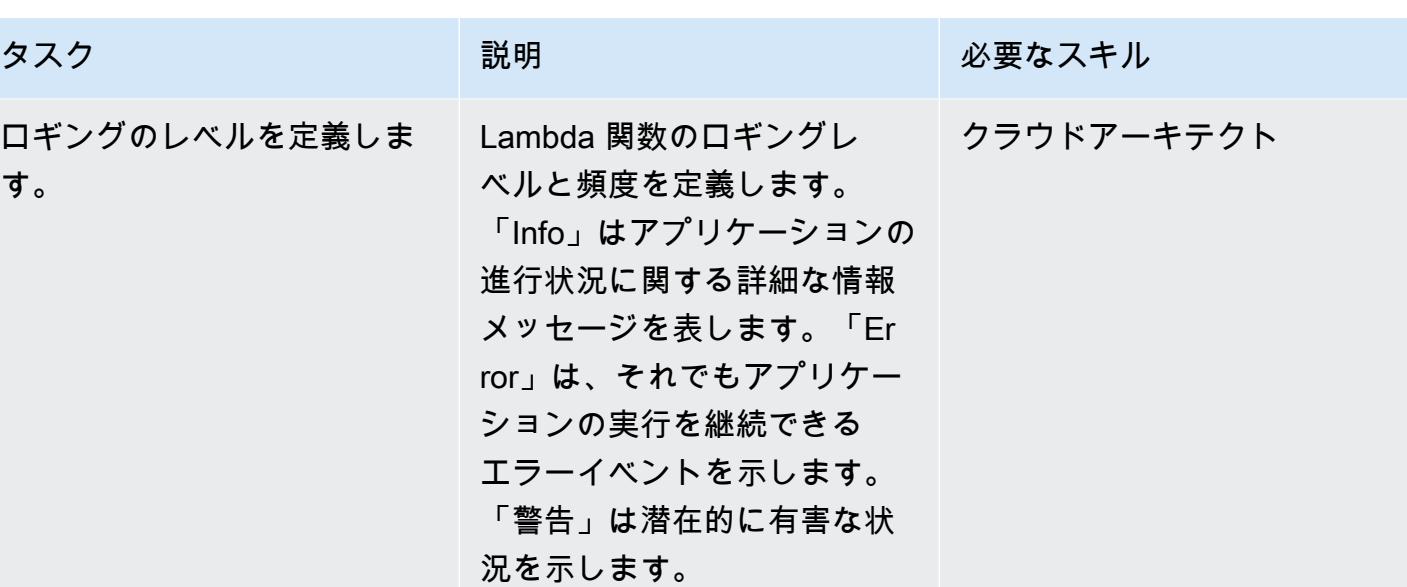

サブスクリプションを確認

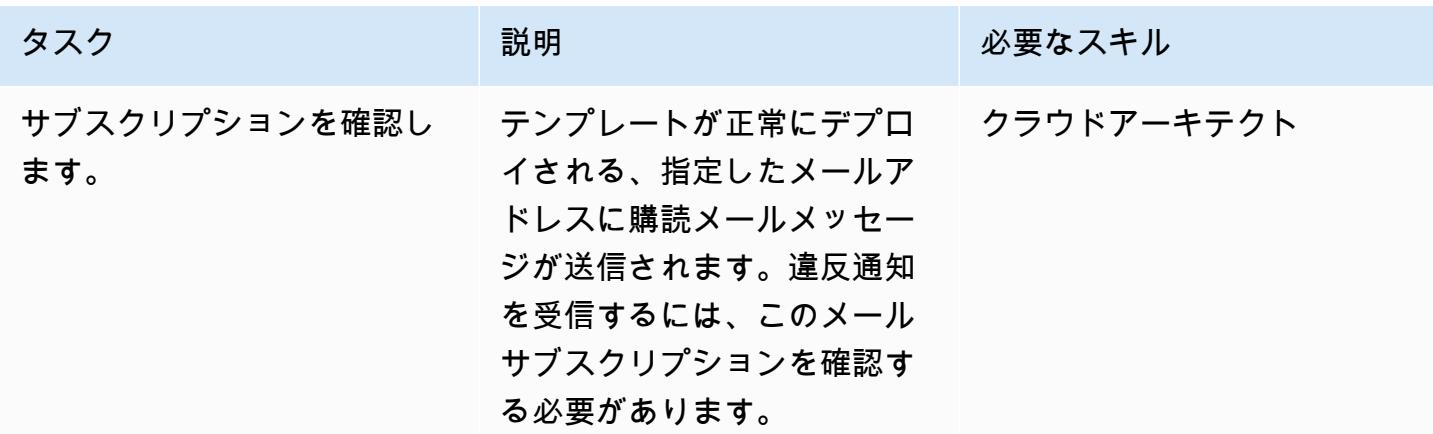

# 関連リソース

[AWS Lambda](https://aws.amazon.com/lambda/)

「[Amazon EMR ロギング](https://docs.aws.amazon.com/emr/latest/ManagementGuide/emr-plan-debugging.html)」

[AWS CloudFormation テンプレートのデプロイ](https://docs.aws.amazon.com/AWSCloudFormation/latest/UserGuide/cfn-console-create-stack.html)

# 添付ファイル

このドキュメントに関連する追加コンテンツにアクセスするには、次のファイルを解凍してくださ い。「[attachment.zip」](samples/p-attach/079af32e-0418-4bb2-bc20-c67ea5ac3b6e/attachments/attachment.zip)

# AWS Glue ジョブと Python を使用してテストデータを生成します

環境:本稼働 さんじょう テクノロジー:分析、クラウドー ネイティブ、データレイク、 ソフトウェア開発とテスト、 サーバーレス、ビッグデータ AWS サービス: AWS Glue、Amazon S3

# [概要]

このパターンは、Python で記述された AWS Glue ジョブを作成することで、何百万ものサンプ ルファイルをすばやく簡単に同時に生成する方法を示しています。サンプルファイルは Amazon Simple Storage Service (Amazon S3) のバケットに保存されています。大量のサンプルファイルを すばやく生成できることは、AWS クラウド内のサービスをテストまたは評価する上で重要です。 例えば、Amazon S3 プレフィックス内の数百万の小さなファイルに対してデータ分析を実行するこ とで、AWS Glue Studio または AWS Glue DataBrew ジョブのパフォーマンスをテストできます。 Amazon S3

他の AWS のサービスを使用してサンプルデータセットを生成できますが、AWS Glue を使用するこ とをお勧めします。AWS Glue はサーバーレスのデータ処理サービスであるため、インフラストラク チャを管理する必要はありません。コードを持ち込んで AWS Glue クラスターで実行するだけで済 みます。さらに、AWS Glue はジョブの実行に必要なリソースをプロビジョニング、設定、スケーリ ングします。ジョブの実行中に使用したリソースに対してのみ料金を支払います。

## 前提条件と制限

### 前提条件

- アクティブな AWS アカウント。
- AWS コマンドラインインターフェイス(AWS CLI)、AWS アカウントと連携するように「[インス](https://docs.aws.amazon.com/cli/latest/userguide/getting-started-install.html) [トール](https://docs.aws.amazon.com/cli/latest/userguide/getting-started-install.html)」および「[設定](https://docs.aws.amazon.com/cli/latest/userguide/cli-chap-configure.html)」されている

## 製品バージョン

- Python 3.9
- AWS CLI バージョン 2

#### 機能制限

トリガーあたりの AWS Glue ジョブの最大数は 50 です。詳細については、「[AWS Glue のエンドポ](https://docs.aws.amazon.com/general/latest/gr/glue.html) [イントとクォータ](https://docs.aws.amazon.com/general/latest/gr/glue.html)」を参照してください。

# アーキテクチャ

次の図は、出力 (つまりサンプルファイル) を S3 バケットに書き込む AWS Glue ジョブを中心とし たアーキテクチャの例を示しています。

この図には、次のワークフローが含まれている。

- 1. AWS CLI、AWS マネジメントコンソール、または API を使用して、AWS Glue ジョブの開始を行 います。AWS CLI または API を使用すると、呼び出されたジョブの並列化を自動化し、サンプル ファイルを生成するためのランタイムを短縮できます。
- 2. AWS Glue ジョブは、ファイルコンテンツをランダムに生成し、そのコンテンツを CSV 形式に 変換して、共通のプレフィックスの下で Amazon S3 オブジェクトとして保存します。各ファイ ルは 1 KB 未満です。AWS Glue ジョブは、START\_RANGE と END\_RANGE の 2 つのユーザー定 義ジョブパラメータを受け入れます。これらのパラメータを使用して、ジョブを実行するたびに Amazon S3 で生成されるファイル名とファイル数を設定できます。このジョブの複数のインスタ ンス (たとえば、100 インスタンス) を並行実行できます。

## ツール

- [Amazon Simple Storage Service \(Amazon S3\)](https://docs.aws.amazon.com/AmazonS3/latest/userguide/Welcome.html) は、量にかかわらず、データを保存、保護、取得す るのに役立つクラウドベースのオブジェクトストレージサービスです。
- 「[AWS コマンドラインインターフェイス \(AWS CLI\)](https://docs.aws.amazon.com/cli/latest/userguide/cli-chap-welcome.html)」は、オープンソースのツールであり、コマ ンドラインシェルのコマンドを使用して AWS サービスとやり取りすることができます。
- [AWS Glue](https://docs.aws.amazon.com/glue/latest/dg/what-is-glue.html) は、フルマネージド型の抽出、変換、ロード (ETL) サービスです。これにより、データ ストアとデータストリーム間でデータを確実に分類、整理、強化、移動できます。
- 「[AWS Identity and Access Management \(IAM\)」](https://docs.aws.amazon.com/IAM/latest/UserGuide/introduction.html)は、AWS リソースへのアクセスを安全に管理 し、誰が認証され、使用する権限があるかを制御するのに役立ちます。

# ベストプラクティス

このパターンを実装する際には、次の AWS Glue のベストプラクティスを検討してください。

- 適切な AWS Glue ワーカータイプを使用してコストを削減します。ワーカータイプのさまざまな プロパティを理解し、CPU とメモリの要件に基づいてワークロードに適したワーカータイプを 選択することをお勧めします。このパターンでは、DPU を最小限に抑えてコストを削減するた めに、Python シェルジョブをジョブタイプとして使用することをお勧めします。詳細について は、AWS Glue 開発者ガイドの[「AWS Glue でのジョブの追加」](https://docs.aws.amazon.com/glue/latest/dg/add-job.html)を参照してください。
- 同時実行数の上限を適切に設定してジョブをスケールしてください。AWS Glue ジョブの最大同時 実行数は、時間要件と必要なファイル数に基づいて設定することをお勧めします。
- 最初は、少数のファイルの生成から始めてください。AWS Glue ジョブを構築する際のコスト削減 と時間の節約のため、最初は少数のファイル (1,000 など) から始めてください。これにより、トラ ブルシューティングが容易になります。少数のファイルの生成に成功すれば、より多くのファイル 数に拡張できます。
- 最初にローカルで実行します。AWS Glue ジョブを構築する際のコストを削減し、時間を節約する には、ローカルで開発を開始し、コードをテストしてください。シェルと統合開発環境 (IDE) の両 方で AWS Glue の抽出、変換、ロード (ETL) ジョブを作成するのに役立つ Docker コンテナの設定 方法については、AWS ビッグデータブログの「[コンテナを使用して AWS Glue ETL ジョブをロー](https://aws.amazon.com/blogs/big-data/developing-aws-glue-etl-jobs-locally-using-a-container/) [カルで開発する](https://aws.amazon.com/blogs/big-data/developing-aws-glue-etl-jobs-locally-using-a-container/)」を参照してください。

AWS Glue のその他のベストプラクティスについては、AWS Glue ドキュメントの「[ベストプラク](https://docs.aws.amazon.com/prescriptive-guidance/latest/serverless-etl-aws-glue/best-practices.html) [ティス](https://docs.aws.amazon.com/prescriptive-guidance/latest/serverless-etl-aws-glue/best-practices.html)」を参照してください。

# エピック

送信先 S3 バケットと IAM ロールの作成

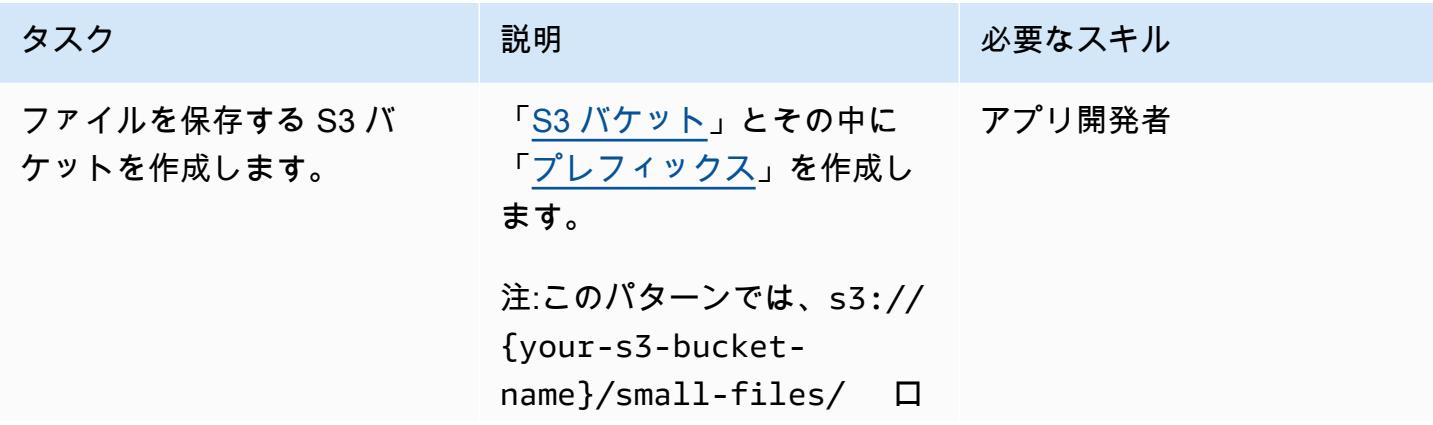

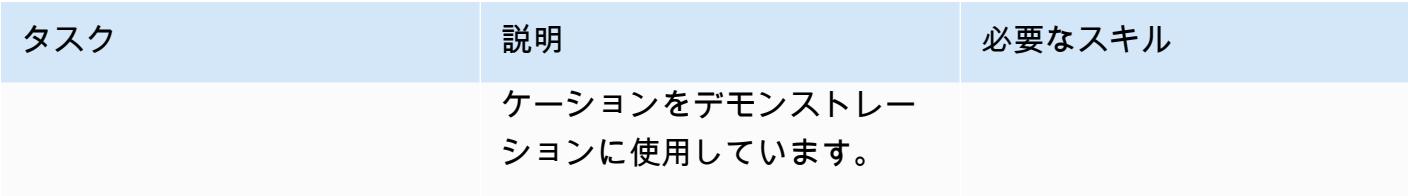

AWS 規範ガイダンス いっぱん インストリー マンファー マンファー マンファー マンファー マンファー マンファー アンプターン パターン パターン

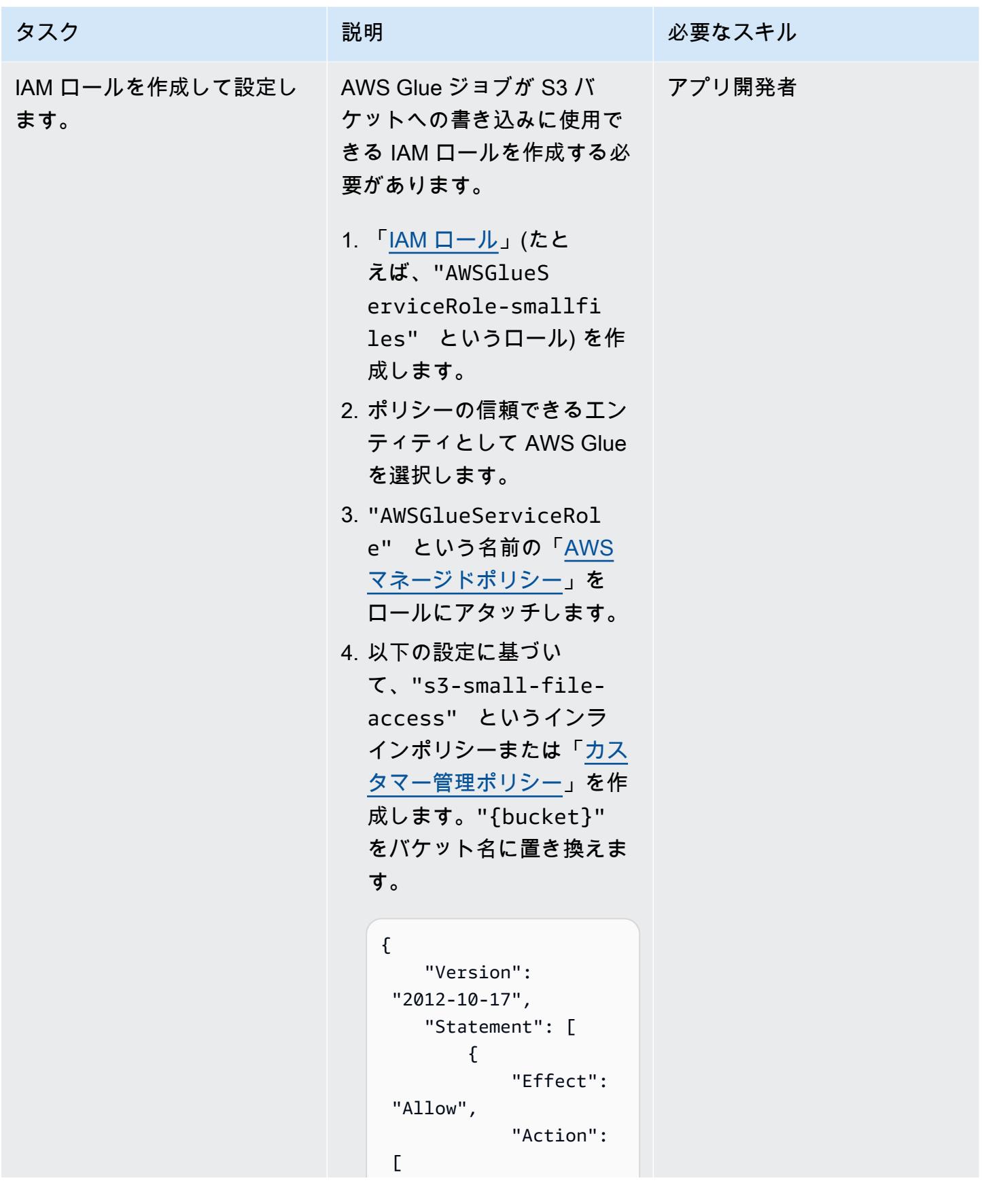

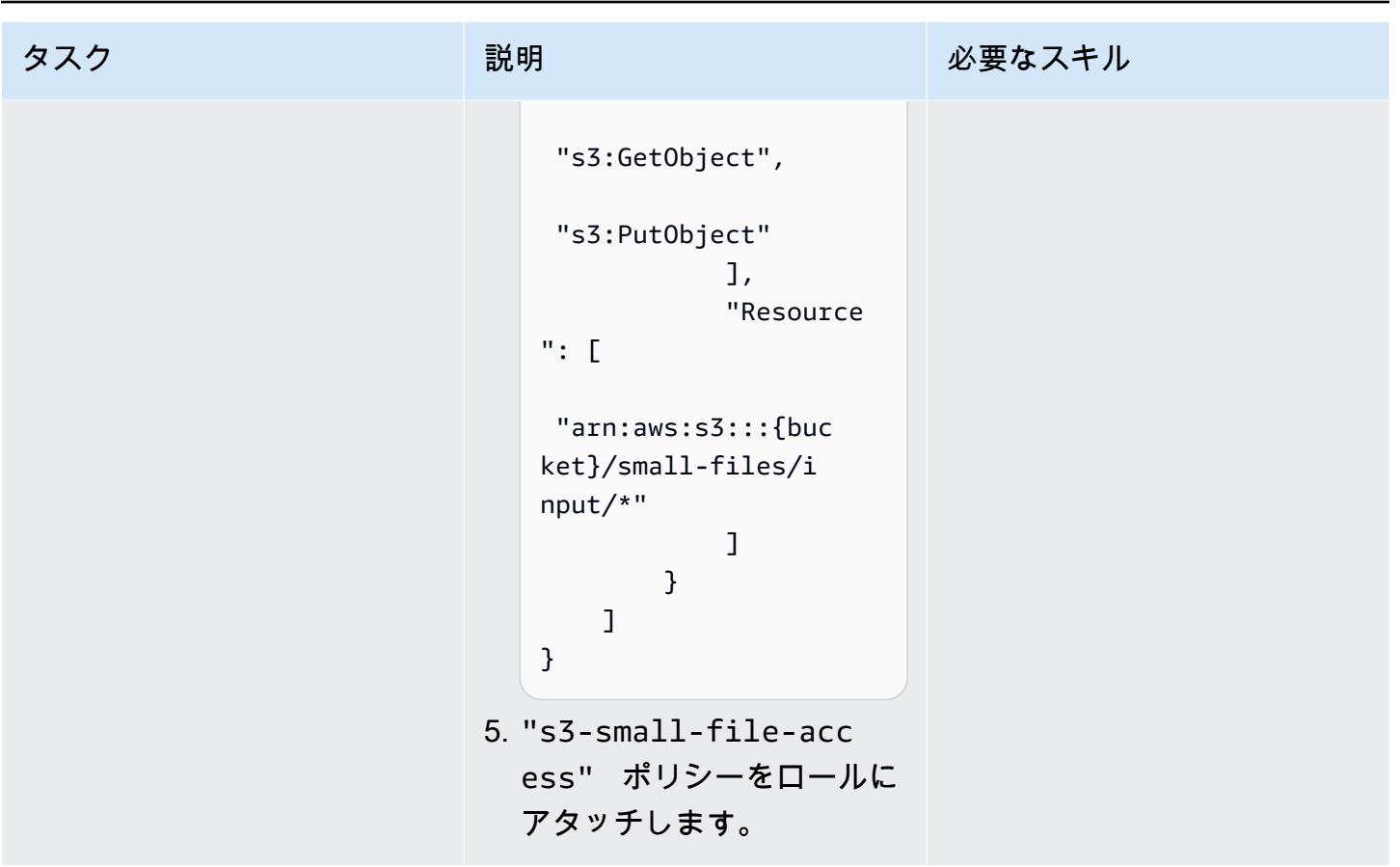

同時実行を処理するように AWS Glue ジョブを作成して設定する

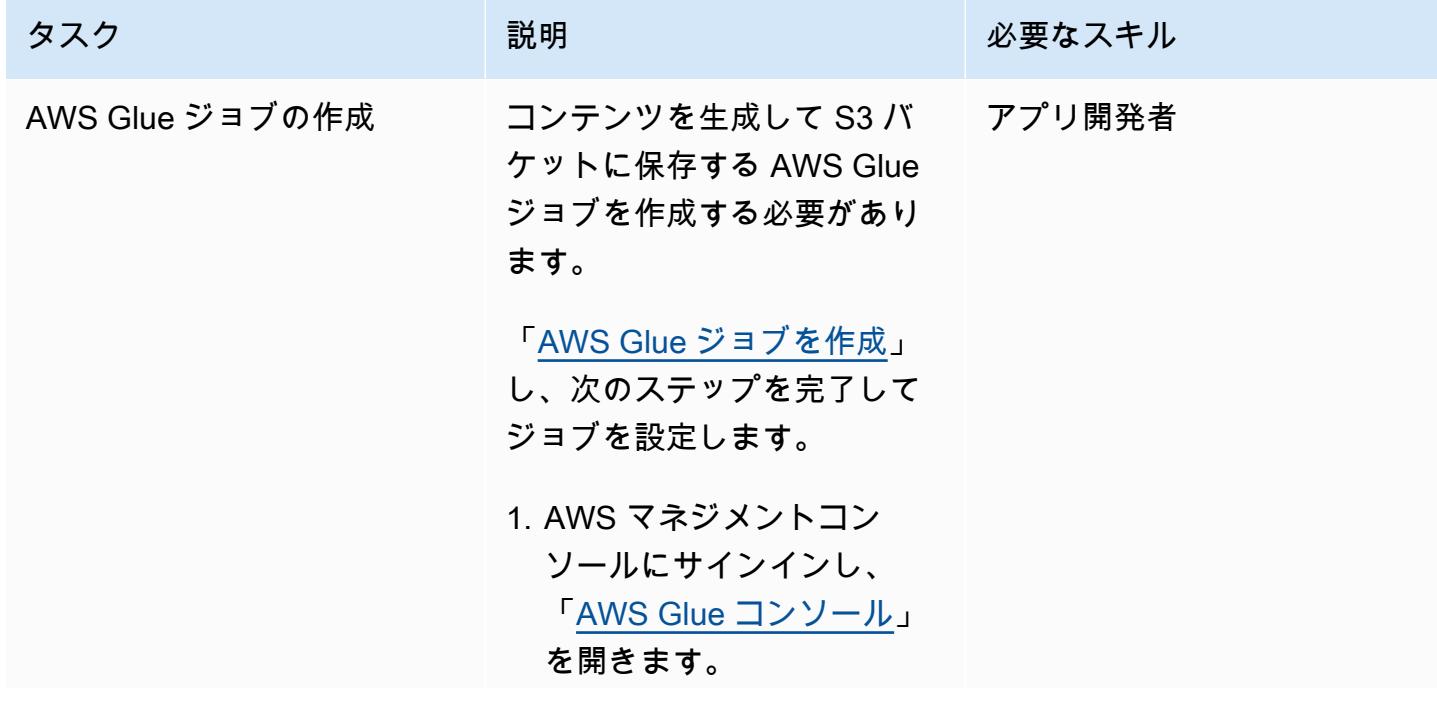

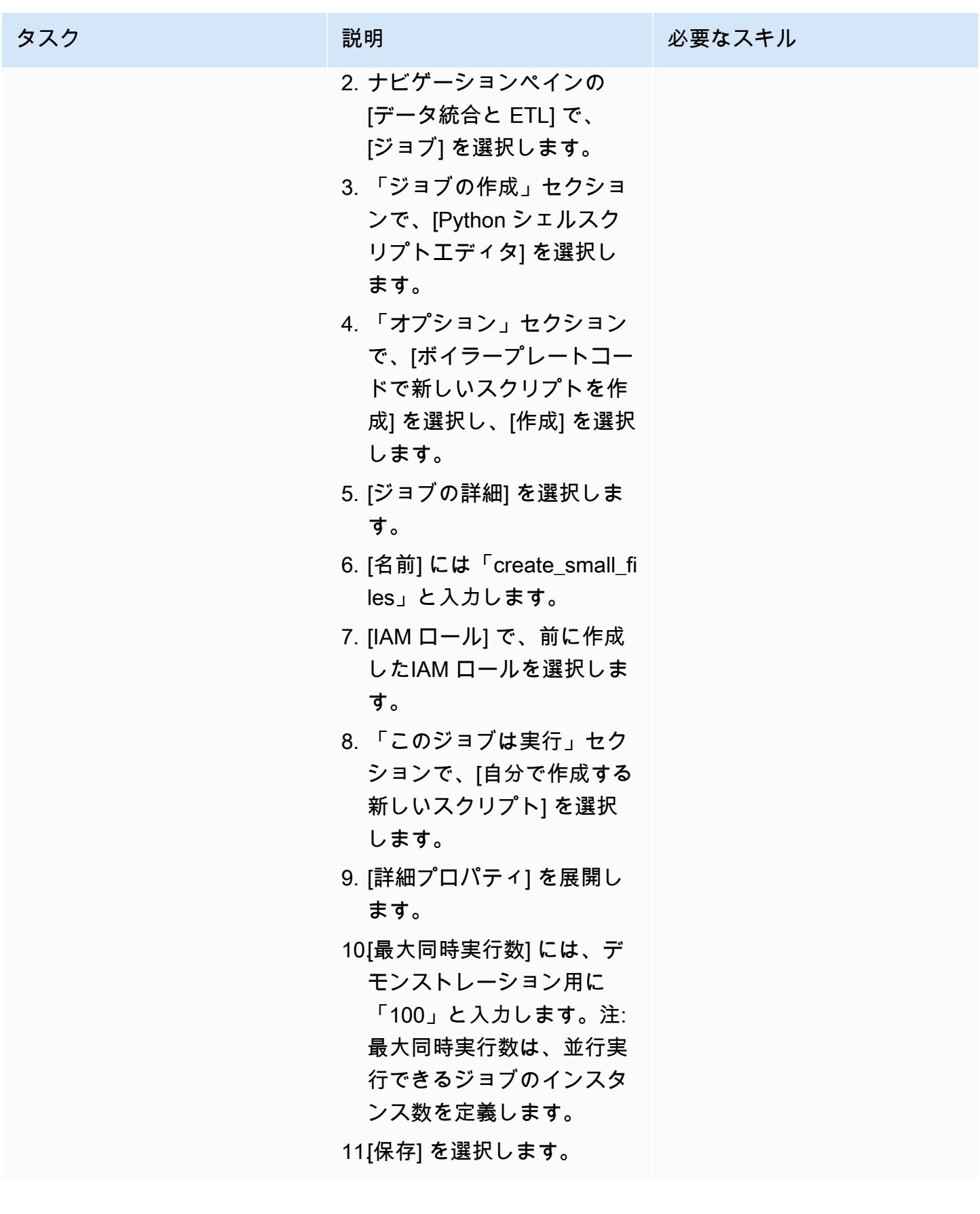

AWS 規範ガイダンス いっこうしょう しょうしょう しょうしゅう しょうしゅう しゅうしゅん いちのみ いちのみ パターン パターン

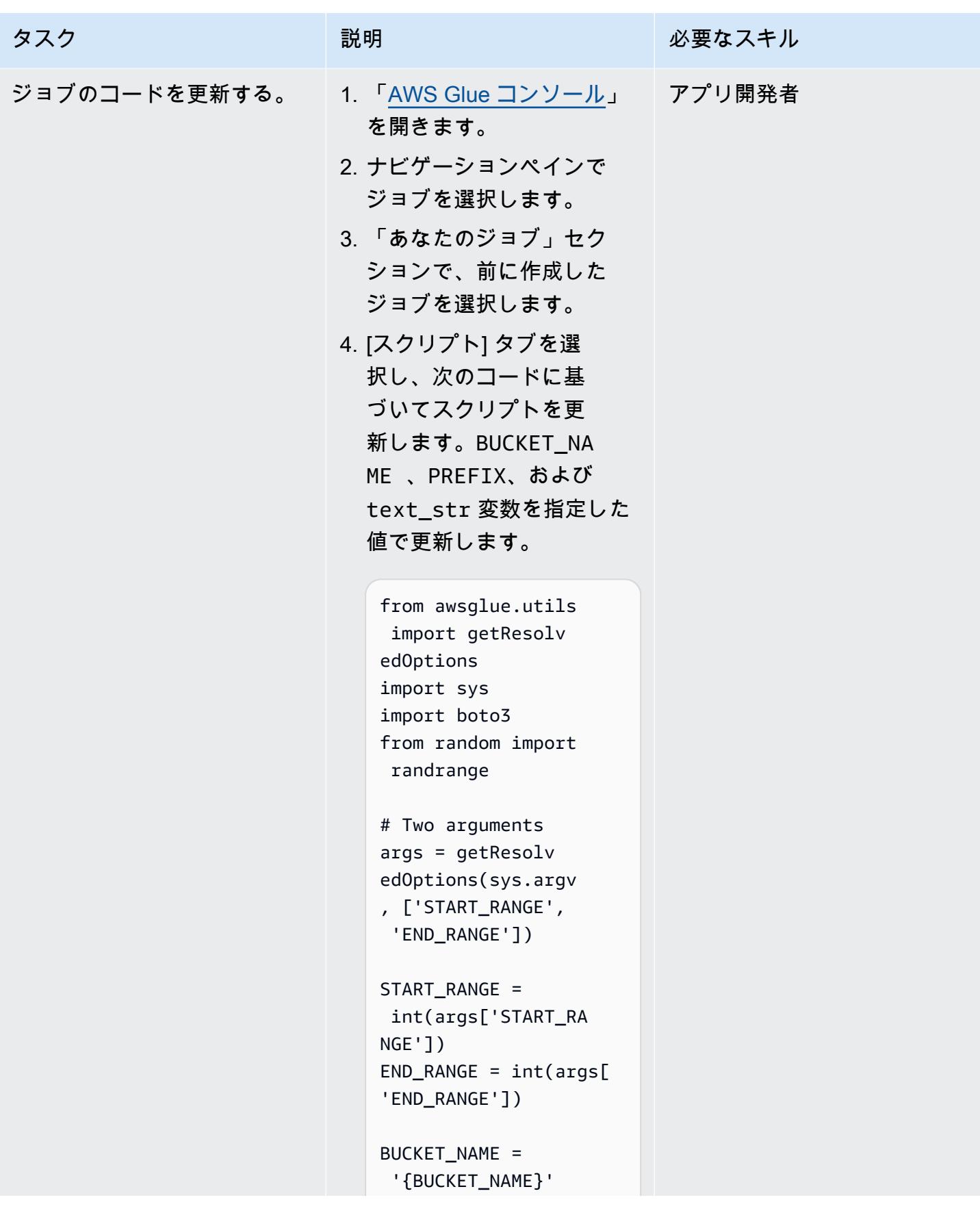

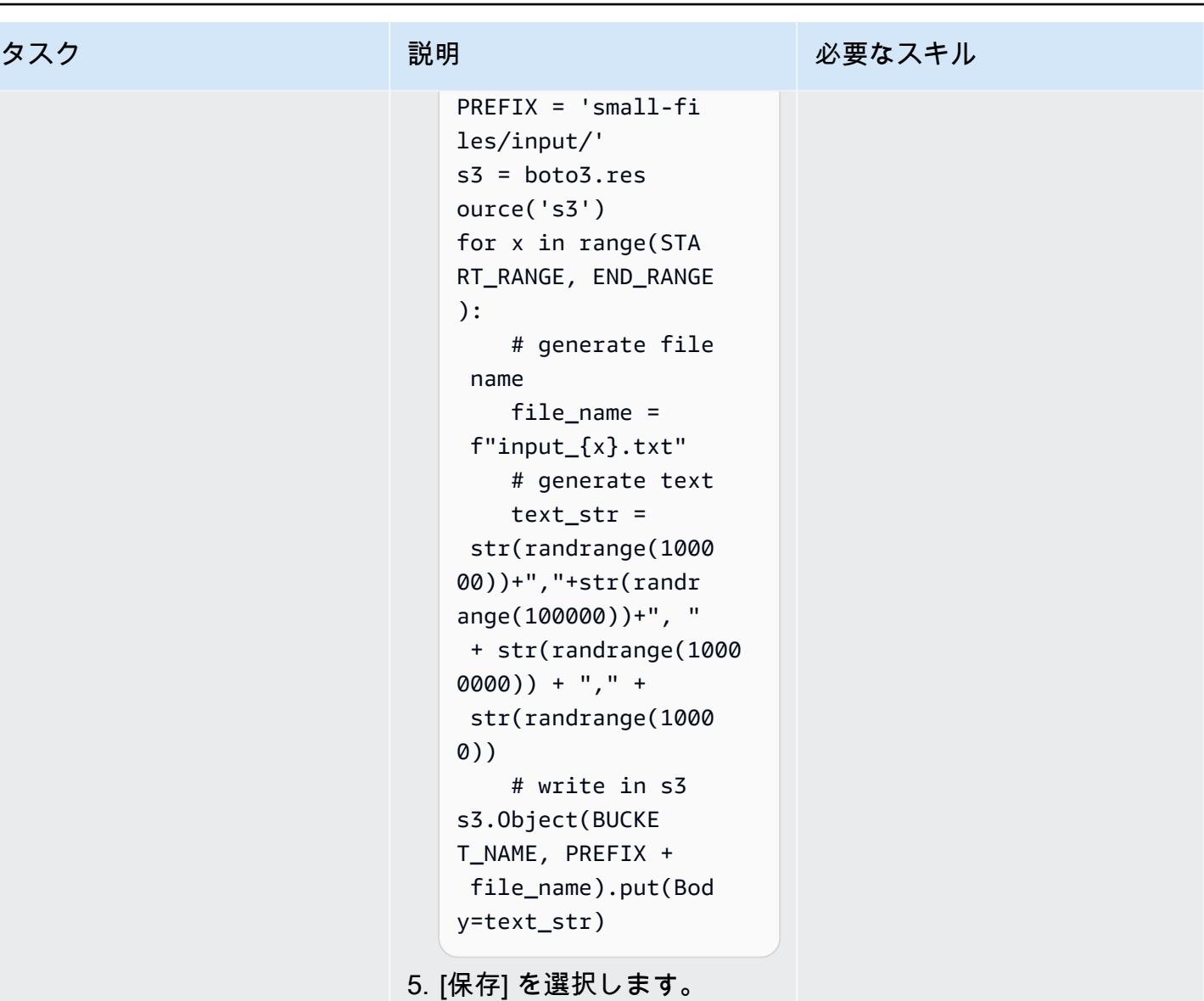

コマンドラインまたはコンソールから AWS Glue ジョブを実行する

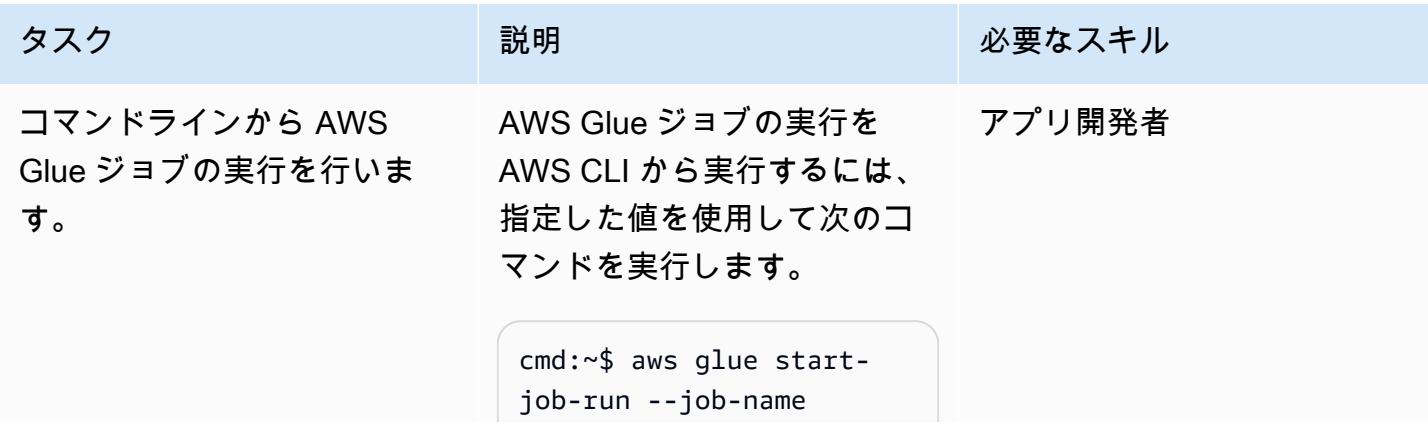

タスク ぶんしゃ 説明 かんじょう かんこうしゅう 必要なスキル

```
 create_small_files 
  --arguments '{"--STAR 
T_RANGE":"0","--EN 
D_RANGE":"1000000"}'
cmd:~$ aws glue start-
job-run --job-name 
 create_small_files 
 --arguments '{"--STAR 
T_RANGE":"1000000" 
,"--END_RANGE":"20 
00000"}'
```
注: AWS マネジメントコンソ ールから AWS Glue ジョブを 実行する手順については、こ のパターンの AWS マネジメ ントコンソールストーリーの 「AWS Glue ジョブを実行す る」を参照してください。

ヒント:上記の例のように、 異なるパラメータで一度に 複数の実行を実行する場合 は、AWS CLI を使用して AWS Glue ジョブを実行する ことをお勧めします。

特定の並列化係数を使用して 定義済みの数のファイルを生 成するために必要なすべての AWS CLI コマンドを生成する には、次の bash コードを (指 定した値を使用して) 実行しま す。

# define parameters NUMBER\_OF\_FILES= 10000000;

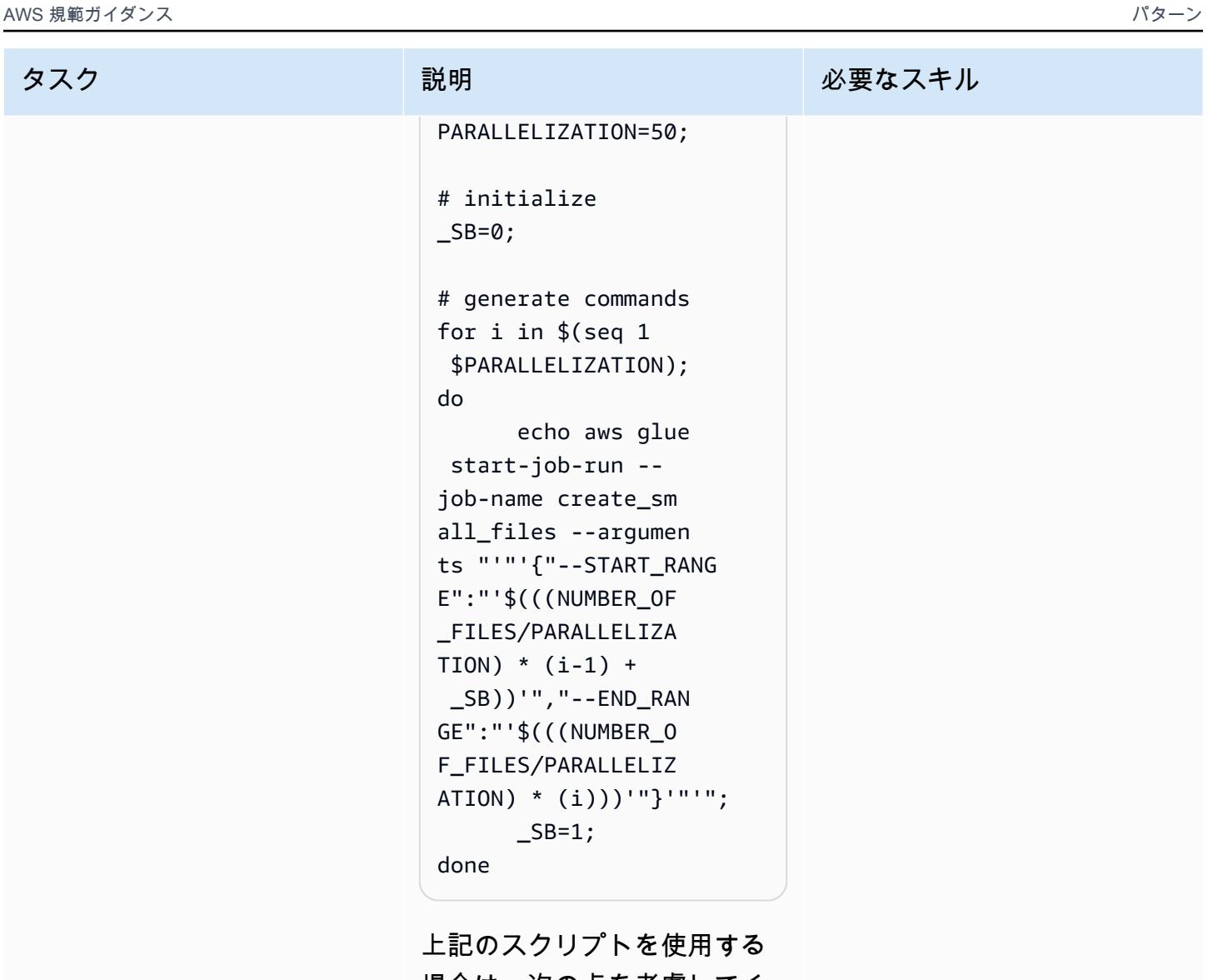

場合は、次の点を考慮してく ださい。

- このスクリプトを使うと、 小規模なファイルの呼び出 しと生成を大規模に簡略化 できます。
- NUMBER\_OF\_FILES と PARALLELIZATION を任 意の値で更新します。
- 上のスクリプトは、実行す る必要のあるコマンドのリ ストを出力します。これら

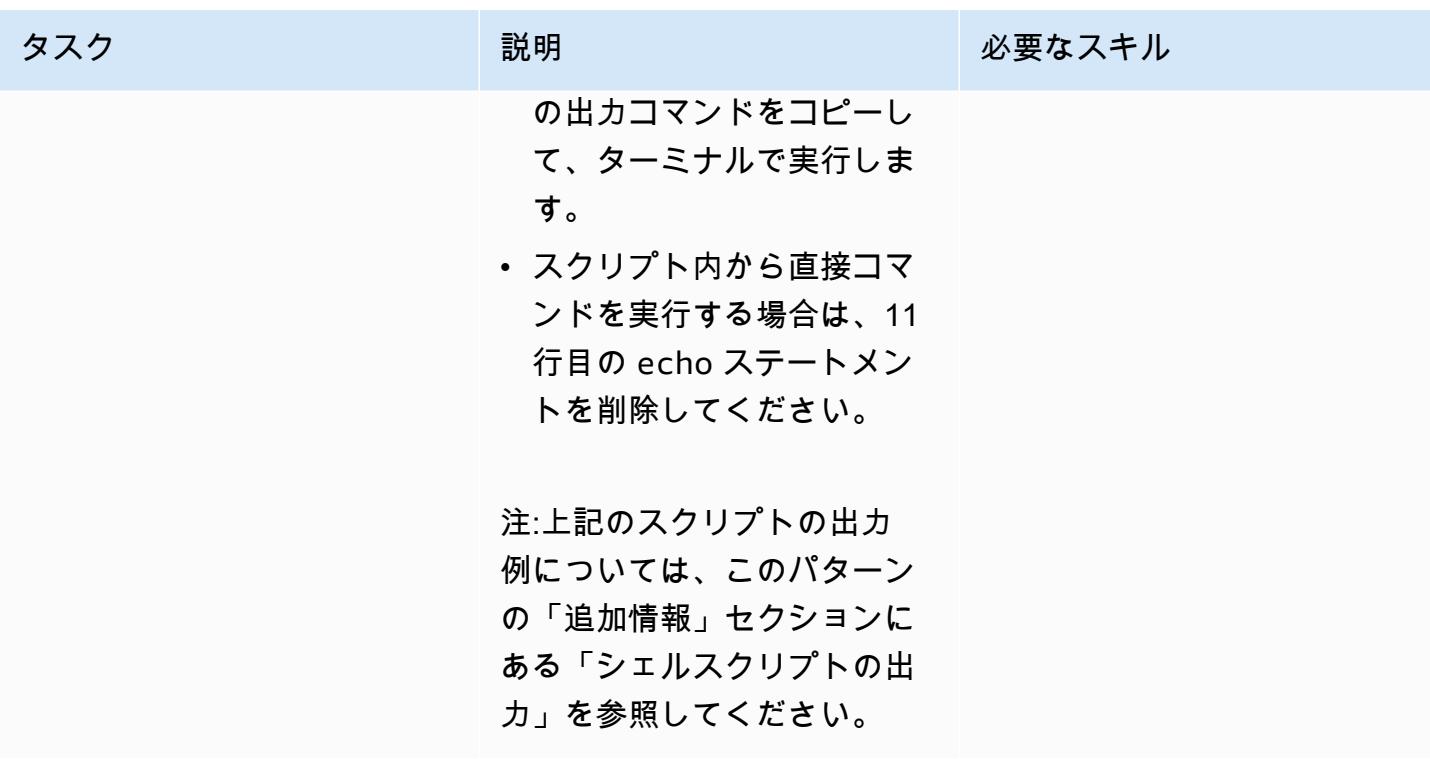

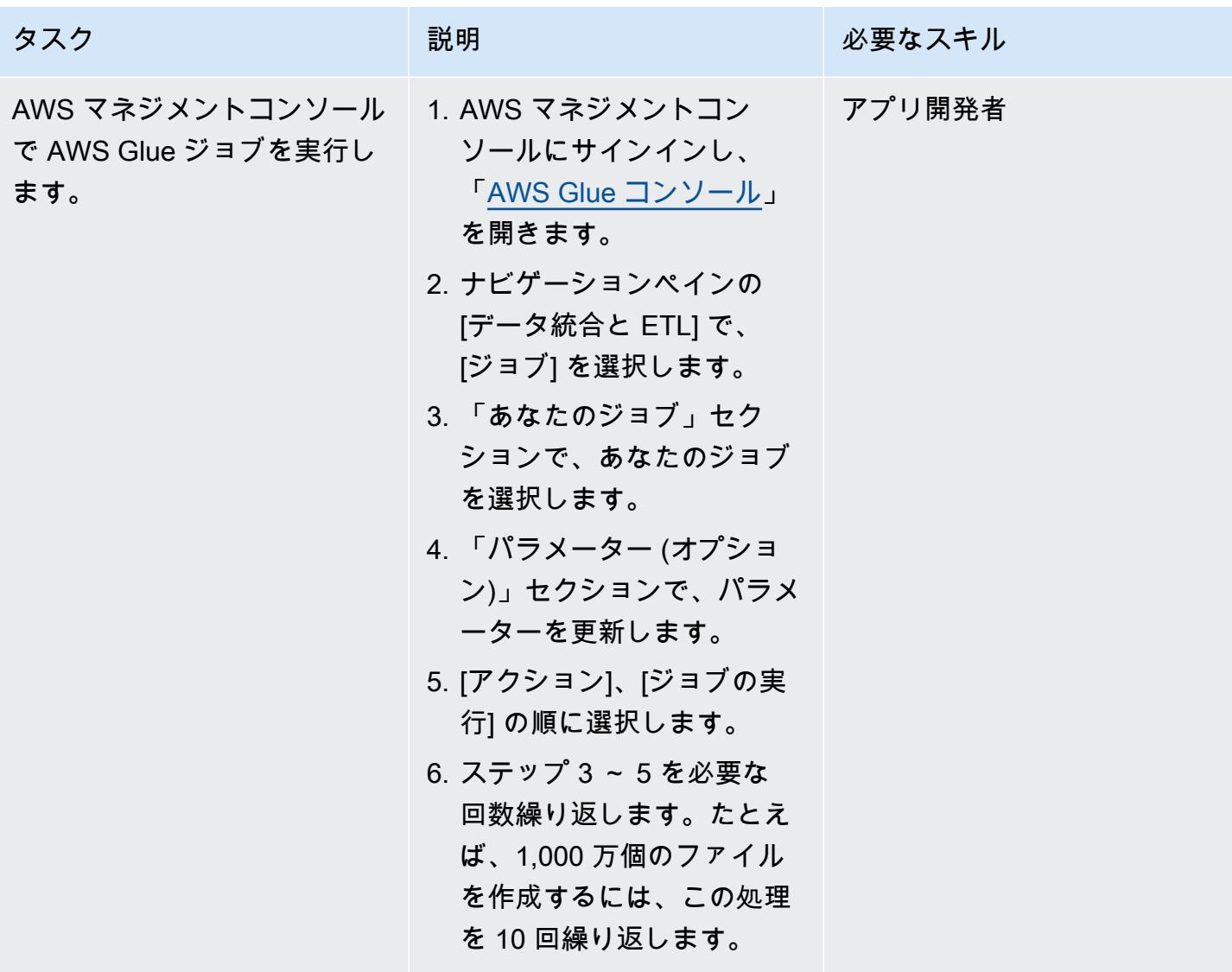

AWS 規範ガイダンス いっちょう しょうかん しゅうしょう しゅうしゅう しゅうしゅん かんしゅう しゅうしゅん パターン パターン

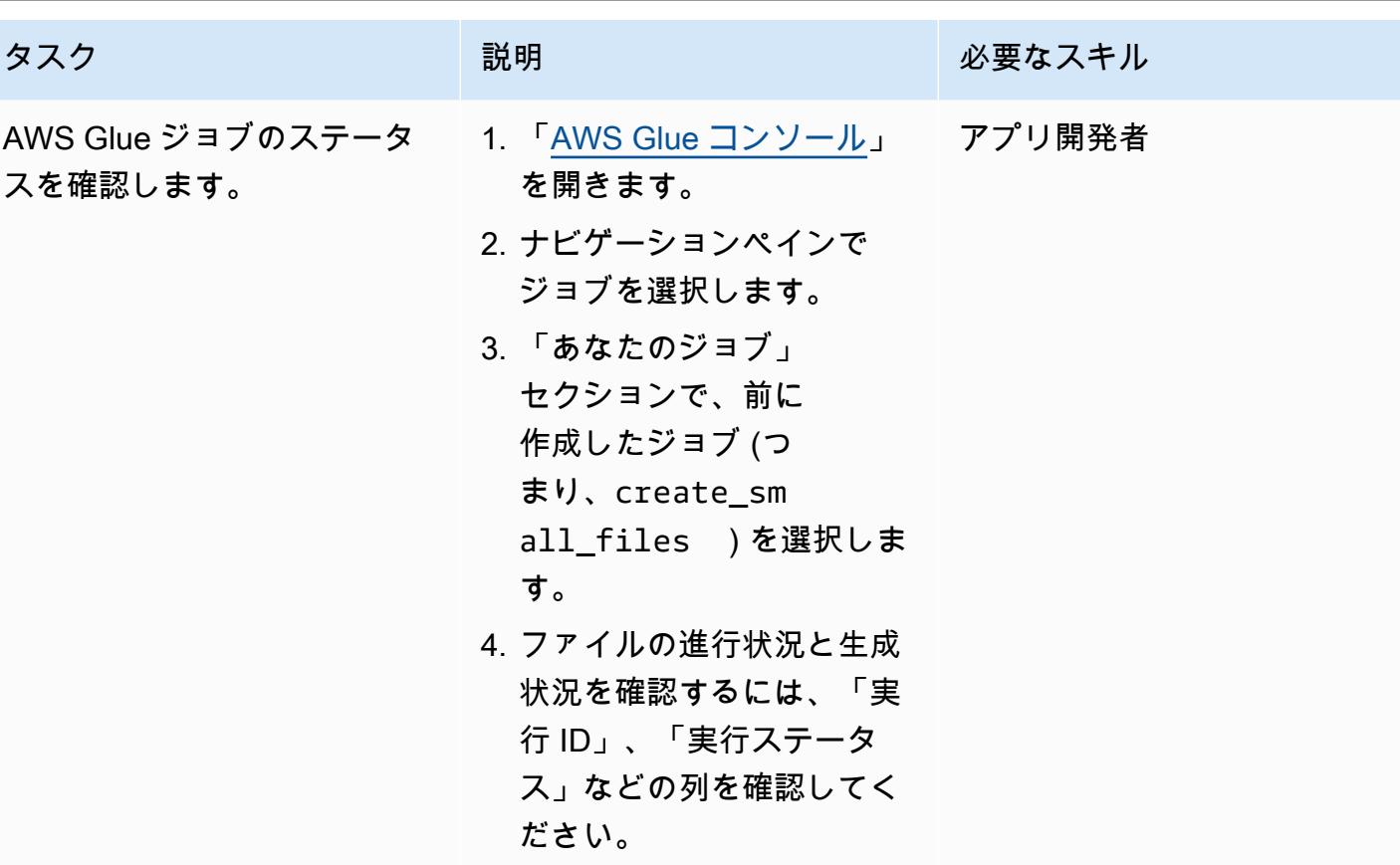

関連リソース

リファレンス

- 「[Registry of Open Data on AWS」](https://registry.opendata.aws/)
- 「[分析用データセット](https://aws.amazon.com/marketplace/solutions/data-analytics/data-sets)」
- 「[AWS のオープンデータ」](https://aws.amazon.com/opendata/)
- 「[AWS Glue でのジョブ追加](https://docs.aws.amazon.com/glue/latest/dg/add-job.html)」
- 「[AWS Glue の使用開始](https://aws.amazon.com/glue/getting-started/)」

ガイドとパターン

- 「[AWS Glue のベストプラクティス](https://docs.aws.amazon.com/prescriptive-guidance/latest/serverless-etl-aws-glue/best-practices.html)」
- 「[アプリケーションの負荷テスト](https://docs.aws.amazon.com/prescriptive-guidance/latest/load-testing/welcome.html)」

## 追加情報

ベンチマークテスト

このパターンを使用して、ベンチマークテストの一環として、さまざまな並列化パラメーターを使用 して 1,000 万個のファイルを生成しました。次のテーブルは、テストの出力を示しています。

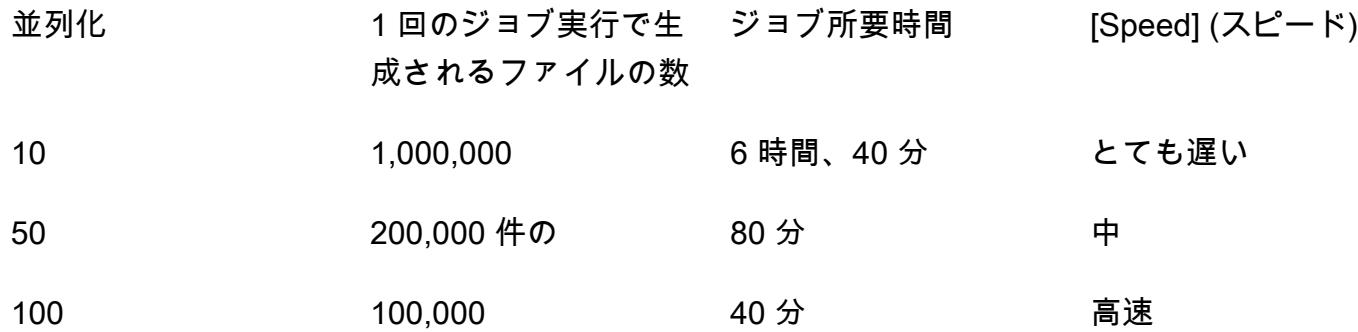

処理を速くしたい場合は、ジョブ設定で同時実行数を増やすことができます。要件に基づいてジョブ 設定を簡単に調整できますが、AWS Glue サービスのクォータ制限があることに注意してください。 詳細については、「[AWS Glue のエンドポイントとクォータ](https://docs.aws.amazon.com/general/latest/gr/glue.html)」を参照してください。

シェルスクリプト出力

次の例は、このパターンの [コマンドラインから AWS Glue ジョブを実行する] ストーリーのシェル スクリプトの出力を示しています。

```
user@MUC-1234567890 MINGW64 ~ 
   $ # define parameters 
   NUMBER_OF_FILES=10000000; 
   PARALLELIZATION=50; 
   # initialize 
  -SB=0;
   # generate commands 
   for i in $(seq 1 $PARALLELIZATION); 
     do 
                  echo aws glue start-job-run --job-name create_small_files --arguments 
  "'"'{"--START_RANGE":"'$(((NUMBER_OF_FILES/PARALLELIZATION) (i-1) + SB))'","--
ENDRANGE":"'$(((NUMBER_OF_FILES/PARALLELIZATION) (i)))'"}'"'"; 
         \angleSB=1;
     done
```

```
aws glue start-job-run --job-name create small files --arguments '{"--
START_RANGE":"0","--END_RANGE":"200000"}' 
  aws glue start-job-run --job-name create small files --arguments '{"--
START_RANGE":"200001","--END_RANGE":"400000"}' 
   aws glue start-job-run --job-name create_small_files --arguments '{"--
START_RANGE":"400001","--END_RANGE":"600000"}' 
   aws glue start-job-run --job-name create_small_files --arguments '{"--
START_RANGE":"600001","--END_RANGE":"800000"}' 
   aws glue start-job-run --job-name create_small_files --arguments '{"--
START_RANGE":"800001","--END_RANGE":"1000000"}' 
   aws glue start-job-run --job-name create_small_files --arguments '{"--
START_RANGE":"1000001","--END_RANGE":"1200000"}' 
  aws glue start-job-run --job-name create small files --arguments '{"--
START_RANGE":"1200001","--END_RANGE":"1400000"}' 
   aws glue start-job-run --job-name create_small_files --arguments '{"--
START_RANGE":"1400001","--END_RANGE":"1600000"}' 
   aws glue start-job-run --job-name create_small_files --arguments '{"--
START_RANGE":"1600001","--END_RANGE":"1800000"}' 
   aws glue start-job-run --job-name create_small_files --arguments '{"--
START_RANGE":"1800001","--END_RANGE":"2000000"}' 
  aws glue start-job-run --job-name create small files --arguments '{"--
START_RANGE":"2000001","--END_RANGE":"2200000"}' 
   aws glue start-job-run --job-name create_small_files --arguments '{"--
START_RANGE":"2200001","--END_RANGE":"2400000"}' 
  aws glue start-job-run --job-name create small files --arguments '{"--
START_RANGE":"2400001","--END_RANGE":"2600000"}' 
   aws glue start-job-run --job-name create_small_files --arguments '{"--
START_RANGE":"2600001","--END_RANGE":"2800000"}' 
   aws glue start-job-run --job-name create_small_files --arguments '{"--
START_RANGE":"2800001","--END_RANGE":"3000000"}' 
  aws glue start-job-run --job-name create small files --arguments '{"--
START_RANGE":"3000001","--END_RANGE":"3200000"}' 
   aws glue start-job-run --job-name create_small_files --arguments '{"--
START_RANGE":"3200001","--END_RANGE":"3400000"}' 
   aws glue start-job-run --job-name create_small_files --arguments '{"--
START_RANGE":"3400001","--END_RANGE":"3600000"}' 
   aws glue start-job-run --job-name create_small_files --arguments '{"--
START_RANGE":"3600001","--END_RANGE":"3800000"}' 
   aws glue start-job-run --job-name create_small_files --arguments '{"--
START_RANGE":"3800001","--END_RANGE":"4000000"}' 
   aws glue start-job-run --job-name create_small_files --arguments '{"--
START_RANGE":"4000001","--END_RANGE":"4200000"}' 
   aws glue start-job-run --job-name create_small_files --arguments '{"--
START_RANGE":"4200001","--END_RANGE":"4400000"}'
```

```
 aws glue start-job-run --job-name create_small_files --arguments '{"--
START_RANGE":"4400001","--END_RANGE":"4600000"}' 
  aws glue start-job-run --job-name create small files --arguments '{"--
START_RANGE":"4600001","--END_RANGE":"4800000"}' 
   aws glue start-job-run --job-name create_small_files --arguments '{"--
START_RANGE":"4800001","--END_RANGE":"5000000"}' 
   aws glue start-job-run --job-name create_small_files --arguments '{"--
START_RANGE":"5000001","--END_RANGE":"5200000"}' 
   aws glue start-job-run --job-name create_small_files --arguments '{"--
START_RANGE":"5200001","--END_RANGE":"5400000"}' 
   aws glue start-job-run --job-name create_small_files --arguments '{"--
START_RANGE":"5400001","--END_RANGE":"5600000"}' 
  aws glue start-job-run --job-name create small files --arguments '{"--
START_RANGE":"5600001","--END_RANGE":"5800000"}' 
   aws glue start-job-run --job-name create_small_files --arguments '{"--
START_RANGE":"5800001","--END_RANGE":"6000000"}' 
   aws glue start-job-run --job-name create_small_files --arguments '{"--
START_RANGE":"6000001","--END_RANGE":"6200000"}' 
   aws glue start-job-run --job-name create_small_files --arguments '{"--
START_RANGE":"6200001","--END_RANGE":"6400000"}' 
  aws glue start-job-run --job-name create small files --arguments '{"--
START_RANGE":"6400001","--END_RANGE":"6600000"}' 
   aws glue start-job-run --job-name create_small_files --arguments '{"--
START_RANGE":"6600001","--END_RANGE":"6800000"}' 
  aws glue start-job-run --job-name create small files --arguments '{"--
START_RANGE":"6800001","--END_RANGE":"7000000"}' 
   aws glue start-job-run --job-name create_small_files --arguments '{"--
START_RANGE":"7000001","--END_RANGE":"7200000"}' 
   aws glue start-job-run --job-name create_small_files --arguments '{"--
START_RANGE":"7200001","--END_RANGE":"7400000"}' 
  aws glue start-job-run --job-name create small files --arguments '{"--
START_RANGE":"7400001","--END_RANGE":"7600000"}' 
   aws glue start-job-run --job-name create_small_files --arguments '{"--
START_RANGE":"7600001","--END_RANGE":"7800000"}' 
   aws glue start-job-run --job-name create_small_files --arguments '{"--
START_RANGE":"7800001","--END_RANGE":"8000000"}' 
   aws glue start-job-run --job-name create_small_files --arguments '{"--
START_RANGE":"8000001","--END_RANGE":"8200000"}' 
   aws glue start-job-run --job-name create_small_files --arguments '{"--
START_RANGE":"8200001","--END_RANGE":"8400000"}' 
   aws glue start-job-run --job-name create_small_files --arguments '{"--
START_RANGE":"8400001","--END_RANGE":"8600000"}' 
   aws glue start-job-run --job-name create_small_files --arguments '{"--
START_RANGE":"8600001","--END_RANGE":"8800000"}'
```

```
 aws glue start-job-run --job-name create_small_files --arguments '{"--
START_RANGE":"8800001","--END_RANGE":"9000000"}' 
  aws glue start-job-run --job-name create small files --arguments '{"--
START_RANGE":"9000001","--END_RANGE":"9200000"}' 
   aws glue start-job-run --job-name create_small_files --arguments '{"--
START_RANGE":"9200001","--END_RANGE":"9400000"}' 
   aws glue start-job-run --job-name create_small_files --arguments '{"--
START_RANGE":"9400001","--END_RANGE":"9600000"}' 
  aws glue start-job-run --job-name create small files --arguments '{"--
START_RANGE":"9600001","--END_RANGE":"9800000"}' 
   aws glue start-job-run --job-name create_small_files --arguments '{"--
START_RANGE":"9800001","--END_RANGE":"10000000"}'
```
user@MUC-1234567890 MINGW64 ~

よくある質問

同時実行または並列ジョブはいくつ使用すべきですか?

同時実行数と並行ジョブ数は、所要時間と必要なテストファイル数によって異なります。作成する ファイルのサイズを確認することをお勧めします。まず、AWS Glue ジョブが希望する数のファイル を生成するのにかかる時間を確認します。次に、目標に合わせて適切な数の同時実行を行います。た とえば、100,000 ファイルの実行が完了するまでに 40 分かかるが、目標時間が 30 分であると仮定 した場合、AWS Glue ジョブの同時実行設定を増やす必要があります。

このパターンではどのようなコンテンツを作成できますか?

区切り文字が異なるテキストファイル (PIPE、JSON、CSV など) など、あらゆる種類のコンテンツ を作成できます。このパターンでは、Boto3 を使用してファイルに書き込み、そのファイルを S3 バ ケットに保存します。

S3 バケットにはどのレベルの IAM 権限が必要ですか?

S3 バケット内のオブジェクトへの Write アクセスを許可する ID ベースのポリシーが必要です。詳 細については、Amazon S3 ドキュメントの[「Amazon S3: S3 バケットのオブジェクトへの読み取り](https://docs.aws.amazon.com/IAM/latest/UserGuide/reference_policies_examples_s3_rw-bucket.html) [および書き込みのアクセス許可](https://docs.aws.amazon.com/IAM/latest/UserGuide/reference_policies_examples_s3_rw-bucket.html)」を参照してください。

# Lambda 関数を使用して一時的な EMR クラスターで Spark ジョブ を起動する

作成者:Dhrubajyoti Mukherjee ()

環境:本稼働 テクノロジー: 分析 ワークロード: オープンソース

AWS サービス:Amazon EMR、AWS Identity and Access Management、AWS Lambda、Amazon VPC

[概要]

このパターンでは、Amazon EMR RunJobFlow API アクションを使用して一時的なクラスターを起 動し、Lambda 関数から Spark ジョブを実行します。一時的な EMR クラスターは、ジョブが完了し たり、エラーが発生したりするとすぐに終了するように設計されています。一時的なクラスターは計 算時間中にのみ実行されるため、コストを節約でき、クラウド環境でのスケーラビリティと柔軟性も 高まります。

一時的な EMR クラスターは、Boto3 API と Lambda 関数内の Python プログラミング言語を使用し て起動されます。Python で記述された Lambda 関数を使用すると、必要なときにクラスターを柔軟 に開始できます。

バッチ計算と出力の例を示すために、このパターンでは、Lambda 関数から EMR クラスター内の Spark ジョブを起動し、架空の会社のサンプル売上データに対してバッチ計算を実行します。Spark ジョブの出力は、Amazon Simple Storage Service (Amazon S3) のカンマ区切り値 (CSV) ファイル になります。入力データファイル、Spark .jar ファイル、コードスニペット、仮想プライベートクラ ウド (VPC) および AWS Identity and Access Management (IAM) ロール用の AWS CloudFormation テンプレートは、アタッチメントとして提供されます。

## 前提条件と制限

### 前提条件

• アクティブなAWS アカウント

#### 機能制限

• 一度にコードから開始できる Spark ジョブは 1 つだけです。

製品バージョン

• Amazon EMR 6.0.0 でテスト済み

アーキテクチャ

ターゲットテクノロジースタック

- Amazon EMR
- 「AWS Lambda」
- Amazon S3
- Apache Spark

ターゲットアーキテクチャ

自動化とスケール

Spark-EMR のバッチ計算を自動化するには、次のいずれかのオプションを使用できます。

- cron スケジュールで Lambda 関数を開始できる Amazon EventBridge ルールを実装します。詳細 については、[「チュートリアル: を使用して AWS Lambda 関数をスケジュールする EventBridge」](https://docs.aws.amazon.com/eventbridge/latest/userguide/eb-run-lambda-schedule.html) を参照してください。
- ファイルの到着時に Lambda 関数を開始するように [Amazon S3 イベント通知を](https://docs.aws.amazon.com/AmazonS3/latest/dev/NotificationHowTo.html)構成する。
- Event bodyと Lambda 関数を使用して、入力パラメータを AWS Lambda 関数に渡します。

ツール

サービス

• [Amazon EMR](https://docs.aws.amazon.com/emr/latest/ManagementGuide/emr-what-is-emr.html) は、 でビッグデータフレームワーク の実行を簡素化して、大量のデータを処理およ び分析するマネージドクラスタープラットフォームです。

- [AWS Lambda](https://docs.aws.amazon.com/lambda/latest/dg/welcome.html) は、サーバーのプロビジョニングや管理を行うことなくコードを実行できるコン ピューティングサービスです。必要に応じてコードを実行し、自動的にスケーリングするため、課 金は実際に使用したコンピューティング時間に対してのみ発生します。
- [Amazon Simple Storage Service \(Amazon S3\)](https://docs.aws.amazon.com/AmazonS3/latest/userguide/Welcome.html) は、任意の量のデータを保存、保護、取得する上で 役立つクラウドベースのオブジェクトストレージサービスです。

その他のツール

• [Apache Spark](https://spark.apache.org/docs/latest/) は、大規模データ処理のための複数言語分析エンジンです。

# エピック

Amazon EMR とLambdaの IAM ロール、および VPC を作成する

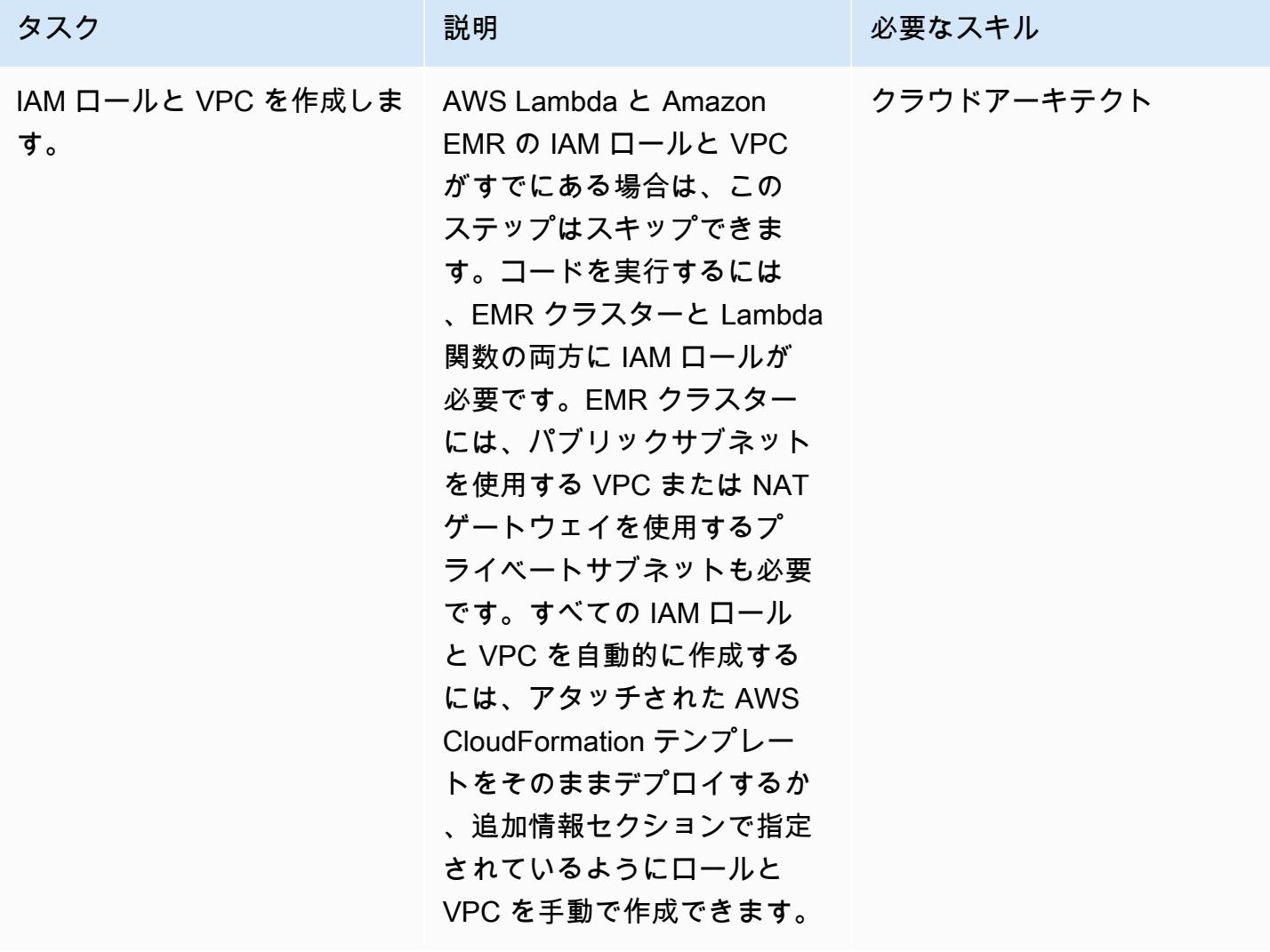
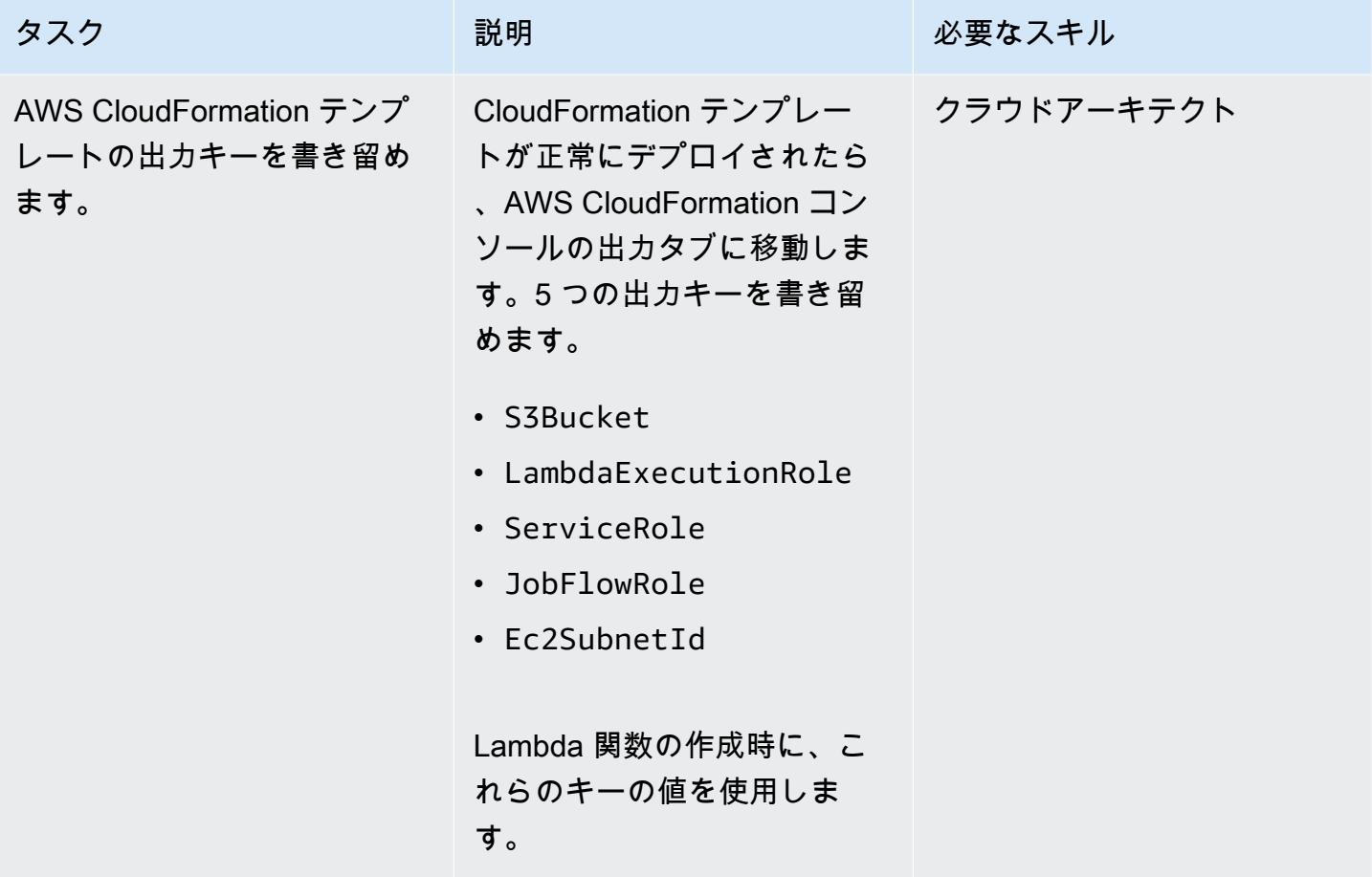

Spark .jar ファイルのアップロード

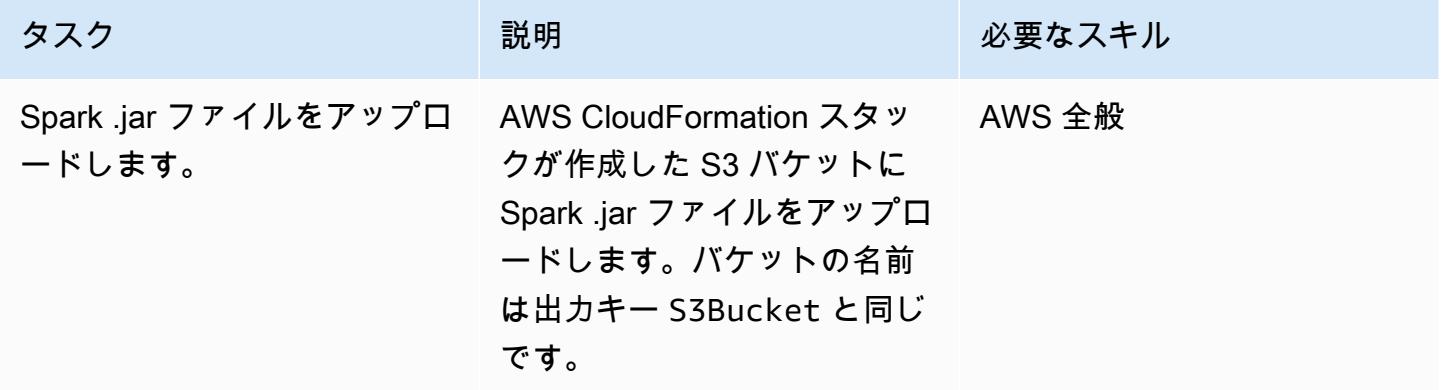

### EMR クラスターを起動する Lambda 関数の作成

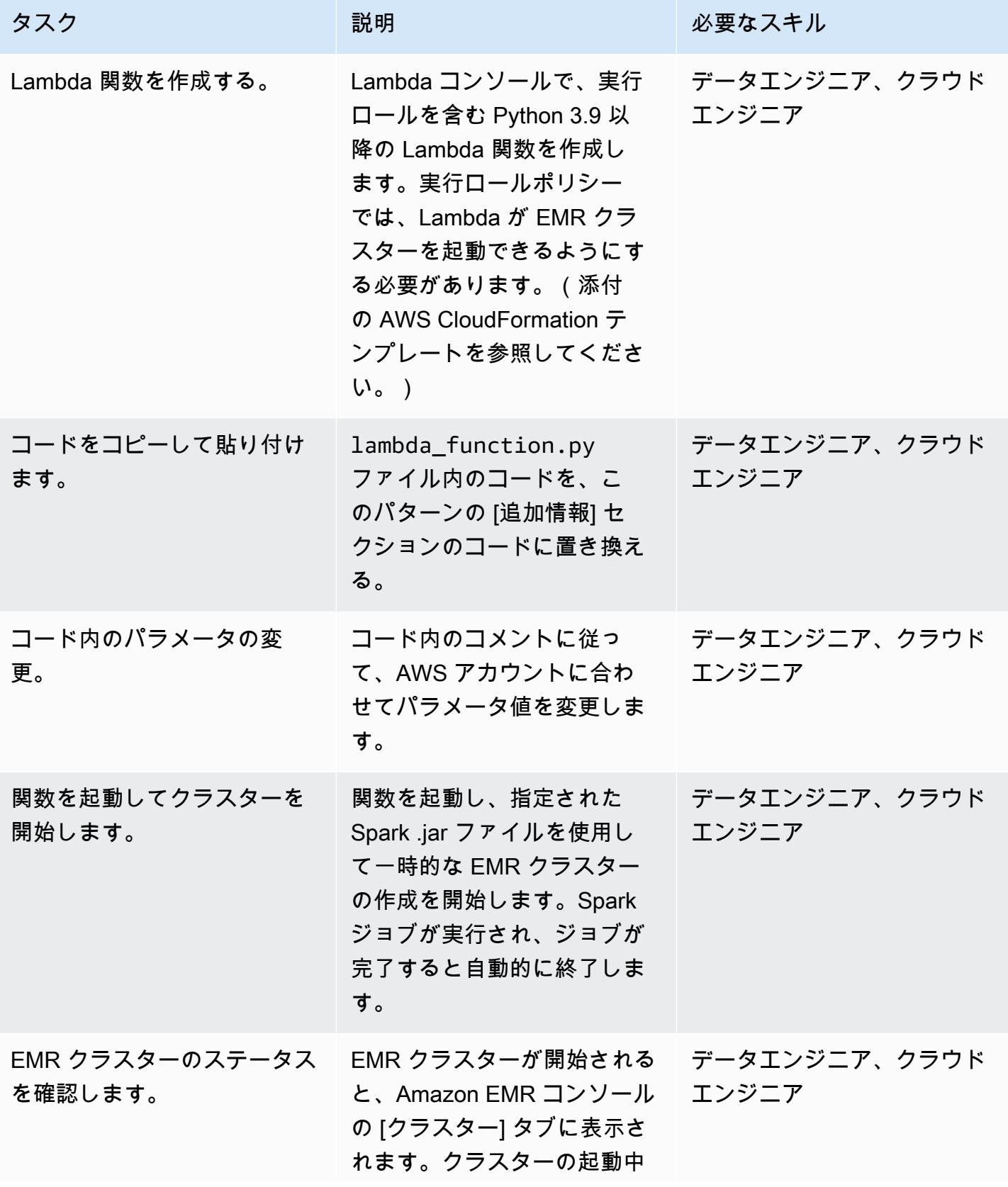

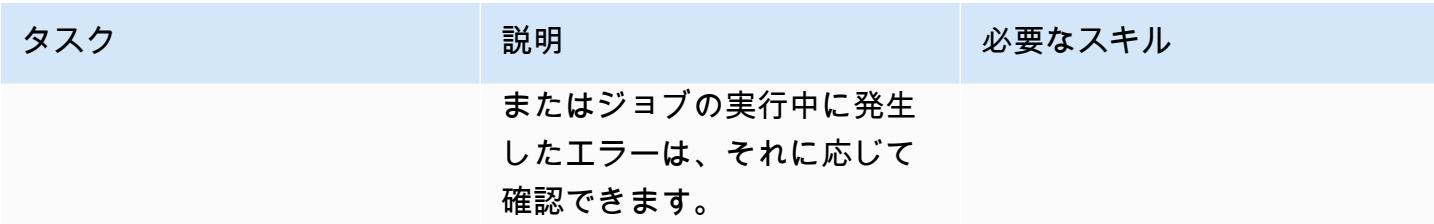

#### サンプルデモをセットアップして実行する

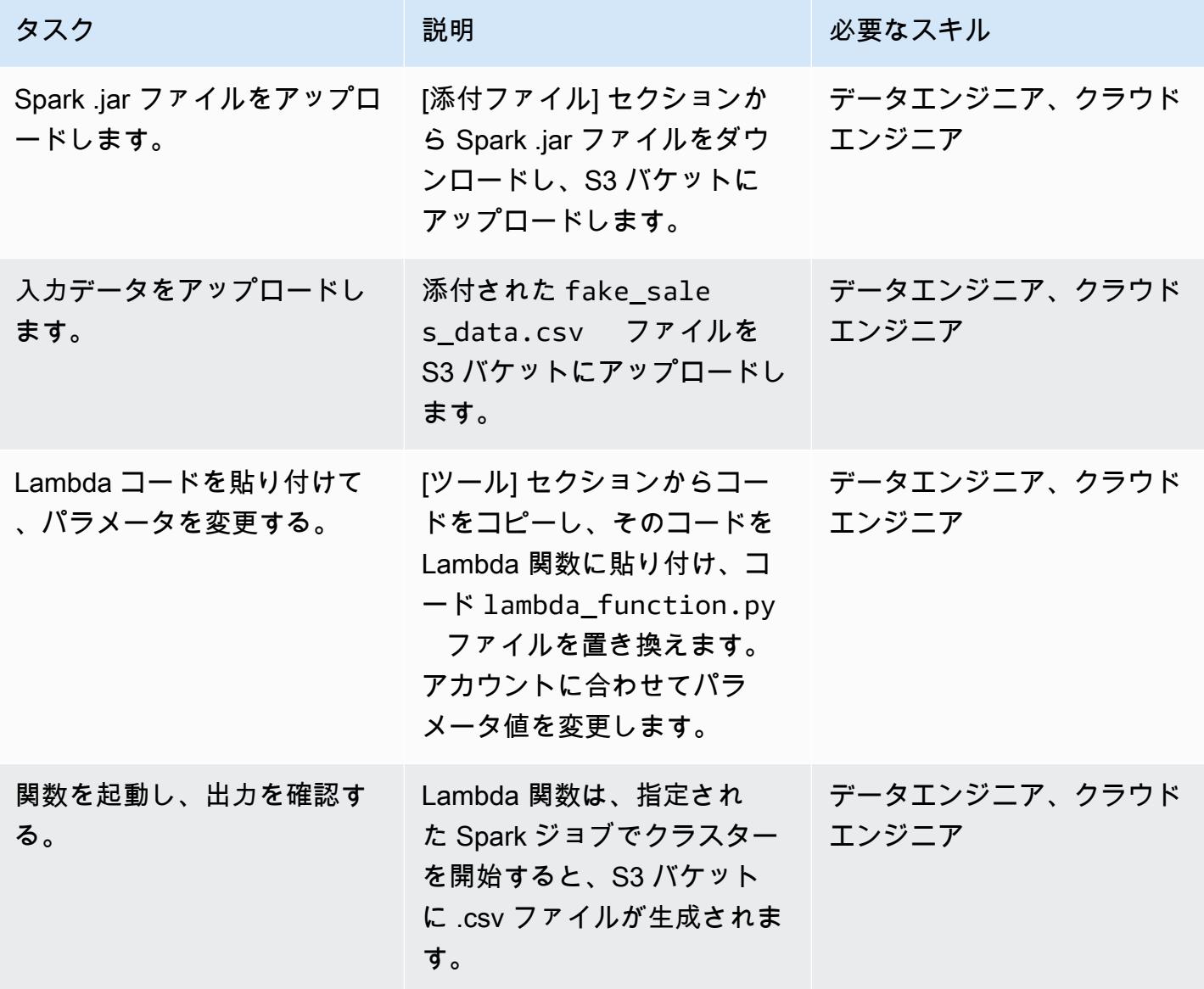

# 関連リソース

- [Sparkの構築](https://spark.apache.org/docs/latest/building-spark.html)
- [Apache Spark と Amazon EMR](https://docs.aws.amazon.com/emr/latest/ReleaseGuide/emr-spark.html)
- [Boto3 Docs run\\_job\\_flow ドキュメント](https://boto3.amazonaws.com/v1/documentation/api/latest/reference/services/emr.html#EMR.Client.run_job_flow)
- [Apache Spark の情報とドキュメント](https://spark.apache.org/)

### 追加情報

#### Code

```
"''"Copy paste the following code in your Lambda function. Make sure to change the 
  following key parameters for the API as per your account
-Name (Name of Spark cluster)
-LogUri (S3 bucket to store EMR logs)
-Ec2SubnetId (The subnet to launch the cluster into)
-JobFlowRole (Service role for EC2)
-ServiceRole (Service role for Amazon EMR)
The following parameters are additional parameters for the Spark job itself. Change the 
  bucket name and prefix for the Spark job (located at the bottom).
-s3://your-bucket-name/prefix/lambda-emr/SparkProfitCalc.jar (Spark jar file)
-s3://your-bucket-name/prefix/fake_sales_data.csv (Input data file in S3)
-s3://your-bucket-name/prefix/outputs/report_1/ (Output location in S3)
^{\rm{m}} ""
import boto3
client = boto3.client('emr')
def lambda_handler(event, context): 
     response = client.run_job_flow( 
         Name='spark_job_cluster', 
         LogUri='s3://your-bucket-name/prefix/logs', 
         ReleaseLabel='emr-6.0.0', 
         Instances={ 
              'MasterInstanceType': 'm5.xlarge', 
              'SlaveInstanceType': 'm5.large',
```

```
 'InstanceCount': 1, 
                'KeepJobFlowAliveWhenNoSteps': False, 
                'TerminationProtected': False, 
                'Ec2SubnetId': 'subnet-XXXXXXXXXXXXXX' 
          }, 
          Applications=[{'Name': 'Spark'}], 
          Configurations=[ 
                {'Classification': 'spark-hive-site', 
                 'Properties': { 
                      'hive.metastore.client.factory.class': 
  'com.amazonaws.glue.catalog.metastore.AWSGlueDataCatalogHiveClientFactory'} 
 } 
          ], 
          VisibleToAllUsers=True, 
          JobFlowRole='EMRLambda-EMREC2InstanceProfile-XXXXXXXXX', 
          ServiceRole='EMRLambda-EMRRole-XXXXXXXXX', 
          Steps=[ 
\{\hspace{.1cm} \} 'Name': 'flow-log-analysis', 
                     'ActionOnFailure': 'TERMINATE_CLUSTER', 
                     'HadoopJarStep': { 
                          'Jar': 'command-runner.jar', 
                          'Args': [ 
                               'spark-submit', 
                               '--deploy-mode', 'cluster', 
                               '--executor-memory', '6G', 
                               '--num-executors', '1', 
                               '--executor-cores', '2', 
                               '--class', 'com.aws.emr.ProfitCalc', 
                               's3://your-bucket-name/prefix/lambda-emr/SparkProfitCalc.jar', 
                               's3://your-bucket-name/prefix/fake_sales_data.csv', 
                               's3://your-bucket-name/prefix/outputs/report_1/' 
\sim 100 \sim 100 \sim 100 \sim 100 \sim 100 \sim 100 \sim 100 \sim 100 \sim 100 \sim 100 \sim 100 \sim 100 \sim 100 \sim 100 \sim 100 \sim 100 \sim 100 \sim 100 \sim 100 \sim 100 \sim 100 \sim 100 \sim 100 \sim 100 \sim 
 } 
 } 
          ] 
     )
```
IAM ロールと VPC の作成

Lambda 関数で EMR クラスターを起動するには、VPC と IAM ロールが必要です。VPC ロールと IAM ロールは、このパターンの「添付ファイル」セクションの AWS CloudFormation テンプレート を使用してセットアップすることも、次のリンクを使用して手動で作成することもできます。

Lambda と Amazon EMR を実行するには、次の IAM ロールが必要です。

Lambda 実行ロール

AWS Lambda 関数[の実行ロール](https://docs.aws.amazon.com/lambda/latest/dg/lambda-intro-execution-role.html)では、AWS サービスおよびリソースにアクセスするためのアクセス 許可を付与します。

Amazon EMR のサービスロール

[Amazon EMR ロール](https://docs.aws.amazon.com/emr/latest/ManagementGuide/emr-iam-role.html)は、Amazon EMR がリソースをプロビジョニングし、クラスター内で実行され ている Amazon Elastic Compute Cloud (Amazon EC2) のコンテキストでは実行されないサービスレ ベルのタスクを実行するときに Amazon EMR に対して許可されるアクションを定義します。たとえ ば、このサービスロールを使用してクラスターの起動時に EC2 インスタンスをプロビジョニングし ます。

EC2 インスタンスの サービスロール

[クラスター EC2 インスタンスのサービスロール](https://docs.aws.amazon.com/emr/latest/ManagementGuide/emr-iam-role-for-ec2.html) (Amazon EMR の EC2 インスタンスプロファイル とも呼ばれます) は、インスタンスの起動時に Amazon EMR クラスター内のすべての EC2 インスタ ンスに割り当てられる特殊なサービスロールです。Apache Hadoop 上で実行されるアプリケーショ ンプロセスは、このロールを引き受けることで、AWS の他のサービスとやり取りするアクセス許可 を取得します。

VPC とサブネットの作成

VPC コンソールを使用して [VPC を作成](https://docs.aws.amazon.com/vpc/latest/userguide/working-with-vpcs.html#create-vpc-and-other-resources)できます。

添付ファイル

このドキュメントに関連する追加コンテンツにアクセスするには、次のファイルを解凍してくださ い。「[attachment.zip」](samples/p-attach/6c999fa7-9550-4929-a5c1-60394142175d/attachments/attachment.zip)

# AWS Glue を使用して Apache Cassandra ワークロードを Amazon Keyspaces に移行する

作成者: Nikolai Kolesnikov (AWS)、Karthiga Priya Chandran (AWS)、Samir Patel (AWS)

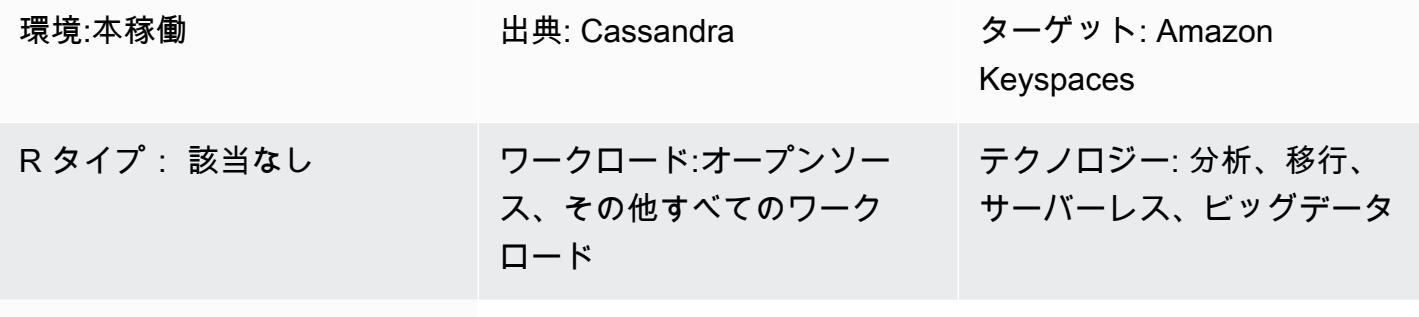

AWS サービス: AWS Glue、Amazon Keyspaces 、Amazon S3、AWS CloudShell

# [概要]

このパターンは、AWS Glue で CQLReplicator を使用して、既存の Apache Cassandra ワークロー ドを Amazon Keyspaces (Apache Cassandra 向け) に移行する方法を示しています。AWS Glue で CQLReplicator を使用すると、ワークロードを数分に移行するレプリケーションの遅延を最小限に抑 えることができます。Amazon Simple Storage Service (Amazon S3) バケットを使用して[、Apache](https://parquet.apache.org/)  [Parquet](https://parquet.apache.org/) ファイル、設定ファイル、スクリプトなどの移行に必要なデータを保存する方法について も学びます。このパターンは、Cassandra ワークロードが Virtual Private Cloud (VPC) の Amazon Elastic Compute Cloud (Amazon EC2) インスタンスでホストされていることを前提としています。

### 前提条件と制限

#### 前提条件

- ソーステーブルを含む Cassandra クラスター
- ワークロードをレプリケートするための Amazon Keyspaces ターゲットテーブル
- データの増分変更を含む中間 Parquet ファイルを保存する S3 バケット
- ジョブ設定ファイルとスクリプトを保存する S3 バケット

#### 制限

• AWS Glue の CQLReplicator は、Cassandra ワークロードのデータ処理ユニット (DPUs) をプロビ ジョニングするのに少し時間がかかります。Cassandra クラスターと Amazon キースペース内の ターゲットキースペースおよびテーブル間のレプリケーションラグは、ほんの数分しか続かない可 能性があります。

### アーキテクチャ

ソーステクノロジースタック

- Apache Cassandra
- DataStax サーバー
- ScyllaDB

ターゲットテクノロジースタック

• Amazon Keyspaces

移行アーキテクチャ

次の図は、Cassandra クラスターが EC2 インスタンスでホストされ、3 つのアベイラビリティー ゾーンに分散されるアーキテクチャの例を示しています。Cassandra ノードは、プライベートサブ ネットでホストされます。

この図表は、次のワークフローを示しています:

- 1. カスタムサービスロールは、Amazon Keyspaces と S3 バケットへのアクセスを提供します。
- 2. AWS Glue ジョブは、S3 バケット内のジョブ設定とスクリプトを読み取ります。
- 3. AWS Glue ジョブはポート 9042 を介して接続し、Cassandra クラスターからデータを読み取り ます。
- 4. AWS Glue ジョブはポート 9142 を介して接続し、Amazon Keyspaces にデータを書き込みま す。

ツール

AWS サービスとツール

- 「[AWS コマンドラインインターフェイス \(AWS CLI\)](https://docs.aws.amazon.com/cli/latest/userguide/cli-chap-welcome.html)」は、オープンソースのツールであり、コマ ンドラインシェルのコマンドを使用して AWS サービスとやり取りすることができます。
- [AWS CloudShell](https://docs.aws.amazon.com/cloudshell/latest/userguide/welcome.html) は、AWS コマンドラインインターフェイス (AWS CLI) とプリインストールされ たさまざまな開発ツールを使用して AWS のサービスを管理するために使用できるブラウザベース のシェルです。
- [AWS Glue](https://docs.aws.amazon.com/glue/latest/dg/what-is-glue.html) は完全マネージド型の ETL サービスで、データストアとデータストリーム間でデータ を確実に分類、クリーニング、強化、移動できます。
- [Amazon Keyspaces \(Apache Cassandra に向け\)](https://docs.aws.amazon.com/keyspaces/latest/devguide/what-is-keyspaces.html) は、AWS クラウドの Cassandra ワークロードの 移行、実行、スケーリングを支援するマネージド型データベースサービスです。

Code

このパターンのコードは GitHub [CQLReplicator](https://github.com/aws-samples/cql-replicator/tree/main/glue) リポジトリにあります。

ベストプラクティス

- 移行に必要な AWS Glue リソースを決定するには、ソース Cassandra テーブルの行数を見積もり ます。例えば、0.25 DPU (2 vCPUs4 GB のメモリ) あたり 250 K 行、84 GB のディスク。
- CQLReplicator を実行する前に、Amazon Keyspaces テーブルを事前ウォーミングします。例え ば、8 つの CQLReplicator タイル (AWS Glue ジョブ) は 1 秒あたり最大 22 K WCUs を書き込むこ とができるため、ターゲットは 1 秒あたり最大 25~30 K WCUs事前ウォーミングする必要があり ます。
- AWS Glue コンポーネント間の通信を有効にするには、セキュリティグループ内のすべての TCP ポートに自己参照インバウンドルールを使用します。
- 増分トラフィック戦略を使用して、移行ワークロードを時間の経過とともに分散します。

エピック

CQLReplicator をデプロイする

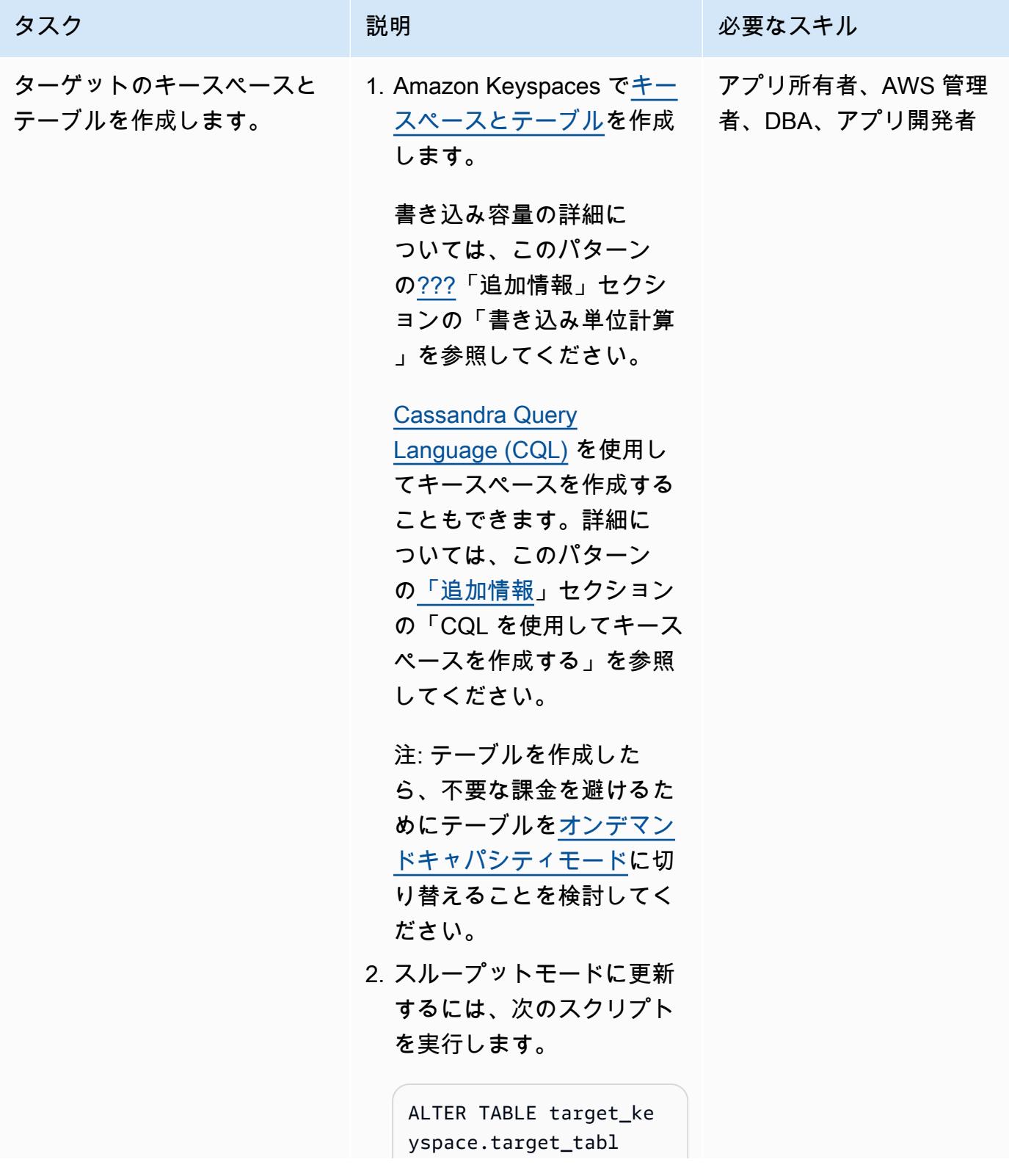

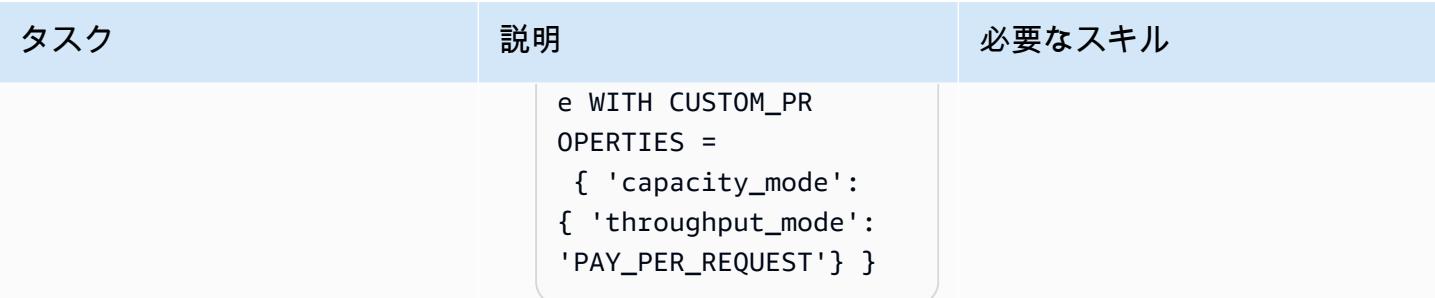

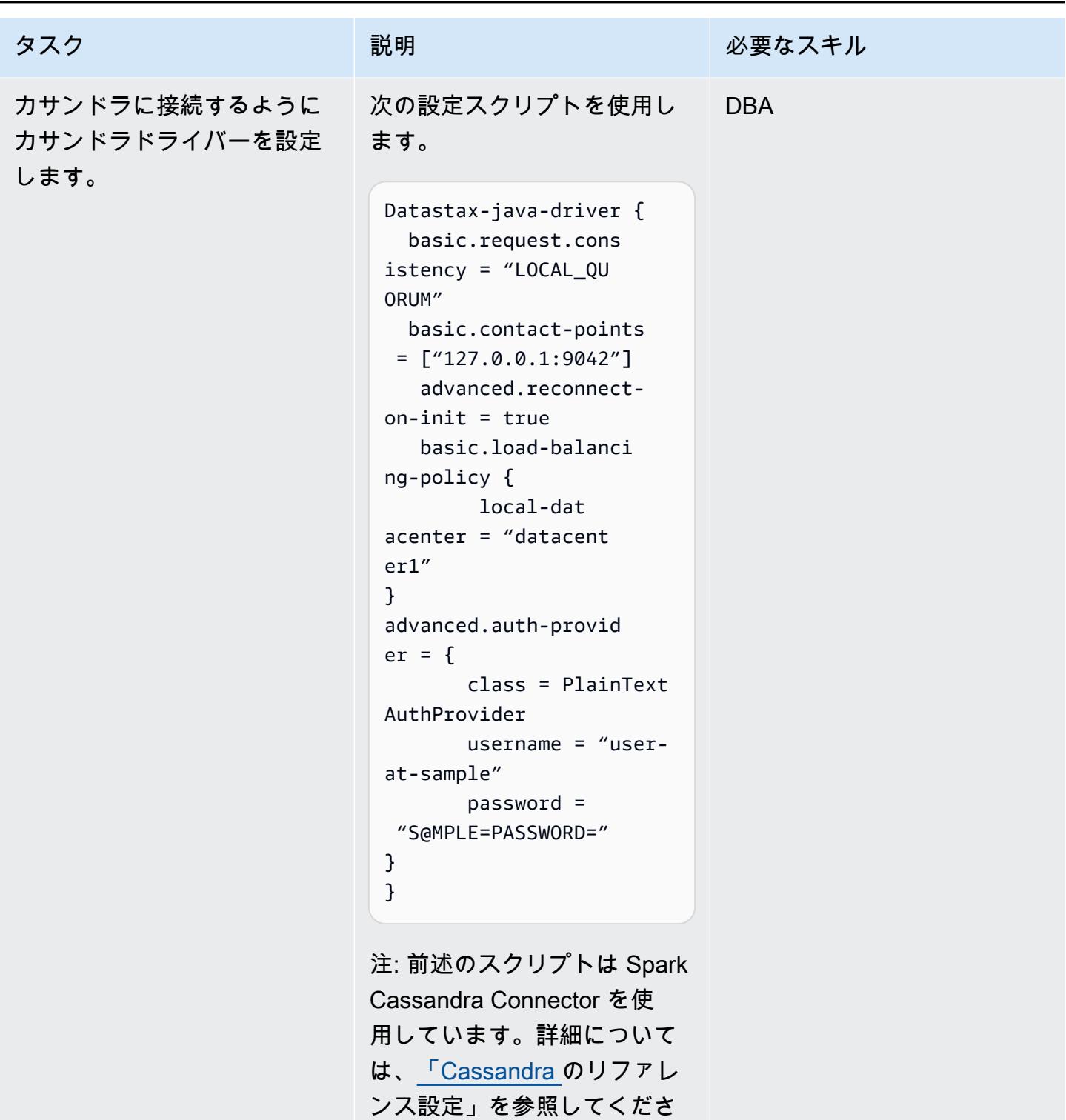

い。

| AWS 規範ガイダンス                                              |                                                                                                    |            |
|----------------------------------------------------------|----------------------------------------------------------------------------------------------------|------------|
| タスク                                                      | 説明                                                                                                    | 必要なスキル     |
| Amazon Keyspaces に接続す<br>るように Cassandra ドライ<br>バーを設定します。 | 次の設定スクリプトを使用し<br>ます。                                                                                                    | <b>DBA</b> |
|                                                          | datastax-java-driver {<br>basic {<br>load-balancing-pol<br>icy {<br>$local-datacenter =$<br>$us - west - 2$<br>}<br>$control-points = [$<br>"cassandr<br>a.us-west-2.amazon<br>aws.com: 9142"<br>J<br>request {<br>page-size = $2500$<br>$timeout = 360 seconds$<br>$consistency =$<br>LOCAL_QUORUM<br>ł<br>ł<br>advanced {<br>control-connection {<br>$timeout = 360 seconds$<br>}<br>session-leak.thres<br>$hold = 6$<br>connection {<br>$connect-timeout = 360$<br>seconds<br>$init$ -query-timeout =<br>360 seconds<br>$warch$ - $on$ - $init$ - $error$<br>false<br>ł<br>auth-provider = $\{$<br>class = software.<br>aws.mcs.auth.SigV4<br>AuthProvider |            |

#### タスク ぶんしゃ 説明 かんじょう あいかん 必要なスキル

```
 aws-region = us-
west-2 
  } 
 ssl-engine-factory { 
   class = DefaultSs 
lEngineFactory 
          } 
     }
}
```
注: 前述のスクリプトは Spark Cassandra Connector を使 用しています。詳細について は、[「Cassandra](https://docs.datastax.com/en/developer/java-driver/4.17/manual/core/configuration/reference/) のリファレ ンス設定」を参照してくださ い。

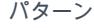

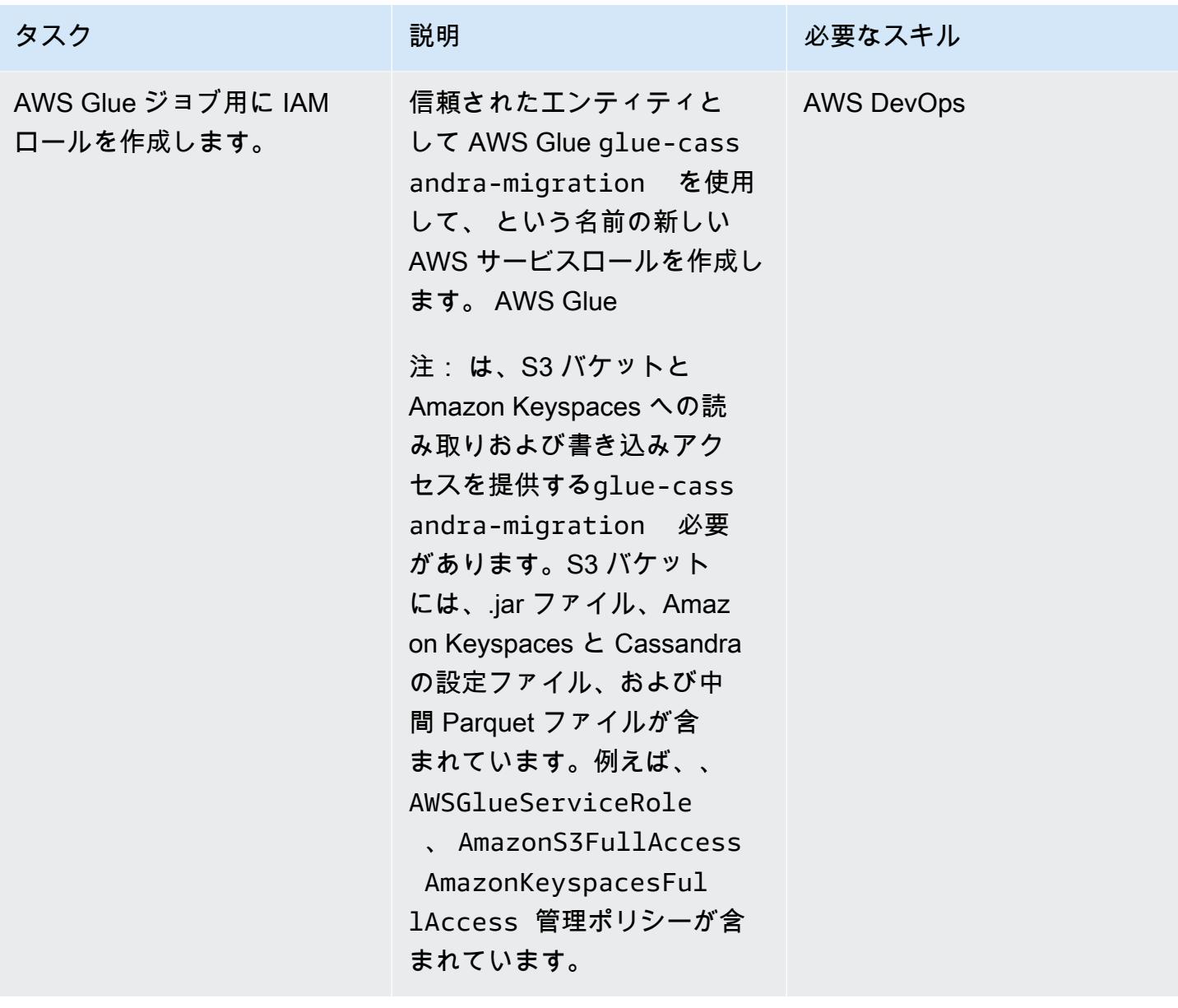

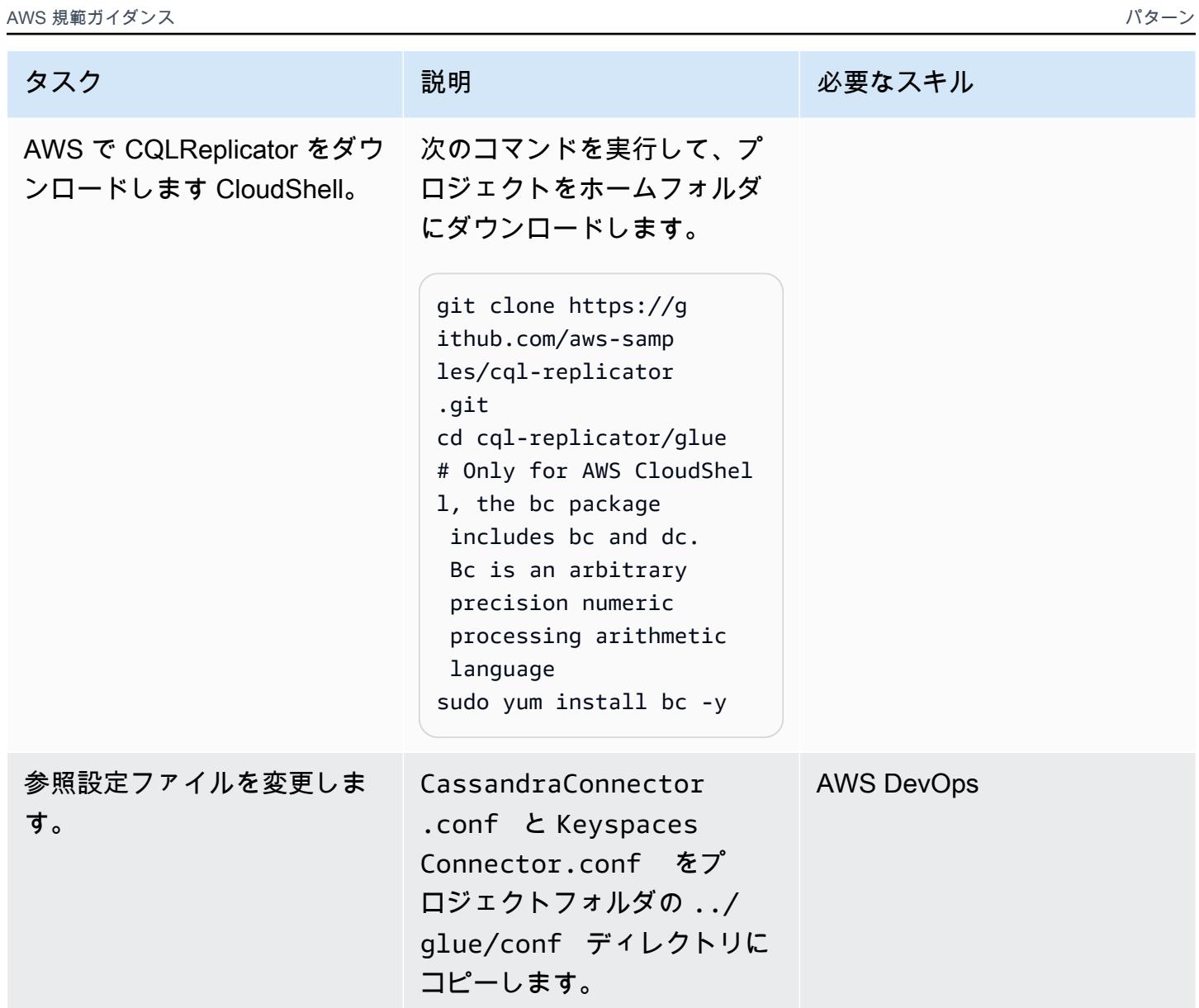

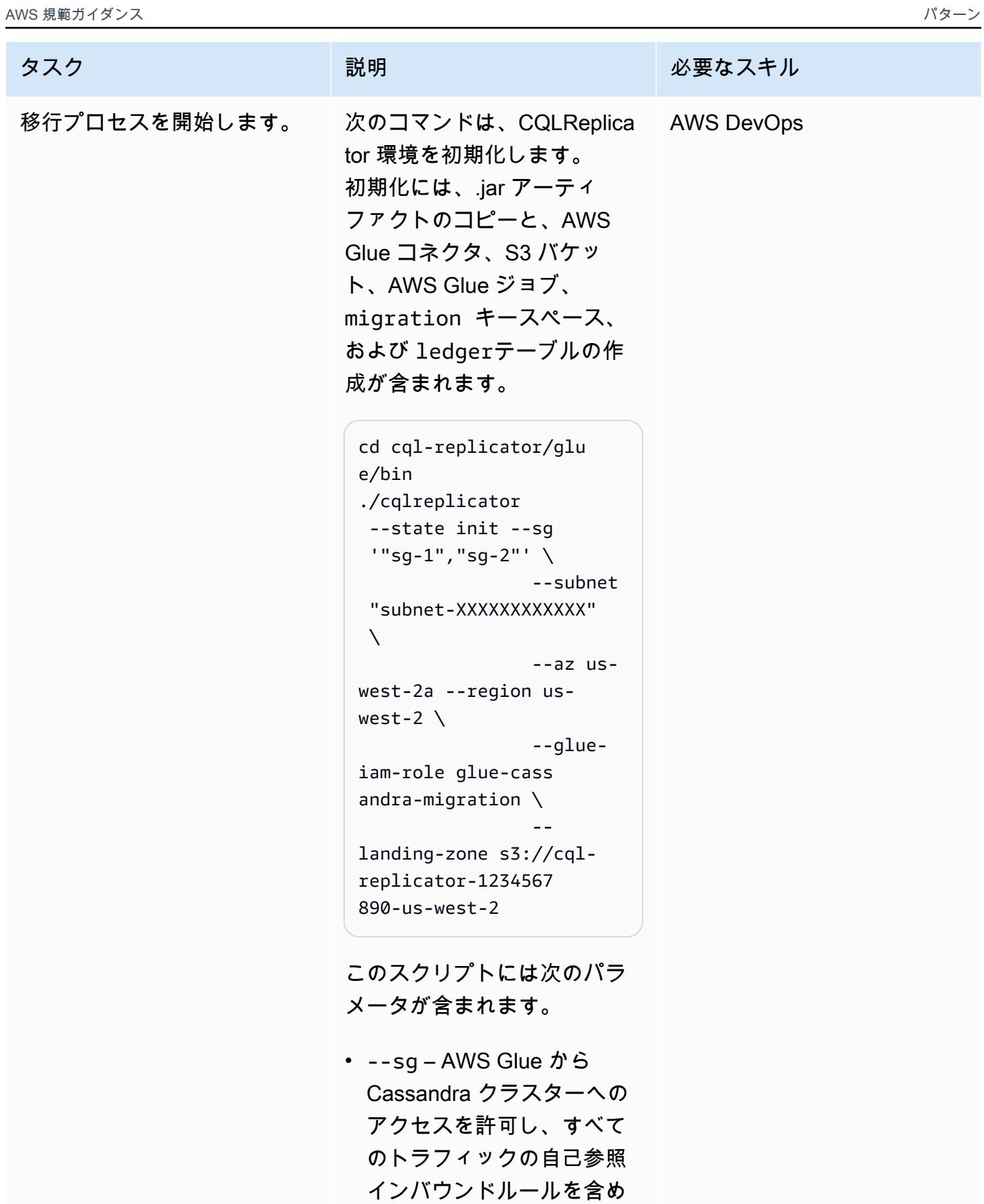

るセキュリティグループ

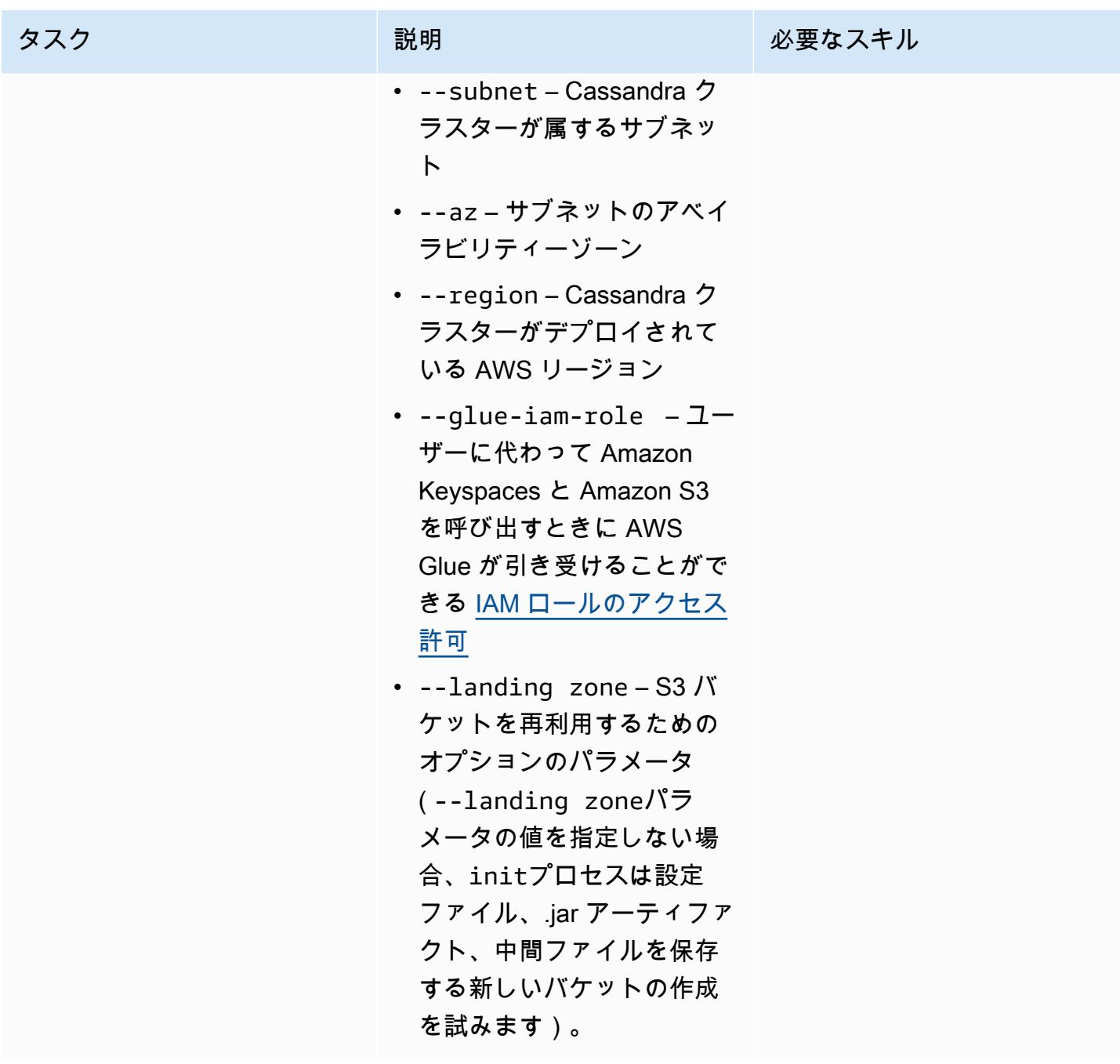

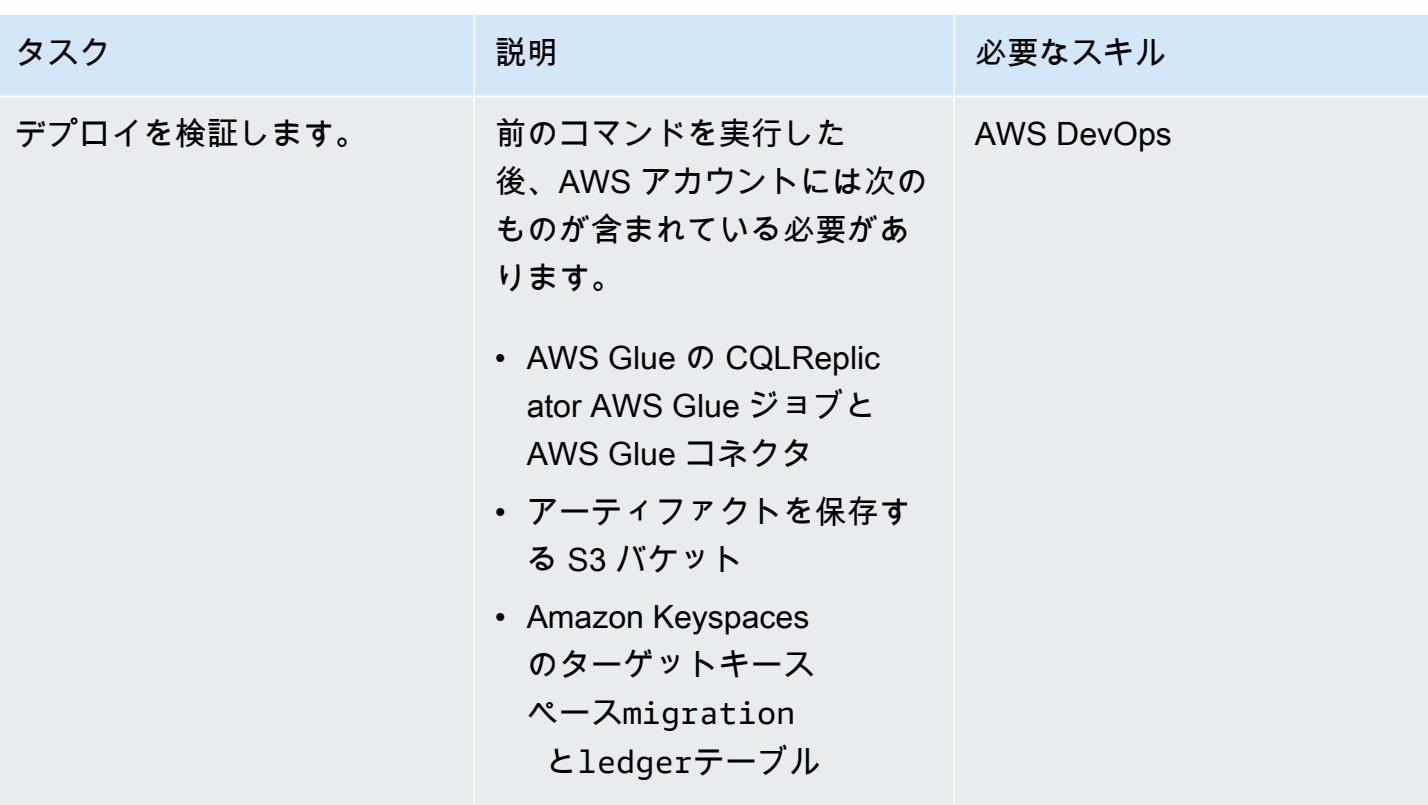

CQLReplicator を実行する

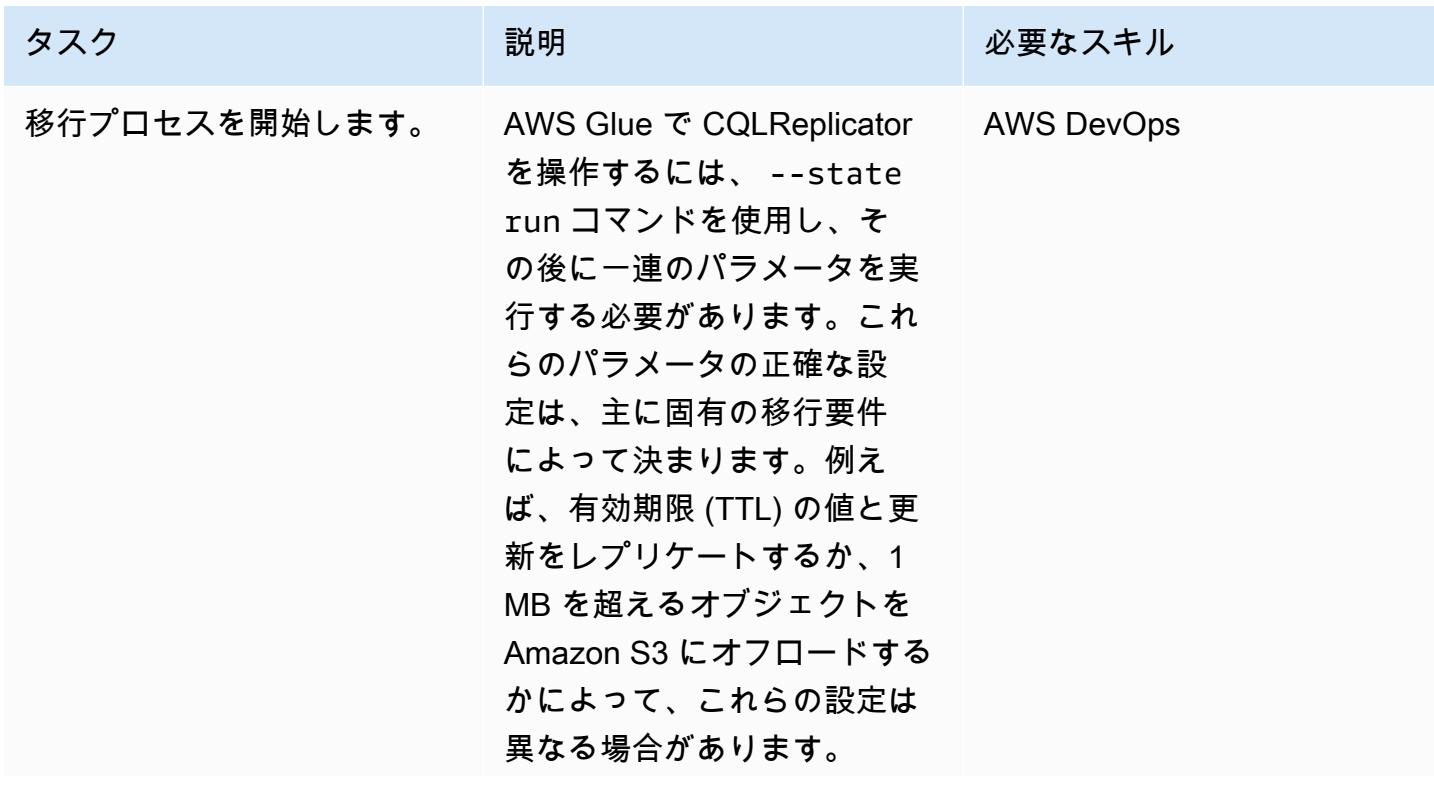

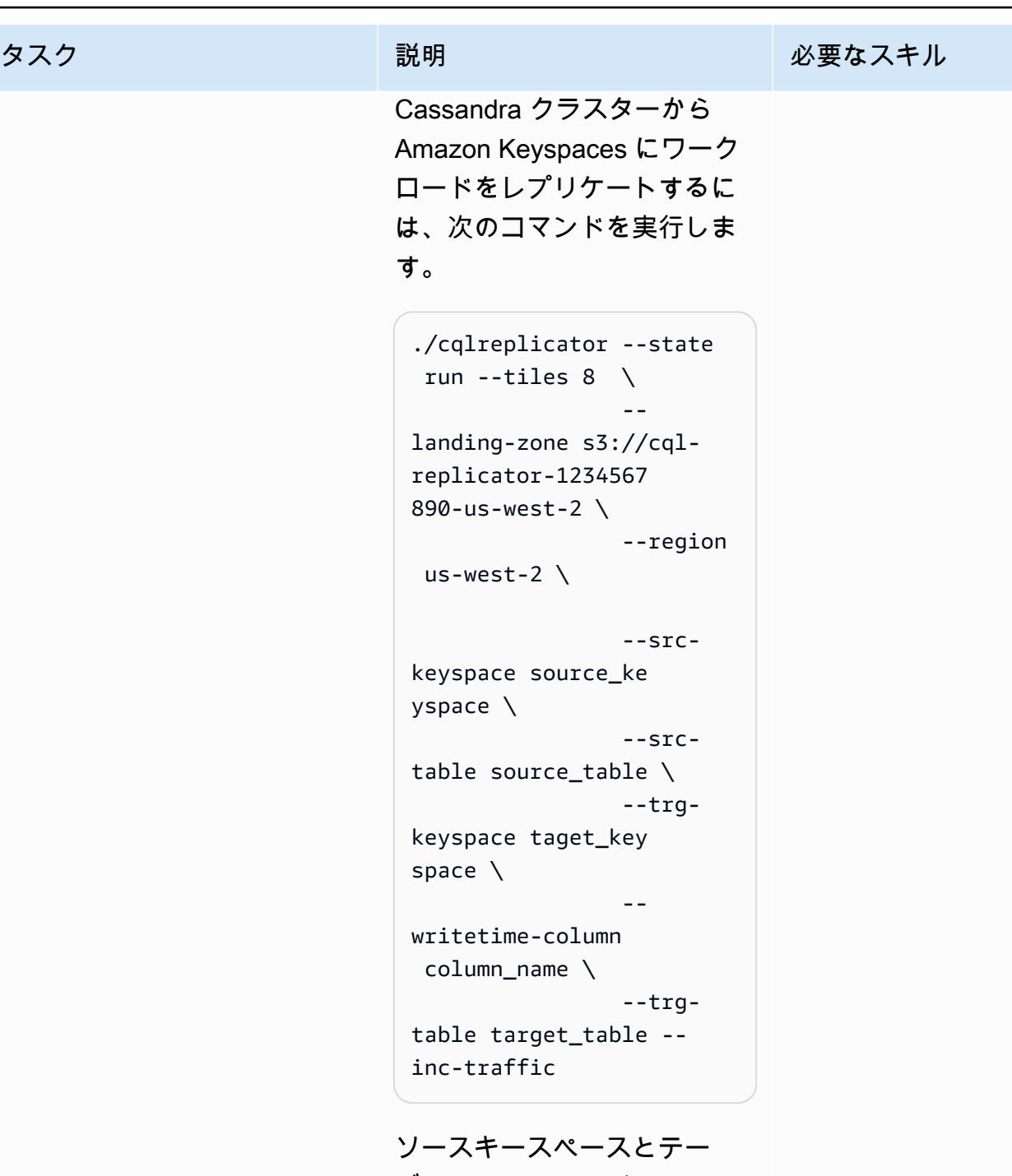

ブルは Cassandra クラス ターsource\_keyspace.so urce\_table にありま す。ターゲットキースペー スとテーブルは Amazon Keyspaces target\_ke yspace.target\_tabl

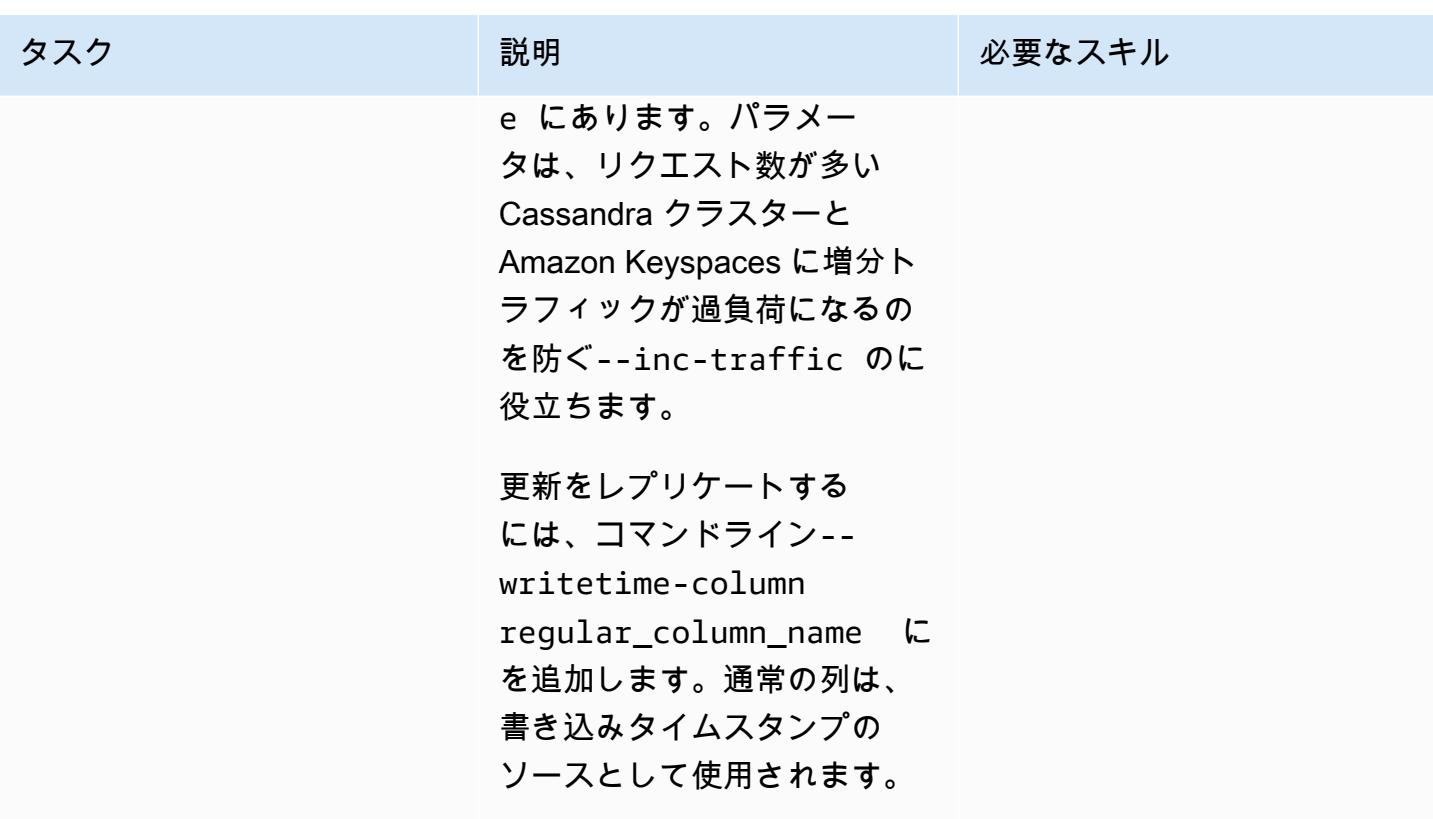

移行プロセスのモニタリング

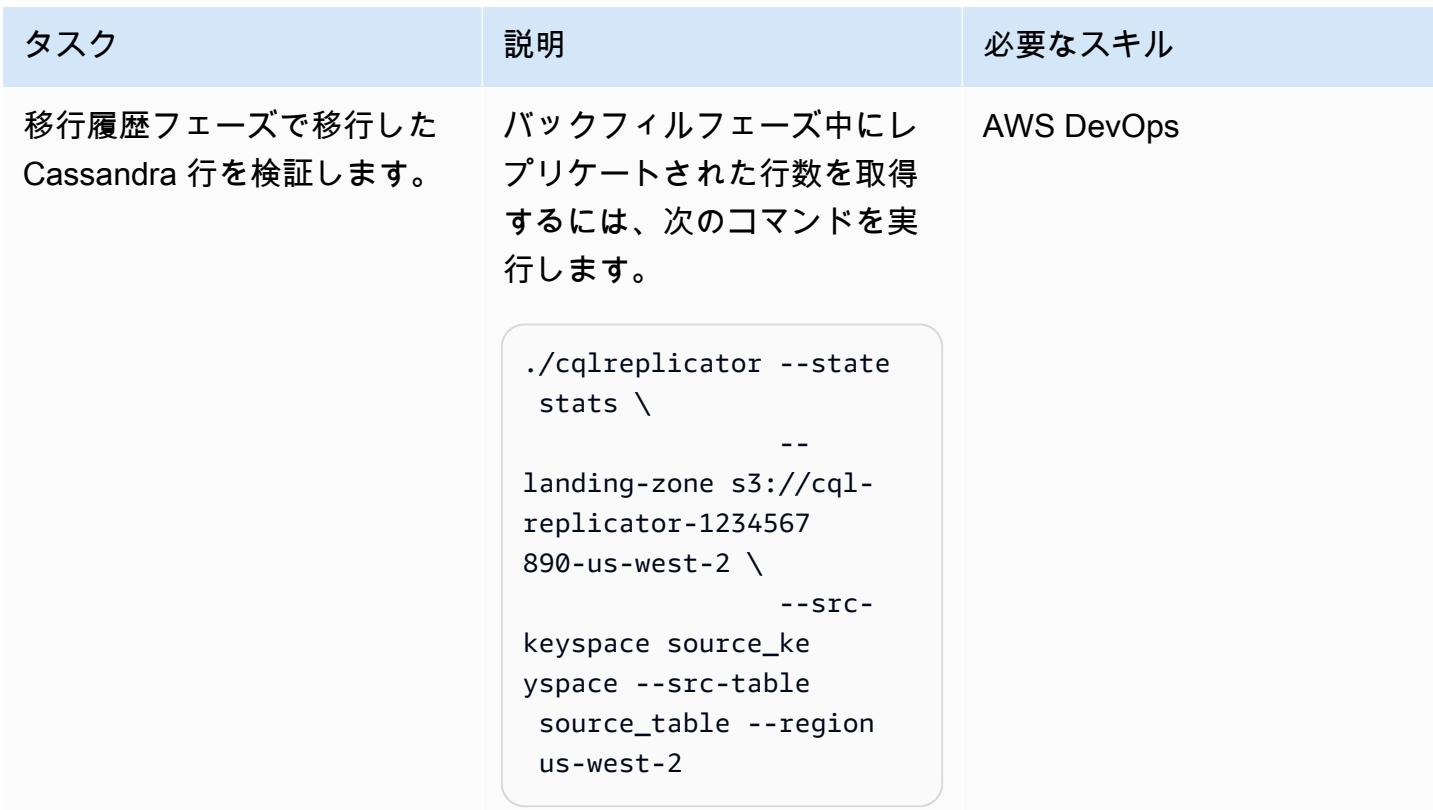

#### 移行プロセスを停止する

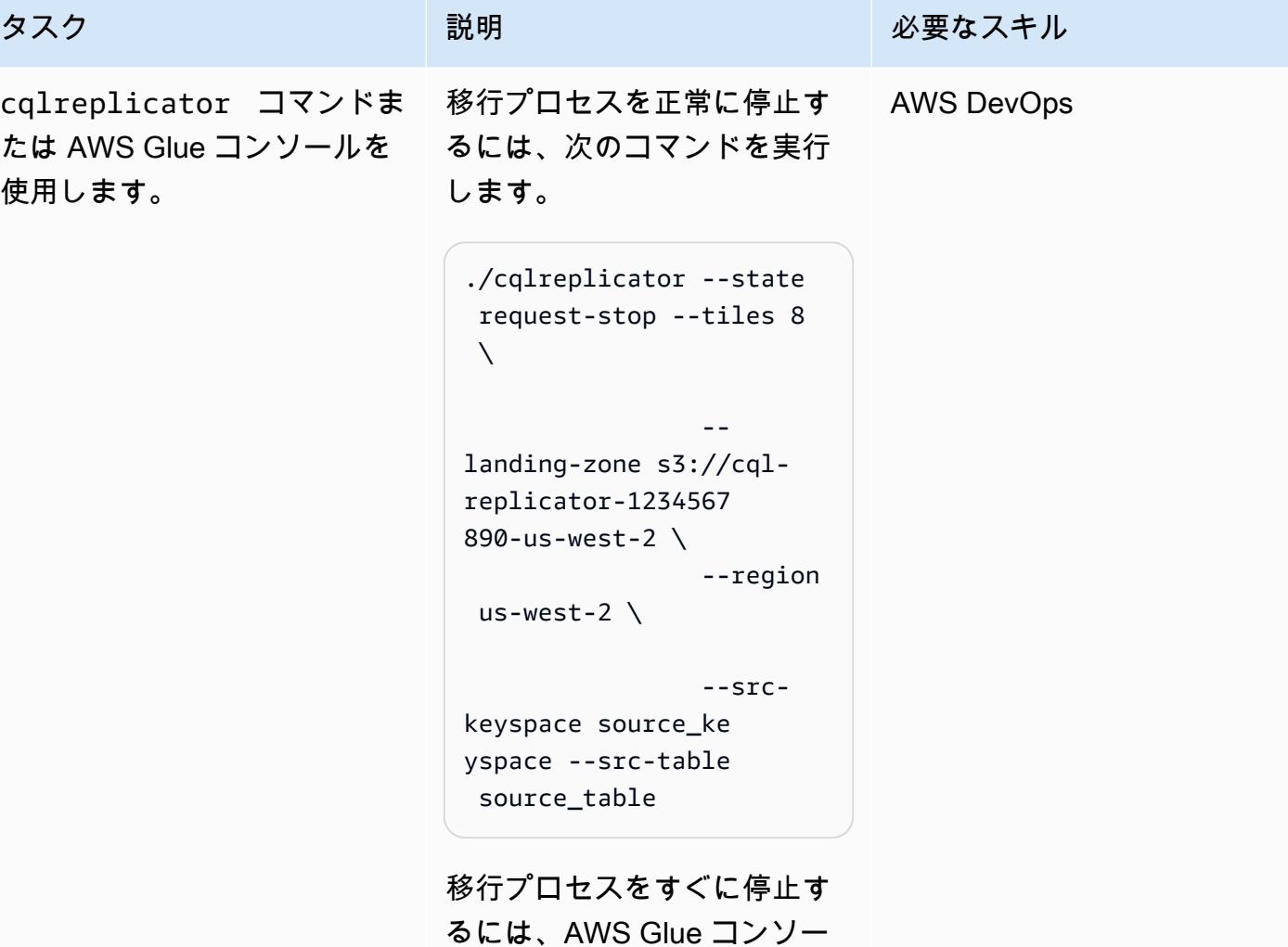

クリーンアップ

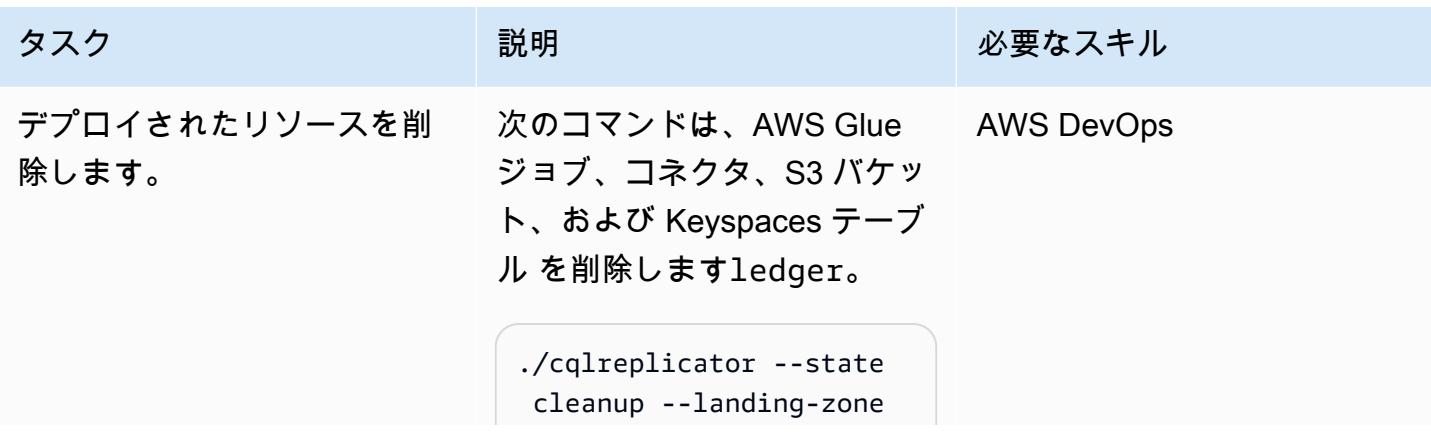

ルを使用します。

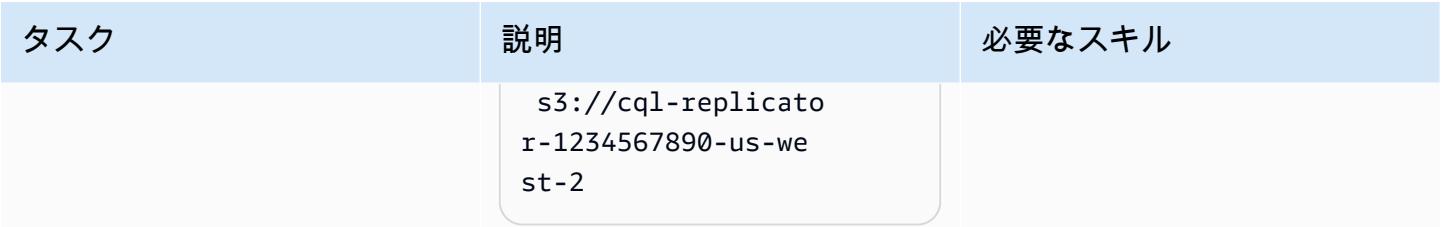

# トラブルシューティング

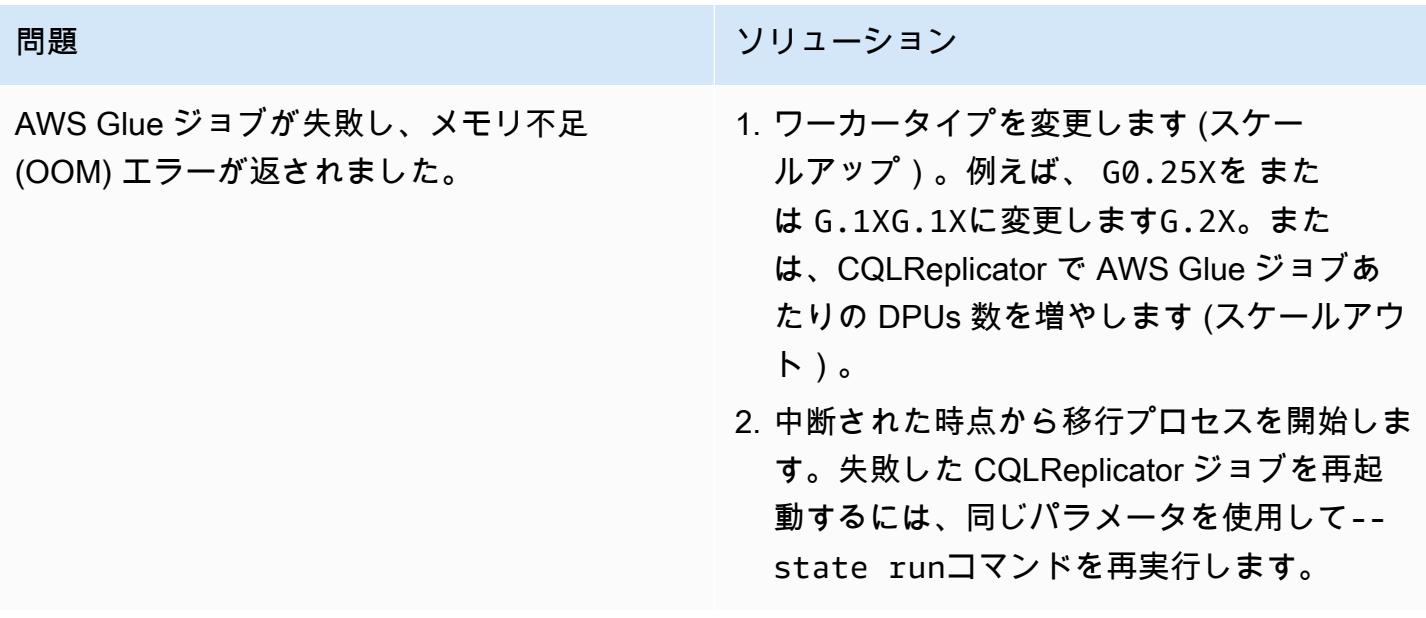

## 関連リソース

- [AWS Glue README.MD を使用した CQLReplicator](https://github.com/aws-samples/cql-replicator/blob/main/glue/README.MD)
- [Glue ドキュメント](https://docs.aws.amazon.com/glue/latest/dg/what-is-glue.html)
- [Amazon Keyspaces ドキュメント](https://docs.aws.amazon.com/keyspaces/latest/devguide/what-is-keyspaces.html)
- [Apache Cassandra](https://cassandra.apache.org/_/index.html)

#### <span id="page-202-0"></span>追加情報

#### 移行に関する考慮事項

AWS Glue を使用して Cassandra ワークロードを Amazon Keyspaces に移行できます。移行プロ セス中も Cassandra ソースデータベースは完全に機能したままです。レプリケーションが完了した ら、Cassandra クラスターと Amazon Keyspaces 間のレプリケーション遅延を最小限 (数分未満) に 抑えて、アプリケーションを Amazon Keyspaces に切り替えることができます。データ整合性を維 持するために、同様のパイプラインを使用して Amazon Keyspaces から Cassandra クラスターに データを複製して戻すこともできます。

単位計算の書き込み

例として、1 時間の間に行サイズ 1 KiB で 500,000,000 を書き込むつもりだとします。必要な Amazon Keyspaces 書き込みユニット (WCU) の総数は、次の計算に基づいています。

(number of rows/60 mins 60s) 1 WCU per row = (500,000,000/(60\*60s) \* 1 WCU) = 69,444 WCUs required

1 秒あたり 69,444 WCU は 1 時間のレートですが、オーバーヘッドをいくらか抑えることもできま す。 例えば、69,444 \* 1.10 = 76,388 WCUs は10% のオーバーヘッドがあります。

CQL を使用してキースペースを作成する

CQL を使用してキースペースを作成するには、次のコマンドを実行します。

CREATE KEYSPACE target\_keyspace WITH replication = {'class': 'SingleRegionStrategy'} CREATE TABLE target\_keyspace.target\_table ( userid uuid, level text, gameid int, description text, nickname text, zip text, email text, updatetime text, PRIMARY KEY (userid, level, gameid) ) WITH default\_time\_to\_live = 0 AND CUSTOM\_PROPERTIES = {'capacity\_mode':{ 'throughput\_mode':'PROVISIONED', 'write\_capacity\_units':76388, 'read capacity units':3612 }} AND CLUSTERING ORDER BY (level ASC, gameid ASC)

作成者:「オレル (ランレイ) showunmi (AWS)」と「Patrick Huang (AWS)」

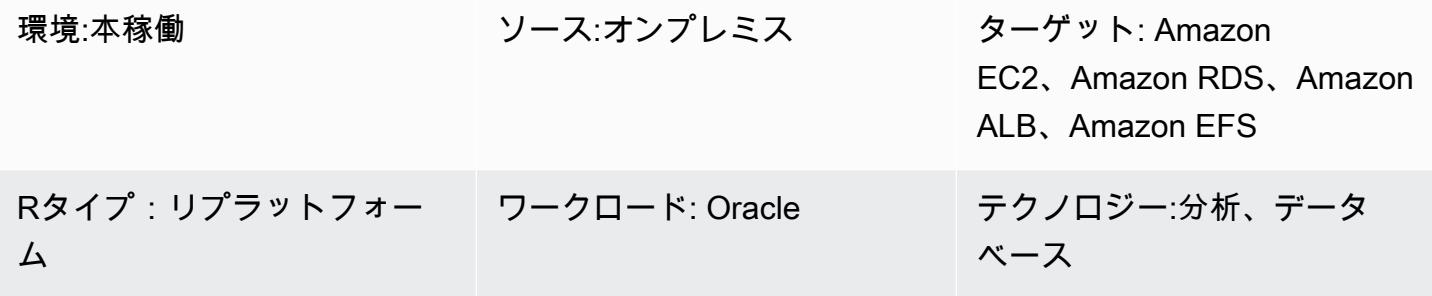

AWS サービス: Amazon EBS、Amazon EC2、Amazo n EFS、AWS CloudForm ation、Elastic Load Balancing (ELB)、AWS Certificate Manager (ACM)

# [概要]

このパターンは、AWS を使用して [Oracle Business Intelligence Enterprise Edition 12c](https://www.oracle.com/business-analytics/business-intelligence/technologies/bi-enterprise-edition.html) をオンプレミ スサーバーから AWS クラウドに移行する方法を示しています CloudFormation。また、他の AWS サービスを使用して、高可用性、セキュリティ、柔軟性、および動的なスケーリング機能を提供する Oracle BI 12c コンポーネントを実装する方法についても説明します。

Oracle BI 12c の AWS クラウドへの移行に関連するベストプラクティスのリストについては、この パターンの「追加情報」セクションを参照してください。

注:既存の Oracle BI 12c データをクラウドに転送する前に、複数のテスト移行を実行するのがベスト プラクティスです。これらのテストは、移行アプローチを微調整し、潜在的な問題を特定して修正 し、ダウンタイム要件をより正確に見積もるのに役立ちます。

#### 前提条件と制限

#### 前提条件

- 「[AWS Virtual Private Network \(AWS VPN\)](https://aws.amazon.com/vpn/)」サービスまたは[「AWS Direct Connect](https://docs.aws.amazon.com/directconnect/latest/UserGuide/Welcome.html)」のいずれか を介した、オンプレミスサーバーと AWS の間の安全なネットワーク接続
- Oracle オペレーティングシステム、Oracle BI 12c、Oracle Database、Oracle WebLogic Server、Oracle HTTP Server のソフトウェアライセンス

#### 制約事項

ストレージサイズの制限については、「[Amazon Relational Database Service \(Amazon RDS\) for](https://aws.amazon.com/rds/oracle/features/)  [Oracle](https://aws.amazon.com/rds/oracle/features/)」のドキュメントを参照してください。

製品バージョン

- Oracle ビジネスインテリジェンスエンタープライズエディション 12c
- Oracle WebLogic Server 12c
- Oracle HTTP サーバー 12c
- Oracle Database 12c (またはそれ以降)
- Oracle Java SE 8

## アーキテクチャ

次の図は、AWS クラウドで Oracle BI 12c コンポーネントを実行するためのアーキテクチャの例を 示しています。

この図は次のようなアーキテクチャを示しています。

- 1. Amazon Route 53 はドメインネームサービス (DNS) 設定を提供します。
- 2. Elastic Load Balancing (ELB) は、ネットワークトラフィックを分散して、複数のアベイラビリ ティーゾーンにわたる Oracle BI 12c コンポーネントのスケーラビリティと可用性を向上させま す。
- 3. Amazon Elastic Compute Cloud (Amazon EC2) Auto Scaling グループは、複数のアベイラビリ ティーゾーンにわたって Oracle HTTP サーバー、Weblogic Admin Server、マネージド BI サー バーをホストします。
- 4. Oracle データベースの Amazon Relational Database Service (Amazon RDS) は、複数のアベイラ ビリティーゾーンの BI サーバーメタデータを格納します。

テクノロジースタック

- Amazon Elastic Block Store (Amazon EBS)
- Amazon Elastic Compute Cloud (Amazon EC2)
- Amazon Elastic File System (Amazon EFS)
- **FAmazon RDS for Oracle**
- AWS Certificate Manager (ACM)
- Elastic Load Balancing (ELB)
- Oracle BI 12c
- Oracle WebLogic Server 12c
- Oracle HTTP サーバー (OHS)

# ツール

- [AWS CloudFormation](https://docs.aws.amazon.com/AWSCloudFormation/latest/UserGuide/Welcome.html) は、AWS リソースのセットアップ、迅速かつ一貫したプロビジョニン グ、AWS アカウントとリージョン全体のライフサイクル全体の管理に役立ちます。
- 「[AWS Certificate Manager \(ACM\)](https://docs.aws.amazon.com/acm/latest/userguide/acm-overview.html)」は、AWS ウェブサイトとアプリケーションを保護するパブ リックおよびプライベート SSL/TLS X.509 証明書とキーの作成、保存、更新に役立ちます。
- 「[AWS Database Migration Service \(AWS DMS\)」](https://docs.aws.amazon.com/dms/latest/userguide/Welcome.html) を使用して、データストアを AWS クラウド へ、またはクラウドセットアップとオンプレミスセットアップの組み合わせの間に移行します。
- 「[Amazon Elastic Compute Cloud \(Amazon EC2\)](https://docs.aws.amazon.com/ec2/?id=docs_gateway)」は、AWS クラウドでスケーラブルなコン ピューティング容量を提供します。仮想サーバーを必要な数だけ起動して、迅速にスケールアップ またはスケールダウンができます。
- 「[Amazon EC2 Auto Scaling](https://aws.amazon.com/ec2/autoscaling/)」は、アプリケーションの可用性を維持するのに役立ち、定義した条 件に従って、Amazon EC2 インスタンスのインスタンスを自動的に追加または削除できます。
- 「[Amazon Elastic File System \(Amazon EFS\)」](https://docs.aws.amazon.com/efs/latest/ug/whatisefs.html)は、 AWS クラウドでの共有ファイルシステムの 作成と設定に役立ちます。
- 受信したアプリケーションまたはネットワークトラフィックを複数のターゲットに分散するために は、「[Elastic Load Balancing](https://docs.aws.amazon.com/elasticloadbalancing/latest/userguide/what-is-load-balancing.html)」を使用します。例えば、Amazon Elastic Compute Cloud (Amazon

EC2) インスタンス、コンテナ、および 1 つまたは複数のアベイラビリティーゾーンの IP アドレ スにトラフィックを分散できます。

- [Amazon Relational Database Service \(Amazon RDS\)](https://docs.aws.amazon.com/AmazonRDS/latest/UserGuide/Welcome.html) を使用して、AWS クラウドでリレーショナ ルデータベース (DB) をセットアップ、運用、スケーリングできます。
- [Amazon Simple Storage Service \(Amazon S3\)](https://docs.aws.amazon.com/AmazonS3/latest/userguide/Welcome.html) は、どのようなデータ量であっても、データを保 存、保護、取得することを支援するクラウドベースのオブジェクトストレージサービスです。
- [Amazon Virtual Private Cloud \(Amazon VPC\)](https://docs.aws.amazon.com/vpc/latest/userguide/what-is-amazon-vpc.html) を使用すると、定義した仮想ネットワーク内で AWS リソースを起動できます。この仮想ネットワークは、お客様自身のデータセンターで運用されてい た従来のネットワークに似ていますが、AWS のスケーラブルなインフラストラクチャを使用でき るというメリットがあります。
- 「[Oracle Data Pump」](https://docs.oracle.com/cd/B19306_01/server.102/b14215/dp_overview.htm)を使用すると、データやメタデータをあるデータベースから別のデータ ベースに高速で移動できます。
- 「[Oracle Fusion Middleware](https://www.oracle.com/middleware/technologies/business-intelligence-v12214-downloads.html)」は、ID管理、コラボレーション、ビジネスインテリジェンスレポー ト作成のためのアプリケーション開発ツールと統合ソリューションのスイートです。
- [Oracle GoldenGate](https://www.oracle.com/integration/goldengate/#:~:text=OCI%20GoldenGate%20is%20a%20real,in%20the%20Oracle%20Cloud%20Infrastructure.) は、Oracle Cloud Infrastructure でのデータレプリケーションとストリーム データ処理ソリューションの設計、実行、オーケストレーション、モニタリングに役立ちます。
- [Oracle WebLogic Scripting Tool \(WLST\)](https://docs.oracle.com/middleware/12213/cross/wlsttasks.htm) は、 WebLogic クラスターを水平方向にスケールアウト するのに役立つコマンドラインインターフェイスを提供します。

### エピック

ソース環境を評価してください。

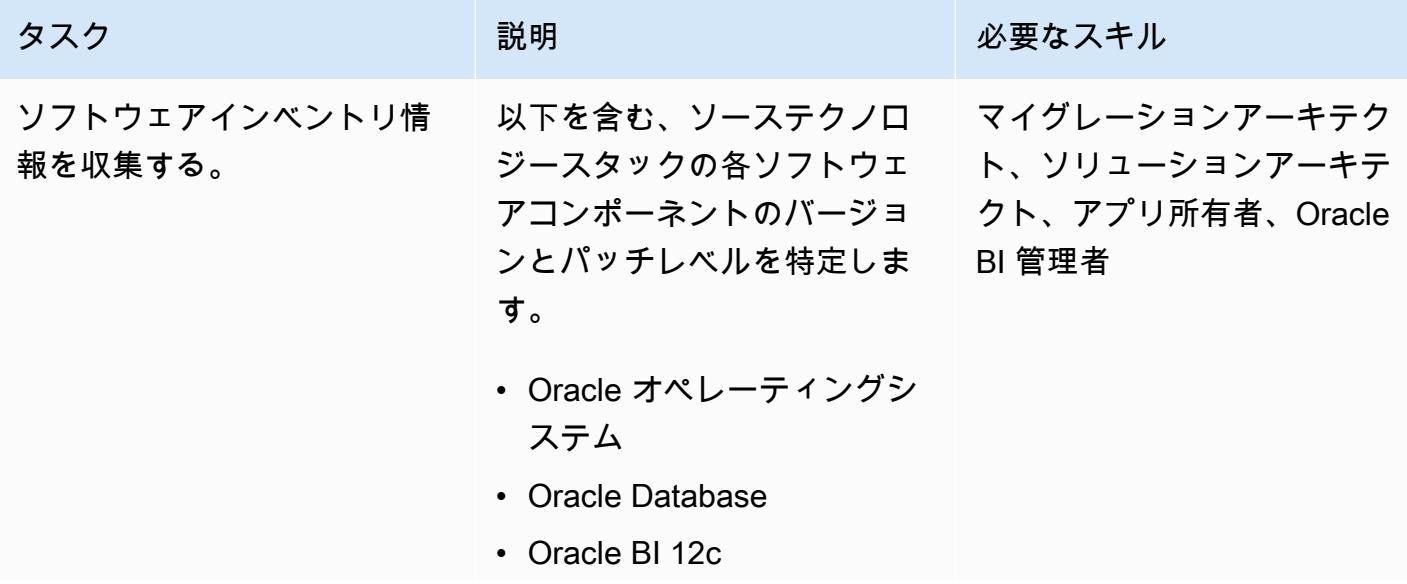

AWS 規範ガイダンス いっきょう しょうしょう しょうしょう しゅうしゅう しゅうしゅう しゅうしゅう しゅうしゅん いちのみ パターン パターン

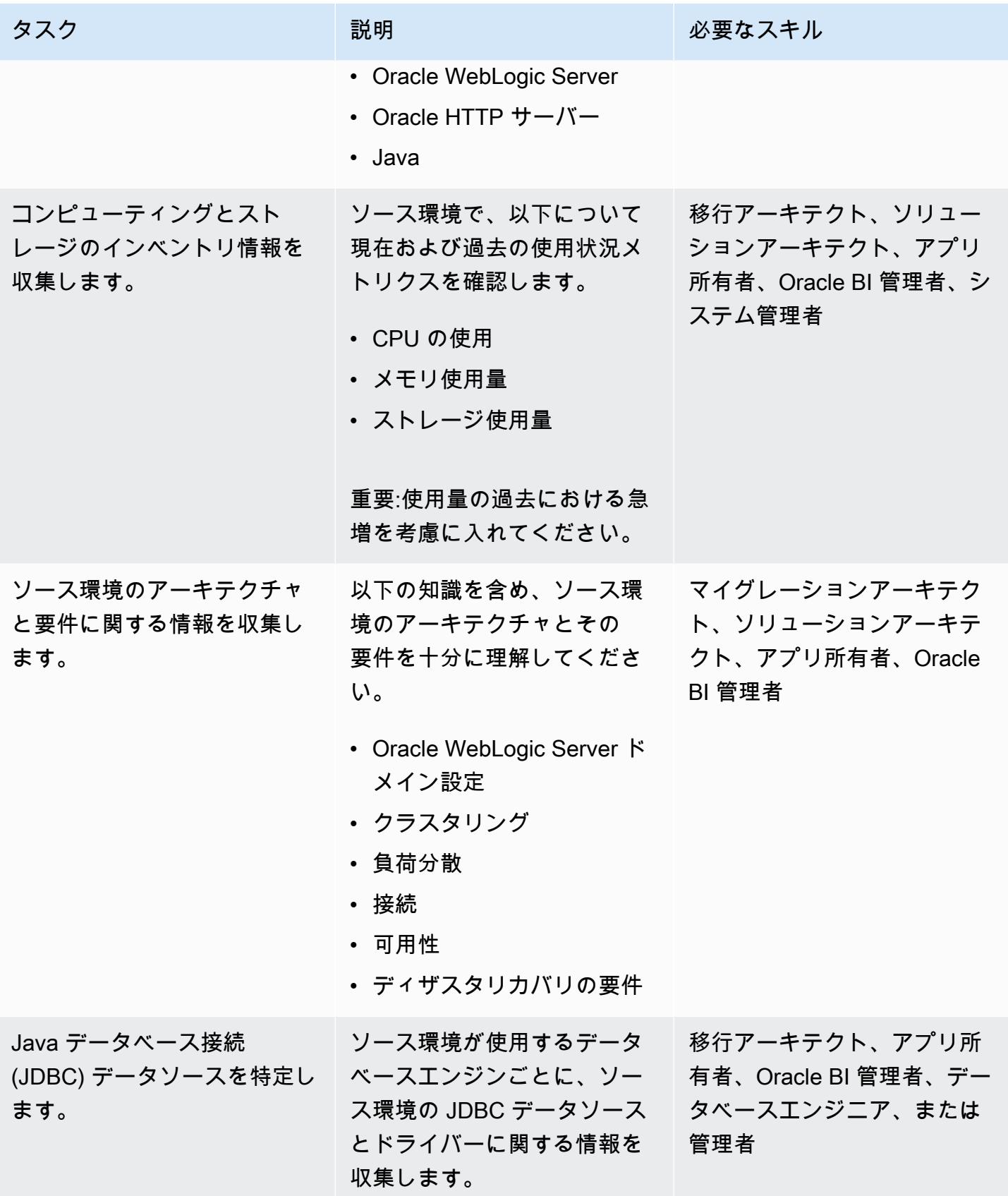

AWS 規範ガイダンス パターン

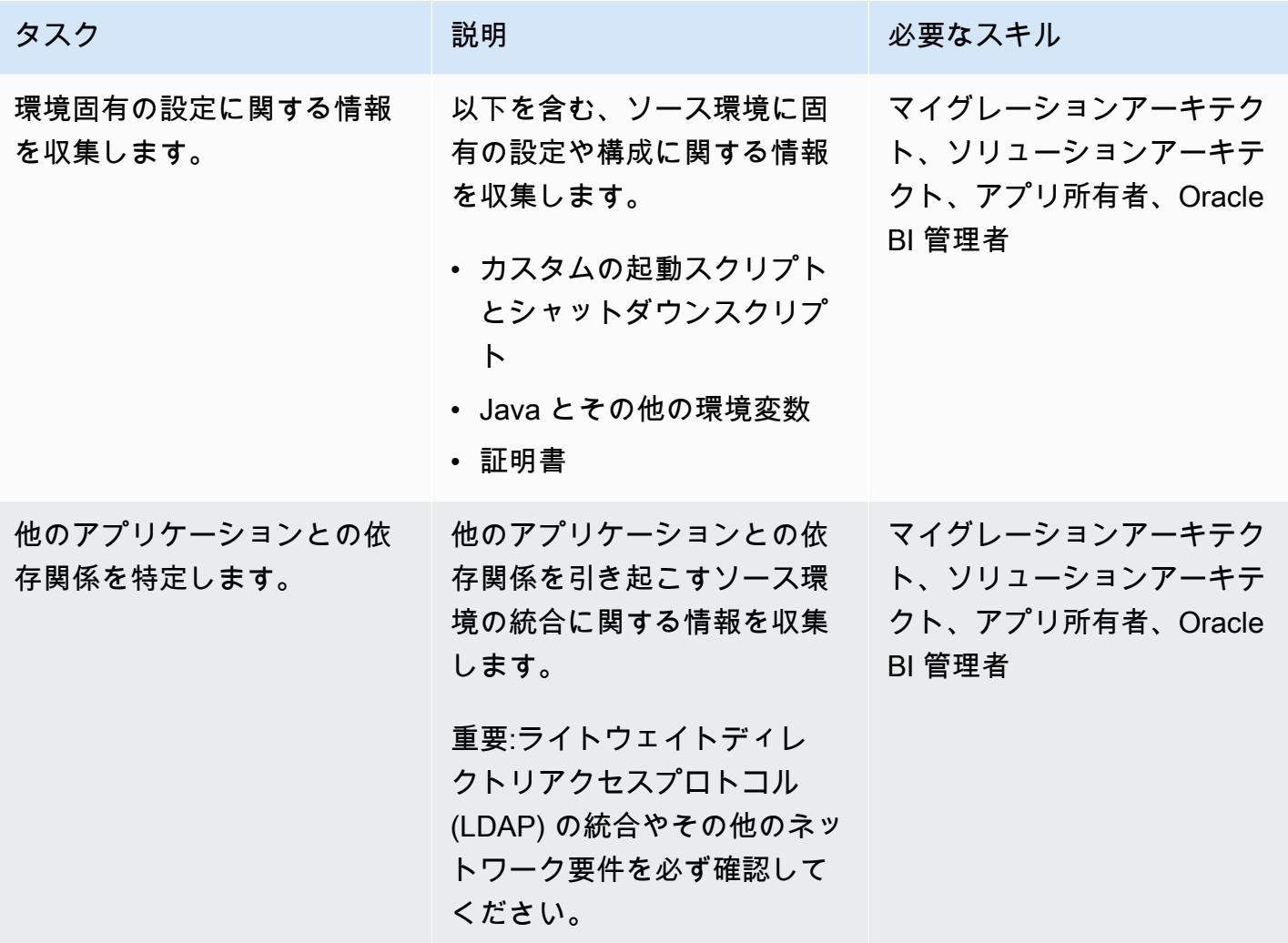

#### ターゲット環境の設計

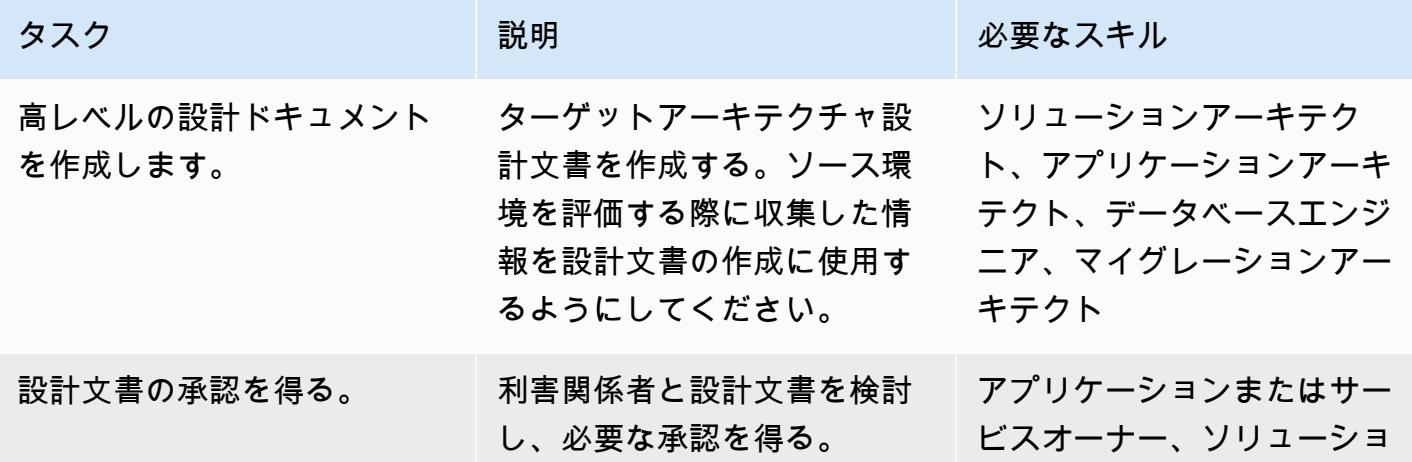

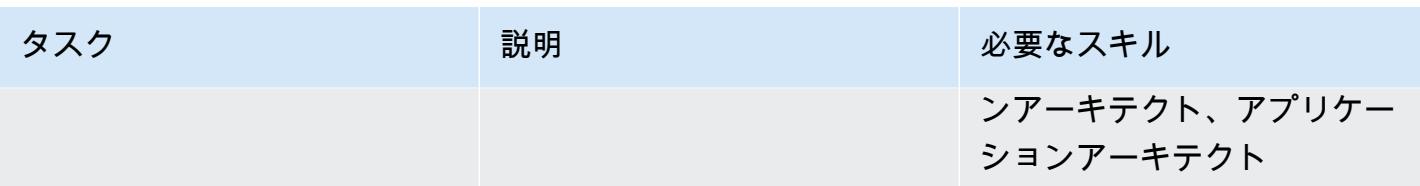

### インフラストラクチャをデプロイする

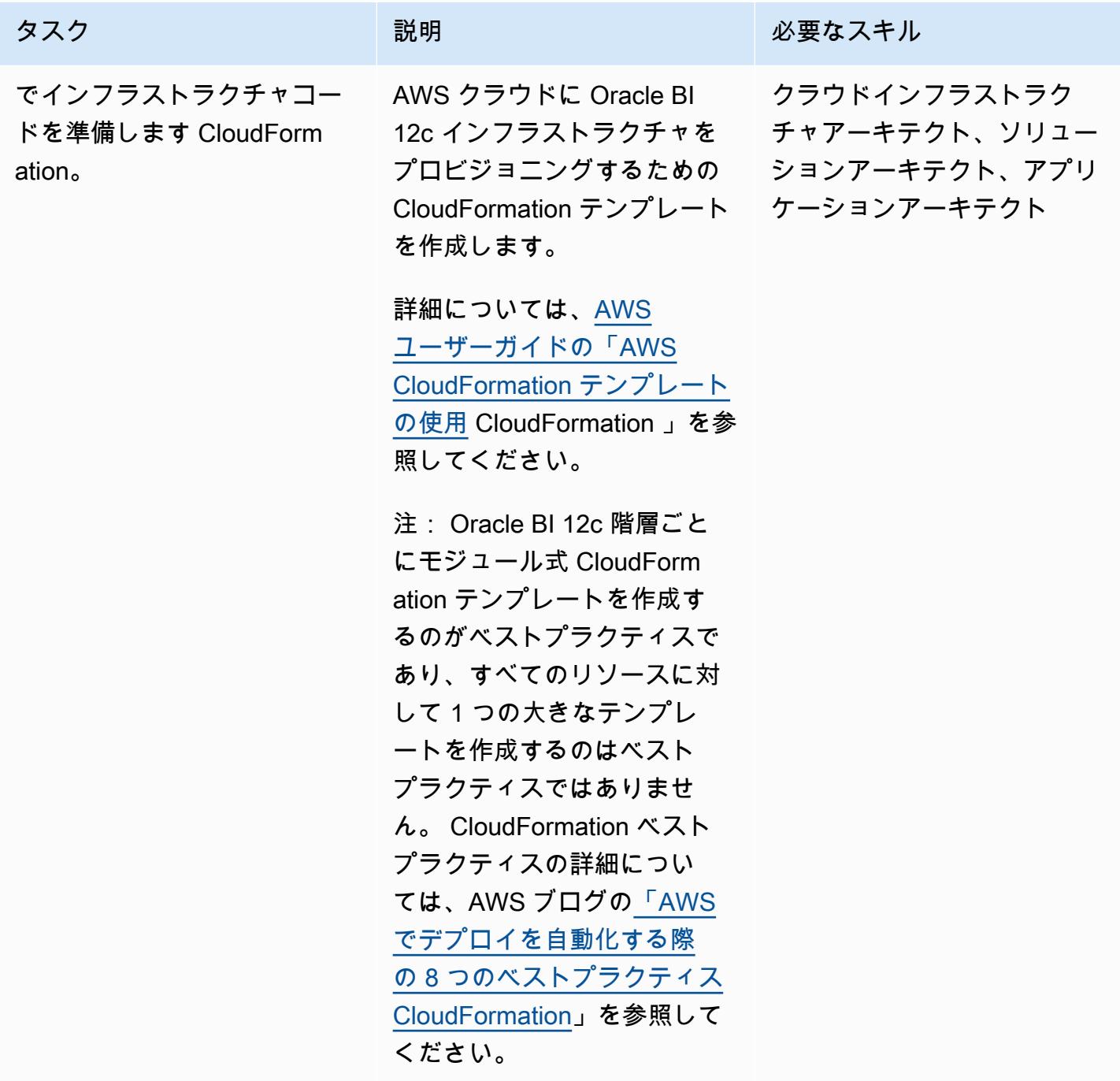

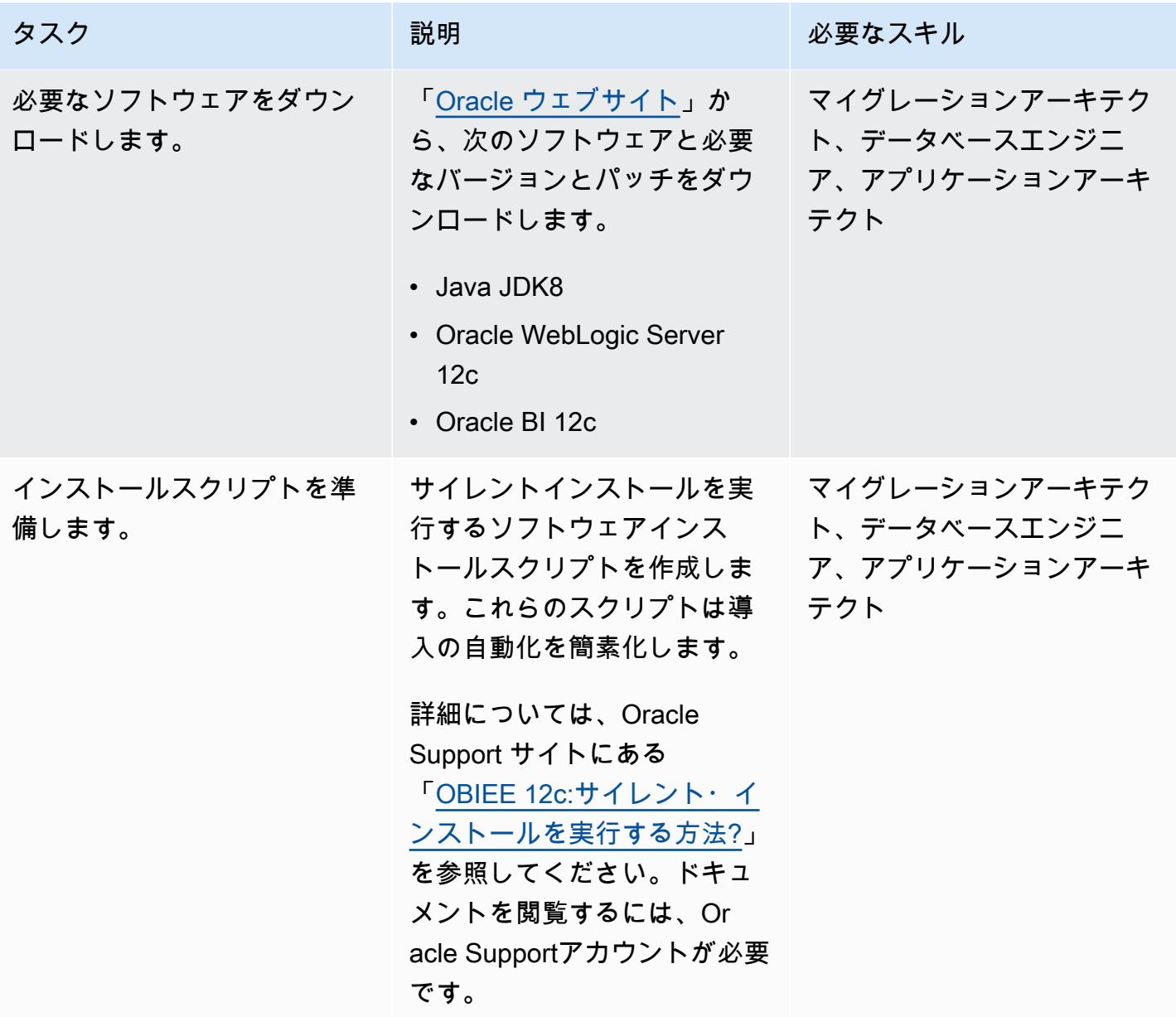

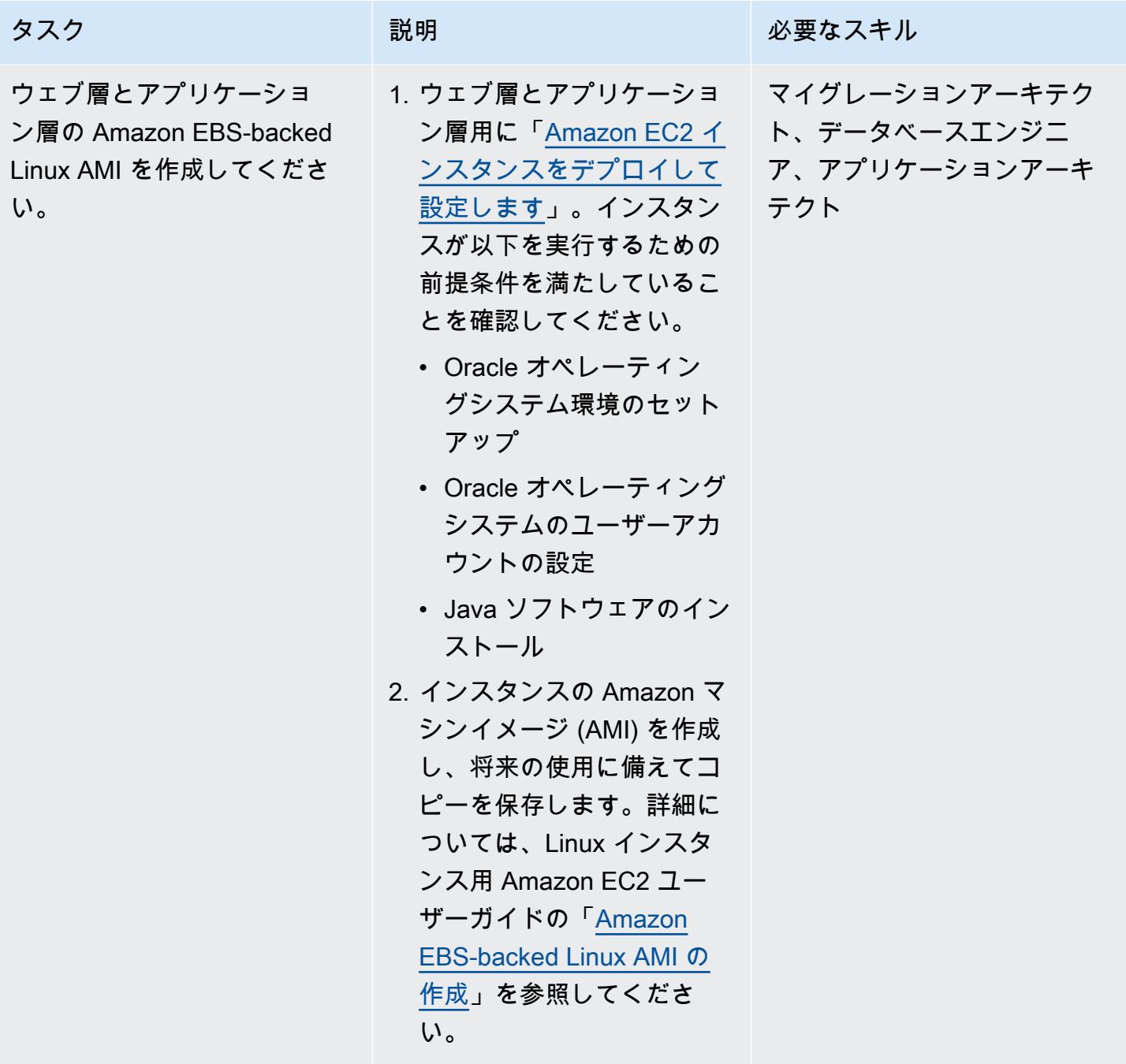

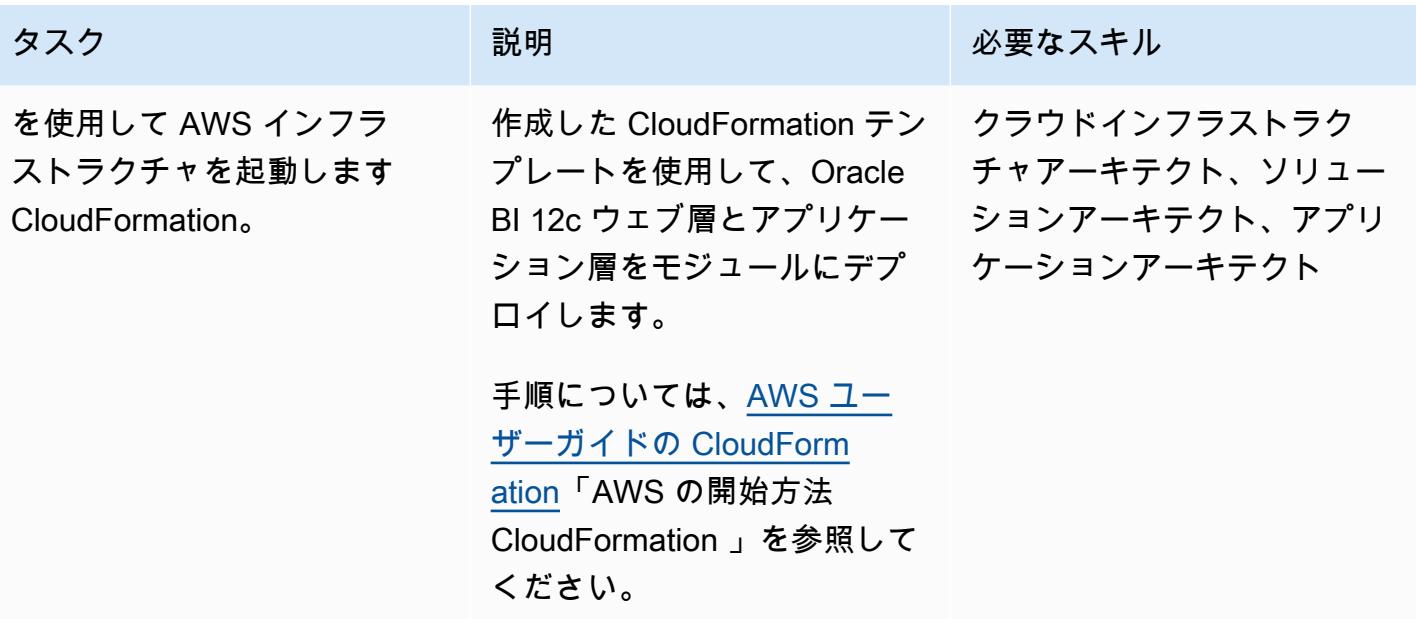

新規インストールを使用して Oracle BI 12c を AWS に移行してください

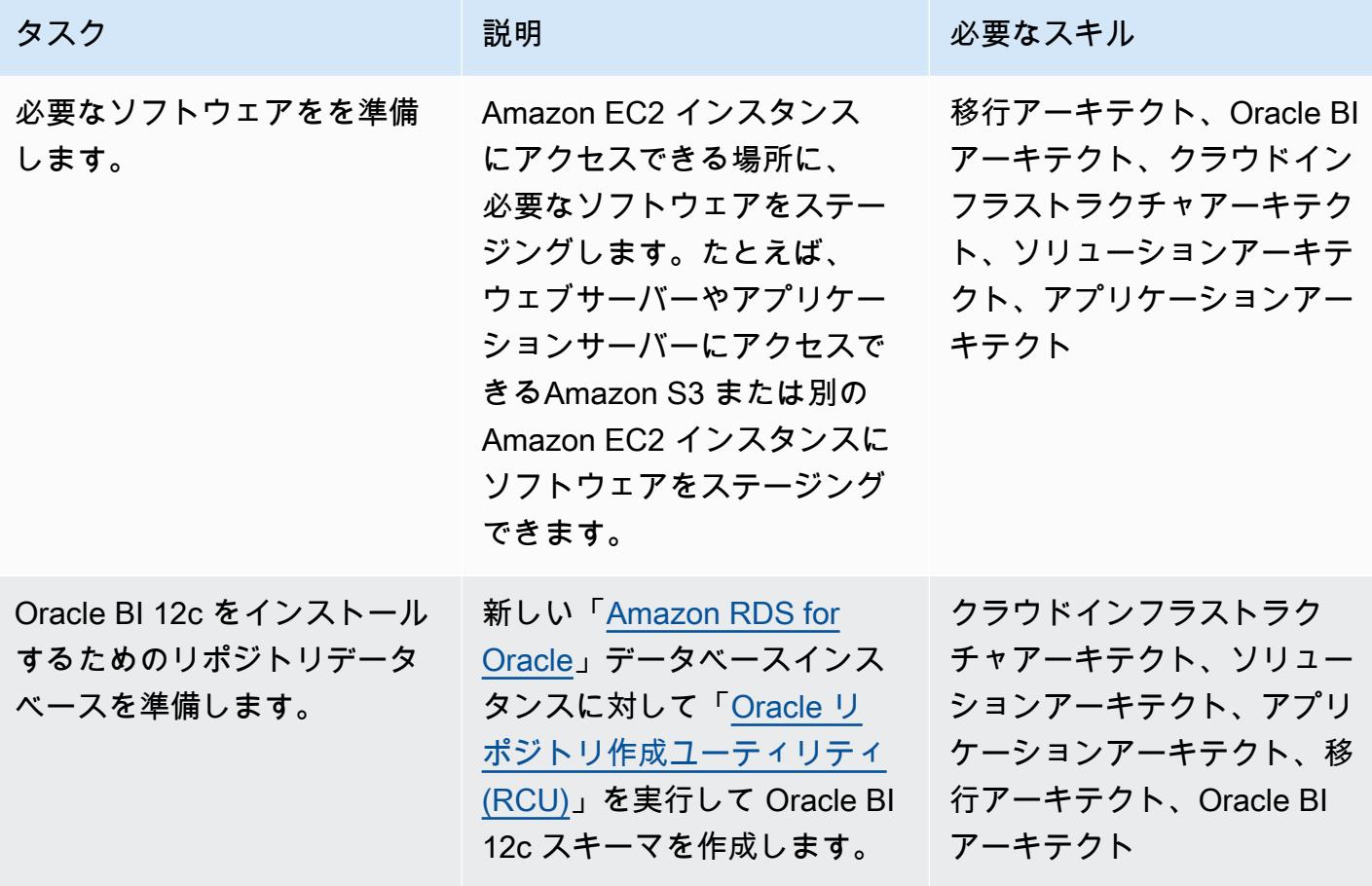

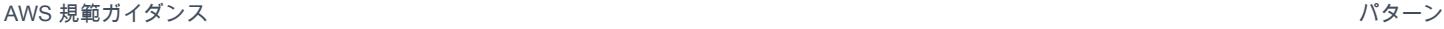

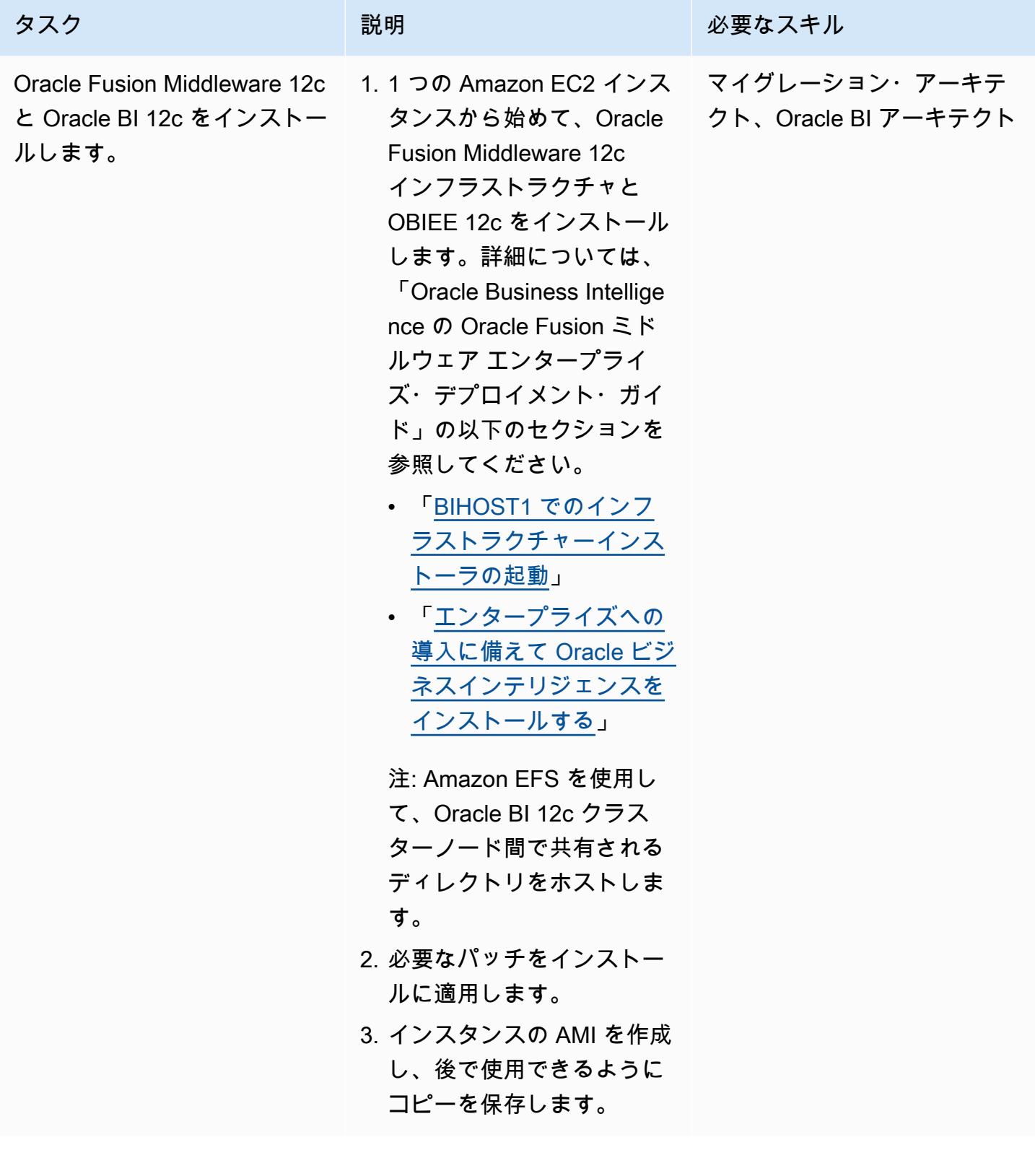

AWS 規範ガイダンス いっこうしょう しょうしょう しょうしゅう しょうしゅう しゅうしゅん いちのみ いちのみ パターン

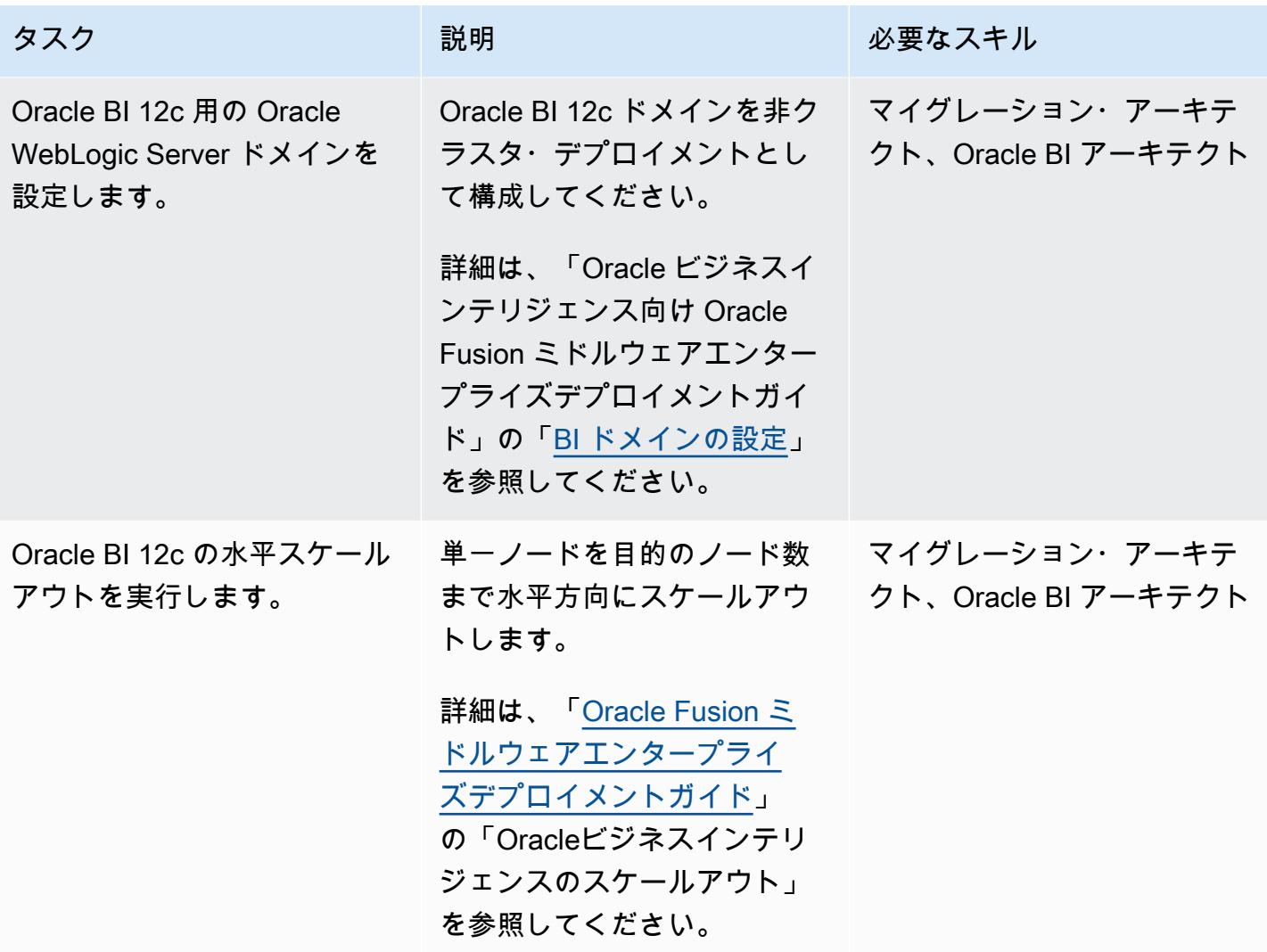
AWS 規範ガイダンス いっこうしょう しょうしょう しょうしゅう しょうしゅう しゅうしゅん いちのみ いちのみ パターン

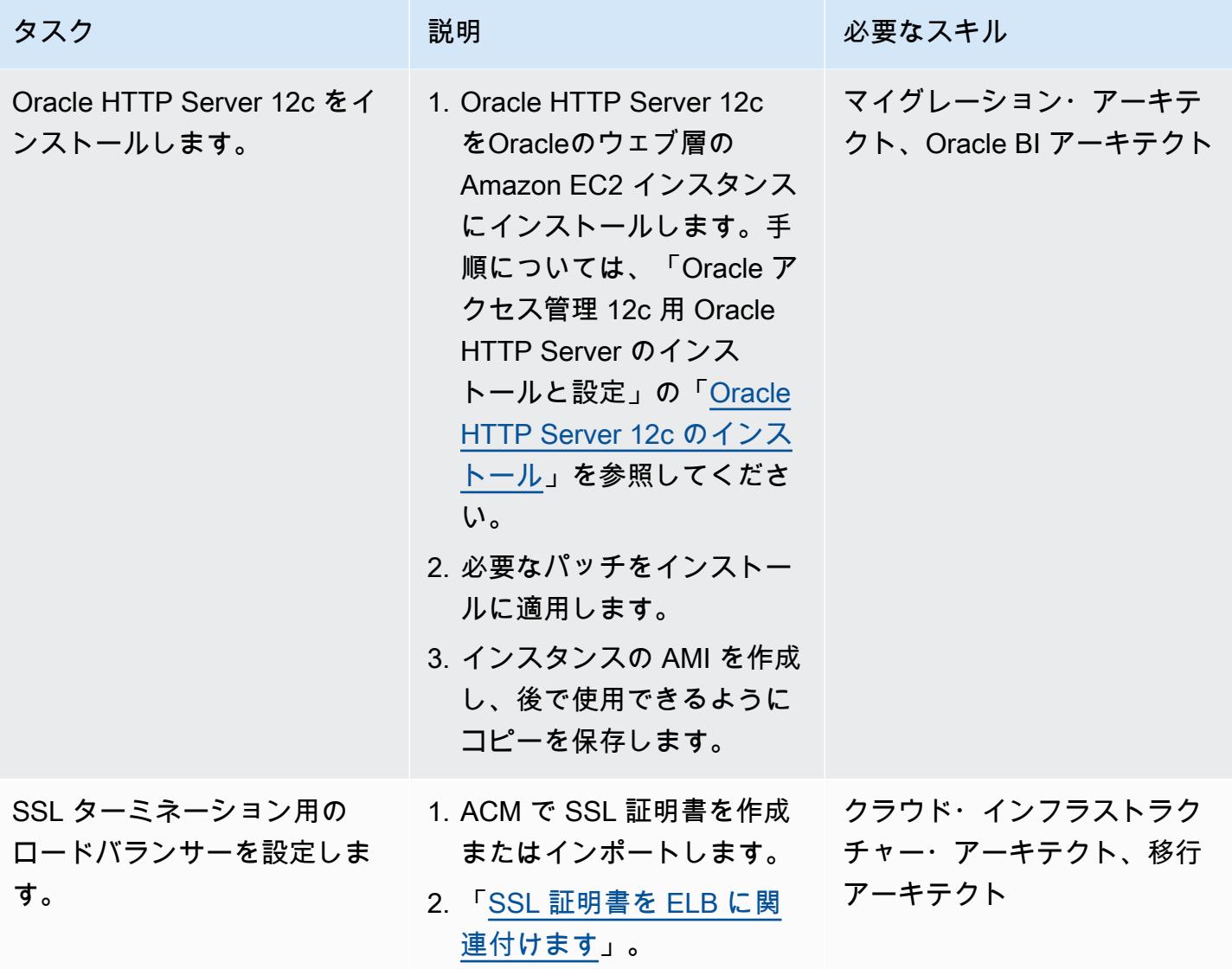

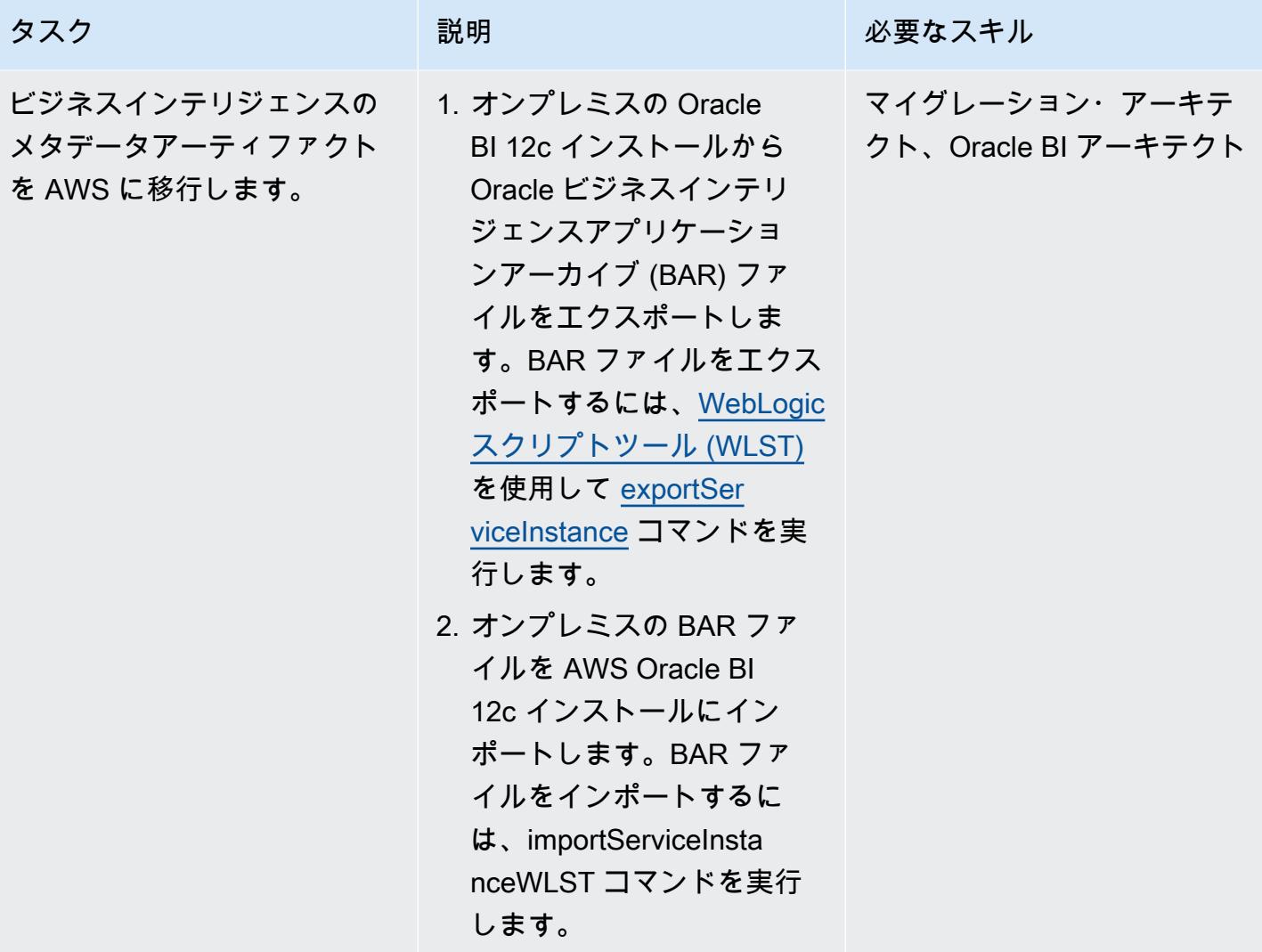

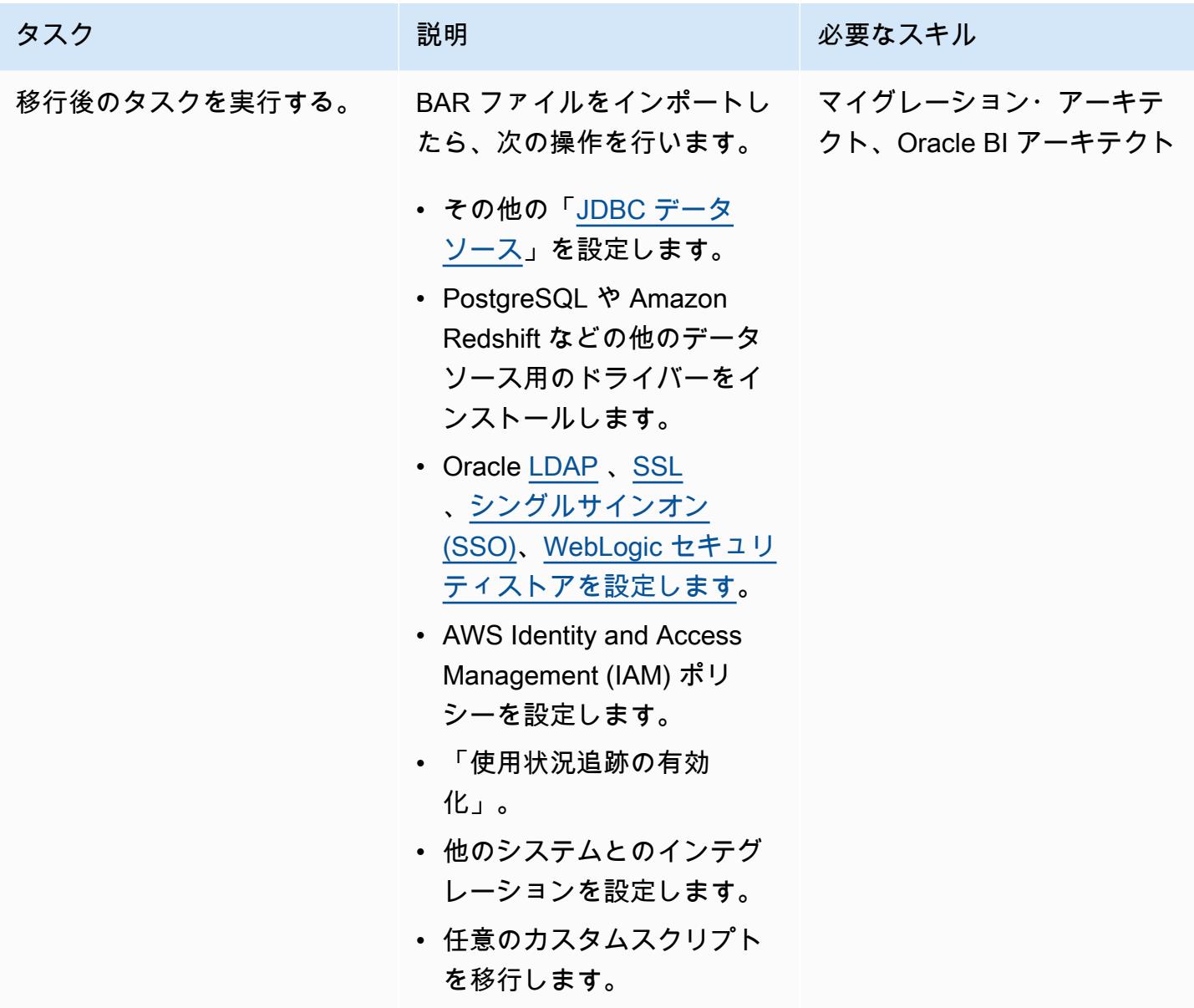

新しい環境のテスト

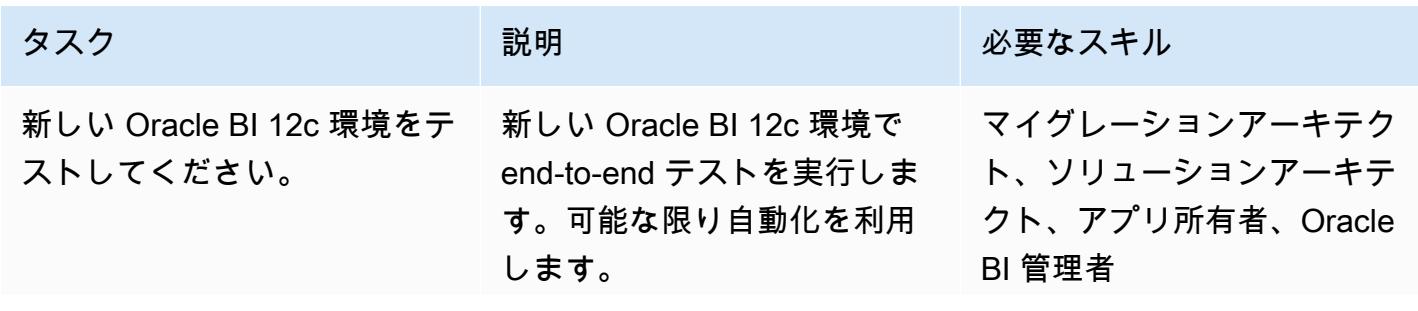

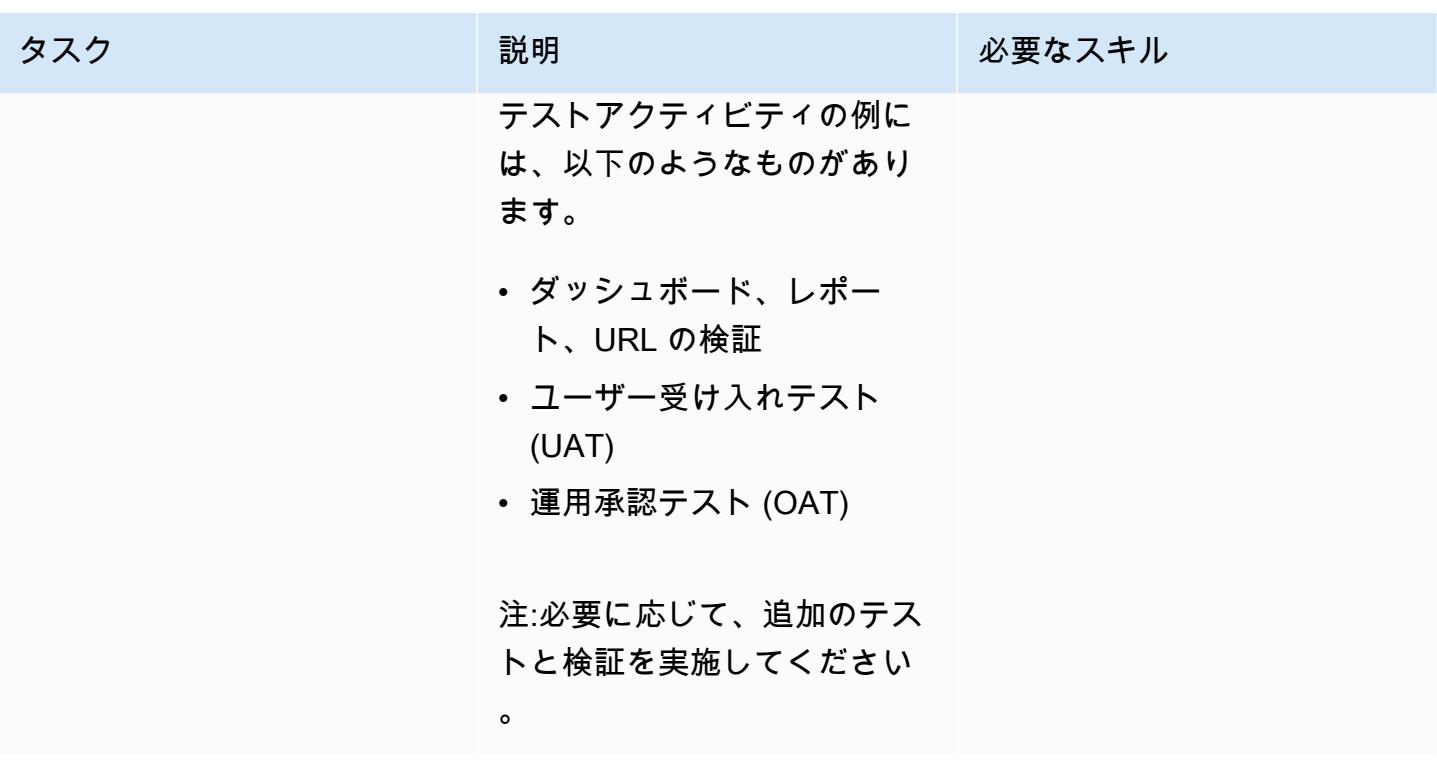

新しい環境に切り替える

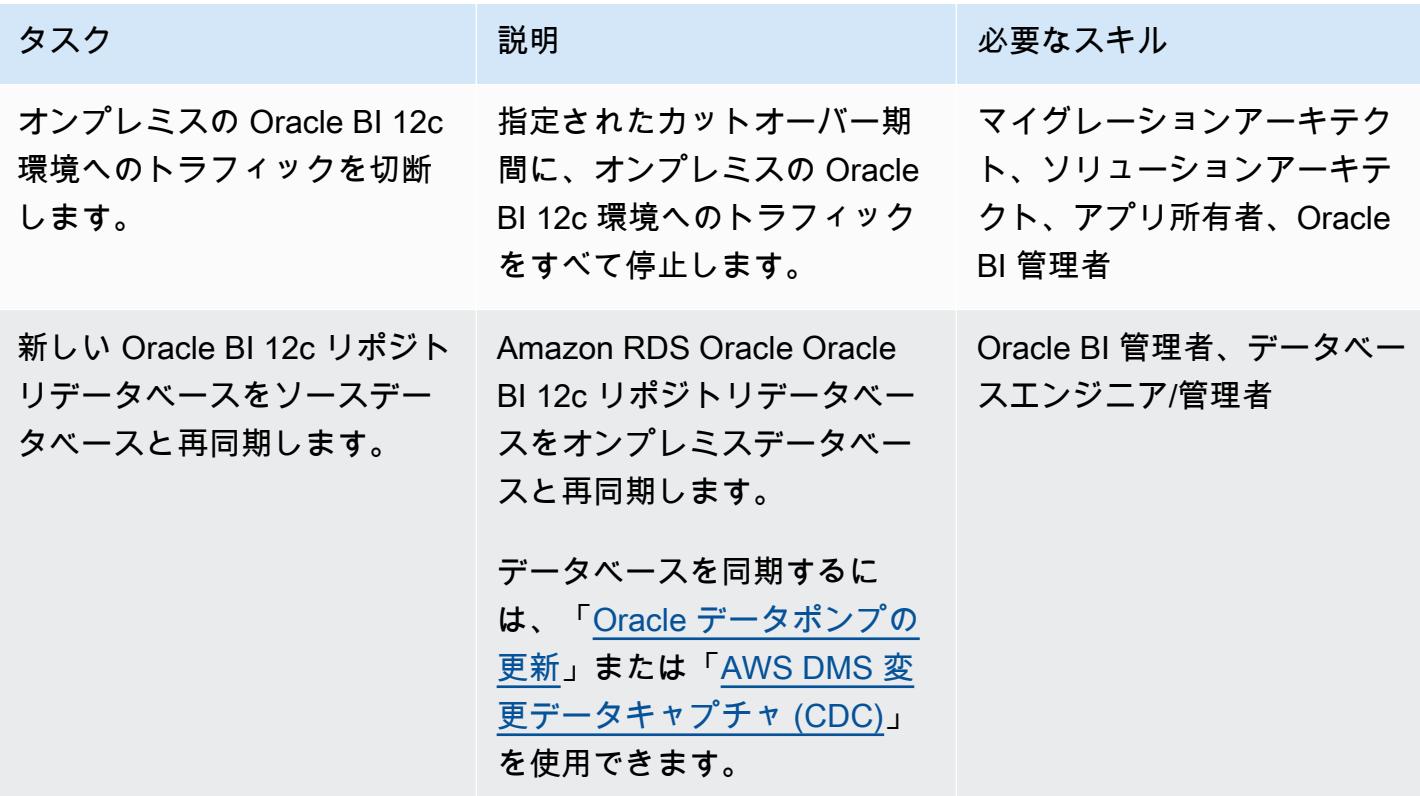

AWS 規範ガイダンス いっこうしょう しょうしょう しょうしょう しょうしょう しょうしゅん しょうしゅん しょうしゅん しょうしゅん パターン

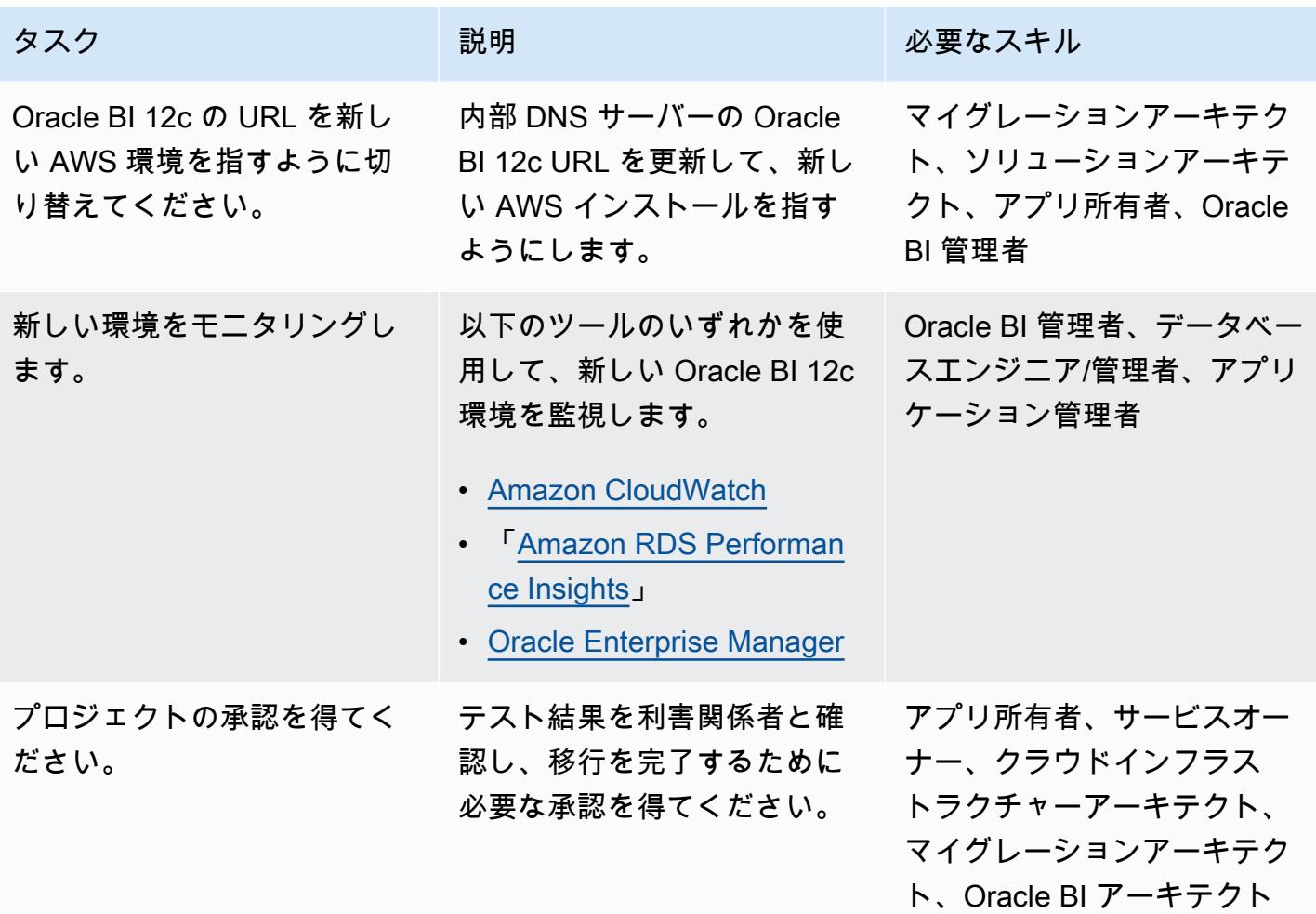

#### 関連リソース

- RDS for Oracle での Oracle リポジトリ作成ユーティリティの使用 (Amazon RDSユーザーガイド)
- 「[Amazon RDS 上のOracle](https://docs.aws.amazon.com/AmazonRDS/latest/UserGuide/CHAP_Oracle.html)」(Amazon RDS ユーザーガイド)
- [Oracle WebLogic Server 12c on AWS \(AWS ホ](https://d1.awsstatic.com/whitepapers/Oracle-WebLogic-12c-on-AWS.pdf)ワイトペーパー)
- 「[高可用性のための Oracle ビジネスインテリジェンスのデポロイ」](https://docs.oracle.com/middleware/1221/biee/BIESG/highavail.htm#BIESG1584)(Oracle ヘルプセンター)
- 「[Oracle ビジネスインテリジェンスアプリケーションアーカイブ \(BAR\) ファイル」](https://docs.oracle.com/middleware/bi12214/biee/BIESG/GUID-7FCD90A3-E005-49BF-902F-30FBF9B41B07.htm#BIESG2889)(Oracle ヘル プセンター)
- 「[OBI 12c を環境間で移行する方法」](https://support.oracle.com/knowledge/Enterprise%20Performance%20Management%20and%20Business%20Intelligence/2203360_1.html)(Oracle Support)

#### 追加情報

以下は、Oracle BI 12c を AWS クラウドに移行することに関連するベストプラクティスのリストで す。

リポジトリデータベース

Oracle BI 12c データベーススキーマを Amazon RDS for Oracle インスタンスでホストするのがベス トプラクティスです。このインスタンスタイプは、ハードウェアのプロビジョニング、データベース のセットアップ、パッチ適用、バックアップなどの管理タスクを自動化しながら、コスト効率が高く サイズ変更可能な容量を提供します。

詳細については、[Amazon RDS ユーザーガイド] の「[RDS for Oracle での Oracle リポジトリ作成](https://docs.aws.amazon.com/AmazonRDS/latest/UserGuide/Oracle.Resources.RCU.html) [ユーティリティの使用](https://docs.aws.amazon.com/AmazonRDS/latest/UserGuide/Oracle.Resources.RCU.html)」を参照してください。

ウェブ層とアプリケーション層

多くの場合、「[メモリ最適化された Amazon EC2 インスタンス](https://aws.amazon.com/ec2/instance-types/)」は Oracle BI 12c サーバーに適し ています。どのインスタンスタイプを選択する場合でも、プロビジョニングするインスタンスがシス テムのメモリ使用要件を満たしていることを確認してください。また、Amazon EC2 インスタンス の使用可能なメモリに基づいて[、十分な WebLogic Java 仮想マシン \(JVM\) ヒープサイズを設定し](https://docs.oracle.com/cd/E49933_01/server.770/es_install/src/tins_postinstall_jvm_heap.html#:~:text=The%20default%20JVM%20heap%20size%20for%20WebLogic%20is%203GB.,file%20for%20Linux%20or%20setDomainEnv.)て いることを確認してください。

ローカルストレージ

I/O は Oracle BI 12c アプリケーションの全体的なパフォーマンスにおいて重要な役割を果たしま す。Amazon Elastic Block Store (Amazon EBS) は、さまざまなワークロードパターンに最適化さ れたさまざまなストレージクラスを提供しています。必ずユースケースに合った Amazon EBS ボ リュームタイプを選択してください。

詳細については、EBS ドキュメントの[「Amazon EBS 機能」](https://aws.amazon.com/ebs/features/)を参照してください。

共有ストレージ

クラスタ化された Oracle BI 12c ドメインには、以下のリソース用の共有ストレージが必要です。

- 設定ファイル
- Oracle BI 12c シングルトンデータディレクトリ (SDD)
- Oracle グローバルキャッシュ
- Oracle BI スケジューラースクリプト

• Oracle WebLogic Server バイナリ

この共有ストレージ要件は、スケーラブルでフルマネージド型の伸縮自在なネットワークファイルシ ステム (NFS) ファイルシステムを提供する「[Amazon EFS](https://aws.amazon.com/efs/)」を使用することで満たすことができま す。

共有ストレージのパフォーマンスを微調整する

Amazon EFS には、[プロビジョニング型] と [バースト型] の 2 つの「[スループットモード」](https://docs.aws.amazon.com/efs/latest/ug/performance.html#throughput-modes)があり ます。このサービスには、[汎用] モードと [最大 I/O] モードの 2 つの「[パフォーマンスモード」](https://docs.aws.amazon.com/efs/latest/ug/performance.html#performancemodes)もあ ります。

パフォーマンスを微調整するには、まず [汎用] パフォーマンスモードと [プロビジョンド] スルー プットモードでワークロードをテストします。これらのテストを行うと、これらのベースラインモー ドが希望するサービスレベルを満たすのに十分かどうかを判断するのに役立ちます。

詳細については、Amazon EFS ユーザーガイドの「[Amazon EFS パフォーマンス」](https://docs.aws.amazon.com/efs/latest/ug/performance.html)を参照してくだ さい。

可用性とディザスタリカバリ

アベイラビリティーゾーンに障害が発生した場合にそれらのリソースを保護するために、Oracle BI 12c コンポーネントを複数のアベイラビリティーゾーンにデプロイするのがベストプラクティスで す。以下は、AWS クラウドでホストされている特定の Oracle BI 12c リソースの可用性とディザス タリカバリのベストプラクティスのリストです。

- Oracle BI 12c リポジトリデータベース:マルチ AZ Amazon RDS データベースインスタンスを Oracle BI 12c リポジトリデータベースにデプロイします。マルチ AZ 配置では、Amazon RDS は 自動的に別の AZ に同期スタンバイレプリカをプロビジョニングし、維持します。Oracle BI 12c リポジトリデータベースインスタンスをアベイラビリティゾーン間で実行すると、計画的なシ ス テム保守時の可用性が向上し、インスタンスとアベイラビリティゾーンの障害からデータベースを 保護できます。
- Oracle BI 12c マネージドサーバー:耐障害性を実現するには、複数のアベイラビリティーゾーン にまたがるように設定された Amazon EC2 Auto Scaling グループのマネージドサーバーに Oracle BI 12c システムコンポーネントをデプロイするのがベストプラクティスです。Auto Scaling は、 「[Amazon EC2 ヘルスチェック」](https://docs.aws.amazon.com/autoscaling/ec2/userguide/ec2-auto-scaling-health-checks.html)に基づいて障害のあるインスタンスを置き換えます。アベイラ ビリティーゾーンに障害が発生した場合、Oracle HTTP Servers は引き続き機能しているアベイラ ビリティーゾーン内のマネージドサーバーにトラフィックを転送します。次に、自動スケーリング はホスト数の要件に合わせてインスタンスを起動します。機能しているマネージドサーバーに既存
- Oracle BI 12c 管理サーバー:管理サーバーの可用性を高めるには、複数のアベイラビリティーゾー ンにまたがるように設定された Amazon EC2 Auto Scaling グループで管理サーバーをホストし ます。次に、グループセットの最小サイズおよび最大サイズを 1 に設定します。アベイラビリ ティーゾーンに障害が発生した場合、Amazon EC2 Auto Scaling は代替アベイラビリティーゾー ンで代替管理サーバーを起動します。同じアベイラビリティーゾーン内の障害が発生した基盤とな るホストを復旧するには、「[Amazon EC2 Auto Recovery」](https://docs.aws.amazon.com/AWSEC2/latest/UserGuide/ec2-instance-recover.html)を有効化できます。
- Oracle Web Tier サーバー: Oracle HTTP Server を Oracle WebLogic Server ドメインに関連付け るのがベストプラクティスです。高可用性のためには、複数のアベイラビリティーゾーンを処理す るように設定された Amazon EC2 Auto Scaling グループに Oracle HTTP サーバーをデプロイしま す。次に、サーバーを ELB エラスティックロードバランサーの背後に配置します。ホスト障害に 対する保護を強化するために、Amazon EC2 Auto Recovery を有効化できます。

スケーラビリティ

AWS クラウドの伸縮性により、ワークロードの要件に応じてアプリケーションを水平または垂直に スケーリングできます。

垂直スケーリング

アプリケーションを垂直方向にスケーリングするには、Oracle BI 12c コンポーネントを実行してい る Amazon EC2 インスタンスのサイズとタイプを変更できます。デプロイの開始時にインスタンス を過剰にプロビジョニングする必要はなく、不要なコストも発生しません。

水平スケーリング

Amazon EC2 Auto Scaling は、ワークロード要件に基づいてマネージドサーバーを自動的に追加ま たは削除することで、アプリケーションを水平方向にスケーリングするのに役立ちます。

注: Amazon EC2 Auto Scaling による水平スケーリングを実装するには、スクリプト作成のスキルと 徹底的なテストが必要です。

バックアップとリカバリ

以下は、AWS クラウドでホストされている特定の Oracle BI 12c リソースのバックアップとリカバ リのベストプラクティスのリストです。

• Oracle ビジネスインテリジェンスのメタデータリポジトリ: Amazon RDS はデータベースインス タンスのバックアップを自動的に作成して保存します。これらのバックアップは、指定した期間保

持されます。Amazon RDS のバックアップ期間と保持設定は、必ずデータ保護要件に基づいて設 定してください。詳細については「[Amazon RDS のバックアップと復元」](https://aws.amazon.com/rds/features/backup/)を参照してください。

- マネージドサーバー、管理サーバー、ウェブ階層サーバー:データ保護と保持の要件に基づいて 「[Amazon EBS スナップショット」](https://docs.aws.amazon.com/AWSEC2/latest/UserGuide/EBSSnapshots.html)を設定してください。
- 共有ストレージ: Amazon EFS に保存されているファイルのバックアップと復元は、「[AWS](https://docs.aws.amazon.com/efs/latest/ug/awsbackup.html)  [Backup](https://docs.aws.amazon.com/efs/latest/ug/awsbackup.html)」を使用して管理できます。AWS Backup サービスをデプロイして、Amazon EC2、Amazon EBS、Amazon RDS などの他のサービスのバックアップとリカバリを一元管理 することもできます。詳細については、「[AWS Backup とは?」](https://docs.aws.amazon.com/aws-backup/latest/devguide/whatisbackup.html)を参照してください。「AWS Backup 開発者ガイド」にあります。

セキュリティとコンプライアンス

以下は、AWS クラウド内の Oracle BI 12c アプリケーションを保護するのに役立つセキュリティの ベストプラクティスと AWS サービスのリストです。

- 保存時の暗号化: Amazon RDS、Amazon EFS、Amazon EBS はすべて、業界標準の暗号化アル ゴリズムをサポートしています。「[AWS Key Management Service \(AWS KMS\)」](https://docs.aws.amazon.com/kms/latest/developerguide/overview.html)を使用して、暗 号化キーを作成および管理し、AWS サービス全体およびアプリケーション内でのそれらの使用を 管理できます。Oracle BI 12c リポジトリデータベースをホストしている Amazon RDS for Oracle データベースインスタンスで「[Oracle 透過的データ暗号化 \(TDE\)」](https://docs.aws.amazon.com/AmazonRDS/latest/UserGuide/Appendix.Oracle.Options.AdvSecurity.html)を設定することもできます。
- 転送中の暗号化: Oracle BI 12c インストールのさまざまなレイヤー間で転送中のデータを保護する ために、SSL プロトコルまたは TLS プロトコルのいずれかをアクティブ化することがベストプラ クティスです。「[AWS Certificate Manager \(ACM\)](https://aws.amazon.com/certificate-manager/)」を使用して、Oracle BI 12c リソース用のパブ リック SSL 証明書とプライベート SSL 証明書、および TLS 証明書のプロビジョニング、管理、 およびデポロイを行うことができます。
- ネットワークセキュリティ: Oracle BI 12c リソースは、ユースケースに適したアクセス制御が設定 された Amazon VPC にデプロイするようにしてください。インストールを実行している Amazon EC2 インスタンスからのインバウンドトラフィックとアウトバウンドトラフィックをフィルタ リングするようにセキュリティグループを設定します。また、定義されたルールに基づいてトラ フィックを許可または拒否する「[ネットワークアクセスコントロールリスト \(NACL\)](https://docs.aws.amazon.com/vpc/latest/userguide/vpc-network-acls.html)」を必ず設定 してください。
- のモニタリングとログ記録: [AWS CloudTrail](https://aws.amazon.com/cloudtrail/) を使用して、Oracle BI 12c リソースを含む AWS インフラストラクチャへの API コールを追跡できます。この機能は、インフラストラクチャの 変更を追跡したり、セキュリティ分析を行う場合に役立ちます。[Amazon CloudWatch](https://aws.amazon.com/cloudwatch/) を使用し て、Oracle BI 12c アプリケーションのパフォーマンスと状態に関する実用的なインサイトを得ら れる運用データを表示することもできます。アラームを設定し、そのアラームに基づいて自動アク

ションを実行することもできます。Amazon RDS には、「[拡張モニタリング」](https://docs.aws.amazon.com/AmazonRDS/latest/UserGuide/USER_Monitoring.OS.html)や「Performance [Insights](https://aws.amazon.com/rds/performance-insights/)」など、追加のモニタリングツールが用意されています。

# を使用してオンプレミスの Apache Kafka クラスターを Amazon MSK に移行する MirrorMaker

ハン・チャン (AWS) とタナー・プラット(AWS)によって作成されました

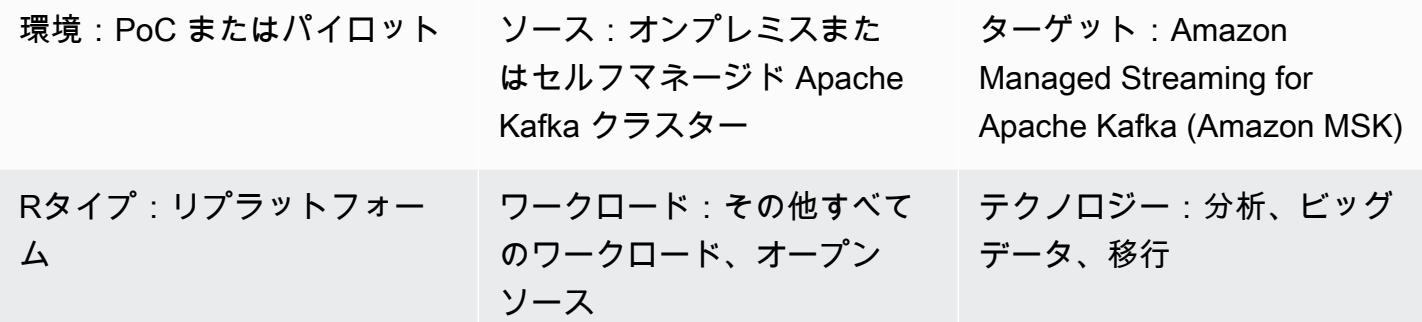

AWS サービス:Amazon MSK

#### [概要]

このパターンは、オンプレミス、セルフマネージド、またはホスト型の Apache Kafka クラスター を、Amazon Managed Streaming for Apache Kafka (Amazon MSK) に移行するガイダンスを提供し ます。このパターンを使用して、ある Amazon MSK クラスターから別の Amazon MSK クラスター に移行することもできます。

Apache Kafka には、コンシューマーグループ の一部であるコンシューマー のコレクション の 2 つの Kafka clusters. MirrorMaker consists 間でデータを複製する MirrorMaker 機能が含まれていま す。コンシューマーはソースクラスターのトピックからデータを読み取り、そのデータをプロデュー サーに渡し、プロデューサーはデータをターゲットクラスターに書き込みます。

Amazon MSK ドキュメントには、 MirrorMaker バージョン 1.0 を使用してオンプレミスの Kafka クラスターを Amazon MSK に移行するプロセス[の概要が](https://docs.aws.amazon.com/msk/latest/developerguide/migration.html)記載されています。このパターンは、 MirrorMaker バージョン 2.0 を使用するための包括的な step-by-step 指示を提供することで、この情 報を補完します。

#### 前提条件と制限

#### 前提条件

• アクティブなAWS アカウント

- 以下のいずれかのKafka ソースクラスター:
	- オンプレミスのデータセンターで
	- クラウドで管理されます
	- パートナーを通じてホストされています

制約事項

• MirrorMaker バージョン 2.0 を使用するには、ソースクラスターが Apache Kafka バージョン 2.4.0 以降を実行している必要があります。以前のバージョンでは、 MirrorMaker バージョン 1.0 を使用 するには、[Amazon MSK ドキュメントの](https://docs.aws.amazon.com/msk/latest/developerguide/migration.html)手順を参照してください。

製品バージョン

- MirrorMaker バージョン 2.0
- Apache Kafka バージョン 2.8.0 Amazon MSK がサポートする Apache Kafka のバージョンに関す る詳細については、[サポートされている Apache Kafka のバージョン](https://docs.aws.amazon.com/msk/latest/developerguide/supported-kafka-versions.html) を参照してください。

アーキテクチャ

ソーステクノロジースタック

• ソース:オンプレミスまたはセルフマネージド Apache Kafka クラスター

ターゲットテクノロジースタック

• Amazon MSK クラスター

ターゲット アーキテクチャ

図表に示す内容は以下のステップです。

- 1. MirrorMaker は、ソース Kafka クラスター内のトピックとコンシューマーグループからデータを読 み取ります。
- 2. MirrorMaker は、データとコンシューマー情報をターゲット Amazon MSK クラスターにレプリ ケートします。

ツール

サービス

- 「[Amazon Elastic Compute Cloud \(Amazon EC2\)](https://docs.aws.amazon.com/ec2/)」は、AWS クラウドでスケーラブルなコン ピューティング容量を提供します。必要な数の仮想サーバーを起動することができ、迅速にスケー ルアップまたはスケールダウンができます。
- 「[Amazon Managed Streaming for Apache Kafka \(Amazon MSK\)](https://docs.aws.amazon.com/msk/latest/developerguide/what-is-msk.html)」 は、Apache Kafka を使ってス トリーミングデータを処理するアプリケーションを、構築および実行することを支援するフルマ ネージドサービスです。
- [Amazon Virtual Private Cloud \(Amazon VPC\)](https://docs.aws.amazon.com/vpc/latest/userguide/what-is-amazon-vpc.html) を使用すると、定義した仮想ネットワーク内でリ ソースを起動できます。この仮想ネットワークは、お客様自身のデータセンターで運用されていた 従来のネットワークに似ていますが、AWS のスケーラブルなインフラストラクチャを使用できる というメリットがあります。

その他のツール

• 「[Apache Kafka」](https://kafka.apache.org/documentation/) は、オープンソースのイベントストリーミングプラットフォームです。このパ ターンでは、Kafka [MirrorMakerの](https://kafka.apache.org/documentation/#georeplication)機能を使用してクラスター間移行を実行します。

## ベストプラクティス

ソース環境またはターゲット環境のいずれかで MirrorMaker を実行できますが、ターゲットクラス ターにできるだけ近い方法で実行することをお勧めします。詳細については、Apache Kafka ドキュ メントの「[ベストプラクティス:リモートからコンシューマを使用し、ローカルに生成する](https://kafka.apache.org/documentation/#georeplication-best-practice)」 を参 照してください。

#### エピック

VPC を作成し、Amazon MSK クラスターをターゲットにします。

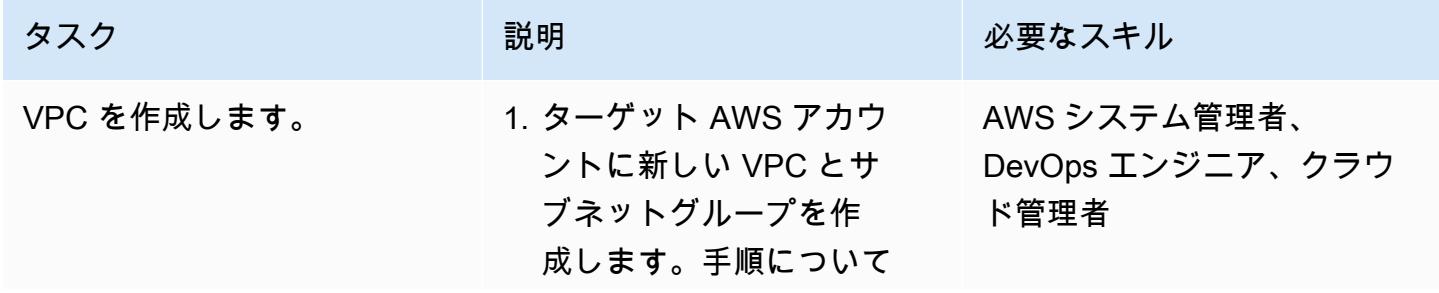

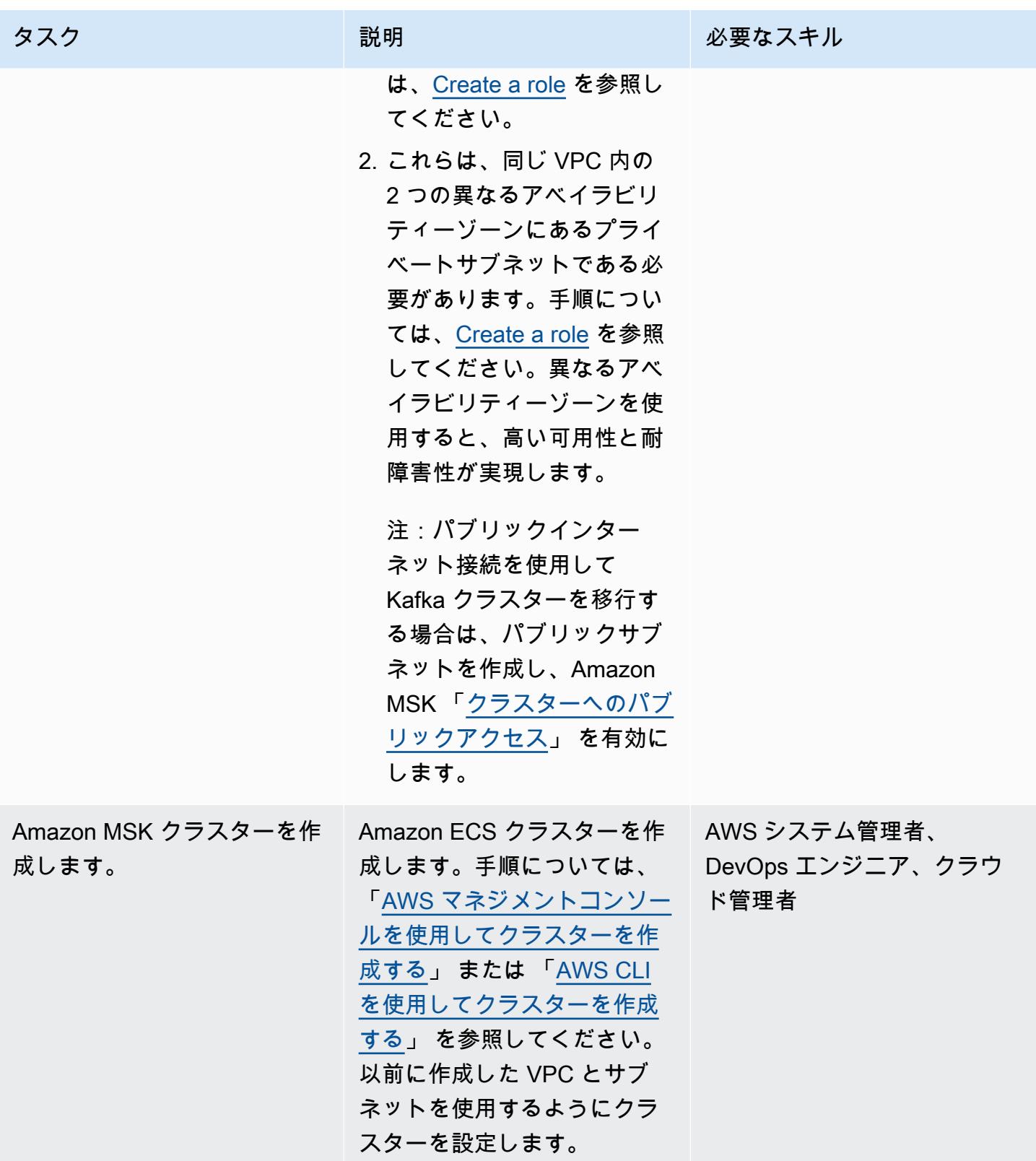

#### セットアップ MirrorMaker

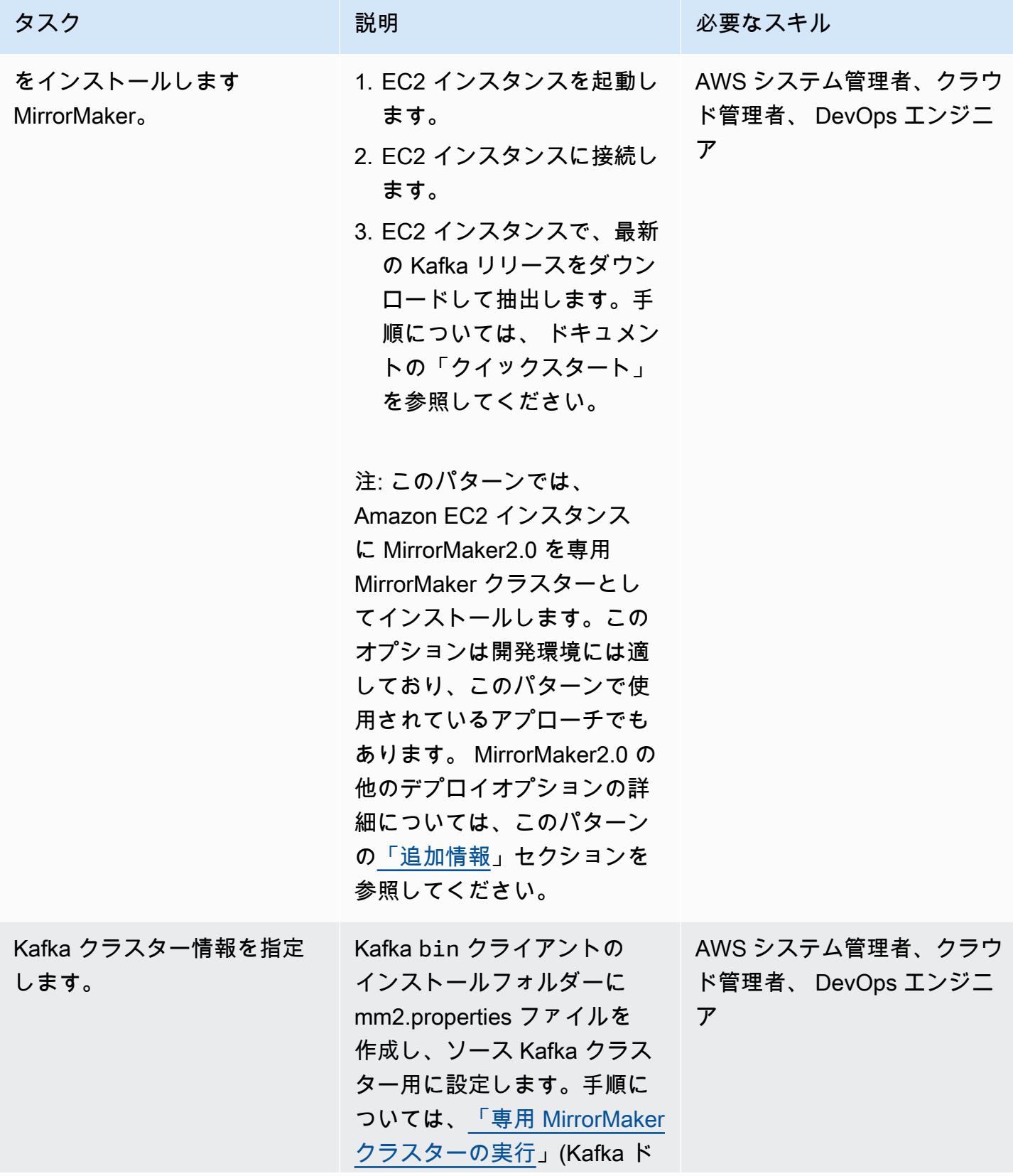

AWS 規範ガイダンス

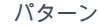

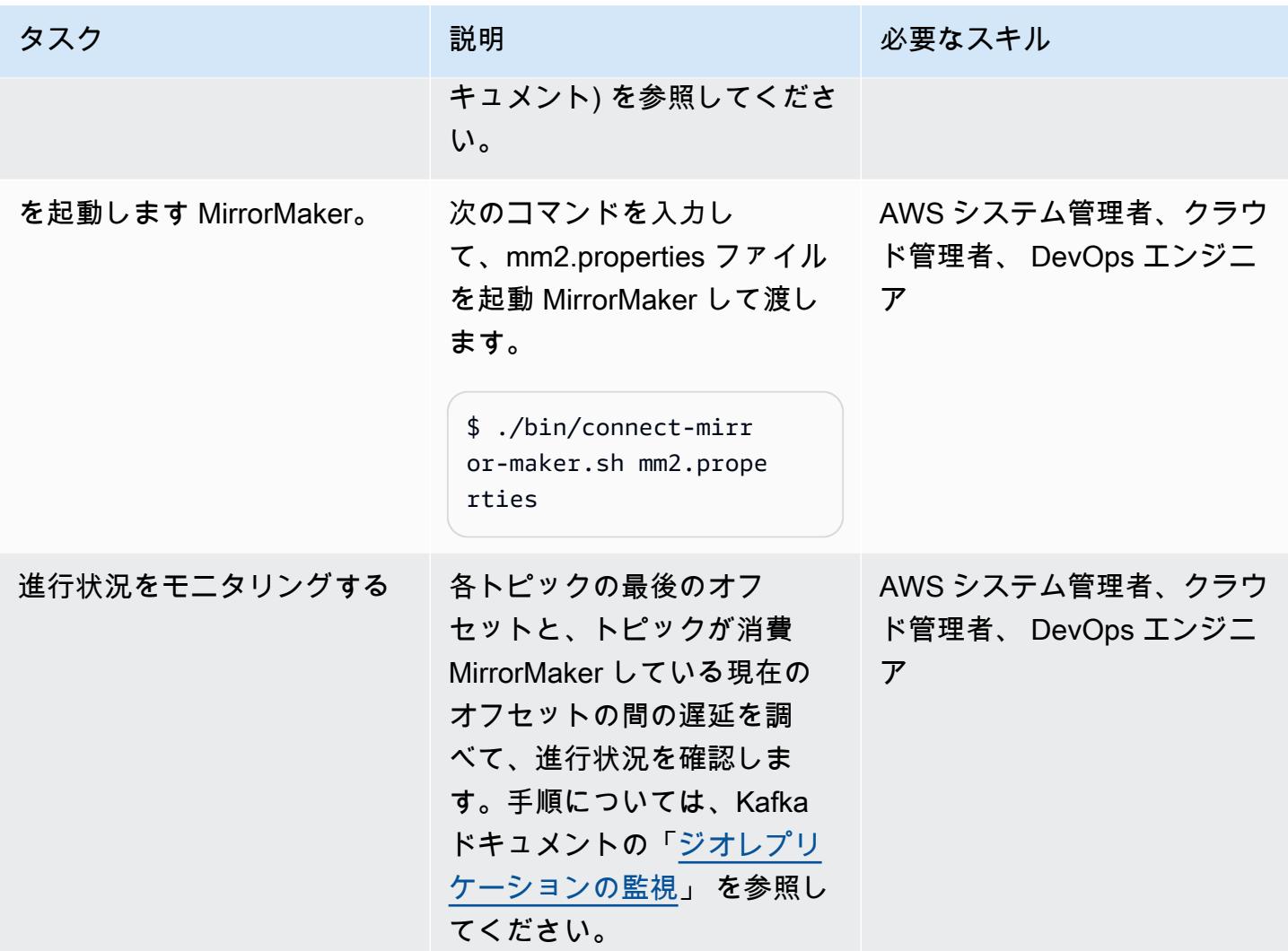

カットオーバー

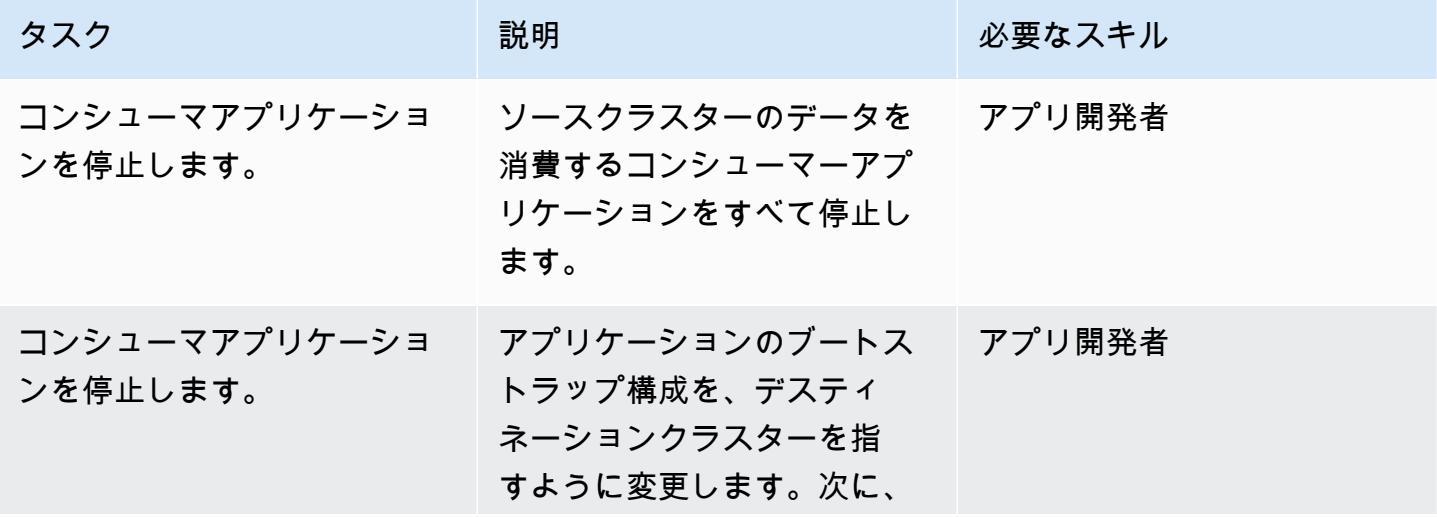

AWS 規範ガイダンス

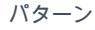

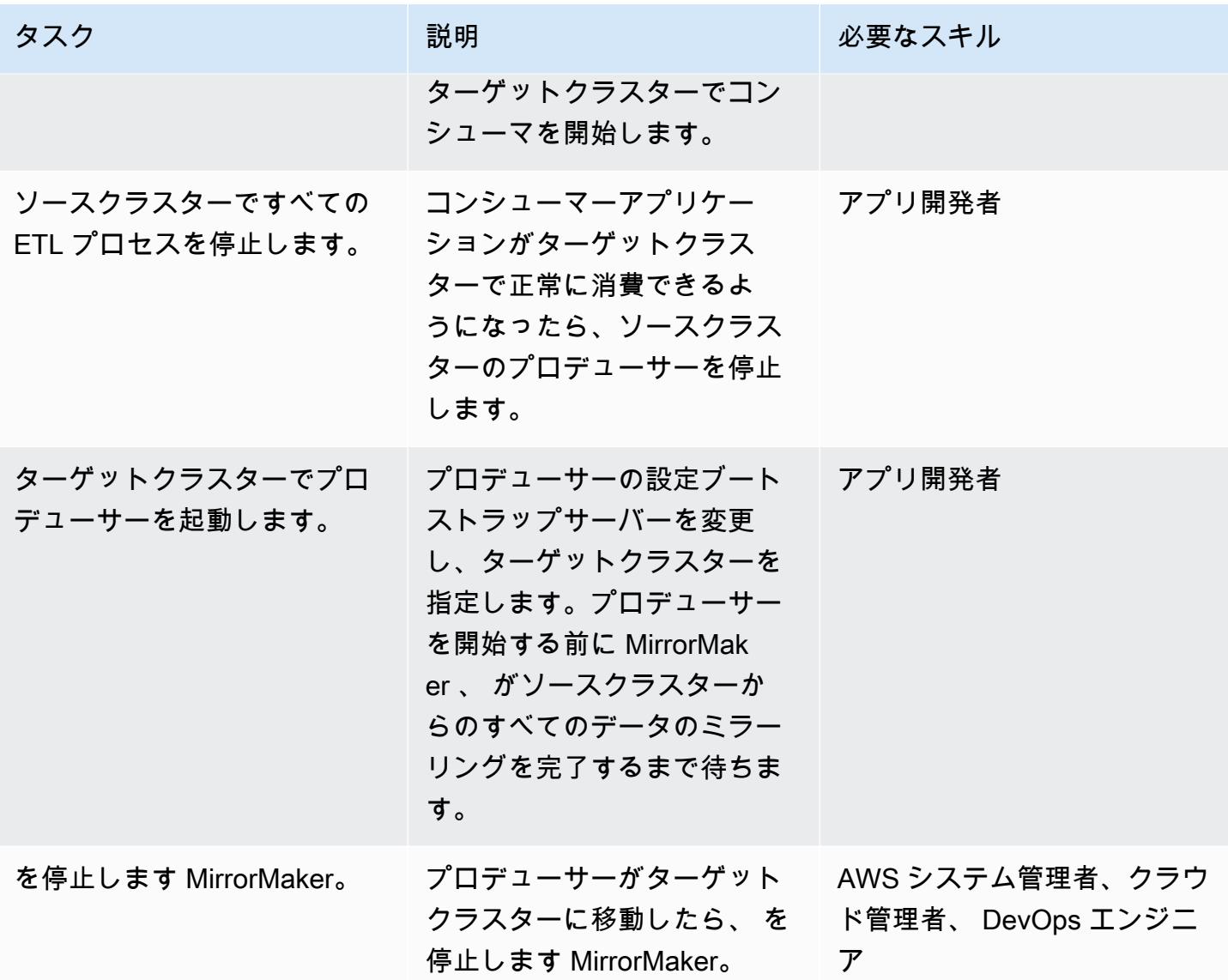

## 関連リソース

「AWS リソース」

- [を使用したクラスターの移行 MirrorMaker](https://docs.aws.amazon.com/msk/latest/developerguide/migration.html) (Amazon MSK ドキュメント)
- 「[Amazon MSK 移行ラボ」](https://catalog.us-east-1.prod.workshops.aws/workshops/c2b72b6f-666b-4596-b8bc-bafa5dcca741/en-US/migration) (AWS Workshop Studio)

その他のリソース

- [MirrorMaker 2.0](https://cwiki.apache.org/confluence/display/KAFKA/KIP-382%3A+MirrorMaker+2.0) (Apache Kafka の改善案)
- 「<u>[ジオレプリケーション:クラスター間のデータミラーリング](https://kafka.apache.org/documentation/#georeplication)</u>」 (Apache Kafka ドキュメント)

#### <span id="page-233-0"></span>追加情報

このパターンは、Amazon EC2 MirrorMaker 2 の専用 MirrorMaker クラスター として 2.0 を実行し ます。このアカウントの SSH 開発環境 このパターンでは説明されていませんが、Kafka Connect ク ラスターで MirrorMaker 2.0 を実行することもできます。このデプロイオプションでは、スケーリ ングとメンテナンスを改善する Kafka エコシステム内のフレームワークを使用します。アプリケー ションを実行するための関連する設定を含む Kafka Connect クラスターにコネクターをデプロイし ます。コネクタは、開発やテストではスタンドアロンモードで、本番環境では分散モードで実行で きます。詳細については、[「Connect クラスター MirrorMaker での実行](https://cwiki.apache.org/confluence/display/KAFKA/KIP-382%3A+MirrorMaker+2.0#KIP382:MirrorMaker2.0-RunningMirrorMakerinaConnectcluster)」(Apache Kafka ドキュメン ト) を参照してください。他の MirrorMaker 2.0 デプロイオプションの詳細については、[「チュート](https://cwiki.apache.org/confluence/display/KAFKA/KIP-382%3A+MirrorMaker+2.0#KIP382:MirrorMaker2.0-Walkthrough:RunningMirrorMaker2.0) [リアル: MirrorMaker 2.0 の実行」](https://cwiki.apache.org/confluence/display/KAFKA/KIP-382%3A+MirrorMaker+2.0#KIP382:MirrorMaker2.0-Walkthrough:RunningMirrorMaker2.0)(Kafka ドキュメント) を参照してください。

# ELK スタックを AWS 上のElasticクラウドに移行する

Battulga Purevragchaa (AWS)、uday reddy、Antony Prasad Thevaraj (AWS) によって作成されまし た

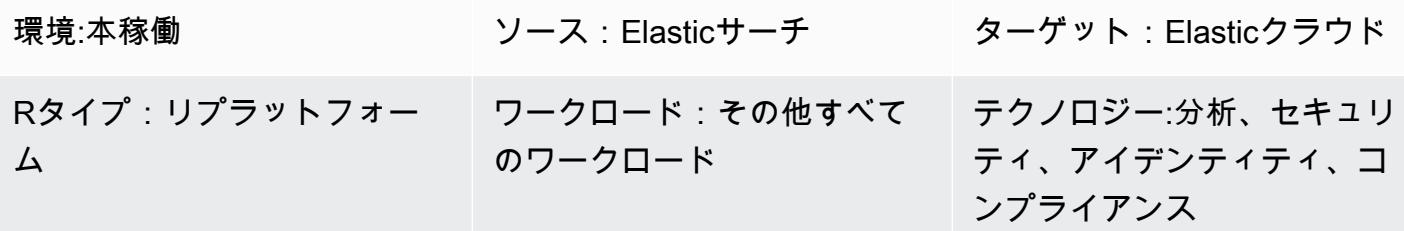

AWS サービス:Amazon EC2; Amazon EC2 Auto Scaling; エElastic Load Balancing (ELB); Amazon S3; Amazon Route 53

#### [概要]

[Elastic](https://www.elastic.co/) は長年にわたりサービスを提供してきました。通常、ユーザーや顧客は自社でオンプレ ミスで Elastic を管理しています。マネージド型の [Elasticsearchサービス](https://www.elastic.co/elasticsearch/service) である [Elastic Cloud](https://www.elastic.co/cloud) は、Elastic Stack (ELK Stack) を利用する方法と[、エンタープライズサーチ](https://www.elastic.co/enterprise-search)[、オブザーバビリ](https://www.elastic.co/observability) [ティ](https://www.elastic.co/observability)、[セキュリティ](https://www.elastic.co/security) のためのソリューションを提供します。Elasticのソリューションには、ロ グ、メトリクス、APM(アプリケーションパフォーマンスモニタリング)、SIEM(セキュリティ情報 とイベント管理)などのアプリからアクセスできます。機械学習、インデックスライフサイクル管 理、Kibana Lens (ドラッグアンドドロップによる視覚化用) などの統合機能を使用できます。

セルフマネージド型のElasticsearchからElastic Cloudに移行すると、Elasticsearchサービスによって 以下の処理が行われます。

- 基盤となるインフラストラクチャーのプロビジョニングと管理
- Elasticsearch クラスターの作成と管理
- クラスターのスケールアップとスケールダウン
- アップグレード、パッチ、スナップショットの作成

これにより、他の課題の解決に集中できる時間が増えます。

このパターンは、オンプレミスのElasticsearch 7.13をAmazon Web Services(AWS)のElasticCloud上 のElasticsearchに移行する方法を定義します。他のバージョンでは、このパターンで説明されている プロセスを若干変更する必要がある場合があります。詳細については、Elastic 担当者にお問い合わ せください。

#### 前提条件と制限

前提条件

- スナップショット用の [Amazon Simple Storage Service \(Amazon S3\)](https://aws.amazon.com/s3/) へのアクセス権を持つアク ティブな [AWS アカウント](https://aws.amazon.com/account/)
- スナップショットデータファイルを Amazon S3 にコピーするための、安全で十分な広帯域幅の[プ](https://docs.aws.amazon.com/vpc/latest/userguide/vpn-connections.html) [ライベートリンク](https://docs.aws.amazon.com/vpc/latest/userguide/vpn-connections.html)
- [Amazon S3 Transfer Acceleration](https://aws.amazon.com/s3/transfer-acceleration/)
- データインジェストが、十分な大きさのローカルデータストアまたはリモートストレージ (Amazon S3) に定期的にアーカイブされるようにする [Elastic Snapshotポリシー](https://www.elastic.co/guide/en/elasticsearch/reference/7.10/getting-started-snapshot-lifecycle-management.html)

移行を開始する前に、スナップショットとそれに付随するインデックスの [ライフサイクルポリシー](https://www.elastic.co/guide/en/elasticsearch/reference/current/index-lifecycle-management.html) のサイズを把握しておく必要があります。詳細については、[Elasticにお問い合わせください](https://www.elastic.co/contact)。

役割とスキル

移行プロセスには、次の表に示す役割と専門知識も必要です。

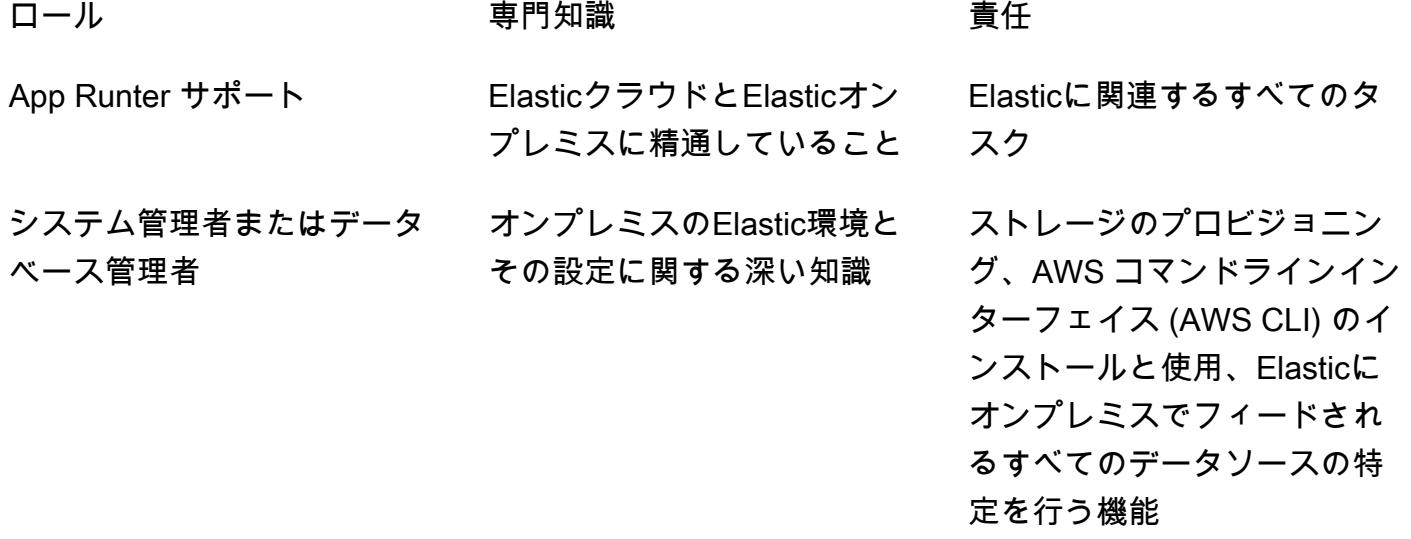

ネットワーク管理者 オンプレミスと AWS のネッ トワーク接続、セキュリ ティ、パフォーマンスに関す る知識

接続帯域幅を理解した上で、 オンプレミスから Amazon S3 へのネットワークリンクを確 立する

#### 制約事項

• Elasticクラウド上のElasticサーチは、[サポートされている AWS リージョン \(2021 年 9 月\)](https://www.elastic.co/guide/en/cloud/current/ec-regions-templates-instances.html#ec-aws_regions) でのみ ご利用いただけます。

Product versions

• Flasticsearch 7 10

#### アーキテクチャ

ソーステクノロジースタック

オンプレミスのElasticサーチ 7.13 以降:

- クラスタースナップショット
- インデックススナップショット
- [Beats](https://www.elastic.co/beats/) 設定

ソーステクノロジーアーキテクチャ

次の図は、さまざまな取り込み方法、ノードタイプ、Kibana を使用した一般的なオンプレミスアー キテクチャを示しています。さまざまなノードタイプには、Elasticsearch クラスター、認証、可視 化の役割が反映されています。

- 1. Beats から Logstash へのインジェスト
- 2. Beats から Apache Kafka メッセージキューへのインジェスト
- 3. ファイルビートから Logstash への取り込み
- 4. Beats から Apache Kafka メッセージキューへのインジェスト
- 6. ターゲット Elasticsearch クラスター
- 7. 認証および通知ノード
- 8. Kibana ノードとブロブノード

ターゲットテクノロジースタック

Elastic Cloudは、クラスター間のレプリケーションにより、複数のAWS リージョンのサービスとし てのソフトウェア(SaaS)アカウントにデプロイされます。

- クラスタースナップショット
- インデックススナップショット
- ビートの設定
- Elasticクラウド
- Network Load Balancer
- Amazon Route 53
- Amazon S3

ターゲット アーキテクチャ

マネージド型のElasticクラウドインフラストラクチャは以下のとおりです。

- 可用性が高く、複数の [アベイラビリティーゾーン](https://aws.amazon.com/about-aws/global-infrastructure/regions_az/) と複数の AWS リージョンに存在します。
- データ (インデックスとスナップショット) は Elastic Cloud [のクロスクラスターレプリケーション](https://www.elastic.co/guide/en/elasticsearch/reference/7.14/xpack-ccr.html) [\(CCR\)](https://www.elastic.co/guide/en/elasticsearch/reference/7.14/xpack-ccr.html) を使用してレプリケートされるため、リージョンに障害が発生しにくい
- アーカイブ (スナップショット[はAmazon S3](https://aws.amazon.com/s3/?p=pm&c=s3&z=4) にアーカイブされるため)
- [Network Load Balancer](https://aws.amazon.com/elasticloadbalancing/network-load-balancer/) と[Route 53](https://aws.amazon.com/route53/) の組み合わせによるネットワーク分断耐性
- [Elastic APM、](https://www.elastic.co/apm/)[Beats](https://www.elastic.co/beats/)[、Logstashか](https://www.elastic.co/guide/en/logstash/current/index.html)らのデータインジェスト (ただしこれらに限定されない)

高レベル移行ステップ

Elasticは、オンプレミスのElasticクラスターをElasticクラウドに移行するための規範的な方法を独 自に開発しました。Elasticの手法は[、Well-Architected FrameworkやAWS](https://aws.amazon.com/architecture/well-architected/?wa-lens-whitepapers.sort-by=item.additionalFields.sortDate&wa-lens-whitepapers.sort-order=desc) [Migration Acceleration](https://aws.amazon.com/migration-acceleration-program/)

[Program\(MAP\)など、AWS 移行ガイダンスやベストプラクティスと直接連携し、](https://aws.amazon.com/migration-acceleration-program/)補完するもので す。通常、AWS 移行の 3 つのフェーズは次のとおりです。

- 評価
- 準備
- 移行とモダナイズ

Elasticは同様の移行段階を経ていますが、用語は補完的です。

- ジョブの開始\*
- 計画
- を実装する
- 配信
- 閉じる

Elasticは、Elastic インプリメンテーション メソドロジーを用いて、プロジェクト成果の実現を促進 します。これは、Elastic、コンサルティングチーム、顧客チームが明確に連携して、意図した成果を 共同で達成できるようにするために設計上インクルーシブになっています。

Elasticの手法は、従来のウォーターフォールフェーズと実装フェーズのスクラムを組み合わせたもの です。技術要件の設定は、リスクを最小限に抑えながら、協調的な方法で繰り返し提供されます。

#### ツール

AWS サービス

- [Amazon Route 53](https://docs.aws.amazon.com/Route53/latest/DeveloperGuide/Welcome.html) は、可用性と拡張性に優れたドメインネームシステム (DNS) のウェブサービス です。Route 53 を使用すると、ドメイン登録、DNS ルーティング、ヘルスチェックの 3 つの主要 な機能を任意の組み合わせで実行できます。
- [Amazon S3](https://docs.aws.amazon.com/AmazonS3/latest/userguide/Welcome.html)  Amazon Simple Storage Service (Amazon S3) は、オブジェクトストレージサービ スです。Simple Storage Service (Amazon S3) を使用すると、いつでもウェブ上の任意の場所か ら任意の量のデータを保存および取得できます。このパターンでは、S3 バケットと [Amazon S3](https://docs.aws.amazon.com/AmazonS3/latest/userguide/transfer-acceleration-examples.html) [Transfer Acceleration](https://docs.aws.amazon.com/AmazonS3/latest/userguide/transfer-acceleration-examples.html) を使用します。

• [Elastic Load Balancing](https://docs.aws.amazon.com/elasticloadbalancing/latest/userguide/what-is-load-balancing.html) – Elastic Load Balancing は、受信したトラフィックを複数のアベイラビリ ティーゾーンの複数のターゲット (EC2 インスタンス、コンテナ、IP アドレスなど) に自動的に分 散させます。

その他のツール

- [Beats](https://www.elastic.co/beats/)  Beats は Logstash または Elasticsearch からデータを送信します。
- [Elastic Cloud](https://www.elastic.co/cloud/)  Elasticクラウドは、Elasticsearchをホスティングするためのマネージドサービスで す。
- [Elasticsearch](https://www.elastic.co/elasticsearch/) Elasticsearch は、Elastic Stack を使用してデータを一元的に保存する検索および 分析エンジンで、拡張性の高い検索と分析を可能にします。このパターンでは、スナップショット の作成とクラスター間のレプリケーションも使用されます。
- [Logstash](https://www.elastic.co/logstash/)  Logstashは、複数のソースからデータを取り込んで変換し、データストレージに送信 するサーバー側のデータ処理パイプラインです。

エピック

移行の準備をする

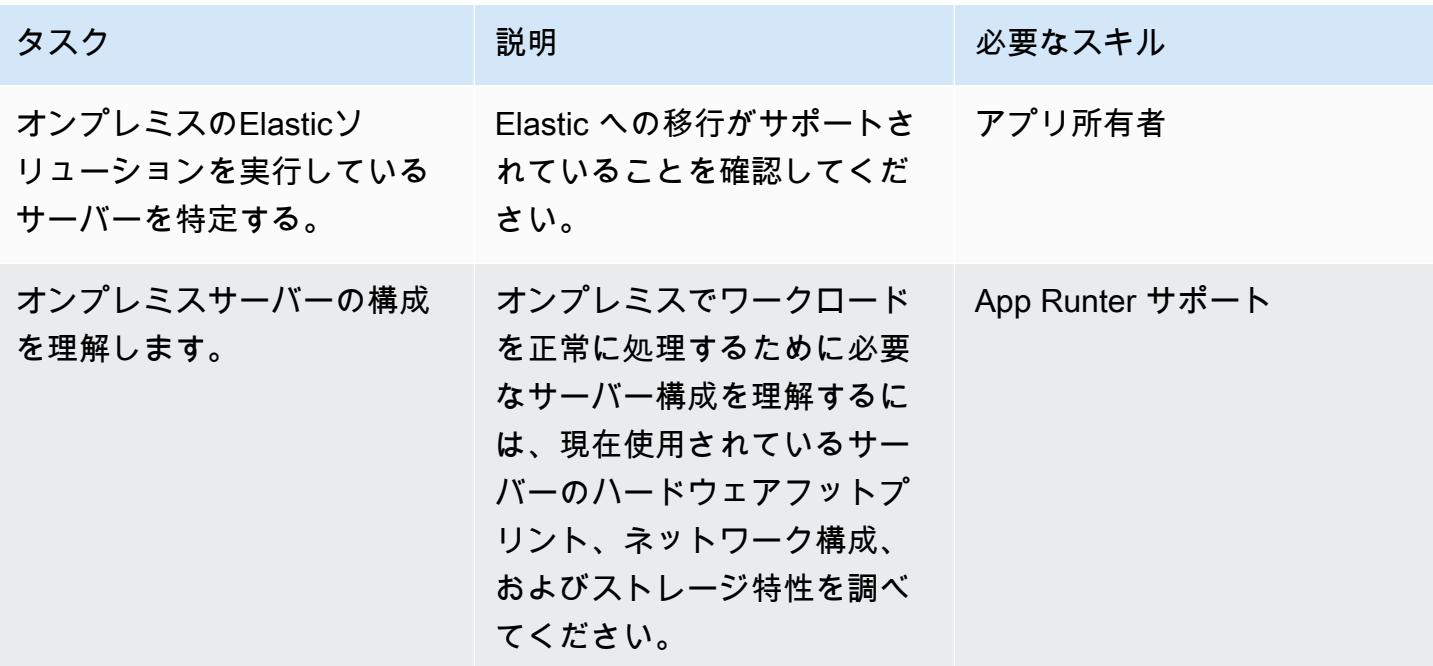

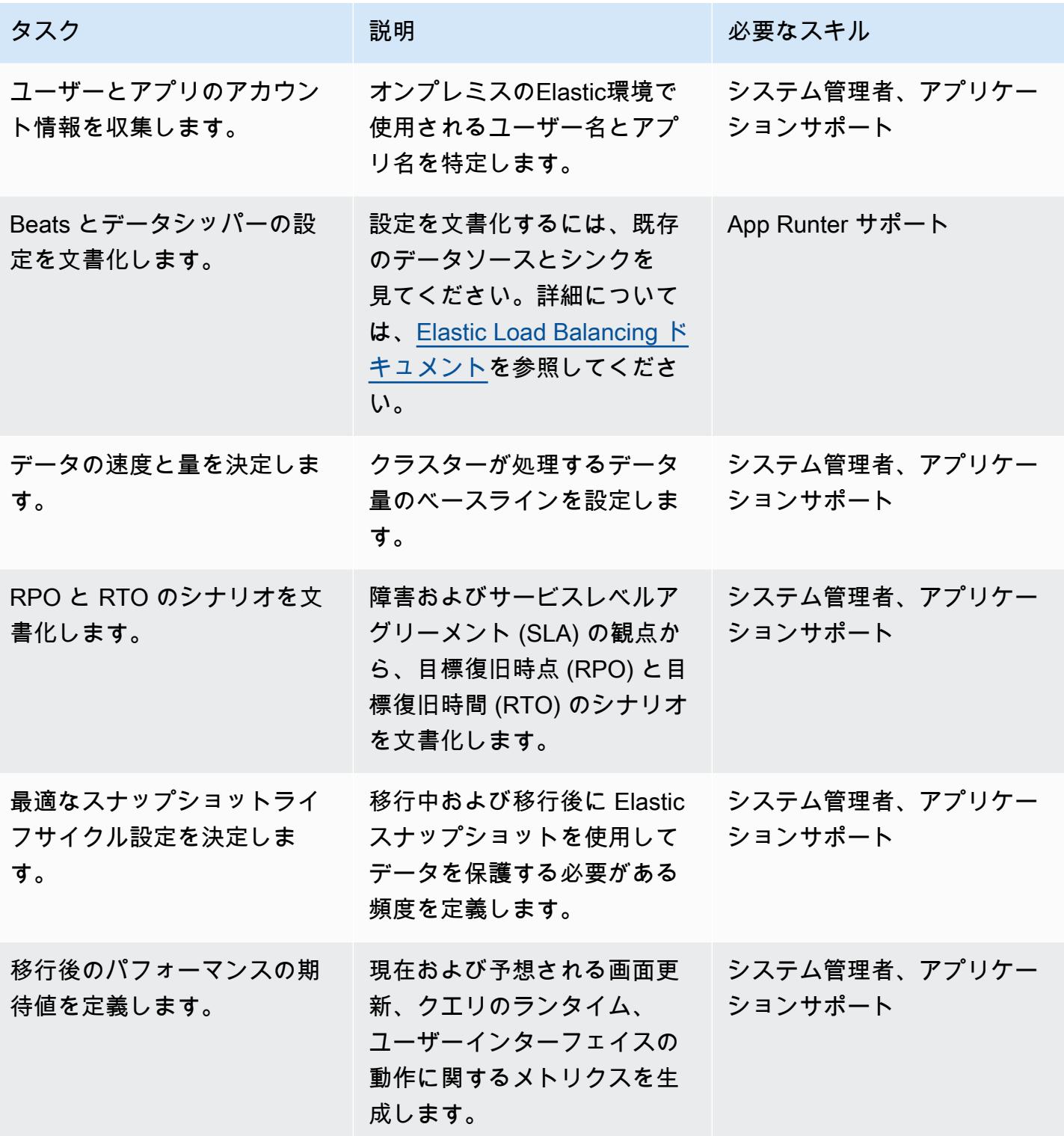

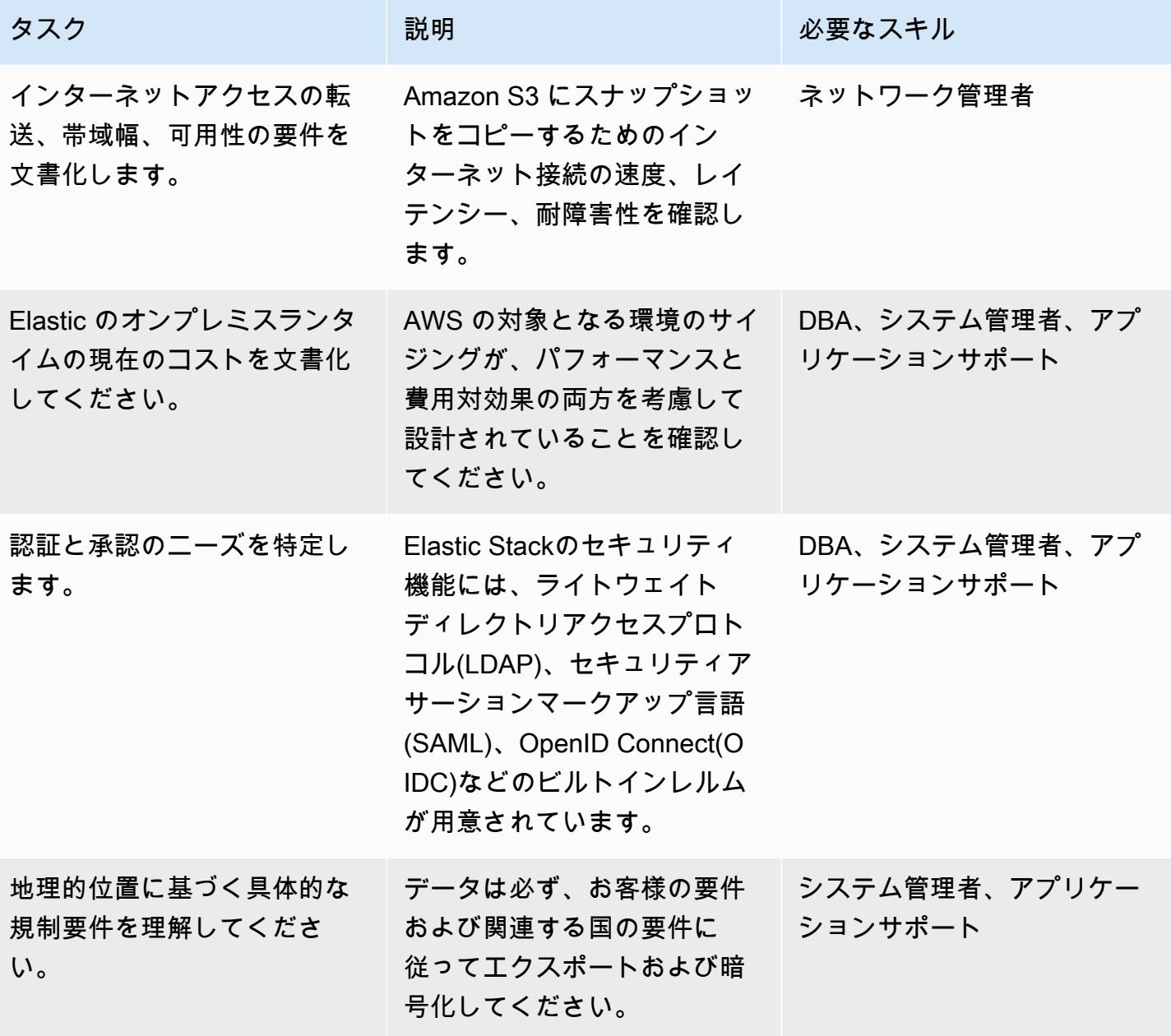

移行を実装する

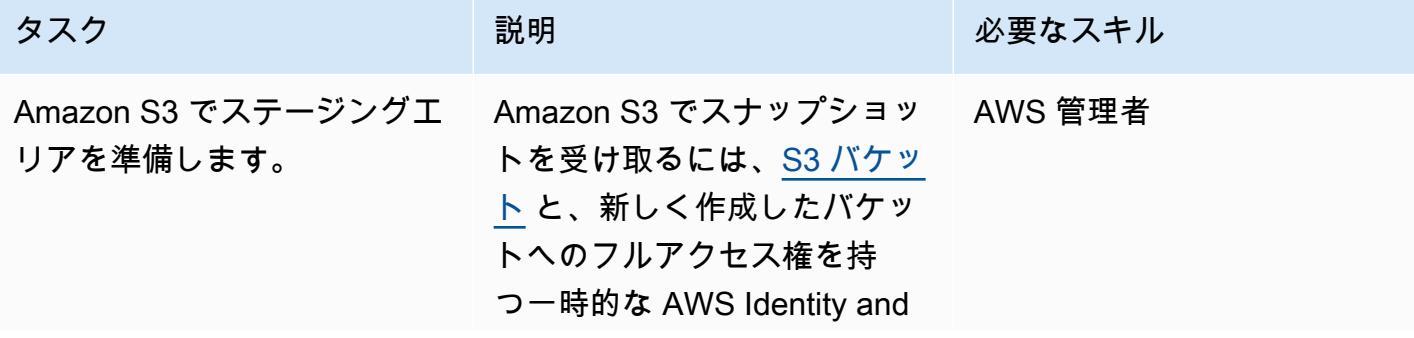

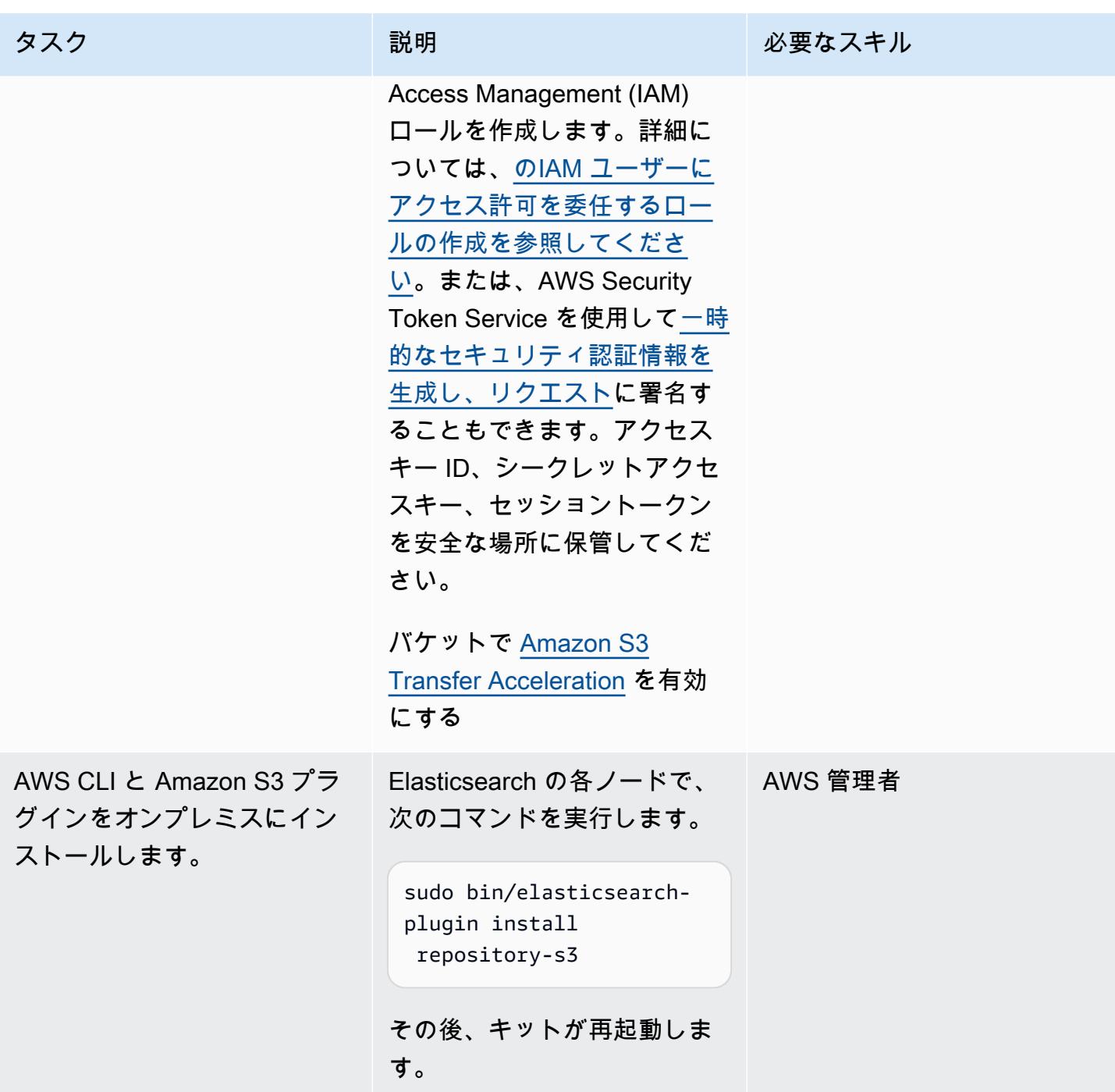

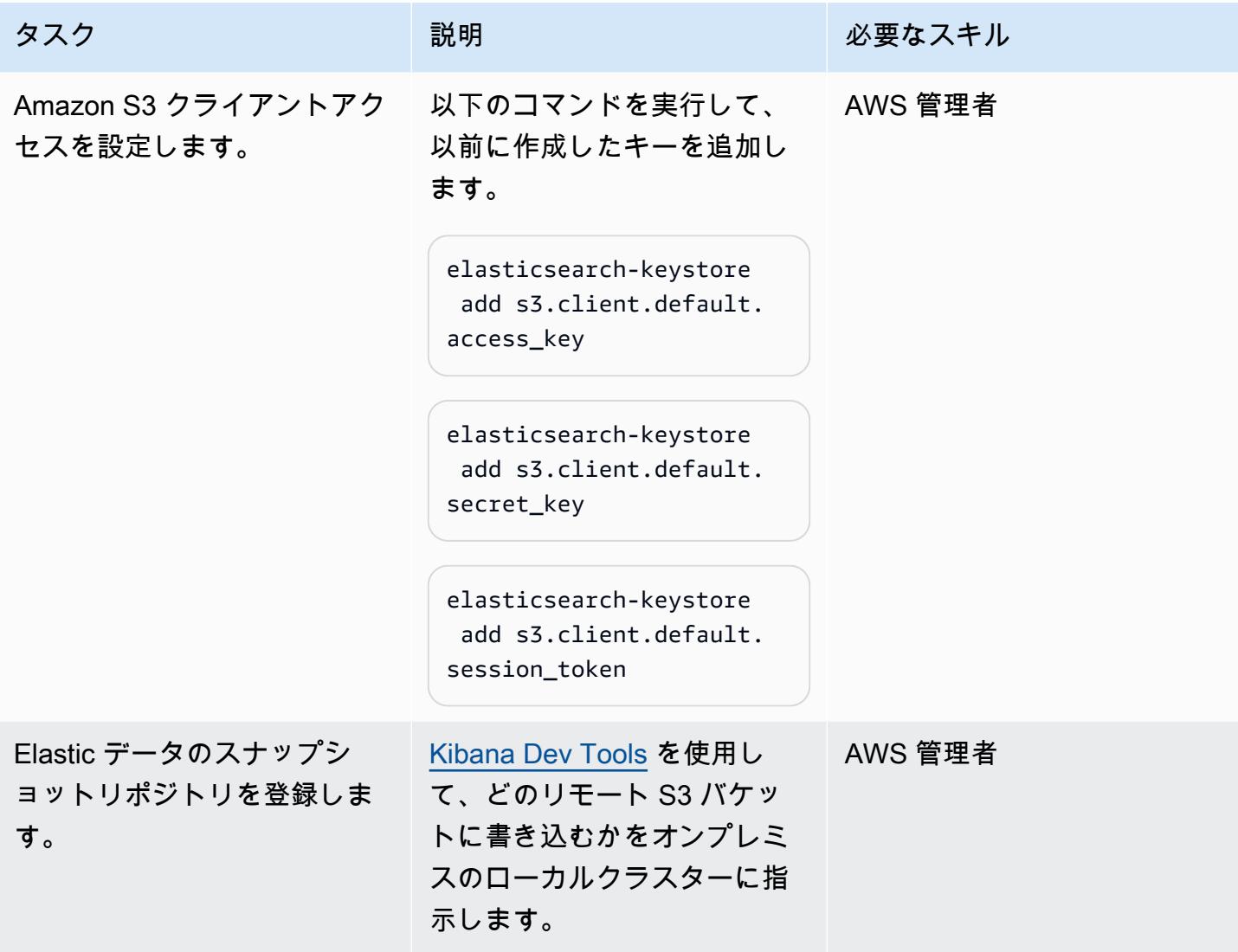

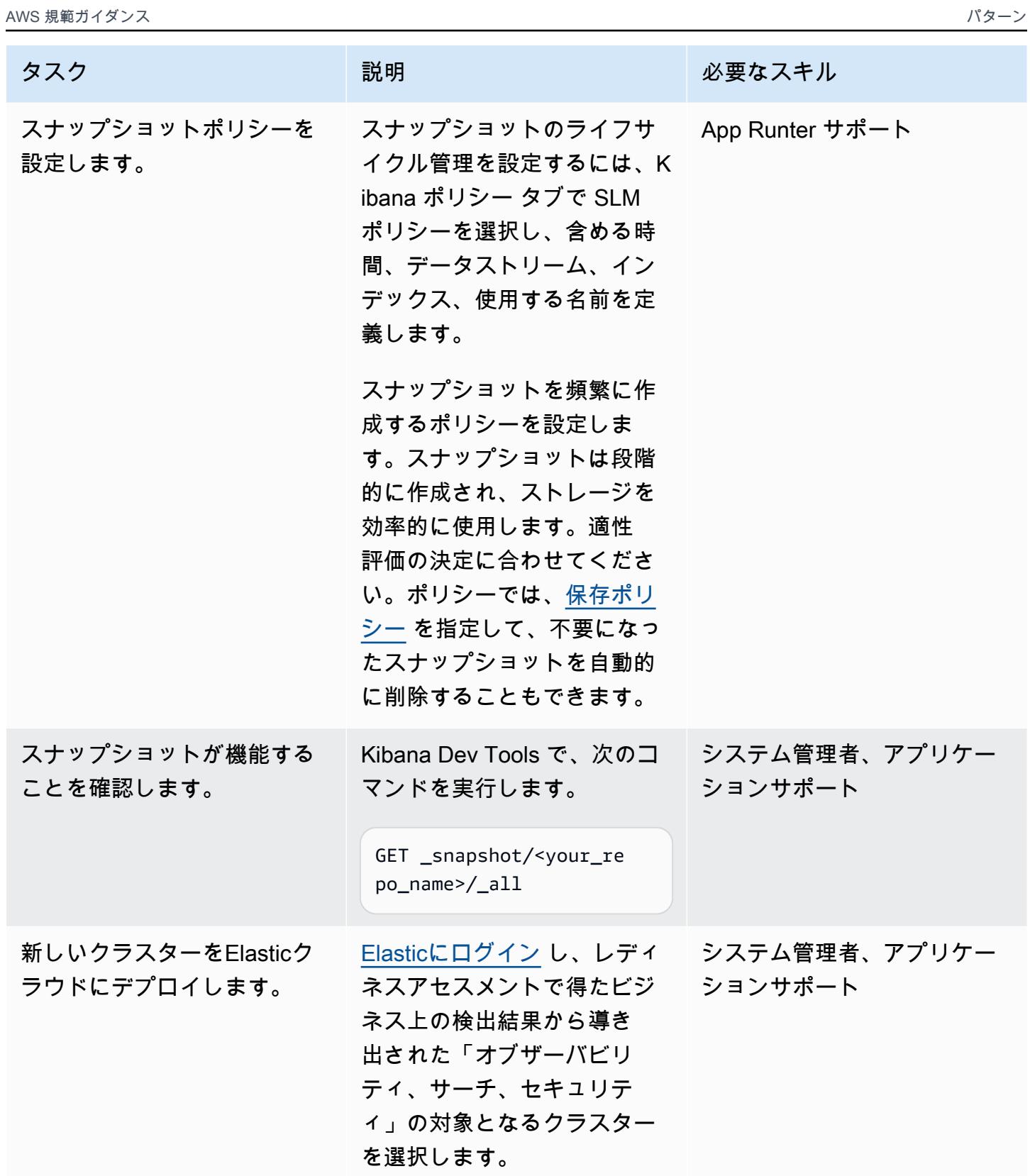

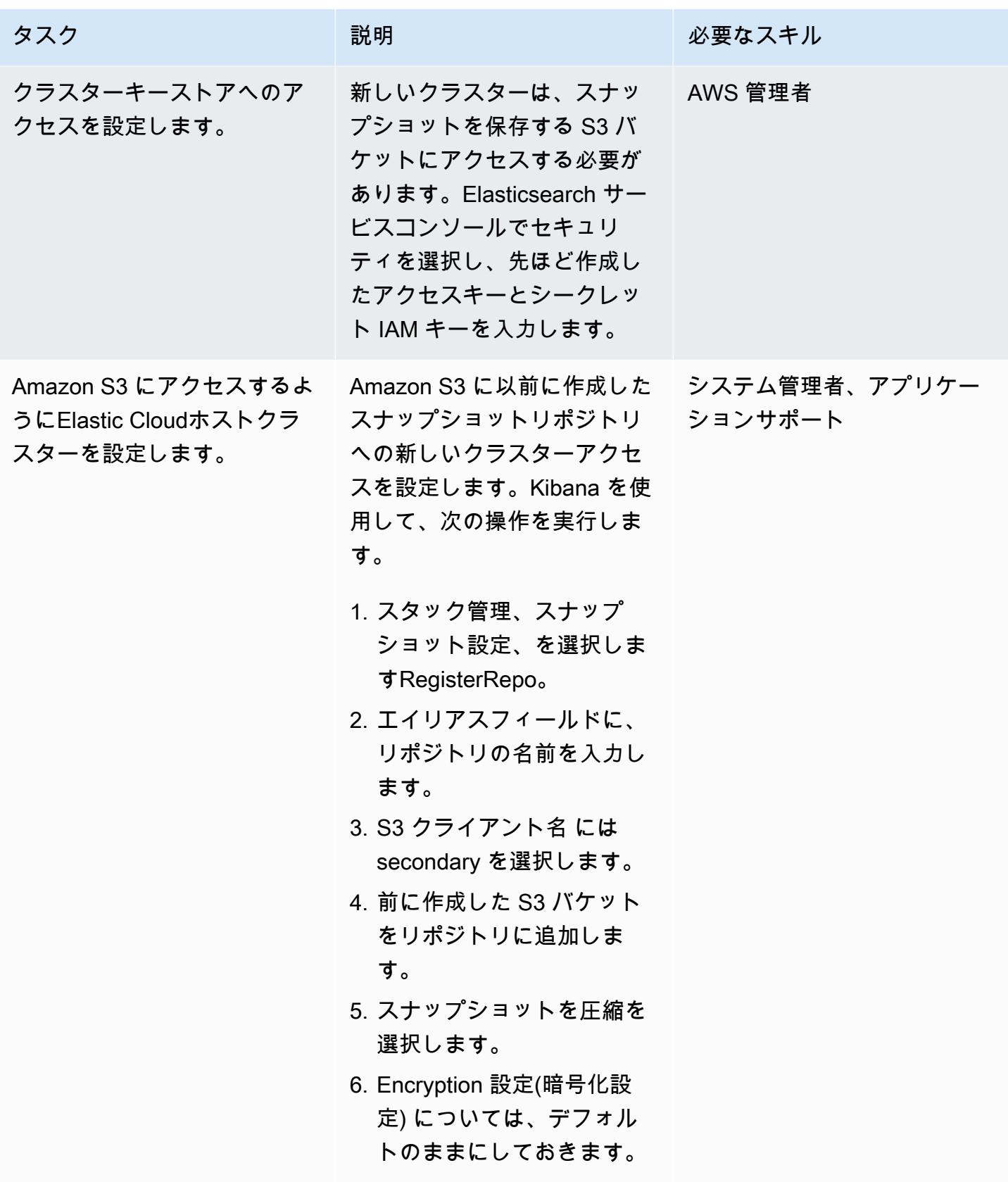

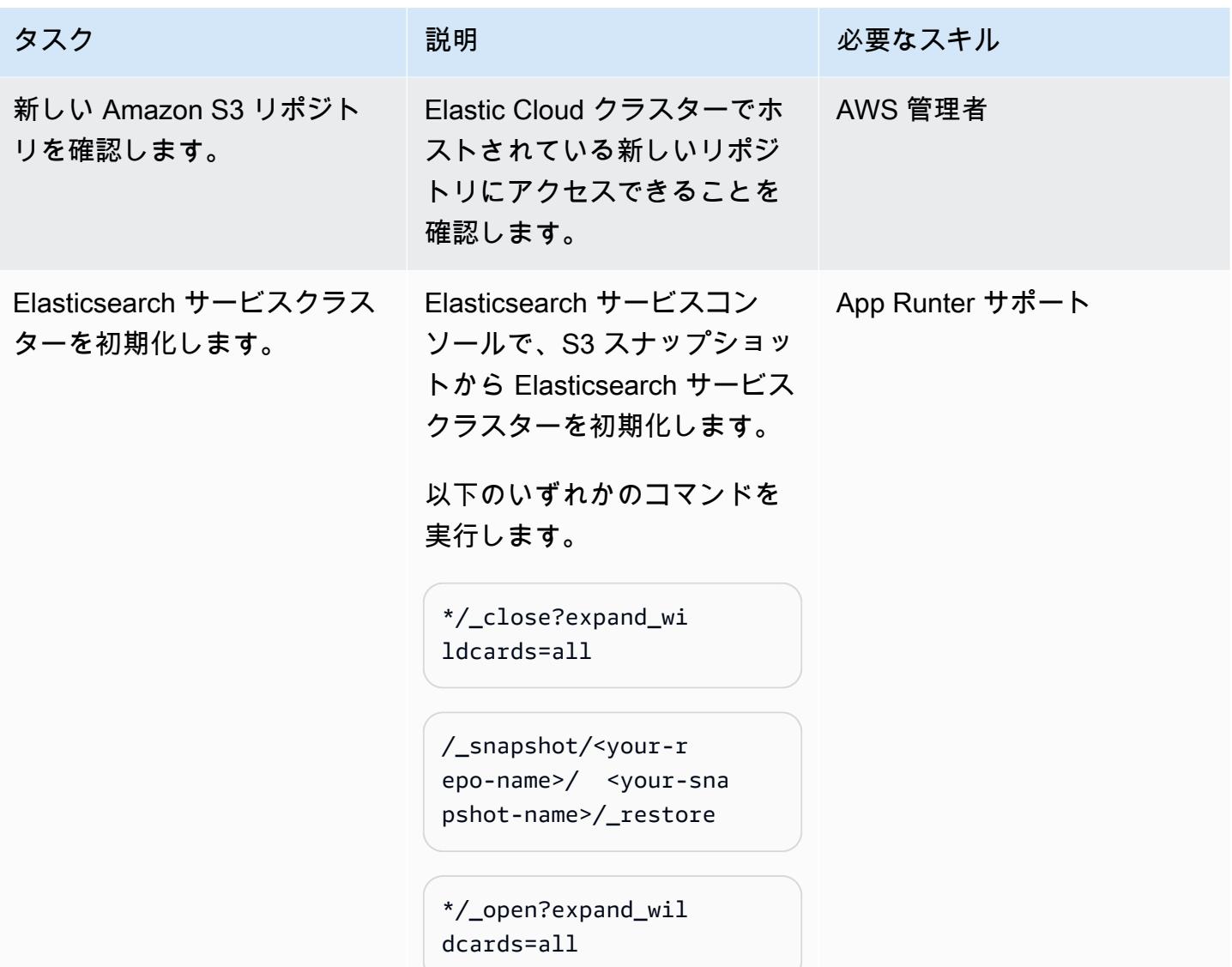

移行を完了してください。

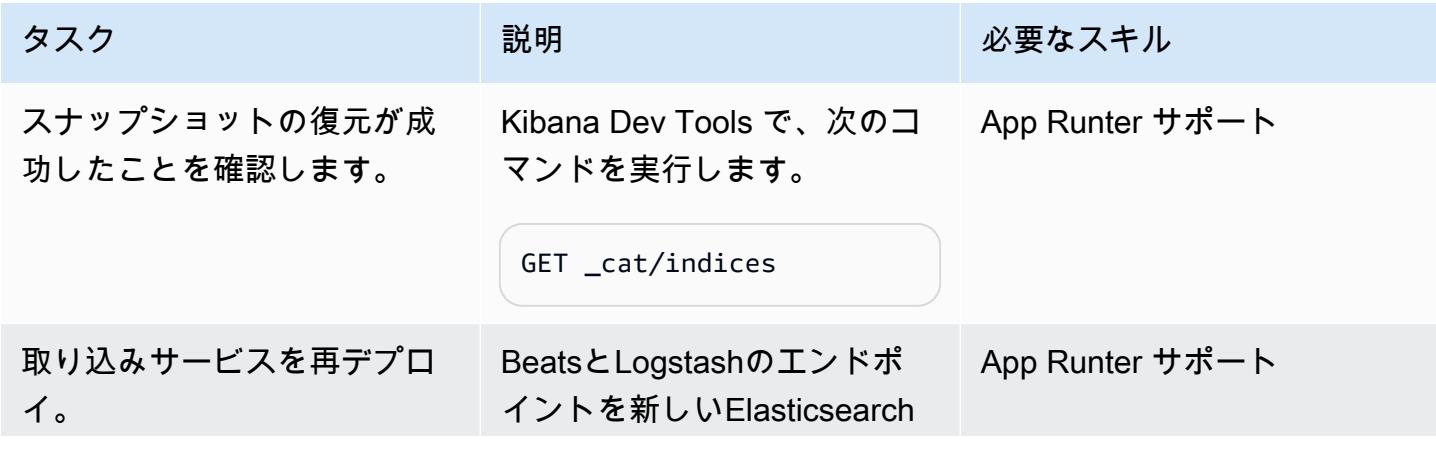

タスク ぶんしゃ 説明 かんじょう おんじょう 必要なスキル サービスのエンドポイント Connect。

クラスター環境のテストとクリーンアップ

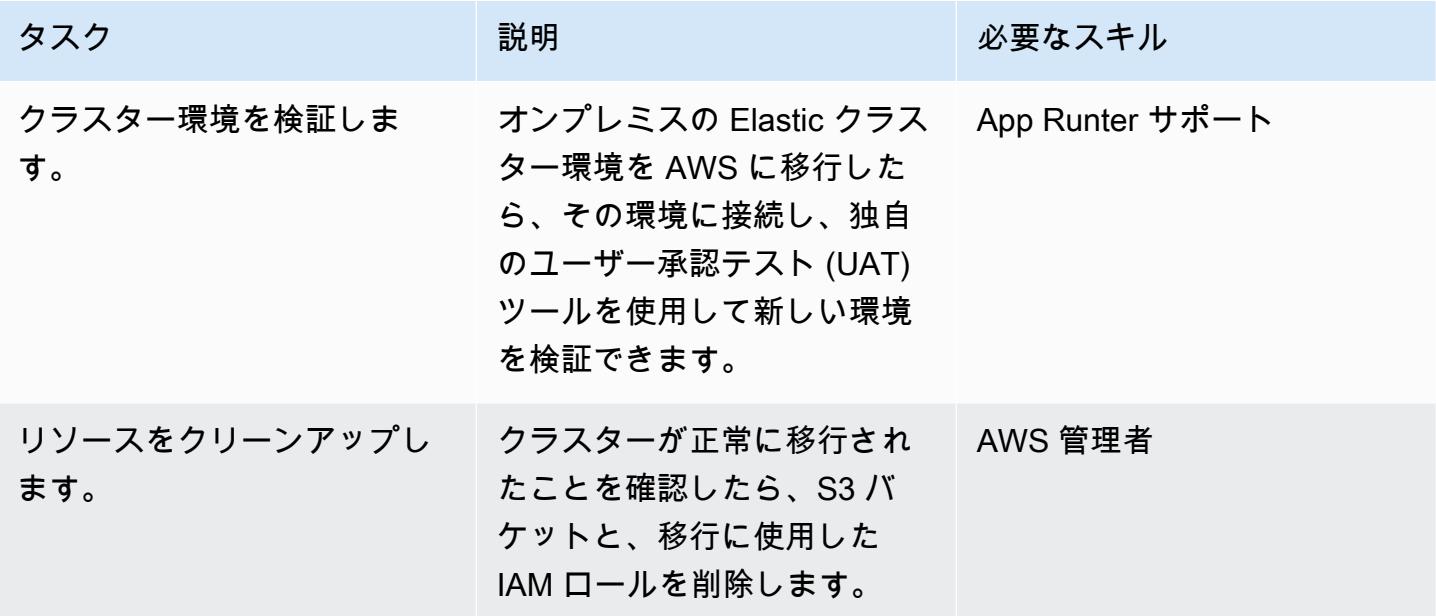

## 関連リソース

Elastic Inference

- [Elasticクラウド](https://www.elastic.co/cloud/)
- [AWS でのマネージド型Elasticサーチとキバナ](https://www.elastic.co/elasticsearch/service)
- [Elastic エンタープライズサーチ](https://www.elastic.co/enterprise-search)
- [Elastic インテグレーション](https://www.elastic.co/integrations?search=amazon)
- [弾性オブザーバビリティ](https://www.elastic.co/observability)
- [Elastic セキュリティ](https://www.elastic.co/security)
- [ビート](https://www.elastic.co/beats/)
- [ElasticAPM](https://www.elastic.co/apm/)
- [インデックスライフサイクル管理への移行](https://www.elastic.co/guide/en/cloud-enterprise/current/ece-migrate-index-management.html)

• [Elasticにお問い合わせください](https://www.elastic.co/contact)

#### Elasticのブログ投稿

- [セルフマネージド型のElasticsearchからAWS 上のElasticCloudに移行する方法](https://www.elastic.co/blog/how-to-migrate-from-self-managed-elasticsearch-to-elastic-cloud-on-aws) (ブログ記事)
- [Elasticクラウドへの移行](https://www.elastic.co/blog/migrating-to-elastic-cloud) (ブログ記事)

Elasticドキュメント

- [チュートリアル:SLM によるバックアップの自動化](https://www.elastic.co/guide/en/elasticsearch/reference/7.10/getting-started-snapshot-lifecycle-management.html)
- [ILM: インデックスのライフサイクルの管理](https://www.elastic.co/guide/en/elasticsearch/reference/current/index-lifecycle-management.html)
- [Logstash](https://www.elastic.co/guide/en/logstash/current/index.html)
- [クラスター間レプリケーション\(CCR\)](https://www.elastic.co/guide/en/elasticsearch/reference/7.14/xpack-ccr.html)
- [インジェストパイプライン](https://www.elastic.co/guide/en/elasticsearch/reference/current/ingest.html)
- [Elasticサーチ API リクエストの実行](https://www.elastic.co/guide/en/kibana/current/console-kibana.html)
- [スナップショット保持期限](https://www.elastic.co/guide/en/elasticsearch/reference/current/slm-retention.html)

Elasticビデオとウェビナー

- [伸縮自在なクラウド移行](https://www.youtube.com/watch?v=WbPJi-APZ_Q)
- [Elastic Cloud: 顧客が移行する理由](https://www.elastic.co/webinars/elastic-cloud-why-customers-are-migrating-now) (オンラインセミナー)

AWS リファレンス

- [AWS Marketplace でのElasticクラウド](https://aws.amazon.com/marketplace/seller-profile?id=d8f59038-c24c-4a9d-a66d-6711d35d7305)
- [AWS コマンドラインインターフェイス](https://docs.aws.amazon.com/AmazonS3/latest/userguide/setup-aws-cli.html)
- [AWS Direct Connect](https://aws.amazon.com/directconnect/)
- [Migration Acceleration Program \(MAP\)](https://aws.amazon.com/migration-acceleration-program/)
- [Network Load Balancers](https://aws.amazon.com/elasticloadbalancing/network-load-balancer/)
- [リージョンとアベイラビリティーゾーン](https://aws.amazon.com/about-aws/global-infrastructure/regions_az/)
- [Amazon Route 53](https://aws.amazon.com/route53/)
- [Amazon Simple Storage Service](https://aws.amazon.com/s3/)
- [Amazon S3 Transfer Acceleration](https://aws.amazon.com/s3/transfer-acceleration/)
- [VPN 接続](https://docs.aws.amazon.com/vpc/latest/userguide/vpn-connections.html)
- [Well-Architected フレームワーク](https://aws.amazon.com/architecture/well-architected/?wa-lens-whitepapers.sort-by=item.additionalFields.sortDate&wa-lens-whitepapers.sort-order=desc)

## 追加情報

複雑なワークロードの移行を計画している場合は、[Elasticコンサルティングサービスをご利用くださ](https://www.elastic.co/consulting/engage) [い](https://www.elastic.co/consulting/engage)。設定やサービスに関する基本的な質問がある場合は、[ElasticSupport](mailto:support@elastic.co) チームにお問い合わせくだ さい。

# Starburst を使用して AWS クラウドにデータを移行する

作成者: Antony Prasad Thevaraj (AWS)、Shaun Van Staden (Starburst)、Suresh Veeragoni (AWS)

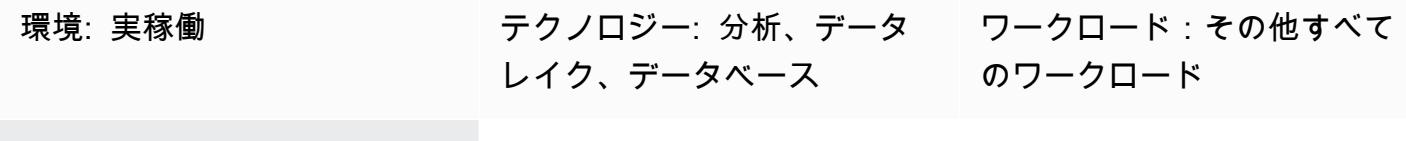

AWS サービス: Amazon EKS

[概要]

Starburst は、既存のデータソースを単一のアクセスポイントにまとめるエンタープライズクエリ エンジンを提供することで、Amazon Web Services(AWS) へのデータ移行を加速します。 移行 計画を最終決定する前に、複数のデータ ソースにわたって分析を実行して、貴重なインサイトを得 ることができます。 business-as-usual 分析を中断することなく、Starburst エンジンまたは専用の抽 出、変換、ロード (ETL) アプリケーションを使用してデータを移行できます。

前提条件と制限

前提条件

- アクティブな AWS アカウント
- 仮想プライベートクラウド (VPC)
- Amazon Elastic Kubernetes Service (Amazon EKS) クラスター
- Amazon Elastic Compute Cloud (Amazon EC2) Auto Scaling グループ
- 移行する必要のある現行システムワークロードのリスト
- AWS からオンプレミス環境へのネットワーク接続

#### アーキテクチャ

リファレンスアーキテクチャ

以下の大まかなアーキテクチャ図は、AWS クラウドでの Starburst Enterprise の一般的なデプロイを 示しています。

- 1. Starburst Enterprise クラスターは AWS アカウント内で実行されます。
- 2. ユーザーは Lightweight Directory Access Protocol (LDAP) または Open Authorization (OAuth) を使 用して認証し、Starburst クラスターと直接やり取りします。
- 3. Starburst は、AWS Glue、Amazon Simple Storage Service (Amazon S3)、Amazon Relational Database Service (Amazon RDS)、Amazon Redshift などの複数の AWS データソースに接続でき ます。Starburst は、AWS クラウド、オンプレミス、または他のクラウド環境のデータソースに わたるフェデレーションクエリ機能を提供します。
- 4. Starburst Enterprise は、Helm チャートを使用して Amazon EKS クラスターで起動します。
- 5. Starburst Enterprise は、Amazon EC2 Auto Scaling グループと Amazon EC2 スポットインスタン スを使用してインフラストラクチャを最適化します。
- 6. Starburst Enterprise は既存のオンプレミスデータソースに直接接続し、データをリアルタイムで 読み取ります。さらに、この環境に既存の Starburst Enterprise デプロイがある場合は、AWS ク ラウド内の新しい Starburst クラスターをこの既存のクラスターに直接接続できます。

以下の点に注意してください。

- Starburst は、データ仮想化プラットフォームではありません。分析用のデータメッシュ戦略の基 盤となる SQL ベースの超並列処理 (MPP) クエリエンジンです。
- Starburst を移行の一環としてデプロイすると、既存のオンプレミスインフラストラクチャに直接 接続できます。
- Starburst には、さまざまなレガシーシステムへの接続を容易にするエンタープライズコネクタや オープンソースコネクタがいくつか組み込まれています。コネクターとその機能の一覧について は、Starburst Enterprise ユーザーガイドの「[コネクター」](https://docs.starburst.io/latest/connector.html)を参照してください。
- Starburst は、オンプレミスのデータソースからデータをリアルタイムでクエリできます。 これ により、データの移行中に通常の業務が中断することを防止できます。
- 既存のオンプレミスの Starburst Enterprise デプロイから移行する場合は、Starburst Stargate とい う特別なコネクタを使用して、AWS の Starburst Enterprise クラスターをオンプレミスクラスター に直接接続できます。これにより、ビジネスユーザーとデータアナリストが AWS クラウドからオ ンプレミス環境にクエリをフェデレートする際のパフォーマンス上の利点がさらに高まります。

大まかなプロセスの概要
Starburst では、移行前にすべてのデータに関するインサイトを得ることができるため、データ移行 プロジェクトを加速できます。次の図は、Starburst を使用してデータを移行する一般的なプロセス を示しています。

#### ロール

通常、Starburst を使用して移行を完了するには、以下のロールが必要です。

- クラウド管理者 Starburst Enterprise アプリケーションを実行するためにクラウドリソースを利 用できるようにする責任があります。
- Starburst 管理者 Starburst アプリケーションのインストール、設定、管理、サポートを担当し ます。
- データエンジニア 以下の責任を負います。
	- クラウドにレガシーデータを移行する
	- 分析をサポートするセマンティックビューの構築
- ソリューションオーナーまたはシステムオーナー ソリューション全体の実装を担当

ツール

#### AWS サービス

- 「[Amazon EC2」](https://docs.aws.amazon.com/AWSEC2/latest/WindowsGuide/concepts.html) Amazon Elastic Compute Cloud (Amazon EC2) は、AWS クラウドでスケーラ ブルなコンピューティング容量を提供します。
- [Amazon EKS](https://docs.aws.amazon.com/eks/latest/userguide/what-is-eks.html) Amazon Elastic Kubernetes Service (Amazon EKS) は、AWS で Kubernetes を簡 単に実行できるようにするマネージド型サービスです。独自の Kubernetes コントロールプレーン またはノードをインストール、操作、維持する必要はありません。Kubernetes は、コンテナ化さ れたアプリケーションのデプロイ、スケーリング、および管理を自動化するためのオープンソース システムです。

その他のツール

- [Helm](https://helm.sh/docs/)  Helm は、Kubernetes クラスター上でアプリケーションをインストールおよび管理するの に役立つ Kubernetes のパッケージマネージャです。
- [Starburst Enterprise](https://docs.starburst.io/latest/index.html)  分析用のデータメッシュ戦略の基盤となる SQL ベースの超parallel 処理 (MPP) クエリエンジンです。

• [Starburst Stargate](https://docs.starburst.io/latest/connector/starburst-stargate.html) — Starburst Stargate は、オンプレミスデータセンターのクラスターなど、あ る Starburst Enterprise 環境のカタログとデータソースを、AWS クラウドのクラスターなど、別の Starburst Enterprise 環境のカタログとデータソースにリンクします。

## エピック

#### データを評価する

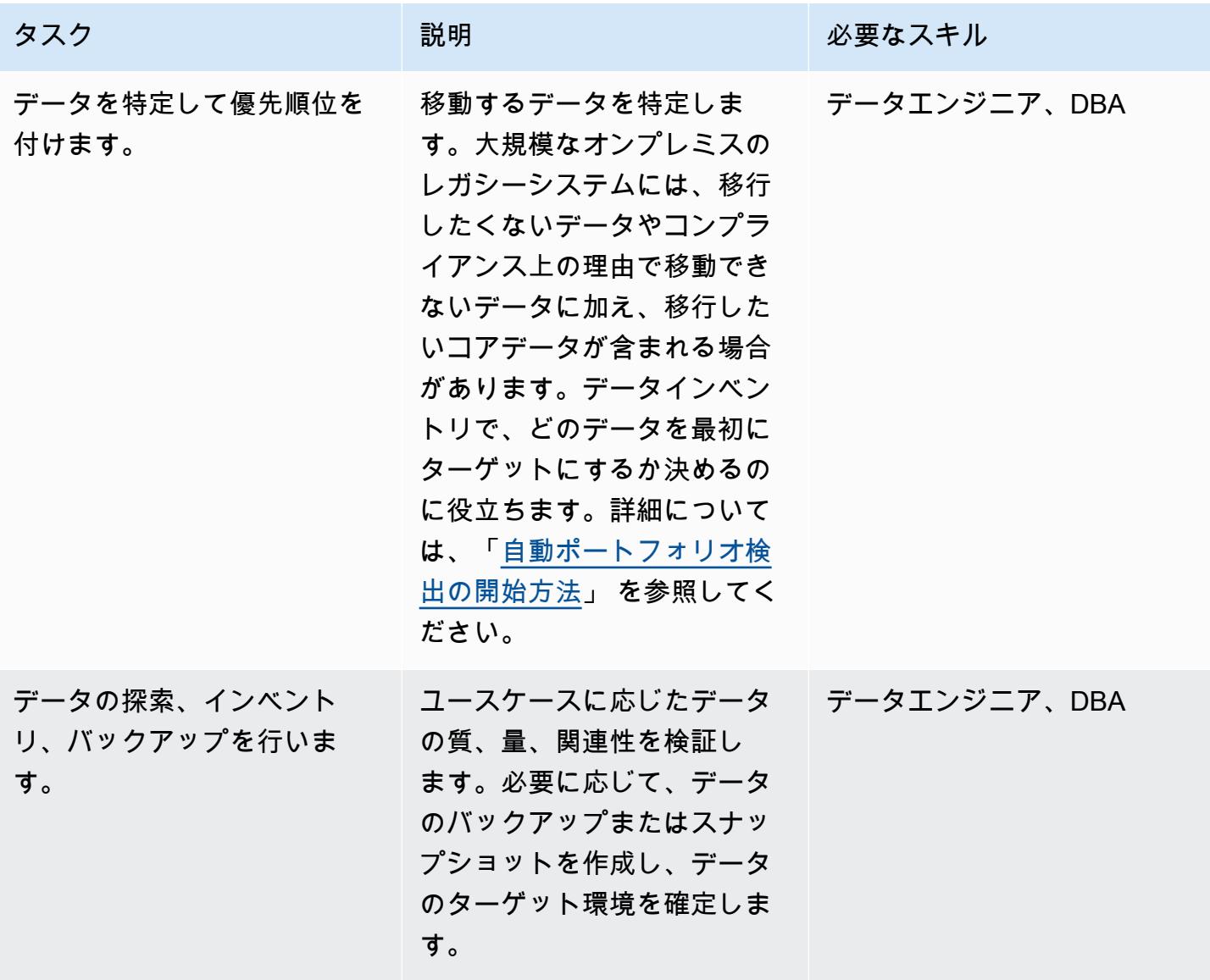

## Starburst Enterprise 環境を設定する

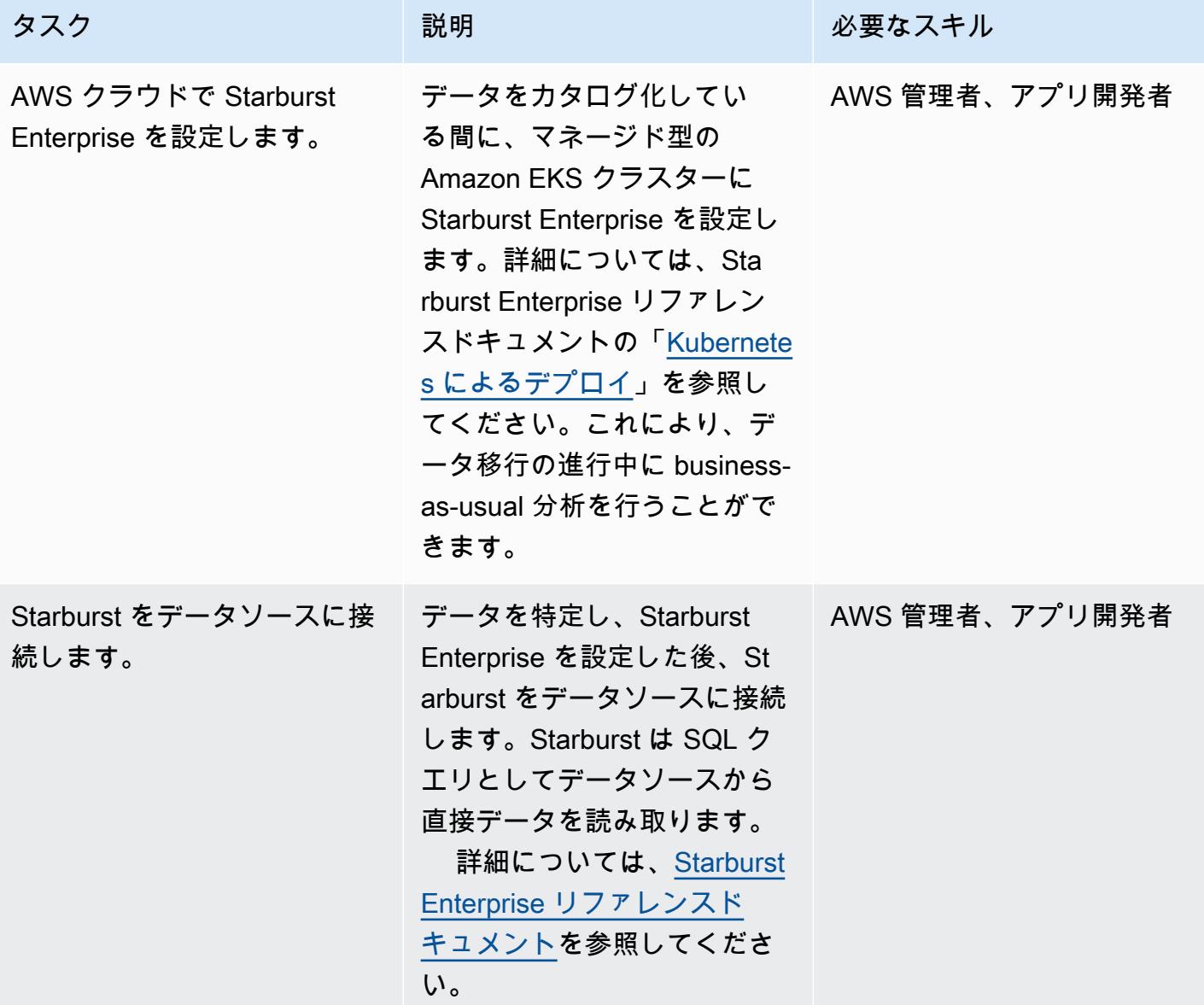

## データを移行する

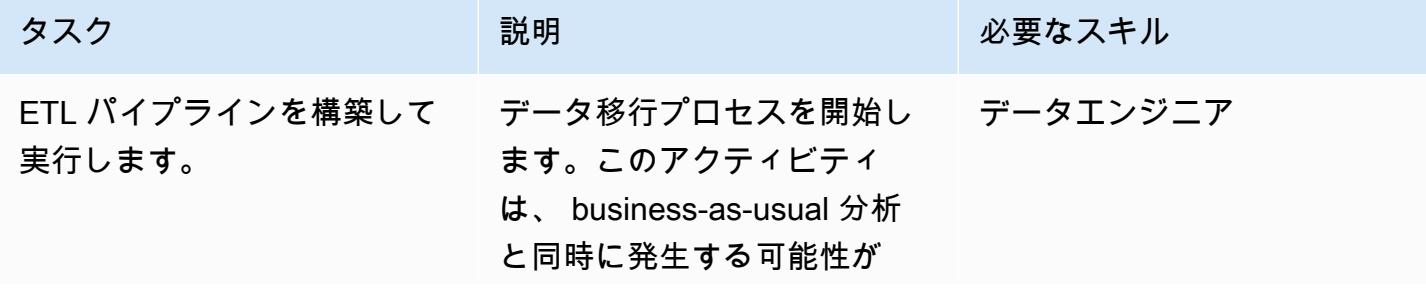

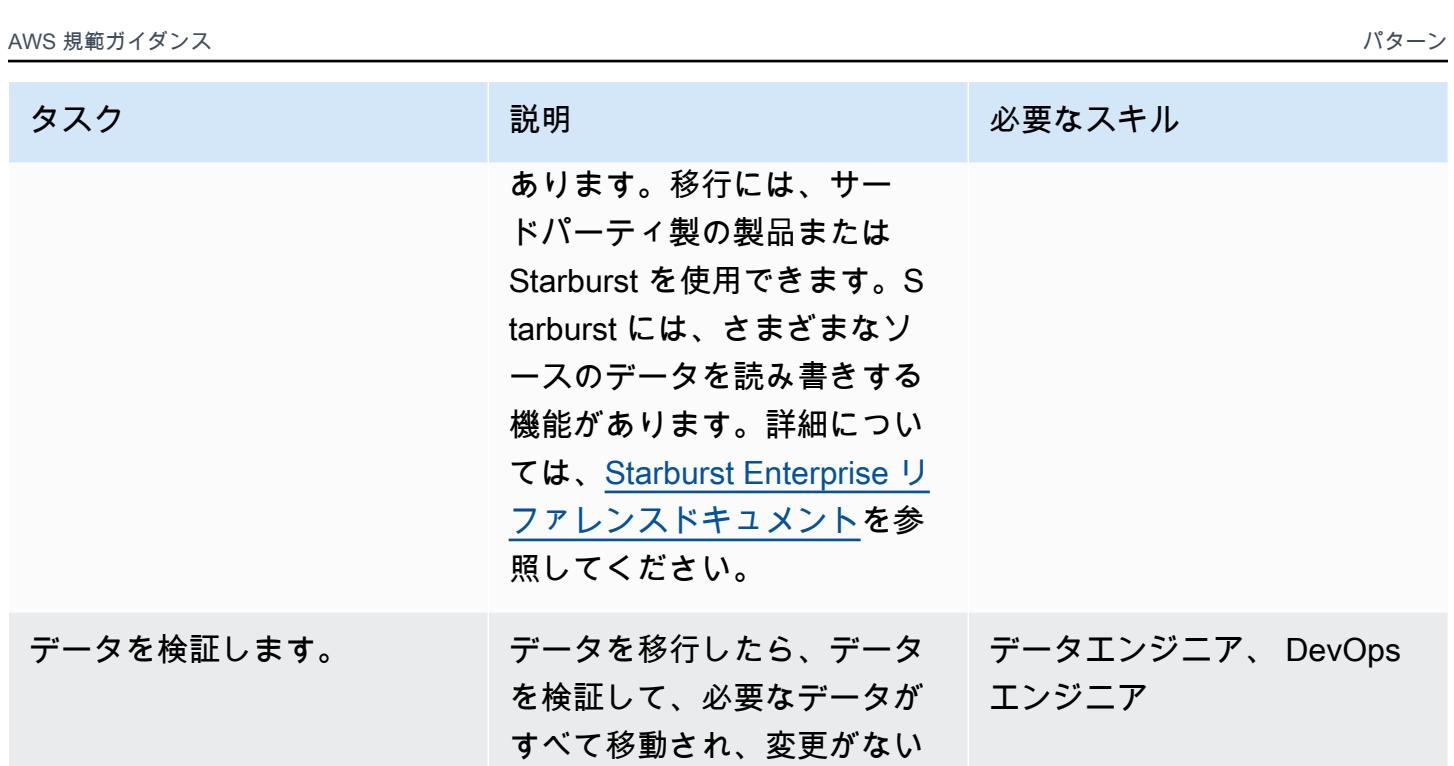

ことを確認します。

#### カットオーバーしてロールアウトする

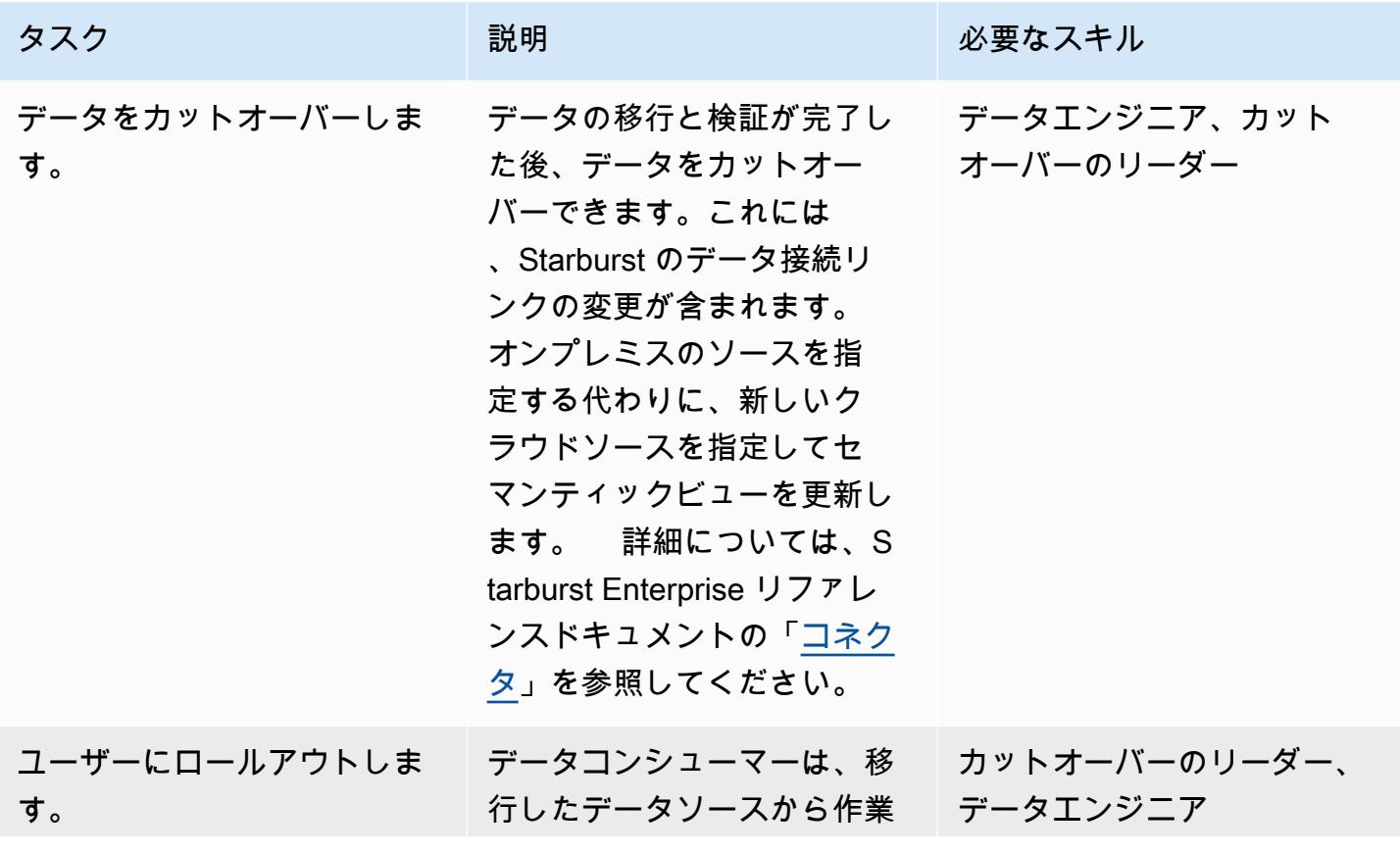

エピック さんしょう しょうしょう しょうしょく しゅうしょく しゅうしゅん しゅうしゅん しゅうしゅん しゅうしゅん しゅうしゅん しゅうしゅん しゅうしゅん しゅうしゅん しゅうしゅん しゅうしゅん しゅうしゅん しゅうしゅん

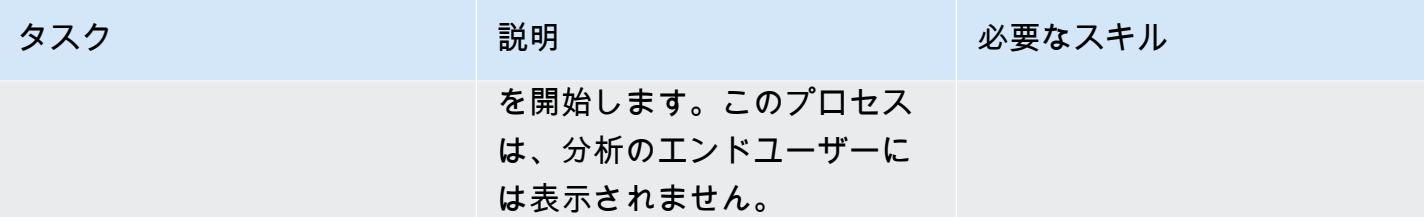

## 関連リソース

AWS Marketplace

- [Starburst Galaxy](https://aws.amazon.com/marketplace/pp/prodview-yugyv4gbgn5ss?ref_=srh_res_product_title)
- [Starburst Enterprise](https://aws.amazon.com/marketplace/pp/prodview-pwnl3c6p2jycg?ref_=srh_res_product_title)
- [Starburst データ JumpStart](https://aws.amazon.com/marketplace/pp/prodview-ou6drb23gch2u?ref_=srh_res_product_title)
- [Starburst Enterprise with Graviton](https://aws.amazon.com/marketplace/pp/prodview-2bpppdqlesn6w?ref_=srh_res_product_title)

#### Starburst ドキュメント

- [Starburst Enterprise ユーザーガイド](https://docs.starburst.io/index.html)
- [Starburst Enterprise リファレンスドキュメント](https://docs.starburst.io/latest/index.html)

その他の AWS ドキュメント

- 「[自動ポートフォリオディスカバリーを始める](https://docs.aws.amazon.com/prescriptive-guidance/latest/patterns/get-started-with-automated-portfolio-discovery.html)」 (AWS 規範ガイダンス)
- 「[Starburst on AWS によるクラウドインフラストラクチャのコストとパフォーマンスの最適化](https://aws.amazon.com/blogs/architecture/optimizing-cloud-infrastructure-cost-and-performance-with-starburst-on-aws/)」 (ブログ記事)

## AWS での入力ファイルサイズの ETL 取り込みを最適化する

環境:PoC またはパイロット テクノロジー: 分析、データ レイク、ストレージとバック ス アップ ワークロード:オープンソー

AWS サービス:AWS Glue; Amazon S3

[概要]

このパターンは、データを処理する前にファイルサイズを最適化することで、AWS Glue 上のビッグ データと Apache Spark ワークロードの抽出、変換、ロード (ETL) プロセスの取り込みステップを最 適化する方法を示しています。このパターンを使用して、小さなファイルの問題を防止または解決し てください。つまり、サイズの小さいファイルが多数あると、ファイルの合計サイズが原因でデー タ処理が遅くなる場合です。たとえば、それぞれがわずか数百キロバイトのファイルが数百個ある と、AWS Glue ジョブのデータ処理速度が大幅に低下する可能性があります。これは、AWS Glue が Amazon Simple Storage Service (Amazon S3) で内部リスト機能を実行する必要があり、YARN (さ らに別のリソースネゴシエーター) は大量のメタデータを保存する必要があるためです。データ処理 速度を向上させるには、グループ化を使用すると、ETL タスクでは入力ファイルのグループを単一 のインメモリパーティションに読み取ることができます。このパーティションは、小さいファイルを 自動的にグループ化します。または、カスタムコードを使用して既存のファイルにバッチロジックを 追加することもできます。

#### 前提条件と制限

前提条件

- アクティブなAWS アカウント
- 1 つ以上の AWS Glue [ジョブ](https://docs.aws.amazon.com/glue/latest/dg/author-job.html)
- 1 つ以上のビッグデータまたは [Apache Spark](https://spark.apache.org/) ワークロード
- [S3 バケット](https://docs.aws.amazon.com/AmazonS3/latest/userguide/UsingBucket.html)

## アーキテクチャ

次のパターンは、さまざまな形式のデータを AWS Glue ジョブで処理し、S3 バケットに保存してパ フォーマンスを可視化する方法を示しています。

この図表は、次のワークフローを示しています:

- 1. AWS Glue ジョブは、CSV、JSON、Parquet 形式の小さなファイルを動的フレームに変換しま す。注:入力ファイルのサイズは、AWS Glue ジョブのパフォーマンスに最も大きな影響を与え ます。
- 2. AWS Glue ジョブは S3 バケットの内部リスト機能を実行します。

ツール

- [AWS Glue](https://docs.aws.amazon.com/glue/latest/dg/what-is-glue.html) はフルマネージド型の ETL サービスです。これにより、データストアとデータスト リーム間でのデータの分類、整理、強化、移動を確実に行うことができます。
- [Amazon Simple Storage Service \(Amazon S3\)](https://docs.aws.amazon.com/AmazonS3/latest/userguide/Welcome.html) は、どのようなデータ量であっても、データを保 存、保護、取得することを支援するクラウドベースのオブジェクトストレージサービスです。

エピック

グループ化を使用して読み取り中の ETL 取り込みを最適化する

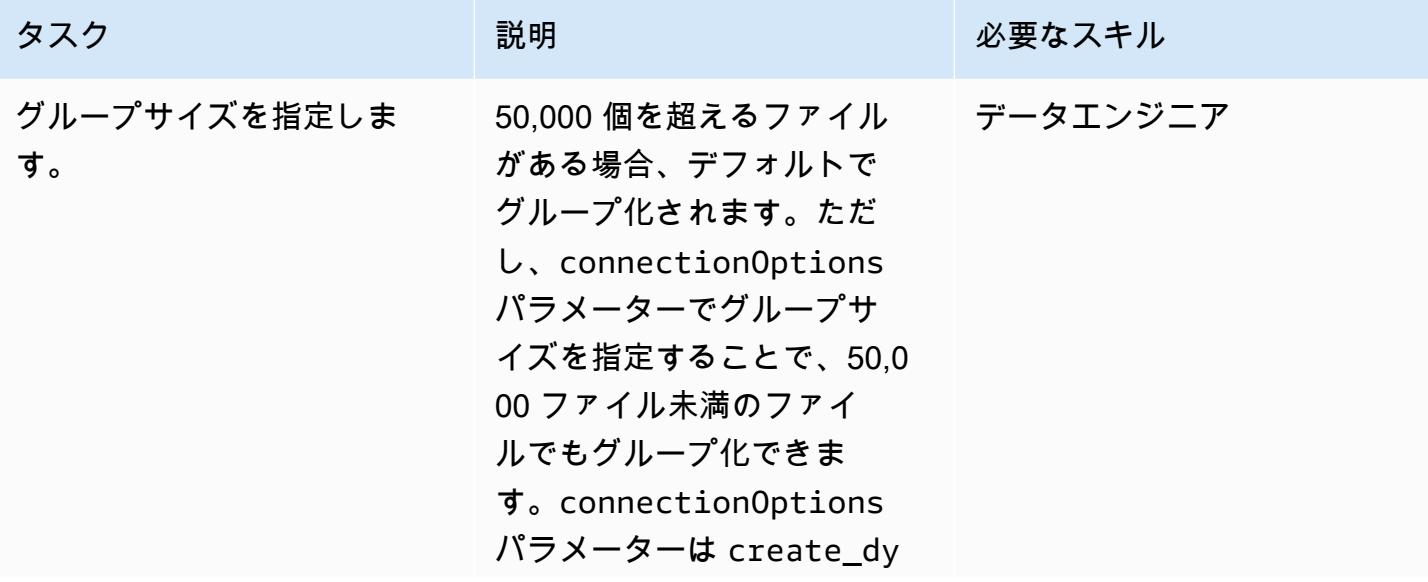

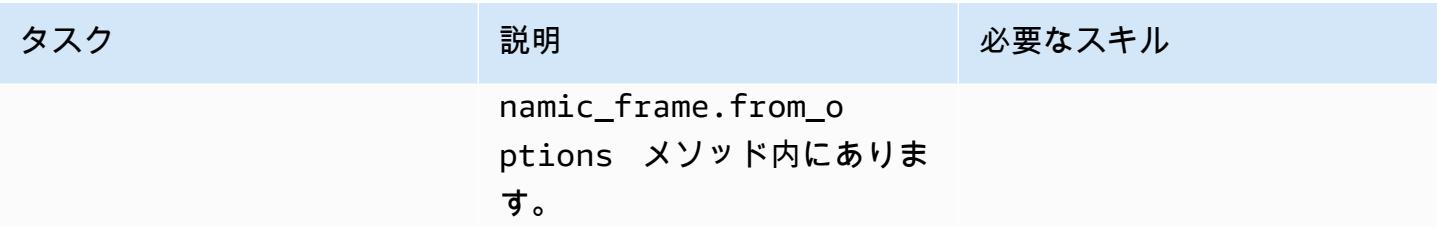

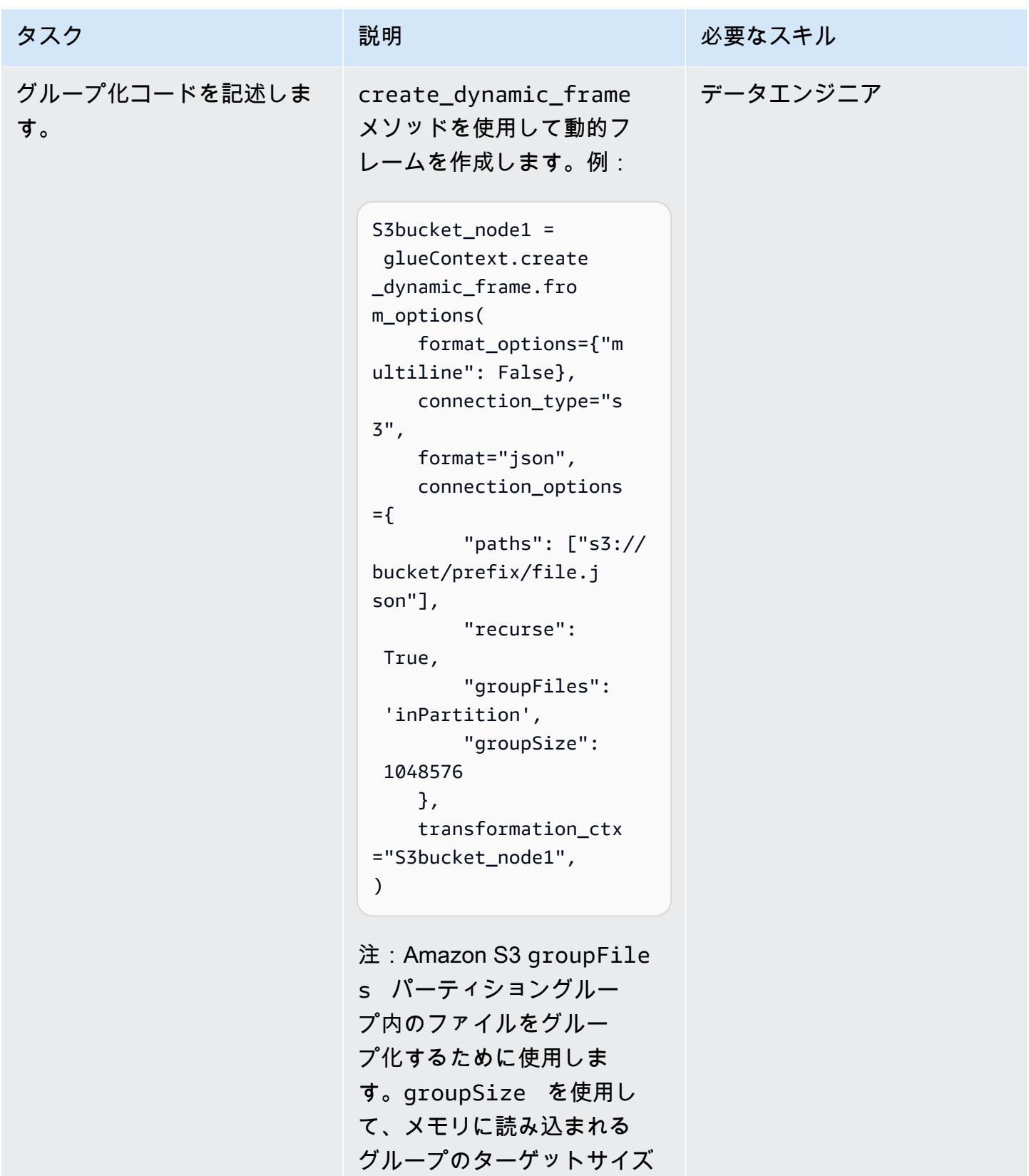

を設定します。groupSize

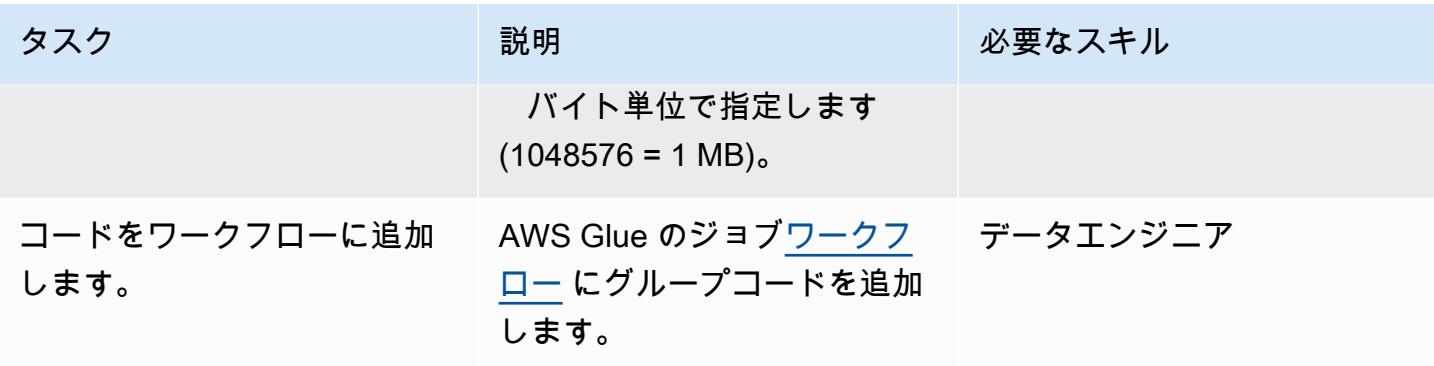

カスタムロジックを使用して ETL の取り込みを最適化します。

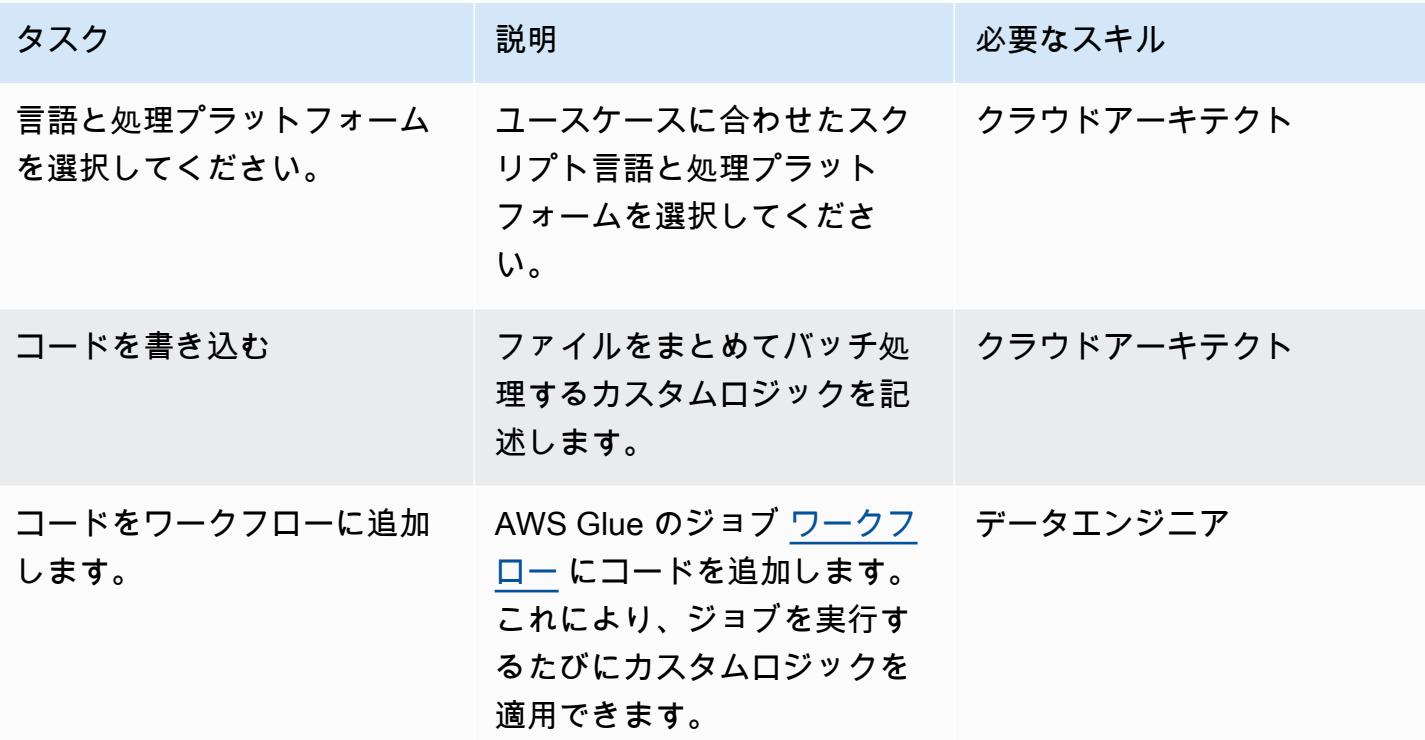

変換後にデータを書き込む際の再パーティション

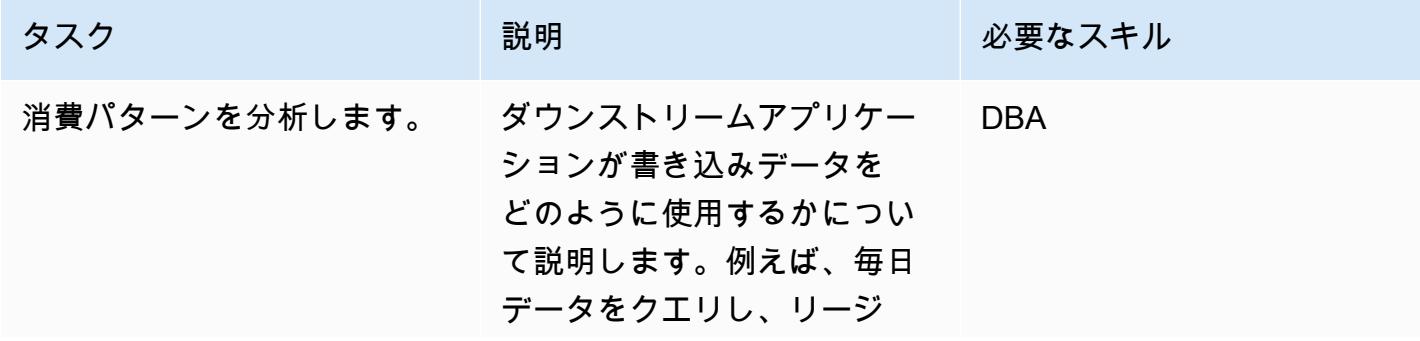

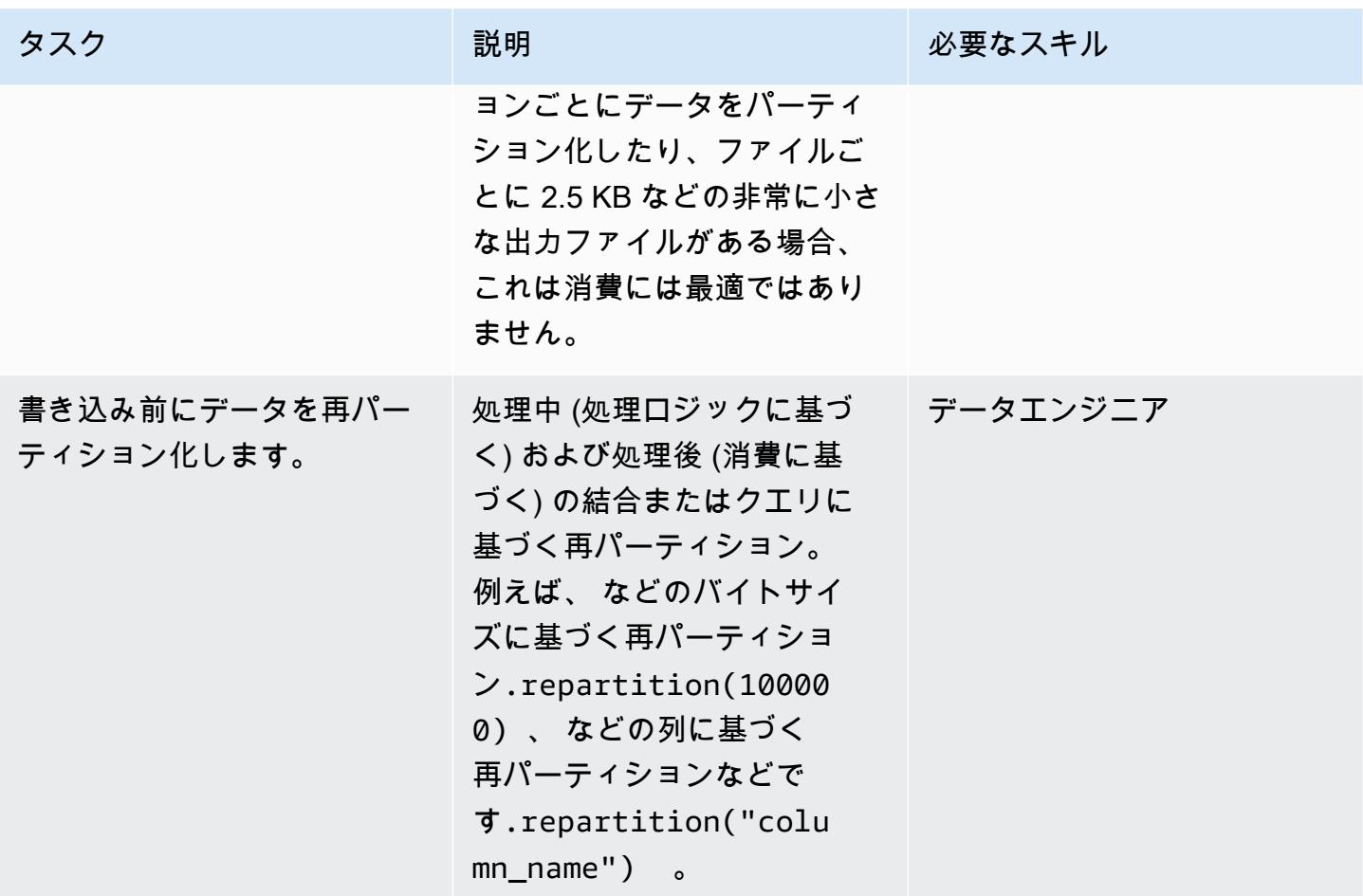

## 関連リソース

- [大きなグループの入力ファイルの読み取り](https://docs.aws.amazon.com/glue/latest/dg/grouping-input-files.html)
- [AWS Glue のモニタリング](https://docs.aws.amazon.com/glue/latest/dg/monitor-glue.html)
- [Amazon CloudWatch メトリクスを使用した AWS Glue のモニタリング](https://docs.aws.amazon.com/glue/latest/dg/monitoring-awsglue-with-cloudwatch-metrics.html)
- [ジョブのモニタリングとデバッグ](https://docs.aws.amazon.com/glue/latest/dg/monitor-profile-glue-job-cloudwatch-metrics.html)
- [AWS Glue でのサーバーレス ETL の使用を開始する](https://docs.aws.amazon.com/prescriptive-guidance/latest/serverless-etl-aws-glue/welcome.html)

## 追加情報

ファイルサイズの決定

ファイルサイズが大きすぎるか小さすぎるかを判断する簡単な方法はありません。ファイルサイズが 処理パフォーマンスに与える影響は、クラスターの構成によって異なります。コア Hadoop では、

AWS Glue のほとんどのテキストファイルワークロードでは、5 ~ 10 DPU クラスターのファイルサ イズを 100 MB から 1 GB の範囲にすることを推奨しています。入力ファイルの最適なサイズを判断 するには、AWS Glue ジョブの前処理セクションを監視し、ジョブの CPU 使用率とメモリ使用率を 確認します。

追加の考慮事項

ETL の初期段階でのパフォーマンスがボトルネックである場合は、処理前にデータファイルをグ ループ化またはマージすることを検討してください。ファイル生成プロセスを完全に制御できれば、 未加工データを AWS に送信する前に、ソースシステム自体にデータポイントを集約する方がさらに 効率的です。

# AWS Step Functions を使用して ETL パイプラインを検証、変換、 パーティショニングでオーケストレーションします

サンディップ・ガンガパディヤイ (AWS) によって作成されました

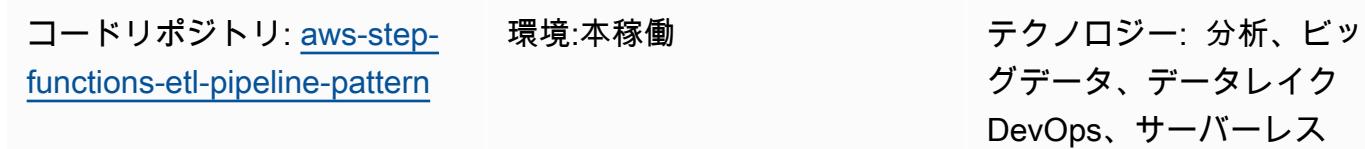

AWS サービス:Amazon Athena、AWS Glue、AWS Lambda、AWS Step **Functions** 

[概要]

このパターンは、パフォーマンスとコストを最適化するために大規模な CSV データセットを検証、 変換、圧縮、およびパーティション化するサーバーレスの抽出、変換、ロード (ETL) パイプライン を構築する方法を示しています。パイプラインは AWS Step Functions によってオーケストレートさ れ、自動再試行、エラー処理、ユーザー通知特徴量が含まれています。

CSV ファイルが Amazon Simple Storage Service (Amazon S3) バケットの出典フォルダにアップ ロードされると、ETL パイプラインが実行を開始します。パイプラインは、ソース CSV ファイルの 内容とスキーマを検証し、CSV ファイルを圧縮された Apache Parquet 形式に変換し、データセッ トを年、月、日ごとにパーティション化し、分析ツールが処理できるように別のフォルダに保存しま す。

このパターンを自動化するコードは GitHub、 の [ETL Pipeline with AWS Step Functions](https://github.com/aws-samples/aws-step-functions-etl-pipeline-pattern) リポジトリ にあります。

前提条件と制限

前提条件

- アクティブなAWS アカウント
- AWS コマンドラインインターフェイス (AWS CLI) が AWS アカウントでインストールおよび設 定されているため、AWS CloudFormation スタックをデプロイして AWS リソースを作成できま

す。AWS CLI バージョン 2 が推奨されます。(AWS CLI のドキュメントの[AWS CLI のインストー](https://docs.aws.amazon.com/cli/latest/userguide/install-cliv2.html) [ル、更新とアンインストール](https://docs.aws.amazon.com/cli/latest/userguide/install-cliv2.html)を参照してください)。AWS CLI の設定手順については、AWS CLI ドキュメントの [設定と認証情報ファイルの設定](https://docs.aws.amazon.com/cli/latest/userguide/cli-configure-files.html) を参照してください。

- Amazon S3 バケット。
- 正しいスキーマの CSV データセット。(このパターンに含まれる [コードリポジトリ](https://github.com/aws-samples/aws-step-functions-etl-pipeline-pattern/) には、使用で きる正しいスキーマとデータ型が記載されたサンプル CSV ファイルが用意されています)。
- AWS マネジメントコンソールでの使用がサポートされているウェブブラウザ。 [でサポートされる](https://aws.amazon.com/premiumsupport/knowledge-center/browsers-management-console/) [ブラウザのリストについては、](https://aws.amazon.com/premiumsupport/knowledge-center/browsers-management-console/)を参照してください。
- AWS Glue; コンソールへのアクセス。
- AWS Step Functions コンソールにアクセスします。

#### 制約事項

• AWS Step Functions では、履歴ログの保持の上限は 90 日間です。詳細については、AWS Step Functions ドキュメント[のクォータ](https://docs.aws.amazon.com/step-functions/latest/dg/limits-overview.html) と [標準ワークフローのクォータとクォータ](https://docs.aws.amazon.com/step-functions/latest/dg/limits.html) を参照してくださ い。

製品バージョン

- AWS Lambda 用の Python 3.11
- AWS Glue バージョン 2.0

## アーキテクチャ

この図に示されているワークフローは、以下の大まかなステップで構成されています。

- 1. ユーザーは CSV ファイルを Amazon S3 のソースフォルダにアップロードします。
- 2. Amazon S3 通知イベントは、ステップファンクションステートマシンを起動する AWS Lambda 関数を開始します。
- 3. Lambda 関数は、未加工の CSV ファイルのスキーマとデータ型を検証します。
- 4. 検証結果に応じて:
	- a. ソースファイルの検証が成功すると、ファイルはステージフォルダーに移動してさらに処理さ れます。
- b. 検証に失敗すると、ファイルはエラーフォルダに移動し、Amazon Simple Notification Service (Amazon SNS) を通じてエラー通知が送信されます。
- 5. AWS Glue クローラーは Amazon S3 のステージフォルダから未加工ファイルのスキーマを作成し ます。
- 6. AWS Glue ジョブは、未加工ファイルを Parquet 形式に変換、圧縮、およびパーティション化し ます。
- 7. また、AWS Glue ジョブはファイルを Amazon S3 のトランスフォームフォルダに移動します。
- 8. AWS Glue クローラーは、変換されたファイルからスキーマを作成します。生成されたスキーマ は、どの分析ジョブでも使用できます。 を使用して、Amazon Athena でクエリを実行することが できます。
- 9. パイプラインがエラーなしで完了すると、スキーマファイルはアーカイブフォルダーに移動され ます。エラーが発生した場合、ファイルは代わりにエラーフォルダーに移動されます。
- 10.Amazon SNS は、パイプラインの完了ステータスに基づいて成功または失敗を示す通知を送信し ます。

このパターンで使用されるすべての AWS リソースはサーバーレスです。管理するサーバーはありま せん。

#### ツール

#### AWS サービス

- [AWS Glue](https://aws.amazon.com/glue/?whats-new-cards.sort-by=item.additionalFields.postDateTime&whats-new-cards.sort-order=desc)  AWS Glue は、分析のためにデータを簡単に準備してロードできるフルマネージド のETLサービスです。
- [AWS Step Functionsは](https://aws.amazon.com/step-functions/?step-functions.sort-by=item.additionalFields.postDateTime&step-functions.sort-order=desc)、AWS Lambda関数と他のサービスを組み合わせてビジネスクリティカル なアプリケーションを構築できるサーバーレスオーケストレーションサービスです。AWS Step Functions のグラフィカルコンソールでは、アプリケーションのワークフローを一連のイベント駆 動型ステップとして確認できます。
- [Amazon S3](https://aws.amazon.com/s3/)  Amazon Simple Storage Service (Amazon S3) は、業界をリードするスケーラビリ ティ、データ可用性、セキュリティ、およびパフォーマンスを提供するオブジェクトストレージ サービスです。
- [Amazon SNS](https://aws.amazon.com/sns/?whats-new-cards.sort-by=item.additionalFields.postDateTime&whats-new-cards.sort-order=desc)  Amazon Simple Notification Service (Amazon SNS) は、マイクロサービス、分散 システム、サーバーレスアプリケーションを分離できる、可用性が高く、耐久性があり、安全な、 完全マネージド型のパブ/サブメッセージングサービスです。

• [AWS Lambda](https://aws.amazon.com/lambda/) – AWS Lambda はサーバーをプロビジョニングしたり管理しなくてもコードを実行 できるコンピューティングサービスです。AWS Lambda は必要に応じてコードを実行し、1 日あ たり数個のリクエストから 1 秒あたり数千のリクエストまで自動的にスケーリングします。

コード

このパターンのコードは GitHub、[AWS Step Functions リポジトリの ETL Pipeline](https://github.com/aws-samples/aws-step-functions-etl-pipeline-pattern) にあります。 コードリポジトリには以下のファイルとフォルダが含まれています。

- template.yml AWS Step Functions を使用して ETL パイプラインを作成するための AWS CloudFormation テンプレート。
- parameter.json すべてのパラメータとパラメータ値が含まれます。エピック セクションで 説明されているように、このファイルを更新してパラメータ値を変更します。
- myLayer/python フォルダー このプロジェクトに必要な AWS Lambda レイヤーを作成するた めに必要な Python パッケージが含まれています。
- lambda フォルダー 次の Lambda 関数が含まれます。
	- move\_file.py ソースデータセットをアーカイブフォルダー、トランスフォームフォル ダー、またはエラーフォルダーに移動します。
	- check\_crawler.py 失敗メッセージを送信する前に、RETRYLIMIT 環境変数で設定され た回数だけ AWS Glue クローラーのステータスを確認します。
	- start crawler.py AWS Glue クローラーを起動します。
	- start\_step\_function.py AWS Step Functions を開始します。
	- start\_codebuild.py AWS CodeBuild プロジェクトを開始します。
	- validation.py 入力された未加工データセットを検証します。
	- s3object.py S3 バケット内に必要なディレクトリ構造を作成します。
	- notification.py パイプラインの最後に成功通知またはエラー通知を送信します。

これらのファイルを使用するには、エピックセクションの指示に従ってください。

エピック

出典ファイルの準備

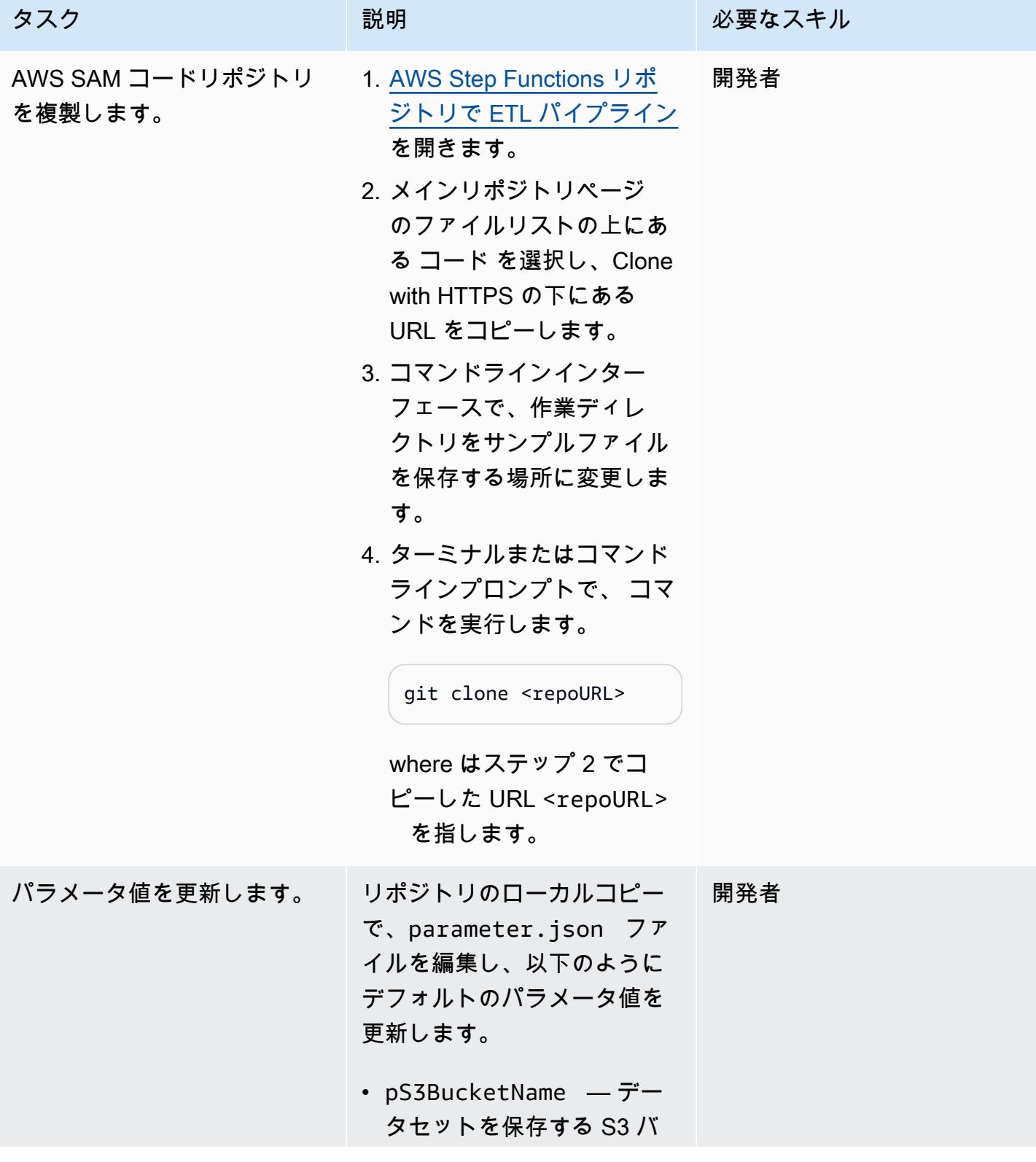

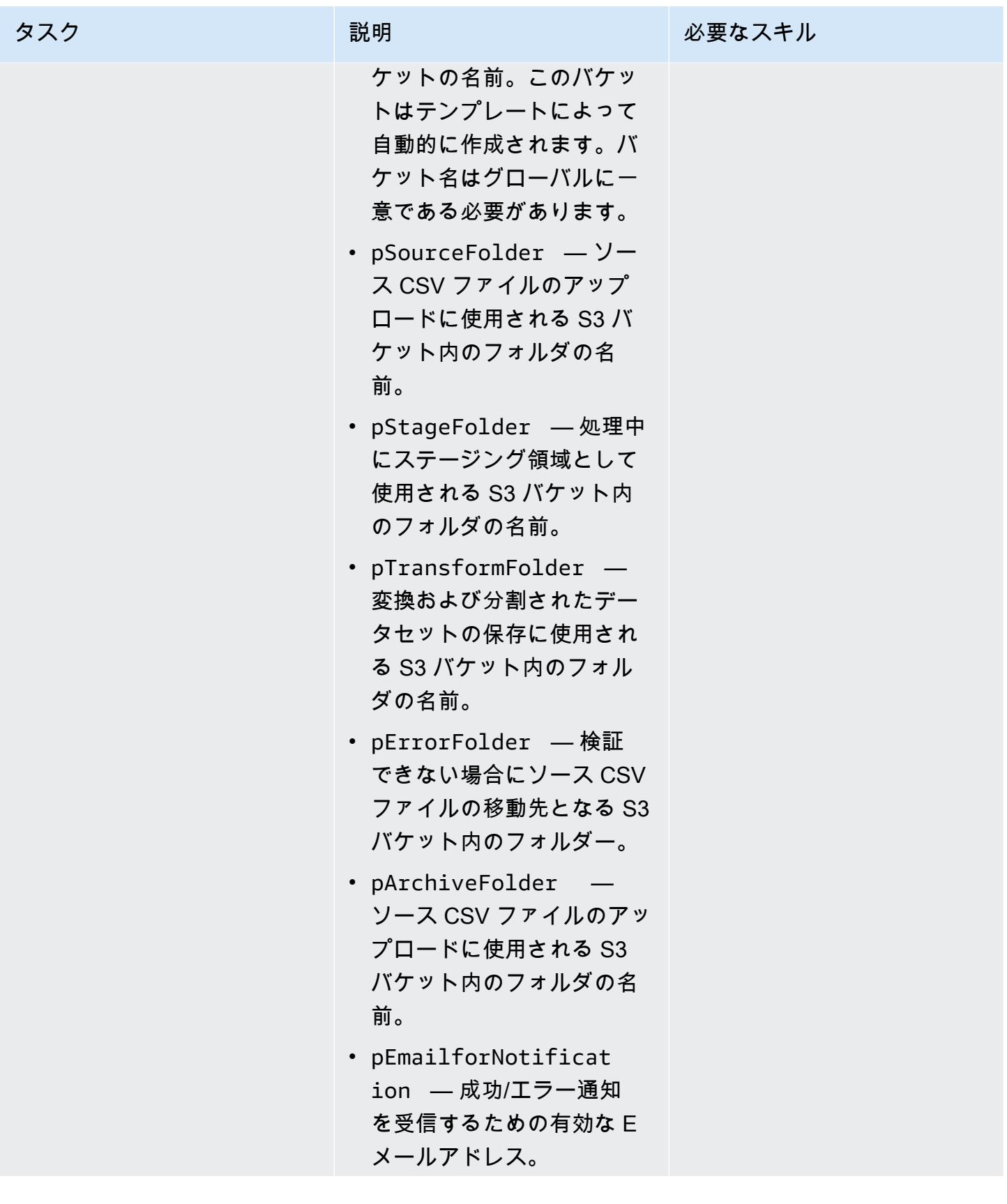

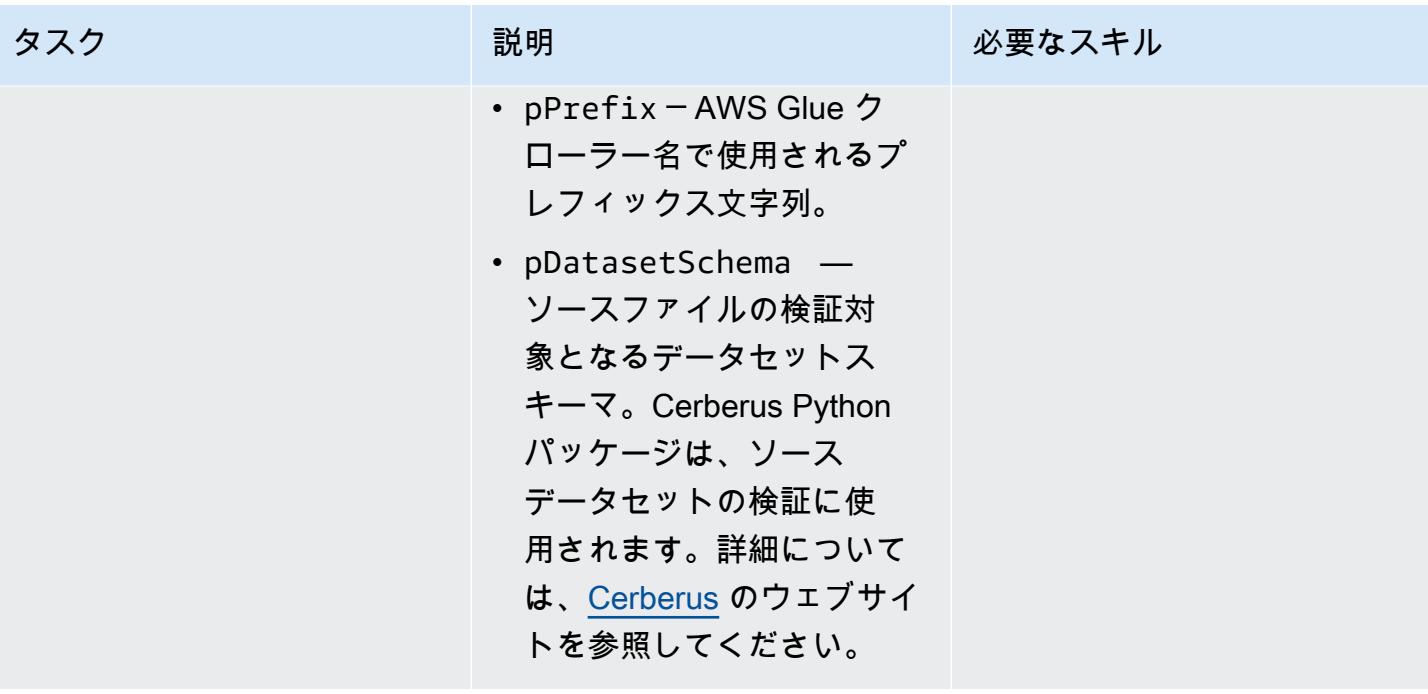

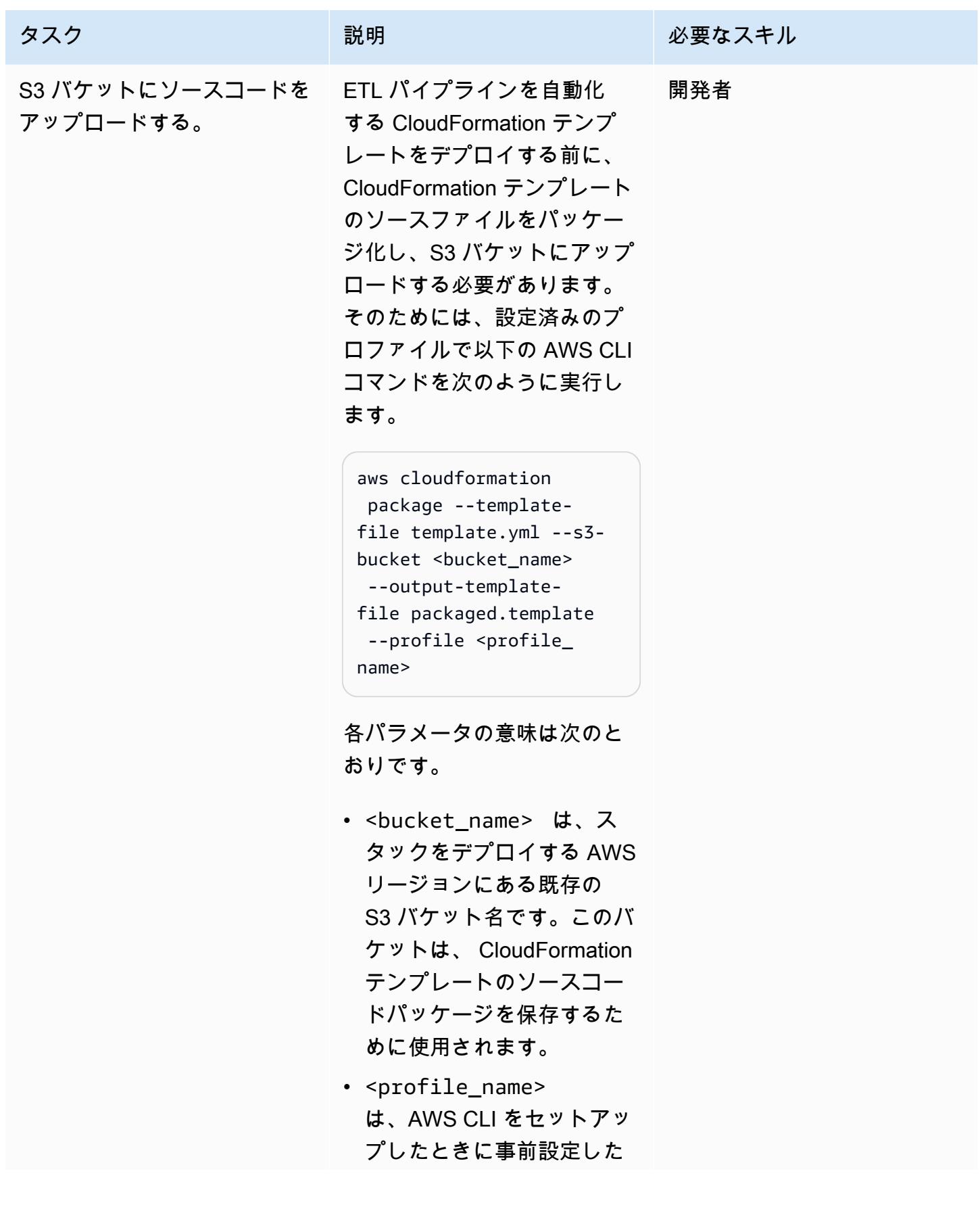

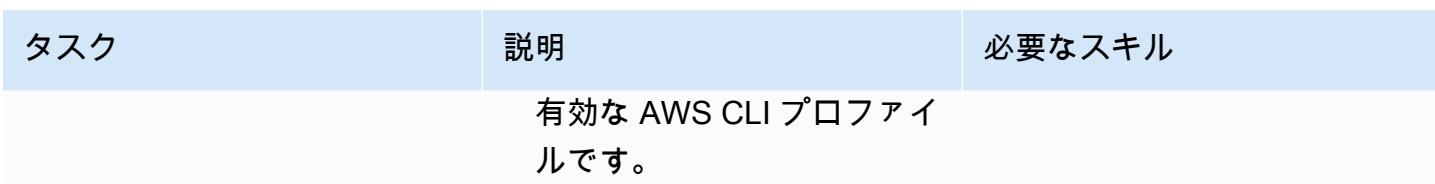

スタックを作成します。

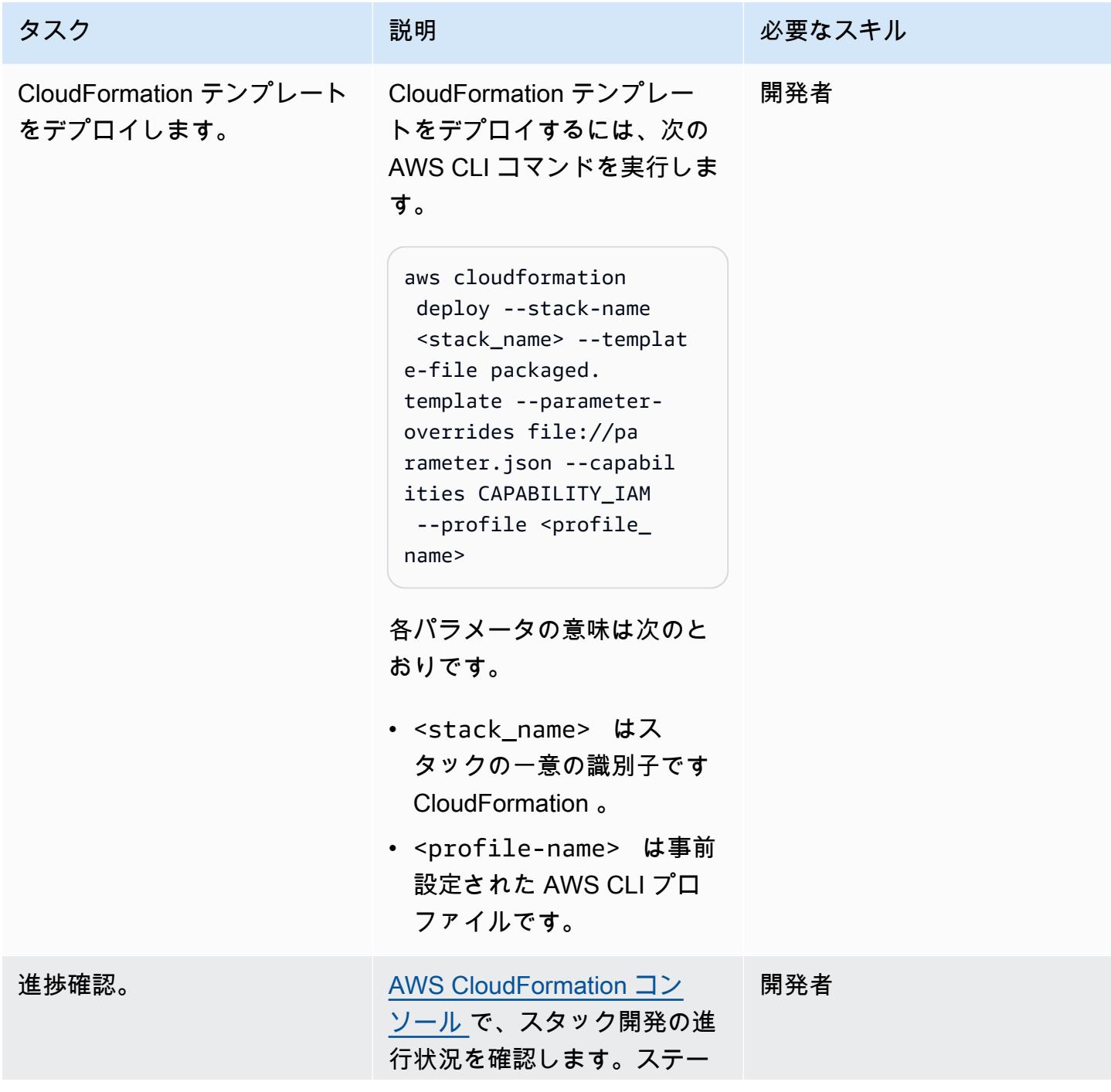

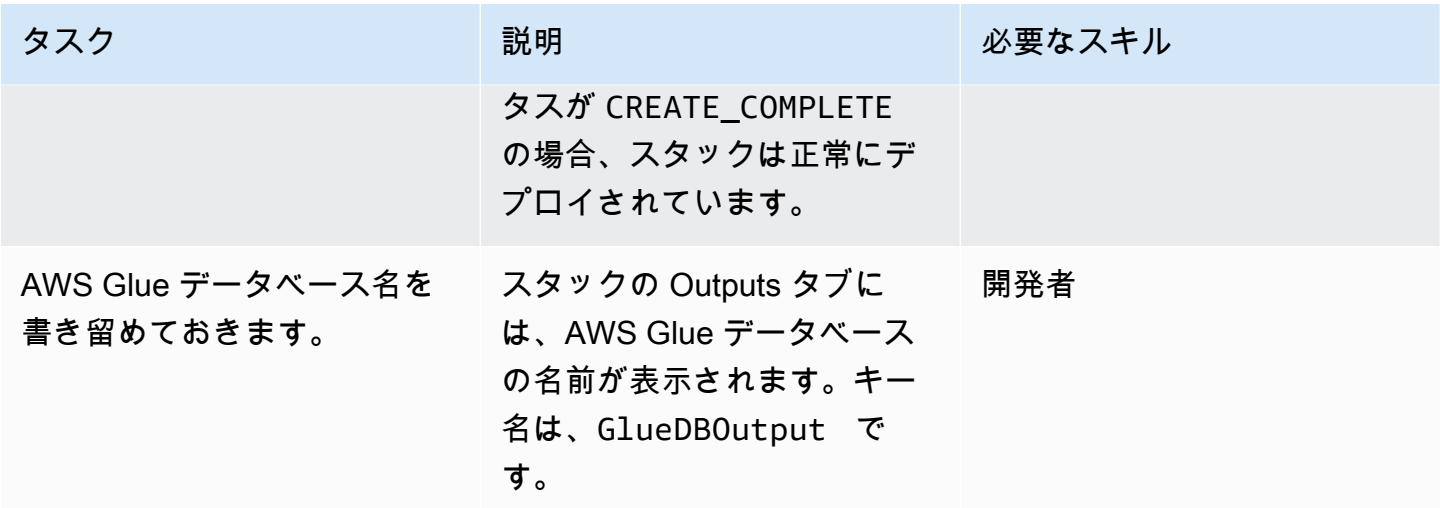

パイプラインを削除します。

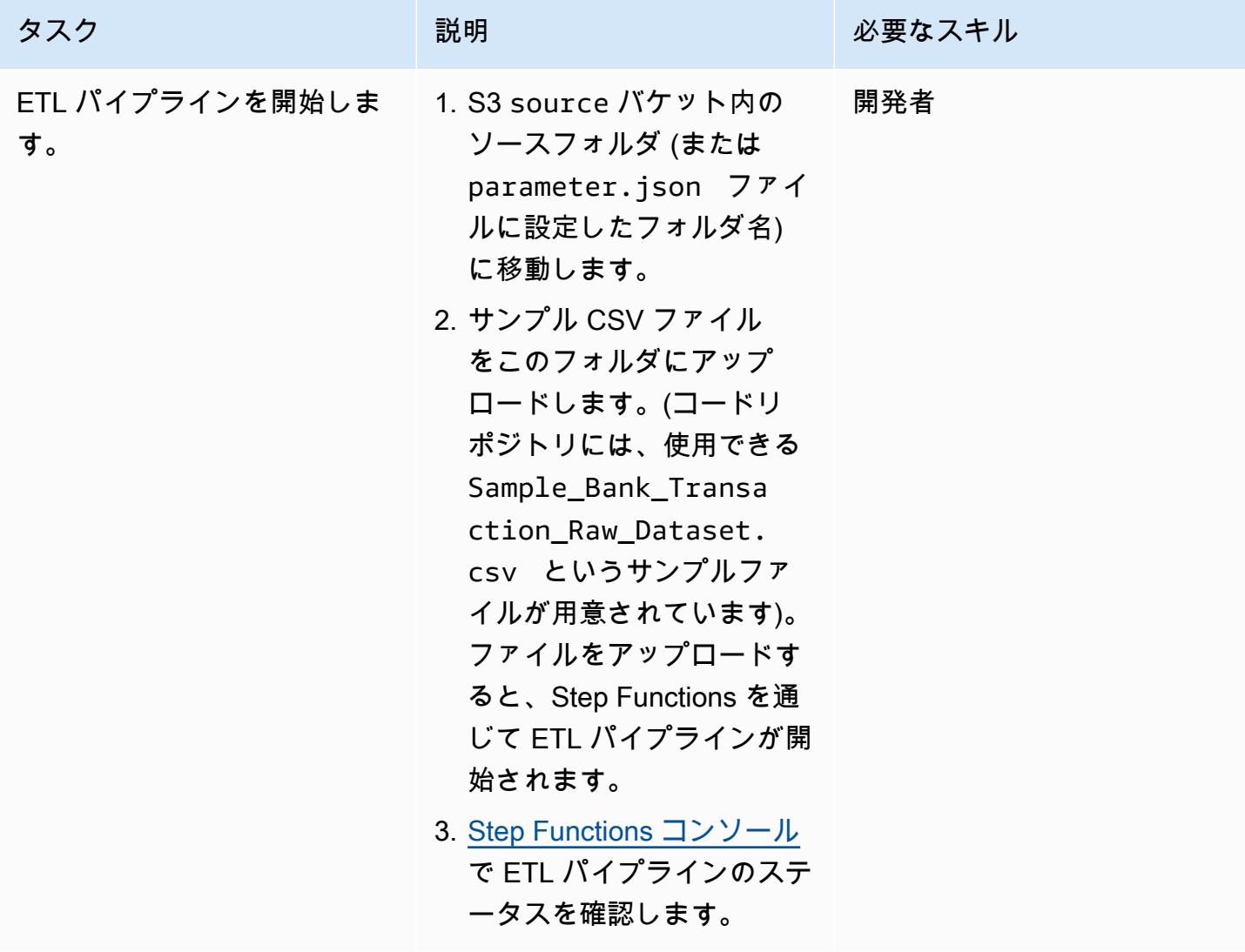

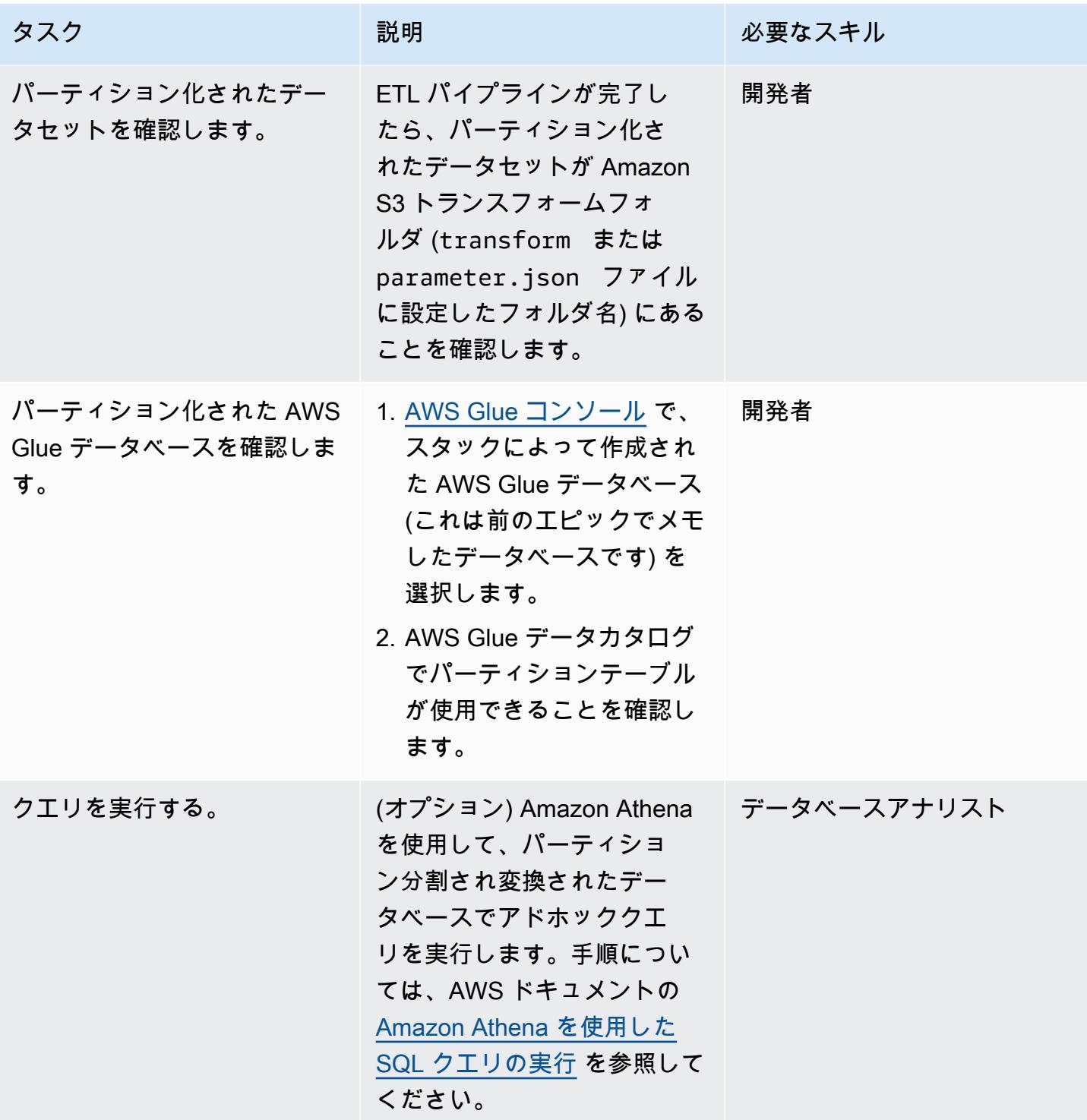

# トラブルシューティング

AWS Glue ジョブとクローラーの AWS Identity and Access Management (IAM) アクセス許可 AWS Glue

問題 しゅうしょう しゅうしょう しゅうしょう リリューション

。

AWS Glue ジョブまたはクローラをさらにカス タマイズする場合は、AWS Glue ジョブで使用 される IAM ロールで適切な IAM アクセス許可 を付与するか、AWS Lake Formation にデータ アクセス許可を付与してください。詳細につい ては、[AWS ドキュメント](https://docs.aws.amazon.com/lake-formation/latest/dg/upgrade-glue-lake-formation.html)を参照してください

## 関連リソース

AWS のドキュメント

- [AWS Step Functions](https://docs.aws.amazon.com/step-functions/)
- [AWS Glue](https://docs.aws.amazon.com/glue/)
- [AWS Lambda](https://docs.aws.amazon.com/lambda/)
- [Amazon S3](https://docs.aws.amazon.com/s3/)
- [Amazon SNS](https://docs.aws.amazon.com/sns/)

## 追加情報

次の図は、Step Functions Inspectorパネル からの ETL パイプラインを成功させるための AWS Step Functions ワークフローを示しています。

以下の図は、入力検証エラーが原因で失敗した ETL パイプラインの AWS Step Functions ワークフ ローを、Step Functions Inspector パネルから示しています。

## Amazon Redshift ML機械学習を使用して高度な分析を実行する

環境:PoC またはパイロット テクノロジー: 分析、機械学 習、AI ワークロード:その他すべて のワークロード

AWS サービス: Amazon Redshift、Amazon SageMaker

[概要]

Amazon Web Services (AWS) クラウドでは、Amazon Redshift 機械学習 (Amazon Redshift ML) を使 用して、Amazon Redshift クラスターまたは Amazon Simple Storage Service (Amazon S3) に保存さ れているデータに対して ML 分析を実行できます。Amazon Redshift ML は、高度な分析によく使用 される教師あり学習をサポートしています。Amazon Redshift ML のユースケースには、収益予測、 クレジットカード詐欺検知、顧客生涯価値 (CLV) または顧客解約予測などがあります。

Amazon Redshift ML を使用すると、データベース ユーザーは、使い慣れた 標準SQLコマンドを 使用して、ML モデルを簡単に作成、トレーニング、デプロイできます。Amazon Redshift ML は Amazon SageMaker Autopilot を使用して、データに基づいて分類または回帰に最適な ML モデルを 自動的にトレーニングおよび調整し、制御と可視性を維持します。

Amazon Redshift、Amazon S3、Amazon 間のすべてのインタラクション SageMaker は抽象化さ れ、自動化されます。ML モデルをトレーニングしてデプロイすると、Amazon Redshift で [ユーザー](https://docs.aws.amazon.com/redshift/latest/dg/user-defined-functions.html) [定義関数](https://docs.aws.amazon.com/redshift/latest/dg/user-defined-functions.html) (UDF) として使用できるようになり、SQL クエリで使用できるようになります。

このパターンは[、AWS ブログの「Amazon Redshift ML で SQL を使用して Amazon Redshift で ML](https://aws.amazon.com/blogs/big-data/create-train-and-deploy-machine-learning-models-in-amazon-redshift-using-sql-with-amazon-redshift-ml/)  [モデルを作成、トレーニング、デプロイする」と、「入門リソースセンター」の](https://aws.amazon.com/blogs/big-data/create-train-and-deploy-machine-learning-models-in-amazon-redshift-using-sql-with-amazon-redshift-ml/)[「Amazon チュート](https://aws.amazon.com/getting-started/hands-on/build-train-deploy-machine-learning-model-sagemaker/) [リアルで ML モデルを構築、トレーニング、デプロイ SageMaker](https://aws.amazon.com/getting-started/hands-on/build-train-deploy-machine-learning-model-sagemaker/)[する」](https://aws.amazon.com/getting-started/)を補完します。

前提条件と制限

前提条件

- アクティブなAWS アカウント
- Amazon Redshift テーブル内の既存のデータ

スキル

- 機械学習、トレーニング や 予測など、Amazon Redshift ML で使用される用語や概念に精通して いる 詳細については、Amazon Machine Learning (Amazon ML) ドキュメントの [tトレーニングML](https://docs.aws.amazon.com/machine-learning/latest/dg/training-ml-models.html)  [モデル](https://docs.aws.amazon.com/machine-learning/latest/dg/training-ml-models.html) を参照してください。
- Amazon Redshift のユーザーセットアップ、アクセス管理、および標準 SQL 構文に関する経験。 こちらに関する詳細については、Amazon Redshift のドキュメントの [Getting started with Amazon](https://docs.aws.amazon.com/redshift/latest/gsg/getting-started.html)  [Redshift](https://docs.aws.amazon.com/redshift/latest/gsg/getting-started.html) を参照下さい。
- Amazon S3 および AWS Identity and Access Management (IAM) に関する知識と経験
- AWS コマンドラインインターフェイス (AWS CLI) でコマンドを実行した経験も役立ちますが、必 須ではありません。

#### 制約事項

- Amazon Redshift クラスターおよび Amazon S3 バケットが、同じ AWS リージョンに存在する必 要があります。
- このパターンのアプローチは、リグレッション、二項分類、多クラス分類などの教師あり学習モデ ルのみをサポートします。

## アーキテクチャ

次の手順では、Amazon Redshift ML が SageMaker と連携して ML モデルを構築、トレーニング、 デプロイする方法について説明します。

- 1. Amazon Redshift はトレーニングデータを S3 バケットにエクスポートします。
- 2. SageMaker Autopilot はトレーニングデータを自動的に前処理します。
- 3. CREATE MODEL ステートメントが呼び出されると、Amazon Redshift ML はトレーニング SageMaker に を使用します。
- 4. SageMaker Autopilot は、評価メトリクスを最適化する ML アルゴリズムと最適なハイパーパラ メータを検索して推奨します。
- 5. Amazon Redshift は、予測関数を SQL 関数として Amazon Redshift クラスターに登録します。
- 6. ML モデルの関数は、SQL ステートメントで使用できます。

#### テクノロジースタック

- Amazon Redshift
- SageMaker
- Amazon S3

#### ツール

- [Amazon Redshift](https://docs.aws.amazon.com/redshift/latest/dg/welcome.html) Amazon Redshift は、エンタープライズレベル、ペタバイト規模、フルマネー ジド型のデータウェアハウスサービスです。
- [Amazon Redshift ML](https://docs.aws.amazon.com/redshift/latest/dg/machine_learning.html) Amazon Redshift 機械学習 (Amazon Redshift ML) は、どの技術レベルのア ナリストやデータサイエンティストでも、機械学習のテクノロジーを簡単に使用できる堅牢なクラ ウドベースのサービスです。
- 「[Amazon S3」](https://docs.aws.amazon.com/AmazonS3/latest/userguide/Welcome.html) Amazon Simple Storage Service (Amazon S3)は、インターネット用のストレー ジです。
- [Amazon SageMaker](https://docs.aws.amazon.com/sagemaker/latest/dg/whatis.html)  はフルマネージド型の ML サービス SageMaker です。
- [Amazon SageMaker Autopilot](https://docs.aws.amazon.com/sagemaker/latest/dg/autopilot-automate-model-development.html)  SageMaker Autopilot は、自動機械学習 (AutoML) プロセスの主要 なタスクを自動化する機能セットです。

#### コード

Amazon Redshift では、以下のコードを使用してスーパーバイズド ML モデルを作成できます。

```
"CREATE MODEL customer_churn_auto_model
FROM (SELECT state, 
              account_length, 
              area_code, 
              total_charge/account_length AS average_daily_spend, 
              cust_serv_calls/account_length AS average_daily_cases, 
              churn 
       FROM customer_activity 
       WHERE record_date < '2020-01-01' 
      )
TARGET churn
FUNCTION ml_fn_customer_churn_auto
IAM_ROLE 'arn:aws:iam::XXXXXXXXXXXX:role/Redshift-ML'
SETTINGS (
```
注:SELECT ステートは Amazon Redshift の通常のテーブル、Amazon Redshift Spectrum の外部 テーブル、またはその両方を指す場合があります。

## エピック

トレーニングデータセットとテストデータセットの準備

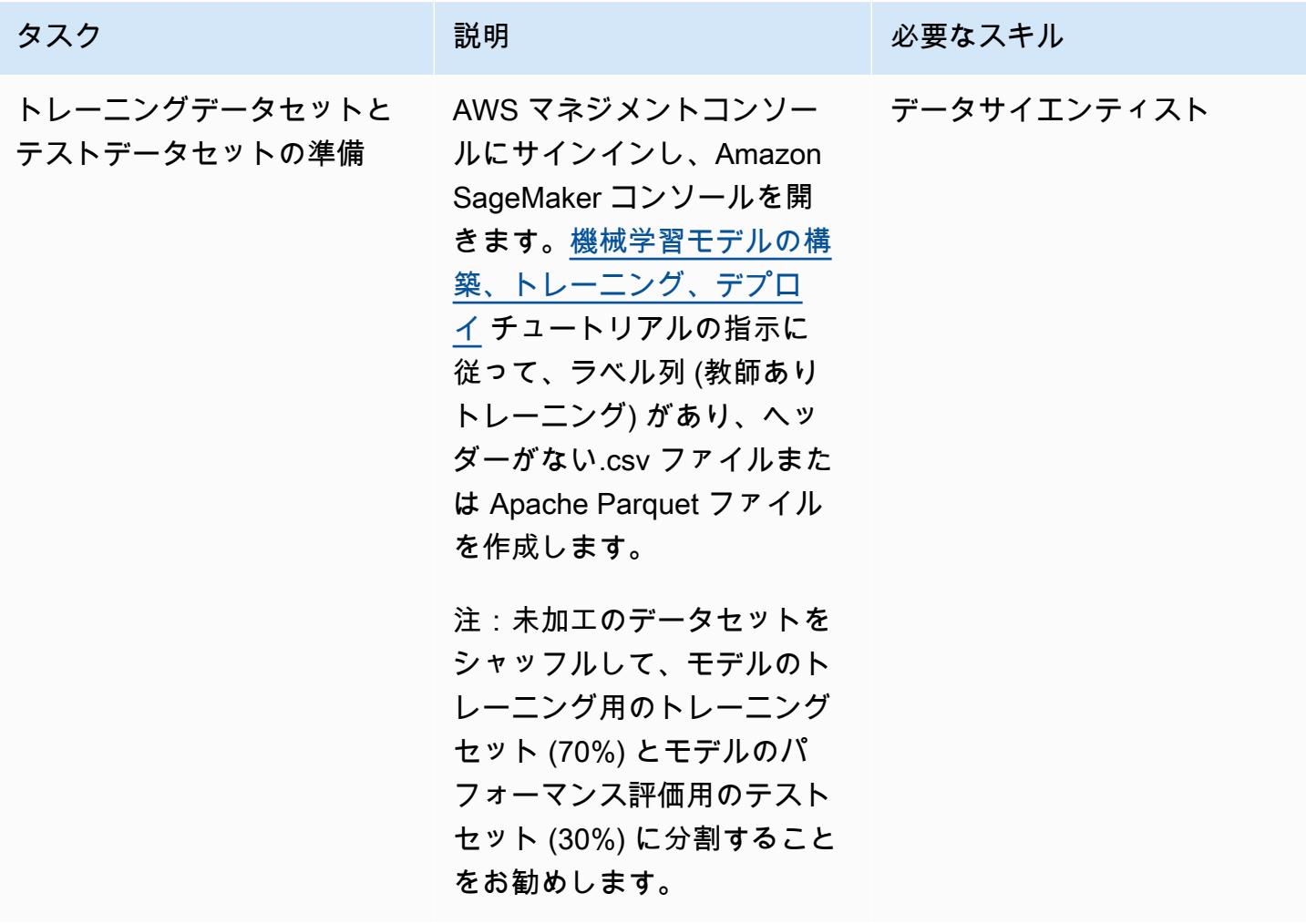

テクノロジースタックの準備と設定を行います。

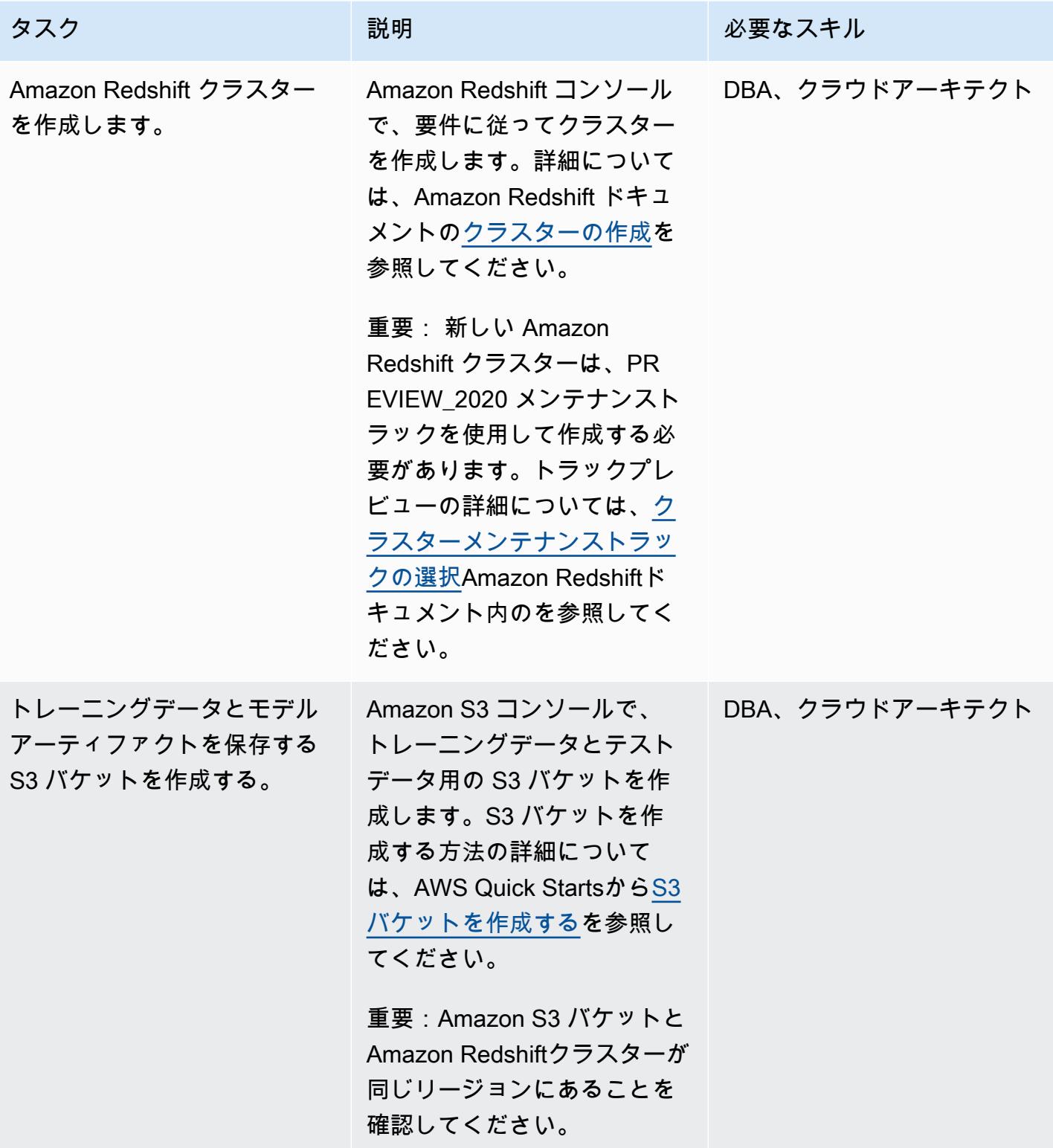

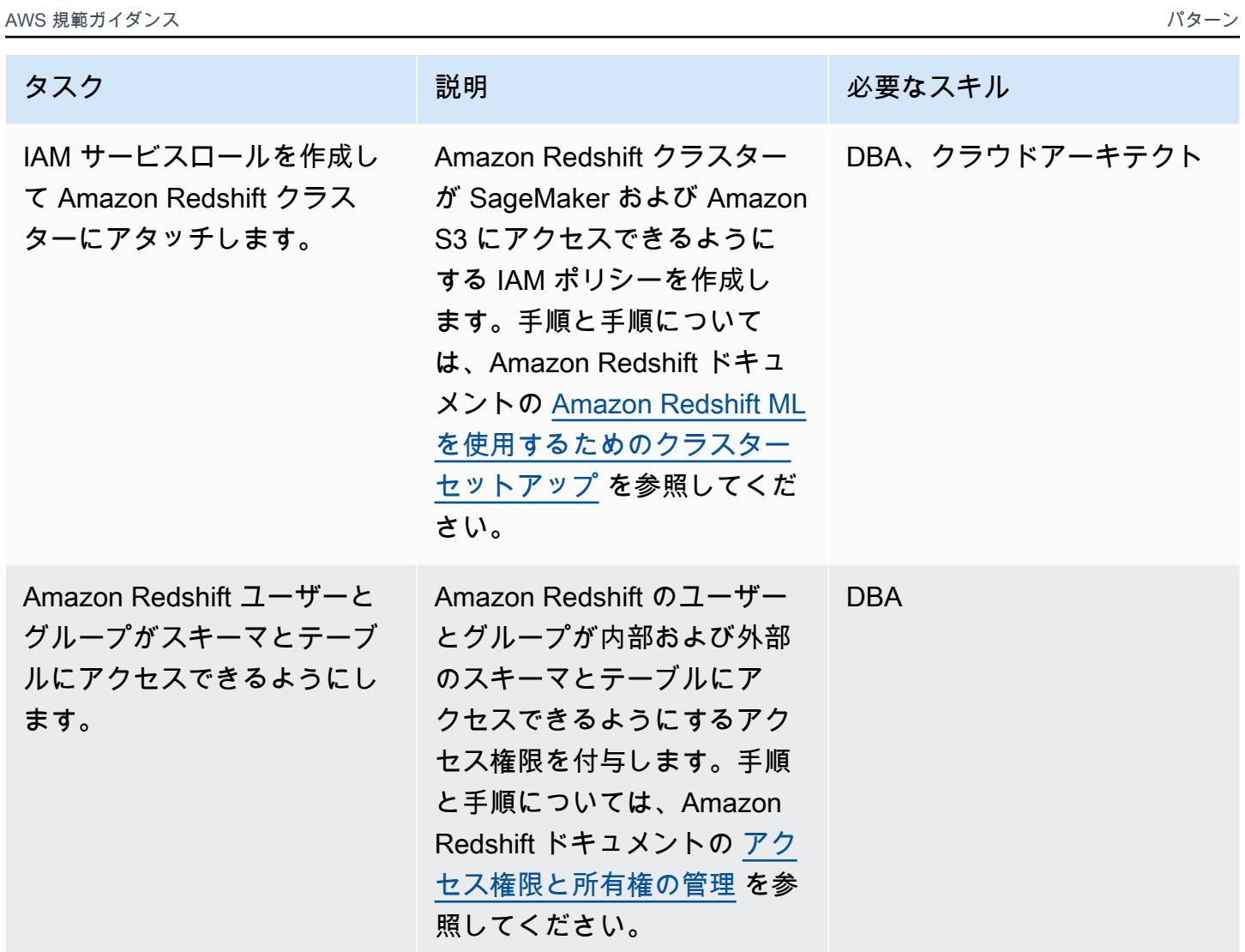

Amazon Redshift で ML モデルを作成してトレーニングする

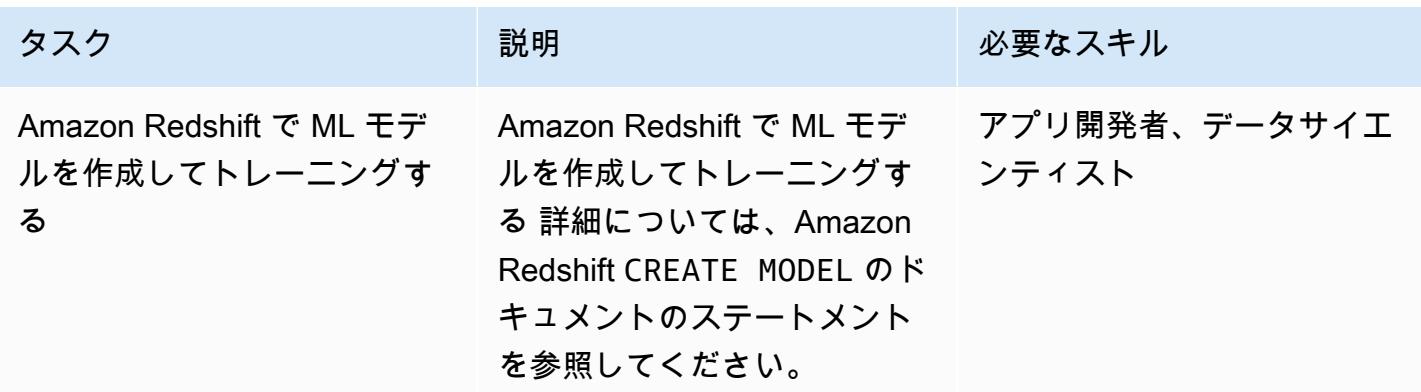

#### Amazon Redshift でバッチ推論と予測を実行する

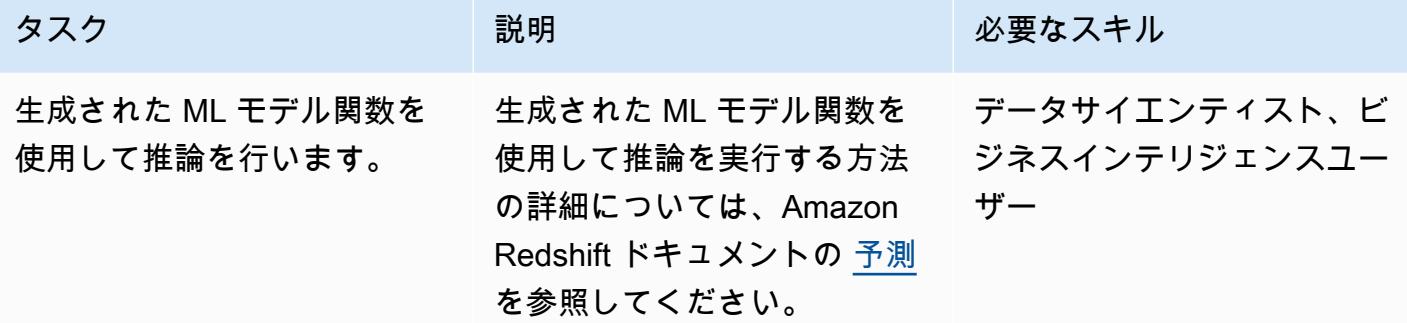

#### 関連リソース

トレーニングデータセットとテストデータセットの準備

• [Amazon を使用した機械学習モデルの構築、トレーニング、デプロイ SageMaker](https://aws.amazon.com/getting-started/hands-on/build-train-deploy-machine-learning-model-sagemaker/)

テクノロジースタックの準備と設定を行います

- [Amazon Redshift クラスターを作成します](https://docs.aws.amazon.com/redshift/latest/dg/tutorial-loading-data-launch-cluster.html)
- [Amazon Redshift クラスターメンテナンストラックの選択](https://docs.aws.amazon.com/redshift/latest/mgmt/working-with-clusters.html#rs-mgmt-maintenance-tracks)
- 「[S3 バケットの作成」](https://docs.aws.amazon.com/quickstarts/latest/s3backup/step-1-create-bucket.html)
- [Amazon Redshift ML 用に Amazon Redshift クラスターをセットアップする必要があります](https://docs.aws.amazon.com/redshift/latest/dg/cluster-setup.html)
- [Amazon Redshift でのアクセス権限と所有権の管理](https://docs.aws.amazon.com/redshift/latest/dg/permissions-ownership.html)

Amazon Redshift で ML モデルを作成してトレーニングする

• [Amazon Redshift でのモデルステートメントの作成](https://docs.aws.amazon.com/redshift/latest/dg/r_CREATE_MODEL.html#r_simple_create_model)

Amazon Redshift でバッチ推論と予測を実行する

• [Amazon Redshift での予測](https://docs.aws.amazon.com/redshift/latest/dg/prediction.html)

- [SQL と Amazon Redshift ML を使用して Amazon Redshift で ML モデルを作成、トレーニング、](https://aws.amazon.com/blogs/big-data/create-train-and-deploy-machine-learning-models-in-amazon-redshift-using-sql-with-amazon-redshift-ml/) [デプロイする](https://aws.amazon.com/blogs/big-data/create-train-and-deploy-machine-learning-models-in-amazon-redshift-using-sql-with-amazon-redshift-ml/)
- [Amazon Redshift パートナー](https://aws.amazon.com/redshift/partners/?partner-solutions-cards.sort-by=item.additionalFields.partnerNameLower&partner-solutions-cards.sort-order=aschttps://aws.amazon.com/redshift/partners/?partner-solutions-cards.sort-by=item.additionalFields.partnerNameLower&partner-solutions-cards.sort-order=asc)
- [AWS 機械学習コンピテンシーパートナー](https://aws.amazon.com/machine-learning/partner-solutions/?partner-solutions-cards.sort-by=item.additionalFields.partnerNameLower&partner-solutions-cards.sort-order=asc)

# Athena による Amazon DynamoDB テーブルへのアクセス、クエ リ、結合

モイヌル・アル・マムン (AWS) によって作成されました

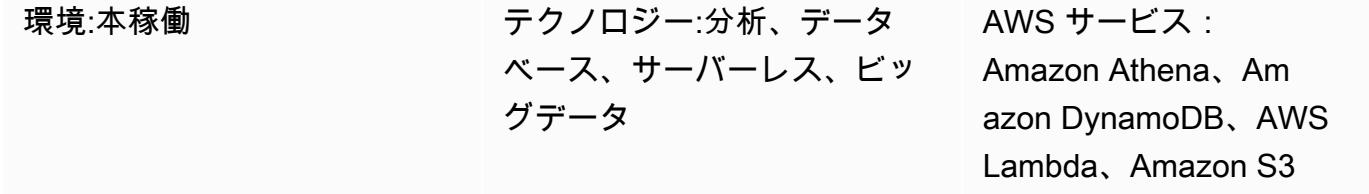

## [概要]

このパターンは、Amazon Athena DynamoDB コネクタを使用して Amazon Athena と Amazon DynamoDB 間の接続をセットアップする方法を示しています。コネクタは AWS Lambda 関数を使 用して DynamoDB 内のデータをクエリします。接続を設定するコードはありません。接続が確立さ れたら、「[Athena フェデレーテッドクエリ](https://docs.aws.amazon.com/athena/latest/ug/connect-to-a-data-source.html)」を使用して Athena から SQL コマンドを実行すること で、DynamoDB テーブルにすばやくアクセスして分析できます。また、1 つ以上の DynamoDB テー ブルを相互に結合したり、Amazon Redshift や Amazon Aurora などの他のデータソースに結合した りすることもできます。

#### 前提条件と制限

#### 前提条件

- DynamoDB テーブル、Athena データソース、Lambda、AWS Identity and Access Management (IAM) ロールを管理するアクセス許可があるアクティブな AWS アカウント
- Athena がクエリ結果を保存できる Amazon Simple Storage Service (Amazon S3) バケット
- Athena DynamoDB コネクタがデータを短期的に保存できる S3 バケット
- 「[Athena エンジンバージョン 2](https://docs.aws.amazon.com/athena/latest/ug/engine-versions-reference-0002.html)」をサポートする AWS リージョン
- Athena と必要な S3 バケットにアクセスするための IAM 権限
- 「[Amazon Athena DynamoDB コネクタ](https://github.com/awslabs/aws-athena-query-federation/tree/master/athena-dynamodb)」、インストール済み

#### 制約事項

DynamoDB テーブルのクエリにはコストがかかります。テーブルサイズが数ギガバイト (GB) を超 えると、高いコストが発生する可能性があります。テーブル全体の SCAN 操作を実行する前に、コ ストを考慮することをお勧めします。詳細については、「[Amazon DynamoDB 料金」](https://aws.amazon.com/dynamodb/pricing/)を参照してく ださい。コストを削減して高いパフォーマンスを実現するには、クエリでは常に LIMIT を使用する ことをお勧めします (例: SELECT \* FROM table1 LIMIT 10)。また、運用環境で JOIN または GROUP BY クエリを実行する前に、テーブルのサイズを検討してください。テーブルが大きすぎる 場合は、「[テーブルを Amazon S3 に移行する」](https://aws.amazon.com/blogs/database/simplify-amazon-dynamodb-data-extraction-and-analysis-by-using-aws-glue-and-amazon-athena/)などの代替オプションを検討してください。

#### アーキテクチャ

次の図は、ユーザーが Athena から DynamoDB テーブルで SQL クエリを実行する方法を示していま す。

この図表は、次のワークフローを示しています:

- 1. DynamoDB テーブルにクエリを実行するには、ユーザーは Athena から SQL クエリを実行しま す。
- 2. Athena は Lambda 関数を開始します。
- 3. Lambda 関数は、DynamoDB テーブル内のリクエストされたデータをクエリを行います。
- 4. DynamoDB はリクエストされたデータを Lambda 関数に返します。次に、この関数は Athena を 介してクエリ結果をユーザーに転送します。
- 5. Lambda 関数は S3 バケットにデータを保存します。

テクノロジースタック

- Amazon Athena
- Amazon DynamoDB
- Amazon S3
- AWS Lambda

#### ツール

• 「[Amazon Athena](https://docs.aws.amazon.com/athena/latest/ug/what-is.html)」はインタラクティブなクエリサービスで、Amazon S3 内のデータをスタン ダード SQL を使用して直接分析できます。

- 「[Amazon Athena DynamoDB コネクタ](https://github.com/awslabs/aws-athena-query-federation/tree/master/athena-dynamodb)」は、Athena テナが DynamoDB に接続し、SQL クエリ を使用してテーブルにアクセスできるようにする AWS ツールです。
- [Amazon DynamoDB](https://docs.aws.amazon.com/amazondynamodb/latest/developerguide/Introduction.html) は、フルマネージド NoSQL データベースサービスです。高速かつ予測可能 でスケーラブルなパフォーマンスを提供します。
- [AWS Lambda](https://docs.aws.amazon.com/lambda/latest/dg/welcome.html) は、サーバーのプロビジョニングや管理を行うことなくコードを実行できるコン ピューティングサービスです。必要に応じてコードを実行し、自動的にスケーリングするため、課 金は実際に使用したコンピューティング時間に対してのみ発生します。

エピック

サンプル DynamoDB テーブルを作成する

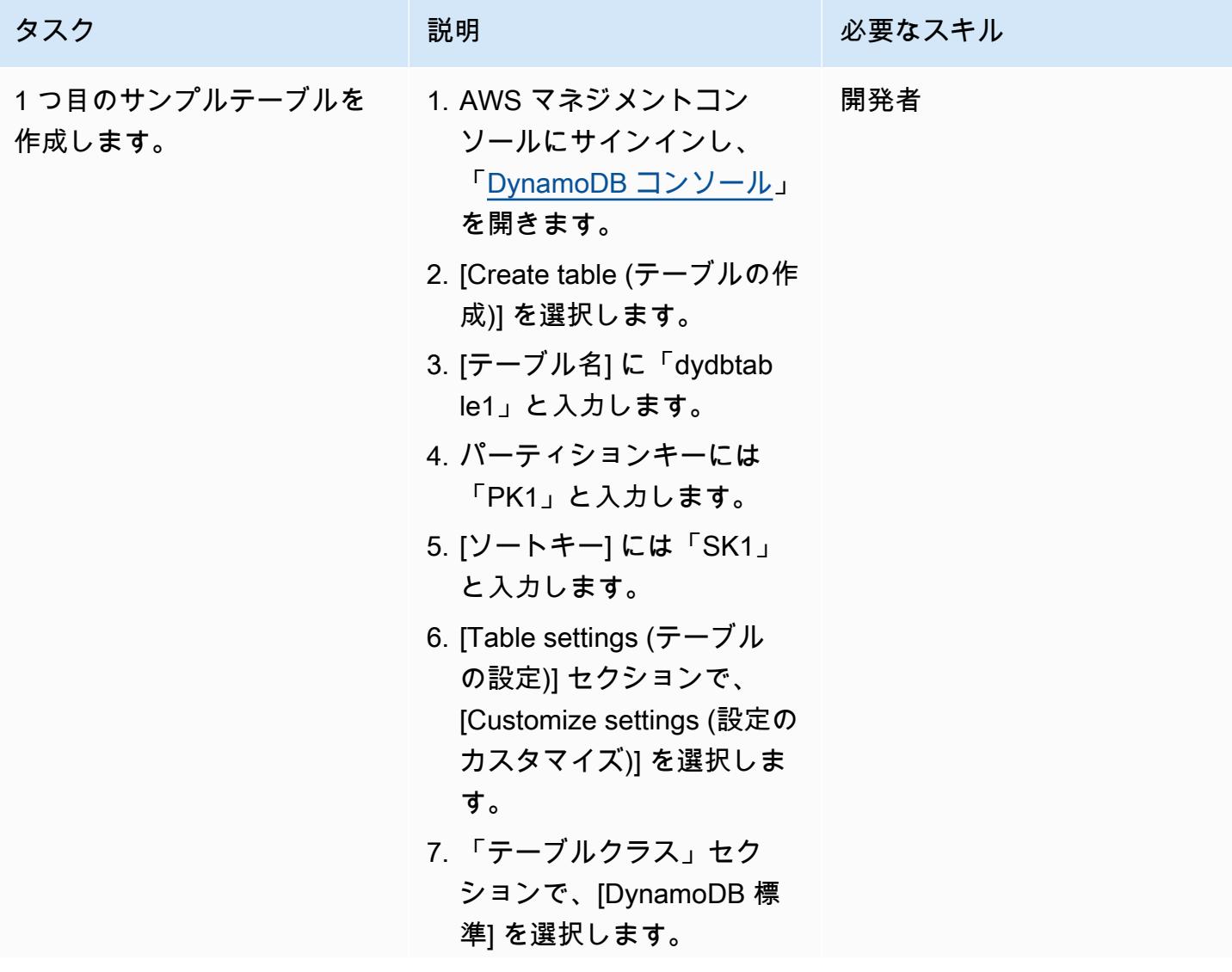

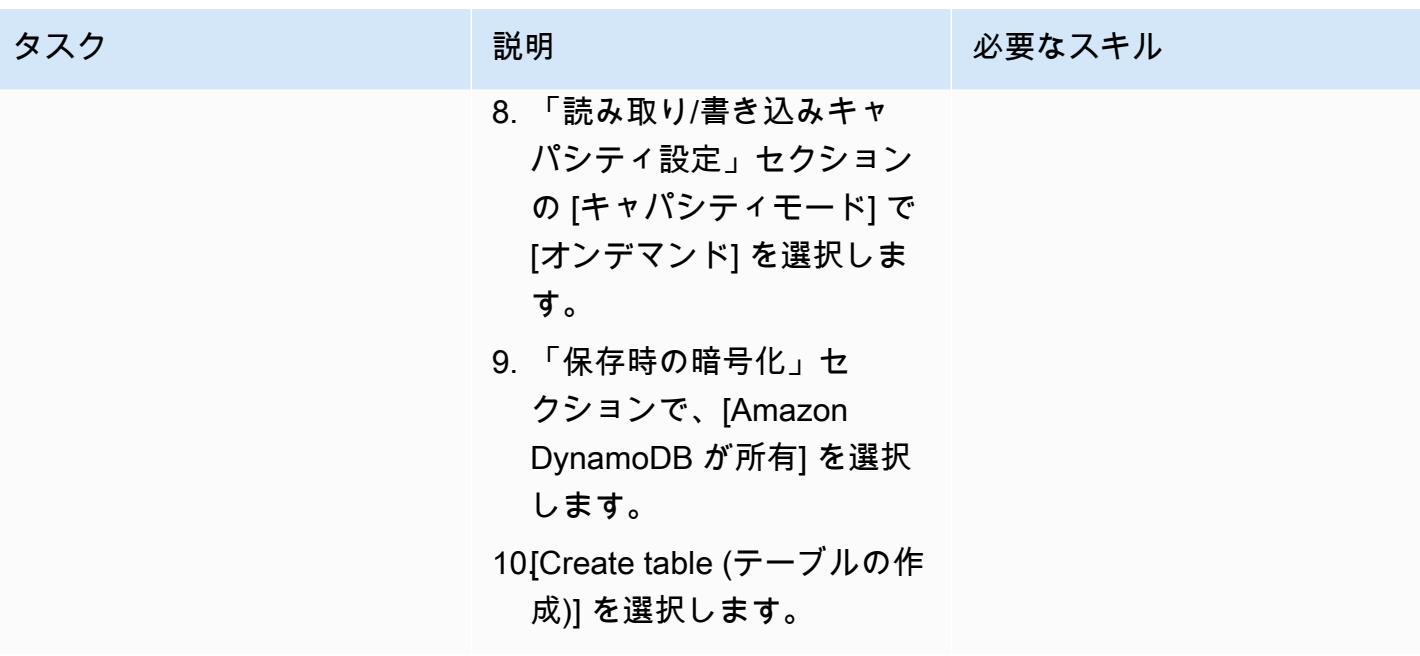
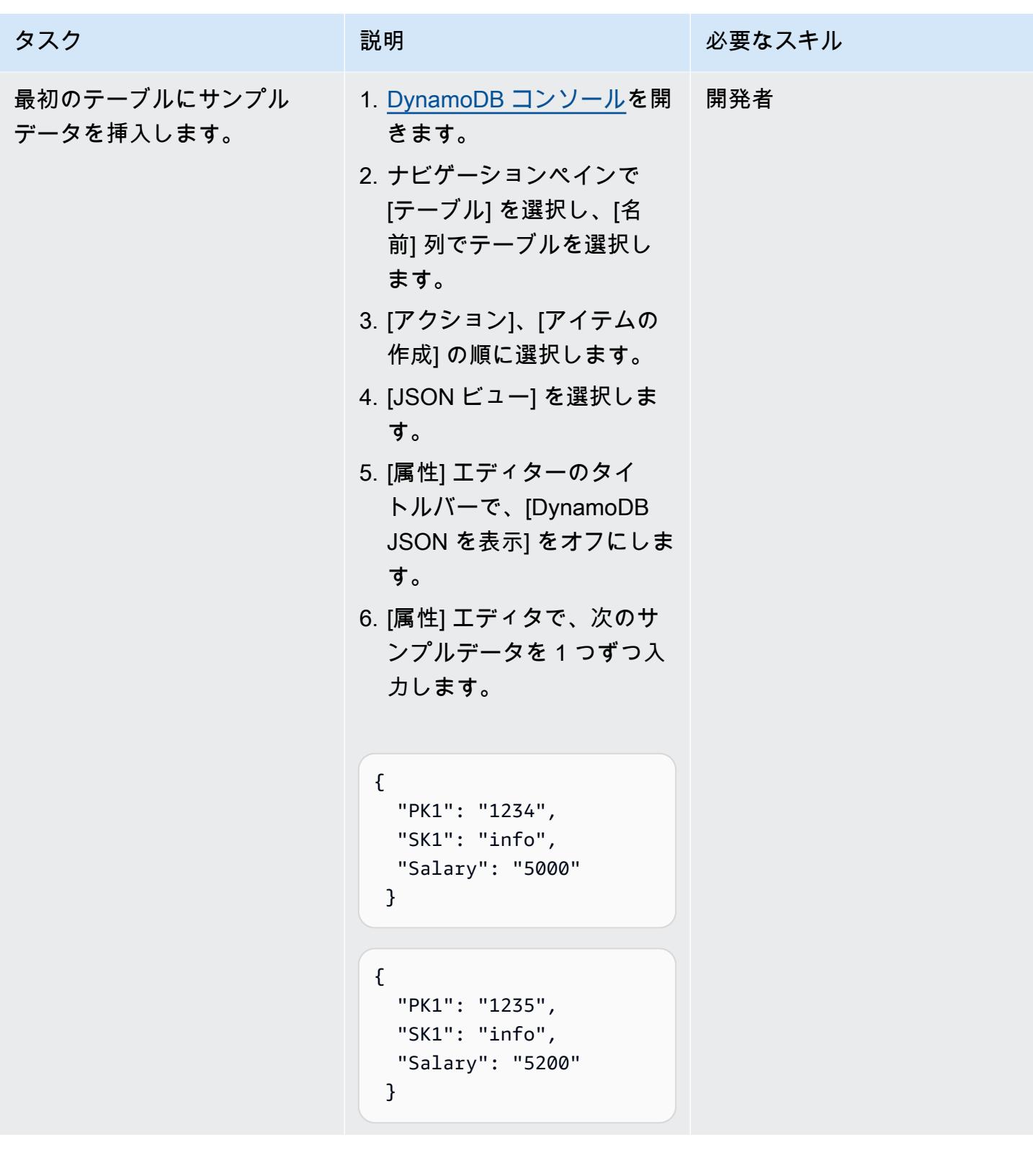

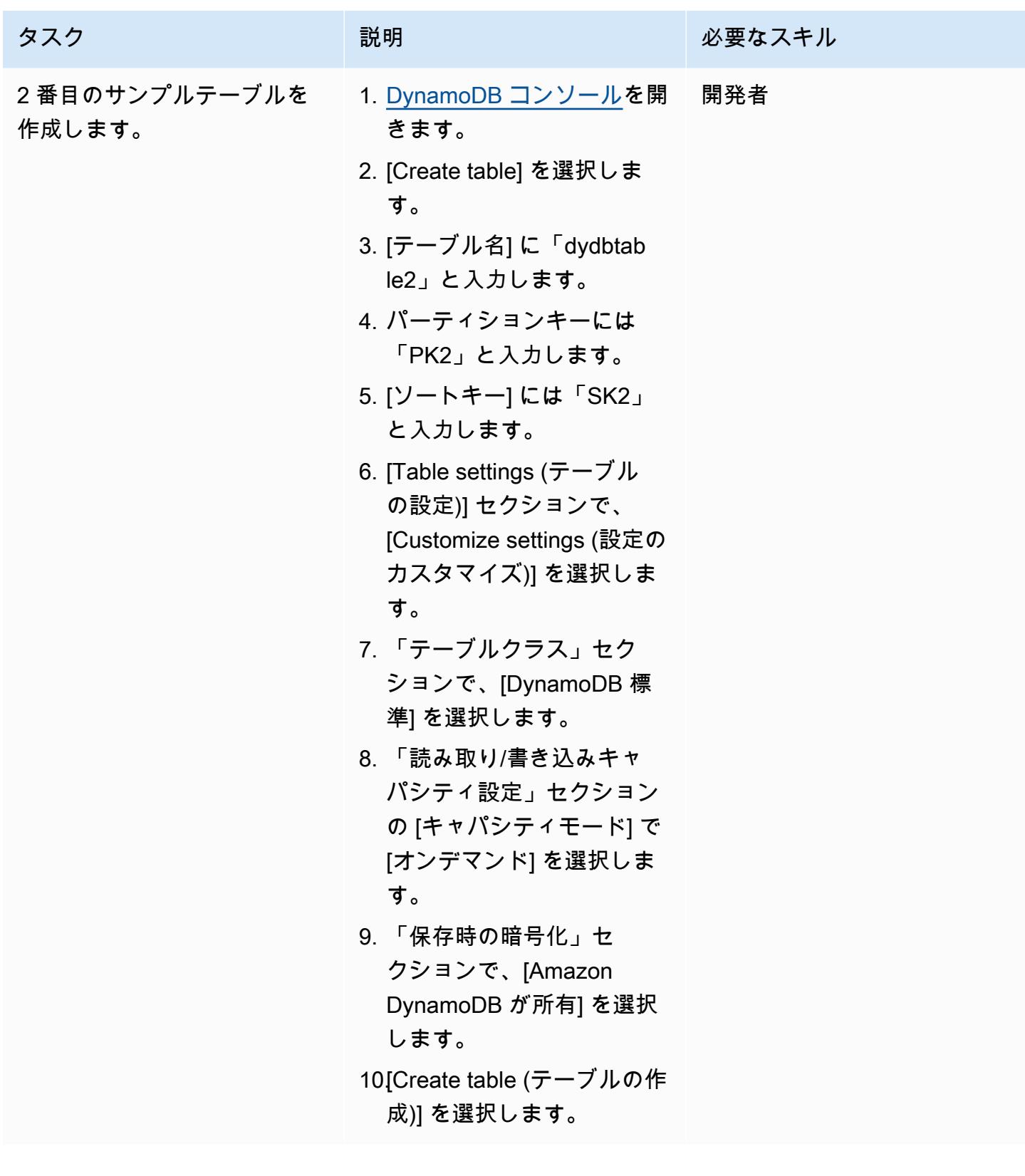

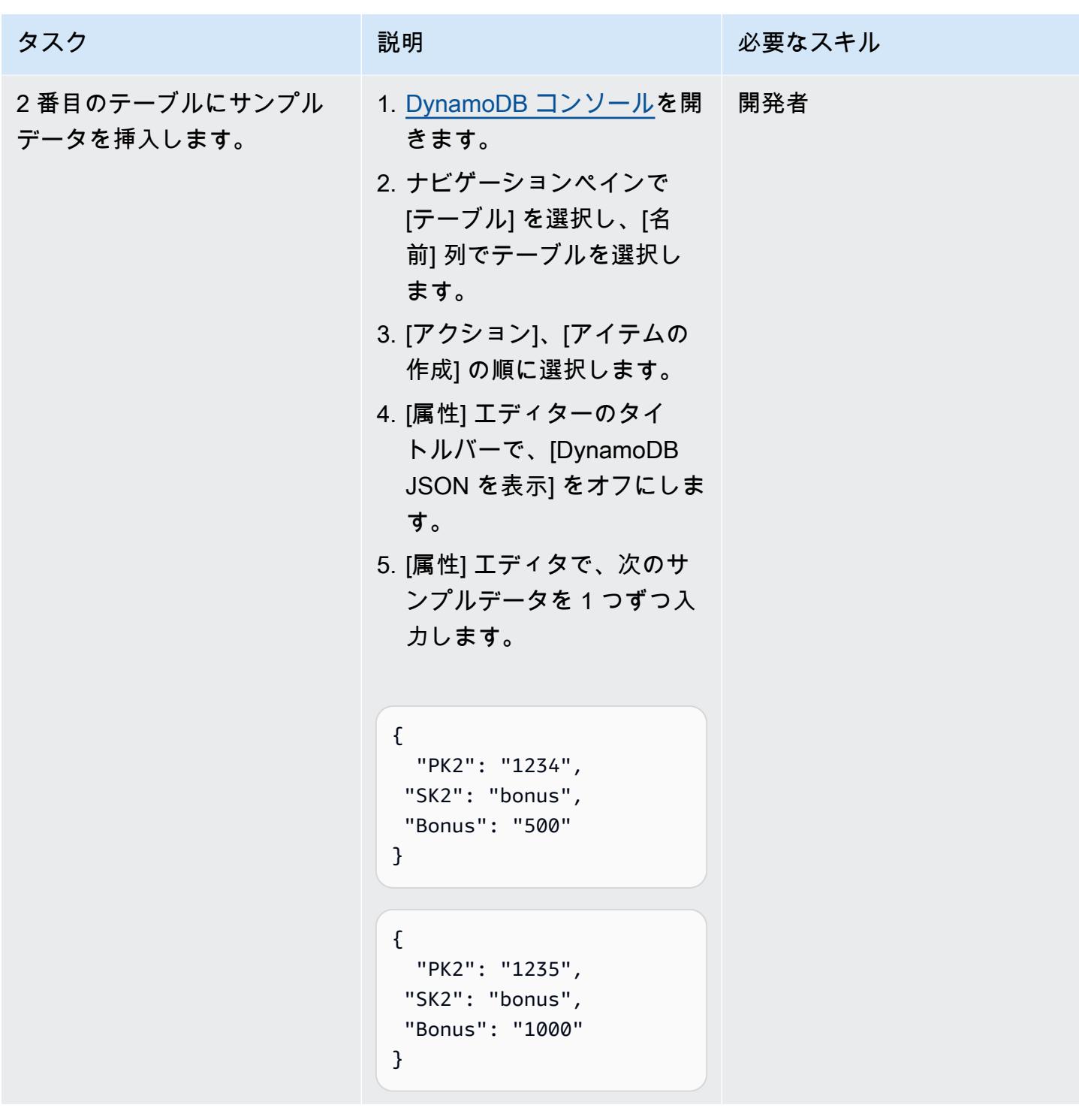

# Athena で DynamoDB 用のデータソースを作成する

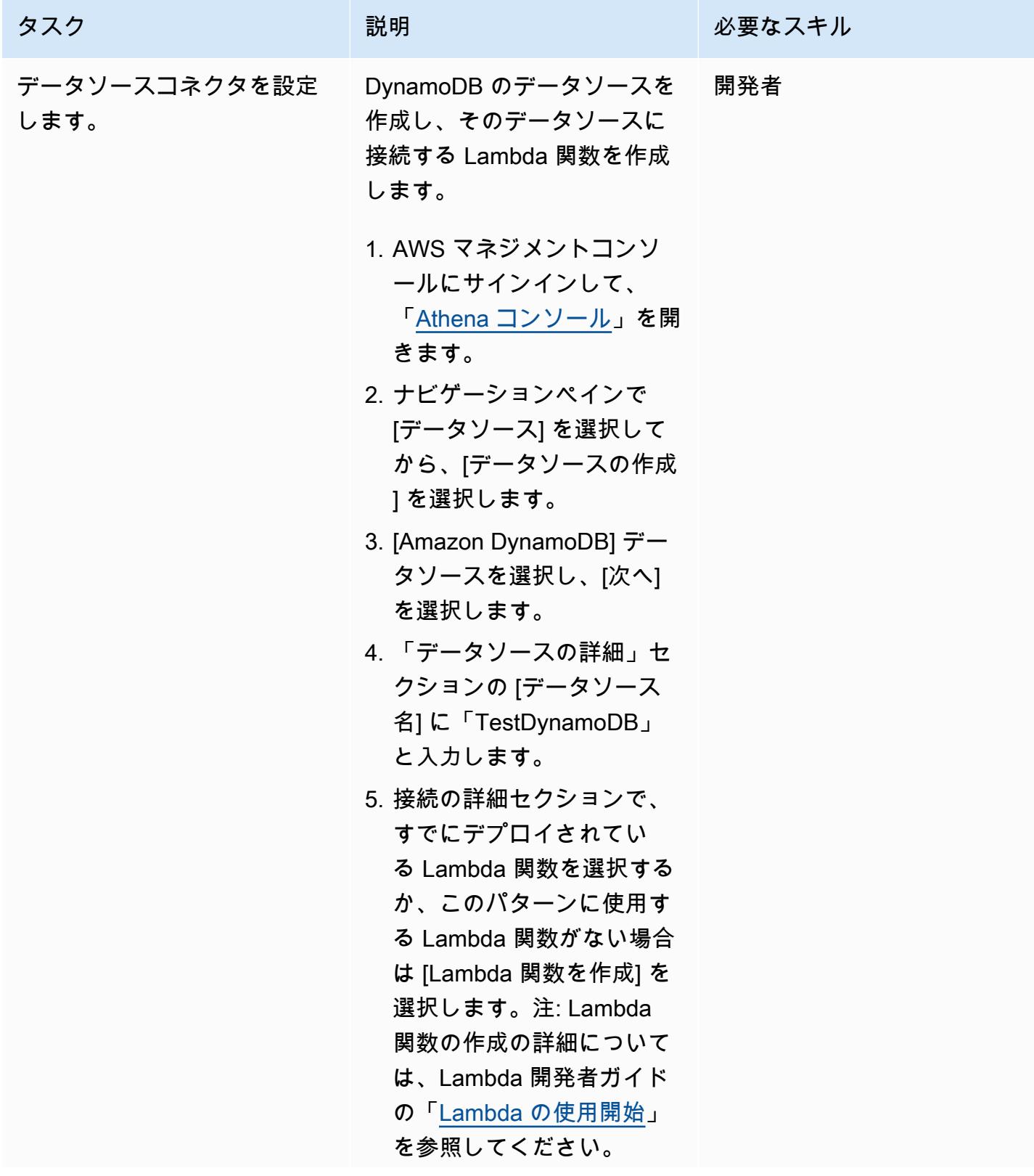

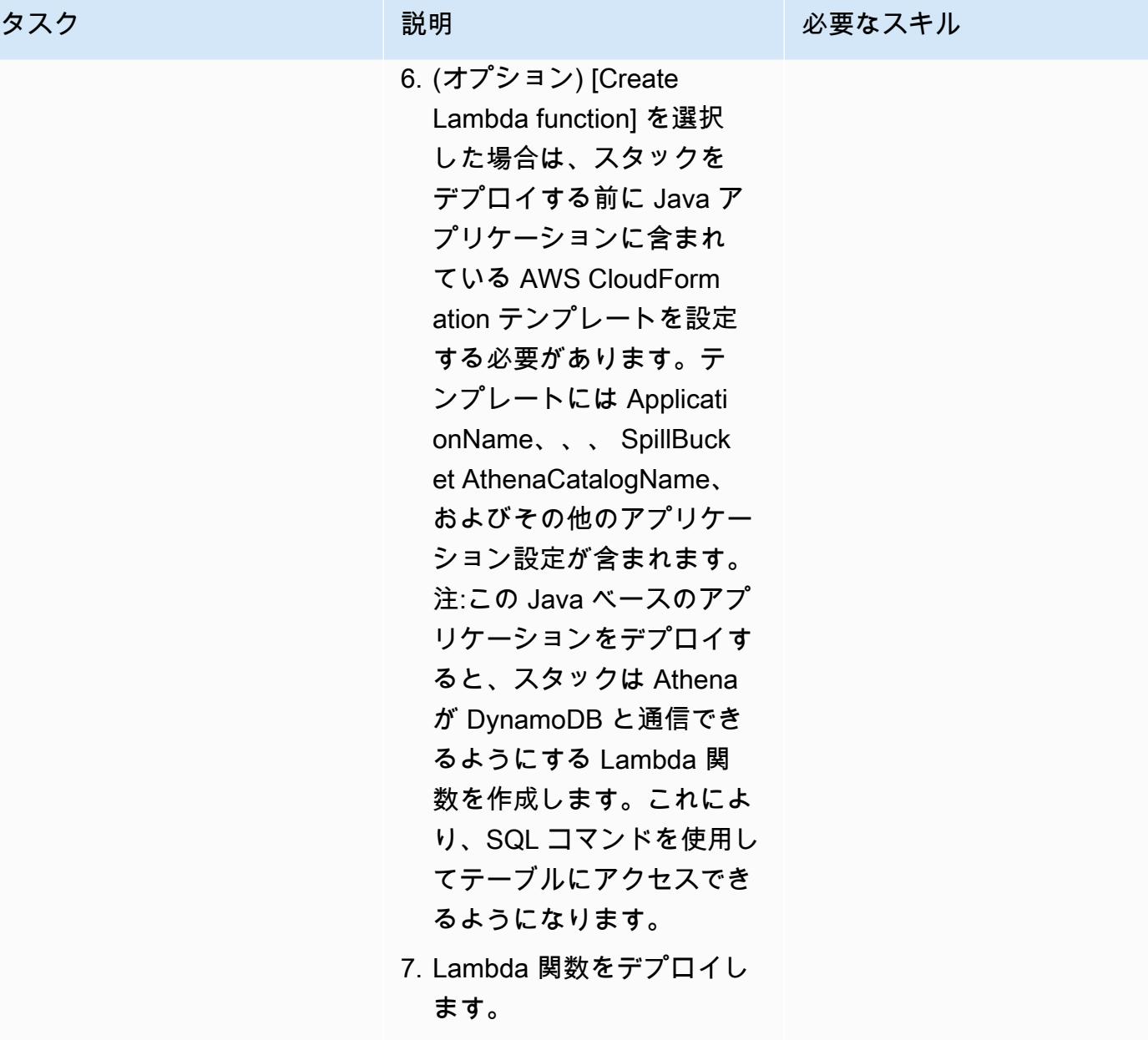

8. [次へ] をクリックします。

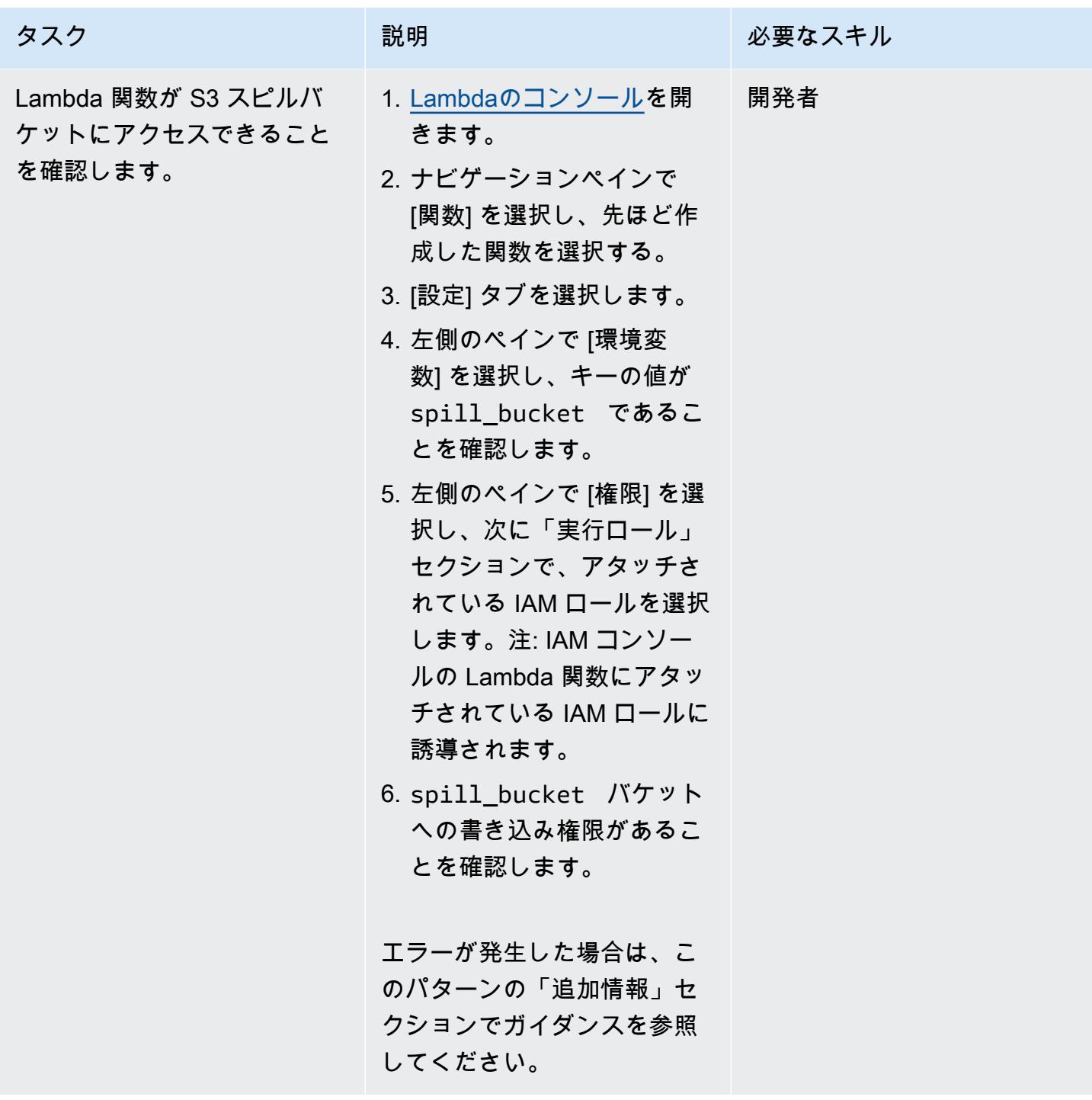

# Athena から DynamoDB テーブルにアクセスする

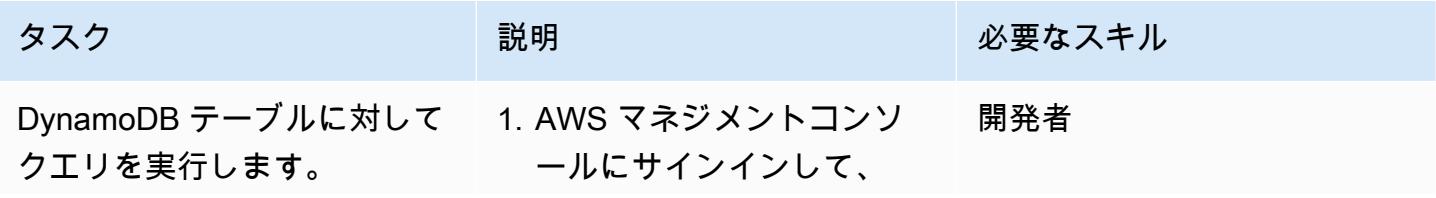

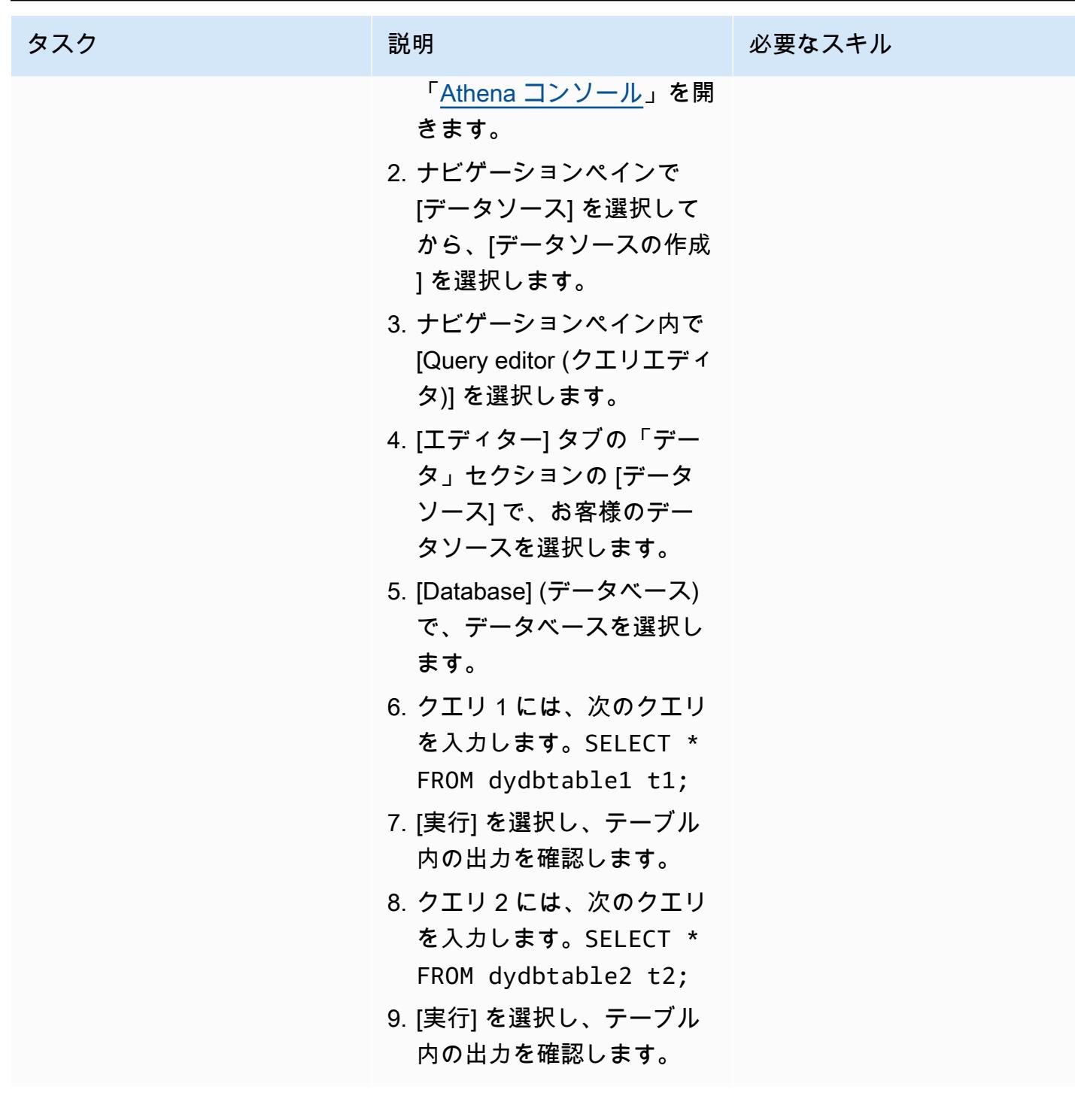

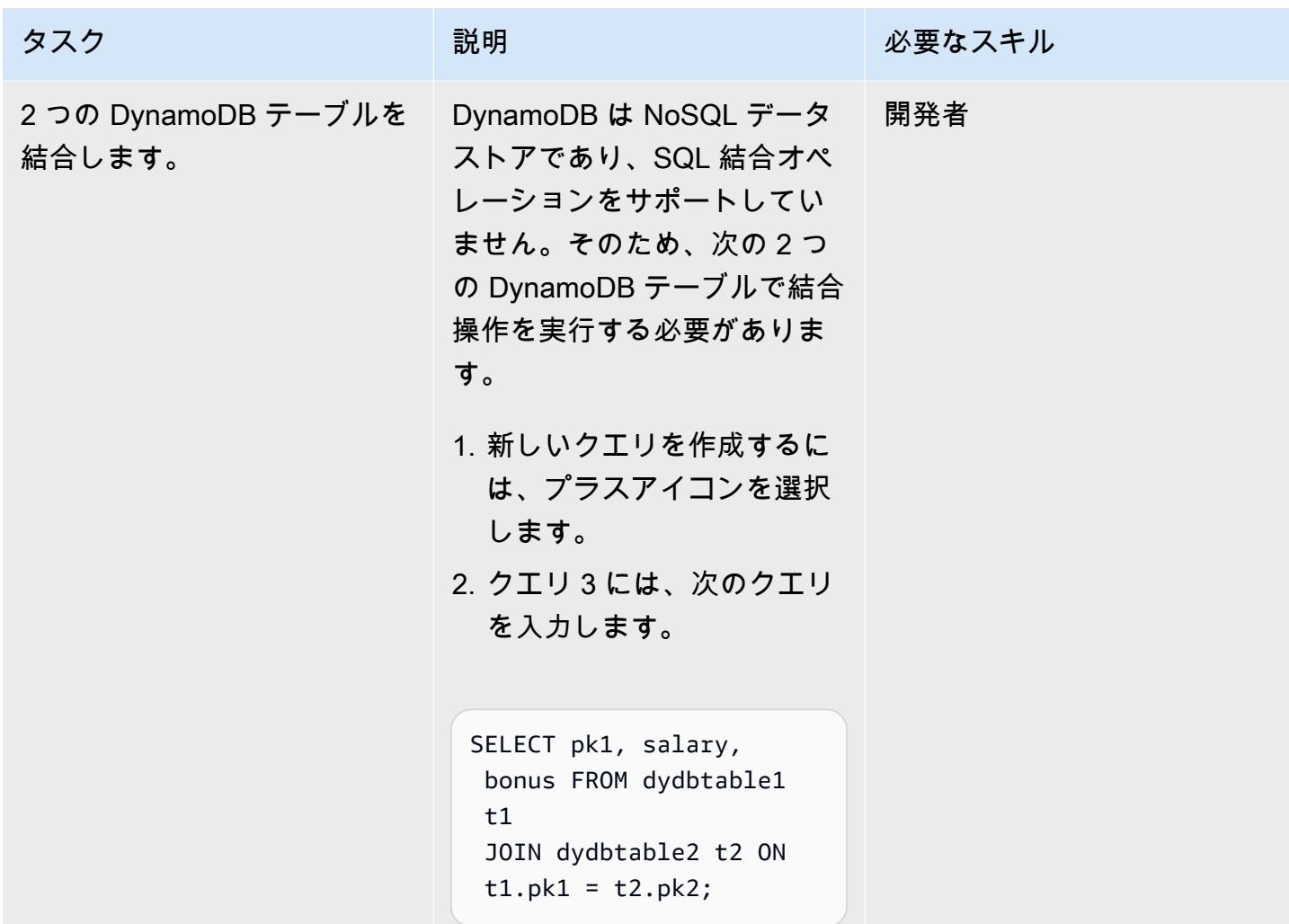

## 関連リソース

- 「[Amazon Athena DynamoDB コネクタ](https://github.com/awslabs/aws-athena-query-federation/tree/master/athena-dynamodb)」(AWS ラボ)
- 「[Amazon Athena の新しいフェデレーテッドクエリ」](https://aws.amazon.com/blogs/big-data/query-any-data-source-with-amazon-athenas-new-federated-query/)(AWS ビッグデータブログ) であらゆるデー タソースをクエリできます
- 「[Athena エンジンバージョンリファレンス](https://docs.aws.amazon.com/athena/latest/ug/engine-versions-reference.html)」(Athena ユーザーガイド)
- 「[AWS Glue と Amazon Athena を使用して Amazon DynamoDB データの抽出と分析を簡素化」](https://aws.amazon.com/blogs/database/simplify-amazon-dynamodb-data-extraction-and-analysis-by-using-aws-glue-and-amazon-athena/) (AWS データベースブログ)

### 追加情報

Athena のクエリで spill\_bucket を {bucket\_name}/folder\_name/ という形式で実行する と、次のエラーメッセージが表示されることがあります。

"GENERIC\_USER\_ERROR: Encountered an exception[java.lang.RuntimeException] from your LambdaFunction[arn:aws:lambda:us-east-1:xxxxxx:function:testdynamodb] executed in context[retrieving meta-data] with message[You do NOT own the spill bucket with the name: s3://test-bucket-dynamodbconnector/athena\_dynamodb\_spill\_data/] This query ran against the "default" database, unless qualified by the query. Please post the error message on our forum or contact customer support with Query Id: [query-id]"

このエラーを解決するには、Lambda 関数の環境変数 spill\_bucket を {bucket\_name\_only} に 更新し、バケット書き込みアクセス用の次の Lambda IAM ポリシーを更新します。

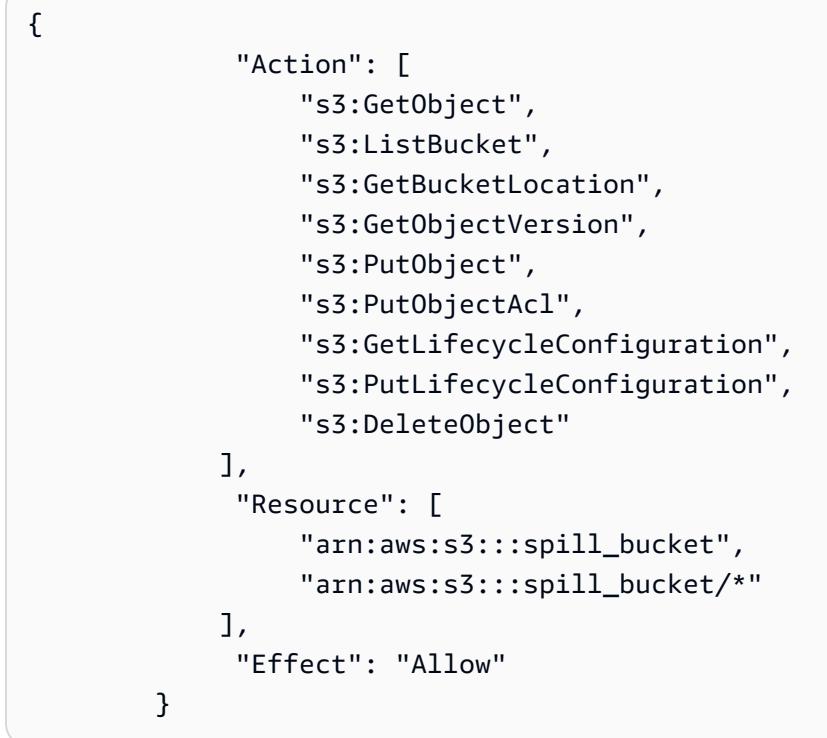

または、前に作成した Athena データソースコネクタを削除し、spill\_bucket のために {bucket\_name} のみを使用して再作成することもできます。

# 組織間でデータを共有するための最小限の実行可能なデータスペー スを設定する

作成者: Ramy Hcini (Think-it)、Ismail Abdellaoui (Think-it)、Malte Gasseling (Think-it)、Jorge Hernandez Suarez (AWS)、Michael Miller (AWS)

環境:PoC またはパイロット テクノロジー: 分析、コンテ

ナとマイクロサービス、デー タレイク、データベース、イ ンフラストラクチャ ワークロード:オープンソー ス

AWS サービス: Amazon Aurora、AWS Certificate Manager (ACM)、AWS CloudFormation、Amazon EC2、Amazon EFSAmazon EKS、Elastic Load Balancing (ELB)、Amazon RDS、Amazon S3、AWS Systems Manager

## [概要]

データスペースは、データ交換のためのフェデレーティッドネットワークであり、データの信頼と制 御を中核となる原則としています。これにより、組織は費用対効果が高く、テクノロジーに依存しな いソリューションを提供することで、大規模なデータの共有、交換、共同作業を行うことができま す。

データスペースは、関連するすべての利害関係者が関与する end-to-end アプローチでデータ駆動型 の問題解決を使用することで、持続可能な未来に向けた取り組みを大幅に推進できる可能性がありま す。

このパターンは、2 つの企業が Amazon Web Services (AWS) のデータスペーステクノロジーを使用 して炭素排出量削減戦略を推し進める方法の例を示しています。このシナリオでは、X 社が炭素排出 量データを提供し、Y 社が消費します。以下のデータスペース仕様の詳細については[、「追加情報](#page-356-0)」 セクションを参照してください。

- 参加者
- ビジネスケース
- データスペース権限
- データスペースコンポーネント
- データスペースサービス
- 交換するデータ
- データモデル
- Trac-X コネクタ

このパターンには、以下のステップが含まれます。

- で実行されている 2 人の参加者を含む基本的なデータスペースに必要なインフラストラクチャを デプロイします AWS。
- コネクタを安全な方法で使用して、炭素排出量と強度のデータを交換します。

このパターンは、Amazon Elastic Kubernetes Service (Amazon EKS) を介してデータスペースコネ クタとそのサービスをホストする Kubernetes クラスターをデプロイします。

[Eclipse Dataspace コンポーネント \(\)](https://github.com/eclipse-edc/Connector/) コントロールプレーンとデータプレーンはどちらも Amazon EKS にデプロイされます。公式の Trac-X Helm チャートでは、PostgreSQL サービスと HashiCorp Vault サービスを依存関係としてデプロイします。

さらに、ID サービスは Amazon Elastic Compute Cloud (Amazon EC2) にデプロイされ、実用最小限 のデータスペース (MVDS) の実際のシナリオをレプリケートします。

#### 前提条件と制限

前提条件

- 選択した AWS アカウント にインフラストラクチャをデプロイするアクティブな AWS リージョン
- 技術ユーザーとして一時的に使用される Amazon S3 へのアクセス権を持つ AWS Identity and Access Management (IAM) ユーザー (現在、 コネクタはロールの使用をサポートしていません。 このデモ専用の IAM ユーザーを 1 人作成し、このユーザーには限定されたアクセス許可が関連付 けられることをお勧めします)。
- 選択した に [AWS Command Line Interface \(AWS CLI\)](https://docs.aws.amazon.com/cli/latest/userguide/getting-started-install.html) がインストールされ、設定されている AWS リージョン
- [AWS セキュリティ認証情報](https://docs.aws.amazon.com/cli/latest/userguide/cli-configure-envvars.html)
- ワークステーションの [eksctl](https://eksctl.io/installation/)
- ワークステーションの [Git](https://github.com/git-guides/install-git)
- [kubectl](https://kubernetes.io/docs/tasks/tools/)
- [Helm](https://helm.sh/docs/intro/install/)
- [ポストマン](https://www.postman.com/downloads/)
- [AWS Certificate Manager \(ACM\)](https://docs.aws.amazon.com/acm/latest/userguide/acm-overview.html) SSL/TLS 証明書
- Application Load Balancer を指す DNS 名 (DNS 名は ACM 証明書でカバーされている必要があり ます)
- [HashiCorp ボール](https://developer.hashicorp.com/vault/tutorials/getting-started/getting-started-install)ト ( AWS Secrets Manager を使用してシークレットを管理する方法について は、[「追加情報](#page-356-0)」セクションを参照してください)。

製品バージョン

- [AWS CLI バージョン 2 以降](https://docs.aws.amazon.com/cli/latest/userguide/getting-started-install.html)
- [Postman Collection v2.1](https://blog.postman.com/travelogue-of-postman-collection-format-v2/)

制約事項

- コネクタの選択 ‒ このデプロイでは、 ベースのコネクタを使用します。ただし、デプロイの 特定のニーズに合った情報に基づいた決定を行うために、必ず [https://github.com/eclipse-edc/](https://github.com/eclipse-edc/Connector/) [Connector/](https://github.com/eclipse-edc/Connector/) コネクタと [FIWARE True](https://fiware-true-connector.readthedocs.io/en/latest/) コネクタの両方の長所と機能を考慮してください。
- 「コネクタ構築」 選択したデプロイソリューションは、十分に確立され、広範囲にテストされ たデプロイオプションである [Trac-X Connector](https://github.com/eclipse-tractusx/tractusx-edc) Helm チャートに依存しています。このグラフを 使用するかどうかの決定は、一般的な使用法と、提供されたビルドに不可欠な拡張機能を含めるこ とによって決まります。PostgreSQL と HashiCorp Vault はデフォルトのコンポーネントですが、 必要に応じて独自のコネクタ構築をカスタマイズできます。
- プライベートクラスターアクセス ‒ デプロイされた EKS クラスターへのアクセスはプライベート チャネルに制限されます。クラスターとのやり取りは、 kubectlおよび IAM の使用によってのみ 実行されます。クラスターリソースへのパブリックアクセスは、ロードバランサーとドメイン名を 使用して有効にできます。ロードバランサーとドメイン名は、特定のサービスをより広範なネット ワークに公開するために選択的に実装する必要があります。ただし、パブリックアクセスを提供す ることはお勧めしません。
- セキュリティの焦点 ‒ セキュリティ設定をデフォルトの仕様に抽象化することに重点を置いてい るため、 コネクタのデータ交換に関連するステップに集中できます。デフォルトのセキュリティ 設定は維持されますが、クラスターをパブリックネットワークに公開する前に、安全な通信を有効 にすることが不可欠です。この予防策により、安全なデータ処理のための強固な基盤が確保されま す。
- インフラストラクチャコスト ‒ インフラストラクチャのコストの見積もりは、 を使用して確認で きます[AWS Pricing Calculator。](https://calculator.aws/#/estimate?id=fa02f0924949e5955d2711489ab3eb338253430f)単純な計算では、デプロイされたインフラストラクチャのコスト は 1 か月あたり最大 162.92 USD になる可能性があります。

#### アーキテクチャ

MVDS アーキテクチャは 2 つの仮想プライベートクラウド (VPCsで構成されます。1 つは動的属性 プロビジョニングシステム (DAPS) ID サービス用、もう 1 つは Amazon EKS 用です。

DAPS アーキテクチャ

次の図は、Auto Scaling グループによって制御される EC2 インスタンスで実行されている DAPS を示しています。Application Load Balancer とルートテーブルは DAPS サーバーを公開しま す。Amazon Elastic File System (Amazon EFS ) は、DAPS インスタンス間でデータを同期します。

Amazon EKS アーキテクチャ

データスペースはテクノロジーに依存しないソリューションとして設計されており、複数の実装があ ります。このパターンでは、Amazon EKS クラスターを使用してデータスペースの技術コンポーネ ントをデプロイします。次の図は、EKS クラスターのデプロイを示しています。ワーカーノードは プライベートサブネットにインストールされます。Kubernetes ポッドは、プライベートサブネット にも存在する Amazon Relational Database Service (Amazon RDS) for PostgreSQL インスタンスに アクセスします。Kubernetes ポッドは、共有データを Amazon S3 に保存します。

ツール

AWS サービス

• [AWS CloudFormation](https://docs.aws.amazon.com/AWSCloudFormation/latest/UserGuide/Welcome.html) は、 AWS リソースをセットアップし、迅速かつ一貫してプロビジョニング し、 AWS アカウント および リージョン全体でライフサイクル全体にわたってリソースを管理す るのに役立ちます。

- [Amazon Elastic Compute Cloud \(Amazon EC2\)](https://docs.aws.amazon.com/ec2/) は、 AWS クラウドでスケーラブルなコンピュー ティング容量を提供します。必要な数の仮想サーバーを起動することができ、迅速にスケールアッ プまたはスケールダウンができます。
- [Amazon Elastic File System \(Amazon EFS\)](https://docs.aws.amazon.com/efs/latest/ug/whatisefs.html) は、 AWS クラウドでの共有ファイルシステムの作成 と設定に役立ちます。
- [Amazon Elastic Kubernetes Service \(Amazon EKS\)](https://docs.aws.amazon.com/eks/latest/userguide/getting-started.html) を使用すると、独自の Kubernetes コントロー ルプレーンやノードをインストールまたは維持 AWS することなく、 で Kubernetes を実行できま す。
- [Amazon Simple Storage Service \(Amazon S3\)](https://docs.aws.amazon.com/AmazonS3/latest/userguide/Welcome.html) は、どのようなデータ量であっても、データを保 存、保護、取得することを支援するクラウドベースのオブジェクトストレージサービスです。
- [Elastic Load Balancing \(ELB\)](https://docs.aws.amazon.com/elasticloadbalancing/latest/userguide/what-is-load-balancing.html) は、受信するアプリケーションまたはネットワークのトラフィック を複数のターゲットに分散します。たとえば、1 つ以上のアベイラビリティーゾーンの EC2 イン スタンス、コンテナ、IP アドレスにトラフィックを分散できます。

その他のツール

- [eksctl](https://docs.aws.amazon.com/eks/latest/userguide/getting-started-eksctl.html)  これは Amazon EKS で Kubernetes クラスターを作成および管理するコマンドラインユー ティリティです。
- [Git](https://git-scm.com/docs) はオープンソースの分散バージョン管理システムです。
- [HashiCorp Vault](https://developer.hashicorp.com/vault/tutorials/getting-started/getting-started-install) は、認証情報やその他の機密情報へのアクセスを制御できる安全なストレージを 提供します。
- [Helm](https://helm.sh/docs/) は、Kubernetes クラスターへのアプリケーションのインストールと管理に役立つ Kubernetes のオープンソースパッケージマネージャーです。
- [kubectl](https://kubernetes.io/docs/tasks/tools/)は、Kubernetes クラスターに対してコマンドを実行するためのコマンドラインインター フェイスです。
- [Postman](https://www.postman.com/) は API プラットフォームです。

コードリポジトリ

このパターンの Kubernetes 設定 YAML ファイルと Python スクリプトは、 GitHub [aws-patterns-edc](https://github.com/Think-iT-Labs/aws-patterns-edc) リポジトリにあります。このパターンでは、[Trac-X](https://github.com/eclipse-tractusx/tractusx-edc) リポジトリも使用します。

ベストプラクティス

Amazon EKS と参加者のインフラストラクチャの分離

Kubernetes の名前空間は、このパターンで X 社のプロバイダーのインフラストラクチャと Y 社のコ ンシューマーのインフラストラクチャを分離します。詳細については、[「EKS ベストプラクティス](https://aws.github.io/aws-eks-best-practices/security/docs/) [ガイド](https://aws.github.io/aws-eks-best-practices/security/docs/)」を参照してください。

より現実的な状況では、各参加者には個別の Kubernetes クラスターが独自の 内で実行されています AWS アカウント。共有インフラストラクチャ (このパターンの DAPS) は、データスペースの参加者 がアクセスでき、参加者のインフラストラクチャから完全に分離されます。

エピック

環境を設定し、EKS クラスターと EC2 インスタンスをプロビジョニングする

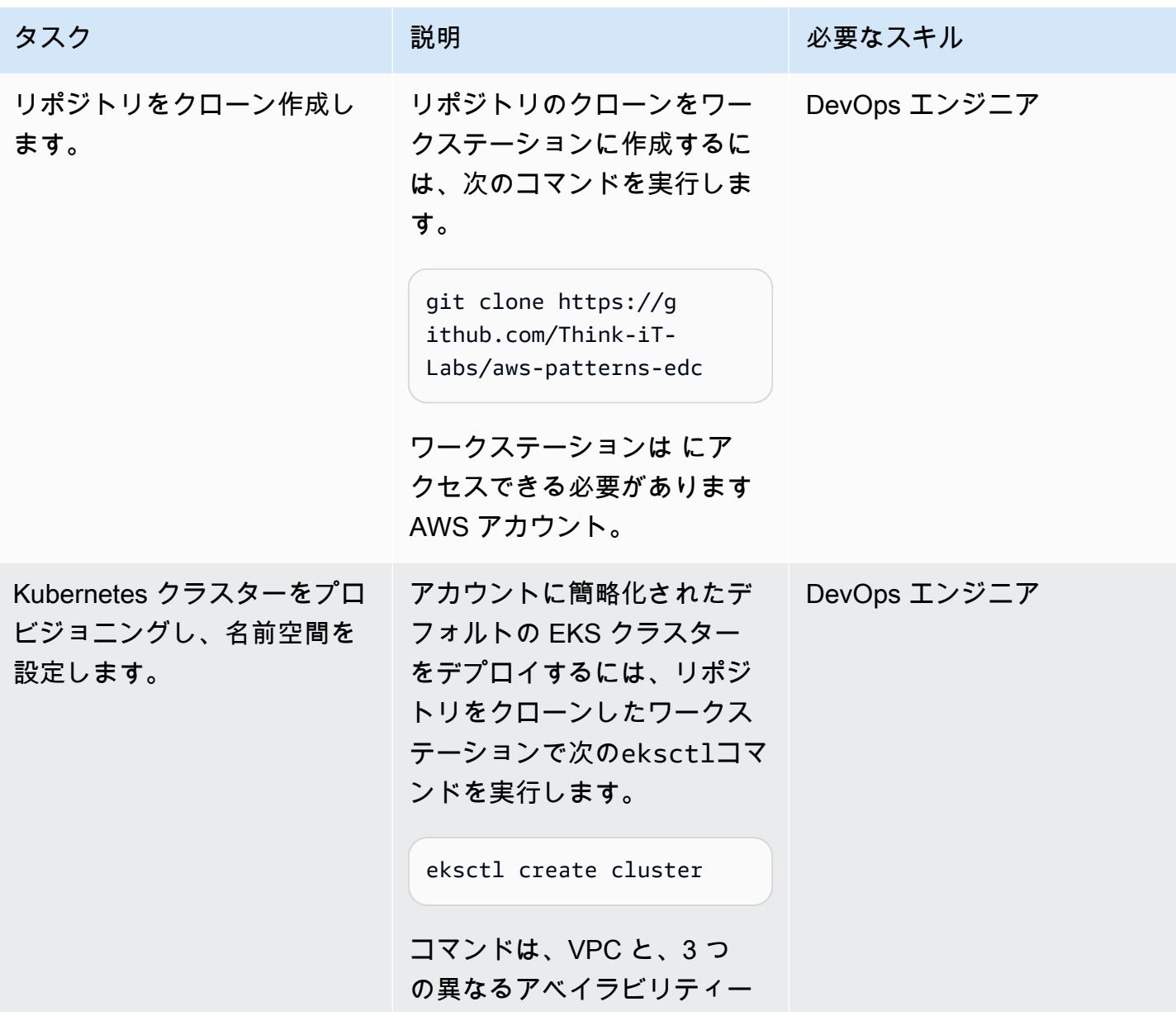

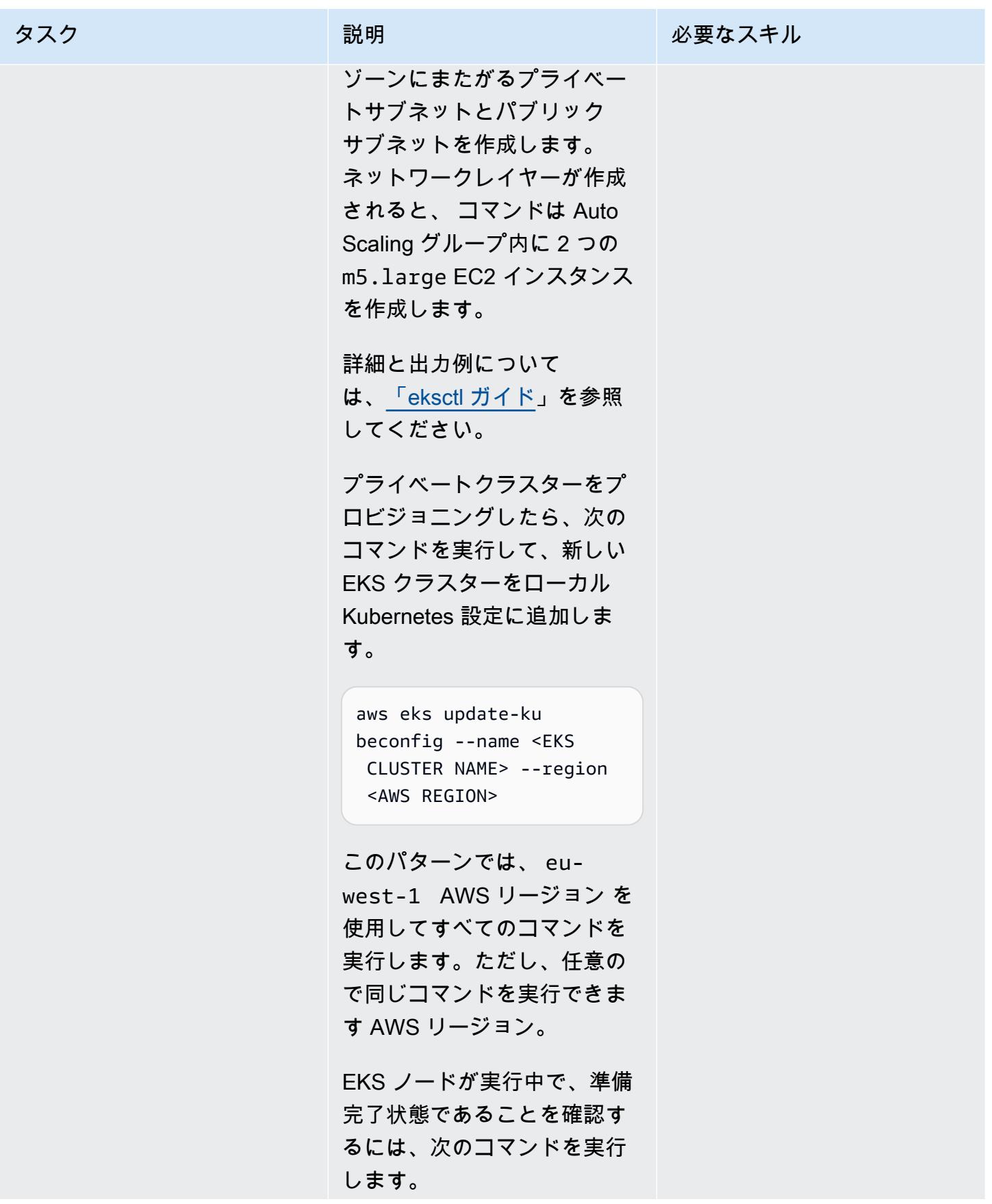

AWS 規範ガイダンス パターン

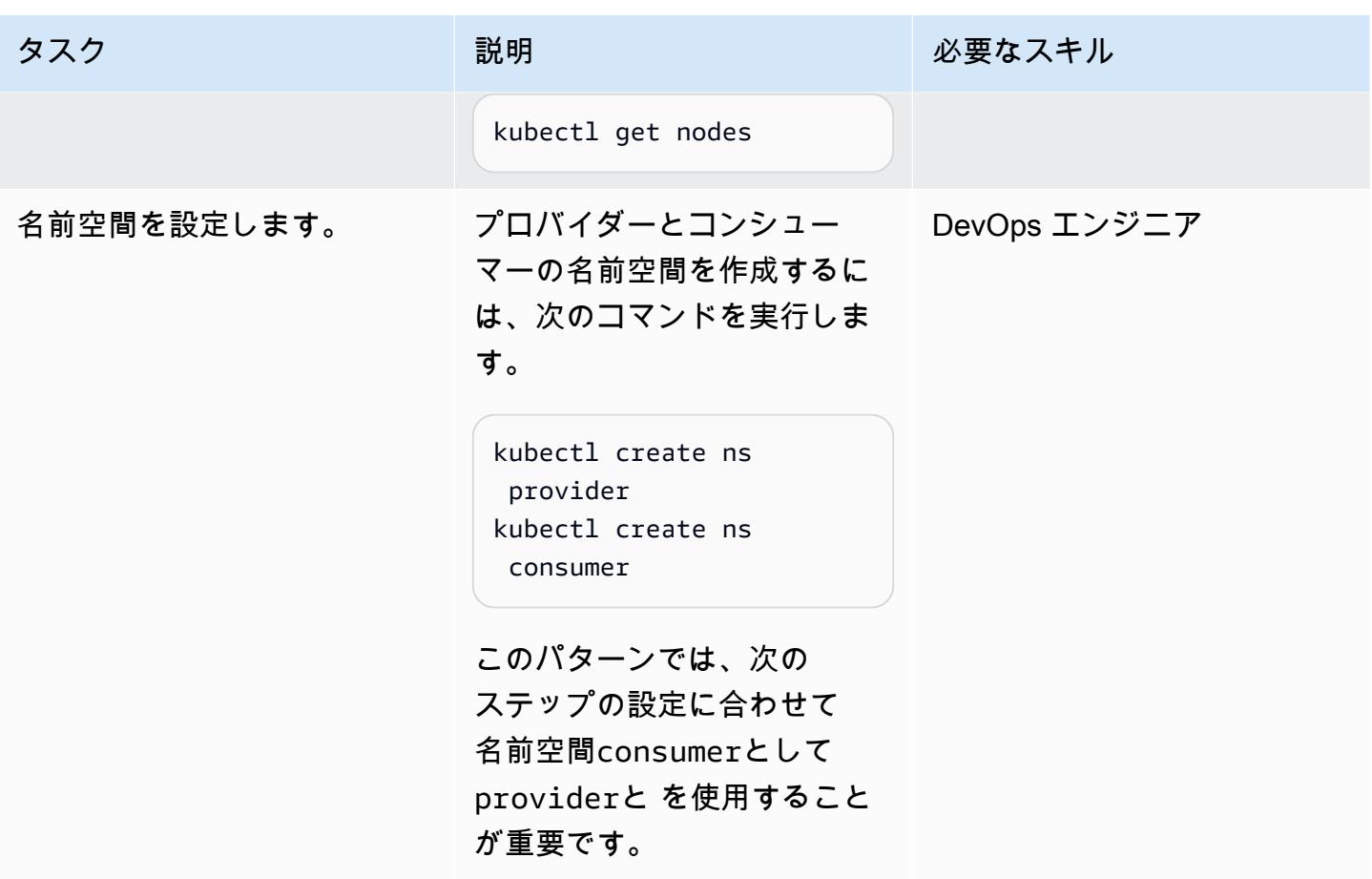

ID サービスをデプロイする

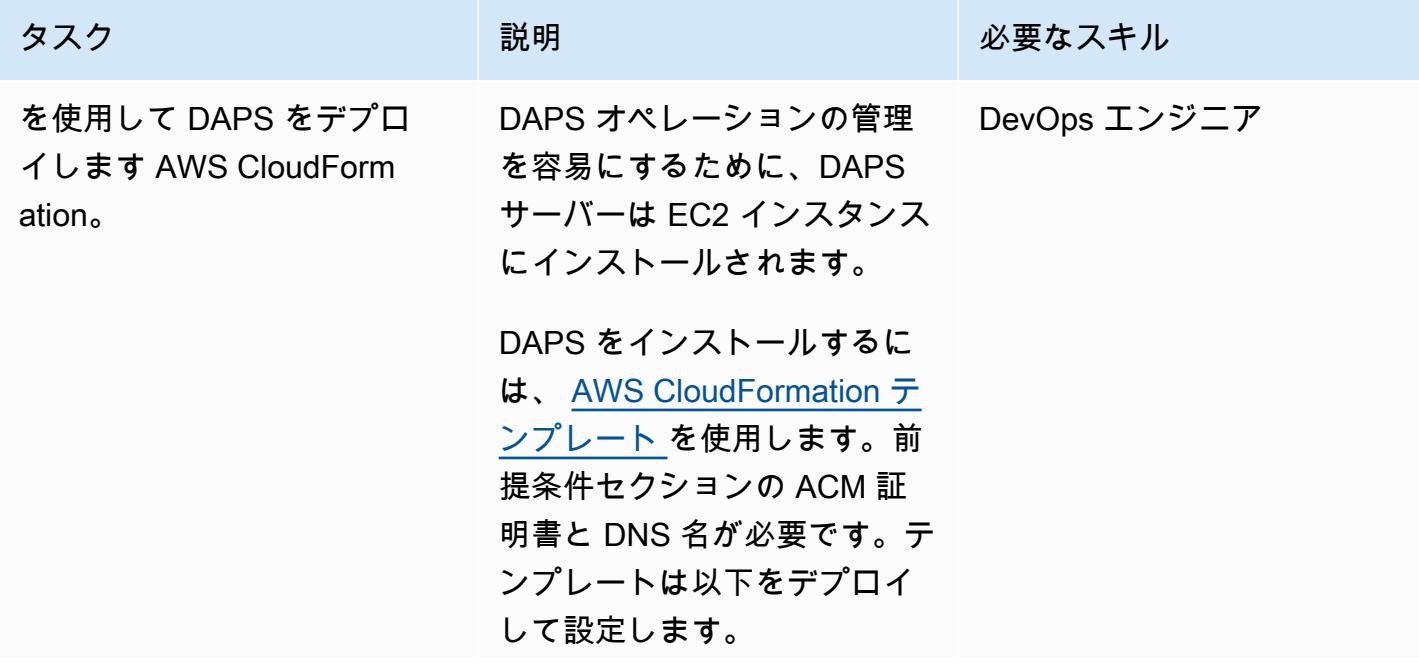

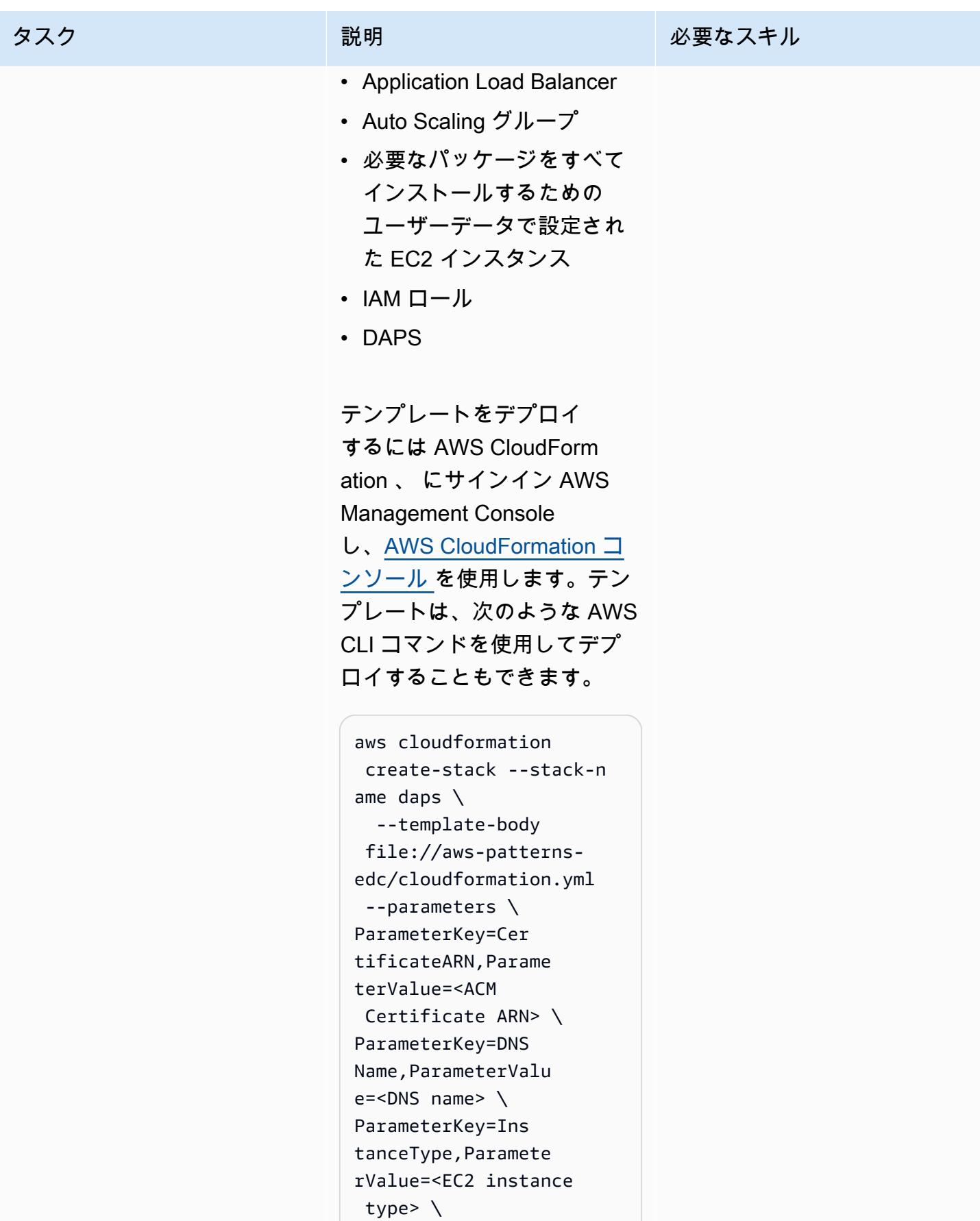

タスク ぶっちょう 説明 かいしょう ぶんこう 必要なスキル

ParameterKey=Env ironmentName, Param eterValue=<Environ ment Name> --capabil ities CAPABILIT Y\_NAMED\_IAM

環境名は独自の選択です。 AWS リソースタグに反映 DapsInfrastructure さ れるため、 などの意味のある 用語を使用することをお勧め します。

このパターンでは、

t3.smallは 3 つの Docker コ ンテナがある DAPS ワークフ ローを実行するのに十分な大 きさです。

テンプレートは EC2 インス タンスをプライベートサブ ネットにデプロイします。 つまり、インスタンスはイン ターネットから SSH (Secure Shell) 経由で直接アクセスす ることはできません。イン スタンスは、 の一機能であ る [Session Manager](https://docs.aws.amazon.com/prescriptive-guidance/latest/patterns/connect-to-an-amazon-ec2-instance-by-using-session-manager.html) を介し て実行中のインスタンスへ のアクセスを可能にするため に必要な IAM ロールと AWS Systems Manager エージェン トでプロビジョニングされま す AWS Systems Manager。

アクセスには Session Manager を使用することを お勧めします。または、踏み 台ホストをプロビジョニング して、インターネットからの SSH アクセスを許可するこ ともできます。踏み台ホスト アプローチを使用する場合、 EC2 インスタンスの実行開 始に数分かかることがありま す。

AWS CloudFormation テンプ レートが正常にデプロイされ たら、DNS 名を Application Load Balancer の DNS 名にポ イントします。これを確認す るには、次のコマンドを実行 します。

dig <DNS NAME>

出力は次の例のようになりま す:

```
; <<>> DiG 9.16.1-Ub 
untu <<>> edc-patte 
rn.think-it.io
;; global options: +cmd
;; Got answer:
;; ->>HEADER<<- 
 opcode: QUERY, status: 
 NOERROR, id: 42344
;; flags: qr rd ra; 
  QUERY: 1, ANSWER: 
  3, AUTHORITY: 0, 
  ADDITIONAL: 1
```
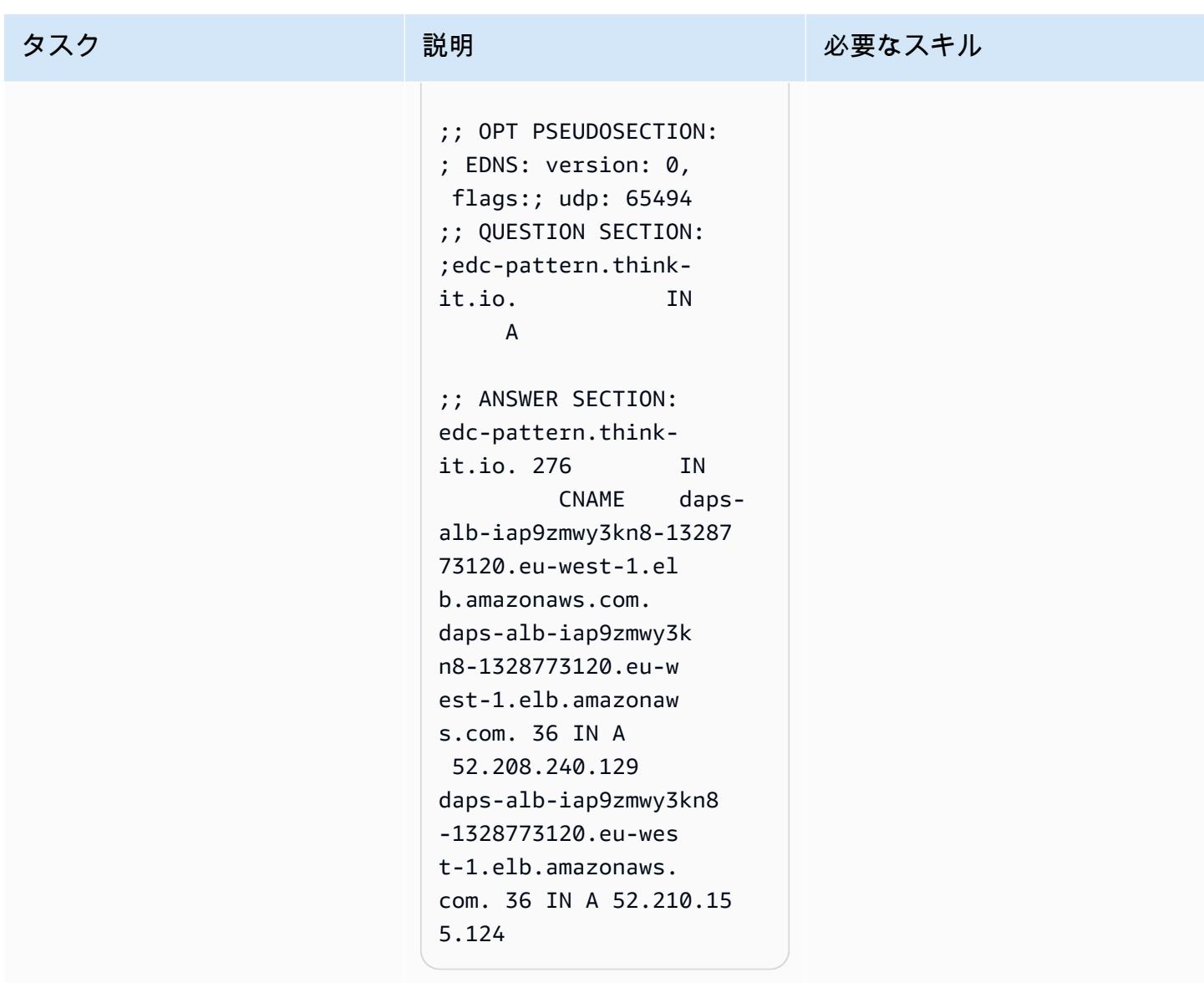

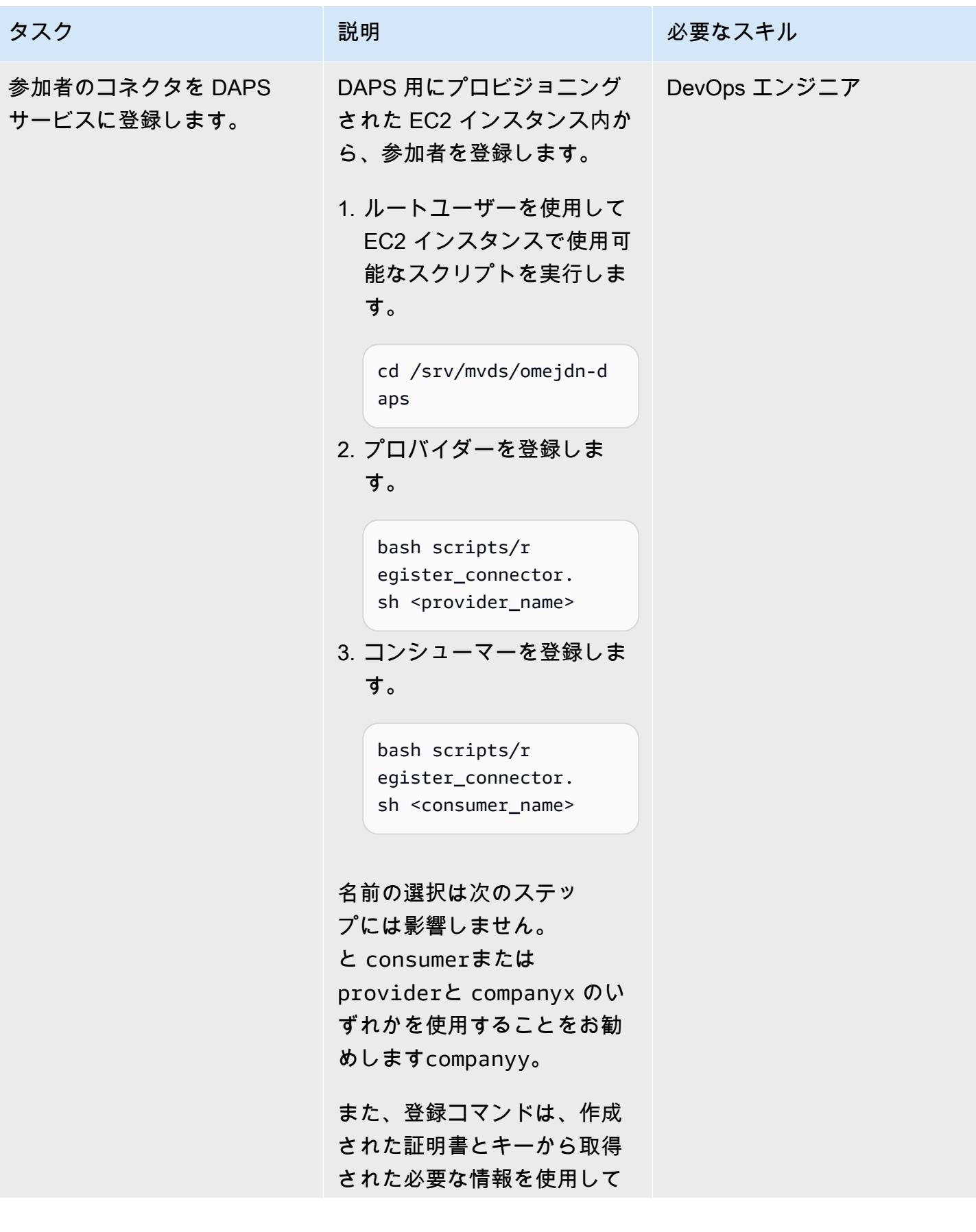

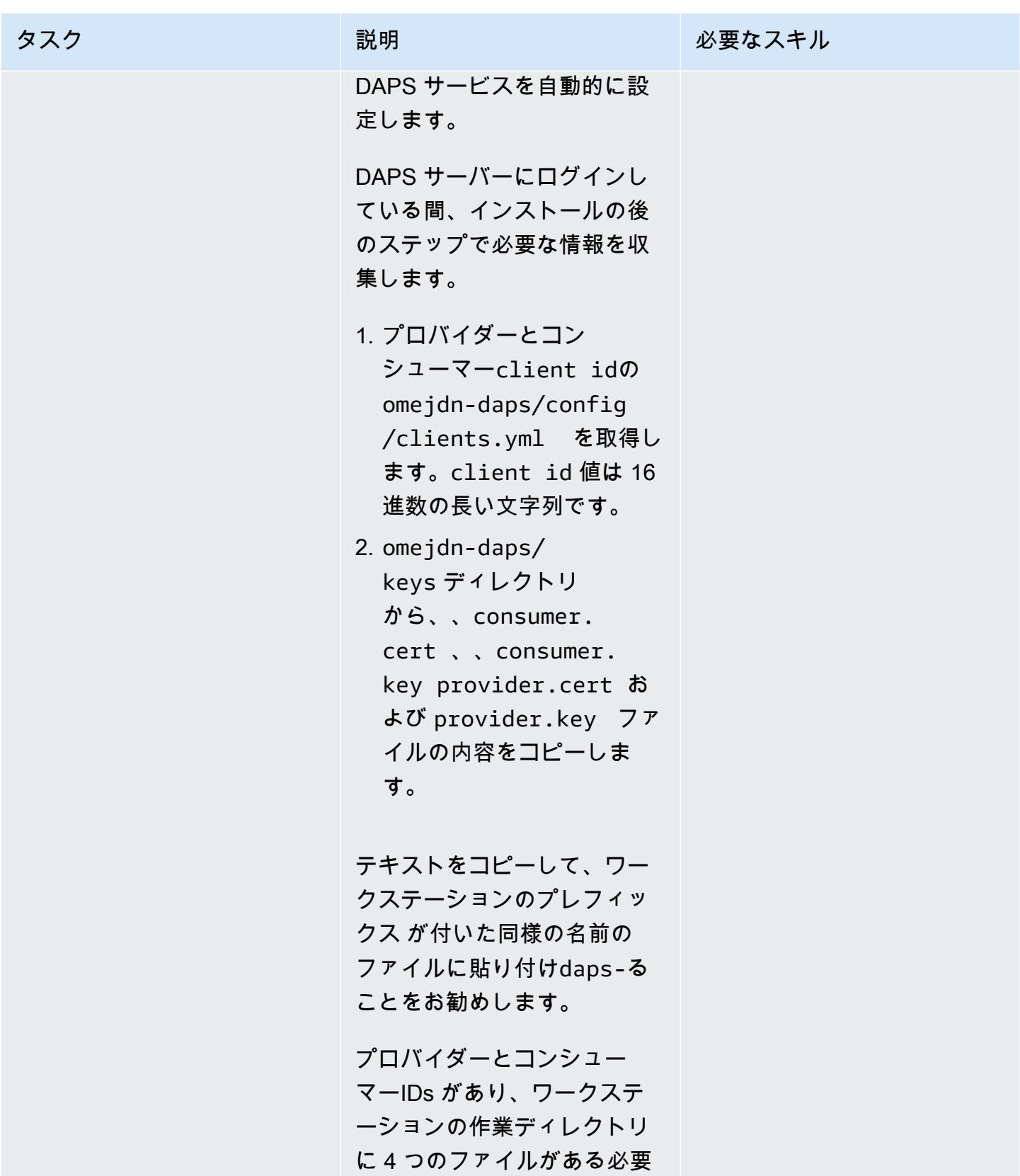

があります。

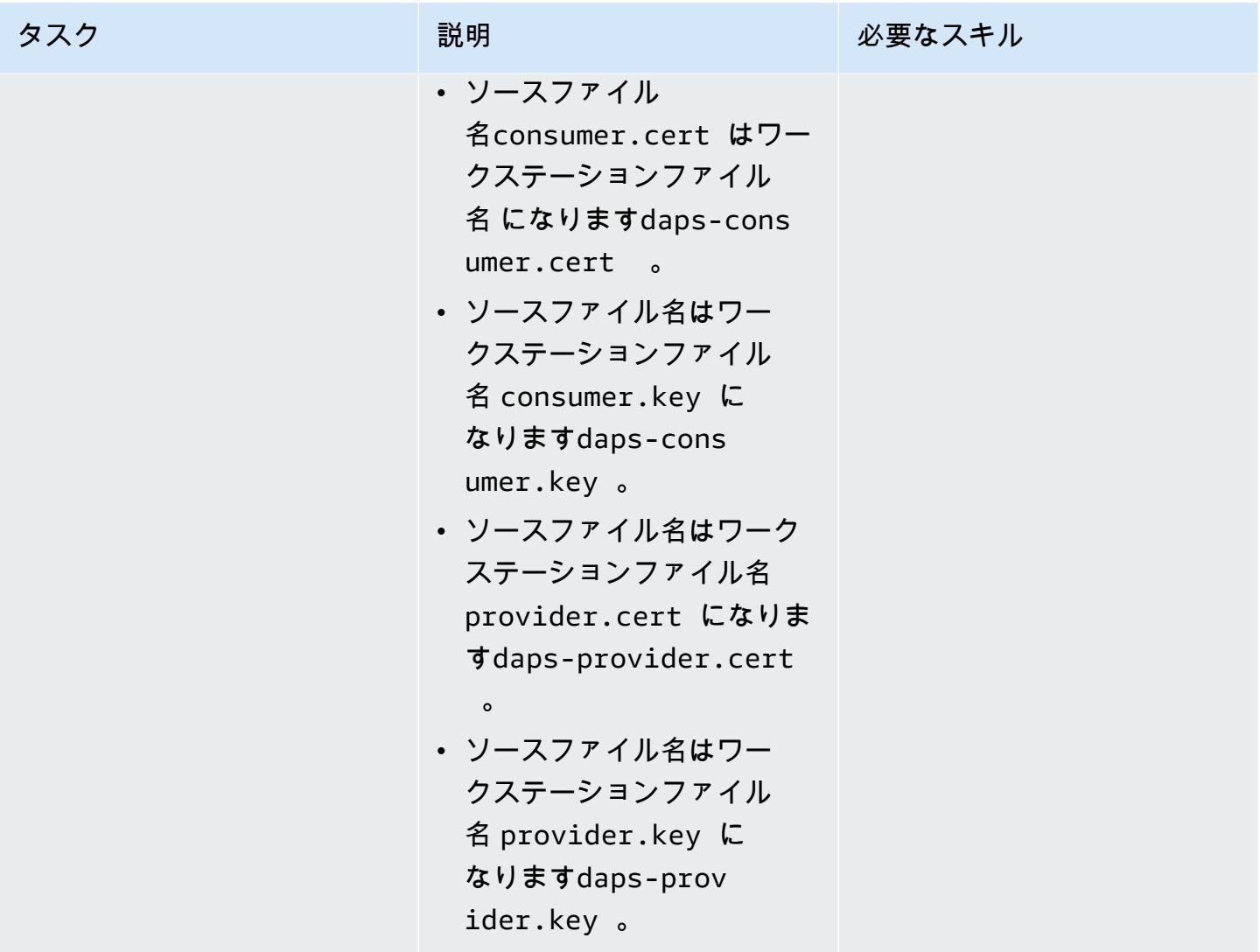

#### 参加者のコネクタをデプロイする

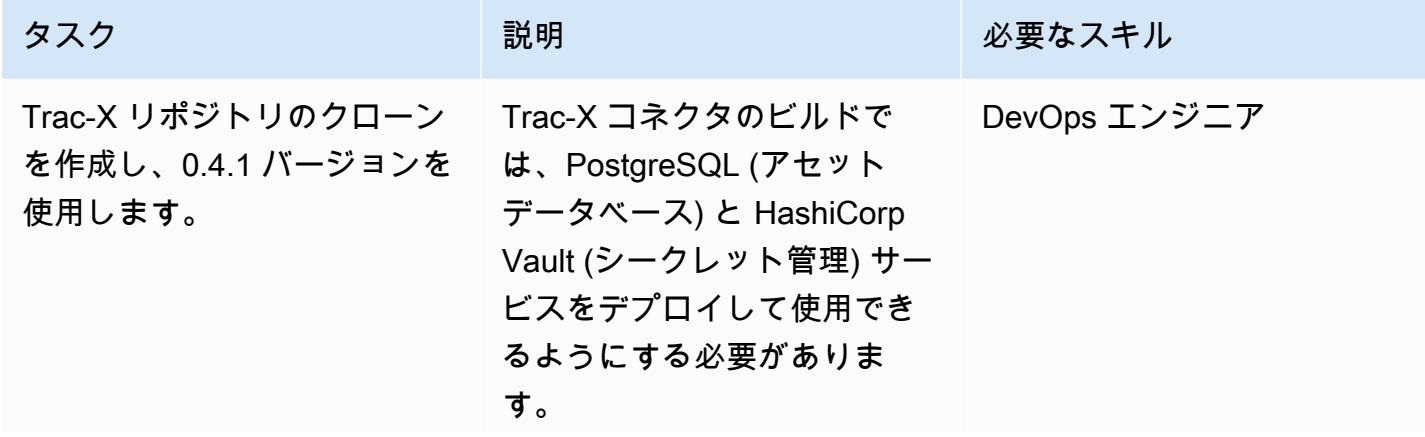

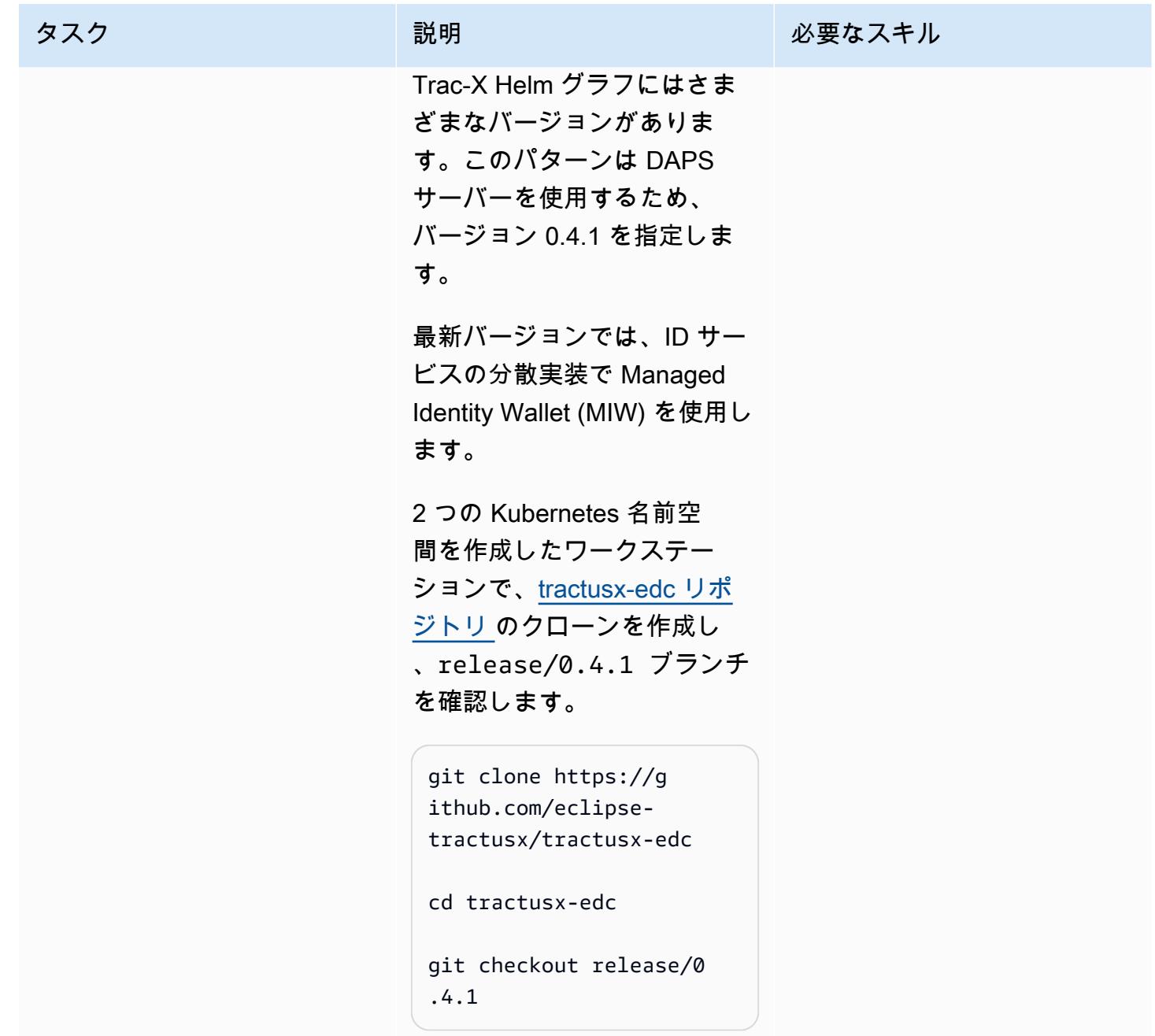

AWS 規範ガイダンス

します。

Trac-X Helm チャートを設定

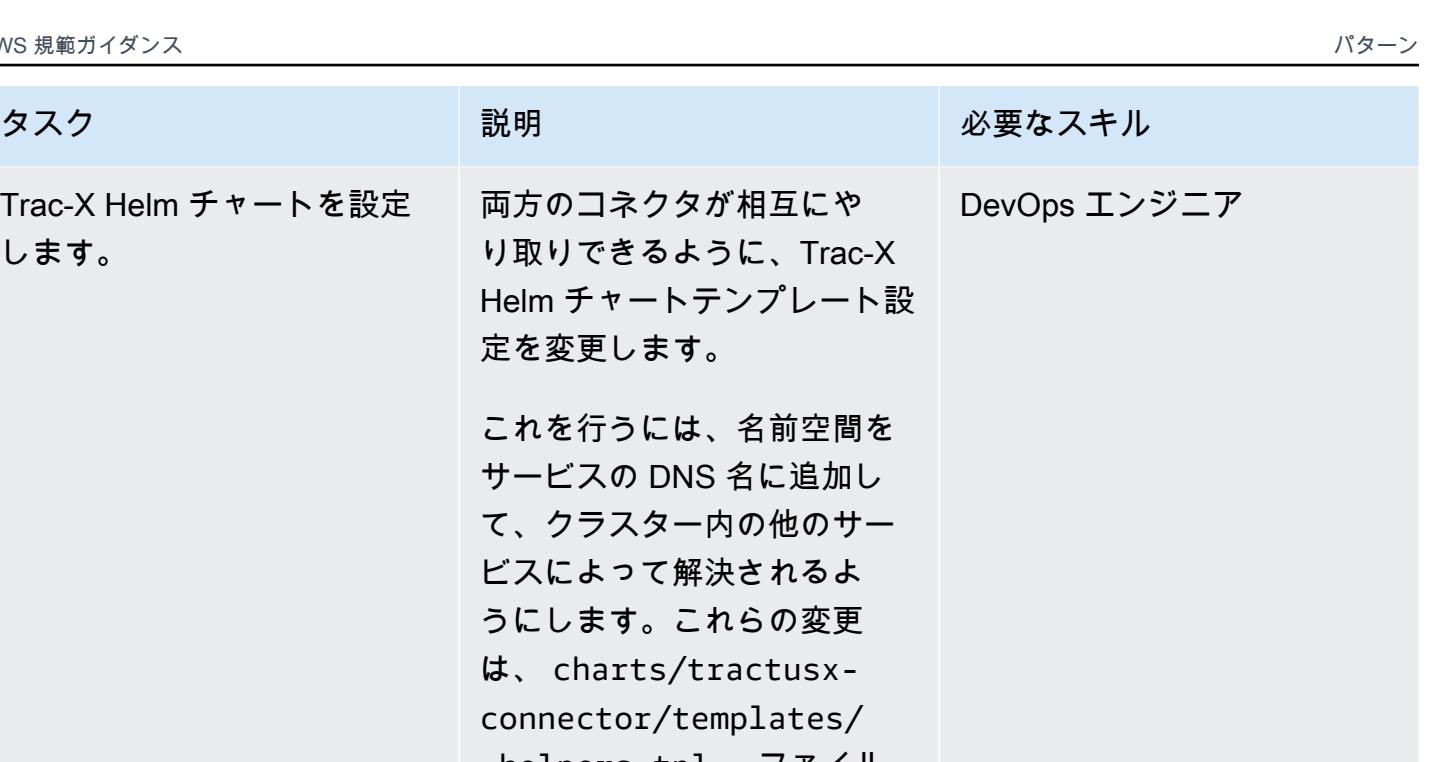

は、 charts/trac connector/templ \_helpers.tpl ファイル に対して行う必要がありま す。このパターンでは、[この](https://raw.githubusercontent.com/Think-iT-Labs/aws-patterns-edc/main/helm_templates/_helpers.tpl) [ファイルの最終変更バージョ](https://raw.githubusercontent.com/Think-iT-Labs/aws-patterns-edc/main/helm_templates/_helpers.tpl) [ンを](https://raw.githubusercontent.com/Think-iT-Labs/aws-patterns-edc/main/helm_templates/_helpers.tpl)使用できます。コピー して、ファイル の dapsセク ションに配置しますcharts/ tractusx-connector/ templates/\_helpers. tpl 。

Helm チャートテン 定を変更します。

サービスの DNS 名

すべての DAPS 依存関係を に必ずコメントしてくださ いcharts/tractusx-co nnector/Chart.yaml 。

dependencies: # IDS Dynamic Attribute Provisioning Service (IAM) # - name: daps # version: 0.0.1

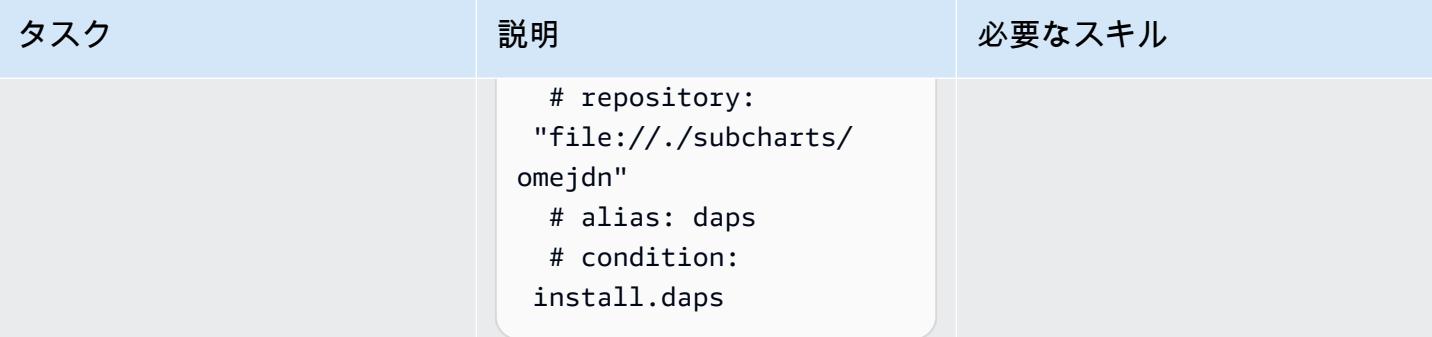

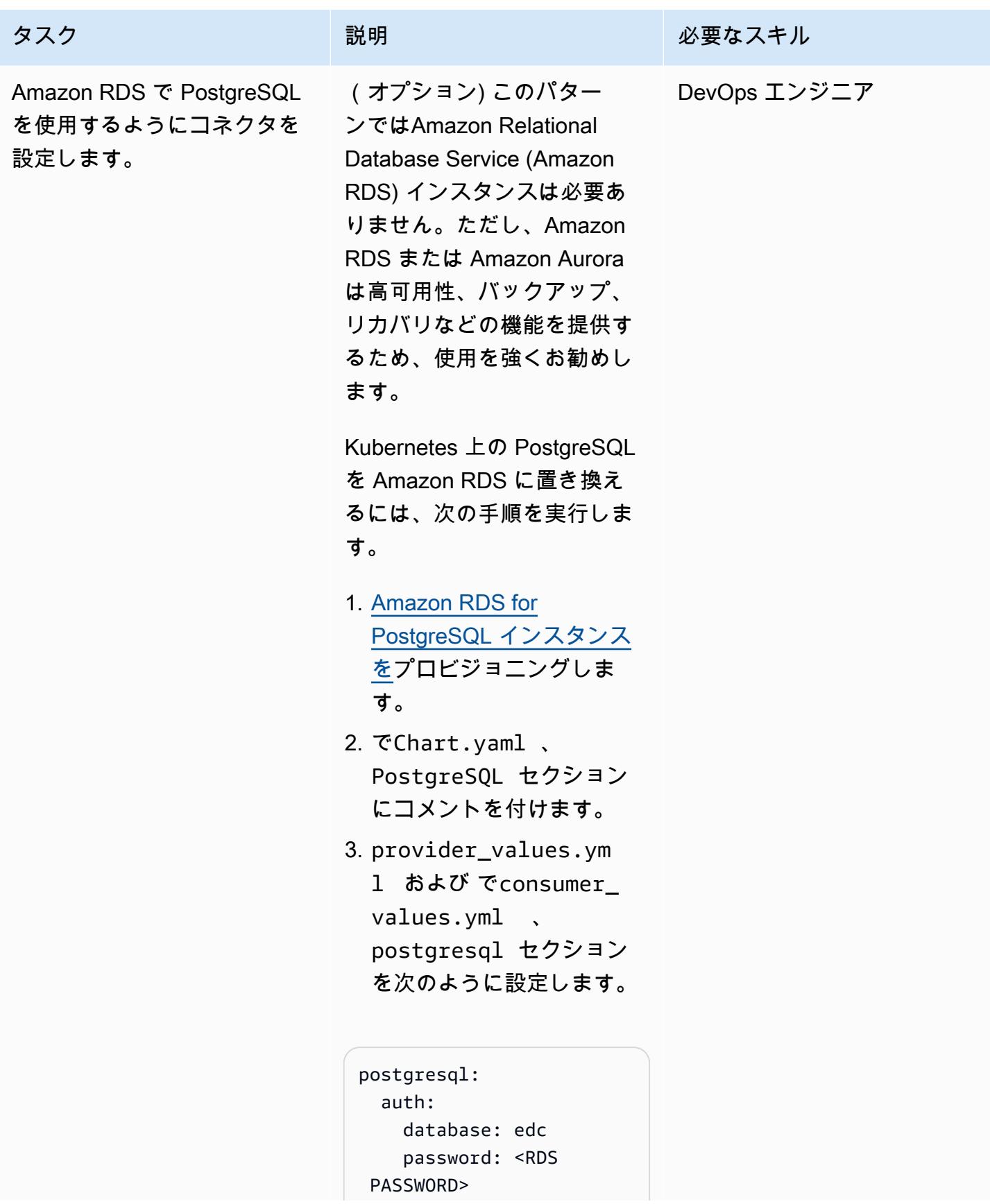

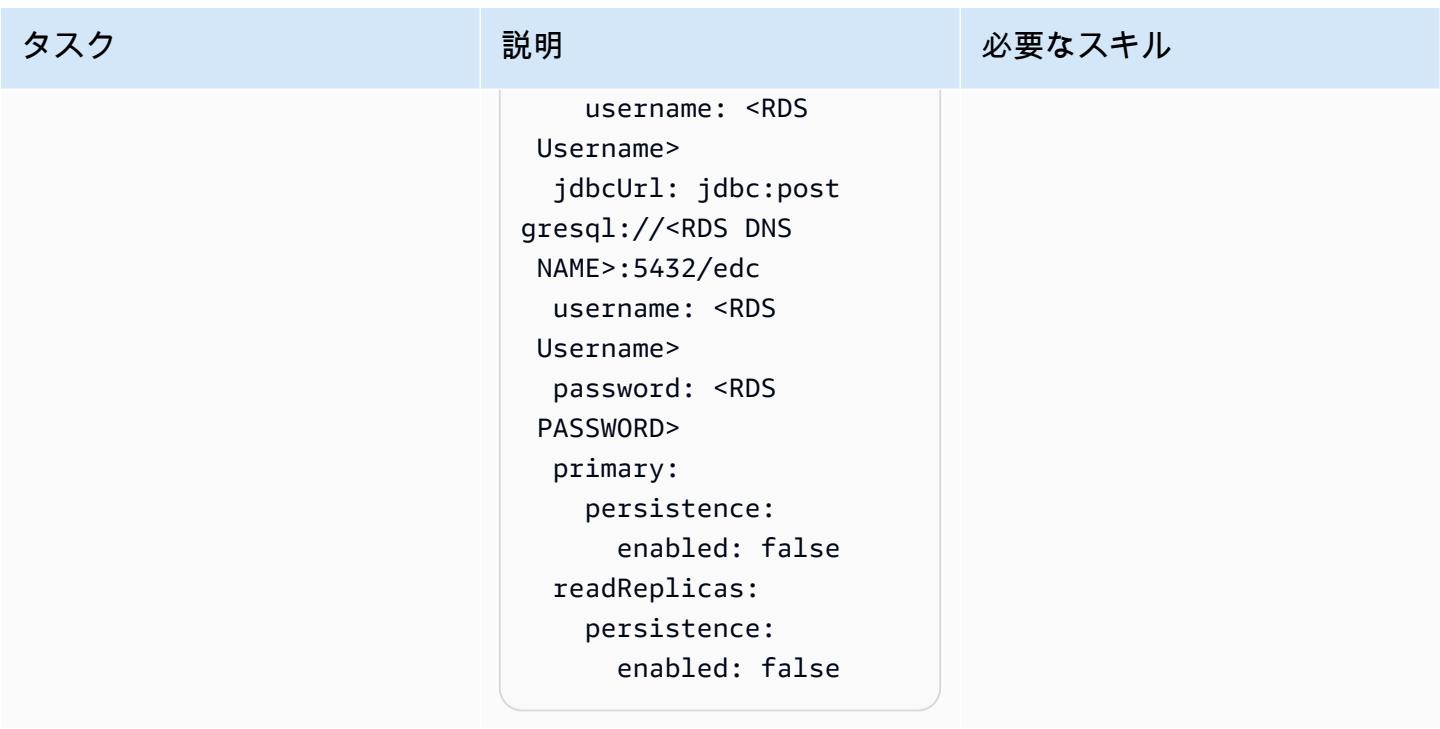

AWS 規範ガイダンス スピュー マンファー マンファー マンファー マンファー マンファー マンファー マンファー アンプターン パターン パターン

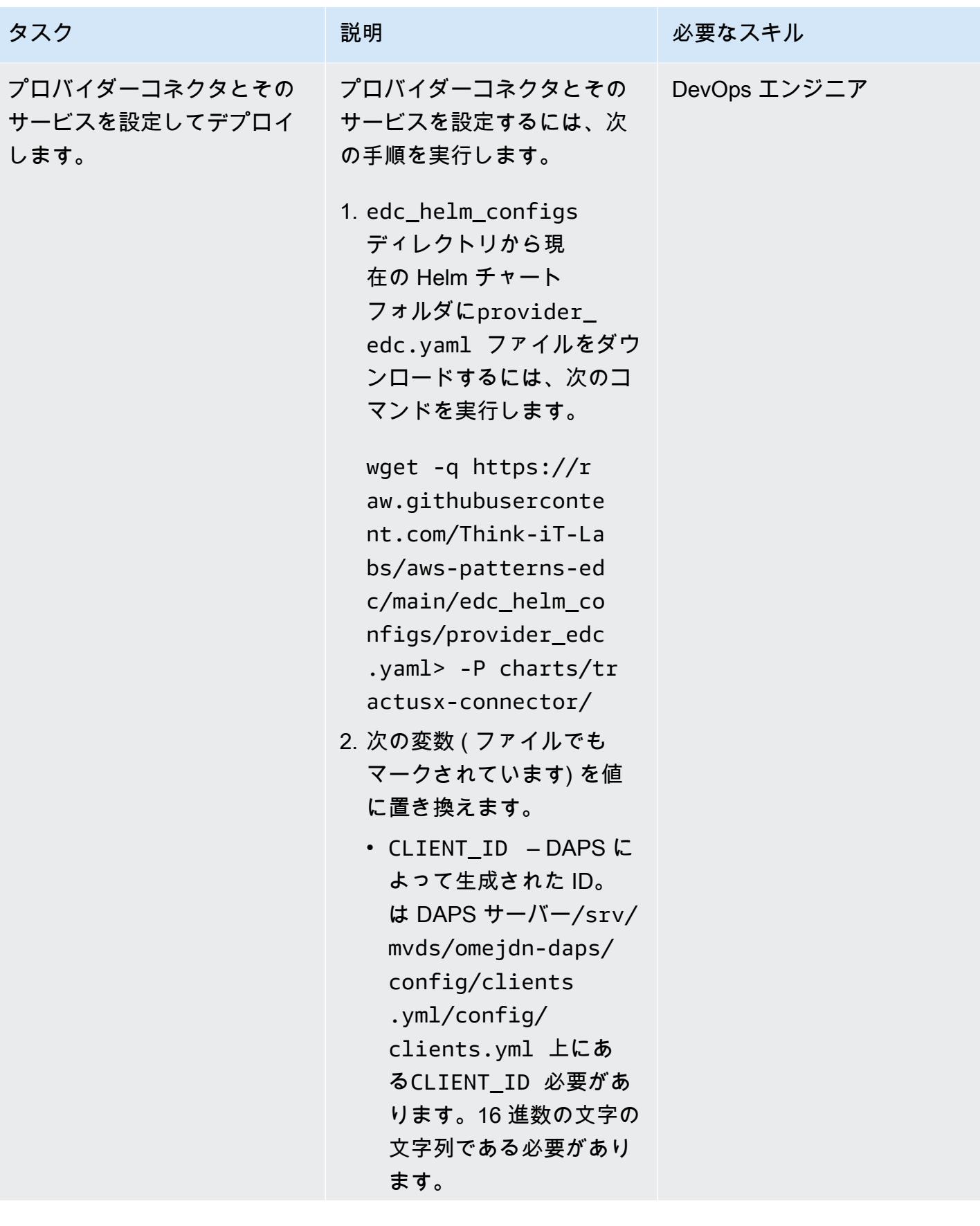

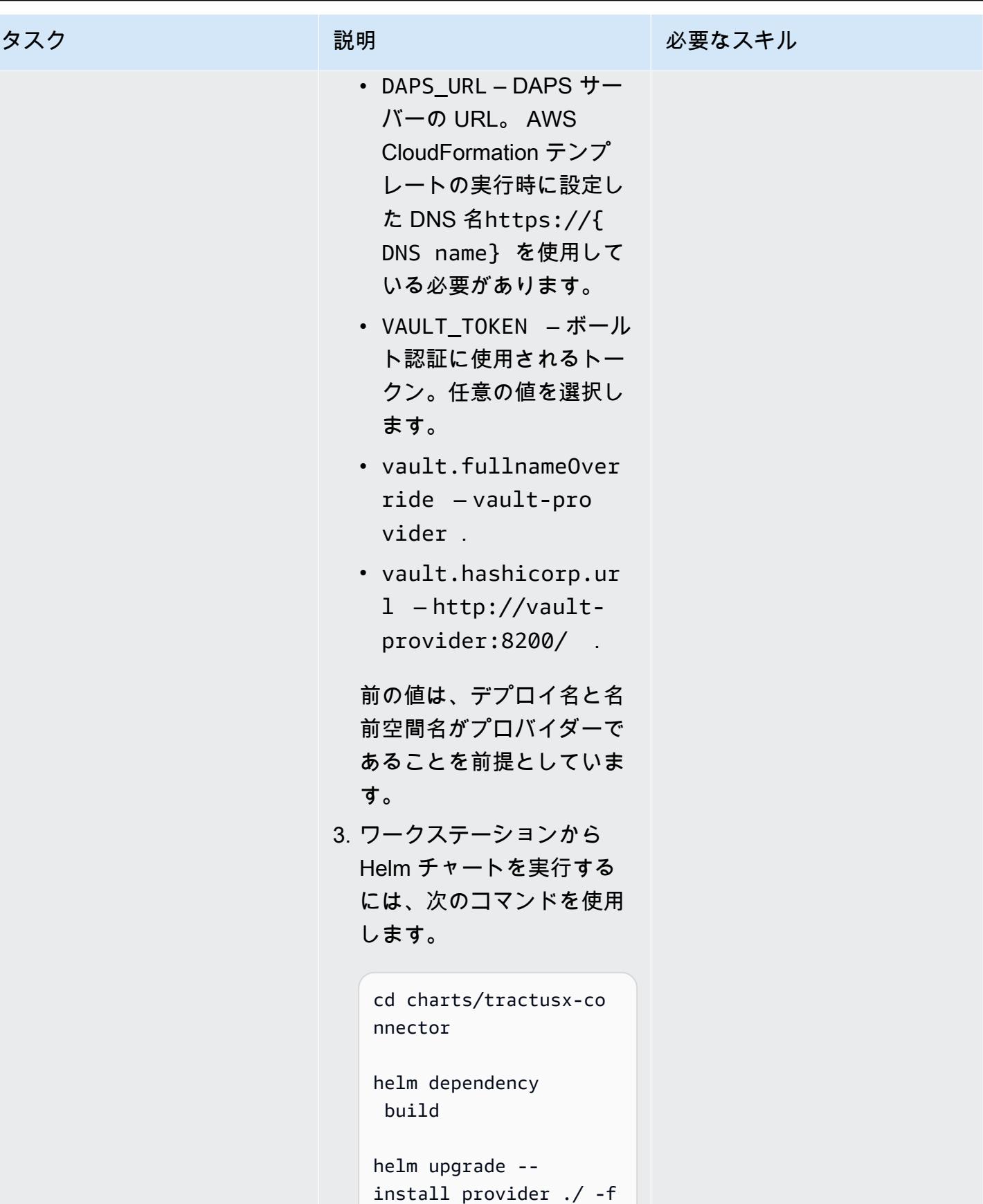

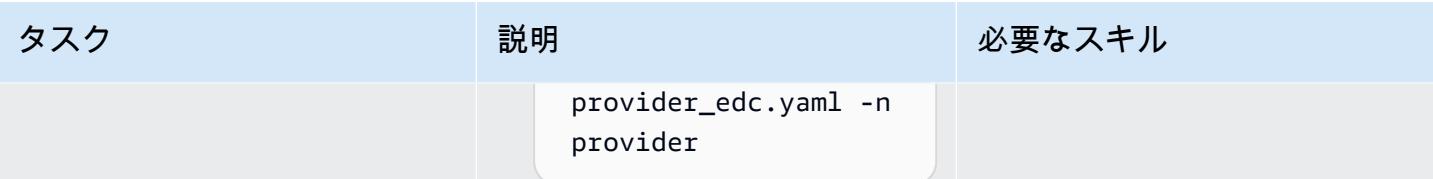

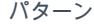

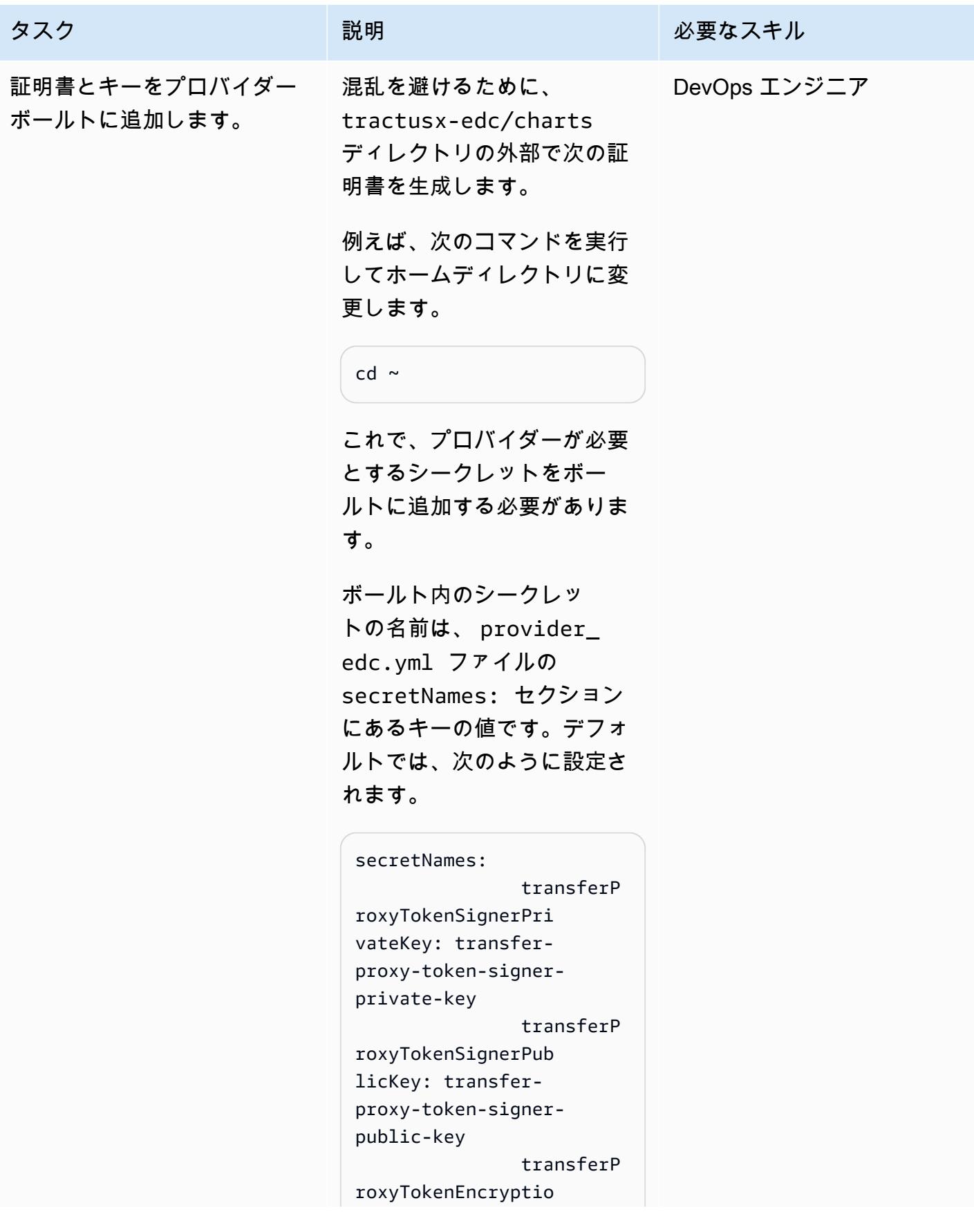

```
nAesKey: transfer-
proxy-token-encryp 
tion-aes-key 
                 dapsPriva 
teKey: daps-private-
key 
                 dapsPubli 
cKey: daps-public-key
```
Advanced Encryption Standard (AES) キー、プラ イベートキー、パブリックキ ー、および自己署名証明書 が最初に生成されます。そ の後、これらはシークレット としてボールトに追加されま す。

さらに、このディレクト リには、DAPS サーバーか らコピーした daps-prov ider.cert および dapsprovider.key ファイルが 含まれている必要があります

。

1. 以下のコマンドを実行しま す。

```
# generate a private 
  key
openssl ecparam -name 
  prime256v1 -genkey 
  -noout -out provider-
private-key.pem
# generate correspon 
ding public key
```
#### タスク ぶっちょう 説明 かいしょう ぶんこう 必要なスキル

```
openssl ec -in 
  provider-private-k 
ey.pem -pubout -out 
  provider-public-ke 
y.pem
# create a self-sign 
ed certificate
openssl req -new -
x509 -key provider-
private-key.pem -out 
  provider-cert.pem -
days 360
# generate aes key
openssl rand -base64 
 32 > provider-
aes.key
```
2. シークレットをボールトに 追加する前に、改行を に置 き換えて、シークレットを 複数行から単一行に変換し ます\n。

```
cat provider-private-
key.pem | sed 's/$/\
\\\n/'|tr -d '\\n' > 
  provider-private-k 
ey.pem.line
cat provider-public-
key.pem | sed 's/$/\
\\\n/'|tr -d '\\n' > 
  provider-public-ke 
y.pem.line
cat provider-cert.pem 
 | sed 's/$/\\\\ 
n/'|tr -d '\\n' > 
  provider-cert.pem. 
line
cat provider-aes.key 
 | sed 's/$/\\\\ 
n/'|tr -d '\\n' >
```
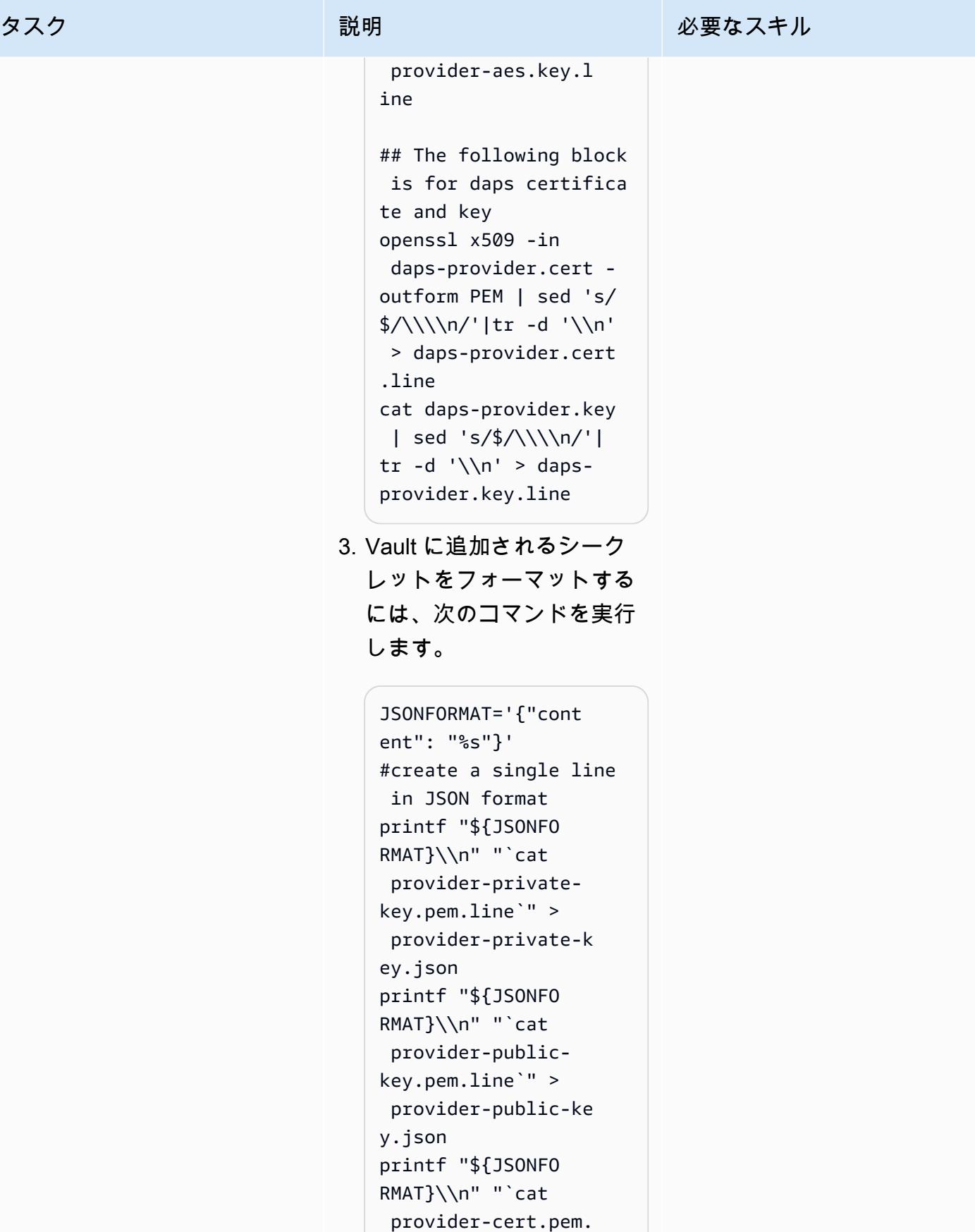
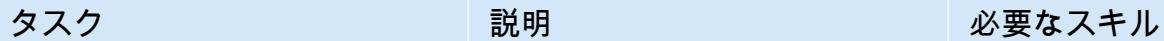

```
line`" > provider-
cert.json 
printf "${JSONFO 
RMAT}\\n" "`cat 
 provider-aes.key.l 
ine`" > provider-
aes.json 
printf "${JSONFO 
RMAT}\\n" "`cat daps-
provider.key.line`" 
 > daps-provider.key. 
json
printf "${JSONFO 
RMAT}\\n" "`cat daps-
provider.cert.line`" 
 > daps-provider.cert
```
.json

これでシークレットは JSON 形式で、ボールトに 追加される準備が整いまし た。

4. ボールトのポッド名を取得 するには、次のコマンドを 実行します。

> kubectl get pods n provider|egrep "vault|NAME"

ポッド名は に似ていま す"vault-provider-0" 。この名前は、ボールト へのポート転送を作成す るときに使用されます。 ポート転送では、ボールト にアクセスしてシークレッ

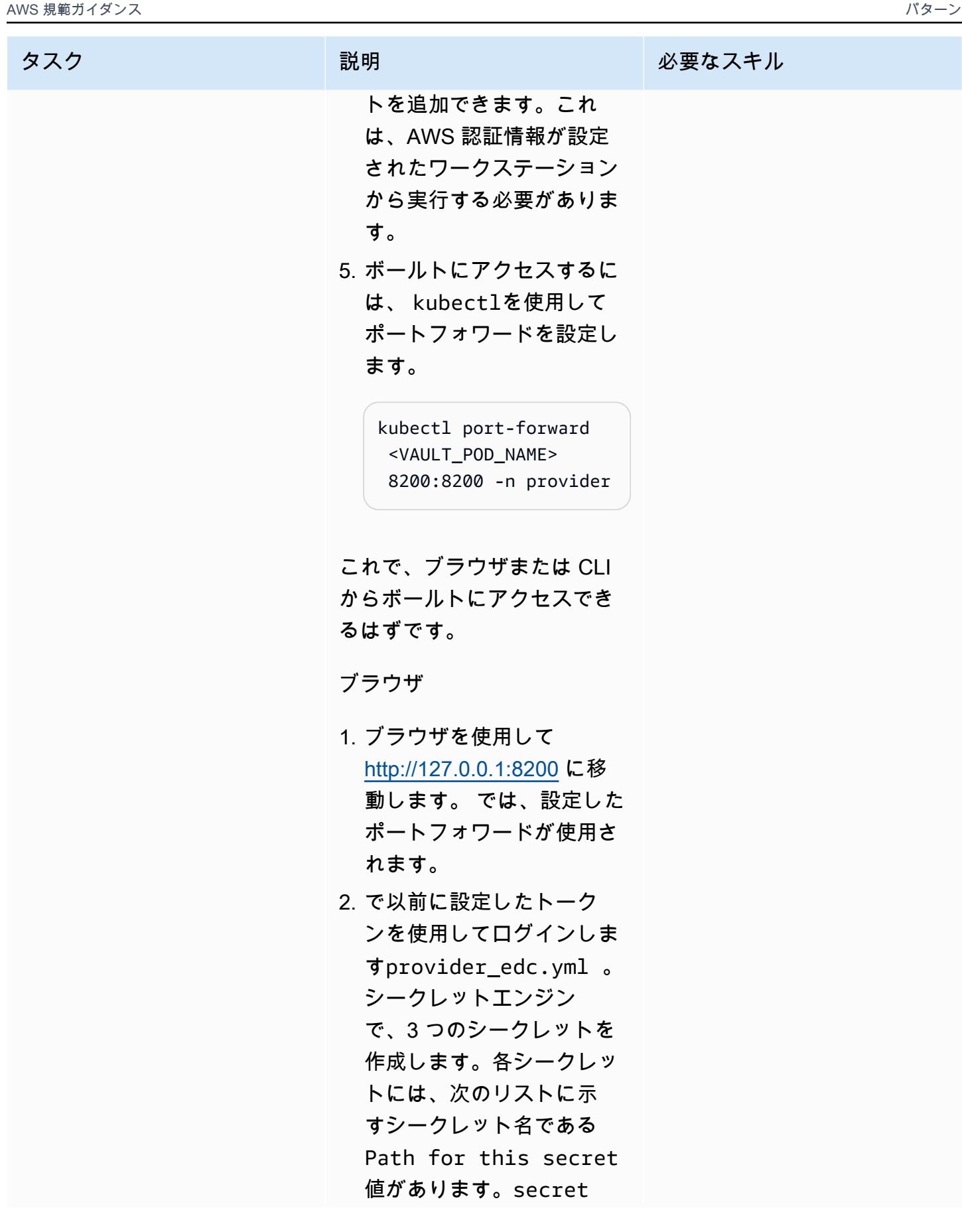

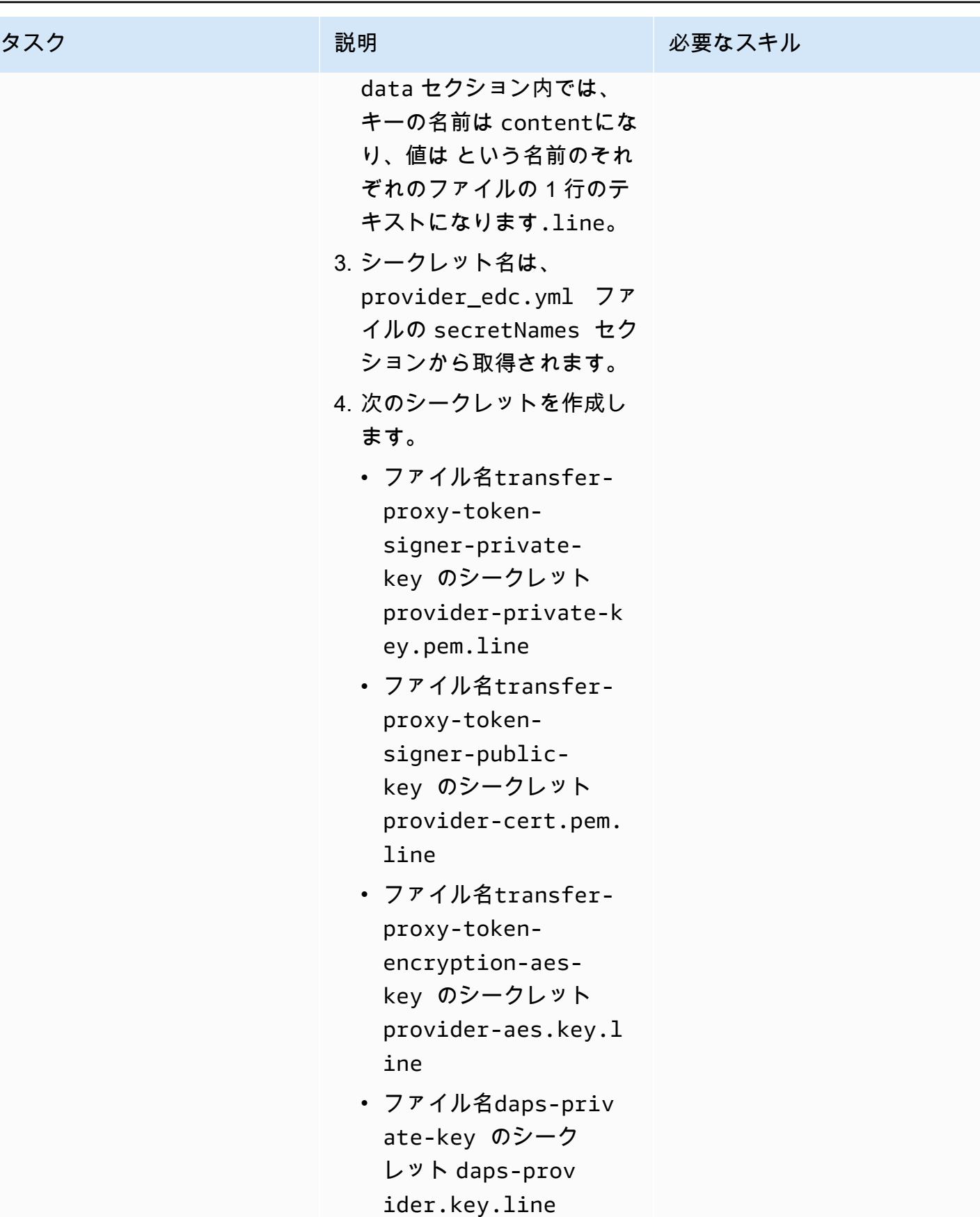

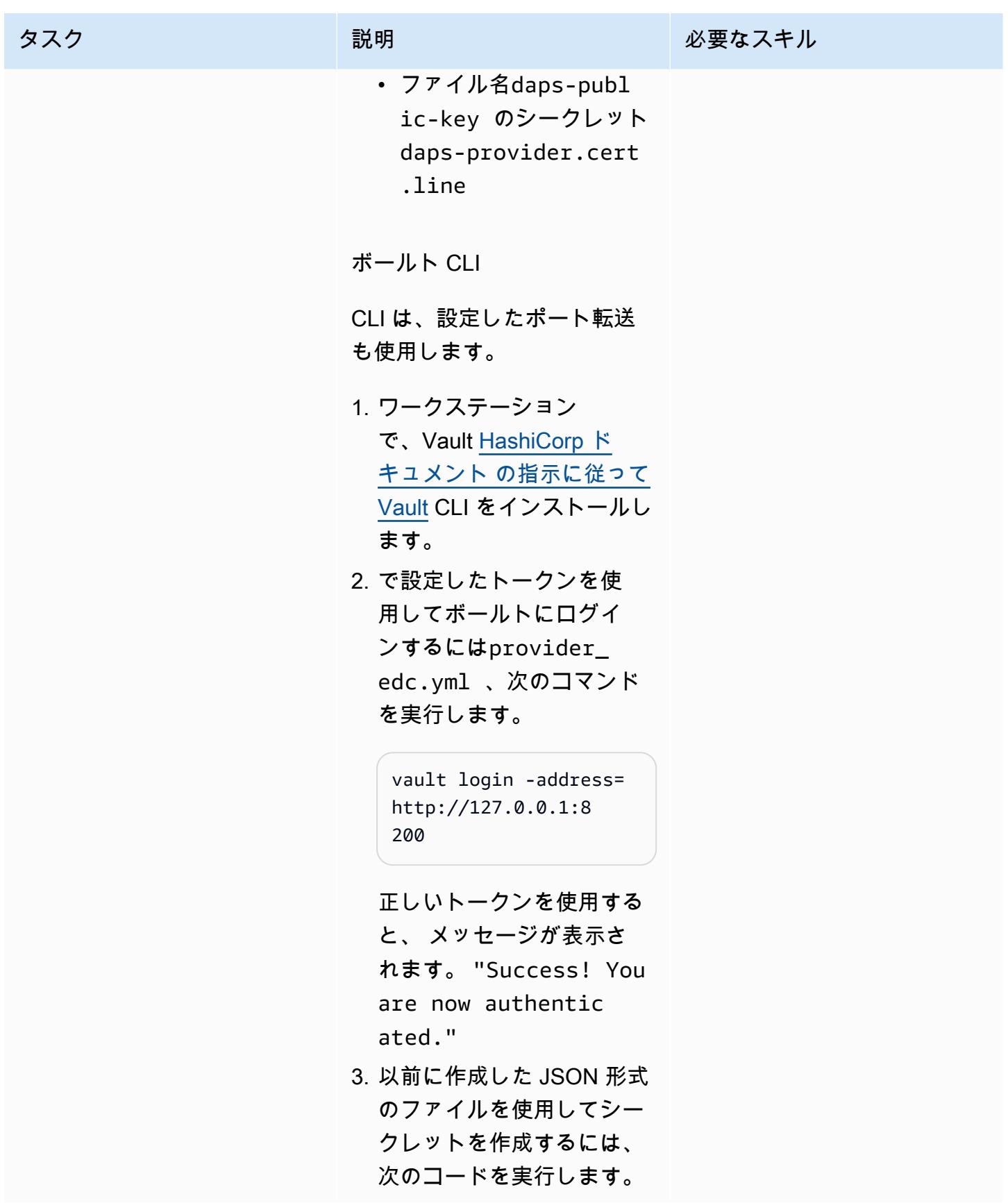

タスク ぶっちょう 説明 かいしょう ぶんこう 必要なスキル

vault kv put -address= http://127.0.0.1:8 200 secret/transferproxy-token-signer-p rivate-key @provider -private-key.json vault kv put address=http://12 7.0.0.1:8200 secret/ transfer-proxy-token -signer-public-key @provider-cert.json vault kv put -address= http://127.0.0.1:8 200 secret/transferproxy-token-encrypti on-aes-key @provider -aes.json vault kv put -address= http://127.0.0.1:8

200 secret/dapsprivate-key @daps-pro vider.key.json vault kv put address=http://12 7.0.0.1:8200 secret/ daps-public-key @daps-provider.cer t.json

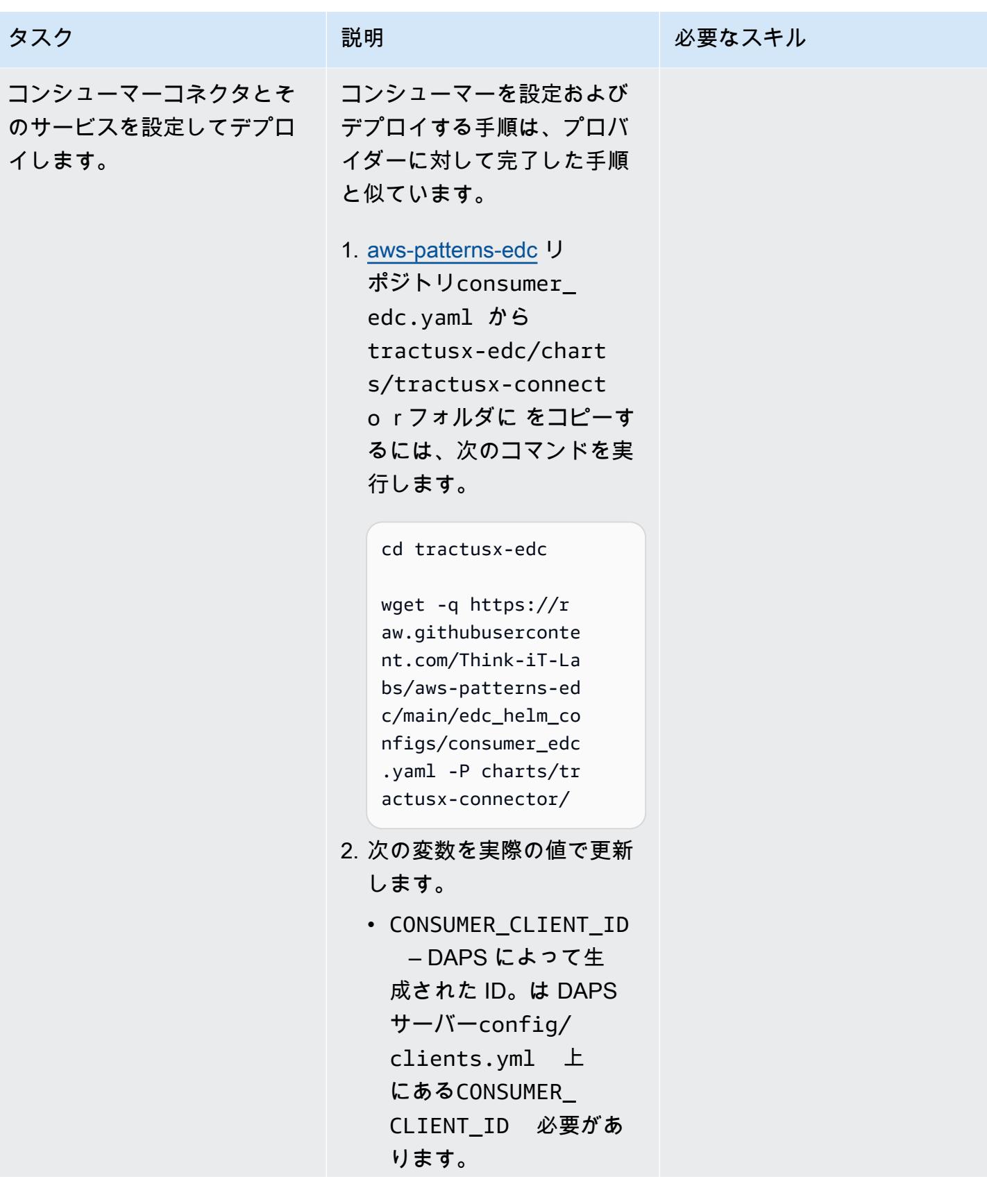

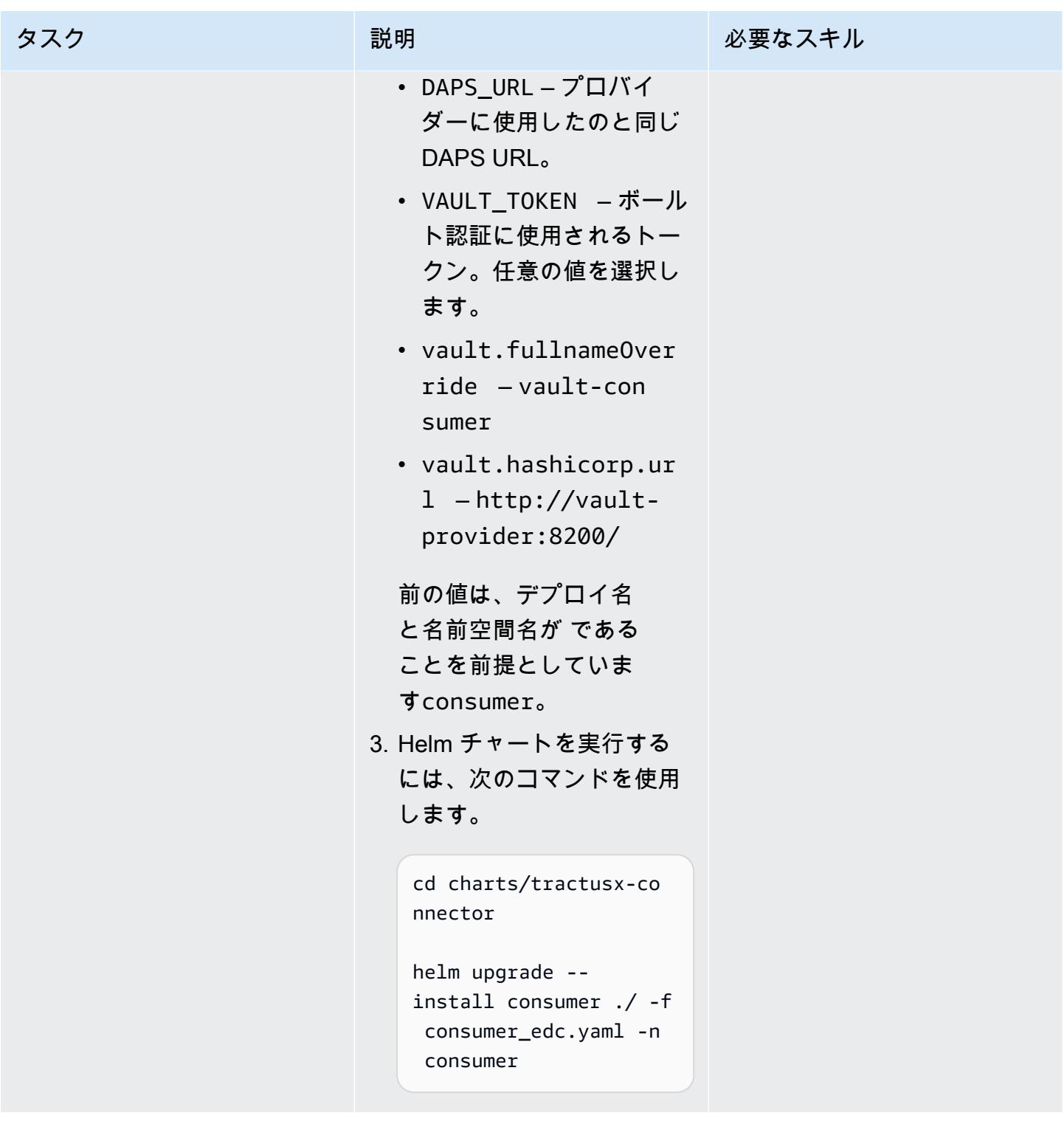

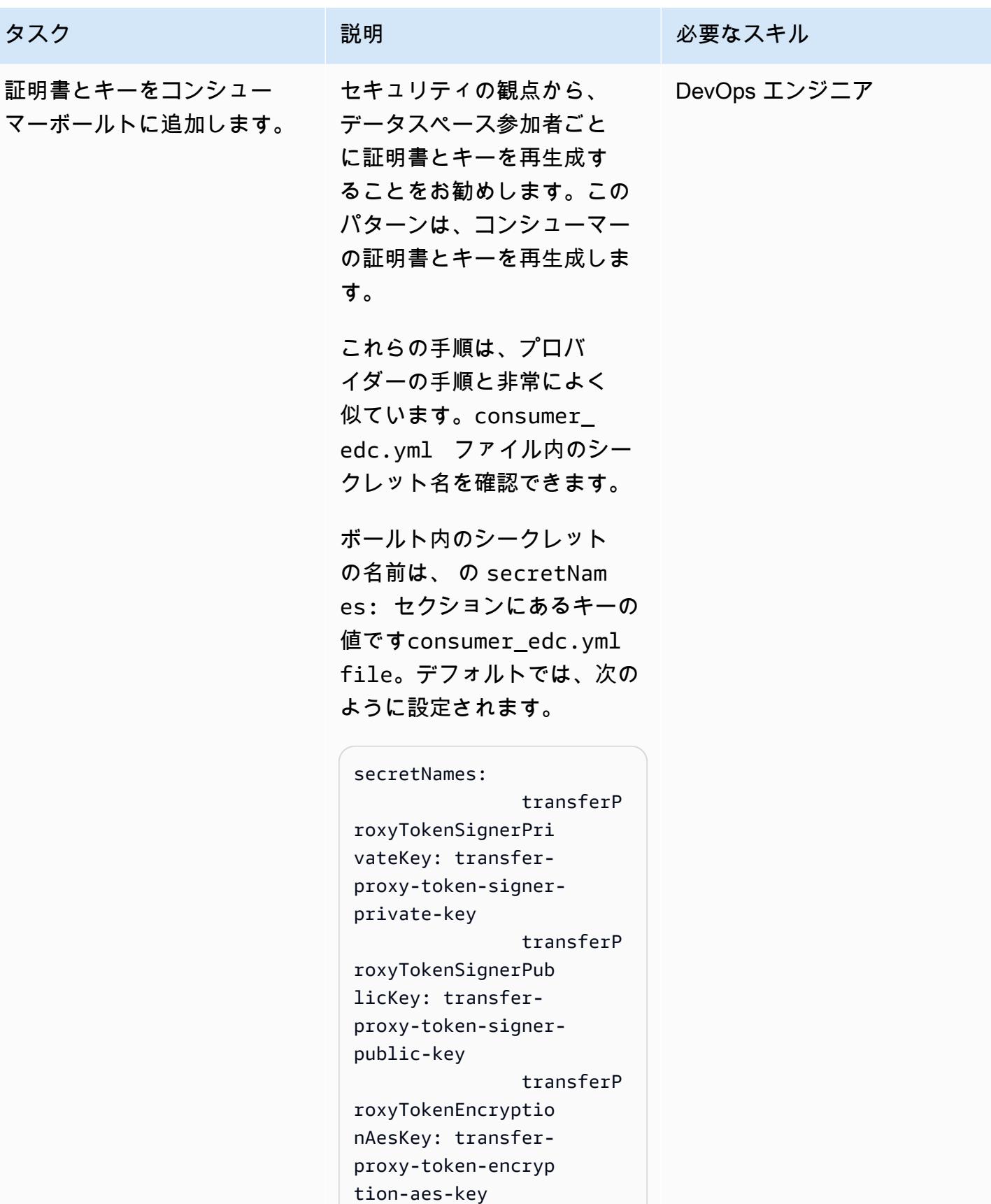

```
タスク しょうしょう おり 説明 おんだい かんのう おんじょう めいじょう めいじょう かんきょう かんじょう かんじょう かんじょう かんじょう かんじょう かんじょう
```

```
 dapsPriva 
teKey: daps-private-
key 
                 dapsPubli 
cKey: daps-public-key
```
DAPS サーバーからコ ピーした daps-cons umer.cert および dapsconsumer.key ファイル は、このディレクトリに既 に存在している必要がありま す。

1. 以下のコマンドを実行しま す。

> # generate a private key openssl ecparam -name prime256v1 -genkey -noout -out consumerprivate-key.pem # generate correspon ding public key openssl ec -in consumer-private-k ey.pem -pubout -out consumer-public-ke y.pem # create a self-sign ed certificate openssl req -new x509 -key consumerprivate-key.pem -out consumer-cert.pem days 360 # generate aes key

```
openssl rand -base64 
  32 > consumer-
aes.key
```
2. ファイルを手動で編集して 改行を に置き換えるか\n、 次のような 3 つのコマンド を使用します。

```
cat consumer-private-
key.pem | sed 's/$/\
\\\n/'|tr -d '\\n' > 
 consumer-private-k 
ey.pem.line
cat consumer-public-
key.pem | sed 's/$/\
\\\n/'|tr -d '\\n' > 
 consumer-public-ke 
y.pem.line
cat consumer-cert.pem 
 | sed 's/$/\\\\ 
n/'|tr -d '\\n' > 
  consumer-cert.pem. 
line
cat consumer-aes.key 
 | sed 's/$/\\\\ 
n/'|tr -d '\\n' > 
 consumer-aes.key.l 
ine
cat daps-cons 
umer.cert | sed 's/$/
\\\\n/'|tr -d '\\n' > 
 daps-consumer.cert 
.line
cat daps-consumer.key 
  | sed 's/$/\\\\n/'|
tr -d '\ln' > daps-
consumer.key.line
```
3. Vault に追加されるシーク レットをフォーマットする

タスク ぶっちょう 説明 かいしょう ぶんこう 必要なスキル

には、次のコマンドを実行 します。 JSONFORMAT='{"cont

#create a single line in JSON format

ent": "%s"}'

printf "\${JSONFO RMAT}\\n" "`cat consumer-privatekey.pem.line`" > consumer-private-k ey.json printf "\${JSONFO RMAT}\\n" "`cat consumer-publickey.pem.line`" > consumer-public-ke y.json printf "\${JSONFO RMAT}\\n" "`cat consumer-cert.pem. line`" > consumercert.json printf "\${JSONFO RMAT}\\n" "`cat consumer-aes.key.l ine`" > consumeraes.json printf "\${JSONFO

RMAT}\\n" "`cat dapsconsumer.key.line`" > daps-consumer.key. json printf "\${JSONFO RMAT}\\n" "`cat dapsconsumer.cert.line`"

 > daps-consumer.cert .json

これでシークレットは JSON 形式で、ボールトに 追加される準備が整いまし た。

4. コンシューマーボールトの ポッド名を取得するには、 次のコマンドを実行します

 $\sim$ 

kubectl get pods n consumer | egrep "vault|NAME"

ポッド名は に似ていま す"vault-consumer-0" 。この名前は、ボールト へのポート転送を作成する ときに使用されます。ポー ト転送では、ボールトにア クセスしてシークレットを 追加できます。これは、 AWS 認証情報が設定され たワークステーションから 実行する必要があります。

5. ボールトにアクセスするに は、 kubectlを使用して ポートフォワードを設定し ます。

> kubectl port-forward <VAULT\_POD\_NAME> 8201:8200 -n consumer

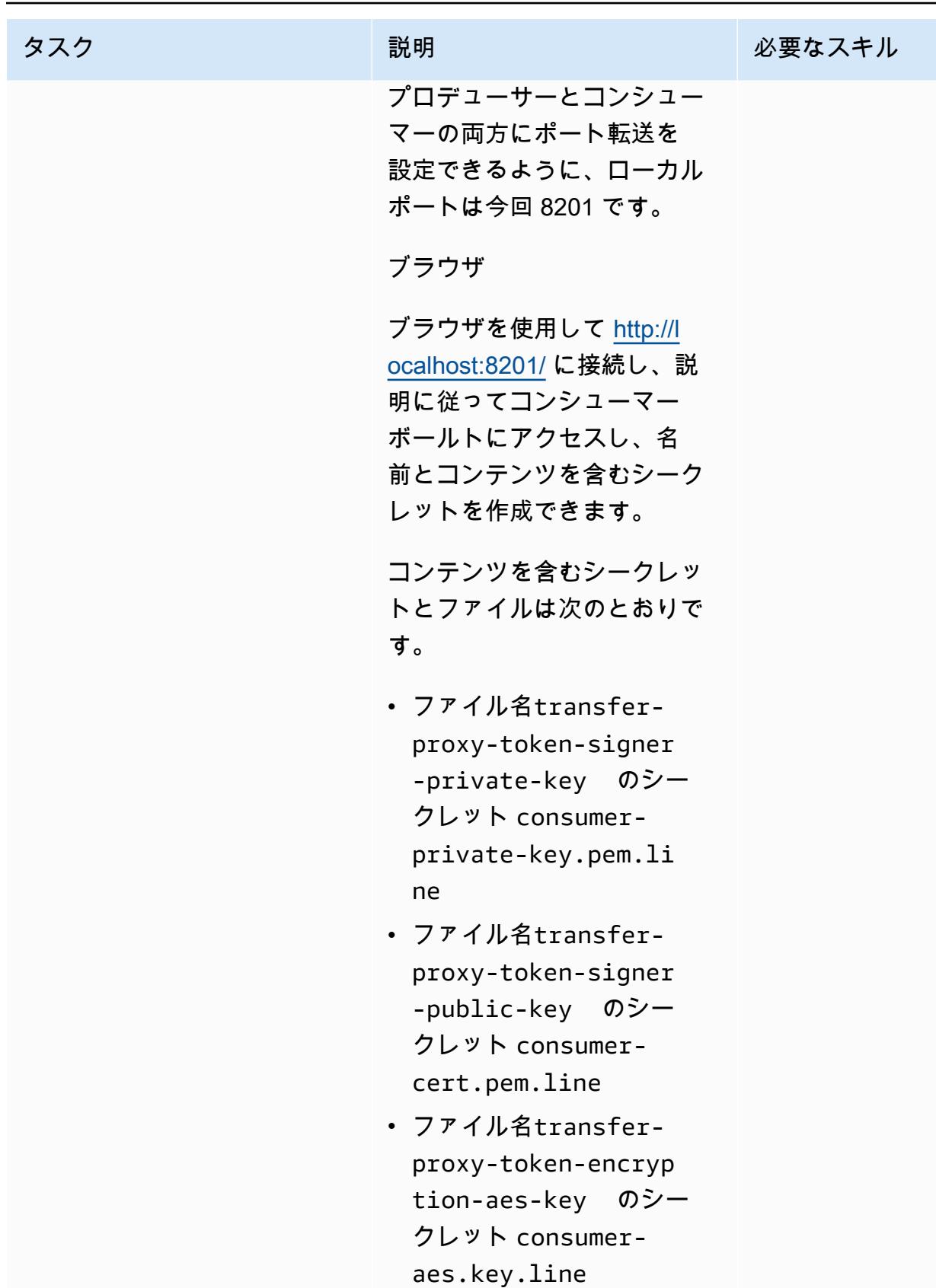

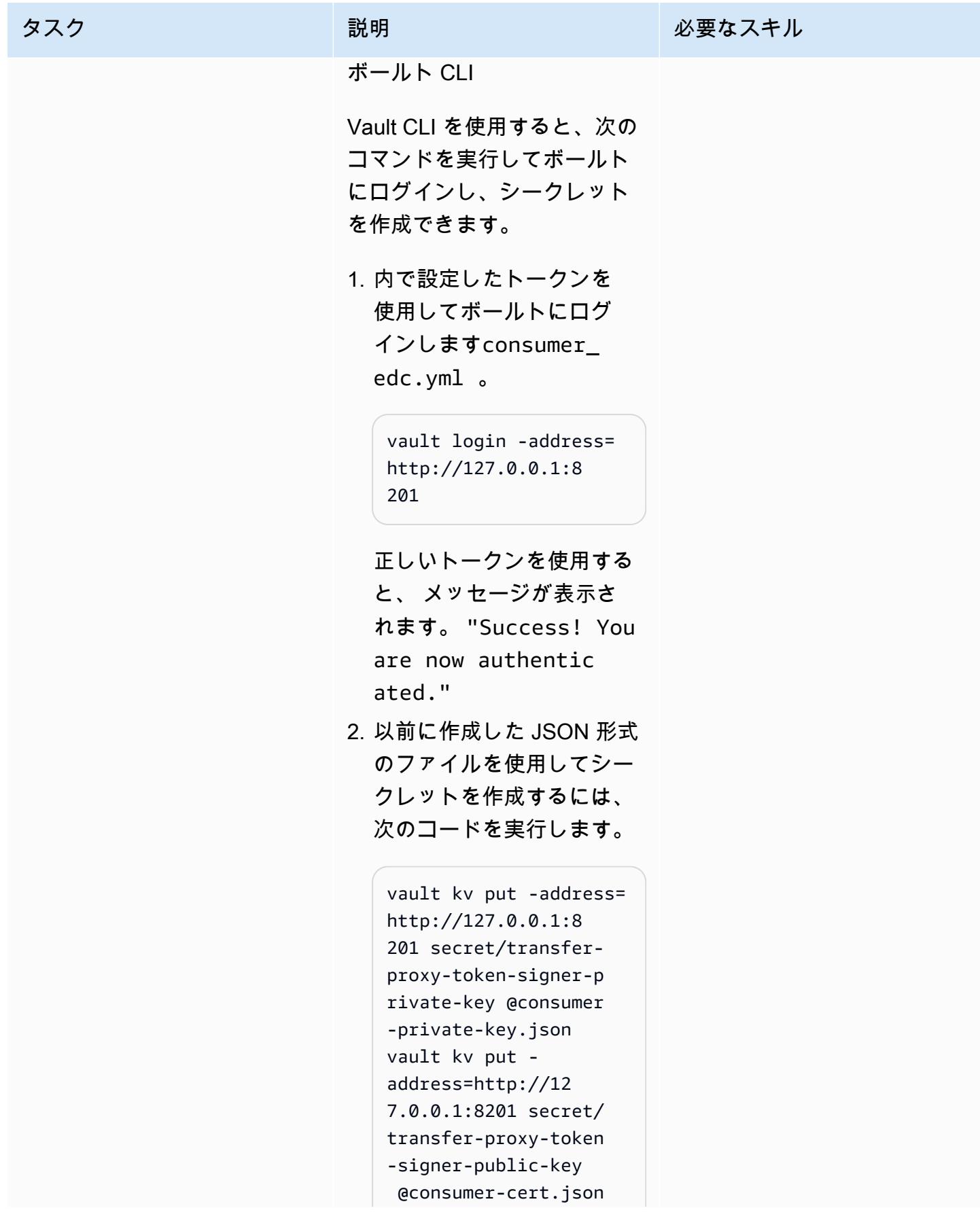

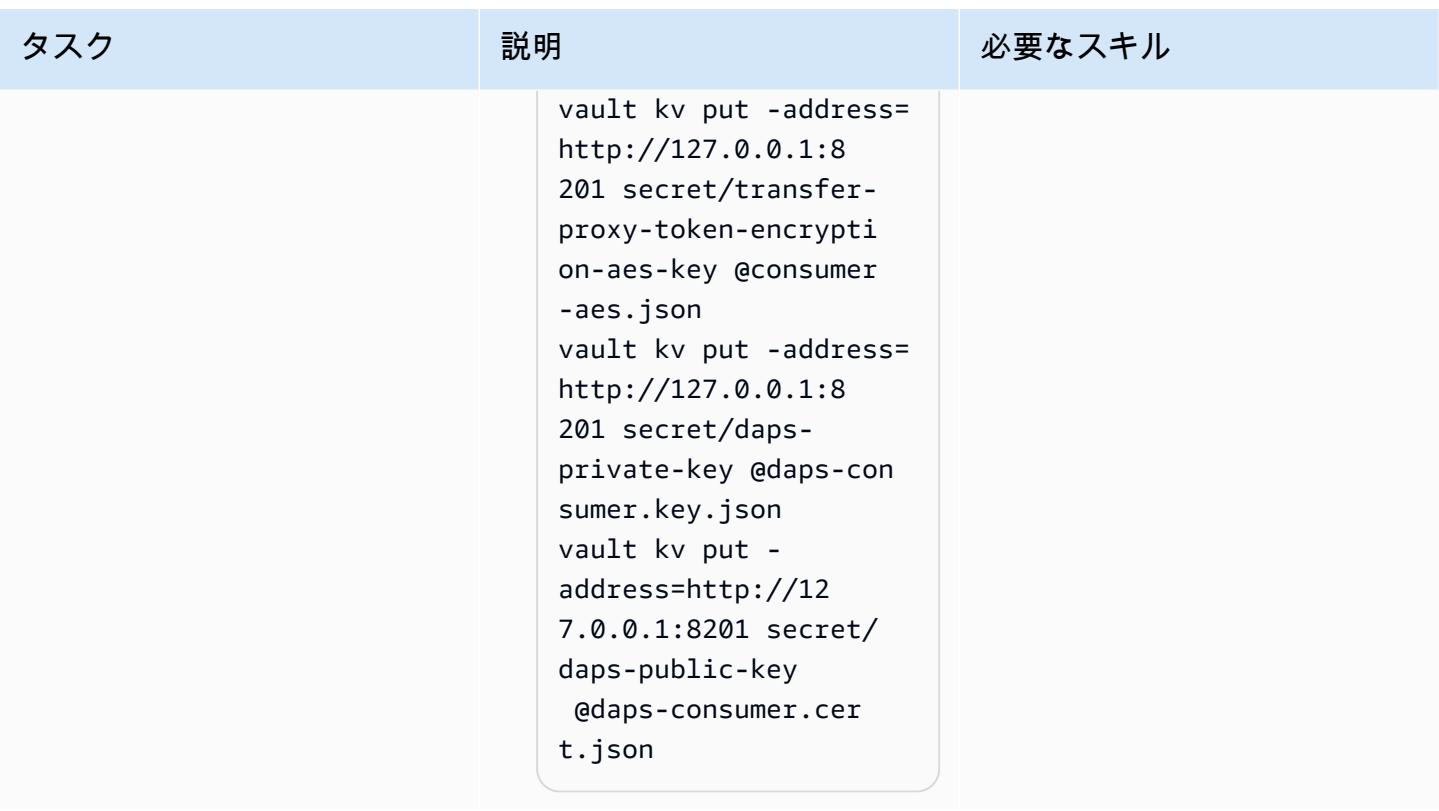

コネクタの管理 API とやり取りするように HTTP クライアントを設定する

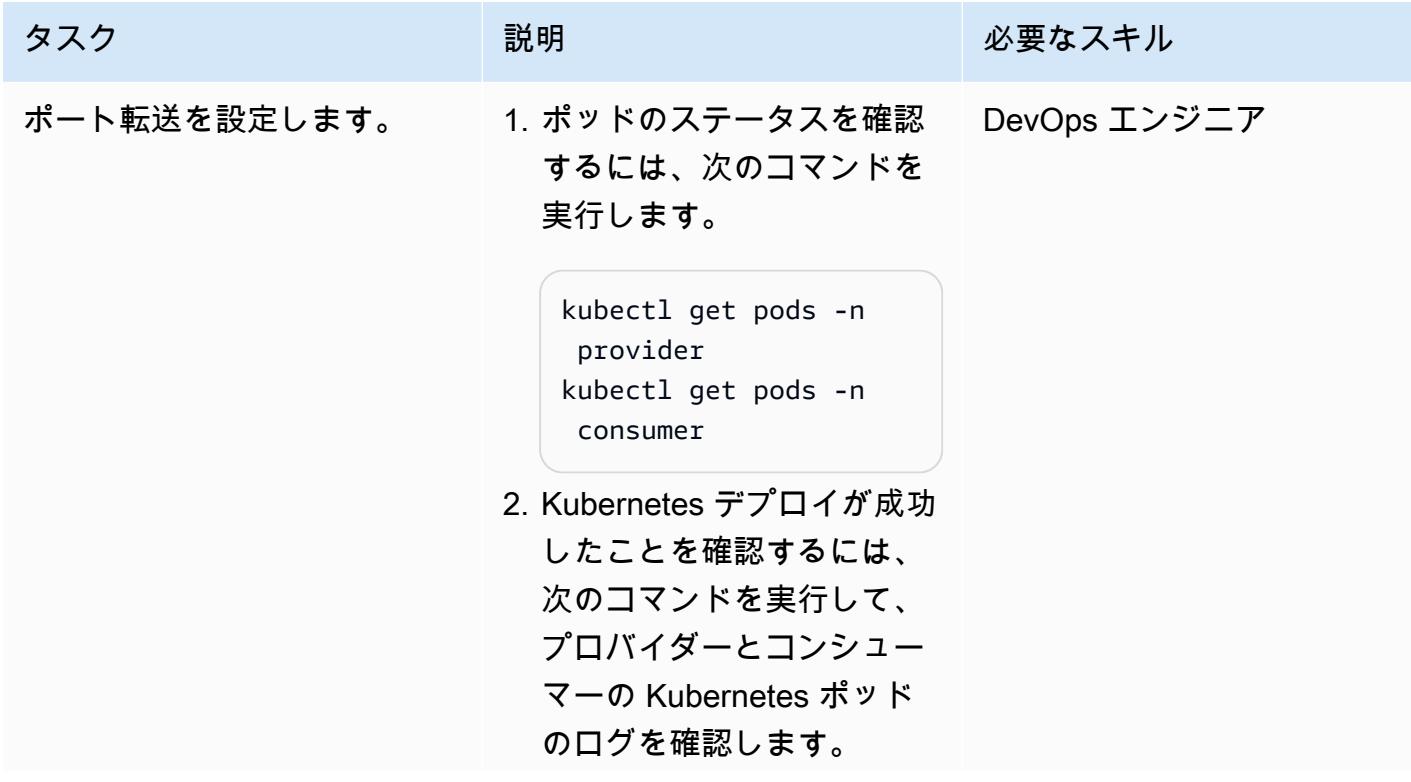

タスク ぶっちょう 説明 かいしょう ぶんこう 必要なスキル

```
kubectl logs -n 
 provider <producer
  control plane pod 
  name> 
kubectl logs -n 
  consumer <consumer 
  control plane pod 
  name>
```
クラスターはプライベートで あり、パブリックにアクセス することはできません。コネ クタを操作するには、Kuber netes ポート転送機能を使用 して、マシンによって生成さ れたトラフィックをコネクタ コントロールプレーンに転送 します。

1. 最初のターミナルで、 ポート 8300 を介してコン シューマーのリクエストを 管理 API に転送します。

> kubectl port-forward deployment/consume r-tractusx-connect or-controlplane 8300:8081 -n consumer

2. 2 番目のターミナルで、プ ロバイダーのリクエスト をポート 8400 経由で管理 API に転送します。

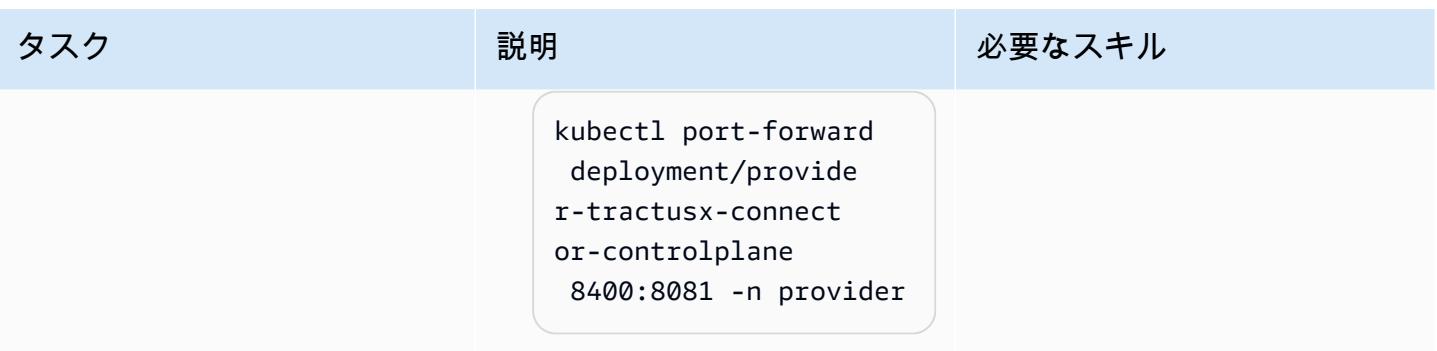

AWS 規範ガイダンス いっこうしょう しょうしょう しょうしゅう しょうしゅう しゅうしゅん いちのみ いちのみ パターン パターン

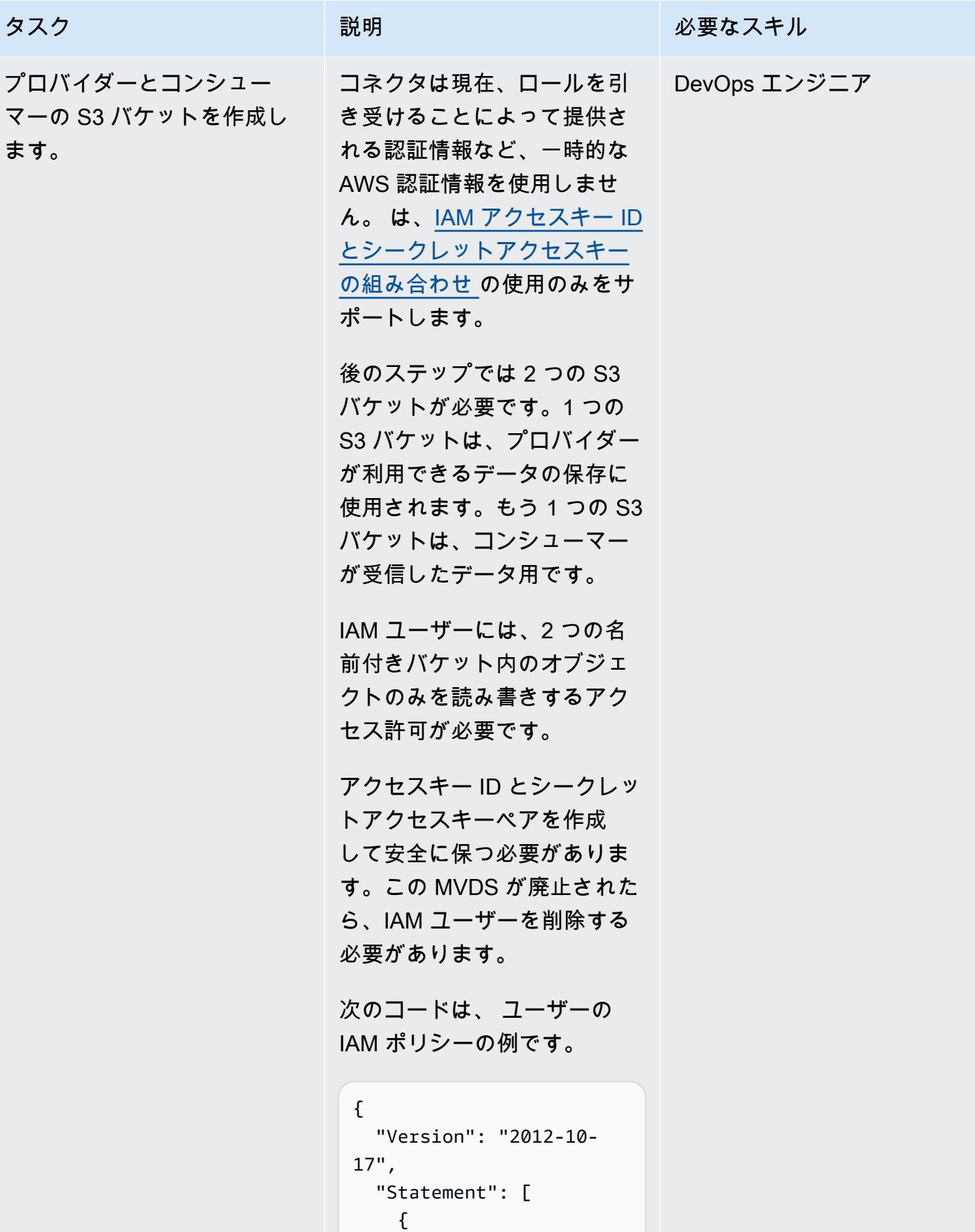

| タスク | 説明                                                                             | 必要なスキル |
|-----|--------------------------------------------------------------------------------|--------|
|     | "Sid": "Stmt1708<br>699805237",<br>"Action": [<br>"s3:GetObject",<br>"s3:GetOb |        |
|     | jectVersion",<br>"s3:ListA<br>llMyBuckets",<br>$H_C Z \cdot I \cdot I \cdot F$ |        |

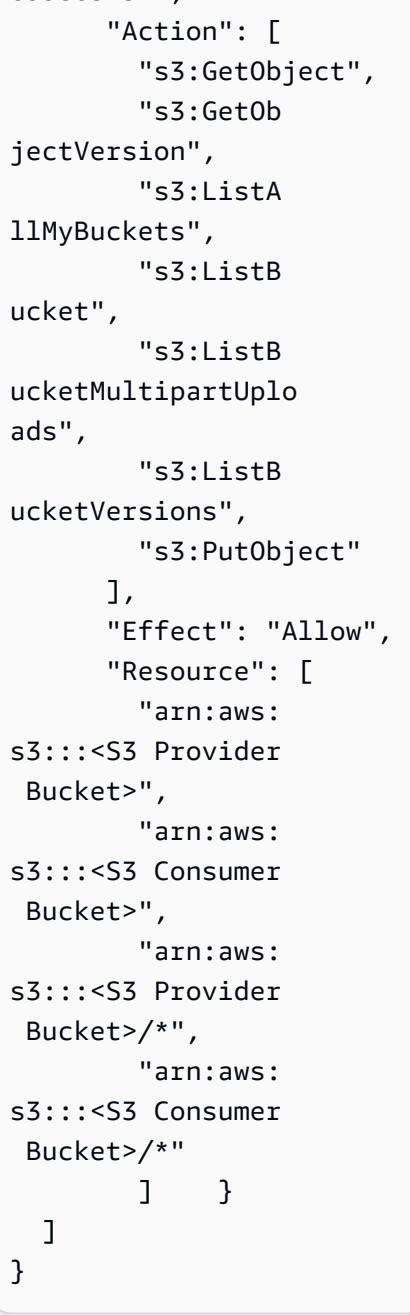

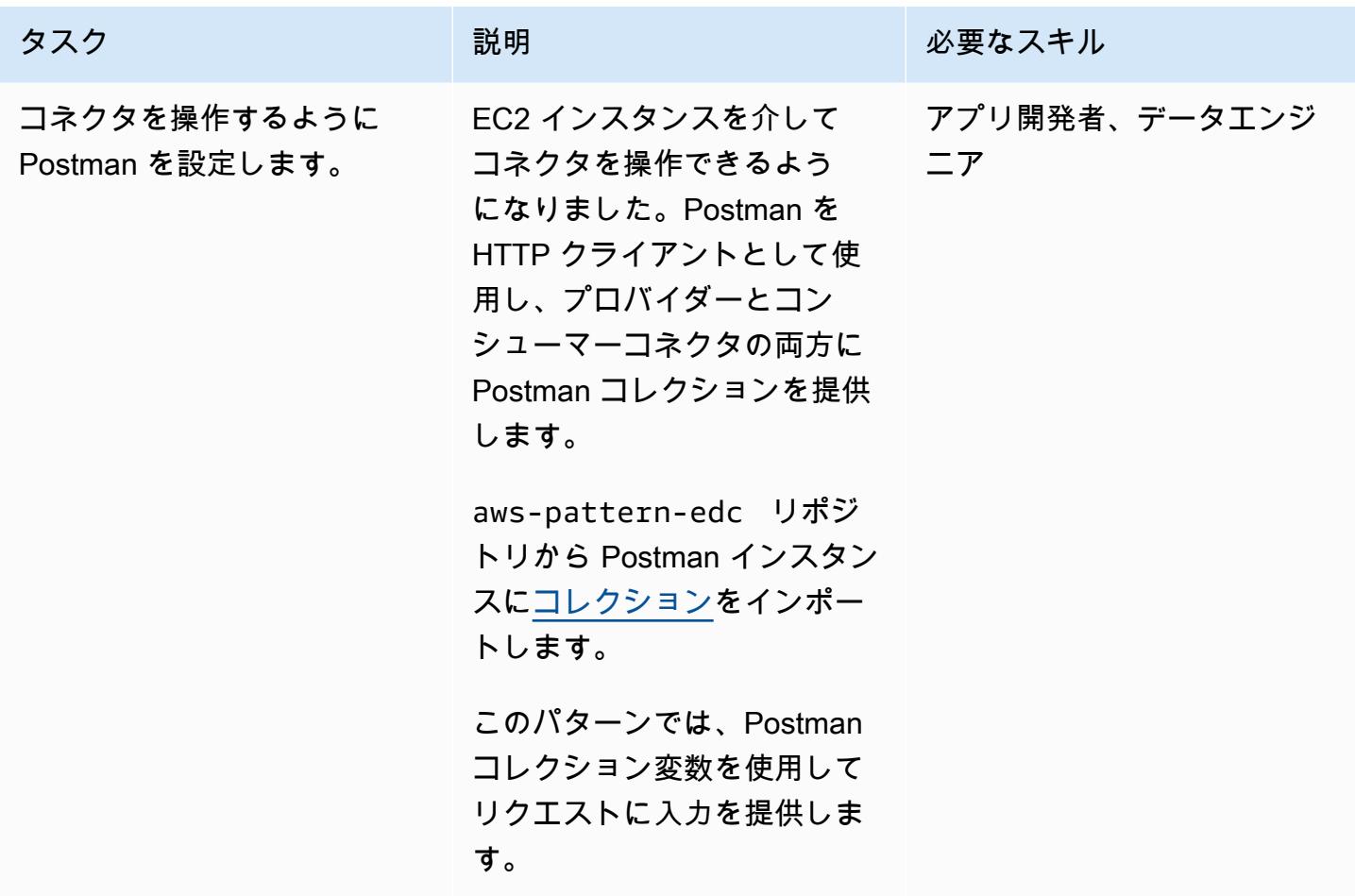

コネクタを介して X 社のカーボンエミッションフットプリントデータを提供する

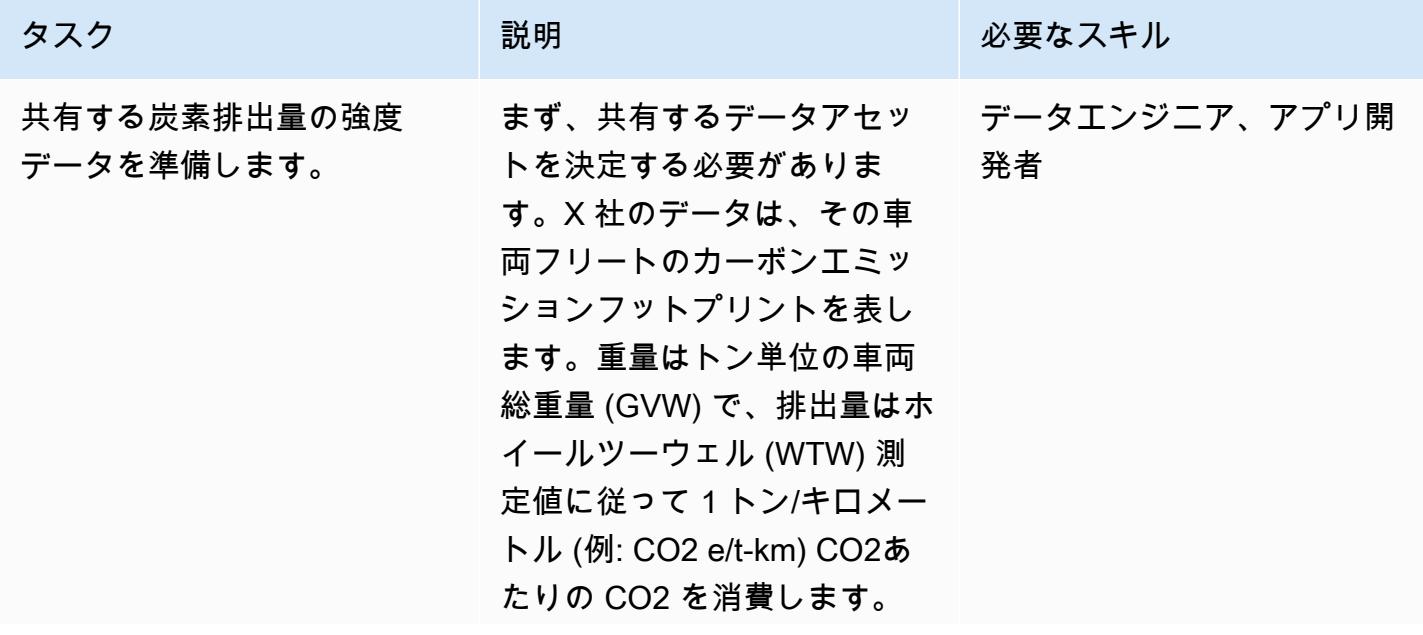

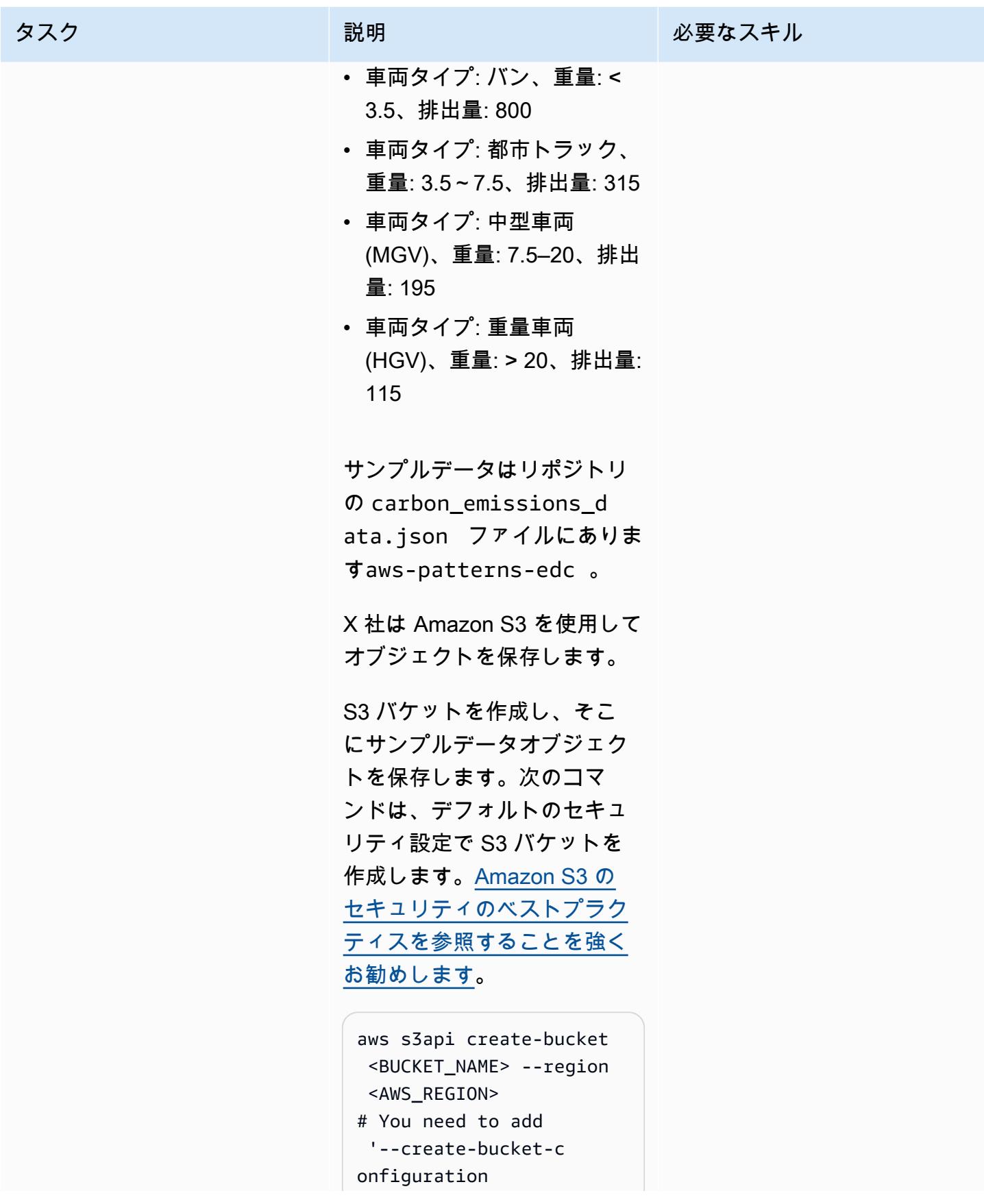

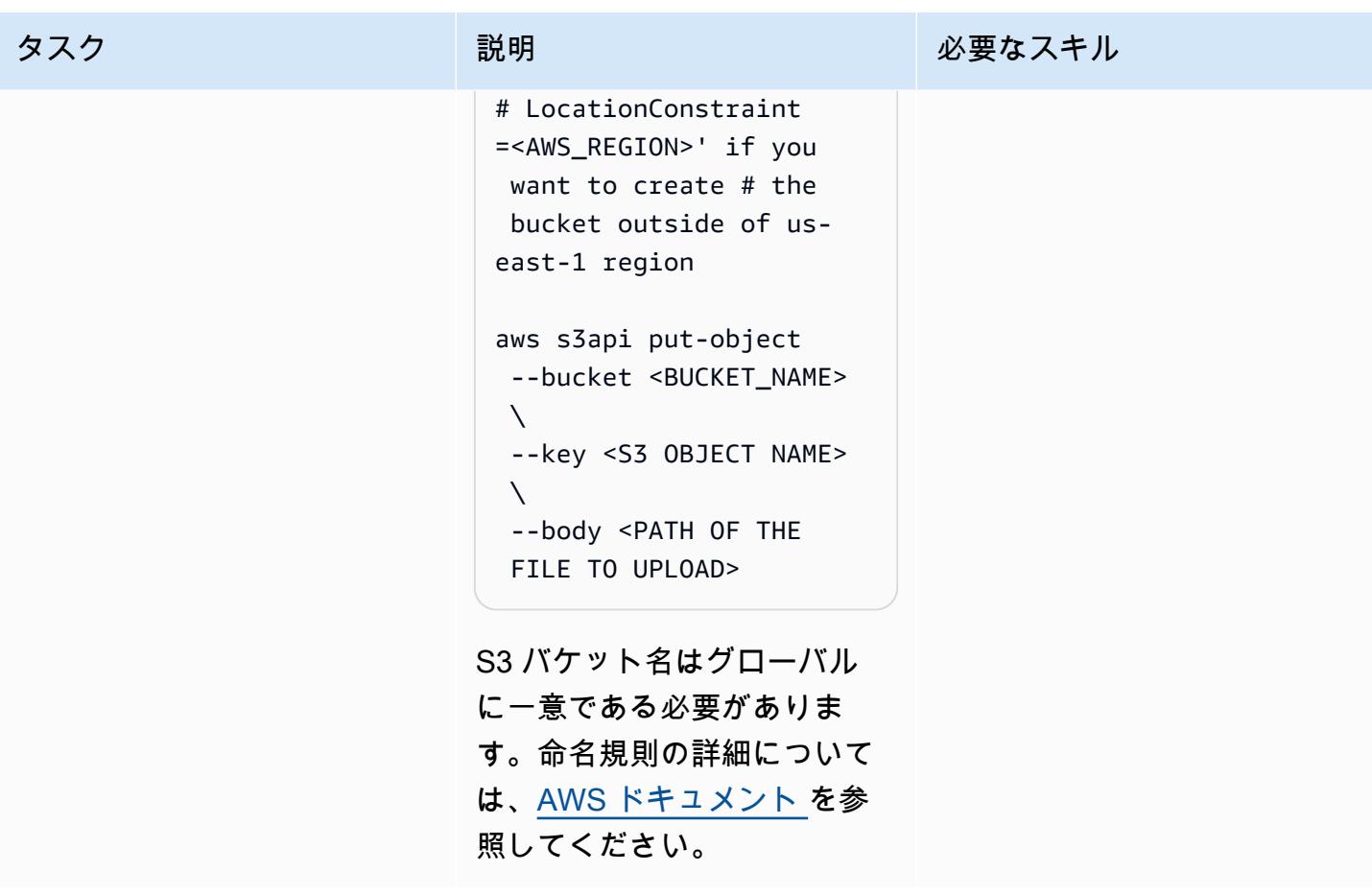

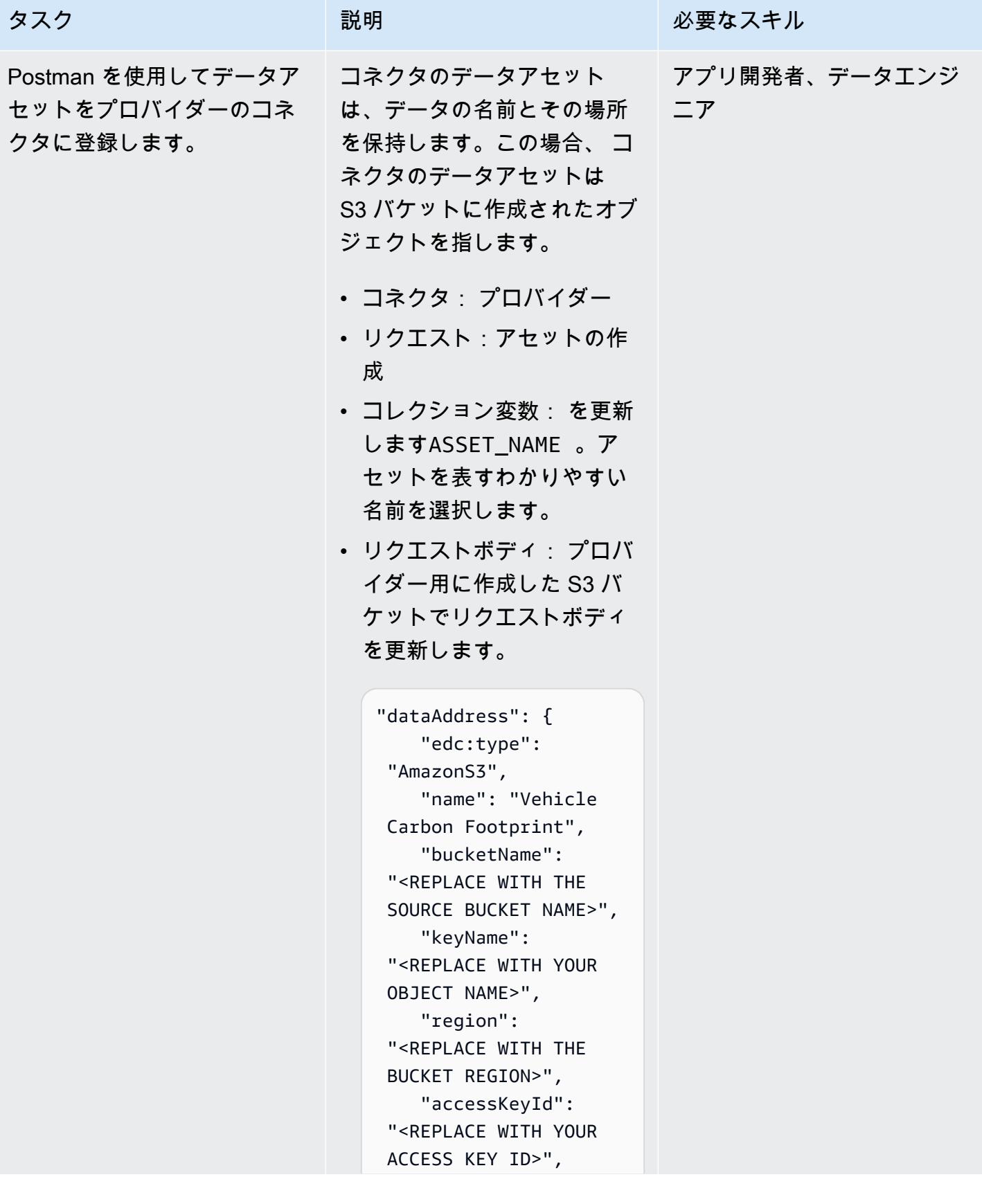

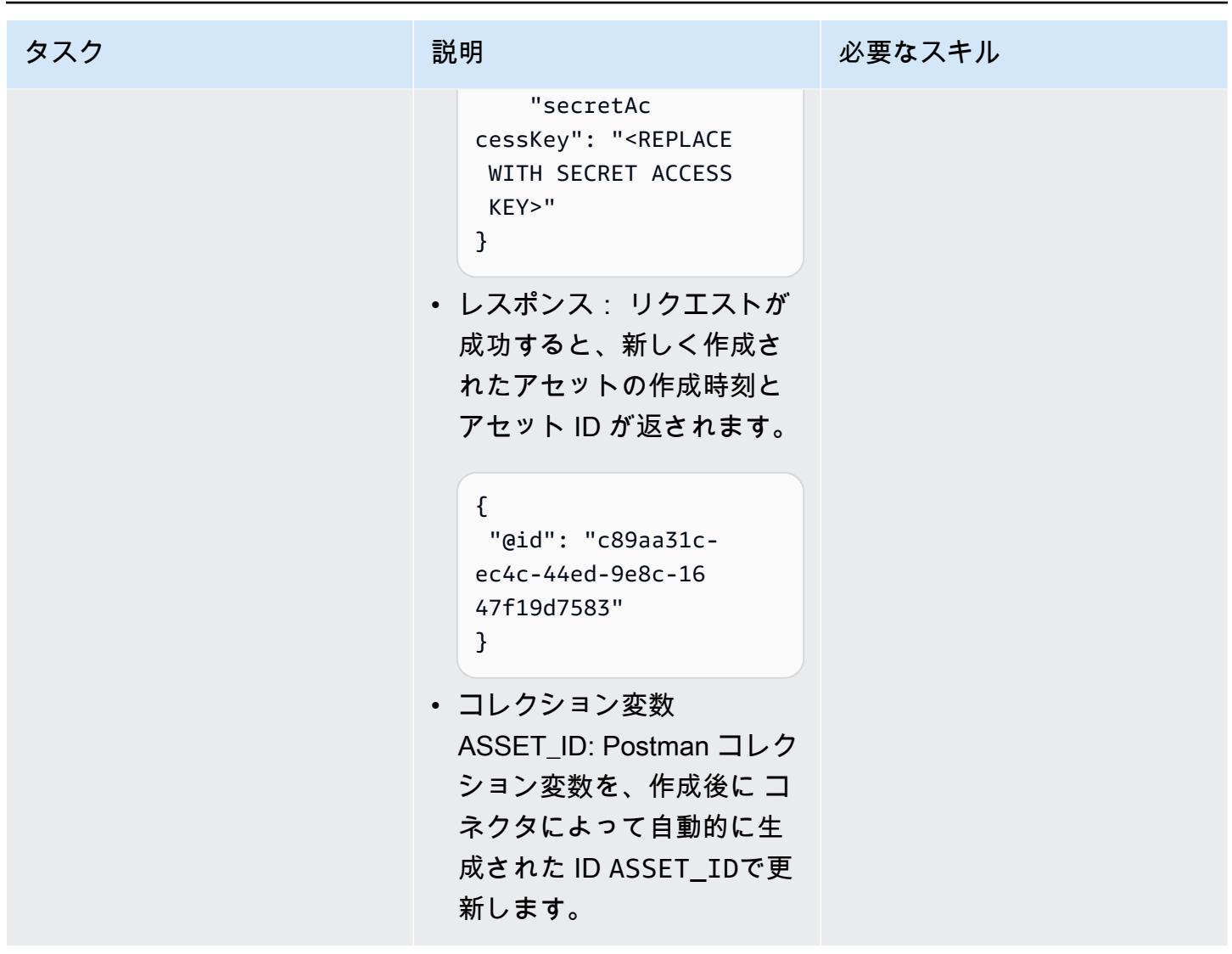

AWS 規範ガイダンス いっこうしょう しょうしょう しょうしゅう しょうしゅう しゅうしゅん いちのみ いちのみ パターン

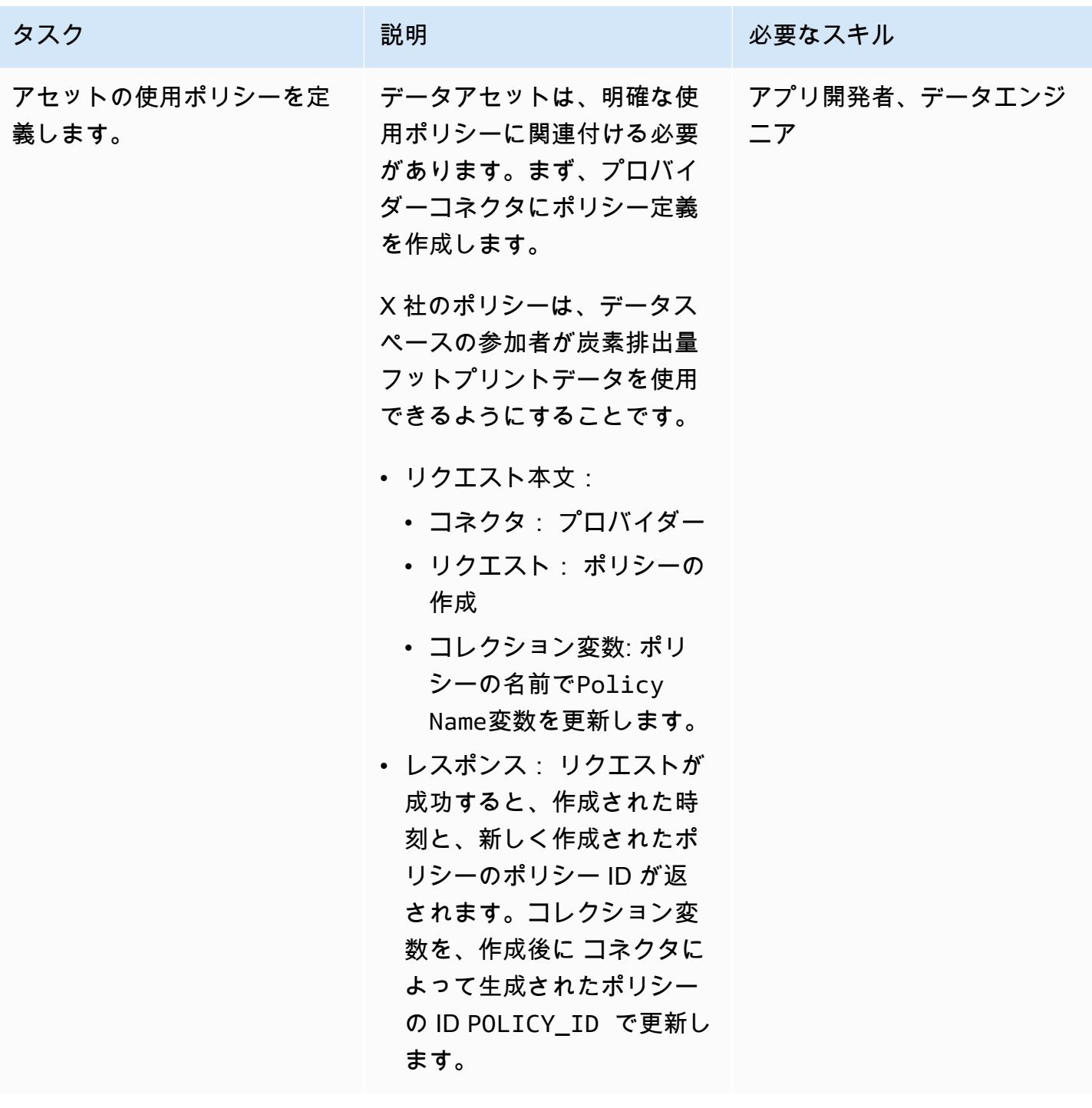

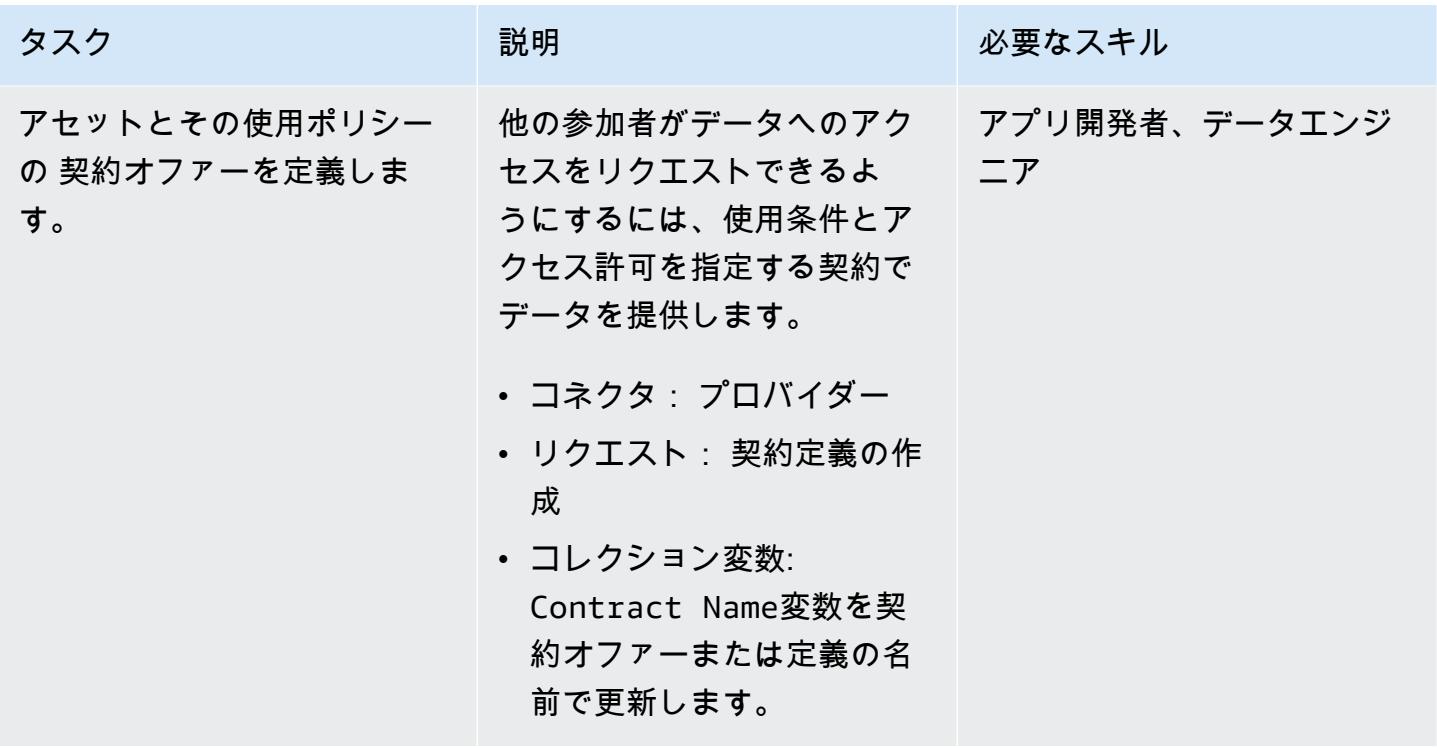

### アセットを見つけて、定義された契約について合意する

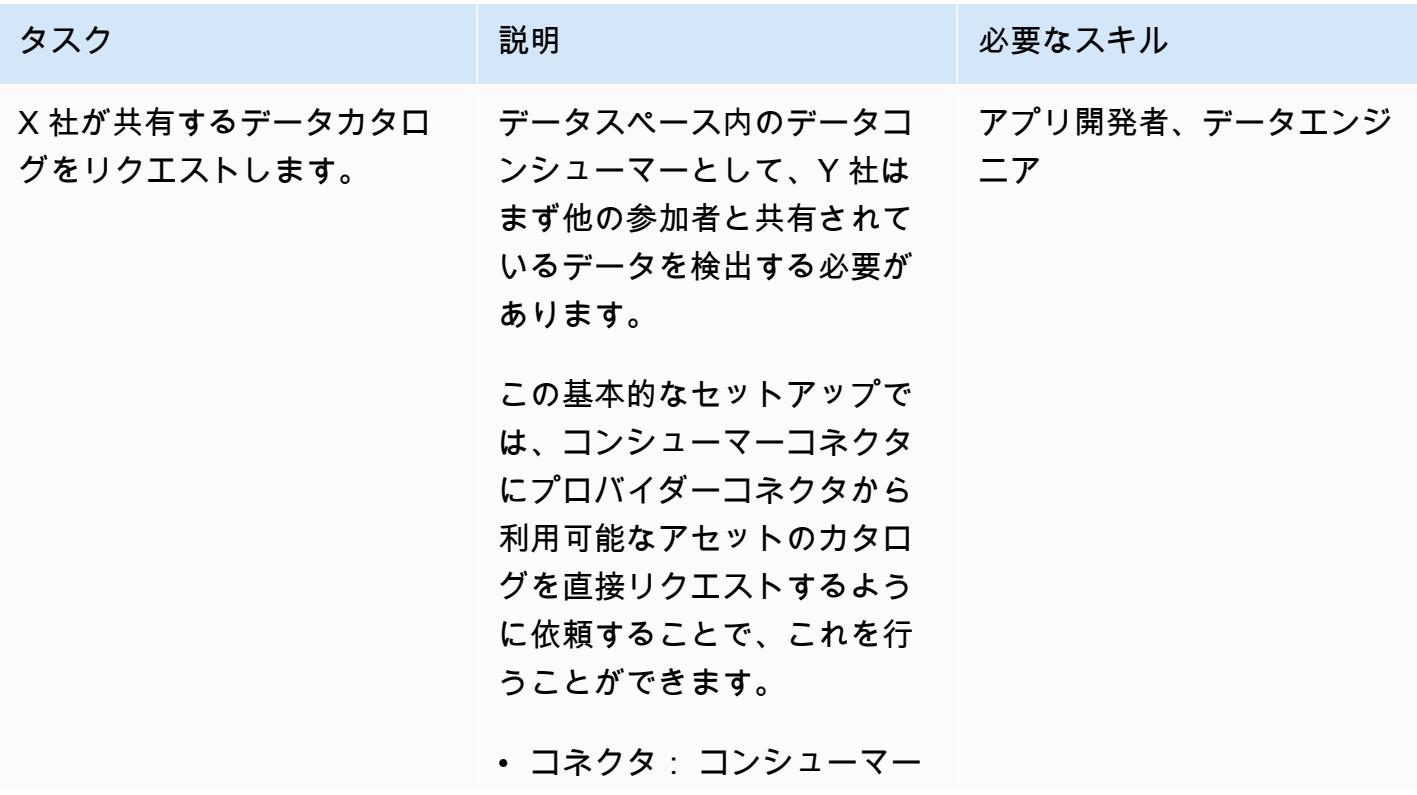

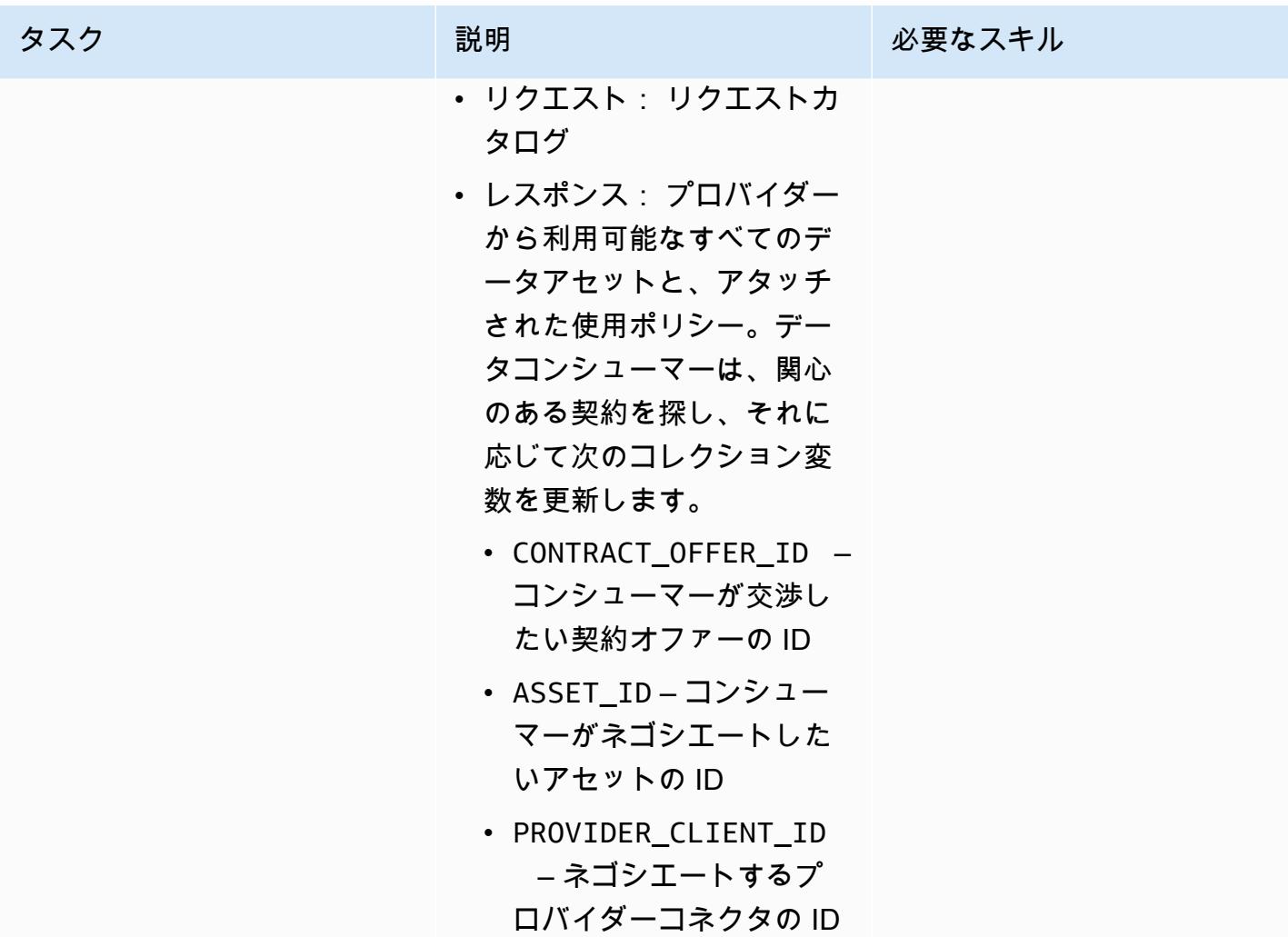

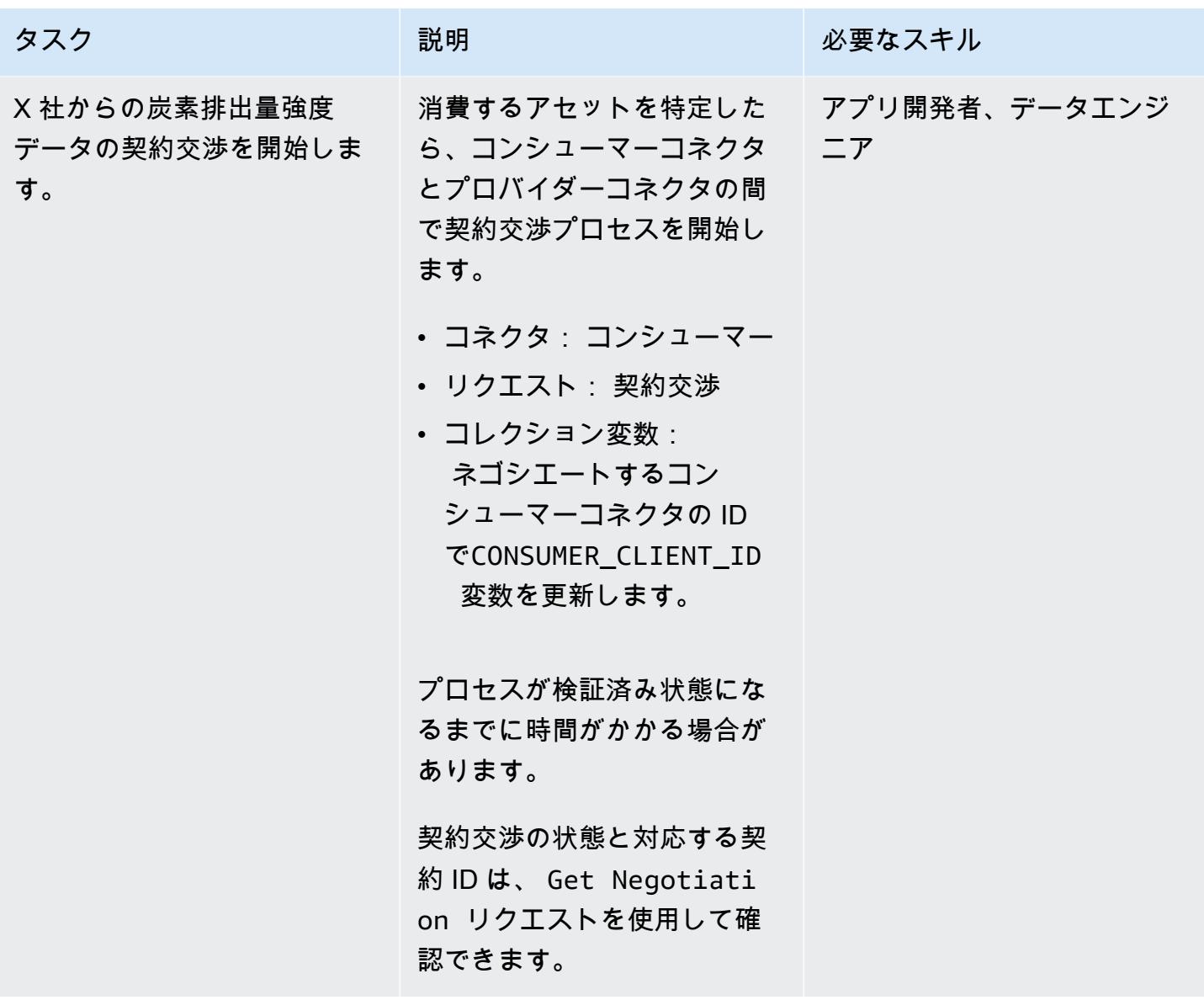

契約を使用してデータを使用する

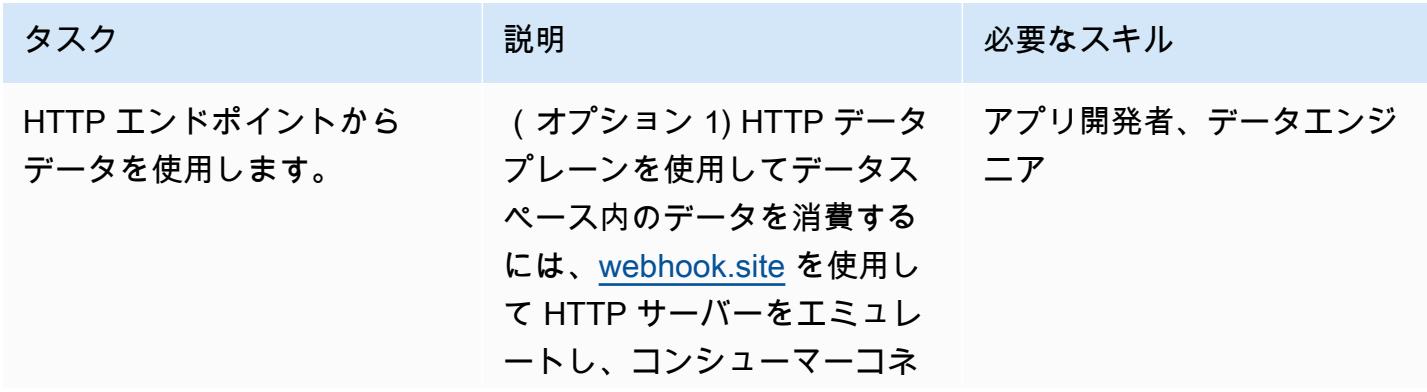

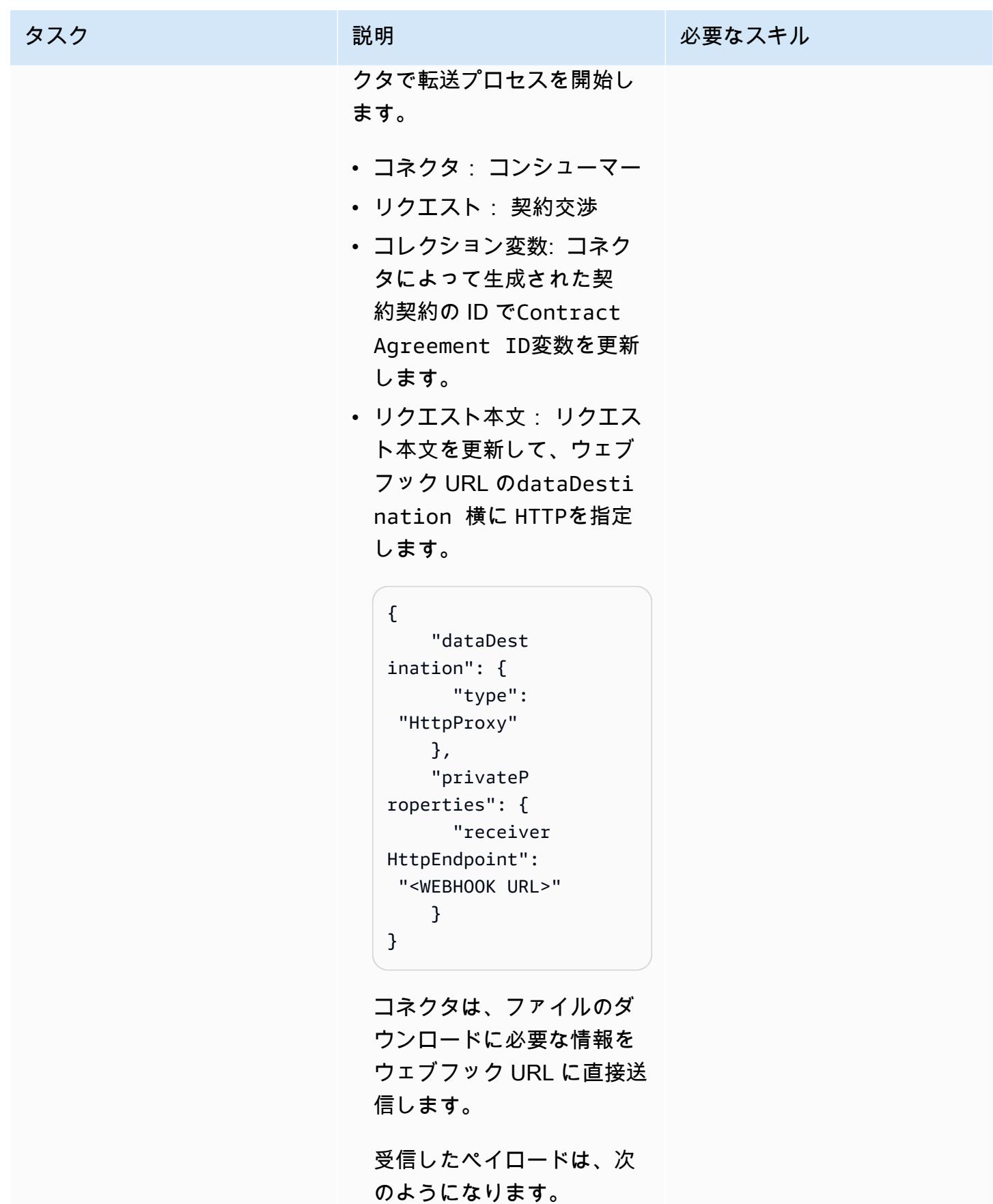

```
タスク ぶっちょう 説明 かいしょう ぶんこう 必要なスキル
                                 { 
                                    "id": "dcc90391 
                                 -3819-4b54-b401-1a 
                                 005a029b78", 
                                    "endpoint": 
                                   "http://consumer-t 
                                 ractusx-connector-
                                 dataplane.consumer 
                                 :8081/api/public", 
                                    "authKey": 
                                   "Authorization", 
                                    "authCode": "<AUTH 
                                   CODE YOU RECEIVE IN 
                                   THE ENDPOINT>", 
                                    "properties": { 
                                      "https:// 
                                 w3id.org/edc/v0.0. 
                                 1/ns/cid": "vehicle-
                                 carbon-footprint-c 
                                 ontract:4563abf7-5 
                                 dc7-4c28-bc3d-97f4 
                                 5e32edac:b073669b-
                                 db20-4c83-82df-46b 
                                 583c4c062" 
                                    }
                                 }
```
受信した認証情報を使用し て、プロバイダーによって 共有された S3 アセットを 取得します。

この最後のステップでは、ペ イロード () に記載されている ように、コンシューマーデー タプレーンにリクエストを送

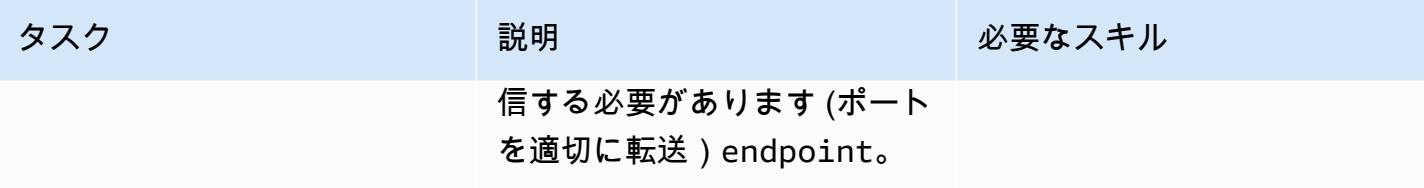

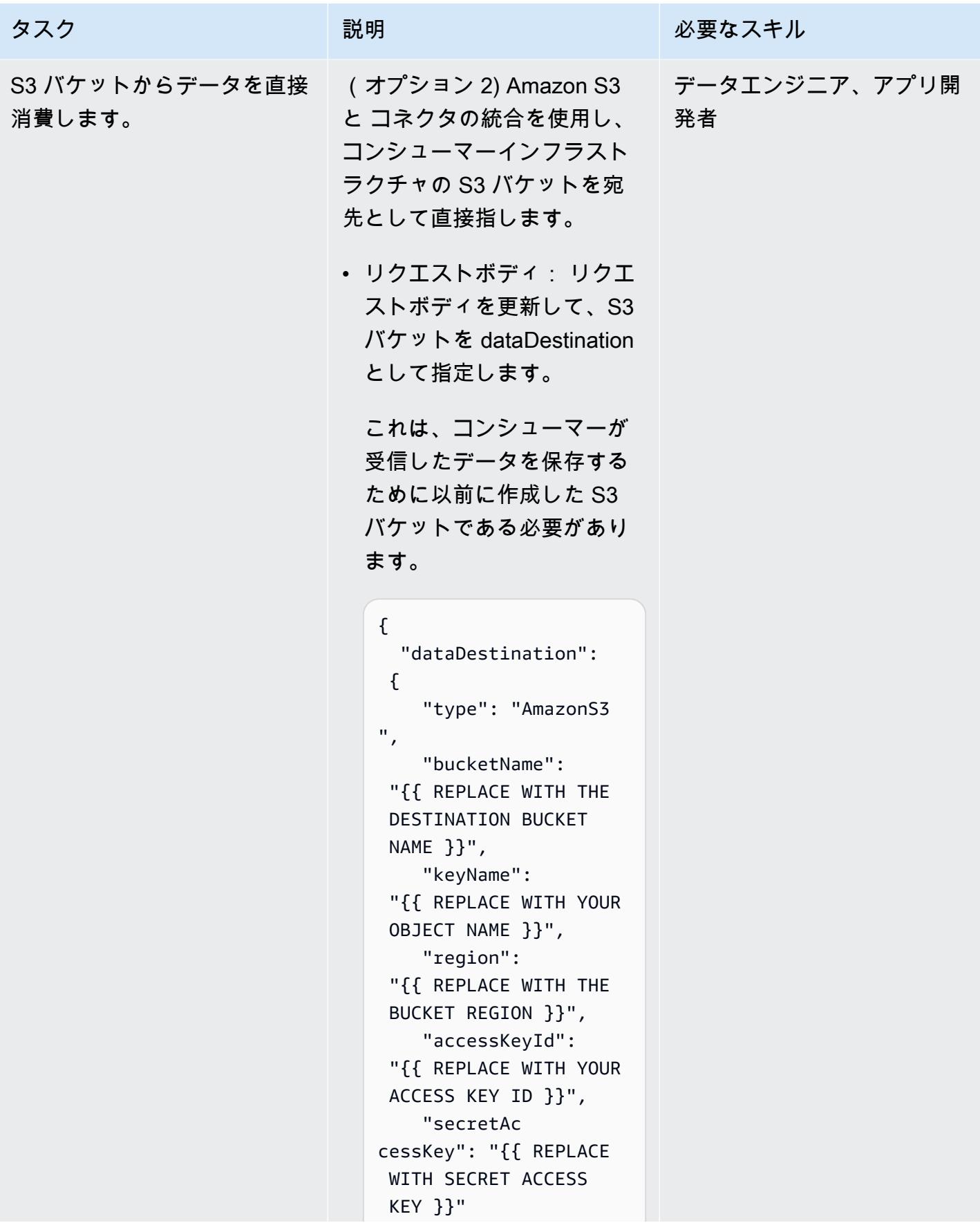

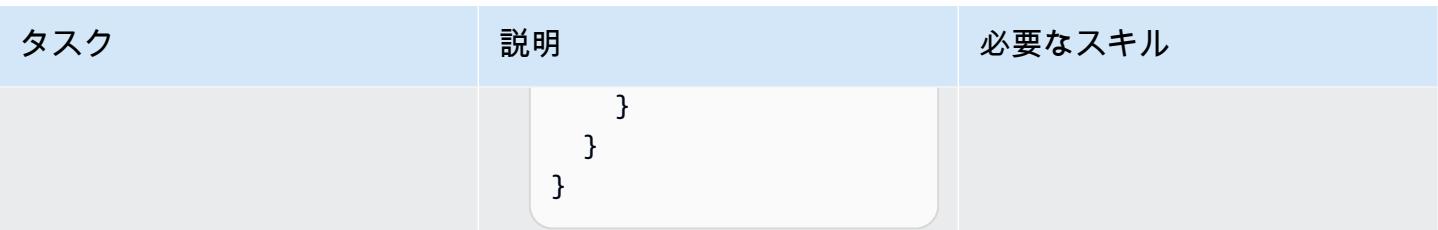

# トラブルシューティング

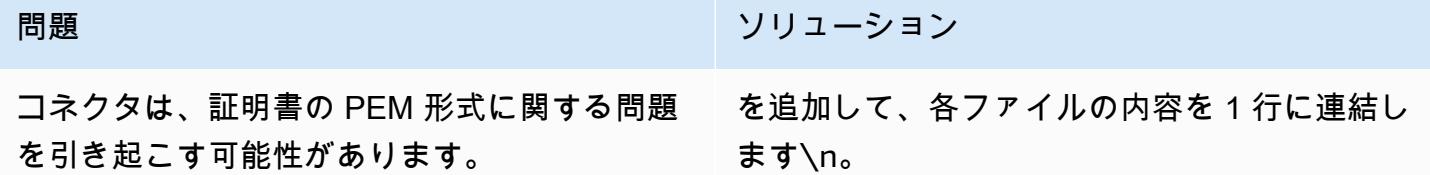

### 関連リソース

- [DSSC](https://dssc.eu/)
- [持続可能性のユースケースのためのデータスペースの構築](https://docs.aws.amazon.com/prescriptive-guidance/latest/strategy-building-data-spaces/introduction.html) ( [Think-it](https://www.think-it.io/) による AWS 規範ガイダンス 戦略)
- [データスペースの AWS](https://aws.amazon.com/government-education/aws-for-data-spaces/)
- [Trac-X ドキュメント](https://eclipse-tractusx.github.io/)
- [DAPS](https://github.com/International-Data-Spaces-Association/omejdn-daps)
- [データスペースと AWS によるデータ共有の有効化](https://aws.amazon.com/blogs/publicsector/enabling-data-sharing-through-data-spaces-aws/) (ブログ記事)

## 追加情報

### データスペースの仕様

参加者

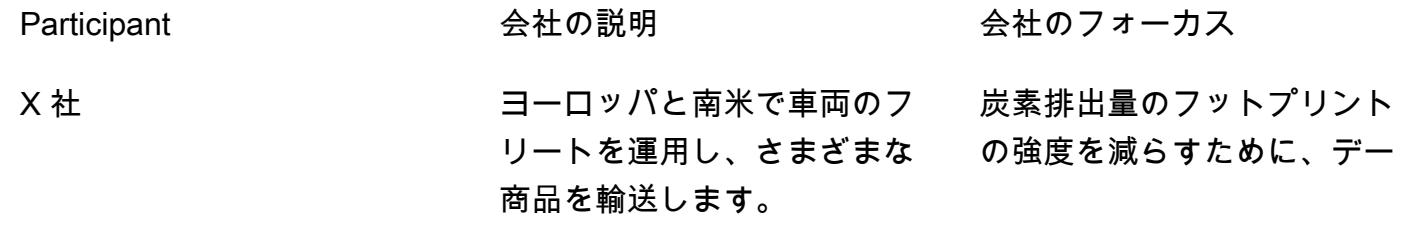

タ主導型の意思決定を行うこ とを目指します。

Y社 または、おりませんの環境規制当局 あたい あった 炭素排出量の強度など、企業 や業界の環境への影響を監視 および軽減するために設計さ れた環境規制とポリシーを実 施します。

ビジネスケース

X 社は、データスペーステクノロジーを使用してカーボンフットプリントデータをコンプライアンス 監査者である Y 社と共有し、X 社の物流業務による環境への影響を評価して対処します。

データスペースの権限

データスペース機関は、データスペースを管理する組織のコンソーシアムです。このパターンで は、X 社と Y 社がガバナンス本文を形成し、フェデレーティッドデータスペースの権限を表しま す。

データスペースコンポーネント

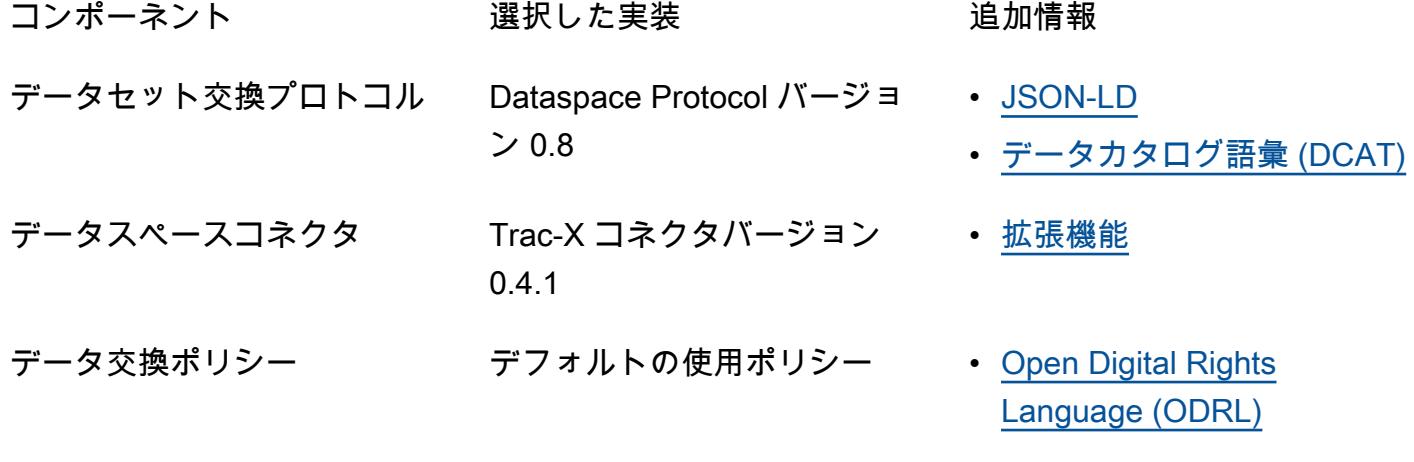

データスペースサービス

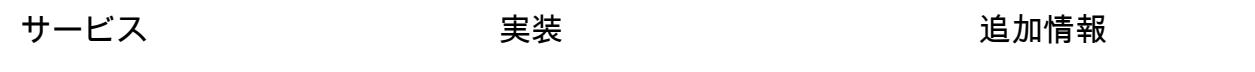

ID サービス

検出サービス

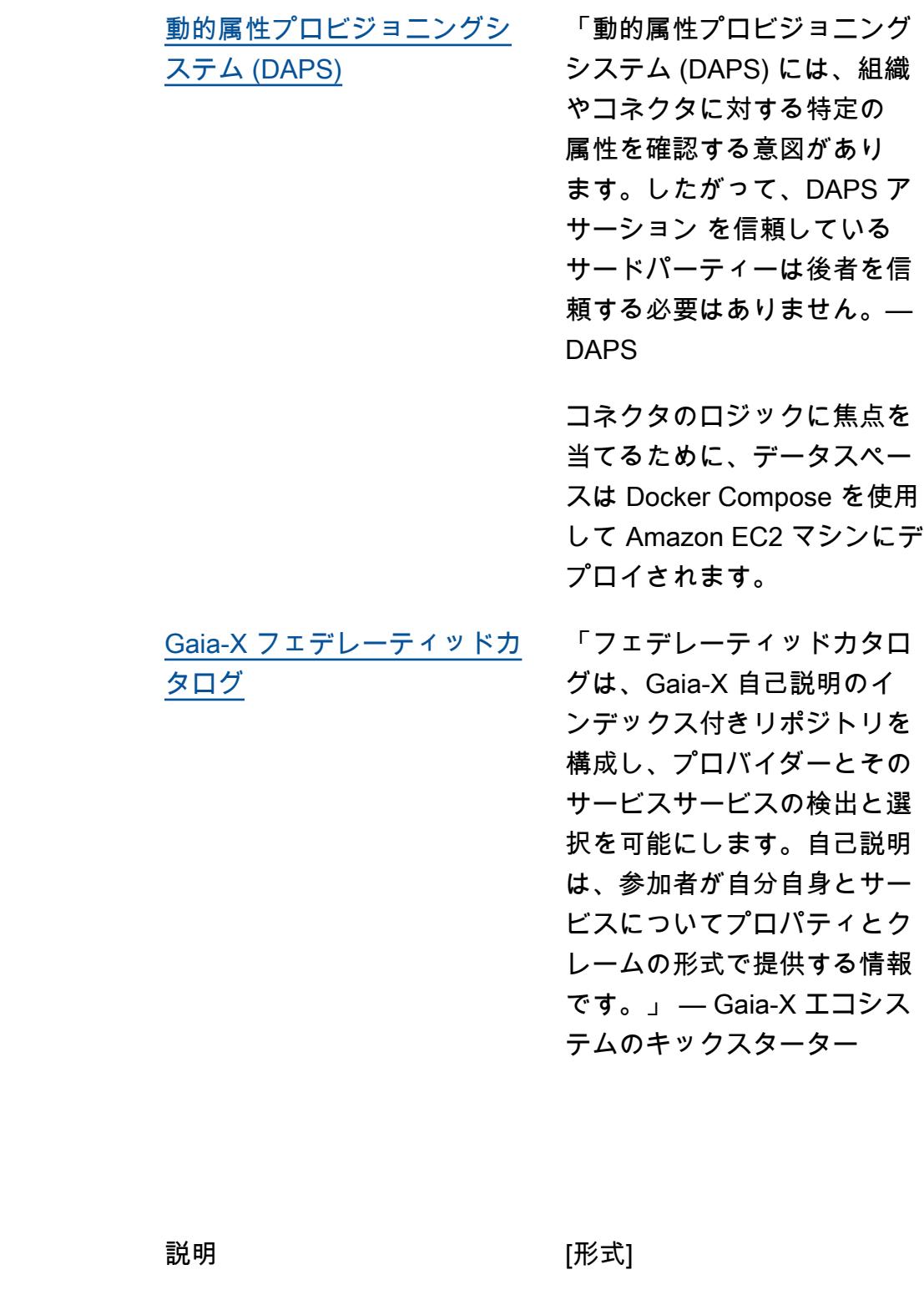

データアセット

交換するデータ

炭素排出量データ 指定されたリージョン (欧州お JSON ファイル よび南米) 内の車両フリート全 体からの異なる車両タイプの 強度値

```
{ 
   "region": "string", 
   "vehicles": [
// Each vehicle type has its Gross Vehicle Weight (GVW) category and its emission 
  intensity in grams of CO2 per Tonne-Kilometer (g CO2 e/t-km) according to the "Well-
to-Wheel" (WTW) measurement. 
     { 
       "type": "string", 
       "gross_vehicle_weight": "string", 
       "emission_intensity": { 
          "CO2": "number", 
         "unit": "string" 
       } 
     } 
   ]
}
```
Trac-X コネクタ

各 Trac-X パラメータのドキュメントについては、[元の値ファイル を](https://github.com/eclipse-tractusx/tractusx-edc/blob/release/0.4.1/charts/tractusx-connector/values.yaml)参照してください。 次の表に、すべての のサービス、および対応する公開ポートとエンドポイントを示します。

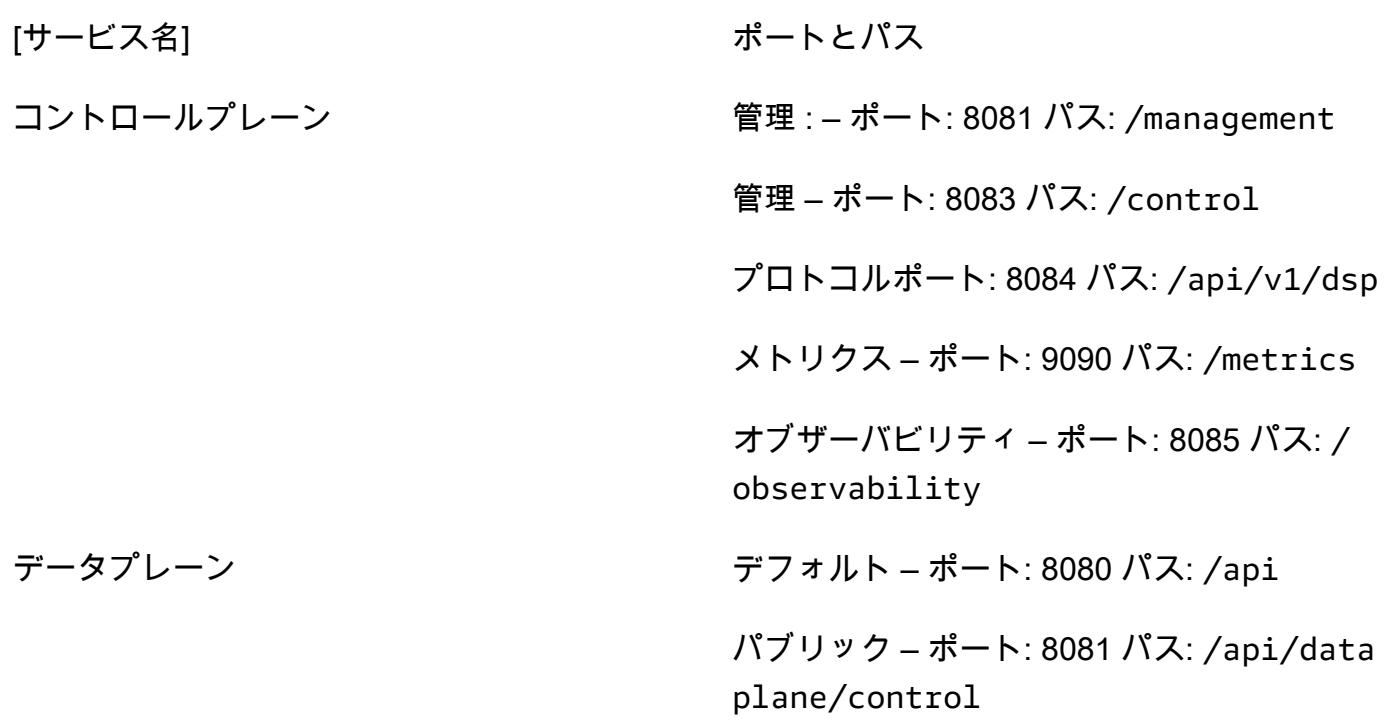
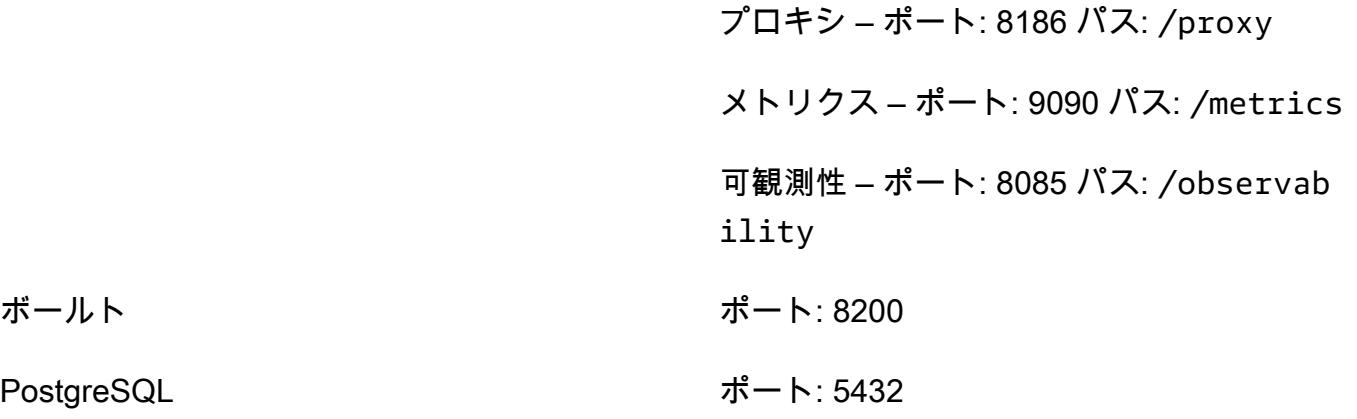

AWS Secrets Manager Manager の使用

HashiCorp Vault の代わりに Secrets Manager をシークレットマネージャーとして使用できます。そ のためには、 は AWS Secrets Manager 拡張機能を使用または構築する必要があります。

Trac-X は Secrets Manager をサポートしていないため、独自のイメージの作成と保守はお客様の責 任となります。

そのためには、 AWS Secrets Manager 拡張機能を導入して[、コントロールプレーンと](https://github.com/eclipse-tractusx/tractusx-edc/blob/main/edc-dataplane/edc-dataplane-hashicorp-vault/build.gradle.kts)コネクタ[の](https://github.com/eclipse-tractusx/tractusx-edc/blob/main/edc-dataplane/edc-dataplane-hashicorp-vault/build.gradle.kts) [データプレーン](https://github.com/eclipse-tractusx/tractusx-edc/blob/main/edc-dataplane/edc-dataplane-hashicorp-vault/build.gradle.kts)の両方のビルド Gradle ファイルを変更し (例については[この Maven アーティファク](https://central.sonatype.com/artifact/org.eclipse.edc/vault-aws) [ト](https://central.sonatype.com/artifact/org.eclipse.edc/vault-aws)を参照)、Docker イメージを構築、保守、参照する必要があります。

Trac-X コネクタの Docker イメージのリファクタリングの詳細については、「[Refactor Trac-X Helm](https://github.com/eclipse-tractusx/tractusx-edc/tree/main/docs/development/decision-records/2023-04-11_refactor_helmcharts)  [charts」](https://github.com/eclipse-tractusx/tractusx-edc/tree/main/docs/development/decision-records/2023-04-11_refactor_helmcharts)を参照してください。

わかりやすくするために、このパターンでコネクタイメージを再構築することは避け、 HashiCorp ボールトを使用します。

# スカラー Python UDF を使用した Amazon Redshift クエリー結果 の言語固有のソートの設定

作成者: Ethan Stark (AWS)

環境: 実稼働 ファクリロジー: 分析 アントン AWS サービス: Amazon Redshift

# [概要]

このパターンは、スカラーの Python UDF (ユーザー定義関数) を使用した Amazon Redshift のクエ リ結果について、大文字と小文字を区別しない言語ソートを設定する手順とサンプルコードを提供 します。Amazon Redshift はバイナリ UTF-8 ソートに基づいて結果を返し、言語固有のソートをサ ポートしていないので、スカラー Python UDF を使用する必要があります。Python UDF は Python 2.7 プログラム基づいた SQL 以外の処理コードで、データウェアハウス内で実行されます。1 つ のクエリで SQL ステートメントを使用して Python UDF コードを実行できます。詳細について は、AWS ビッグデータブログ記事の「[Amazon Redshift における Python UDF の紹介](https://aws.amazon.com/blogs/big-data/introduction-to-python-udfs-in-amazon-redshift/)」を参照して ください。

このパターンのサンプルデータは、デモ用にトルコ語のアルファベットに基づいています。このパ ターンのスカラー Python UDF は、Amazon Redshift のデフォルトのクエリ結果をトルコ語の文字の 言語順序に合うように構築されています。詳細については、このパターンの「追加情報」セクション にあるトルコ語の例を参照してください。このパターンのスカラー Python UDF を他の言語に変更で きます。

#### 前提条件と制限

前提条件

- データベース、スキーマ、テーブルを含む Amazon Redshift [クラスター](https://docs.aws.amazon.com/redshift/latest/mgmt/working-with-clusters.html)
- テーブル作成権限と関数作成権限を持つ Amazon Redshift [ユーザー](https://docs.aws.amazon.com/redshift/latest/dg/r_Users.html)
- [Python 2.7](https://www.python.org/download/releases/2.7/) 以降

#### 機能制限

このパターンのクエリで使用される言語ソートでは、大文字と小文字は区別しません。

# アーキテクチャ

テクノロジースタック

- Amazon Redshift
- Python UDF

ツール

AWS サービス

• [Amazon Redshift](https://docs.aws.amazon.com/redshift/latest/gsg/getting-started.html) は、AWS クラウド内でのマネージド型、ペタバイト規模のデータウェアハウス サービスです。Amazon Redshift はデータレイクと統合されているため、データを使用して、ビジ ネスと顧客に関する新しいインサイトを得られます。

その他のツール

• [Python \(UDF\) ユーザー定義関数](https://docs.snowflake.com/en/developer-guide/udf/python/udf-python-introduction.html) は、Python で記述し、SQL ステートメントで呼び出すことがで きる関数です。

# エピック

クエリ結果を言語順にソートするコードの開発

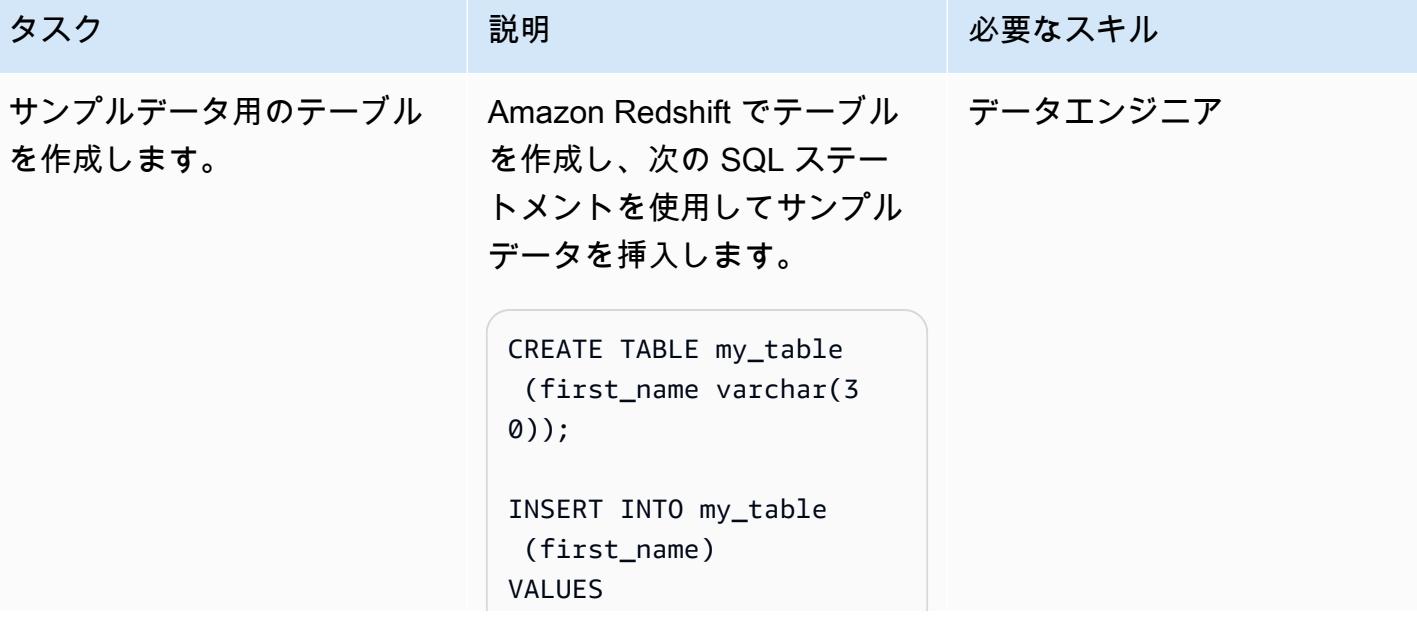

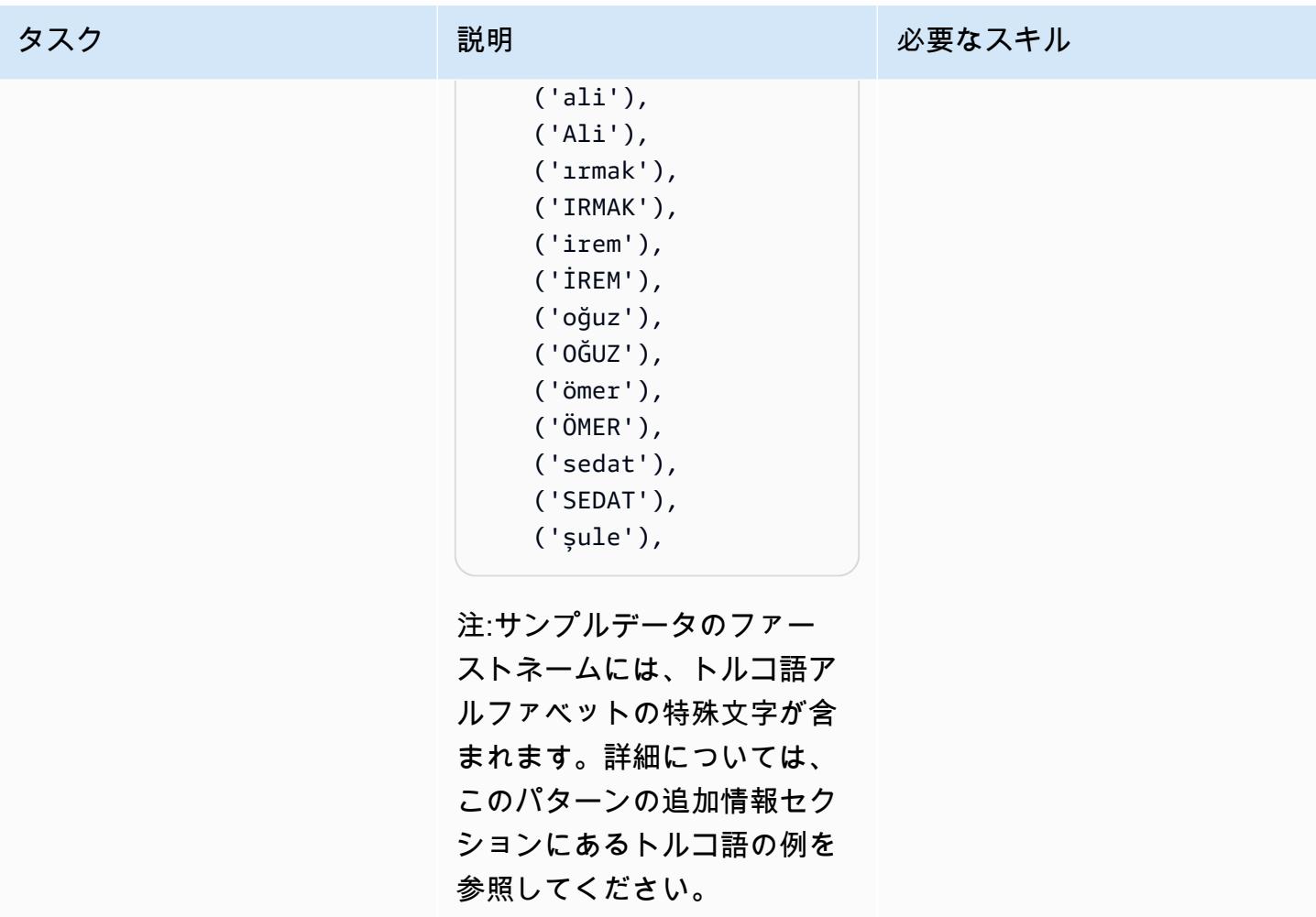

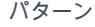

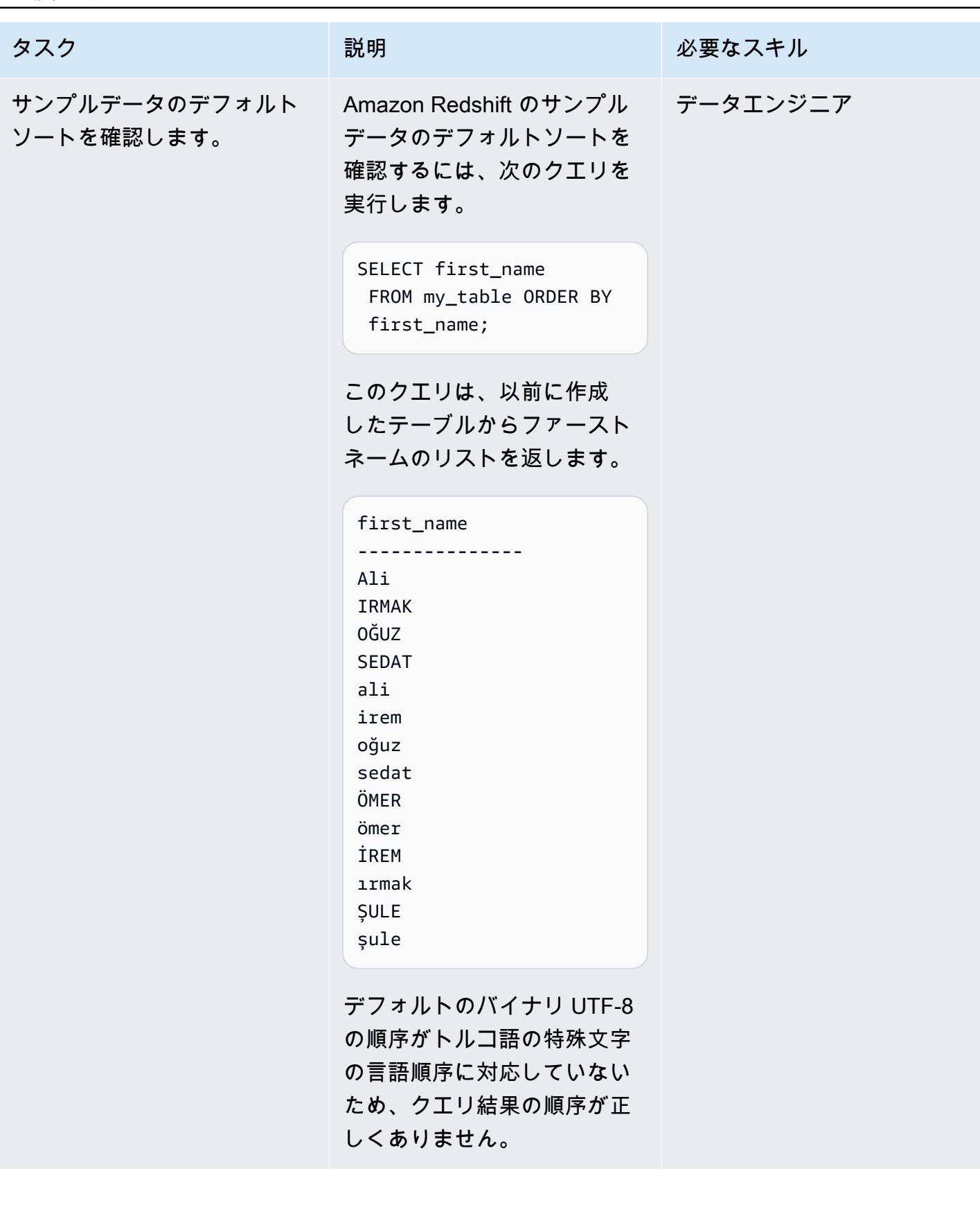

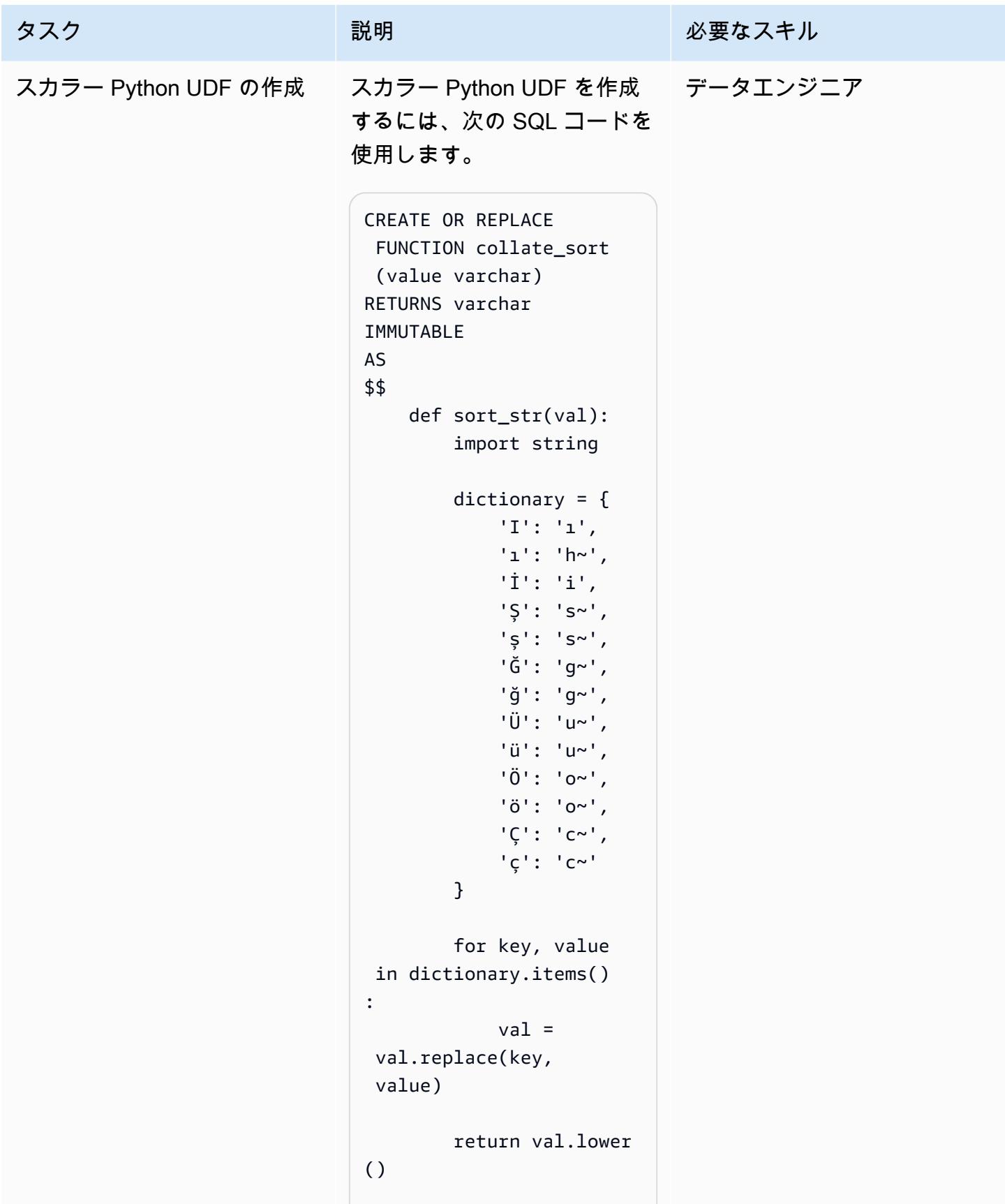

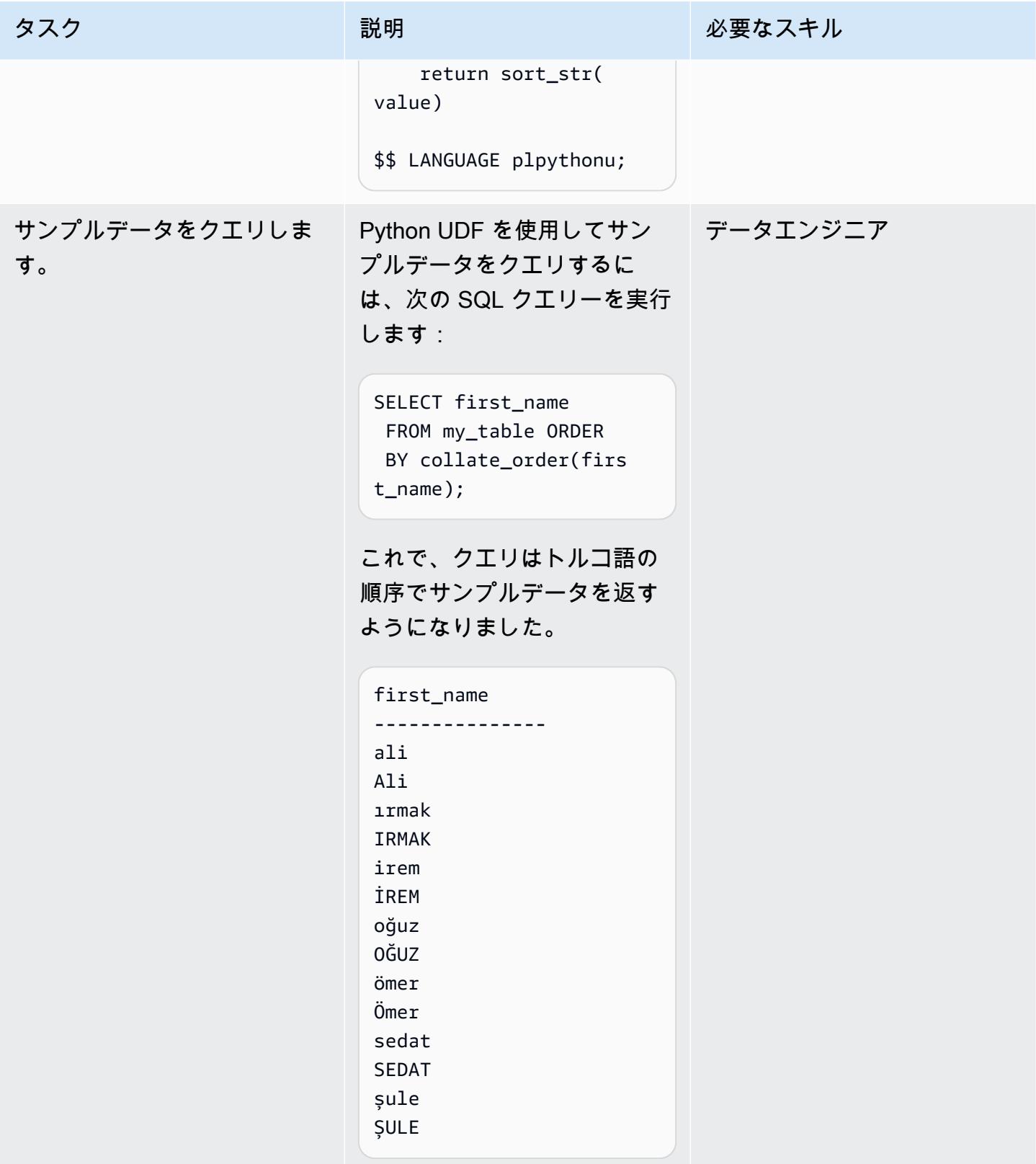

- [「注文条件」](https://docs.aws.amazon.com/redshift/latest/dg/r_ORDER_BY_clause.html) (Amazon Redshift ドキュメント)
- [「スカラー Python UDF の作成」](https://docs.aws.amazon.com/redshift/latest/dg/udf-creating-a-scalar-udf.html) (Amazon Redshift ドキュメント)

# 追加情報

トルコ語の例

Amazon Redshift は、言語固有のソート順序ではなく、バイナリ UTF-8 の順序に基づいてクエリ結 果を返します。つまり、トルコ語の文字を含む Amazon Redshift テーブルに対してクエリを実行し た場合、クエリ結果はトルコ語の言語順でソートされません。トルコ語には、ラテン文字にはない 6 つの特殊文字 (、ı、、ö、ü) が含まれています。これらの特殊文字は、次のテーブルに示すよう に、UTF-8 バイナリの順序に基づいてソートされた結果セットの最後に配置されます。

UTF-8 バイナリの順序 インファイン トルコ語の順序付け

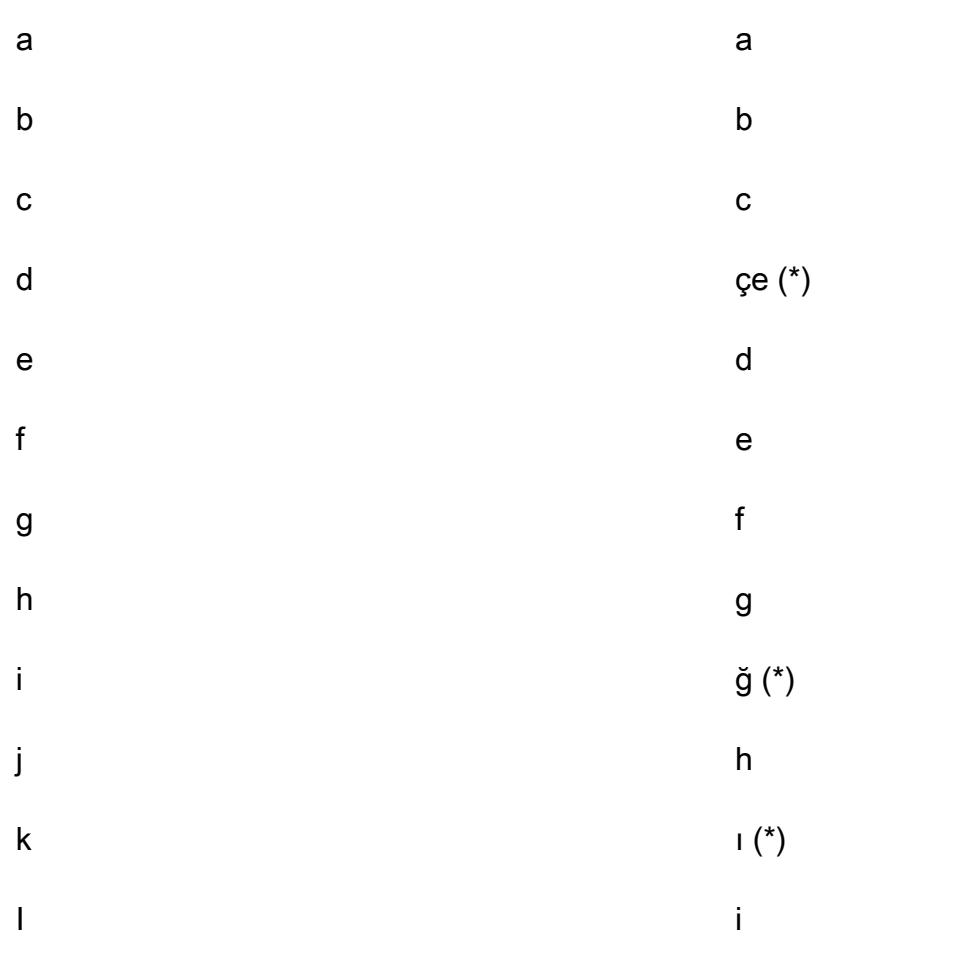

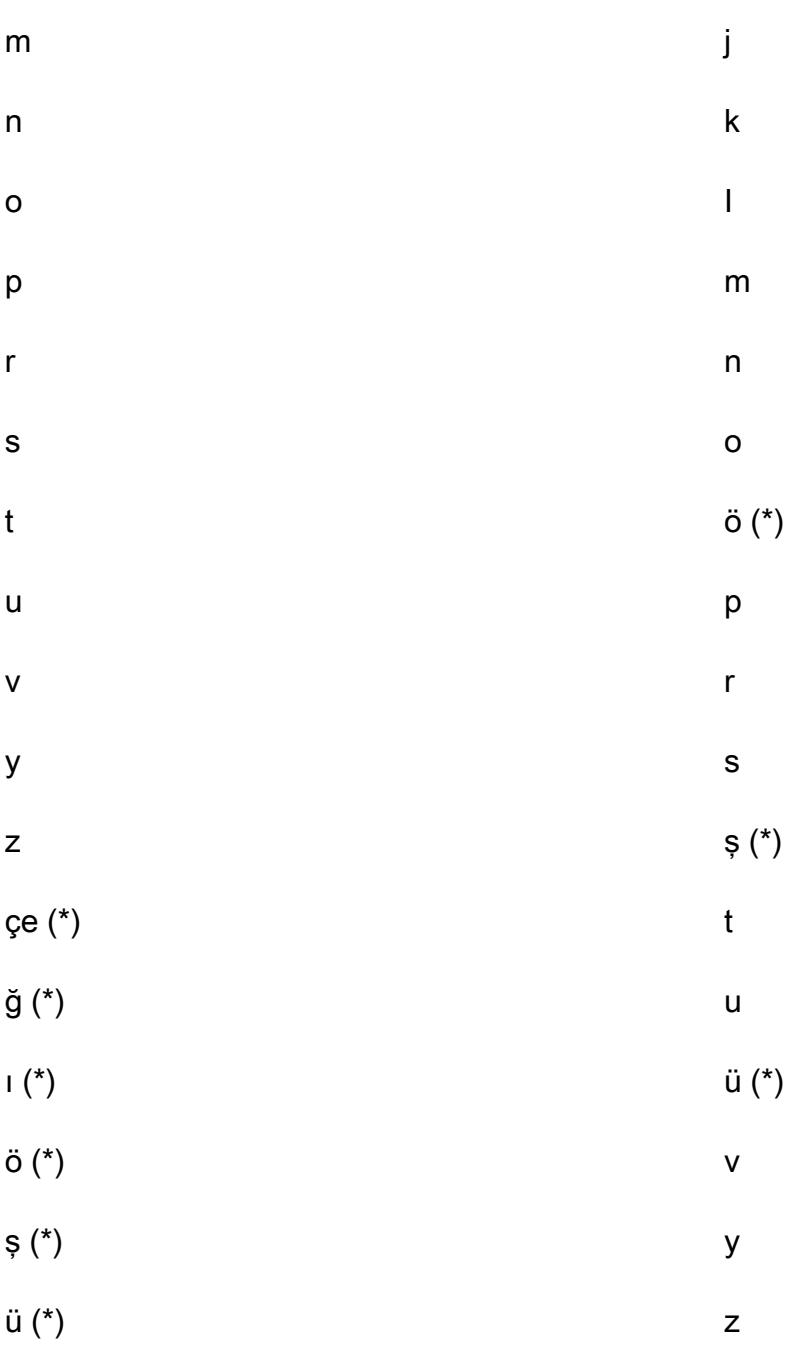

注: アスタリスク (\*) はトルコ語の特殊文字を示します。

上の表が示すように、特殊文字 ç はトルコ語の順序では c と d の間ですが、UTF-8 バイナリの順序 では z の後に表示されます。このモードのスカラー Python UDF は、トルコ語の特殊文字をラテン 語の対応する文字に置き換えるために、次の文字置換辞書を使用します。

トルコ語の特殊文字 マンラン語に相当する文字

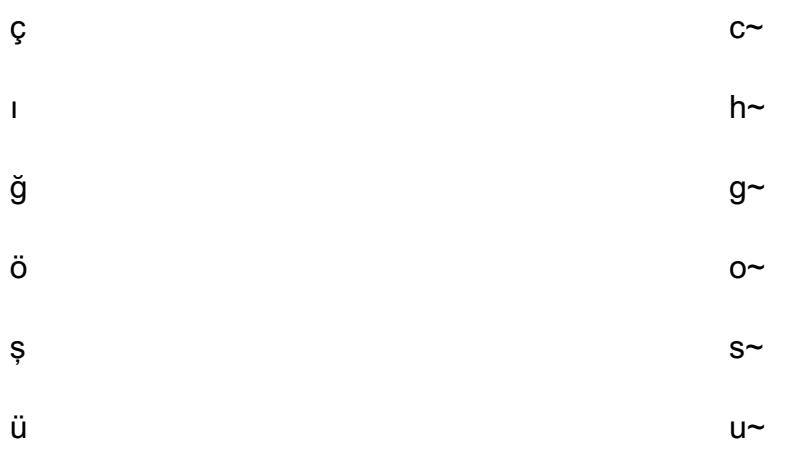

注: トルコ語の特殊文字を置換するラテン文字の末尾には、チルダ (~) 文字が追加されます。

スカラー Python UDF 関数を変更する

'ç': 'c~'

スカラー Python UDF 関数が locate パラメータを受け入れ、マルチトランザクション辞書をサポー トするように、このスキーマに基づいて変更するには、次の SQL コードを使用します:

CREATE OR REPLACE FUNCTION collate\_sort (value varchar, locale varchar) RETURNS varchar IMMUTABLE AS \$\$ def sort\_str(val): import string # Turkish Dictionary if locale == 'tr-TR': dictionary = { 'I': 'ı', 'ı': 'h~', 'İ': 'i', 'Ş': 's~', 'ş': 's~', 'Ğ': 'g~', 'ğ': 'g~', 'Ü': 'u~', 'ü': 'u~', 'Ö': 'o~', 'ö': 'o~', 'Ç': 'c~',

```
 } 
          # German Dictionary 
          if locale == 'de-DE': 
              dictionary = { 
                  .... 
                  .... 
          } 
          for key, value in dictionary.items(): 
              val = val.replace(key, value) 
          return val.lower() 
     return sort_str(value) 
$$ LANGUAGE plpythonu;
```
次のコード例では、変更された Python UDF をクエリする方法を示しています。

SELECT first\_name FROM my\_table ORDER BY collate\_order(first\_name, 'tr-TR');

# さまざまな AWS リージョンの S3 バケットからのイベント通知に Lambda 関数をサブスクライブする

作成者: Suresh Konathala (AWS) と Arindom Sarkar (AWS)

環境:本稼働 ファクノロジー: 分析 インタン AWS サービス: AWS Lambda、Amazon S3、Amazon SNS、Amazon SQS

## [概要]

[Amazon Simple Storage Service \(Amazon S3\) イベント通知](https://docs.aws.amazon.com/AmazonS3/latest/userguide/NotificationHowTo.html)は、S3 バケット内の特定のイベント (オ ブジェクト作成イベント、オブジェクト削除イベント、オブジェクト復元イベントなど) の通知を発 行します。AWS Lambda 関数を使用して、アプリケーションの要件に従ってこれらの通知を処理で きます。ただし、Lambda 関数は、さまざまな AWS リージョンでホストされている S3 バケットか らの通知を直接サブスクライブすることはできません。

このパターンのアプローチでは、各リージョンの Amazon Simple Notification Service (Amazon SNS) トピックを使用して、クロスリージョン S3 バケットからの Amazon S3 通知を処理する[ファ](https://docs.aws.amazon.com/sns/latest/dg/sns-common-scenarios.html) [ンアウトシナリオ](https://docs.aws.amazon.com/sns/latest/dg/sns-common-scenarios.html)をデプロイします。これらのリージョン SNS トピックは、Lambda 関数も含む中 央リージョンの Amazon Simple Queue Service (Amazon SQS) キューに、Amazon S3 イベント通知 を送信します。Lambda 関数はこの SQS キューにサブスクライブし、組織の要件に従ってイベント 通知を処理します。

#### 前提条件と制限

前提条件

- アクティブな AWS アカウント。
- Amazon SQS キューと Lambda 関数をホストする中央リージョンを含む、複数のリージョンにあ る既存の S3 バケット。
- AWS コマンドラインインターフェイス (AWS CLI) がインストール済みおよび設定済み。詳細につ いては、AWS CLI ドキュメントの「 [CLI バージョン 2 のインストール、更新、およびアンインス](https://docs.aws.amazon.com/cli/latest/userguide/cli-chap-install.html) [トール](https://docs.aws.amazon.com/cli/latest/userguide/cli-chap-install.html)」を参照してください。

• Amazon SNS のファンアウトシナリオに精通していること。Amazon SNS のトピック作成の詳細 については、「[Amazon SNS のドキュメント](https://docs.aws.amazon.com/sns/latest/dg/sns-common-scenarios.html)」を参照してください。

## アーキテクチャ

次の図は、このパターンのアプローチのアーキテクチャを示しています。

この図表は、次のワークフローを示しています:

- 1. Amazon S3 は、S3 バケットに関するイベント通知 (オブジェクトの作成、削除、復元など) を同 じリージョンの SNS トピックに送信します。
- 2. SNS トピックは、中央リージョンの SQS キューにイベントを発行します。
- 3. SQS キューは Lambda 関数のイベントソースとして構成され、Lambda 関数のイベントメッセー ジをバッファします。
- 4. Lambda 関数は SQS キューにメッセージがないかポーリングし、アプリケーションの要件に従っ て Amazon S3 イベント通知を処理します。

テクノロジースタック

- Lambda
- Amazon SNS
- Amazon SQS
- Amazon S3

ツール

- [CLI -](https://docs.aws.amazon.com/cli/latest/userguide/cli-chap-welcome.html) AWS コマンドラインインターフェイス (AWS CLI) はオープンソースのツールで、コマンド ラインシェルのコマンドで AWS サービスとインタラクトします。AWS CLI を使用すると、最小 限の設定で、任意のターミナルプログラムのコマンドプロンプトから、ブラウザベースの AWS マ ネジメントコンソールで提供される機能と同等の機能を実装するコマンドを実行できます。
- [AWS CloudFormation](https://docs.aws.amazon.com/AWSCloudFormation/latest/UserGuide/Welcome.html)  AWS CloudFormation は、AWS リソースのモデル化とセットアップ、迅 速かつ一貫したプロビジョニング、ライフサイクル全体の管理に役立ちます。リソースを個別に 管理する代わりに、テンプレートを使用してリソースとその依存関係を記述し、それらをスタック
- 「[AWS Lambda」](https://docs.aws.amazon.com/lambda/latest/dg/welcome.html) AWS Lambda はサーバーのプロビジョニングや管理を行わずにコードの実行 を支援できるコンピューティングサービスです。Lambda は必要に応じてコードを実行し、1 日あ たり数個のリクエストから 1 秒あたり数千のリクエストまで自動的にスケールします。課金は実 際に消費したコンピューティング時間に対してのみ発生します。コードが実行されていない場合、 料金は発生しません。
- [Amazon SNS](https://docs.aws.amazon.com/sns/latest/dg/welcome.html)  Amazon Simple Notification Service (Amazon SNS) は、ウェブサーバーや E メー ルアドレスなど、パブリッシャーとクライアント間のメッセージ配信や送信を調整および管理しま す。サブスクライバーは、サブスクライブしているトピックに対して発行されたすべてのメッセー ジを受信します。また、同じトピックのサブスクライバーはすべて同じメッセージを受信します。
- [Amazon SQS –](https://docs.aws.amazon.com/AWSSimpleQueueService/latest/SQSDeveloperGuide/welcome.html) Amazon Simple Queue Service (Amazon SQS) は、配信ソフトウェアシステムと コンポーネントを統合および分離できる、安全で耐久性があり、利用可能なホスト型キューを提供 します。Amazon SQSは、スタンダードおよび FIFO キューの両方をサポートしています。

# エピック

中央リージョンに SQS キューと Lambda 関数を作成する

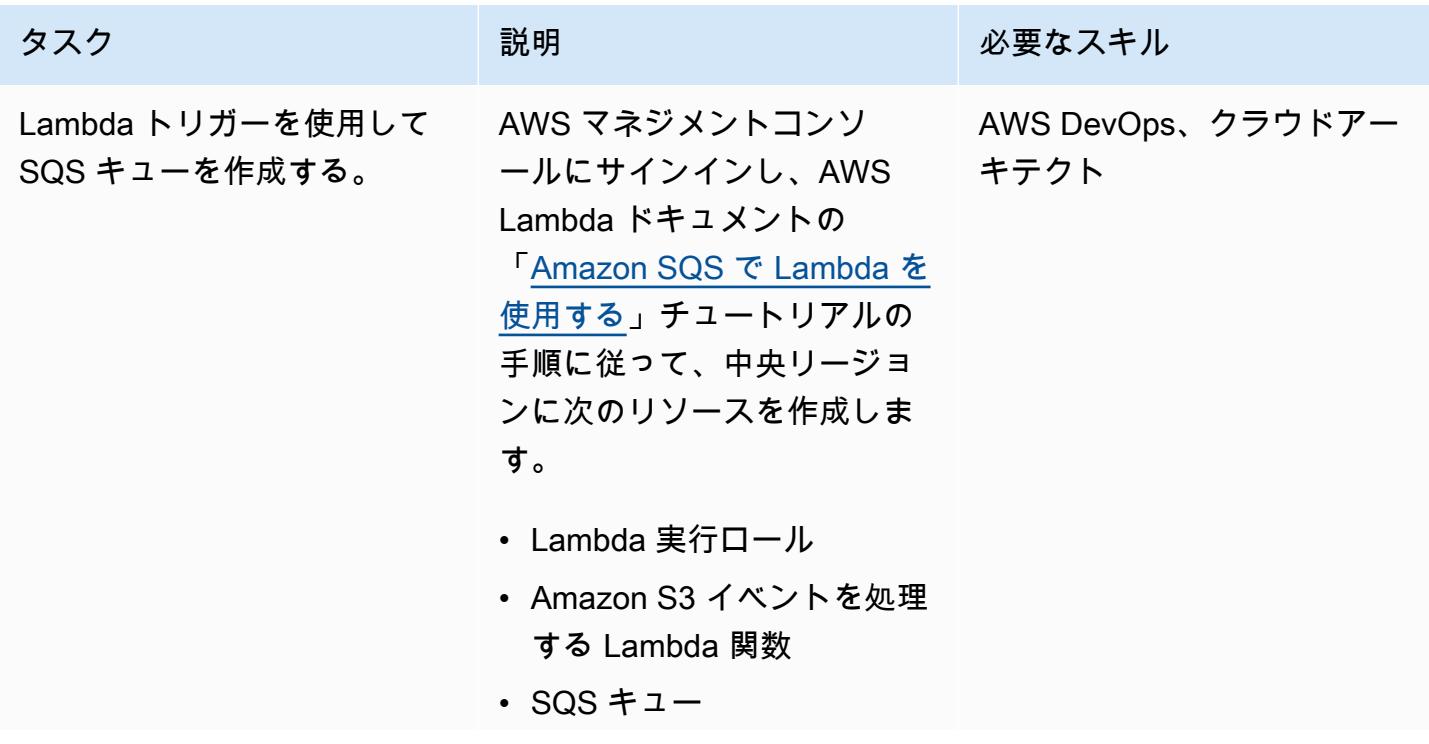

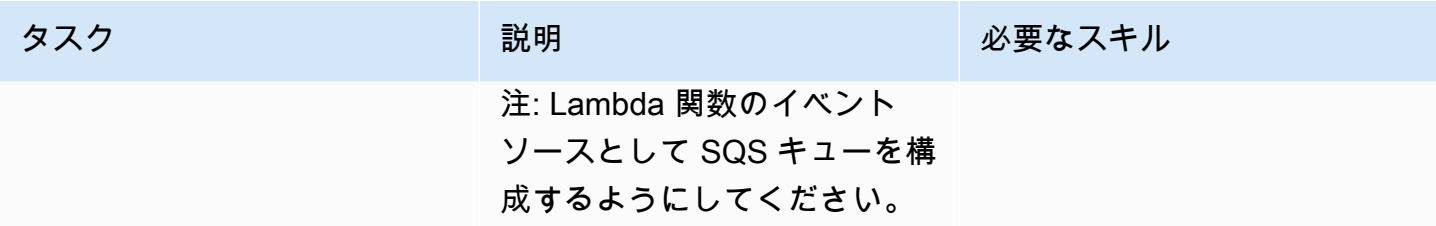

SNS トピックを作成し、必要な各リージョンの S3 バケットのイベント通知を設定する

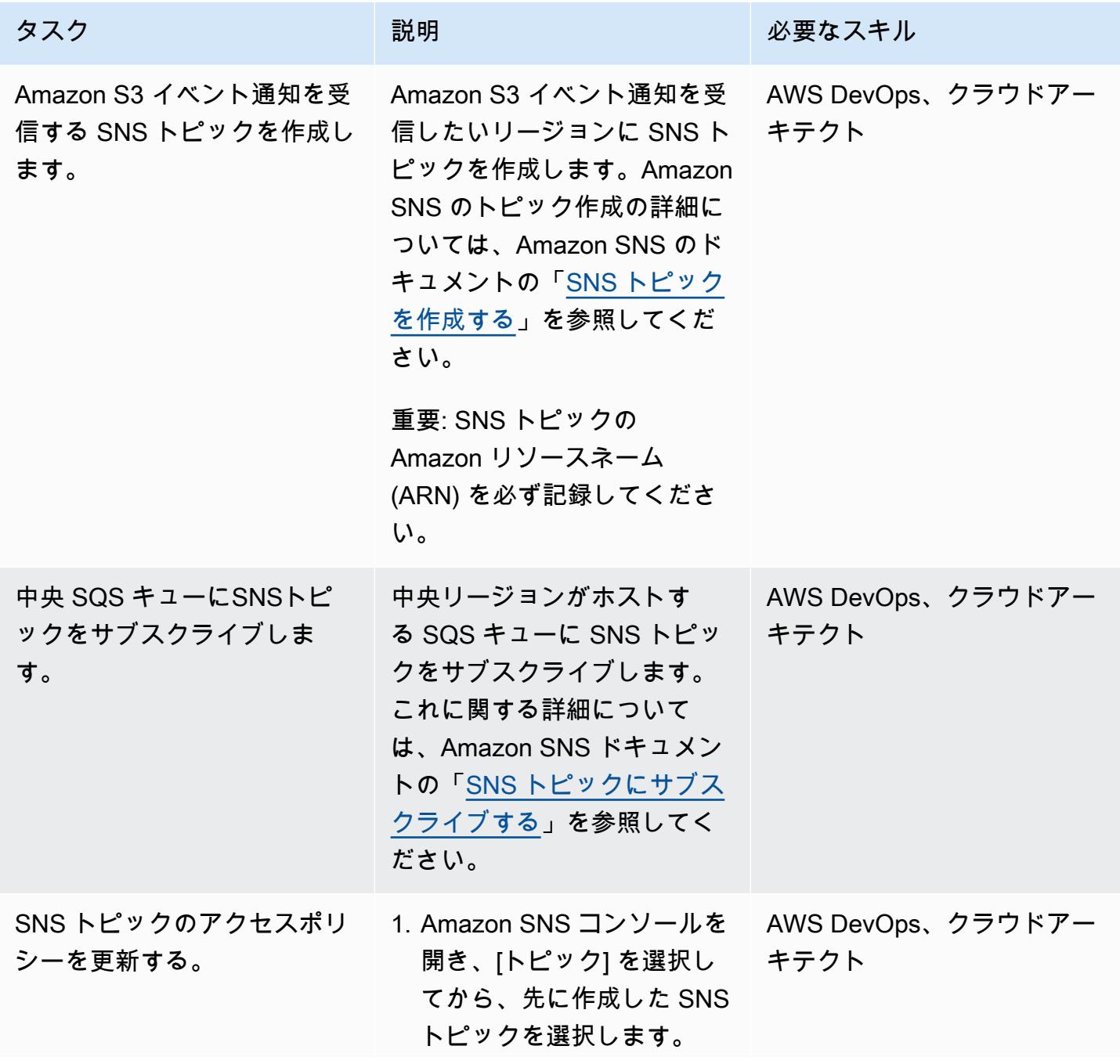

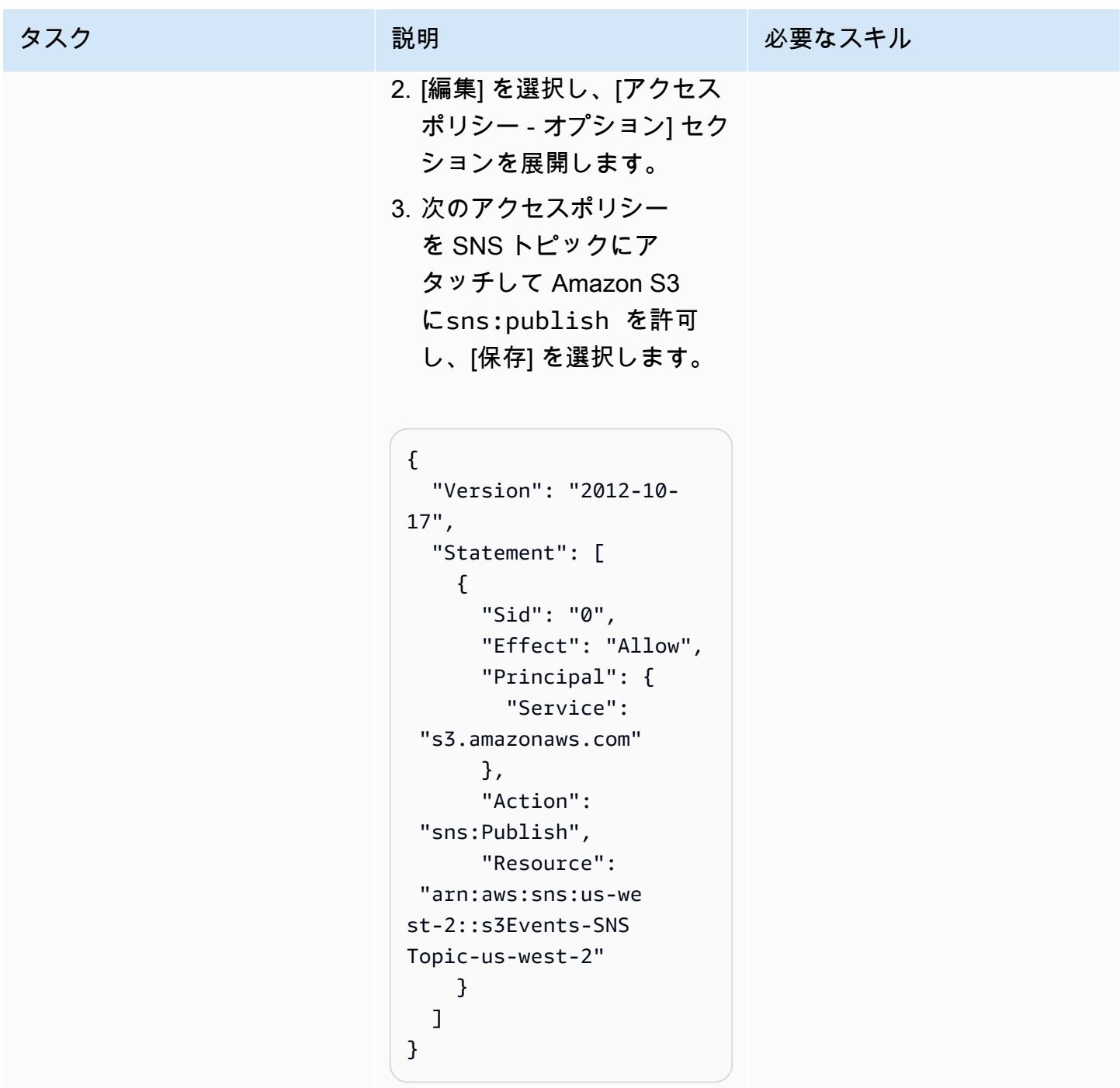

AWS 規範ガイダンス いっこうしょう しょうしょう しょうしょう しょうしょう しょうしゅん しょうしゅん しょうしゅん アクリカ パターン

| タスク                                    | 説明                                                                                                    | 必要なスキル                    |
|----------------------------------------|----------------------------------------------------------------------------------------------------|---------------------------|
| リージョンの各 S3 バケット<br>に通知を設定します。          | リージョンの各 S3 バケット<br>にイベント通知を設定しま<br>す。これに関する詳細につい<br>ては、Amazon S3 ドキュメン<br>トの「Amazon S3 コンソール<br>を使用したイベント通知の有<br>効化と構成」を参照してくだ<br>さい。<br>注: [送信先] セクションで | AWS DevOps、クラウドアー<br>キテクト |
|                                        | [SNS トピック] を選択し、先<br>に作成した SNS トピックの<br>ARN を指定します。                                                                                                    |                           |
| 必要なすべてのリージョンに<br>ついてこのエピックを繰り返<br>します。 | 重要: 中央リージョンを含<br>め、Amazon S3 イベント通知<br>を受信したいリージョンごと<br>に、このエピックのタスクを<br>繰り返してください。                                                                      | AWS DevOps、クラウドアー<br>キテクト |

# 関連リソース

- [アクセスポリシーの構成](https://docs.aws.amazon.com/AWSSimpleQueueService/latest/SQSDeveloperGuide/sqs-configure-add-permissions.html) (Amazon SQS ドキュメント)
- [SQS キューをイベントソースとして構成する](https://docs.aws.amazon.com/lambda/latest/dg/with-sqs.html#events-sqs-eventsource) (AWS Lambda ドキュメント)
- [Lambda 関数を開始するための SQS キューの構成](https://docs.aws.amazon.com/AWSSimpleQueueService/latest/SQSDeveloperGuide/sqs-configure-lambda-function-trigger.html) (Amazon SQS ドキュメント)
- [AWS::Lambda::Function リソース](https://docs.aws.amazon.com/AWSCloudFormation/latest/UserGuide/aws-resource-lambda-function.html) (AWS CloudFormation ドキュメント)

# データを Apache Parquet に変換するための 3 つの AWS Glue ETL ジョブタイプ

作成者:Adnan Alvee (AWS), Karthikeyan Ramachandran, and Nith Govindasivan (AWS)

環境:PoC またはパイロット テクノロジー:分析 ワークロード:その他すべて

のワークロード

AWS サービス: AWS Glue

[概要]

Amazon Web Services (AWS) クラウド上で、AWS Glue は完全に管理された抽出、変換、ロード (ETL) サービスです。AWS Glue は、データを分類し、クリーニングし、リッチ化し、様々なデータ ストアやデータストリーム間で確実に移動させるための費用対効果を実現します。

このパターンでは、AWS Glue でさまざまなジョブタイプが提供され、3 つの異なるスクリプトを使 用して ETL ジョブの作成を示しています。

AWS Glue を使用して Python シェル環境で ETL ジョブを記述できます。マネージド Apache Spark 環境で Python (PySpark) または Scala を使用して、バッチ ETL ジョブとストリーミング ETL ジョブの両方を作成することもできます。ETL ジョブの作成を始めるにあたって、このパ ターンは Python シェル、、および Scala を使用するバッチ ETL ジョブに焦点を当てています。 PySparkPython シェルジョブは、より少ない計算能力を必要とするワークロードを対象としていま す。マネージド Apache Spark 環境は、高い計算能力を必要とするワークロードを対象としていま す。

Apache Parquet は、効率的な圧縮とエンコードスキームをサポートするように構築されています。 データを列指向に保存するため、分析ワークロードを高速化できます。データを Parquet に変換す ると、長期的にはストレージ容量、コスト、時間を節約できます。Parquet について詳しくは、ブロ グ記事「[Apache Parquet:オープンソースの列指向データ形式でヒーローになる方法](https://blog.openbridge.com/how-to-be-a-hero-with-powerful-parquet-google-and-amazon-f2ae0f35ee04)」をご覧くださ い。

#### 前提条件と制限

前提条件

• AWS Identity and Access Management (IAM) ロール (ロールがない場合は、「追加情報」セクショ ンを参照してください)

# アーキテクチャ

ターゲットテクノロジースタック

- AWS Glue
- Amazon Simple Storage Service (Amazon S3)
- Apache Parquet

自動化とスケール

- 「[AWS Glue ワークフロー](https://docs.aws.amazon.com/glue/latest/dg/workflows_overview.html)」は ETL パイプラインの完全自動化をサポートします。
- データ処理ユニット (DPU) の数またはワーカーのタイプを変更して、水平方向と垂直方向にス ケールさせることができます。

# ツール

AWS サービス

- [Amazon Simple Storage Service \(Amazon S3\)](https://docs.aws.amazon.com/AmazonS3/latest/userguide/Welcome.html) は、量にかかわらず、データを保存、保護、取得す るのに役立つクラウドベースのオブジェクトストレージサービスです。
- 「[AWS Glue」](https://docs.aws.amazon.com/glue/latest/dg/what-is-glue.html)は、さまざまなデータストアやデータストリーム間でデータを分類、クリーニン グ、強化、移動するための完全マネージド型の ETL サービスです。

その他のツール

• 「[Apache Parquet](https://parquet.apache.org/)」は、ストレージとデータの取得を目的として設計されたオープンソースの列 指向データファイル形式です。

設定

AWS Glue ETL の計算能力を設定するには、以下の設定を使用してください。コストを削減する には、このパターンで提供されるワークロードを実行するときには最小限の設定を使用してくださ い。

- Python シェル 1 DPU を使用して 16 GB のメモリを利用するか、0.0625 DPU を使用して 1 GB のメモリを利用できます。このパターンでは、AWS Glue コンソールのデフォルトである 0.0625 DPU を使用します。
- Python または Scala for Spark コンソールで Spark 関連のジョブタイプを選択した場合、AWS Glue はデフォルトで 10 個のワーカーと G.1X ワーカータイプを使用します。このパターンで は、2 つのワーカー (許容される最小数) と標準のワーカータイプを使用するため、十分かつ費用 対効果が高くなります。

次の表は、Apache Spark 環境のさまざまな AWS Glue ワーカータイプを示しています。Python シェルジョブは Apache Spark 環境を使用して Python を実行しないため、このテーブルには含まれ ていません。

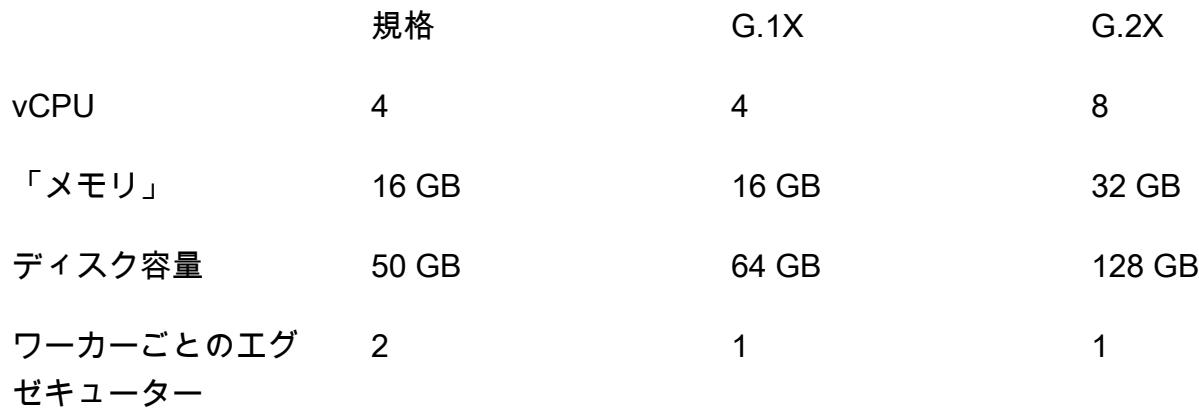

Code

IAM ロールやパラメータ設定など、このパターンで使用されるコードについては、「追加情報」セ クションを参照してください。

エピック

データをアップロードする

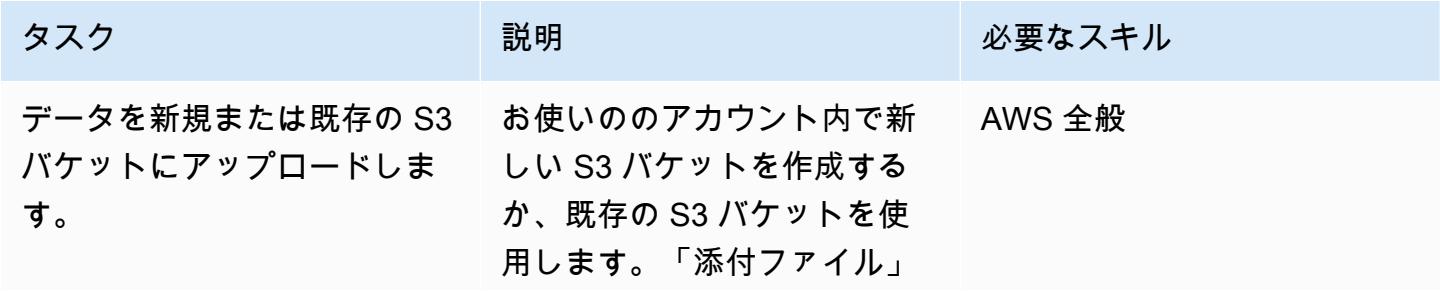

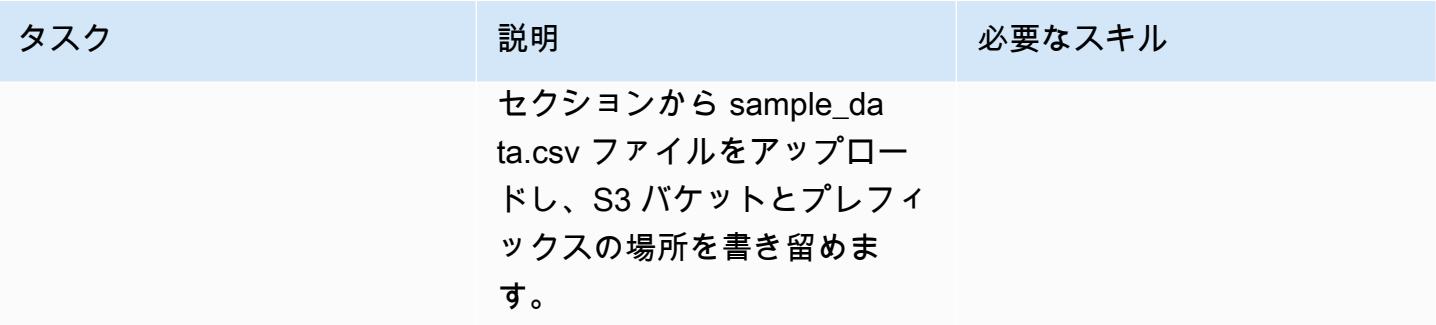

# AWS Glue ジョブを作成して実行する

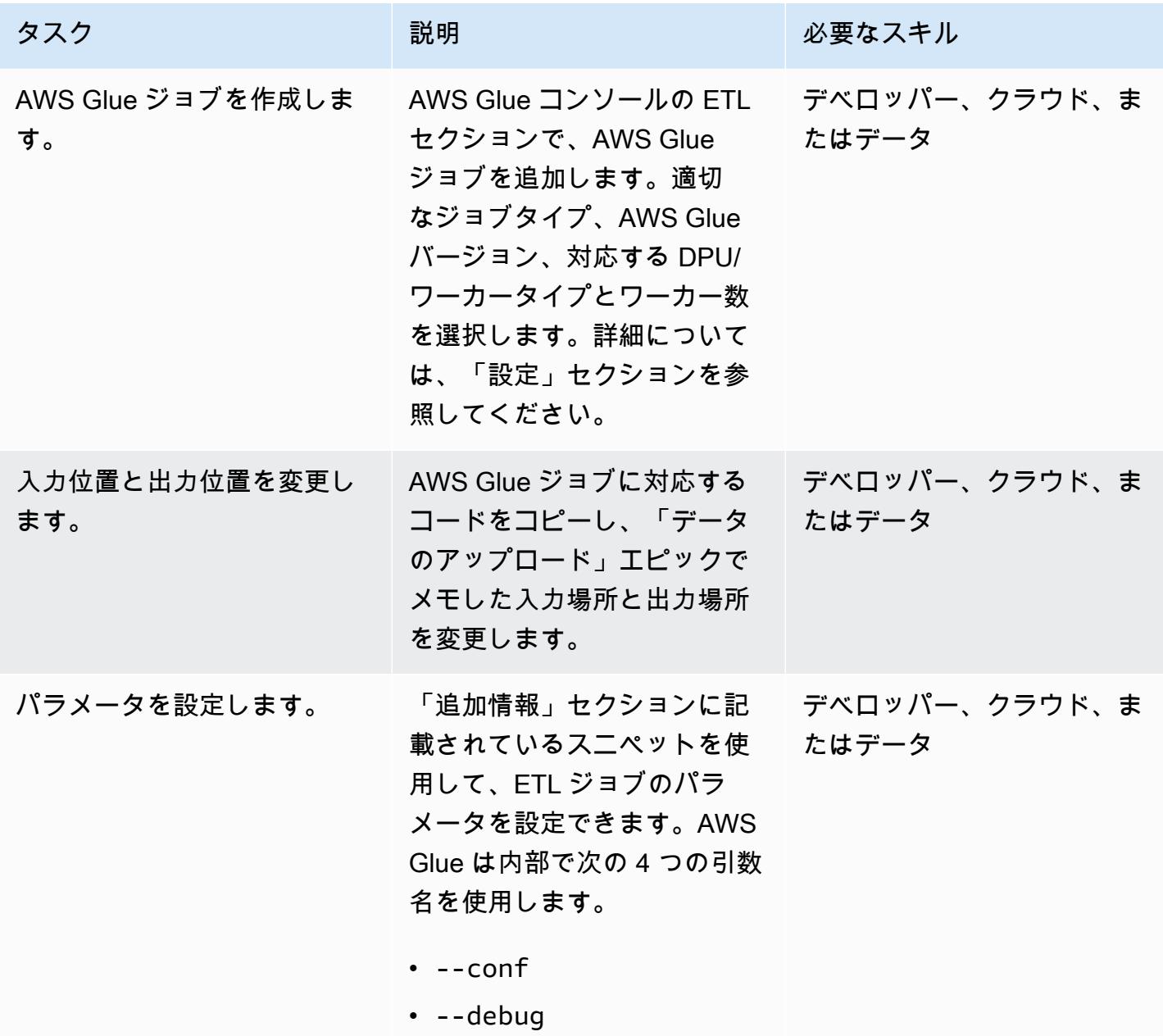

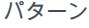

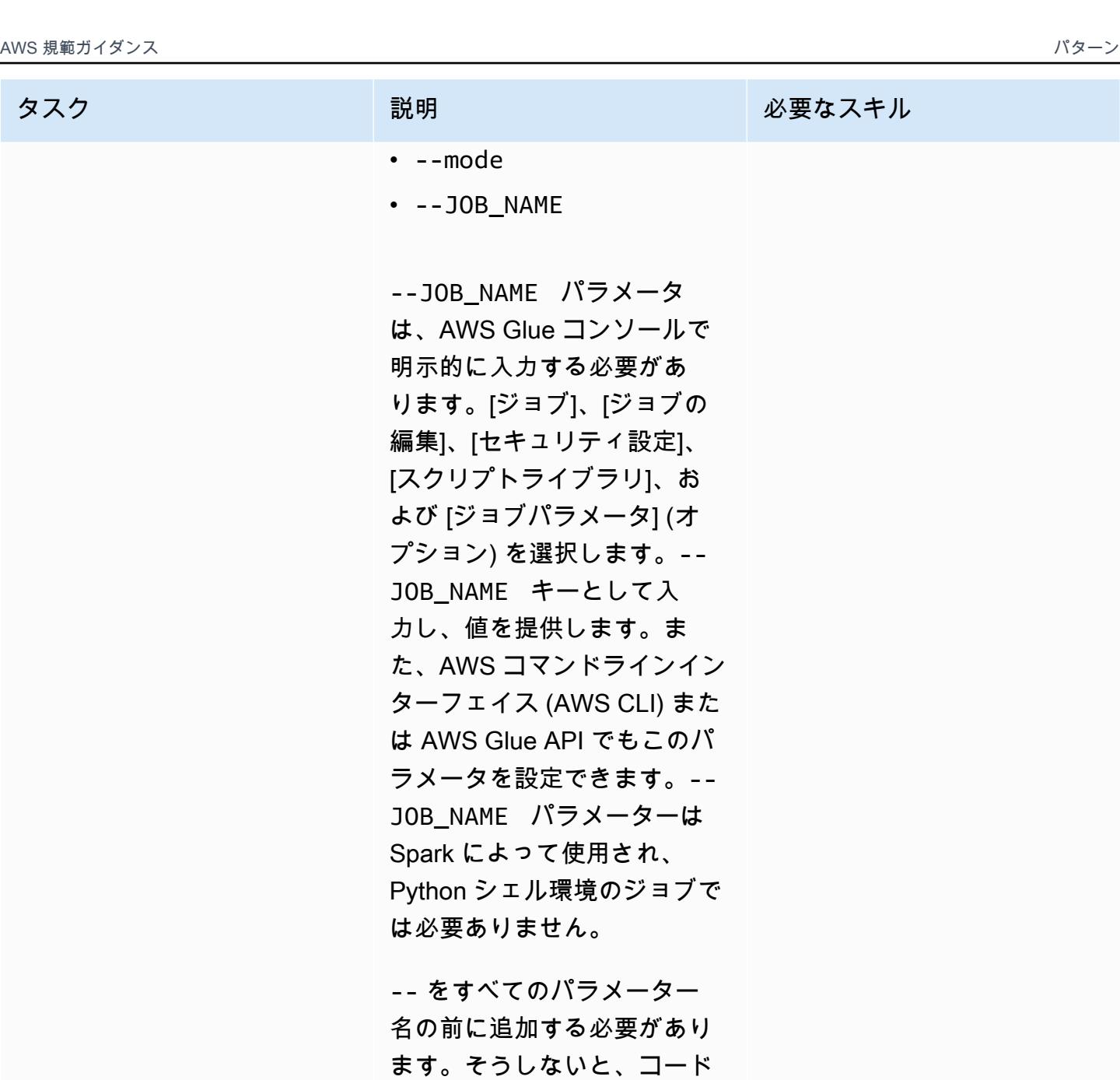

は機能しません。たとえば、 コードスニペットの場合、ロ ケーションパラメータは --

input\_loc と --output\_ loc によって呼び出される必

要があります。

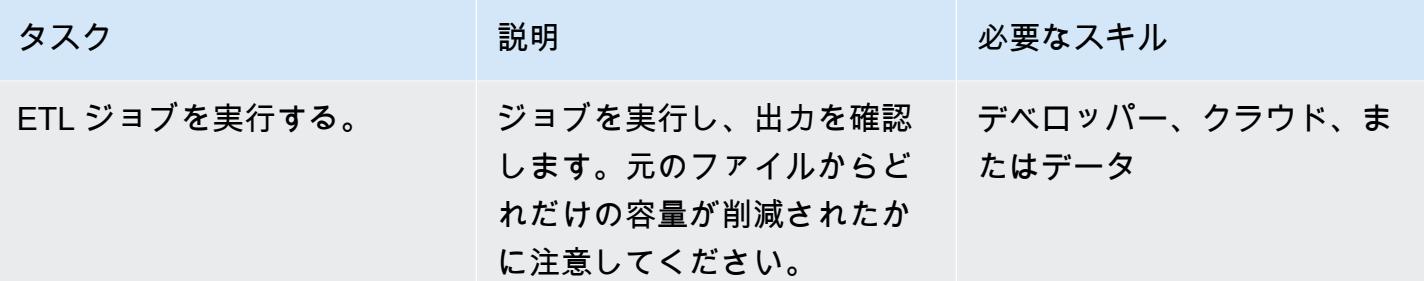

# 関連リソース

リファレンス

- [Apache Spark](https://spark.apache.org/)
- 「[AWS Glue:仕組み](https://docs.aws.amazon.com/glue/latest/dg/how-it-works.html)」
- 「[AWS Glue の価格](https://aws.amazon.com/glue/pricing/)」

#### チュートリアルと動画

• 「[AWS Glue とは何ですか?」](https://www.youtube.com/watch?v=qgWMfNSN9f4)

# 追加情報

#### IAM ロール

AWS Glue ジョブを作成するときは、次のコードスニペットに示されている権限を持つ既存の IAM ロールまたは新しいロールを使用できます。

新規ロールを作成するには、次の YAML コードを使用します。

# (c) 2022 Amazon Web Services, Inc. or its affiliates. All Rights Reserved. This AWS Content is provided subject to the terms of the AWS Customer # Agreement available at https://aws.amazon.com/agreement/ or other written agreement between Customer and Amazon Web Services, Inc.

AWSTemplateFormatVersion: "2010-09-09"

Description: This template will setup IAM role for AWS Glue service.

Resources:

```
 rGlueRole: 
     Type: AWS::IAM::Role 
     Properties: 
       AssumeRolePolicyDocument: 
          Version: "2012-10-17" 
          Statement: 
            - Effect: "Allow" 
              Principal: 
                Service: 
                   - "glue.amazonaws.com" 
              Action: 
                - "sts:AssumeRole" 
       ManagedPolicyArns: 
          - arn:aws:iam::aws:policy/service-role/AWSGlueServiceRole 
       Policies: 
          - PolicyName: !Sub "${AWS::StackName}-s3-limited-read-write-inline-policy" 
            PolicyDocument: 
              Version: "2012-10-17" 
              Statement: 
                 - Effect: Allow 
                   Action: 
                     - "s3:PutObject" 
                     - "s3:GetObject" 
                   Resource: "arn:aws:s3:::*/*" 
       Tags: 
          - Key : "Name" 
            Value : !Sub "${AWS::StackName}"
Outputs: 
   oGlueRoleName: 
     Description: AWS Glue IAM role 
     Value: 
       Ref: rGlueRole 
     Export: 
      Name: !Join [ ":", [ !Ref "AWS::StackName", rGlueRole ] ]
```
AWS Glue Python シェル

Python コードでは、Pandas PyArrow とライブラリを使用してデータを Parquet に変換しま す。Pandas ライブラリは既に使用可能です。 PyArrow このライブラリは 1 回限りの実行なので、 パターンを実行するとダウンロードされます。 PyArrow ホイールファイルを使用してライブラリに 変換し、そのファイルをライブラリパッケージとして提供できます。wheel ファイルのパッケージン グについての詳細は、「[独自の Python ライブラリの提供」](https://docs.aws.amazon.com/glue/latest/dg/add-job-python.html)を参照してください。

AWS Glue Python シェルパラメータ

from awsglue.utils import getResolvedOptions

args = getResolvedOptions(sys.argv, ["input\_loc", "output\_loc"])

```
AWS Glue Python シェルコード
```

```
from io import BytesIO
import pandas as pd
import boto3
import os
import io
import site
from importlib import reload
from setuptools.command import easy_install
install_path = os.environ['GLUE_INSTALLATION']
easy_install.main( ["--install-dir", install_path, "pyarrow"] )
reload(site)
import pyarrow
input_loc = "bucket-name/prefix/sample_data.csv"
output_loc = "bucket-name/prefix/"
input\_bucket = input\_loc.split(' / ', 1)[0]object\_key = input\_loc.split('/', 1)[1]output_loc_bucket = output_loc.split('/', 1)[0]
output\_loc\_prefix = output\_loc.split('/', 1)[1]s3 = boto3.client('s3')
obj = s3.get_object(Bucket=input_bucket, Key=object_key)
df = pd.read_csv(io.BytesIO(obj['Body'].read()))
parquet_buffer = BytesIO()
s3_resource = boto3.resource('s3')
df.to_parquet(parquet_buffer, index=False)
```

```
s3_resource.Object(output_loc_bucket, output_loc_prefix +  'data' + 
  '.parquet').put(Body=parquet_buffer.getvalue())
```
Python を使った AWS Glue ースパークジョブ

Python で AWS Glue Spark ジョブタイプを使用するには、ジョブタイプとして [Spark] を選択し ます。AWS Glue バージョンとして、ジョブの起動時間が改善された Spark 3.1、Python 3 (グルー バージョン 3.0) を選択してください。

AWS Glue Python パラメータ

```
from awsglue.utils import getResolvedOptions
args = getResolvedOptions(sys.argv, ["JOB_NAME", "input_loc", "output_loc"])
```
Python コードを使用した AWS Glue ースパークジョブ

```
import sys
from pyspark.context import SparkContext
from awsglue.context import GlueContext
from awsglue.transforms import *
from awsglue.dynamicframe import DynamicFrame
from awsglue.utils import getResolvedOptions
from awsglue.job import Job
sc = SparkContext()
glueContext = GlueContext(sc)
spark = glueContext.spark_session
job = Job(glueContext)
input_loc = "bucket-name/prefix/sample_data.csv"
output_loc = "bucket-name/prefix/"
inputDyf = glueContext.create_dynamic_frame_from_options(\ 
    connection_type = "s3", \setminus    connection_options = {  
         "paths": [input\_loc]\}, \ \ \ \ \ \    format = "csv", 
        format_options={ 
                 "withHeader": True, 
                 "separator": ","
```

```
    })
```

```
outputDF = glueContext.write_dynamic_frame.from_options(\ 
    frame = inputDyf, \setminusconnection type = "s3", \backslashconnection_options = {\text{``path'': output\_loc \}}}, format = "parquet")
```
圧縮されたサイズの大きいファイルが多数ある場合 (たとえば、1,000 個のファイルがそれぞれ約 3 MB)、次のコードに示すように、recurse パラメータと compressionType パラメータを組み合わ せてプレフィックス内にあるすべてのファイルを読み取ります。

```
input_loc = "bucket-name/prefix/"
output_loc = "bucket-name/prefix/"
inputDyf = glueContext.create_dynamic_frame_from_options( 
                    connection_type = "s3", 
                    connection_options = {"paths": [input_loc], 
                                             "compressionType":"gzip","recurse" :"True", 
\} , we have the set of \} , \{format = "csv",
                    format_options={"withHeader": True,"separator": ","} 
\overline{\phantom{a}}
```
圧縮された小さなファイルが多数ある場合 (たとえば、それぞれが約 133 KB の 1,000 ファイ ル)、compressionType パラメーターと recurse パラメーターとともに、groupFiles パラメー ターを使用してください。groupFiles パラメータは小さなファイルを複数の大きなファイルにグ ループ化し、groupSize パラメータは指定されたサイズ (たとえば 1 MB) にグループ化を制御しま す。次のコードスニペットは、コード内でこれらのパラメーターを使用する例を示しています。

```
input_loc = "bucket-name/prefix/"
output_loc = "bucket-name/prefix/"
inputDyf = glueContext.create_dynamic_frame_from_options( 
                     connection_type = "s3", 
                     connection_options = {"paths": [input_loc], 
                                             "compressionType":"gzip","recurse" :"True", 
                                              "groupFiles" :"inPartition", 
  "groupSize" :"1048576", 
\} , we have the set of \} , \{format = "csv",
```
 $\overline{\phantom{a}}$ 

```
 format_options={"withHeader": True,"separator": ","}
```
ワーカーノードを変更しなくても、これらの設定により、AWS Glue ジョブは複数のファイル (大小 を問わず、圧縮の有無にかかわらず) を読み取り、Parquet 形式でターゲットに書き込むことができ ます。

Scala を使った AWS Glue ースパークジョブ

Scala で AWS Glue Spark ジョブタイプを使用するには、ジョブタイプとして [Spark] を選択し、言 語として Scala を選択します。AWS Glue バージョンとして、ジョブの起動時間が改善された Spark 3.1、Scala 2 (Glue バージョン 3.0) を選択してください。ストレージ容量を節約するために、次の AWS Glue with Scala サンプルでも applyMapping 機能を使用してデータ型を変換しています。

AWS Glue Scala パラメータ

```
import com.amazonaws.services.glue.util.GlueArgParser val args = 
 GlueArgParser.getResolvedOptions(sysArgs, Seq("JOB_NAME", "inputLoc", 
  "outputLoc").toArray)
```
Scala コードを使用した AWS Glue ースパークジョブ

```
import com.amazonaws.services.glue.GlueContext
import com.amazonaws.services.glue.MappingSpec
import com.amazonaws.services.glue.DynamicFrame
import com.amazonaws.services.glue.errors.CallSite
import com.amazonaws.services.glue.util.GlueArgParser
import com.amazonaws.services.glue.util.Job
import com.amazonaws.services.glue.util.JsonOptions
import org.apache.spark.SparkContext
import scala.collection.JavaConverters._
object GlueScalaApp { 
    def main(sysArgs: Array[String]) { 
        @transient val spark: SparkContext = SparkContext.getOrCreate() 
    val glueContext: GlueContext = new GlueContext(spark)
        val inputLoc = "s3://bucket-name/prefix/sample_data.csv" 
        val outputLoc = "s3://bucket-name/prefix/"
```

```
    val readCSV = glueContext.getSource("csv", JsonOptions(Map("paths" -> 
  Set(inputLoc)))).getDynamicFrame() 
        val applyMapping = readCSV.applyMapping(mappings = Seq(("_c0", "string", "date", 
  "string"), ("_c1", "string", "sales", "long"), 
        ("_c2", "string", "profit", "double")), caseSensitive = false) 
    val formatPartition = applyMapping.toDF().coalesce(1)
        val dynamicFrame = DynamicFrame(formatPartition, glueContext) 
        val dataSink = glueContext.getSinkWithFormat( 
                 connectionType = "s3",  
                 options = JsonOptions(Map("path" -> outputLoc )), 
                 transformationContext = "dataSink", format = 
  "parquet").writeDynamicFrame(dynamicFrame) 
    }
}
```
# 添付ファイル

このドキュメントに関連する追加コンテンツにアクセスするには、次のファイルを解凍してくださ い。「[attachment.zip」](samples/p-attach/8c926709-8fa4-417f-9aaf-bcc8113d018f/attachments/attachment.zip)

# Amazon Athena と Amazon を使用して Amazon Redshift 監査ログ を視覚化する QuickSight

サンケット・シルシカー(AWS)とゴパル・クリシュナ・バティア(AWS)によって作成された

環境:PoC またはパイロット テクノロジー:分析、ビッグ データ、データレイク AWS サービス: Amazon Athena、Amazon Redshift、 Amazon S3、Amazon QuickSight

# [概要]

セキュリティは、Amazon Web Services (AWS) クラウドでのデータベース運用に欠かせないもので す。組織は、潜在的なセキュリティインシデントやリスクを検出するために、データベースユーザー のアクティビティと接続を必ず監視する必要があります。このパターンは、セキュリティとトラブル シューティングの目的でデータベースを監視するのに役立ちます。このプロセスは、多くの場合デー タベース監査と知られます。

このパターンは、Amazon Redshift ログの監査に役立つ Amazon のレポートダッシュボードの Amazon Athena テーブルとビューの作成を自動化する SQL スクリプトを提供します。 QuickSight これにより、データベースアクティビティの監視を担当するユーザーは、データセキュリティ機能に 簡単にアクセスできます。

# 前提条件と制限

前提条件

- アクティブな AWS アカウント。
- 既存の Amazon Redshift クラスター。これに関する詳細については、Amazon Redshift ドキュメ ントの「[Amazon Redshift クラスターの作成」](https://docs.aws.amazon.com/redshift/latest/dg/tutorial-loading-data-launch-cluster.html)を参照してください。
- 既存の Athena ワークグループへのアクセス。詳細については、Amazon Athena ドキュメントの 「[ワークグループの仕組み](https://docs.aws.amazon.com/athena/latest/ug/user-created-workgroups.html)」を参照してください。
- 必要な AWS ID およびアクセス管理 (IAM) アクセス管理 (IAM) アクセス権限が付いた、既存 の Amazon Simple Storage Service (Amazon S3) ソースバケット。詳細については、Amazon Redshift ドキュメントの[「データベース監査ロギング](https://docs.aws.amazon.com/redshift/latest/mgmt/db-auditing.html)」にある[「Amazon Redshift 監査ログのバ](https://docs.aws.amazon.com/redshift/latest/mgmt/db-auditing.html#db-auditing-bucket-permissions) [ケット権限](https://docs.aws.amazon.com/redshift/latest/mgmt/db-auditing.html#db-auditing-bucket-permissions)」を参照してください。

# アーキテクチャ

テクノロジースタック

- Athena
- Amazon Redshift
- Amazon S3
- QuickSight

# ツール

- [Amazon Athena –](https://docs.aws.amazon.com/athena/latest/ug/what-is.html) Amazon Athena は、Amazon S3 内のデータを標準 SQL を使用して簡単に分析 できるインタラクティブなクエリサービスです。
- [Amazon QuickSight](https://docs.aws.amazon.com/quicksight/latest/user/welcome.html) QuickSight は、スケーラブルでサーバーレスの組み込み可能な機械学習を活 用したビジネスインテリジェンス (BI) サービスです。
- [Amazon Redshift](https://docs.aws.amazon.com/redshift/latest/gsg/getting-started.html) Amazon Redshift は、エンタープライズレベル、ペタバイト規模、フルマネー ジド型のデータウェアハウスサービスです。
- 「[Amazon S3」](https://docs.aws.amazon.com/AmazonS3/latest/userguide/Welcome.html) Amazon Simple Storage Service (Amazon S3)は、インターネット用のストレー ジです。

# エピック

Amazon Redshift クラスターを設定します。

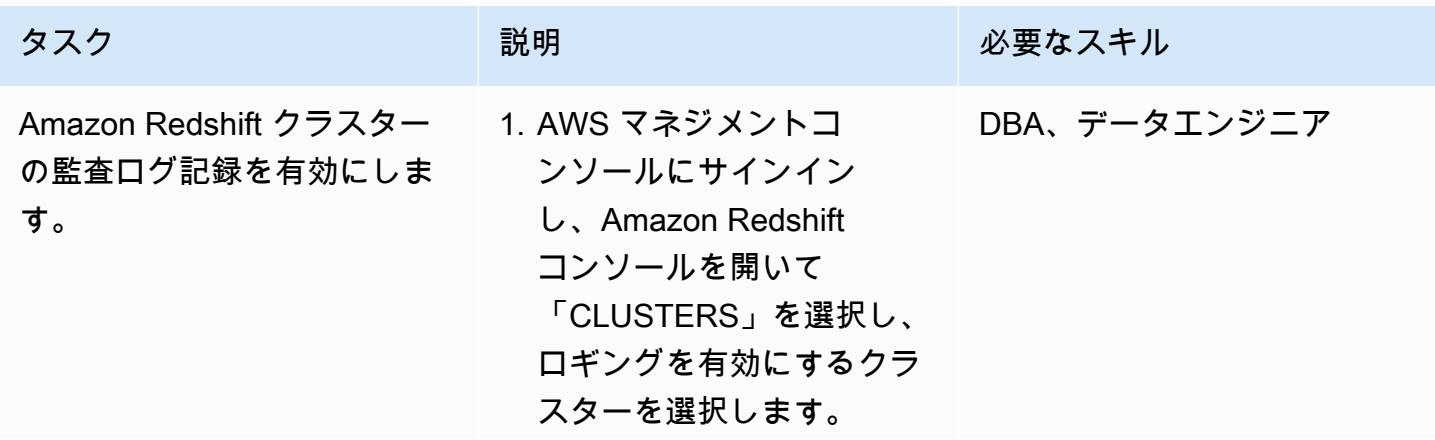

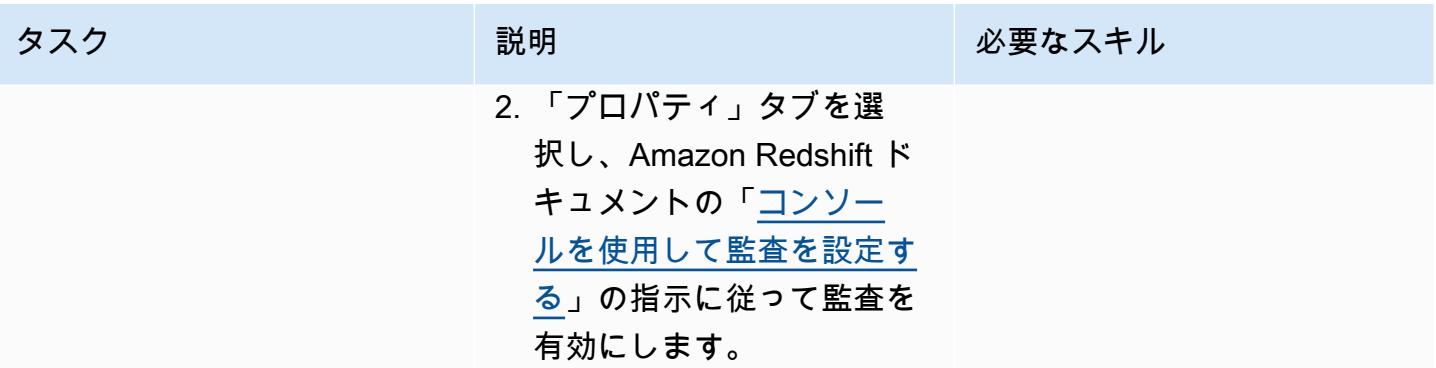

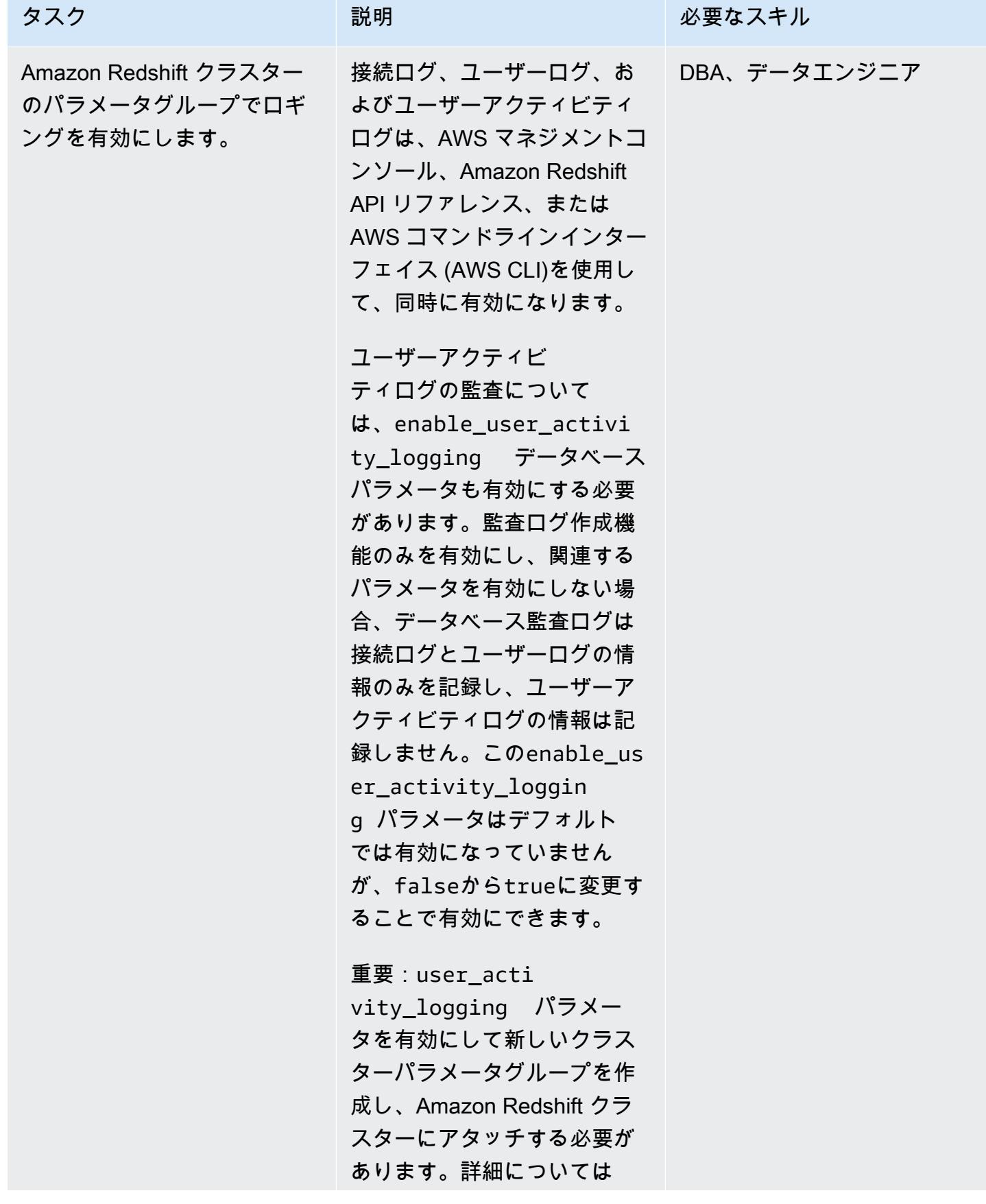

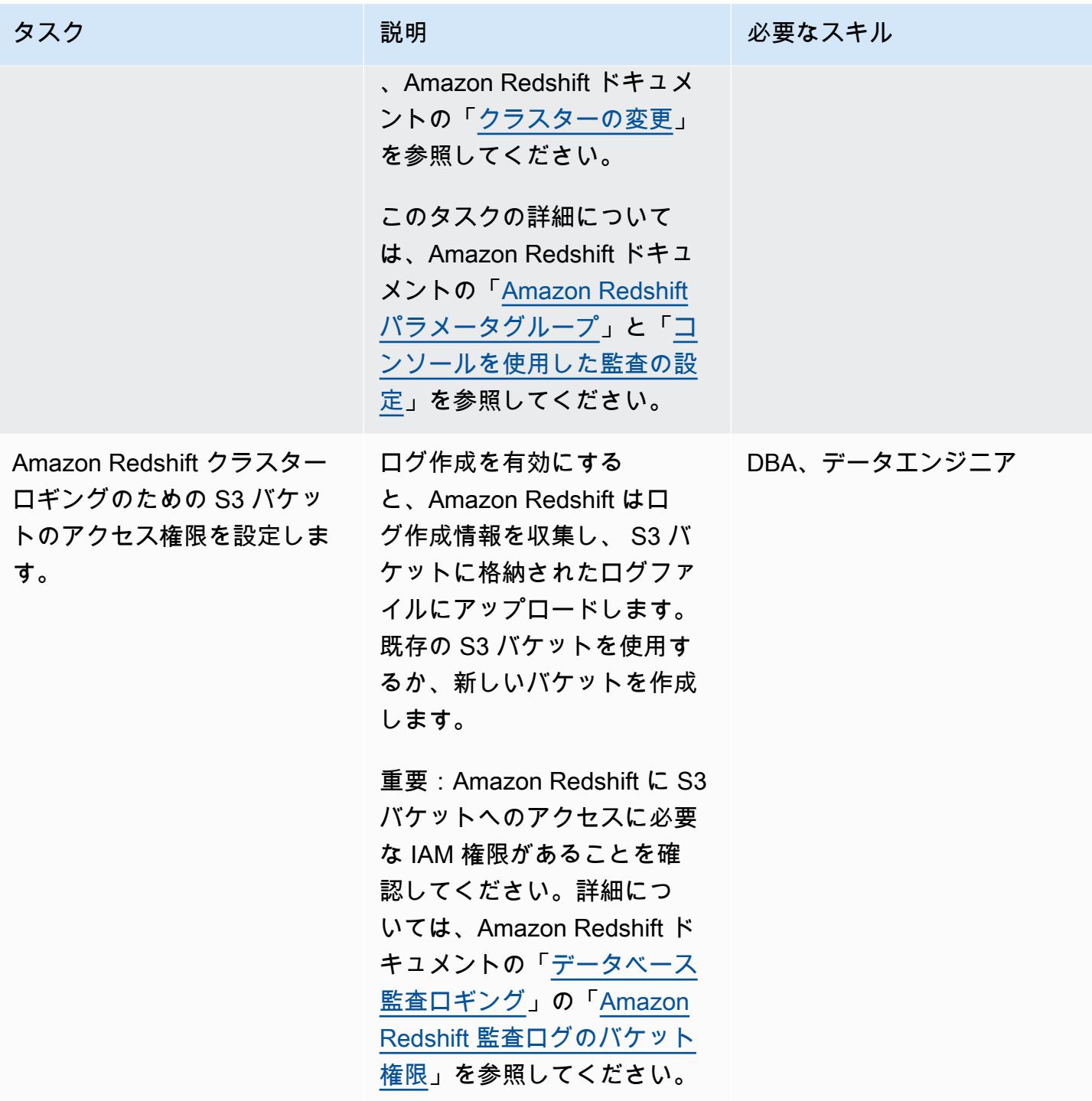

## Athena テーブルとビューを作成する

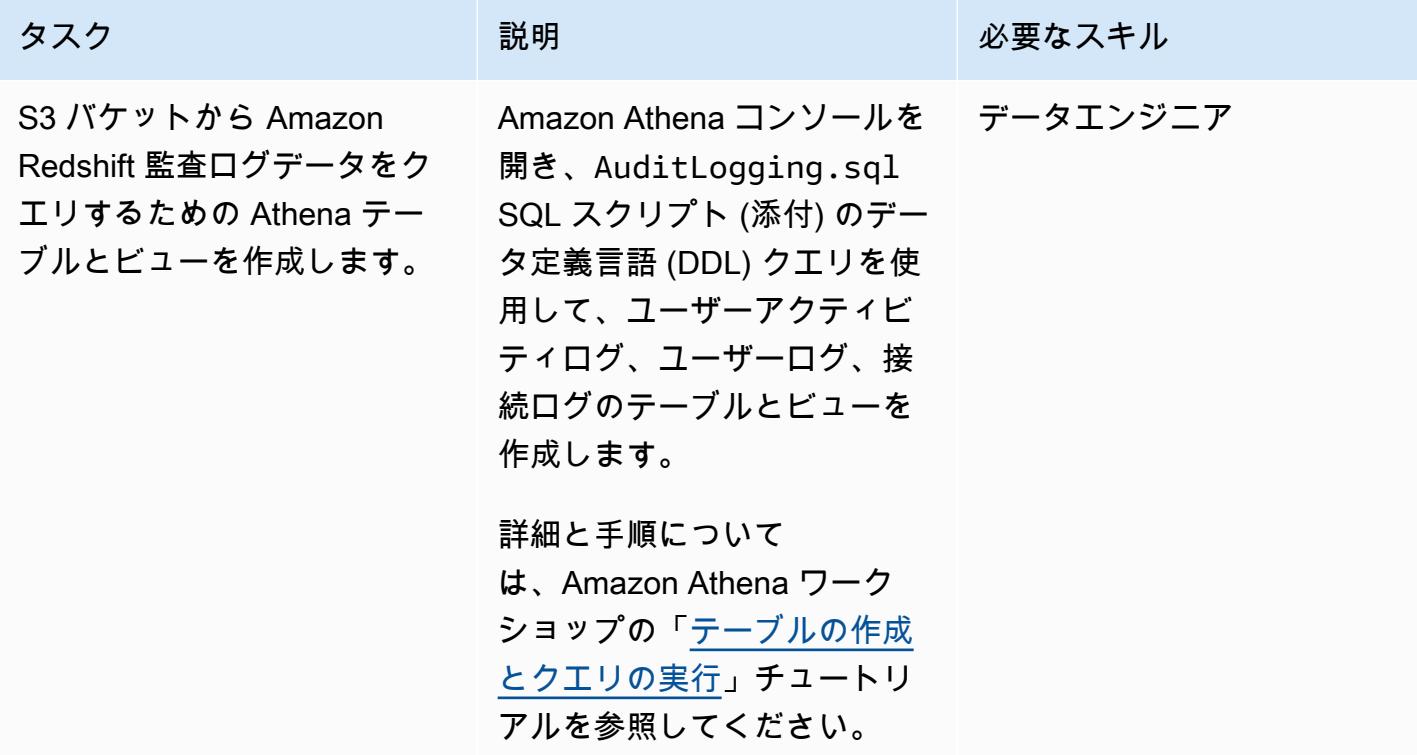

QuickSight ダッシュボードでログモニタリングを設定する

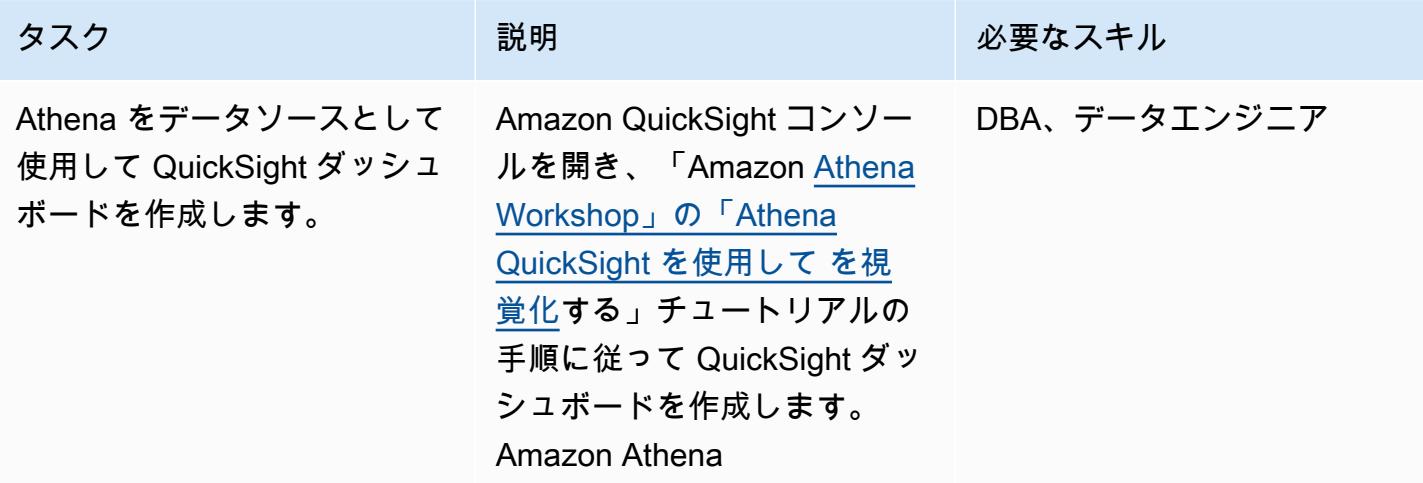

# 関連リソース

- [Athenaでテーブルの作成やクエリを実行する](https://athena-in-action.workshop.aws/30-basics/301-create-tables.html)
- [Athena QuickSight を使用して で視覚化する](https://athena-in-action.workshop.aws/30-basics/307-quicksight.html)

# 添付ファイル

このドキュメントに関連する追加コンテンツにアクセスするには、次のファイルを解凍してくださ い。「[attachment.zip」](samples/p-attach/90e69009-001e-4ced-bef0-3c361f93ae87/attachments/attachment.zip)
# Amazon を使用してすべての AWS アカウントの IAM 認証情報レ ポートを視覚化する QuickSight

パラグ・ナグウェカール(AWS)とアルン・チャンダピライ(AWS)によって作成された

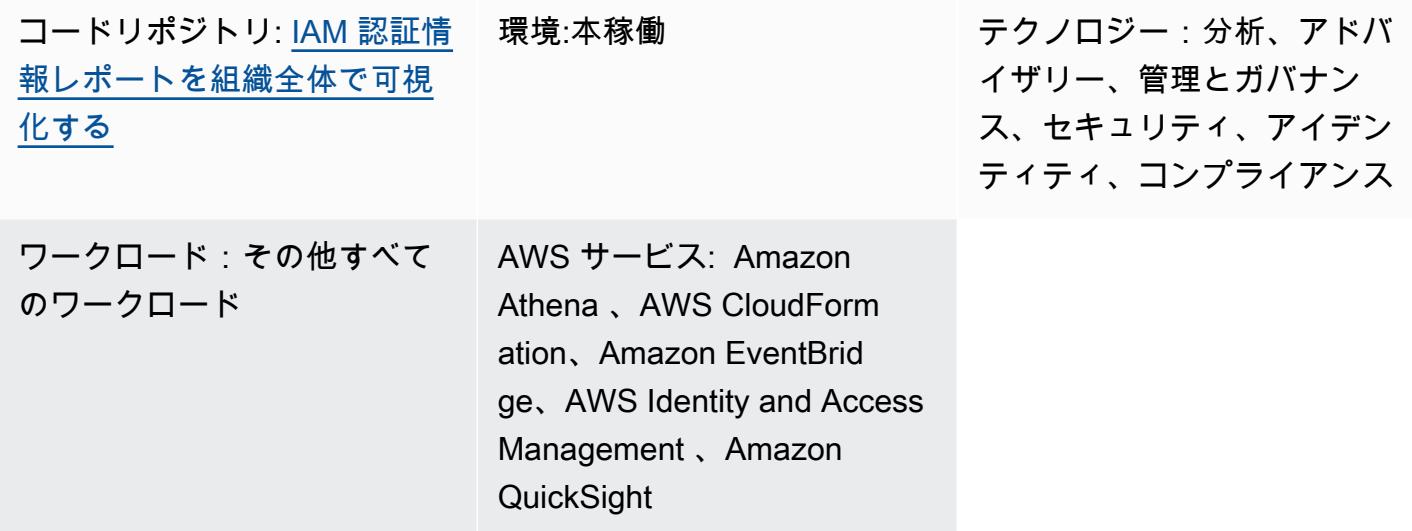

### [概要]

警告: IAM ユーザーは長期的な認証情報を持っており、セキュリティ上のリスクをもたらします。 このリスクを軽減するために、これらのユーザーにはタスクの実行に必要な権限のみを付与し、 不要になったユーザーを削除することをお勧めします。

AWS Identity and Access Management (IAM) 認証情報レポートを使用して、組織のセキュリティ、 監査、コンプライアンス要件を満たすのに役立ちます。[認証情報レポートには](https://docs.aws.amazon.com/IAM/latest/UserGuide/id_credentials_getting-report.html)、AWS アカウントの すべてのユーザーのリストと、パスワード、アクセスキー、多要素認証 (MFA) デバイスなど、認証 情報のステータスが表示されます。「[AWS Organizations」](https://docs.aws.amazon.com/whitepapers/latest/organizing-your-aws-environment/core-concepts.html)が管理する複数のAWSアカウントに対し て、認証情報レポートを使用できます。

このパターンには、Amazon QuickSight ダッシュボードを使用して組織内のすべての AWS アカウン トの IAM 認証情報レポートを作成および共有するのに役立つステップとコードが含まれています。 ダッシュボードは組織内の利害関係者と共有できます。このレポートは、組織が、次のような目標を 絞ったビジネス成果を達成するのに役立ちます。

• IAM ユーザーに関連するセキュリティインシデントを特定します。

- IAM ユーザーのシングルサインオン (SSO) 認証への移行をリアルタイムで追跡する
- IAM ユーザーがアクセスした AWS リージョンを追跡する
- コンプライアンスを維持
- 他の利害関係者との情報共有

## 前提条件と制限

前提条件

- アクティブな AWS アカウント。
- [組織](https://docs.aws.amazon.com/organizations/latest/userguide/orgs_tutorials_basic.html)内のメンバーアカウント。
- Organizations アカウントにアクセスする権限を持つ [IAM ロール](https://docs.aws.amazon.com/IAM/latest/UserGuide/id_roles_use.html)
- AWS コマンドラインインターフェース (AWS CLI) バージョン 2は、「[インストール済み」](https://docs.aws.amazon.com/cli/latest/userguide/getting-started-install.html#getting-started-install-instructions)および 「[設定済み](https://docs.aws.amazon.com/cli/latest/userguide/cli-chap-configure.html)」
- [Amazon QuickSight Enterprise Edition](https://docs.aws.amazon.com/quicksight/latest/user/editions.html) の[サブスクリプション](https://docs.aws.amazon.com/quicksight/latest/user/signing-up.html)

## アーキテクチャ

テクノロジースタック

- Amazon Athena
- Amazon EventBridge
- Amazon QuickSight
- Amazon Simple Storage Service (Amazon S3)
- AWS Glue
- AWS Identity and Access Management (IAM)
- AWS Lambda
- AWS Organizations

ターゲットアーキテクチャ

次の図は、複数の AWS アカウントから IAM 認証情報レポートデータをキャプチャするワークフ ローを設定するためのアーキテクチャを示しています。

- 2. Lambda 関数は、組織全体のすべての AWS アカウントで IAM ロールを引き受けます。次に、こ の関数は IAM 認証情報レポートを作成し、レポートデータを一元管理された S3 バケットに保存 します。S3 バケットで暗号化を有効にし、パブリックアクセスを無効にする必要があります。
- 3. AWS Glue クローラーは S3 バケットを毎日クロールし、それに応じて Athena テーブルを更新し ます。
- 4. QuickSight は、認証情報レポートからデータをインポートして分析し、ステークホルダーが視覚 化して共有できるダッシュボードを構築します。

#### ツール

AWS サービス

- [Amazon Athena](https://docs.aws.amazon.com/athena/latest/ug/what-is.html) は、Amazon S3 内のデータを標準 SQL を使用して簡単に分析できるインタラク ティブなクエリサービスです。
- [Amazon EventBridge](https://docs.aws.amazon.com/eventbridge/latest/userguide/eb-what-is.html) は、アプリケーションをさまざまなソースからのリアルタイムデータに接続 するためのサーバーレスイベントバスサービスです。たとえば、Lambda 関数、API 宛先を使用す る HTTP 呼び出しエンドポイント、または他の AWS アカウントのイベントバスなどです。
- [Amazon QuickSight](https://docs.aws.amazon.com/quicksight/latest/user/welcome.html) は、単一のダッシュボードでデータを可視化、分析、レポートするのに役立 つクラウドスケールのビジネスインテリジェンス (BI) サービスです。
- 「[AWS Identity and Access Management \(IAM\)」](https://docs.aws.amazon.com/IAM/latest/UserGuide/introduction.html)は、AWS リソースへのアクセスを安全に管理 し、誰が認証され、使用する権限があるかを制御するのに役立ちます。
- [AWS Lambda](https://docs.aws.amazon.com/lambda/latest/dg/welcome.html) は、サーバーのプロビジョニングや管理を行うことなくコードを実行できるコン ピューティングサービスです。必要に応じてコードを実行し、自動的にスケーリングするため、課 金は実際に使用したコンピューティング時間に対してのみ発生します。

Code

このパターンのコードはリポジトリにあります GitHub [getiamcredsreport-allaccounts-org。](https://github.com/aws-samples/getiamcredsreport-allaccounts-org)このリポ ジトリのコードを使用して、Organizations の AWS アカウント全体の IAM 認証情報レポートを作成 し、一元的に保存できます。

インフラストラクチャを設定します。

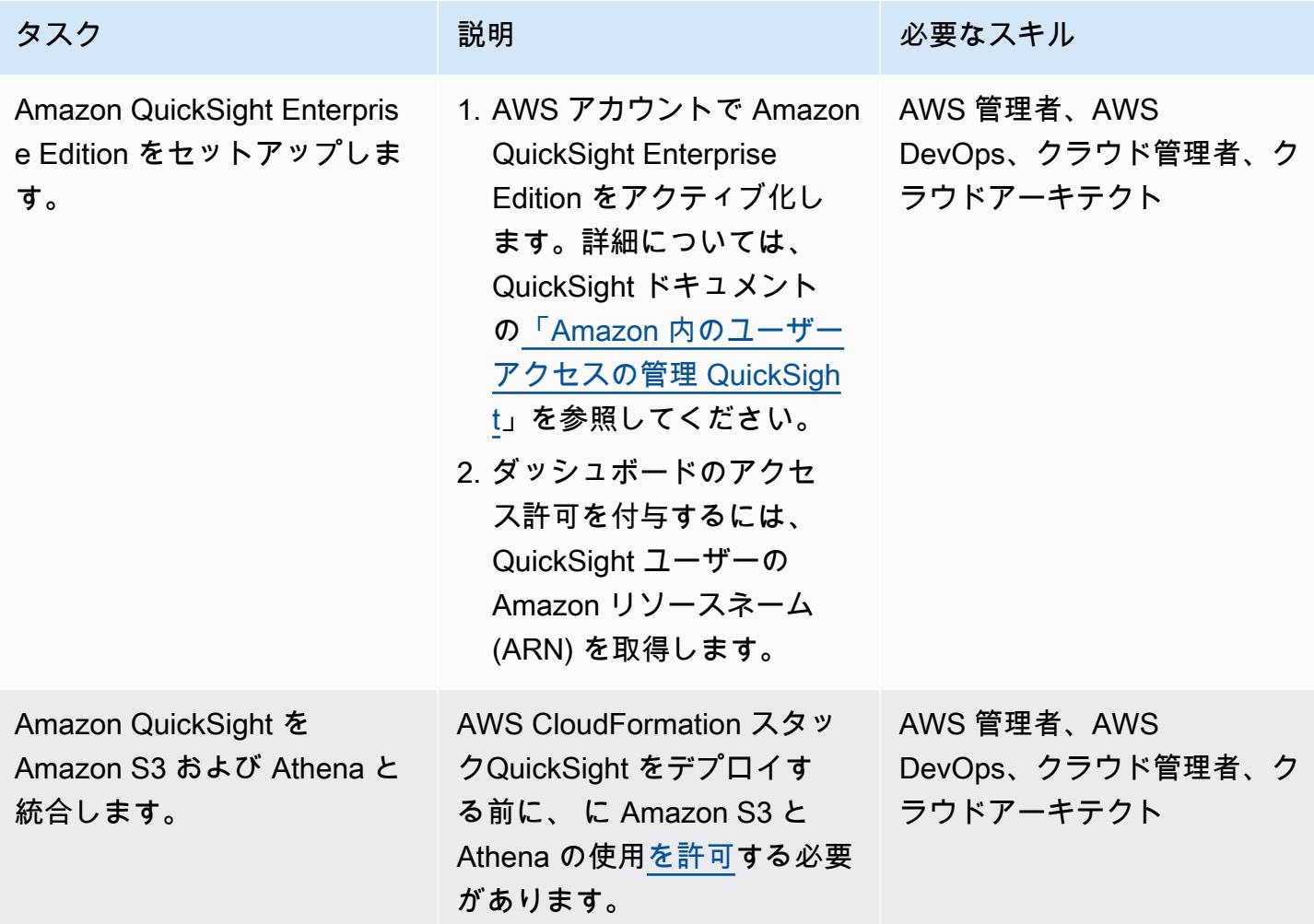

インフラストラクチャをデプロイする

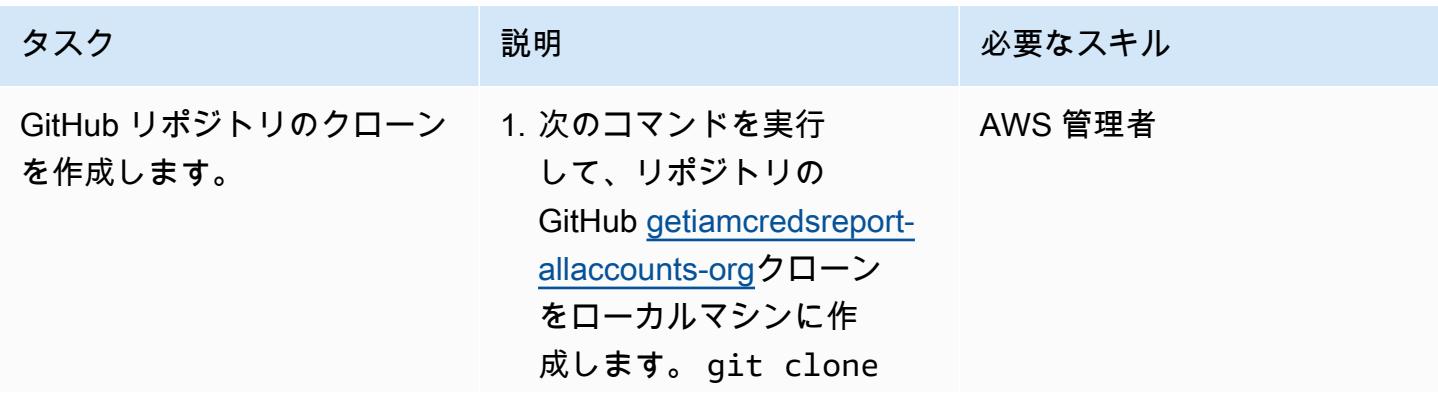

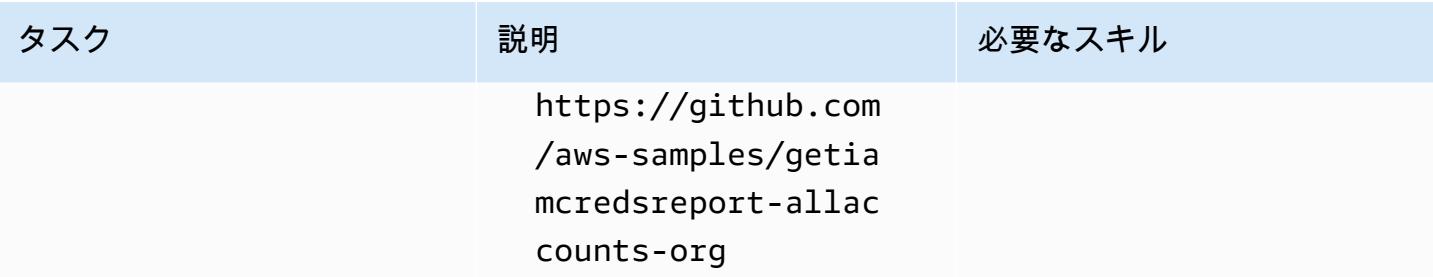

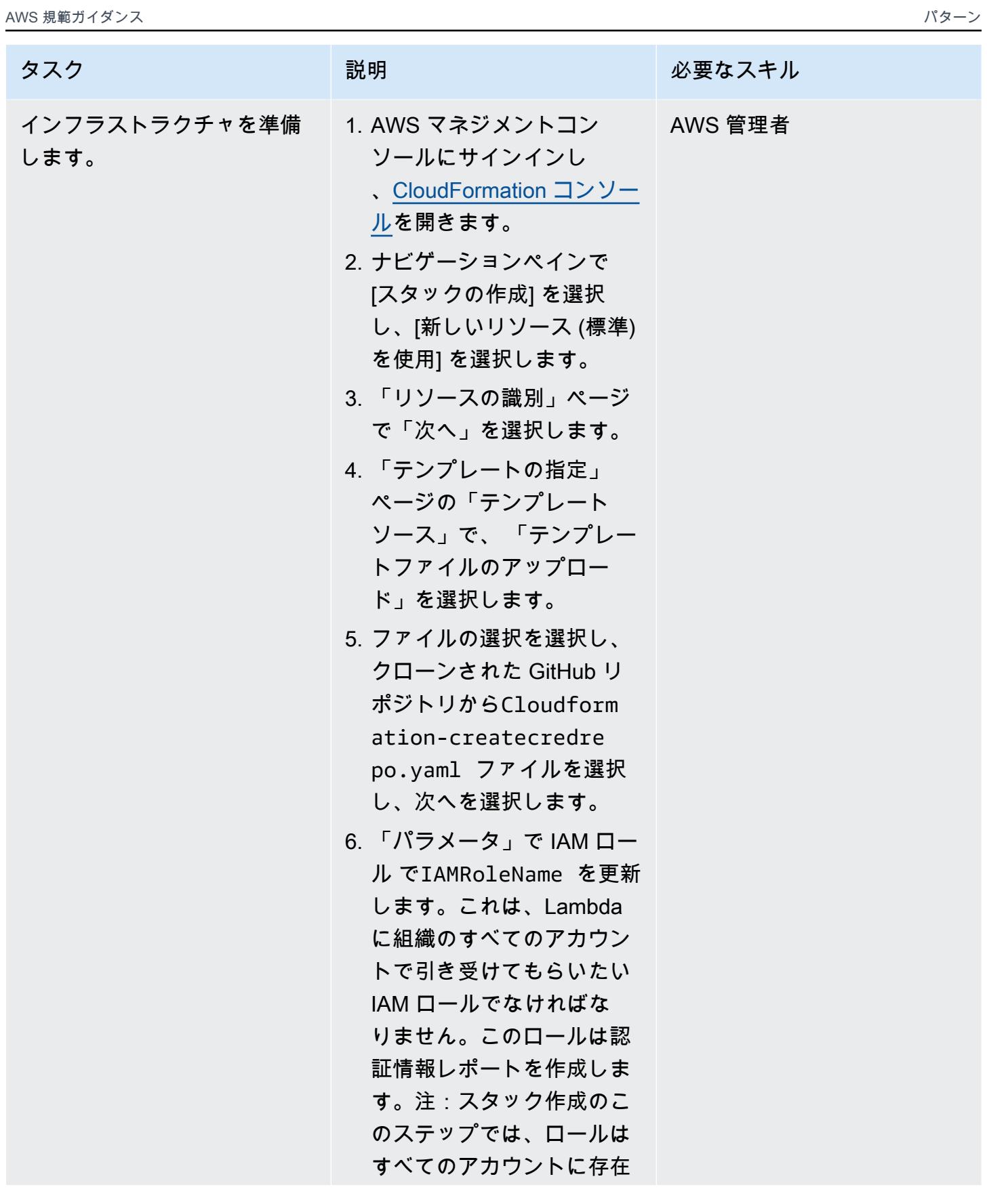

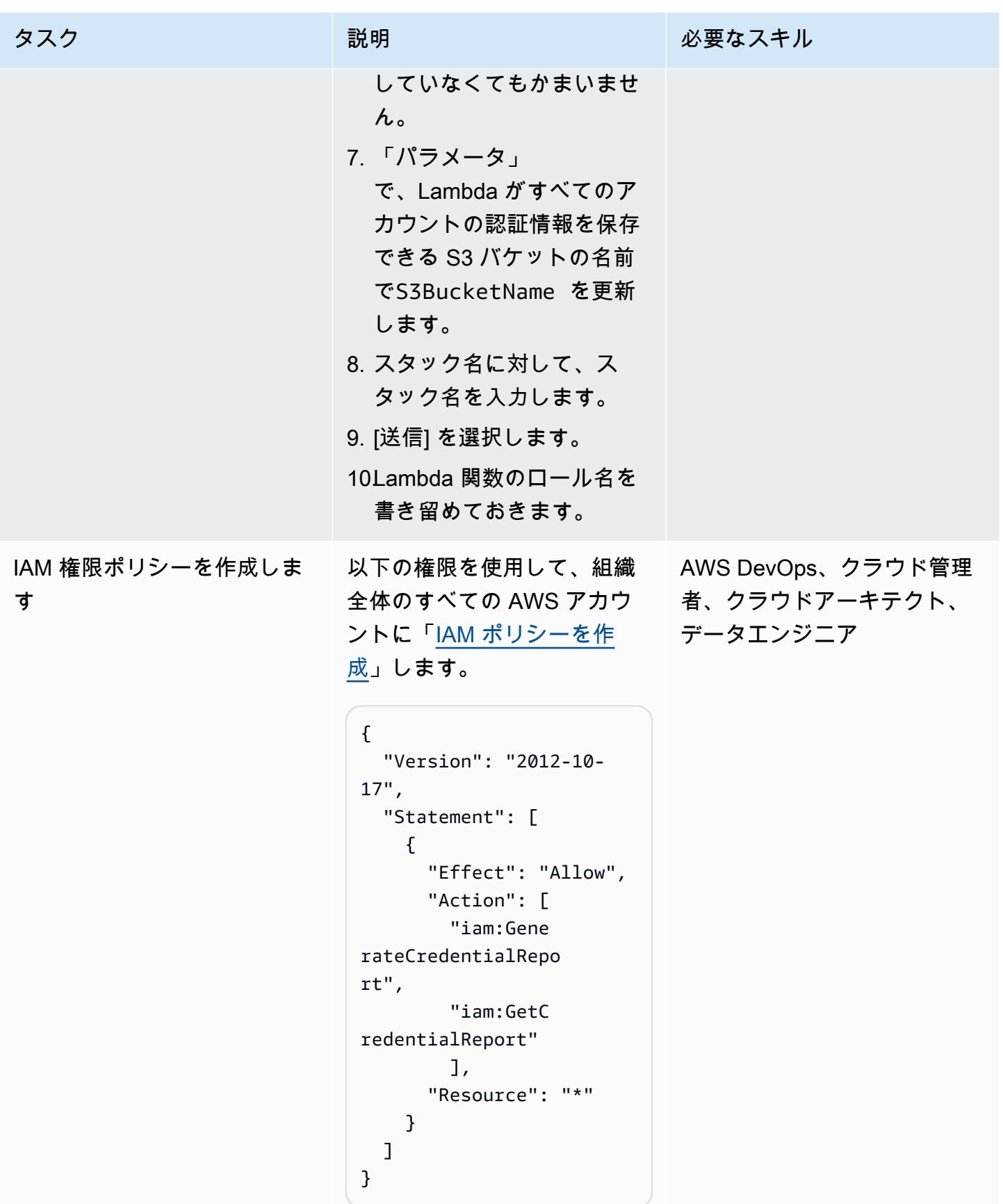

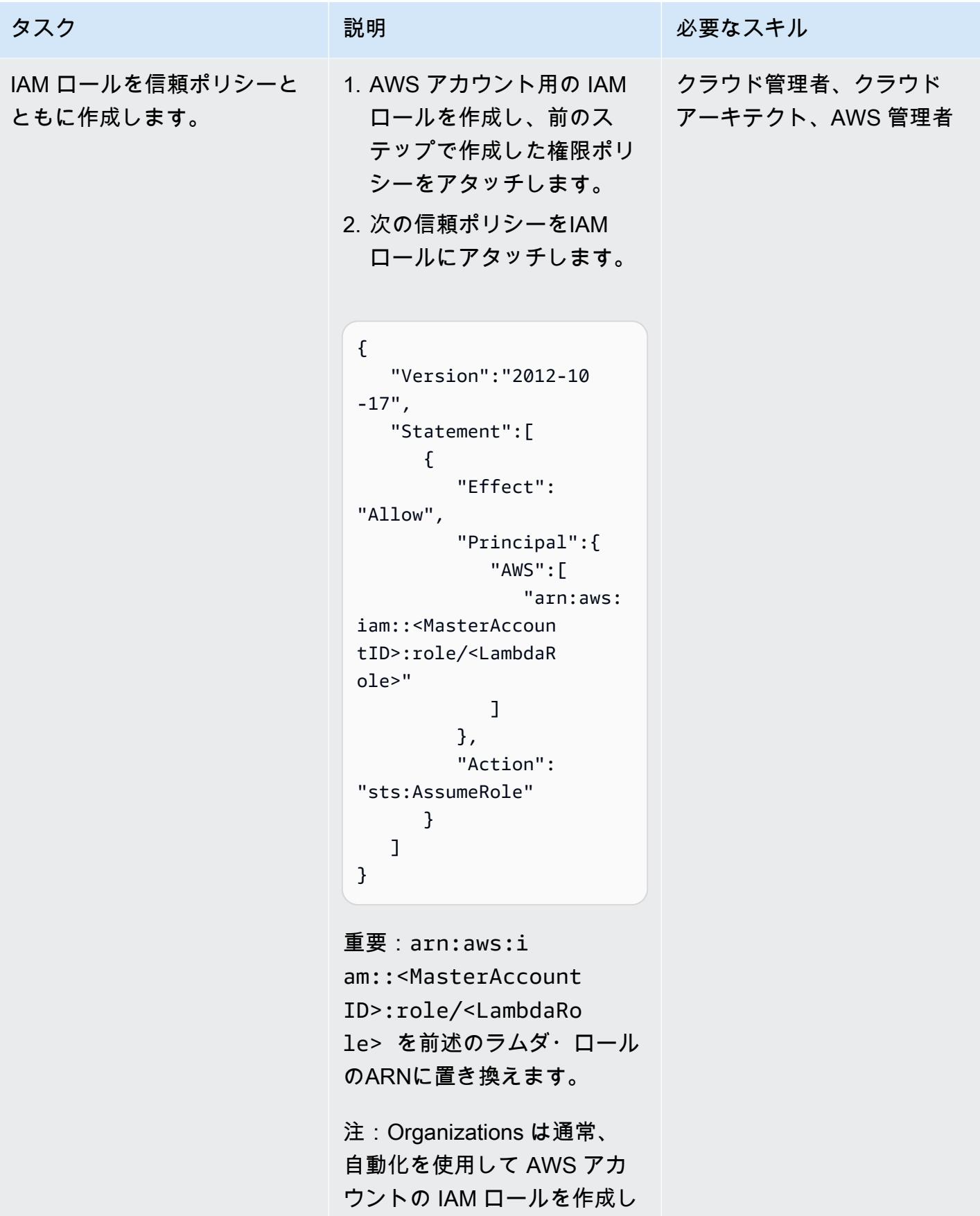

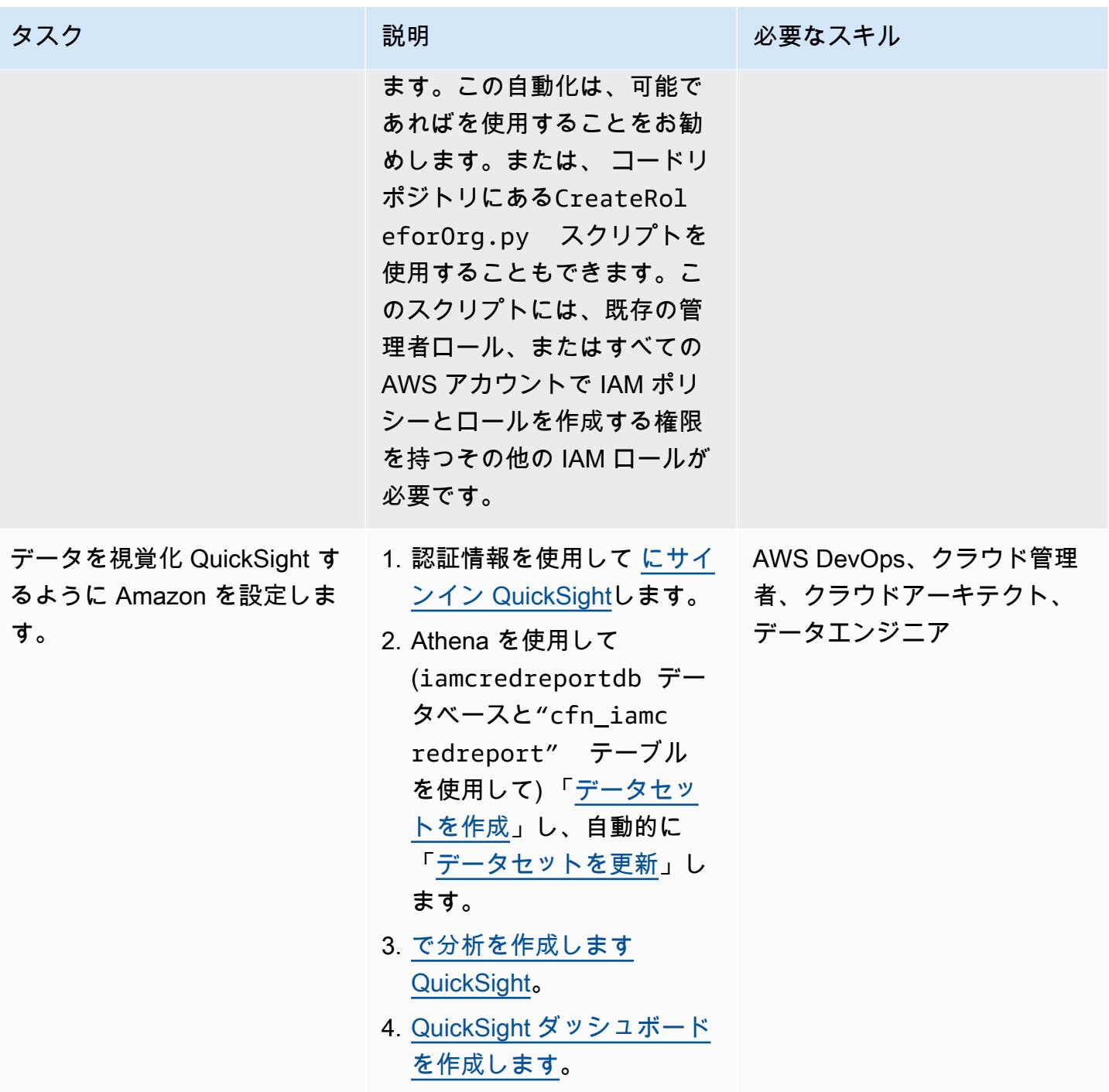

# 追加情報

#### 追加の考慮事項

以下の点を考慮します。

- CloudFormation を使用してインフラストラクチャをデプロイした後、Lambda と AWS Glue がス ケジュールどおりに実行されるまで、Amazon S3 で作成され、Athena によって分析されるレポー トを取得するのを待つことができます。または、Lambda を手動で実行して Amazon S3 のレポー トを取得し、次に AWS Glue クローラーを実行してデータから作成された Athena テーブルを取得 することもできます。
- QuickSight は、ビジネス要件に基づいてデータを分析および視覚化するための強力なツー ルです。の[パラメータ](https://docs.aws.amazon.com/quicksight/latest/user/parameters-in-quicksight.html)を使用して QuickSight 、選択したデータフィールドに基づいてウィ ジェットデータを制御できます。また、 QuickSight 分析を使用して、データセットから パラメータ (例えば、Account、Date、User フィールドなどuser) partition\_0を作成 しpartition\_1、Account、Date、User のパラメータのコントロールを追加することもできま す。
- 独自の QuickSight ダッシュボードを構築するには、AWS Workshop Studio ウェブサイトの「ワー クショップ[QuickSight](https://catalog.workshops.aws/quicksight/en-US) 」を参照してください。
- サンプル QuickSight ダッシュボードを表示するには、コードリポジトリを参照してください GitHub [getiamcredsreport-allaccounts-org。](https://github.com/aws-samples/getiamcredsreport-allaccounts-org)

ターゲットを絞ったビジネス成果

このパターンを使用すると、次のようなビジネス成果を達成できます。

- IAM ユーザーに関連するセキュリティインシデントを特定 組織内のすべての AWS アカウント のすべてのユーザーを 1 つの画面で調査できます。IAM ユーザーが最近アクセスした個々の AWS リージョンと、使用したサービスの傾向を追跡できます。
- IAM ユーザーの SSO 認証への移行をリアルタイムで追跡 SSO を使用すると、ユーザーは 1 つ の認証情報で 1 回サインインすると、複数の AWS アカウントとアプリケーションにアクセスで きます。IAM ユーザーを SSO に移行することを計画している場合、このパターンは SSO に移行 し、すべての AWS アカウントの IAM ユーザー認証情報の使用状況 (AWS マネジメントコンソー ルへのアクセスやアクセスキーの使用など) を追跡するのに役立ちます。
- IAM ユーザーがアクセスした AWS リージョンを追跡する データ主権やコスト管理など、さま ざまな目的でリージョンへの IAM ユーザーのアクセスを制御できます。すべての IAM ユーザーに よるリージョンの使用状況を追跡することもできます。
- コンプライアンスを維持 最小権限の原則に従うことで、特定のタスクの実行に必要な特定の IAM アクセス権限のみを付与できます。また、AWS サービス、AWS マネジメントコンソールへ のアクセス、および認証情報の長期使用状況を追跡できます。
- 他の利害関係者との情報の共有 IAM 認証情報レポートや AWS アカウントへのアクセスを許可 しなくても、厳選されたダッシュボードを他の利害関係者と共有できます。

# その他のパターン

- [???](#page-880-0)
- [Amazon Textract を使用して PDF ファイルからコンテンツを自動的に抽出する](#page-2479-0)
- [AWS Development DataOps Kit を使用して Google Analytics データを取り込み、変換、分析する](#page-885-0) [ためのデータパイプラインを構築する](#page-885-0)
- [???](#page-893-0)
- [AWS IoT Greengrass を使用して IoT データをコスト効率よく直接 Amazon S3 に取り込む](#page-924-0)
- [AWS Cost Explorer を使用して Amazon EMR クラスターの詳細なコストと使用状況レポートを作](#page-873-0) [成する](#page-873-0)
- [Amazon RDS と Amazon Aurora の詳細なコストと使用状況レポートを作成する](#page-1116-0)
- [AWS Cost Explorer を使用して、AWS Glue ジョブの詳細なコストと使用状況レポートを作成しま](#page-867-0) [す。](#page-867-0)
- [クロスアカウントデータ共有の自動化](#page-909-0)
- [インフラストラクチャをコードとして使用して、AWS クラウドにサーバーレスデータレイクをデ](#page-917-0) [プロイして管理する](#page-917-0)
- [Amazon QuickSight ダッシュボードをローカルの Angular アプリケーションに埋め込む](#page-6055-0)
- [Amazon Redshift クラスターが作成時に暗号化されていることを確保](#page-5463-0)
- [Amazon EMR 保管中のデータの暗号化が起動時に有効になっていることを確保](#page-5451-0)
- [データレイク内の AWS IoT SiteWise メタデータ属性を抽出してクエリする](#page-2415-0)
- [で AWS Mainframe Modernization と Amazon Q を使用してデータインサイトを生成する](#page-2757-0)  **[QuickSight](#page-2757-0)**
- [SageMaker ノートブックインスタンスに別の AWS アカウントの CodeCommit リポジトリへの一](#page-1788-0) [時的なアクセス権を付与する](#page-1788-0)
- [Amazon Data Firehose リソースが AWS KMS キーで暗号化されていない場合の識別とアラート](#page-2982-0)
- [セルフホストMongoDB環境を、AWS クラウド上の MongoDB Atlas に移行](#page-4396-0)
- [Oracle GoldenGate フラットファイルアダプタを使用して Oracle データベースを Amazon RDS](#page-4562-0)  [for Oracle に移行する](#page-4562-0)
- [AWS DMS と AWS SCT を使用して Oracle データベースを Amazon Redshift に移行する](#page-3520-0)
- [Amazon S3 用 AWS で を使用して、オンプレミスの Hadoop 環境から Amazon S3 DistCp にデー](#page-5980-0) [タを移行する PrivateLink](#page-5980-0)
- [???](#page-4340-0)
- [オンプレミスの Cloudera ワークロードを AWS 上の Cloudera データプラットフォームに移行す](#page-3212-0) [る](#page-3212-0)
- [Amazon EMR クラスターの起動時に転送中の暗号化をモニタリングする](#page-5518-0)
- [AWS 用の Grafana モニタリングダッシュボードを設定する ParallelCluster](#page-2036-0)
- [新しい Amazon Redshift クラスターに必要な SSL エンドポイントがあることを確認する](#page-5655-0)
- [新しい Amazon Redshift クラスターが VPC で起動することを検証](#page-5661-0)
- $77?$

# ビジネスの生産性

トピック

- [AWS で高可用性 PeopleSoft アーキテクチャを設定する](#page-410-0)
- [その他のパターン](#page-439-0)

## <span id="page-410-0"></span>AWS で高可用性 PeopleSoft アーキテクチャを設定する

環境:本稼働 テクノロジー: ビジネスの生 産性、インフラストラクチ ャ、ウェブおよびモバイルア プリ、データベース ワークロード: Oracle

AWS サービス: Amazon EC2 Auto Scaling、Amazon EFS、Elastic Load Balancing (ELB)、Amazon RDS

[概要]

PeopleSoft ワークロードを AWS に移行する場合、回復性は重要な目標です。これにより、 PeopleSoft アプリケーションは常に可用性が高く、障害から迅速に復旧できます。

このパターンは、ネットワーク、 PeopleSoft アプリケーション、およびデータベース層で高可用 性 (HA) を確保するための、AWS 上のアプリケーションのアーキテクチャを提供します。データ ベース層には、[Amazon Relational Database Service \(Amazon RDS\)](https://aws.amazon.com/rds/) for Oracle、Amazon RDS for SQL Server データベースを使用します。このアーキテクチャには、[Amazon Route 53、](https://aws.amazon.com/route53/)[Amazon](https://aws.amazon.com/ec2/)  [Elastic Compute Cloud \(Amazon EC2\)](https://aws.amazon.com/ec2/) Linux インスタンス[、Amazon Elastic Block Storage \(Amazon](https://aws.amazon.com/ebs/) [EBS\)、](https://aws.amazon.com/ebs/)[Amazon Elastic File System \(Amazon EFS\)、](https://aws.amazon.com/efs/)[Application Load Balancer](https://aws.amazon.com/elasticloadbalancing/application-load-balancer) などの AWS サービ スも含まれており、スケーラブルです。

[Oracle PeopleSoft](https://www.oracle.com/applications/peoplesoft/) は、ワークフォース管理やその他の事業運営のためのツールとアプリケーション を提供しています。

前提条件と制限

前提条件

- アクティブなAWS アカウント
- AWS で設定するために必要なライセンスを持つ PeopleSoft 環境
- AWS アカウントで設定された仮想プライベートクラウド (VPC) には、次のリソースがあります。
- 少なくとも 2 つのアベイラビリティーゾーン
- 各アベイラビリティーゾーンに 1 つのパブリックサブネットと 3 つのプライベートサブネット があります
- NAT ゲートウェイとインターネットゲートウェイ
- トラフィックをルーティングする各サブネットのルートテーブル
- 組織の標準に従って PeopleSoft アプリケーションのセキュリティを確保するために定義された ネットワークアクセスコントロールリスト (ネットワーク ACLs) とセキュリティグループ

機能制限

• このパターンは、高可用性 (HA) ソリューションを実現します。 ディザスタリカバリ (DR) シナ リオはサポートされていません。 まれに、HA 実装の AWS リージョン全体が停止した場合、ア プリケーションは使用できなくなります。

製品バージョン

• PeopleSoft PeopleTools 8.52 以降を実行するアプリケーション

### <span id="page-411-0"></span>アーキテクチャ

ターゲット アーキテクチャ

PeopleSoft 本番アプリケーションのダウンタイムや停止は、アプリケーションの可用性に影響を与 え、ビジネスに大きな混乱をもたらします。

PeopleSoft 本番稼働用アプリケーションは、常に高可用性になるように設計することをお勧めしま す。これは、単一障害点をなくし、信頼性の高いクロスオーバーポイントまたはフェイルオーバーポ イントを追加し、障害を検出することで実現できます。次の図は、 PeopleSoft on AWS の HA アー キテクチャを示しています。

このアーキテクチャデプロイでは、Amazon RDS for Oracle を PeopleSoft データベースとして使用 し、Red Hat Enterprise Linux (RHEL) で実行されている EC2 インスタンスを使用します。Amazon RDS for SQL Server を Peoplesoft データベースとして使用することもできます。

このアーキテクチャには、以下のコンポーネントが含まれています。

- [AWS WAF](https://docs.aws.amazon.com/waf/latest/developerguide/waf-chapter.html) は、可用性に影響を与え、セキュリティを侵害し、過剰なリソースを消費する可能性 のある一般的なウェブの脆弱性とボットからの保護に役立ちます。[AWS Shield Advanced](https://docs.aws.amazon.com/waf/latest/developerguide/shield-chapter.html) (図には 示されていません) は、はるかに幅広い保護を提供します。
- [Application Load Balancer](https://docs.aws.amazon.com/elasticloadbalancing/latest/application/introduction.html) は、ウェブサーバーをターゲットとした高度なリクエストルーティング により、HTTP トラフィックと HTTPS トラフィックの負荷を分散します。
- PeopleSoft アプリケーションをサポートするウェブサーバー、アプリケーションサーバー、プロ セススケジューラサーバー、および Elasticsearch サーバーは、複数のアベイラビリティーゾーン で実行され、[Amazon EC2 Auto Scaling を](https://docs.aws.amazon.com/autoscaling/ec2/userguide/what-is-amazon-ec2-auto-scaling.html)使用します。
- PeopleSoft アプリケーションで使用されるデータベースは、マルチ AZ 設定で [Amazon RDS](https://docs.aws.amazon.com/AmazonRDS/latest/UserGuide/Welcome.html) で実 行されます。
- PeopleSoft アプリケーションで使用されるファイル共有は [Amazon EFS](https://docs.aws.amazon.com/efs/latest/ug/whatisefs.html) で設定され、インスタン ス間でファイルにアクセスするために使用されます。
- [Amazon マシンイメージ \(AMI\)](https://docs.aws.amazon.com/AWSEC2/latest/UserGuide/AMIs.html) はAmazon EC2 Auto Scaling によって使用され PeopleSoft 、コン ポーネントが必要に応じて迅速にクローンされるようにします。
- [NAT ゲートウェイ](https://docs.aws.amazon.com/vpc/latest/userguide/vpc-nat-gateway.html)を使用すると、プライベートサブネット内のインスタンスは VPC 外のサービス に接続できますが、外部サービスはそれらのインスタンスとの接続を開始できません。
- [インターネットゲートウェイ](https://docs.aws.amazon.com/vpc/latest/userguide/VPC_Internet_Gateway.html)は、VPC とインターネットとの間の通信を可能にする VPC コンポー ネントであり、冗長性と高い可用性を備えており、水平スケーリングが可能です。
- パブリックサブネットの踏み台ホストは、インターネットや内部ネットワークなどの外部ネット ワークから、オンプレミスサブネット上のサーバーへのアクセスを提供します。踏み台ホストは、 プライベートサブネット内のサーバーへの制御されたセキュアなアクセスを提供します。

#### アーキテクチャの詳細

PeopleSoft データベースは、マルチ AZ 設定の Amazon RDS for Oracle (または Amazon RDS for SQL Server) データベースに格納されています。Amazon RDS の [Amazon RDS マルチ AZ](https://docs.aws.amazon.com/AmazonRDS/latest/UserGuide/Concepts.MultiAZ.html) は、2 つのアベイラビリティーゾーン間でデータベース更新を複製して耐久性と可用性を高める機能で す。Amazon RDS は、予定されたメンテナンスや予定外の中断に備えて、自動的にスタンバイデー タベースにフェイルオーバーします。

PeopleSoft ウェブ層と中間層が EC2 インスタンスにインストールされます。これらのインスタンス は複数のアベイラビリティーゾーンに分散され、[Auto Scaling グループに](https://docs.aws.amazon.com/autoscaling/ec2/userguide/what-is-amazon-ec2-auto-scaling.html)よって結合されます。これ により、これらのコンポーネントでは常に高可用性が保証されます。アプリケーションが常に利用可 能で、必要に応じてスケールできるように、必要最小限のインスタンス数が維持されます。

OEM EC2 インスタンスには、現行世代の EC2 インスタンスタイプを使用することをお勧めしま す。[AWS Nitro System で構築されたインスタンスな](https://docs.aws.amazon.com/AWSEC2/latest/UserGuide/instance-types.html#ec2-nitro-instances)どの現世代のインスタンスタイプは、ハード ウェア仮想マシン (HVM) をサポートします。HVM AMI は、[拡張ネットワーキングの](https://docs.aws.amazon.com/AWSEC2/latest/UserGuide/enhanced-networking.html)メリットを活 用する場合に必要であり、セキュリティも強化されています。各 Auto Scaling グループの一部で ある EC2 インスタンスは、インスタンスの交換またはスケールアップ時に独自の AMI を使用しま す。 PeopleSoft アプリケーションが処理する負荷と、Oracle が PeopleSoft アプリケーションと PeopleTools リリースに推奨する最小値に基づいて EC2 インスタンスタイプを選択することをお勧 めします。ハードウェア要件とソフトウェア要件の詳細については、[Oracle サポートのウェブサイ](https://support.oracle.com) [ト](https://support.oracle.com)を参照してください。

PeopleSoft ウェブ階層と中間階層は Amazon EFS マウントを共有して、レポート、データファイ ル、および (必要に応じて) PS\_HOME ディレクトリを共有します。Amazon EFS は、パフォーマンス とコストの観点から、各アベイラビリティーゾーンのマウントターゲットで設定されています。

Application Load Balancer は、 PeopleSoft アプリケーションにアクセスするトラフィックをサポー トし、異なるアベイラビリティーゾーンのウェブサーバー間のトラフィックを負荷分散するようにプ ロビジョニングされます。Application Load Balancer は、最低 2 つのアベイラビリティーゾーンで HA を提供するネットワークデバイスです。 ウェブサーバーは、ロードバランサー設定を使用して トラフィックを異なるアプリケーションサーバーに分散します。ウェブサーバーとアプリケーション サーバー間のロードバランシングにより、負荷がインスタンス全体に均等に分散され、インスタンス の過負荷によるボトルネックやサービスの中断を回避できます。

Amazon Route 53 は、インターネットから Application Load Balancer にトラフィックをルーティン グする DNS サービスとして使用されます。Amazon Route 53 は、高可用性でスケーラブルな DNS Web サービスです。

HA の詳細

• データベース: Amazon RDS のマルチ AZ 機能は、同期レプリケーションを使用して、複数のア ベイラビリティゾーンで 2 つのデータベースを実行します。これにより、自動フェイルオーバー による可用性の高い環境が構築されます。 Amazon RDS にはフェイルオーバーイベント検出 機能があり、イベントが発生すると自動フェイルオーバーを開始します。Amazon RDS API を 使用して手動フェイルオーバーを開始することもできます。詳細な説明については、ブログ記事 「[Amazon RDS Under The Hood:マルチ AZ」](https://aws.amazon.com/blogs/database/amazon-rds-under-the-hood-multi-az/)を参照してください。フェイルオーバーはシームレ スで、フェイルオーバーが発生するとアプリケーションは自動的にデータベースに再接続します。

- PeopleSoft アプリケーションサーバー: アプリケーションサーバーは複数のアベイラビリティー ゾーンに分散され、Auto Scaling グループが定義されています。インスタンスに障害が発生した 場合、Auto Scaling グループは、アプリケーションサーバーテンプレートの AMI から複製された 正常なインスタンスに、そのインスタンスを置き換えます。具体的には、jolt プーリングが有効に なっているため、アプリケーションサーバーのインスタンスが停止すると、セッションは自動的 に別のアプリケーションサーバーにフェイルオーバーされ、Auto Scaling グループは自動的に別の インスタンスを起動し、アプリケーションサーバーを起動して Amazon EFS マウントに登録しま す。新しく作成されたアプリケーションサーバーは、ウェブサーバー内の PSSTRSETUP.SH スク リプトを使用して自動的にウェブサーバーに追加されます。これにより、PeopleSoft アプリケー ションの可用性が常に高く、障害から迅速に回復できるようになります。
- プロセス スケジューラー: プロセス スケジューラーサーバーは複数のアベイラビリティゾーン に分散しており、Auto Scaling グループが定義されています。インスタンスに障害が発生した場 合、Auto Scaling グループは、プロセス スケジューラー サーバーテンプレートの AMI からクロー ンされた正常なインスタンスに、そのインスタンスを置き換えます。具体的には、プロセス スケ ジューラインスタンスが停止すると、Auto Scaling グループは自動的に別のインスタンスを起動 し、プロセス スケジューラを起動します。インスタンスに障害が発生した場合、実行中のジョブ はすべて再送信する必要があります。これにより、には、プロセス スケジューラの可用性が常に 高く、障害から迅速に回復できるようになります。
- Elasticsearch サーバー: Elasticsearch サーバーには、Auto Scaling グループが定義されていま す。インスタンスに障害が発生した場合、Auto Scaling グループは、Elasticsearch サーバーテ ンプレートの AMI からクローンされた正常なインスタンスに、そのインスタンスを置き換えま す。具体的には、Elasticsearch インスタンスが停止すると、リクエストを処理する Application Load Balancer がエラーを検出し、そのインスタンスへのトラフィックの送信を停止します。Auto Scaling グループは自動的に別のインスタンスを起動し、Elasticsearch インスタンスを起動しま す。Elasticsearch インスタンスがバックアップされると、Application Load Balancer はインス タンスが正常であることを検出し、リクエストの送信を再開します。これにより、Elasticsearch サーバーの可用性が常に高く、障害から迅速に回復できるようになります。
- ウェブサーバー: ウェブサーバーには、Auto Scaling グループが定義されています。インスタン スに障害が発生した場合、Auto Scaling グループは、ウェブサーバーテンプレートの AMI からク ローンされた正常なインスタンスに、そのインスタンスを置き換えます。具体的には、ウェブサー バーのインスタンスが停止すると、リクエストを処理する Application Load Balancer がエラーを 検出し、そのインスタンスへのトラフィックの送信を停止します。Auto Scaling グループは自動的 に別のインスタンスを起動し、ウェブサーバーのインスタンスを起動します。ウェブサーバーのイ ンスタンスがバックアップされると、Application Load Balancer はインスタンスが正常であること

を検出し、リクエストの送信を再開します。これにより、ウェブサーバーの可用性が常に高く、障 害から迅速に回復できるようになります。

ツール

AWS サービス

- [アプリケーションロードバランサー](https://docs.aws.amazon.com/elasticloadbalancing/latest/application/)は、受信アプリケーショントラフィックを複数のアベイラビリ ティーゾーンの EC2 インスタンスなどの複数のターゲットに分散します。
- [Amazon Elastic Block Store \(Amazon EBS\)](https://docs.aws.amazon.com/AWSEC2/latest/UserGuide/AmazonEBS.html) は、 Amazon Elastic Compute Cloud (Amazon EC2) イ ンスタンスで使用するブロックレベルストレージのボリュームを提供します。
- 「[Amazon Elastic Compute Cloud \(Amazon EC2\)](https://docs.aws.amazon.com/AWSEC2/latest/UserGuide/concepts.html)」は、AWS クラウドでスケーラブルなコン ピューティング容量を提供します。必要な数の仮想サーバーを起動することができ、迅速にスケー ルアップまたはスケールダウンができます。
- [Amazon Elastic File System \(Amazon EFS\)](https://docs.aws.amazon.com/efs/latest/ug/whatisefs.html) は、AWS クラウドでの共有ファイルシステムの作成 と設定に役立ちます。
- [Amazon Relational Database Service \(Amazon RDS\)](https://docs.aws.amazon.com/AmazonRDS/latest/UserGuide/Welcome.html) を使用して、AWS クラウドでリレーショナ ルデータベース (DB) をセットアップ、運用、スケーリングできます。
- [Amazon Route 53](https://docs.aws.amazon.com/Route53/latest/DeveloperGuide/Welcome.html) は、高可用性でスケーラブルな DNS Web サービスです。

## ベストプラクティス

運用のベストプラクティス

- AWS PeopleSoft で を実行する場合は、Route 53 を使用してインターネットからローカルにトラ フィックをルーティングします。プライマリ DB インスタンスを使用できない場合は[、フェイル](https://docs.aws.amazon.com/Route53/latest/DeveloperGuide/dns-failover-configuring.html) [オーバーオプション](https://docs.aws.amazon.com/Route53/latest/DeveloperGuide/dns-failover-configuring.html)を使用してトラフィックをディザスタリカバリ (DR) サイトに再ルーティング します。
- Application Load Balancer は必ず PeopleSoft 環境の前に使用してください。これにより、トラ フィックの負荷がウェブサーバーにセキュアに分散されます。
- Application Load Balancer のターゲットグループ設定で、ロードバランサーが生成した Cookie で[維持設定がオン](https://docs.aws.amazon.com/elasticloadbalancing/latest/application/sticky-sessions.html)になっていることを確認します。

注: 外部シングルサインオン (SSO) を使用する場合は、アプリケーションベースの Cookie の使用 が必要になることがあります。これにより、ウェブサーバーとアプリケーションサーバー間の接続 が一貫していることが保証されます。

- PeopleSoft 本稼働アプリケーションの場合、Application Load Balancer のアイドルタイムアウト は、使用するウェブプロファイルで設定されているものと一致する必要があります。これにより、 ユーザーセッションがロードバランサーのレイヤーで期限切れになるのを防止できます。
- PeopleSoft 本稼働アプリケーションの場合、アプリケーションサーバーの[リサイクル数を](https://docs.oracle.com/cd/F28299_01/pt857pbr3/eng/pt/tsvt/concept_PSAPPSRVOptions-c07f06.html?pli=ul_d96e90_tsvt)メモリ リークを最小限に抑える値に設定します。
- このパターンで説明されているように、 PeopleSoft 本番アプリケーションに Amazon RDS デー タベースを使用している場合は、[高可用性を実現するためにマルチ AZ 形式で実](https://docs.aws.amazon.com/AmazonRDS/latest/UserGuide/Concepts.MultiAZ.html)行します。
- データベースが PeopleSoft 本番アプリケーションの EC2 インスタンスで実行されている場合は、 高可用性を実現するために[スタンバイデータベースが別のアベイラビリティーゾーンで実行](https://docs.aws.amazon.com/prescriptive-guidance/latest/migration-oracle-database/ec2-oracle.html#ec2-oracle-ha)されて いることを確認してください。
- DR では、Amazon RDS データベースまたは EC2 インスタンスに、実稼働データベースとは別の AWS リージョンにスタンバイが設定されていることを確認してください。これにより、そのリー ジョンで障害が発生した場合に、アプリケーションを別のリージョンに切り替えることができま す。
- DR では、[Amazon Elastic ディザスタリカバリを](https://aws.amazon.com/disaster-recovery/)使用して、実稼働コンポーネントとは別のリー ジョンにアプリケーションレベルのコンポーネントを設定します。これにより、そのリージョンで 障害が発生した場合に、アプリケーションを別のリージョンに切り替えることができるようになり ます。
- Amazon EFS (中程度の I/O 要件の場合) または [Amazon FSx](https://aws.amazon.com/fsx/) (高い I/O 要件の場合) を使用して、 PeopleSoft レポート、添付ファイル、データファイルを保存します。これにより、コンテンツは 1 か所に保存され、インフラストラクチャ内のどこからでもアクセスできます。
- [Amazon CloudWatch](https://docs.aws.amazon.com/AmazonCloudWatch/latest/monitoring/WhatIsCloudWatch.html) (基本および詳細) を使用して、 PeopleSoft アプリケーションが使用してい る AWS クラウドリソースをほぼリアルタイムでモニタリングします。これにより、問題が即座に プッシュされ、環境の可用性に影響を与える前に迅速に対処できます。
- Amazon RDS データベースを PeopleSoft データベースとして使用している場合は[、拡張モニタ](https://docs.aws.amazon.com/AmazonRDS/latest/UserGuide/USER_Monitoring.OS.overview.html) [リング](https://docs.aws.amazon.com/AmazonRDS/latest/UserGuide/USER_Monitoring.OS.overview.html) を使用します。この機能により、CPU、メモリ、ファイルシステム I/O、ディスク I/O な ど、50 を超えるメトリクスにアクセスできます。
- [AWS CloudTrail](https://docs.aws.amazon.com/awscloudtrail/latest/userguide/cloudtrail-user-guide.html) を使用して、 PeopleSoft アプリケーションが使用している AWS リソースの API コールをモニタリングします。これにより、セキュリティ分析、リソース変更の追跡、およびコン プライアンスのモニタリングを行うことができます。

セキュリティベストプラクティス

- SQL インジェクションやクロスサイトスクリプティング (XSS) などの一般的な脆弱性から PeopleSoft アプリケーションを保護するには、[AWS WAF](https://docs.aws.amazon.com/waf/latest/developerguide/waf-chapter.html)を使用します。カスタマイズされた検出 および軽減サービスには、[AWS Shield Advanced](https://docs.aws.amazon.com/waf/latest/developerguide/shield-chapter.html) の使用を検討してください。
- Application Load Balancer にルールを追加して、トラフィックを HTTP から HTTPS に自動的にリ ダイレクトし、 PeopleSoft アプリケーションのセキュリティを確保します。
- Application Load Balancer に別のセキュリティグループを設定します。このセキュリティグループ は HTTPS/HTTP インバウンドトラフィックのみを許可し、アウトバウンドトラフィックは許可し ません。これにより、意図したトラフィックのみが許可されるため、アプリケーションのセキュリ ティが確保されます。
- アプリケーションサーバー、ウェブサーバー、データベースにはプライベートサブネットを使用 し、アウトバウンドのインターネットトラフィックには [NAT ゲートウェイを](https://docs.aws.amazon.com/vpc/latest/userguide/vpc-nat-gateway.html)使用します。これに より、アプリケーションをサポートするサーバーにパブリックにアクセスできないようにし、必要 なサーバーにのみパブリック アクセスを提供します。
- 異なる VPCsを使用して、 PeopleSoft 本番環境と非本番環境を実行します[。AWS Transit](https://aws.amazon.com/transit-gateway/)  [Gateway](https://aws.amazon.com/transit-gateway/)[、VPC ピアリング](https://docs.aws.amazon.com/vpc/latest/peering/what-is-vpc-peering.html)[、ネットワーク ACL、](https://docs.aws.amazon.com/vpc/latest/userguide/vpc-network-acls.html)[セキュリティグループを](https://docs.aws.amazon.com/vpc/latest/userguide/VPC_SecurityGroups.html)使用して [VPC](https://aws.amazon.com/vpc/) 間で、 また必要に応じてオンプレミスデータセンターでトラフィックフローを制御します。
- 最小権限の原則に従います。 PeopleSoft アプリケーションが使用する AWS リソースへのアクセ スは、絶対に必要なユーザーのみに許可します。タスクの実行に必要な最低限の権限のみを付与し ます。詳細については、AWS Well-Architected フレームワークの[「セキュリティの柱](https://docs.aws.amazon.com/wellarchitected/latest/security-pillar/sec_permissions_least_privileges.html)」を参照し てください。
- 可能な限り、[AWS Systems Manager](https://docs.aws.amazon.com/systems-manager/latest/userguide/what-is-systems-manager.html) を使用して、 PeopleSoft アプリケーションが使用する EC2 インスタンスにアクセスします。

信頼性のベストプラクティス

- Application Load Balancer を使用するときは、有効なアベイラビリティゾーンごとに ターゲット を 1 つ登録します。これにより、ロードバランサーの効率が最高になります。
- PeopleSoft 実稼働環境ごとに 3 つの異なる URLs を用意することをお勧めします。1 つはアプリ ケーションにアクセスするための URL、もう 1 つは統合ブローカーにサービスを提供する URL、 もう 1 つはレポートを表示する URL です。可能であれば、各 URL には独自の専用ウェブサー バーとアプリケーションサーバーが必要です。この設計により、各 URL には個別の機能と制御さ れたアクセスがあるため、 PeopleSoft アプリケーションの安全性が向上します。さらに、基盤と なるサービスに障害が発生した場合の影響範囲を最小限に抑えることができます。
- PeopleSoft アプリケーションの[ロードバランサーターゲットグループにヘルスチェックを](https://docs.aws.amazon.com/elasticloadbalancing/latest/application/target-group-health-checks.html)設定す ることをお勧めします。ヘルスチェックは、EC2 インスタンスではなく、ウェブサーバーで実行

する必要があります。これにより、ウェブサーバーがクラッシュしたり、ウェブサーバーをホスト する EC2 インスタンスがダウンした場合でも、Application Load Balancer は正確な情報を反映し ます。

- PeopleSoft 本稼働アプリケーションでは、ウェブサーバーを少なくとも 3 つのアベイラビリ ティーゾーンに分散することをお勧めします。これにより、いずれかのアベイラビリティーゾーン がダウンしても、 PeopleSoft アプリケーションは常に高可用性になります。
- PeopleSoft 本番アプリケーションの場合は、jolt プール () を有効にしますjoltPooling=true。 これにより、パッチ適用や仮想マシン障害によってサーバーが停止した場合でも、アプリケーショ ンが別のアプリケーションサーバーに確実にフェイルオーバーされます。
- PeopleSoft 本番アプリケーションの場合は、 DynamicConfigReload を 1 に設定します。この 設定は、 PeopleTools バージョン 8.52 以降でサポートされています。サーバーを再起動せずに、 新規アプリケーションサーバーをウェブサーバーに動的に追加します。
- PeopleTools パッチを適用する際のダウンタイムを最小限に抑えるには、ウェブサーバーとアプ リケーションサーバーの Auto Scaling グループの起動設定に Blue/Green デプロイ方法を使用し ます。詳細については、ホワイトペーパー「[AWSデプロイオプションの概要](https://docs.aws.amazon.com/whitepapers/latest/overview-deployment-options/bluegreen-deployments.html)」を参照してくださ い。
- [AWS Backup](https://docs.aws.amazon.com/aws-backup/latest/devguide/whatisbackup.html) を使用して AWS で PeopleSoft アプリケーションをバックアップします。AWS Backup は費用対効果が高く、フルマネージド型のポリシーベースのサービスで、大規模なデータ 保護を簡素化します。

パフォーマンスに関するベストプラクティス

- ビジネスで PeopleSoft 環境全体で暗号化されたトラフィックが必要でない限り、環境のパフォー マンスを最適化するために Application Load Balancer で SSL を終了します。
- Amazon [Simple Notification Service \(Amazon SNS\)](https://docs.aws.amazon.com/sns/latest/dg/welcome.html) や などの AWS サービスの[インターフェイス](https://docs.aws.amazon.com/vpc/latest/privatelink/create-interface-endpoint.html)  [VPC エンドポイントを](https://docs.aws.amazon.com/vpc/latest/privatelink/create-interface-endpoint.html)作成して、トラフィックが常に内部[CloudWatch](https://docs.aws.amazon.com/AmazonCloudWatch/latest/monitoring/WhatIsCloudWatch.html)になるようにします。これ は費用対効果が高く、アプリケーションのセキュリティを確保します。

コスト最適化のベストプラクティス

- PeopleSoft 環境で使用されるすべてのリソースにタグを付け、[コスト配分タグ](https://docs.aws.amazon.com/awsaccountbilling/latest/aboutv2/cost-alloc-tags.html) を有効にします。 これらのタグは、リソースコストの表示と管理に役立ちます。
- PeopleSoft 本番アプリケーションの場合は、ウェブサーバーとアプリケーションサーバーの Auto Scaling グループを設定します。これにより、アプリケーションをサポートするための最小限の

ウェブサーバーとアプリケーションサーバーが維持されます。[Auto Scaling グループポリシーを](https://docs.aws.amazon.com/autoscaling/ec2/userguide/as-scaling-simple-step.html)使 用して、必要に応じてサーバーをスケールアップまたはスケールダウンできます。

• [請求アラーム](https://docs.aws.amazon.com/AmazonCloudWatch/latest/monitoring/monitor_estimated_charges_with_cloudwatch.html)を使用すると、コストが指定した予算のしきい値を超えたときにアラートを受け取る ことができます。

サステナビリティのベストプラクティス

• [Infrastructure as Code](https://docs.aws.amazon.com/whitepapers/latest/introduction-devops-aws/infrastructure-as-code.html) (IaC) を使用して PeopleSoft 環境を維持します。これにより、一貫性のあ る環境を構築し、変更管理を維持できます。

## エピック

PeopleSoft データベースを Amazon RDS に移行する

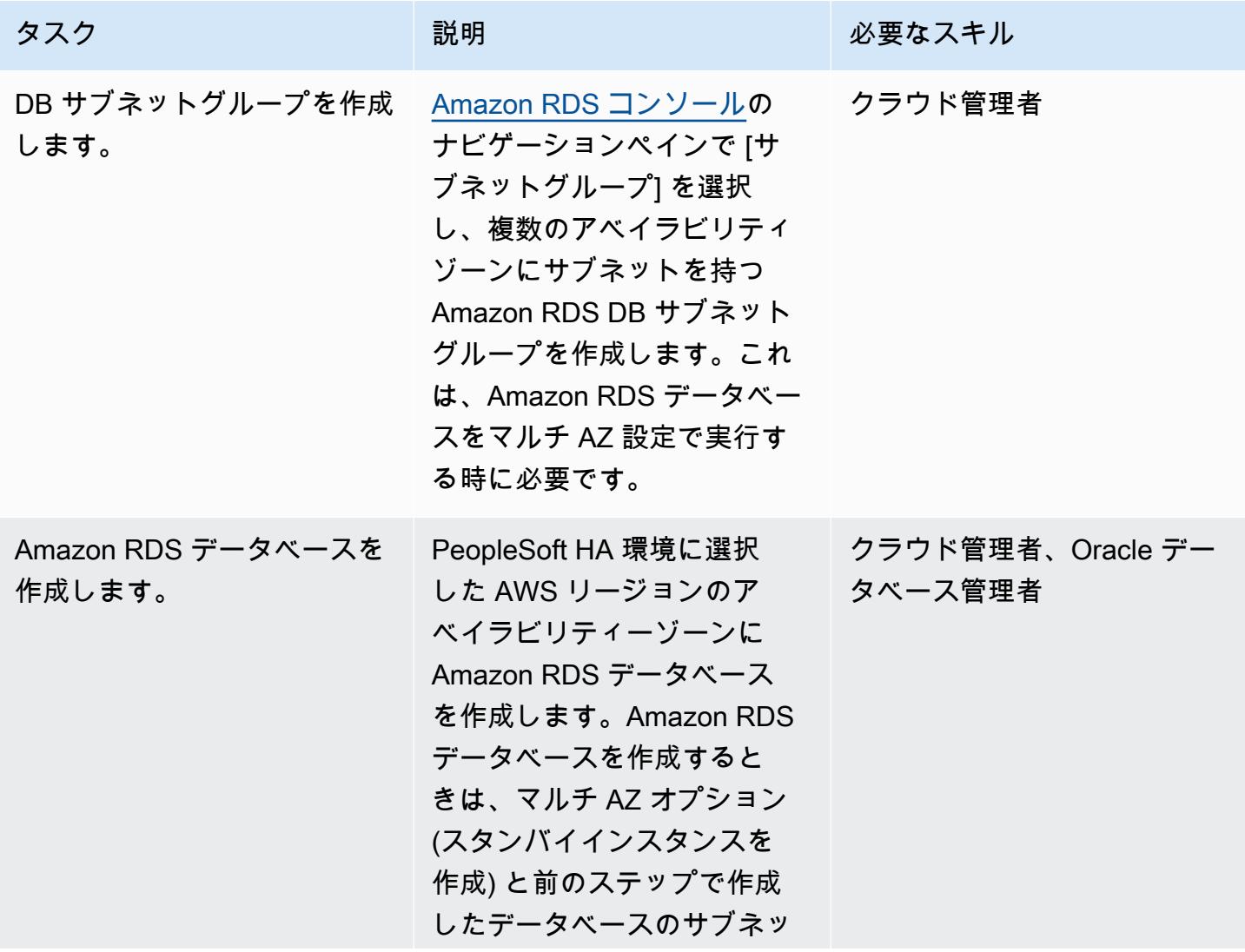

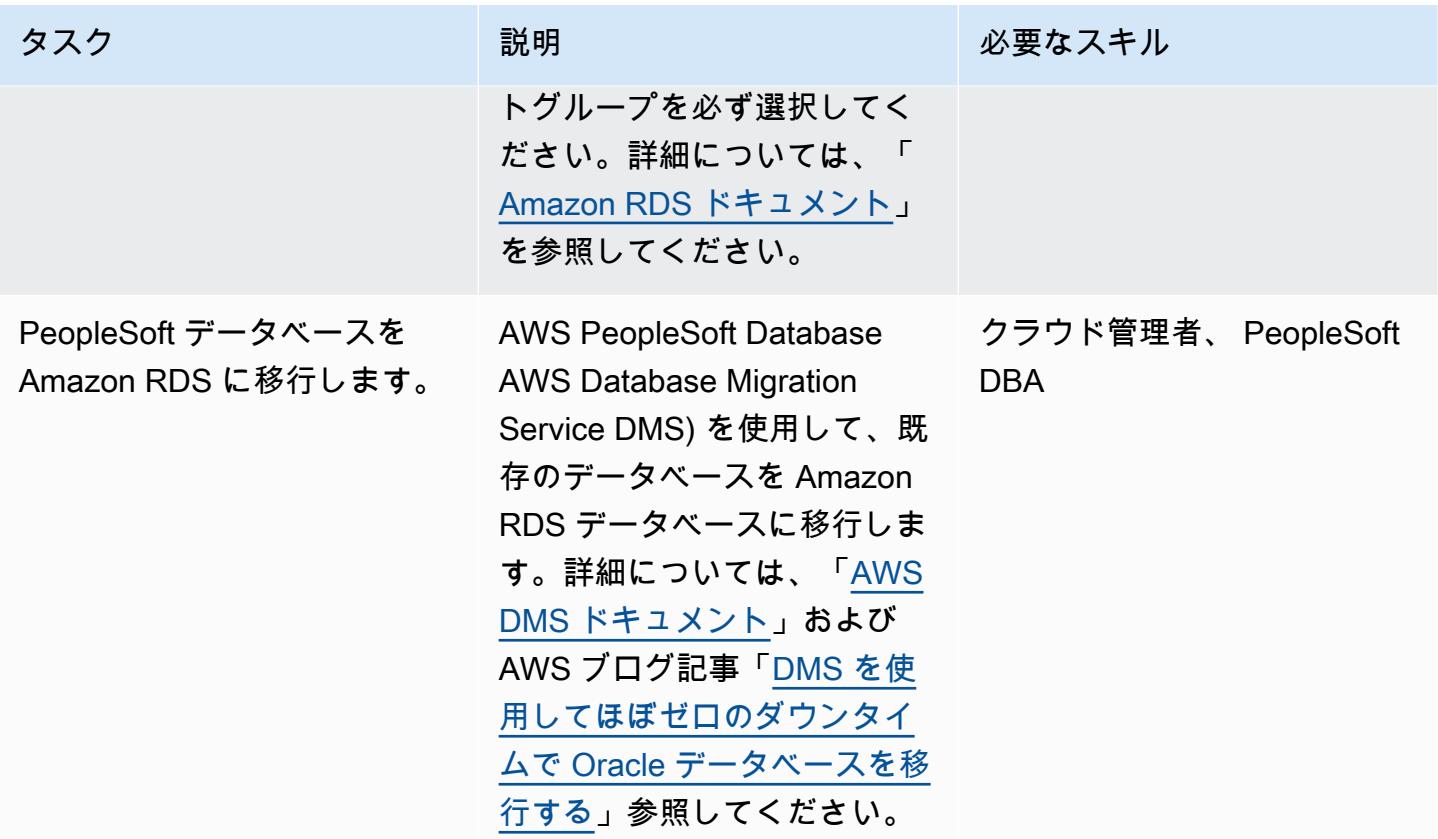

Amazon EFS ファイルシステムをマウントする

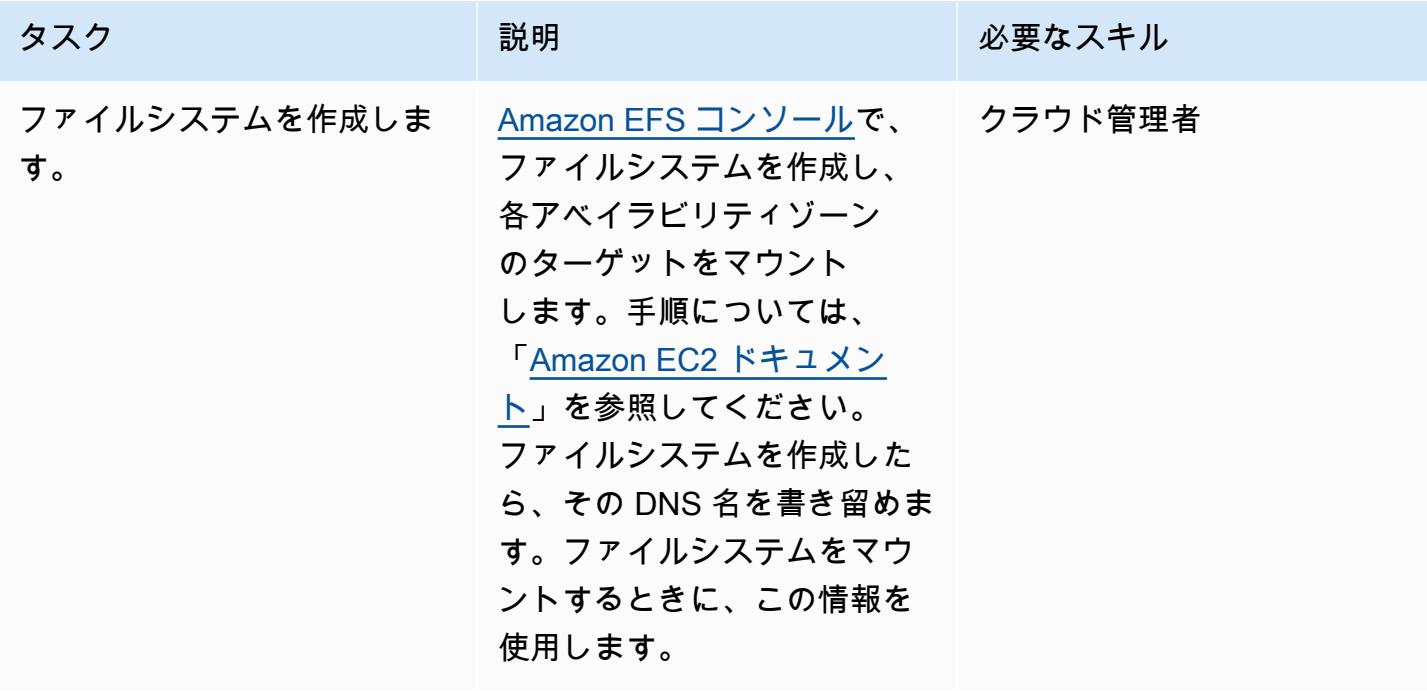

## PeopleSoft アプリケーションとファイルシステムをセットアップする

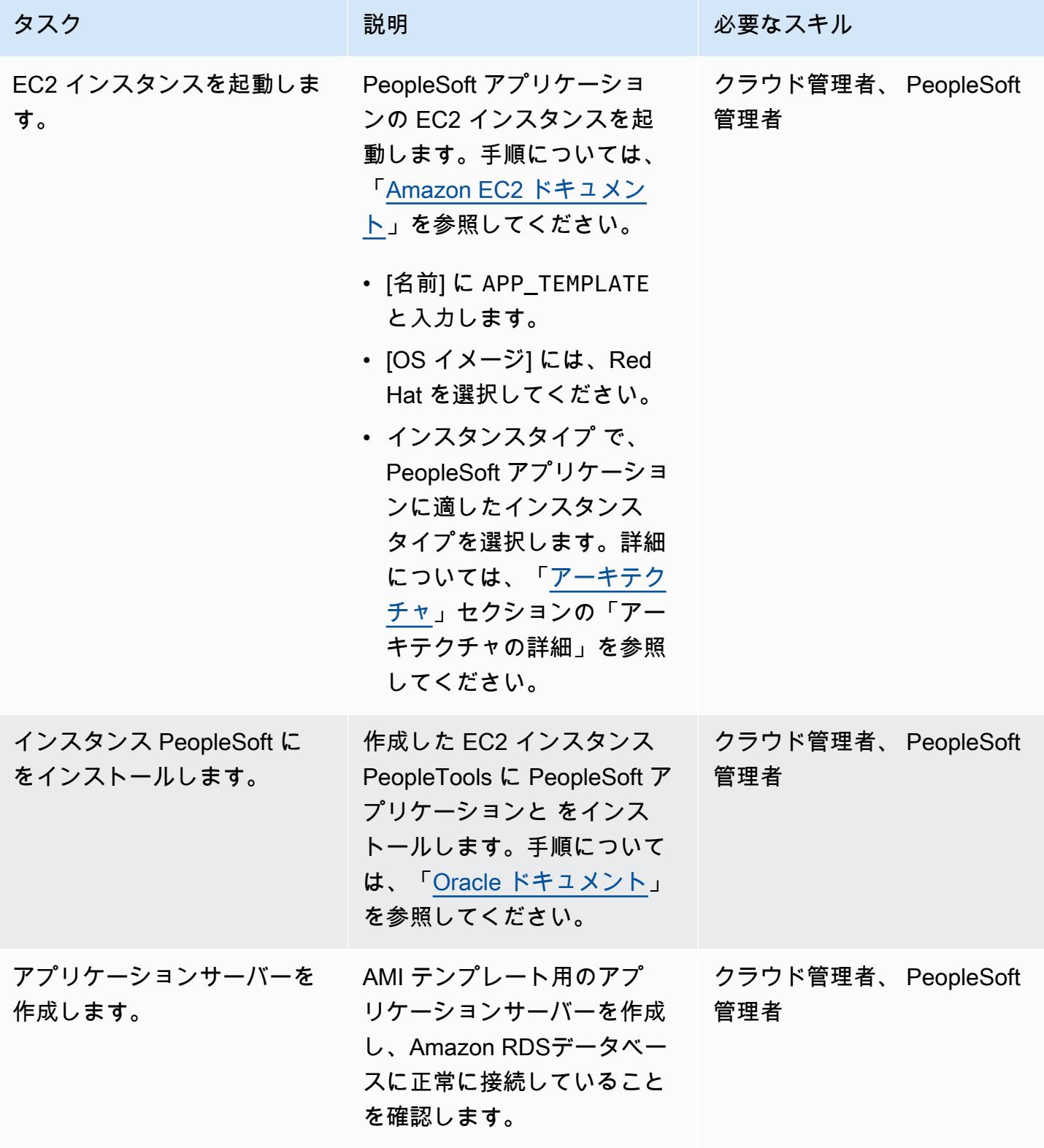

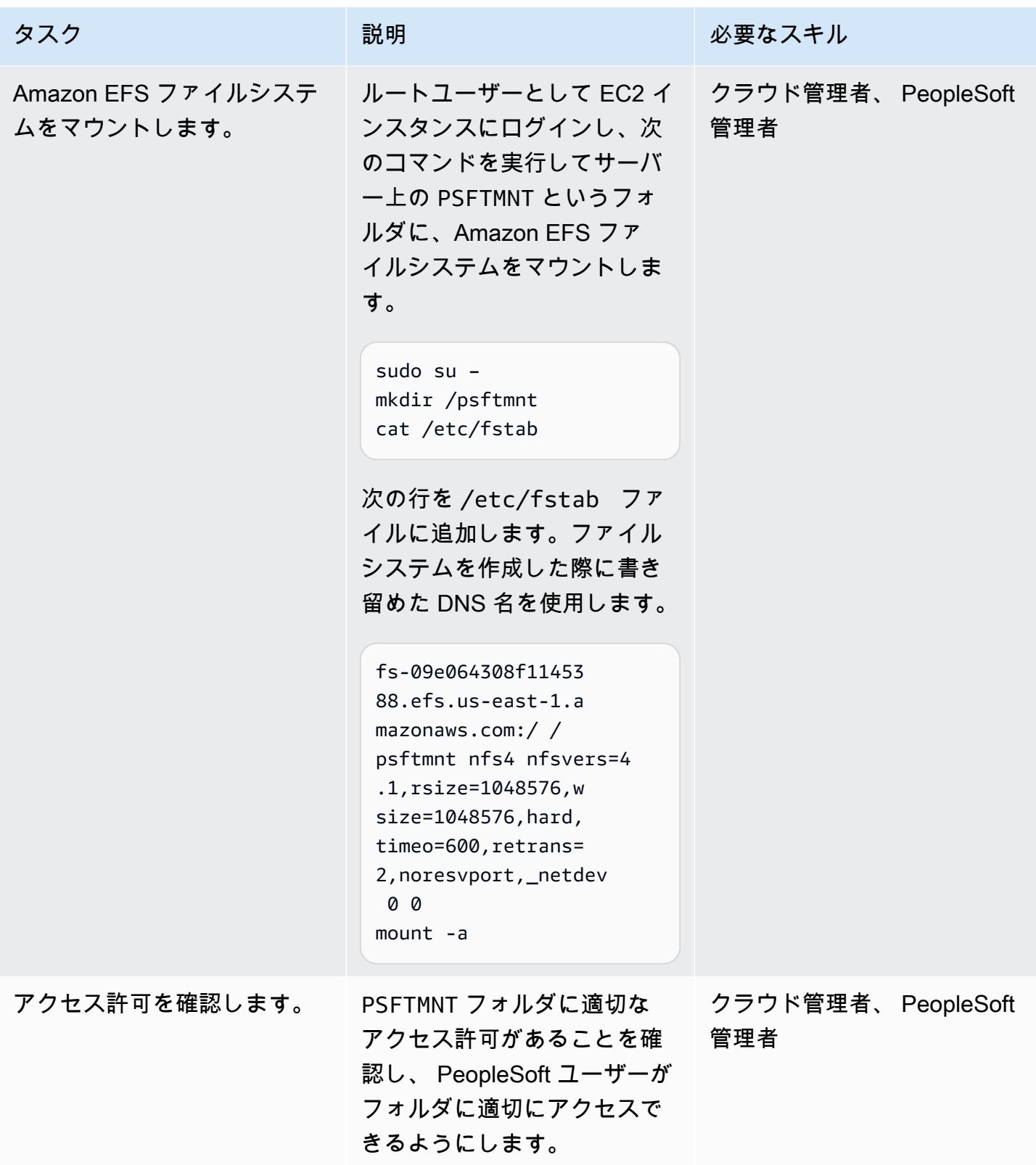

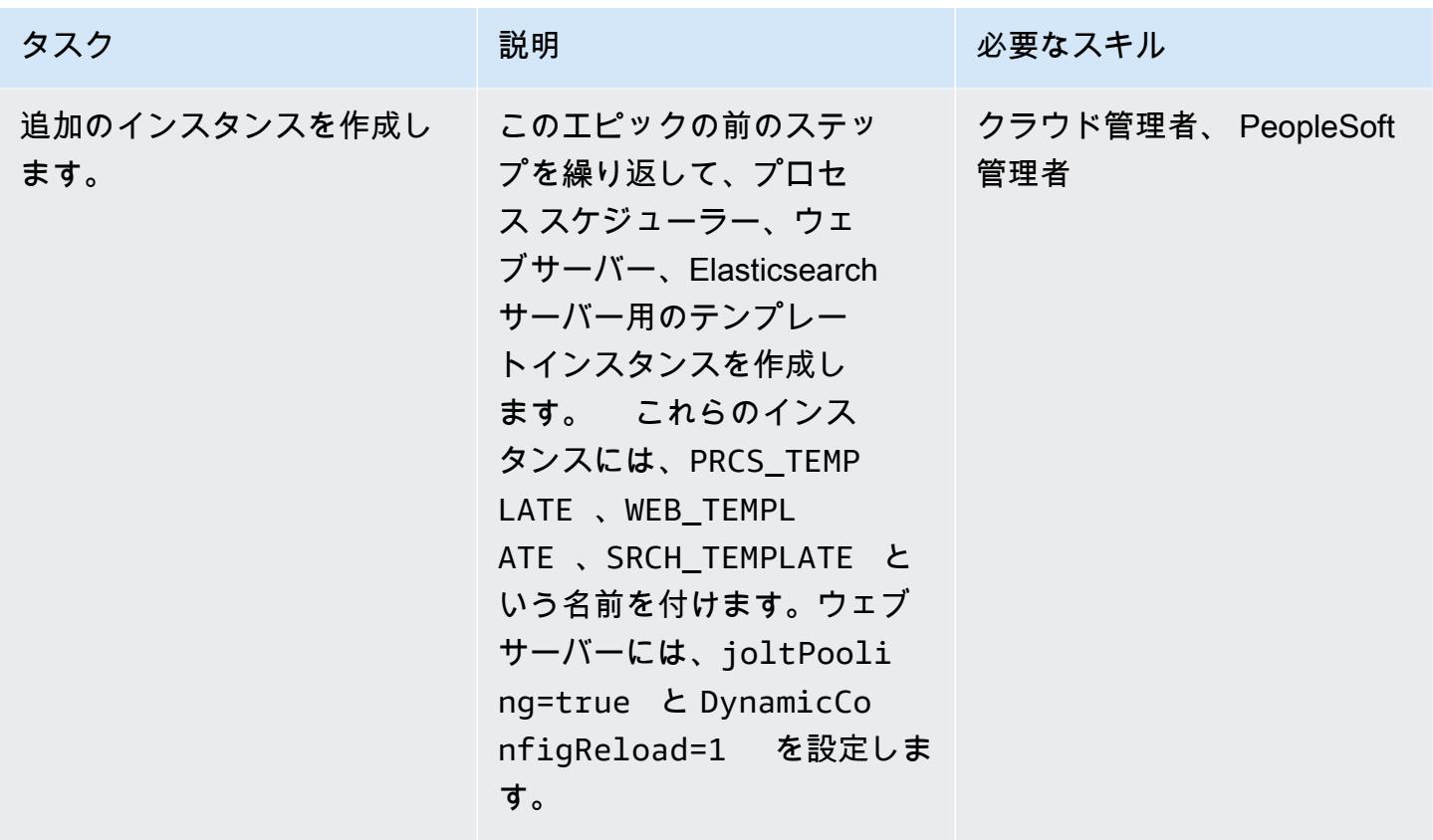

スクリプトを作成してサーバーを設定します。

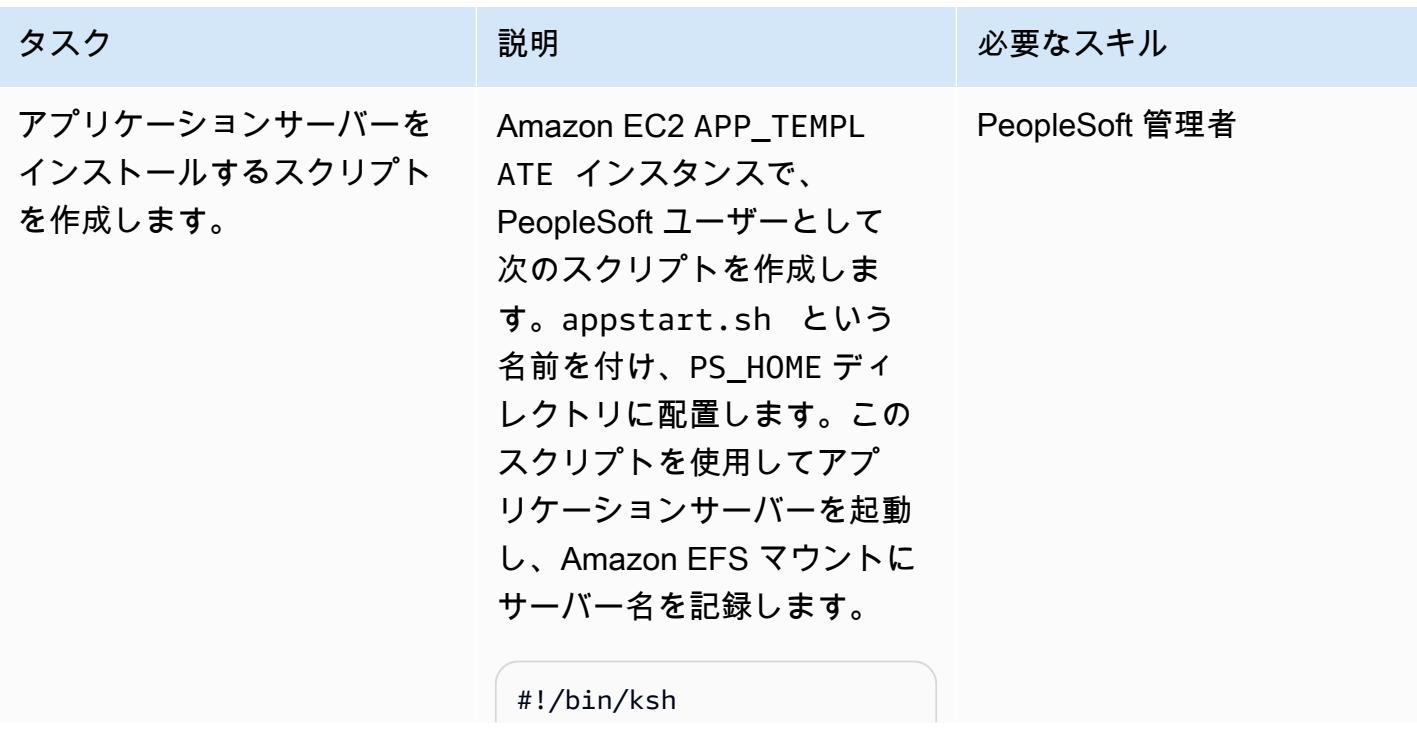

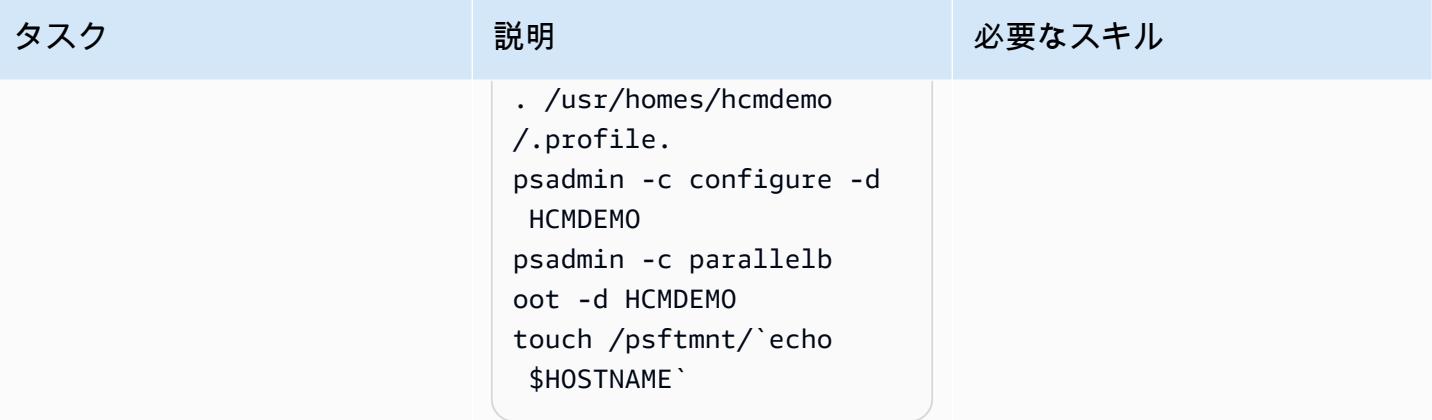

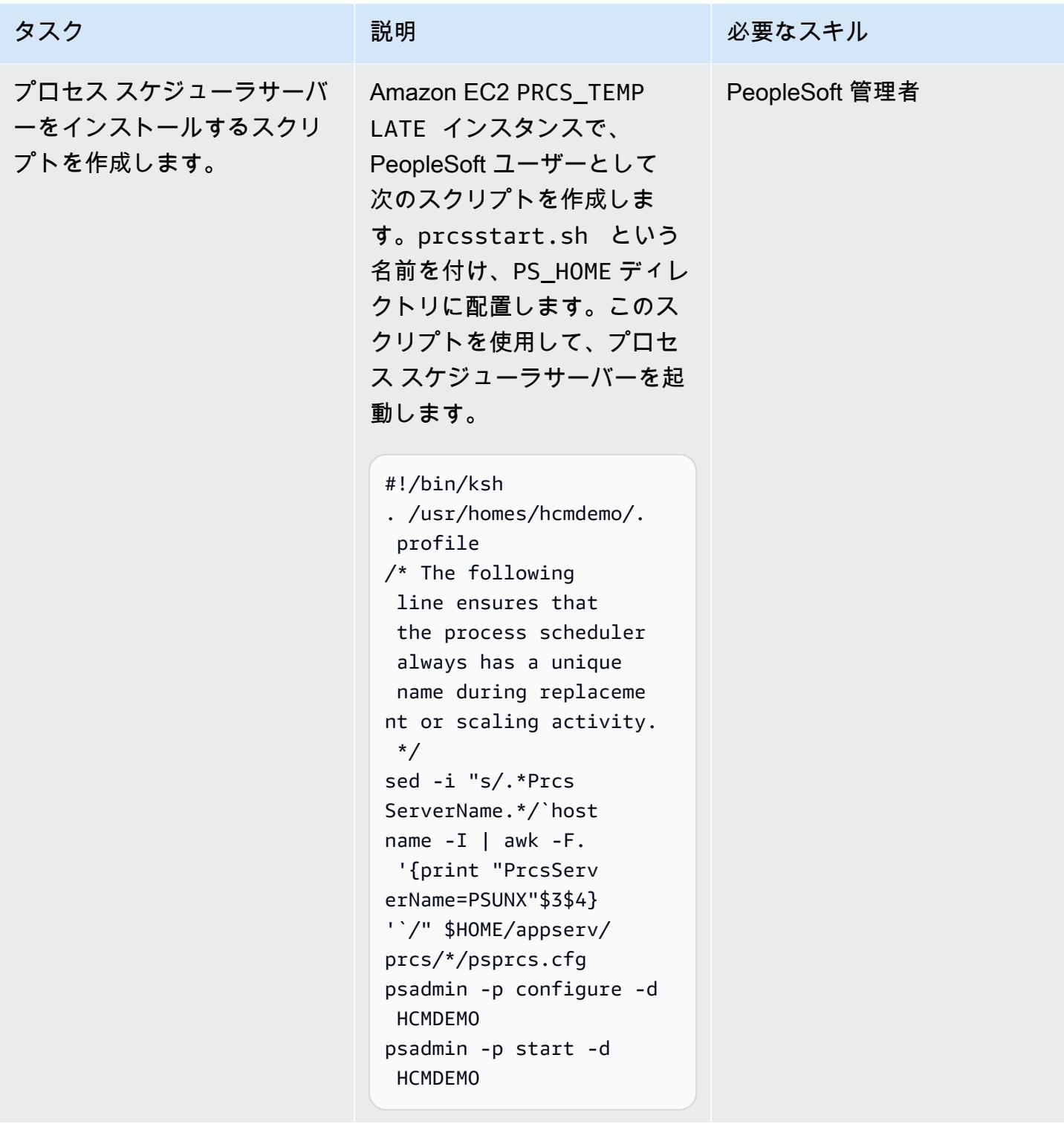

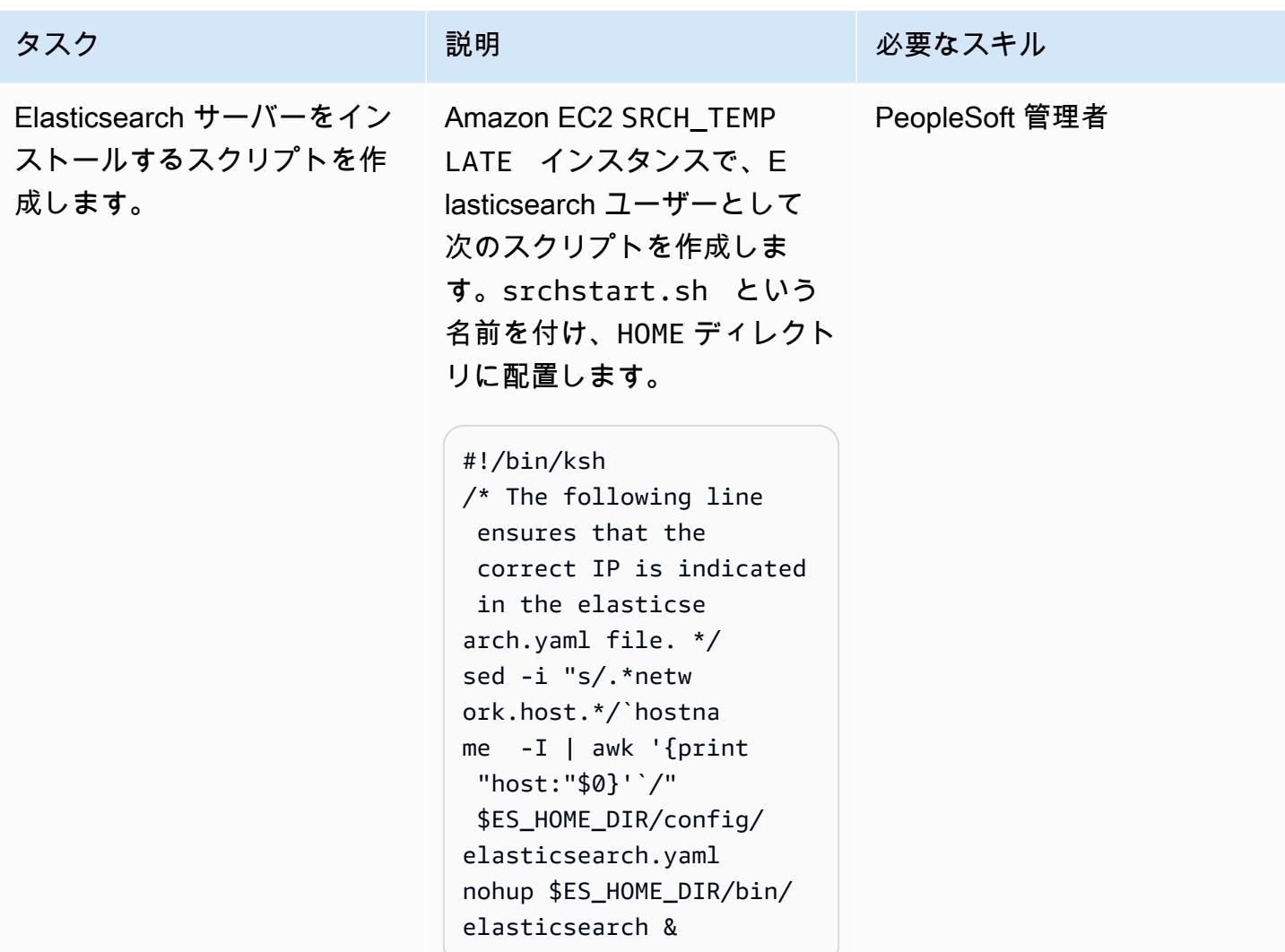

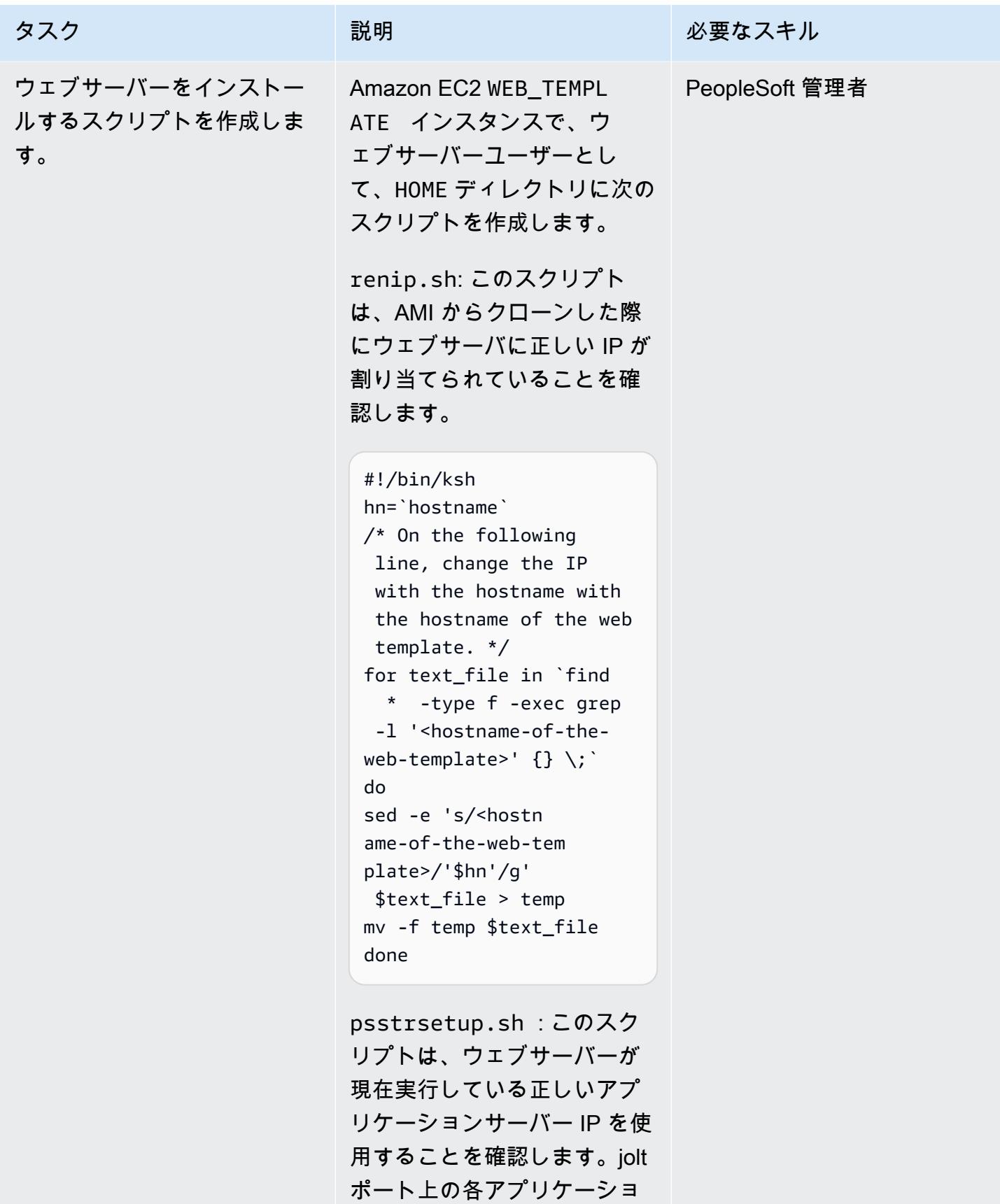

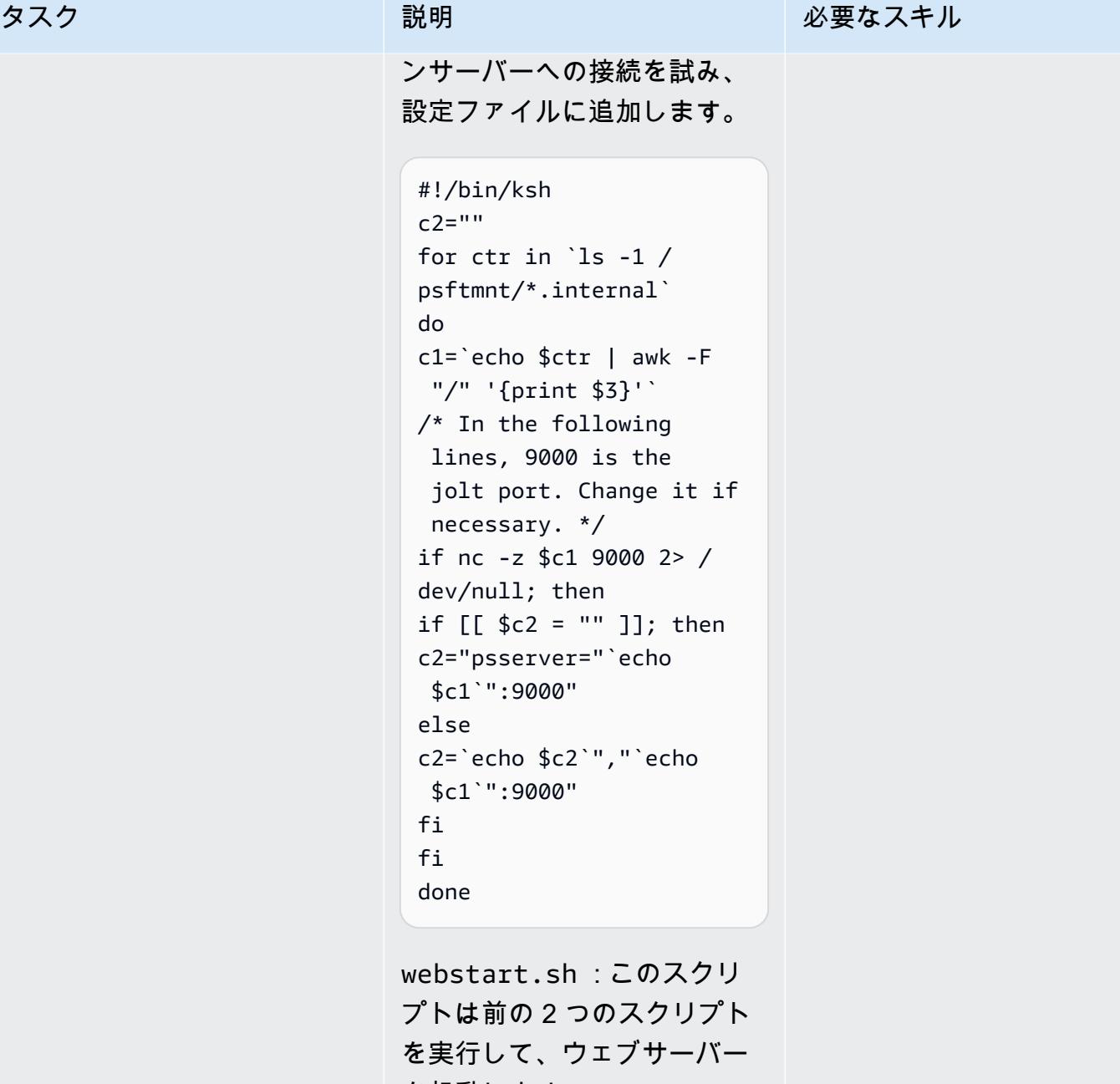

を起動します。 #!/bin/ksh

/\* Change the path in the following if necessary. \*/ cd /usr/homes/hcmdemo ./renip.sh ./psstrsetup.sh

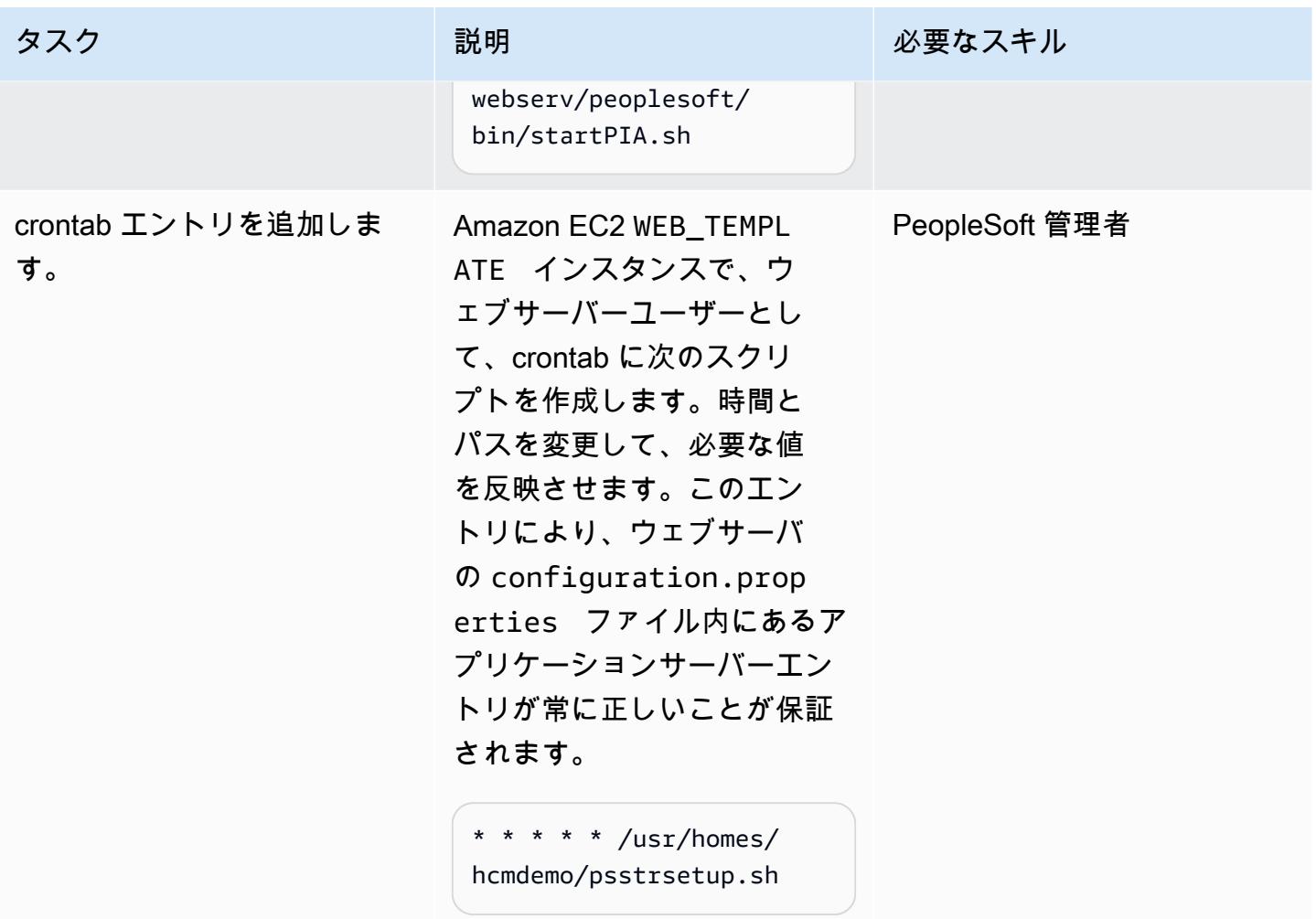

# AMI と Auto Scaling グループテンプレートを作成する

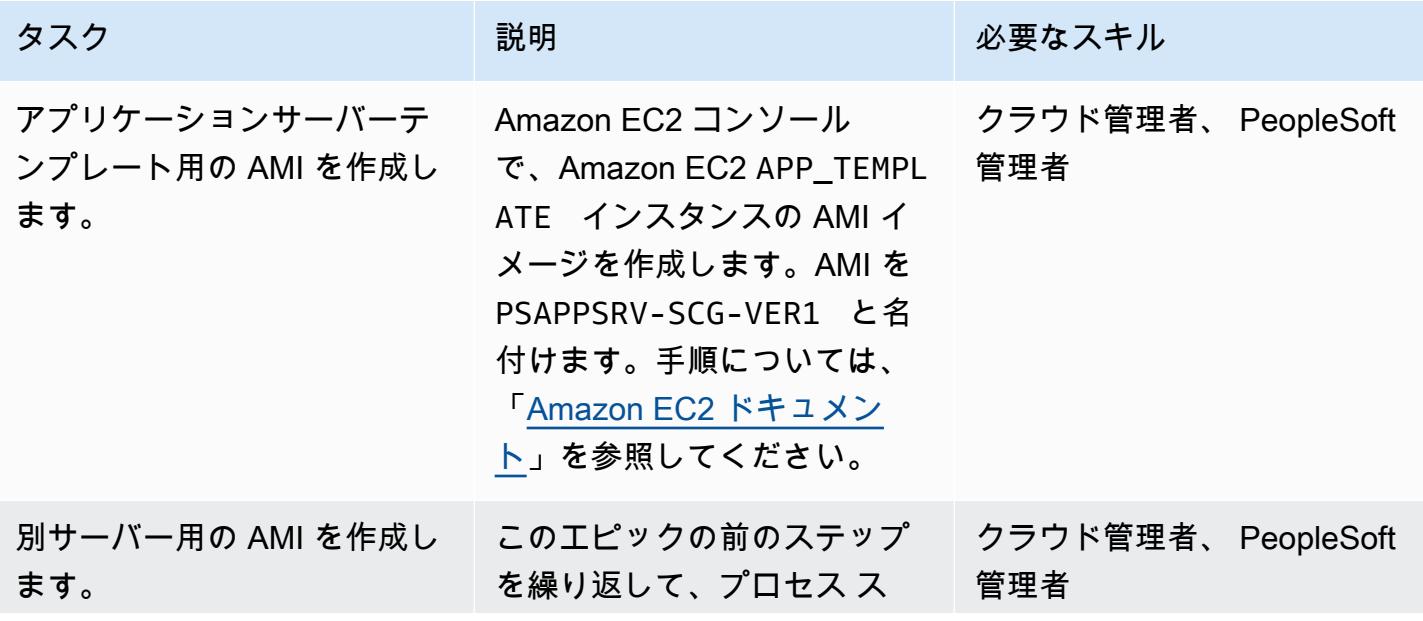

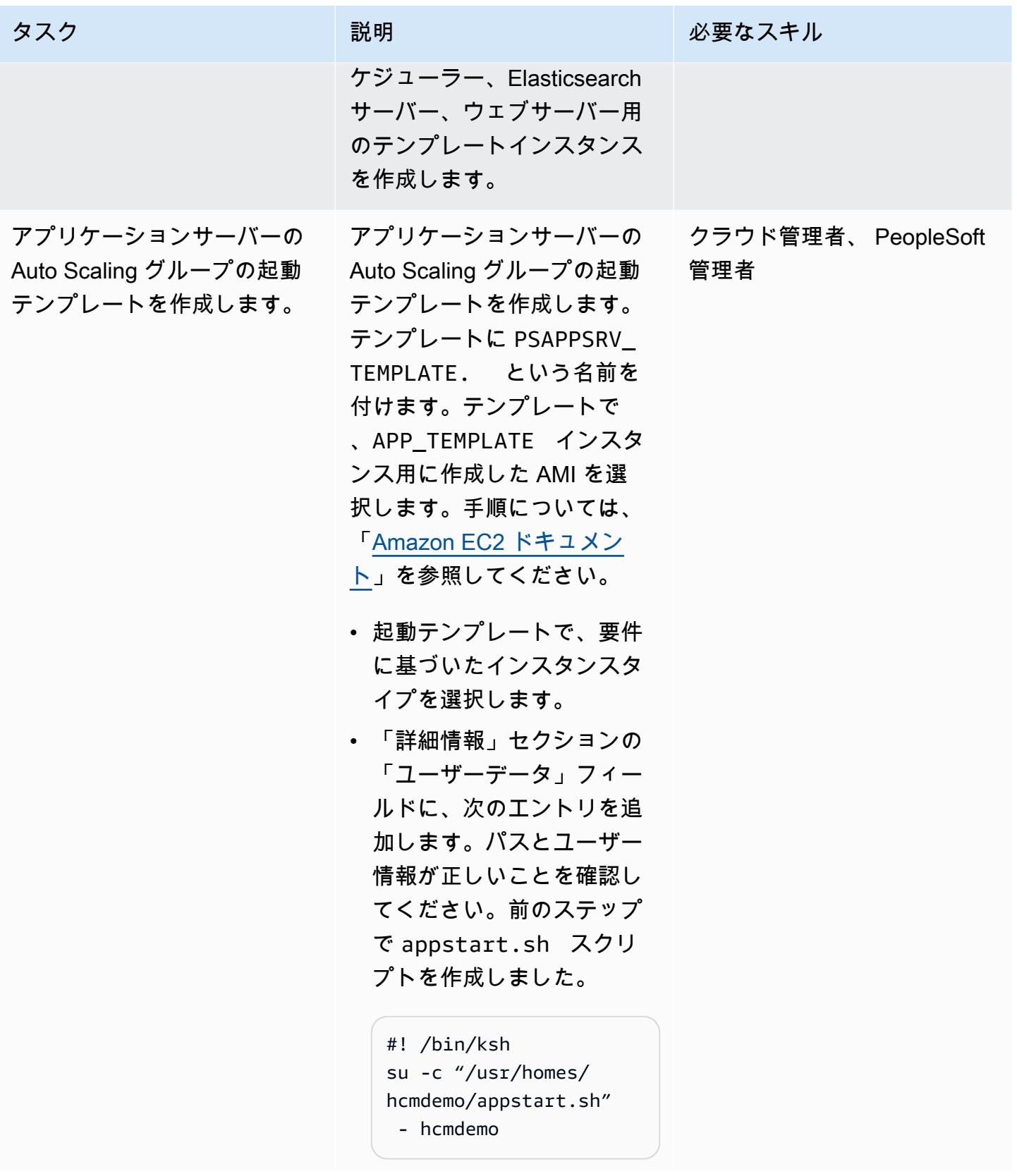

プロセス スケジューラサーバ ーの Auto Scaling グループの 起動テンプレートを作成しま す。

前のステップを繰り返して、 プロセス スケジューラサー バーの Auto Scaling グルー プの起動テンプレートを作 成します。テンプレートに PSPRCS\_TEMPLATE という 名前を付けます。テンプレー トで、プロセススケジューラ 用に作成した AMI を選択しま す。

• 「詳細情報」セクションの 「ユーザーデータ」フィー ルドに、次のエントリを追 加します。パスとユーザー 情報が正しいことを確認し てください。前のステップ で prcsstart.sh スクリ プトを作成しました。

> #! /bin/ksh su -c "/usr/hom es/hcmdemo/prcssta rt.sh" - hcmdemo

タスク ぶんしゃ 説明 かんじょう おんじょう 必要なスキル

クラウド管理者、 PeopleSoft 管理者
Elasticsearch サーバーの Auto Scaling グループの起動テンプ レートを作成します。

前のステップを繰り返し て、Elasticsearch サーバーの Auto Scaling グループの起動 テンプレートを作成します。 テンプレートに SRCH\_TEMP LATE という名前を付けま す。テンプレートで、検索 サーバー用に作成した AMI を 選択します。

• 「詳細情報」セクションの 「ユーザーデータ」フィー ルドに、次のエントリを追 加します。パスとユーザー 情報が正しいことを確認し てください。前のステップ で srchstart.sh スクリ プトを作成しました。

> #! /bin/ksh su -c "/usr/hom es/essearch/srchst art.sh" - essearch

タスク ぶっちょう 説明 かいしょう ぶんこう 必要なスキル

クラウド管理者、 PeopleSoft 管理者

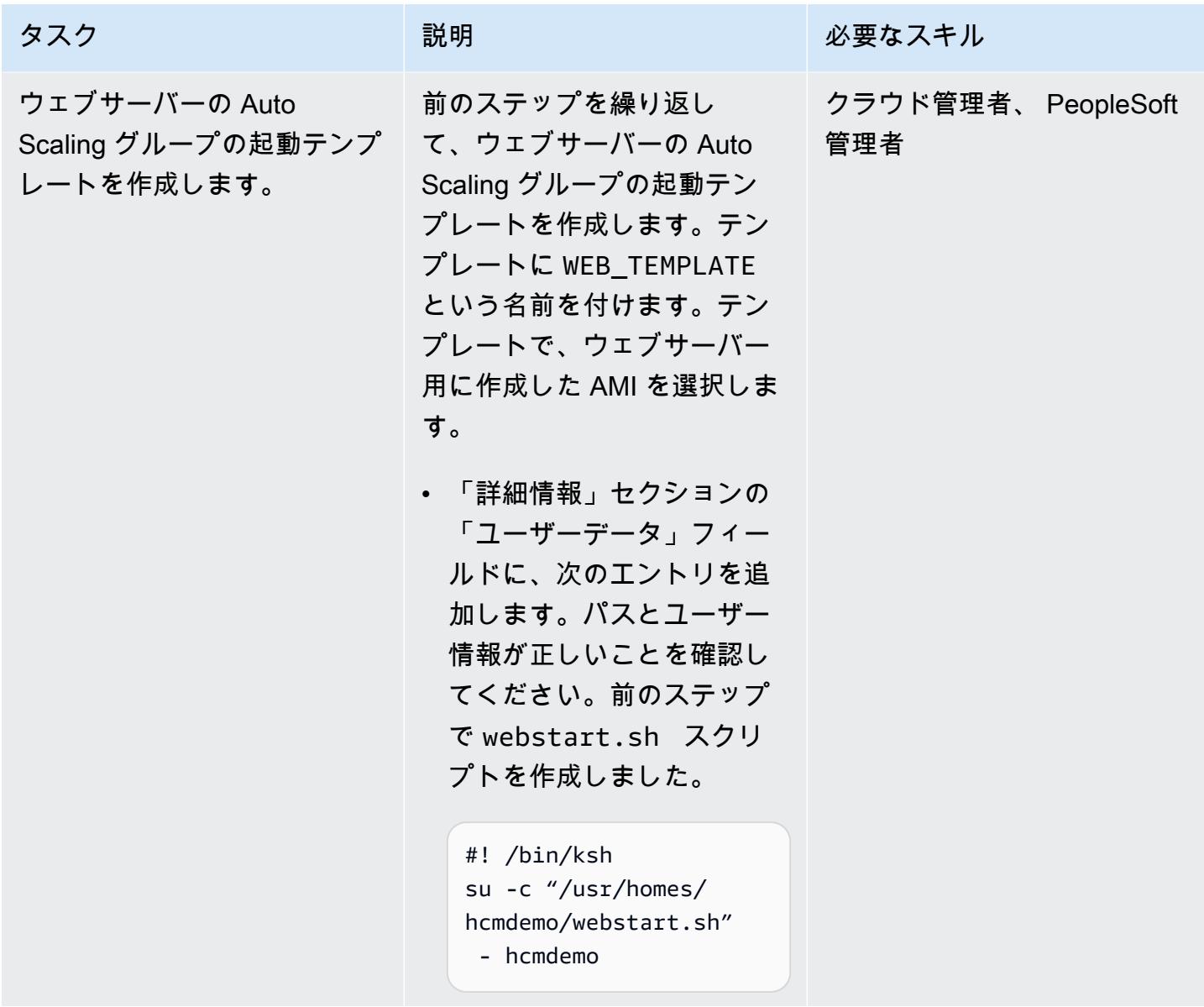

Auto Scaling グループを作成する

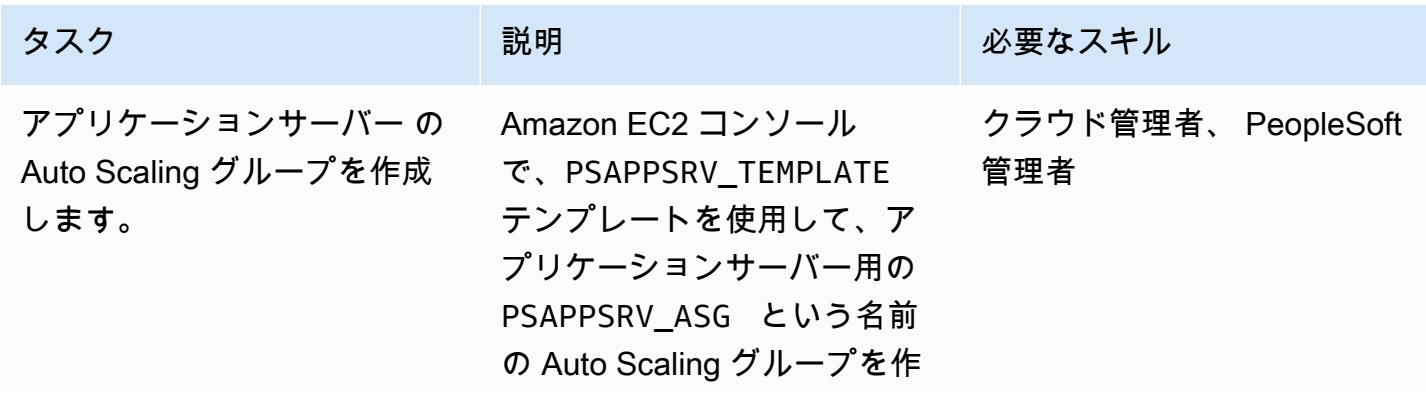

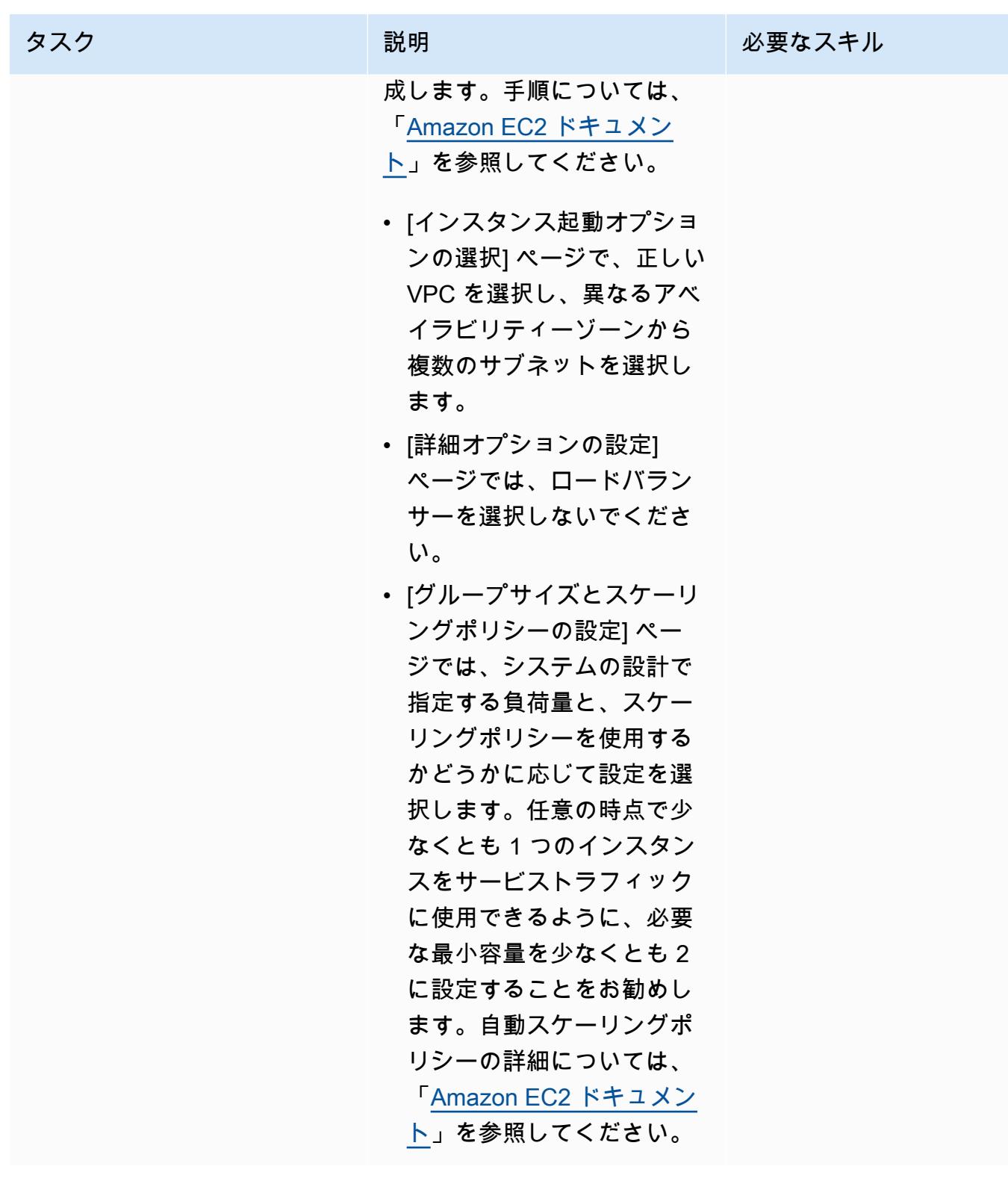

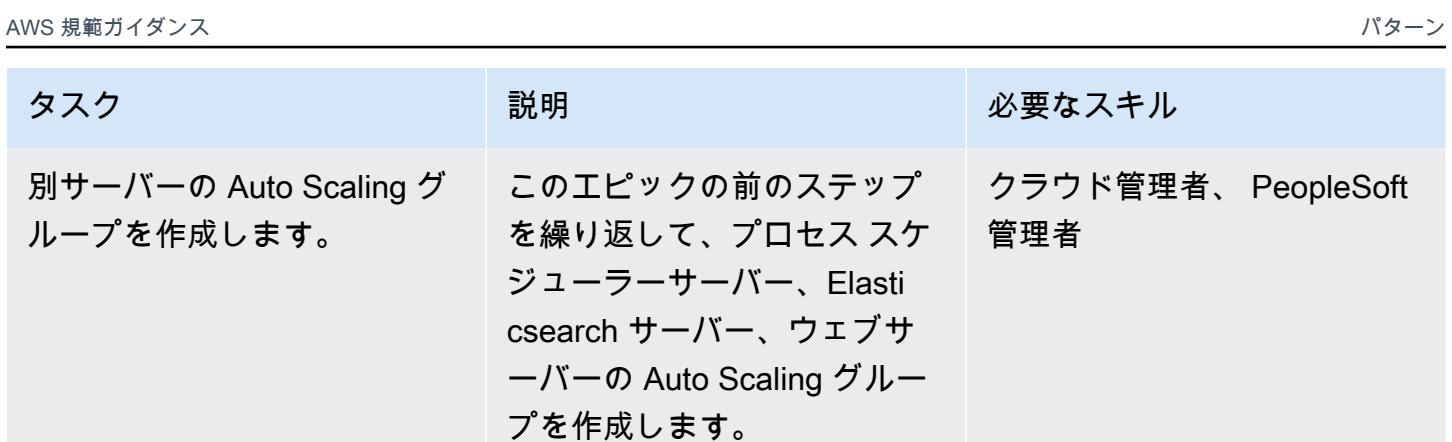

# ターゲットグループの作成と設定

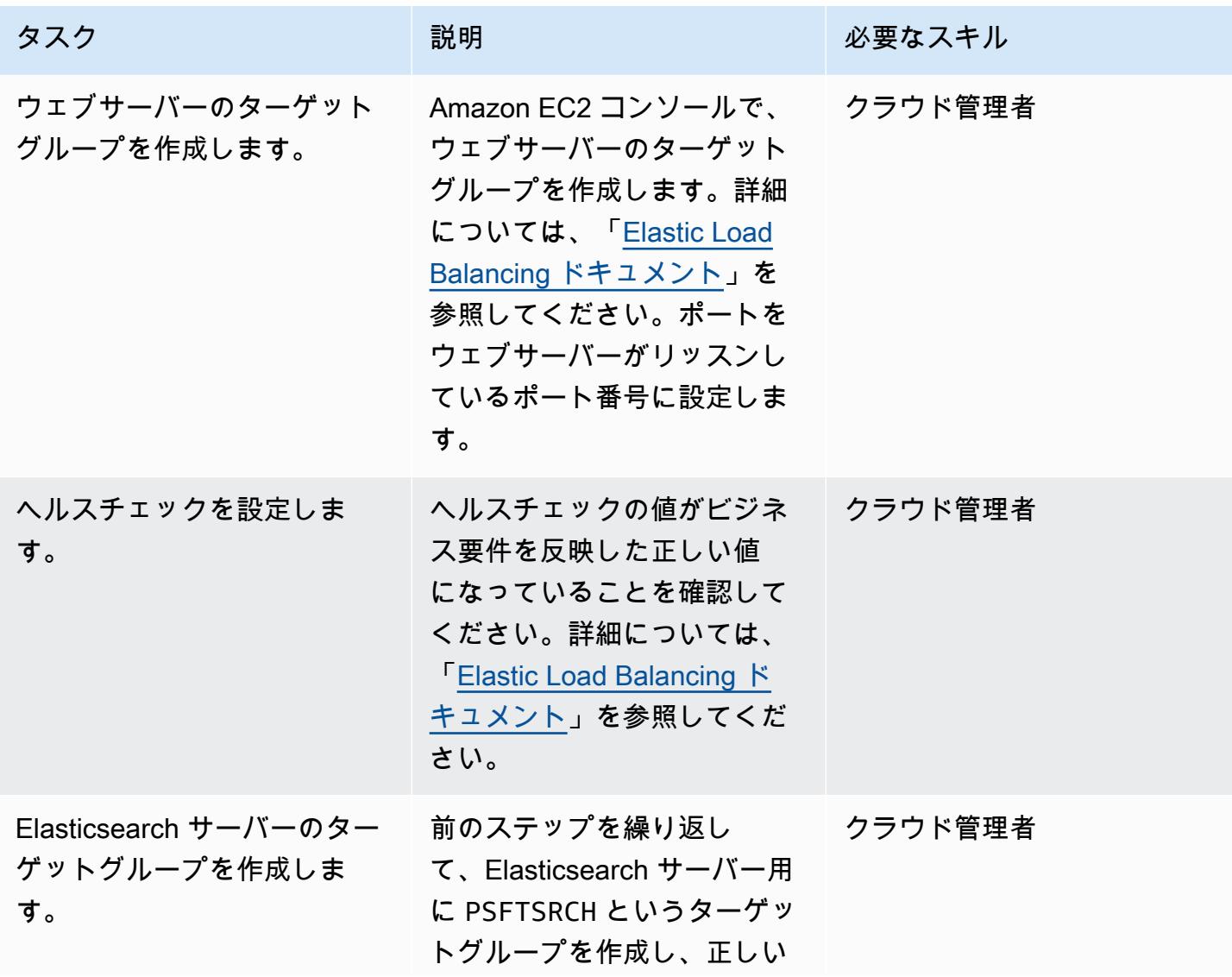

AWS 規範ガ<u>イダンス パターン マンスコントランス マンスコントランス マンスコントランス アイディスター アイディスター パターン パターン パターン パター</u>

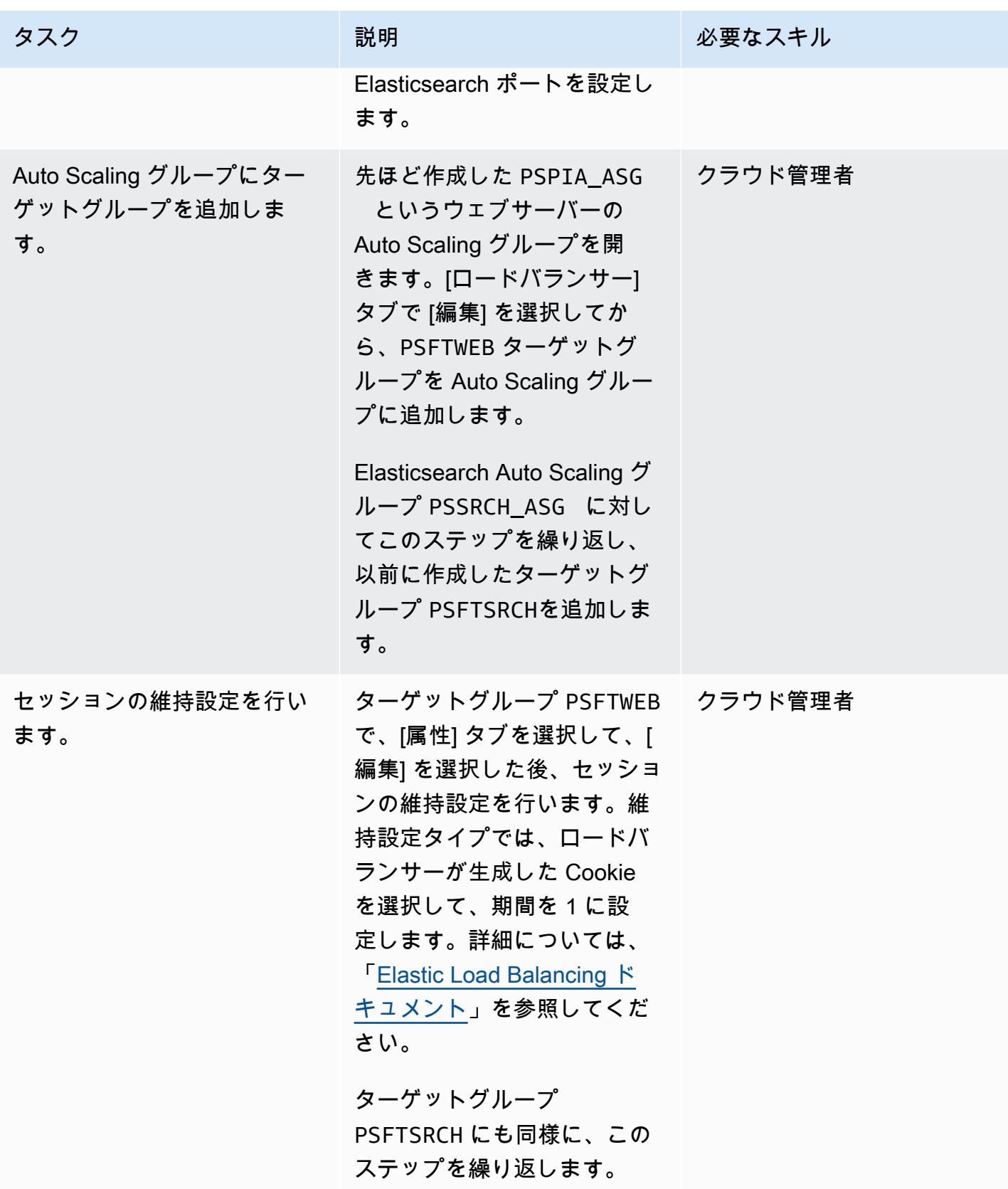

# Application Load Balancer を作成して設定します。

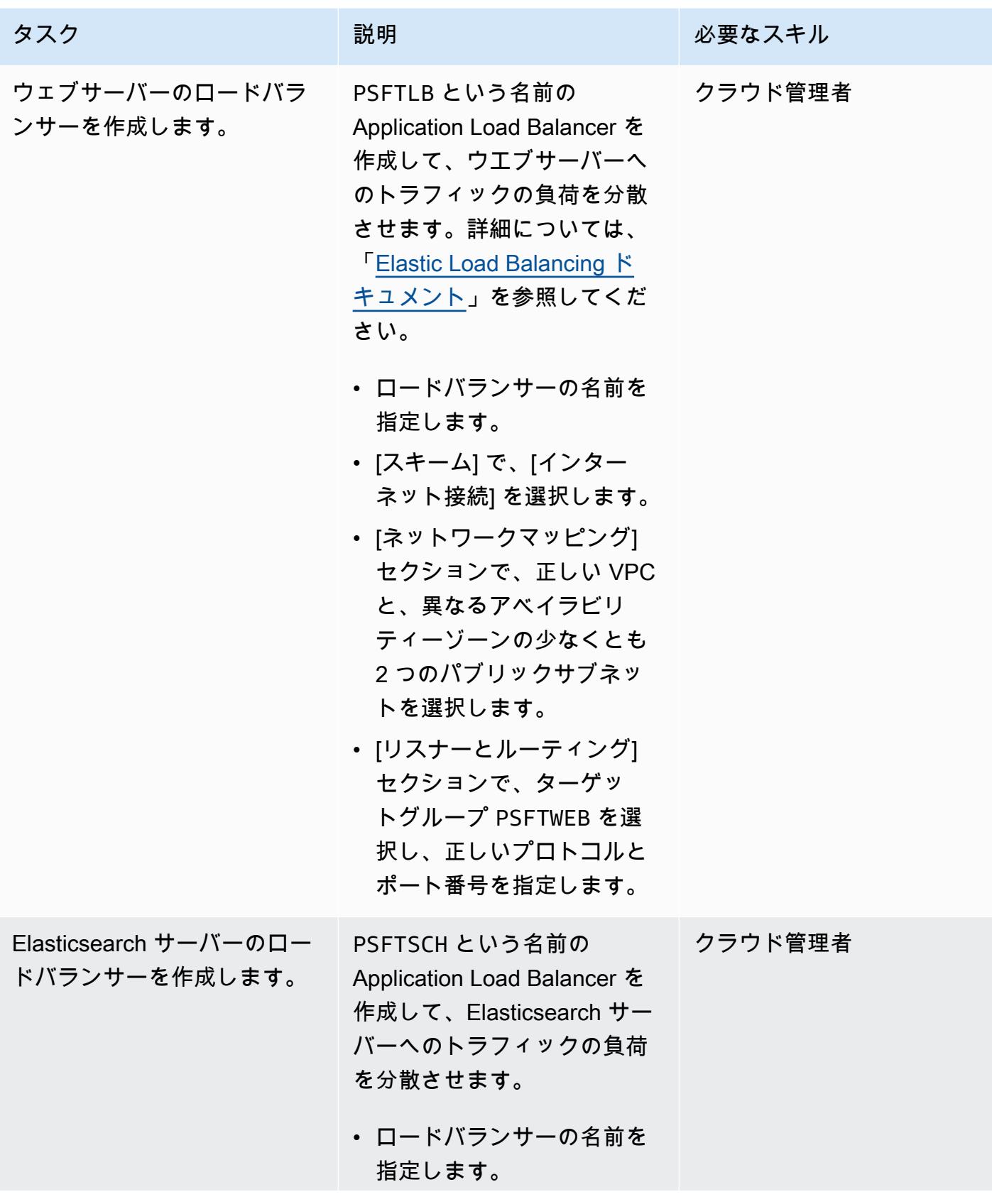

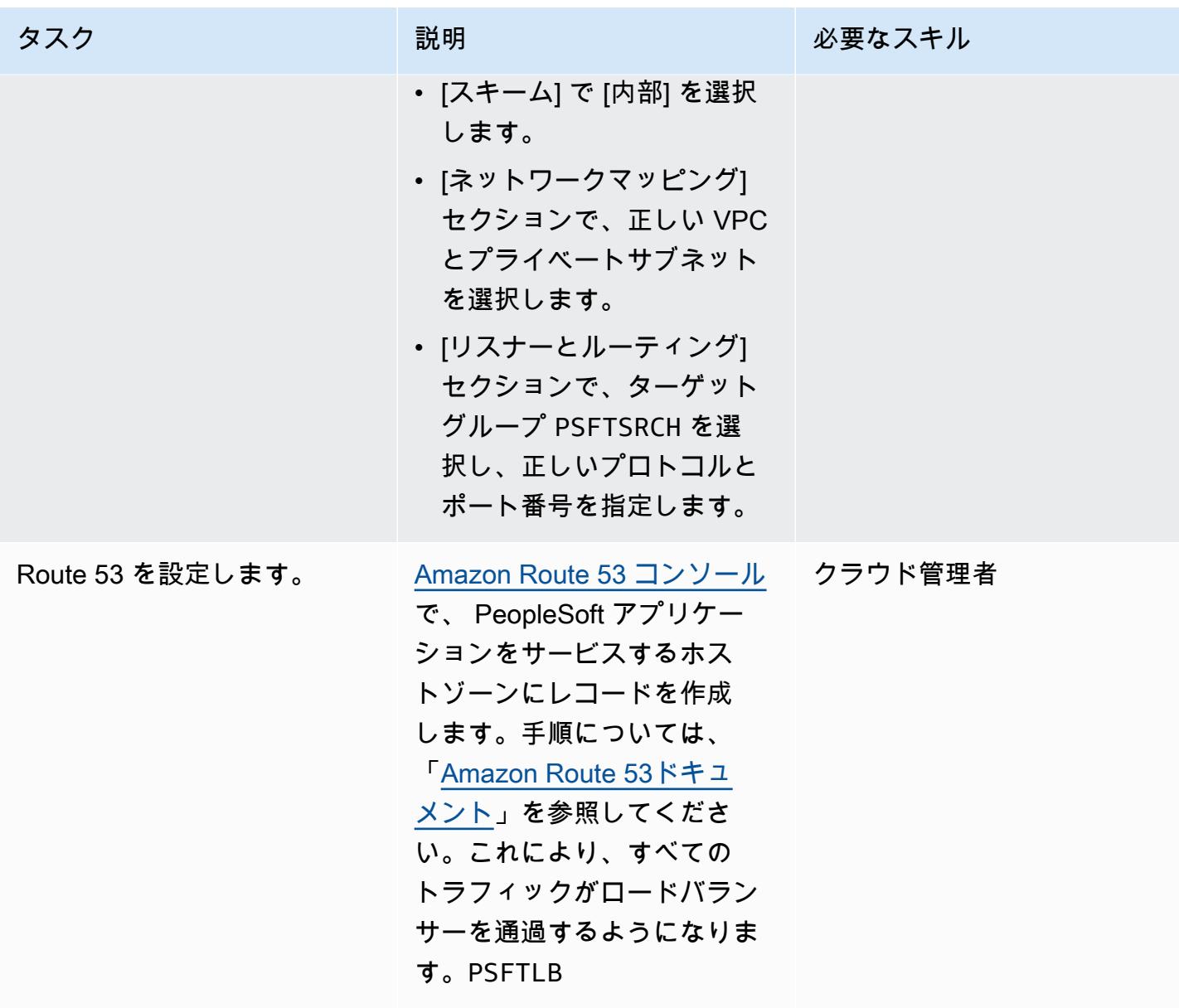

# 関連リソース

- [Oracle PeopleSoft ウェブサイト](https://www.oracle.com/applications/peoplesoft/)
- [AWS ドキュメント](https://docs.aws.amazon.com/)

# その他のパターン

- [AWS Copilot を使用してクラスター化されたアプリケーションを Amazon ECS にデプロイする](#page-649-0)
- [CloudWatch Terraform を使用してSynthetics カナリアをデプロイする](#page-1696-0)
- [Amazon Bedrock と Amazon Transcribe を使用して、音声入力から組織の知識を文書化する](#page-2556-0)

# クラウドネイティブ

トピック

- [Amazon Kinesis Video Streamsと AWS Fargate を使用してビデオ処理パイプラインを構築する](#page-441-0)
- [AWS のサービスを使用して SAP RHEL Pacemaker クラスターをモニタリングする](#page-453-0)
- [S3 バケットを AWS CloudFormation スタックとして正常にインポートする](#page-473-0)
- [その他のパターン](#page-484-0)

# <span id="page-441-0"></span>Amazon Kinesis Video Streamsと AWS Fargate を使用してビデオ 処理パイプラインを構築する

作成者: Piotr Chotkowski (AWS)、Pushparaju Thangavel (AWS)

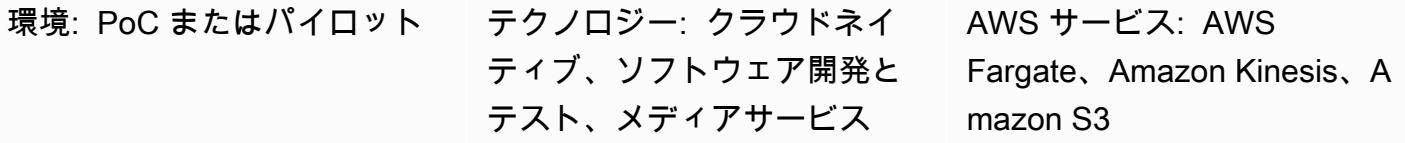

# [概要]

[Amazon Kinesis Video Streams](https://aws.amazon.com/kinesis/video-streams/) と [AWS Fargate](https://aws.amazon.com/fargate) を使用してビデオストリームからフレームを抽出 し、さらに処理できるように [Amazon Simple Storage Service \(Amazon S3](https://aws.amazon.com/s3/)) にイメージファイルと して保存します。

このパターンは Java Maven プロジェクト形式でサンプルアプリケーションを提供します。このアプ リケーションは、[AWS Cloud Development Kit](https://aws.amazon.com/cdk/) (AWS CDK) を使用して AWS インフラストラクチャ を定義します。フレーム処理ロジックとインフラストラクチャ定義は Java プログラミング言語で記 述されています。このサンプルアプリケーションを、独自のリアルタイムビデオ処理パイプラインを 開発したり、機械学習パイプラインのビデオ前処理ステップを構築するための基礎として使用できま す。

前提条件と制限

前提条件

- アクティブな AWS アカウント
- Java SE Development Kit (JDK) 11 をインストール済み
- [Apache Maven](https://maven.apache.org/) をインストール済み
- [AWS Cloud Development Kit \(AWS CDK\)](https://docs.aws.amazon.com/cdk/latest/guide/getting_started.html) をインストール済み
- [AWS コマンドラインインターフェイス \(AWS CLI\)](https://docs.aws.amazon.com/cli/latest/userguide/install-cliv2.html) バージョン 2
- [Docker](https://docs.docker.com/get-docker/) (AWS Fargate タスク定義で使用する Docker イメージを構築するために必要) をインス トール済み

### 制約事項

このパターンは、概念実証として、または今後の開発の基礎となることを目的としています。本稼働 環境では、現行の形式を使用しないでください。

製品バージョン

- このパターンは AWS CDK バージョン 1.77.0 でテストされました ([AWS CDK バージョン](https://docs.aws.amazon.com/cdk/api/latest/versions.html)を参照)
- JDK 11
- AWS CLI バージョン 2

アーキテクチャ

ターゲットテクノロジースタック

- Amazon Kinesis Video Streams
- AWS Fargate タスク
- Amazon Simple Queue Service (Amazon SQS) キュー
- Amazon S3 バケット

ターゲット アーキテクチャ

ユーザーは Kinesis ビデオストリームを作成し、動画をアップロードして、入力 Kinesis ビデオスト リームと出力 S3 バケットの詳細を含む JSON メッセージを SQS キューに送信します。コンテナ内 でメインアプリケーションを実行している AWS Fargate は、SQS キューからメッセージを取得し、 フレームの抽出を開始します。各フレームはイメージファイルに保存され、ターゲット S3 バケット に格納されます。

自動化とスケール

サンプルアプリケーションは、単一の AWS リージョン内で水平方向と垂直方向の両方にスケーリ ングできます。水平スケーリングは、SQS キューから読み取る、デプロイされた AWS Fargate タ スクの数を増やすことで実現できます。垂直スケーリングは、アプリケーションのフレーム分割 スレッドと画像公開スレッドの数を増やすことで実現できます。これらの設定は、AWS CDK の [QueueProcessingFargateService](https://docs.aws.amazon.com/cdk/api/latest/docs/@aws-cdk_aws-ecs-patterns.QueueProcessingFargateService.html) リソースの定義で環境変数としてアプリケーションに渡されま す。AWS CDK スタックのデプロイの性質上、このアプリケーションは追加作業なしで複数の AWS リージョンとアカウントにデプロイできます。

ツール

ツール

- [AWS CDK](https://aws.amazon.com/cdk/) は、、Python TypeScript、Java JavaScript、C#/ などのプログラミング言語を使用して クラウドインフラストラクチャとリソースを定義するためのソフトウェア開発フレームワークで す。Net。
- [Amazon Kinesis Video Streams](https://aws.amazon.com/kinesis/video-streams/) は、デバイスから AWS クラウドへの動画のライブストリーミン グに使用したり、あるいはリアルタイムの動画処理やバッチ指向の動画分析のためのアプリケー ションを構築できる完全管理の AWS のサービスです。
- [AWS Fargate](https://aws.amazon.com/fargate) は、コンテナ用のサーバーレスコンピューティングエンジンです。Fargate を使用す ると、サーバーのプロビジョニングと管理が不必要になるため、アプリケーションの開発への集中 が容易になります。
- [Amazon S3](https://aws.amazon.com/s3/) は、スケーラビリティ、データ可用性、セキュリティ、パフォーマンスを提供するオ ブジェクトストレージサービスです。
- [Amazon SQS](https://aws.amazon.com/sqs/) は、完全マネージド型のメッセージキューイングサービスであり、マイクロサービ ス、分散システム、およびサーバーレスアプリケーションのデカップリングとスケーリングを容易 にします。

コード

• サンプルアプリケーションプロジェクト (frame-splitter-code.zip) の.zip ファイルが添付さ れます。

エピック

インフラストラクチャをデプロイする

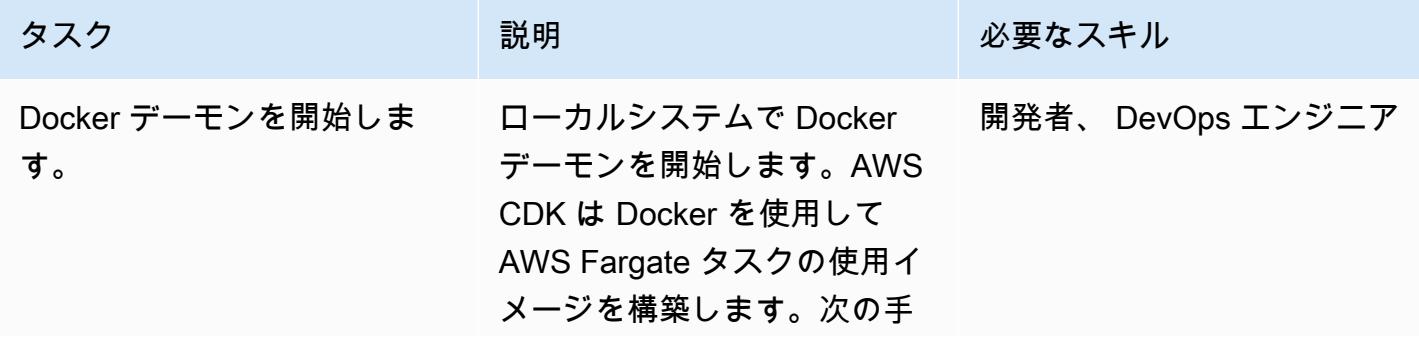

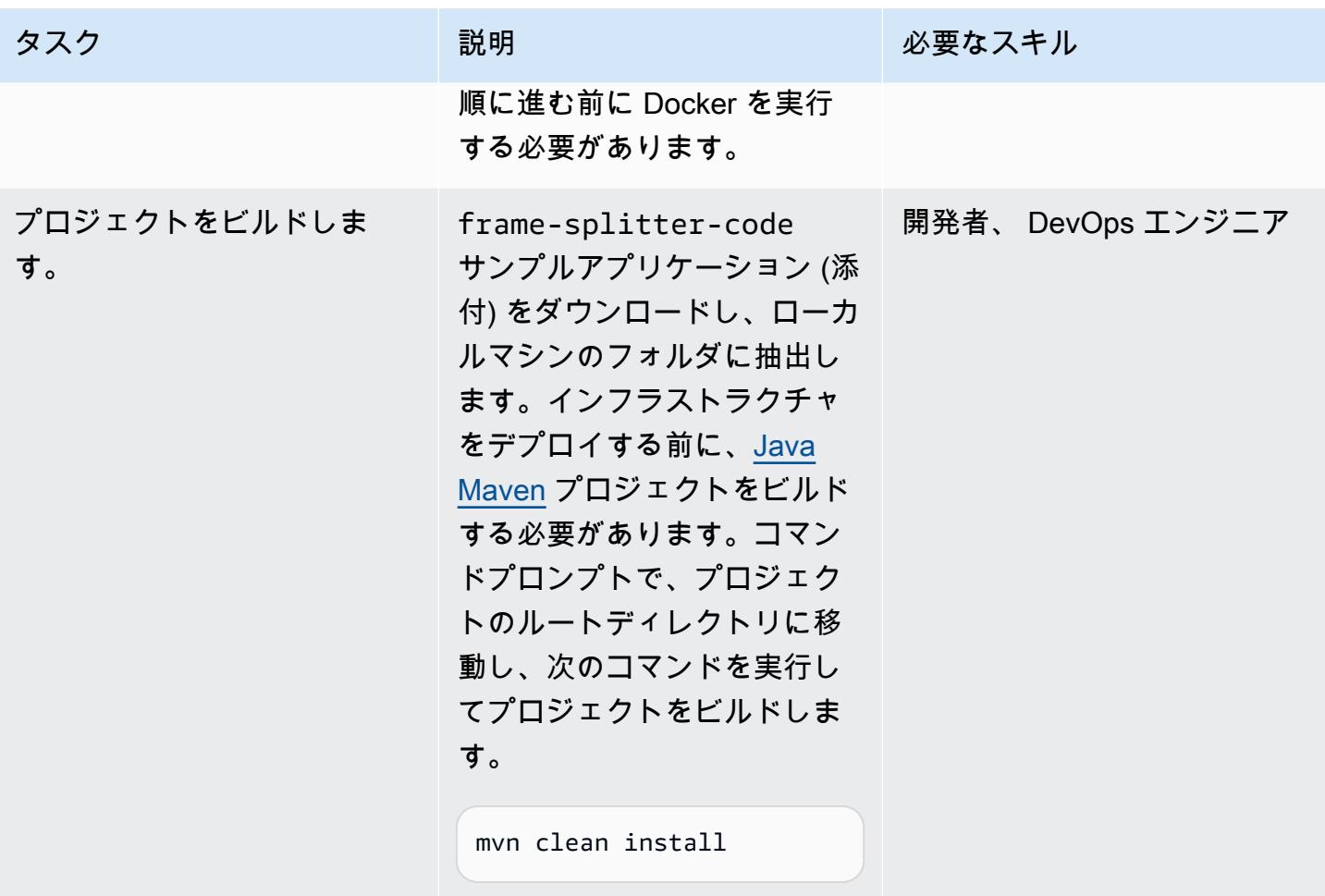

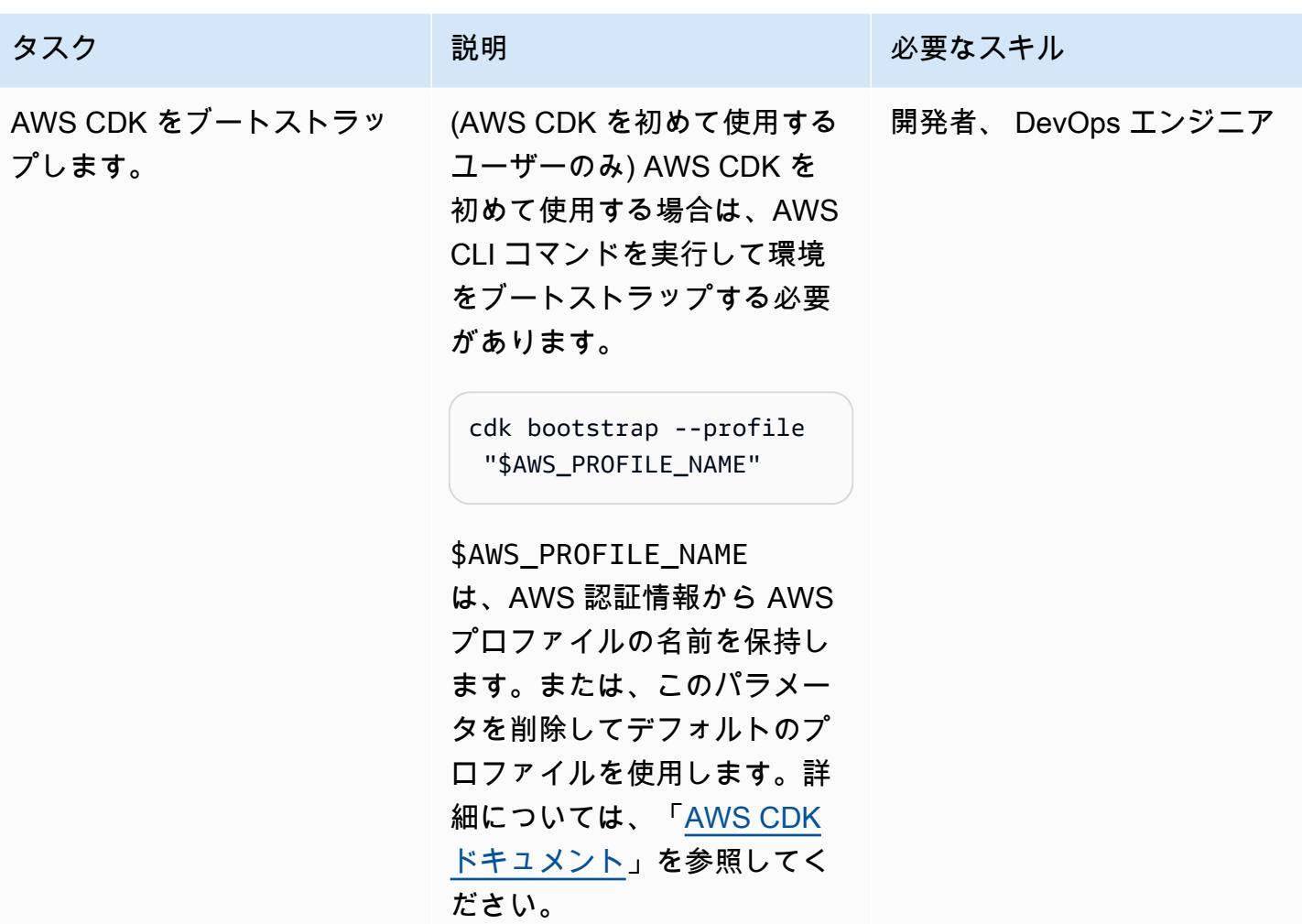

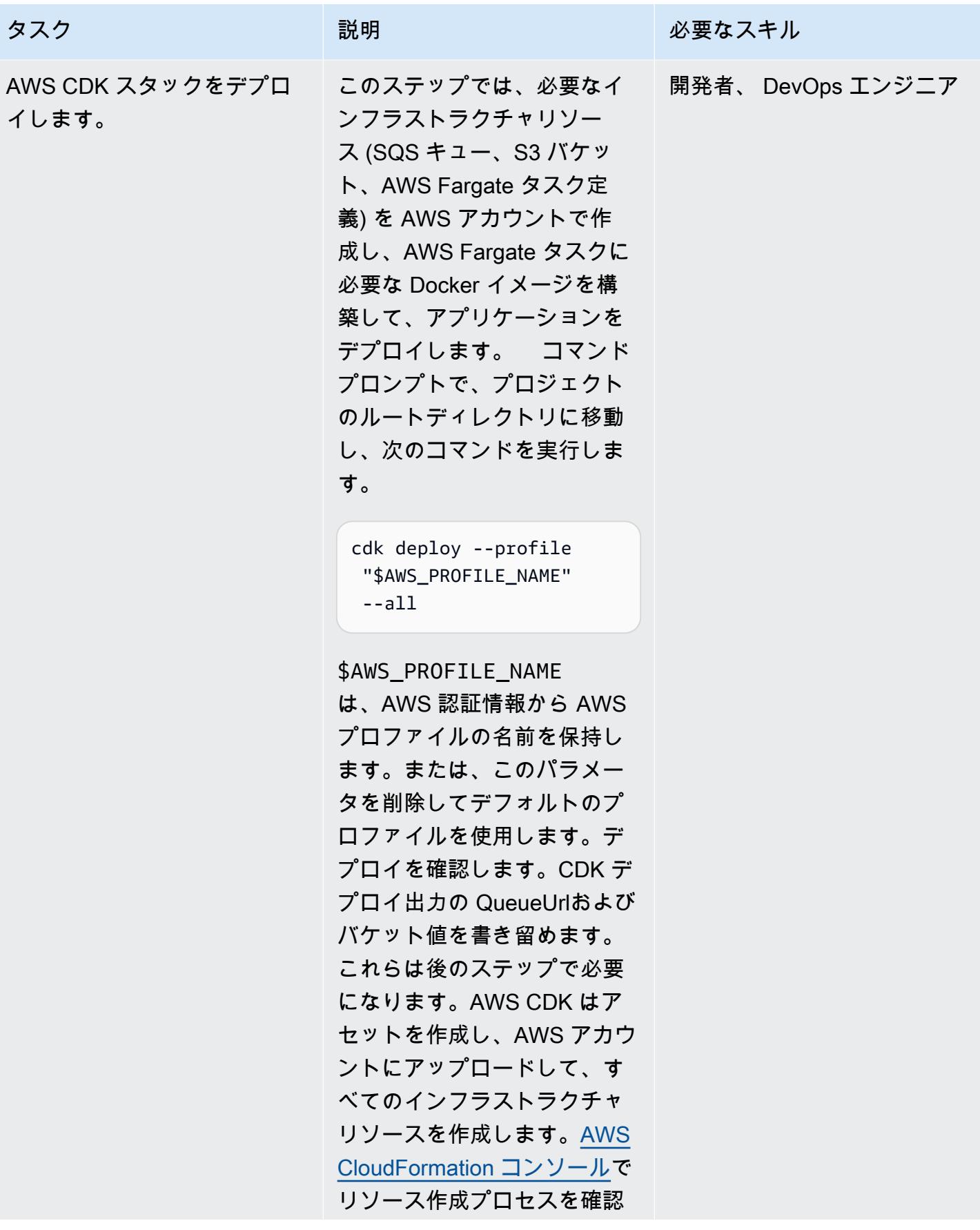

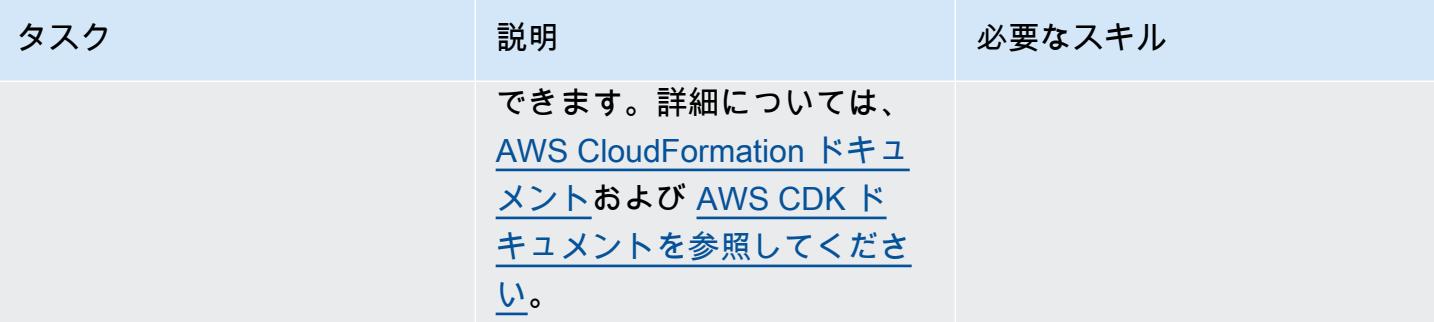

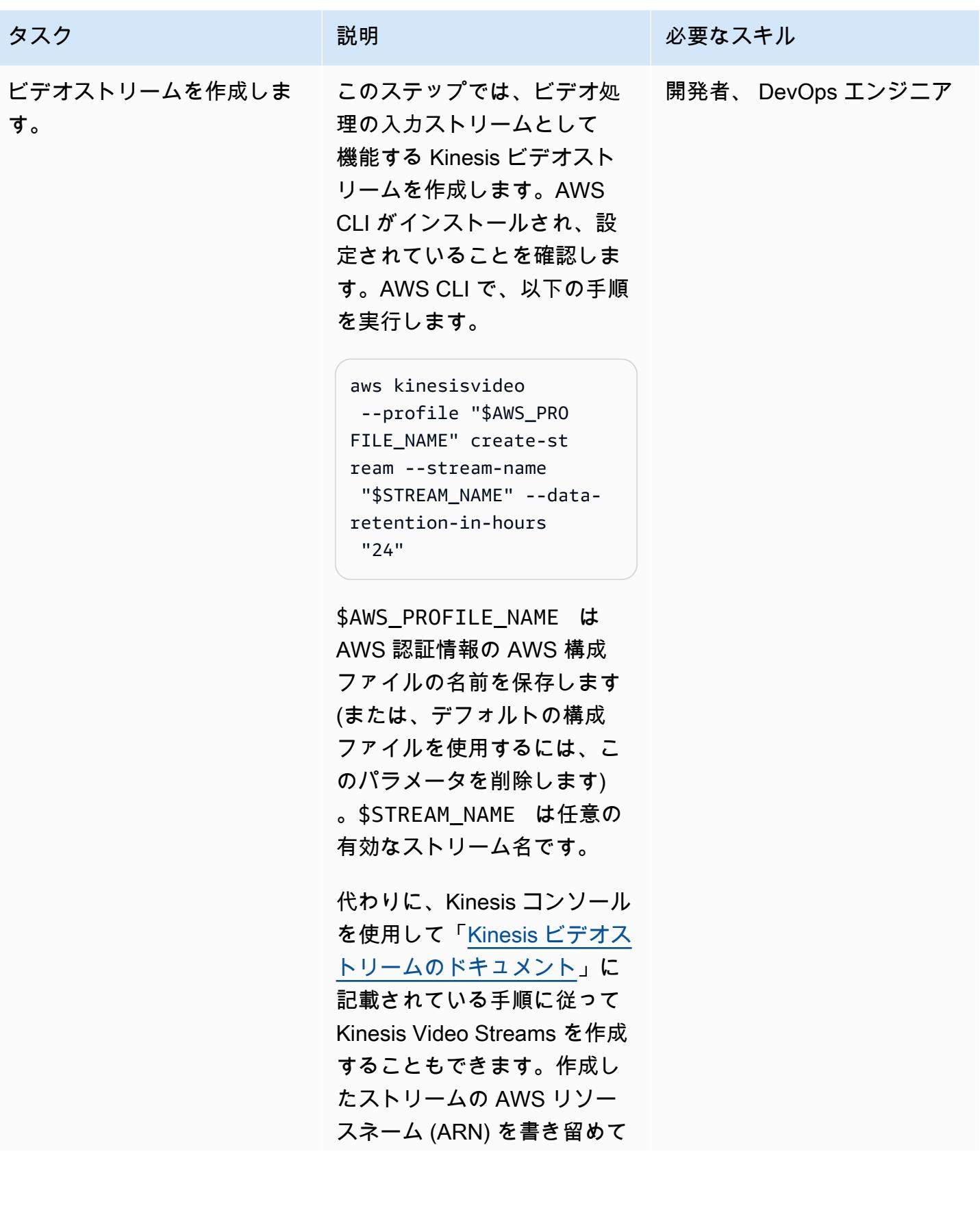

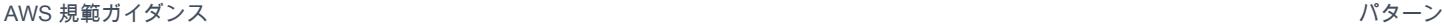

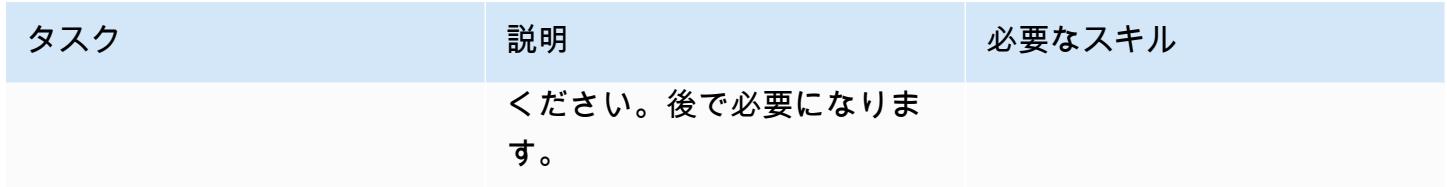

例の実行

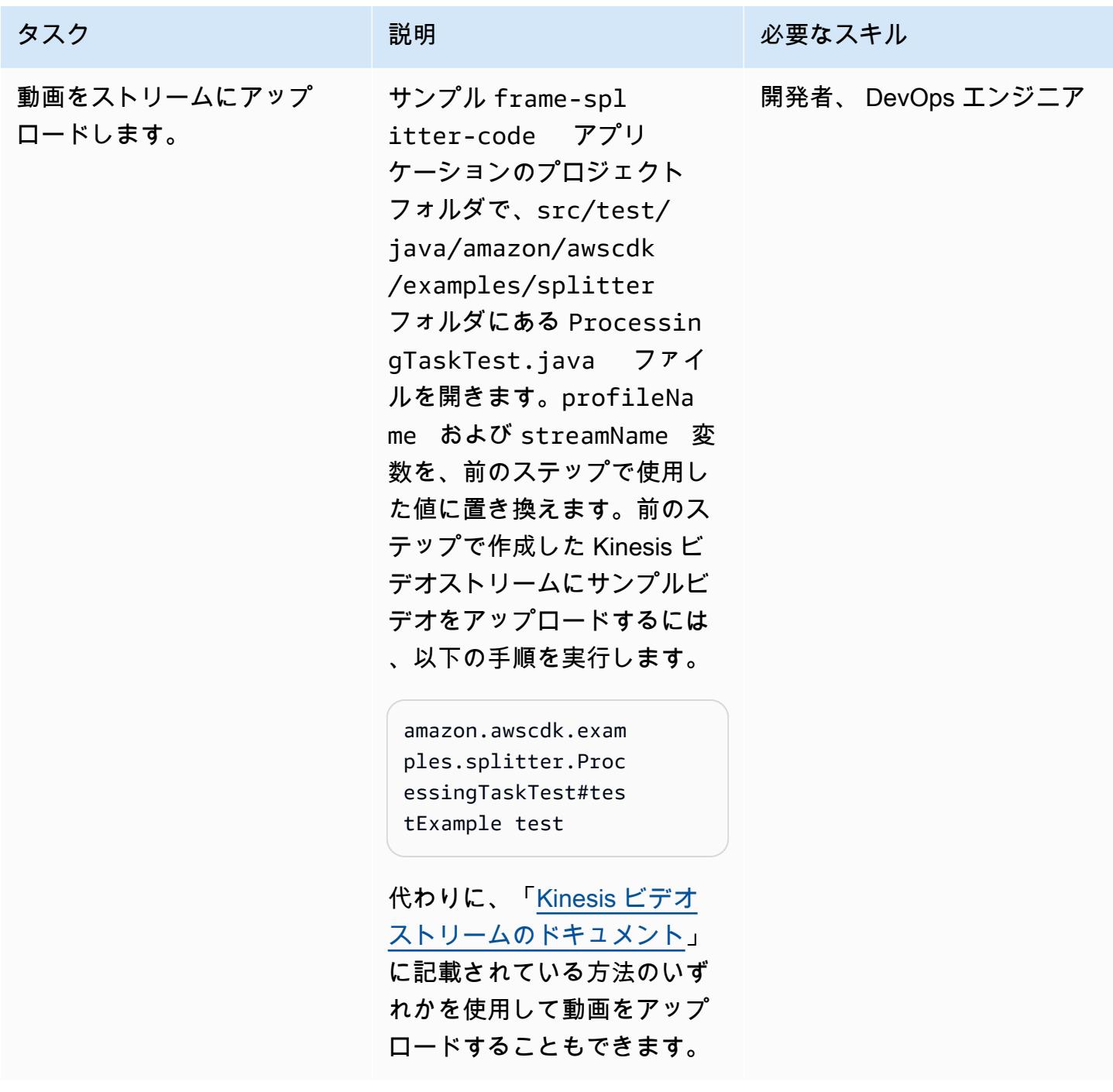

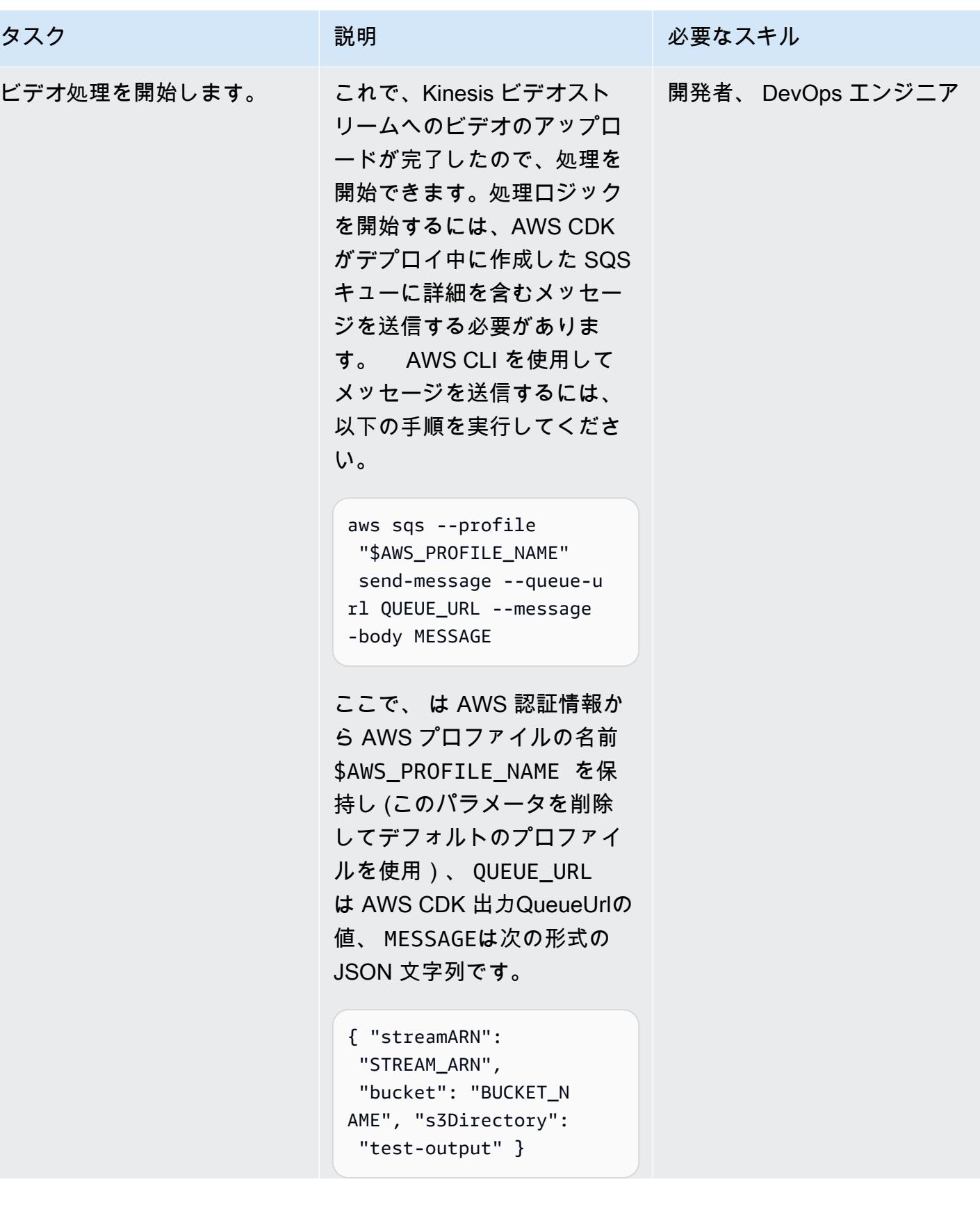

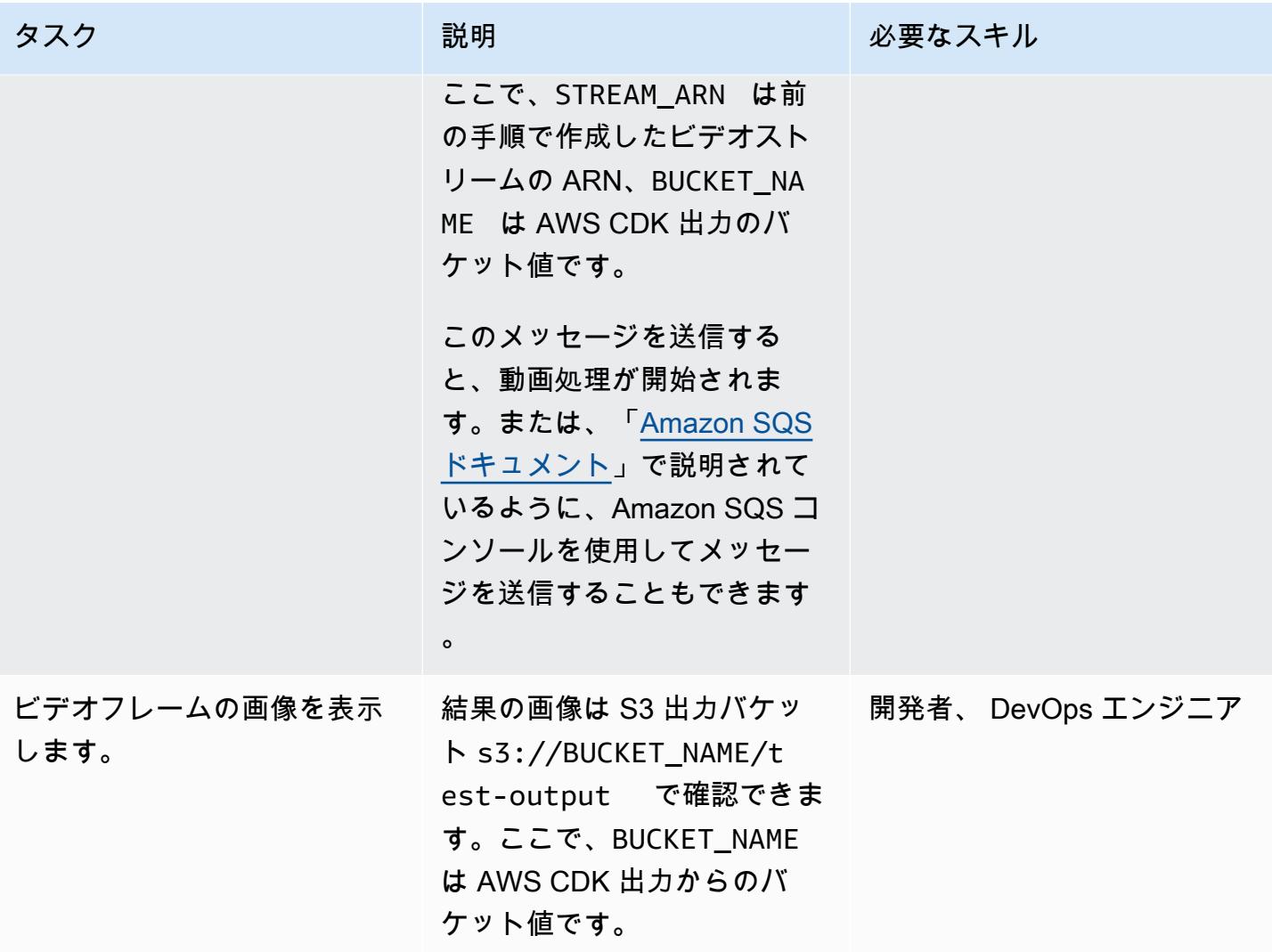

### 関連リソース

- [AWS SDK ドキュメント](https://docs.aws.amazon.com/cdk/latest/guide/home.html)
- [「AWS CDK API リファレンス」](https://docs.aws.amazon.com/cdk/api/latest/docs/aws-construct-library.html)
- [「AWS CDK 入門ワークショップ」](https://cdkworkshop.com/)
- [「Amazon Kinesis Video Streams のドキュメント」](https://docs.aws.amazon.com/kinesisvideostreams/latest/dg/what-is-kinesis-video.html)
- [例: を使用したビデオストリーム内のオブジェクトの識別 SageMaker](https://docs.aws.amazon.com/kinesisvideostreams/latest/dg/examples-sagemaker.html)
- [例: Kinesis Video Streams フラグメントの解析およびレンダリング](https://docs.aws.amazon.com/kinesisvideostreams/latest/dg/examples-renderer.html)
- [Amazon Kinesis Video Streams と Amazon を使用してライブ動画を大規模にリアルタイムで分析](https://aws.amazon.com/blogs/machine-learning/analyze-live-video-at-scale-in-real-time-using-amazon-kinesis-video-streams-and-amazon-sagemaker/) [する SageMaker](https://aws.amazon.com/blogs/machine-learning/analyze-live-video-at-scale-in-real-time-using-amazon-kinesis-video-streams-and-amazon-sagemaker/) (AWS Machine Learning ブログ記事)
- 「[AWS Fargate のご利用開始にあたって](https://aws.amazon.com/fargate/getting-started/)」

### 追加情報

IDE の選択

お気に入りの Java IDE を使用してこのプロジェクトを構築し、探索することをお勧めします。

クリーンアップ

この例を実行した後、追加の AWS インフラストラクチャにコストが発生しないように、デプロイし たリソースをすべて削除してください。

インフラストラクチャとビデオストリームを削除するには、AWS CLI で次の 2 つのコマンドを使用 します。

cdk destroy --profile "\$AWS\_PROFILE\_NAME" --all

aws kinesisvideo --profile "\$AWS\_PROFILE\_NAME" delete-stream --stream-arn "\$STREAM\_ARN"

または、AWS CloudFormation コンソールを使用して AWS CloudFormation スタックを削除 し、Kinesis コンソールを使用して Kinesis ビデオストリームを削除することで、リソースを手動で 削除することもできます。ただし、cdk destroy は出力 S3 バケットや Amazon Elastic Container Registry (Amazon ECR) リポジトリ内のイメージを削除しないことに注意してください (aws-cdk/ assets)。これらは手動で削除してください。

添付ファイル

このドキュメントに関連する追加コンテンツにアクセスするには、次のファイルを解凍してくださ い。「[attachment.zip」](samples/p-attach/9d1442c2-f3ee-47fd-8cce-90d9206ce4d4/attachments/attachment.zip)

# <span id="page-453-0"></span>AWS のサービスを使用して SAP RHEL Pacemaker クラスターを モニタリングする

作成者: Harsh Thoria (AWS)、Randy Germann (AWS)、RAVEENDRA Boore (AWS)

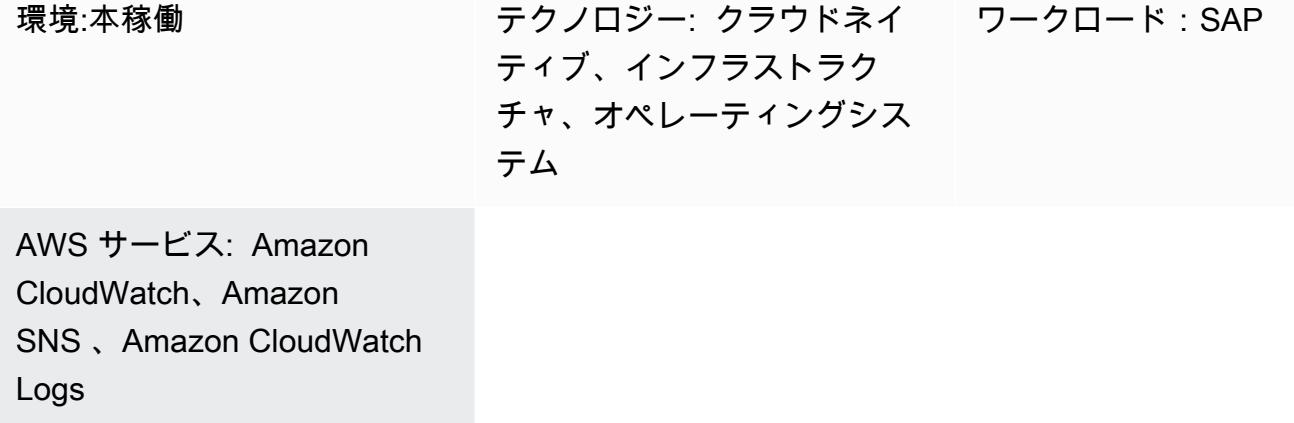

# [概要]

このパターンでは、Amazon および Amazon Simple Notification Service (Amazon SNS) を使用し て、SAP アプリケーションおよび SAP HANA データベースサービス用の Red Hat Enterprise Linux (RHEL) Pacemaker クラスターのアラートをモニタリング CloudWatch および設定する手順の概要を 説明します。

この設定では、 CloudWatch ログストリーム、メトリクスフィルター、アラームを利用して、SAP SCS または ASCS、Enqueue Replication Server (ERS)、および SAP HANA クラスターリソースが 「停止」状態にあるときに、それらのリソースをモニタリングできます。Amazon SNS は、停止し たクラスターのステータスに関する E メールをインフラストラクチャまたは SAP Basis チームに送 信します。

このパターンのAWSリソースは、AWS CloudFormationスクリプトまたはAWSサービスコンソール を使用して作成できます。このパターンでは、 コンソールを使用していることを前提 CloudWatch としています。 および Amazon SNS の CloudFormation スクリプトを提供したり、インフラスト ラクチャのデプロイをカバーしたりすることはありません。Pacemaker コマンドは、クラスターア ラート設定を設定するために使用されます。

### 前提条件と制限

#### 前提条件

- E メールまたはモバイル通知を送信するように Amazon SNS を設定します。
- ABAP 用 SAP ASCS/ERS または Java 用 SCS/ERS、および SAP HANA データベース RHEL Pacemaker クラスター。手順については、以下を参照してください。
	- [SAP HANA クラスターの設定](https://docs.aws.amazon.com/sap/latest/sap-hana/sap-hana-on-aws-manual-deployment-of-sap-hana-on-aws-with-high-availability-clusters.html)
	- [SAP Netweaver ABAP/Java クラスターの設定](https://docs.aws.amazon.com/sap/latest/sap-netweaver/sap-netweaver-ha-configuration-guide.html)

#### 制約事項

• このソリューションは現在、RHEL バージョン 7.3 以降の Pacemaker ベースのクラスターで動作 します。SUSE オペレーティングシステムではテストされていません。

#### 製品バージョン

• RHEL 7.3 以降

### アーキテクチャ

ターゲットテクノロジースタック

- RHEL Pacemaker アラートイベント駆動型エージェント
- Amazon Elastic Compute Cloud (Amazon EC2)
- CloudWatch アラーム
- CloudWatch ロググループとメトリクスフィルター
- Amazon SNS

ターゲット アーキテクチャ

次の図は、このソリューションのコンポーネントとワークフローを示しています。

自動化とスケール

• CloudFormation スクリプトを使用して、 AWSリソースの作成を自動化できます。追加のメトリク スフィルターを使用して、複数のクラスターをスケーリングしてカバーすることもできます。

ツール

AWS サービス

- [Amazon CloudWatch](https://docs.aws.amazon.com/AmazonCloudWatch/latest/monitoring/WhatIsCloudWatch.html) は、 AWSリソースのメトリクスと、 AWS で実行しているアプリケーショ ンをリアルタイムでモニタリングするのに役立ちます。
- 「[Amazon Simple Notification Service \(Amazon SNS\)](https://docs.aws.amazon.com/sns/latest/dg/welcome.html)」は、ウェブサーバーやメールアドレスな ど、パブリッシャーとクライアント間のメッセージの交換を調整および管理するのに役立ちます。

ツール

- CloudWatch エージェント (未統合) は、EC2 インスタンスからシステムレベルのメトリクス、ロ グ、トレースを収集し、アプリケーションからカスタムメトリクスを取得するツールです。
- Pacemaker アラートエージェント (RHEL 7.3 以降用) は、Pacemaker クラスターでリソースが停 止または再起動したときなど、変更があったときにアクションを開始するツールです。

# ベストプラクティス

- で SAP ワークロードを使用するためのベストプラクティスについてはAWS、AWS「 Well-Architected フレームワークの [SAP レンズ」](https://docs.aws.amazon.com/wellarchitected/latest/sap-lens/sap-lens.html)を参照してください。
- SAP HANA クラスター CloudWatch のモニタリングの設定に関連するコストを考慮します。詳細 については、「」の[CloudWatch ドキュメントを](https://docs.aws.amazon.com/AmazonCloudWatch/latest/monitoring/cloudwatch_billing.html)参照してください。
- Amazon SNS アラートにページャーまたはチケット発行メカニズムを使用することを検討してく ださい。
- pcs、Pacemaker、およびフェンシングエージェント用の RPM パッケージの RHEL 高可用性 (HA) AWS バージョンを常に確認してください。

# エピック

Amazon SNS をセットアップする

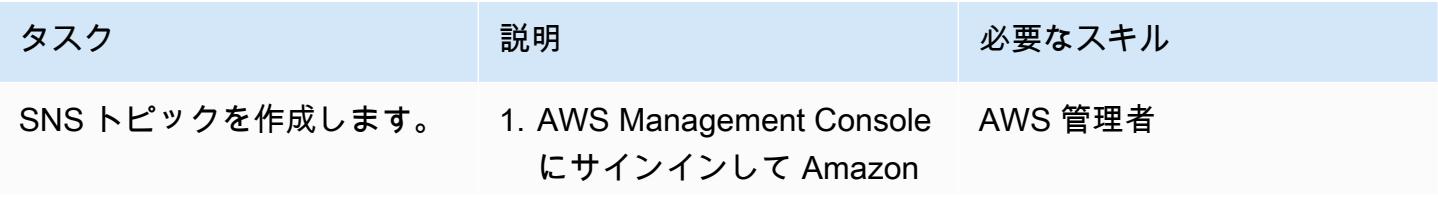

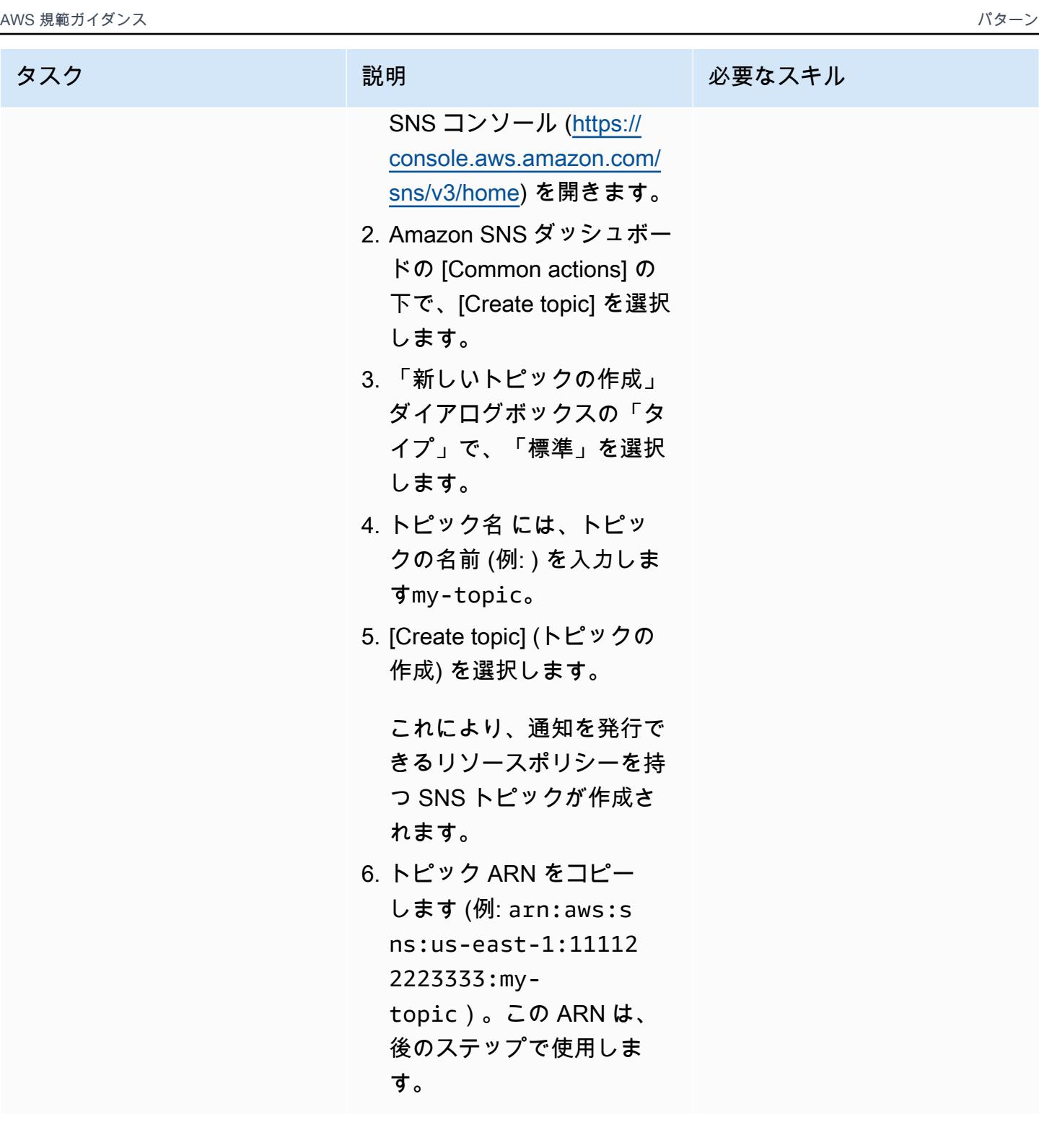

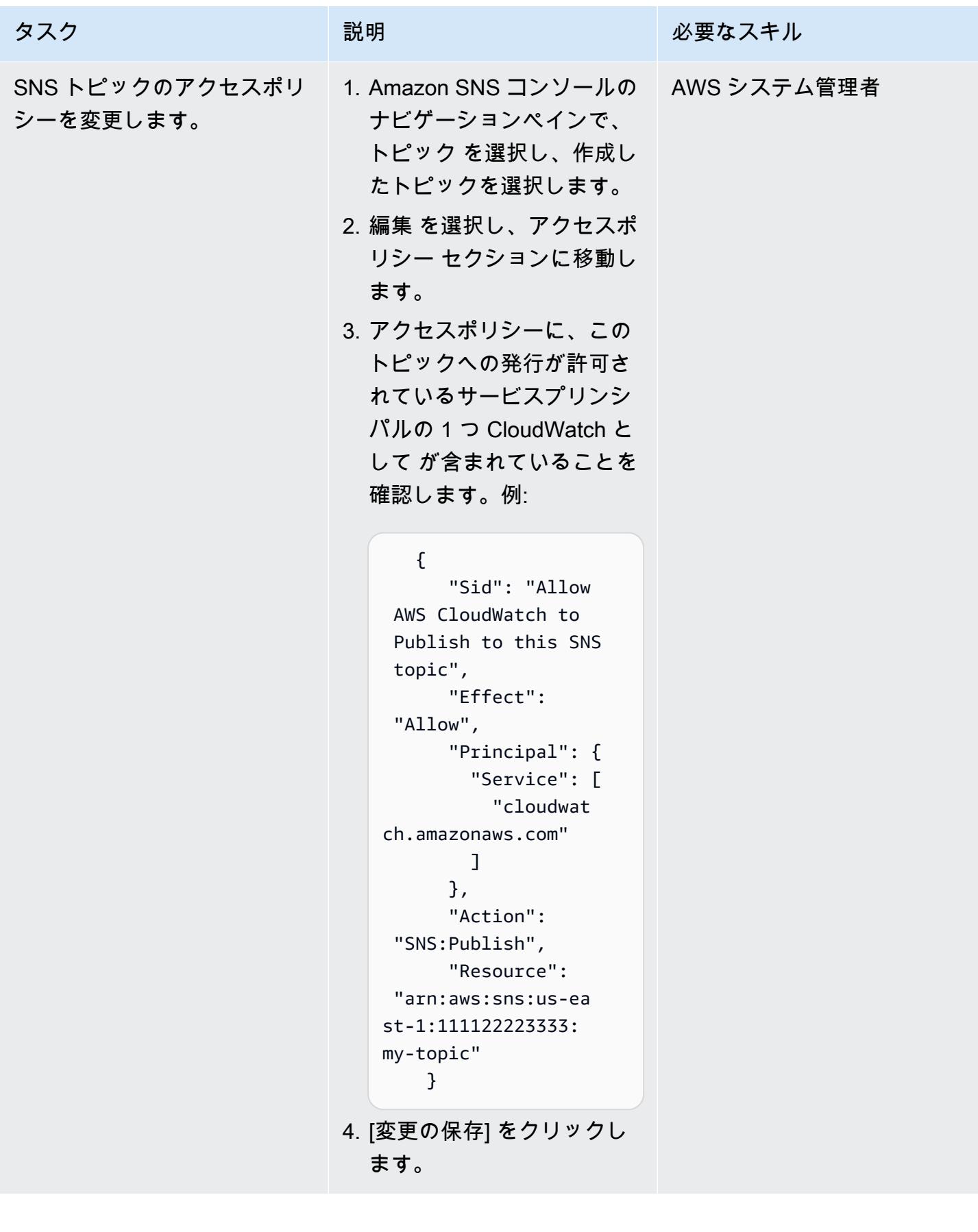

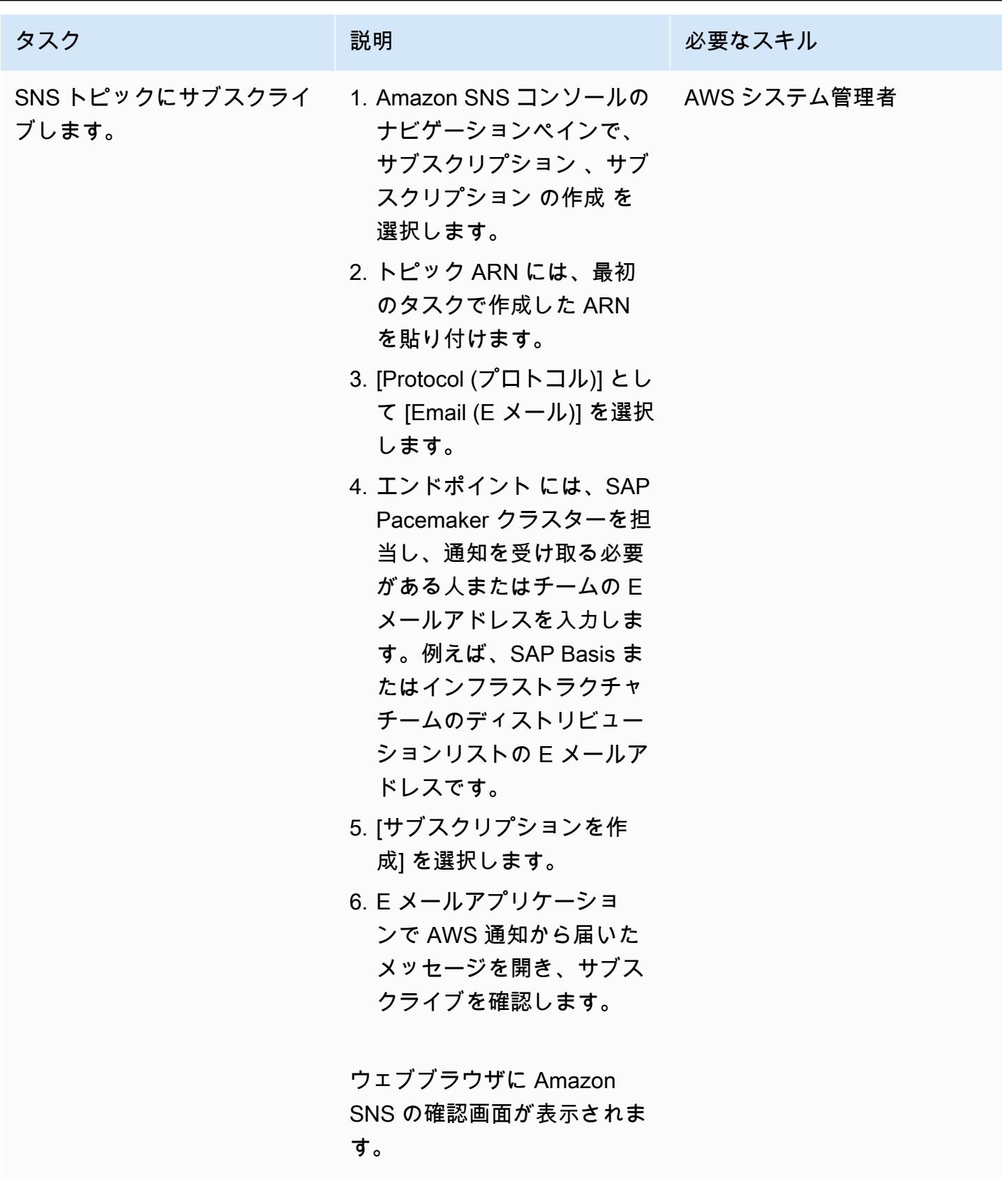

### クラスターの設定を確認する

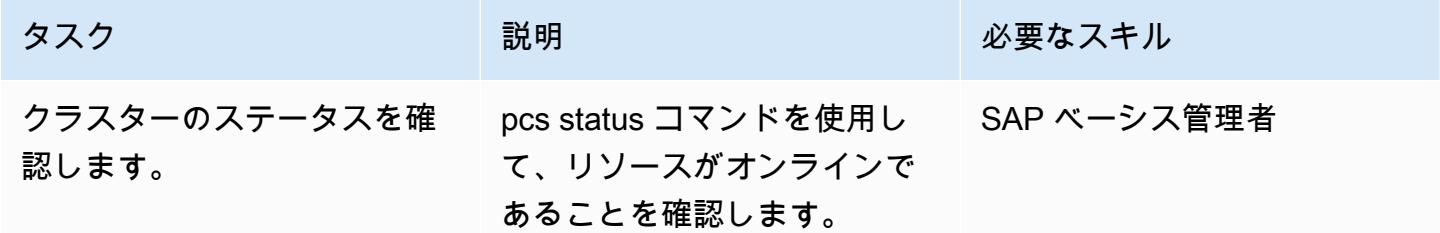

Pacemaker アラートを設定する

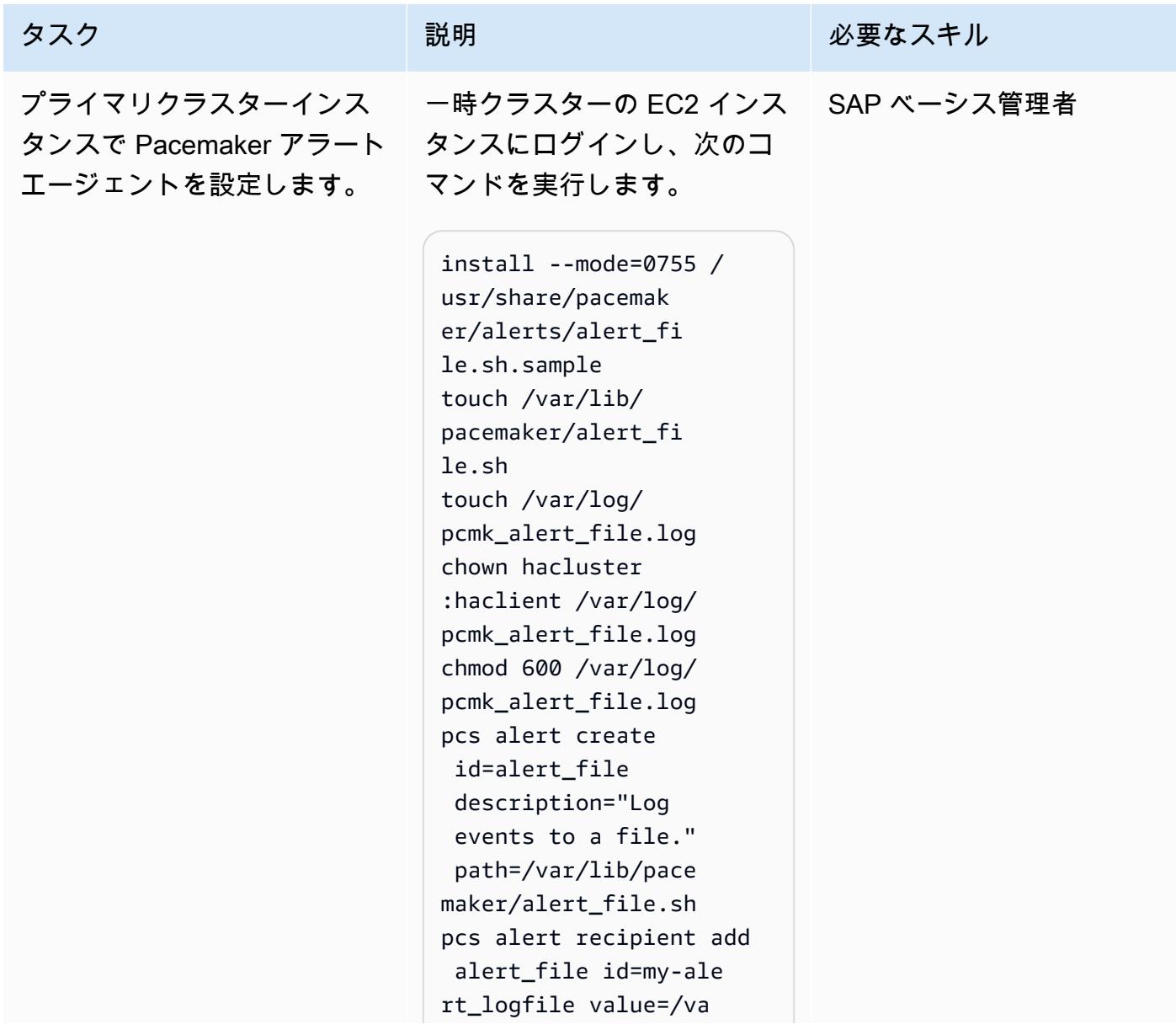

AWS 規範ガイダンス いっこう しょうかん しょうかん しょうかん しょうかん しゅうしゅう しゅうしゅう しゅうしゅん パターン パターン

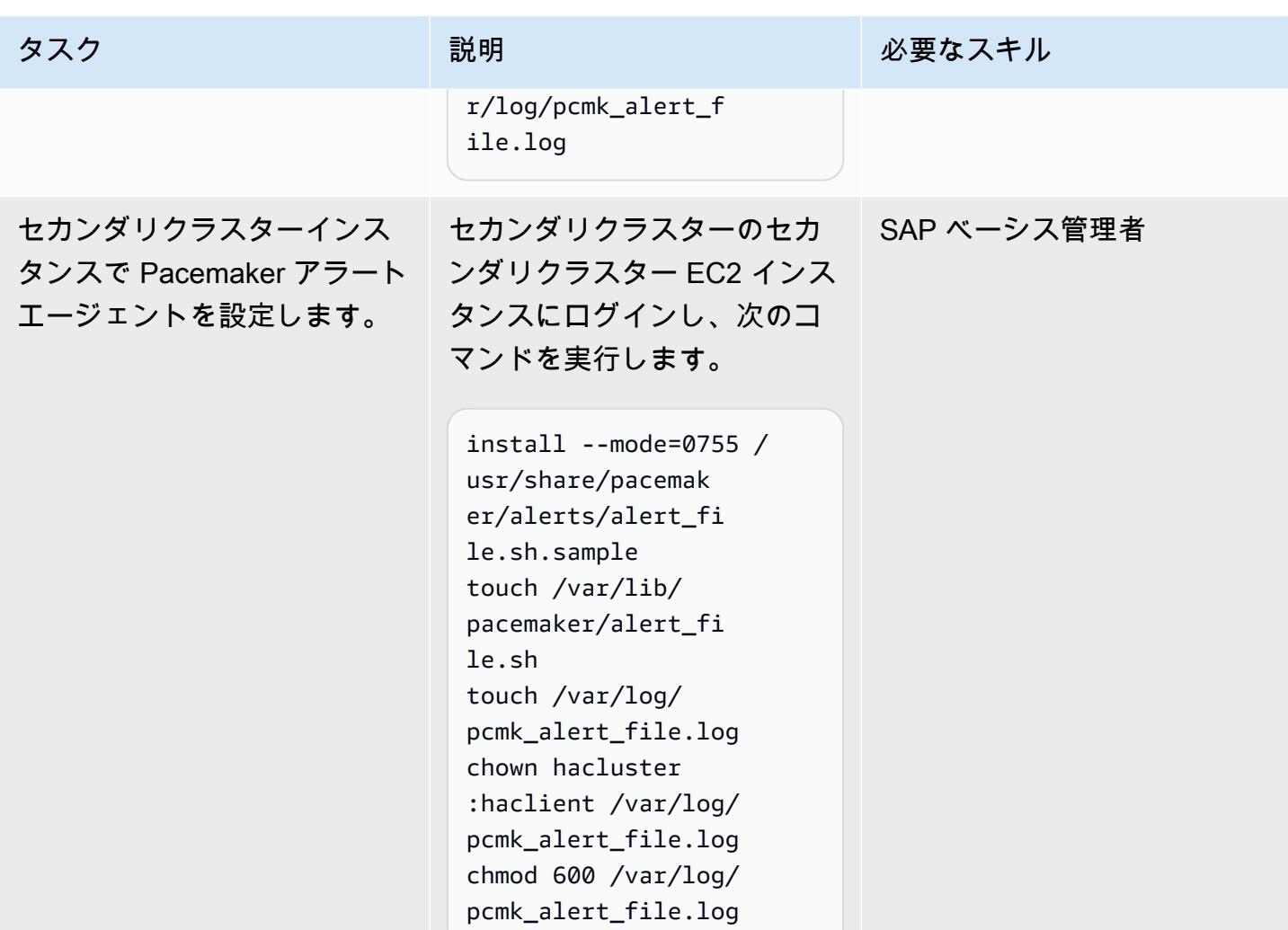

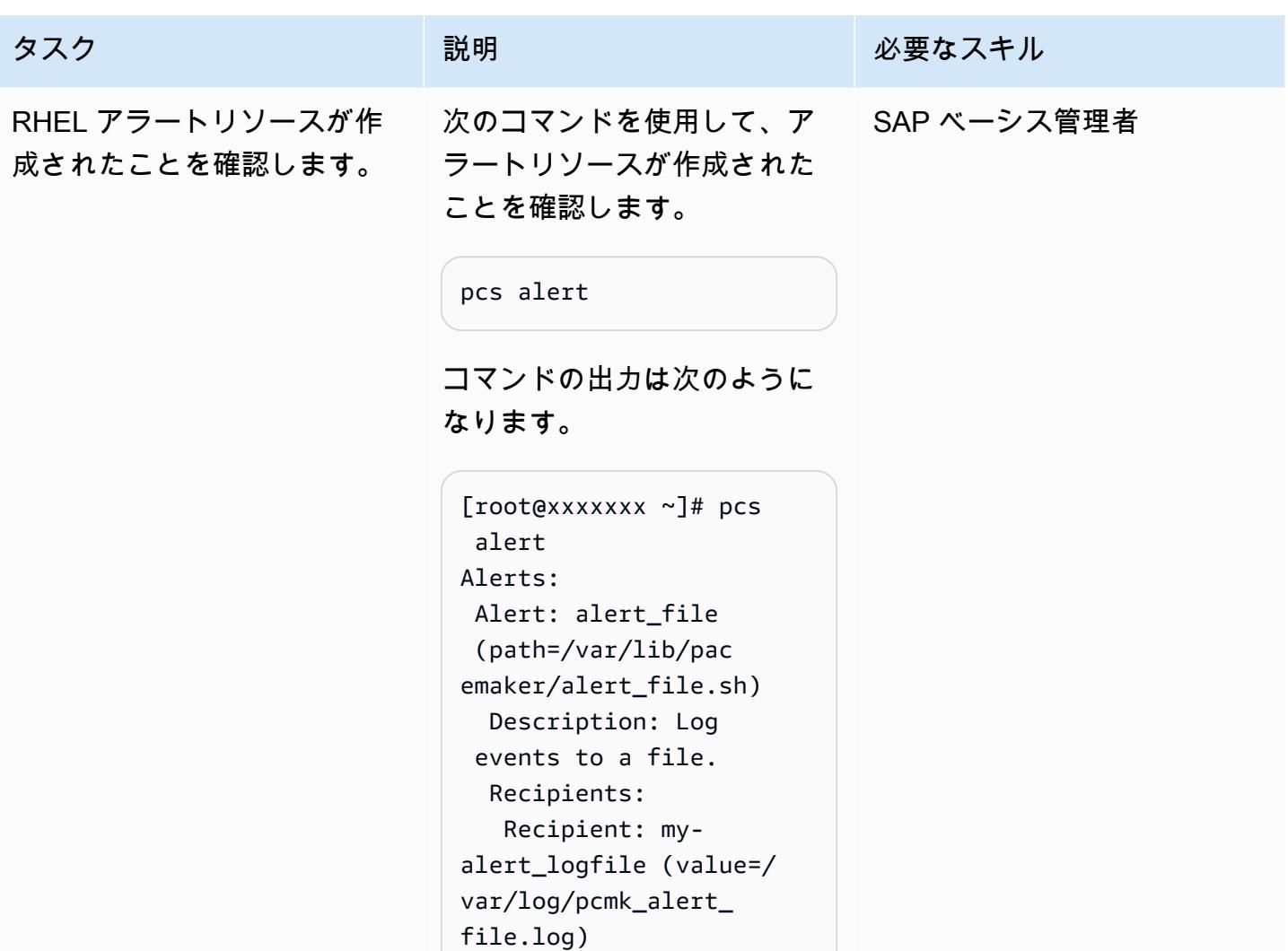

CloudWatch エージェントを設定する

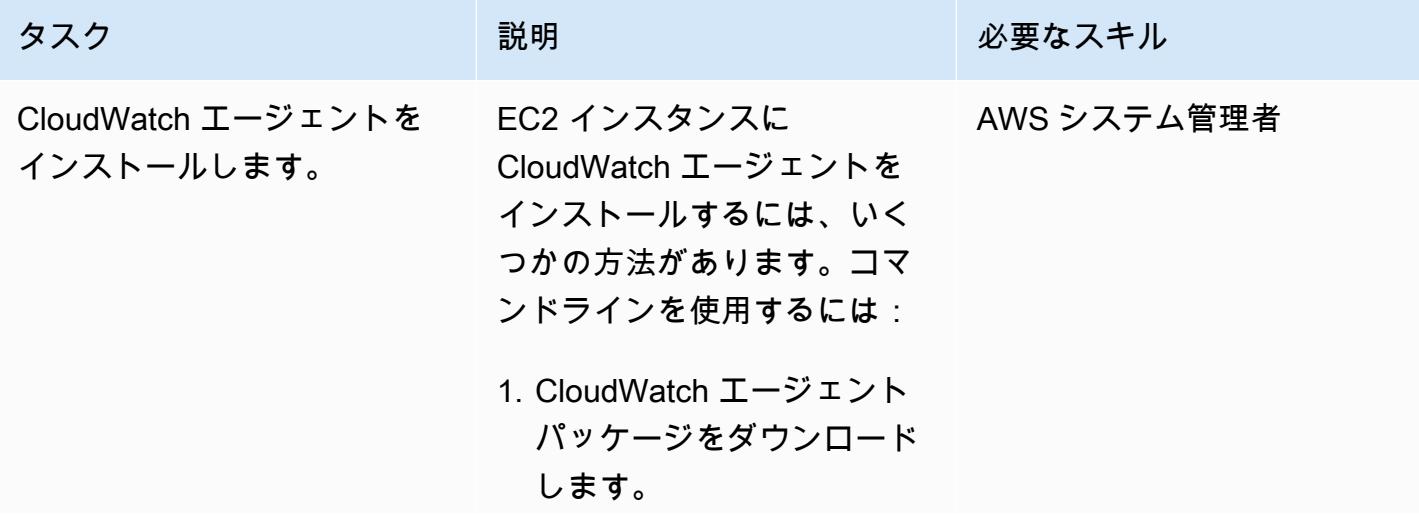

タスク ぶっちょう 説明 かいしょう ぶんこう 必要なスキル

wget https://s 3.<region>.amazona ws.com/amazoncloud watch-agent-region/ redhat/amd64/latest/ amazon-cloudwatchagent.rpm

- ここで、 <region>は EC2 インスタンスAWS リー ジョンが配置されている で す (例: us-west-2 )。
- 2. オプション) パッケージの 署名を確認します。手順に ついては、 CloudWatch ド キュメン[トの CloudWatch](https://docs.aws.amazon.com/AmazonCloudWatch/latest/monitoring/verify-CloudWatch-Agent-Package-Signature.html)  [「 エージェントパッケージ](https://docs.aws.amazon.com/AmazonCloudWatch/latest/monitoring/verify-CloudWatch-Agent-Package-Signature.html) [の署名の検証](https://docs.aws.amazon.com/AmazonCloudWatch/latest/monitoring/verify-CloudWatch-Agent-Package-Signature.html)」を参照して ください。
- 3. 最初のインスタンスに パッ ケージをインストールしま す。

sudo rpm -U ./amazoncloudwatch-agent.r pm

4. セカンダリインスタンスに 対してこの手順を繰り返し ます。

詳細については、「」 の[CloudWatch ドキュメン](https://docs.aws.amazon.com/AmazonCloudWatch/latest/monitoring/install-CloudWatch-Agent-on-EC2-Instance.html) [トを](https://docs.aws.amazon.com/AmazonCloudWatch/latest/monitoring/install-CloudWatch-Agent-on-EC2-Instance.html)参照してください。

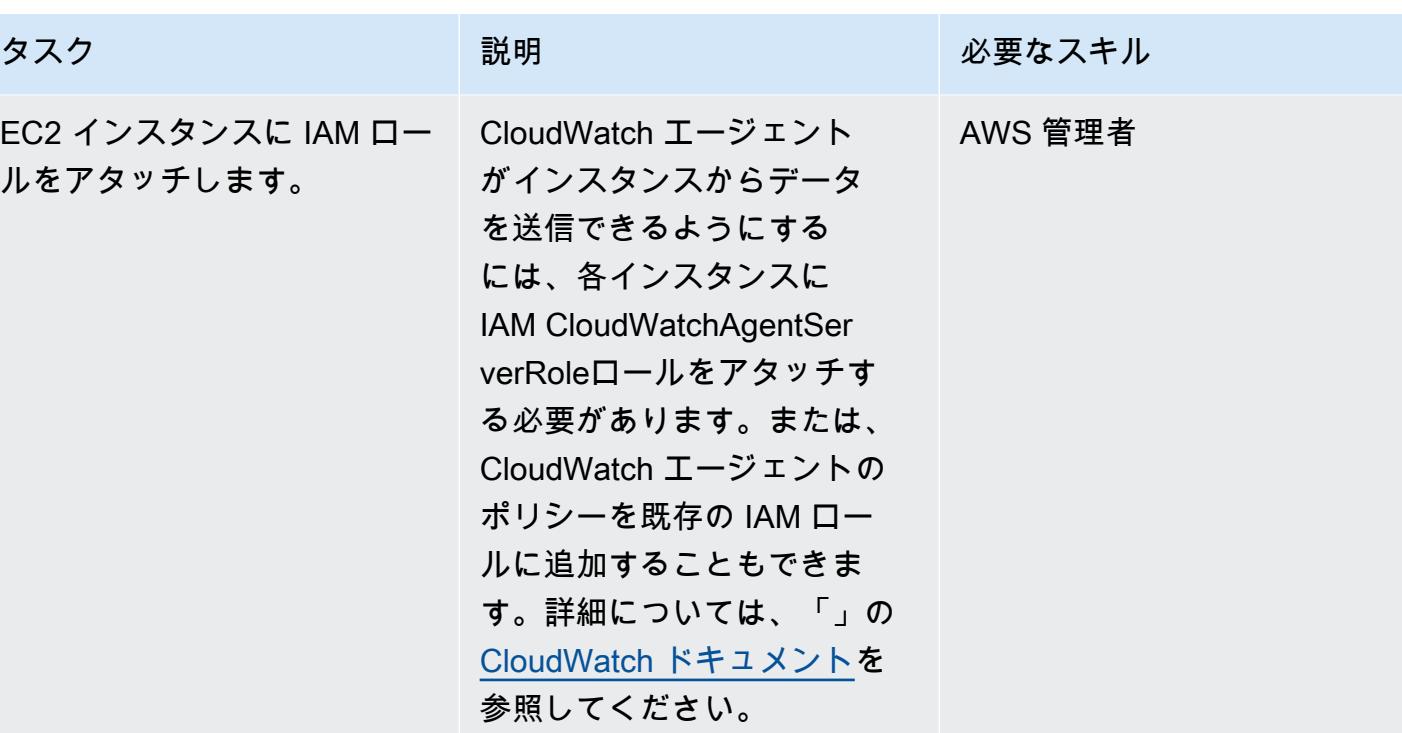

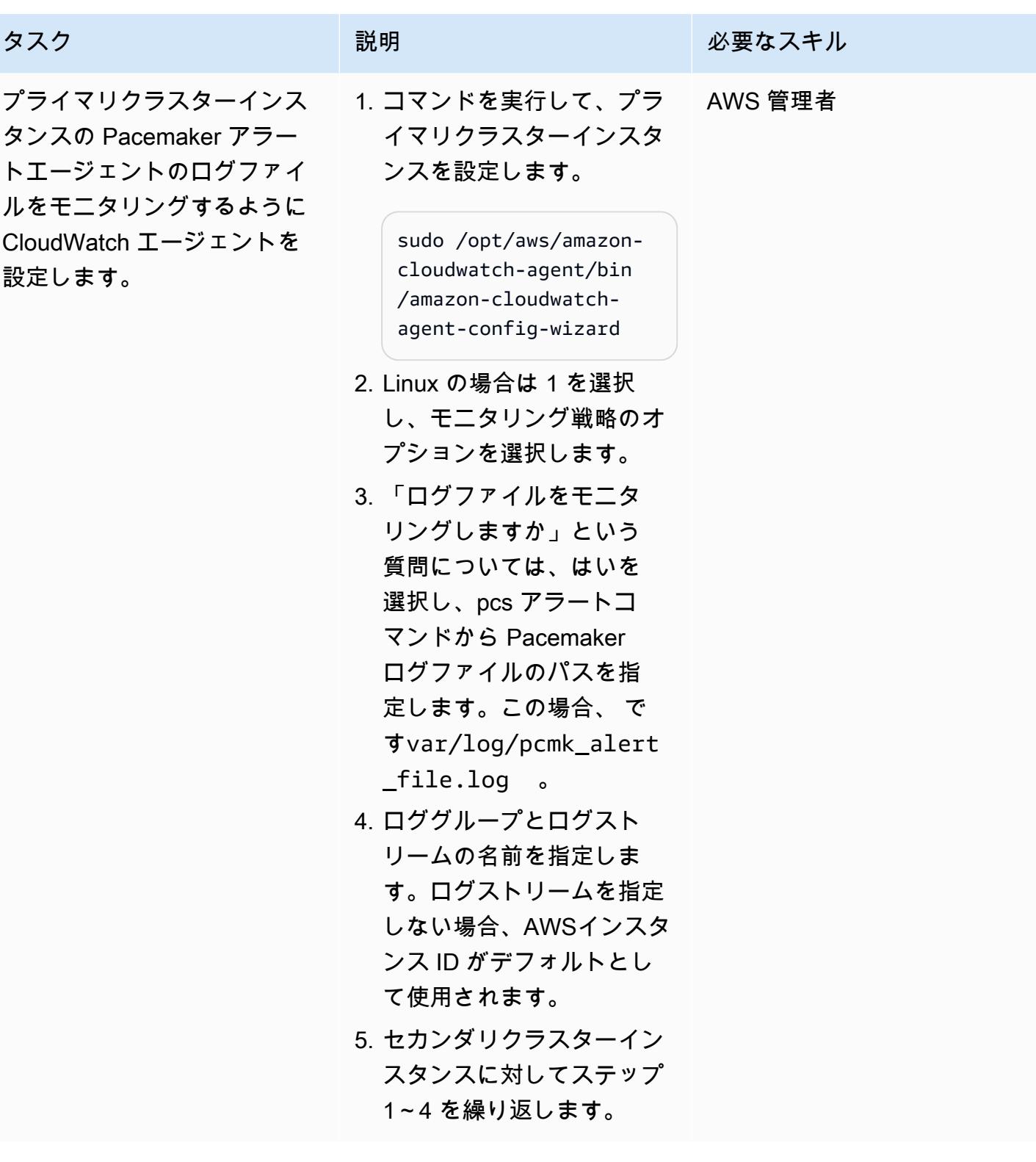

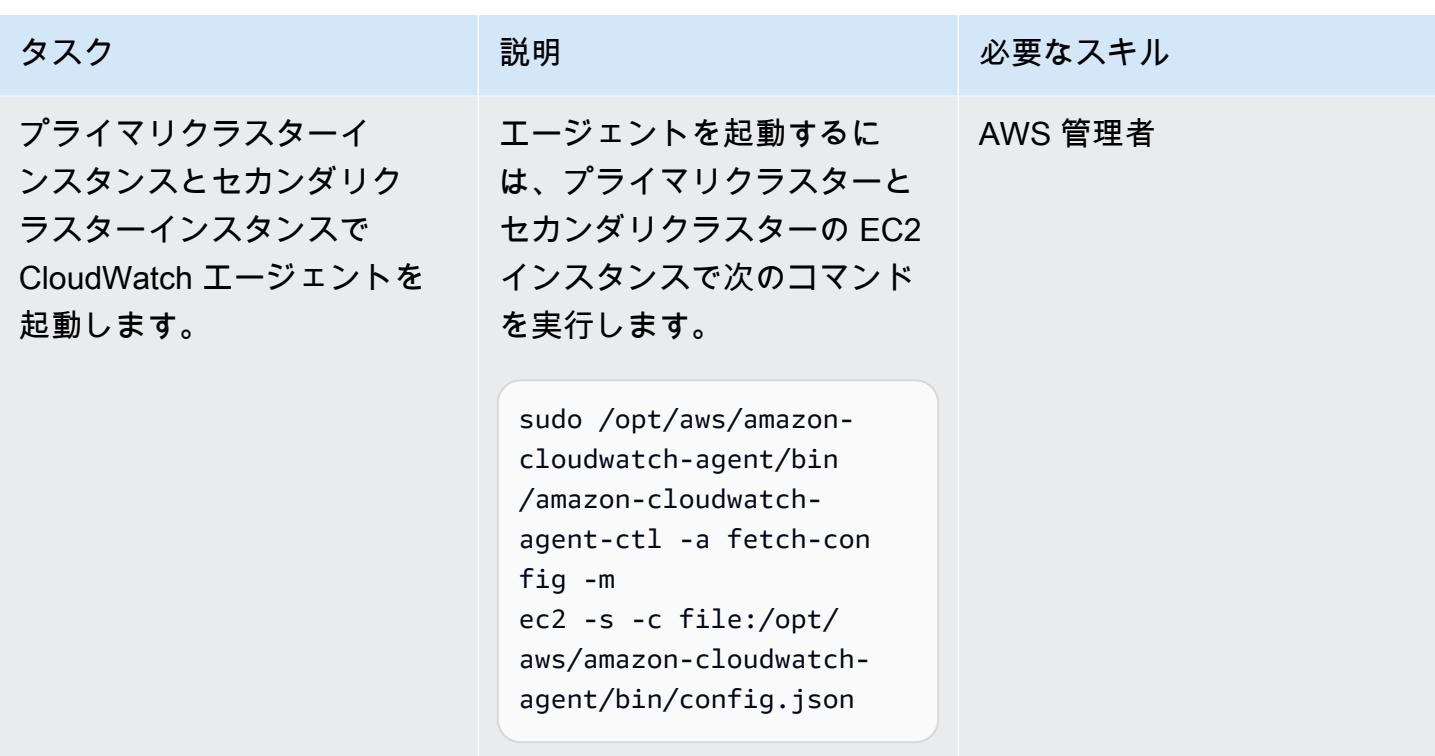

CloudWatch リソースをセットアップする

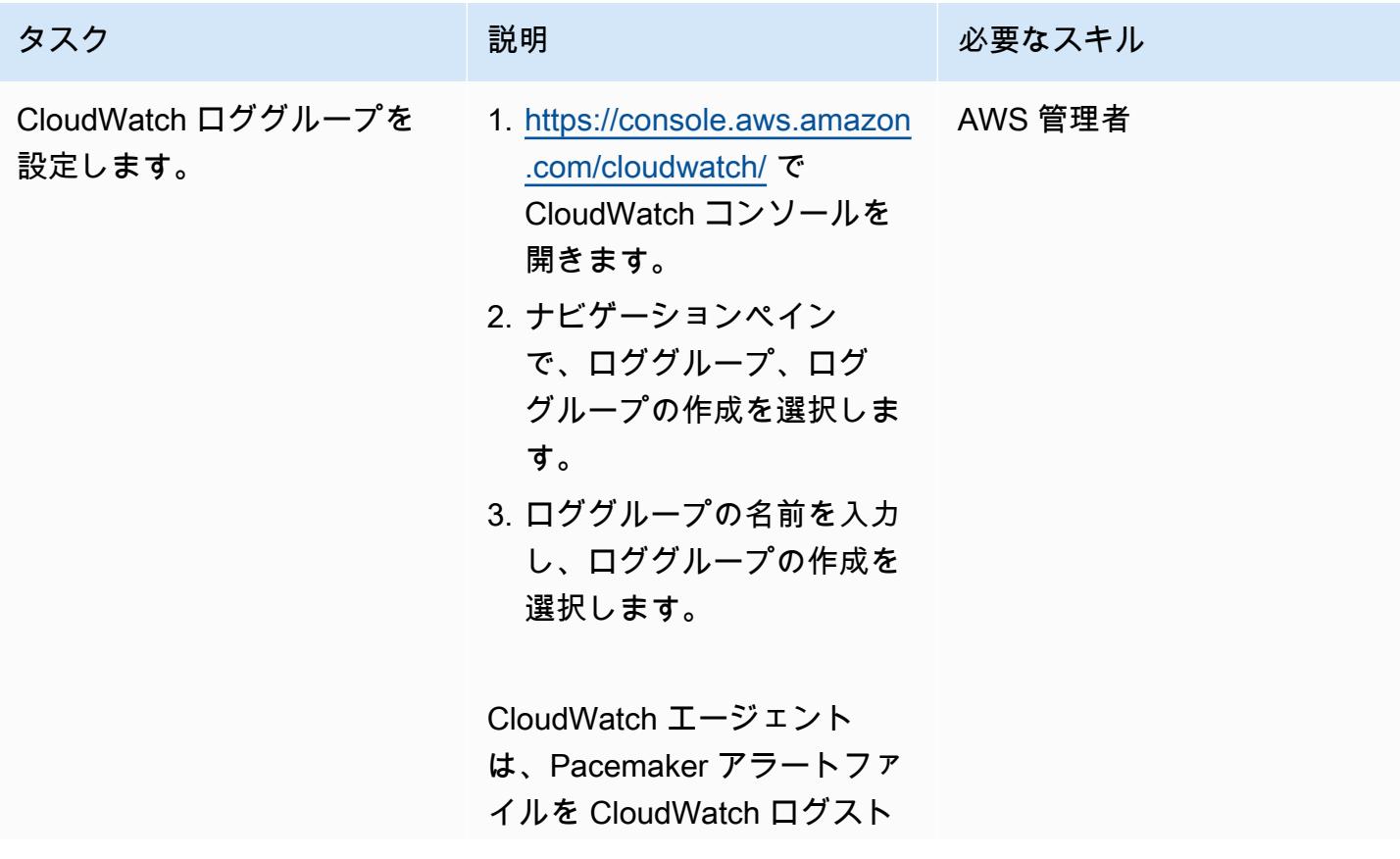

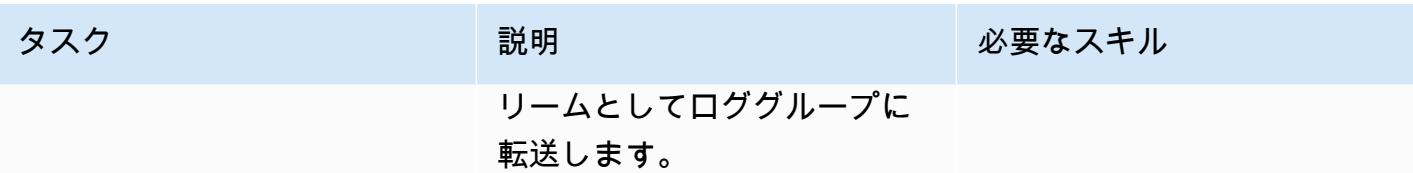

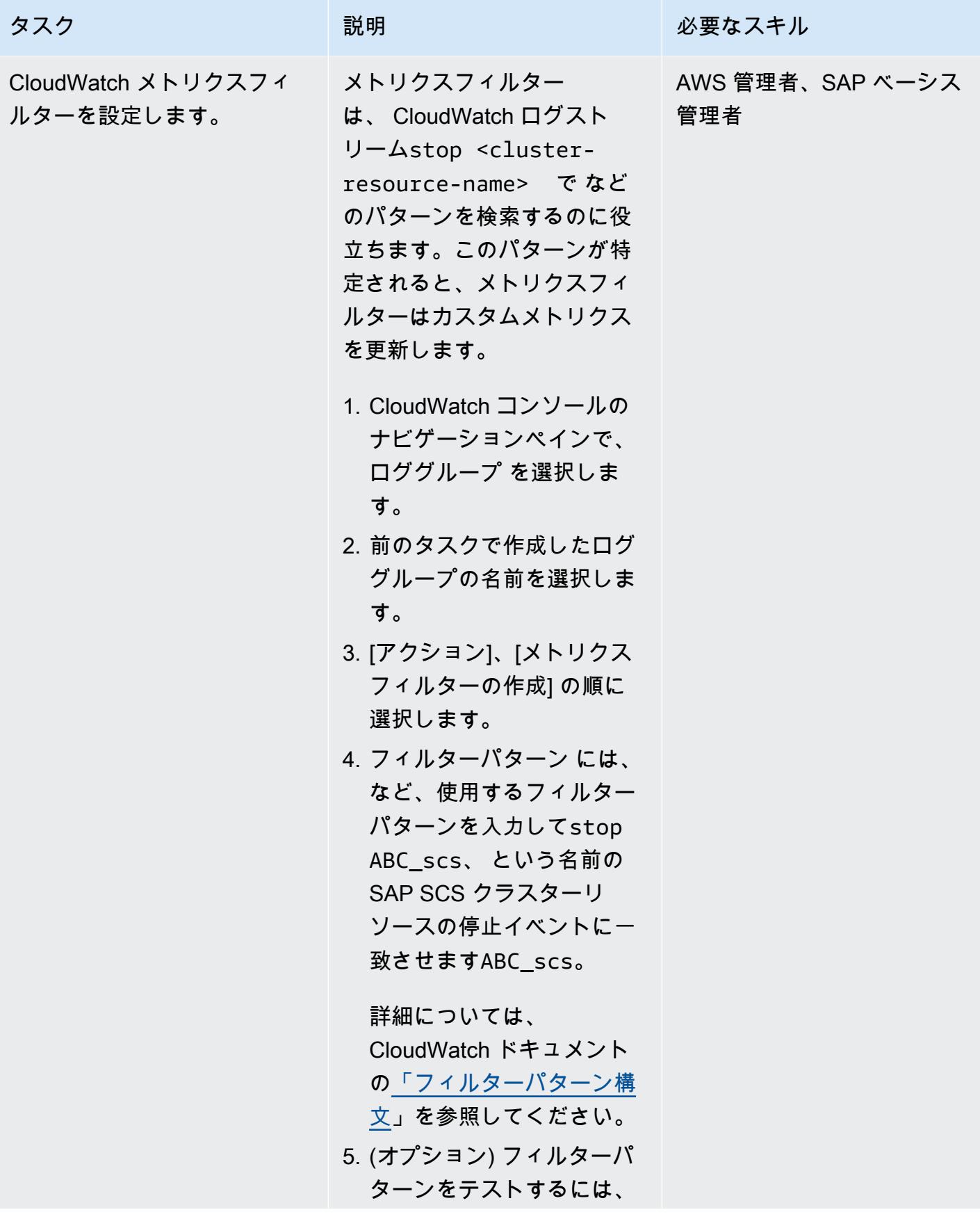
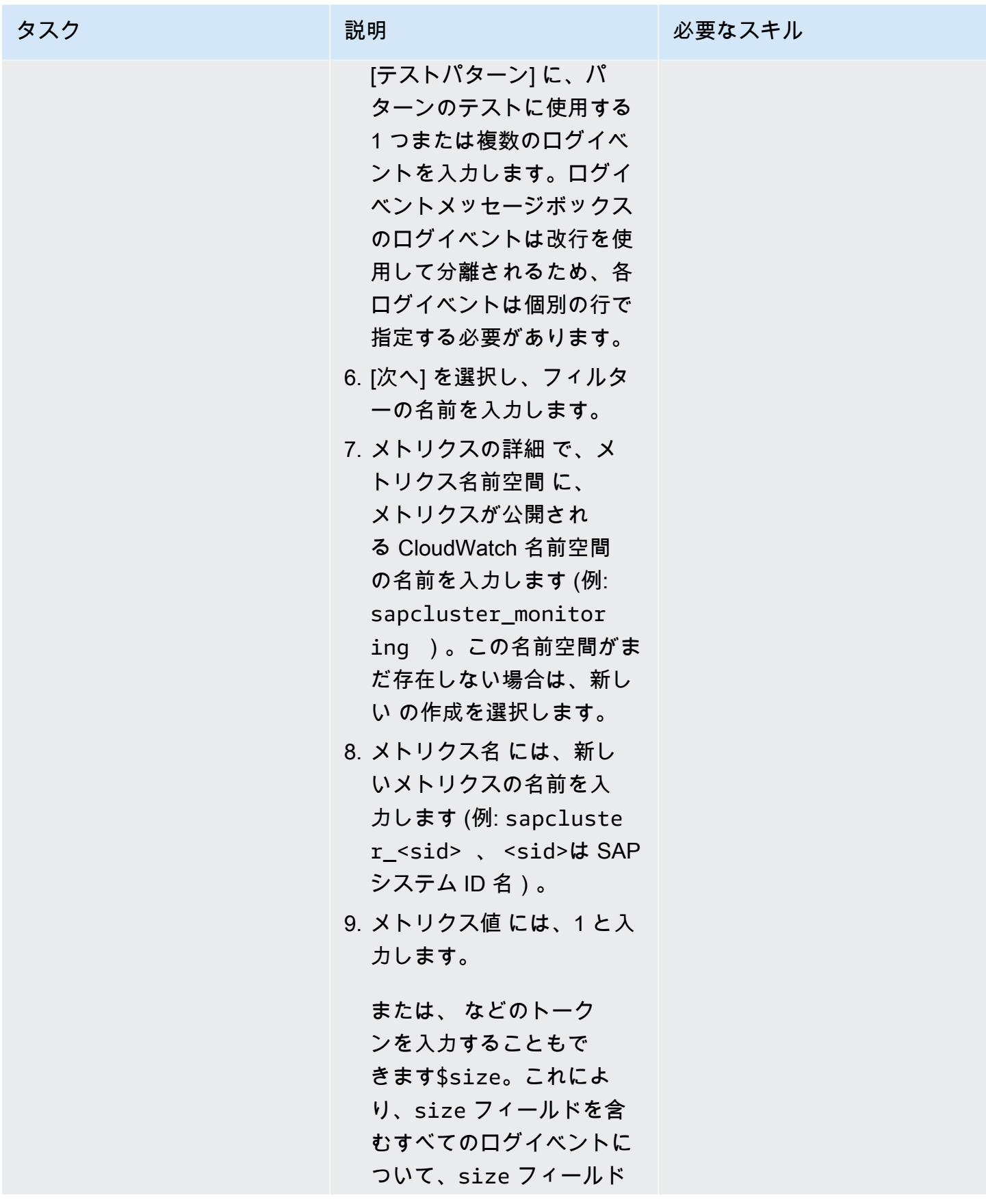

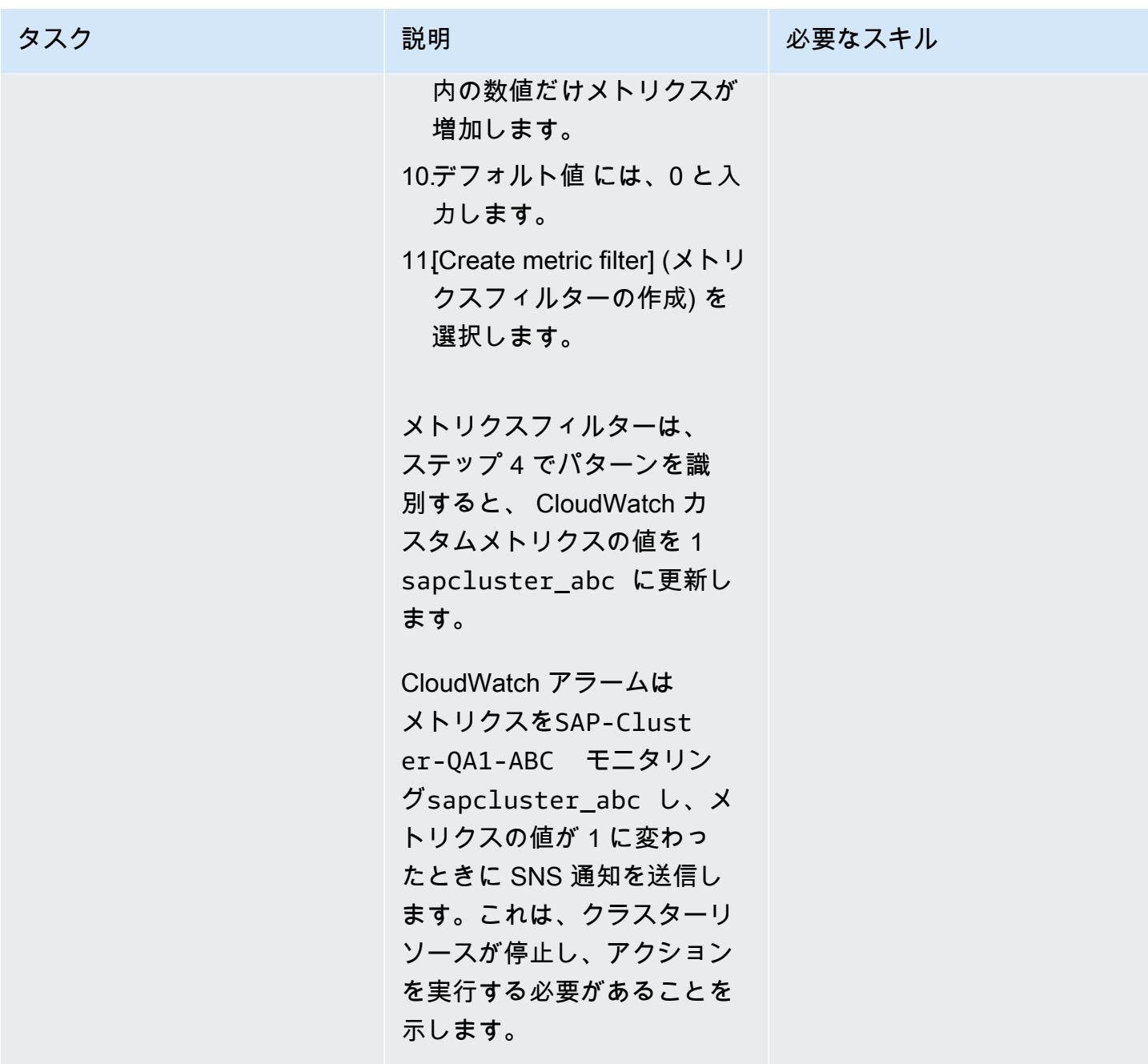

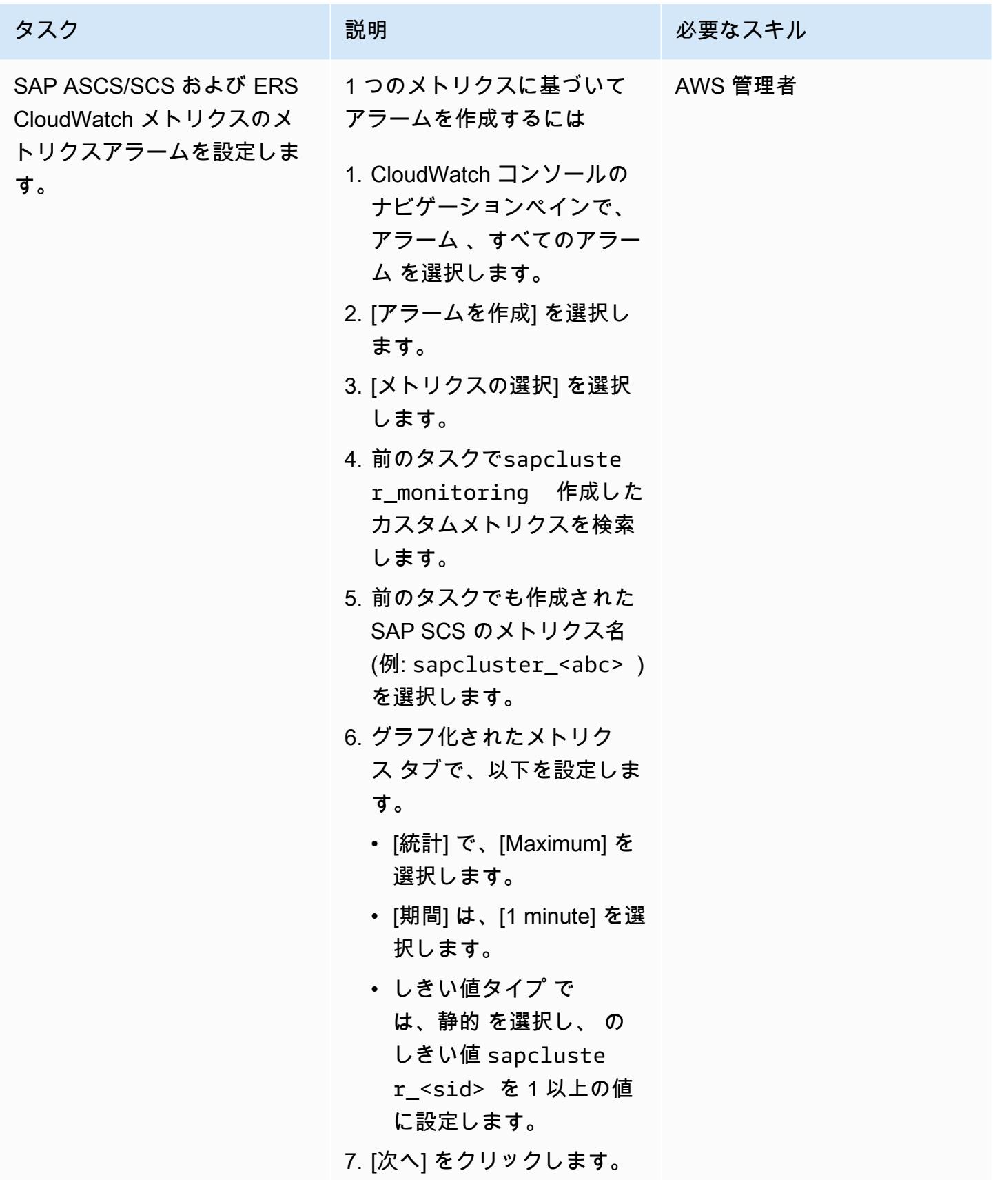

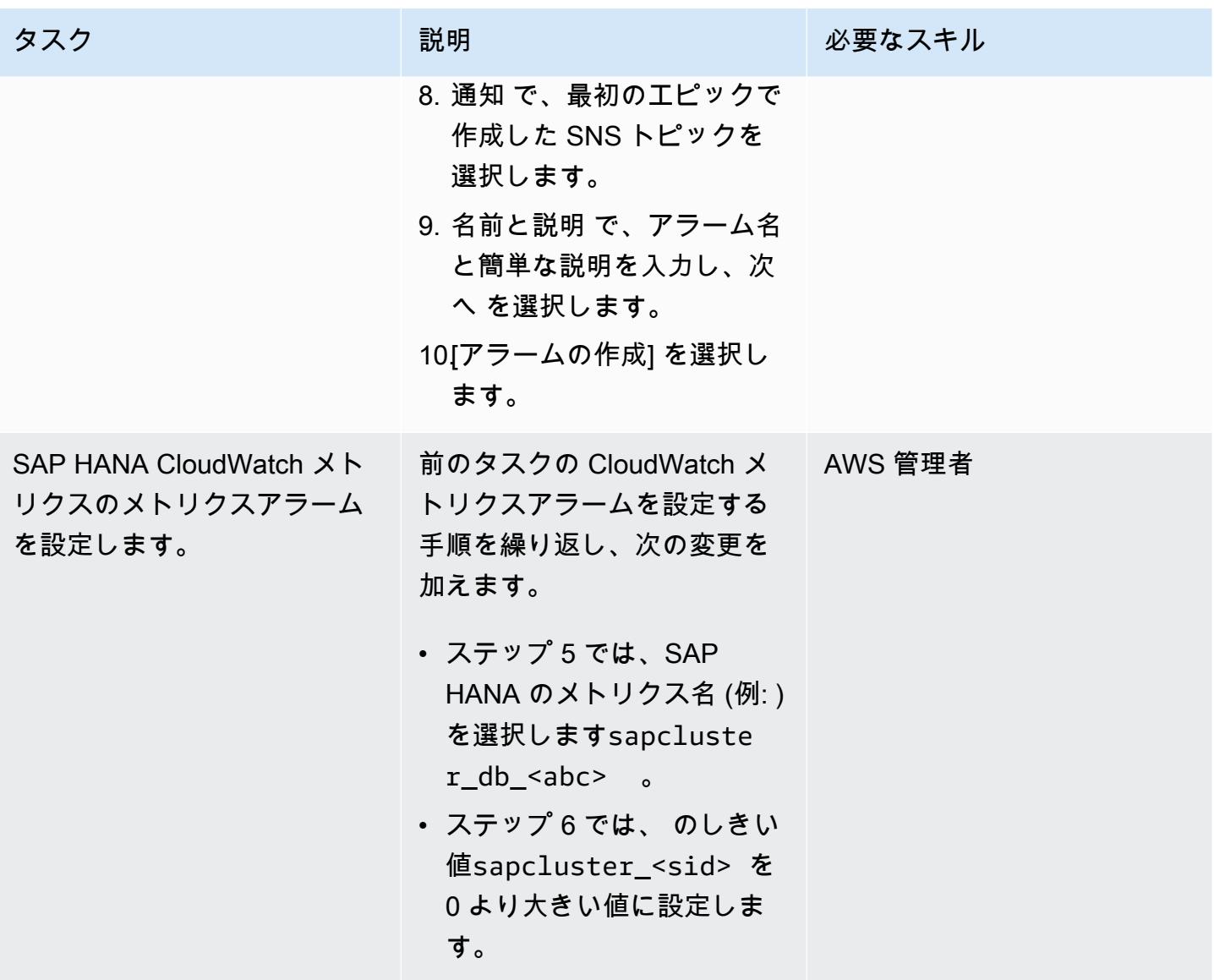

関連リソース

- [クラスターイベントのスクリプトのトリガー](https://access.redhat.com/documentation/en-us/red_hat_enterprise_linux/7/html-single/high_availability_add-on_reference/index#ch-alertscripts-HAAR) (RHEL ドキュメント)
- [ウィザードを使用して CloudWatch エージェント設定ファイルを作成する](https://docs.aws.amazon.com/AmazonCloudWatch/latest/monitoring/create-cloudwatch-agent-configuration-file-wizard.html) (CloudWatch ドキュメ ント)
- [サーバーへの CloudWatch エージェントのインストールと実行](https://docs.aws.amazon.com/AmazonCloudWatch/latest/monitoring/install-CloudWatch-Agent-commandline-fleet.html) (CloudWatch ドキュメント)
- [静的しきい値に基づく CloudWatch アラームの作成](https://docs.aws.amazon.com/AmazonCloudWatch/latest/monitoring/ConsoleAlarms.html) (CloudWatch ドキュメント)
- [高可用性クラスターを使用した SAP HANA on AWS の手動デプロイ](https://docs.aws.amazon.com/sap/latest/sap-hana/sap-hana-on-aws-manual-deployment-of-sap-hana-on-aws-with-high-availability-clusters.html) ( AWS ウェブサイトの SAP ドキュメント)
- [SAP NetWeaver ガイド \(](https://docs.aws.amazon.com/sap/latest/sap-netweaver/welcome.html) AWS ウェブサイトの SAP ドキュメント)

## 添付ファイル

このドキュメントに関連する追加コンテンツにアクセスするには、次のファイルを解凍してくださ い。「[attachment.zip」](samples/p-attach/ca4d282e-eadd-43fd-8506-3dbeb43e4db6/attachments/attachment.zip)

# S3 バケットを AWS CloudFormation スタックとして正常にイン ポートする

作成者: Ram Kandaswamy (AWS)

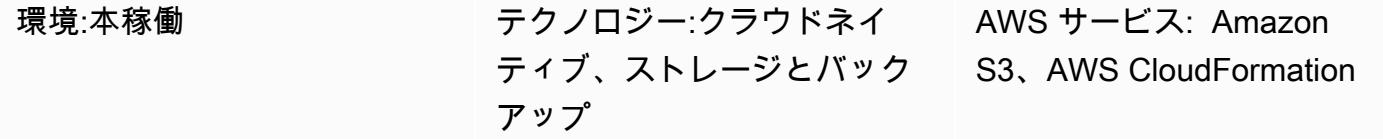

## [概要]

Amazon Simple Storage Service (Amazon S3) バケットなどの Amazon Web Services (AWS) リソー スを使用し、Infrastructure as Code (IaC) アプローチを使用する場合は、リソースを AWS にイン ポート CloudFormation してスタックとして管理できます。

このパターンでは、S3 バケットを AWS CloudFormation スタックとして正常にインポートする手順 を示します。このパターンの方法を使用すると、S3 バケットを 1 回のアクションでインポートした 場合に発生する可能性のあるエラーを回避できます。

## 前提条件と制限

#### 前提条件

- アクティブな AWS アカウント。
- 既存の S3 バケットおよび S3 バケットポリシー。詳細については、AWS ナレッジセンタ[ーの](https://aws.amazon.com/premiumsupport/knowledge-center/s3-bucket-policy-for-config-rule/) [「AWS Config ルール sS3- に準拠するために使用する S3 バケットポリシーbucket-ssl-requests](https://aws.amazon.com/premiumsupport/knowledge-center/s3-bucket-policy-for-config-rule/)[only](https://aws.amazon.com/premiumsupport/knowledge-center/s3-bucket-policy-for-config-rule/)」を参照してください。
- 既存の AWS Key Management Service (AWS KMS) キーとそのエイリアス。詳細について は、AWS KMS ドキュメント「[アラートの操作」](https://docs.aws.amazon.com/kms/latest/developerguide/programming-aliases.html)を参照してください。
- サンプル CloudFormation-template-S3-bucketAWS CloudFormation テンプレート (添 付)。ローカルコンピュータにダウンロードされます。

## アーキテクチャ

この図表は、次のワークフローを示しています:

- 1. ユーザーは JSON または YAML 形式の AWS CloudFormation テンプレートを作成します。
- 2. テンプレートは、S3 バケットをインポートする AWS CloudFormation スタックを作成します。
- 3. AWS CloudFormation スタックは、テンプレートで指定した S3 バケットを管理します。

テクノロジースタック

- AWS CloudFormation
- AWS Identity and Access Management (IAM)
- AWS KMS
- Amazon S3

#### ツール

- [AWS CloudFormation](https://docs.aws.amazon.com/AWSCloudFormation/latest/UserGuide/Welcome.html)  AWS CloudFormation は、AWS インフラストラクチャのデプロイを予測 どおりに繰り返し作成およびプロビジョニングするのに役立ちます。
- 「[AWS Identity and Access Management \(IAM\)」](https://docs.aws.amazon.com/IAM/latest/UserGuide/introduction.html) IAM は、AWS サービスへのアクセスをセキュ アに制御するためのウェブサービスです。
- 「[AWS KMS」](https://docs.aws.amazon.com/kms/latest/developerguide/overview.html) AWS Key Management Service (AWS KMS) は、クラウド向けに拡張された暗号 化およびキー管理サービスです。
- 「[Amazon S3」](https://docs.aws.amazon.com/AmazonS3/latest/userguide/Welcome.html) Amazon Simple Storage Service (Amazon S3)は、インターネット用のストレー ジです。

### エピック

CMK ベースの暗号化を使用して S3 バケットを AWS CloudFormation スタックとしてインポートす る

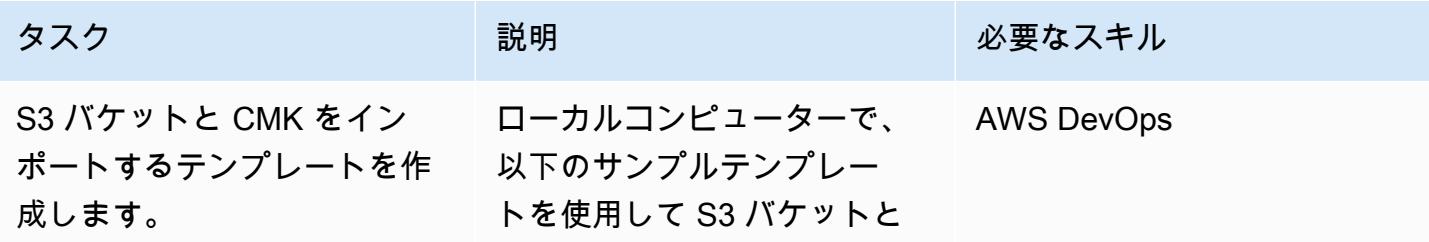

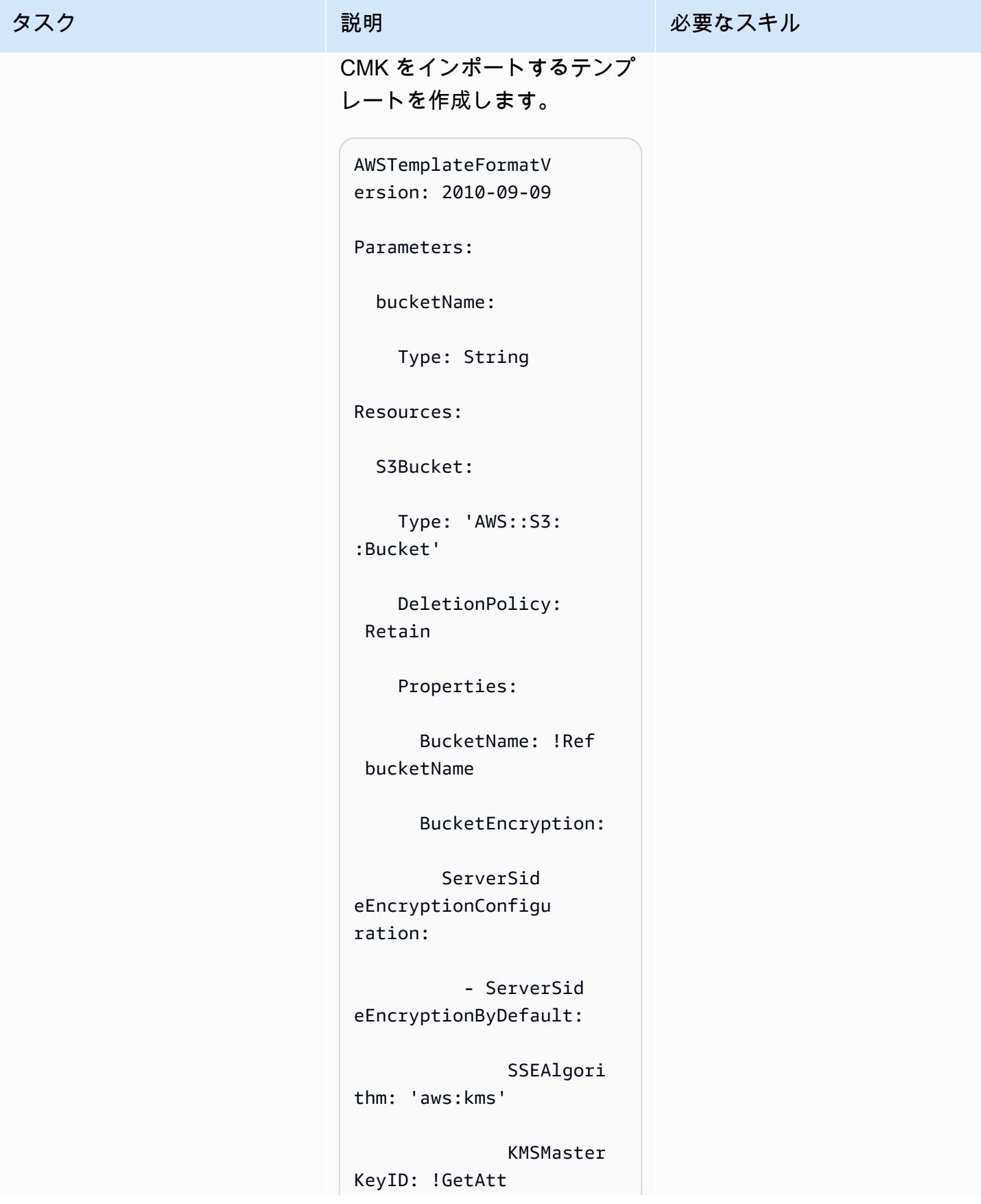

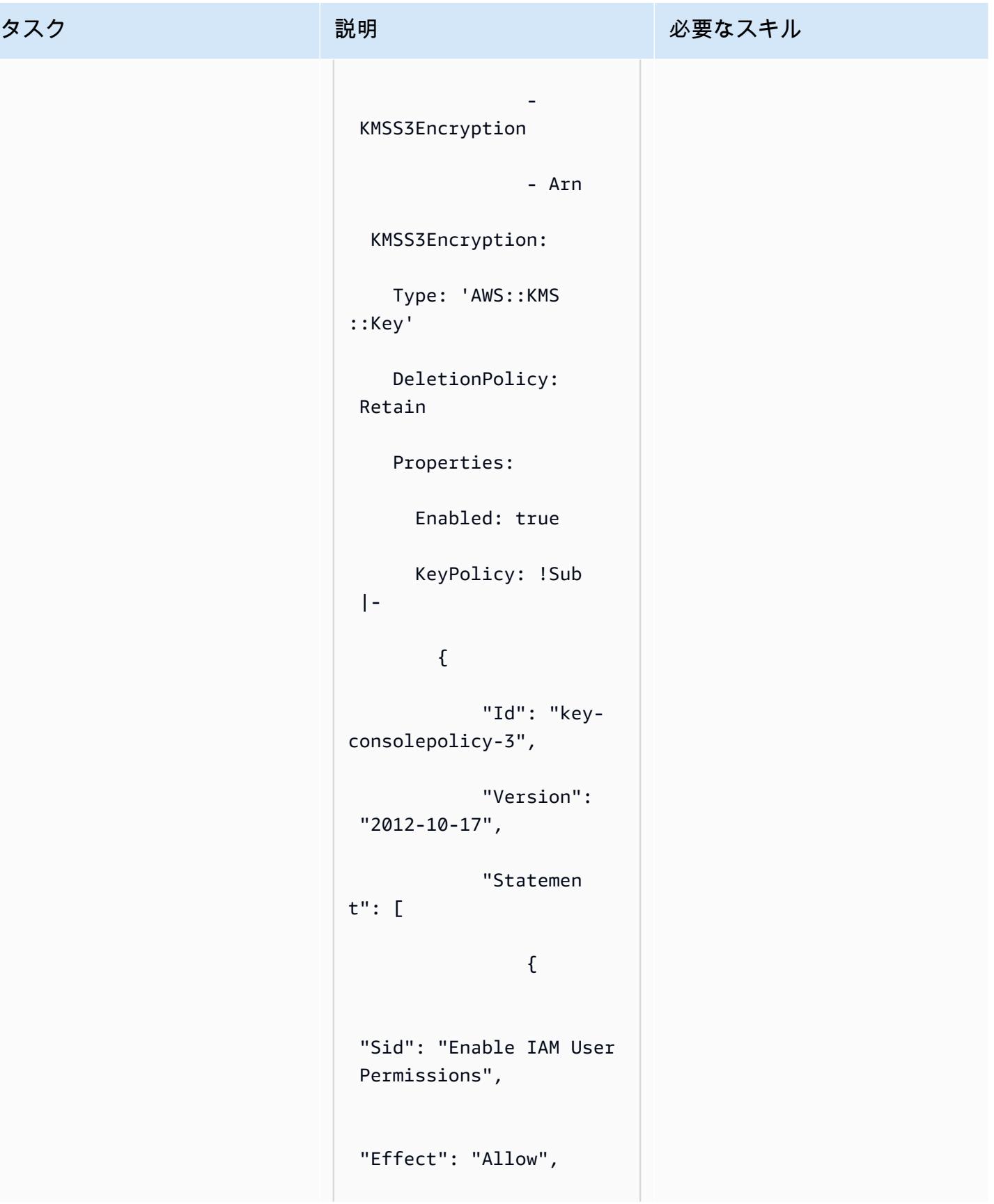

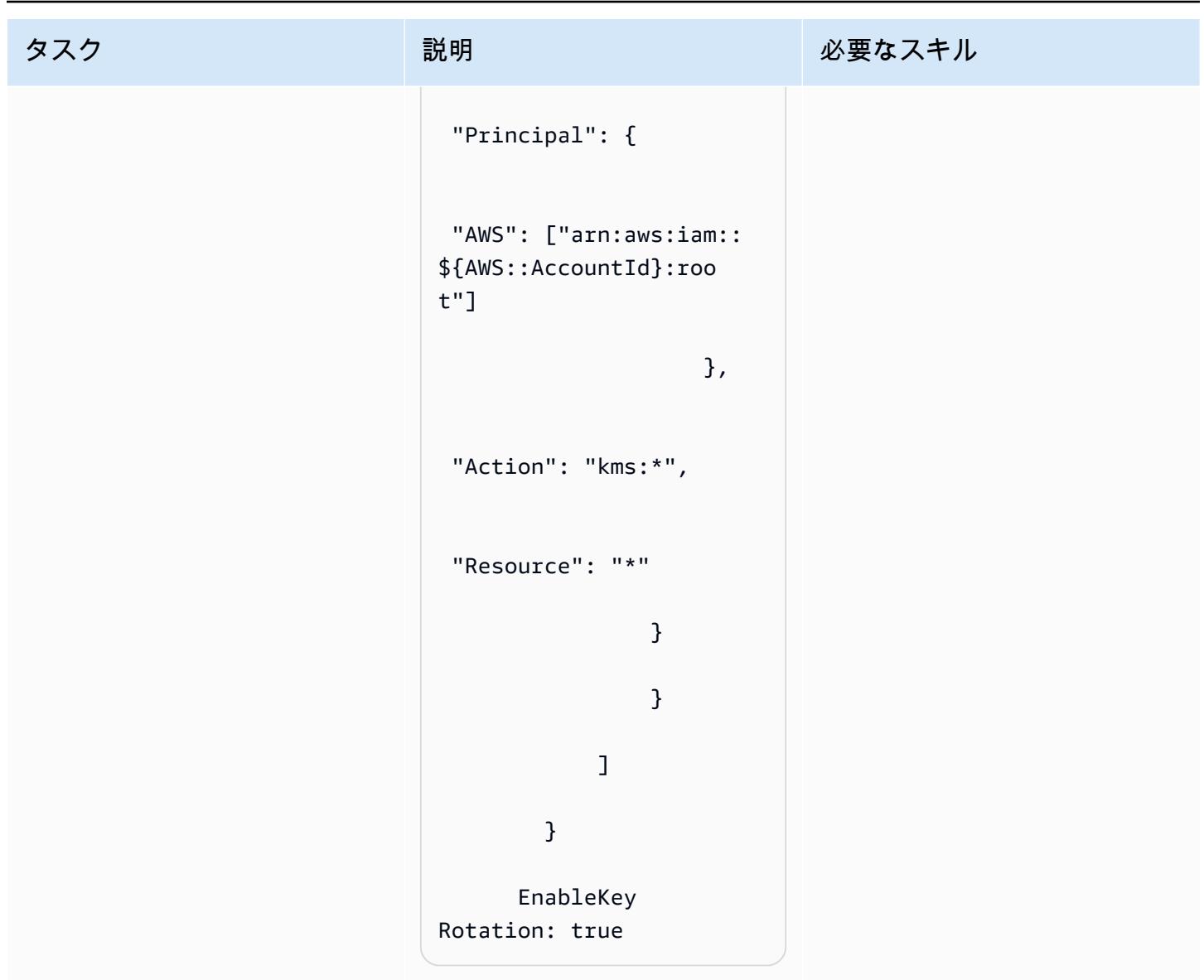

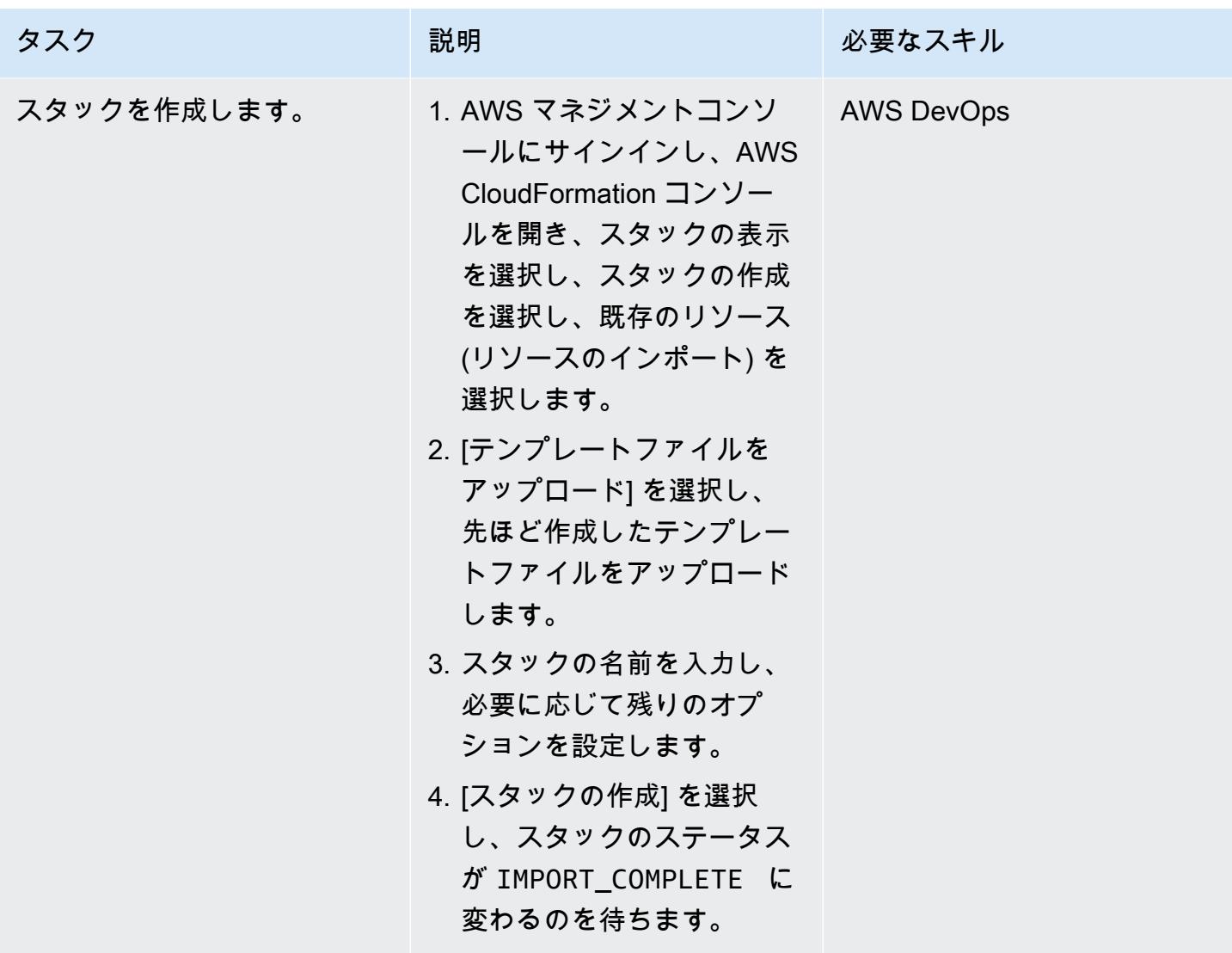

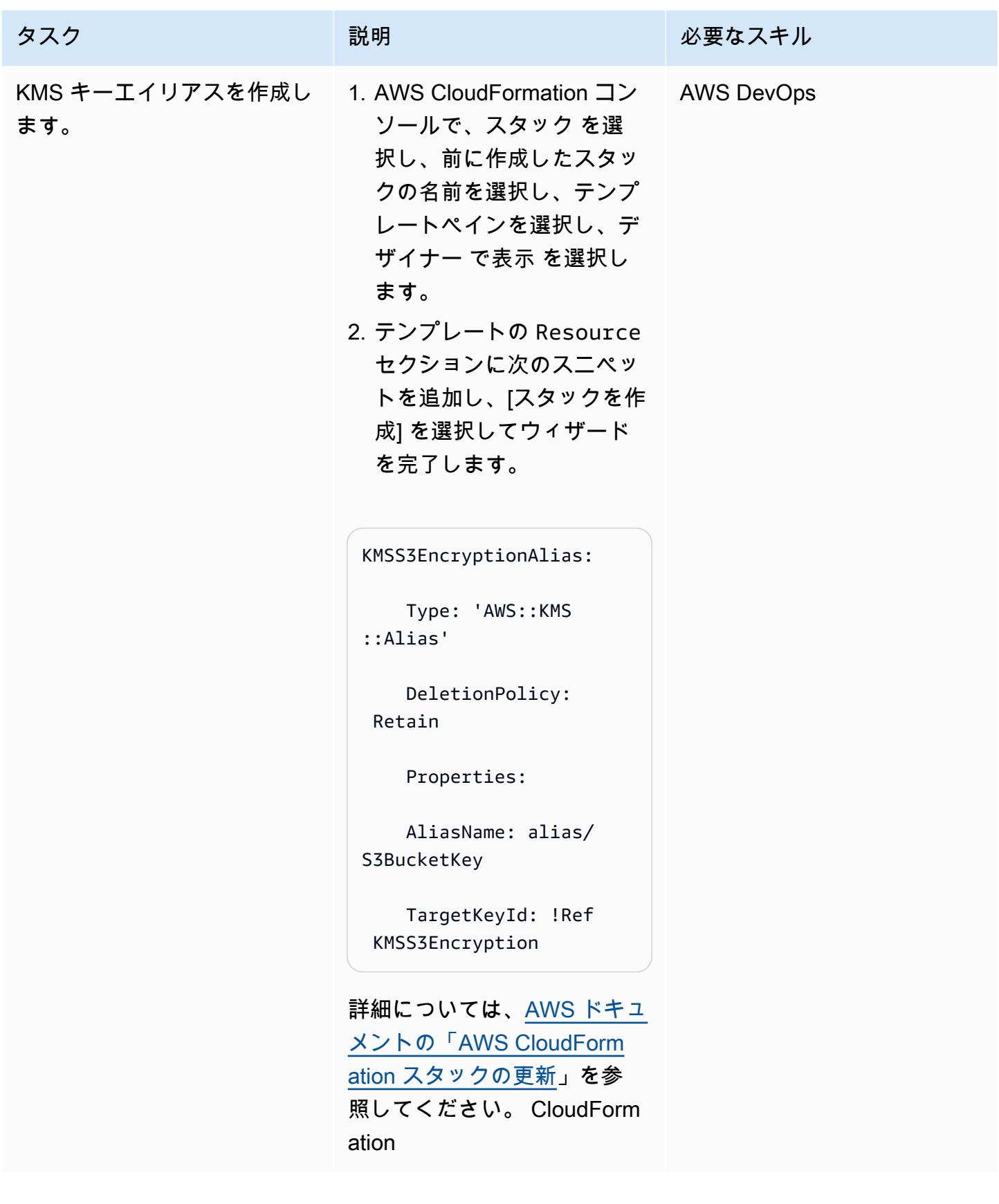

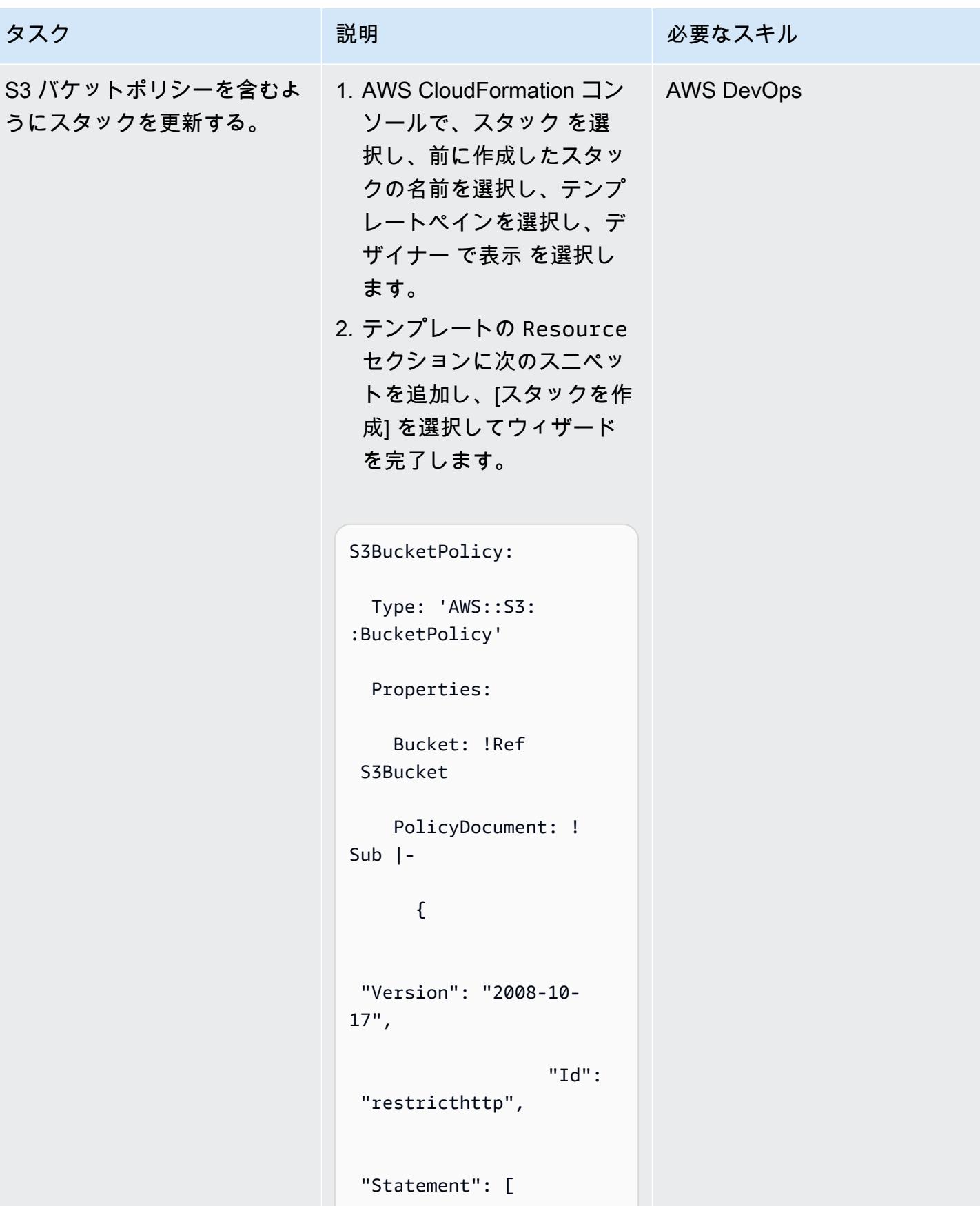

AWS 規範ガイダンス スコンファイン マンファイン マンファイン マンファイン マンファイン アイディング しょうかん かんこうしょう アイディング おおとこ パターン

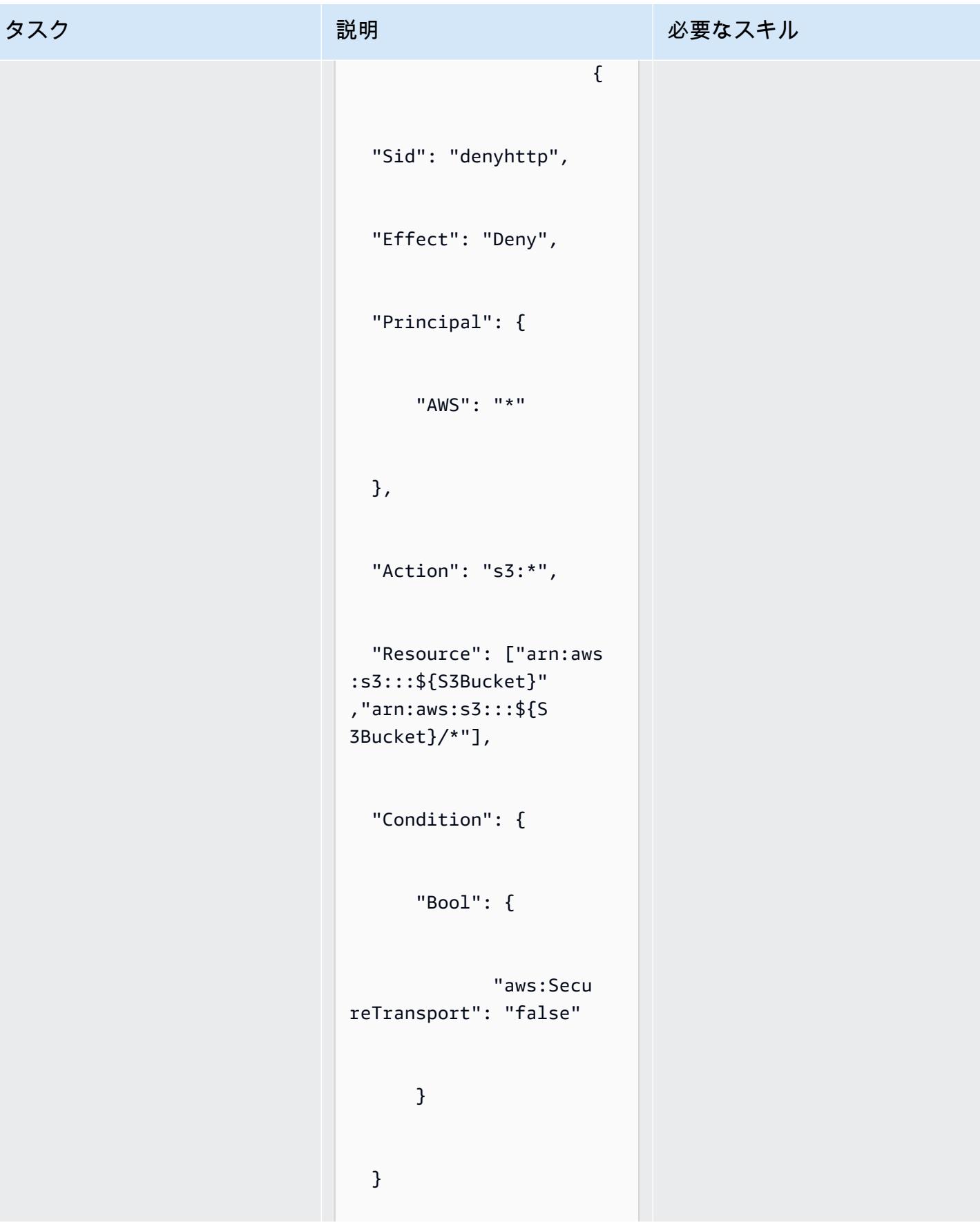

AWS 規範ガイダンス いっこうしょう しょうしょう しょうしゅう しょうしゅう しゅうしゅん いちのみ いちのみ パターン パターン

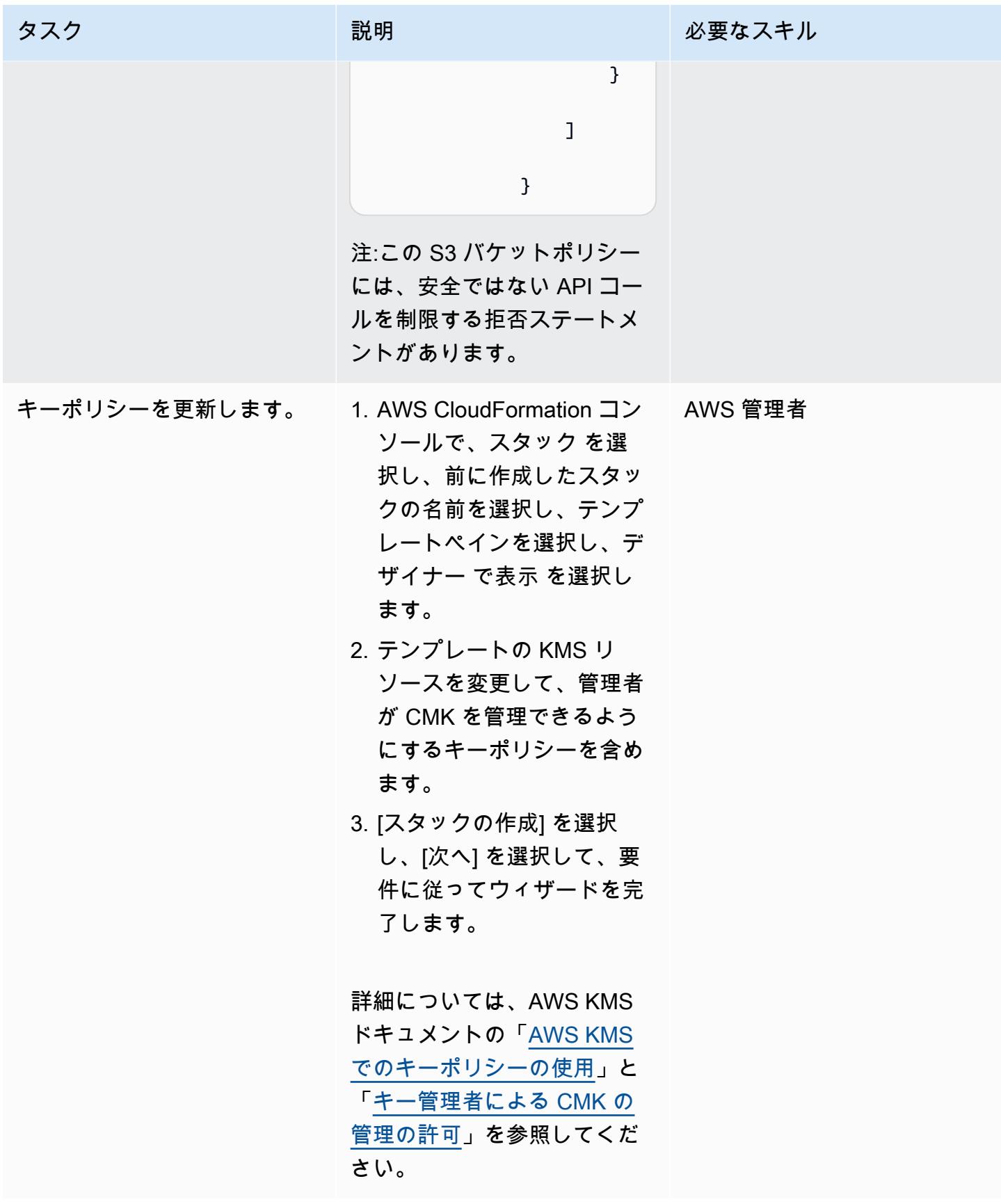

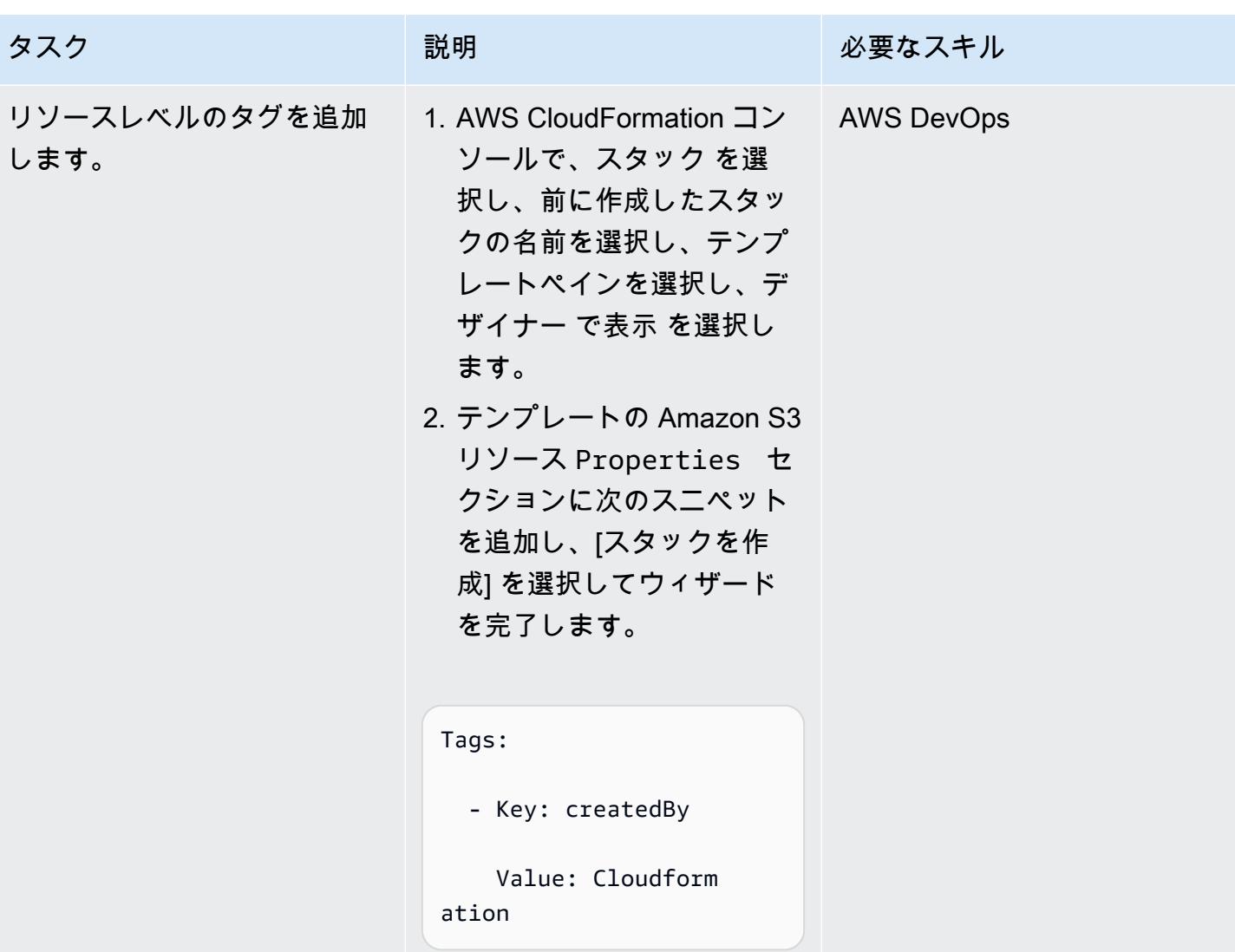

## 関連リソース

- [既存のリソースを AWS CloudFormation 管理に取り込む](https://docs.aws.amazon.com/AWSCloudFormation/latest/UserGuide/resource-import.html)
- [AWS re:Invent 2017: Deep dive on AWS CloudFormation](https://www.youtube.com/watch?v=01hy48R9Kr8) (ビデオ)

## 添付ファイル

このドキュメントに関連する追加コンテンツにアクセスするには、次のファイルを解凍してくださ い。「[attachment.zip」](samples/p-attach/aea7f6fe-8e67-46c4-8b90-1ab06b879111/attachments/attachment.zip)

# その他のパターン

- [Session Manager と Amazon EC2 Instance Connect により踏み台ホストにアクセス](#page-2135-0)
- [ある AWS アカウントの AWS CodeCommit リポジトリを別のアカウントの SageMaker Studio に](#page-2461-0) [関連付ける](#page-2461-0)
- [AWS Systems Manager を使用して Windows レジストリエントリの追加または更新を自動化する](#page-2988-0)
- [異常検出のための Amazon Lookout for Vision のトレーニングとデプロイを自動化する](#page-2472-0)
- [AWS を使用して AppStream 2.0 リソースの作成を自動化する CloudFormation](#page-2028-0)
- [CI/CD パイプラインを使用して Amazon EKS へ Java アプリケーションを自動的にビルドし、デ](#page-564-0) [プロイする](#page-564-0)
- [Python を使用して RFC を自動的に作成する](#page-5066-0)
- [???](#page-2993-0)
- [Amazon EC2 Auto Scaling と Systems Manager を搭載した Micro Focus Enterprise Server PAC](#page-4663-0) [を構築する](#page-4663-0)
- [サーバーレスアプローチを使用して AWS サービスを連結する](#page-5781-0)
- [起動時に EC2 インスタンスに必須タグが欠けていないか確認する](#page-2177-0)
- [VMware Cloud on AWS NetBackup 用の Veritas を設定する](#page-5945-0)
- [Session Manager を使用して Amazon EC2 インスタンスに接続](#page-2183-0)
- ???
- [???](#page-5953-0)
- [Amazon CloudWatch 異常検出を使用してカスタムメトリクスのアラームを作成する](#page-3049-0)
- [Amazon ECS タスク定義を作成し、Amazon EFS を使用して EC2 インスタンスにファイルシステ](#page-589-0) [ムをマウントする](#page-589-0)
- [Java および Python プロジェクト用の動的 CI パイプラインを自動的に作成](#page-1680-0)
- [タグベースの Amazon CloudWatch ダッシュボードを自動的に作成する](#page-5085-0)
- [AWS Copilot を使用してクラスター化されたアプリケーションを Amazon ECS にデプロイする](#page-649-0)
- [React ベースのシングルページアプリケーションを Amazon S3 にデプロイし、 CloudFront](#page-6039-0)
- [Amazon EKS クラスターをデプロイおよびデバッグ](#page-673-0)
- [AWS CDK と AWS を使用して AWS Control Tower コントロールをデプロイして管理する](#page-5343-0)  **[CloudFormation](#page-5343-0)**
- [Terraform を使用して AWS Control Tower コントロールをデプロイして管理する](#page-5358-0)
- [Elastic Beanstalk を使用してコンテナをデプロイする](#page-701-0)
- [Amazon Bedrock と Amazon Transcribe を使用して、音声入力から組織の知識を文書化する](#page-2556-0)
- [起動時に Amazon RDS データベースの自動タグ付けを強制する](#page-1147-0)
- [DynamoDB テーブルのコストをオンデマンドで見積る](#page-1152-0)
- [Green Boost を使用したフルスタックのクラウドネイティブなウェブアプリケーション開発を探索](#page-5798-0) [する](#page-5798-0)
- [AWS DMS を使用して Amazon RDS for SQL Server テーブルを S3 バケットにエクスポートする](#page-1203-0)
- [Amazon Personalize を使用して、パーソナライズされ再ランク付けされたレコメンデーションを](#page-2568-0) [生成します](#page-2568-0)
- [AWS Glue ジョブと Python を使用してテストデータを生成します](#page-159-0)
- [AWS KMS キーのキーの状態が変更されたときに Amazon SNS 通知を受け取る](#page-2222-0)
- [???](#page-1230-0)
- [Amazon Data Firehose リソースが AWS KMS キーで暗号化されていない場合の識別とアラート](#page-2982-0)
- [AWS Step Functions を使用して、サーバーレス Saga パターンを実装する](#page-4775-0)
- [AWS CDK を使用して複数の AWS リージョン、アカウント、および OUs で Amazon DevOps](#page-3065-0)  [Guru を有効にし、運用パフォーマンスを向上させる](#page-3065-0)
- [EC2 Windows インスタンスを AWS Managed Services アカウントに取り込み、移行](#page-3653-0)
- [複数の AWS アカウントと AWS リージョンで AWS Service Catalog 製品を管理](#page-3113-0)
- [AWS DMS を使用して Microsoft SQL Server データベースを Amazon EC2 から Amazon](#page-3393-0) [DocumentDB に移行します](#page-3393-0)
- [DNS レコードを Amazon Route 53 プライベートホストゾーンに一括で移行する](#page-4956-0)
- [SharePlex および AWS DMS を使用して Oracle 8i または 9i から Amazon RDS for Oracle に移行](#page-1302-0) [する](#page-1302-0)
- [Amazon ElastiCache クラスターの保管時の暗号化をモニタリングする](#page-5524-0)
- [Amazon EMR クラスターの起動時に転送中の暗号化をモニタリングする](#page-5518-0)
- [ElastiCache クラスターのセキュリティグループをモニタリングする](#page-5538-0)
- [Precisely Connect を使用してメインフレームデータベースを AWS にレプリケート](#page-1341-0)
- [マルチリージョン、マルチアカウント組織で AWS CloudFormation ドリフト検出を設定する](#page-3059-0)
- [AWS Lambda を使用して六角形アーキテクチャで Python プロジェクトを構築する](#page-5835-0)
- [C# と AWS CDK を使用するサイロモデル用の SaaS アーキテクチャでのテナントオンボーディン](#page-4827-0) [グ](#page-4827-0)
- [を使用して AWS IAM Identity Center から AWS CLI 認証情報を更新する PowerShell](#page-5605-0)
- [Terraform を使用して組織の Amazon GuardDuty を自動的に有効にする](#page-5639-0)
- [Splunk を使用して AWS Network Firewall ログとメトリックスを表示する](#page-5030-0)

# コンテナとマイクロサービス

#### トピック

- [AWS PrivateLink とNetwork Load Balancer を使用して、Amazon ECS のコンテナアプリケーショ](#page-489-0) [ンにプライベートにアクセスする](#page-489-0)
- [AWS Fargate、AWS、Network Load Balancer を使用して、Amazon ECS 上のコンテナアプリ](#page-505-0) [ケーションにプライベートにアクセスする PrivateLink](#page-505-0)
- [AWS PrivateLink と Network Load Balancer を使用して Amazon EKS でコンテナアプリケーショ](#page-520-0) [ンにプライベートにアクセスする](#page-520-0)
- [Amazon EKS の AWS プライベート CA を使用して AWS App Mesh の mTLS をアクティベートし](#page-528-0) [ます](#page-528-0)
- [AWS Batch を使用して Amazon RDS for PostgreSQL DBインスタンスのバックアップを自動化し](#page-536-0) [ます](#page-536-0)
- [CI/CD パイプラインを使用して Amazon EKS へのノード終了ハンドラーのデプロイを自動化する](#page-549-0)
- [CI/CD パイプラインを使用して Amazon EKS へ Java アプリケーションを自動的にビルドし、デ](#page-564-0) [プロイする](#page-564-0)
- [Amazon ECS タスク定義を作成し、Amazon EFS を使用して EC2 インスタンスにファイルシステ](#page-589-0) [ムをマウントする](#page-589-0)
- [AWS Fargate を使用して Amazon ECS に Java マイクロサービスをデプロイする](#page-595-0)
- [Amazon ECR と AWS Fargate を使用して Amazon ECS に Java マイクロサービスをデプロイす](#page-602-0) [る](#page-602-0)
- [Amazon ECR とロードバランシングを使用して Java マイクロサービスを Amazon ECS にデプロ](#page-610-0) [イする](#page-610-0)
- [Amazon EKS と Amazon S3 の Helm チャートリポジトリを使用して Kubernetes のリソースと](#page-615-0) [パッケージをデプロイする](#page-615-0)
- [コンテナイメージを使用して Lambda 関数をデプロイする](#page-627-0)
- [Amazon EKS にサンプル Java マイクロサービスをデプロイし、Application Load Balancer を使用](#page-636-0) [してマイクロサービスを公開する](#page-636-0)
- [AWS Copilot を使用してクラスター化されたアプリケーションを Amazon ECS にデプロイする](#page-649-0)
- [gRPC ベースのアプリケーションを Amazon EKS クラスターにデプロイし、Application Load](#page-660-0)  [Balancer でアクセスする](#page-660-0)
- [Amazon EKS クラスターをデプロイおよびデバッグ](#page-673-0)
- [Lambda 関数、Amazon VPC、およびサーバーレスアーキテクチャを使用して静的アウトバウンド](#page-708-0)  [IP アドレスを生成する](#page-708-0)
- [Kubernetes を使用して Amazon EKS ワーカーノードに SSM エージェントをインストールする](#page-722-0) **[DaemonSet](#page-722-0)**
- [を使用して Amazon EKS ワーカーノードに SSM エージェントと CloudWatch エージェントをイ](#page-728-0) [ンストールする preBootstrapCommands](#page-728-0)
- [App2Container が生成した Docker イメージを最適化する](#page-735-0)
- [ノードアフィニティ、テイント、許容範囲を使用して Kubernetes ポッドを Amazon EKS に配置](#page-745-0) [します。](#page-745-0)
- [フィルタリングされた Amazon ECR コンテナイメージをアカウントまたはリージョン間で複製す](#page-763-0) [る](#page-763-0)
- [コンテナを再起動せずにデータベースの認証情報をローテーションする](#page-780-0)
- [Amazon ECS Anywhere WorkSpaces を使用して Amazon ECS タスクを実行する Amazon ECS](#page-787-0) [Anywhere](#page-787-0)
- [Amazon EC2 Linux インスタンスで ASP.NET Core ウェブ API Docker コンテナを実行する](#page-798-0)
- [AWS Fargate を使用してメッセージ駆動型の大規模なワークロード実行する](#page-811-0)
- [AWS Fargate 搭載の Amazon EKS で Amazon EFS を使用して、永続的なデータストレージでス](#page-819-0) [テートフルワークロードを実行する](#page-819-0)
- [その他のパターン](#page-844-0)

# <span id="page-489-0"></span>AWS PrivateLink とNetwork Load Balancer を使用して、Amazon ECS のコンテナアプリケーションにプライベートにアクセスする

作成者: Kirankumar Chandrashekar (AWS)

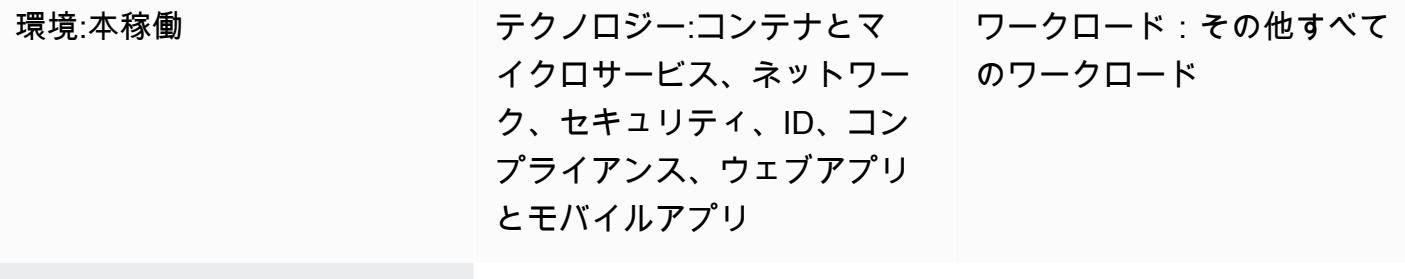

AWS services: Amazon EC2、Amazon EC2 Auto Scaling、Amazon EC2 Container Registry、Amazon EFS、Amazon RDS、Amazon VPC、Amazon ECS、Elastic Load Balancing (ELB)、AWS Lambda

# [概要]

このパターンは、Network Load Balancer の背後にある Amazon Elastic Container Service (Amazon ECS) で Docker コンテナアプリケーションをプライベートにホストし、AWS を使用してアプリ ケーションにアクセスする方法を示しています。 PrivateLinkその後、専用ネットワークで、Amazon Web Services(AWS) のクラウド上のサービスに安全にアクセスできるようになります。Amazon Relational Database Service (Amazon RDS) を使用して、Amazon ECS で実行される高可用性 (HA) アプリケーション用のリレーショナルデータベースをホストします。アプリケーションに永続的なス トレージが必要な場合、Amazon Elastic File System (Amazon EFS) が使用されます。

フロントエンドにNetwork Load Balancer を備えた Docker アプリケーションを実行する Amazon ECS サービスは、仮想プライベートクラウド (VPC) エンドポイントに関連付けて AWS 経由でアク セスできます。 PrivateLinkこの VPC エンドポイントサービスは、VPC エンドポイントを使用して 他の VPC と共有できます。

Amazon EC2 Auto Scaling の代わりに、[AWS Fargate](https://docs.aws.amazon.com/AmazonECS/latest/userguide/what-is-fargate.html) を使用することもできます。詳細について は、「[AWS Fargate、AWS、Network Load Balancer を使用して Amazon ECS 上のコンテナアプリ](https://docs.aws.amazon.com/prescriptive-guidance/latest/patterns/access-container-applications-privately-on-amazon-ecs-by-using-aws-fargate-aws-privatelink-and-a-network-load-balancer.html?did=pg_card&trk=pg_card) [ケーションにプライベートにアクセスする PrivateLink」](https://docs.aws.amazon.com/prescriptive-guidance/latest/patterns/access-container-applications-privately-on-amazon-ecs-by-using-aws-fargate-aws-privatelink-and-a-network-load-balancer.html?did=pg_card&trk=pg_card)を参照してください。

## 前提条件と制限

#### 前提条件

- アクティブな AWS アカウント
- Linux、macOSまたは Windows にインストールし、設定されている「[AWS コマンドラインイン](https://docs.aws.amazon.com/cli/latest/userguide/install-cliv2.html) [ターフェイス \(AWS CLI\) バージョン 2」](https://docs.aws.amazon.com/cli/latest/userguide/install-cliv2.html)
- Linux、macOSまたは Windows にインストールし設定された「[Docker」](https://www.docker.com/)
- Docker 上で動作するアプリケーション

## アーキテクチャ

#### テクノロジースタック

- Amazon CloudWatch
- Amazon Elastic Compute Cloud (Amazon EC2)
- Amazon EC2 Auto Scaling
- Amazon Elastic Container Registry (Amazon ECR)
- Amazon ECS
- Amazon RDS
- Amazon Simple Storage Service (Amazon S3)
- AWS Lambda
- AWS PrivateLink
- AWS Secrets Manager
- Application Load Balancer
- Network Load Balancer
- VPC

自動化とスケール

• [AWS CloudFormation](https://docs.aws.amazon.com/AWSCloudFormation/latest/UserGuide/Welcome.html) では、[「コードとしてのインフラストラクチャ](https://docs.aws.amazon.com/whitepapers/latest/introduction-devops-aws/infrastructure-as-code.html)」を使用してこのパターンを 作成できます。

### ツール

- 「[Amazon EC2」](https://docs.aws.amazon.com/AWSEC2/latest/UserGuide/concepts.html) Amazon Elastic Compute Cloud (Amazon EC2) は、AWS クラウドでスケーラ ブルなコンピューティング容量を提供します。
- 「[Amazon EC2 Auto Scaling](https://docs.aws.amazon.com/autoscaling/ec2/userguide/what-is-amazon-ec2-auto-scaling.html)」— Amazon EC2 Auto Scaling は、アプリケーションの負荷を処理 するために使用できる適切な数の Amazon EC2 インスタンスを確保するのに役立ちます。
- 「[Amazon ECS」](https://docs.aws.amazon.com/AmazonECS/latest/developerguide/Welcome.html) Amazon Elastic Container Service (Amazon ECS) は、クラスター上のコンテ ナーの実行、停止、管理を簡単にする、拡張性の高い高速なコンテナー管理サービスです。
- 「[Amazon ECR」](https://docs.aws.amazon.com/AmazonECR/latest/userguide/what-is-ecr.html) Amazon Elastic Container Registry (Amazon ECR) は、セキュリティ、ス ケーラビリティ、信頼性を備えた AWS マネージドコンテナイメージレジストリサービスです。
- 「[Amazon EFS」](https://docs.aws.amazon.com/efs/latest/ug/whatisefs.html) Amazon Elastic File System (Amazon EFS)は、AWS クラウドサービスやオン プレミスのリソースで使用できる、シンプルでスケーラブルな、フルマネージドされた伸縮自在な NFS ファイルシステムを提供します。
- 「[AWS Lambda」](https://docs.aws.amazon.com/lambda/latest/dg/welcome.html) Lambda は、サーバーのプロビジョニングや管理を行わずにコードを実行する ためのコンピューティング サービスです。
- 「[Amazon RDS」](https://docs.aws.amazon.com/rds/index.html) Amazon Relational Database Service (Amazon RDS) は、AWS クラウドでの リレーショナルデータベースのセットアップ、運用、スケールをより簡単にするウェブサービスで す。
- 「[Amazon S3」](https://docs.aws.amazon.com/AmazonS3/latest/dev/Introduction.html) Amazon Simple Storage Service (Amazon S3)は、インターネット用のストレー ジです。Web スケールのコンピューティングを開発者が容易にできるように設計されています。
- 「[AWS Secrets Manager」](https://docs.aws.amazon.com/secretsmanager/latest/userguide/intro.html) Secrets Manager は、Secrets Manager に API 呼び出しを提供して プログラムでシークレットを取得することで、コード内のハードコーディングされた認証情報 (パ スワードを含む) を置き換えるのに役立ちます。
- 「[Amazon VPC」](https://docs.aws.amazon.com/vpc/latest/userguide/what-is-amazon-vpc.html) Amazon Virtual Private Cloud (Amazon VPC) を使用すると、定義した仮想 ネットワーク内で AWS リソースを起動できます。
- 「[Elastic Load Balancing](https://docs.aws.amazon.com/elasticloadbalancing/latest/userguide/what-is-load-balancing.html)」— Elastic Load Balancing は、受信するアプリケーションまたはネット ワーク トラフィックを、複数のアベイラビリティーゾーン内の Amazon EC2 インスタンス、コン テナ、IP アドレスなどの複数のターゲットに分散します。

• 「[Docker](https://www.docker.com/)」— Docker を使用すると、開発者はあらゆるアプリケーションを軽量でポータブルな自 給自足のコンテナとして簡単に梱包、出荷、および実行できます。

## エピック

ネットワークコンポーネントの作成

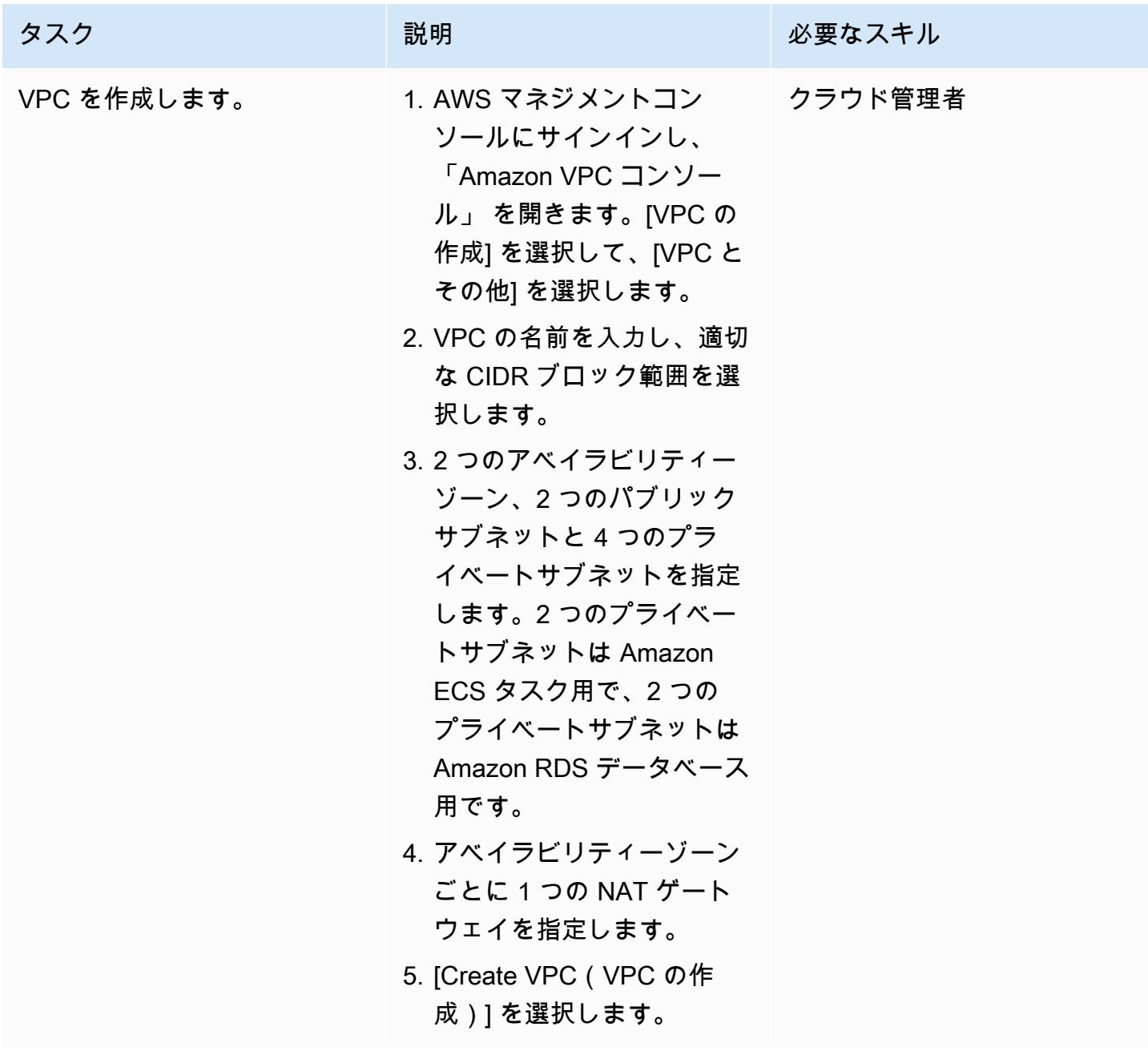

### ロードバランサーの作成

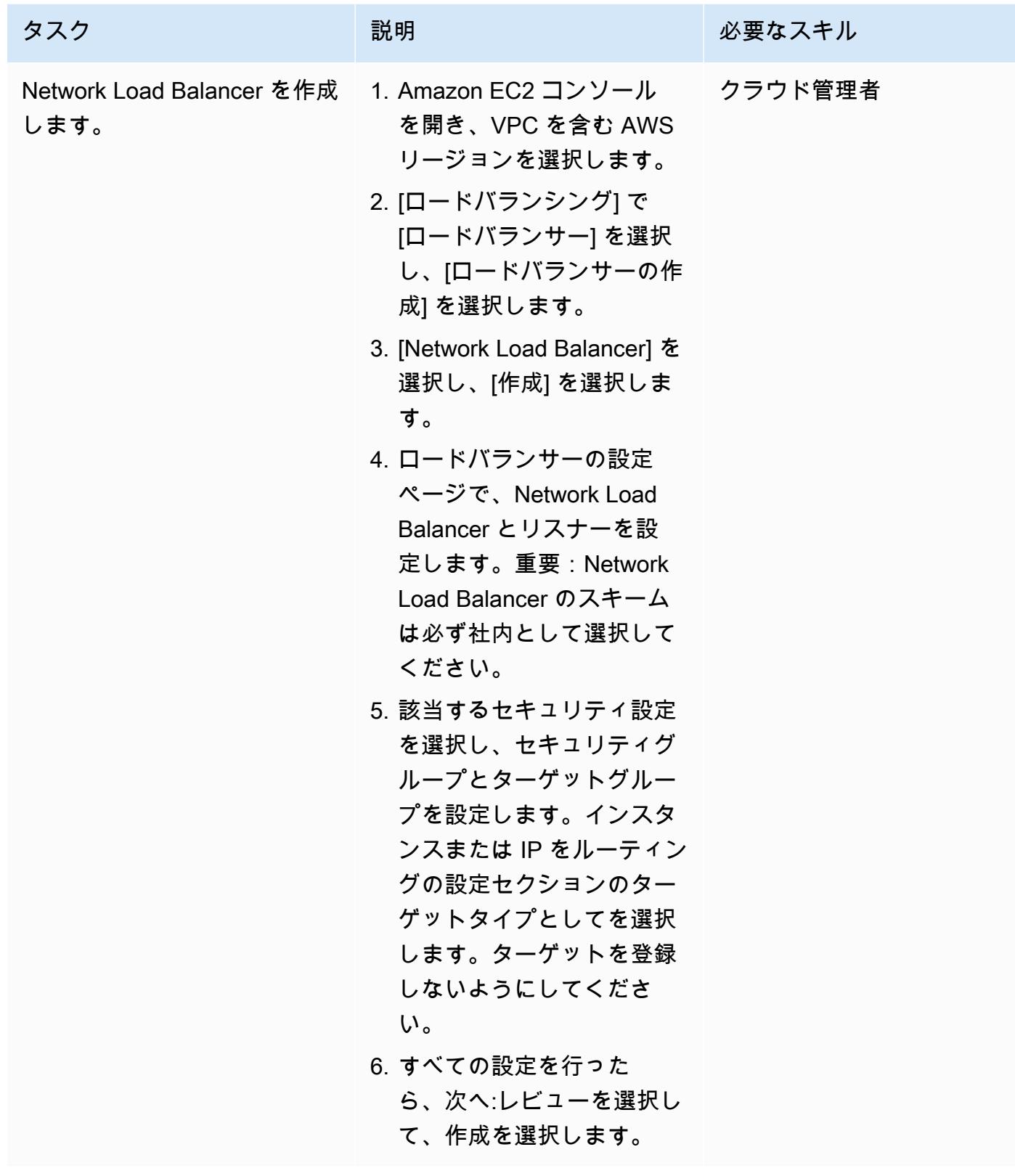

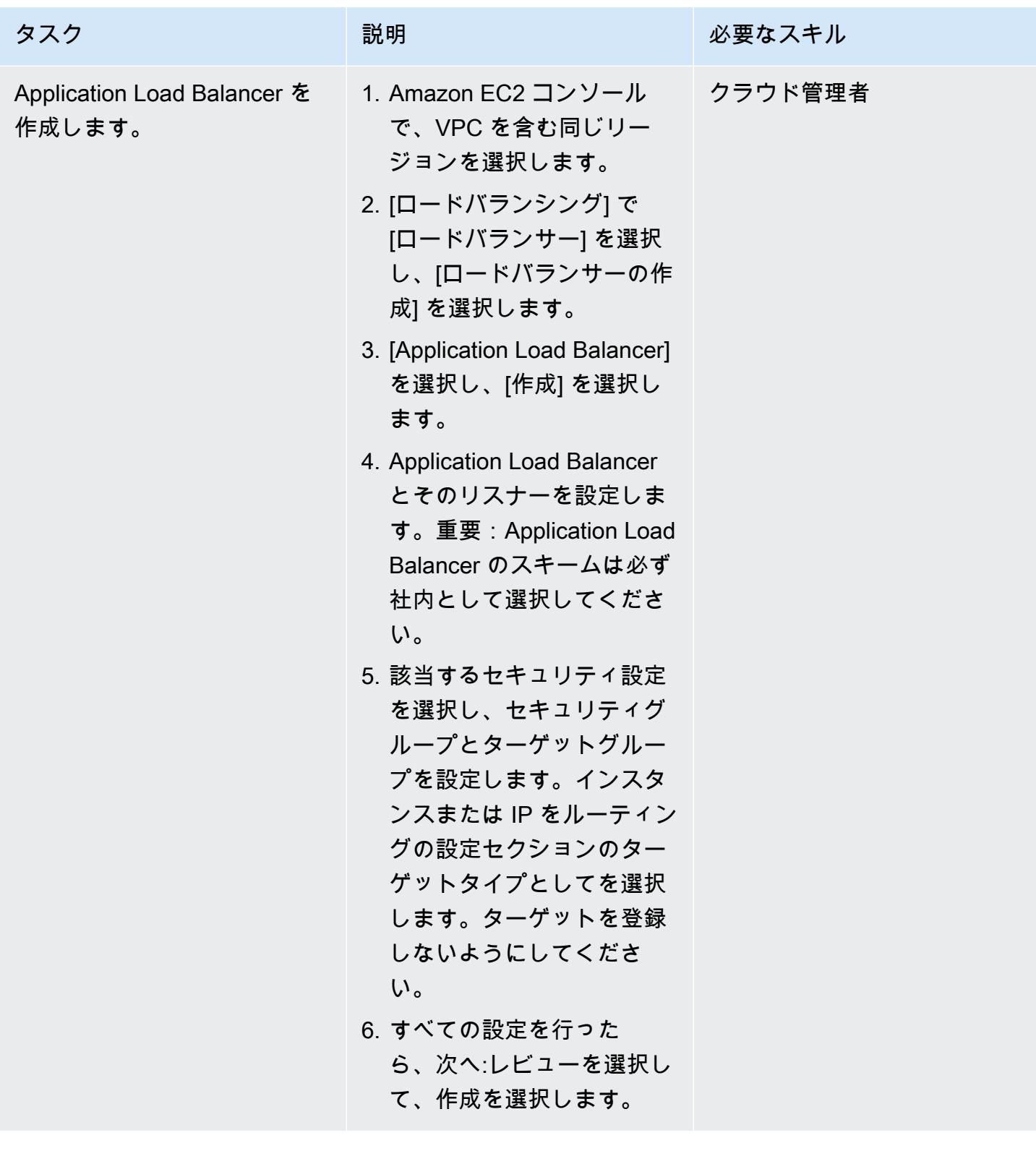

「Amazon EFS ファイルシステムの作成」

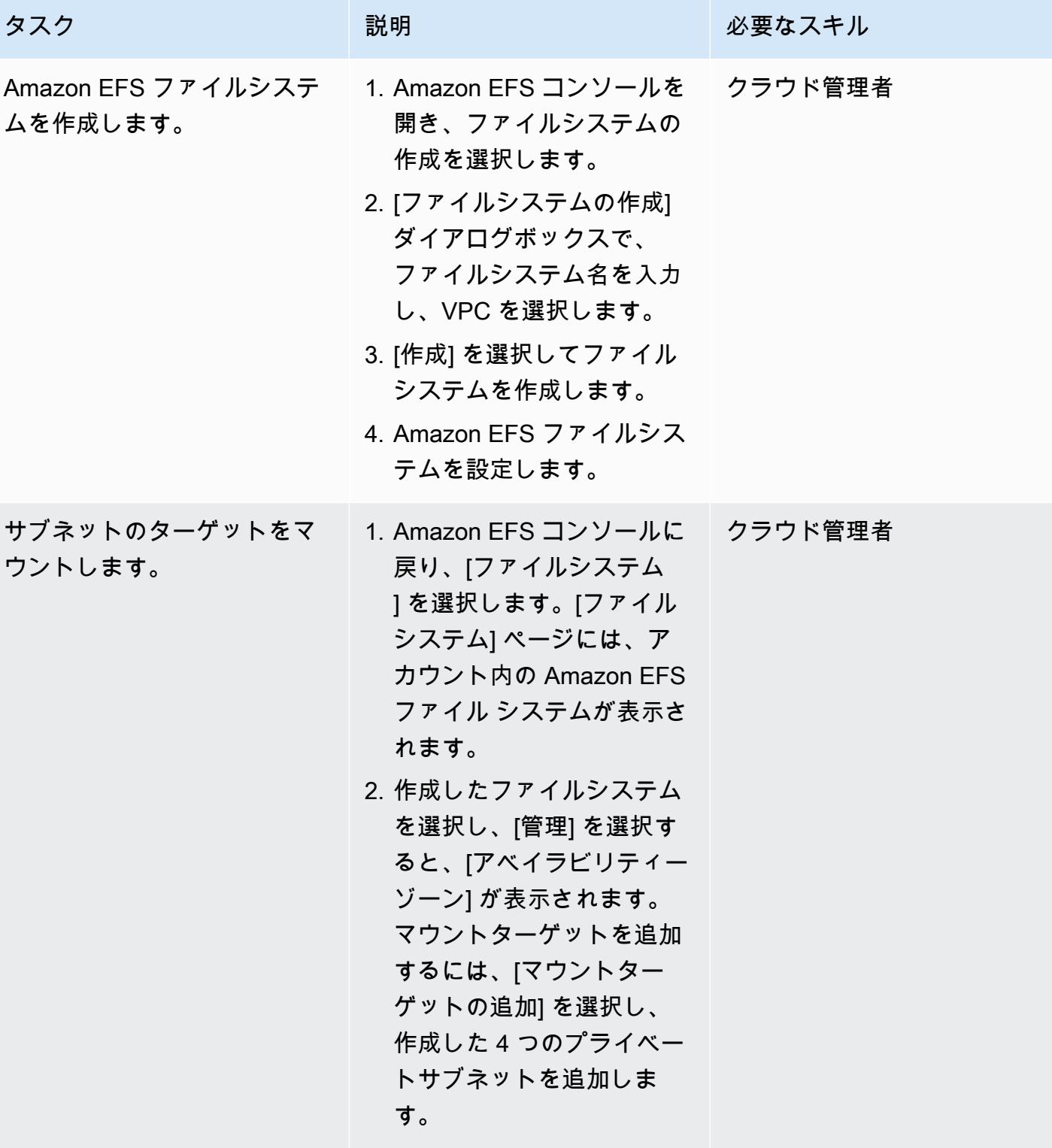

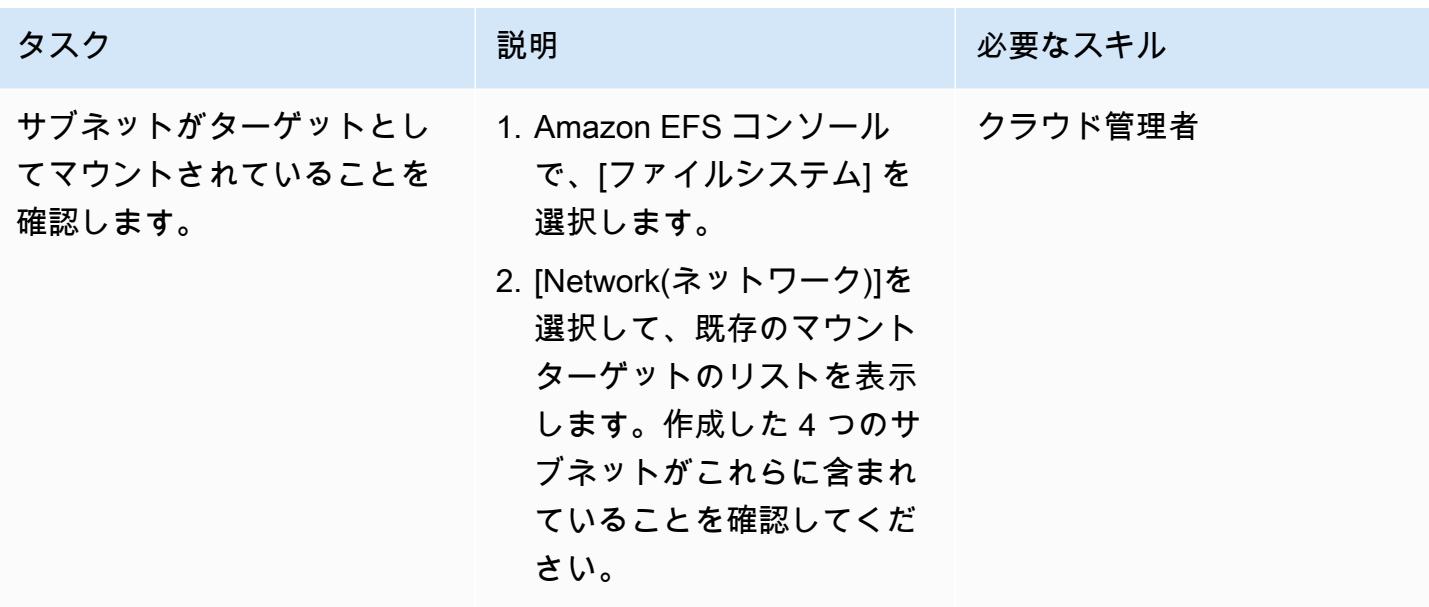

S3 バケットを作成する

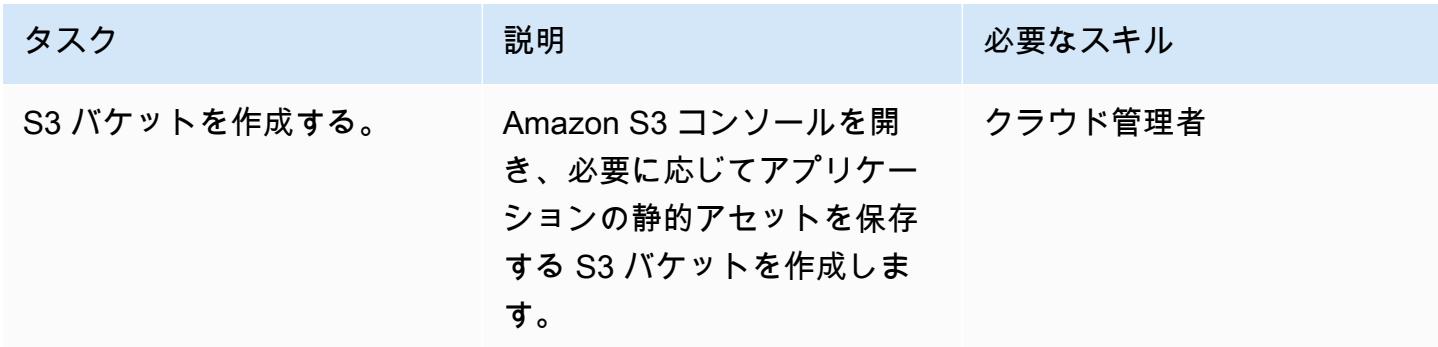

Secrets Manager シークレットを作成する

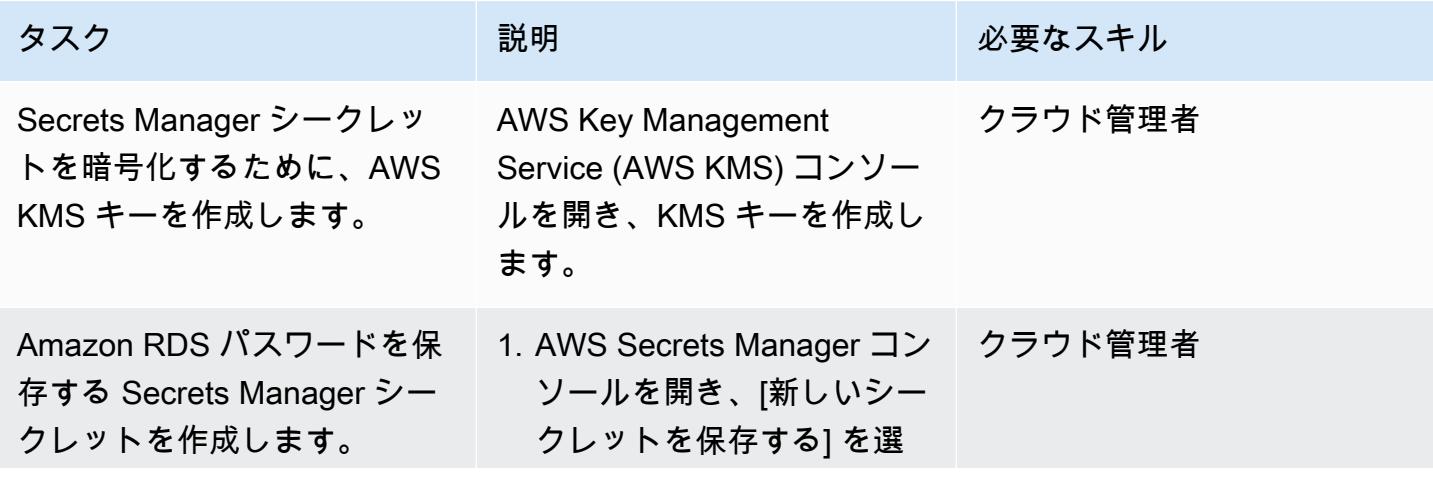

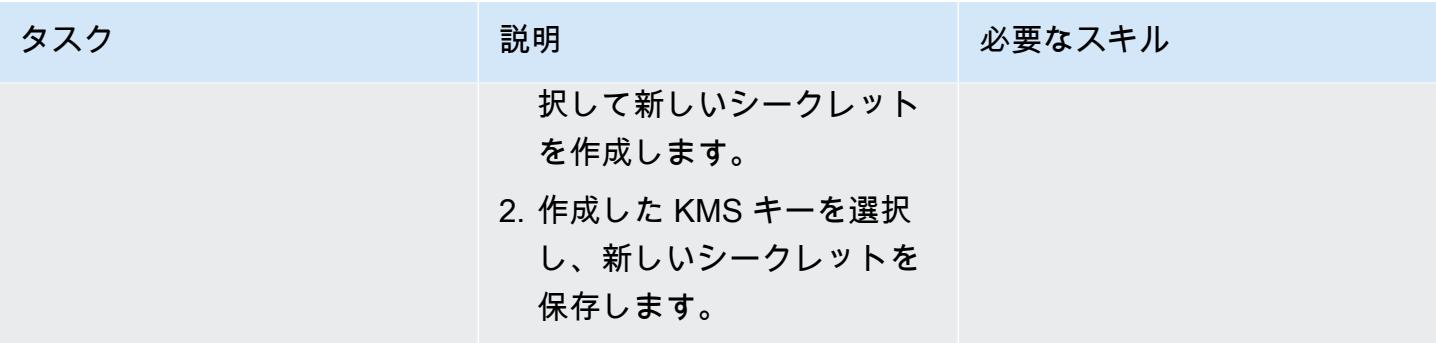

#### Amazon RDS DB インスタンスの作成

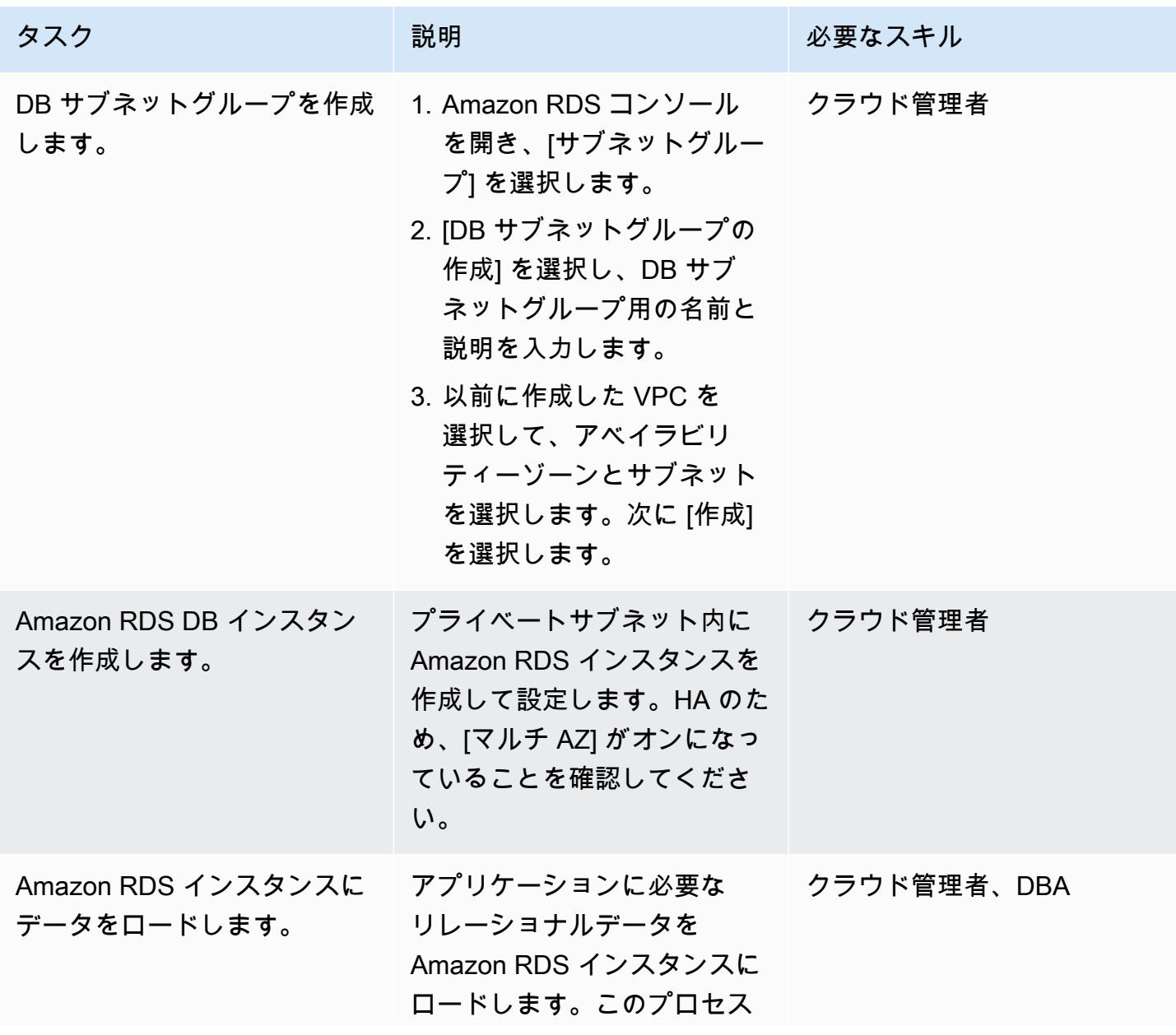

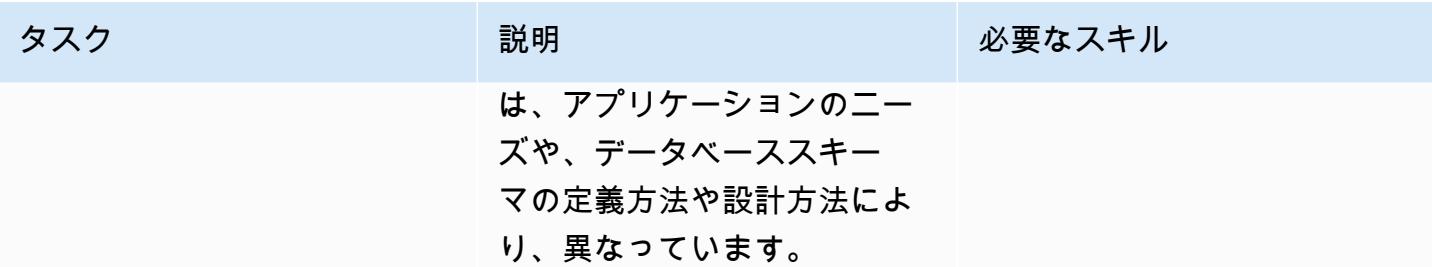

## Amazon ECS コンポーネントの作成

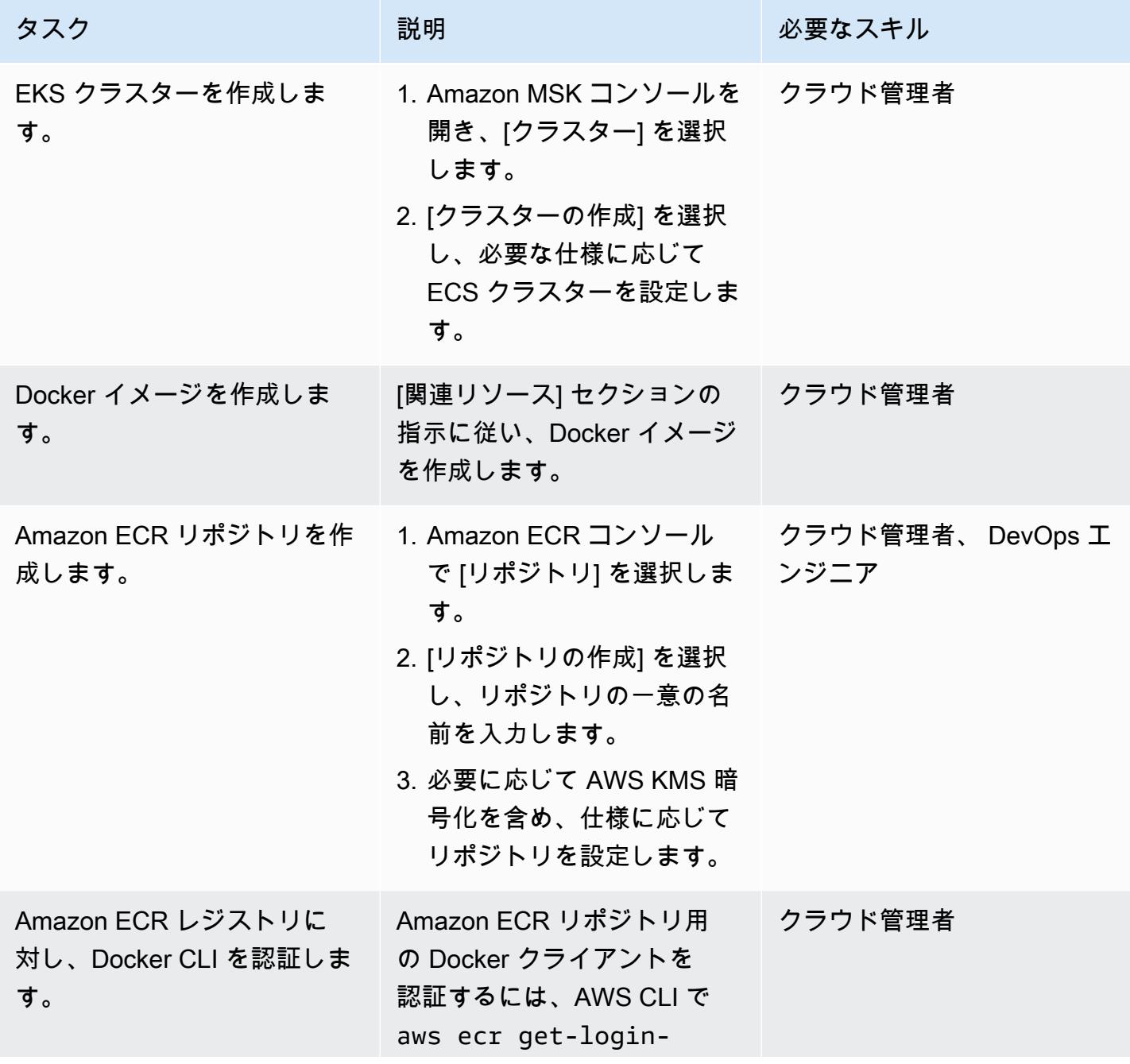

#### AWS 規範ガイダンス

ます。

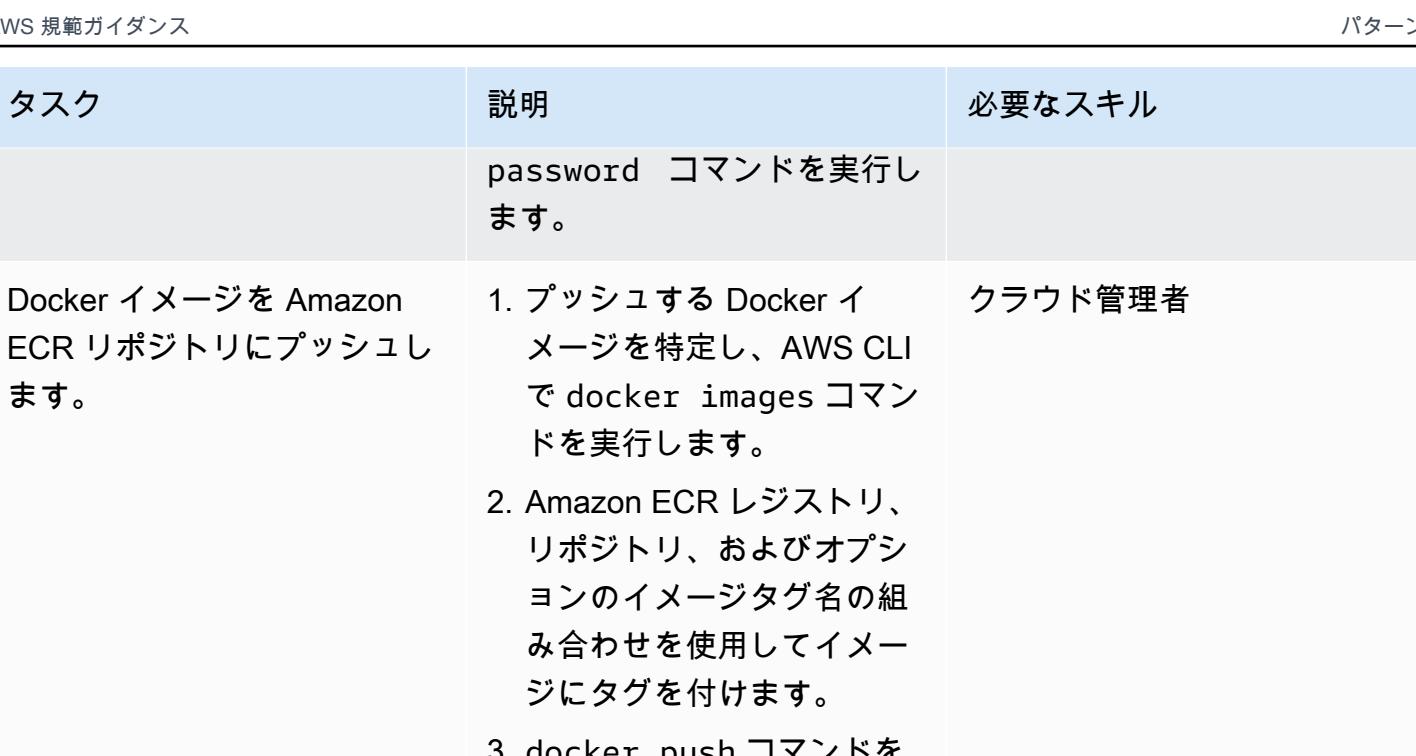

- 3. docker push コマンドを 実行することで、Docker イ メージをプッシュします。
- 4. 必要なすべてのイメージに ついても同様のステップを 繰り返します。

AWS 規範ガイダンス いっこうしょう しょうしょう しょうしゅう しょうしゅう しゅうしゅん いちのみ いちのみ パターン パターン

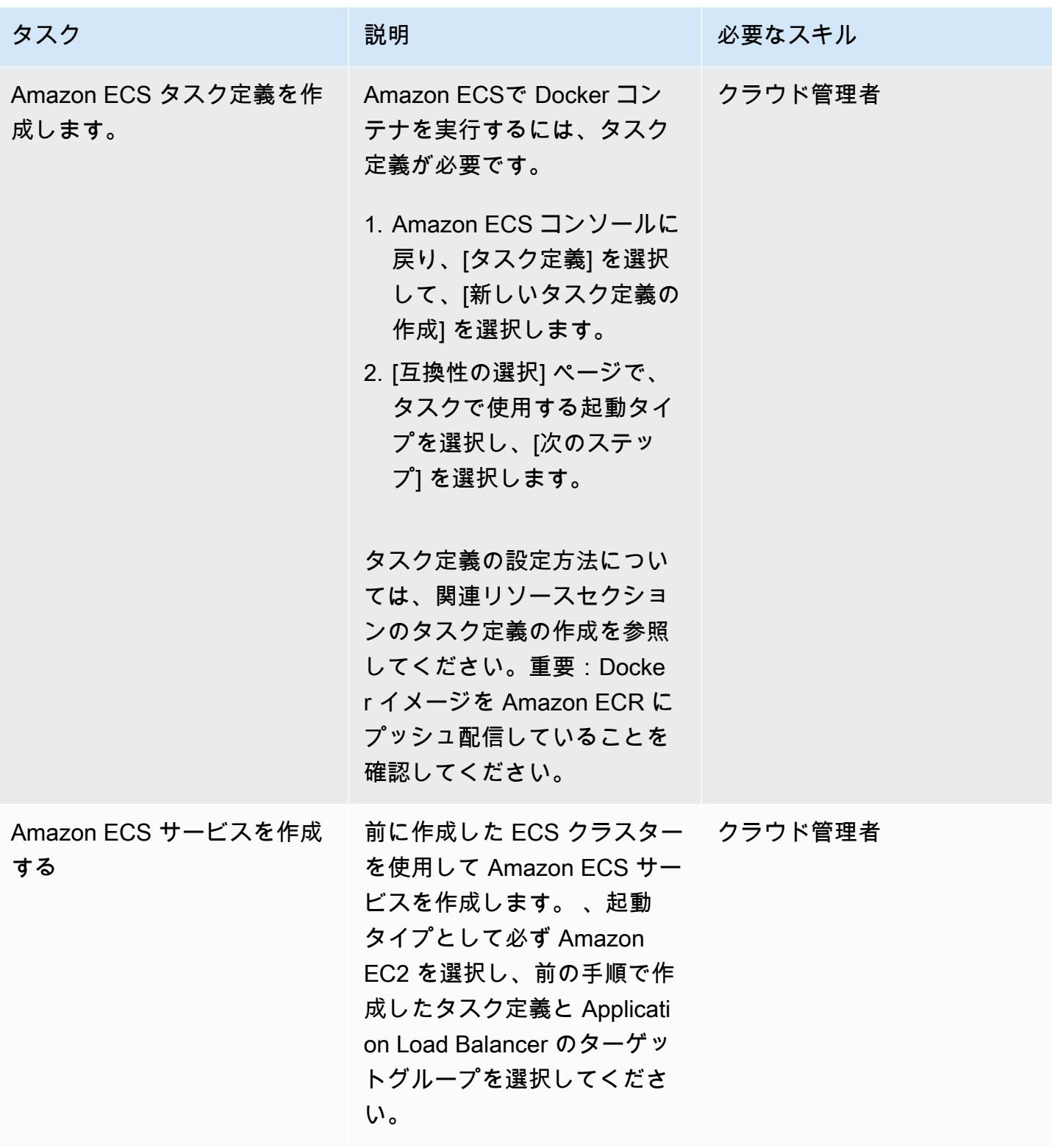

## Amazon EC2 Auto Scaling グループの作成

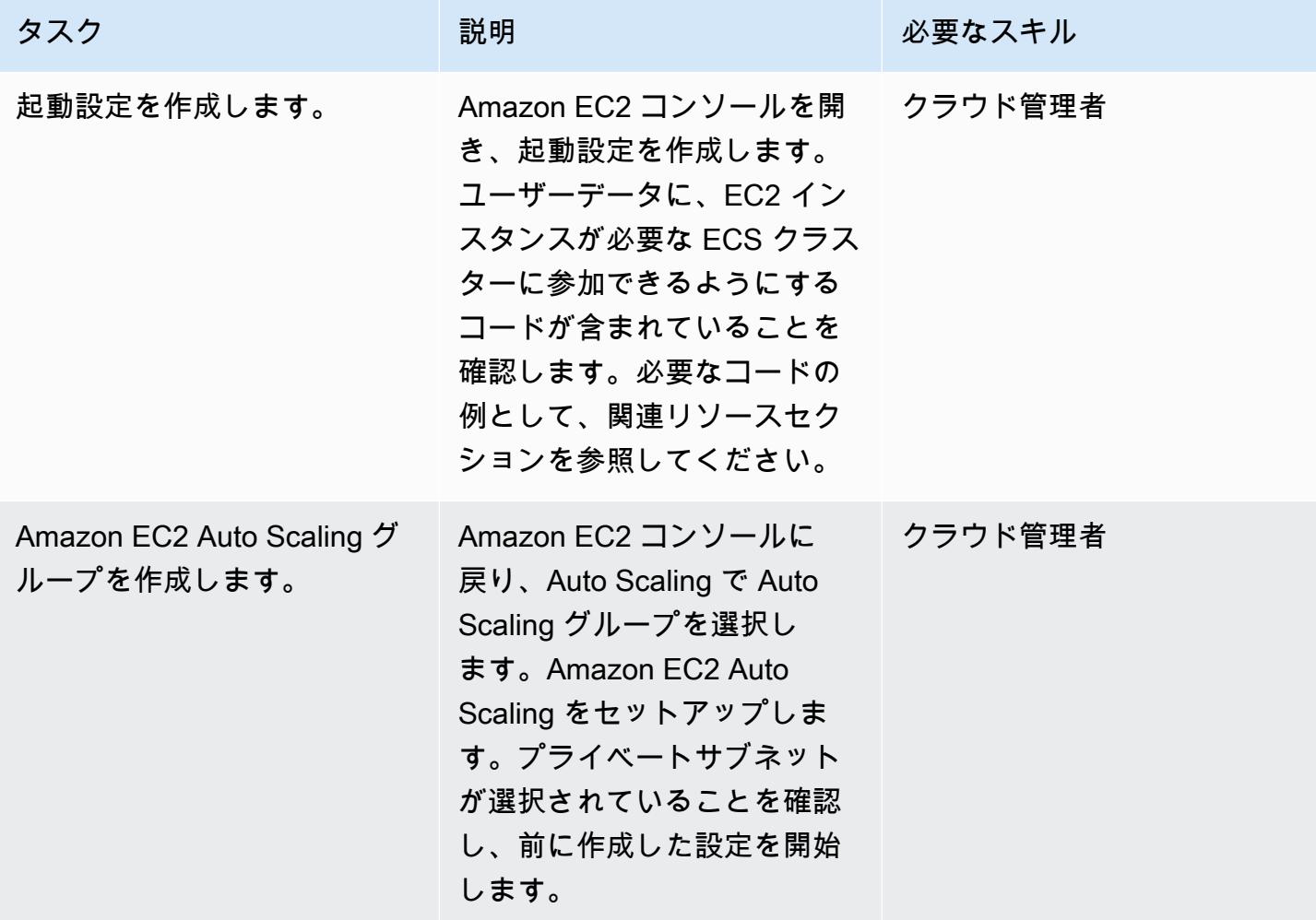

AWS をセットアップ PrivateLink

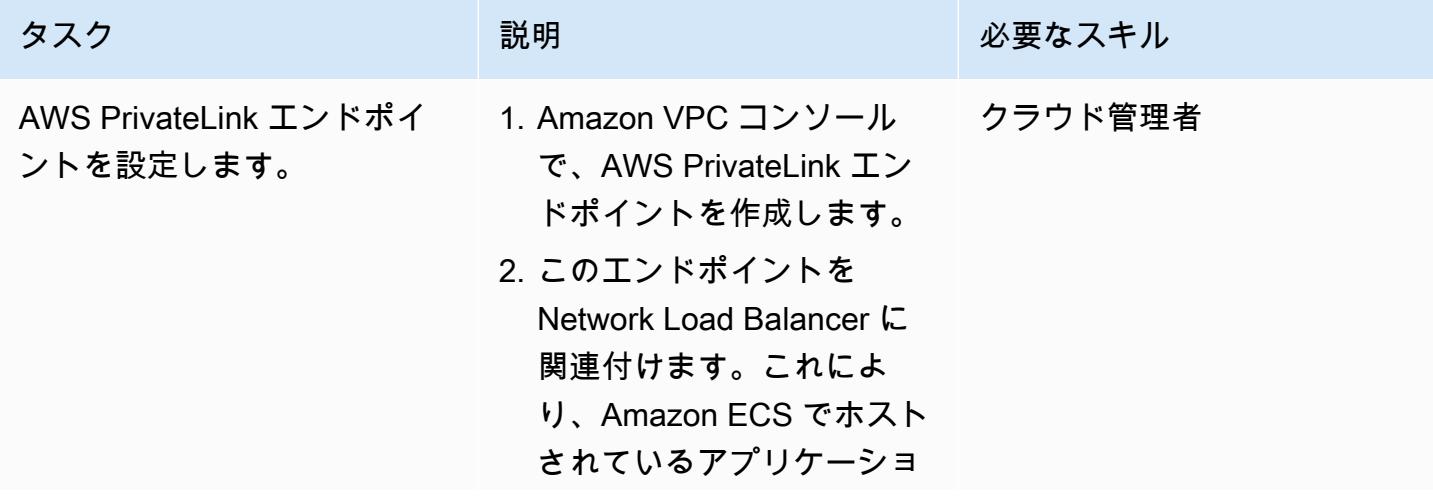

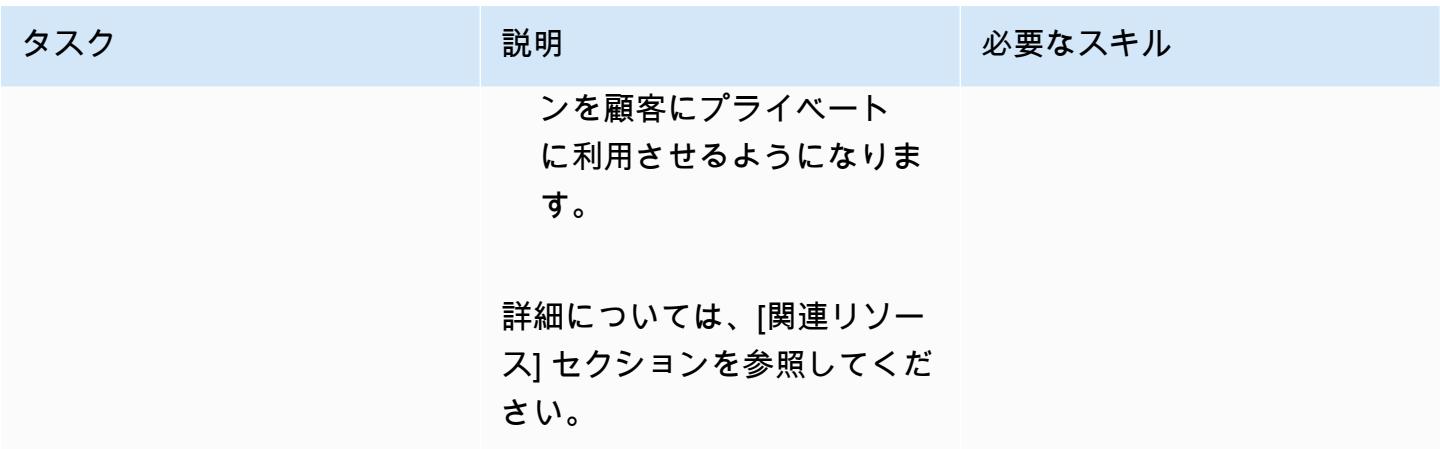

### VPC エンドポイントの作成

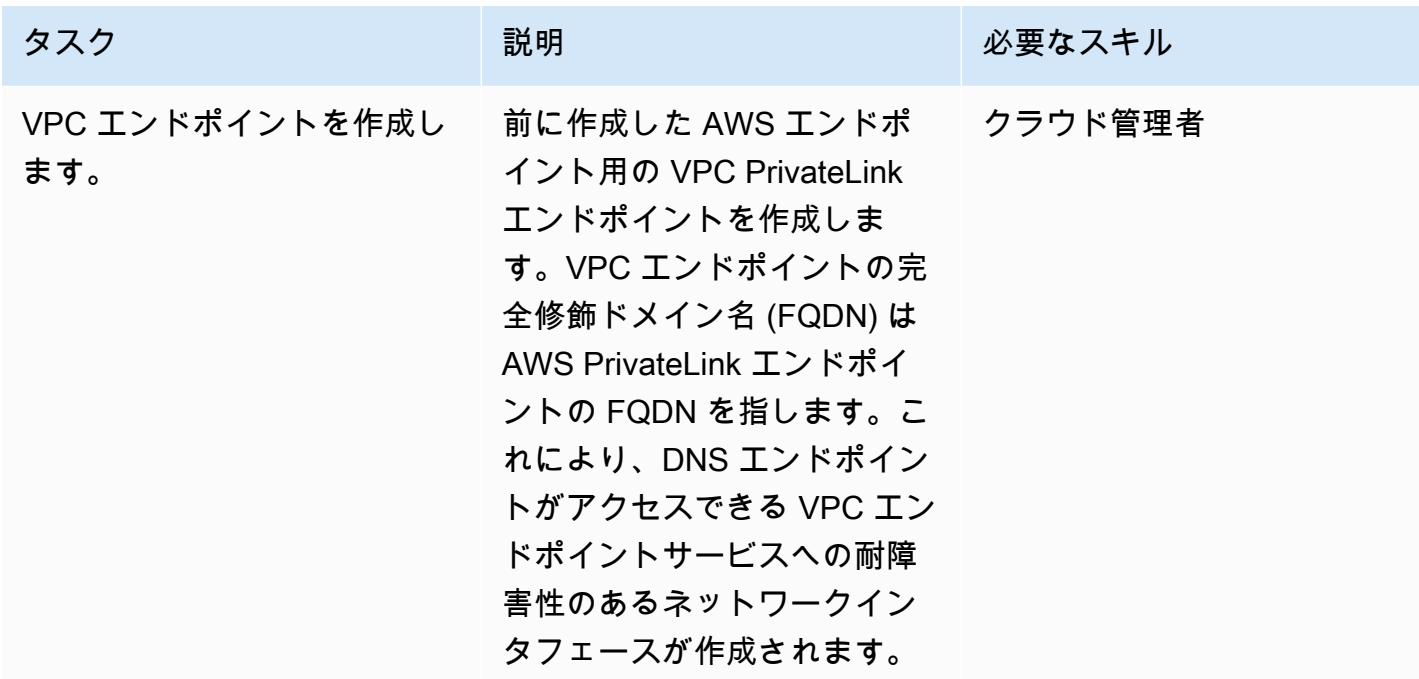

## Lambda 関数を作成する

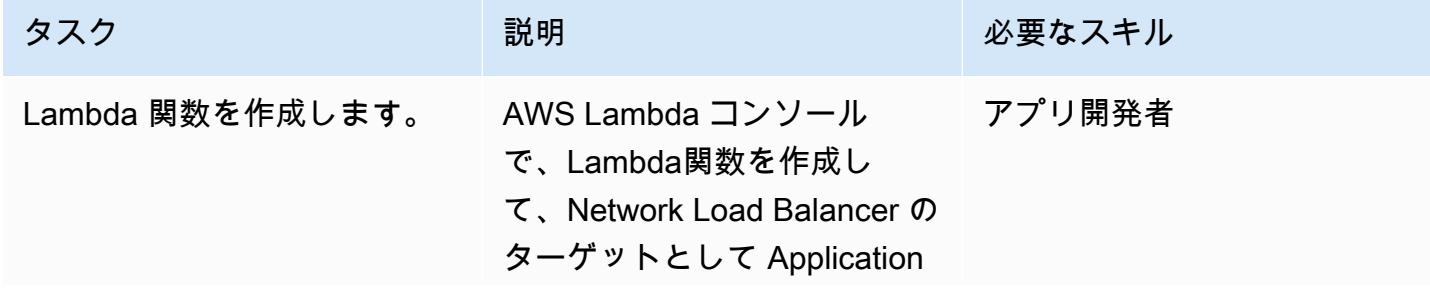

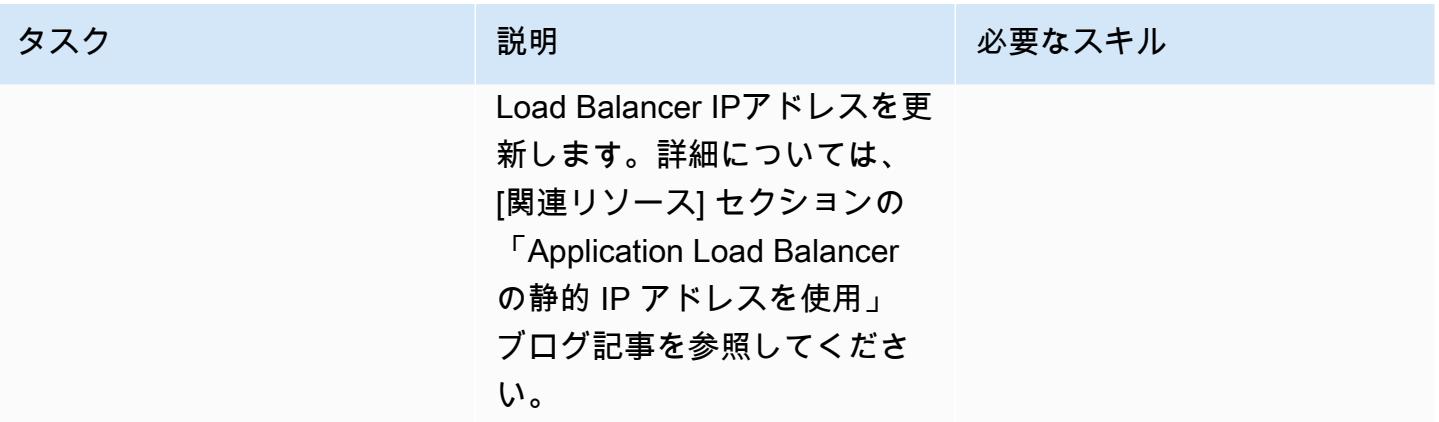

## 関連リソース

ロードバランサーの作成

- 「[Network Load Balancer の作成」](https://docs.aws.amazon.com/AmazonECS/latest/developerguide/create-network-load-balancer.html)
- 「[Application Load Balancer の作成」](https://docs.aws.amazon.com/AmazonECS/latest/developerguide/create-application-load-balancer.html)

Amazon EFS ファイルシステムの作成

- 「[Amazon EFS ファイルシステムの作成」](https://docs.aws.amazon.com/efs/latest/ug/gs-step-two-create-efs-resources.html)
- 「[Amazon EFS でマウントターゲットを作成」](https://docs.aws.amazon.com/efs/latest/ug/accessing-fs.html)

S3 バケットの作成

• [S3 バケットを作成する](https://docs.aws.amazon.com/AmazonS3/latest/gsg/CreatingABucket.html)

Secrets Manager シークレットの作成

- 「[AWS KMS でキーを作成」](https://docs.aws.amazon.com/kms/latest/developerguide/create-keys.html)
- 「[AWS Secrets Manager でシークレットを作成する](https://docs.aws.amazon.com/secretsmanager/latest/userguide/intro.html)」

#### Amazon RDS インスタンスの作成

• 「[Amazon RDS DB インスタンスの作成」](https://docs.aws.amazon.com/AmazonRDS/latest/UserGuide/USER_CreateDBInstance.html)

Amazon ECS コンポーネントの作成
- 「[Docker イメージの作成](https://docs.aws.amazon.com/AmazonECS/latest/developerguide/docker-basics.html)」
- 「[Amazon ECR リポジトリの作成」](https://docs.aws.amazon.com/AmazonECR/latest/userguide/repository-create.html)
- 「[Amazon ECR リポジトリで Docker を認証」](https://docs.aws.amazon.com/AmazonECR/latest/userguide/Registries.html#registry_auth)
- 「[イメージを Amazon ECR リポジトリにプッシュ](https://docs.aws.amazon.com/AmazonECR/latest/userguide/docker-push-ecr-image.html)」
- 「[Amazon ECS タスク定義の作成](https://docs.aws.amazon.com/AmazonECS/latest/developerguide/task_definitions.html)」
- 「[Amazon ECS サービスの作成](https://docs.aws.amazon.com/AmazonECS/latest/developerguide/create-service.html)」

Amazon EC2 Auto Scaling グループを作成します。

- 「[起動設定を作成する](https://docs.aws.amazon.com/autoscaling/ec2/userguide/create-launch-config.html)」
- [起動設定を使用して Auto Scaling グループを作成する](https://docs.aws.amazon.com/autoscaling/ec2/userguide/create-asg.html)
- 「[Amazon EC2 ユーザーデータを使用してコンテナインスタンスをブートストラップする」](https://docs.aws.amazon.com/AmazonECS/latest/developerguide/bootstrap_container_instance.html)

AWS のセットアップ PrivateLink:

• [VPC エンドポイントサービス \(AWS PrivateLink\)](https://docs.aws.amazon.com/vpc/latest/userguide/endpoint-service.html)

VPC エンドポイントの作成

• [インターフェイス VPC エンドポイント \(AWS\) PrivateLink](https://docs.aws.amazon.com/vpc/latest/userguide/vpce-interface.html)

Lambda 関数の作成

• 「[Lambda 関数の作成」](https://docs.aws.amazon.com/lambda/latest/dg/getting-started-create-function.html)

その他のリソース

- 「[Application Load Balancer に静的 IP アドレスを使用」](https://aws.amazon.com/blogs/networking-and-content-delivery/using-static-ip-addresses-for-application-load-balancers/)
- [AWS 経由のサービスへの安全なアクセス PrivateLink](https://d1.awsstatic.com/whitepapers/aws-privatelink.pdf)

# AWS Fargate、AWS、Network Load Balancer を使用し て、Amazon ECS 上のコンテナアプリケーションにプライベート にアクセスする PrivateLink

作成者: Kirankumar Chandrashekar (AWS)

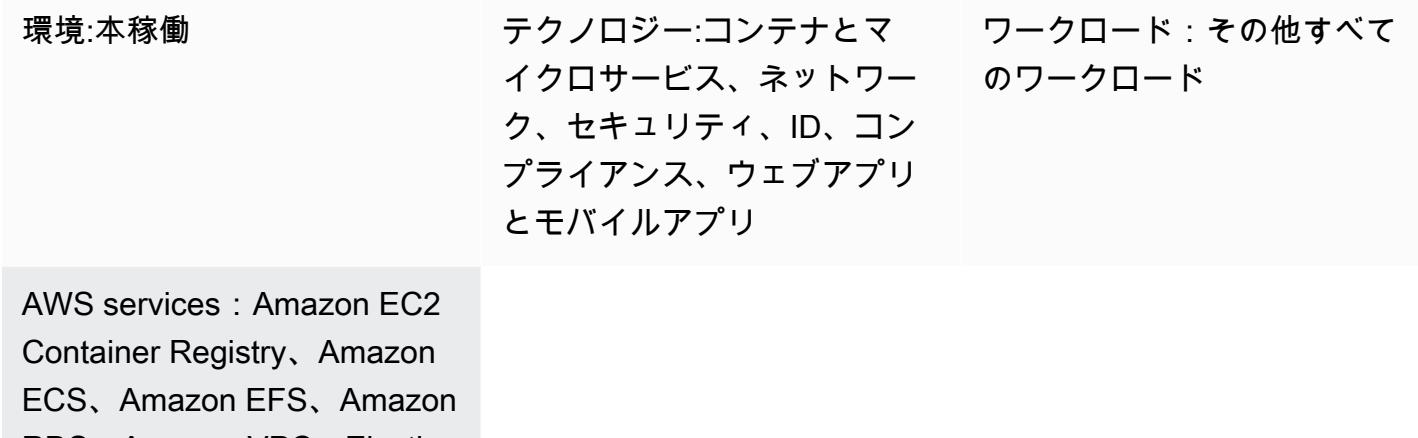

RDS、Amazon VPC、Elastic Load Balancing (ELB)、AWS Lambda

# [概要]

このパターンは、Network Load Balancer の背後に AWS Fargate 起動タイプの Amazon Elastic Container Service (Amazon ECS) を使用してAmazon Web Services (AWS) クラウドで Docker コン テナアプリケーションをプライベートにホストし、AWS を使用してアプリケーションにアクセスす る方法を示しています。 PrivateLinkAmazon Relational Database Service (Amazon RDS) を使用し て、Amazon ECS で実行される高可用性 (HA) アプリケーション用のリレーショナルデータベースを ホストします。アプリケーションに永続的なストレージが必要な場合、Amazon Elastic File System (Amazon EFS) を使用できます。

このパターンでは、Docker アプリケーションを実行する Amazon ECS サービスに「[Fargate 起動](https://docs.aws.amazon.com/AmazonECS/latest/userguide/launch_types.html) [タイプ](https://docs.aws.amazon.com/AmazonECS/latest/userguide/launch_types.html)」を使用し、フロントエンドにはNetwork Load Balancerを使用します。その後、仮想プライ ベートクラウド (VPC) エンドポイントに関連付けて AWS PrivateLink 経由でアクセスできます。こ の VPC エンドポイントサービスは、VPC エンドポイントを使用して他の VPC と共有できます。

Fargate と Amazon ECS を使用すると、Amazon Elastic Compute Cloud (Amazon EC2) インス タンスのサーバーやクラスターを管理することなくコンテナを実行できます。Fargate の代わ りに、Amazon EC2 Auto Scaling グループを使用することもできます 詳細については、「[AWS](https://docs.aws.amazon.com/prescriptive-guidance/latest/patterns/access-container-applications-privately-on-amazon-ecs-by-using-aws-privatelink-and-a-network-load-balancer.html?did=pg_card&trk=pg_card) [PrivateLink とNetwork Load Balancer を使用して Amazon ECS 上のコンテナアプリケーションにプ](https://docs.aws.amazon.com/prescriptive-guidance/latest/patterns/access-container-applications-privately-on-amazon-ecs-by-using-aws-privatelink-and-a-network-load-balancer.html?did=pg_card&trk=pg_card) [ライベートにアクセスする](https://docs.aws.amazon.com/prescriptive-guidance/latest/patterns/access-container-applications-privately-on-amazon-ecs-by-using-aws-privatelink-and-a-network-load-balancer.html?did=pg_card&trk=pg_card)」を参照してください。

### 前提条件と制限

#### 前提条件

- アクティブな AWS アカウント。
- Linux、macOSまたは Windows にインストールし、設定されている「[AWS コマンドラインイン](https://docs.aws.amazon.com/cli/latest/userguide/install-cliv2.html) [ターフェイス \(AWS CLI\) バージョン 2」](https://docs.aws.amazon.com/cli/latest/userguide/install-cliv2.html)
- Linux、macOSまたは Windows にインストールし設定された「[Docker」](https://www.docker.com/)
- Docker 上で動作するアプリケーション

# アーキテクチャ

#### テクノロジースタック

- Amazon CloudWatch
- Amazon Elastic Container Registry (Amazon ECR)
- Amazon ECS
- Amazon EFS
- Amazon RDS
- Amazon Simple Storage Service (Amazon S3)
- AWS Fargate
- AWS Lambda
- AWS PrivateLink
- AWS Secrets Manager
- Application Load Balancer
- Network Load Balancer
- VPC

自動化とスケール

• [AWS CloudFormation](https://docs.aws.amazon.com/AWSCloudFormation/latest/UserGuide/Welcome.html) では、[「コードとしてのインフラストラクチャ](https://docs.aws.amazon.com/whitepapers/latest/introduction-devops-aws/infrastructure-as-code.html)」を使用してこのパターンを 作成できます。

ツール

- 「[Amazon ECS」](https://docs.aws.amazon.com/AmazonECS/latest/developerguide/Welcome.html) Amazon Elastic Container Service (Amazon ECS) は、クラスター上のコンテ ナーの実行、停止、管理を簡単にする、拡張性の高い高速なコンテナー管理サービスです。
- 「[Amazon ECR」](https://docs.aws.amazon.com/AmazonECR/latest/userguide/what-is-ecr.html) Amazon Elastic Container Registry (Amazon ECR) は、セキュリティ、ス ケーラビリティ、信頼性を備えた AWS マネージドコンテナイメージレジストリサービスです。
- 「[Amazon EFS」](https://docs.aws.amazon.com/efs/latest/ug/whatisefs.html) Amazon Elastic File System (Amazon EFS)は、AWS クラウドサービスやオン プレミスのリソースで使用できる、シンプルでスケーラブルな、フルマネージドされた伸縮自在な NFS ファイルシステムを提供します。
- 「[AWS Fargate」](https://docs.aws.amazon.com/AmazonECS/latest/userguide/what-is-fargate.html) AWS Fargate は、Amazon ECS で使用できるテクノロジーであり、サーバー や Amazon EC2 インスタンスのクラスターを管理することなくコンテナを実行できます。
- 「[AWS Lambda」](https://docs.aws.amazon.com/lambda/latest/dg/welcome.html) AWS Lambda はサーバーをプロビジョニングまたは管理しなくてもコードを 実行できるコンピュートサービスです。
- 「[Amazon RDS」](https://docs.aws.amazon.com/rds/index.html) Amazon Relational Database Service (Amazon RDS) は、AWS クラウドでの リレーショナルデータベースのセットアップ、運用、スケールをより簡単にするウェブサービスで す。
- 「[Amazon S3」](https://docs.aws.amazon.com/AmazonS3/latest/dev/Introduction.html) Amazon Simple Storage Service (Amazon S3)は、インターネット用のストレー ジです。Web スケールのコンピューティングを開発者が容易にできるように設計されています。
- [AWS Secrets Manager](https://docs.aws.amazon.com/secretsmanager/index.html) は、コード内のハードコードされた認証情報 (パスワードを含む) を Secrets Manager への API コールに置き換えて、シークレットをプログラムで取得する上で役立 ちます。
- 「[Amazon VPC」](https://docs.aws.amazon.com/vpc/latest/userguide/what-is-amazon-vpc.html) Amazon Virtual Private Cloud (Amazon VPC) を使用すると、定義した仮想 ネットワーク内で AWS リソースを起動できます。
- 「[Elastic Load Balancing](https://docs.aws.amazon.com/elasticloadbalancing/latest/userguide/what-is-load-balancing.html)」— Elastic Load Balancing (ELB) は、受信するアプリケーションまたは ネットワーク トラフィックを、複数のアベイラビリティーゾーン内の EC2 インスタンス、コンテ ナ、IP アドレスなどの複数のターゲットに分散します。

• 「[Docker](https://www.docker.com/)」— Docker を使用すると、開発者はあらゆるアプリケーションを軽量でポータブルな自 給自足のコンテナとして簡単に梱包、出荷および実行できます。

# エピック

ネットワークコンポーネントの作成

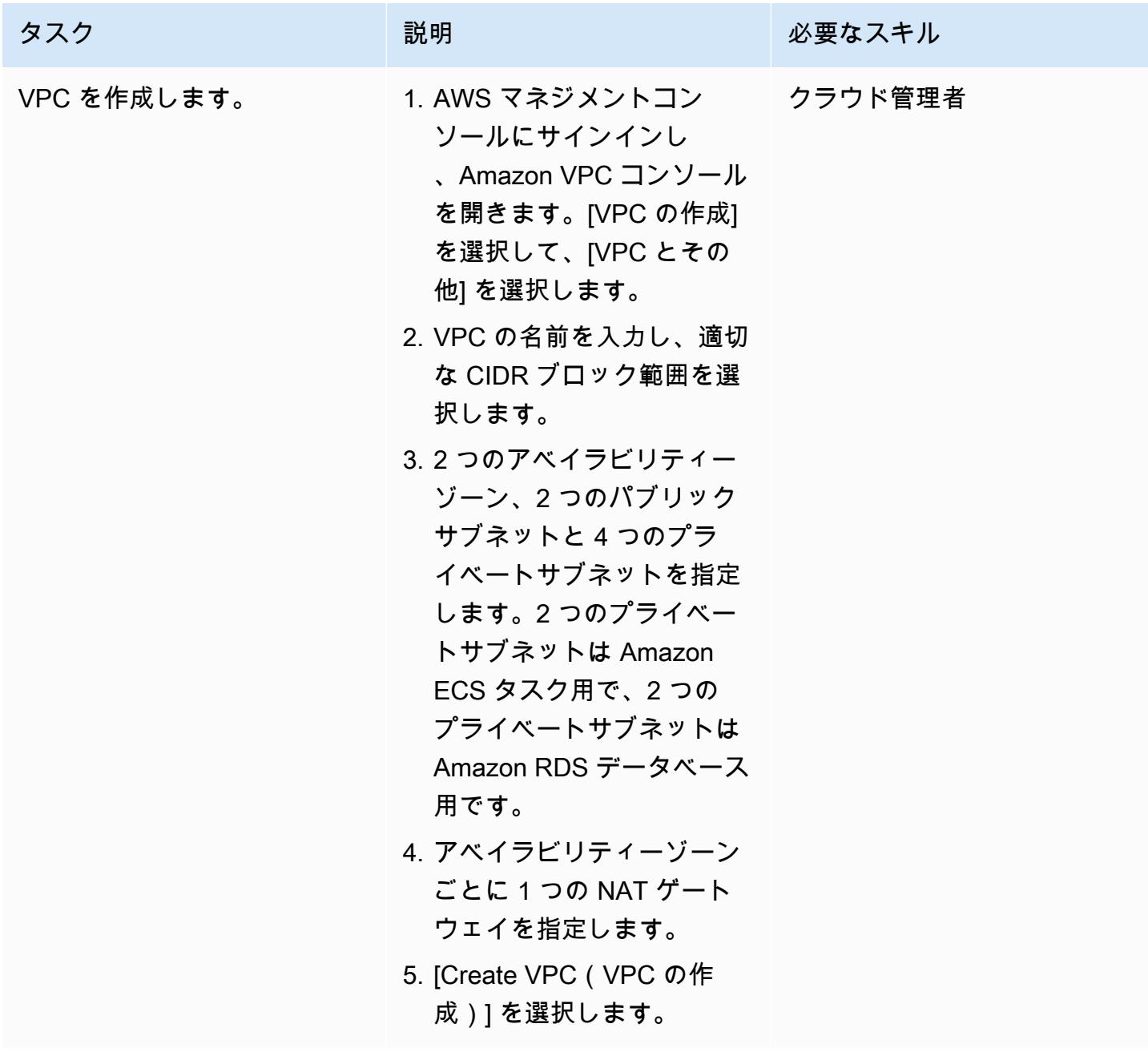

#### ロードバランサーの作成

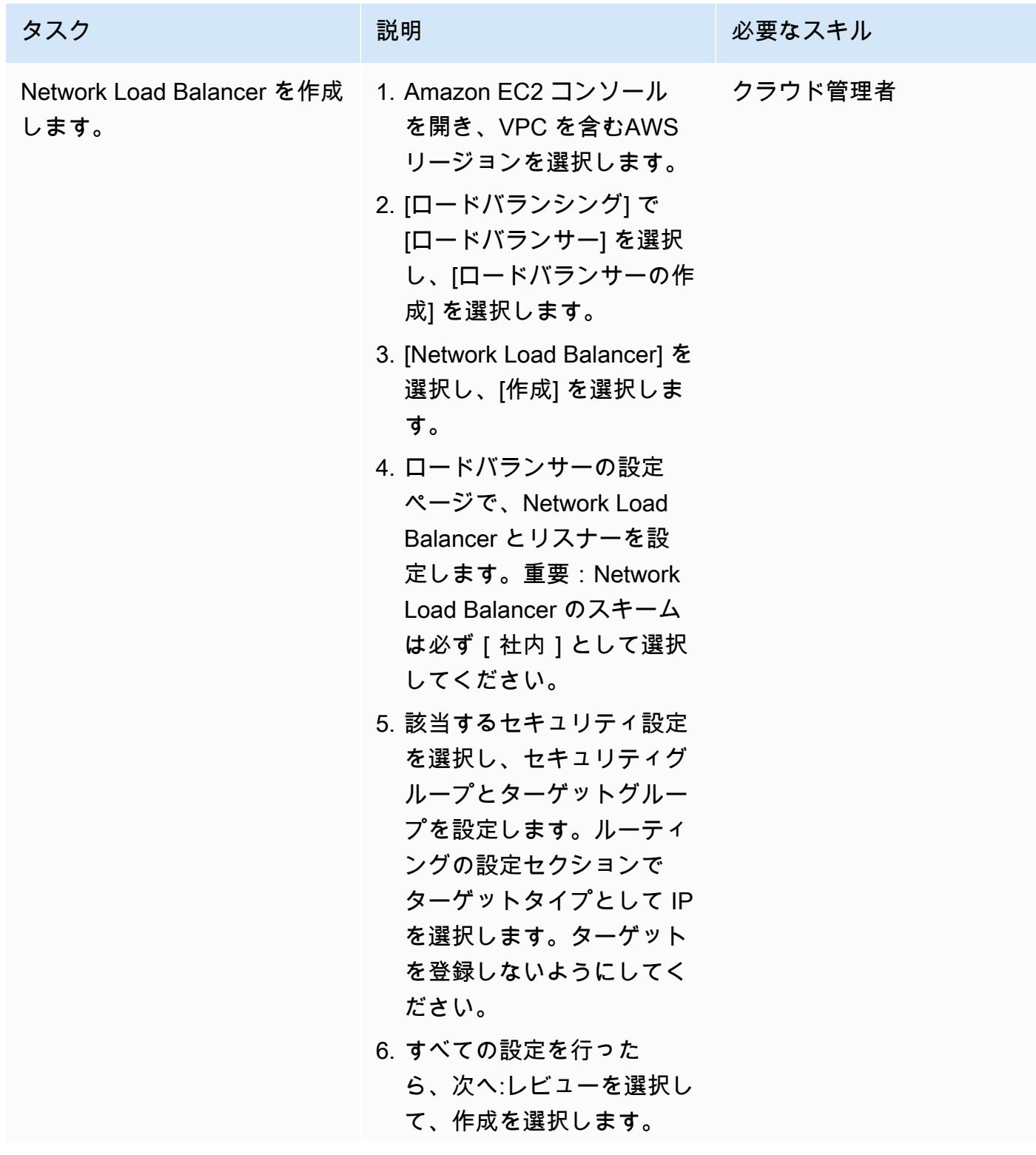

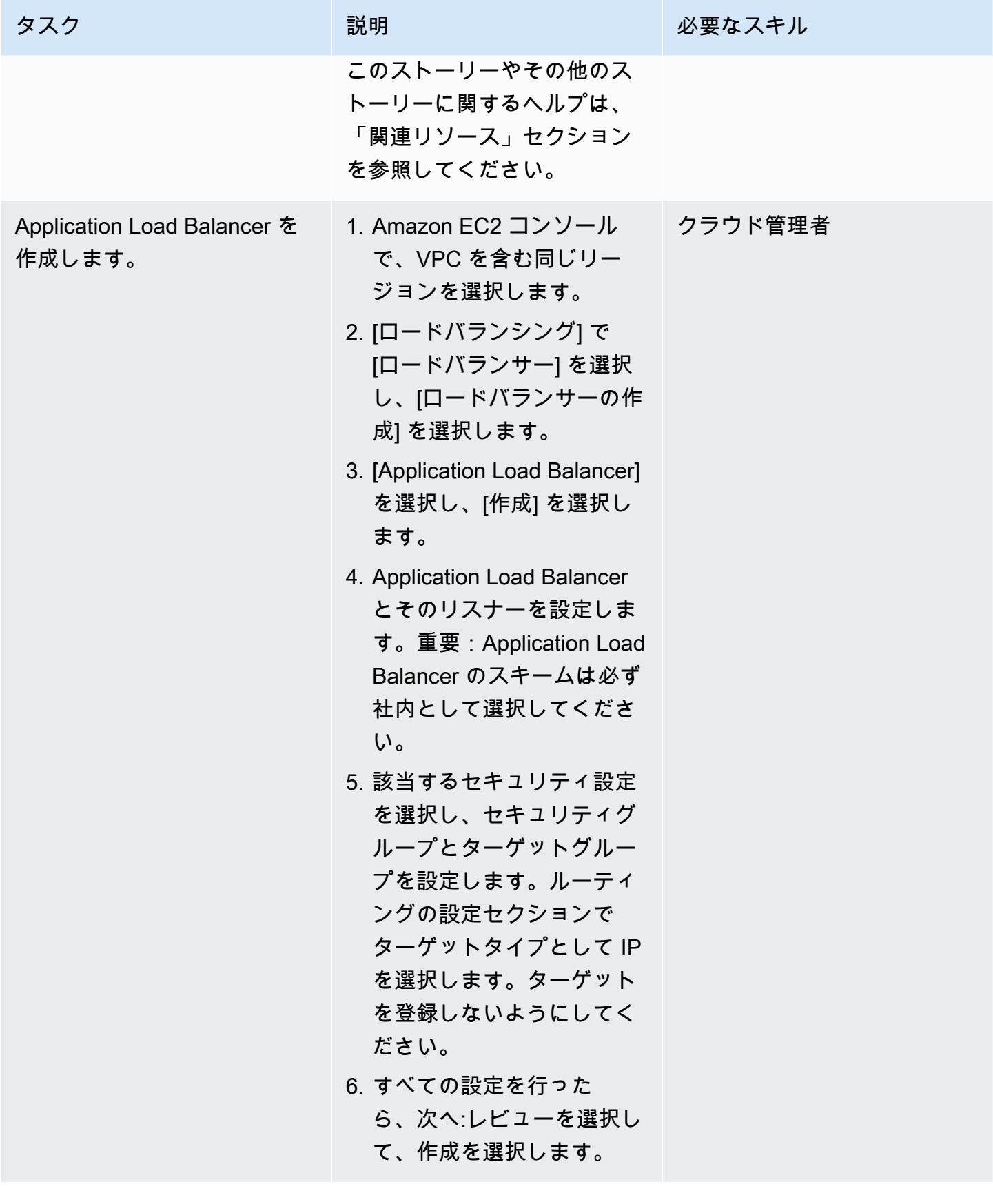

「Amazon EFS ファイルシステムの作成」

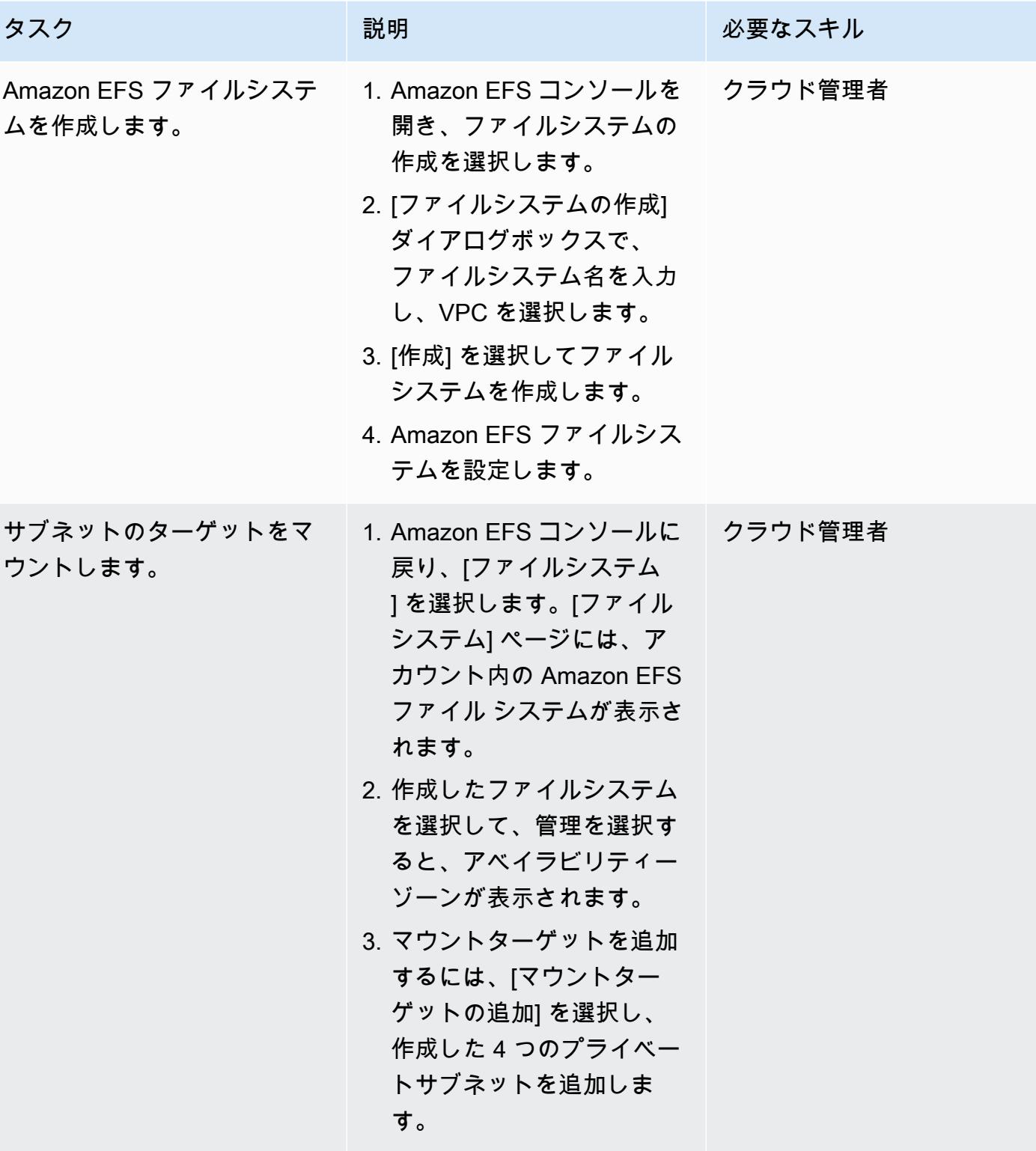

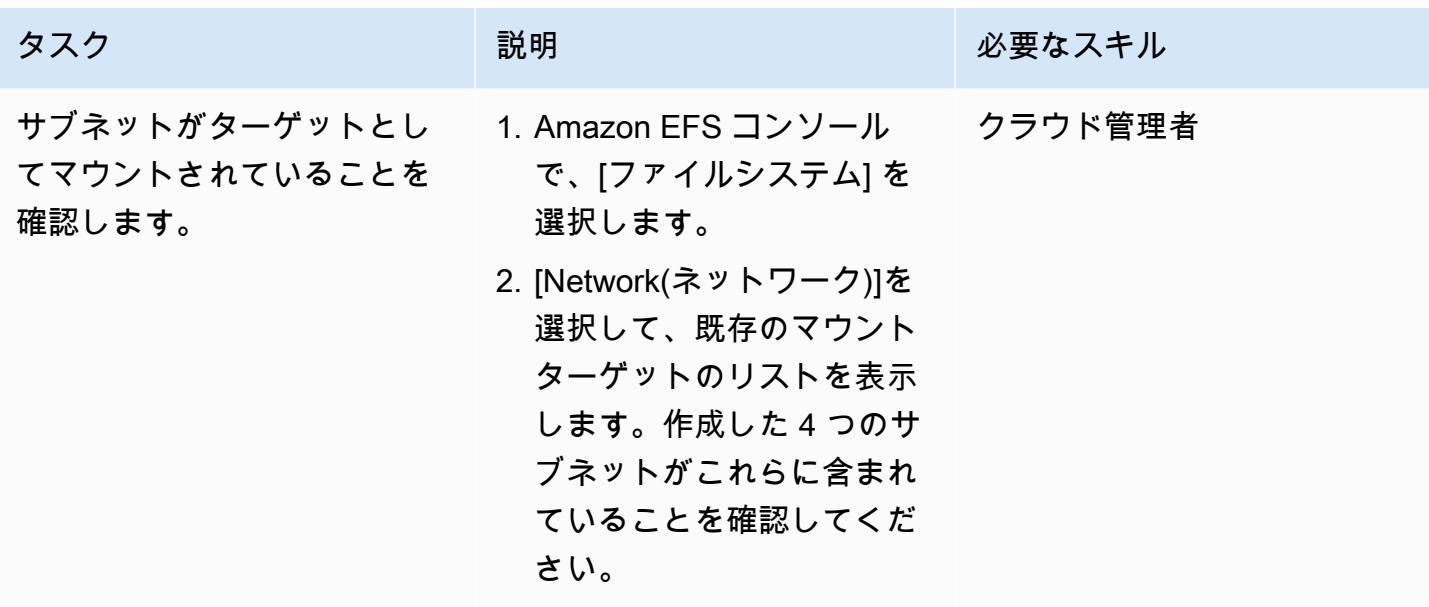

S3 バケットを作成する

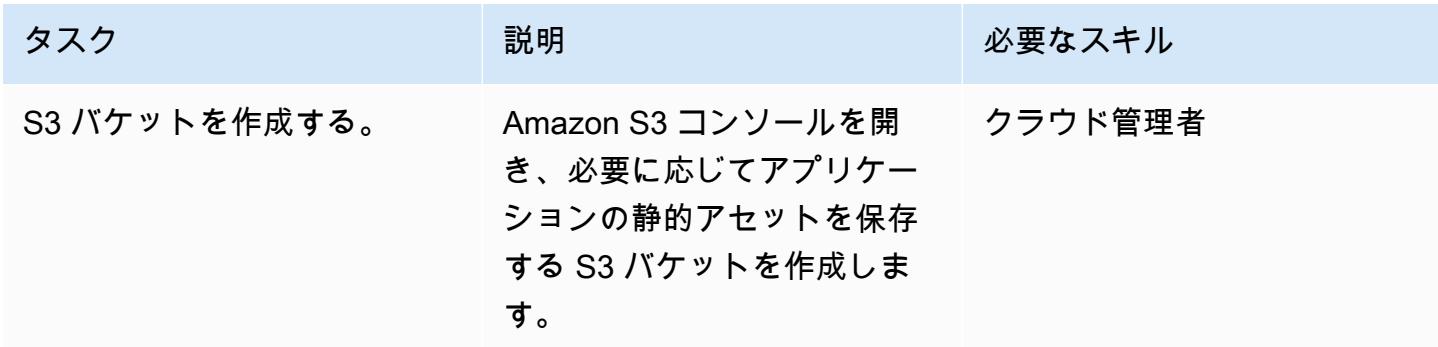

Secrets Manager シークレットを作成する

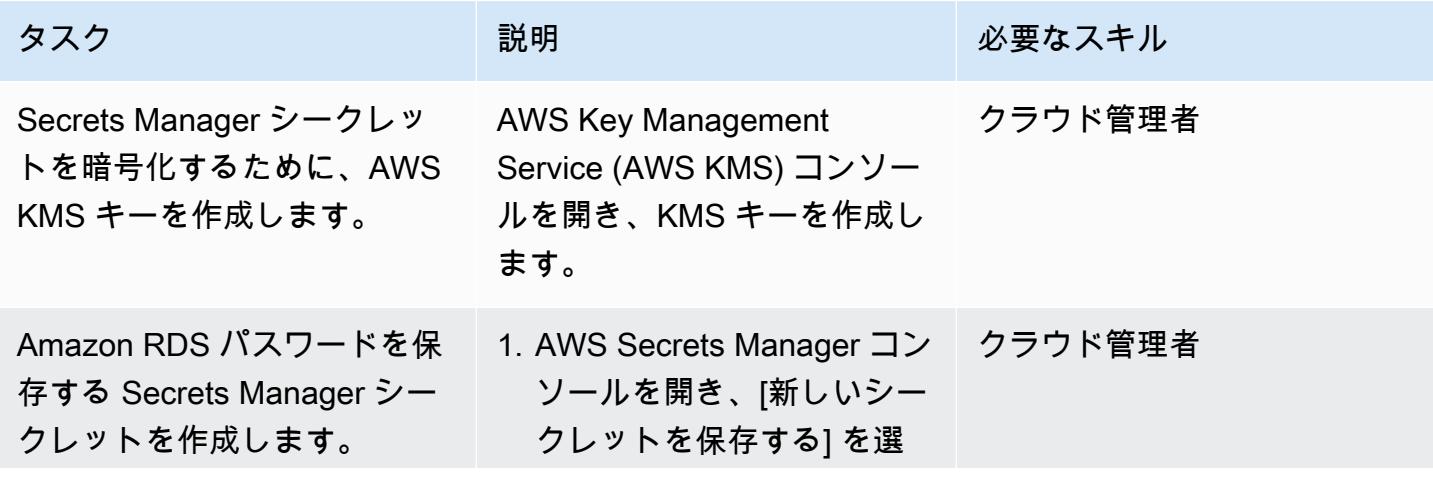

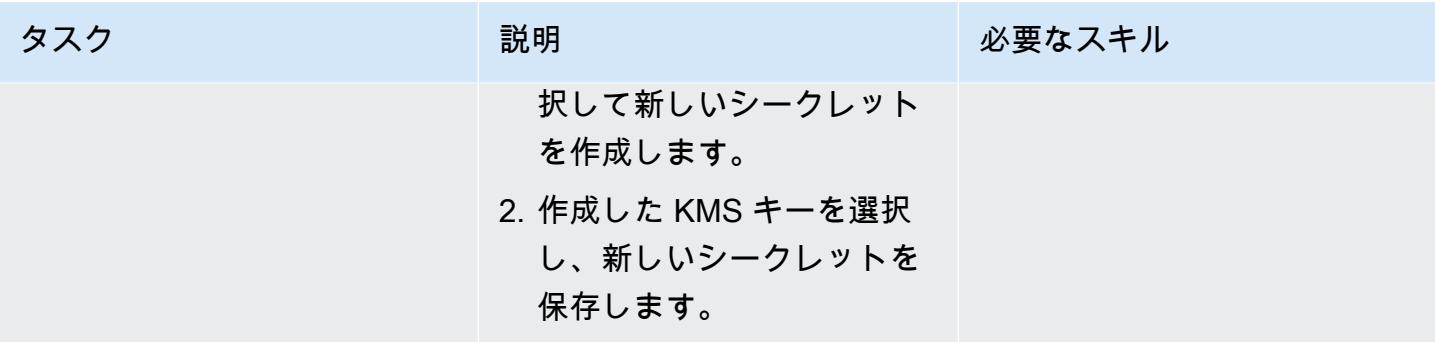

#### Amazon RDS DB インスタンスの作成

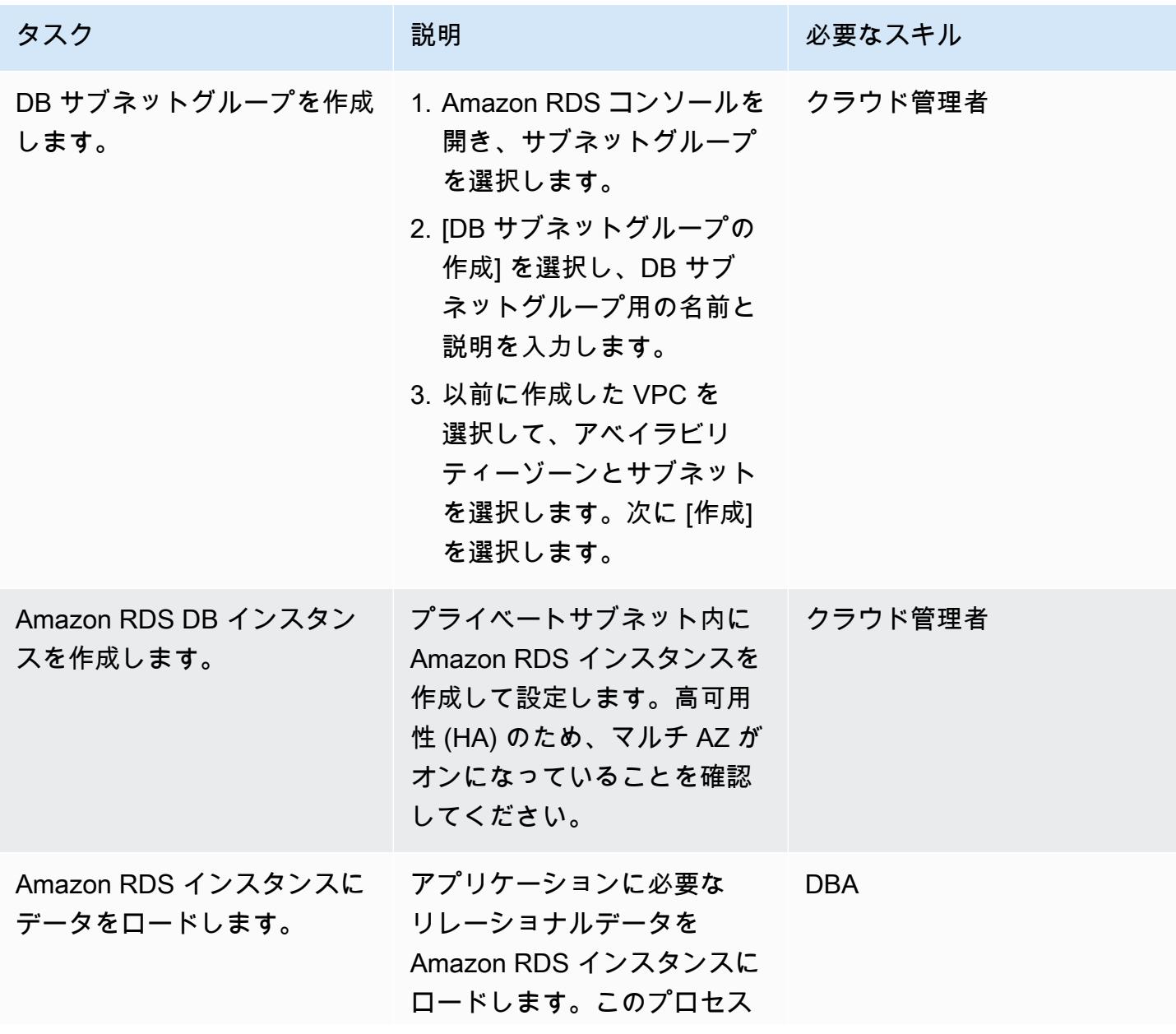

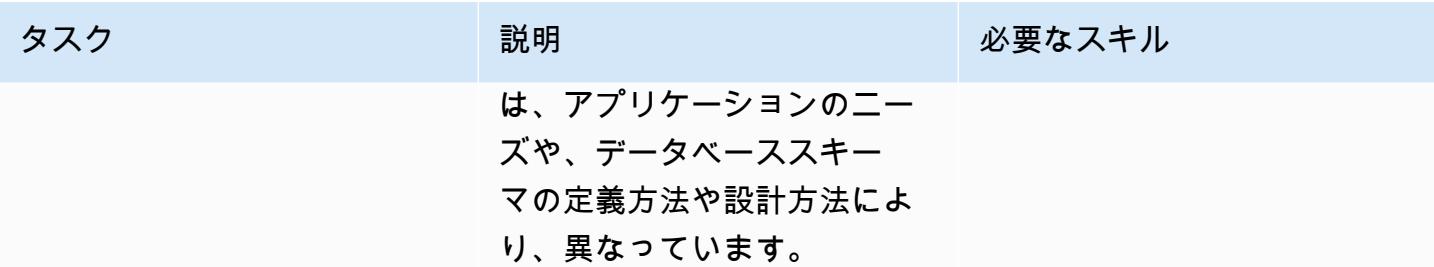

### Amazon ECS コンポーネントの作成

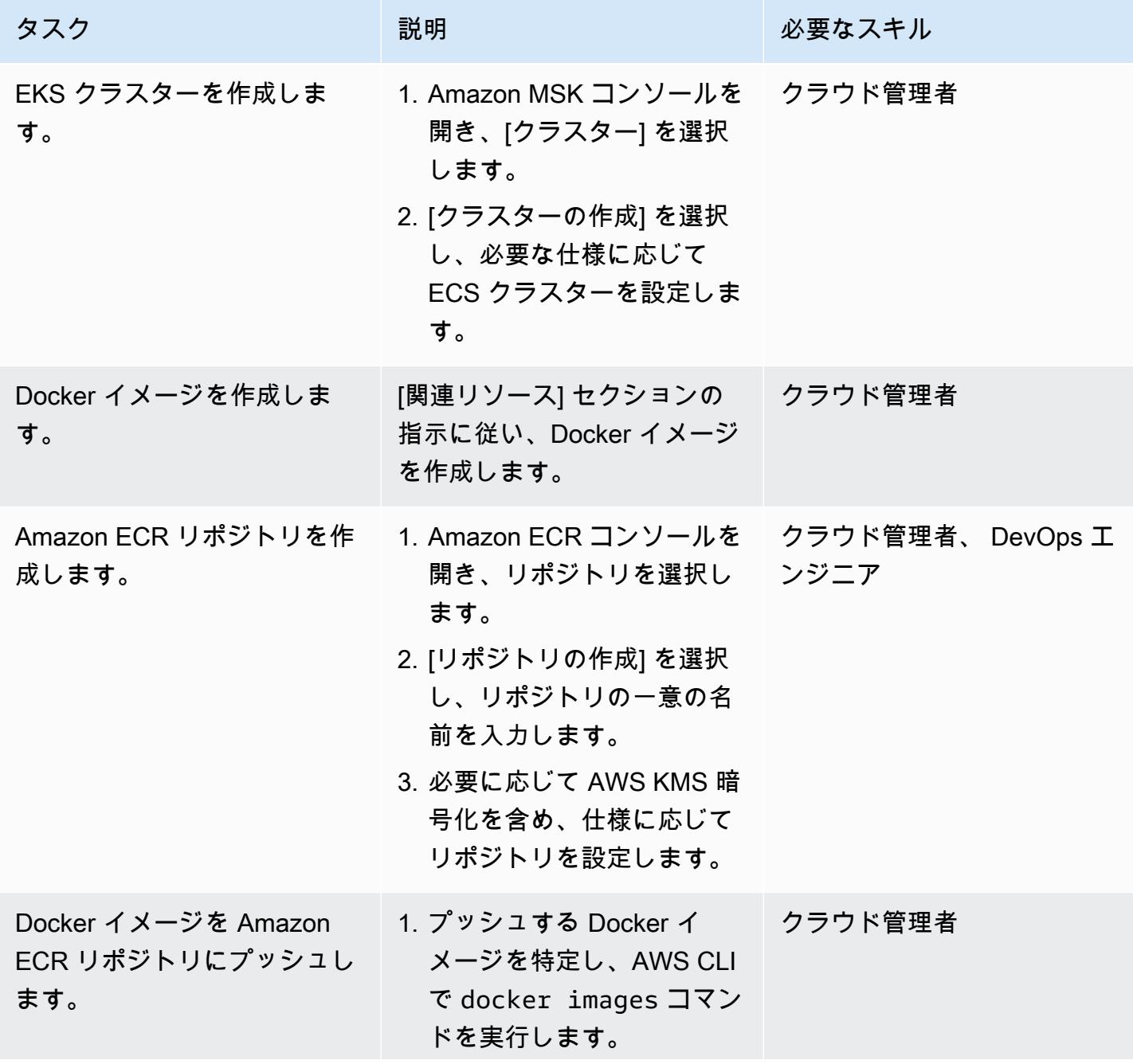

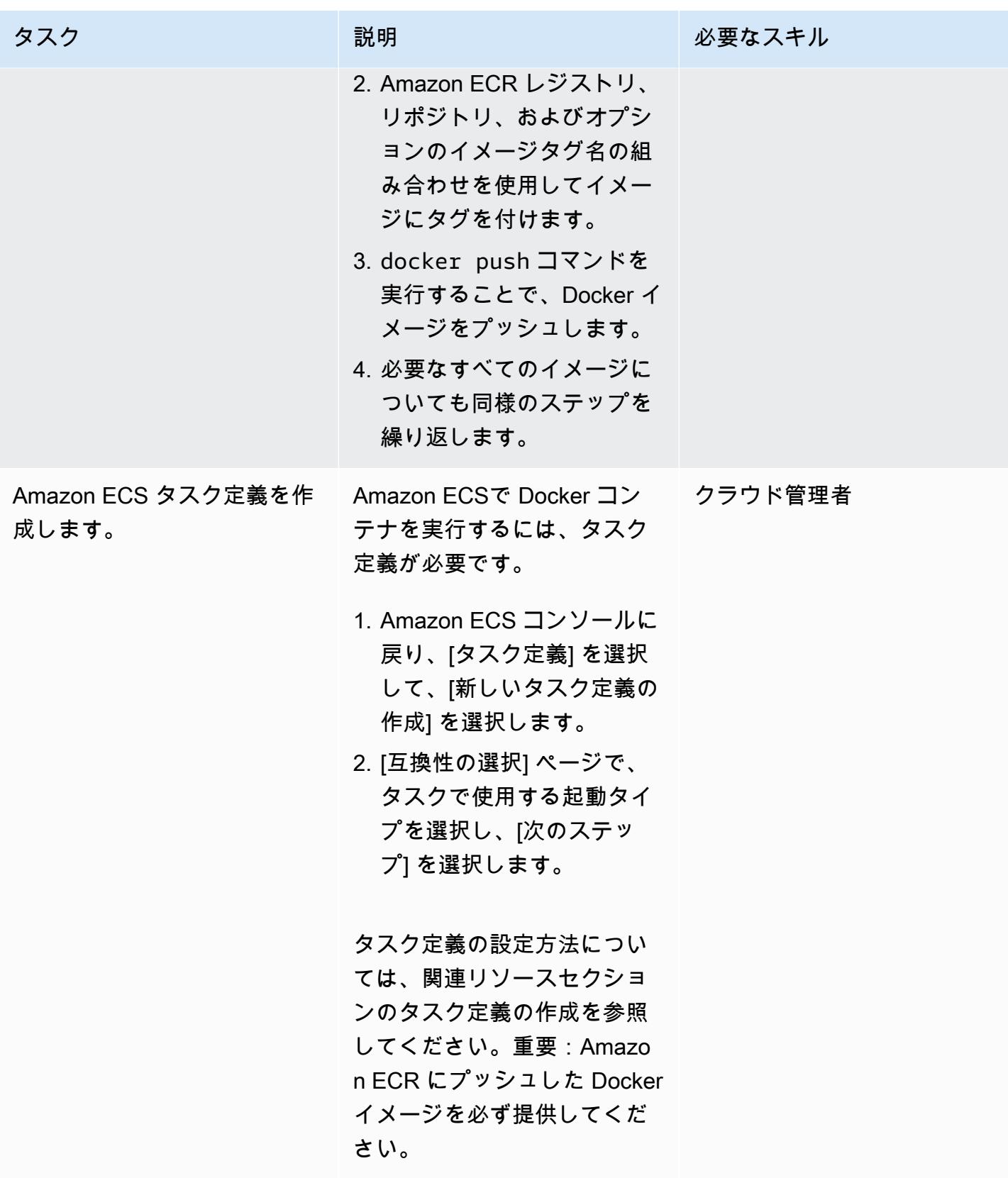

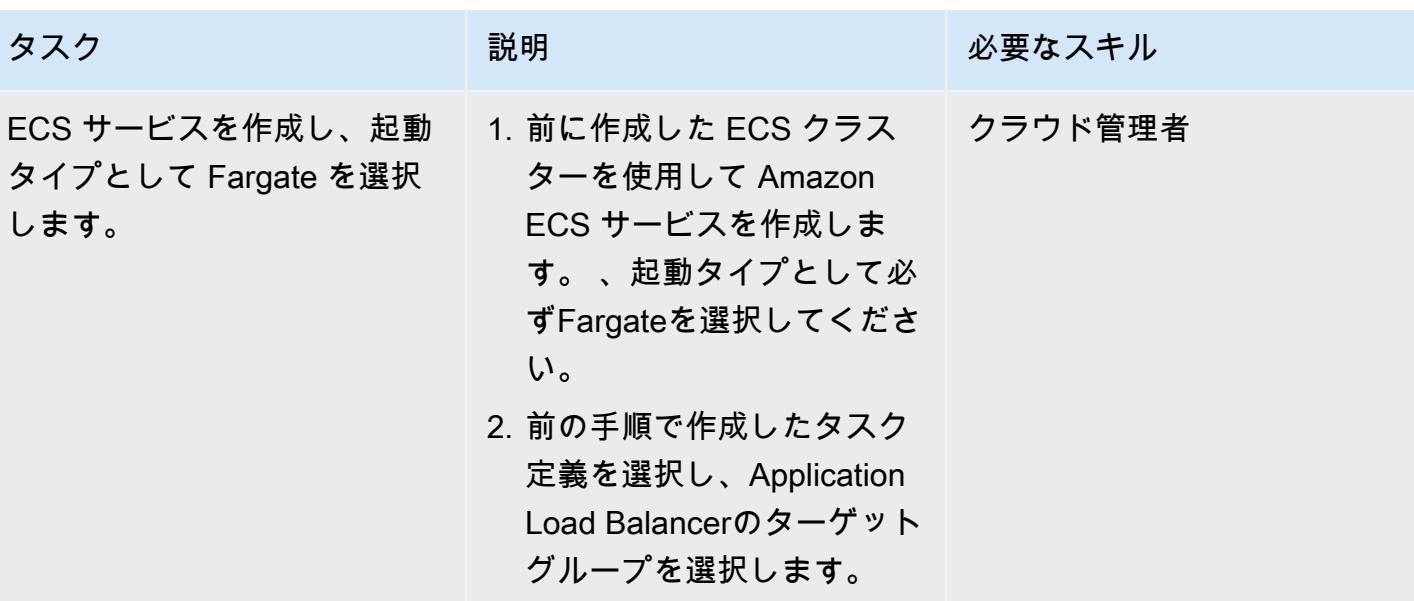

### AWS をセットアップ PrivateLink

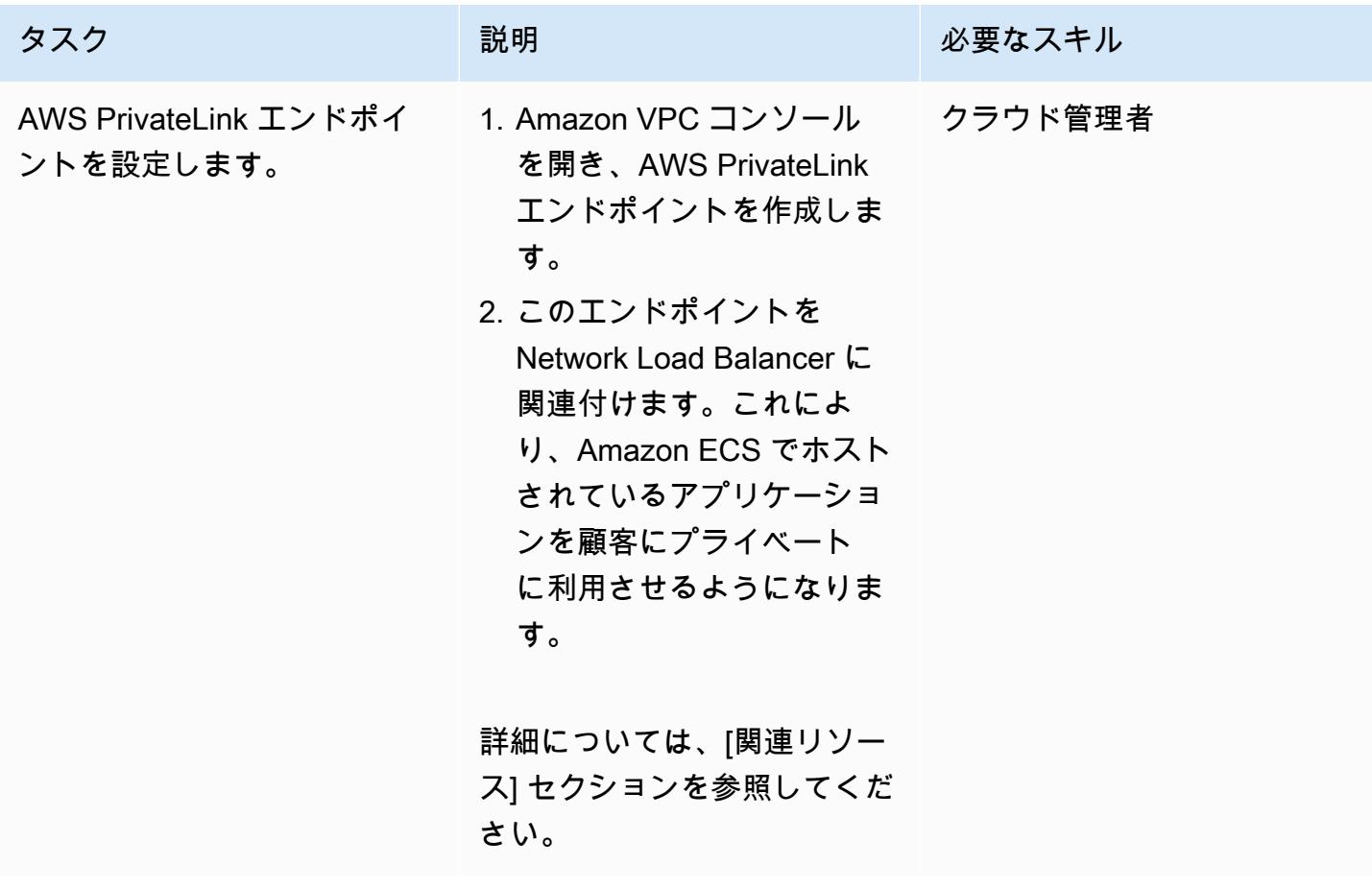

### VPC エンドポイントの作成

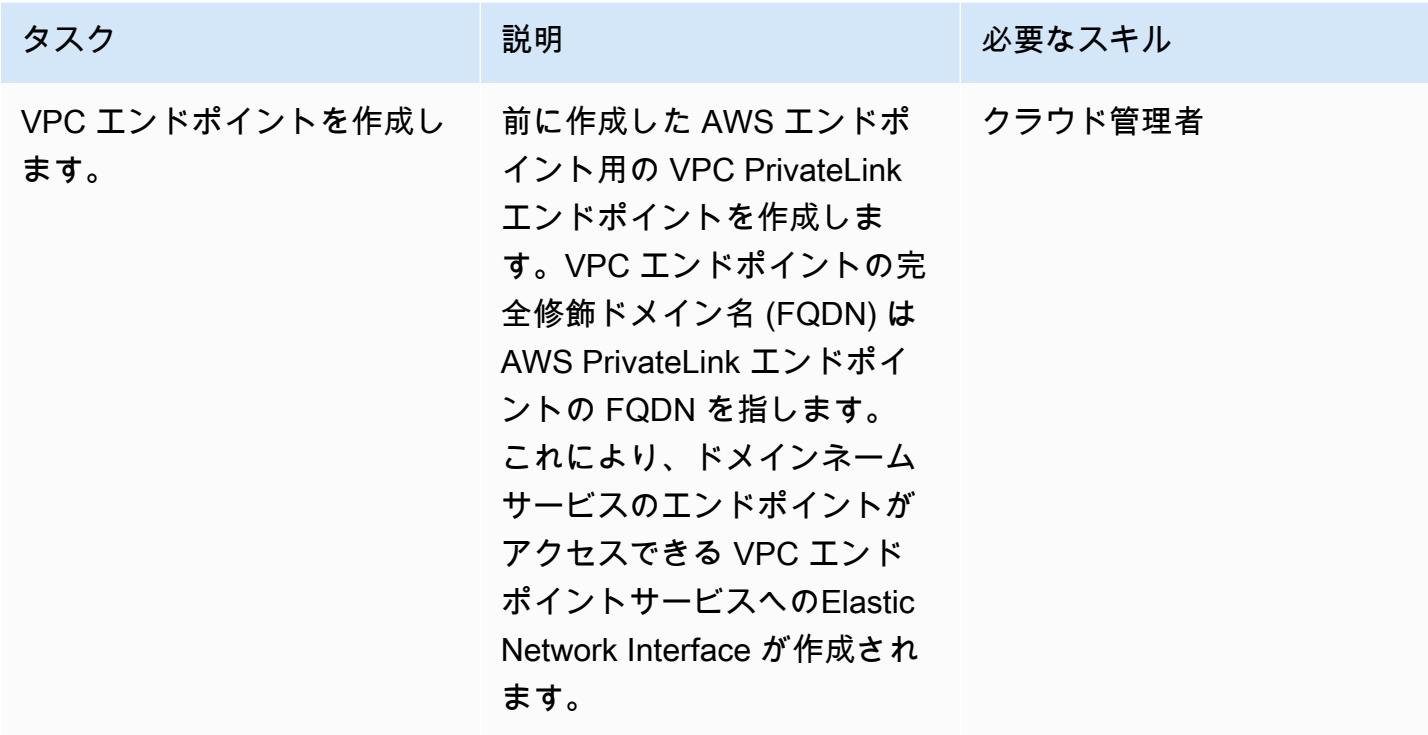

Lambda 関数を作成する

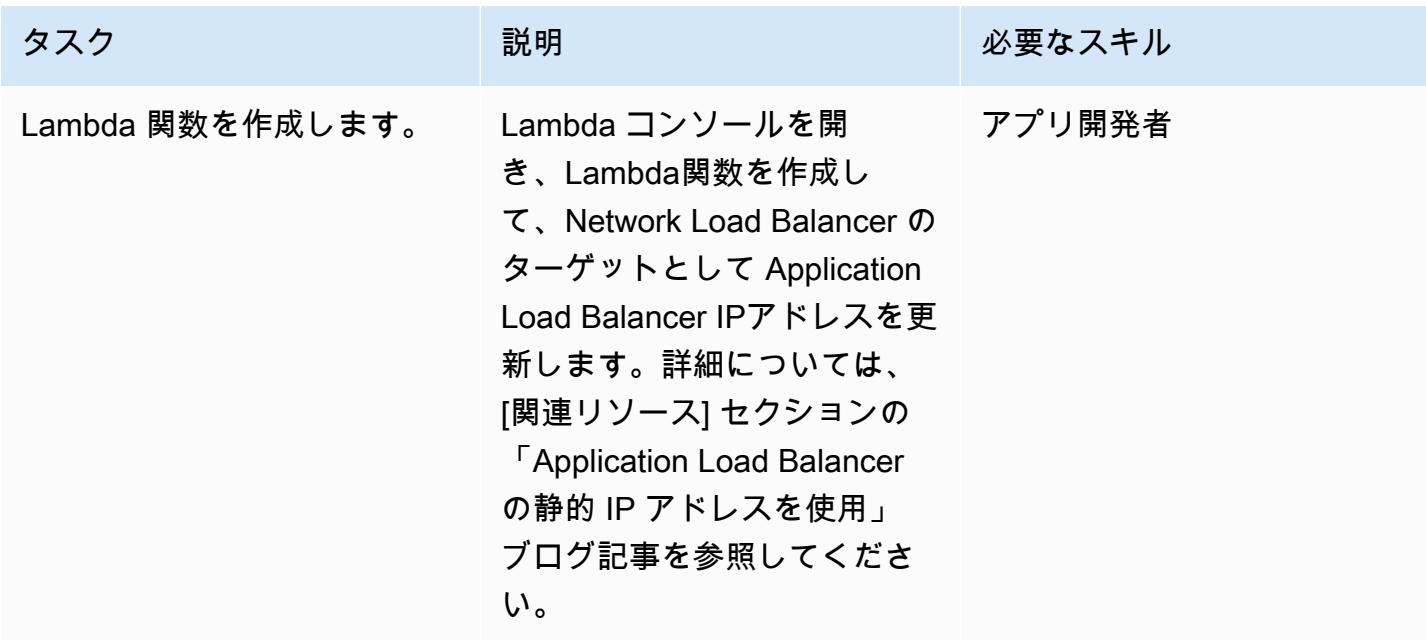

# 関連リソース

ロードバランサーの作成

- 「[Network Load Balancer の作成」](https://docs.aws.amazon.com/AmazonECS/latest/developerguide/create-network-load-balancer.html)
- 「[Application Load Balancer の作成」](https://docs.aws.amazon.com/AmazonECS/latest/developerguide/create-application-load-balancer.html)

Amazon EFS ファイルシステムの作成

- 「[Amazon EFS ファイルシステムの作成」](https://docs.aws.amazon.com/efs/latest/ug/gs-step-two-create-efs-resources.html)
- 「[Amazon EFS でマウントターゲットを作成」](https://docs.aws.amazon.com/efs/latest/ug/accessing-fs.html)

S3 バケットの作成

• [S3 バケットを作成する](https://docs.aws.amazon.com/AmazonS3/latest/gsg/CreatingABucket.html)

Secrets Manager シークレットの作成

- 「[AWS KMS でキーを作成」](https://docs.aws.amazon.com/kms/latest/developerguide/create-keys.html)
- 「[AWS Secrets Manager でシークレットを作成する](https://docs.aws.amazon.com/secretsmanager/latest/userguide/intro.html)」

Amazon RDS インスタンスの作成

• 「[Amazon RDS DB インスタンスの作成」](https://docs.aws.amazon.com/AmazonRDS/latest/UserGuide/USER_CreateDBInstance.html)

Amazon ECS コンポーネントの作成

- 「[Amazon ECS クラスターの作成](https://docs.aws.amazon.com/AmazonECS/latest/developerguide/create_cluster.html)」
- 「[Docker イメージの作成](https://docs.aws.amazon.com/AmazonECS/latest/developerguide/docker-basics.html)」
- 「[Amazon ECR リポジトリの作成」](https://docs.aws.amazon.com/AmazonECR/latest/userguide/repository-create.html)
- 「[Amazon ECR リポジトリで Docker を認証」](https://docs.aws.amazon.com/AmazonECR/latest/userguide/Registries.html#registry_auth)
- 「[イメージを Amazon ECR リポジトリにプッシュ](https://docs.aws.amazon.com/AmazonECR/latest/userguide/docker-push-ecr-image.html)」
- 「[Amazon ECS タスク定義の作成](https://docs.aws.amazon.com/AmazonECS/latest/developerguide/task_definitions.html)」
- 「[Amazon ECS サービスの作成](https://docs.aws.amazon.com/AmazonECS/latest/developerguide/create-service.html)」

AWS のセットアップ PrivateLink:

• [VPC エンドポイントサービス \(AWS PrivateLink\)](https://docs.aws.amazon.com/vpc/latest/userguide/endpoint-service.html)

VPC エンドポイントの作成

• [インターフェイス VPC エンドポイント \(AWS\) PrivateLink](https://docs.aws.amazon.com/vpc/latest/userguide/vpce-interface.html)

Lambda 関数の作成

• 「[Lambda 関数の作成」](https://docs.aws.amazon.com/lambda/latest/dg/getting-started-create-function.html)

その他のリソース

- 「[Application Load Balancer に静的 IP アドレスを使用」](https://aws.amazon.com/blogs/networking-and-content-delivery/using-static-ip-addresses-for-application-load-balancers/)
- [AWS 経由のサービスへの安全なアクセス PrivateLink](https://d1.awsstatic.com/whitepapers/aws-privatelink.pdf)

# AWS PrivateLink と Network Load Balancer を使用して Amazon EKS でコンテナアプリケーションにプライベートにアクセスする

作成者: Kirankumar Chandrashekar (AWS)

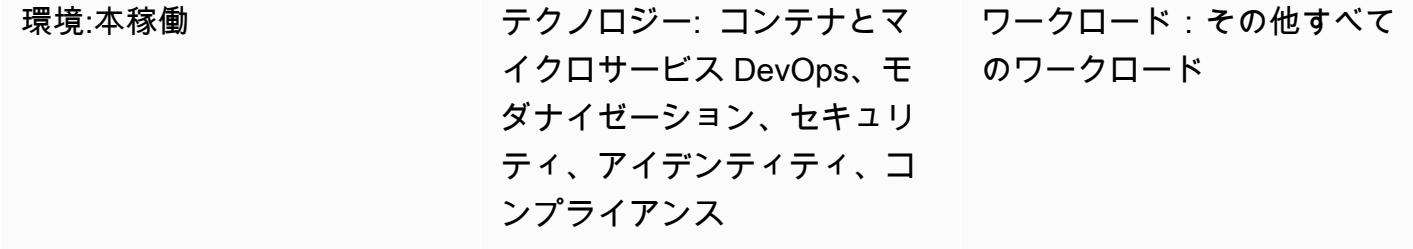

AWS サービス:Amazon EKS、Amazon VPC

# [概要]

このパターンでは、Network Load Balancer の背後にある Amazon Elastic Kubernetes Service (Amazon EKS) で Docker コンテナアプリケーションをプライベートにホストし、AWS を使用して アプリケーションにアクセスする方法について説明します PrivateLink。その後、専用ネットワーク で、Amazon Web Services(AWS) のクラウド上のサービスに安全にアクセスできるようになりま す。

Network Load Balancer をフロントエンドとする Docker アプリケーションを実行している Amazon EKS クラスターは、AWS 経由でアクセスするための Virtual Private Cloud (VPC) エンドポイントに 関連付けることができます PrivateLink。この VPC エンドポイントサービスは、VPC エンドポイン トを使用して他の VPC と共有できます。

このパターンで説明されている設定は、VPC と AWS アカウント間でアプリケーションアクセスを 共有するための安全な方法です。コンシューマーアカウントとプロバイダーアカウント間の接続はグ ローバル AWS バックボーン上にあり、パブリックインターネットを経由しないため、特別な接続や ルーティング設定は必要ありません。

### 前提条件と制限

#### 前提条件

• [「Docker」](https://www.docker.com/)、 Linux、macOS または Windows にインストールし、設定されています。

- アクティブなAWS アカウント
- Linux、macOS または Windows にインストールして設定されている[「AWS Command Line](https://docs.aws.amazon.com/cli/latest/userguide/install-cliv2.html) [Interface \(AWS CLI\) バージョン 2」](https://docs.aws.amazon.com/cli/latest/userguide/install-cliv2.html)。
- タグ付けされたプライベートサブネットとホストアプリケーションに設定された既存の Amazon EKS クラスター。詳細については、「Amazon EKS ドキュメント」の「[サブネットタギング」](https://docs.aws.amazon.com/eks/latest/userguide/network_reqs.html#vpc-subnet-tagging)を 参照してください。
- Kubectl は、Amazon EKS クラスター上のリソースにアクセスするようにインストールし、設定さ れています。詳細については、Amazon EKS ドキュメントの「[kubectl のインストール」](https://docs.aws.amazon.com/eks/latest/userguide/install-kubectl.html)を参照し てください。

### アーキテクチャ

#### テクノロジースタック

- Amazon EKS
- AWS PrivateLink
- Network Load Balancer

#### 自動化とスケール

- Kubernetes マニフェストは、Git ベースのリポジトリ (AWS など CodeCommit) で追跡および管理 でき、AWS の継続的インテグレーションと継続的デリバリー (CI/CD) を使用してデプロイできま す CodePipeline。
- AWS を使用して CloudFormation 、Infrastructure as Code (IaC) を使用してこのパターンを作成で きます。

ツール

- 「[AWS CLI](https://docs.aws.amazon.com/cli/latest/userguide/cli-chap-welcome.html)」— AWS コマンドラインインターフェイス (AWS CLI) はオープンソースツールで、 コマンドラインシェルのコマンドを使用して AWS サービスと対話できます。
- 「[Elastic Load Balancing](https://docs.aws.amazon.com/elasticloadbalancing/latest/userguide/what-is-load-balancing.html)」— Elastic Load Balancing は、Amazon Elastic Compute Cloud (Amazon EC2)インスタンス、コンテナ、IPアドレスなど、単一または複数のアベイラビリティ

ゾーンにある複数のターゲットに、受信するアプリケーションまたはネットワークトラフィックを 分散します。

- 「[Amazon EKS](https://docs.aws.amazon.com/eks/latest/userguide/getting-started.html)」— Amazon Elastic Kubernetes Service (Amazon EKS) は、独自の Kubernetes コ ントロールプレーンやノードをインストール、運用、保守することなく、AWS 上で Kubernetes を実行するために使用できるマネージドサービスです。
- 「[Amazon VPC」](https://docs.aws.amazon.com/vpc/latest/userguide/what-is-amazon-vpc.html) Amazon Virtual Private Cloud (Amazon VPC) を使用すると、定義した仮想 ネットワーク内で AWS リソースを起動できます。
- [「Kubectl」](https://kubernetes.io/docs/tasks/tools/install-kubectl/)  Kubectl は、Kubernetes クラスターに対してコマンドを実行するためのコマンドラ インユーティリティです。

# エピック

Kubernetes デプロイとサービスマニフェストファイルをデプロイします。

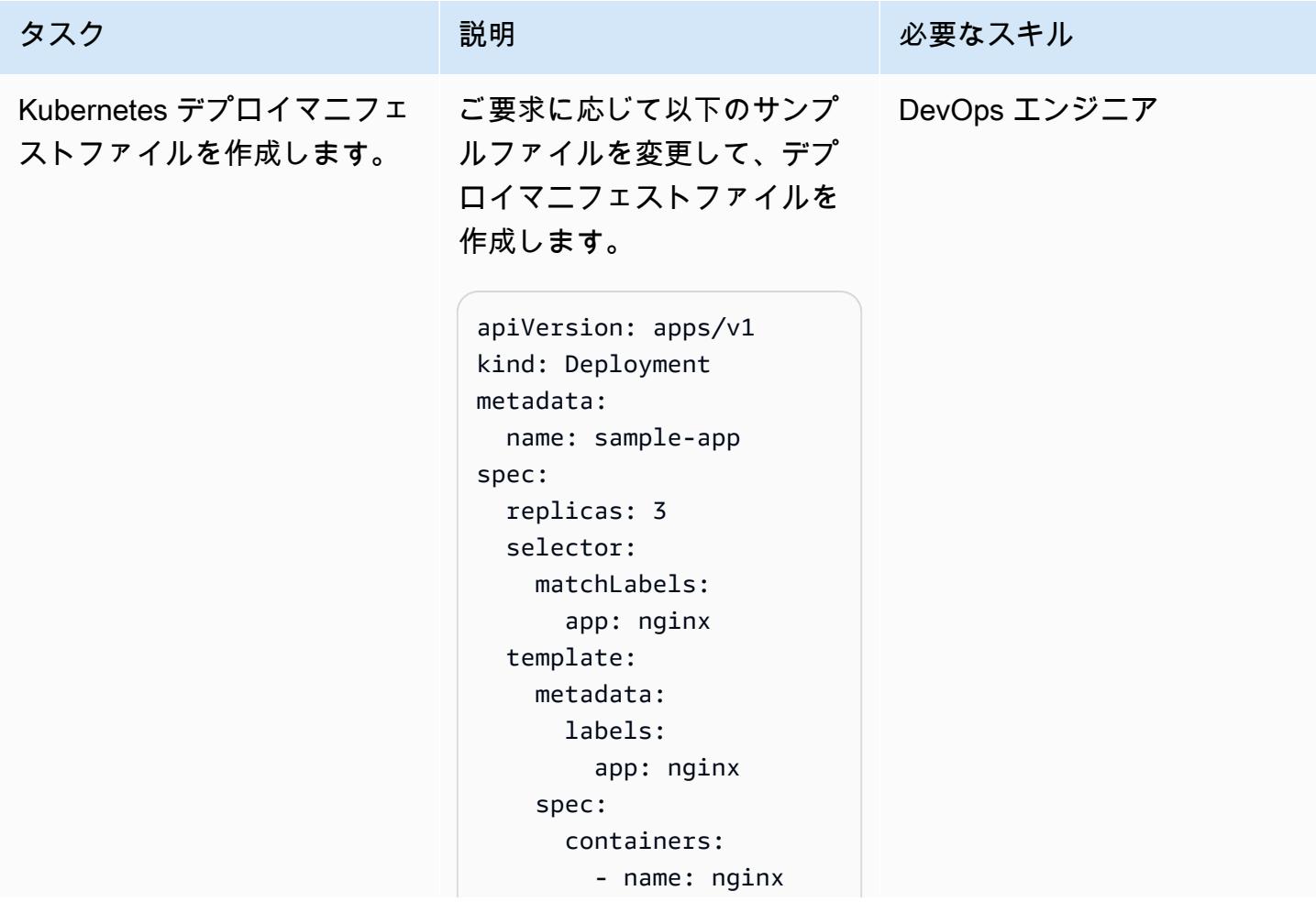

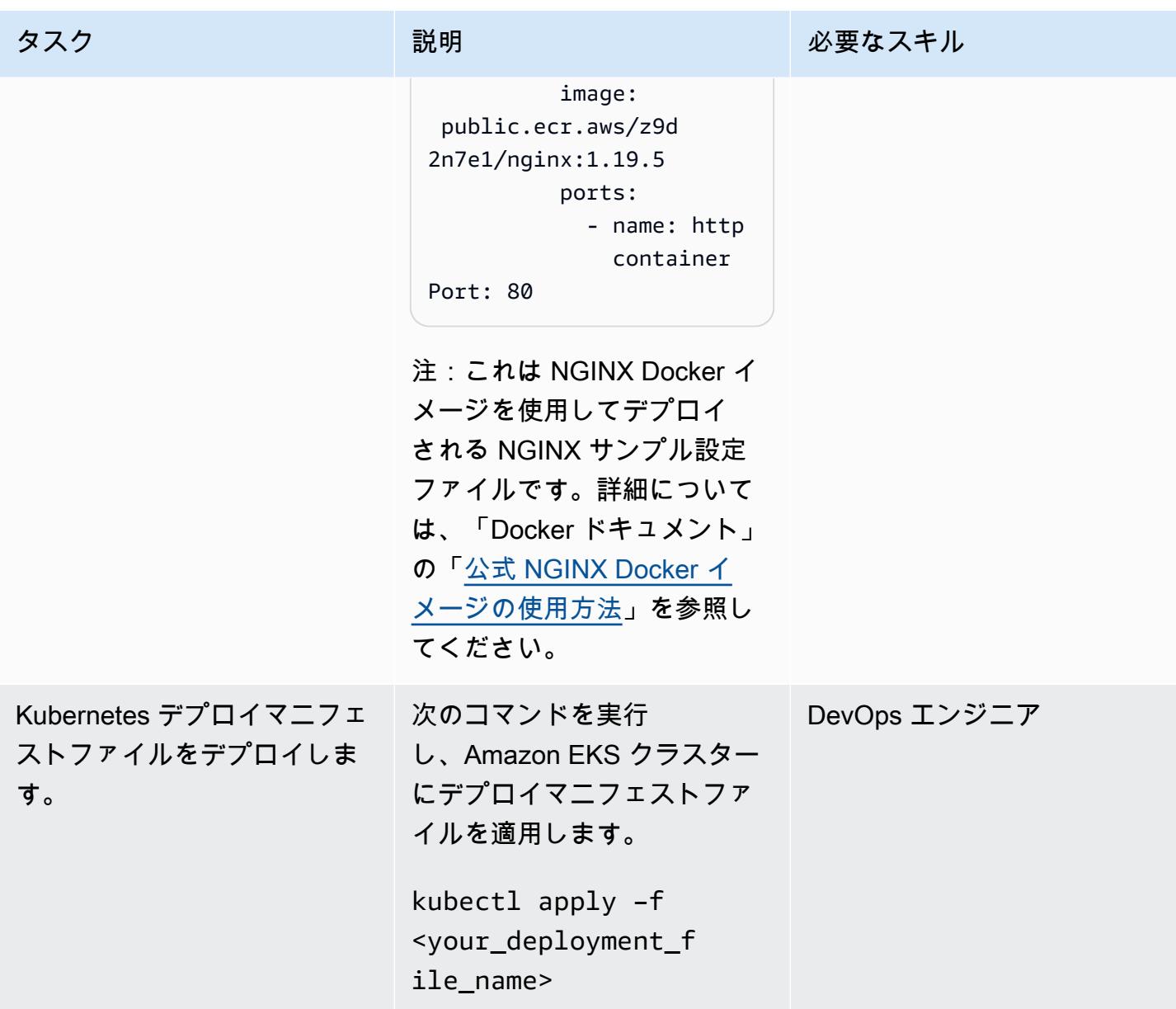

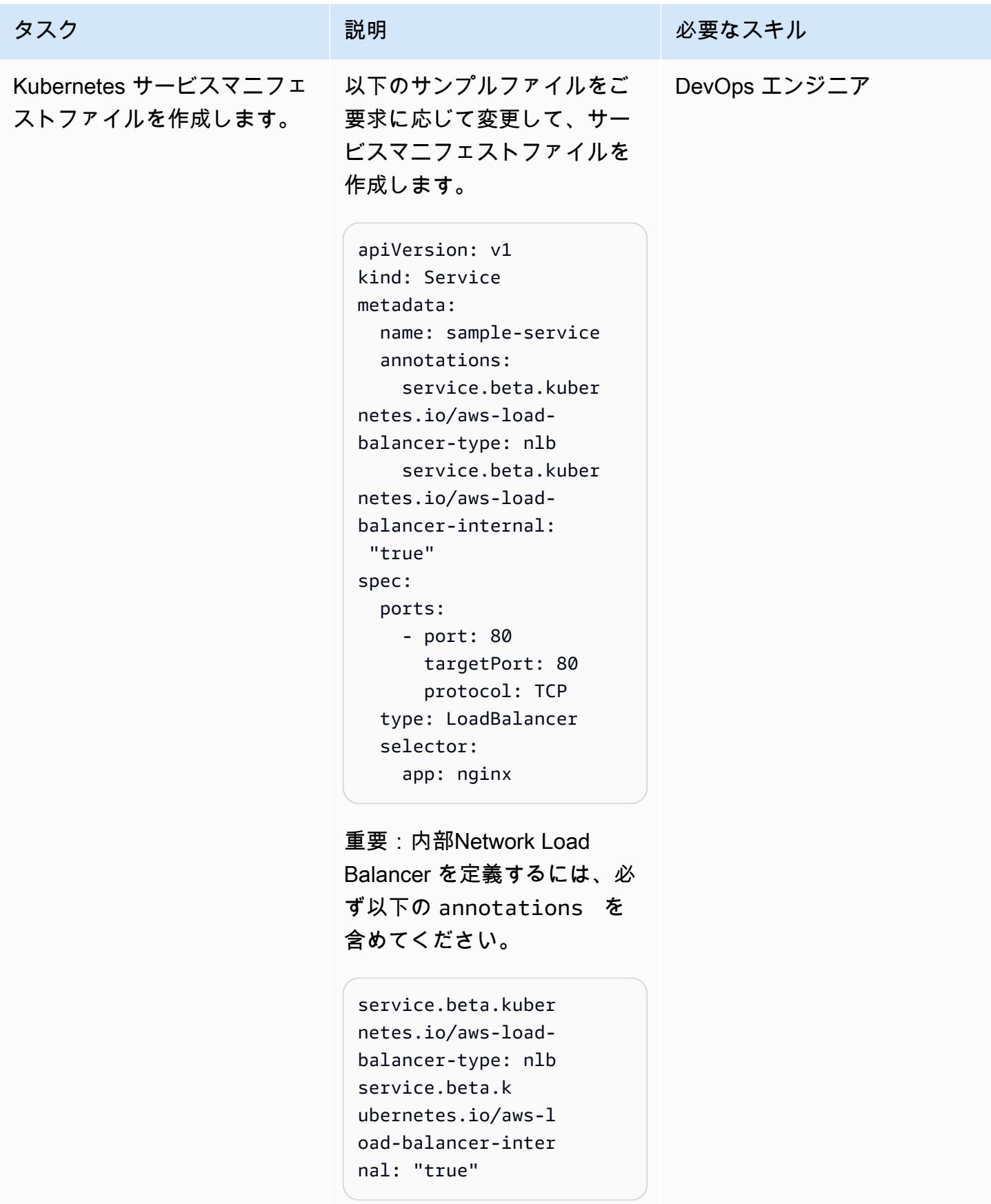

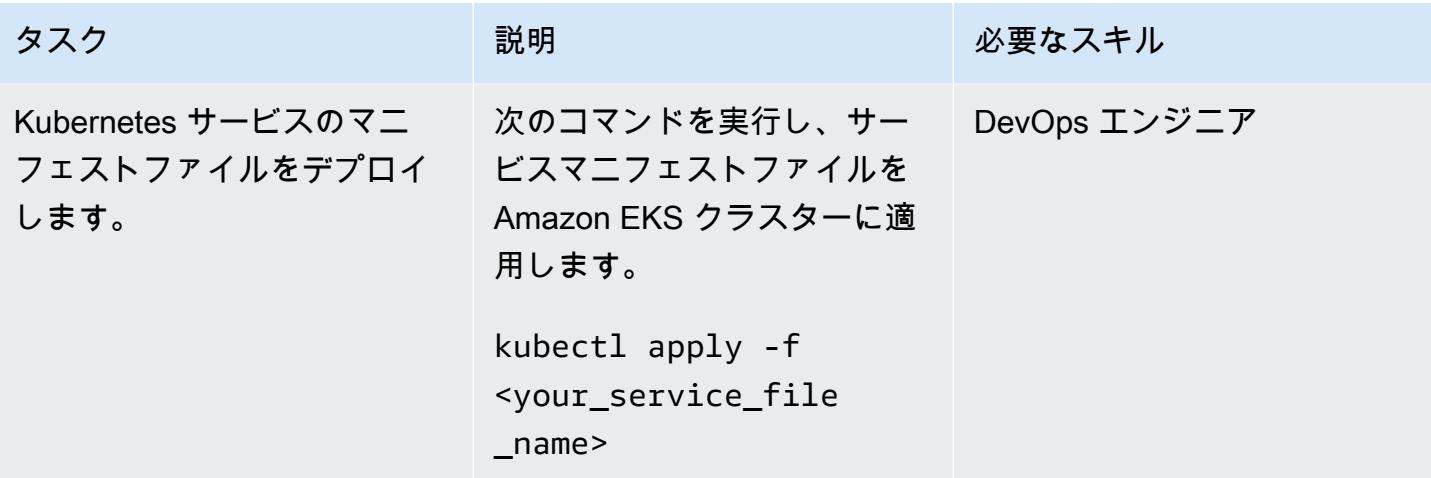

エンドポイントを作成する

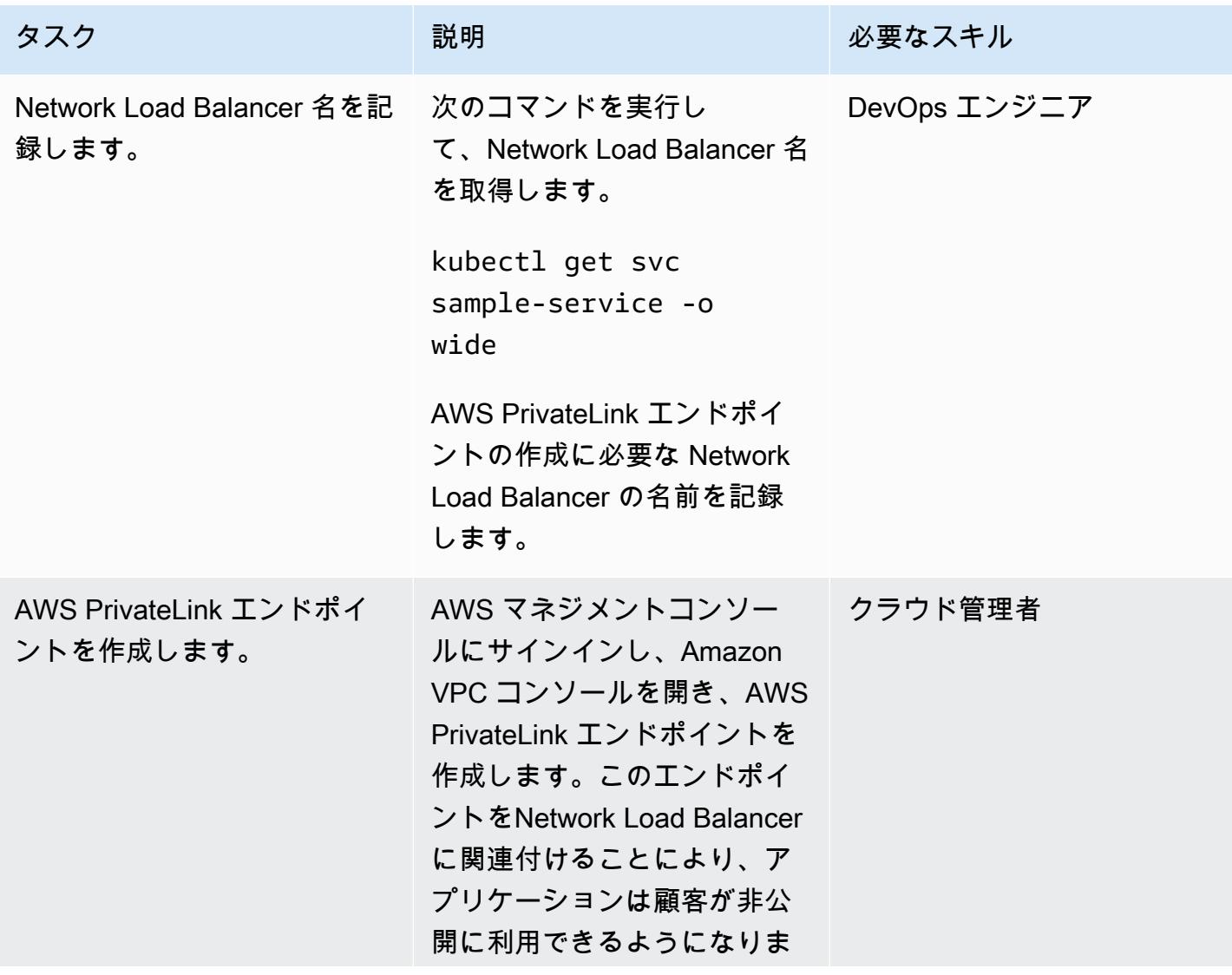

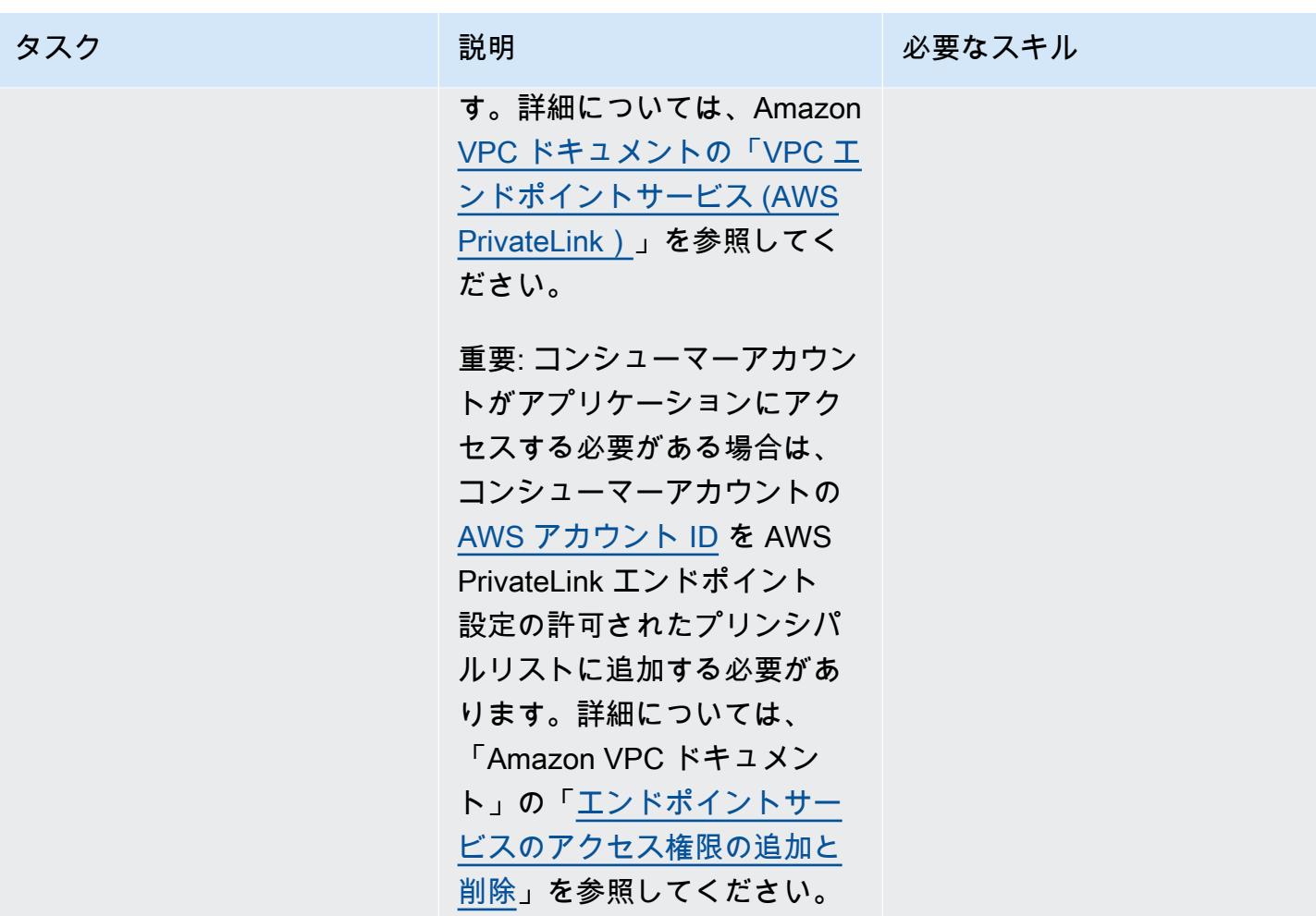

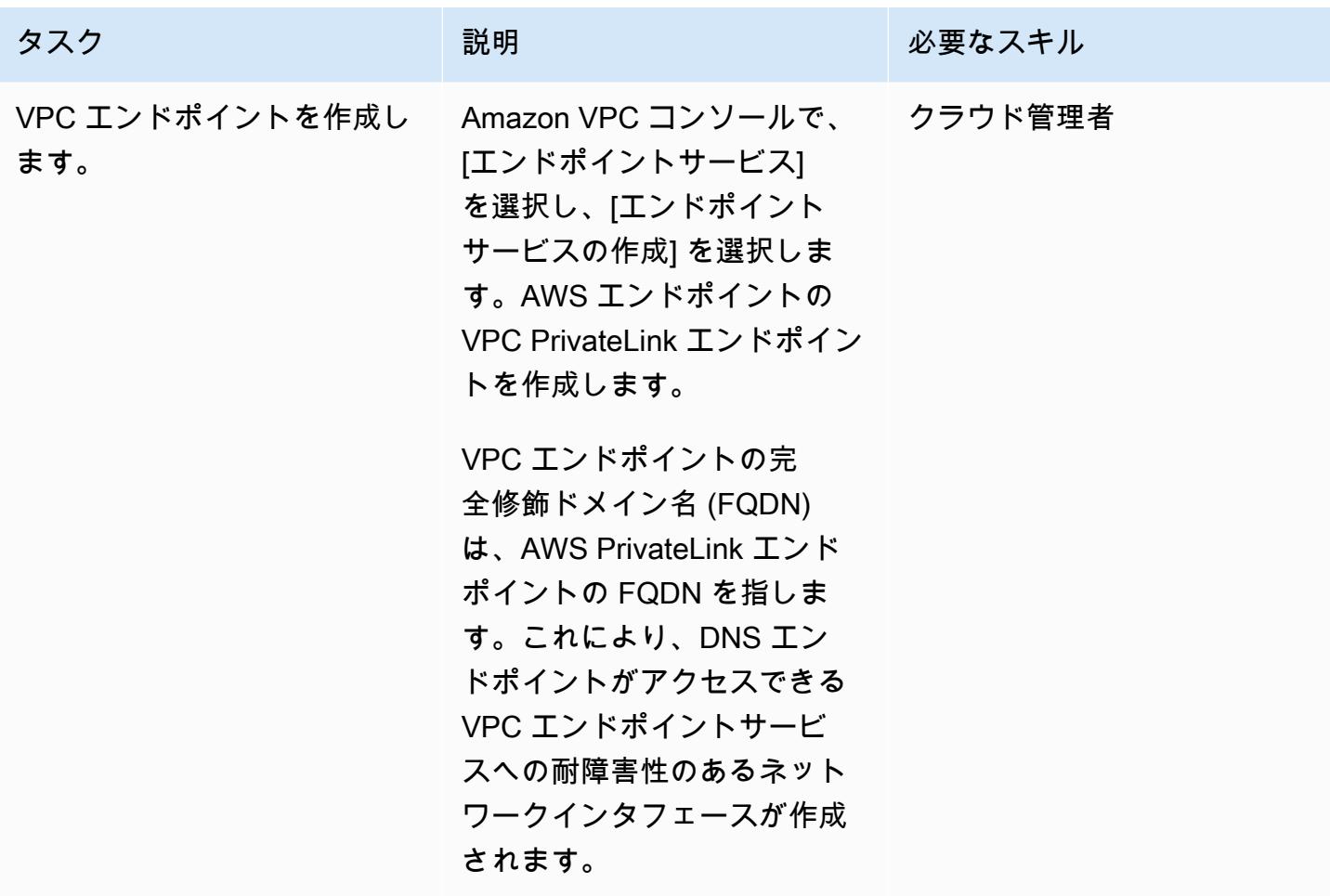

# 関連リソース

- 公式 NGINX Docker イメージの使用
- 「[Amazon EKS でのネットワークロードバランシング」](https://docs.aws.amazon.com/eks/latest/userguide/load-balancing.html)
- [VPC エンドポイントサービスの作成 \(AWS PrivateLink\)](https://docs.aws.amazon.com/vpc/latest/userguide/endpoint-service.html)
- 「[エンドポイントサービスのアクセス権限の追加または削除](https://docs.aws.amazon.com/vpc/latest/userguide/add-endpoint-service-permissions.html)」

# Amazon EKS の AWS プライベート CA を使用して AWS App Mesh の mTLS をアクティベートします

オマール・カヒル(AWS)、エマニュエル・サリウ(AWS)、ムハンマド・シャザド(AWS)に よって作成された

環境:PoC またはパイロット テクノロジー:コンテナとマ イクロサービス AWS サービス:AWS App Mesh、Amazon EKS、AWS Certificate Manager (ACM)

### [概要]

このパターンは、AWS App Mesh の AWS プライベート認証局 (AWS プライベート CA) からの証 明書を使用して、Amazon Web Services (AWS) に相互トランスポート層セキュリティ (mTLS) を 実装する方法を示しています。全員のためのセキュアプロダクションアイデンティティフレーム ワーク (SPIFFE) を通じて Envoy シークレットディスカバリーサービス (SDS) API を使用していま す。SPIFFE はクラウド・ネイティブ・コンピューティング財団 (CNCF) のオープンソース・プロ ジェクトで、幅広いコミュニティからの支持を得ており、きめ細かく動的なワークロードID管理を実 現しています。SPIFFE 標準を実装するには、SPIRE SPIFE ランタイム環境を使用してください。

App Mesh で mTLSを使用すると、TLS上にセキュリティレイヤーが追加され、メッシュ内のサービ スが接続を行うクライアントを確認できるため、双方向のピア認証が可能になります。クライアント とサーバーの関係にあるクライアントは、セッションネゴシエーションプロセス中に X.509 証明書 も提供します。サーバーは、この証明書を使用してクライアントを識別し、認証します。これは、証 明書が信頼できる認証局 (CA) によって発行されたかどうか、また、証明書が有効であるかどうかを 確認するのに役立ちます。

#### 前提条件と制限

前提条件

- セルフマネージドノードグループまたはマネージドノードグループを含む Amazon Elastic Kubernetes Service (Amazon EKS) クラスター
- SDS がアクティブ化されたクラスターにデプロイされた App Mesh コントローラー
- AWS プライベート CA によって発行される AWS Certificate Manager (ACM) からのプライベート 証明書

#### 制約事項

• SPIRE エージェントは Kubernetes として実行する必要があるため、SPIRE を AWS Fargate にイ ンストールすることはできません DaemonSet。

製品バージョン

• AWS App Mesh Controller Gurt 1.3.0 以降

### アーキテクチャ

次の図は、VPC 内の App Mesh を使用した EKS クラスターを示しています。あるワーカーノードの SPIRE サーバーは、他のワーカーノードの SPIRE エージェントと AWS プライベート CA と通信し ます。Envoy は SPIRE エージェントのワーカーノード間の mTLS 通信に使用されます。

この図表は以下のステップを示しています。

1. 証明書が発行されます。

2. 証明書の署名と証明書をリクエストします。

ツール

AWS サービス

- [AWS Private CA](https://docs.aws.amazon.com/privateca/latest/userguide/PcaWelcome.html)  AWS Private Certificate Authority (AWS Private CA) では、オンプレミス CA の 運用にかかる投資コストや保守コストなしに、ルート CA や下位 CA を含むプライベート認証機関 (CA) 階層を作成できます。
- [AWS App Mesh](https://docs.aws.amazon.com/app-mesh/latest/userguide/what-is-app-mesh.html)  AWS App Mesh(App Mesh)は、サービスのモニタリングとコントロールを容 易にするサービスメッシュです。App Mesh は、サービスの通信方法を標準化し、アプリケーショ ン内のすべてのサービスについて一貫した可視性とネットワークトラフィックコントロールを実現 できます。
- 「[Amazon EKS](https://docs.aws.amazon.com/eks/latest/userguide/what-is-eks.html)」— Amazon Elastic Kubernetes Service (Amazon EKS) は、独自の Kubernetes コ ントロールプレーンやノードをインストール、運用、保守することなく、AWS 上で Kubernetes を実行するために使用できるマネージドサービスです。

その他のツール

- [Helm](https://helm.sh/)  Helm は、Kubernetes クラスターでのアプリケーションのインストールと管理を支援す る Kubernetes のパッケージマネージャーです。このパターンでは、Helm を使用して AWS App Mesh コントローラーをデプロイします。
- [AWS App Mesh コントローラチャート](https://github.com/aws/eks-charts/tree/master/stable/appmesh-controller)  このパターンでは AWS App Mesh コントローラチャー トを使用して Amazon EKS で AWS App Mesh を有効にします。

エピック

環境をセットアップする

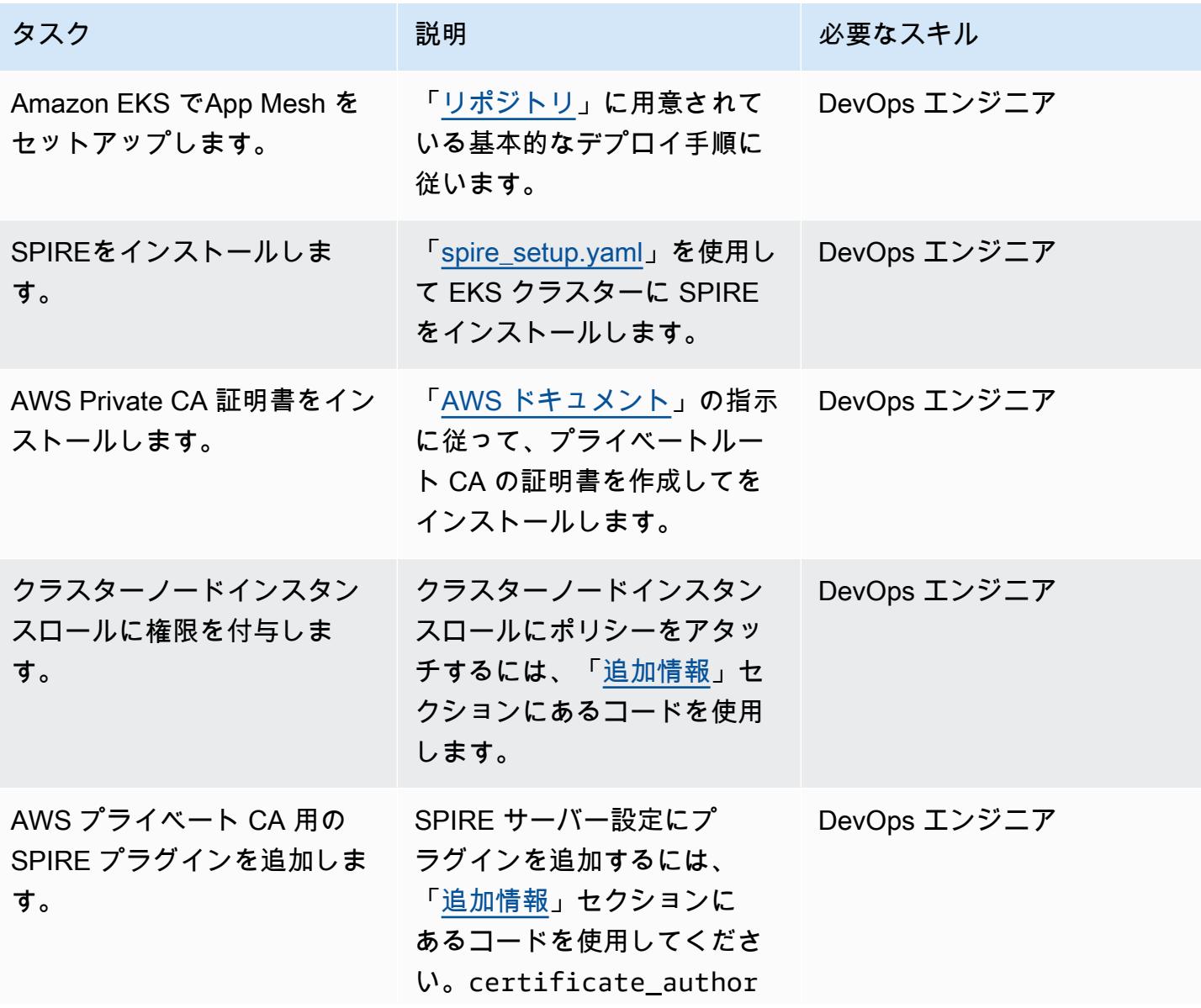

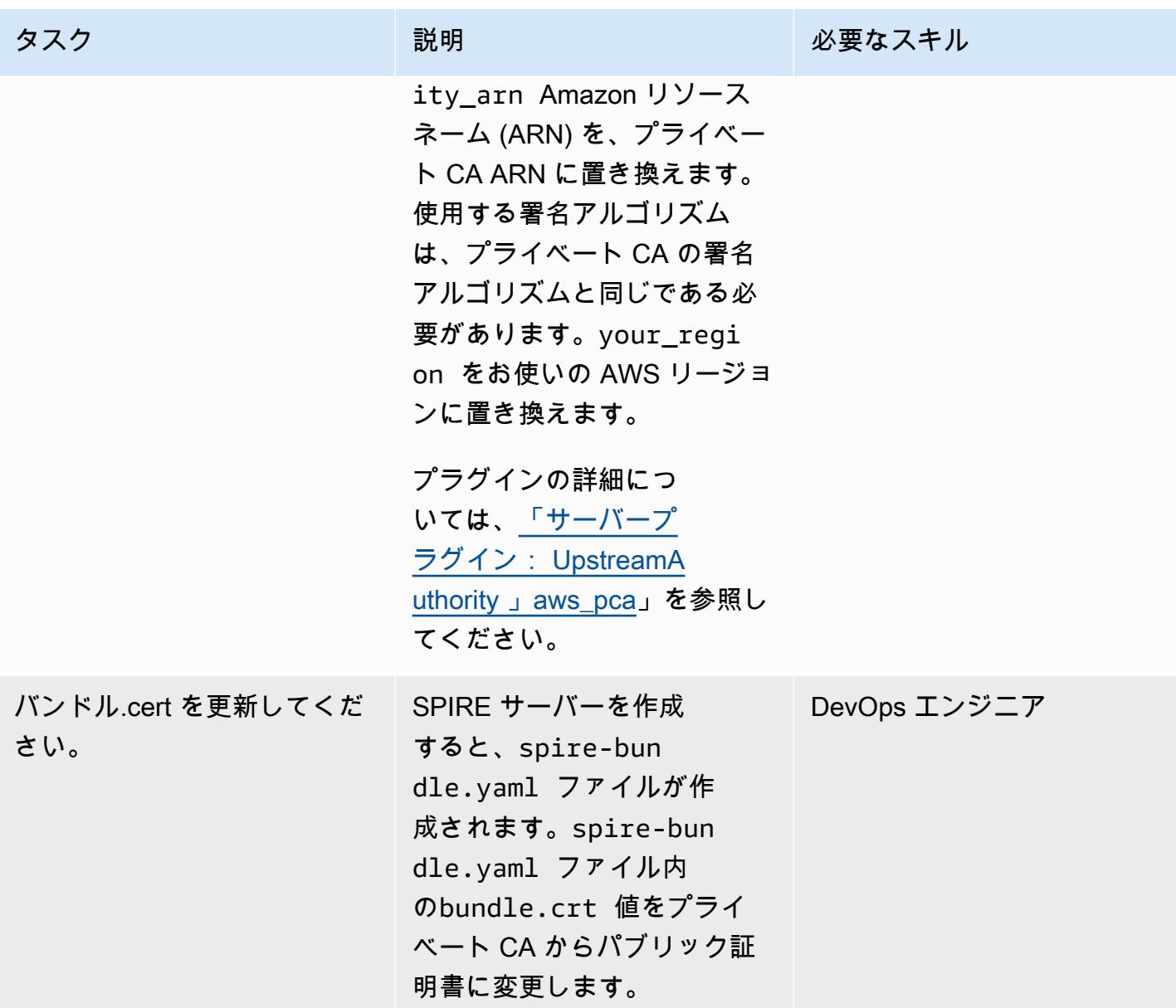

ワークロードをデプロイして登録します。

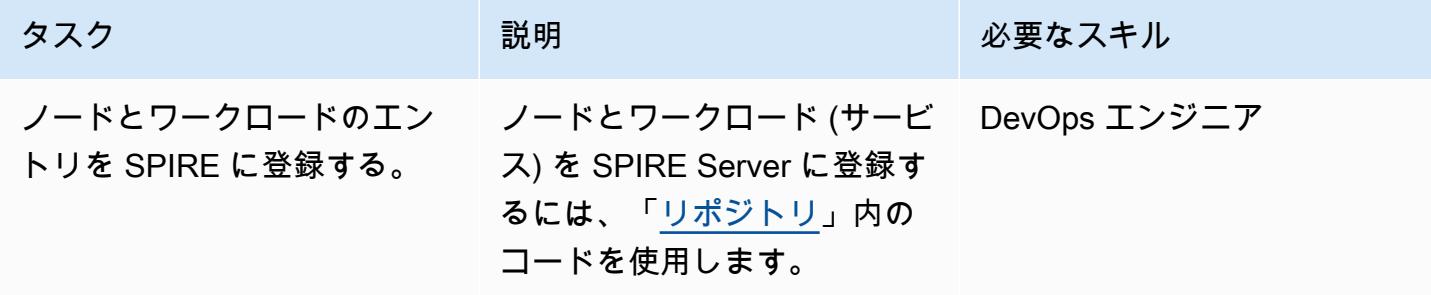

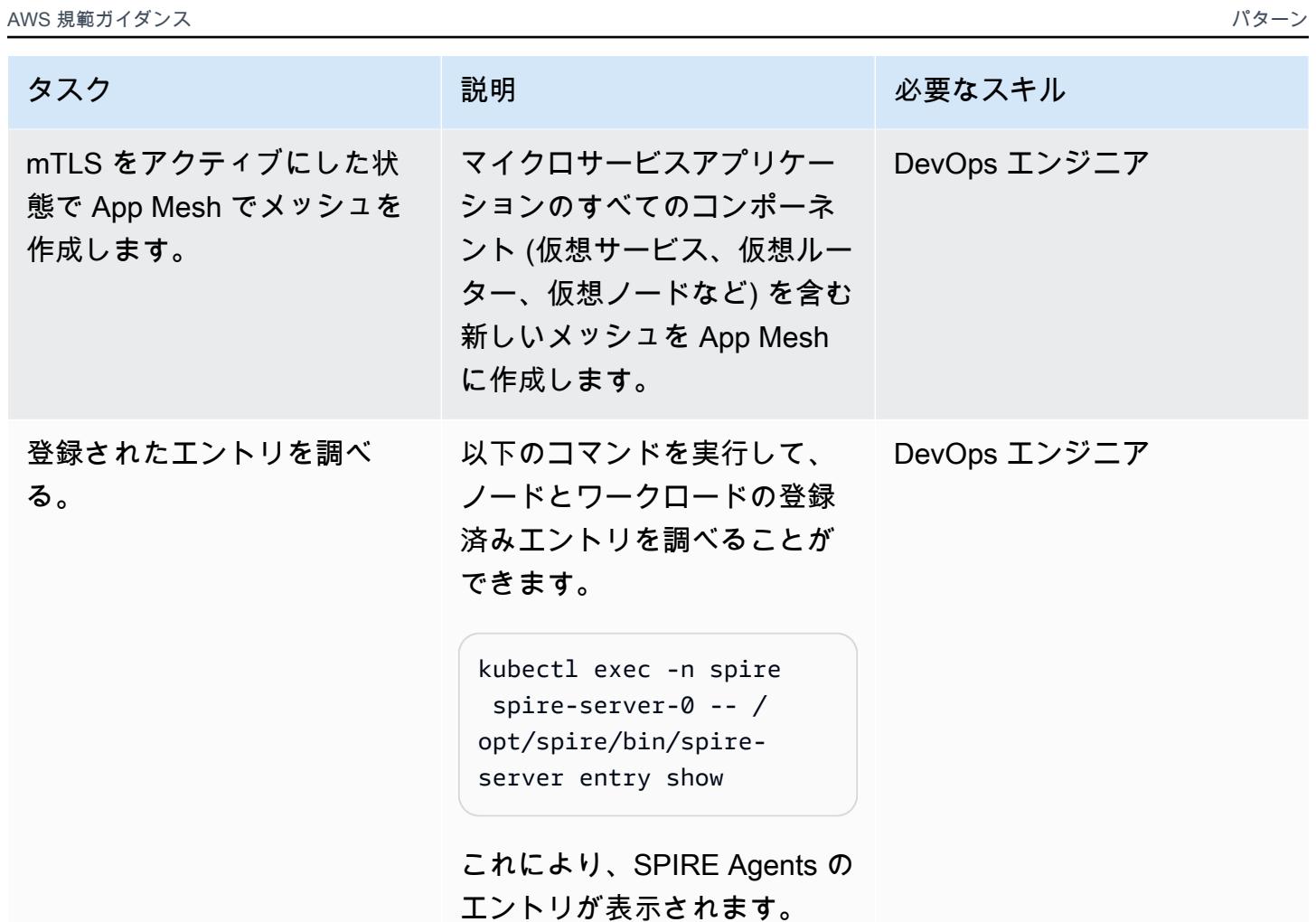

mTLS トラフィックを検証してください。

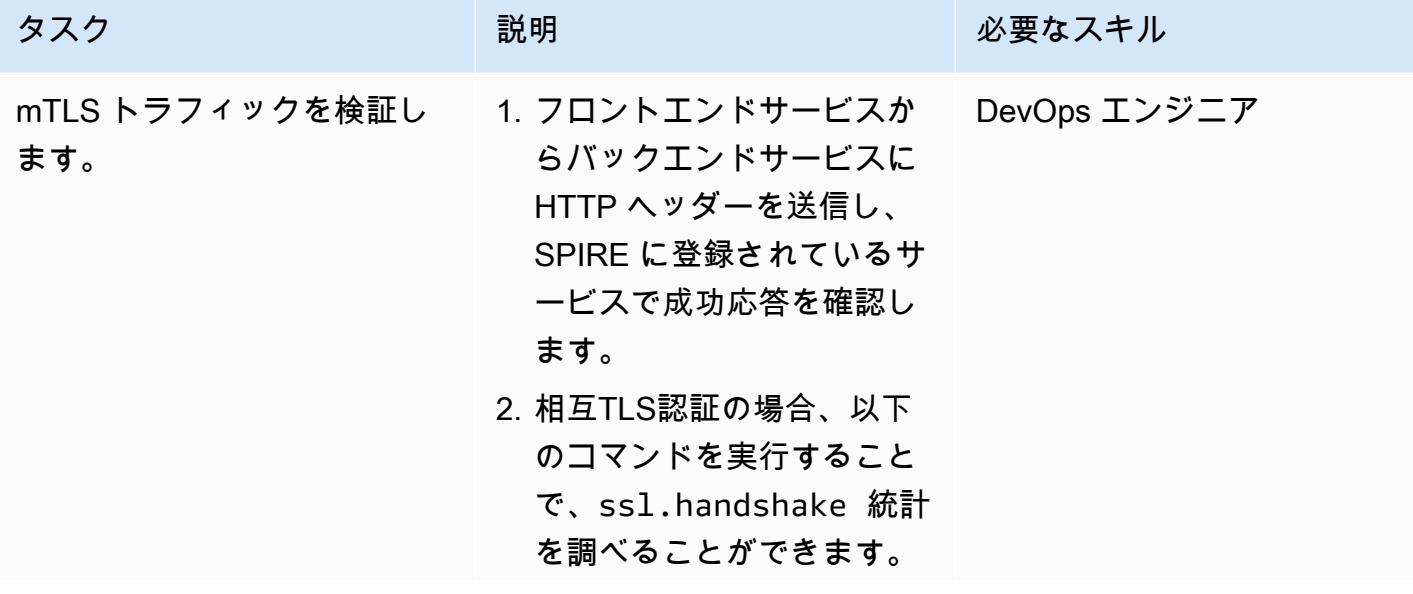

タスク ぶんしゃ 説明 かんじょう あいかん 必要なスキル

kubectl exec -it \$POD -n \$NAMESPACE -c envoy -- curl http:// localhost:9901/stats | grep ssl.handshake

先ほどのコマンドを 実行すると、リスナー のssl.handshake カウン トが表示され、以下の例の ようになります。

listener.0.0.0.0\_1 5000.ssl.handshake: 2

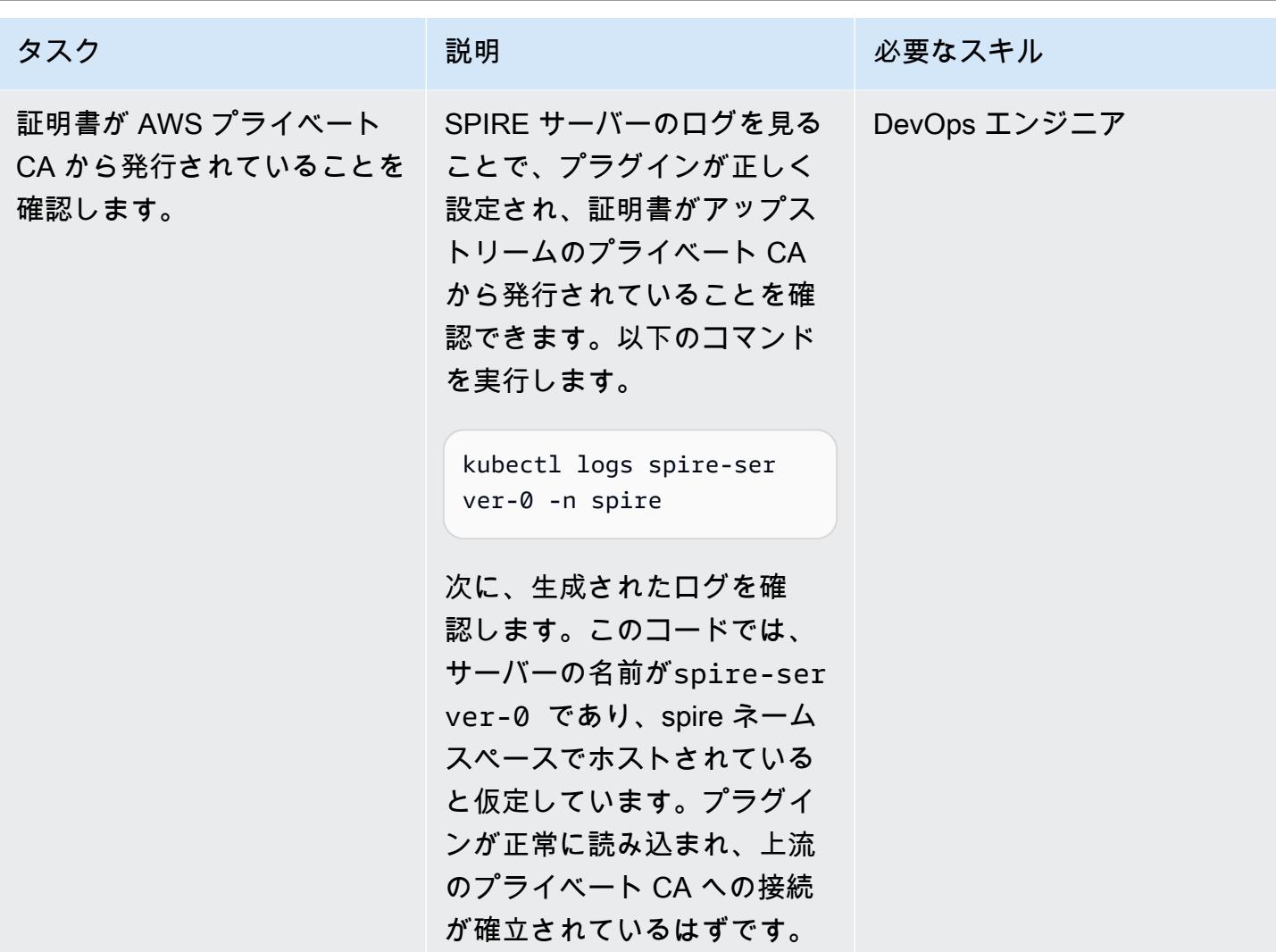

# 関連リソース

- [Amazon EKS の AWS App Mesh で SPIFFE/SPIRE で mTLS を使用する](https://aws.amazon.com/blogs/containers/using-mtls-with-spiffe-spire-in-app-mesh-on-eks/)
- [マルチアカウントの Amazon EKS 環境で SPIFFE/SPIRE を使用して AWS App Mesh で mTLS を](https://aws.amazon.com/blogs/containers/enabling-mtls-in-aws-app-mesh-using-spiffe-spire-in-a-multi-account-amazon-eks-environment/) [有効にする](https://aws.amazon.com/blogs/containers/enabling-mtls-in-aws-app-mesh-using-spiffe-spire-in-a-multi-account-amazon-eks-environment/)
- [このパターンで使用されているウォークスルー](https://github.com/aws/aws-app-mesh-examples/tree/main/walkthroughs/howto-k8s-mtls-sds-based)
- [サーバープラグイン: UpstreamAuthority 「aws\\_pca」](https://github.com/spiffe/spire/blob/main/doc/plugin_server_upstreamauthority_aws_pca.md)
- [Kubernetes 用クイックスタート](https://spiffe.io/docs/latest/try/getting-started-k8s/)

# <span id="page-534-0"></span>追加情報

クラスターノードインスタンスロールに権限をアタッチします。

```
{ 
           "Version": "2012-10-17", 
           "Statement": [ 
                     { 
                               "Sid": "ACMPCASigning", 
                                "Effect": "Allow", 
                                "Action": [ 
                                          "acm-pca:DescribeCertificateAuthority", 
                                          "acm-pca:IssueCertificate", 
                                          "acm-pca:GetCertificate", 
                                          "acm:ExportCertificate" 
                               ], 
                                "Resource": "*" 
                     } 
          ]
}
AWS Managed Policy: "AWSAppMeshEnvoyAccess"
```
ACM 用の SPIRE プラグインを追加します。

```
Add the SPIRE plugin for ACM
Change certificate_authority_arn to your PCA ARN. The signing algorithm used must be 
  the same as the signing algorithm on the PCA. Change your_region to the appropriate 
  AWS Region.
UpstreamAuthority "aws_pca" { 
        plugin_data { 
                 region = "your_region" 
                 certificate_authority_arn = "arn:aws:acm-pca:...." 
                 signing_algorithm = "your_signing_algorithm" 
        }
}
```
# AWS Batch を使用して Amazon RDS for PostgreSQL DBインスタ ンスのバックアップを自動化します

作成者: Kirankumar Chandrashekar (AWS)

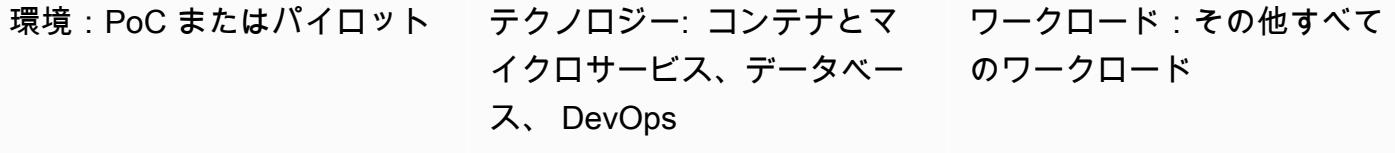

AWS サービス: Amazon RDS、AWS Batch、Ama zon CloudWatch、AWS Lambda、Amazon S3

## [概要]

PostgreSQL データベースのバックアップは重要なタスクで、通常 [pg\\_dump ユーティリティ](https://www.postgresql.org/docs/current/app-pgdump.html) を使用 して完了します。このユーティリティでは、デフォルトで COPY コマンドを使用して、PostgreSQL データベースのスキーマとデータダンプを作成します。ただし、複数の PostgreSQL データベー スを定期的にバックアップする必要がある場合、このプロセスは繰り返しになる可能性がありま す。PostgreSQL データベースがクラウドでホストされている場合は、Amazon Relational Database Service (Amazon RDS) の PostgreSQL 用の Amazon Relational Database Service (Amazon RDS) に より提供される [自動バックアップ](https://docs.aws.amazon.com/AmazonRDS/latest/UserGuide/USER_WorkingWithAutomatedBackups.html) 特徴量を活用することもできます。このパターンでは、pg\_dump ユーティリティを使用して Amazon RDS for PostgreSQL インスタンスのの定期バックアップを自動 化する方法を説明します。

注:手順は Amazon RDS を使用していることを前提としています。ただし、この方法は Amazon RDS の外部でホストされている PostgreSQL データベースにも使用できます。バックアップを取る には、AWS Lambda 関数がデータベースにアクセスできる必要があります。

時間ベースの Amazon CloudWatch Events イベントは、Amazon RDS 上の PostgreSQL DB イン スタンスの[メタデータに適用された特定のバックアップタグ](https://docs.aws.amazon.com/AmazonRDS/latest/UserGuide/USER_Tagging.html)を検索する Lambda 関数を開始しま す。PostgreSQL DB インスタンスに bkp:AutomatedDBDump = Active タグとその他の必要なバッ クアップタグがある場合、Lambda 関数はデータベースバックアップごとに個別のジョブを AWS Batch に送信します。

AWS Batch はこれらのジョブを処理し、Amazon Simple Storage Service (Amazon S3) バケットに バックアップデータをアップロードします。このパターンでは、Dockerfile と entrypoint.sh ファイ ルを使用して、AWS Batch ジョブでバックアップを作成するために使用される Docker コンテナイ メージを構築します。バックアッププロセスが完了すると、AWS Batch はバックアップの詳細を Amazon DynamoDB のインベントリテーブルに記録します。追加の保護措置として、AWS Batch で ジョブが失敗すると、 CloudWatch イベントイベントによって Amazon Simple Notification Service (Amazon SNS) 通知が開始されます。 AWS Batch

#### 前提条件と制限

#### 前提条件

- アクティブな AWS アカウント。
- 既存のマネージド型または非マネージド型のコンピューティング環境。詳細については、AWS Batch ドキュメントの [マネージドコンピューティング環境とアンマネージドコンピューティング](https://docs.aws.amazon.com/batch/latest/userguide/compute_environments.html) [環境](https://docs.aws.amazon.com/batch/latest/userguide/compute_environments.html) を参照してください。
- [AWS コマンドラインインターフェイス \(AWS CLI\) バージョン 2](https://docs.aws.amazon.com/cli/latest/userguide/install-cliv2-docker.html) (インストールと設定)。
- Amazon RDS for PostgreSQL DB インスタンス用 Amazon RDS for PostgreSQL DB インスタン ス。
- 既存の S3 バケットを使用する
- [Docker](https://www.docker.com/)、Linux、macOS、または Windows にインストールして設定します。
- Lambda でのコーディングに精通していること。

## アーキテクチャ

#### テクノロジースタック

- Amazon CloudWatch イベント
- Amazon DynamoDB
- Amazon Elastic Container Registry (Amazon ECR)
- Amazon RDS
- Amazon SNS
- Amazon S3
- AWS Batch
- AWS Key Management Service (AWS KMS)
- **FAWS Lambda**
- AWS Secrets Manager
- Docker

## ツール

- [Amazon CloudWatch Events](https://docs.aws.amazon.com/AmazonCloudWatch/latest/events/WhatIsCloudWatchEvents.html)  CloudWatch イベントは、AWS リソースの変更を記述したシステ ムイベントのストリームをほぼリアルタイムで配信します。
- [Amazon DynamoDB](https://docs.aws.amazon.com/amazondynamodb/latest/developerguide/Introduction.html) は、フルマネージド NoSQL データベースサービスであり、シームレスなス ケーラビリティを備えた高速で予測可能なパフォーマンスを提供します。
- 「[Amazon ECR」](https://docs.aws.amazon.com/ecr/index.html) Amazon Elastic Container Registry (Amazon ECR) は、セキュリティ、ス ケーラビリティ、信頼性を備えた AWS マネージドコンテナイメージレジストリサービスです。
- 「[Amazon RDS」](https://docs.aws.amazon.com/rds/index.html) Amazon Relational Database Service (Amazon RDS) は、AWS クラウドでの リレーショナルデータベースのセットアップ、運用、スケールをより簡単にするウェブサービスで す。
- 「[Amazon SNS」](https://docs.aws.amazon.com/sns/latest/dg/welcome.html) Amazon Simple Notification Service (Amazon SNS) は、パブリッシャーから サブスクライバーへのメッセージ配信を提供するマネージドサービスです。
- 「[Amazon S3」](https://docs.aws.amazon.com/s3/index.html) Amazon Simple Storage Service (Amazon S3)は、インターネット用のストレー ジです。
- [AWS Batch](https://docs.aws.amazon.com/batch/index.html) AWS Batch では、AWS クラウドでバッチコンピューティングワークロードを実行 できます。
- [AWS KMS](https://docs.aws.amazon.com/kms/index.html)  AWS Key Management Service (AWS KMS)は、データの暗号化に使用される暗号化 キーの作成と管理を容易にするマネージド型サービスです。
- [AWS Lambda](https://docs.aws.amazon.com/lambda/index.html) はサーバーをプロビジョニングしたり管理しなくてもコードを実行できるコン ピューティングサービスです。
- [AWS Secrets Manager](https://docs.aws.amazon.com/secretsmanager/index.html) は、コード内のハードコードされた認証情報 (パスワードを含む) を Secrets Manager への API コールに置き換えて、シークレットをプログラムで取得する上で役立 ちます。
- [Docker](https://www.docker.com/) Dockerを使用すると、開発者はあらゆるアプリケーションを軽量でポータブルな自給自 足のコンテナとして簡単に梱包、出荷および実行できます。

Amazon RDS の PostgreSQL DB インスタンスには、[メタデータにタグが適用されている](https://docs.aws.amazon.com/AmazonRDS/latest/UserGuide/USER_Tagging.html) 必要があ ります。Lambda 関数はタグを検索してバックアップすべき DB インスタンスを識別します。通常は 次のタグが使用されます。

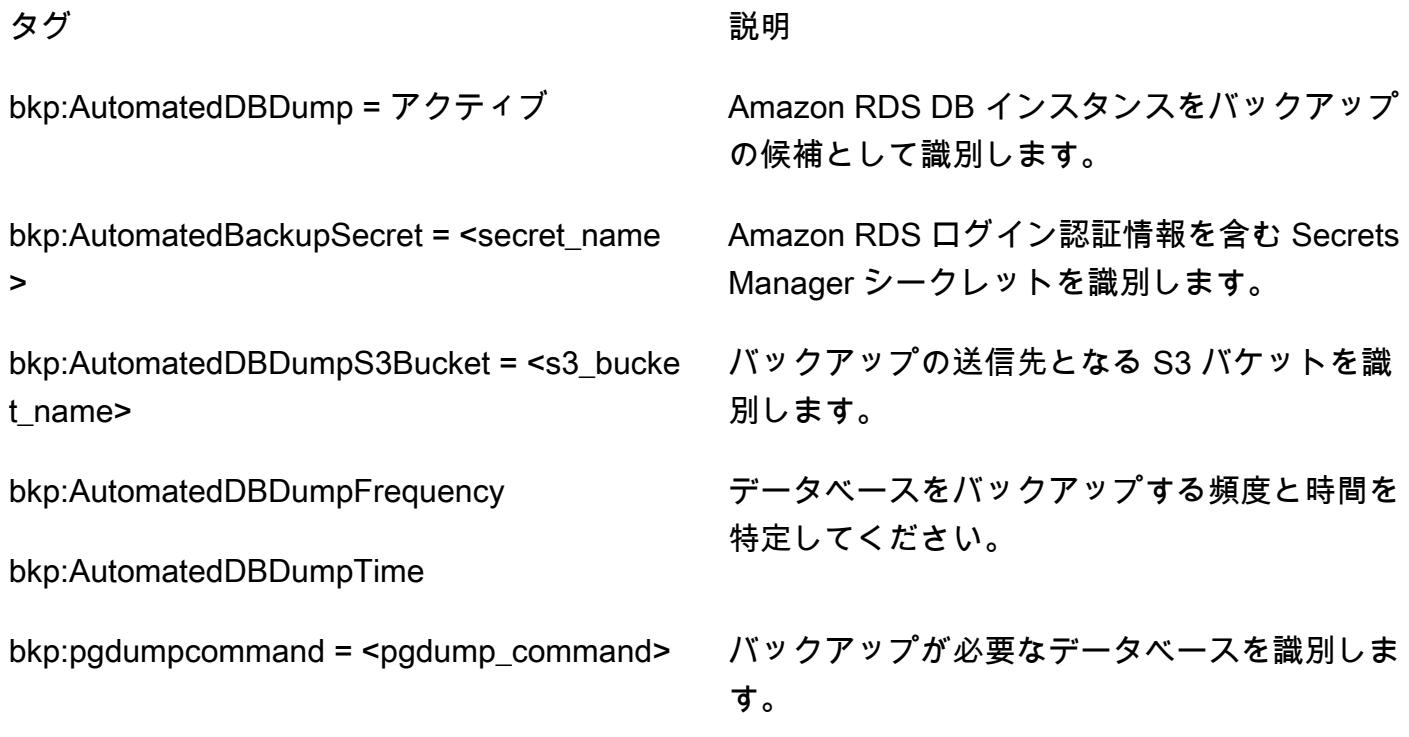

# エピック

DynamoDB でインベントリテーブルを作成する

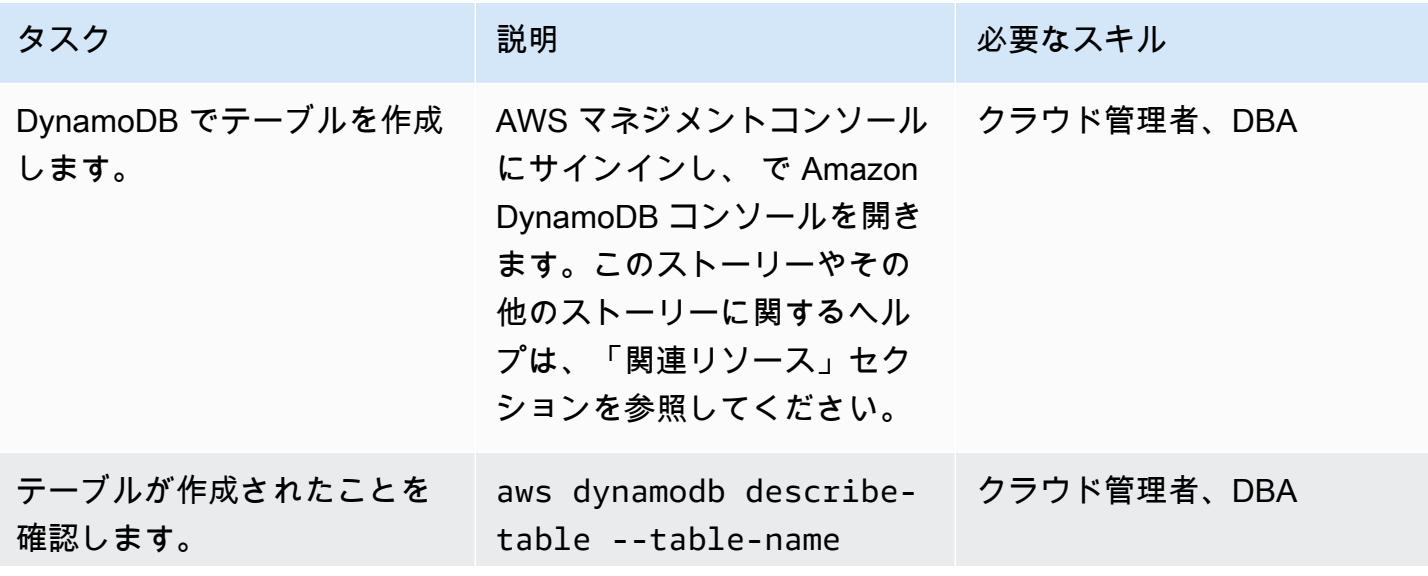
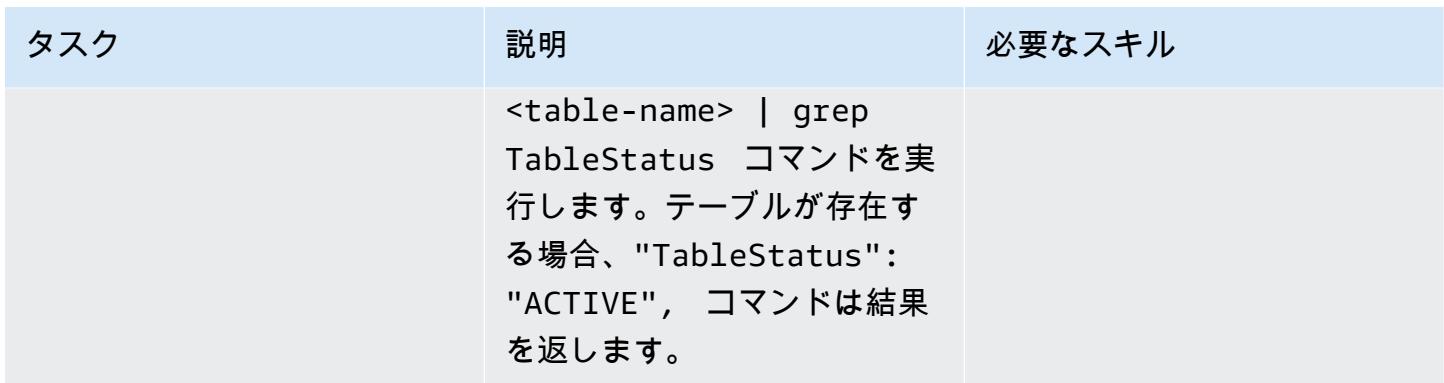

# AWS Batch で失敗したジョブイベントの SNS トピックを作成する

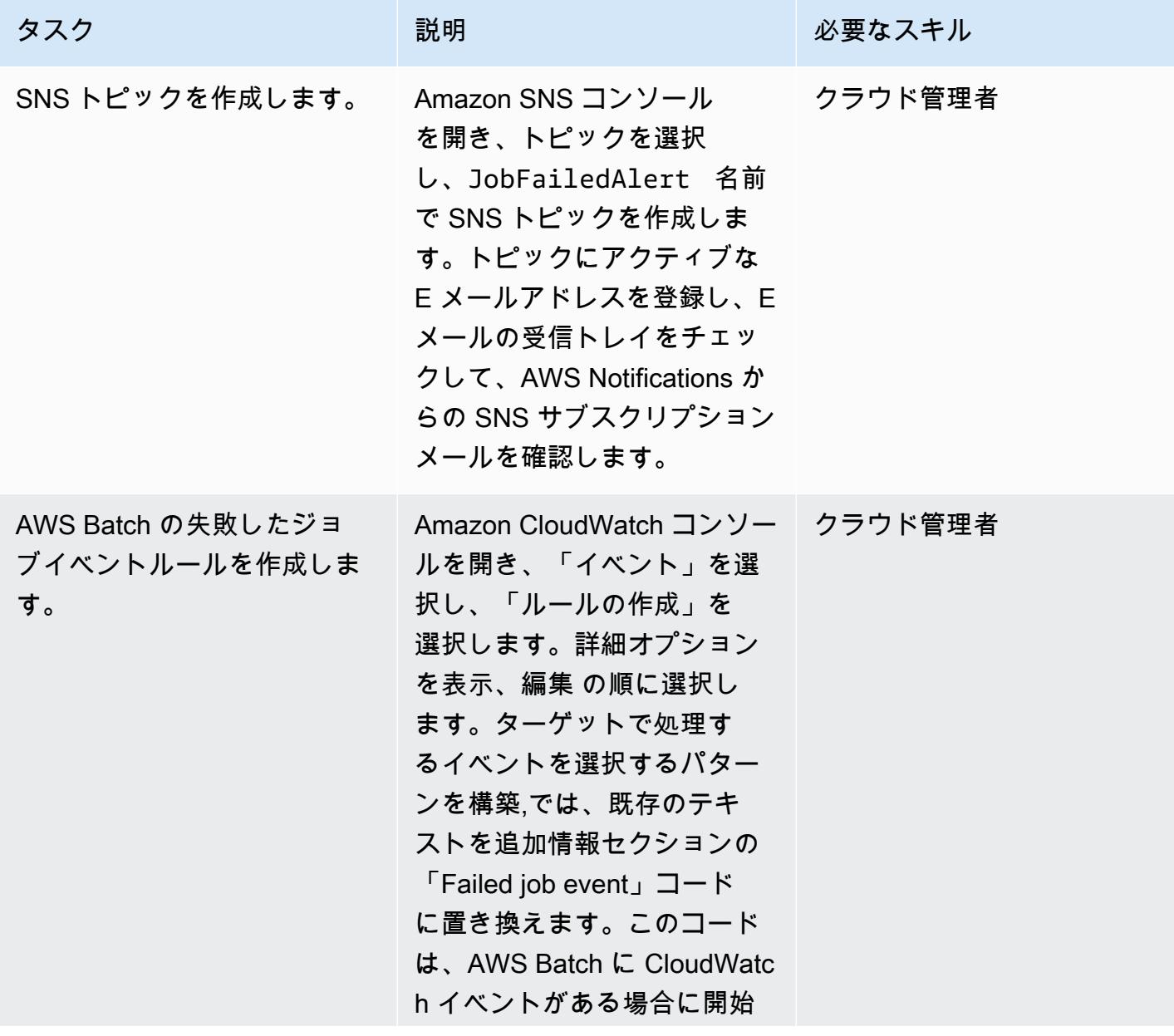

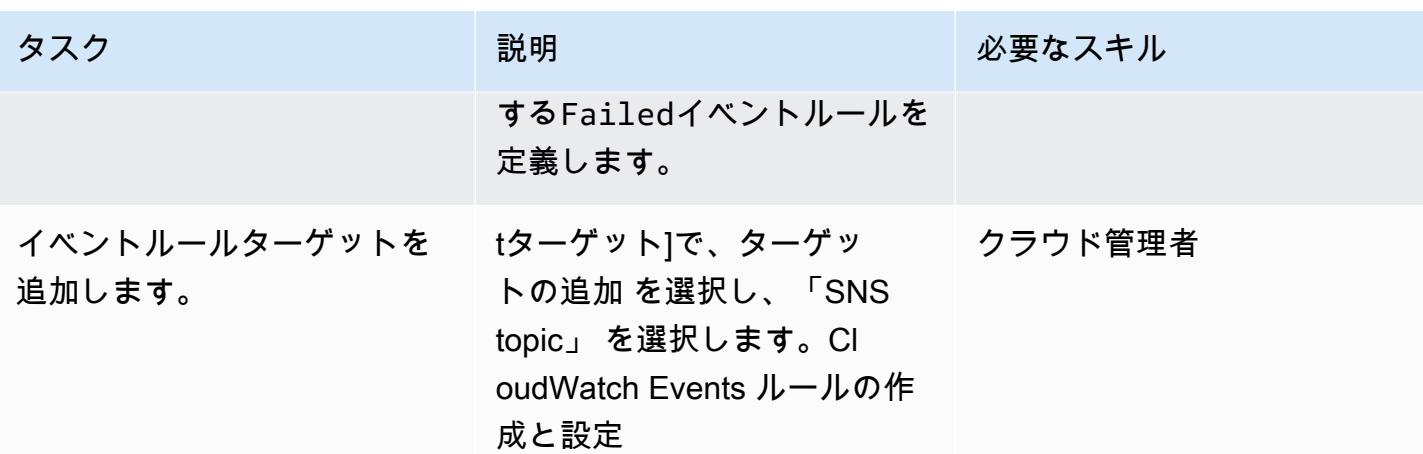

Docker イメージを Amazon ECR リポジトリにプッシュするには

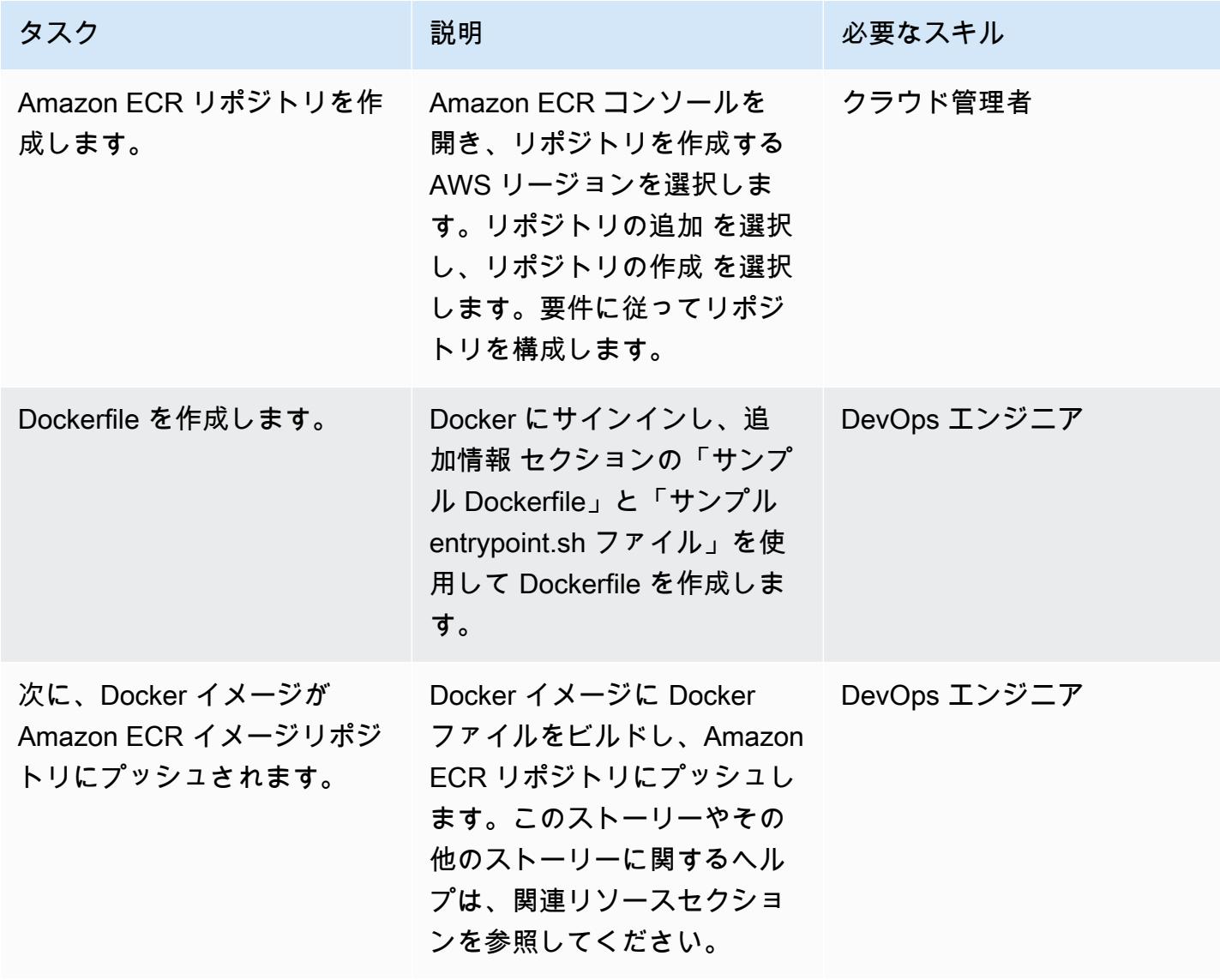

# AWS Batch コンポーネントを作成する

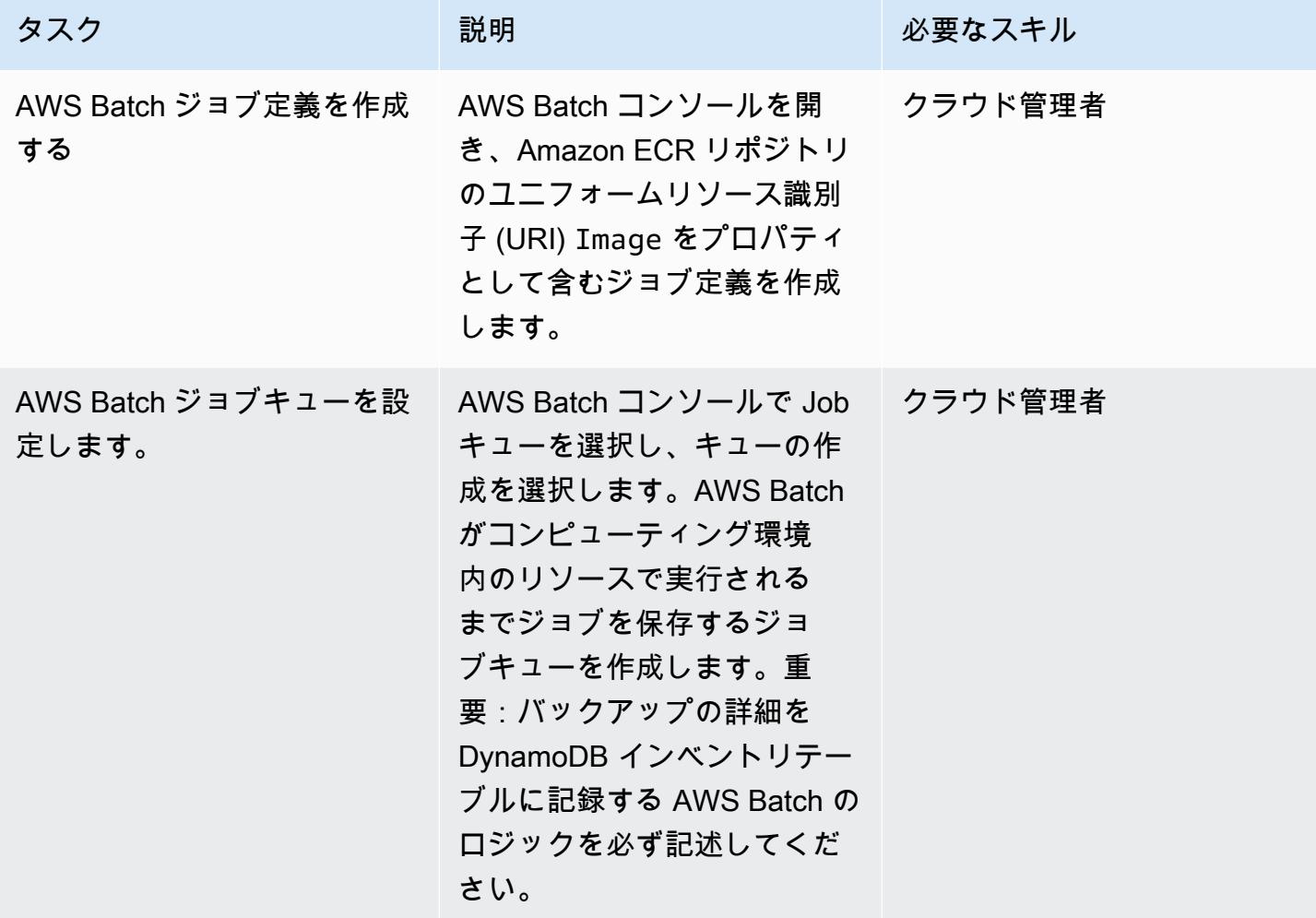

# Lambda 関数を作成して発行する

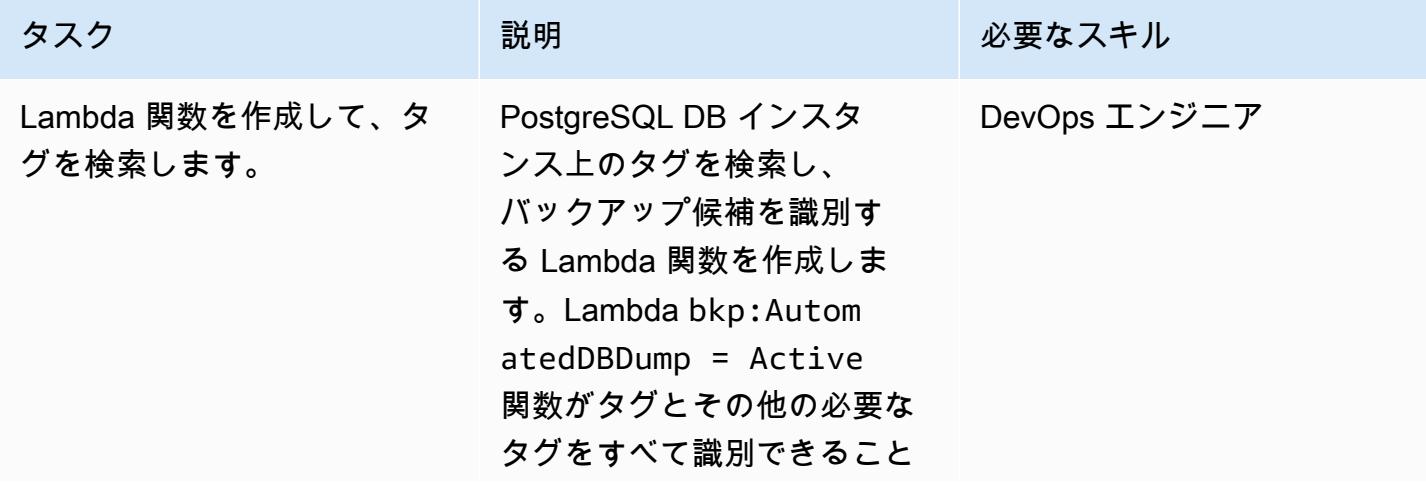

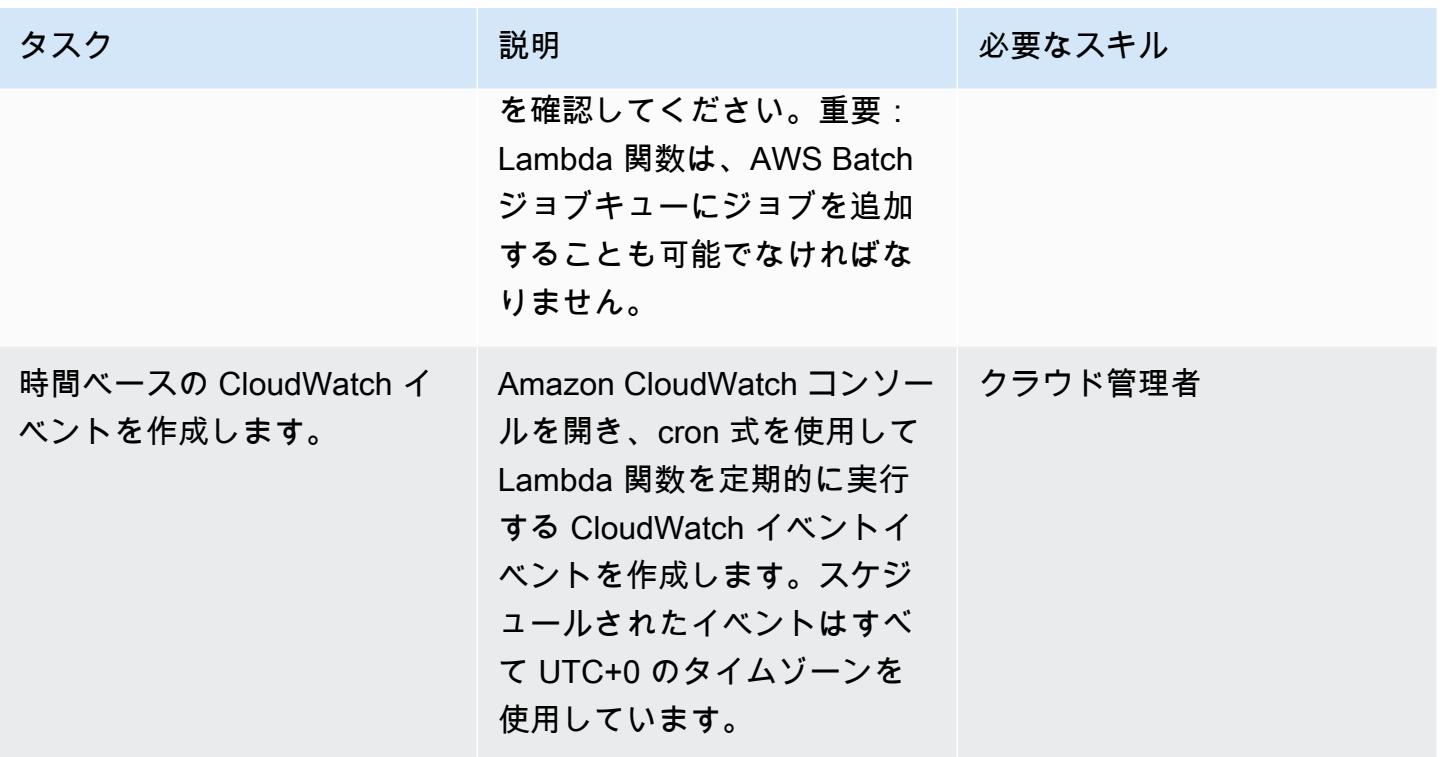

バックアップ自動化のテスト

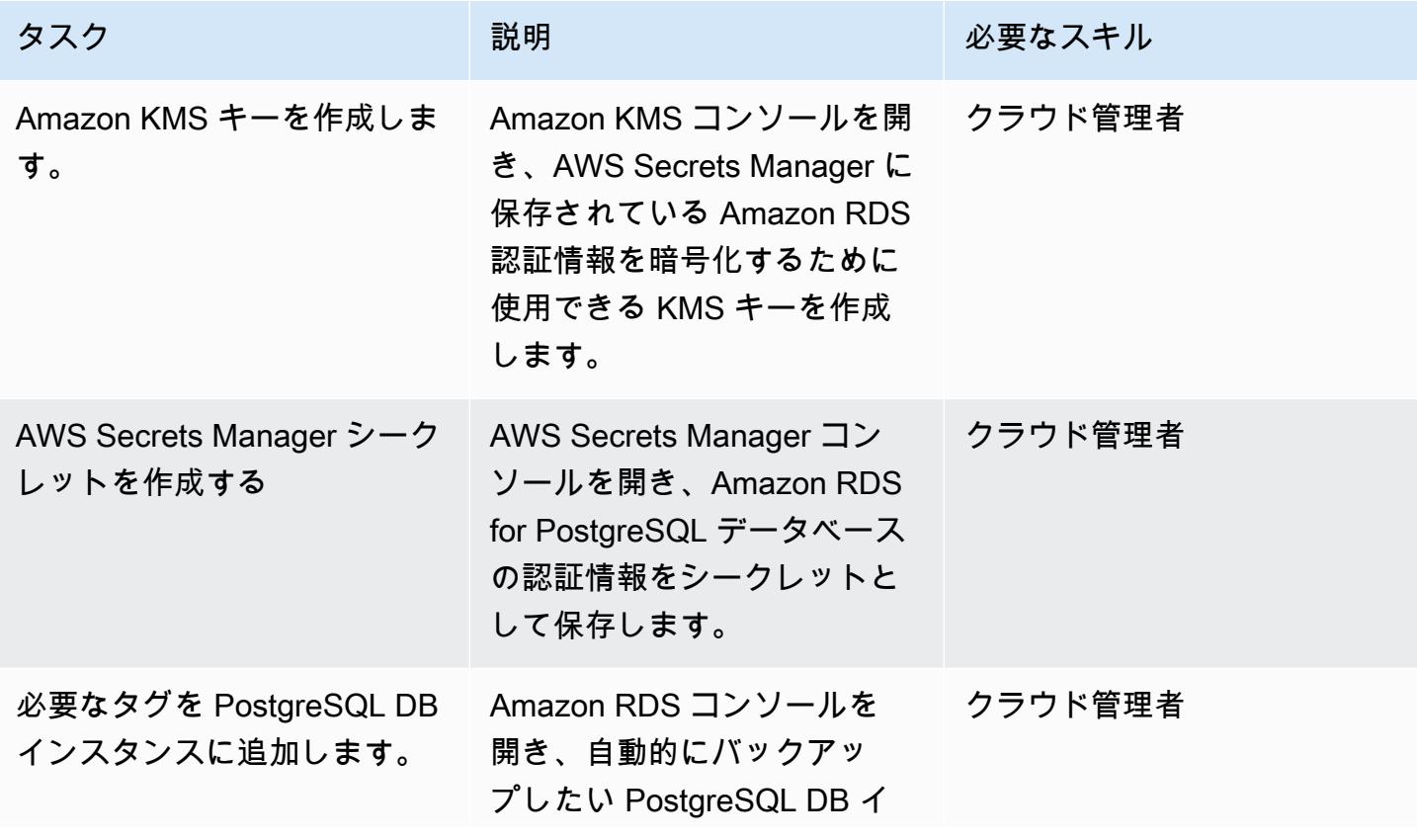

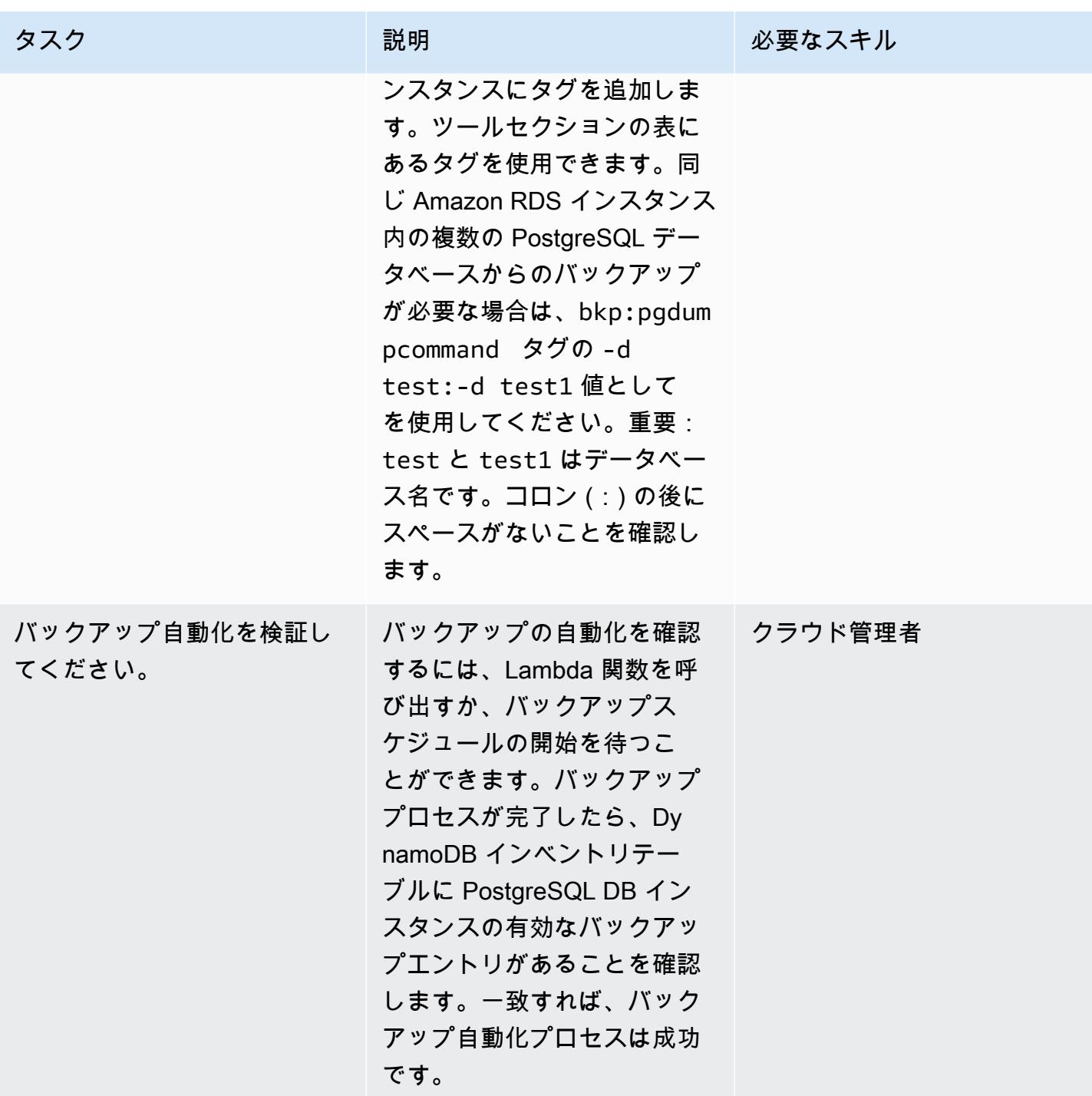

# 関連リソース

DynamoDB でインベントリテーブルを作成する

• [Amazon DynamoDB テーブルの作成](https://docs.aws.amazon.com/amazondynamodb/latest/developerguide/getting-started-step-1.html)

AWS Batch で失敗したジョブイベントの SNS トピックを作成する

- [Amazon SNS トピックを作成します。](https://docs.aws.amazon.com/sns/latest/dg/sns-tutorial-create-topic.html)
- [AWS Batch で失敗したジョブイベントの SNS アラートを送信する](https://docs.aws.amazon.com/batch/latest/userguide/batch_sns_tutorial.html)

Docker イメージをを構築して、Amazon ECR リポジトリにプッシュする

- [Amazon ECR リポジトリの作成](https://docs.aws.amazon.com/AmazonECR/latest/userguide/repository-create.html)
- [ドッカーファイルを作成し、Docker イメージを作成して Amazon ECR にプッシュする](https://docs.aws.amazon.com/AmazonECR/latest/userguide/getting-started-cli.html)

AWS Batch コンポーネントの作成

- [AWS Batchジョブ定義の作成](https://docs.aws.amazon.com/batch/latest/userguide/Batch_GetStarted.html#first-run-step-1)
- [コンピューティング環境と AWS Batch ジョブキューの設定](https://docs.aws.amazon.com/batch/latest/userguide/Batch_GetStarted.html#first-run-step-2)
- [AWS Batch でジョブキューを作成する](https://docs.aws.amazon.com/batch/latest/userguide/create-job-queue.html)

Lambda 関数を作成する

- [Lambda 関数を作成してコードを記述する](https://docs.aws.amazon.com/lambda/latest/dg/getting-started-create-function.html)
- [DynamoDB でLambda を使用する](https://docs.aws.amazon.com/lambda/latest/dg/with-ddb.html)

CloudWatch イベントイベントの作成

- [時間ベースの CloudWatch イベントを作成する](https://docs.aws.amazon.com/AmazonCloudWatch/latest/events/Create-CloudWatch-Events-Scheduled-Rule.html)
- [クラウドウォッチイベントで cron エクスプレッションを使用する](https://docs.aws.amazon.com/AmazonCloudWatch/latest/events/ScheduledEvents.html)
- [Amazon KMS キーを作成する](https://docs.aws.amazon.com/kms/latest/developerguide/create-keys.html)
- [Secrets Manager シークレットを作成する](https://docs.aws.amazon.com/secretsmanager/latest/userguide/tutorials_basic.html)
- [Amazon RDS インスタンスにタグを追加する](https://docs.aws.amazon.com/AmazonRDS/latest/UserGuide/USER_Tagging.html)

# 追加情報

失敗したジョブイベント:

```
{ 
   "detail-type": [ 
      "Batch Job State Change" 
   ], 
   "source": [ 
      "aws.batch" 
   ], 
   "detail": { 
      "status": [ 
        "FAILED" 
      ] 
   }
}
```
サンプル Dockerfile:

```
FROM alpine:latest
RUN apk --update add py-pip postgresql-client jq bash && \
pip install awscli && \
rm -rf /var/cache/apk/*
ADD entrypoint.sh /usr/bin/
RUN chmod +x /usr/bin/entrypoint.sh
ENTRYPOINT ["entrypoint.sh"]
```
サンプル entrypoint.sh ファイル:

```
 #!/bin/bash
set -e
DATETIME=`date +"%Y-%m-%d_%H_%M"`
FILENAME=RDS_PostGres_dump_${RDS_INSTANCE_NAME}
FILE=${FILENAME}_${DATETIME}
```

```
aws configure --profile new-profile set role_arn arn:aws:iam::${TargetAccountId}:role/
${TargetAccountRoleName}
aws configure --profile new-profile set credential_source EcsContainer
echo "Central Account access provider IAM role is: "
aws sts get-caller-identity
echo "Target Customer Account access provider IAM role is: "
aws sts get-caller-identity --profile new-profile
securestring=$(aws secretsmanager get-secret-value --secret-id $SECRETID --output json 
  --query 'SecretString' --region=$REGION --profile new-profile)
if [[ ${securestring} ]]; then 
     echo "successfully accessed secrets manager and got the credentials" 
     export PGPASSWORD=$(echo $securestring | jq --raw-output | jq -r '.DB_PASSWORD') 
     PGSQL_USER=$(echo $securestring | jq --raw-output | jq -r '.DB_USERNAME') 
     echo "Executing pg_dump for the PostGres endpoint ${PGSQL_HOST}" 
     # pg_dump -h $PGSQL_HOST -U $PGSQL_USER -n dms_sample | gzip -9 -c | aws s3 cp - 
  --region=$REGION --profile new-profile s3://$BUCKET/$FILE 
     # in="-n public:-n private" 
     IFS=':' list=($EXECUTE_COMMAND); 
     for command in "${list[@]}"; 
       do 
         echo $command; 
         pg_dump -h $PGSQL_HOST -U $PGSQL_USER ${command} | gzip -9 -c | aws s3 cp - --
region=$REGION --profile new-profile s3://${BUCKET}/${FILE}-${command}".sql.gz" 
         echo $?; 
         if [[ $? -ne 0 ]]; then 
             echo "Error occurred in database backup process. Exiting now....." 
             exit 1 
         else 
             echo "Postgresql dump was successfully taken for the RDS endpoint 
  ${PGSQL_HOST} and is uploaded to the following S3 location s3://${BUCKET}/${FILE}-
${command}.sql.gz" 
             #write the details into the inventory table in central account 
             echo "Writing to DynamoDB inventory table" 
             aws dynamodb put-item --table-name ${RDS_POSTGRES_DUMP_INVENTORY_TABLE} --
region=$REGION --item '{ "accountId": { "S": "'"${TargetAccountId}"'" }, "dumpFileUrl": 
  {"S": "'"s3://${BUCKET}/${FILE}-${command}.sql.gz"'" }, "DumpAvailableTime": {"S": 
  "'"`date +"%Y-%m-%d::%H::%M::%S"` UTC"'"}}' 
             echo $? 
             if [[ $? -ne 0 ]]; then
```

```
 echo "Error occurred while putting item to DynamoDb Inventory Table. 
  Exiting now....." 
                  exit 1 
              else 
                  echo "Successfully written to DynamoDb Inventory Table 
  ${RDS_POSTGRES_DUMP_INVENTORY_TABLE}" 
              fi 
         fi 
       done;
else 
     echo "Something went wrong {$?}" 
     exit 1
fi
exec "$@"
```
# CI/CD パイプラインを使用して Amazon EKS へのノード終了ハン ドラーのデプロイを自動化する

Sandip Gangapadhyay (AWS)、John Vargas (AWS)、Pragtideep Singh (AWS)、Sandeep Gawande (AWS)、Viyoma Sachdeva (AWS) によって作成されました

コードリポジトリ: [NTH を](https://github.com/aws-samples/deploy-nth-to-eks) [EKS にデプロイ](https://github.com/aws-samples/deploy-nth-to-eks)する

環境:本稼働 テクノロジー: コンテナとマ イクロサービス DevOps

AWS サービス: AWS CodePipeline、Amazon EKS、AWS CodeBuild

# [概要]

Amazon Web Services (AWS) クラウドでは、オープンソースプロジェクトの 「[AWS Node](https://github.com/aws/aws-node-termination-handler)  [Termination Handler」](https://github.com/aws/aws-node-termination-handler) を使用して、Amazon Elastic Compute Cloud (Amazon EC2) インスタンスの シャットダウンを正常に処理できます。AWS Node Termination Handler は、EC2 インスタンスが使 用できなくなる原因となるイベントに Kubernetes コントロールプレーンが適切に対応できるように するのに役立ちます。下記のイベントには、次が含まれます。

- 「[EC2 インスタンスの定期メンテナンス」](https://docs.aws.amazon.com/AWSEC2/latest/UserGuide/monitoring-instances-status-check_sched.html)
- 「[Amazon EC2 スポットインスタンスの中断」](https://docs.aws.amazon.com/AWSEC2/latest/UserGuide/spot-interruptions.html)
- 「[Auto Scaling グループのスケールイン」](https://docs.aws.amazon.com/autoscaling/ec2/userguide/AutoScalingGroupLifecycle.html#as-lifecycle-scale-in)
- アベイラビリティーゾーン間の [「Auto Scaling グループのリバランシング」](https://docs.aws.amazon.com/autoscaling/ec2/userguide/auto-scaling-benefits.html#AutoScalingBehavior.InstanceUsage)
- API または AWS マネジメントコンソールによる EC2 インスタンスの終了

イベントが処理されないと、アプリケーションコードが正常に停止しない可能性があります。また、 完全な可用性を回復するまでに時間がかかったり、ダウンしているノードに誤って作業をスケジュー リングしてしまうこともあります。aws-node-termination-handler (NTH) は、インスタンス メタデータサービス (IMDS) とキュープロセッサの 2 つの異なるモードで動作できます。二つのノー ドについての詳細情報については、「[Readme ファイル」](https://github.com/aws/aws-node-termination-handler#readme) を参照してください。

このパターンでは、継続的インテグレーションおよび継続的デリバリー (CI/CD) パイプラインを通じ てキュープロセッサを使用して、NTHのデプロイを自動化します。

注:[「EKS マネージドノードグループ」](https://docs.aws.amazon.com/eks/latest/userguide/managed-node-groups.html) を使用している場合は、aws-node-terminationhandler は必要ありません。

# 前提条件と制限

前提条件

- アクティブな AWS アカウント。
- AWS マネジメントコンソールでの使用がサポートされているウェブブラウザ。「[サポートされる](https://aws.amazon.com/premiumsupport/knowledge-center/browsers-management-console/) [ブラウザのリスト](https://aws.amazon.com/premiumsupport/knowledge-center/browsers-management-console/)」 を参照してください。
- 「[インストール済み](https://docs.aws.amazon.com/cdk/v2/guide/getting_started.html#getting_started_install)」 の AWS Cloud Development Kit (AWS CDK)
- kubectl、Kubernetes コマンドラインツールが [「インストール](https://kubernetes.io/docs/tasks/tools/)」 されています。
- eksctl、Amazon Elastic Kubernetes Service (Amazon EKS) の AWS コマンドラインインター フェイス (AWS CLI) が [「インストール](https://docs.aws.amazon.com/eks/latest/userguide/eksctl.html)」 されています。
- バージョン 1.20 以降の稼動中の EKS クラスター
- EKS クラスターに接続されているセルフマネージド型ノードグループ。自己管理型ノードグルー プで Amazon EKS クラスターを作成するには、以下のコマンドを実行します。

eksctl create cluster --managed=false --region <region> --name <cluster\_name>

eksctl の詳細については、「[eksctl のドキュメント」](https://eksctl.io/usage/creating-and-managing-clusters/) を参照してください。

• クラスターAWS Identity and Access Management (IAM) OpenID Connect (OIDC) プロバイダー 詳 細について、「[クラスターの IAM プロバイダーを作成する」](https://docs.aws.amazon.com/eks/latest/userguide/enable-iam-roles-for-service-accounts.html) を参照してください。

#### 制約事項

• Amazon EKS サービスをサポートする AWS リージョンを使用する必要があります。

#### 製品バージョン

- Kubernetes バージョン 1.20 以降
- eksctl バージョン 0.107.0 以降
- AWS CDK バージョン 2.27.0 またはそれ以降

# アーキテクチャ

ターゲットテクノロジースタック

- 仮想プライベートクラウド (VPC)
- EKS クラスター
- Amazon Simple Queue Service (Amazon SQS)
- IAM
- Kubernetes

ターゲットアーキテクチャ

次の図は、ノードの終了が開始されたときの end-to-end ステップの概要を示しています。

このダイアグラムに示されているワークフローは、以下の大まかなステップで構成されています。

- 1. 自動スケーリングの EC2 インスタンス終了イベントは SQS キューに送信されます。
- 2. NTH ポッドは SQS キュー内の新しいメッセージを監視します。
- 3. NTH ポッドは新しいメッセージを受信し、以下を実行します。
	- 新しいポッドがノード上で実行されないように、ノードをコード化します。
	- ノードをドレインし、既存のポッドを退避させます。
	- ライフサイクルフックシグナルを Auto Scaling グループに送信して、ノードを終了できるよう にします。

自動化とスケール

- コードは AWS CDK によって管理およびデプロイされ、AWS CloudFormation ネストされたス タックによってバックアップされます。
- 「[Amazon EKS コントロールプレーン」](https://docs.aws.amazon.com/eks/latest/userguide/disaster-recovery-resiliency.html)は、複数のアベイラビリティーゾーンで実行され、高可 用性を保証します。
- 「[自動スケーリング](https://docs.aws.amazon.com/eks/latest/userguide/autoscaling.html)」 については、Amazon EKS は Kubernetes 「[クラスター」](https://github.com/kubernetes/autoscaler/tree/master/cluster-autoscaler) オートスケー ラーと [「カーペンター](https://karpenter.sh/)」 をサポートしています。

ツール

AWS サービス

- [AWS Cloud Development Kit \(AWS CDK\)](https://docs.aws.amazon.com/cdk/latest/guide/home.html) は、AWS クラウドインフラストラクチャをコードで定 義してプロビジョニングするのに役立つソフトウェア開発フレームワークです。
- [AWS CodeBuild](https://docs.aws.amazon.com/codebuild/latest/userguide/welcome.html) はフルマネージド型のビルドサービスで、ソースコードのコンパイル、ユニット テストの実行、すぐにデプロイできるアーティファクトの生成に役立ちます。
- [AWS CodeCommit](https://docs.aws.amazon.com/codecommit/latest/userguide/welcome.html) は、独自のソース管理システムを管理することなく、Git リポジトリをプライ ベートに保存および管理できるバージョン管理サービスです。
- [AWS CodePipeline](https://docs.aws.amazon.com/codepipeline/latest/userguide/welcome.html) は、ソフトウェアリリースのさまざまな段階を迅速にモデル化して設定し、ソ フトウェアの変更を継続的にリリースするために必要なステップを自動化するのに役立ちます。
- 「[Amazon Elastic Kubernetes Service \(Amazon EKS\)](https://docs.aws.amazon.com/eks/latest/userguide/getting-started.html)」 は、AWS で Kubernetes を実行する際に 役立ち、独自の Kubernetes コントロールプレーンまたはノードをインストールまたは維持する必 要はありません。
- 「[Amazon EC2 Auto Scaling](https://docs.aws.amazon.com/autoscaling/ec2/userguide/what-is-amazon-ec2-auto-scaling.html)」 は、定義した条件に従って、Amazon EC2 インスタンスを自動的 に追加または削除できるように、アプリケーションの可用性を維持するのに役立ちます。
- 「[Amazon Simple Queue Service \(Amazon SQS\)」](https://docs.aws.amazon.com/AWSSimpleQueueService/latest/SQSDeveloperGuide/welcome.html) は、分散したソフトウェアシステムとコン ポーネントの統合と切り離しを支援し、セキュアで耐久性があり、利用可能なホスト型キューを提 供します。

その他のツール

• 「[kubectl](https://kubernetes.io/docs/reference/kubectl/kubectl/)」は、 Kubernetes クラスターに対してコマンドを実行するための Kubernetes コマンド ラインツールです。kubectl を使用して、アプリケーションのデプロイ、クラスターリソースの検 査と管理、ログの表示を行うことができます。

Code

このパターンのコードは、 GitHub.com の [deploy-nth-to-eks](https://github.com/aws-samples/deploy-nth-to-eks) repo にあります。コードリポジトリに は、以下のファイルとフォルダが含まれます。

- nth folder Helm チャート、値ファイル、およびノード終了ハンドラーの AWS CloudFormation テンプレートをスキャンしてデプロイするためのスクリプト。
- config/config.json アプリケーションの設定パラメータファイル。このファイルに は、CDK のデプロイに必要なすべてのパラメーターが含まれています。
- cdk AWS CDK のソースコード。
- setup.sh AWS CDK アプリケーションをデプロイして必要な CI/CD パイプラインとその他の 必要なリソースを作成するために使用されるスクリプト。
- uninstall.sh リソースをクリーンアップするために使用されるスクリプト。

例のコードを使用するには、エピックセクションの指示に従います。

ベストプラクティス

AWS ノード終了ハンドラーを自動化する際のベストプラクティスについては、以下を参照してくだ さい。

- [EKS ベストプラクティスガイド](https://aws.github.io/aws-eks-best-practices/)
- 「[ノード終了ハンドラー-設定」](https://github.com/aws/aws-node-termination-handler/tree/main/config/helm/aws-node-termination-handler)

エピック

環境をセットアップします。

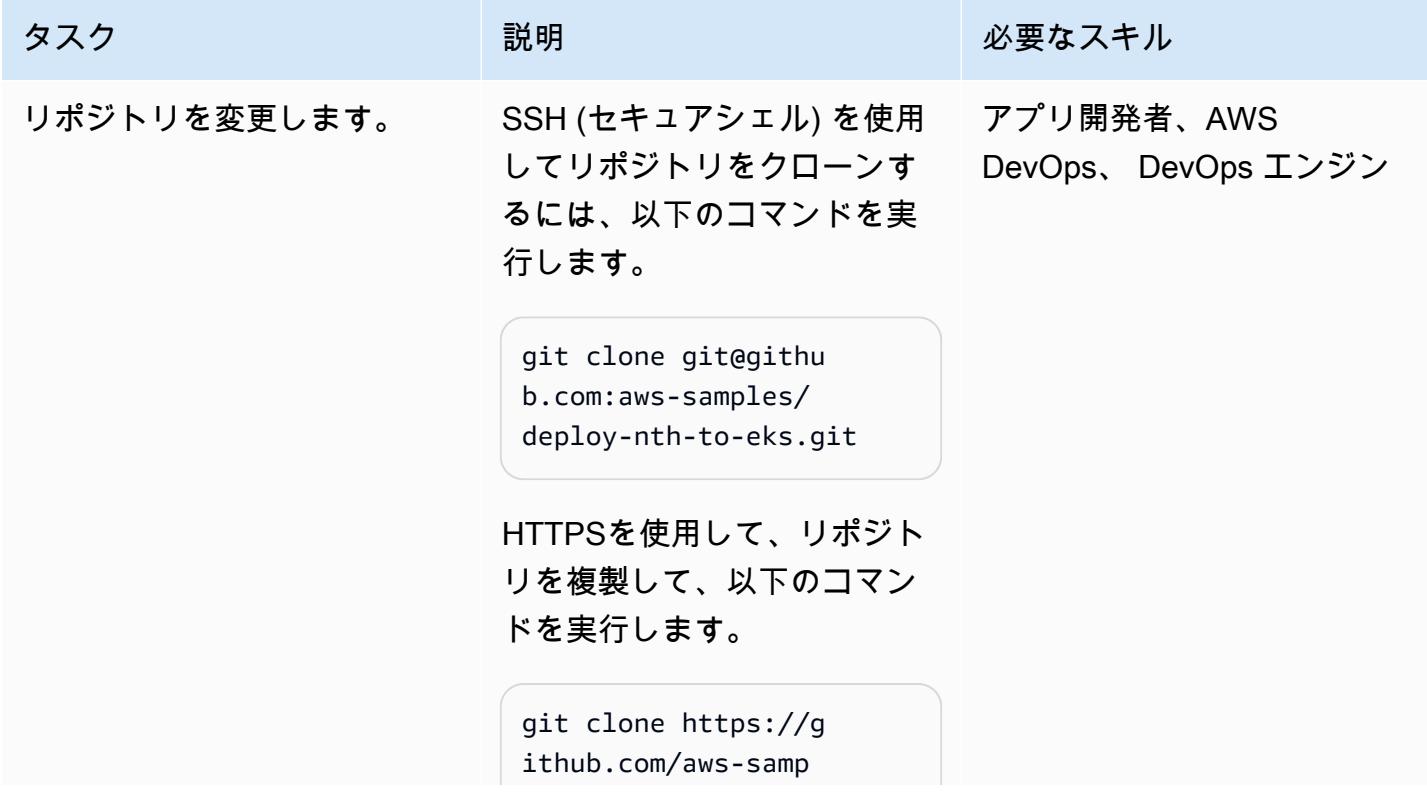

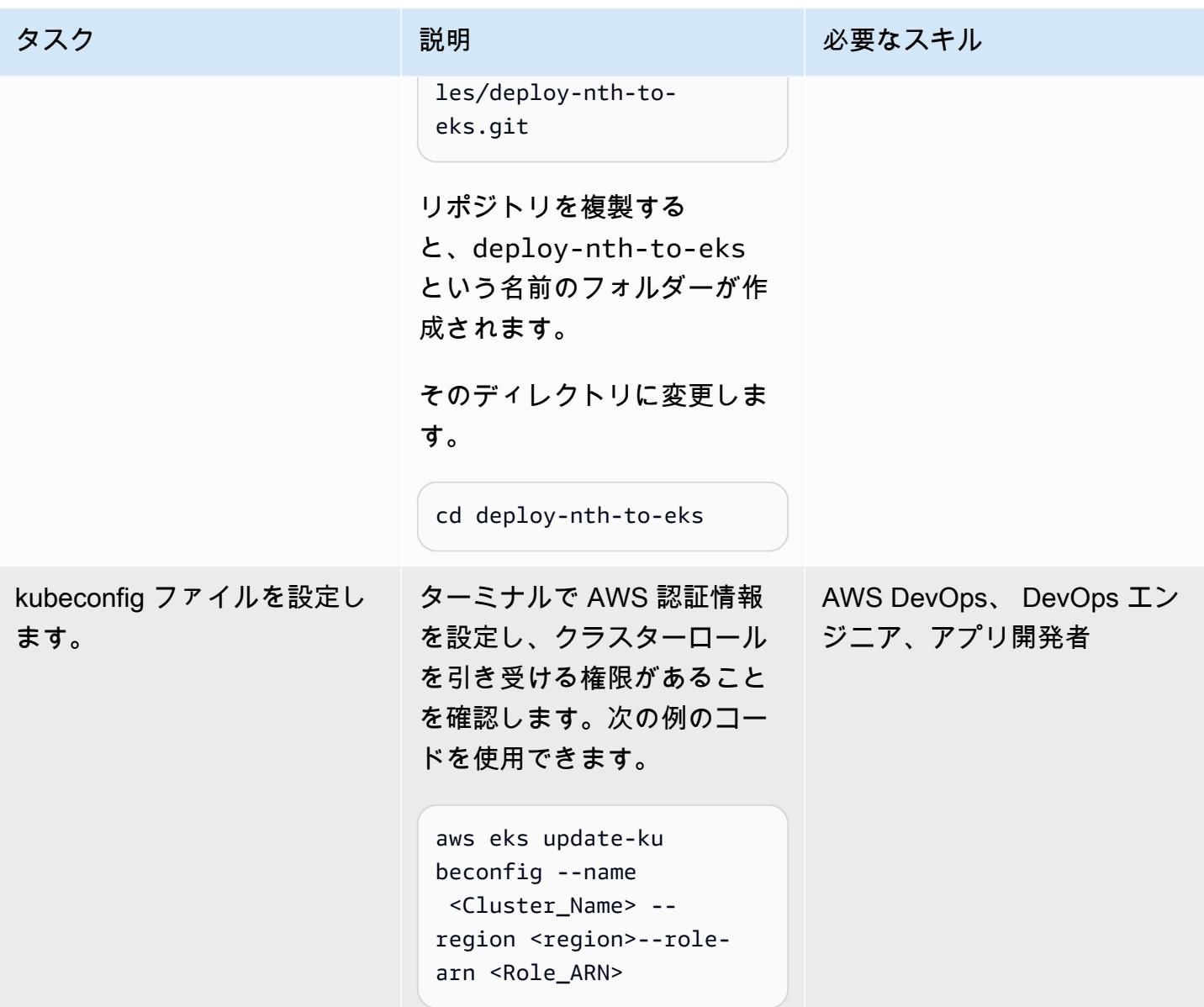

CI/CD パイプラインをデプロイする

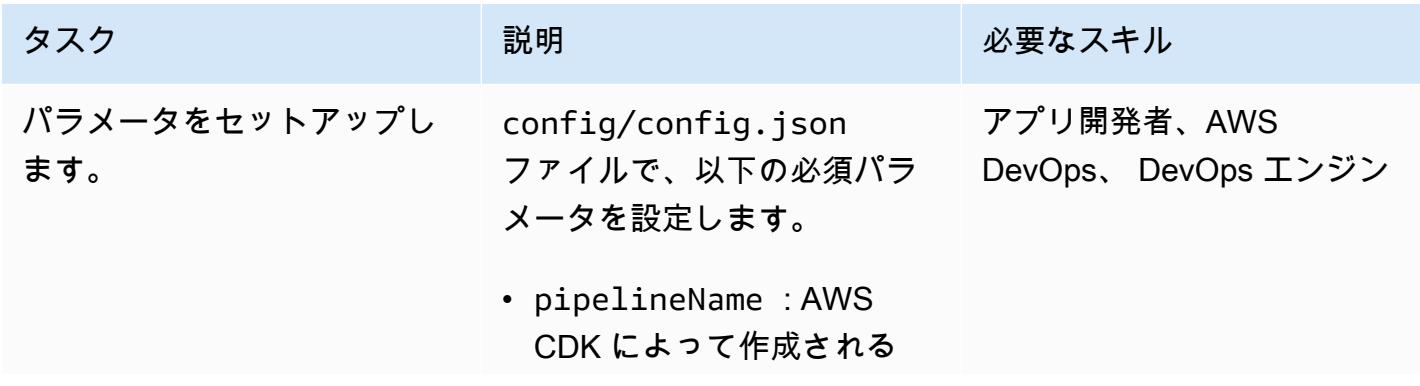

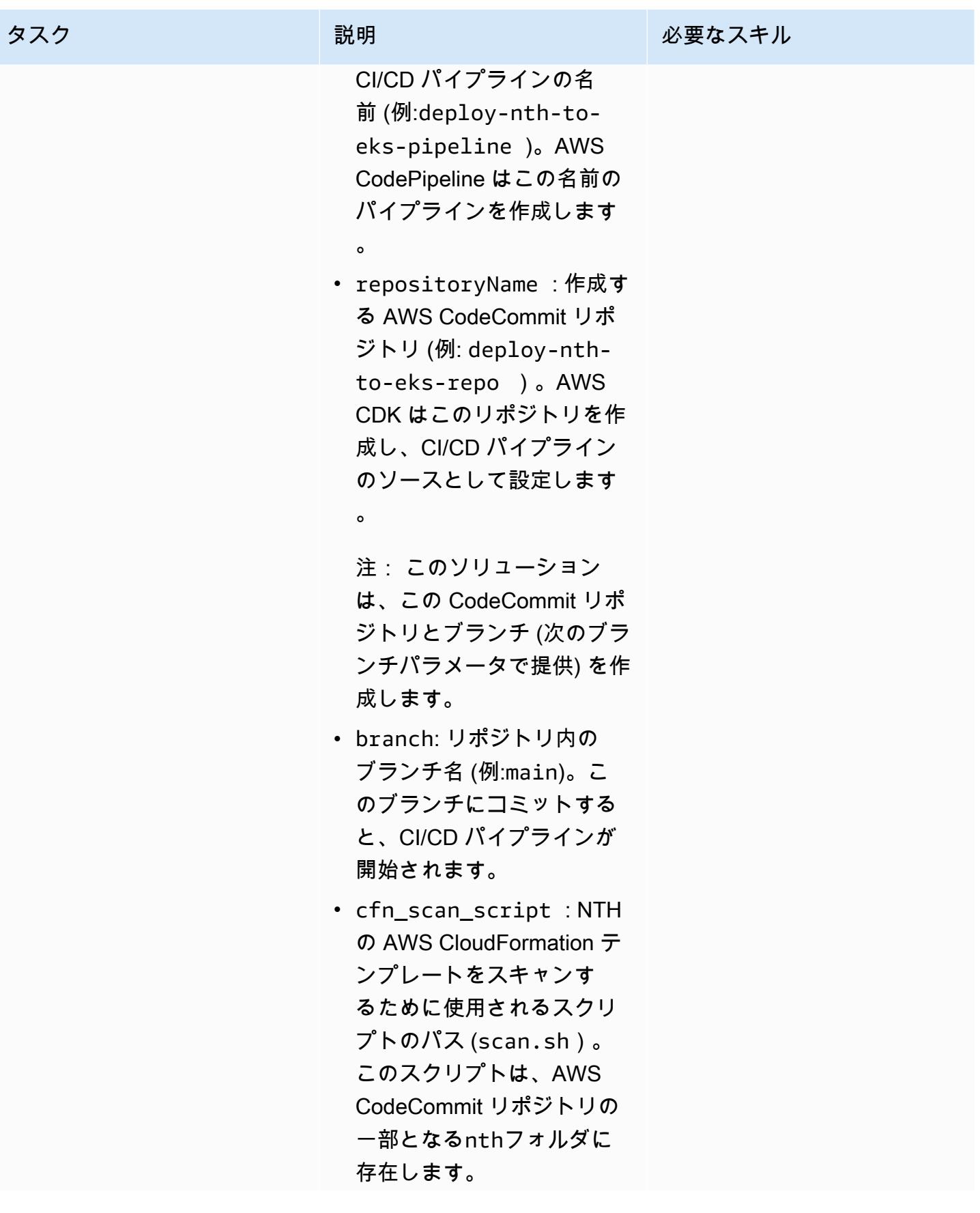

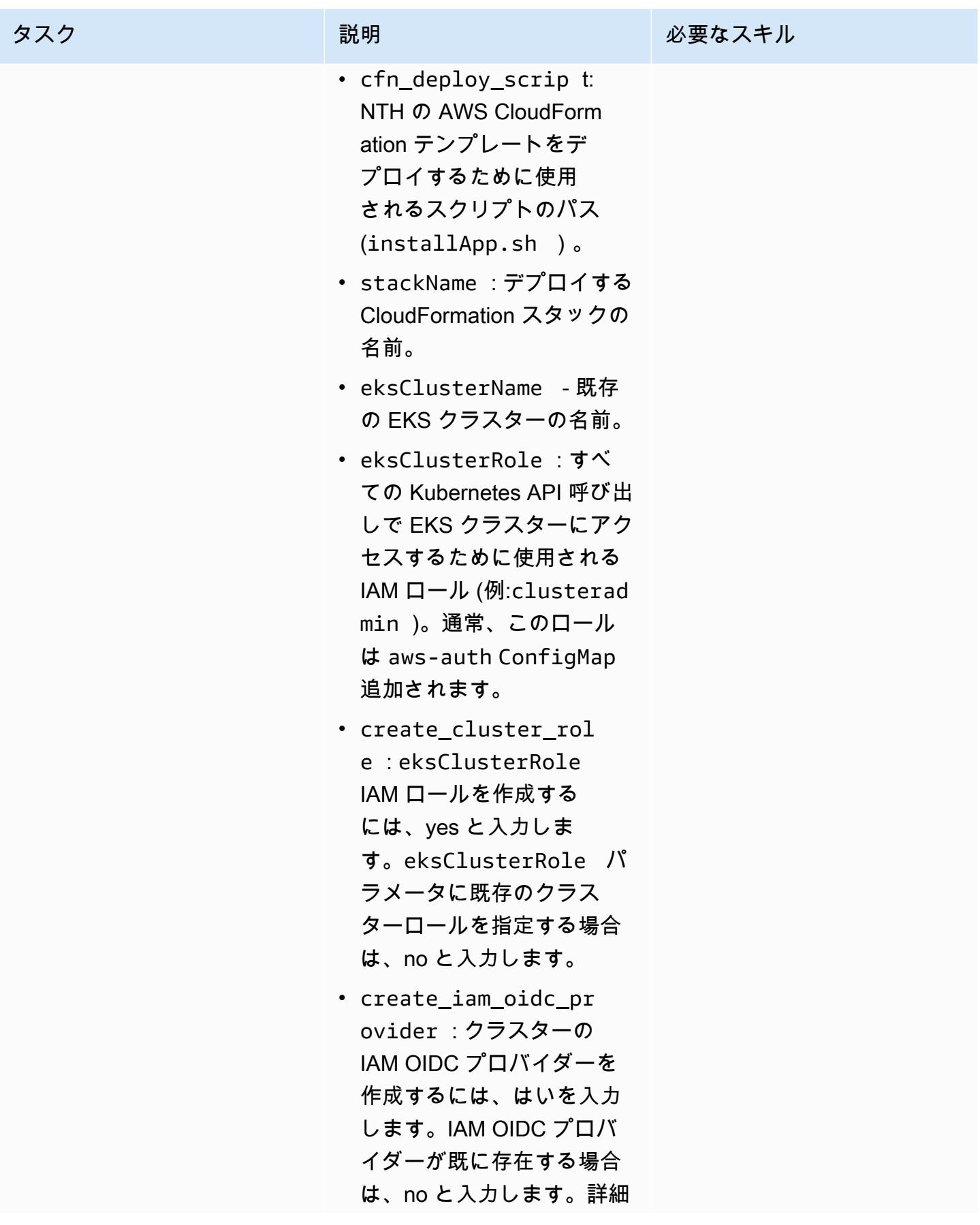

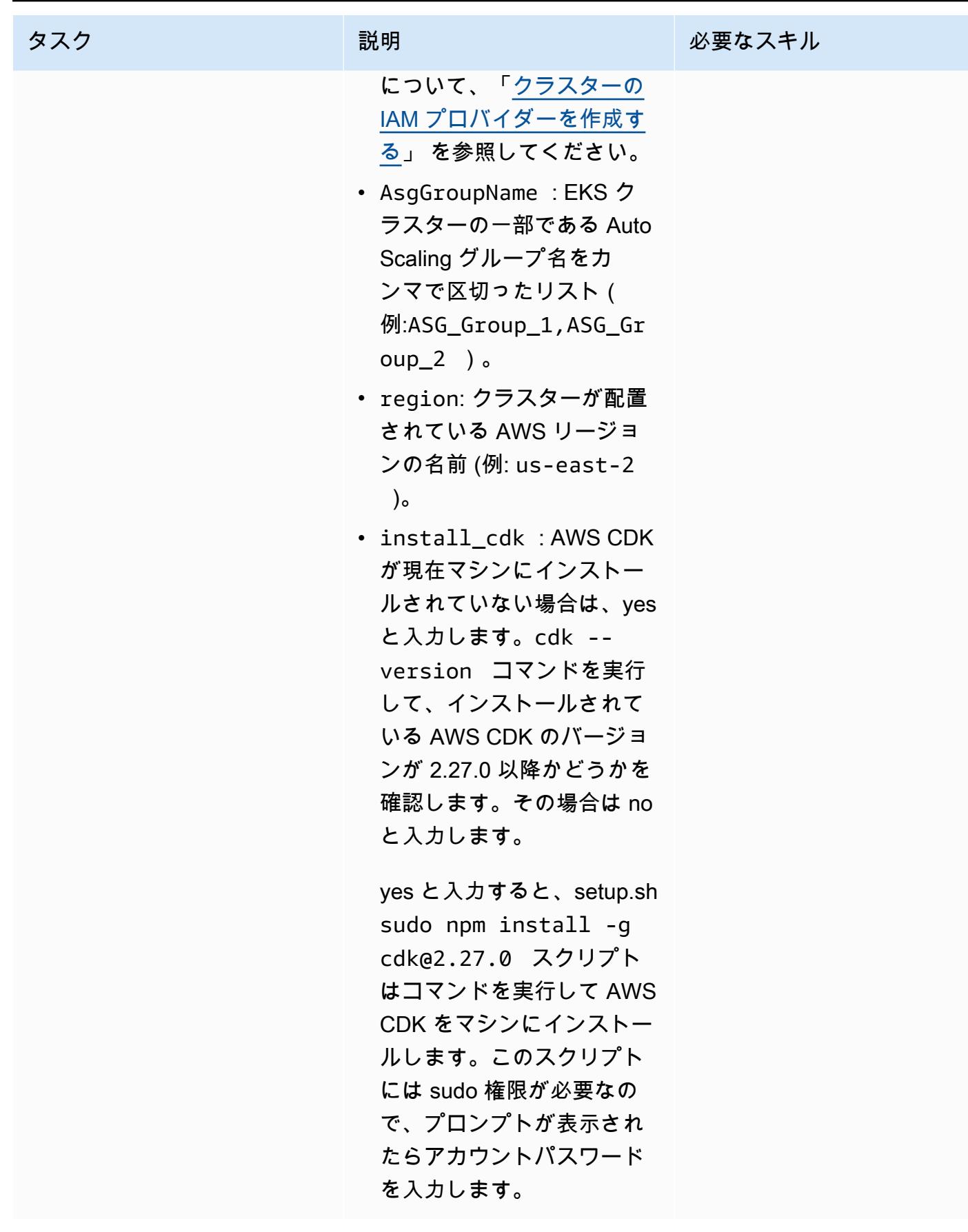

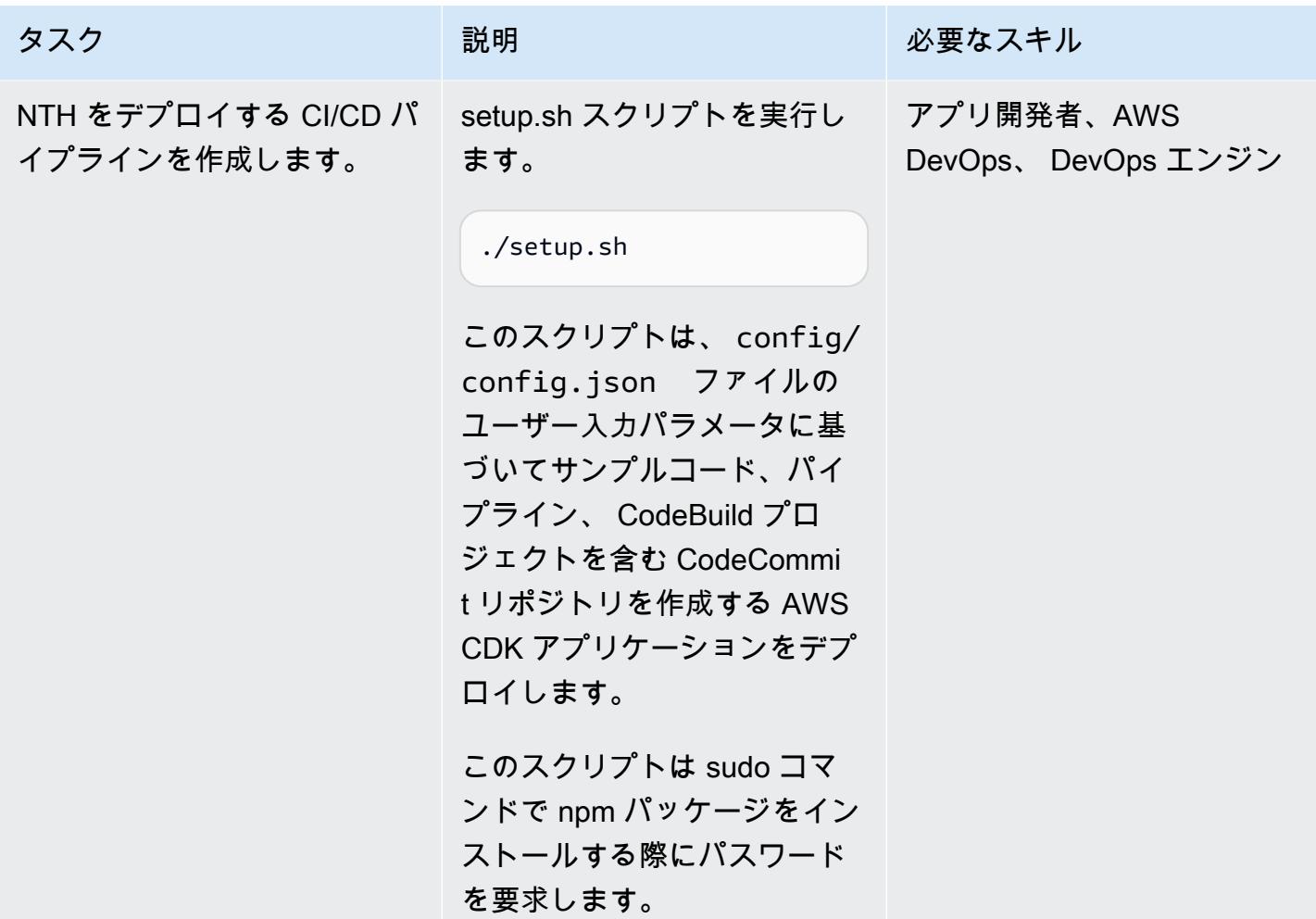

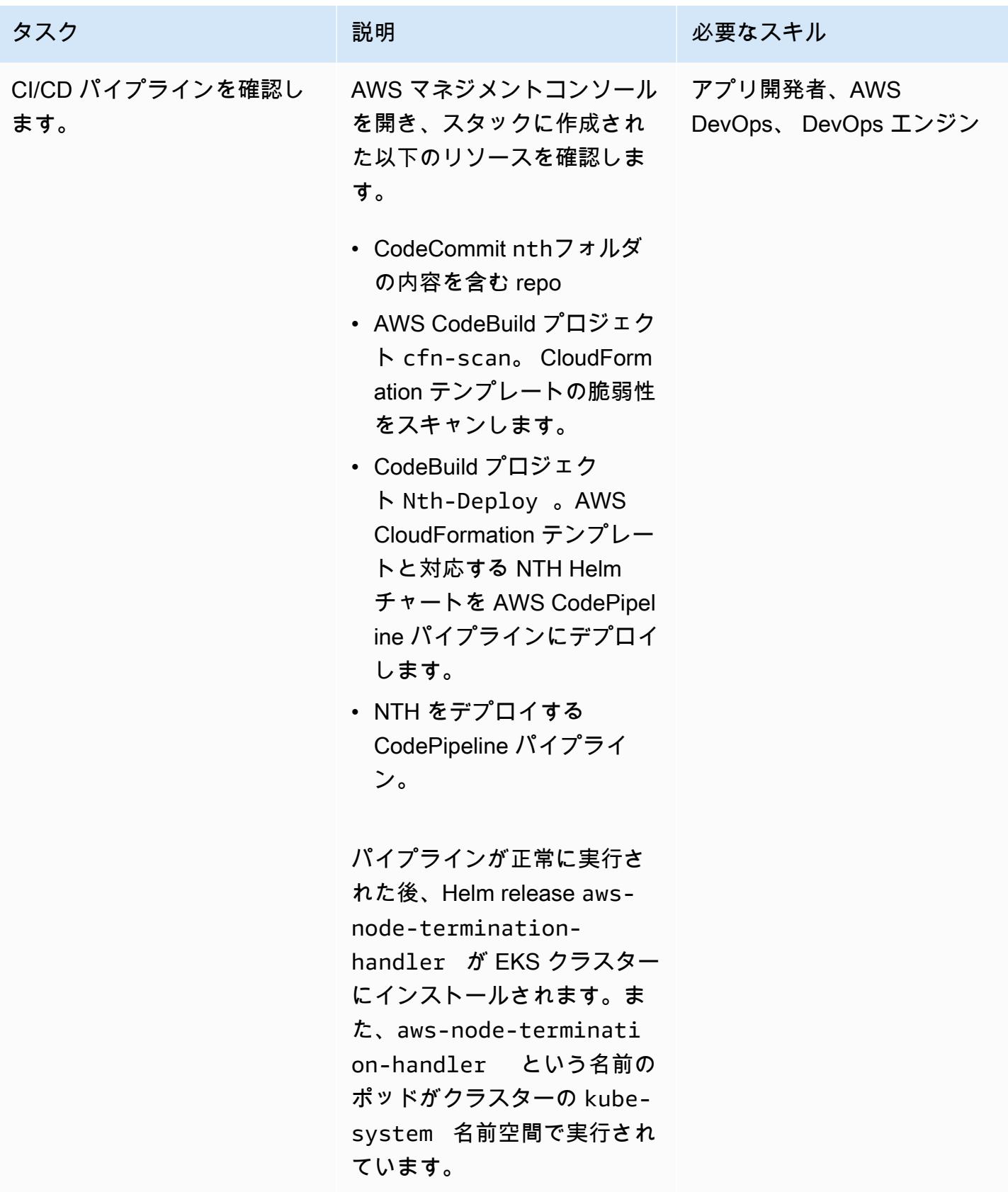

# NTH デプロイをテスト

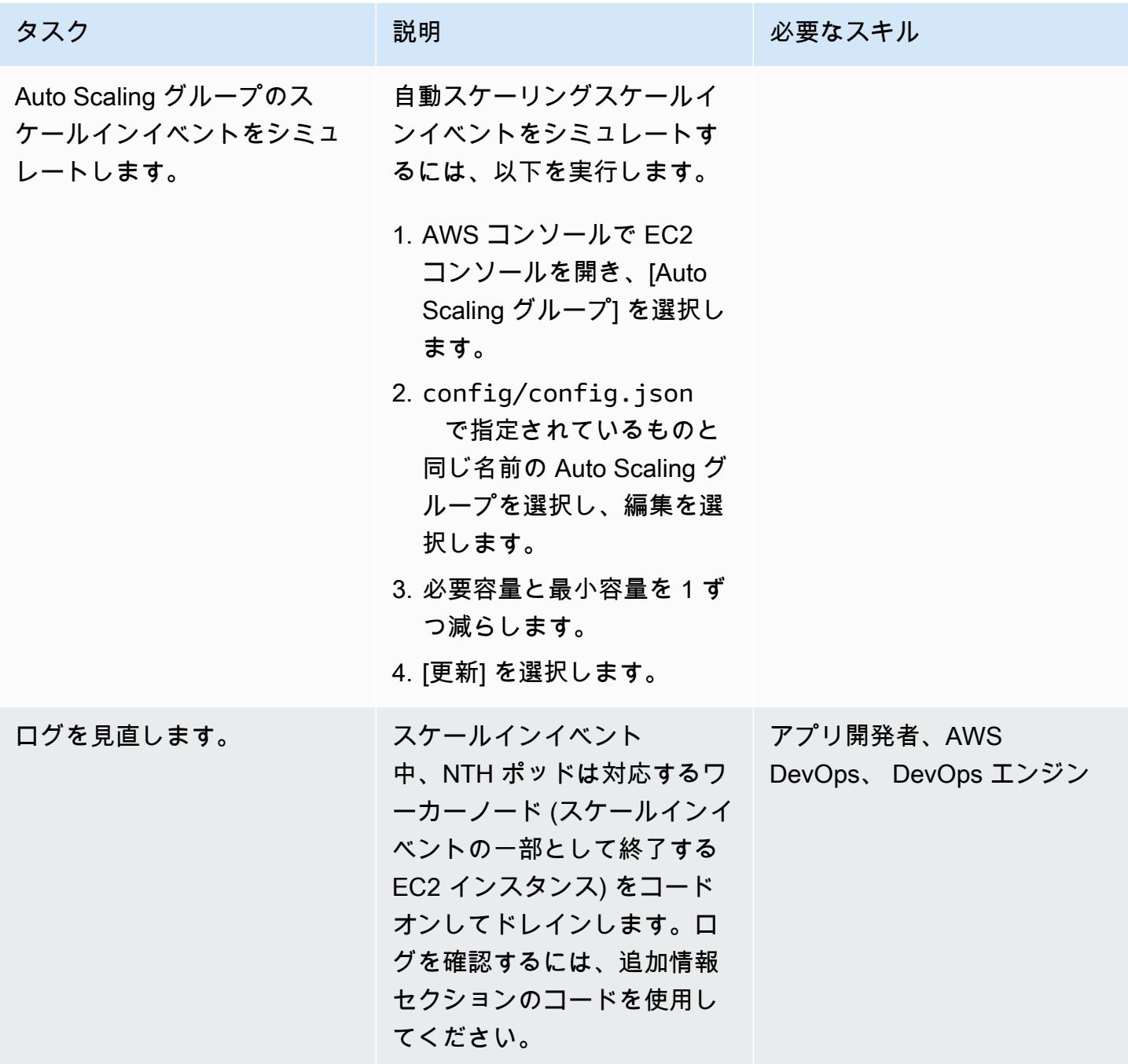

## クリーンアップ

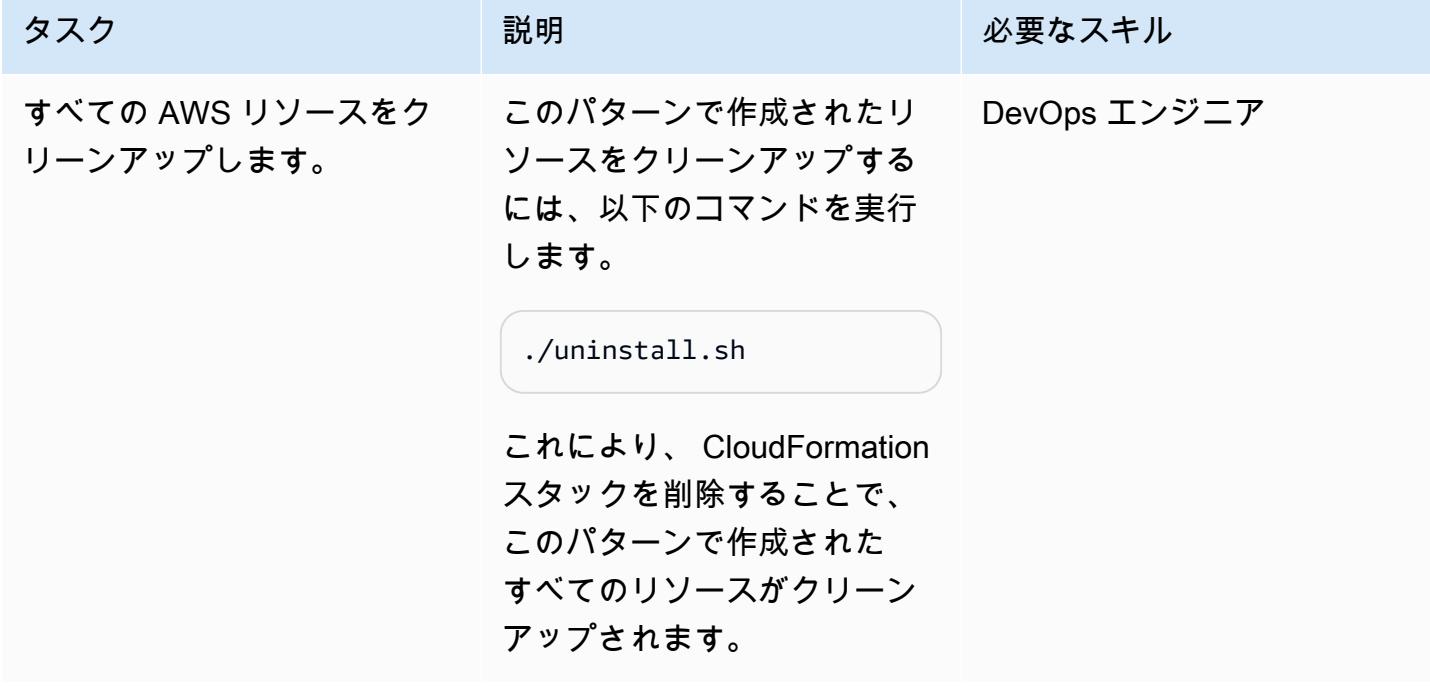

# トラブルシューティング

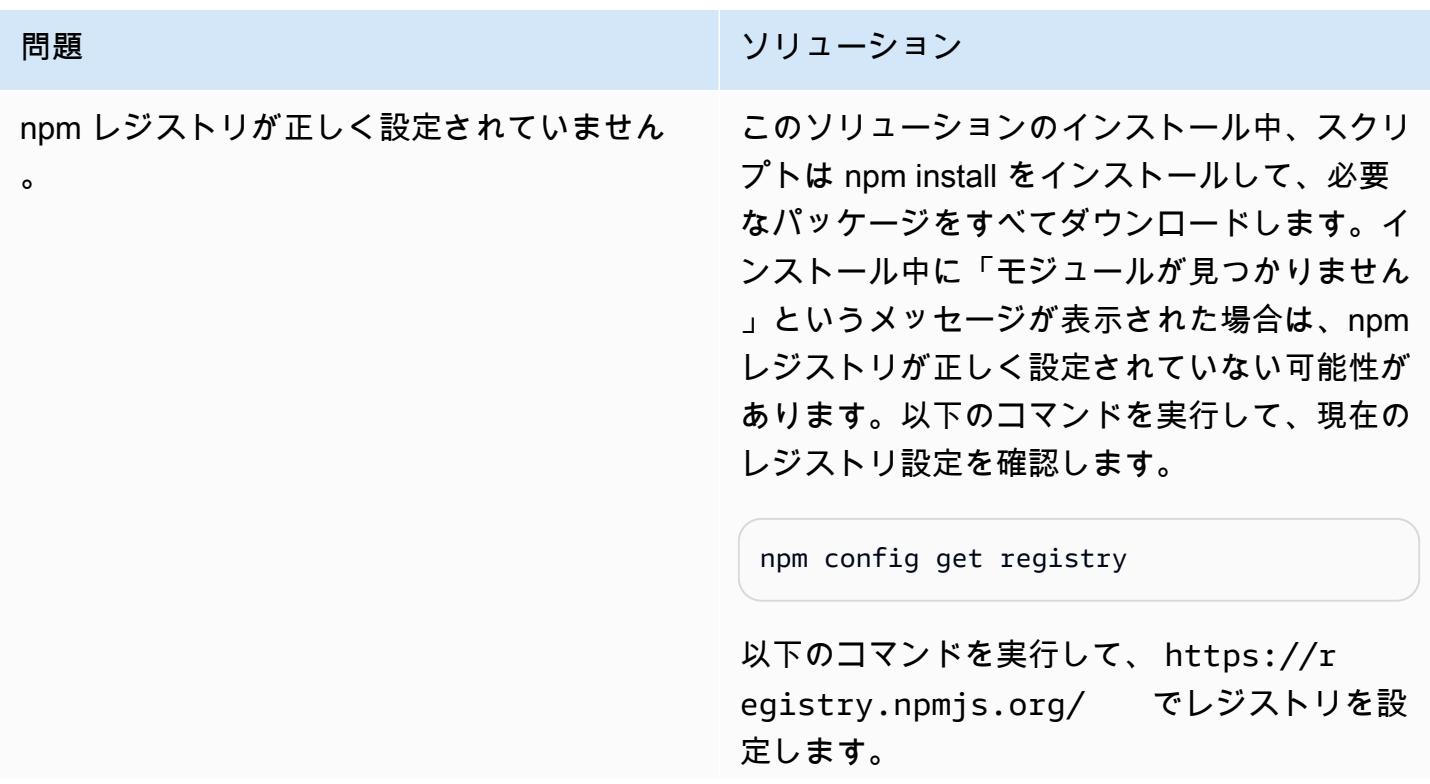

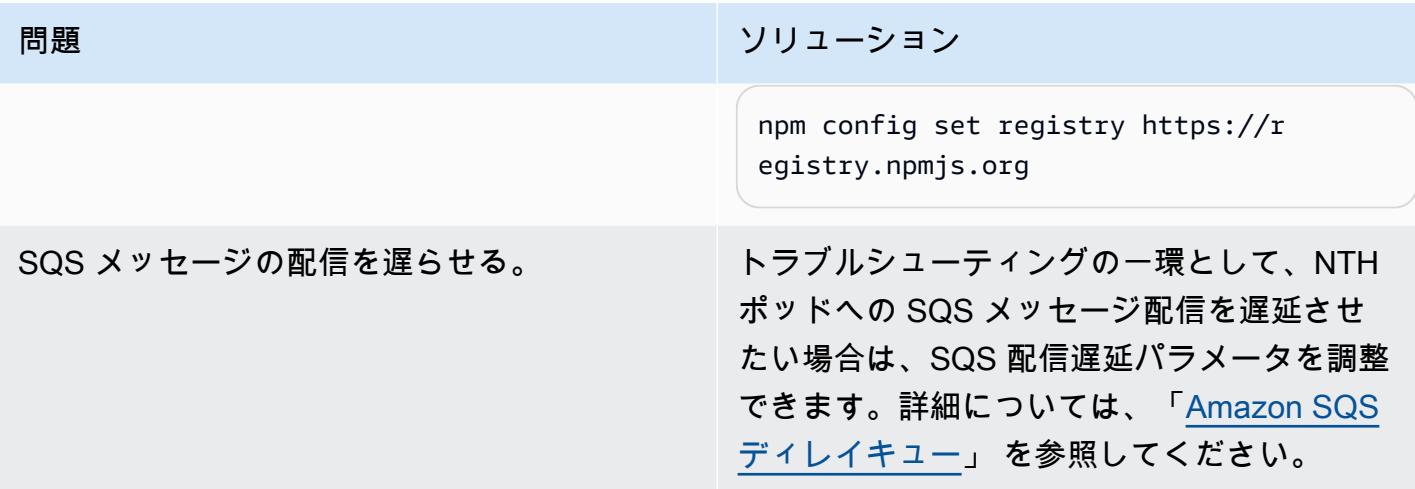

# 関連リソース

- 「[AWS ノード終了ハンドラーのソースコード」](https://github.com/aws/aws-node-termination-handler)
- 「[EC2 ワークショップ」](https://ec2spotworkshops.com/using_ec2_spot_instances_with_eks/070_selfmanagednodegroupswithspot/deployhandler.html)
- [AWS CodePipeline](https://aws.amazon.com/codepipeline/)
- [Amazon Elastic Kubernetes Service \(Amazon EKS\)](https://aws.amazon.com/eks/)
- 「[AWS クラウド開発キット」](https://aws.amazon.com/cdk/)
- [AWS CloudFormation](https://aws.amazon.com/cloudformation/)

# 追加情報

1. N 番目のポッド名を検出します。

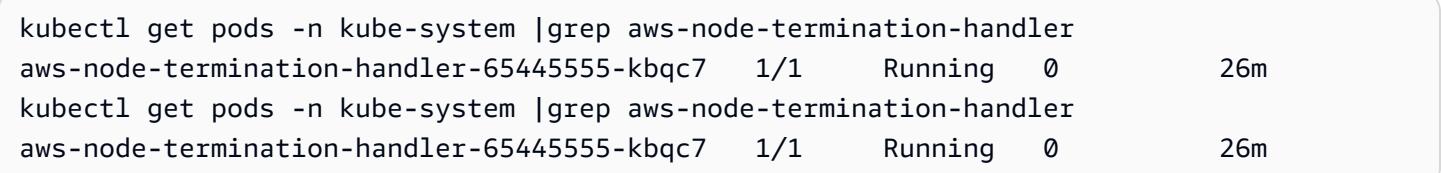

2. ログの確認 次のようなログの例があります。Auto Scaling グループのライフサイクルフック完了 シグナルを送信する前に、ノードが封鎖され、排水されたことを示しています。

```
kubectl -n kube-system logs aws-node-termination-handler-65445555-kbqc7
022/07/17 20:20:43 INF Adding new event to the event store 
  event={"AutoScalingGroupName":"eksctl-my-cluster-target-nodegroup-
ng-10d99c89-NodeGroup-ZME36IGAP7O1","Description":"ASG Lifecycle Termination
```

```
 event received. Instance will be interrupted at 2022-07-17 20:20:42.702 
  +0000 UTC \n","EndTime":"0001-01-01T00:00:00Z","EventID":"asg-lifecycle-
term-33383831316538382d353564362d343332362d613931352d383430666165636334333564","InProgress":fal
east-2.compute.internal","NodeProcessed":false,"Pods":null,"ProviderID":"aws:///us-
east-2c/i-0409f2a9d3085b80e","StartTime":"2022-07-17T20:20:42.702Z","State":""}
2022/07/17 20:20:44 INF Requesting instance drain event-id=asg-lifecycle-
term-33383831316538382d353564362d343332362d613931352d383430666165636334333564 
  instance-id=i-0409f2a9d3085b80e kind=SQS_TERMINATE node-name=ip-192-168-75-60.us-
east-2.compute.internal provider-id=aws:///us-east-2c/i-0409f2a9d3085b80e
2022/07/17 20:20:44 INF Pods on node node_name=ip-192-168-75-60.us-
east-2.compute.internal pod_names=["aws-node-qchsw","aws-node-termination-
handler-65445555-kbqc7","kube-proxy-mz5x5"]
2022/07/17 20:20:44 INF Draining the node
2022/07/17 20:20:44 ??? WARNING: ignoring DaemonSet-managed Pods: kube-system/aws-node-
qchsw, kube-system/kube-proxy-mz5x5
2022/07/17 20:20:44 INF Node successfully cordoned and drained 
  node_name=ip-192-168-75-60.us-east-2.compute.internal reason="ASG Lifecycle 
  Termination event received. Instance will be interrupted at 2022-07-17 20:20:42.702 
  +0000 UTC \n"
2022/07/17 20:20:44 INF Completed ASG Lifecycle Hook (NTH-K8S-TERM-HOOK) for instance 
  i-0409f2a9d3085b80e
```
# CI/CD パイプラインを使用して Amazon EKS へ Java アプリケー ションを自動的にビルドし、デプロイする

作成者: MAHESH RAGHUNANDANAN (AWS)、James Radtke (AWS)、Jomcy Pappachen (AWS)

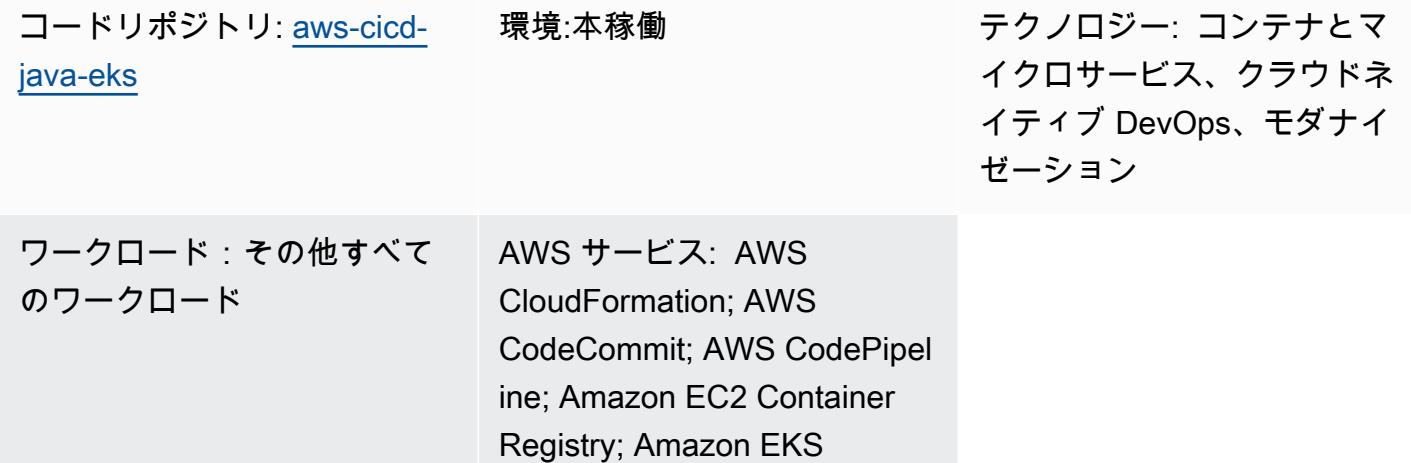

# [概要]

このパターンでは、推奨 DevSecOps プラクティスを使用して Java アプリケーションを自動的に 構築し、Amazon Web Services (AWS) クラウド上の Amazon Elastic Kubernetes Service (Amazon EKS) クラスターにデプロイする継続的インテグレーションおよび継続的デリバリー (CI/CD) パイプ ラインを作成する方法について説明します。このパターンでは、Spring Boot Java フレームワークで 開発され、Apache Maven を使用するグリーティングアプリケーションを使用しています。

このパターンのアプローチを使用して Java アプリケーションのコードをビルドし、アプリケーショ ンのアーティファクトを Docker イメージとしてパッケージ化し、イメージをセキュリティスキャ ンし、そのイメージをワークロードコンテナとして Amazon EKS にアップロードできます。このパ ターンのアプローチは、緊密に結合されたモノリシックアーキテクチャからマイクロサービスアーキ テクチャに移行する場合に便利です。このアプローチは、Java アプリケーションのライフサイクル 全体を監視および管理する上でも役立ち、より高いレベルの自動化が可能になり、エラーまたはバグ を回避できます。

# 前提条件と制限

前提条件

- アクティブな AWS アカウント。
- AWS コマンドラインインターフェイス (AWS CLI) バージョン 2 (インストールおよび設定済み)。 詳細については、AWS CLI ドキュメントの「[AWS CLI バージョン 2 のインストール、更新、およ](https://docs.aws.amazon.com/cli/latest/userguide/install-cliv2.html) [びアンインストール](https://docs.aws.amazon.com/cli/latest/userguide/install-cliv2.html)」を参照してください。
- AWS CLI バージョン 2 は、Amazon EKS クラスターを作成する同じ IAM ロールで設定する必要 があります。これは、そのロールのみが aws-auth ConfigMap に他の IAM ロールを追加できる ためです。AWS CLI の設定に関する情報と手順については、AWS CLI ドキュメントの[「設定の基](https://docs.aws.amazon.com/cli/latest/userguide/cli-configure-quickstart.html) [本](https://docs.aws.amazon.com/cli/latest/userguide/cli-configure-quickstart.html)」を参照してください。
- AWS Identity and Access Management (IAM) ロールと AWS へのフルアクセス許可 CloudFormation。詳細については、AWS CloudFormation ドキュメントの[「IAM によるアクセス](https://docs.aws.amazon.com/AWSCloudFormation/latest/UserGuide/using-iam-template.html) [の制御](https://docs.aws.amazon.com/AWSCloudFormation/latest/UserGuide/using-iam-template.html)」を参照してください。
- EKS クラスター内のワーカーノードの IAM ロール名と IAM ロールの Amazon リソースネーム (ARN) の詳細を含む既存の Amazon EKS クラスター。
- Amazon EKS クラスターにインストールおよび設定済みの Kubernetes クラスターオートスケー ラー。詳細については、Amazon EKS ドキュメントの「[クラスターオートスケーラー」](https://docs.aws.amazon.com/eks/latest/userguide/cluster-autoscaler.html)を参照し てください。
- GitHub リポジトリ内のコードへのアクセス。

#### 重要な注意事項

AWS Security Hub は、コード内の AWS CloudFormation テンプレートの一部として有効になりま す。デフォルトでは、Security Hub を有効にすると 30 日間の無料トライアルが提供され、その後は この AWS サービスに関連するコストがかかります。価格設定の詳細については、「[AWS Security](https://aws.amazon.com/security-hub/pricing/)  [Hub の価格設定](https://aws.amazon.com/security-hub/pricing/)」を参照してください。

製品バージョン

- Helm バージョン 3.4.2 以降
- Apache Maven バージョン 3.6.3 以降
- BridgeCrew Checkov バージョン 2.2 以降
- Aqua Security Trivy バージョン 0.37 以降

## アーキテクチャ

テクノロジースタック

- AWS CodeBuild
- AWS CodeCommit
- Amazon CodeGuru
- AWS CodePipeline
- Amazon Elastic Container Registry
- Amazon Elastic Kubernetes Service
- Amazon EventBridge
- AWS Security Hub
- Amazon Simple Notification Service (Amazon SNS)

ターゲットアーキテクチャ

この図表は、次のワークフローを示しています:

- 1. 開発者はリポジトリのベースブランチの Java アプリケーションコードを更新し CodeCommit 、 プルリクエスト (PR) を作成します。
- 2. PR が送信されるとすぐに、Amazon CodeGuru Reviewer は自動的にコードを確認し、Java のベ ストプラクティスに基づいて分析し、開発者にレコメンデーションを提供します。
- 3. PR がベースブランチにマージされると、Amazon EventBridge イベントが作成されます。
- 4. EventBridge イベントによって CodePipeline パイプラインが開始され、 が開始されます。
- 5. CodePipeline は CodeSecurity スキャンステージ (継続的なセキュリティ) を実行します。
- 6. CodeBuild は、Dockerfile および Kubernetes デプロイ Helm ファイルが Checkov を使用して スキャンされ、増分コード変更に基づいてアプリケーションのソースコードがスキャンされる セキュリティスキャンプロセスを開始します。アプリケーションのソースコードスキャンは、 [CodeGuru Reviewer コマンドラインインターフェイス \(CLI\) ラッパー](https://github.com/aws/aws-codeguru-cli) によって実行されます。
- 7. セキュリティスキャンステージが成功すると、ビルドステージ (継続的インテグレーション) が開 始されます。
- 8. ビルドステージでは、 はアーティファクトを CodeBuild ビルドし、アーティファクトを Docker イメージにパッケージ化し、Aqua Security Trivy を使用してイメージをスキャンしてセキュリ ティの脆弱性をスキャンし、そのイメージを Amazon ECR に保存します。
- 9. ステップ 8 で検出された脆弱性は Security Hub にアップロードされ、開発者またはエンジニアに よってさらに分析されます。Security Hub は、脆弱性を修復するための概要と推奨事項を提供し ます。
- 10.CodePipeline パイプライン内のさまざまなフェーズの E メール通知は、Amazon SNS を介して送 信されます。
- 11.継続的インテグレーションフェーズが完了すると、 はデプロイステージ (継続的デリバリー) CodePipeline に入ります。
- 12.Docker イメージは、Helm チャートを使用してコンテナワークロード (ポッド) として Amazon EKS にデプロイされます。
- 13.アプリケーションポッドは、アプリケーションのプロファイリングデータ (CPU、ヒープ使用量、 レイテンシー) を Amazon Profiler に送信する Amazon CodeGuru CodeGuru Profiler エージェント で設定され、デベロッパーがアプリケーションの動作を理解するのに役立ちます。

## ツール

AWS サービス

- [AWS CloudFormation](https://docs.aws.amazon.com/AWSCloudFormation/latest/UserGuide/Welcome.html) は、AWS リソースのセットアップ、迅速かつ一貫したプロビジョニン グ、AWS アカウントとリージョン全体のライフサイクル全体の管理に役立ちます。
- [AWS CodeBuild](https://docs.aws.amazon.com/codebuild/latest/userguide/welcome.html) はフルマネージド型のビルドサービスで、ソースコードのコンパイル、ユニット テストの実行、すぐにデプロイできるアーティファクトの生成に役立ちます。
- [AWS CodeCommit](https://docs.aws.amazon.com/codecommit/latest/userguide/welcome.html) は、独自のソース管理システムを管理することなく、Git リポジトリをプライ ベートに保存および管理できるバージョン管理サービスです。
- [Amazon CodeGuru Profiler](https://docs.aws.amazon.com/codeguru/latest/profiler-ug/what-is-codeguru-profiler.html) は、ライブアプリケーションからランタイムパフォーマンスデータを 収集し、アプリケーションのパフォーマンスを微調整するのに役立つレコメンデーションを提供し ます。
- [Amazon CodeGuru Reviewer](https://docs.aws.amazon.com/codeguru/latest/reviewer-ug/welcome.html) は、プログラム分析と機械学習を使用して、デベロッパーにとって 見つけにくい潜在的な欠陥を検出し、Java および Python コードの改善に関する提案を提供しま す。
- [AWS CodePipeline](https://docs.aws.amazon.com/codepipeline/latest/userguide/welcome.html) は、ソフトウェアリリースのさまざまな段階を迅速にモデル化して設定し、ソ フトウェアの変更を継続的にリリースするために必要な手順を自動化するのに役立ちます。
- [Amazon Elastic Container Registry \(Amazon ECR\)](https://docs.aws.amazon.com/AmazonECR/latest/userguide/what-is-ecr.html) は、セキュリティ、スケーラビリティ、信頼性 を備えたマネージドコンテナイメージレジストリサービスです。
- [Amazon Elastic Kubernetes Service \(Amazon EKS\)](https://docs.aws.amazon.com/eks/latest/userguide/getting-started.html) は、 で Kubernetes を実行する際に役立ちま す。独自の Kubernetes コントロールプレーンまたはノードをインストールおよび維持する必要は ありません。
- [Amazon EventBridge](https://docs.aws.amazon.com/eventbridge/latest/userguide/eb-what-is.html) は、アプリケーションをさまざまなソースからのリアルタイムデータに接続 するのに役立つサーバーレスイベントバスサービスです。たとえば、AWS Lambda 関数、API 宛 先を使用する HTTP 呼び出しエンドポイント、または他の AWS アカウントのイベントバスなどで す。
- 「[AWS Identity and Access Management \(IAM\)」](https://docs.aws.amazon.com/IAM/latest/UserGuide/introduction.html)は、AWS リソースへのアクセスを安全に管理 し、誰が認証され、使用する権限があるかを制御するのに役立ちます。
- [AWS Security Hub](https://docs.aws.amazon.com/securityhub/latest/userguide/what-is-securityhub.html) は、AWS のセキュリティ状態の包括的なビューを提供します。また、セキュ リティ業界の標準とベストプラクティスに対してお使いの AWS 環境をチェックする上で役立ちま す。
- 「[Amazon Simple Notification Service \(Amazon SNS\)](https://docs.aws.amazon.com/sns/latest/dg/welcome.html)」は、ウェブサーバーやメールアドレスな ど、パブリッシャーとクライアント間のメッセージの交換を調整および管理するのに役立ちます。
- [Amazon Simple Storage Service \(Amazon S3\)](https://docs.aws.amazon.com/AmazonS3/latest/userguide/Welcome.html) は、任意のデータ量を保存、保護、取得する際に役 立つクラウドベースのオブジェクトストレージサービスです。

## その他のサービス

- [Helm](https://helm.sh/docs/) は Kubernetes 用のオープンソースのパッケージマネージャーです。
- [Apache Maven](https://maven.apache.org/) は、ソフトウェアプロジェクトを管理する包括ツールです。
- [BridgeCrew Checkov](https://www.checkov.io/1.Welcome/What%20is%20Checkov.html) は、Infrastructure as Code (IaC) ファイルをスキャンして、セキュリティま たはコンプライアンスの問題につながる可能性のある設定ミスがないか確認するための静的コード 分析ツールです。
- [Aqua Security Trivy](https://github.com/aquasecurity/trivy) は、設定の問題に加えて、コンテナイメージ、ファイルシステム、Git リポジ トリの脆弱性のための包括的スキャナーです。

コード

このパターンのコードはリポジトリにあります GitHub [aws-codepipeline-devsecops-amazoneks](https://github.com/aws-samples/aws-codepipeline-devsecops-amazoneks)。

# ベストプラクティス

- このソリューションのすべての段階で、IAM エンティティは最小特権の原則に従っていま す。AWS のサービスまたはサードパーティのツールを追加してソリューションを拡張する場合 は、最小特権の原則に従うことをお勧めします。
- Java アプリケーションが複数ある場合は、各アプリケーションに個別の CI/CD パイプラインを作 成することをお勧めします。
- モノリスアプリケーションがある場合は、アプリケーションをできる限りマイクロサービスに分割 することをお勧めします。マイクロサービスは柔軟性が高く、アプリケーションをコンテナとして 簡単にデプロイでき、アプリケーションのビルドとデプロイ全体をよりよく把握できます。

# エピック

環境をセットアップする

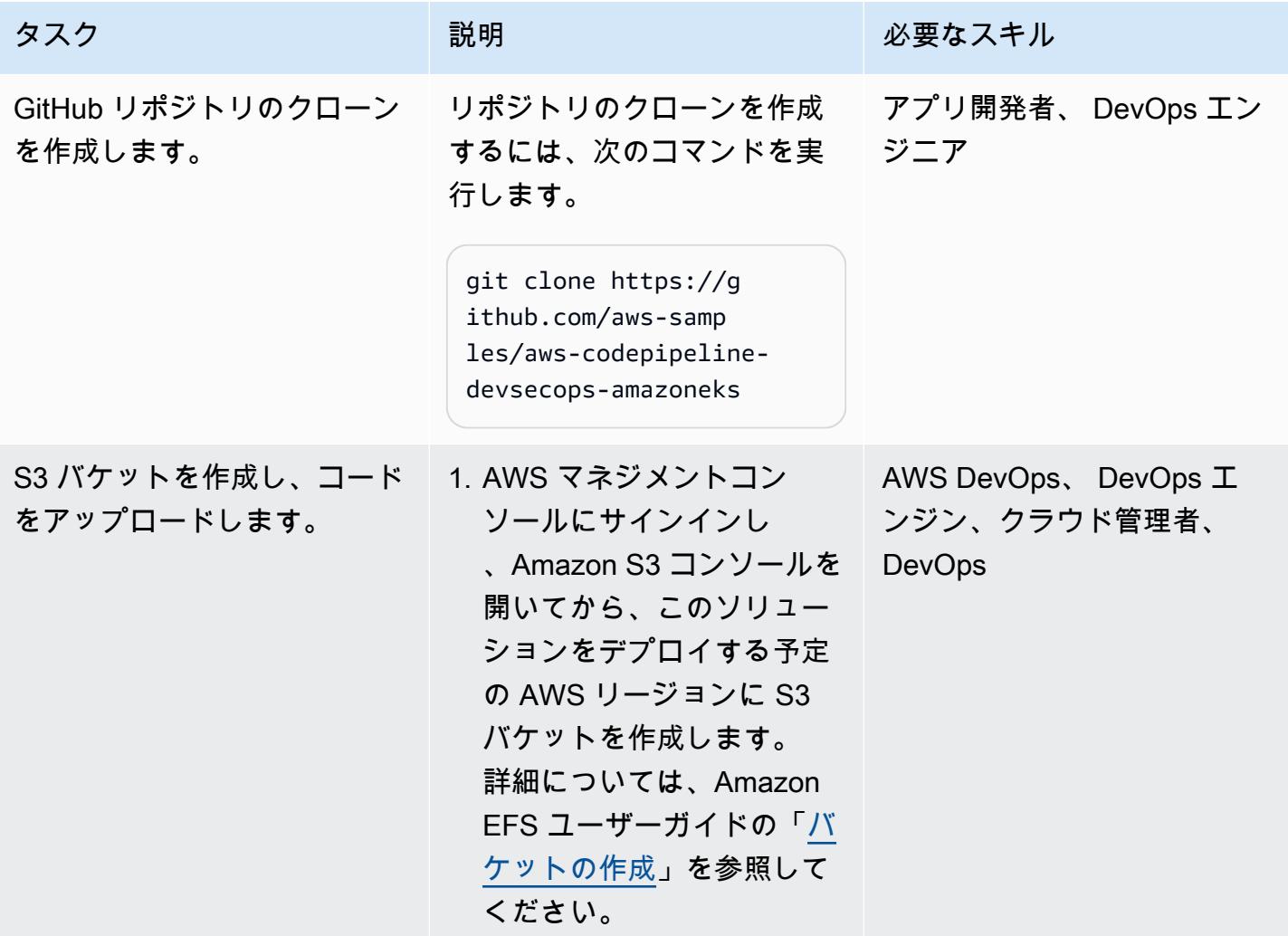

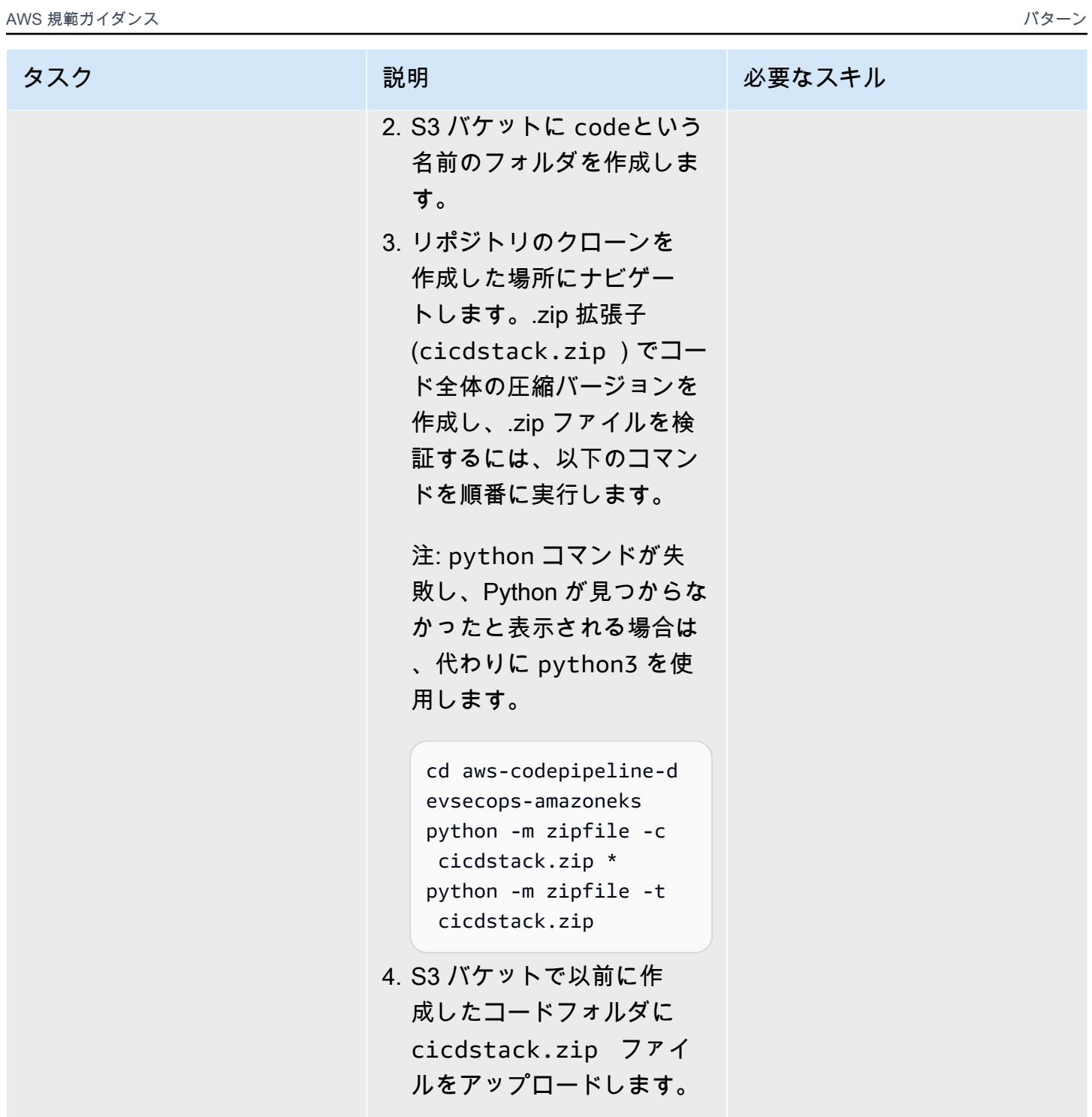

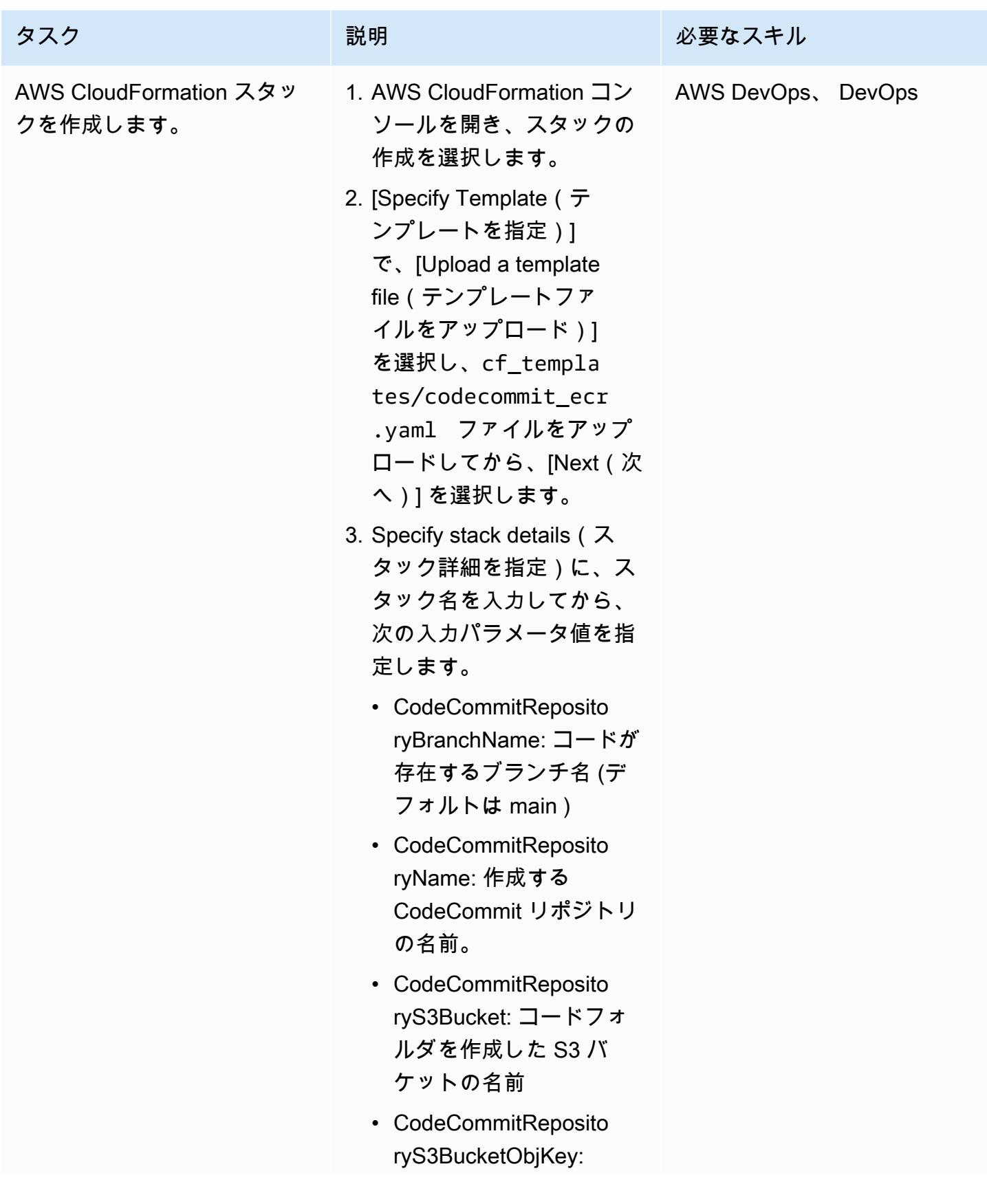

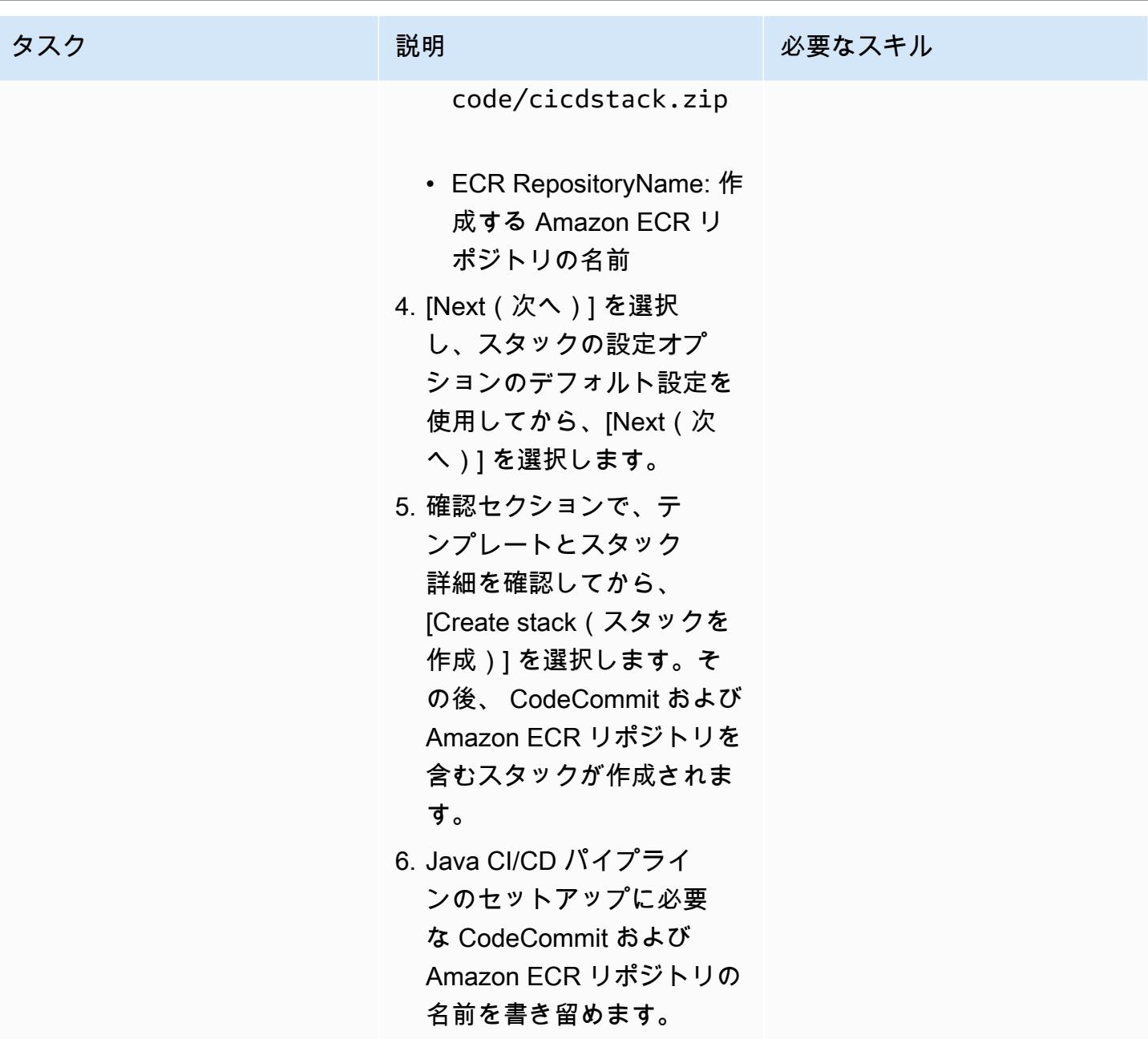

AWS 規範ガイダンス いっこうしょう しょうしょう しょうしゅう しょうしゅう しゅうしゅん いちのみ いちのみ パターン

| タスク                                 | 説明                                                                                                    | 必要なスキル             |
|-------------------------------------|----------------------------------------------------------------------------------------------------|--------------------|
| CloudFormation スタックのデ<br>プロイを検証します。 | 1. CloudFormation コンソー<br>ルの スタックで、デプロ<br>イした CloudFormation ス<br>タックのステータスを確認<br>します。スタックのステー<br>タスは作成完了になってい<br>るはずです。<br>2. さらに、コンソールから、<br>CodeCommit と Amazon<br>ECR がプロビジョニングさ<br>れ、準備が整っていること<br>を確認します。 | DevOps エンジニア       |
| S3 バケットを削除します。                      | 以前に作成した S3 バケット<br>を空にして削除します。詳<br>細については、Amazon EFS<br>ユーザーガイドの「バケット<br>の削除」を参照してくださ<br>い。                                                                                                    | AWS DevOps, DevOps |

## Helm チャートを設定する

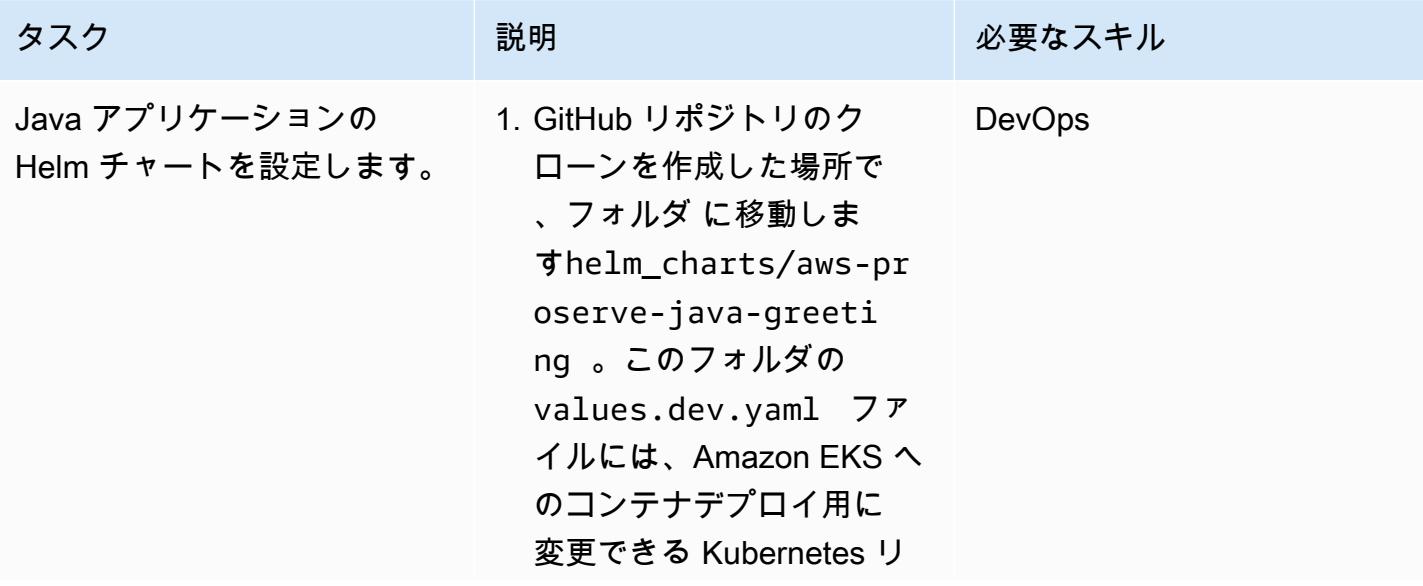

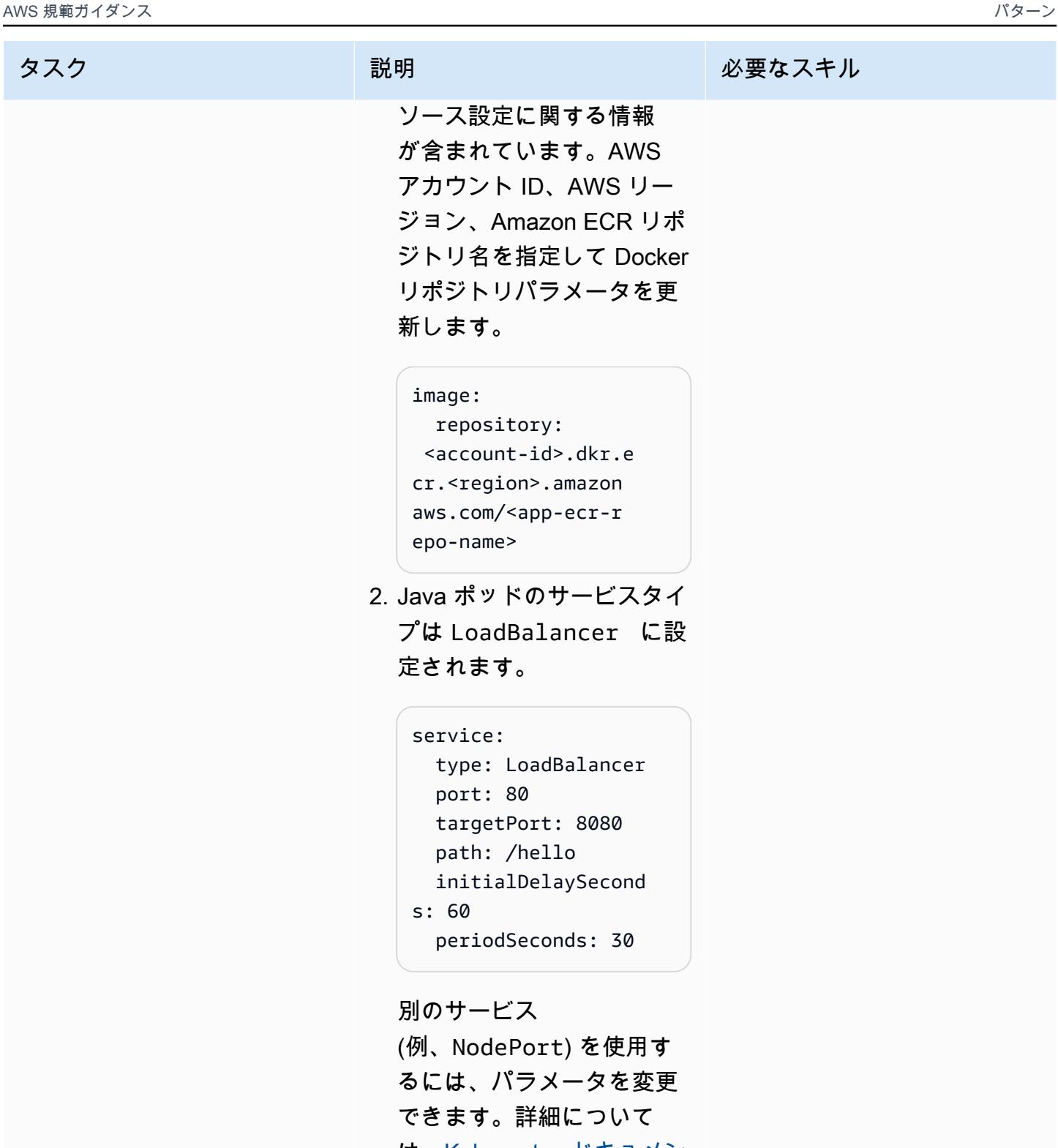

- は[、Kubernetes ドキュメン](https://kubernetes.io/docs/concepts/services-networking/service/#publishing-services-service-types) [ト](https://kubernetes.io/docs/concepts/services-networking/service/#publishing-services-service-types)を参照してください。
- 3. autoscaling パラメータ を enabled: true に変更 することで、[「Kubernete](https://docs.aws.amazon.com/eks/latest/userguide/horizontal-pod-autoscaler.html)

## タスク ぶんしゃ 説明 かんじょう おんじょう 必要なスキル

[s 水平ポッドオートスケー](https://docs.aws.amazon.com/eks/latest/userguide/horizontal-pod-autoscaler.html) [ラー](https://docs.aws.amazon.com/eks/latest/userguide/horizontal-pod-autoscaler.html)」を有効化できます。

autoscaling: enabled: true minReplicas: 1 maxReplicas: 100 targetCPUUtilizati onPercentage: 80 # targetMem oryUtilizationPerc entage: 80

Kubernetes ワークロードに 対してさまざまな機能を有 効にするには、 values.<E NV>.yaml ファイルの値を変 更します。ここで、 <ENV>は 開発、本稼働、UAT、または QA 環境です。
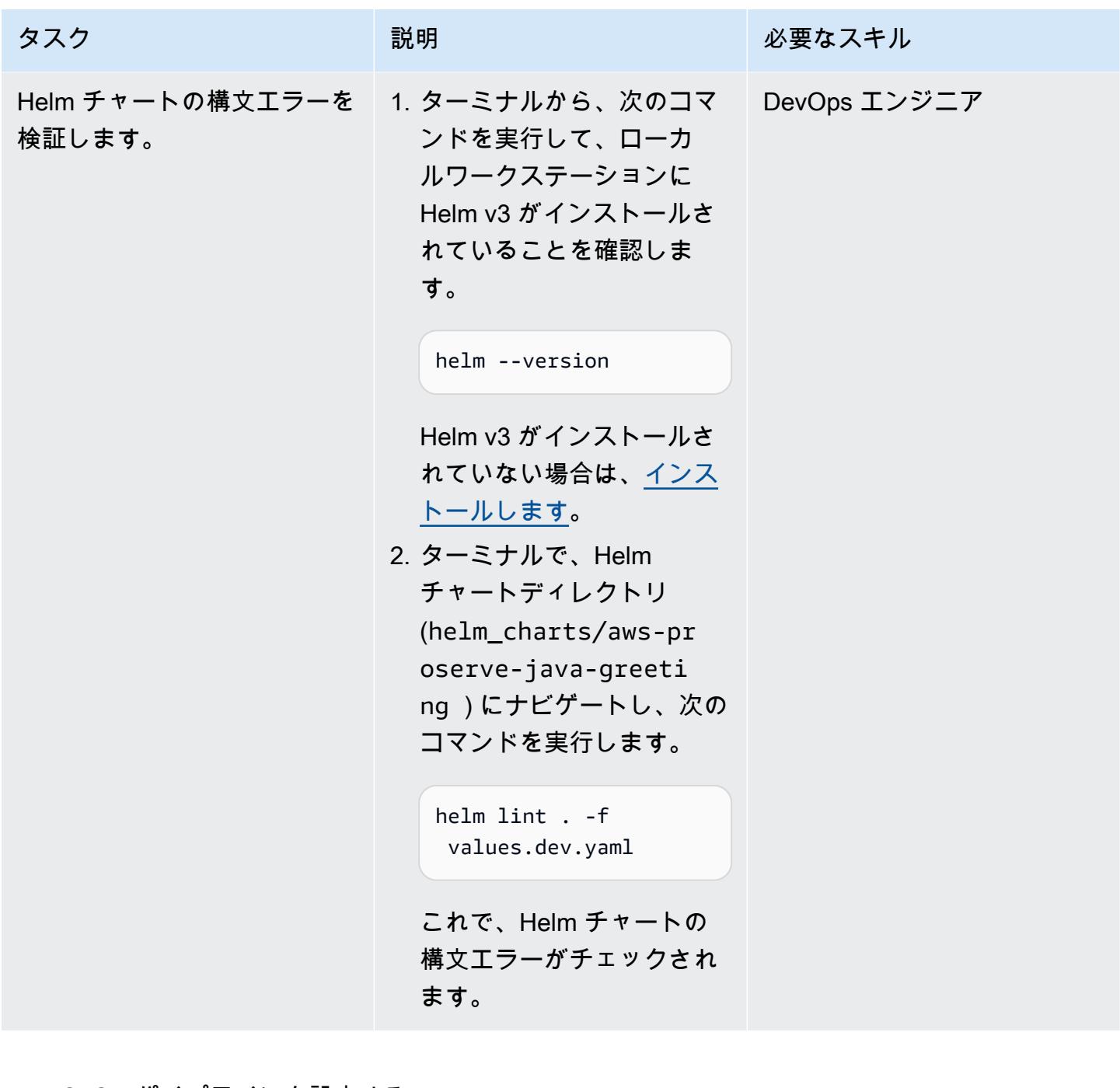

Java CI/CD パイプラインを設定する

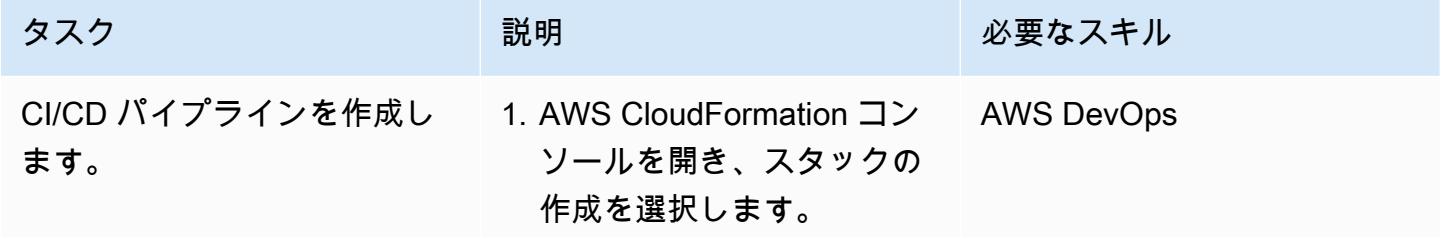

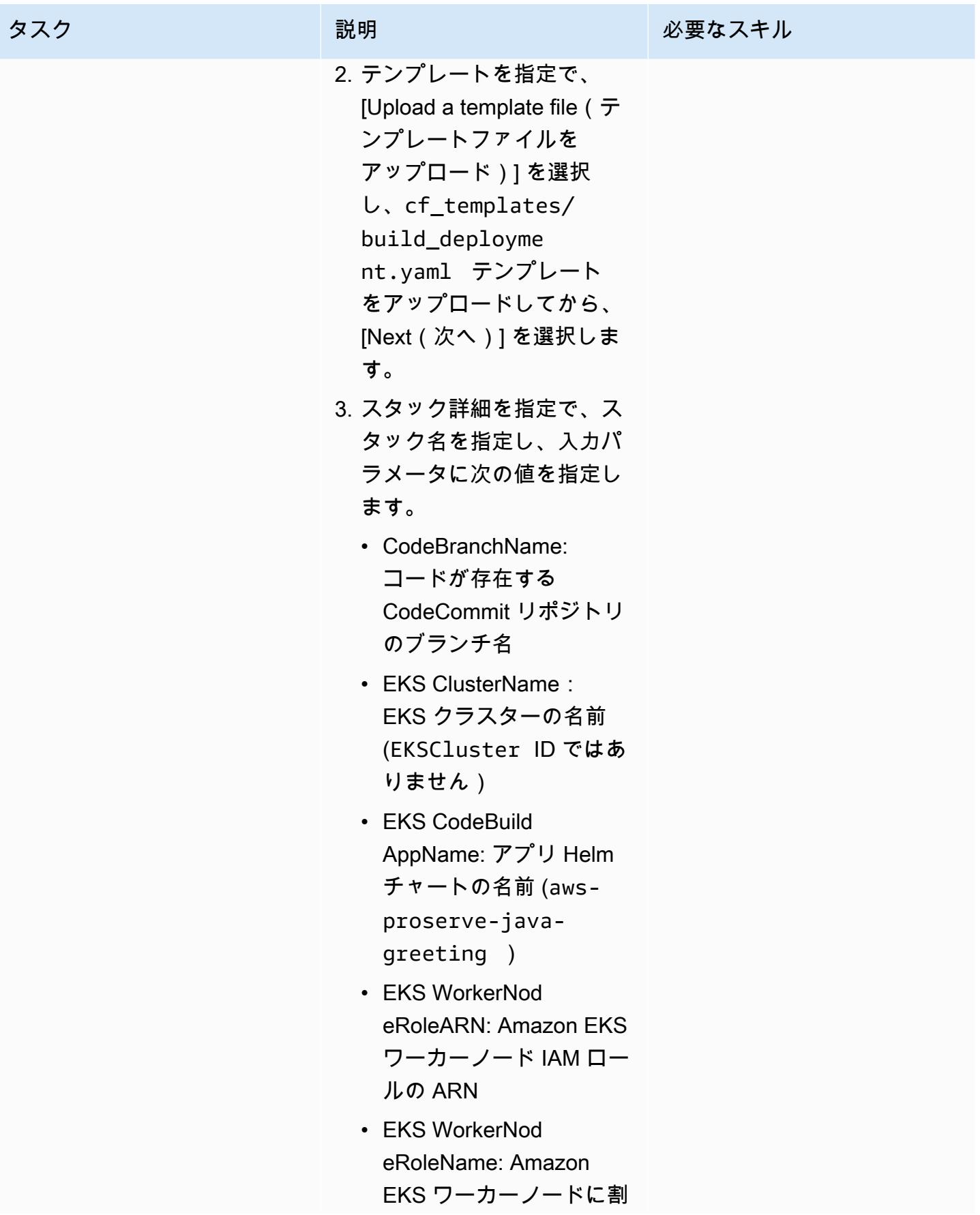

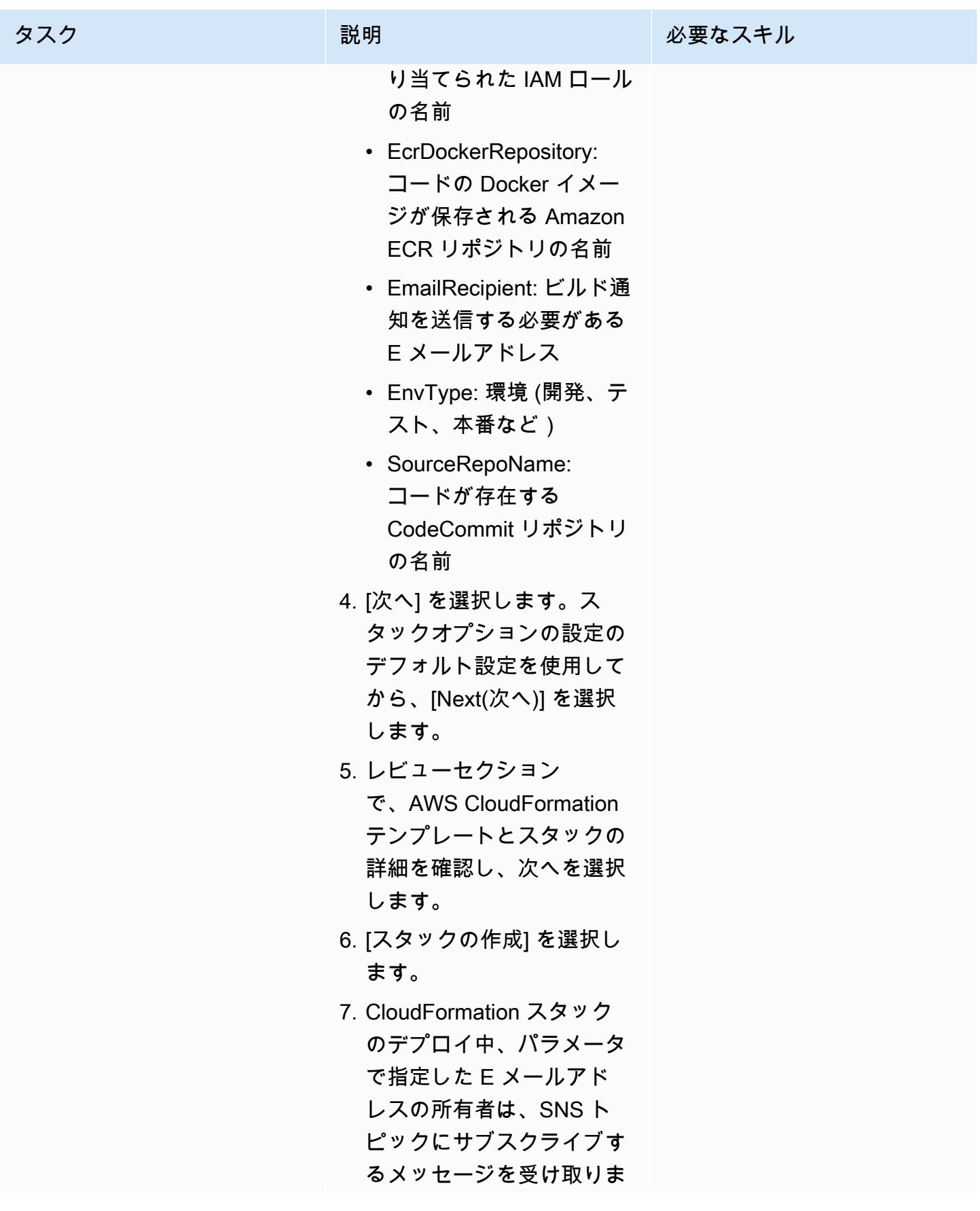

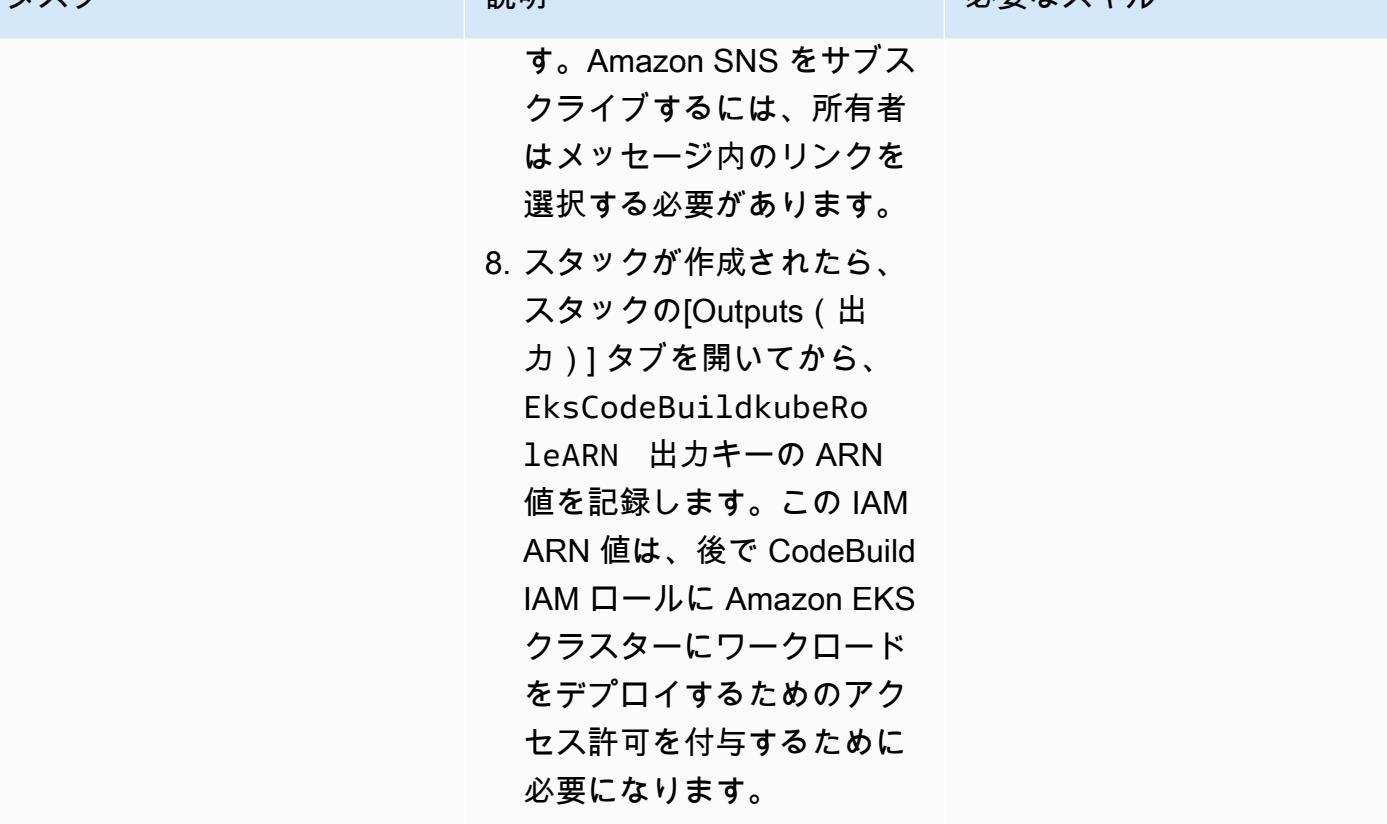

Security Hub と Aqua Security 間の統合をアクティブ化する

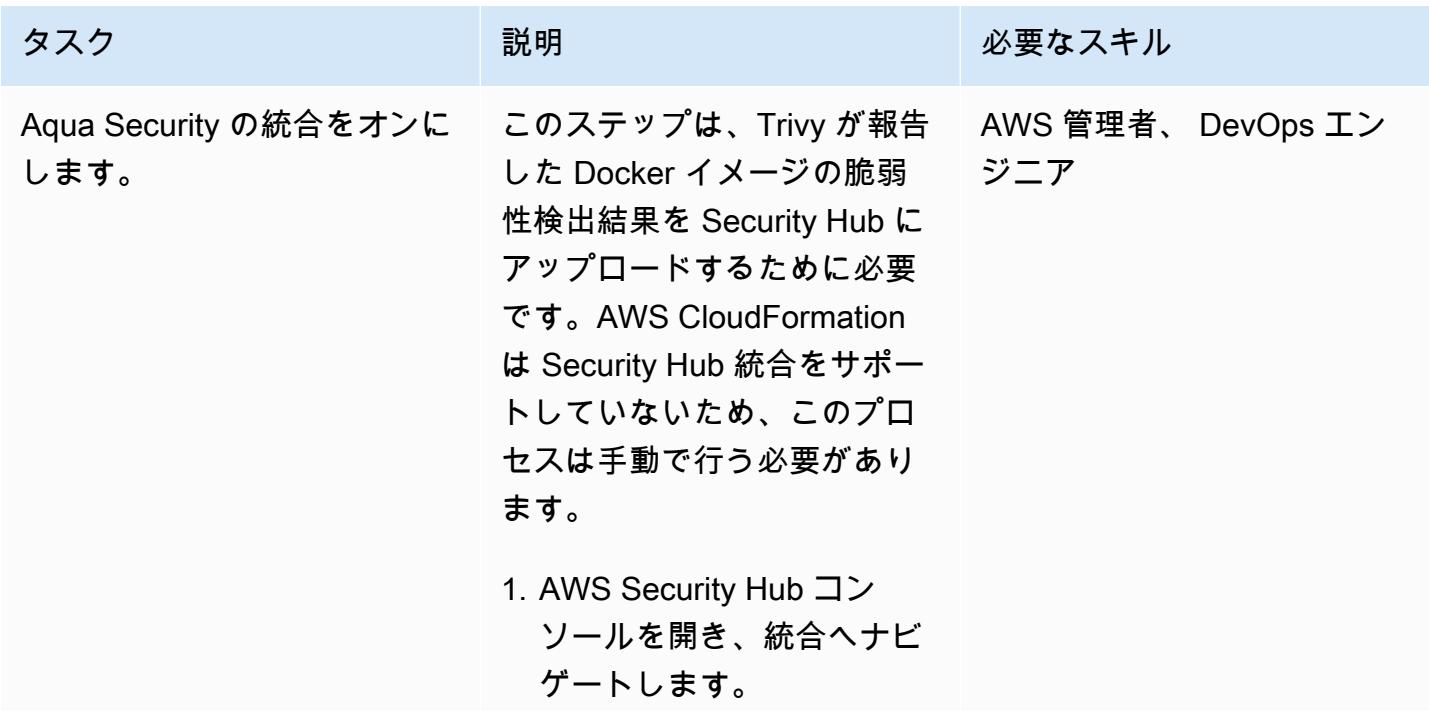

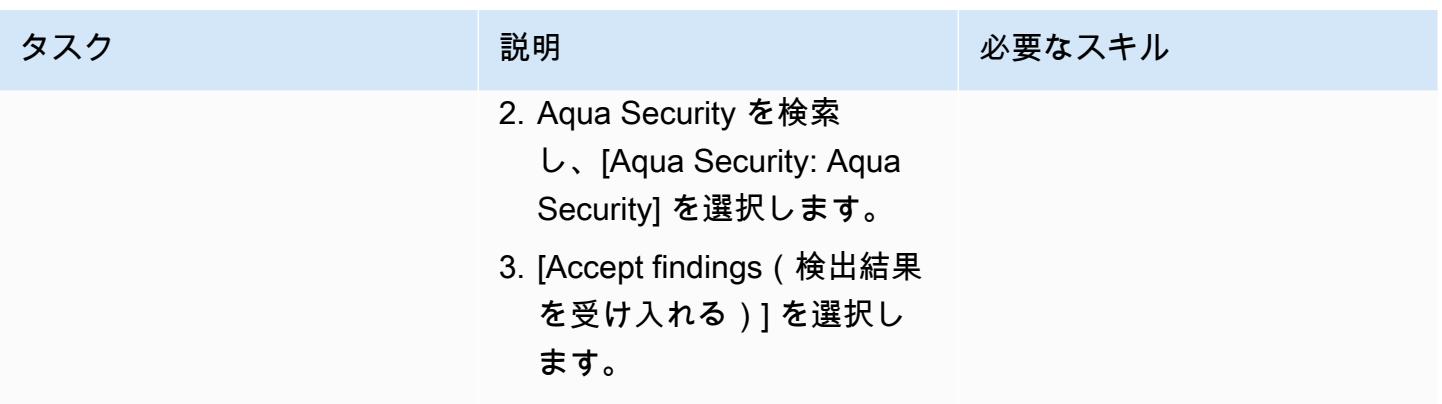

Helm または kubectl コマンドを実行する CodeBuild ように を設定する

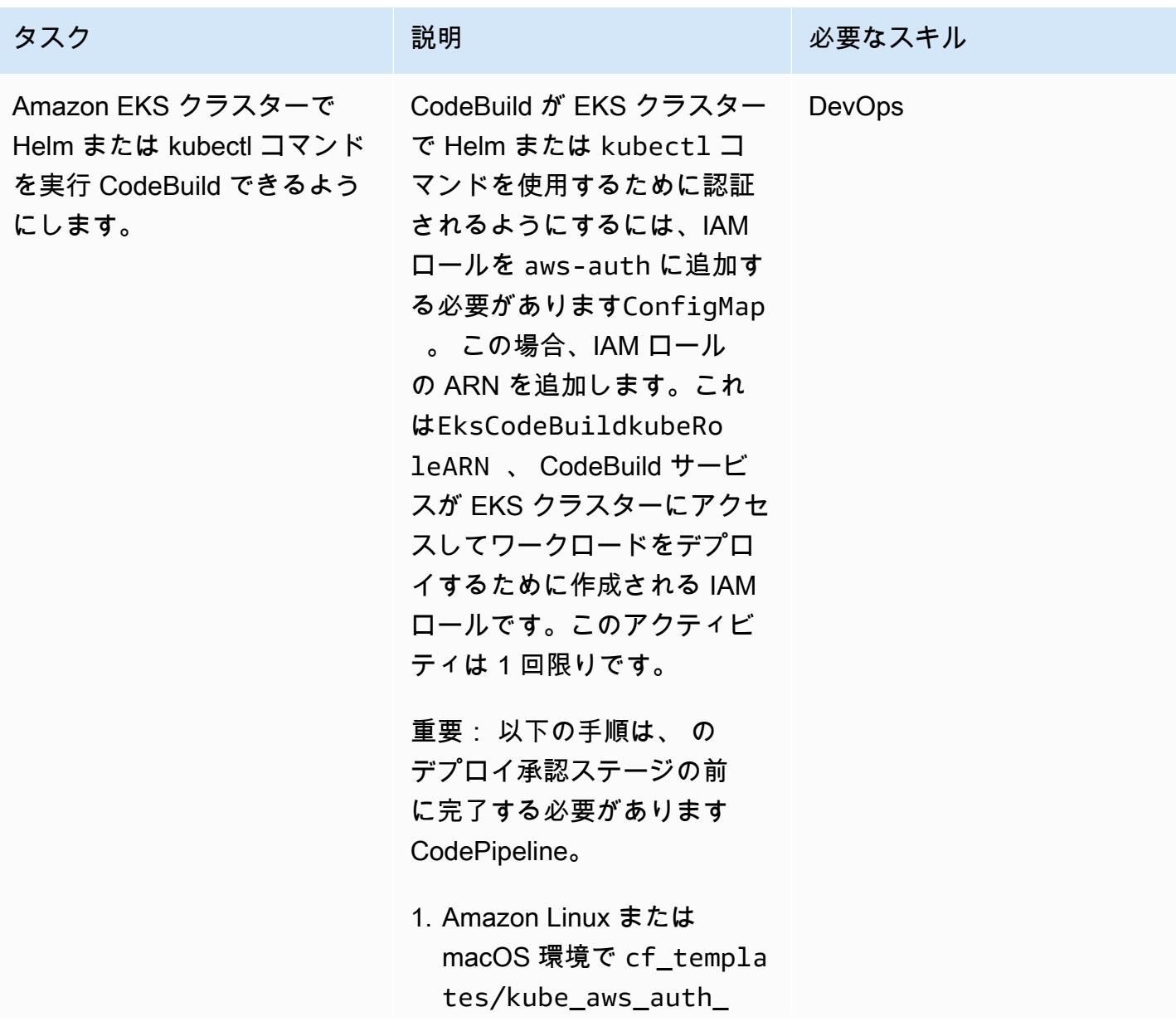

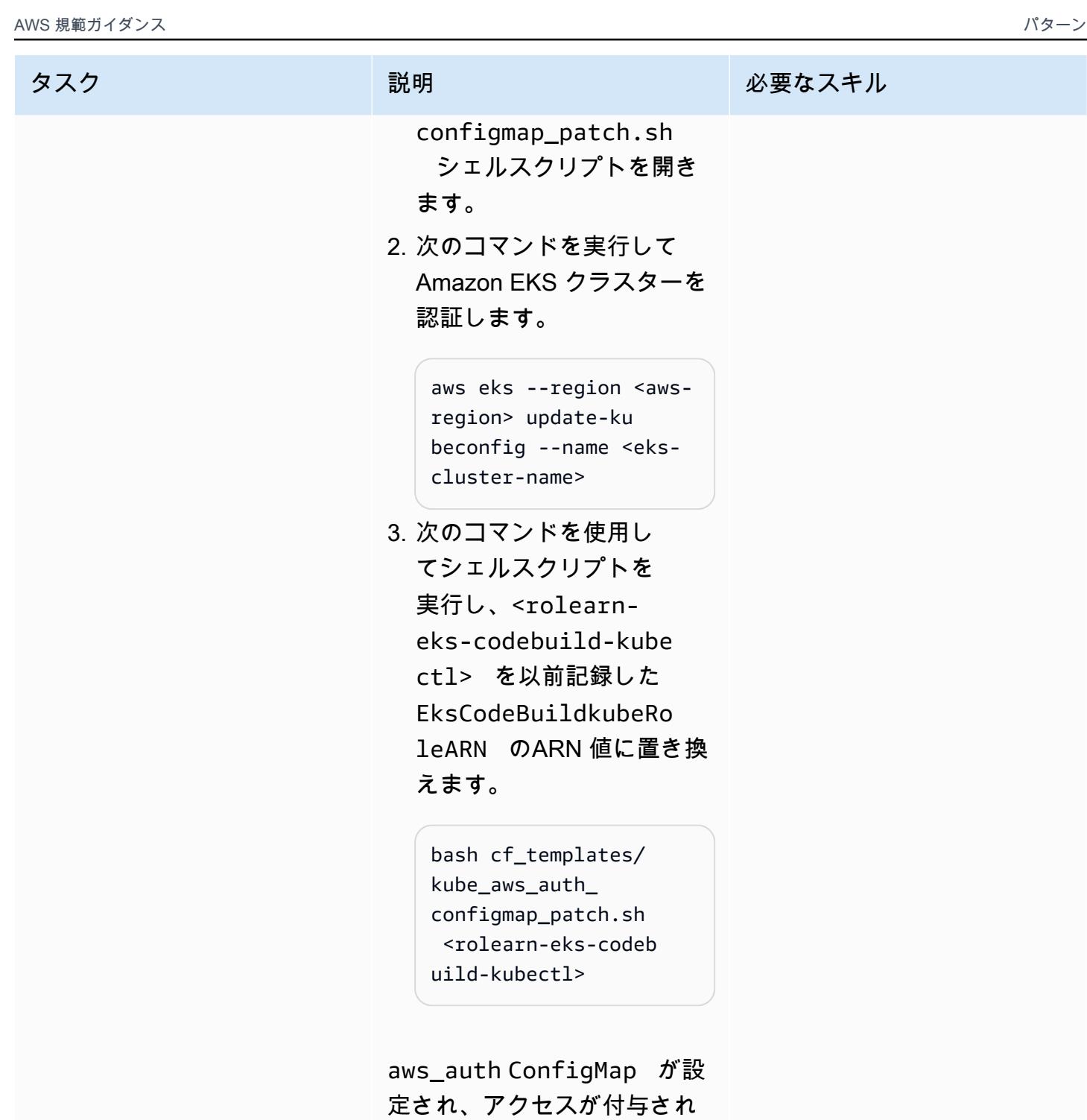

ます。

# CI/CD パイプラインを検証する

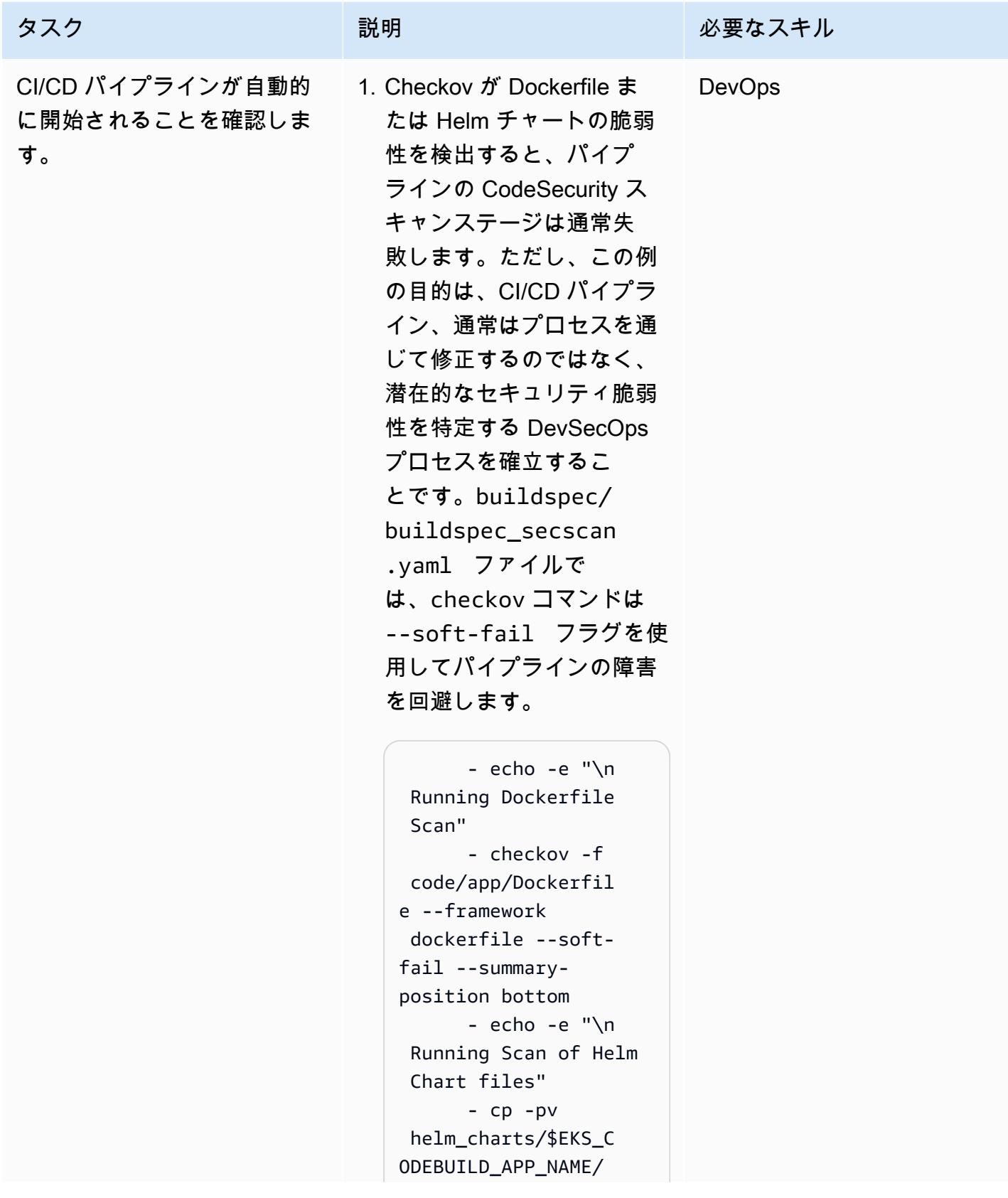

```
values.dev.yaml 
  helm_charts/$EKS_C 
ODEBUILD_APP_NAME/ 
values.yaml 
       - checkov -d 
  helm_charts/$EKS_C 
ODEBUILD_APP_NAME 
  --framework helm --
soft-fail --summary-
position bottom 
       - rm -rfv 
 helm_charts/$EKS_C 
ODEBUILD_APP_NAME/ 
values.yaml
```
Dockerfile と Helm チャー トの脆弱性が報告された ときにパイプラインが機 能しなくなるようにするに は、checkov コマンドから --soft-fail オプショ ンを削除する必要がありま す。その後、開発者または エンジニアは脆弱性を修正 し、ソース CodeCommit コードリポジトリに変更を コミットできます。

2. CodeSecurity Scan と同 様に、ビルドステージで は、アプリケーションを Amazon ECR にプッシュ する前に、Aqua Security Trivy を使用して Docker イ メージの脆弱性が高い脆弱 性と重要な脆弱性を特定し ます。この例では、Docker イメージの脆弱性のために

#### タスク ぶんしゃ 説明 かんじょう かんこうしゅう 必要なスキル

パイプラインに障害が発生 するようにしているわけで はありません。buildspec /buildspec.yml ファ イルには、trivy コマンド に値 0 が付いたフラグ - exit-code が含まれて いるため、Docker イメー ジの脆弱性が高または クリ ティカルであることが報告 されてもパイプラインは失 敗しません。

 - AWS\_REGION= \$AWS\_DEFAULT\_REGION AWS\_ACCOUNT\_ID=\$AW S\_ACCOUNT\_ID trivy d image --no-progress --ignore-unfixed - exit-code 0 --severit y HIGH,CRITICAL - format template - template "@securit yhub/asff.tpl" -o securityhub/report .asff \$AWS\_ACCO UNT\_ID.dkr.ecr.\$AW S\_DEFAULT\_REGION.a mazonaws.com/\$IMAG E\_REPO\_NAME:\$CODEB UILD\_RESOLVED\_SOUR CE\_VERSION

HIGH, CRTICAL 脆弱性が 報告されたときにパイプラ インが失敗するようにする には、--exit-code の値 を 1 に変更します。

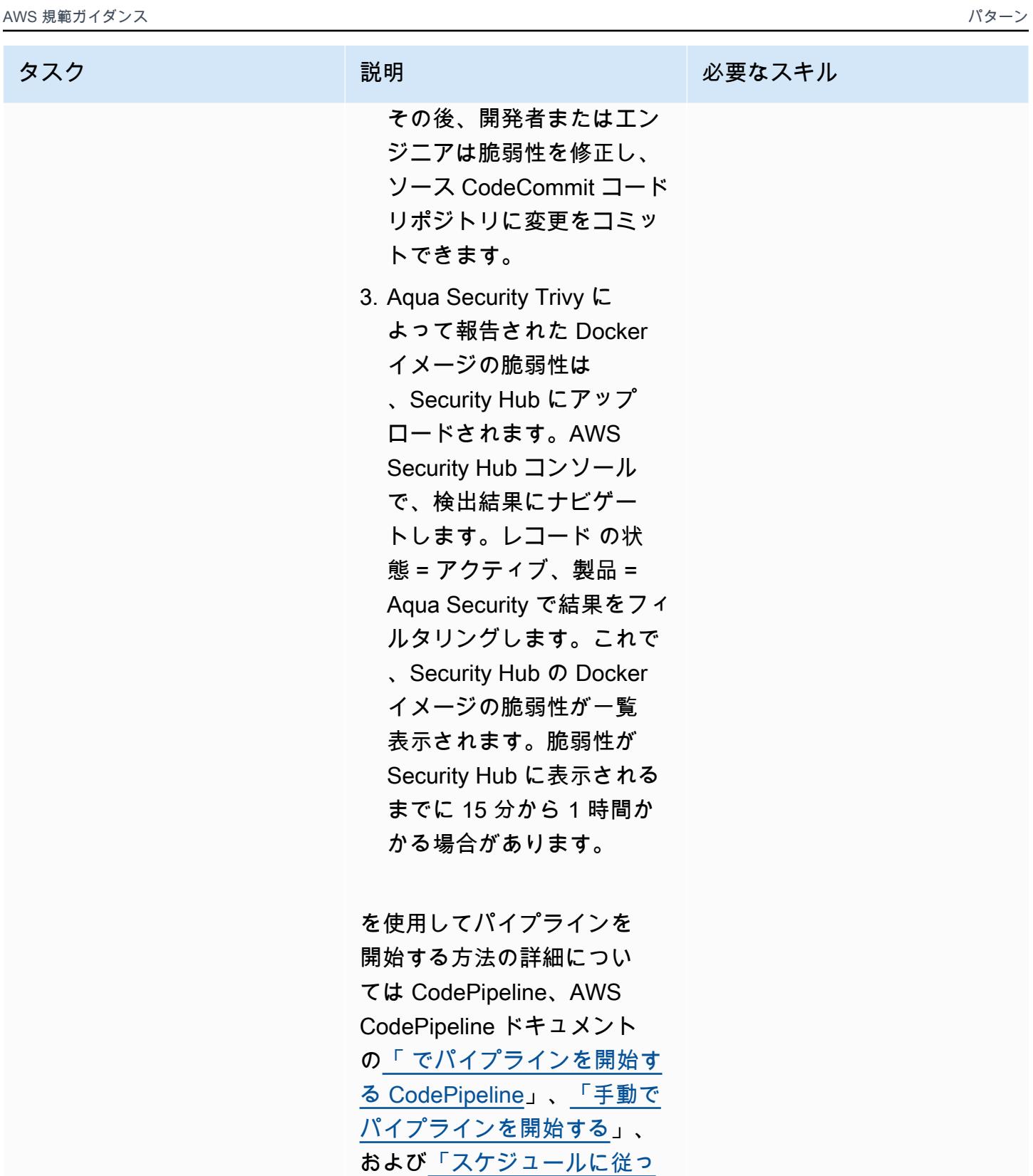

[てパイプラインを開始する」](https://docs.aws.amazon.com/codepipeline/latest/userguide/pipelines-trigger-source-schedule.html) **<br>を参照してください。** 

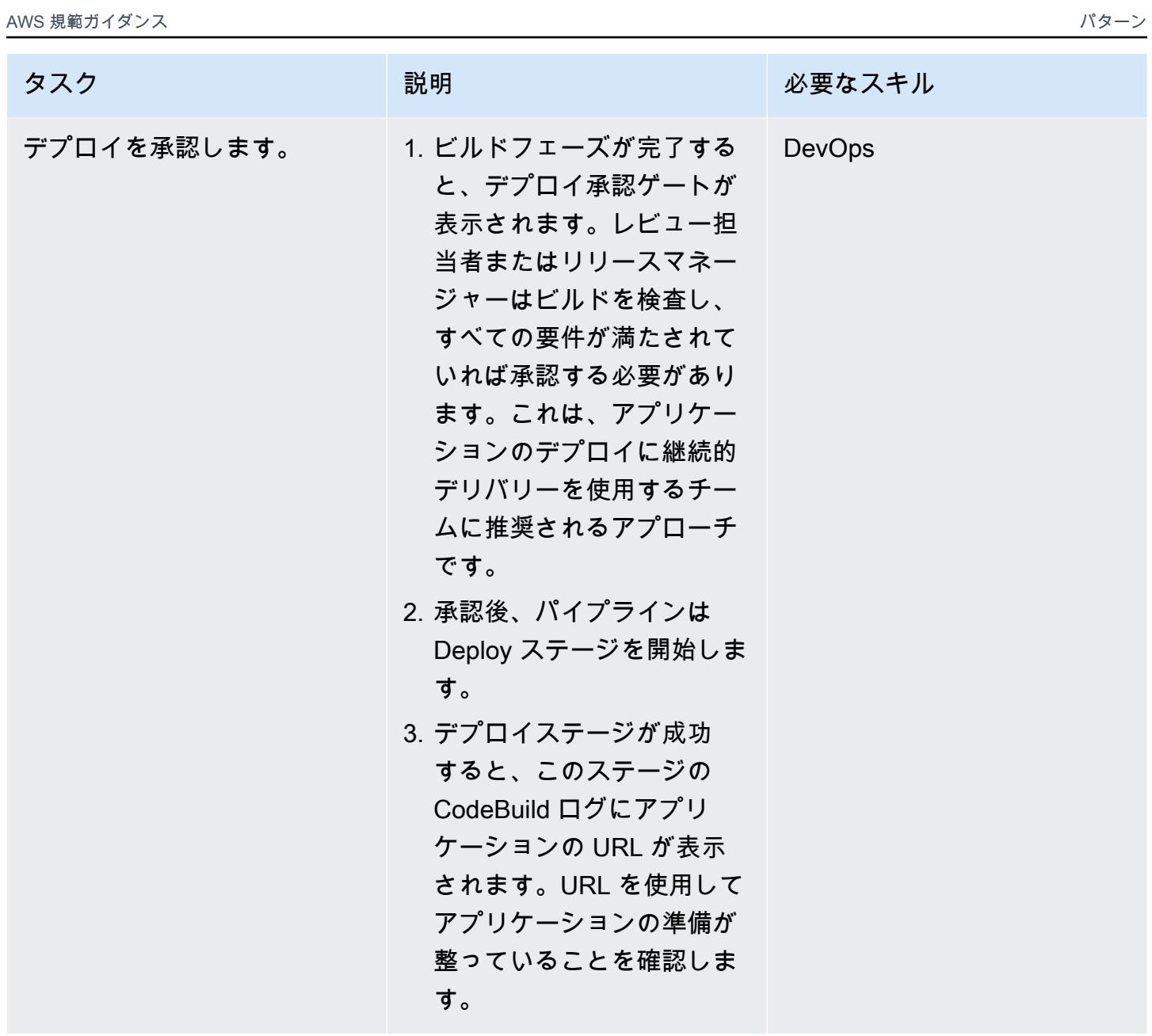

AWS 規範ガイダンス いっこうしょう しょうしょう しょうしょう しょうしょう しょうしゅん しょうしゅん しょうしゅん アクリカ パターン

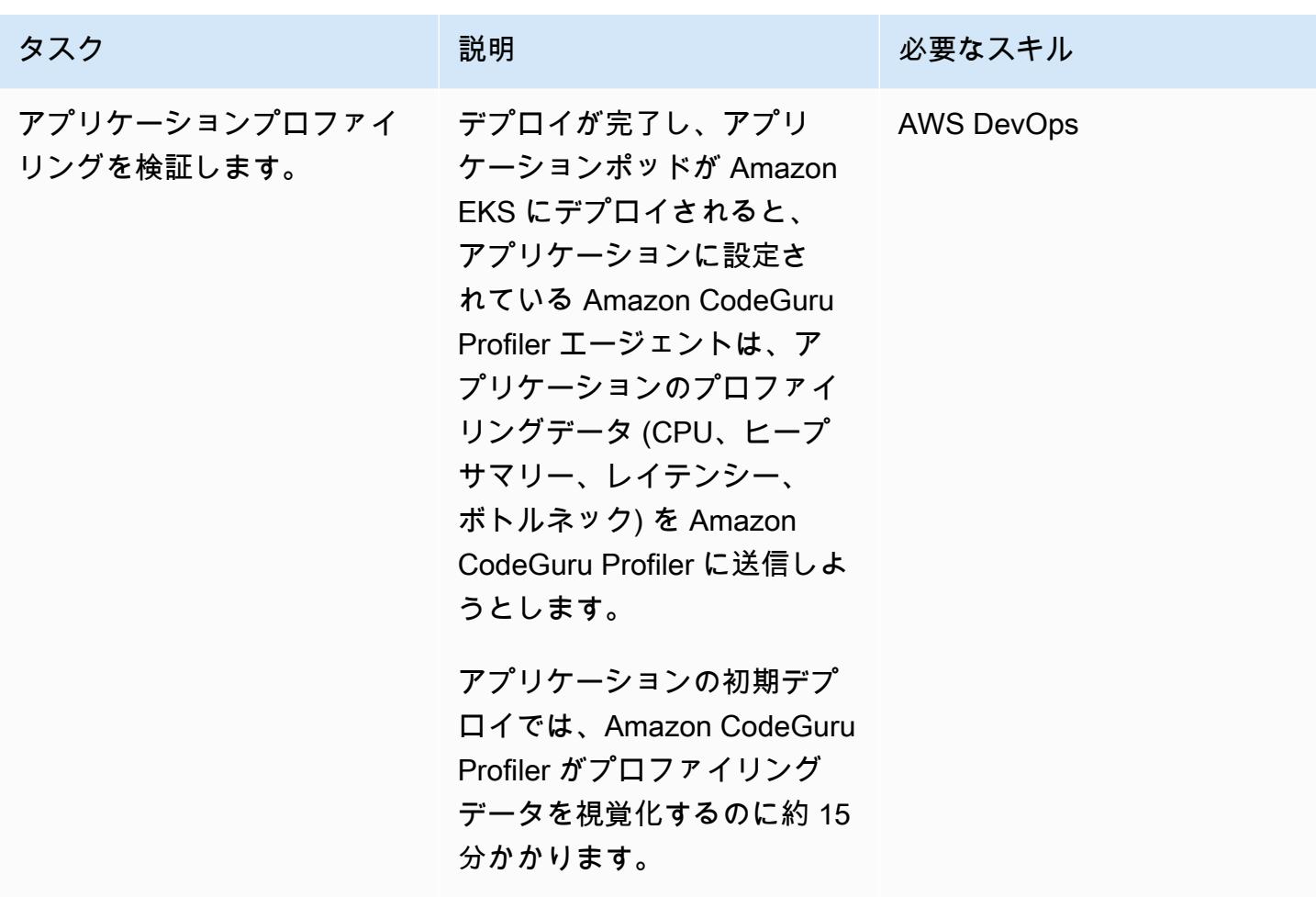

# 関連リソース

- [AWS CodePipeline ドキュメント](https://docs.aws.amazon.com/codepipeline/index.html)
- [AWS での Trivy によるイメージのスキャン CodePipeline](https://aws.amazon.com/blogs/containers/scanning-images-with-trivy-in-an-aws-codepipeline/) (ブログ記事)
- [Amazon CodeGuru Profiler を使用した Java アプリケーションの改善](https://aws.amazon.com/blogs/devops/improving-your-java-applications-using-amazon-codeguru-profiler) (ブログ記事)
- [AWS Security 検出結果形式 \(ASFF\) 構文](https://docs.aws.amazon.com/securityhub/latest/userguide/securityhub-findings-format-syntax.html)
- [Amazon EventBridge イベントパターン](https://docs.aws.amazon.com/eventbridge/latest/userguide/eb-event-patterns.html)
- 「[Helm アップグレード](https://helm.sh/docs/helm/helm_upgrade/)」

# 追加情報

CodeGuru Profiler は、機能の観点から AWS X-Ray サービスと混同しないでください。最も高価な コード行を特定するには CodeGuru 、ボトルネックやセキュリティ上の問題を引き起こす可能性の

このパターンでは、イベントルールはデフォルトのイベントバスに関連付けられます。必要に応じ て、カスタムイベントバスを使用するようにパターンを拡張できます。

このパターンでは、アプリケーションコードの静的アプリケーションセキュリティテスト (SAST) ツールとして CodeGuru Reviewer を使用します。このパイプラインは、 SonarQube や Checkmarx などの他のツールにも使用できます。これらのツールのいずれかの対応するスキャンセットアップ 手順は、で追加できbuildspec/buildspec\_secscan.yaml、 のスキャン手順を置き換えます CodeGuru。

# Amazon ECS タスク定義を作成し、Amazon EFS を使用して EC2 インスタンスにファイルシステムをマウントする

作成者: Durga Prasad Cheepuri (AWS)

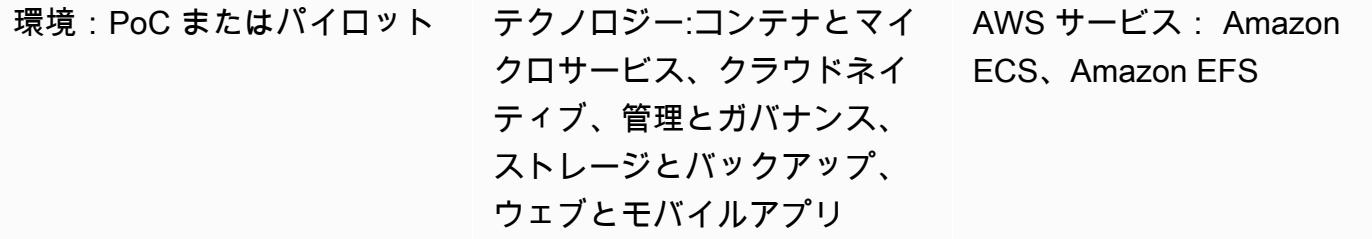

[概要]

このパターンは、Amazon Elastic Container Service (Amazon ECS) タスク定義を作成しますが、こ のタスク定義により、Amazon Web Services (AWS) クラウド内のAmazon Elastic Compute Cloud (Amazon EC2) インスタンスで実行され、Amazon Elastic File System (Amazon EFS) を使用して ファイルシステムをマウントします。Amazon EFS を使用する Amazon ECS タスクは、タスク定義 で指定したファイルシステムを自動的にマウントし、これらのファイルシステムを AWS リージョン のすべてのアベイラビリティーゾーンのタスクのコンテナで使用できるようにします。

永続ストレージと共有ストレージの要件を満たすには、Amazon ECS と Amazon EFS を同時に使用 できます。たとえば、Amazon EFS を使用してアプリケーションの永続的なユーザーデータやアプ リケーションデータを保存し、可用性を高めるために異なるアベイラビリティーゾーンで実行される アクティブ/スタンバイ ECS コンテナペアを使用できます。Amazon EFS により、ECS コンテナと 分散ジョブワークロードからparallel アクセスできる共有データを保存することもできます。

Amazon ECS で Amazon EFS を使用するには、タスク定義に 1 つ以上のボリューム定義を追加で きます。ボリューム定義には、Amazon EFS ファイルシステム ID、アクセスポイント ID、AWS Identity and Access Management (IAM) 認証または転送中の Transport Layer Security (TLS) 暗号化 の設定が含まれています。タスク定義内のコンテナ定義により、コンテナの実行時にマウントされる タスク定義ボリュームを指定できます。Amazon EFS ファイルシステムを使用するタスクを実行す ると、Amazon ECS はファイルシステムがマウントされ、アクセスが必要なコンテナで使用できる ようにします。

# 前提条件と制限

#### 前提条件

- アクティブな AWS アカウント
- 仮想プライベートネットワーク (VPN) エンドポイントまたはルーターを使用する仮想プライベー トクラウド (VPC)
- (推奨) Amazon EFS アクセスポイントおよび IAM 認証機能との互換性のための[「Amazon ECS コ](https://docs.aws.amazon.com/AmazonECS/latest/developerguide/ecs-agent-versions.html) [ンテナエージェント 1.38.0 以降」](https://docs.aws.amazon.com/AmazonECS/latest/developerguide/ecs-agent-versions.html) (詳細については、AWS ブログ記事「[Amazon EFS の新機能 —](https://aws.amazon.com/blogs/aws/new-for-amazon-efs-iam-authorization-and-access-points/) [IAM 認証とアクセスポイント」](https://aws.amazon.com/blogs/aws/new-for-amazon-efs-iam-authorization-and-access-points/)を参照してください)。

#### 制約事項

• 1.35.0 より前のバージョンの Amazon ECS コンテナエージェントは、EC2 起動タイプを使用する タスク用の Amazon EFS ファイルシステムをサポートしません。

### アーキテクチャ

次の図は、Amazon ECS により、タスク定義を作成し、ECS コンテナ内の EC2 インスタンスに Amazon EFS ファイルシステムをマウントするアプリケーションの例を示しています。

この図表は、次のワークフローを示しています:

- 1. Amazon EFS ファイルシステムを作成します。
- 2. コンテナにより、タスク定義を作成します。
- 3. Amazon EFS ファイルシステムをマウントするようにコンテナインスタンスを設定します。タス ク定義はボリューム マウントを参照するため、コンテナ インスタンスは Amazon EFS ファイル システムを使用できます。ECS タスクは、タスクが作成されたコンテナインスタンスと関係な く、同じ Amazon EFS ファイルシステムにアクセスできます。
- 4. タスク定義の 3 つのインスタンスにより、Amazon ECS サービスを作成します。

テクノロジースタック

• Amazon EC2

- Amazon ECS
- Amazon EFS

ツール

- 「[Amazon EC2」](https://docs.aws.amazon.com/ec2/?id=docs_gateway) Amazon Elastic Compute Cloud (Amazon EC2) は、AWS クラウドでスケー ラブルなコンピューティング容量を提供します。Amazon EC2 を使用して必要な分だけ仮想サー バーを起動し、スケールアウトまたはスケールインできます。
- 「[Amazon ECS」](https://docs.aws.amazon.com/AmazonECS/latest/developerguide/Welcome.html) Amazon Elastic Container Service (Amazon ECS) は、クラスターでコン テナの実行、停止、管理に使用される、高度にスケーラブルで高速のコンテナ管理サービスで す。AWS Fargate が管理するサーバーレスインフラ上でタスクやサービスを実行できます。また は、インフラストラクチャをより詳細に制御するために、管理する EC2 インスタンスのクラス ターでタスクとサービスを実行できます。
- 「[Amazon EFS」](https://docs.aws.amazon.com/efs/latest/ug/whatisefs.html) Amazon Elastic File System (Amazon EFS)は、AWS クラウドサービスやオン プレミスのリソースで使用できる、シンプルでスケーラブルな、フルマネージドされた伸縮自在な NFS ファイルシステムを提供します。
- 「[AWS CLI](https://docs.aws.amazon.com/cli/latest/userguide/cli-chap-welcome.html)」— AWS コマンドラインインターフェイス (AWS CLI) はオープンソースのツール で、コマンドラインシェルのコマンドで AWS サービスと対話します。AWS CLI を使用すると、 最小限の設定で、任意のターミナルプログラムのコマンドプロンプトから、ブラウザベースの AWS マネジメントコンソールで提供される機能と同等の機能を実装するコマンドを実行できま す。

エピック

「Amazon EFS ファイルシステムの作成」

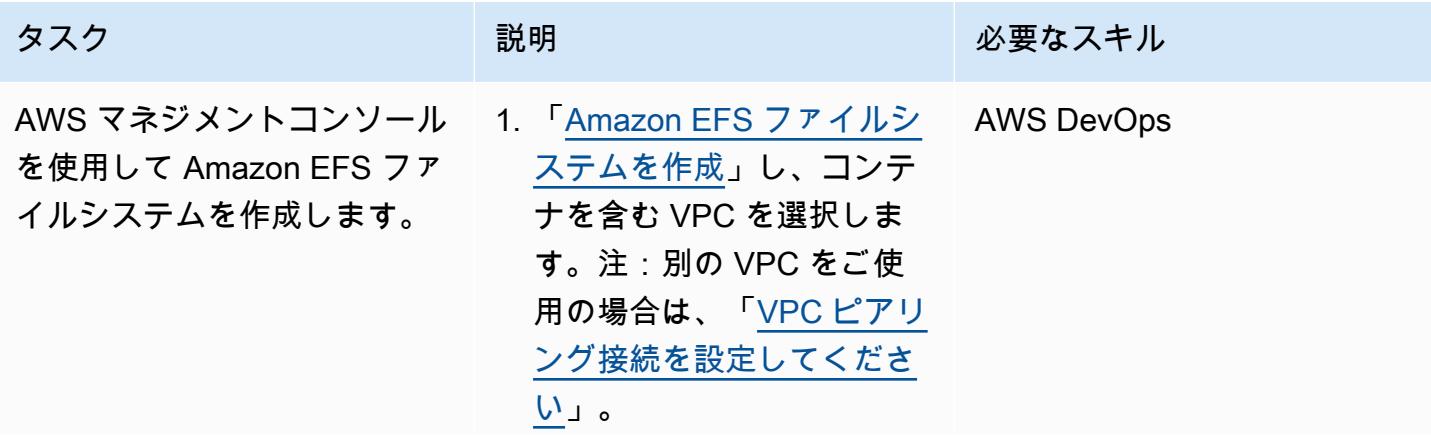

タスク ぶんしょう 説明 おんじょう おんじょう 必要なスキル 2. ファイルシステム ID をメ

モします。

Amazon EFS ファイルシステムまたは AWS CLI のいずれかで Amazon ECS タスク定義を作成しま す。

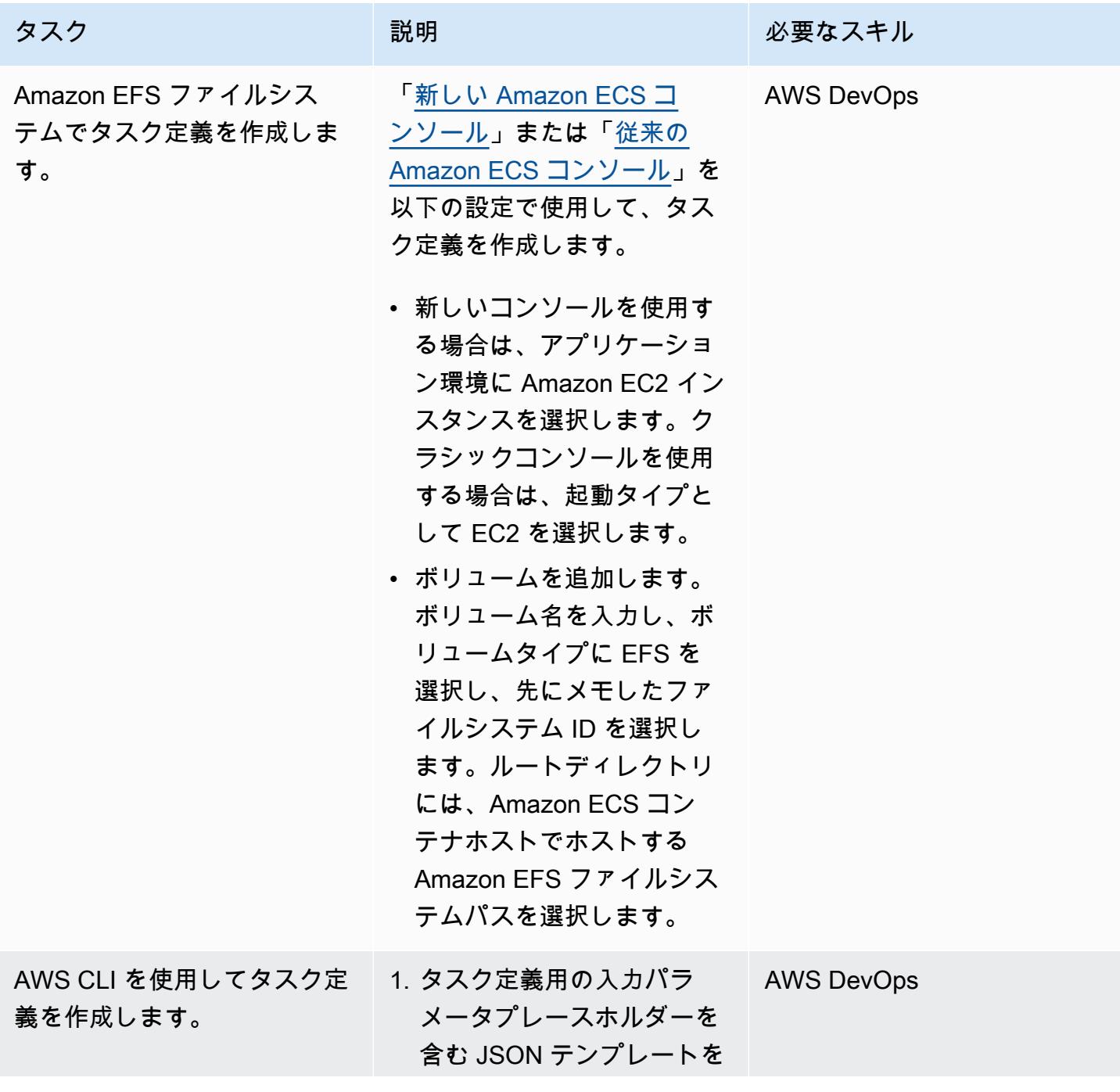

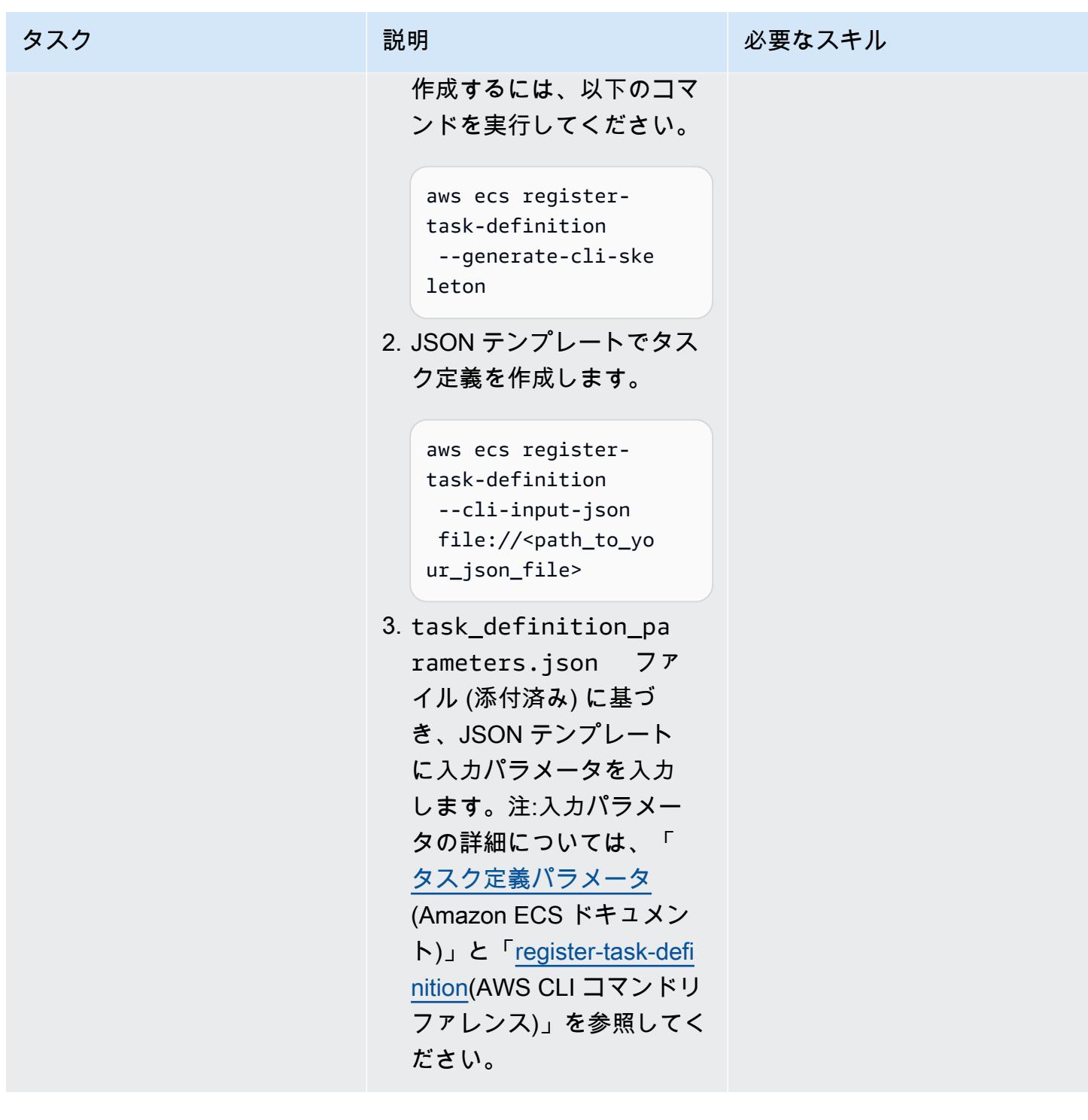

# 関連リソース

- 「[Amazon ECSの タスク定義](https://docs.aws.amazon.com/AmazonECS/latest/developerguide/task_definitions.html)」
- 「[Amazon EFS ボリューム」](https://docs.aws.amazon.com/AmazonECS/latest/developerguide/efs-volumes.html)

# 添付ファイル

このドキュメントに関連する追加コンテンツにアクセスするには、次のファイルを解凍してくださ い。「[attachment.zip」](samples/p-attach/090a3f03-a4c6-47e3-b1ae-b0eb5c5b269c/attachments/attachment.zip)

# AWS Fargate を使用して Amazon ECS に Java マイクロサービス をデプロイする

作成者: Vijay Thompson (AWS)、Sandeep Bondugula (AWS)

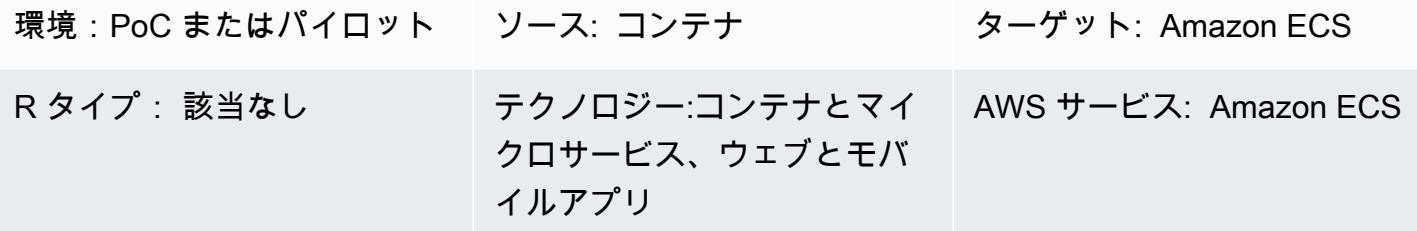

# [概要]

このパターンは、AWS Fargate を使用して Amazon Elastic Container Service (Amazon ECS) 上に コンテナ化された Java マイクロサービスをデプロイするためのガイダンスを提供します。このパ ターンでは、コンテナ管理に Amazon Elastic Container Registry (Amazon ECR) は使用せず、代わり に、Docker イメージは Docker ハブからプルされます。

# 前提条件と制限

#### 前提条件

- Docker ハブにある既存の Java マイクロサービスアプリケーション
- パブリック Docker リポジトリ
- アクティブなAWS アカウント
- Amazon ECS や Fargate などの AWS サービスに精通していること
- Docker、Java、Spring Boot フレームワーク
- Amazon Relational Database Service (Amazon RDS) が実行中 (オプション)
- アプリケーションで Amazon RDS が必要な場合の仮想プライベートクラウド (VPC) (オプション)

# アーキテクチャ

#### ソーステクノロジースタック

ソースアーキテクチャ

ターゲットテクノロジースタック

- Fargate を使用して各マイクロサービスをホストする Amazon ECS クラスター
- Amazon ECS クラスターと関連するセキュリティグループをホストする VPC ネットワーク
- Fargate を使用してコンテナを起動する各マイクロサービスのクラスター/タスク定義

ターゲットアーキテクチャ

#### ツール

ツール

- [Amazon ECSで](https://docs.aws.amazon.com/AmazonECS/latest/developerguide/Welcome.html)は、独自のコンテナオーケストレーションソフトウェアのインストールと運用、 仮想マシンのクラスターの管理とスケーリング、またはそれらの仮想マシン上でコンテナをスケ ジュールする必要がなくなります。
- [AWS Fargate](https://docs.aws.amazon.com/AmazonECS/latest/userguide/what-is-fargate.html) を使用すると、サーバーまたは Amazon Elastic Compute Cloud (Amazon EC2) イン スタンスを管理しないでコンテナを実行する上で役立ちます。Amazon Elastic Container Service (Amazon ECS) と合わせて使用されます。
- [Docker](https://www.docker.com/) は、アプリケーションを素早くビルド、テスト、およびデプロイできるソフトウェアプ ラットフォームです。Docker は、ライブラリ、システムツール、コード、ランタイムなど、ソフ トウェアの実行に必要なものがすべて揃ったコンテナと呼ばれる標準化されたユニットにソフト ウェアをパッケージ化します。

Docker コード

次の Dockerfile では、使用する Java 開発キット (JDK) のバージョン、Java アーカイブ (JAR) ファ イルが存在する場所、公開されるポート番号、およびアプリケーションのエントリポイントを指定し ます。

```
FROM openjdk:11
ADD target/Spring-docker.jar Spring-docker.jar
EXPOSE 8080
ENTRYPOINT ["java","-jar","Spring-docker.jar"]
```
エピック

新しいタスク定義を作成する

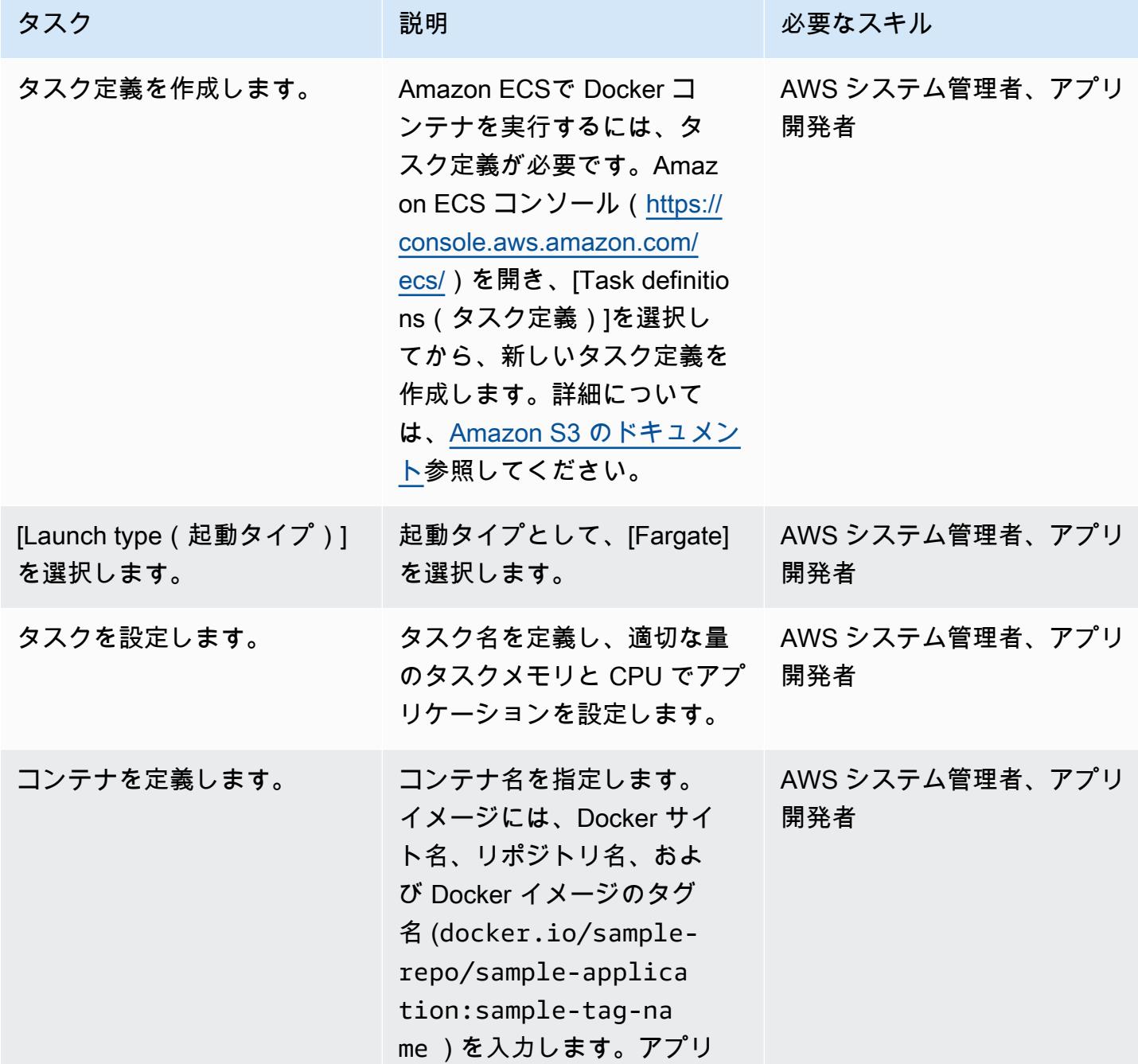

エピック 508 スタイプ しょうしょう しょうしょく しょうしょく しゅうしょく しゅうしゅう しゅうしゅん しゅうしゅうしゅ ちょくしゅうしゅ

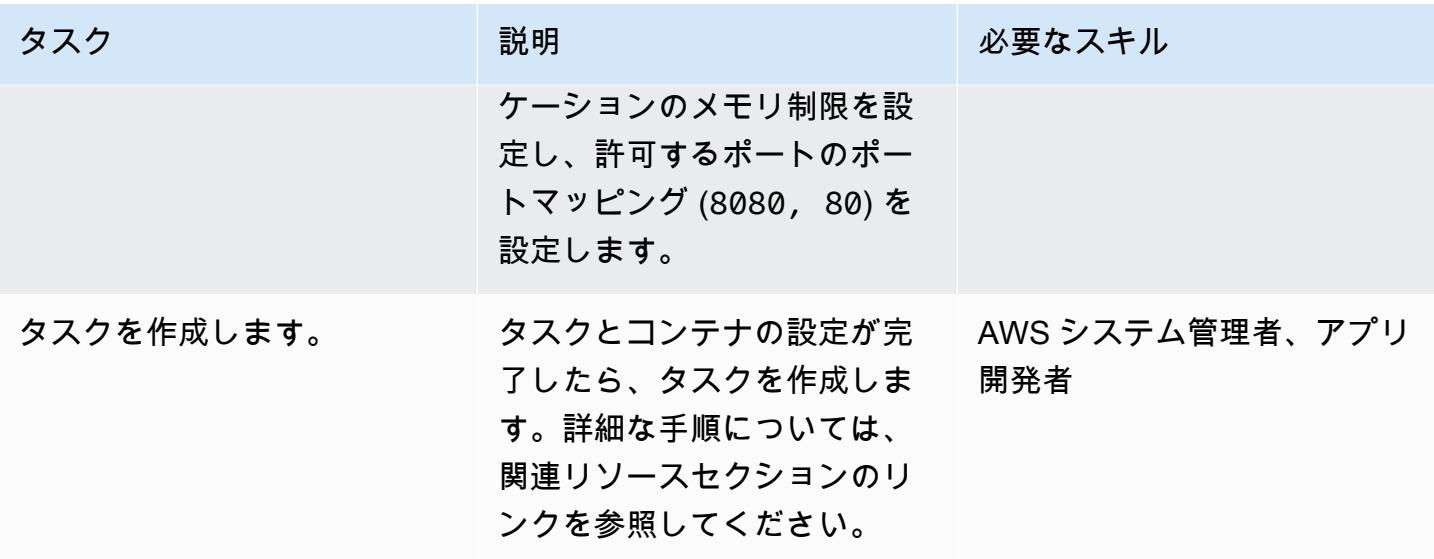

## クラスターを設定する

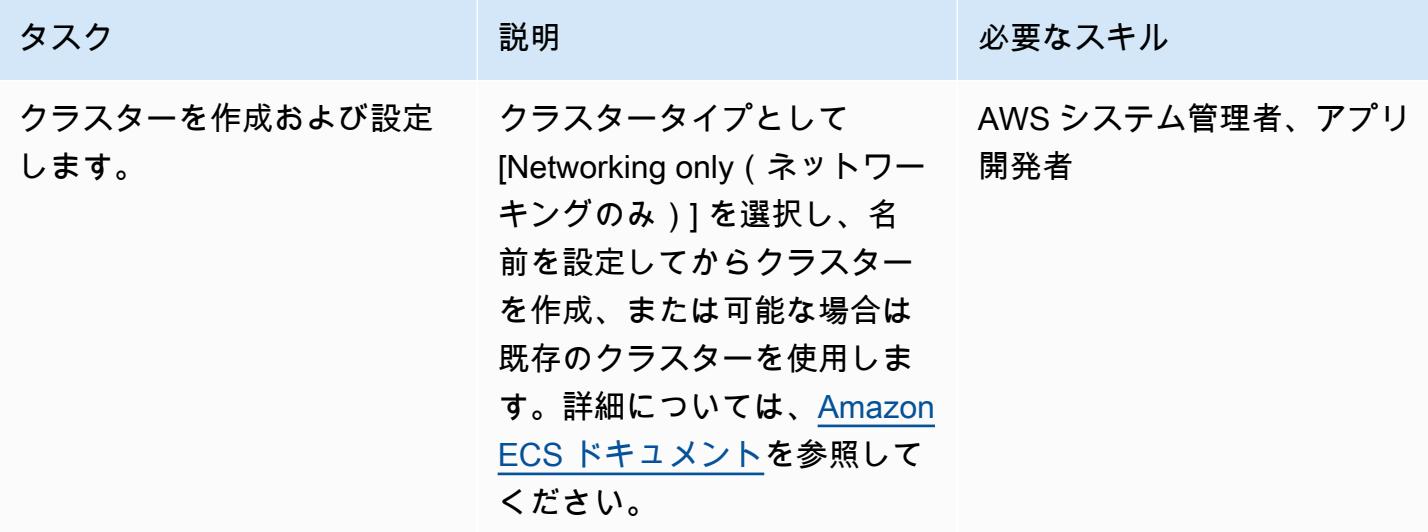

# タスクの設定

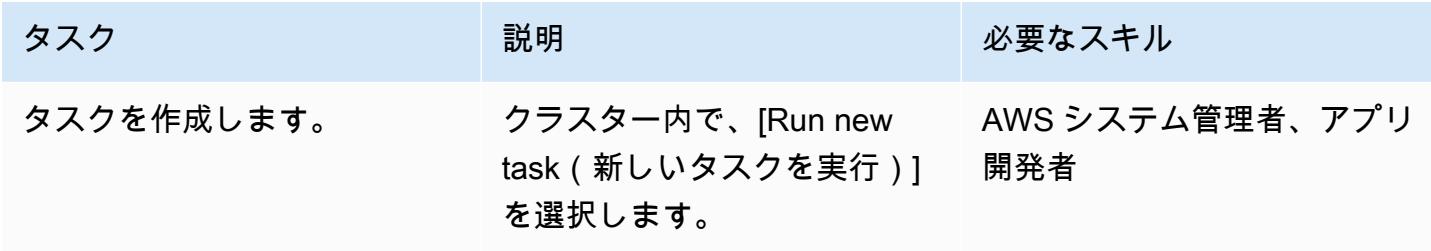

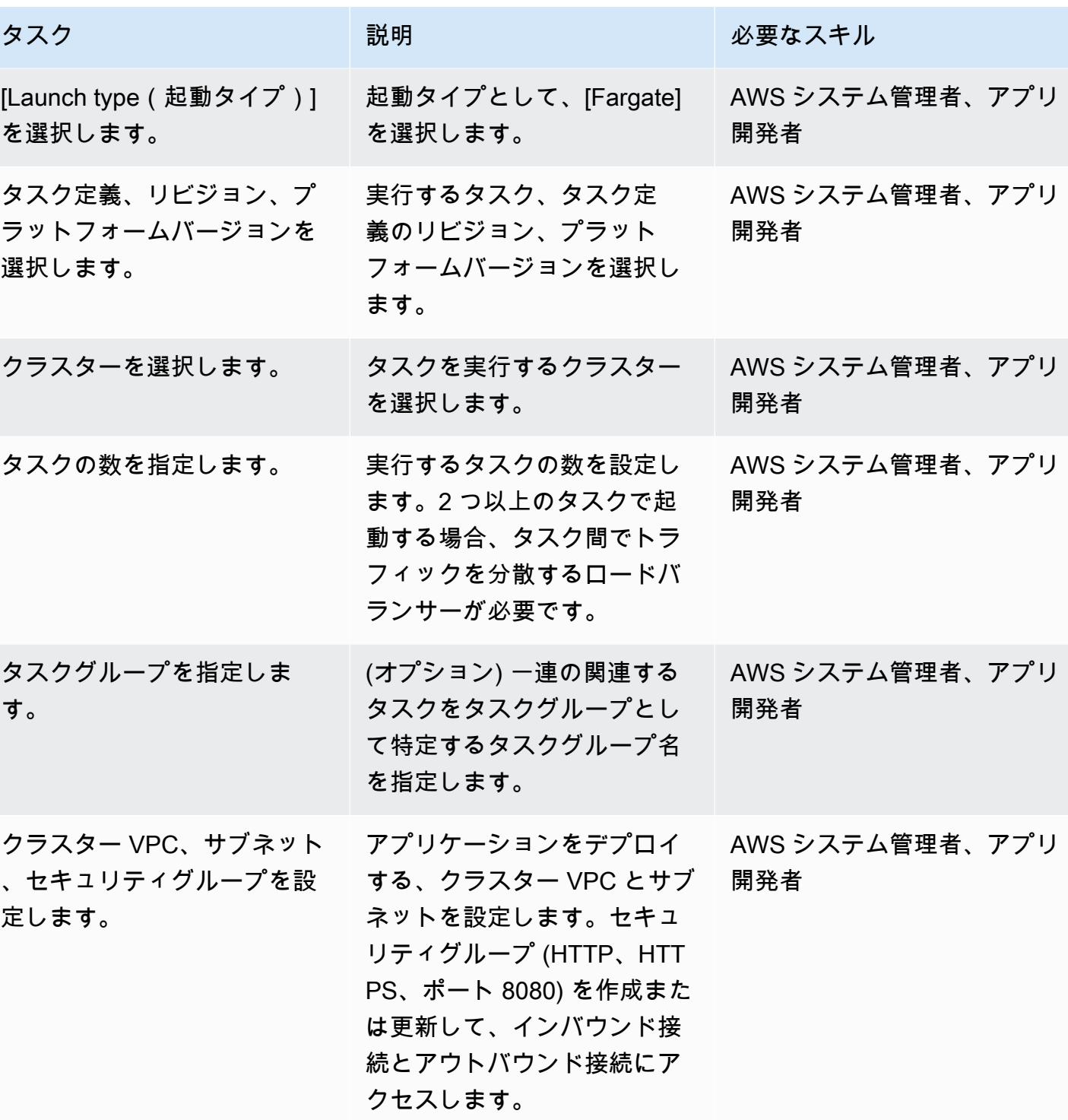

AWS 規範ガイダンス いっきょう しょうしょう しょうしょう しゅうしゅう しゅうしゅう しゅうしゅう しゅうしゅん いちのみ パターン パターン

AWS 規範ガイダンス いっこうしょう しょうしょう しょうしょう しょうしゅう しょうしゅん かんこうしゅう しゅうしょく パターン

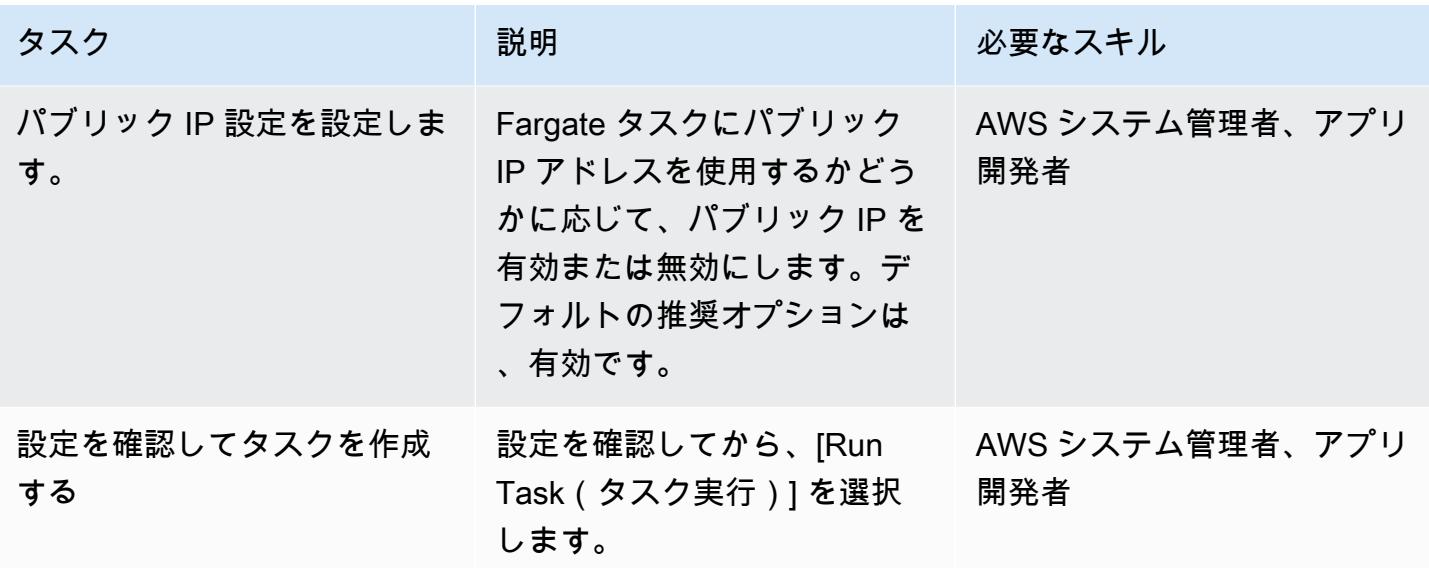

カットオーバー

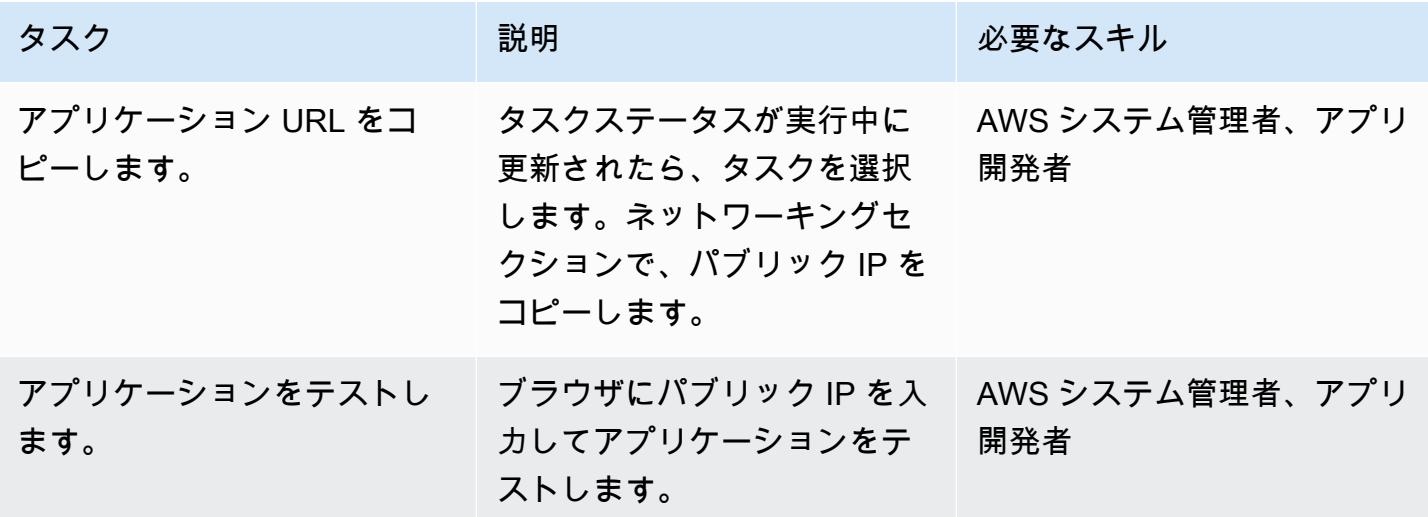

# 関連リソース

- [Amazon ECS 用 Docker の基本\(](https://docs.aws.amazon.com/AmazonECS/latest/developerguide/docker-basics.html)Amazon ECS ドキュメント)
- [AWS Fargate 上の Amazon ECS\(](https://docs.aws.amazon.com/AmazonECS/latest/developerguide/AWS_Fargate.html)Amazon ECS ドキュメント)
- [タスク定義の作成](https://docs.aws.amazon.com/AmazonECS/latest/developerguide/create-task-definition.html)(Amazon ECS ドキュメント)
- [クラスターの作成](https://docs.aws.amazon.com/AmazonECS/latest/developerguide/create_cluster.html)(Amazon ECS ドキュメント)
- [基本的なサービスパラメータの設定](https://docs.aws.amazon.com/AmazonECS/latest/developerguide/basic-service-params.html)(Amazon ECS ドキュメント)
- [ネットワークの設定](https://docs.aws.amazon.com/AmazonECS/latest/developerguide/service-configure-network.html)(Amazon ECS ドキュメント)

• <u>[Amazon ECS への Java マイクロサービスのデプロイ](https://aws.amazon.com/blogs/compute/deploying-java-microservices-on-amazon-ec2-container-service/)</u>(ブログ投稿)

# Amazon ECR と AWS Fargate を使用して Amazon ECS に Java マイクロサービスをデプロイする

作成者: Vijay Thompson (AWS)、Sandeep Bondugula (AWS)

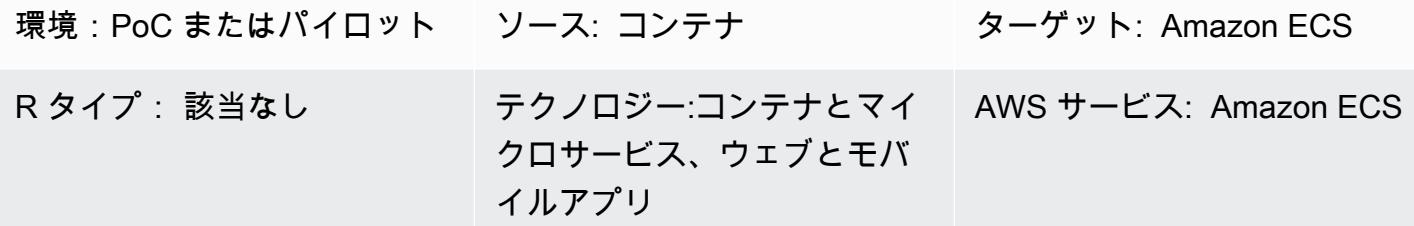

# [概要]

このパターンでは、Java マイクロサービスをコンテナ化されたアプリケーションとして Amazon Elastic Container Service (Amazon ECS) に配備する手順を説明します。このパターンで は、Amazon Elastic Container Registry (Amazon ECR) を使用してコンテナを管理し、AWS Fargate を使用してコンテナを実行します。

# 前提条件と制限

#### 前提条件

- Docker のオンプレミスで実行する既存の Java マイクロサービス アプリケーション
- アクティブな AWS アカウント
- Amazon ECR、Amazon ECS、AWS Fargate、および AWS コマンドラインインターフェイス (AWS CLI)について熟知していること
- Java および Docker ソフトウェアに熟知していること

製品バージョン

• AWS CLI バージョン 1.7 以降

# アーキテクチャ

ソーステクノロジースタック

- Java マイクロサービス (たとえば、pring Boot を使用して開発され)、オンプレミスでデプロイさ れたもの
- Docker

ソースアーキテクチャ

ターゲットテクノロジースタック

- Amazon ECR
- Amazon ECS
- AWS Fargate

ターゲット アーキテクチャ

ツール

ツール

- 「[Amazon Elastic Container Registry \(Amazon ECR\)](https://docs.aws.amazon.com/AmazonECR/latest/userguide/what-is-ecr.html)」は、フルマネージド型のレジストリで、 開発者は Docker コンテナイメージを簡単に保存、管理、デプロイできます。Amazon ECR は Amazon ECS と統合されているため、ワークフローを簡素化できます。 development-toproduction Amazon ECR は、可用性が高くスケーラブルなアーキテクチャでイメージがホストさ れるため、アプリケーション用のコンテナを確実にデプロイできます。AWS Identity and Access Management (IAM) との統合により、各リポジトリのリソースレベルでの制御が実現します。
- [Amazon Elastic Container Service \(Amazon ECS\)](https://docs.aws.amazon.com/AmazonECS/latest/developerguide/Welcome.html) は、Docker コンテナをサポートし、コンテナ化 されたアプリケーションを AWS で簡単に実行およびスケーリングできる、非常にスケーラブルで 高性能なコンテナオーケストレーションサービスです。Amazon ECS では、独自のコンテナオー ケストレーションソフトウェアをインストールして運用したり、仮想マシンのクラスターを管理お よびスケーリングしたり、それらの仮想マシン上でコンテナをスケジュールしたりする必要がなく なります。
- 「[AWS Fargate」](https://docs.aws.amazon.com/AmazonECS/latest/userguide/what-is-fargate.html) は Amazon ECS のコンピューティングエンジンで、これを使用するとサーバー またはクラスターを管理する必要なくコンテナを実行できるようになります。AWS Fargate を使 用すると、コンテナを実行するために仮想マシンのクラスターをプロビジョニング、設定、スケー

ルする必要がありません。これにより、サーバータイプの選択、クラスターをスケールするタイミ ングの決定、クラスターのパッキングの最適化を行う必要がなくなります。

• [Docker](https://aws.amazon.com/docker/) は、コンテナと呼ばれるパッケージでアプリケーションをビルド、テスト、配信できるプ ラットフォームです。

Code

DockerFile 以下では、使用する Java 開発キット (JDK) のバージョン、Java アーカイブ (JAR) ファ イルの場所、公開されるポート番号、およびアプリケーションのエントリポイントを指定します。

```
FROM openjdk:8 
 ADD target/Spring-docker.jar Spring-docker.jar 
  EXPOSE 8080
ENTRYPOINT ["java","-jar","Spring-docker.jar"]
```
# エピック

Amazon ECR リポジトリを作成する

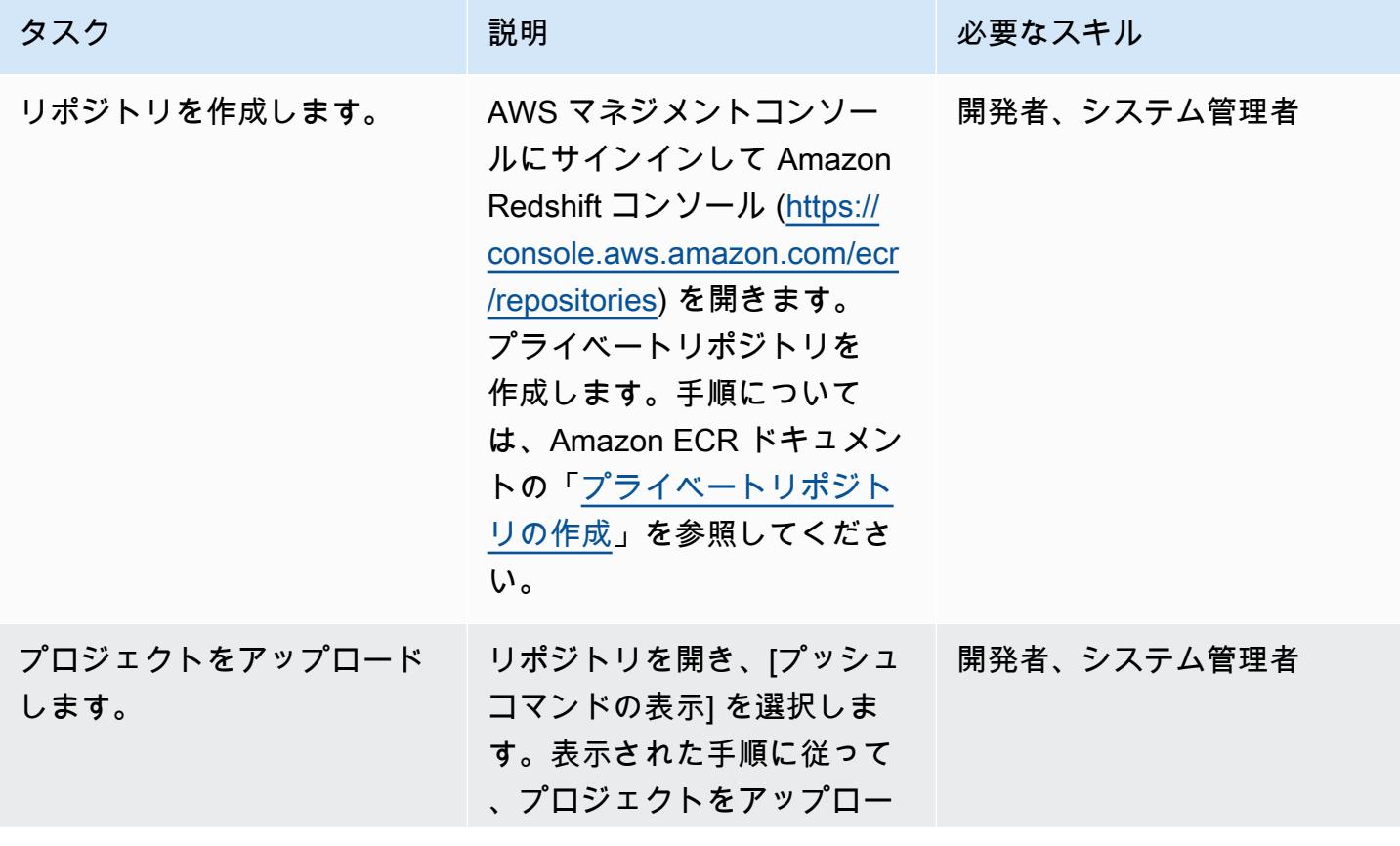

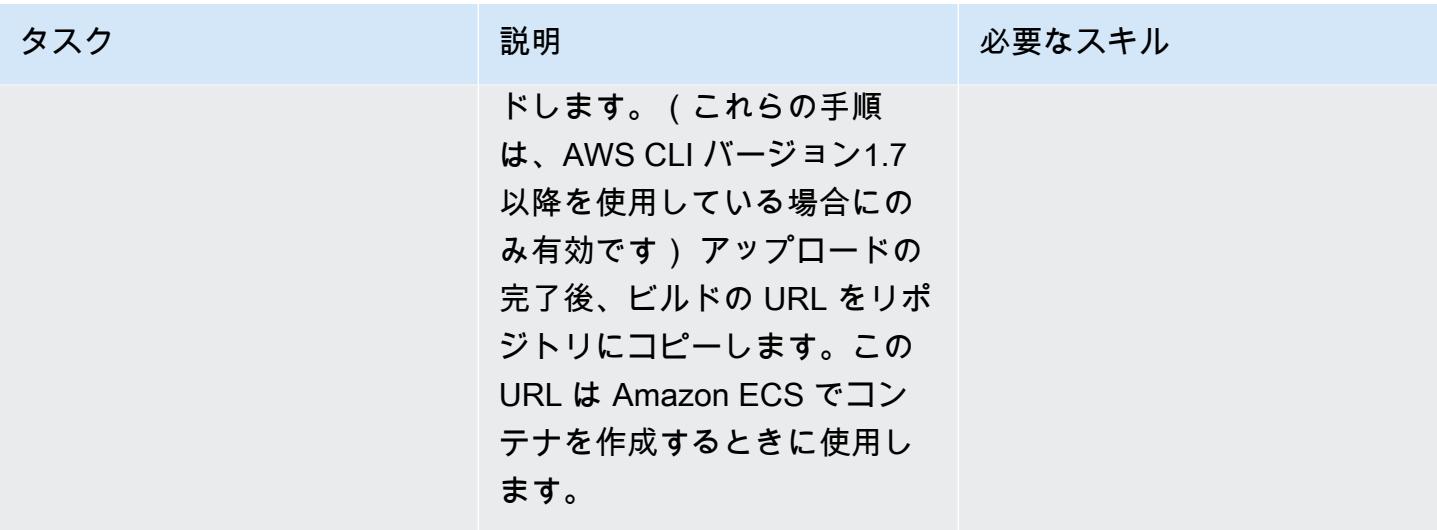

コンテナの作成とスピンアップ

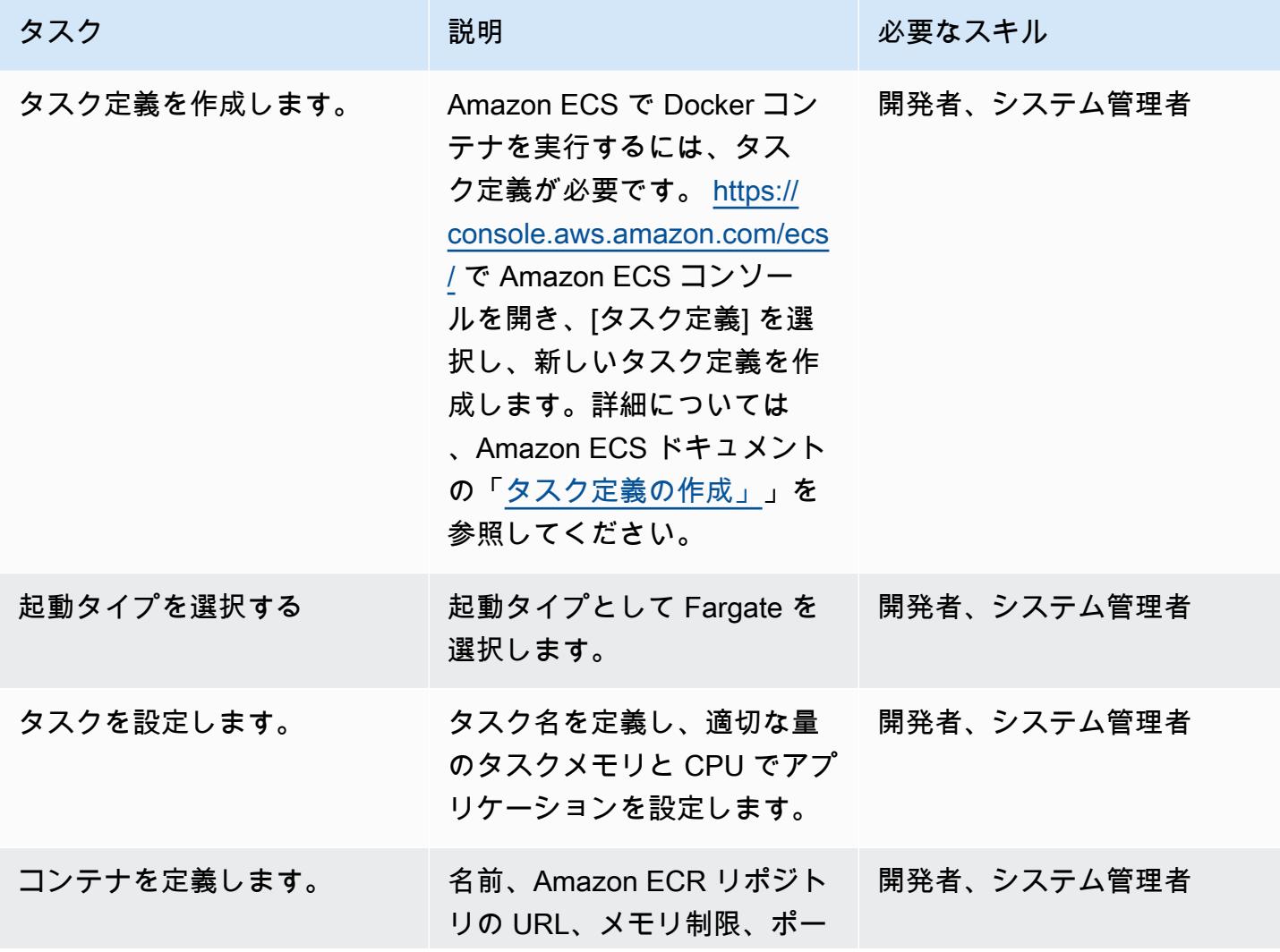

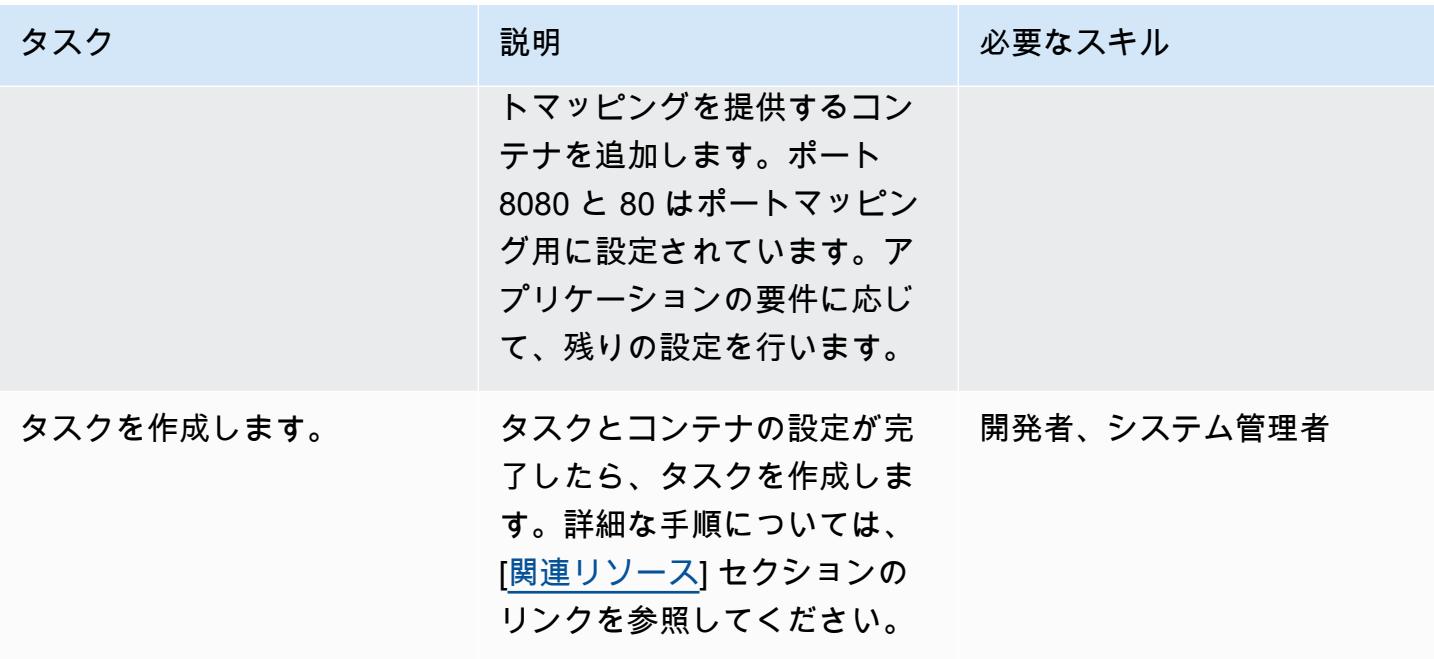

Amazon ECS クラスターを作成し、サービスを設定します。

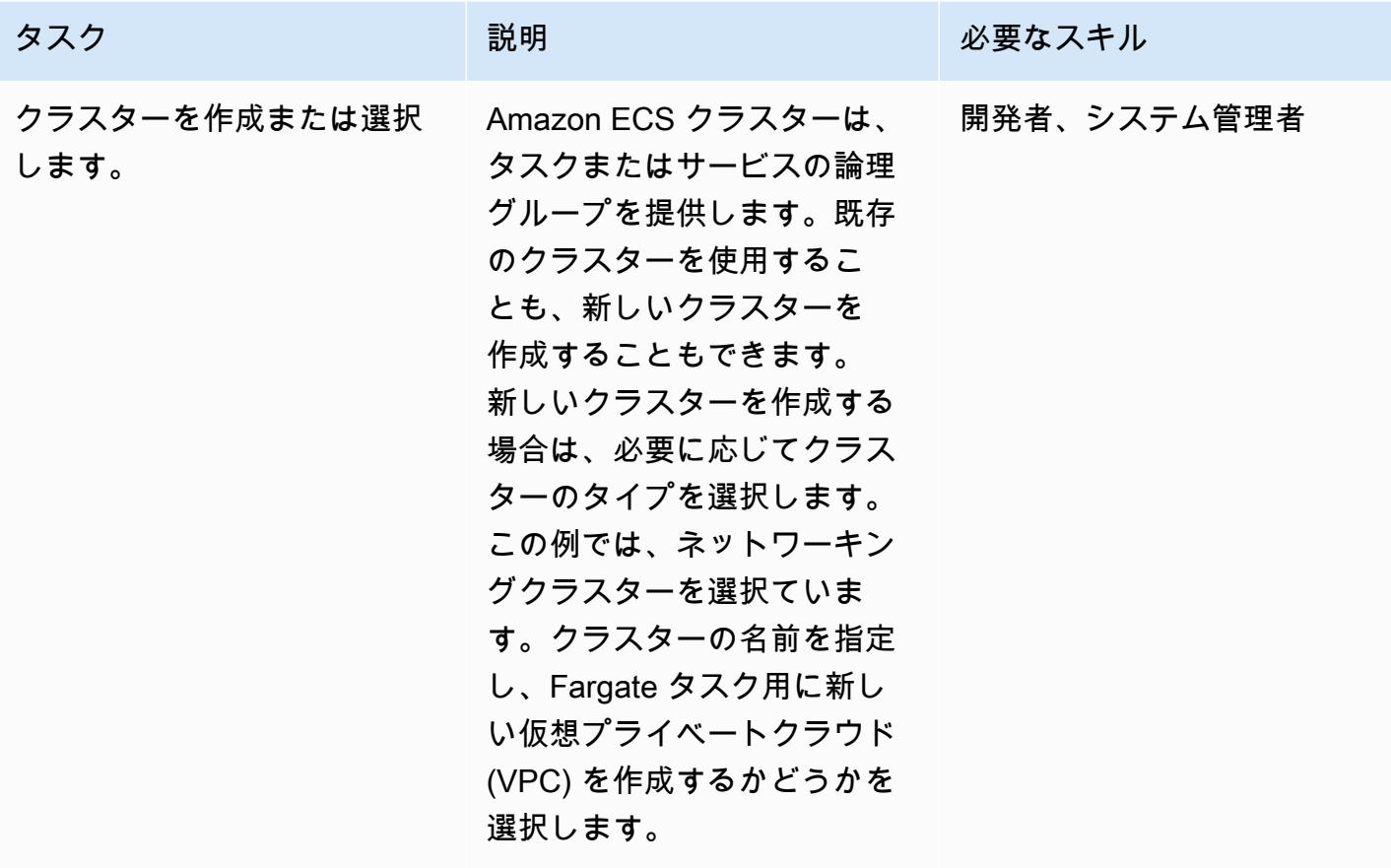

AWS 規範ガイダンス いっこうしょう しょうしょう しょうしゅう しょうしゅう しゅうしゅん いちのみ いちのみ パターン

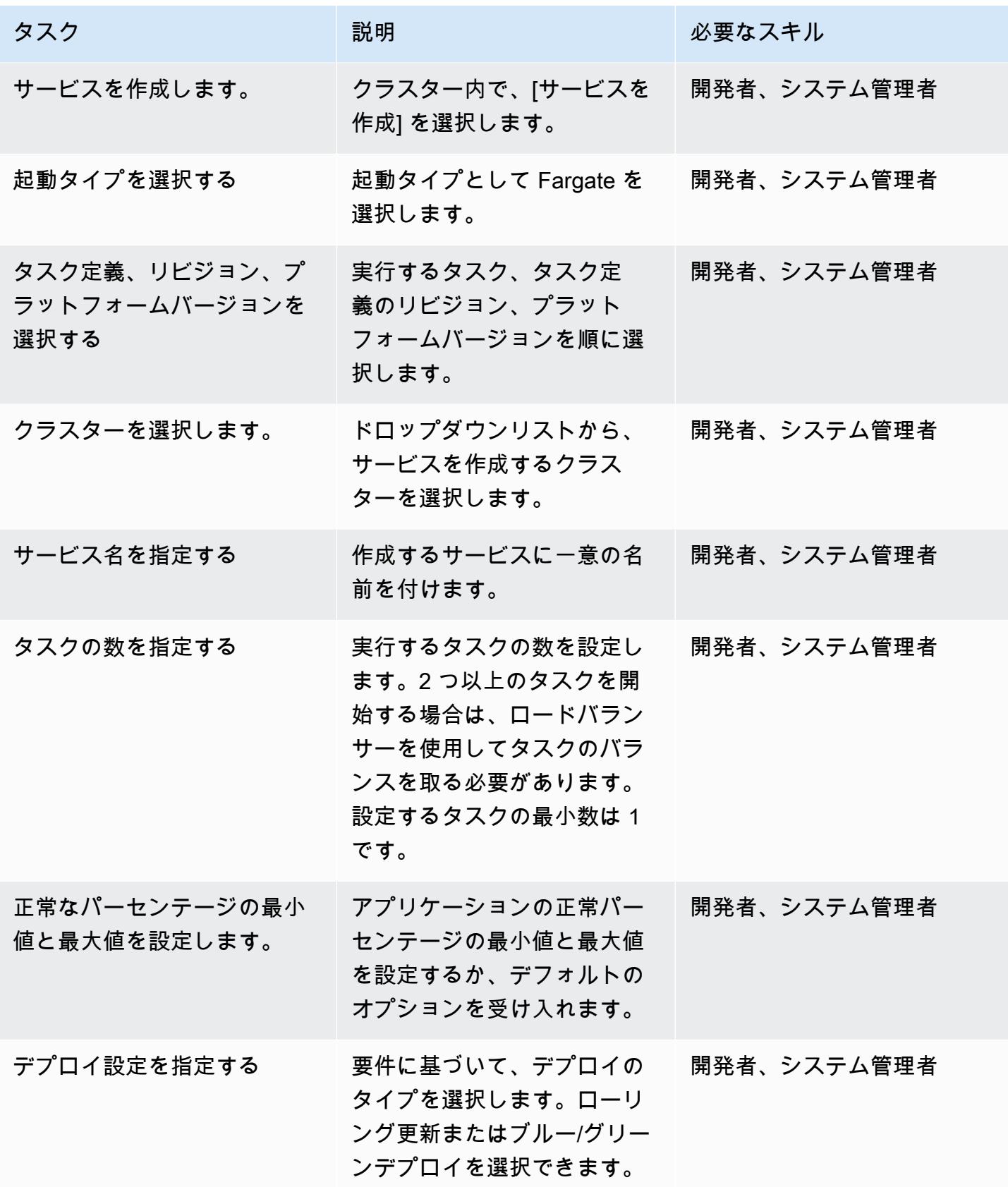

AWS 規範ガイダンス パターン

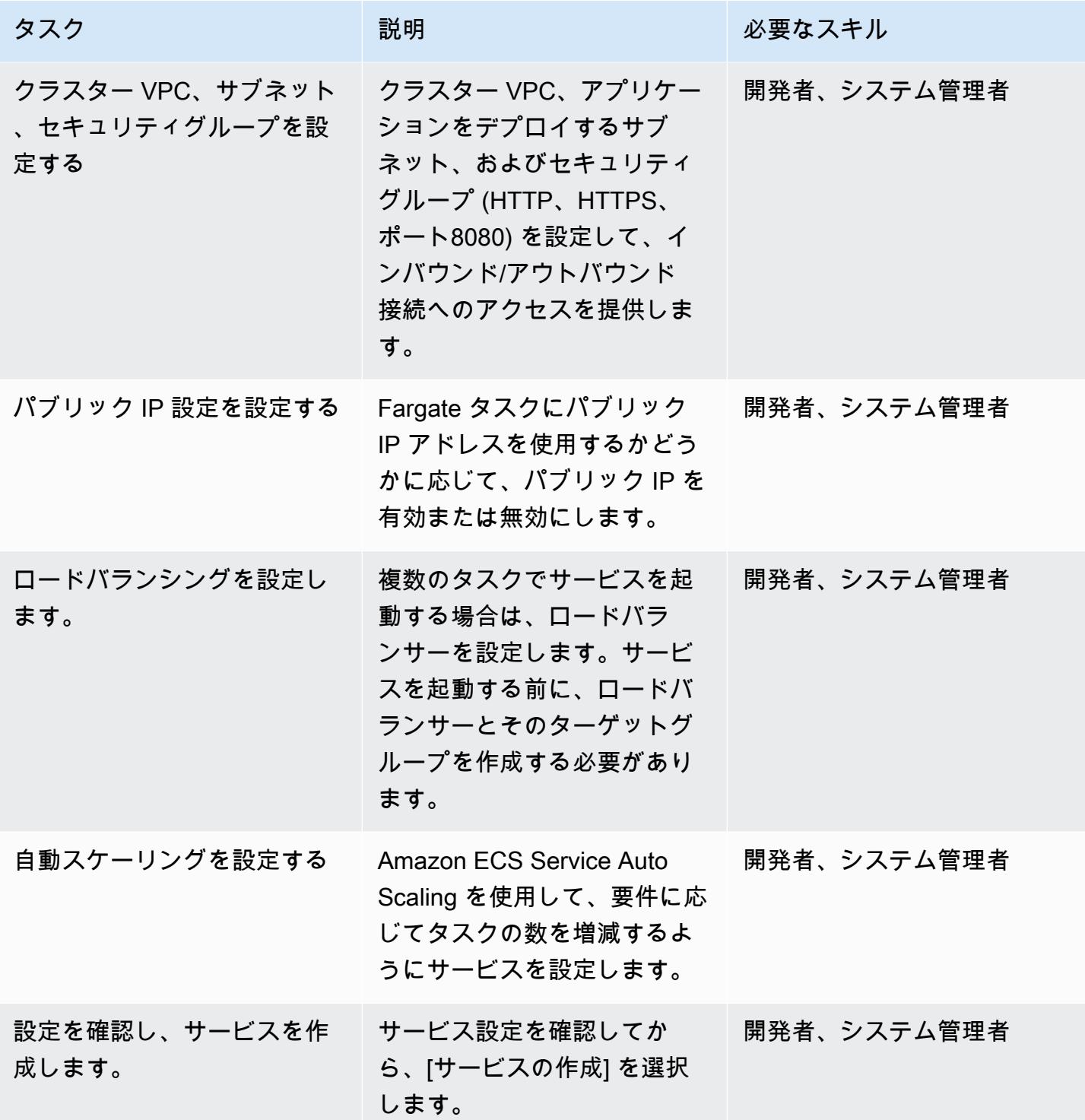

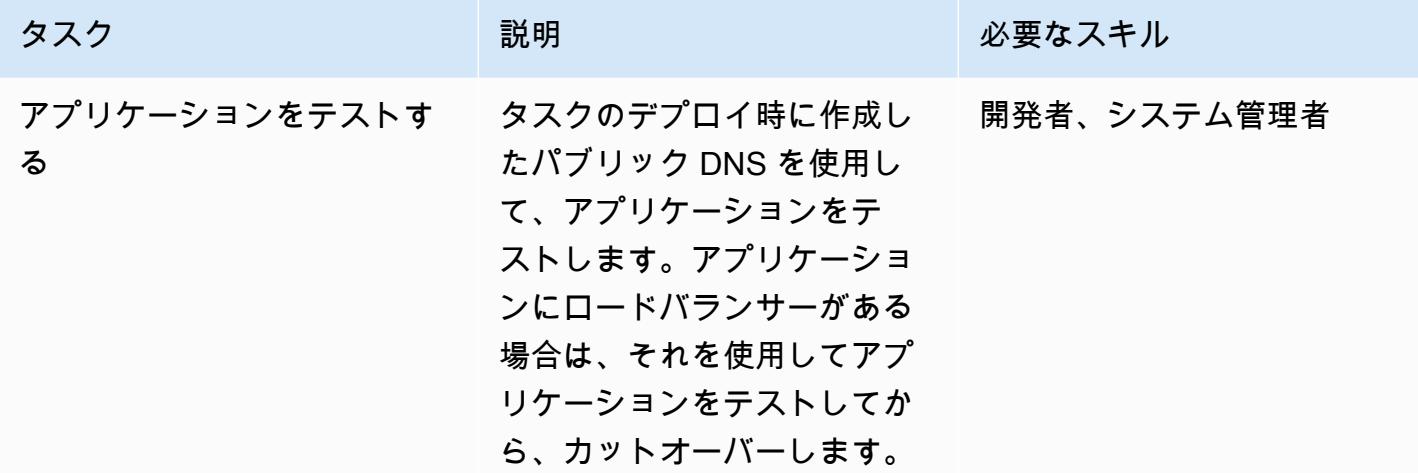

# <span id="page-609-0"></span>関連リソース

- 「[Amazon ECS 向けの Docker の基本」](https://docs.aws.amazon.com/AmazonECS/latest/developerguide/docker-basics.html) (Amazon ECS ドキュメント)
- [AWS Fargate 上の Amazon ECS\(](https://docs.aws.amazon.com/AmazonECS/latest/developerguide/AWS_Fargate.html)Amazon ECS ドキュメント)
- 「[プライベートリポジトリの作成](https://docs.aws.amazon.com/AmazonECR/latest/userguide/repository-create.html)」 (Amazon ECR ドキュメント)
- 「[タスク定義の作成](https://docs.aws.amazon.com/AmazonECS/latest/developerguide/create-task-definition.html)」(Amazon ECS ドキュメント)
- 「[コンテナ定義](https://docs.aws.amazon.com/AmazonECS/latest/developerguide/task_definition_parameters.html#container_definitions)」 (Amazon ECS ドキュメント)
- 「[クラスターの作成](https://docs.aws.amazon.com/AmazonECS/latest/developerguide/create_cluster.html)」(Amazon ECS ドキュメント)
- 「[基本的なサービスパラメータの設定](https://docs.aws.amazon.com/AmazonECS/latest/developerguide/basic-service-params.html)」 (Amazon ECS ドキュメント)
- 「[ネットワークの設定](https://docs.aws.amazon.com/AmazonECS/latest/developerguide/service-configure-network.html)」(Amazon ECS ドキュメント)
- 「[ロードバランサーを使用するようにサービスを設定する](https://docs.aws.amazon.com/AmazonECS/latest/developerguide/service-create-loadbalancer.html)」 (Amazon ECS ドキュメント)
- 「[Service Auto Scaling を使用するようにサービスを設定する」](https://docs.aws.amazon.com/AmazonECS/latest/developerguide/service-configure-auto-scaling.html) (Amazon ECS ドキュメント)

# Amazon ECR とロードバランシングを使用して Java マイクロサー ビスを Amazon ECS にデプロイする

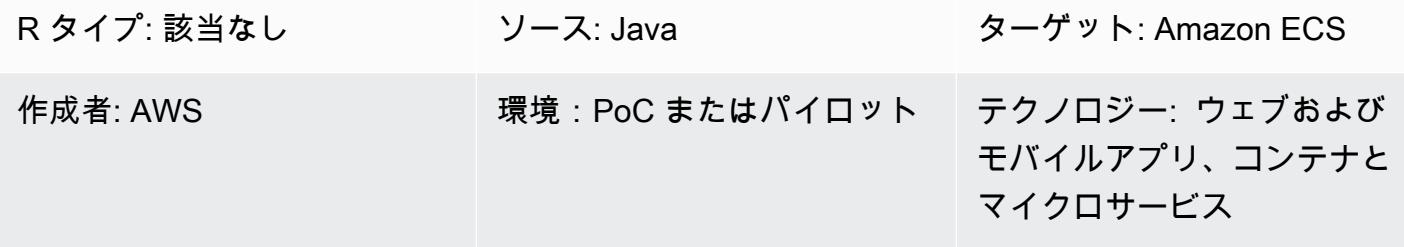

AWS サービス: Amazon ECS

### [概要]

このパターンでは、コンテナ化された Java マイクロサービスアーキテクチャを Amazon Elastic Container Service (Amazon ECS) にデプロイして、アプリケーションの拡張と開発を迅速に行うた めの手順を概説しています。これにより、イノベーションが可能になり、新機能 time-to-market の高 速化が可能になります。

このパターンでは、Amazon Elastic Container Registry (Amazon ECR) を使用して Docker ベースの コンテナを保存および管理し、Python スクリプトを含む AWS CloudFormation テンプレートを使用 してインフラストラクチャのセットアップを自動化します。このパターンは、AWS Compute ブログ に掲載されている [Amazon Elastic Container サービスに Java マイクロサービスをデプロイすると](https://aws.amazon.com/blogs/compute/deploying-java-microservices-on-amazon-ec2-container-service/)い う投稿に基づいています。

マイクロサービスは、ソフトウェア開発にアーキテクチャ的かつ組織的なアプローチを提供します。 そのソフトウェアは、明確に定義されたアプリケーションプログラミングインターフェイス (API) を 介して通信する小規模で独立したサービスで構成されます。これらのサービスは小規模で自己完結型 のチームが所有しています。

Amazon ECS は拡張性が高く、高性能なコンテナオーケストレーションサービスです。Docker コン テナをサポートし、コンテナ化されたアプリケーションを AWS で素早く実行およびスケーリングで きます。Amazon ECS を使用すると、コンテナオーケストレーションソフトウェアをインストール して運用、仮想マシン (VM) のクラスターを管理およびスケーリング、それらの VM 上でコンテナを スケジュールする必要がなくなります。

シンプルな API コールを使用すると、Docker 対応アプリケーションを起動および停止し、リクエ ストの完全な状態をクエリし、AWS Identity and Access Management (IAM) ロール、セキュリティ グループ、ロードバランサー、Amazon CloudWatch Events、AWS CloudFormation テンプレー ト、AWS CloudTrail ログなど、多くの自然機能にアクセスできます。

#### 前提条件と制限

前提条件

- アクティブなAWS アカウント
- Java 開発キットバージョン 1.7 以降の Java マイクロサービスソースコード
- アカウント内のユーザーのアクセスキーとシークレットアクセスキー
- AWS コマンドラインインターフェイス (AWS CLI)
- Java、Python (Boto3) 用 AWS Software Development Kit (SDK)、Docker ソフトウェア
- 前述のテクノロジーの使用に精通していること
- Amazon ECS、AWS 、Elastic Load Balancing などの AWS CloudFormationのサービスに精通して いること

### アーキテクチャ

ソーステクノロジースタック

• Java で実装され、オンプレミス環境の Apache Tomcat にデプロイされたマイクロサービス

ターゲットテクノロジースタック

- クライアントのリクエストを検査する Application Load Balancer。ロードバランサーは、ルーティ ングルールに基づいて、状態と一致するターゲットグループのインスタンスとポートにリクエスト を送信します。
- 各マイクロサービスのターゲットグループ。ターゲットグループは、使用可能なコンテナインスタ ンスに登録するために対応するサービスによって使用されます。各ターゲットグループにはパスが あるため、特定のマイクロサービスを呼び出すと、正しいターゲットグループにマッピングされま す。これにより、1 つのApplication Load Balancer を使用して、パスによってアクセスされるすべ てのマイクロサービスにサービスを提供できます。たとえば、https:///owner/ \* はオーナーマイク ロサービスにマッピングされ、指示されます。
- Amazon ECS クラスターは各マイクロサービスのコンテナをホストします。
- Amazon ECS クラスターと関連するセキュリティグループをホストする Amazon Virtual Private Cloud (Amazon VPC) ネットワーク。
- 各マイクロサービスの Amazon Elastic Container Registry (Amazon ECR) リポジトリ。
- Amazon ECS クラスターのインスタンス上のコンテナを起動する、各マイクロサービスのサービ スまたはタスク定義。

ターゲットアーキテクチャ

## ツール

- [Amazon ECS](https://docs.aws.amazon.com/AmazonECS/latest/developerguide/Welcome.html)  Amazon ECS を使用すると、シンプルな API コールでコンテナベースのアプリ ケーションを起動および停止させ、一元管理されたサービスからクラスターの状態を取得し、多く の使い慣れた Amazon Elastic Compute Cloud (Amazon EC2)機能にアクセスできます。
- [Amazon ECR](https://docs.aws.amazon.com/AmazonECR/latest/userguide/what-is-ecr.html)  Amazon Elastic Container Registry (Amazon ECR) は、フルマネージド型のレジス トリで、開発者は Docker コンテナイメージの保存、管理、デプロイが容易にできます。Amazon ECR は Amazon ECS と統合されており、 development-to-production ワークフローを簡素化し ます。Amazon ECR は、可用性が高くスケーラブルなアーキテクチャでイメージがホストされ るため、アプリケーション用のコンテナを確実にデプロイできます。AWS Identity and Access Management (IAM) との統合により、各リポジトリのリソースレベルでの制御を提供します。

# エピック

Java マイクロサービスをホストする Amazon ECS クラスターをセットアップする AWS CloudFormation テンプレートを作成する

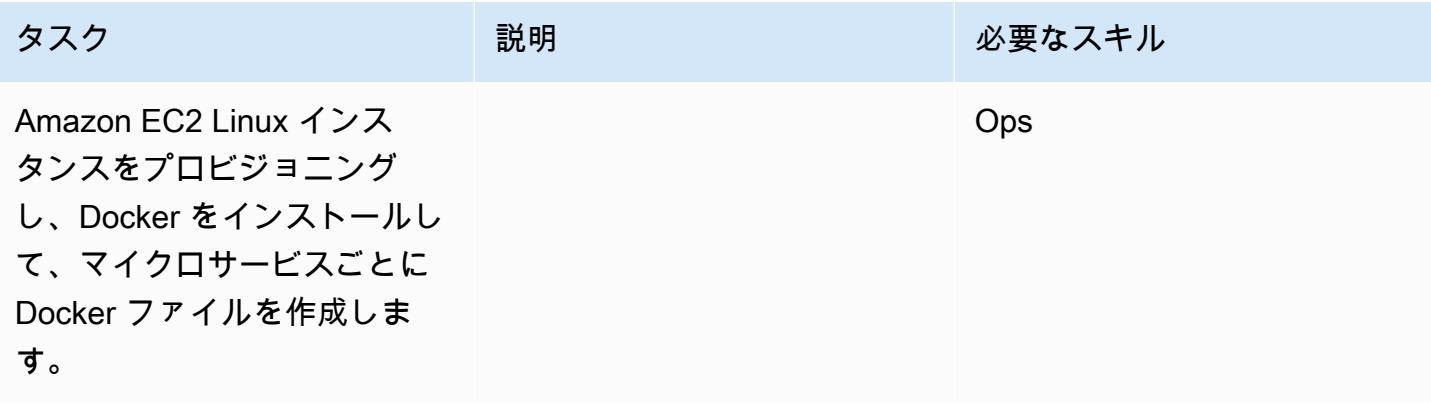

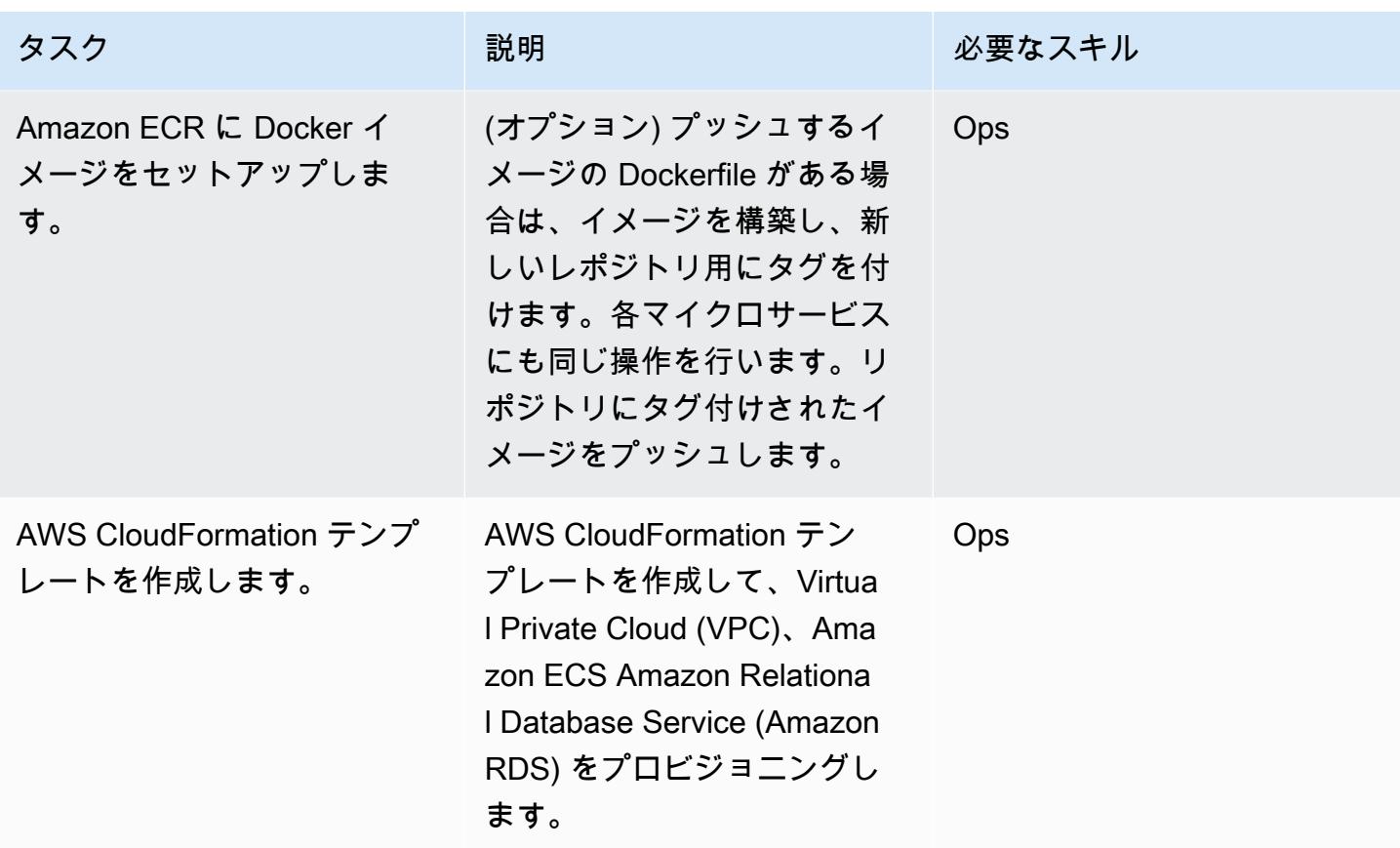

AWS サービスをプロビジョニングする

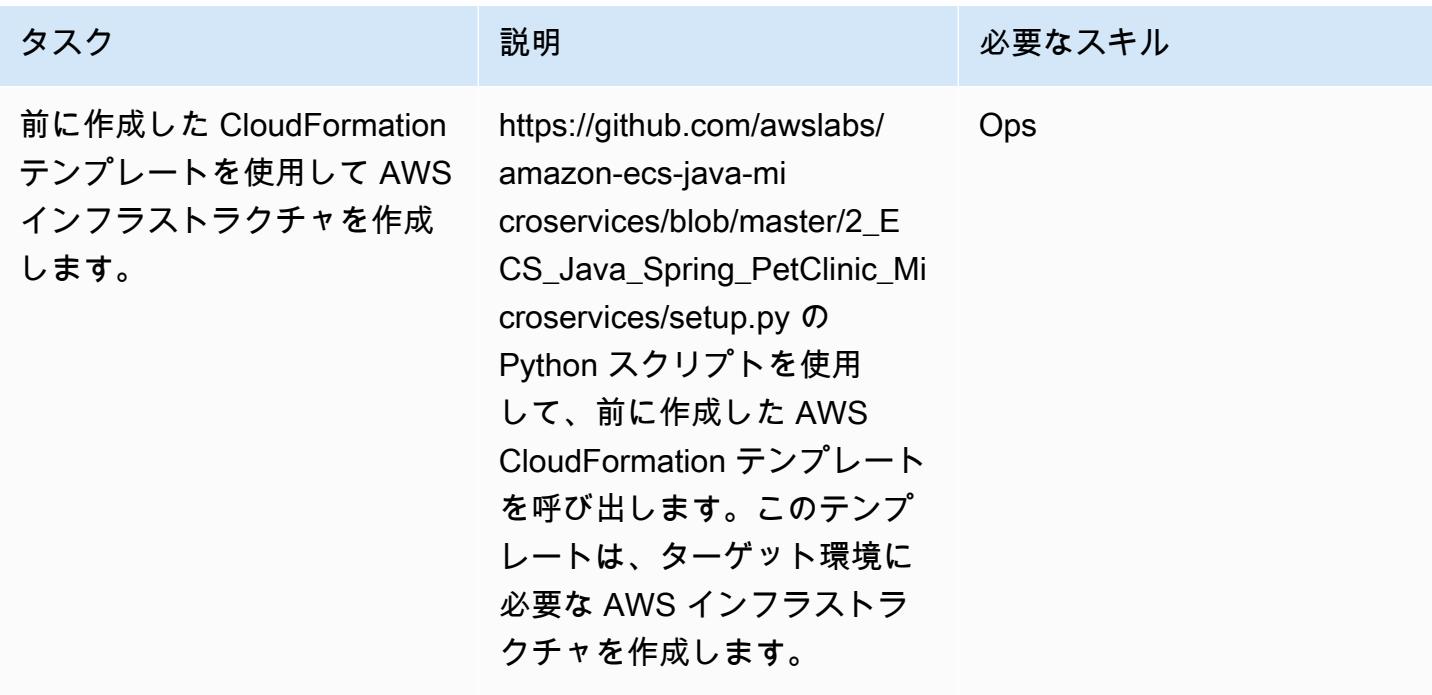

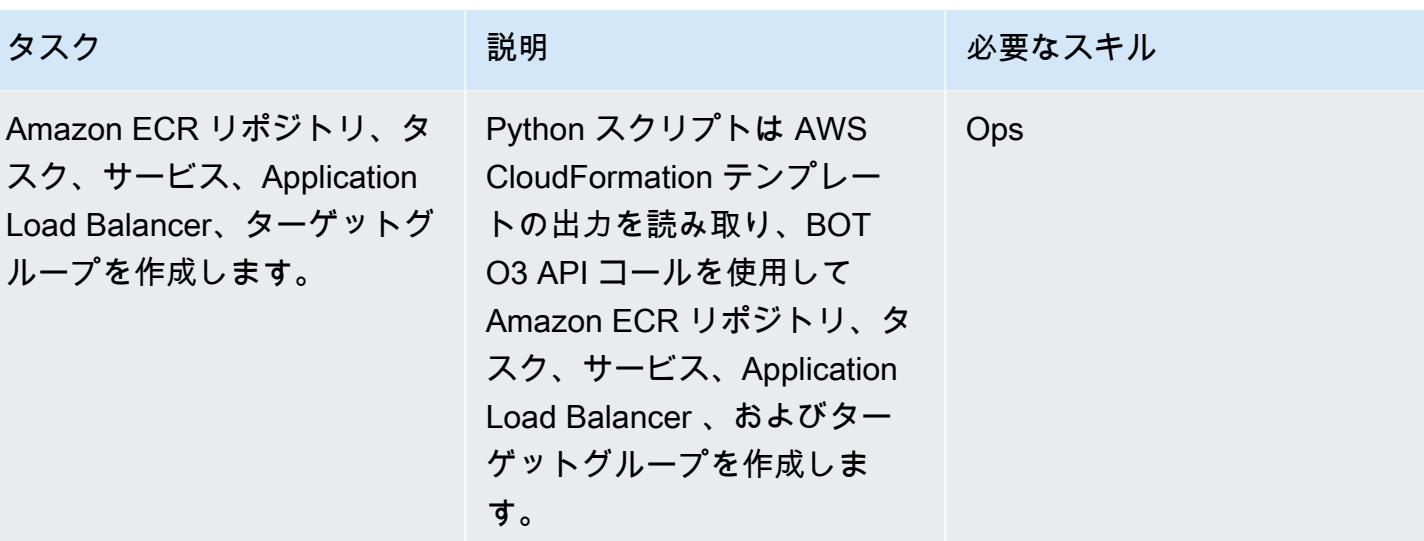

# 関連リソース

- [Amazon Elastic Container Service への Java マイクロサービスのデプロイ\(](https://aws.amazon.com/blogs/compute/deploying-java-microservices-on-amazon-ec2-container-service/)AWS コンピュートブロ グ投稿)
- [Python ンスクリプト](https://mpl-proserve.amazonaws.com/pattern-viewer/tech-writer/d4517247-c9f4-45d4-8392-645e4f82f7cf)
- [Amazon ECS ドキュメント](https://docs.aws.amazon.com/AmazonECS/latest/developerguide/Welcome.html)
- [Amazon ECS 用ドッカー基本](https://docs.aws.amazon.com/AmazonECS/latest/developerguide/docker-basics.html)
- [AWS SDK for Python](https://aws.amazon.com/sdk-for-python/)
- [Amazon VPC ドキュメント](https://aws.amazon.com/documentation/vpc/)
- [Amazon ECR ドキュメント](https://docs.aws.amazon.com/ecr/index.html#lang/en_us)

# Amazon EKS と Amazon S3 の Helm チャートリポジトリを使用し て Kubernetes のリソースとパッケージをデプロイする

作成者: Sagar Panigrahi (AWS)

#### 環境:PoC またはパイロット テクノロジー:コンテナとマイ クロサービス DevOps AWS サービス:Amazon EKS

# [概要]

このパターンは、Kubernetes アプリケーションをその複雑さに関係なく効率的に管理するのに役 立ちます。このパターンでは、Helm を既存の継続的インテグレーションおよび継続的デリバリー (CI/CD) パイプラインに統合して、アプリケーションを Kubernetes クラスターにデプロイしま す。Helm は Kubernetes アプリケーションの管理に役立つ Kubernetes パッケージマネージャで す。Helm チャートは、複雑な Kubernetes アプリケーションの定義、インストール、アップグレー ドに役立ちます。チャートをバージョン管理して Helm リポジトリに保存できるため、システム停止 時の平均復元時間 (MTTR) が短縮されます。

このパターンでは、Kubernetes クラスターに対して Amazon Elastic Kubernetes Service (Amazon EKS) を使用します。Amazon Simple Storage Service (Amazon S3) を Helm チャートリポジトリと して使用しているため、チャートを一元的に管理し、組織全体の開発者がアクセスできます。

## 前提条件と制限

前提条件

- 仮想プライベートクラウド (VPC) を使用するアクティブな Amazon Web Services (AWS) アカウ ント
- Amazon EKS クラスター
- Amazon EKS クラスター内にセットアップされ、すぐにワークロードを処理できるワーカーノー ド
- クライアントマシンのターゲットクラスターの Amazon EKS kubeconfig ファイルを設定するため の Kubectl
- バケットにアクセスするための AWS Identity and Access Management (IAM) ロール。
- クライアントマシンから Amazon S3 への IAM (プログラムまたはロール) アクセス
- ソースコードの編成、および CI/CD パイプライン

#### 制限

- 現時点では、カスタムリソース定義 (CRD) のアップグレード、削除、管理はサポートされていま せん。
- CRD を参照するリソースを使用している場合は、CRD を別に (図の外に) インストールする必要 があります。

製品バージョン

アーキテクチャ

ターゲットテクノロジースタック

- Amazon EKS
- Amazon VPC
- Amazon S3
- ソースコードの編成
- Helm
- Kubectl

ターゲット アーキテクチャ

#### 自動化とスケール

- AWS CloudFormation を使用してインフラストラクチャの作成を自動化できます。詳細について は、[Amazon EKS ドキュメントの「AWS CloudFormation を使用した Amazon EKS リソースの作](https://docs.aws.amazon.com/eks/latest/userguide/creating-resources-with-cloudformation.html) [成](https://docs.aws.amazon.com/eks/latest/userguide/creating-resources-with-cloudformation.html)」を参照してください。
- Helm を既存の CI/CD 自動化ツールに組み込んで、Helm チャートのパッケージ化とバージョニン グを自動化します (このパターンの対象外です)。

<sup>•</sup> Helm v3.6.3

• GitVersion また、Jenkins のビルド番号を使用してチャートのバージョン管理を自動化することも できます。

ツール

ツール

- [Amazon EKS](https://docs.aws.amazon.com/eks/latest/userguide/what-is-eks.html) Amazon Elastic Kubernetes Service (Amazon EKS) は、独自の Kubernetes コント ロールプレーンを立ち上げたり保守したりする必要がなく、AWS で Kubernetes を実行するため のマネージドサービスです。Kubernetes は、コンテナ化されたアプリケーションのデプロイ、ス ケーリング、および管理を自動化するためのオープンソースシステムです。
- [Helm](https://helm.sh/docs/)  Helm は、Kubernetes クラスター上でアプリケーションをインストールおよび管理するの に役立つ Kubernetes のパッケージマネージャです。
- 「[Amazon S3」](https://docs.aws.amazon.com/AmazonS3/latest/gsg/GetStartedWithS3.html) Amazon Simple Storage Service (Amazon S3)は、インターネット用のストレー ジです。Simple Storage Service (Amazon S3) を使用すると、いつでもウェブ上の任意の場所から 任意の量のデータを保存および取得できます。
- [Kubectl](https://kubernetes.io/docs/reference/kubectl/overview/)  Kubectl は Kubernetes クラスターに対してコマンドを実行するためのコマンドライン ユーティリティです。

コード

サンプルコードは添付されています。

エピック

Helm の設定と初期化

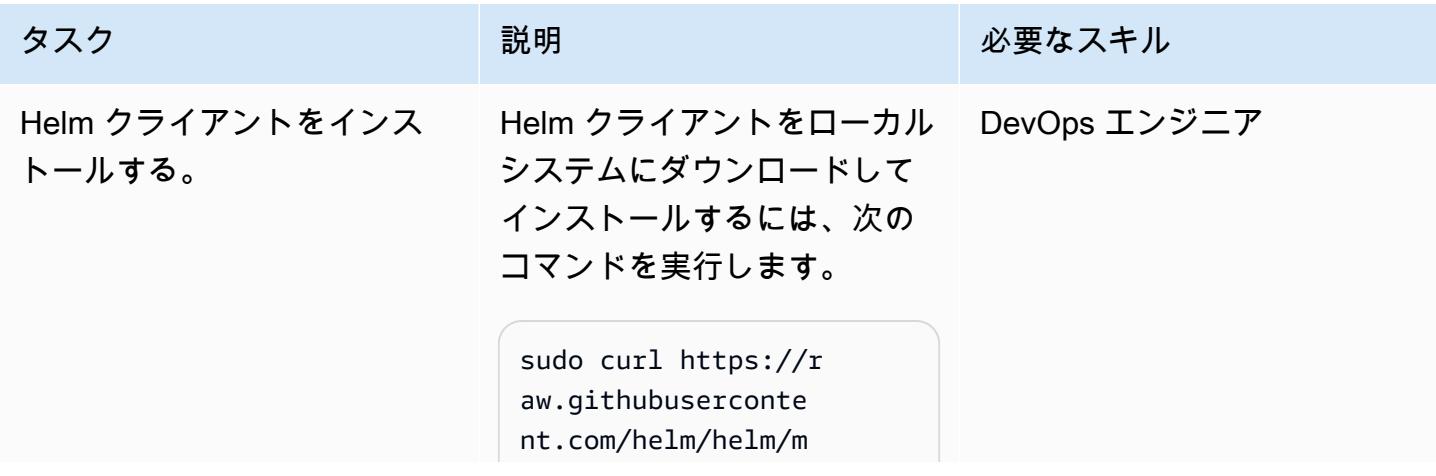

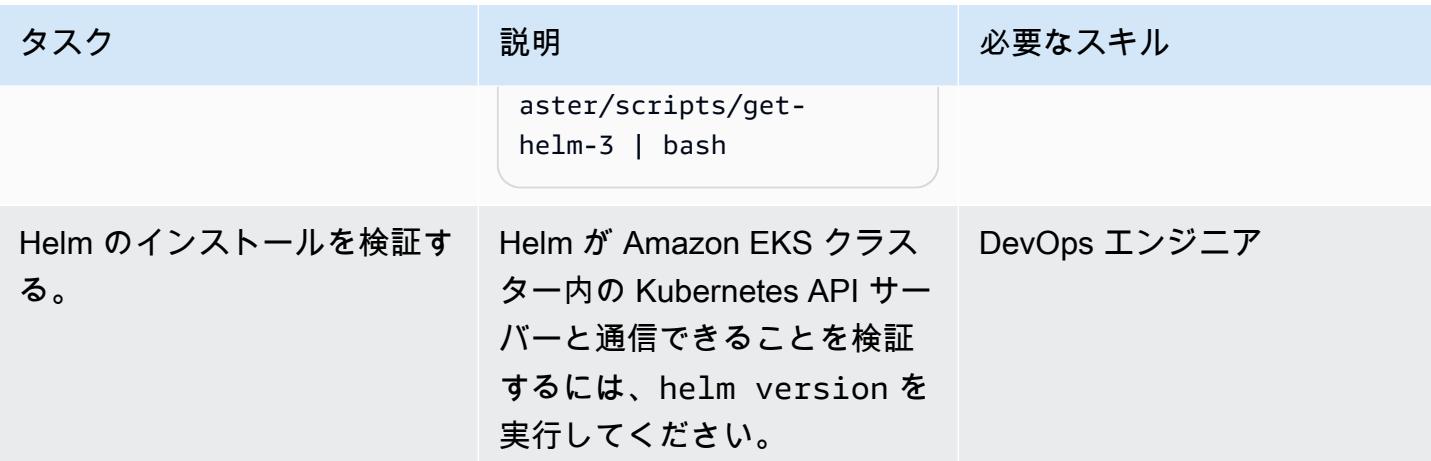

Amazon EKS クラスターに Helm チャートを作成してインストールする

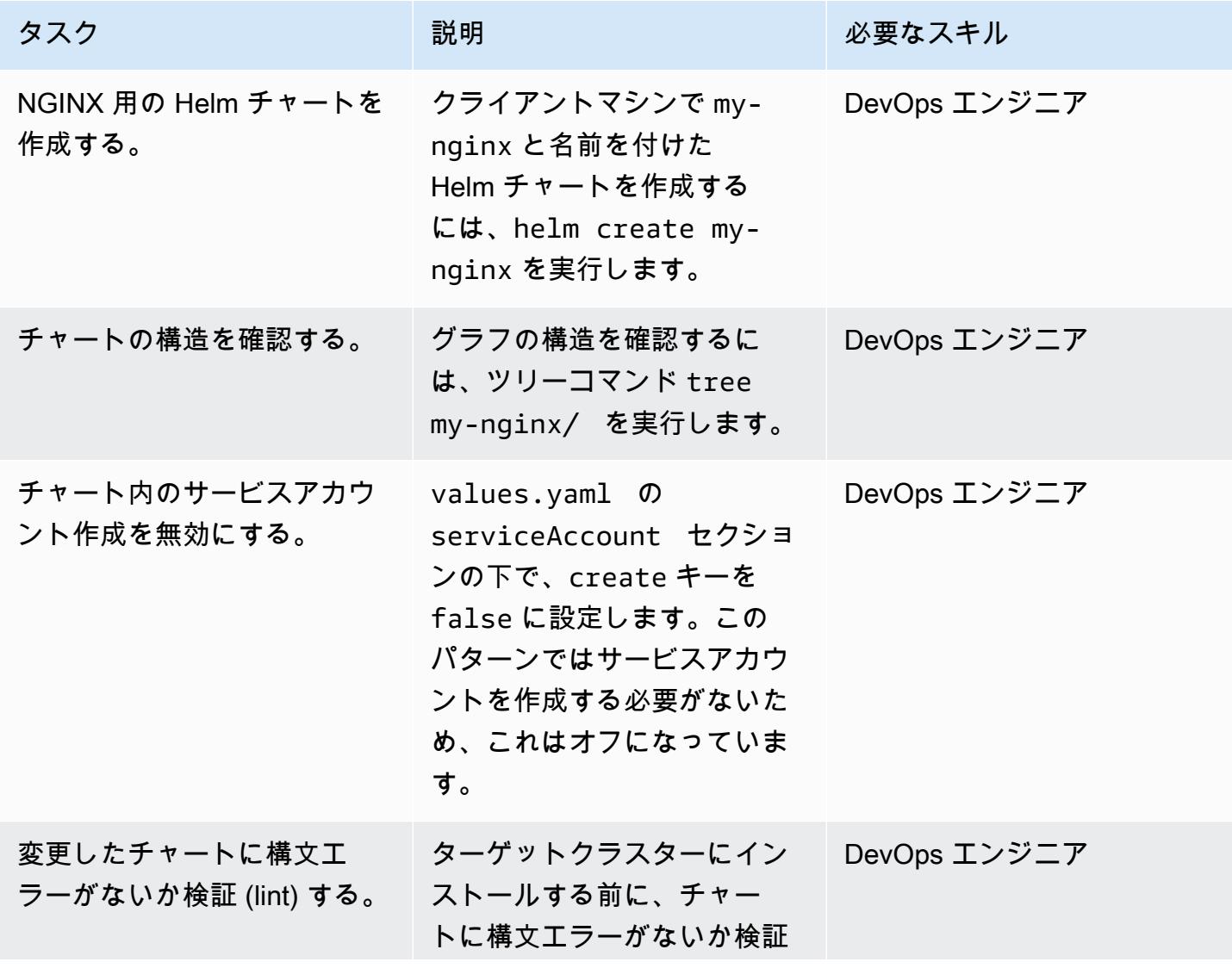

AWS 規範ガイダンス

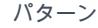

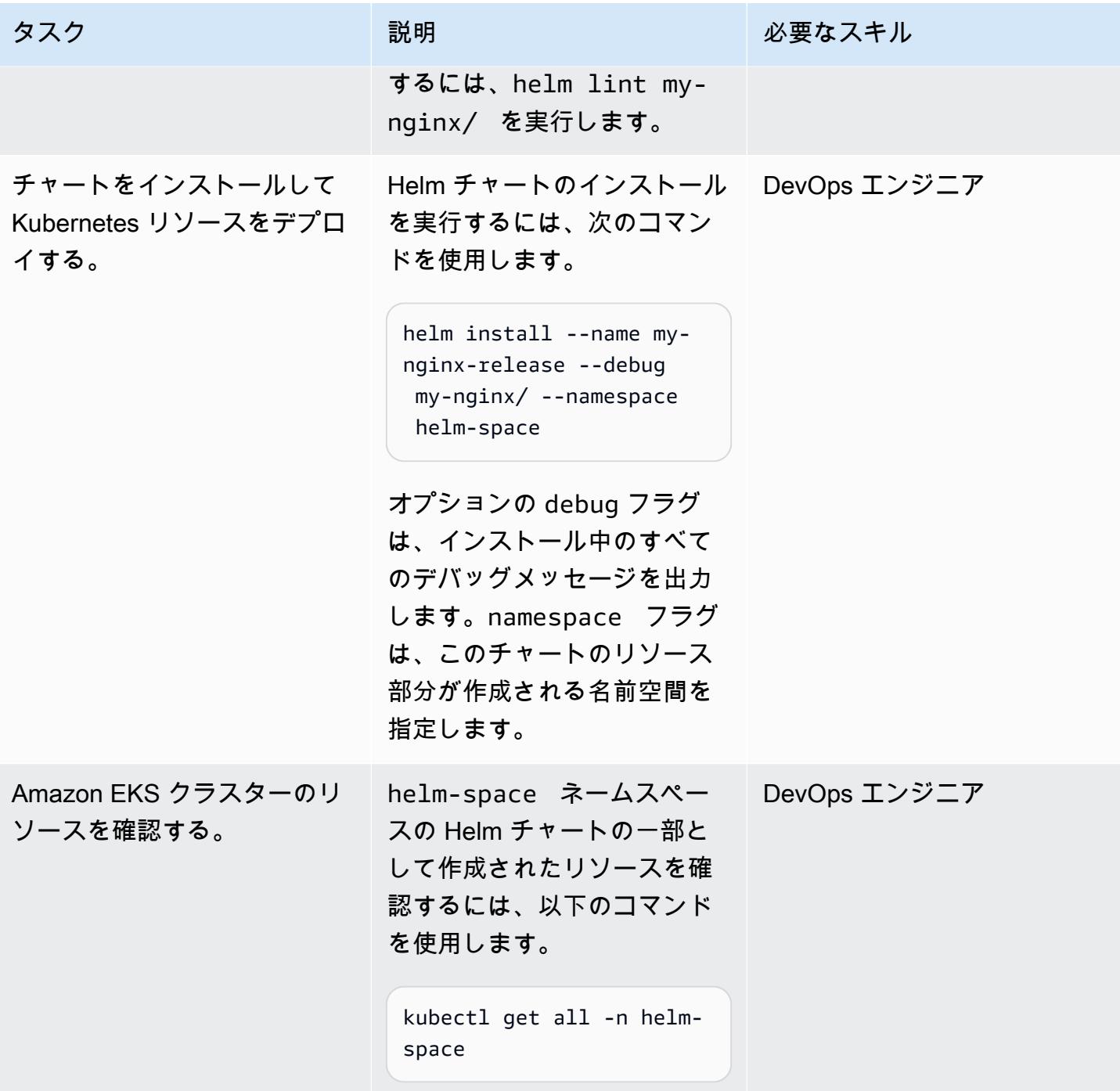

Kubernetes アプリケーションの以前のバージョンにロールバックします。

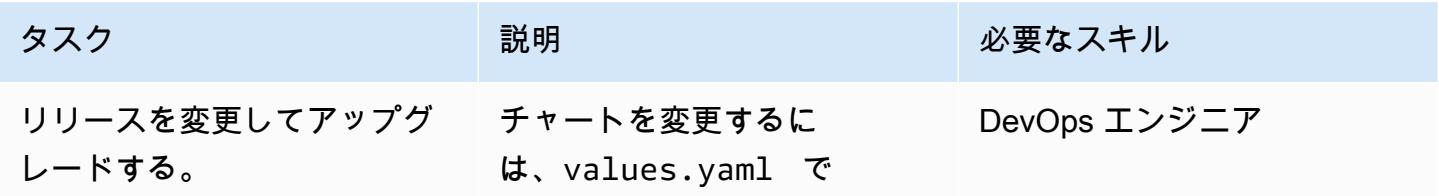

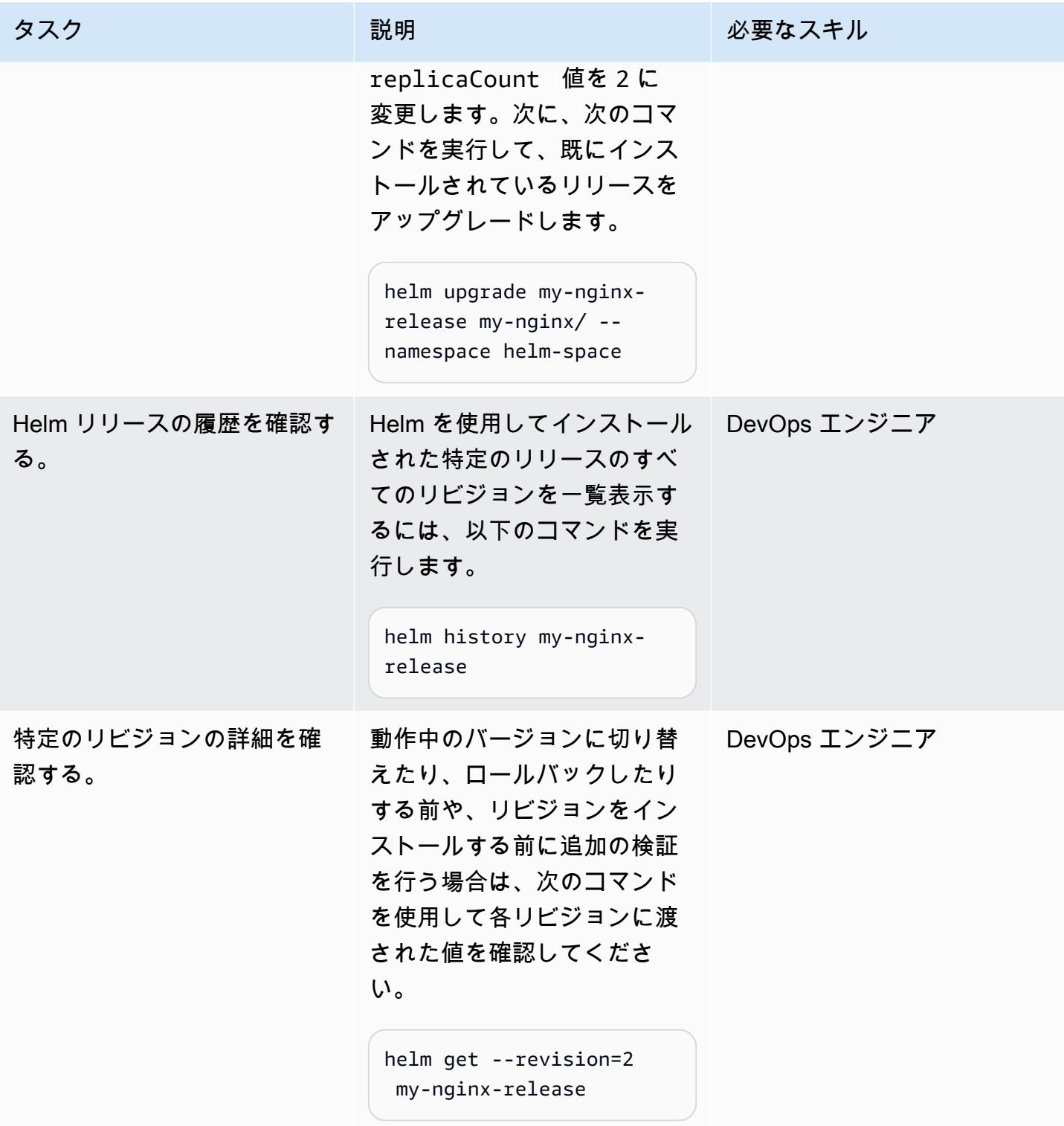

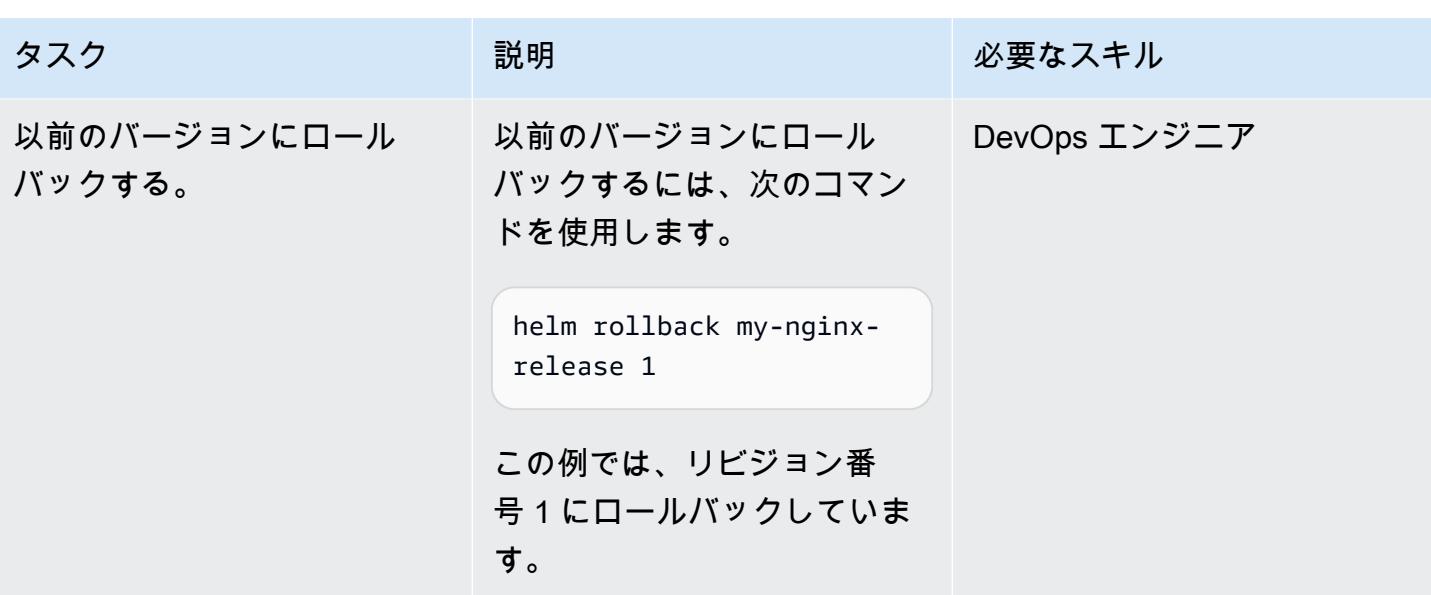

S3 バケットを Helm リポジトリとして初期化する

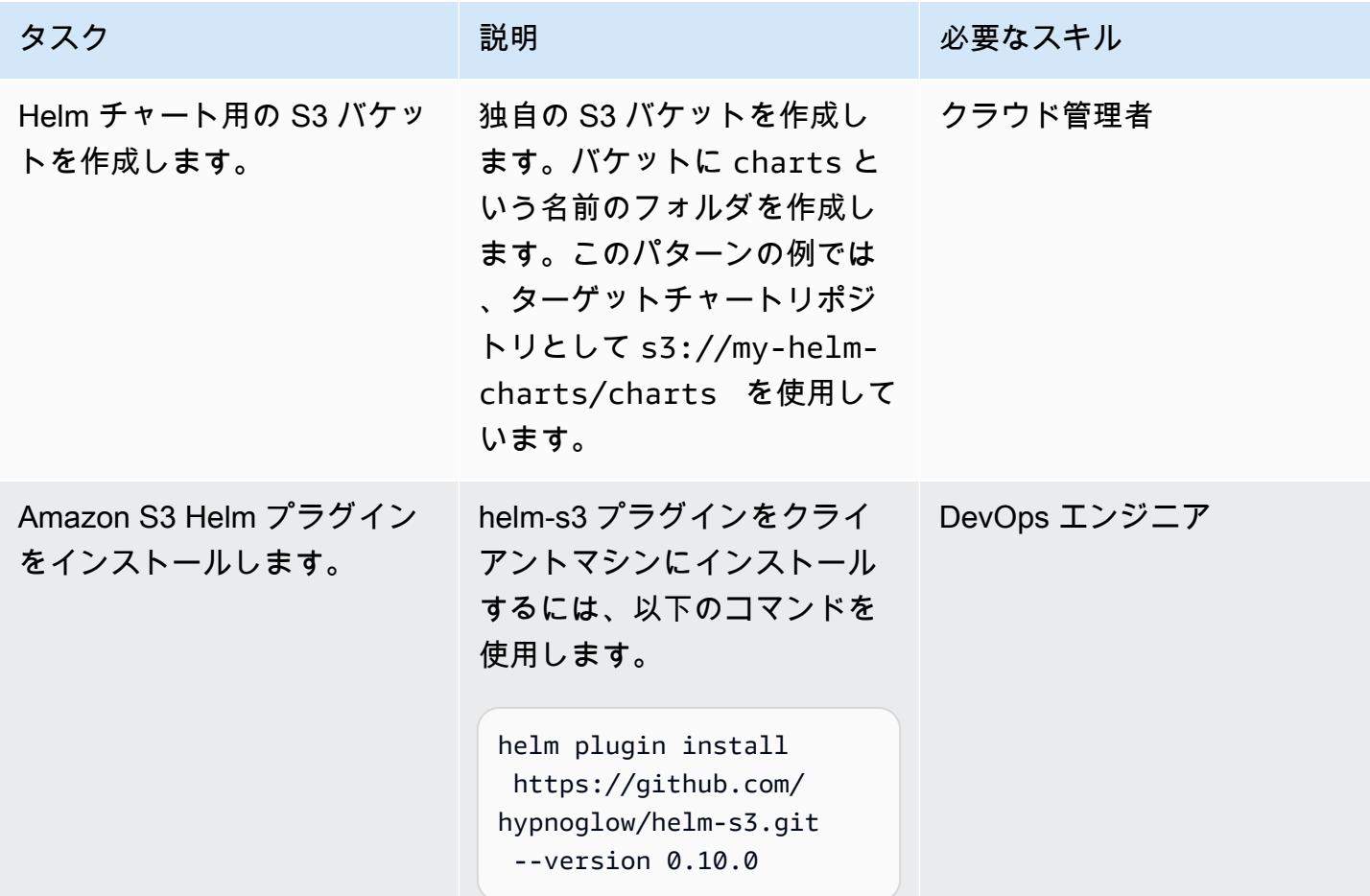

AWS 規範ガイダンス ファインス マイクロ マイクス マイクロ マイクス アイプログラム アイプログラム アイプリン いちのみ おおとこ アイグラム パターン パターン

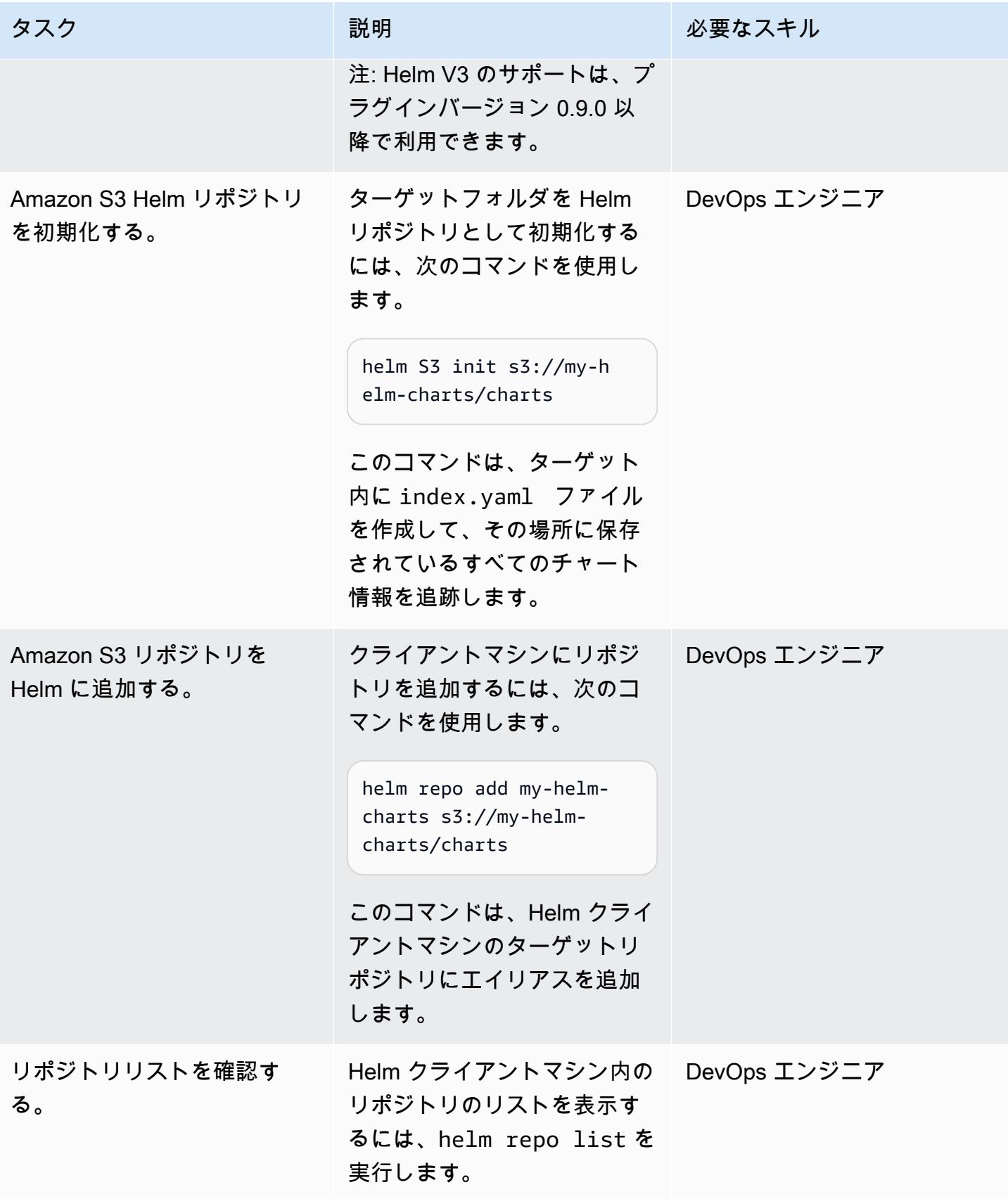

チャートをパッケージ化して Amazon S3 Helm リポジトリに保存する

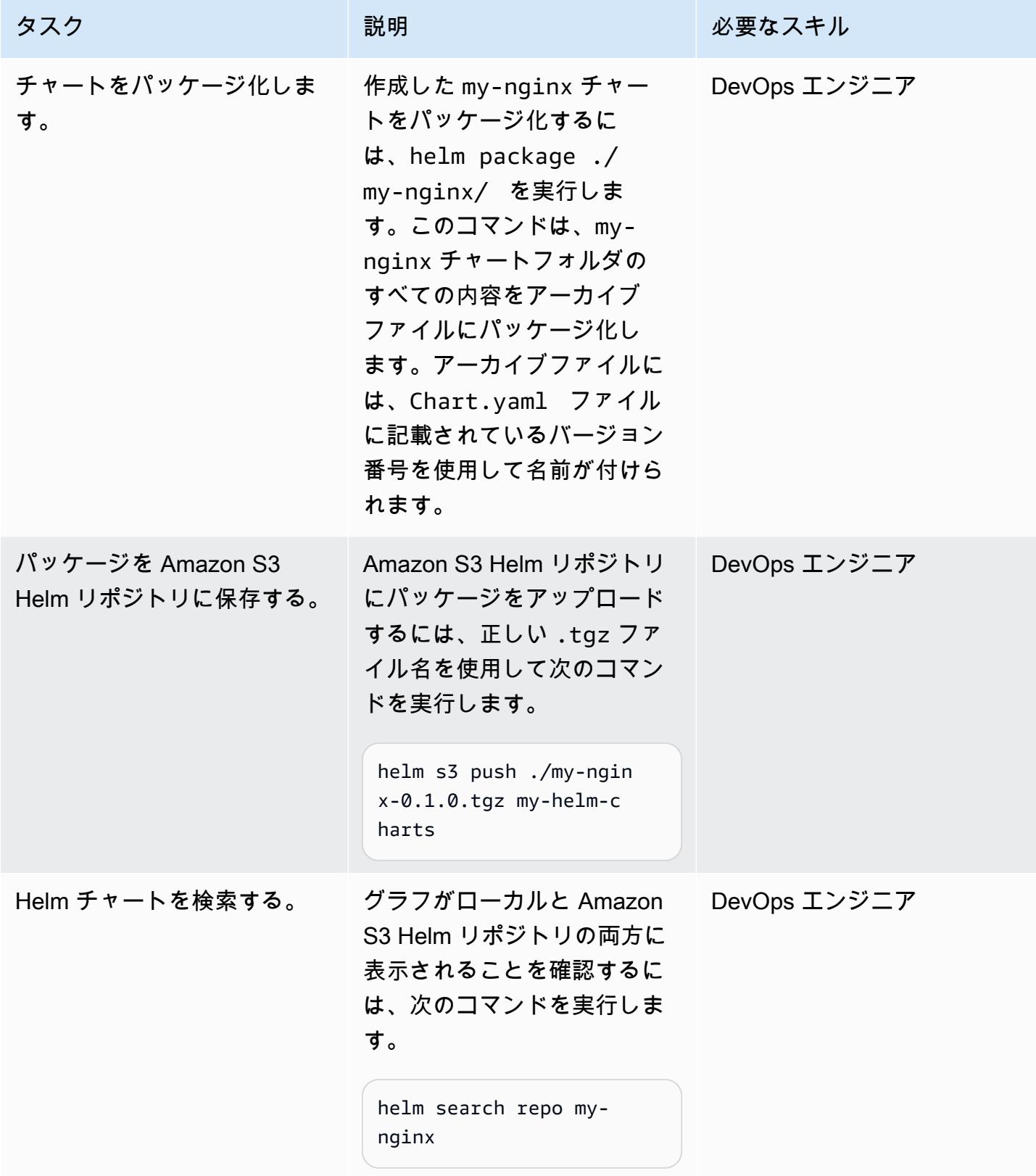

# チャートの修正、バージョン管理、パッケージ化

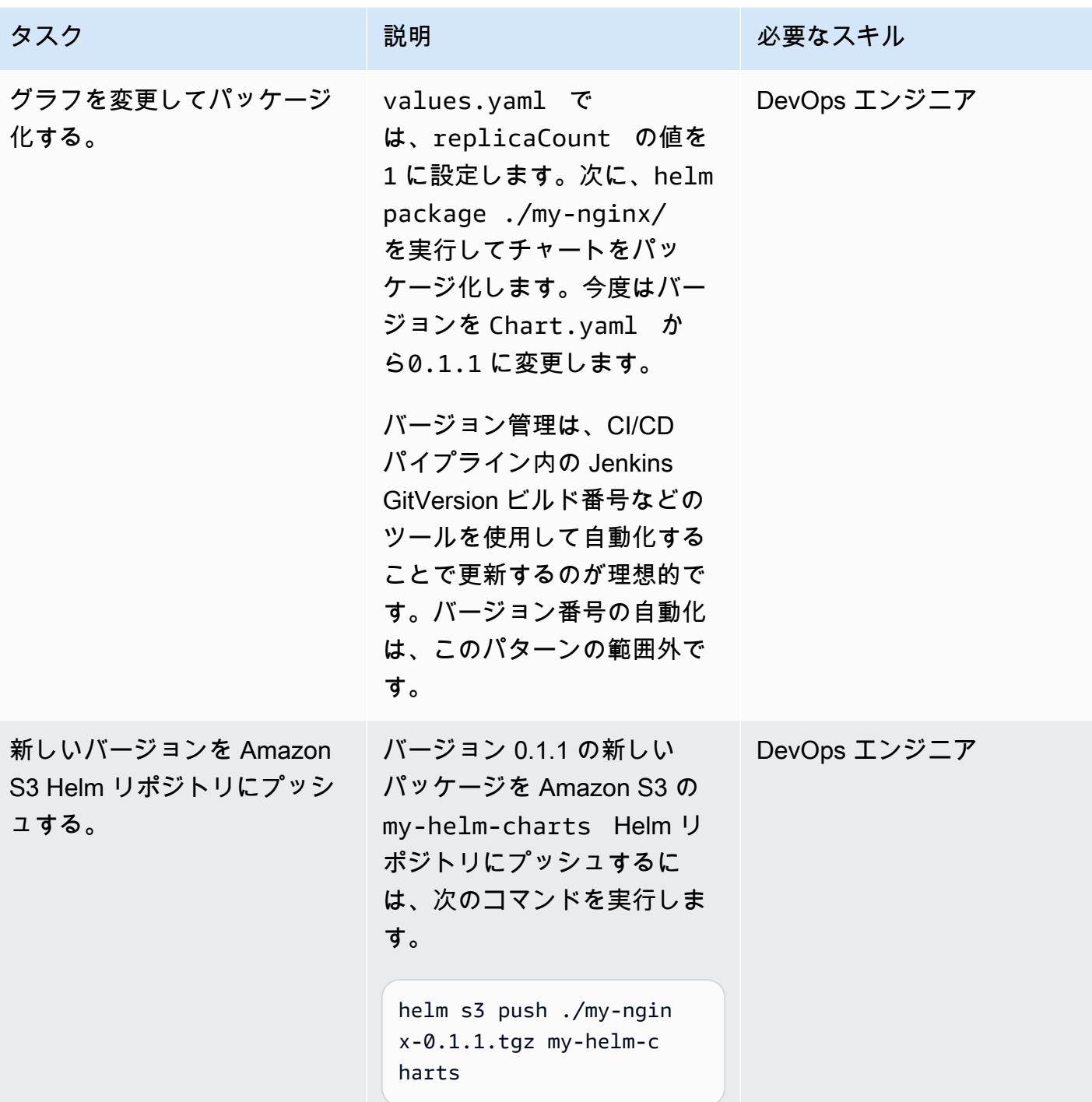

Amazon S3 Helm リポジトリからチャートを検索してインストールします。

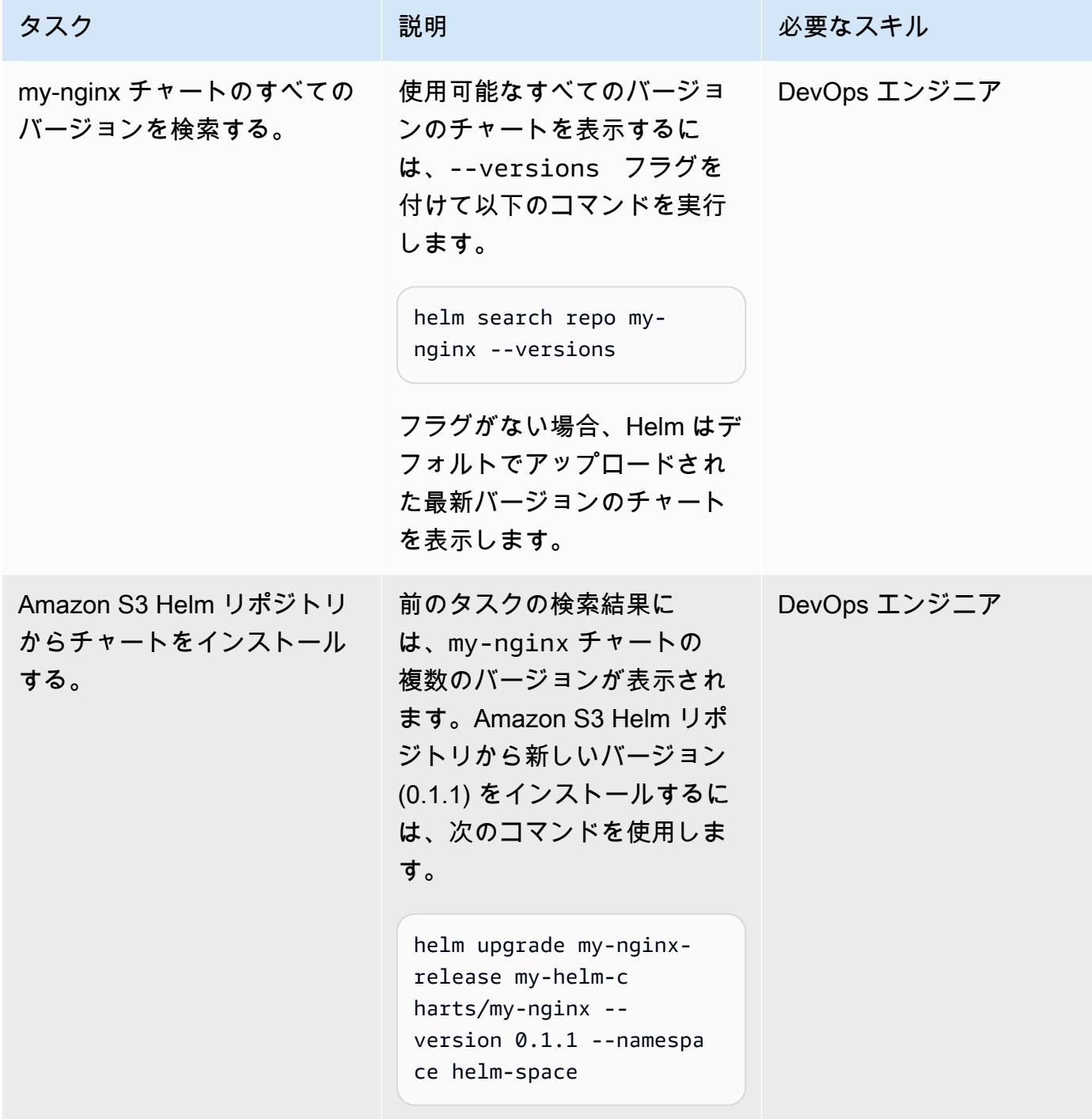

# 関連リソース

- 「[psql ドキュメント](https://helm.sh/docs/)」
- [helm-s3 plugin \(MIT ライセンス\)](https://github.com/hypnoglow/helm-s3.git)
- [HELM クライアントバイナリ](https://raw.githubusercontent.com/helm/helm/master/scripts/get-helm-3)
- [Amazon EKS ドキュメント](https://docs.aws.amazon.com/eks/latest/userguide/getting-started.html)

添付ファイル

このドキュメントに関連する追加コンテンツにアクセスするには、次のファイルを解凍してくださ い。「[attachment.zip」](samples/p-attach/d3f993e6-4d96-4cb9-a075-c4debe431fd7/attachments/attachment.zip)

# コンテナイメージを使用して Lambda 関数をデプロイする

#### 作成者: Ram Kandaswamy (AWS)

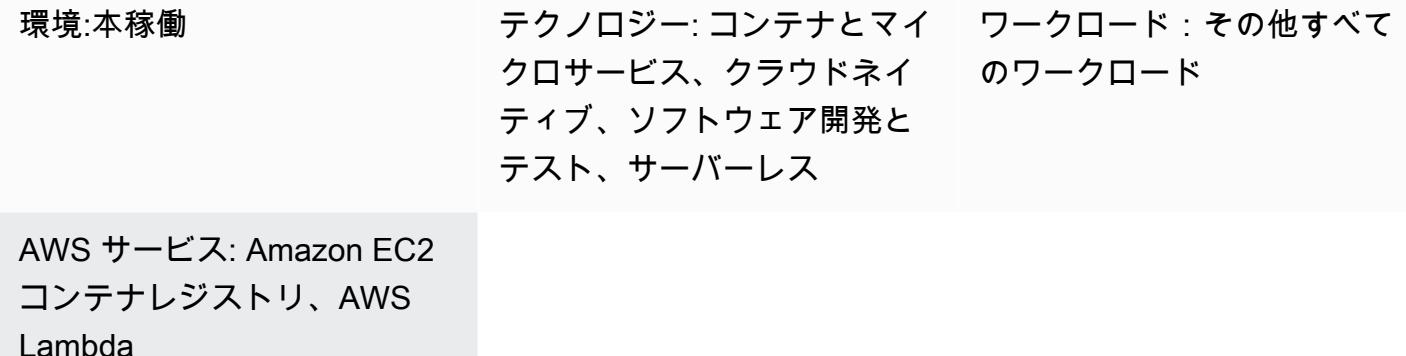

[概要]

AWS Lambda はデプロイモデルとしてコンテナイメージをサポートしています。このパターンは、 コンテナイメージを使用して Lambda 関数をデプロイする方法を示しています。

Lambda はサーバーレスでイベント駆動型のコンピューティングサービスであり、サーバーをプロビ ジョニングしたり管理したりしなくても、実質どのようなタイプのアプリケーションやバックエン ドサービスでも実行できます。Lambda 関数のコンテナイメージサポートにより、アプリケーション アーティファクト用に最大 10 GB のストレージを確保できるというメリットと、使い慣れたコンテ ナイメージ開発ツールを使用できるというメリットがあります。

このパターンの例では、基礎となるプログラミング言語として Python を使用しています が、Java、Node.js、Go などの他の言語も使用できます。このパターンではソース CodeCommit と して AWS を使用しますが、 GitHub、Bitbucket、または Amazon Simple Storage Service (Amazon S3) を使用することもできます。

### 前提条件と制限

前提条件

- Amazon Elastic Container Registry (Amazon ECR) がアクティブ化される
- アプリケーションコード
- ランタイムインターフェイスクライアントと最新バージョンの Python を含む Docker イメージ

#### 制限

- サポートされる最大モデルサイズは 10 GB です。
- Lambda ベースのコンテナデプロイの最大実行時間は 15 分です。

## アーキテクチャ

ターゲットテクノロジースタック

- Python プログラミング言語
- AWS CodeBuild
- AWS CodeCommit
- Docker イメージ
- Amazon ECR
- AWS Identity and Access Management (IAM)
- **FAWS Lambda**
- Amazon CloudWatch Logs

ターゲットアーキテクチャ

- 1. リポジトリを作成し、 を使用してアプリケーションコードをコミットします CodeCommit。
- 2. CodeBuild プロジェクトは CodeCommit、ソースプロバイダーとして使用される に変更が加えら れたときに開始されます。
- 3. CodeBuild プロジェクトは Docker イメージを作成し、そのイメージを Amazon ECR に公開しま す。
- 4. Amazon ECR のイメージを使用して Lambda 関数を作成します。

自動化とスケール

このパターンは、AWS CloudFormation、AWS Cloud Development Kit (AWS CDK)、または SDK の API オペレーションを使用して自動化できます。Lambda はリクエスト数に基づいて自動的にスケー リングでき、同時実行パラメータを使用して調整できます。詳細については、[Lambda のドキュメン](https://docs.aws.amazon.com/lambda/latest/dg/lambda-concurrency.html) [ト](https://docs.aws.amazon.com/lambda/latest/dg/lambda-concurrency.html)を参照してください。

ツール

AWS サービス

- [AWS CloudFormation デザイナー](https://docs.aws.amazon.com/AWSCloudFormation/latest/UserGuide/working-with-templates-cfn-designer-json-editor.html) は、 CloudFormation テンプレートの表示と編集に役立つ統合さ れた JSON および YAML エディタを提供します。
- [AWS CodeBuild](https://docs.aws.amazon.com/codebuild/latest/userguide/welcome.html) はフルマネージド型のビルドサービスで、ソースコードのコンパイル、ユニット テストの実行、すぐにデプロイできるアーティファクトの生成に役立ちます。
- [AWS CodeCommit](https://docs.aws.amazon.com/codecommit/latest/userguide/welcome.html) は、独自のソース管理システムを管理することなく、Git リポジトリをプライ ベートに保存および管理できるバージョン管理サービスです。
- [AWS CodeStar](https://docs.aws.amazon.com/codestar/latest/userguide/welcome.html) は、AWS でソフトウェア開発プロジェクトを作成、管理、および操作するための クラウドベースのサービスです。このパターンでは、AWS CodeStar または別の開発環境を使用 できます。
- [Amazon Elastic Container Registry \(Amazon ECR\)](https://docs.aws.amazon.com/AmazonECR/latest/userguide/what-is-ecr.html) は、セキュリティ、スケーラビリティ、信頼性 を備えたマネージドコンテナイメージレジストリサービスです。
- [AWS Lambda](https://docs.aws.amazon.com/lambda/latest/dg/welcome.html) は、サーバーのプロビジョニングや管理を行うことなくコードを実行できるコン ピューティングサービスです。必要に応じてコードを実行し、自動的にスケーリングするため、課 金は実際に使用したコンピューティング時間に対してのみ発生します。

その他のツール

• [Docker](https://www.docker.com/) は、オペレーティングシステムレベルの仮想化を使用してソフトウェアをコンテナで配信 するサービスとしての Platform as a Service (PaaS) 製品のセットです。

ベストプラクティス

- 不要なファイルが読み込まれないように、関数はできるだけ効率的かつ小さくしてください。
- 静的レイヤーは Docker ファイルリストの上位に配置し、頻繁に変更されるレイヤーは下位に配置 するようにしてください。これによりキャッシュが向上し、パフォーマンスが向上します。
- イメージ所有者は、イメージの更新とパッチの適用を担当します。その更新頻度を運用プロセスに 追加してください。詳細については、[AWS Lambda のドキュメント](https://docs.aws.amazon.com/lambda/latest/dg/best-practices.html#function-code)を参照してください。

エピック

### でプロジェクトを作成する CodeBuild

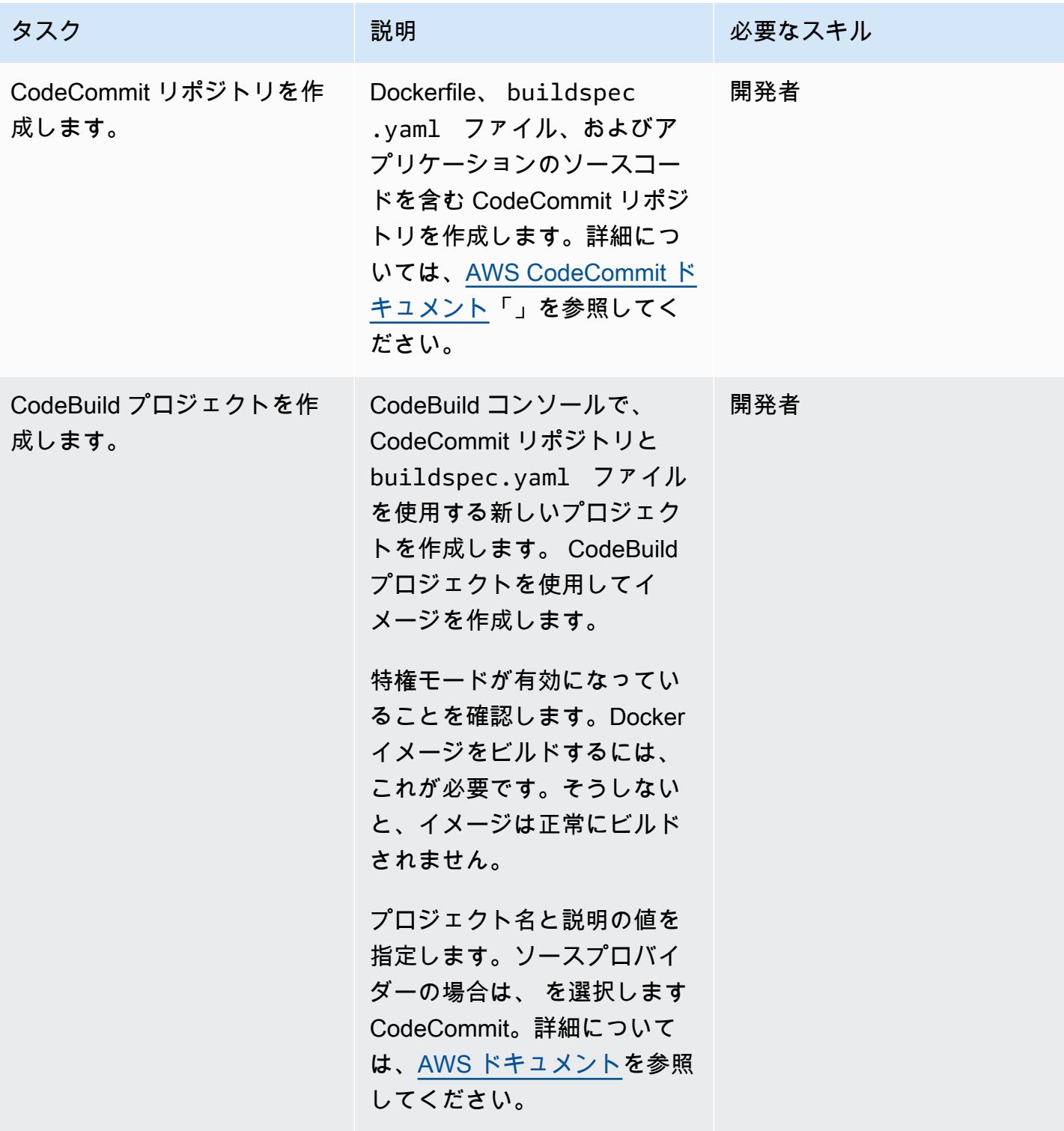

AWS 規範ガイダンス パターン

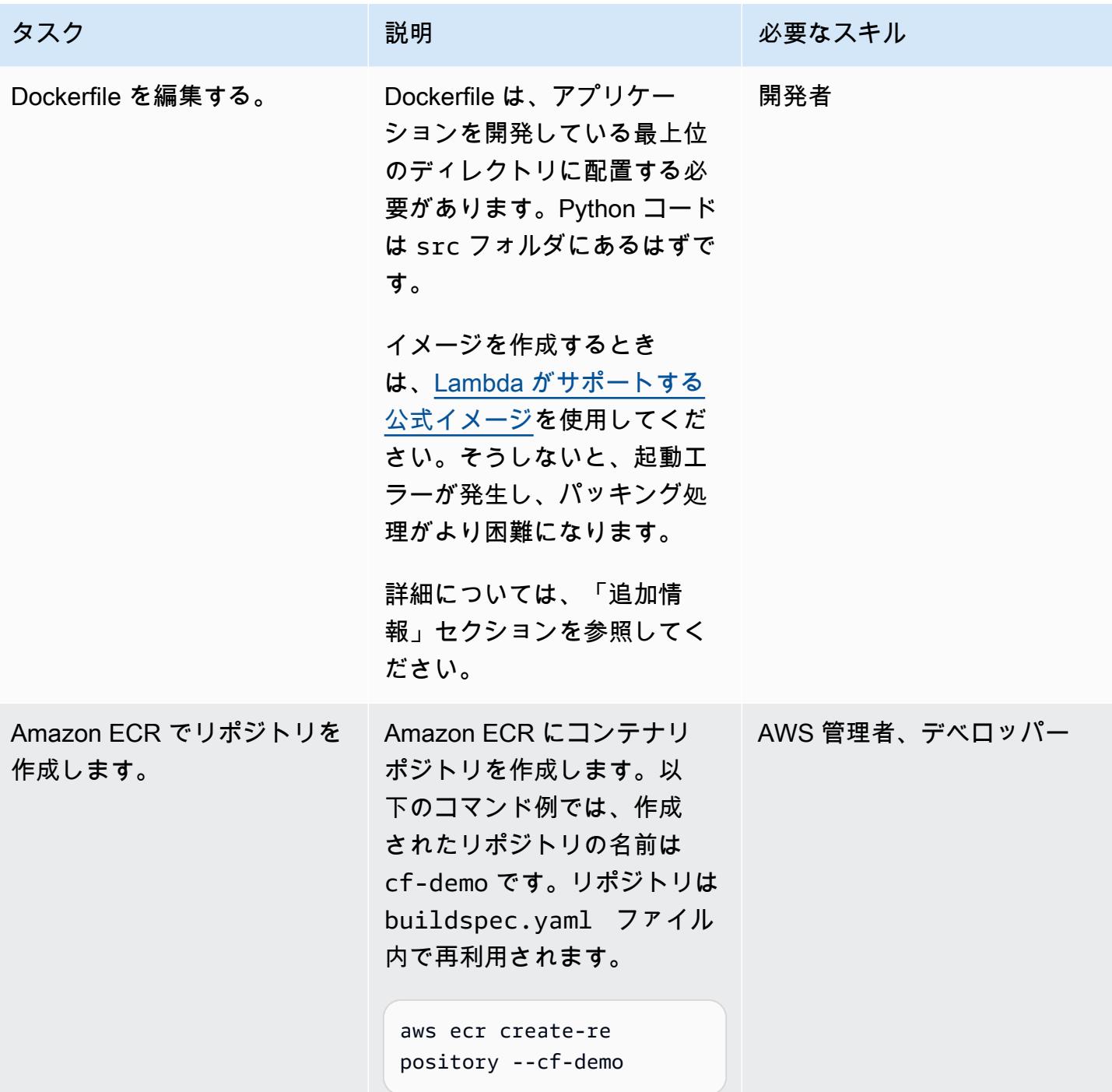

AWS 規範ガイダンス いっこうしょう しょうしょう しょうしゅう しょうしゅう しゅうしゅん かんこうしゅう いちゅうしょく パターン

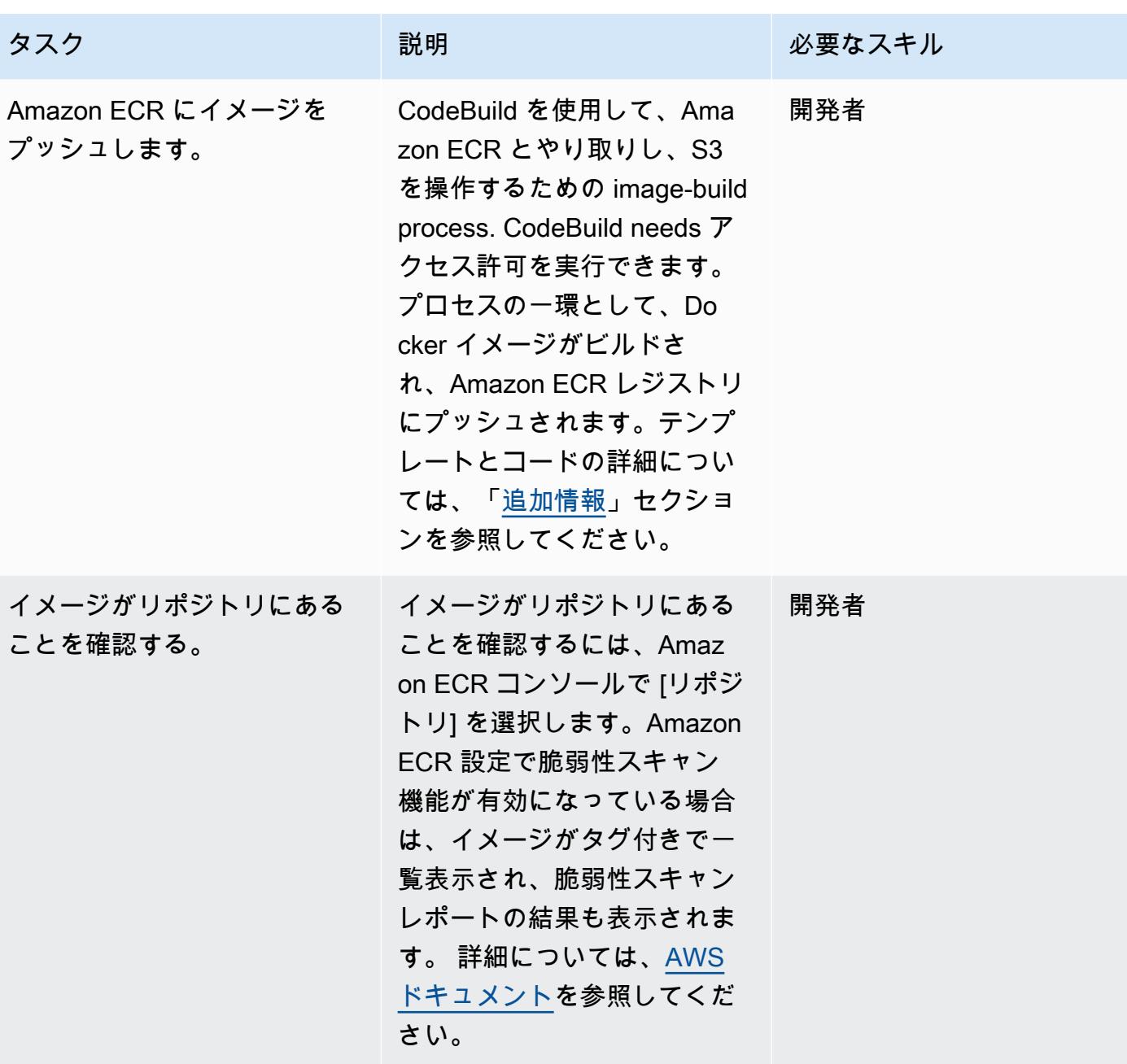

イメージを実行する Lambda 関数を作成する

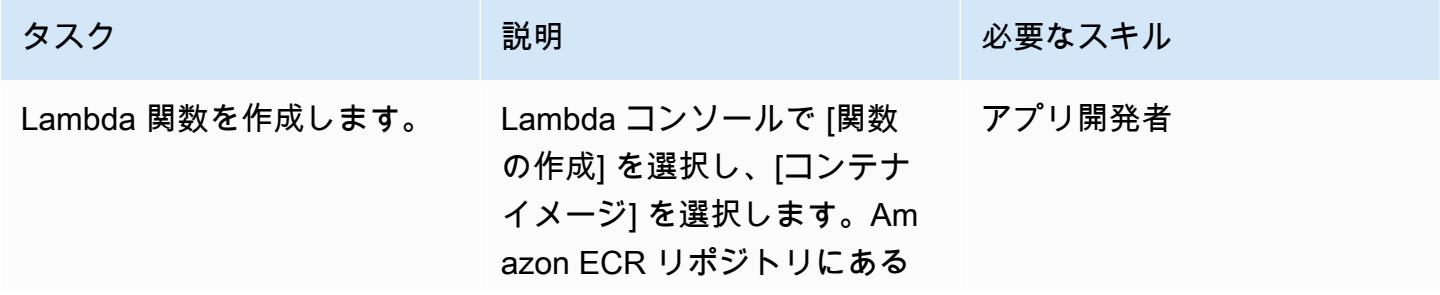

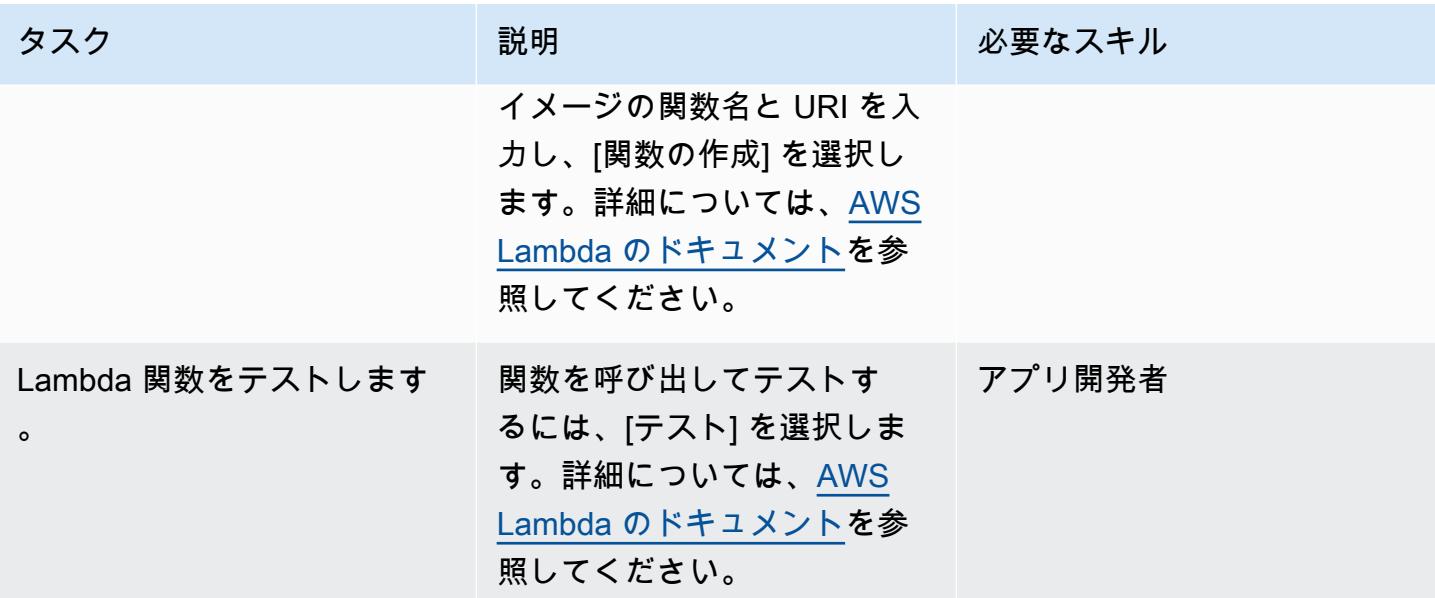

# トラブルシューティング

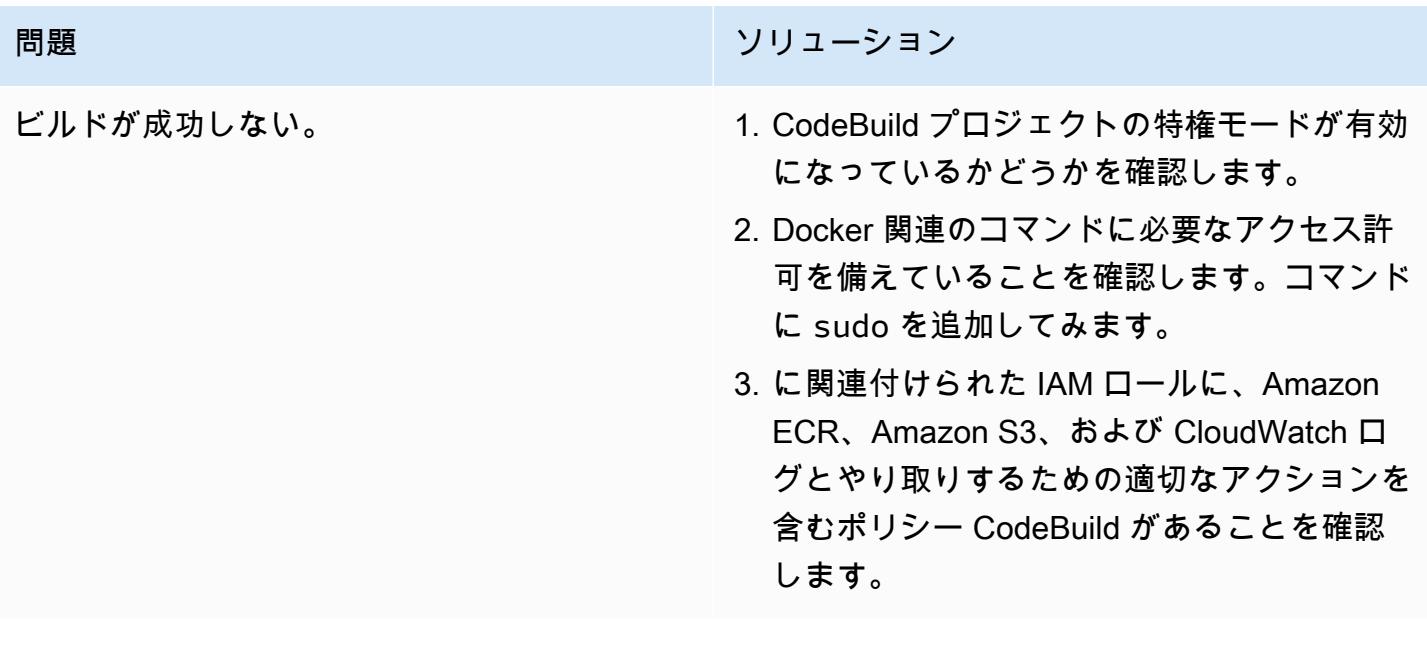

# 関連リソース

- [Lambda のベースイメージ](https://docs.aws.amazon.com/lambda/latest/dg/runtimes-images.html)
- [の Docker サンプル CodeBuild](https://docs.aws.amazon.com/codebuild/latest/userguide/sample-docker.html)
- [一時的な認証情報を渡す](https://aws.amazon.com/premiumsupport/knowledge-center/codebuild-temporary-credentials-docker/)

### <span id="page-634-0"></span>追加情報

Docker ファイルの編集

以下のコードは、Dockerfile で編集するコマンドを示しています。

```
FROM public.ecr.aws/lambda/python:3.11
# Copy function code
COPY app.py ${LAMBDA TASK ROOT}
COPY requirements.txt ${LAMBDA_TASK_ROOT} 
# install dependencies
RUN pip3 install --user -r requirements.txt
# Set the CMD to your handler (could also be done as a parameter override outside of 
 the Dockerfile)
CMD [ "app.lambda handler" ]
```
FROM コマンド値は、パブリック Amazon ECR イメージリポジトリの Lambda 関数を使用する Python 3.11 ベースイメージに対応しています。

COPY app.py \${LAMBDA\_TASK\_ROOT} コマンドは、Lambda 関数が使用するタスクルートディレ クトリにコードをコピーします。このコマンドは環境変数を使用するので、実際のパスを心配しなく て済みます。実行する関数は引数として CMD [ "app.lambda\_handler" ] コマンドに渡されま す。

COPY requirements.txt コマンドはコードに必要な依存関係をキャプチャします。

RUN pip install --user -r requirements.txt コマンドは、依存関係をローカルユーザー ディレクトリにインストールします。

イメージを構築するには、次のコマンドを実行します。

docker build -t <image name> .

Amazon ECR にイメージを追加

次のコードでは、アカウント番号に aws\_account\_id を置き換え、別のリージョンを使用している 場合は us-east-1 を置き換えてください。buildspec ファイルは CodeBuild ビルド番号を使用し て、イメージバージョンをタグ値として一意に識別します。要件に合わせて変更できます。

# buildspec のカスタムコード

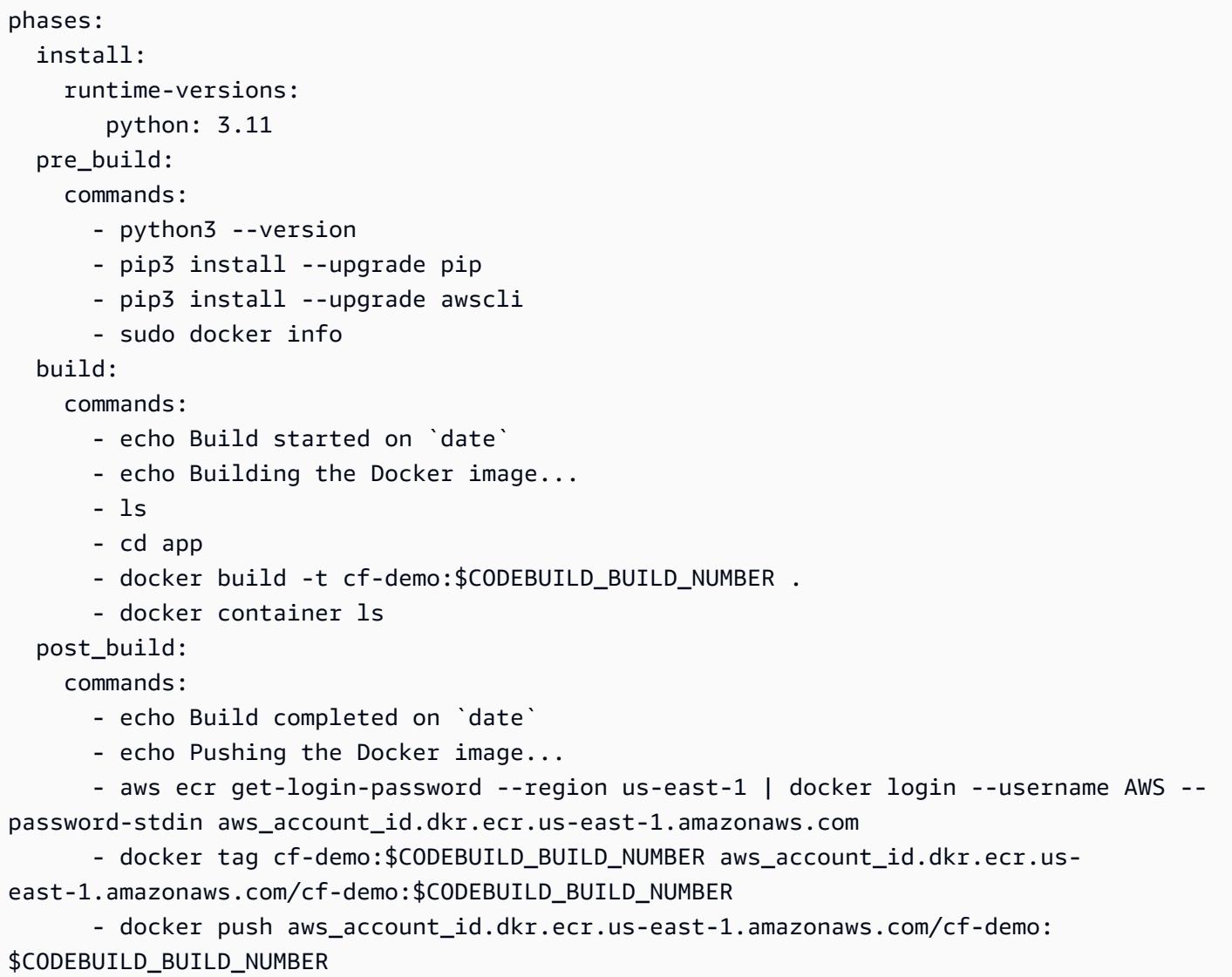

# Amazon EKS にサンプル Java マイクロサービスをデプロイ し、Application Load Balancer を使用してマイクロサービスを公開 する

作成者: Vijay Thompson (AWS) および Akkamahadevi Hiremath (AWS)

環境:PoC またはパイロット テクノロジー:コンテナとマ ワークロード: オープンソース イクロサービス

AWS サービス: Amazon EC2 コンテナレジストリ、Amazon EKS、Amazon ECR

# [概要]

このパターンでは、eksctl コマンドラインユーティリティと Amazon Elastic Container Registry (Amazon ECR) を使用して、サンプル Java マイクロサービスをコンテナ化されたアプリケー ションとして Amazon Elastic Kubernetes Service (Amazon EKS) にデプロイする方法を説明しま す。Application Load Balancer を使用して、アプリケーショントラフィックをロードバランスしま す。

## 前提条件と制限

#### 前提条件

- アクティブなAWS アカウント
- macOS、Linux、または Windows にインストールおよび設定されている AWS コマンドラインイ ンターフェイス (AWS CLI) バージョン 1.7 以降
- 実行中の [Docker デーモン](https://docs.docker.com/config/daemon/)
- macOS、Linux、または Windows にインストールおよび設定されている eksctl コマンドライ ンユーティリティ (詳細については、Amazon EKS ドキュメントの [Amazon EKS の使用開始](https://docs.aws.amazon.com/eks/latest/userguide/getting-started-eksctl.html)  [eksctl](https://docs.aws.amazon.com/eks/latest/userguide/getting-started-eksctl.html) を参照してください。)
- macOS、Linux、または Windows にインストールおよび設定されている kubectl コマンドライ ンユーティリティ (詳細については、Amazon EKS ドキュメントの「[kubectl のインストールまた](https://docs.aws.amazon.com/eks/latest/userguide/install-kubectl.html) [は更新](https://docs.aws.amazon.com/eks/latest/userguide/install-kubectl.html)を参照してください。)

#### 制限

• このパターンは、Application Load Balancer の SSL 証明書のインストールには適用されません。

アーキテクチャ

ターゲットテクノロジースタック

- Amazon ECR
- Amazon EKS
- Elastic Load Balancing

ターゲットアーキテクチャ

次の図は、Amazon EKS で Java マイクロサービスをコンテナ化するアーキテクチャを示していま す。

## ツール

- [Amazon Elastic Container Registry \(Amazon ECR\)](https://docs.aws.amazon.com/AmazonECR/latest/userguide/what-is-ecr.html) は、安全、スケーラブル、信頼できるマネージ ド型のコンテナイメージのレジストリサービスです。
- [Amazon Elastic Kubernetes Service \(Amazon EKS\)](https://docs.aws.amazon.com/eks/latest/userguide/getting-started.html) は、AWS で Kubernetes を実行する際に役立 ち、独自の Kubernetes コントロールプレーンまたはノードをインストールまたは維持する必要は ありません。
- 「[AWS コマンドラインインターフェイス \(AWS CLI\)](https://docs.aws.amazon.com/cli/latest/userguide/cli-chap-welcome.html)」は、オープンソースのツールであり、コマ ンドラインシェルのコマンドを使用して AWS サービスとやり取りすることができます。
- [Elastic Load Balancing](https://docs.aws.amazon.com/elasticloadbalancing/latest/userguide/what-is-load-balancing.html) は、受信トラフィックを複数のアベイラビリティーゾーン(Amazon Elastic Compute Cloud (Amazon EC2)のインスタンス、コンテナ、IP アドレスなど) の複数のターゲット に自動的に配信します。
- [eksctl](https://eksctl.io/) は Amazon EKS にクラスターを作成する上で役立ちます。
- [kubectl](https://kubernetes.io/docs/tasks/tools/install-kubectl/) を使用すると、Kubernetes クラスターにコマンドを実行できるようになります。
- [Docker](https://www.docker.com/) は、コンテナと呼ばれるパッケージにアプリケーションをビルド、テスト、配信する上で 役立ちます。

エピック

### eksctl を使用して Amazon EKS クラスターを作成する

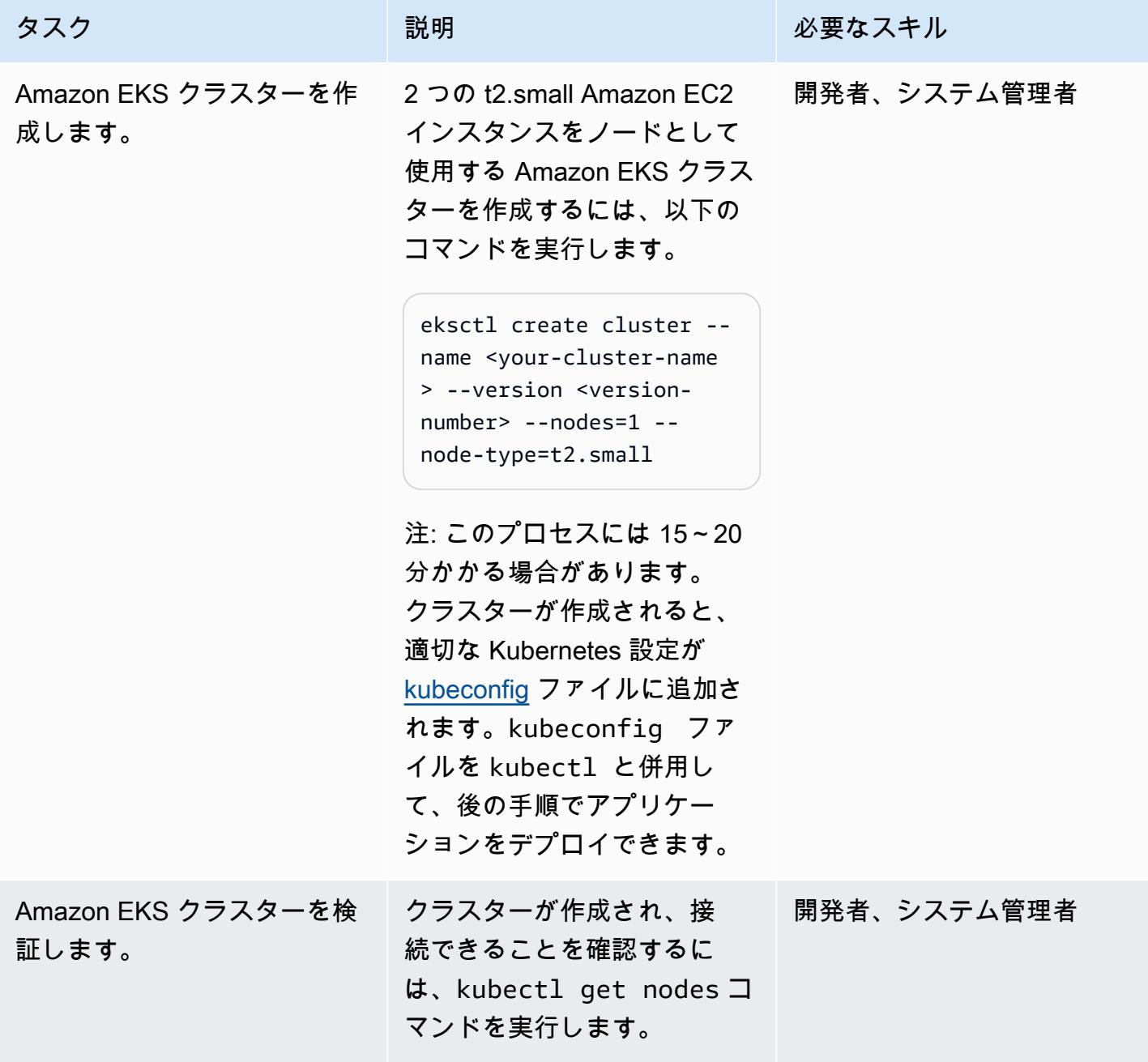

Amazon ECR リポジトリを作成して Docker イメージをプッシュします。

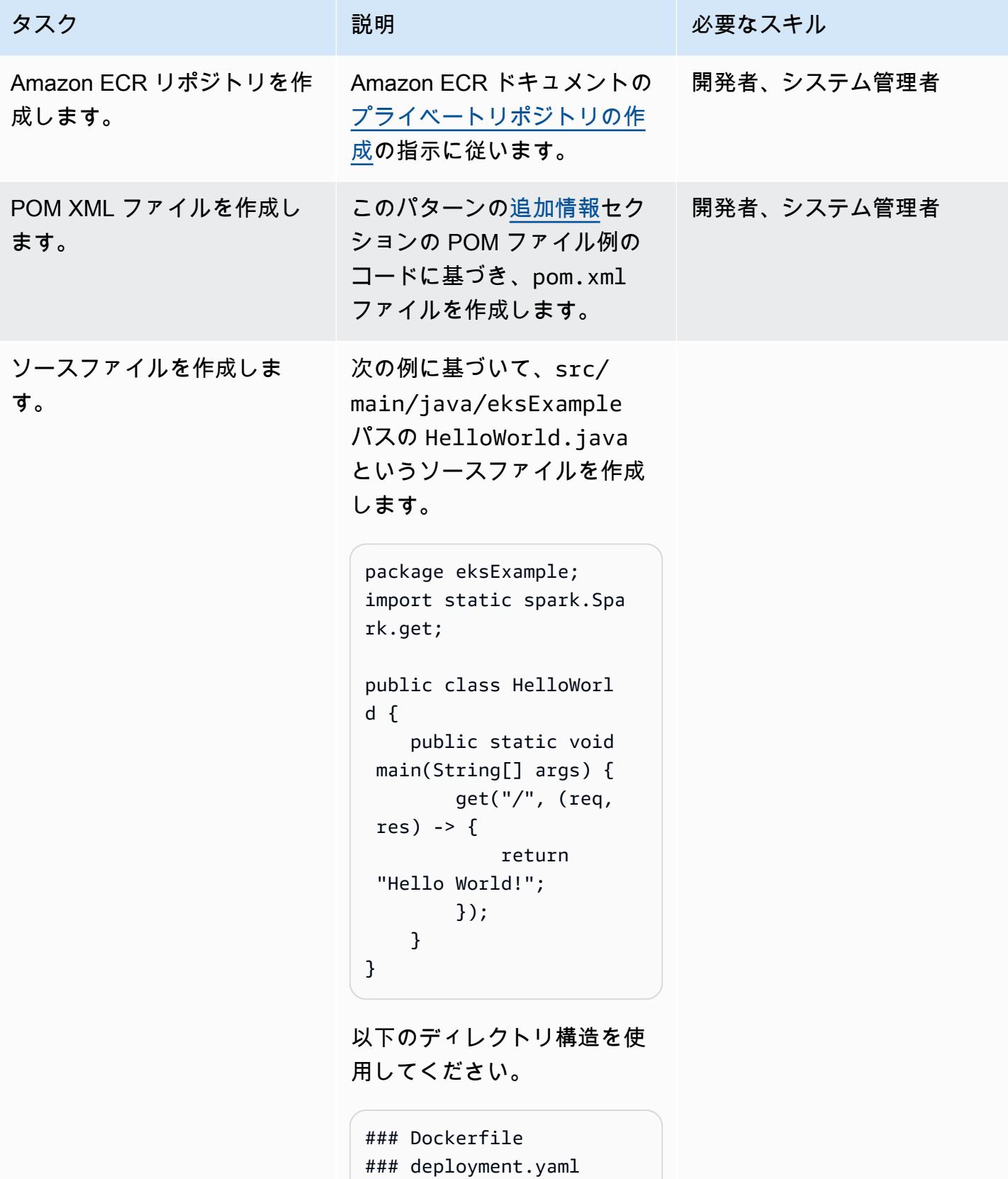

AWS 規範ガイダンス いっこう しょうかん しょうかん しょうかん しょうかん しゅうしゅう しゅうしゅう しゅうしゅん パターン パターン

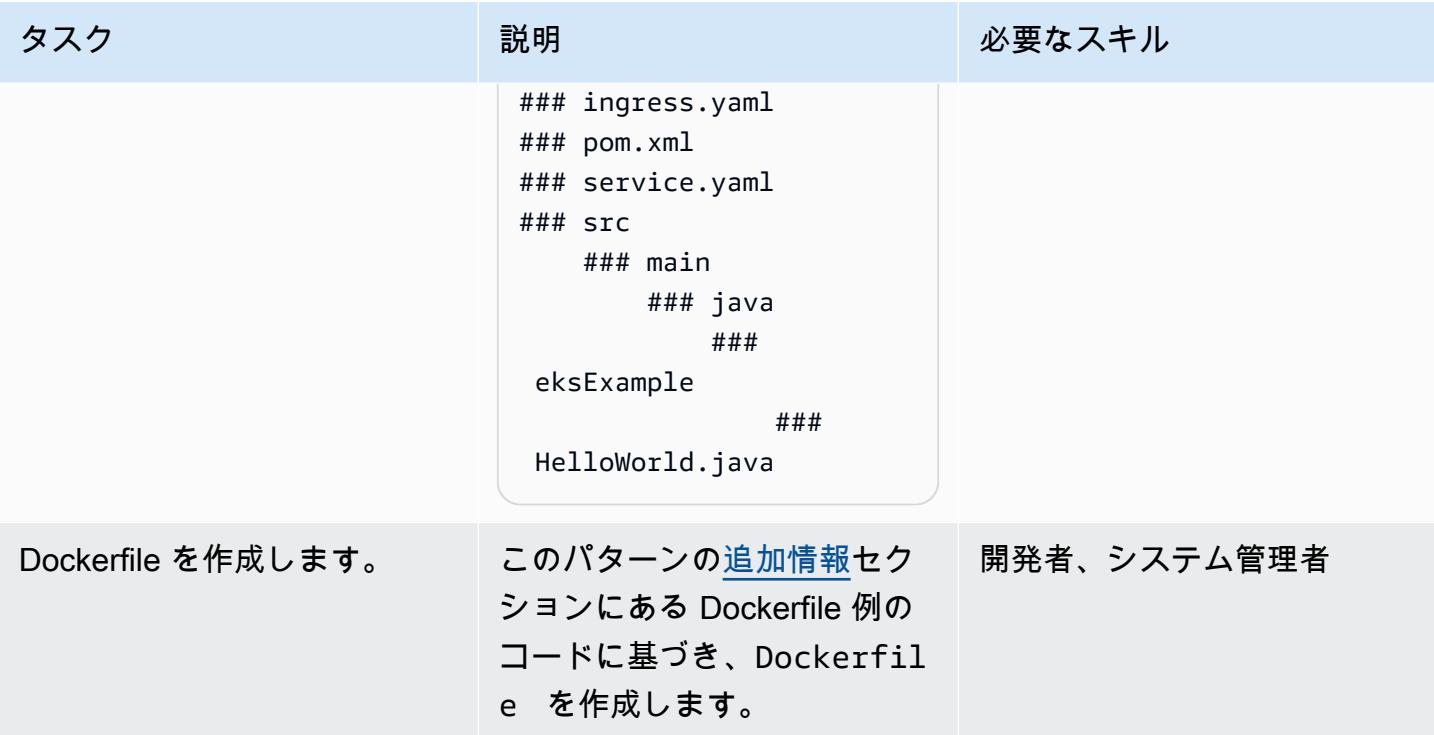

AWS 規範ガイダンス いっこうしょう しょうしょうしょう しょうしょうしょう しょうしゅん しょうしゅん しょうしゅん アクリカ パターン パターン

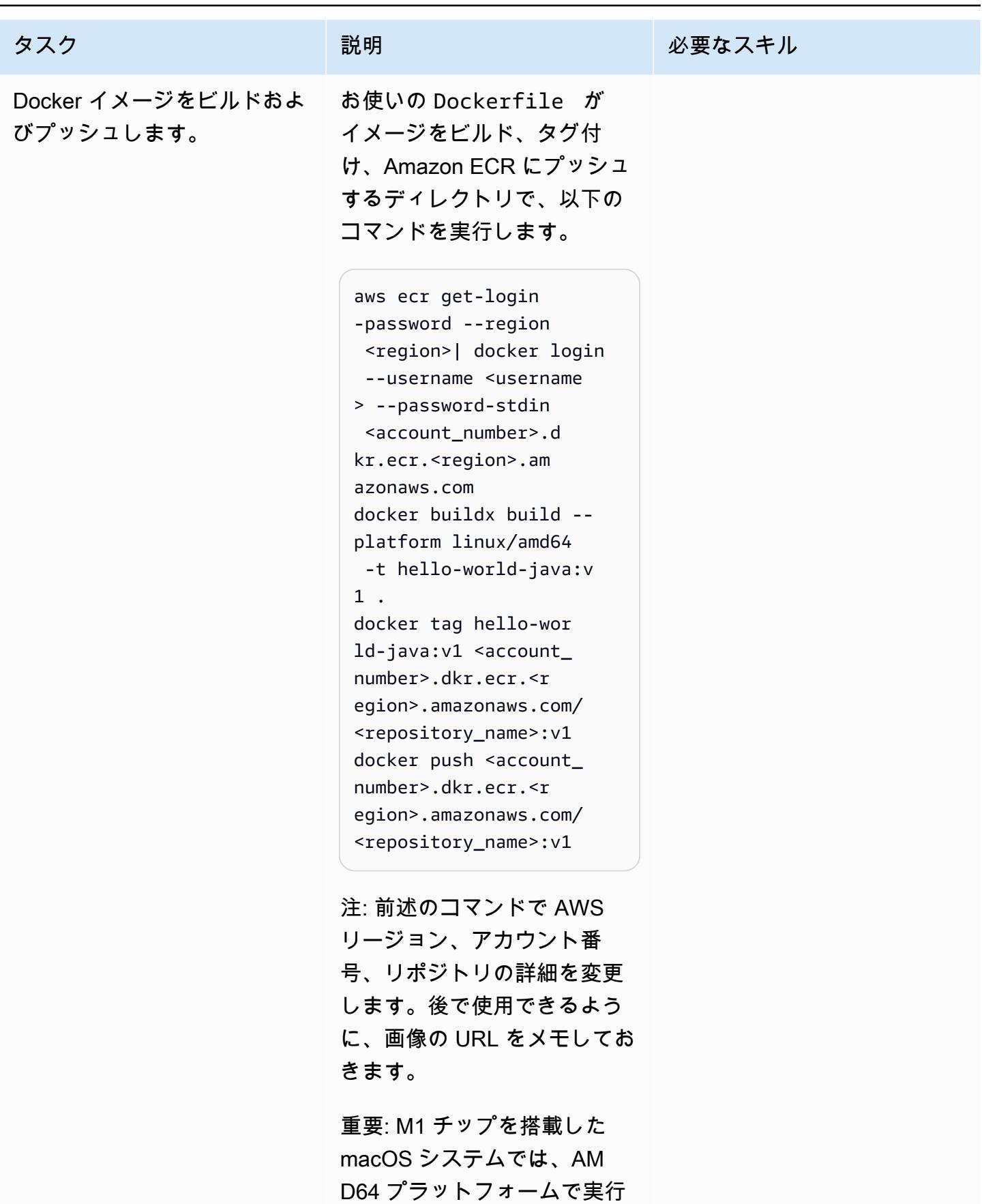

エピック 552 スタック しょうしょう しょうしょく しゅうしゅう しゅうしゅん しゅうしゅん しゅうしゅん しゅうしゅん ちゅうしゅん ちゅうしゅん ちょくしゅう

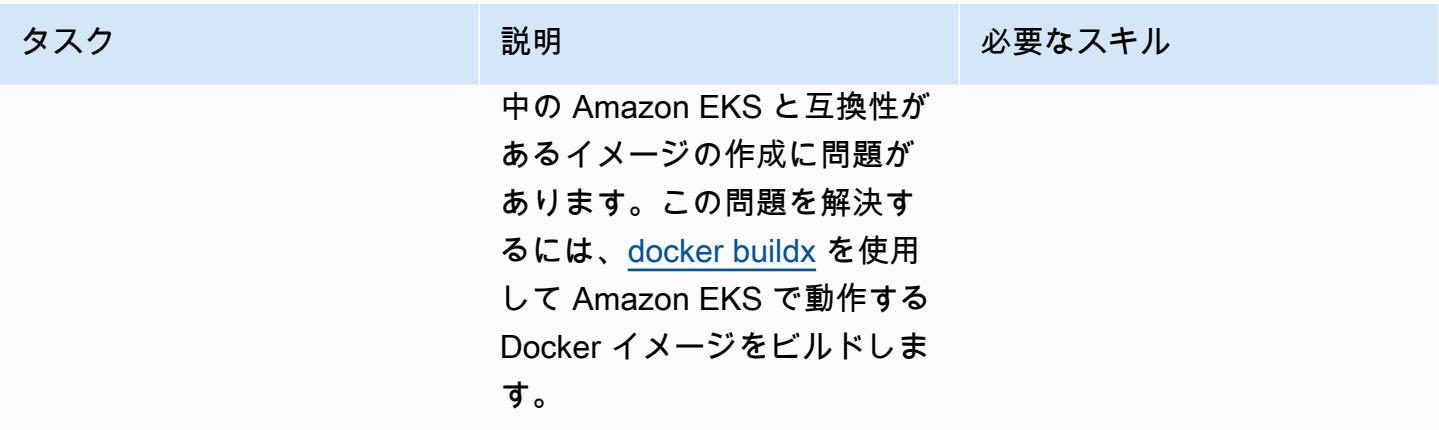

### Java マイクロサービスをデプロイする

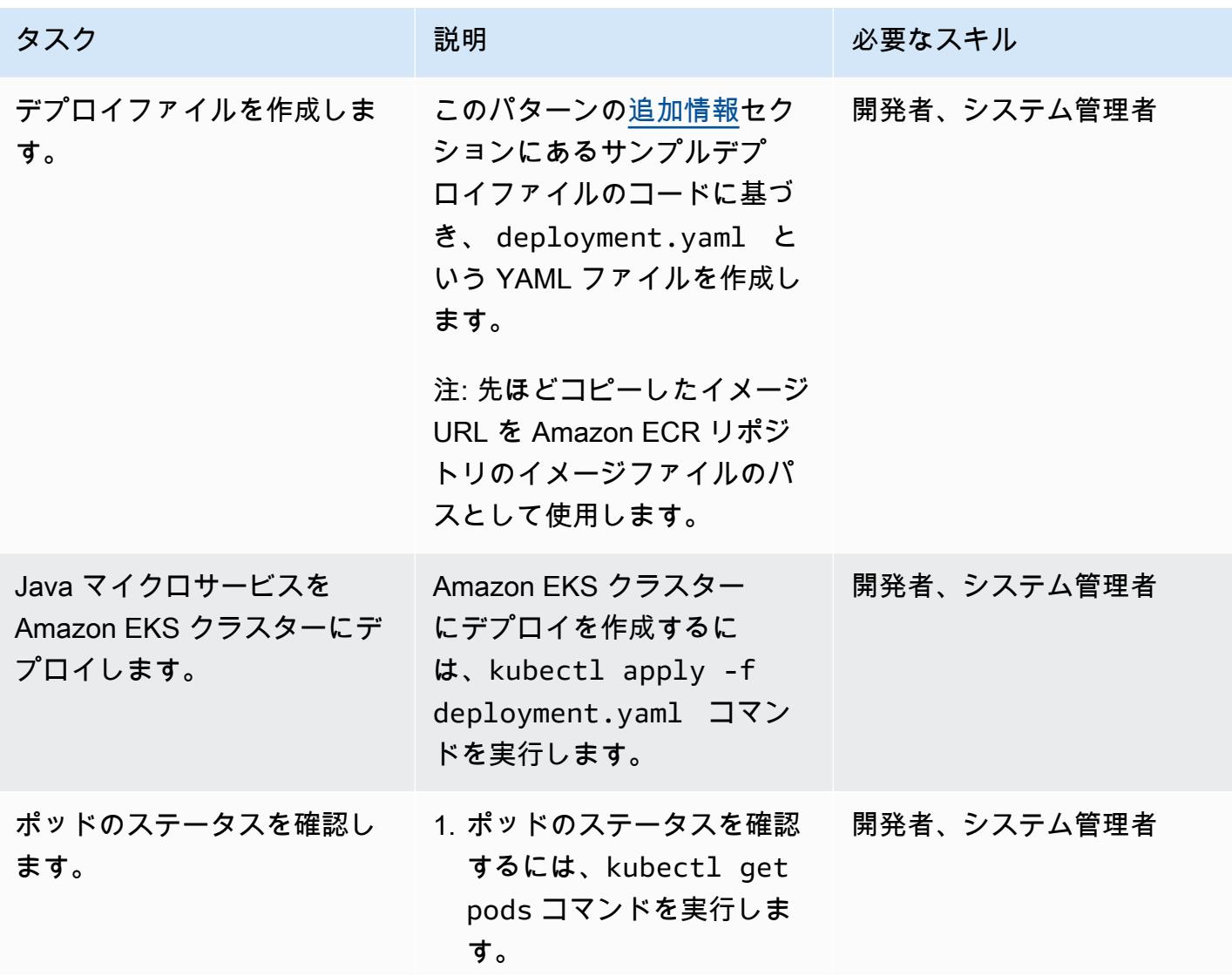

AWS 規範ガイダンス いっこう しょうかん こうしょう しょうかん こうしょう しゅうしゅう しゅうしゅん いちのみ パターン パターン

| タスク                                                         | 説明                                                                                                    | 必要なスキル      |
|-------------------------------------------------------------|----------------------------------------------------------------------------------------------------|-------------|
|                                                             | 2. ステータスが準備完了 に変<br>わるまで待ちます。                                                                                                    |             |
| サービスを作成します。                                                 | 1. このパターンの追加情報セ<br>クションにあるサンプル<br>サービスファイルのコード<br>に基き、 service.yaml<br>というファイルを作成しま<br>す。<br>2. kubectl apply -f<br>service.yaml コマンド<br>を実行します。 | 開発者、システム管理者 |
| <b>AWS Load Balancer Controlle</b><br>r アドオンをインストールしま<br>す。 | Amazon EKS ドキュメントの<br><b>AWS Load Balancer Controlle</b><br>r のアドオンのインストールの<br>指示に従います。                                                          | 開発者、システム管理者 |
|                                                             | 注: Kubernetes サービスの<br>Application Load Balancer ま<br>たはNetwork Load Balancer を<br>作成するには、アドオンがイ<br>ンストールされている必要が<br>あります。                       |             |
| Ingress リソースを作成しま<br>す。                                     | このパターンの追加情報セ<br>クションにある サンプル<br>Ingress リソースファイルの<br>コードに基づき、 ingress.y<br>aml という YAML ファイル<br>を作成します。                                          | 開発者、システム管理者 |

AWS 規範ガイダンス いっこうしょう しょうしょう しょうしゅう しょうしゅう しゅうしゅん いちのみ いちのみ パターン パターン

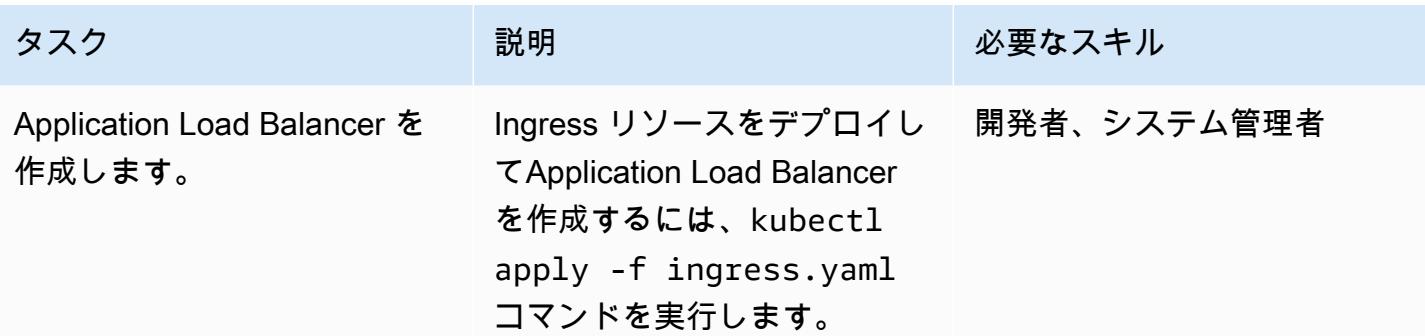

#### アプリケーションをテストする

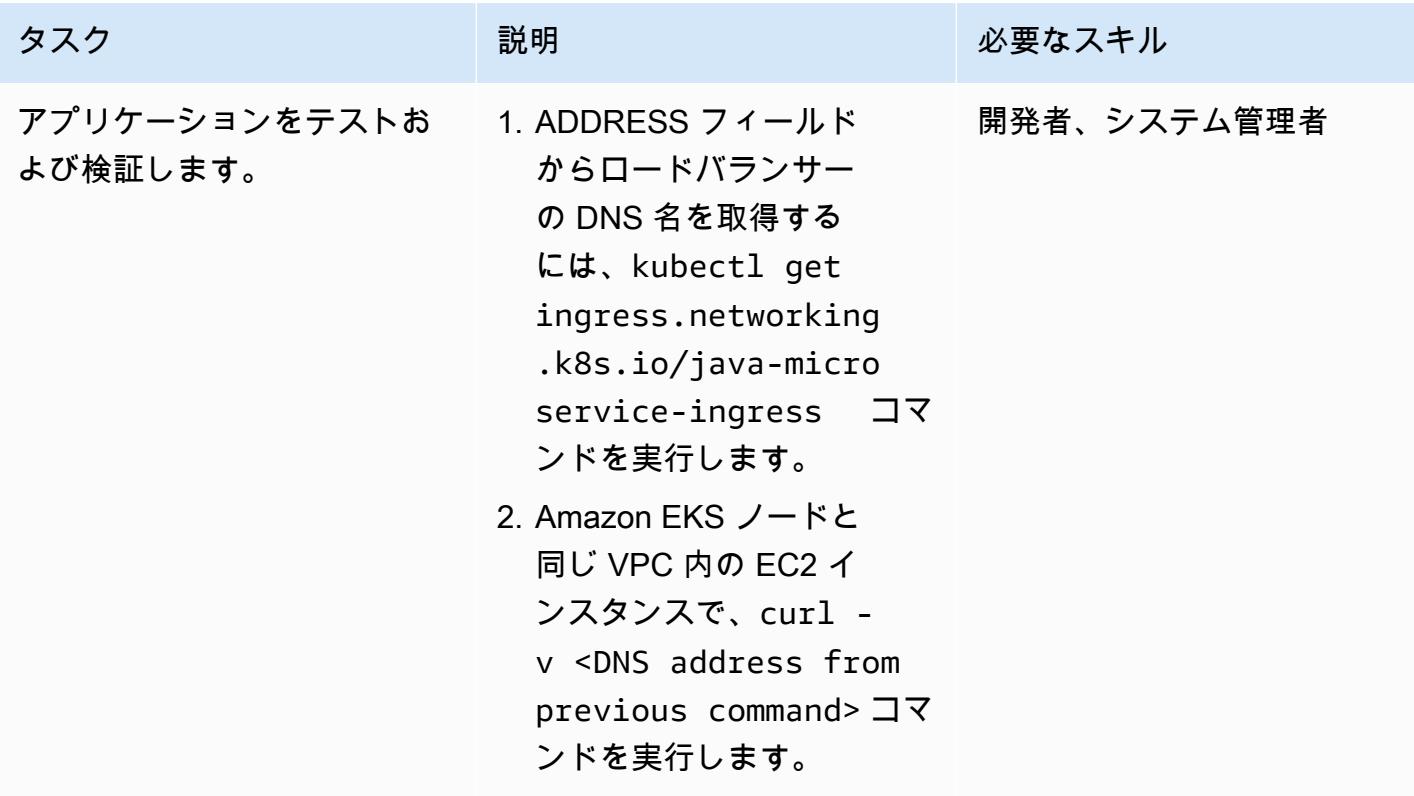

# 関連リソース

- [プライベートリポジトリの作成](https://docs.aws.amazon.com/AmazonECR/latest/userguide/repository-create.html)(Amazon ECR ドキュメント)
- [Docker イメージのプッシュ](https://docs.aws.amazon.com/AmazonECR/latest/userguide/docker-push-ecr-image.html)(Amazon ECR ドキュメント)
- [Ingress Controllers\(](https://www.eksworkshop.com/beginner/130_exposing-service/ingress_controller_alb/)Amazon EKS ワークショップ)
- [Docker Buildx\(](https://docs.docker.com/engine/reference/commandline/buildx/)Docker ドキュメント)

## <span id="page-645-0"></span>追加情報

#### サンプル POM ファイル

```
<?xml version="1.0" encoding="UTF-8"?>
<project xmlns="http://maven.apache.org/POM/4.0.0" xmlns:xsi="http://www.w3.org/2001/
XMLSchema-instance" 
   xsi:schemaLocation="http://maven.apache.org/POM/4.0.0 http://maven.apache.org/xsd/
maven-4.0.0.xsd"> 
   <modelVersion>4.0.0</modelVersion> 
   <groupId>helloWorld</groupId> 
   <artifactId>helloWorld</artifactId> 
   <version>1.0-SNAPSHOT</version> 
   <dependencies> 
     <dependency> 
       <groupId>com.sparkjava</groupId><artifactId>spark-core</
artifactId><version>2.0.0</version> 
     </dependency> 
   </dependencies> 
   <build> 
     <plugins> 
       <plugin> 
         <groupId>org.apache.maven.plugins</groupId><artifactId>maven-jar-plugin</
artifactId><version>2.4</version> 
         <configuration><finalName>eksExample</finalName><archive><manifest> 
                <addClasspath>true</addClasspath><mainClass>eksExample.HelloWorld</
mainClass><classpathPrefix>dependency-jars/</classpathPrefix> 
             </manifest></archive> 
         </configuration> 
       </plugin> 
       <plugin> 
         <groupId>org.apache.maven.plugins</groupId><artifactId>maven-compiler-plugin</
artifactId><version>3.1</version> 
         <configuration><source>1.8</source><target>1.8</target></configuration> 
       </plugin> 
       <plugin> 
         <groupId>org.apache.maven.plugins</groupId><artifactId>maven-assembly-plugin</
artifactId> 
         <executions>
```

```
 <execution> 
              <goals><goal>attached</goal></goals><phase>package</phase> 
              <configuration> 
                <finalName>eksExample</finalName> 
                <descriptorRefs><descriptorRef>jar-with-dependencies</descriptorRef></
descriptorRefs> 
                <archive><manifest><mainClass>eksExample.HelloWorld</mainClass></
manifest></archive> 
              </configuration> 
            </execution> 
         </executions> 
       </plugin> 
     </plugins> 
   </build>
</project>
```
#### サンプル Dockerfile

```
FROM bellsoft/liberica-openjdk-alpine-musl:17
RUN apk add maven
WORKDIR /code
# Prepare by downloading dependencies
ADD pom.xml /code/pom.xml
RUN ["mvn", "dependency:resolve"]
RUN ["mvn", "verify"]
# Adding source, compile and package into a fat jar
ADD src /code/src
RUN ["mvn", "package"]
EXPOSE 4567
CMD ["java", "-jar", "target/eksExample-jar-with-dependencies.jar"]
```
### サンプルデプロイファイル

```
apiVersion: apps/v1
kind: Deployment
metadata: 
   name: microservice-deployment
spec: 
   replicas: 2
```

```
 selector: 
   matchLabels: 
     app.kubernetes.io/name: java-microservice 
 template: 
   metadata: 
     labels: 
        app.kubernetes.io/name: java-microservice 
   spec: 
     containers: 
     - name: java-microservice-container 
        image: .dkr.ecr.amazonaws.com/: 
       ports: 
        - containerPort: 4567
```
サンプルサービスファイル

```
apiVersion: v1
kind: Service
metadata: 
   name: "service-java-microservice"
spec: 
   ports: 
     - port: 80 
       targetPort: 4567 
       protocol: TCP 
   type: NodePort 
   selector: 
     app.kubernetes.io/name: java-microservice
```
サンプル Ingress リソースファイル

```
apiVersion: networking.k8s.io/v1
kind: Ingress
metadata: 
   name: "java-microservice-ingress" 
   annotations: 
     kubernetes.io/ingress.class: alb 
     alb.ingress.kubernetes.io/load-balancer-name: apg2 
     alb.ingress.kubernetes.io/target-type: ip 
   labels: 
     app: java-microservice
spec: 
   rules:
```
```
 - http: 
     paths: 
        - path: / 
          pathType: Prefix 
          backend: 
            service: 
              name: "service-java-microservice" 
               port: 
                 number: 80
```
# AWS Copilot を使用してクラスター化されたアプリケーションを Amazon ECS にデプロイする

ジャン・バティスト・ギロワ (AWS)、マシュー・ジョージ (AWS)、トーマス・スコット (AWS) によって作成されました

コードリポジトリ: [クラスター](https://github.com/aws-samples/cluster-sample-app) [化されたサンプルアプリケー](https://github.com/aws-samples/cluster-sample-app)  [ションのデモ](https://github.com/aws-samples/cluster-sample-app)

環境:本稼働 テクノロジー:コンテナとマ イクロサービス、ビジネス の生産性、クラウドネイティ ブ、ソフトウェア開発とテス ト

AWS サービス:Amazon ECS; AWS Fargate; Amazon ECR

[概要]

このパターンは、Amazon Elastic Container Service (Amazon ECS) クラスターにコンテナをデプロ イする方法を示しています。これは、Amazon Web Services (AWS) マネジメントコンソールを使用 する方法と AWS Copilot を使用する方法で、AWS Copilot がデプロイタスクを簡素化する方法を示 しています。

Amazon ECS は、クラスターでコンテナを簡単に実行、停止、管理できる非常にスケーラブルで高 速なコンテナ管理サービスです。コンテナは、個々のタスクやサービス内のタスクを実行するため に使用するタスク定義で定義されます。タスクとサービスは、AWS Fargate で管理されているサー バーレスインフラストラクチャで実行できます。または、インフラストラクチャをより詳細に制御す るために、管理する Amazon Elastic Compute Cloud (Amazon EC2) インスタンスのクラスターでタ スクとサービスを実行できます。

AWS Copilot コマンドラインインターフェイスの継続的インテグレーションと継続的デリバリー (CLI) コマンドは、ローカル開発環境から、Amazon ECS での本番稼働対応のコンテナ化されたアプ リケーションの構築、リリース、および運用を簡素化します。AWS Copilot CLI は、Infrastructure as Code 使用することから、ユーザーの代わりにプロビジョニングされた継続的インテグレーションと 継続的デリバリー(CI/CD)パイプラインを作成することまで、最新のアプリケーションのベストプ ラクティスをサポートするデベロッパーワークフローと連携します。AWS Copilot CLI を毎日の開発

の一部として使用し、 の代替としてテストのサイクルをAWS マネジメントコンソールの代行として 使用します。

### 前提条件と制限

前提条件

- アクティブなAWS アカウント
- AWS アカウントを使用するようにローカルにインストールされ、設定されている AWS Command Line Interface (AWS CLI) (AWS CLI) (AWS CLI ドキュメントの[インストール手順](https://docs.aws.amazon.com/cli/latest/userguide/getting-started-install.html) [と設定手順](https://docs.aws.amazon.com/cli/latest/userguide/cli-chap-configure.html) を参 照)
- AWS Copilot がローカルにインストールされている (Amazon ECS [ドキュメントのインストール](https://docs.aws.amazon.com/AmazonECS/latest/developerguide/AWS_Copilot.html#copilot-install) 手順を参照)
- Docker がローカルマシンにインストールされている ([Docker のドキュメント](https://www.docker.com/products/docker-desktop) を参照)

#### 制約事項

• Docker は無料プランでは、IP アドレスごとに 6 時間あたり 100 個のコンテナイメージのプル制限 を設けています。

### アーキテクチャ

ターゲットテクノロジースタック

- 仮想プライベートクラウド (VPC)、パブリックおよびプライベートサブネット、およびセキュリ ティグループを使用して設定される AWS 環境
- Amazon ECS クラスター
- Amazon ECS サービスとタスク定義
- Amazon Elastic Container Registry (Amazon ECR)
- Amazon DynamoDB
- Application Load Balancer
- AWS Fargate
- Amazon Identity and Access Management (IAM)
- Amazon CloudWatch
- AWS CloudTrail

#### ターゲット アーキテクチャ

このパターンのサンプルアプリケーションをデプロイすると、複数のタスクが作成され、別々のア ベイラビリティーゾーンにデプロイされます。各タスクは Amazon DynamoDB にデータを保存しま す。あるタスクのウェブページにアクセスすると、他のすべてのタスクのデータを表示できます。

#### ツール

AWS サービス

- [Amazon ECR](https://docs.aws.amazon.com/AmazonECR/latest/userguide/what-is-ecr.html) Amazon Elastic Container Registry (Amazon ECR) は、セキュリティ、スケーラ ビリティ、信頼性を備えた マネージドコンテナイメージレジストリサービスです。Amazon ECR は、 IAM を使用するリソースベースの許可を持つプライベートリポジトリをサポートします。
- [Amazon ECS](https://docs.aws.amazon.com/AmazonECS/latest/developerguide/Welcome.html)  Amazon Elastic Container Service (Amazon ECS) は、クラスターでコンテナの実 行、停止、管理を簡単に行うことのできる、高度にスケーラブルで高速なコンテナ管理サービス です。タスクとサービスは、AWS Fargate で管理されているサーバーレスインフラストラクチャ で実行できます。または、インフラストラクチャをより詳細に制御するために、管理する Amazon Elastic Compute Cloud (Amazon EC2) インスタンスのクラスターでタスクとサービスを実行でき ます。
- [AWS Copilot](https://docs.aws.amazon.com/AmazonECS/latest/developerguide/AWS_Copilot.html)  AWS Copilot には、レジストリへのプッシュ、タスク定義の作成、クラスターの 作成など、コンテナ化されたアプリケーションを AWS で起動および管理するのに役立つコマンド ラインインターフェイスが用意されています。
- [AWS Fargate](https://docs.aws.amazon.com/AmazonECS/latest/developerguide/AWS_Fargate.html)  AWS Fargate はサーバーレスの pay-as-you-go コンピューティングエンジンで、 サーバーを管理せずにアプリケーションの構築に集中できます。AWS Fargate は Amazon ECS と Amazon Elastic Kubernetes Service (Amazon EKS) の両方に対応しています。Fargate 起動タイプ または Fargate 容量プロバイダーを使用して Amazon ECS タスクやサービスを実行する場合、ア プリケーションをコンテナにパッケージ化し、CPU とメモリ要件を指定し、ネットワークとIAM ポリシーを定義して、アプリケーションを起動します。各Fargate タスクは、独自の分離境界を持 ち、基盤となるカーネル、CPU リソース、メモリリソース、Elastic Network Interface を別のタス クと共有しません。
- Amazon DynamoDB は、フルマネージド NoSQL データベースサービスであり、シームレスなス ケーラビリティを備えた高速で予測可能なパフォーマンスを提供します。
- [Elastic Load Balancing \(ELB\)](https://docs.aws.amazon.com/elasticloadbalancing/latest/userguide/what-is-load-balancing.html) は、受信したトラフィックを複数のアベイラビリティーゾーンの複 数のターゲット (EC2 インスタンス、コンテナ、IP アドレスなど) に自動的に分散させます。登録 されているターゲットの状態をモニタリングし、正常なターゲットにのみトラフィックをルーティ

ングします。Elastic Load Balancing は、受信トラフィックの時間的な変化に応じて、ロードバラ ンサーをスケーリングします。また、大半のワークロードに合わせて自動的にスケーリングできま す。

ツール

- [Docker Command Line Interface](https://docs.docker.com/engine/reference/commandline/cli/)
- [AWS コマンドラインインターフェイス \(AWS CLI\)](https://aws.amazon.com/cli/)
- [AWS Copilotコマンドラインインターフェイス](https://aws.github.io/copilot-cli/)

コード

このパターンで使用されるサンプルアプリケーションのコードは GitHub、[クラスターサンプルアプ](https://github.com/aws-samples/cluster-sample-app) [リケーション](https://github.com/aws-samples/cluster-sample-app)リポジトリの にあります。次のセクションの指示に従って、サンプルファイルを使用 します。

### エピック

アプリケーションスタックのデプロイ-オプション 1 (AWS マネジメントコンソール)

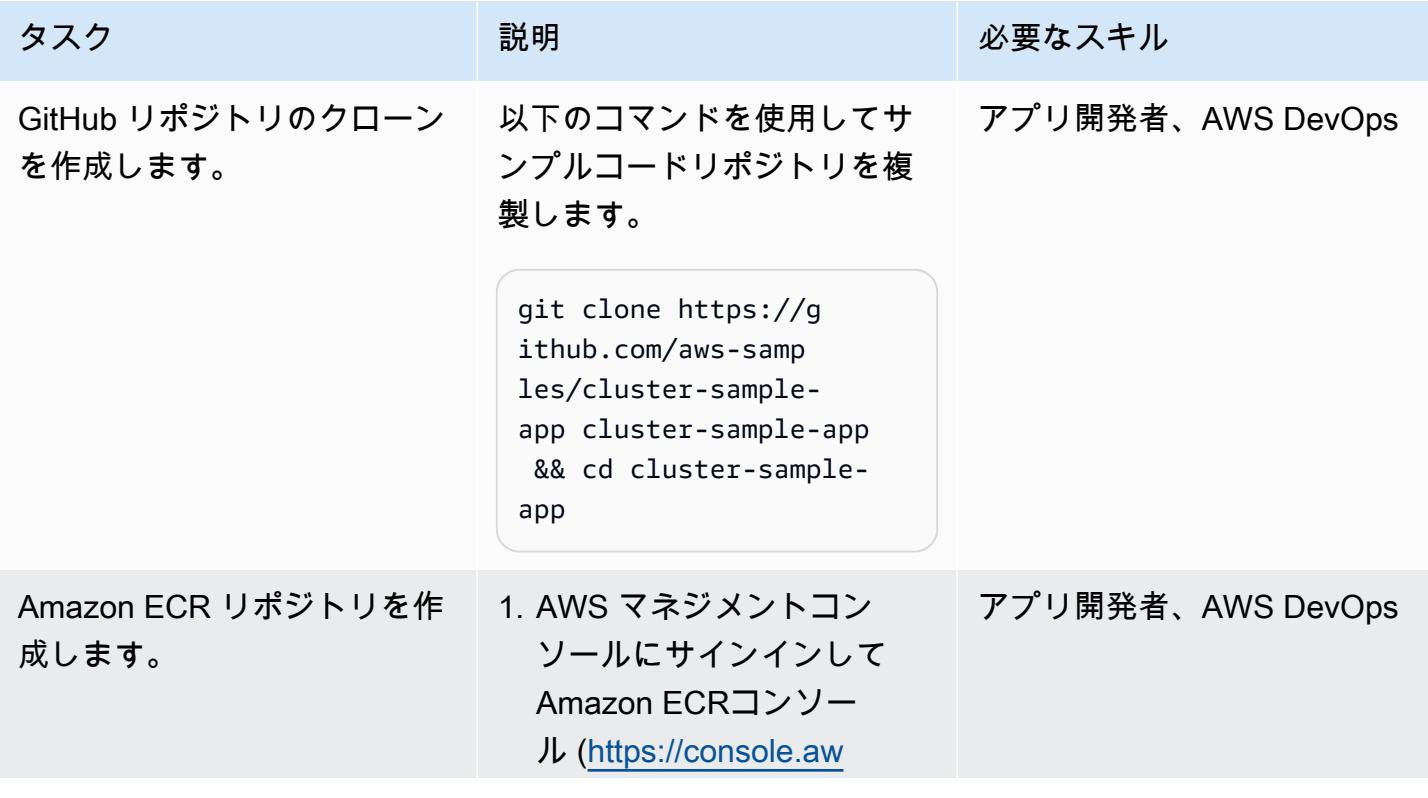

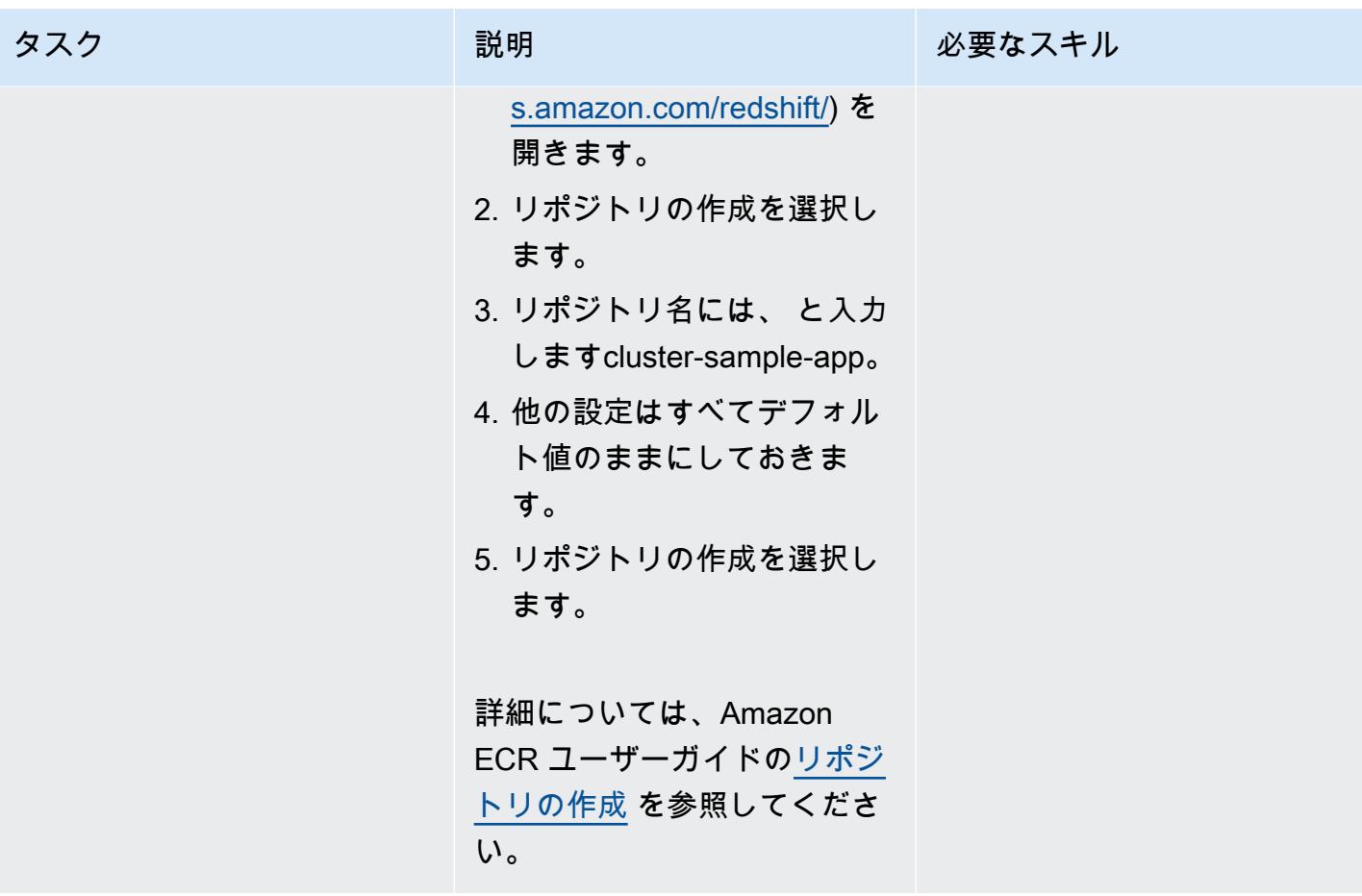

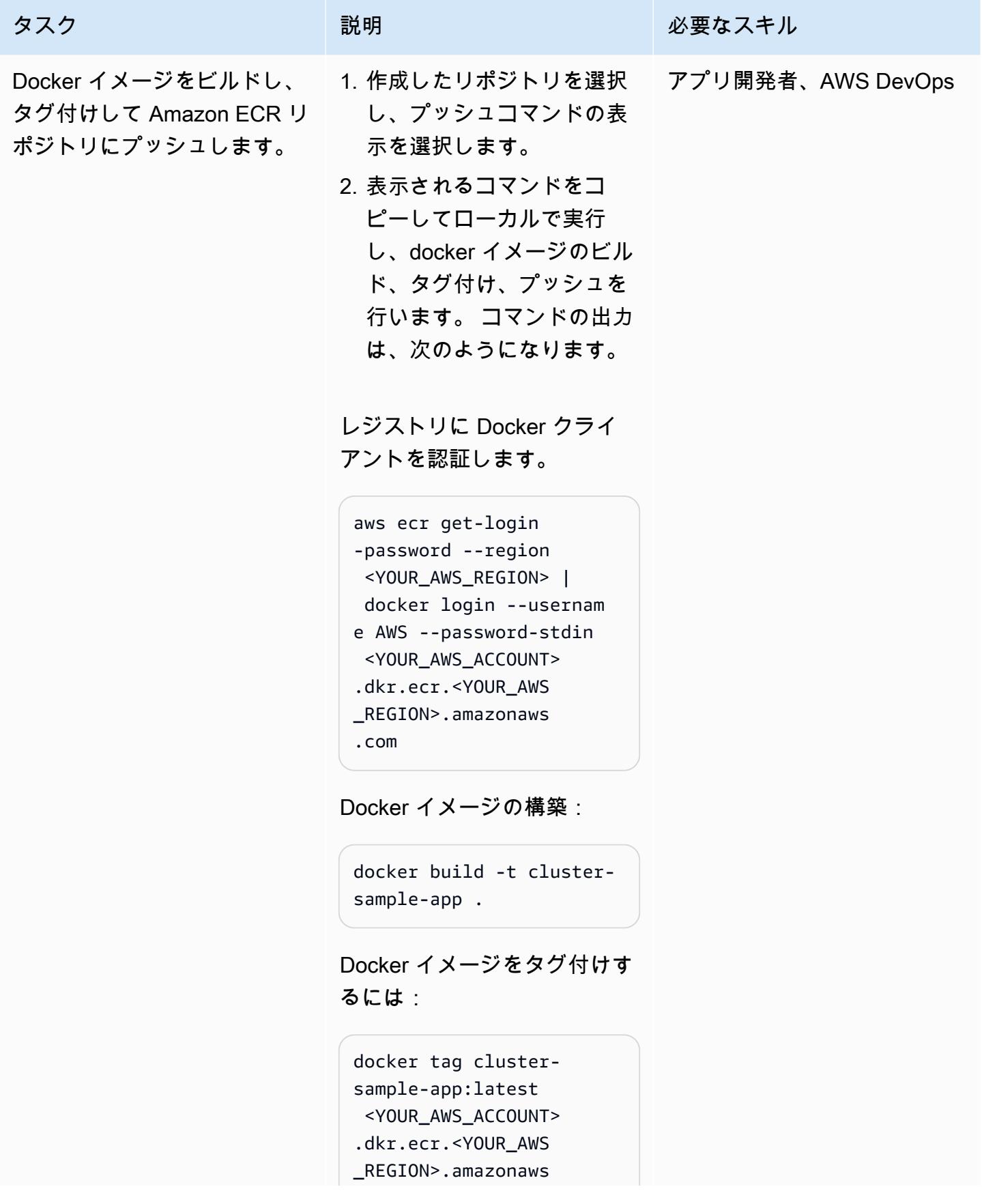

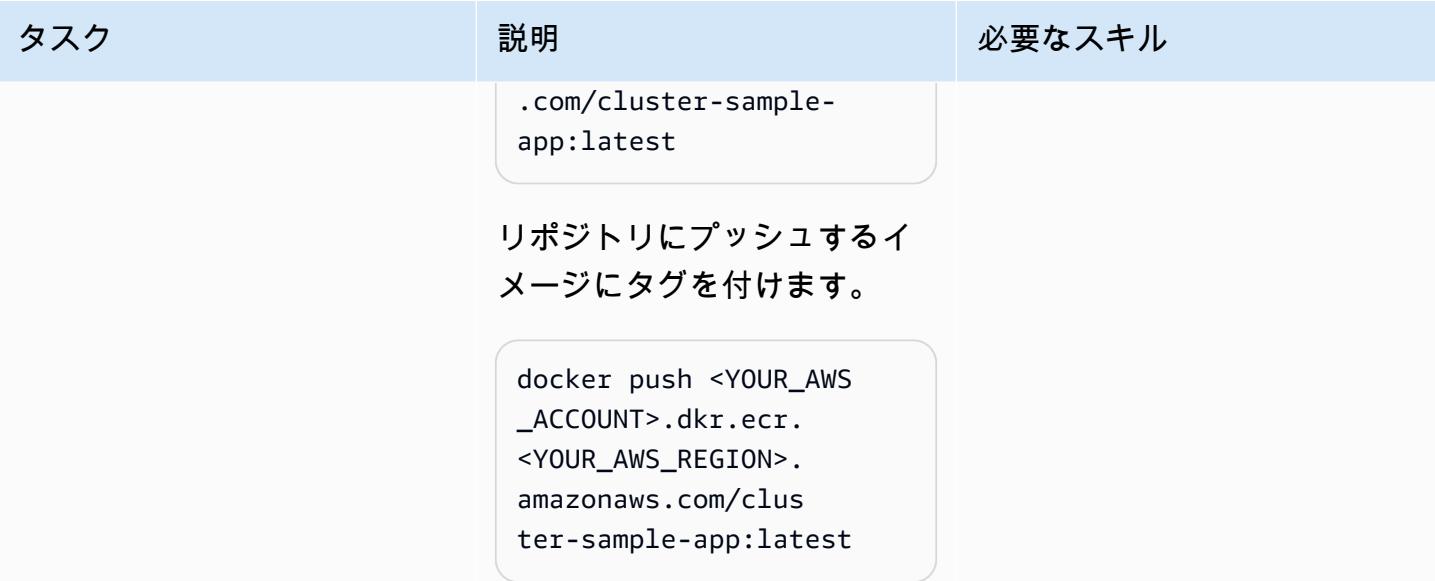

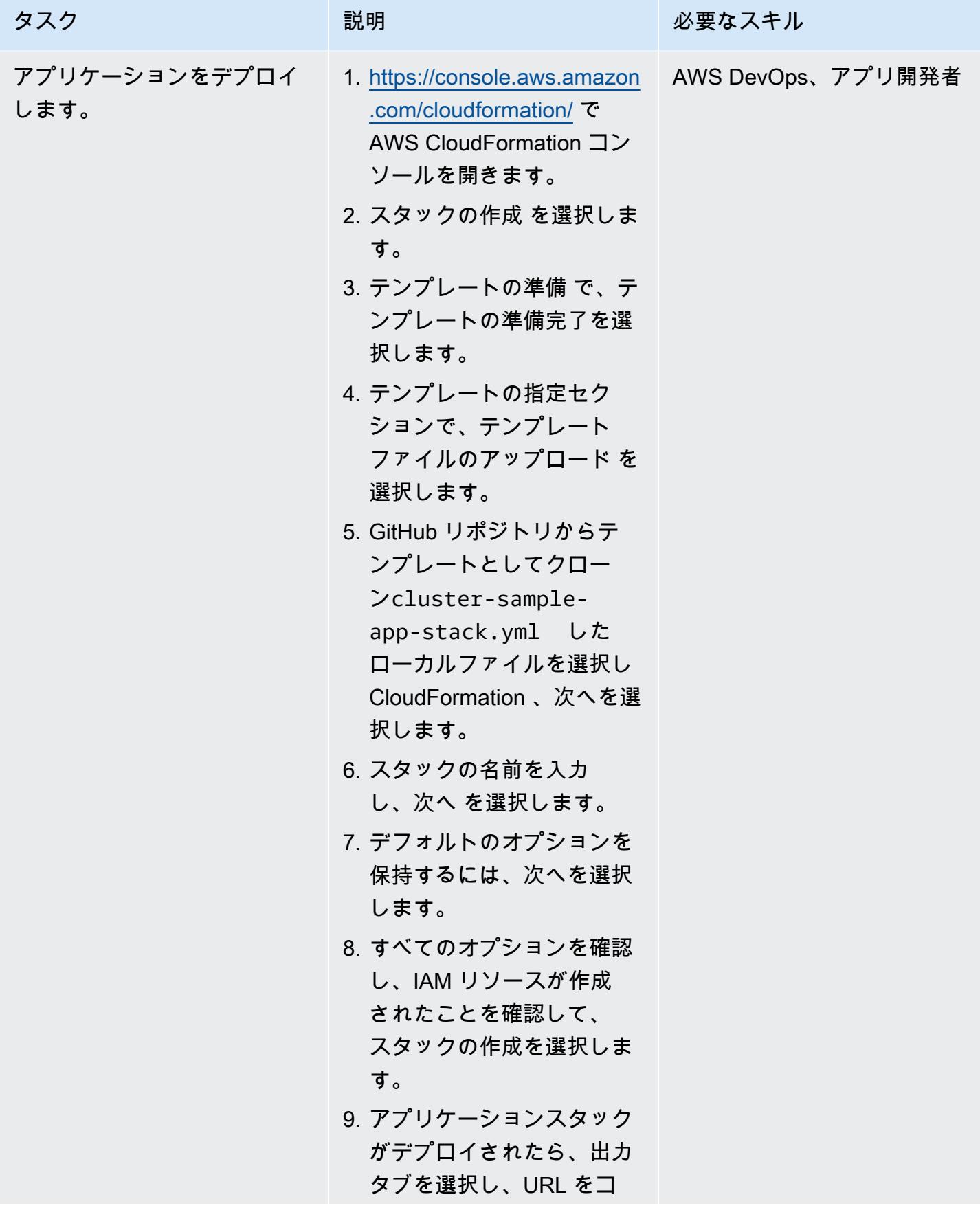

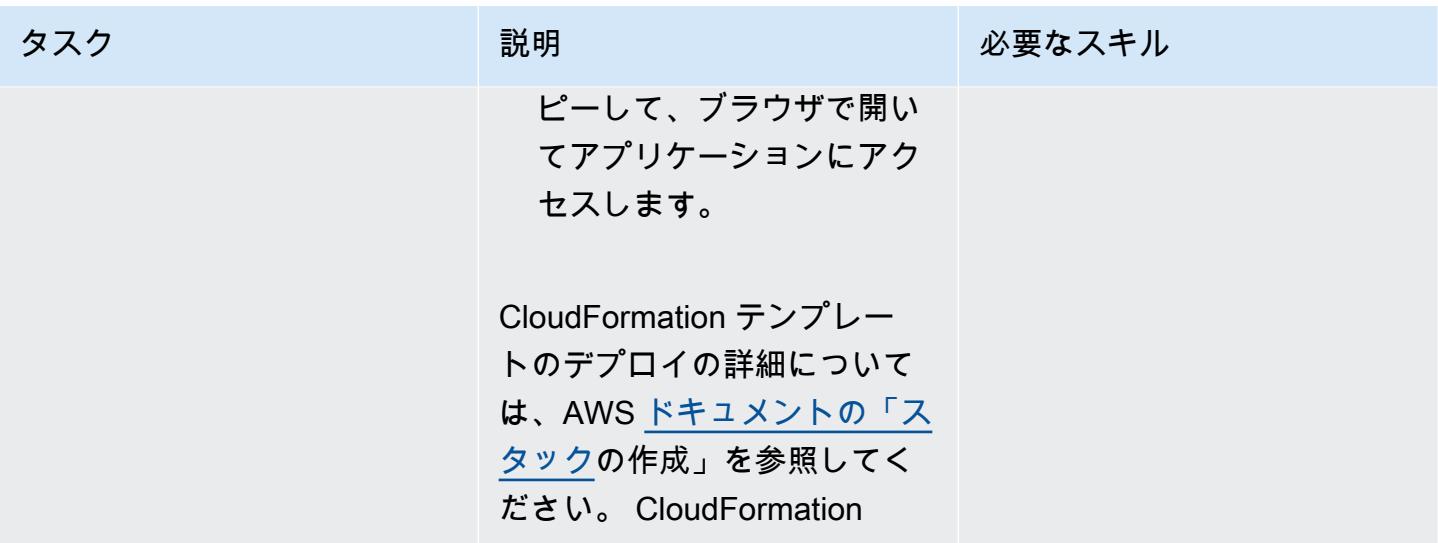

アプリケーションスタックのデプロイ-オプション 2 (AWS Copilot CLI)

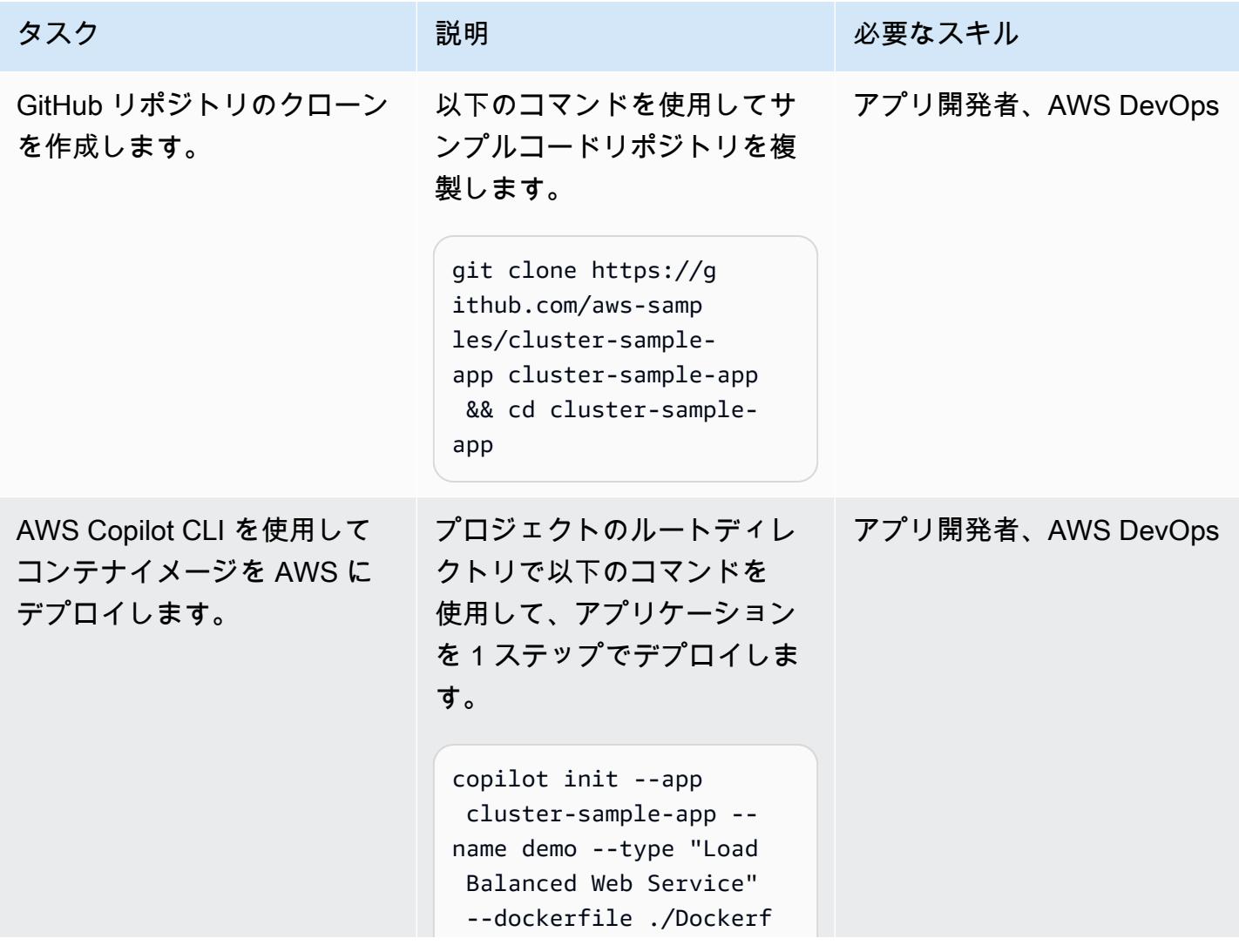

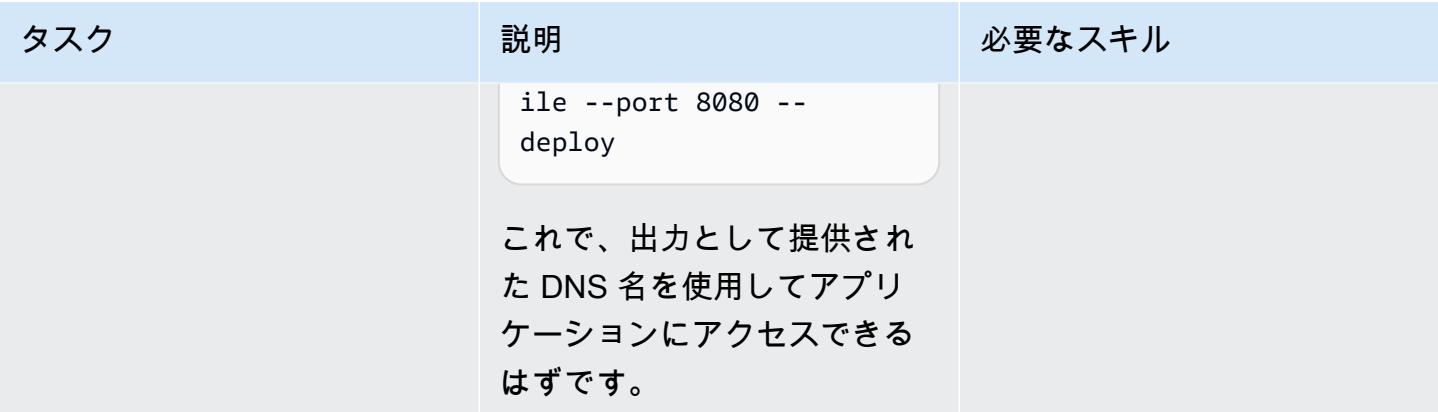

作成したリソースを削除します。

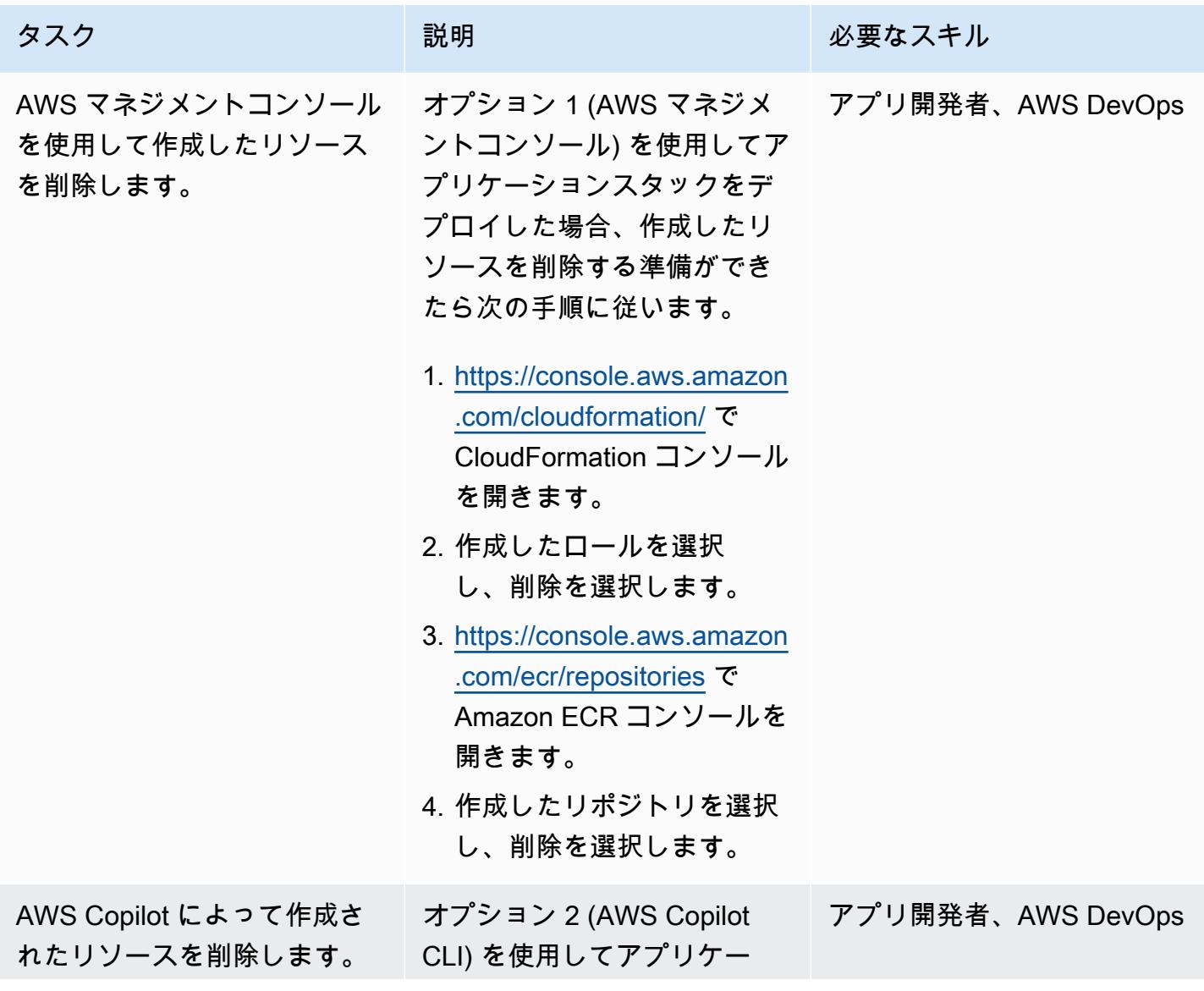

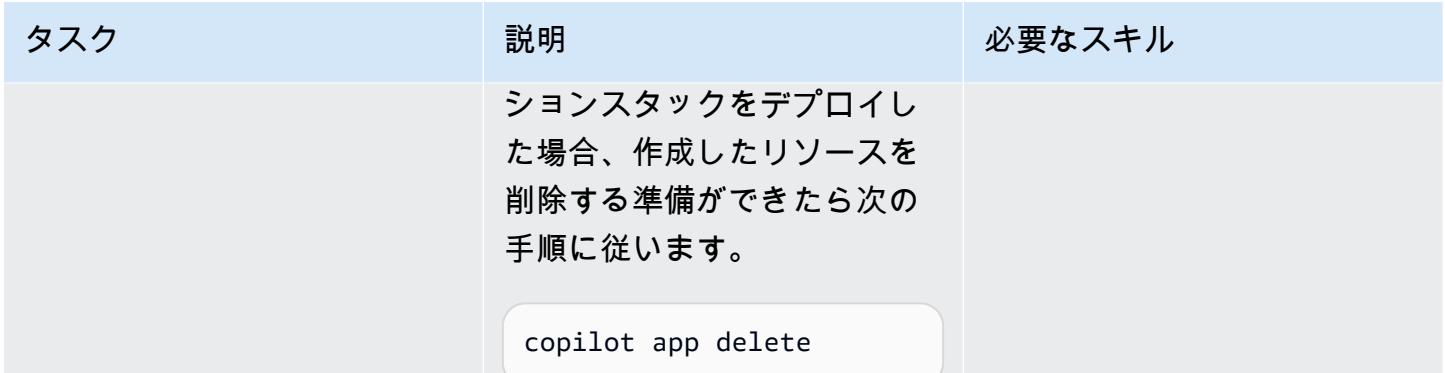

# 関連リソース

- [AWS CLI の最新バージョンをインストールまたは更新します](https://docs.aws.amazon.com/cli/latest/userguide/install-cliv2.html) (AWS CLI ドキュメント)
- [AWS Copilot コマンドラインインターフェイスの使用](https://docs.aws.amazon.com/AmazonECS/latest/developerguide/AWS_Copilot.html) (Amazon ECS ドキュメント)
- [AWS Fargate 上の Amazon ECS\(](https://docs.aws.amazon.com/AmazonECS/latest/developerguide/AWS_Fargate.html)Amazon ECS ドキュメント)
- [Amazon ECS ドキュメント](https://docs.aws.amazon.com/ecs/index.html)
- [Amazon ECR ドキュメント](https://docs.aws.amazon.com/ecr/index.html)
- [Amazon CloudFormation ドキュメント](https://docs.aws.amazon.com/AWSCloudFormation/latest/UserGuide/Welcome.html)
- [Docker デスクトップ](https://www.docker.com/products/docker-desktop) (Docker ドキュメント)

# gRPC ベースのアプリケーションを Amazon EKS クラスターにデ プロイし、Application Load Balancer でアクセスする

キランクマール・チャンドラシェカール(AWS)とフイ・グエン(AWS)によって作成されました

grpc-traffic-on-albコードリポ ジトリ[:](https://github.com/aws-samples/grpc-traffic-on-alb-to-eks)-to-eks 環境:PoC またはパイロット テクノロジー:コンテナーとマ イクロサービス、コンテンツ 配信、Web アプリとモバイル アプリ ワークロード:その他すべて のワークロード AWS サービス:Amazon EKS、Elastic Load Balancing (ELB)

### [概要]

このパターンでは、gRPC ベースのアプリケーションを Amazon Elastic Kubernetes Service (Amazon EKS) クラスターでホストし、Application Load Balancer を介して安全にアクセスする方法 を説明します。

「[gRPC」](https://grpc.io/) は、任意の環境で実行できるオープンソースのリモートプロシージャコール (RPC) フレームワークです。マイクロサービスの統合やクライアントとサーバーの通信に使用できま す。gRPC の詳細については、AWS ブログ記事「 [end-to-end HTTP/2 と gRPC のApplication Load](https://aws.amazon.com/blogs/aws/new-application-load-balancer-support-for-end-to-end-http-2-and-grpc/)  [Balancer サポート」](https://aws.amazon.com/blogs/aws/new-application-load-balancer-support-for-end-to-end-http-2-and-grpc/)を参照してください。

このパターンは、Amazon EKS の Kubernetes ポッドで実行される gRPC ベースのアプリケー ションをホストする方法を示しています。gRPC クライアントは、SSL/TLS 暗号化接続を使用 して HTTP/2 プロトコルを介してApplication Load Balancer に接続します。Application Load Balancer は、Amazon EKS ポッドで実行される gRPC アプリケーションにトラフィックを転送し ます。gRPC ポッドの数は、[「Kubernetes 水平ポッドオートスケーラー」](https://docs.aws.amazon.com/eks/latest/userguide/horizontal-pod-autoscaler.html) を使用してトラフィッ クに基づいて自動的にスケーリングできます。Application Load Balancer のターゲットグループは Amazon EKS ノードのヘルスチェックを実行し、ターゲットが正常かどうかを評価して、正常な ノードにのみトラフィックを転送します。

#### 前提条件と制限

#### 前提条件

- [Docker](https://www.docker.com/)、Linux、macOS、または Windows にインストールして設定します。
- Linux、macOS または Windows にインストールして設定されている[「AWS Command Line](https://docs.aws.amazon.com/cli/latest/userguide/install-cliv2.html) [Interface \(AWS CLI\) バージョン 2」](https://docs.aws.amazon.com/cli/latest/userguide/install-cliv2.html)。
- [eksctl、](https://github.com/eksctl-io/eksctl#installation)Linux、macOS、または Windows にインストールおよび設定されています。
- kubectl、Amazon EKS クラスターのリソースにアクセスするようにインストールおよび設定さ れています。詳細については、Amazon EKS ドキュメントの「[kubectl のインストールまたは更](https://docs.aws.amazon.com/eks/latest/userguide/install-kubectl.html) [新](https://docs.aws.amazon.com/eks/latest/userguide/install-kubectl.html)」を参照してください。
- 「[GrpCurl」](https://github.com/fullstorydev/grpcurl)、インストールおよび設定。
- 新規または既存の Amazon EKS クラスター。詳細については、「[Amazon EKS の使用開始」を参](https://docs.aws.amazon.com/eks/latest/userguide/getting-started.html) [照してください。](https://docs.aws.amazon.com/eks/latest/userguide/getting-started.html)
- Amazon EKS クラスターにアクセスするように設定されているコンピュータ端末。詳細について は、Amazon EKS ドキュメントの「[クラスターと通信するようにコンピュータを設定する」](https://docs.aws.amazon.com/eks/latest/userguide/getting-started-console.html#eks-configure-kubectl)を参 照してください。
- Amazon EKS クラスターにプロビジョニングされた「[AWS Load Balancer Controller」](https://docs.aws.amazon.com/eks/latest/userguide/aws-load-balancer-controller.html)
- 有効な SSL または SSL/TLS 証明書を含む既存の DNS ホスト名。AWS Certificate Manager (ACM) を使用するか、既存の証明書を ACM にアップロードすることで、ドメインの証明書を取得 できます。この 2 つのオプションの詳細については、ACM ドキュメントの 「[パブリック証明書の](https://docs.aws.amazon.com/acm/latest/userguide/gs-acm-request-public.html) [リクエスト](https://docs.aws.amazon.com/acm/latest/userguide/gs-acm-request-public.html)」 と 「[AWS 認定 Manager への証明書のインポート](https://docs.aws.amazon.com/acm/latest/userguide/import-certificate.html)」 を参照してください。

### アーキテクチャ

次の図は、このパターンによって実装されるアーキテクチャを示しています。

次の図は、SSL/TLS トラフィックを gRPC クライアントから受信し、Application Load Balancer に オフロードするワークフローを示しています。トラフィックは仮想プライベートクラウド (VPC) か ら送信されるため、gRPC サーバーにはプレーンテキストで転送されます。

ツール

#### AWS サービス

- [AWS コマンドラインインターフェイス \(AWS CLI\)](https://docs.aws.amazon.com/cli/latest/userguide/cli-chap-welcome.html) はオープンソースのツールであり、コマンドラ インシェルのコマンドを使用して AWS サービスとやり取りすることができます。
- 受信したアプリケーションまたはネットワークトラフィックを複数のターゲットに分散するに は、[Elastic Load Balancing](https://docs.aws.amazon.com/elasticloadbalancing/latest/userguide/what-is-load-balancing.html) を使用します。例えば、1 つまたは複数のアベイラビリティーゾーン の Amazon Elastic Compute Cloud (Amazon EC2) インスタンス、コンテナ、および IP アドレスに トラフィックを分散できます。
- 「[Amazon Elastic Container Registry \(Amazon ECR\)](https://docs.aws.amazon.com/AmazonECR/latest/userguide/what-is-ecr.html)」 は、セキュリティ、スケーラビリティ、信 頼性を備えたマネージドコンテナイメージレジストリサービスです。
- [Amazon Elastic Kubernetes Service \(Amazon EKS\)](https://docs.aws.amazon.com/eks/latest/userguide/getting-started.html) は、 で Kubernetes を実行する際に役立ちま す。独自の Kubernetes コントロールプレーンまたはノードをインストールおよび維持する必要は ありません。

ツール

- [eksctl](https://eksctl.io/) は Amazon EKS でクラスターを作成するためのシンプルな CLI ツールです。
- 「[kubectl](https://kubernetes.io/docs/tasks/tools/install-kubectl/)」は、 Kubernetes クラスターに対してコマンドを実行するためのコマンドラインユー ティリティです。
- [AWS Load Balancer Controller](https://docs.aws.amazon.com/eks/latest/userguide/aws-load-balancer-controller.html)は、Kubernetes クラスターの AWS Elastic Load Balancers の管理 を支援します。
- 「[GrpCurl」](https://github.com/fullstorydev/grpcurl) は gRPC サービスとのやり取りを支援するコマンドラインツールです。

コードリポジトリ

このパターンのコードは GitHub [grpc-traffic-on-albto-eks](https://github.com/aws-samples/grpc-traffic-on-alb-to-eks.git) リポジトリにあります。

エピック

gRPC サーバーの Docker イメージをビルドして Amazon ECR にプッシュします

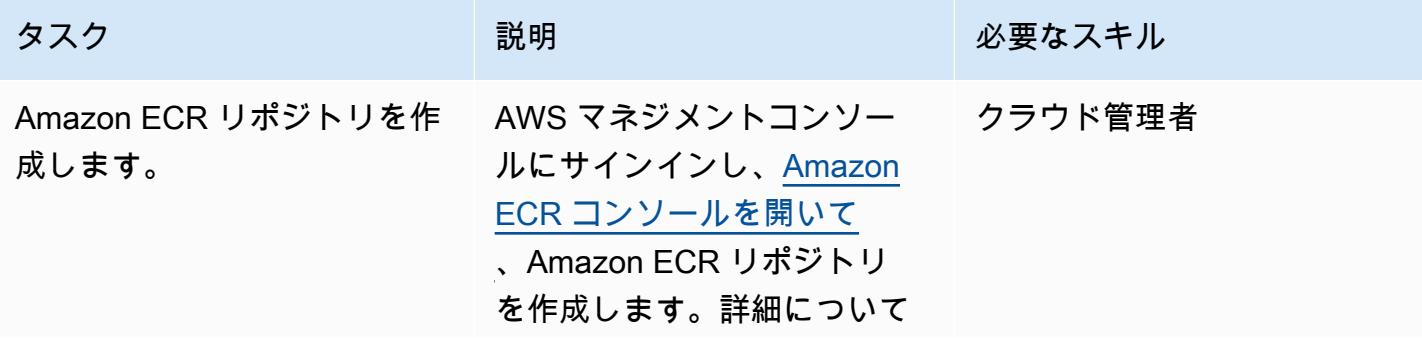

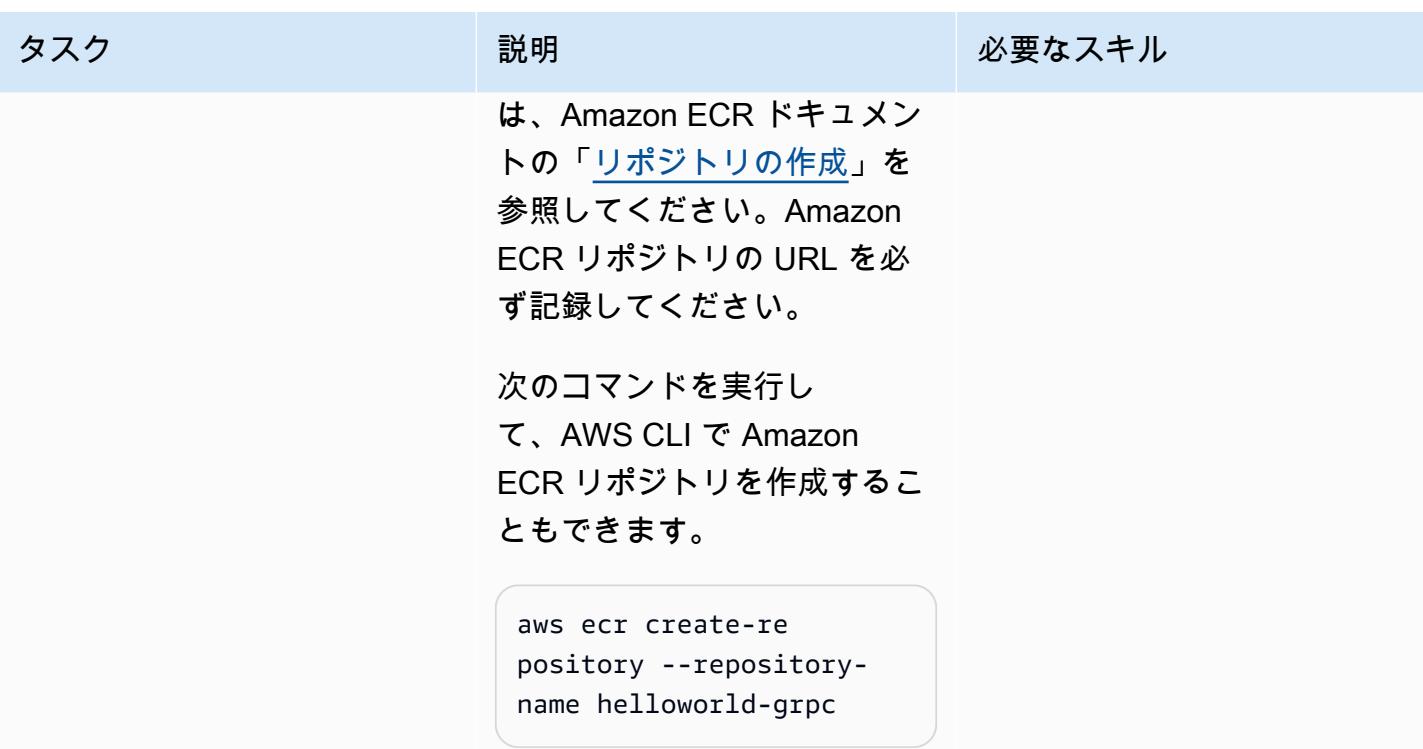

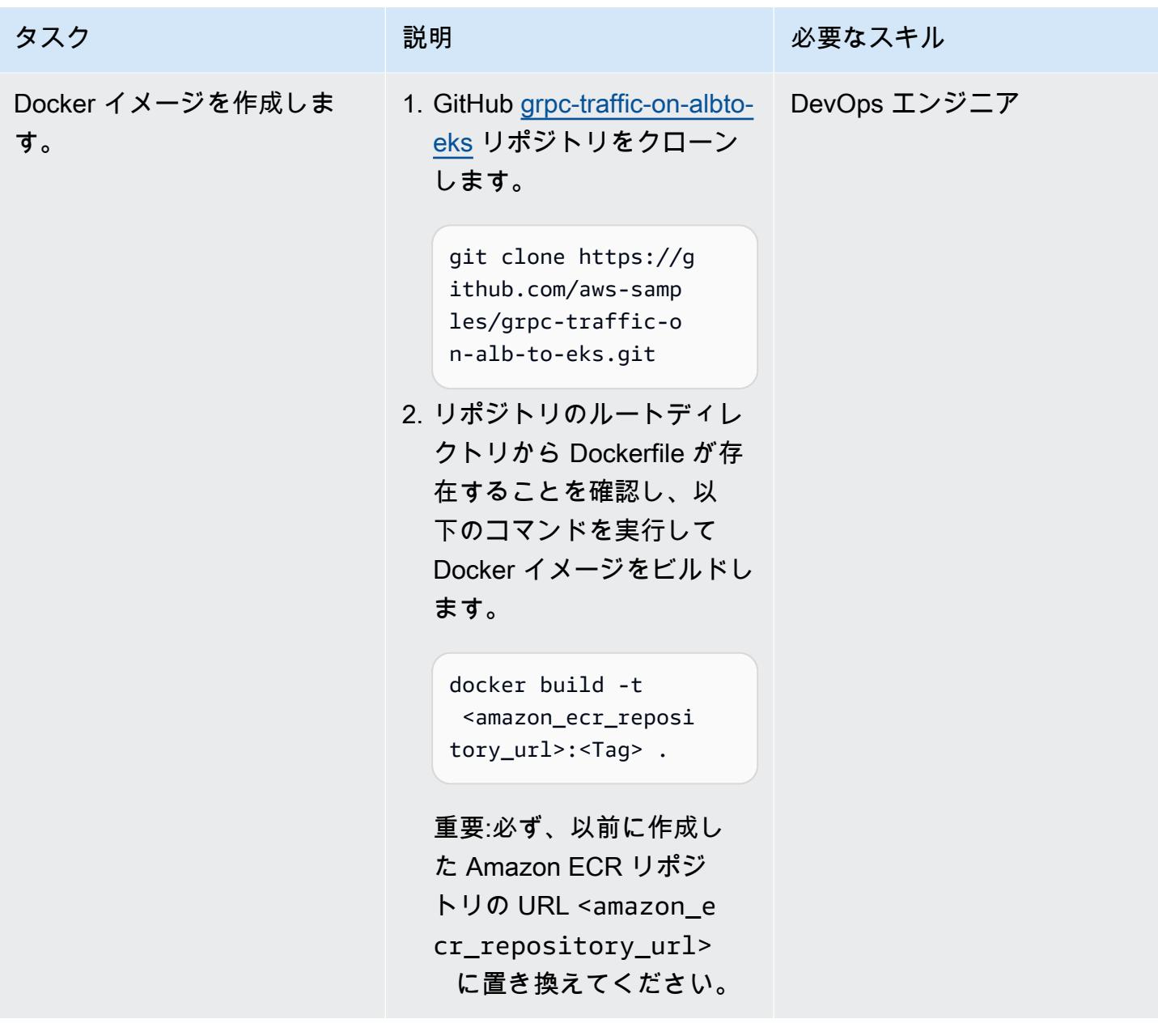

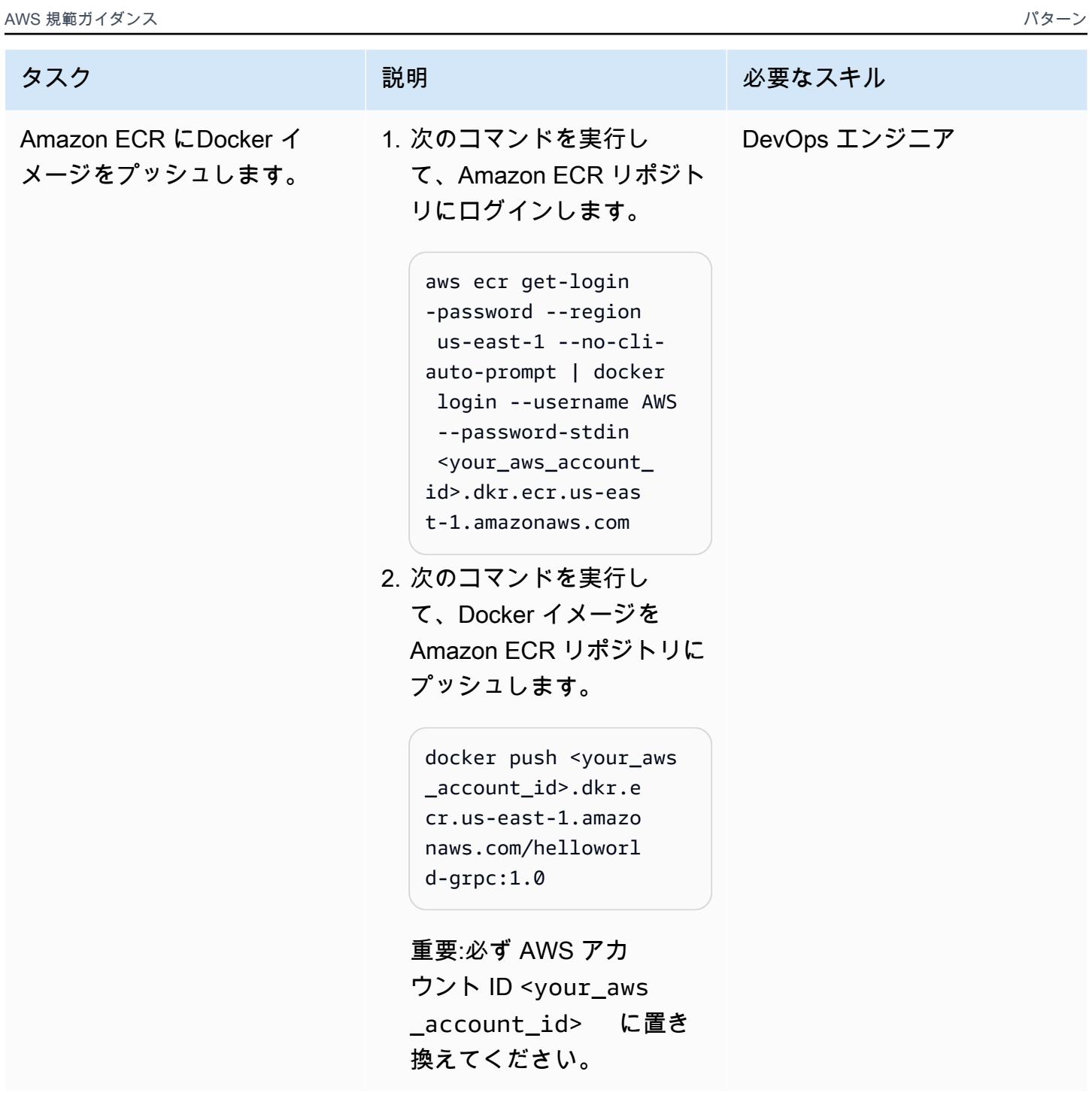

Kubernetes マニフェストを Amazon EKS クラスターにデプロイします。

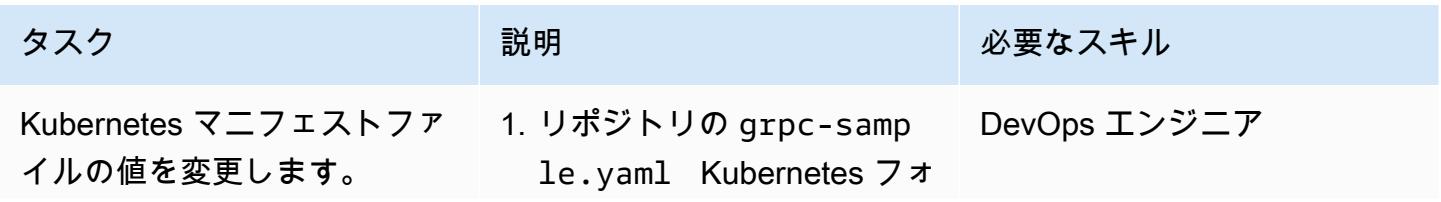

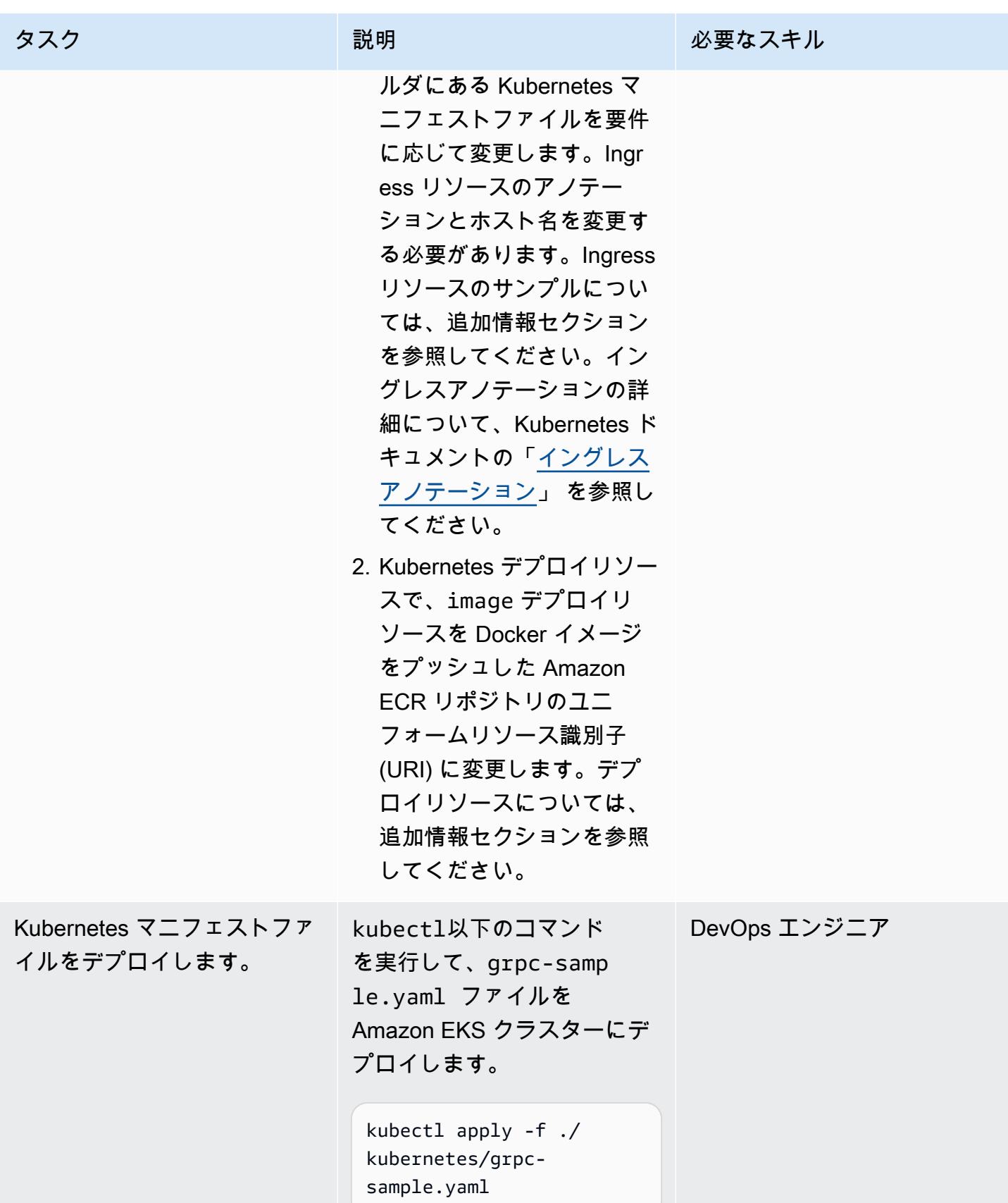

# Application Load Balancerの FQDN の DNS レコードを作成します。

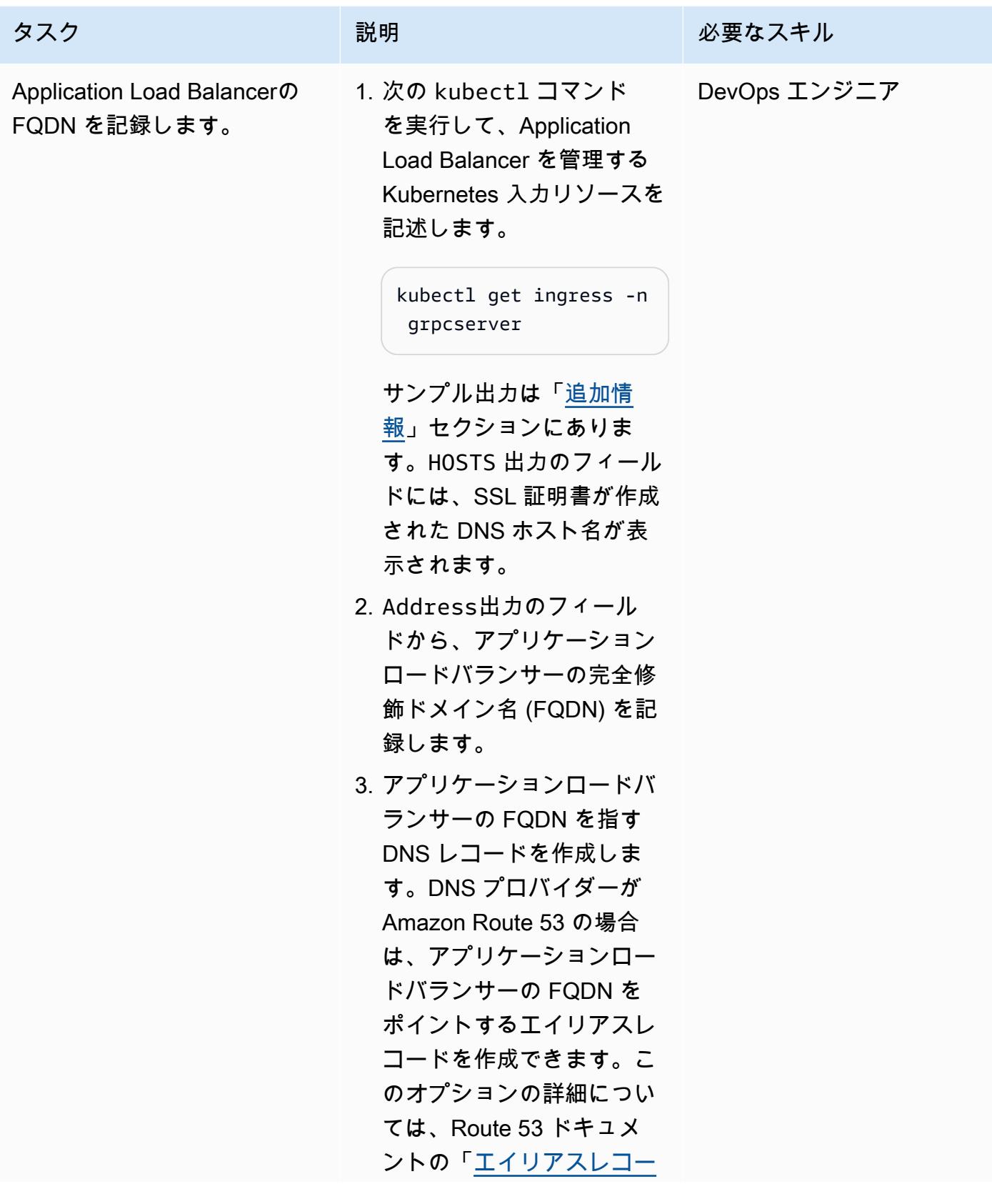

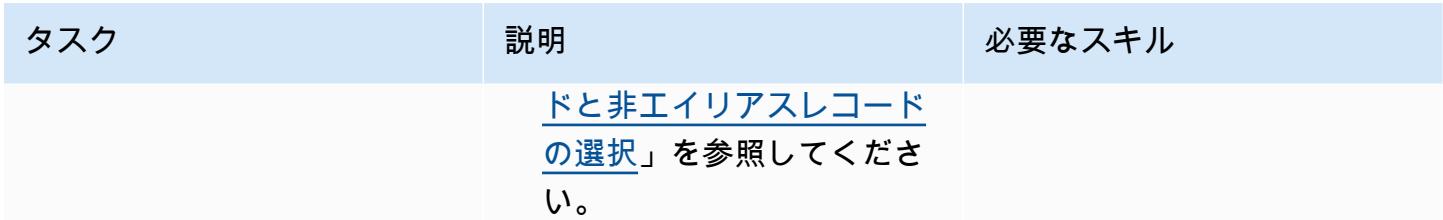

### ソリューションをテストする

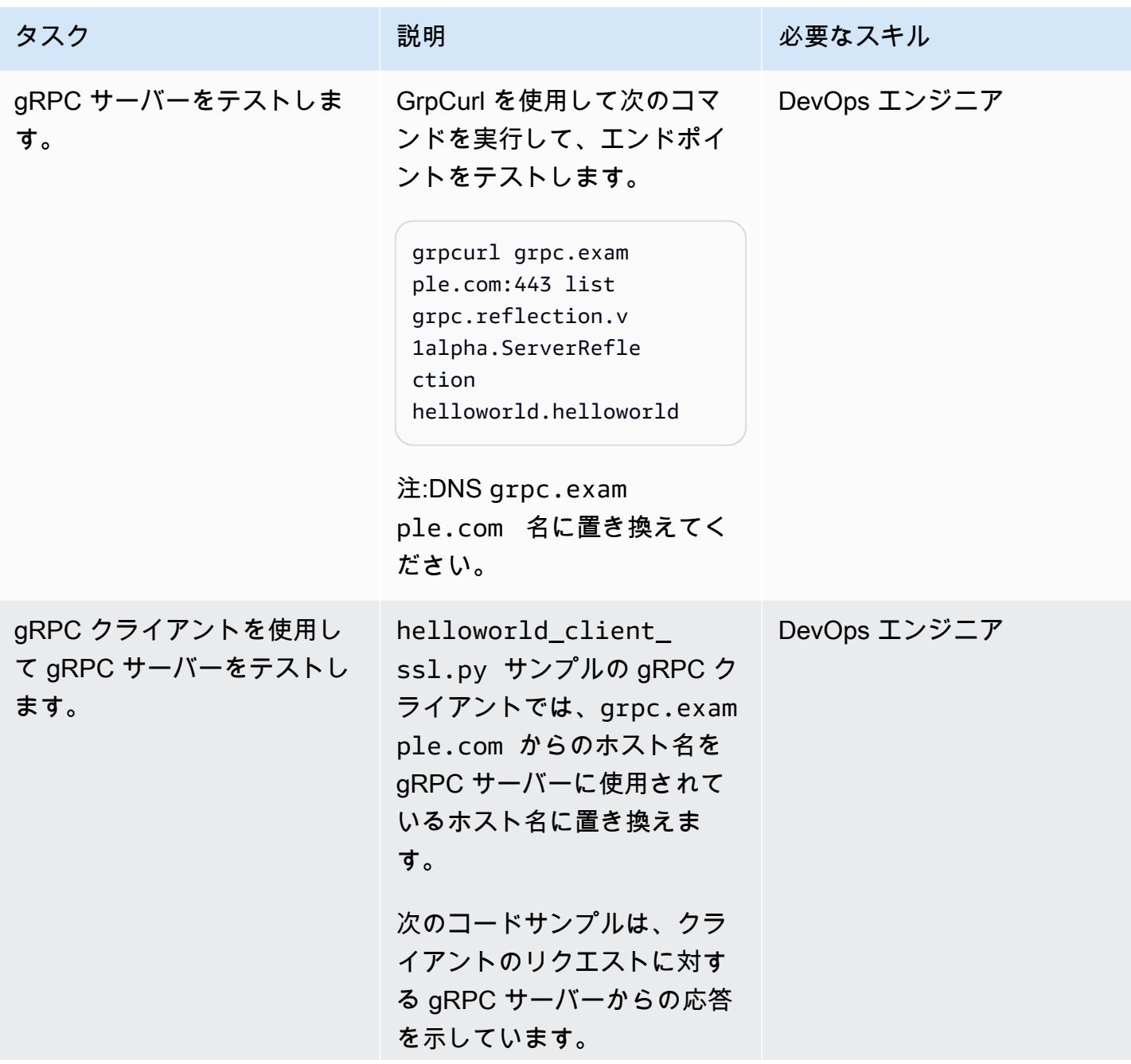

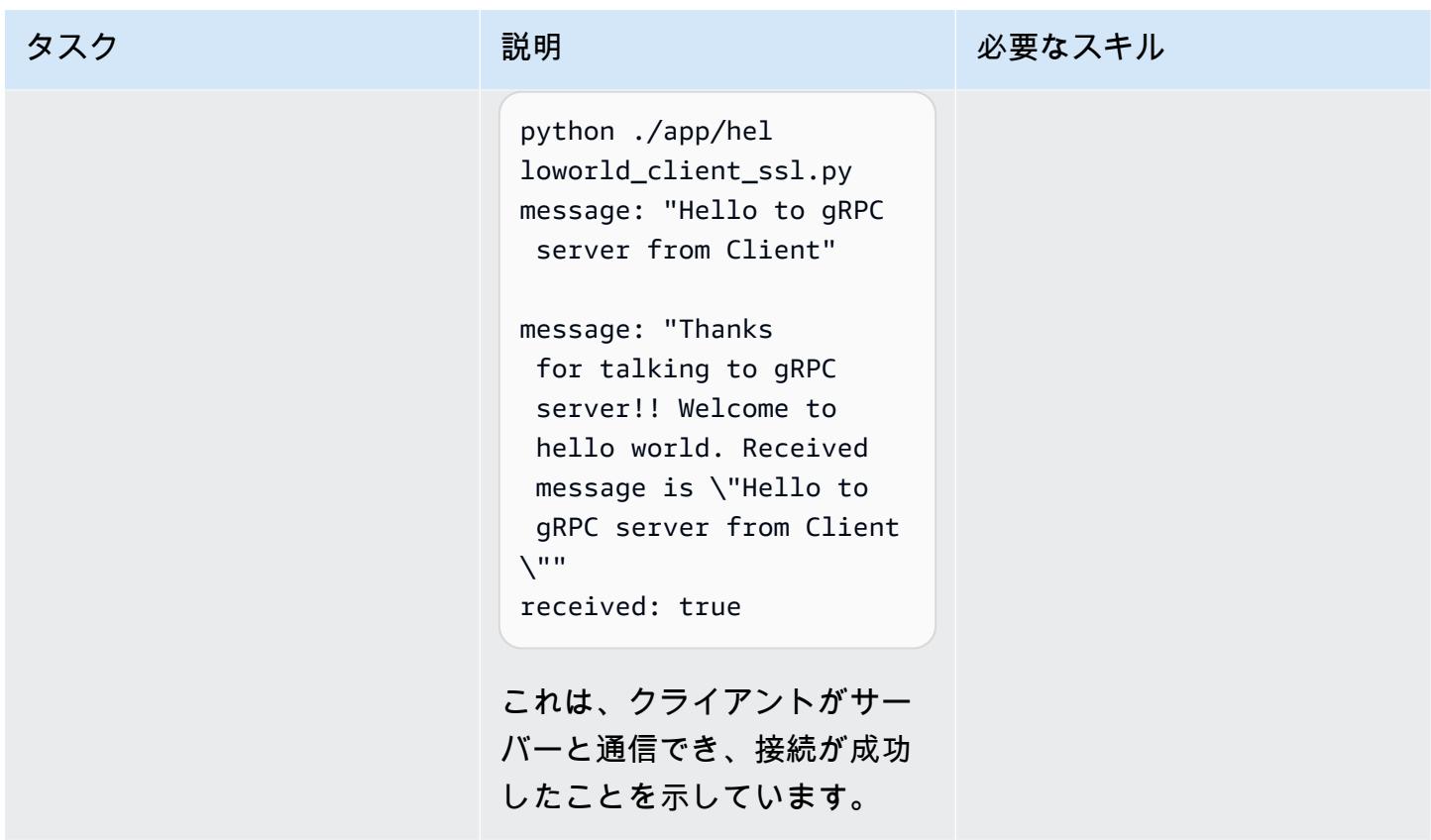

クリーンアップ

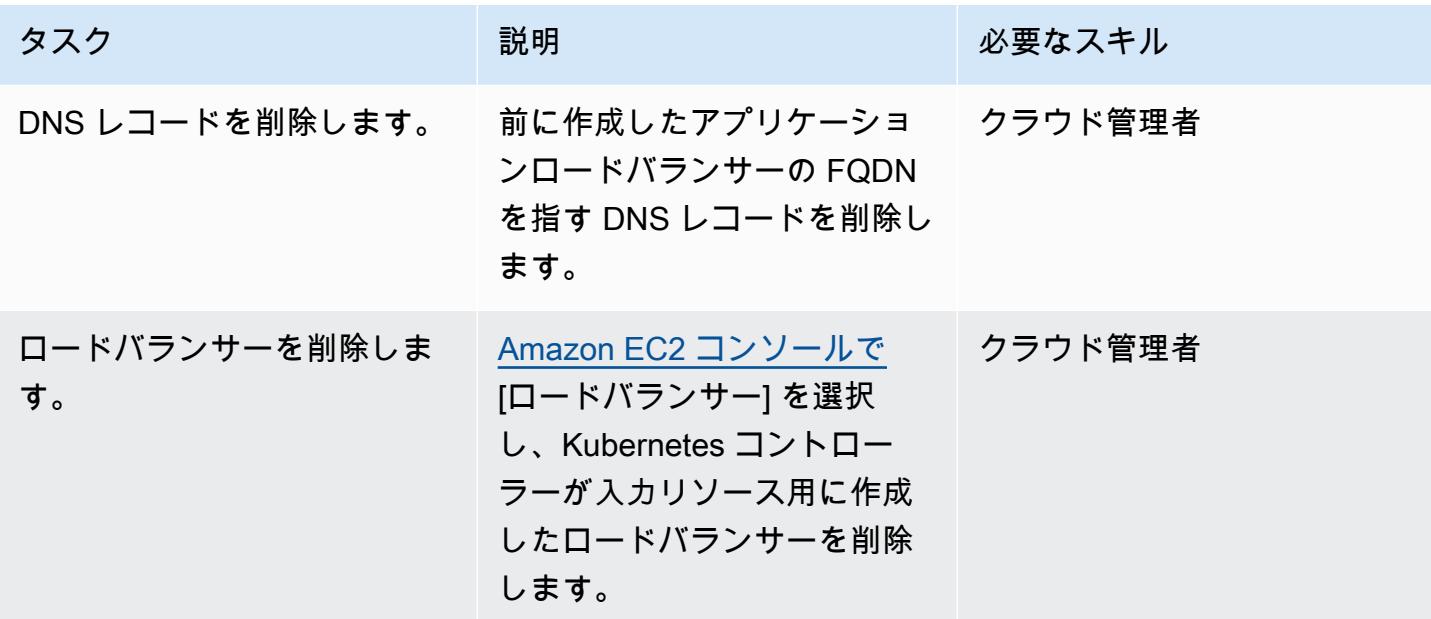

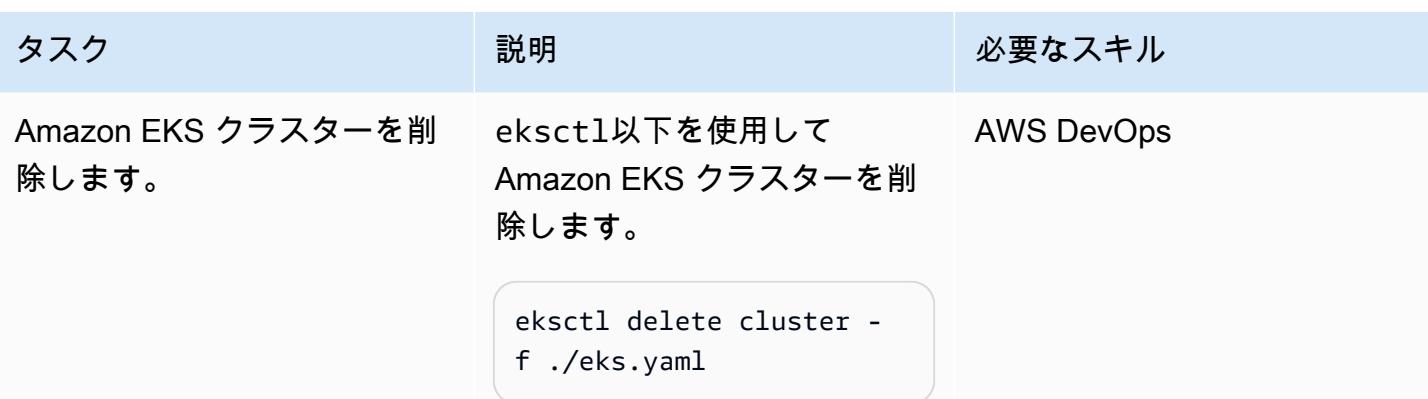

## 関連リソース

- 「[Amazon EKS でのネットワーク負荷分散」](https://docs.aws.amazon.com/eks/latest/userguide/load-balancing.html)
- 「[Application Load Balancer のターゲットグループ」](https://docs.aws.amazon.com/elasticloadbalancing/latest/application/load-balancer-target-groups.html#target-group-protocol-version)

# <span id="page-670-0"></span>追加情報

サンプル入力リソース:

```
---
apiVersion: networking.k8s.io/v1
kind: Ingress
metadata: 
   annotations: 
     alb.ingress.kubernetes.io/healthcheck-protocol: HTTP 
     alb.ingress.kubernetes.io/ssl-redirect: "443" 
     alb.ingress.kubernetes.io/backend-protocol-version: "GRPC" 
     alb.ingress.kubernetes.io/listen-ports: '[{"HTTP": 80}, {"HTTPS":443}]' 
     alb.ingress.kubernetes.io/scheme: internet-facing 
     alb.ingress.kubernetes.io/target-type: ip 
     alb.ingress.kubernetes.io/certificate-arn: arn:aws:acm:<AWS-
Region>:<AccountId>:certificate/<certificate_ID> 
     alb.ingress.kubernetes.io/healthcheck-protocol: HTTP 
   labels: 
     app: grpcserver 
     environment: dev 
   name: grpcserver 
   namespace: grpcserver
spec: 
   ingressClassName: alb
```

```
 rules: 
 - host: grpc.example.com # <----- replace this as per your host name for which the
 SSL certtficate is available in ACM 
    http: 
      paths: 
      - backend: 
           service: 
             name: grpcserver 
             port: 
               number: 9000 
        path: / 
         pathType: Prefix
```
#### サンプルデプロイリソース:

```
apiVersion: apps/v1
kind: Deployment
metadata: 
   name: grpcserver 
   namespace: grpcserver
spec: 
   selector: 
     matchLabels: 
       app: grpcserver 
   replicas: 1 
   template: 
     metadata: 
       labels: 
          app: grpcserver 
     spec: 
       containers: 
       - name: grpc-demo 
          image: <your_aws_account_id>.dkr.ecr.us-east-1.amazonaws.com/helloworld-
grpc:1.0 #<------- Change to the URI that the Docker image is pushed to 
          imagePullPolicy: Always 
          ports: 
          - name: grpc-api 
            containerPort: 9000 
          env: 
          - name: POD_IP 
            valueFrom: 
              fieldRef: 
                fieldPath: status.podIP
```
#### restartPolicy: Always

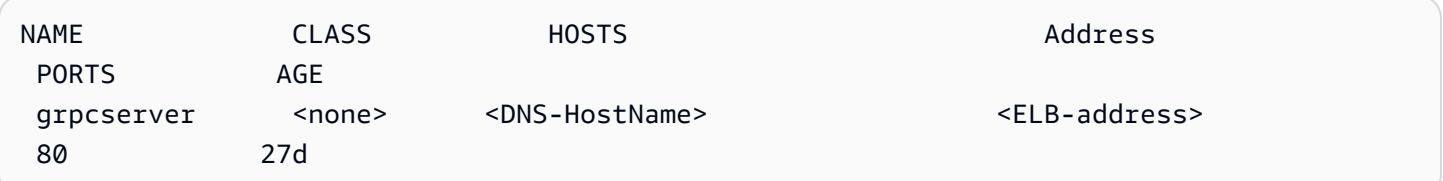

# Amazon EKS クラスターをデプロイおよびデバッグ

作成者:Svenja Raether (AWS) と Mathew George (AWS)

環境:PoC またはパイロット テクノロジー:コンテナとマ イクロサービス、インフラ ストラクチャ、モダナイゼー ション、サーバーレス、クラ ウドネイティブ ワークロード:その他すべて のワークロード

AWS サービス:Amazon EKS; AWS Fargate

[概要]

コンテナはクラウドネイティブアプリケーション開発に欠かせないものになりつつありま す。Kubernetes は、コンテナを効率的に管理およびオーケストレーションする方法を提供し ます。[Amazon Elastic Kubernetes Service \(Amazon EKS\)](https://aws.amazon.com/eks/) は、Amazon Web Services (AWS) で、Kubernetes クラスターを構築、保護、運用、保守するための、完全マネージドの、認定の [Kubernetes](https://kubernetes.io/) 準拠サービスです。AWS Fargate でポッドを実行できるため、適切なサイズのコン ピューティングキャパシティをオンデマンドで提供できます。

開発者や管理者にとって、コンテナ化されたワークロードを実行する際のデバッグオプションを知る ことは重要です。このパターンでは、[AWS Fargate](https://aws.amazon.com/fargate) を使用して Amazon EKS にコンテナをデプロイ し、デバッグする手順を順を追って説明します。これには、Amazon EKS ワークロードの作成、デ プロイ、アクセス、デバッグ、クリーンアップが含まれます。

### 前提条件と制限

前提条件

- アクティブなAW[Sアカウント](https://docs.aws.amazon.com/accounts/latest/reference/welcome-first-time-user.html)
- [AWS Identity and Access Management \(IAM\)](https://docs.aws.amazon.com/IAM/latest/UserGuide/introduction.html) ロールを作成および操作するのに十分なアクセス許 可、設定された IAM ロール、サービスにリンクされたロール
- ローカルマシンにインストールされた[AWS コマンドラインインターフェイス \(AWS CLI\)](https://docs.aws.amazon.com/cli/latest/userguide/install-cliv2.html)
- [eksctl](https://eksctl.io/)
- [kubectl](https://docs.aws.amazon.com/eks/latest/userguide/install-kubectl.html)
- [Helm](https://docs.helm.sh/)

機能制限

- このパターンでは、開発環境に役立つデバッグ方法を開発者に提供します。実稼働環境のベストプ ラクティスが示されていません。
- Windows を実行している場合は、オペレーティングシステム固有のコマンドを使用して環境変数 を設定します。

使用している製品バージョン

- [AWS CLI バージョン 2](https://docs.aws.amazon.com/cli/latest/userguide/install-cliv2.html)
- 使用している Amazon EKS コントロールプレーンのマイナーバージョンの 1 つの違い以内 の[kubectl バージョン](https://docs.aws.amazon.com/eks/latest/userguide/install-kubectl.html)
- [eksctl](https://docs.aws.amazon.com/eks/latest/userguide/eksctl.html) 最新バージョン
- [ヘルム v3](https://docs.aws.amazon.com/eks/latest/userguide/helm.html)

アーキテクチャ

テクノロジースタック

- Application Load Balancer
- Amazon EKS
- AWS Fargate

ターゲット アーキテクチャ

図に示されているすべてのリソースは、ローカルマシンから発行された eksctl と kubectl コマン ドを使用してプロビジョニングされます。プライベートクラスターは、プライベート VPC 内のイン スタンスから実行する必要があります。

ターゲットアーキテクチャでは、Fargate 起動タイプを使用する EKS クラスターで構成されていま す。これにより、サーバータイプを指定しなくても、適切なサイズのコンピューティング能力をオン デマンドで提供できます。EKS クラスターには、クラスターノードとワークロードを管理するため のコントロールプレーンがあります。ポッドは、複数のアベイラビリティーゾーンにまたがるプライ

.

ベート VPC サブネットにプロビジョニングされます。Amazon ECR パブリックギャラリーを参照し て NGINX ウェブサーバーのイメージを取得し、クラスターのポッドにデプロイします。

この図表では、 kubectl コマンドを使用して Amazon EKS コントロールプレーンにアクセスする 方法と、Application Load Balancer を使用してアプリケーションにアクセスする方法を示していま す。

- 1. AWS クラウド外部のローカルマシンは、Amazon EKS が管理する VPC 内の Kubernetes コント ロールプレーンにコマンドを送信します。
- 2. Amazon EKS は Fargate プロファイルのセレクターに基づいてポッドをスケジュールします。
- 3. ローカルマシンは、ブラウザでApplication Load Balancer の URL を開きます。
- 4. Application Load Balancer は、複数のアベイラビリティーゾーンにまたがるプライベートサブ ネットにデプロイされた Fargate クラスターノードの Kubernetes ポッド間のトラフィックを分割 します。

ツール

### AWS サービス

- [Amazon Elastic Container Registry \(Amazon ECR\)](https://docs.aws.amazon.com/AmazonECR/latest/userguide/what-is-ecr.html) は、セキュリティ、スケーラビリティ、信頼性 を備えたマネージドコンテナイメージレジストリサービスです。
- [Amazon Elastic Kubernetes Service \(Amazon EKS\)](https://docs.aws.amazon.com/eks/latest/userguide/getting-started.html)は、 で Kubernetes を実行する際に役立ち ます。独自の Kubernetes コントロールプレーンまたはノードをインストールおよび維持する必 要はありません。このパターンでは、eksctl コマンドラインツールを使用して Amazon EKS の Kubernetes クラスターと連携することもできます。
- [AWS Fargate](https://docs.aws.amazon.com/eks/latest/userguide/fargate.html) を使用すると、サーバーや Amazon Elastic Compute Cloud (Amazon EC2) インスタ ンスを管理する必要がないコンテナを実行できます。Amazon Elastic Container Service (Amazon ECS) と組み合わせて使用されます。
- [Elastic Load Balancing \(ELB\)](https://docs.aws.amazon.com/elasticloadbalancing/latest/userguide/what-is-load-balancing.html) は、受信するアプリケーションまたはネットワークのトラフィック を複数のターゲットに分散します。例えば、1 つ以上のアベイラビリティゾーンにある Amazon Elastic Compute Cloud (Amazon EC2) インスタンス、コンテナ、および IP アドレス間でトラ フィックを分散できます。このパターンでは、[Kubernetes ingress](https://kubernetes.io/docs/concepts/services-networking/ingress/) 入力がプロビジョニングされる ときに、[AWS Load Balancer Controller](https://docs.aws.amazon.com/eks/latest/userguide/aws-load-balancer-controller.html) 制御コンポーネントを使用してApplication Load Balancer

を作成します。Application Load Balancer は、受信トラフィックを複数のターゲットに分散しま す。

その他のツール

- [Helm](https://helm.sh/docs/) は Kubernetes のオープンソースのパッケージマネージャーです。このパターンでは、Helm を使用して AWS Load Balancer コントローラーをインストールします。
- [Kubernetes](https://aws.amazon.com/kubernetes/) は、コンテナ化されたアプリケーションのデプロイ、スケーリング、および管理を自 動化するためのオープンソースシステムです。
- [NGINX](https://gallery.ecr.aws/ubuntu/nginx) は高性能なウェブおよびリバースプロキシサーバーです。

## エピック

EKS クラスターを作成します。

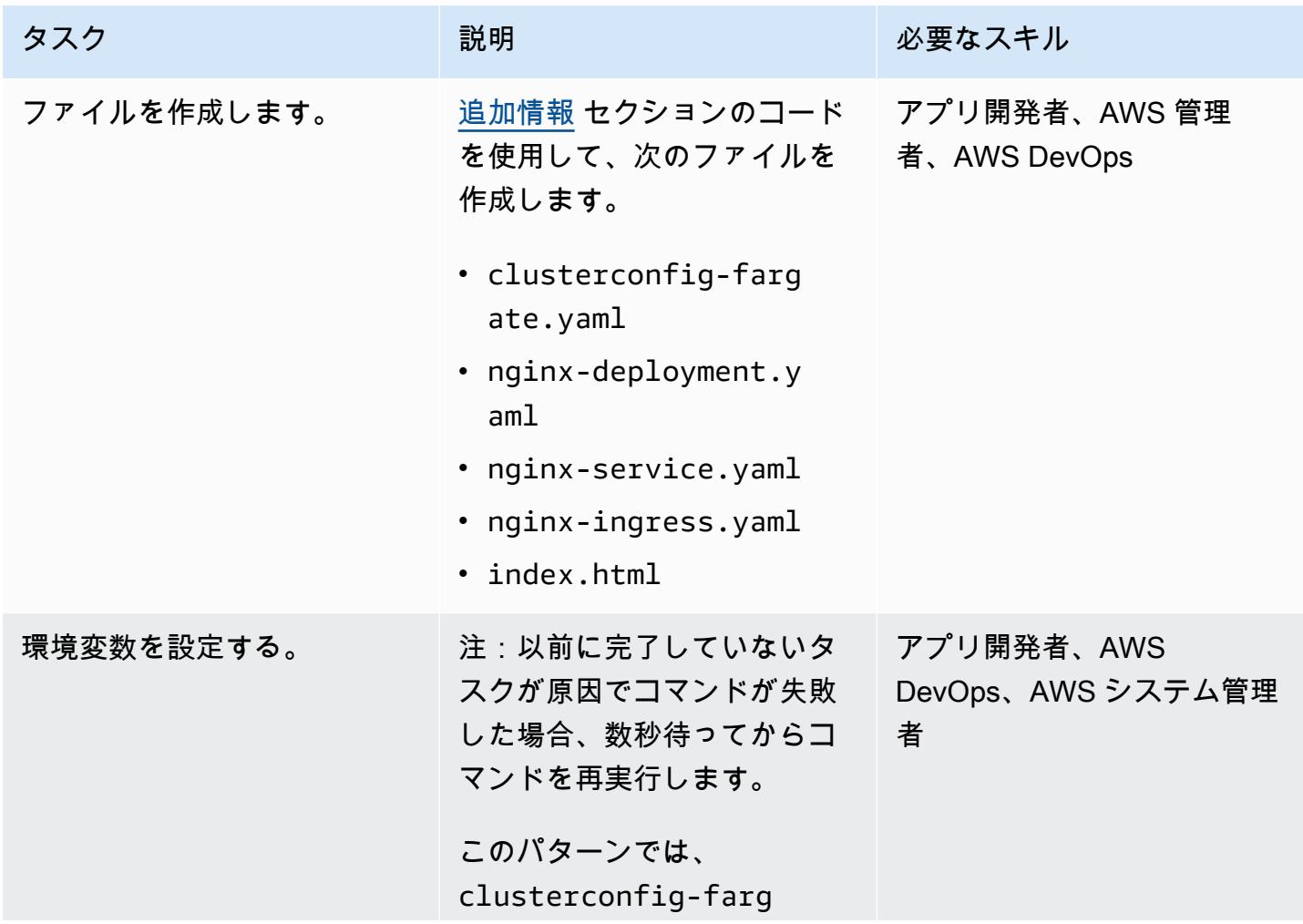

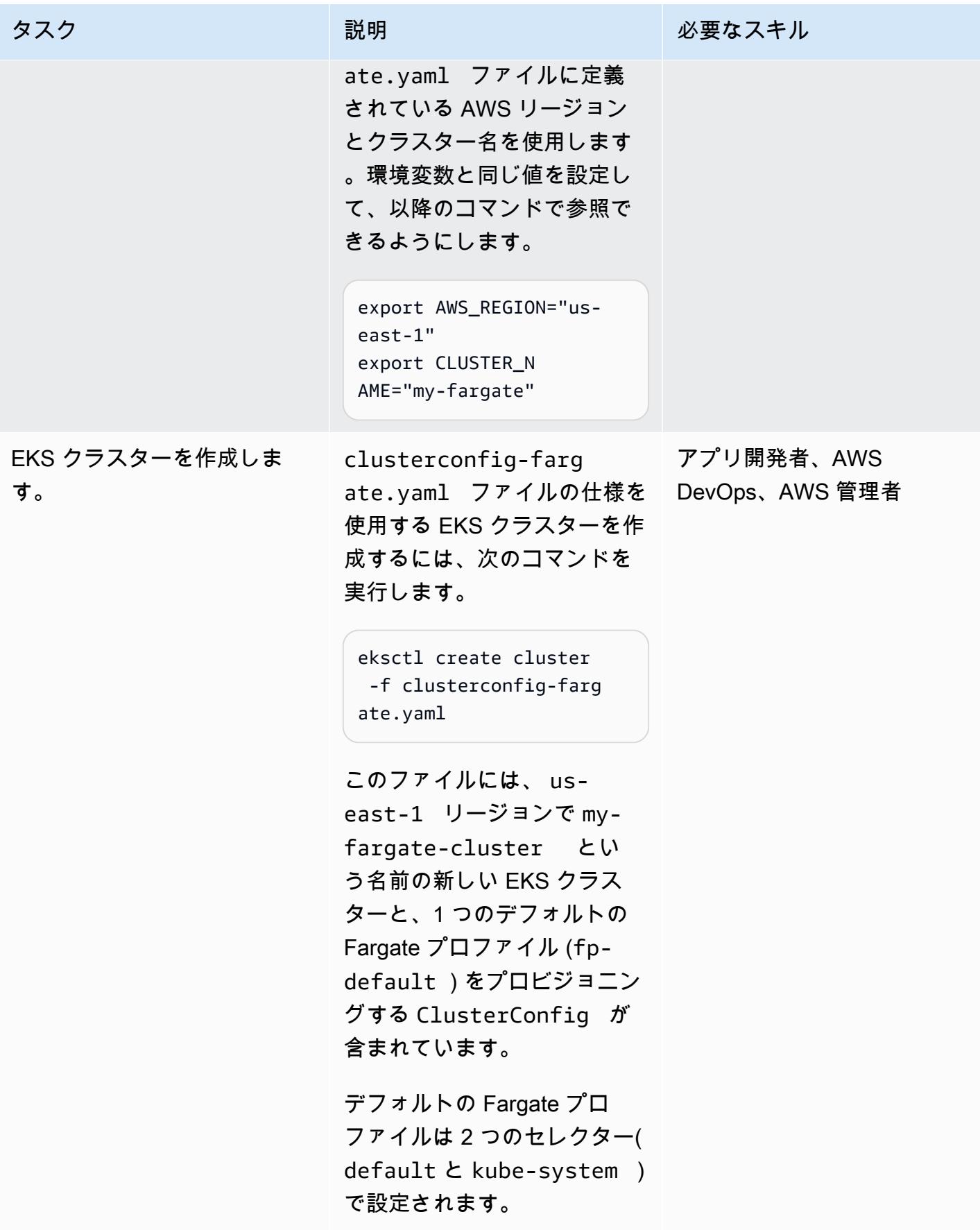

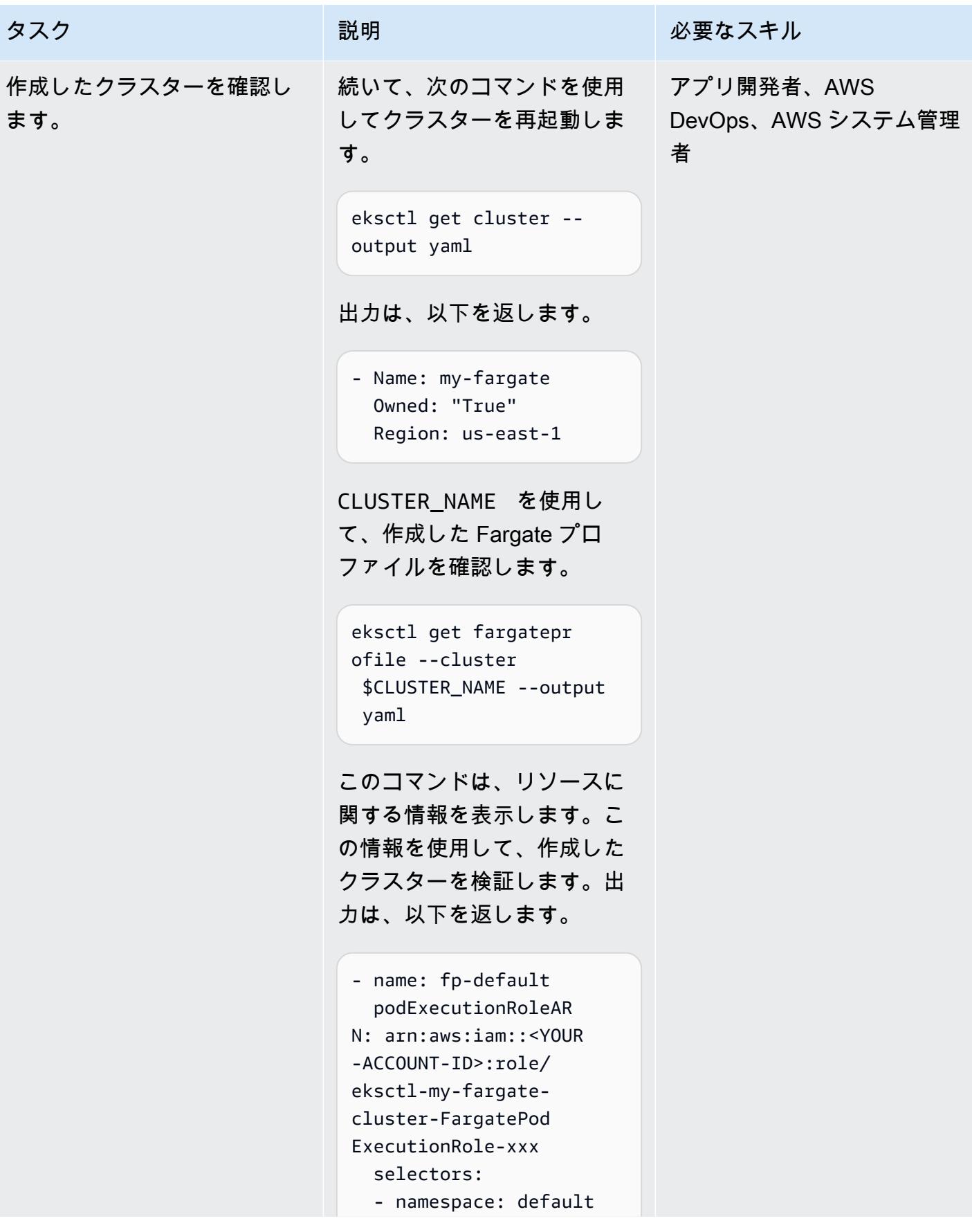

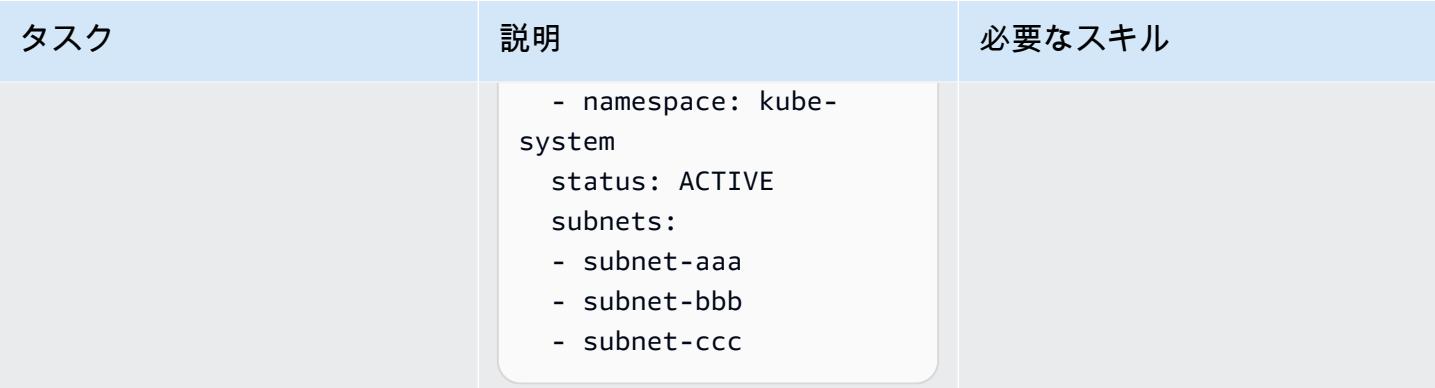

## コンテナをデプロイ

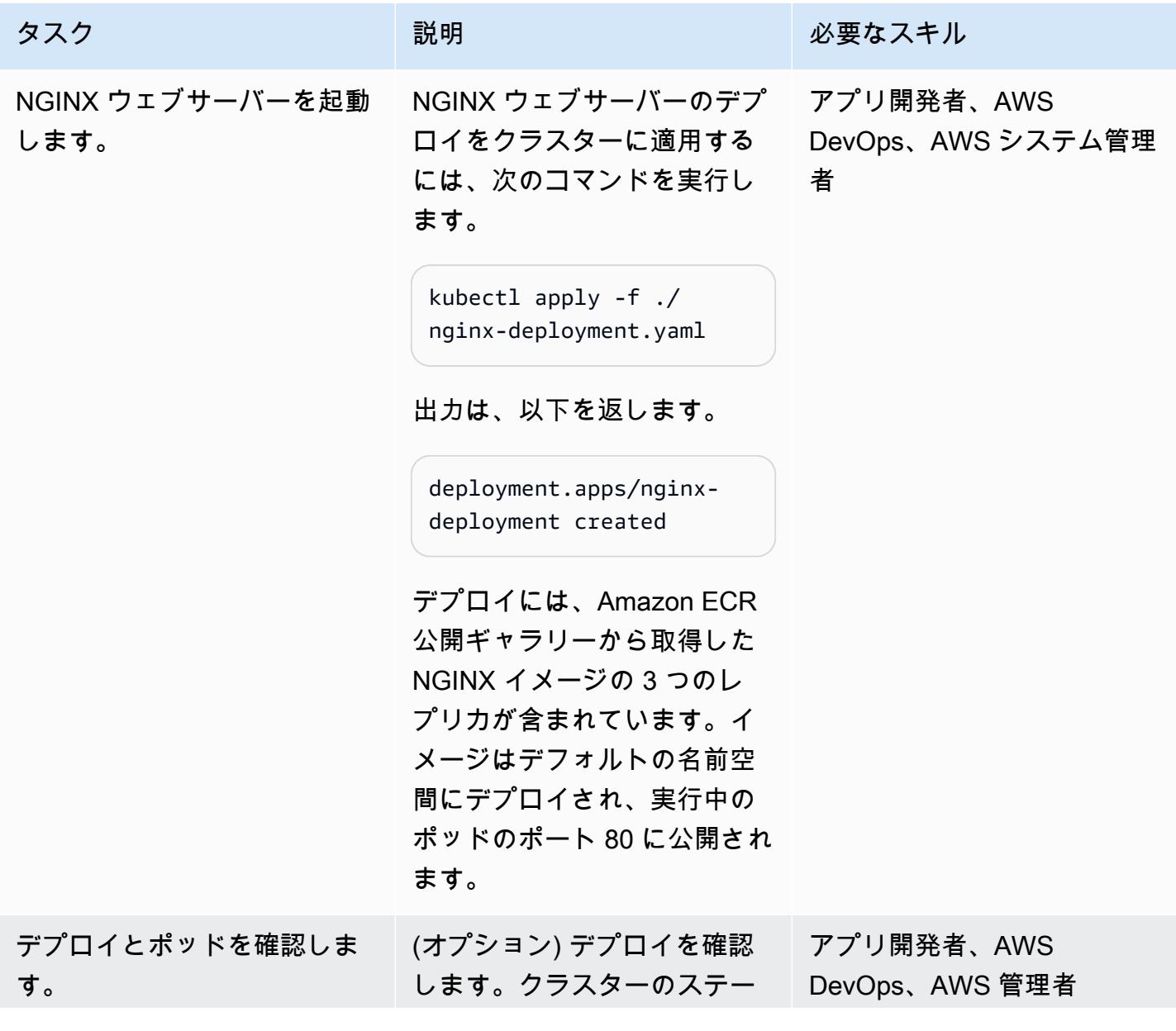

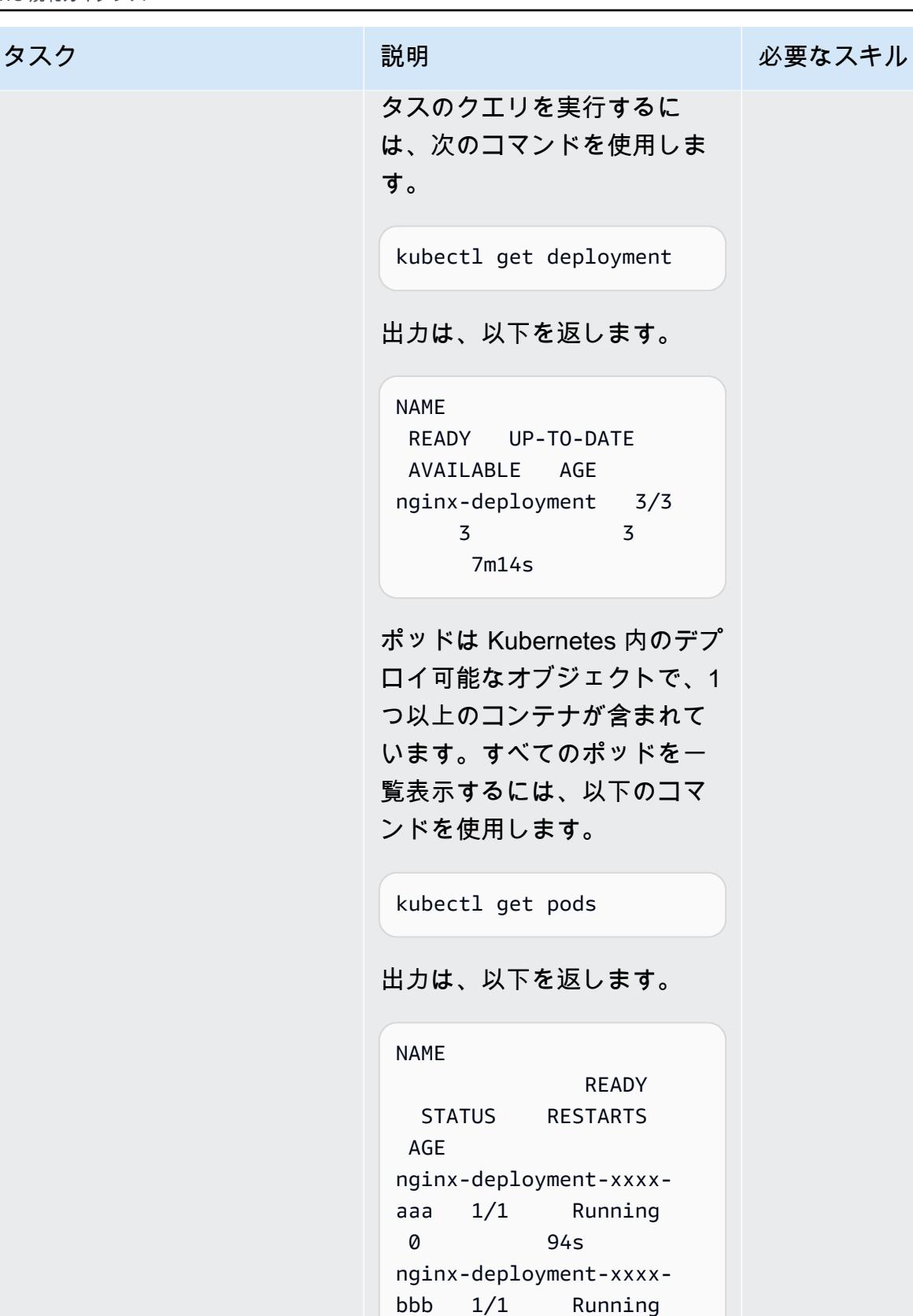

UP-TO-DATE

Kubernetes 内のデプ

READY

0 94s

0 94s

エピック 591 - 591 - 592 - 592 - 592 - 592 - 593 - 593 - 593 - 594 - 594 - 594 - 595 - 595 - 595 - 595 - 597 - 59

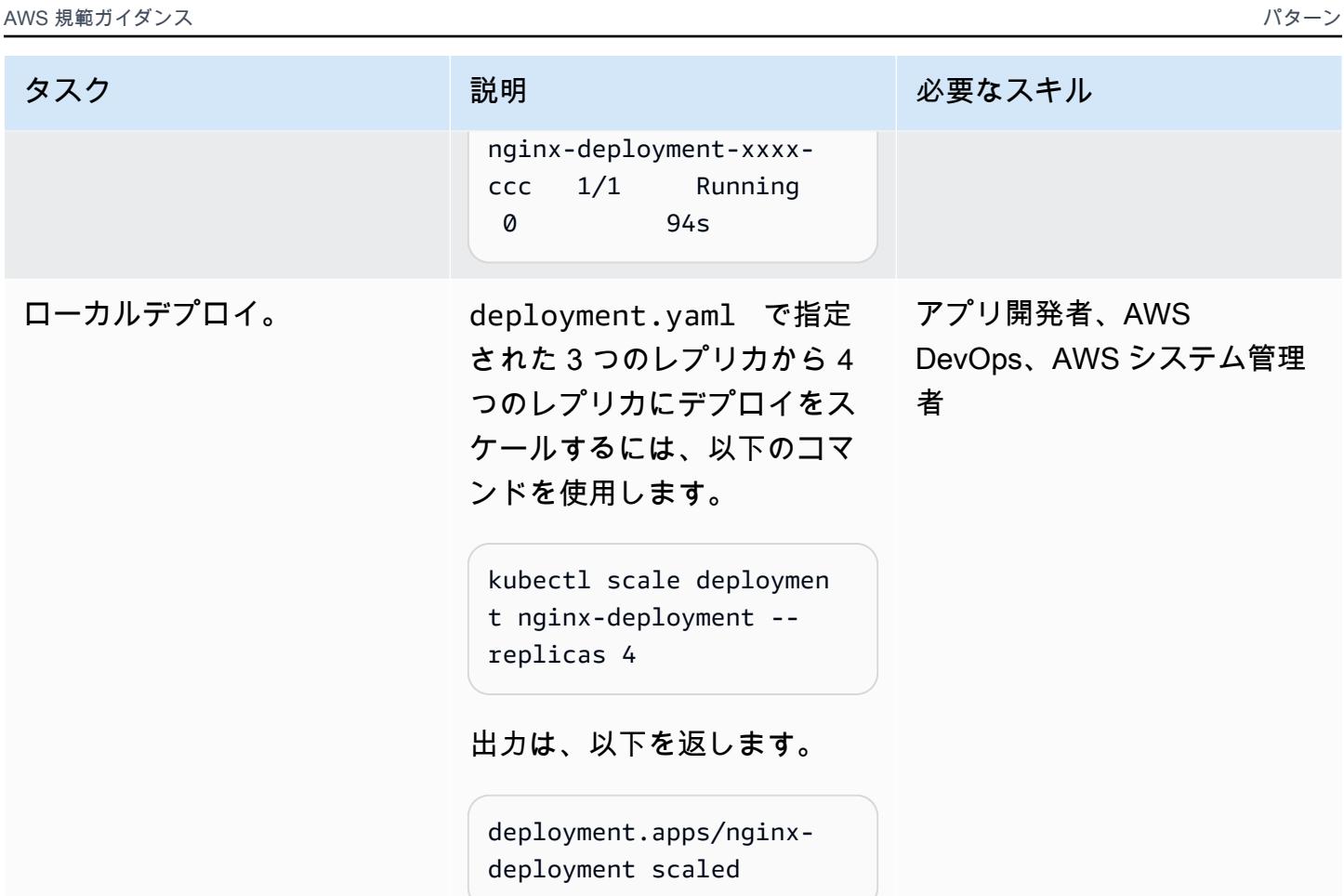

### AWS Load Balancer Controller

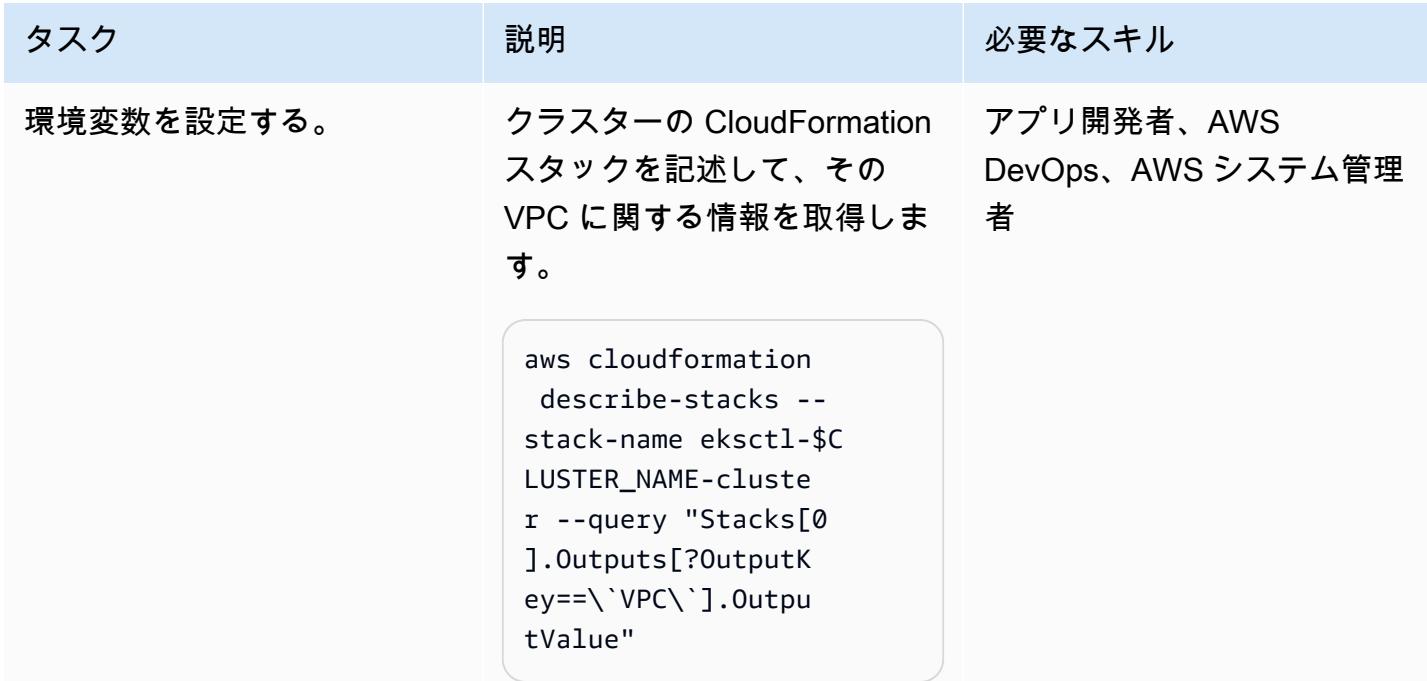

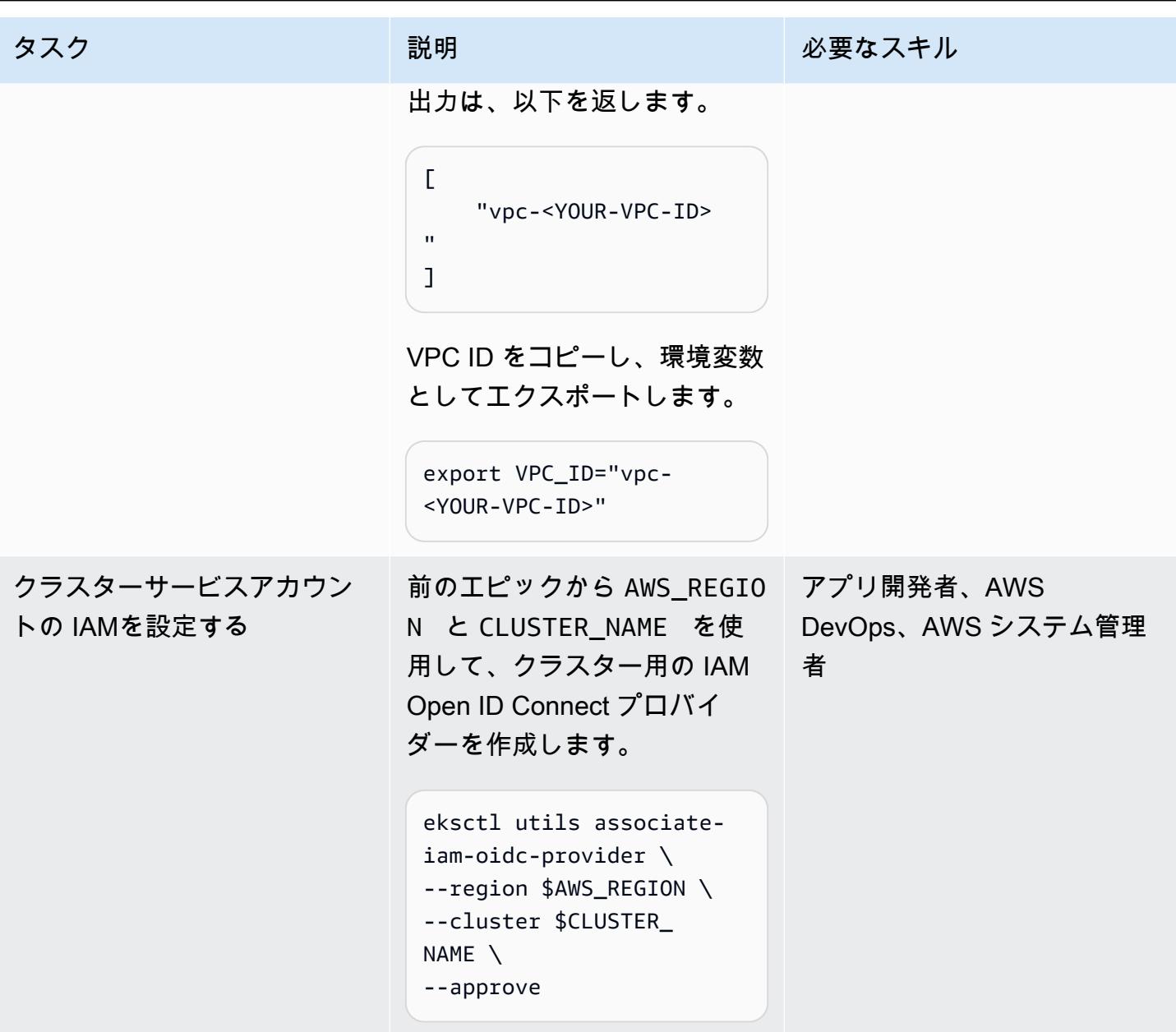

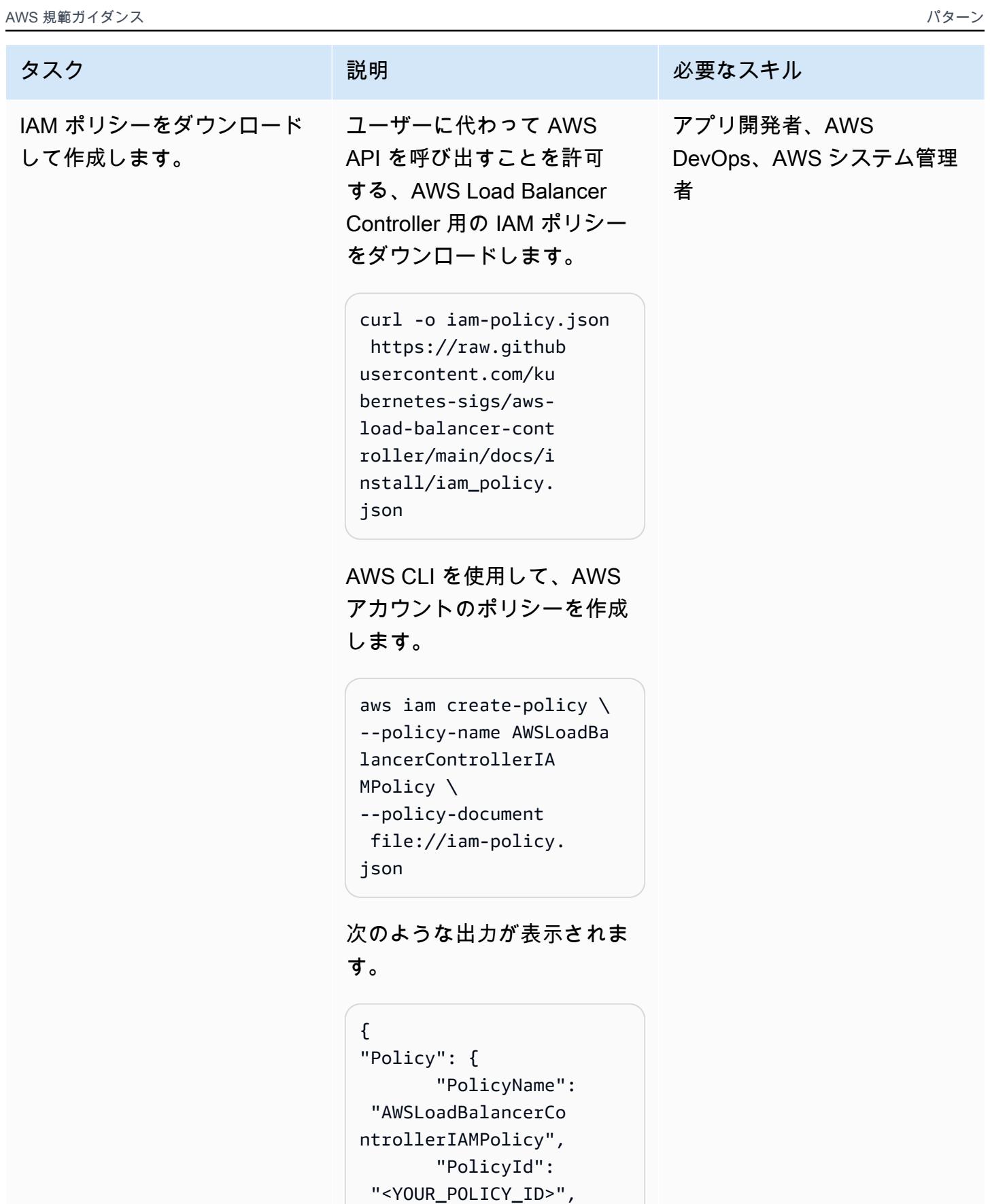
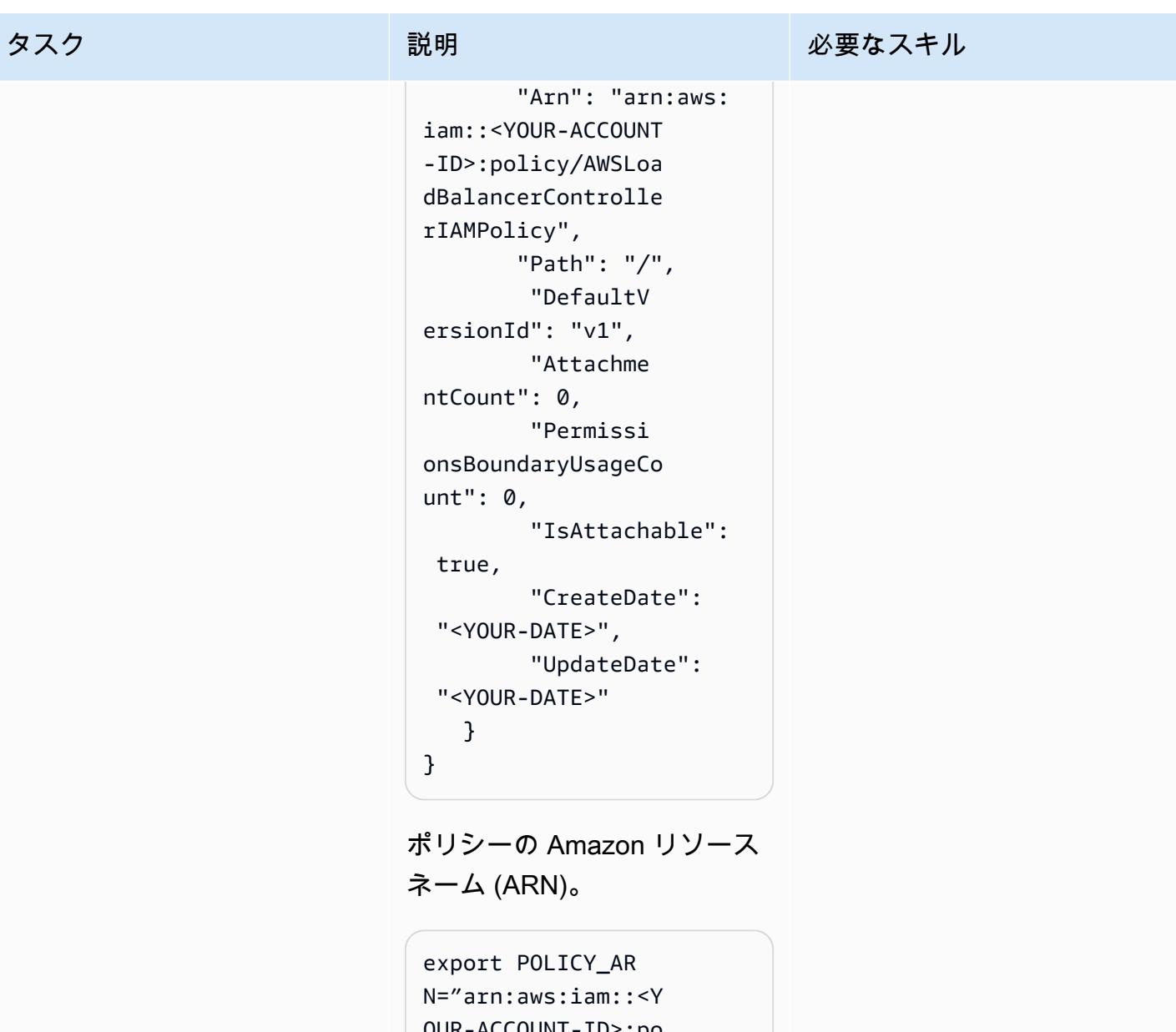

OUR-ACCOUNT-ID>:po licy/AWSLoadBalanc erControllerIAMPol icy"

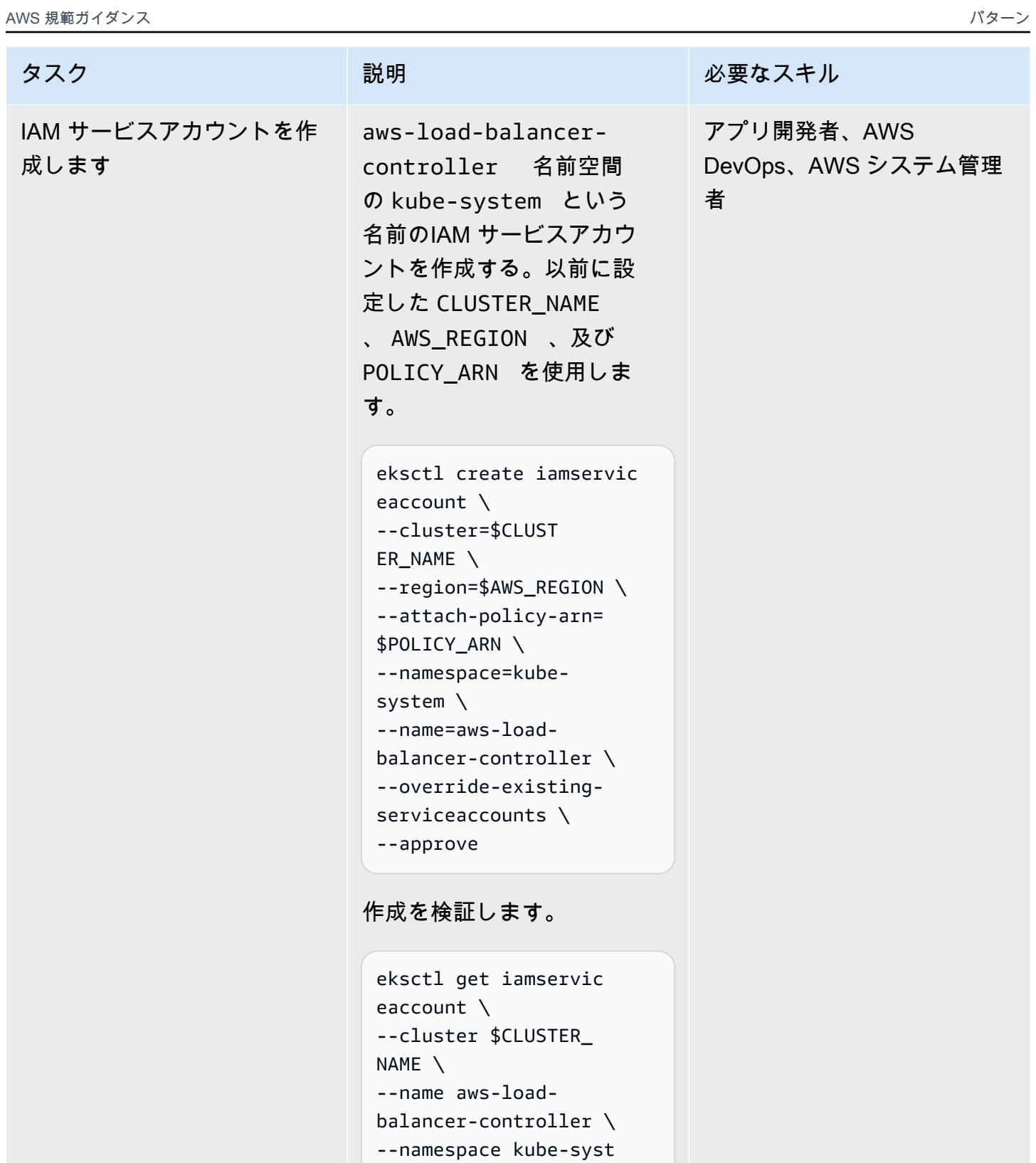

em \

--output yaml

出力は、以下を返します。

タスク ぶんしゃ 説明 かんじょう おんじょう 必要なスキル

- metadata: name: aws-loadbalancer-controller namespace: kubesystem status: roleARN: arn:aws:i am::<YOUR-ACCOUNT-ID>:role/eksctl-my -fargate-addon-iam serviceaccount-ku-Role1-<YOUR-ROLE-ID> wellKnownPolicies: autoScaler: false awsLoadBalancerCon troller: false certManager: false ebsCSIController: false efsCSIController: false externalDNS: false imageBuilder: false

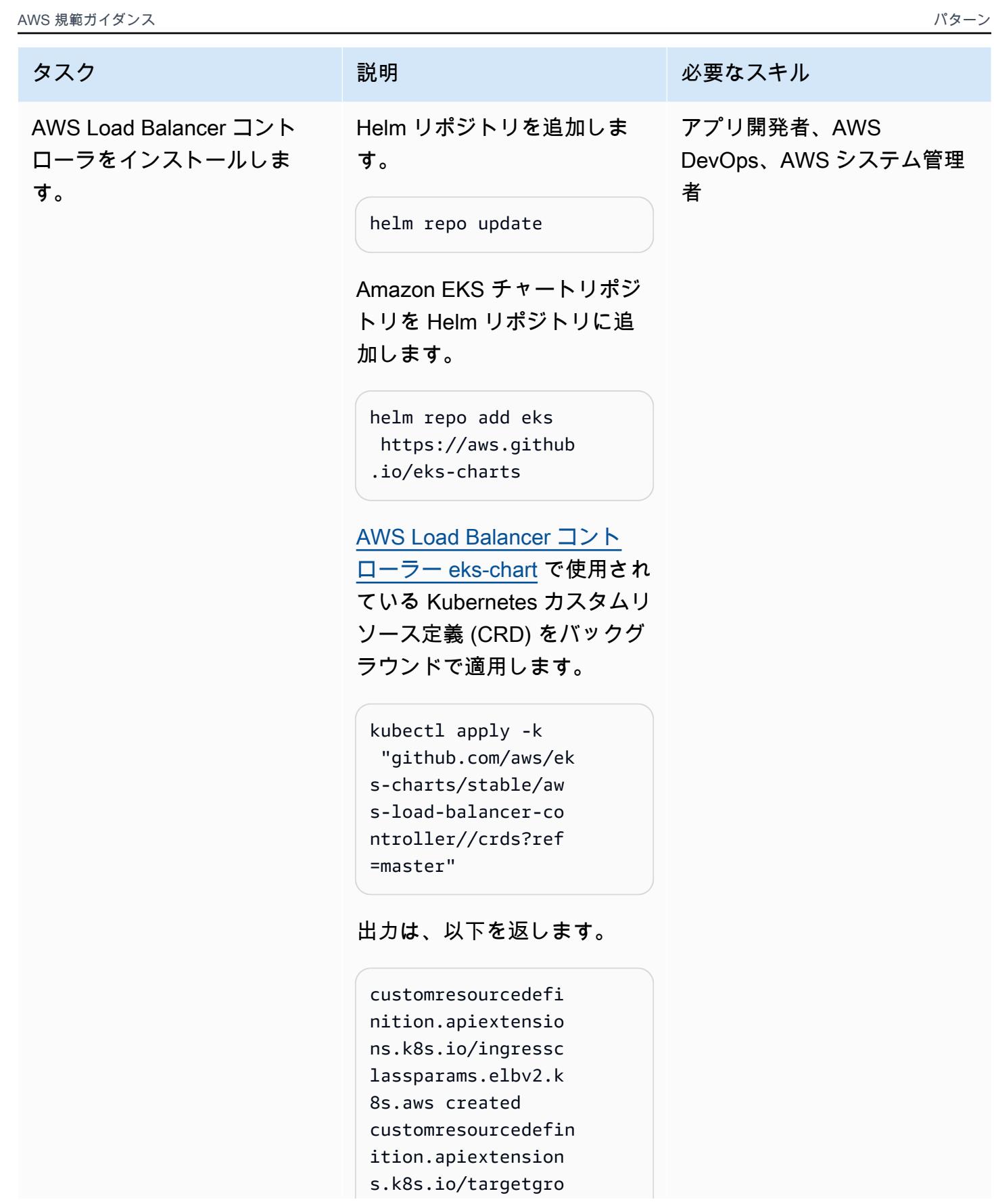

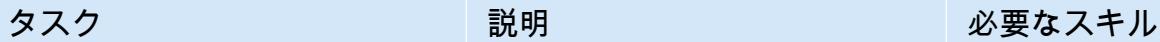

upbindings.elbv2.k 8s.aws created

以前に設定した環境変数を使 用して Helm チャートをイン ストールします。

helm install aws-loadbalancer-controlle r eks/aws-load-balan cer-controller \ --set clusterName= \$CLUSTER\_NAME \ --set serviceAc count.create=false \ --set region=\$A WS\_REGION \ --set vpcId=\$VPC\_ID \ --set serviceAc count.name=aws-loadbalancer-controller \ -n kube-system

出力は、以下を返します。

```
NAME: aws-load-
balancer-controller
LAST DEPLOYED: <YOUR-DAT 
E>
NAMESPACE: kube-system
STATUS: deployed 
REVISION: 1
TEST SUITE: None
NOTES:
AWS Load Balancer 
  controller installed!
```
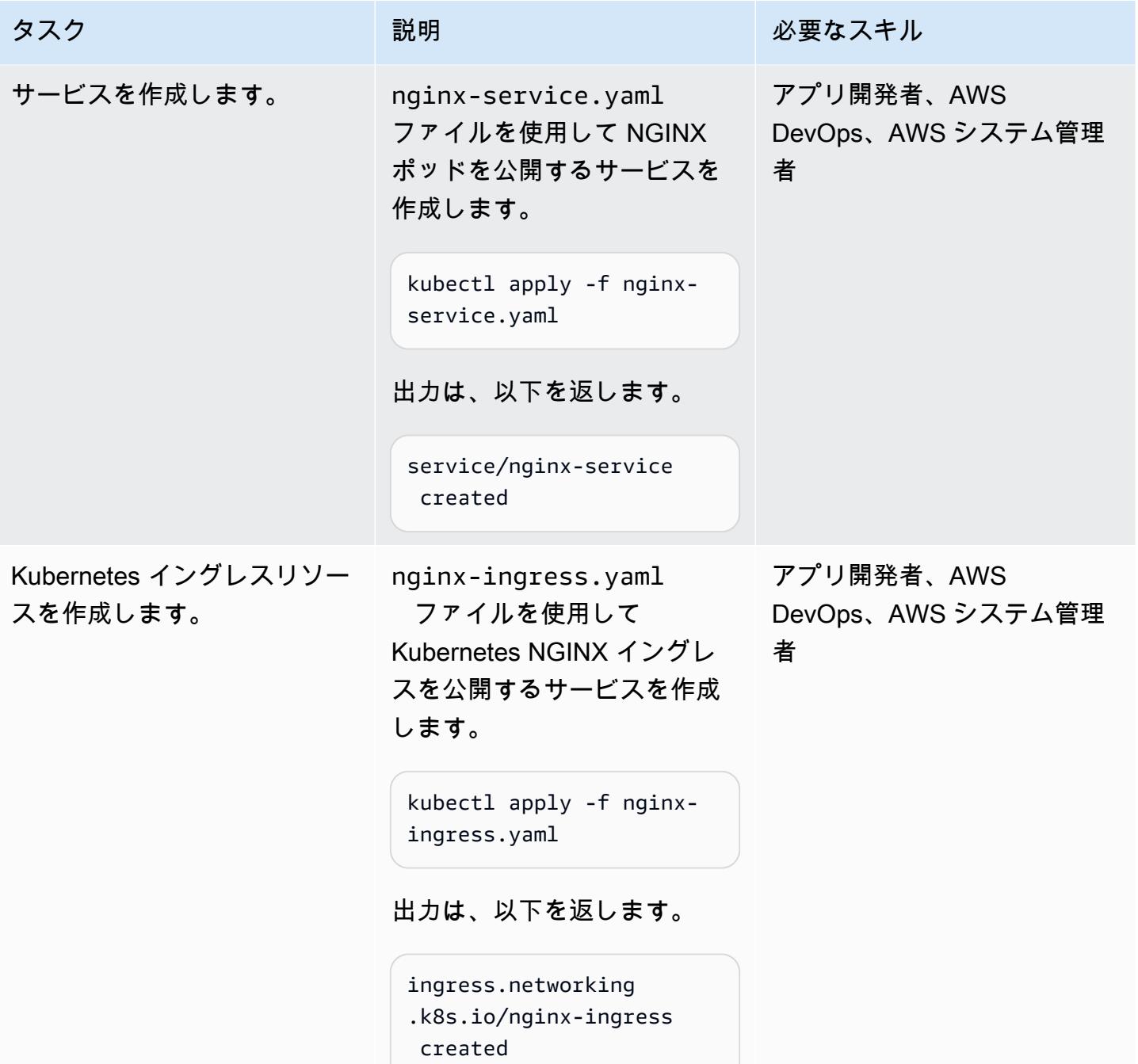

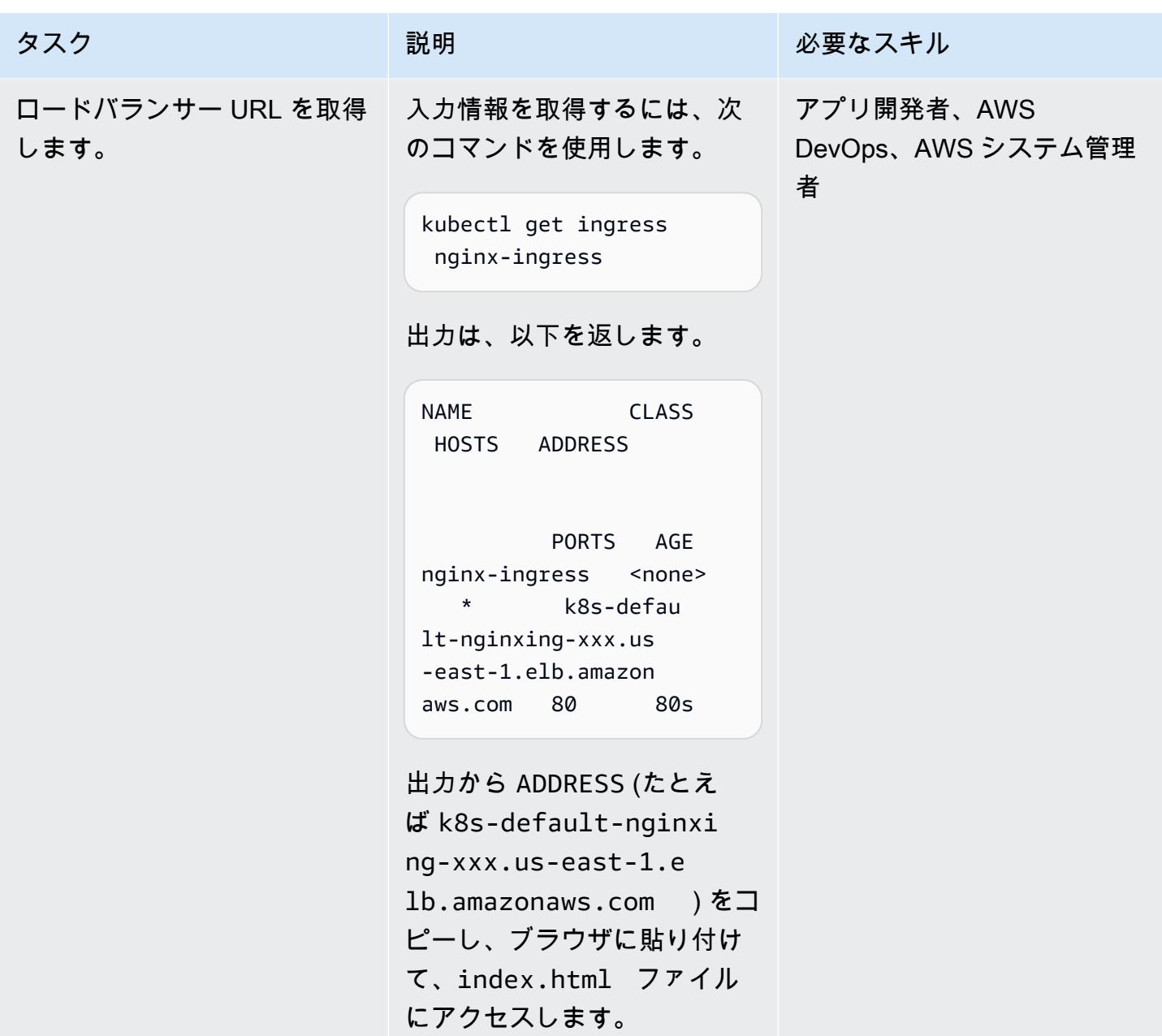

## 実行中のコンテナをデバッグ

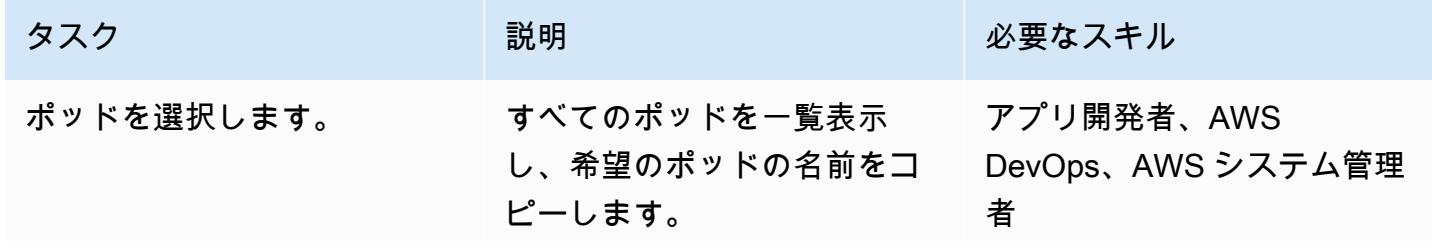

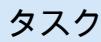

タスク ぶっちょう 説明 かいしょう ぶんこう 必要なスキル

kubectl get pods

出力は、以下を返します。

```
NAME 
              READY 
 STATUS RESTARTS 
 AGE
nginx-deployment-
xxx-x-aaa 1/1 Running 0 
 55m
nginx-deployment-
xxxx-bbb 1/1 
  Running 0 
 55m
nginx-deployment-
xxxx - ccc 1/1 Running 0 
 55m
nginx-deployment-
xxxx-ddd 1/1 
  Running 0 
 42m
```
このコマンドは、既存のポッ ドと追加情報を一覧表示しま す。

特定のポッドに関心がある場 合、関心のあるポッドの名前 を POD\_NAME 変数に入力する か、環境変数として設定しま す。それ以外の場合、このパ ラメーターを省略して、すべ てのリソースを検索します。

AWS 規範ガイダンス プログラム マンファイン マンファイン マンファイン マンファイン アイディング かんじょう しょうかん アイディング おおし パターン パターン

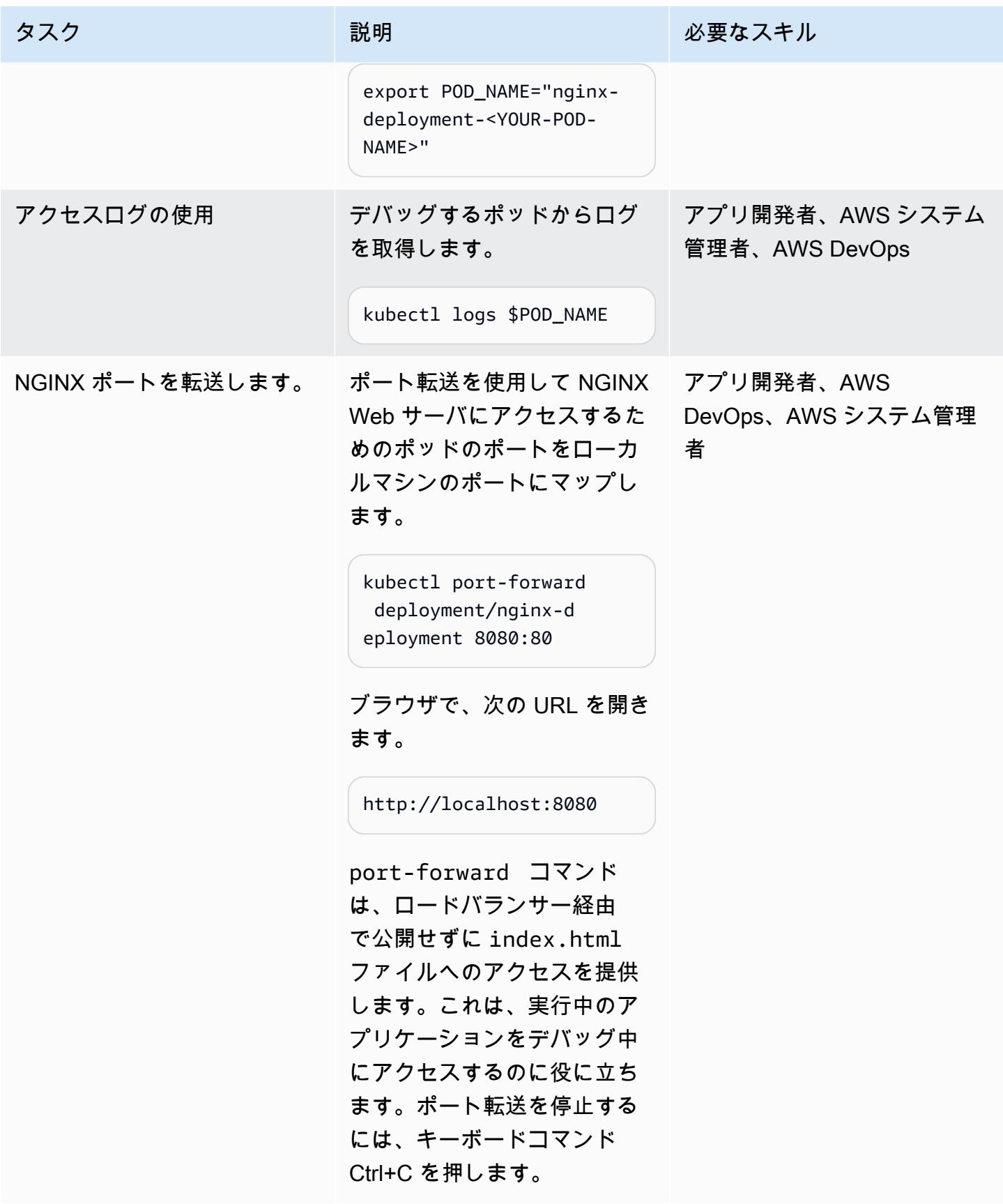

AWS 規範ガイダンス ファイン マンファイン マンファイン マンファイン マンファイン マンファイン アイデン パターン パターン パターン

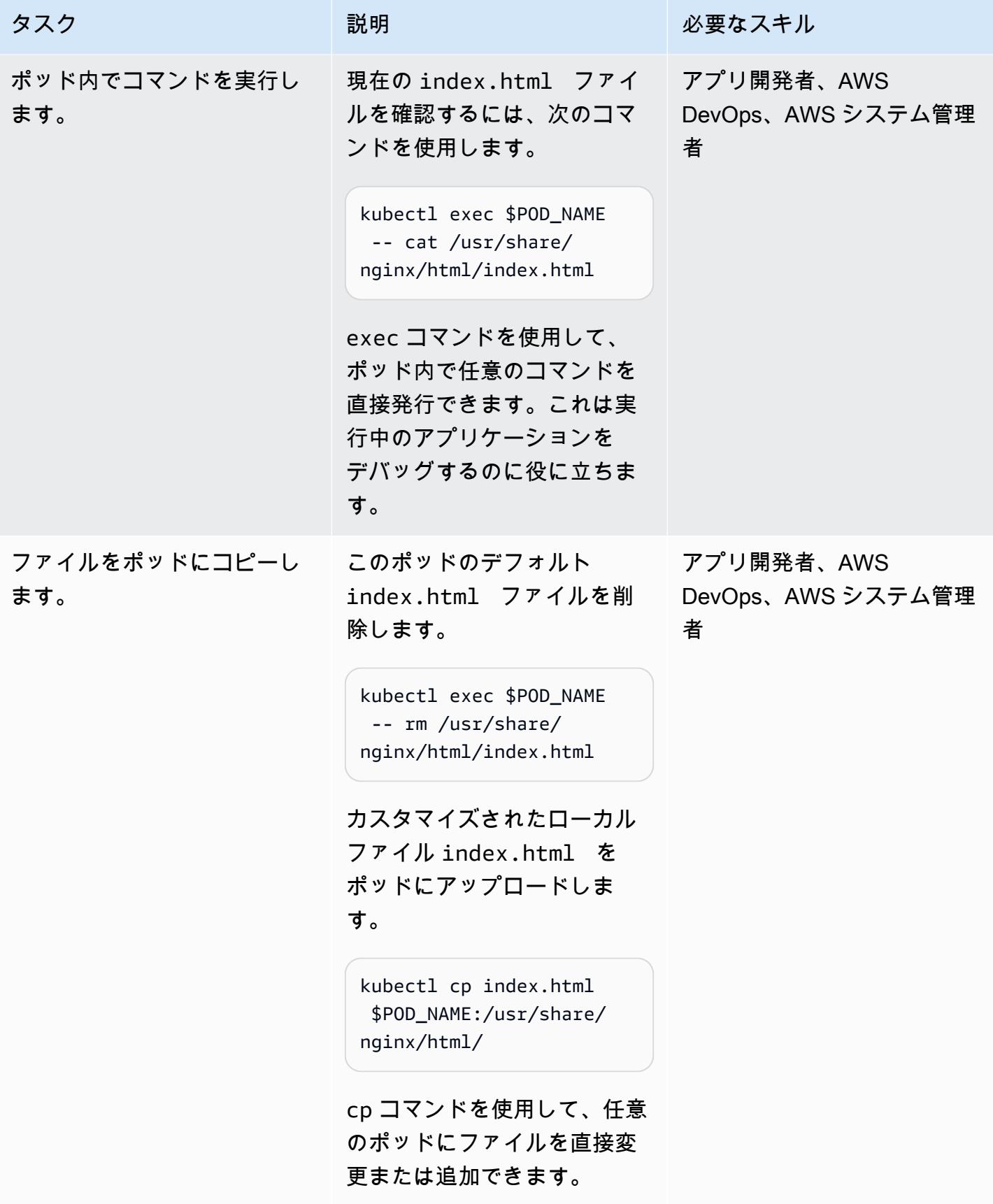

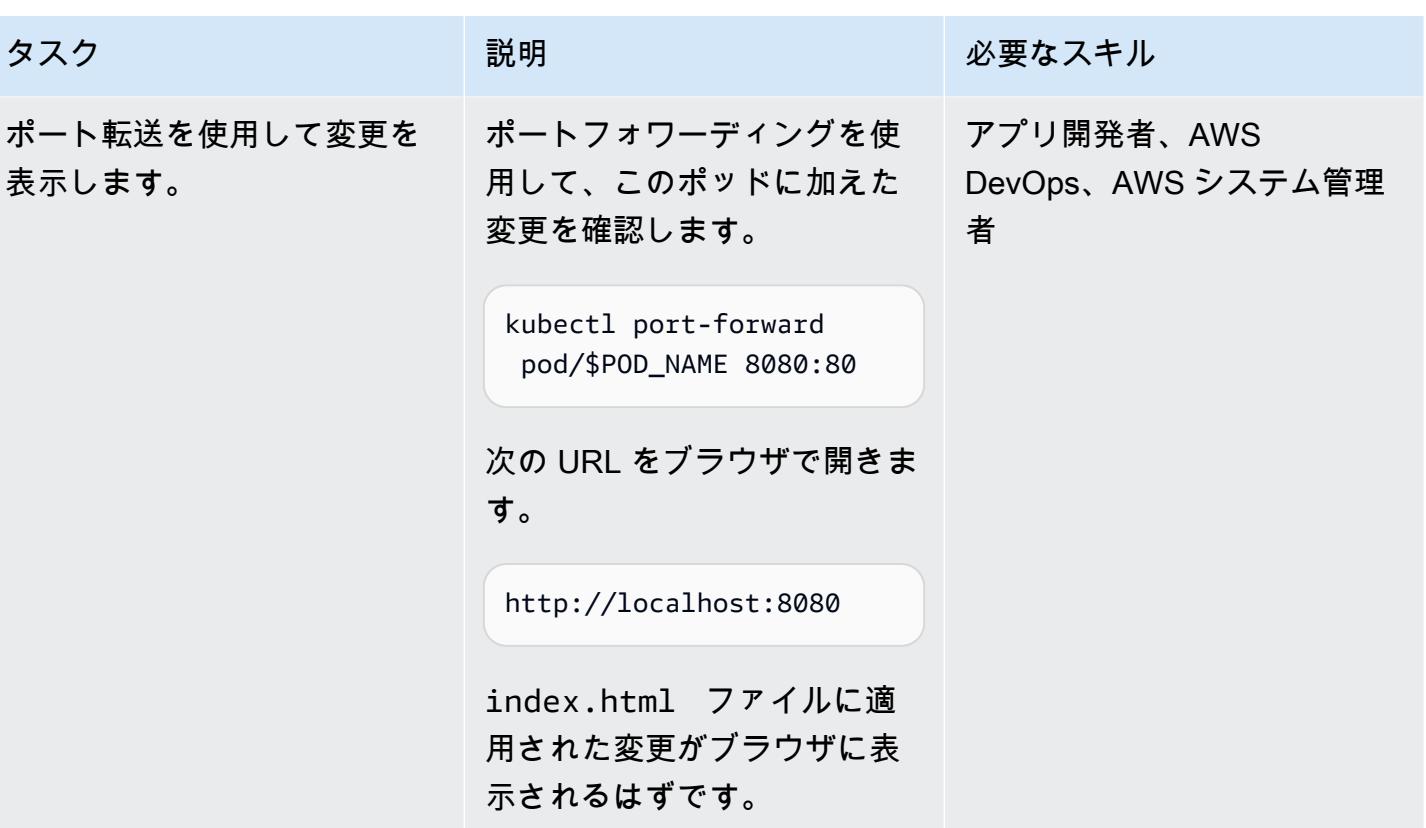

リソースの削除

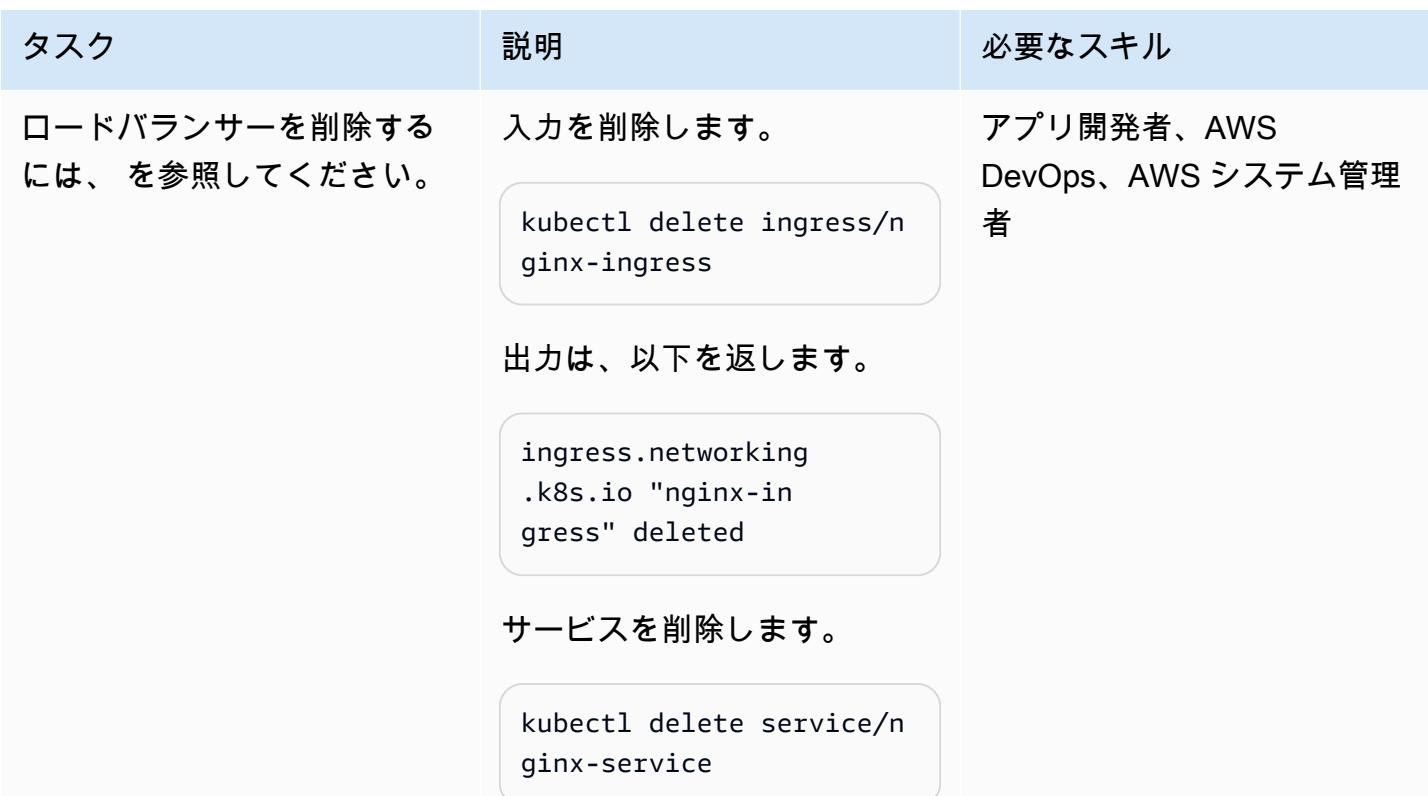

### タスク ぶっちょう 説明 かいしょう ぶんこう 必要なスキル

出力は、以下を返します。

```
service "nginx-service" 
  deleted
```
ロードバランサーコントロー ラーを削除します。

```
helm delete aws-load-
balancer-controller -
n kube-system
```
出力は、以下を返します。

```
release "aws-load-
balancer-controller" 
  uninstalled
```
サービスアカウントを削除し ます。

```
eksctl delete iamservic 
eaccount --cluster 
 $CLUSTER_NAME --
namespace kube-syst 
em --name aws-load-
balancer-controller
```
AWS 規範ガイダンス スピューター マンファー マンファー マンファー マンファー マンファー マンファー マンファー パターン パターン

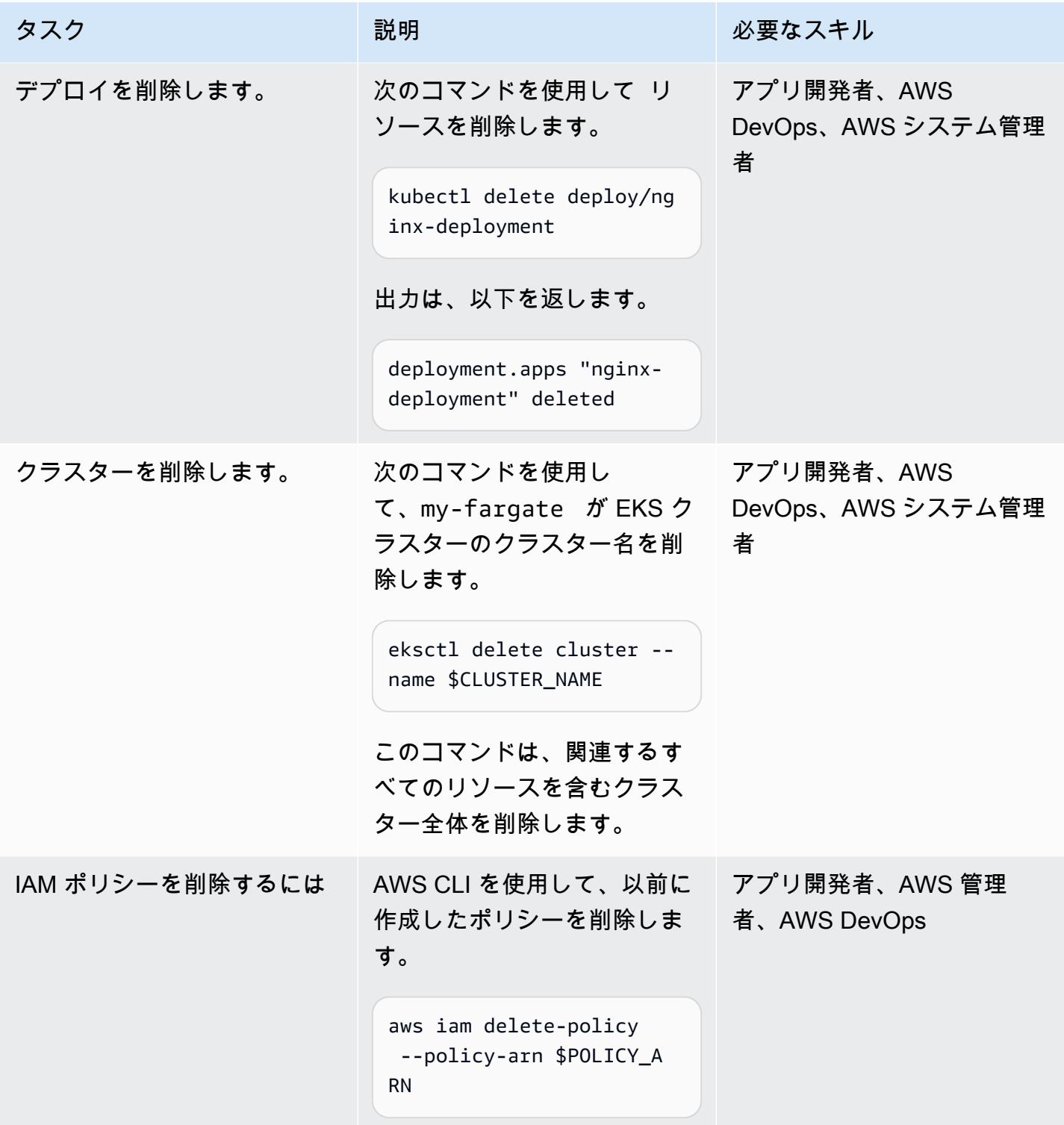

# トラブルシューティング

ターゲットのアベイラビリティーゾーンにはク ラスターをサポートするのに十分な容量がない という[クラスターの作成時のエラーメッセージ](https://aws.amazon.com/premiumsupport/knowledge-center/eks-cluster-creation-errors/) が表示されます。次の例に示すようなメッセー ジが表示されます。

Cannot create cluster 'my-fargate' because us-east-1e, the targeted availability zone, does not currently have sufficient capacity to support the cluster. Retry and choose from these availability zones: us-east-1 a, us-east-1b, us-east-1c, us-east-1 d, us-east-1f

### 問題 ション・ション アンドラン しゅうしょう けいしょう りょうかい

エラーメッセージの推奨アベイラビリティー ゾーンを使用してクラスターを再作成しま す。clusterconfig-fargate.yaml ファ イルの最後の行にアベイラビリティーゾー ンのリストを指定します (例: availabil ityZones: ["us-east-1a", "useast-1b", "us-east-1c"] )。

# 関連リソース

- [Amazon EKS ドキュメント](https://docs.aws.amazon.com/eks/latest/userguide/what-is-eks.html)
- [Amazon EKS でのアプリケーション負荷分散](https://docs.aws.amazon.com/eks/latest/userguide/alb-ingress.html)
- [EKS ベストプラクティスガイド](https://aws.github.io/aws-eks-best-practices/)
- [AWS Load Balancer Controller ドキュメント](https://kubernetes-sigs.github.io/aws-load-balancer-controller/v2.3/)
- [eksctl ドキュメント](https://eksctl.io/usage/creating-and-managing-clusters/)
- [Amazon ECR 公開ギャラリー NGINX イメージ](https://gallery.ecr.aws/ubuntu/nginx)
- [ヘルム-ドキュメント](https://docs.helm.sh/)
- [実行中のポッドのデバッグ](https://kubernetes.io/docs/tasks/debug-application-cluster/debug-application-introspection/) (Kubernetes ドキュメント)
- [Amazon EKS の仕組み](https://www.eksworkshop.com/)
- [EKS クラスター作成エラー](https://aws.amazon.com/premiumsupport/knowledge-center/eks-cluster-creation-errors/)

# 追加情報

clusterconfig-fargate.yaml

```
apiVersion: eksctl.io/v1alpha5
kind: ClusterConfig
metadata: 
   name: my-fargate 
   region: us-east-1
fargateProfiles: 
   - name: fp-default 
     selectors: 
       - namespace: default
```
- namespace: kube-system

nginx-deployment.yaml

```
apiVersion: apps/v1
kind: Deployment
metadata: 
   name: "nginx-deployment" 
   namespace: "default"
spec: 
   replicas: 3 
   selector: 
     matchLabels: 
        app: "nginx" 
   template: 
     metadata: 
        labels: 
          app: "nginx" 
     spec: 
        containers: 
        - name: nginx 
          image: public.ecr.aws/nginx/nginx:latest 
          ports: 
          - containerPort: 80
```

```
apiVersion: v1
kind: Service
metadata: 
   annotations: 
     alb.ingress.kubernetes.io/target-type: ip 
   name: "nginx-service" 
   namespace: "default"
spec: 
   ports: 
   - port: 80 
     targetPort: 80 
     protocol: TCP 
   type: NodePort 
   selector: 
     app: "nginx"
```
#### nginx-ingress.yaml

```
apiVersion: networking.k8s.io/v1
kind: Ingress
metadata: 
   namespace: "default" 
   name: "nginx-ingress" 
   annotations: 
     kubernetes.io/ingress.class: alb 
     alb.ingress.kubernetes.io/scheme: internet-facing
spec: 
   rules: 
     - http: 
          paths: 
          - path: / 
            pathType: Prefix 
            backend: 
              service: 
                name: "nginx-service" 
                port: 
                   number: 80
```
#### index.html

<!DOCTYPE html> <html>

<body> <h1>Welcome to your customized nginx!</h1> <p>You modified the file on this running pod</p> </body>

</html>

# Elastic Beanstalk を使用してコンテナをデプロイする

作成者: Thomas Scott (AWS)、Jean-Baptiste Guillois (AWS)

コードリポジトリ: [クラスター](https://github.com/aws-samples/cluster-sample-app) [サンプルアプリ](https://github.com/aws-samples/cluster-sample-app)

環境:本稼働 テクノロジー: コンテナとマ イクロサービス、クラウドネ イティブ、モダナイゼーショ ン

AWS サービス: AWS Elastic **Beanstalk** 

[概要]

Amazon Web Services (AWS) クラウドでは、AWS Elastic Beanstalk が Docker を利用可能なプラッ トフォームとしてサポートしているため、作成した環境でコンテナを実行できます。このパターン は、Elastic Beanstalk サービスを使用してコンテナをデプロイする方法を示しています。このパター ンのデプロイでは、Docker プラットフォームベースのウェブサーバー環境が使用されます。

ウェブアプリケーションやサービスをデプロイ、スケーリングするために Elastic Beanstalk を使用 する場合、コードをアップロードすると、デプロイが自動的に処理されます。キャパシティのプロビ ジョニング、ロードバランシング、自動スケーリング、アプリケーションのヘルスモニタリングも含 まれます。Elastic Beanstalk を使用すると、ユーザーに代わって作成される AWS リソースを完全に 制御できます。Elastic Beanstalk に対する追加料金はありません。アプリケーションを保存し、実行 するための AWS リソースに料金を支払うだけです。

このパターンには、[AWS Elastic Beanstalk コマンドラインインターフェイス \(EB CLI\)](https://docs.aws.amazon.com/elasticbeanstalk/latest/dg/eb-cli3-install-advanced.html) と AWS マネ ジメントコンソールを使用したデプロイ手順が含まれています。

ユースケース

以下に、Elastic Beanstalk ラベルの一般的なユースケースを示します。

- プロトタイプ環境をデプロイして、フロントエンドアプリケーションのデモを行います。(このパ ターンでは Dockerfile を例として使用しています)。
- API をデプロイして、特定のドメインの API リクエストを処理します。

• Docker-Compose を使用して、オーケストレーションソリューションをデプロイします(このモー ドでは、docker-compose.yml は実際の例として使用されません)。

## 前提条件と制限

### 前提条件

- AWS アカウント
- AWS EB CLI がローカルにインストールされています
- Docker がローカルマシンにインストールされています

#### 機能制限

• 無料プランでは、Docker のプル制限は IP アドレスごとに 6 時間あたり 100 回までです。

## アーキテクチャ

ターゲットテクノロジースタック

- Amazon Elastic Compute Cloud (Amazon EC2) インスタンス
- セキュリティグループ
- Application Load Balancer
- Auto Scaling グループ

ターゲット アーキテクチャ

自動化とスケール

AWS Elastic Beanstalk は、リクエストの数に基づいて自動的にスケールします。環境枠用に作成さ れた AWS リソースには、Application Load Balancer、Auto Scaling グループ、1 つ以上の Amazon EC2 インスタンスが含まれます。

ロードバランサーは、Auto Scaling グループに属する Amazon EC2 インスタンスの前に配置され ています Amazon EC2 Auto Scaling は、アプリケーションへの負荷の増大に対応するために追加 の Amazon EC2 インスタンスを自動的に開始します。アプリケーションへの負荷が軽減される と、Amazon EC2 Auto Scaling はインスタンスを停止しますが、少なくとも 1 つのインスタンスは 引き続き実行されます。

自動スケーリングトリガー

Elastic Beanstalk 環境の Auto Scaling グループは、2 つの Amazon CloudWatch アラームを使用して スケーリングオペレーションを開始します。各インスタンスの 5 分間の平均アウトバウンドネット ワークトラフィックが 6 MB 以上または 2 MB 以下の場合は、デフォルトのトリガーがスケーリング されます。Amazon EC2 Auto Scaling を効率的に使用するには、アプリケーション、インスタンス タイプ、サービス要件に合ったトリガーを設定します。レイテンシー、ディスク I/O、CPU 使用率、 リクエスト数などの複数の統計に基づいて、スケールすることができます。詳細については、「[自動](https://docs.aws.amazon.com/elasticbeanstalk/latest/dg/environments-cfg-autoscaling-triggers.html) [スケーリングトリガー](https://docs.aws.amazon.com/elasticbeanstalk/latest/dg/environments-cfg-autoscaling-triggers.html)」を参照してください。

ツール

AWS サービス

- 「[AWS コマンドラインインターフェイス \(AWS CLI\)](https://docs.aws.amazon.com/cli/latest/userguide/cli-chap-welcome.html)」は、オープンソースのツールであり、コマ ンドラインシェルのコマンドを使用して AWS サービスとやり取りすることができます。
- 「[AWS EB コマンドラインインターフェイス \(EB CLI\)](https://docs.aws.amazon.com/elasticbeanstalk/latest/dg/eb-cli3-install.html)」は、Elastic Beanstalk 環境の作成、設 定、管理に使用できるコマンドラインクライアントです。
- 受信したアプリケーションまたはネットワークトラフィックを複数のターゲットに分散するに は、[Elastic Load Balancing](https://docs.aws.amazon.com/elasticloadbalancing/latest/userguide/what-is-load-balancing.html) を使用します。例えば、1 つまたは複数のアベイラビリティーゾーン の Amazon Elastic Compute Cloud (Amazon EC2) インスタンス、コンテナ、および IP アドレスに トラフィックを分散できます。

その他のサービス

• [Docker](https://www.docker.com/) は、ライブラリ、システムツール、コード、ランタイムを含むコンテナと呼ばれる、標準 化されたユニットにソフトウェアをパッケージ化します。

Code

このパターンのコードは、 GitHub [クラスターサンプルアプリケーションリ](https://github.com/aws-samples/cluster-sample-app)ポジトリにあります。

エピック

Dockerfile で構築する

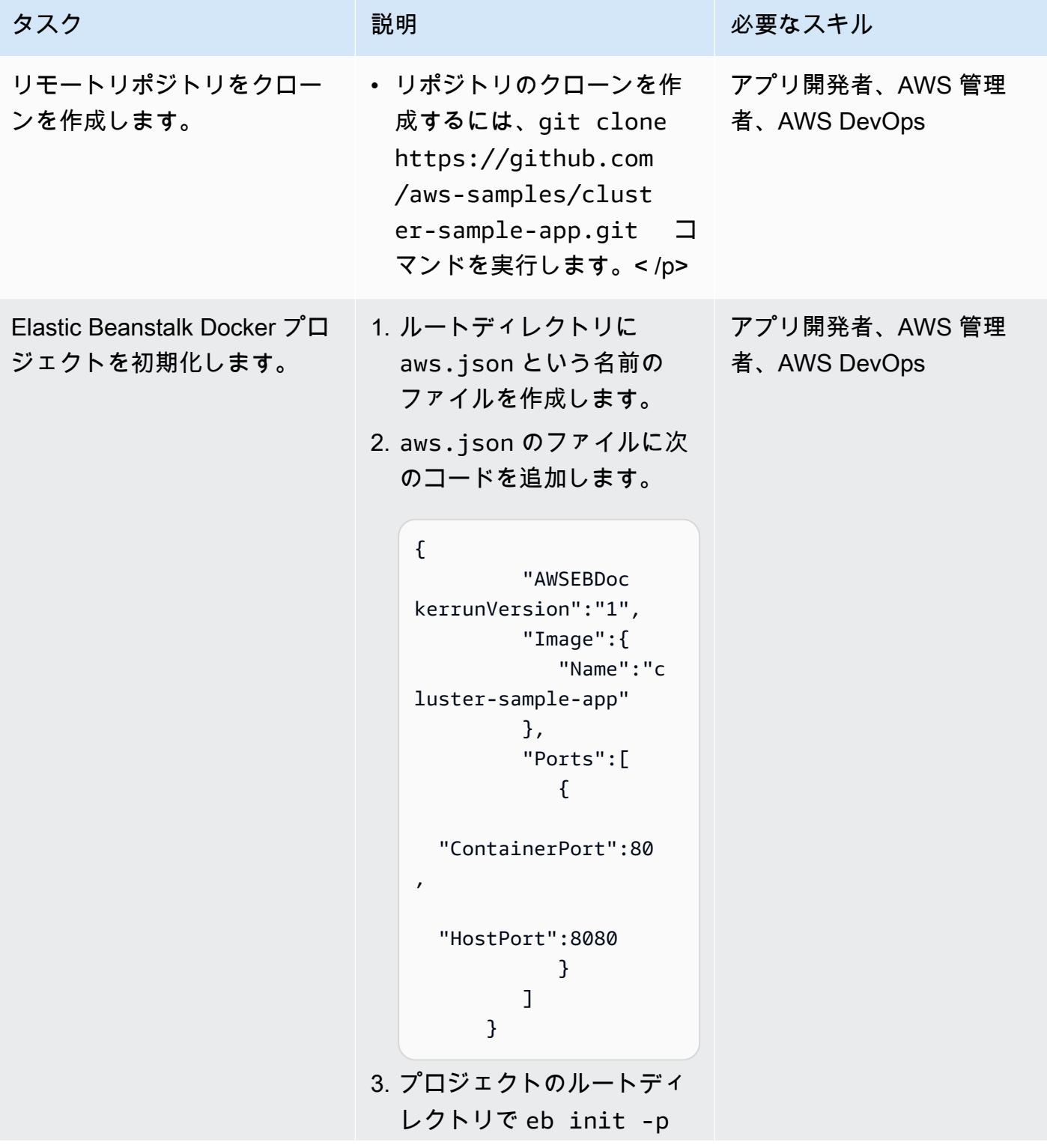

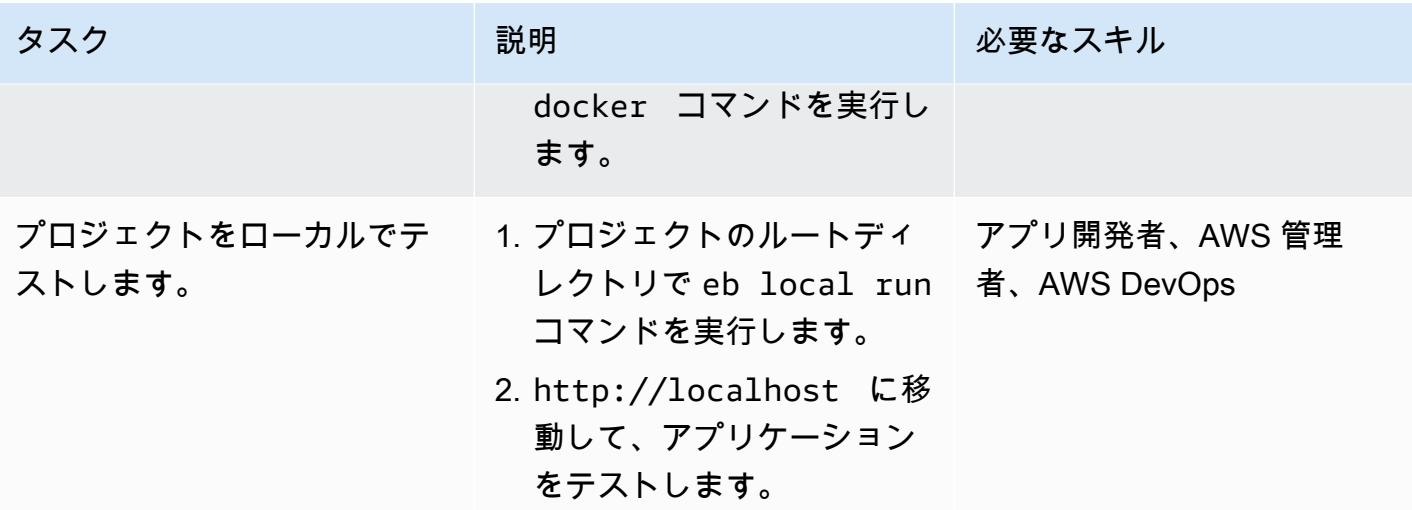

EB CLI を使用してデプロイする

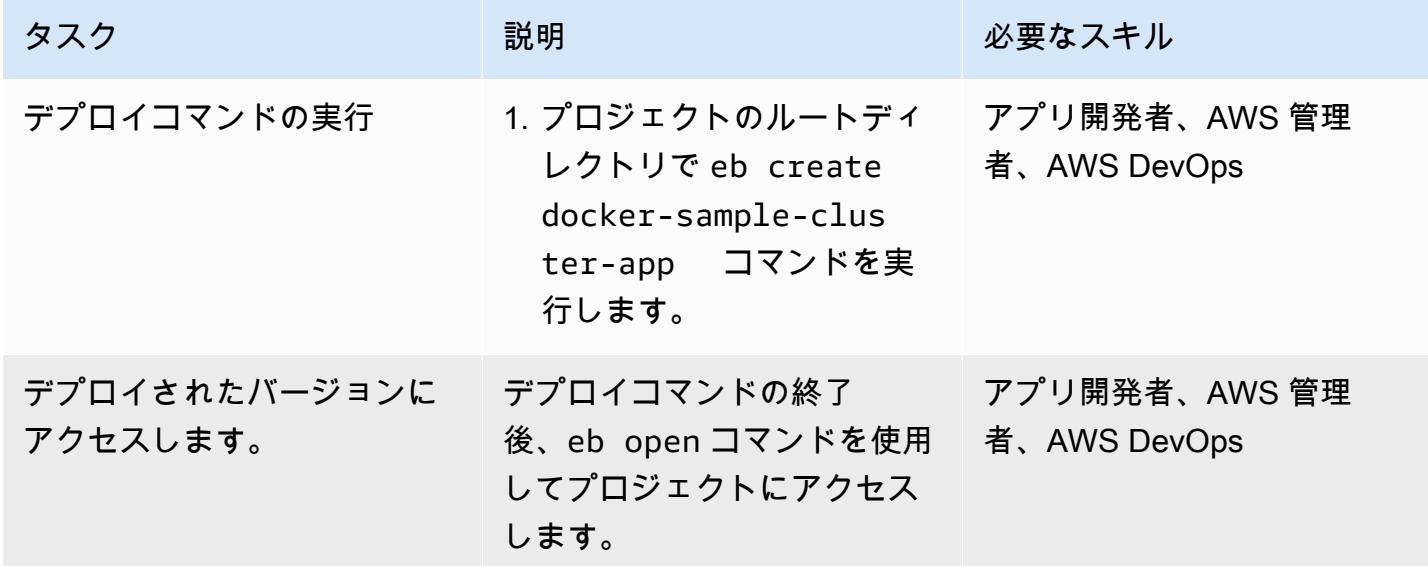

コンソールを使用してデプロイする

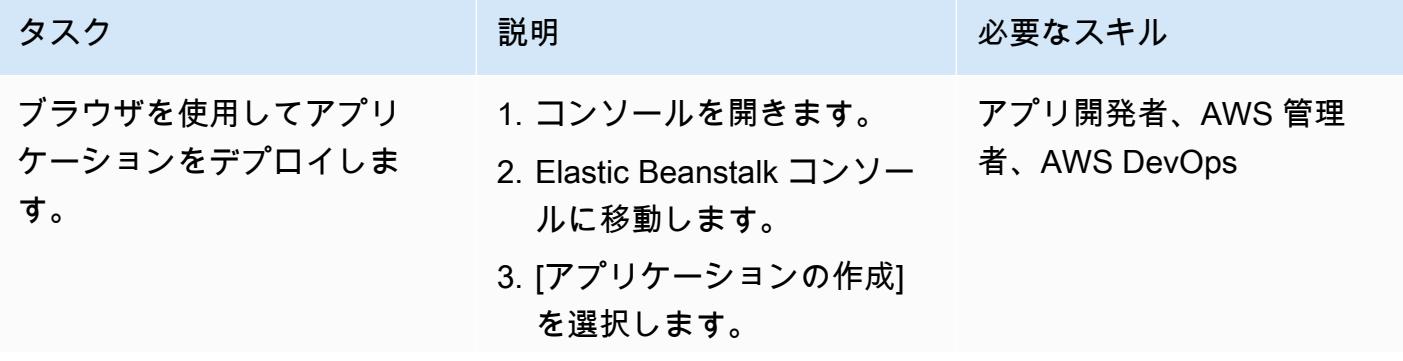

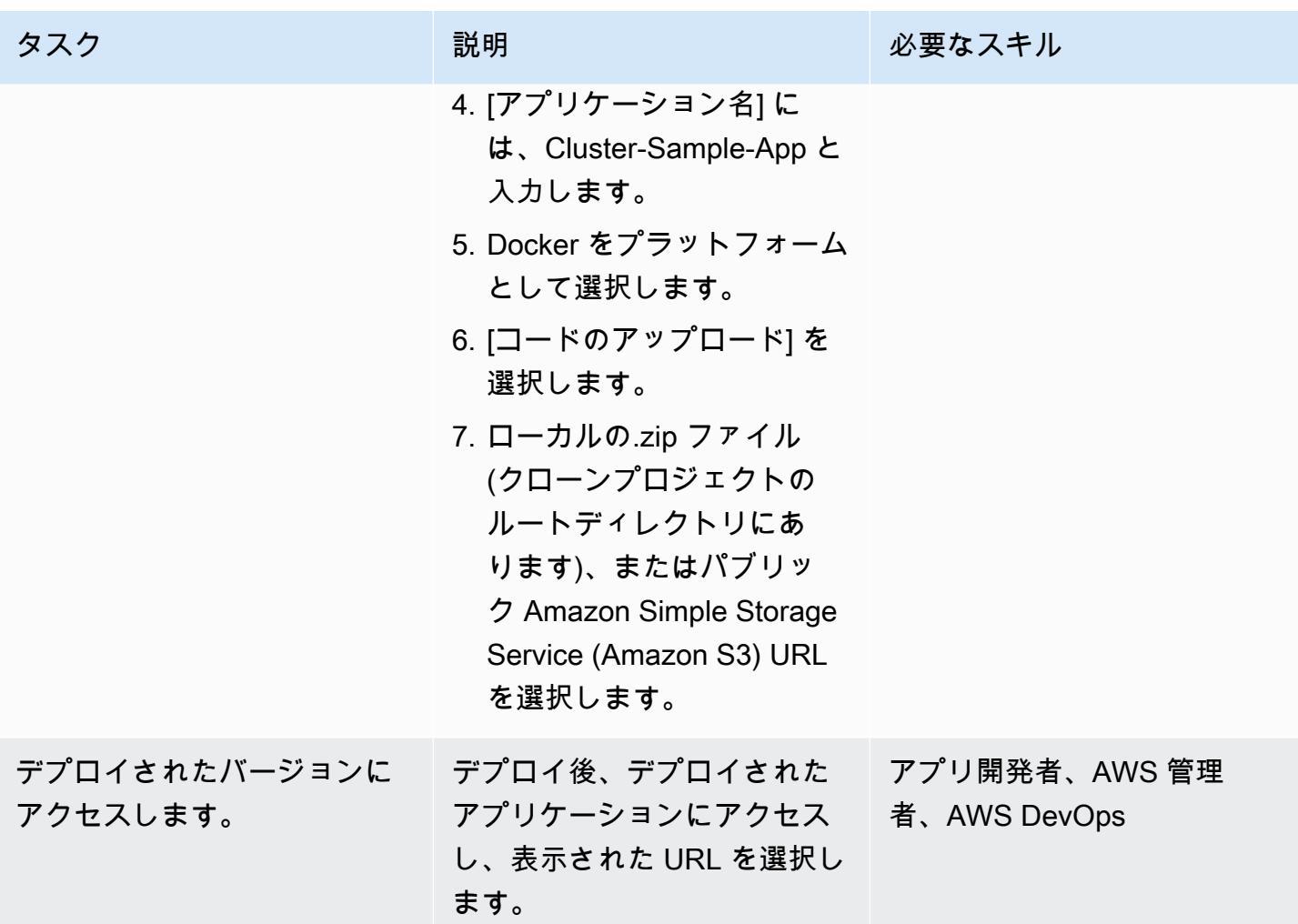

# 関連リソース

- 「[ウェブサーバー環境](https://docs.aws.amazon.com/elasticbeanstalk/latest/dg/concepts-webserver.html)」
- 「[macOS で EB CLI をインストール」](https://docs.aws.amazon.com/elasticbeanstalk/latest/dg/eb-cli3-install-osx.html)
- 「[EB CLI の手動インストール](https://docs.aws.amazon.com/elasticbeanstalk/latest/dg/eb-cli3-install-advanced.html)」

# 追加情報

Elastic Beanstalk を使用するメリット

- インフラストラクチャの自動プロビジョニング
- 基盤となるプラットフォームの自動管理
- アプリケーションをサポートするための自動パッチ適用とアップデート
- アプリケーションの自動スケーリング
- ノード数のカスタマイズが可能
- 必要に応じて、インフラストラクチャーコンポーネントにアクセス可能
- 他のコンテナデプロイのソリューションよりもデプロイが簡単

# Lambda 関数、Amazon VPC、およびサーバーレスアーキテクチャ を使用して静的アウトバウンド IP アドレスを生成する

作成者:トーマス・スコット (AWS)

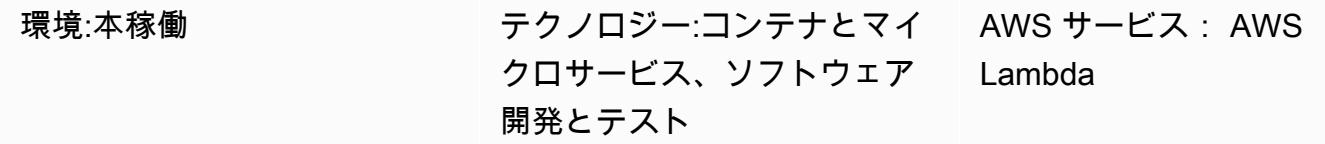

# [概要]

このパターンでは、サーバーレスアーキテクチャを使用して、Amazon Web Services (AWS) クラウ ドで静的アウトバウンド IP アドレスを生成する方法を説明します。組織がセキュアファイル転送プ ロトコル (SFTP) を使用して別の事業体にファイルを送信したい場合、この方法を利用することがで きる。つまり、事業体は、ファイアウォールを通過するファイルを許可する IP アドレスにアクセス できる必要があります。

このパターンのアプローチは、[Elastic IP アドレスをアウトバウンド IP アドレスとして使用する](https://docs.aws.amazon.com/AWSEC2/latest/UserGuide/elastic-ip-addresses-eip.html) AWS Lambda 関数を作成するのに役立ちます。このパターンの手順に従うことで、Lambda 関数 と、静的 IP アドレスを持つインターネットゲートウェイ経由でアウトバウンドトラフィックをルー ティングする仮想プライベートクラウド (VPC) を作成できます。静的 IP アドレスを使用するに は、Lambda 関数を VPC とそのサブネットにアタッチします。

# 前提条件と制限

前提条件

- アクティブな AWS アカウント。
- AWS Identity and Access Management (IAM) アクセス権限で、Lambda 関数の作成とデプロ イ、VPC とそのサブネットの作成が可能です。詳細については、AWS Lambda ドキュメントの 「[実行ロールとユーザー権限](https://docs.aws.amazon.com/lambda/latest/dg/configuration-vpc.html#vpc-permissions)」を参照してください。
- コードとしてのインフラストラクチャ (IaC) を使用してこのパターンのアプローチを実装する予定 であれば、AWS Cloud9 のような統合開発環境 (IDE) が必要です。詳細については、AWS Cloud9 ドキュメントにある「[AWS Cloud9 とは?」](https://docs.aws.amazon.com/cloud9/latest/user-guide/welcome.html)を参照してください。

# アーキテクチャ

このパターンのサーバーレスアーキテクチャを次の図に示します。

この図表は、次のワークフローを示しています:

- 1. アウトバウンドトラフィックは NAT gateway 1 の Public subnet 1 から離れます。
- 2. アウトバウンドトラフィックは NAT gateway 2 の Public subnet 2 から離れます。
- 3. Lambda 関数は Private subnet 1 または Private subnet 2 で実行できます。
- 4. Private subnet 1 と Private subnet 2 はパブリックサブネットの NAT ゲートウェイにト ラフィックをルーティングします。
- 5. NAT ゲートウェイは、パブリックサブネットからインターネットゲートウェイにアウトバウンド トラフィックを送信します。
- 6. アウトバウンドデータは、インターネットゲートウェイから外部サーバーに転送されます。

### テクノロジースタック

- Lambda
- Amazon Virtual Private Cloud (Amazon VPC)

自動化とスケール

異なるアベイラビリティーゾーンにある 2 つのパブリックサブネットと 2 つのプライベートサブ ネットを使用することで、高可用性 (HA) を確保できます。1 つのアベイラビリティーゾーンが使用 できなくなっても、パターンのソリューションは引き続き機能します。

## ツール

• 「[AWS Lambda」](https://docs.aws.amazon.com/lambda/latest/dg/welcome.html) – AWS Lambda はサーバーのプロビジョニングや管理を行わずにコードの実行 を支援できるコンピューティングサービスです。Lambda は必要に応じてコードを実行し、1 日あ たり数個のリクエストから 1 秒あたり数千のリクエストまで自動的にスケールします。課金は実 際に消費したコンピューティング時間に対してのみ発生します。コードが実行されていない場合、 料金は発生しません。

• 「[Amazon VPC」](https://docs.aws.amazon.com/vpc/)— Amazon Virtual Private Cloud (Amazon VPC) では、AWS クラウドの論理的 に隔離されたセクションをプロビジョニングすることで、ユーザーが定義した仮想ネットワーク内 で AWS リソースを起動できます。仮想ネットワークは、お客様自身のデータセンターで運用され ていた従来のネットワークによく似ていますが、AWS のスケーラブルなインフラストラクチャを 使用できるというメリットがあります。

エピック

VPC を新規作成する

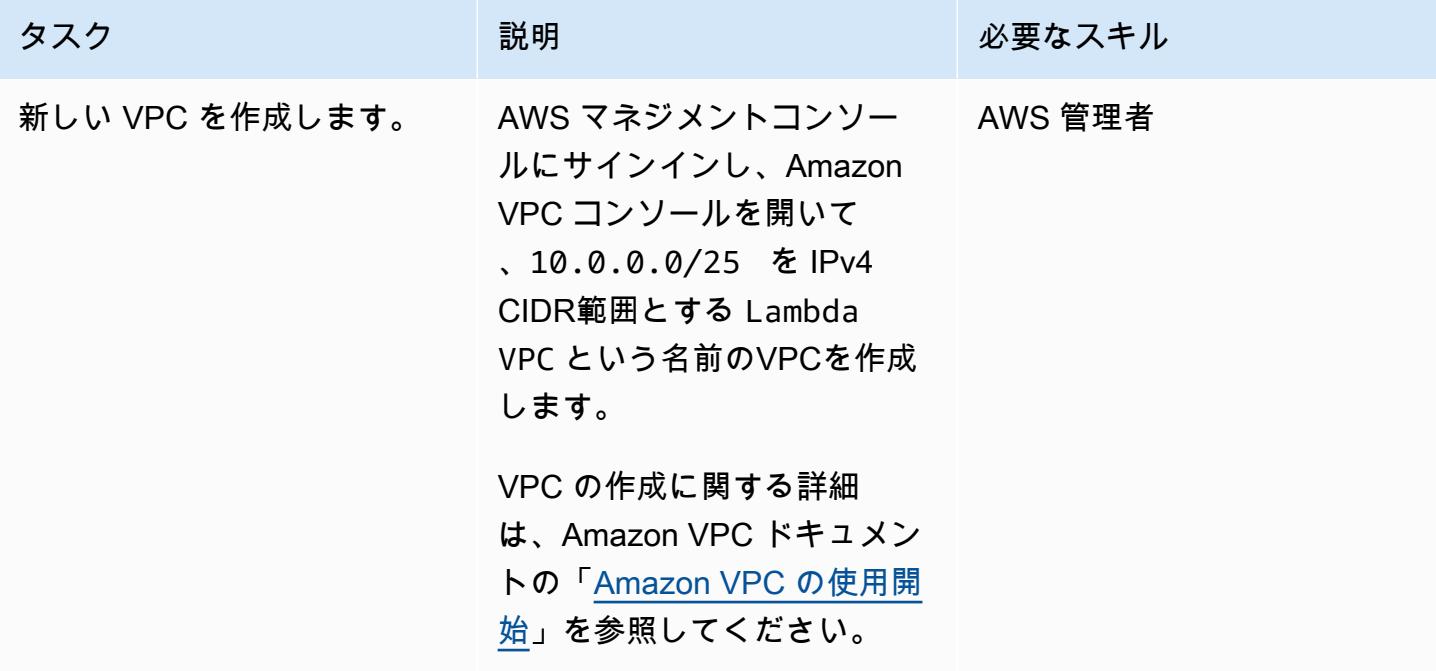

2 つのパブリックサブネットを作成します。

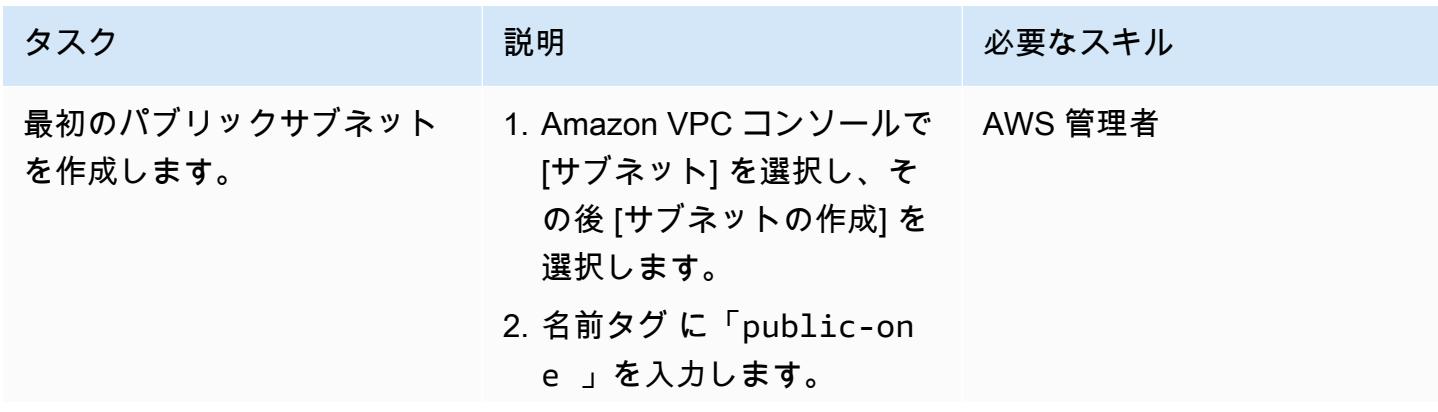

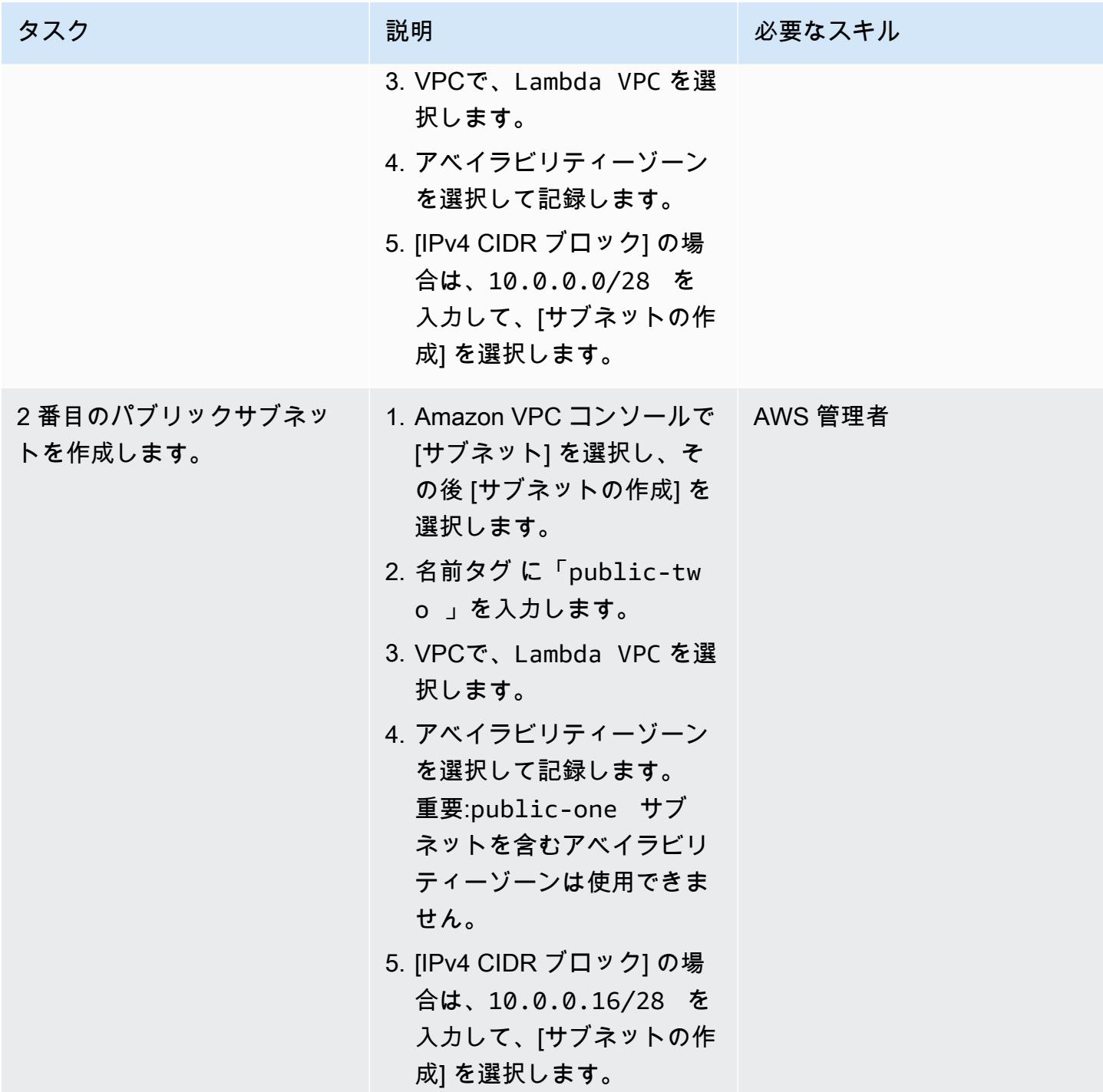

# プライベートサブネットを 2 つ作成する

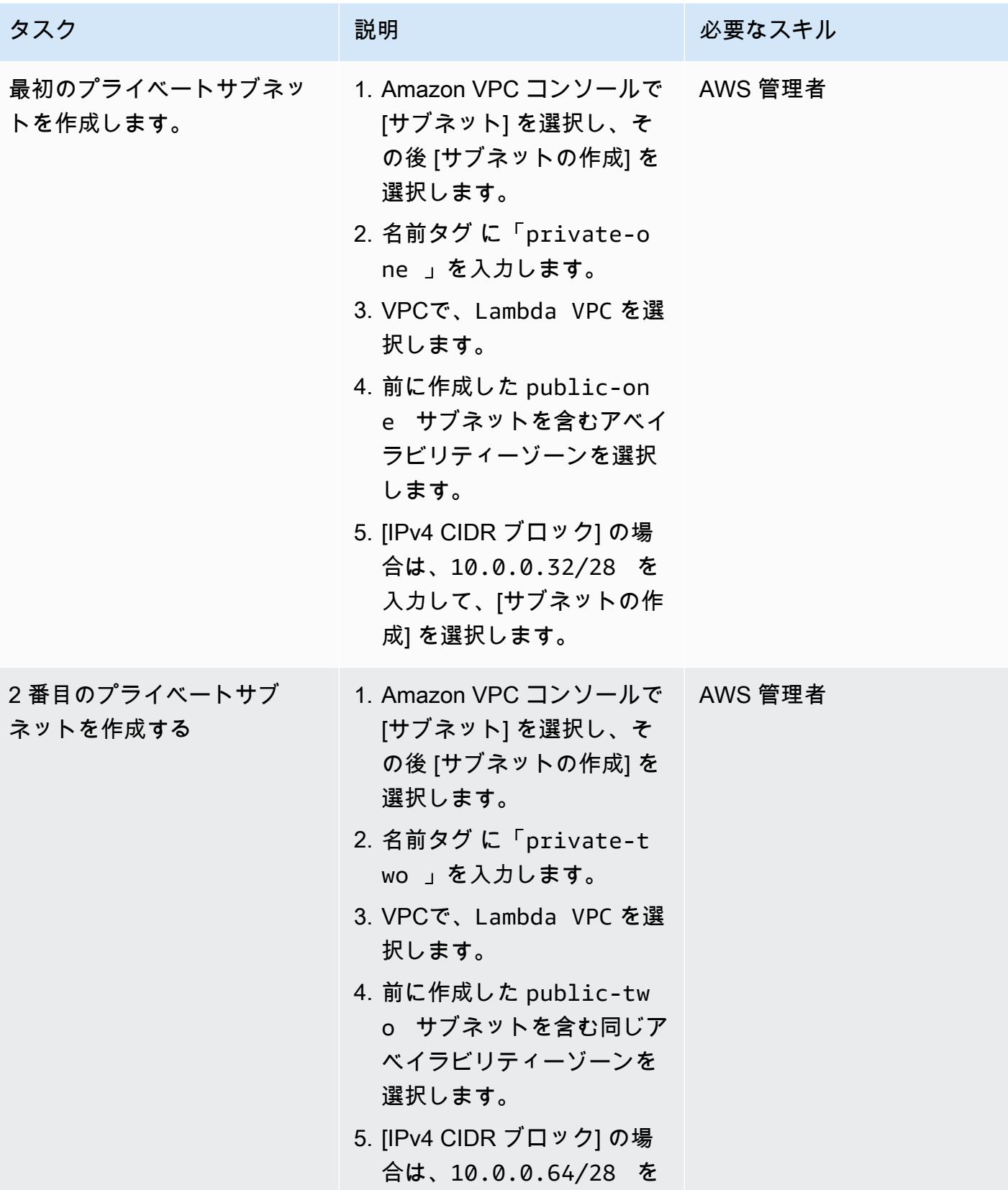

タスク ぶんしゃ 説明 こうしょう 必要なスキル 入力して、[サブネットの作 成] を選択します。

NAT ゲートウェイ用に 2 つの Elastic IP アドレス作成する

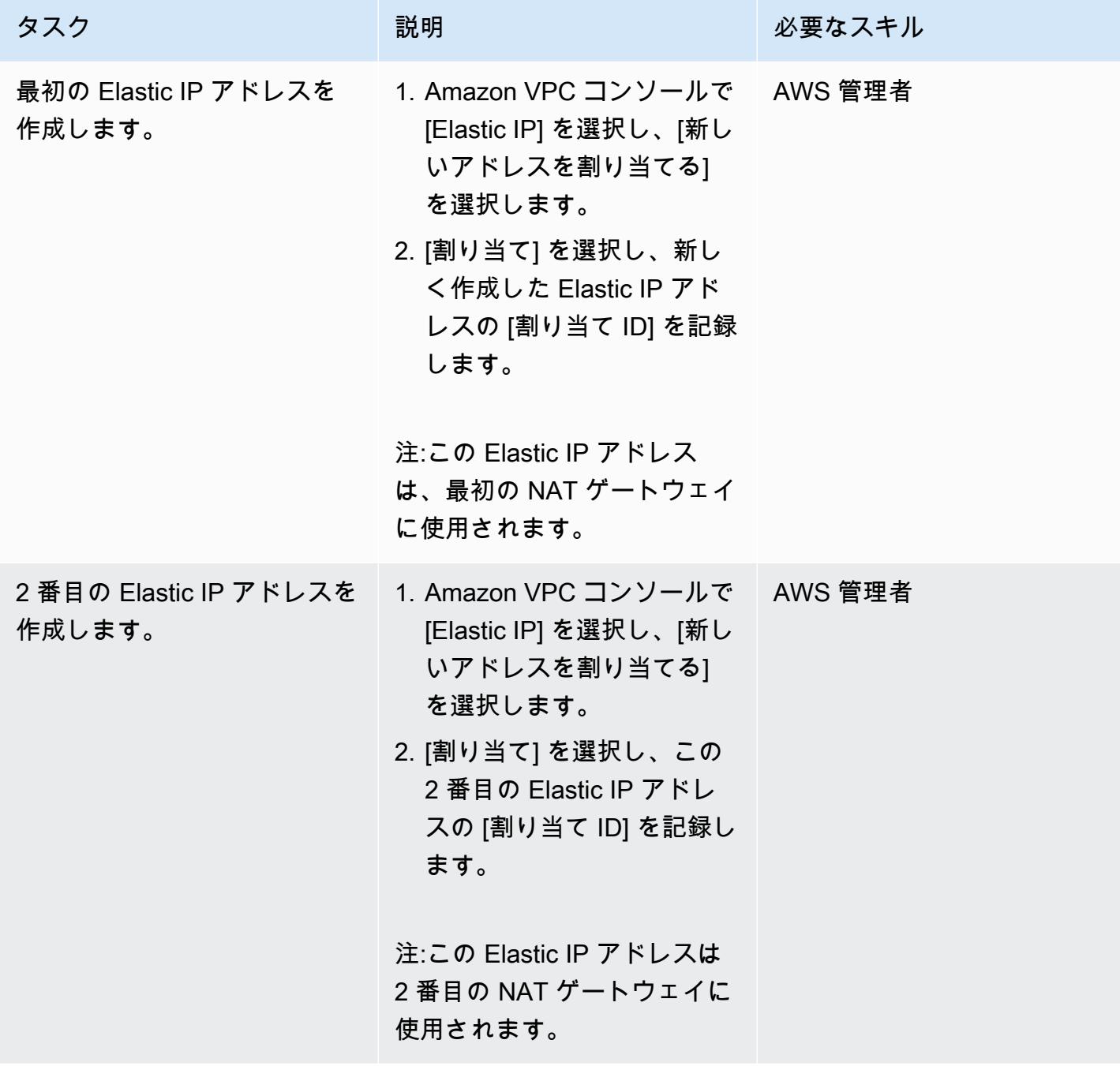

## インターネットゲートウェイを作成する

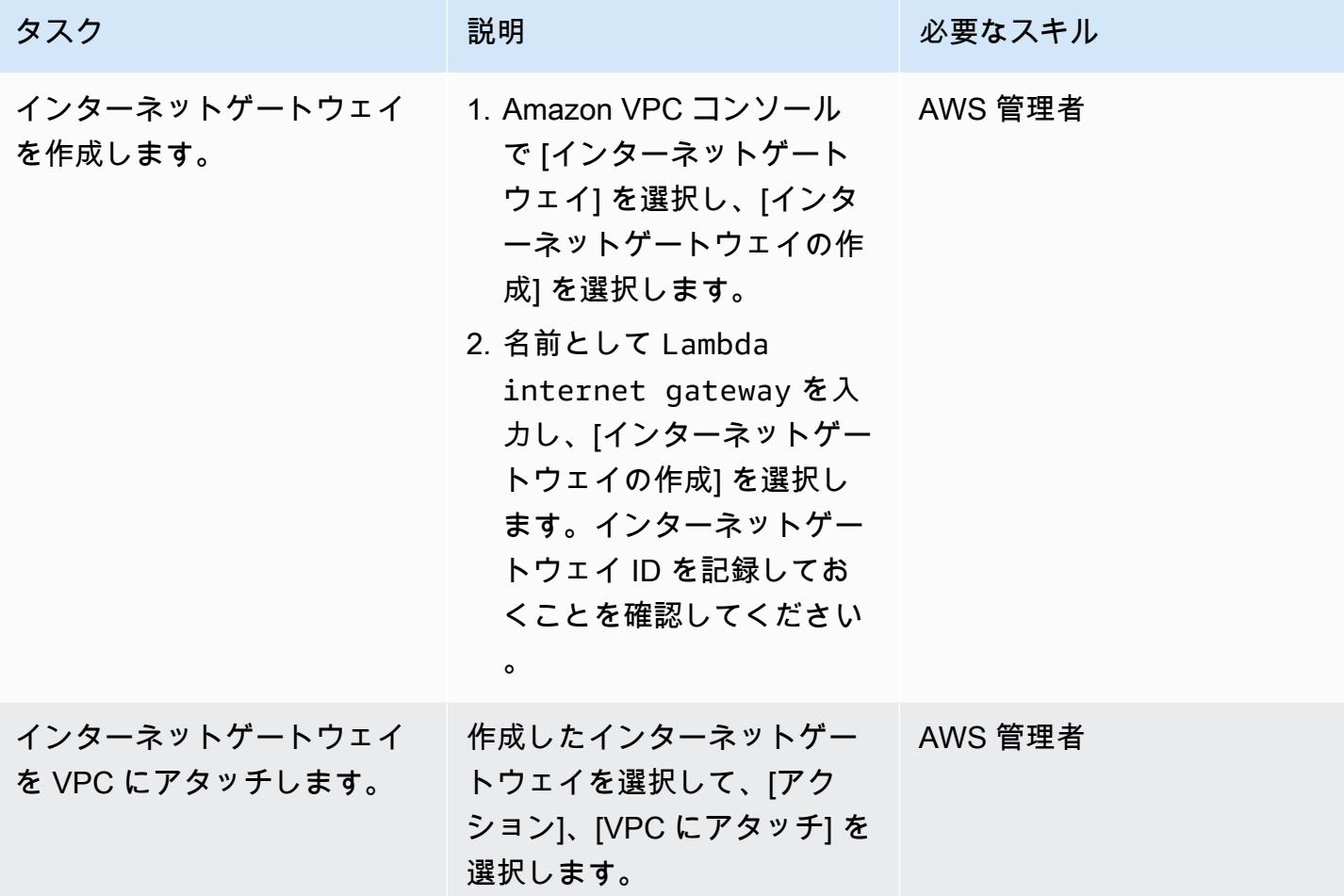

NAT ゲートウェイを 2 つ作成します。

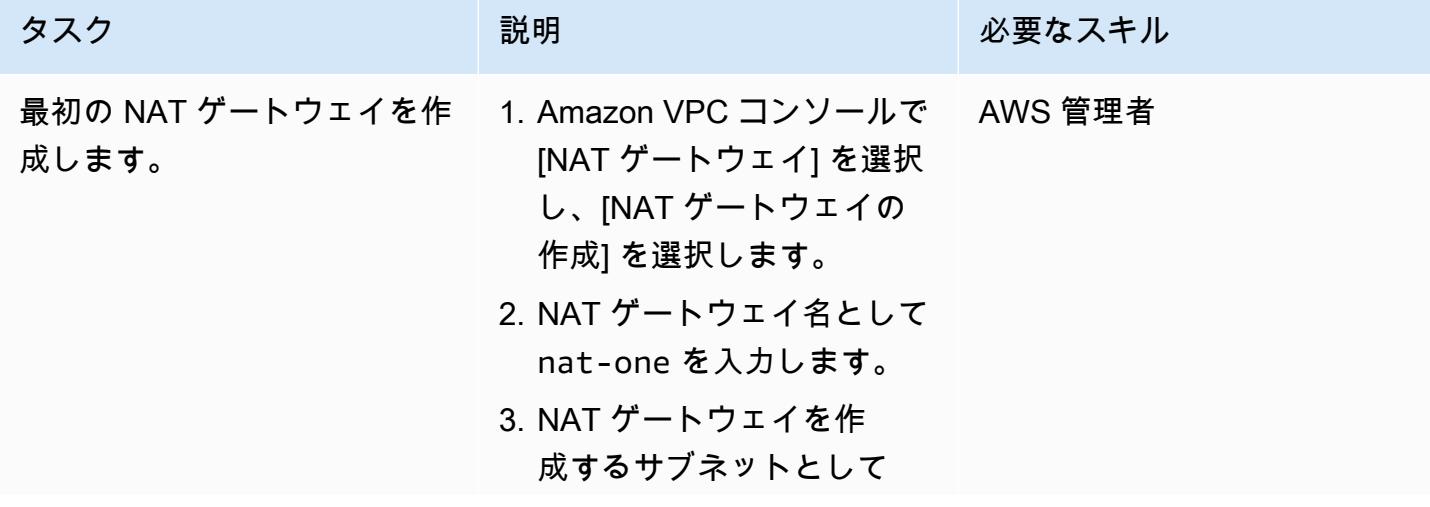

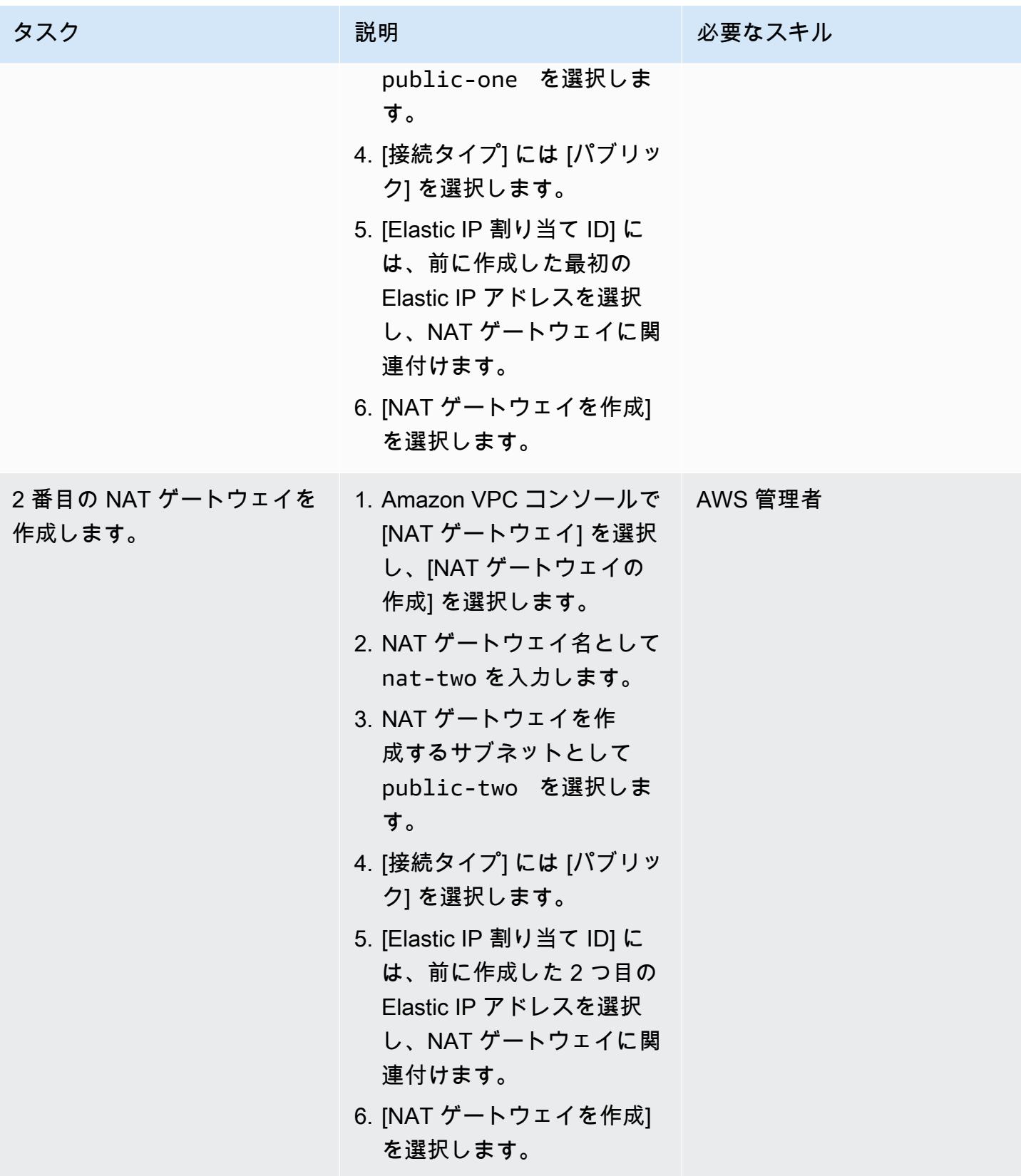

パブリックサブネットとプライベートサブネットのルートテーブルを作成します。

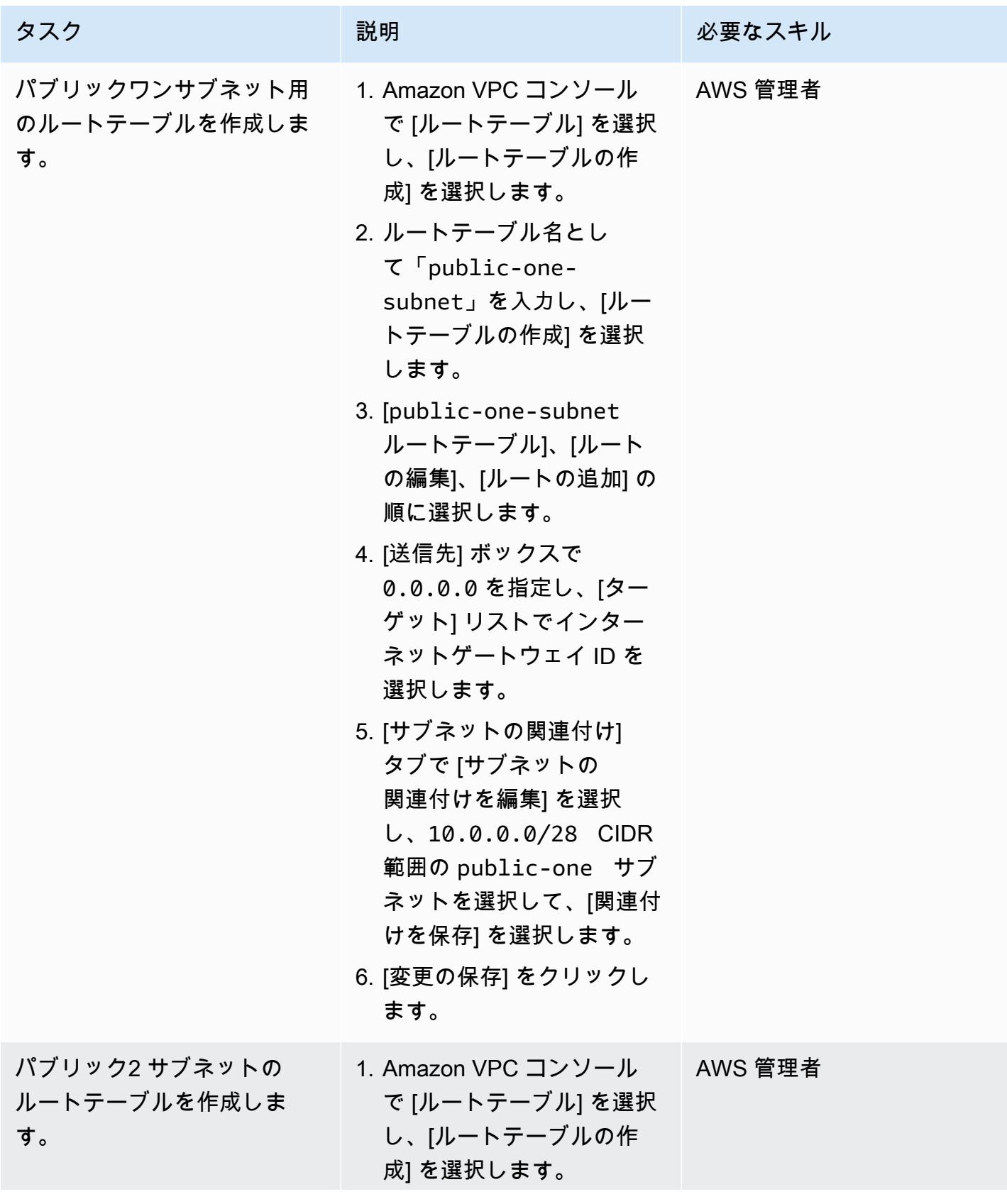

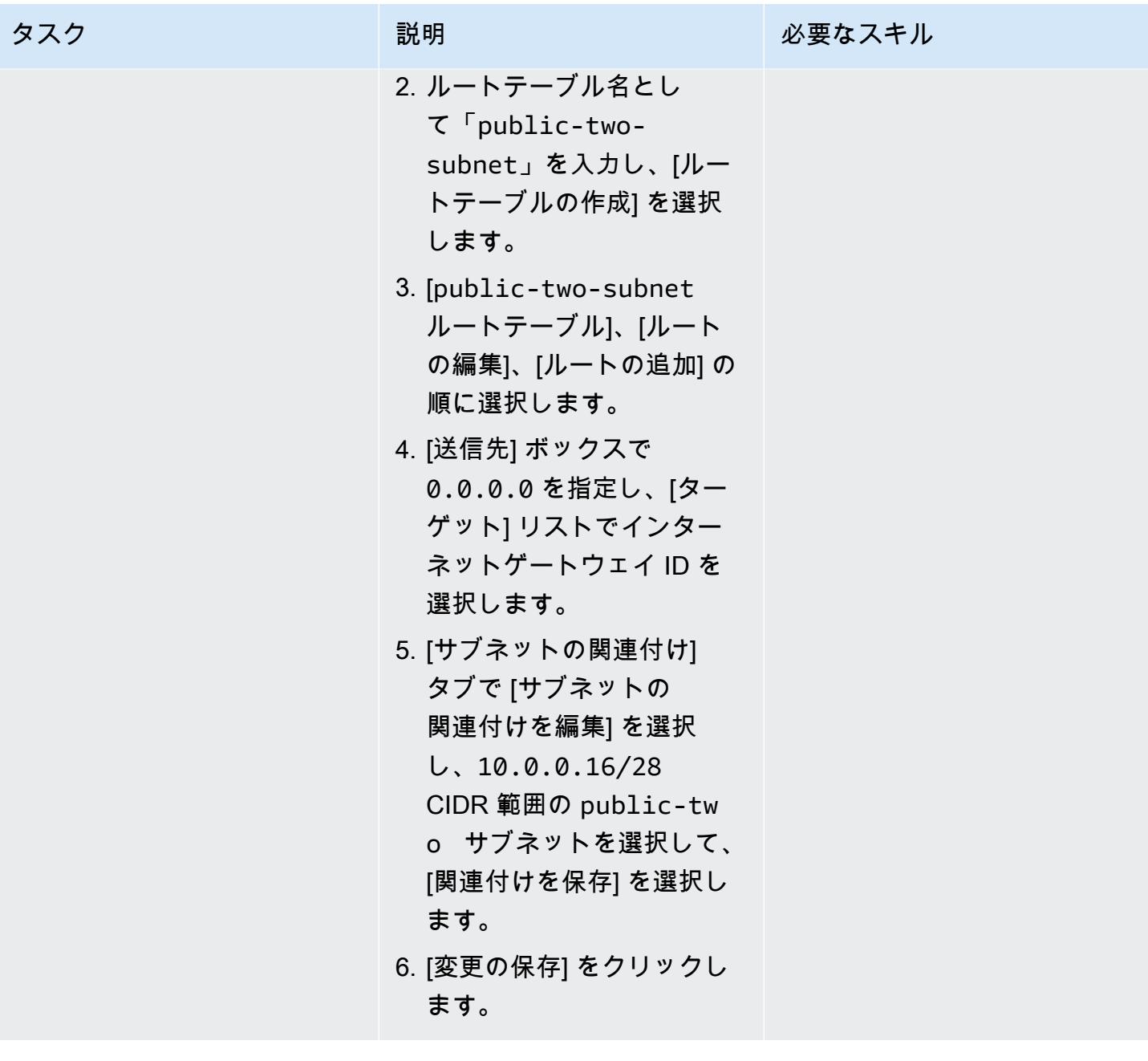

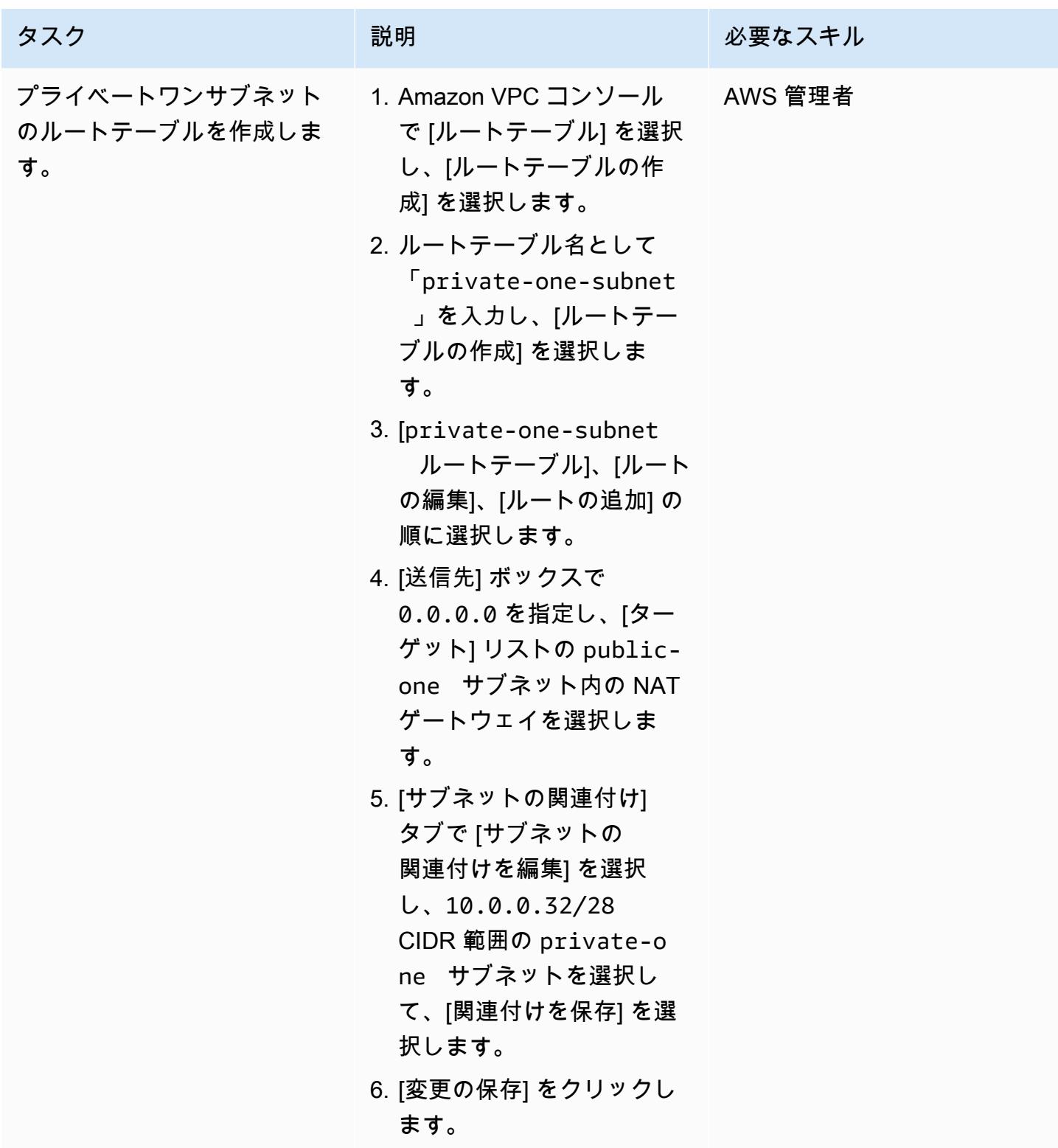

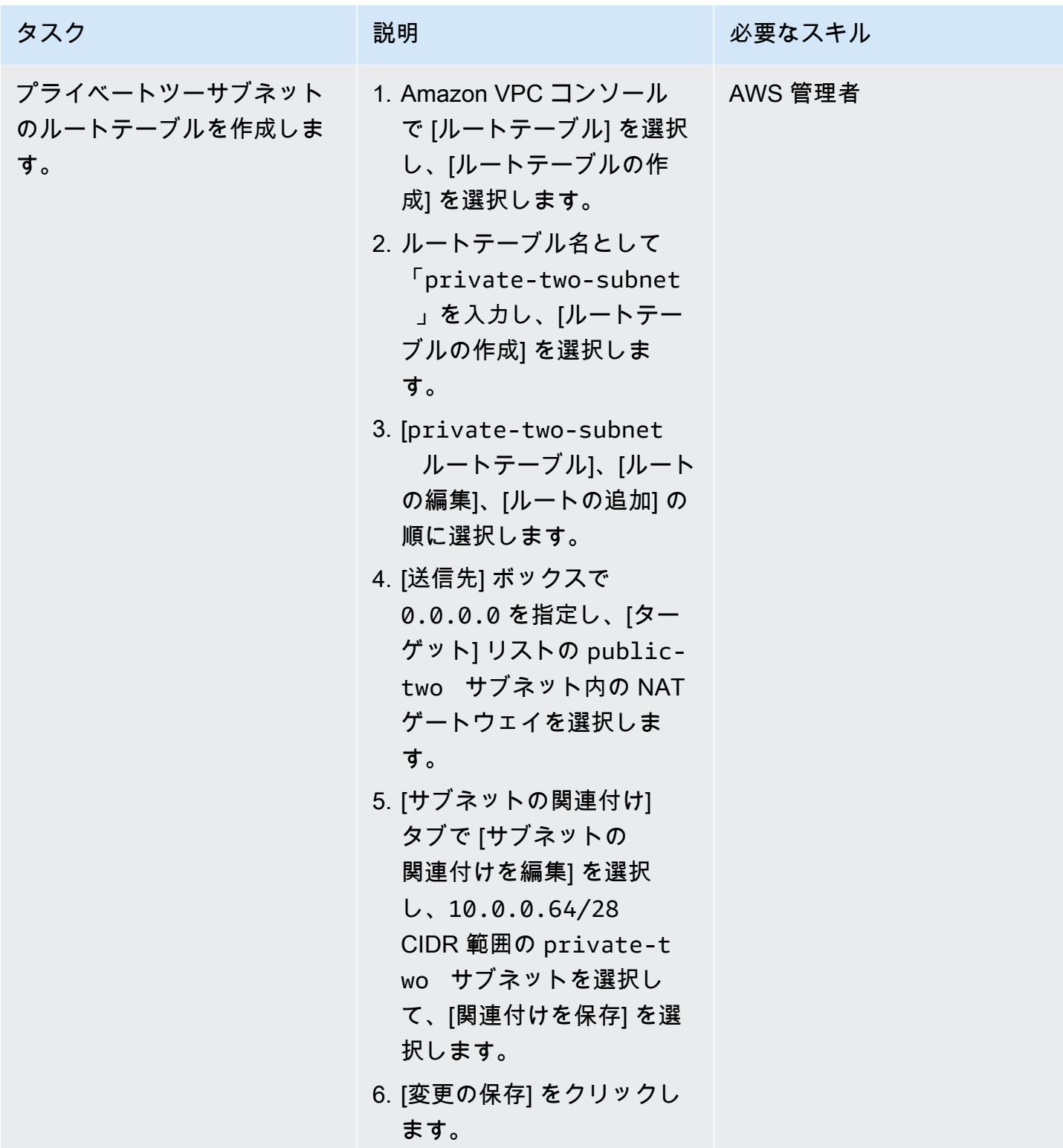
Lambda 関数を作成し、VPC に追加して、ソリューションをテストする

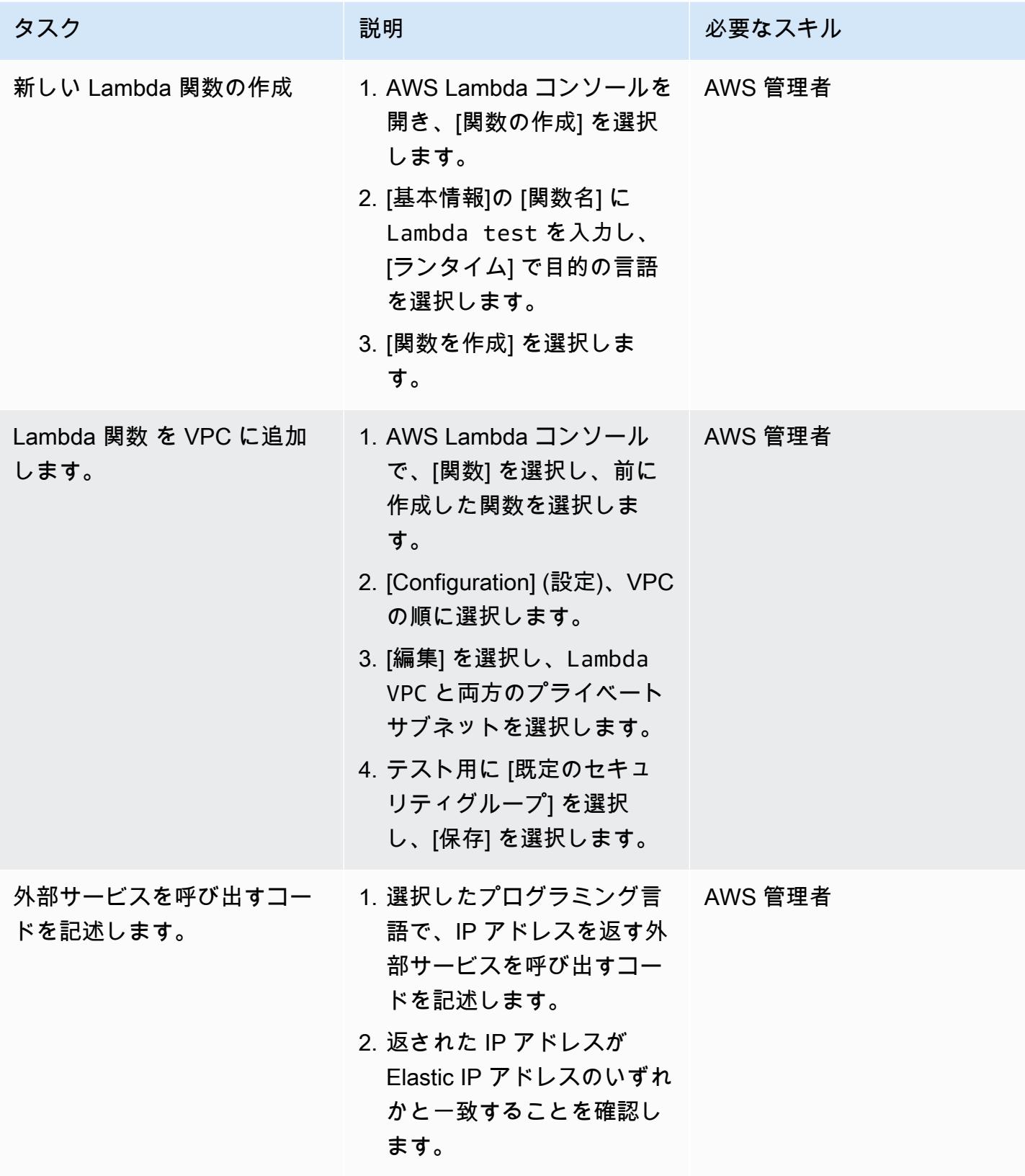

# 関連リソース

• [VPC 内のリソースにアクセスするように Lambda 関数を設定する](https://docs.aws.amazon.com/lambda/latest/dg/configuration-vpc.html)

# Kubernetes を使用して Amazon EKS ワーカーノードに SSM エー ジェントをインストールする DaemonSet

作成者:マヘンドラ・シッダッパ (AWS)

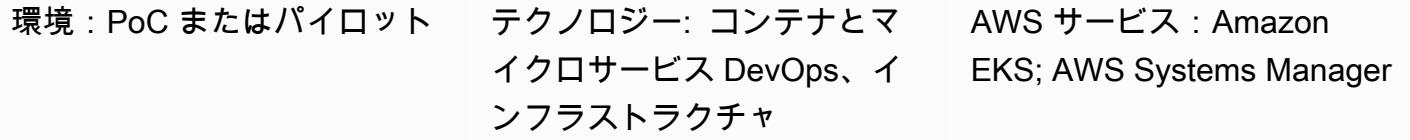

### [概要]

注、2021 年 9 月:Amazon EKS に最適化された最新の AMI では SSM エージェントが自動的にイン ストールされます。詳細については、[リリースノート](https://github.com/awslabs/amazon-eks-ami/releases/tag/v20210621)の「June 2021 AMI」セクションを参照してく ださい。

Amazon Elastic Kubernetes Service (Amazon EKS) では、セキュリティガイドラインにより、ワー カーノードにはSecure Shell (SSH) キーペアがアタッチされていません。このパターンは、手動 でインストールしたり、ノードの Amazon マシンイメージ (AMI) を置き換えたりするのではな く、Kubernetes DaemonSet リソースタイプを使用してすべてのワーカーノードに AWS Systems Manager エージェント (SSM エージェント) をインストールする方法を示しています。 は、ワー カーノードで cron ジョブ DaemonSet を使用して SSM エージェントのインストールをスケジュー ルします。このパターンを使用して他のパッケージをワーカーノードにインストールすることもでき ます。

クラスター内の問題をトラブルシューティングする場合、SSM Agent をオンデマンドでインストー ルすると、SSH キーペアがなくても、ワーカーノードとの SSH セッションの確立、ログの収集、ま たはインスタンス設定の確認が可能になります。

### 前提条件と制限

前提条件

- Amazon Elastic Compute Cloud (Amazon EC2) ワーカーノードを備えた既存の Amazon EKS クラ スター。
- コンテナインスタンスには、SSM サービスと通信するために必要な許可がなけ ればなりません。AWS Identity and Access Management (IAM) マネージドロール

AmazonSSMManagedInstanceCore は、SSM エージェントが EC2 インスタンスで実行するた めに必要なアクセス許可を提供します。詳細については、 [AWS Systems Manager のドキュメン](https://docs.aws.amazon.com/systems-manager/latest/userguide/setup-instance-profile.html) [ト](https://docs.aws.amazon.com/systems-manager/latest/userguide/setup-instance-profile.html)を参照してください。

#### 制約事項

- は Fargate プラットフォームでサポートされていないため、このパターン DaemonSets は AWS Fargate には適用されません。
- このパターンは Linux ベースのワーカーノードにのみ適用されます。
- DaemonSet ポッドは特権モードで実行されます。Amazon EKS クラスターに特権モードでポッド をブロックするウェブフックがある場合、SSM エージェントはインストールされません。

### アーキテクチャ

このパターンのアーキテクチャを以下に図で示します。

#### <span id="page-723-0"></span>ツール

ツール

- 「[kubectl](https://docs.aws.amazon.com/eks/latest/userguide/install-kubectl.html)」は、Amazon EKS クラスターを操作するために使用されるコマンドラインユーティリ ティです。このパターンではkubectl、 を使用して Amazon EKS クラスター DaemonSet に を デプロイします。これにより、すべてのワーカーノードに SSM Agent がインストールされます。
- [Amazon EKS](https://docs.aws.amazon.com/eks/latest/userguide/what-is-eks.html) は、独自の Kubernetes コントロールプレーンまたはノードをインストール、操 作、維持することなく、 で Kubernetes を簡単に実行できるようにするマネージドサービスで す。Kubernetes は、コンテナ化されたアプリケーションのデプロイ、スケーリング、および管理 を自動化するためのオープンソースシステムです。
- [AWS Systems Manager Session Manager](https://docs.aws.amazon.com/systems-manager/latest/userguide/session-manager.html) は、EC2 インスタンス、オンプレミスインスタンス、 仮想マシン (VM) を、インタラクティブなワンクリックブラウザベースのシェルまたは AWS コマ ンドラインインターフェイス (AWS CLI) を介して管理できます。

Code

次のコードを使用して、Amazon EKS クラスターに SSM エージェントをインストールする DaemonSet 設定ファイルを作成します。「[エピック](#page-725-0) 」セクションの指示に従います。

```
cat << EOF > ssm_daemonset.yaml
apiVersion: apps/v1
kind: DaemonSet
metadata: 
   labels: 
     k8s-app: ssm-installer 
   name: ssm-installer 
   namespace: kube-system
spec: 
   selector: 
    matchIabels:
       k8s-app: ssm-installer 
   template: 
     metadata: 
       labels: 
         k8s-app: ssm-installer 
     spec: 
       containers: 
       - name: sleeper 
         image: busybox 
         command: ['sh', '-c', 'echo I keep things running! && sleep 3600'] 
       initContainers: 
       - image: amazonlinux 
         imagePullPolicy: Always 
         name: ssm 
         command: ["/bin/bash"] 
         args: ["-c","echo '* * * * * root yum install -y https://s3.amazonaws.com/
ec2-downloads-windows/SSMAgent/latest/linux_amd64/amazon-ssm-agent.rpm & rm -rf /etc/
cron.d/ssmstart' > /etc/cron.d/ssmstart"] 
         securityContext: 
            allowPrivilegeEscalation: true 
         volumeMounts: 
         - mountPath: /etc/cron.d 
            name: cronfile 
         terminationMessagePath: /dev/termination-log 
         terminationMessagePolicy: File 
       volumes: 
       - name: cronfile 
         hostPath: 
            path: /etc/cron.d 
            type: Directory 
       dnsPolicy: ClusterFirst 
       restartPolicy: Always
```

```
 schedulerName: default-scheduler 
 terminationGracePeriodSeconds: 30
```
# <span id="page-725-0"></span>エピック

EOF

kubectl のセットアップ

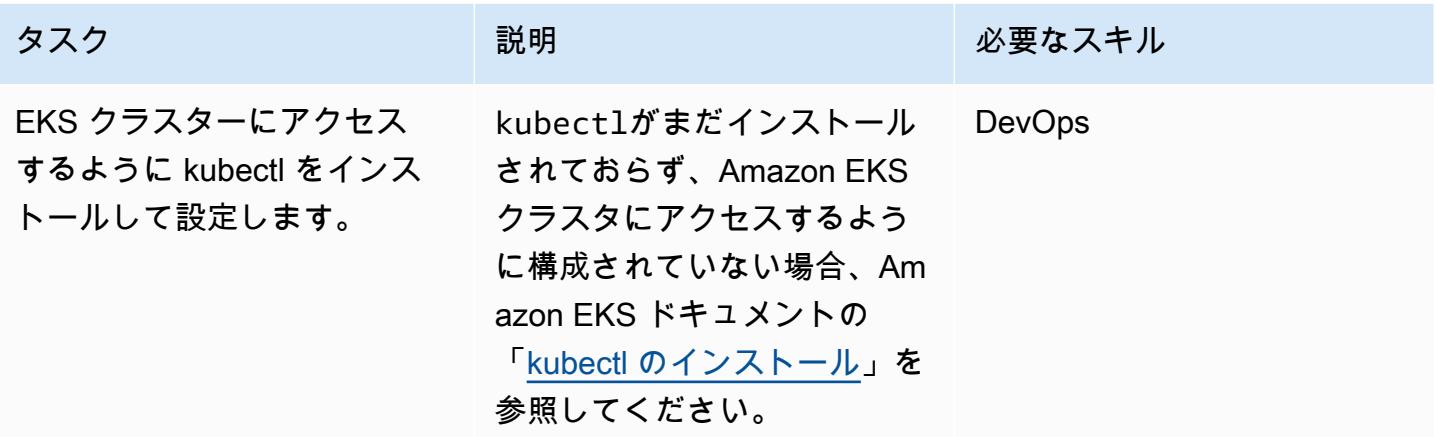

## をデプロイする DaemonSet

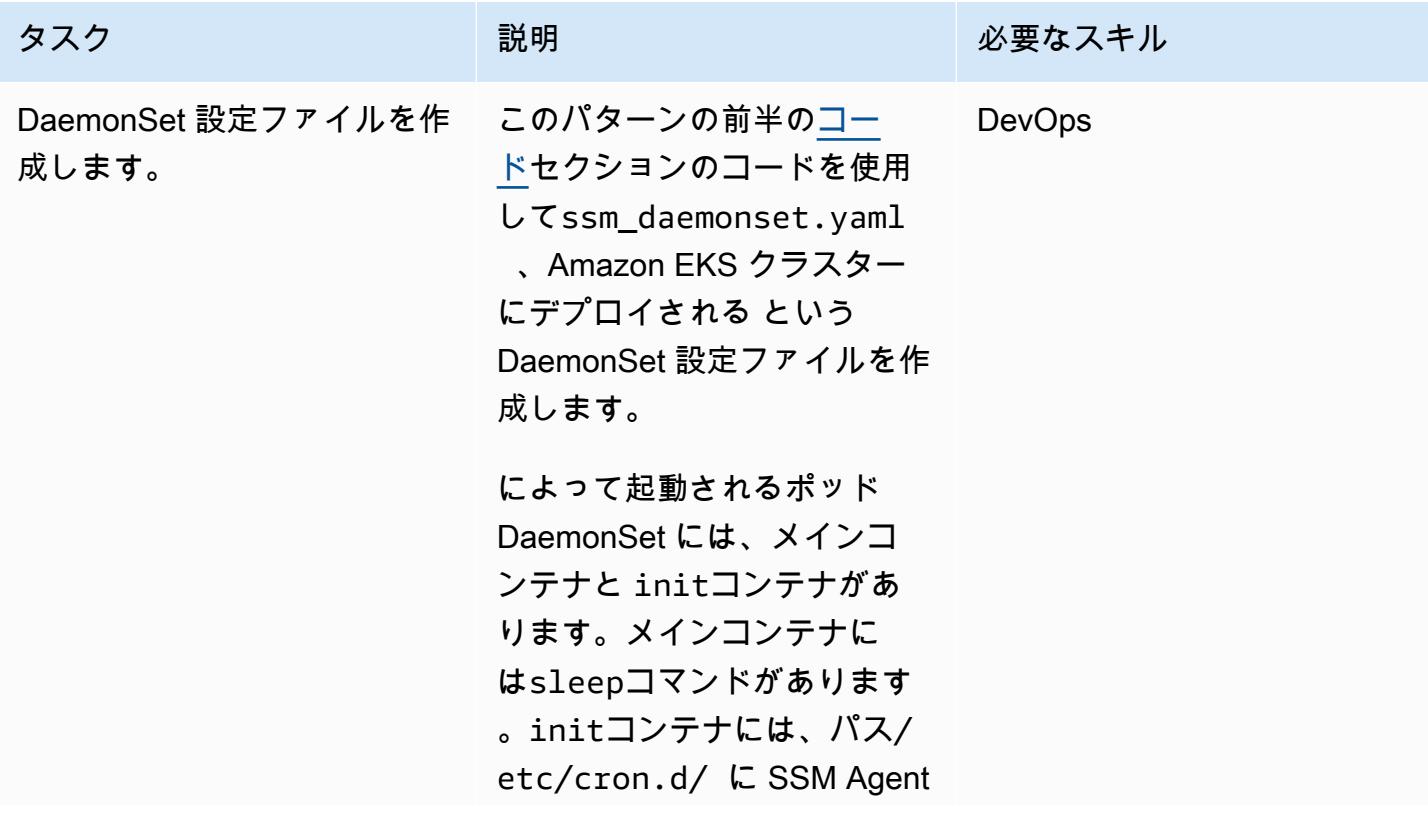

をインストールするための cron ジョブファイルを作成す るcommandセクションが含ま れています。cron ジョブは 1 回だけ実行され、作成される ファイルはジョブの完了後に 自動的に削除されます。

init コンテナが終了すると、メ インコンテナは 60 分間待機し てから終了します。60 分後、 新しいポッドが起動します。 このポッドは、SSM エージェ ントがない場合はインストー ルするか、SSM エージェント を最新バージョンに更新しま す。

必要であれば、sleepコマン ドを変更して、ポッドを1日1 回再起動したり、もっと頻繁 に実行したりすることができ る。

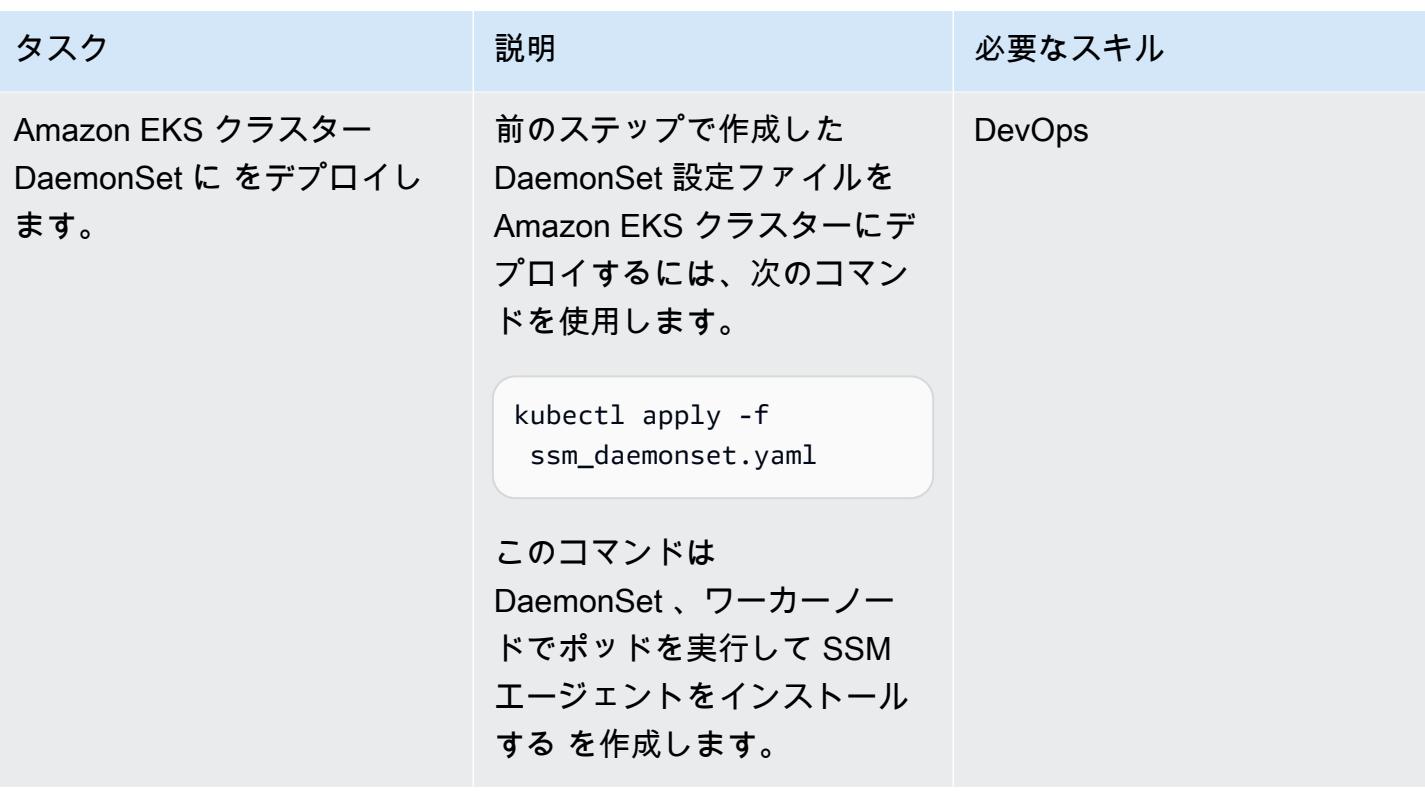

# 関連リソース

- [kubectl のインストール](https://docs.aws.amazon.com/eks/latest/userguide/install-kubectl.html) (Amazon EKS ドキュメント)
- [セッションマネージャーのセットアップ](https://docs.aws.amazon.com/systems-manager/latest/userguide/session-manager-getting-started.html) (AWS Systems Manager ドキュメント)

# を使用して Amazon EKS ワーカーノードに SSM エー ジェントと CloudWatch エージェントをインストールする preBootstrapCommands

アッカマハデヴィ・ハイアマス (AWS) によって作成された

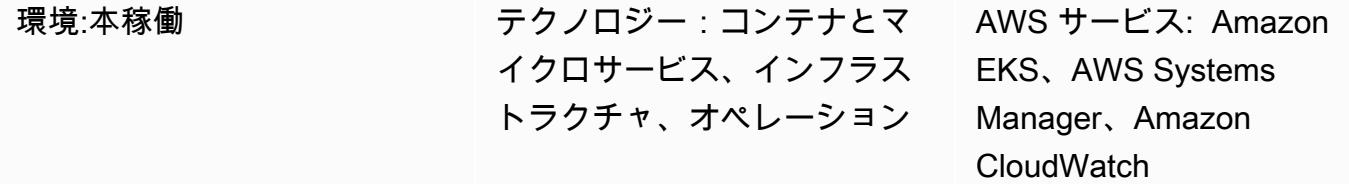

# [概要]

このパターンでは、Amazon EKS クラスターの作成中に Amazon Web Services (AWS) クラウド の Amazon Elastic Kubernetes Service (Amazon EKS) ワーカーノードに AWS Systems Manager エージェント (SSM Agent) と Amazon CloudWatch エージェントをインストールするコードサンプ ルと手順を示します。SSM エージェントと CloudWatch エージェントは、eksctl[設定ファイルス](https://eksctl.io/usage/schema/) [キーマ](https://eksctl.io/usage/schema/)の preBootstrapCommandsプロパティを使用してインストールできます (Weaveworks ド キュメント)。そうすれば、Amazon Elastic Compute Cloud (Amazon EC2) key pair を使用せずに SSM Agent を使用してワーカーノードに接続できます。さらに、 CloudWatch エージェントを使用 して、Amazon EKS ワーカーノードのメモリとディスクの使用率をモニタリングできます。

# 前提条件と制限

#### 前提条件

- アクティブな AWS アカウント。
- macOS、Linux、または Windows で、インストールおよび設定されている「[eksctl コマンドライ](https://docs.aws.amazon.com/eks/latest/userguide/eksctl.html) [ンユーティリティ](https://docs.aws.amazon.com/eks/latest/userguide/eksctl.html)」
- macOS、Linux、または Windows で、インストールおよび設定されている「[kubectl コマンドライ](https://docs.aws.amazon.com/eks/latest/userguide/install-kubectl.html) [ンユーティリティ](https://docs.aws.amazon.com/eks/latest/userguide/install-kubectl.html)」

#### 制約事項

• このパターンは、Amazon EC2 Linux インスタンスにのみ適用されます。

# アーキテクチャ

テクノロジースタック

- Amazon CloudWatch
- Amazon Elastic Kubernetes Service (Amazon EKS)
- Systems Manager パラメータストア

ターゲットアーキテクチャ

次の図は、preBootstrapCommandsを使用してインストールされた SSM エージェントを使用して Amazon EKS ワーカーノードに接続するユーザーの例を示しています。

この図表は、次のワークフローを示しています:

- 1. ユーザーは、 preBootstrapCommandsプロパティで eksctl設定ファイルを使用して Amazon EKS クラスターを作成します。これにより、SSM エージェントと CloudWatch エージェントがイ ンストールされます。
- 2. スケーリングアクティビティのために後でクラスターに参加する新しいインスタンスは、プリイ ンストールされた SSM エージェントと CloudWatch エージェントを使用して作成されます。
- 3. ユーザーは SSM エージェントを使用して Amazon EC2 に接続し、 CloudWatch エージェントを 使用してメモリとディスクの使用率をモニタリングします。

ツール

• [Amazon CloudWatch](https://docs.aws.amazon.com/AmazonCloudWatch/latest/monitoring/WhatIsCloudWatch.html) は、AWS リソースのメトリクスと、AWS で実行しているアプリケーション をリアルタイムでモニタリングするのに役立ちます。

- [AWS Systems Manager Parameter Store](https://docs.aws.amazon.com/systems-manager/latest/userguide/systems-manager-parameter-store.html) は、設定データ管理とシークレット管理用の安全な階層型 ストレージを提供します。
- 「[AWS Systems Manager Session Manager」](https://docs.aws.amazon.com/systems-manager/latest/userguide/session-manager.html)は、AWS Systems Manager で、インタラクティブ なワンクリックブラウザベースのシェルまたは AWS CLI Command Line Interface (AWS CLI) を介 して管理できます。
- [eksctl](https://eksctl.io/usage/schema/)  これは Amazon EKS で Kubernetes クラスターを作成および管理するコマンドラインユー ティリティです。
- [kubectl](https://kubernetes.io/docs/tasks/tools/install-kubectl/) これはクラスター API サーバーとの通信用コマンドラインユーティリティです。

# エピック

Amazon EKS クラスターを作成します。

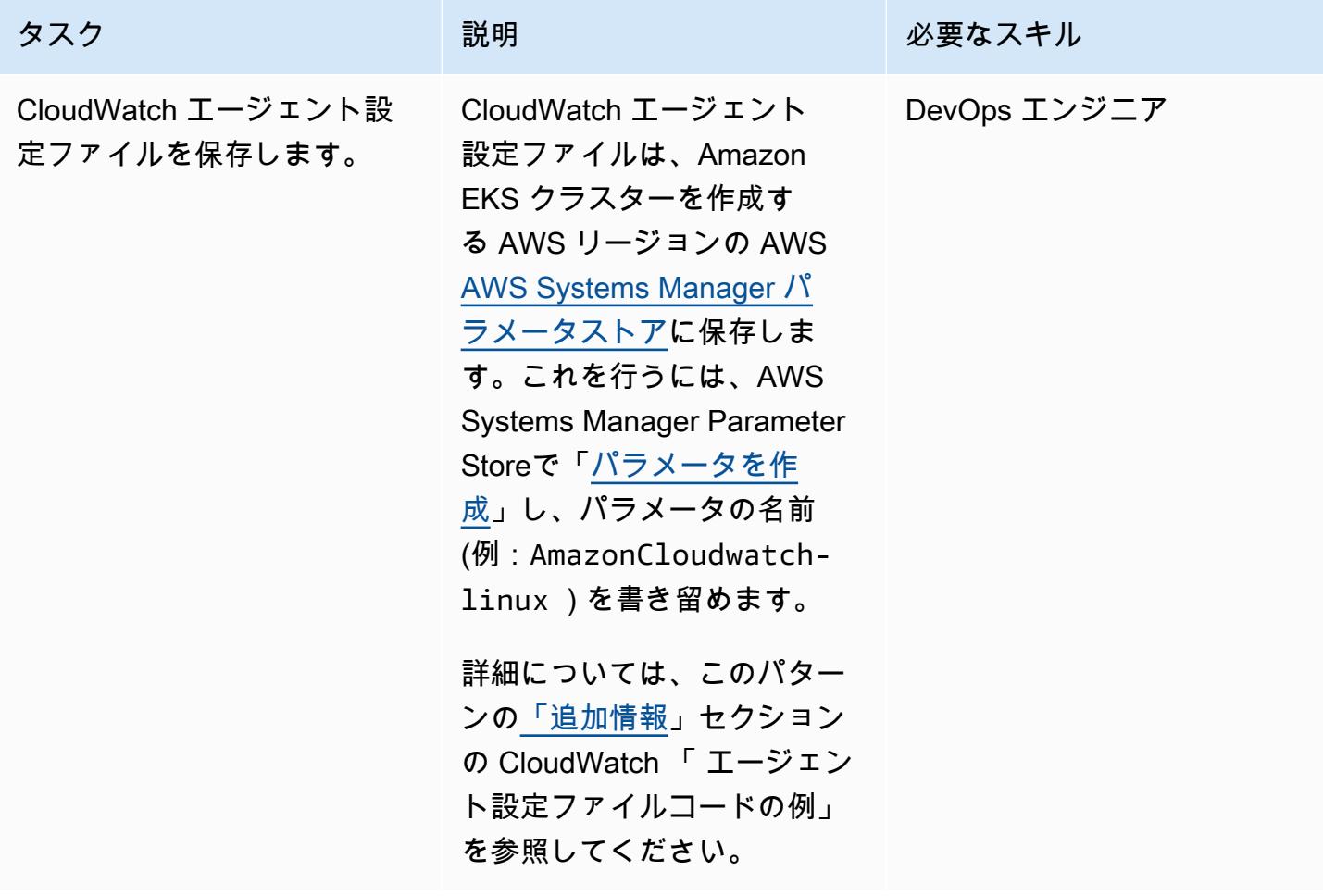

| タスク                            | 説明                                                                                                    | 必要なスキル            |
|--------------------------------|----------------------------------------------------------------------------------------------------|-------------------|
| eksctl 設定ファイルとクラス<br>ターを作成します。 | 1. CloudWatch エージェン<br>トと SSM エージェントの<br>インストール手順を含む<br>eksct1設定ファイルを作<br>成します。詳細について<br>は、このパターンの「追<br>加情報」セクションにあ<br>る「eksctl 設定ファイルの<br>コード例」を参照してくだ<br>さい。<br>2. eksctl create<br>cluster -f cluster.y<br>aml コマンドを実行して<br>クラスターを作成します。 | <b>AWS DevOps</b> |
|                                |                                                                                                    |                   |

SSM エージェントと CloudWatch エージェントが機能することを確認する

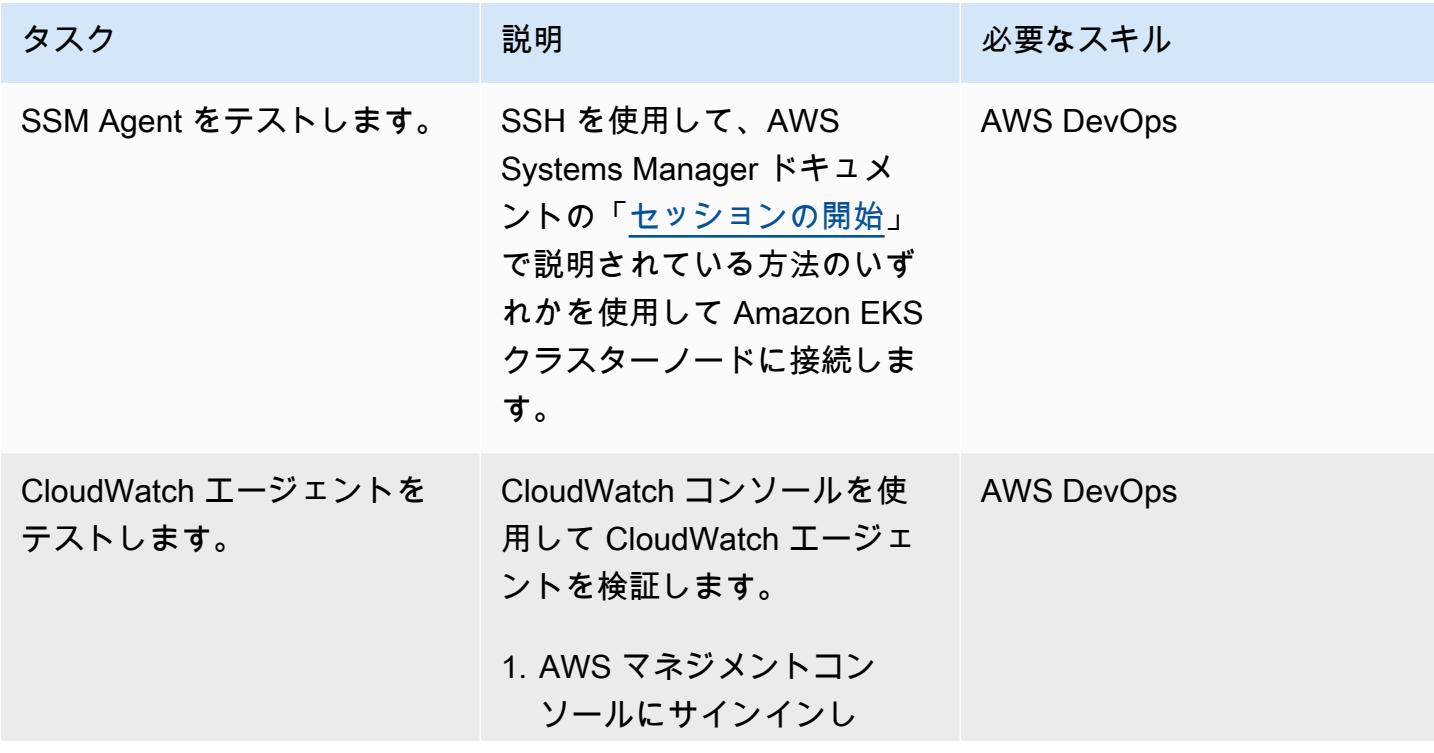

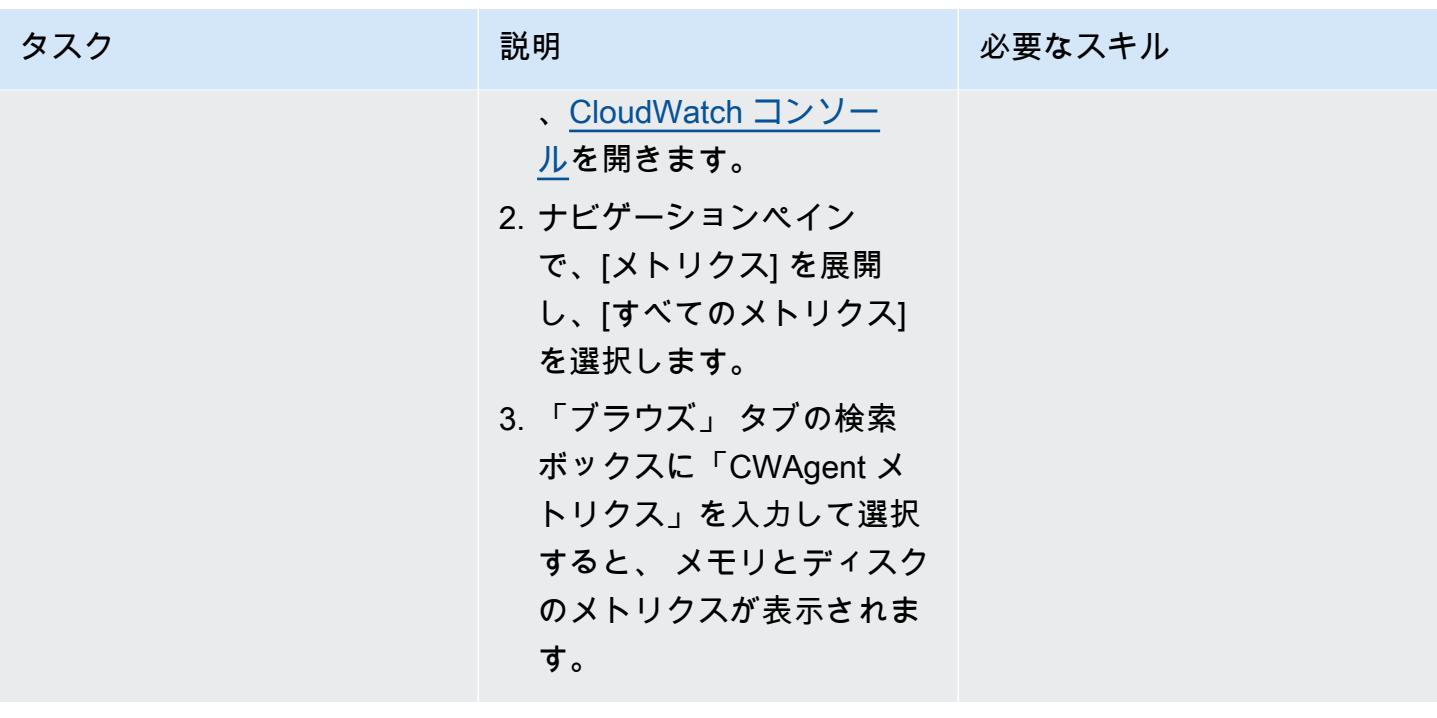

### 関連リソース

- [サーバーへの CloudWatch エージェントのインストールと実行](https://docs.aws.amazon.com/AmazonCloudWatch/latest/monitoring/install-CloudWatch-Agent-commandline-fleet.html) (Amazon CloudWatch ドキュメン ト)
- [Systems Manager パラメータを作成する \(コンソール\)](https://docs.aws.amazon.com/systems-manager/latest/userguide/parameter-create-console.html) (AWS Systems Manager ドキュメント)
- [CloudWatch エージェント設定ファイルを作成する](https://docs.aws.amazon.com/AmazonCloudWatch/latest/monitoring/create-cloudwatch-agent-configuration-file.html) (Amazon CloudWatch ドキュメント)
- [セッションを開始します](https://docs.aws.amazon.com/systems-manager/latest/userguide/session-manager-working-with-sessions-start.html#sessions-start-cli) (AWS Systems Manager のドキュメント)
- [セッションを開始する \(Amazon EC2 コンソール\)](https://docs.aws.amazon.com/systems-manager/latest/userguide/session-manager-working-with-sessions-start.html#start-ec2-console) (AWS Systems Manager ドキュメント)

## <span id="page-732-0"></span>追加情報

CloudWatch エージェント設定ファイルの例

次の例では、 CloudWatch エージェントは Amazon Linux インスタンスのディスクとメモリの使用率 をモニタリングするように設定されています。

```
{ 
     "agent": { 
          "metrics_collection_interval": 60, 
          "run_as_user": "cwagent" 
     },
```

```
 "metrics": { 
         "append_dimensions": { 
              "AutoScalingGroupName": "${aws:AutoScalingGroupName}", 
              "ImageId": "${aws:ImageId}", 
              "InstanceId": "${aws:InstanceId}", 
              "InstanceType": "${aws:InstanceType}" 
         }, 
         "metrics_collected": { 
              "disk": { 
                  "measurement": [ 
                      "used_percent" 
                  ], 
                  "metrics_collection_interval": 60, 
                  "resources": [ 
 "*" 
 ] 
             }, 
              "mem": { 
                  "measurement": [ 
                      "mem_used_percent" 
                  ], 
                  "metrics_collection_interval": 60 
             } 
         } 
     }
}
```
eksctl 設定ファイルの例

```
apiVersion: eksctl.io/v1alpha5
kind: ClusterConfig
metadata: 
   name: test 
   region: us-east-2 
   version: "1.24"
managedNodeGroups: 
   - name: test 
     minSize: 2 
     maxSize: 4 
     desiredCapacity: 2 
     volumeSize: 20 
     instanceType: t3.medium 
     preBootstrapCommands:
```
- sudo yum install amazon-ssm-agent -y
- sudo systemctl enable amazon-ssm-agent
- sudo systemctl start amazon-ssm-agent
- sudo yum install amazon-cloudwatch-agent -y

- sudo /opt/aws/amazon-cloudwatch-agent/bin/amazon-cloudwatch-agent-ctl -a fetch-

config -m ec2 -s -c ssm:AmazonCloudwatch-linux

iam:

attachPolicyARNs:

- arn:aws:iam::aws:policy/AmazonEKSWorkerNodePolicy
- arn:aws:iam::aws:policy/AmazonEKS\_CNI\_Policy
- arn:aws:iam::aws:policy/AmazonEC2ContainerRegistryReadOnly
- arn:aws:iam::aws:policy/CloudWatchAgentServerPolicy
- arn:aws:iam::aws:policy/AmazonSSMManagedInstanceCore

#### その他のコードの詳細

- preBootstrapCommandsプロパティの最後の行には、AmazonCloudwatch-linuxはAWS System Manager Parameter Storeで作成されたパラメータ名です。Amazon EKS クラスターを作 成したときと同じ AWS リージョンのパラメータストアにAmazonCloudwatch-linuxを含める 必要があります。ファイルパスを指定することもできますが、自動化と再利用を容易にするために Systems Manager を使用することをお勧めします。
- eksctl設定ファイルでpreBootstrapCommandsを使用すると、AWS マネジメン トコンソールに 2 つの起動テンプレートが表示されます。最初の起動テンプレートに は、preBootstrapCommandsで指定されているコマンドが含まれています。2 番目のテンプレー トには、preBootstrapCommandsで指定されているコマンドとデフォルトの Amazon EKS ユー ザーデータが含まれます。このデータは、ノードをクラスターに参加させるために必要です。ノー ドグループの Auto Scaling グループは、このユーザーデータを使用して新しいインスタンスを起 動します。
- eksctl設定ファイルのiam属性を使用する場合は、デフォルトの Amazon EKS ポリシー と、添付AWS Identity and Access Management (IAM) ポリシーに必要な追加ポリシーを一覧 表示する必要があります。「eksctl 設定ファイルとクラスターの作成」ステップのコードス ニペットで、 CloudWatch エージェントCloudWatchAgentServerPolicyと SSM Agent AmazonSSMMangedInstanceCoreが期待どおりに動作するようにポリシーが追加されていま す。AmazonEKSWorkerNodePolicy、AmazonEKS\_CNI\_Policy、AmazonEC2ContainerRegistryF リシーは Amazon EKS クラスターが正しく機能するために必要な必須ポリシーです。

# App2Container が生成した Docker イメージを最適化する

作成者: Varun Sharma (AWS)

環境:PoC またはパイロット テクノロジー: コンテナとマ イクロサービス、モダナイ ゼーション、 DevOps AWS サービス: Amazon ECS

### [概要]

AWS App2Container は、コードを変更することなく、オンプレミスまたは仮想マシンで実行中の既 存のアプリケーションをコンテナに変換する上で役立つコマンドラインツールです。

アプリケーションタイプに基づき、App2Container は保守的なアプローチで依存関係を特定します。 プロセスモードの場合は、アプリケーションサーバー上のすべての非システムファイルがコンテナイ メージに含まれます。このような場合、かなり大きなイメージが生成される可能性があります。

このパターンは、App2Container によって生成されるコンテナイメージを最適化するアプローチを提 供します。App2Container がプロセスモードで検出したすべての Java アプリケーションに適用でき ます。このパターンで定義されているワークフローは、アプリケーションサーバー上で実行されるよ うに設計されています。

前提条件と制限

前提条件

- アクティブなAWS アカウント
- Linux サーバー上のアプリケーションサーバー上で実行中の Java アプリケーション
- Linuxサーバー上で、すべての前提条件を満たした状態で [App2Container をインストールして設定](https://docs.aws.amazon.com/app2container/latest/UserGuide/a2c-setup.html)

## アーキテクチャ

ソーステクノロジースタック

• Linux サーバー上で実行中の Java アプリケーション

ターゲットテクノロジースタック

• App2Container が生成した Docker イメージ

ターゲットアーキテクチャのフロー

- 1. アプリケーションサーバー上で実行中の Java アプリケーションを検出し、アプリケーション分析 します。
- 2. アプリケーションをコンテナ化します。
- 3. Docker イメージのサイズを評価します。イメージが大きすぎる場合は、手順 4 に進みます。
- 4. シェルスクリプト (添付) を使用して、サイズの大きいファイルを特定します。
- 5. analysis.json ファイル内の appExcludedFiles と appSpecificFiles リストを更新しま す。

#### ツール

ツール

• [App2Container](https://docs.aws.amazon.com/app2container/latest/UserGuide/what-is-a2c.html) - AWS App2Container (A2C) はオンプレミスデータセンターまたは仮想マシンで 実行中のアプリケーションをリフトアンドシフトし、Amazon Elastic Container Service (Amazon ECS) または Amazon Elastic Kubernetes Service (Amazon EKS) で管理されるコンテナで実行でき るようにするコマンドラインツールです。

#### コード

optimizeImage.sh シェルスクリプトと analysis.json ファイルの例が添付されています。

optimizeImage.sh ファイルは App2Container で生成されたファイル ContainerFiles.tar の コンテンツを確認するユーティリティスクリプトです。このレビューでは、サイズが大きくて除外 できるファイルまたはサブディレクトリが特定されます。このスクリプトは次の tar コマンドのラッ パーです。

```
tar -Ptvf <path>|tr -s ' '|cut -d ' ' -f3,6| awk '$2 ~/<filetype>$/'| awk '$2 ~/
^<toplevel>/'| cut -f1-<depth> -d'/'|awk '{ if ($1>= <size>) arr[$2] += $1 } END { for
```

```
 (key in arr) { if(<verbose>) printf("%-50s\t%-50s\n", key, arr[key]) else printf("%s,
\n", key) } } '|sort -k2 -nr
```
tar コマンドでは、スクリプトは次の値を使用します。

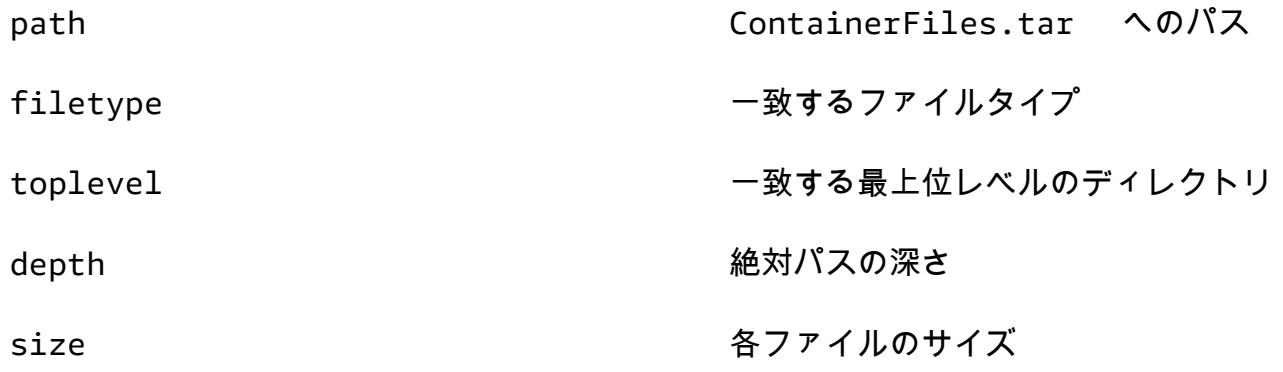

スクリプトは、次を実行します。

- 1. tar -Ptvf を使用して、ファイルを抽出せずに一覧表示します。
- 2. 最上位レベルのディレクトリから始めて、ファイルタイプ別にファイルをフィルタリングしま す。
- 3. 深さに基づき、絶対パスをインデックスとして生成します。
- 4. インデックスとストアに基づき、サブディレクトリの合計サイズを提供します。

5. サブディレクトリのサイズを出力します。

tar コマンドで値を手動で置き換えることもできます。

## エピック

アプリケーションを検出、分析、コンテナ化する

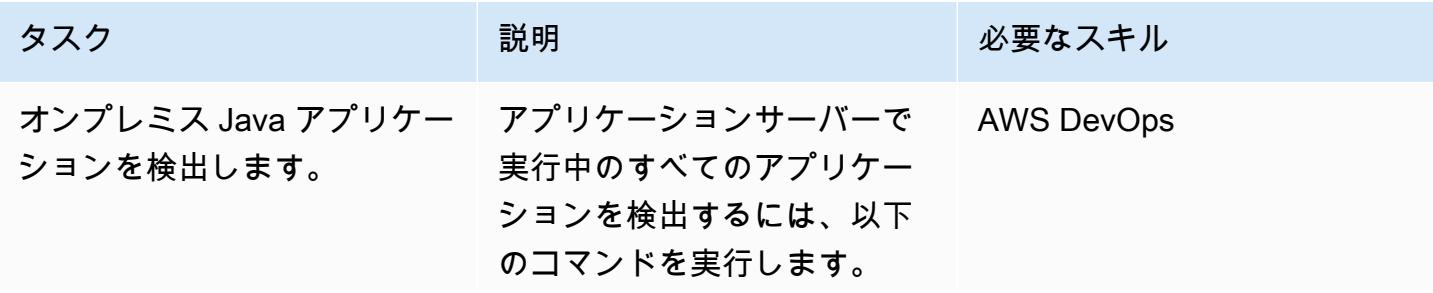

AWS 規範ガイダンス プログラム マンファイン マンファイン マンファイン マンファイン アイディング あいじゅつ アイディング おおし パターン パターン

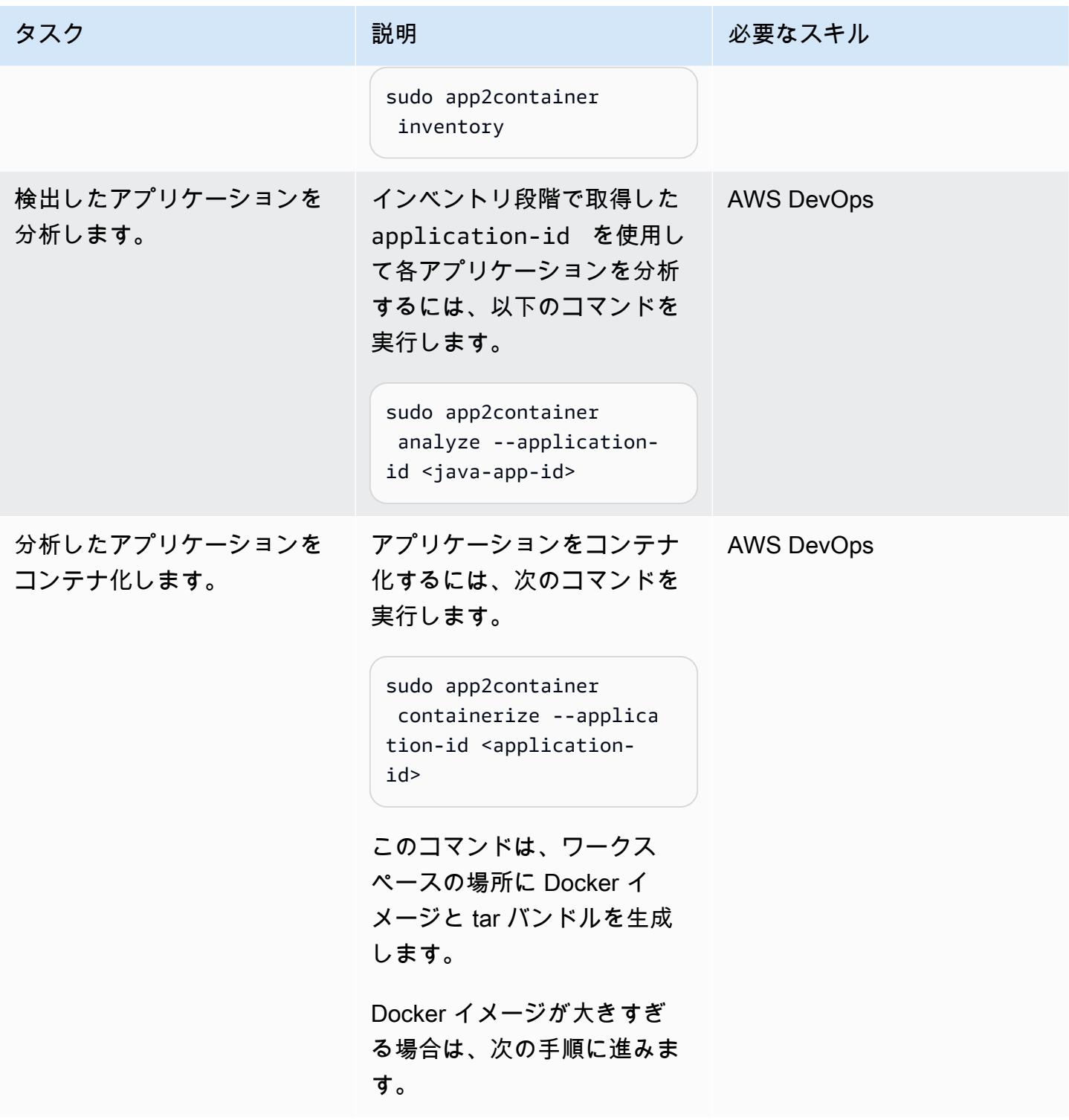

App2Container 抽出 tar ファイル appSpecificFiles から appExcludedFiles と を識別する

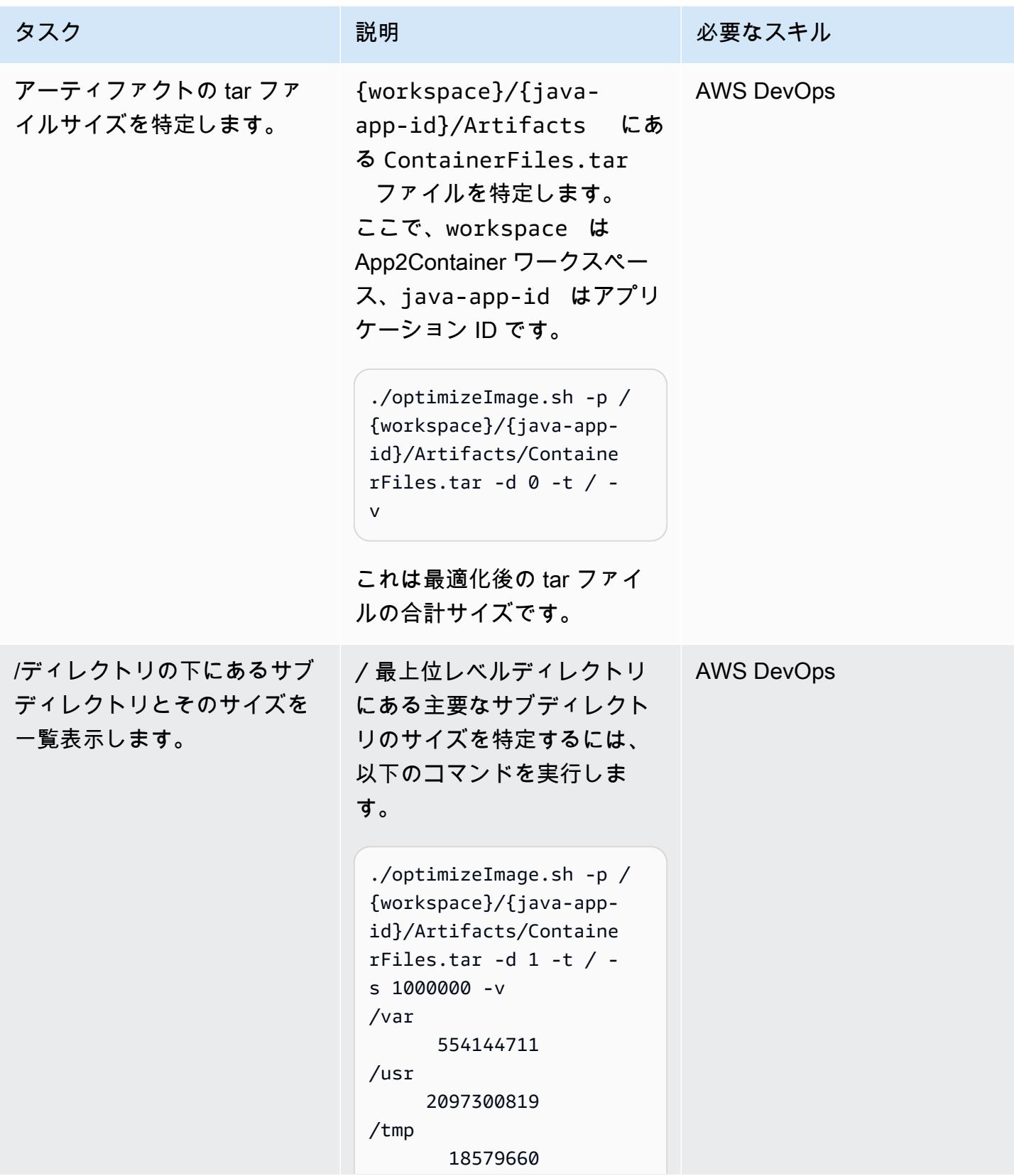

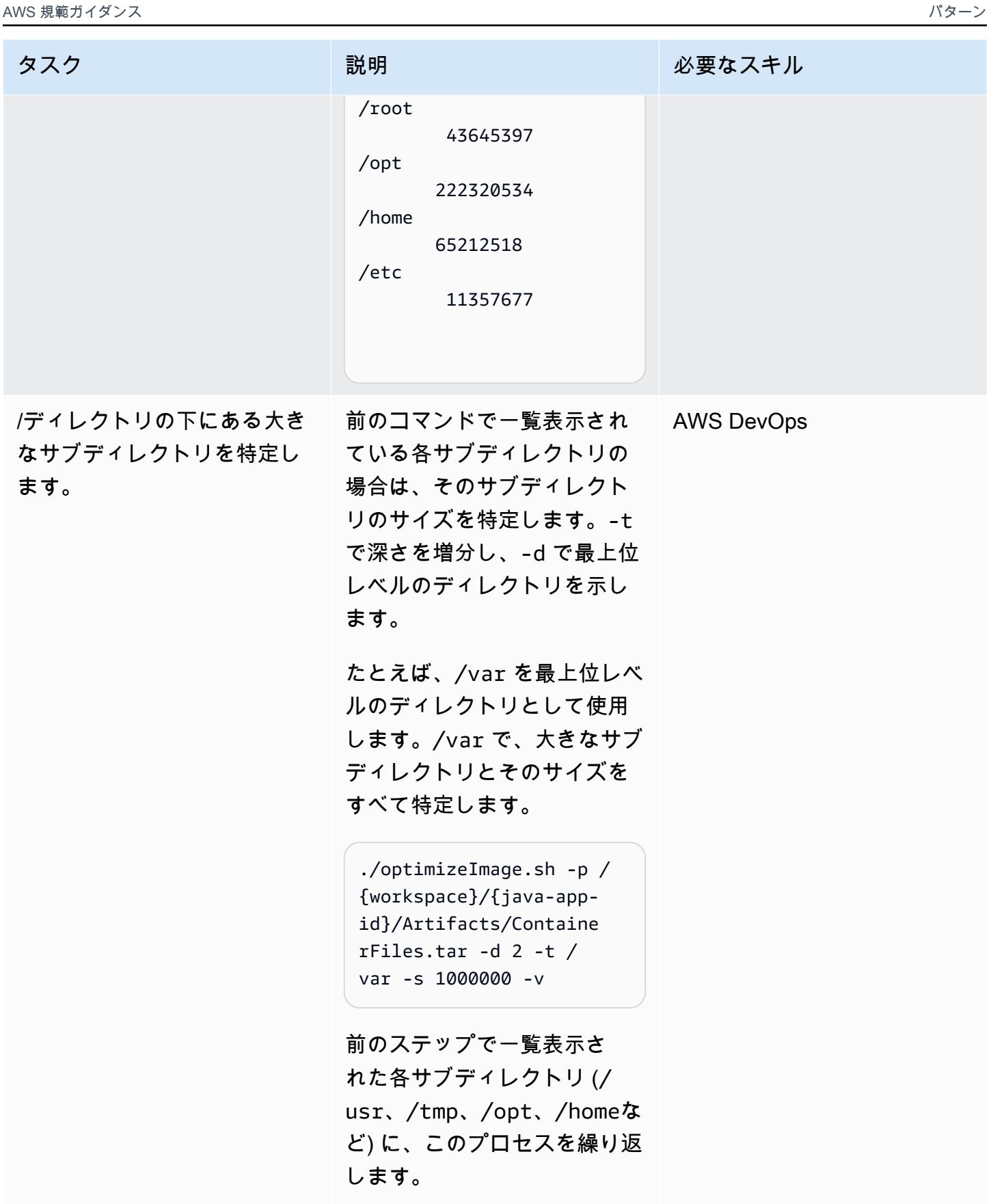

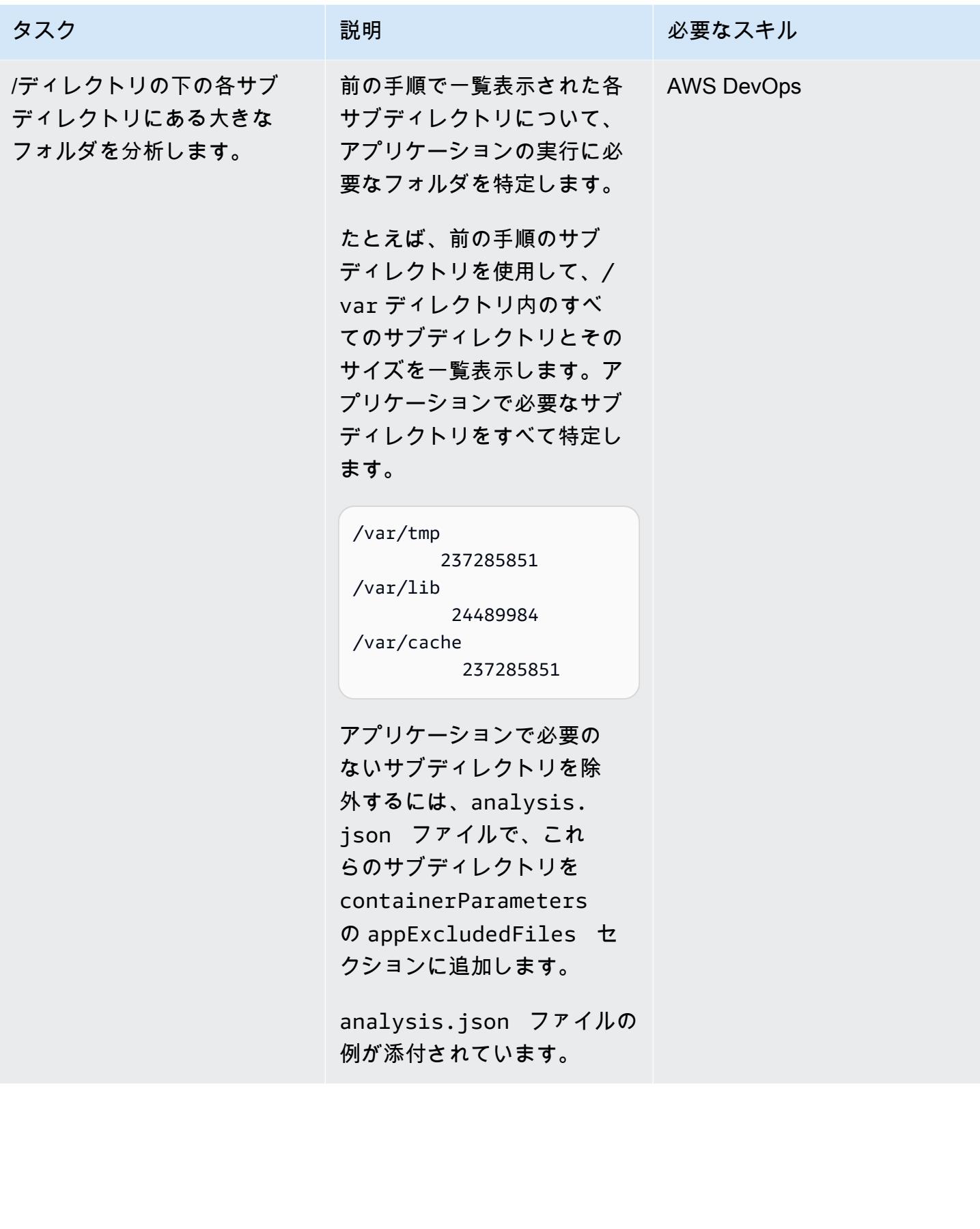

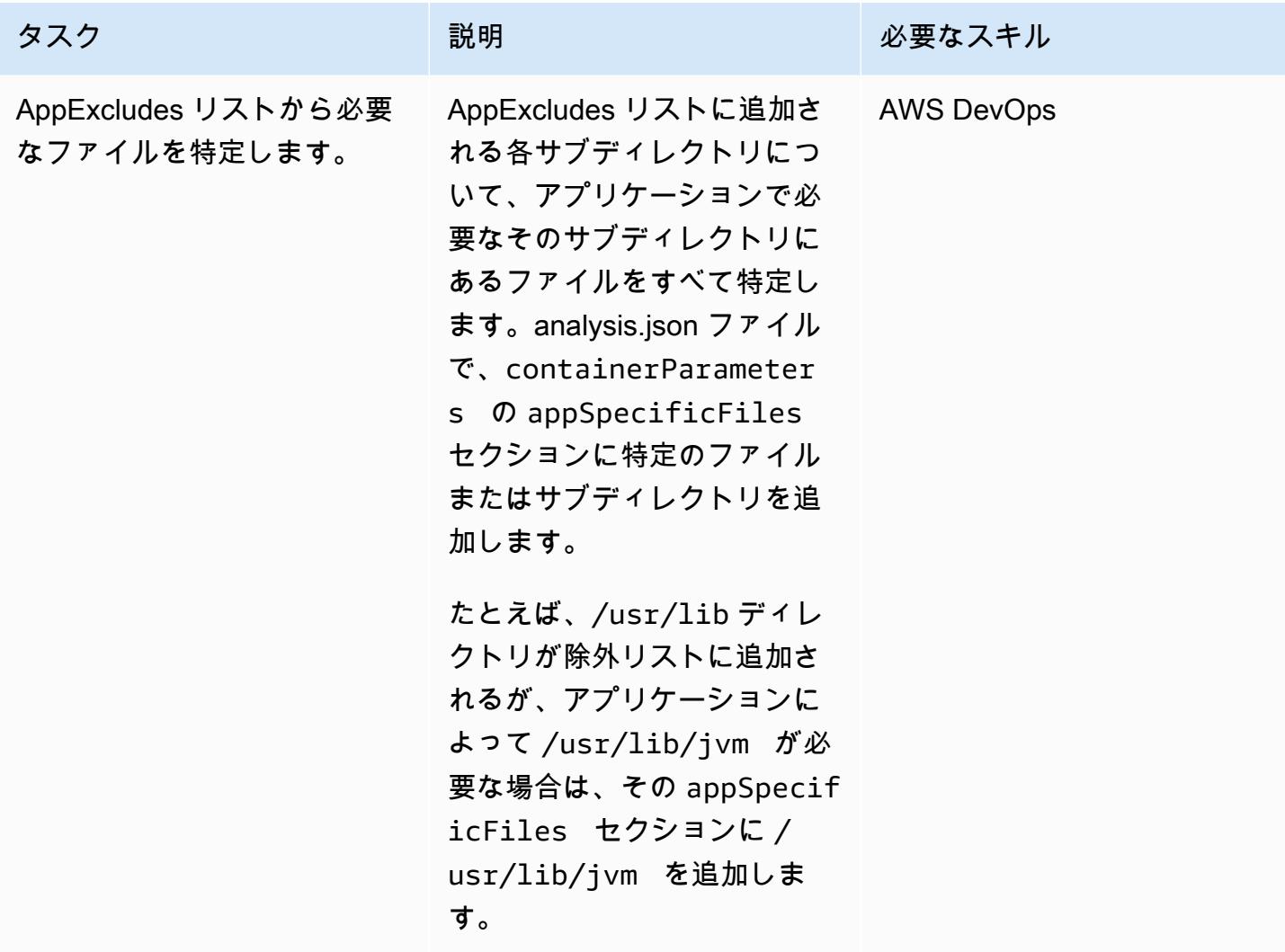

アプリケーションを再度抽出し、コンテナ化する

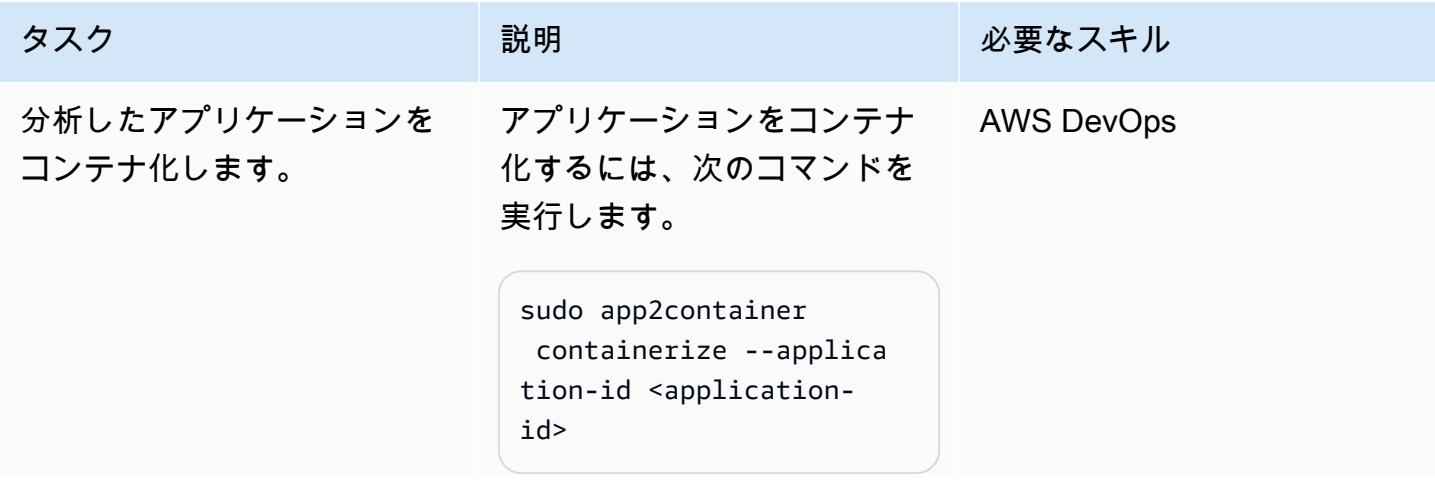

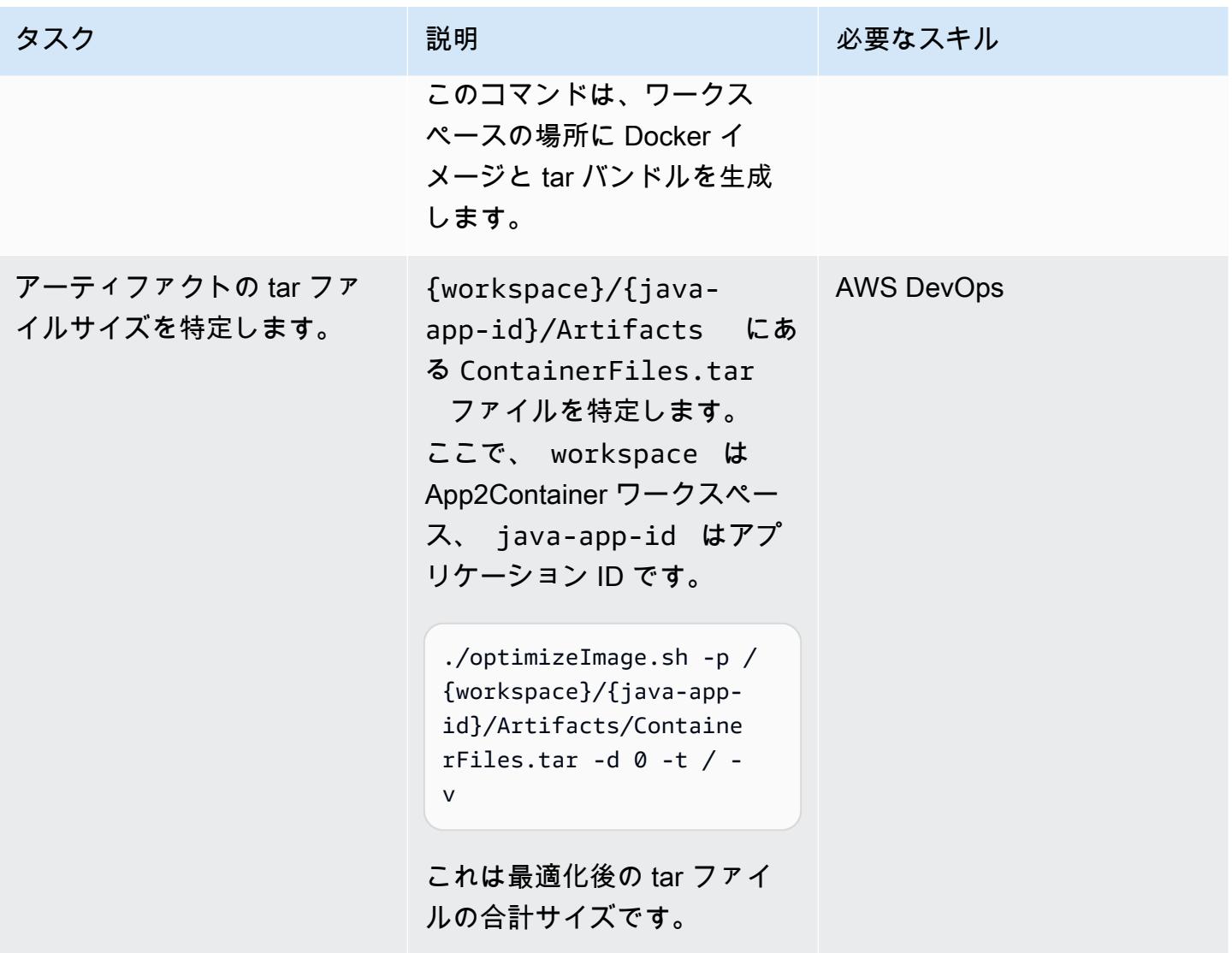

AWS 規範ガイダンス いっちょう しょうかん しゅうしょう しゅうしゅう しゅうしゅん かんしゅう しゅうしゅん パターン パターン

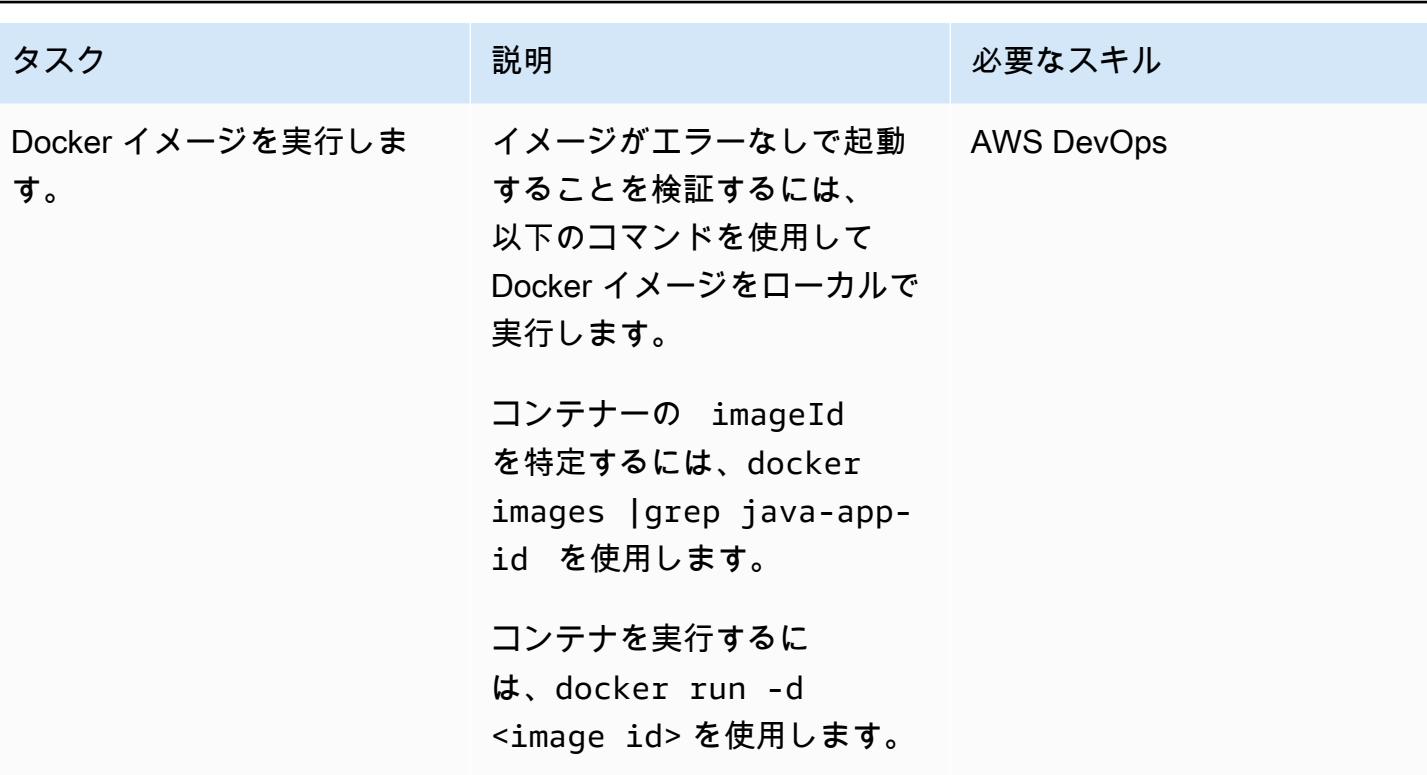

# 関連リソース

- [App2Container とは](https://docs.aws.amazon.com/app2container/latest/UserGuide/what-is-a2c.html)
- [AWS App2Container Java と.NET アプリケーション用の新しいコンテナ化ツール](https://aws.amazon.com/blogs/aws/aws-app2container-a-new-containerizing-tool-for-java-and-asp-net-applications/) (ブログ投稿)

# 添付ファイル

このドキュメントに関連する追加コンテンツにアクセスするには、次のファイルを解凍してくださ い。「[attachment.zip」](samples/p-attach/dc756bff-1fcd-4fd2-8c4f-dc494b5007b9/attachments/attachment.zip)

# ノードアフィニティ、テイント、許容範囲を使用して Kubernetes ポッドを Amazon EKS に配置します。

Hitesh Parikh (AWS) とRaghu Bhamidimarri (AWS) によって作成されました

環境:PoC またはパイロット テクノロジー:コンテナとマ イクロサービス ワークロード:オープンソー ス

AWS サービス・Amazon FKS

### [概要]

このパターンは、Kubernetes ノードアフィニティ、ノードテイント、ポッドトレレーションを使 用して、Amazon Web Services (AWS) クラウド上の Amazon Elastic Kubernetes Service (Amazon EKS) クラスター内の特定のワーカーノードにアプリケーションポッドを意図的にスケジュールする 方法を示しています。

テイントは、ノードが一連のポッドを拒否できるようにするノードプロパティです。トレレーショ ンは、Kubernetes スケジューラーがテイントが一致するノードにポッドをスケジュールできるよう にするポッドプロパティです。

ただし、許容値だけでは、スケジューラーがテイントのないワーカーノードにポッドを配置するのを 防ぐことはできません。たとえば、許容範囲のある計算負荷の高いポッドが、テイントされていない 汎用のノードに意図せずスケジュールされる可能性があります。このシナリオでは、ポッドのノード アフィニティプロパティは、ノードアフィニティで指定されたノード選択基準を満たすノードにポッ ドを配置するようにスケジューラーに指示します。

テイント、トレレーション、ノードアフィニティが一体となって、ポッドで指定されたノードアフィ ニティノード選択基準に一致するテイントとノードラベルを持つノード上で一貫してポッドをスケ ジュールするようにスケジューラーに指示します。

このパターンは、Kubernetes デプロイマニフェストファイルの例と、EKS クラスターの作成、アプ リケーションのデプロイ、ポッド配置の検証の手順を示しています。

前提条件と制限

前提条件

- AWS アカウントでリソースを作成するように設定された認証情報を 持つ AWS アカウント
- AWS コマンドラインインターフェイス (AWS CLI)

- kubectl
- [Docker](https://docs.docker.com/get-started/) がインストールされ (使用しているオペレーティングシステム用)、エンジンが起動した (Docker のライセンス要件については[、Docker サイト](https://www.docker.com/pricing/) を参照してください)。
- Fedora バージョン 34 以降
- お気に入りの統合開発環境 (IDE) で実行される Java マイクロサービス。たとえば、[AWS](https://aws.amazon.com/cloud9/)  [Cloud9](https://aws.amazon.com/cloud9/)[、IntelliJ IDEA Community Edition](https://www.jetbrains.com/idea/)[、Eclipse](https://www.eclipse.org/ide/) (Java マイクロサービスをお持ちでない場合 は、[Amazon EKS でのサンプル Java マイクロサービスのデプロイ](https://docs.aws.amazon.com/prescriptive-guidance/latest/patterns/deploy-a-sample-java-microservice-on-amazon-eks-and-expose-the-microservice-using-an-application-load-balancer.html) パターンと [マイクロサービス](https://spring.io/blog/2015/07/14/microservices-with-spring) [と Spring](https://spring.io/blog/2015/07/14/microservices-with-spring) によるマイクロサービスを参照してください)。

機能制限

- このパターンは Java コードを提供するものではなく、既に Java に精通していることを前提とし ています。基本的な Java マイクロサービスを作成するには、[Amazon EKS へのサンプル Java マ](https://docs.aws.amazon.com/prescriptive-guidance/latest/patterns/deploy-a-sample-java-microservice-on-amazon-eks-and-expose-the-microservice-using-an-application-load-balancer.html) [イクロサービスのデプロイ](https://docs.aws.amazon.com/prescriptive-guidance/latest/patterns/deploy-a-sample-java-microservice-on-amazon-eks-and-expose-the-microservice-using-an-application-load-balancer.html) を参照してください。
- この記事のステップでは、コストが発生する可能性のある AWS リソースを作成します。パターン を実装して検証する手順を完了したら、必ず AWS リソースをクリーンアップしてください。

## アーキテクチャ

ターゲットテクノロジースタック

- Amazon EKS
- Java
- Docker
- Amazon Elastic Container Registry (Amazon ECR)

ターゲット アーキテクチャ

ソリューションアーキテクチャ図は、2 つのポッド (デプロイ 1 とデプロイ 2) と、それぞれ 2 つの ノードを持つ 2 つのノードグループ (ng1 と ng2) で構成される Amazon EKS を示しています。トリ ガー と には、以下のプロパティがあります。

<sup>•</sup> eksctl

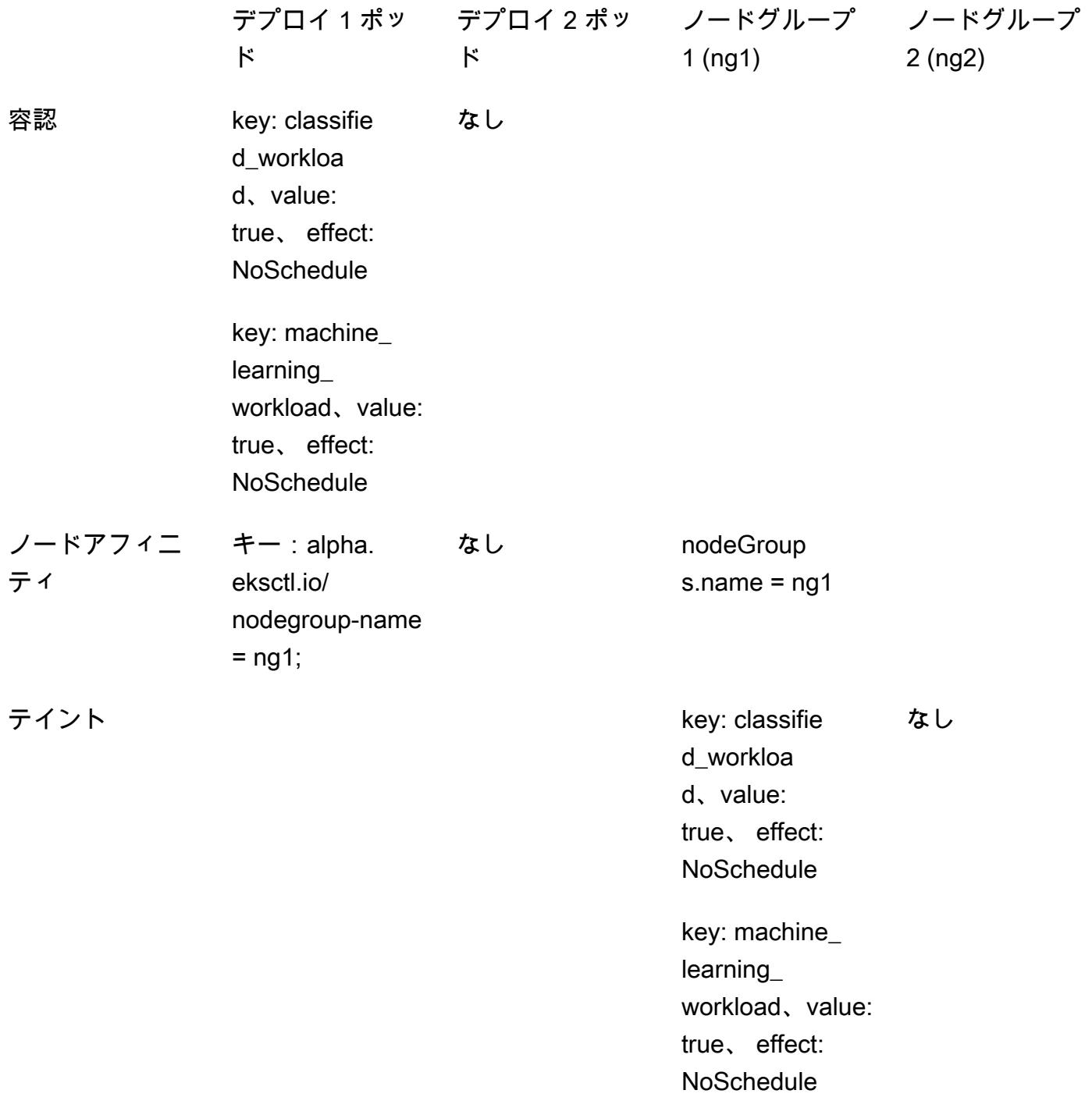

1. Deployment 1 Pod には許容範囲とノードアフィニティが定義されています。これによ り、Kubernetes スケジューラーにデプロイメントポッドをノードグループ 1 (ng1) ノードに配置 するよう指示されます。

- 2. ノードグループ 2 (ng2) にはデプロイ 1 のノードアフィニティノードセレクター式と一致する ノードラベルがないため、ポッドは ng2 ノードでスケジュールされません。
- 3. Deployment 2 ポッドには、デプロイマニフェストで許容範囲やノードアフィニティが定義され ていません。ノードにテイントがあるため、スケジューラーはノードグループ 1 でのデプロイ 2 ポッドのスケジュールを拒否します。
- 4. ノードにはテイントがないため、デプロイ 2 ポッドは代わりにノードグループ 2 に配置されま す。

このパターンは、テイントとトレレーションをノードアフィニティと組み合わせて使用することで、 特定のワーカーノードセットでのポッドの配置を制御できることを示しています。

### ツール

AWS サービス

- 「[AWS コマンドラインインターフェイス \(AWS CLI\)](https://docs.aws.amazon.com/cli/latest/userguide/cli-chap-welcome.html)」は、オープンソースのツールであり、コマ ンドラインシェルのコマンドを使用して AWS サービスとやり取りすることができます。
- [Amazon Elastic Container Registry \(Amazon ECR\)](https://docs.aws.amazon.com/AmazonECR/latest/userguide/what-is-ecr.html) は、セキュリティ、スケーラビリティ、信頼性 を備えたマネージドコンテナイメージレジストリサービスです。
- [Amazon Elastic Kubernetes Service \(Amazon EKS\)](https://docs.aws.amazon.com/eks/latest/userguide/getting-started.html) は、 で Kubernetes を実行する際に役立ちま す。独自の Kubernetes コントロールプレーンまたはノードをインストールおよび維持する必要は ありません。
- [eksctl](https://docs.aws.amazon.com/eks/latest/userguide/eksctl.html) はAWS kubectlに相当し、EKSの作成に役立ちます。

その他のツール

- [Docker](https://www.docker.com/) は、オペレーティングシステムレベルの仮想化を使用してソフトウェアをコンテナで配信 するサービスとしてのPlatform as a Service (PaaS) 製品のセットです。
- [kubectl](https://kubernetes.io/docs/tasks/tools/)は、Kubernetes クラスターに対してコマンドを実行するためのコマンドラインインター フェイスです。

エピック

EKS クラスターを作成します。

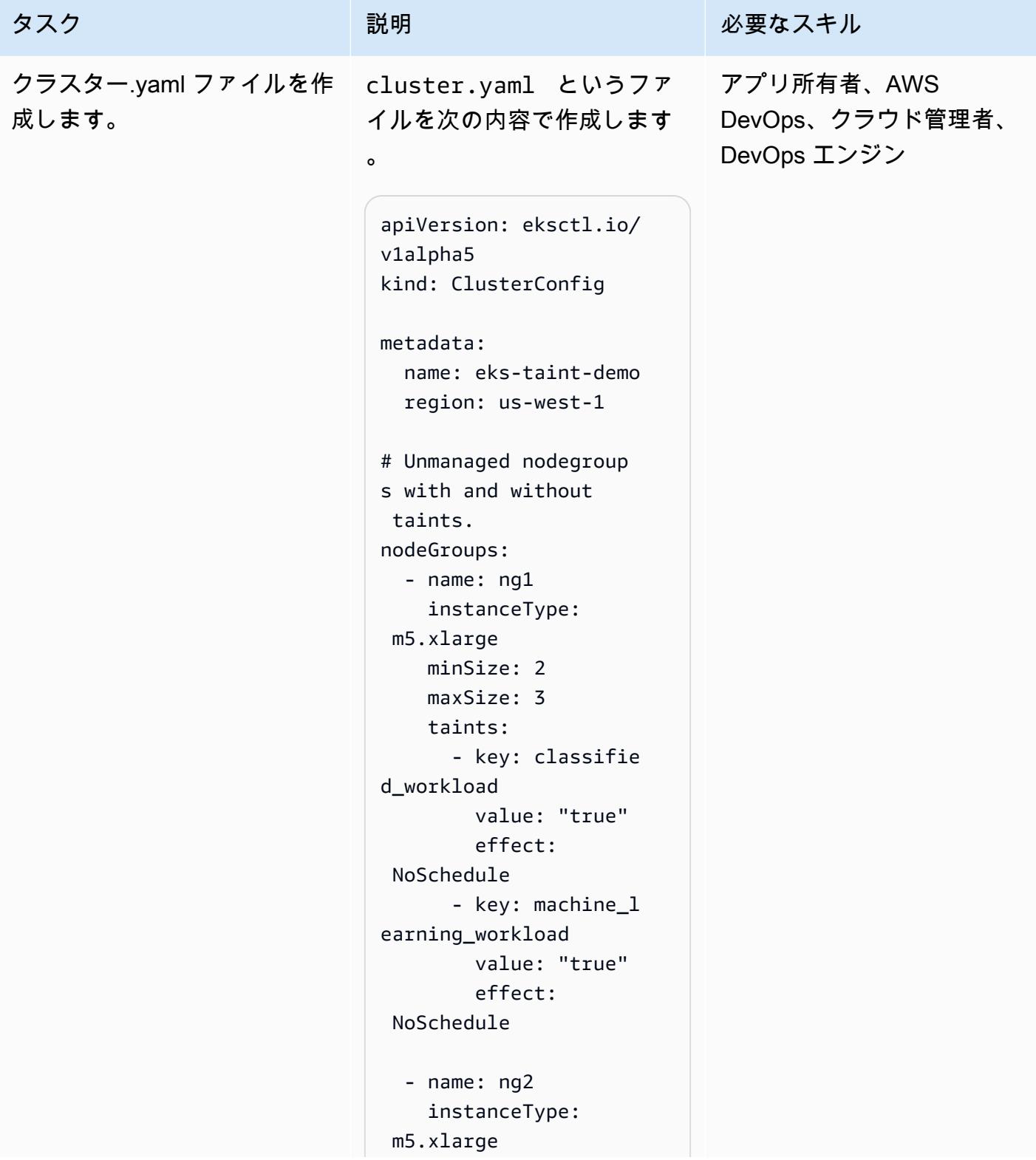

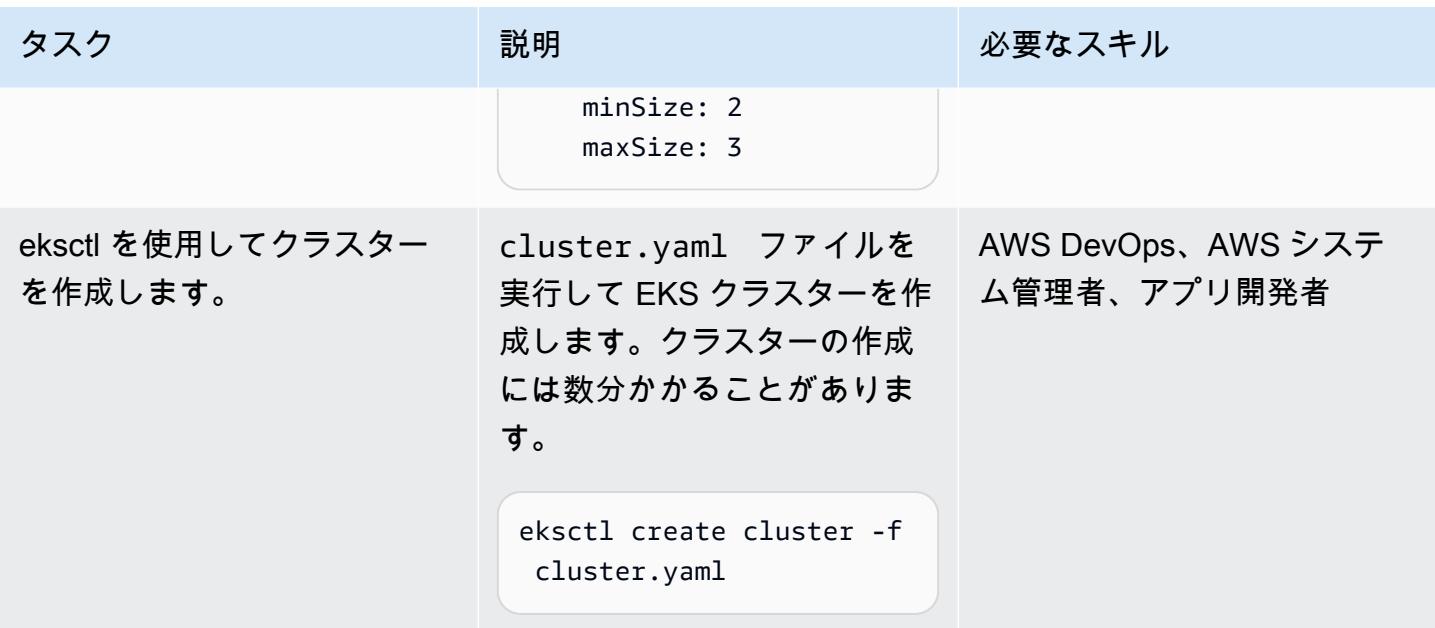

イメージを作成して Amazon ECR にアップロードします。

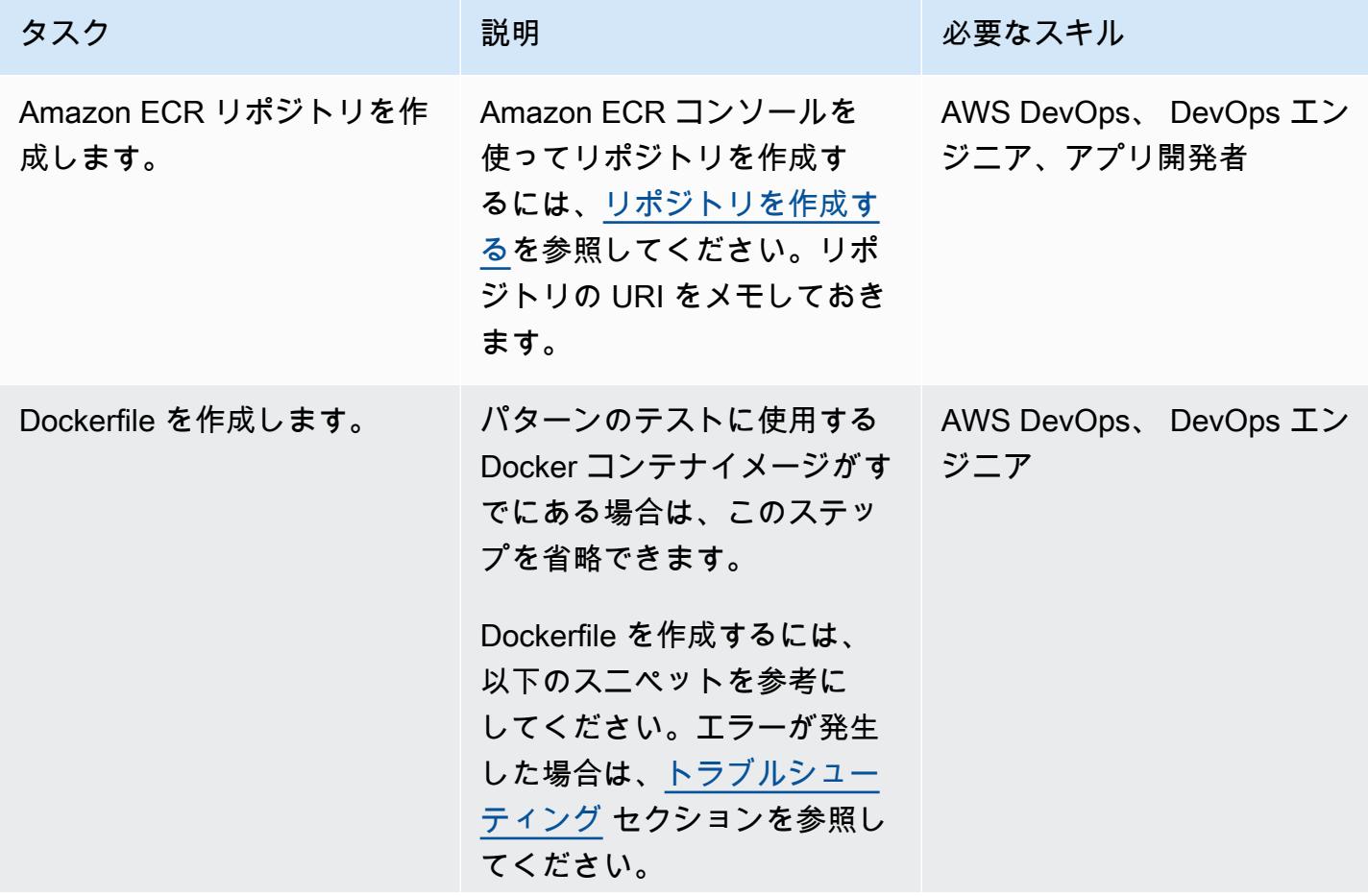

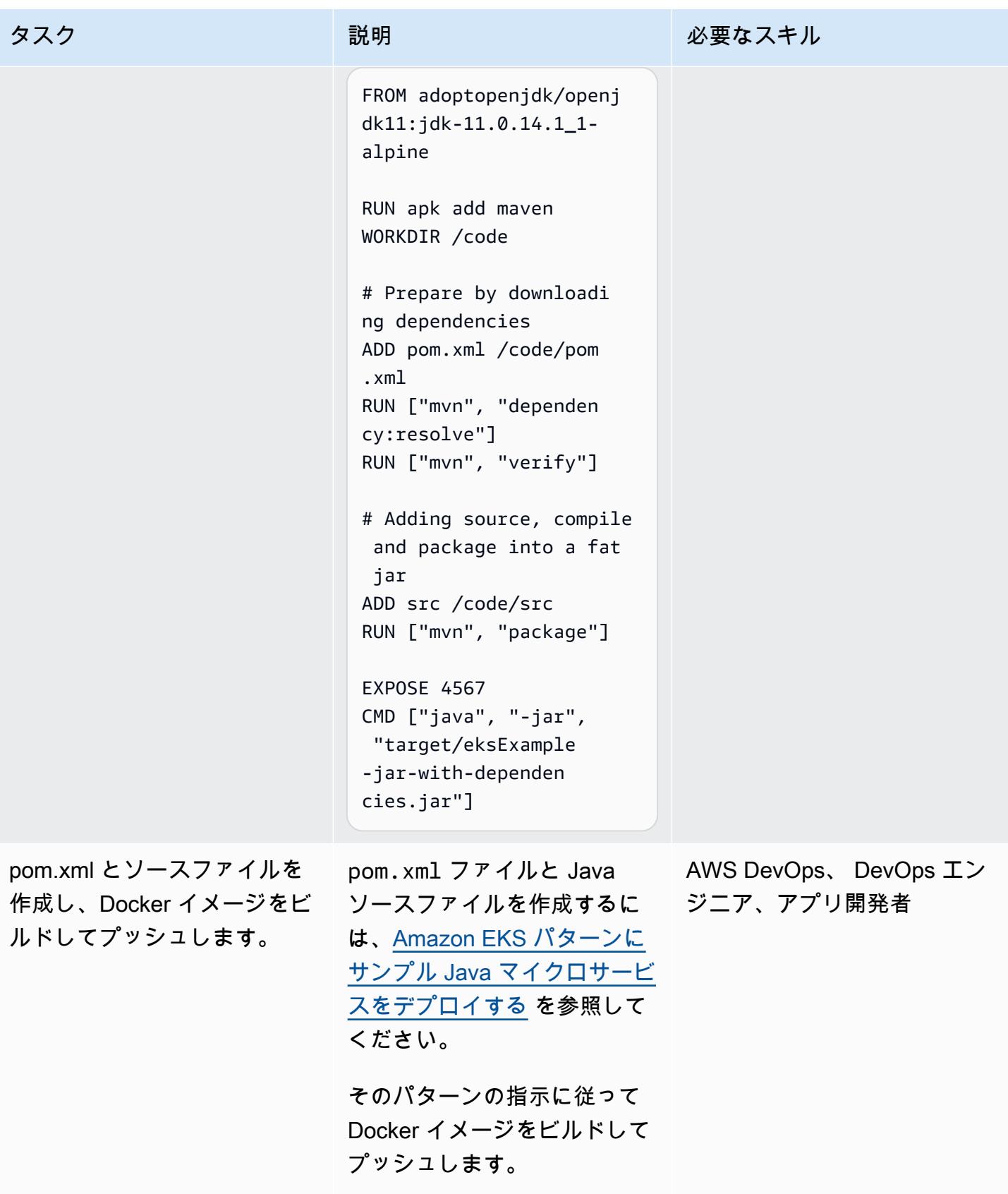

### Amazon ECS へのデプロイ

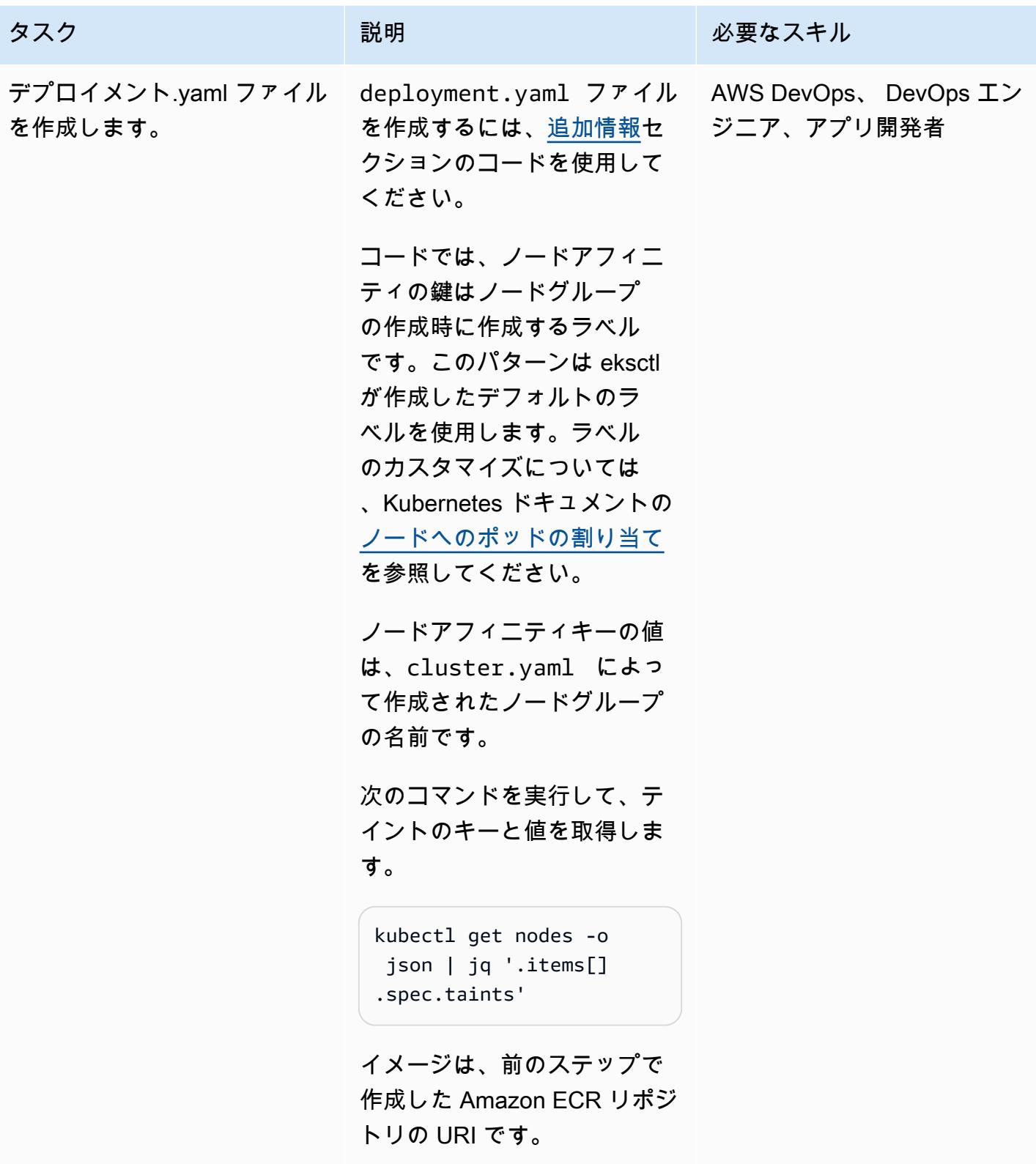

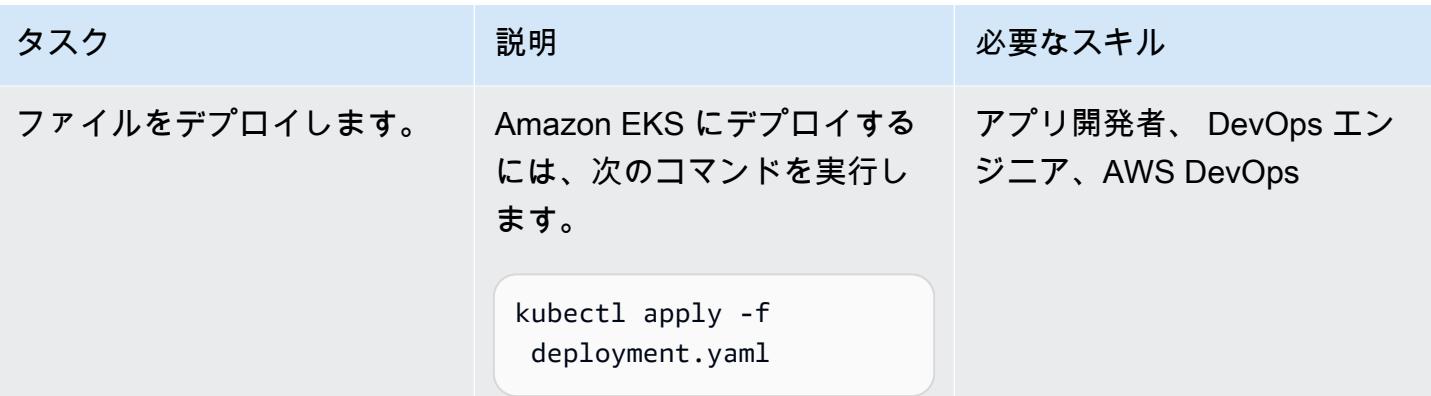

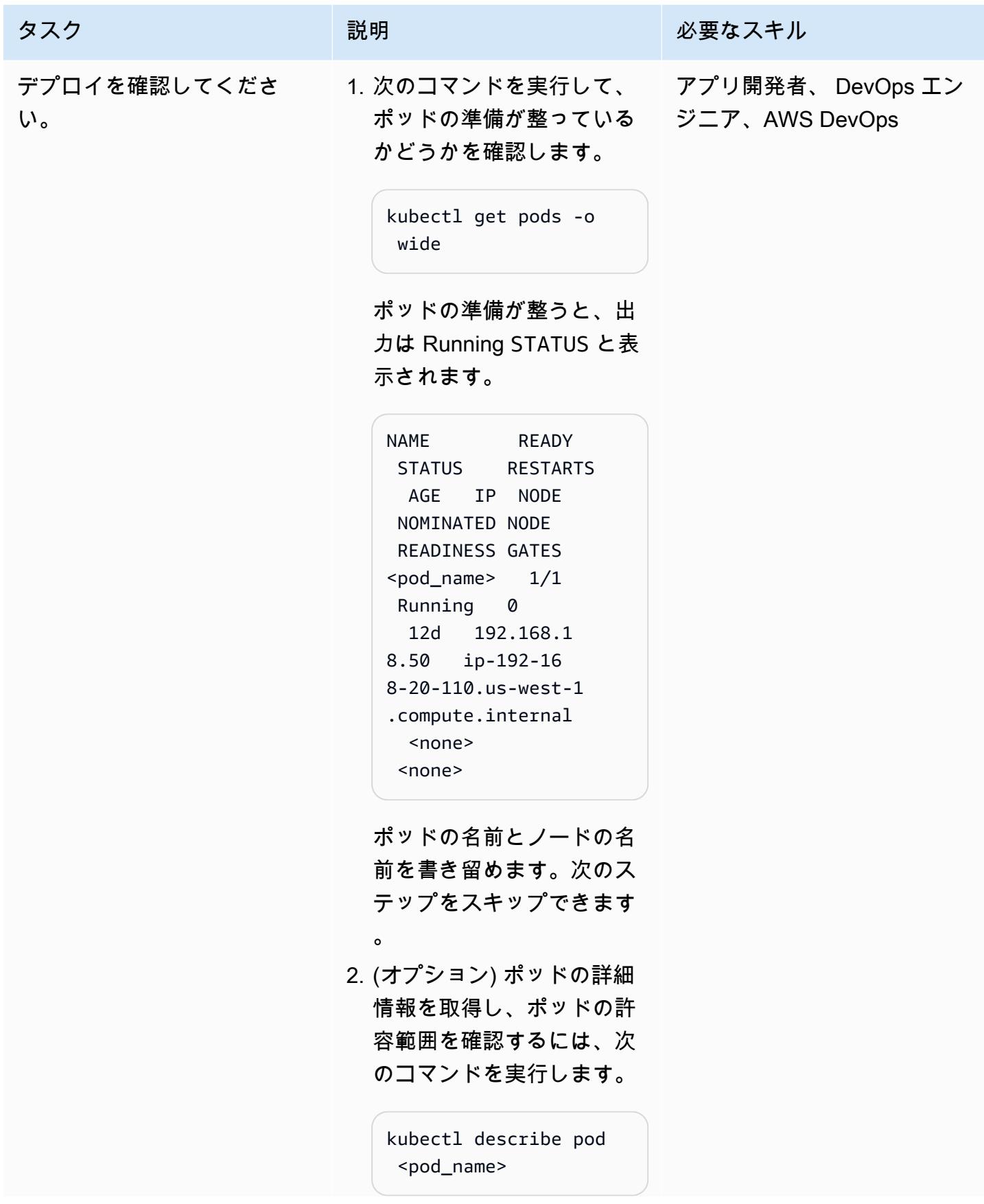

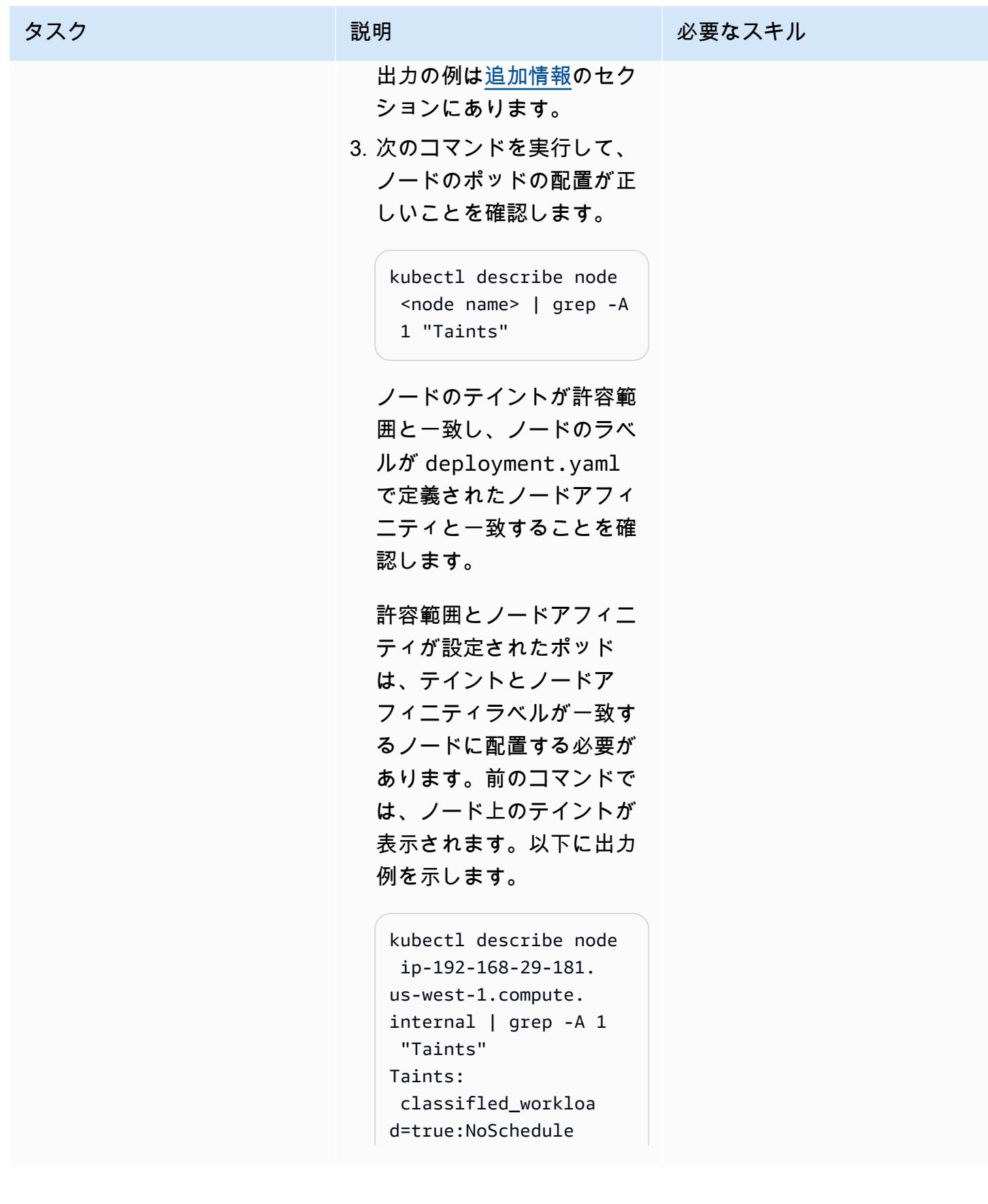
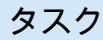

タスク ぶっちょう 説明 かいしょう ぶんこう 必要なスキル

 machine\_learning\_w orkload=true:NoSch edule

さらに、以下のコマンドを 実行して、ノードが配置さ れているノードのラベルが ノードアフィニティノード のラベルと一致しているこ とを確認します。

kubectl get node <node name> --show-labels

4. アプリケーションが意図し たとおりに動作しているこ とを確認するには、以下の コマンドを実行してノード のログを確認します。

> kubectl logs -f <nameof-the-pod>

許容範囲やノードアフィニ ティなしで 2 つ目のデプロ イ.yaml ファイルを作成しま す。

この追加ステップは、デプロ イメントマニフェストファ イルにノードアフィニティや 許容値が指定されていない場 合に、生成されるポッドが テイントのあるノードにスケ ジュールされないことを検証 することです。(テイントのな いノードでスケジュールする 必要があります)。次のコー ドを使用して、deploy\_no \_taint.yaml という新し いデプロイメントファイルを 作成します。

apiVersion: apps/v1 kind: Deployment metadata: name: microservicedeployment-non-tainted spec: replicas: 1 selector: matchLabels: app.kuber netes.io/name: javamicroservice-no-taint template: metadata: labels: app.kuber netes.io/name: javamicroservice-no-taint spec: containers: - name: javamicroservice-container -2

タスク ぶっちょう 説明 かいしょう ぶんこう 必要なスキル

アプリ開発者、AWS DevOps、 DevOps エンジン

AWS 規範ガイダンス スピュー マンファーマ マンファーマ マンファーマ マンファーマ マンコール アンプロセッサ アイダンス いちょうかん パターン パターン

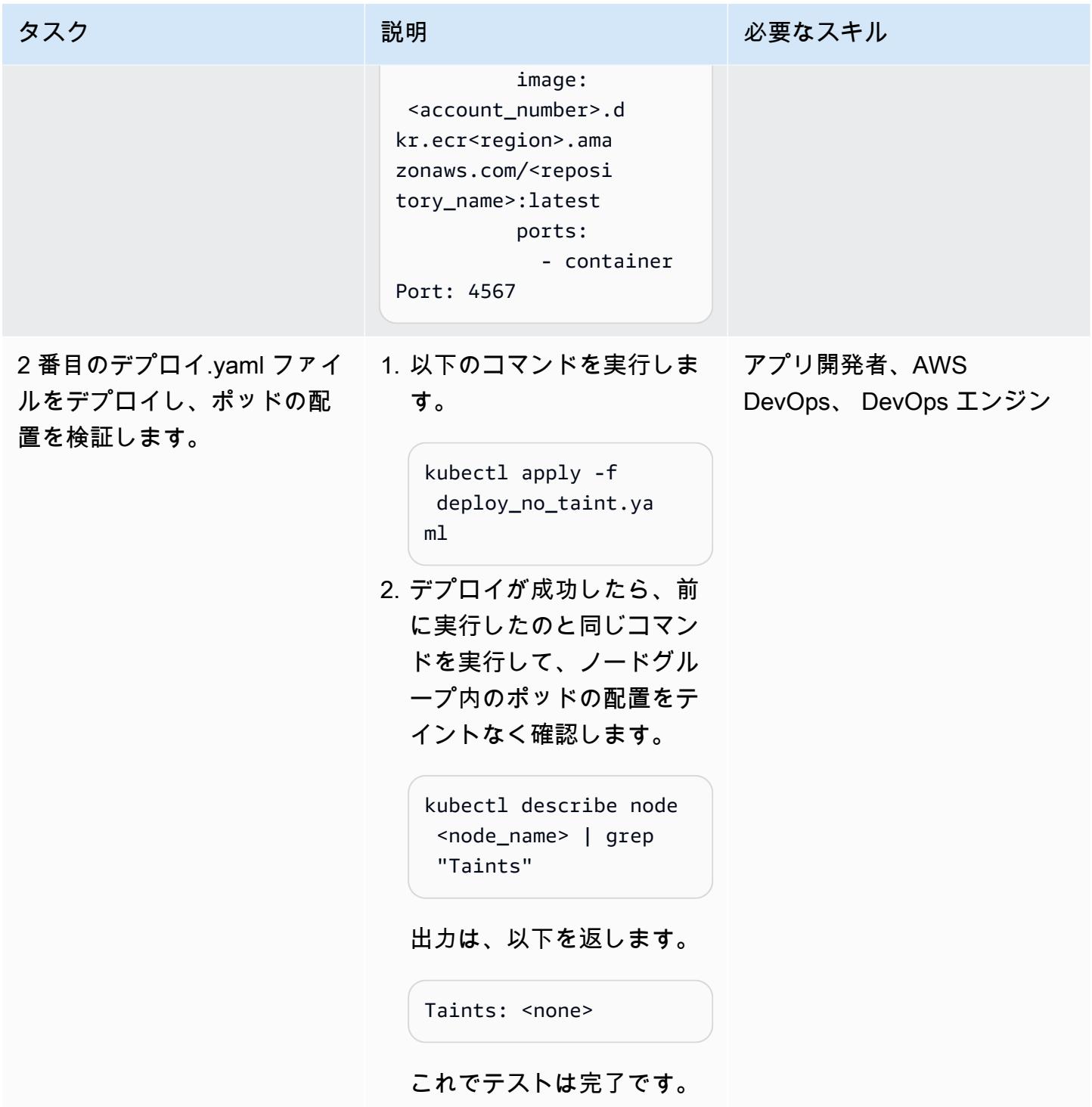

#### リソースをクリーンアップする

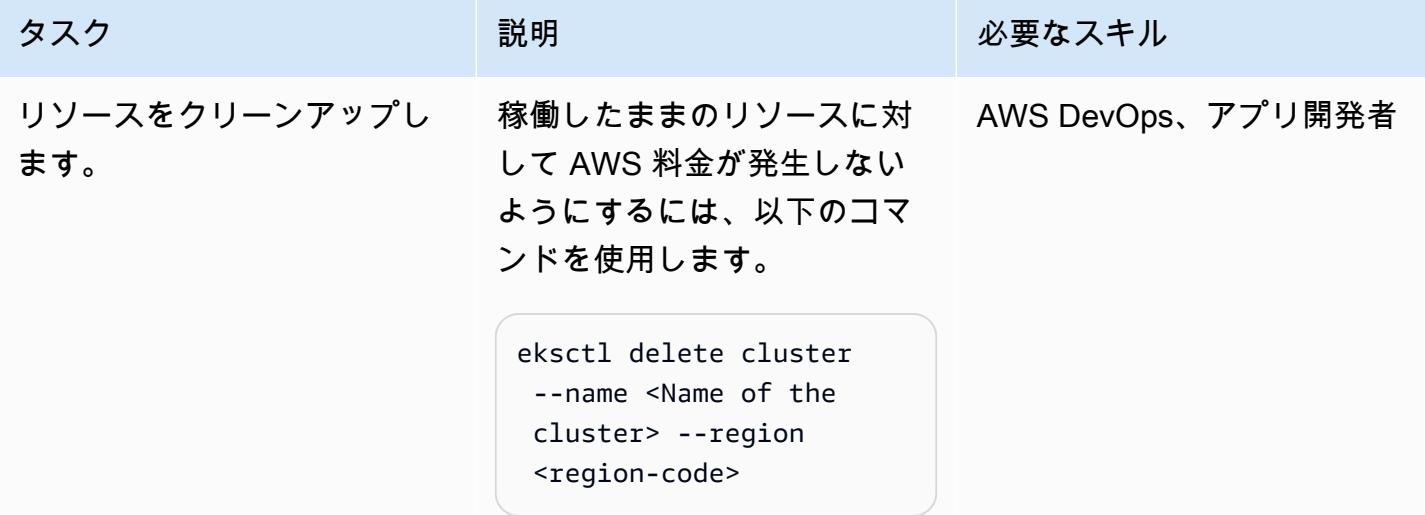

# トラブルシューティング

システムが [arm64 アーキテクチャ](https://www.nachnet.com/intel-amd-and-arm-processors-explained/) を使用して いる場合 (特に M1 Mac でこれを実行している 場合)、これらのコマンドの一部は実行されな い可能性があります。次の行はエラーになるこ とがあります。

FROM adoptopenjdk/openjdk11:jdk-11.0.14.1\_1-alpine

問題 しゅうしょう しゅうしょう しゅうしょう リリューション

Dockerfile の実行中にエラーが発生した場合 は、FROM その行を次の行に置き換えてくださ い。

FROM bellsoft/liberica-openjdk-a lpine-musl:17

#### 関連リソース

- [Amazon EKS にサンプル Java マイクロサービスをデプロイします](https://docs.aws.amazon.com/prescriptive-guidance/latest/patterns/deploy-a-sample-java-microservice-on-amazon-eks-and-expose-the-microservice-using-an-application-load-balancer.html)
- [Amazon ECR リポジトリを作成します。](https://docs.aws.amazon.com/AmazonECR/latest/userguide/repository-create.html)
- [ノードへのポッドの割り当て](https://kubernetes.io/docs/concepts/scheduling-eviction/assign-pod-node/) (Kubernetes ドキュメント)
- [テイントとトレレーション](https://kubernetes.io/docs/concepts/scheduling-eviction/taint-and-toleration/) (Kubernetes ドキュメント)
- [Amazon EKS](https://aws.amazon.com/eks/)
- [Amazon ECR](https://aws.amazon.com/ecr/)
- [AWS CLI](https://aws.amazon.com/cli/)
- [Docker](https://docs.docker.com/get-started/)
- [IntelliJ IDEA](https://www.jetbrains.com/idea/)
- [Eclipse](https://www.eclipse.org/ide/)

### 追加情報

deployment.yaml

```
apiVersion: apps/v1
kind: Deployment
metadata: 
   name: microservice-deployment
spec: 
   replicas: 1 
   selector: 
     matchLabels: 
       app.kubernetes.io/name: java-microservice 
   template: 
     metadata: 
       labels: 
         app.kubernetes.io/name: java-microservice 
     spec: 
       affinity: 
         nodeAffinity: 
            requiredDuringSchedulingIgnoredDuringExecution: 
              nodeSelectorTerms: 
                - matchExpressions: 
                     - key: alpha.eksctl.io/nodegroup-name 
                       operator: In 
                       values: 
                         - <node-group-name-from-cluster.yaml> 
       tolerations: #only this pod has toleration and is viable to go to ng with taint 
         - key: "<Taint key>" #classified_workload in our case 
            operator: Equal 
            value: "<Taint value>" #true 
            effect: "NoSchedule" 
         - key: "<Taint key>" #machine_learning_workload in our case 
            operator: Equal 
            value: "<Taint value>" #true
```

```
 effect: "NoSchedule" 
       containers: 
         - name: java-microservice-container 
           image: <account_number>.dkr.ecr<region>.amazonaws.com/
<repository_name>:latest 
           ports: 
              - containerPort: 4567
```
ポッドのサンプル出力を説明してください

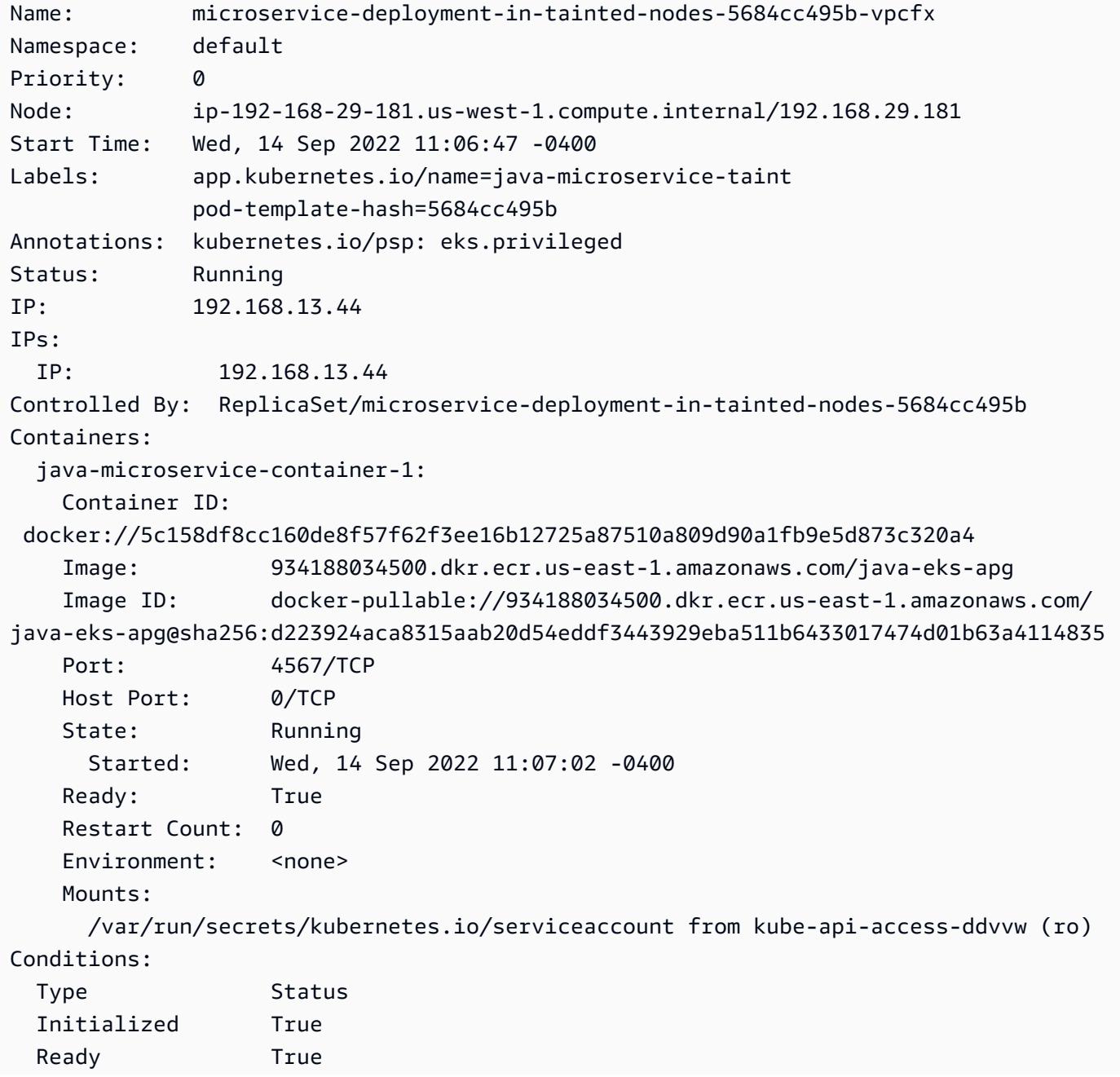

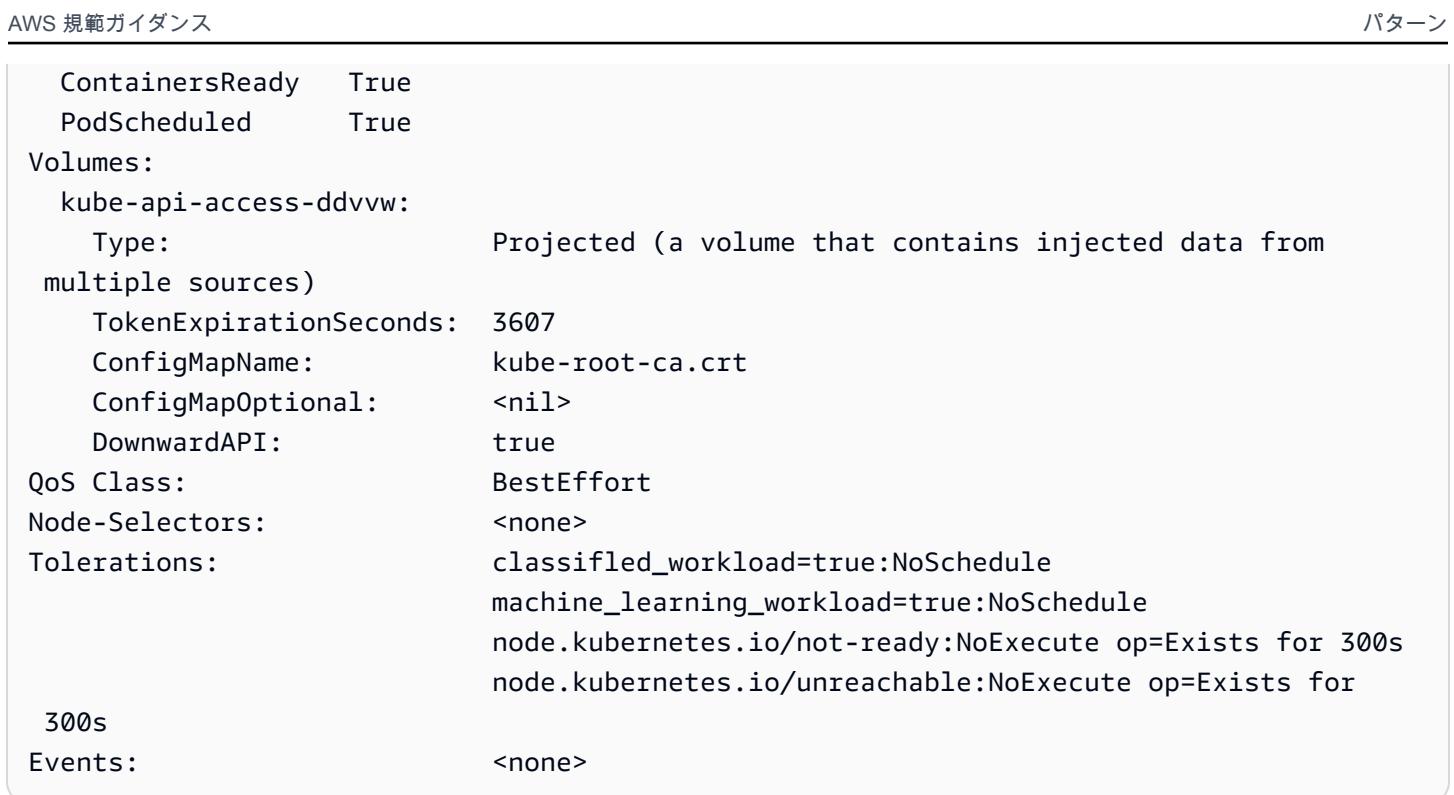

# フィルタリングされた Amazon ECR コンテナイメージをアカウン トまたはリージョン間で複製する

作成者: Abdal Garuba (AWS)

環境:本稼働 さい テクノロジー: コンテナとマ イクロサービス DevOps

AWS サービス: Amazon EC2 Container Registry 、Amazon CloudWatch、AWS CodeBuild 、AWS Identity and Access Management 、AWS CLI

#### [概要]

Amazon Elastic Container Registry (Amazon ECR) は、[クロスリージョンお](https://docs.aws.amazon.com/AmazonECR/latest/userguide/registry-settings-examples.html#registry-settings-examples-crr-single)よび[クロスアカウント](https://docs.aws.amazon.com/AmazonECR/latest/userguide/registry-settings-examples.html#registry-settings-examples-crossaccount) [のレプリケーション](https://docs.aws.amazon.com/AmazonECR/latest/userguide/registry-settings-examples.html#registry-settings-examples-crossaccount)機能を使用して、イメージリポジトリ内のすべてのコンテナイメージをAmazon Web Services (AWS) リージョンと AWS アカウントにネイティブに複製できます。(詳細について は、AWS ブログ投稿 [Amazon ECR でのクロスリージョンレプリケーションの開始を](https://aws.amazon.com/blogs/containers/cross-region-replication-in-amazon-ecr-has-landed/)参照してくだ さい。) ただし、AWS リージョンまたはアカウント間でコピーされたイメージを基準に基づいて フィルタリングする方法はありません。

このパターンでは、イメージタグパターンに基づいて、Amazon ECR に保存されているコンテ ナイメージを AWS アカウントとリージョン間で複製する方法を説明します。このパターンで は、Amazon CloudWatch Events を使用して、事前定義されたカスタムタグを持つイメージのプッ シュイベントをリッスンします。プッシュイベントは AWS CodeBuild プロジェクトを開始し、 イメージの詳細を渡します。 CodeBuild プロジェクトは、提供された詳細に基づいて、ソース Amazon ECR レジストリから宛先レジストリにイメージをコピーします。

このパターンでは、特定のタグが付いたイメージがアカウント間でコピーされます。たとえば、こ のパターンを使用して、本番環境に対応した安全なイメージのみを本番環境の AWS アカウントにコ ピーできます。開発アカウントでは、イメージを徹底的にテストした後、あらかじめ定義されたタグ を安全なイメージに追加し、このパターンの手順に従ってマークしたイメージを本稼働アカウントに コピーできます。

#### 前提条件と制限

前提条件

- このパターンで使用されるツールの管理者権限
- テスト用にローカルマシンにインストールされた[Docker](https://docs.docker.com/get-docker/)
- [AWS コマンドラインインターフェイス \(AWS CLI\)](https://docs.aws.amazon.com/cli/latest/userguide/cli-chap-install.html)(Amazon ECR への認証用)

制限

- このパターンは、1 つの AWS リージョンでのみソースレジストリのプッシュイベントを監視しま す。このパターンを他のリージョンにデプロイして、そのリージョンのレジストリを監視できま す。
- このパターンでは、1 つの Amazon CloudWatch Events ルールが 1 つのイメージタグパターンを リッスンします。複数のパターンを確認する場合は、イベントを追加して追加したイメージタグパ ターンを監視できます。

アーキテクチャ

ターゲット アーキテクチャ

自動化とスケール

このパターンは、infrastructure as code (IaC) スクリプトで自動化し、大規模にデプロイできま す。AWS CloudFormation テンプレートを使用してこのパターンをデプロイするには、添付ファイル をダウンロードし、[「追加情報](#page-779-0)」セクションの指示に従ってください。

複数の Amazon CloudWatch Events イベント (異なるカスタムイベントパターン) を同じ AWS CodeBuild プロジェクトにポイントして複数のイメージタグパターンをレプリケートできますが、複 数のパターンをサポートするには、buildspec.yamlファイル (添付ファイル[とツール](#page-764-0)セクション に含まれている) のセカンダリ検証を次のように更新する必要があります。

```
...
if [[ ${IMAGE_TAG} != release-* ]]; then
...
```
<span id="page-764-0"></span>ツール

Amazon サービス

- [IAM](https://aws.amazon.com/iam/) AWS Identity and Access Management (IAM) を使用すると、AWS サービスとリソースへの アクセスを安全に管理できます。このパターンでは、コンテナイメージを送信先レジストリにプッ シュするときに AWS が引き受け CodeBuild るクロスアカウント IAM ロールを作成する必要があ ります。
- [Amazon ECR](https://aws.amazon.com/ecr/)  Amazon Elastic Container Registry (Amazon ECR) は、フルマネージド型のレジス トリで、 コンテナイメージとアーティファクトの保存、管理、デプロイをどこでも容易にできま す。ソースレジストリへのイメージプッシュアクションは、Amazon CloudWatch Events によって 取得されるイベントバスにシステムイベントの詳細を送信します。
- [AWS CodeBuild](https://aws.amazon.com/codebuild/)  AWS CodeBuild は、ソースコードのコンパイル、テストの実行、デプロイ可能 なアーティファクトの生成などのジョブを実行するためのコンピューティング能力を提供するフ ルマネージドの継続的統合サービスです。このパターンでは、AWS CodeBuild を使用してソース Amazon ECR レジストリから宛先レジストリにコピーアクションを実行します。
- [CloudWatch イベント](https://docs.aws.amazon.com/AmazonCloudWatch/latest/events/WhatIsCloudWatchEvents.html)  Amazon CloudWatch Events は、AWS リソースの変更を記述するシステ ムイベントのストリームを配信します。このパターンでは、ルールを使用して Amazon ECR プッ シュアクションを特定のイメージタグパターンと照合します。

ツール

• [Docker CLI](https://www.docker.com/) — Docker はコンテナの作成と管理を容易にするツールです。コンテナは、アプリケー ションとそのすべての依存関係を 1 つのユニットまたはパッケージにまとめ、コンテナランタイ ムをサポートする任意のプラットフォームに簡単にデプロイできます。

コード

このパターンは、以下の 2 つの方法で実装できます。

- 自動セットアップ: 添付ファイルに記載されている 2 つの AWS CloudFormation テンプレートをデ プロイします。手順については、[追加情報](#page-779-0)セクションを参照してください。
- 手動設定: [エピックセ](#page-767-0)クションの手順に従います。

サンプル buildspec.yaml

このパターンで提供されている CloudFormation テンプレートを使用している場 合、buildspec.yamlファイルは CodeBuild リソースに含まれます。

 version: 0.2 env:

```
 shell: bash 
   phases: 
      install: 
        commands: 
          - export CURRENT ACCOUNT=$(echo ${CODEBUILD BUILD ARN} | cut -d':' -f5)
          - export CURRENT ECR REGISTRY=${CURRENT ACCOUNT}.dkr.ecr.
${AWS_REGION}.amazonaws.com 
           - export DESTINATION_ECR_REGISTRY=${DESTINATION_ACCOUNT}.dkr.ecr.
${DESTINATION_REGION}.amazonaws.com 
      pre_build: 
        on-failure: ABORT 
        commands: 
           - echo "Validating Image Tag ${IMAGE_TAG}" 
           - | 
             if [\int \frac{1}{\sqrt{1-\frac{1}{\sqrt{1-\frac{1}{\sqrt{ aws codebuild stop-build --id ${CODEBUILD_BUILD_ID} 
                sleep 60 
                exit 1 
              fi 
           - aws ecr get-login-password --region ${AWS_REGION} | docker login -u AWS --
password-stdin ${CURRENT ECR REGISTRY}
           - docker pull ${CURRENT_ECR_REGISTRY}/${REPO_NAME}:${IMAGE_TAG} 
      build: 
        commands: 
           - echo "Assume cross-account role" 
           - CREDENTIALS=$(aws sts assume-role --role-arn ${CROSS_ACCOUNT_ROLE_ARN} --
role-session-name Rolesession) 
          - export AWS DEFAULT REGION=${DESTINATON REGION}
           - export AWS_ACCESS_KEY_ID=$(echo ${CREDENTIALS} | jq -r 
  '.Credentials.AccessKeyId') 
           - export AWS_SECRET_ACCESS_KEY=$(echo ${CREDENTIALS} | jq -r 
  '.Credentials.SecretAccessKey') 
           - export AWS_SESSION_TOKEN=$(echo ${CREDENTIALS} | jq -r 
  '.Credentials.SessionToken') 
           - echo "Logging into cross-account registry" 
          - aws ecr get-login-password --region ${DESTINATION REGION} | docker login -u
  AWS --password-stdin ${DESTINATION_ECR_REGISTRY} 
           - echo "Check if Destination Repository exists, else create" 
           - | 
              aws ecr describe-repositories --repository-names ${REPO_NAME} --region 
  ${DESTINATION_REGION} \ 
              || aws ecr create-repository --repository-name ${REPO_NAME} --region 
 ${DESTINATION REGION}
```
- echo "retag image and push to destination"

# <span id="page-767-0"></span>エピック

IAM ロールを作成する

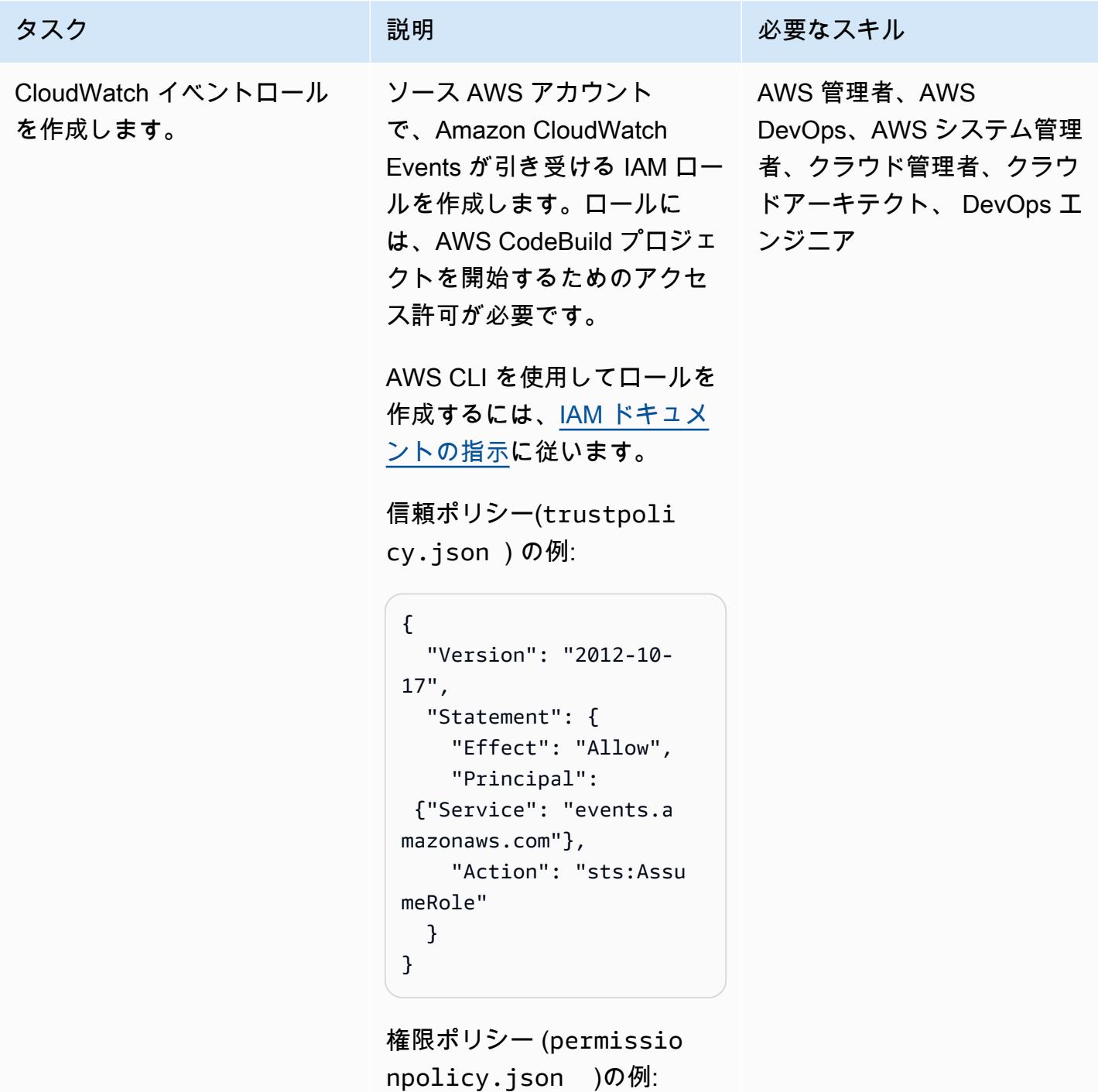

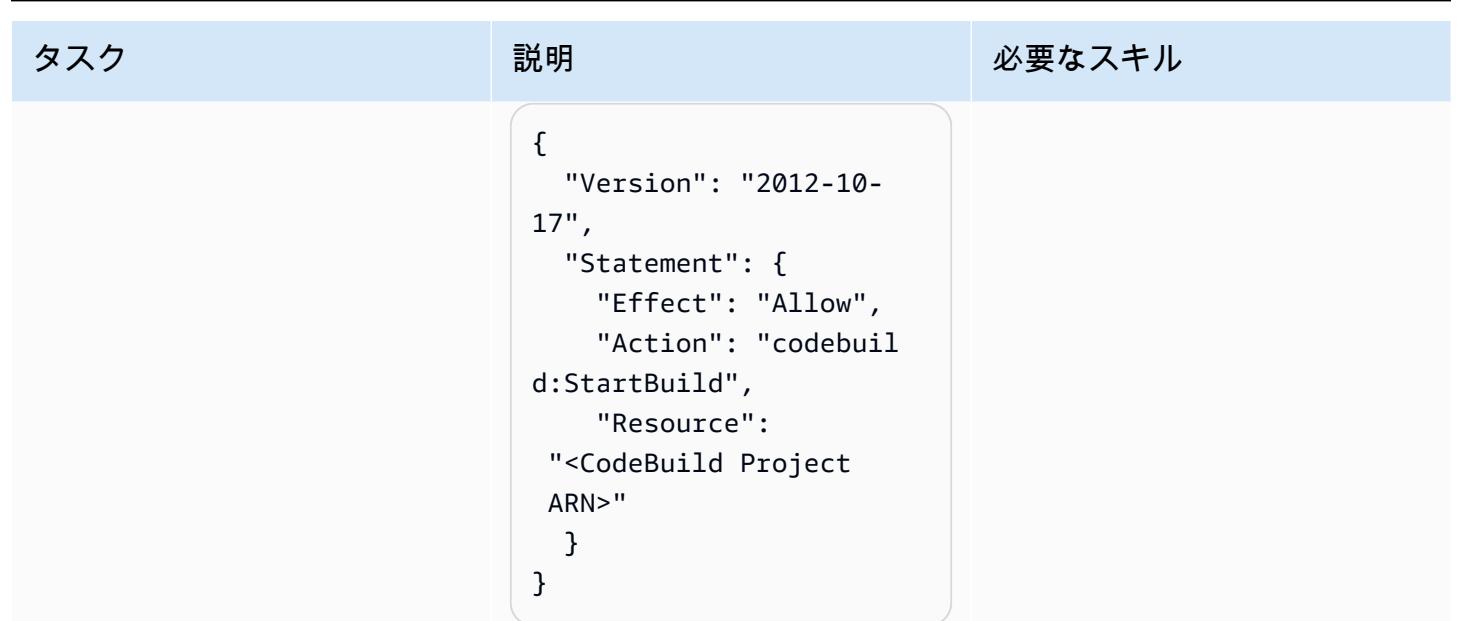

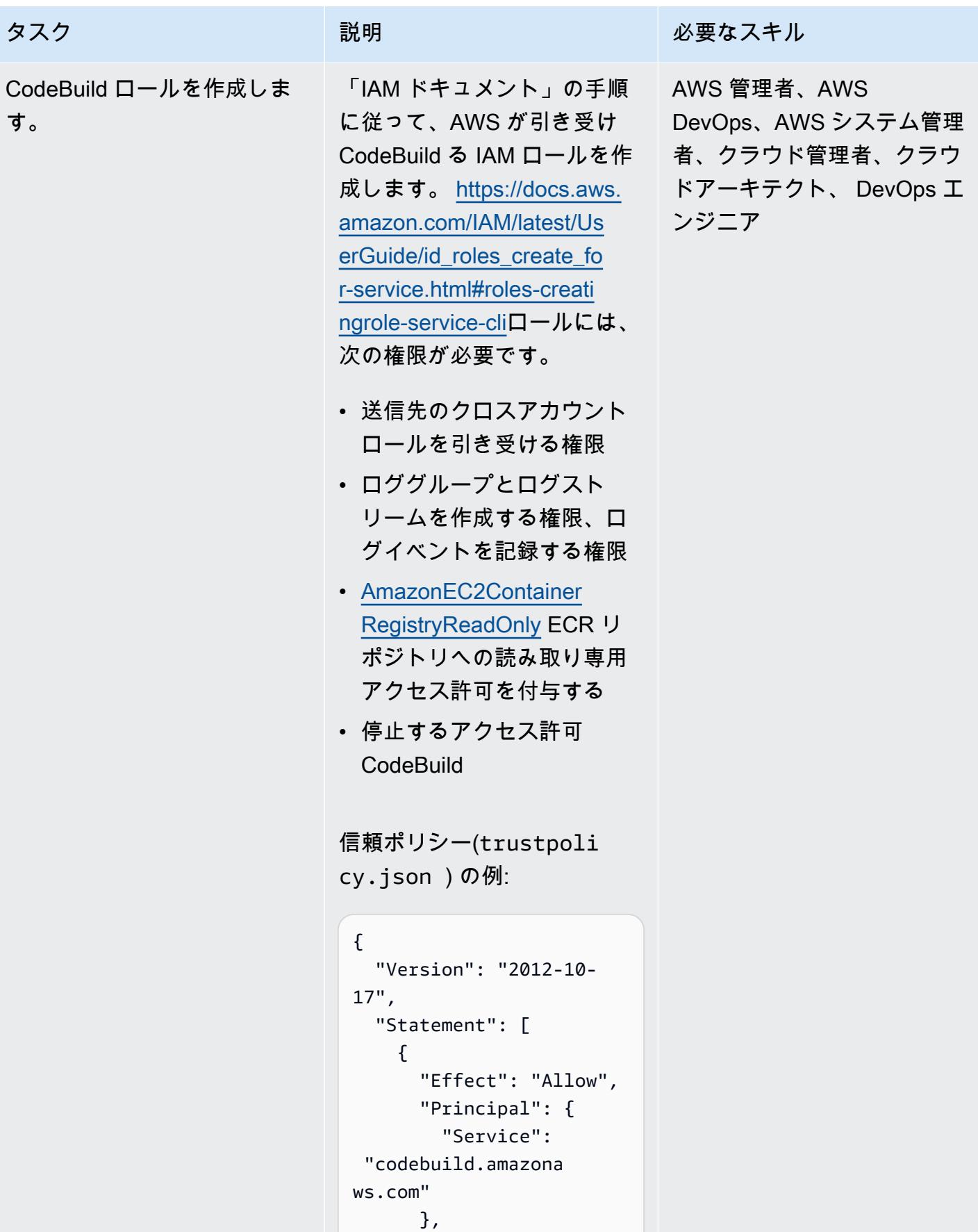

```
タスク ぶんしゃ 説明 こうしょう 必要なスキル
                                      "Action": 
                                 "sts:AssumeRole" 
                                    } 
                                  ]
                               }
                              権限ポリシー (permissio 
                              npolicy.json )の例:
                               { 
                                    "Version": 
                                 "2012-10-17", 
                                    "Statement": [ 
                                        { 
                                            "Action": [ 
                                 "codebuild:StartBu 
                               ild", 
                                 "codebuild:StopBui 
                               ld", 
                                 "codebuild:Get*", 
                                 "codebuild:List*", 
                                 "codebuild:BatchGet*" 
                                            ], 
                                            "Resource": 
                                "*",
                                            "Effect": 
                                 "Allow" 
                                        }, 
                                        { 
                                            "Action": [ 
                                 "logs:CreateLogGro 
                               up", 
                                 "logs:CreateLogStr 
                               eam",
```
タスク ぶんじょう おおとこ 説明 かんじょう かんのう じゅうじょう 必要なスキル

```
 "logs:PutLogEvents" 
                ], 
                "Resource": 
 ^{\frac{1}{n}} "Effect": 
  "Allow" 
           }, 
           { 
                "Action": 
  "sts:AssumeRole", 
                "Resource": 
  "<ARN of destination 
  role>", 
                "Effect": 
  "Allow", 
                "Sid": 
  "AssumeCrossAccoun 
tArn" 
           } 
      ]
}
```
以下のように CLI コマンド に管理ポリシー AmazonEC2 ContainerRegistryR eadOnly を添付します。

```
~$ aws iam attach-role-
policy \
--policy-arn arn:aws:i 
am::aws:policy/Ama 
zonEC2ContainerReg 
istryReadOnly \
--role-name <name of 
  CodeBuild Role>
```
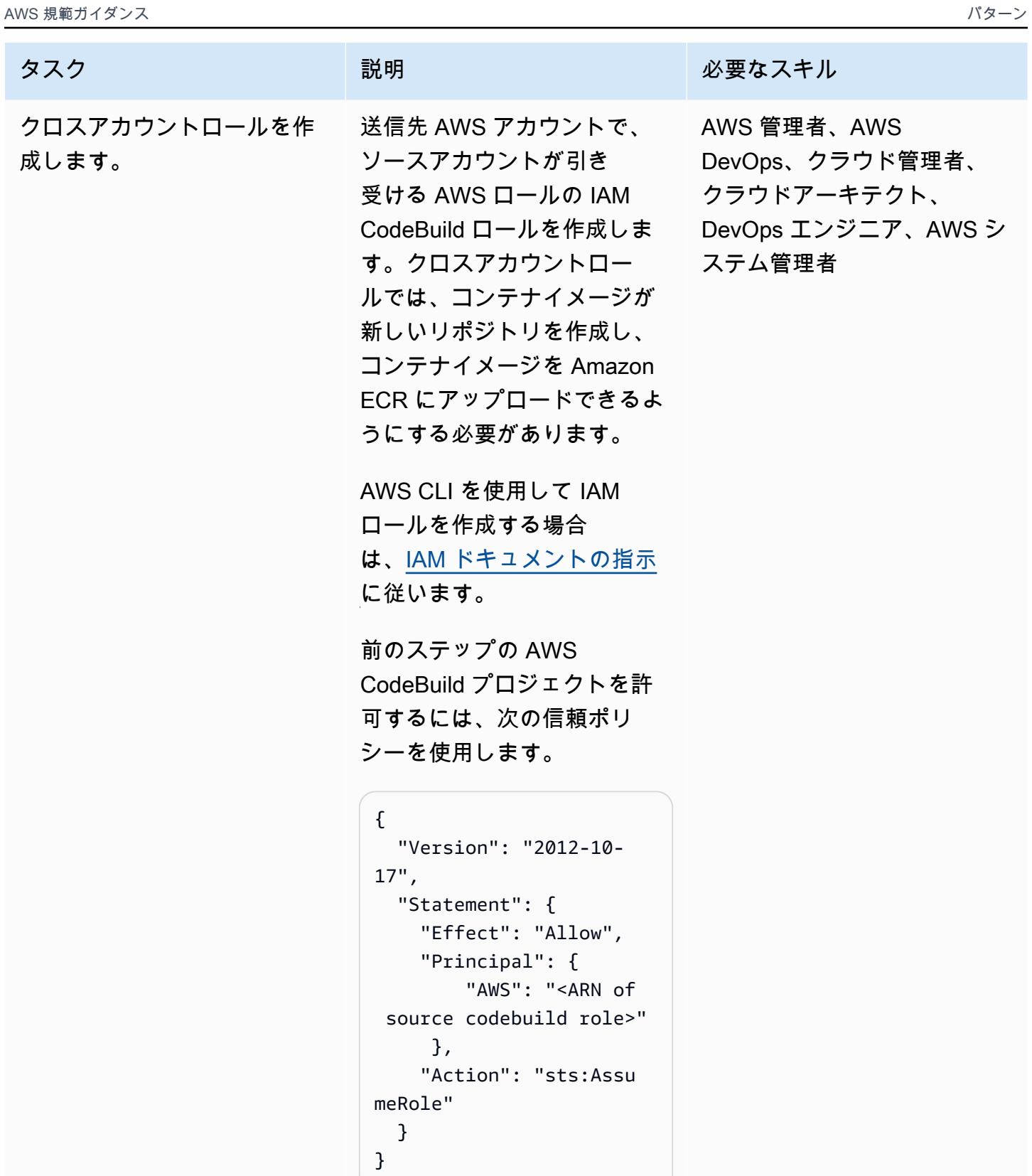

前のステップの AWS CodeBuild プロジェクトが送

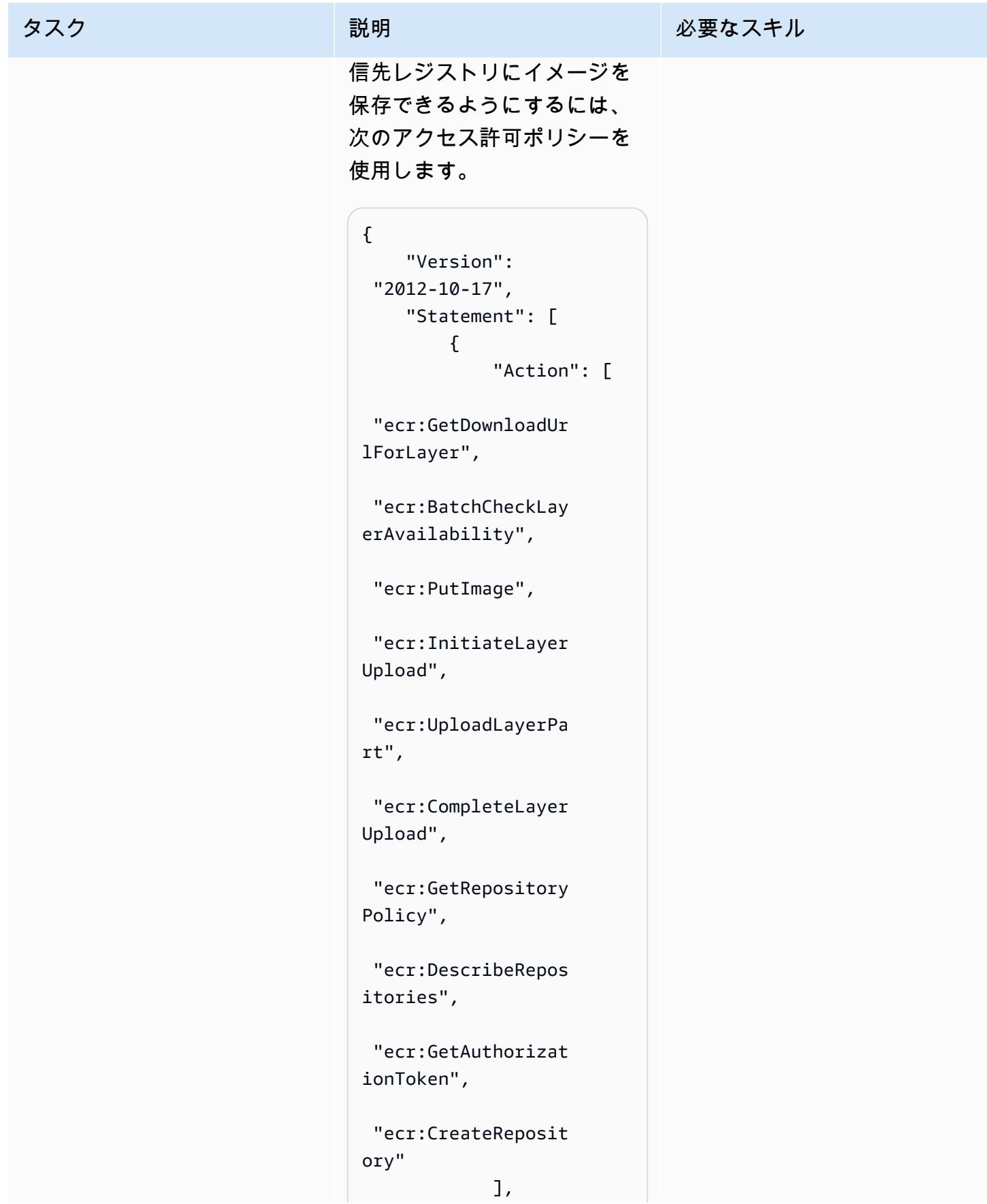

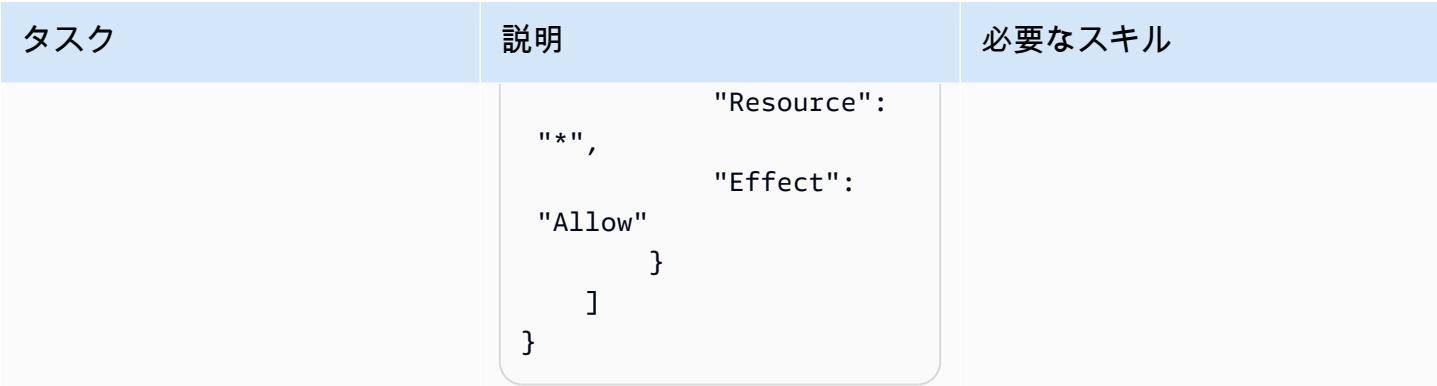

#### CodeBuild プロジェクトを作成する

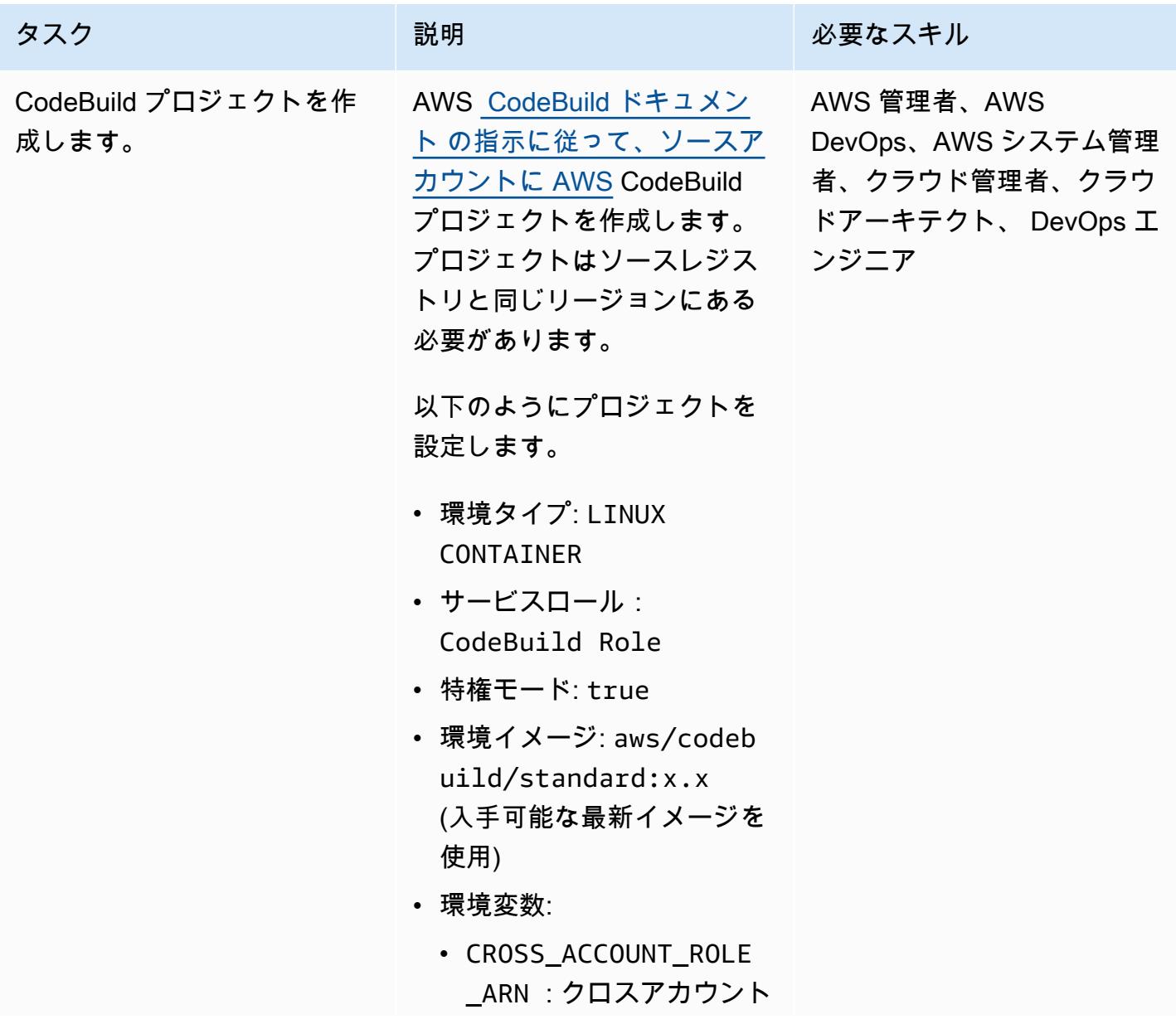

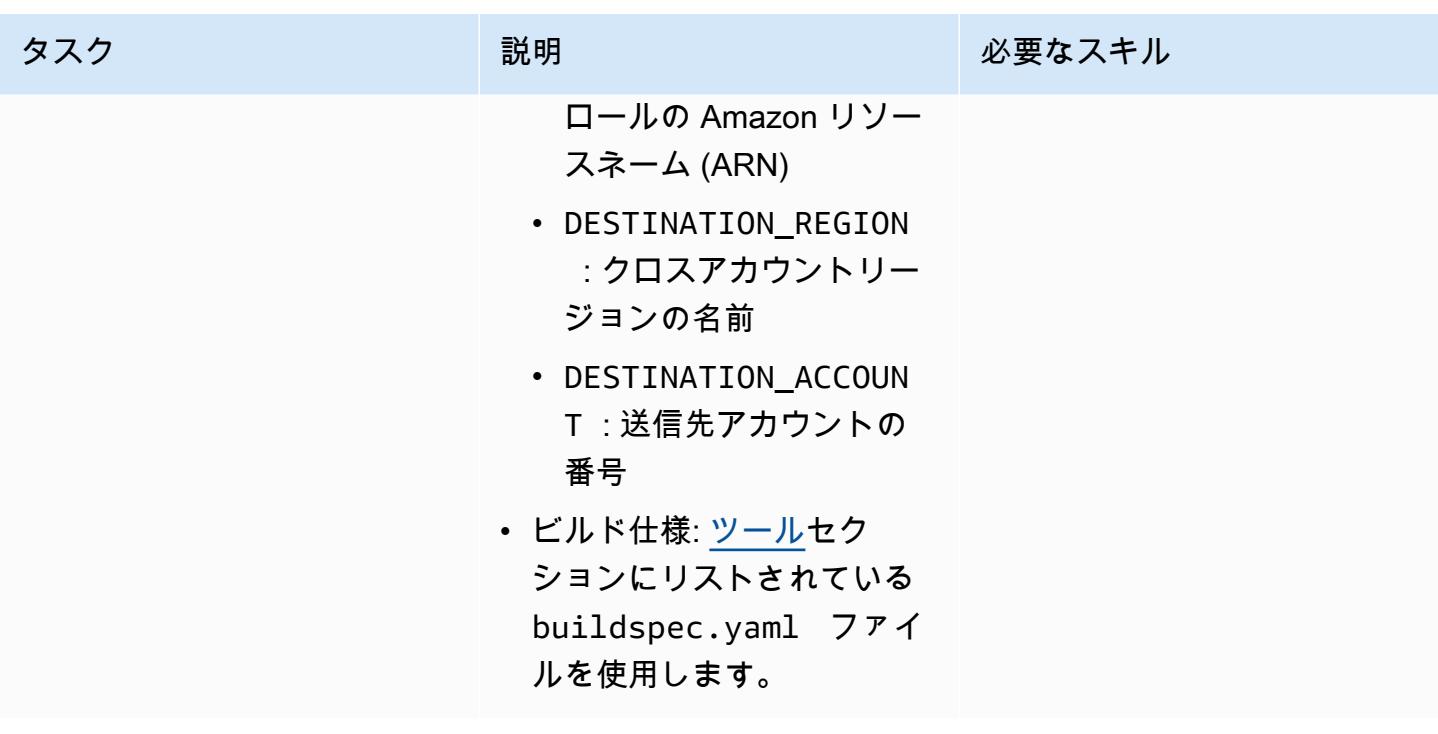

イベントを作成する

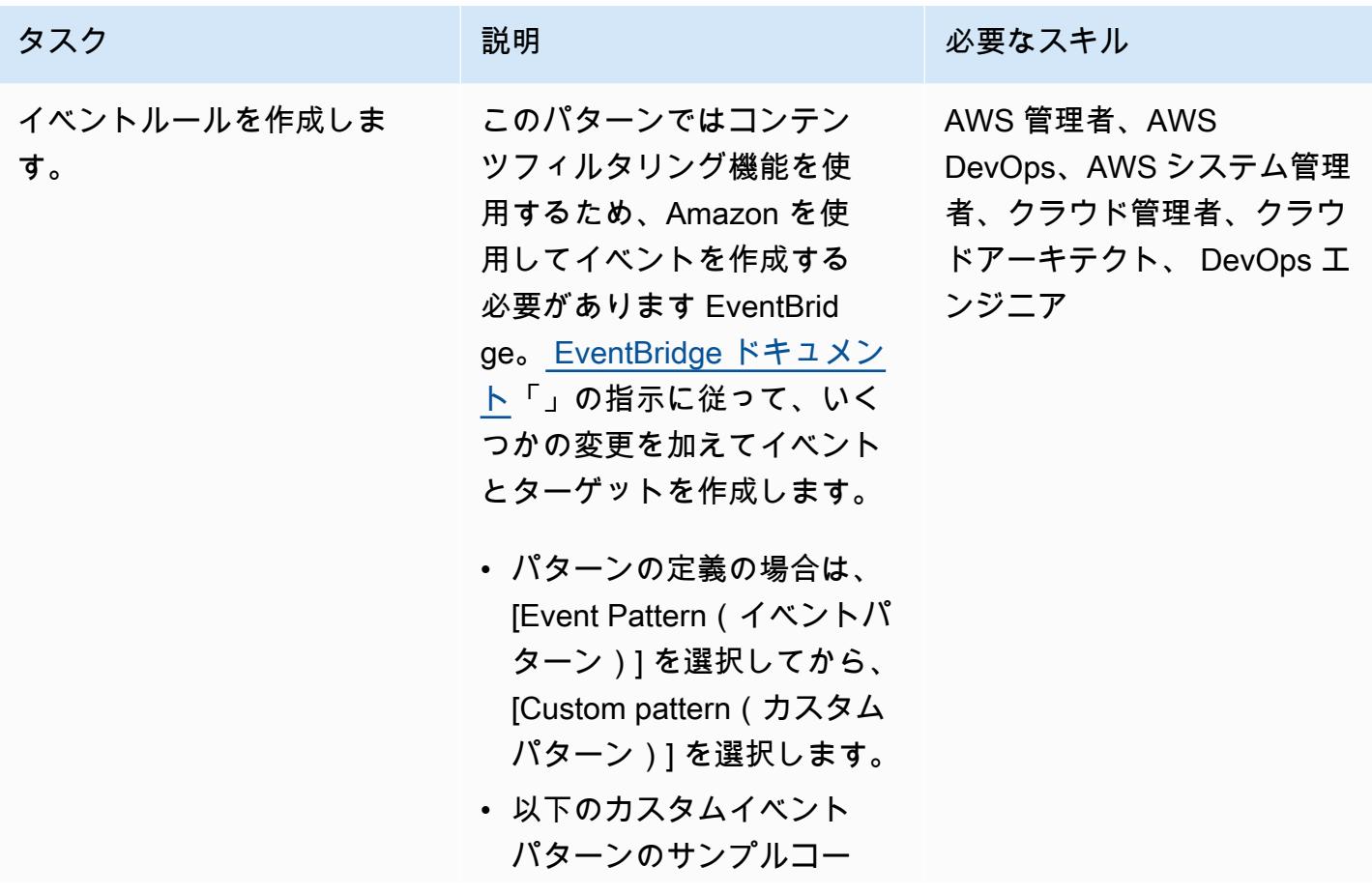

#### タスク ぶっちょう 説明 かいしょう ぶんこう 必要なスキル

ドを、表示されたテキスト ボックスにコピーします。

```
{ 
       "source": ["aws.ecr 
   "], 
       "detail-type": 
     ["ECR Image 
     Action"], 
       "detail": { 
           "action-type": 
     ["PUSH"], 
           "result": 
     ["SUCCESS"], 
           "image-ta 
   g": [{ "prefix": 
     "release-"}] 
       }
   }
• ターゲットの選択 で、AWS 
  CodeBuild プロジェクトを
  選択し、前のエピックで作
```
- 成した AWS CodeBuild プ ロジェクトの ARN を貼り付 けます。
- 入力の設定の場合は、[Input Transformer(入力トランス フォーマー)] を選択しま す。
	- Input Path(入力パス) テキストボックスに、以 下を貼り付けます。

 {"IMAGE\_TAG":"\$.de tail.image-tag","R EPO\_NAME":"\$.detai

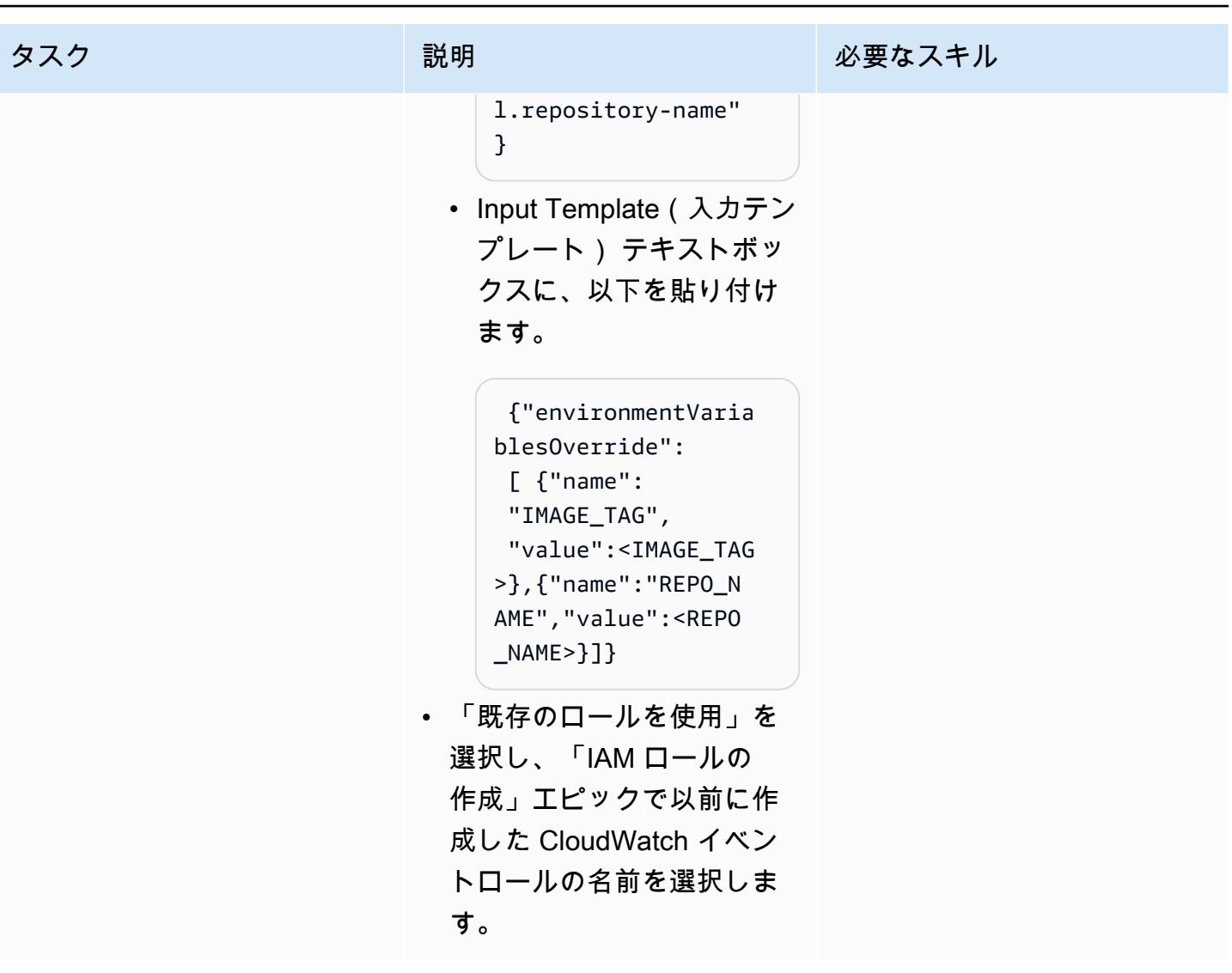

#### 検証

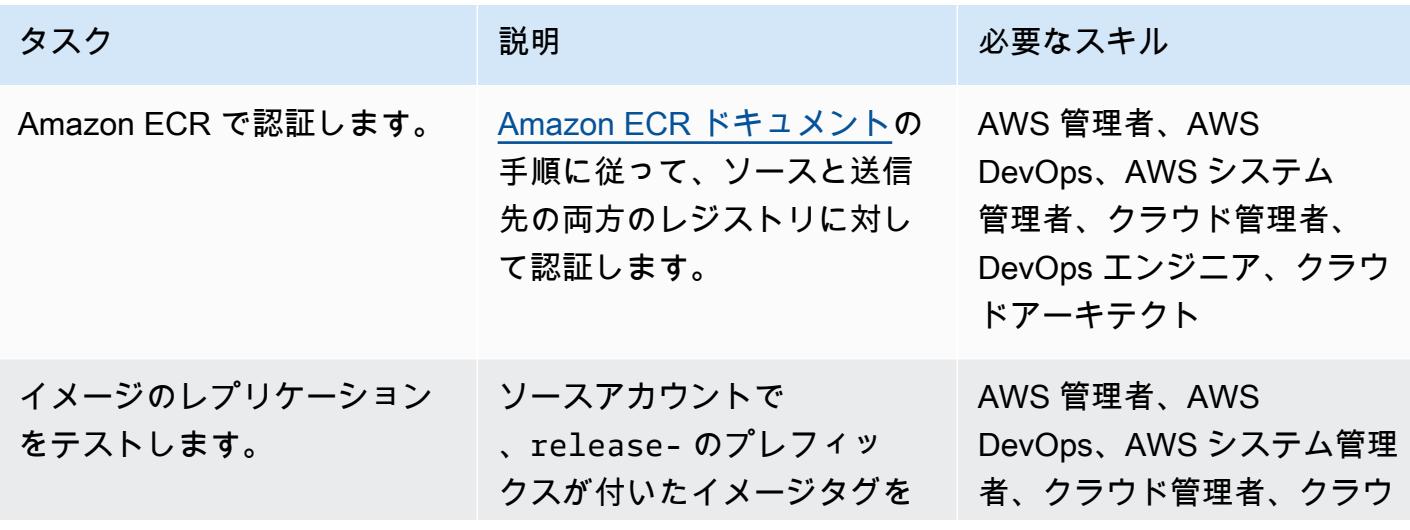

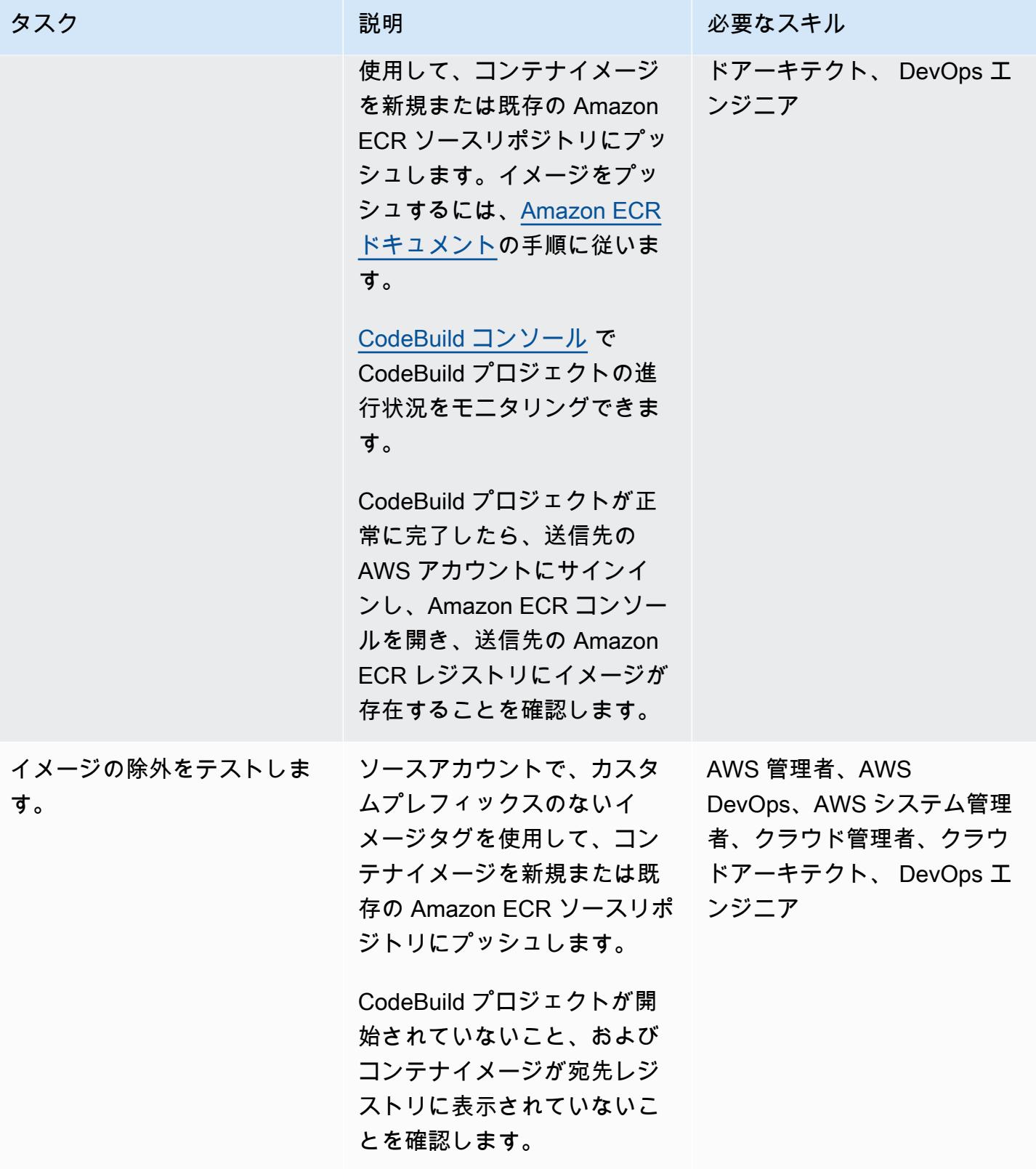

## 関連リソース

- [の開始方法 CodeBuild](https://docs.aws.amazon.com/codebuild/latest/userguide/getting-started-overview.html)
- [Amazon の開始方法 EventBridge](https://docs.aws.amazon.com/eventbridge/latest/userguide/eb-get-started.html)
- [Amazon EventBridge イベントパターンでのコンテンツベースのフィルタリング](https://docs.aws.amazon.com/eventbridge/latest/userguide/eb-event-patterns-content-based-filtering.html#filtering-prefix-matching)
- [IAM ロールを使用して AWS アカウント間でアクセスを委任する](https://docs.aws.amazon.com/IAM/latest/UserGuide/tutorial_cross-account-with-roles.html)
- [プライベートイメージのレプリケーション](https://docs.aws.amazon.com/AmazonECR/latest/userguide/replication.html)

#### <span id="page-779-0"></span>追加情報

このパターンのリソースを自動的にデプロイするには、次の手順に従います。

- 1. 添付ファイルをダウンロードし、 part-1-copy-tagged-images.yamlと の 2 つの CloudFormation テンプレートを抽出しますpart-2-destination-account-role.yaml。
- 2. [AWS CloudFormation コンソール](https://console.aws.amazon.com/cloudformation/) にログインし、ソース Amazon ECR part-1-copy-taggedimages.yaml レジストリと同じ AWS アカウントとリージョンにデプロイします。必要に応じ て、パラメータを更新します。テンプレートは以下のリソースをデプロイします。
	- Amazon CloudWatch Events IAM ロール
	- AWS CodeBuild プロジェクトの IAM ロール
	- AWS CodeBuild プロジェクト
	- AWS CloudWatch Events ルール
- 3. [Outputs(出力)] タブの SourceRoleName の値を書き留めます。この値は次のステップで必要 になります。
- 4. Amazon ECR コンテナイメージをコピーする AWS アカウントにpart-2-destinationaccount-role.yaml、2 番目の CloudFormation テンプレート をデプロイします。必要に応じ て、パラメータを更新します。SourceRoleName パラメータの場合は、手順 3 の値を指定しま す。このテンプレートはクロスアカウント IAM ロールをデプロイします。
- 5. [エピック](#page-767-0)セクションの最後の手順で説明したように、イメージの複製と除外を検証します。

#### 添付ファイル

このドキュメントに関連する追加コンテンツにアクセスするには、次のファイルを解凍してくださ い。「[attachment.zip」](samples/p-attach/a0f635e4-3ba5-4411-b9f8-54cfc228535a/attachments/attachment.zip)

# コンテナを再起動せずにデータベースの認証情報をローテーション する

作成者: Josh Joy (AWS)

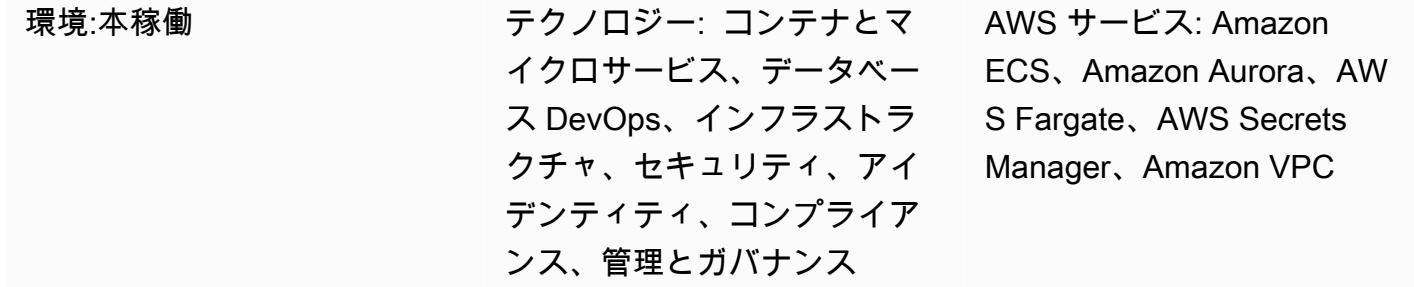

[概要]

Amazon Web Services (AWS) クラウドでは、AWS Secrets Manager を使用して、ライフサイクル 全体にわたってデータベース認証情報をローテーション、管理、取得できます。ユーザーとアプリ ケーションは Secrets Manager API を呼び出してシークレットを取得し、機密情報をプレーンテキ ストでコードに書き込む必要がなくなります。

マイクロサービスワークロードにコンテナを使用している場合は、認証情報を AWS Secrets Manager に安全に保存できます。設定とコードを区別するために、通常、これらの認証情報はコン テナに挿入されます。ただし、認証情報を定期的かつ自動的にローテーションすることは重要です。 また、失効後に認証情報を更新する機能をサポートすることも重要です。同時に、アプリケーション には、ダウンストリームの可用性への潜在的な影響を抑えながら認証情報をローテーションする機能 が必要です。

このパターンは、AWS Secrets Manager で保護されているシークレットを、コンテナを再起動せ ずにコンテナ内でローテーションする方法を示しています。さらに、このパターンでは Secrets Manager の[クライアント側キャッシュコンポーネントを](https://docs.aws.amazon.com/secretsmanager/latest/userguide/retrieving-secrets.html)使用することにより、Secrets Manager へ の認証情報の検索回数が減ります。クライアント側のキャッシュコンポーネントを使用してアプリ ケーション内の認証情報を更新する場合、ローテーションされた認証情報を取得するためにコンテナ を再起動する必要はありません。

このアプローチは、Amazon Elastic Kubernetes Service (Amazon EKS) および Amazon Elastic Container Service (Amazon ECS) で機能します。

[2 つのシナリオについて説明します。](https://docs.aws.amazon.com/secretsmanager/latest/userguide/rotate-secrets_turn-on-for-db.html#rotate-secrets_turn-on-for-db_step1)シングルユーザーシナリオでは、シークレットローテーション 時に期限切れの認証情報を検出してデータベース認証情報が更新されます。認証情報キャッシュに シークレットを更新するように指示され、アプリケーションがデータベース接続を再確立します。 クライアント側のキャッシュコンポーネントは、認証情報をアプリケーション内にキャッシュするた め、認証情報を検索するたびに Secrets Manager にアクセスする必要がなくなります。コンテナを 再起動して認証情報を強制的に更新しなくても、認証情報はアプリケーション内でローテーションさ れます。

2 つ目のシナリオでは、2 人のユーザーが交代してシークレットをローテーションします。2 人のア クティブユーザーがいると、1 人のユーザーの認証情報が常にアクティブになるため、ダウンタイム の可能性が低くなります。2 人のユーザーによる認証情報のローテーションは、クラスターを含む大 規模なデプロイで、認証情報の更新の伝達遅延がわずかに発生する可能性がある場合に役立ちます。

#### 前提条件と制限

前提条件

- アクティブなAWS アカウント
- Amazon EKS または Amazon ECS のコンテナ内で実行されるアプリケーション。
- 認証情報はSecrets Manager に保存され、[ローテーションが有効に](https://docs.aws.amazon.com/secretsmanager/latest/userguide/enable-rotation-rds.html)なっています。
- 2 ユーザーソリューションをデプロイする場合の Secrets Manager に保存される 2 番目の認証情 報セット。コード例は GitHub repo [aws-secrets-manager-rotation-lambdas](https://github.com/aws-samples/aws-secrets-manager-rotation-lambdas) にあります。
- Amazon Aurora データベース。

#### 制限

• この例は Python アプリケーションを対象としています。Java アプリケーションでは、[Java クラ](https://github.com/aws/aws-secretsmanager-caching-java/) [イアント側キャッシュコンポーネント](https://github.com/aws/aws-secretsmanager-caching-java/)または Secrets Manager 用の [JDBC クライアント側キャッ](https://github.com/aws/aws-secretsmanager-jdbc) [シュライブラリ](https://github.com/aws/aws-secretsmanager-jdbc)を使用できます。

#### アーキテクチャ

ターゲットアーキテクチャ

シナリオ 1 – 単一ユーザーの認証情報のローテーション

最初のシナリオでは、1 つのデータベース認証情報が Secrets Manager によって定期的にローテー ションされます。アプリケーションコンテナは Fargate で実行されます。最初のデータベース接続 が確立されると、アプリケーションコンテナは Aurora のデータベース認証情報を取得します。そ の後、Secrets Manager キャッシュコンポーネントは、将来の接続確立に備えて認証情報をキャッ シュします。ローテーション期間が経過すると、認証情報は失効し、データベースは認証エラーを 返します。次に、アプリケーションはローテーションされた認証情報を取得し、キャッシュを無効に し、Secrets Manager のクライアント側キャッシュコンポーネントを介して認証情報キャッシュを更 新します。

このシナリオでは、認証情報がローテーションされ、古い認証情報が古い接続に使用されている間 は、最小限の中断しか発生しない可能性があります。この問題は 2 人のユーザーによるシナリオを 使用することで解決できます。

シナリオ 2 – 2 人のユーザーの認証情報のローテーション

2 つ目のシナリオでは、2 つのデータベースユーザー認証情報 (Alice と Bob) が Secrets Manager に よって定期的にローテーションされます。アプリケーションコンテナは Fargate クラスターで実行 されます。最初のデータベース接続が確立されると、アプリケーションコンテナは最初のユーザー (Alice) の Aurora データベース認証情報を取得します。その後、Secrets Manager キャッシュコン ポーネントは、将来の接続確立に備えて認証情報をキャッシュします。

ユーザーと認証情報は 2 つありますが、Secrets Manager によって管理されるアクティブな認証情 報は 1 つだけです。この場合、キャッシュコンポーネントは定期的に有効期限が切れ、最新の認証 情報を取得します。Secrets Manager のローテーション期間がキャッシュタイムアウトよりも長い場 合、キャッシュコンポーネントは 2 人目のユーザー (Bob) のローテーションされた認証情報を取得 します。例えば、キャッシュの有効期限が分単位、ローテーション期間が日単位で測定されている 場合、キャッシュコンポーネントは定期的なキャッシュ更新の一部として新しい認証情報を取得しま す。この方法では、各ユーザーの認証情報が 1 回の Secrets Manager ローテーションでアクティブ になるため、ダウンタイムが最小限に抑えられます。

自動化とスケール

[AWS CloudFormation](https://docs.aws.amazon.com/AWSCloudFormation/latest/UserGuide/Welcome.html) を使用して[、Infrastructure as Code](https://docs.aws.amazon.com/whitepapers/latest/introduction-devops-aws/infrastructure-as-code.html) でこのパターンをデプロイできます。こ れにより、アプリケーションコンテナのビルドと作成、Fargate タスクの作成、Fargate へのコンテ ナのデプロイ、Aurora による Secrets Manager のセットアップと設定が行われます。 step-by-step デプロイ手順については、[readme](https://github.com/aws-samples/aws-secrets-manager-credential-rotation-without-container-restart/blob/main/README.md) ファイルを参照してください。

ツール

ツール

- [AWS Secrets Manager](https://docs.aws.amazon.com/secretsmanager/latest/userguide/intro.html) を使用すると、シークレットを取得するための Secrets Manager への API コールを使用して、パスワードを含むハードコードされた認証情報を置き換えることができま す。Secrets Manager は、シークレットを短期のシークレットに置き換えることが可能となり、侵 害されるリスクが大幅に減少します。
- [Docker](https://www.docker.com/) は、開発者があらゆるアプリケーションを軽量でポータブルかつ自給自足のコンテナとし て梱包、出荷、実行できるよう支援します。

コード

Python コードサンプル

このパターンでは、Secrets Manager の Python クライアント側キャッシュコンポーネントを使用し て、データベース接続を確立する際に認証情報を取得します。クライアント側のキャッシュコンポー ネントにより、毎回 Secrets Manager にアクセスする必要がなくなります。

これで、ローテーション期間が経過すると、キャッシュされた認証情報は期限切れになり、データ ベースに接続すると認証エラーが発生します。MySQL の場合、認証エラーコードは 1045 です。 この例では MySQL 用に Amazon Aurora を使用していますが、PostgreSQL などの別のエンジンを 使用することもできます。認証エラーが発生すると、データベース接続例外処理コードがエラーを キャッチします。次に、Secrets Manager のクライアント側キャッシュコンポーネントに、シーク レットを更新し、再認証してデータベース接続を再確立するように通知します。PostgreSQL または 別のエンジンを使用している場合は、対応する認証エラーコードを調べる必要があります。

これで、コンテナアプリケーションは、コンテナを再起動しなくても、ローテーションされたパス ワードでデータベースパスワードを更新できます。

データベース接続を処理するアプリケーションコードに次のコードを記述してください。この例では Django を使用しており、接続用のデータベースラッパーを使用してデータベースバックエンド[をサ](https://docs.djangoproject.com/en/3.1/ref/databases/#subclassing-the-built-in-database-backends) [ブクラス化](https://docs.djangoproject.com/en/3.1/ref/databases/#subclassing-the-built-in-database-backends)します。別のプログラミング言語またはデータベース接続ライブラリを使用している場合 は、使用しているデータベース接続ライブラリを参照して、データベース接続取得をサブクラス化す る方法を確認してください。

 def get\_new\_connection(self, conn\_params): try: logger.info("get connection")

```
            databasecredentials.get_conn_params_from_secrets_manager(conn_params) 
                          conn =super(DatabaseWrapper,self).get_new_connection(conn_params) 
                          return conn 
                 except MySQLdb.OperationalError as e: 
                          error_code=e.args[0] 
                          if error_code!=1045: 
                                   raise e 
                          logger.info("Authentication error. Going to refresh secret and try again.") 
                          databasecredentials.refresh_now() 
                          databasecredentials.get_conn_params_from_secrets_manager(conn_params) 
                          conn=super(DatabaseWrapper,self).get_new_connection(conn_params) 
                          logger.info("Successfully refreshed secret and established new database 
 connection.") 
                          return conn
```
AWS CloudFormation および Python コード

• <https://github.com/aws-samples/aws-secrets-manager-credential-rotation-without-container-restart>

#### エピック

認証情報のローテーション中もアプリケーションの可用性を維持

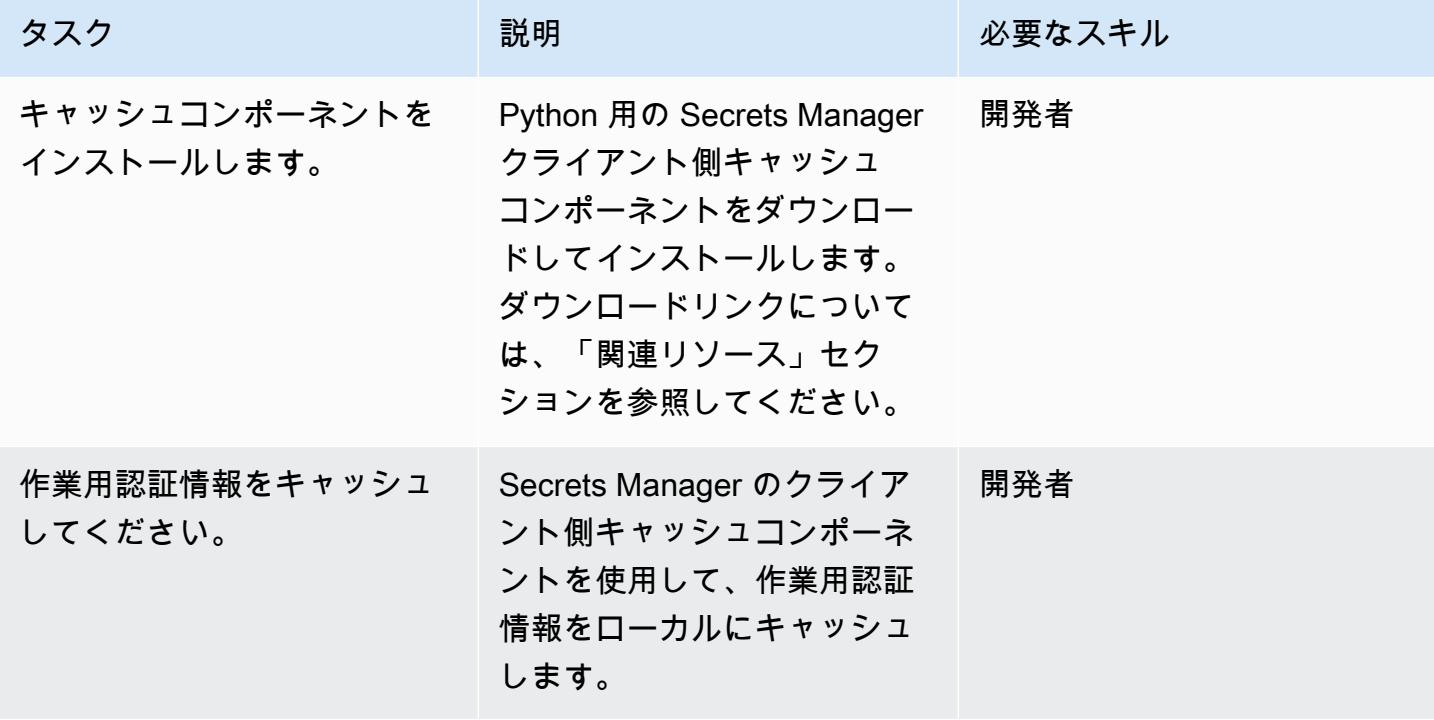

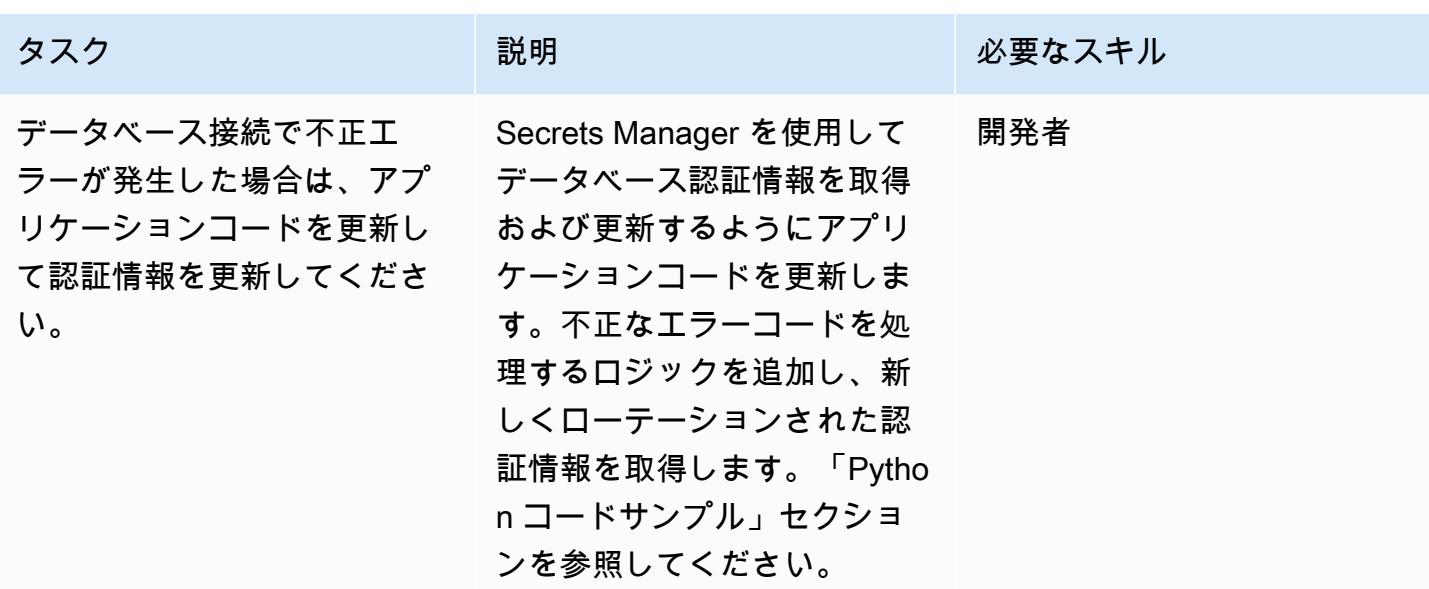

関連リソース

Secrets Manager シークレットの作成

- 「[AWS KMS でキーを作成」](https://docs.aws.amazon.com/kms/latest/developerguide/create-keys.html)
- [AWS Secrets Manager でのシークレットの作成と管理](https://docs.aws.amazon.com/secretsmanager/latest/userguide/managing-secrets.html)

Amazon Aurora クラスターの作成

• [Amazon RDS DB インスタンスの作成](https://docs.aws.amazon.com/AmazonRDS/latest/UserGuide/USER_CreateDBInstance.html)

Amazon ECS コンポーネントの作成

- [従来のコンソールを使用したクラスターの作成](https://docs.aws.amazon.com/AmazonECS/latest/developerguide/create_cluster.html)
- [Docker イメージの作成](https://docs.aws.amazon.com/AmazonECS/latest/developerguide/create-container-image.html#create-container-image-create-image)
- [プライベートリポジトリを作成する](https://docs.aws.amazon.com/AmazonECR/latest/userguide/repository-create.html)
- [Amazon ECR プライベートレジストリ](https://docs.aws.amazon.com/AmazonECR/latest/userguide/Registries.html#registry_auth)
- [Docker イメージをプッシュする](https://docs.aws.amazon.com/AmazonECR/latest/userguide/docker-push-ecr-image.html)
- [Amazon ECS のタスク定義](https://docs.aws.amazon.com/AmazonECS/latest/developerguide/task_definitions.html)
- [クラシックコンソール内の Amazon ECS サービスの作成](https://docs.aws.amazon.com/AmazonECS/latest/developerguide/create-service.html)

• [Python キャッシュクライアント](https://github.com/aws/aws-secretsmanager-caching-python)

添付ファイル

このドキュメントに関連する追加コンテンツにアクセスするには、次のファイルを解凍してくださ い。「[attachment.zip」](samples/p-attach/489dd0d4-e662-4a12-b1a4-63403b8e6061/attachments/attachment.zip)

作成者: Akash Kumar (AWS)

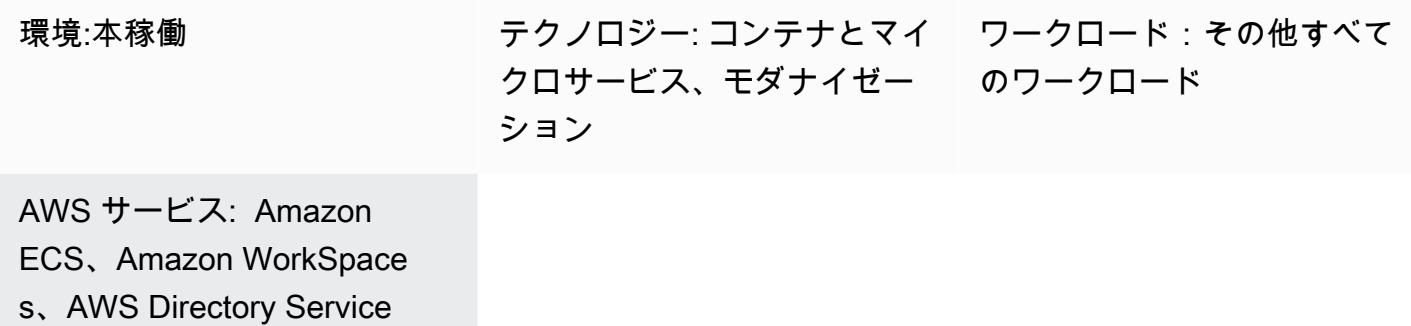

## [概要]

Amazon Elastic Container Service (Amazon ECS) Anywhere は、Amazon Web Services (AWS) マ ネージドインフラストラクチャやカスタマーマネージドインフラストラクチャを含むあらゆる環境 の Amazon ECS タスクのデプロイをサポートします。これは、クラウド上で稼働し、常に最新の状 態に保たれる、完全に AWS マネージド型のコントロールプレーンを使用しながら行うことができま す。

多くの場合、企業はコンテナベースのアプリケーションの開発 WorkSpaces に Amazon を使用しま す。このため、ECS タスクをテストして実行するには、Amazon Elastic Compute Cloud (Amazon EC2) または Amazon ECS クラスターの AWS Fargate が必要でした。これで、Amazon ECS Anywhere を使用して Amazon を外部インスタンス WorkSpaces として ECS クラスターに直接追 加し、タスクを直接実行できるようになりました。これにより、Amazon でローカルに ECS クラス ターを使用してコンテナをテストできるため、開発時間が短縮されます WorkSpaces。コンテナアプ リケーションのテストに EC2 または Fargate インスタンスを使用するコストを節約することもでき ます。

このパターンは、Amazon ECS Anywhere を使用して Amazon に ECS タスク WorkSpaces をデ プロイする方法を示しています。ECS クラスターを設定し、AWS Directory Service Simple AD を使用して を起動します WorkSpaces。次に、サンプル ECS タスクは で NGINX を起動します WorkSpaces。

#### 前提条件と制限

- アクティブな AWS アカウント
- AWS コマンドラインインターフェイス (AWS CLI)
- [マシンに設定されている](https://docs.aws.amazon.com/cli/latest/userguide/cli-configure-files.html) AWS 認証情報

#### アーキテクチャ

ターゲットテクノロジースタック

- 仮想プライベートクラウド (VPC)
- Amazon ECS クラスター
- Amazon WorkSpaces
- Simple AD を使用した AWS Directory Service

ターゲットアーキテクチャ

このアーキテクチャには、以下のサービスとリソースが含まれます。

- カスタム VPC にパブリックサブネットとプライベートサブネットを持つ ECS クラスター
- Amazon へのユーザーアクセスを提供する VPC 内の Simple AD WorkSpaces
- Simple AD を使用して VPC に WorkSpaces プロビジョニングされた Amazon
- Amazon をマネージドインスタンス WorkSpaces として追加するためにアクティブ化された AWS Systems Manager
- Amazon ECS と AWS Systems Manager エージェント (SSM エージェント) を使用して、Amazon が Systems Manager と ECS クラスター WorkSpaces に追加されました
- ECS クラスターの WorkSpaces で実行する ECS タスクの例

#### ツール

• [AWS Directory Service Simple Active Directory \(Simple AD\)](https://docs.aws.amazon.com/directoryservice/latest/admin-guide/directory_simple_ad.html) は、Samba 4 Active Directory 互 換サーバーを搭載したスタンドアロンの管理対象ディレクトリです。Simple AD では、AWS

- [Amazon Elastic Container Service \(Amazon ECS\)](https://docs.aws.amazon.com/AmazonECS/latest/developerguide/Welcome.html) は、クラスターでコンテナの実行、停止、管理 をサポートする、高速でスケーラブルなコンテナ管理サービスです。
- 「[AWS Identity and Access Management \(IAM\)」](https://docs.aws.amazon.com/IAM/latest/UserGuide/introduction.html)は、AWS リソースへのアクセスを安全に管理 し、誰が認証され、使用する権限があるかを制御するのに役立ちます。
- 「[AWS Systems Manager](https://docs.aws.amazon.com/systems-manager/latest/userguide/what-is-systems-manager.html)」は、AWS クラウドで実行されるアプリケーションとインフラストラ クチャの管理に役立ちます。アプリケーションとリソースの管理が簡略化され、オペレーション上 の問題の検出と解決時間が短縮され、AWS リソースを大規模かつセキュアに管理できるようにな ります。
- [Amazon WorkSpaces](https://docs.aws.amazon.com/workspaces/latest/adminguide/amazon-workspaces.html) は、 と呼ばれる仮想クラウドベースの Microsoft Windows または Amazon Linux デスクトップをユーザー向けにプロビジョニングするのに役立ちますWorkSpaces。 WorkSpaces は、ハードウェアの調達とデプロイ、または複雑なソフトウェアのインストールの必 要性を排除します。

エピック

ECS クラスターをセットアップ

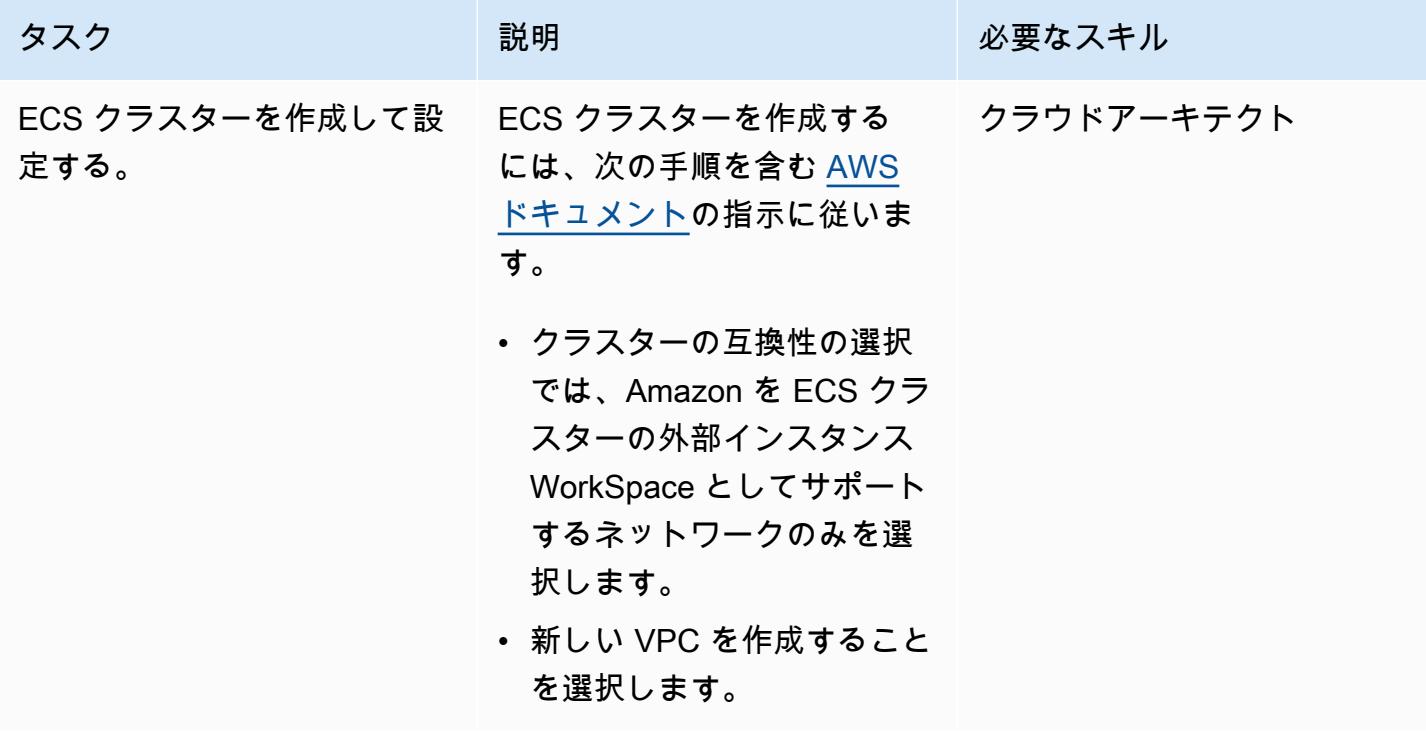

#### Amazon を起動する WorkSpaces

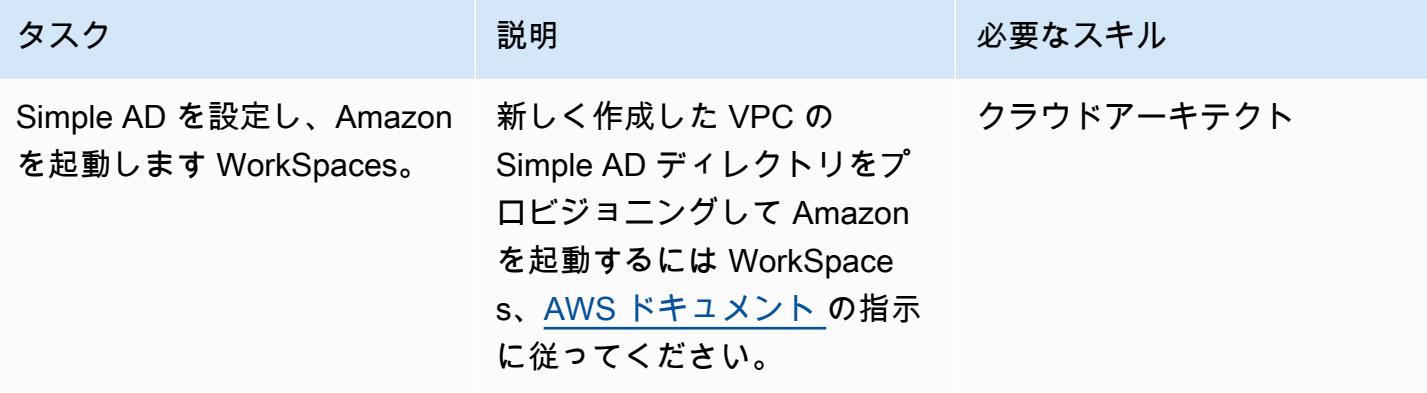

ハイブリッド環境用に AWS Systems Manager をセットアップする

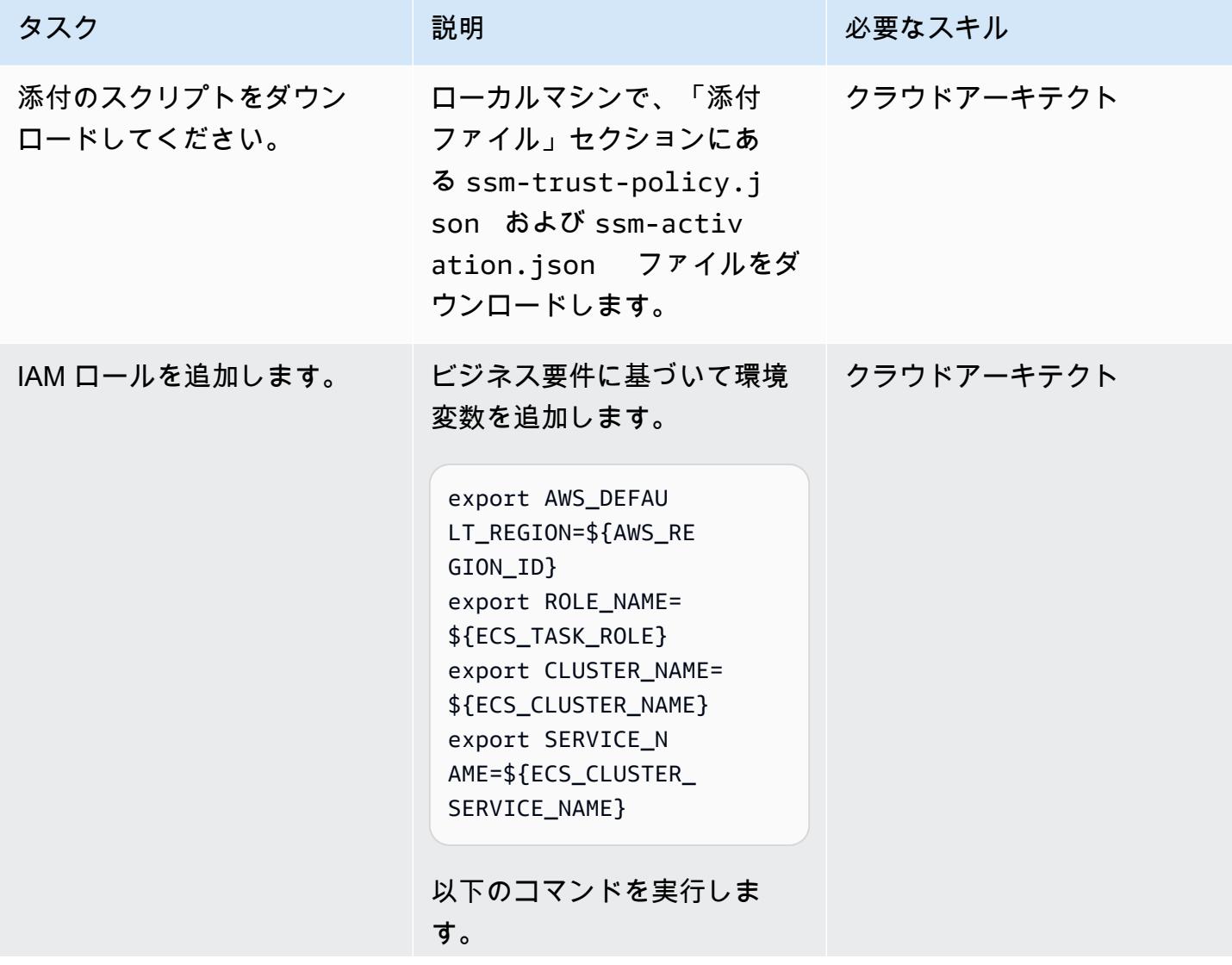

```
AWS 規範ガイダンス いっぱん インストリー マンファイン アイディング・シーム しょうしょうしょう しょうしゅうしょう いちのみ パターン パターン
```
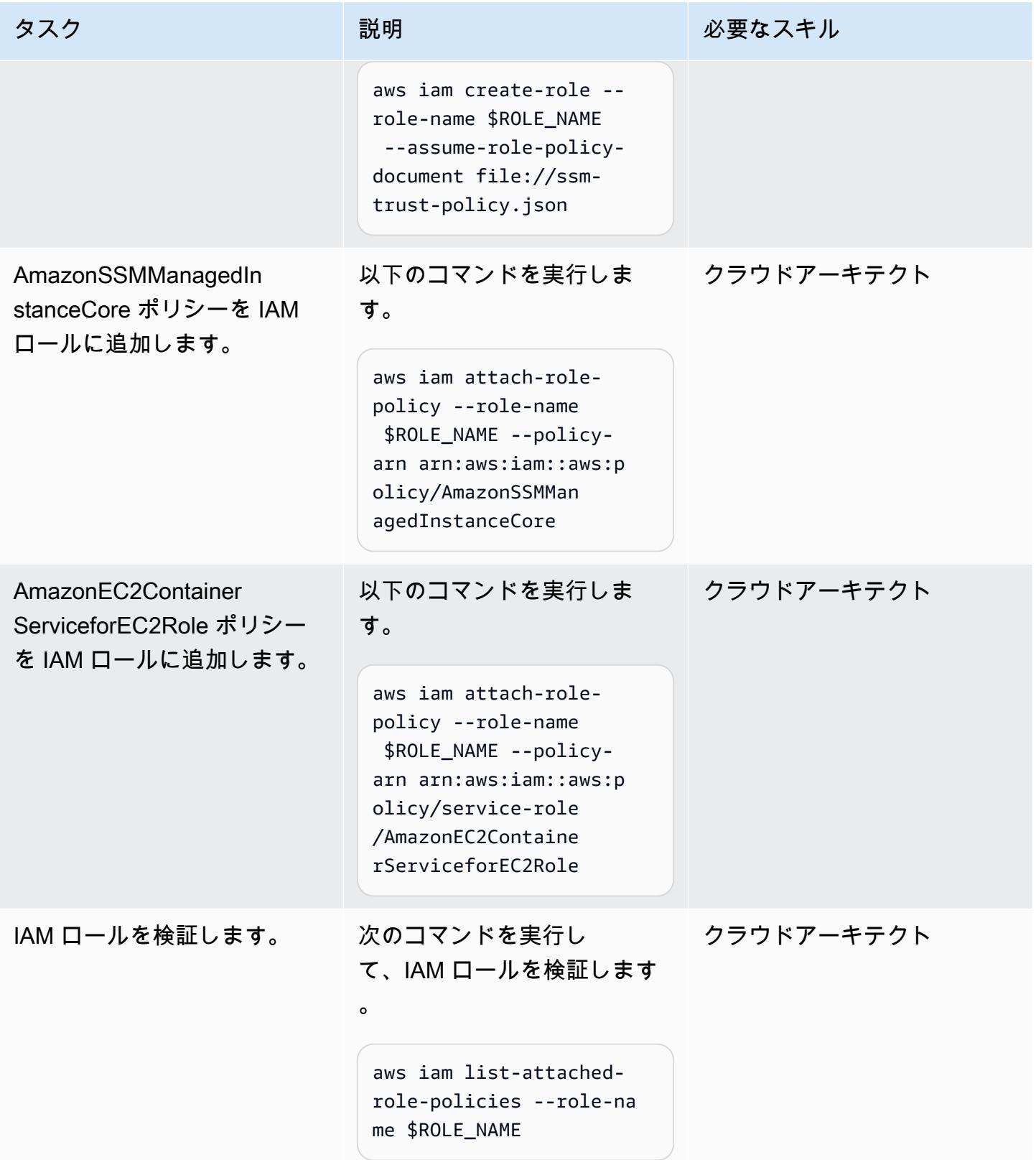
| タスク                         | 説明                                                                                    | 必要なスキル     |
|-----------------------------|---------------------------------------------------------------------------------------|------------|
| Systems Manager を起動しま<br>す。 | <b> 以下のコマンドを実行しま</b><br>す。                                                            | クラウドアーキテクト |
|                             | aws ssm create-ac<br>tivation --iam-role<br>\$ROLE_NAME   tee ssm-<br>activation.json |            |

ECS クラスター WorkSpaces に を追加する

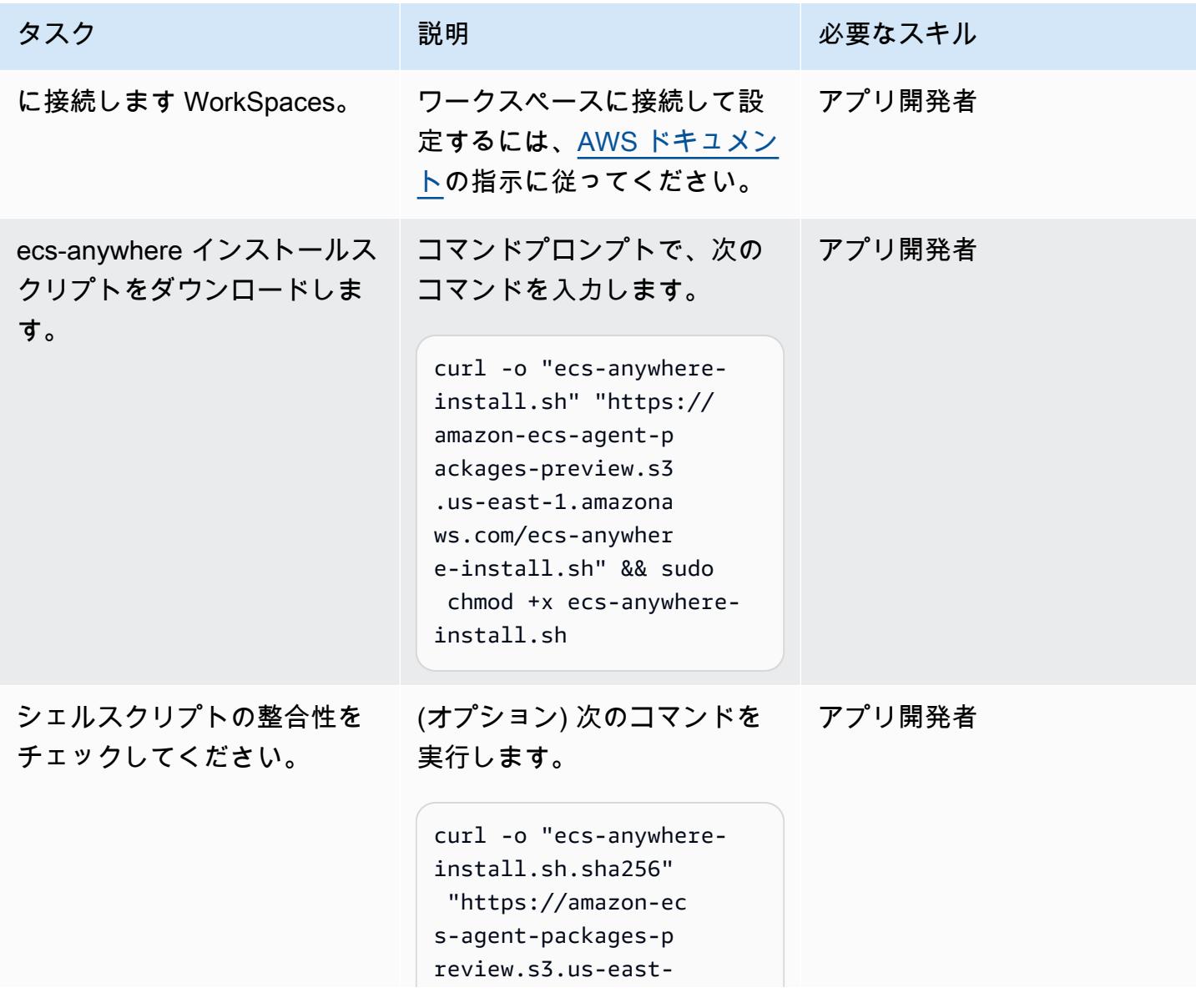

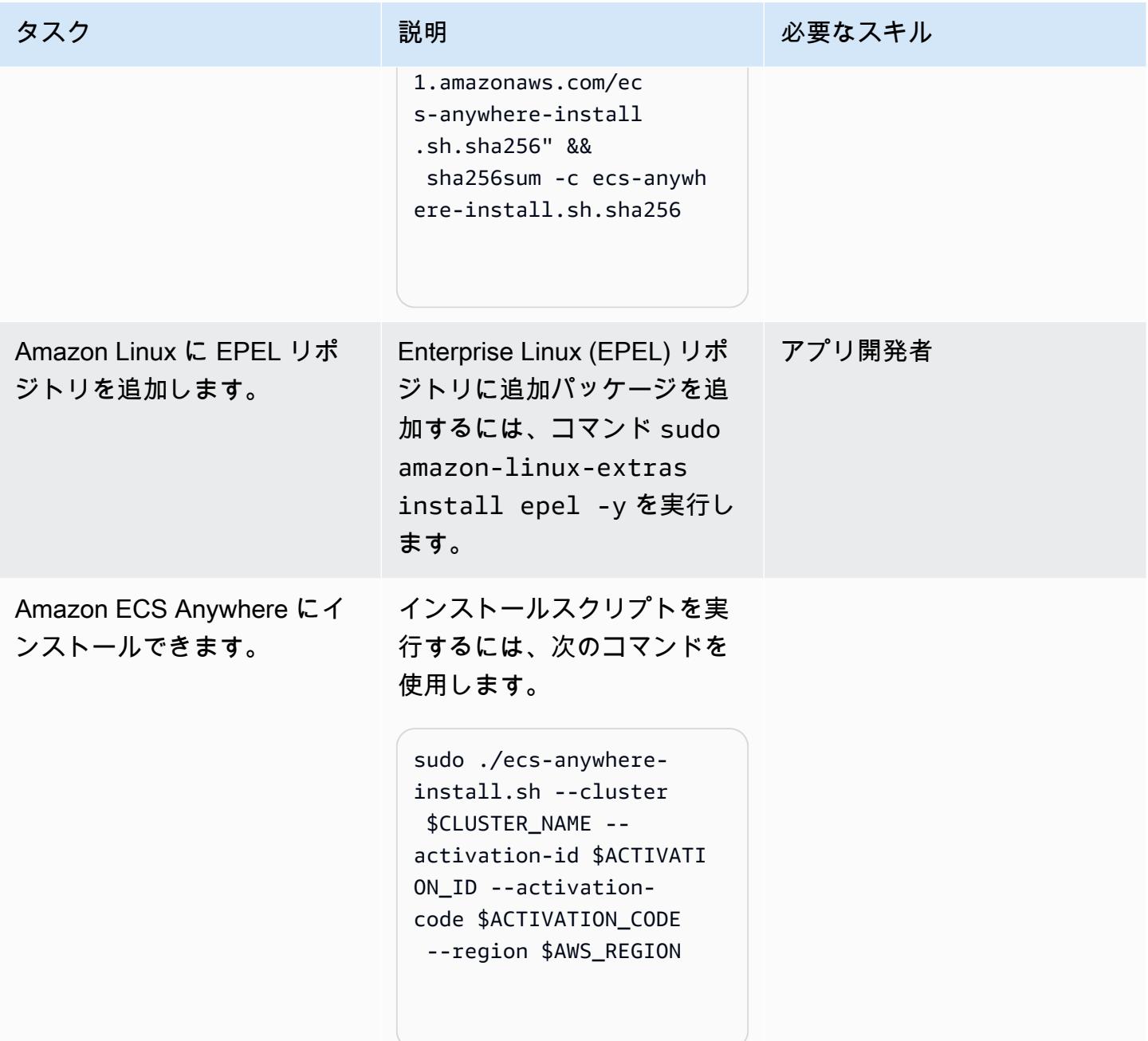

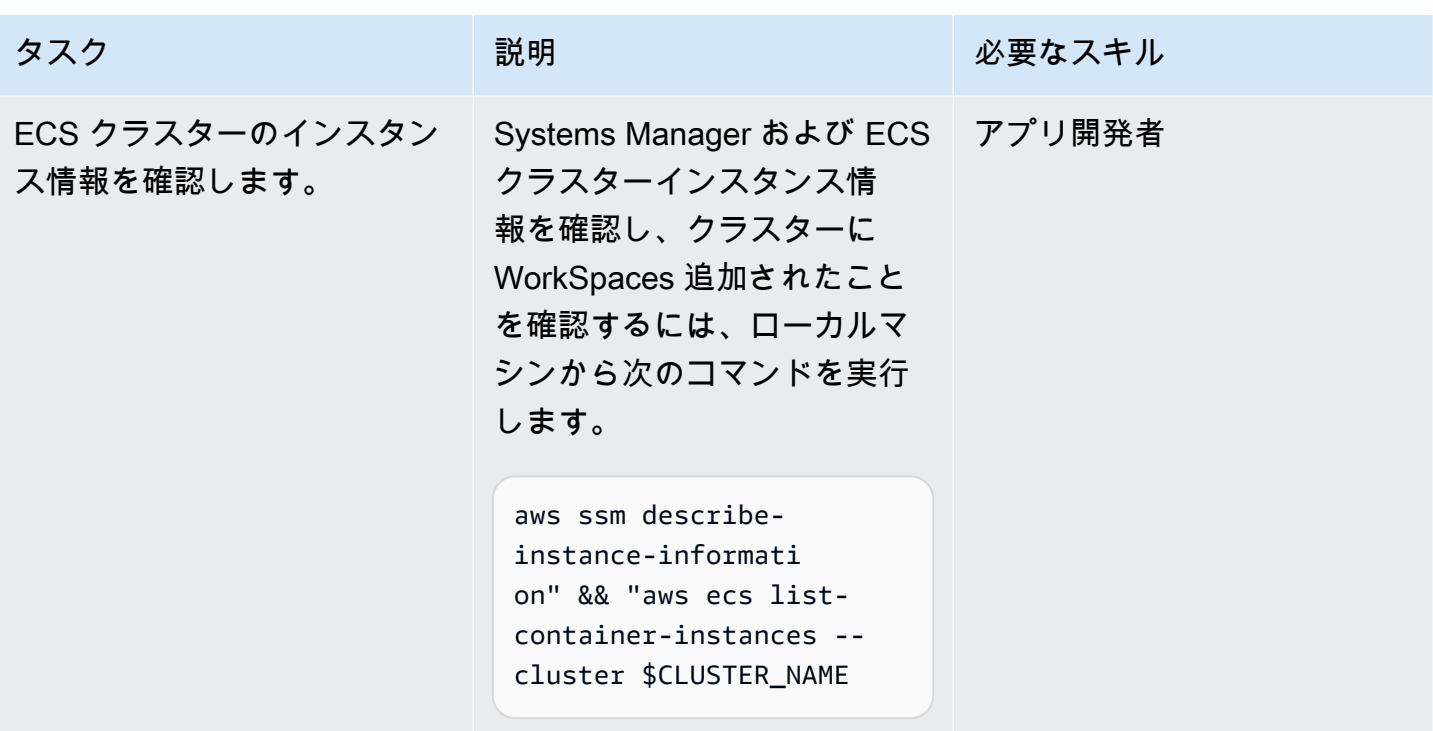

# の ECS タスクを追加する WorkSpaces

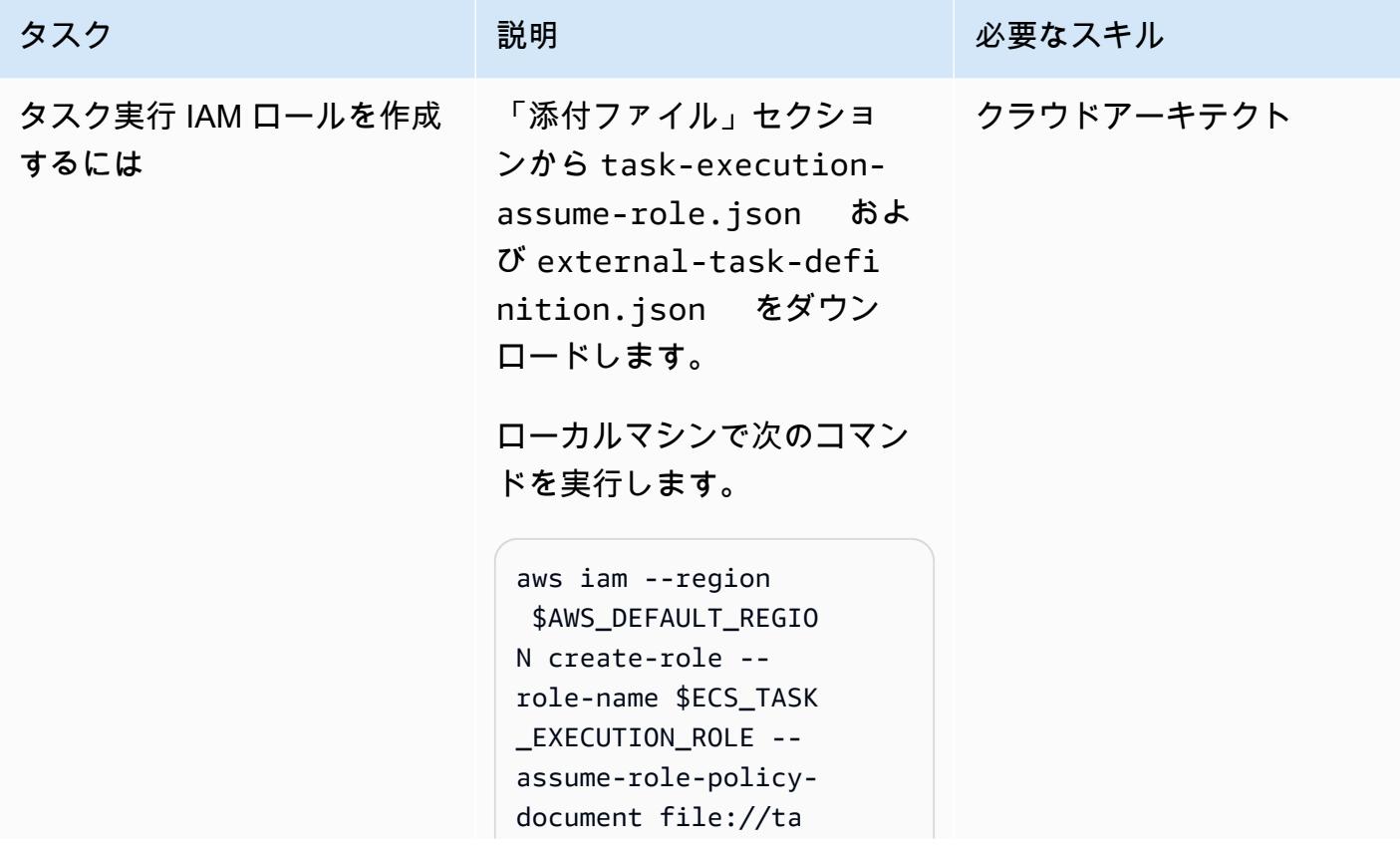

AWS 規範ガイダンス いっぱん マンス マンス マンス アイディスプレート アイディスプレート こうしゃ アイディスプレート いちゃく パターン パターン パターン

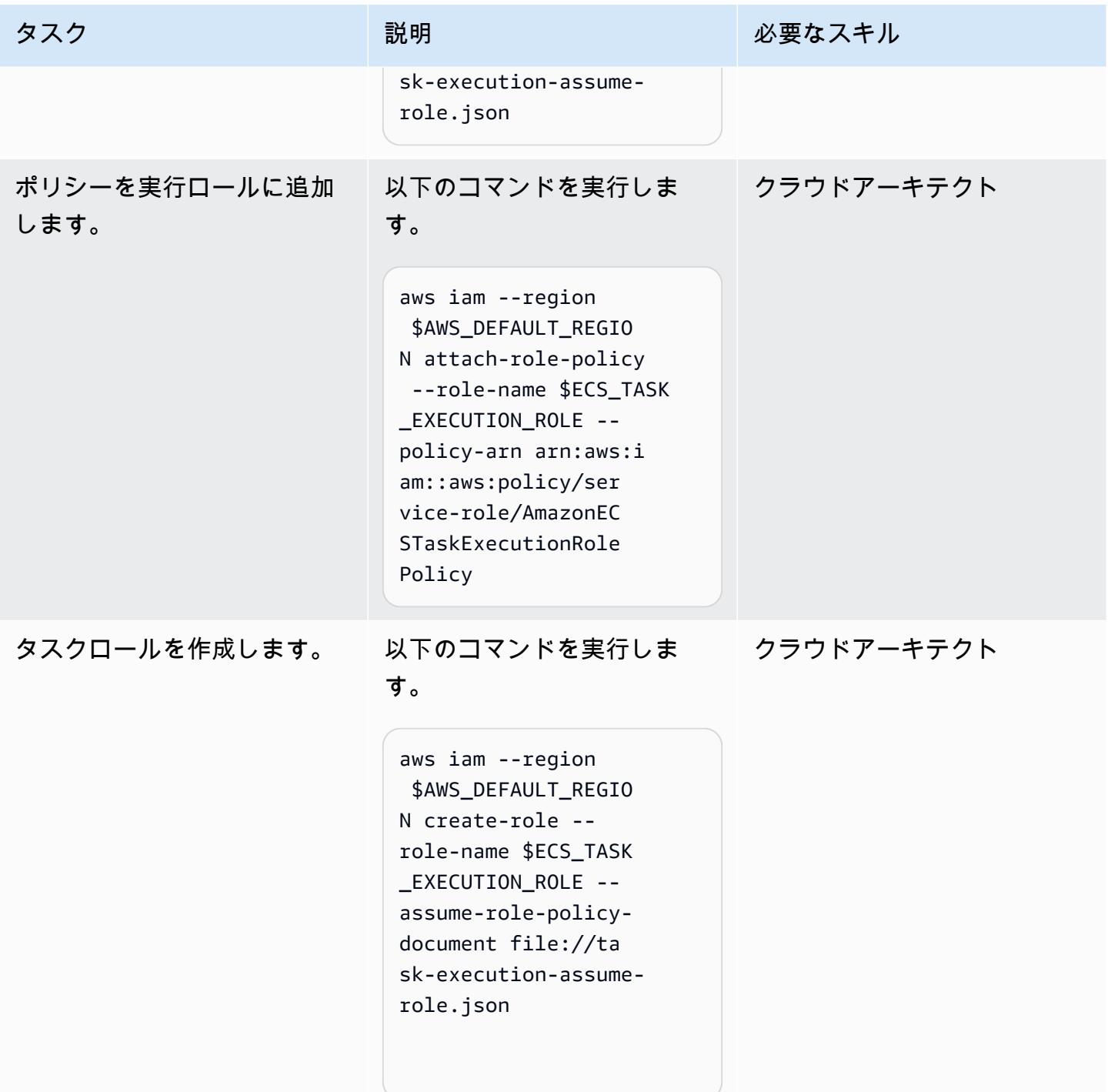

AWS 規範ガイダンス いっこうしょう しょうしょう しょうしゅう しょうしゅう しゅうしゅん いちのみ いちのみ パターン

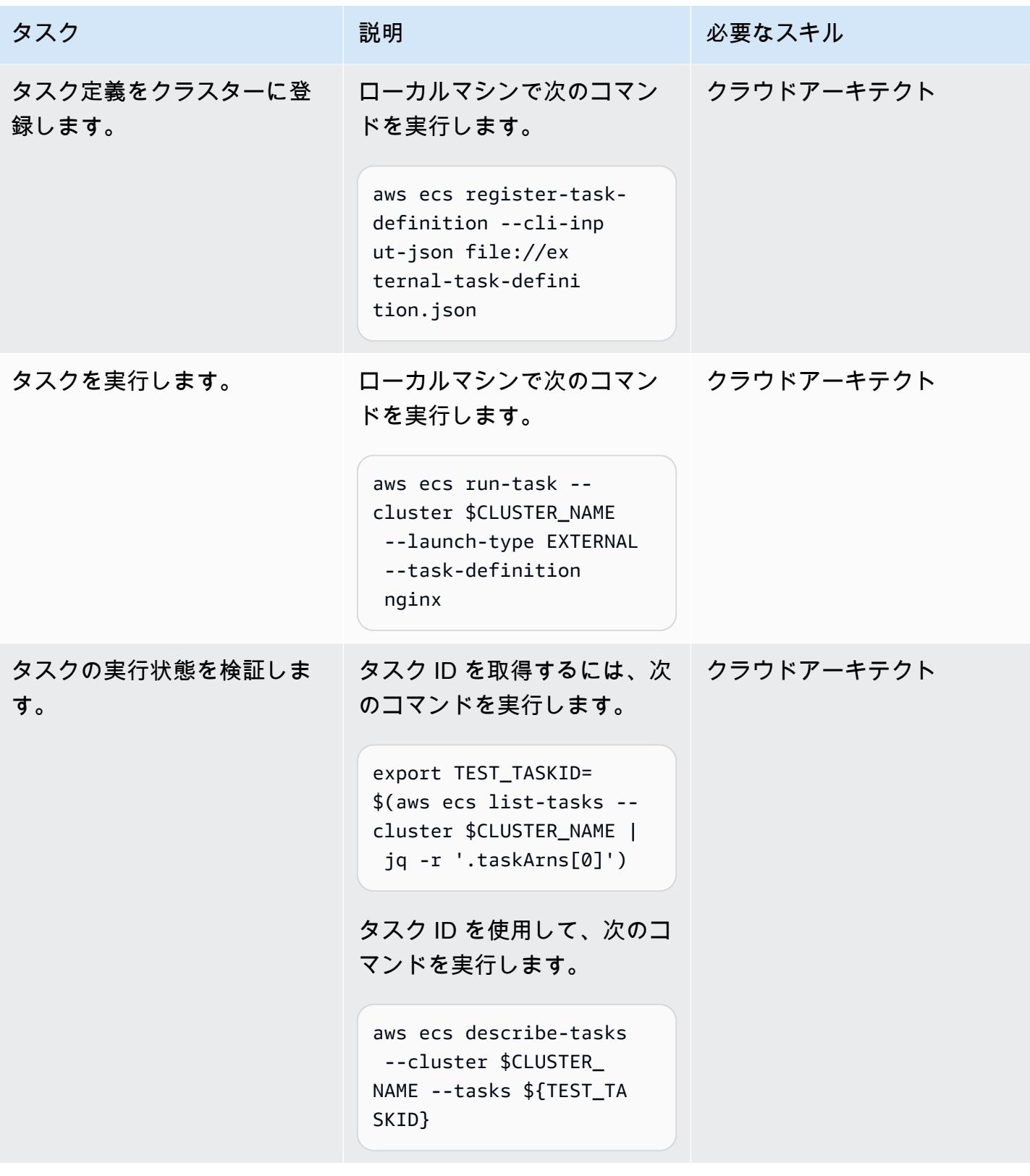

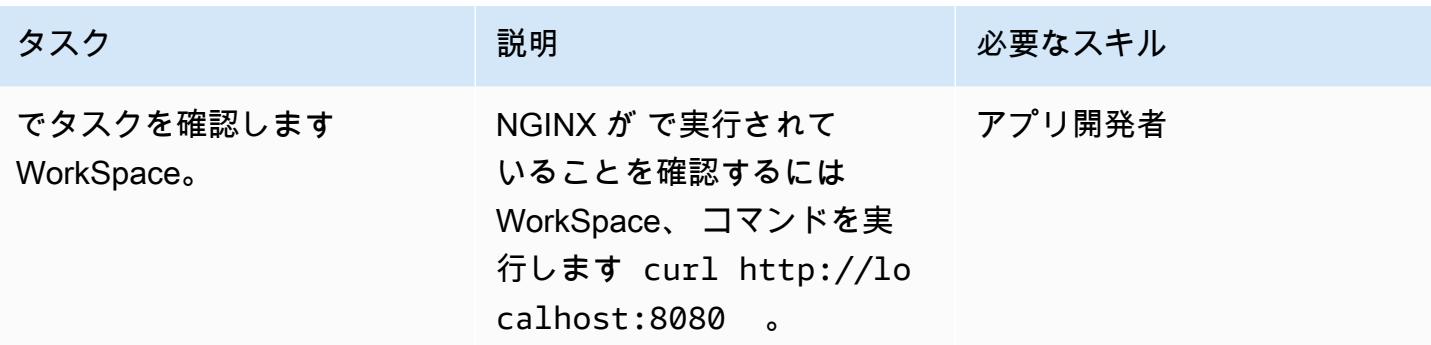

# 関連リソース

- [ECS クラスター](https://docs.aws.amazon.com/AmazonECS/latest/developerguide/clusters.html)
- [ハイブリッド環境の設定](https://docs.aws.amazon.com/systems-manager/latest/userguide/systems-manager-managedinstances.html)
- [Amazon WorkSpaces](https://docs.aws.amazon.com/workspaces/latest/adminguide/amazon-workspaces.html)
- [Simple AD](https://docs.aws.amazon.com/workspaces/latest/adminguide/launch-workspace-simple-ad.html)

# 添付ファイル

このドキュメントに関連する追加コンテンツにアクセスするには、次のファイルを解凍してくださ い。「[attachment.zip」](samples/p-attach/da8b2249-3423-485c-9fef-6f902025e969/attachments/attachment.zip)

# Amazon EC2 Linux インスタンスで ASP.NET Core ウェブ API Docker コンテナを実行する

作成者:Vijai Anand Ramalingam (AWS) と Sreelaxmi Pai (AWS)

環境:PoC またはパイロット テクノロジー:コンテナとマイ クロサービス、ソフトウェア 開発とテスト、ウェブアプリ とモバイルアプリ ワークロード: Microsoft

AWS のサービス: Amazon EC2、Elastic Load Balancing (ELB)

# [概要]

このパターンは、Amazon Web Services (AWS) クラウドでアプリケーションのコンテナ化を始める ユーザーを対象としています。クラウド上でアプリケーションのコンテナ化を始める場合、通常、コ ンテナオーケストレーションプラットフォームは設定されていません。このパターンは、複雑なコン テナオーケストレーションインフラストラクチャを必要とせずに、コンテナ化されたアプリケーショ ンをテストするためのインフラストラクチャを AWS にすばやくセットアップするのに役立ちます。

モダナイゼーションの最初のステップでは、アプリケーションを変換します。レガシー .NET Framework アプリケーションの場合は、まず、ランタイムを ASP.NET Core に変更する必要があり ます。次に、以下の操作を実行します。

- Docker コンテナイメージを作成する
- ビルドされたイメージを使用して Docker コンテナを実行する
- Amazon Elastic Container Service (Amazon ECS) またはAmazon Elastic Kubernetes Service (Amazon EKS) のような コンテナオーケストレーションプラットフォームにアプリケーションを デプロイする前に、アプリケーションを検証します。

このパターンでは、Amazon Elastic Compute Cloud (Amazon EC2) Linux インスタンスでの最新のア プリケーション開発の構築、実行、検証の各側面を扱います。

## 前提条件と制限

#### 前提条件

- アクティブな [Amazon Web Services \(AWS\) アカウント](https://aws.amazon.com/account/)
- このパターンの AWS リソースを作成するのに十分なアクセス権を持つ [AWS Identity and Access](https://docs.aws.amazon.com/IAM/latest/UserGuide/id_roles.html)  [Management \(IAM\) ロール](https://docs.aws.amazon.com/IAM/latest/UserGuide/id_roles.html)
- [Visual Studio Community 2022](https://visualstudio.microsoft.com/downloads/) 以降をダウンロードしてインストール済み
- ASP.NET Core にモダナイズされた .NET Framework プロジェクト
- リポジトリ GitHub

製品バージョン

• Visual Studio Community 2022 以降

## アーキテクチャ

ターゲット アーキテクチャ

このパターンでは、[AWS CloudFormation テンプレートを使用して](https://console.aws.amazon.com/cloudformation/home?region=us-east-2#/stacks/new?stackName=SSM-SSH-Demo&templateURL=https://aws-quickstart.s3.amazonaws.com/quickstart-examples/samples/session-manager-ssh/session-manager-example.yaml)、次の図に示す高可用性アーキ テクチャを作成します。Amazon EC2 Linux インスタンスはプライベートサブネットで起動されま す。AWS Systems Manager Session Manager は、プライベート Amazon EC2 Linux インスタンス にアクセスし、Docker コンテナで実行されている API をテストするために使用されます。

1. セッションマネージャーから Linux インスタンスにアクセスする

#### ツール

AWS サービス

• [AWS コマンドラインインターフェイス](https://docs.aws.amazon.com/cli/latest/userguide/cli-chap-welcome.html) — AWS コマンドラインインターフェイス (AWS CLI) は オープンソースのツールで、コマンドラインシェルのコマンドで AWS サービスとやり取りしま す。最小限の設定で、ブラウザベースの AWS マネジメントコンソールで提供される機能と同等の 機能を実装する AWS CLI コマンドを実行できます。

- [AWS マネジメントコンソール](https://docs.aws.amazon.com/awsconsolehelpdocs/latest/gsg/learn-whats-new.html)  AWS マネジメントコンソールは、AWS リソースを管理するため のサービスコンソールの広範なコレクションで構成され、そのコレクションを参照するウェブアプ リケーションです。最初にサインインすると、コンソールのホームページが表示されます。各サー ビスコンソールにアクセスできるホームページは、AWS に関連するタスクを実行するために必要 な情報に 1 か所からアクセスできます。
- [AWS Systems Manager Session Manager](https://docs.aws.amazon.com/systems-manager/latest/userguide/session-manager.html)  Session Manager はフルマネージド型の AWS Systems Manager 機能です。Session Manager を使用すれば、Amazon Elastic Compute Cloud (Amazon EC2) インスタンス を管理できます。Session Manager は、受信ポートを開いたり、踏 み台ホストを維持したり、SSH キーを管理したりすることなく、セキュアで監査可能なノード管 理を提供します。

その他のツール

- [Visual Studio 2022](https://visualstudio.microsoft.com/downloads/)  Visual Studio 2022 は統合開発環境 (IDE) です。
- [Docker](https://www.docker.com/) は、オペレーティングシステムレベルの仮想化を使用してソフトウェアをコンテナで配信 するサービスとしてのPlatform as a Service (PaaS) 製品のセットです。

コード

```
FROM mcr.microsoft.com/dotnet/aspnet:5.0 AS base 
 WORKDIR /app
EXPOSE 80
EXPOSE 443 
FROM mcr.microsoft.com/dotnet/sdk:5.0 AS build
WORKDIR /src
COPY ["DemoNetCoreWebAPI/DemoNetCoreWebAPI.csproj", "DemoNetCoreWebAPI/"]
RUN dotnet restore "DemoNetCoreWebAPI/DemoNetCoreWebAPI.csproj"
COPY . .
WORKDIR "/src/DemoNetCoreWebAPI"
RUN dotnet build "DemoNetCoreWebAPI.csproj" -c Release -o /app/build 
FROM build AS publish
RUN dotnet publish "DemoNetCoreWebAPI.csproj" -c Release -o /app/publish 
FROM base AS final
WORKDIR /app
COPY --from=publish /app/publish .
ENTRYPOINT ["dotnet", "DemoNetCoreWebAPI.dll"]
```
エピック

ASP.NET Core ウェブ API を開発する

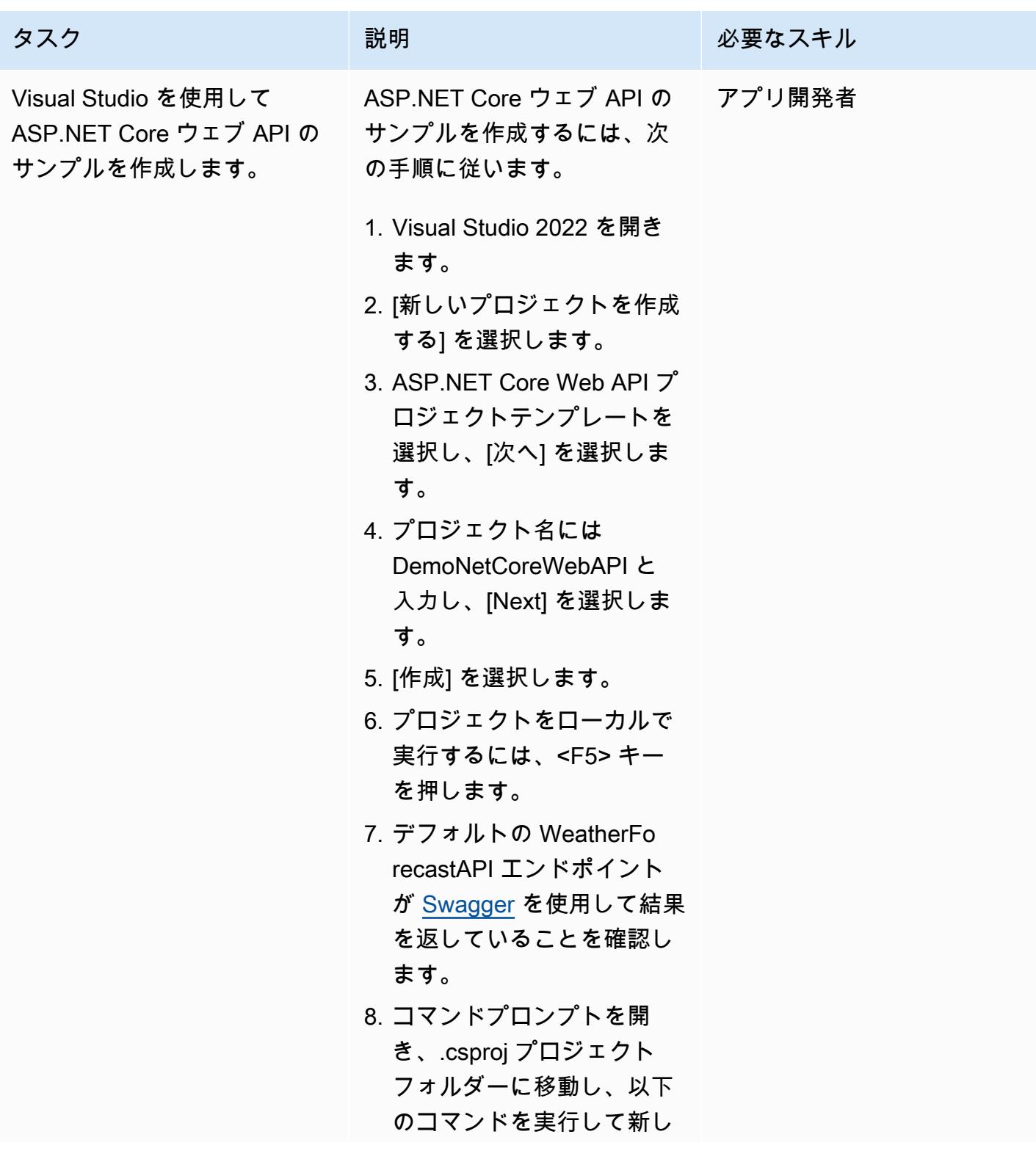

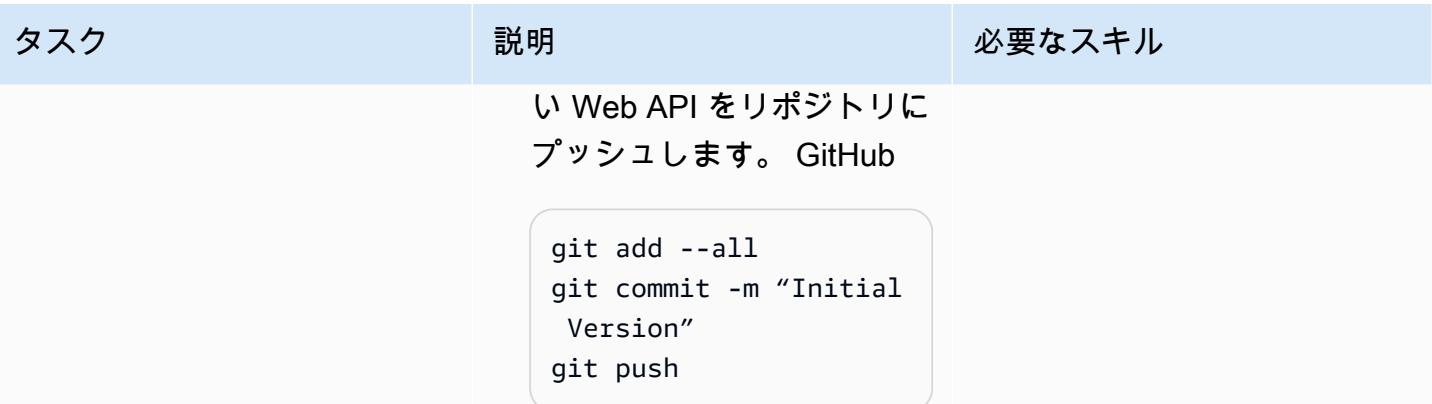

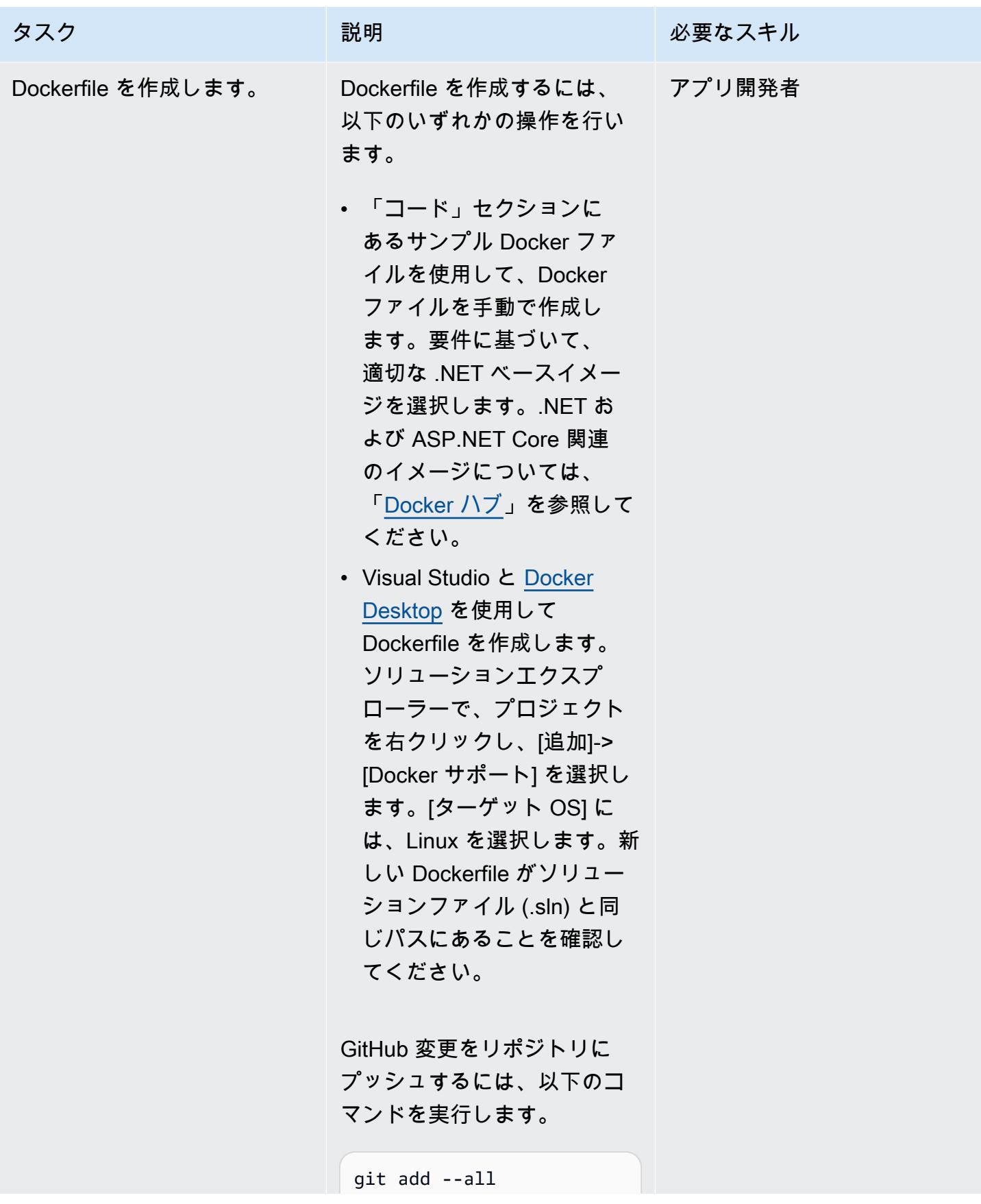

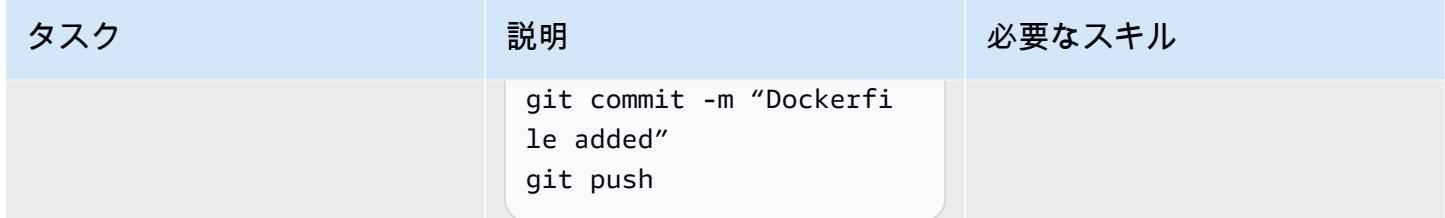

Amazon EC2 Linux インスタンスをセットアップする。

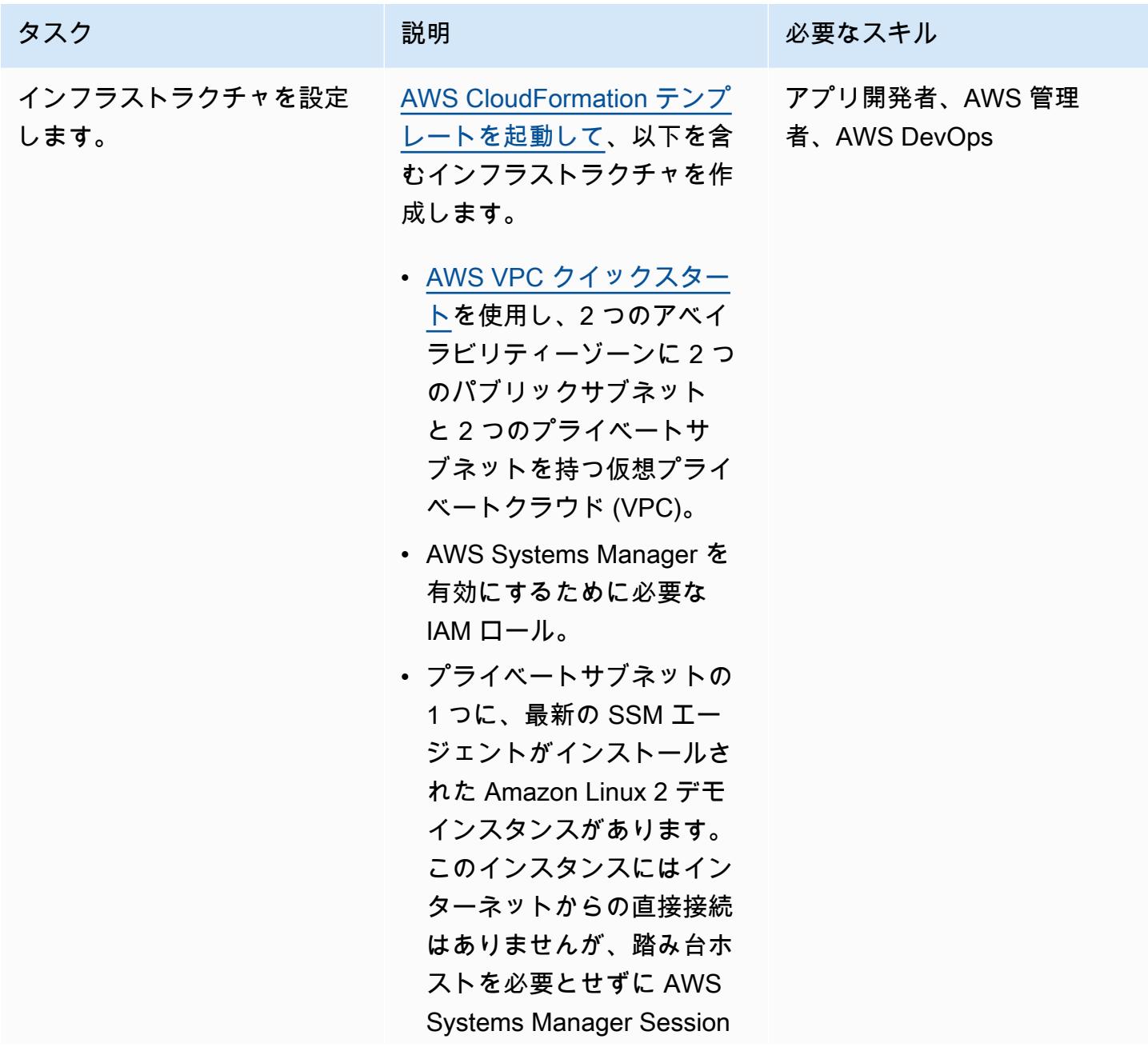

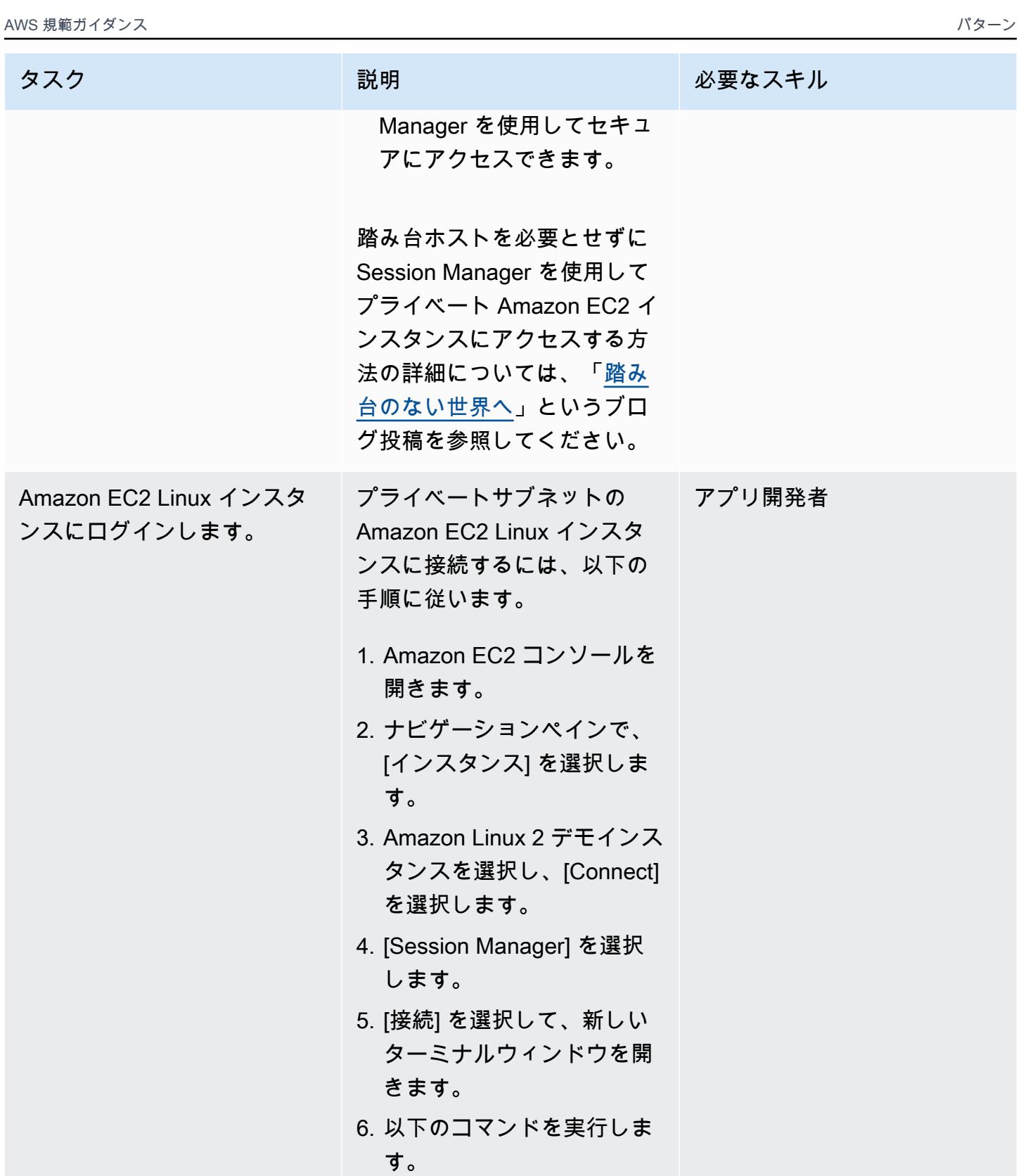

sudo su

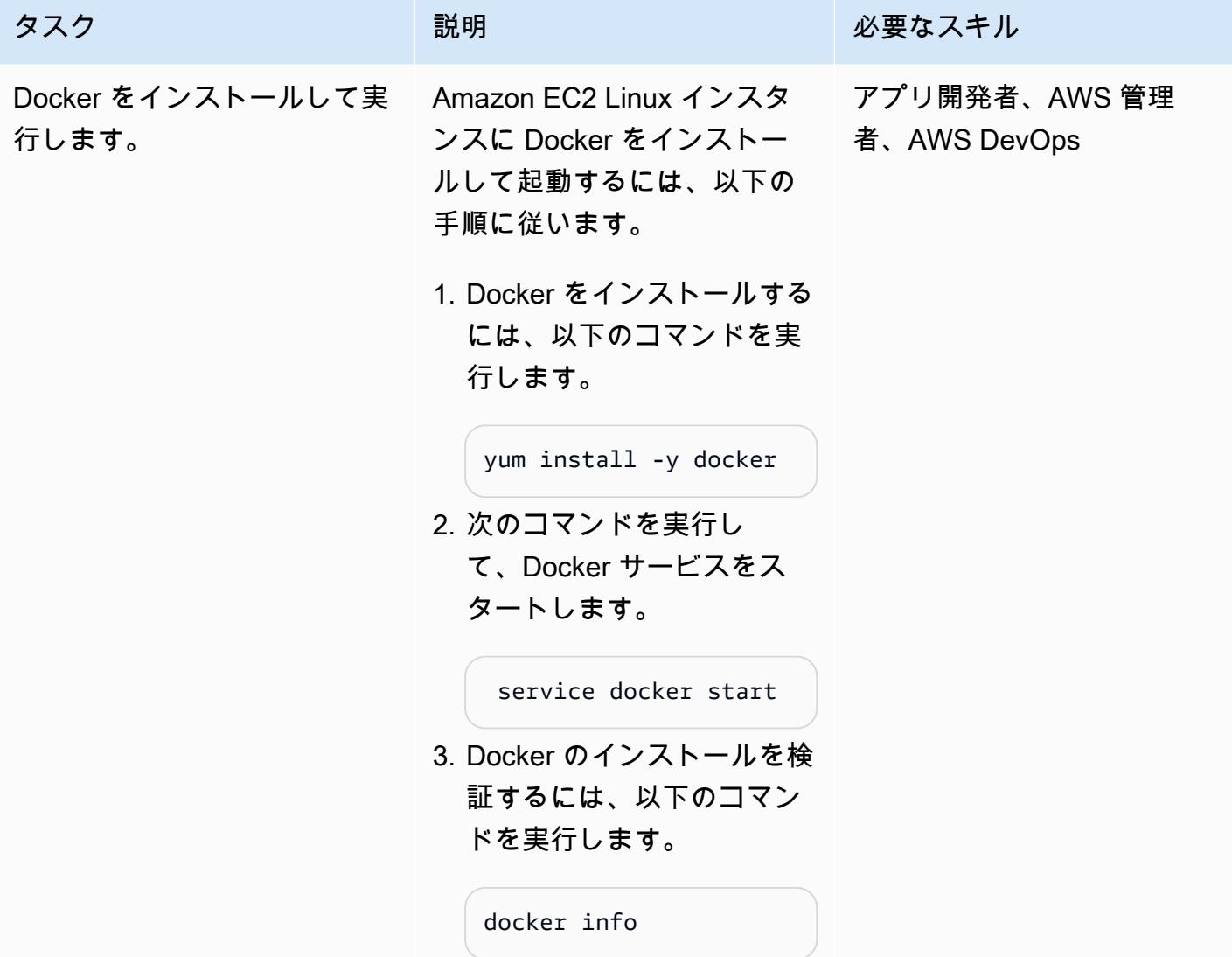

AWS 規範ガイダンス いっぱん インストリー マンファー マンファー マンファー マンファー マンファー マンファー アンプターン パターン パターン

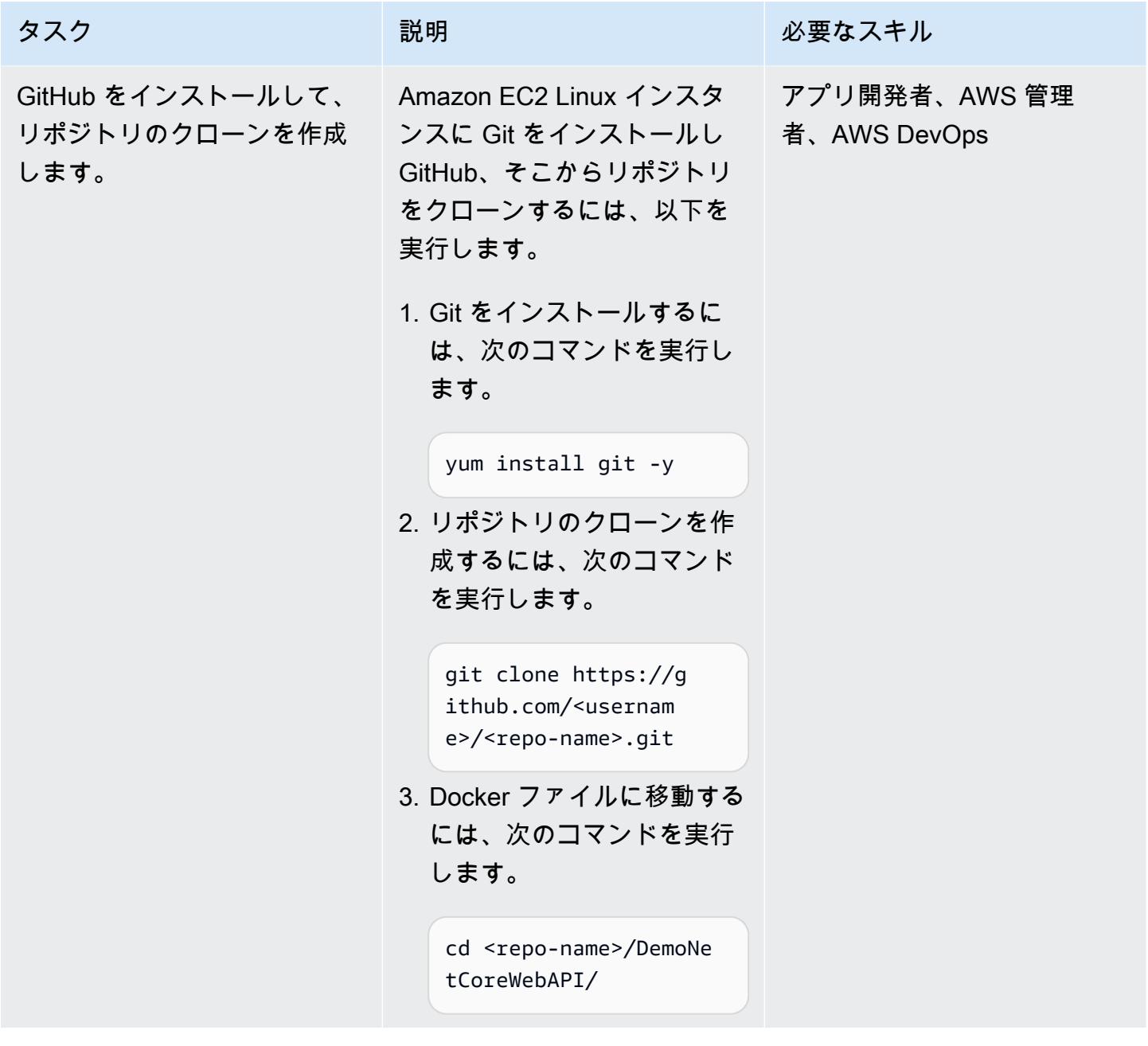

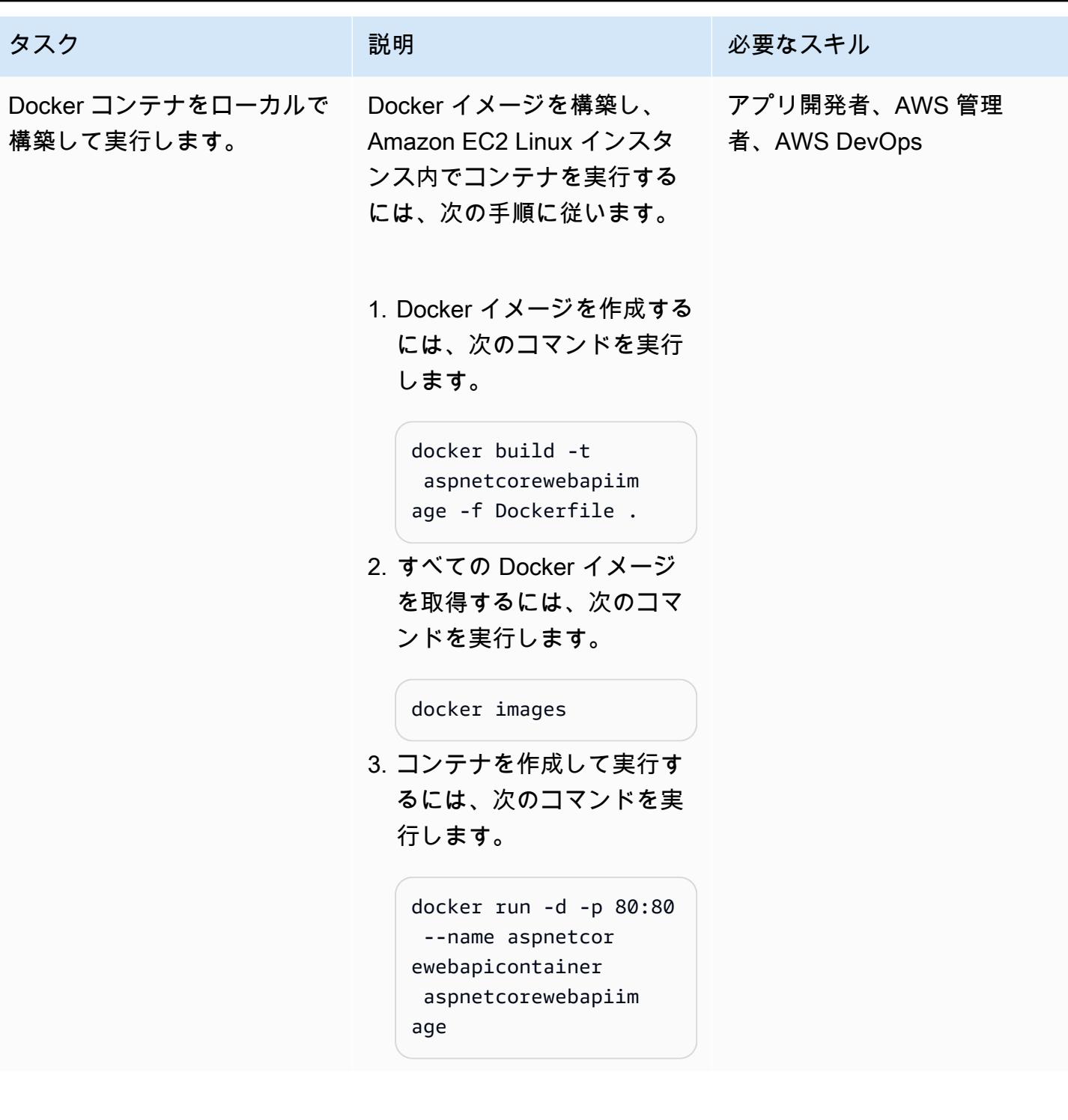

### ウェブ API をテストする

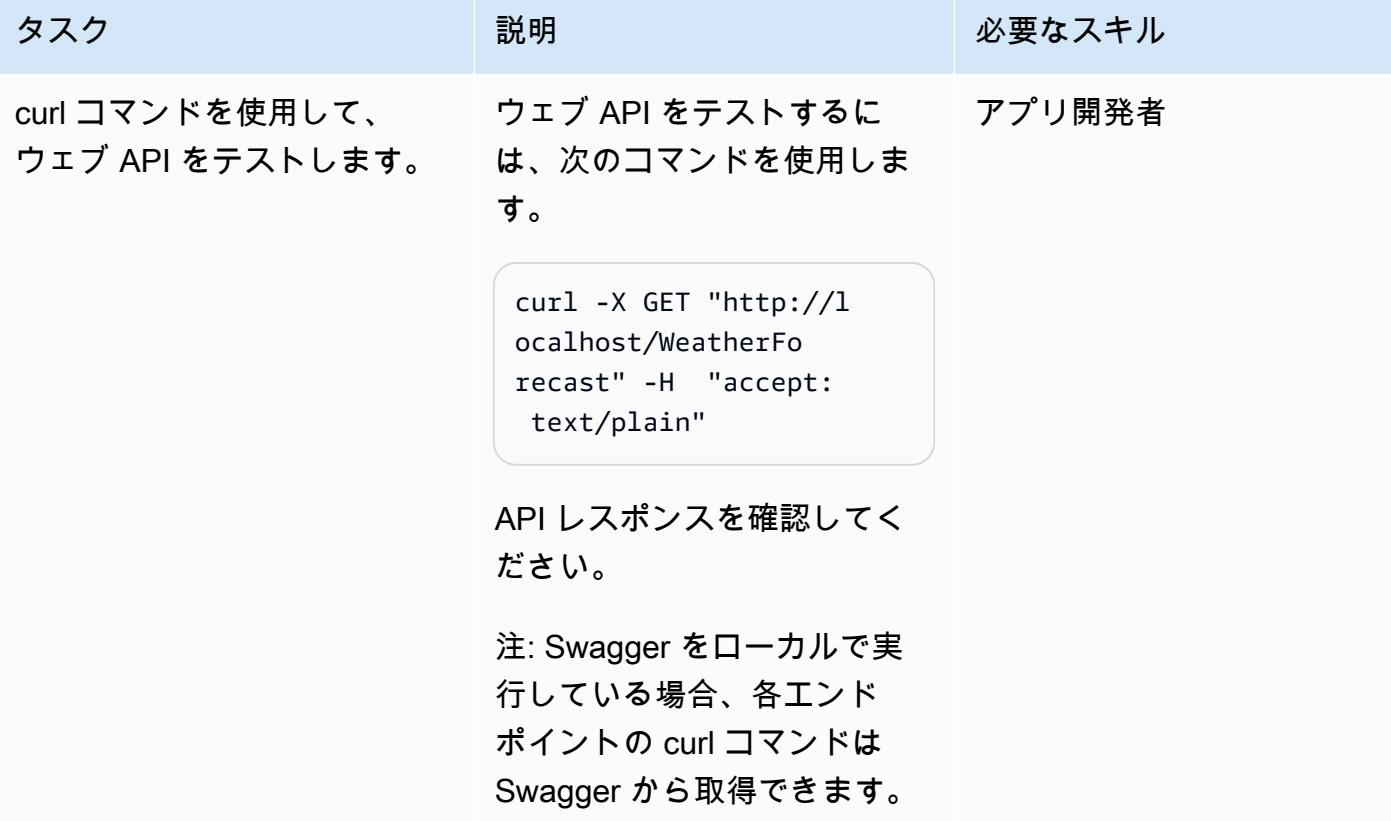

リソースをクリーンアップする

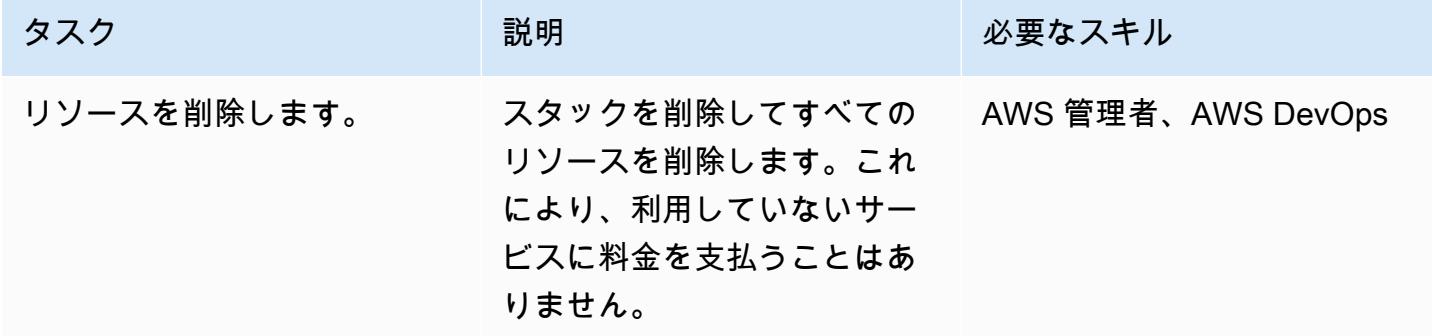

## 関連リソース

- 「[PuTTY を使用した Windows から Linux インスタンスへの接続](https://docs.aws.amazon.com/AWSEC2/latest/UserGuide/putty.html)」
- 「[ASP.NET コアを使用してウェブ API を作成する」](https://docs.microsoft.com/en-us/aspnet/core/tutorials/first-web-api?view=aspnetcore-5.0&tabs=visual-studio)
- 「[踏み台のない世界へ](https://aws.amazon.com/blogs/infrastructure-and-automation/toward-a-bastion-less-world/)」

# AWS Fargate を使用してメッセージ駆動型の大規模なワークロー ド実行する

作成者: Stan Zubarev (AWS)

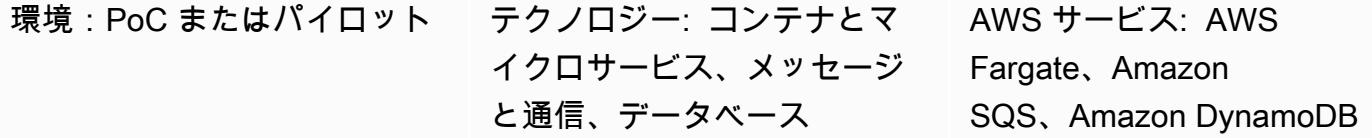

### [概要]

このパターンでは、コンテナと AWS Fargate を使用して、メッセージ主導型の大規模なワークロー ドを AWS クラウドで実行する方法を説明しています。

コンテナを使用してプロセスデータを処理した場合、アプリケーションが処理するデータ量が関数 ベースのサーバーレスコンピューティングサービスの制限を超える場合に役立ちます。例えば、ア プリケーションが AWS Lambda から提供されるよりも多くの計算能力や処理時間を必要とする場 合、Fargate を使用すればパフォーマンスを向上することができます。

次のセットアップ例では、 [の AWS Cloud Development Kit \(AWS CDK\) TypeScript](https://docs.aws.amazon.com/cdk/v2/guide/work-with-cdk-typescript.html) を使用し て、AWS クラウドに次のリソースを設定してデプロイします。

- Fargate サービス
- Amazon Simple Queue Service (Amazon SQS) キュー
- Amazon DynamoDB テーブル
- Amazon CloudWatch ダッシュボード

Fargate サービスは Amazon SQS キューからメッセージを受信して処理し、Amazon DynamoDB テーブルに保存します。 CloudWatch ダッシュボードを使用して、処理される Amazon SQS メッ セージの数と Fargate によって作成された DynamoDB 項目の数をモニタリングできます。

注: このパターンのサンプルコードを使用して、イベント駆動型のサーバーレスアーキテクチャでよ り複雑なデータ処理ワークロードを構築することもできます。詳細については、「[AWS Fargate を](https://docs.aws.amazon.com/prescriptive-guidance/latest/patterns/run-event-driven-and-scheduled-workloads-at-scale-with-aws-fargate.html) [使用して、イベント駆動型でスケジュール済みの大規模なワークロードを実行する](https://docs.aws.amazon.com/prescriptive-guidance/latest/patterns/run-event-driven-and-scheduled-workloads-at-scale-with-aws-fargate.html)」を参照してくだ さい。

## 前提条件と制限

#### 前提条件

- アクティブな AWS アカウント
- [AWS コマンドラインインターフェイス \(AWS CLI\)](https://docs.aws.amazon.com/cli/latest/userguide/install-cliv2.html) の最新バージョンをローカルマシンにインス トールおよび設定済み
- [Git](https://git-scm.com/book/en/v2/Getting-Started-Installing-Git)をローカルマシンにインストールおよび設定済み
- [AWS CDKを](https://docs.aws.amazon.com/cdk/v2/guide/getting_started.html)ローカルマシンにインストールおよび設定済み
- [Goを](https://go.dev/doc/install)ローカルマシンにインストールおよび設定済み
- [Docker](https://docs.docker.com/engine/install/)をローカルマシンにインストールおよび設定済み

### アーキテクチャ

ターゲットテクノロジースタック

- Amazon SQS
- AWS Fargate
- Amazon DynamoDB

ターゲット アーキテクチャ

次の図は、Fargate を使用して AWS クラウドでメッセージ駆動型の大規模なワークロードを実行す るワークフローの例を示しています。

この図表は、次のワークフローを示しています:

- 1. Fargate サービスは[、Amazon SQS ロングポーリング](https://docs.aws.amazon.com/AWSSimpleQueueService/latest/SQSDeveloperGuide/sqs-short-and-long-polling.html)を使用して、Amazon SQS キューからの メッセージを受信します。
- 2. 次に、Fargate サービスは Amazon SQS キューからメッセージを処理して、DynamoDB テーブル に保存します。

#### 自動化とスケール

Fargate タスクカウントを自動スケーリングするには、Amazon Elastic Container Service (Amazon ECS) サービスの自動スケーリングを設定できます。アプリケーションの Amazon SQS キューに表 示されるメッセージ数に基づいてスケーリングポリシーを設定するのがベストプラクティスです。

詳細については、「Amazon EC2 Auto Scaling ユーザーガイド」の「[Amazon SQSに基づくスケー](https://docs.aws.amazon.com/autoscaling/ec2/userguide/as-using-sqs-queue.html) [リング](https://docs.aws.amazon.com/autoscaling/ec2/userguide/as-using-sqs-queue.html)」を参照してください。

ツール

AWS サービス

- [AWS Fargate](https://docs.aws.amazon.com/AmazonECS/latest/userguide/what-is-fargate.html) を使用すると、サーバーや Amazon Elastic Compute Cloud (Amazon EC2) インス タンスの管理を行わずにコンテナを実行することができます。Amazon Elastic Container Service (Amazon ECS) と合わせて使用されます。
- [Amazon Simple Queue Service \(Amazon SQS\)](https://docs.aws.amazon.com/AWSSimpleQueueService/latest/SQSDeveloperGuide/welcome.html) は、分散したソフトウェアシステムとコンポーネ ントの統合と切り離しを支援し、セキュアで耐久性があり、利用可能なホスト型キューを提供しま す。
- [Amazon DynamoDB](https://docs.aws.amazon.com/amazondynamodb/latest/developerguide/Introduction.html) は、フルマネージド NoSQL データベースサービスです。高速かつ予測可能 でスケーラブルなパフォーマンスを提供します。
- [Amazon CloudWatch](https://docs.aws.amazon.com/AmazonCloudWatch/latest/monitoring/WhatIsCloudWatch.html) は、AWS リソースのメトリクスと、AWS で実行しているアプリケーション をリアルタイムでモニタリングするのに役立ちます。

Code

このパターンのコードは GitHub [sqs-fargate-ddb-cdk-go](https://github.com/aws-samples/sqs-fargate-ddb-cdk-go) リポジトリにあります。

## エピック

AWS CDK を使用してリソースを作成し、デプロイします。

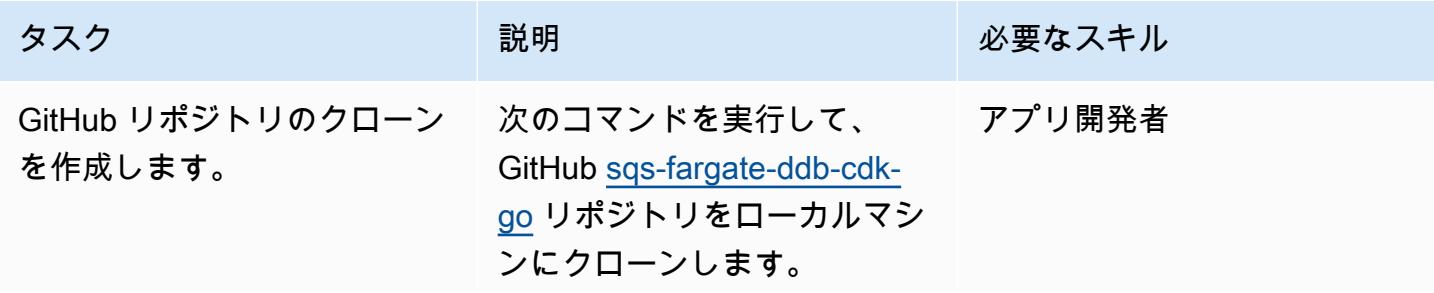

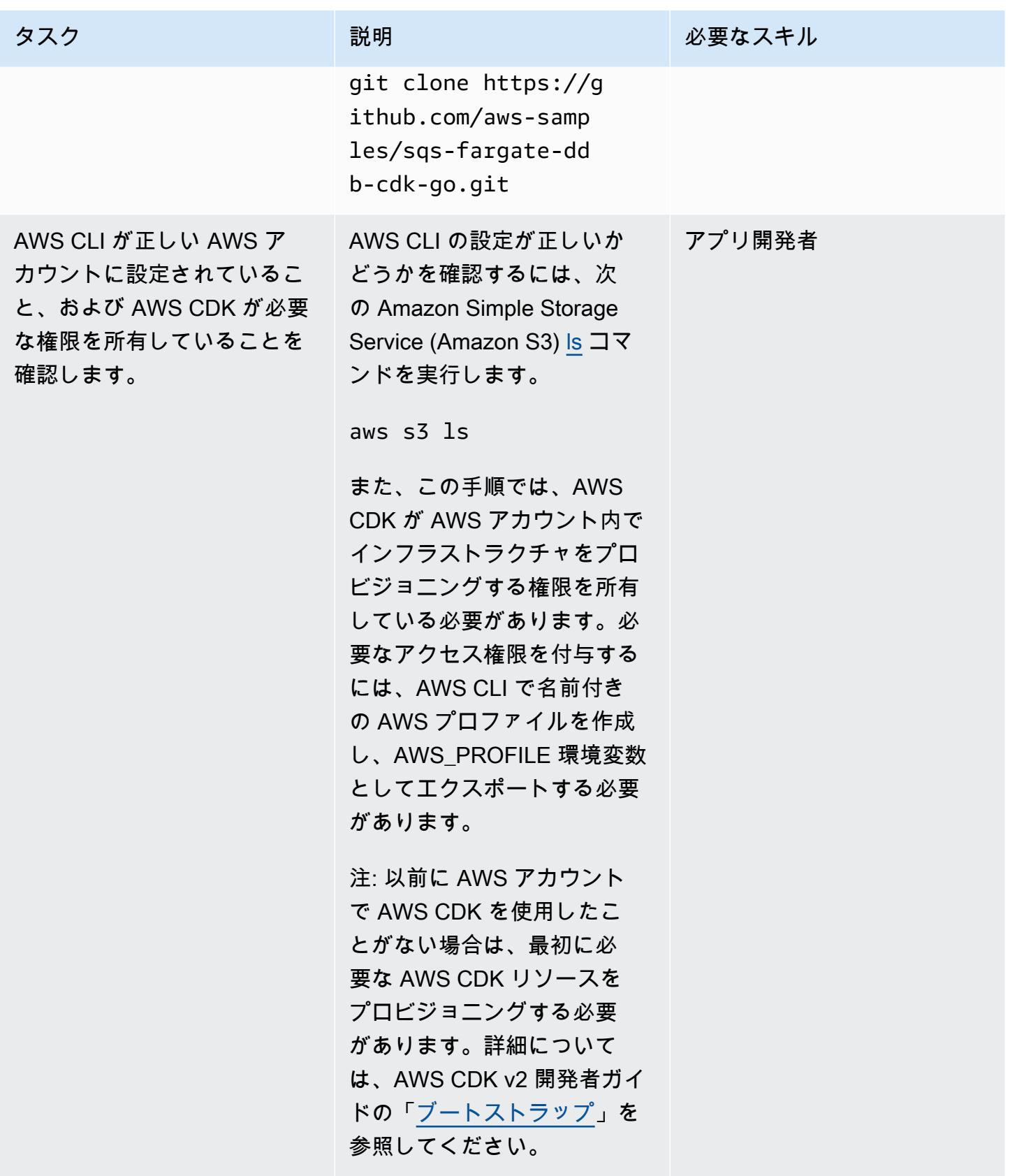

AWS 規範ガイダンス パターン

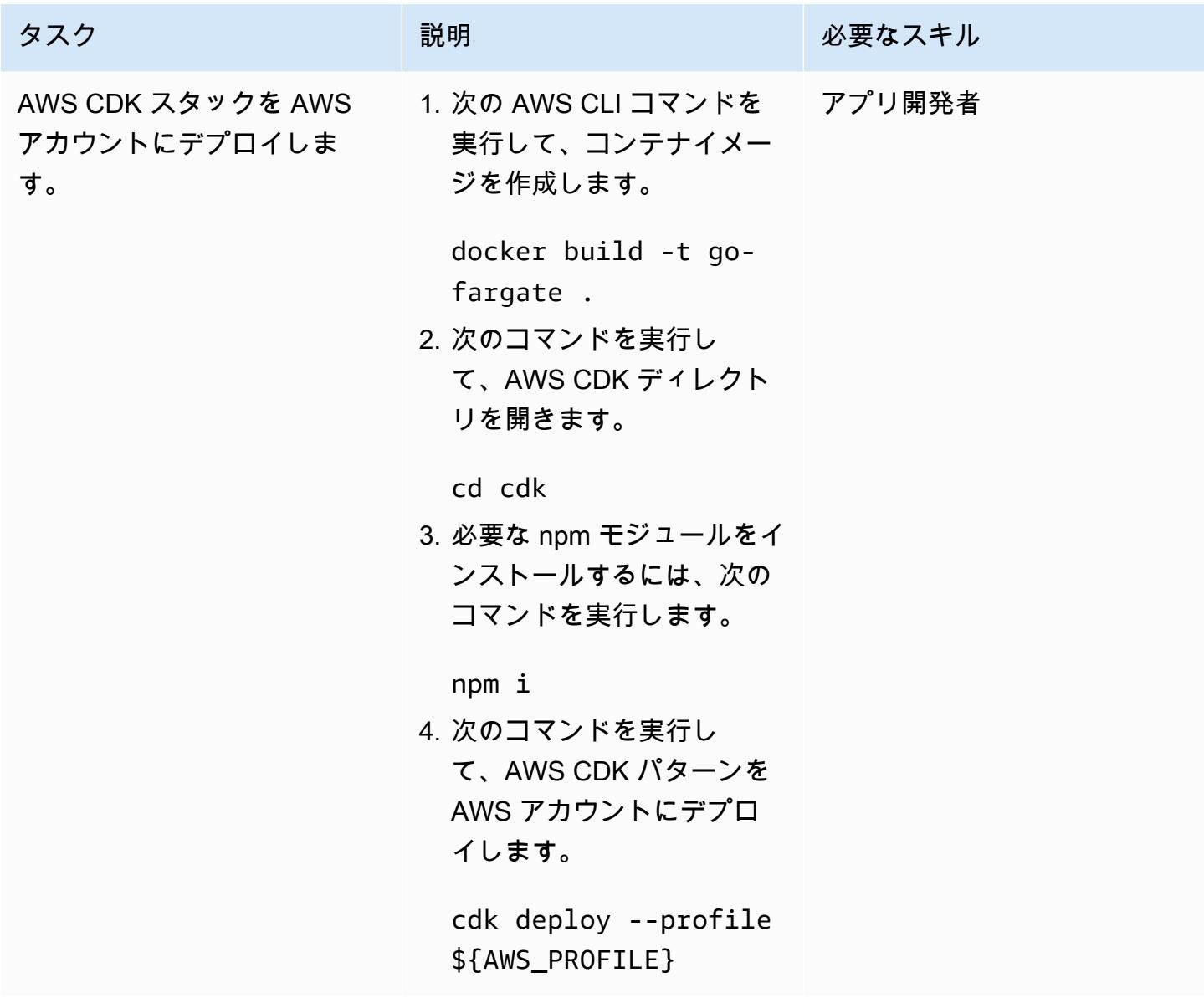

セットアップをテストする

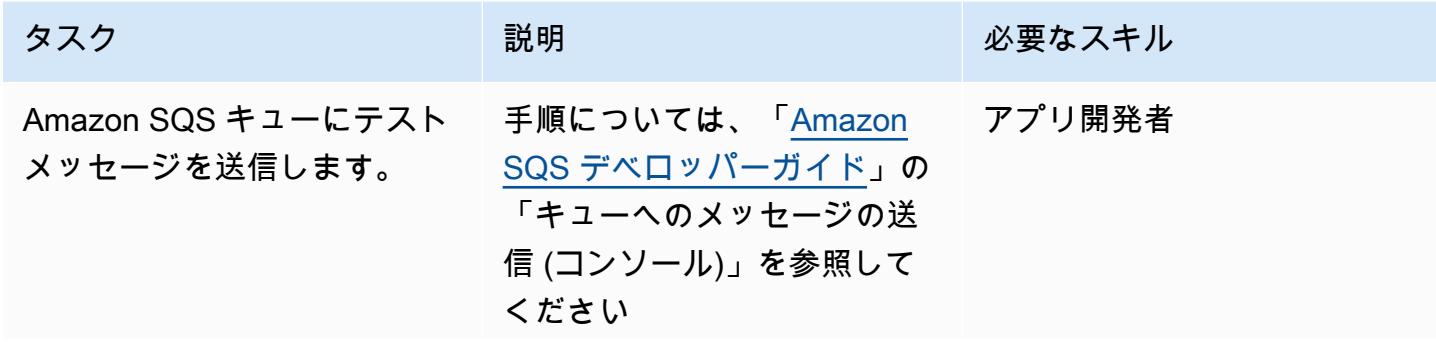

AWS 規範ガイダンス いっぱん インストリー マンファー マンファー マンファー マンファー マンファー マンファー アンプターン パターン パターン

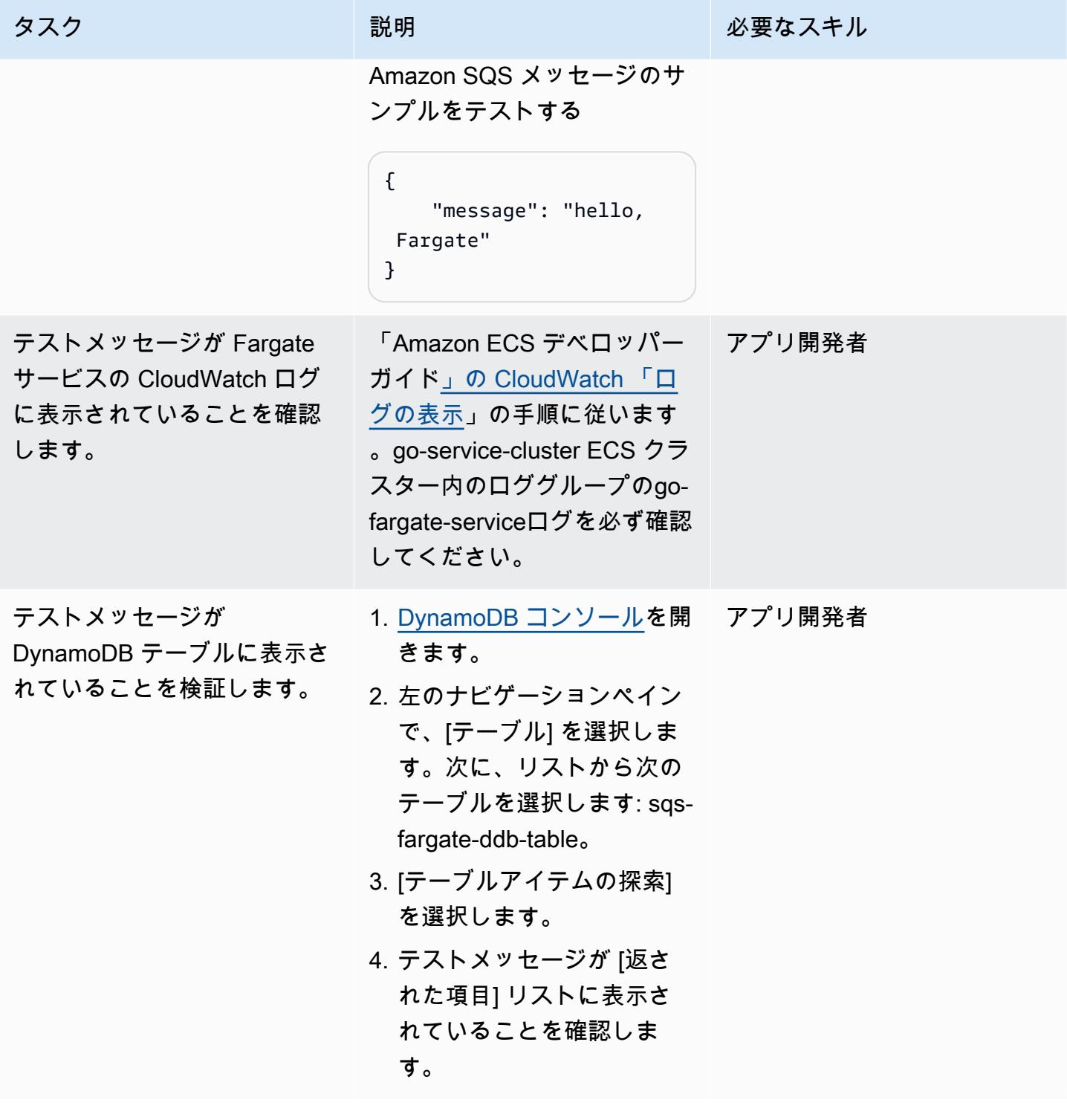

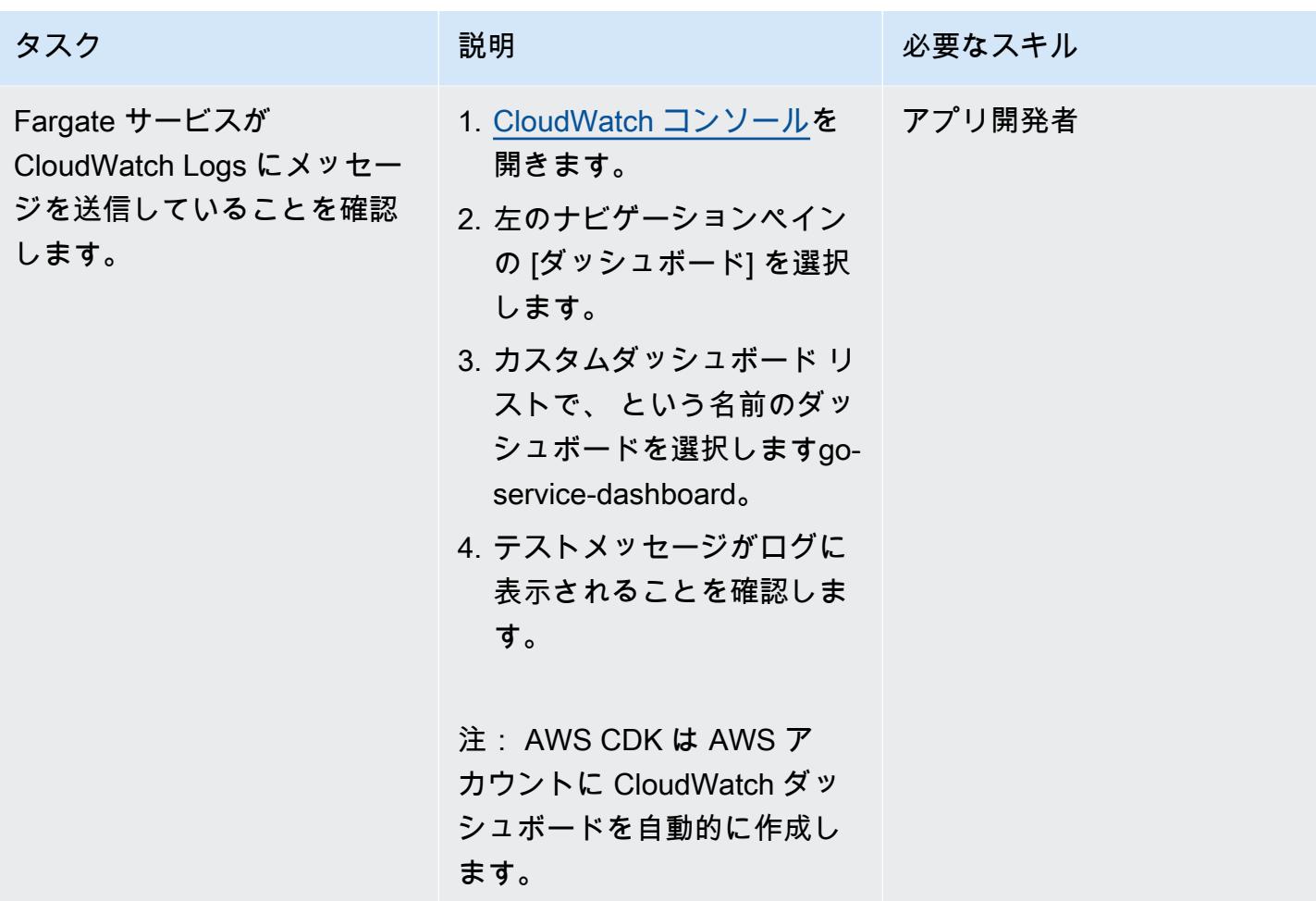

クリーンアップ

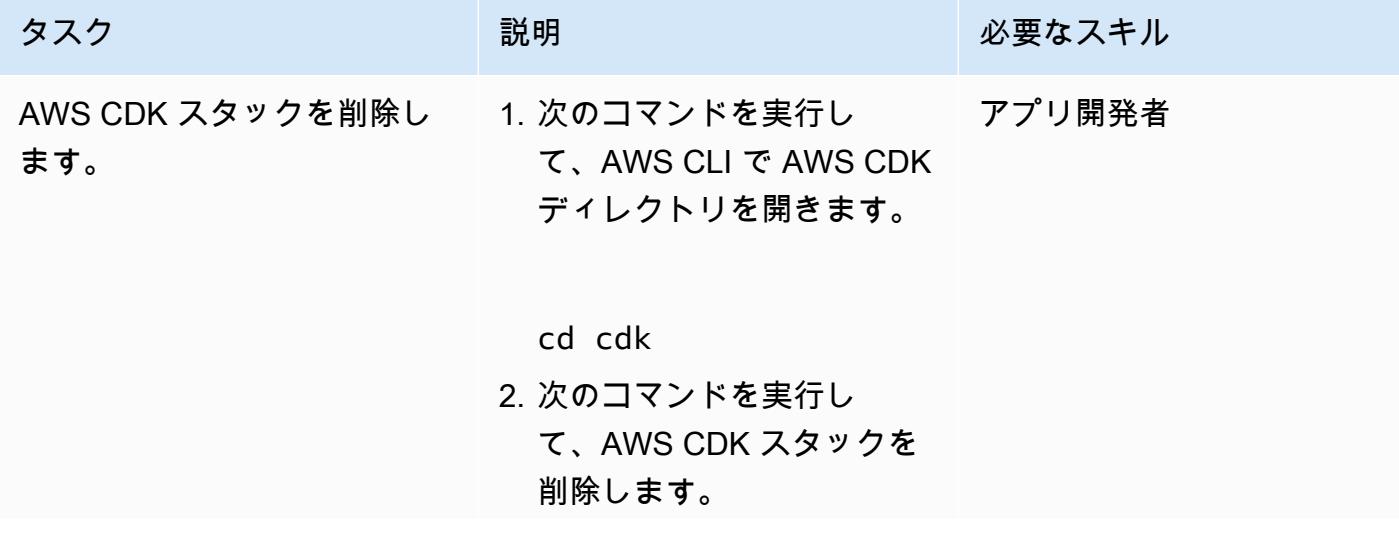

AWS 規範ガイダンス いっこう しょうかん こうしょう しょうかん こうしゅう しゅうしゅう しゅうしゅん いちのみ パターン パターン

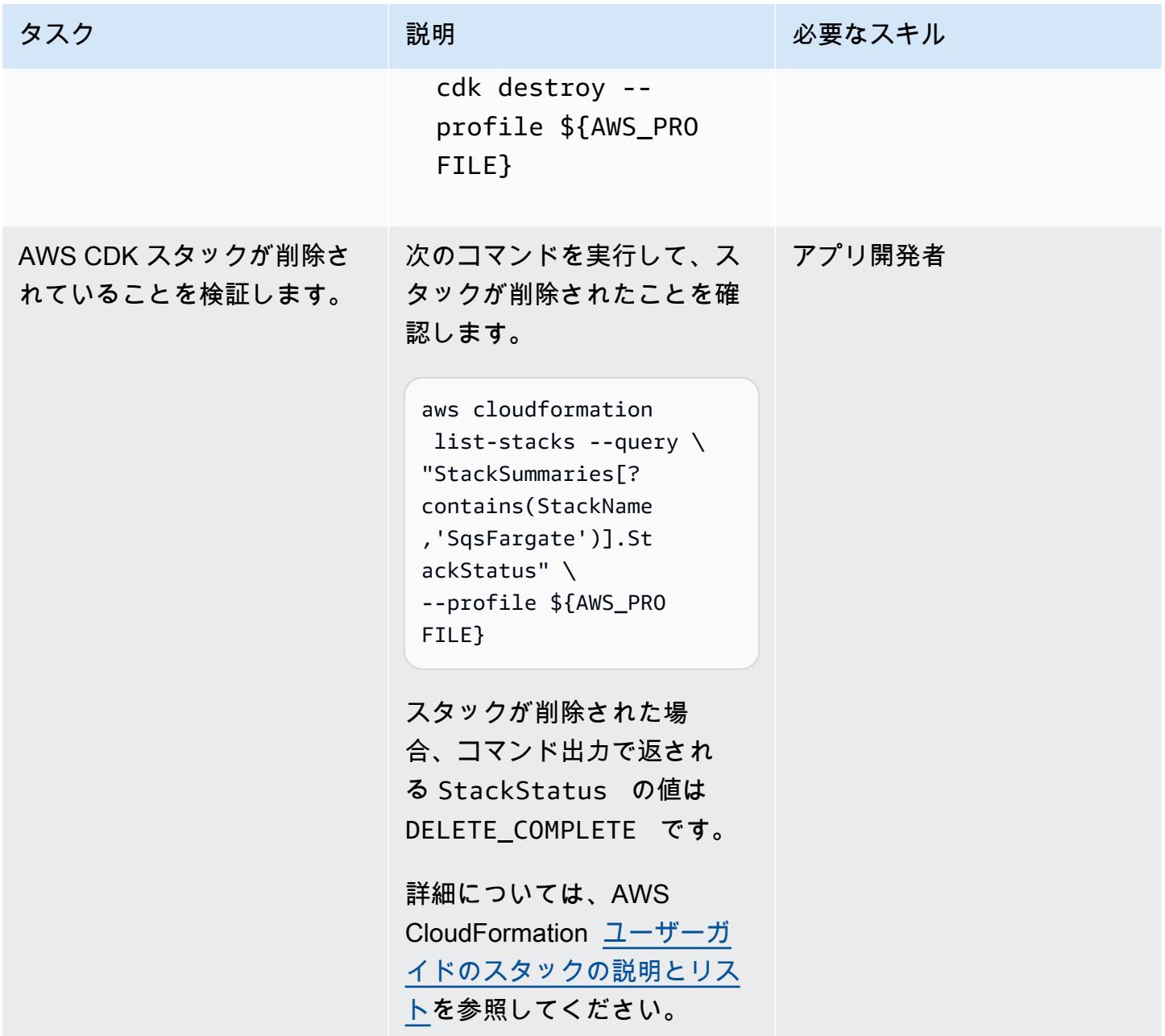

関連リソース

- 「[AWS CLI の設定」](https://docs.aws.amazon.com/cli/latest/userguide/cli-chap-configure.html) (バージョン 2 用 AWS CLI ユーザーガイド)
- 「[API リファレンス」](https://docs.aws.amazon.com/cdk/api/v2/docs/aws-construct-library.html) (AWS CDK API リファレンス)
- [AWS SDK for Go v2](https://pkg.go.dev/github.com/aws/aws-sdk-go-v2) (Go ドキュメント)

# AWS Fargate 搭載の Amazon EKS で Amazon EFS を使用して、 永続的なデータストレージでステートフルワークロードを実行する

作成者: RicardoTAKais (AWS)、 Rodrigo Bersa (AWS)、Lucio Pereira (AWS)

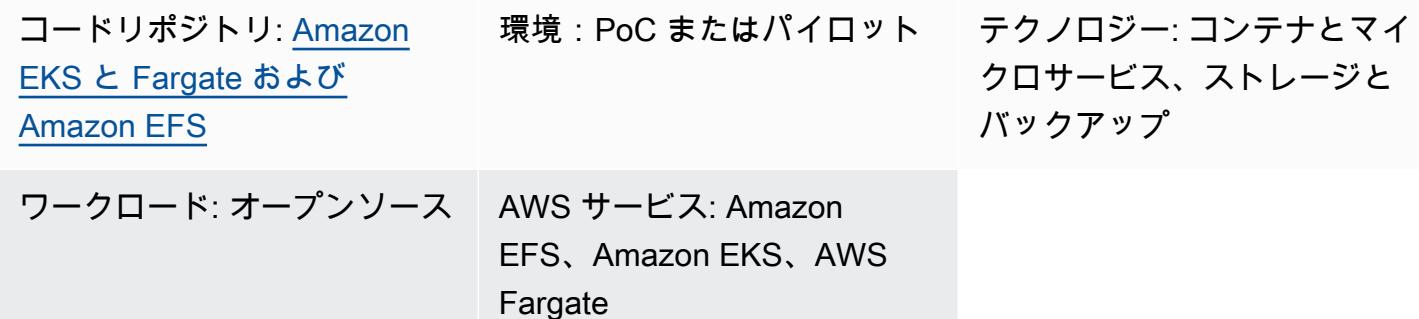

## [概要]

このパターンでは、AWS Fargate を使用してコンピューティングリソースをプロビジョニングする ことにより、Amazon Elastic Kubernetes Service (Amazon EKS) で実行されているコンテナのスト レージデバイスとして Amazon Elastic File System (Amazon EFS ) を有効にするためのガイダンス を提供します。 EFS

このパターンで説明する設定は、セキュリティのベストプラクティスに従い、デフォルトで保管時と 転送時のセキュリティを提供します。Amazon EFS ファイルシステムを暗号化するには、AWS Key Management Service (AWS KMS) キーを使用しますが、KMS キーの作成プロセスをディスパッチす るキーエイリアスも指定できます。

このパターンの手順に従って、 proof-of-concept (PoC) アプリケーションの名前空間と Fargate プ ロファイルを作成し、Kubernetes クラスターと Amazon EFS の統合、ストレージクラスの設定、 および PoC アプリケーションのデプロイに使用される Amazon EFS Container Storage Interface (CSI) ドライバーをインストールできます。これらの手順により、Fargate 上で実行中の Amazon EFS ファイルシステムが複数の Kubernetes ワークロード間で共有されます。このパターンには、こ れらの手順を自動化するスクリプトが付属しています。

このパターンは、コンテナ化されたアプリケーションでのデータ永続化が必要で、スケーリング操作 中のデータ損失を回避したい場合に使用できます。例:

• DevOps ツール – 一般的なシナリオは、継続的インテグレーションと継続的デリバリー (CI/CD) 戦 略を開発することです。この場合、Amazon EFS を共有ファイルシステムとして使用して、CI/CD ツールのさまざまなインスタンス間で設定を保存、または CI/CD ツールのさまざまなインスタン ス間のパイプラインステージ用のキャッシュ (例、Apache Maven リポジトリ) を保存できます。

• ウェブサーバー — 一般的なシナリオは、HTTP ウェブサーバーとして Apache を使用することで す。Amazon EFS を共有ファイルシステムとして使用して、Web サーバーのさまざまなインスタ ンス間で共有される静的ファイルを保存できます。このシナリオ例では、静的ファイルが Docker イメージにベイクされるのではなく、変更がファイルシステムに直接適用されます。

## <span id="page-820-0"></span>前提条件と制限

#### 前提条件

- アクティブなAWS アカウント
- Kubernetes バージョン 1.17 以降を使用する既存の Amazon EKS クラスター (バージョン 1.27 ま でテスト済み)
- Kubernetes をバインド StorageClass し、ファイルシステムを動的にプロビジョニングする既存の Amazon EFS ファイルシステム
- クラスター管理権限
- 目的の Amazon EKS クラスターを指すように設定されたコンテキスト

#### 制限

- Fargate で Amazon EKS を使用する際には、考慮すべき制限がいくつかあります。例えば、 DaemonSets や特権コンテナなど、一部の Kubernetes コンストラクトの使用はサポートされてい ません。Fargate の制限の詳細については、Amazon EKS ドキュメント[の「AWS Fargate に関す](https://docs.aws.amazon.com/eks/latest/userguide/fargate.html#fargate-considerations) [る考慮事項](https://docs.aws.amazon.com/eks/latest/userguide/fargate.html#fargate-considerations)」を参照してください。
- このパターンで提供されるコードは、Linux または macOS を実行中のワークステーションをサ ポートします。

製品バージョン

- AWS コマンドラインインターフェイス (AWS CLI)バージョン 2 以降
- Amazon EFS CSI ドライバーバージョン 1.0 以降 (バージョン 2.4.8 までテスト済み)
- eksctl バージョン 0.24.0 以降 (バージョン 0.158.0 までテスト済み)
- jq バージョン 1.6 以降

• Kubernetes バージョン 1.17 以降 (バージョン 1.27 までテスト済み)

## アーキテクチャ

ターゲットアーキテクチャは、次のインフラストラクチャで構成されます。

- 仮想プライベートクラウド (VPC)
- 2 つのアベイラビリティーゾーン
- インターネットアクセスを提供する NAT ゲートウェイを持つパブリックサブネット
- Amazon EKS クラスターと Amazon EFS マウントターゲットを持つプライベートサブネット (マ ウントポイントとも呼ばれます)
- VPC レベルの Amazon EFS

Amazon EKS クラスターの環境インフラストラクチャは次のとおりです。

- 名前空間レベルで Kubernetes コンストラクトに対応する AWS Fargate プロファイル
- 以下の Kubernetes 名前空間:
	- アベイラビリティーゾーンに分散された 2 つのアプリケーションポッド
	- クラスターレベルで永続ボリューム (PV) にバインドされた 1 つの永続ボリュームクレーム (PVC)
- 名前空間の PVC にバインドされ、クラスター外のプライベートサブネットの Amazon EFS マウ ントターゲットを指すクラスター全体の PV

## ツール

AWS サービス

- [AWS コマンドラインインターフェイス \(AWS CLI\)](https://docs.aws.amazon.com/cli/latest/userguide/cli-chap-welcome.html) は、コマンドラインから AWS のサービスとや り取りするために使用できるオープンソースツールです。
- [Amazon Elastic File System \(Amazon EFS\)](https://docs.aws.amazon.com/efs/latest/ug/whatisefs.html) は、AWS クラウドでの共有ファイルシステムの作成 と設定に役立ちます。このパターンでは、Amazon EKS で使用するシンプルで、スケーラブルな 完全マネージド型の共有ファイルシステムを提供します。
- [Amazon Elastic Kubernetes Service \(Amazon EKS\)](https://docs.aws.amazon.com/eks/latest/userguide/getting-started.html) を使用すると、独自のクラスターをインス トールまたは運用することなく、AWS で Kubernetes を実行できます。
- [AWS Fargate](https://docs.aws.amazon.com/eks/latest/userguide/fargate.html) は、Amazon EKS 用のサーバーレスコンピューティングエンジンです。Kubernetes アプリケーションのコンピュートリソースを作成および管理します。
- [AWS Key Management Service \(AWS KMS\)](https://docs.aws.amazon.com/kms/latest/developerguide/overview.html) は、データの保護に役立つ暗号キーを作成および管理 する上で役立ちます。

その他のツール

- [Docker](https://www.docker.com/) は、オペレーティングシステムレベルの仮想化を使用してソフトウェアをコンテナで配信 するサービスとしてのPlatform as a Service (PaaS) 製品のセットです。
- [eksctl](https://docs.aws.amazon.com/eks/latest/userguide/getting-started-eksctl.html)  これは Amazon EKS で Kubernetes クラスターを作成および管理するコマンドラインユー ティリティです。
- [kubectl](https://docs.aws.amazon.com/eks/latest/userguide/install-kubectl.html)は、Kubernetes クラスターに対してコマンドを実行するためのコマンドラインインター フェイスです。
- [jq](https://stedolan.github.io/jq/download/) は、JSON を解析するためのコマンドラインツールです。

Code

このパターンのコードは、 GitHub [「AWS Fargate リポジトリを使用した Amazon EKS での](https://github.com/aws-samples/eks-efs-share-within-fargate) [Amazon EFS による永続設定」](https://github.com/aws-samples/eks-efs-share-within-fargate)に記載されています。スクリプトはエピックごとに編成され、この パターンの[エピック](#page-823-0)セクションの順序に対応してepic06、 epic01フォルダから フォルダに格納さ れます。

## ベストプラクティス

ターゲットアーキテクチャには以下のサービスとコンポーネントが含まれており、[AWS Well-](https://aws.amazon.com/architecture/well-architected/)[Architected Framework](https://aws.amazon.com/architecture/well-architected/) のベストプラクティスに従います。

- Amazon EFS は、シンプルで、スケーラブル、伸縮性のあるフルマネージド型の NFS ファイル システムです。これは、選択した Amazon EKS クラスターのプライベートサブネットに分散され る、ポッドで実行中の PoC アプリケーションのすべてのレプリケーションの共有ファイルシステ ムとして使用されます。
- 各プライベートサブネットの Amazon EFS マウントターゲット。これにより、クラスターの仮想 プライベートクラウド (VPC) 内のアベイラビリティーゾーンごとの冗長性が確保されます。
- Amazon EKS は Kubernetes ワークロードを実行します。[前提条件セ](#page-820-0)クションで説明したように、 このパターンを使用する前に Amazon EKS クラスターをプロビジョニングする必要があります。
- AWS KMS は、Amazon EFS ファイルシステムに保存されているコンテンツを保存時に暗号化し ます。
- Fargate は、コンテナのコンピュートリソースを管理するため、お客様はインフラストラクチャに 負担をかけずにビジネス要件に集中できます。Fargate プロファイルはすべてのプライベートサブ ネットに作成されます。クラスターの仮想プライベートクラウド (VPC) 内のアベイラビリティー ゾーンごとに冗長性を提供します。
- Kubernetes ポッド。コンテンツの共有、消費、および書き込みをアプリケーションの異なるイン スタンスで行えることを検証します。

# <span id="page-823-0"></span>エピック

Amazon EKS クラスターのプロビジョニング (オプション)

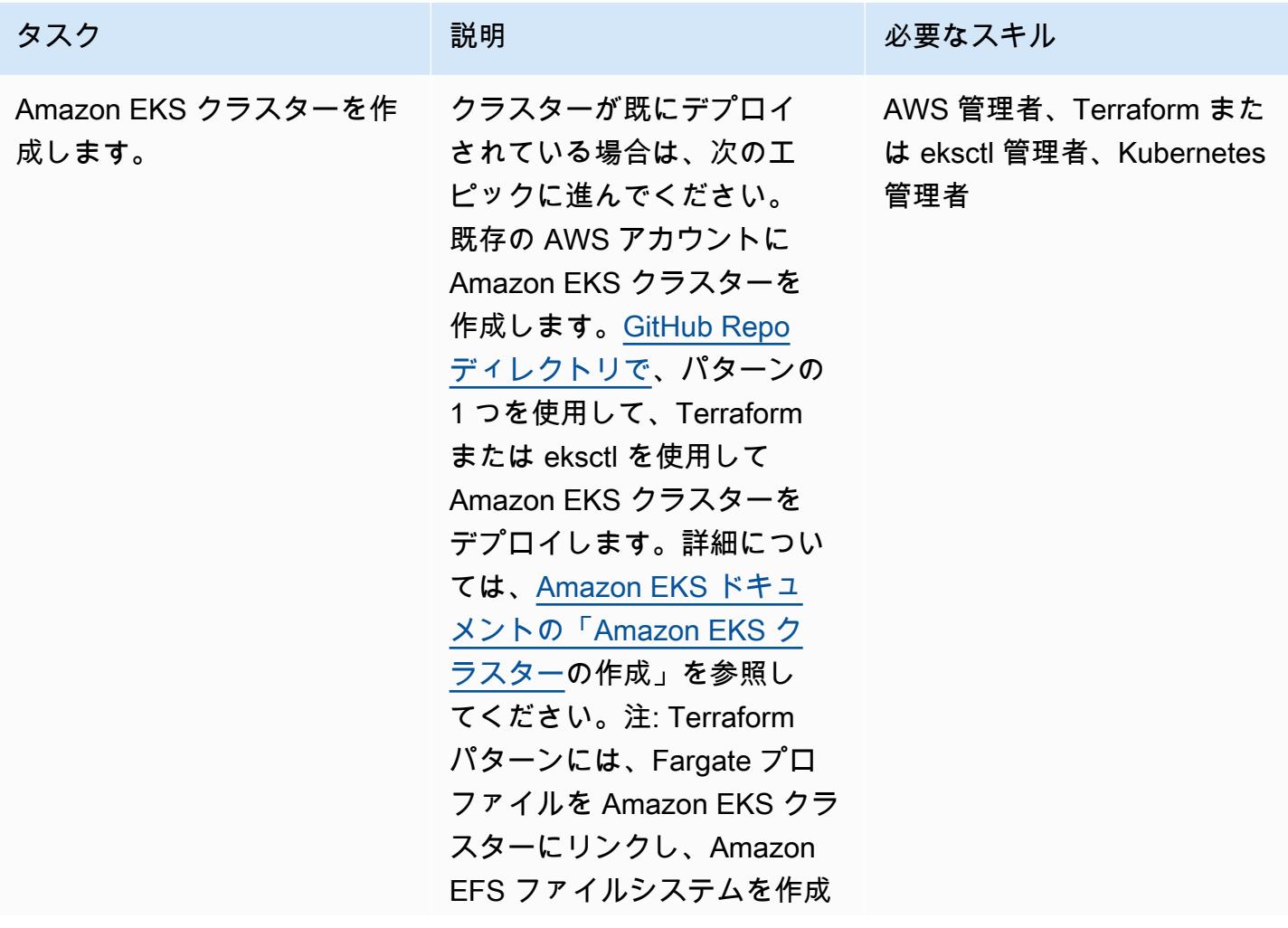

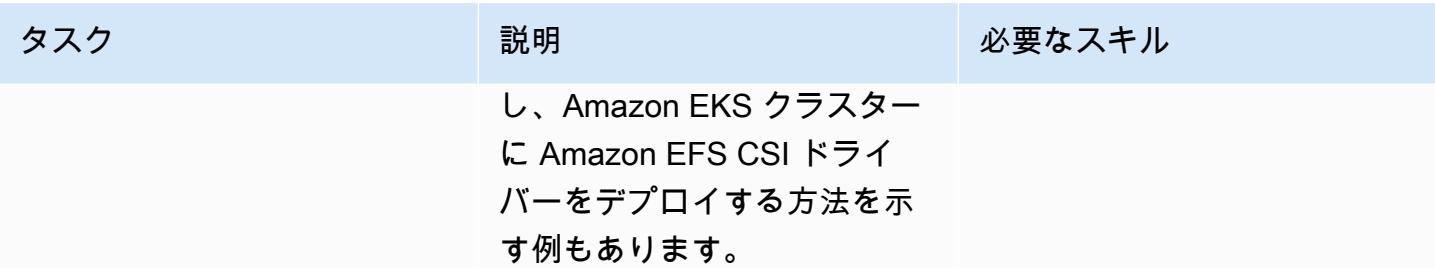

AWS 規範ガイダンス スピューター マンファー マンファー マンファー マンファー マンファー マンファー マンファー パターン パターン

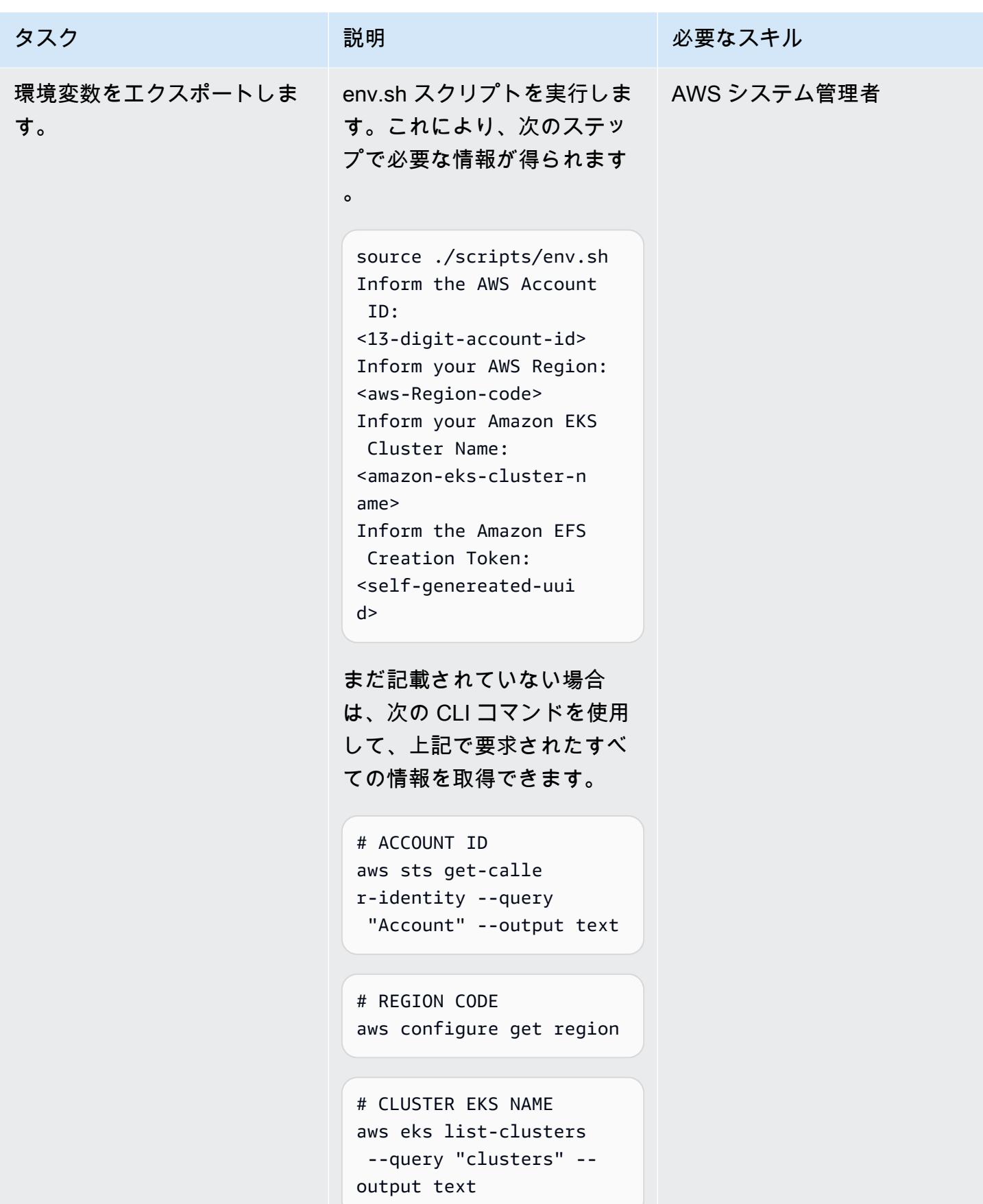

```
AWS 規範ガイダンス いっこうしょう しょうしょう しょうしゅう しょうしゅう しゅうしゅん かんこうしゅう いちゅうしょく パターン
```
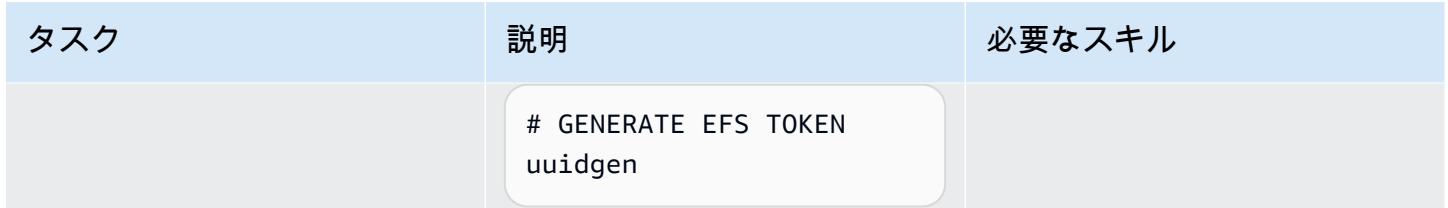

Kubernetes 名前空間とリンクされた Fargate プロファイルを作成する

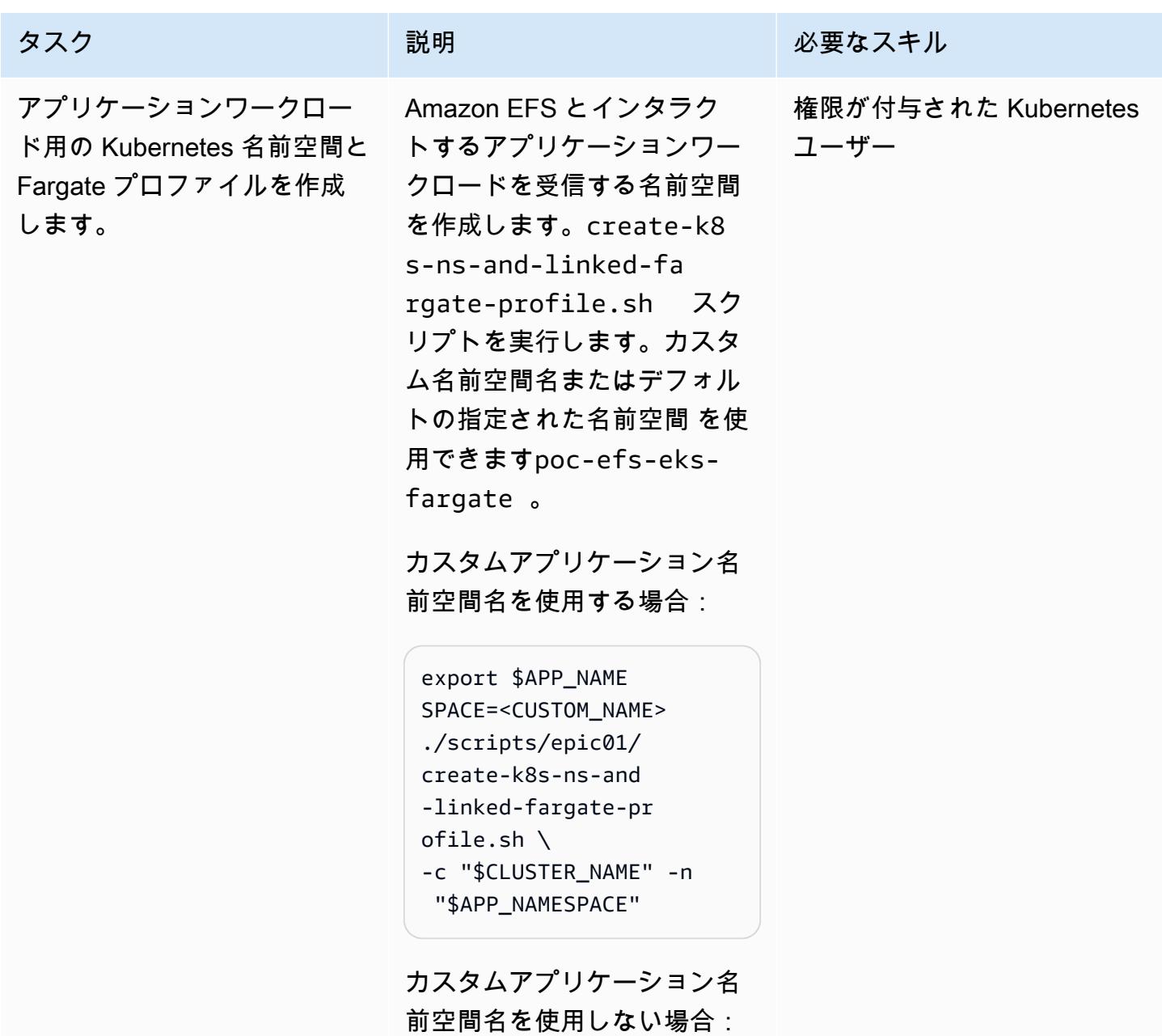

タスク ぶんじょう 説明 おんじょう おおおとこ 必要なスキル

```
./scripts/epic01/c 
reate-k8s-ns-and-l 
inked-fargate-prof 
ile.sh \ 
     -c "$CLUSTER_NAME"
```
ここで、\$CLUSTER\_NAME は Amazon EKS クラスター の名前です。-n <NAMESPAC E> パラメータはオプション です。通知されない場合は、 デフォルトで生成された名前 空間名が指定されます。

「Amazon EFS ファイルシステムの作成」

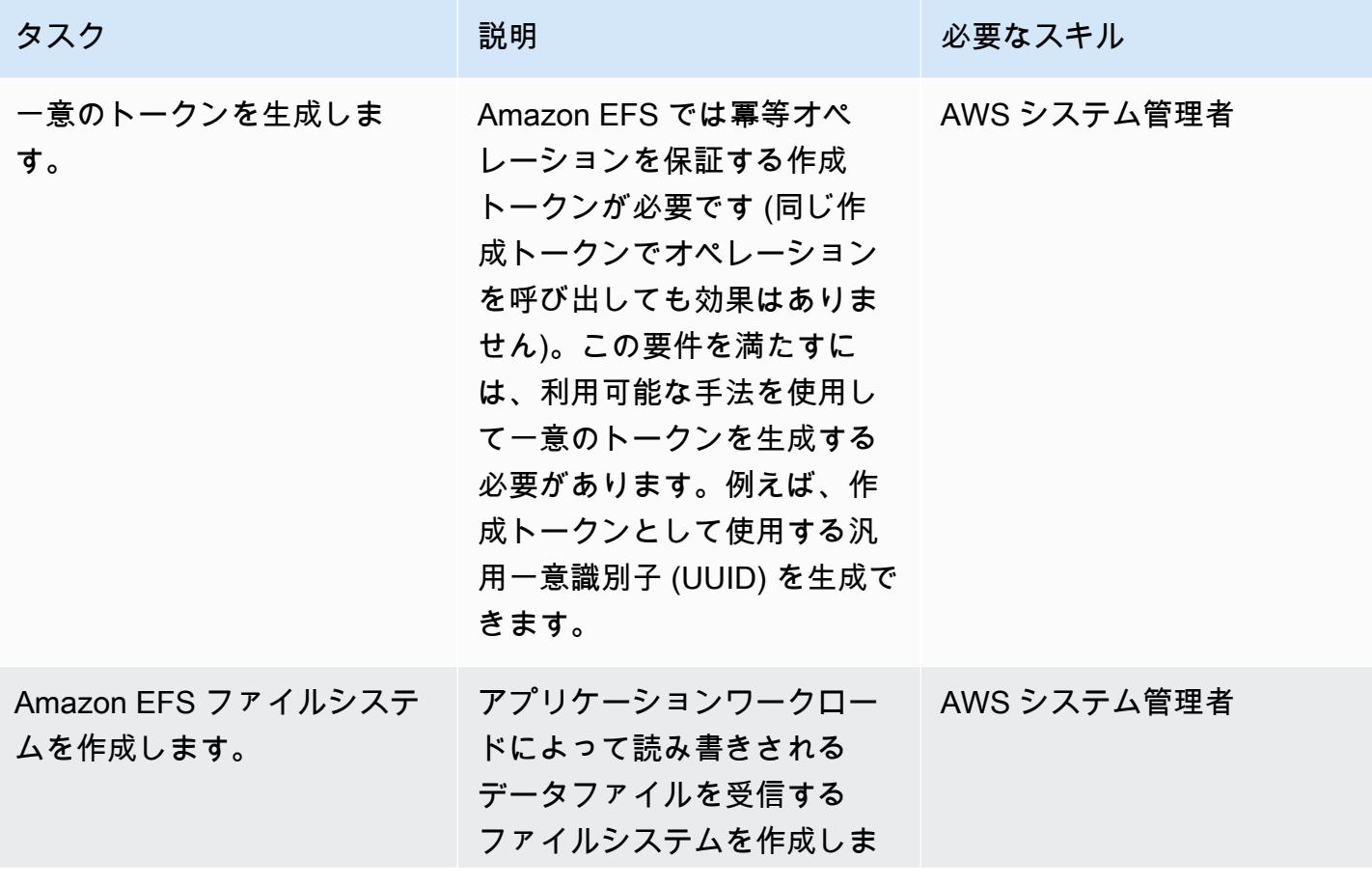
#### タスク ぶんしゃ 説明 かんじょう かんこうしゅう 必要なスキル

す。暗号化されたファイルシ ステムまたは暗号化されてい ないファイルシステムを作成 できます。(ベストプラクティ スとして、このパターンの コードはデフォルトで保存時 の暗号化を有効化する暗号化 システムを作成します。) 一意 の対称 AWS KMS キーを使用 して、ファイルシステムを暗 号化できます。カスタムキー が指定されていない場合は、A WS マネージドキーが使用さ れます。

Amazon EFS 用の一意のトー クンを生成した後、createefs.sh スクリプトを使用して 暗号化された、または暗号化 されていない Amazon EFS ファイルシステムを作成しま す。

KMS キーを使用しないで保存 時に暗号化する場合:

```
./scripts/epic02/c 
reate-efs.sh \ 
     -c "$CLUSTER_NAME" 
 \setminus -t "$EFS_CRE 
ATION_TOKEN"
```
ここで、\$CLUSTER\_NAME は Amazon EKS クラスターの名 前、\$EFS\_CREATION\_TOKE

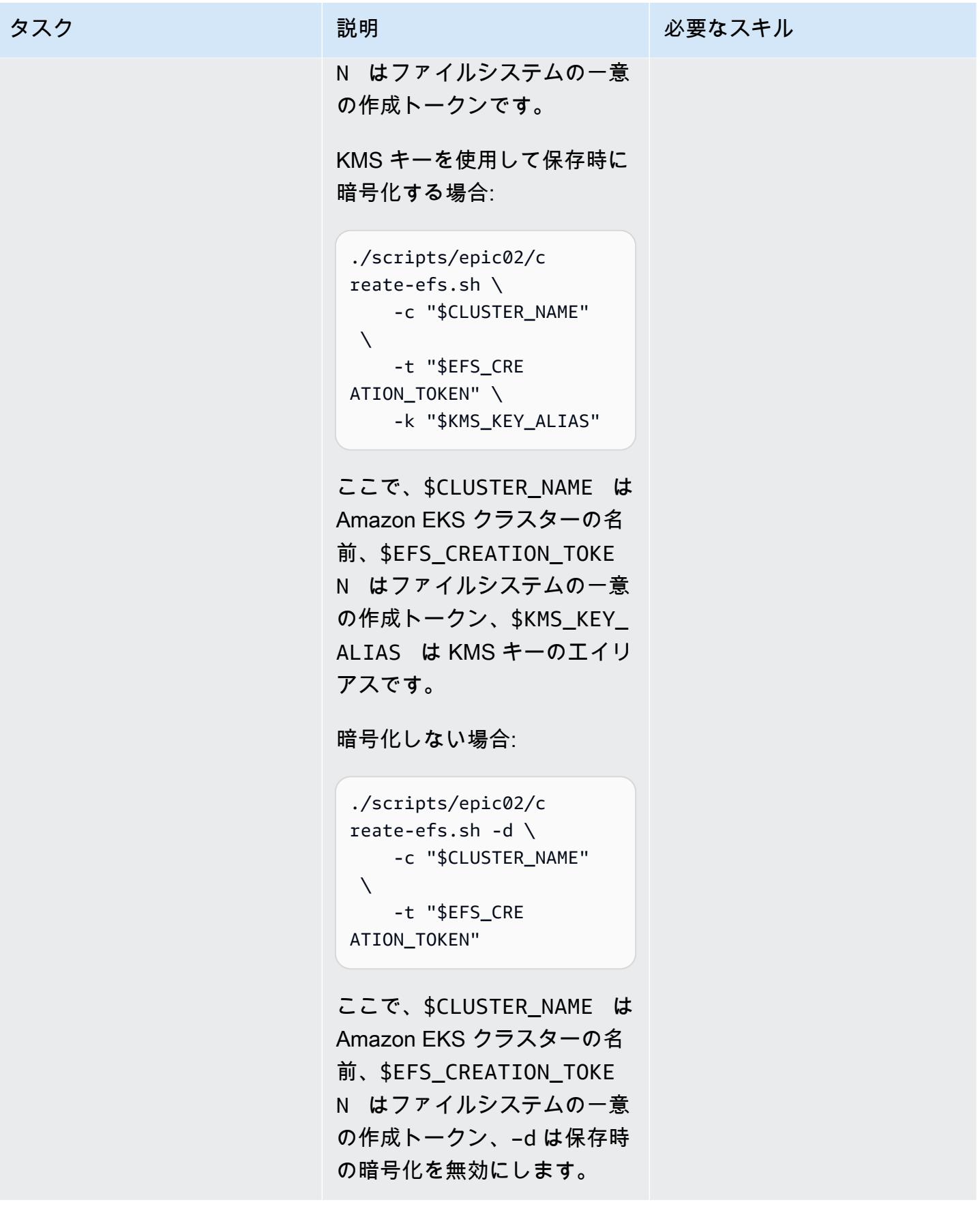

AWS 規範ガイダンス いっこう しょうしょう しょうしょう しょうしゅう しょうしゅう しょうしゅう しょうしゅう いちのみ パターン パターン

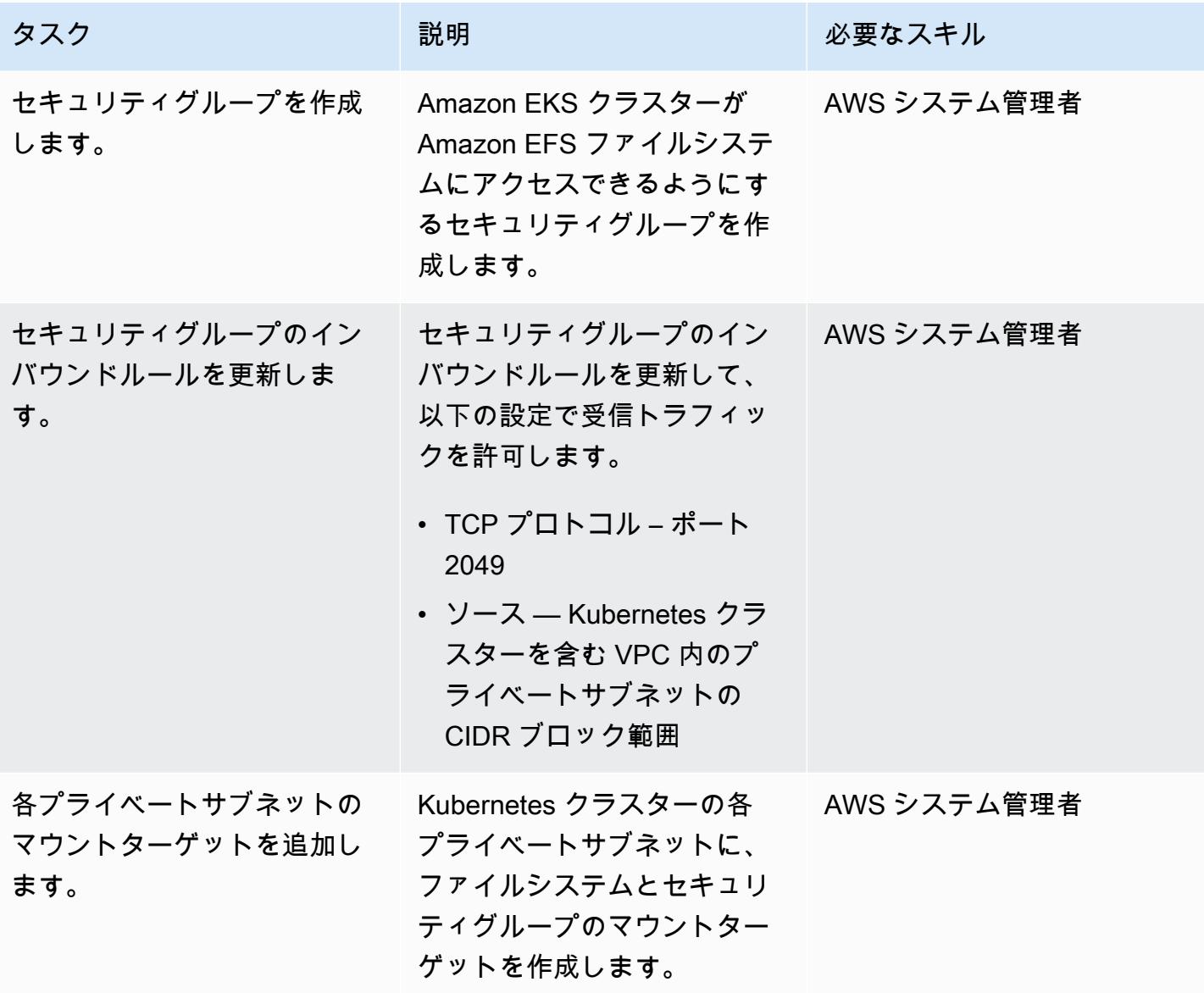

Amazon EFS コンポーネントを Kubernetes クラスターにインストールします。

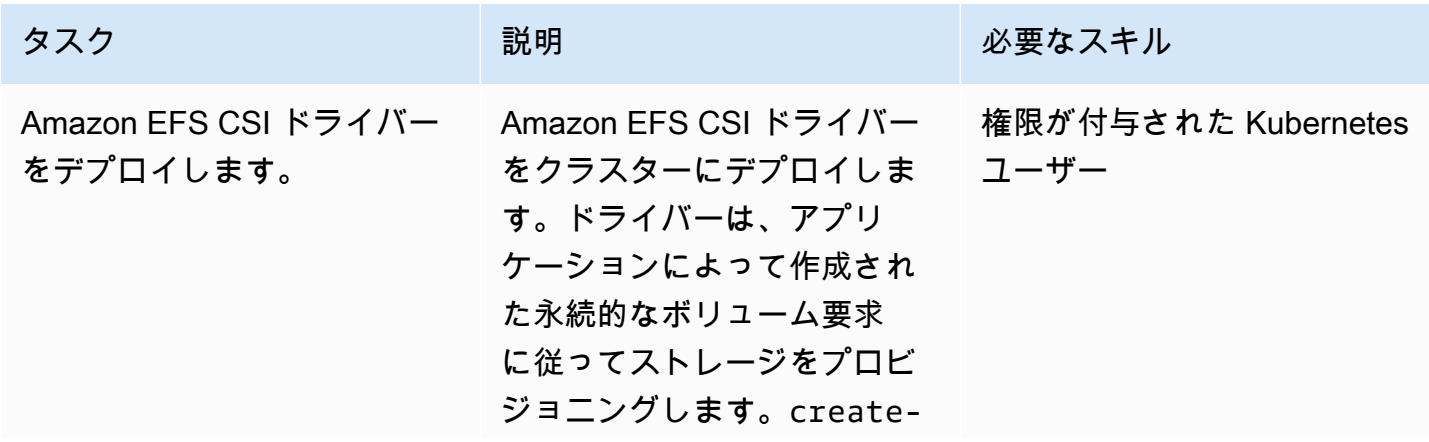

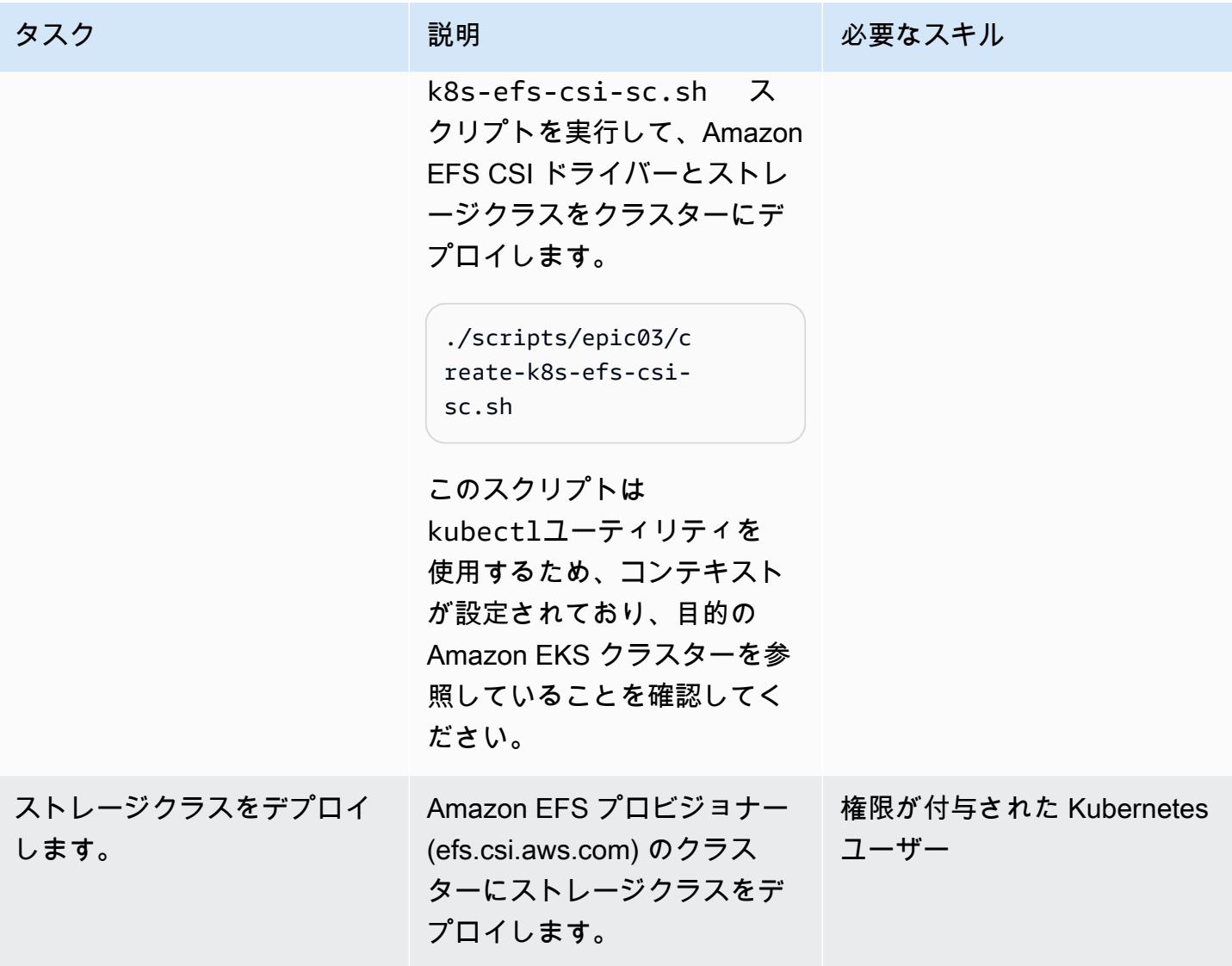

PoC アプリケーションを Kubernetes クラスターにインストールします。

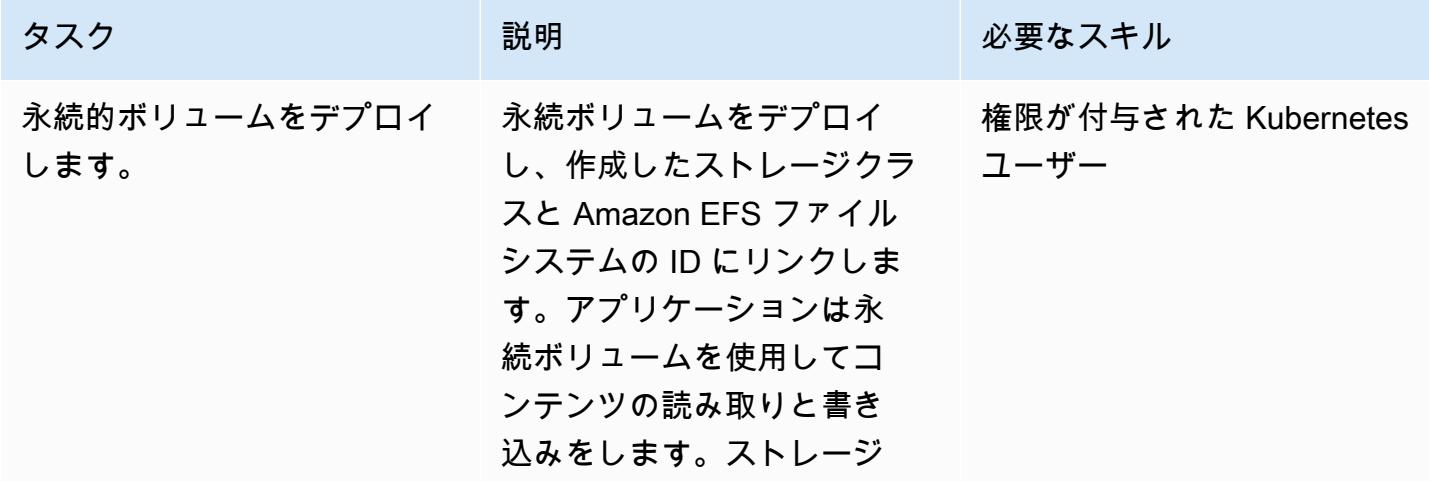

タスク ぶっちょう 説明 かいしょう ぶんこう 必要なスキル

フィールドでは任意のサイズ の永続ボリュームを指定でき ます。Kubernetes ではこの フィールドが必要ですが、Am azon EFS は伸縮性のあるファ イルシステムであるため、 ファイルシステムの容量は強 制しません。永続ボリューム は暗号化の有無にかかわらず デプロイできます。(Amazon EFS CSI ドライバーは、ベス トプラクティスとしてデフォ ルトで暗号化が有効化され ています。) deploy-pocapp.sh スクリプトを実行し て、永続ボリューム、永続ボ リューム要求、および 2 つの ワークロードをデプロイしま す。

転送時の暗号化の場合:

./scripts/epic04/d eploy-poc-app.sh \ -t "\$EFS\_CRE ATION\_TOKEN"

ここで、\$EFS\_CREA TION TOKEN はファイルシ ステムの一意の作成トークン です。

転送時に暗号化しない場合:

./scripts/epic04/d eploy-poc-app.sh -d  $\setminus$  AWS 規範ガイダンス プログラム マンファイン マンファイン マンファイン マンファイン アイディング あいじゅつ アイディング おおし パターン パターン

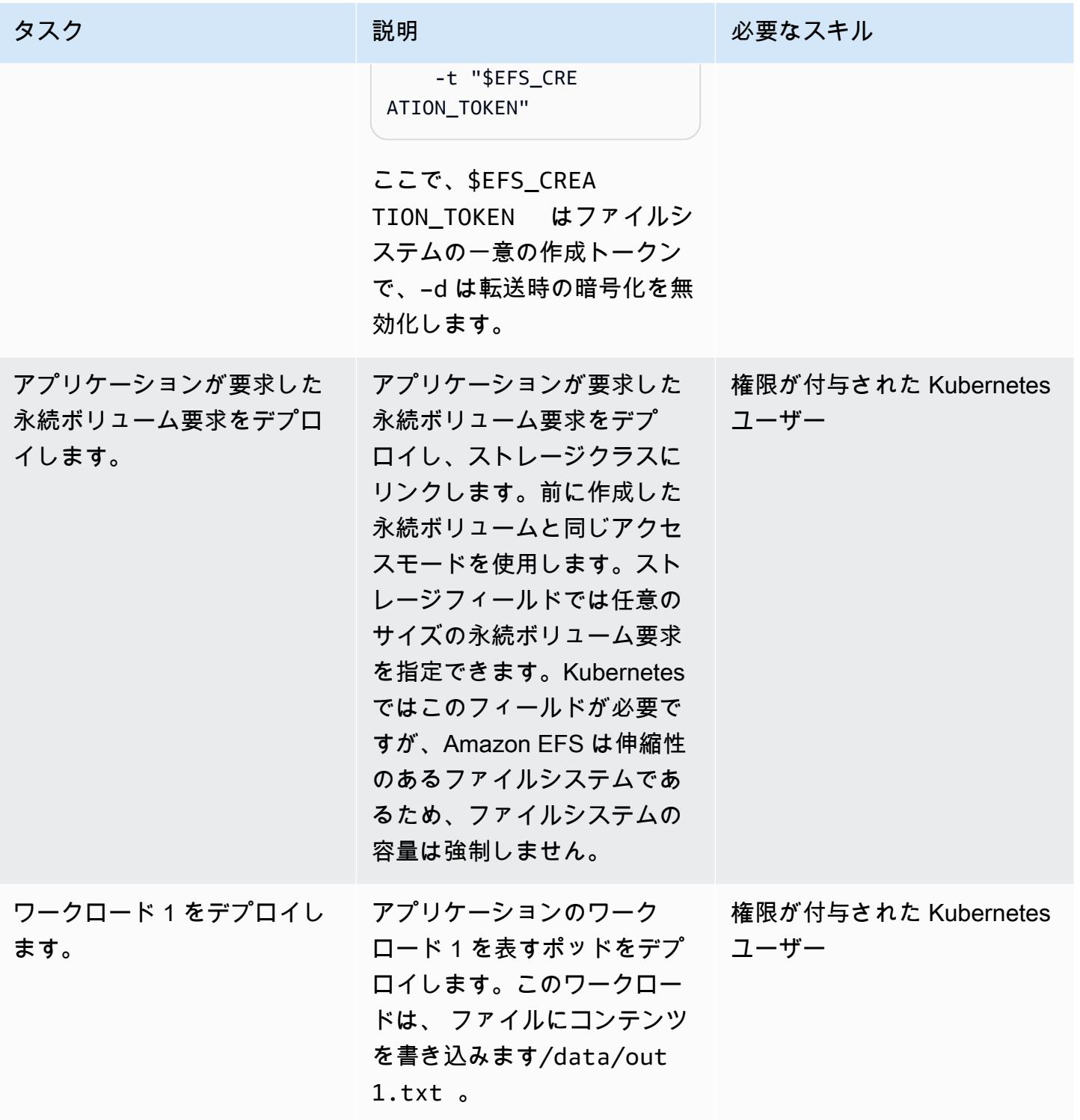

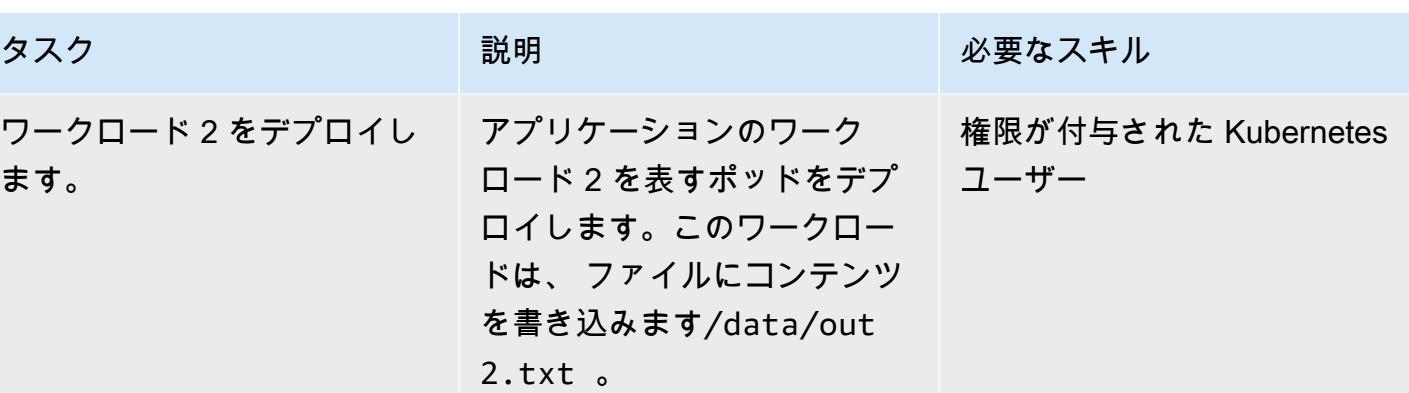

## ファイルシステムの永続性、耐久性、共有性を検証する

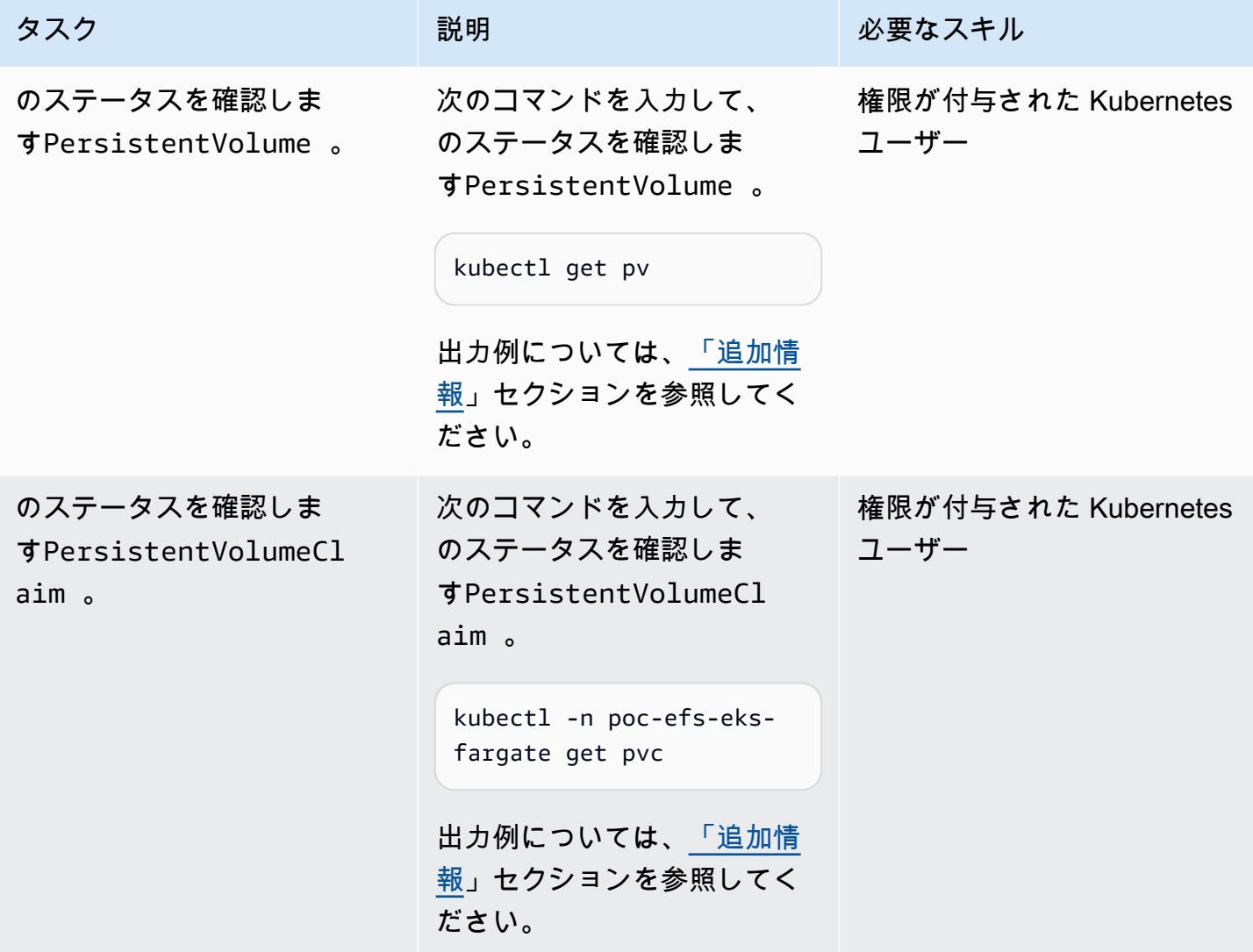

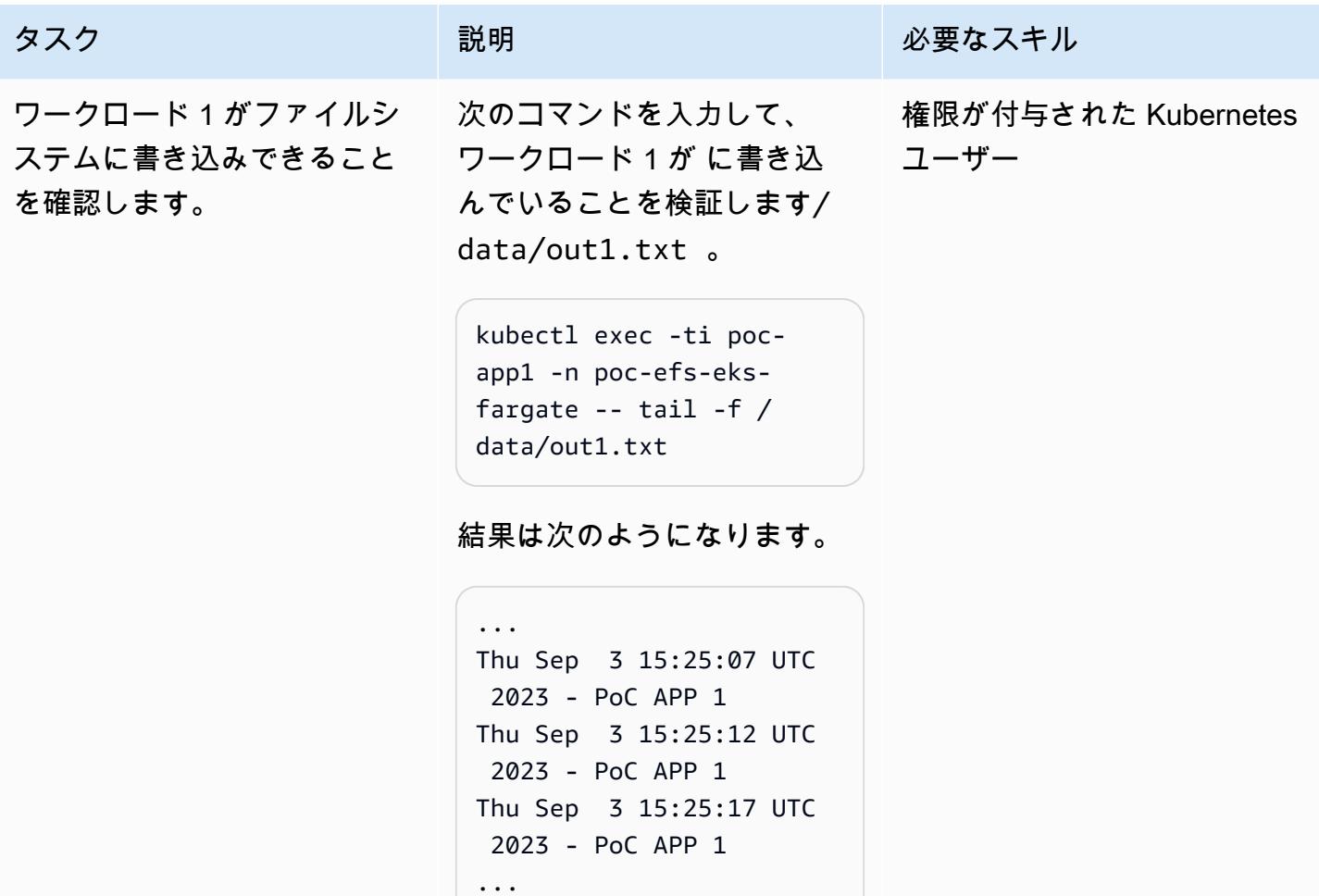

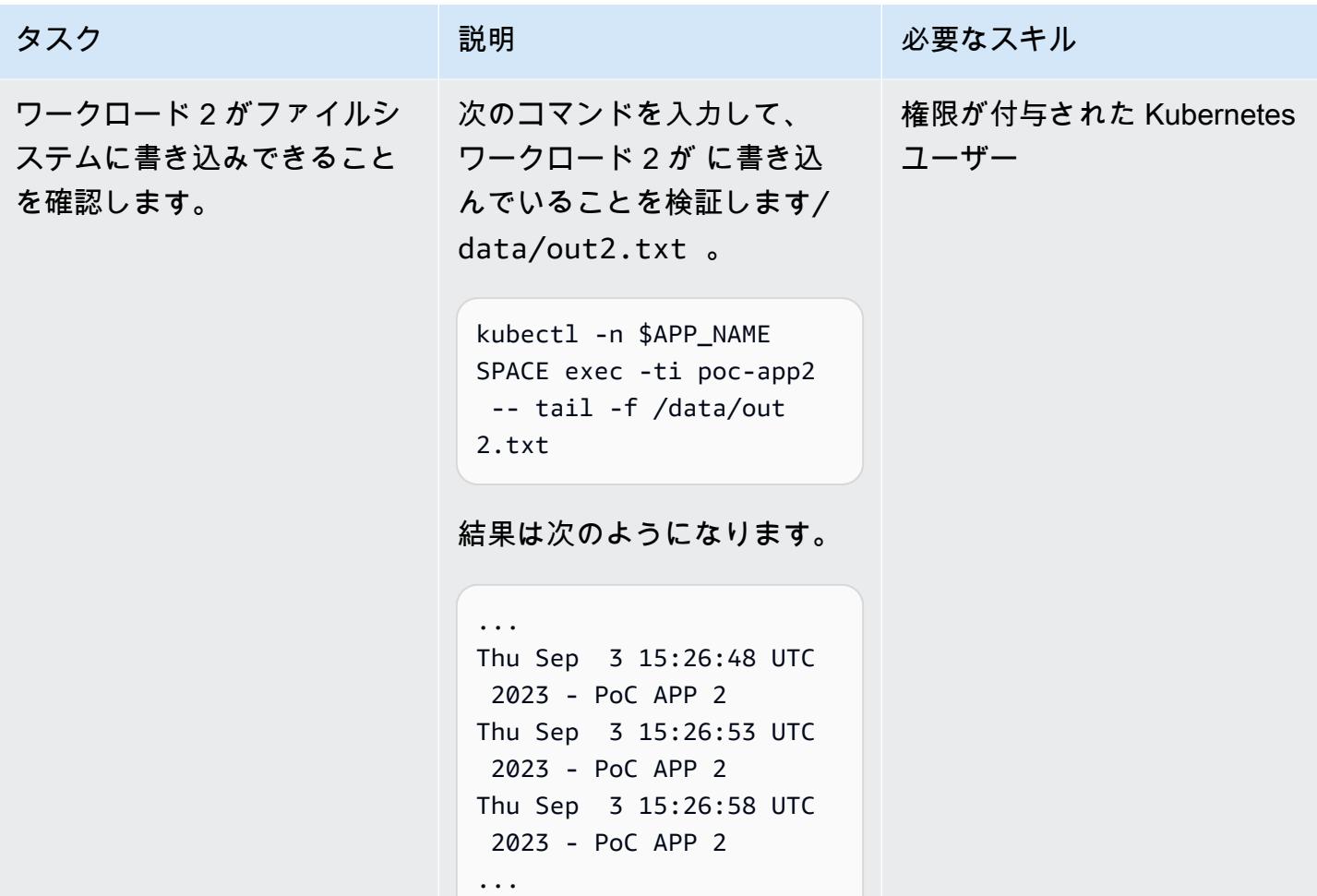

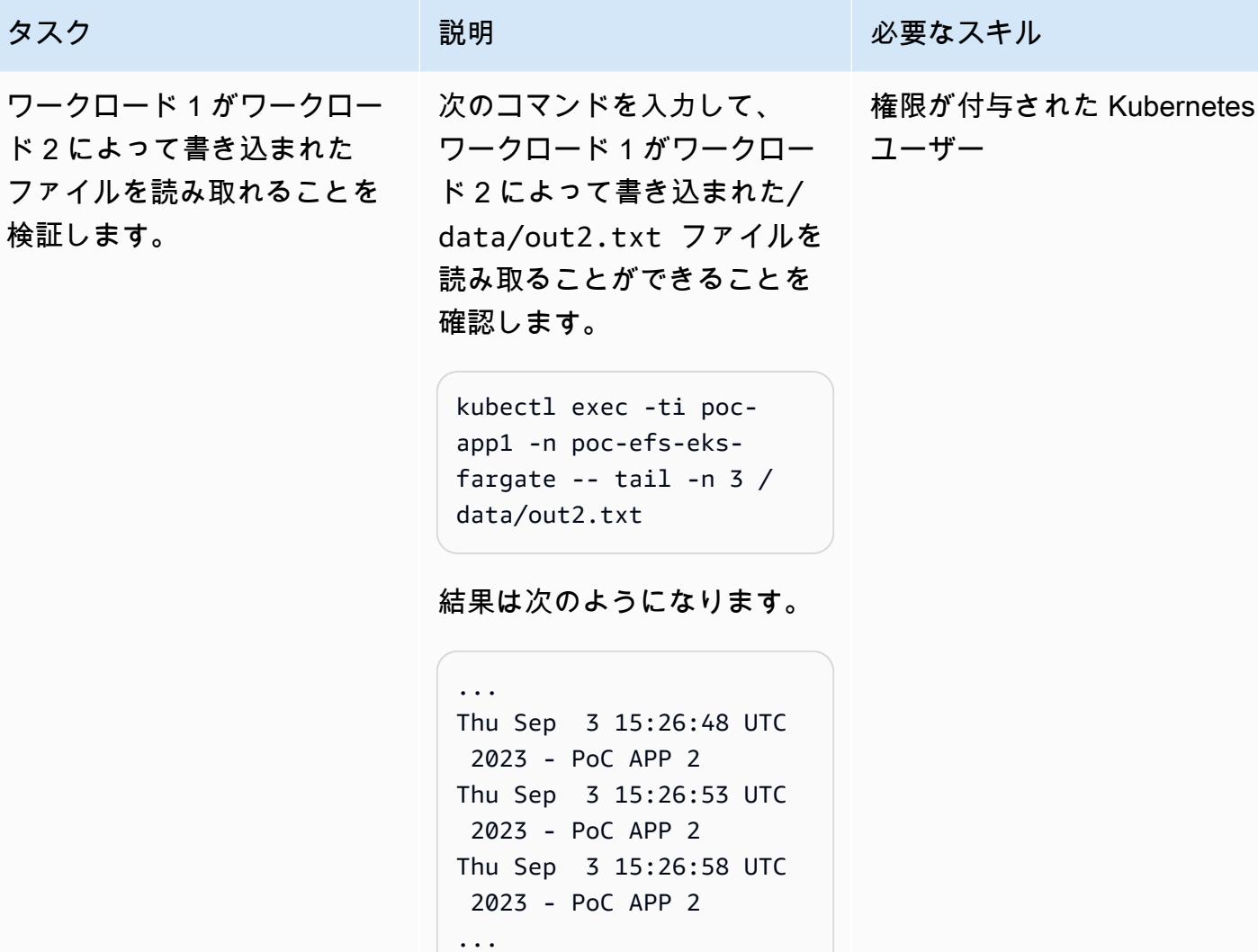

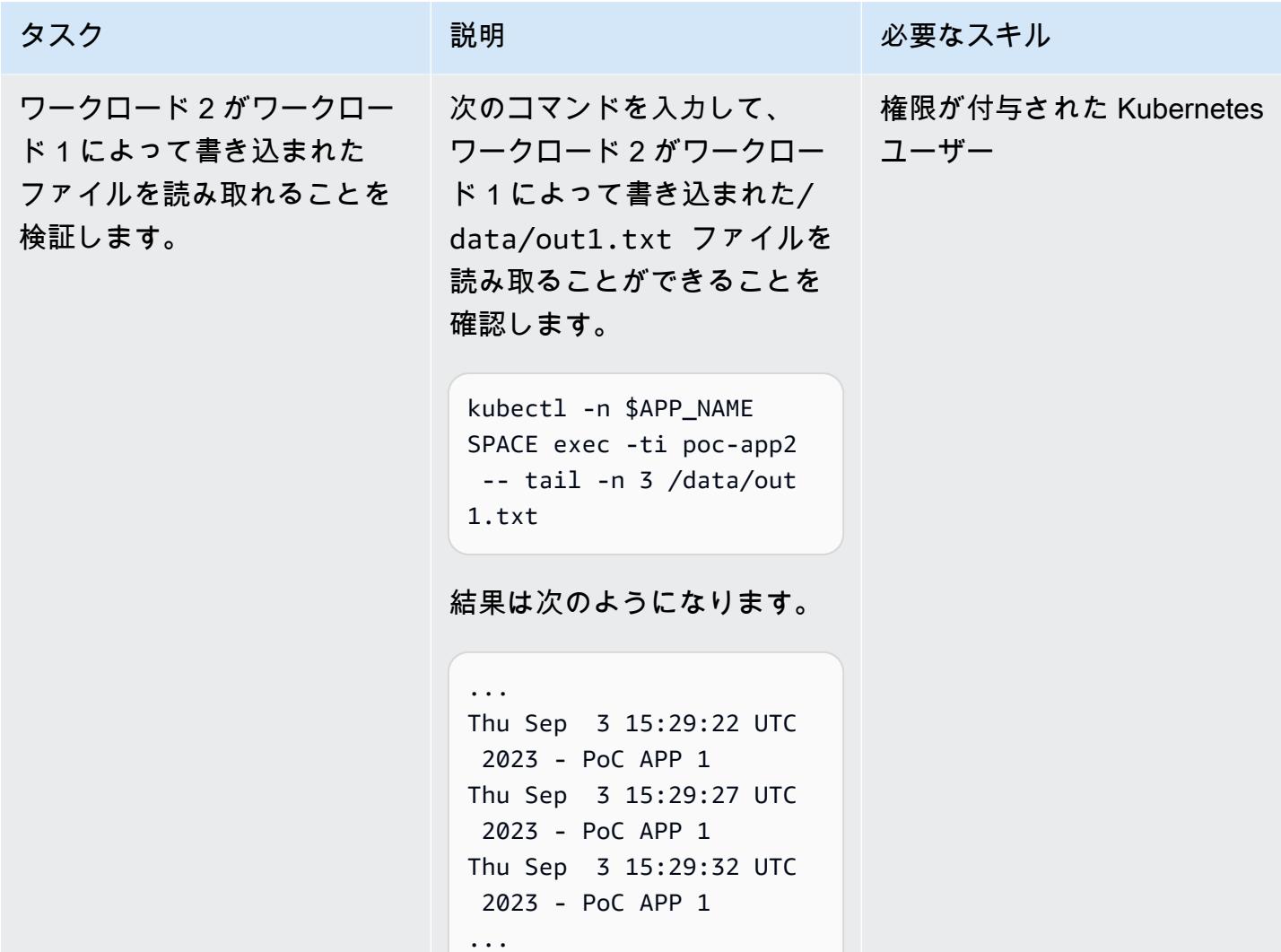

# タスク ぶっちょう 説明 かいしょう ぶんこう 必要なスキル アプリケーションコンポーネ ントを削除する後もファイル が保持されることを確認しま す。

次に、スクリプトを使用して アプリケーションコンポーネ ント (永続ボリューム、永続 ボリュームクレーム、ポッド) を削除し、ファイル /data/ out1.txt と /data/out 2.txt がファイルシステムに 保持されていることを確認し ます。次のコマンドを使用し て、validate-efs-conte nt.sh スクリプトを実行し ます。

./scripts/epic05/v alidate-efs-conten t.sh  $\setminus$  -t "\$EFS\_CRE ATION\_TOKEN"

ここで、\$EFS\_CREA TION\_TOKEN はファイルシ ステムの一意の作成トークン です。

結果は次のようになります。

pod/poc-app-validation created Waiting for pod get Running state... Waiting for pod get Running state... Waiting for pod get Running state... Results from execution of 'find /data' on

権限が付与された Kubernetes ユーザー、システム管理者

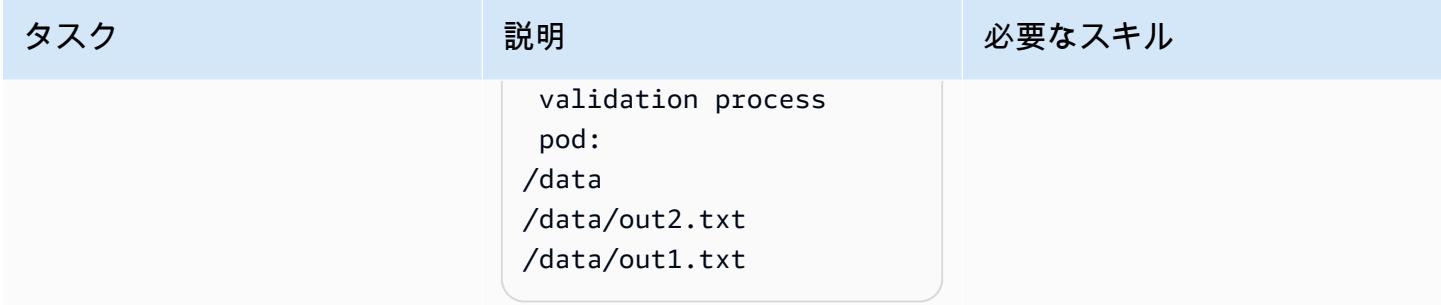

#### オペレーションを監視する

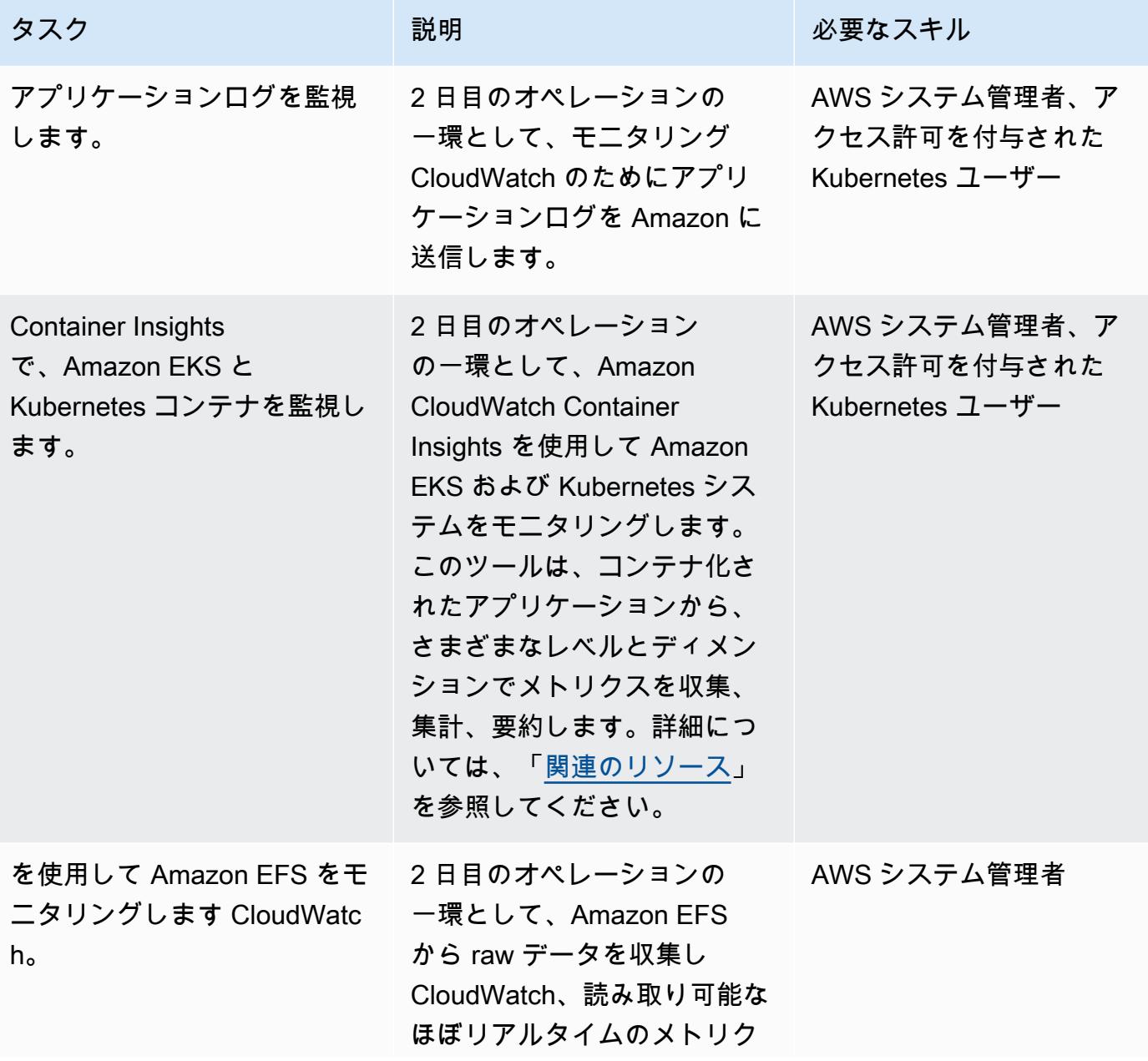

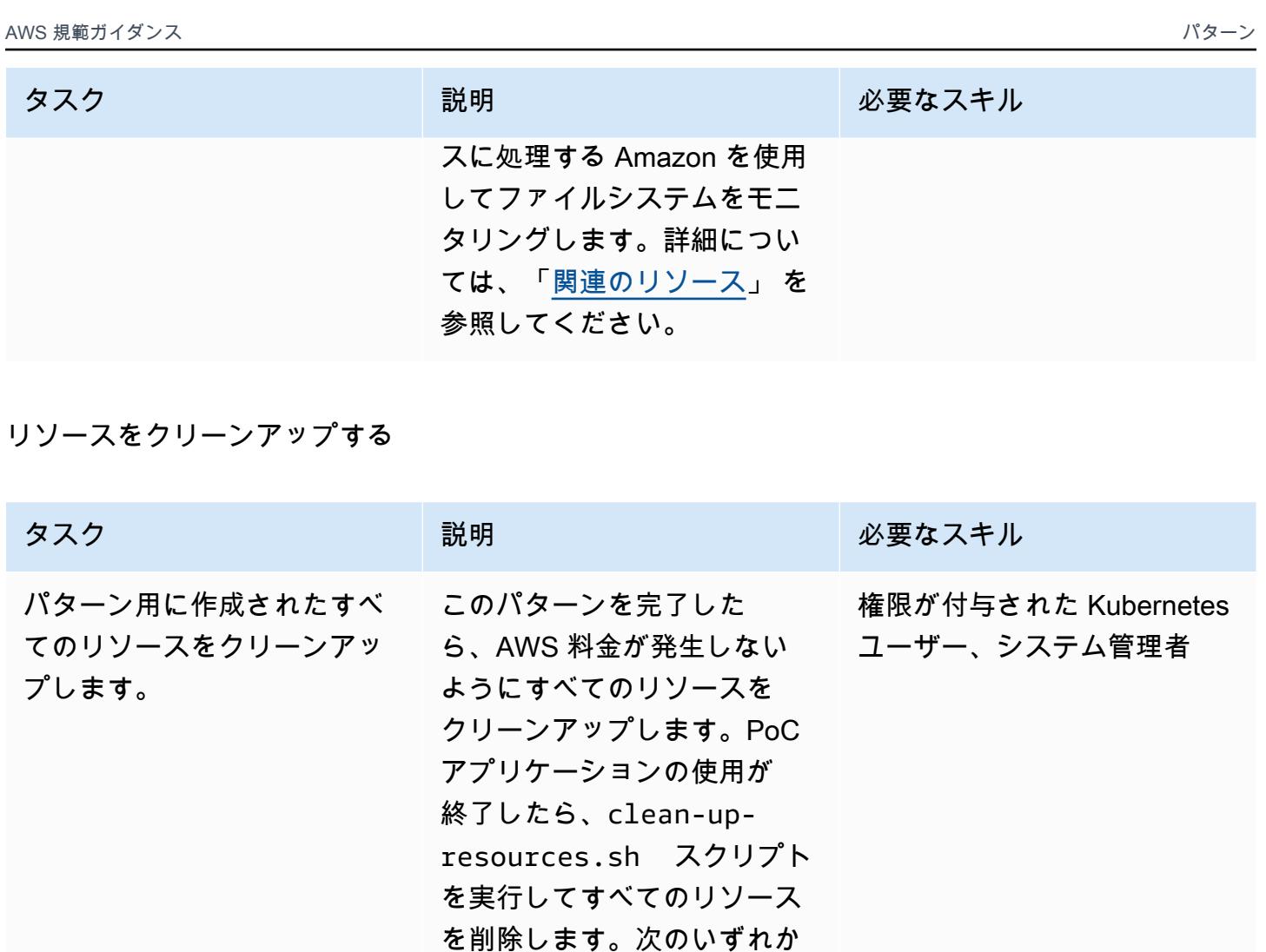

KMS キーを使用して保存時に 暗号化する場合:

のオプションを入力します。

```
./scripts/epic06/c 
lean-up-resources.sh 
\Delta -c "$CLUSTER_NAME" 
 \sum_{i=1}^{n} -t "$EFS_CRE 
ATION_TOKEN" \ 
     -k "$KMS_KEY_ALIAS"
```
ここで、\$CLUSTER\_NAME は Amazon EKS クラスターの名 前、\$EFS\_CREATION\_TOKE

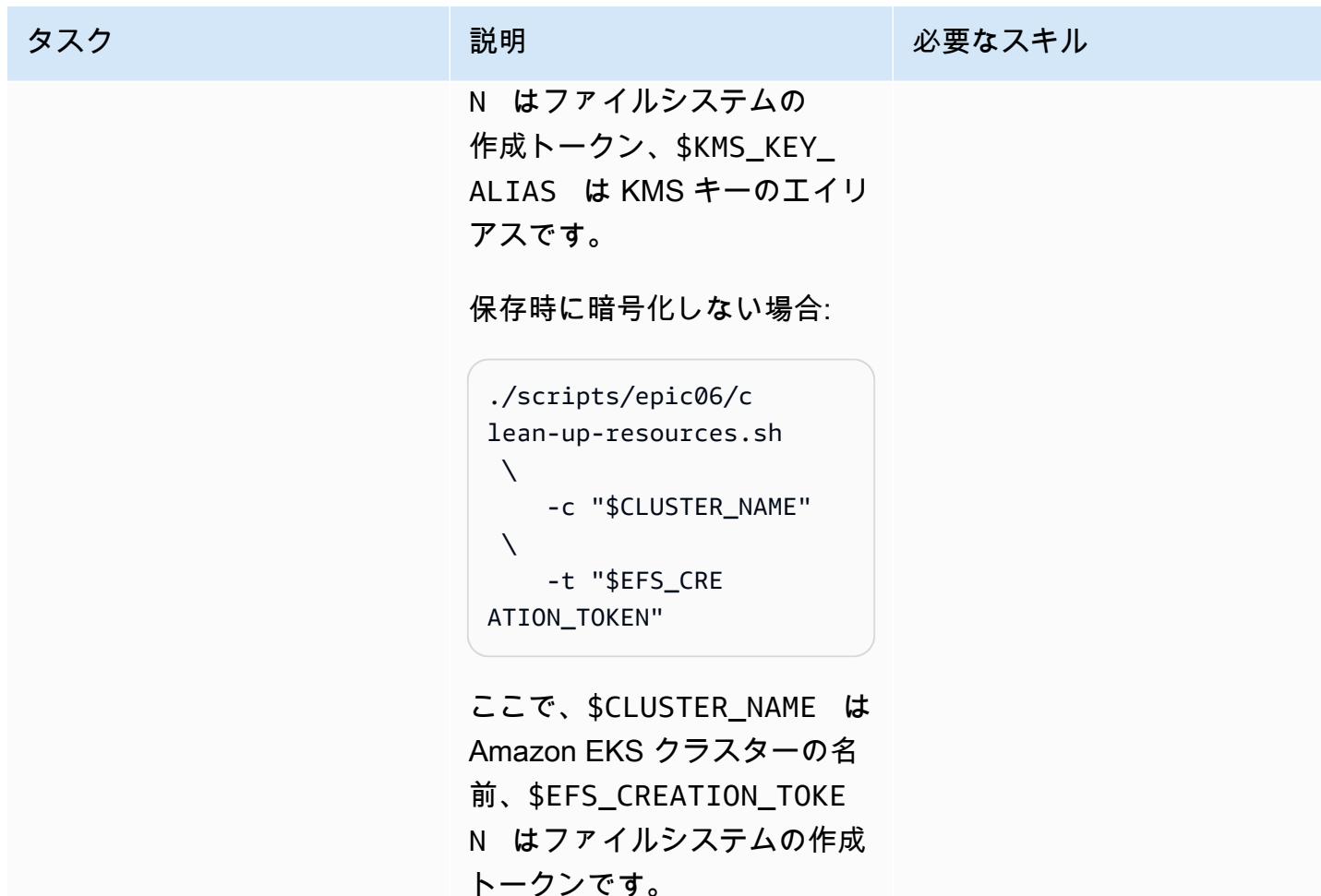

## <span id="page-842-0"></span>関連リソース

リファレンス

- [AWS Fargate for Amazon EKS が Amazon EFS \(お知らせ\) をサポート](https://aws.amazon.com/blogs/aws/new-aws-fargate-for-amazon-eks-now-supports-amazon-efs/)
- [AWS Fargate で Amazon EKS を使用するときにアプリケーションログをキャプチャする方法](https://aws.amazon.com/blogs/containers/how-to-capture-application-logs-when-using-amazon-eks-on-aws-fargate/)(ブ ログ投稿)
- [Container Insights の使用](https://docs.aws.amazon.com/AmazonCloudWatch/latest/monitoring/ContainerInsights.html) (Amazon CloudWatch ドキュメント)
- [「Amazon EKS および Kubernetes での Container Insights のセットアップ」](https://docs.aws.amazon.com/AmazonCloudWatch/latest/monitoring/deploy-container-insights-EKS.html) (Amazon CloudWatch ドキュメント)
- [Amazon EKS および Kubernetes Container Insights メトリクス](https://docs.aws.amazon.com/AmazonCloudWatch/latest/monitoring/Container-Insights-metrics-EKS.html) (Amazon CloudWatch ドキュメン ト)
- Amazo[n による Amazon EFS のモニタリング CloudWatch](https://docs.aws.amazon.com/efs/latest/ug/monitoring-cloudwatch.html) (Amazon EFS ドキュメント)

GitHub チュートリアルと例

- [静的プロビジョニング](https://github.com/kubernetes-sigs/aws-efs-csi-driver/blob/master/examples/kubernetes/static_provisioning/README.md)
- [転送時の暗号化](https://github.com/kubernetes-sigs/aws-efs-csi-driver/blob/master/examples/kubernetes/encryption_in_transit/README.md)
- [複数のポッドからファイルシステムへのアクセス](https://github.com/kubernetes-sigs/aws-efs-csi-driver/blob/master/examples/kubernetes/multiple_pods/README.md)
- [での Amazon EFS の消費 StatefulSets](https://github.com/kubernetes-sigs/aws-efs-csi-driver/blob/master/examples/kubernetes/statefulset/README.md)
- [サブパスのマウント](https://github.com/kubernetes-sigs/aws-efs-csi-driver/blob/master/examples/kubernetes/volume_path/README.md)
- [Amazon EFS アクセスポイントの使用](https://github.com/kubernetes-sigs/aws-efs-csi-driver/blob/master/examples/kubernetes/access_points/README.md)
- [Terraform の Amazon EKS ブループリント](https://aws-ia.github.io/terraform-aws-eks-blueprints/)

必要なツール

- [AWS CLI バージョン 2 のインストール](https://docs.aws.amazon.com/cli/latest/userguide/install-cliv2.html)
- [eksctl のインストール](https://docs.aws.amazon.com/eks/latest/userguide/getting-started-eksctl.html)
- [kubectl のインストール](https://docs.aws.amazon.com/eks/latest/userguide/install-kubectl.html)
- [jq のインストール](https://stedolan.github.io/jq/download/)

## <span id="page-843-0"></span>追加情報

以下は、 kubectl get pv コマンドの出力例です。

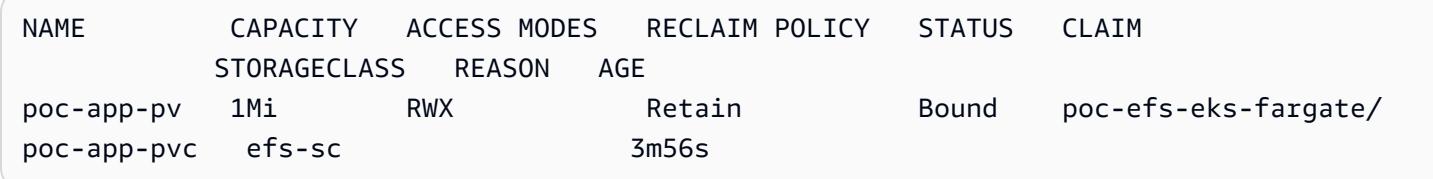

以下は、 kubectl -n poc-efs-eks-fargate get pvc コマンドの出力例です。

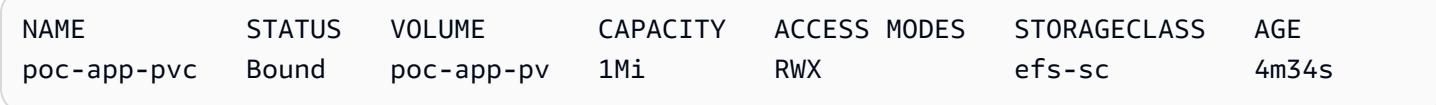

# その他のパターン

- [CAST Highlight を使用して、AWS クラウドへの移行に向けたアプリケーションの準備状況を評価](#page-4622-0)
- [AWS CDK を使用してマイクロサービス用の CI/CD パイプラインと Amazon ECS クラスターを自](#page-1580-0) [動的に構築する](#page-1580-0)
- [Actions と Terraform を使用して Docker イメージ GitHub を構築して Amazon ECR にプッシュす](#page-1605-0) [る](#page-1605-0)
- [Blu Age によってモダナイズされたメインフレームワークロードをコンテナ化](#page-2677-0)
- [Firelens ログルーターを使用して Amazon ECS 用のカスタムログパーサーを作成する](#page-1653-0)
- [Amazon ECS に Java マイクロサービス用の CI/CD パイプラインをデプロイ](#page-1704-0)
- [EC2 インスタンスプロファイルを使用して AWS Cloud9 から Amazon EKS クラスターをデプロイ](#page-1739-0) [する](#page-1739-0)
- [Terraform を使用して、コンテナ化された Blu Age アプリケーションの環境をデプロイする](#page-2746-0)
- [Amazon の推論パイプラインを使用して、前処理ロジックを単一のエンドポイントの ML モデルに](#page-2517-0) [デプロイする SageMaker](#page-2517-0)
- [AWS コードサービスと AWS KMS マルチリージョンキーを使用して、複数のアカウントとリー](#page-1864-0) [ジョンへのマイクロサービスのブルー/グリーンデプロイを管理](#page-1864-0)
- [AWS CDK で Amazon ECS Anywhere を設定して、オンプレミスコンテナアプリケーションを管](#page-4790-0) [理します。](#page-4790-0)
- [Oracle から GlassFish AWS Elastic Beanstalk への移行](#page-3771-0)
- [Amazon ECS WebLogic で Oracle から Apache Tomcat \(TomEE\) に移行する](#page-4406-0)
- [ASP.NET ウェブフォームアプリケーションを AWS で最新化](#page-4801-0)
- [AWS CloudFormation および AWS Config を使用して Amazon ECR リポジトリにワイルドカード](#page-1899-0) [アクセス許可がないかモニタリングする](#page-1899-0)
- [AWS CDK と を使用して、Amazon ECS Anywhere のハイブリッドワークロードの CI/CD パイプ](#page-2110-0) [ラインをセットアップする GitLab](#page-2110-0)
- [Amazon S3 に Helm v3 チャートリポジトリを設定する](#page-1927-0)
- ???
- [cert-manager と Let's Encrypt を使用して Amazon EKS 上のアプリケーションの end-to-end 暗号](#page-1953-0) [化を設定する](#page-1953-0)
- [Flux を使用して Amazon EKS マルチテナントアプリケーションのデプロイを簡素化する](#page-1966-0)
- [AWS Lambda を使用して六角形アーキテクチャで Python プロジェクトを構築する](#page-5835-0)

# コンテンツ配信

#### トピック

- [AWS Firewall Manager と Amazon Data Firehose を使用して AWS WAF ログを Splunk に送信す](#page-847-0) [る AWS Firewall Manager](#page-847-0)
- [Amazon を使用して VPC 経由で Amazon S3 バケット内の静的コンテンツを提供する CloudFront](#page-856-0)
- [その他のパターン](#page-865-0)

<span id="page-847-0"></span>AWS Firewall Manager と Amazon Data Firehose を使用して AWS WAF ログを Splunk に送信する AWS Firewall Manager

マイケル・フリーデンタール(AWS)、アマン・カウル・ガンジー(AWS)、J・J・ジョンソン (AWS)によって作成されました

環境:PoC またはパイロット テクノロジー:コンテンツ配 信、セキュリティ、ID、コン プライアンス ワークロード:その他すべて のワークロード

AWS サービス:AWS Firewall Manager、Amazon Kinesis Data Firehose、AWS WAF

[概要]

これまで、データを Splunk に移動する方法には、プッシュアーキテクチャとプルアーキテクチャの 2 つがありました。プルアーキテクチャでは再試行によるデータ配信が保証されますが、データを ポーリングする専用のリソースが Splunk に必要になります。プルアーキテクチャはポーリングを行 うため、通常はリアルタイムではありません。のプッシュアーキテクチャは、通常、レイテンシが低 く、拡張性が高く、運用の複雑さとコストが削減されます。ただし、配信を保証することはできませ ん。通常、エージェントが必要です。

Splunk と Amazon Data Firehose の統合により、HTTP イベントコレクター (HEC) を介してリアル タイムのストリーミングデータが Splunk に配信されます。この統合には、プッシュアーキテクチャ とプルアーキテクチャの両方のメリットがあります。再試行によるデータ配信が保証され、ほぼリ アルタイムで、レイテンシーが低く、複雑性も低くなります。HEC は、HTTP または HTTPS 経由 で Splunk にデータを迅速かつ効率的に直接送信します。HEC はトークンベースなので、アプリケー ションやサポートファイルに認証情報をハードコーディングする必要はありません。

AWS Firewall Manager ポリシーでは、すべてのアカウントですべての AWS WAF ウェブ ACL トラ フィックのログ記録を設定でき、Firehose 配信ストリームを使用してそのログデータを Splunk に送 信し、モニタリング、可視化、分析を行うことができます。ソリューションは次の利点があります。

- すべてのアカウントの AWS WAF ウェブ ACL トラフィックの集中管理とロギング
- 単一の AWS アカウントとの Splunk の統合
- スケーラビリティ
- ログデータをほぼリアルタイムで配信
- サーバーレスソリューションの使用によるコストの最適化により、未使用のリソースにお金を払う 必要がなくなります。

### 前提条件と制限

#### 前提条件

- AWS Organizations 内の組織の一部である AWS アカウント。
- Firehose でログ記録を有効にするには、次のアクセス許可が必要です。
	- iam:CreateServiceLinkedRole
	- firehose:ListDeliveryStreams
	- wafv2:PutLoggingConfiguration
- AWS WAF とそのウェブ ACL を設定する必要があります。手順については、「[AWS WAF の使用](https://docs.aws.amazon.com/waf/latest/developerguide/getting-started.html) [開始](https://docs.aws.amazon.com/waf/latest/developerguide/getting-started.html)」 を参照してください。
- AWS Firewall Manager をセットアップする必要があります。手順については、「[AWS Firewall](https://docs.aws.amazon.com/waf/latest/developerguide/fms-prereq.html)  [Manager の前提条件」](https://docs.aws.amazon.com/waf/latest/developerguide/fms-prereq.html) を参照してください。
- AWS WAF のFirewall Manager セキュリティポリシーを設定する必要があります。手順について は、「[AWS Firewall Manager の AWS WAF ポリシーの開始方法」](https://docs.aws.amazon.com/waf/latest/developerguide/getting-started-fms.html) を参照してください。
- Splunk には、Firehose がアクセスできるパブリック HTTP エンドポイントを設定する必要があり ます。

#### 機能制限

- AWS アカウントは、AWS Organizations 内の 1 つの組織で管理する必要があります。
- ウェブ ACL は、配信ストリームと同じリージョンである必要があります。Amazon のログをキャ プチャする場合は CloudFront、米国東部 (バージニア北部) リージョン に Firehose 配信ストリー ムを作成します。 us-east-1
- Firehose 用 Splunk アドオンは、有料の Splunk Cloud デプロイ、分散型 Splunk Enterprise デ プロイ、および単一インスタンスの Splunk Enterprise デプロイで使用できます。このアドオン は、Splunk Cloud の無料トライアルデプロイではサポートされていません。

## アーキテクチャ

ターゲットテクノロジースタック

- Firewall Manager
- Firehose
- Amazon S3
- AWS WAF
- Splunk

ターゲットアーキテクチャ

以下の画像は、Firewall Manager を使用してすべての AWS WAF データを一元的にログに記録 し、Kinesis Data Firehose 経由で Splunk に送信する方法を示しています。

- 1. AWS WAF ウェブ ACL は、ファイアウォールログデータをFirewall Manager に送信します。
- 2. Firewall Manager は、ログデータを Firehose に送信します。
- 3. Firehose 配信ストリームは、ログデータを Splunk および S3 バケットに転送します。S3 バケッ トは、Firehose 配信ストリームでエラーが発生した場合のバックアップとして機能します。

自動化とスケール

このソリューションは、組織内のすべての AWS WAF ウェブ ALC をスケールして対応できるように 設計されています。同じ Firehose ACLs を設定できます。ただし、複数の Firehose インスタンスを 設定して使用する場合は、設定できます。

ツール

AWS サービス

- 「[AWS Firewall Manager」](https://docs.aws.amazon.com/waf/latest/developerguide/fms-chapter.html) は、 AWS Organizations でアカウントとアプリケーションにわたって 一元的に AWS WAF ルールを設定、管理することを支援するセキュリティ管理サービスです。
- [Amazon Data Firehose](https://docs.aws.amazon.com/firehose/latest/dev/what-is-this-service.html) は、Splunk など、サポートされているサードパーティーサービスプロバイ ダーが所有する他の AWS のサービス、カスタム HTTP エンドポイント、および HTTP エンドポ イントにリアルタイムの[ストリーミングデータを](https://aws.amazon.com/streaming-data/)配信するのに役立ちます。
- [Amazon Simple Storage Service \(Amazon S3\)](https://docs.aws.amazon.com/AmazonS3/latest/userguide/Welcome.html) は、どのようなデータ量であっても、データを保 存、保護、取得することを支援するクラウドベースのオブジェクトストレージサービスです。
- 「[AWS WAF](https://docs.aws.amazon.com/waf/latest/developerguide/what-is-aws-waf.html)」 は、保護されたウェブアプリケーションリソースに転送される HTTP と HTTPS リクエストをモニタリングするのに役立つウェブアプリケーションのファイアウォールです。

その他のツール

• 「[Splunk」](https://docs.splunk.com/Documentation) はログデータのモニタリング、視覚化、分析に役立ちます。

エピック

Splunk の設定

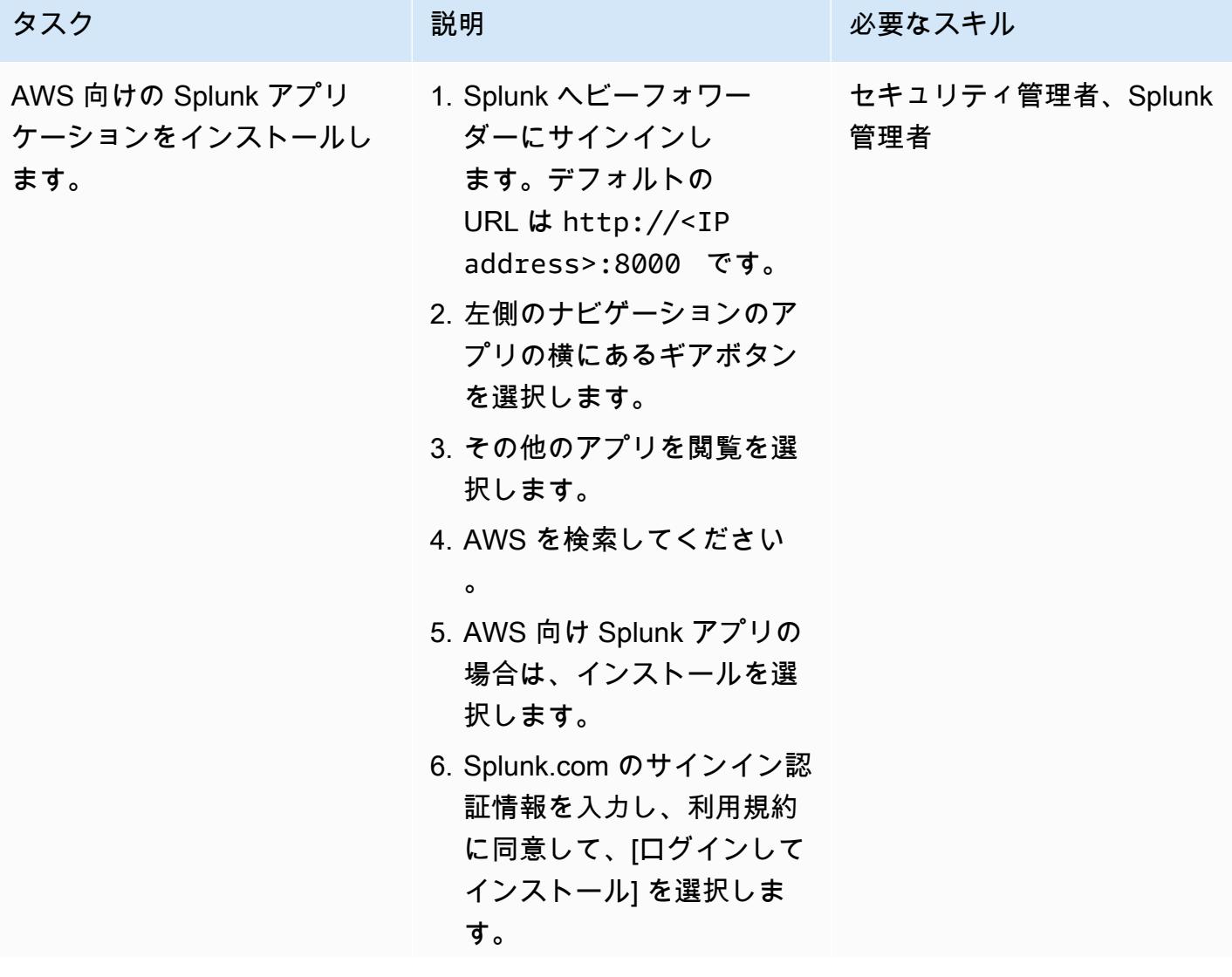

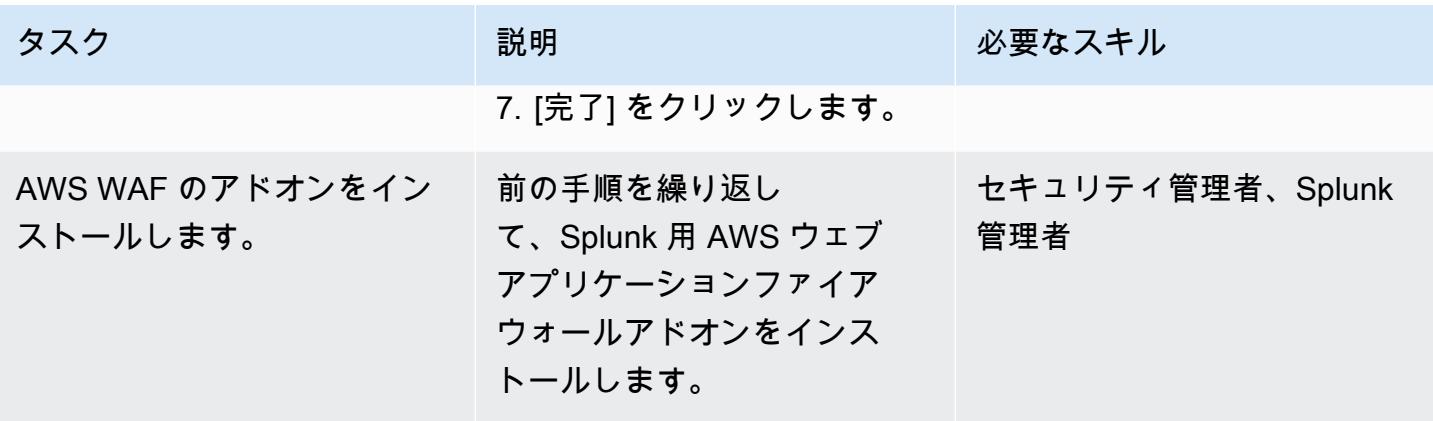

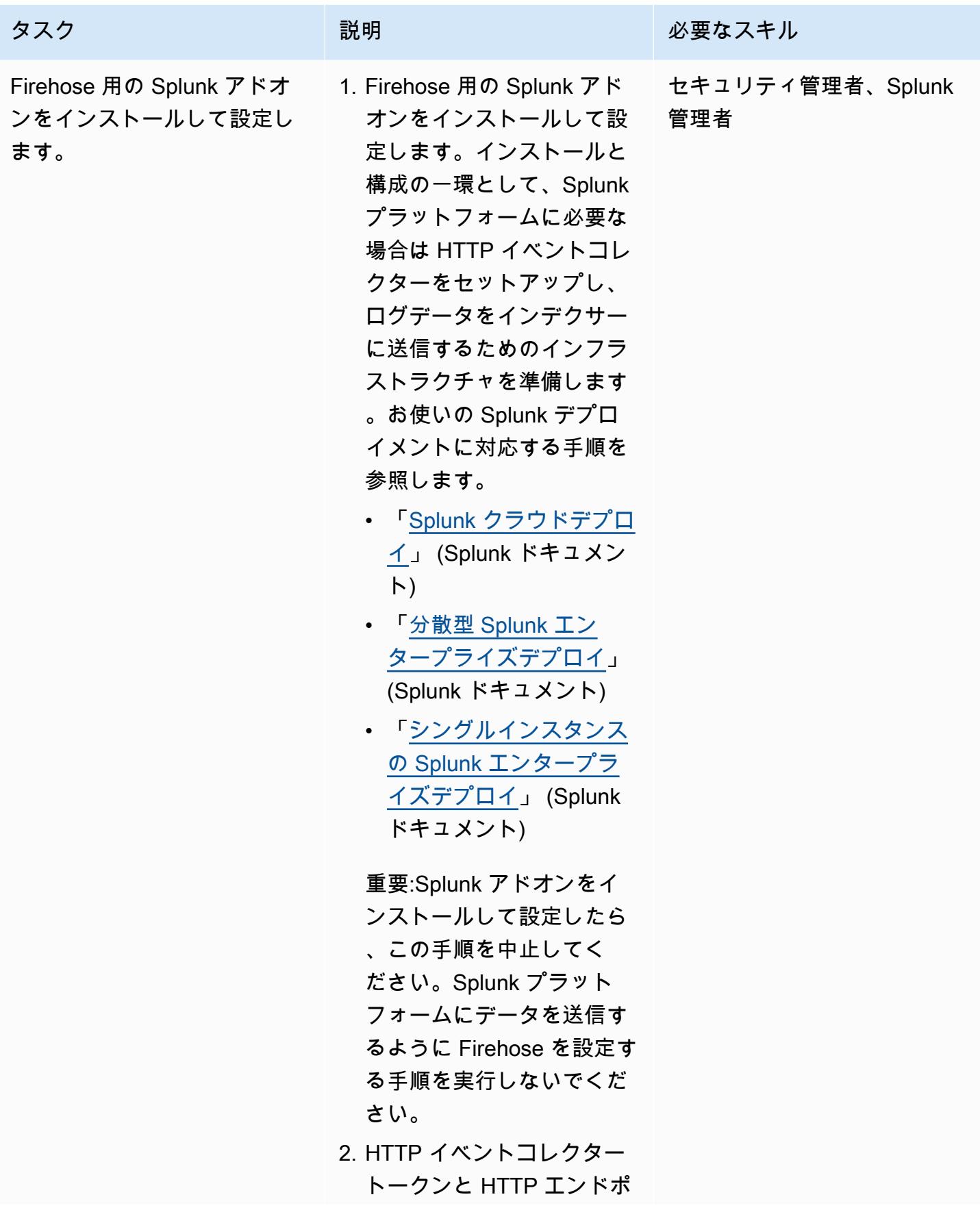

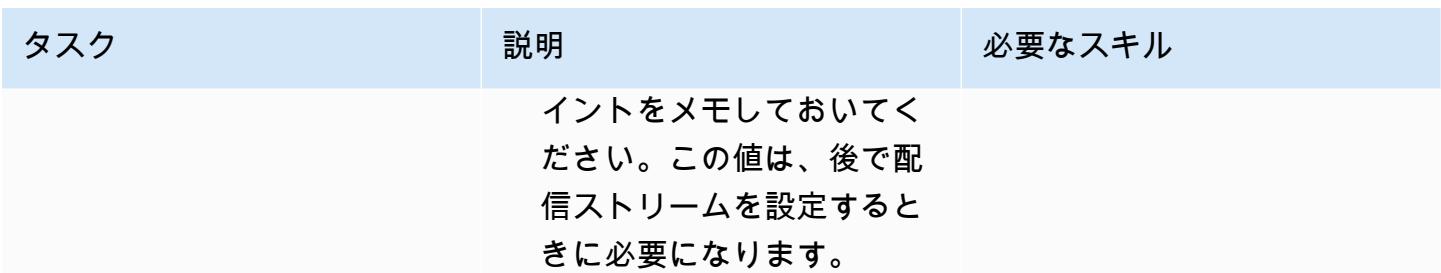

## Firehose 配信ストリームを作成する

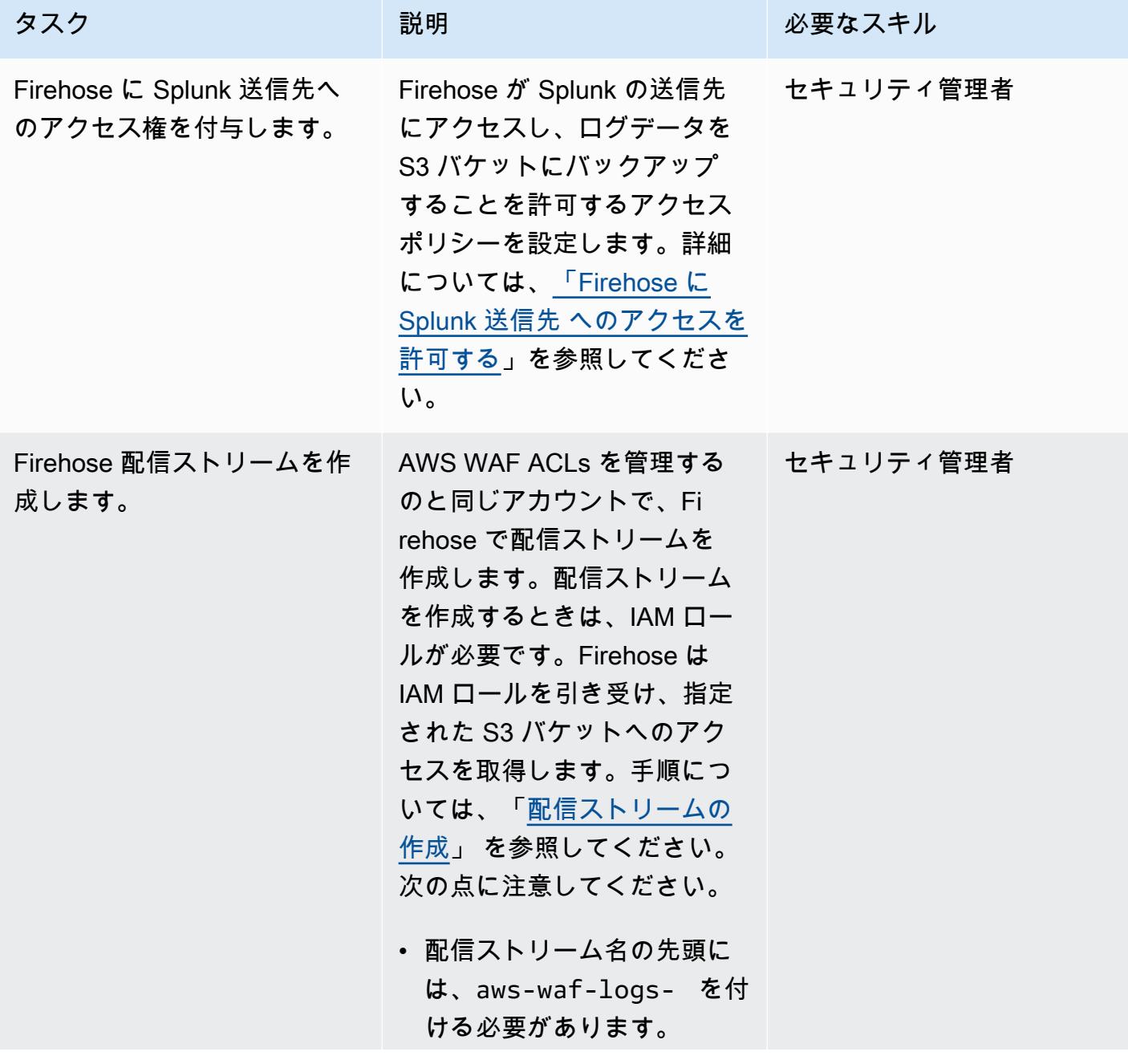

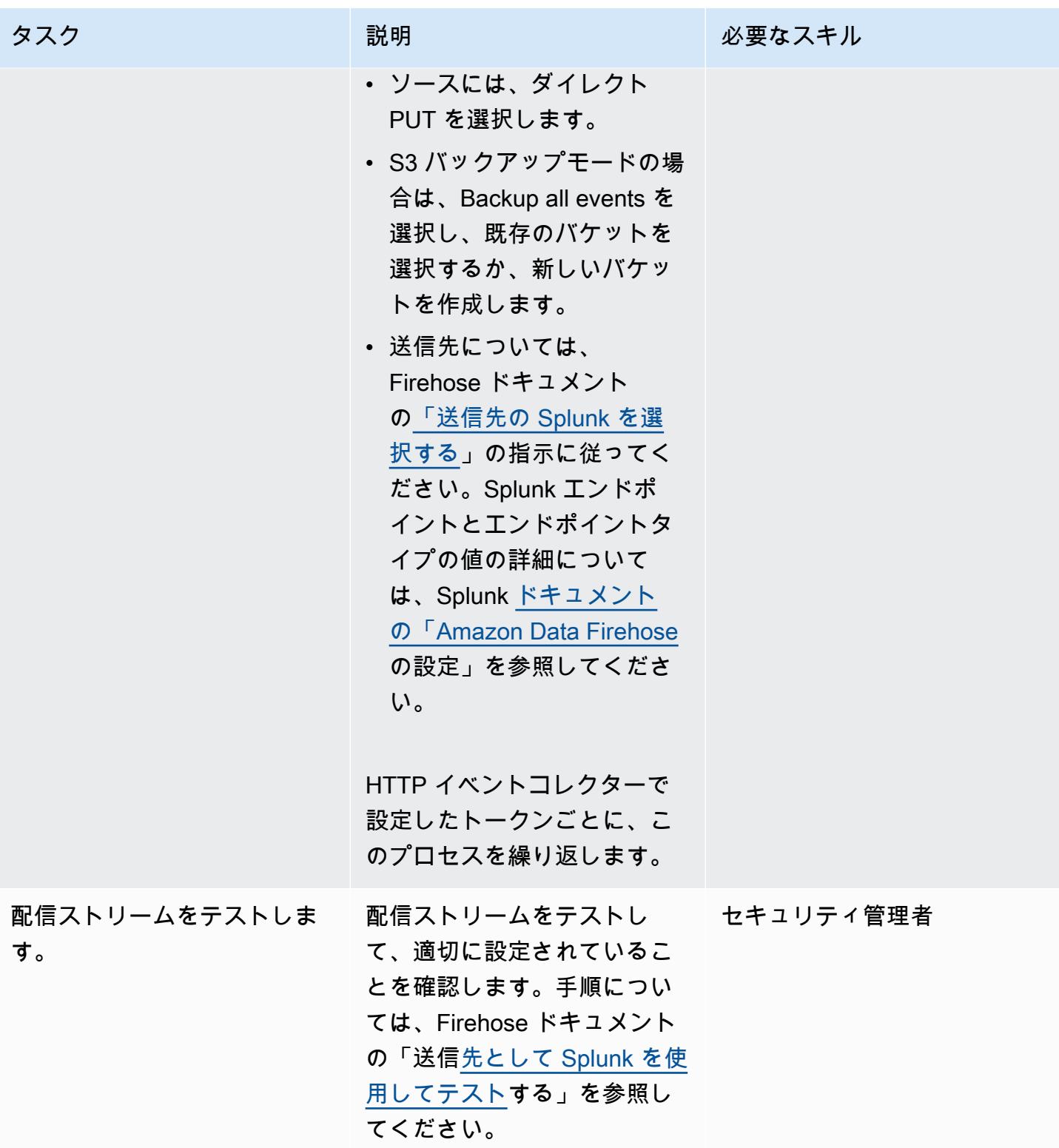

#### データをログに記録するようにFirewall Manager を設定

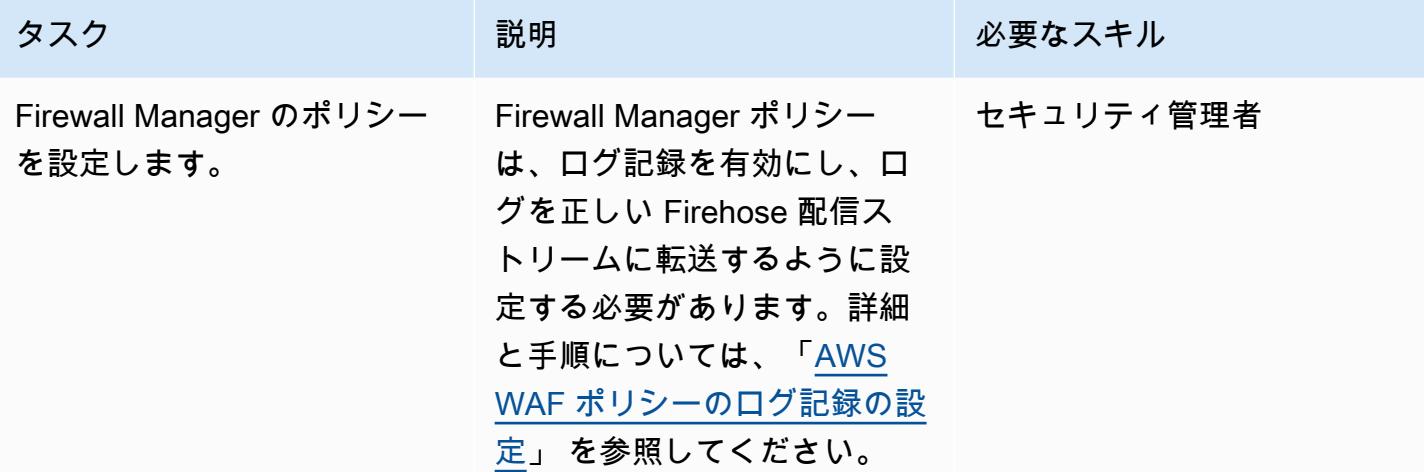

関連リソース

「AWS リソース」

- 「[ウェブ ACL トラフィックのロギング」](https://docs.aws.amazon.com/waf/latest/developerguide/logging.html) (AWS WAF ドキュメント)
- 「[AWS WAF ポリシーのロギングの設定」](https://docs.aws.amazon.com/waf/latest/developerguide/waf-policies.html#waf-policies-logging-config) (AWS WAF ドキュメント)
- [チュートリアル: Amazon Data Firehose を使用して VPC フローログを Splunk に送信する](https://docs.aws.amazon.com/firehose/latest/dev/vpc-splunk-tutorial.html) (Firehose ドキュメント)
- [Amazon Data Firehose を使用して VPC フローログを Splunk にプッシュする方法を教えてくださ](https://aws.amazon.com/premiumsupport/knowledge-center/push-flow-logs-splunk-firehose/) [い。](https://aws.amazon.com/premiumsupport/knowledge-center/push-flow-logs-splunk-firehose/)(AWS ナレッジセンター)
- [「Amazon Data Firehose を使用した Splunk へのデータ取り込みの強化](https://aws.amazon.com/blogs/big-data/power-data-ingestion-into-splunk-using-amazon-kinesis-data-firehose/)」 (AWS ブログ記事)

Splunk ドキュメント

• [Amazon Data Firehose 用の Splunk アドオン](https://docs.splunk.com/Documentation/AddOns/released/Firehose/About)

# <span id="page-856-0"></span>Amazon を使用して VPC 経由で Amazon S3 バケット内の静的コ ンテンツを提供する CloudFront

作成:エンジェル・エマニュエル・ヘルナンデス・セブリアン

環境:PoC またはパイロット テクノロジー:コンテンツ配 信、ネットワーク、セキュ リティ、ID、コンプライアン ス、サーバーレス、Web アプ リ、モバイルアプリ AWS サービス:Amazon CloudFront、エElastic Load Balancing (ELB)、AWS Lambda

[概要]

Amazon Web Services (AWS) でホストされている静的コンテンツを配信する場合、Amazon Simple Storage Service (S3) バケットをオリジンとして使用し、Amazon CloudFront を使用してコンテンツ を配信することが推奨されます。このソリューションには、静的コンテンツをエッジロケーションに キャッシュできる利便性と、 [CloudFront 配信用のウェブアクセスコントロールリスト](https://docs.aws.amazon.com/waf/latest/developerguide/web-acl.html) (ウェブ ACL) を定義できるという主な利点が 2 つあります。これにより、最小限の設定と管理オーバーヘッドで コンテンツへのリクエストを保護できます。

ただし、標準的な推奨アプローチには、アーキテクチャ上の共通の制限があります。環境によって は、仮想プライベートクラウド (VPC) に仮想ファイアウォールアプライアンスをデプロイして、静 的コンテンツを含むすべてのコンテンツを検査したい場合があります。標準的なアプローチでは、ト ラフィックを VPC 経由でルーティングして検査することはありません。このパターンは、アーキテ クチャ上の代替ソリューションとなります。S3 CloudFront バケットの静的コンテンツの配信には引 き続きディストリビューションを使用しますが、トラフィックは Application Load Balancer を使用 して VPC を経由してルーティングされます。次に、AWS Lambda 関数が S3 バケットからコンテン ツを取得して返します。

#### 前提条件と制限

前提条件

- アクティブなAWS アカウント
- S3 バケットにホストされた静的ウェブサイト内容

制約事項

- このパターンのリソースは単一の AWS リージョンにある必要がありますが、異なる AWS アカウ ントにプロビジョニングできます。
- 制限は、Lambda 関数が受信および送信できるリクエストとレスポンスの最大サイズにそれぞ れ適用されます。詳細については、「[ターゲットとしての Lambda 関数の制限](https://docs.aws.amazon.com/elasticloadbalancing/latest/application/lambda-functions.html)」 (Elastic Load Balancing ドキュメント)」を参照してください。
- このアプローチを使用するときは、パフォーマンス、スケーラビリティ、セキュリティ、費 用対効果のバランスを取ることが重要です。Lambda はスケーラビリティが高いにもかかわ らず、Lambda の同時呼び出しの数が最大クォータを超えると、一部のリクエストがスロット されます。詳細については、Lambda のクォータ(Lambda ドキュメント)を参照してくださ い。Lambda を使用する場合は価格設定も考慮する必要があります。Lambda 呼び出しを最小限に 抑えるには、ディストリビューションのキャッシュを適切に定義してください。 CloudFront 詳細 については、「[キャッシュと可用性の最適化](https://docs.aws.amazon.com/AmazonCloudFront/latest/DeveloperGuide/ConfiguringCaching.html) (ドキュメント)」を参照してください。CloudFront

## アーキテクチャ

ターゲットテクノロジースタック

- CloudFront
- Amazon Virtual Private Cloud (Amazon VPC)
- Application Load Balancer
- Lambda
- Amazon S3

ターゲット アーキテクチャ

以下の画像は、S3 バケットから VPC CloudFront 経由で静的コンテンツを提供するためにを使用す る必要がある場合の推奨アーキテクチャを示しています。

- 1. CloudFront クライアントはディストリビューションの URL をリクエストして、S3 バケット内の 特定のウェブサイトファイルを取得します。
- 2. CloudFront リクエストを AWS WAF に送信します。AWS WAF は、ディストリビューションに適 用されたウェブ ACL を使用してリクエストをフィルタリングします。 CloudFront リクエストが
- 3. CloudFront 内部キャッシュをチェックします。受信したリクエストに一致する有効なキーがある 場合、関連する値が応答としてクライアントに送り返されます。そうでなければ、フローは続行 されます。
- 4. CloudFront は、指定されたApplication Load Balancer の URL にリクエストを転送します。
- 5. Application Load Balancer には、Lambda 関数に基づいてターゲットグループに関連付けられたリ スナーがあります。Application Load Balancer は Lambda 関数を呼び出します。
- 6. Lambda 関数は S3 バケットに接続して GetObject 操作を実行し、コンテンツをレスポンスとし て返します。

#### 自動化とスケール

このアプローチを使用して静的コンテンツのデプロイを自動化するには、CI/CD パイプラインを作成 して、ウェブサイトをホストする Amazon S3 バケットを更新します。

Lambda 関数は、サービスのクォータと制限の範囲内で、同時リクエストを処理するように自動的に スケーリングします。詳細については、「[Lambda 関数のスケーリング」](https://docs.aws.amazon.com/lambda/latest/dg/invocation-scaling.html) と[「Lambda クォータ」](https://docs.aws.amazon.com/lambda/latest/dg/gettingstarted-limits.html) (Lambda ドキュメント) を参照してください。その他の AWS のサービスと機能 (Application Load Balancer など CloudFront ) については、AWS はこれらを自動的にスケーリングします。

#### ツール

- [Amazon](https://docs.aws.amazon.com/AmazonCloudFront/latest/DeveloperGuide/Introduction.html) は、世界中のデータセンターネットワークを通じてウェブコンテンツを配信することで、 CloudFrontお客様のウェブコンテンツの配信をスピードアップします。これにより、レイテンシー が短縮され、パフォーマンスが向上します。
- 「[Elastic Load Balancing \(ELB\)](https://docs.aws.amazon.com/elasticloadbalancing/latest/userguide/what-is-load-balancing.html)」 は、受信するアプリケーションまたはネットワークのトラ フィックを複数のターゲットに分散します。このパターンでは、Elastic ロードバランサーを通じ てプロビジョニングされた [「Application Load Balancer」](https://docs.aws.amazon.com/elasticloadbalancing/latest/application/introduction.html) を使用して、トラフィックを Lambda 関数に転送します。
- [AWS Lambda](https://docs.aws.amazon.com/lambda/latest/dg/welcome.html) は、サーバーのプロビジョニングや管理を行うことなくコードを実行できるコン ピューティングサービスです。必要に応じてコードを実行し、自動的にスケーリングするため、課 金は実際に使用したコンピューティング時間に対してのみ発生します。
- [Amazon Simple Storage Service \(Amazon S3\)](https://docs.aws.amazon.com/AmazonS3/latest/userguide/Welcome.html) は、どのようなデータ量であっても、データを保 存、保護、取得することを支援するクラウドベースのオブジェクトストレージサービスです。

• [Amazon Virtual Private Cloud \(Amazon VPC\)](https://docs.aws.amazon.com/vpc/latest/userguide/what-is-amazon-vpc.html) を使用すると、定義した仮想ネットワーク内で AWS リソースを起動できます。この仮想ネットワークは、お客様自身のデータセンターで運用されてい た従来のネットワークに似ていますが、AWS のスケーラブルなインフラストラクチャを使用でき るというメリットがあります。

## エピック

Amazon S3 から VPC CloudFront 経由で静的コンテンツを提供するために使用します。

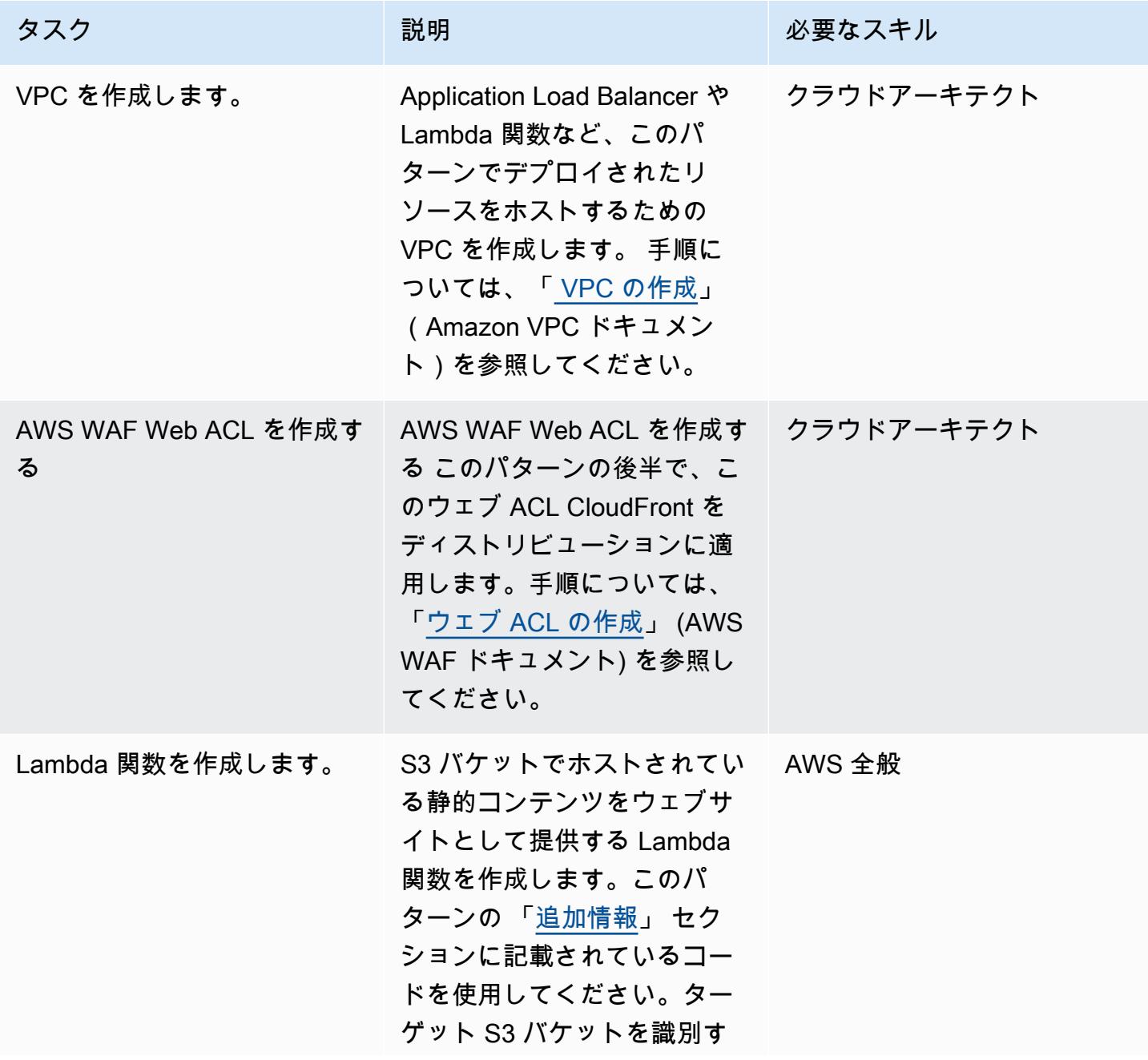

AWS 規範ガイダンス いっこう しょうかん しゅうしょう しゅうしゅう しゅうしゅう しゅうしゅん いんこうしゅう パターン パターン

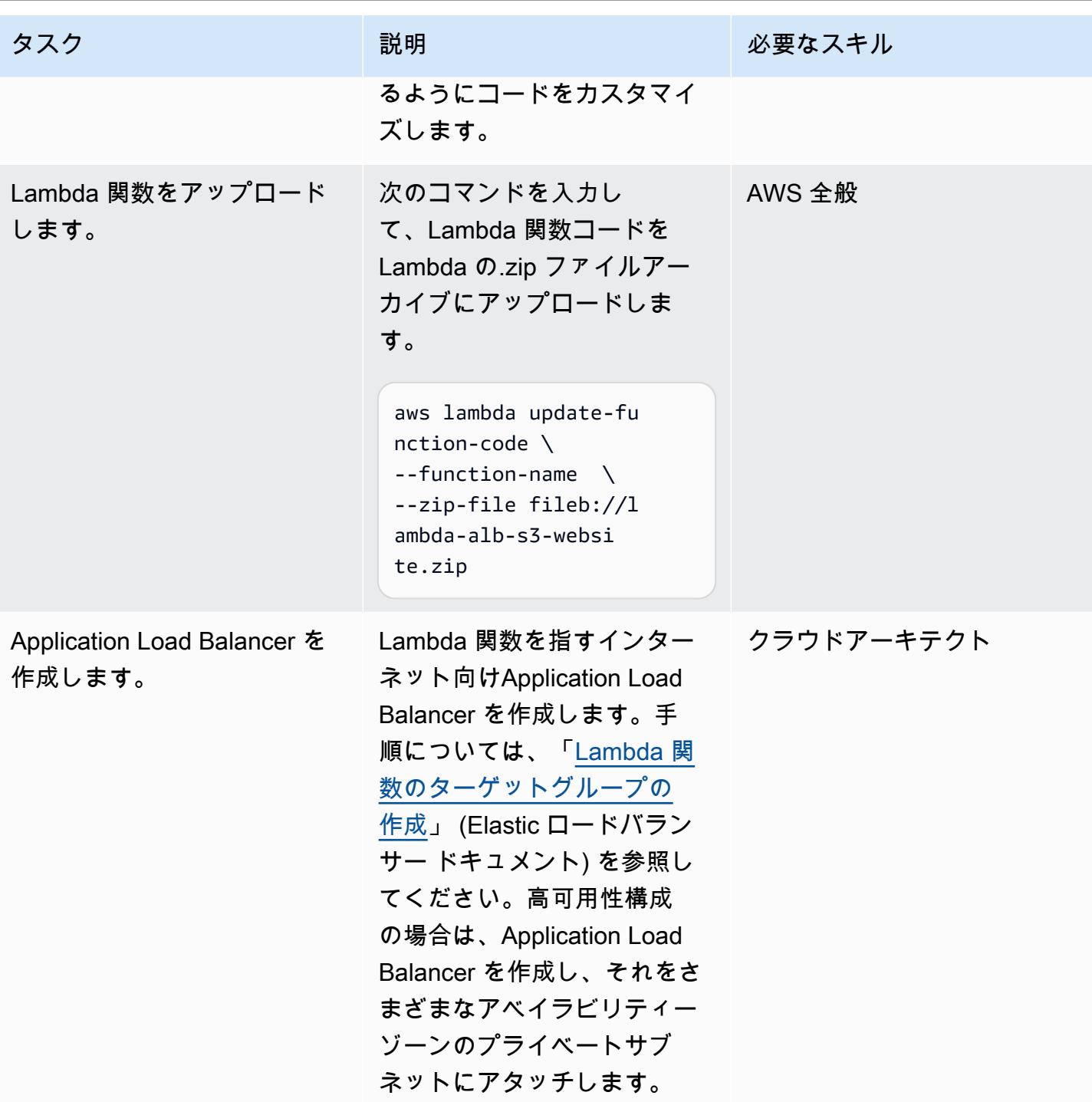

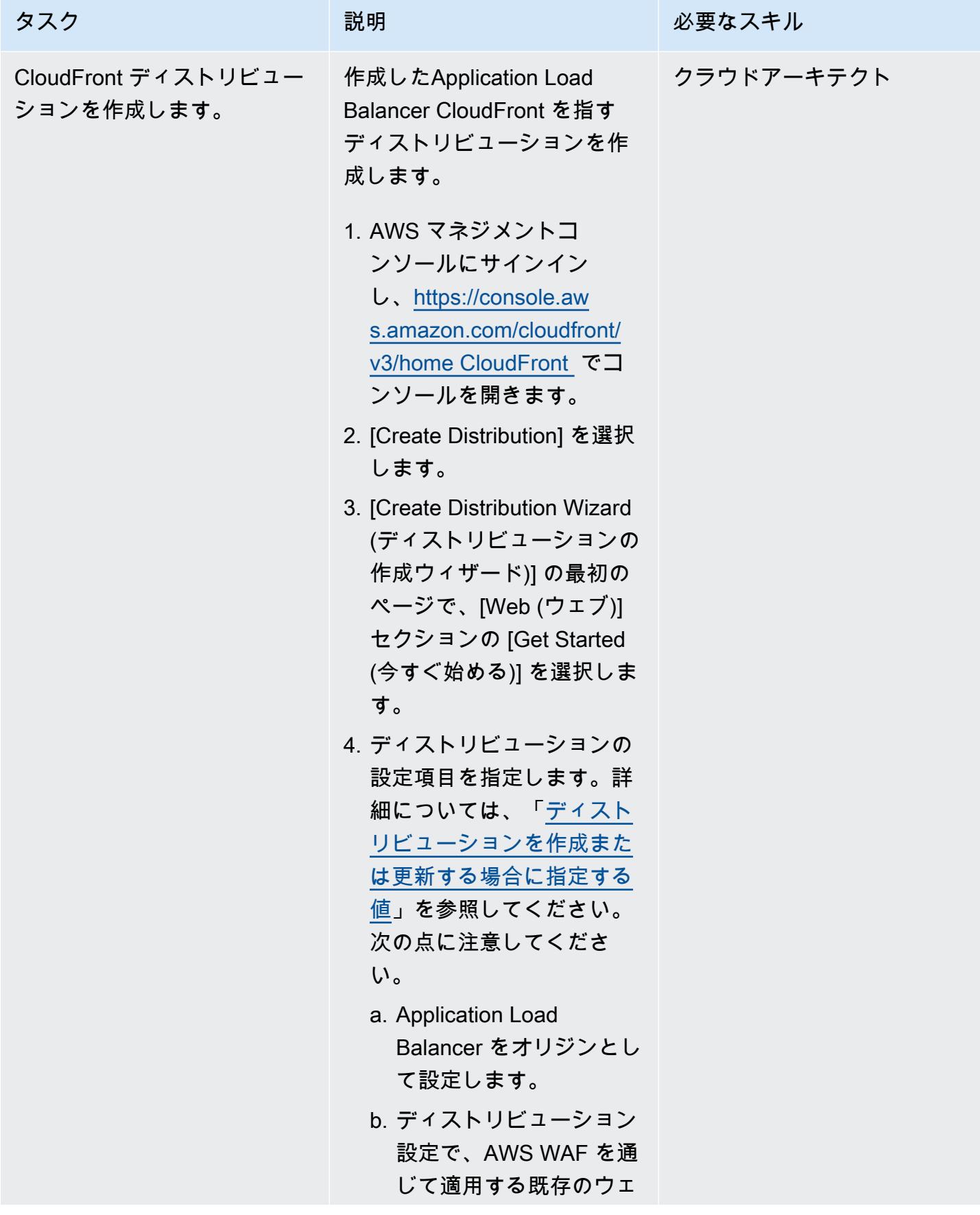

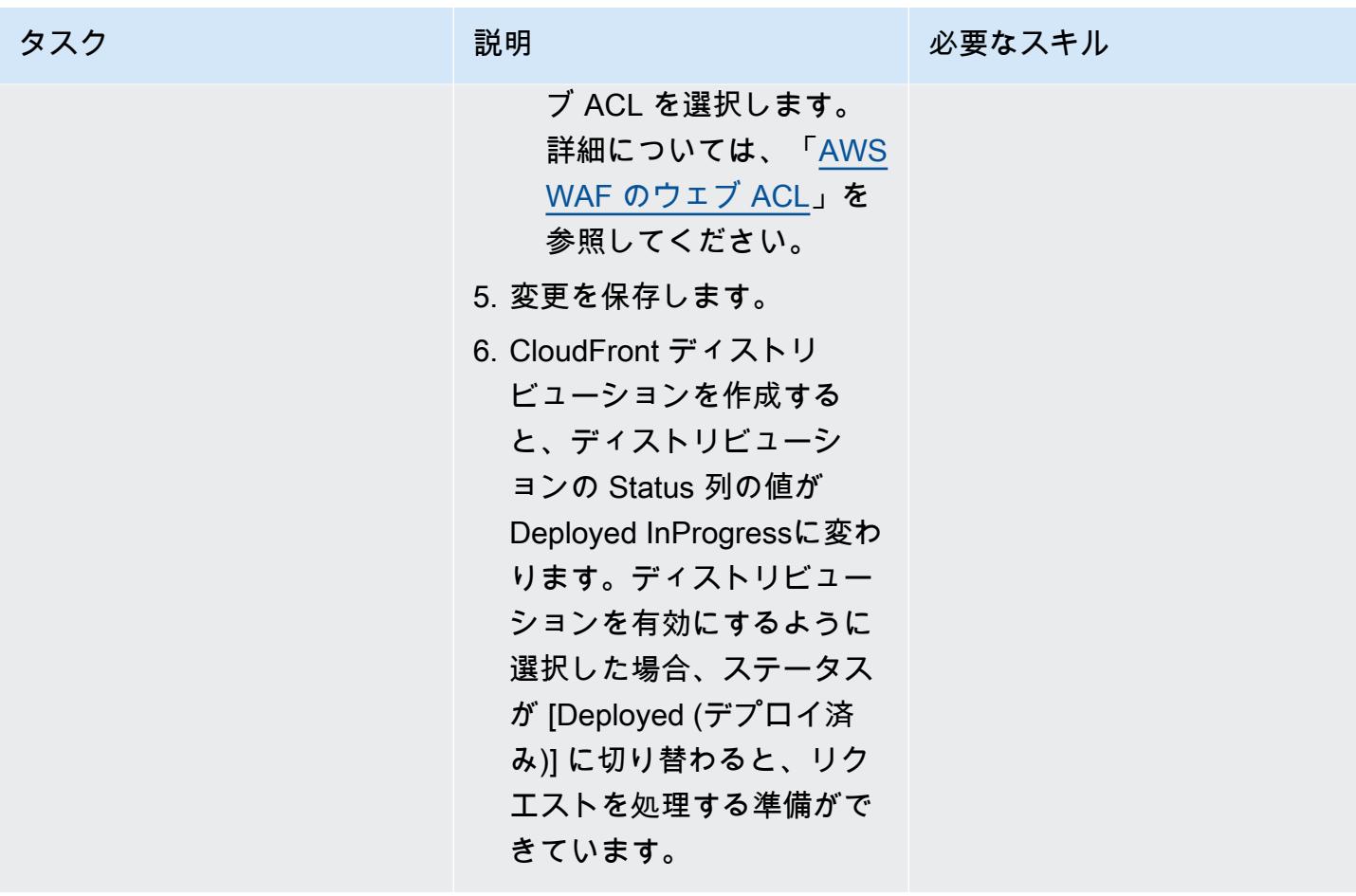

関連リソース

AWS ドキュメント

- [キャッシュと可用性の最適化 \(ドキュメント](https://docs.aws.amazon.com/AmazonCloudFront/latest/DeveloperGuide/ConfiguringCaching.html)) CloudFront
- 「[Lambda 関数がターゲットとして機能します」](https://docs.aws.amazon.com/elasticloadbalancing/latest/application/lambda-functions.html) (Elastic ロードバランサードキュメント)
- 「[Lambda クォータ」](https://docs.aws.amazon.com/lambda/latest/dg/gettingstarted-limits.html) (Lambda ドキュメント)

AWS サービスウェブサイト

- [Application Load Balancer](https://aws.amazon.com/es/elasticloadbalancing/application-load-balancer/)
- [Lambda](https://aws.amazon.com/en/lambda/)
- [CloudFront](https://aws.amazon.com/en/cloudfront/)
- [Amazon S3](https://aws.amazon.com/en/s3/)
- [AWS WAF](https://aws.amazon.com/en/waf/)

#### • [Amazon VPC](https://aws.amazon.com/en/vpc/)

## <span id="page-863-0"></span>追加情報

#### Code

次の例のLambda 関数が Node.js で記述されます。この Lambda 関数は、ウェブサイトリソースを含 む S3 バケットに対して GetObject 操作を実行するウェブサーバーとして機能します。

```
/** 
  * This is an AWS Lambda function created for demonstration purposes. 
  * It retrieves static assets from a defined Amazon S3 bucket. 
  * To make the content available through a URL, use an Application Load Balancer with a 
  Lambda integration. 
 * 
  * Set the S3_BUCKET environment variable in the Lambda function definition. 
  */
var AWS = require('aws-sdk');
exports.handler = function(event, context, callback) { 
     var bucket = process.env.S3_BUCKET; 
     var key = event.path.replace('/', ''); 
    if (key == '') {
         key = 'index.html'; 
     } 
     // Fetch from S3 
    var s3 = new AWS.S3();
     return s3.getObject({Bucket: bucket, Key: key}, 
        function(err, data) { 
             if (err) { 
                 return err; 
 } 
             var isBase64Encoded = false;
```
```
 var encoding = 'utf8'; 
              if (data.ContentType.indexOf('image/') > -1) { 
                   isBase64Encoded = true; 
                  encoding = 'base64' 
              } 
              var resp = { 
                  statusCode: 200, 
                  headers: { 
                       'Content-Type': data.ContentType, 
                  }, 
                  body: new Buffer(data.Body).toString(encoding), 
                  isBase64Encoded: isBase64Encoded 
              }; 
              callback(null, resp); 
         } 
     );
};
```
- [Amazon CloudFront ディストリビューションでアクセスログ、HTTPS、TLS のバージョンを確認](#page-5270-0) [する](#page-5270-0)
- [gRPC ベースのアプリケーションを Amazon EKS クラスターにデプロイし、Application Load](#page-660-0)  [Balancer でアクセスする](#page-660-0)
- [???](#page-5395-0)
- [Terraform を使用して AWS WAF ソリューションのセキュリティオートメーションをデプロイする](#page-5407-0)
- [Splunk を使用して AWS Network Firewall ログとメトリックスを表示する](#page-5030-0)

# コスト管理

トピック

- [AWS Cost Explorer を使用して、AWS Glue ジョブの詳細なコストと使用状況レポートを作成しま](#page-867-0) [す。](#page-867-0)
- [AWS Cost Explorer を使用して Amazon EMR クラスターの詳細なコストと使用状況レポートを作](#page-873-0) [成する](#page-873-0)
- [その他のパターン](#page-878-0)

## <span id="page-867-0"></span>AWS Cost Explorer を使用して、AWS Glue ジョブの詳細なコスト と使用状況レポートを作成します。

パリジャット・ビード(AWS)とアロマル・ラージ・ジャヤラジャン(AWS)によって作成された

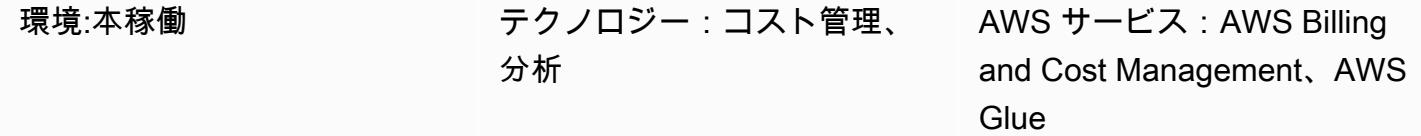

#### [概要]

このパターンは、「[ユーザー定義のコスト配分タグ](https://docs.aws.amazon.com/awsaccountbilling/latest/aboutv2/custom-tags.html)」を設定して、AWS Glue データ統合ジョブの使 用コストを追跡する方法を示しています。これらのタグを使用して、複数のディメンションにわたる ジョブの詳細なコストと使用状況レポートを AWS Cost Explorer で作成できます。たとえば、チー ム、プロジェクト、またはコストセンターレベルで使用コストを追跡できます。

#### 前提条件と制限

前提条件

- アクティブな AWS アカウント。
- ユーザー定義タグが有効になっている 1 つ以上[の AWS Glue ジョブ](https://docs.aws.amazon.com/glue/latest/dg/how-it-works.html)

## アーキテクチャ

ターゲットテクノロジースタック

- AWS Glue
- AWS Cost Explorer

次の図は、タグを適用して AWS Glue ジョブの使用コストを追跡する方法を示しています。

この図表は、次のワークフローを示しています:

- 1. データエンジニアまたは AWS 管理者が AWS Glue ジョブ用のユーザー定義のコスト配分タグを 作成します。
- 2. AWS 管理者がタグを有効化します。
- 3. タグはメタデータを AWS Cost Explorer に報告します。

### ツール

- [AWS Glue](https://docs.aws.amazon.com/glue/latest/dg/what-is-glue.html) は、フルマネージド型の抽出、変換、ロード (ETL) サービスです。これにより、データ ストアとデータストリーム間でデータを確実に分類、整理、強化、移動できます。
- [AWS Cost Explorer](https://docs.aws.amazon.com/awsaccountbilling/latest/aboutv2/ce-what-is.html) を使用すると、コストと使用状況を表示および分析できます。

### エピック

AWS Glue ジョブのタグの作成と有効化

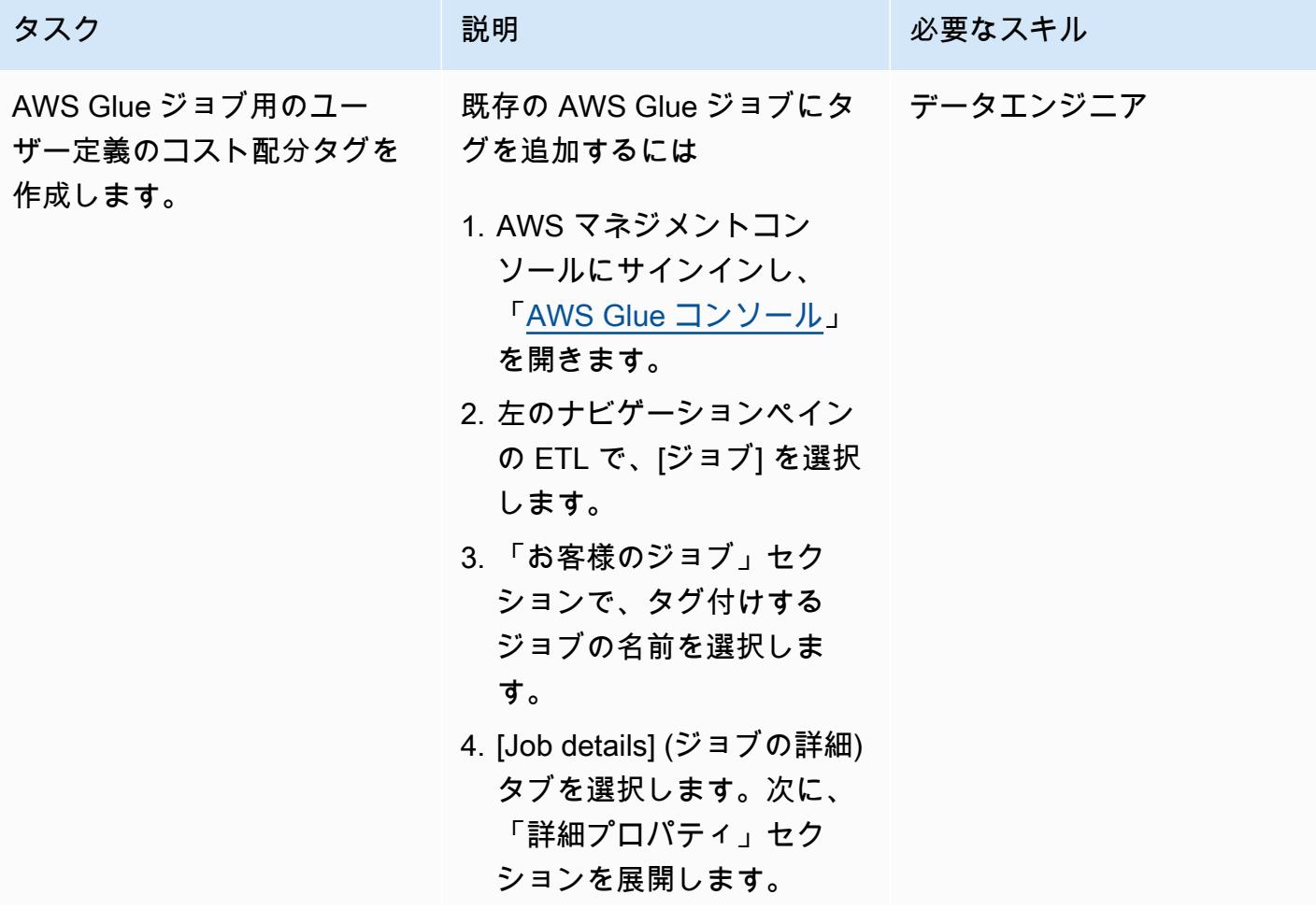

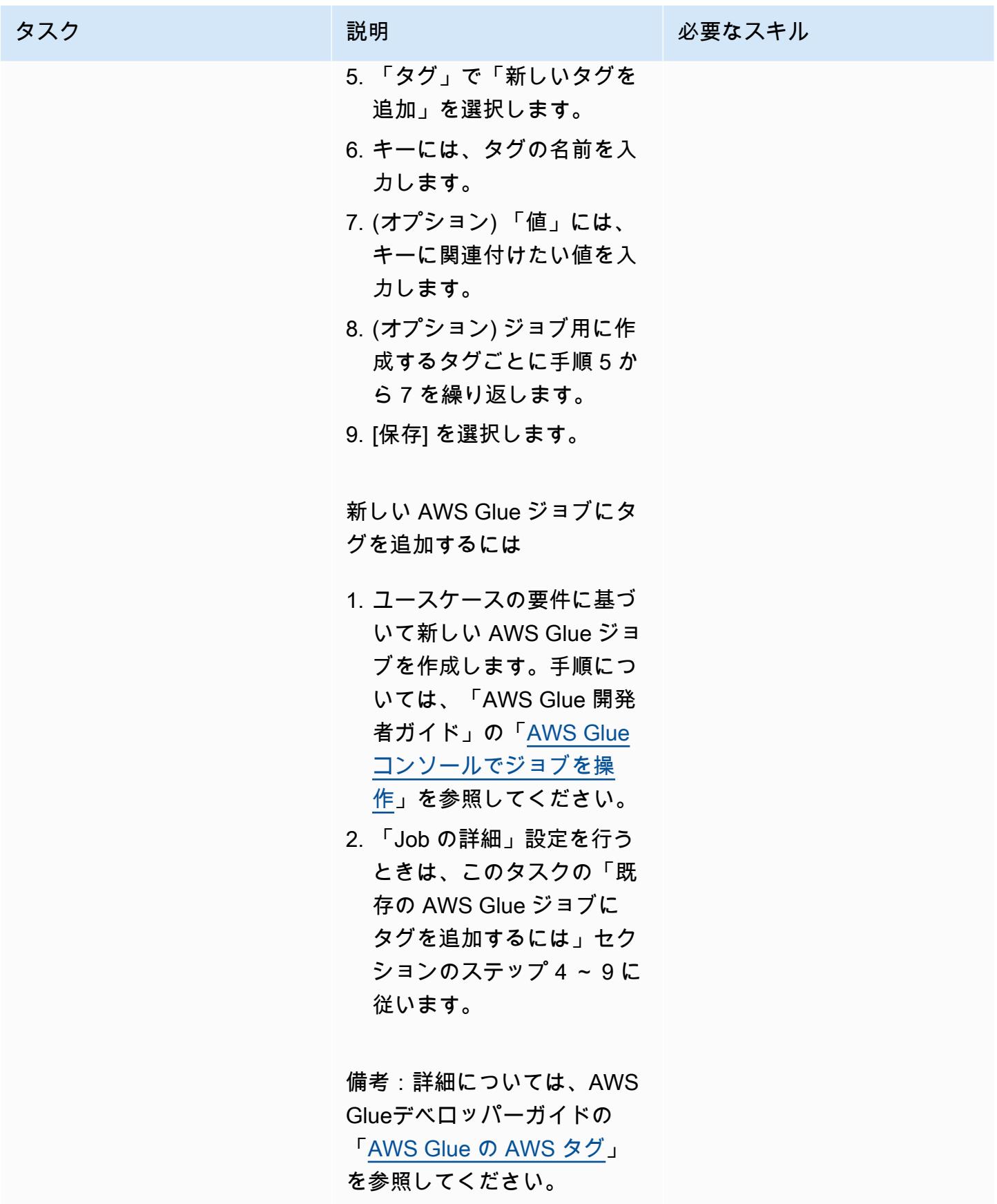

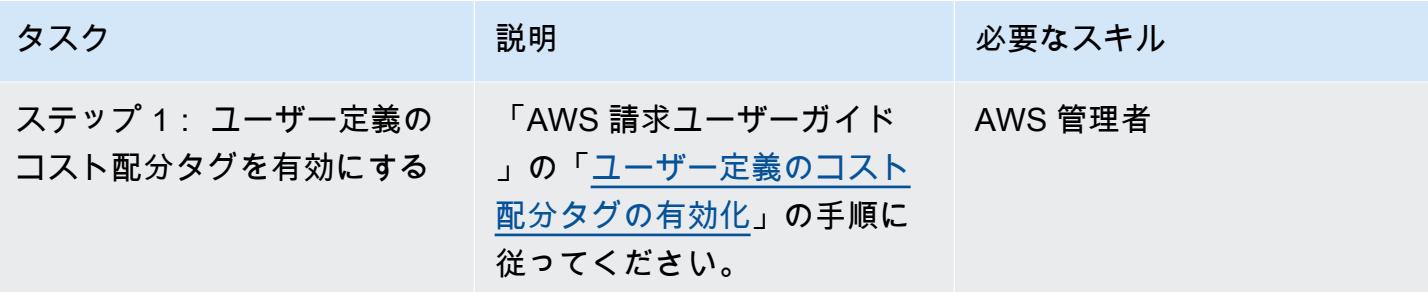

AWS Glue ジョブのコストと使用状況のレポートを作成する

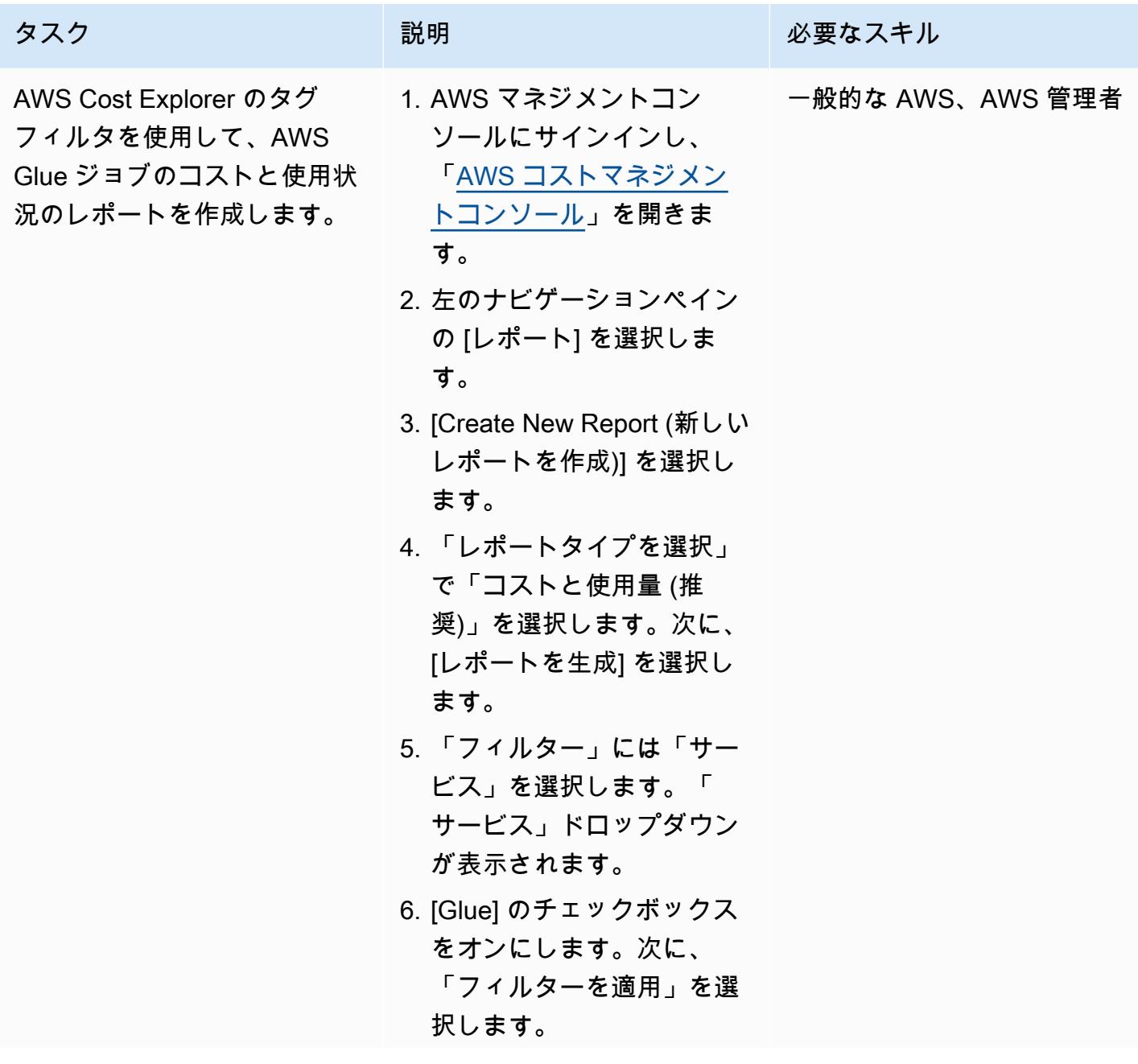

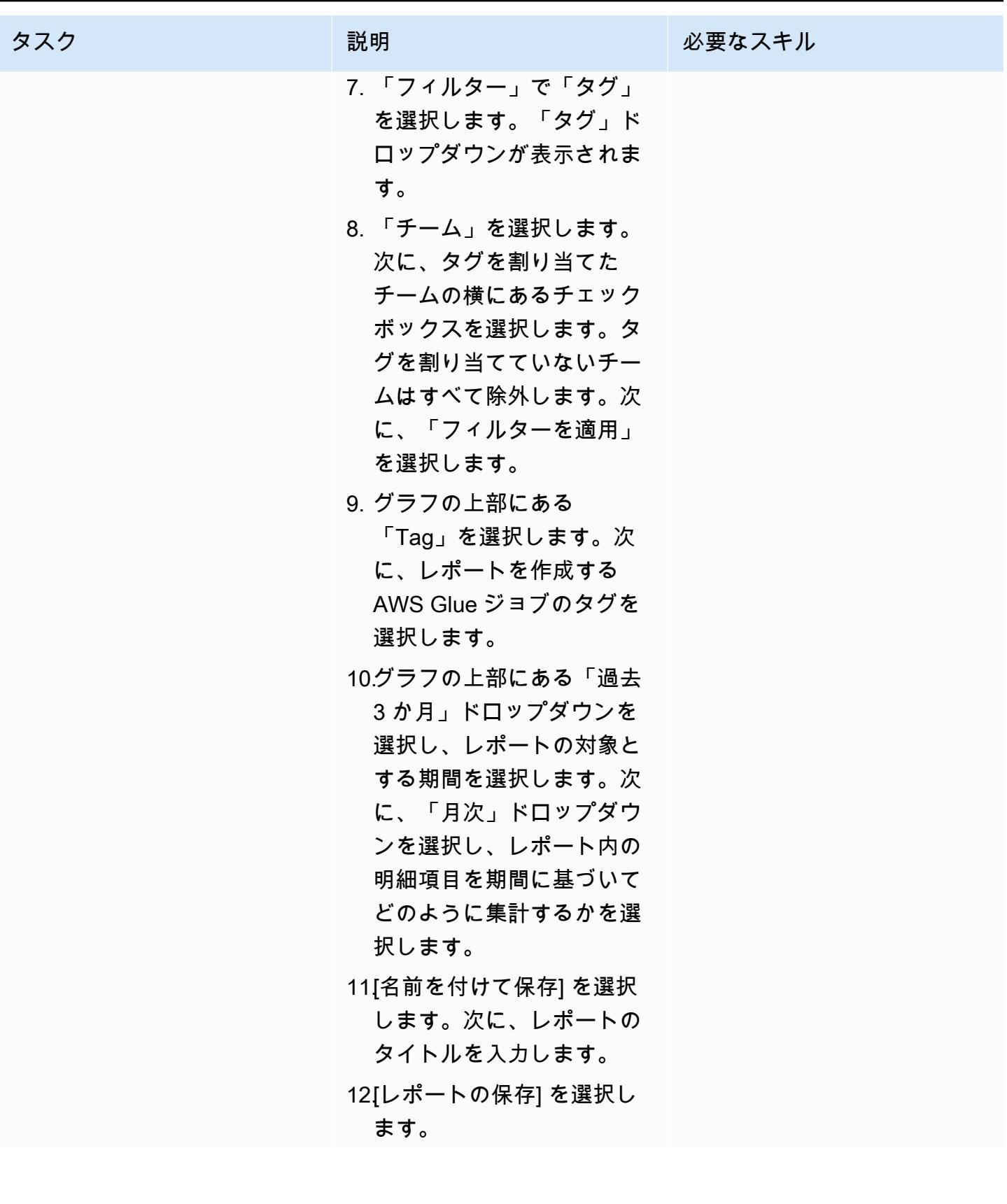

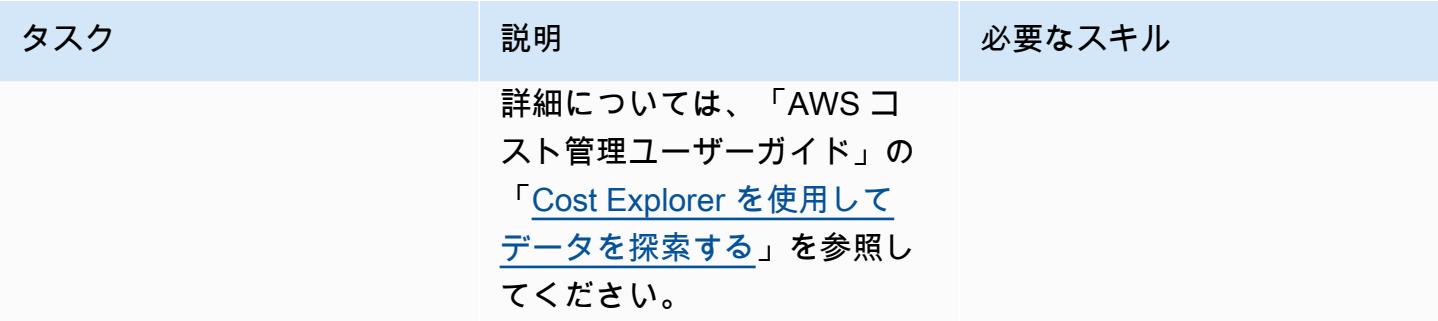

## <span id="page-873-0"></span>AWS Cost Explorer を使用して Amazon EMR クラスターの詳細な コストと使用状況レポートを作成する

作成者:Parijat Bhide (AWS) and Aromal Raj Jayarajan (AWS)

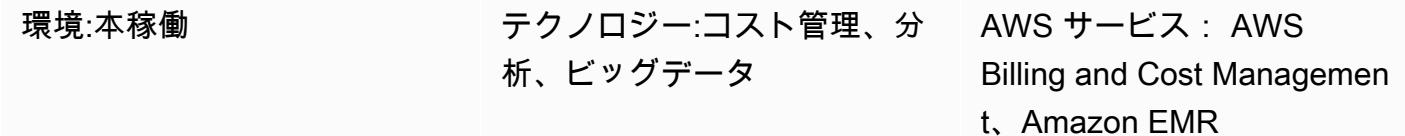

### [概要]

このパターンは、「[ユーザー定義のコスト配分タグ](https://docs.aws.amazon.com/awsaccountbilling/latest/aboutv2/custom-tags.html)」を設定して Amazon EMR クラスターの使用コ ストを追跡する方法を示しています。これらのタグを使用して、複数のディメンションにわたるクラ スターの詳細なコストと使用状況レポートを AWS Cost Explorer で作成できます。たとえば、チー ム、プロジェクト、またはコストセンターレベルで使用コストを追跡できます。

#### 前提条件と制限

#### 前提条件

- アクティブな AWS アカウント。
- ユーザー定義タグが有効になっている 1 つ以上の[「EMR クラスター](https://docs.aws.amazon.com/emr/latest/ManagementGuide/emr-gs.html)」

#### アーキテクチャ

ターゲットテクノロジースタック

- Amazon EMR
- AWS Cost Explorer

ターゲットアーキテクチャ

次の図は、タグを適用して特定の Amazon EMR クラスターの使用コストを追跡する方法を示してい ます。

この図表は、次のワークフローを示しています:

- 1. データエンジニアまたは AWS 管理者が Amazon EMR クラスター用のユーザー定義のコスト配分 タグを作成します。
- 2. AWS 管理者がタグを有効化します。
- 3. タグはメタデータを AWS Cost Explorer に報告します。

#### ツール

ツール

- 「[Amazon EMR」](https://docs.aws.amazon.com/emr/latest/ManagementGuide/emr-what-is-emr.html)は、AWS でビッグデータフレームワークの実行を簡素化して、ビッグデータを 処理および分析するマネージドクラスタープラットフォームです。
- 「[AWS Cost Explorer](https://docs.aws.amazon.com/awsaccountbilling/latest/aboutv2/ce-what-is.html)」を使用すると、AWS コストと使用状況を表示および分析できます。

## エピック

Amazon EMR クラスターのタグの作成と有効化

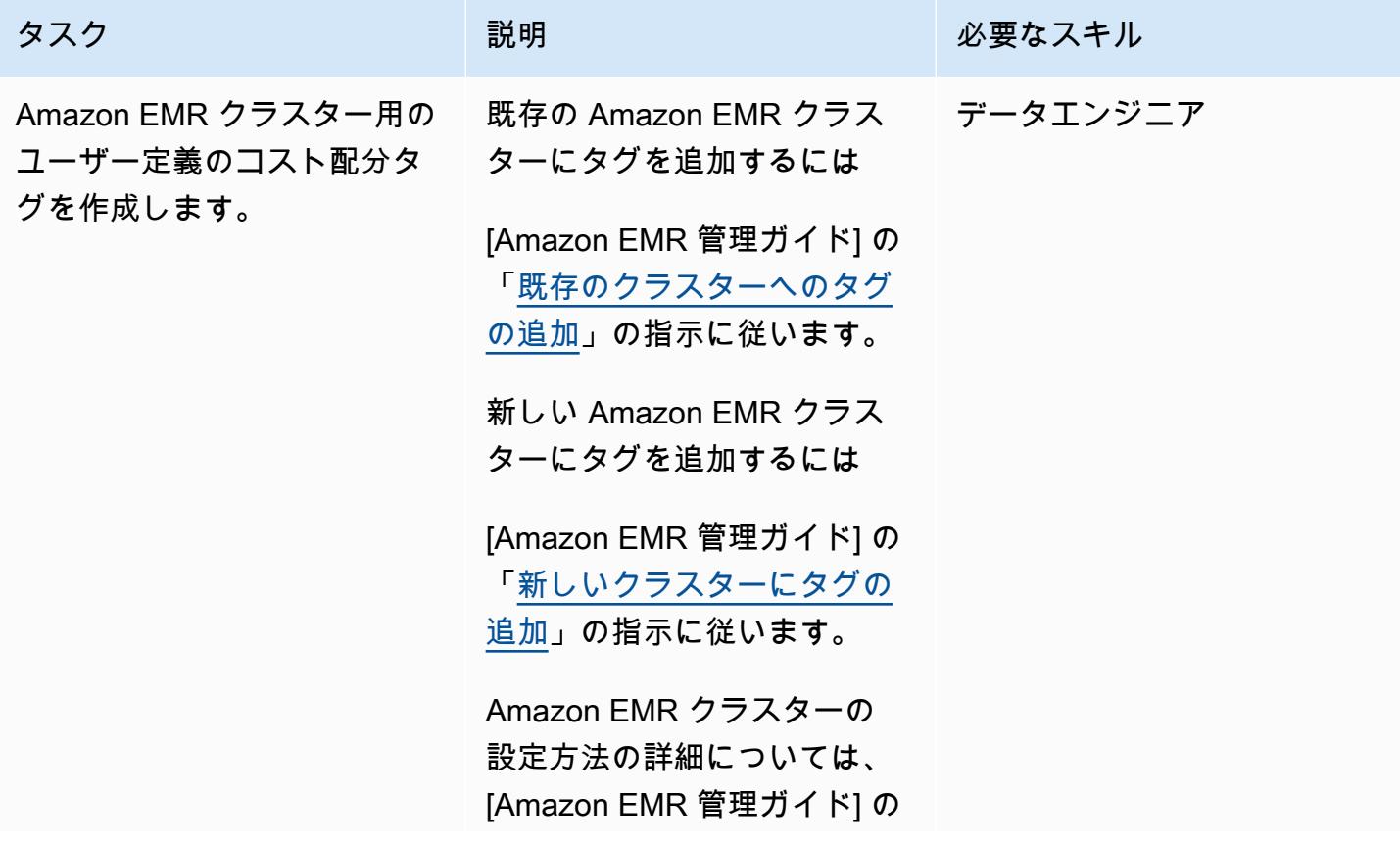

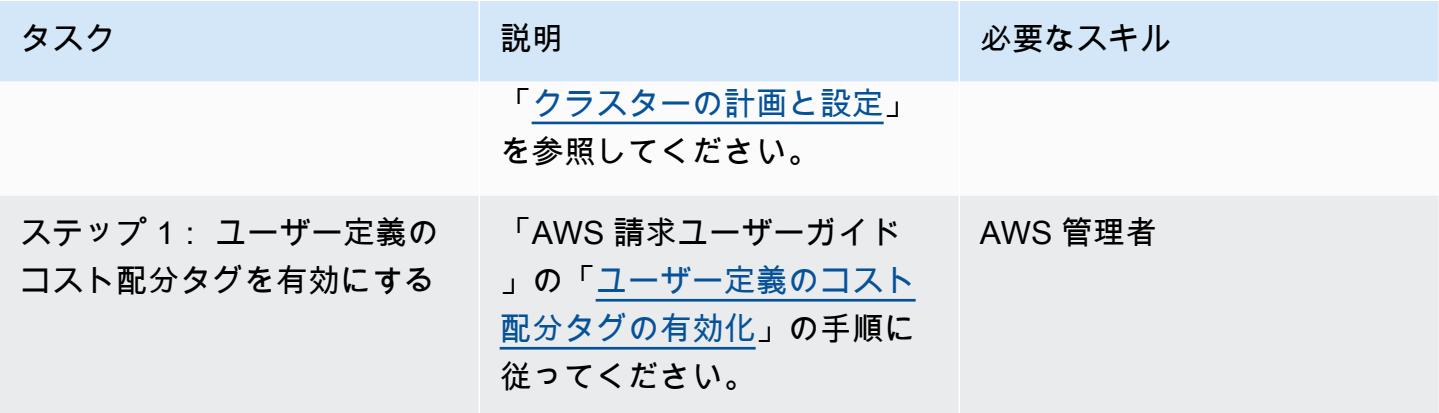

Amazon EMR クラスターのコストと使用状況レポートの作成

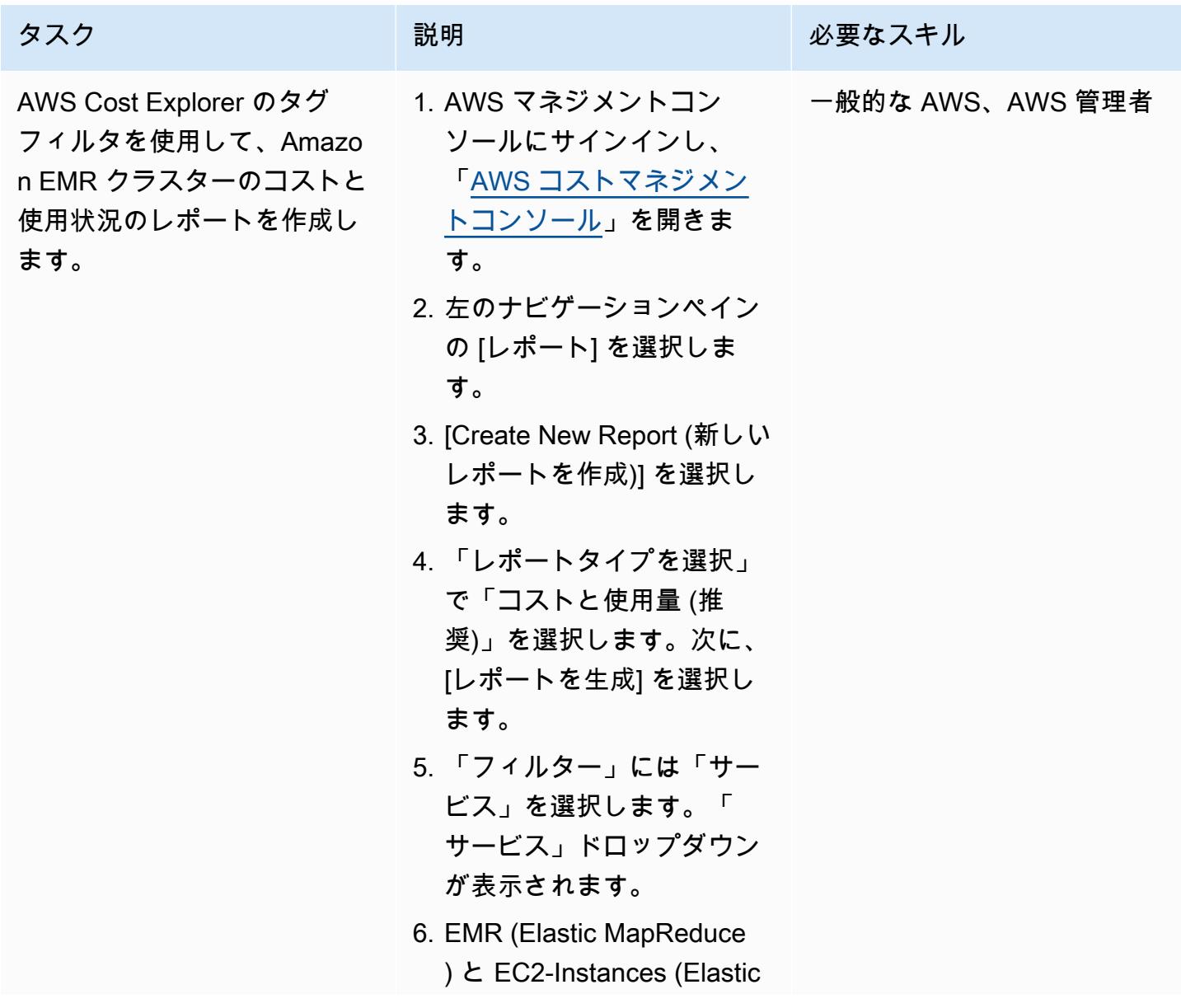

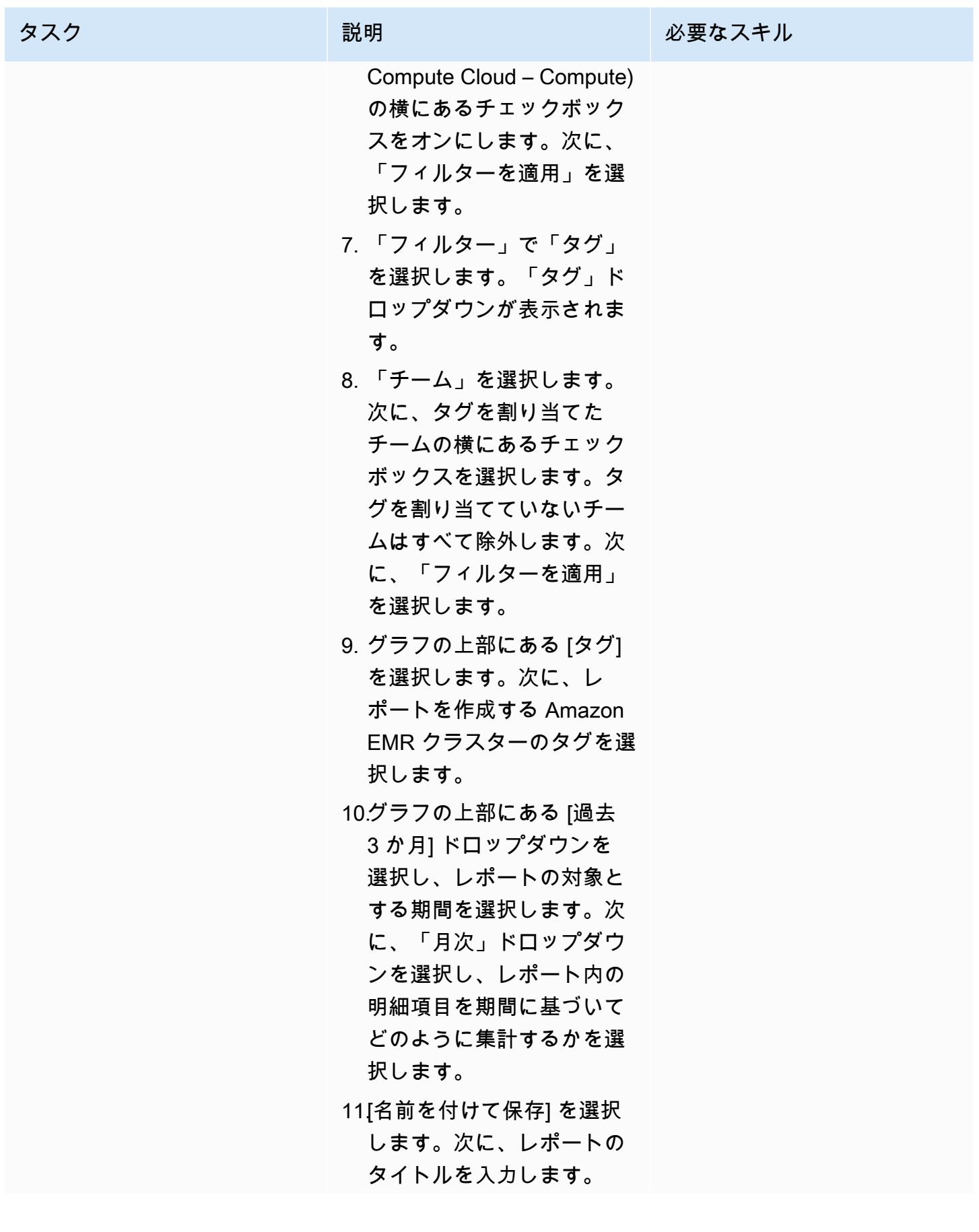

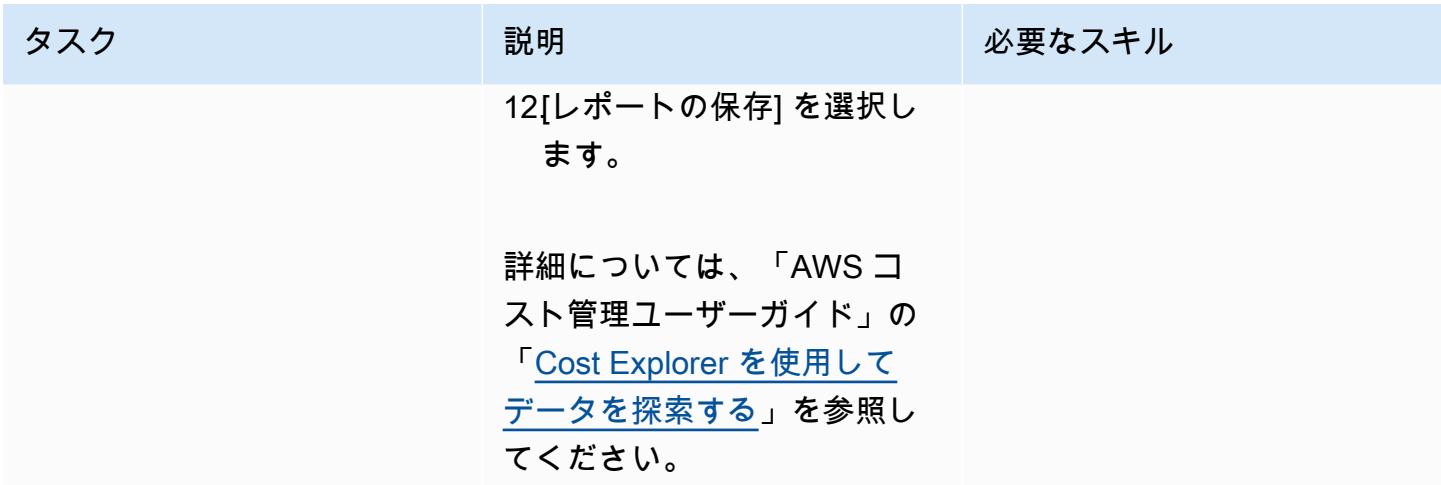

## <span id="page-878-0"></span>その他のパターン

- [AWS を使用して AppStream 2.0 リソースの作成を自動化する CloudFormation](#page-2028-0)
- [DynamoDB TTL を使用して項目を Amazon S3 に自動的にアーカイブする](#page-4646-0)
- [???](#page-2993-0)
- [Amazon RDS と Amazon Aurora の詳細なコストと使用状況レポートを作成する](#page-1116-0)
- [AWS Config および AWS Systems Manager を使用して、使用されていない Amazon Elastic Block](#page-5336-0) [Store \(Amazon EBS\) ボリュームを削除します](#page-5336-0)
- [Amazon DynamoDB テーブルのストレージコストを推定](#page-1163-0)
- [DynamoDB テーブルのコストをオンデマンドで見積る](#page-1152-0)

# データレイク

トピック

- [AWS Data Exchangeから Amazon S3 へのデータインジェストを自動化する](#page-880-0)
- [AWS Development DataOps Kit を使用して Google Analytics データを取り込み、変換、分析する](#page-885-0) [ためのデータパイプラインを構築する](#page-885-0)
- [Amazon Athena を使用して共有 AWS Glue データカタログへのクロスアカウントアクセスを構成](#page-893-0) [する](#page-893-0)
- [クロスアカウントデータ共有の自動化](#page-909-0)
- [インフラストラクチャをコードとして使用して、AWS クラウドにサーバーレスデータレイクをデ](#page-917-0) [プロイして管理する](#page-917-0)
- [AWS IoT Greengrass を使用して IoT データをコスト効率よく直接 Amazon S3 に取り込む](#page-924-0)
- [WANdisco Migrator を使用して Hadoop データを Amazon S3 に移行する WANdisco LiveData](#page-940-0)
- [その他のパターン](#page-949-0)

# <span id="page-880-0"></span>AWS Data Exchangeから Amazon S3 へのデータインジェストを 自動化する

作成者: Adnan Alvee (AWS) と Manikanta Gona (AWS)

テクノロジー: 分析、データ レイク、ストレージとバック アップ

環境:本稼働 AWS サービス: Amazon S3、Amazon CloudWatc h、AWS LambdaAmazon **SNS** 

### [概要]

このパターンは、AWS Data Exchange から Amazon Simple Storage Service (Amazon S3) のデー タレイクにデータを自動的に取り込むことができる AWS CloudFormation テンプレートを提供しま す。

AWS Data Exchange は、AWS のお客様が AWS クラウドでファイルベースのデータセットを安全 に交換できるようにするサービスです。AWS Data Exchange データセットはサブスクリプション ベースです。サブスクライバーは、プロバイダーが新しいデータをパブリッシュしたときに、データ セットの改訂版にアクセスすることもできます。

AWS CloudFormation テンプレートは、Amazon CloudWatch Events イベントと AWS Lambda 関 数を作成します。このイベントは、お客様がサブスクライブしているデータセットの更新を監視し ます。更新がある場合、指定した S3 バケットにデータをコピーする Lambda 関数 CloudWatch を 開始します。データが正常にコピーされると、Lambda から Amazon Simple Notification Service (Amazon SNS) 通知が送信されます。

#### 前提条件と制限

前提条件

- アクティブなAWS アカウント
- AWS Data Exchange セットへのサブスクリプション

#### 機能制限

• AWS CloudFormation テンプレートは、AWS Data Exchange のサブスクライブされたデータセッ トごとに個別にデプロイする必要があります。

#### アーキテクチャ

ターゲットテクノロジースタック

- AWS Lambda
- Amazon S3
- AWS Data Exchange
- Amazon CloudWatch
- Amazon SNS

ターゲットアーキテクチャ

自動化とスケール

データレイクに取り込むデータセットには、AWS CloudFormation テンプレートを複数回使用できま す。

ツール

- [AWS Data Exchange](https://docs.aws.amazon.com/data-exchange/latest/userguide/what-is.html)  このサービスは、AWS のお客様が AWS クラウドでファイルベースのデー タセットを安全に交換できるようにするサービスです。サブスクライバーは、認定されたデータプ ロバイダーからの何千もの製品を検索してサブスクライブすることができます。サブスクライブし たら、データセットをすばやくダウンロードするか、Amazon S3 にコピーして、さまざまな AWS Analytics および機械学習サービス全体で使用することができます。AWS アカウントを持っている 人なら誰でも AWS Data Exchange のサブスクライバーになることができます。
- [AWS Lambda](https://docs.aws.amazon.com/lambda/latest/dg/welcome.html)  このサービスはサーバーをプロビジョニングしたり管理しなくてもコードを実行 できるコンピューティングサービスです。AWS Lambda は必要に応じてコードを実行し、1 日あ たり数個のリクエストから 1 秒あたり数千のリクエストまで自動的にスケーリングします。使用 したコンピューティング時間に対してのみお支払いいただきます。コードが実行中でなければ料金 はかかりません。AWS Lambda を使用すれば、実質どのようなタイプのアプリケーションやバッ クエンドサービスでも管理を必要とせずに実行できます。AWS Lambda は、高可用性コンピュー

ティングインフラストラクチャ上でコードを実行し、サーバーとオペレーティングシステムのメン テナンス、容量のプロビジョニングと自動スケーリング、コードのモニタリング、ロギングを含む すべてのコンピューティングリソースを管理します。

- [Amazon S3](https://docs.aws.amazon.com/AmazonS3/latest/gsg/GetStartedWithS3.html)  インターネット用のストレージサービスす。Simple Storage Service (Amazon S3) を使用すると、いつでもウェブ上の任意の場所から任意の量のデータを保存および取得できます。
- [Amazon CloudWatch Events](https://docs.aws.amazon.com/AmazonCloudWatch/latest/events/WhatIsCloudWatchEvents.html)  AWS リソースの変更を記述するシステムイベントのほぼリアルタ イムのストリームを配信します。すばやく設定できるシンプルなルールを使用すると、イベントを 照合して 1 つ以上のターゲット関数またはストリームにルーティングできます。 CloudWatch イ ベントは、運用上の変更が発生すると認識されます。オペレーションの変更に応答し、必要に応じ て、応答メッセージを環境に送り、機能をアクティブ化し、変更を行い、状態情報を収集すること によって、修正アクションを実行します。 CloudWatch イベントを使用して、cron 式または rate 式を使用して特定の時間に自己開始する自動アクションをスケジュールすることもできます。
- [Amazon SNS](https://docs.aws.amazon.com/sns/latest/dg/welcome.html)  アプリケーション、エンドユーザー、およびデバイスでクラウドからすぐに通 知を送受信できるようにするウェブサービスです。Amazon SNS は、高スループット、プッ シュベース、 many-to-many メッセージングのトピック (通信チャネル) を提供します。Amazon SNS トピックを使用すると、パブリッシャーはメッセージを多数のサブスクライバーに配信し て、Amazon Simple Queue Service (Amazon SQS) キュー、AWS Lambda 関数、HTTP/S ウェ ブフックなどのparallel 処理を行うことができます。Amazon SNS を使用して、モバイルプッ シュ、SMS、E メールを使用してエンドユーザーに通知を送信することもできます。

## エピック

データセットをサブスクライブする

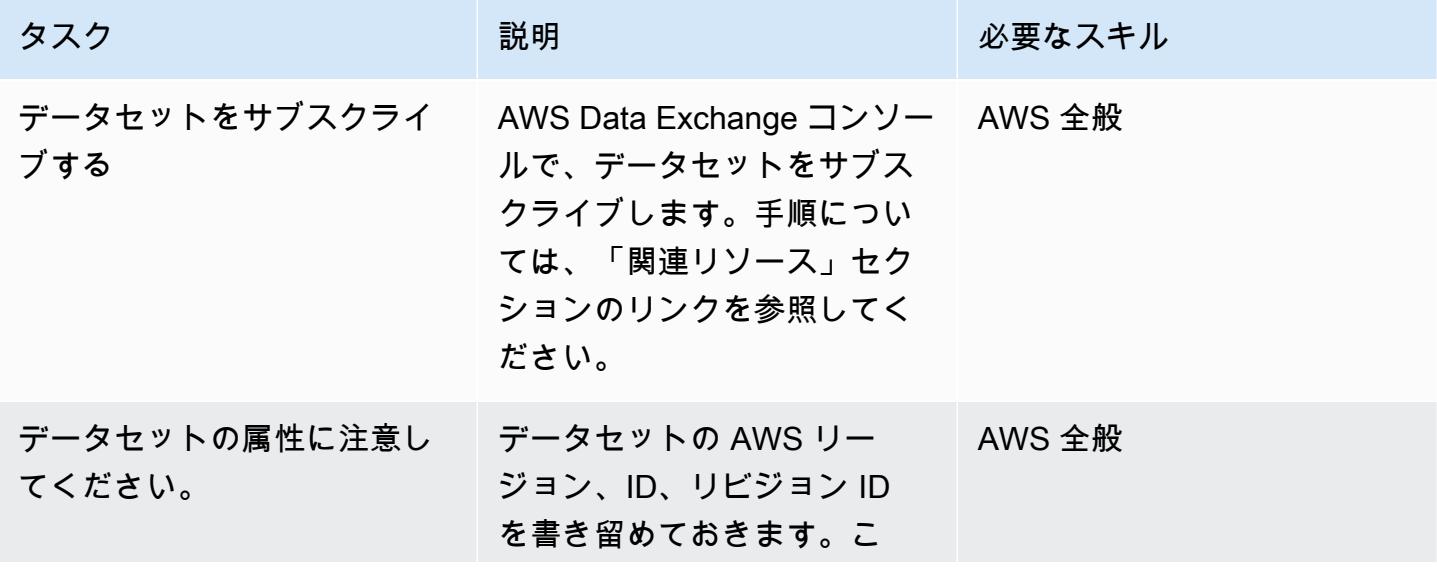

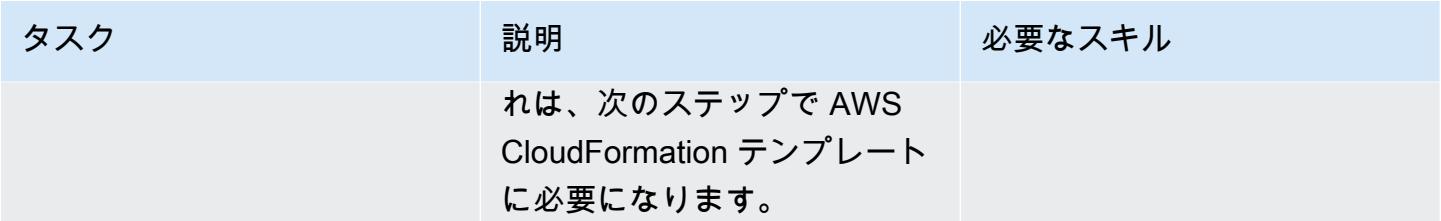

#### AWS CloudFormation テンプレートをデプロイする

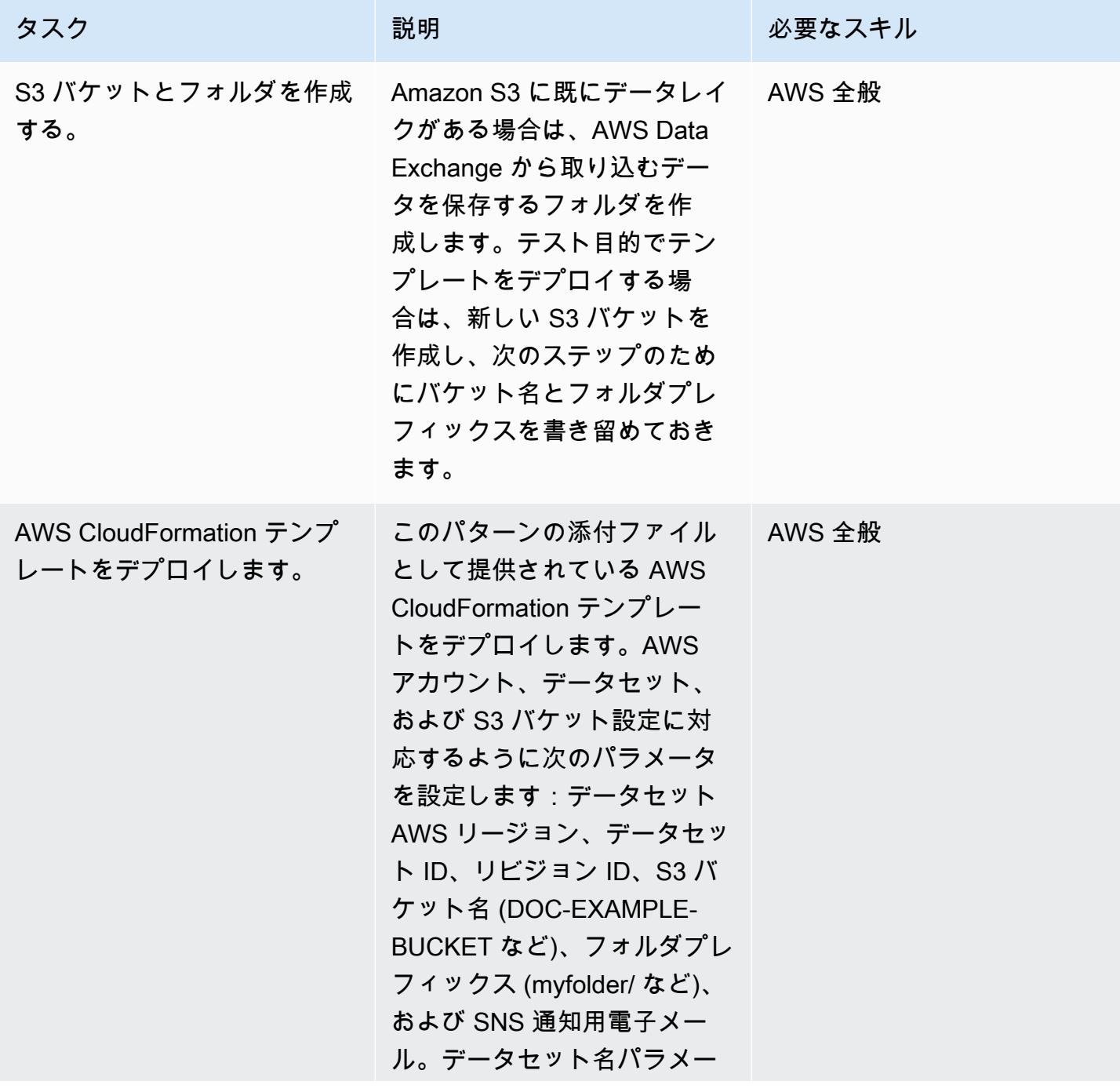

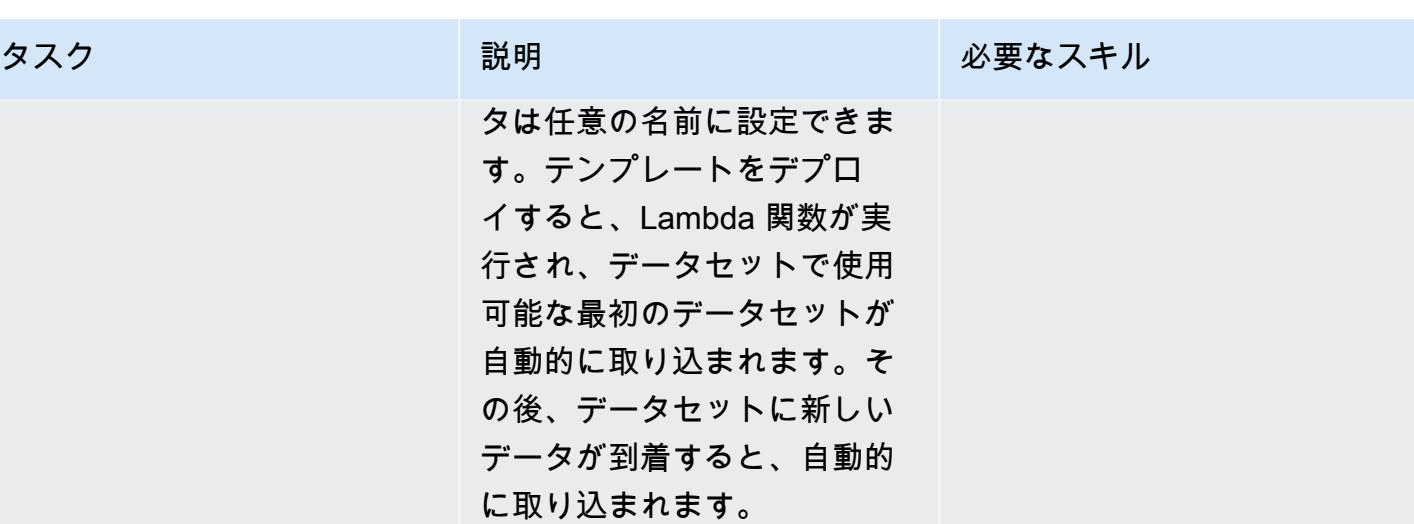

関連リソース

• [AWS Data Exchange チェンジでのデータ製品の購読](https://docs.aws.amazon.com/data-exchange/latest/userguide/subscribe-to-data-sets.html) (AWS Data Exchange ドキュメント)

添付ファイル

このドキュメントに関連する追加コンテンツにアクセスするには、次のファイルを解凍してくださ い。「[attachment.zip」](samples/p-attach/059816dc-5a71-4942-9c7f-ac977072eebc/attachments/attachment.zip)

# <span id="page-885-0"></span>AWS Development DataOps Kit を使用して Google Analytics デー タを取り込み、変換、分析するためのデータパイプラインを構築す る

作成者: Anton Kukushkin (AWS)、Rudy Puig (AWS)

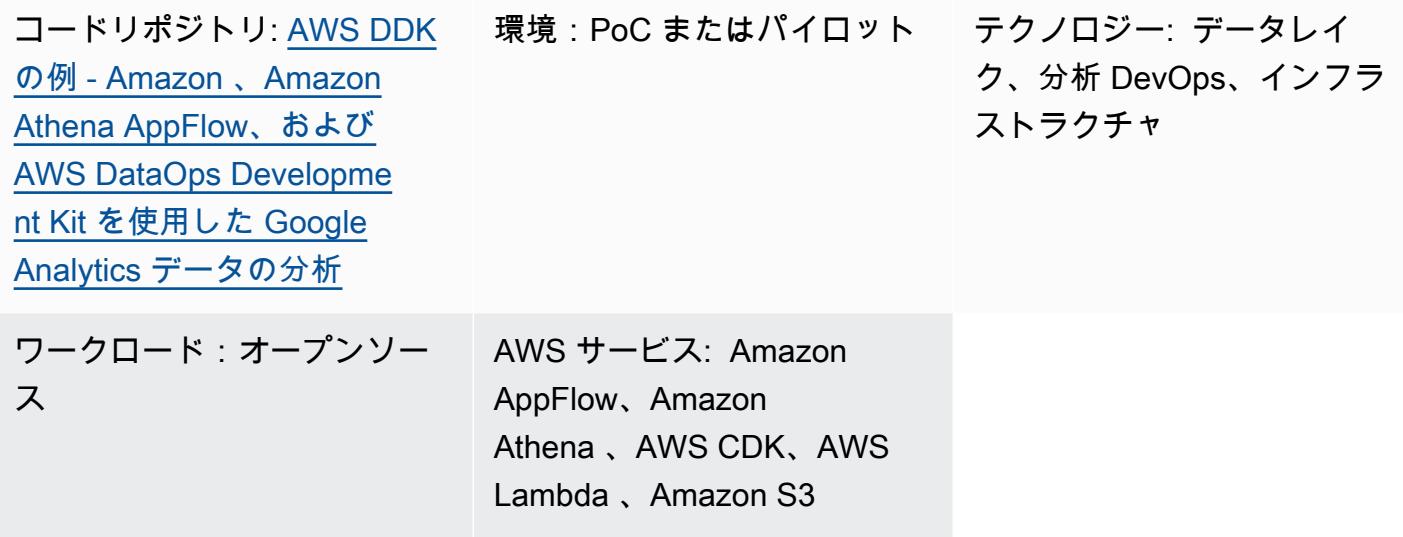

## [概要]

このパターンでは、AWS DataOps Development Kit (DDK) やその他の AWS のサービスを使用して Google Analytics データを取り込み、変換、分析するためのデータパイプラインを構築する方法につ いて説明します。AWS DDK は、AWS でのデータワークフローと最新のデータアーキテクチャの構 築に役立つオープンソースの開発フレームワークです。AWS DDK の主な目的の 1 つは、パイプラ インのオーケストレーション、インフラストラクチャの構築、そのインフラストラクチャの DevOps 背後にある の作成など、一般的に負荷の高いデータパイプラインタスクに費やされる時間と労力を 節約することです。このような労働集約的なタスクを AWS DDK に任せて、コードの記述やその他 の価値の高いアクティビティに集中できます。

### 前提条件と制限

#### 前提条件

- アクティブなAWS アカウント
- Google Analytics 用の Amazon AppFlow コネクタが設定され[ている](https://docs.aws.amazon.com/appflow/latest/userguide/google-analytics.html)
- [Python](https://www.python.org/downloads/) と [pip](https://pip.pypa.io/en/stable/cli/pip_download/) (Python のパッケージマネージャ)
- インストールおよび[設定](https://git-scm.com/book/en/v2/Getting-Started-First-Time-Git-Setup)済みの Git
- [インストール](https://docs.aws.amazon.com/cli/latest/userguide/getting-started-install.html)および[設定](https://docs.aws.amazon.com/cli/latest/userguide/cli-configure-files.html)済みの AWS コマンドラインインターフェイス (AWS CLI)
- [インストール済み](https://docs.aws.amazon.com/cdk/v2/guide/getting_started.html#getting_started_install)の AWS Cloud Development Kit (AWS CDK)

製品バージョン

- Python 3.7 以降
- pip 9.0.3 以降

アーキテクチャ

テクノロジースタック

- Amazon AppFlow
- Amazon Athena
- Amazon CloudWatch
- Amazon EventBridge
- Amazon Simple Storage Service (Amazon S3)
- Amazon Simple Queue Service (Amazon SQS)
- AWS DataOps Development Kit (DDK)
- AWS Lambda

ターゲットアーキテクチャ

次の図は、Google アナリティクスのデータを取り込み、変換、分析するイベント駆動型のプロセス を示しています。

この図表は、次のワークフローを示しています:

1. Amazon CloudWatch のスケジュールされたイベントルールは Amazon を呼び出します AppFlow。

- 3. データが S3 バケットに取り込まれると、 のイベント通知 EventBridge が生成され、 CloudWatch イベントルールによってキャプチャされ、Amazon SQS キューに入れられます。
- 4. Lambda 関数は Amazon SQS キューからのイベントを使用し、それぞれの S3 オブジェクトを読 み取り、オブジェクトを Apache Parquet 形式に変換し、変換されたオブジェクトを S3 バケット に書き込み、AWS Glue データカタログテーブル定義を作成または更新します。

5. Athena クエリがテーブルに対して実行されます。

#### ツール

AWS ツール

- [Amazon AppFlow](https://docs.aws.amazon.com/appflow/latest/userguide/what-is-appflow.html) は、Software as a Service (SaaS) アプリケーション間でデータを安全に交換で きるフルマネージド統合サービスです。
- [Amazon Athena](https://docs.aws.amazon.com/athena/latest/ug/what-is.html) は、標準 SQL を使用して Amazon S3 でデータを直接分析するのに役立つ対話型 のクエリサービスです。
- [Amazon CloudWatch](https://docs.aws.amazon.com/AmazonCloudWatch/latest/monitoring/WhatIsCloudWatch.html) は、AWS リソースのメトリクスと、AWS で実行しているアプリケーション をリアルタイムでモニタリングするのに役立ちます。
- [Amazon EventBridge](https://docs.aws.amazon.com/eventbridge/latest/userguide/eb-what-is.html) は、アプリケーションをさまざまなソースからのリアルタイムデータに接続 するためのサーバーレスイベントバスサービスです。例えば、AWS Lambda 関数、API 宛先を使 用する HTTP 呼び出しエンドポイント、または他の AWS アカウントのイベントバスなどです。
- [Amazon Simple Storage Service \(Amazon S3\)](https://docs.aws.amazon.com/AmazonS3/latest/userguide/Welcome.html) は、どのようなデータ量であっても、データを保 存、保護、取得することを支援するクラウドベースのオブジェクトストレージサービスです。
- [Amazon Simple Queue Service \(Amazon SQS\)](https://docs.aws.amazon.com/AWSSimpleQueueService/latest/SQSDeveloperGuide/welcome.html) は、分散ソフトウェアシステムとコンポーネント の統合と分離に役立つ、安全で耐久性があり、利用可能なホスト型キューを提供します。
- [AWS Lambda](https://docs.aws.amazon.com/lambda/latest/dg/welcome.html) は、サーバーのプロビジョニングや管理を行うことなくコードを実行できるコン ピューティングサービスです。必要に応じてコードを実行し、自動的にスケーリングするため、課 金は実際に使用したコンピューティング時間に対してのみ発生します。
- [AWS Cloud Development Kit \(CDK\)](https://docs.aws.amazon.com/cdk/v2/guide/home.html) は、コードでクラウドインフラストラクチャを定義し、AWS を通じてプロビジョニングするためのフレームワークです CloudFormation。
- [AWS DataOps Development Kit \(DDK\)](https://github.com/awslabs/aws-ddk) は、AWS でのデータワークフローと最新のデータアーキテ クチャの構築を支援するオープンソースの開発フレームワークです。

Code

このパターンのコードは、 GitHub [AWS DataOps Development Kit \(DDK\)](https://github.com/awslabs/aws-ddk) および [Amazon 、Amazon](https://github.com/aws-samples/aws-ddk-examples/tree/main/google-analytics-data-using-appflow/python)  [Athena AppFlow、AWS DataOps Development Kit リポジトリを使用した Google Analytics データの](https://github.com/aws-samples/aws-ddk-examples/tree/main/google-analytics-data-using-appflow/python) [分析](https://github.com/aws-samples/aws-ddk-examples/tree/main/google-analytics-data-using-appflow/python)で使用できます。

エピック

環境の準備

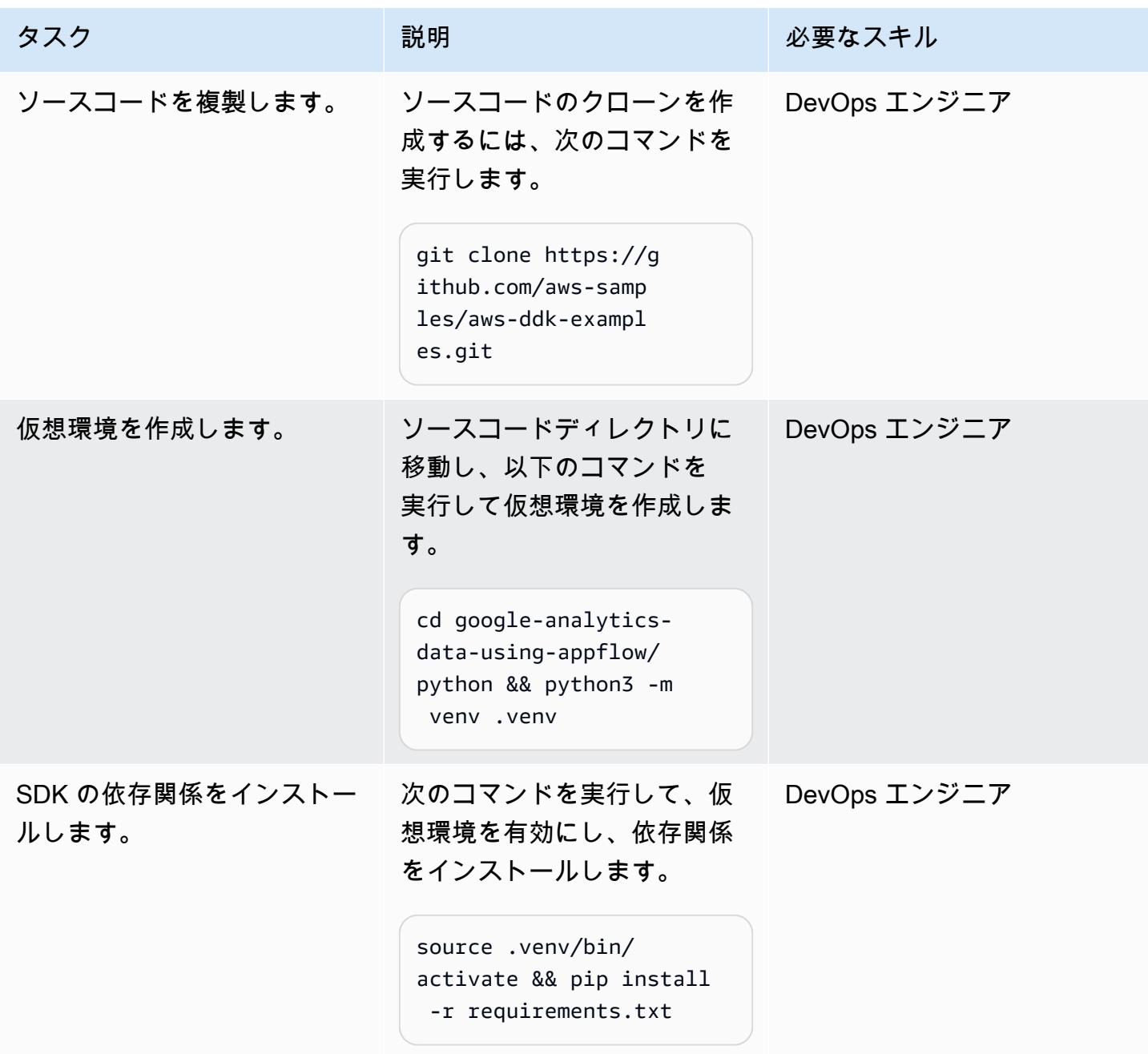

#### データパイプラインを使用するアプリケーションをデプロイ

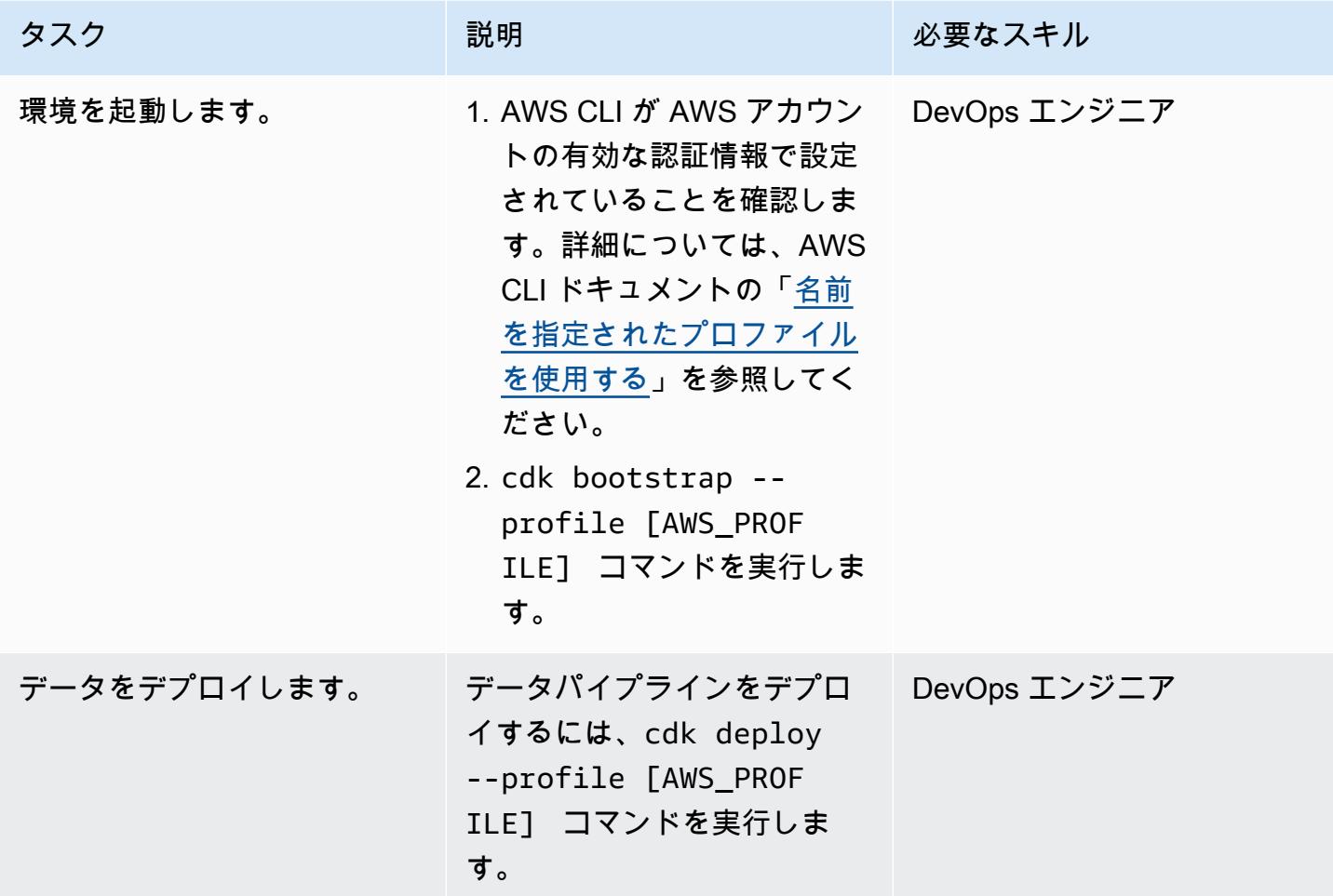

### デプロイをテストする

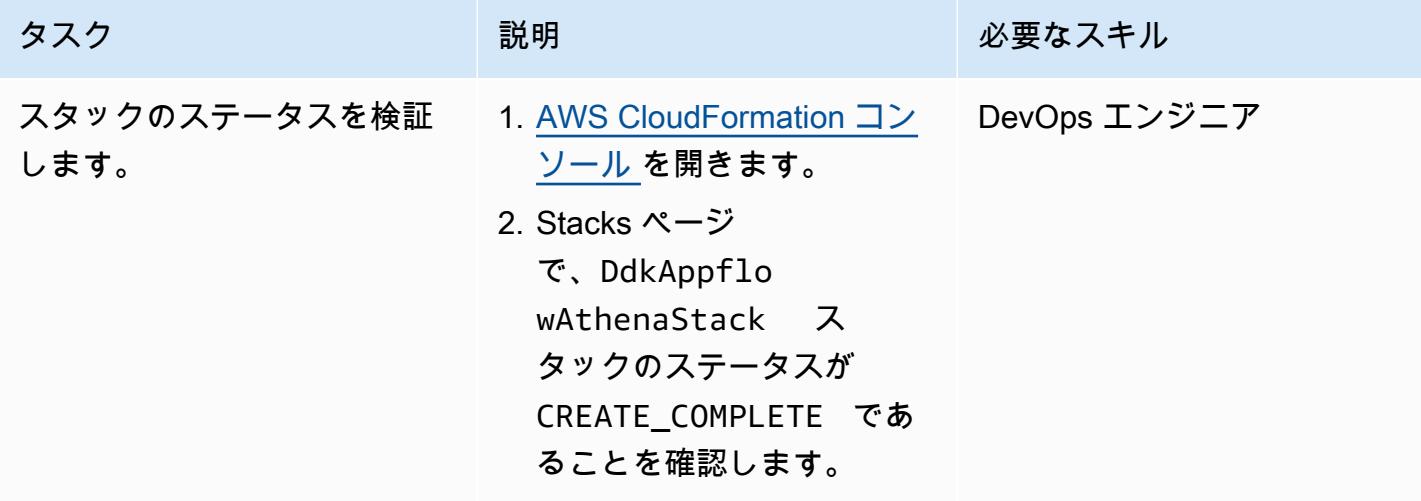

## トラブルシューティング

AWS::AppFlow::Flow リソースの作成中 にデプロイが失敗し、次のエラーが表示されま す。Connector Profile with name gaconnection does not exist

問題 しゅうしょう しゅうしょう しゅうしょう しゅうしょう ソリューション

Google Analytics 用の Amazon AppFlow コネク タを作成し、 という名前を付けたことを確認 しますga-connection 。

手順については、Amazon AppFlow ドキュメ ントの「[Google Analytics」](https://docs.aws.amazon.com/appflow/latest/userguide/google-analytics.html)を参照してくださ い。

## 関連リソース

- [AWS DataOps Development Kit \(DDK\)](https://github.com/awslabs/aws-ddk) (GitHub)
- [AWS DDK の例](https://github.com/aws-samples/aws-ddk-examples) (GitHub)

#### 追加情報

AWS DDK データパイプラインは 1 つまたは複数のステージで構成されます。次のコー ド例では、AppFlowIngestionStage を使用して Google Analytics からデータを取り込 み、SqsToLambdaStage を使用してデータ変換を処理し、AthenaSQLStage を使用して Athena クエリを実行します。

まず、次のコード例に示すように、データ変換ステージと取り込みステージを作成します。

```
 appflow_stage = AppFlowIngestionStage( 
     self, 
     id="appflow-stage", 
     flow_name=flow.flow_name, 
\lambda sqs_lambda_stage = SqsToLambdaStage( 
     self, 
     id="lambda-stage", 
     lambda_function_props={ 
         "code": Code.from_asset("./ddk_app/lambda_handlers"), 
         "handler": "handler.lambda_handler", 
         "layers": [
```

```
 LayerVersion.from_layer_version_arn( 
                         self, 
                         id="layer", 
                         layer_version_arn=f"arn:aws:lambda:
{self.region}:336392948345:layer:AWSDataWrangler-Python39:1", 
) ], 
                 "runtime": Runtime.PYTHON_3_9, 
             }, 
\overline{\phantom{a}} # Grant lambda function S3 read & write permissions 
         bucket.grant_read_write(sqs_lambda_stage.function) 
         # Grant Glue database & table permissions 
        sqs lambda stage.function.add to role policy(
             self._get_glue_db_iam_policy(database_name=database.database_name) 
         ) 
         athena_stage = AthenaSQLStage( 
             self, 
             id="athena-sql", 
             query_string=[ 
\overline{a} (
                     "SELECT year, month, day, device, count(user_count) as cnt " 
                     f"FROM {database.database_name}.ga_sample " 
                     "GROUP BY year, month, day, device " 
                     "ORDER BY cnt DESC " 
                     "LIMIT 10; " 
) ], 
             output_location=Location( 
                 bucket_name=bucket.bucket_name, object_key="query-results/" 
             ), 
             additional_role_policy_statements=[ 
                 self._get_glue_db_iam_policy(database_name=database.database_name) 
             ], 
         )
```
次に、次のコード例に示すように、 DataPipeline コンストラクトを使用して、 EventBridge ルー ルを使用してステージを「接続」します。

```
 ( 
     DataPipeline(self, id="ingestion-pipeline") 
     .add_stage( 
          stage=appflow_stage,
```

```
 override_rule=Rule( 
                    self, 
                    "schedule-rule", 
                    schedule=Schedule.rate(Duration.hours(1)), 
                    targets=appflow_stage.targets, 
                ), 
) .add_stage( 
                stage=sqs_lambda_stage, 
                # By default, AppFlowIngestionStage stage emits an event after the flow 
 run finishes successfully 
                # Override rule below changes that behavior to call the the stage when 
 data lands in the bucket instead 
                override_rule=Rule( 
                    self, 
                    "s3-object-created-rule", 
                    event_pattern=EventPattern( 
                        source=["aws.s3"], 
                        detail={ 
                             "bucket": {"name": [bucket.bucket_name]}, 
                             "object": {"key": [{"prefix": "ga-data"}]}, 
\}, \{ detail_type=["Object Created"], 
\, ), \, targets=sqs_lambda_stage.targets, 
                ), 
) .add_stage(stage=athena_stage) 
        )
```
その他のコード例については、 GitHub [「Amazon 、Amazon Athena AppFlow、および AWS](https://github.com/aws-samples/aws-ddk-examples/tree/main/google-analytics-data-using-appflow/python) [DataOps Development Kit を使用した Google Analytics データの分析」](https://github.com/aws-samples/aws-ddk-examples/tree/main/google-analytics-data-using-appflow/python)リポジトリを参照してくださ い。

## <span id="page-893-0"></span>Amazon Athena を使用して共有 AWS Glue データカタログへのク ロスアカウントアクセスを構成する

作成者: Denis Avdonin (AWS)

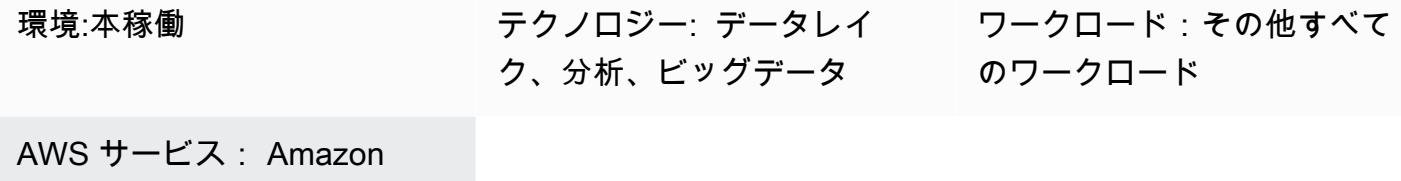

Athena、AWS Glue

[概要]

このパターンでは、AWS Identity and Access Management (IAM) ポリシーのサンプルなど、AWS Glue データカタログを使用して Amazon Simple Storage Service (Amazon S3) バケットに保存され ているデータセットのクロスアカウント共有を設定する step-by-step 手順を示します。データセッ トは S3 バケットに保存できます。メタデータは AWS Glue クローラーによって収集され、AWS Glue データカタログに格納されます。S3 バケットと AWS Glue データカタログは、データアカウ ントと呼ばれる AWS アカウントにあります。IAM プリンシパルには、コンシューマーアカウントと 呼ばれる別の AWS アカウントでアクセスを提供できます。ユーザーは Amazon Athena サーバーレ スクエリエンジンを使用して、コンシューマーアカウントのデータをクエリできます。

#### 前提条件と制限

前提条件

- 2 つのアクティブな [アカウント。](https://docs.aws.amazon.com/accounts/latest/reference/manage-acct-creating.html)
- AWS アカウントのいずれかにある [S3 バケット](https://docs.aws.amazon.com/AmazonS3/latest/userguide/create-bucket-overview.html)
- [Athena エンジンバージョン 2](https://docs.aws.amazon.com/athena/latest/ug/engine-versions-reference.html#engine-versions-reference-0002)
- AWS コマンドラインインターフェイス (AWS CLI)[、インストール](https://docs.aws.amazon.com/cli/latest/userguide/getting-started-install.html)およ[び設定](https://docs.aws.amazon.com/cli/latest/userguide/cli-chap-configure.html)済み (または [AWS](https://aws.amazon.com/cloudshell/) [CloudShell](https://aws.amazon.com/cloudshell/) CLI コマンドを実行するための AWS)

製品バージョン

このパターンは [Athena エンジンバージョン 2](https://docs.aws.amazon.com/athena/latest/ug/engine-versions-reference-0002.html) と [Athena エンジンバージョン 3](https://docs.aws.amazon.com/athena/latest/ug/engine-versions-reference-0003.html) でのみ機能しま す。Athena エンジンバージョン 3 にアップグレードすることをお勧めします。Athena エンジンバー ジョン 1 から Athena エンジンバージョン 3 にアップグレードできない場合は、AWS ビッグデータ ブログの [「Amazon Athena による AWS Glue データカタログへのクロスアカウントアクセス」](https://aws.amazon.com/blogs/big-data/cross-account-aws-glue-data-catalog-access-with-amazon-athena/)のア プローチに従ってください。

アーキテクチャ

ターゲットテクノロジースタック

- Amazon Athena
- Amazon Simple Storage Service (Amazon S3)
- AWS Glue
- AWS Identity and Access Management (IAM)
- AWS Key Management Service (AWS KMS)

次の図は、IAM 権限を使用して、ある AWS アカウント (データアカウント) の S3 バケットのデータ を、AWS Glue データカタログを介して別の AWS アカウント (コンシューマーアカウント) と共有す るアーキテクチャを示しています。

この図表は、次のワークフローを示しています:

- 1. データアカウントの S3 バケットポリシーは、コンシューマーアカウントの IAM ロールとデータ アカウントの AWS Glue クローラーサービスロールにアクセス権限を付与します。
- 2. データアカウントの AWS KMS キーポリシーは、コンシューマーアカウントの IAM ロールとデー タアカウントの AWS Glue クローラーサービスロールにアクセス権限を付与します。
- 3. データアカウントの AWS Glue クローラーは、S3 バケットに保存されているデータのスキーマを 検出します。
- 4. データアカウントの AWS Glue データカタログのリソースポリシーは、コンシューマーアカウン トの IAM ロールへのアクセスを許可します。
- 5. ユーザーは AWS CLI コマンドを使用して、コンシューマーアカウントに名前付きカタログレファ レンスを作成します。
- 6. IAM ポリシーは、コンシューマーアカウントの IAM ロールに、データアカウント内のリソースへ のアクセスを許可します。IAM ロールの信頼ポリシーは、コンシューマーアカウントのユーザー が IAM ロールを引き受けることを許可します。
- 7. コンシューマーアカウントのユーザーは IAM ロールを引き受け、SQL クエリを使用してデータカ タログ内のオブジェクトにアクセスします。
- 8. Athena サーバーレスエンジンは SQL クエリを実行します。

注: [IAM ベストプラクティス](https://docs.aws.amazon.com/IAM/latest/UserGuide/best-practices.html)では、IAM ロールにアクセス許可を付与し、[ID フェデレーション を](https://aws.amazon.com/identity/federation/)使 用することをお勧めします。

ツール

- [Amazon Athena](https://docs.aws.amazon.com/athena/latest/ug/what-is.html) はインタラクティブなクエリサービスで、Amazon S3 内のデータをスタンダード SQL を使用して直接分析できます。
- [Amazon Simple Storage Service \(Amazon S3\)](https://docs.aws.amazon.com/AmazonS3/latest/userguide/Welcome.html) は、どのようなデータ量であっても、データを保 存、保護、取得することを支援するクラウドベースのオブジェクトストレージサービスです。
- [AWS Glue](https://docs.aws.amazon.com/glue/latest/dg/what-is-glue.html) は、フルマネージド型の抽出、変換、ロード (ETL) サービスです。これにより、データ ストアとデータストリーム間でデータを確実に分類、整理、強化、移動できます。
- 「[AWS Identity and Access Management \(IAM\)」](https://docs.aws.amazon.com/IAM/latest/UserGuide/introduction.html)は、AWS リソースへのアクセスを安全に管理 し、誰が認証され、使用する権限があるかを制御するのに役立ちます。
- [AWS Key Management Service \(AWS KMS\)](https://docs.aws.amazon.com/kms/latest/developerguide/overview.html) は、ユーザーのデータを保護するために使用される、 暗号化キーの作成と制御を容易にするマネージドサービスです。

#### エピック

データアカウントに権限を設定する

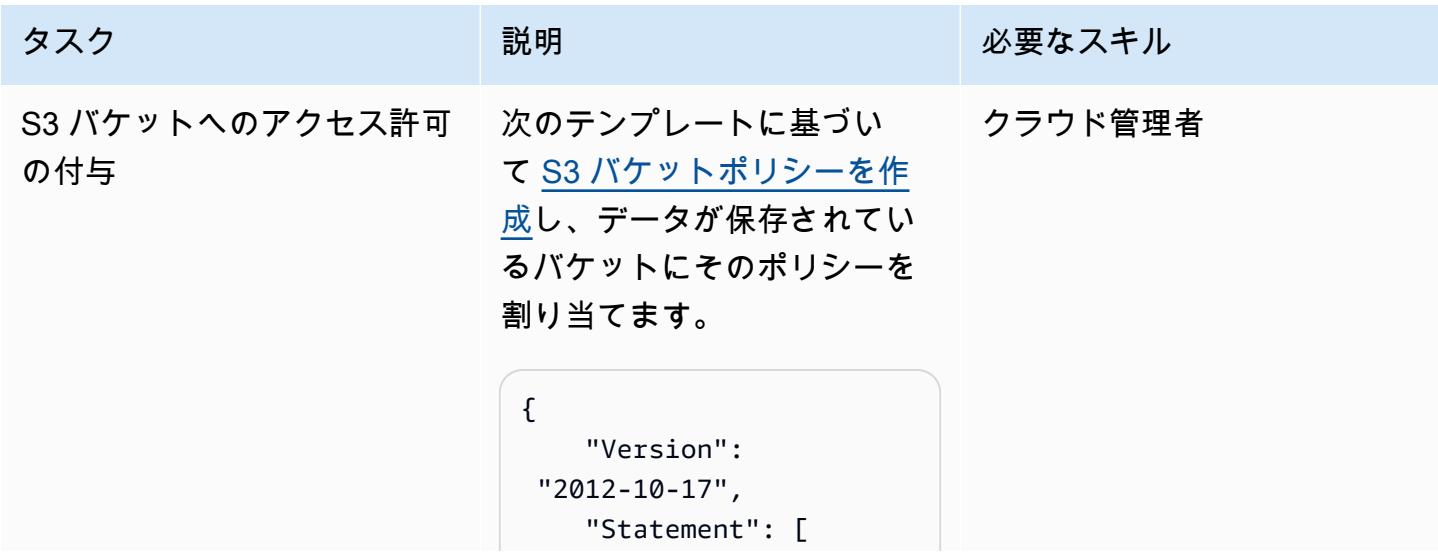

```
タスク ぶんしゃ 説明 かんじょう あいかん 必要なスキル
                                       { 
                                            "Effect": 
                                 "Allow", 
                                            "Principa 
                               l": { 
                                                "AWS": [ 
                                 "arn:aws:iam::<con 
                               sumer account id>:role/ 
                               <role name>", 
                                "arn:aws:iam::<dat 
                               a account id>:role/ 
                               service-role/AWSGl 
                               ueServiceRole-data-
                               bucket-crawler" 
                                ] 
                                           }, 
                                            "Action": 
                                 "s3:GetObject", 
                                            "Resource": 
                                 "arn:aws:s3:::data-
                               bucket/*" 
                                       }, 
                                        { 
                                            "Effect": 
                                 "Allow", 
                                            "Principa 
                               l": { 
                                                "AWS": [ 
                                  "arn:aws:iam::<con 
                               sumer account id>:role/ 
                               <role name>", 
                                  "arn:aws:iam::<dat 
                               a account id>:role/ 
                               service-role/AWSGl 
                               ueServiceRole-data-
                               bucket-crawler" 
                                ] 
                                           },
```
タスク ぶんしゃ 説明 いっかい おんじゅつ 必要なスキル "Action": "s3:ListBucket", "Resource": "arn:aws:s3:::databucket" } ] } バケットポリシーは、コン シューマーアカウントの IAM ロールとデータアカウントの AWS Glue クローラーサービ スロールにアクセス権限を付 与します。

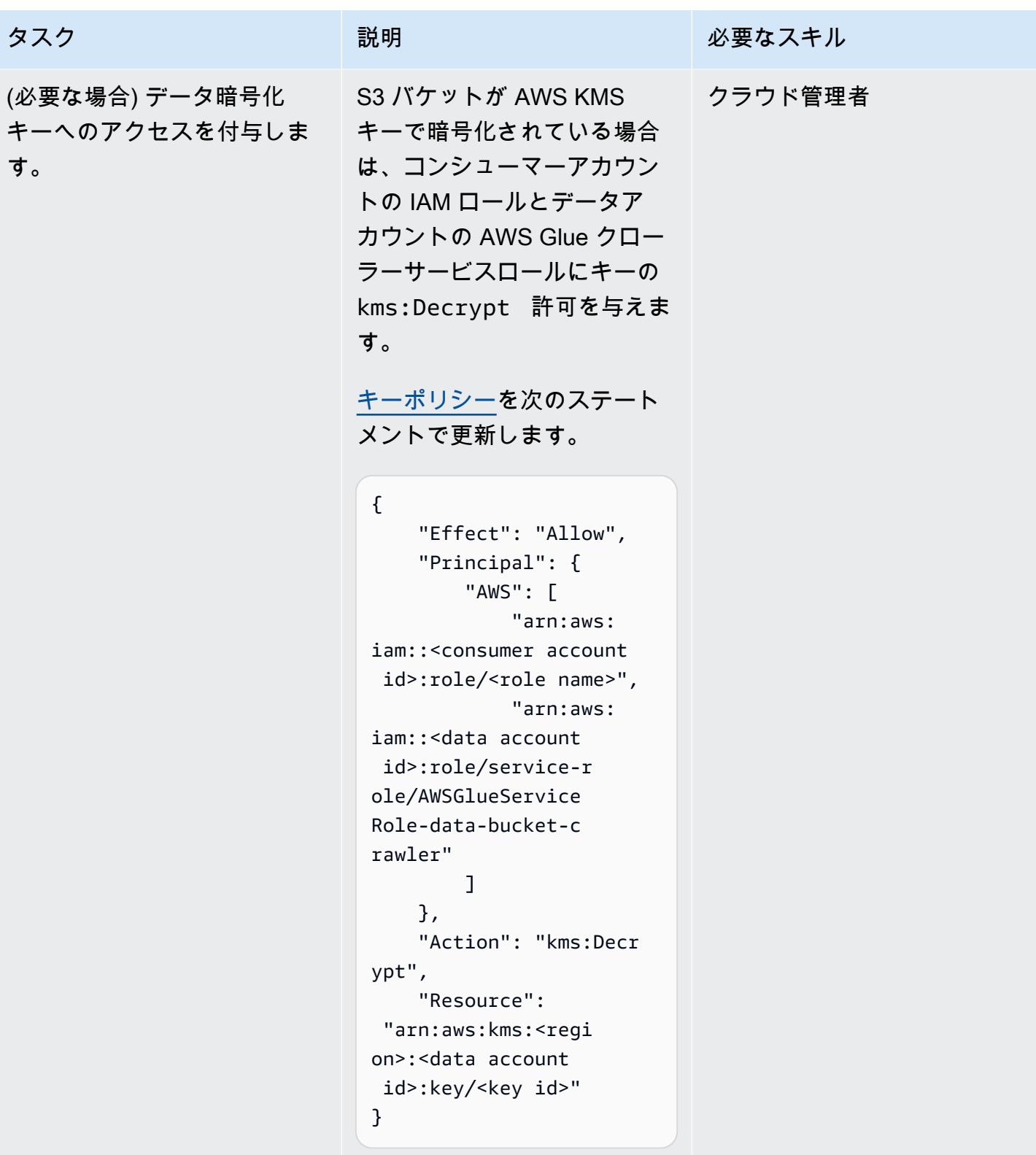

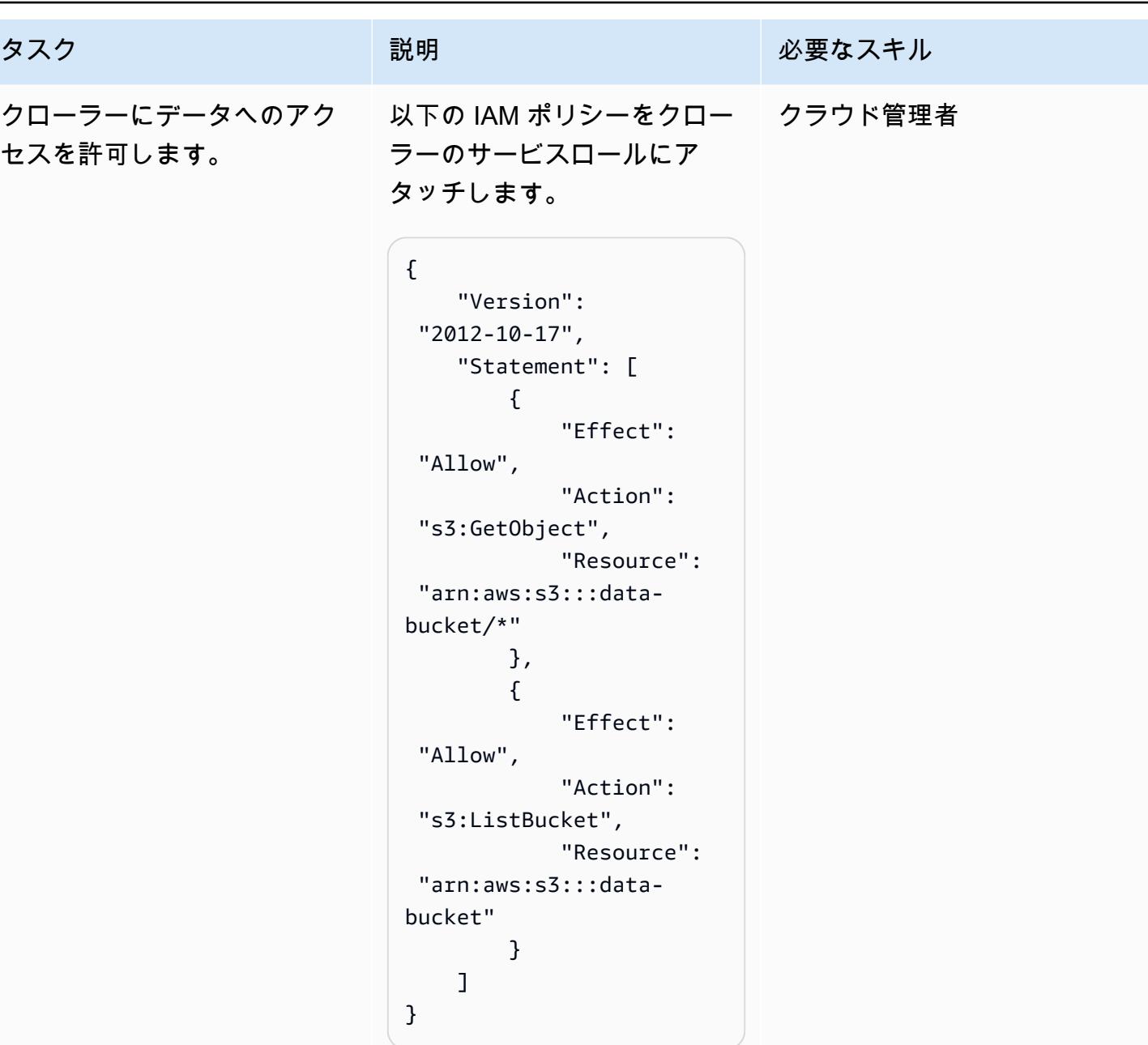
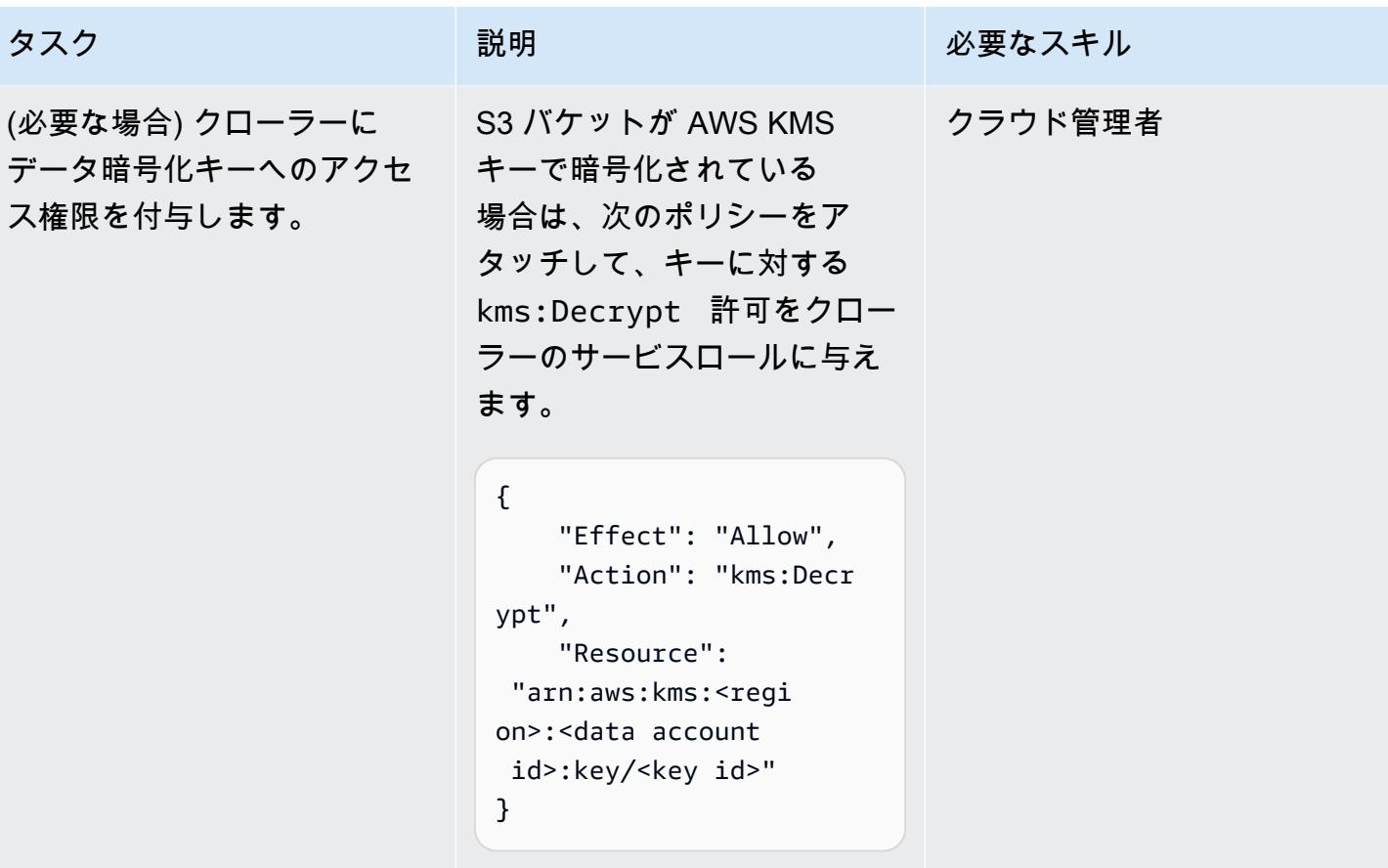

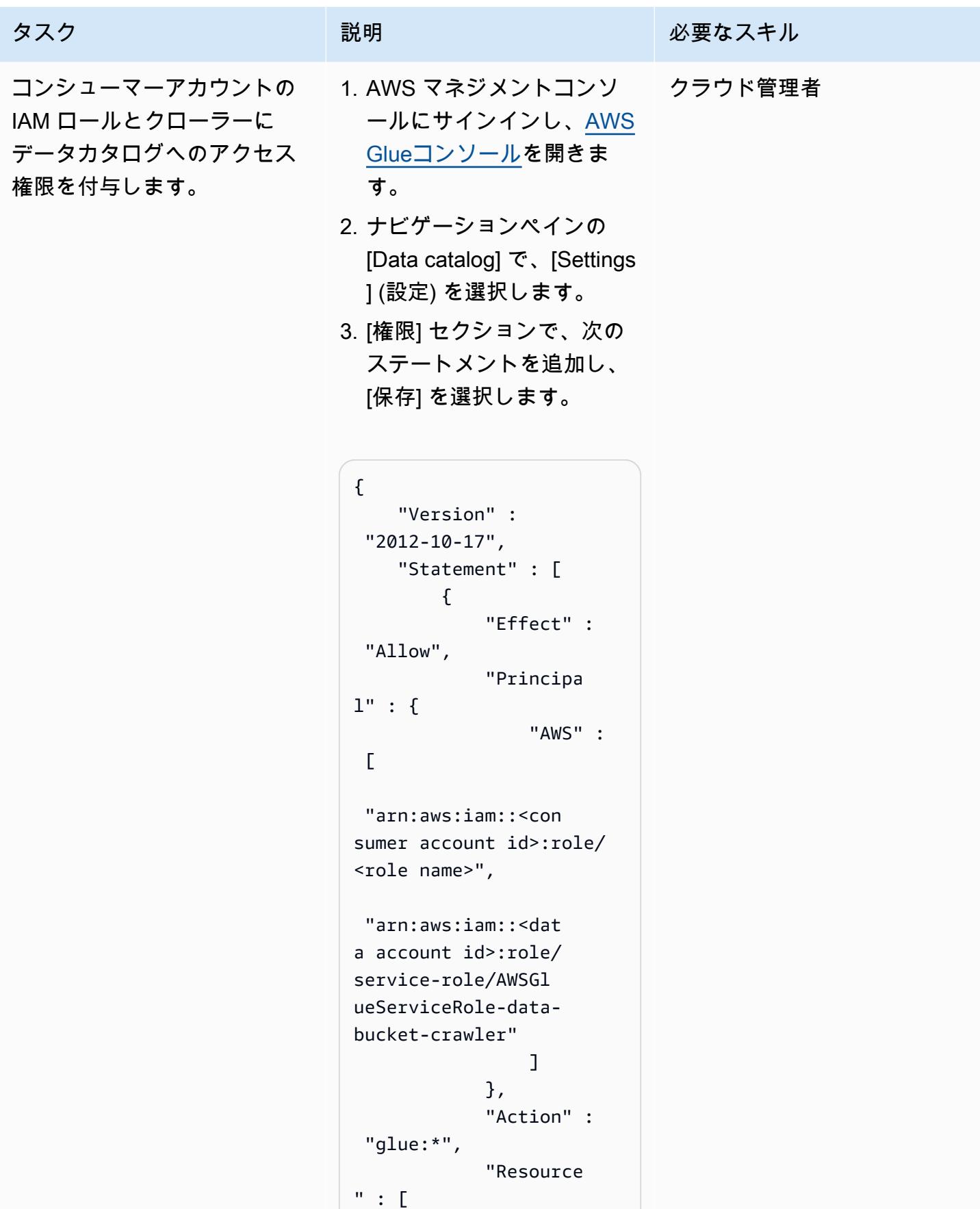

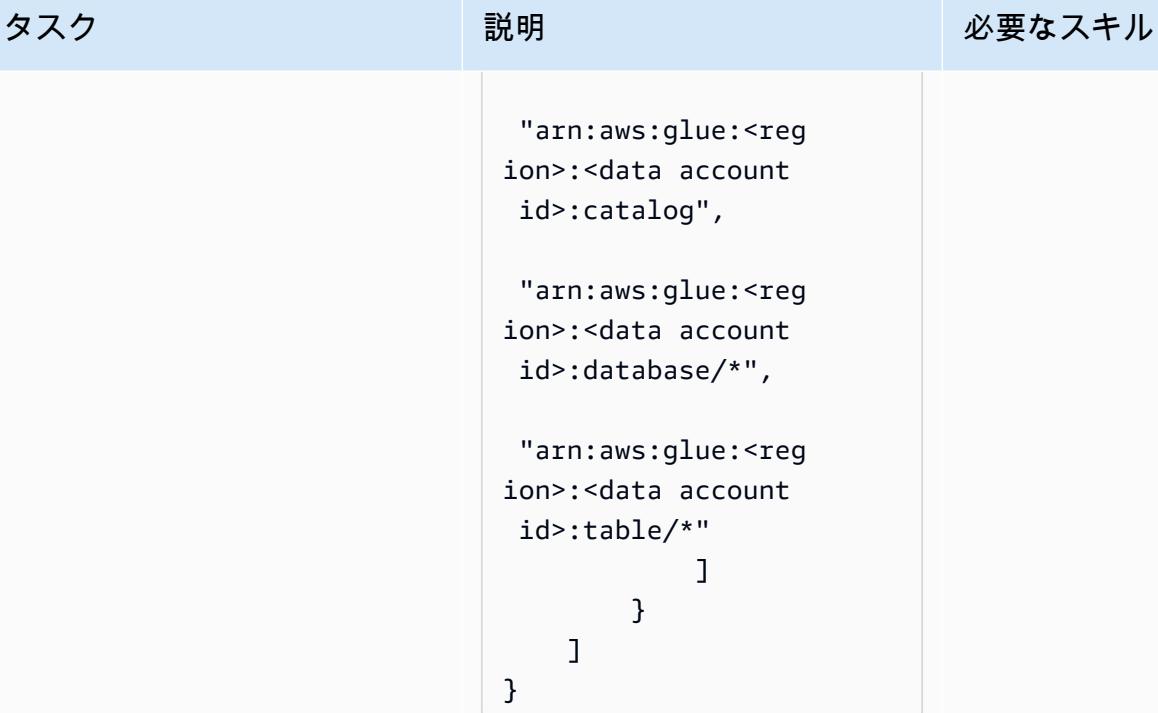

このポリシーは、データアカ ウントのすべてのデータベー スとテーブルに対するすべて の AWS Glue アクションを許 可します。ポリシーをカスタ マイズして、必要なアクセス 権限のみをコンシューマープ リンシパルに付与することが できます。たとえば、データ ベース内の特定のテーブルま たはビューへの読み取り専用 アクセスなどです。

コンシューマーアカウントからデータにアクセスする

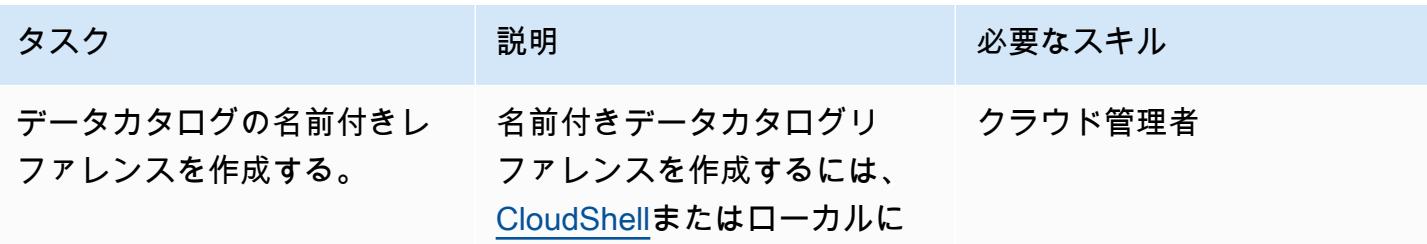

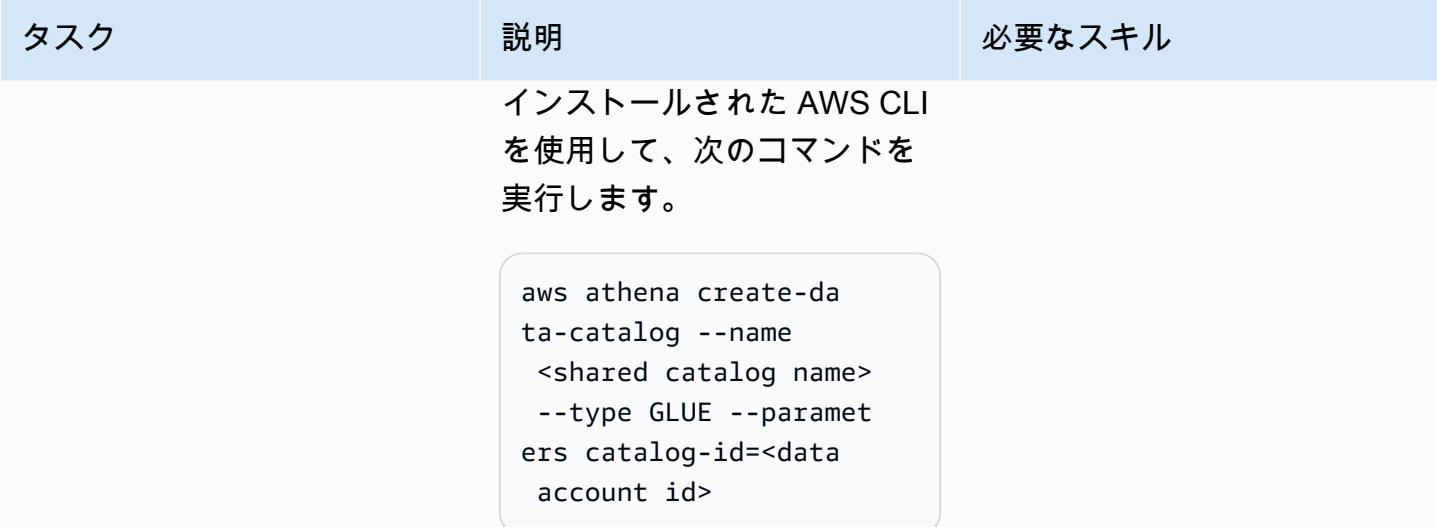

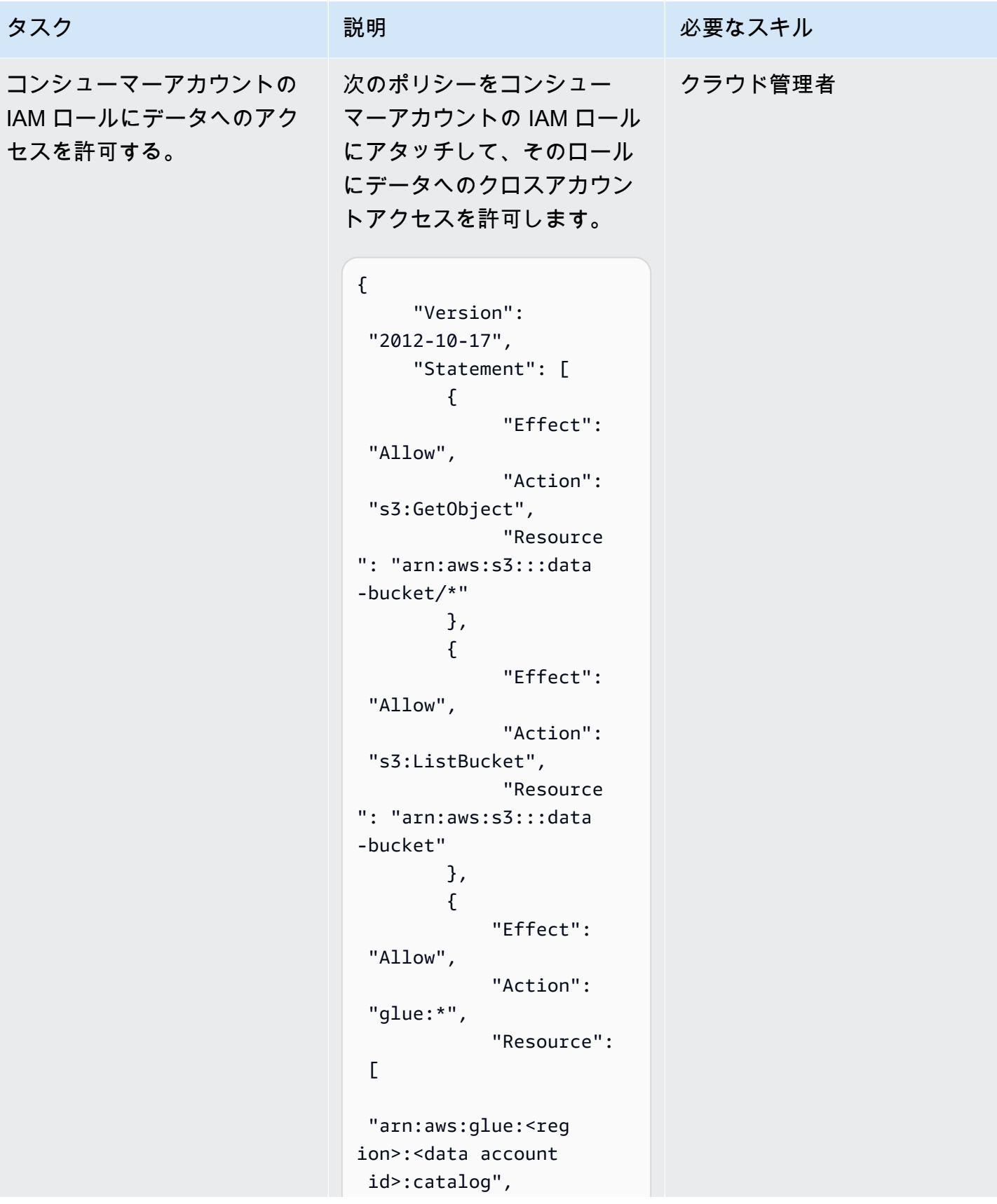

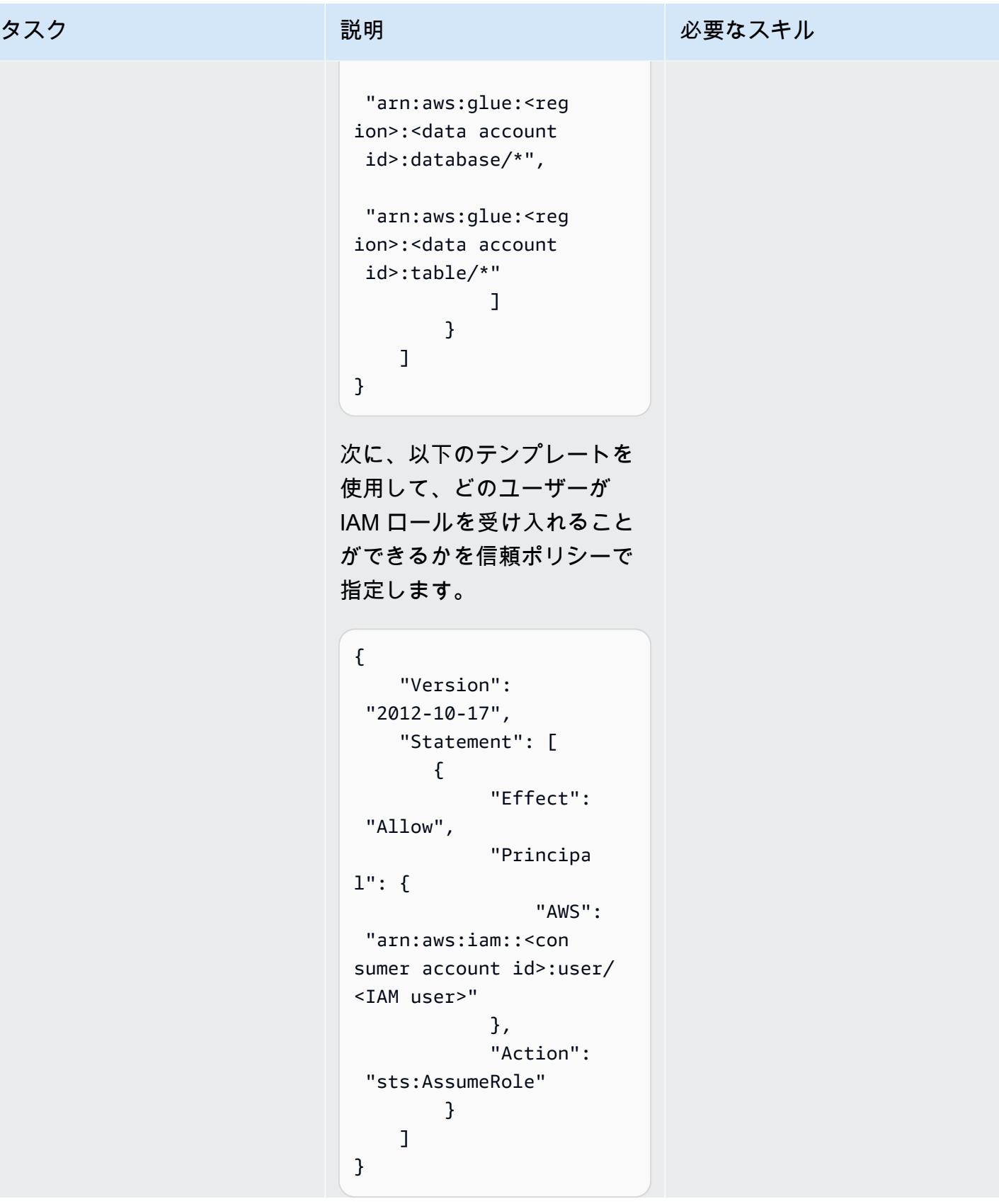

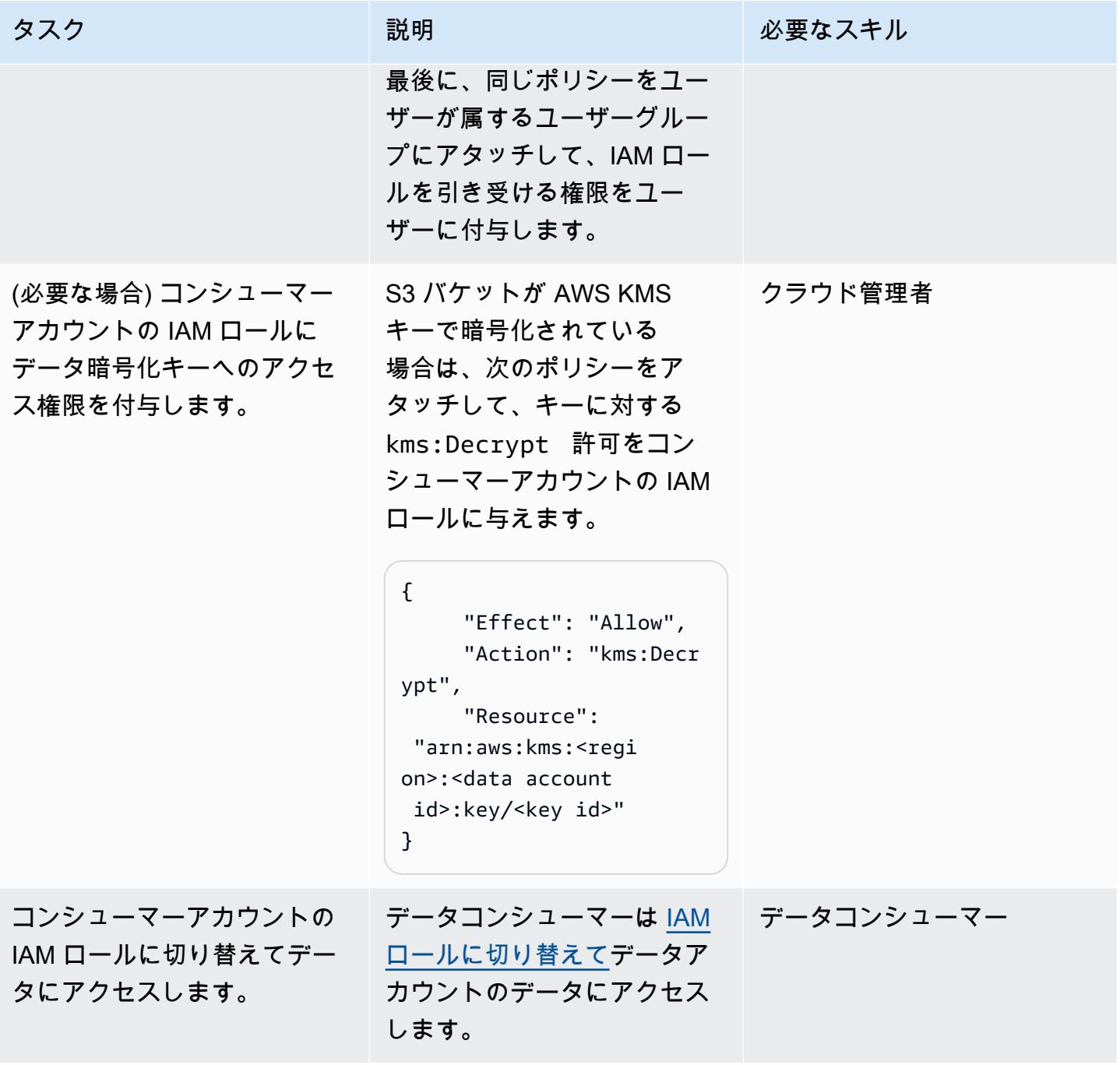

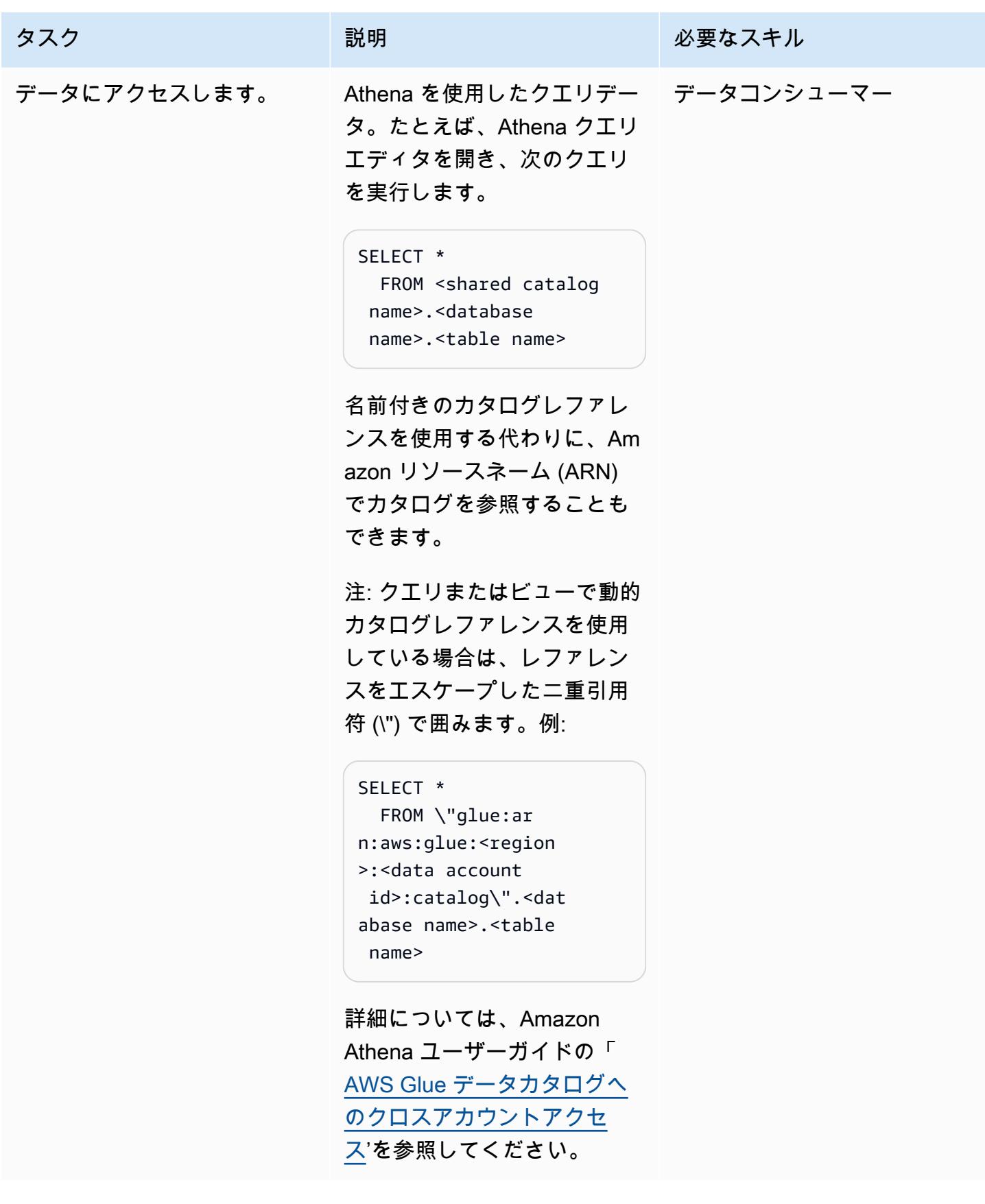

## 関連リソース

- [AWS Glue データカタログへのクロスアカウントアクセス](https://docs.aws.amazon.com/athena/latest/ug/security-iam-cross-account-glue-catalog-access.html) (Athena ドキュメント)
- [\(AWS CLI\) create-data-catalog](https://docs.aws.amazon.com/cli/latest/reference/athena/create-data-catalog.html) (AWS CLI コマンドリファレンス)
- [Amazon Athena を使ったAWS Glue データカタログへのクロスアカウントアクセス](https://aws.amazon.com/blogs/big-data/cross-account-aws-glue-data-catalog-access-with-amazon-athena/) (AWS ビッグ データブログ)
- [IAM でのセキュリティのベストプラクティス](https://docs.aws.amazon.com/IAM/latest/UserGuide/best-practices.html) (IAM ドキュメント)

## 追加情報

クロスアカウント共有の代替手段として Lake Formation を使用する

AWS Lake Formation を使用して、AWS Glue カタログオブジェクトへのアクセスをアカウント間 で共有することもできます。Lake Formation は、列レベルと行レベルでのきめ細かいアクセス制 御、タグベースのアクセス制御、ACID トランザクションの管理テーブル、その他の機能を提供しま す。Lake Formation は Athena と十分統合されていますが、このパターンの IAM のみのアプローチ と比較すると、追加の構成が必要になります。Lake Formation を使用するか、IAM のみのアクセス 制御を使用するかの決定は、ソリューションアーキテクチャ全体という広い視点で検討することをお 勧めします。考慮すべき点には、他にどのようなサービスが関与しているか、またそれらを両方のア プローチとどのように統合するかなどがあります。

## クロスアカウントデータ共有の自動化

作成者: Issam Hasbibibi (AWS)、Lois Hourcade (AWS)、および Madalena Calvo (AWS)

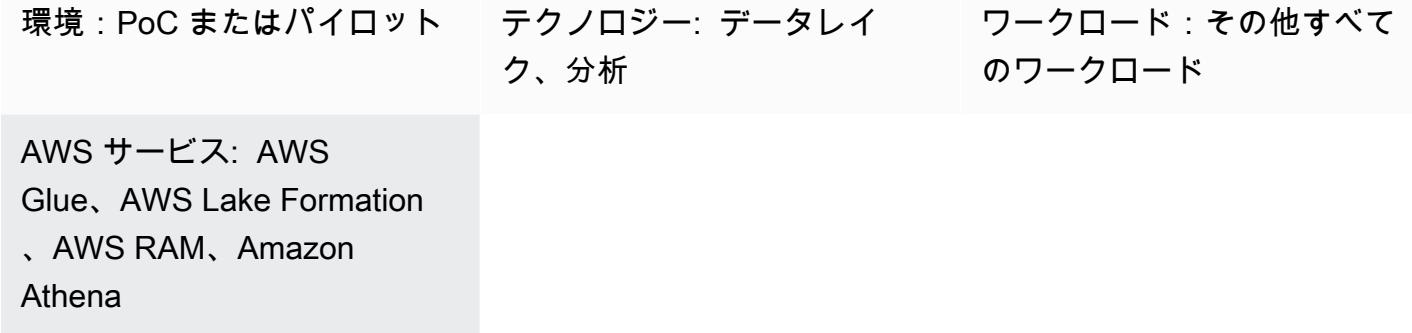

[概要]

組織内に複数の独立したビジネスユニット (BUsがある場合、データレイクのアクセス許可を厳密に 制御することが最優先事項であり、各 BU が独自のデータにのみアクセスする必要があることを意 味します。ただし、BU のワークロードは、分析目的で別の BU に関心を向ける可能性があり、これ により、きめ細かなアクセス許可コントロールでクロス BU データ共有トピックに関心が向けられま す。

この apg では、BU がデータをホストする AWS アカウント (S3 から Glue クロールされたデータ ベース) にマッピングされているため、BU 間のデータ共有が AWS クロスアカウントデータ共有の 問題になっているとします。Lake Formation を使用して、 Glue データベースの特定のテーブルを外 部 AWS アカウントのプリンシパルと自動的に共有する方法を提供します。この自動化により、デー タ所有者は、定義されたテーブルに対して分析クエリを実行する権限を (例えば Athena を使用して) 外部 BUs に付与できるようになります。

この自動化ソリューションを使用すると、次のような一般的なユースケースに対応できます。

人事データチームは、Athena を使用してさらにクエリできるように、データアナリストチームの ターゲット AWS アカウントと概要テーブルを共有するソース AWS アカウントでホストされます。

#### 前提条件と制限

前提条件

このデプロイでは、以下が必要になります。

- このコードにパッケージ化された AWS リソースをデプロイするのに十分なアクセス許可を持つ 2 つの AWS アカウント (ソースアカウントとターゲットアカウント)
- aws-cdk: グローバルにインストール (npm install -g aws-cdk)
- git クライアント
- 少なくとも 1 つのクロールされた Glue データベースにテーブルが含まれている。
- エピックセクションに表示されている手動の Lake Formation 設定が見つかった

機能制限

- このソリューションでは、AWS ソースアカウントですでにクロールされた Glue データベースが 必要です。
- このソリューションでは、付与されたアクセス許可をまだ自動的に取り消す方法はありません。 ソースアカウントからターゲットアカウントにデータを共有したら、Lake Formation コンソール で手動でアクセスを取り消す必要があります。

アーキテクチャ

ソリューションの概要

この CDK コードは、以下の図にまとめたアーキテクチャをデプロイします。

特に以下が含まれます。

ソースアカウントスタック:

- DynamoDb テーブル : このテーブルには、ユーザーがアップロードする共有アクセス許可の定義 が含まれています。 DynamoDb ストリームがアクティブ化され、テーブルに追加された共有アク セス許可項目ごとに Lambda がトリガーされます。
- Lambda 関数: テーブルに対する指定されたアクセス許可を外部プリンシパルに付与します。

ターゲットアカウントスタック:

- Resource Access Manager (RAM): Lake Formation から招待を受け取ります。共有データへのアク セスを許可するには、招待を受け入れる必要があります。
- Amazon SQS: 共有プロシージャが起動されたことを示すメッセージをソースアカウントから受信 する
- EventBridge ルール: このルールは、RAM 招待が承諾されるとトリガーされます。
- 2 つの Lambda 関数: 1 つは RAM 招待を自動的に受け入れる SQS キューによってトリガーされ、 もう 1 つはローカル共有データベースを作成する EventBridge ルールによってトリガーされ、リ ソースは共有リソースにリンクされます。これらのリソースリンクは、Athena でさらにクエリで きます。

このプロセスは、次のステップでまとめることができます。

1- ユーザーは、ソースアカウント の dynamoDb テーブルに共有定義項目をアップロードします。

2 DynamoDb ストリームは、lakeFormation を使用して、共有定義項目で指定されたデータベースの テーブルをターゲットアカウントと共有するソースアカウント Lambda をトリガーします。この共 有により、ターゲットアカウントに RAM 招待が自動的に送信されます。

3 - ソースアカウントの Lambda は、ターゲットアカウントの SQS キューにも、共有手順の開始を 警告するメッセージを送信します。

4- ターゲットアカウントで、SQS キューは受信した RAM 招待を受け入れる Lambda をトリガーし ます。

5- 招待を受け入れた後、 EventBridge ルールによって、ローカルデータベースを作成する Lambba と、共有テーブルを含むリソースリンクがトリガーされます。この Lambda は、共有データに対す るアクセス許可をターゲットプリンシパルにも付与します。

6- プリンシパルは Athena を使用してデータをクエリできます。

#### ツール

コードリポジトリ

このパターンのコードは [Gitlab](https://gitlab.aws.dev/ihabibi/cross-account-data-sharing) で入手できます。

ベストプラクティス

• アカウント内にすでに Glue クロールされたデータベースがある場合は、前述のように必須です。

- データベース名とテーブル名は、 Glue のクロールされたデータベース名と一致する必要がありま す。
- dynamoDb に挿入する共有入力項目は、次のようになります。

## エピック

リポジトリのクローンを作成し、デプロイを設定する

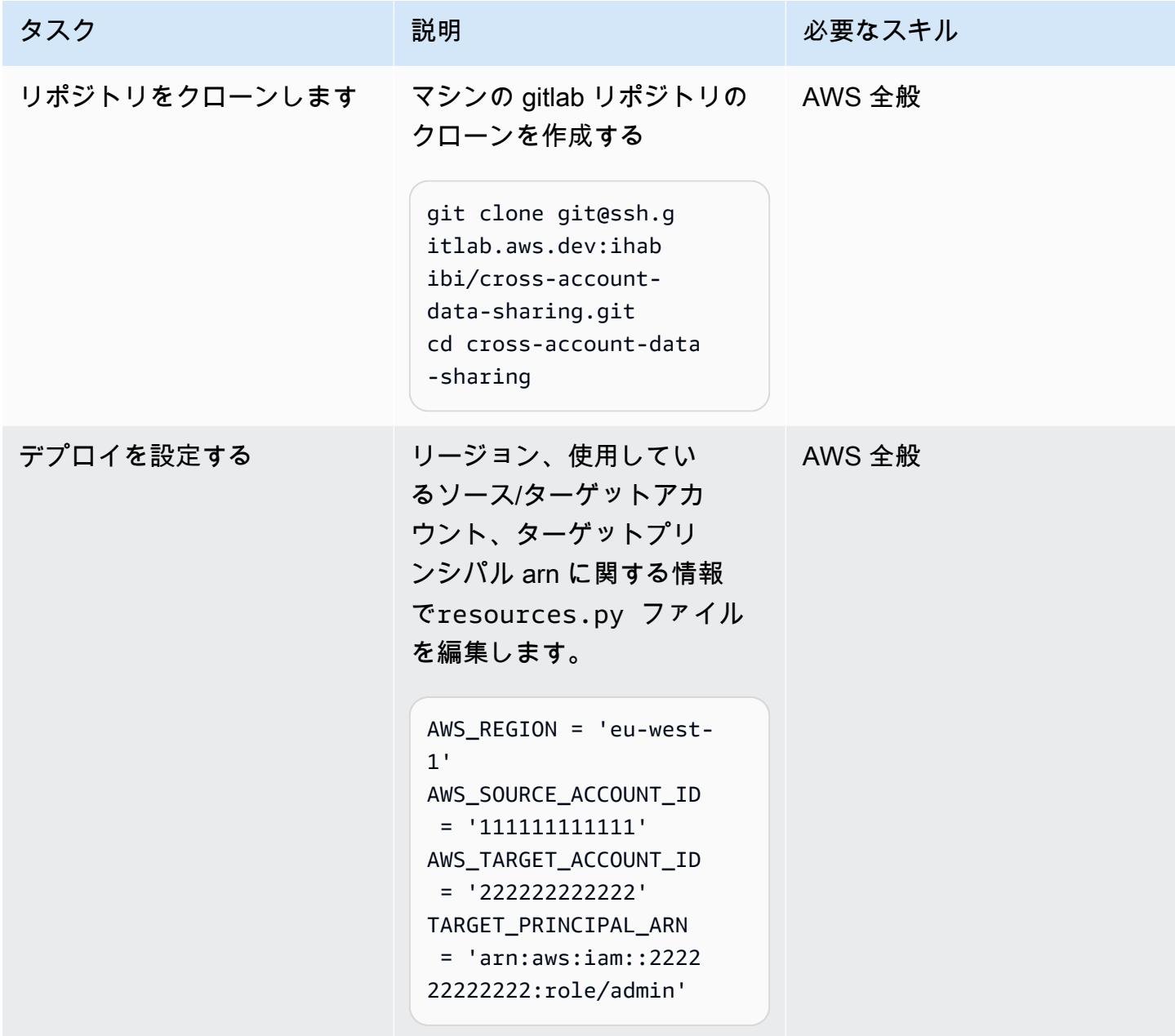

## AWS アカウントをブートストラップしてコードをデプロイする

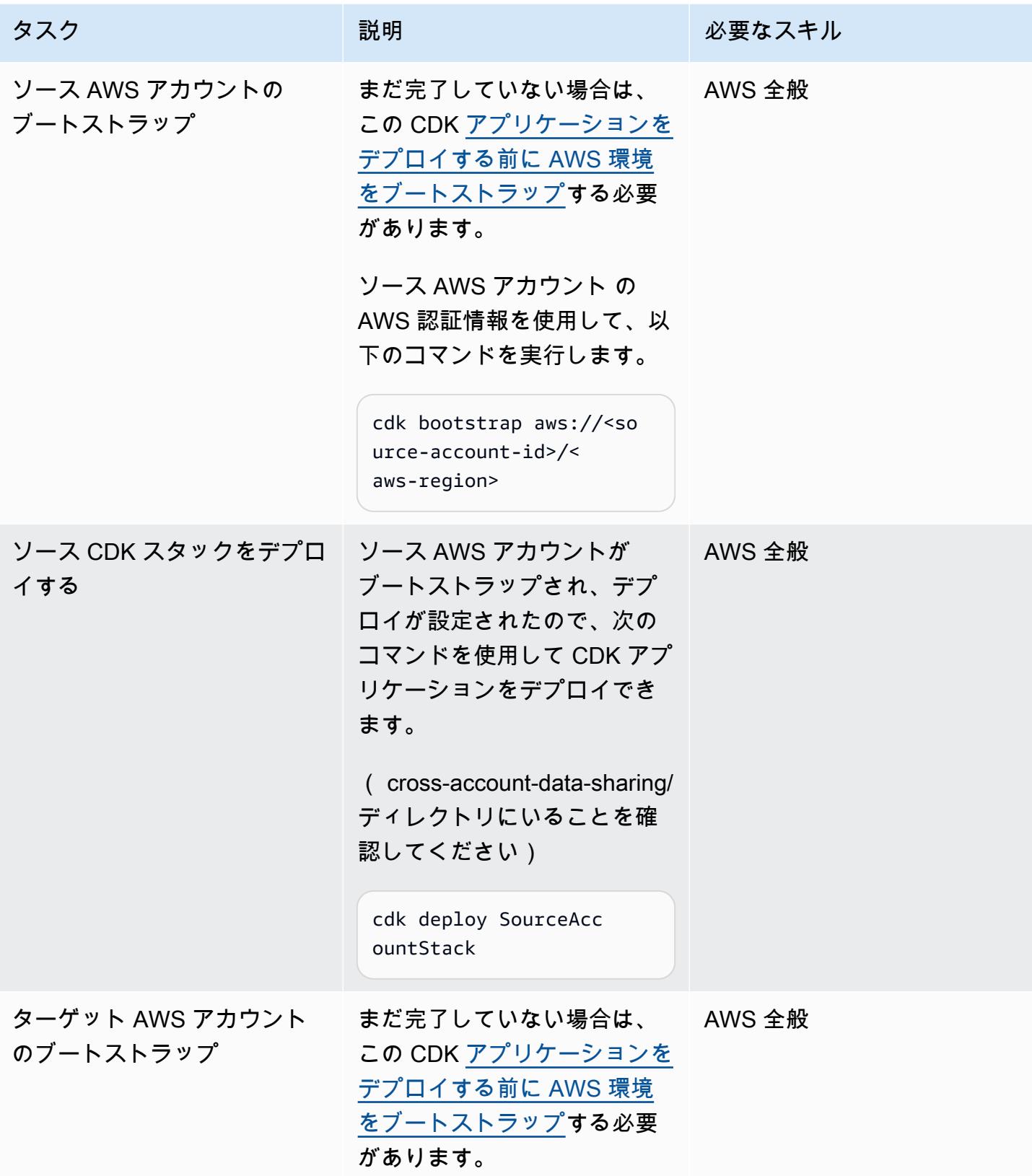

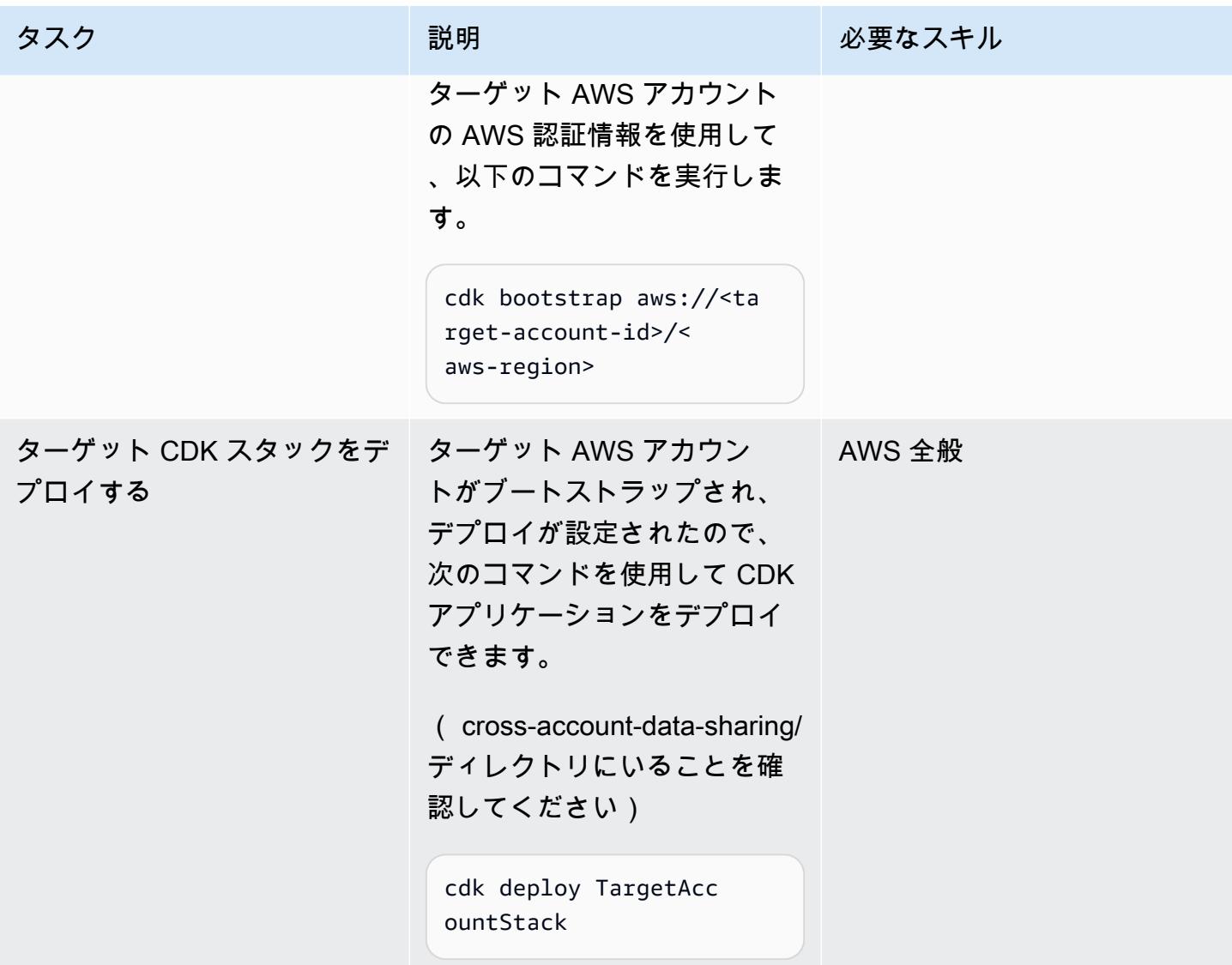

ソースアカウントでの Lake Formation のセットアップ

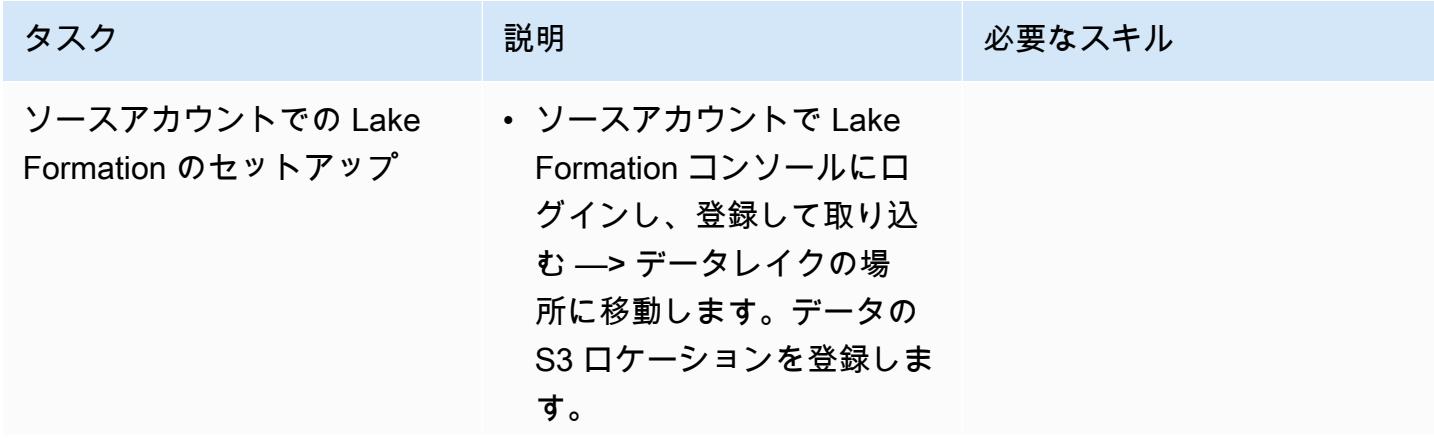

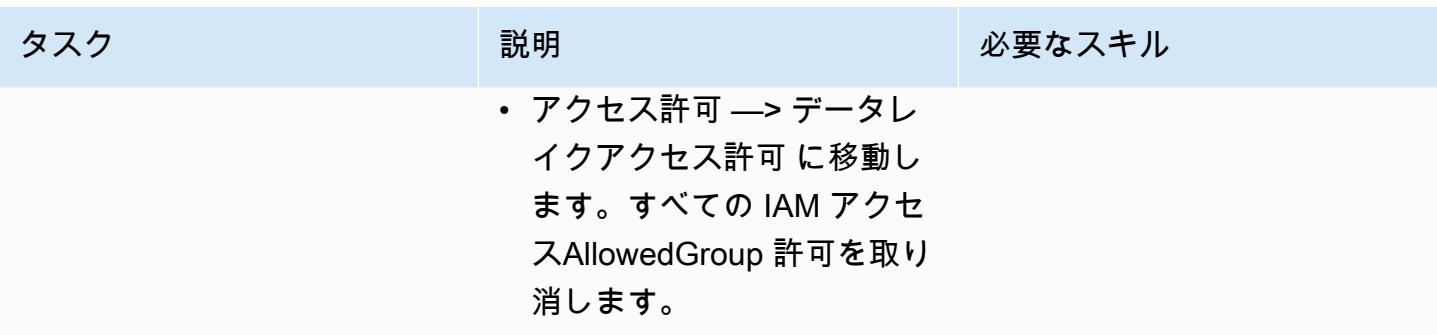

### クロスアカウント共有をテストする

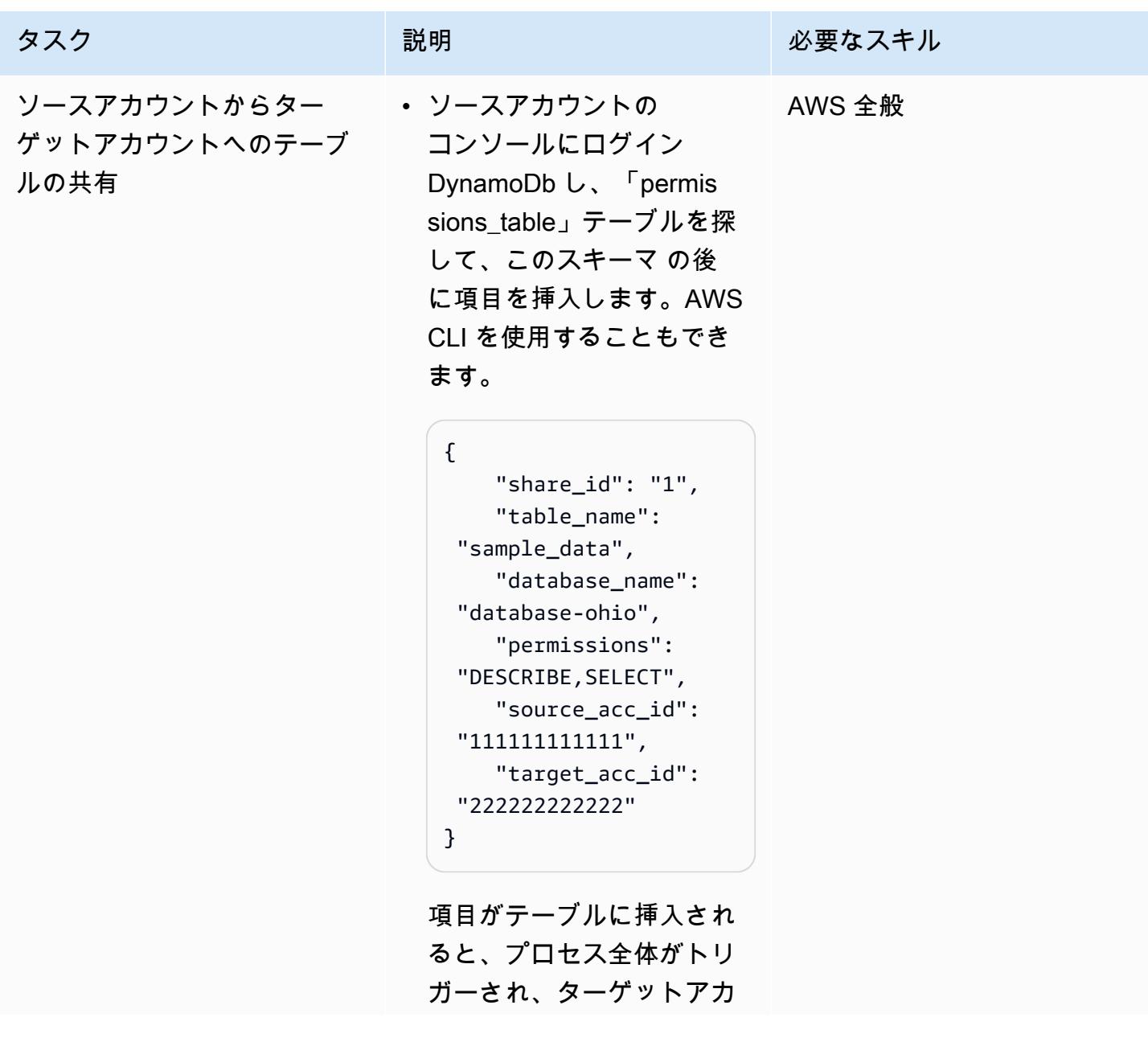

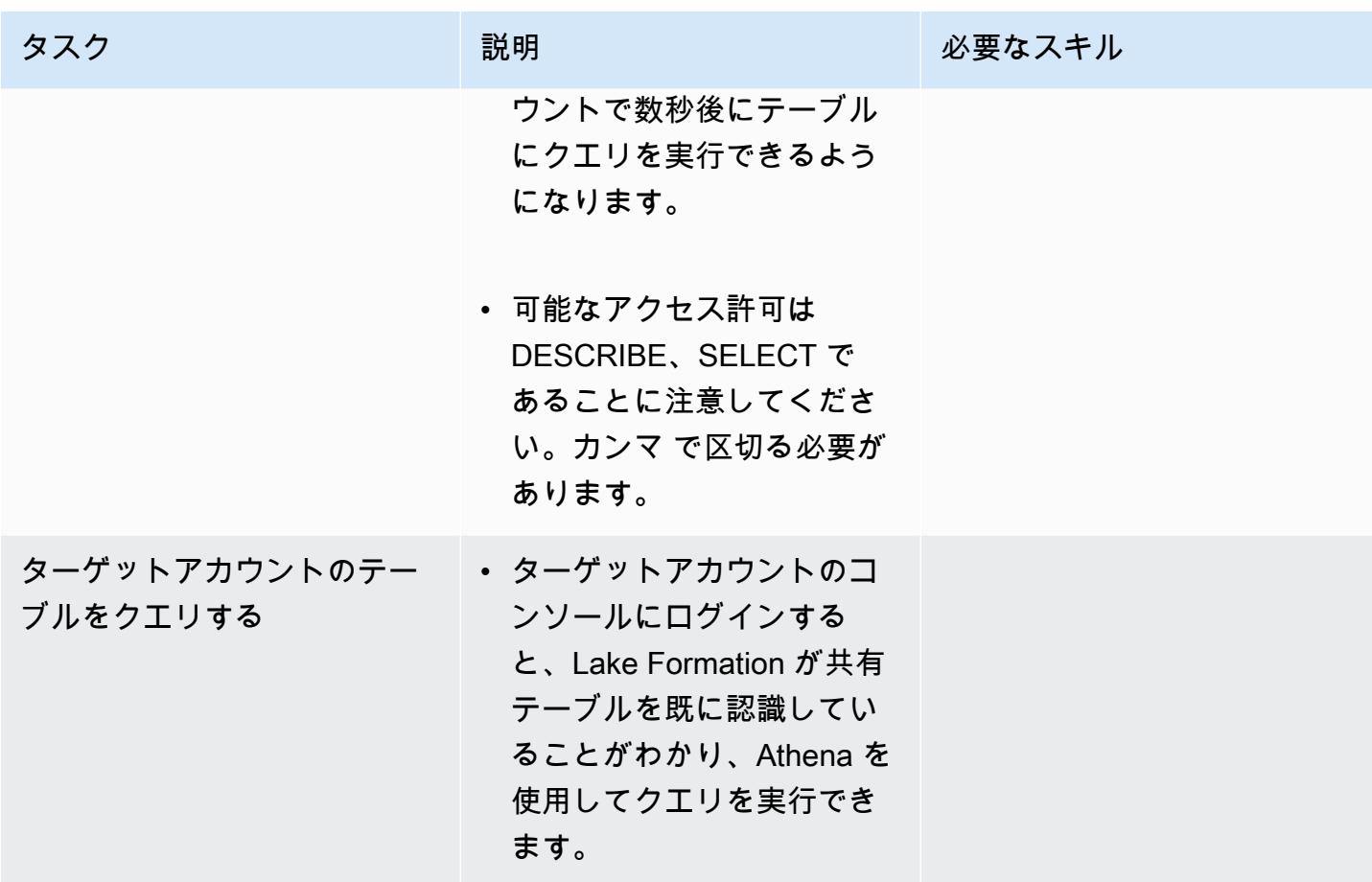

関連リソース

[Gitlab のコード](https://gitlab.aws.dev/ihabibi/cross-account-data-sharing)

追加情報

主な使用サービスのドキュメント:

[Amazon DynamoDb](https://aws.amazon.com/dynamodb/?nc1=h_ls)

「[AWS Lambda」](https://aws.amazon.com/lambda/)

[AWS Lake Formation](https://aws.amazon.com/lake-formation/)

[AWS Glue](https://aws.amazon.com/glue/)

「[AWS Resource Access Manager」](https://aws.amazon.com/ram/)

[Amazon SQS](https://aws.amazon.com/sqs/)

# インフラストラクチャをコードとして使用して、AWS クラウドに サーバーレスデータレイクをデプロイして管理する

環境:本稼働 テクノロジー: データレイ ク、分析、サーバーレス、 **DevOps** 

ワークロード:その他すべて のワークロード

AWS サービス: Amazon S3、Amazon SQSAWS CloudFormation、AWS GlueAmazon CloudWatc h、AWS LambdaAWS Step FunctionsAmazon DynamoDB

## [概要]

このパターンでは、[サーバーレスコンピューティング](https://aws.amazon.com/serverless/)と [Infrastructure as Code](https://docs.aws.amazon.com/whitepapers/latest/introduction-devops-aws/infrastructure-as-code.html) (IaC) を使用し て、Amazon Web Services (AWS) クラウドにデータレイクを実装および管理する方法を説明しま す。このパターンは、AWS が開発した[サーバーレスデータレイクフレームワーク \(SDLF\)](https://sdlf.workshop.aws/) ワーク ショップに基づいています。

SDLF は、AWS クラウドでのエンタープライズデータレイクの配信を加速し、本番環境への迅速な デプロイに役立つ再利用可能なリソースの集まりです。ベストプラクティスに従ってデータレイクの 基本構造を実装するために使用されます。

SDLF は、AWS 、AWS 、 CodeBuildおよび AWS などの AWS サービスを使用して CodePipeline、 コードとインフラストラクチャのデプロイ全体で継続的インテグレーション/継続的デプロイ (CI/CD) プロセスを実装します CodeCommit。

このパターンでは、複数の AWS サーバーレスサービスを使用してデータレイク管理を簡素化 します。これには、ストレージ用の Amazon Simple Storage Service (Amazon S3) と Amazon DynamoDB、コンピューティング用の AWS Lambda と AWS Glue、オーケストレーション用の Amazon CloudWatch Events、Amazon Simple Queue Service (Amazon SQS)、AWS Step Functions が含まれます。

AWS CloudFormation および AWS コードサービスは IaC レイヤーとして機能し、再現可能で迅速な デプロイと、簡単なオペレーションと管理を提供します。

#### 前提条件と制限

前提条件

- アクティブなAWS アカウント
- インストールおよび設定済みの [AWS コマンドラインインターフェイス \(AWS CLI\)](https://docs.aws.amazon.com/cli/latest/userguide/cli-chap-welcome.html)。
- インストールおよび設定済みの Git クライアント。
- [SDLF ワークショップは](https://sdlf.workshop.aws/)ウェブブラウザウィンドウで開き、すぐに使用できます。

## アーキテクチャ

このアーキテクチャ図は、イベント駆動型プロセスを以下のステップで示しています。

- 1. ローデータの S3 バケットにファイルを追加すると、Amazon S3 イベント通知が SQS キューに 配置されます。各通知は、S3 バケット名、オブジェクトキー、タイムスタンプなどのメタデータ を含む JSON ファイルとして配信されます。
- 2. この通知は、メタデータに基づいてイベントを正しい抽出、変換、ロード (ETL) プロセスにルー ティングする Lambda 関数によって使用されます。Lambda 関数は Amazon DynamoDB テーブル に保存されているコンテキスト設定を使用することもできます。このステップにより、データレ イク内の複数のアプリケーションを切り離してスケーリングできるようになります。
- 3. イベントは、ETL プロセスの最初の Lambda 関数にルーティングされます。この関数はデータを 未加工データ領域からデータレイクのステージング領域に変換して移動します。最初のステップ では、総合カタログを更新します。これは、データレイクのすべてのファイルメタデータを含む DynamoDB テーブルです。このテーブルの各行には、Amazon S3 に保存されている 1 つのオブ ジェクトに関する運用メタデータが格納されています。S3 オブジェクトに対して軽い変換を行 う Lambda 関数に対して同期呼び出しが行われます。この変換は、計算コストのかからない操作 (ファイルをある形式から別の形式に変換するなど) です。ステージング S3 バケットに新しいオブ ジェクトが追加されたため、包括的なカタログが更新され、ETL の次のフェーズを待つメッセー ジが SQS キューに送信されます。
- 4. CloudWatch イベントルールは、5 分ごとに Lambda 関数をトリガーします。この関数は、メッ セージが前の ETL フェーズから SQS キューに配信されたかどうかを確認します。メッセージが 配信されると、Lambda 関数は ETL プロセスの [AWS Step Functions](https://docs.aws.amazon.com/step-functions/latest/dg/sample-start-workflow.html) から 2 番目の関数を開始し ます。
- 5. その後、大量の変換がファイルのバッチに適用されます。この大量の変換は、AWS Glue ジョ ブ、AWS Fargate タスク、Amazon EMR ステップ、Amazon SageMaker Notebook への同期呼 び出しなど、計算コストの高いオペレーションです。テーブルメタデータは、AWS Glue カタロ グを更新する AWS Glue クローラーを使用して出力ファイルから抽出されます。ファイルメタ データは DynamoDB の包括的なカタログテーブルにも追加されます。最後に[、Deequ](https://github.com/awslabs/deequ) を活用し たデータ品質ステップも実行されます。

テクノロジースタック

- Amazon CloudWatch イベント
- AWS CloudFormation
- AWS CodePipeline
- AWS CodeBuild
- AWS CodeCommit
- Amazon DynamoDB
- AWS Glue
- AWS Lambda
- Amazon S3
- Amazon SQS
- AWS Step Functions

ツール

- [Amazon CloudWatch Events](https://docs.aws.amazon.com/AmazonCloudWatch/latest/events/WhatIsCloudWatchEvents.html)  CloudWatch イベントは、AWS リソースの変更を記述するシステ ムイベントのほぼリアルタイムのストリームを提供します。
- [AWS CloudFormation](https://docs.aws.amazon.com/AWSCloudFormation/latest/UserGuide/Welcome.html)  AWS インフラストラクチャのデプロイを予測どおりに繰り返し作成およ びプロビジョニングする CloudFormation のに役立ちます。
- [AWS CodeBuild](https://docs.aws.amazon.com/codebuild/latest/userguide/welcome.html)  は、ソースコードをコンパイルし、ユニットテストを実行し、デプロイ可能な アーティファクトを生成するフルマネージドビルドサービス CodeBuild です。
- [AWS CodeCommit](https://docs.aws.amazon.com/codecommit/latest/userguide/welcome.html)  CodeCommit は、AWS がホストするバージョン管理サービスで、アセット (ソースコードやバイナリファイルなど) をプライベートに保存および管理するために使用できま す。
- [AWS CodePipeline](https://docs.aws.amazon.com/codepipeline/latest/userguide/welcome.html)  は、ソフトウェアの変更を継続的にリリースするために必要なステップをモ デル化、視覚化、自動化するために使用できる継続的デリバリーサービス CodePipeline です。
- [Amazon DynamoDB](https://docs.aws.amazon.com/amazondynamodb/latest/developerguide/Introduction.html)  DynamoDB は、高速で予測可能なパフォーマンスとスケーラビリティを提 供するフルマネージド NoSQL データベースサービスです。
- [AWS Glue](https://docs.aws.amazon.com/glue/latest/dg/what-is-glue.html)  AWS Glue は、分析のためにデータを簡単に準備してロードできるフルマネージドの ETL サービスです。
- [AWS Lambda](https://docs.aws.amazon.com/lambda/latest/dg/welcome.html)  Lambda は、サーバーのプロビジョニングや管理を行わずにコードの実行をサ ポートします。Lambda は必要に応じてコードを実行し、1 日あたり数個のリクエストから 1 秒あ たり数千のリクエストまで自動的にスケールします。
- [Amazon S3](https://docs.aws.amazon.com/AmazonS3/latest/gsg/GetStartedWithS3.html)  Amazon Simple Storage Service (Amazon S3) は、拡張性の高いオブジェクトスト レージサービスです。Amazon S3 は、ウェブサイト、モバイルアプリケーション、バックアッ プ、データレイクなど、幅広いストレージソリューションに使用できます。
- [AWS Step Functions](https://docs.aws.amazon.com/step-functions/latest/dg/welcome.html)  AWS Step Functions はサーバーレスの関数オーケストレーターで、AWS Lambda 関数と複数の AWS サービスをビジネスクリティカルなアプリケーションに簡単にシーケ ンスできます。
- [Amazon SQS](https://docs.aws.amazon.com/AWSSimpleQueueService/latest/SQSDeveloperGuide/welcome.html)  Amazon Simple Queue Service (Amazon SQS) は、マイクロサービス、分散シス テム、サーバーレスアプリケーションの分離と拡張に役立つフルマネージドのメッセージキューイ ングサービスです。
- [Deequ](https://github.com/awslabs/deequ) Deequ は、大規模なデータセットのデータ品質メトリクスの計算、データ品質制約の定 義と検証、データ分布の変化に関する最新情報の把握に役立つツールです。

Code

SDLF のソースコードとリソースは、[AWS Labs GitHub リポジトリ に](https://github.com/awslabs/aws-serverless-data-lake-framework/)あります。

## エピック

IaC をプロビジョニングするため CI/CD パイプラインを設定する

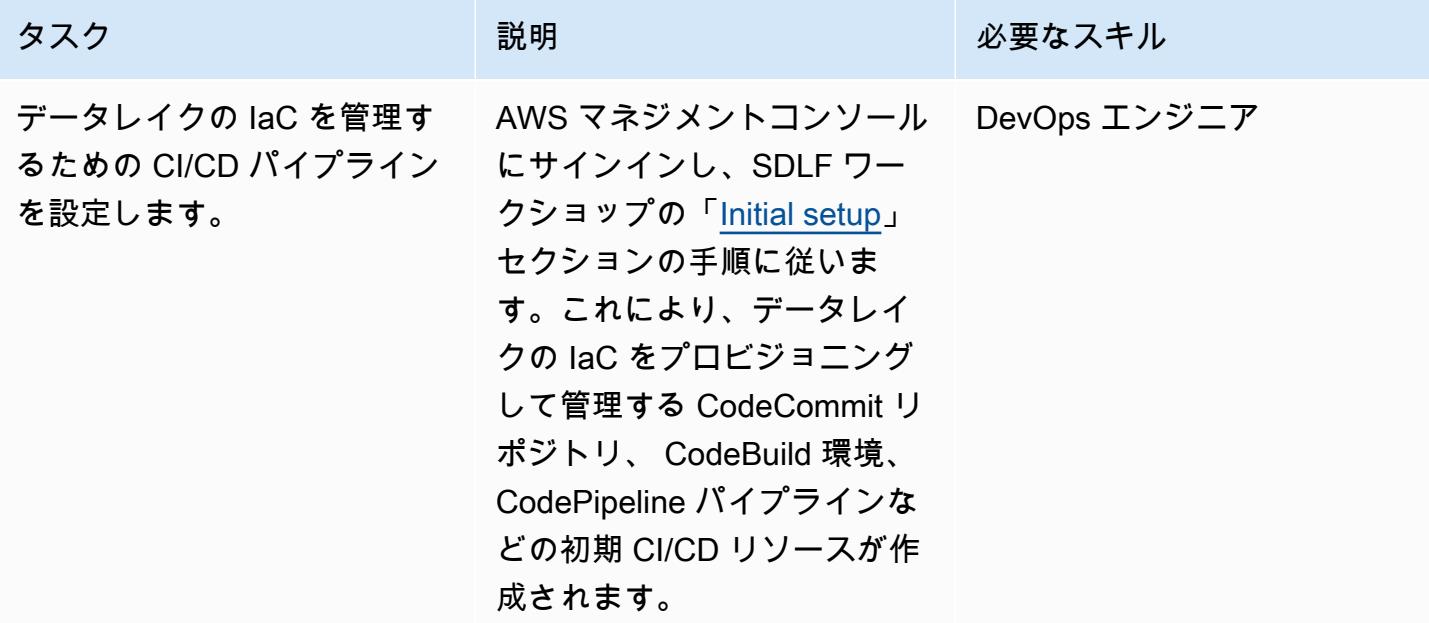

IaC のバージョン管理

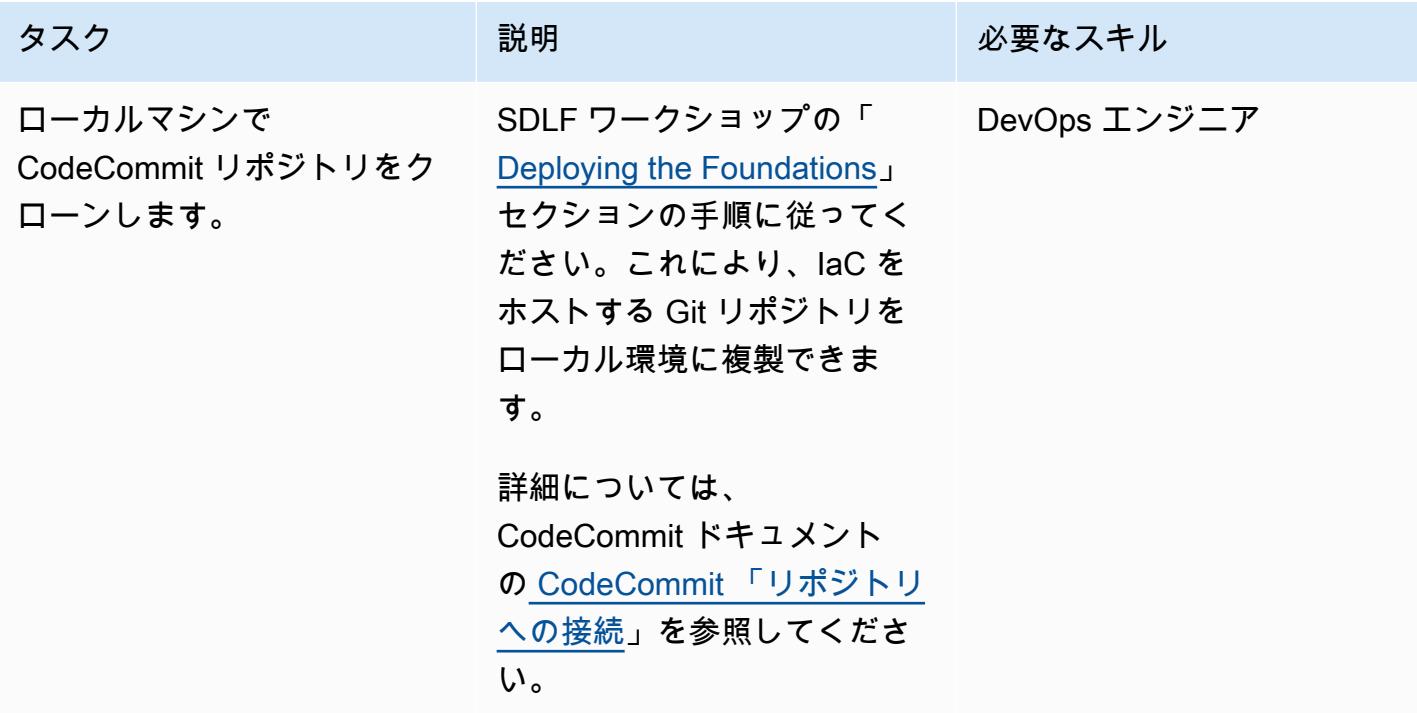

AWS 規範ガイダンス

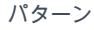

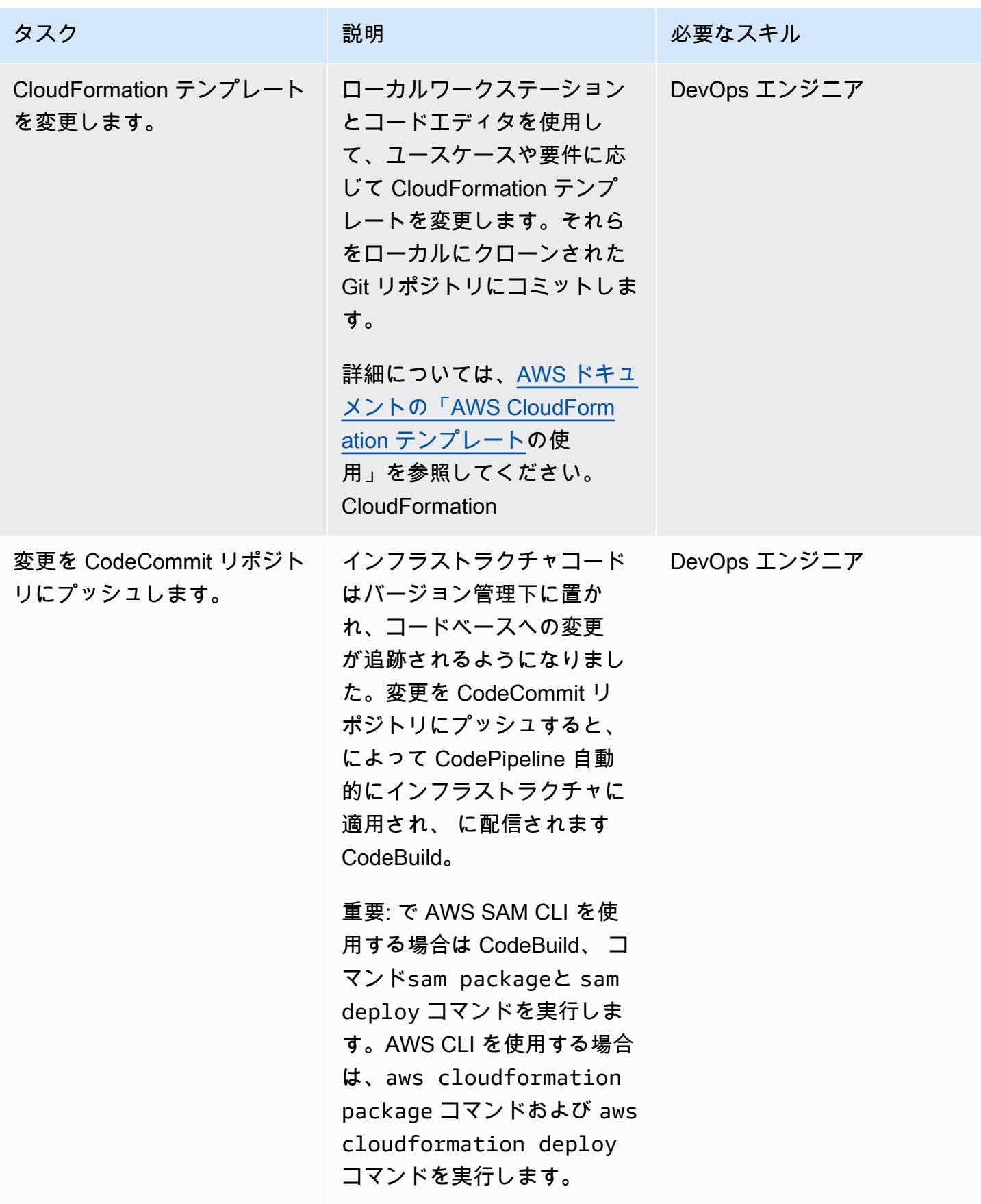

## 関連リソース

IaC をプロビジョニングするため CI/CD パイプラインを設定する

• [SDLF workshop – Initial setup](https://sdlf.workshop.aws/en/10-deployment/100-setup.html)

#### IaC のバージョン管理

- [SDLF workshop Deploying the foundations](https://sdlf.workshop.aws/en/10-deployment/200-foundations.html)
- [CodeCommit リポジトリへの接続](https://docs.aws.amazon.com/codecommit/latest/userguide/how-to-connect.html)
- [AWS CloudFormation テンプレートの使用](https://docs.aws.amazon.com/AWSCloudFormation/latest/UserGuide/template-guide.html)

#### その他のリソース

- [AWS serverless data analytics pipeline reference architecture](https://aws.amazon.com/blogs/big-data/aws-serverless-data-analytics-pipeline-reference-architecture/)
- [SDLF documentation](https://sdlf.readthedocs.io/en/latest/)

# AWS IoT Greengrass を使用して IoT データをコスト効率よく直接 Amazon S3 に取り込む

セバスチャン・ヴィヴィアーニ (AWS) とリズワン・サイード (AWS) が制作

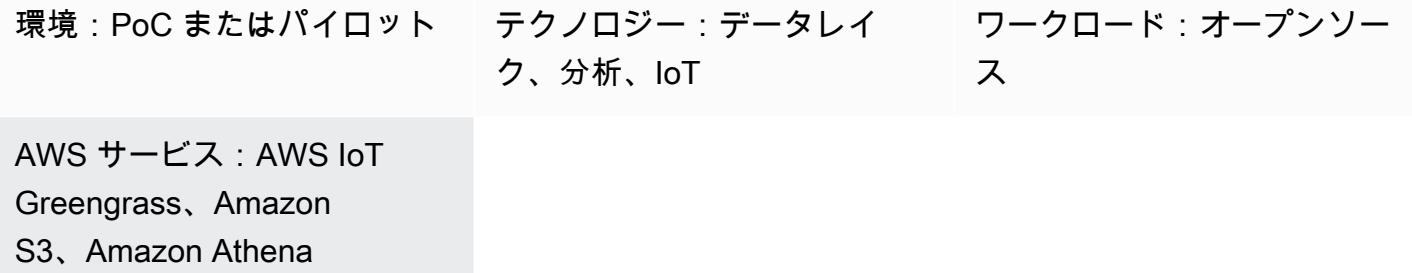

[概要]

このパターンは、AWS IoT Greengrass バージョン 2 デバイスを使用して、コスト効率よくモノの インターネット (IoT) データを Amazon Simple Storage Service (Amazon S3) バケットに直接取り 込む方法を示しています。デバイスは、IoT データを読み取り、データを永続ストレージ (つまり、 ローカルディスクまたはボリューム) に保存するカスタムコンポーネントを実行します。次に、デバ イスは IoT データを Apache Parquet ファイルに圧縮し、そのデータを定期的に S3 バケットにアッ プロードします。

取り込むIoTデータの量と速度は、エッジハードウェアの機能とネットワーク帯域幅によってのみ制 限されます。Amazon Athena を使用すれば、取り込んだデータをコスト効率よく分析することがで きます。Athena は、圧縮された Apache Parquet ファイルと「[Amazon Managed Grafana」](https://docs.aws.amazon.com/grafana/latest/userguide/what-is-Amazon-Managed-Service-Grafana.html)による データの視覚化をサポートしています。

### 前提条件と制限

前提条件

- アクティブな AWS アカウント。
- 「[AWS IoT Greengrass Version 2」](https://docs.aws.amazon.com/greengrass/v2/developerguide/greengrass-v2-whats-new.html)上で動作し、センサーからデータを収集する「[エッジゲート](https://docs.aws.amazon.com/greengrass/v1/developerguide/quick-start.html) [ウェイ](https://docs.aws.amazon.com/greengrass/v1/developerguide/quick-start.html)」 (データソースとデータ収集プロセスはこのパターンの範囲外ですが、ほぼすべての種類 のセンサーデータを使用できます。 このパターンでは、センサーを備えたローカル[「MQTT](https://mqtt.org/)」ブ ローカー、またはデータをローカルに公開するゲートウェイを使用します。)
- AWS IoT Greengrass [「コンポーネント](https://docs.aws.amazon.com/greengrass/v2/developerguide/develop-greengrass-components.html)」、[「ロール](https://docs.aws.amazon.com/greengrass/v1/developerguide/service-role.html)」、[「SDK の依存関係](https://boto3.amazonaws.com/v1/documentation/api/latest/guide/quickstart.html#installation)」
- S3 バケットにデータをアップロードする「[ストリームマネージャーコンポーネント」](https://docs.aws.amazon.com/greengrass/v2/developerguide/stream-manager-component.html)
- APIs を実行するための [AWS SDK for Java](https://aws.amazon.com/sdk-for-java/)[、AWS SDK for JavaScript](https://aws.amazon.com/sdk-for-javascript/)、または [AWS SDK for](https://docs.aws.amazon.com/pythonsdk/) [Python \(Boto3\)](https://docs.aws.amazon.com/pythonsdk/)

#### 制約事項

- このパターンのデータは S3 バケットにリアルタイムでアップロードされません。遅延期間があ り、遅延期間を設定できます。データは一時的にエッジデバイスにバッファされ、期間が終了する とアップロードされます。
- SDK は、Java、Node.js、Python で使用できます。

#### アーキテクチャ

ターゲットテクノロジースタック

- Amazon S3
- AWS IoT Greengrass
- MQTT ブローカー
- ストリームマネージャーコンポーネント

ターゲットアーキテクチャ

次の図は、IoT センサーデータを取り込み、そのデータを S3 バケットに保存するように設計された アーキテクチャを示しています。

この図表は、次のワークフローを示しています:

- 1. 複数のセンサー (温度やバルブなど) の更新がローカルの MQTT ブローカーに公開されます。
- 2. これらのセンサーにサブスクライブされている Parquet ファイルコンプレッサーは、トピックを 更新し、更新を受信します。
- 3. Parquet ファイルコンプレッサーは更新をローカルに保存します。
- 4. 期間が経過すると、保存されたファイルは Parquet ファイルに圧縮され、ストリームマネー ジャーに渡され、指定された S3 バケットにアップロードされます。

5. ストリームマネージャーは Parquet ファイルを S3 バケットにアップロードします。

注:ストリームマネージャー (StreamManager) は管理対象コンポーネントです。Amazon S3 に データをエクスポートする方法の例については、AWS IoT Greengrass ドキュメントの[「ストリーム](https://docs.aws.amazon.com/greengrass/v2/developerguide/stream-manager-component.html) [マネージャー](https://docs.aws.amazon.com/greengrass/v2/developerguide/stream-manager-component.html)」を参照してください。ローカルの MQTT ブローカーをコンポーネントとして使用す ることも、「[Eclipse Mosquitto」](https://mosquitto.org/)のような別のブローカーを使用することもできます。

ツール

AWS ツール

- [Amazon Athena](https://docs.aws.amazon.com/athena/latest/ug/what-is.html) はインタラクティブなクエリサービスで、Amazon S3 内のデータをスタンダード SQL を使用して直接、簡単に分析します。
- [Amazon Simple Storage Service \(Amazon S3\)](https://docs.aws.amazon.com/AmazonS3/latest/userguide/Welcome.html) は、どのようなデータ量であっても、データを保 存、保護、取得することを支援するクラウドベースのオブジェクトストレージサービスです。
- [AWS IoT Greengrass](https://docs.aws.amazon.com/greengrass/v2/developerguide/what-is-iot-greengrass.html) は、デバイス上で IoT アプリケーションを構築、デプロイ、管理するのに役 立つオープンソースの IoT エッジランタイムおよびクラウドサービスです。

その他のツール

- 「[Apache Parquet](https://parquet.apache.org/)」は、ストレージとデータの取得を目的として設計されたオープンソースの列 指向データファイル形式です。
- [MQTT](https://docs.aws.amazon.com/iot/latest/developerguide/mqtt.html) (メッセージキューテレメトリートランスポート) は、制約のあるデバイス向けに設計され た軽量のメッセージングプロトコルです。

ベストプラクティス

アップロードされたデータには適切なパーティション形式を使用してください。

S3 バケットのルートプレフィックス名 (たとえ

ば、"myAwesomeDataSet/"や"dataFromSource") には特定の要件はありませんが、データセッ トの目的がわかりやすいように、わかりやすいパーティションとプレフィックスを使用することをお 勧めします。

また、クエリがデータセットで最適に実行されるように、Amazon S3 では適切なパーティション分 割を使用することをお勧めします。次の例では、各 Athena クエリでスキャンされるデータ量が最適 化されるように、データを HIVE 形式で分割しています。これにより、パフォーマンスを向上させ、 コストを削減できます。

s3://<ingestionBucket>/<rootPrefix>/year=YY/month=MM/day=DD/ HHMM\_<suffix>.parquet

エピック

環境をセットアップします。

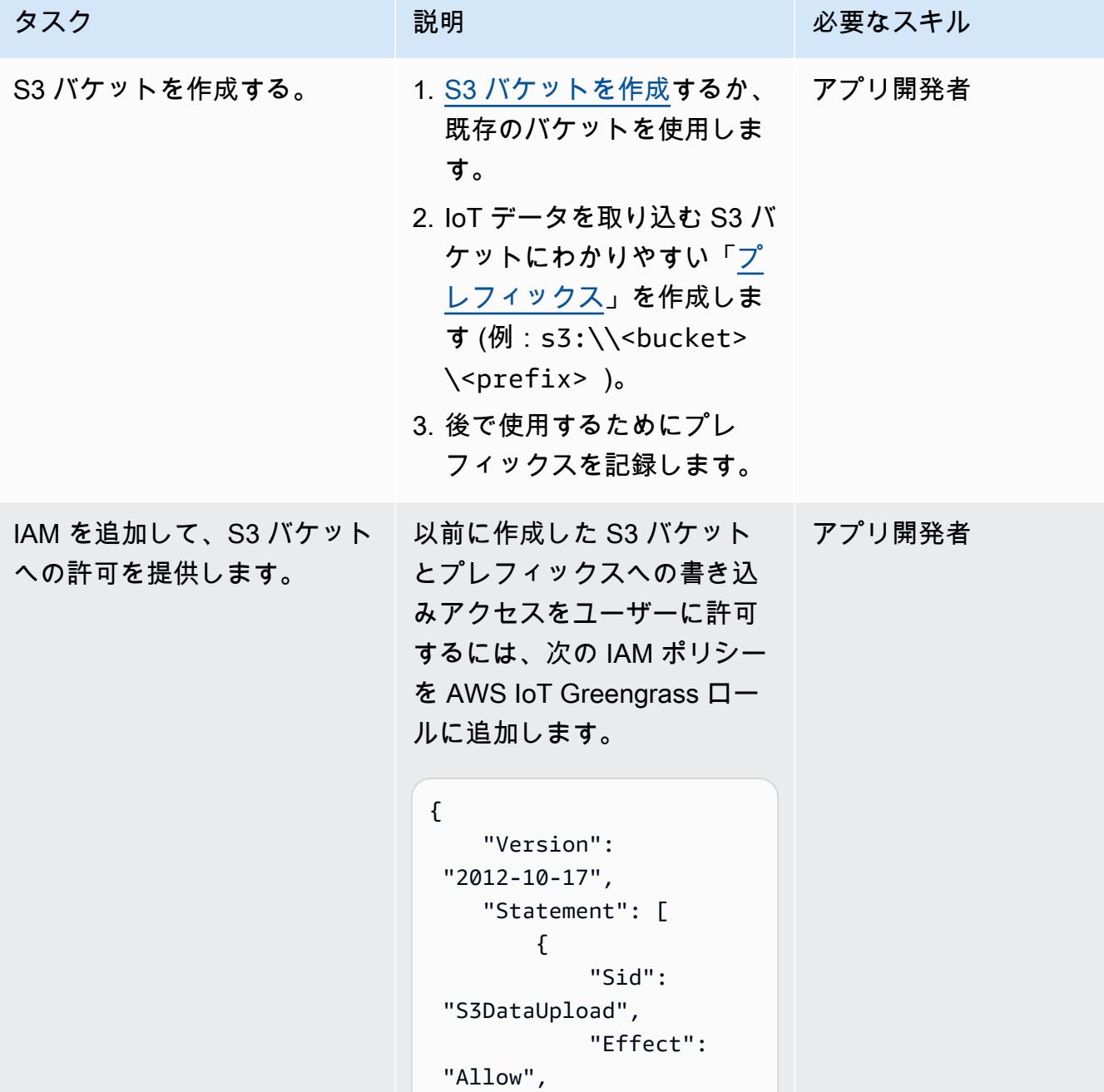

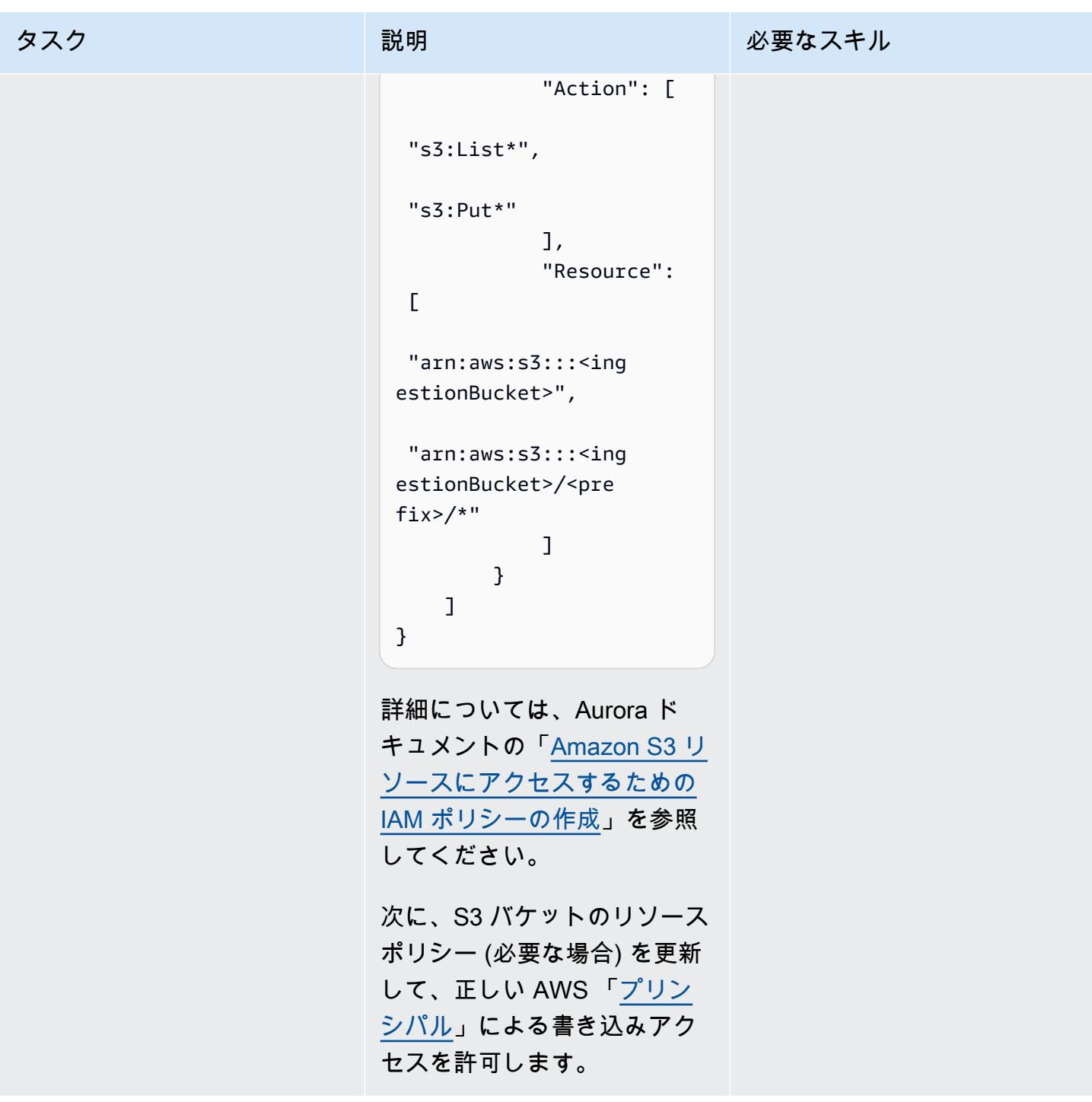

AWS IoT Greengrass コンポーネントを開発して構築します。

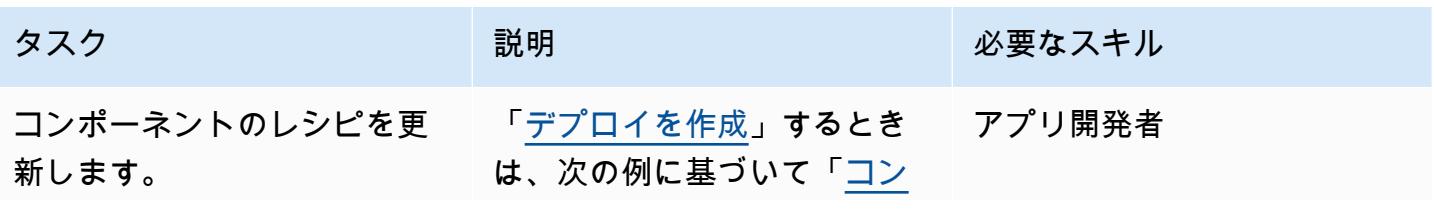

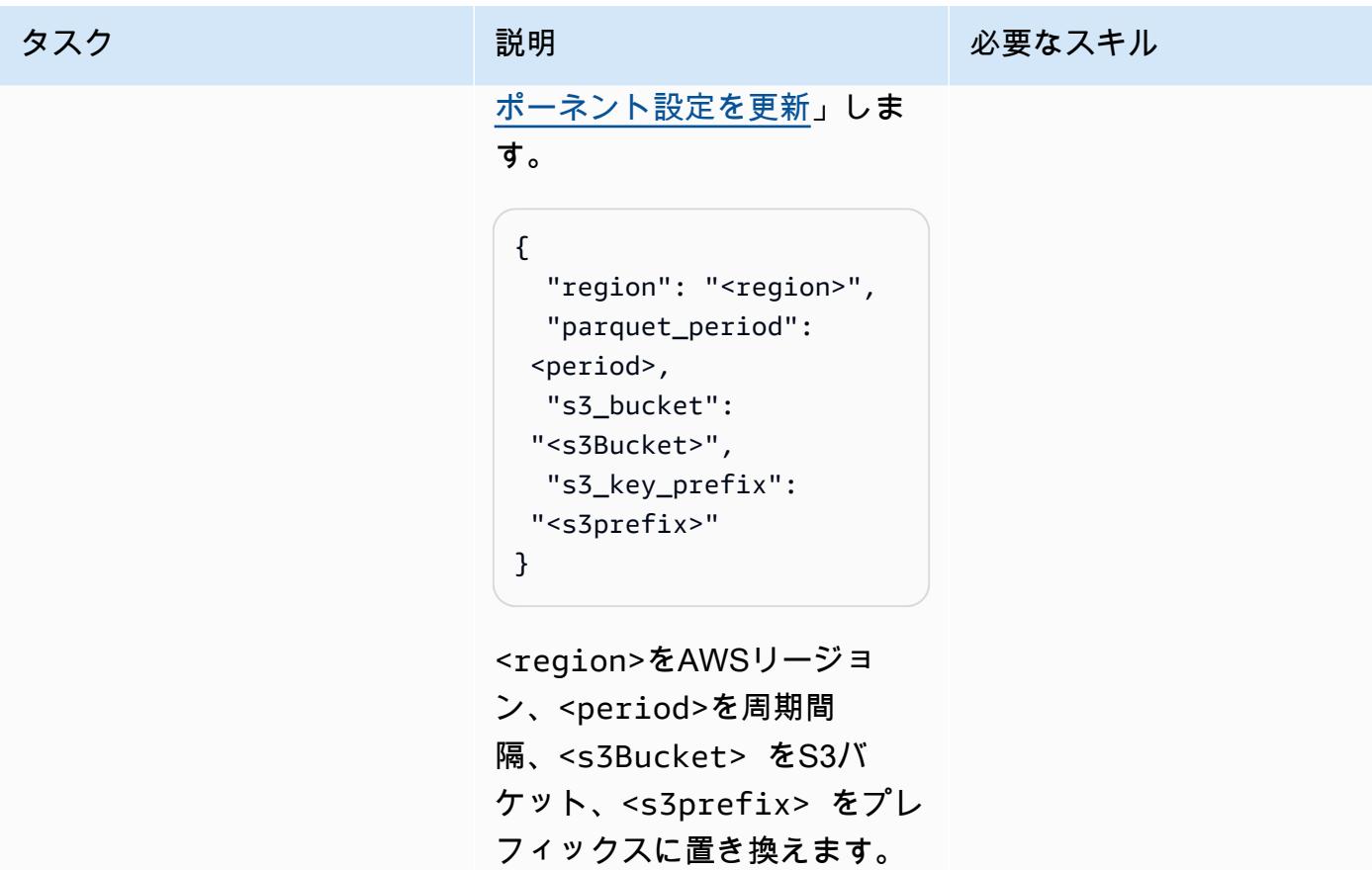

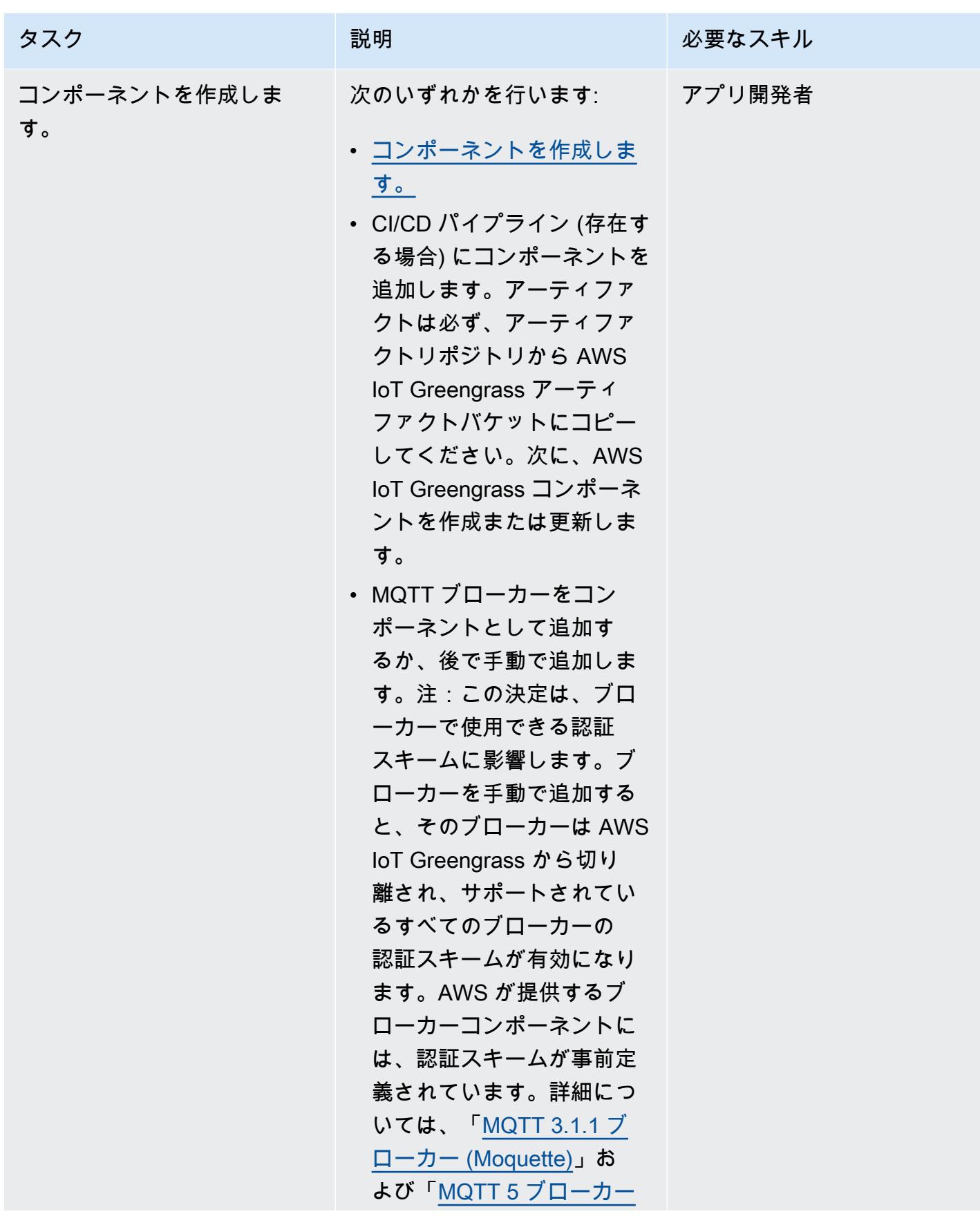

AWS 規範ガイダンス いっこうしょう しょうしょう しょうしゅう しょうしゅう しゅうしゅん いちのみ いちのみ パターン

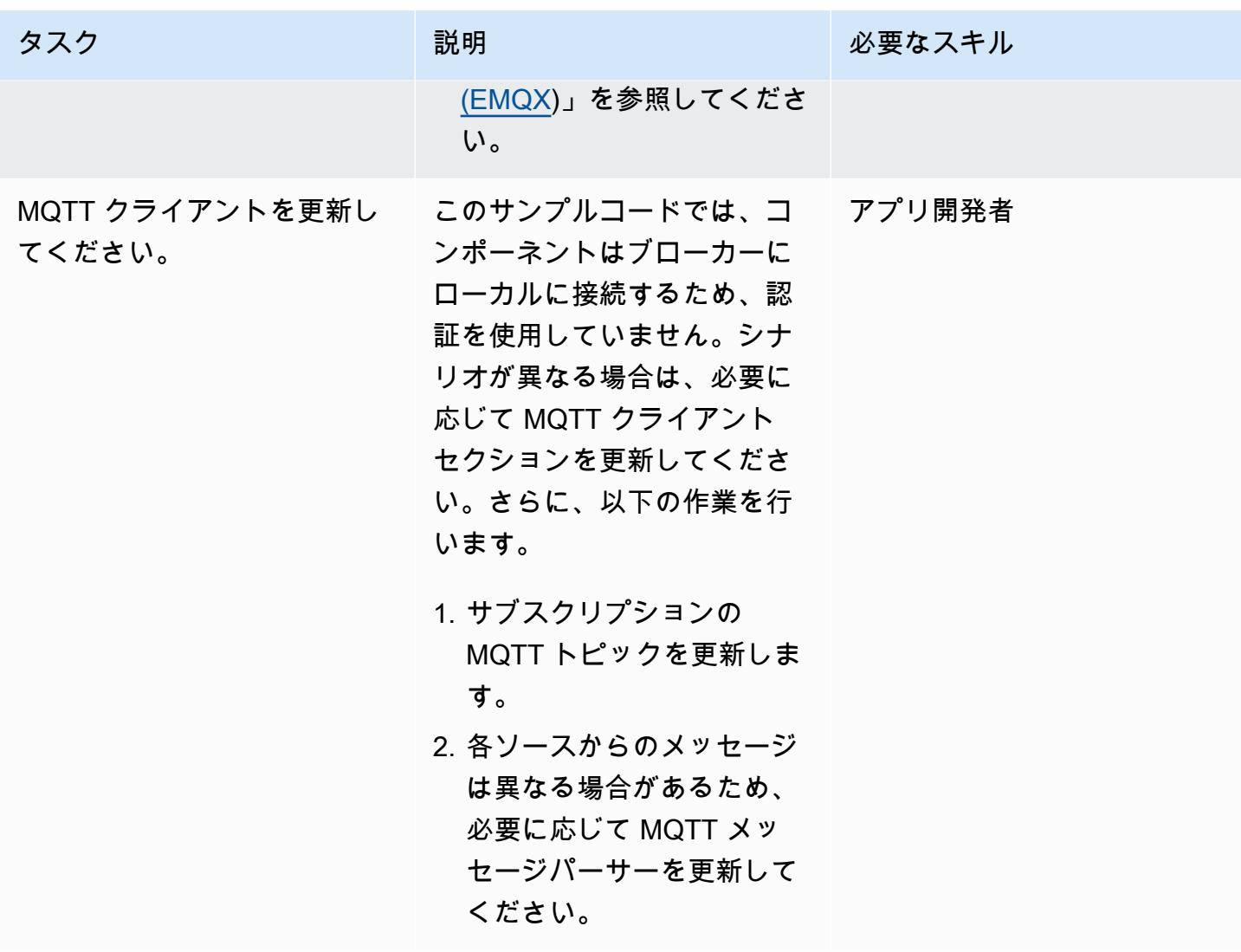

AWS IoT Greengrass バージョン 2 コアデバイスにコンポーネントを追加します。

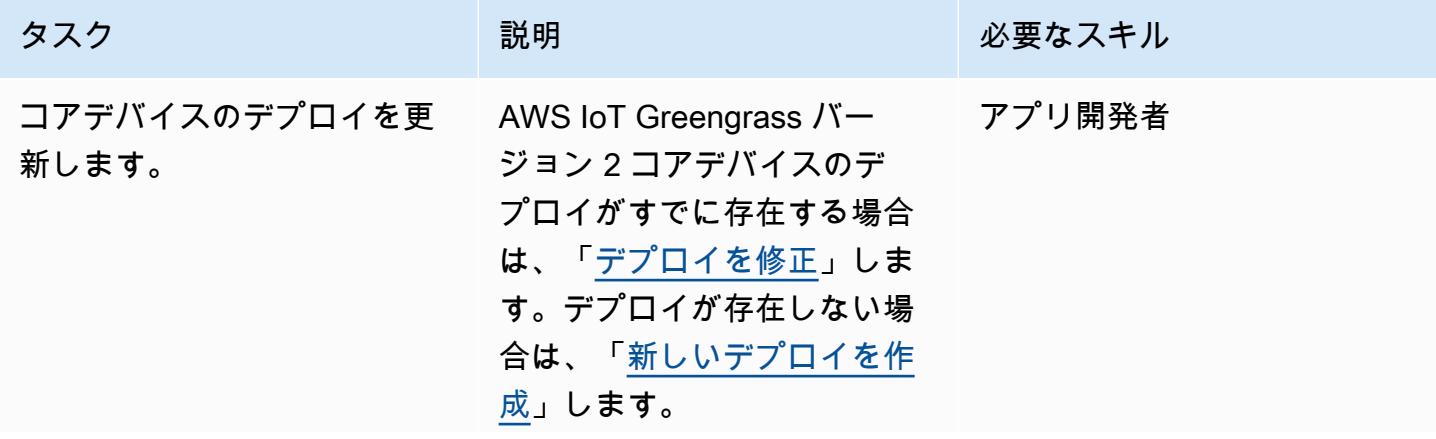

#### タスク ぶんしゃ 説明 かんじょう あいかん 必要なスキル

コンポーネントに正しい名前 を付けるには、以下に基づ いて新しいコンポーネントの 「[ログマネージャー設定を更](https://docs.aws.amazon.com/greengrass/v2/developerguide/log-manager-component.html) [新」](https://docs.aws.amazon.com/greengrass/v2/developerguide/log-manager-component.html)します (必要に応じて) 。

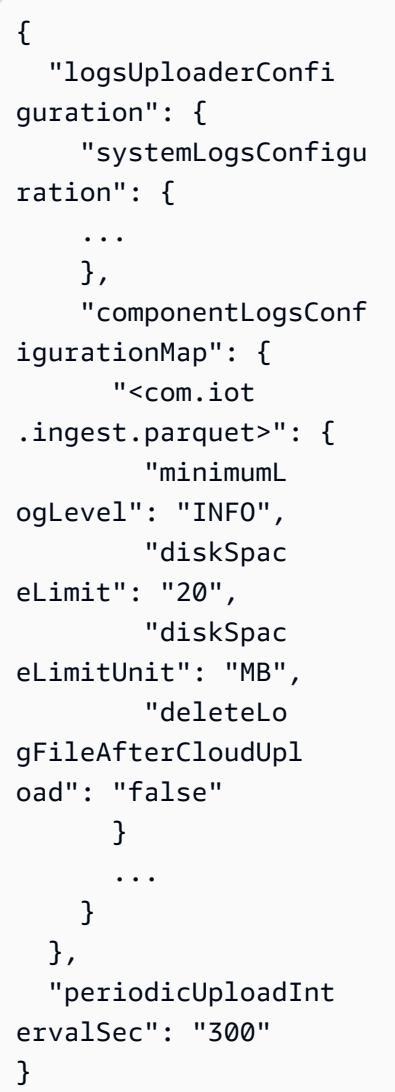

最後に、お使いの AWS IoT Greengrass コアデバイスのデ プロイのリビジョンを完了し ます。

S3 バケットへのデータの取り込みを確認します。

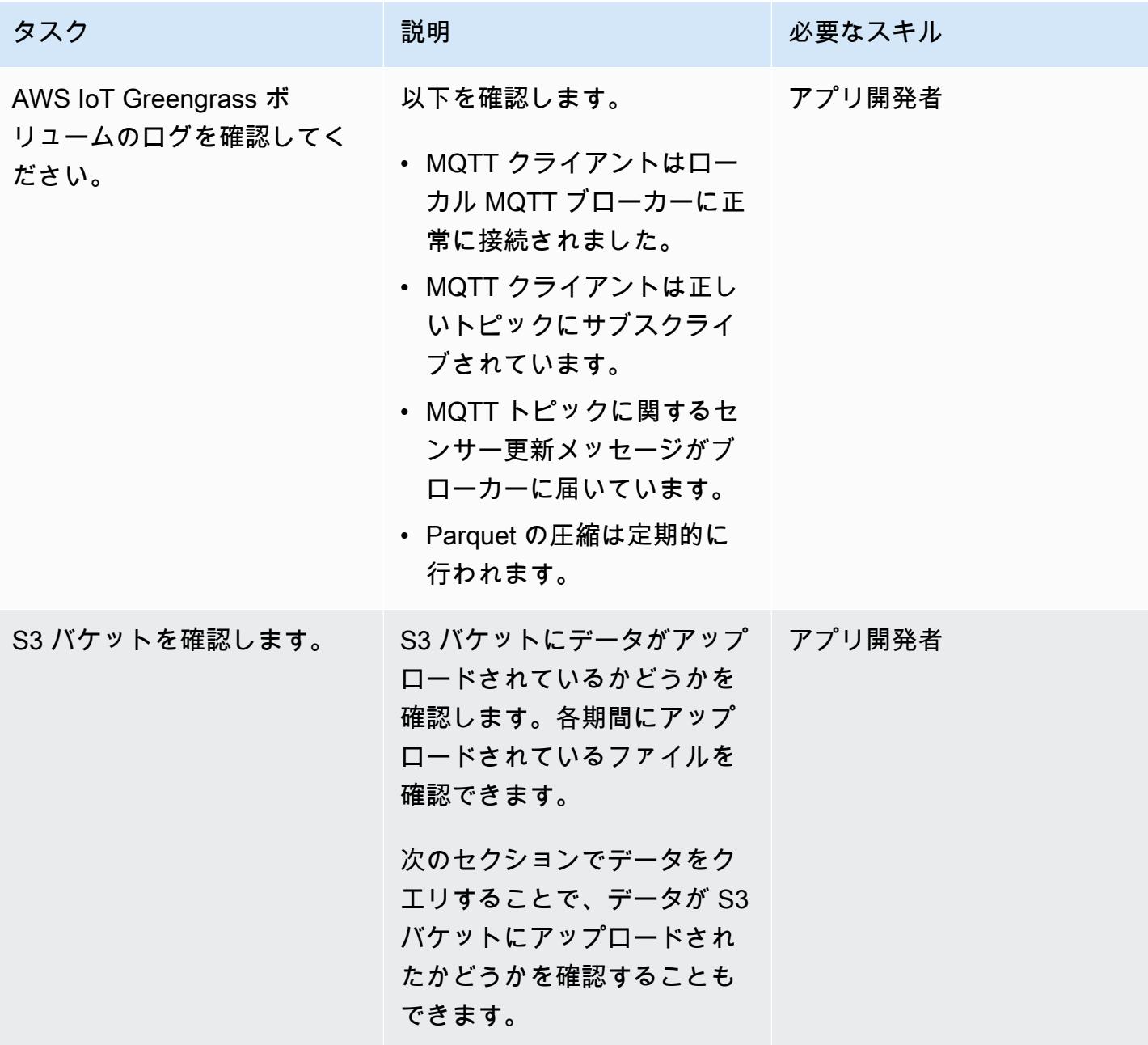

Athena からのクエリを設定する

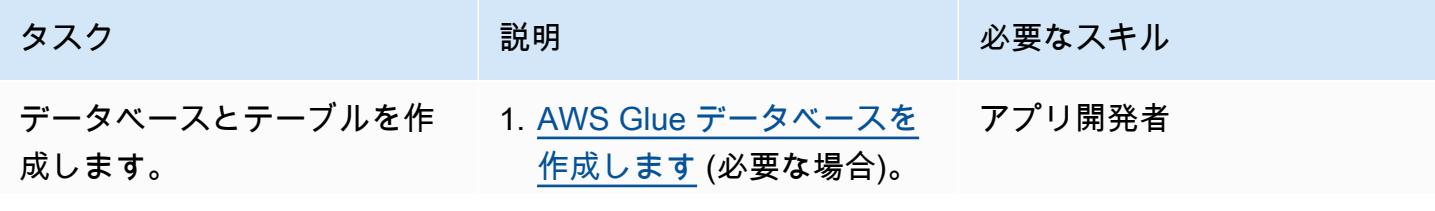

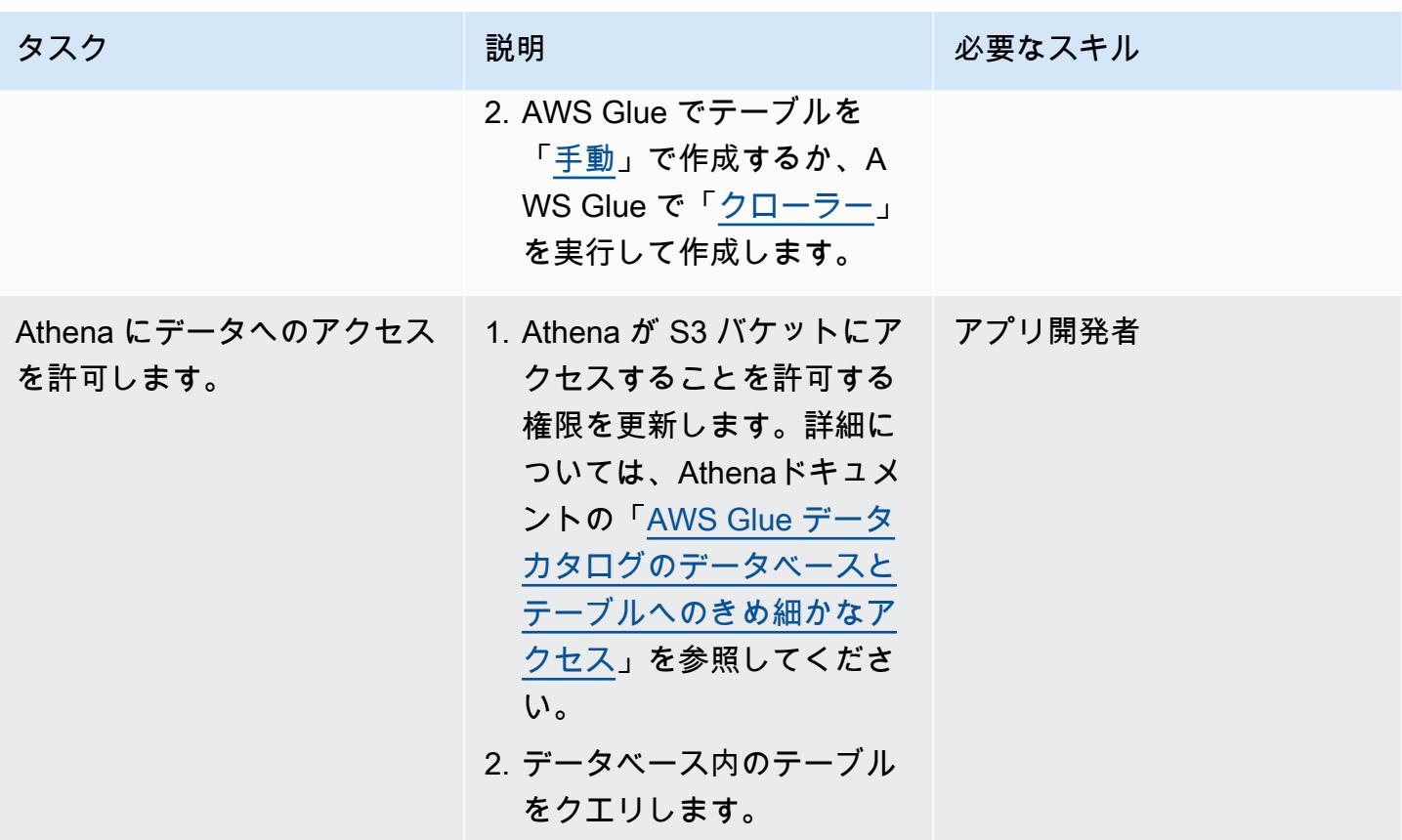

トラブルシューティング

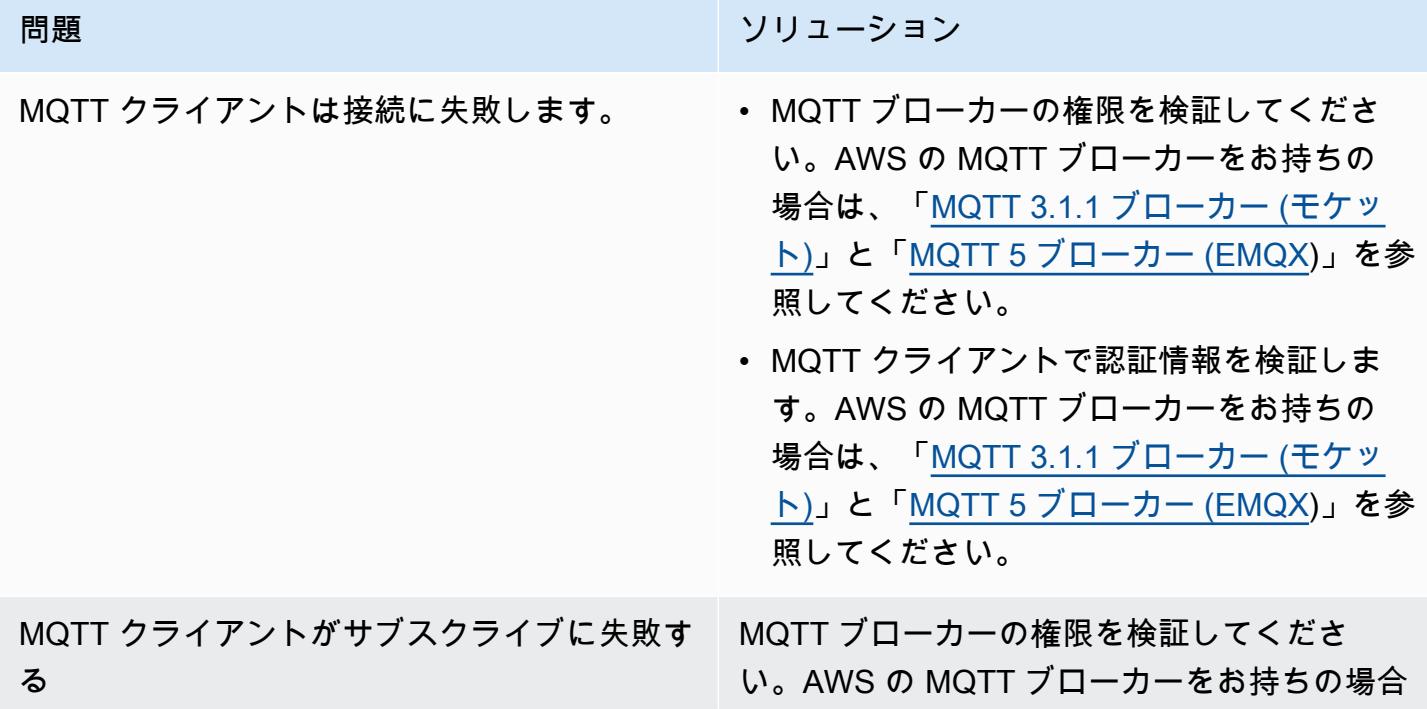

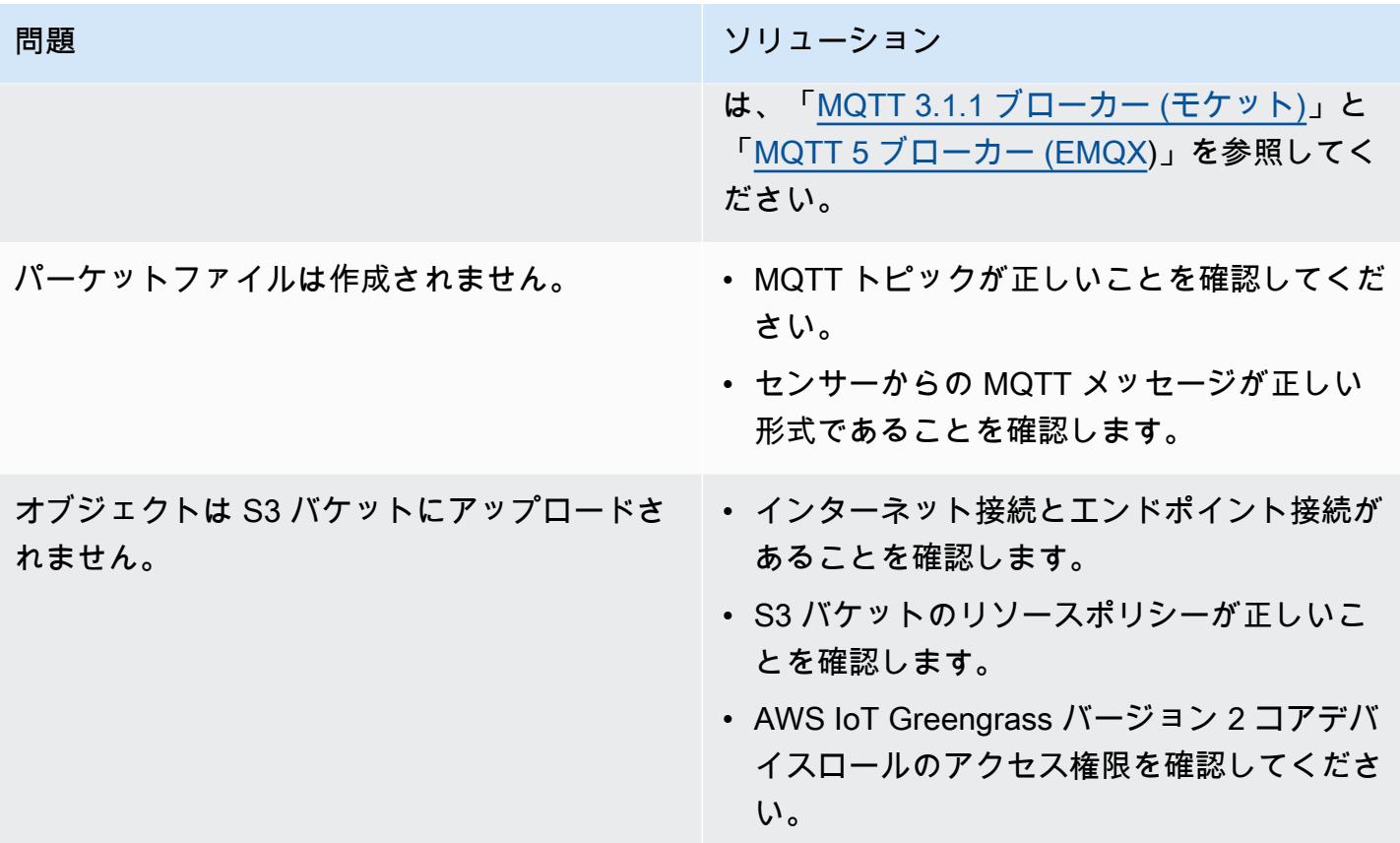

## 関連リソース

- [DataFrame](https://pandas.pydata.org/docs/reference/api/pandas.DataFrame.html) (Pandas ドキュメント)
- [Apache パーケットドキュメンテーション](https://parquet.apache.org/docs/) (パーケットドキュメント)
- [AWS IoT Greengrass コンポーネントの開発](https://docs.aws.amazon.com/greengrass/v2/developerguide/develop-greengrass-components.html) (AWS IoT Greengrass 開発者ガイド、バージョン 2)
- [AWS IoT Greengrass コンポーネントをデバイスにデプロイ](https://docs.aws.amazon.com/greengrass/v2/developerguide/manage-deployments.html) (AWS IoT Greengrass 開発者ガイ ド、バージョン 2)
- [ローカルの IoT デバイスとのやり取り](https://docs.aws.amazon.com/greengrass/v2/developerguide/interact-with-local-iot-devices.html) (AWS IoT Greengrass 開発者ガイド、バージョン 2)
- [MQTT 3.1.1 ブローカー \(Moquette\)](https://docs.aws.amazon.com/greengrass/v2/developerguide/mqtt-broker-moquette-component.html) (AWS IoT Greengrass 開発者ガイド、バージョン 2)
- [MQTT 5 ブローカー \(EMQX\)](https://docs.aws.amazon.com/greengrass/v2/developerguide/mqtt-broker-emqx-component.html) (AWS IoT Greengrass 開発者ガイド、バージョン 2)

## 追加情報

#### コスト分析
次のコスト分析シナリオは、このパターンで取り上げられているデータ取り込みアプローチが AWS クラウドのデータ取り込みコストにどのように影響するかを示しています。このシナリオの料金例 は、公開時の価格に基づいています。価格は変更されることがあります。さらに、費用は AWS リー ジョン、AWS Service Quotas、およびクラウド環境に関連するその他の要因によって異なる場合が あります。

入力信号セット

この分析では、IoT の取り込みコストを他の利用可能な代替手段と比較するための基礎として、以下 の入力信号セットを使用します。

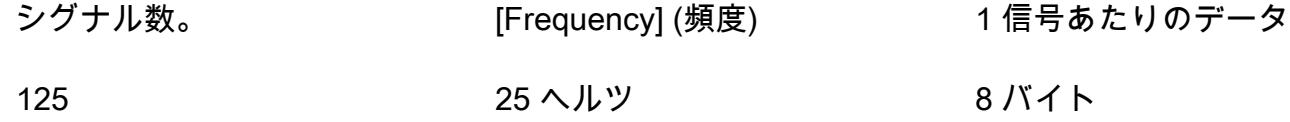

このシナリオでは、システムは 125 個の信号を受信します。各信号は 8 バイトで、40 ミリ秒 (25 Hz) ごとに発生します。これらの信号は、個別に受信することも、共通のペイロードにまとめて送信 することもできます。これらの信号は、必要に応じて分割してパックすることができます。レイテン シーも決定できます。レイテンシーは、データの受信、蓄積、および取り込みにかかる時間で構成さ れます。

比較のため、このシナリオの取り込み操作は us-east-1 AWS リージョンをベースにしています。 コスト比較は AWS サービスにのみ適用されます。ハードウェアや接続などの他のコストは、分析に は考慮されません。

コスト比較

次の表は、各取り込み方法の月額費用を米ドル (USD) で示しています。

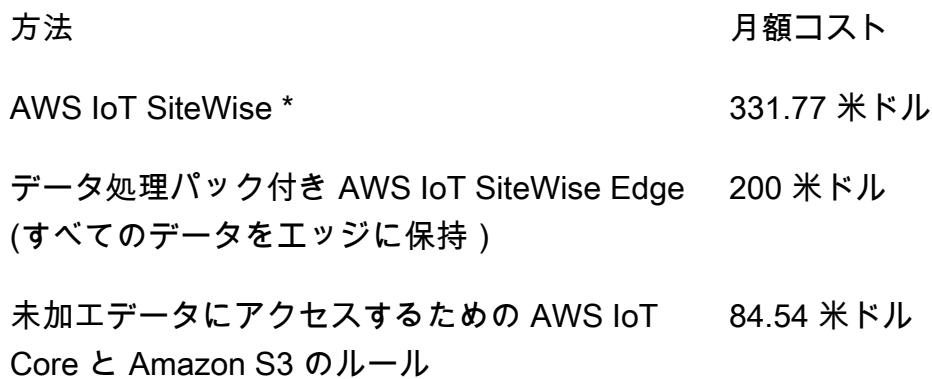

エッジでの寄木細工ファイルの圧縮と Amazon 0.5米ドル S3 へのアップロード

\*サービスクォータを満たすには、データをダウンサンプリングする必要があります。つまり、この 方法ではデータの一部が失われるということです。

代替方法

このセクションでは、以下の代替方法の等価コストを示します。

- AWS IoT SiteWise 各シグナルは個別のメッセージにアップロードする必要があります。した がって、1 か月あたりのメッセージの総数は 125×25×3600×24×30、つまり 1 か月あたり 81 億 メッセージになります。ただし、AWS IoT SiteWise はプロパティごとに 1 秒あたり 10 個のデー タポイントしか処理できません。データが 10 Hz にダウンサンプリングされると仮定すると、1 か 月あたりのメッセージ数は 125×10×3600×24×30、つまり 32.4 億に減少します。測定値を 10 件 グループ (100 万メッセージあたり 1 USD) にまとめるパブリッシャーコンポーネントを使用する と、1 か月あたり 324 USD の月額料金が発生します。各メッセージが 8 バイト (1 Kb/125) である と仮定すると、25.92 GB のデータストレージになります。これにより、1 か月あたり 7.77 USD の月額コストが加算されます。初月の総費用は 331.77 米ドルで、毎月 7.77 米ドルずつ増加しま す。
- エッジで完全に処理されたすべてのモデルとシグナルを含む、データ処理パック付きの AWS IoT SiteWise Edge (つまり、クラウド取り込みなし) – データ処理パックを代替として使用して、コ ストを削減し、エッジで計算されるすべてのモデルを設定できます。これは、実際の計算を行わな くても、保存と視覚化のためだけに機能します。この場合、エッジゲートウェイには強力なハード ウェアを使用する必要があります。1 か月あたり 200 米ドルの固定費がかかります。
- MQTT と Amazon S3 に生データを保存するための IoT ルールによる AWS IoT Core への直接取り 込み — すべてのシグナルが共通のペイロードでパブリッシュされると仮定すると、AWS IoT Core にパブリッシュされるメッセージの総数は 25×3600×24×30、つまり 1 か月あたり 6,480 万件にな ります。100 万メッセージあたり 1 米ドルとすると、1 か月あたり 64.8 米ドルの月額料金になり ます。100 万回のルール有効化あたり 0.15 USD で、メッセージごとに 1 つのルールを設定する と、1 か月あたり 19.44 USD の月額料金が加算されます。Amazon S3 のストレージ 1 GB あたり 0.023 USD のコストで、1 か月あたり 1.5 USD が追加されます (新しいデータを反映して毎月増加 しています)。最初の 1 か月の総コストは 84.54 米ドルで、毎月 1.5 米ドルずつ増加します。
- Parquetファイルの端でデータを圧縮してAmazon S3 にアップロードする(提案方法)— 圧縮率 はデータの種類によって異なります。同じ産業用データを MQTT でテストした場合、1 か月分の 出力データの合計は 1.2 Gb になります。これには 1 か月あたり 0.03 米ドルかかります。他のベ

ンチマークで説明されている圧縮率 (ランダムデータを使用) は、約 66% (最悪のシナリオに近い) です。データの合計は 21 Gb で、1 か月あたり 0.5 米ドルかかります。

Parquetファイルジェネレーター

次のコード例は、Python で記述された Parquet ファイルジェネレーターの構造を示しています。こ のコード例は説明のみを目的としており、ご使用の環境に貼り付けても動作しません。

```
import queue
import paho.mqtt.client as mqtt
import pandas as pd
#queue for decoupling the MQTT thread
messageQueue = queue.Queue()
client = mqtt.Client()
streammanager = StreamManagerClient()
def feederListener(topic, message): 
     payload = { 
         "topic" : topic, 
         "payload" : message, 
     } 
     messageQueue.put_nowait(payload)
def on_connect(client_instance, userdata, flags, rc): 
     client.subscribe("#",qos=0)
def on_message(client, userdata, message): 
     feederListener(topic=str(message.topic), 
 message=str(message.payload.decode("utf-8")))
filename = "tempfile.parquet"
streamname = "mystream"
destination_bucket= "mybucket"
keyname="mykey"
period= 60
client.on_connect = on_connect
client.on_message = on_message
streammanager.create_message_stream( 
             MessageStreamDefinition(name=streamname, 
  strategy_on_full=StrategyOnFull.OverwriteOldestData)
```
)

```
while True: 
    try: 
        message = messageQueue.get(timeout=myArgs.mqtt_timeout) 
    except (queue.Empty): 
        logger.warning("MQTT message reception timed out") 
    currentTimestamp = getCurrentTime() 
    if currentTimestamp >= nextUploadTimestamp: 
        df = pd.DataFrame.from_dict(accumulator) 
        df.to_parquet(filename) 
        s3_export_task_definition = S3ExportTaskDefinition(input_url=filename, 
  bucket=destination_bucket, key=key_name) 
        streammanager.append_message(streamname, 
  Util.validate_and_serialize_to_json_bytes(s3_export_task_definition)) 
       \text{accumulator} = \{\} nextUploadTimestamp += period 
    else: 
         accumulator.append(message)
```
# WANdisco Migrator を使用して Hadoop データを Amazon S3 に移 行する WANdisco LiveData

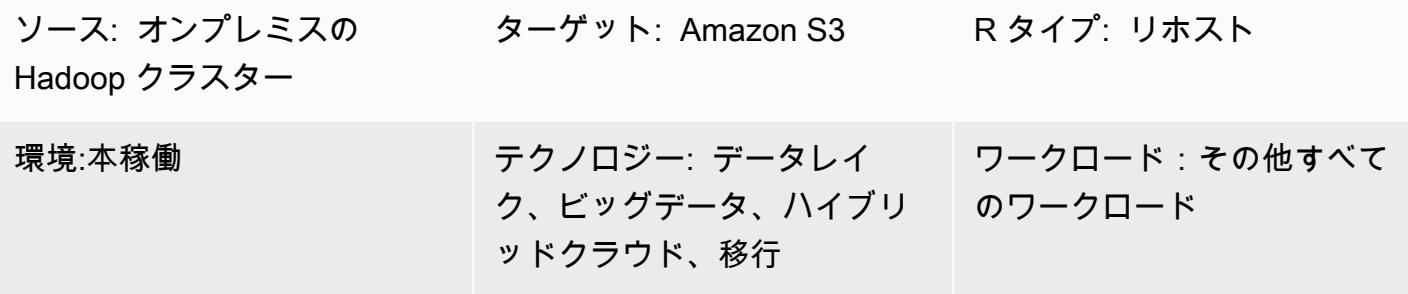

AWS サービス:Amazon S3

### [概要]

このパターンは、Apache Hadoop データを Hadoop 分散ファイルシステム (HDFS) から Amazon Simple Storage Service (Amazon S3) に移行するプロセスを説明しています。WANdisco Migrator LiveData を使用してデータ移行プロセスを自動化します。

### 前提条件と制限

前提条件

- LiveData Migrator がインストールされる Hadoop クラスターエッジノード。ノードは、以下の要 件を満たしている必要があります。
	- 最低限の仕様: 4 つの CPU、16 GB の RAM、100 GB のストレージ。
	- 最低 2 Gbps のネットワーク。
	- WANdisco UI にアクセスするため、エッジノードでポート 8081 にアクセスできること。
	- Java 1.8 64 ビット。
	- Hadoop クライアントライブラリがエッジノードにインストールされていること。
	- [HDFS スーパーユーザーと](https://hadoop.apache.org/docs/current/hadoop-project-dist/hadoop-hdfs/HdfsPermissionsGuide.html#The_Super-User)して認証できること (「hdfs」など)。
	- Hadoop クラスターで Kerberos が有効になっている場合は、HDFS スーパーユーザーに適した プリンシパルを含む有効なキータブがエッジノードで使用できる必要があります。
	- サポートされるオペレーティングシステムのリストについては、「[リリースノート](https://community.wandisco.com/s/article/WANdisco-LiveData-Migrator-Release-Notes-1-8-3)」を参照して ください。)

• オンプレミスの Hadoop クラスター (特にエッジノード) と AWS の間に確立された AWS Direct Connect リンク。

製品バージョン

- LiveData 移行者 1.8.6
- WANdisco UI (OneUI) 5.8.0

# アーキテクチャ

ソーステクノロジースタック

• オンプレミスの Hadoop クラスター

ターゲットテクノロジースタック

• Amazon S3

#### アーキテクチャ

次の図は、 LiveData 移行ソリューションアーキテクチャを示しています。

このワークフローは、オンプレミスの HDFS から Amazon S3 へのデータ移行に使用する 4 つの主 要コンポーネントで構成されています。

- [LiveData 移行者](https://www.wandisco.com/products/livedata-migrator)  HDFS から Amazon S3 へのデータの移行を自動化し、Hadoop クラスターの エッジノードに存在します。
- [HDFS](https://hadoop.apache.org/docs/stable/hadoop-project-dist/hadoop-hdfs/HdfsDesign.html)  アプリケーションデータへの高スループットアクセスを提供する分散ファイルシステ ム。
- [Amazon S3](https://aws.amazon.com/s3/)  スケーラビリティ、データ可用性、セキュリティ、パフォーマンスを提供するオブ ジェクトストレージサービスです。
- [AWS Direct Connect](https://docs.aws.amazon.com/directconnect/latest/UserGuide/Welcome.html)  オンプレミスのデータセンターから AWS への専用ネットワーク接続を確 立するサービスです。

#### 自動化とスケール

通常、ソースファイルシステムからパスまたはディレクトリで特定のコンテンツを選択できるよう に、複数の移行を作成します。また、複数の移行リソースを定義することで、データを複数の独立し たファイルシステムに同時に移行することもできます。

# エピック

Amazon S3 ストレージを AWS アカウントに構成する

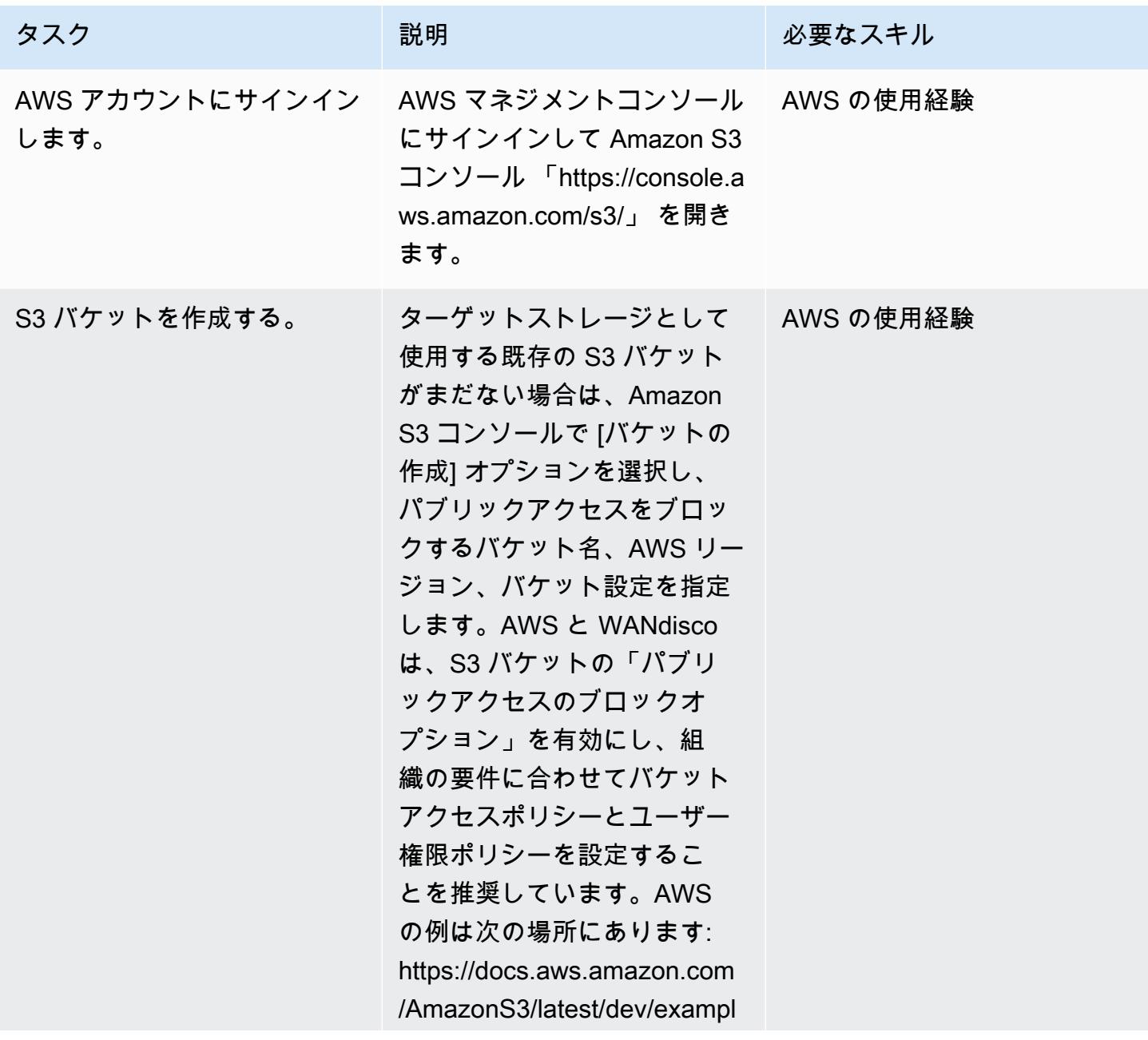

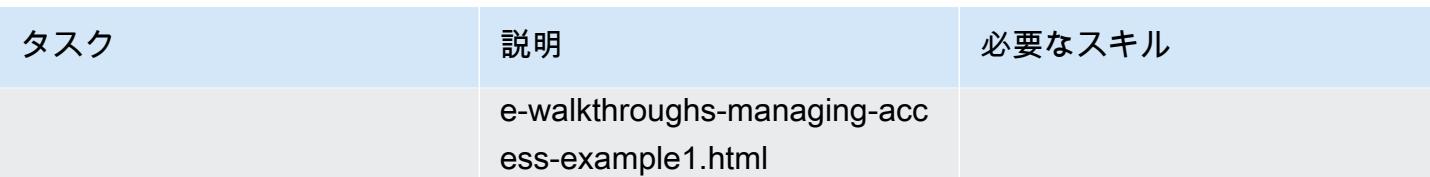

LiveData 移行ツールをインストールする

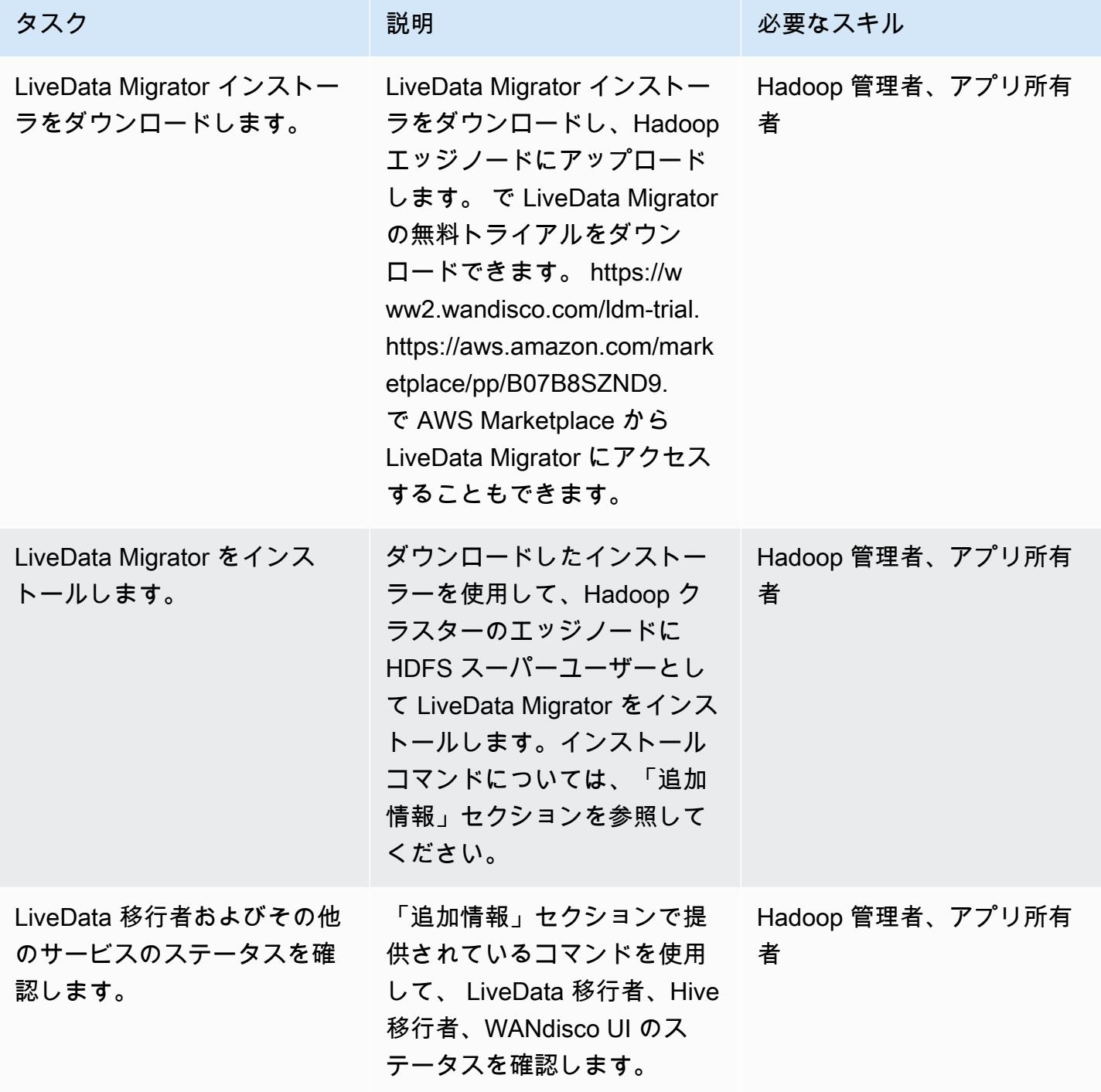

### WANdisco UI を使用してストレージを構成する

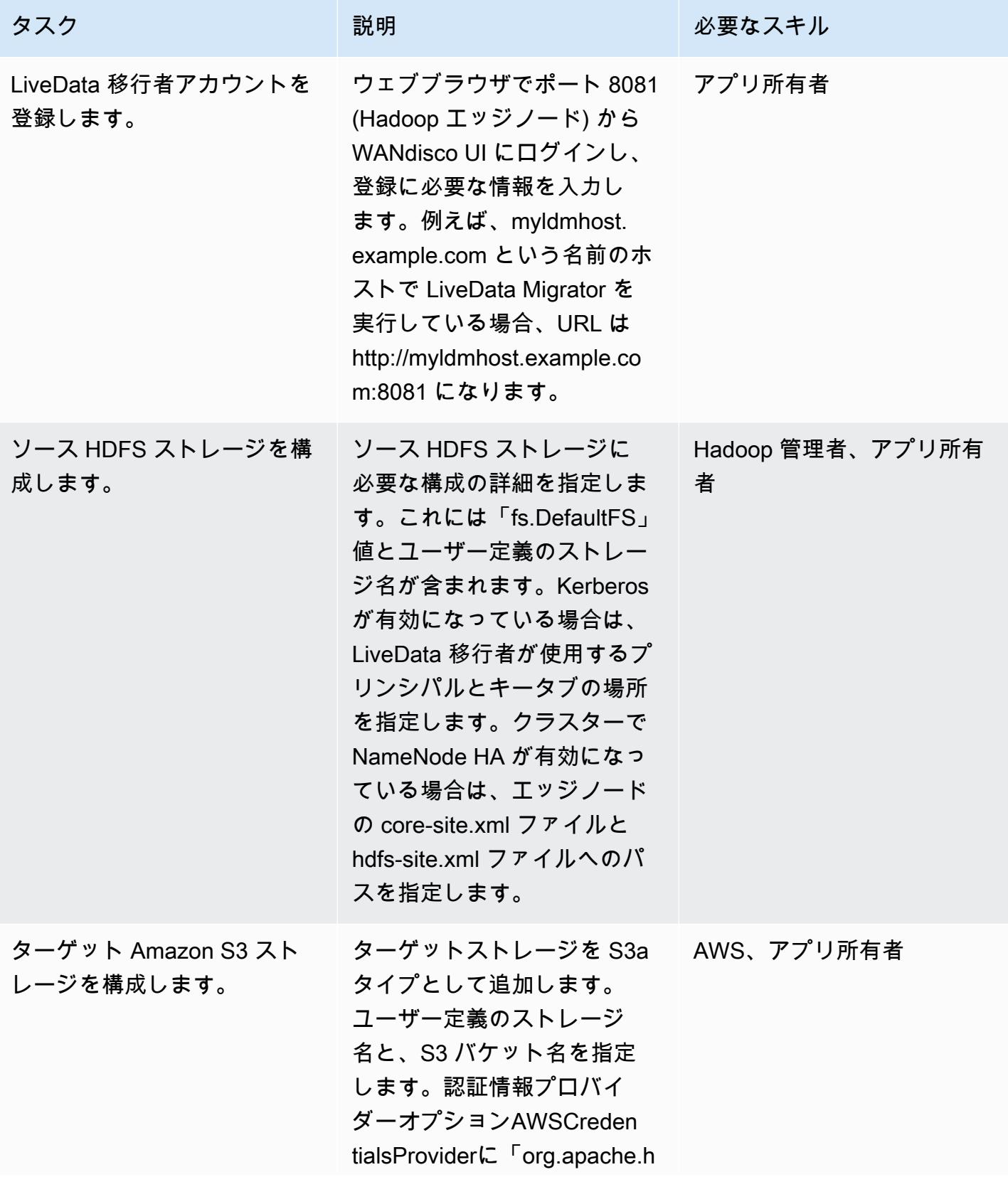

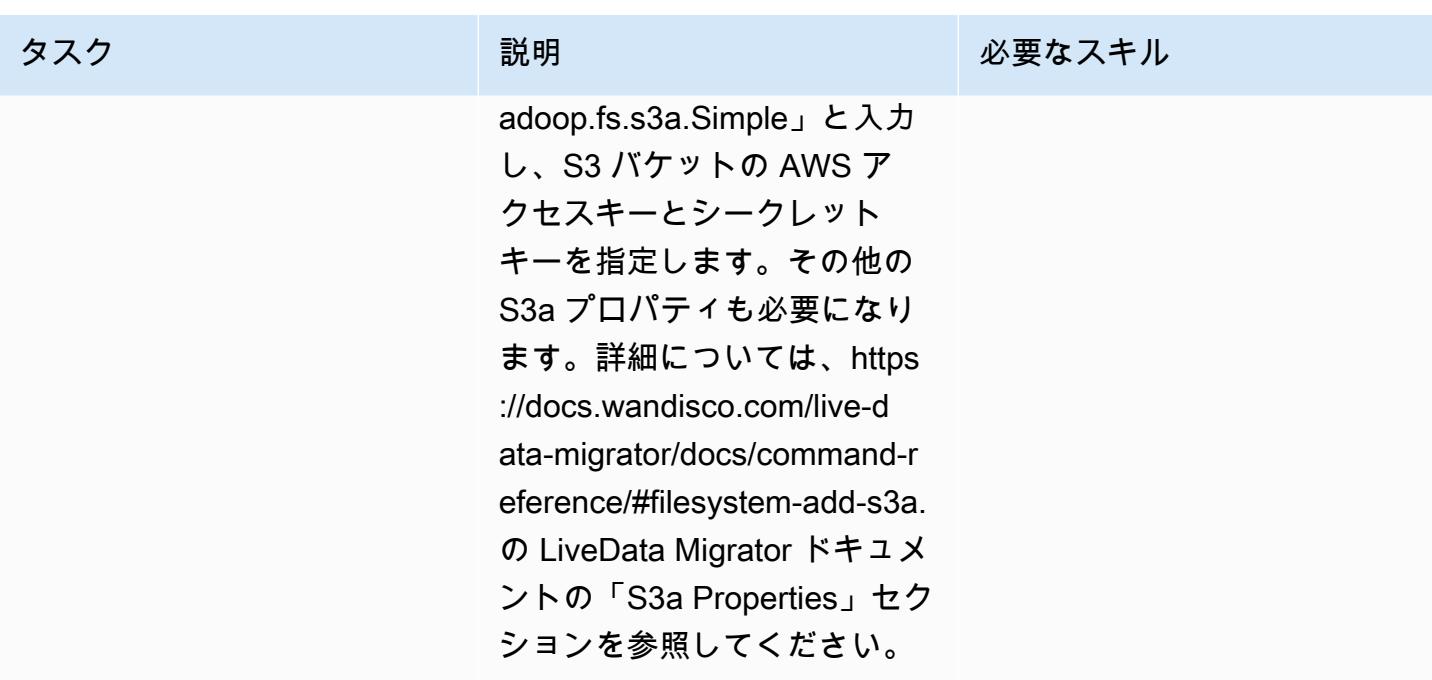

#### 移行の準備をする

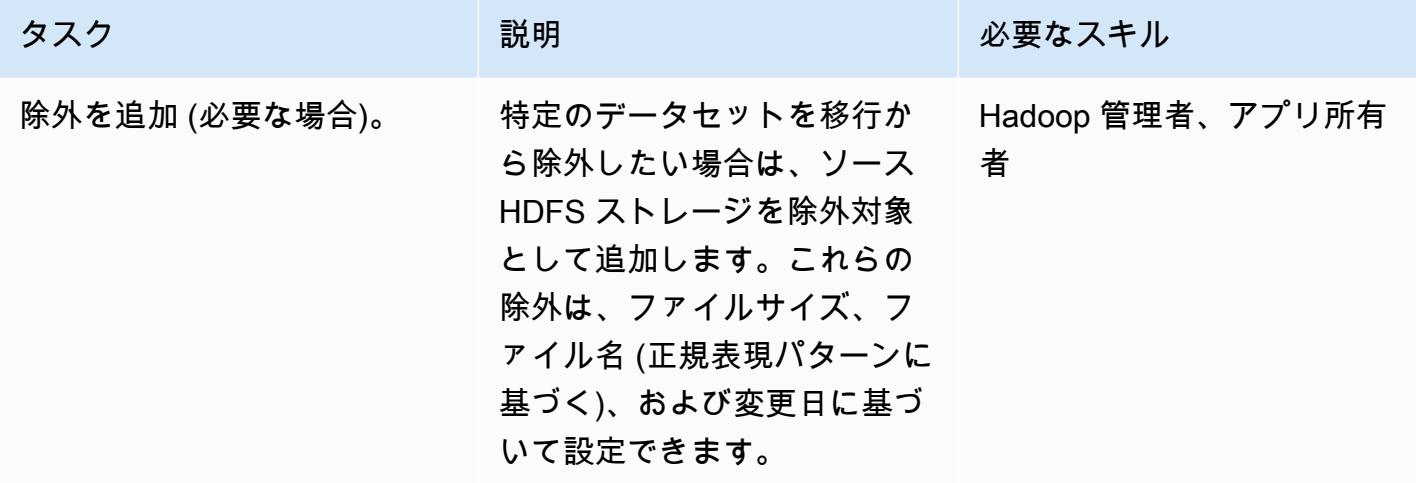

### 移行を作成して開始する

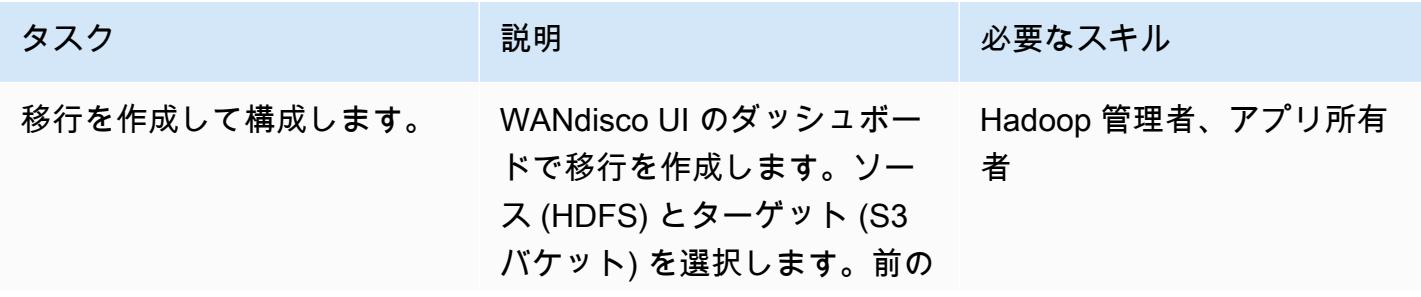

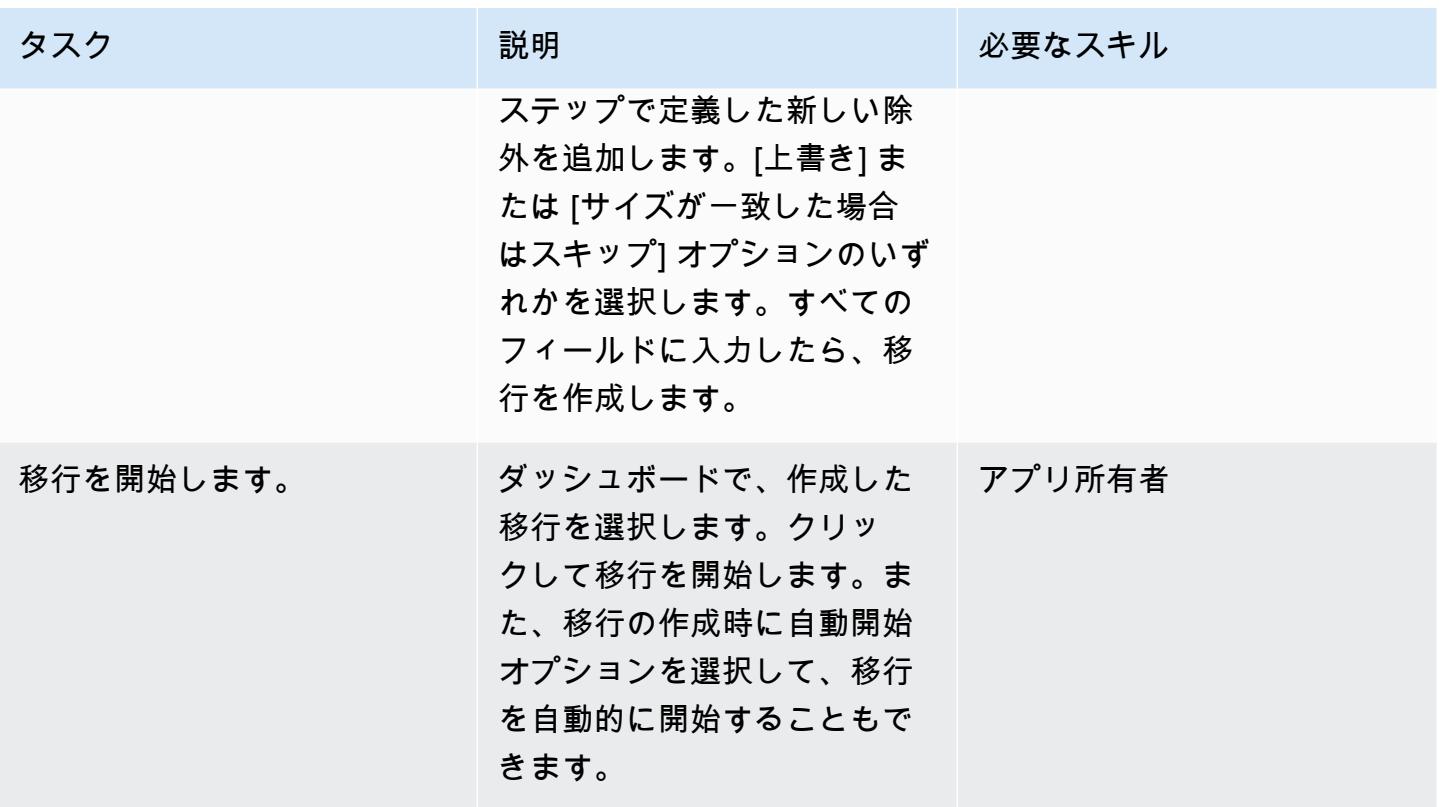

帯域幅の管理 (オプション)

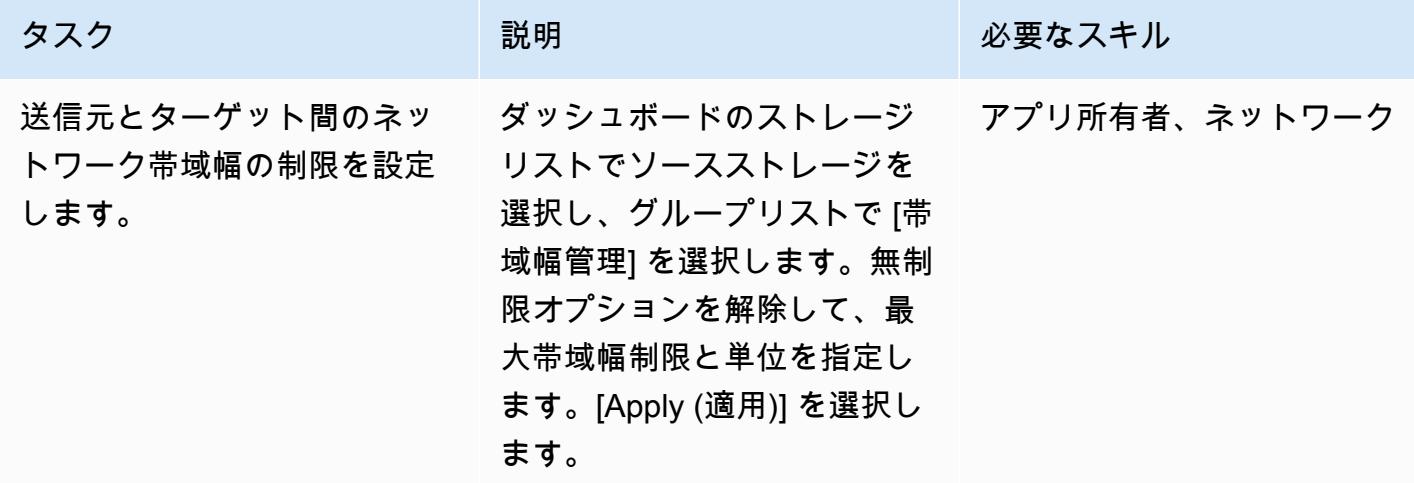

#### 移行のモニタリングと管理

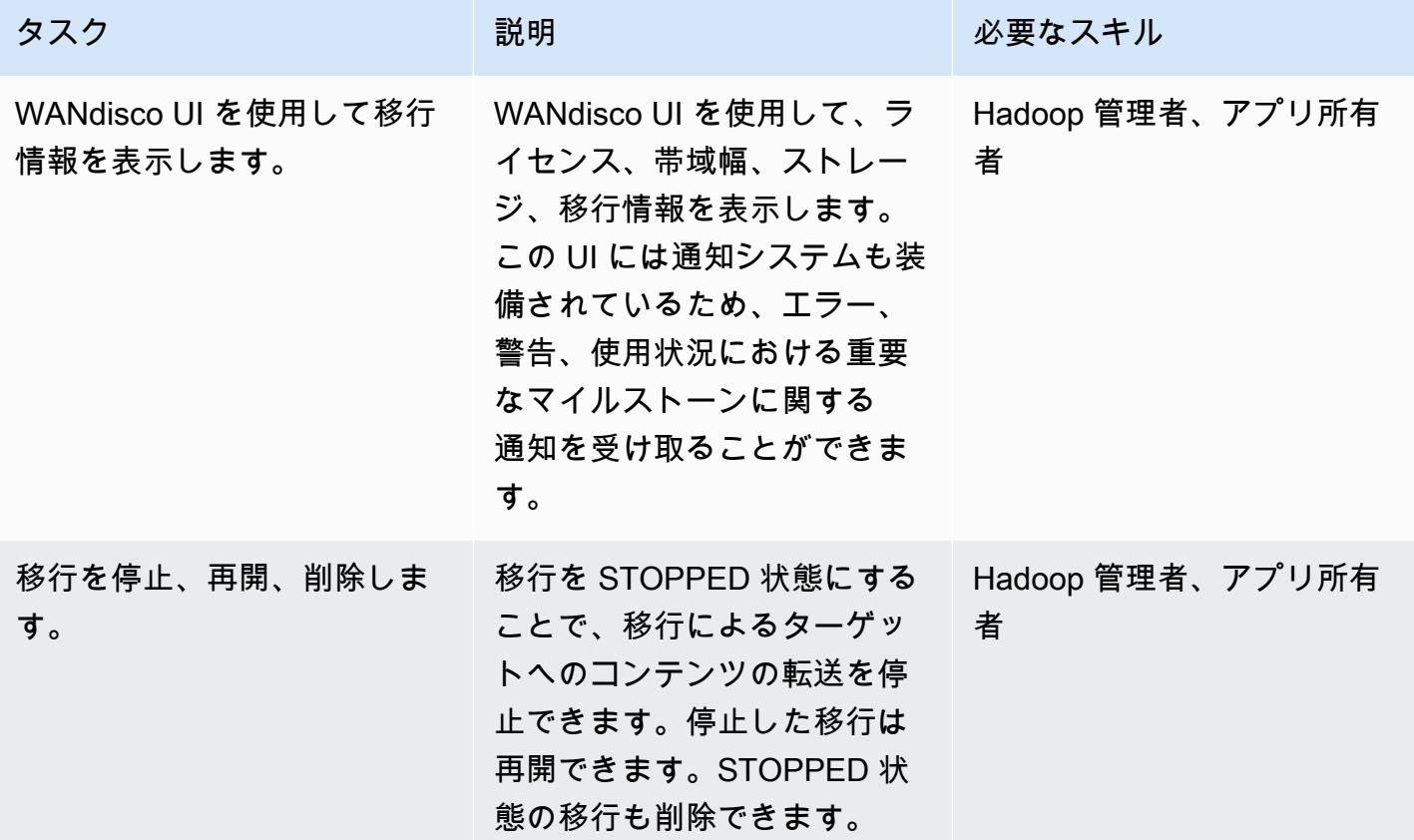

# 関連リソース

- [LiveData 移行者のドキュメント](https://docs.wandisco.com/live-data-migrator/?_ga=2.48986214.131371556.1607364424-1786442735.1587613616)
- [LiveData AWS Marketplace の移行者](https://aws.amazon.com/marketplace/seller-profile?id=ba2575f3-0bcb-4493-8803-501f508e3c55)
- [WANdisco サポートコミュニティ](https://community.wandisco.com/s/)
- [WANdisco LiveData Migrator のデモンストレーション](https://wandisco.wistia.com/medias/h60iil04jn) (ビデオ)

# 追加情報

LiveData 移行ツールのインストール

インストーラが作業ディレクトリ内にあると仮定して、次のコマンドを使用して LiveData Migrator をインストールできます。

su – hdfs

chmod +x livedata-migrator.sh && sudo ./livedata-migrator.sh

インストール後の LiveData Migrator およびその他のサービスのステータスの確認

次のコマンドを使用して、 LiveData 移行者、Hive 移行者、WANdisco UI のステータスを確認しま す。

service livedata-migrator status service hivemigrator status service livedata-ui status

# その他のパターン

- [AWS Glue を使用して Amazon S3 から Amazon Redshift にデータを段階的にロードする ETL](#page-113-0) [サービスパイプラインを構築](#page-113-0)
- [???](#page-5690-0)
- [Amazon Redshift クラスターが作成時に暗号化されていることを確保](#page-5463-0)
- [AWS Glue ジョブと Python を使用してテストデータを生成します](#page-159-0)
- [Starburst を使用して AWS クラウドにデータを移行する](#page-250-0)
- [AWS での入力ファイルサイズの ETL 取り込みを最適化する](#page-257-0)
- [AWS Step Functions を使用して ETL パイプラインを検証、変換、パーティショニングでオーケス](#page-264-0) [トレーションします](#page-264-0)
- $77?$
- [大規模な Db2 z/OS データを CSV ファイルで Amazon S3 に転送する](#page-2953-0)
- [新しい Amazon Redshift クラスターに必要な SSL エンドポイントがあることを確認する](#page-5655-0)
- [Amazon Athena と Amazon を使用して Amazon Redshift 監査ログを視覚化する QuickSight](#page-389-0)

# データベース

トピック

- [リンクサーバーを使用して Amazon EC2 上のMicrosoft SQL サーバーからオンプレミスの](#page-952-0)  [Microsoft SQL Server テーブルにアクセスする](#page-952-0)
- [リードレプリカを使用して Amazon RDS Custom PeopleSoft の Oracle に HA を追加する](#page-958-0)
- [SQL Server データベースを AWS 上の MongoDB Atlas に移行する際のクエリパフォーマンスを評](#page-982-0) [価する](#page-982-0)
- [DR Orchestrator Framework を使用してクロスリージョンフェイルオーバーとフェイルバックを自](#page-992-0) [動化する](#page-992-0)
- [AWS アカウント間での Amazon RDS インスタンスのレプリケーションを自動化する](#page-1021-0)
- [Systems Manager と を使用して SAP HANA データベースを自動的にバックアップする](#page-1036-0)  **[EventBridge](#page-1036-0)**
- [クラウドカストディアンを使用して Amazon RDS へのパブリックアクセスをブロック](#page-1044-0)
- [AWS 上の SQL Server の Always On アベイラビリティグループで読み取り専用ルーティングを構](#page-1052-0) [成する](#page-1052-0)
- [pgAdmin の SSH トンネルを使用して接続](#page-1060-0)
- [JSON Oracleクエリを PostgreSQL データベース SQL に変換](#page-1065-0)
- [カスタム実装を使用してアカウント間で Amazon DynamoDB テーブルをコピー](#page-1096-0)
- [AWS Backup を使用してアカウント間で Amazon DynamoDB テーブルをコピー](#page-1109-0)
- [Amazon RDS と Amazon Aurora の詳細なコストと使用状況レポートを作成する](#page-1116-0)
- [Aurora PostgreSQL のカスタムエンドポイントを使用して Oracle RAC ワークロードをエミュレー](#page-1123-0) [トします](#page-1123-0)
- [Amazon RDS の PostgreSQL DB インスタンスに対して暗号化された接続を有効にする](#page-1129-0)
- [既存の Amazon RDS for PostgreSQL DB インスタンスを暗号化する](#page-1138-0)
- [起動時に Amazon RDS データベースの自動タグ付けを強制する](#page-1147-0)
- [DynamoDB テーブルのコストをオンデマンドで見積る](#page-1152-0)
- [Amazon DynamoDB テーブルのストレージコストを推定](#page-1163-0)
- [AWR レポートを使用して Oracle データベースの Amazon RDS エンジンサイズを推定](#page-1168-0)
- [AWS DMS を使用して Amazon RDS for SQL Server テーブルを S3 バケットにエクスポートする](#page-1203-0)
- [Aurora PostgreSQL の動的 SQL ステートメントの匿名ブロックを処理](#page-1215-0)
- [Aurora PostgreSQL 互換にオーバーロードされた Oracle関数を処理](#page-1223-0)
- [DynamoDB でのタグ付けの強制を支援](#page-1230-0)
- [AWS DMS と Amazon Aurora によるクロスリージョンディザスタリカバリの実装](#page-1236-0)
- [100 個以上の引数を持つ Oracle 関数とプロシージャを PostgreSQL に移行](#page-1253-0)
- [Amazon RDS for Oracle DB インスタンスを AMS を使用する他のアカウントに移行する](#page-1259-0)
- [Oracle の OUT バインド変数を PostgreSQL データベースに移行](#page-1269-0)
- [同じホスト名の SAP HSR を使用して SAP HANA を AWS に移行します](#page-1277-0)
- [分散可用性グループを使用して SQL Server を AWS に移行する](#page-1290-0)
- [SharePlex および AWS DMS を使用して Oracle 8i または 9i から Amazon RDS for Oracle に移行](#page-1302-0) [する](#page-1302-0)
- [暗号化されていない Amazon Aurora インスタンスをモニタリングする](#page-1311-0)
- [Amazon を使用して Oracle GoldenGate ログをモニタリングする CloudWatch](#page-1317-0)
- [Amazon RDS for Oracle で Oracle Database エンタープライズエディションから標準エディショ](#page-1331-0) [ン 2 へリプラットフォームする](#page-1331-0)
- [Precisely Connect を使用してメインフレームデータベースを AWS にレプリケート](#page-1341-0)
- [Lambda と Secrets Manager を使用して Amazon RDS for PostgreSQL と Aurora PostgreSQL の](#page-1361-0) [ジョブをスケジュールする](#page-1361-0)
- [トラステッドコンテキストを使用して、AWS の Db2 フェデレーションデータベースのユーザーア](#page-1367-0) [クセスを保護し、合理化する](#page-1367-0)
- [オンプレミスの SMTP サーバーとデータベースメールを使用して、Amazon RDS for SQL Server](#page-1376-0)  [データベースインスタンスに通知を送信します。](#page-1376-0)
- [AWS の IBM Db2 に SAP のディザスタリカバリをセットアップ](#page-1390-0)
- [Amazon RDS Custom でアクティブスタンバイデータベースを使用して Oracle E-Business Suite](#page-1411-0)  [の HA/DR アーキテクチャを設定する](#page-1411-0)
- [GTID を使用して Amazon RDS for MySQL と Amazon EC2 上の MySQL との間のデータレプリ](#page-1420-0) [ケーションを設定する](#page-1420-0)
- [Amazon RDS Custom for Oracle 上の Oracle PeopleSoft アプリケーションの移行ロール](#page-1426-0)
- [ワークロード別のデータベース移行パターン](#page-1462-0)
- [その他のパターン](#page-1472-0)

# <span id="page-952-0"></span>リンクサーバーを使用して Amazon EC2 上のMicrosoft SQL サー バーからオンプレミスの Microsoft SQL Server テーブルにアクセ スする

作成者:ティルマラ・ダサリ (AWS) とエドゥアルド・ヴァレンティム

環境:PoC またはパイロット テクノロジー:データベース ワークロード: Microsoft

### [概要]

このパターンは、リンクサーバーを使用して Amazon Elastic Compute Cloud (Amazon EC2) Windows または Linux インスタンスで実行またはホストされている Microsoft SQL Server データ ベースから、Microsoft Windows 上で実行されているオンプレミスの Microsoft SQL Server データ ベーステーブルにアクセスする方法を示しています。

### 前提条件と制限

#### 前提条件

- アクティブな AWS アカウント
- Amazon Linux AMI で実行されている Microsoft SQL Server を使用した Amazon EC2 (Amazon Machine Image)
- オンプレミスのMicrosoft SQL サーバー (Windows) サーバーと Windows または Linux の EC2 イン スタンス間の AWS Direct Connect

製品バージョン

• SQL Server 2016 以降

# アーキテクチャ

ソーステクノロジースタック

- Windows 上で稼働するオンプレミスのMicrosoft SQL サーバーデータベース
- Windows AMI または Linux AMI 上で動作するMicrosoft SQL サーバーを搭載した Amazon EC2

ターゲットテクノロジースタック

- Amazon Linux AMI で実行されている Microsoft SQL Server を使用した Amazon EC2
- Windows AMI で実行されている Microsoft SQL Server を使用した Amazon EC2

ソースとターゲットのデータベースアーキテクチャ

ツール

• 「[Microsoft SQL Server Management Studio \(SSMS\)」](https://learn.microsoft.com/en-us/sql/ssms/download-sql-server-management-studio-ssms?view=sql-server-ver16)は、SQL Server インフラストラクチャを 管理するための統合環境です。SQL Server とやり取りする豊富なスクリプトエディタを備えた、 ユーザーインターフェイスとツールグループを備えています。

# エピック

Windows SQL Server の SQL Server の認証モードを Windows に変更します。

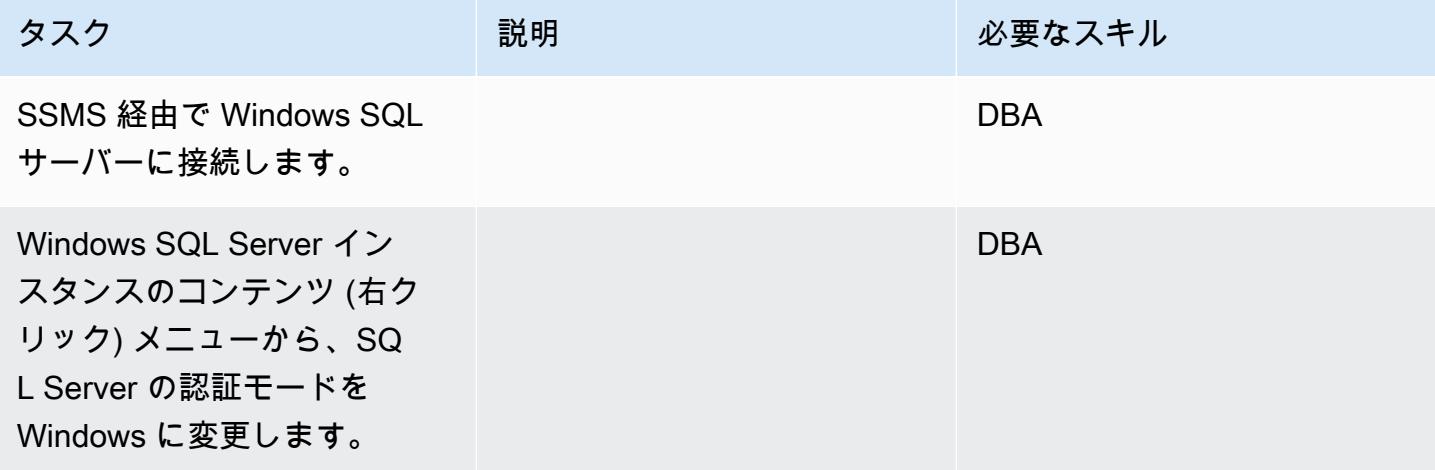

Windows MSSQL サービスを再起動します。

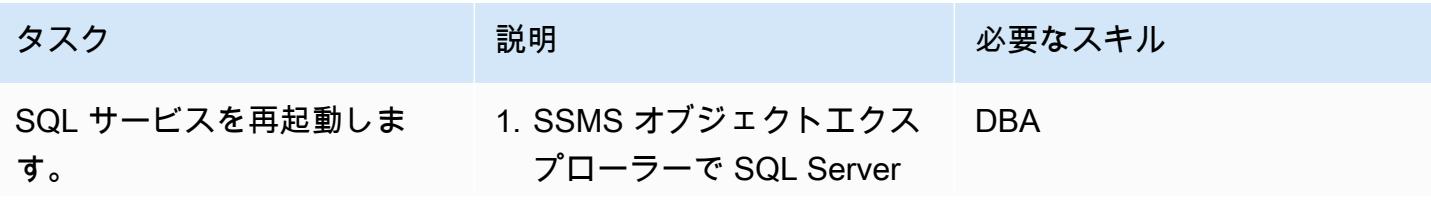

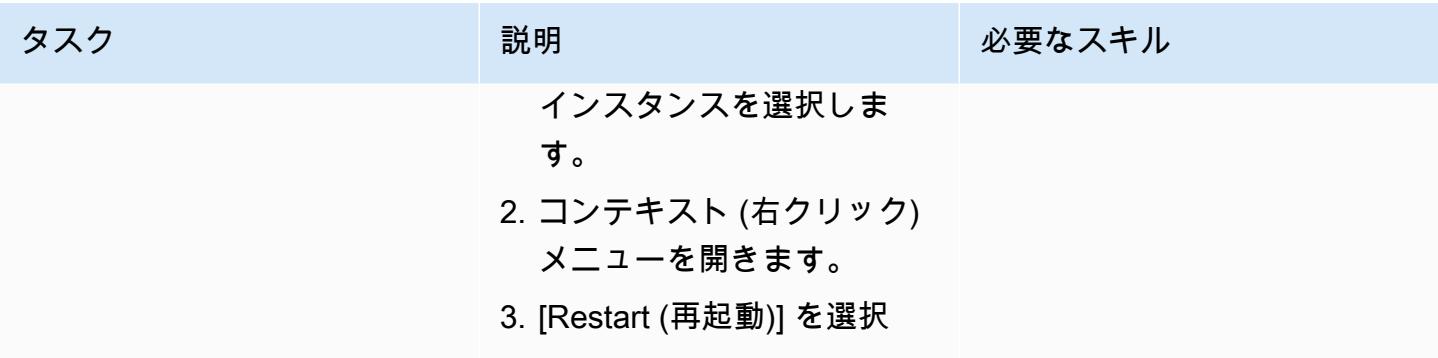

Windows SQL Server で新しいログイン情報を作成し、アクセスするデータベースを選択します。

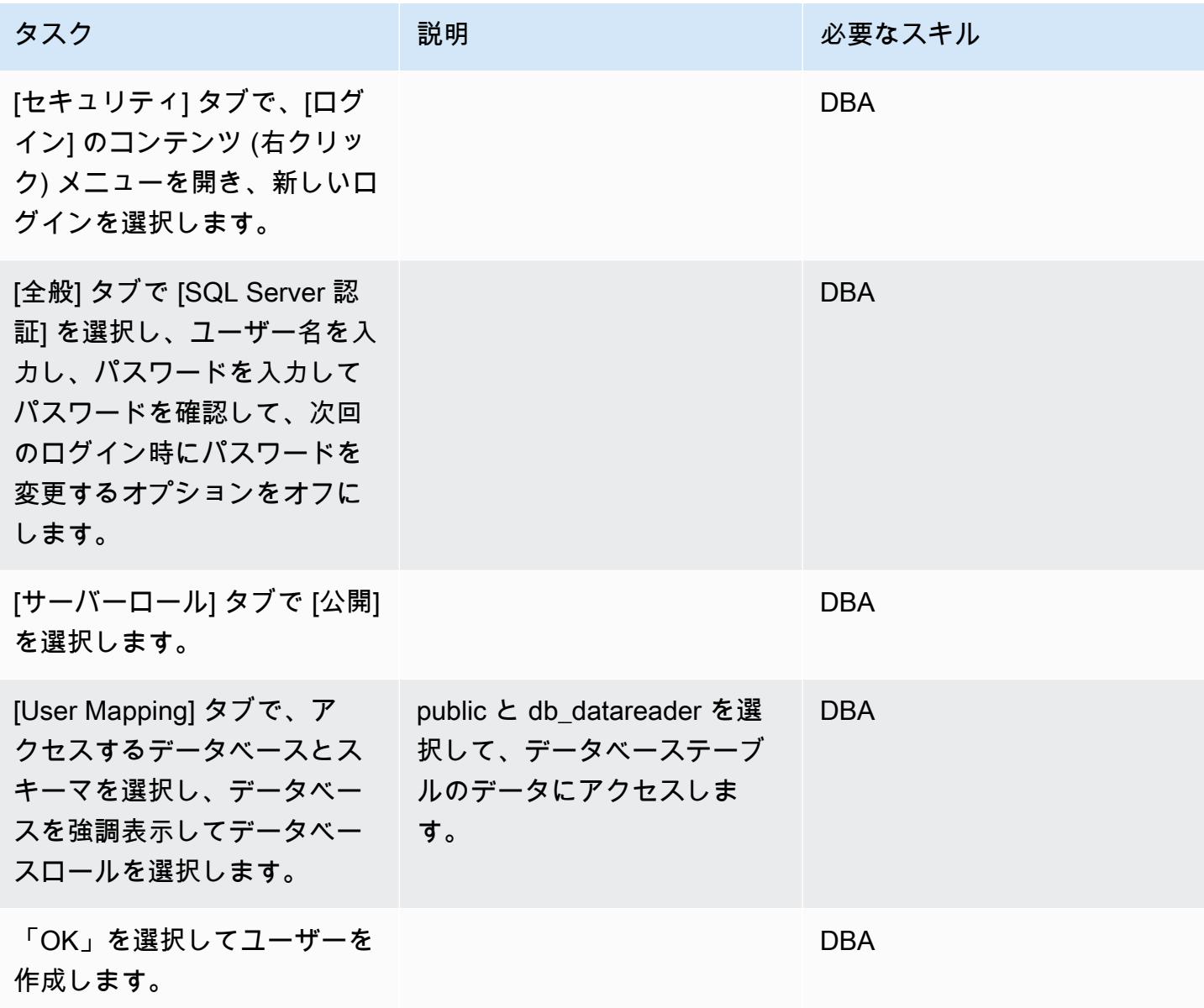

Windows SQL サーバー IP を Linux SQL Server ホストファイルに追加します。

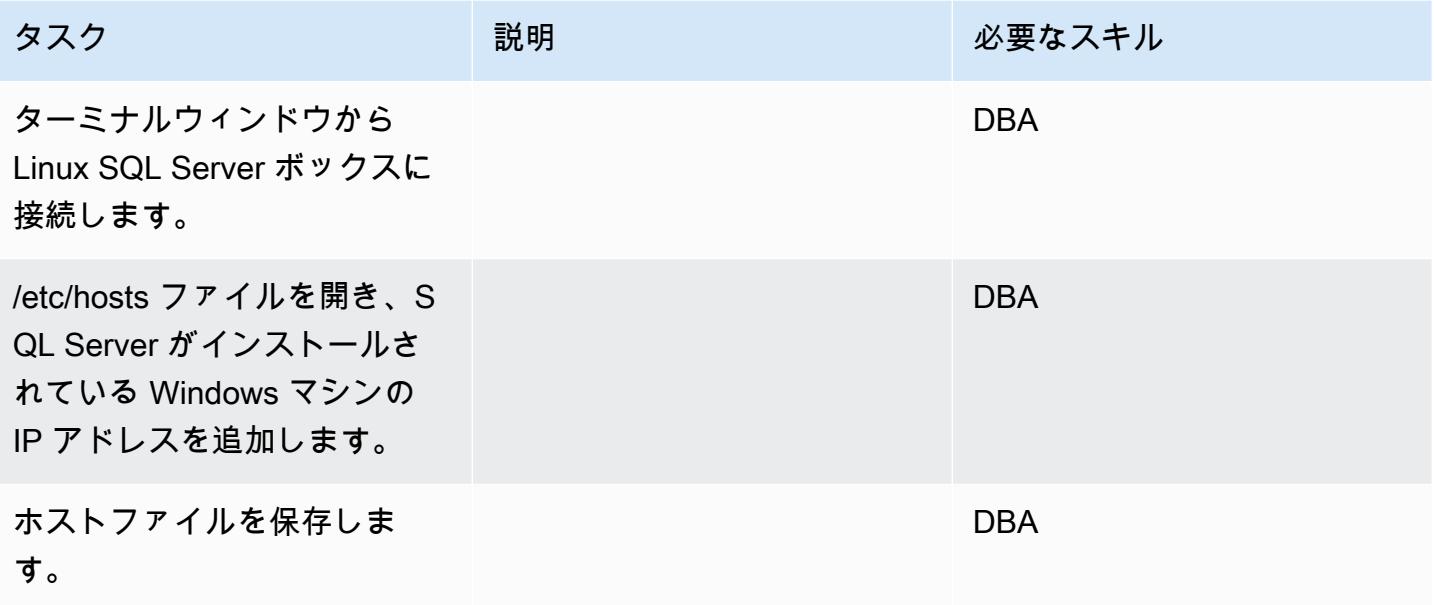

Linux SQL サーバー上にリンクサーバーを作成します。

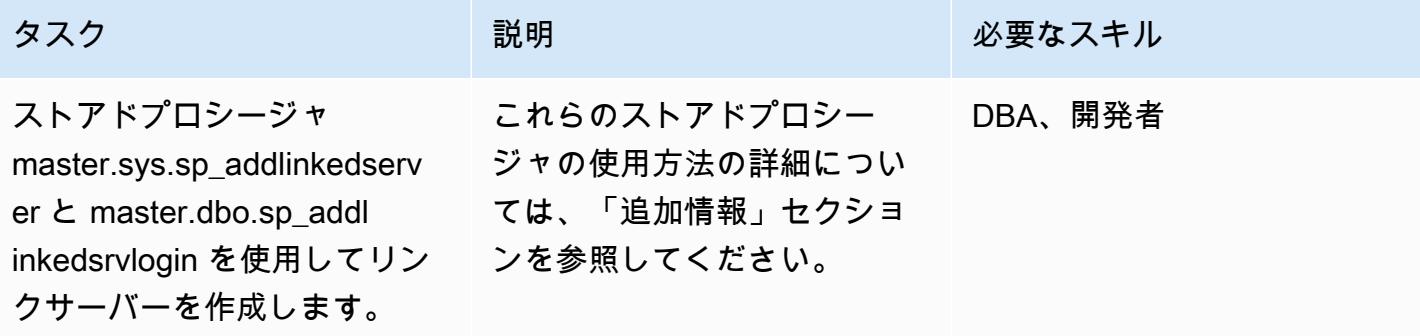

作成したリンクサーバーとデータベースを SSMS で検証します。

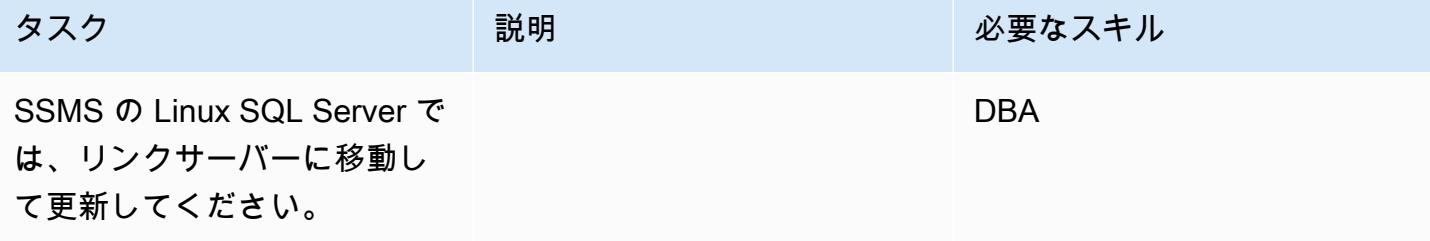

AWS 規範ガイダンス

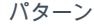

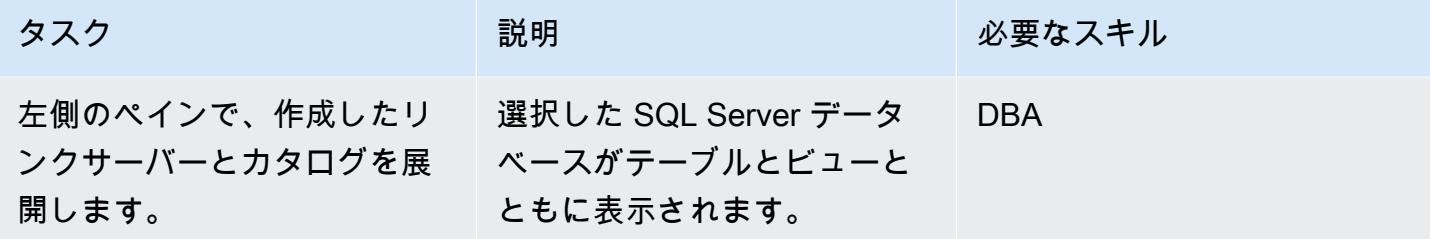

Windows SQL サーバーデータベーステーブルにアクセスできることを確認してください。

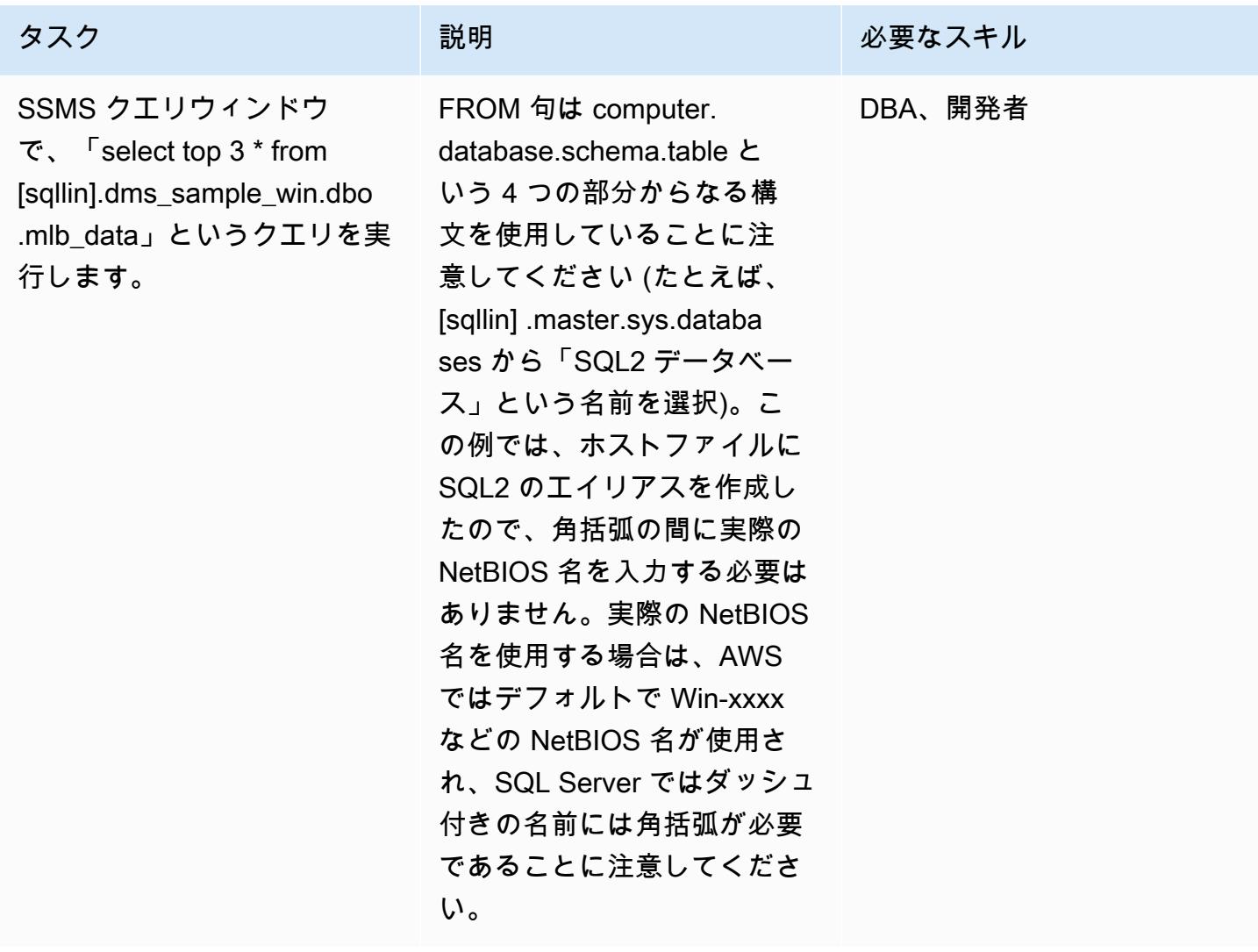

関連リソース

• 「[Linux 上の SQL サーバーのリリースノート」](https://docs.microsoft.com/en-us/sql/linux/sql-server-linux-release-notes?view=sql-server-2017)

# 追加情報

ストアドプロシージャを使用してリンクサーバーを作成する

SSMS は Linux SQL Server 用のリンクサーバーの作成をサポートしていないため、以下のストアド プロシージャを使用して作成する必要があります。

EXEC master.sys.sp\_addlinkedserver @server= N'SQLLIN' , @srvproduct= N'SQL Server' EXEC master.dbo.sp\_addlinkedsrvlogin @rmtsrvname=N'SQLLIN',@useself=N'False',@locallogin=NULL,@rmtuser=N'username',@rmtpassword='Test123\$'

注 1: Windows SQL Server で以前に作成したサインイン認証情報をストアドプロシージャ master.dbo.sp\_addlinkedsrvlogin に入力します。

注 2: @server の名前 SQLLIN とホストファイルエントリ名 172.12.12.4 SQLLIN は同じでなけ ればなりません。

このプロセスを使用して、以下のシナリオで、リンクサーバーを作成できます。

- (このパターンで指定されているように) リンクサーバーを経由して Linux SQL サーバーから Windows SQL サーバーへ
- リンクサーバーを経由して Windows SQL サーバーから Linux SQL サーバーへ
- Linux SQL サーバーからリンクサーバー経由で別の Linux SQL サーバーへ

# <span id="page-958-0"></span>リードレプリカを使用して Amazon RDS Custom PeopleSoft の Oracle に HA を追加する

作成者:sampath kathirvel (AWS)

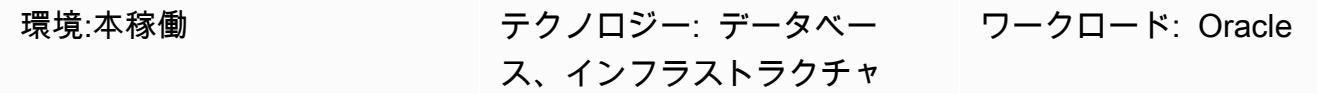

AWS サービス: Amazon RDS

[概要]

Amazon Web Services (AWS) で [Oracle PeopleSoft](https://www.oracle.com/applications/peoplesoft/) エンタープライズリソースプランニング (ERP) ソリューションを実行するには、[Amazon Relational Database Service \(Amazon RDS\)](https://aws.amazon.com/rds/) または [Amazon RDS Custom for Oracle](https://aws.amazon.com/rds/custom/) を使用できます。これは、基盤となるオペレーティングシステムと データベース環境へのアクセスを必要とするレガシー、カスタム、およびパッケージ化されたアプリ ケーションをサポートします。移行を計画する際に考慮すべき主な要素については、「AWS 規範ガ イダンス」の「[Oracle データベースの移行戦略」](https://docs.aws.amazon.com/prescriptive-guidance/latest/migration-oracle-database/strategies.html)を参照してください。

この執筆時点では、「RDS Custom for Oracle」は「[マルチ AZ」](https://aws.amazon.com/blogs/aws/multi-az-option-for-amazon-rds-oracle/)オプションをサポートしていま せんが、ストレージ・レプリケーションを使用するHAソリューションとして、「[Amazon RDS for](https://aws.amazon.com/rds/oracle/)  [Oracle](https://aws.amazon.com/rds/oracle/)」で利用できます。代わりに、このパターンでは、プライマリデータベースの物理的なコ ピーを作成して管理するスタンバイデータベースを使用して HA を実現します。このパターンで は、Oracle Data Guard を使用してリードレプリカを設定することにより、Amazon RDS Custom with HA で PeopleSoft アプリケーションデータベースを実行するステップに焦点を当てています。

同様に、このパターンで、リードレプリカを読み取り専用モードに変更されます。リードレプリカを 読み取り専用モードに変更すると、他にも次のような利点があります。

- 読み取り専用のワークロードをプライマリデータベースからオフロードします。
- Oracle Active Data Guard機能によりスタンバイデータベースから正常なブロックを取得すること で、破損したブロックを自動的に修復できます。
- Far Sync機能により、REDOログの長距離転送に伴うパフォーマンスのオーバーヘッドなしに、リ モート・スタンバイ・データベースを同期状態に保つことができます。

レプリカを読み取り専用モードで使用するには「[Oracle Active Data Guard」](https://www.oracle.com/assets/technology-price-list-070617.pdf)オプションが必要です が、これは Oracle Database Enterprise Edition の別途ライセンスされた機能であるため、追加料金 がかかります。

### 前提条件と制限

前提条件

- Amazon RDS Custom の既存の PeopleSoft アプリケーション。アプリケーションがない場合 は、[「Oracle を PeopleSoft Amazon RDS Custom に移行する」](https://docs.aws.amazon.com/prescriptive-guidance/latest/patterns/migrate-oracle-peoplesoft-to-amazon-rds-custom.html)のパターンを参照してください。
- 単一の PeopleSoft アプリケーション層。ただし、このパターンを複数のアプリケーション層で機 能するように調整できます。
- Amazon RDS Customには 8 GB 以上のスワップスペースが設定されています。
- リードレプリカを読み取り専用モードに変換し、レポートタスクをスタンバイにオフロードす ることに使用するための Oracle Active Data Guard データベースライセンス。詳細については、 「[Oracle Technology Commercial Price List」](https://www.oracle.com/corporate/pricing/#technology)を参照してください。

#### 制限事項

- 「[RRDS Custom for Oracle」](https://docs.aws.amazon.com/AmazonRDS/latest/UserGuide/custom-reqs-limits.html#custom-reqs-limits.limits)の一般的な制限事項とサポートされていない構成
- [Amazon RDS Custom for Oracle リードレプリカに](https://docs.aws.amazon.com/AmazonRDS/latest/UserGuide/custom-rr.html#custom-rr.limitations)関連する制限

### 製品バージョン

- Amazon RDS Custom でサポートされている Oracle データベースのバージョンについては、 「[Amazon RDS Custom for Oracle](https://docs.aws.amazon.com/AmazonRDS/latest/UserGuide/Concepts.RDS_Fea_Regions_DB-eng.Feature.RDSCustom.html#Concepts.RDS_Fea_Regions_DB-eng.Feature.RDSCustom.ora)」を参照してください。
- Amazon RDS Custom でサポートされている Oracle データベースインスタンスクラスについて は、「[RDS Custom for Oracleのデータベース・インスタンス・クラスサポート」](https://docs.aws.amazon.com/AmazonRDS/latest/UserGuide/custom-reqs-limits.html#custom-reqs-limits.instances)を参照してくだ さい。

# アーキテクチャ

ターゲットテクノロジースタック

- Amazon RDS Custom for Oracle
- AWS Secrets Manager

• Oracle Active Data Guard

• Oracle PeopleSoft アプリケーション

ターゲット アーキテクチャ

以下の図は、Amazon RDS Custom DB インスタンスと Amazon RDS Customリードレプリカを示し ています。リードレプリカは Oracle Active Data Guard を使用して別のアベイラビリティーゾーンに レプリケートします。リードレプリカを使用して、プライマリデータベースの読み取りトラフィック をオフロードし、またはレポートを作成することもできます。

Oracle PeopleSoft on AWS を使用した代表的なアーキテクチャについては、[「AWS での高可用性](https://docs.aws.amazon.com/prescriptive-guidance/latest/patterns/set-up-a-highly-available-peoplesoft-architecture-on-aws.html)  [PeopleSoft アーキテクチャのセットアップ」](https://docs.aws.amazon.com/prescriptive-guidance/latest/patterns/set-up-a-highly-available-peoplesoft-architecture-on-aws.html)を参照してください。

ツール

AWS サービス

- 「[Amazon RDS Custom for Oracle](https://docs.aws.amazon.com/AmazonRDS/latest/UserGuide/working-with-custom-oracle.html)」は、基盤となるオペレーティングシステムとデータベース環 境へのアクセスを必要とするレガシーアプリケーション、カスタムアプリケーション、パッケージ アプリケーション向けのマネージドデータベースサービスです。
- [AWS Secrets Manager](https://docs.aws.amazon.com/secretsmanager/latest/userguide/intro.html) は、コード内のハードコードされた認証情報 (パスワードを含む) を Secrets Manager への API コールに置き換えて、シークレットをプログラムで取得する上で役立 ちます。このパターンでは、RDS\_DATAGUARD のためシークレット名 do-not-delete-rdscustom-+<<RDS Resource ID>>+-dg を含むデータベースユーザーパスワードを Secrets Manager から取得できます。

その他のツール

• 「[Oracle Data Guard」](https://docs.oracle.com/en/database/oracle/oracle-database/19/sbydb/preface.html#GUID-B6209E95-9DA8-4D37-9BAD-3F000C7E3590) は、スタンバイデータベースの作成、保守、管理とモニタリングに役立ち ます。

ベストプラクティス

データ損失ゼロ(RPO=0)を目指すには、MaxAvailability Data Guard保護モードとREDO転送 SYNC+NOAFFIRM 設定を使用してパフォーマンスを向上させてください。データベース保護モード の選択の詳細については、追加情報セクションを参照してください。

# エピック

リードレプリカの作成

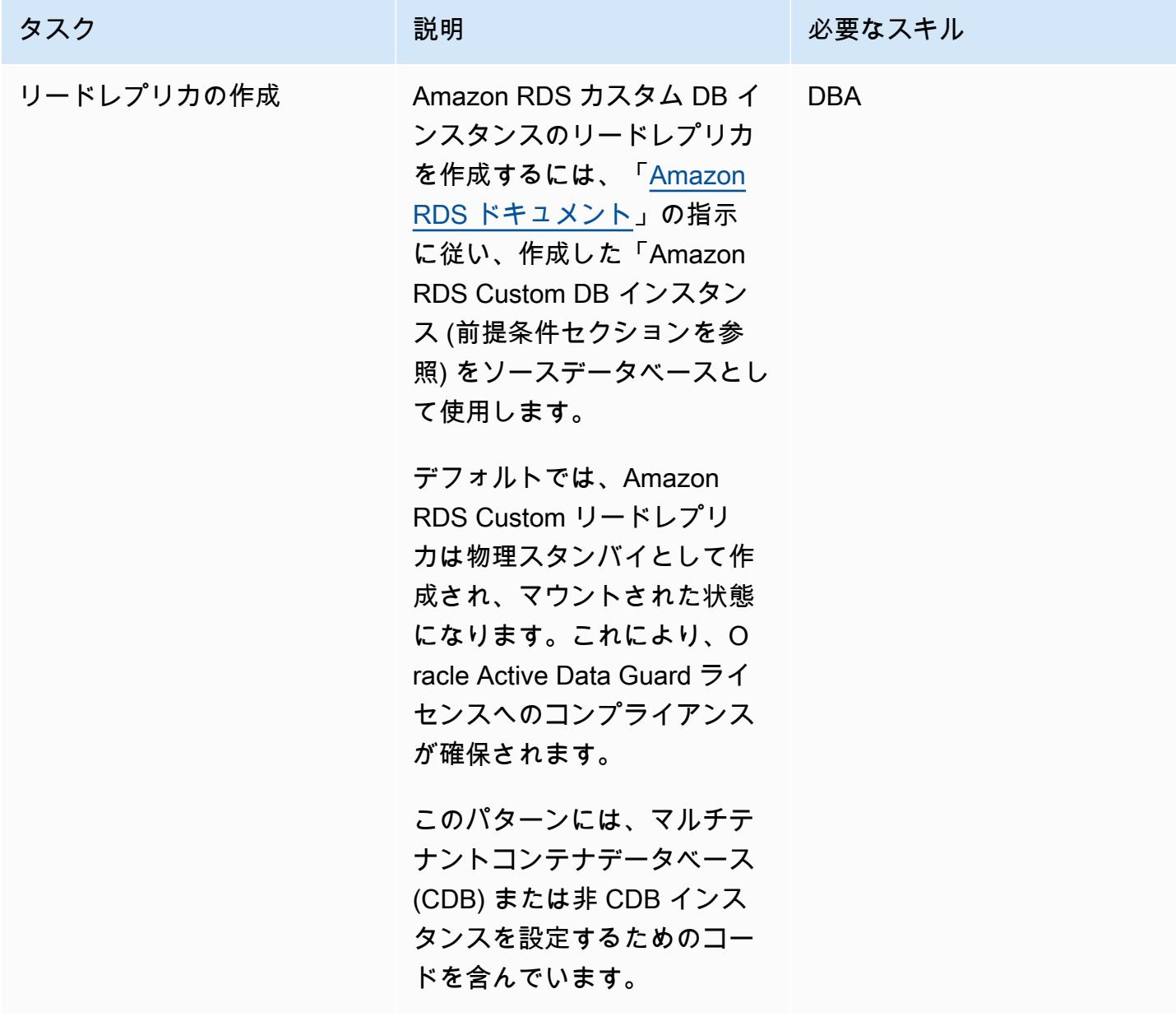

# Oracle Data Guard 保護モードを に変更する MaxAvailability

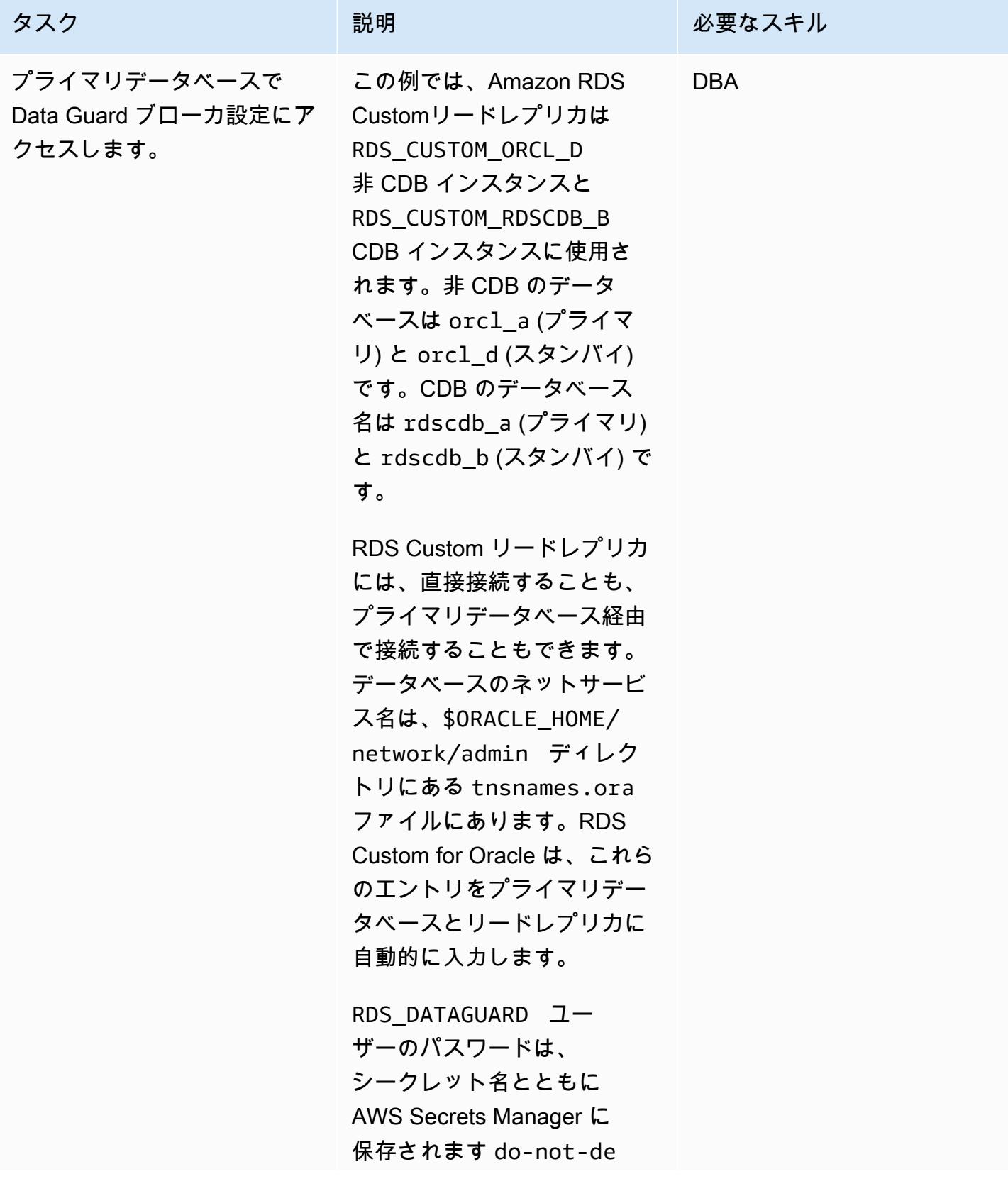

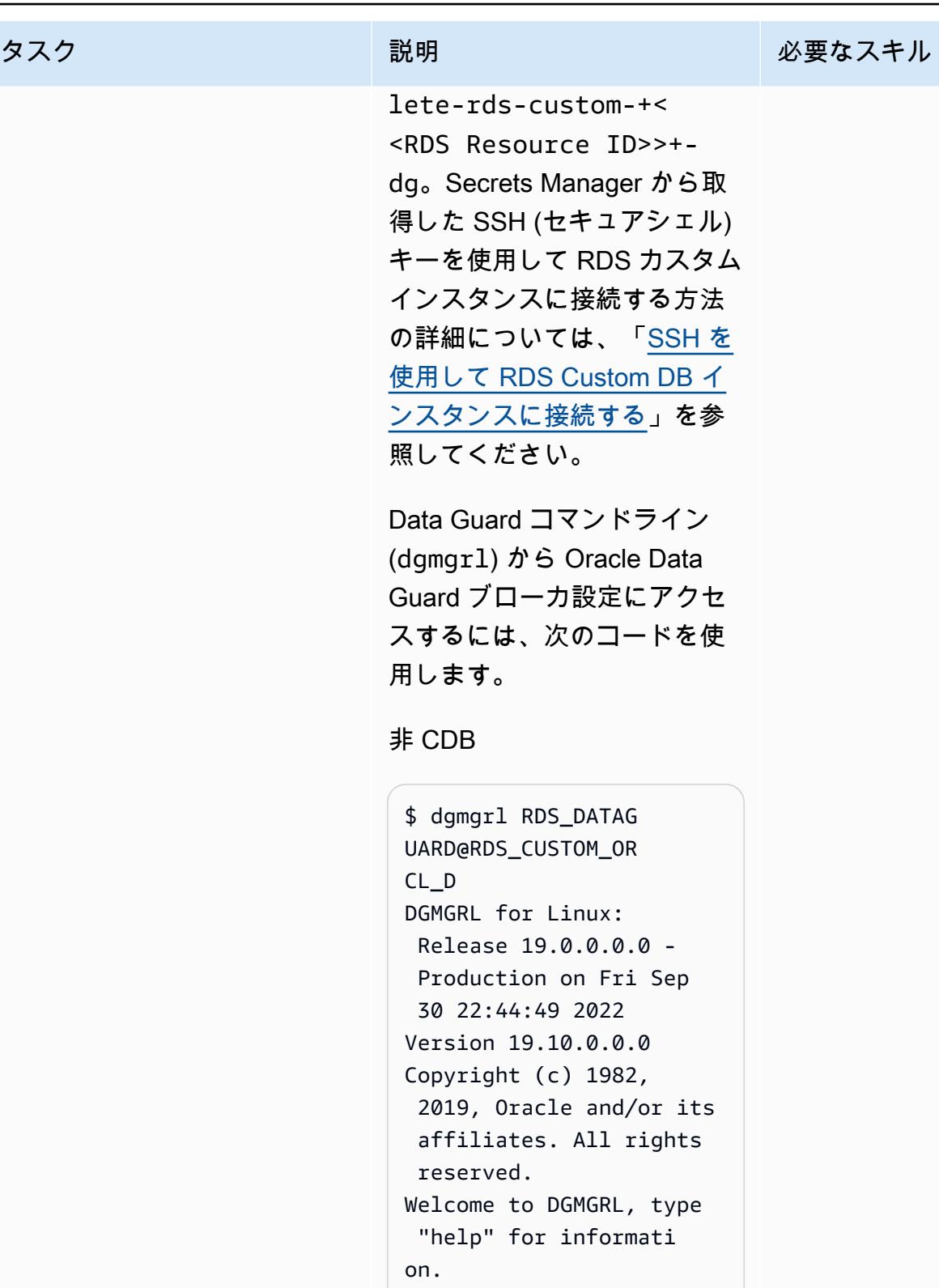

Password: Connected to "ORCL\_D" Connected as SYSDG. DGMGRL>

#### タスク ぶっちょう 説明 かいしょう ぶんこう 必要なスキル

```
DGMGRL> show database 
  orcl_d
Database - orcl_d
Role: PHYSICAL STANDBY
Intended State: APPLY-
ON 
Transport Lag: 0 
  seconds (computed 0 
 seconds ago)
Apply Lag: 0 seconds 
  (computed 0 seconds 
  ago)
Average Apply Rate: 
  11.00 KByte/s
Instance(s):
ORCL
SUCCESS
DGMGRL>
```
#### CDB

-bash-4.2\$ dgmgrl C##RDS\_DATAGUARD@R DS\_CUSTOM\_RDSCDB\_B DGMGRL for Linux: Release 19.0.0.0.0 - Production on Wed Jan 11 20:24:11 2023 Version 19.16.0.0.0 Copyright (c) 1982, 2019, Oracle and/or its affiliates. All rights reserved. Welcome to DGMGRL, type "help" for informati on. Password: Connected to "RDSCDB\_B  $^{\prime}$ Connected as SYSDG. DGMGRL>

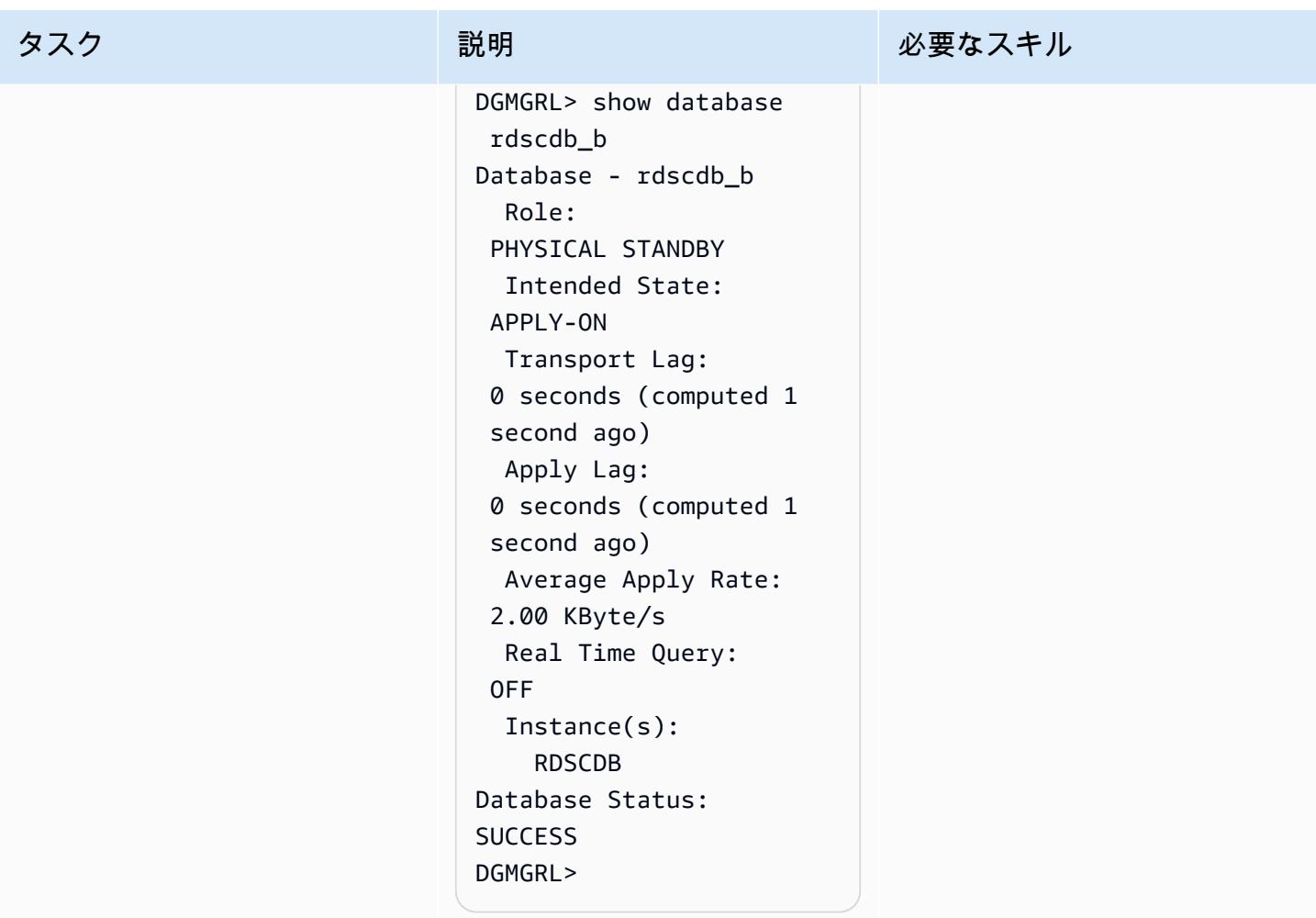

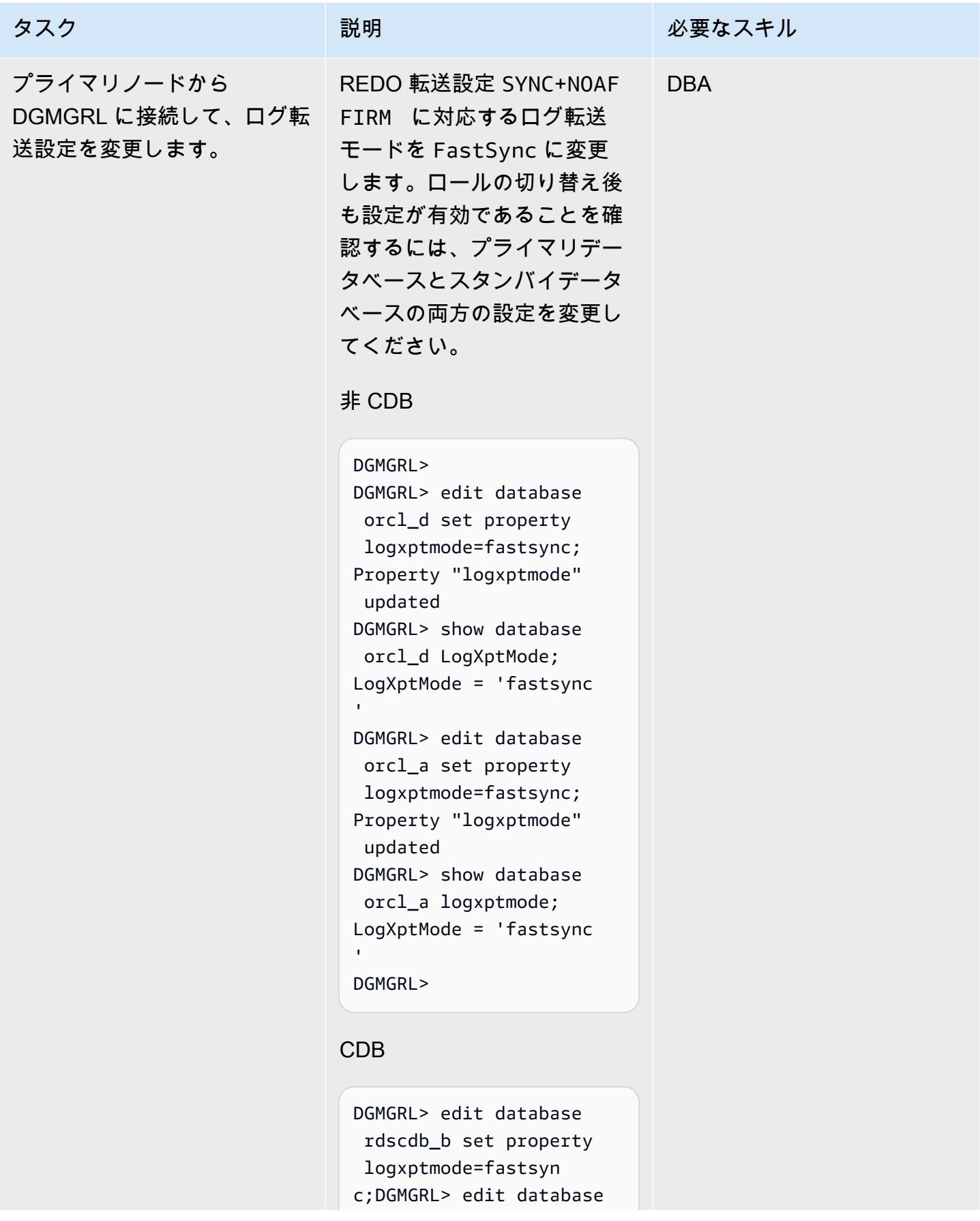

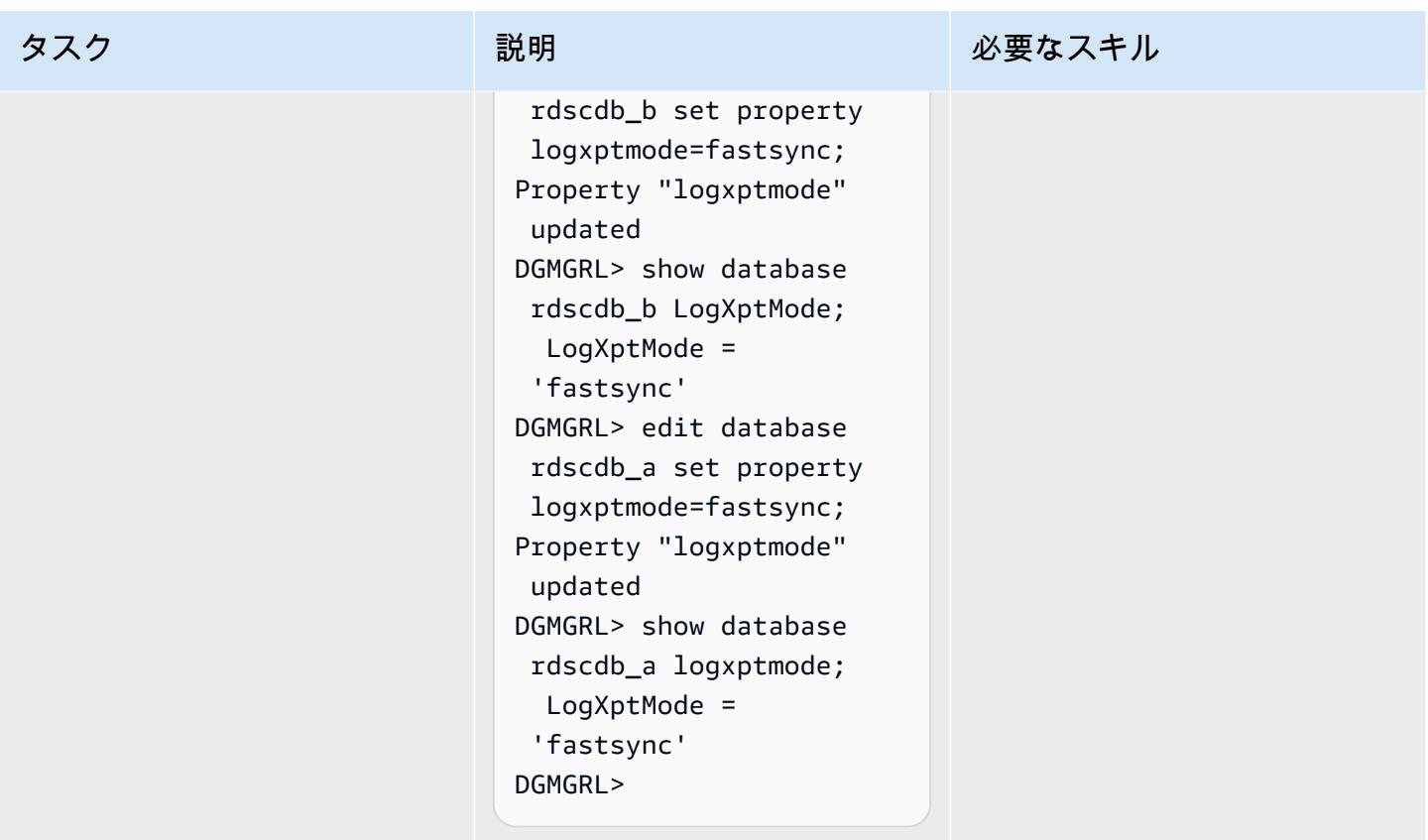

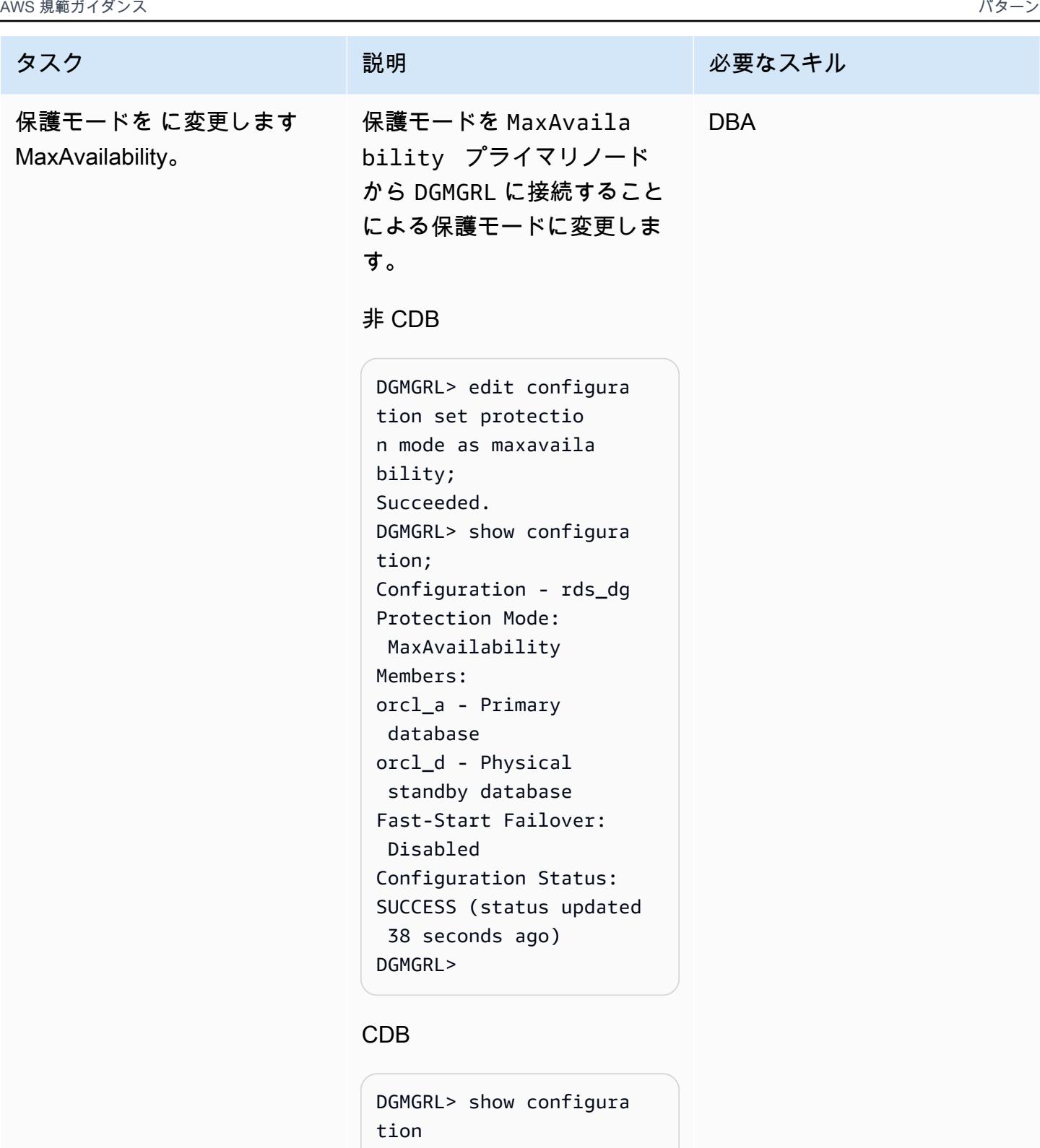

```
Configuration - rds_dg 
   Protection Mode: 
 MaxAvailability 
   Members:
```
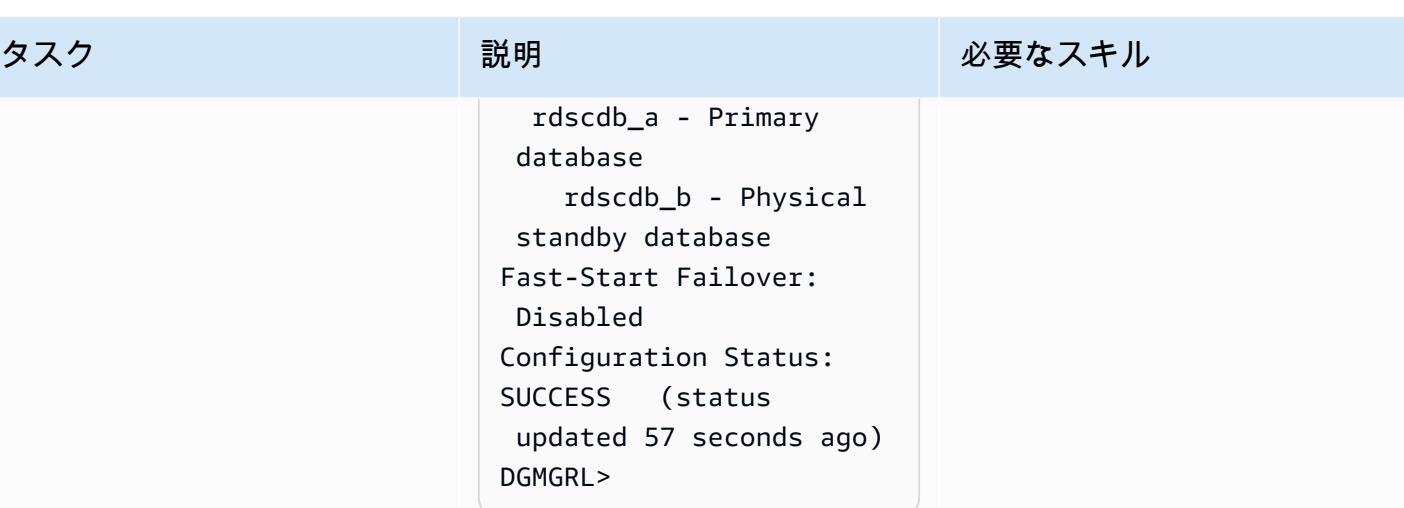

レプリカのステータスをマウントから読み取り専用に変更し、再実行適用を有効にします。

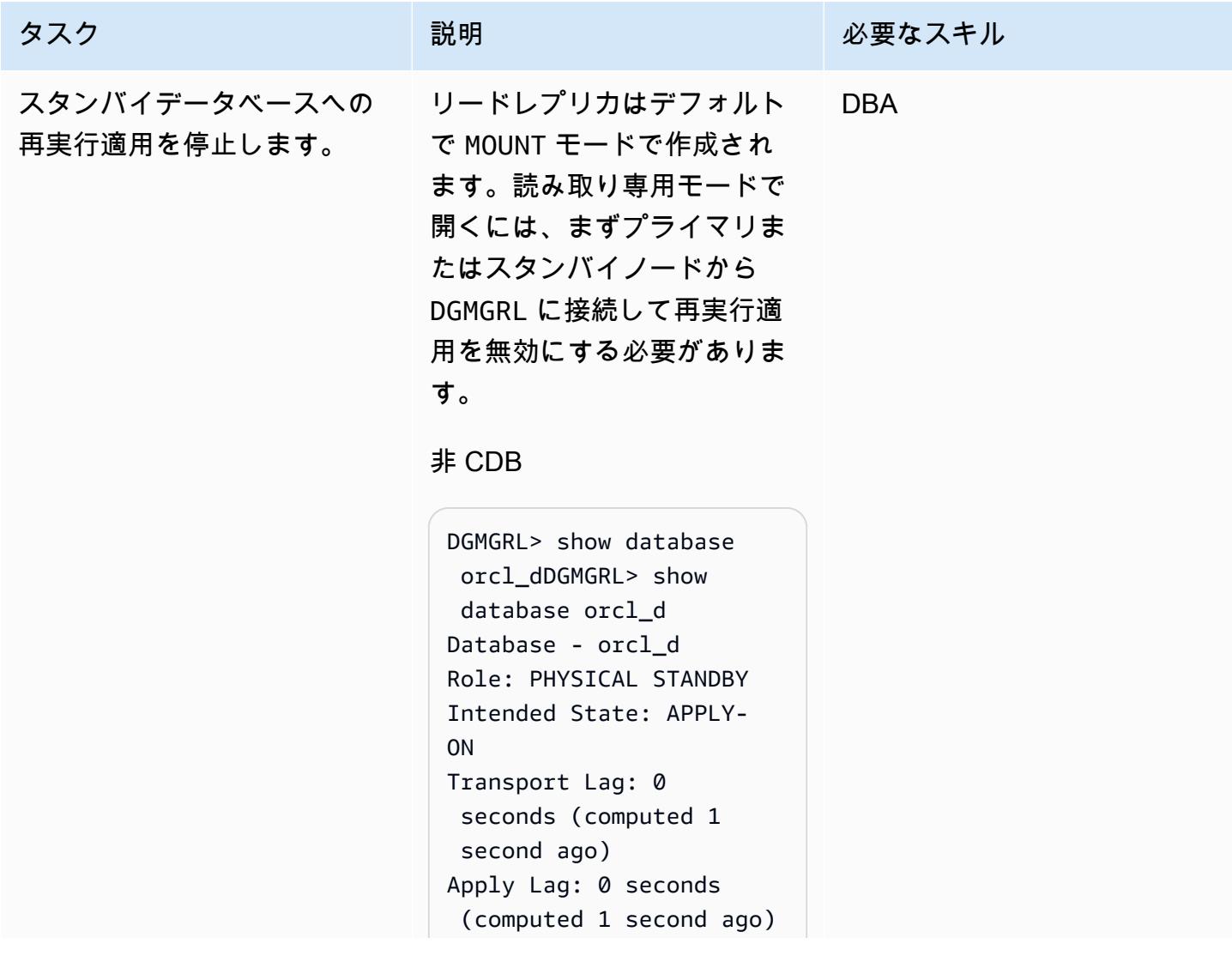

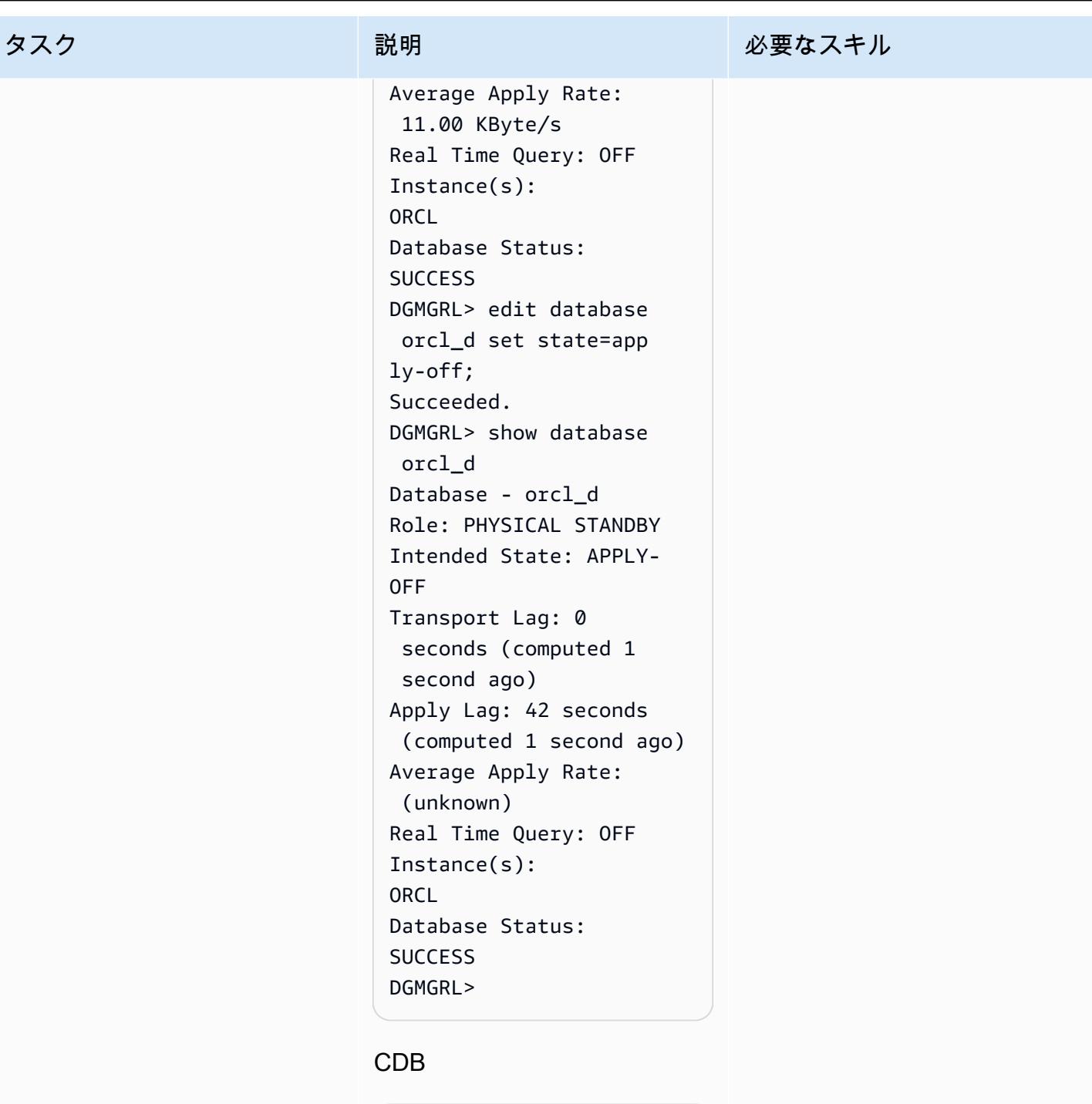

DGMGRL> show configura tionDGMGRL> show configuration Configuration - rds\_dg Protection Mode: MaxAvailability Members:

 rdscdb\_a - Primary database rdscdb\_b - Physical standby database Fast-Start Failover: Disabled Configuration Status: SUCCESS (status updated 57 seconds ago) DGMGRL> show database rdscdb\_b; Database - rdscdb\_b Role: PHYSICAL STANDBY Intended State: APPLY-ON Transport Lag: 0 seconds (computed 1 second ago) Apply Lag: 0 seconds (computed 1 second ago) Average Apply Rate: 2.00 KByte/s Real Time Query: OFF Instance(s): RDSCDB Database Status: **SUCCESS** DGMGRL> edit database rdscdb\_b set state=app ly-off; Succeeded. DGMGRL> show database rdscdb\_b; Database - rdscdb\_b Role: PHYSICAL STANDBY Intended State: APPLY-OFF
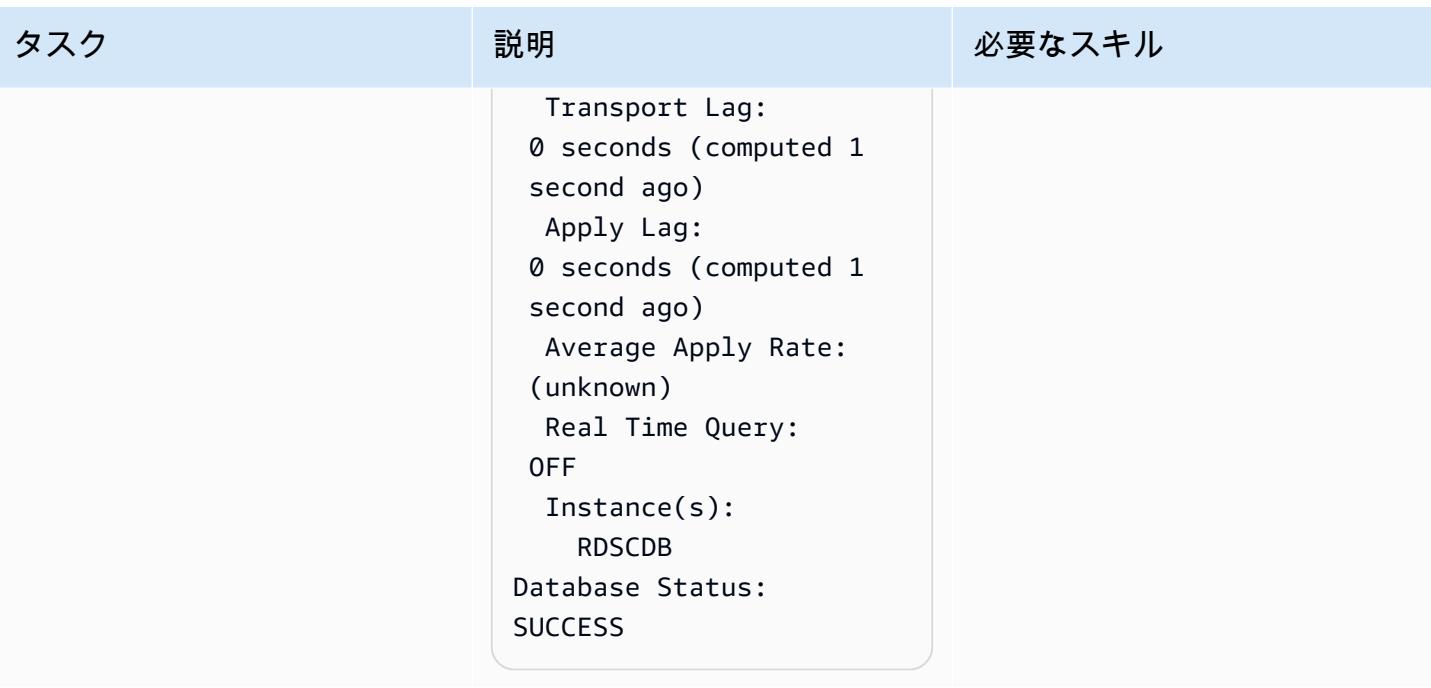

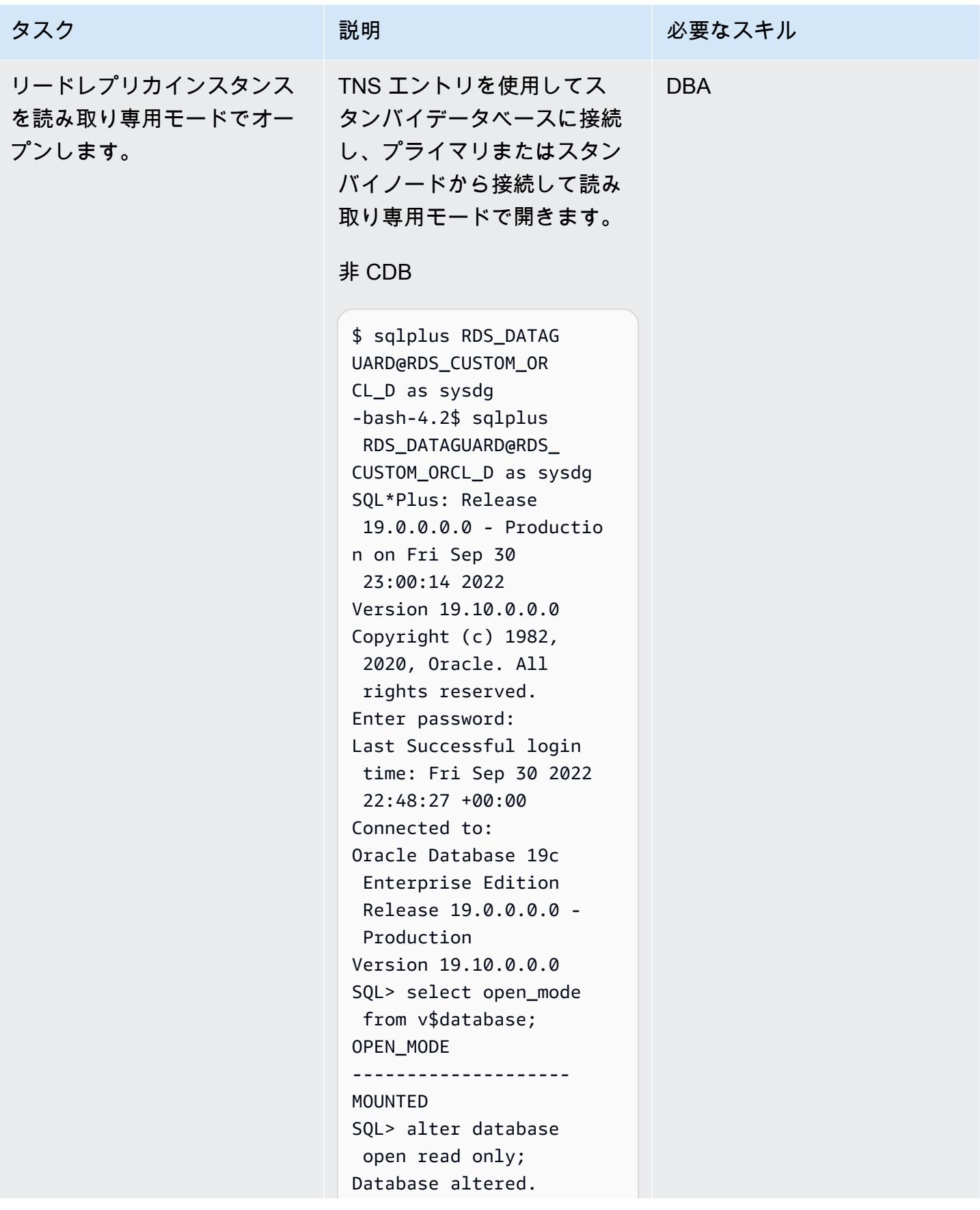

```
SQL> select open_mode 
  from v$database;
OPEN_MODE
--------------------
READ ONLY
SQL>
```
#### CDB

-bash-4.2\$ sqlplus C##RDS\_DATAGUARD@R DS\_CUSTOM\_RDSCDB\_B as sysdg SQL\*Plus: Release 19.0.0.0.0 - Productio n on Wed Jan 11 21:14:07 2023 Version 19.16.0.0.0 Copyright (c) 1982, 2022, Oracle. All rights reserved. Enter password: Last Successful login time: Wed Jan 11 2023 21:12:05 +00:00 Connected to: Oracle Database 19c Enterprise Edition Release 19.0.0.0.0 - Production Version 19.16.0.0.0 SQL> select name,open \_mode from v\$database; NAME OPEN\_MODE --------- --------- ----------- RDSCDB MOUNTED SQL> alter database open read only; Database altered.

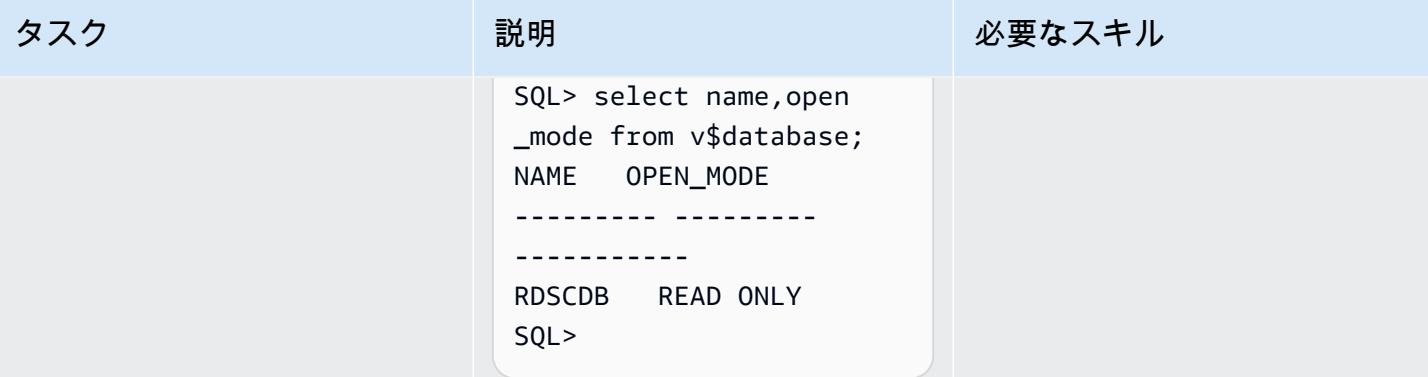

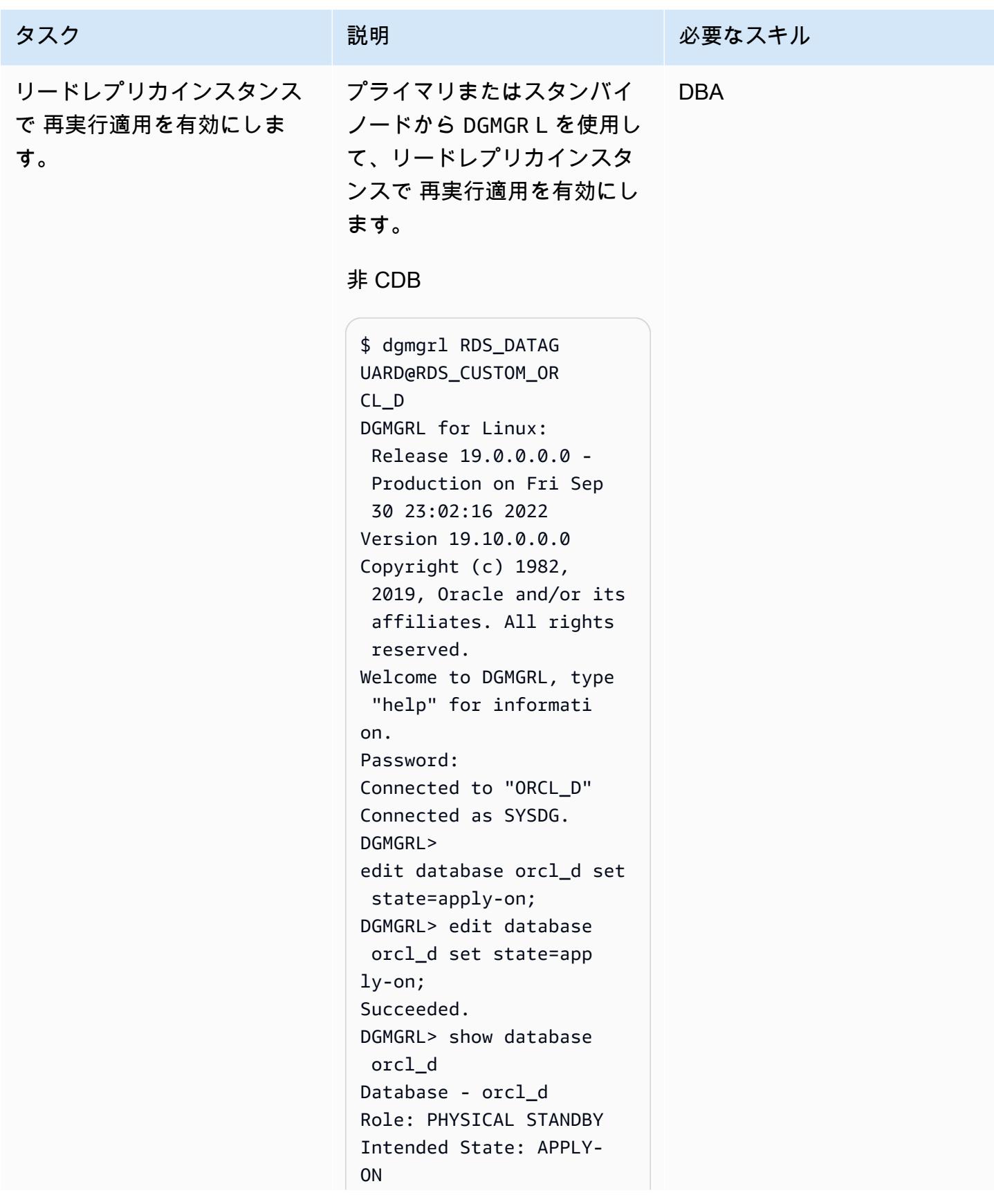

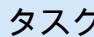

```
Transport Lag: 0 
 seconds (computed 0
  seconds ago)
Apply Lag: 0 seconds 
  (computed 0 seconds 
  ago)
Average Apply Rate: 
 496.00 KByte/s
Real Time Query: ON
Instance(s):
ORCL
Database Status:
SUCCESS
DGMGRL>
```
#### CDB

-bash-4.2\$ dgmgrl C##RDS\_DATAGUARD@R DS\_CUSTOM\_RDSCDB\_B -bash-4.2\$ dgmgrl C##RDS\_DATAGUARD@R DS\_CUSTOM\_RDSCDB\_B DGMGRL for Linux: Release 19.0.0.0.0 - Production on Wed Jan 11 21:21:11 2023 Version 19.16.0.0.0 Copyright (c) 1982, 2019, Oracle and/or its affiliates. All rights reserved. Welcome to DGMGRL, type "help" for informati on. Password: Connected to "RDSCDB\_B  $^{\rm{II}}$ Connected as SYSDG.

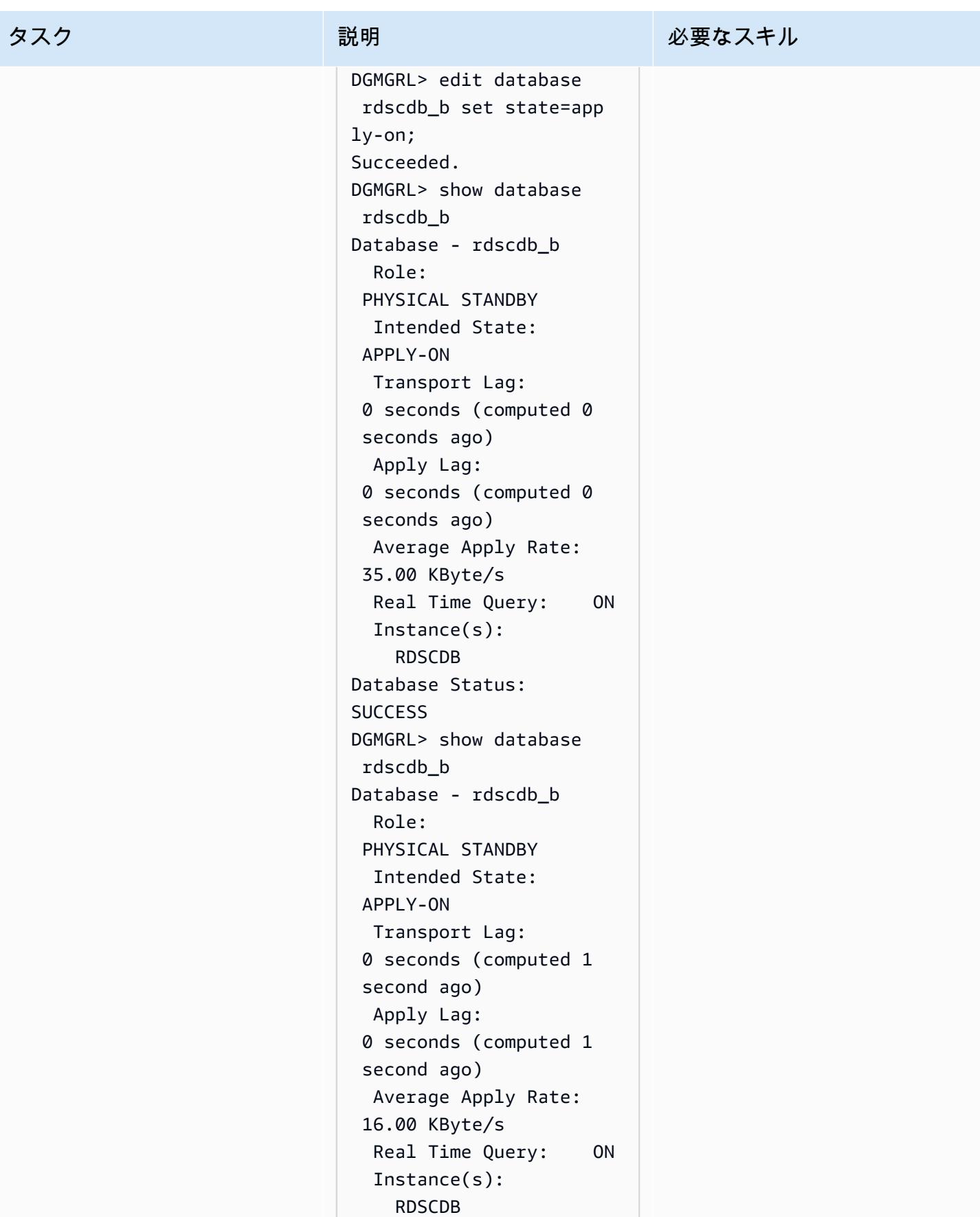

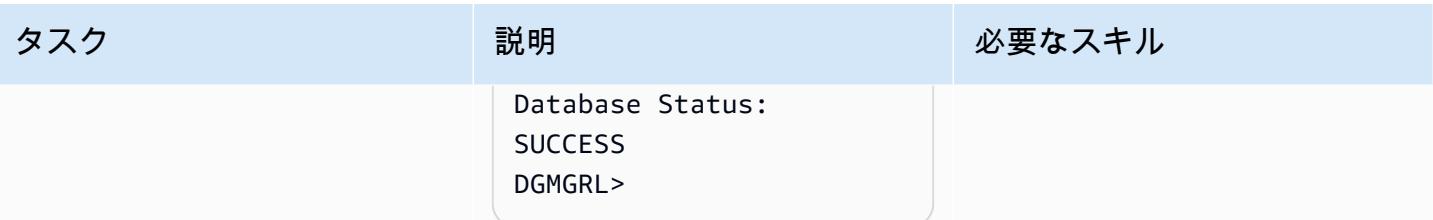

# 関連リソース

- [Amazon RDS を Oracle PeopleSoft データベースとして設定す](https://d1.awsstatic.com/whitepapers/configuring-amazon-rds-as-peoplesoft-database.pdf)る (AWS ホワイトペーパー)
- 「[Oracle Data Guard Broker ガイド」](https://docs.oracle.com/en/database/oracle/oracle-database/19/dgbkr/index.html) (Oracle リファレンスドキュメント)
- 「[Oracle Data Guard 概要および管理」](https://docs.oracle.com/en/database/oracle/oracle-database/19/sbydb/index.html)(Oracleのリファレンスドキュメント)

### 追加情報

### データベース保護モードを選択

Oracle Data Guardには、可用性、保護、パフォーマンスの要件に基づいてData Guard環境を構成す るための 3 つの保護モードが用意されています。次の表は、これら 3 つのモードをまとめたもので す。

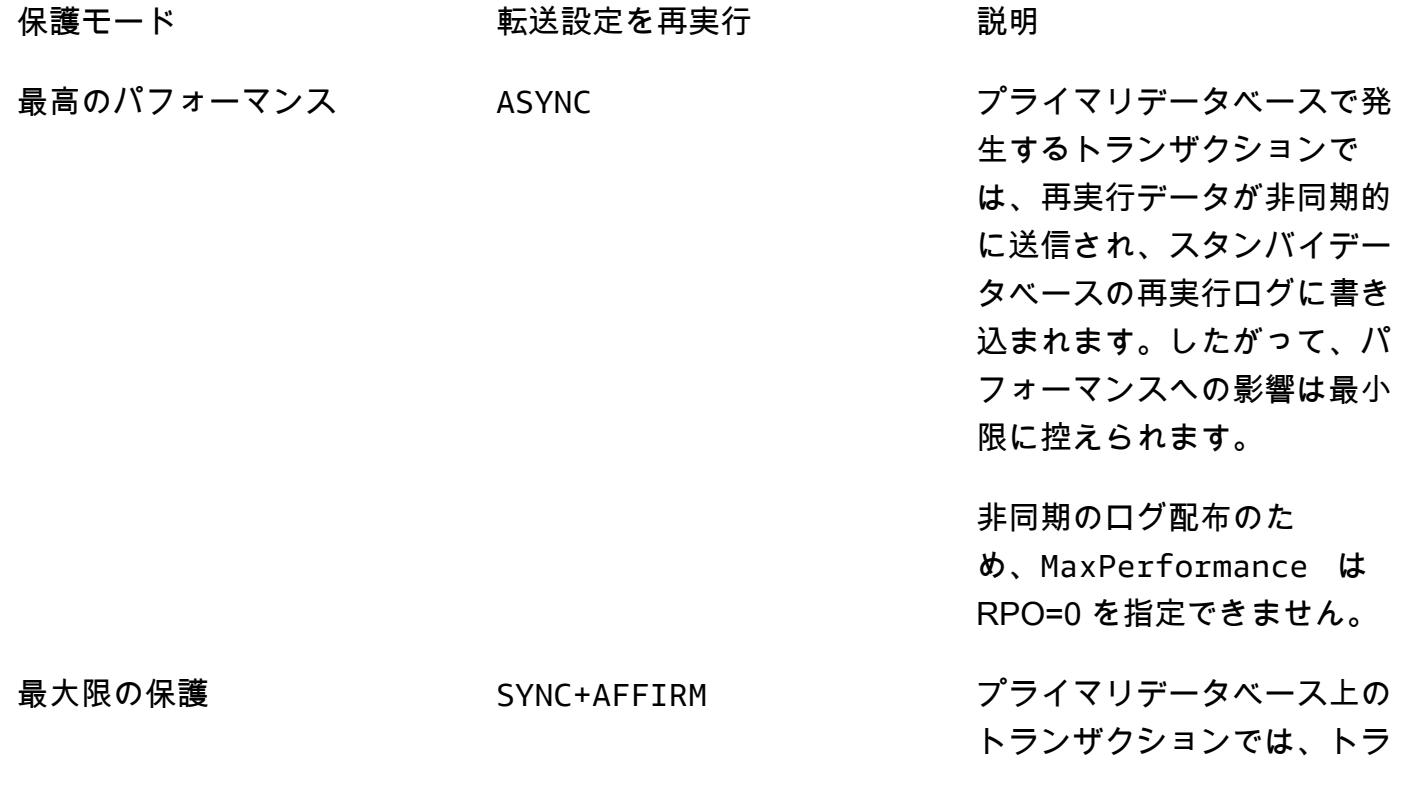

ンザクションが確認される前 に、再実行データが同期的に 転送され、ディスク上のスタ ンバイデータベース再実行ロ グに書き込まれます。スタ ンバイデータベースが使用 できなくなった場合、プライ マリデータベースは自動的に シャットダウンし、トランザ クションが確実に保護されま す。

最大限の可用性 SYNC+AFFIRM これは、スタンバイ・デー タベースから確認応答が受 信されない場合を除いて、 MaxProtection モードと 似ています。この場合は、 再実行ストリームを同期化さ れたスタンバイ・データベー スにに再び書き込めるよう になるまで、プライマリデー タベースの可用性を維持する MaxPerformance モードに なっているかのように動作し ます。

SYNC+NOAFFIRM プライマリデータベース上の トランザクションでは、再実 行はスタンバイデータベース に同期的に転送され、プライ マリデータベースは再実行が スタンバイディスクに書き込 まれるのではなく、スタンバ イデータベースで再実行が受 信されたことを確認するのみ です。このモード (FastSync とも呼ばれる) は、複数の同時 障害が発生する特殊なケース ではデータが失われる可能性 がありますが、パフォーマン ス上のメリットがあります。

RDS Custom for Oracle のリードレプリカは、Oracle Data Guard のデフォルトの保護モードでもあ る最大パフォーマンス保護モードで作成されます。最大パフォーマンスモードは、プライマリデータ ベースへのパフォーマンスへの影響を最小限に抑え、秒単位で測定される目標復旧時点 (RPO) の要 件を満たすのに役立ちます。

データ損失ゼロ (RPO=0) の目標を達成するには、パフォーマンスを向上させるために、Oracle Data Guard保護モードをREDO転送の SYNC+NOAFFIRM 設定で MaxAvailability にカスタマイズで きます。プライマリ・データベースでのコミットは、対応する REDO ベクトルがスタンバイ・デー タベースに正常に転送された後にのみ確認されるため、プライマリ・インスタンスとレプリカ間の ネットワーク遅延は、コミットに敏感なワークロードにとって極めて重要です。リードレプリカを MaxAvailability モードで実行するようにカスタマイズした場合のパフォーマンスへの影響を評 価するために、ワークロードの負荷テストを実施することをお勧めします。

リードレプリカをプライマリデータベースと同じアベイラビリティーゾーンにデプロイすると、リー ドレプリカを別のアベイラビリティーゾーンにデプロイする場合よりもネットワークレイテンシーが 低くなります。ただし、プライマリとリードコピーインスタンスの両方が影響を受けるため、同じ可 用性ゾーンにマスターインスタンスとリードコピーを配備してもHA要件を満たすことができない場 合があります。

# SQL Server データベースを AWS 上の MongoDB Atlas に移行する 際のクエリパフォーマンスを評価する

作成者: BattulgaTAKvragchaa (AWS)、Krishnakumar Sathyanarayana (PeerIslands 米国株式会 社)、Basbu Srin Verifysan (MongoDB )

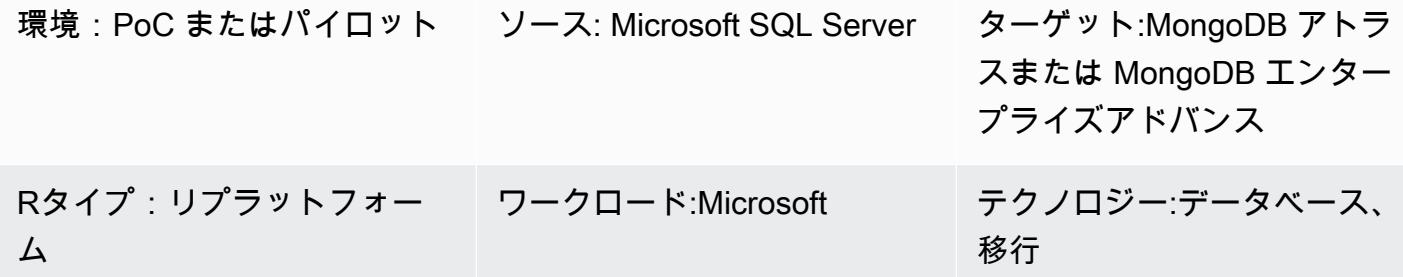

### [概要]

このパターンは、MongoDB にほぼ現実世界のデータを読み込み、可能な限り本番シナリオに近い状 態で MongoDB クエリのパフォーマンスを評価するための指針となります。評価では、リレーショ ナルデータベースから MongoDB への移行を計画する際に役立つ情報を得ることができます。この パターンでは、[PeerIslands Test Data Generator と Performance Analyzer](https://tools.peerislands.io/) を使用してクエリのパ フォーマンスをテストします。

このパターンは、Microsoft SQL Server を MongoDB に移行する場合に特に役立ちます。スキーマ変 換を実行したり、現在の SQL Server インスタンスから MongoDB にデータをロードしたりするのは 非常に複雑になる可能性があるためです。代わりに、実際の移行を開始する前に、ほぼ現実世界の データを MongoDB にロードし、MongoDB のパフォーマンスを理解し、スキーマ設計を微調整する ことができます。

### 前提条件と制限

#### 前提条件

- アクティブなAWS アカウント
- 「[MongoDB](https://www.mongodb.com/docs/atlas/getting-started/)」 アトラスに精通していること
- MongoDB スキーマ
- 一般的なクエリパターン

制約事項

- データのロード時間とパフォーマンスは、MongoDB クラスターインスタンスのサイズによって制 限されます。実際のパフォーマンスを理解するために、本番環境での使用が推奨されるインスタン スを選択することをお勧めします。
- PeerIslands テストデータジェネレーターとパフォーマンスアナライザーは現在、オンラインデー タのロードとクエリのみをサポートしています。オフラインのバッチ処理 (Spark コネクタを使用 して MongoDB にデータをロードするなど) はまだサポートされていません。
- PeerIslands テストデータジェネレーターとパフォーマンスアナライザーは、コレクション内の フィールドリレーションをサポートします。コレクション間の関係はサポートしていません。

製品エディション

• このパターンは [「MongoDB アトラス」](https://www.mongodb.com/atlas) と 「[MongoDB エンタープライズアドバンスド](https://www.mongodb.com/products/mongodb-enterprise-advanced)」の両方 をサポートします。

# アーキテクチャ

ターゲットテクノロジースタック

• MongoDB アトラスまたは MongoDB エンタープライズアドバンス

#### アーキテクチャ

PeerIslands テストデータジェネレーターとパフォーマンスアナライザーは Java と Angular を使用 して構築され、生成されたデータを Amazon Elastic Block Store (Amazon EBS) に保存します。この ツールは、テストデータ生成とパフォーマンステストの 2 つのワークフローで構成されています。

- テストデータ生成では、生成する必要のあるデータモデルを JSON で表現したテンプレートを作 成します。テンプレートを作成したら、負荷生成設定の定義に従ってターゲットコレクションに データを生成できます。
- パフォーマンステストでは、プロファイルを作成します。プロファイルは、作成、読み取り、更 新、削除 (CRUD) 操作、集約パイプライン、各操作の加重、各段階の所要時間を設定できる多段 階のテストシナリオです。プロファイルを作成したら、構成に基づいてターゲットデータベースで パフォーマンステストを実行できます。

PeerIslands テストデータジェネレーターとパフォーマンスアナライザーは Amazon EBS にデータ を保存するため、ピアリング、許可リスト、プライベートエンドポイントなど、MongoDB がサポー トする接続メカニズムを使用して Amazon EBS を MongoDB に接続できます。デフォルトでは、 ツールには運用コンポーネントは含まれていませんが、必要に応じて Amazon Managed Service for Prometheus、Amazon Managed Grafana、Amazon CloudWatch、および AWS Secrets Manager で 設定できます。

ツール

• [PeerIslands テストデータジェネレーターとパフォーマンスアナライザーに](https://tools.peerislands.io/)は 2 つのコンポーネ ントがあります。Test Data Generator コンポーネントを使用すると、MongoDB スキーマに基 づいて、顧客固有の現実世界のデータを生成できます。このツールは完全にUI主導型で、豊富な データライブラリを備えているため、MongoDBで数十億のレコードを迅速に生成できます。この ツールには、MongoDB スキーマのフィールド間の関係を実装する機能もあります。Performance Analyzer コンポーネントを使用すると、顧客固有のクエリや集計を生成し、MongoDB で現実的な パフォーマンステストを実行できます。Performance Analyzer を使用すると、特定のユースケー スに合わせた豊富な負荷プロファイルとパラメーター化されたクエリを使用して MongoDB のパ フォーマンスをテストできます。

# ベストプラクティス

以下のリソースを参照してください。

- 「[MongoDB スキーマ設計のベストプラクティス」](https://www.mongodb.com/developer/products/mongodb/mongodb-schema-design-best-practices/) (MongoDB 開発者ウェブサイト)
- 「[AWS に MongoDB アトラスをデプロイする際のベストプラクティス」](https://www.mongodb.com/presentation/best-practices-of-deploying-mongodb-atlas-on-aws) (MongoDB ウェブサイ ト)
- [AWS による MongoDB Atlas データプレーンへのアプリケーションの安全な接続 PrivateLink](https://aws.amazon.com/blogs/apn/connecting-applications-securely-to-a-mongodb-atlas-data-plane-with-aws-privatelink/) (AWS ブログ記事)
- 「[MongoDB パフォーマンスのベストプラクティスガイド」](https://www.mongodb.com/basics/best-practices) (MongoDB ウェブサイト)

# エピック

ソースデータを理解する

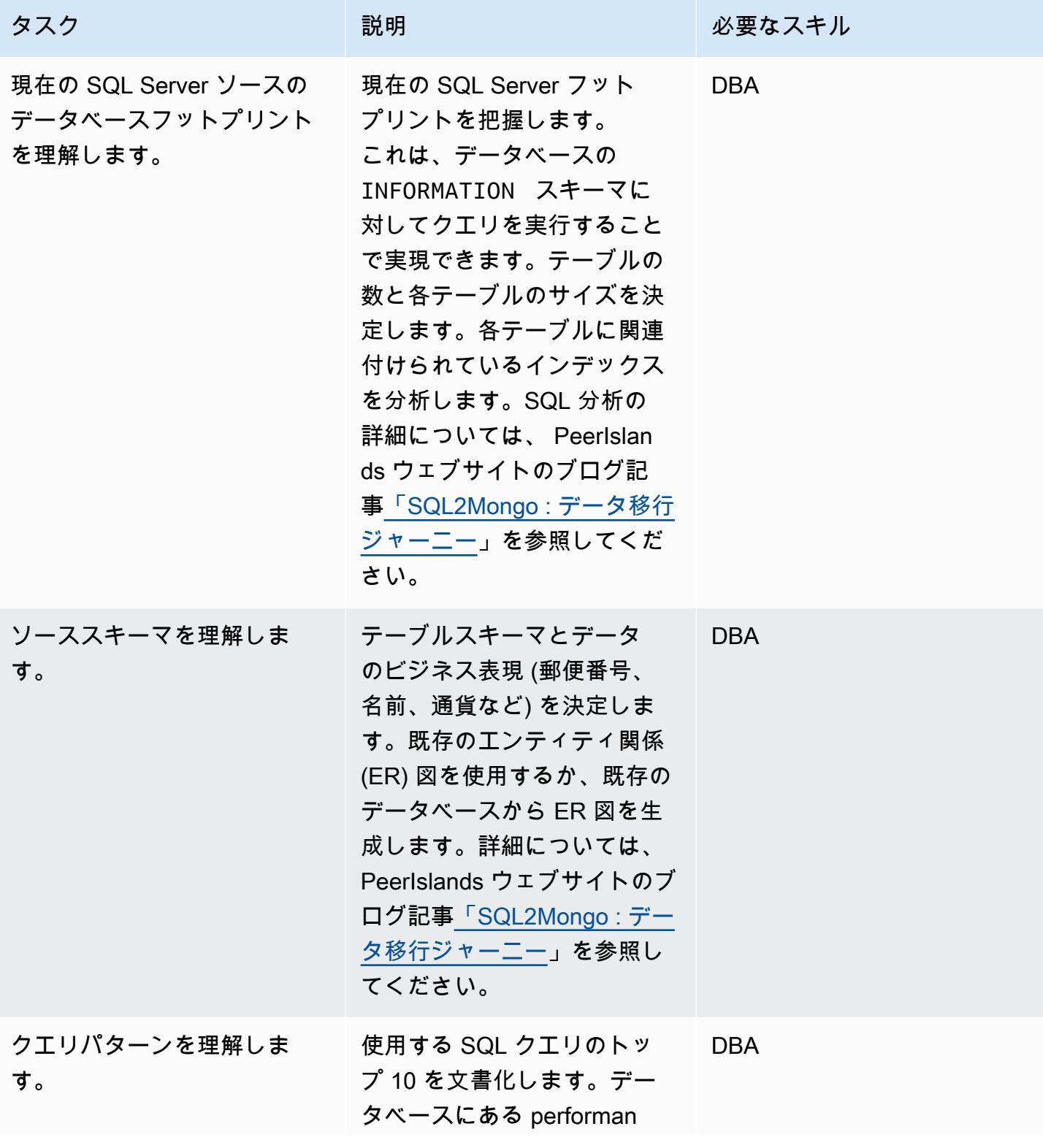

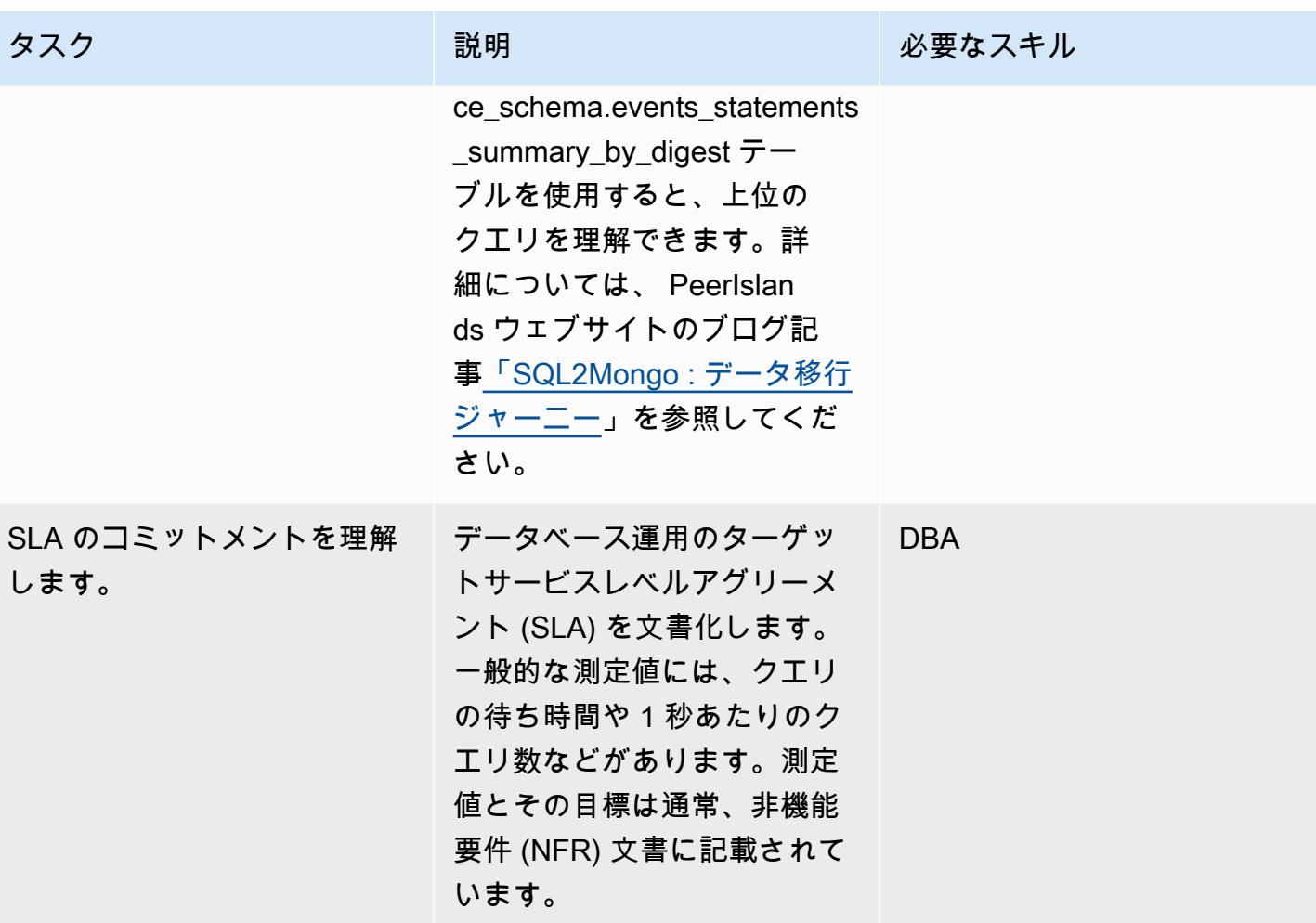

# MongoDB スキーマを定義する

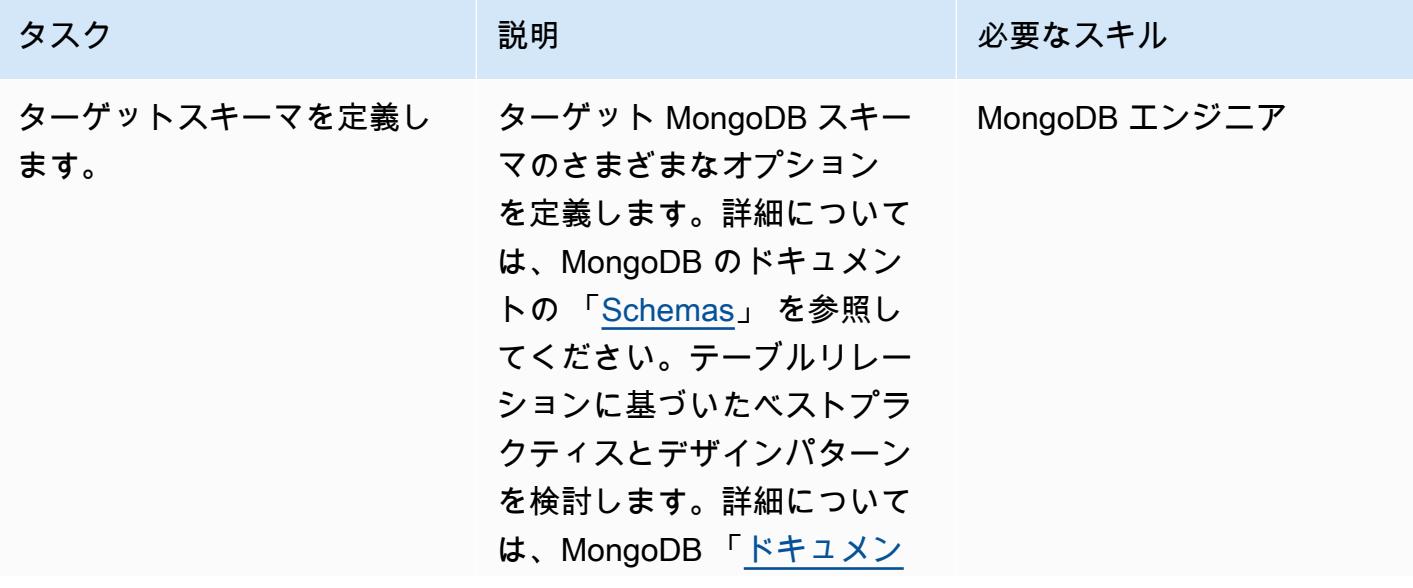

AWS 規範ガイダンス いっこう しょうかん しょうかん しょうかん しょうかん しゅうしゅう しゅうしゅう しゅうしゅう パターン パターン

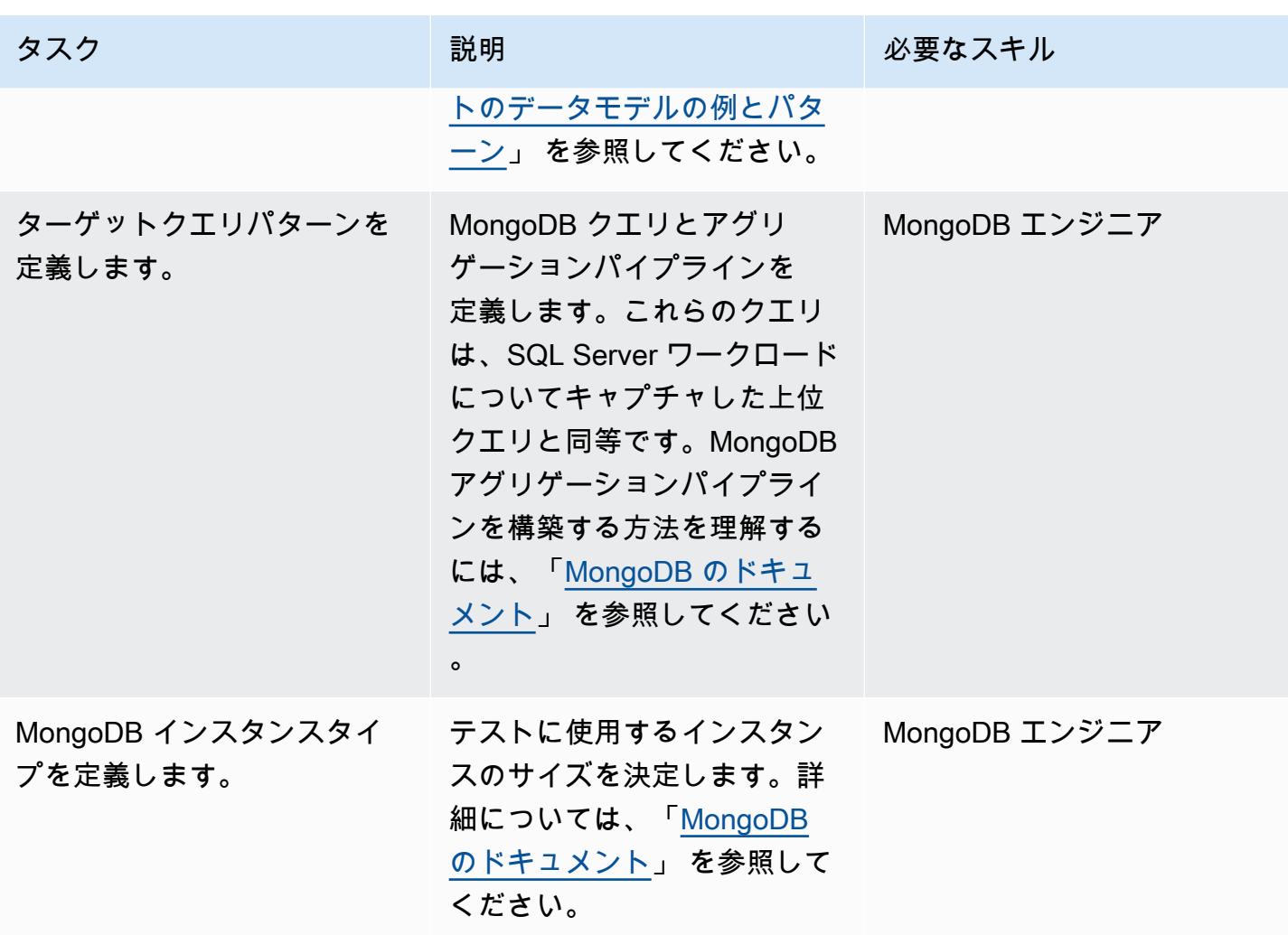

ターゲットデータベースの準備

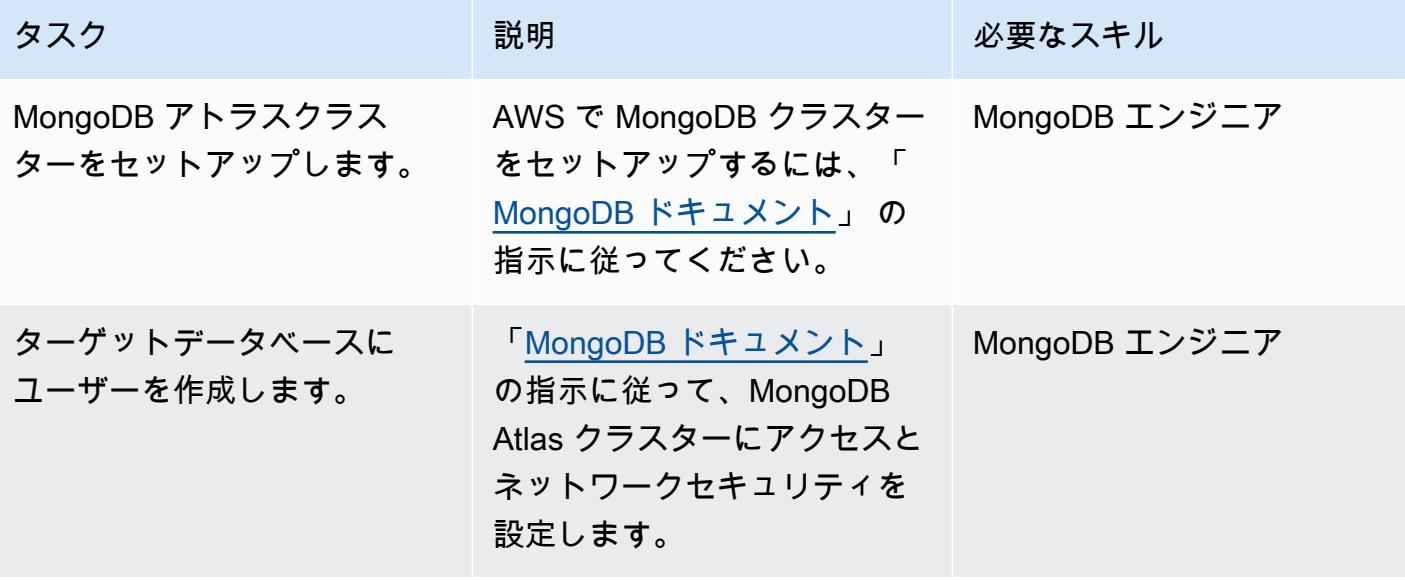

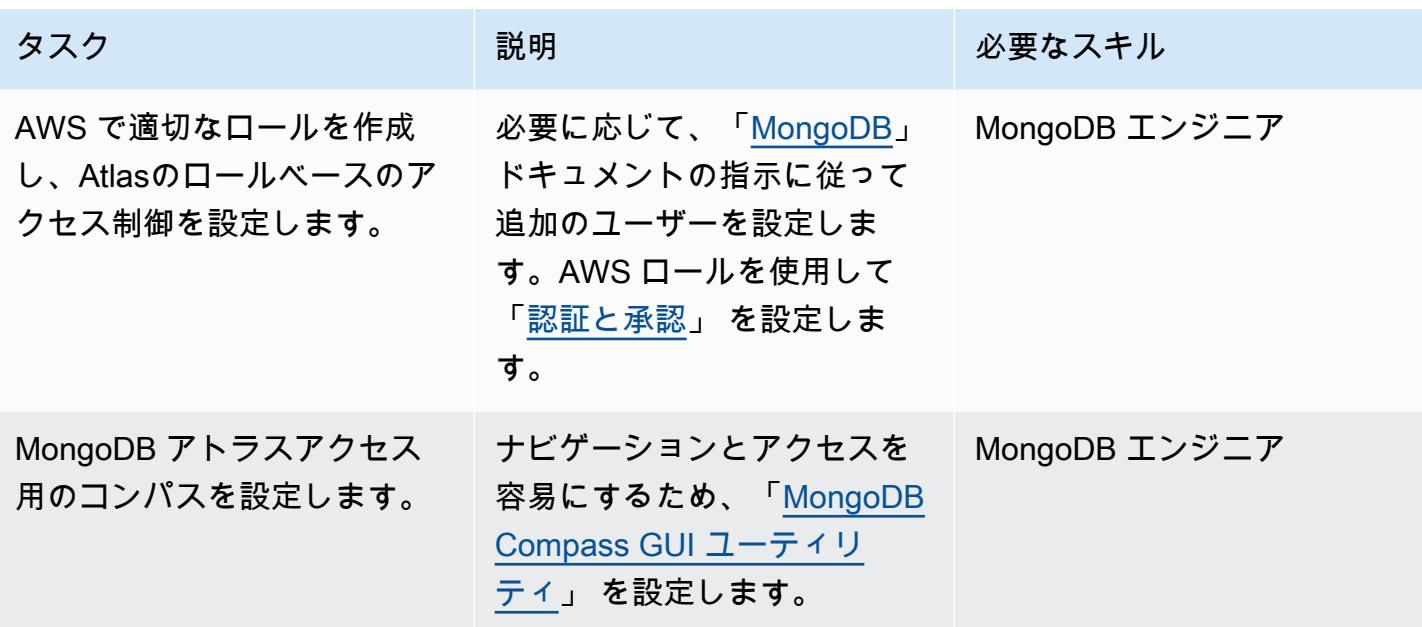

テストデータジェネレーターを使用してベースロードを設定します。

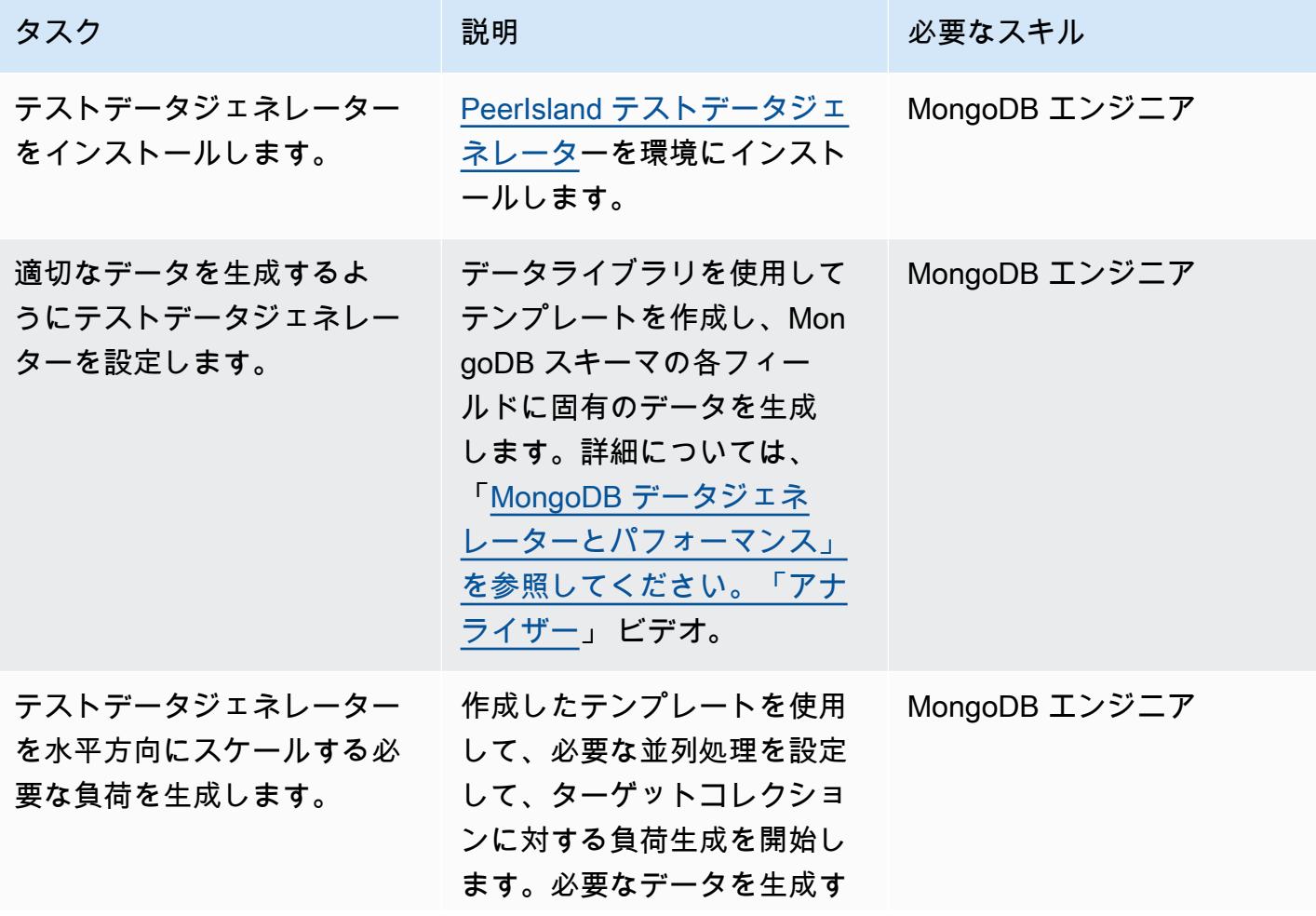

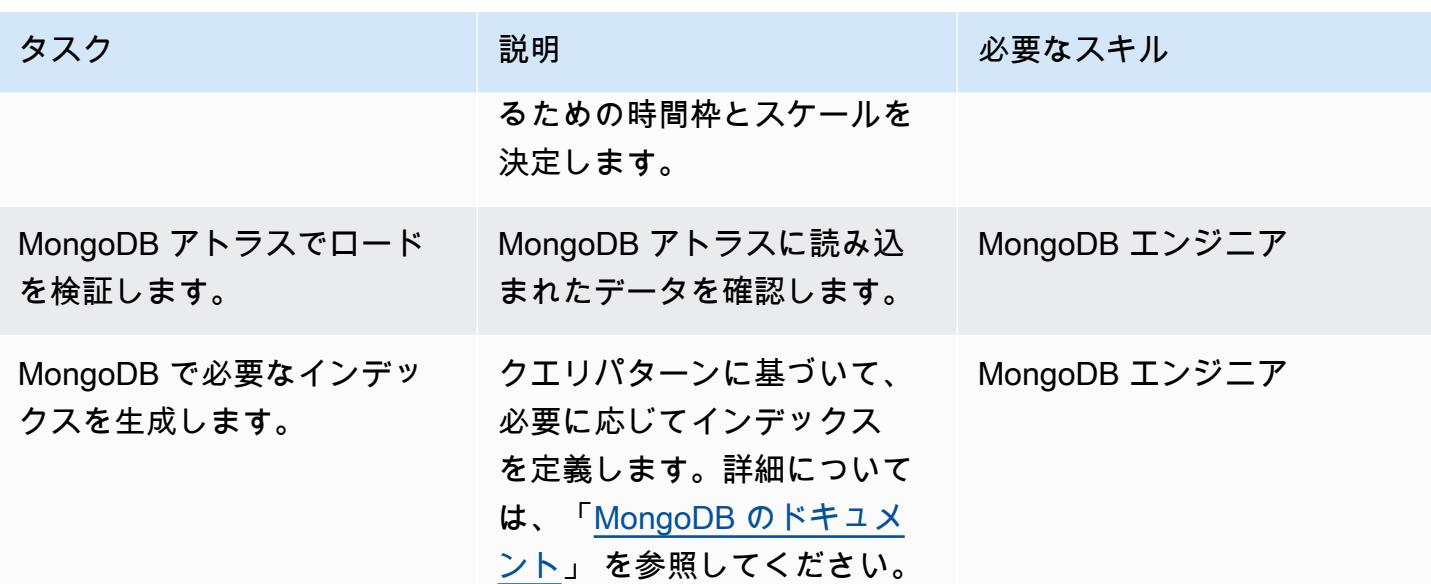

パフォーマンステストを実施します。

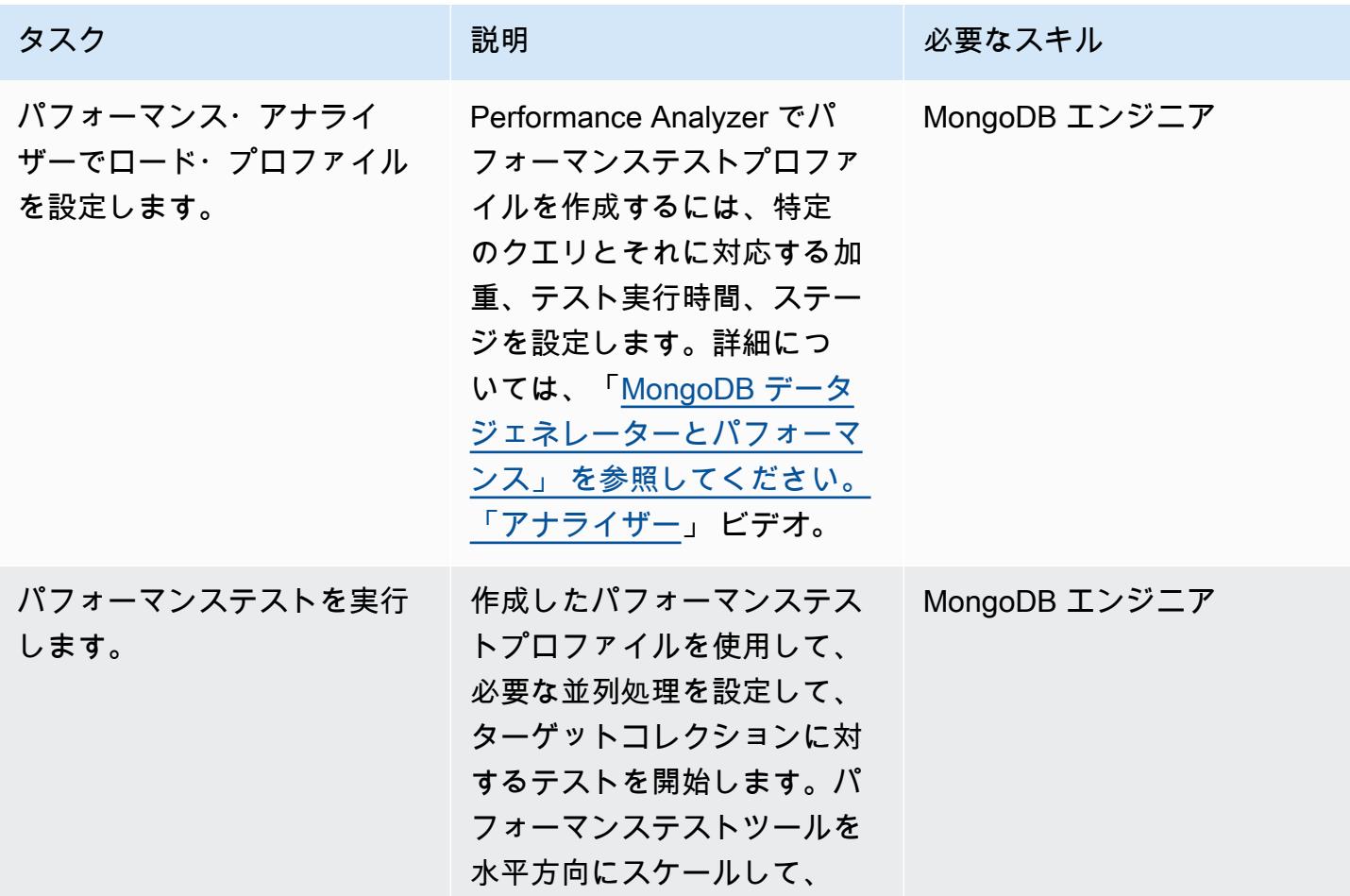

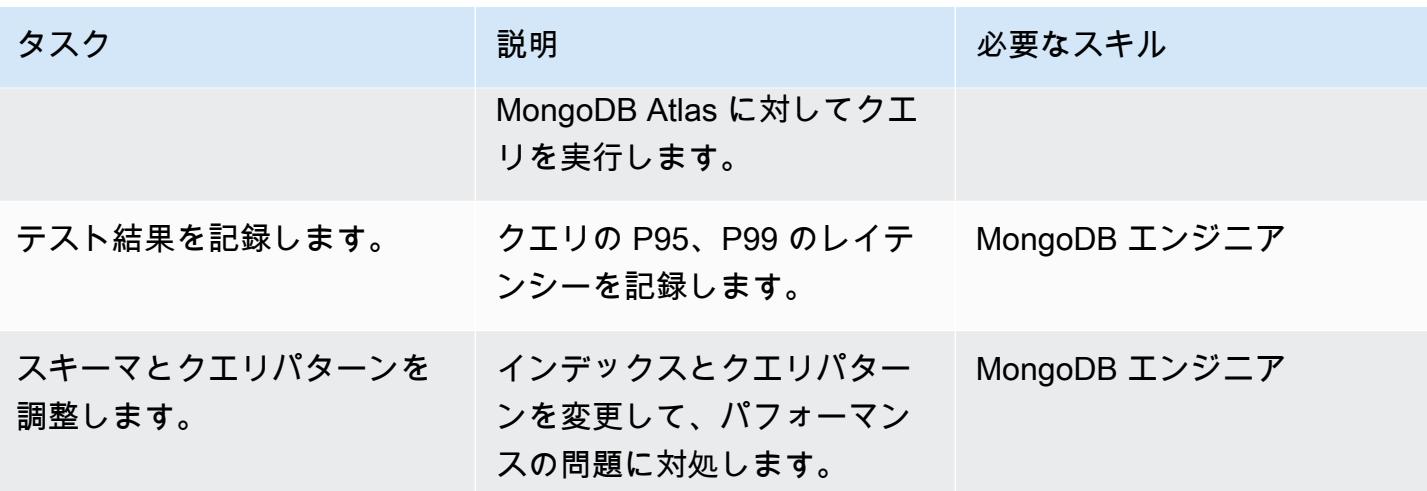

プロジェクトを閉じる

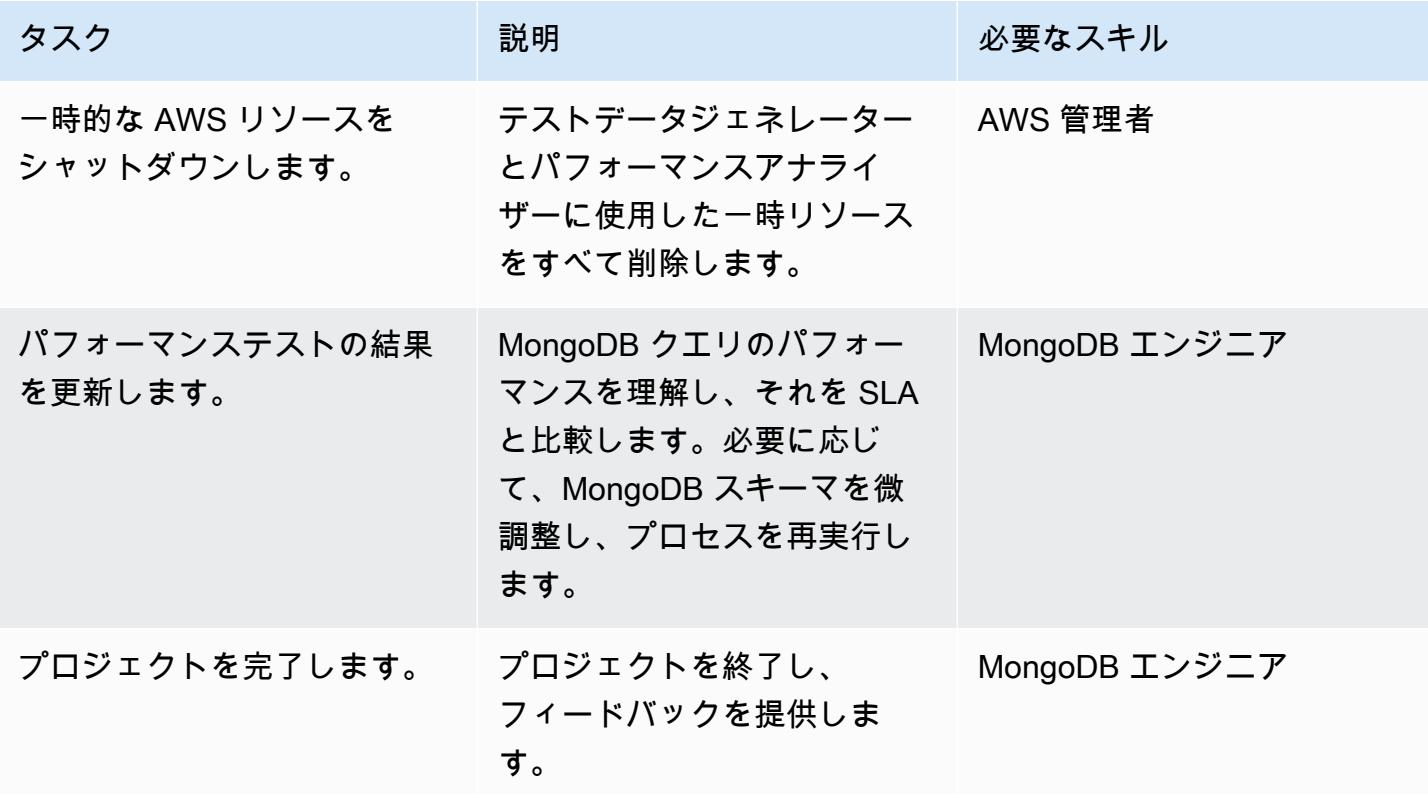

# 関連リソース

- GitHub リポジトリ: [S3toAtlas](https://github.com/mongodb-partners/S3toAtlas)
- スキーマ:[「MongoDB」](https://www.mongodb.com/developer/products/mongodb/mongodb-schema-design-best-practices/) スキーマのデザイン
- アグリゲーションパイプライン:[「MongoDB」](https://www.mongodb.com/docs/manual/core/aggregation-pipeline/) アグリゲーションパイプライン
- MongoDB アトラスのサイジング:「[サイジング層の選択」](https://www.mongodb.com/docs/atlas/sizing-tier-selection/)
- ビデオ:[「MongoDB データジェネレーター」](https://vimeo.com/570068857) とパフォーマンス analyzer
- リファレンス:[「MongoDB ドキュメンテーション」](https://www.mongodb.com/docs/)
- チュートリアル:[「MongoDB 開発者ガイド」](https://www.mongodb.com/docs/develop-applications/)、「[MongoDB ジャンプスタート」](https://www.youtube.com/playlist?list=PL4RCxklHWZ9v2lcat4oEVGQhZg6r4IQGV)
- AWS Marketplace: AWS マーケットプレイスの 「[MongoDB アトラス](https://aws.amazon.com/marketplace/seller-profile?id=c9032c7b-70dd-459f-834f-c1e23cf3d092)」
- AWS パートナーソリューション:AWS リファレンスデプロイに関する 「[MongoDB アトラス」](https://aws.amazon.com/quickstart/architecture/mongodb-atlas/)

その他のリソース:

- 「[SQL 分析](https://engineering.peerislands.io/sql2mongo-data-migration-journey-fec91a421d60)」
- 「[MongoDB デベロッパーコミュニティフォーラム」](https://www.mongodb.com/community/forums/)
- 「[MongoDB パフォーマンスチューニングに関する質問」](https://www.mongodb.com/developer/products/mongodb/performance-tuning-tips/)
- 「[アトラスとRedshift によるオペレーショナル分析](https://github.com/mongodb-partners/Atlas_to_Redshift)」
- 「[MongoDB アトラスと AWS Elastic Beanstalk によるアプリケーションのモダナイゼーション](https://github.com/mongodb-partners/MEANStack_with_Atlas_on_AWS_EB)」

# DR Orchestrator Framework を使用してクロスリージョンフェイル オーバーとフェイルバックを自動化する

作成者: Jitendra Kumar (AWS)、Obcer Francis (AWS)、Pavithra Balasubramanian (AWS)

コードリポジトリ: [aws-cross](https://github.com/aws-samples/aws-cross-region-dr-databases)[region-dr-databases](https://github.com/aws-samples/aws-cross-region-dr-databases)

環境:本稼働 いっちょう テクノロジー: データベー ス、インフラストラクチャ、 移行、モダナイゼーション

AWS サービス: Amazon Aurora、AWS CloudForm ation、Amazon ElastiCac he、Amazon RDS、AWS Step Functions

# [概要]

このパターンでは、[DR Orchestrator Framework](https://docs.aws.amazon.com/prescriptive-guidance/latest/automate-dr-solution-relational-database/dr-orchestrator-framework-overview.html) を使用して、エラーが発生しやすい手動ステップを オーケストレーションおよび自動化し、Amazon Web Services (AWS) リージョン全体でディザスタ リカバリを実行する方法について説明します。このパターンは、次のデータベースを対象としていま す。

- Amazon Relational Database Service (Amazon RDS) for MySQLAmazon RDS for PostgreSQL、ま たは Amazon RDS for MariaDB
- Amazon Aurora MySQL 互換エディションまたは Amazon Aurora PostgreSQL 互換エディション (一元化されたファイルを使用)
- Amazon ElastiCache for Redis

DR Orchestrator Framework の機能を実証するには、2 つの DB インスタンスまたはクラスターを 作成します。プライマリは にあり AWS リージョン us-east-1、セカンダリは にありますuswest-2。これらのリソースを作成するには[、aws-cross-region-dr-databases](https://github.com/aws-samples/aws-cross-region-dr-databases) GitHub リポジトリの App-Stackフォルダにある AWS CloudFormation テンプレートを使用します。

### 前提条件と制限

一般的な前提条件

- プライマリとセカンダリの両方にデプロイされた DR Orchestrator Framework AWS リージョン
- 2 つの [Amazon Simple Storage Service](https://aws.amazon.com/s3/) バケット
- 2 つのサブネットと AWS セキュリティグループを持つ [Virtual Private Cloud \(VPC\)](https://aws.amazon.com/vpc/)

エンジン固有の前提条件

- Amazon Aurora 2 つの で少なくとも 1 つの Aurora グローバルデータベースが使用可能である 必要があります AWS リージョン。をプライマリリージョンus-east-1として使用し、 をセカン ダリリージョンus-west-2として使用できます。
- Amazon ElastiCache for Redis ElastiCache グローバルデータストアは 2 つの で利用できる必要 があります AWS リージョン。プライマリリージョンuse us-east-1として を使用し、セカンダ リリージョンus-west-2として を使用できます。

#### Amazon RDS の制限事項

- DR Orchestrator Framework は、フェイルオーバーまたはフェイルバックを実行する前にレプリ ケーションラグをチェックしません。レプリケーションの遅延は手動で確認する必要があります。
- このソリューションは、1 つのリードレプリカを持つプライマリデータベースインスタンスを使用 してテストされています。複数のリードレプリカを使用する場合は、本番環境に実装する前に、ソ リューションを徹底的にテストしてください。

#### Aurora の制限事項

- 機能の可用性とサポートは、各データベースエンジンの特定のバージョンと によって異なります AWS リージョン。クロスリージョンレプリケーションの機能とリージョンの可用性の詳細につい ては、[「クロスリージョンリードレプリカ](https://docs.aws.amazon.com/AmazonRDS/latest/UserGuide/Concepts.RDS_Fea_Regions_DB-eng.Feature.CrossRegionReadReplicas.html)」を参照してください。
- Aurora グローバルデータベースには、サポートされている Aurora DB インスタンスクラスと の最 大数に関する特定の設定要件があります AWS リージョン。詳細については、[「Amazon Aurora](https://docs.aws.amazon.com/AmazonRDS/latest/AuroraUserGuide/aurora-global-database-getting-started.html#aurora-global-database.configuration.requirements) [グローバルデータベース の設定要件](https://docs.aws.amazon.com/AmazonRDS/latest/AuroraUserGuide/aurora-global-database-getting-started.html#aurora-global-database.configuration.requirements)」を参照してください。
- このソリューションは、1 つのリードレプリカを持つプライマリデータベースインスタンスを使用 してテストされています。複数のリードレプリカを使用する場合は、本番環境に実装する前に、ソ リューションを徹底的にテストしてください。

ElastiCache 制限事項

• グローバルデータストアのリージョンの可用性と ElastiCache 設定要件については、 ElastiCache ドキュメントの[「前提条件と制限](https://docs.aws.amazon.com/AmazonElastiCache/latest/red-ug/Redis-Global-Datastores-Getting-Started.html)」を参照してください。

Amazon RDS p roduct バージョン

Amazon RDS では、次のエンジンバージョンがサポートされています。

- MySQL Amazon RDS は、[MySQL0](https://docs.aws.amazon.com/AmazonRDS/latest/UserGuide/CHAP_MySQL.html) および MySQL 5.7 のバージョンの MySQL を実行する DB インスタンスをサポートします。
- PostgreSQL Amazon RDS for PostgreSQL のサポートされているバージョンについては、[「利用](https://docs.aws.amazon.com/AmazonRDS/latest/UserGuide/CHAP_PostgreSQL.html#PostgreSQL.Concepts.General.DBVersions) [可能な PostgreSQL データベースバージョン」](https://docs.aws.amazon.com/AmazonRDS/latest/UserGuide/CHAP_PostgreSQL.html#PostgreSQL.Concepts.General.DBVersions)を参照してください。
- MariaDB Amazon RDS は[、MariaDBイ](https://docs.aws.amazon.com/AmazonRDS/latest/UserGuide/CHAP_MariaDB.html)ンスタンスをサポートしています。
	- MariaDB 10.11
	- MariaDB 10.6
	- MariaDB 10.5

Aurora 製品バージョン

• Amazon Aurora グローバルデータベースのスイッチオーバーには、Aurora MySQL と MySQL 5.7 との互換性、バージョン 2.09.1 以降が必要です

詳細については、[「Amazon Aurora グローバルデータベースの制限」](https://docs.aws.amazon.com/AmazonRDS/latest/AuroraUserGuide/aurora-global-database.html#aurora-global-database.limitations)を参照してください。

ElastiCache for Redis 製品バージョン

Amazon ElastiCache for Redis では、次の Redis バージョンがサポートされています。

- Redis 7.1 (拡張)
- Redis 7.0 (拡張)
- Redis 6.2 (拡張)
- Redis 6.0 (拡張)
- Redis 5.0.6 (拡張)

詳細については、[「Redis バージョン ElastiCache でサポートさ](https://docs.aws.amazon.com/AmazonElastiCache/latest/red-ug/Redis-Global-Datastores-Getting-Started.html)れる」を参照してください。

# アーキテクチャ

Amazon RDS アーキテクチャ

Amazon RDS アーキテクチャには、次のリソースが含まれています。

- クライアントの読み取り/書き込みアクセス権を持つプライマリリージョン (us-east-1) で作成さ れたプライマリ Amazon RDS DB インスタンス
- セカンダリリージョン (us-west-2) で作成され、クライアントに読み取り専用アクセス権を持つ Amazon RDS リードレプリカ
- プライマリリージョンとセカンダリリージョンの両方にデプロイされた DR Orchestrator Framework

図に示す内容は以下のとおりです。

- 1. プライマリインスタンスとセカンダリインスタンス間の非同期レプリケーション
- 2. プライマリリージョンのクライアントの読み取り/書き込みアクセス
- 3. セカンダリリージョンのクライアントの読み取り専用アクセス

Aurora アーキテクチャ

Amazon Aurora アーキテクチャには、次のリソースが含まれています。

- アクティブライターエンドポイントを使用してプライマリリージョン (us-east-1) で作成された プライマリ Aurora DB クラスター
- 非アクティブライターエンドポイントを持つセカンダリリージョン (us-west-2) で作成された Aurora DB クラスター
- プライマリリージョンとセカンダリリージョンの両方にデプロイされた DR Orchestrator Framework

図に示す内容は以下のとおりです。

1. プライマリクラスターとセカンダリクラスター間の非同期レプリケーション

2. アクティブライターエンドポイントを持つプライマリ DB クラスター

3. 非アクティブライターエンドポイントを持つセカンダリ DB クラスター

ElastiCache for Redis アーキテクチャ

Amazon ElastiCache for Redis アーキテクチャには、次のリソースが含まれています。

- 2 つのクラスターで作成された ElastiCache for Redis グローバルデータストア:
	- 1. プライマリリージョンのプライマリクラスター (us-east-1)
	- 2. セカンダリリージョンのセカンダリクラスター (us-west-2)
- 2 つのクラスター間の TLS 1.2 暗号化を使用した Amazon クロスリージョンリンク
- プライマリリージョンとセカンダリリージョンの両方にデプロイされた DR Orchestrator Framework

自動化とスケール

DR Orchestrator Framework はスケーラブルで、複数の AWS データベースのフェイルオーバーまた はフェイルバックを並行してサポートします。

次のペイロードコードを使用して、アカウント内の複数の AWS データベースをフェイルオーバーで きます。この例では、3 つの AWS データベース (Aurora MySQL 互換または Aurora PostgreSQL 互 換などの 2 つのグローバルデータベース、および 1 つの Amazon RDS for MySQL インスタンス) が DR リージョンにフェイルオーバーします。

```
{ 
   "StatePayload": [ 
     { 
       "layer": 1, 
       "resources": [ 
         \sqrt{ } "resourceType": "PlannedFailoverAurora", 
            "resourceName": "Switchover (planned failover) of Amazon Aurora global 
  databases (MySQL)", 
            "parameters": { 
              "GlobalClusterIdentifier": "!Import dr-globaldb-cluster-mysql-global-
identifier",
```

```
 "DBClusterIdentifier": "!Import dr-globaldb-cluster-mysql-cluster-
identifier" 
           } 
         }, 
        \mathcal{L} "resourceType": "PlannedFailoverAurora", 
            "resourceName": "Switchover (planned failover) of Amazon Aurora global 
  databases (PostgreSQL)", 
            "parameters": { 
              "GlobalClusterIdentifier": "!Import dr-globaldb-cluster-postgres-global-
identifier", 
              "DBClusterIdentifier": "!Import dr-globaldb-cluster-postgres-cluster-
identifier" 
 } 
         }, 
         { 
            "resourceType": "PromoteRDSReadReplica", 
            "resourceName": "Promote RDS for MySQL Read Replica", 
            "parameters": { 
              "RDSInstanceIdentifier": "!Import rds-mysql-instance-identifier", 
              "TargetClusterIdentifier": "!Import rds-mysql-instance-global-arn" 
           } 
         } 
       ] 
     } 
  \mathbf{I}}
```
### ツール

AWS サービス

- 「[Amazon Aurora](https://docs.aws.amazon.com/AmazonRDS/latest/AuroraUserGuide/CHAP_AuroraOverview.html)」はクラウド用に構築されたフルマネージド型のリレーショナルデータベースエ ンジンで、MySQL および PostgreSQL と互換性があります。
- [Amazon ElastiCache](https://docs.aws.amazon.com/elasticache/) は、 で分散インメモリキャッシュ環境をセットアップ、管理、スケーリング するのに役立ちます AWS クラウド。このパターンでは Amazon ElastiCache for Redis を使用しま す。
- [AWS Lambda](https://aws.amazon.com/lambda/) は、サーバーのプロビジョニングや管理を行うことなくコードを実行できるコ ンピューティングサービスです。必要に応じてコードを実行し、自動的にスケーリングするた め、課金は実際に使用したコンピューティング時間に対してのみ発生します。このパターンで は、Lambda 関数は AWS Step Functions によってステップの実行に使用されます。
- [Amazon Relational Database Service \(Amazon RDS\)](https://docs.aws.amazon.com/AmazonRDS/latest/UserGuide/Welcome.html) は、 でリレーショナルデータベースをセッ トアップ、運用、スケーリングするのに役立ちます AWS クラウド。このパターンは、Amazon RDS for MySQL 、Amazon RDS for PostgreSQL 、および Amazon RDS for MariaDB をサポート しています。
- [AWS SDK for Python \(Boto3\)](https://aws.amazon.com/sdk-for-python/) は、Python アプリケーション、ライブラリ、またはスクリプトを と 統合するのに役立ちます AWS のサービス。このパターンでは、Boto3 APIsを使用してデータベー スインスタンスまたはグローバルデータベースと通信します。
- [AWS Step Functions](https://aws.amazon.com/step-functions/) は、 AWS Lambda 関数と他の を組み合わせてビジネスクリティカルなアプ リケーション AWS のサービス を構築するのに役立つサーバーレスオーケストレーションサービ スです。このパターンでは、Step Functions ステートマシンを使用して、データベースインスタン スまたはグローバルデータベースのクロスリージョンフェイルオーバーとフェイルバックをオーケ ストレーションして実行します。

コードリポジトリ

このパターンのコードは、 の [aws-cross-region-dr-databases](https://github.com/aws-samples/aws-cross-region-dr-databases/tree/main/App-Stack) リポジトリにあります GitHub。

### エピック

DR Orchestrator Framework のインストール

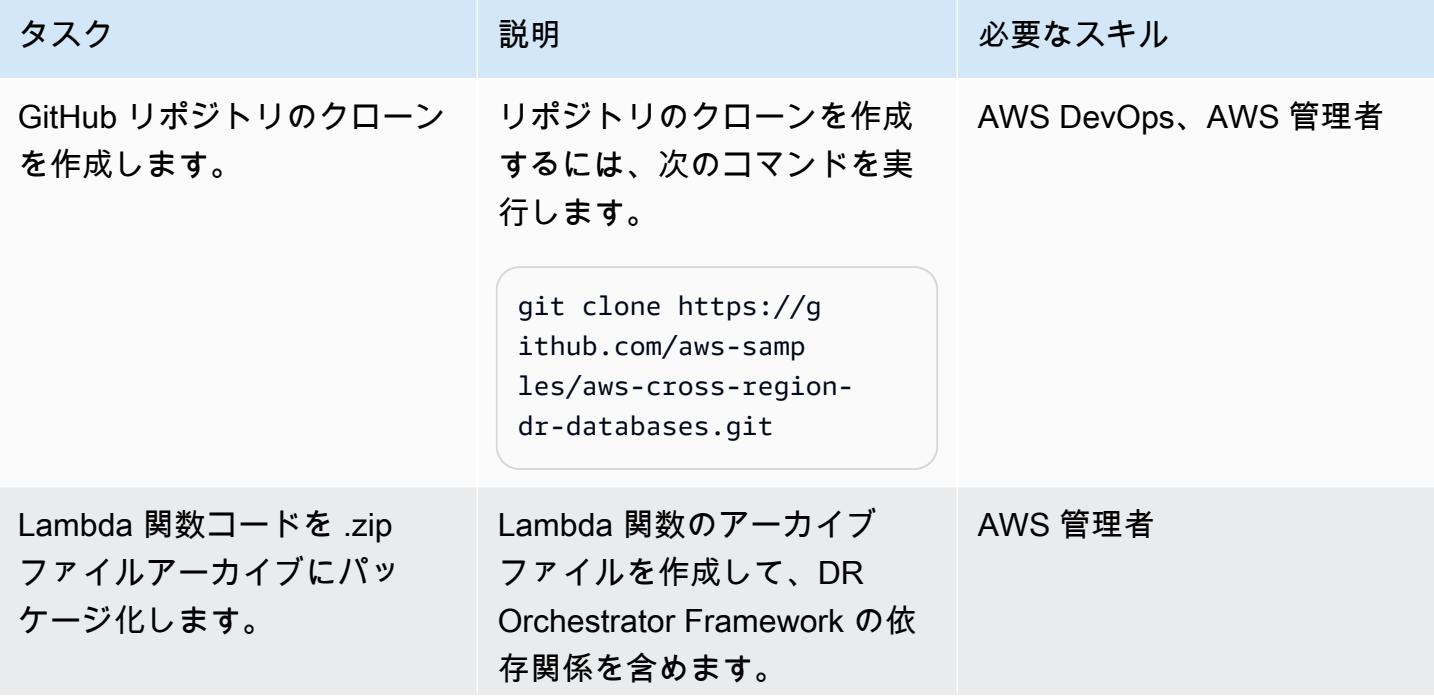

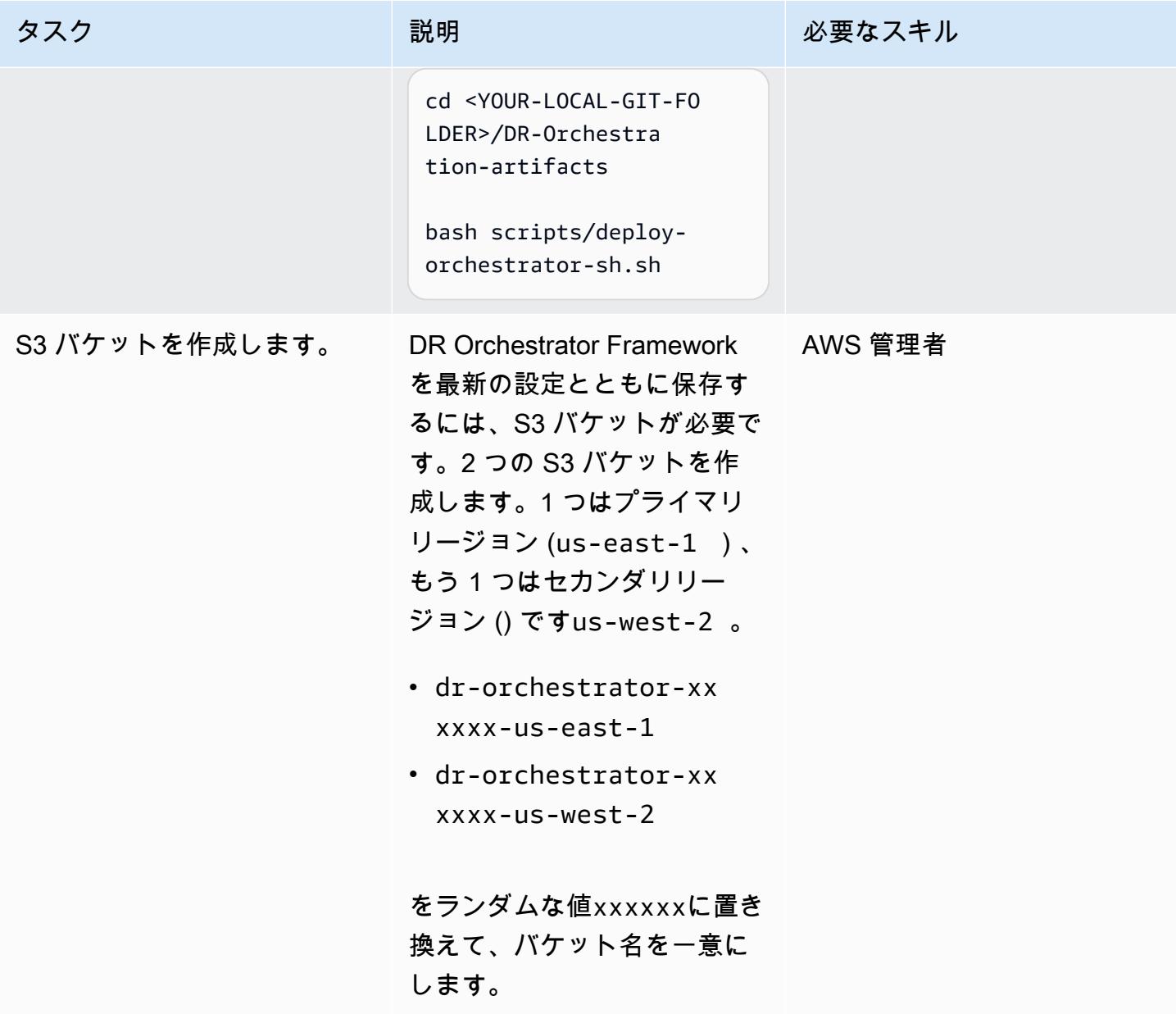

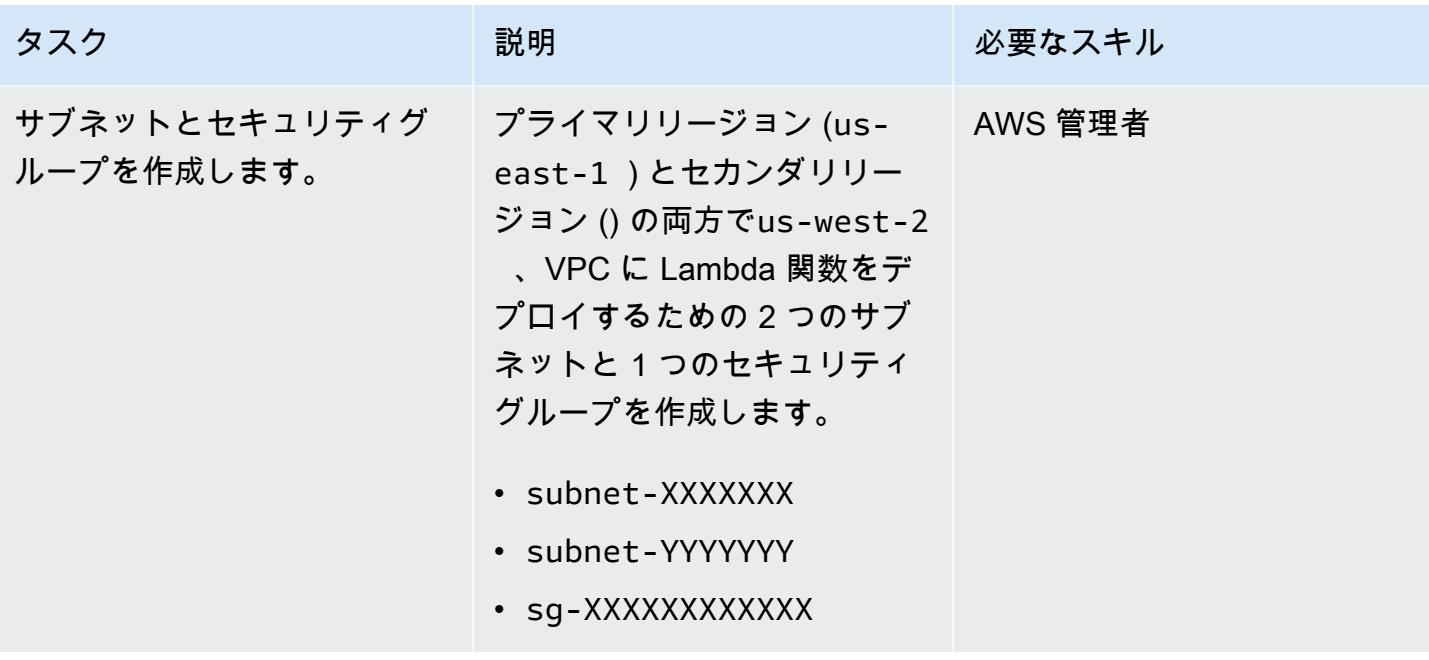

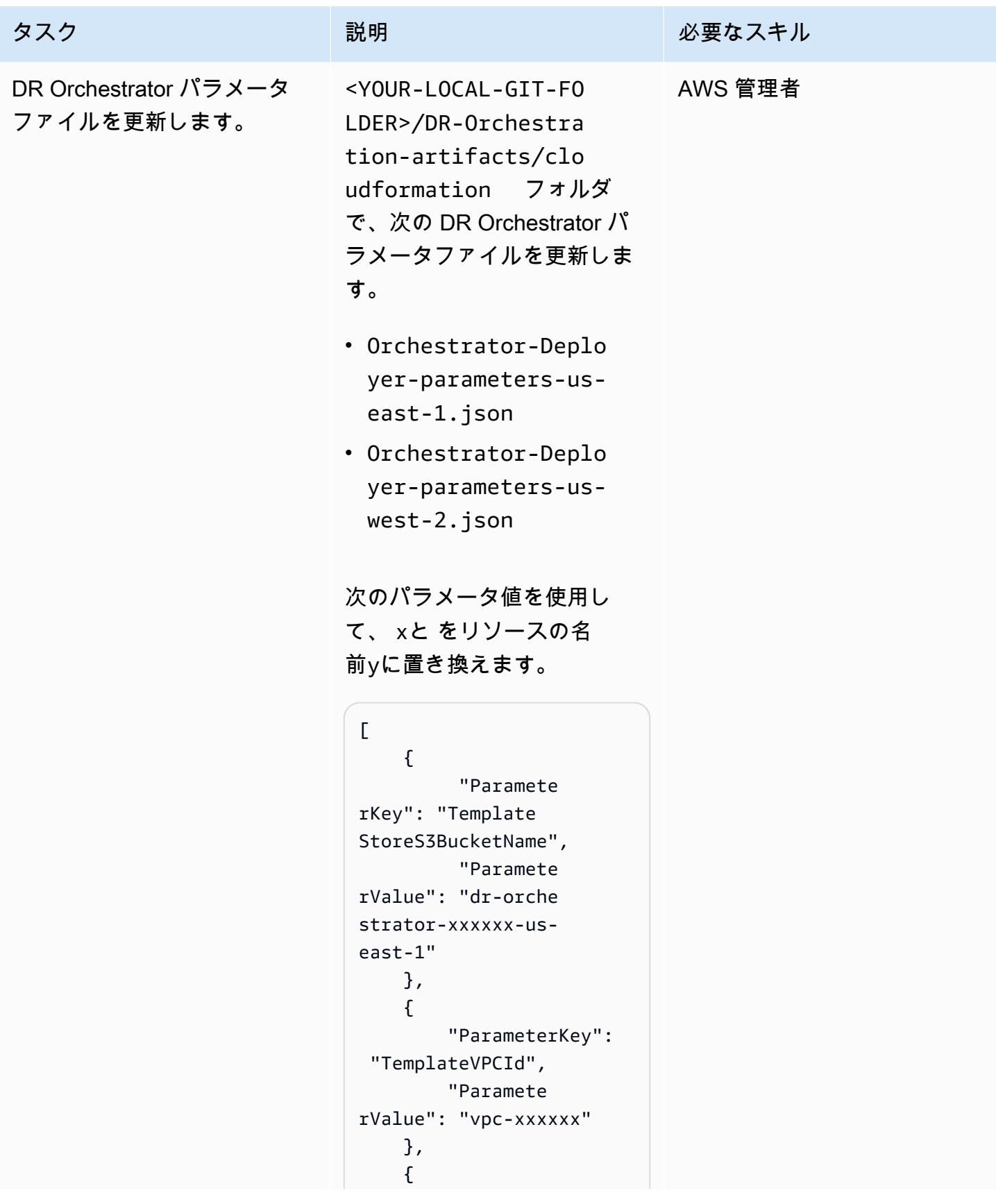

```
タスク ぶんしゃ 説明 かんじょう あいかん 必要なスキル
                                        "ParameterKey": 
                                 "TemplateLambdaSub 
                               netID1", 
                                        "Paramete 
                               rValue": "subnet-x 
                               xxxxx" 
                                    }, 
                                    { 
                                        "ParameterKey": 
                                 "TemplateLambdaSub 
                               netID2", 
                                        "Paramete 
                               rValue": "subnet-y 
                               yyyyy" 
                                    }, 
                                    { 
                                        "ParameterKey": 
                                 "TemplateLambdaSec 
                               urityGroupID", 
                                        "Paramete 
                               rValue": "sg-xxxxx 
                               xxxxx" 
                                    } 
                                 ]
```
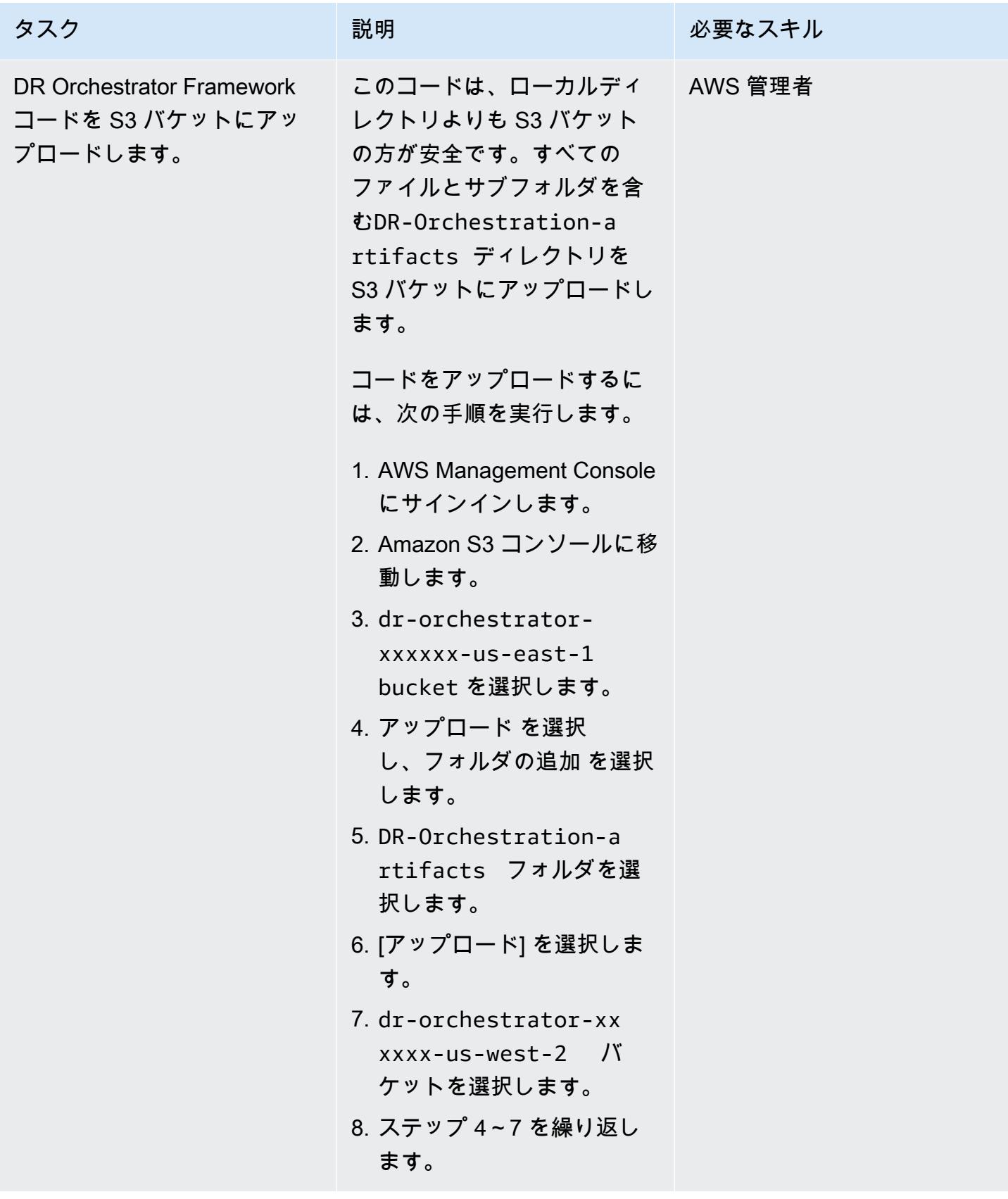

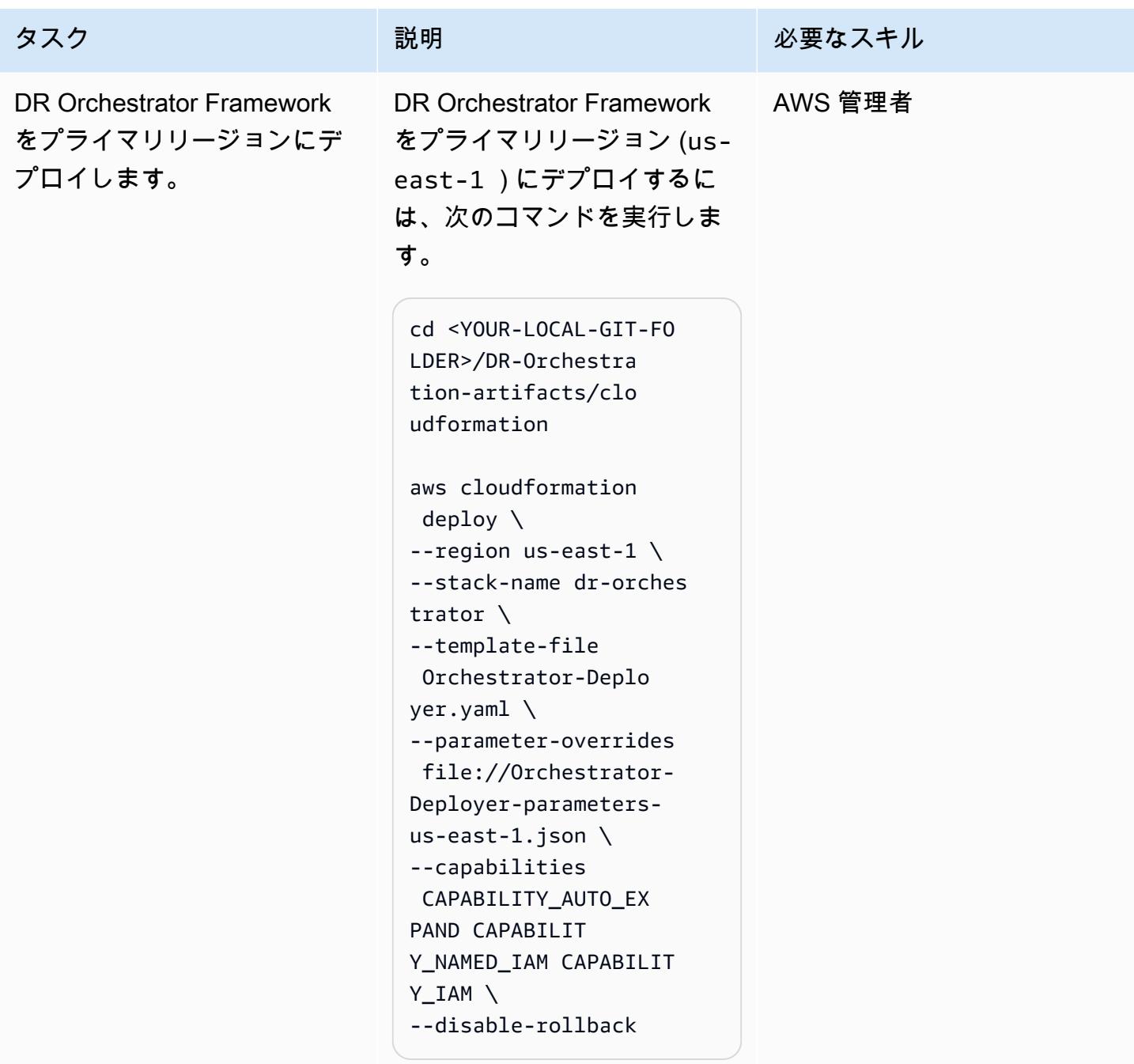

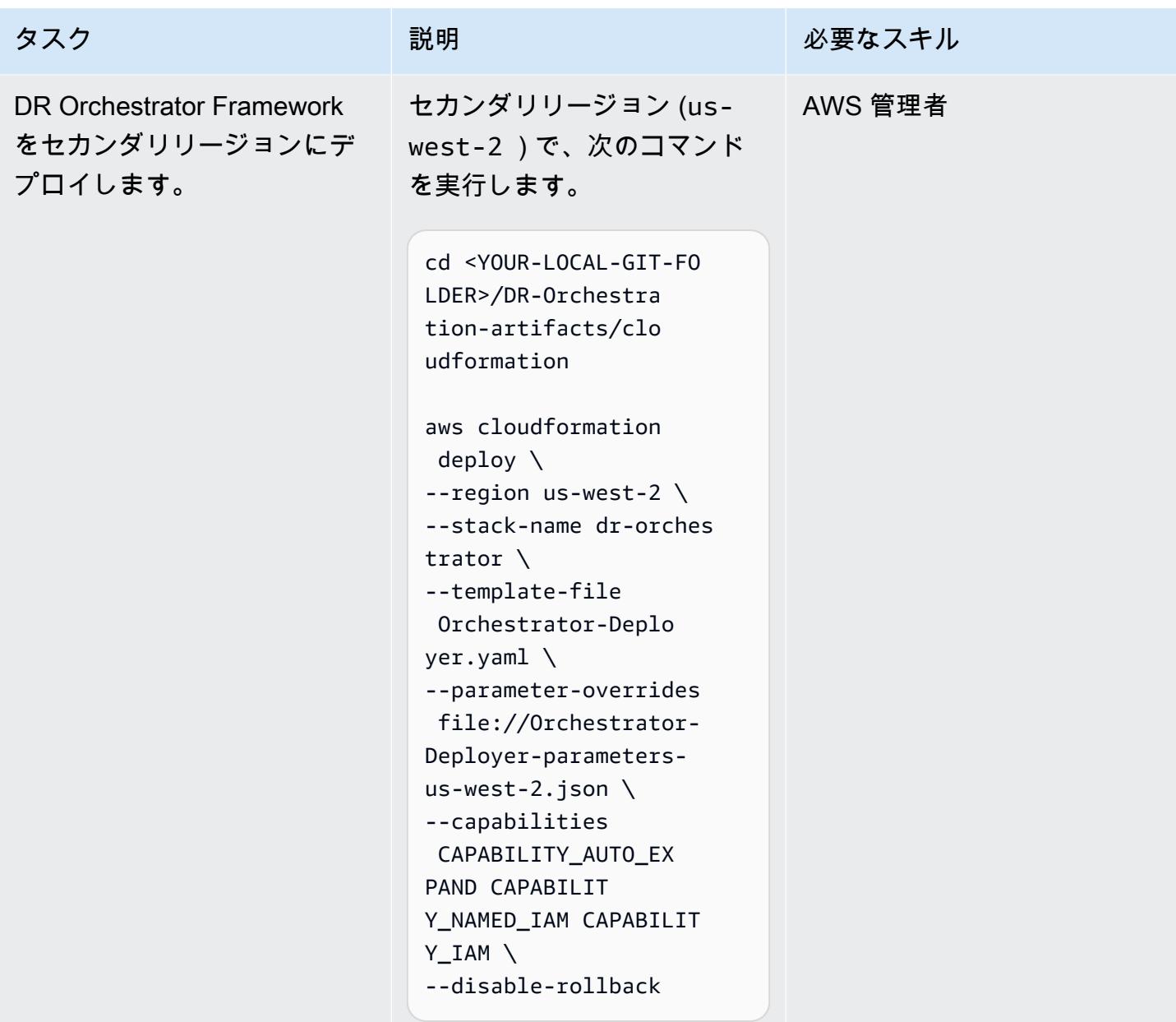

| タスク          | 説明                                                                                                    | 必要なスキル  |
|--------------|----------------------------------------------------------------------------------------------------|---------|
| デプロイメントを確認する | AWS CloudFormation コマン<br>ドが正常に実行されると、次<br>の出力が返されます。<br>Successfully created/<br>updated stack - dr-<br>orchestrator | AWS 管理者 |
|              | または、 AWS CloudForm<br>ation コンソールに移動してス<br>タックのステータスを確認す<br>ることもできますdr-orches<br>trator .                             |         |

データベースインスタンスまたはクラスターを作成する

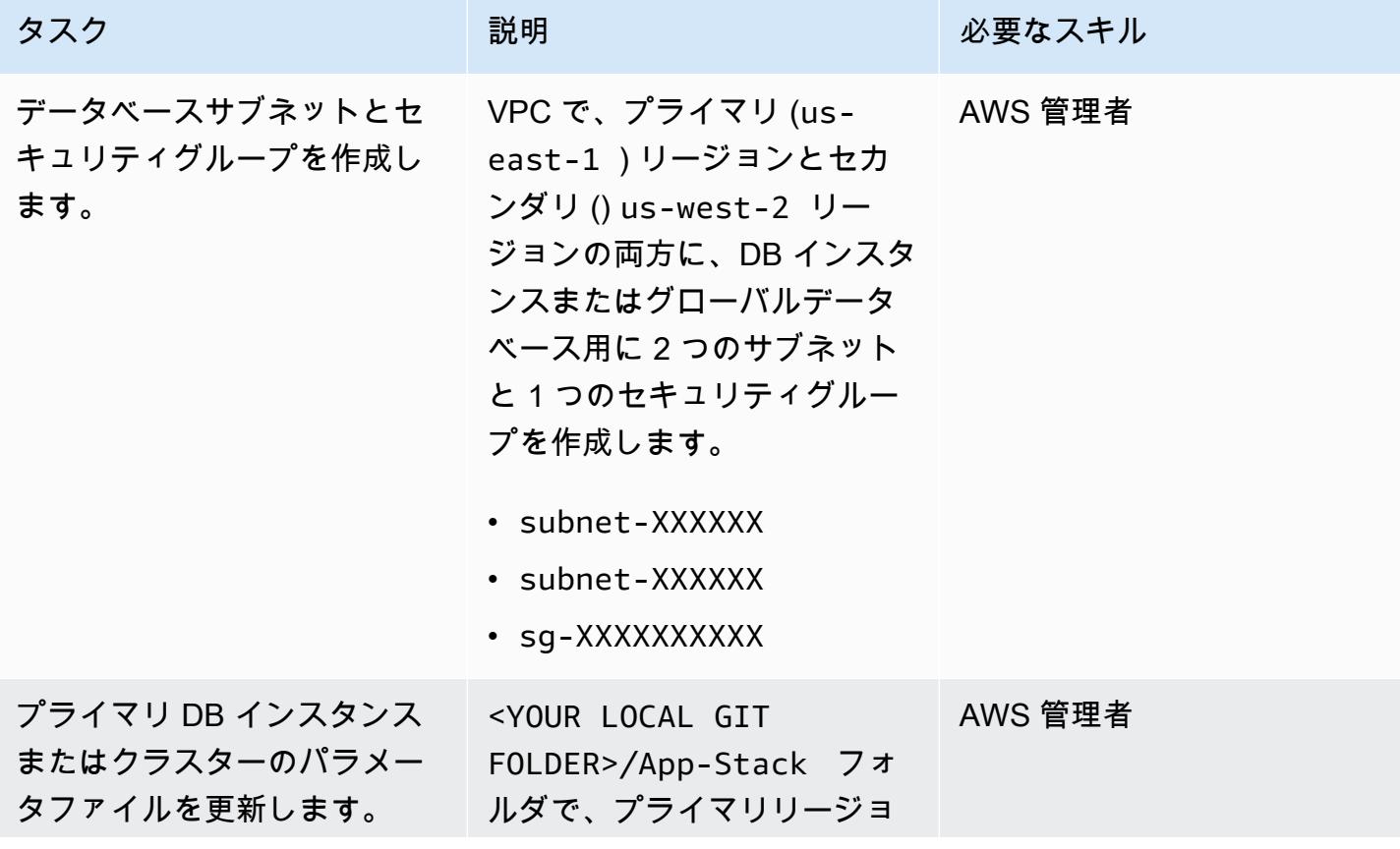

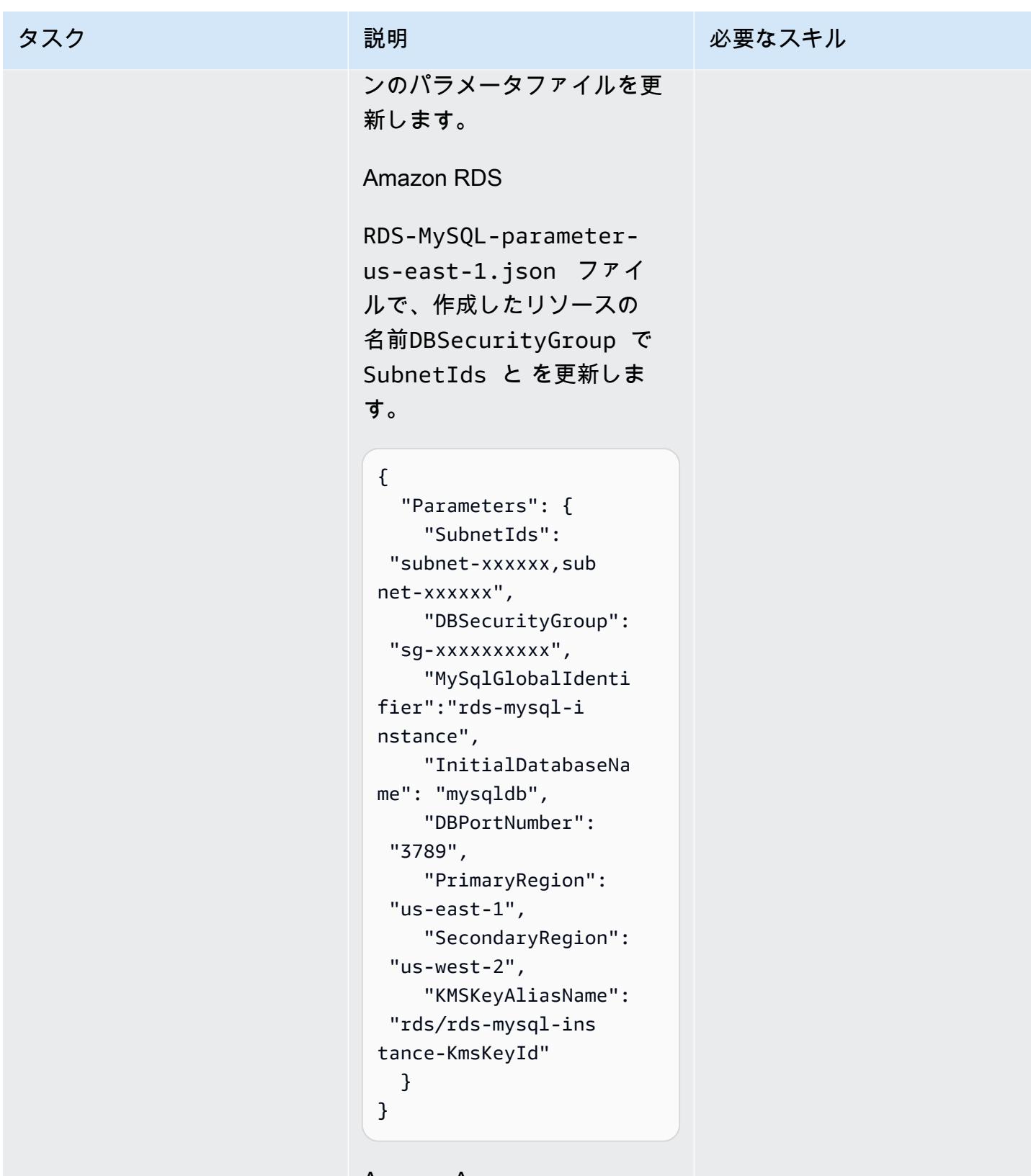

Amazon Aurora
### タスク ぶっちょう 説明 かいしょう ぶんこう 必要なスキル

Aurora-MySQL-param eter-us-east-1.jso n ファイルで、作成した リソースの名前DBSecurit yGroup で SubnetIds と を更新します。

```
{ 
   "Parameters": { 
     "SubnetIds": 
  "subnet1-xxxxxx,su 
bnet2-xxxxxx", 
     "DBSecurityGroup": 
  "sg-xxxxxxxxxx", 
      "GlobalClusterIden 
tifier":"dr-globaldb-
cluster-mysql", 
     "DBClusterName":"d 
bcluster-01", 
     "SourceDBClusterNa 
me":"dbcluster-02", 
     "DBPortNumber": 
  "3787", 
     "DBInstanceClass": 
"db.r5.large", 
     "InitialDatabaseNa 
me": "sampledb", 
     "PrimaryRegion": 
  "us-east-1", 
     "SecondaryRegion": 
  "us-west-2", 
     "KMSKeyAliasName": 
  "rds/dr-globaldb-c 
luster-mysql-KmsKe 
yId" 
   }
}
```
Amazon ElastiCache for Redis

#### タスク ぶっちょう 説明 かいしょう ぶんこう 必要なスキル ElastiCache-parame ter-us-east-1.json ファイルで、作成したリ ソースの名前DBSecurit yGroup で SubnetIds と を更新します。 { "Parameters": { "CacheNodeType": "cache.m5.large", "DBSecurityGroup": "sg-xxxxxxxxxx", "SubnetIds": "subnet-xxxxxx,sub net-xxxxxx", "EngineVersion": "5.0.6", "GlobalReplication GroupIdSuffix": "demoredis-global-datastor e", "NumReplicas": "1", "NumShards": "1", "ReplicationGroupI d": "demo-redis-cluste r", "DBPortNumber": "3788", "TransitEncryption ": "true", "KMSKeyAliasName": "elasticache/demoredis-global-datas tore-KmsKeyId", "PrimaryRegion": "us-east-1", "SecondaryRegion": "us-west-2" }

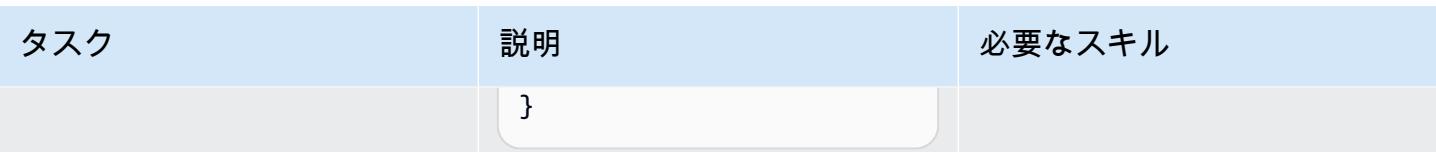

にデプロイ

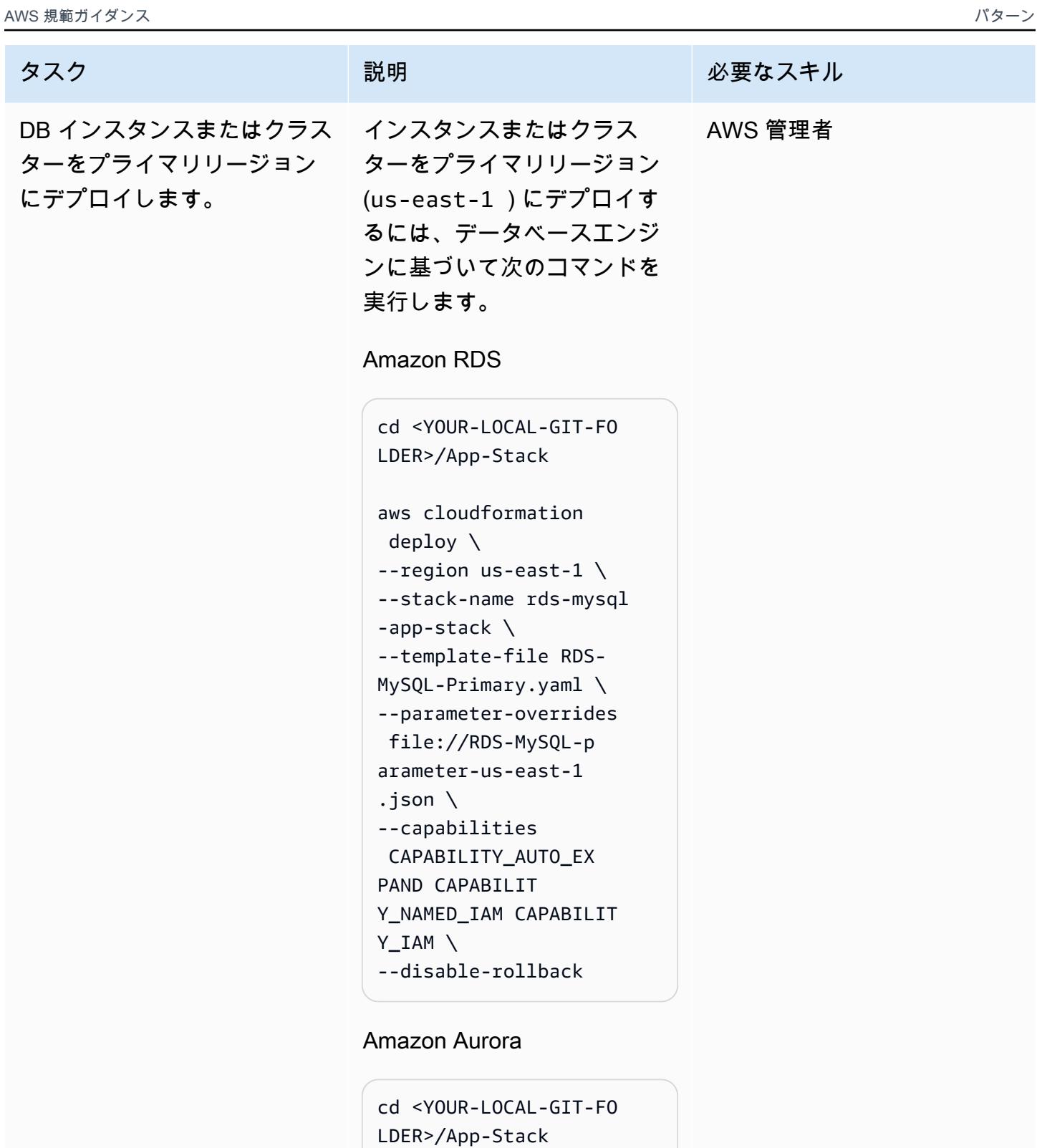

```
aws cloudformation 
 deploy \
--region us-east-1 \
```
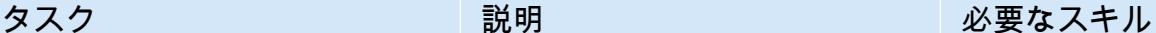

```
--stack-name aurora-my 
sql-app-stack \
--template-file Aurora-
MySQL-Primary.yaml \
--parameter-overrides 
 file://Aurora-MySQ 
L-parameter-us-eas 
t-1.json \setminus--capabilities 
 CAPABILITY_AUTO_EX 
PAND CAPABILIT 
Y_NAMED_IAM CAPABILIT 
Y_IAM \
--disable-rollback
```
Amazon ElastiCache for Redis

```
cd <YOUR-LOCAL-GIT-FO 
LDER>/App-Stack
aws cloudformation 
  deploy \
--region us-east-1 --
stack-name elasticac 
he-ds-app-stack \
--template-file 
 ElastiCache-Primar 
y.yam1 \setminus--parameter-overrides 
 file://ElastiCache 
-parameter-us-east 
-1.json \setminus--capabilities 
 CAPABILITY_AUTO_EX 
PAND CAPABILIT 
Y_NAMED_IAM CAPABILIT 
Y_IAM \
--disable-rollback
```
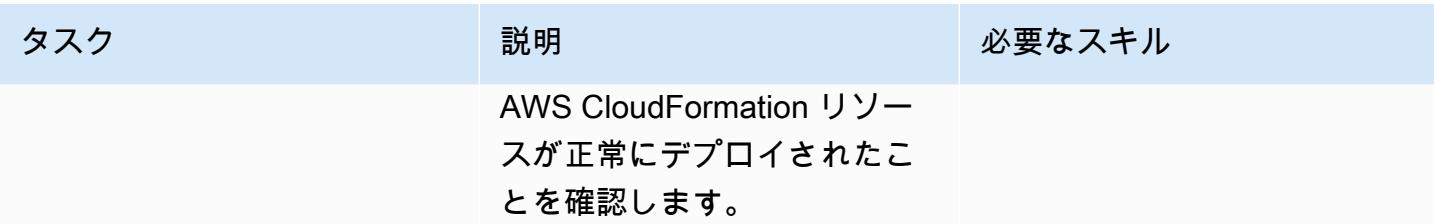

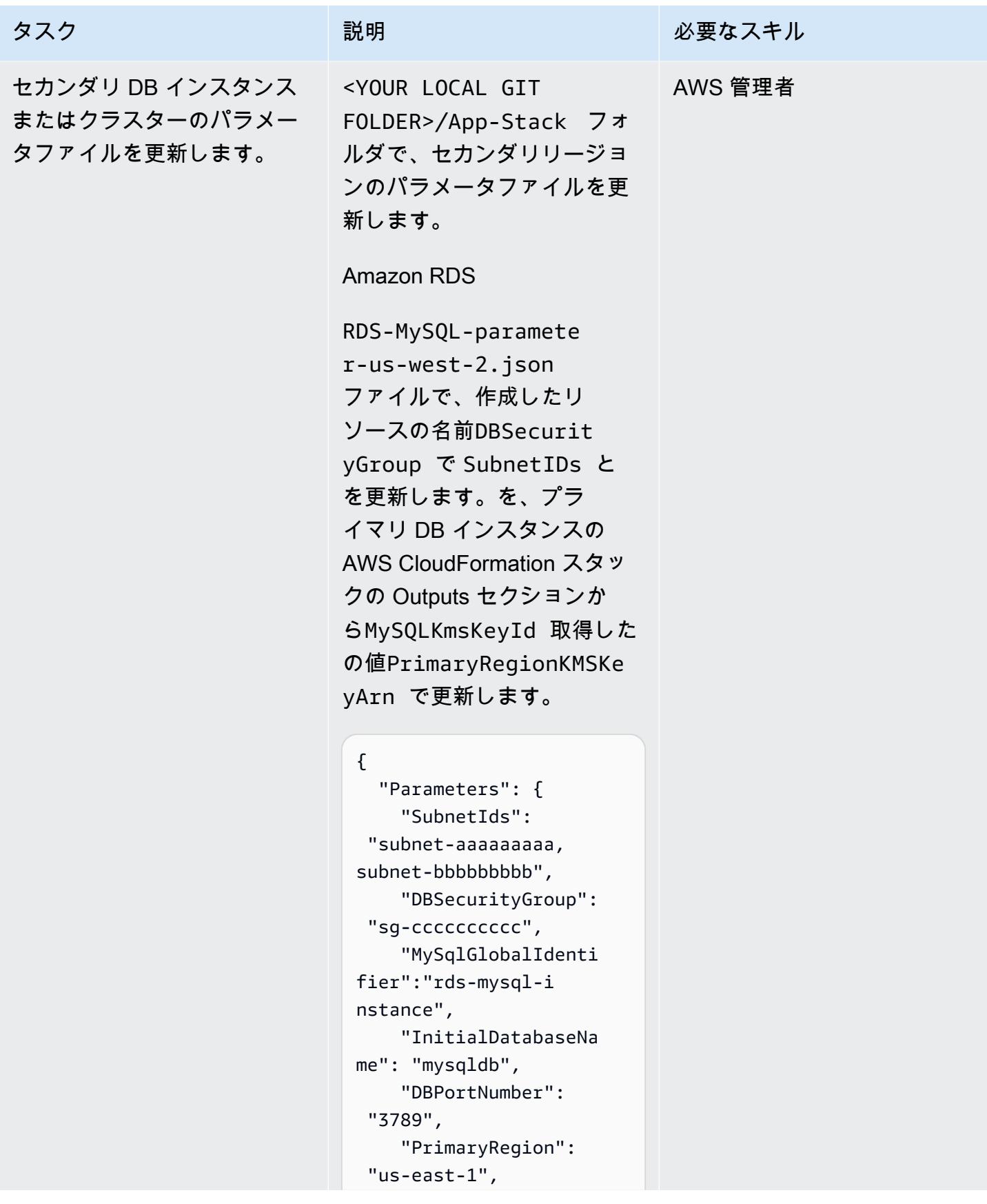

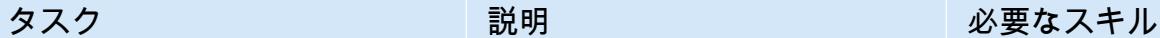

```
 "SecondaryRegion": 
  "us-west-2", 
     "KMSKeyAliasName": 
  "rds/rds-mysql-ins 
tance-KmsKeyId", 
     "PrimaryRegionKMSK 
eyArn":"arn:aws:km 
s:us-east-1:xxxxxx 
xxx:key/mrk-xxxxxx 
xxxxxxxxxxxxxxx" 
   }
}
```
Amazon Aurora

Aurora-MySQL-param eter-us-west-2.jso n ファイルで、作成した リソースの名前DBSecurit yGroup で SubnetIDs と を更新します。を、プ ライマリ DB インスタンス の AWS CloudFormation ス タックの Outputs セクショ ンからAuroraKmsKeyId 取 得した の値PrimaryRe gionKMSKeyArn で更新し ます。

#### {

```
 "Parameters": { 
     "SubnetIds": 
  "subnet1-aaaaaaaaa 
, subnet2-bbbbbbbbb",
     "DBSecurityGroup": 
  "sg-cccccccccc", 
     "GlobalClusterIden 
tifier":"dr-globaldb-
cluster-mysql",
```
タスク ぶっちょう 説明 かいしょう ぶんこう 必要なスキル

```
 "DBClusterName":"d 
bcluster-01", 
     "SourceDBClusterNa 
me":"dbcluster-02", 
     "DBPortNumber": 
  "3787", 
     "DBInstanceClass": 
"db.r5.large", 
     "InitialDatabaseNa 
me": "sampledb", 
     "PrimaryRegion": 
  "us-east-1", 
     "SecondaryRegion": 
  "us-west-2", 
     "KMSKeyAliasName": 
  "rds/dr-globaldb-c 
luster-mysql-KmsKe 
yId" 
   }
}
```
Amazon ElastiCache for Redis

```
ElastiCache-parame 
ter-us-west-2.json
  ファイルで、作成したリ
ソースの名前DBSecurit 
yGroup で SubnetIDs と 
を更新します。を、プラ
イマリ DB インスタンスの 
AWS CloudFormation スタッ
クの Outputs セクションか
らElastiCacheKmsKeyI 
d 取得した の値PrimaryRe 
gionKMSKeyArn で更新し
ます。
```
"Parameters": {

{

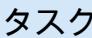

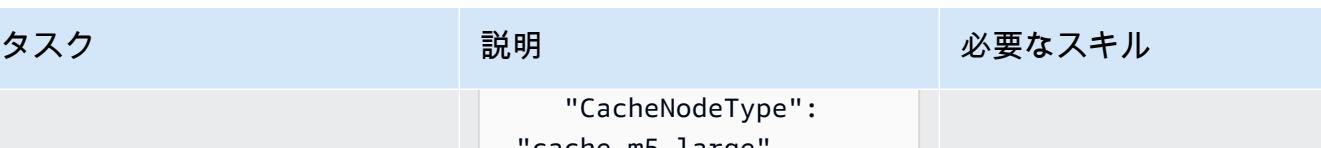

```
 "cache.m5.large", 
     "DBSecurityGroup": 
  "sg-cccccccccc", 
     "SubnetIds": 
  "subnet-aaaaaaaaa, 
subnet-bbbbbbbbb",
     "EngineVersion": 
  "5.0.6", 
     "GlobalReplication 
GroupIdSuffix": "demo-
redis-global-datastor 
e", 
     "NumReplicas": "1", 
     "NumShards": "1", 
     "ReplicationGroupI 
d": "demo-redis-cluste 
r", 
     "DBPortNumber": 
  "3788", 
     "TransitEncryption 
": "true", 
     "KMSKeyAliasName": 
  "elasticache/demo-
redis-global-datas 
tore-KmsKeyId", 
     "PrimaryRegion": 
  "us-east-1", 
     "SecondaryRegion": 
  "us-west-2" 
   }
}
```
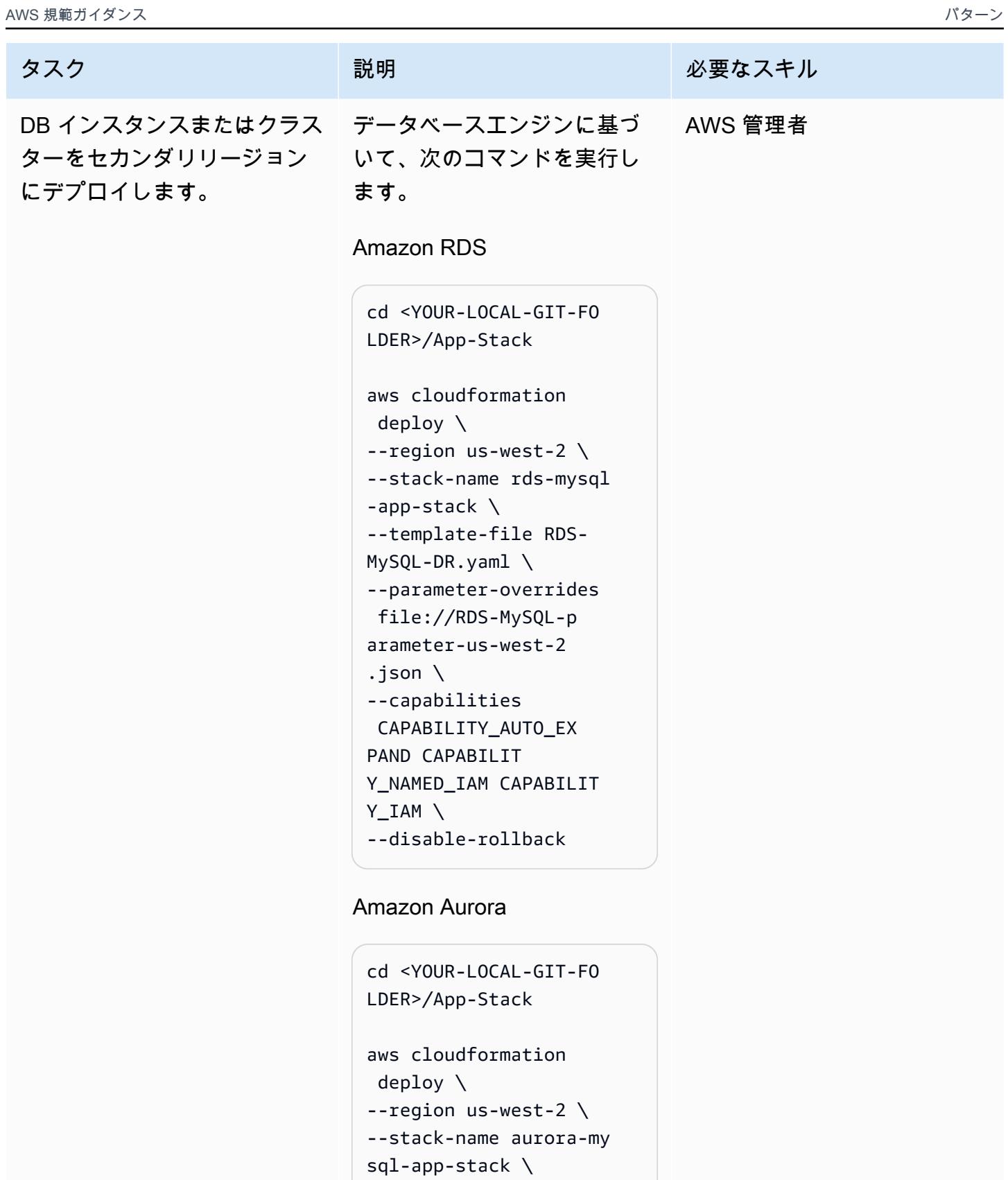

--template-file Aurora-

MySQL-DR.yaml \

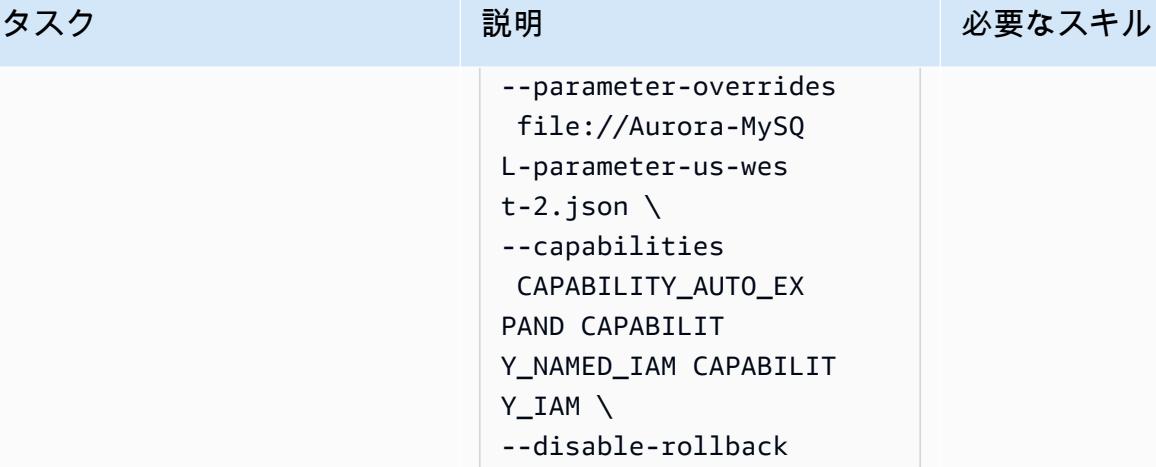

Amazon ElastiCache for Redis

```
cd <YOUR-LOCAL-GIT-FO 
LDER>/App-Stack
aws cloudformation 
  deploy \
--region us-west-2 \
--stack-name elasticac 
he-ds-app-stack \
--template-file 
 ElastiCache-DR.yaml \
--parameter-overrides 
 file://ElastiCache 
-parameter-us-west 
-2.json \setminus--capabilities 
 CAPABILITY_AUTO_EX 
PAND CAPABILIT 
Y_NAMED_IAM CAPABILIT 
Y_IAM \
--disable-rollback
```
AWS CloudFormation リソー スが正常にデプロイされたこ とを確認します。

# 関連リソース

- [のデータベースのディザスタリカバリ戦略 AWS](https://docs.aws.amazon.com/prescriptive-guidance/latest/strategy-database-disaster-recovery/welcome.html) (AWS 規範的ガイダンス戦略)
- の[リレーショナルデータベースの DR ソリューションを自動化する AWS](https://docs.aws.amazon.com/prescriptive-guidance/latest/automate-dr-solution-relational-database/dr-orchestrator-framework-overview.html) (AWS 規範ガイダンスガ イド)
- 「[Amazon Aurora Global Database の使用](https://docs.aws.amazon.com/AmazonRDS/latest/AuroraUserGuide/aurora-global-database.html)」
- [グローバルデータストア AWS リージョン を使用した 間のレプリケーション](https://docs.aws.amazon.com/AmazonElastiCache/latest/red-ug/Redis-Global-Datastore.html)
- [のリレーショナルデータベースの DR ソリューションを自動化する AWS](https://docs.aws.amazon.com/prescriptive-guidance/latest/automate-dr-solution-relational-database/introduction.html) (AWS 規範ガイダンスガ イド)

# AWS アカウント間での Amazon RDS インスタンスのレプリケー ションを自動化する

作成者: Parag Nagwekar (AWS)、Arun Chandapillai (AWS)

環境:本稼働 テクノロジー: データベース DevOps、サーバーレス、イン のワークロード フラストラクチャ ワークロード:その他すべて

AWS サービス: AWS Lambda、Amazon RDS、AWS SDK for Python (Boto3)、AWS Step Functions 、Amazon SNS

# [概要]

このパターンは、AWS Step Functions と AWS Lambda を使用して、さまざまな AWS アカウント 間で Amazon Relational Database Service (Amazon RDS) DB インスタンスを複製、追跡、ロール バックするプロセスを自動化する方法を示しています。この自動化を利用すると、組織の規模に関 係なく、パフォーマンスへの影響や運用上のオーバーヘッドなしに RDS DB インスタンスの大規模 なレプリケーションを実行できます。また、このパターンを使用すると、異なる AWS アカウントや AWS リージョン間でデータを複製して冗長化することが求められる、必須のデータガバナンス戦略 やコンプライアンス要件に組織が準拠しやすくなります。Amazon RDS データの大規模なクロスア カウントレプリケーションは、非効率的でエラーが発生しやすい手動プロセスであり、コストも時間 もかかりますが、このパターンの自動化は、クロスアカウントレプリケーションを安全、効果的、効 率的に実現するのに役立ちます。

#### 前提条件と制限

前提条件

- 2 つの AWS アカウント
- ソース AWS アカウントで稼働している RDS DB インスタンス
- 送信先 AWS アカウントの RDS DB インスタンスのサブネットグループ

参照してください)。

• 移行先アカウントのデータベースを暗号化するための、移行先 AWS アカウントの AWS KMS キー

製品バージョン

- Python 3.9 (AWS Lambda を使用)
- PostgreSQL 11.3、13.x、14.x

# アーキテクチャ

#### テクノロジースタック

- Amazon Relational Database Service (Amazon RDS)
- Amazon Simple Notification Service (Amazon SNS)
- AWS Key Management Service (AWS KMS)
- **FAWS Lambda**
- AWS Secrets Manager
- AWS Step Functions

ターゲットアーキテクチャ

次の図は、Step Functions を使用して、ソースアカウント (アカウント A) からターゲットアカウン ト (アカウント B) への RDS DB インスタンスのスケジュールされたオンデマンドレプリケーション を調整するためのアーキテクチャを示しています。

ソースアカウント (図のアカウント A) では、Step Functions ステートマシンが以下を実行します。

- 1. アカウント A の RDS DB インスタンスからスナップショットを作成します。
- 2. アカウント A の AWS KMS キーを使用してスナップショットをコピーして暗号化します。転送中 の暗号化を確実にするために、DB インスタンスが暗号化されているかどうかに関係なくスナップ ショットは暗号化されます。
- 3. アカウント B にスナップショットへのアクセス権を付与することで、アカウント B と DB スナッ プショットを共有します。
- 4. SNS トピックに通知をプッシュし、SNS トピックがアカウント B の Lambda 関数を呼び出しま す。

宛先アカウント (図のアカウント B) では、Lambda 関数が Step Functions ステートマシンを実行し て以下を調整します。

- 1. アカウント A の共有スナップショットをアカウント B にコピーし、アカウント A の AWS KMS キーを使用して最初にデータを復号し、次にアカウント B の AWS KMS キーを使用してデータを 暗号化します。
- 2. Secrets Manager からシークレットを読み取り、現在の DB インスタンスの名前を取得します。
- 3. スナップショットから DB インスタンスを新しい名前と Amazon RDS のデフォルト AWS KMS キーで復元します。
- 4. 新しいデータベースのエンドポイントを読み取り、Secrets Manager のシークレットを新しい データベースエンドポイントで更新します。次に、以前の DB インスタンスにタグを付けて後で 削除できるようにします。
- 5. データベースの最新の N 個のインスタンスを保持し、他のすべてのインスタンスを削除します。

#### ツール

AWS ツール

- [Amazon Relational Database Service \(Amazon RDS\)](https://docs.aws.amazon.com/AmazonRDS/latest/UserGuide/Welcome.html) を使用して、AWS クラウドでリレーショナ ルデータベース (DB) をセットアップ、運用、スケーリングできます。
- 「[Amazon Simple Notification Service \(Amazon SNS\)](https://docs.aws.amazon.com/sns/latest/dg/welcome.html)」は、ウェブサーバーやメールアドレスな ど、パブリッシャーとクライアント間のメッセージの交換を調整および管理するのに役立ちます。
- [AWS CloudFormation](https://docs.aws.amazon.com/AWSCloudFormation/latest/UserGuide/Welcome.html) は、AWS リソースのセットアップ、迅速かつ一貫したプロビジョニン グ、AWS アカウントとリージョン全体のライフサイクル全体の管理に役立ちます。
- [AWS Key Management Service \(AWS KMS\)](https://docs.aws.amazon.com/kms/latest/developerguide/overview.html) は、データの保護に役立つ暗号キーを作成および管理 する上で役立ちます。
- [AWS Lambda](https://docs.aws.amazon.com/lambda/latest/dg/welcome.html) は、サーバーのプロビジョニングや管理を行うことなくコードを実行できるコン ピューティングサービスです。必要に応じてコードを実行し、自動的にスケーリングするため、課 金は実際に使用したコンピューティング時間に対してのみ発生します。
- [AWS SDK for Python \(Boto3\)](https://boto3.amazonaws.com/v1/documentation/api/latest/guide/quickstart.html) は、Python アプリケーション、ライブラリ、またはスクリプトを AWS のサービスと統合するのに役立つソフトウェア開発キットです。
- [AWS Secrets Manager](https://docs.aws.amazon.com/secretsmanager/latest/userguide/intro.html) は、コード内のハードコードされた認証情報 (パスワードを含む) を Secrets Manager への API コールに置き換えて、シークレットをプログラムで取得する上で役立 ちます。
- [AWS Step Functions](https://docs.aws.amazon.com/step-functions/latest/dg/welcome.html) は、Lambda 関数と他のサービスを組み合わせてビジネスクリティカルなア プリケーションを構築できるサーバーレスオーケストレーションサービスです。

Code

このパターンのコードは、 GitHub [クロスアカウント RDS レプリケーションリ](https://github.com/aws-samples/aws-rds-crossaccount-replication)ポジトリにありま す。

### エピック

AWS アカウント間の RDS DB インスタンスのレプリケーションをワンクリックで自動化する

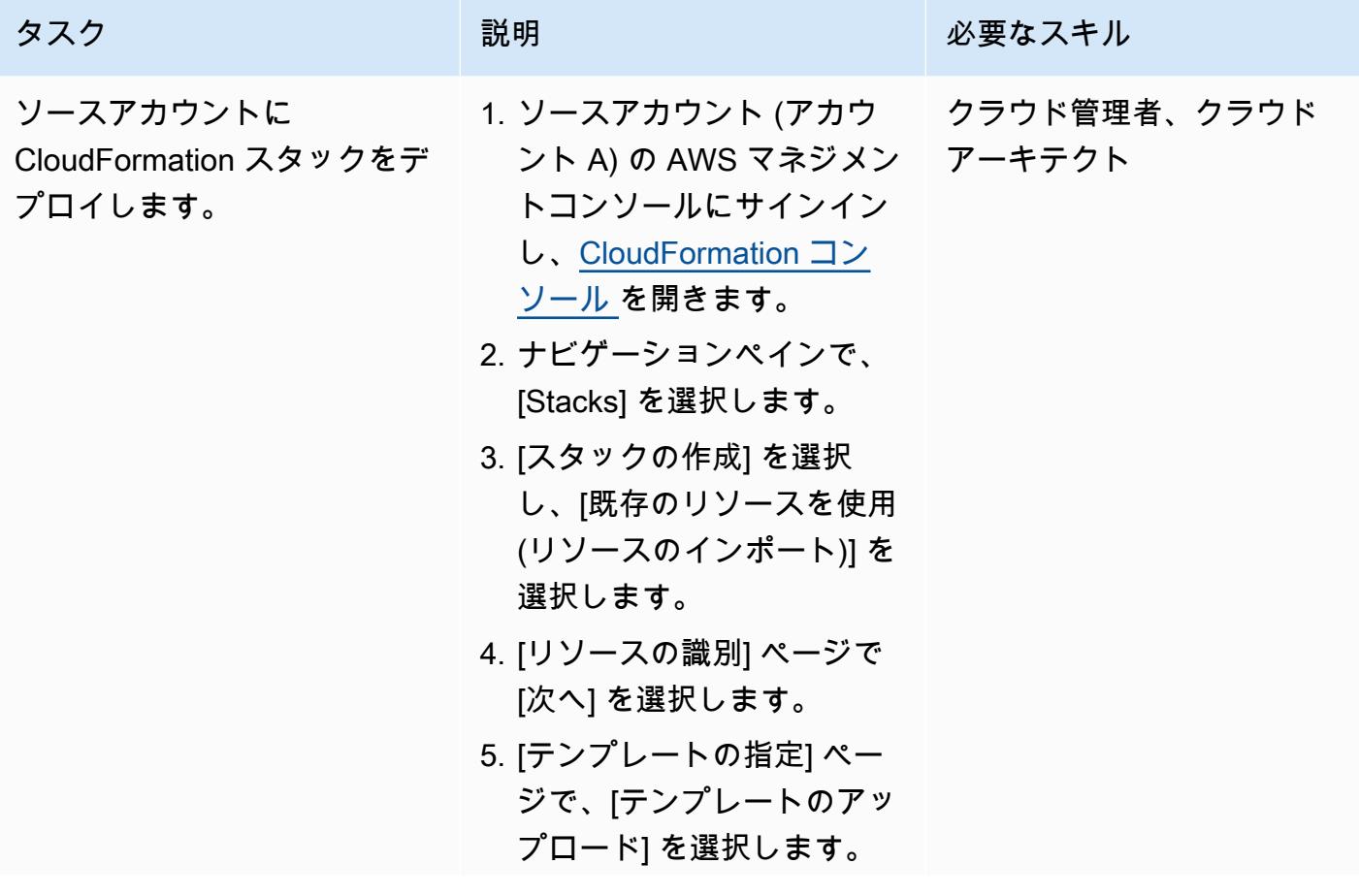

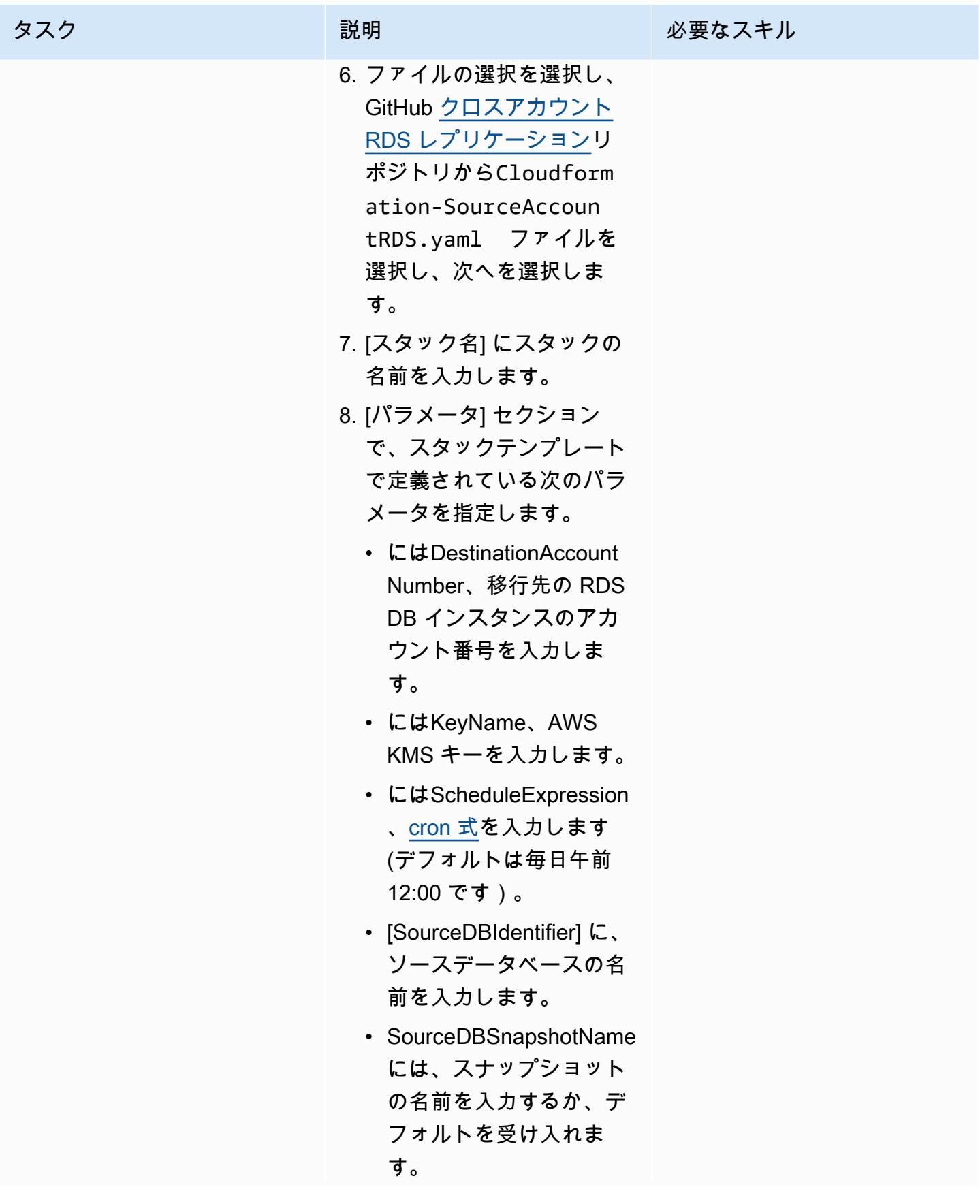

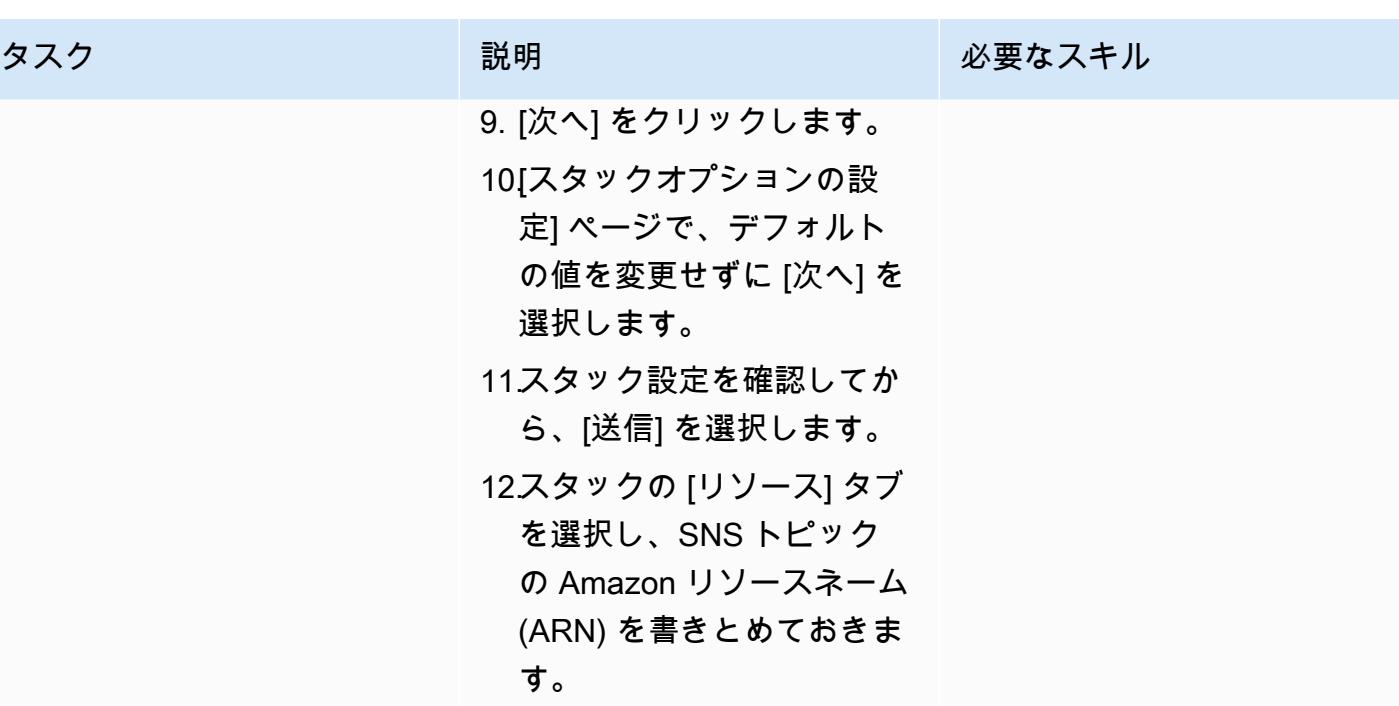

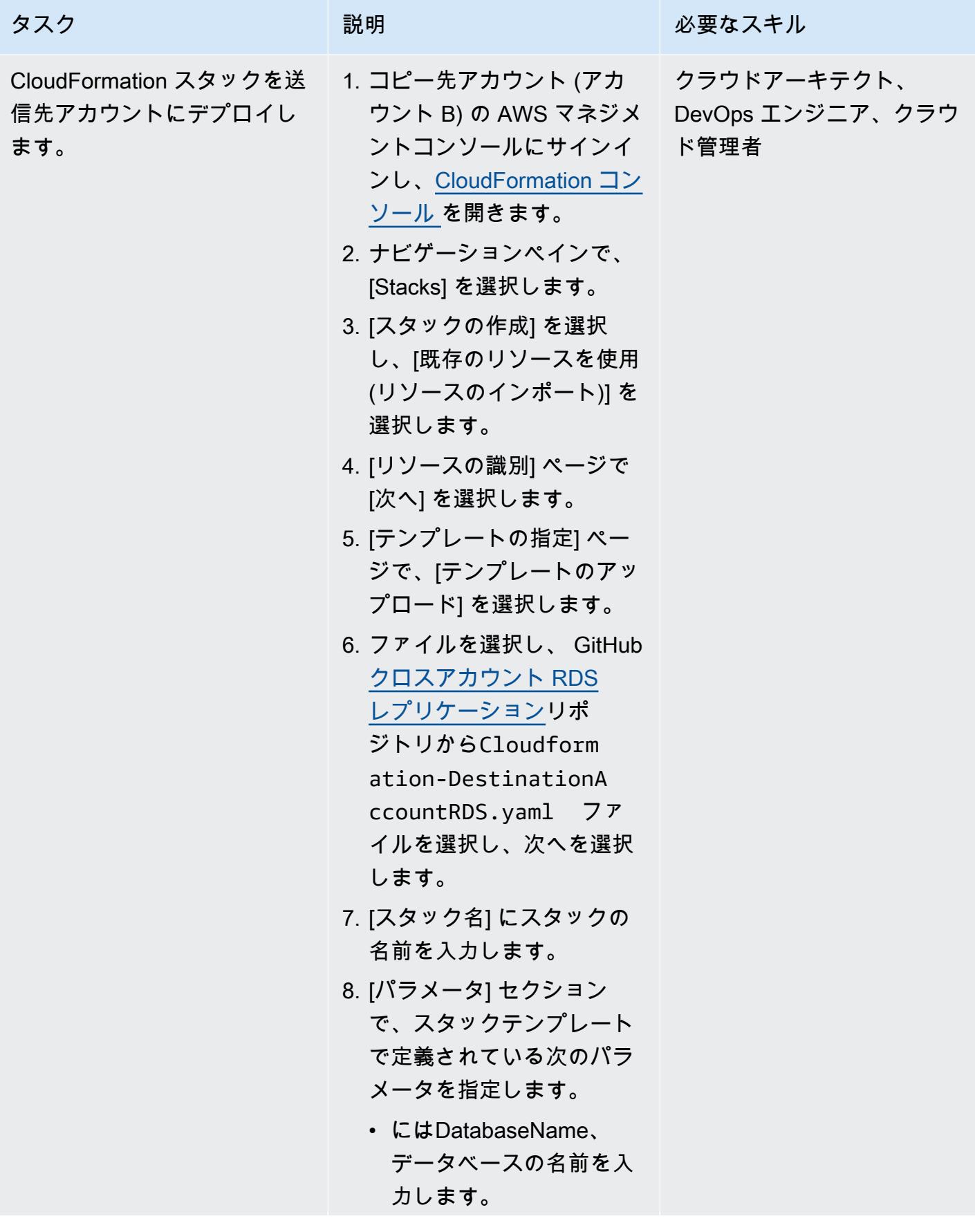

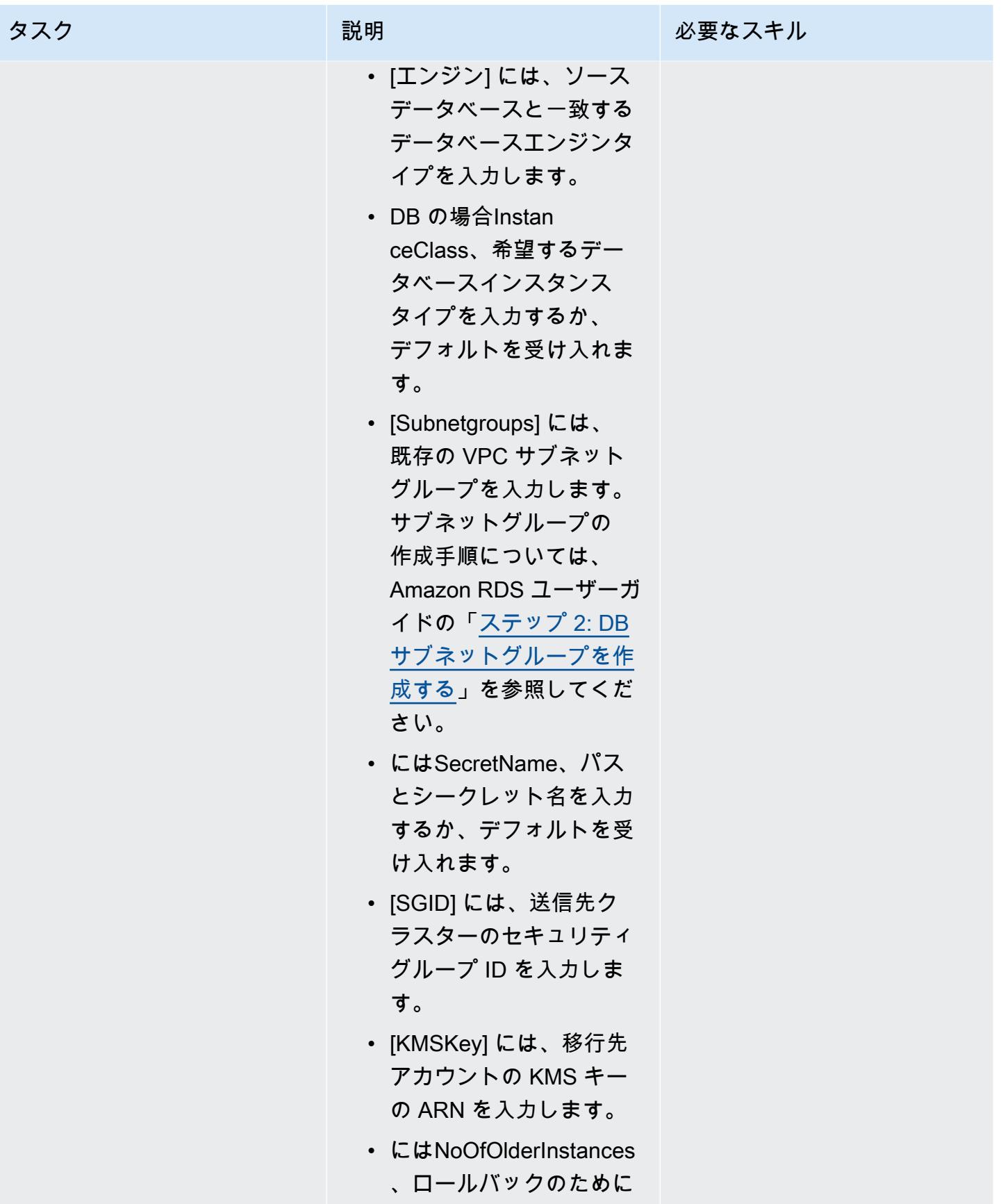

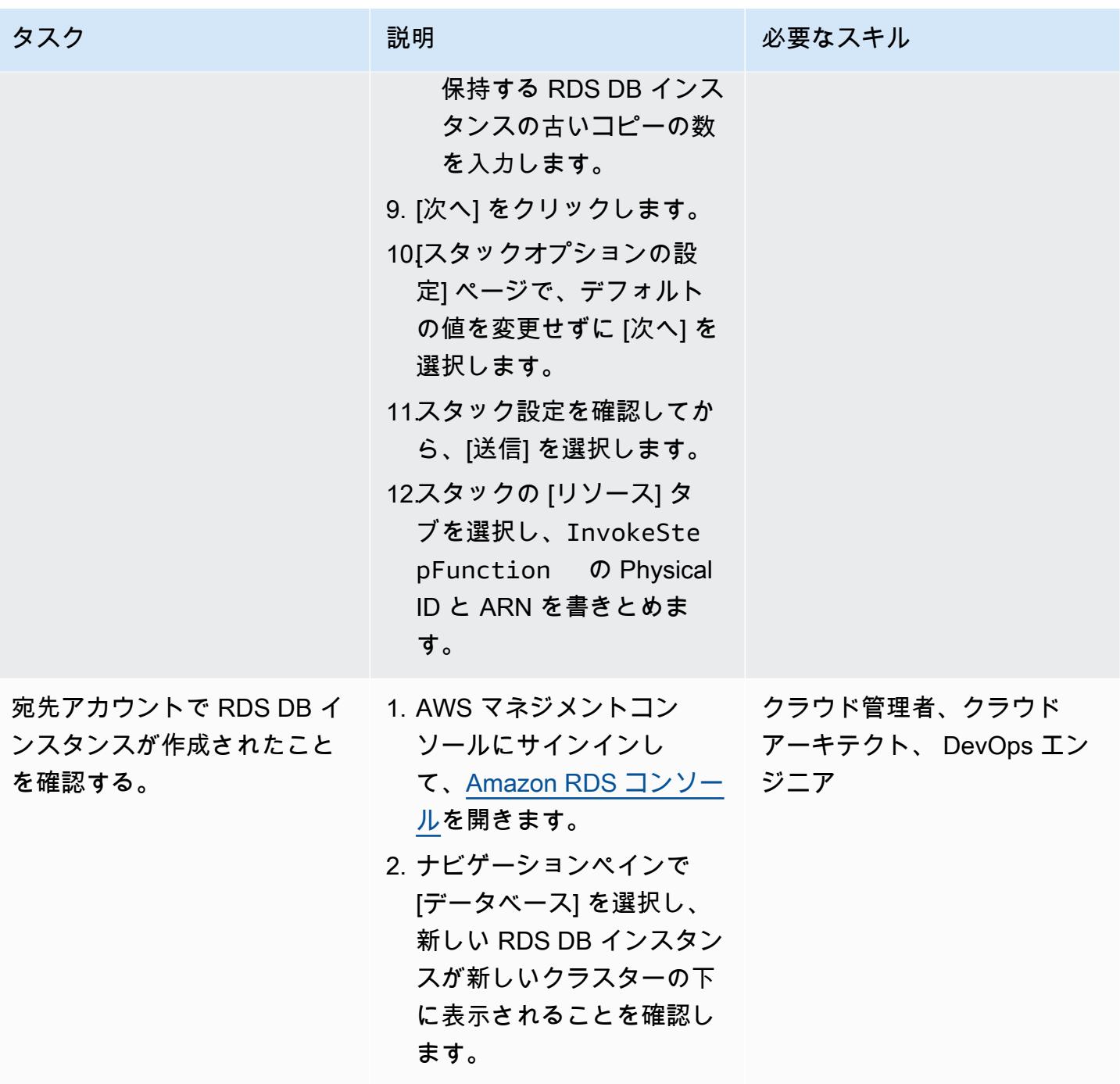

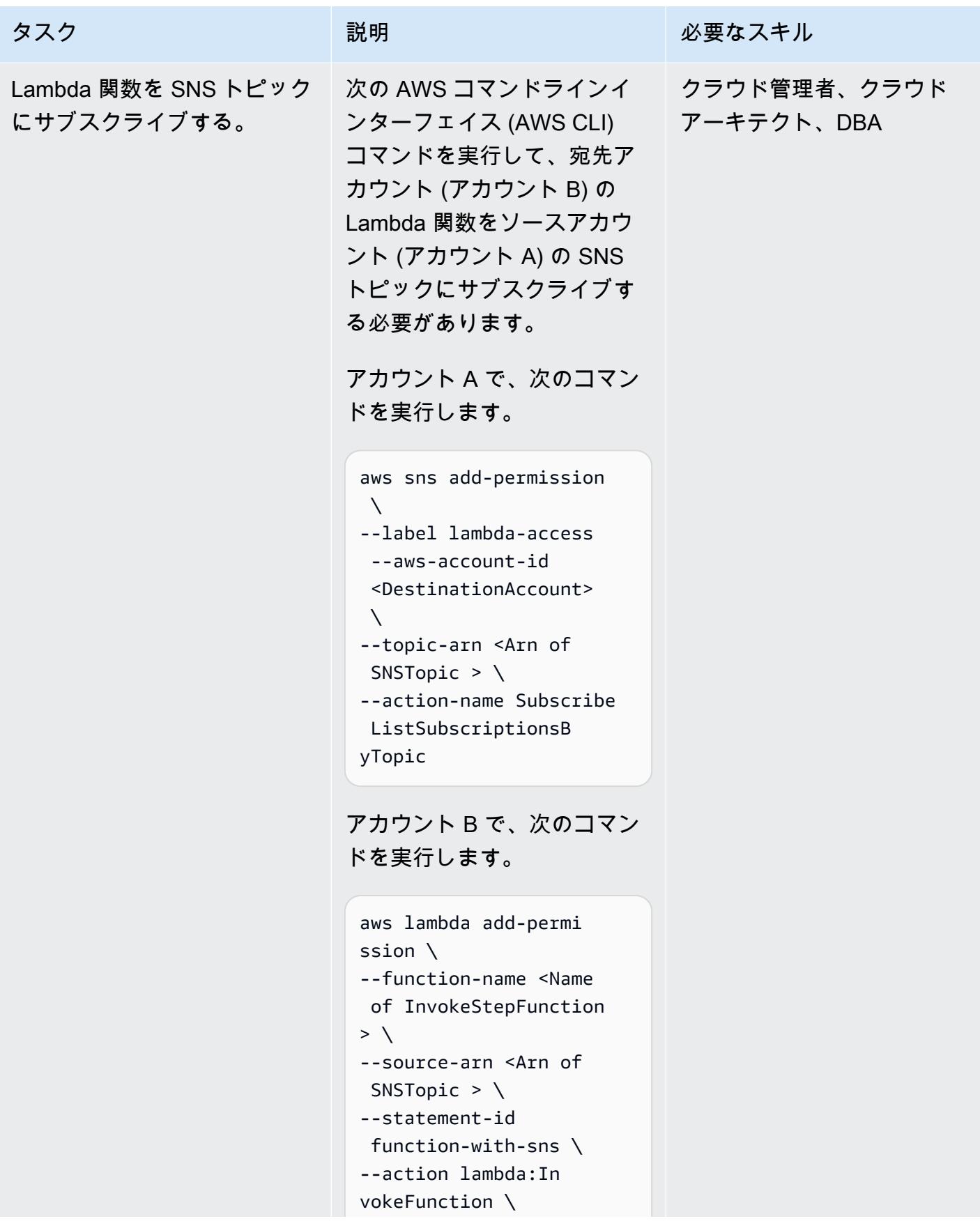

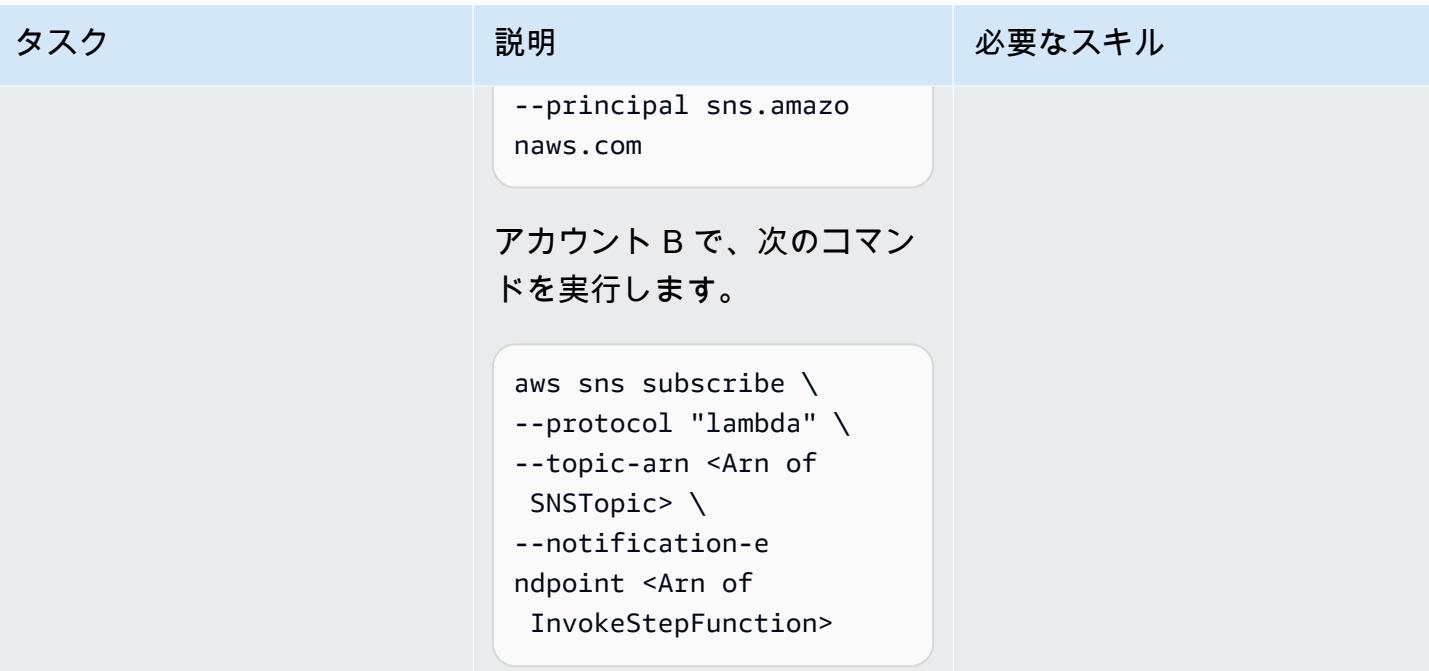

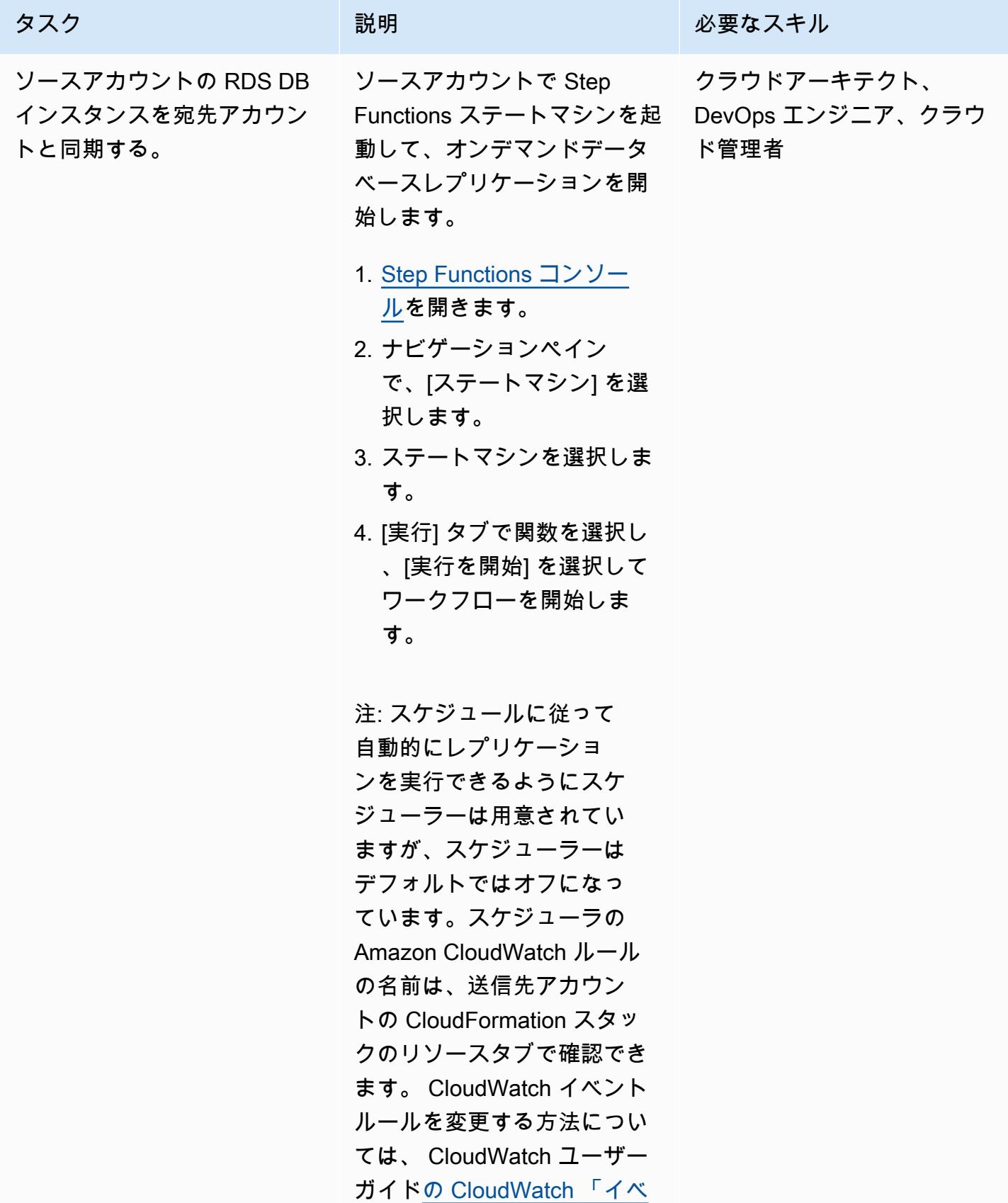

AWS 規範ガイダンス いっちょう しょうかん しゅうしょう しゅうしゅう しゅうしゅん かんしゅう しゅうしゅん パターン パターン

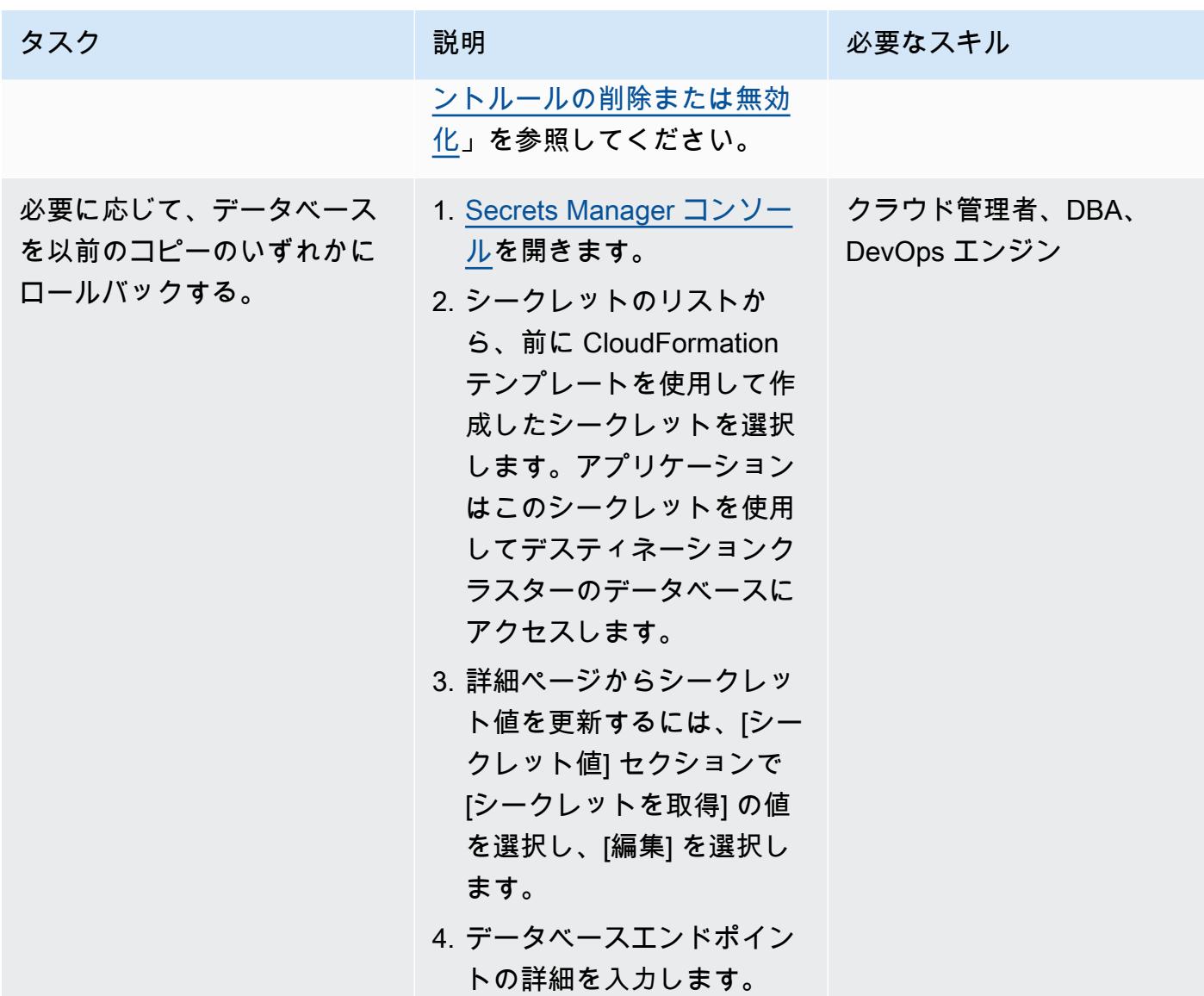

### 関連リソース

- [クロスリージョンリードレプリカ](https://docs.aws.amazon.com/AmazonRDS/latest/UserGuide/Concepts.RDS_Fea_Regions_DB-eng.Feature.CrossRegionReadReplicas.html) (Amazon RDS ユーザーガイド)
- <u>[ブルー/グリーンデプロイ](https://docs.aws.amazon.com/AmazonRDS/latest/UserGuide/Concepts.RDS_Fea_Regions_DB-eng.Feature.BlueGreenDeployments.html)</u> (Amazon RDS ユーザーガイド)

# 追加情報

次のサンプルポリシーを使用して、AWS KMS キーを AWS アカウント間で共有できます。

"Version": "2012-10-17",

{

```
 "Id": "cross-account-rds-kms-key", 
     "Statement": [ 
         { 
              "Sid": "Enable user permissions", 
              "Effect": "Allow", 
              "Principal": { 
                  "AWS": "arn:aws:iam::<SourceAccount>:root" 
              }, 
              "Action": "kms:*", 
              "Resource": "*" 
         }, 
         { 
              "Sid": "Allow administration of the key", 
              "Effect": "Allow", 
              "Principal": { 
                  "AWS": "arn:aws:iam::<DestinationAccount>:root" 
              }, 
              "Action": [ 
                  "kms:Create*", 
                  "kms:Describe*", 
                  "kms:Enable*", 
                  "kms:List*", 
                  "kms:Put*", 
                  "kms:Update*", 
                  "kms:Revoke*", 
                  "kms:Disable*", 
                  "kms:Get*", 
                  "kms:Delete*", 
                  "kms:ScheduleKeyDeletion", 
                  "kms:CancelKeyDeletion" 
              ], 
              "Resource": "*" 
         }, 
         { 
              "Sid": "Allow use of the key", 
              "Effect": "Allow", 
              "Principal": { 
                  "AWS": [ 
                       "arn:aws:iam::<DestinationAccount>:root", 
                       "arn:aws:iam::<SourceAccount>:root" 
 ] 
              }, 
              "Action": [ 
                  "kms:Encrypt",
```

```
 "kms:Decrypt", 
                   "kms:ReEncrypt*", 
                   "kms:GenerateDataKey*", 
                   "kms:DescribeKey", 
                   "kms:CreateGrant" 
              ], 
              "Resource": "*" 
          } 
     ]
}
```
作成者: Ambarish Satarkar (AWS)、Gaurav Rath (AWS)

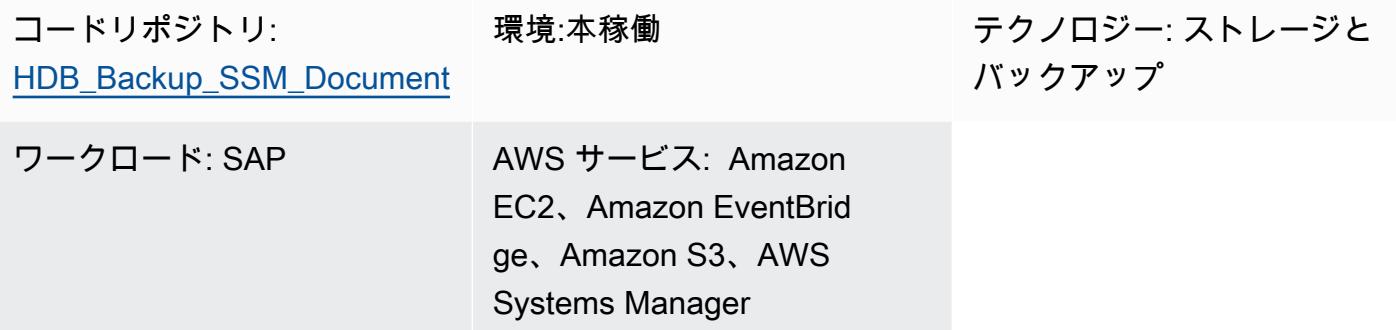

# [概要]

このパターンでは、AWS Systems Manager 、Amazon 、Amazon Simple Storage Service (Amazon S3) EventBridge、および SAP HANA 用 AWS Backint Agent を使用して SAP HANA データベースの バックアップを自動化する方法について説明します。

このパターンでは、BACKUP DATA コマンドを使用するシェルスクリプトベースのアプローチが可能 になり、多数のシステムにまたがるオペレーティングシステム (OS) インスタンスごとにスクリプト やジョブ設定を管理する必要がなくなります。

注: 2023 年 4 月の時点で、AWS Backup は、Amazon Elastic Compute Cloud (Amazon EC2) での SAP HANA データベースのサポートを発表しました。詳細については、「[Amazon EC2 インスタ](https://docs.aws.amazon.com/aws-backup/latest/devguide/backup-saphana.html) [ンスのバックアップでの SAP HANA データベース](https://docs.aws.amazon.com/aws-backup/latest/devguide/backup-saphana.html)」を参照してください。

組織のニーズに応じて、AWS Backup サービスを使用して SAP HANA データベースを自動的に バックアップすることも、このパターンを使用することもできます。

#### 前提条件と制限

前提条件

- Systems Manager 向けに設定されているマネージド型 Amazon Elastic Compute Cloud (Amazon EC2) インスタンスで、サポート対象のリリースを含む既存の SAP HANA インスタンス (実行中)
- Systems Manager エージェント (SSM エージェント) 2.3.274.0 以降のバージョンがインストール 済み
- パブリックアクセスが有効になっていない S3 バケット
- hdbuserstore という名前の SYSTEM キー
- オートメーションランブックをスケジュールどおりに実行するための AWS Identity and Access Management (IAM) ロール
- AmazonSSMManagedInstanceCore と ssm:StartAutomationExecution ポリシーは Systems Manager Automation サービスロールにアタッチされます。

#### 機能制限

- AWS Backint Agent for SAP HANA は重複排除をサポートしていません。
- AWS Backint Agent for SAP HANA はデータ圧縮をサポートしていません。

#### 製品バージョン

AWS Backint Agent は、以下のオペレーティングシステムでサポートされています。

- SUSE Linux Enterprise Server
- SUSE Linux Enterprise Server for SAP
- Red Hat Enterprise Linux for SAP

AWS Backint Agent では、以下のデータベースがサポートされています。

- SAP HANA 1.0 SP12 (シングルノードとマルチノード)
- SAP HANA 2.0 以降 (シングルノードとマルチノード)

# アーキテクチャ

ターゲット テクノロジースタック

- AWS Backint Agent
- Amazon S3
- AWS Systems Manager
- Amazon EventBridge
- SAP HANA

ターゲット アーキテクチャ

次の図は、AWS Backint Agent、S3 バケット、Systems Manager および をインストールするインス トールスクリプトを示しています。これらのスクリプトは EventBridge、コマンドドキュメントを使 用して定期的なバックアップをスケジュールします。

自動化とスケール

- Systems Manager Automation ランブックを使用すると、複数の AWS Backint Agent をインストー ルできます。
- Systems Manager ランブックを実行するたびに、ターゲットの選択に基づいて、n 個の SAP HANA インスタンスまでスケールできます。
- EventBridge は SAP HANA バックアップを自動化できます。

#### ツール

- 「[AWS Backint Agent for SAP HANA」](https://docs.aws.amazon.com/sap/latest/sap-hana/aws-backint-agent-sap-hana.html)は、既存のワークフローと統合して、設定ファイルで指定 した S3 バケットに SAP HANA データベースをバックアップするスタンドアロン アプリケーショ ンです。AWS Backint Agent は SAP HANA データベースの完全バックアップ、増分バックアッ プ、差分バックアップをサポートしています。SAP HANA データベースサーバーで実行され、 バックアップとカタログが SAP HANA データベースから AWS Backint Agent に転送されます。
- [Amazon EventBridge](https://docs.aws.amazon.com/eventbridge/latest/userguide/eb-what-is.html) は、アプリケーションをさまざまなソースのデータに接続するために使用 できるサーバーレスイベントバスサービスです。 は、アプリケーション、Software as a Service (SaaS) アプリケーション、AWS のサービスから、AWS Lambda 関数、API 送信先を使用した HTTP 呼び出しエンドポイント、他のアカウントのイベントバスなどのターゲットに、リアルタイ ムデータのストリーム EventBridge を提供します。
- [Amazon Simple Storage Service \(Amazon S3\)は](https://docs.aws.amazon.com/AmazonS3/latest/userguide/Welcome.html)、オブジェクトストレージを提供します。Simple Storage Service (Amazon S3) を使用すると、いつでもウェブ上の任意の場所から任意の量のデー タを保存および取得できます。

• [AWS Systems Manager](https://docs.aws.amazon.com/systems-manager/latest/userguide/what-is-systems-manager.html) は、AWS 上のインフラストラクチャを可視化し、制御するためのサービ スです。Systems Manager コンソールを使用すると、複数の AWS サービスからの運用データを 表示し、AWS リソース全体の運用タスクを自動化できます。

Code

このパターンのコードは [aws-backint-automated-backup](https://github.com/aws-samples/aws-backint-automated-backup) GitHub リポジトリにあります。

エピック

hdbuserstore キーシステムを作成します

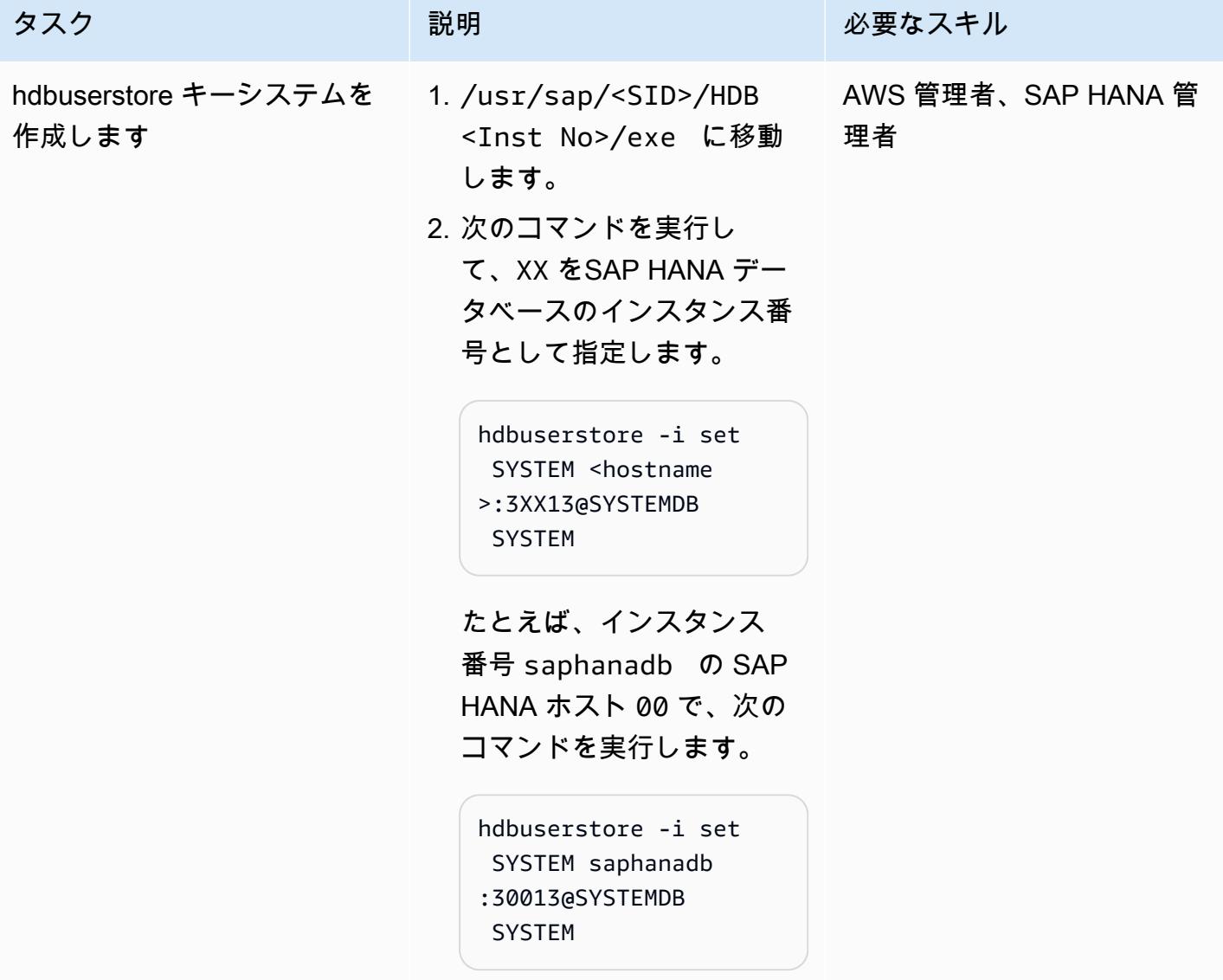

# AWS Backint Agent のインストール

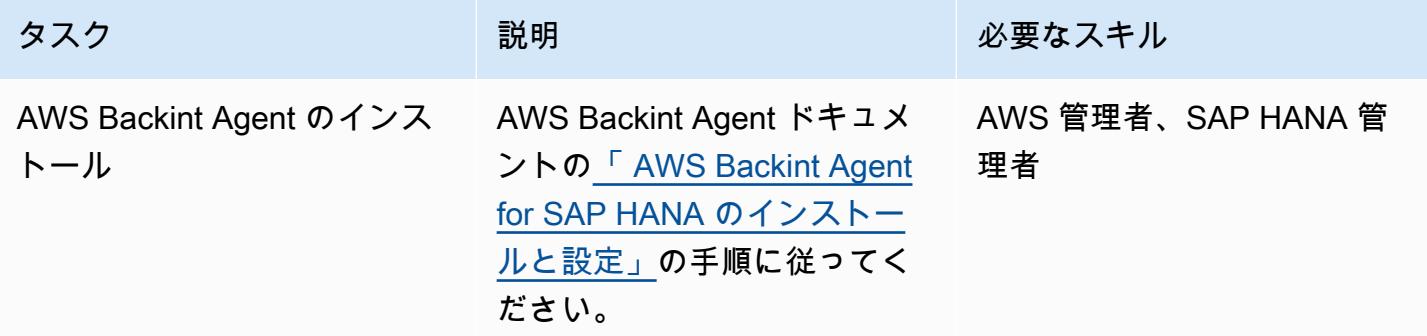

Systems Manager コマンドのドキュメントを作成する

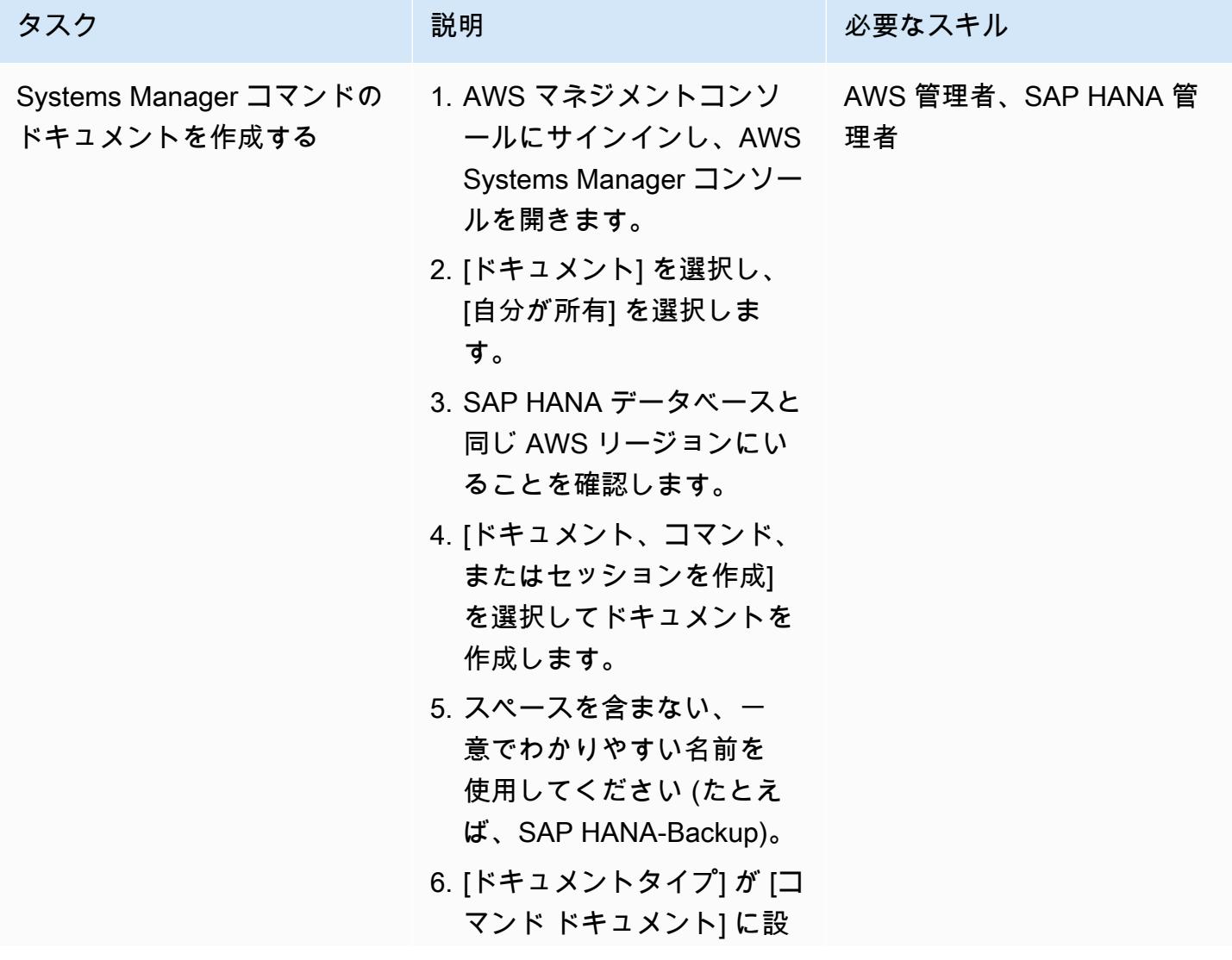

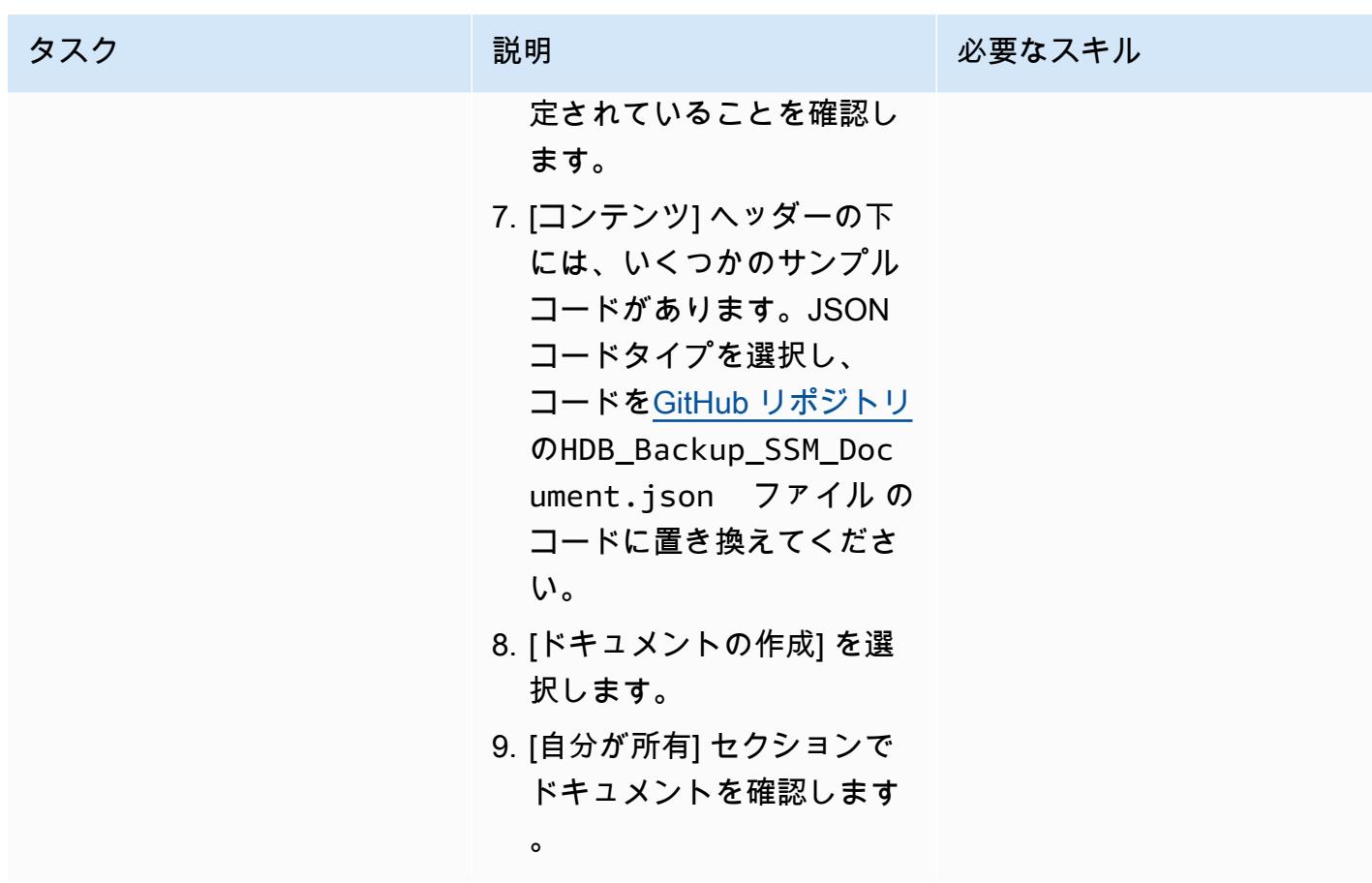

定期的にバックアップをスケジュールします

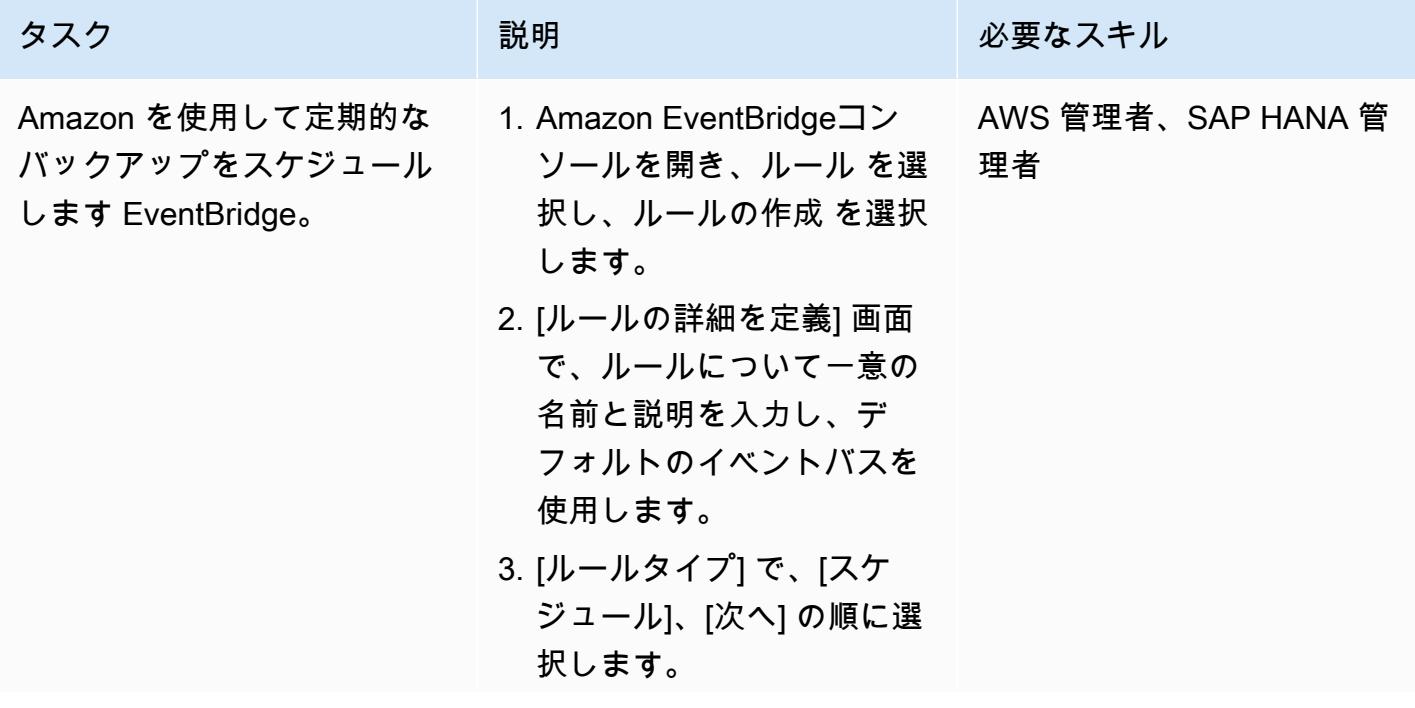

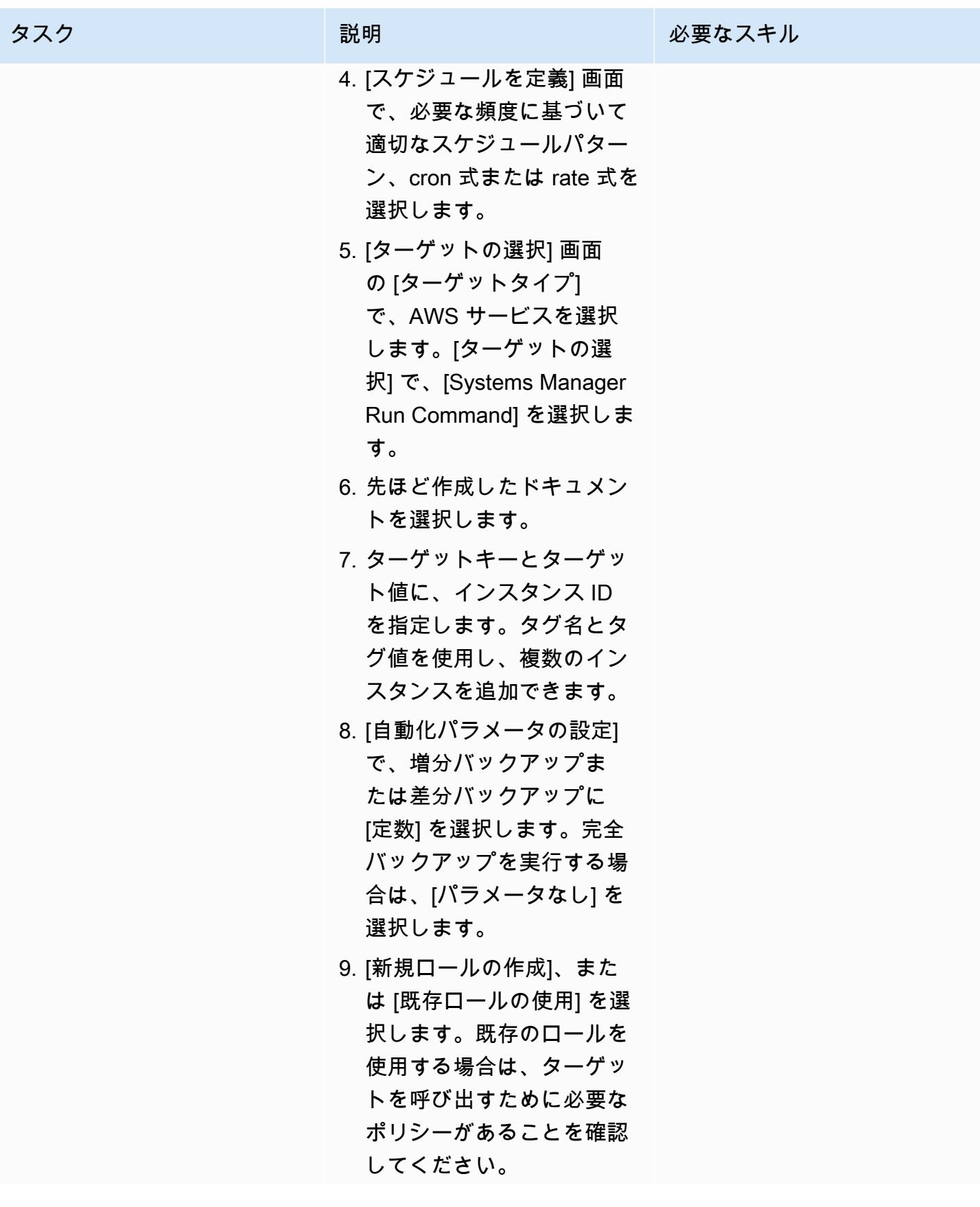

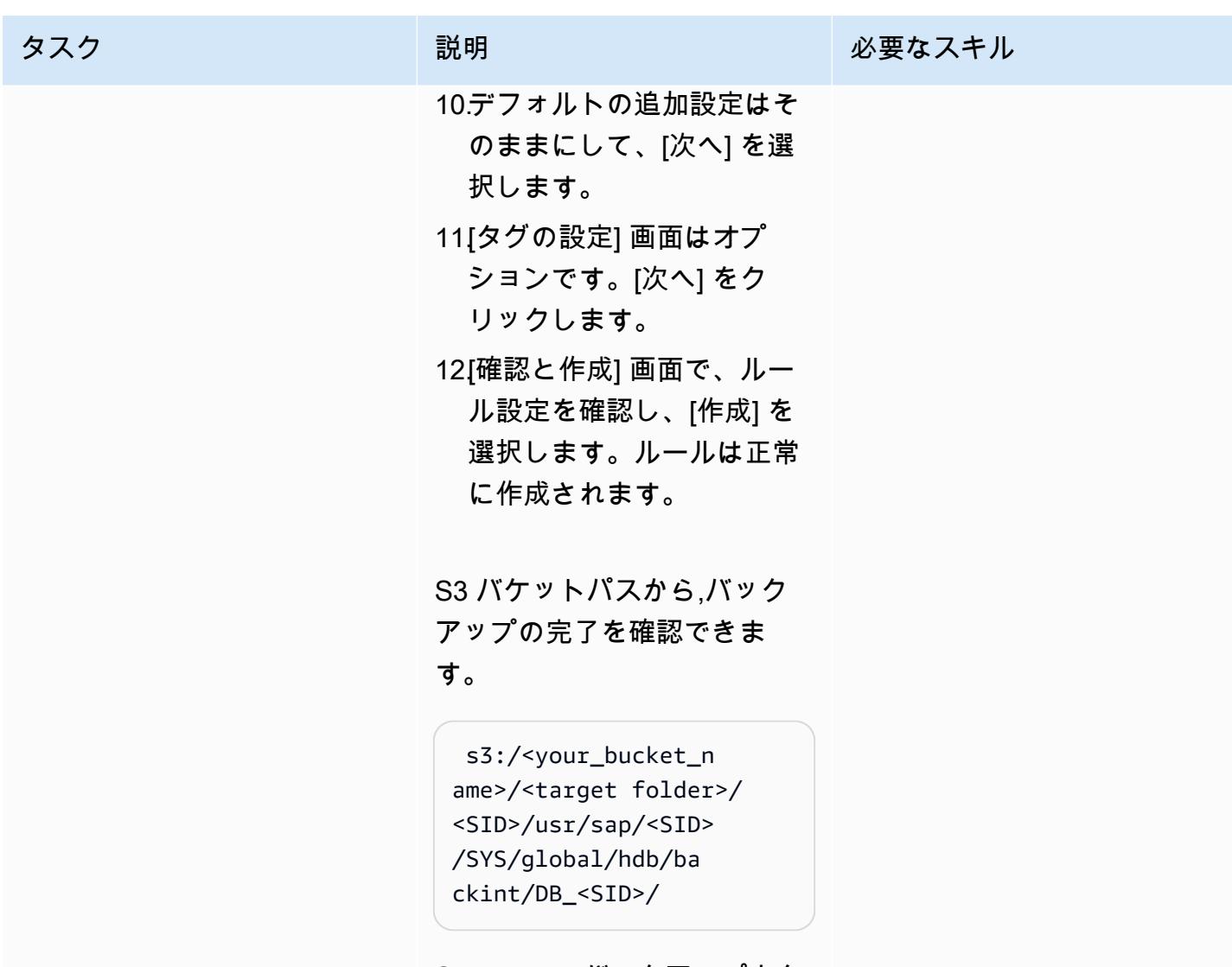

SAP HANA バックアップカタ ログからバックアップを確認 することもできます。

# 関連リソース

- **F[AWS Backint Agent for SAP HANA」](https://docs.aws.amazon.com/sap/latest/sap-hana/aws-backint-agent-sap-hana.html)**
- 「[AWS Backint Agent for SAP HANA のインストールと設定](https://docs.aws.amazon.com/sap/latest/sap-hana/aws-backint-agent-installing-configuring.html)]
# クラウドカストディアンを使用して Amazon RDS へのパブリック アクセスをブロック

アベイ・クマール (AWS) とドワリカ・パトラ (AWS) によって作成されました

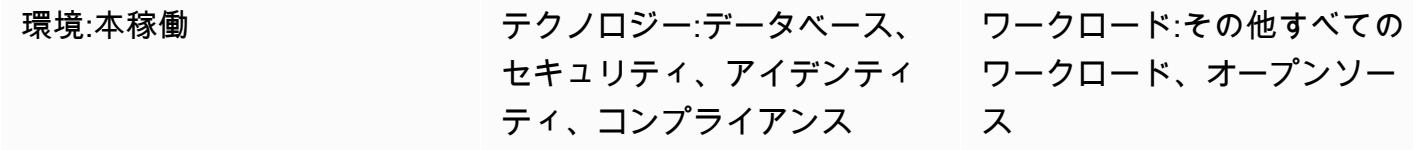

AWS サービス:Amazon RDS

[概要]

多くの組織がワークロードとサービスを複数のクラウドベンダーで実行しています。このようなハ イブリッドクラウド環境では、個々のクラウドプロバイダーが提供するセキュリティに加えて、クラ ウドインフラストラクチャには厳格なクラウドガバナンスが必要です。Amazon Relational Database Service (Amazon RDS) のようなクラウドデータベースは、アクセスや許可に関する脆弱性がない か監視する必要がある重要なサービスの1つです。セキュリティグループを設定することで Amazon RDS データベースへのアクセスを制限できますが、2 つ目の保護レイヤーを追加してパブリックア クセスなどのアクションを禁止することもできます。パブリックアクセスをブロックしておくと、一 般データ保護規則 (GDPR)、Health Insurance Portability and Accountability Act (HIPAA)、米国国立 標準技術研究所 (NIST)、Payment Card Industry Data Security Standard (PCI DSS) に準拠するのに 役立ちます。

Cloud Custodian は、Amazon RDS などのAmazon Web Services (AWS) リソースにアクセス制限 を適用するために使用できるオープンソースのルールエンジンです。Cloud Custodian では、定義 されたセキュリティおよびコンプライアンス基準に照らして環境を検証するルールを設定できま す。Cloud Custodian を使用すると、セキュリティポリシー、タグポリシーの順守、未使用リソー スのガベージコレクション、コスト管理を実現することで、クラウド環境を管理できます。Cloud Custodian を使用すると、単一のインターフェースでハイブリッドクラウド環境にガバナンスを実 装できます。たとえば、クラウドカストディアンインターフェイスを使用して AWS や Microsoft Azure を操作できるため、AWS Config、AWS セキュリティグループ、Azure ポリシーなどのメカニ ズムを操作する手間が省けます。

このパターンは、Cloud Custodian on AWS を使用して Amazon RDS インスタンスへのパブリック アクセスの制限を実施する手順を示しています。

## 前提条件と制限

#### 前提条件

- アクティブなAWS アカウント
- 「[キーペア](https://docs.aws.amazon.com/cli/latest/userguide/cli-configure-quickstart.html#cli-configure-quickstart-creds-create)」
- AWS Lambda がインストールされている

## アーキテクチャ

ターゲットテクノロジースタック

- Amazon RDS
- AWS CloudTrail
- **FAWS Lambda**
- Cloud Custodian

ターゲット アーキテクチャ

次の図は、Cloud Custodian がポリシーを Lambda にデプロイし、AWS がCreateDBInstanceイベ ント CloudTrail を開始し、Amazon RDS で Lambda 関数の設定を false PubliclyAccessibleに 設定しているところを示しています。

## ツール

#### AWS サービス

- [AWS CloudTrail](https://docs.aws.amazon.com/awscloudtrail/latest/userguide/cloudtrail-user-guide.html) は、AWS アカウントのガバナンス、コンプライアンス、運用上のリスクの監査に 役立ちます。
- [AWS コマンドラインインターフェイス \(AWS CLI\)](https://docs.aws.amazon.com/cli/latest/userguide/cli-chap-welcome.html) はオープンソースのツールであり、コマンドラ インシェルのコマンドを使用して AWS サービスとやり取りすることができます。
- 「[AWS Identity and Access Management \(IAM\)」](https://docs.aws.amazon.com/IAM/latest/UserGuide/introduction.html)は、AWS リソースへのアクセスを安全に管理 し、誰が認証され、使用する権限があるかを制御するのに役立ちます。
- [AWS Lambda](https://docs.aws.amazon.com/lambda/latest/dg/welcome.html) は、サーバーのプロビジョニングや管理を行うことなくコードを実行できるコン ピューティングサービスです。必要に応じてコードを実行し、自動的にスケーリングするため、課 金は実際に使用したコンピューティング時間に対してのみ発生します。
- [Amazon Relational Database Service \(Amazon RDS\)](https://docs.aws.amazon.com/AmazonRDS/latest/UserGuide/Welcome.html) を使用して、AWS クラウドでリレーショナ ルデータベース (DB) をセットアップ、運用、スケーリングできます。

その他のツール

• 「[Cloud Custodian」](https://cloudcustodian.io/) は、多くの組織がパブリッククラウドアカウントの管理に使用しているツー ルとスクリプトを 1 つのオープンソースツールに統合します。ポリシーの定義と実施にはステー トレスなルールエンジンを使用し、クラウドインフラストラクチャの指標、構造化された出力、詳 細なレポート機能を備えています。サーバーレスランタイムと緊密に統合されているため、運用上 のオーバーヘッドを低く抑えながらリアルタイムの修復と対応が可能です。

エピック

AWS CLI をセットアップする

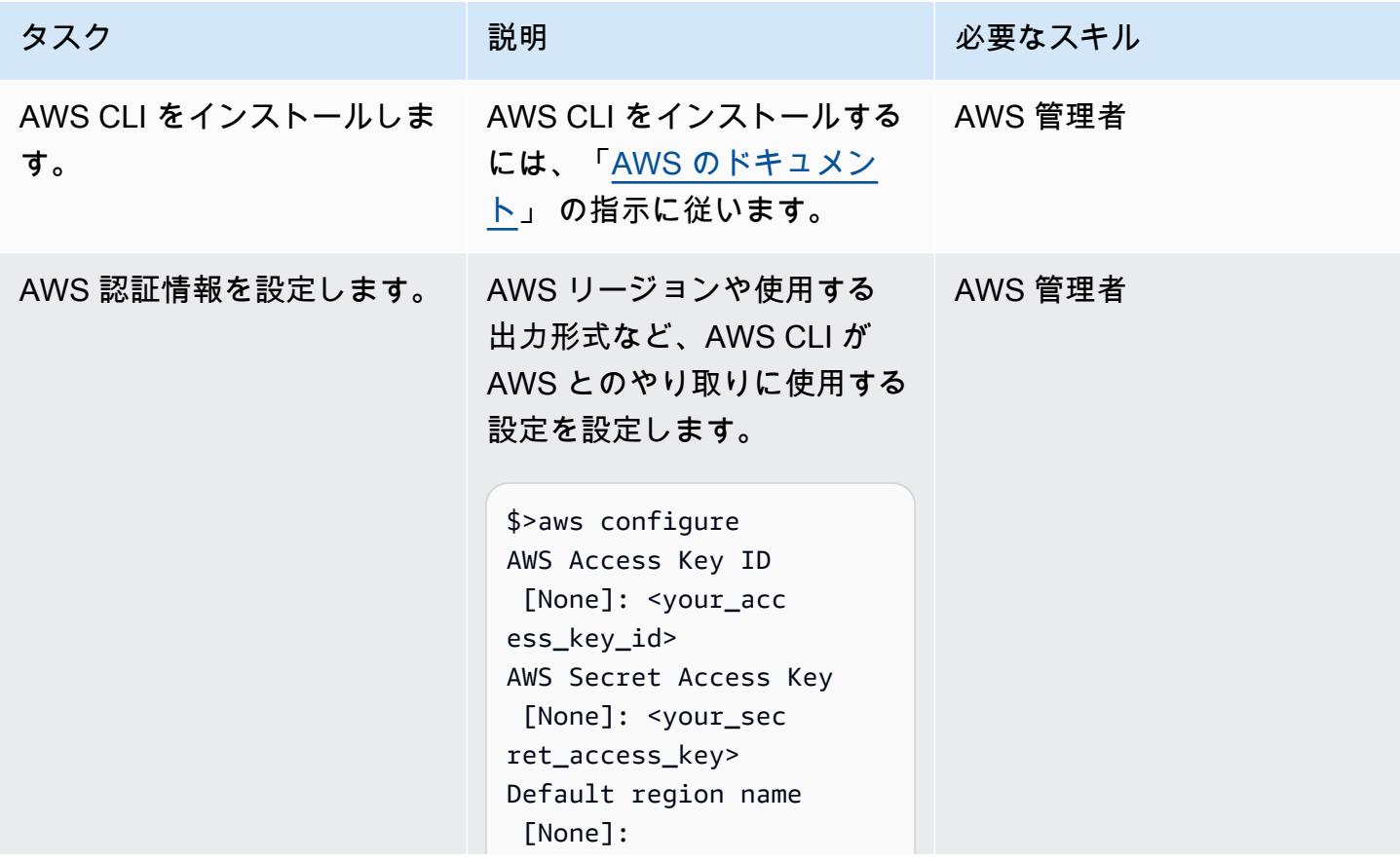

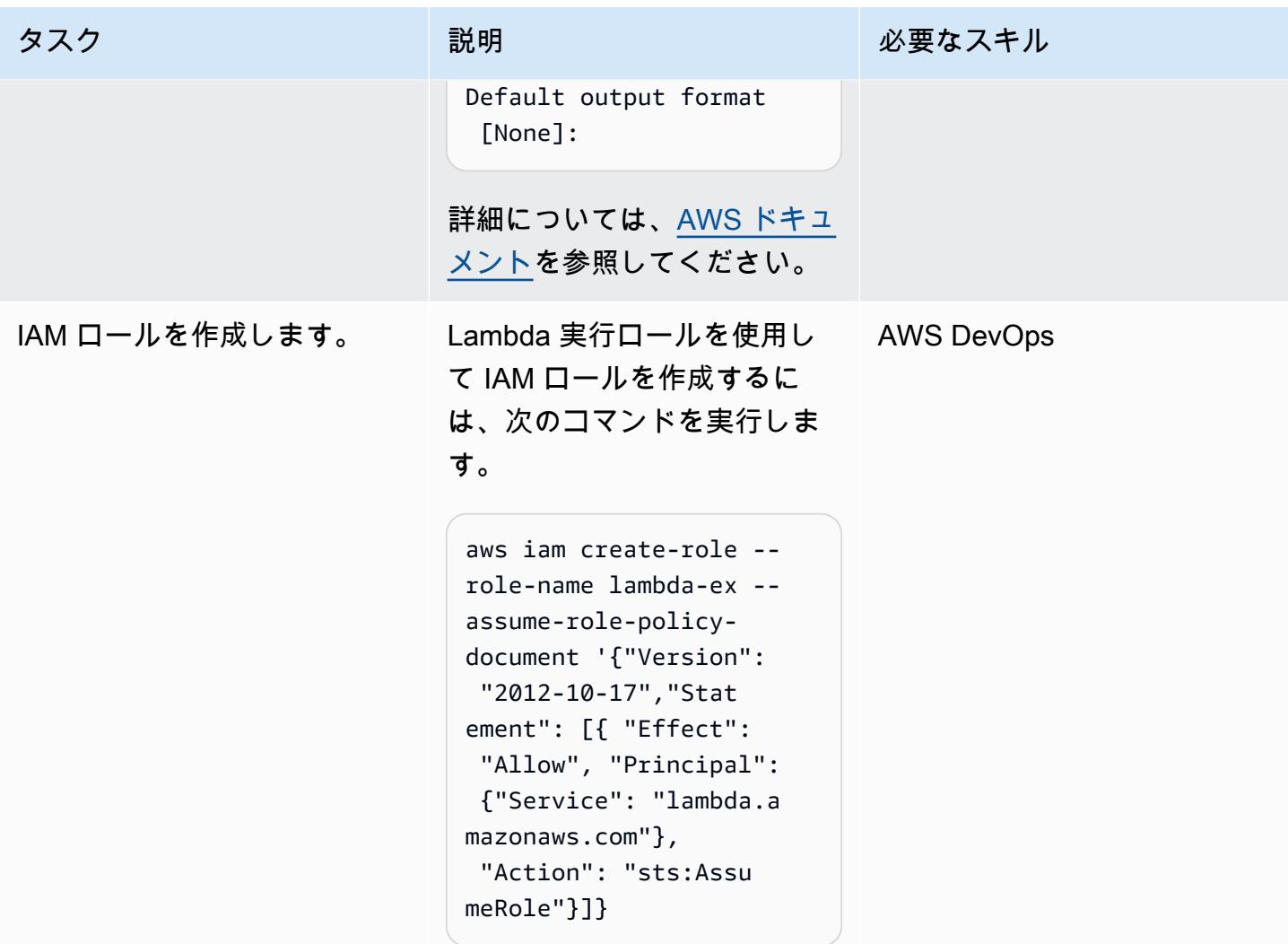

# クラウドカストディアンをセットアップする

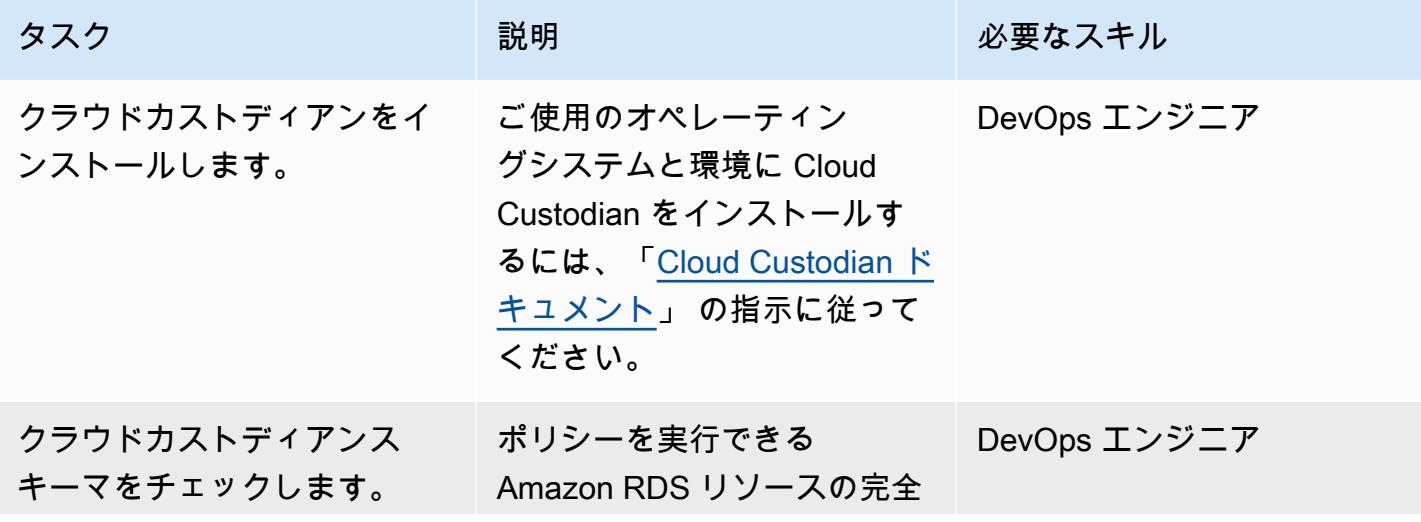

AWS 規範ガイダンス いっぱん マンス マンス マンス アイディスプレート アイディスプレート こうしゃ アイディスプレート いちゃく パターン パターン パターン

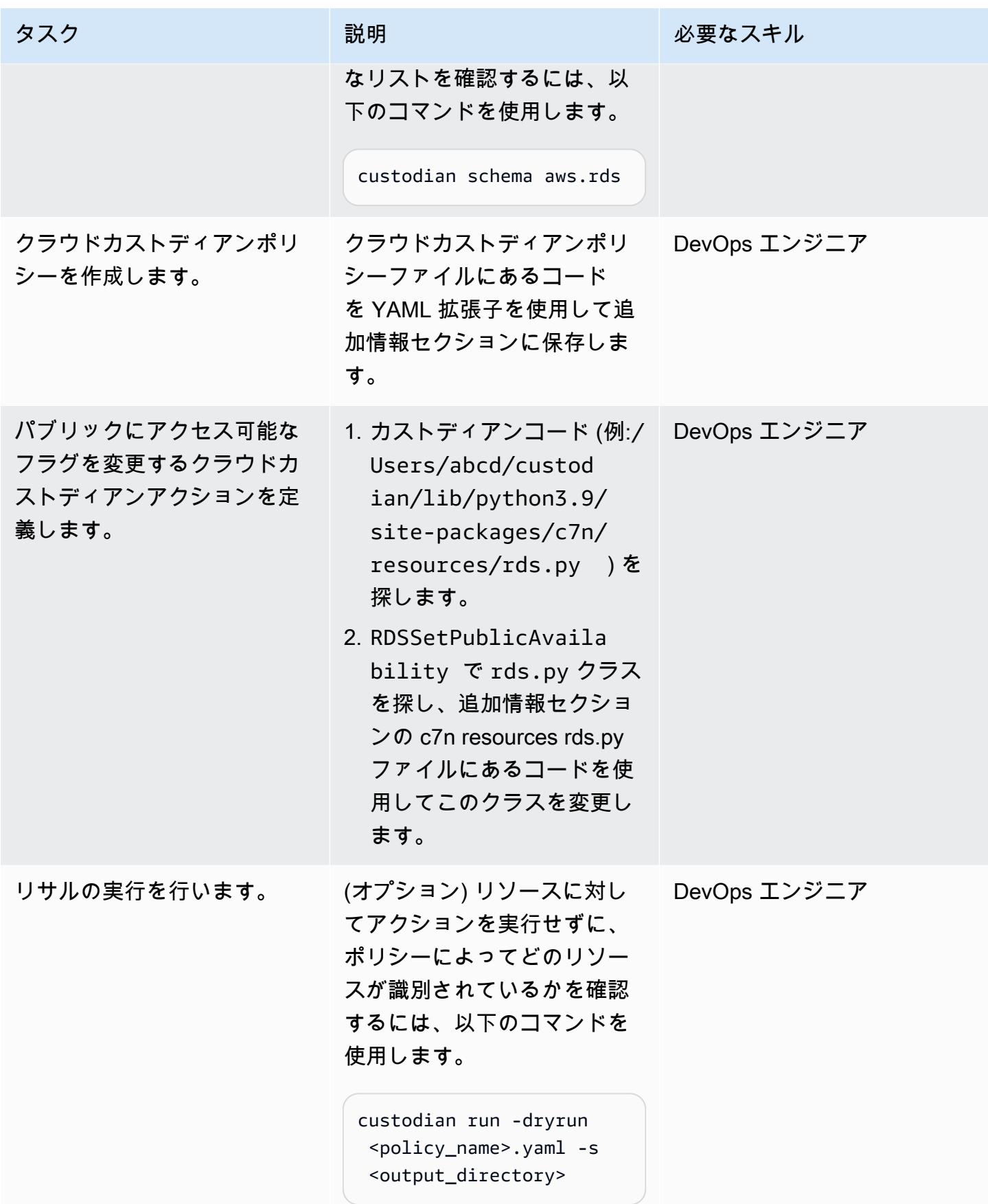

#### ポリシーをデプロイします。

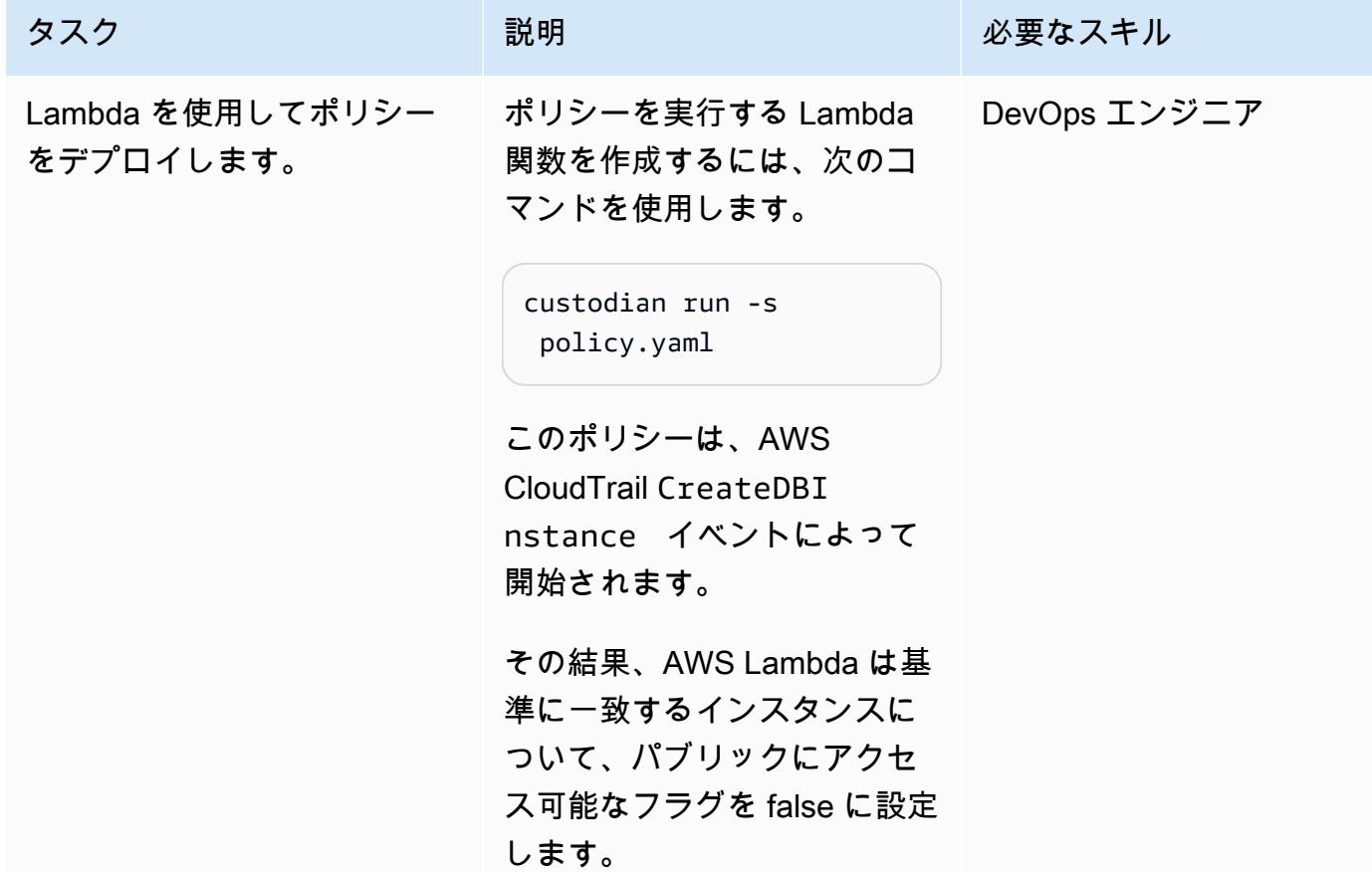

# 関連リソース

- 「[AWS Lambda」](https://aws.amazon.com/lambda/)
- [Amazon RDS](https://aws.amazon.com/rds/)
- [Cloud Custodian](https://cloudcustodian.io/docs/quickstart/index.html)

# 追加情報

クラウドカストディアンポリシー (YAML ファイル)

```
policies: 
   - name: "block-public-access" 
     resource: rds 
     description: | 
       This Enforcement blocks public access for RDS instances.
```

```
 mode: 
   type: cloudtrail 
   events: 
     - event: CreateDBInstance # Create RDS instance cloudtrail event 
       source: rds.amazonaws.com 
       ids: requestParameters.dBInstanceIdentifier 
   role: arn:aws:iam::1234567890:role/Custodian-compliance-role 
 filters: 
   - type: event 
     key: 'detail.requestParameters.publiclyAccessible' 
     value: true 
 actions: 
   - type: set-public-access 
     state: false
```

```
c7n リソース rds.py ファイル
```

```
@actions.register('set-public-access') 
  class RDSSetPublicAvailability(BaseAction): 
      schema = type_schema( 
          "set-public-access", 
          state={'type': 'boolean'}) 
      permissions = ('rds:ModifyDBInstance',) 
      def set_accessibility(self, r): 
          client = local_session(self.manager.session_factory).client('rds') 
          waiter = client.get_waiter('db_instance_available') 
          waiter.wait(DBInstanceIdentifier=r['DBInstanceIdentifier']) 
          client.modify_db_instance( 
              DBInstanceIdentifier=r['DBInstanceIdentifier'], 
              PubliclyAccessible=self.data.get('state', False)) 
      def process(self, rds): 
          with self.executor_factory(max_workers=2) as w: 
              futures = {w.submit(self.set_accessibility, r): r for r in rds} 
              for f in as_completed(futures): 
                   if f.exception(): 
                       self.log.error( 
                          "Exception setting public access on %s \n %s",
                           futures[f]['DBInstanceIdentifier'], f.exception()) 
          return rds
```
セキュリティハブの統合

Cloud Custodian を [「AWS Security Hub」](https://aws.amazon.com/security-hub/) と統合して、セキュリティ検出結果を送信し、修復アク ションを試みることができます。詳細については、「[クラウドカストディアンと AWS Security Hub](https://aws.amazon.com/blogs/opensource/announcing-cloud-custodian-integration-aws-security-hub/)  [を統合することについて](https://aws.amazon.com/blogs/opensource/announcing-cloud-custodian-integration-aws-security-hub/)」 を参照してください。

# AWS 上の SQL Server の Always On アベイラビリティグループで 読み取り専用ルーティングを構成する

作成者: Subhani Shaik (AWS)

環境:PoC またはパイロット テクノロジー: データベー ス、インフラストラクチャ ワークロード: Microsoft

AWS サービス:AWS Managed Microsoft AD、Amazon EC2

[概要]

このパターンでは、読み取り専用ワークロードをプライマリレプリカからセカンダリレプリカにオフ ロードすることで、SQL Server Always On のスタンバイセカンダリレプリカを使用する方法につい て説明します。

データベースミラーリングには one-to-one マッピングがあります。セカンダリデータベースを直 接読み取ることはできないため、スナップショットを作成する必要があります。Always On アベイ ラビリティグループ機能は Microsoft SQL Server 2012 で導入されました。それ以降のバージョン では、読み取り専用ルーティングなどの主要な機能が導入されています。Always On アベイラビリ ティグループでは、レプリカモードを読み取り専用に変更することで、セカンダリレプリカからデー タを直接読み取ることができます。

Always On アベイラビリティグループソリューションは、高アベイラビリティ (HA)、ディザスタリ カバリ (DR)、およびデータベースミラーリングの代替手段をサポートします。Always On アベイラ ビリティグループはデータベースレベルで機能し、一連のユーザーデータベースのアベイラビリティ を最大化します。

SQL Server は読み取り専用ルーティングメカニズムを使用して、受信した読み取り専用接続をセカ ンダリ読み取りレプリカにリダイレクトします。そのためには、接続文字列に次のパラメータと値を 追加する必要があります。

- ApplicationIntent=ReadOnly
- Initial Catalog=<database name>

### 前提条件と制限

前提条件

- 仮想プライベートクラウド (VPC)、2つのアベイラビリティーゾーン、プライベートサブネット、 およびセキュリティグループを使用するアクティブな AWS アカウント
- [SQL Server 2019 Enterprise Edition Amazon Machine Image](https://aws.amazon.com/marketplace/pp/prodview-btjcozd246p6w) を搭載し、[インスタンスレベルで構](https://docs.aws.amazon.com/prescriptive-guidance/latest/migration-sql-server/ec2-fci.html) [成された Windows サーバーフェイルオーバークラスター \(WSFC\)](https://docs.aws.amazon.com/prescriptive-guidance/latest/migration-sql-server/ec2-fci.html) 機能、AWS Directory Service for Microsoft Active Directory の tagechtalk.com という名のディレクトリの一部であるプライ マリノード (WSFCNODE1) とセカンダリノード (WSFCNODE2) 間のSQL Server レベルで構成され た Always On アベイラビリティグループを備えた 2 台のAmazon Elastic Compute Cloud (Amazon EC2) マシン
- セカンダリレプリカで read-only を許可するように構成された 1 つ以上のノード
- Always On アベイラビリティグループに対して SQLAG1 と名付けられたリスナー
- 2 つのノードに対して同じサービスアカウントで実行されている SQL Server データベースエンジ ン
- SQL Server Management Studio (SSMS)
- test という名のテストデータベース

製品バージョン

• SQL Server 2014 およびそれ以降

# アーキテクチャ

ターゲットテクノロジースタック

- Amazon EC2
- AWS Managed Microsoft AD
- Amazon FSx

ターゲットアーキテクチャ

次の図は、Always On アベイラビリティグループ (AG) リスナーが、接続内に ApplicationIntent パラメータを含むクエリを適切なセカンダリノードにリダイレクトする方法 を示しています。

- 1. Always On アベイラビリティグループリスナーにリクエストが送信されます。
- 2. 接続文字列に ApplicationIntent パラメータがない場合、リクエストはプライマリインスタン スに送信されます。
- 3. 接続文字列に ApplicationIntent=ReadOnly が含まれる場合、リクエストは読み取り専用 ルーティング構成でセカンダリインスタンス、つまり Always On アベイラビリティグループの WSFC に送信されます。

ツール

サービス

- [AWS Directory Service for Microsoft Active Directory](https://docs.aws.amazon.com/directoryservice/latest/admin-guide/directory_microsoft_ad.html) により、ディレクトリ対応型ワークロードと AWS リソースが、AWS クラウドの Microsoft Active Directory を使用できるようになります。
- 「[Amazon Elastic Compute Cloud \(Amazon EC2\)](https://docs.aws.amazon.com/ec2/)」は、AWS クラウドでスケーラブルなコン ピューティング容量を提供します。必要な数の仮想サーバーを起動することができ、迅速にスケー ルアップまたはスケールダウンができます。
- [Amazon FSx](https://docs.aws.amazon.com/fsx/?id=docs_gateway) は、業界標準の接続プロトコルをサポートし、AWS リージョン全体で高いアベイラ ビリティとレプリケーションを提供するファイルシステムを提供します。

その他のサービス

- SQL Server Management Studio (SSMS) は、SQL Server インスタンスを接続、管理、および管理 するためのツールです。
- sqlcmd はコマンドラインユーティリティです。

ベストプラクティス

Always On アベイラビリティグループの詳細については、[SQL Server ドキュメントを](https://learn.microsoft.com/en-us/sql/database-engine/availability-groups/windows/always-on-availability-groups-sql-server?view=sql-server-ver16)参照してくだ さい。

エピック

読み取り専用ルーティングの設定

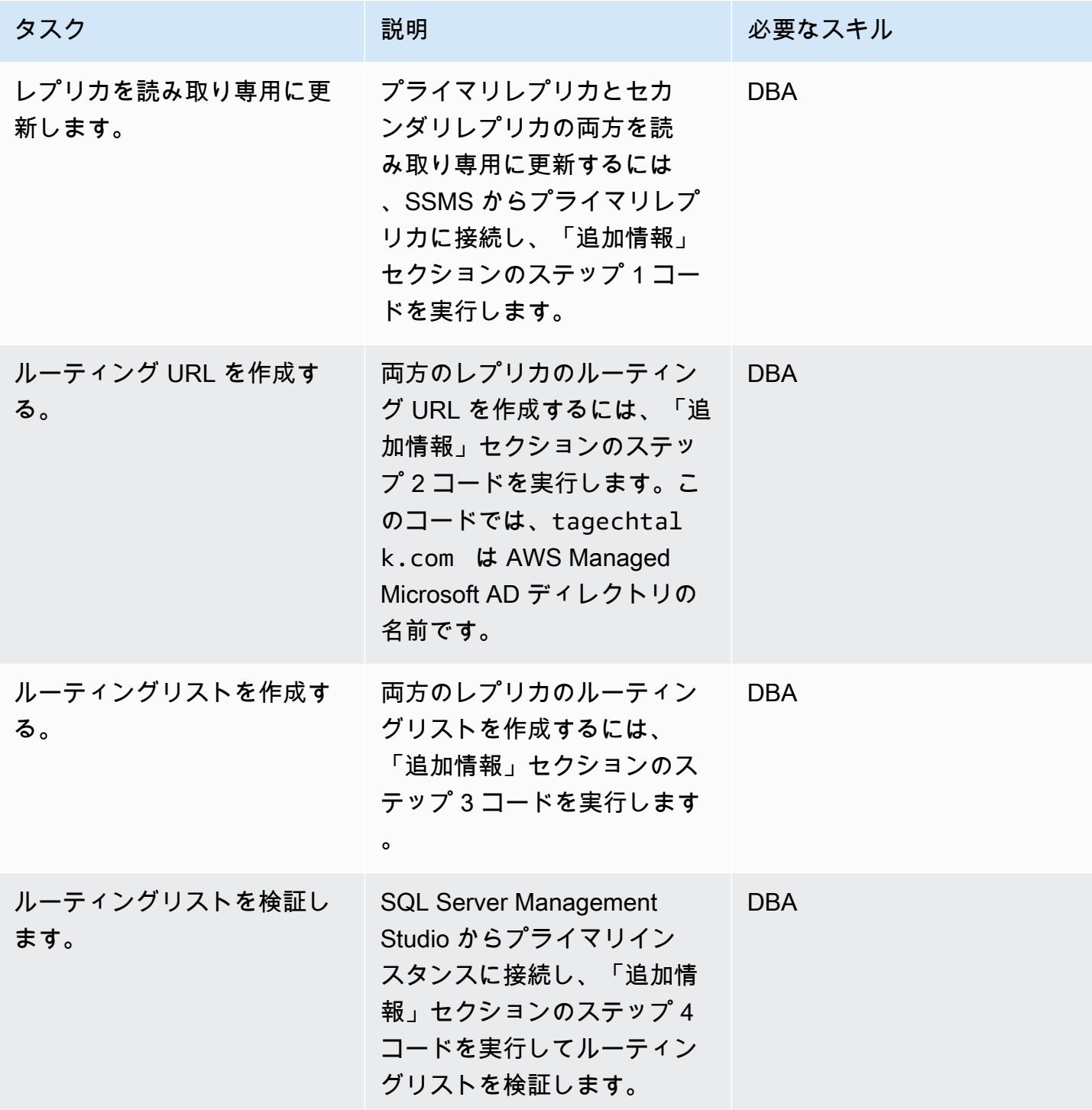

### 読み取り専用ルーティングのテスト

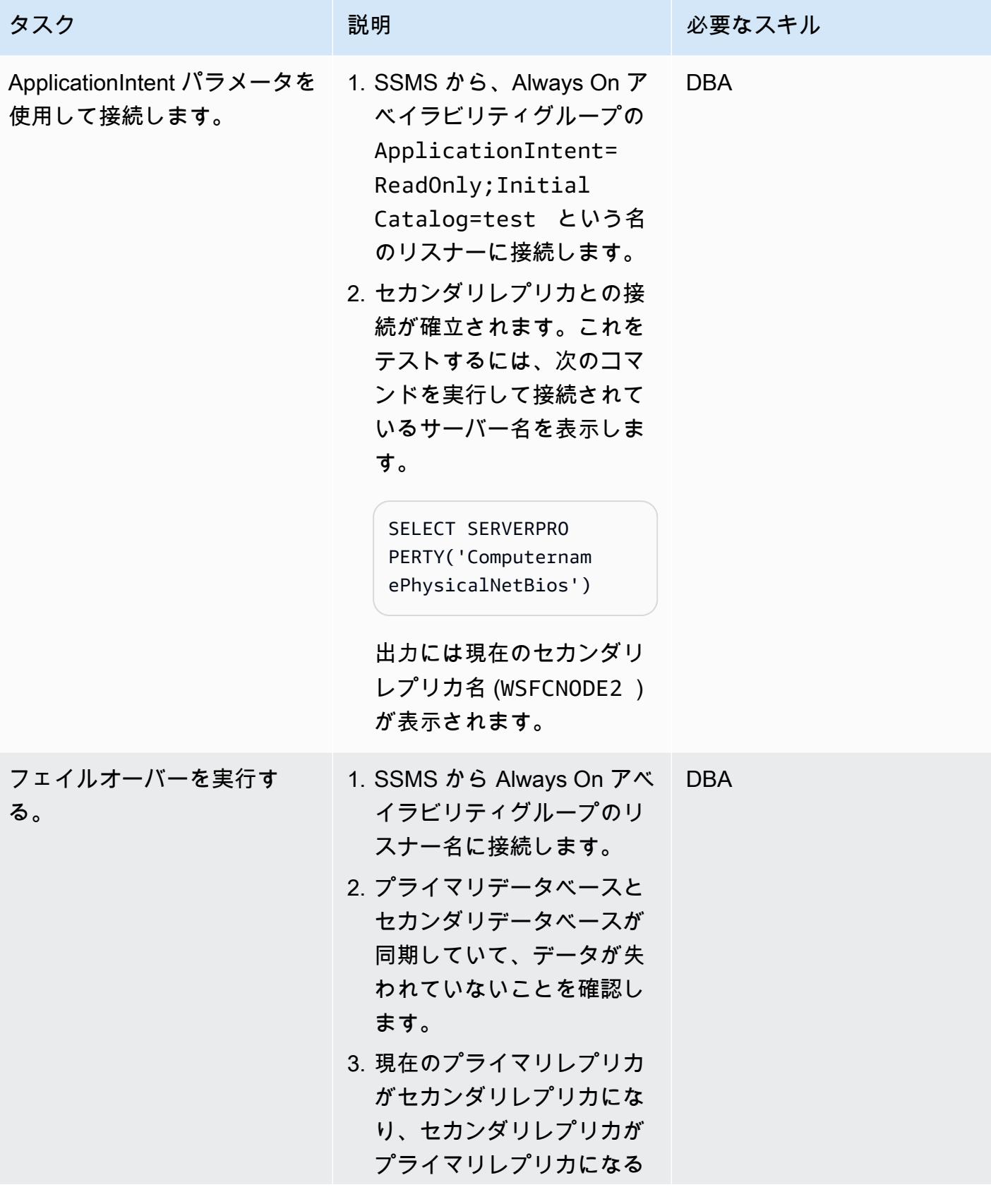

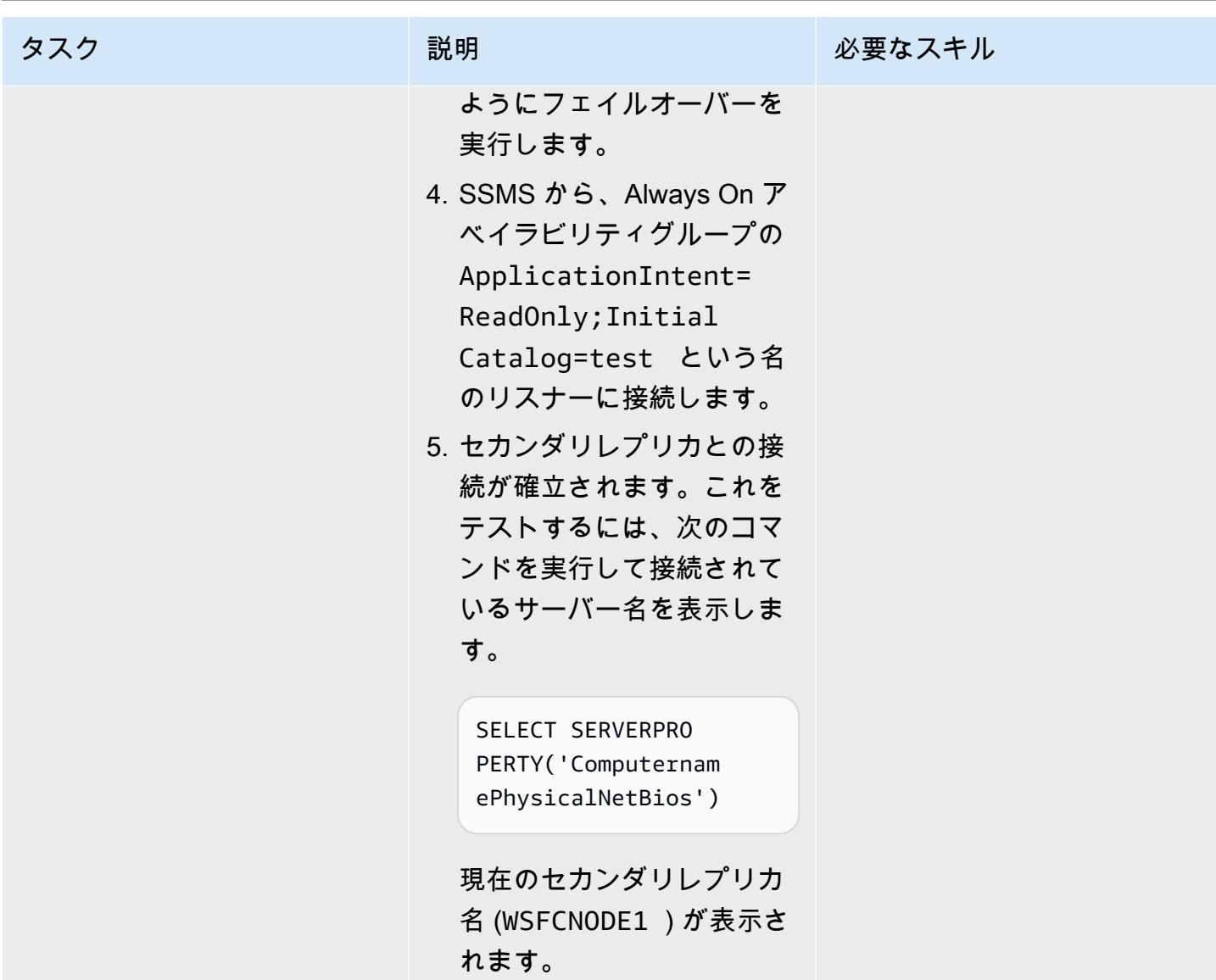

sqlcmd コマンドラインユーティリティを使用して接続する

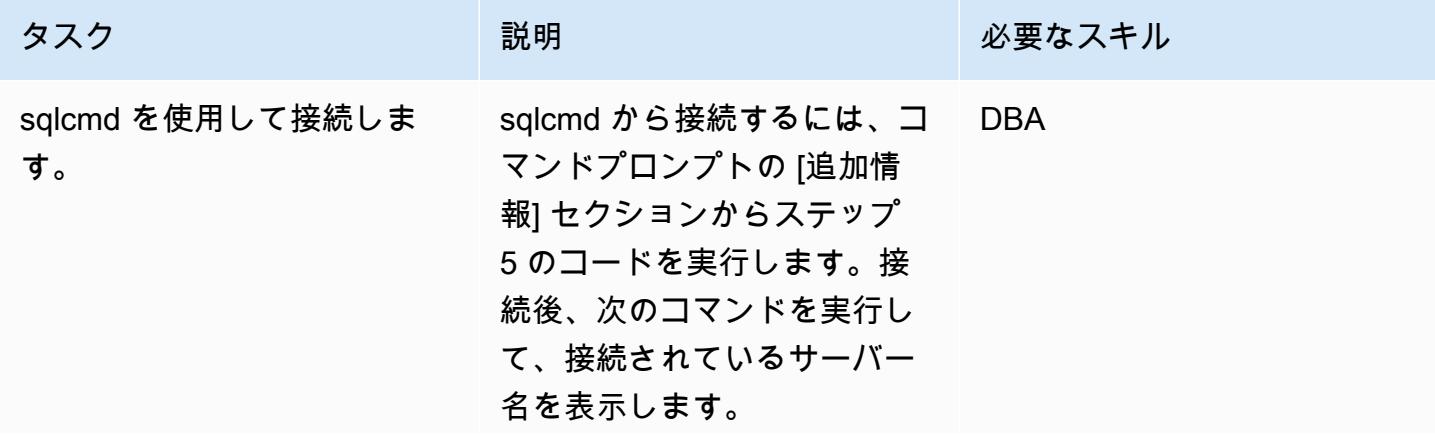

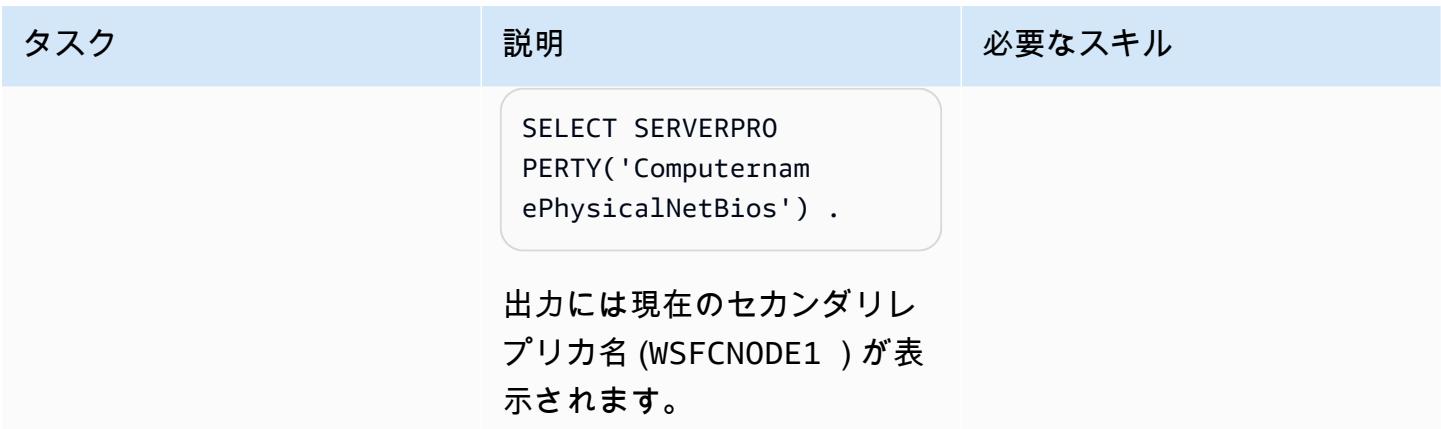

# トラブルシューティング

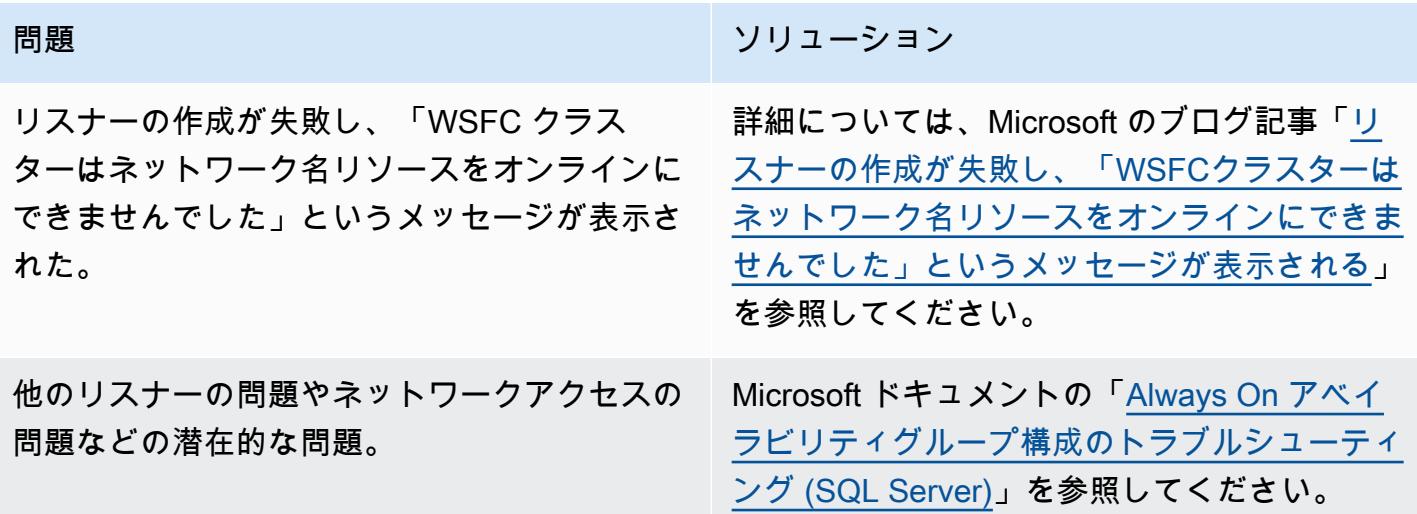

# 関連リソース

- [Always On アベイラビリティグループの読み取り専用ルーティングの構成](https://docs.microsoft.com/en-us/sql/database-engine/availability-groups/windows/configure-read-only-routing-for-an-availability-group-sql-server?view=sql-server-ver16)
- [Always On アベイラビリティグループ構成のトラブルシューティング \(SQL Server\)](https://docs.microsoft.com/en-us/sql/database-engine/availability-groups/windows/troubleshoot-always-on-availability-groups-configuration-sql-server?view=sql-server-ver16)

# 追加情報

ステップ 1. レプリカを読み取り専用に更新する

```
ALTER AVAILABILITY GROUP [SQLAG1] MODIFY REPLICA ON N'WSFCNODE1' WITH (SECONDARY_ROLE 
  (ALLOW_CONNECTIONS = READ_ONLY))
GO
```

```
ALTER AVAILABILITY GROUP [SQLAG1] MODIFY REPLICA ON N'WSFCNODE2' WITH (SECONDARY_ROLE 
  (ALLOW_CONNECTIONS = READ_ONLY))
GO
```
ステップ 2 ルーティング URL を作成する

```
ALTER AVAILABILITY GROUP [SQLAG1] MODIFY REPLICA ON N'WSFCNODE1' WITH (SECONDARY_ROLE 
  (READ_ONLY_ROUTING_URL = N'TCP://WSFCNode1.tagechtalk.com:1433'))
GO
ALTER AVAILABILITY GROUP [SQLAG1] MODIFY REPLICA ON N'WSFCNODE2' WITH (SECONDARY_ROLE 
  (READ_ONLY_ROUTING_URL = N'TCP://WSFCNode2.tagechtalk.com:1433'))
GO
```
ステップ 3 ルーティングリストを作成する

```
ALTER AVAILABILITY GROUP [SQLAG1] MODIFY REPLICA ON N'WSFCNODE1' WITH 
  (PRIMARY_ROLE(READ_ONLY_ROUTING_LIST=('WSFCNODE2','WSFCNODE1')));
GO
ALTER AVAILABILITY GROUP [SQLAG1] MODIFY REPLICA ON N'WSFCNODE2' WITH (PRIMARY_ROLE 
  (READ_ONLY_ROUTING_LIST=('WSFCNODE1','WSFCNODE2')));
GO
```
#### ステップ 4。ルーティングリストを検証する

SELECT AGSrc.replica server name AS PrimaryReplica, AGRepl.replica server name AS ReadOnlyReplica, AGRepl.read\_only\_routing\_url AS RoutingURL , AGRL.routing\_priority AS RoutingPriority FROM sys.availability\_read\_only\_routing\_lists AGRL INNER JOIN sys.availability\_replicas AGSrc ON AGRL.replica\_id = AGSrc.replica\_id INNER JOIN sys.availability\_replicas AGRepl ON AGRL.read\_only\_replica\_id = AGRepl.replica\_id INNER JOIN sys.availability\_groups AV ON AV.group\_id = AGSrc.group\_id ORDER BY PrimaryReplica

ステップ 5。SQL コマンドユーティリティ

sqlcmd -S SQLAG1,1433 -E -d test -K ReadOnly

# pgAdmin の SSH トンネルを使用して接続

作成者: Jeevan Shetty (AWS) と Bhanu Ganesh Gudivada (AWS)

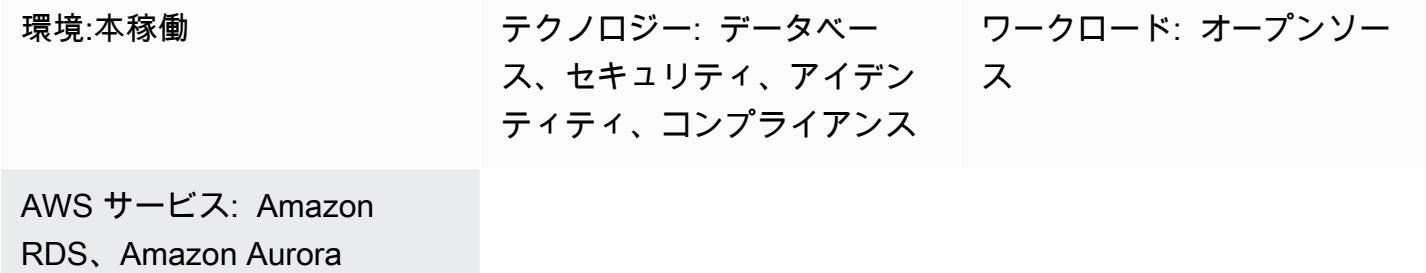

[概要]

セキュリティの原因で、データベースをプライベートサブネットに配置することは常に良いことで す。データベースに対するクエリは、Amazon Web Services (AWS) クラウドのパブリックサブネッ トにある Amazon Elastic Compute Cloud (Amazon EC2) 要塞ホストを介して接続することにより実 行できます。これには、開発者やデータベース管理者が一般的に使用する pgAdmin や DBeaver など のソフトウェアを Amazon EC2 ホストにインストールする必要があります。

Linux サーバーで pgAdmin を実行し、ウェブブラウザーからアクセスするには、追加の依存関係の インストール、権限の設定、および構成が必要です。

代替のソリューションとして、開発者またはデータベース管理者は pgAdmin を使用して PostgreSQL データベースに接続し、ローカルシステムから SSH トンネルを有効化します。このア プローチでは、pgAdmin はデータベースに接続する前に、パブリックサブネットの Amazon EC2 ホ ストを仲介ホストとして使用します。アーキテクチャセクションの図表は、セットアップを示しま す。

注: PostgreSQL データベースにアタッチされたセキュリティグループが Amazon EC2 ホストからの ポート 5432 での接続を許可していることを確保します。

#### 前提条件と制限

#### 前提条件

- 既存の AWS アカウント
- パブリックサブネットとプライベートサブネットを備えた、仮想プライベートクラウド (VPC)
- セキュリティグループがアタッチされた Amazon Aurora PostgreSQL 互換エディションデータ ベース
- トンネルをセットアップするための Secure Shell (SSH) キーペア

製品バージョン

- pgAdmin バージョン 6.2+
- Amazon Aurora PostgreSQL 互換エディションバージョン 12.7+

## アーキテクチャ

ターゲットテクノロジースタック

- Amazon EC2
- Amazon Aurora PostgreSQL 互換

ターゲットアーキテクチャ

次の図表では、pgAdmin と SSH トンネルを使用して、インターネットゲートウェイ経由で EC2 イ ンスタンスに接続し、そのEC2 インスタンスがデータベースに接続する方法を示しています。

#### ツール

AWS サービス

- 「[Amazon Aurora PostgreSQL 互換エディション](https://docs.aws.amazon.com/AmazonRDS/latest/AuroraUserGuide/Aurora.AuroraPostgreSQL.html)」は、PostgreSQL デプロイのセットアップ、運 用、スケーリングに役立つ、フルマネージド型のACID準拠のリレーショナルデータベースエンジ ンです。
- 「[Amazon Elastic Compute Cloud \(Amazon EC2\)](https://docs.aws.amazon.com/ec2/)」は、AWS クラウドでスケーラブルなコン ピューティング容量を提供します。必要な数の仮想サーバーを起動することができ、迅速にスケー ルアップまたはスケールダウンができます。

その他のサービス

• 「[pgAdmin](https://www.pgadmin.org/)」は、PostgreSQLのオープンソース管理ツールです。データベースオブジェクトの作 成、管理、使用を支援するグラフィカルインターフェイスを提供します。

# エピック

接続を作成するには

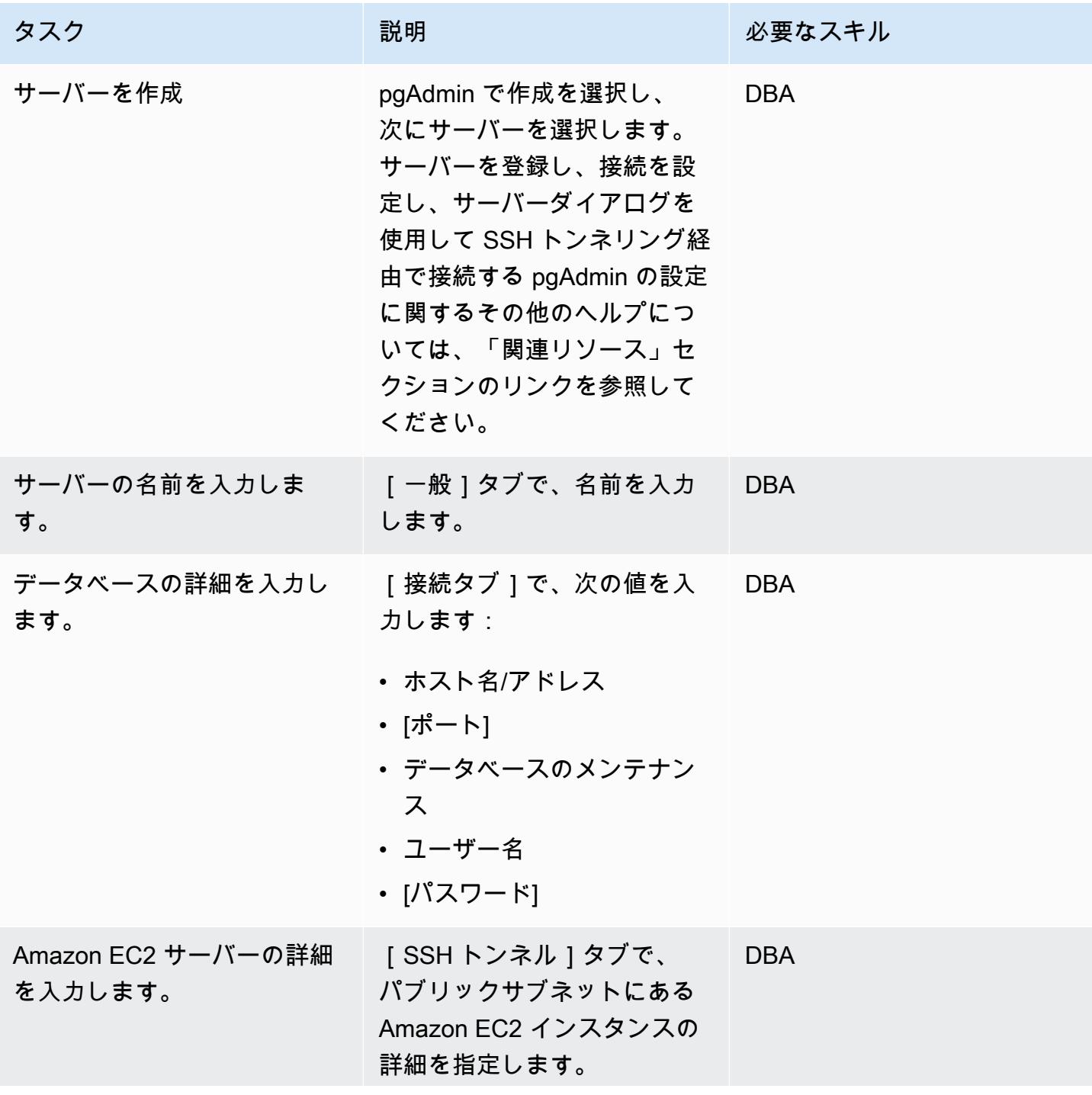

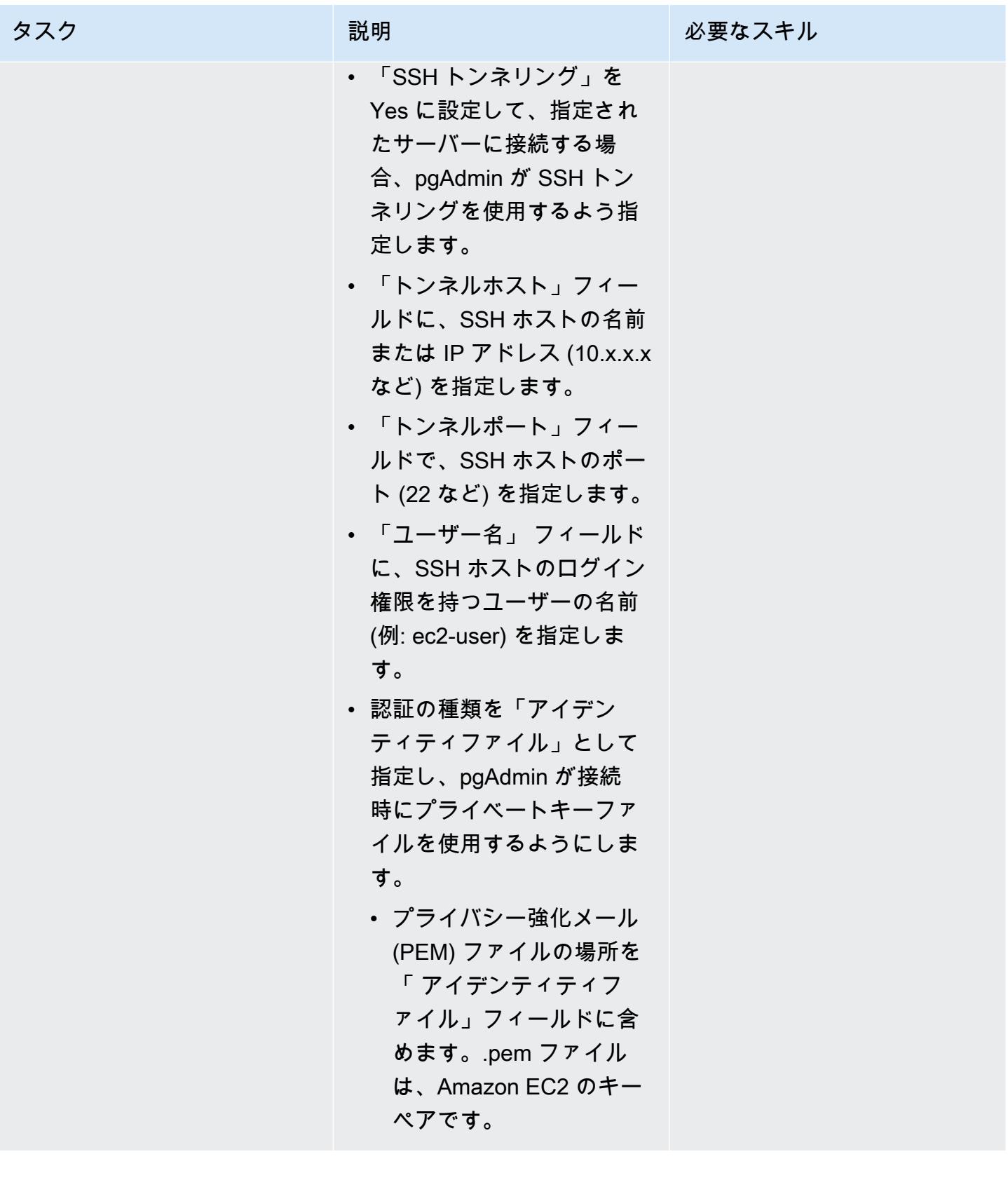

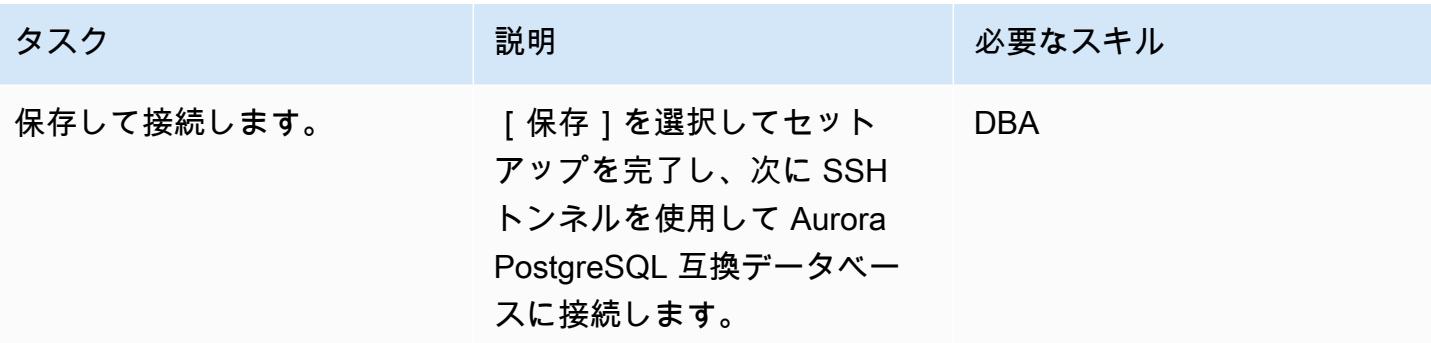

# 関連リソース

- 「[サーバーダイアログ](https://www.pgadmin.org/docs/pgadmin4/latest/server_dialog.html)」
- 「[DNS サーバーに接続する」](https://www.pgadmin.org/docs/pgadmin4/latest/connect_to_server.html)

# JSON Oracleクエリを PostgreSQL データベース SQL に変換

ピネシュ・シンガル (AWS) とロケシュ・グラム (AWS) によって作成された

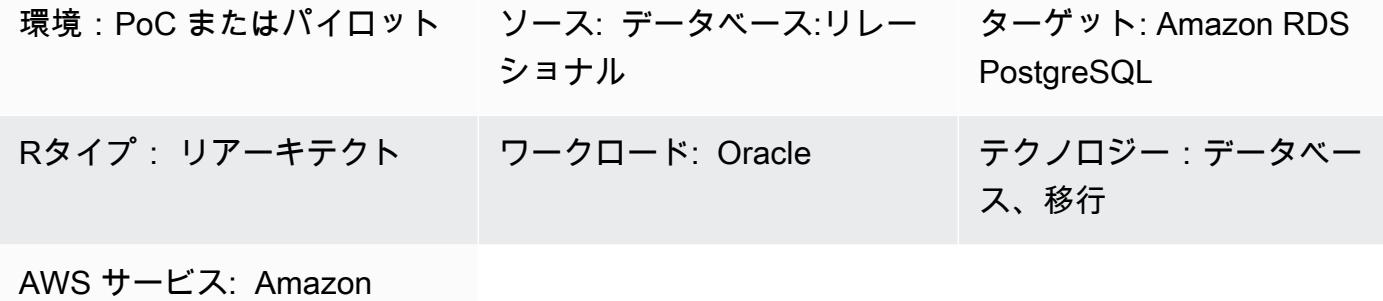

Aurora、Amazon RDS

### [概要]

オンプレミスからAmazon Web Services (AWS) クラウドに移行するためのこの移行プロセス では、AWS Schema Conversion Tool (AWS SCT) を使用して Oracle データベースのコードを PostgreSQL データベースに変換します。ほとんどのコードは AWS SCT によって自動的に変換され ます。ただし、JSON 関連の Oracle クエリは自動的に変換されません。

Oracle 12.2 バージョン以降、Oracle Database は JSON ベースのデータを行ベースのデータに変換 するのに役立つさまざまな JSON 関数をサポートしています。ただし、AWS SCT は JSON ベース のデータを PostgreSQL でサポートされている言語に自動的に変換しません。

この移行パターンは、主に、JSON\_OBJECT、JSON\_ARRAYAGG、JSON\_TABLEなどの関数を使用す る JSON 関連の Oracle クエリを Oracle データベースから PostgreSQL データベースに手動で変換 することに重点を置いています。

### 前提条件と制限

前提条件

- アクティブな AWS アカウント。
- オンプレミスの Oracle データベースインスタンス (稼働中)
- PostgreSQL または Amazon Aurora PostgreSQL 互換エディションデータベースインスタンス (稼 働中) の Amazon Relational Database Service (Amazon RDS)

制約事項

- JSON 関連のクエリには、固定のKEYとVALUE形式が必要です。この形式を使用しないと、間違っ た結果が返されます。
- JSON構造の変更により、結果セクションに新しいKEYとVALUEのペアが追加された場合、SQLク エリで対応するプロシージャまたは関数を変更する必要があります。
- JSON 関連の関数の中には、以前のバージョンの Oracle と PostgreSQL でサポートされています が、機能が少ないものもあります。

製品バージョン

- インメモリデータベース (バージョン 12.1 以降)
- Amazon RDS for PostgreSQL または Aurora PostgreSQL 互換バージョン 9.5 以降
- AWS SCT 最新バージョン (バージョン 1.0.664 を使用してテスト済み)

# アーキテクチャ

ソーステクノロジースタック

• バージョン 19c の Oracle データベースインスタンス

ターゲットテクノロジースタック

• Amazon RDS for PostgreSQL または Aurora PostgreSQL 互換データベースインスタンス (バー ジョン 13)

ターゲットアーキテクチャ

- 1. AWS SCT と JSON 関数コードを使用して、ソースコードを Oracle から PostgreSQL に変換しま す。
- 2. この変換により、PostgreSQL がサポートするマイグレーションされた.sql ファイルが生成されま す。
- 3. 変換されていない Oracle JSON ファンクションコードを PostgreSQL JSON ファンクションコー ドに手動で変換します。

4. ターゲット Aurora PostgreSQL 互換の DB インスタンスで.sql ファイルを実行します。

ツール

AWS サービス

- [Amazon Aurora](https://docs.aws.amazon.com/AmazonRDS/latest/AuroraUserGuide/CHAP_AuroraOverview.html) はフルマネージド型のリレーショナルデータベースエンジンで、MySQL および PostgreSQL と互換性があります。
- [Amazon Relational Database Service \(Amazon RDS\)](https://docs.aws.amazon.com/AmazonRDS/latest/UserGuide/CHAP_PostgreSQL.html) を使用して、AWS クラウドでリレーショナ ルデータベース (DB) をセットアップ、運用、スケーリングできます。
- 「[AWS Schema Conversion Tool \(AWS SCT\)](https://docs.aws.amazon.com/SchemaConversionTool/latest/userguide/CHAP_Welcome.html)」 は、ソースデータベーススキーマとカスタムコー ドの大部分をターゲットデータベースと互換性のある形式に自動的に変換することで、異種データ ベース移行をサポートします。

その他のサービス

- 「[Oracle SQL Developer」](https://www.oracle.com/database/technologies/appdev/sqldeveloper-landing.html)は、従来のデプロイとクラウドベースのデプロイの両方で Oracle デー タベースの開発と管理を簡素化する統合開発環境です。
- pgAdminまたはDBeaver。[「pgAdmin](https://www.pgadmin.org/)」はPostgreSQL用のオープンソース管理ツールです。デー タベースオブジェクトの作成、管理、使用を支援するグラフィカルインターフェイスを提供しま す。「[DBeaver」](https://dbeaver.io/)は汎用データベースツールです。

ベストプラクティス

Oracle・クエリでは、このJSON\_TABLE関数を使用する場合、デフォルトでCASTタイプが使用され ます。ベストプラクティスは、PostgreSQLでもCASTを使用し、二重の大なり文字(>>)を使用するこ とです。

詳細については、「追加情報」セクションの「Postgres\_SQL\_read\_JSON」を参照してください。

エピック

Oracle データベースと PostgreSQL データベースに JSON データを生成します。

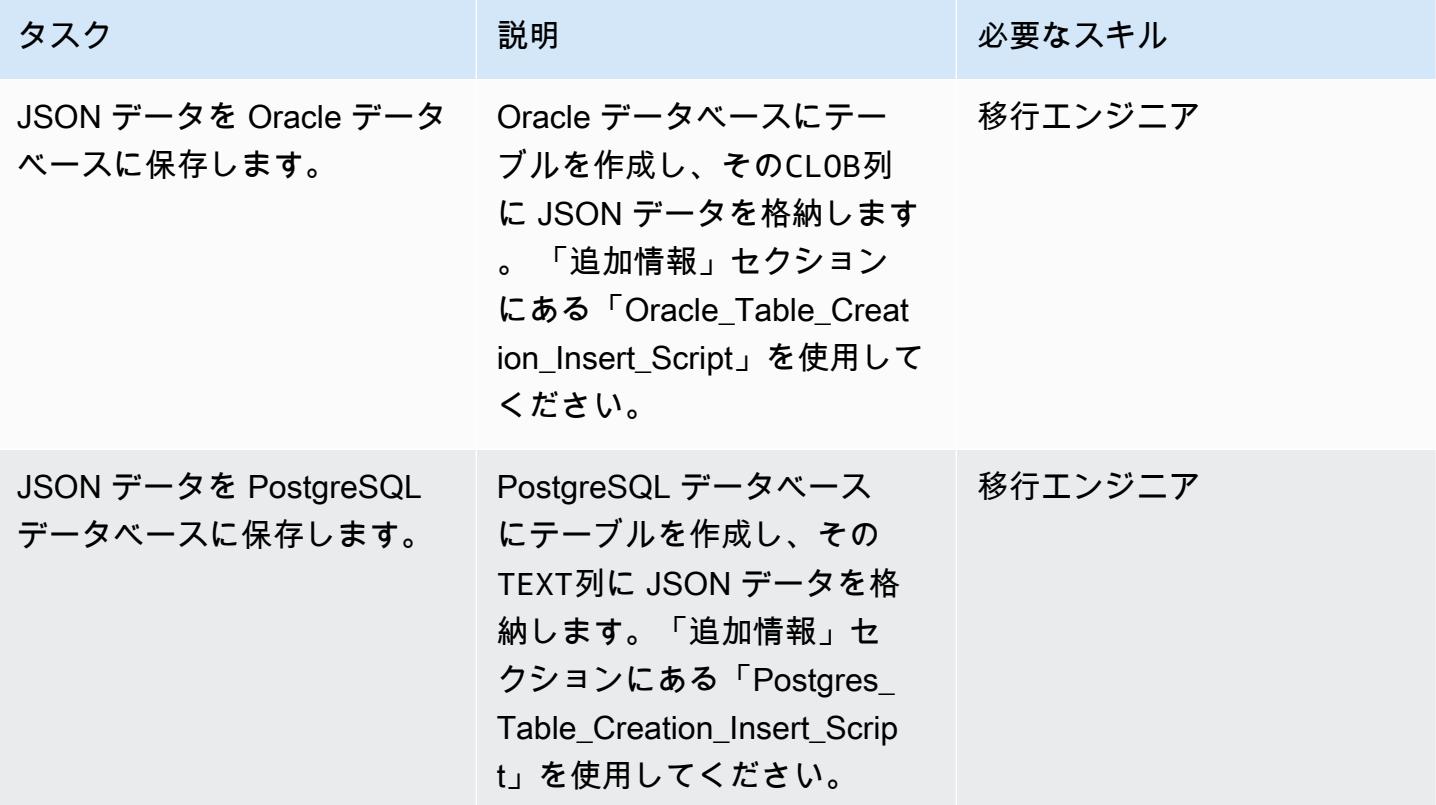

### JSON を行形式に変換します。

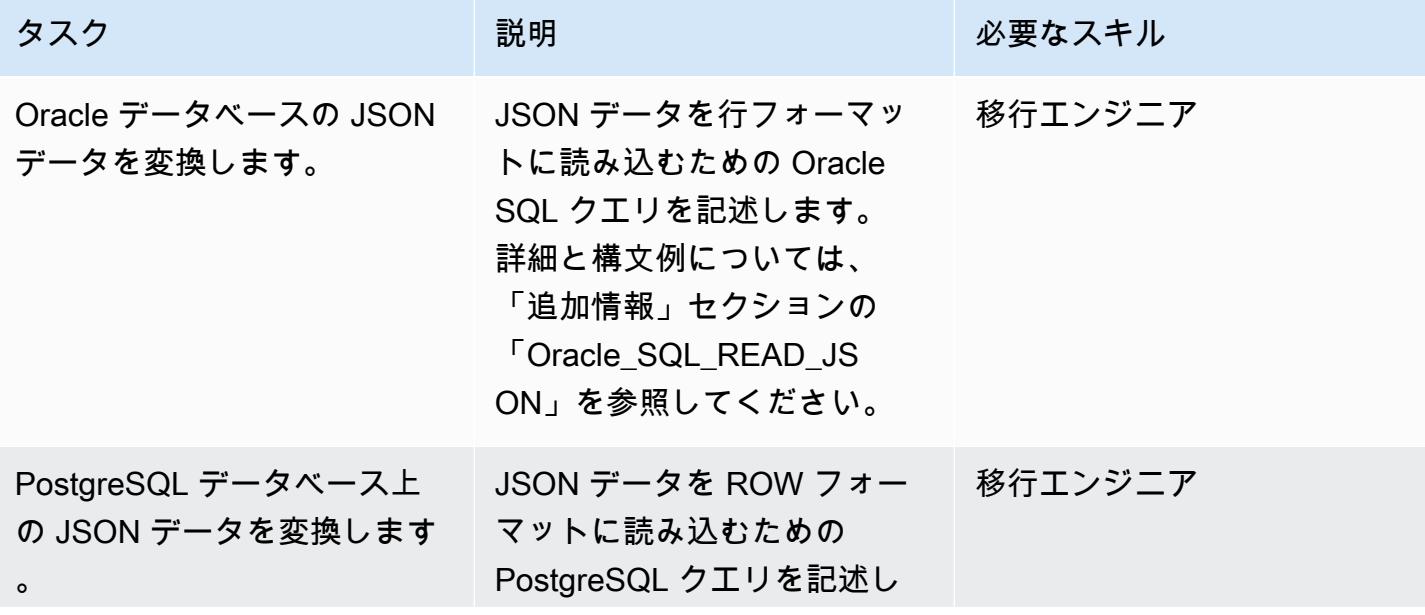

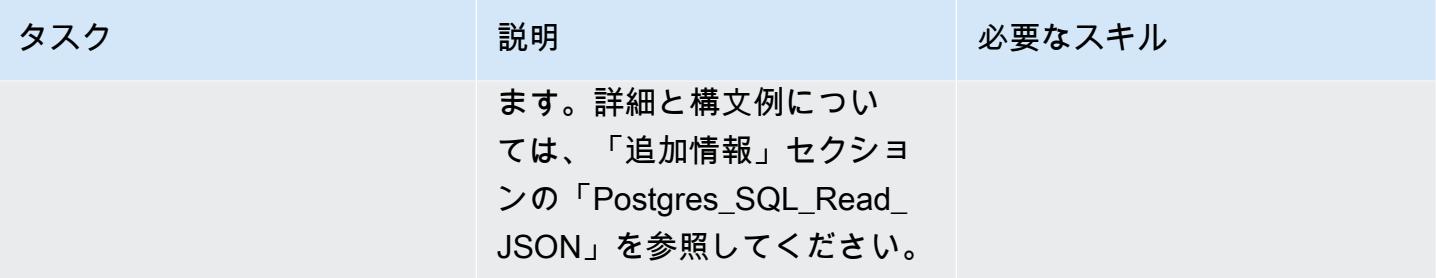

SQL クエリを使用して JSON データを手動で変換し、JSON 形式で出力を報告します。

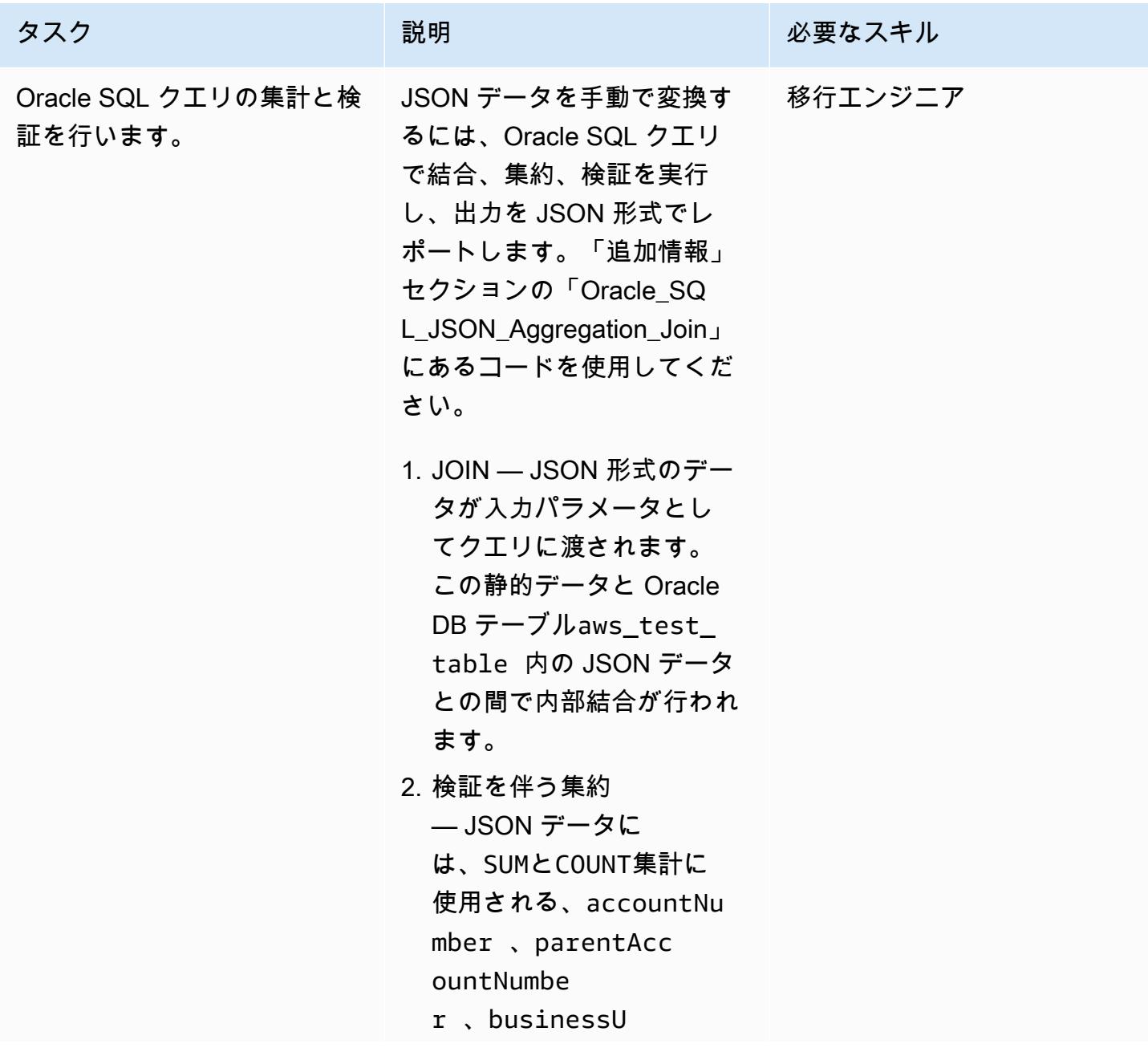

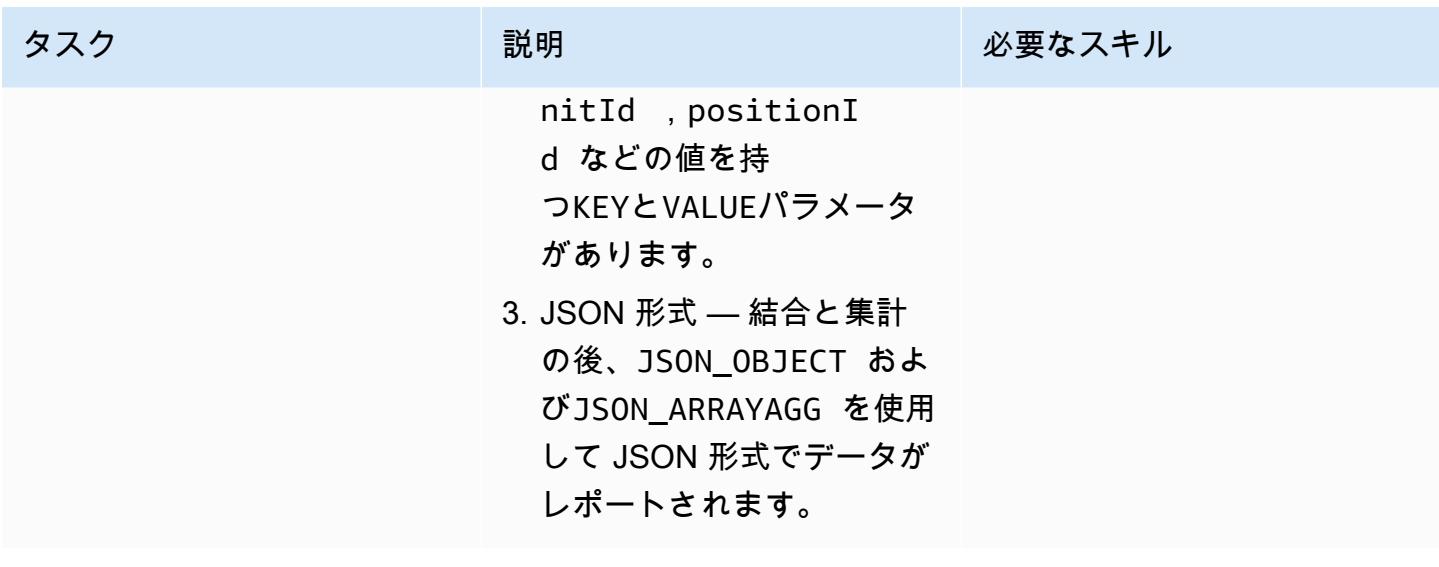

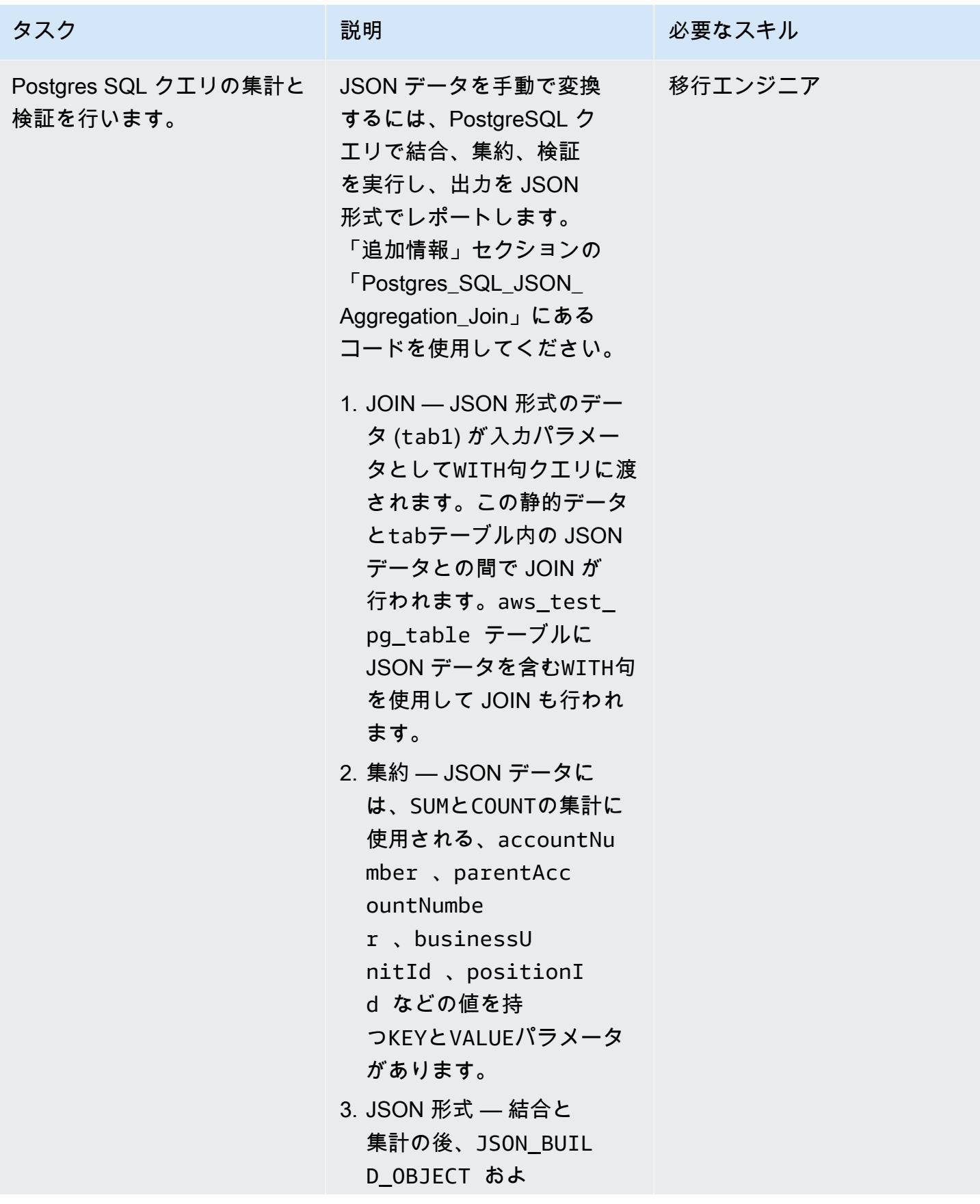

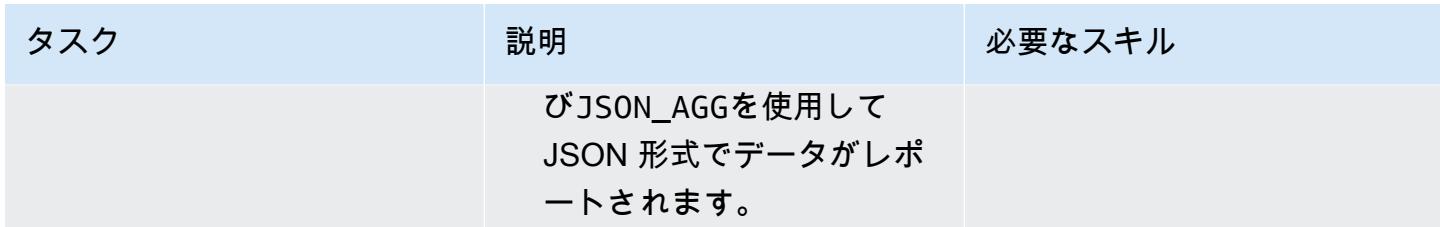

Oracle プロシージャを JSON クエリを含む PostgreSQL 関数に変換します。

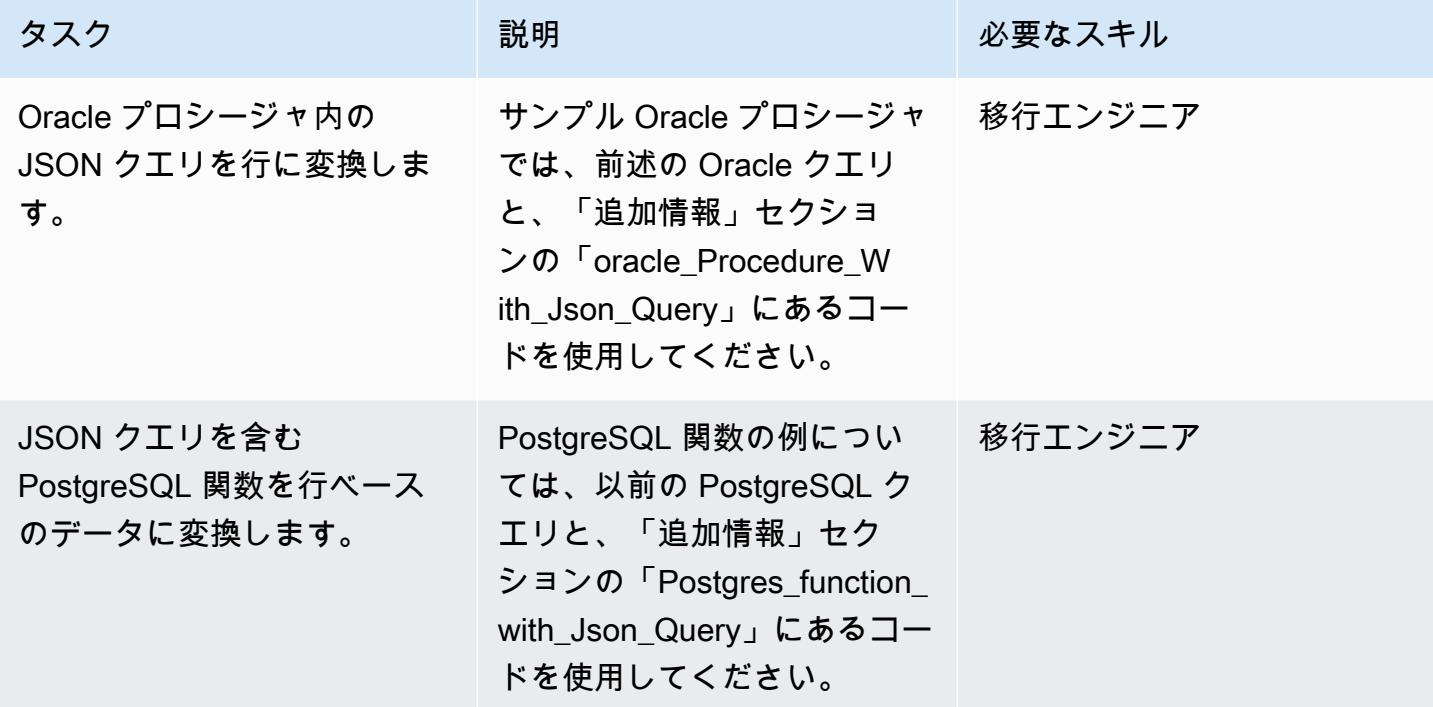

# 関連リソース

- [Oracle JSON 関数](https://docs.oracle.com/en/database/oracle/oracle-database/12.2/adjsn/generation.html)
- [PostgreSQL JSON 関数](https://www.postgresql.org/docs/13/functions-json.html)
- [Oracle JSON 関数の例](https://oracle-base.com/articles/12c/sql-json-functions-12cr2)
- [PostgreSQL JSON 関数の例](https://dba.stackexchange.com/questions/69655/select-columns-inside-json-agg)
- [AWS Schema Conversion Tool](https://docs.aws.amazon.com/SchemaConversionTool/latest/userguide/CHAP_Welcome.html)

## 追加情報

JSON コードを Oracle データベースから PostgreSQL データベースに変換するには、次のスクリプ トを順番に使用してください。

1. Oracle\_Table\_Creation\_Insert\_Script

```
create table aws_test_table(id number,created_on date default sysdate,modified_on 
  date,json_doc clob);
REM INSERTING into EXPORT_TABLE
SET DEFINE OFF;
Insert into aws_test_table (ID,CREATED_ON,MODIFIED_ON,json_doc)
values (1,to_date('02-AUG-2022 12:30:14','DD-MON-YYYY HH24:MI:SS'),to_date('02-AUG-2022 
  12:30:14','DD-MON-YYYY HH24:MI:SS'),TO_CLOB(q'[{ 
    "metadata" : { 
        "upperLastNameFirstName" : "ABC XYZ", 
        "upperEmailAddress" : "abc@gmail.com", 
        "profileType" : "P" 
    }, 
    "data" : { 
        "onlineContactId" : "032323323", 
        "displayName" : "Abc, Xyz", 
        "firstName" : "Xyz", 
        "lastName" : "Abc", 
        "emailAddress" : "abc@gmail.com", 
        "productRegistrationStatus" : "Not registered", 
        "positionId" : "0100", 
        "arrayPattern" : " -'", 
        "a]')
|| TO_CLOB(q'[ccount" : { 
             "companyId" : "SMGE", 
             "businessUnitId" : 7, 
             "accountNumber" : 42000, 
             "parentAccountNumber" : 32000, 
             "firstName" : "john", 
             "lastName" : "doe", 
             "street1" : "retOdertcaShr ", 
             "city" : "new york", 
             "postalcode" : "XY ABC", 
             "country" : "United States" 
        }, 
        "products" : [
```

```
      { 
                  "appUserGuid" : "i0acc4450000001823fbad478e2eab8a0", 
                  "id" : "0000000046",
]')
|| TO_CLOB(q'[        "name" : "ProView", 
                  "domain" : "EREADER", 
                  "registrationStatus" : false, 
                 "status" : "11" 
             } 
        ] 
    }
}]'));
Insert into aws_test_table (ID,CREATED_ON,MODIFIED_ON,json_doc) values (2,to_date('02-
AUG-2022 12:30:14','DD-MON-YYYY HH24:MI:SS'),to_date('02-AUG-2022 12:30:14','DD-MON-
YYYY HH24:MI:SS'), TO_CLOB(q'[{
    "metadata" : { 
         "upperLastNameFirstName" : "PQR XYZ", 
         "upperEmailAddress" : "pqr@gmail.com", 
        "profileType" : "P" 
    }, 
    "data" : { 
         "onlineContactId" : "54534343", 
         "displayName" : "Xyz, pqr", 
        "firstName" : "pqr", 
        "lastName" : "Xyz", 
         "emailAddress" : "pqr@gmail.com", 
         "productRegistrationStatus" : "Not registered", 
         "positionId" : "0090", 
         "arrayPattern" : " -'", 
         "account" : { 
             "companyId" : "CARS", 
             "busin]')
|| TO_CLOB(q'[essUnitId" : 6, 
             "accountNumber" : 42001, 
             "parentAccountNumber" : 32001, 
             "firstName" : "terry", 
             "lastName" : "whitlock", 
             "street1" : "UO  123", 
             "city" : "TOTORON", 
             "region" : "NO", 
             "postalcode" : "LKM 111", 
             "country" : "Canada" 
         }, 
         "products" : [
```

```
      { 
                   "appUserGuid" : "ia744d7790000016899f8cf3f417d6df6", 
                   "id" : "0000000014", 
                   "name" : "ProView eLooseleaf", 
              ]')
|| TO_CLOB(q'[  "domain" : "EREADER", 
                   "registrationStatus" : false, 
                   "status" : "11" 
              } 
         ] 
    }
}]'));
commit;
```
2。Postgres テーブル 作成 挿入 スクリプト

```
create table aws_test_pg_table(id int,created_on date ,modified_on date,json_doc text);
insert into aws_test_pg_table(id,created_on,modified_on,json_doc)
values(1,now(),now(),')  "metadata" : { 
        "upperLastNameFirstName" : "ABC XYZ", 
        "upperEmailAddress" : "abc@gmail.com", 
        "profileType" : "P" 
    }, 
    "data" : { 
        "onlineContactId" : "032323323", 
        "displayName" : "Abc, Xyz", 
        "firstName" : "Xyz", 
        "lastName" : "Abc", 
        "emailAddress" : "abc@gmail.com", 
        "productRegistrationStatus" : "Not registered", 
        "positionId" : "0100", 
        "arrayPattern" : " -", 
        "account" : { 
             "companyId" : "SMGE", 
             "businessUnitId" : 7, 
             "accountNumber" : 42000, 
             "parentAccountNumber" : 32000, 
             "firstName" : "john", 
             "lastName" : "doe", 
             "street1" : "retOdertcaShr ", 
             "city" : "new york",
```

```
      "postalcode" : "XY ABC", 
              "country" : "United States" 
         }, 
         "products" : [ 
       \left\{ \right.        "appUserGuid" : "i0acc4450000001823fbad478e2eab8a0", 
                  "id" : "0000000046", 
                  "name" : "ProView", 
                  "domain" : "EREADER", 
                  "registrationStatus" : false, 
                  "status" : "11" 
             } 
         ] 
    }
}');
insert into aws_test_pg_table(id,created_on,modified_on,json_doc)
values(2,now(),now(),')  "metadata" : { 
         "upperLastNameFirstName" : "PQR XYZ", 
         "upperEmailAddress" : "pqr@gmail.com", 
         "profileType" : "P" 
    }, 
    "data" : { 
         "onlineContactId" : "54534343", 
         "displayName" : "Xyz, pqr", 
         "firstName" : "pqr", 
         "lastName" : "Xyz", 
         "emailAddress" : "a*b**@h**.k**", 
         "productRegistrationStatus" : "Not registered", 
         "positionId" : "0090", 
         "arrayPattern" : " -", 
         "account" : { 
              "companyId" : "CARS", 
              "businessUnitId" : 6, 
              "accountNumber" : 42001, 
              "parentAccountNumber" : 32001, 
              "firstName" : "terry", 
              "lastName" : "whitlock", 
              "street1" : "UO  123", 
              "city" : "TOTORON", 
              "region" : "NO", 
              "postalcode" : "LKM 111",
```

```
      "country" : "Canada" 
         }, 
         "products" : [ 
              { 
                   "appUserGuid" : "ia744d7790000016899f8cf3f417d6df6", 
           "id" : "0000000014",
                   "name" : "ProView eLooseleaf", 
                   "domain" : "EREADER", 
                   "registrationStatus" : false, 
                   "status" : "11" 
              } 
         ] 
    }
}');
```
3。Oracle \_SQL\_Read\_JSON

次のコードブロックは、Oracle JSON データを行形式に変換する方法を示しています。

クエリと構文の例

```
SELECT  JSON_OBJECT( 
  'accountCounts' VALUE JSON_ARRAYAGG(  
                              JSON_OBJECT(  
                                         'businessUnitId' VALUE business_unit_id,  
                                                             'parentAccountNumber' VALUE parent_account_number,  
                                                             'accountNumber' VALUE account_number,  
                                                             'totalOnlineContactsCount' VALUE online_contacts_count,  
                                                             'countByPosition' VALUE  
                                                  JSON_OBJECT(  
                                                             'taxProfessionalCount' VALUE tax_count,  
                                                             'attorneyCount' VALUE attorney_count, 
                                                             'nonAttorneyCount' VALUE non_attorney_count,  
                                                             'clerkCount' VALUE clerk_count 
                                                                               ) ) ) ) FROM  
          (SELECT   tab_data.business_unit_id,  
                              tab_data.parent_account_number,  
                              tab_data.account_number,  
                              SUM(1) online_contacts_count,  
                              SUM(CASE WHEN tab_data.position_id = '0095' THEN  1 ELSE 0 END) tax_count,  
                              SUM(CASE    WHEN tab_data.position_id = '0100' THEN 1 ELSE 0 END) 
  attorney_count, 
                             SUM(CASE    WHEN tab_data.position_id = '0090' THEN 1 ELSE 0 END) 
  non_attorney_count,
```

```
            SUM(CASE    WHEN tab_data.position_id = '0050' THEN 1 ELSE 0 END) 
 clerk_count 
                 FROM aws_test_table scco,JSON_TABLE ( json_doc, '$' ERROR ON ERROR        
   COLUMNS (  
                     parent_account_number NUMBER PATH 
              '$.data.account.parentAccountNumber', 
                          account_number NUMBER PATH '$.data.account.accountNumber', 
                          business_unit_id NUMBER PATH '$.data.account.businessUnitId', 
              position id VARCHAR2 (4) PATH '$.data.positionId' )
                          ) AS tab_data  
                          INNER JOIN JSON_TABLE ( '{  
                 "accounts": [{  
                      "accountNumber": 42000,  
                     "parentAccountNumber": 32000,  
                     "businessUnitId": 7  
                 }, {  
                      "accountNumber": 42001,  
                      "parentAccountNumber": 32001,  
                     "businessUnitId": 6  
                 }]  
       }', '$.accounts[*]' ERROR ON ERROR 
            COLUMNS ( 
            parent_account_number PATH '$.parentAccountNumber', 
            account_number PATH '$.accountNumber', 
      business unit id PATH '$.businessUnitId')
            ) static_data  
            ON ( static_data.parent_account_number = tab_data.parent_account_number  
             AND static data.account number = tab data.account number
                        AND static_data.business_unit_id = tab_data.business_unit_id ) 
                 GROUP BY  
                          tab_data.business_unit_id,  
                          tab_data.parent_account_number,  
                          tab_data.account_number );
```
JSON ドキュメントはデータをコレクションとして保存します。各コレクションはKEYとVALUEのペ アを持つことができます。すべてのVALUEは、入れ子になっているKEYとVALUEのペアを持つことが できます。以下の表は、JSON文書から特定のVALUEを読み取るための情報を提供します。

```
キー さんじょう 植の取得に使用する階層また
             はパス
                          値
```
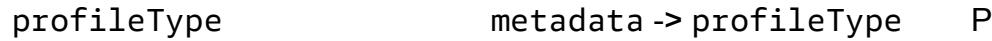

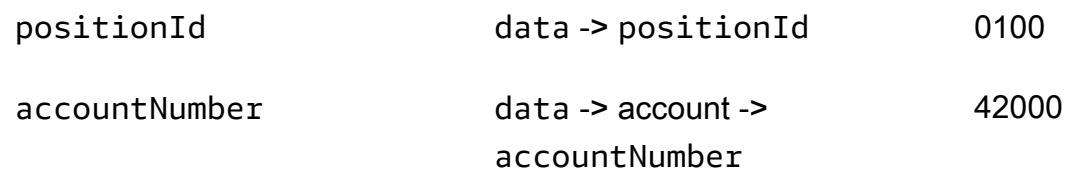

前の表では、KEYprofileTypeはmetadataKEYのVALUEで す。KEYpositionIdはdataKEYのVALUEで

す。KEYaccountNumberはaccountKEYのVALUE、accountKEYはdataKEYのVALUEです。

```
JSON ドキュメントの例
```

```
{ 
    "metadata" : { 
         "upperLastNameFirstName" : "ABC XYZ", 
         "upperEmailAddress" : "abc@gmail.com",
"profileType" : "P" 
    }, 
    "data" : { 
         "onlineContactId" : "032323323", 
         "displayName" : "Abc, Xyz", 
        "firstName" : "Xyz", 
        "lastName" : "Abc", 
         "emailAddress" : "abc@gmail.com", 
         "productRegistrationStatus" : "Not registered",
"positionId" : "0100", 
         "arrayPattern" : " -", 
         "account" : { 
             "companyId" : "SMGE", 
             "businessUnitId" : 7,
"accountNumber" : 42000, 
             "parentAccountNumber" : 32000, 
             "firstName" : "john", 
             "lastName" : "doe", 
             "street1" : "retOdertcaShr ", 
             "city" : "new york", 
             "postalcode" : "XY ABC", 
             "country" : "United States" 
         }, 
         "products" : [ 
       \mathcal{L}        "appUserGuid" : "i0acc4450000001823fbad478e2eab8a0",
```
```
        "id" : "0000000046", 
                     "name" : "ProView", 
                     "domain" : "EREADER", 
                     "registrationStatus" : false, 
                     "status" : "11" 
               } 
          ] 
     }
}
```
JSON ドキュメントから選択したフィールドを取得するために使用される SQL クエリ

```
select parent_account_number,account_number,business_unit_id,position_id from 
  aws_test_table aws,JSON_TABLE ( json_doc, '$' ERROR ON ERROR
COLUMNS (
parent_account_number NUMBER PATH '$.data.account.parentAccountNumber',
account_number NUMBER PATH '$.data.account.accountNumber',
business_unit_id NUMBER PATH '$.data.account.businessUnitId',
position_id VARCHAR2 ( 4 ) PATH '$.data.positionId'
)) as sc
```
前のクエリでは、JSON\_TABLEは JSON データを行形式に変換する Oracle の組み込み関数で す。JSON\_TABLE 関数には、JSON 形式のパラメータが必要です。

COLUMNSの各項目はあらかじめ定義されたPATHを持ち、そこで与えられたKEYに適切なVALUEが行 の形式で返されます。

前のクエリの結果

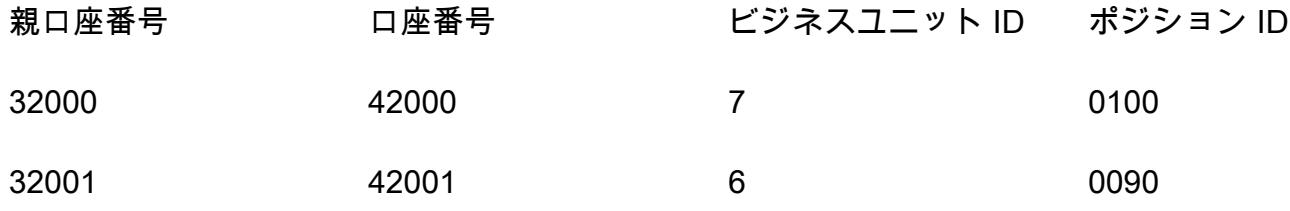

4。Postgres\_sql\_read\_JSON

クエリと構文の例

select \* from (

追加情報 いっこうしょう しょうしょう しょうしゅん しょうしゅん しゅうしゅん しゅうしゅん しゅうしゅん りょうしゅん りょうしゅん りょうしゅん りょくしゅう

```
select (json_doc::json->'data'->'account'->>'parentAccountNumber')::INTEGER as 
  parentAccountNumber,  
(json_doc::json->'data'->'account'->>'accountNumber')::INTEGER as accountNumber,  
(json_doc::json->'data'->'account'->>'businessUnitId')::INTEGER as businessUnitId,  
(json_doc::json->'data'->>'positionId')::VARCHAR as positionId  
from aws test pg table) d ;
```
Oracle では、PATHは特定のKEYおよびVALUEを識別するために使用されます。しか し、PostgreSQLはJSONからKEYとVALUEを読み取るためにHIERARCHYモデルを使用しま す。Oracle\_SQL\_Read\_JSONで述べたのと同じJSONデータが、以下の例でも使われています。

CAST タイプの SQL クエリは使用できない

(強制的にCASTと入力すると、クエリは失敗し、構文エラーが発生します)。

```
select *
from ( 
select (json_doc::json->'data'->'account'->'parentAccountNumber') as 
  parentAccountNumber, 
(json_doc::json->'data'->'account'->'accountNumber')as accountNumber, 
(json_doc::json->'data'->'account'->'businessUnitId') as businessUnitId, 
(json_doc::json->'data'->'positionId')as positionId 
from aws_test_pg_table) d ;
```
大なり演算子(>)を1つ使うと、そのKEYに定義されたVALUEが返されます。例: KEY: positionId、そして VALUE: "0100"

1 つの大なり演算子 (>) を使用する場合、CAST型は使用できません。

CAST 型の SQL クエリは許可されます

```
select *
from (  
select (json_doc::json->'data'->'account'->>'parentAccountNumber')::INTEGER as 
  parentAccountNumber,  
(json_doc::json->'data'->'account'->>'accountNumber')::INTEGER as accountNumber,  
(json_doc::json->'data'->'account'->>'businessUnitId')::INTEGER as businessUnitId,  
(json_doc::json->'data'->>'positionId')::varchar as positionId  
from aws_test_pg_table) d ;
```
タイプCASTを使用するには、二重大なり演算子を使用する必要があります。1 つの大なり演 算子を使用すると、クエリは定義されたVALUEを返します (例えばKEY:positionId、およ びVALUE:"0100") を返します。二重大なり演算子 (>>) を使用すると、そのKEYに定義されている 実際の値(二重引用符なしのKEY:positionId、およびVALUE:0100など) が返されます。

前のケースでは、parentAccountNumberはINTにCASTと入力

し、accountNumberはINTにCASTと入力し、businessUnitIdはINTにCASTと入力

し、positionIdはVARCHARにCASTと入力します。

次の表は、1 つの大なり演算子 (>) と二重大なり演算子 (>>) の役割を説明するクエリ結果を示して います。

最初の表のクエリでは、1 つの大なり演算子 (>) を使用しています。各列は JSON 型で、別のデータ 型に変換することはできません。

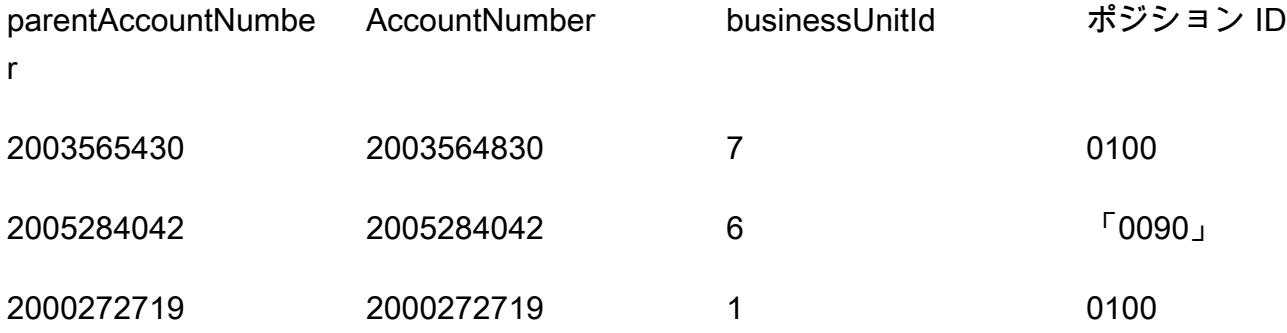

2 番目のテーブルでは、クエリは二重大なり演算子 (>>) を使用しています。各列は列の値に基づい てCAST型をサポートします。たとえば、この場合は INTEGER と指定します。

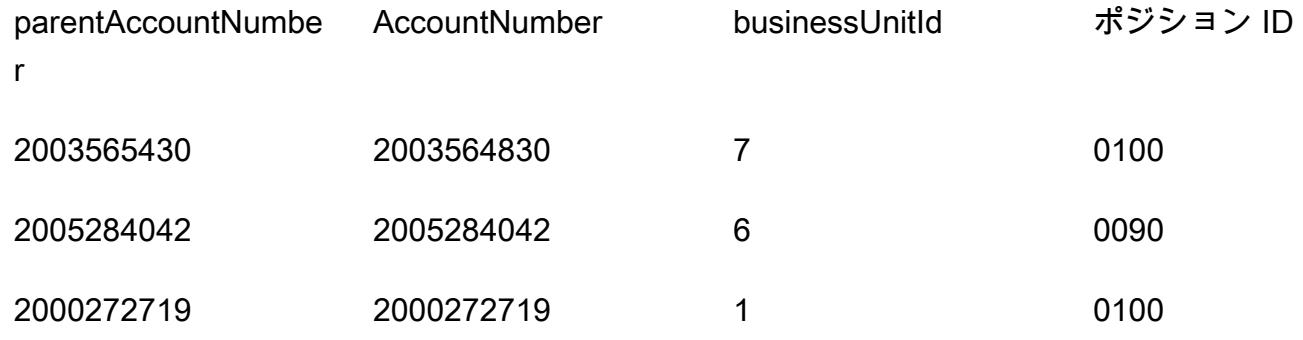

5。Oracle\_SQL\_JSON \_Aggregation\_Join

## サンプルクエリ

SELECT

```
    JSON_OBJECT( 
                     'accountCounts' VALUE JSON_ARRAYAGG(  
                               JSON_OBJECT(  
                                         'businessUnitId' VALUE business_unit_id,  
                                                              'parentAccountNumber' VALUE parent_account_number,  
                                                              'accountNumber' VALUE account_number,  
                                                              'totalOnlineContactsCount' VALUE online_contacts_count,  
                                                              'countByPosition' VALUE  
                                                   JSON_OBJECT(  
                                                              'taxProfessionalCount' VALUE tax_count,  
                                                              'attorneyCount' VALUE attorney_count,  
                                                              'nonAttorneyCount' VALUE non_attorney_count,  
                                                              'clerkCount' VALUE clerk_count 
                                                                                ) ) ) )  
FROM  
          (SELECT  
                              tab_data.business_unit_id,  
                              tab_data.parent_account_number,  
                              tab_data.account_number,  
                              SUM(1) online_contacts_count,  
                              SUM(CASE WHEN tab_data.position_id = '0095' THEN  1 ELSE 0 END) tax_count,  
                              SUM(CASE    WHEN tab_data.position_id = '0100' THEN 1 ELSE 0 END) 
  attorney_count,                                                        
                              SUM(CASE    WHEN tab_data.position_id = '0090' THEN 1 ELSE 0 END) 
  non_attorney_count,                                                    
                              SUM(CASE    WHEN tab_data.position_id = '0050' THEN 1 ELSE 0 END) 
  clerk_count                                                            
                    FROM aws_test_table scco,JSON_TABLE ( json_doc, '$' ERROR ON ERROR        
     COLUMNS (  
                         parent_account_number NUMBER PATH 
                  '$.data.account.parentAccountNumber', 
                  account number NUMBER PATH '$.data.account.accountNumber',
                              business_unit_id NUMBER PATH '$.data.account.businessUnitId', 
                              position_id VARCHAR2 ( 4 ) PATH '$.data.positionId'    ) 
                               ) AS tab_data  
                              INNER JOIN JSON_TABLE ( '{  
                    "accounts": [{  
                          "accountNumber": 42000,  
                         "parentAccountNumber": 32000,  
                         "businessUnitId": 7  
                    }, {  
                          "accountNumber": 42001,  
                          "parentAccountNumber": 32001,  
                          "businessUnitId": 6
```

```
        }]  
   }', '$.accounts[*]' ERROR ON ERROR     
        COLUMNS ( 
        parent_account_number PATH '$.parentAccountNumber', 
        account_number PATH '$.accountNumber', 
  business unit id PATH '$.businessUnitId')
        ) static_data  
        ON ( static_data.parent_account_number = tab_data.parent_account_number  
        AND static data.account number = tab data.account number
        AND static data.business unit id = tab data.business unit id )
            GROUP BY  
                     tab_data.business_unit_id,  
                     tab_data.parent_account_number,  
         tab data.account number
 );
```
行レベルのデータを JSON 形式に変換するために、Oracle に

は、JSON\_OBJECT、JSON\_ARRAY、JSON\_OBJECTAGG、JSON\_ARRAYAGGなどの組み込み関数があ ります。

- JSON\_OBJECTは、KEYとVALUEの 2 つのパラメータを受け入れます。KEYパラメータは本質的に ハードコーディングされているか、静的である必要があります。VALUEパラメータはテーブル出力 から導出されます。
- JSON ARRAYAGGはJSON OBJECTをパラメーターとして受け入れます。これによ り、JSON\_OBJECT要素のセットをリストとしてグループ化できます。たとえば、複数の レコード (データセット内の複数のKEYとVALUEペア) を持つJSON\_OBJECT要素がある場 合、JSON\_ARRAYAGGはデータセットを追加してリストを作成します。データ構造言語による と、LISTは要素のグループです。このコンテキストでは、LISTはJSON\_OBJECT要素のグループ です。

次の例は、1 つのJSON\_OBJECT要素を示しています。

```
\mathcal{L}   "taxProfessionalCount": 0, 
       "attorneyCount": 0, 
       "nonAttorneyCount": 1, 
       "clerkCount": 0
}
```
次の例には、2 つのJSON\_OBJECT要素が示され、LISTが角括弧 ([ ]) で示されています。

```
\overline{L}    { 
                    "taxProfessionalCount": 0, 
                    "attorneyCount": 0, 
                     "nonAttorneyCount": 1, 
                     "clerkCount": 0 
                }
, 
          { 
                     "taxProfessionalCount": 2, 
                     "attorneyCount": 1, 
                     "nonAttorneyCount": 3, 
                     "clerkCount":4 
                }
]
```
SQL クエリの例

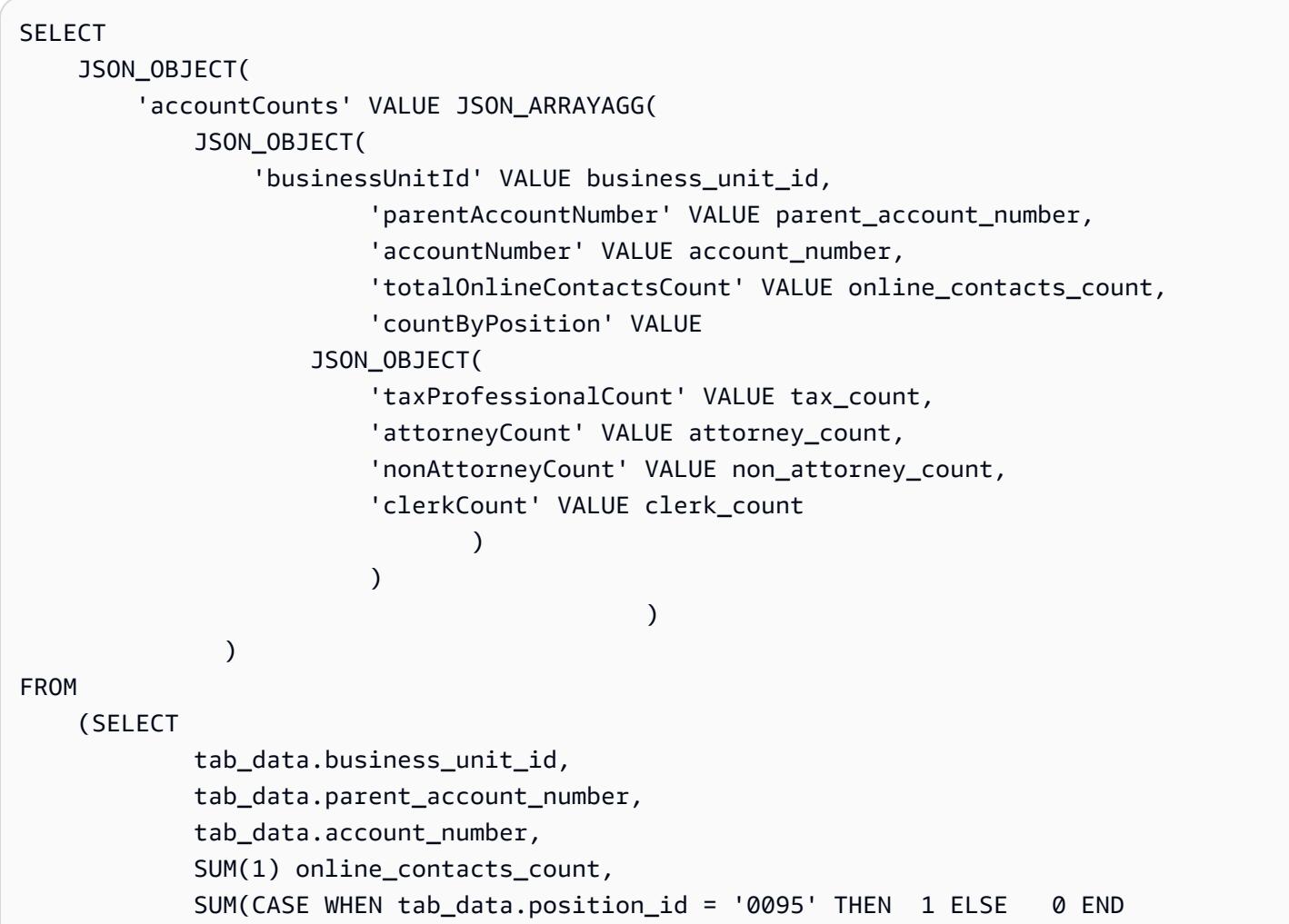

```
) tax_count,
              SUM(CASE WHEN tab data.position id = '0100' THEN 1 ELSE
   0 END  
              ) attorney_count,
              SUM(CASE WHEN tab data.position id = '0090' THEN 1 ELSE
   0 END  
                          )      non_attorney_count,                                                 
                          SUM(CASE    WHEN tab_data.position_id = '0050' THEN        1    ELSE       
   0 END  
              ) clerk count
                 FROM  
                          aws_test_table scco,  JSON_TABLE ( json_doc, '$' ERROR ON ERROR     
                          COLUMNS (  
                          parent_account_number NUMBER PATH '$.data.account.parentAccountNumber', 
                          account_number NUMBER PATH '$.data.account.accountNumber', 
                          business_unit_id NUMBER PATH '$.data.account.businessUnitId', 
                          position_id VARCHAR2 ( 4 ) PATH '$.data.positionId'    ) 
                          ) AS tab_data  
                          INNER JOIN JSON_TABLE ( '{  
                 "accounts": [{  
                      "accountNumber": 42000,  
                      "parentAccountNumber": 32000,  
                      "businessUnitId": 7  
                 }, {  
                      "accountNumber": 42001,  
                      "parentAccountNumber": 32001,  
                      "businessUnitId": 6  
                 }]  
       }', '$.accounts[*]' ERROR ON ERROR     
            COLUMNS ( 
            parent_account_number PATH '$.parentAccountNumber', 
            account_number PATH '$.accountNumber', 
            business_unit_id PATH '$.businessUnitId') 
             ) static_data ON ( static_data.parent_account_number = 
 tab_data.parent_account_number  
                                                         AND static_data.account_number = tab_data.account_number       
                                                         AND static_data.business_unit_id = 
 tab_data.business_unit_id )  
                 GROUP BY  
                          tab_data.business_unit_id,
```

```
            tab_data.parent_account_number,  
            tab_data.account_number
```
);

## 前の SQL クエリの出力例

```
{ 
     "accountCounts": [ 
         { 
               "businessUnitId": 6, 
               "parentAccountNumber": 32001, 
               "accountNumber": 42001, 
               "totalOnlineContactsCount": 1, 
               "countByPosition": { 
                   "taxProfessionalCount": 0, 
                   "attorneyCount": 0, 
                   "nonAttorneyCount": 1, 
                   "clerkCount": 0 
              } 
         }, 
          { 
               "businessUnitId": 7, 
               "parentAccountNumber": 32000, 
               "accountNumber": 42000, 
               "totalOnlineContactsCount": 1, 
               "countByPosition": { 
                   "taxProfessionalCount": 0, 
                   "attorneyCount": 1, 
           "nonAttorneyCount": 0,
                   "clerkCount": 0 
              } 
          } 
     ]
}
```
6。 Postgres\_SQL\_JSON \_Aggregation\_Join

PostgreSQL の組み込み関数JSON\_BUILD\_OBJECTとJSON\_AGGが、行レベルのデータを JSON 形 式に変換します。 PostgreSQL JSON\_BUILD\_OBJECTおよびJSON\_AGGはOracleJSON\_OBJECTおよ びJSON\_ARRAYAGGと同等です。

サンプルクエリ

```
select     
JSON_BUILD_OBJECT ('accountCounts',  
         JSON_AGG(  
                  JSON_BUILD_OBJECT ('businessUnitId',businessUnitId  
                  ,'parentAccountNumber',parentAccountNumber  
                  ,'accountNumber',accountNumber  
                  ,'totalOnlineContactsCount',online_contacts_count,  
                  'countByPosition', 
                          JSON_BUILD_OBJECT ( 
                          'taxProfessionalCount',tax_professional_count  
                           ,'attorneyCount',attorney_count  
                           ,'nonAttorneyCount',non_attorney_count  
                           ,'clerkCount',clerk_count  
) )
\overline{\phantom{a}}    )  
)  
from (  
with tab as (select * from (  
select (json_doc::json->'data'->'account'->>'parentAccountNumber')::INTEGER as 
  parentAccountNumber,  
(json_doc::json->'data'->'account'->>'accountNumber')::INTEGER as accountNumber,  
(json_doc::json->'data'->'account'->>'businessUnitId')::INTEGER as businessUnitId,  
(json_doc::json->'data'->>'positionId')::varchar as positionId  
from aws_test_pg_table) a ) ,  
tab1 as ( select    
(json_array_elements(b.jc -> 'accounts') ->> 'accountNumber')::integer accountNumber,  
(json_array_elements(b.jc -> 'accounts') ->> 'businessUnitId')::integer 
  businessUnitId,  
(json_array_elements(b.jc -> 'accounts') ->> 'parentAccountNumber')::integer 
  parentAccountNumber  
from (  
select '{  
                 "accounts": [{  
                      "accountNumber": 42001,  
                      "parentAccountNumber": 32001,  
                      "businessUnitId": 6  
                 }, {  
                      "accountNumber": 42000,  
                      "parentAccountNumber": 32000,  
                      "businessUnitId": 7  
                 }]  
       }'::json as jc) b)
```
select tab.businessUnitId::text, tab.parentAccountNumber::text, tab.accountNumber::text, SUM(1) online\_contacts\_count, SUM(CASE WHEN tab.positionId::text = '0095' THEN 1 ELSE 0 END) tax\_professional\_count, SUM(CASE WHEN tab.positionId::text = '0100' THEN 1 ELSE 0 END) attorney\_count, SUM(CASE WHEN tab.positionId::text = '0090' THEN 1 ELSE 0 END) non\_attorney\_count, SUM(CASE WHEN tab.positionId::text = '0050' THEN 1 ELSE 0 END) clerk\_count from tab1, tab where tab.parentAccountNumber::INTEGER=tab1.parentAccountNumber::INTEGER and tab.accountNumber::INTEGER=tab1.accountNumber::INTEGER and tab.businessUnitId::INTEGER=tab1.businessUnitId::INTEGER GROUP BY tab.businessUnitId::text, tab.parentAccountNumber::text, tab.accountNumber::text) a;

前述のクエリの出力例

OracleとPostgreSQLからの出力はまったく同じです。

```
{ 
     "accountCounts": [ 
         { 
              "businessUnitId": 6, 
              "parentAccountNumber": 32001, 
              "accountNumber": 42001, 
              "totalOnlineContactsCount": 1, 
              "countByPosition": { 
                   "taxProfessionalCount": 0, 
                   "attorneyCount": 0, 
                   "nonAttorneyCount": 1, 
                   "clerkCount": 0 
              } 
         }, 
         { 
              "businessUnitId": 7, 
              "parentAccountNumber": 32000, 
              "accountNumber": 42000, 
              "totalOnlineContactsCount": 1, 
              "countByPosition": {
```

```
        "taxProfessionalCount": 0, 
                     "attorneyCount": 1, 
                     "nonAttorneyCount": 0, 
                     "clerkCount": 0 
               } 
          } 
     ]
}
```
7. JSON クエリ付きの Oracle\_Procedure\_

このコードは Oracle プロシージャを JSON SQL クエリを含む PostgreSQL 関数に変換します。クエ リが JSON を行に置き換える方法と、その逆の方法を示しています。

```
CREATE OR REPLACE PROCEDURE p_json_test(p_in_accounts_json IN varchar2,   
  p_out_accunts_json  OUT varchar2)
IS
BEGIN
/*
p_in_accounts_json paramter should have following format: 
                 {  
                    "accounts": [{  
                         "accountNumber": 42000,  
                         "parentAccountNumber": 32000,  
                         "businessUnitId": 7  
                    }, {  
                         "accountNumber": 42001,  
                         "parentAccountNumber": 32001,  
                         "businessUnitId": 6  
                    }]  
               }
*/
SELECT  
          JSON_OBJECT(  
                    'accountCounts' VALUE JSON_ARRAYAGG(  
                              JSON_OBJECT(  
                                        'businessUnitId' VALUE business_unit_id,  
                                                             'parentAccountNumber' VALUE parent_account_number,  
                                                             'accountNumber' VALUE account_number,  
                                                             'totalOnlineContactsCount' VALUE online_contacts_count,  
                                                            'countByPosition' VALUE  
                                                  JSON_OBJECT(  
                                                             'taxProfessionalCount' VALUE tax_count,
```

```
                        'attorneyCount' VALUE attorney_count,  
                                                          'nonAttorneyCount' VALUE non_attorney_count,  
                                                          'clerkCount' VALUE clerk_count 
                                                                           ) ) ) )  
into p_out_accunts_json
FROM  
         (SELECT  
                             tab_data.business_unit_id,  
                             tab_data.parent_account_number,  
                 tab data.account number,
                             SUM(1) online_contacts_count,  
                             SUM(CASE WHEN tab_data.position_id = '0095' THEN  1 ELSE 0 END) tax_count,  
                             SUM(CASE    WHEN tab_data.position_id = '0100' THEN 1 ELSE 0 END) 
  attorney_count,                                                        
                             SUM(CASE    WHEN tab_data.position_id = '0090' THEN 1 ELSE 0 END) 
  non_attorney_count,                                                    
                             SUM(CASE    WHEN tab_data.position_id = '0050' THEN 1 ELSE 0 END) 
  clerk_count                                                            
                   FROM aws_test_table scco,JSON_TABLE ( json_doc, '$' ERROR ON ERROR     
                             COLUMNS (  
                             parent_account_number NUMBER PATH '$.data.account.parentAccountNumber', 
                             account_number NUMBER PATH '$.data.account.accountNumber', 
                             business_unit_id NUMBER PATH '$.data.account.businessUnitId', 
                             position_id VARCHAR2 ( 4 ) PATH '$.data.positionId'    ) 
                             ) AS tab_data  
                             INNER JOIN JSON_TABLE ( p_in_accounts_json, '$.accounts[*]' ERROR ON ERROR 
              COLUMNS ( 
              parent_account_number PATH '$.parentAccountNumber', 
              account_number PATH '$.accountNumber', 
        business unit id PATH '$.businessUnitId')
              ) static_data  
              ON ( static_data.parent_account_number = tab_data.parent_account_number  
                          AND static_data.account_number = tab_data.account_number                 
                          AND static_data.business_unit_id = tab_data.business_unit_id )  
                   GROUP BY  
                             tab_data.business_unit_id,  
                             tab_data.parent_account_number,  
                             tab_data.account_number  
         );  
EXCEPTION  
WHEN OTHERS THEN 
      raise_application_error(-20001,'Error while running the JSON query');
END;
```
/

## プロシージャを実行する

次のコードブロックでは、以前に作成した Oracle プロシージャを、プロシージャへの JSON 入力例 とともに実行する方法を説明します。また、このプロシージャの結果または出力も表示されます。

```
set serveroutput on;
declare
v_out varchar2(30000);
v_in varchar2(30000):= '{  
                   "accounts": [{  
                        "accountNumber": 42000,  
                        "parentAccountNumber": 32000,  
                        "businessUnitId": 7  
                   }, {  
                        "accountNumber": 42001,  
                        "parentAccountNumber": 32001,  
                        "businessUnitId": 6  
                   }]  
              }';
begin 
     p_json_test(v_in,v_out); 
     dbms_output.put_line(v_out);
end;
/
```
プロシージャ出力

```
{ 
    "accountCounts": [ 
         { 
              "businessUnitId": 6, 
              "parentAccountNumber": 32001, 
              "accountNumber": 42001, 
              "totalOnlineContactsCount": 1, 
              "countByPosition": { 
                   "taxProfessionalCount": 0, 
                   "attorneyCount": 0, 
                   "nonAttorneyCount": 1, 
                   "clerkCount": 0 
              } 
         },
```
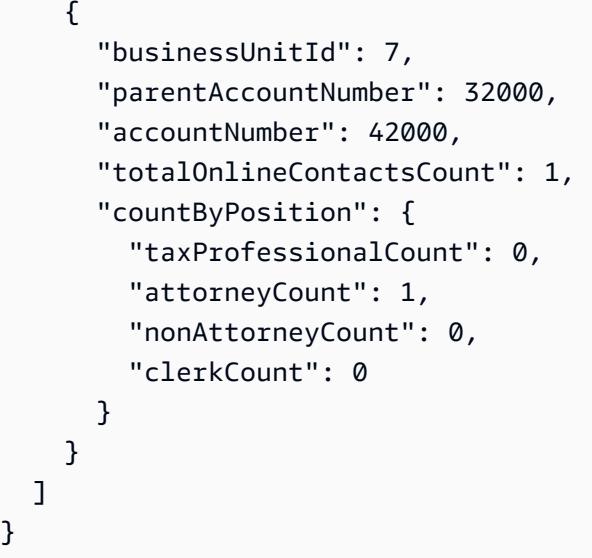

## 8. JSON クエリ付きポストグレス関数

関数の例

}

```
CREATE OR REPLACE  FUNCTION f_pg_json_test(p_in_accounts_json  text)
RETURNS text   
LANGUAGE plpgsql   
AS   
$$   
DECLARE   
  v_out_accunts_json   text;   
BEGIN   
SELECT     
JSON_BUILD_OBJECT ('accountCounts', 
         JSON_AGG( 
                  JSON_BUILD_OBJECT ('businessUnitId',businessUnitId 
                  ,'parentAccountNumber',parentAccountNumber 
                  ,'accountNumber',accountNumber 
                  ,'totalOnlineContactsCount',online_contacts_count, 
                  'countByPosition', 
                           JSON_BUILD_OBJECT ( 
                           'taxProfessionalCount',tax_professional_count 
                           ,'attorneyCount',attorney_count 
                           ,'nonAttorneyCount',non_attorney_count 
                           ,'clerkCount',clerk_count 
                           ))))
INTO v_out_accunts_json
FROM (
WITH tab AS (SELECT * FROM (
```

```
SELECT (json_doc::json->'data'->'account'->>'parentAccountNumber')::INTEGER AS 
  parentAccountNumber,
(json_doc::json->'data'->'account'->>'accountNumber')::INTEGER AS accountNumber,
(json_doc::json->'data'->'account'->>'businessUnitId')::INTEGER AS businessUnitId,
(json_doc::json->'data'->>'positionId')::varchar AS positionId
FROM aws test pg table) a ) ,
tab1 AS ( SELECT   
(json_array_elements(b.jc -> 'accounts') ->> 'accountNumber')::integer accountNumber,
(json_array_elements(b.jc -> 'accounts') ->> 'businessUnitId')::integer businessUnitId,
(json_array_elements(b.jc -> 'accounts') ->> 'parentAccountNumber')::integer 
  parentAccountNumber
FROM (
SELECT p_in_accounts_json::json AS jc) b)
SELECT
tab.businessUnitId::text,
tab.parentAccountNumber::text,
tab.accountNumber::text,
SUM(1) online_contacts_count,
SUM(CASE WHEN tab.positionId::text = '0095' THEN 1 ELSE 0  END)     
    tax_professional_count,   
SUM(CASE WHEN tab.positionId::text = '0100' THEN 1 ELSE 0  END)      attorney_count,
SUM(CASE  WHEN tab.positionId::text = '0090' THEN      1  ELSE      0 END)     
    non_attorney_count,
SUM(CASE  WHEN tab.positionId::text = '0050' THEN      1  ELSE      0 END)     
    clerk_count
FROM tab1, tab
WHERE tab.parentAccountNumber::INTEGER=tab1.parentAccountNumber::INTEGER   
AND tab.accountNumber::INTEGER=tab1.accountNumber::INTEGER
AND tab.businessUnitId::INTEGER=tab1.businessUnitId::INTEGER
GROUP BY tab.businessUnitId::text,
                        tab.parentAccountNumber::text, 
                        tab.accountNumber::text) a;
RETURN v_out_accunts_json;           
END;   
$$;
```
### 関数を実行する

```
select    f_pg_json_test('{ 
                   "accounts": [{  
                        "accountNumber": 42001,  
                        "parentAccountNumber": 32001,  
                        "businessUnitId": 6
```

```
        }, {  
                 "accountNumber": 42000,  
                "parentAccountNumber": 32000,  
                "businessUnitId": 7  
           }]  
\}') ;
```
関数の出力

次の出力は、Oracle プロシージャ出力に似ています。違いは、この出力がテキスト形式であること です。

```
{ 
     "accountCounts": [ 
         { 
               "businessUnitId": "6", 
               "parentAccountNumber": "32001", 
               "accountNumber": "42001", 
               "totalOnlineContactsCount": 1, 
               "countByPosition": { 
                   "taxProfessionalCount": 0, 
                   "attorneyCount": 0, 
                   "nonAttorneyCount": 1, 
                   "clerkCount": 0 
              } 
         }, 
         { 
               "businessUnitId": "7", 
               "parentAccountNumber": "32000", 
               "accountNumber": "42000", 
               "totalOnlineContactsCount": 1, 
               "countByPosition": { 
                   "taxProfessionalCount": 0, 
                   "attorneyCount": 1, 
                   "nonAttorneyCount": 0, 
                   "clerkCount": 0 
              } 
         } 
     ]
}
```
# カスタム実装を使用してアカウント間で Amazon DynamoDB テー ブルをコピー

作成者: Ramkumar Ramanujam (AWS)

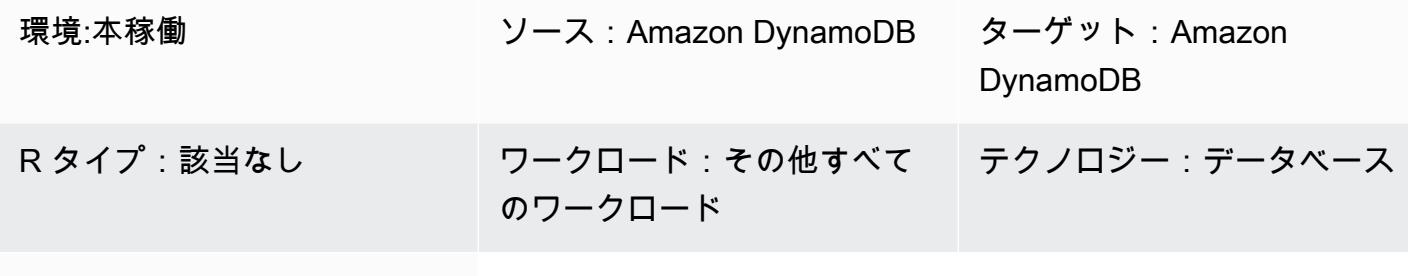

AWS サービス:Amazon DynamoDB

[概要]

Amazon Web Services (AWS) で Amazon DynamoDB を使用する場合、通常のユースケースは、開 発、テスト、またはステージング環境の DynamoDB テーブルを本番環境のテーブルデータにコピー または同期することです。標準的な方法として、環境ごとに異なる AWS アカウントを使用します。

DynamoDB が AWS Backup を使用したクロスアカウントバックアップに適用されます。AWS Backup を使用する際に関連するストレージコストについては[、AWS Backup 料金表](https://aws.amazon.com/backup/pricing/)を参照してくだ さい。AWS Backup を使用してアカウントをコピーする場合、ソースアカウントとターゲットアカ ウントは AWS Organizations 組織の一部である必要があります。AWS Data Pipeline や AWS Glue などの AWS サービスを使用してクロスアカウントのバックアップと復元を行うソリューションは他 にもあります。ただし、これらのソリューションを使用すると、デプロイして管理する AWS サービ スの数が増えるため、アプリケーションのフットプリントが増加します。

Amazon DynamoDB Streamsを使用して、ソースアカウントのテーブルの変更をキャプチャするこ ともできます。次に、AWS Lambda 関数を開始し、ターゲットアカウントのターゲットテーブルに 対応する変更を加えることができます。ただし、このソリューションは、ソーステーブルとターゲッ トテーブルを常に同期させる必要があるユースケースにも当てはまります。データが頻繁に更新され る開発、テスト、ステージング環境には適用されない場合があります。

このパターンでは、Amazon DynamoDB テーブルをあるアカウントから別のアカウントにコピーす るカスタムソリューションを実装する手順を示します。このパターンでは、C#、Java、Python など

# 前提条件と制限

前提条件

- アクティブなAWS アカウント
- 両方のアカウントの DynamoDB テーブル
- AWS Identity and Access Management (IAM) ロールとポリシー
- C#、Java、Python などの一般的なプログラミング言語を使用して Amazon DynamoDB テーブル にアクセスする方法に関する知識

#### 制約事項

このパターンでは、約 2 GB 以下の DynamoDB テーブルに適用されます。接続やセッションの中 断、調整、障害や再試行を処理するロジックを追加すれば、サイズの大きいテーブルにも使用できま す。

ソーステーブルから項目を読み取る DynamoDB スキャンオペレーションは、1 回の呼び出しで最大 1 MB のデータしか取得できません。2 GB を超える大きなテーブルでは、この制限によりテーブル 全体のコピーを実行する合計時間が長くなる可能性があります。

# アーキテクチャ

自動化とスケール

このパターンでは、サイズが約 2 GB と小さい DynamoDB テーブルに適用されます。

このパターンを大きなテーブルに適用するには、以下の問題に対処します。

- テーブルコピー操作中は、異なるセキュリティトークンを使用して 2 つのアクティブセッション が維持されます。テーブルコピー操作にトークンの有効期限よりも時間がかかる場合は、セキュリ ティトークンを更新するロジックを設定する必要があります。
- 十分な読み込みキャパシティーユニット (WCU) と書き込みキャパシティーユニット (WCU) がプ ロビジョニングされていない場合、ソーステーブルまたはターゲットテーブルの読み込みまたは書 き込みが制限される可能性があります。これらの例外を必ずキャッチして処理します。

• その他の障害や例外を処理し、再試行メカニズムを導入して、コピー操作が失敗したところから再 試行または続行できるようにします。

```
ツール
```
ツール

- [Amazon DynamoDB](https://docs.aws.amazon.com/amazondynamodb/latest/developerguide/Introduction.html)  Amazon DynamoDB は、フルマネージド NoSQL データベースサービスで あり、シームレスなスケーラビリティを備えた高速で予測可能なパフォーマンスを提供します。
- 必要な追加ツールは、実装に選択したプログラミング言語によって異なります。例えば、C# を使 用する場合は、Microsoft Visual Studio と次の NuGet パッケージが必要です。
	- AWSSDK
	- AWSSDK.DynamoDBv2

Code

次の Python コードスニペットは、Boto3 ライブラリを使用して DynamoDB テーブルを削除して再 作成します。

IAM ユーザーの AWS\_ACCESS\_KEY\_ID と AWS\_SECRET\_ACCESS\_KEY は長期的な認証情報であるた め、使用しません。プログラムで AWS のサービスにアクセスする場合は使用しません。一時的な認 証情報についての詳細は、IAM ユーザーガイドを参照してください。

次のコードスニペットで使用されている AWS\_ACCESS\_KEY\_ID、AWS\_SECRET\_ACCESS\_KEY 、お よび TEMPORARY\_SESSION\_TOKEN は AWS Security Token Service (AWS STS) から取得された一 時的な認証情報です。

```
import boto3
import sys
import json
#args = input-parameters = GLOBAL_SEC_INDEXES_JSON_COLLECTION, 
 ATTRIBUTES_JSON_COLLECTION, TARGET_DYNAMODB_NAME, TARGET_REGION, ...
#Input param: GLOBAL_SEC_INDEXES_JSON_COLLECTION
#[{"IndexName":"Test-index","KeySchema":[{"AttributeName":"AppId","KeyType":"HASH"},
{"AttributeName":"AppType","KeyType":"RANGE"}],"Projection":
{"ProjectionType":"INCLUDE","NonKeyAttributes":["PK","SK","OwnerName","AppVersion"]}}]
```

```
#Input param: ATTRIBUTES_JSON_COLLECTION
#[{"AttributeName":"PK","AttributeType":"S"},
{"AttributeName":"SK","AttributeType":"S"},
{"AttributeName":"AppId","AttributeType":"S"},
{"AttributeName":"AppType","AttributeType":"N"}]
region = args['TARGET_REGION']
target_ddb_name = args['TARGET_DYNAMODB_NAME']
global_secondary_indexes = json.loads(args['GLOBAL_SEC_INDEXES_JSON_COLLECTION'])
attribute_definitions = json.loads(args['ATTRIBUTES_JSON_COLLECTION'])
# Drop and create target DynamoDB table
dynamodb_client = boto3.Session( 
                 aws_access_key_id=args['AWS_ACCESS_KEY_ID'], 
                 aws_secret_access_key=args['AWS_SECRET_ACCESS_KEY'], 
                 aws_session_token=args['TEMPORARY_SESSION_TOKEN'], 
        ).client('dynamodb') 
# Delete table
print('Deleting table: ' + target_ddb_name + ' ...')
try: 
     dynamodb_client.delete_table(TableName=target_ddb_name) 
        #Wait for table deletion to complete 
        waiter = dynamodb_client.get_waiter('table_not_exists') 
    waiter.wait(TableName=target ddb name)
        print('Table deleted.')
except dynamodb_client.exceptions.ResourceNotFoundException: 
        print('Table already deleted / does not exist.') 
        pass
print('Creating table: ' + target_ddb_name + ' ...')
table = dynamodb_client.create_table( 
        TableName=target_ddb_name, 
        KeySchema=[ 
                 { 
                         'AttributeName': 'PK', 
                         'KeyType': 'HASH'  # Partition key 
                 }, 
                 { 
                         'AttributeName': 'SK',
```

```
            'KeyType': 'RANGE'  # Sort key 
                 } 
        ], 
        AttributeDefinitions=attribute_definitions, 
        GlobalSecondaryIndexes=global_secondary_indexes, 
        BillingMode='PAY_PER_REQUEST'
) 
waiter = dynamodb client.get waiter('table exists')
waiter.wait(TableName=target ddb name)
print('Table created.')
```
# ベストプラクティス

一時的な認証情報

セキュリティAWS\_SECRET\_ACCESS\_KEYのベストプラクティスとして、プログラムで AWS のサー ビスにアクセスするときは、IAM ユーザーの AWS\_ACCESS\_KEY\_IDと の使用は長期的な認証情報で あるため避けてください。AWS サービスにプログラムからアクセスするには、常に一時的な認証情 報を使用します。

例として、開発者は開発中にアプリケーションの IAM ユーザーの AWS\_ACCESS\_KEY\_ID と AWS\_SECRET\_ACCESS\_KEY をハードコーディングしますが、変更をコードリポジトリにプッシュす る前にハードコードされた値の削除に失敗します。これらの公開された認証情報は、意図しないユー ザーや悪意のあるユーザーによって使用される可能性があり、深刻な問題を引き起こす可能性があり ます (特に公開された認証情報に管理者権限がある場合)。これらの公開後、これらの認証情報を IAM コンソールまたは AWS コマンドラインインターフェイス (AWS CLI) を使用して、直ちに無効化ま たは削除する必要があります。

AWS サービスにプログラムでアクセスするための一時的な認証情報を取得するには、AWS STS を 使用します。一時的な認証情報は、指定された時間 (15 分から 36 時間まで) のみ有効です。一時的 な認証情報の最大許容期間は、ロール設定やロールチェーンなどの要因によって異なります。AWS STS の詳細については、[ドキュメントを](https://docs.aws.amazon.com/STS/latest/APIReference/welcome.html)参照してください。

エピック

DynamoDB テーブルのセットアップ

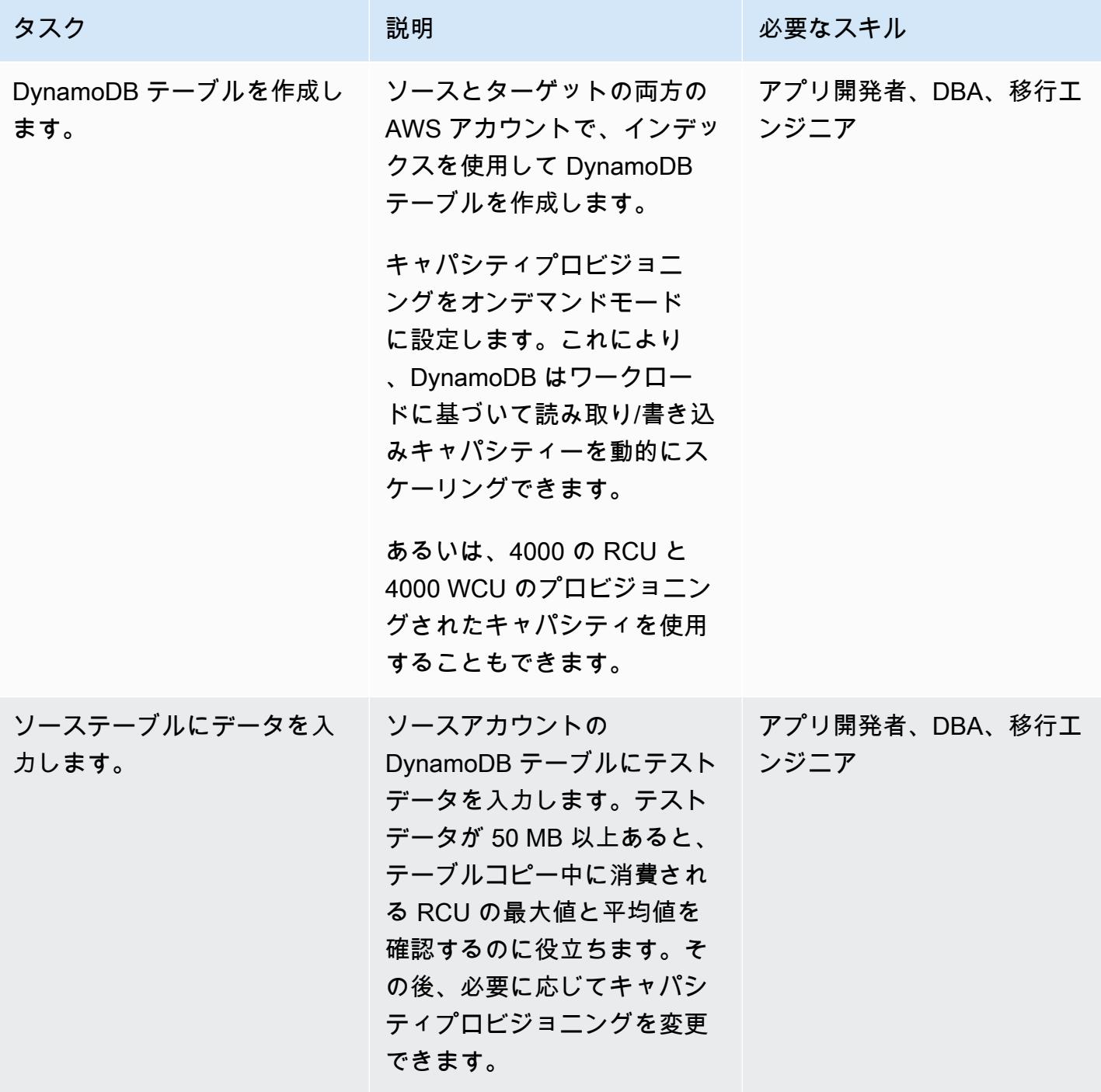

DynamoDB テーブルにアクセスするための認証情報をセットアップ

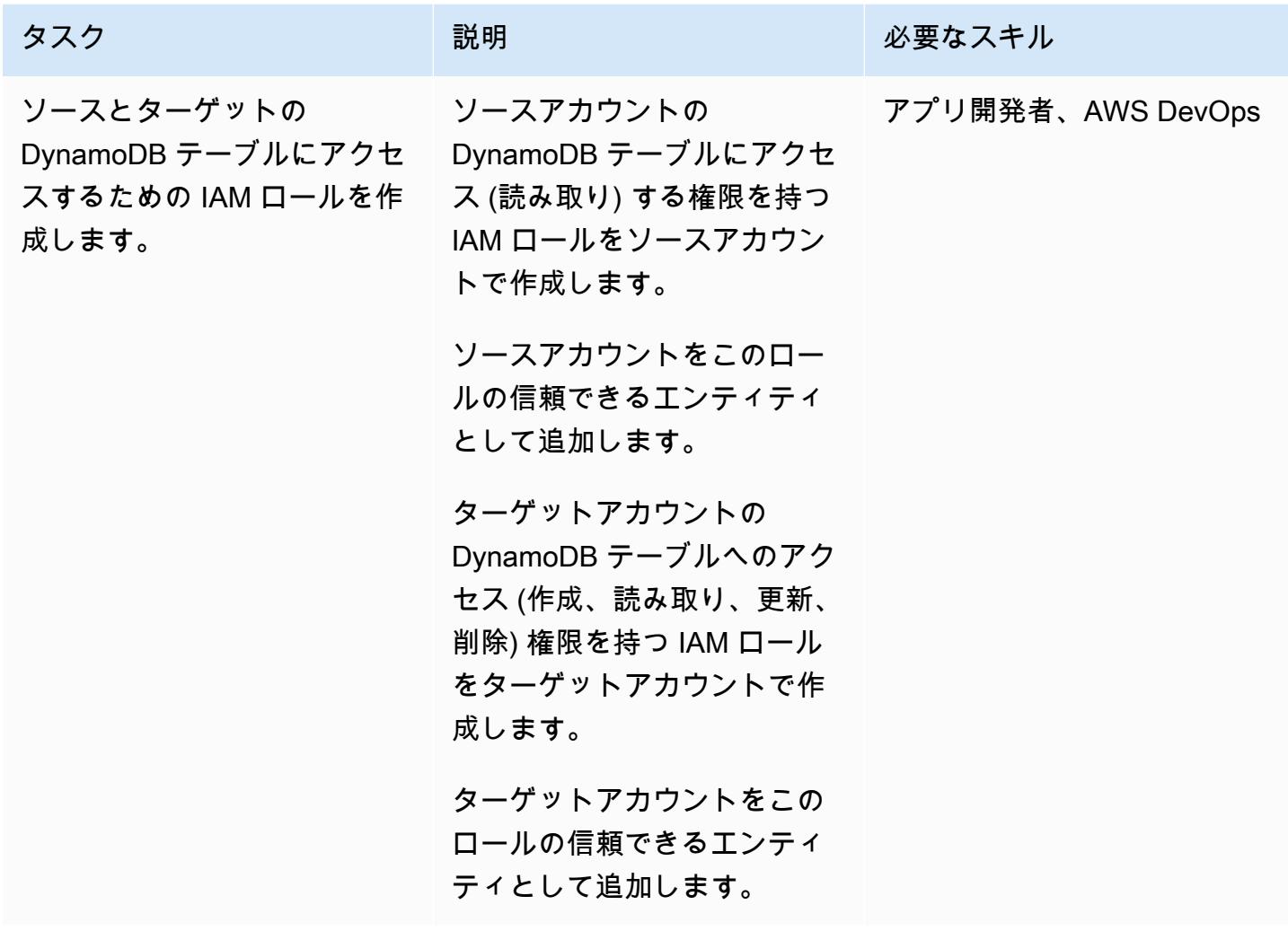

アカウントから別のアカウントにテーブルデータをコピー

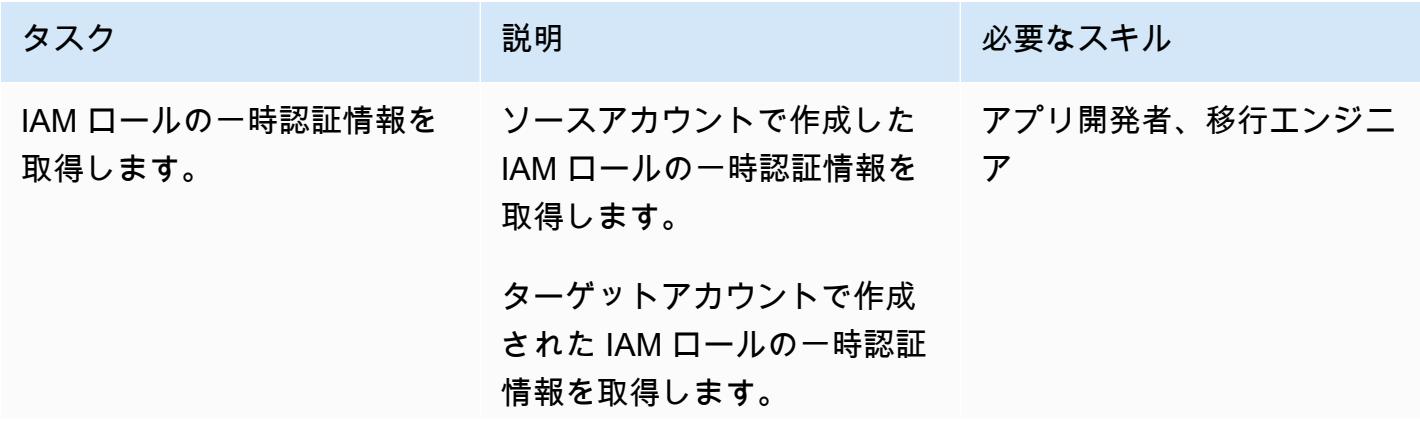

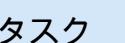

### 説明 おおとこ おおとこ 必要なスキル

IAM ロールの一時認証情報を 取得する 1 つの方法は、AWS CLI から AWS STS を使用し ます。

```
aws sts assume-role 
  --role-arn arn:aws:i 
am:: < account-id>: r
ole/<role-name> --
role-session-name 
 <session-name> --
profile <profile-name>
```
適切な AWS プロファイル (ソースアカウントまたはター ゲットアカウントに対応) を使 用します。

一時的なセキュリティ認証情 報の使用方法の詳細につい ては、以下を参照してくださ い。

- [AWS セキュリティトークン](https://docs.aws.amazon.com/STS/latest/APIReference/welcome.html) [サービスAPI リファレンス](https://docs.aws.amazon.com/STS/latest/APIReference/welcome.html)
- [CLI アクセス用の IAM ロー](https://docs.aws.amazon.com/singlesignon/latest/userguide/howtogetcredentials.html) [ル認証情報を取得](https://docs.aws.amazon.com/singlesignon/latest/userguide/howtogetcredentials.html)

AWS 規範ガイダンス ファインス マイクロ マイクス マイクロ マイクス アイプログラム アイプログラム アイプリン いちのみ おおとこ アイグラム パターン パターン

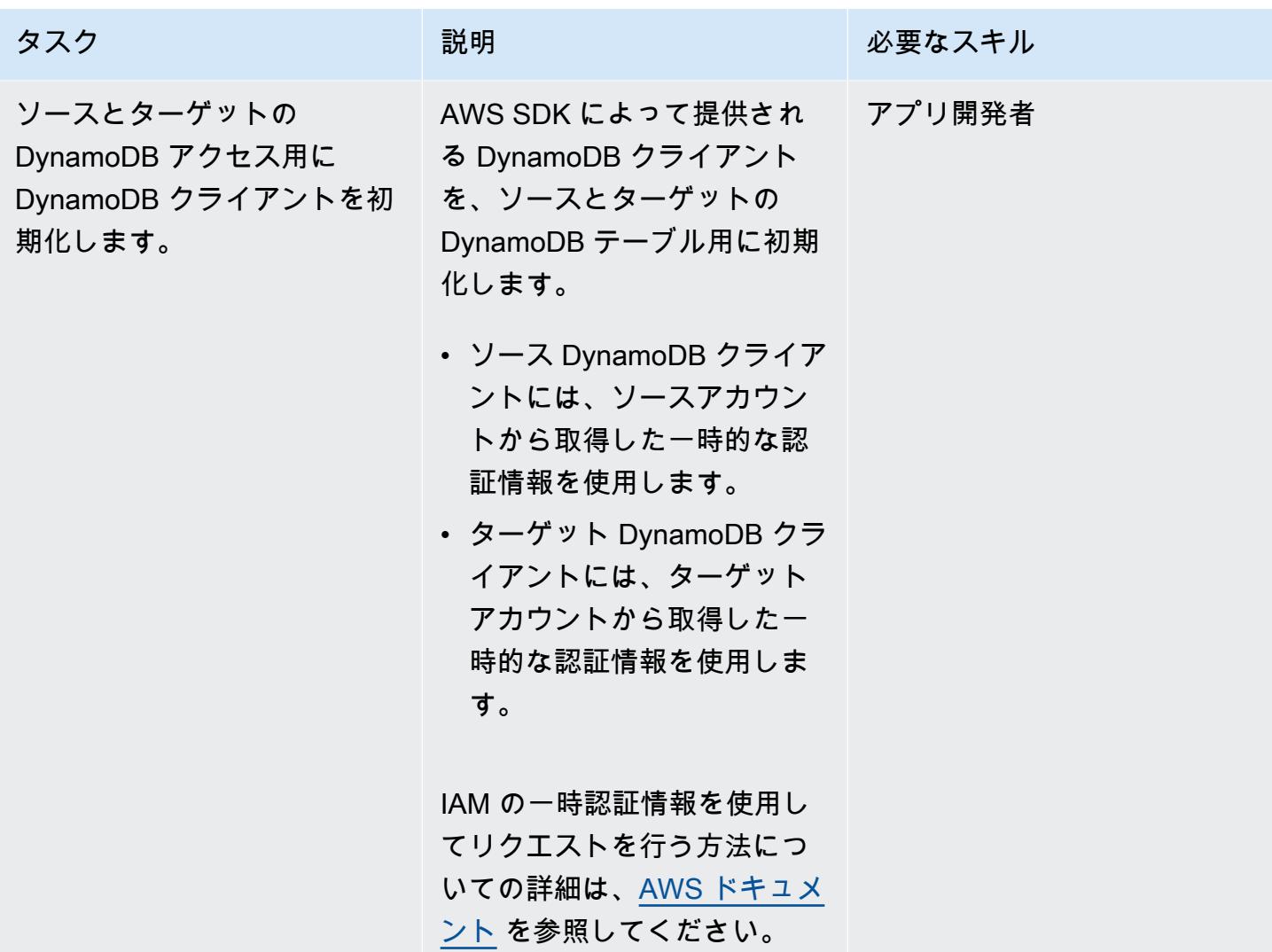

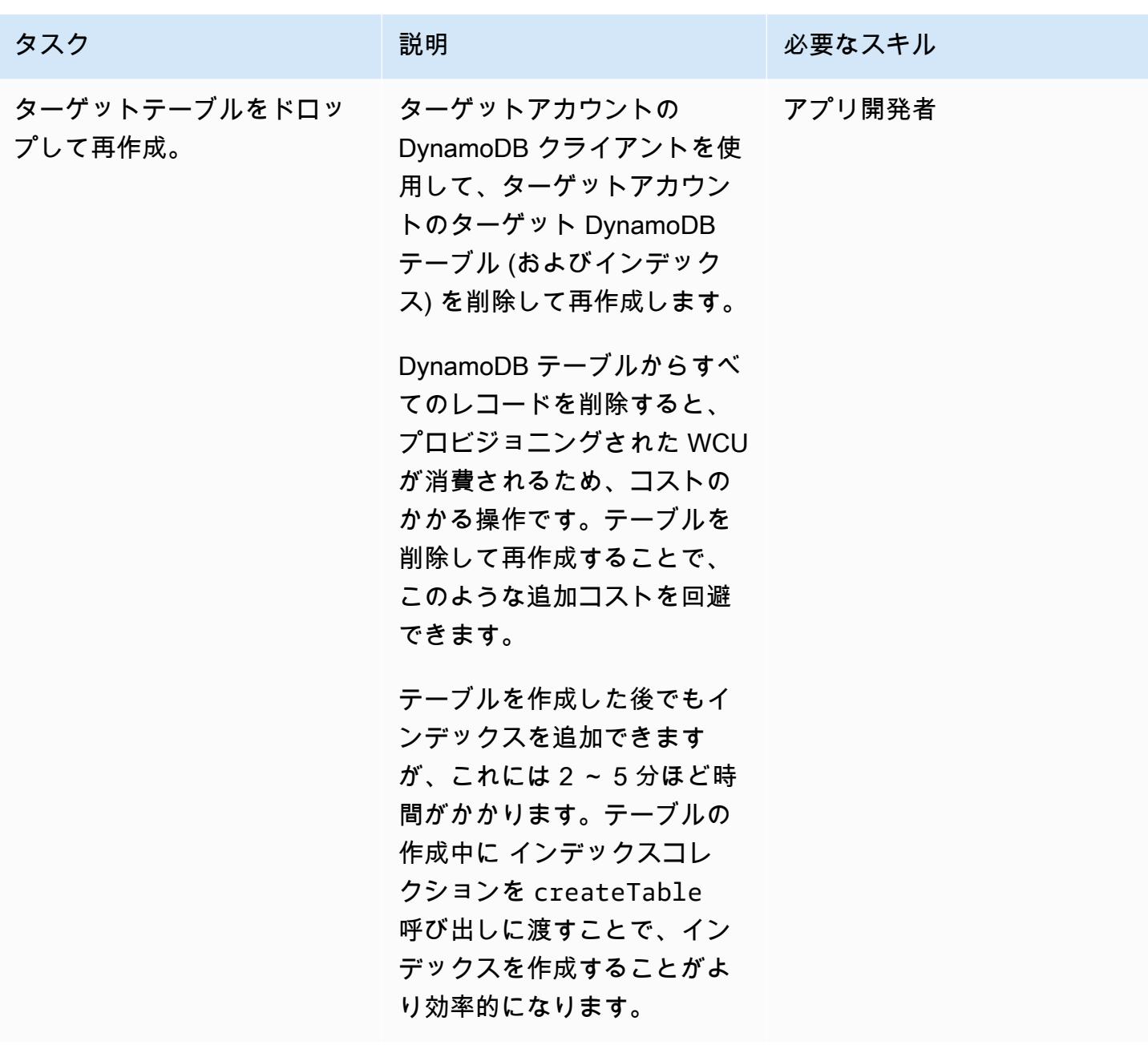

す。

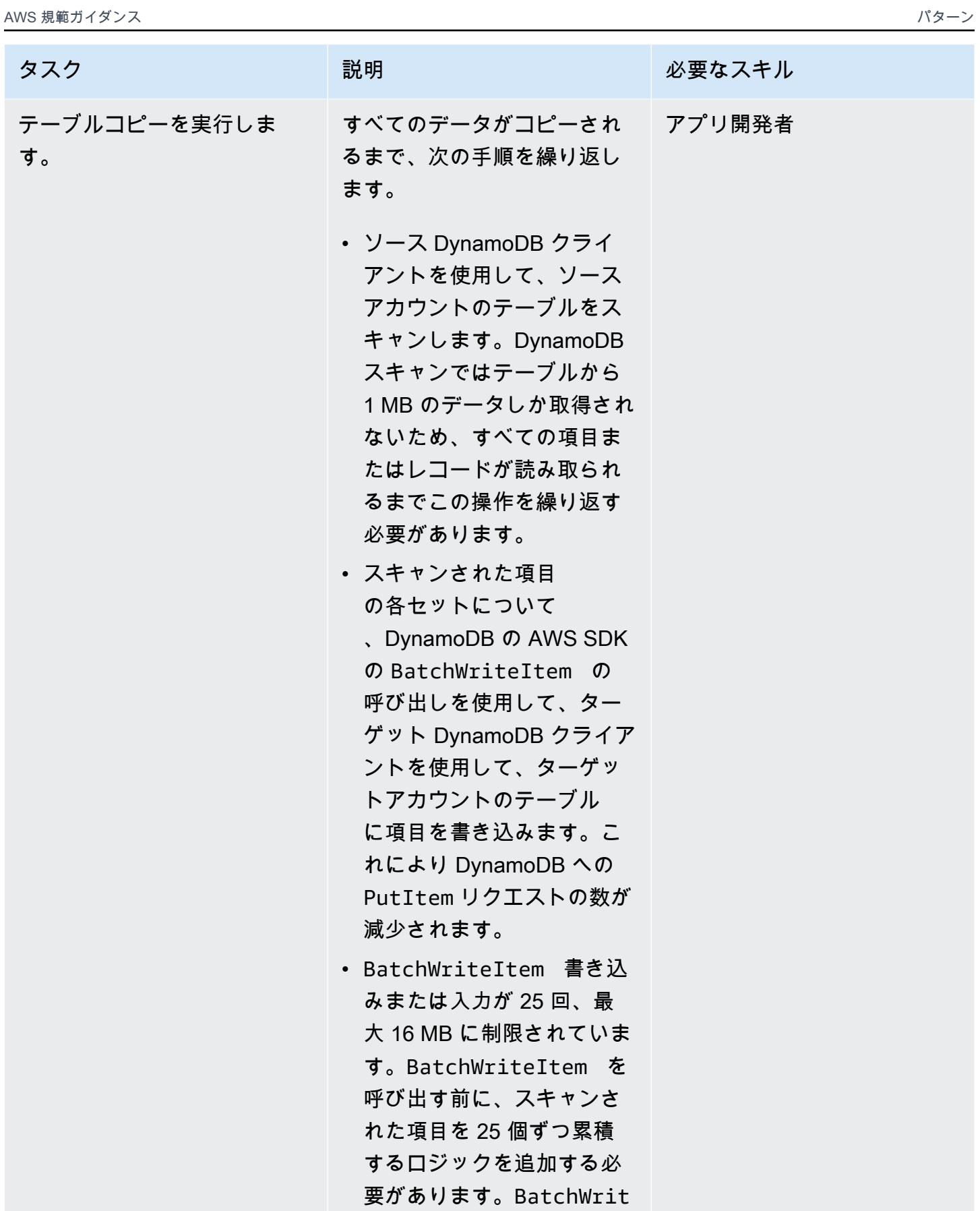

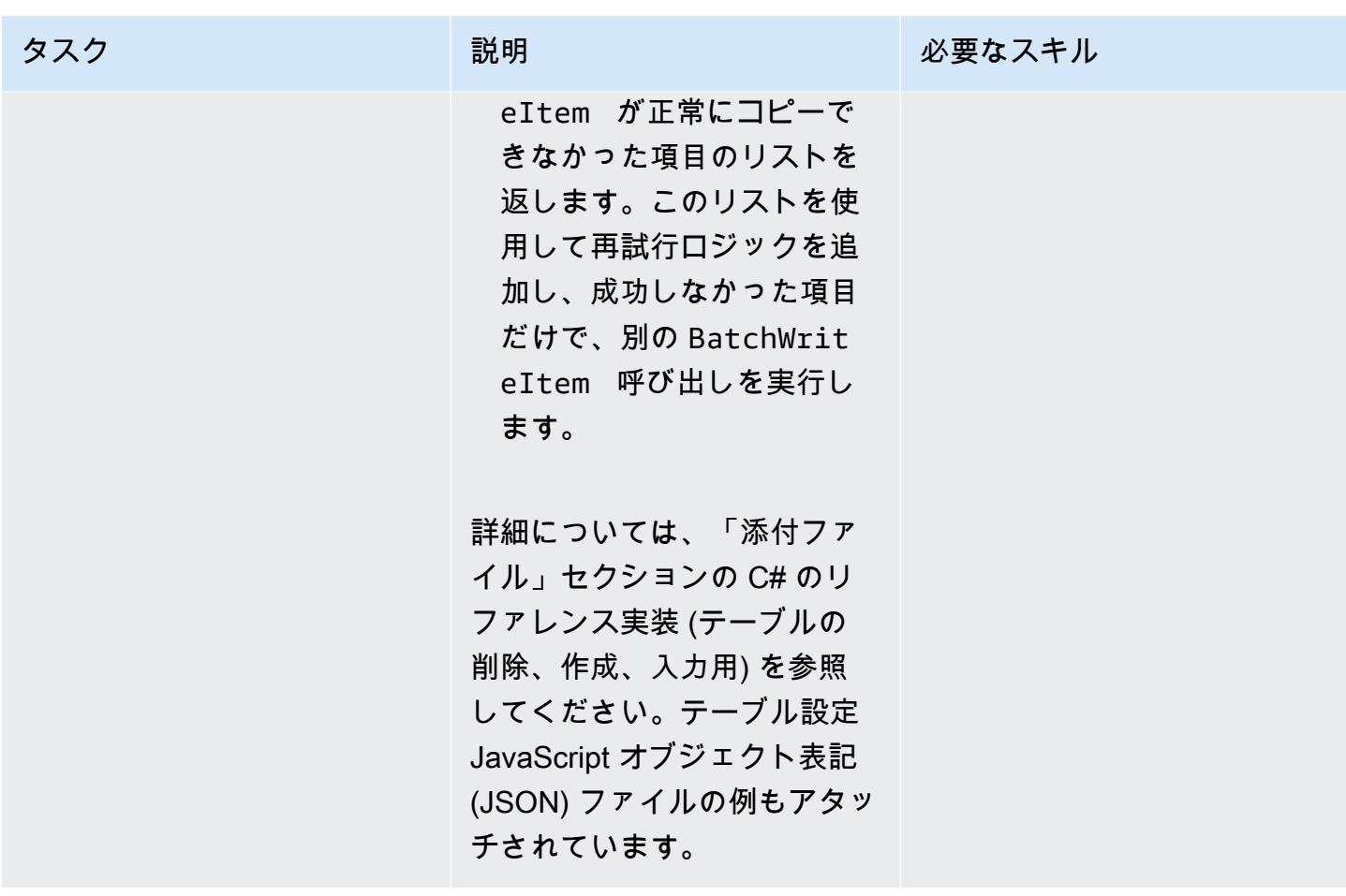

関連リソース

- [Amazon DynamoDB ドキュメント](https://docs.aws.amazon.com/amazondynamodb/latest/developerguide/Introduction.html)
- [AWS アカウント内での IAM ユーザーの作成](https://docs.aws.amazon.com/IAM/latest/UserGuide/id_users_create.html)
- [AWS SDK](https://aws.amazon.com/tools/)
- [AWS リソースを使用した一時的な認証情報の使用](https://docs.aws.amazon.com/IAM/latest/UserGuide/id_credentials_temp_use-resources.html)

# 追加情報

このパターンでは、C# を使用して 200,000 項目 (平均項目サイズは 5 KB、テーブルサイズは 250 MB) の DynamoDB テーブルをコピーするために実装されました。ターゲット DynamoDB テーブル は、4000 RCU と 4000 WCU のキャパシティーをプロビジョニングして設定されました。

テーブルの削除と再作成を含むテーブルコピー操作 (ソースアカウントからターゲットアカウント へ) には 5 分かかりました。消費されたキャパシティユニットの総容量:30,000 RCU と約 400,000 WCU。

DynamoDB キャパシティモードの詳細については、AWS ドキュメント[の読み取り/書き込みキャパ](https://docs.aws.amazon.com/amazondynamodb/latest/developerguide/HowItWorks.ReadWriteCapacityMode.html) [シティモード](https://docs.aws.amazon.com/amazondynamodb/latest/developerguide/HowItWorks.ReadWriteCapacityMode.html) を参照してください。

添付ファイル

このドキュメントに関連する追加コンテンツにアクセスするには、次のファイルを解凍してくださ い。「[attachment.zip」](samples/p-attach/ba8175be-9809-4c2e-b2d1-6b9180ed056c/attachments/attachment.zip)

# AWS Backup を使用してアカウント間で Amazon DynamoDB テー ブルをコピー

作成者:Ramkumar Ramanujam (AWS)

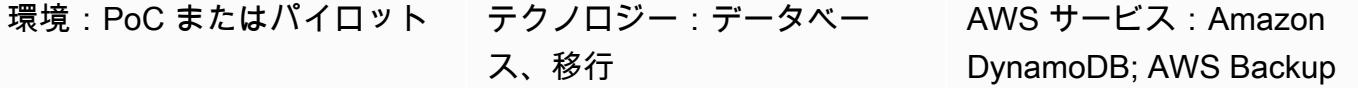

# [概要]

Amazon Web Services (AWS) で Amazon DynamoDB を使用する場合の一般的な使用例では、開 発、テスト、またはステージング環境の DynamoDB テーブルを本番環境のテーブルデータにコピー または同期することです。標準的な方法として、環境ごとに異なる AWS アカウントを使用しま す。

AWS Backup は、DynamoDB、Amazon Simple Storage Service (Amazon S3)、その他の AWS サー ビスのデータのクロスリージョンおよびクロスアカウントのバックアップと復元をサポートしていま す。このパターンでは、AWS Backup のクロスアカウントバックアップと復元を使用して AWS アカ ウント間で DynamoDB テーブルをコピーする手順を示しています。

# 前提条件と制限

前提条件

- 同じ AWS Organizations 組織に属する 2 つのアクティブな AWS アカウント
- 両方のアカウントの DynamoDB テーブル。
- AWS Backup保管庫を作成、使用するAWS アイデンティテとアクセス管理(IAM) の許可

#### 制約事項

• ソースとターゲットの AWS アカウントは、同じ AWS Organizations 組織に属している必要があ ります。

# アーキテクチャ

### ターゲットテクノロジースタック

- AWS Backup
- Amazon DynamoDB

ターゲット アーキテクチャ

- 1. ソースアカウントの AWS Backup バックアップ保管庫に DynamoDB テーブルバックアップを作 成します。
- 2. バックアップをターゲットアカウントのバックアップ保管庫にコピーします。
- 3. ターゲットアカウントのバックアップボールトからのバックアップを使用して、ターゲットアカ ウントの DynamoDb テーブルを復元します。

自動化とスケール

AWS Backup を使用して、バックアップを特定の間隔で実行するようにスケジュールできます。

ツール

- [AWS Backup](https://docs.aws.amazon.com/aws-backup/latest/devguide/whatisbackup.html)  AWS Backup は、AWS のサービス、クラウド内、オンプレミス間におけるデー タ保護の一元化と自動化を目的とするフルマネージド型のサービスです。このサービスを使用する と、1 つの場所でバックアップポリシーを設定し、 リソースのアクティビティを監視できます。 これにより、以前に を実行したバックアップタスクを自動化および統合でき service-by-service、 カスタムスクリプトや手動プロセスを作成する必要がなくなります。
- [Amazon DynamoDB](https://docs.aws.amazon.com/amazondynamodb/latest/developerguide/Introduction.html)  Amazon DynamoDBは、フルマネージド NoSQL データベースサービスであ り、シームレスなスケーラビリティを備えた高速で予測可能なパフォーマンスを提供します。

エピック

ソースアカウントとターゲットアカウントの AWS Backup 特徴量を有効に

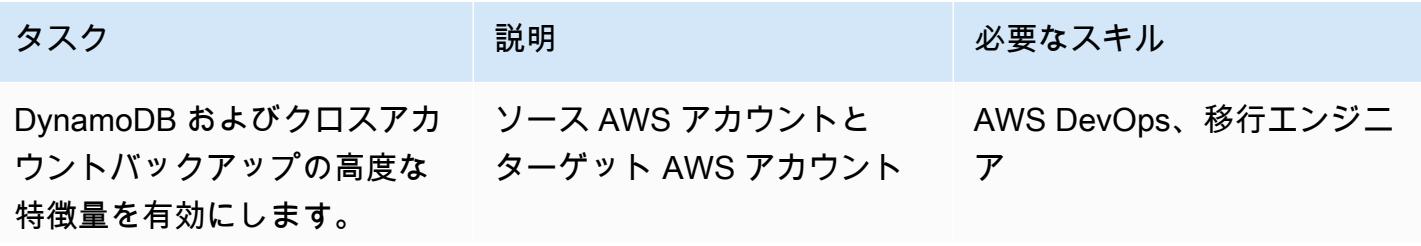

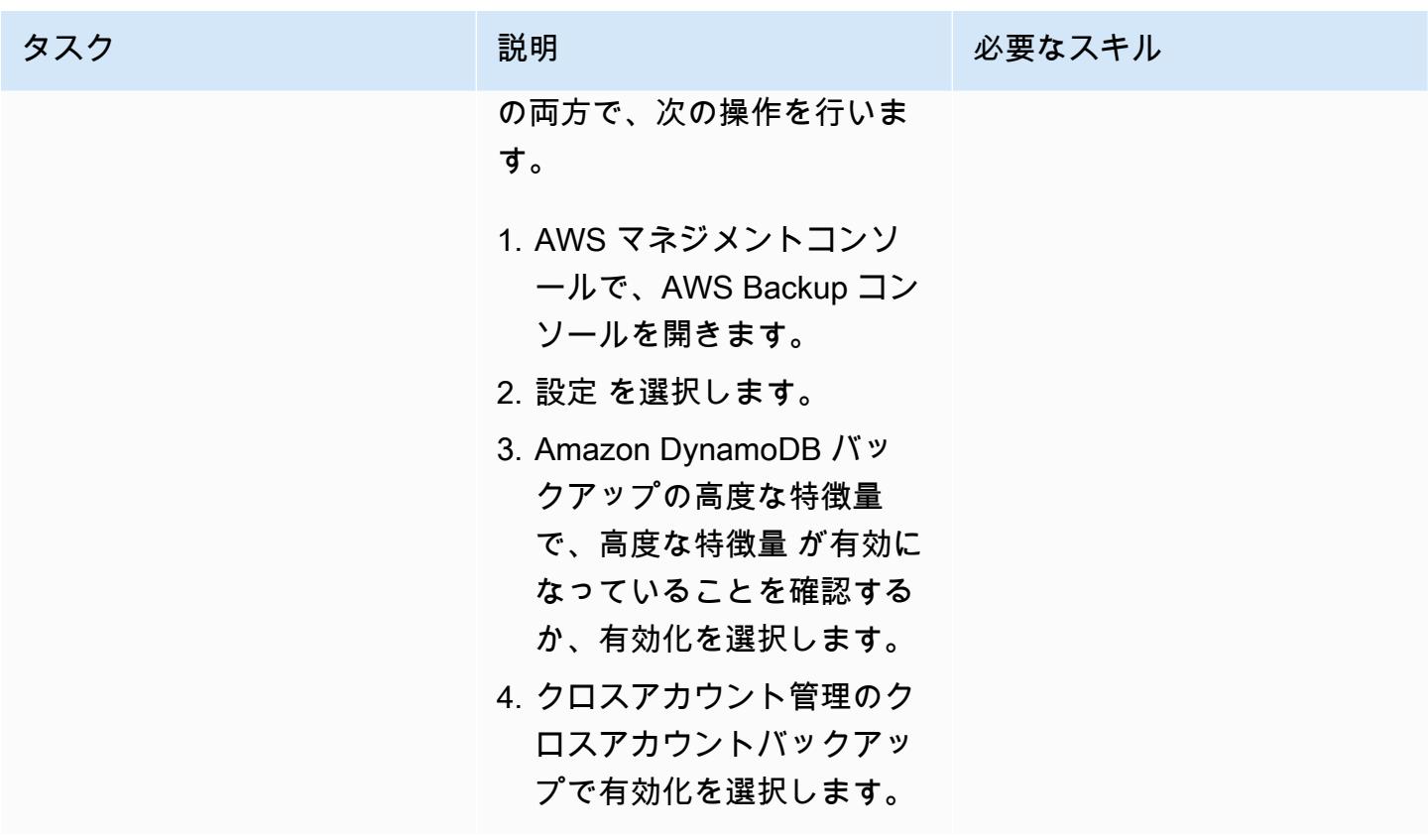

ソースアカウントとターゲットアカウントにバックアップ保管庫を作成

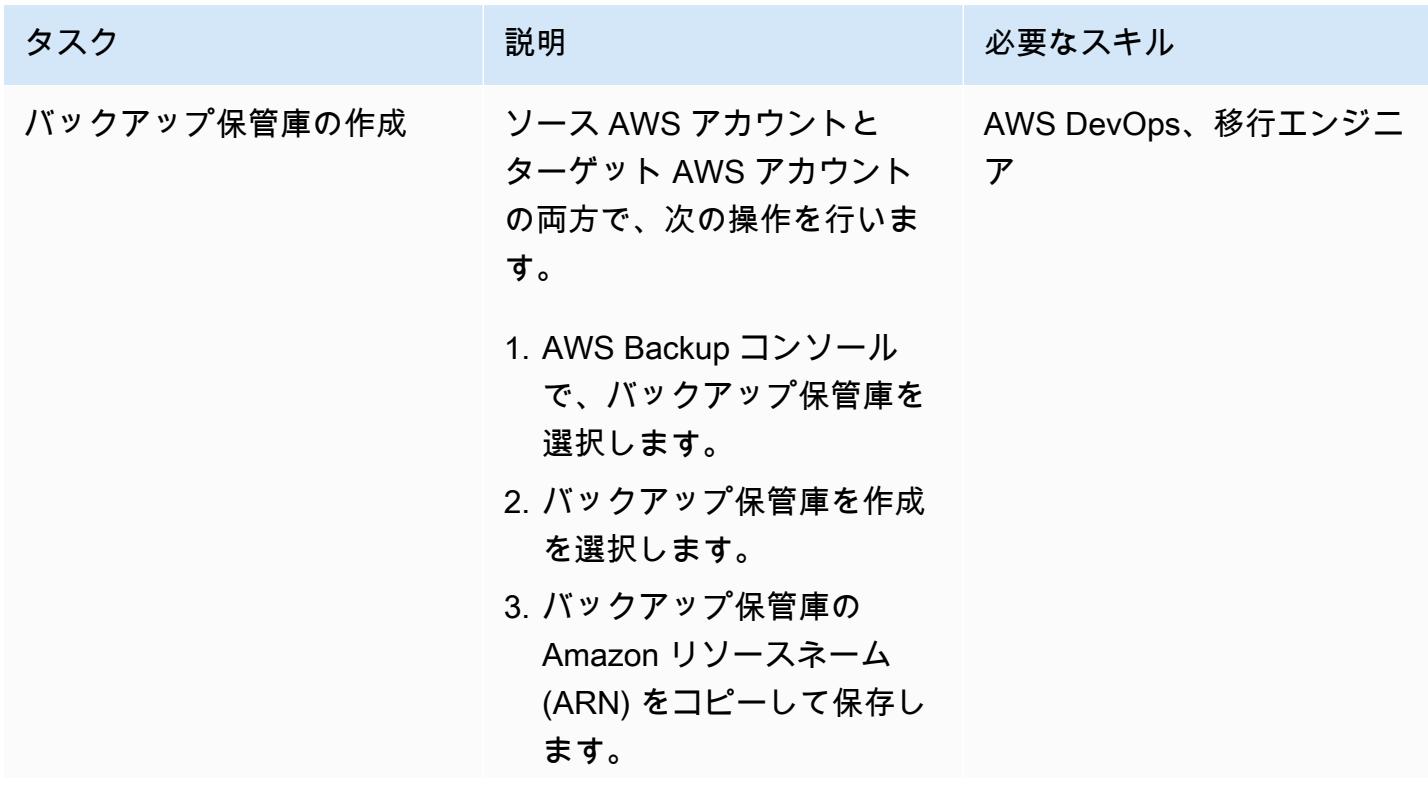

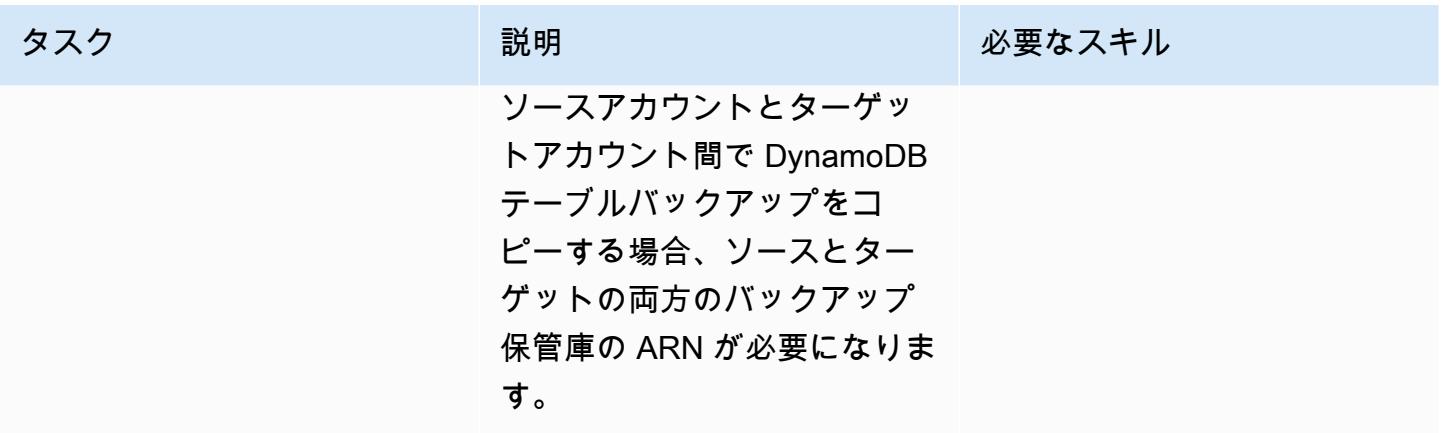

バックアップ保管庫を使用してバックアップと復元を行います。

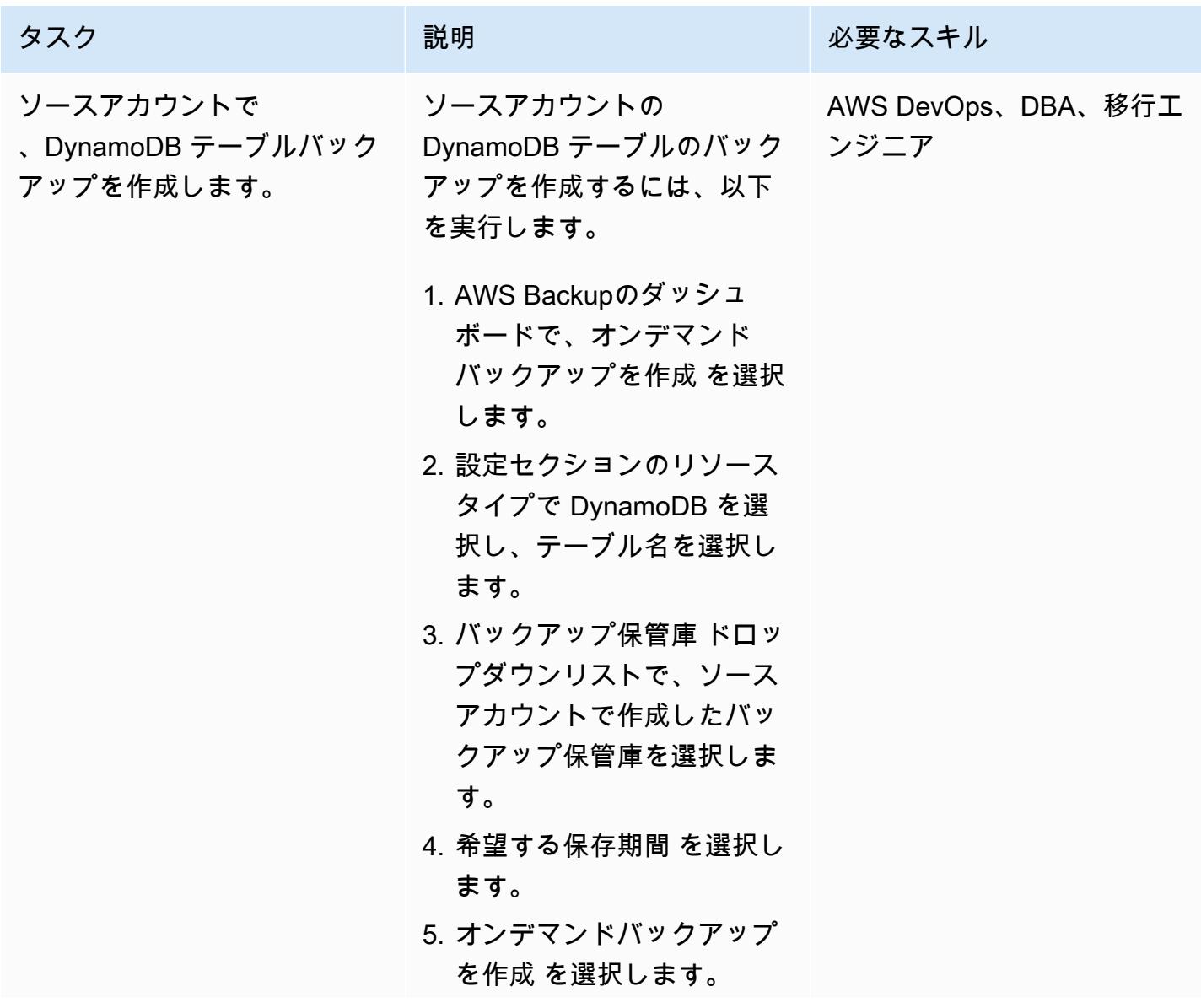

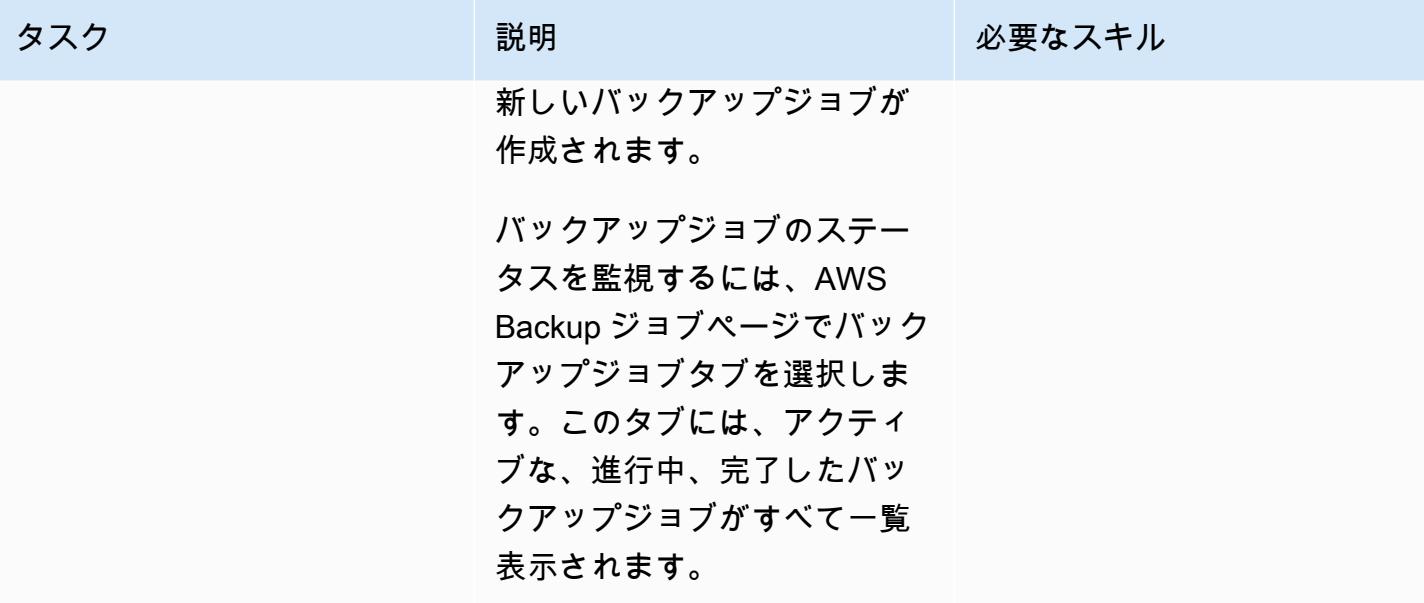

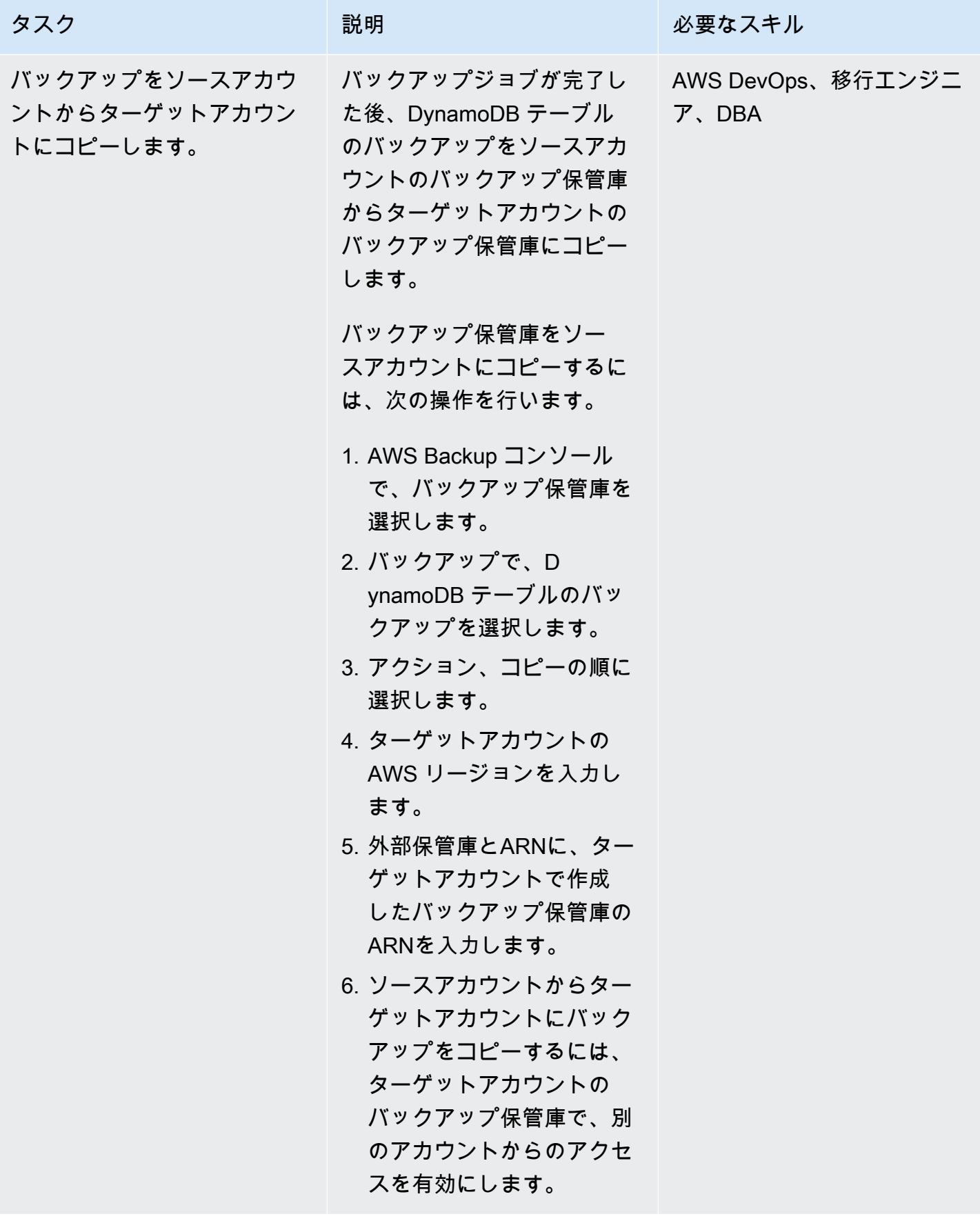

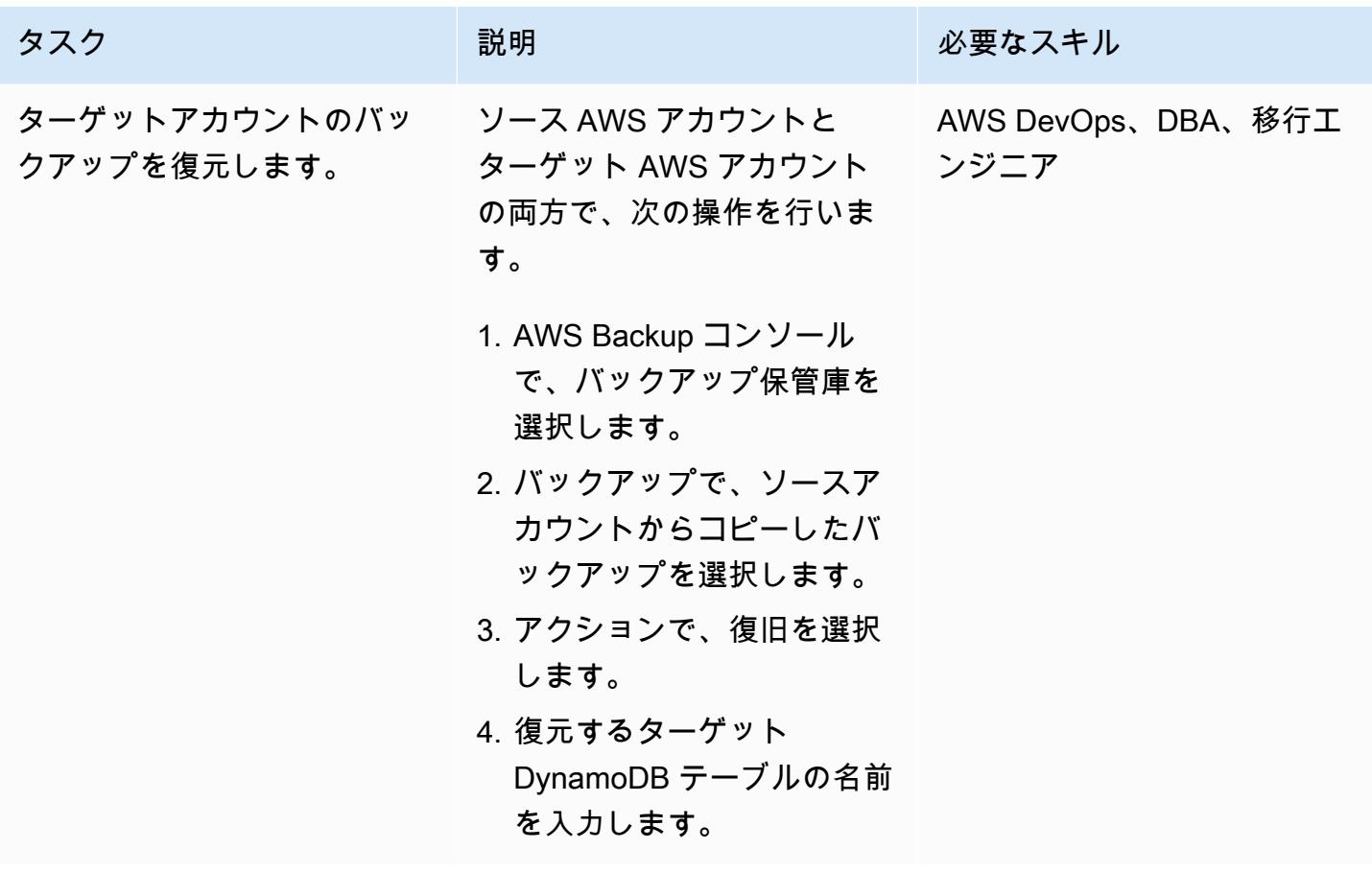

関連リソース

- [DynamoDB で AWS Backup を使用](https://docs.aws.amazon.com/amazondynamodb/latest/developerguide/backuprestore_HowItWorksAWS.html)
- [アカウントでのバックアップコピーの作成](https://docs.aws.amazon.com/aws-backup/latest/devguide/create-cross-account-backup.html)
- [AWS Backup 料金](https://aws.amazon.com/backup/pricing/)
# Amazon RDS と Amazon Aurora の詳細なコストと使用状況レポー トを作成する

作成者:Lakshmanan Lakshmanan (AWS) and Sudarshan Narasimhan

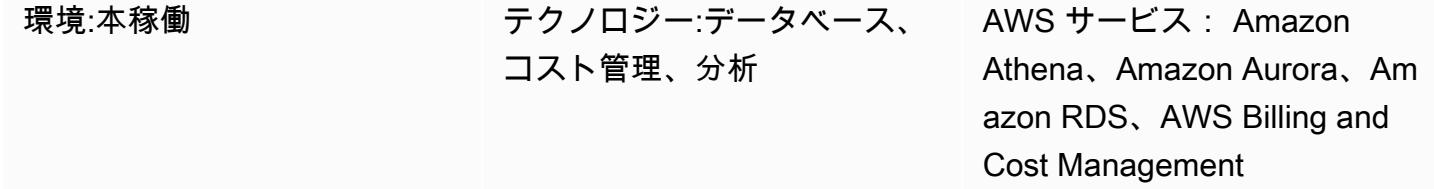

## [概要]

このパターンは、「[ユーザー定義のコスト割り当てタグ](https://docs.aws.amazon.com/awsaccountbilling/latest/aboutv2/custom-tags.html)」を設定して Amazon Relational Database Service (Amazon RDS) または Amazon Aurora クラスターの使用コストを追跡する方法を示してい ます。これらのタグを使用して、複数のディメンションにわたるクラスターの詳細なコストと使用状 況レポートを AWS Cost Explorer で作成できます。たとえば、チーム、プロジェクト、またはコス トセンターレベルで使用コストを追跡し、Amazon Athena でデータを分析できます。

## 前提条件と制限

## 前提条件

- アクティブな AWS アカウント。
- 1 つ以上の「[Amazon RDS」](https://docs.aws.amazon.com/AmazonRDS/latest/UserGuide/USER_CreateDBInstance.html)または「[Amazon Aurora」](https://docs.aws.amazon.com/AmazonRDS/latest/AuroraUserGuide/Aurora.CreateInstance.html)インスタンス

## 制約事項

タグ付けの制限については、「[AWS Billing ユーザーガイド」](https://docs.aws.amazon.com/awsaccountbilling/latest/aboutv2/allocation-tag-restrictions.html)を参照してください。

## アーキテクチャ

ターゲットテクノロジースタック

- Amazon RDS または Amazon Aurora
- AWS コストと使用状況レポート
- AWS Cost Explorer
- Amazon Athena

ワークフローとアーキテクチャ

タグ付けと分析ワークフローは次のステップで構成されます。

- 1. データエンジニア、データベース管理者、または AWS 管理者は、Amazon RDS または Aurora ク ラスターのユーザー定義のコスト配分タグを作成します。
- 2. AWS 管理者がタグを有効化します。
- 3. タグはメタデータを AWS Cost Explorer に報告します。
- 4. データエンジニア、データベース管理者、または AWS 管理者が[「毎月のコスト配分レポート](https://docs.aws.amazon.com/awsaccountbilling/latest/aboutv2/configurecostallocreport.html#allocation-viewing)」 を作成します。
- 5. データエンジニア、データベース管理者、または AWS 管理者が Amazon Athena を使用して月次 コスト配分レポートを分析します。

次の図は、Amazon RDS または Aurora インスタンスの使用コストを追跡するためにタグを適用する 方法を示しています。

次のアーキテクチャ図は、コスト配分レポートを Amazon Athena と統合して分析する方法を示して います。

毎月のコスト配分レポートは、指定した Amazon S3 バケットに保存されます。「エピック」セク ションで説明されているように、AWS CloudFormation テンプレートを使用して Athena を設定す ると、テンプレートは Lambda 関数の AWS Glue クローラ、AWS Glue データベース、Amazon Simple Notification System (Amazon SNS) イベント、AWS Lambda 関数、AWS Identity and Access Management (IAM) ロールなど、いくつかの追加リソースをプロビジョニングします。新しいコスト データファイルが S3 バケットに到着すると、イベント通知を使用してこれらのファイルを Lambda 関数に転送して処理します。Lambda 関数は AWS Glue クローラージョブを開始して、AWS Glue データカタログのテーブルを作成または更新します。次に、このテーブルを使用して Athena のデー タをクエリします。

## ツール

- 「[Amazon Athena](https://aws.amazon.com/athena/)」は、Amazon S3 内のデータを標準 SQL を使用して簡単に分析できるインタ ラクティブなクエリサービスです。
- 「[Amazon Aurora](https://docs.aws.amazon.com/AmazonRDS/latest/AuroraUserGuide/CHAP_AuroraOverview.html)」はクラウド用に構築されたフルマネージド型のリレーショナルデータベースエ ンジンで、MySQL および PostgreSQL と互換性があります。
- [Amazon Relational Database Service \(Amazon RDS\)](https://docs.aws.amazon.com/AmazonRDS/latest/UserGuide/Welcome.html) を使用して、AWS クラウドでリレーショナ ルデータベース (DB) をセットアップ、運用、スケーリングできます。
- [AWS CloudFormation](https://aws.amazon.com/cloudformation/) は、AWS およびサードパーティーのリソースを簡単にモデル化、プロビ ジョニング、管理できる Infrastructure as Code (IaC) サービスです。
- [AWS Cost Explorer](https://docs.aws.amazon.com/awsaccountbilling/latest/aboutv2/ce-what-is.html) を使用すると、コストと使用状況を表示および分析できます。

## エピック

Amazon RDS または Aurora クラスターのタグを作成してアクティブ化する

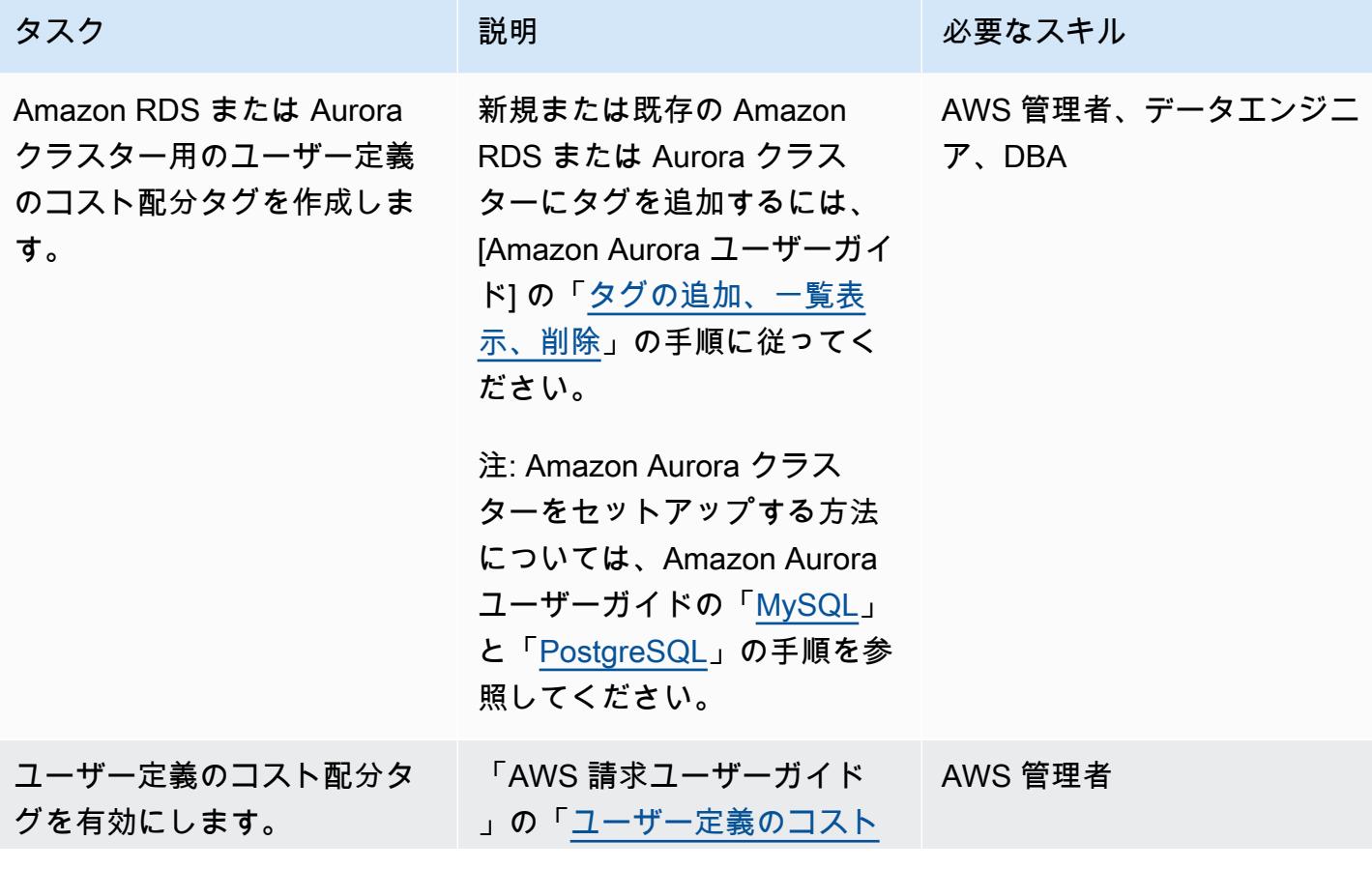

タスク ぶんしょう 説明 おんじゅん 必要なスキル [配分タグの有効化」](https://docs.aws.amazon.com/awsaccountbilling/latest/aboutv2/activating-tags.html)の手順に 従ってください。

コストと使用状況レポートの作成

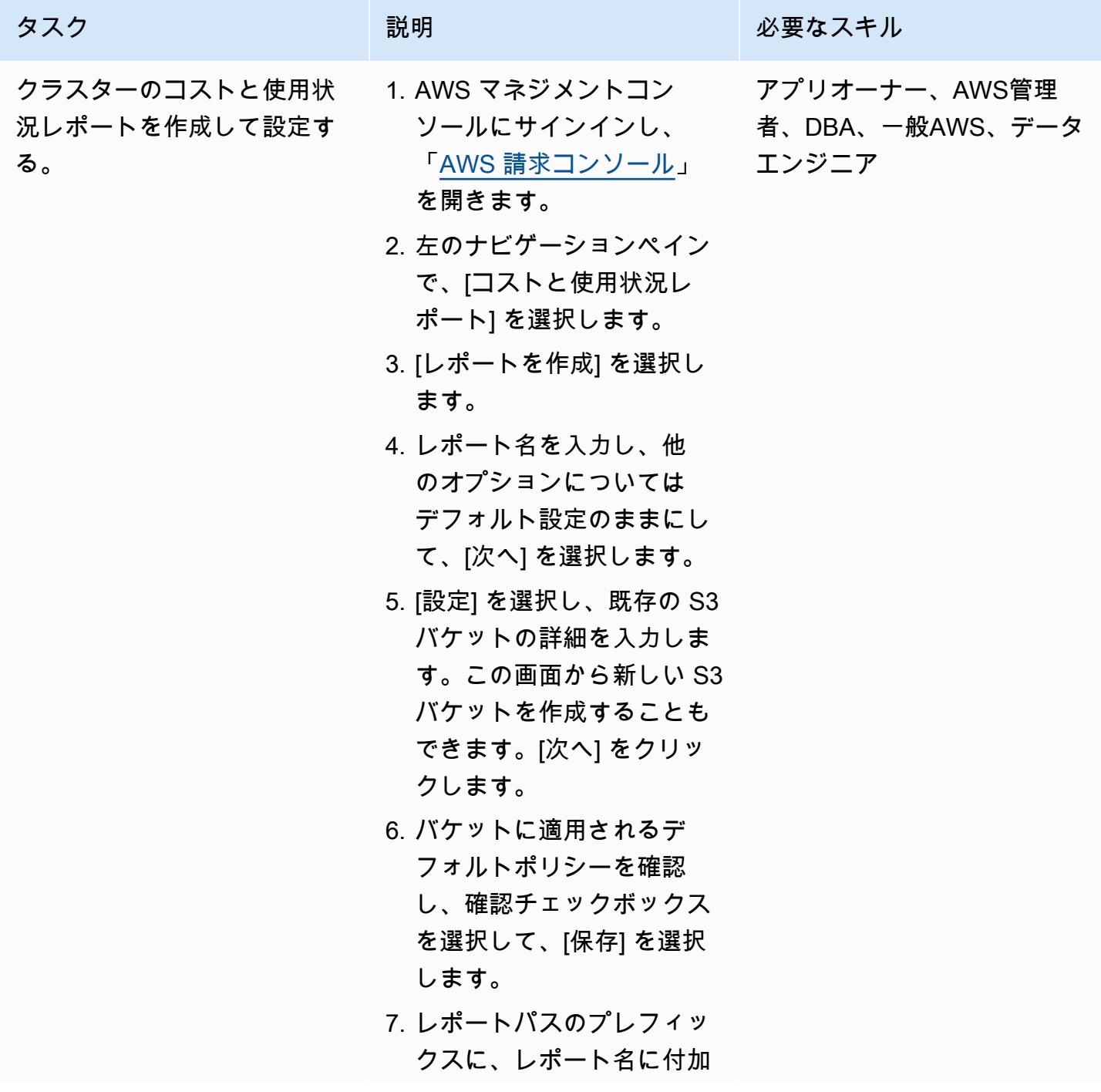

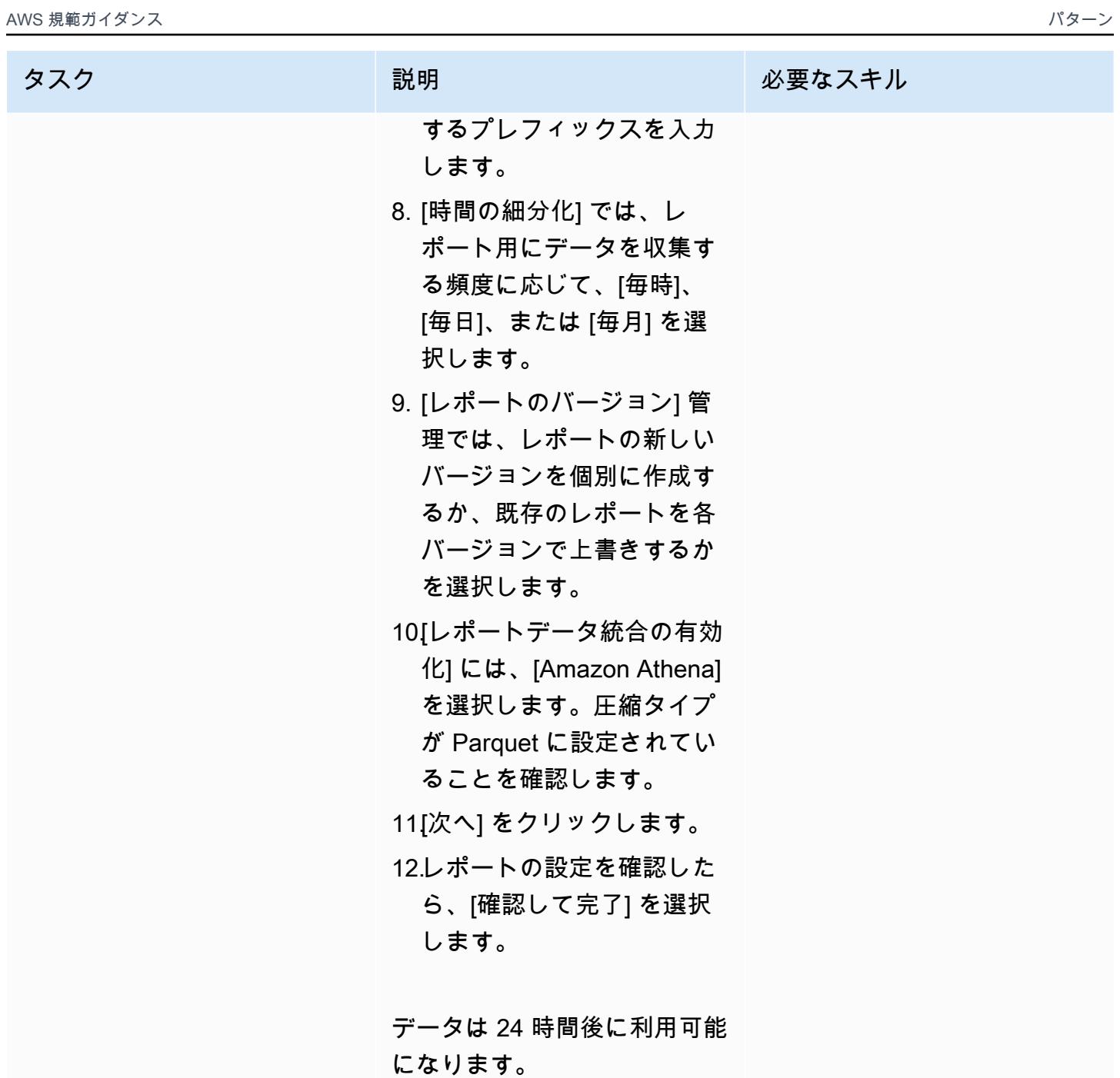

コストと使用状況のレポートデータを分析します。

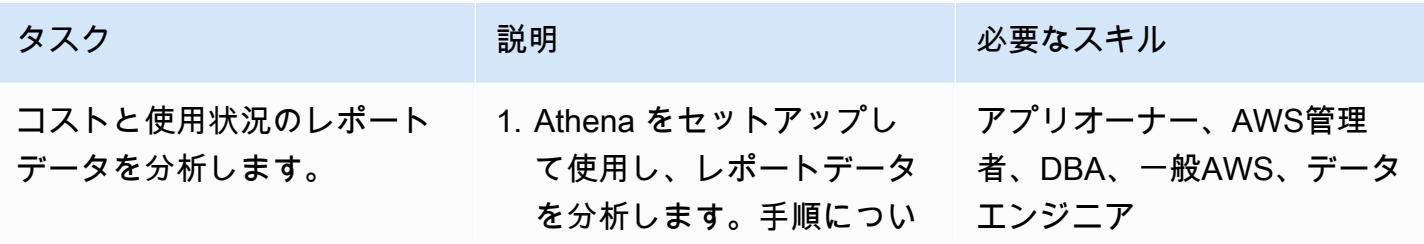

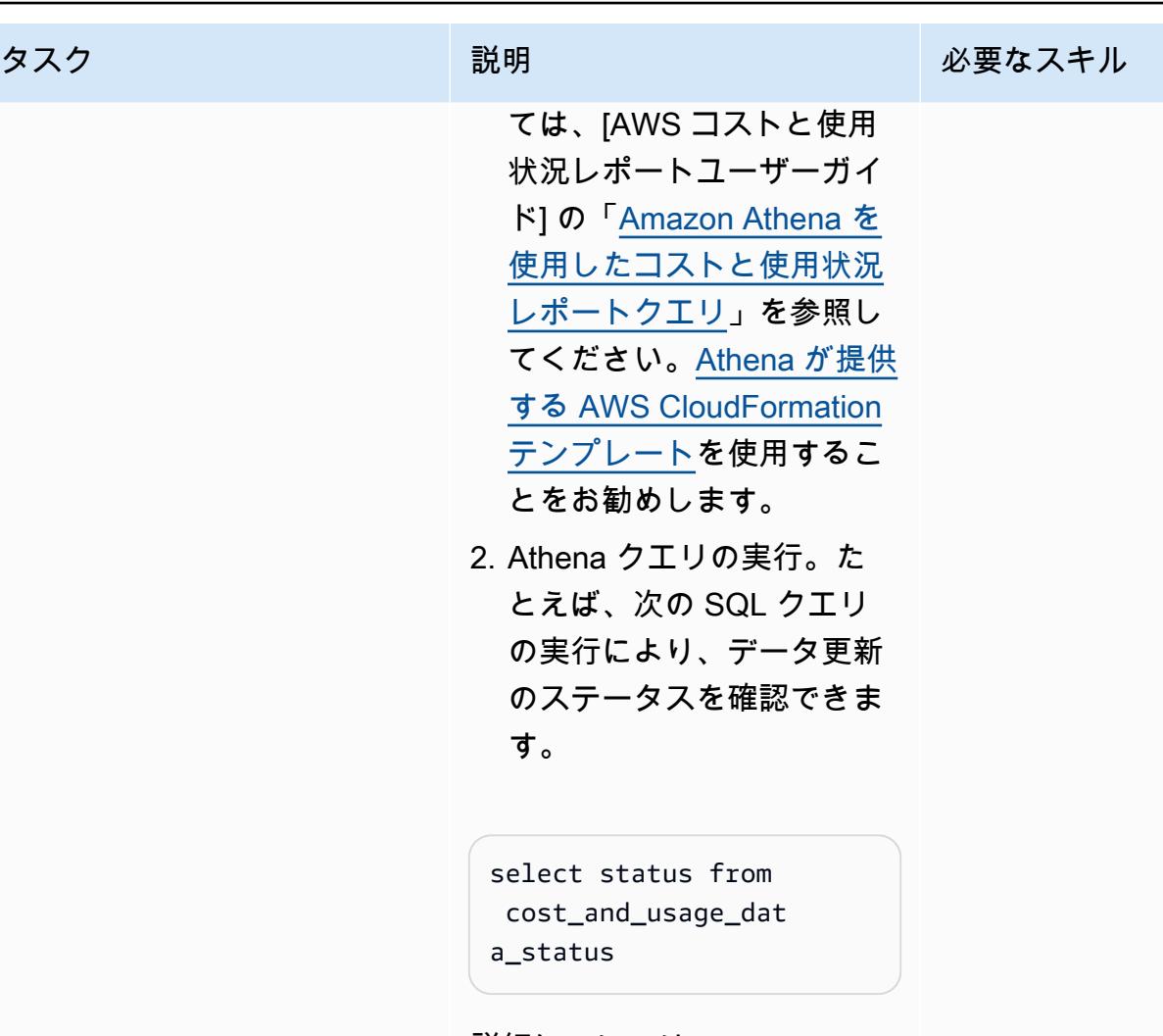

詳細については、[Amazon Athena ユーザーガイド] の 「[Amazon Athena クエリの実](https://docs.aws.amazon.com/cur/latest/userguide/cur-ate-run.html) [行」](https://docs.aws.amazon.com/cur/latest/userguide/cur-ate-run.html)を参照してください。

注: SQL を実行する際には、 ドロップダウンリストから正 しいデータベースが選択され ていることを確認してくださ い。

# 関連リソース

リファレンス

- 「[Athena の手動セットアップ](https://docs.aws.amazon.com/cur/latest/userguide/cur-ate-manual.html)」
- 「[Amazon Athena クエリの実行」](https://docs.aws.amazon.com/cur/latest/userguide/cur-ate-run.html)
- 「[他のリソースへのレポートデータのロード](https://docs.aws.amazon.com/cur/latest/userguide/cur-query-other.html)」

チュートリアルと動画

• [Amazon Athena を使用してコストと使用状況レポートを分析する \(](https://youtu.be/KEeJEZTYE8E)YouTube ビデオ)

# Aurora PostgreSQL のカスタムエンドポイントを使用して Oracle RAC ワークロードをエミュレートします

作成者: HariKrishna Boorgadda (AWS)

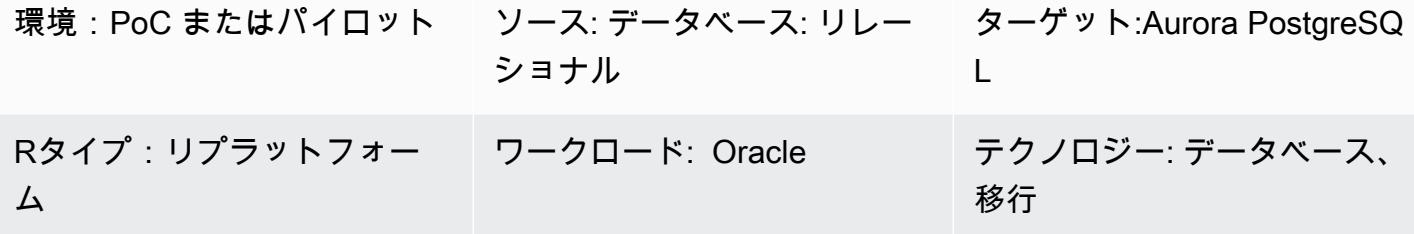

AWS サービス: Amazon Aurora、Amazon CloudWatch

# [概要]

このパターンでは、単一クラスター内のインスタンスにワークロードを分散するカスタムエンドポ イントを備えた Amazon Aurora PostgreSQL 互換エディションを使用して Oracle Real Application Clusters (Oracle RAC) ワークロードのサービスをエミュレートする方法を説明します。このパター ンは、Amazon Aurora データベース用の 「[カスタムエンドポイント」](https://docs.aws.amazon.com/AmazonRDS/latest/AuroraUserGuide/Aurora.Overview.Endpoints.html) を作成する方法を示してい ます。カスタムエンドポイントを使用すると、Aurora クラスター内のさまざまな DB インスタンス セットにワークロードを分散し、負荷を分散できます。

Oracle RAC 環境では、[「サービス](https://docs.oracle.com/cd/B19306_01/rac.102/b14197/hafeats.htm#RACAD841)」 が 1 つ以上のインスタンスにまたがるため、トランザクション パフォーマンスに基づくワークロードバランシングが容易になります。サービス機能には、 end-toend 無人リカバリ、ワークロード別のローリング変更、ロケーション全体の透明性などがあります。 このパターンを使用して、これらの特徴量の一部をエミュレートできます。たとえば、レポートアプ リケーションの接続をルーティングする機能をエミュレートできます。

## 前提条件と制限

前提条件

- アクティブなAWS アカウント
- 「[PostgreSQL](https://jdbc.postgresql.org/)」 JDBC ドライバー
- 「[Aurora PostgreSQL 互換データベース」](https://docs.aws.amazon.com/AmazonRDS/latest/AuroraUserGuide/Aurora.AuroraPostgreSQL.html)

#### 制約事項

• カスタムエンドポイントに適用される制限については、Amazon RDS ドキュメントの [「カスタム](https://docs.aws.amazon.com/AmazonRDS/latest/AuroraUserGuide/Aurora.Overview.Endpoints.html#Aurora.Endpoints.Custom.Properties) [エンドポイントのプロパティの指定](https://docs.aws.amazon.com/AmazonRDS/latest/AuroraUserGuide/Aurora.Overview.Endpoints.html#Aurora.Endpoints.Custom.Properties)」 を参照してください。

## アーキテクチャ

ソーステクノロジースタック

• 3 ノードの Oracle RAC データベース

ターゲットテクノロジースタック

• 2 つのリードレプリカを備えた Aurora PostgreSQL 互換データベース

ソースアーキテクチャ

次の図は、3 ノード Oracle RAC データベースのアーキテクチャを示します。

### ターゲットアーキテクチャ

次の図は、2 つのリードレプリカを含む Aurora PostgreSQL 互換データベースのアーキテクチャを 示します。3 つの異なるアプリケーション/サービスがカスタムエンドポイントを使用しており、こ れらは異なるアプリケーションユーザーにサービスを提供し、プライマリレプリカとリードレプリカ 間でトラフィックと負荷をリダイレクトします。

## ツール

- 「[Amazon Aurora PostgreSQL 互換エディション](https://docs.aws.amazon.com/AmazonRDS/latest/AuroraUserGuide/Aurora.AuroraPostgreSQL.html)」は、PostgreSQL デプロイのセットアップ、運 用、スケーリングに役立つ、フルマネージド型のACID準拠のリレーショナルデータベースエンジ ンです。
- [Amazon CloudWatch](https://docs.aws.amazon.com/AmazonCloudWatch/latest/monitoring/WhatIsCloudWatch.html) は、AWS リソースのメトリクスと、AWS で実行しているアプリケーション をリアルタイムでモニタリングするのに役立ちます。
- 「[Amazon Relational Database Service \(Amazon RDS\)」](https://docs.aws.amazon.com/AmazonRDS/latest/UserGuide/CHAP_PostgreSQL.html) を使用して、AWS クラウドでの PostgreSQL リレーショナルデータベースをセットアップ、運用、スケーリングできます。
- 「[AWS コマンドラインインターフェイス \(AWS CLI\)](https://docs.aws.amazon.com/cli/latest/userguide/cli-chap-welcome.html)」は、オープンソースのツールであり、コマ ンドラインシェルのコマンドを使用して AWS サービスとやり取りすることができます。

# エピック

Aurora PostgreSQL 互換クラスターを作成する

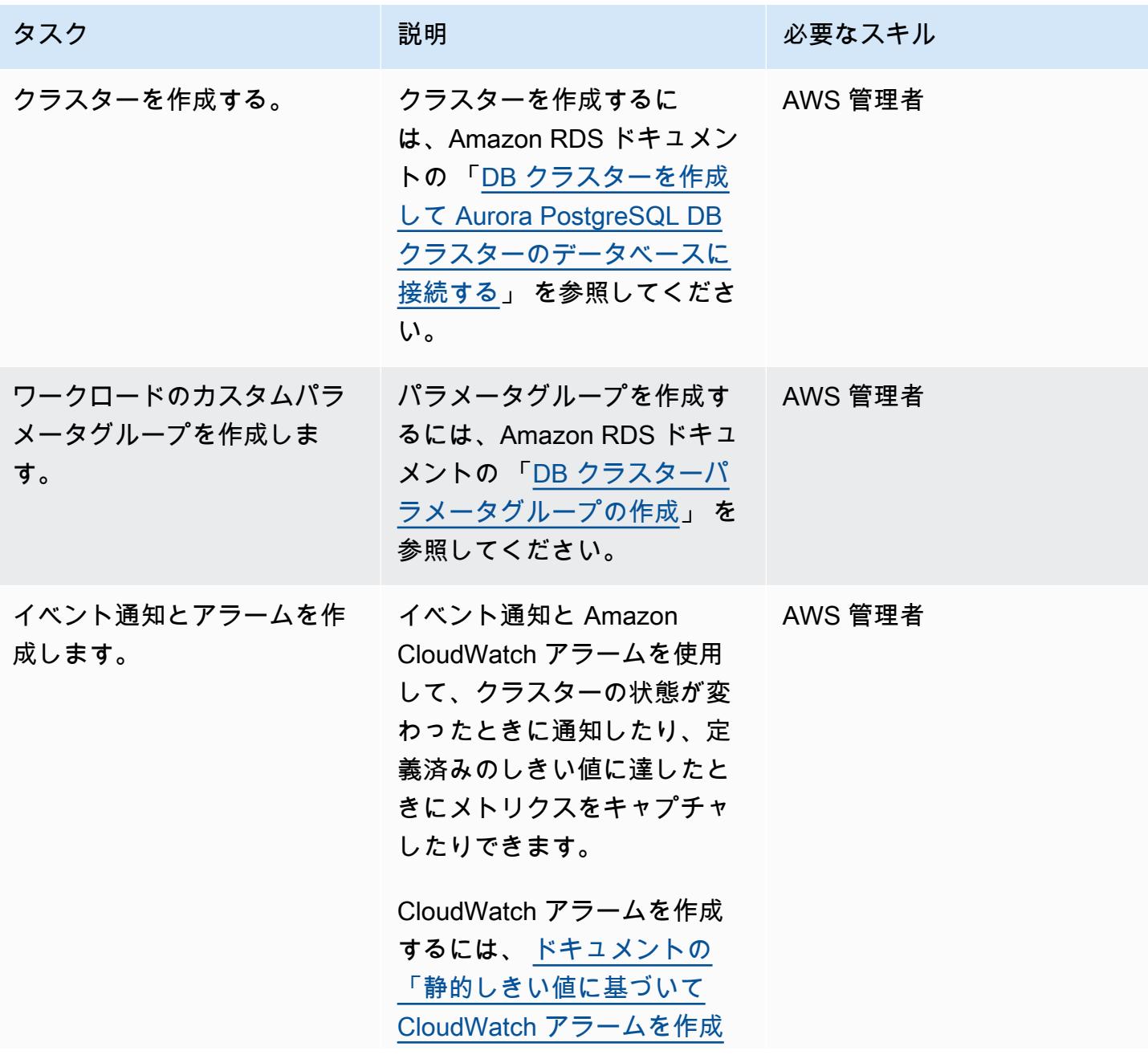

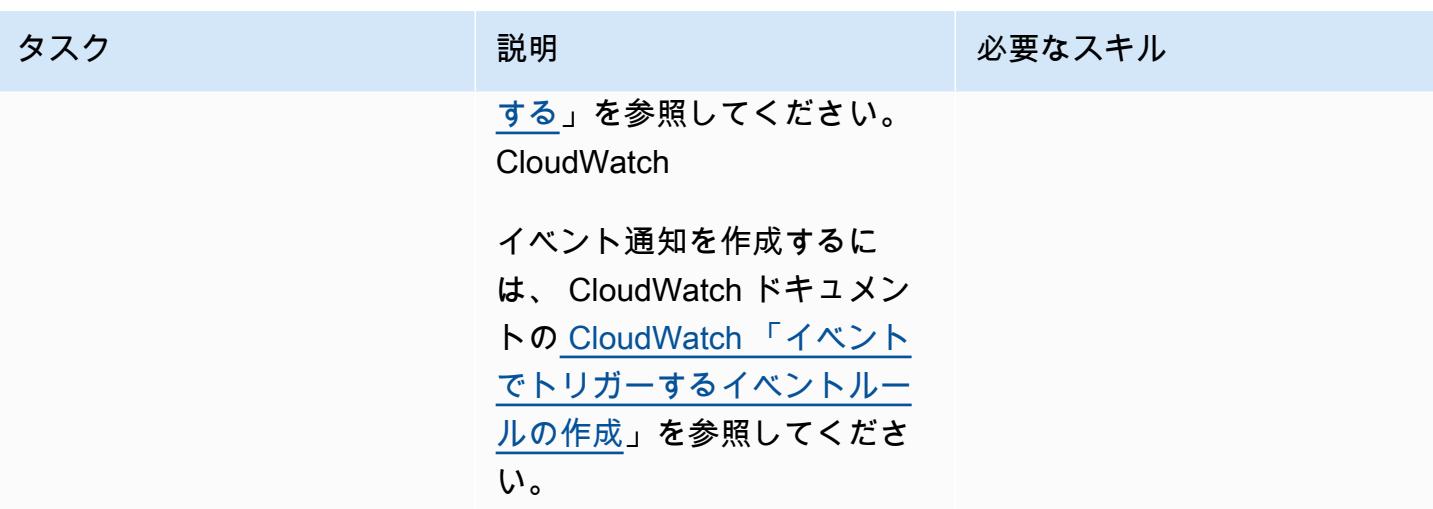

レプリカを Aurora PostgreSQL 互換の DB クラスターに追加する

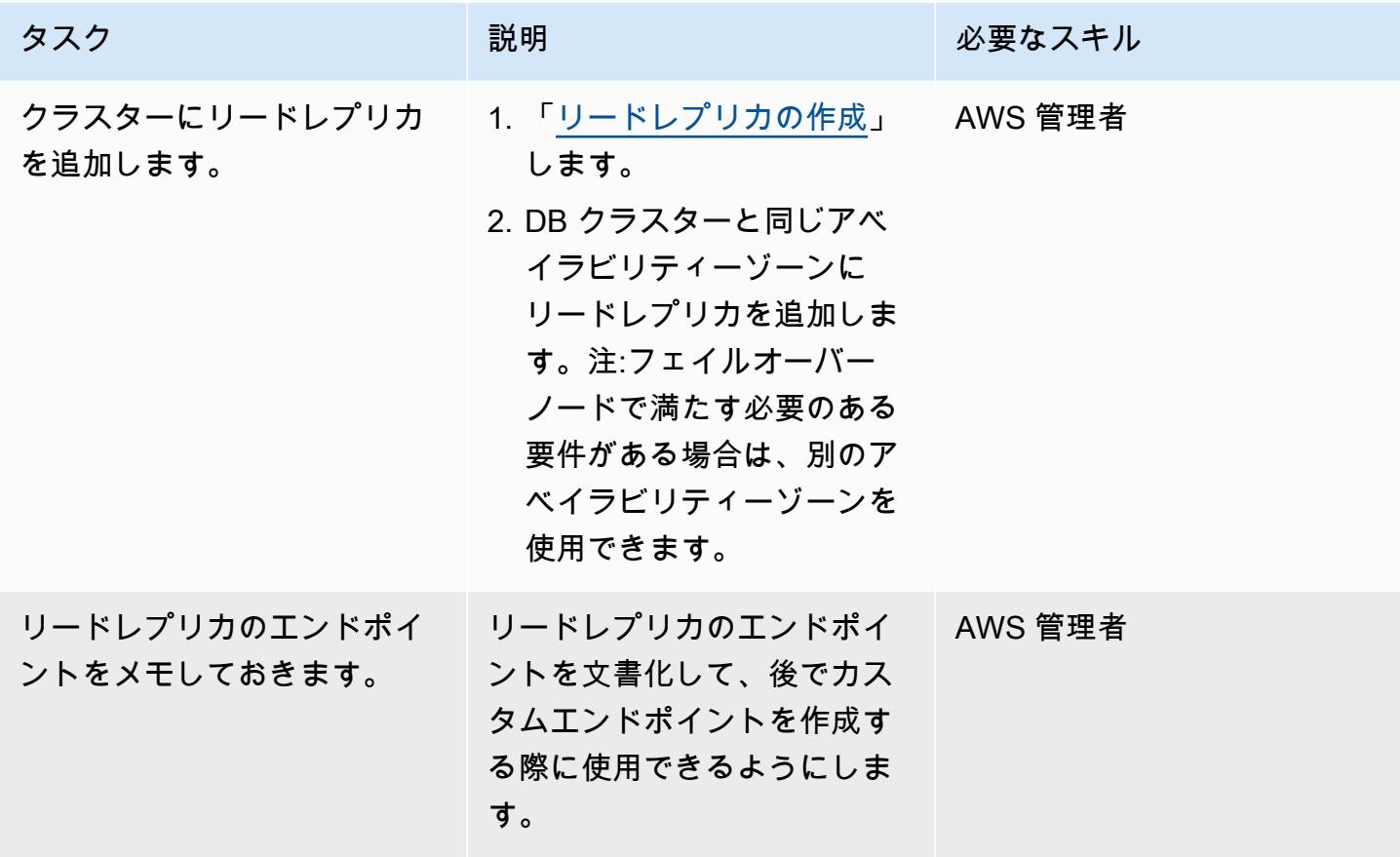

## カスタムエンドポイントの作成

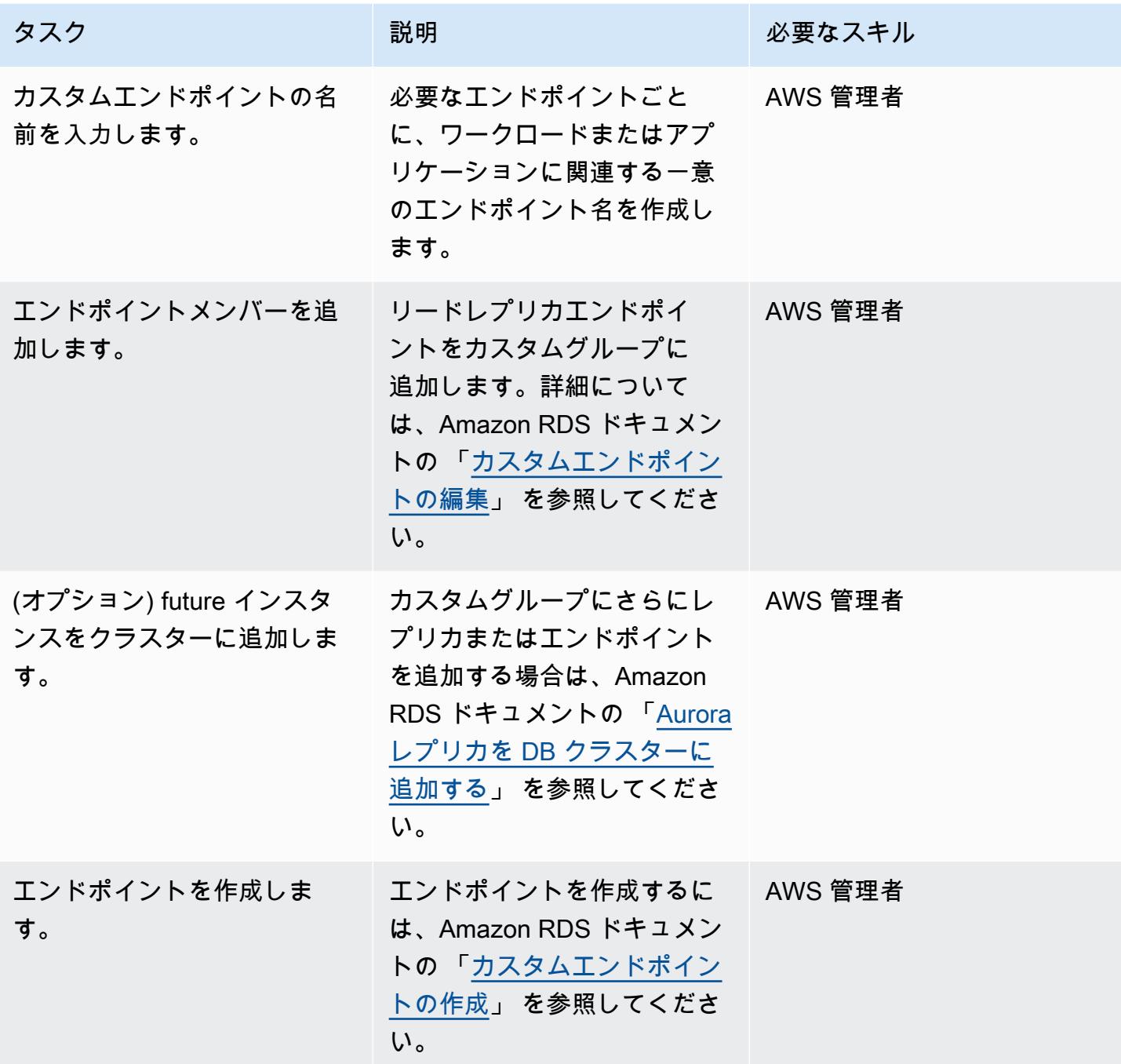

カスタムエンドポイントを使用してアプリケーション接続をテストします。

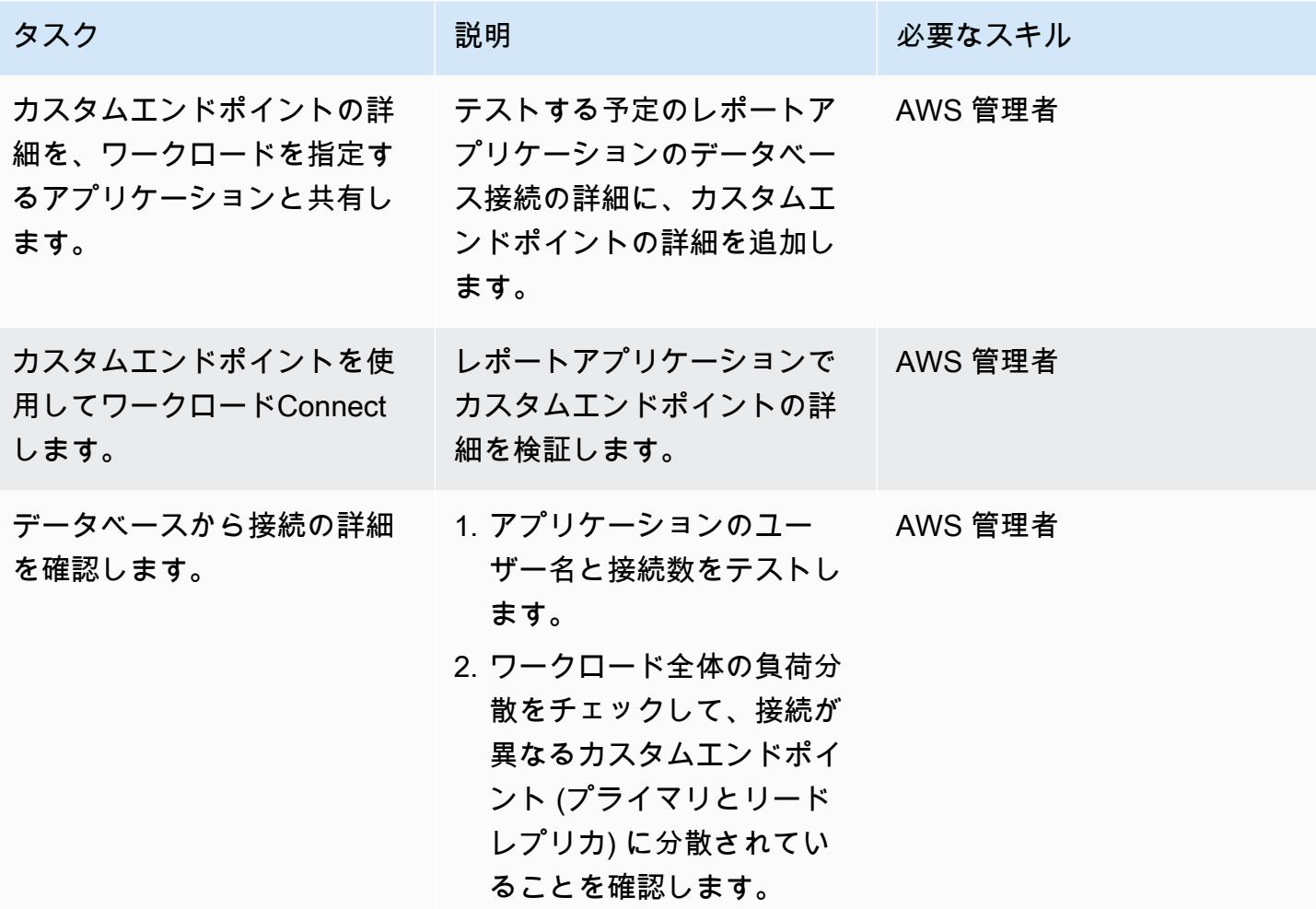

## 関連リソース

- 「[Aurora エンドポイントのタイプ](https://docs.aws.amazon.com/AmazonRDS/latest/AuroraUserGuide/Aurora.Overview.Endpoints.html#Aurora.Overview.Endpoints.Types)」
- 「[カスタムエンドポイントのメンバーシップルール](https://docs.aws.amazon.com/AmazonRDS/latest/AuroraUserGuide/Aurora.Overview.Endpoints.html#Aurora.Endpoints.Custom.Membership)」
- [カスタムエンドポイントの E nd-to-end AWS CLI の例](https://docs.aws.amazon.com/AmazonRDS/latest/AuroraUserGuide/Aurora.Overview.Endpoints.html#Aurora.Endpoint.Tutorial)
- 「[Oracle RAC の代替としてのAmazon Aurora」](https://aws.amazon.com/blogs/database/amazon-aurora-as-an-alternative-to-oracle-rac/)
- 「[Oracleから PostgreSQL に移行する際の課題とその克服方法](https://aws.amazon.com/blogs/database/challenges-when-migrating-from-oracle-to-postgresql-and-how-to-overcome-them/)」

# Amazon RDS の PostgreSQL DB インスタンスに対して暗号化され た接続を有効にする

作成者: Rohit Kapoor (AWS)

環境:PoC またはパイロット テクノロジー: データベー ス、ネットワーキング、セキ ュリティ、ID、コンプライア ンス ワークロード: オープンソー ス

AWS サービス: Amazon RDS、Amazon Aurora

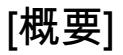

Amazon Relational Database Service (Amazon RDS) は PostgreSQL DB インスタンスの SSL 暗 号化をサポートしています。SSL を使用して、アプリケーションと Amazon RDS for PostgreSQL DB インスタンスとの間の PostgreSQL 接続を暗号化できます。デフォルトでは、Amazon RDS for PostgreSQL は SSL/TLS を使用し、すべてのクライアントが SSL/TLS 暗号化を使用して接続するこ とを想定しています。Amazon RDS for PostgreSQL は TLS バージョン 1.1 および 1.2 をサポートし ます。

このパターンは、Amazon RDS for PostgreSQL DB インスタンスに対して暗号化された接続を有効 にする方法を示しています。同じプロセスを使用して、Amazon Aurora PostgreSQL 互換エディショ ンの暗号化接続を有効化できます。

## 前提条件と制限

- アクティブな AWS アカウント
- [Amazon RDS for PostgreSQL DB インスタンス](https://docs.aws.amazon.com/AmazonRDS/latest/UserGuide/CHAP_RDS_Configuring.html)
- [SSL バンドル](https://www.postgresql.org/docs/current/ssl-tcp.html)

アーキテクチャ

ツール

- [pgAdmin](https://www.pgadmin.org/) は、オープンソースの PostgreSQL 向けの管理・開発プラットフォームです。pgAdmin を使用すると、Linux、Unix、macOS、および Windows で PostgreSQL 10 以降のデータベースオ ブジェクトを管理できます。
- [PostgreSQL エディタ](https://wiki.postgresql.org/wiki/PostgreSQL_Clients) は、クエリを作成、開発、実行したり、要件に応じてコードを編集したりす る際に役立つ、よりユーザーフレンドリーなインターフェイスを提供します。

# ベストプラクティス

- セキュアでないデータベース接続をモニタリングします。
- データベースアクセス権を確認します。
- バックアップとスナップショットが保管中の場合に暗号化されていることを確認します。
- データベースアクセスをモニタリングします。
- 無制限のアクセスグループを避けてください。
- [Amazon GuardDuty](https://docs.aws.amazon.com/guardduty/latest/ug/what-is-guardduty.html) で通知を強化します。
- ポリシーの遵守状況を定期的にモニタリングします。

## エピック

信頼できる証明書をダウンロードして信頼ストアにインポートする

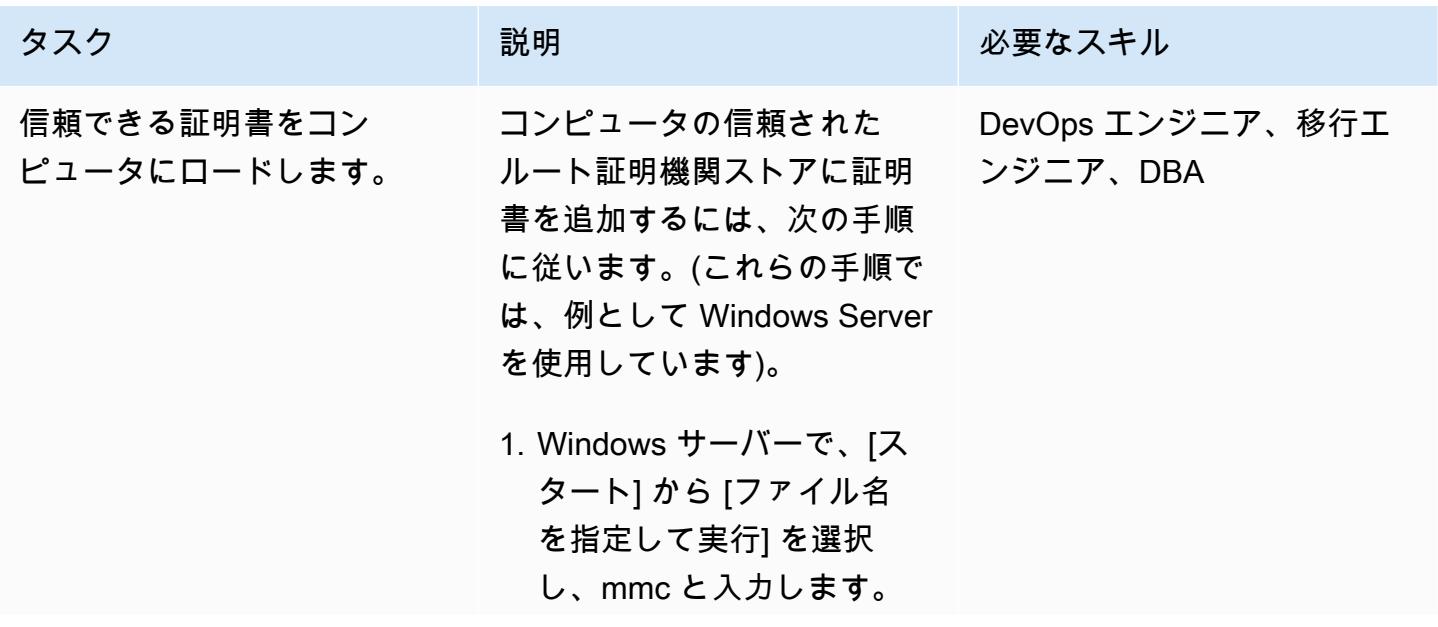

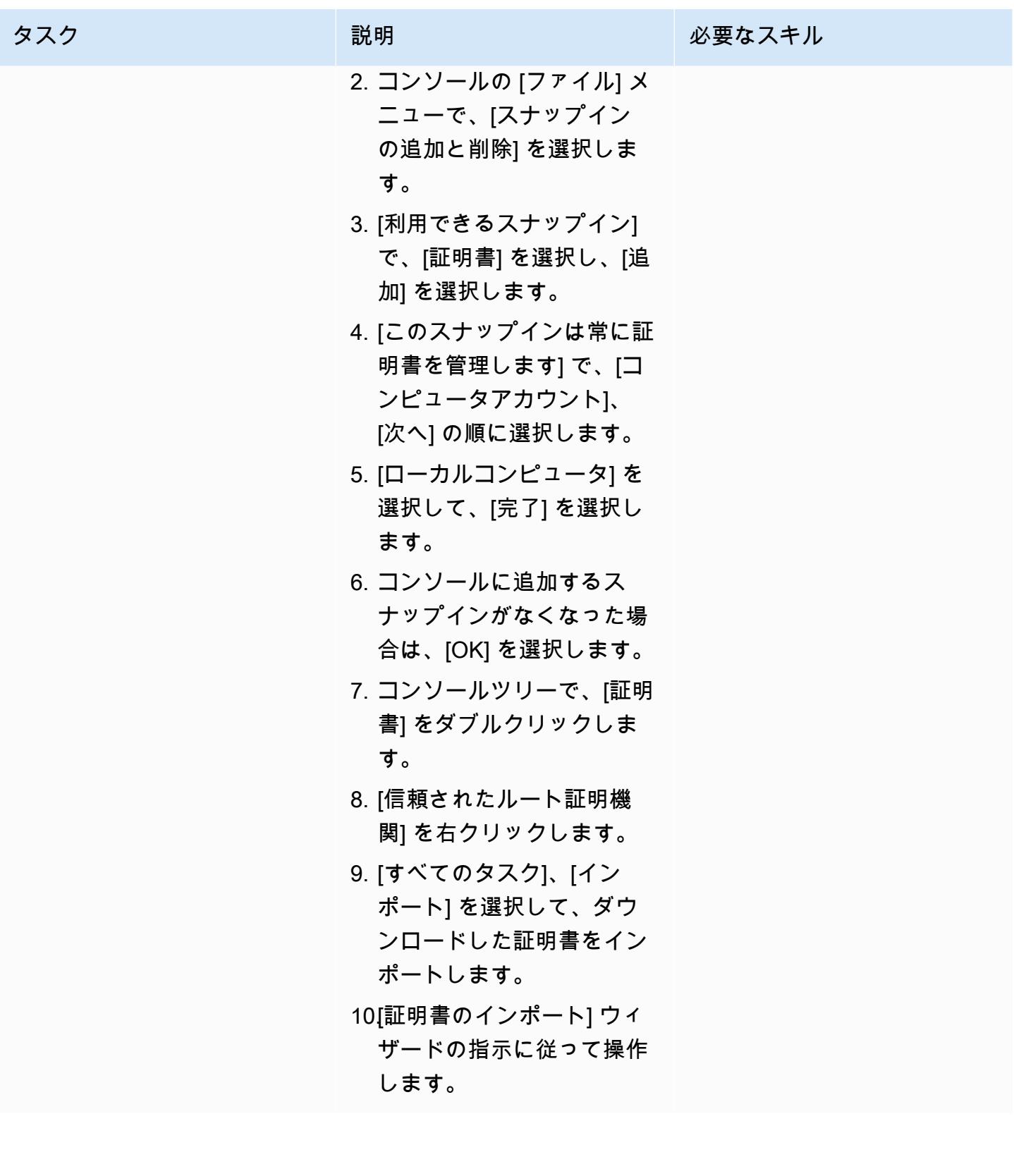

## 強制的に SSL 接続する

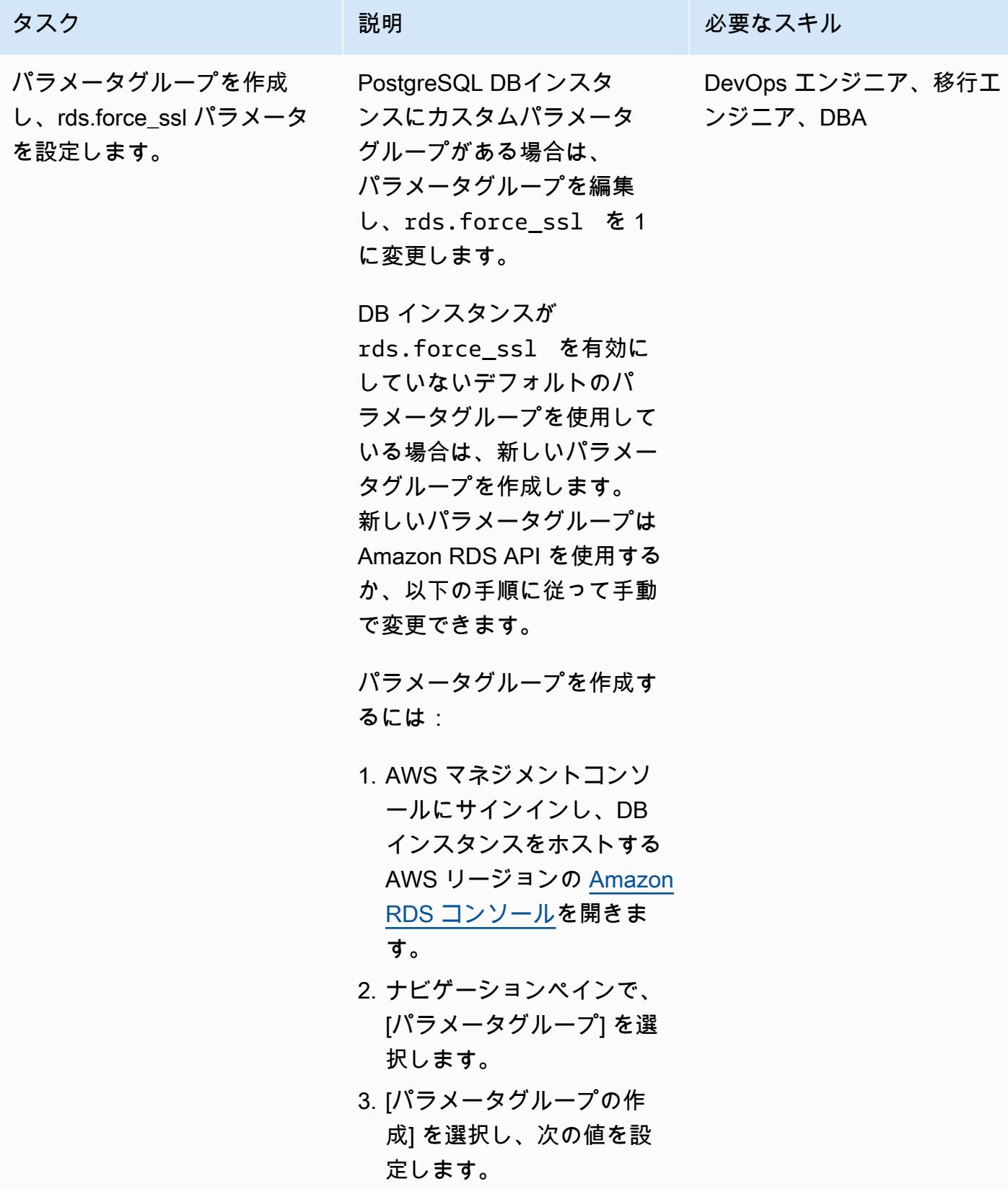

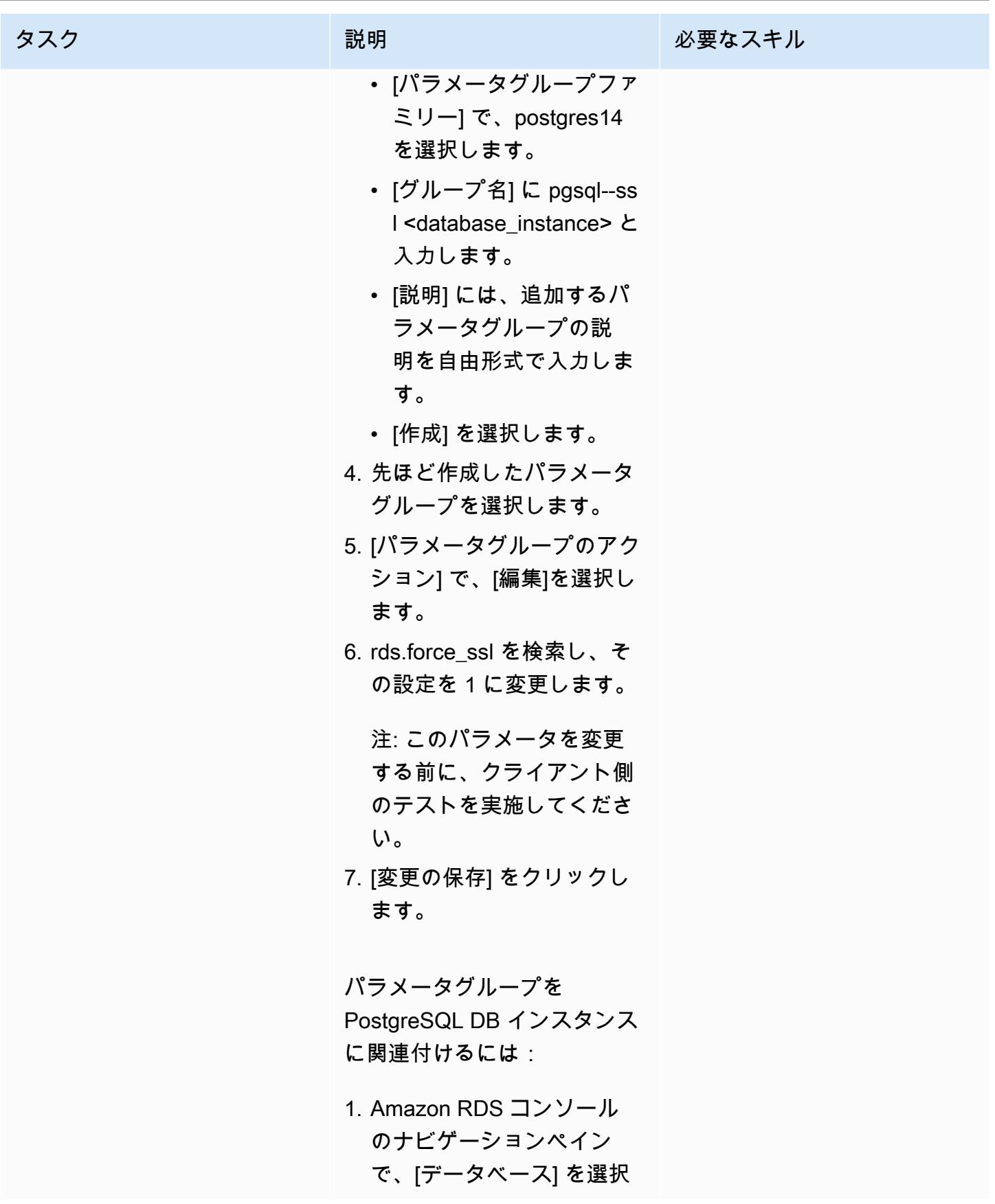

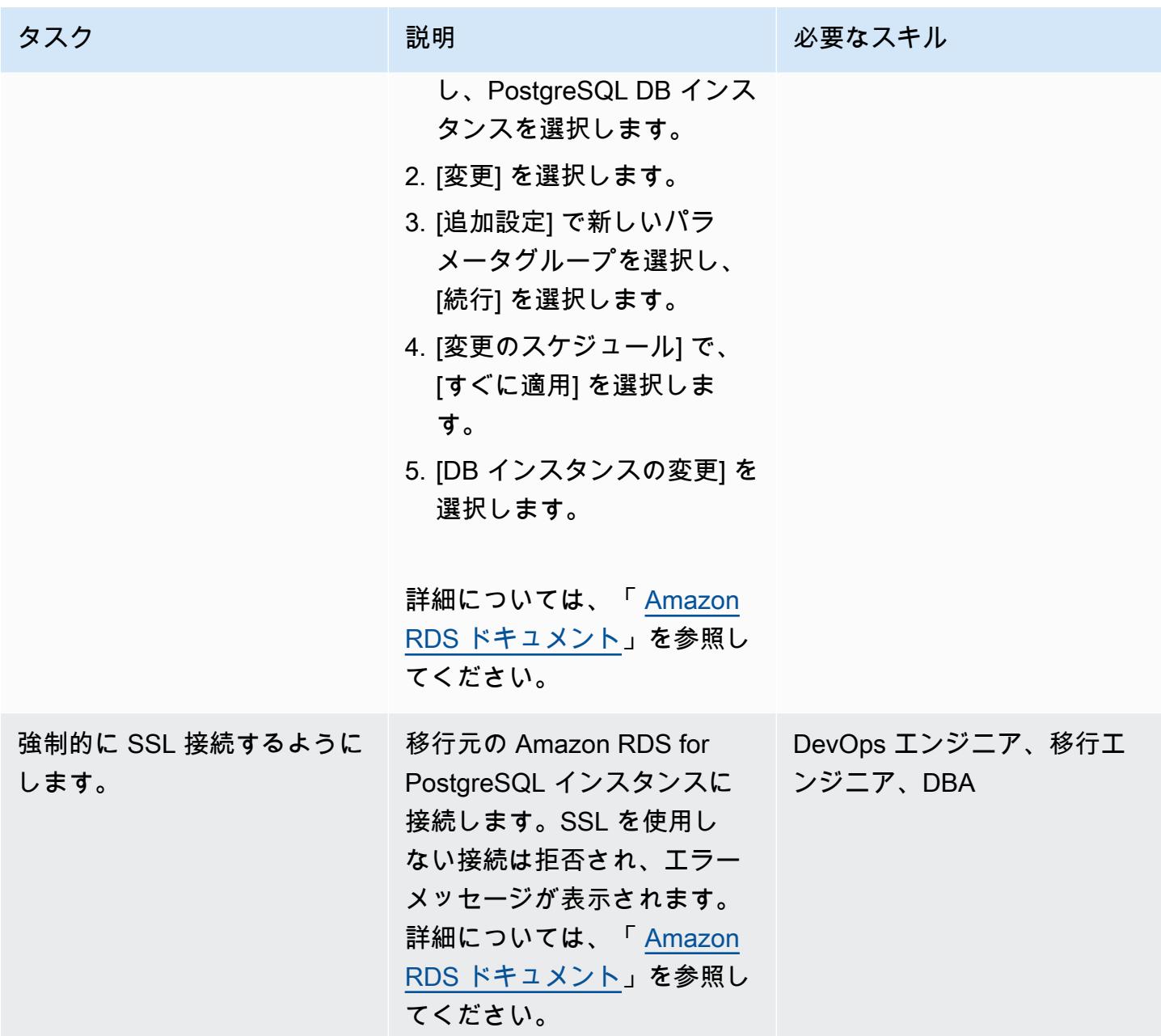

SSL 拡張機能のインストール

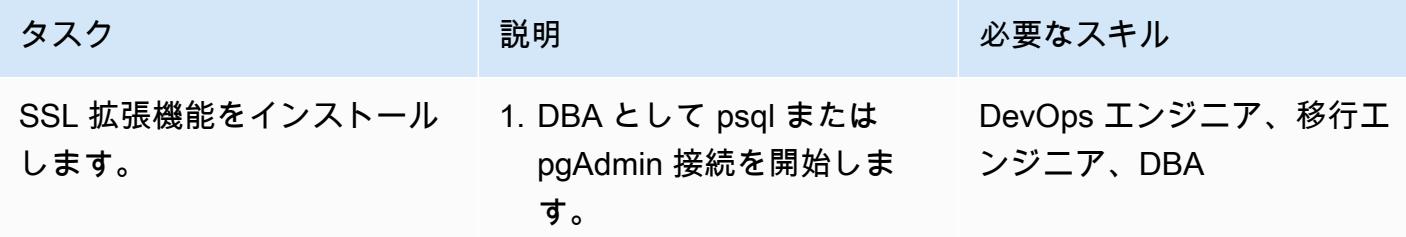

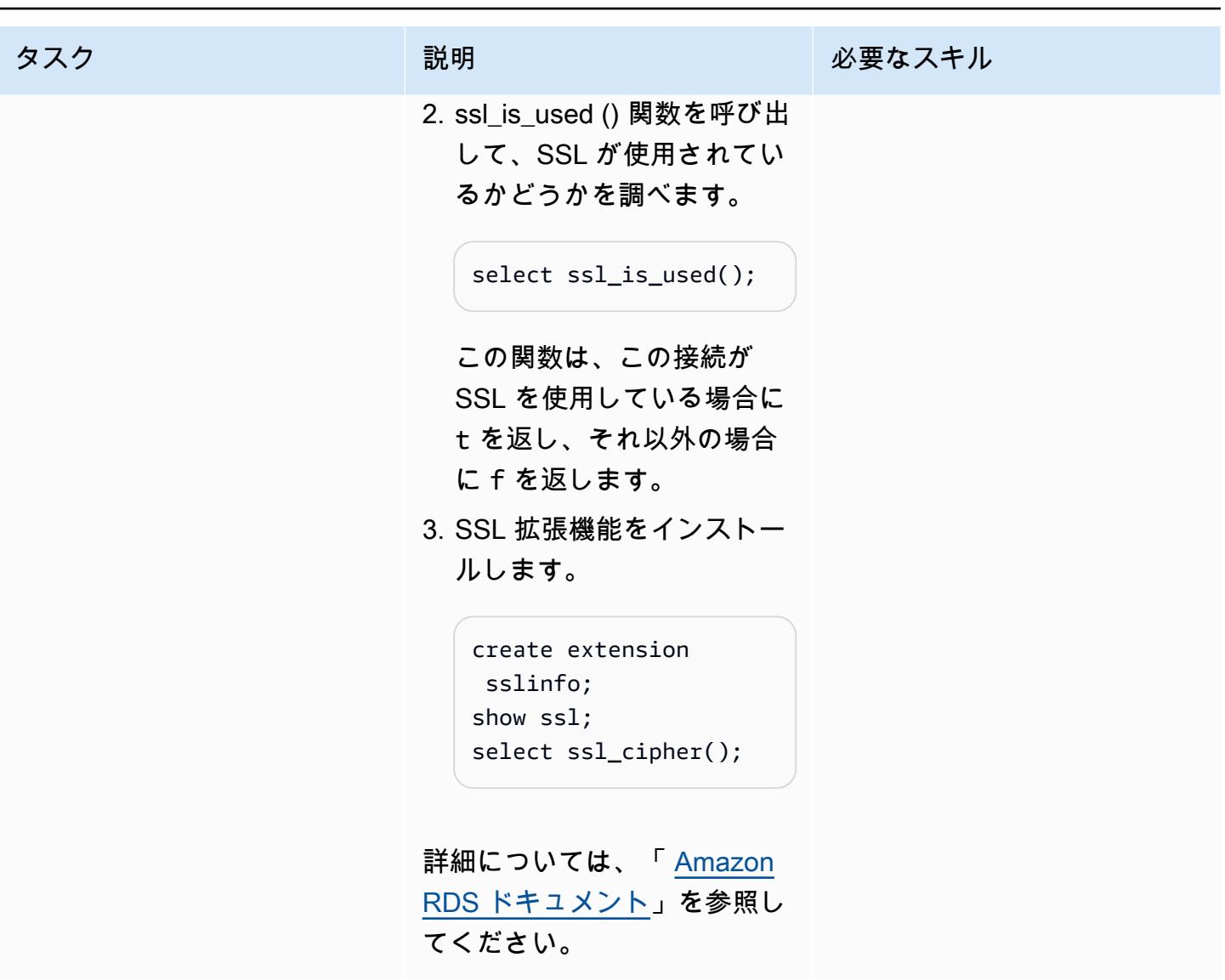

PostgreSQL クライアントを SSL 向けに設定します

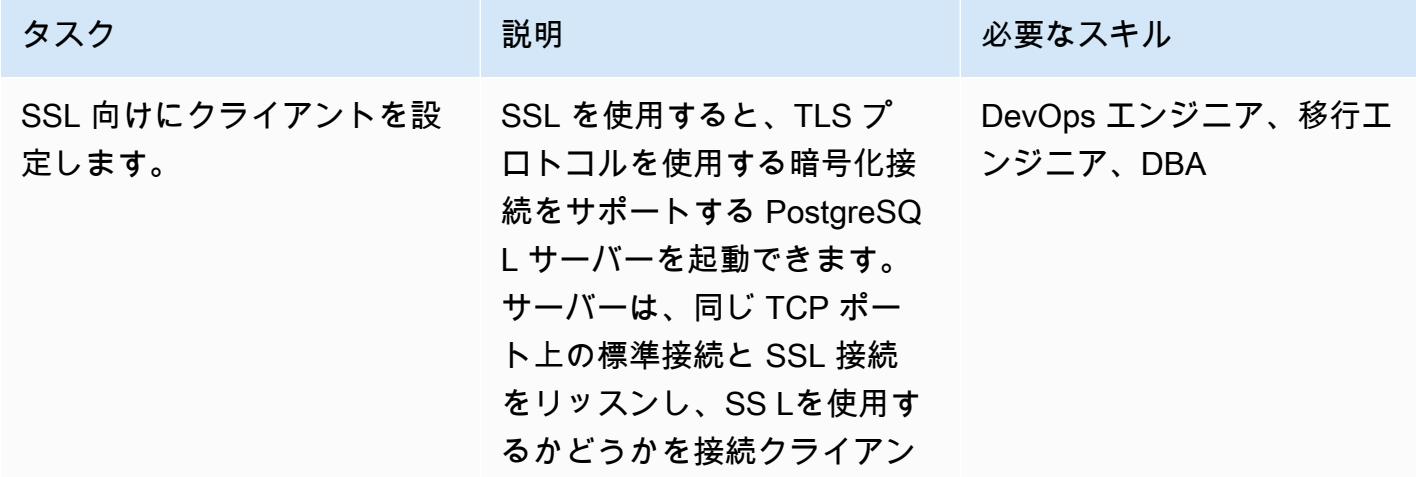

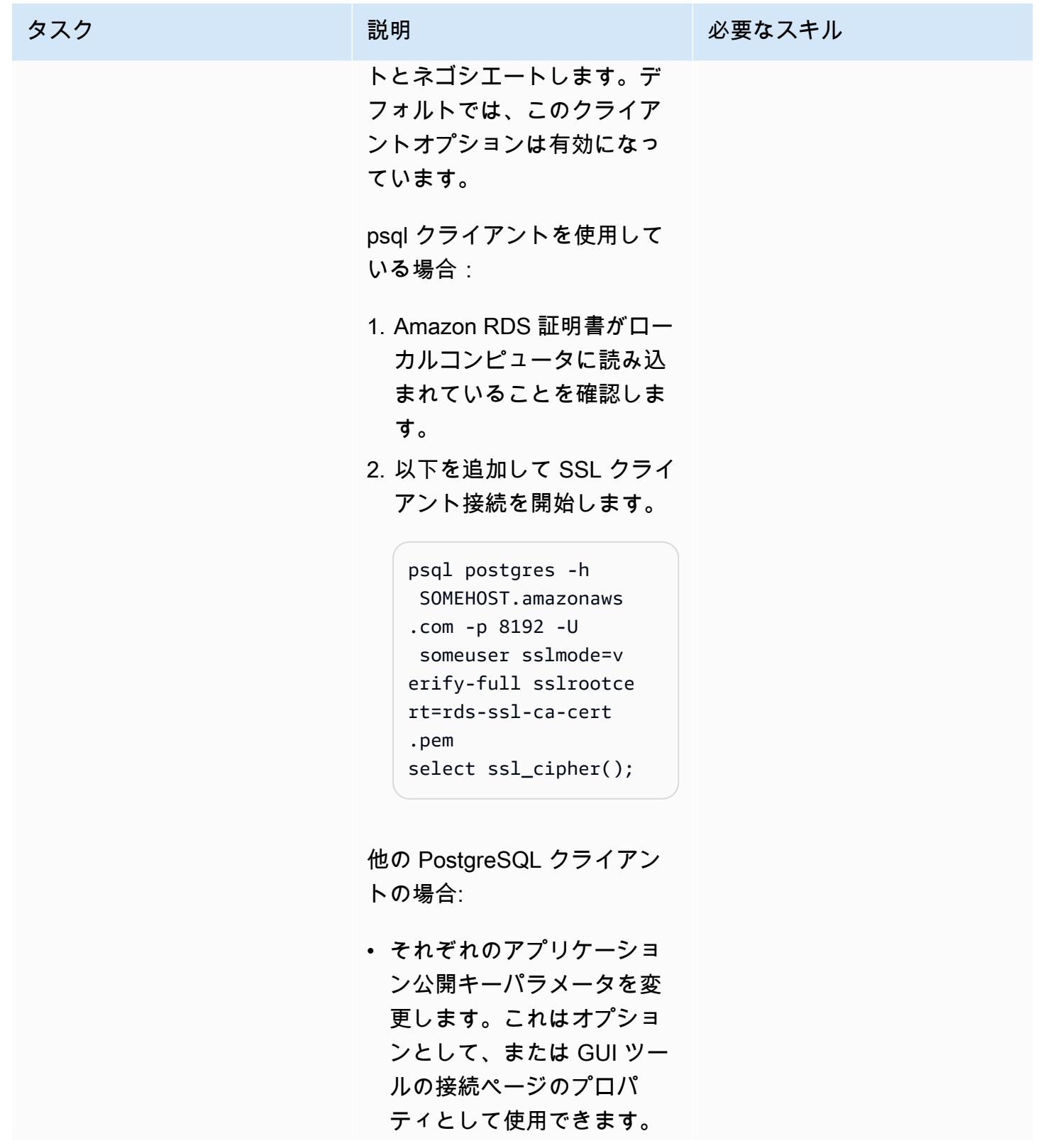

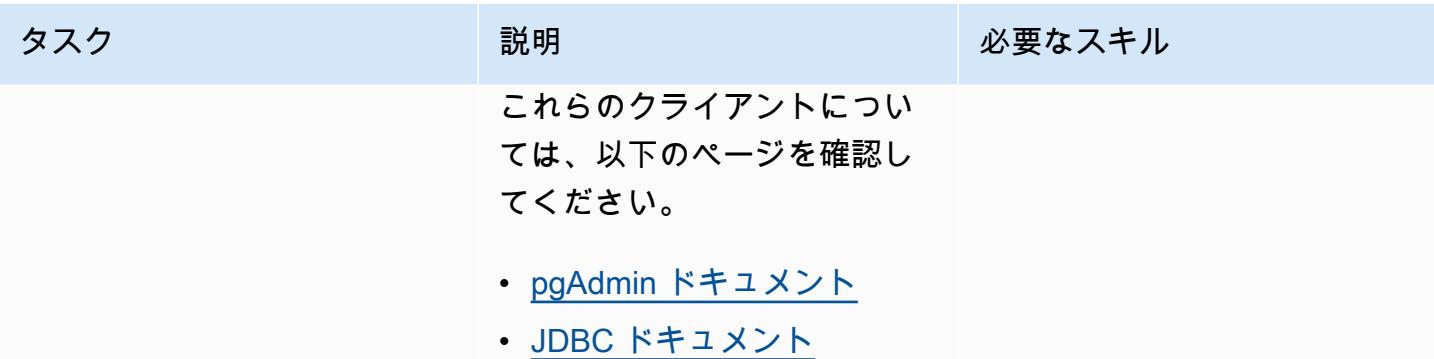

# トラブルシューティング

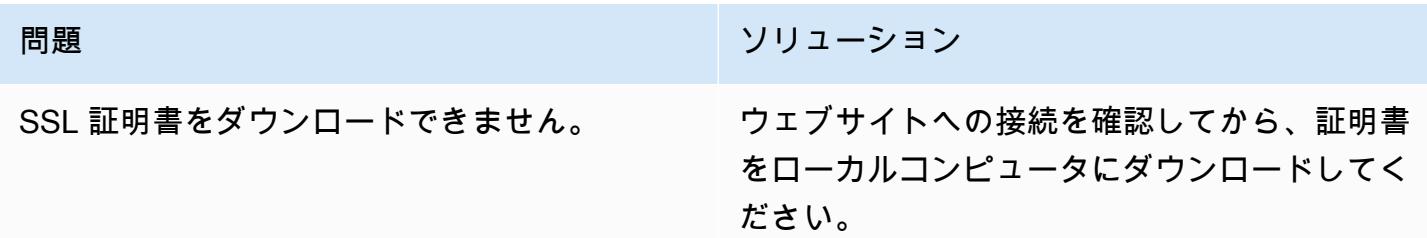

# 関連リソース

- 「[Amazon RDS for PostgreSQL ドキュメント」](https://docs.aws.amazon.com/AmazonRDS/latest/UserGuide/CHAP_PostgreSQL.html)
- 「[PostgreSQL DB インスタンスで SSL を使用する」](https://docs.aws.amazon.com/AmazonRDS/latest/UserGuide/PostgreSQL.Concepts.General.SSL.html) (Amazon RDS ドキュメント)
- 「[SSL による TCP/IP 接続のセキュリティ保護](https://www.postgresql.org/docs/9.1/ssl-tcp.html)」 (PostgreSQL ドキュメント)
- 「[SSL を使用する」](https://jdbc.postgresql.org/documentation/ssl/) (JDBC ドキュメント)

# 既存の Amazon RDS for PostgreSQL DB インスタンスを暗号化す る

作成者: Piyush Goyal (AWS)、Shobana Raghu (AWS)、Yaser Raja (AWS)

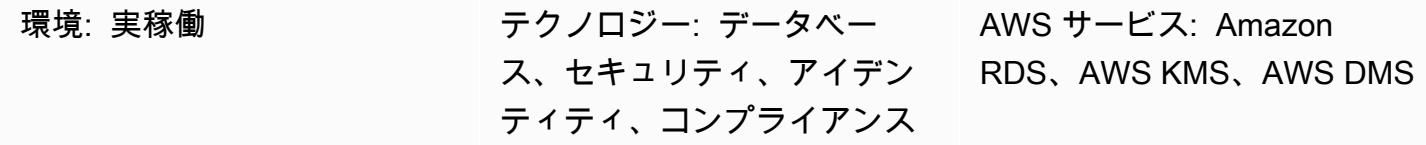

## [概要]

このパターンでは、Amazon Web Services (AWS) クラウドの Amazon Relational Database Service (Amazon RDS) for PostgreSQL DB インスタンスを最小のダウンタイムで暗号化する方法を説明して います。このプロセスは、Amazon RDS for MySQL DB インスタンスでも機能します。

Amazon RDS DB インスタンスの暗号化は、DB インスタンスの作成時に有効にすることができます が、作成後に暗号化を有効にすることはできません。ただし、DB インスタンスのスナップショット を作成し、そのスナップショットの暗号化済みコピーを作成すると、暗号化されていない DB イン スタンスに暗号化を追加できます。この暗号化されたスナップショットから DB インスタンスを復元 することで、元の DB インスタンスの暗号化されたコピーを取得できます。プロジェクトがこのアク ティビティの間(少なくとも書き込みトランザクションの場合)ダウンタイムを許可されている場合 は、これがすべての作業になります。DB インスタンスの暗号化された新しいコピーが使用可能にな ると、アプリケーションを新しいデータベースに接続できます。 ただし、プロジェクトでこのア クティビティによる大幅なダウンタイムが許容されない場合は、ダウンタイムを最小限に抑えるため の代替アプローチが必要です。 このパターンでは、AWS Database Migration Service (AWS DMS) を使用してデータを移行し、継続的に複製します。これにより、新しい暗号化されたデータベースへ のカットオーバーを最小限のダウンタイムで行うことができます。

Amazon RDS の暗号化された DB インスタンスでは、Amazon RDS DB インスタンスをホストして いるサーバーでデータを暗号化するために、業界標準の AES-256 暗号化アルゴリズムを使用しま す。データが暗号化されると、Amazon RDS はパフォーマンスの影響を最小限に抑えながら、デー タへのアクセスと復号化の認証を透過的に処理します。暗号化を使用するために、データベースのク ライアントアプリケーションを変更する必要はありません。

## 前提条件と制限

## 前提条件

- アクティブな AWS アカウント
- 暗号化されていないAmazon RDS for PostgreSQL DB インスタンス
- AWS DMS タスクの使用経験 (作成、変更、または停止) (AWS DMS ドキュメントの「[AWS DMS](https://docs.aws.amazon.com/dms/latest/userguide/CHAP_Tasks.html) [タスクの使用](https://docs.aws.amazon.com/dms/latest/userguide/CHAP_Tasks.html)」を参照)
- データベースを暗号化するための AWS Key Management Service (AWS KMS) に関する知識 ([AWS KMS ドキュメントを](https://docs.aws.amazon.com/kms/latest/developerguide/overview.html)参照)

### 機能制限

- Amazon RDS DB インスタンスの暗号化は、DB インスタンスの作成時にのみ有効にすることがで きます。作成後に暗号化を有効にすることはできません。
- [ログに記録されていないテーブル](https://www.postgresql.org/docs/current/sql-createtable.html)のデータは、スナップショットを使用しても復元されません。詳 細については、「[PostgreSQL を使用するためのベストプラクティス」](https://docs.aws.amazon.com/AmazonRDS/latest/UserGuide/CHAP_BestPractices.html#CHAP_BestPractices.PostgreSQL)を参照してください。
- 暗号化されていない DB インスタンスのリードレプリカを暗号化することや、暗号化されている DB インスタンスのリードレプリカを暗号化しないようにすることはできません。
- 暗号化されていないバックアップやスナップショットを、暗号化された DB インスタンスに復元す ることはできません。
- AWS DMS はシーケンスを自動的に転送しないため、これを処理するには追加の手順が必要で す。

詳細については、Amazon RDS ドキュメントの「[Amazon RDS 暗号化 DB インスタンスの制限事](https://docs.aws.amazon.com/AmazonRDS/latest/UserGuide/Overview.Encryption.html#Overview.Encryption.Limitations) [項](https://docs.aws.amazon.com/AmazonRDS/latest/UserGuide/Overview.Encryption.html#Overview.Encryption.Limitations)」を参照してください。

## アーキテクチャ

## ソースアーキテクチャ

• 暗号化されていない RDS DB インスタンス

ターゲット アーキテクチャ

• 暗号化されていない RDS DB インスタンス

- ターゲット RDS DB インスタンスは、ソース RDS DB インスタンスの DB スナップショットコ ピーを復元することによって作成されます。
- AWS KMS キーは、スナップショットの復元中の暗号化に使用されます。
- AWS DMS レプリケーションタスクを使用してデータを移行します。

ツール

暗号化を有効化するためのツール:

• 暗号化のための AWS KMS キー – 暗号化された DB インスタンスを作成するときは、カスタマー マネージドキーまたは Amazon RDS の AWS マネージドキーを選択して、DB インスタンスを暗 号化できます。カスタマーマネージドキーのキー識別子を指定しない場合、Amazon RDS は新し い DB インスタンスに AWS マネージドキーを使用します。Amazon RDS は、Amazon RDS 用の AWS マネージドキーを AWS アカウントに作成します。AWS アカウントには、AWS リージョン ごとに Amazon RDS の AWS マネージドキーがあります。Amazon RDS の暗号化に KMS キーを 使用する方法の詳細については、「[Amazon RDS リソースの暗号化」](https://docs.aws.amazon.com/AmazonRDS/latest/UserGuide/Overview.Encryption.html)を参照してください。

継続的なレプリケーションに使用されるツール:

• AWS DMS - AWS Database Migration Service (AWS DMS) を使用して、ソース DB からターゲッ ト DB に変更を複製します。ダウンタイムを最小限に抑えるために、ソース DB とターゲット DB を同期させることが重要です。AWS DMS の設定とタスクの作成については、「[AWS DMS のド](https://docs.aws.amazon.com/dms/latest/userguide/Welcome.html) [キュメント](https://docs.aws.amazon.com/dms/latest/userguide/Welcome.html)」を参照してください。

## エピック

ソース DB インスタンスのスナップショットを作成し、暗号化します

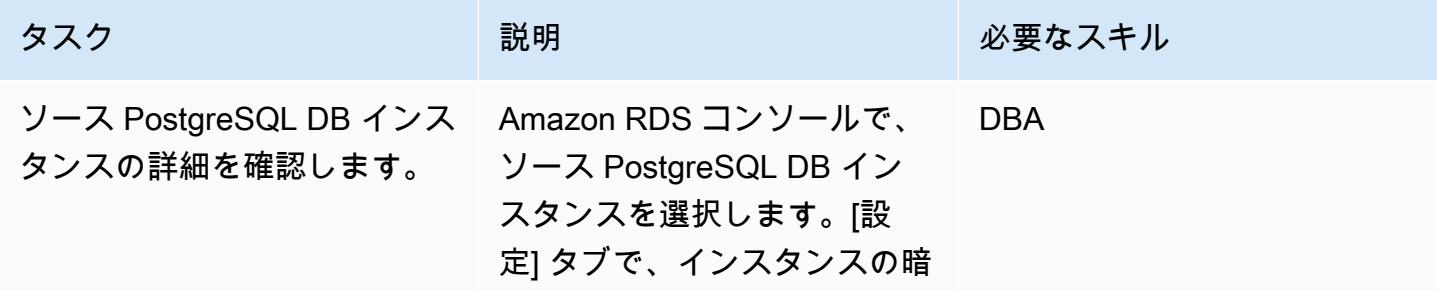

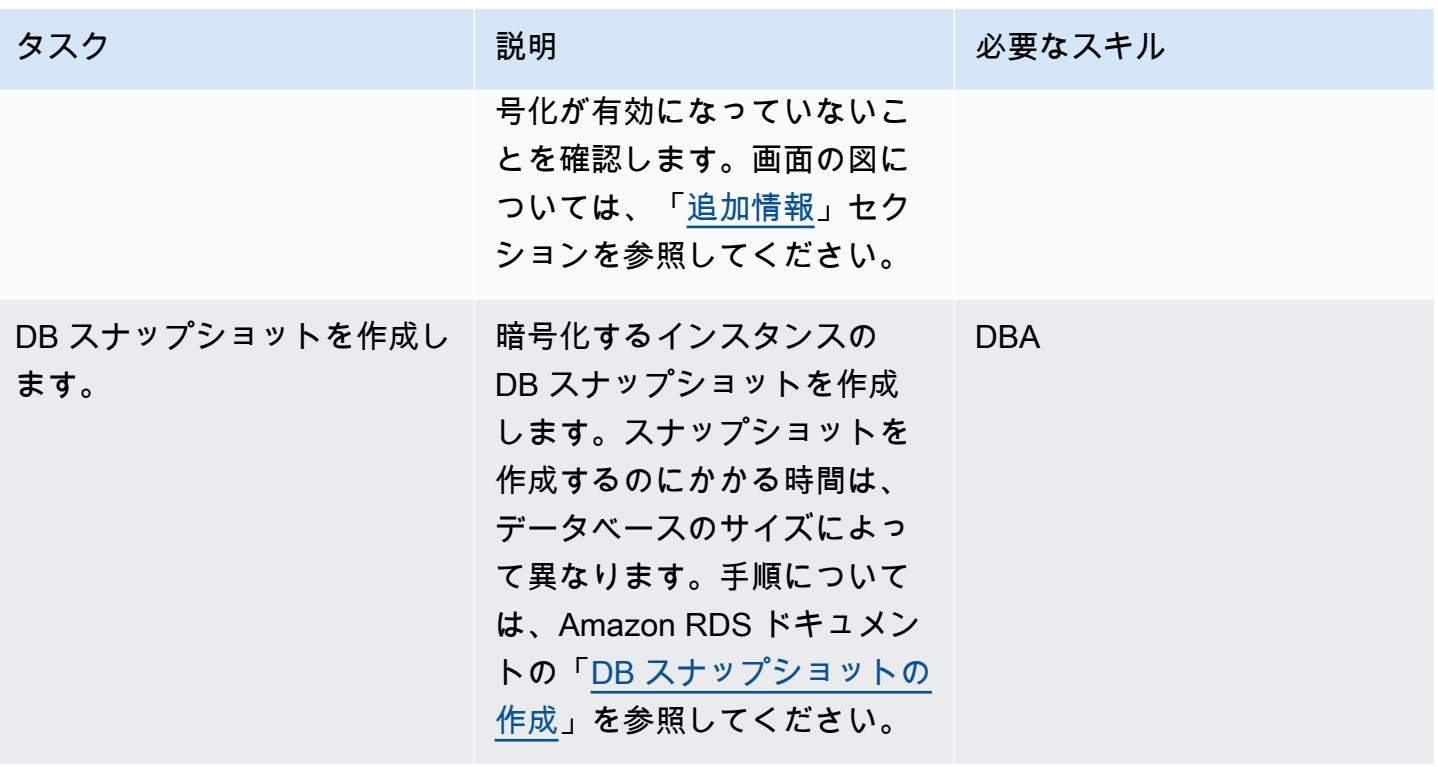

AWS 規範ガイダンス いっちょう しょうかん しゅうしょう しゅうしゅう しゅうしゅん かんしゅう しゅうしゅん パターン パターン

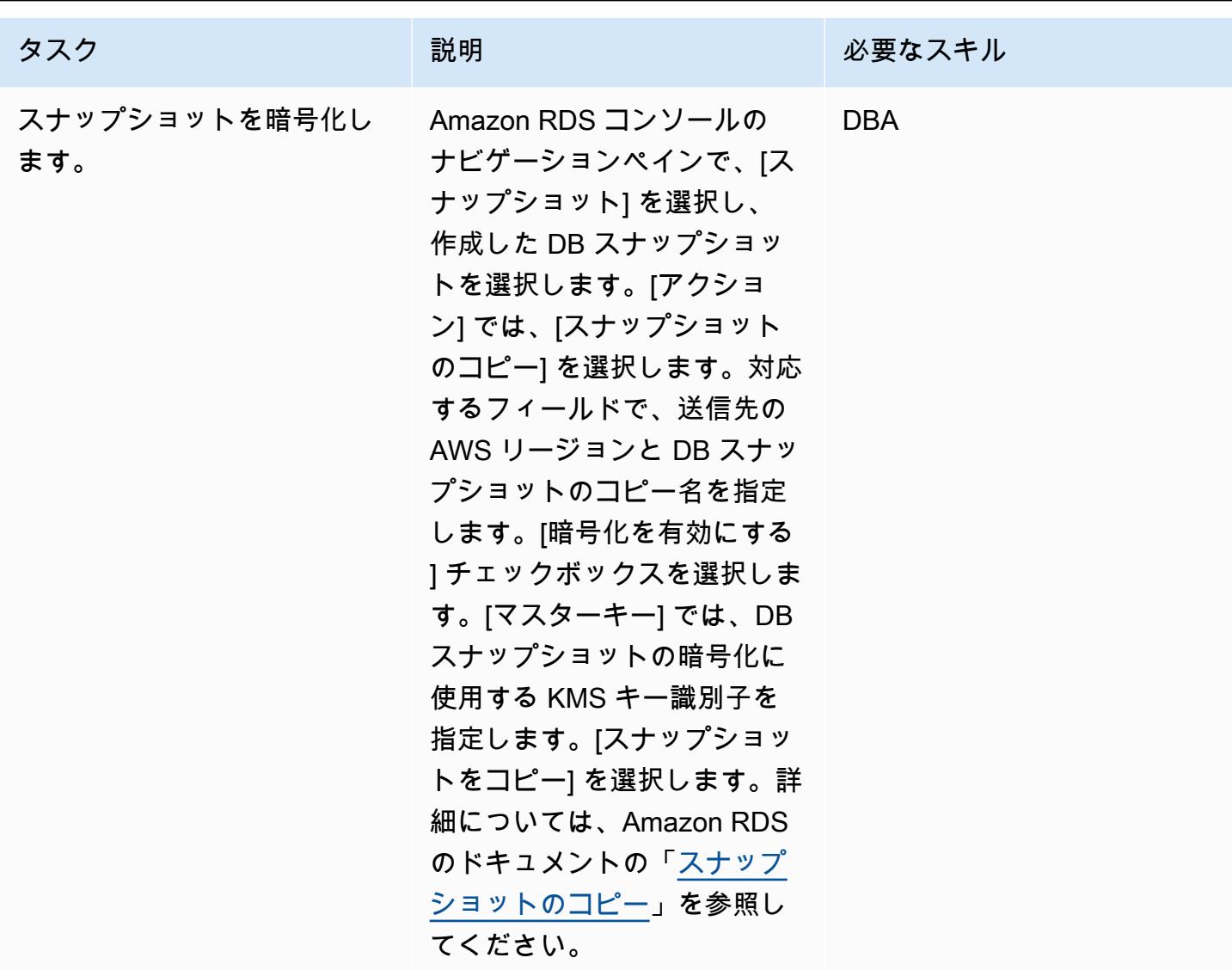

ターゲット DB インスタンスを準備します

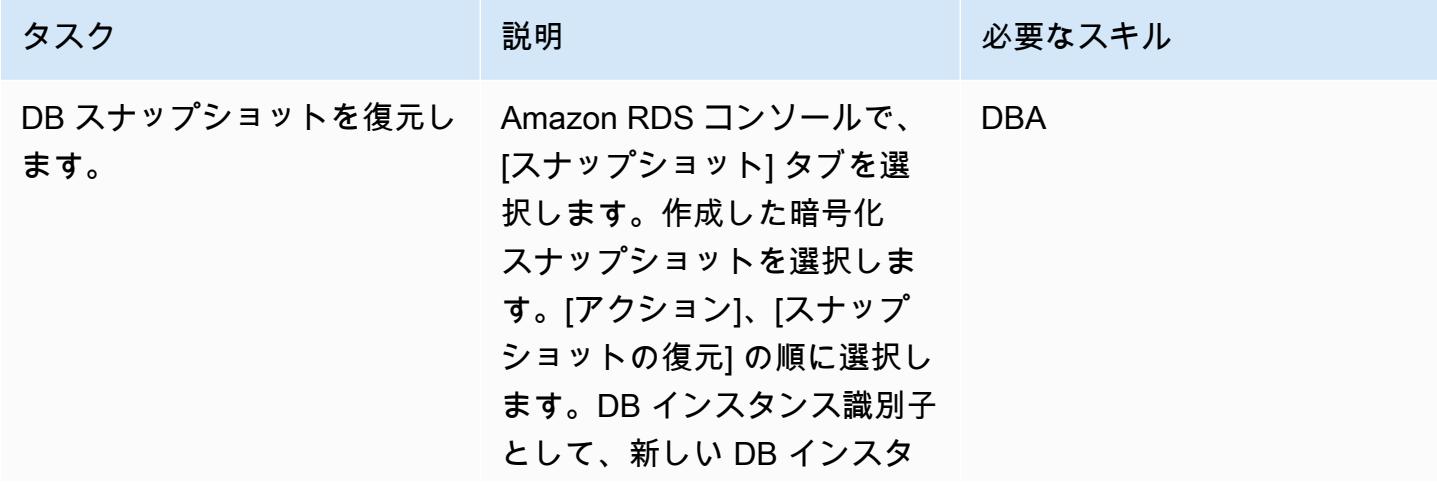

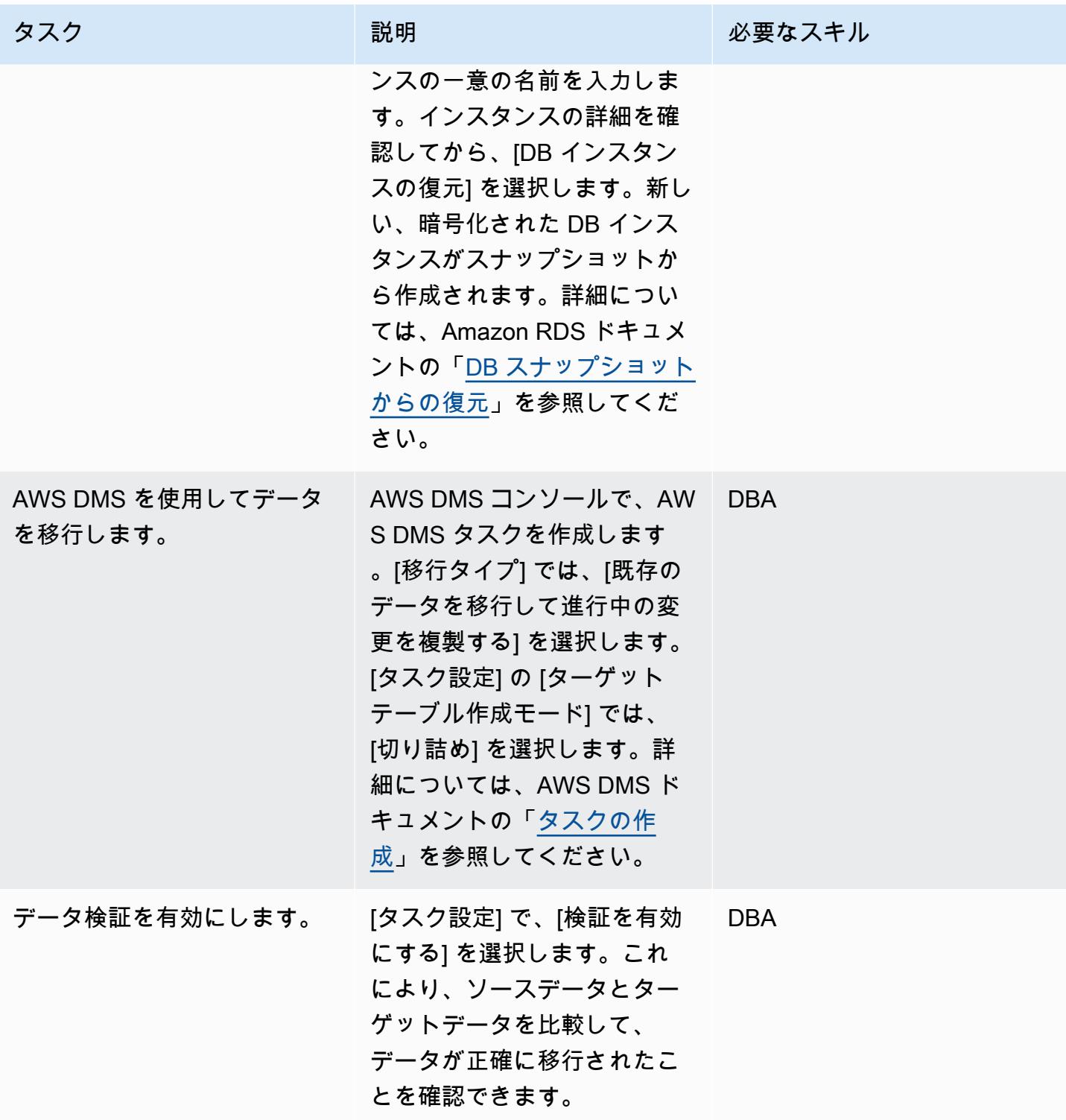

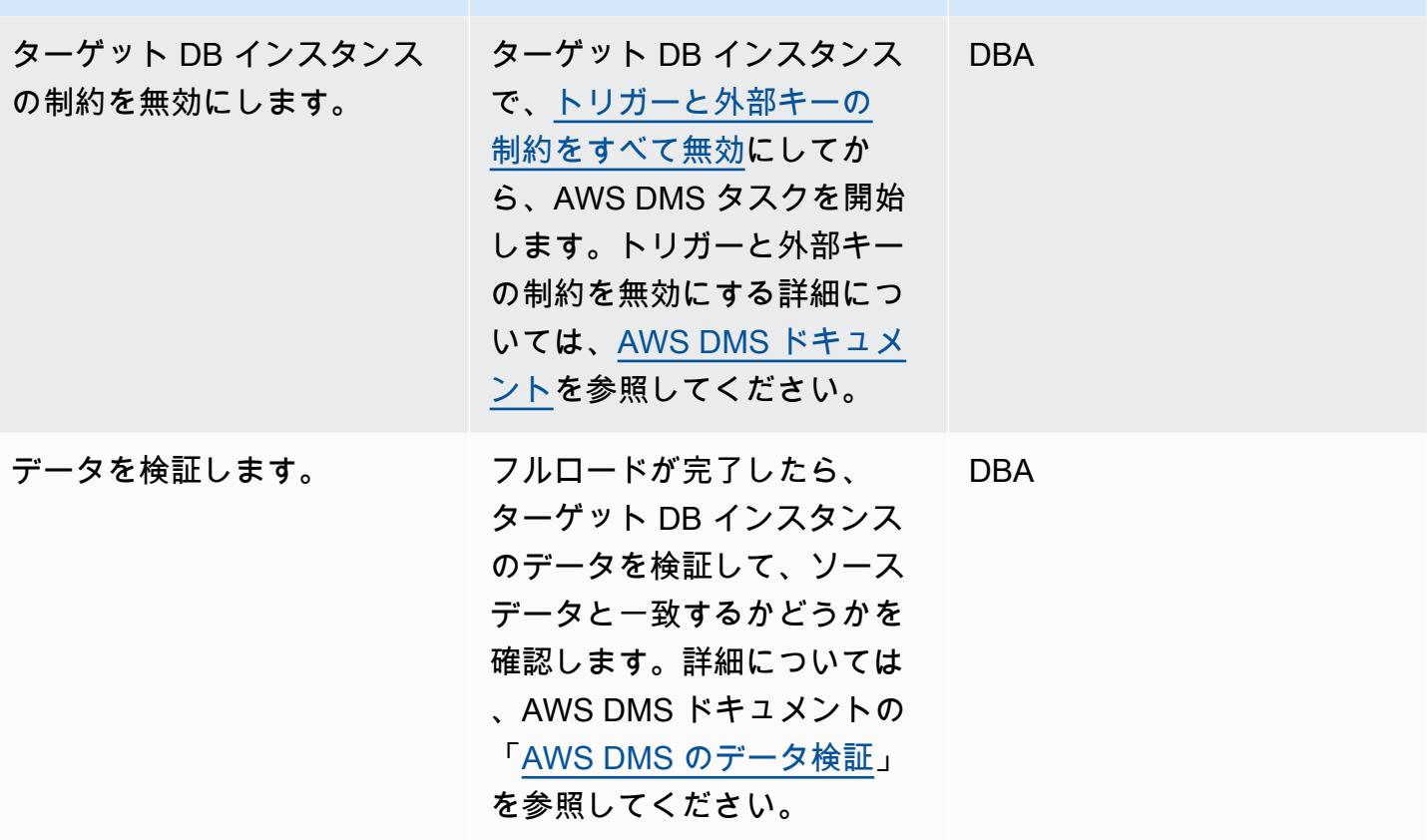

ターゲット DB インスタンスへのカットオーバー

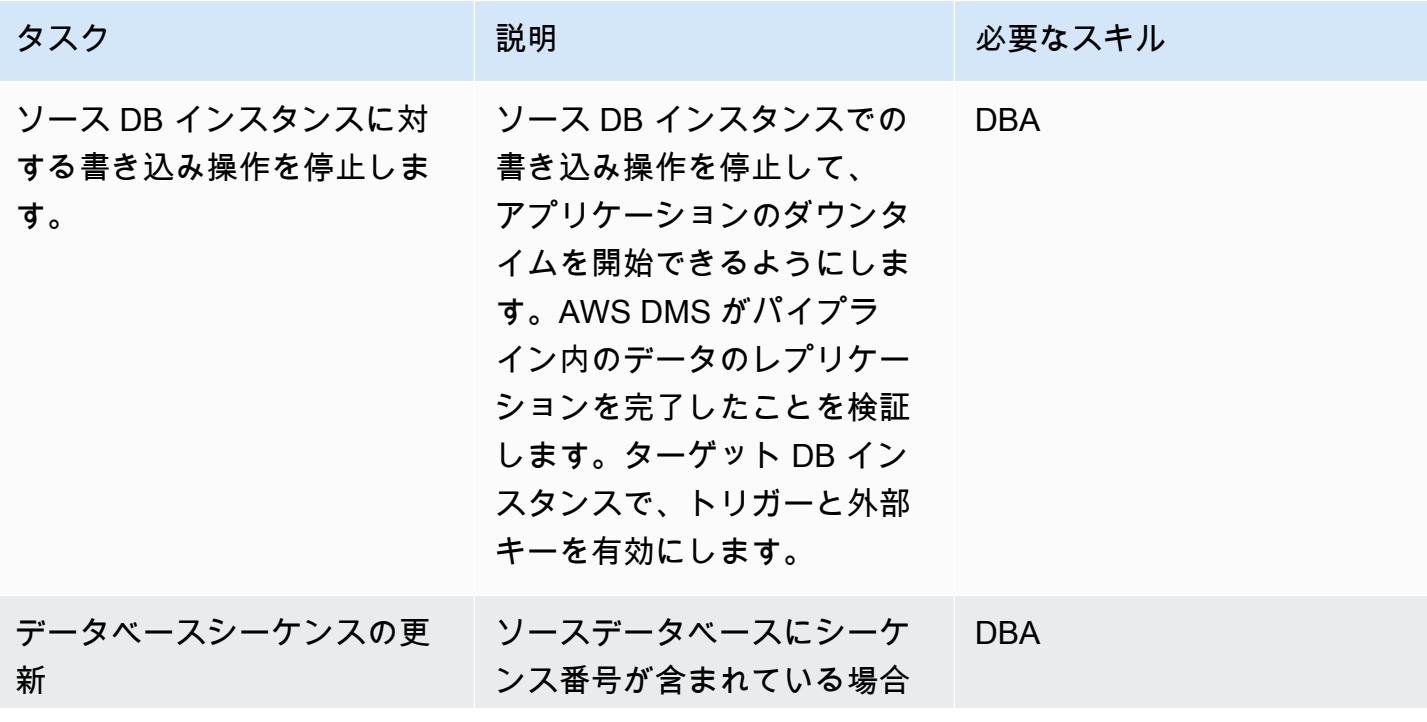

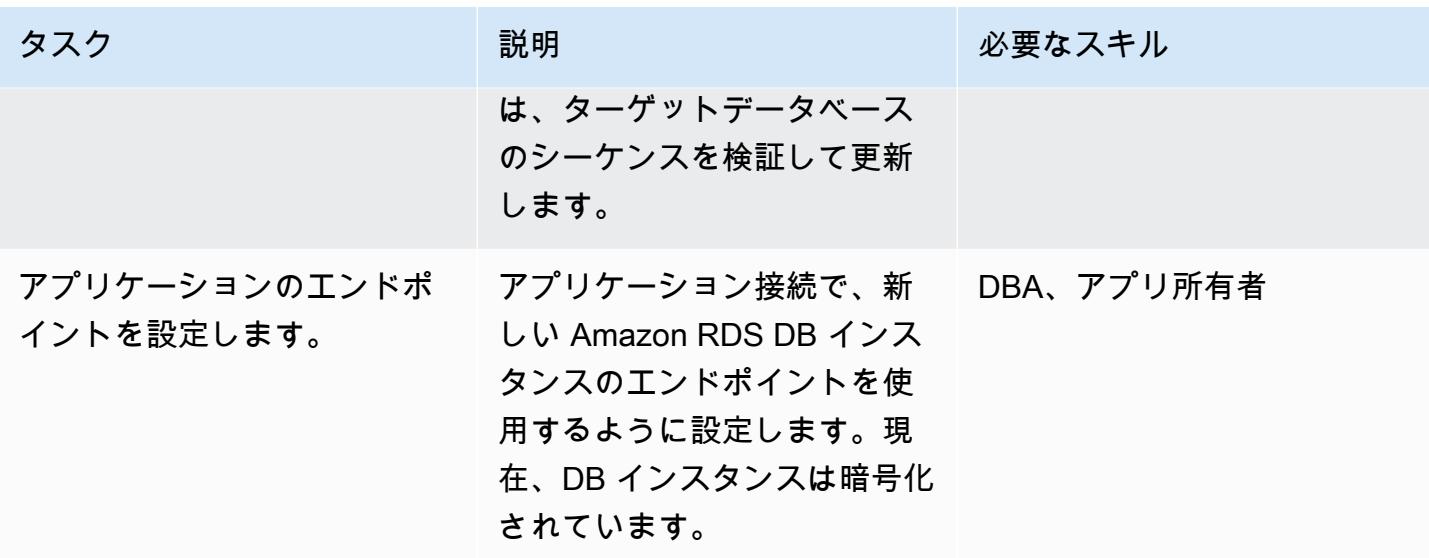

関連リソース

- 「[AWS DMS タスクの作成」](https://docs.aws.amazon.com/dms/latest/userguide/CHAP_Tasks.Creating.html)
- [Amazon を使用したレプリケーションタスクのモニタリング CloudWatch](https://docs.aws.amazon.com/dms/latest/userguide/CHAP_Monitoring.html#CHAP_Monitoring.CloudWatch)
- 「[AWS DMS タスクのモニタリング」](https://docs.aws.amazon.com/dms/latest/userguide/CHAP_Monitoring.html)
- 「[Amazon RDS 暗号化キーを更新する」](https://aws.amazon.com/premiumsupport/knowledge-center/update-encryption-key-rds/)

## <span id="page-1145-0"></span>追加情報

ソース PostgreSQL DB インスタンスの暗号化の確認:

このパターンに関するその他の注意事項:

• rds.logical\_replication パラメータを 1 に設定して、PostgreSQL でのレプリケーションを 有効にします。

重要な注意: レプリケーションスロットは、ファイルが外部から (たとえば pg\_recvlogical に よって) 消費されるまで、抽出、変換、ロード(ETL)ジョブを介して、あるいは AWS DMS 経由で 先書きログ (WAL) ファイルを保持します。rds.logical\_replication パラメータ値を 1 に 設定すると、AWS DMS は wal\_level、max\_wal\_senders、max\_replication\_slots、お よび max\_connections パラメータを設定します。論理レプリケーションスロットが存在する

が、replicationスロットによって予約された WAL ファイルにコンシューマが存在しない場合、トラ ンザクション ログ ディスクの使用量が増加し、使用可能なストレージ容量が継続的に減少すること があります。この問題を解決する方法の詳細と手順については、AWS サポートナレッジセンターの 記事[「Amazon RDS for PostgreSQL で「デバイスに空き容量がありません」またはDiskFull「」エ](https://aws.amazon.com/premiumsupport/knowledge-center/diskfull-error-rds-postgresql/) [ラーの原因を特定するにはどうすればよいですか?](https://aws.amazon.com/premiumsupport/knowledge-center/diskfull-error-rds-postgresql/)」を参照してください。

- DB スナップショットを作成した後、ソース DB インスタンスに加えたスキーマの変更は、ター ゲット DB インスタンスには反映されません。
- 暗号化された DB インスタンスを作成したら、その DB インスタンスで使用されている KMS キーを変更することはできません。したがって、暗号化された DB インスタンスを作成する前 に、KMS キーの要件を必ず確認してください。
- AWS DMS タスクを実行する前に、ターゲット DB インスタンスのトリガーと外部キーを無効にす る必要があります。タスクが完了した後、これらを再度有効にすることができます。

環境:本稼働 いっちゃん テクノロジー データベー ス、クラウドネイティブ,セ キュリティ、アイデンティ ティ、コンプライアンス

AWS サービス: Amazon RDS、Amazon SNSAWS CloudTrail、Amazon **CloudWatch** 

## [概要]

Amazon Relational Database Service (Amazon RDS) は、Amazon Web Services (AWS) クラウドで リレーショナルデータベースを簡単にセットアップし、運用し、拡張することのできるウェブサー ビスです。業界スタンダードのリレーショナルデータベース向けに、費用対効果に優れたエクステン ションを備え、一般的なデータベース管理タスクを管理します。

タグ付けを使用すると、さまざまな方法で AWS リソースを分類できます。リレーショナルデータ ベースのタグ付けは、アカウントに多数のリソースがあり、特定のリソースをすばやく識別する場合 に便利です。Amazon RDS タグを使用して、RDS DB インスタンスにカスタムメタデータを追加で きます。 各タグは、ユーザー定義のキーと値で構成されます。組織の要件に適合する一連の一貫 したタグを作成することをお勧めします。

このパターンは、RDS DB インスタンスのモニタリングとタグ付けに役立つ AWS CloudFormation テンプレートを提供します。テンプレートは、AWS CloudTrail CreateDBInstance CloudWatch イ ベントを監視する Amazon Events イベントを作成します。(Amazon RDS の API コールをイベント としてCloudTrail キャプチャします)。このイベントを検出すると、定義したタグキーと値を自動 的に適用する AWS Lambda 関数を呼び出します。テンプレートでは、Amazon Simple Notification Service (Amazon SNS) を使用して、インスタンスがタグ付けされたという通知も送信されます。

## 前提条件と制限

前提条件

- アクティブな AWS アカウント
- Amazon Simple Storage Service (Amazon S3) バケットに、Lambda コードをアップロードしま す。
- タグ付けの通知を受信するメールアドレス

### 制約事項

• このソリューションは CloudTrail CreateDBInstanceイベントをサポートします。他のイベントの 通知は作成されません。

## アーキテクチャ

ワークフローアーキテクチャ

自動化とスケール

• AWS CloudFormation テンプレートは、さまざまな AWS リージョンとアカウントで複数回使用で きます。各リージョンまたはアカウントでテンプレートを 1 回実行するだけで済みます。

ツール

AWS サービス

- [AWS CloudTrail](https://docs.aws.amazon.com/awscloudtrail/latest/userguide/cloudtrail-user-guide.html) AWS CloudTrail は、AWS アカウントのガバナンス、コンプライアンス、運用 およびリスク監査に役立つ AWS のサービスです。ユーザー、ロール、または AWS のサービスに よって実行されたアクションは、イベントとして に記録されます CloudTrail。
- [Amazon CloudWatch Events](https://docs.aws.amazon.com/AmazonCloudWatch/latest/events/WhatIsCloudWatchEvents.html)  Amazon CloudWatch Events は、AWS リソースの変更を記述する システムイベントのほぼリアルタイムのストリームを配信します。 CloudWatch イベントは、運用 上の変更が発生すると認識し、必要に応じて、環境への応答、機能のアクティブ化、変更、状態情 報の取得のためのメッセージを送信することで、是正措置を講じます。
- [AWS Lambda](https://docs.aws.amazon.com/lambda/latest/dg/welcome.html)  AWS Lambda はサーバーのプロビジョニングや管理を行わずにコードの実行を支 援できるコンピューティングサービスです。Lambda は必要に応じてコードを実行し、1 日あたり 数個のリクエストから 1 秒あたり数千のリクエストまで自動的にスケールします。課金は実際に 消費したコンピューティング時間に対してのみ発生します。コードが実行されていない場合、料金 は発生しません。
- [Amazon S3](https://docs.aws.amazon.com/AmazonS3/latest/dev/Welcome.html)  Amazon Simple Storage Service (Amazon S3) は、拡張性の高いオブジェクトスト レージサービスで、ウェブサイト、モバイルアプリケーション、バックアップ、データレイクな ど、幅広いストレージソリューションに使用できます。

## コード

このパターンには、次の 2 つのファイルを含む添付ファイルが含まれます。

- index.zipは、このパターンの Lambda コードを含む圧縮ファイルです。
- rds.yaml は、Lambda コードをデプロイする CloudFormation テンプレートです。

これらのファイルの使用方法については、「エピック」セクションを参照してください。

## エピック

Lambda コードをデプロイします。

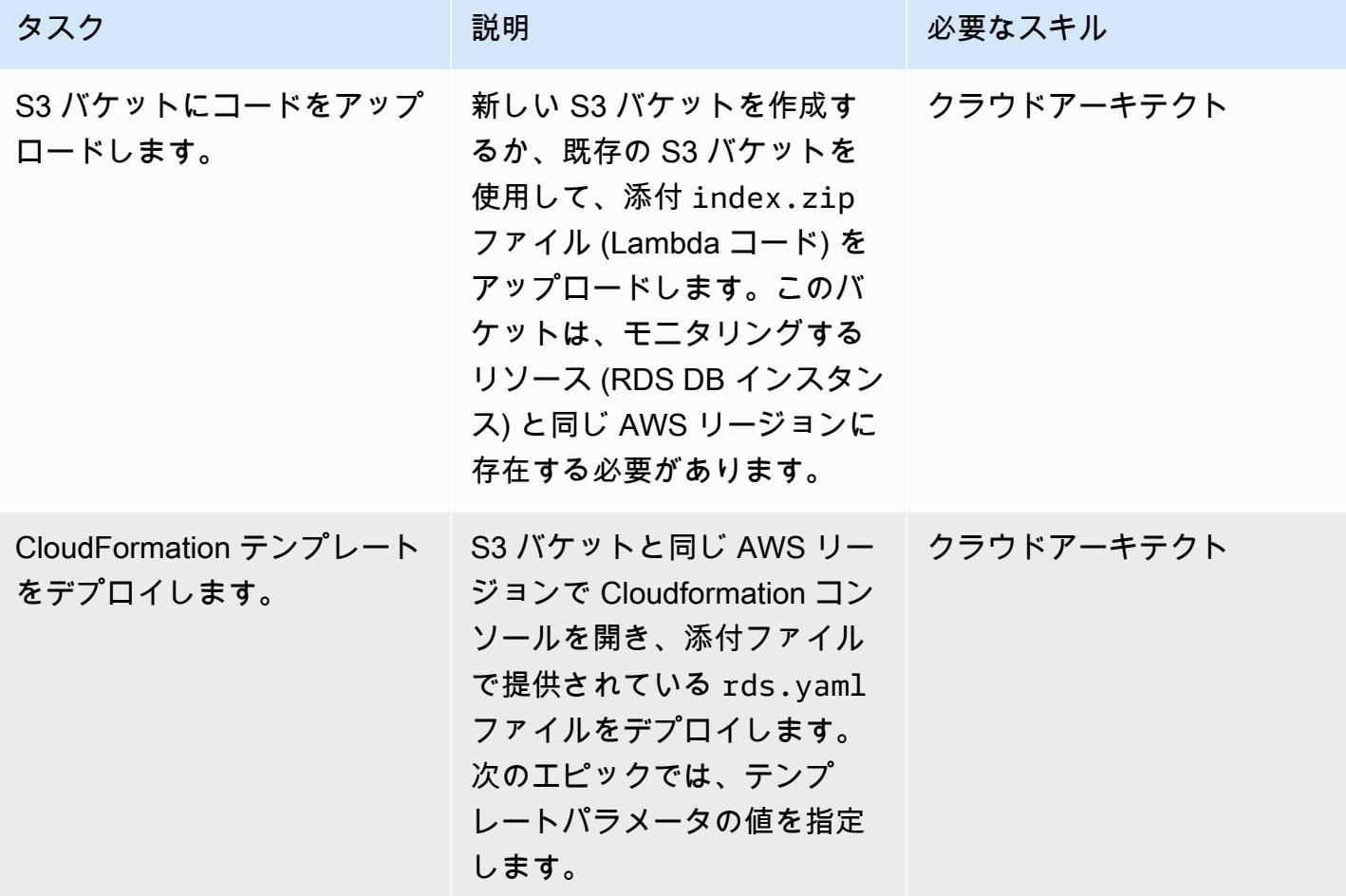

## CloudFormation テンプレート内のパラメータを完了する

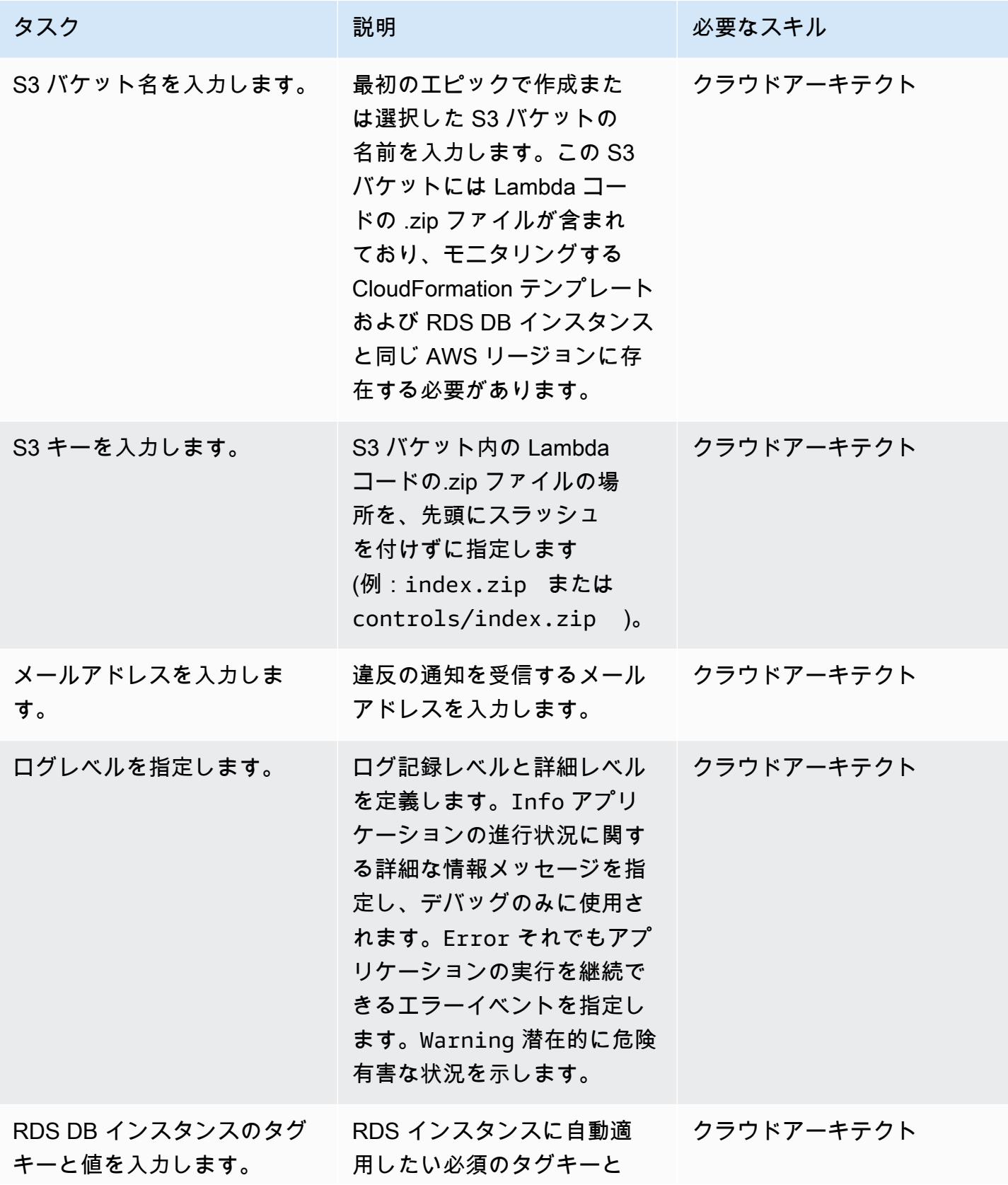

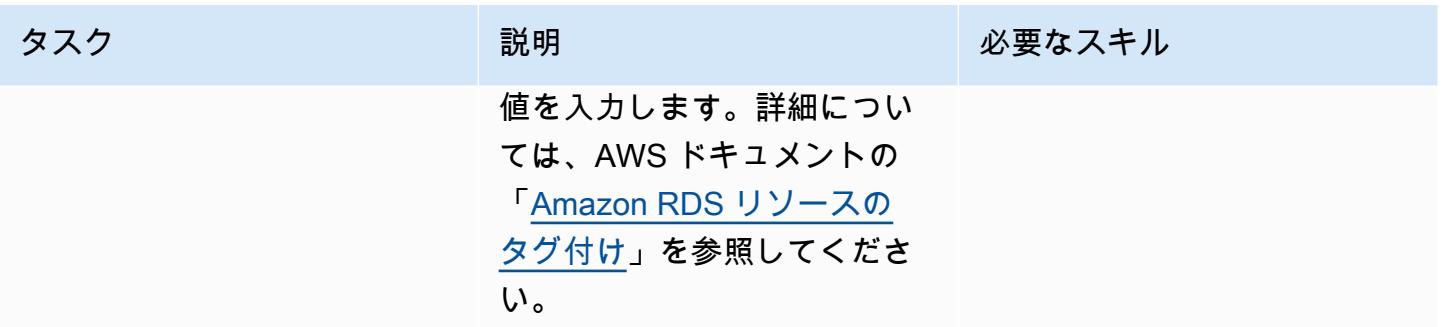

サブスクリプションを確認

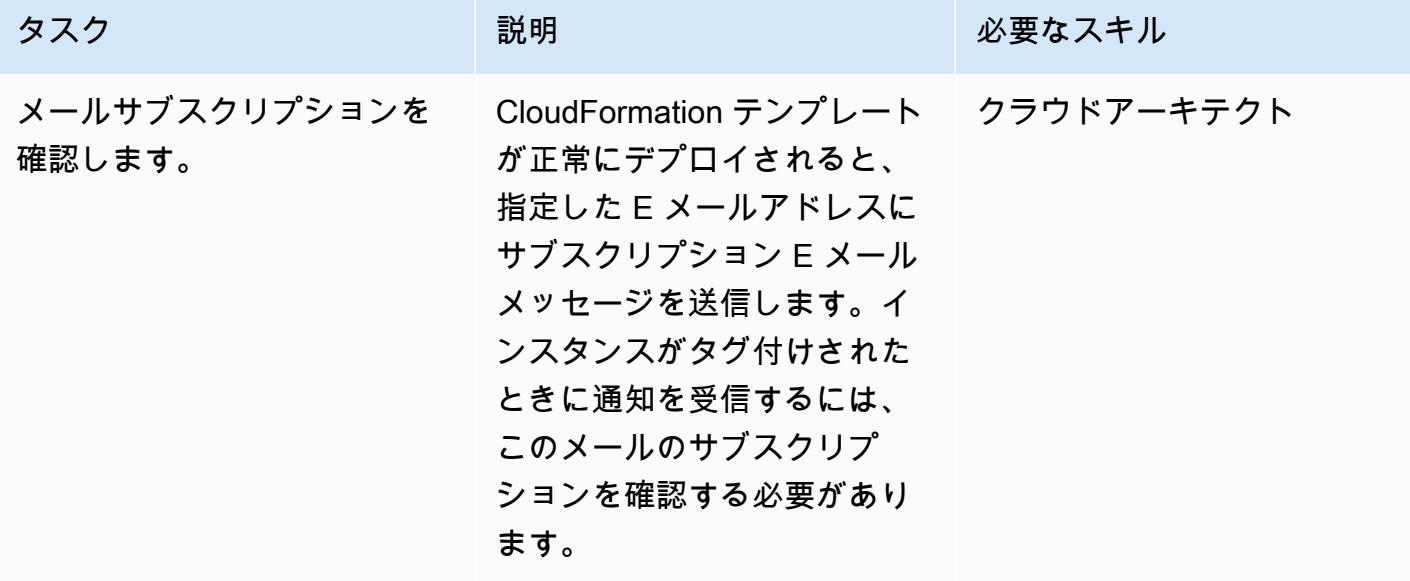

## 関連リソース

- 「[バケットの作成](https://docs.aws.amazon.com/AmazonS3/latest/user-guide/create-bucket.html)」 (Amazon S3 ドキュメント)
- 「[Amazon RDS リソースのタグ付け」](https://docs.aws.amazon.com/AmazonRDS/latest/AuroraUserGuide/USER_Tagging.html) (Amazon Aurora ドキュメント)
- 「[オブジェクトのアップロード](https://docs.aws.amazon.com/AmazonS3/latest/user-guide/upload-objects.html)」 (Amazon S3 ドキュメント)
- [AWS を使用した AWS API コールでトリガーする CloudWatch イベントルールの作成 \(Amazon](https://docs.aws.amazon.com/AmazonCloudWatch/latest/events/Create-CloudWatch-Events-CloudTrail-Rule.html)  [CloudTrail](https://docs.aws.amazon.com/AmazonCloudWatch/latest/events/Create-CloudWatch-Events-CloudTrail-Rule.html) CloudWatch ドキュメント)

# 添付ファイル

このドキュメントに関連する追加コンテンツにアクセスするには、次のファイルを解凍してくださ い。「[attachment.zip」](samples/p-attach/5541bc1e-e00f-4b5a-94b7-bb1808b5591a/attachments/attachment.zip)
# DynamoDB テーブルのコストをオンデマンドで見積る

環境:本稼働 ファクノロジー: データベース、 クラウドネイティブ、サー バーレス、コスト管理

AWS サービス: Amazon DynamoDB

#### [概要]

「[Amazon DynamoDB」](https://aws.amazon.com/dynamodb/) は、ペタバイト規模でも 1 桁のミリ秒単位のレイテンシーを実現する NoSQL トランザクションデータベースです。この Amazon Web Services (AWS) のサーバーレス サービスは、一貫したパフォーマンスとスケーラビリティにより人気が高まっています。 基盤とな るインフラストラクチャをプロビジョニングする必要はありません。1 つのテーブルが最大でペタバ イトまで増加する可能性があります。

オンデマンドキャパシティモードでは、アプリケーションがテーブルに対して実行するデータ の読み取りと書き込みに対して、リクエストごとに料金を支払います。AWS の料金は、1 か月 あたりの累積読み取りリクエスト単位 (RRU) と書き込みリクエスト単位 (WRU) に基づいていま す。DynamoDB では、1 か月にわたるテーブルサイズの継続的なモニタリングに基づいてストレー ジ料金が決定されます。 point-in-time-recovery (PITR) による継続的バックアップをサポートしてい ます。DynamoDB では、1 か月にわたる PITR 対応テーブルサイズの継続的なモニタリングに基づ いてバックアップ料金が決定されます。

プロジェクトの DynamoDB コストの見積もりでは、製品ライフサイクルのさまざまな段階で消費さ れる RRU、WRU、およびストレージの値を計算することが重要です。大まかなコスト見積もりには [AWS 料金見積りツールを](https://calculator.aws/#/createCalculator/DynamoDB)使用できますが、テーブルに必要な RRU、WRU、およびストレージ要件 のおおよその値を提供する必要があります。プロジェクトの開始時に、これらの値を見積もるのが 難しい場合があります。AWS 料金見積りツールでは、データの増加率や項目サイズは考慮されませ ん。また、ベーステーブルおよびグローバルセカンダリインデックス (GSI) の読み取りと書き込み の回数は個別に考慮されません。AWS 料金見積りツールを使用するには、これらすべての要素を見 積もり、WRU、RRU、ストレージサイズの大まかな数値を想定してコストを見積もる必要がありま す。

このパターンは、DynamoDB の基本的なコスト要因(書き込み、読み取り、ストレージ、バック アップ、リカバリの費用など)を見積もるメカニズムと再利用可能な Microsoft Excel テンプレート が提供されます。AWS 料金見積りツールよりも詳細で、ベーステーブルと GSI の要件を個別に検討 します。また、項目データの月次増加率を考慮して、3 年間の費用を予測します。

#### 前提条件と制限

#### 前提条件

- DynamoDB と DynamoDB データモデル設計に関する基本的な知識
- DynamoDB の料金、WRU、RRU、ストレージ、バックアップとリカバリに関する基本的な知識 (詳細については、「[オンデマンドキャパシティの料金」](https://aws.amazon.com/dynamodb/pricing/on-demand/)を参照してください)
- DynamoDB のデータ、データモデル、項目サイズに関する知識
- DynamoDB GSI に関する知識

#### 機能制限

- テンプレートではおおよその計算のみで、すべての構成に適応はしていません。より正確な見積も りを得るには、ベーステーブルと GSI の各項目のサイズを個別に試算する必要があります。
- より正確な見積もりでは、各項目の書き込み (挿入、更新、削除) 回数と読み取り回数の平均を考 慮する必要があります。
- このパターンでは、固定データ増加の仮定に基づいて、今後数年間の書き込み、読み取り、スト レージ、バックアップ、リカバリ費用のみの見積もりが可能です。

#### ツール

AWS サービス

• [Amazon DynamoDB](https://docs.aws.amazon.com/amazondynamodb/latest/developerguide/Introduction.html) は、フルマネージド NoSQL データベースサービスです。高速かつ予測可能 でスケーラブルなパフォーマンスを提供します。

その他のツール

• [AWS 料金見積りツールは](https://calculator.aws/#/createCalculator/DynamoDB)、ユースケースの見積りを作成するために使用できるウェブベースの計 画ツールです。

## ベストプラクティス

コストを低く抑えるには、次の DynamoDB 設計のベストプラクティスを考慮してください。

- [パーティションキーの設計](https://docs.aws.amazon.com/amazondynamodb/latest/developerguide/bp-partition-key-uniform-load.html) カーディナリティの高いパーティションキーを使用して負荷を均等 に分散します。
- [隣接関係リストの設計パターン](https://docs.aws.amazon.com/amazondynamodb/latest/developerguide/bp-adjacency-graphs.html) この設計パターンは、 one-to-many と の many-to-many 関係の 管理に使用します。
- [スパースインデックス](https://docs.aws.amazon.com/amazondynamodb/latest/developerguide/bp-indexes-general-sparse-indexes.html) GSI にはスパースインデックスを利用します。GSI を作成する際、パー ティションキーおよびソートキー (オプション) を指定します。対応する GSI パーティションキー を含むベーステーブルの項目だけが、スパースインデックスに表示されます。これにより GSI を 小さく抑えることができます。
- [インデックスの多重定義](https://docs.aws.amazon.com/amazondynamodb/latest/developerguide/bp-gsi-overloading.html) さまざまなタイプの項目のインデックス作成に、同じ GSI を使用しま す。
- [GSI 書き込みシャーディング](https://docs.aws.amazon.com/amazondynamodb/latest/developerguide/bp-indexes-gsi-sharding.html)  うまくシャーディングしてパーティション全体にデータを分散す ることで、クエリを効率的かつ高速に行うことができます。
- [大きなアイテム](https://docs.aws.amazon.com/amazondynamodb/latest/developerguide/bp-use-s3-too.html) テーブル内にメタデータのみを保存し、blob を Amazon S3 に保存し、リファ レンスを DynamoDB に保持します。大きな項目を複数の項目に分割し、ソートキーを使用して効 率的にインデックスを作成します。

設計のベストプラクティスについての詳細は、[Amazon DynamoDB の「デベロッパーガイド」を](https://docs.aws.amazon.com/amazondynamodb/latest/developerguide/best-practices.html)参 照してください。

## エピック

DynamoDB データモデルから項目情報を抽出する

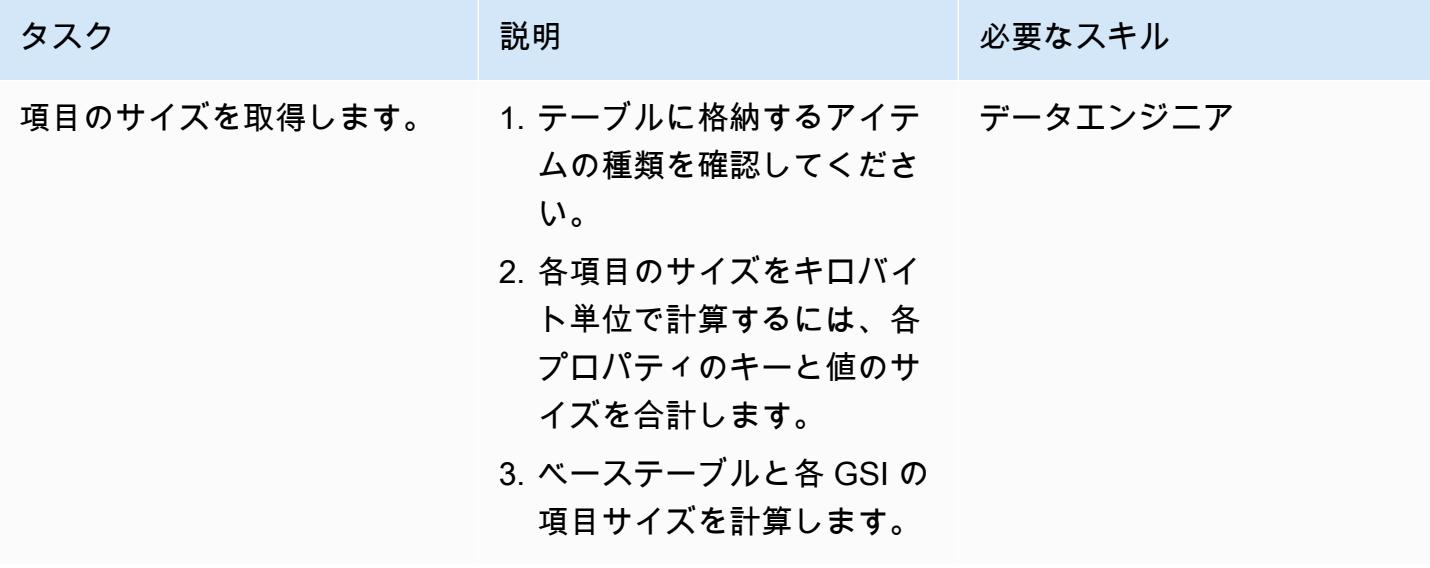

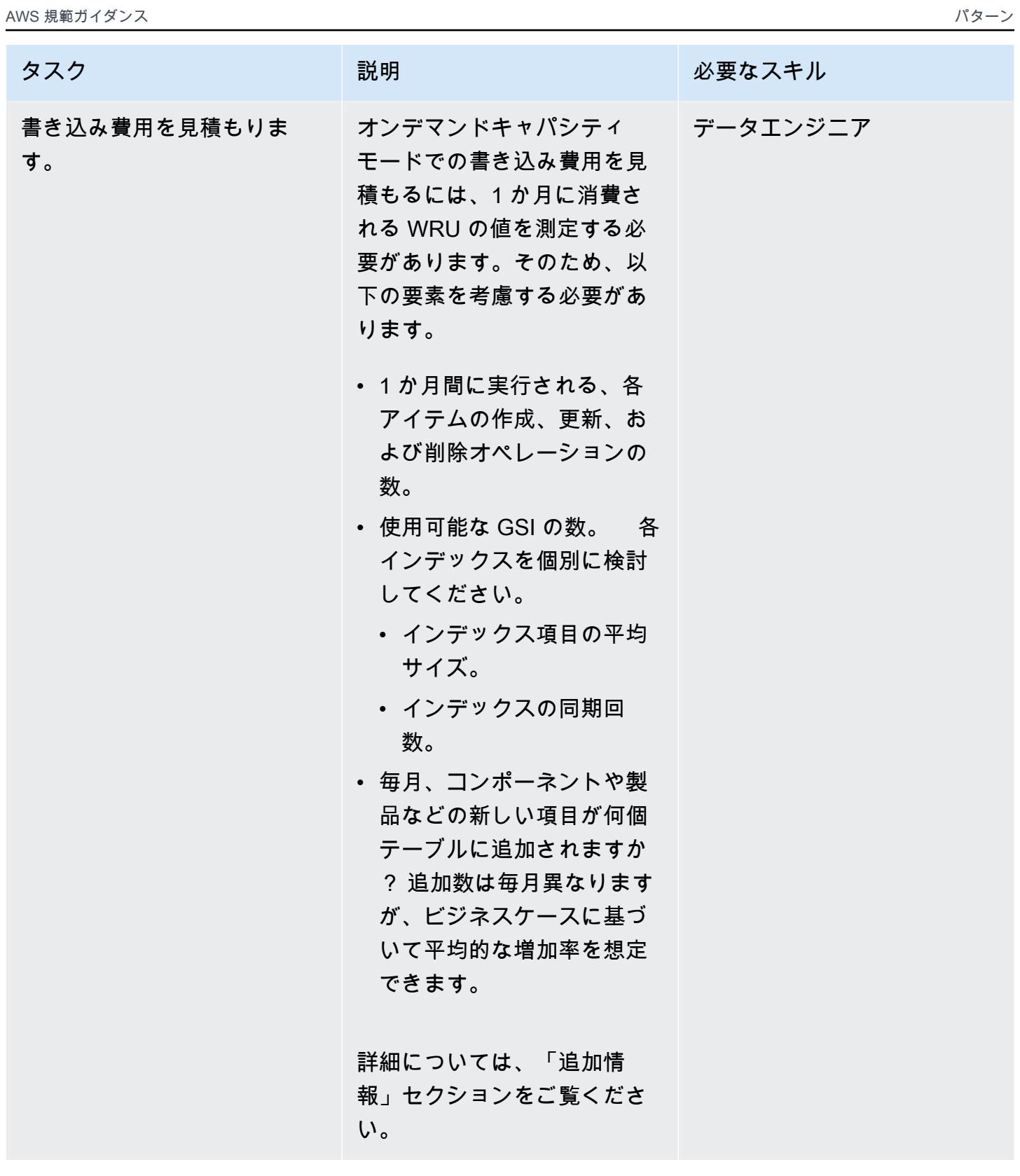

AWS 規範ガイダンス いっこうしょう しょうしょう しょうしゅう しょうしゅう しゅうしゅん いちのみ いちのみ パターン

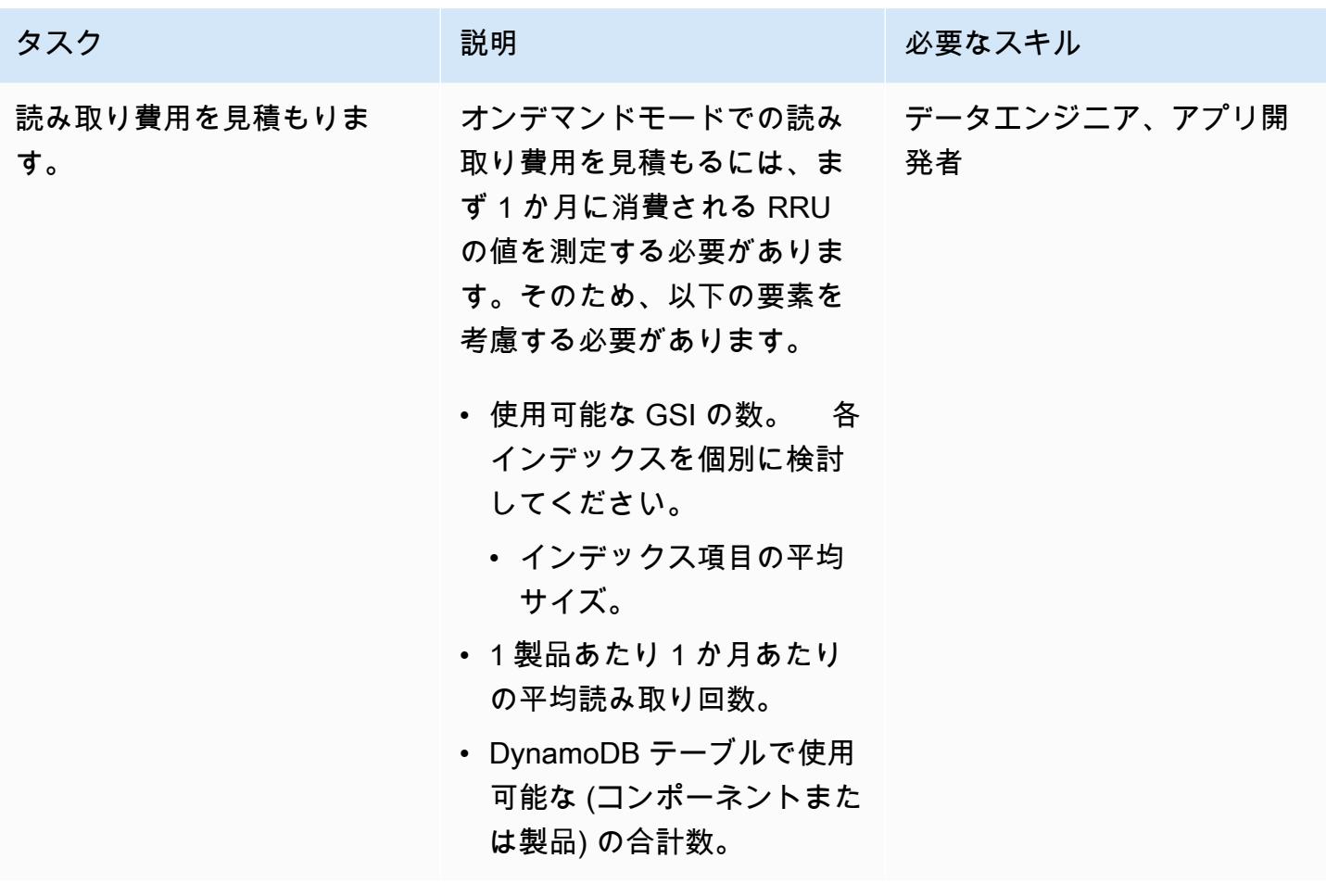

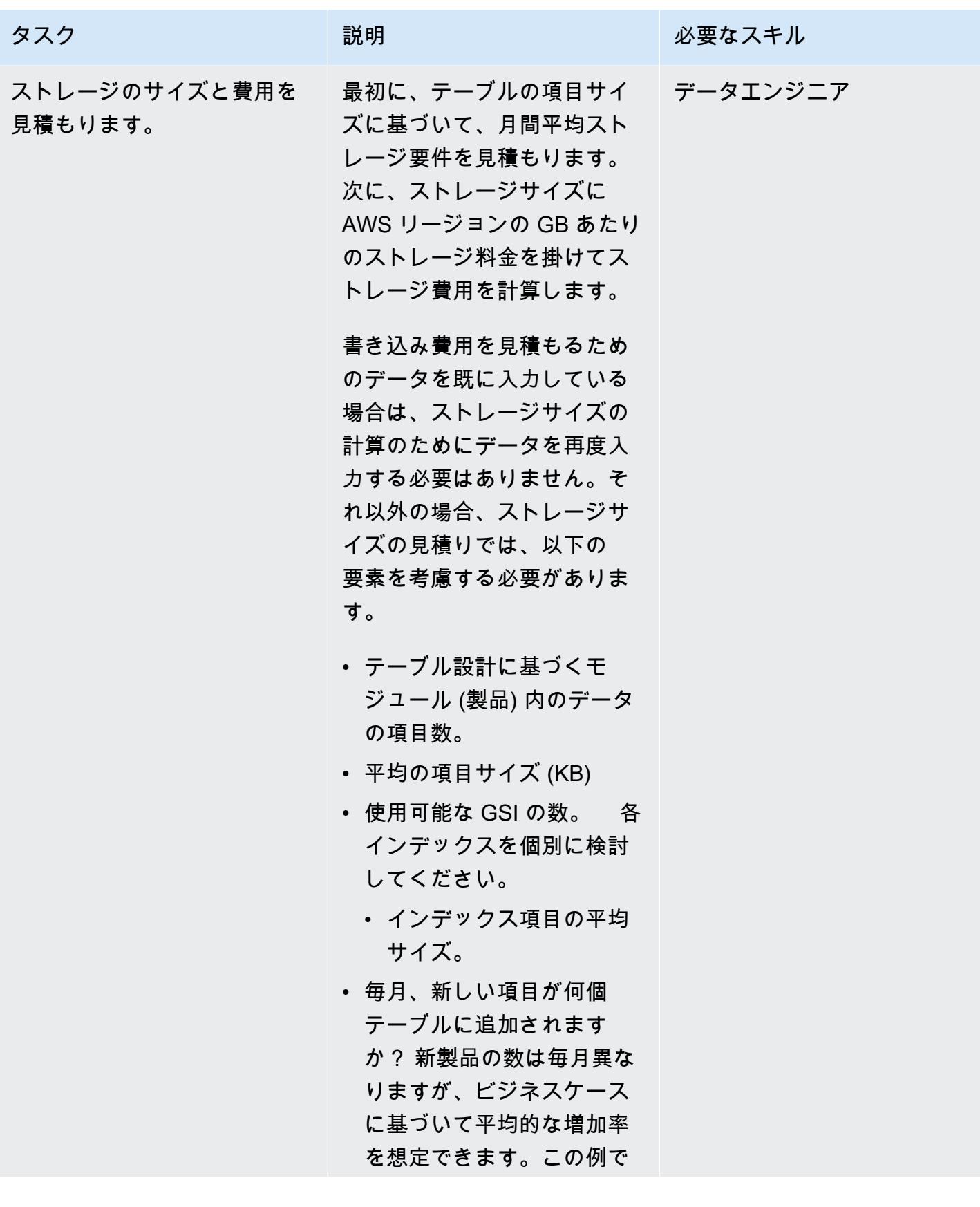

タスク ぶんしゃ 説明 こうしょう 必要なスキル

は、毎月平均 1,000 万件の 新製品を使用しています。

エクセルのテンプレートに項目とオブジェクトの情報を入力します

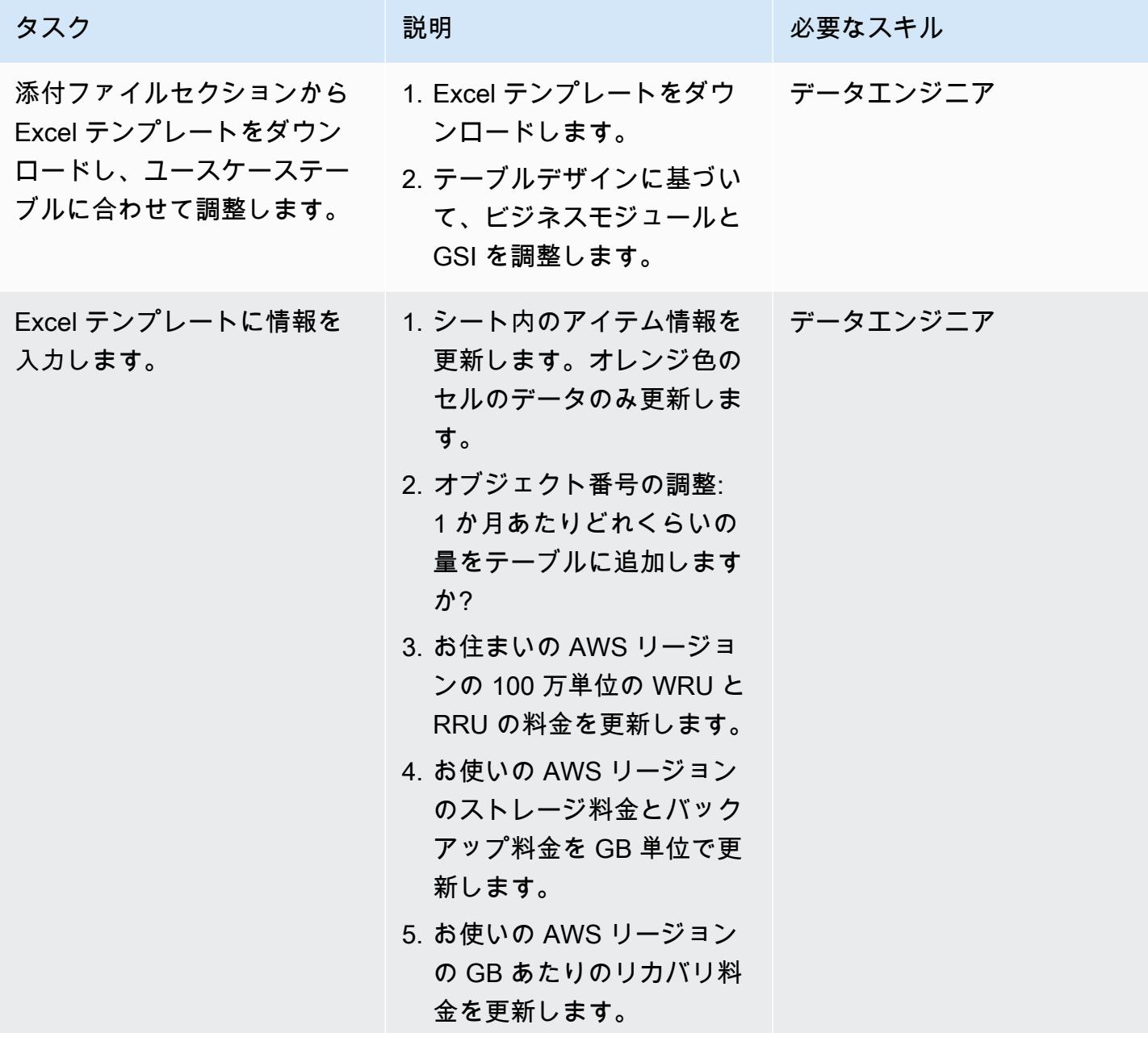

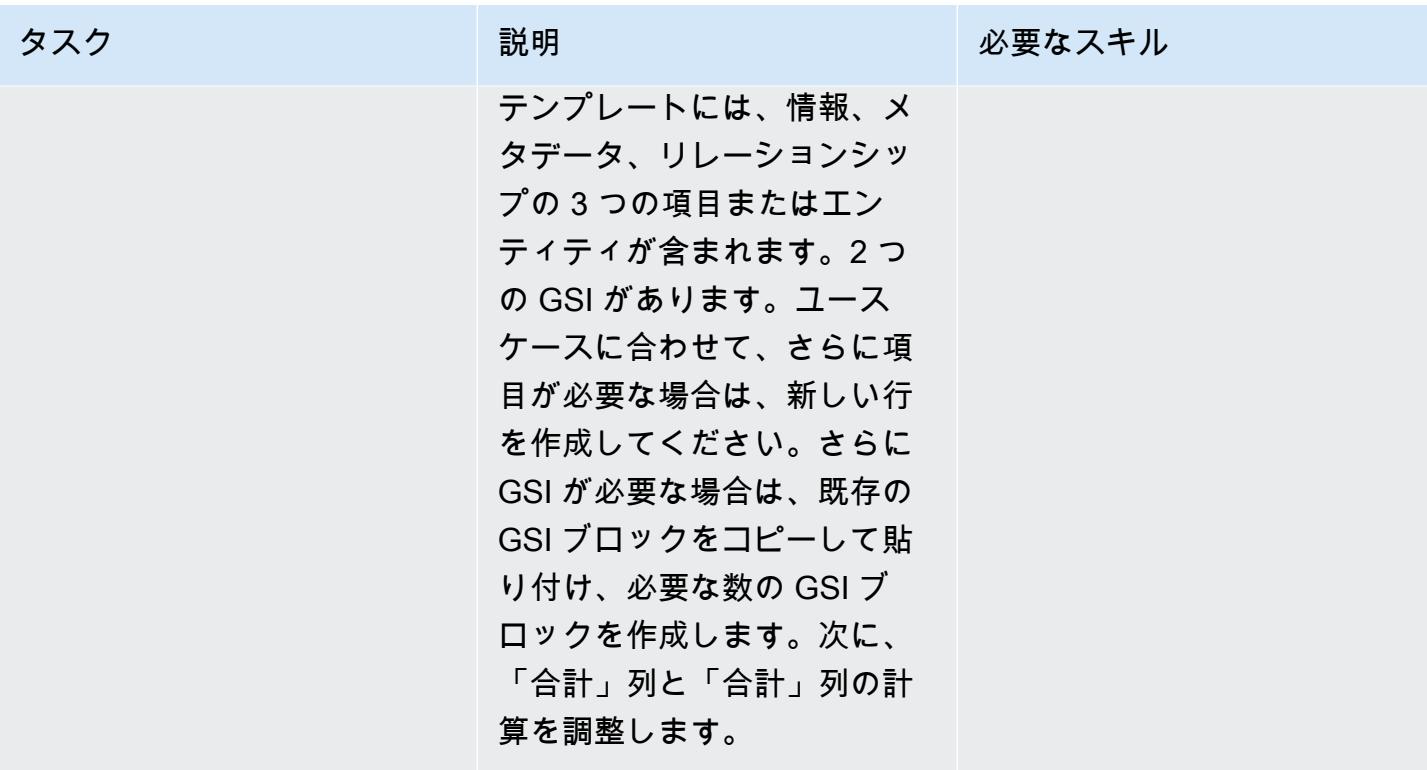

## 関連リソース

リファレンス

- 「[Amazon DynamoDB のオンデマンドキャパシティ料金表」](https://aws.amazon.com/dynamodb/pricing/on-demand/)
- 「[DynamoDB 用の AWS 料金見積りツール」](https://calculator.aws/#/createCalculator/DynamoDB)
- 「[DynamoDB を使用した設計とアーキテクチャに関するベストプラクティス」](https://docs.aws.amazon.com/amazondynamodb/latest/developerguide/best-practices.html)
- 「[DynamoDB の使用開始」](https://docs.aws.amazon.com/amazondynamodb/latest/developerguide/GettingStartedDynamoDB.html)

#### ガイドとパターン

- 「[Amazon DynamoDB によるデータのモデリング」](https://docs.aws.amazon.com/prescriptive-guidance/latest/dynamodb-data-modeling/)
- 「[Amazon DynamoDB テーブルのストレージ費用を見積もる」](https://apg-library.amazonaws.com/content/9b74399d-9655-47ee-b9b3-de46b65bc4e3)

# 追加情報

費用計算の例

DynamoDB データモデルの設計では、1 つの製品について 3 つの項目が表示され、平均項目サイズ は 4 KB です。DynamoDB ベーステーブルに新しい製品を追加すると、項目数 x (項目サイズ/1 KB 書き込み単位) = 3 x (4/1) = 12 WRU が消費されます。この例では、1 KB を書き込むと、製品は 1 WRU を消費します。

費用計算の例

RRU の見積もりを求めるには、各項目の 1 か月にわたる読み取り回数の平均を考慮してください。 たとえば、情報項目は 1 か月に平均で 10 回読み取られ、メタデータ項目は 2 回、リレーションシッ プアイテムは 5 回読み取られます。このテンプレート例では、すべてのコンポーネントの合計 RRU = 毎月作成される新しいコンポーネントの数 x コンポーネントあたりの RRU = 1,000 万 x 17 RRU = 1 か月あたり 1 億 7,000 万 RRU です。

毎月、新しいもの (コンポーネントまたは製品) が追加され、製品の総数は時間の経過に伴い増えて いきます。そのため、RRU の要件も時間に伴い増加していきます。

- 最初の 1 か月の RRU の消費量は 1 億 7,000 万になります。
- 2 か月目の RRU の消費量は 2 x 1 億 7,000 万 = 3 億 4,000 万になります。
- 3 か月目の RRU の消費量は 3 x 1 億 7,000 万 = 5 億 1,000 万になります。

次のグラフは、毎月の RRU 消費量と費用予測を示しています。

注意:グラフ内の料金は説明の目的でのみ使用されています。ユースケースに適応した正確な予測を 作成するには、AWS 料金ページを確認し、その料金を Excel シートに入力してください。

ストレージ、バックアップ、リカバリ費用の計算例

DynamoDB ストレージ、バックアップ、リカバリはすべて相互に接続されています。バックアップ はストレージに関係し、リカバリはバックアップサイズに関係します。テーブルのサイズが大きくな ると、それに対応するストレージ、バックアップ、およびリカバリの費用も比例して増加します。

ストレージのサイズと費用

ストレージ費用は、データの増加率に応じて時間の経過に伴い増加していきます。例えば、ベース テーブルと GSI にあるコンポーネントまたは製品の平均サイズが 11 KB で、データベーステーブ ルに毎月 1,000 万個の新しい製品が追加されると仮定します。その場合、DynamoDB テーブルのサ イズは (11 KB x 1000 万) /1024/1024 = 1 か月あたり 105 GB 増加します。最初の月のテーブルスト レージのサイズは 105 GB になり、2 か月目には 105 + 105 = 210 GB というようになります。

- 最初の月には、AWS リージョンのストレージ費用は 105 GB x 1 GB あたりのストレージ料金にな ります。
- 2 か月目には、お住まいのリージョンのストレージ費用は 210 GB x 1 GB あたりのストレージ料 金になります。
- 3 か月目には、そのリージョンのストレージ費用は 315 GB x 1 GB あたりのストレージ料金にな ります。

今後 3 年間のストレージサイズと費用については、「ストレージサイズと予測」セクションを参照 してください。

バックアップの費用

バックアップの費用は、データの増加率に応じて時間の経過に伴い増加していきます。 point-intime-recovery (PITR) で継続的バックアップを有効にすると、継続的バックアップ料金は平均スト レージ GB/月に基づきます。1 か月あたりの平均バックアップサイズは、テーブルのストレージサイ ズと同じですが、実際のサイズは若干異なる場合があります。新しい製品が毎月追加されるため、 ストレージの合計サイズとバックアップサイズは時間の経過の伴い増加していきます。例えば、最初 の月の平均バックアップサイズは 105 GB でしたが、2 か月目には 210 GB に増える可能性がありま す。

- 最初の月のバックアップ費用は、お使いの AWS リージョンの連続バックアップ料金 (GB あたり 105 GB x) になります。
- 2 か月目のバックアップ費用は、お住まいのリージョンの 1 GB あたり 210 GB/月 x 継続バック アップ料金になります。
- 3 か月目のバックアップ費用は、お住まいのリージョンの 1 GB あたりの継続バックアップ料金が 315 GB/月 \* になります。
- 以降も同様になります

バックアップ費用は、「ストレージサイズとコストの予測」セクションのグラフに含まれています。

リカバリ費用

PITR を有効にした状態で継続的なバックアップを行う場合、リカバリ操作料金はそのサイズに基づ いて計算されます。リカバリするたびに、リカバリデータのギガバイト数に基づいて支払いが発生し ます。テーブルのサイズが大きく、1 か月に複数回リカバリを実行すると、コストが高くなります。

リストア費用を見積もるために、この例では毎月月末に PITR 復元を実行することを想定していま す。この例では、月間平均バックアップサイズをその月のリカバリデータサイズとして使用していま す。最初の月の平均バックアップサイズは 105 GB で、月末の復元データサイズは 105 GB です。2 か月目は 210 GB になり、以降も同様になります。

リカバリ費用は、データの増加率に応じて時間の経過に伴い増加していきます。

- 最初の月には、105 GB x AWS リージョンの GB あたりの復元料金になります。
- 2 か月目のリカバリ費用は、210 GB \* お住まいのリージョンの GB あたりの復元料金になりま す。
- 3 か月目のリカバリ費用は、315 GB \* お住まいのリージョンの GB あたりの復元料金になりま す。

詳細については、Excel テンプレートの [ストレージ、バックアップ、リカバリ] タブと次のセクショ ンのグラフを参照してください。

ストレージのサイズとコストの予測

テンプレートでは、実際の課金ストレージサイズは、標準テーブルクラスの毎月 25 GB の無料利用 枠を差し引いて計算されます。シートには、月次値ごとに分割された予測グラフが表示されます。

次のグラフの例では、今後 36 か月間の月間ストレージサイズ (GB)、請求可能なストレージ費用、 オンデマンドバックアップ費用、およびリカバリ費用を予測しています。コストの見積り グラフか ら、ストレージ、バックアップ、リカバリの費用は、ストレージサイズの増加に比例して増加するこ とが分かります。

注意:グラフ内の料金は説明の目的でのみ使用されています。ユースケースに適応した正確な料金を 作成するには、AWS 料金ページを確認し、その料金を Excel シートに入力してください。

添付ファイル

このドキュメントに関連する追加コンテンツにアクセスするには、次のファイルを解凍してくださ い。「[attachment.zip」](samples/p-attach/1797b48f-a183-4f25-811f-44921c3a48ee/attachments/attachment.zip)

# Amazon DynamoDB テーブルのストレージコストを推定

作成者: Moinul Al-Mamun

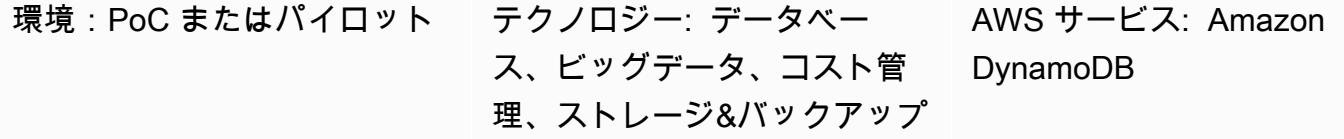

#### [概要]

「[Amazon DynamoDB」](https://aws.amazon.com/dynamodb/) は、ペタバイト規模でも 1 桁のミリ秒単位のレイテンシーを実現する NoSQL トランザクションデータベースです。このAmazon Web Services (AWS) のサーバーレス サービスは、その一貫したパフォーマンスとスケーラビリティにより人気が高まっています。テーブ ルにストレージをプロビジョニングする必要はありません。単一のテーブルが、最大でペタバイトま で拡大する可能性があります。

DynamoDB は、1ヵ月間を通じてテーブルサイズの継続的監視を行い、ストレージ料金を決定しま す7。その後、AWS はストレージの平均サイズ (ギガバイト) を請求します。テーブルが時間の経過 とともに大きくなればなるほど、ストレージコストも増加します。ストレージコストを計算するに は [「AWS 料金見積りツール」](https://calculator.aws/#/createCalculator/DynamoDB) を使用できますが、グローバルセカンダリインデックス (GSI) を含 むテーブルのおおよそのサイズを提供する必要があります。プロジェクトの開始時には、見積もるこ とは非常に困難です。また、AWS 料金見積りツールはデータの増加率を考慮していません。

このパターンでは、DynamoDB ストレージのサイズとコストを計算するためのメカニズムと、再利 用可能な Microsoft Excel テンプレートを提供します。ベーステーブルと GSI のストレージ要件を 別々に考慮します。個々のアイテムのサイズと時間の経過に伴うデータの増加率を考慮して、スト レージサイズを計算します。

見積もりを求めるには、次の 2 つの情報をテンプレートに挿入します:

• ベーステーブルと GSI の個々の項目サイズ (キロバイト)

• 1ヶ月間に、テーブルに追加できる新しいオブジェクトまたは製品の平均数 (例、1,000 万)

このテンプレートは、次の例に示すように、今後 3 年間のストレージとコストの予測グラフを生成 します。

#### 前提条件と制限

前提条件

- DynamoDB に関する基本的な知識、および DynamoDB のストレージと料金設定
- DynamoDB のデータ、データモデル、項目サイズに関する知識
- DynamoDB グローバルセカンダリインデックス (GSI) に関する知識

機能制限

- このテンプレートでは、おおよその計算が可能ですが、すべての構成に適しているわけではありま せん。より正確な推定を行うには、ベーステーブルと GSI の各項目のサイズを個別に測定する必 要があります。
- このパターンでは、固定データ増加の仮定に基づいて、今後数年間のストレージサイズとコストの みを見積もることができます。

#### ツール

AWS サービス

• [Amazon DynamoDB](https://docs.aws.amazon.com/amazondynamodb/latest/developerguide/Introduction.html) は、フルマネージド NoSQL データベースサービスです。高速かつ予測可能 でスケーラブルなパフォーマンスを提供します。

その他のツール

• [AWS 料金見積りツール](https://docs.aws.amazon.com/pricing-calculator/latest/userguide/what-is-pricing-calculator.html) は、AWSユースケースの見積りを作成するために使用できるウェブベー スのプラニングツールです。

エピック

#### DynamoDB データモデルから項目情報を抽出する

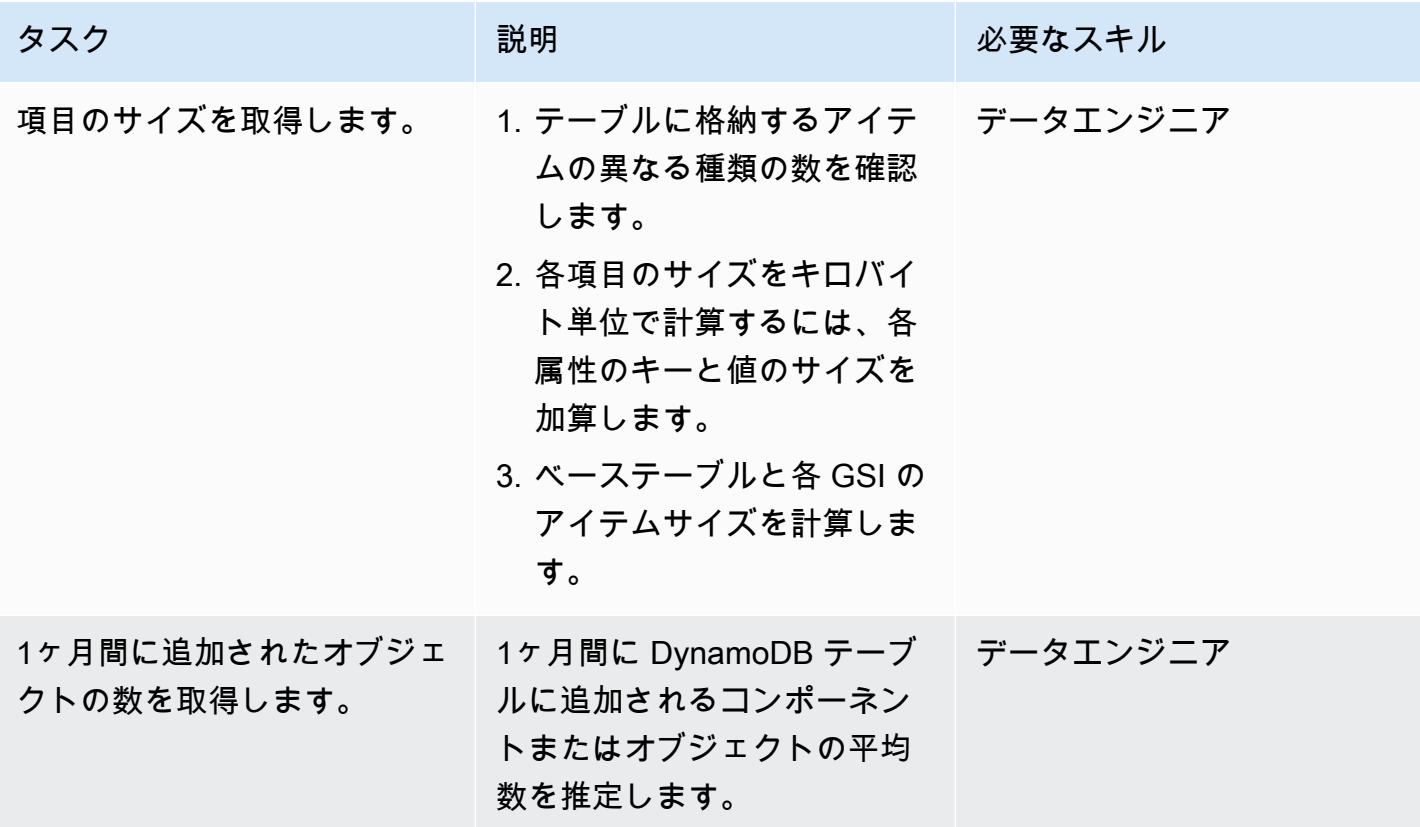

## エクセルのテンプレートに項目とオブジェクトの情報を入力します

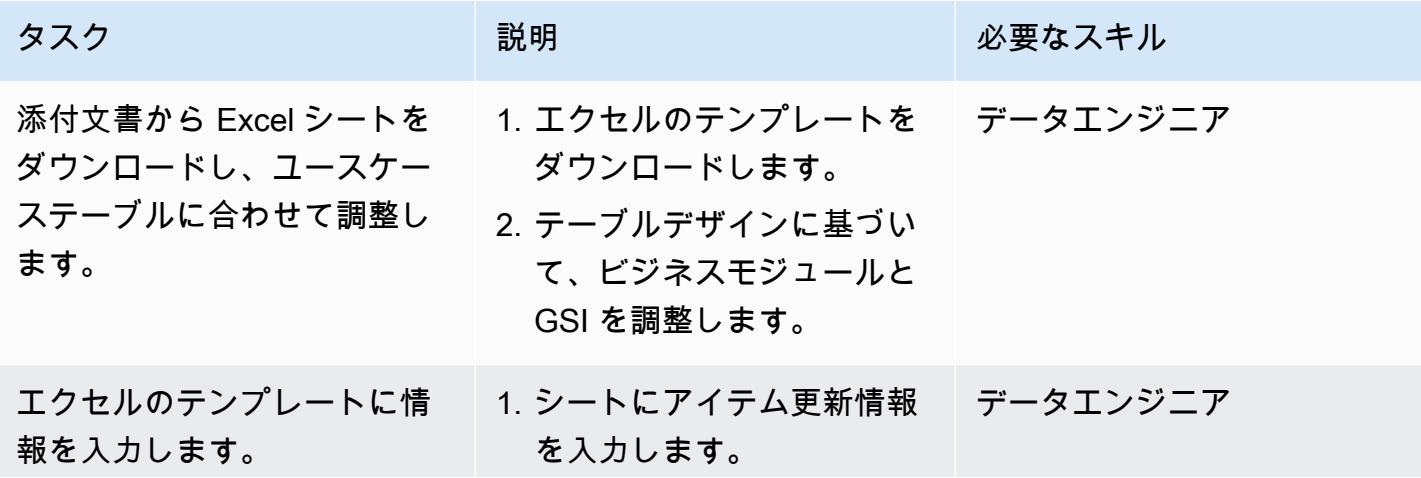

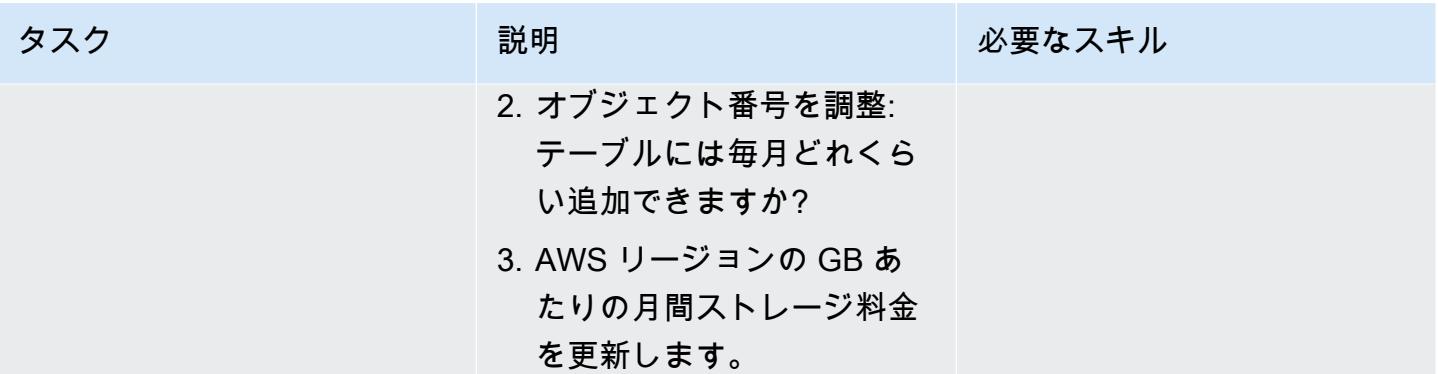

#### 関連リソース

- 「[Amazon DynamoDB オンデマンド」](https://aws.amazon.com/dynamodb/pricing/on-demand/)
- 「[DynamoDB 用 AWS 料金見積りツール」](https://calculator.aws/#/createCalculator/DynamoDB)

#### 追加情報

添付のテンプレートでは、Standard ストレージテーブルクラスのストレージサイズとコストのみを 予測していることに注意してください。ストレージコストの予測に基づき、個々のアイテムのサイズ と製品またはオブジェクトの増加率を考慮して、次が推定できっます:

- データエクスポートコスト
- バックアップとリカバリコスト
- データストレージの要件。

Amazon DynamoDB データストレージのコスト

DynamoDB はテーブルサイズの継続的監視を行って、ストレージ料金を決定します。DynamoDB は、データの RAW バイトサイズと有効化した特徴量に応じて、項目あたりのストレージオー バーヘッドを加算して、請求対象データのサイズを測定します。詳細については、「[Amazon](https://docs.aws.amazon.com/amazondynamodb/latest/developerguide/CapacityUnitCalculations.html) [DynamoDB 開発者ガイド」](https://docs.aws.amazon.com/amazondynamodb/latest/developerguide/CapacityUnitCalculations.html)を参照してください。

データストレージの料金は、テーブルクラスによって異なります。DynamoDB スタンダードテー ブルクラスを使用している場合、毎月保存される最初の 25 GB は無料です。さまざまな AWS リー ジョンにおける標準テーブルクラスと標準アクセス頻度が低い、以下のテーブルクラスのストレージ コストの詳細については、「[オンデマンドキャパシティーの料金設定](https://aws.amazon.com/dynamodb/pricing/on-demand/)」を参照してください。

# 添付ファイル

このドキュメントに関連する追加コンテンツにアクセスするには、次のファイルを解凍してくださ い。「[attachment.zip」](samples/p-attach/9b74399d-9655-47ee-b9b3-de46b65bc4e3/attachments/attachment.zip)

作成者: Abhishek Verma (AWS) および Eduardo Valentim (AWS)

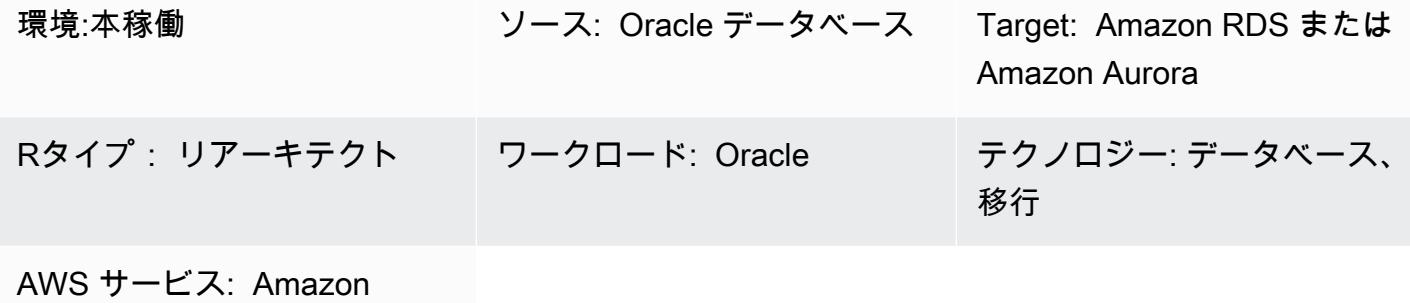

RDS、Amazon Aurora

## [概要]

Oracle データベースを Amazon Relational Database Service (Amazon RDS) または Amazon Aurora に移行する場合、ターゲットデータベースの CPU、メモリ、ディスク I/O を計算することが重要な 要件です。Oracle 自動ワークロードリポジトリ (AWR) レポートを分析することにより、ターゲッ トデータベースに必要なキャパシティを推定できます。このパターンでは、AWR レポートを使用し て、これらの値を推定する方法を説明します。

ソース Oracle データベース は、オンプレミスで、または Amazon Elastic Compute Cloud (Amazon EC2) インスタンスでホストされることが可能です。あるいは、Amazon RDS for Oracle DB インス タンス でも可能です。ターゲットデータベースは、Amazon RDS または Aurora データベースのど れでも構いません。

注:ターゲットのデータベースエンジンが Oracle の場合、キャパシティの推定がより正確になりま す。その他の Amazon RDS データベースでは、データベースアーキテクチャの違いによりエンジン サイズが異なる場合があります。

Oracle データベースを移行する前にパフォーマンステストを実行することを推奨します。

#### 前提条件と制限

#### 前提条件

製品バージョン

- バージョン 11g (バージョン 11.2.0.3.v1 以降)および 12.2、18c、19c までのすべての Oracle Database エディション。
- このパターンでは、OracleエンジニアドシステムズやOracleクラウドインフラストラクチャ (OCI)が、カバーされていません。

## アーキテクチャ

ソーステクノロジースタック

次のいずれかです:

- オンプレミスの Oracle データベース
- EC2 インスタンス上の Oracle データベース
- Amazon RDS for Oracle DB インスタンス。

ターゲットテクノロジースタック

• Amazon RDS データベース または Amazon Aurora クラスター

ターゲット アーキテクチャ

完全な移行プロセスについては、「[AWS DMS と AWS SCT を使用して Oracle データベースを](https://docs.aws.amazon.com/prescriptive-guidance/latest/patterns/migrate-an-oracle-database-to-aurora-postgresql-using-aws-dms-and-aws-sct.html)  [Aurora PostgreSQL に移行する」](https://docs.aws.amazon.com/prescriptive-guidance/latest/patterns/migrate-an-oracle-database-to-aurora-postgresql-using-aws-dms-and-aws-sct.html)のパターンを参照してください。

自動化とスケール

移行する 複数の Oracle データベースがあり、追加のパフォーマンスメトリクスを使用したい場合、 ブログ記事「[Oracle のパフォーマンスメトリックスに基づきAmazon RDS インスタンスを大規模に](https://aws.amazon.com/blogs/database/right-sizing-amazon-rds-instances-at-scale-based-on-oracle-performance-metrics/) [適切なサイズ](https://aws.amazon.com/blogs/database/right-sizing-amazon-rds-instances-at-scale-based-on-oracle-performance-metrics/)」 で説明されている手順に従ってプロセスを自動化できます。

ツール

• 「[Oracle 自動ワークロードリポジトリ \(AWR\)」](https://docs.oracle.com/en-us/iaas/performance-hub/doc/awr-report-ui.html) は Oracle データベースにビルドインされている リポジトリです。システム・アクティビティとワークロード・データを定期的に収集して保存し、 自動データベース診断モニター (ADDM) によって分析します。AWR は、システムパフォーマン スデータのスナップショットを定期的に(デフォルトでは 60 分ごと) 作成し、その情報を保存しま す(デフォルトでは最大 8 日間)。 AWR のビューとレポートを使用して、このデータを分析できま す。

## ベストプラクティス

- ターゲットデータベースのリソース要件を計算するために、単一の AWR レポート、複数の AWR レポート、または動的 AWR ビューを使用できます。ピークロードの時に、複数の AWR レポート を使用して、ピーク時のロードを処理するのに必要なリソースを推定することを推奨します。さら に、動的ビューでは、リソース要件をより正確に計算することを支援するデータポイントがより多 く提供されます。
- IOPSの推定は移行する予定のデータベースについてのみ行い、他のデータベースやそのディスク を使うプロセスについては行いません。
- データベースが使用する I/O の量を計算するには、AWR レポートのロードプロファイルセクショ ンの情報を使用しないでください。その代わり、可能な場合は、 I/O プロファイルセクションを使 用するか、インスタンスアクティビティステータスセクションに飛んで、物理的な読み書き操作の 合計値を確認します。
- CPU 使用率を推定する場合、オペレーティングシステム (OS) の統計の代わりに、データベース メトリクスメソッドを使用することをお勧めします。理由は、それがデータベースのみが使用す る CPU に基づいているためです。(OS 統計情報には他のプロセスによる CPU 使用量も含まれま す。) 移行後のパフォーマンスを向上させるには、ADDM レポートの CPU 関連の推奨事項も確認 する必要があります。
- 適切なインスタンスタイプを決定する際には、特定のインスタンスサイズの I/O スループット制限 (Amazon Elastic Block Store (Amazon EBS) のスループットとネットワークスループット) を考慮 します。
- 移行前にパフォーマンステストを実行して、エンジンサイズを検証します。

レポートを作成する

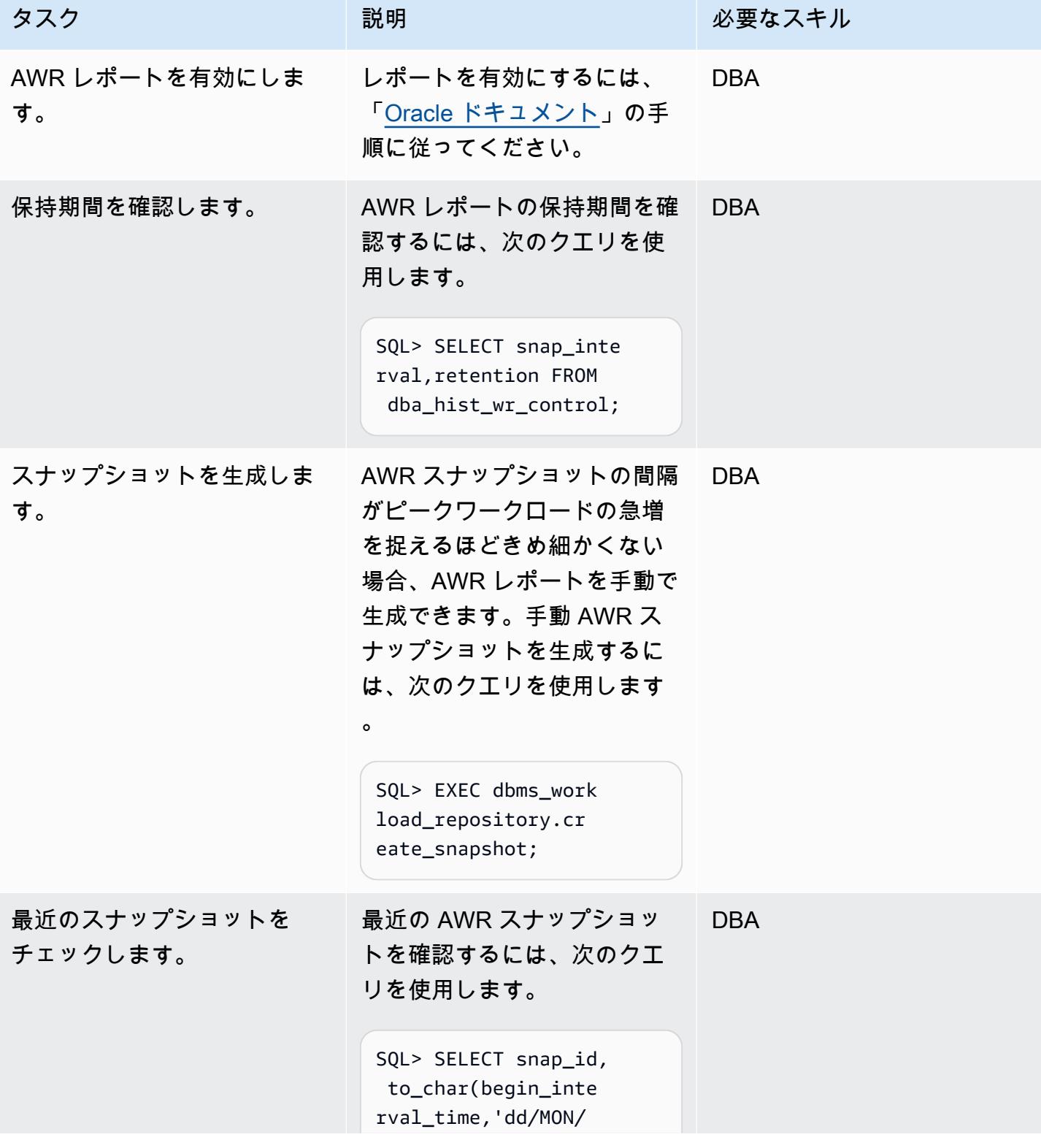

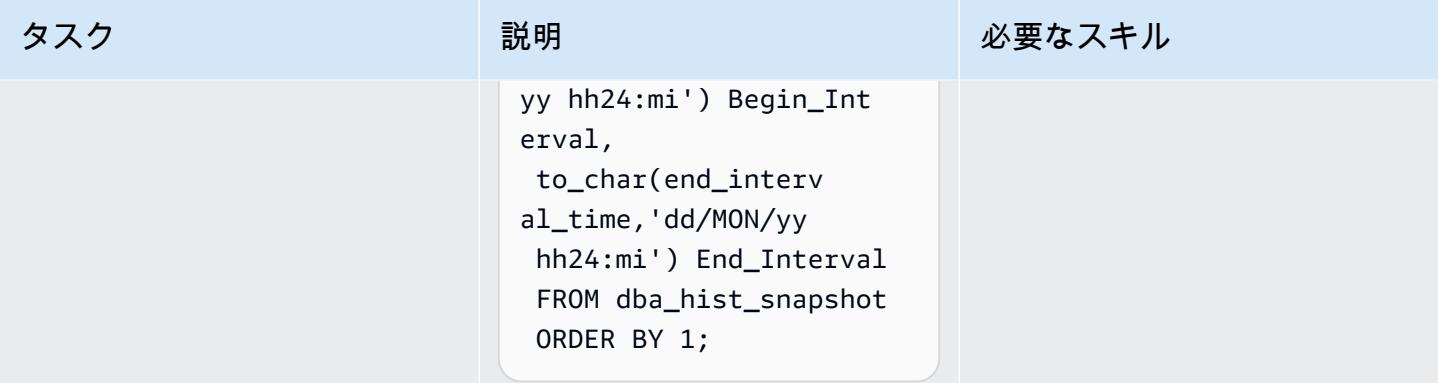

#### ディスク I/O 要件を推定します

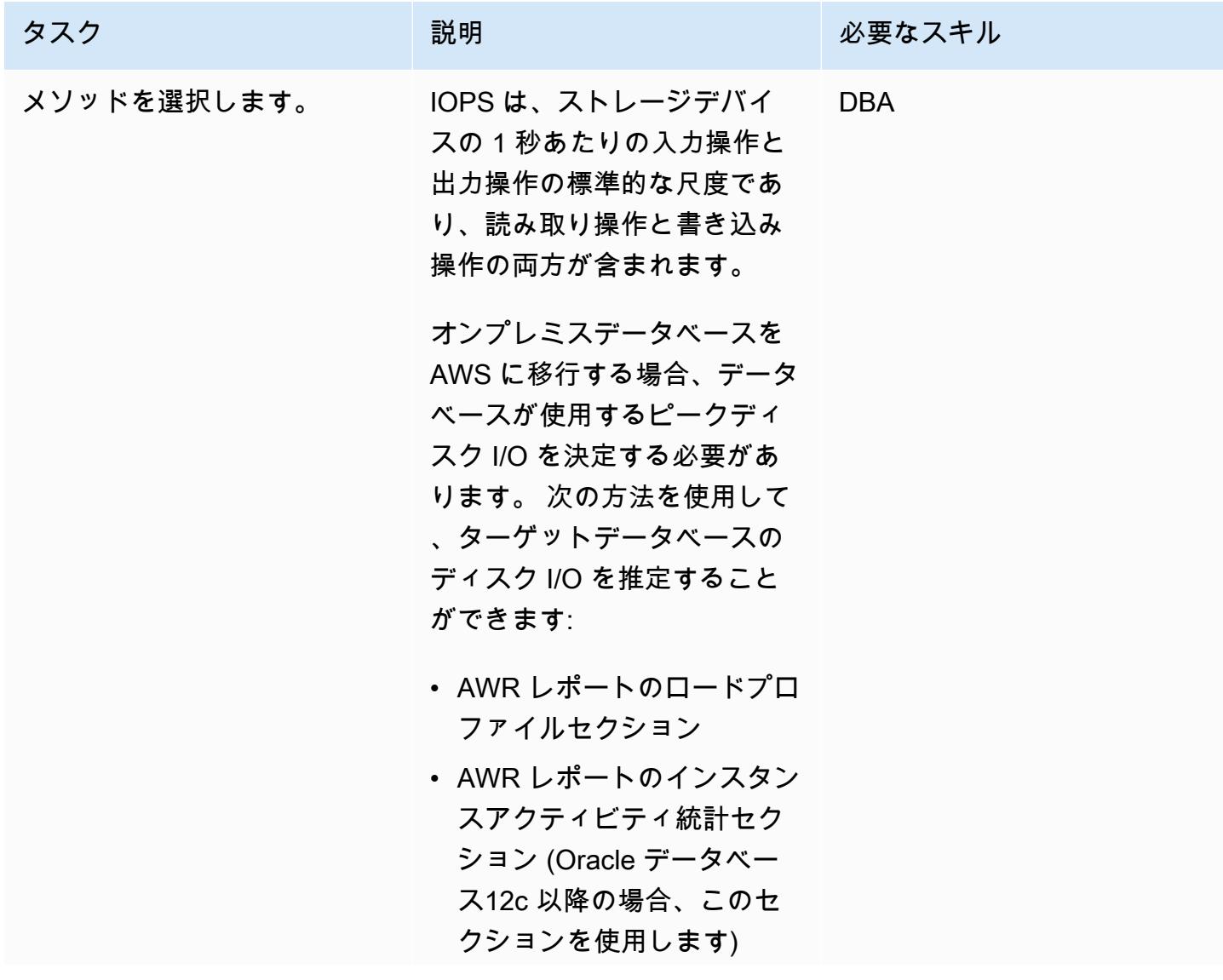

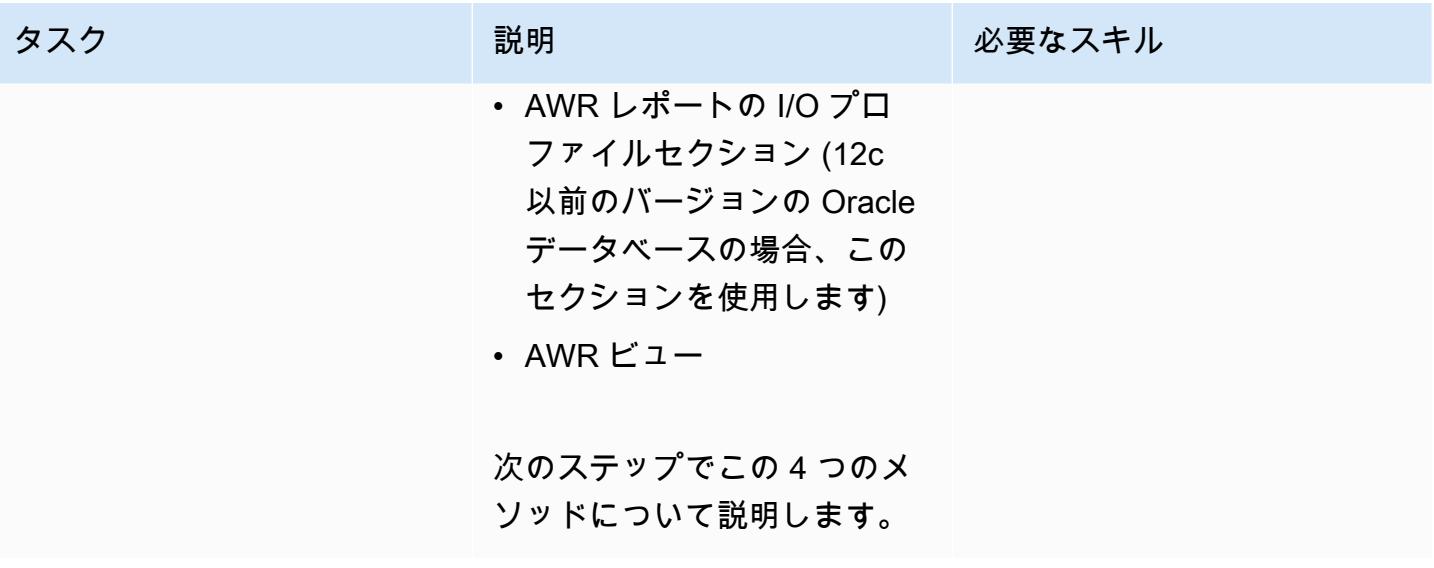

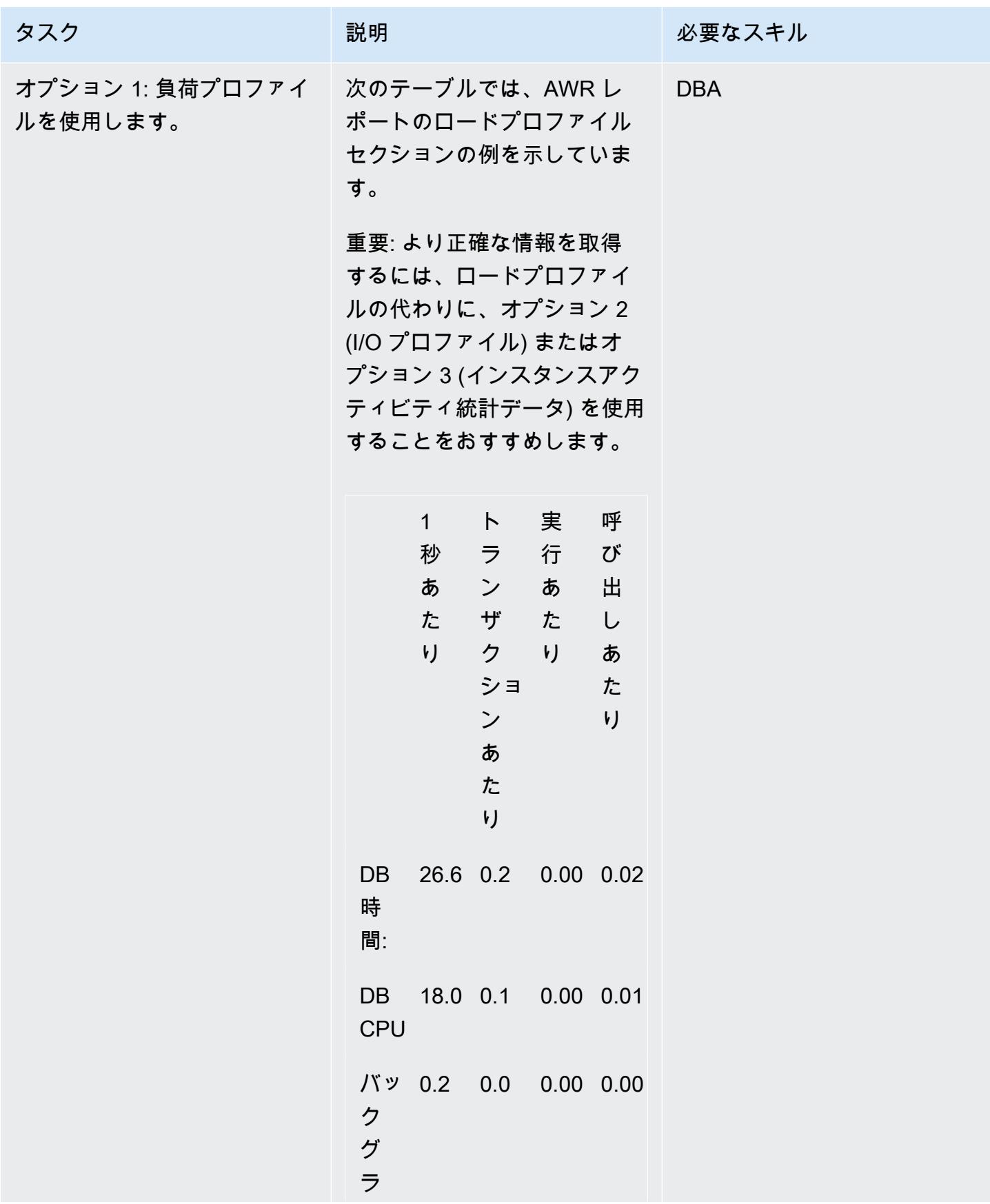

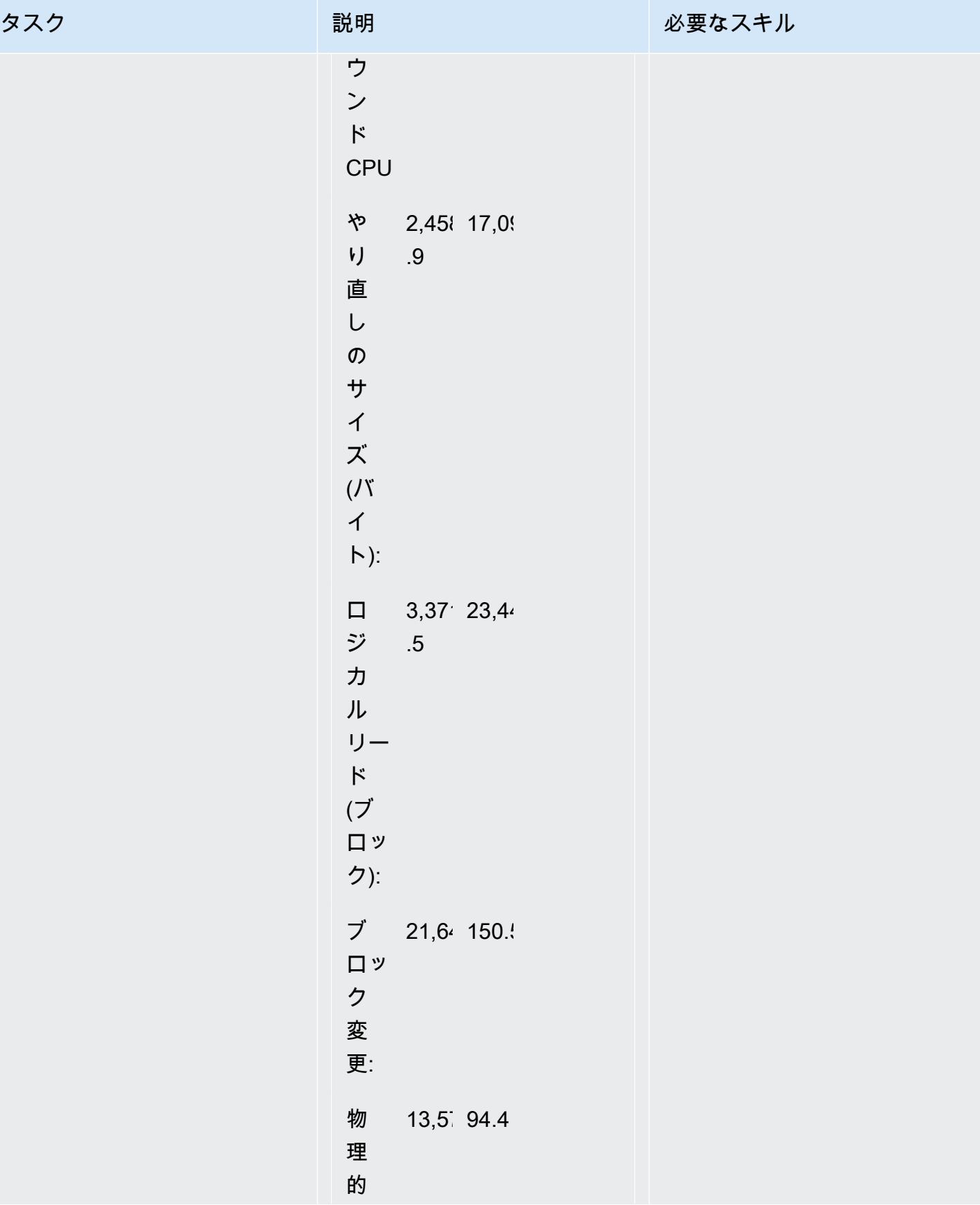

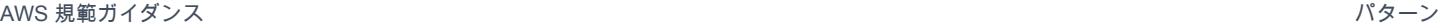

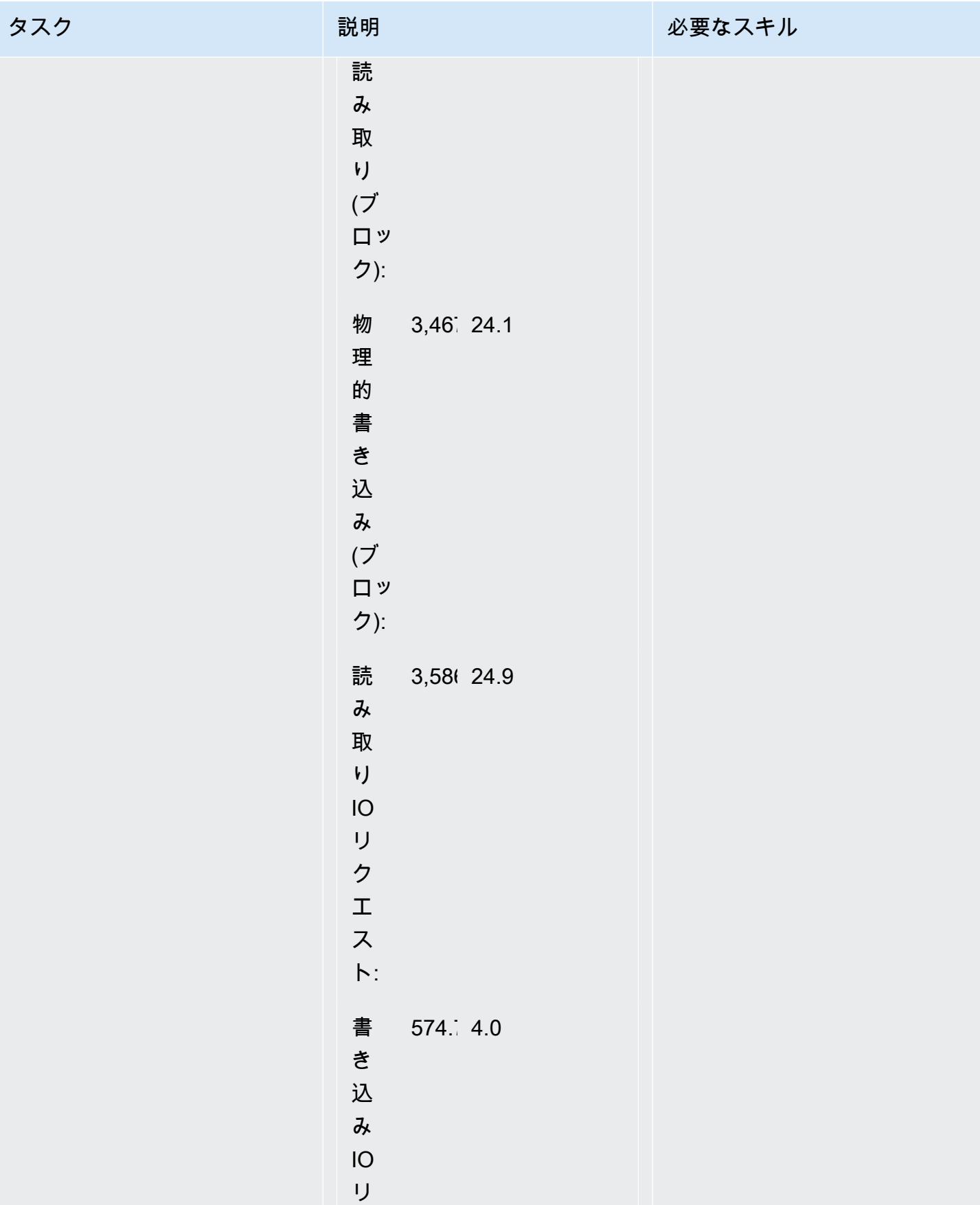

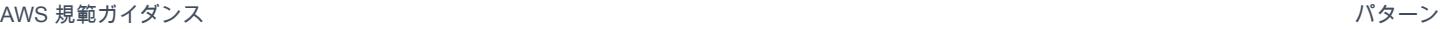

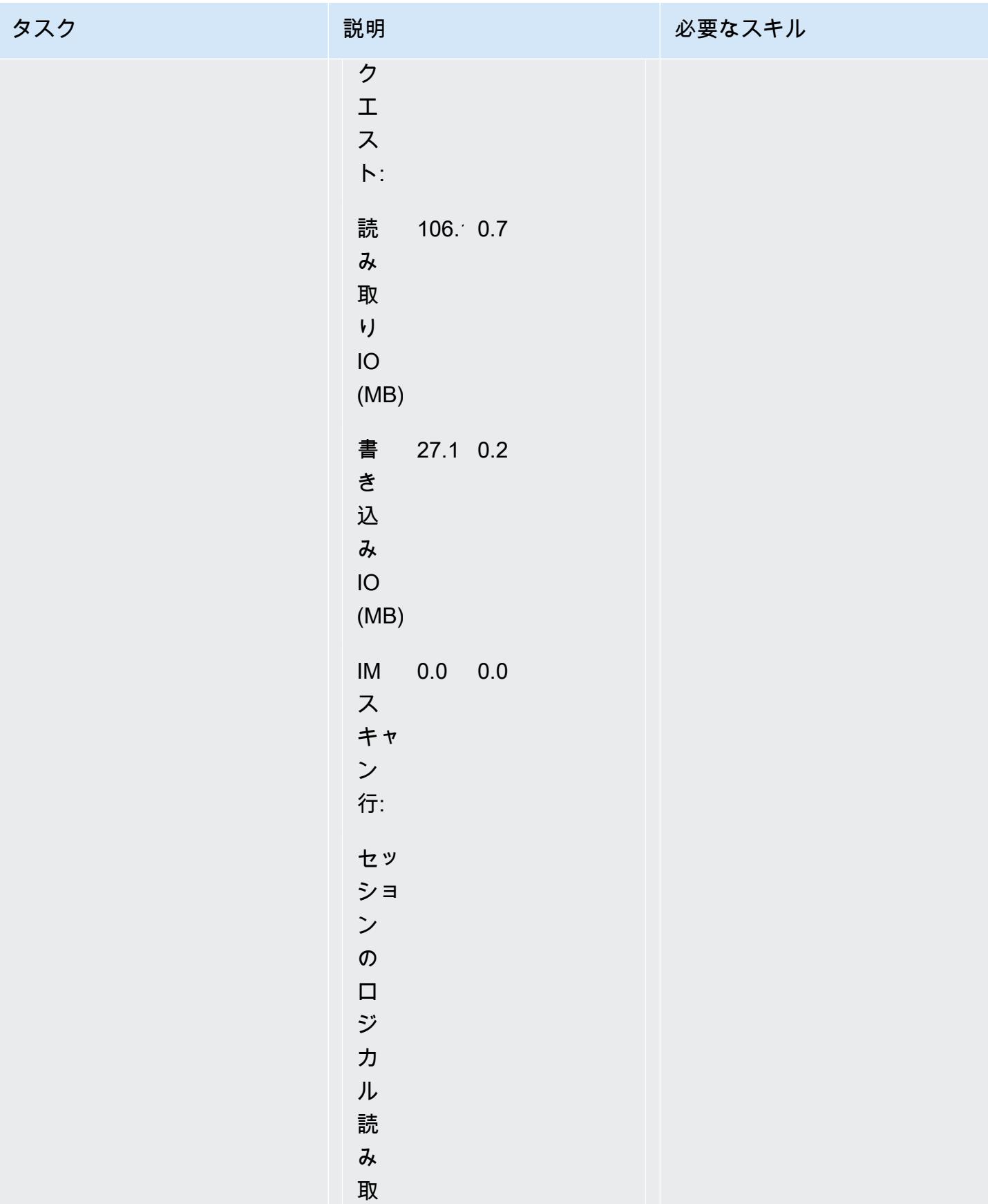

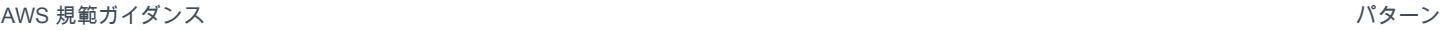

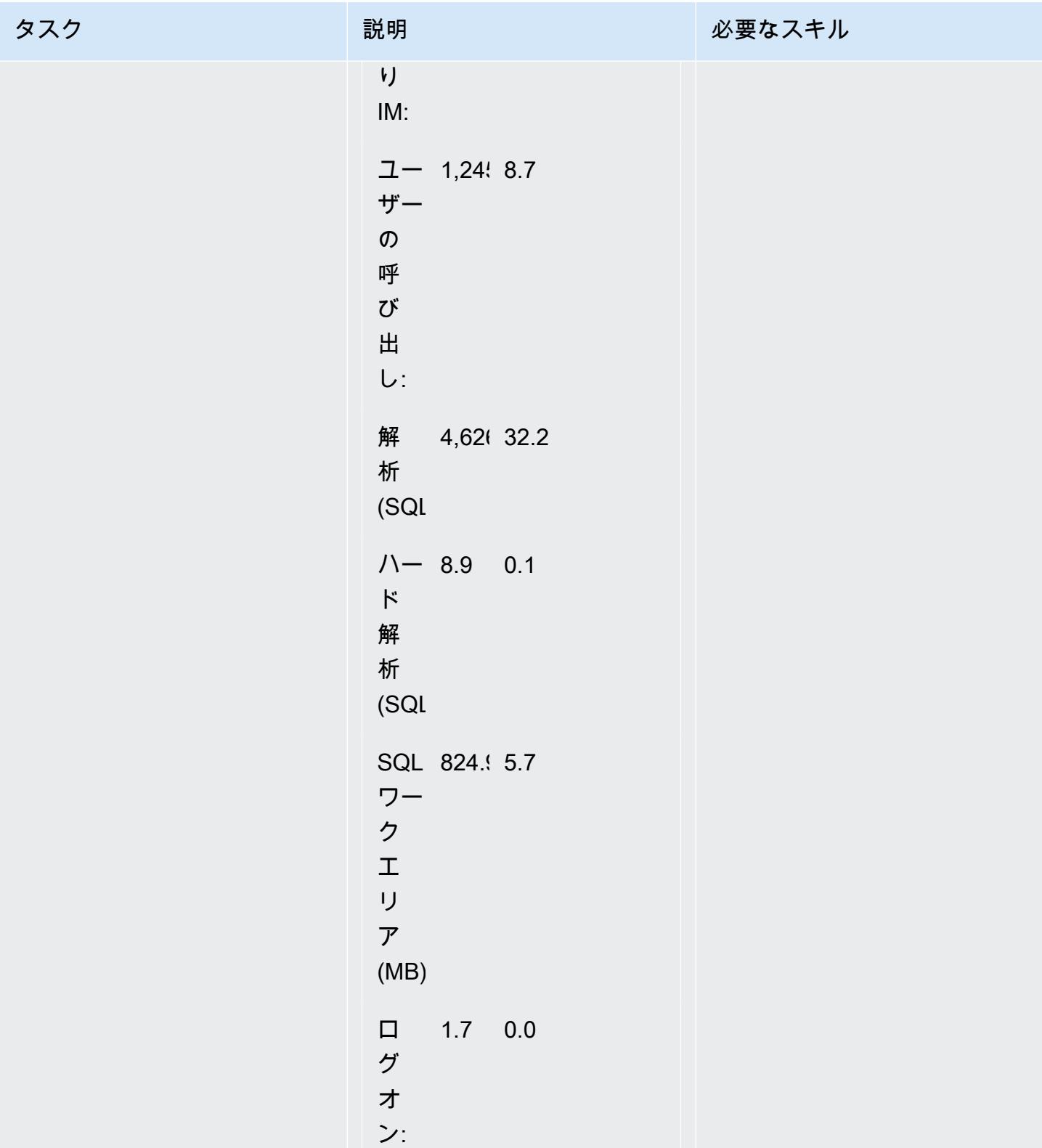

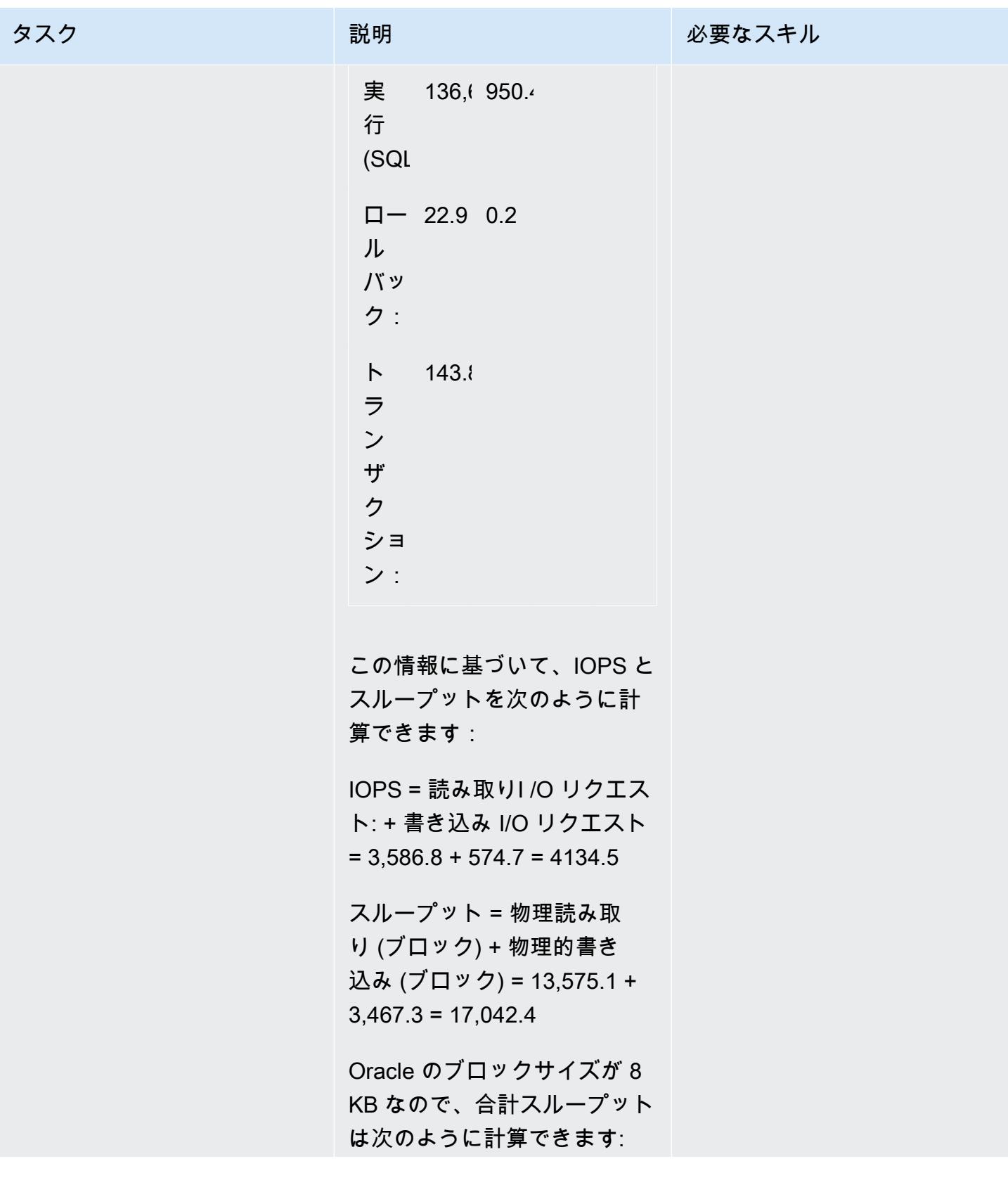

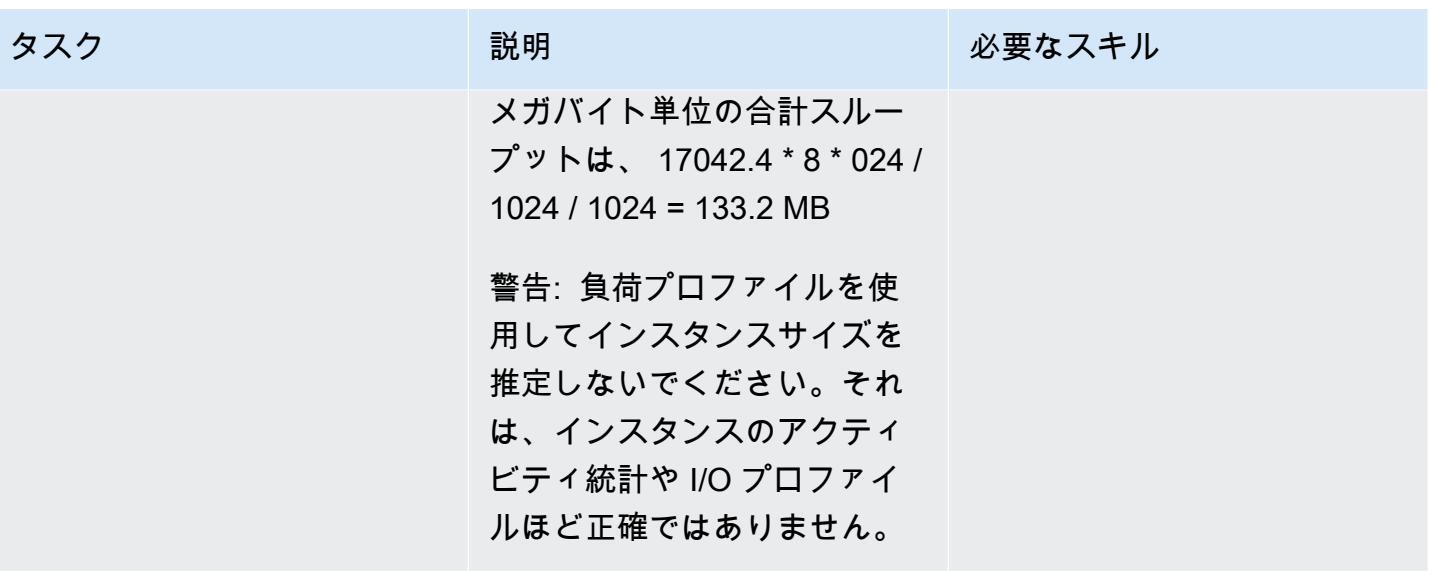

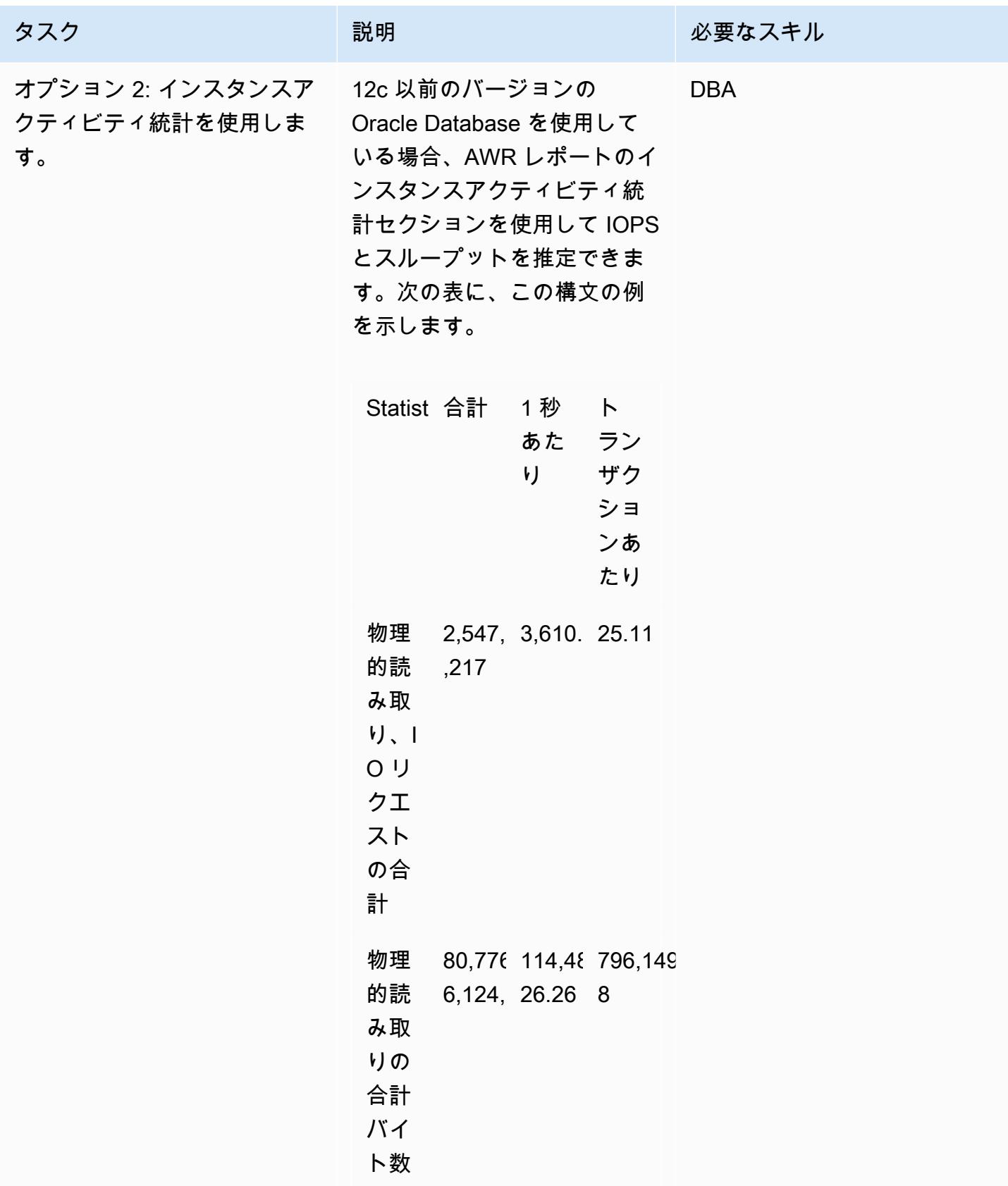

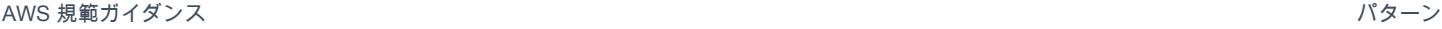

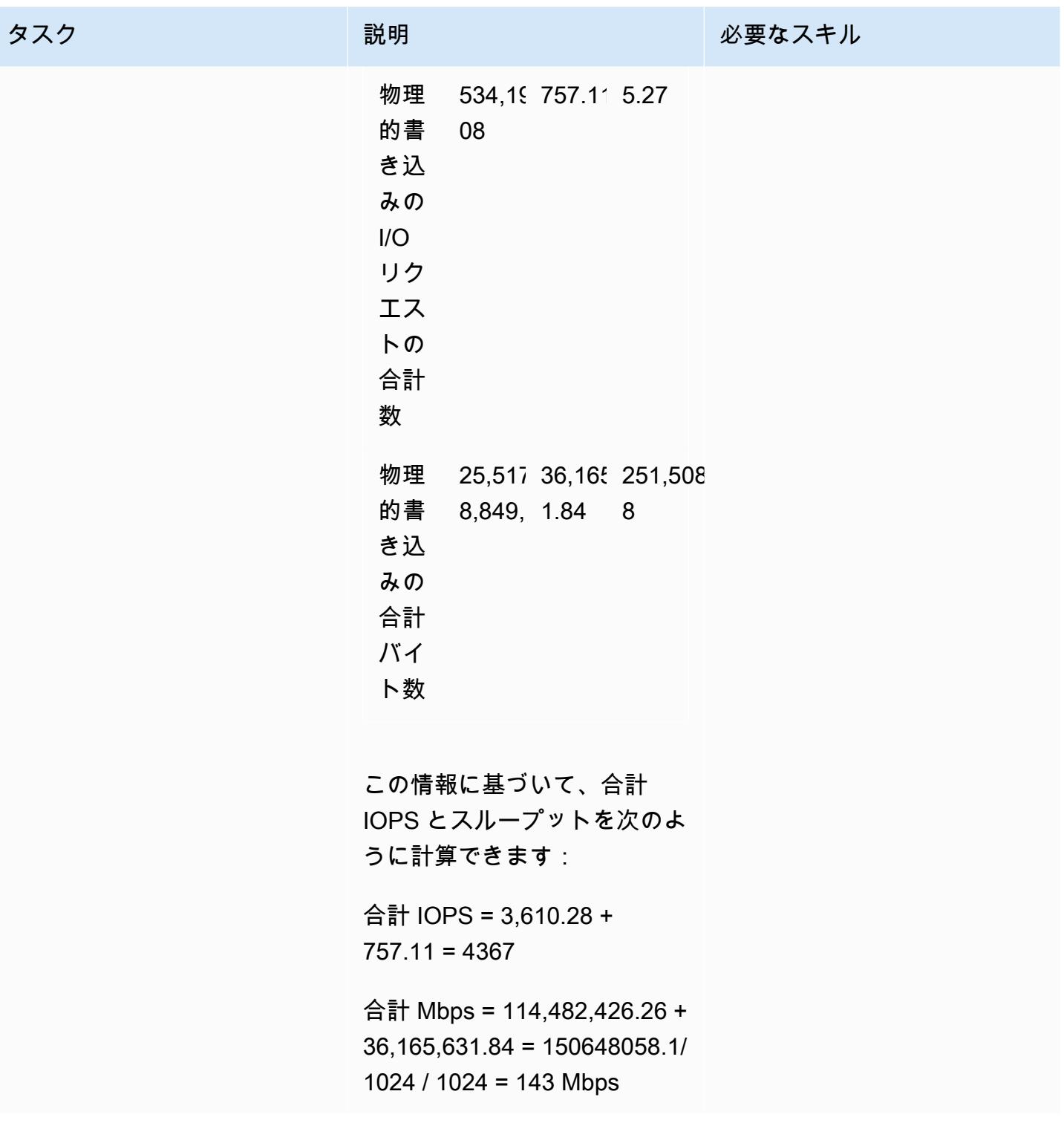

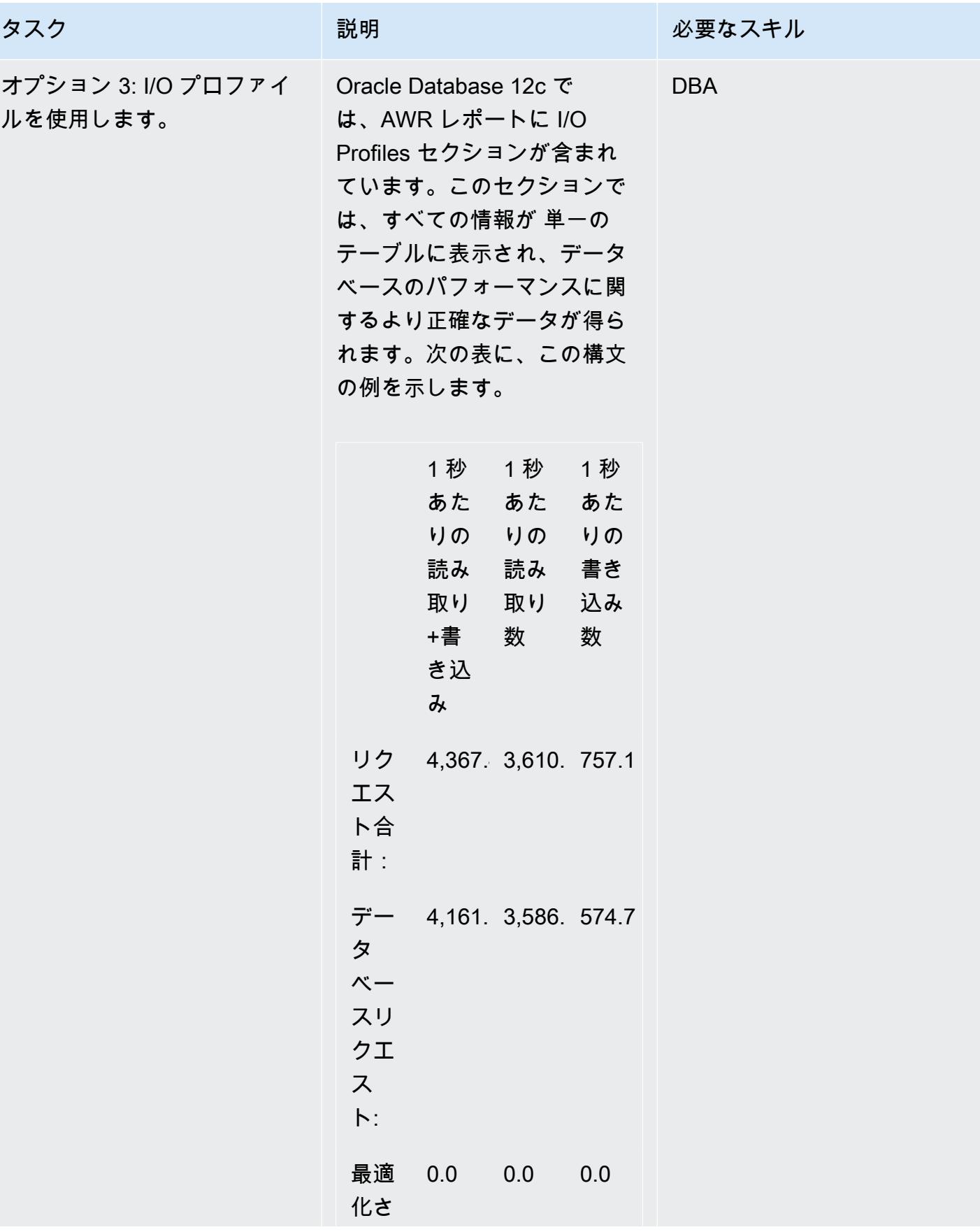

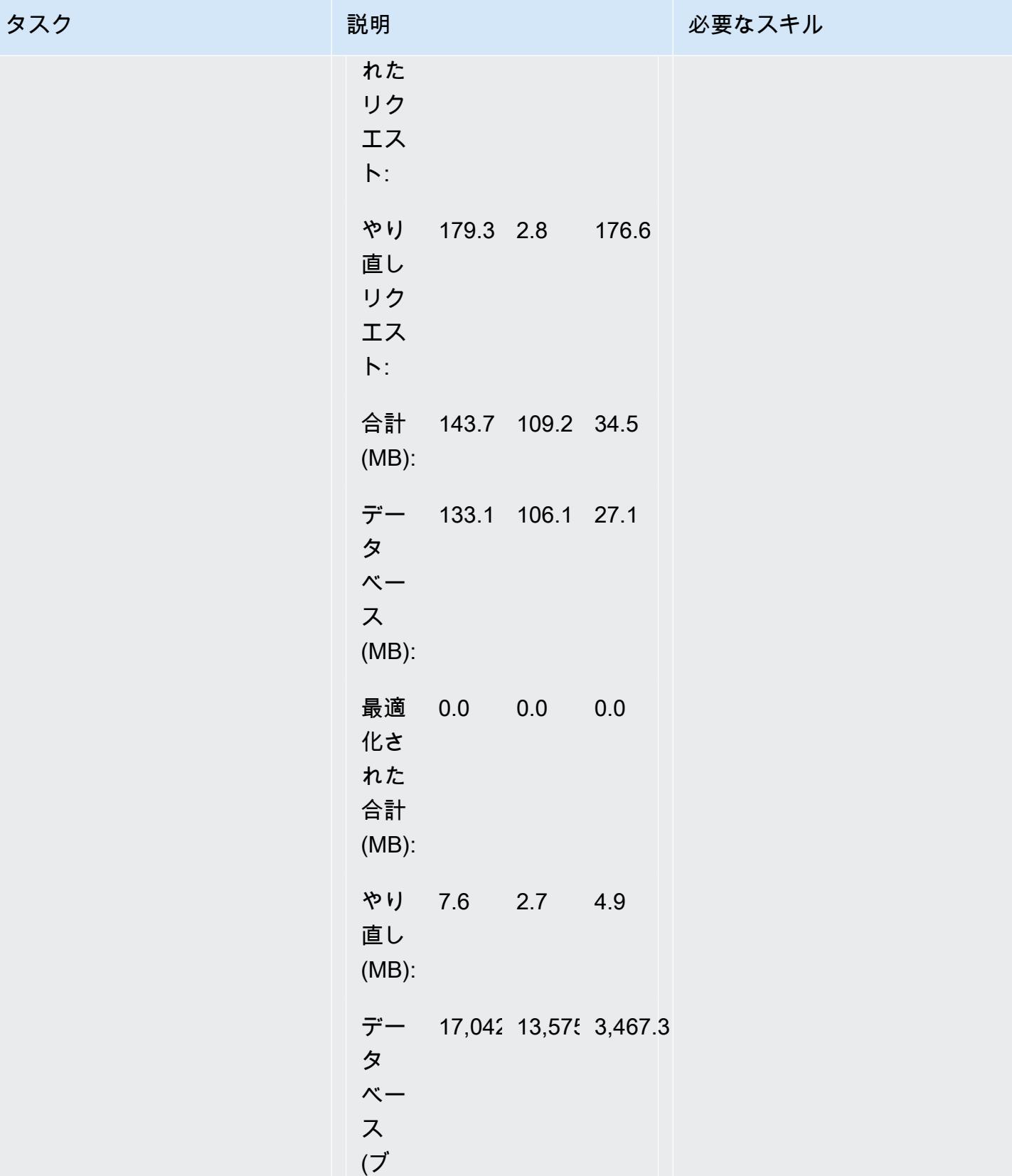

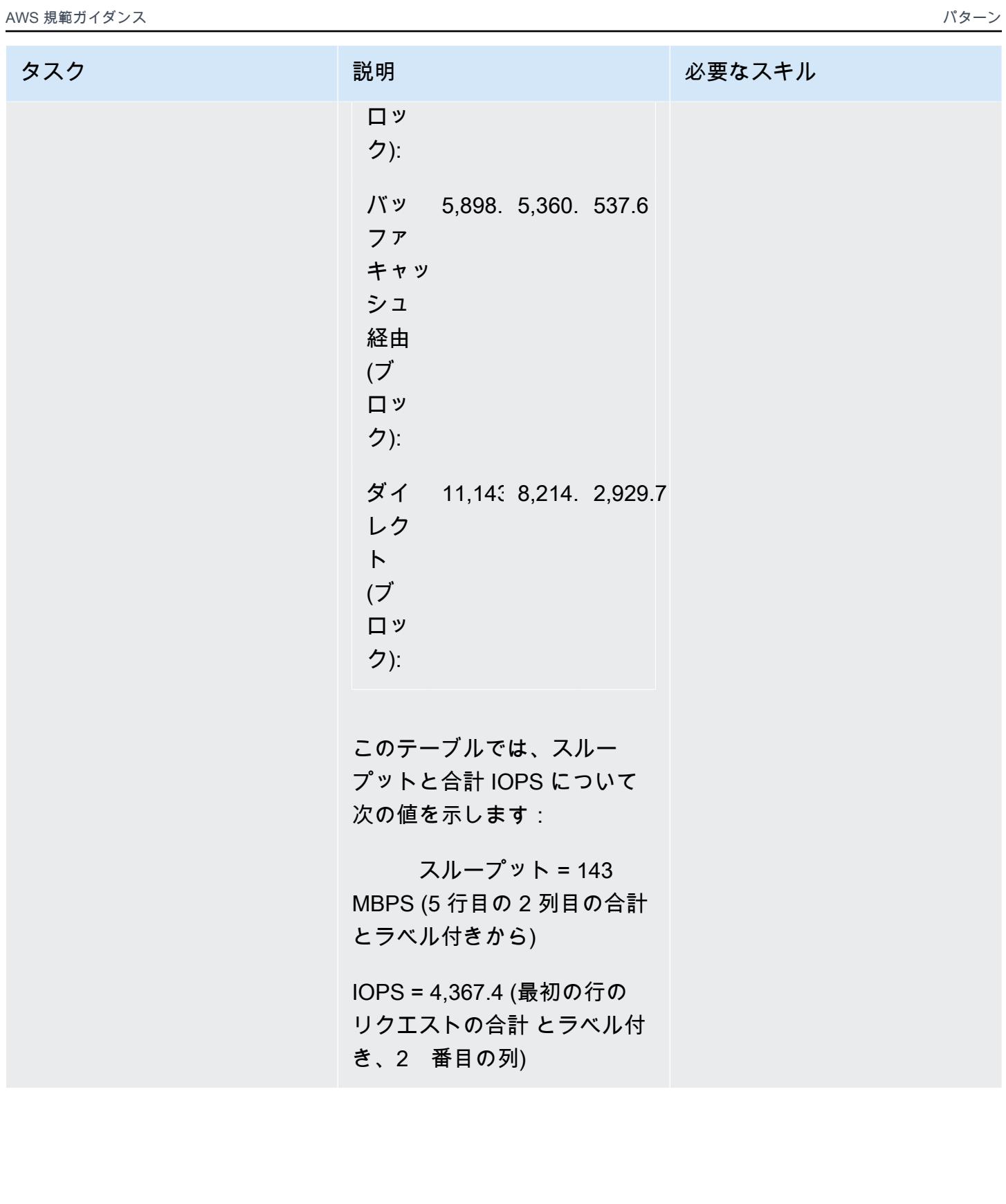

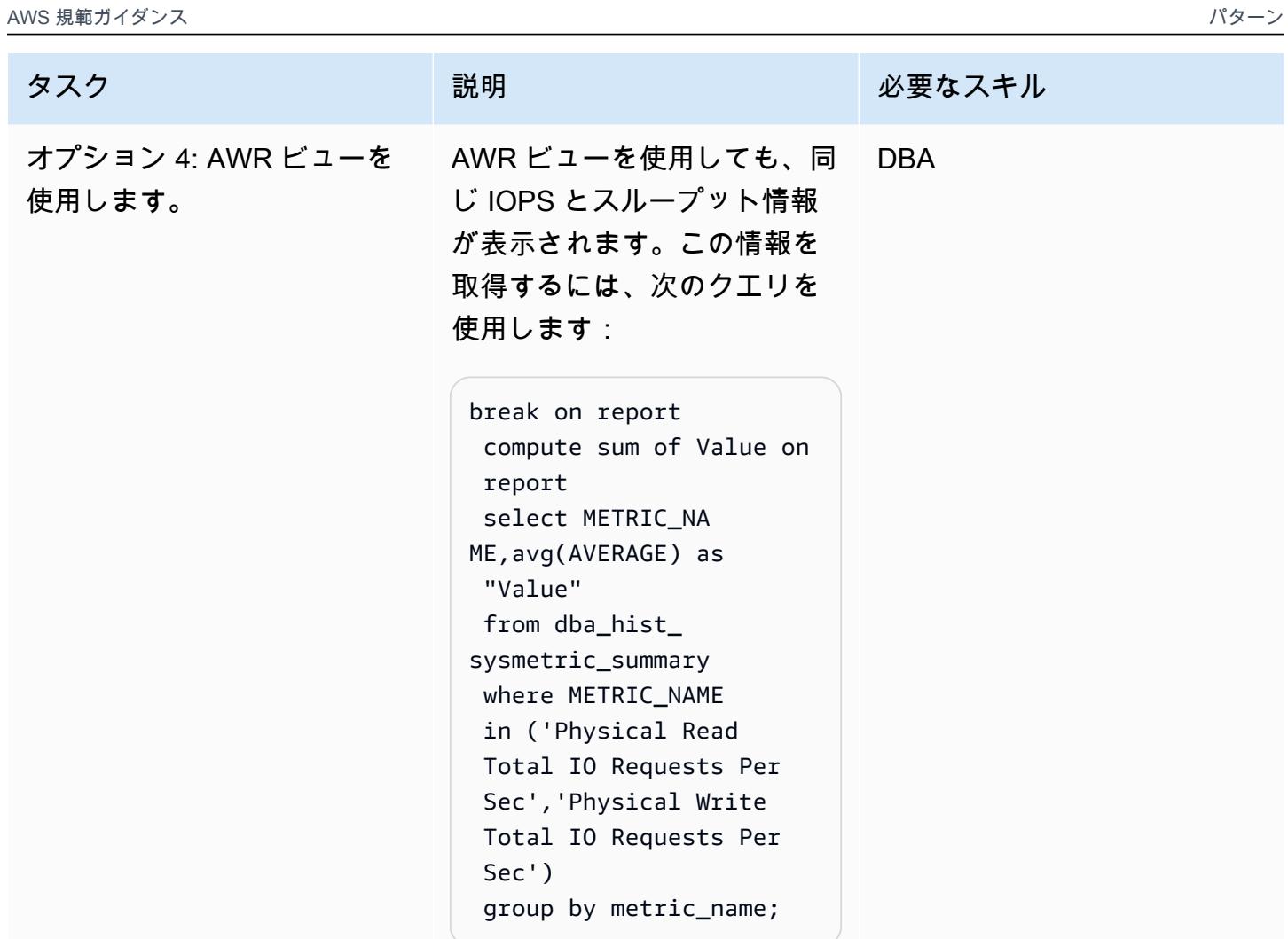

CPU 要件の推定

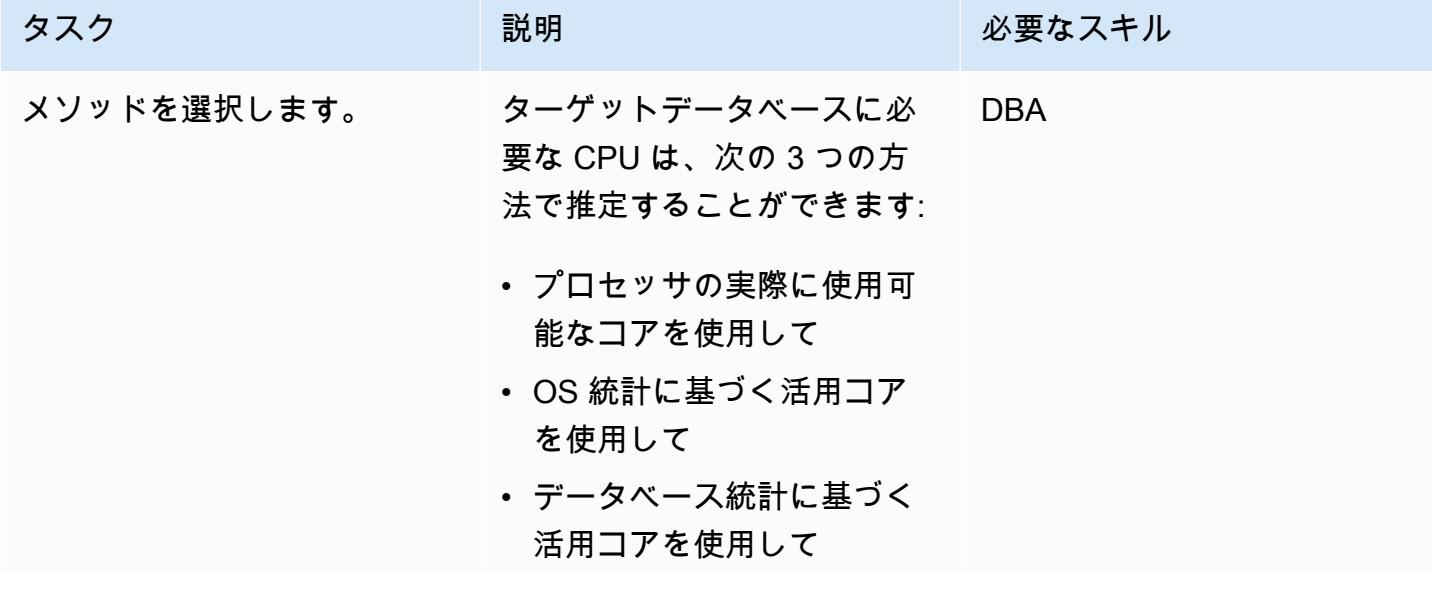

#### タスク ぶっちょう 説明 かいしょう ぶんこう 必要なスキル

使用されるコアを確認する場 合、OS 統計の代わりに、デ ータベースメトリクスメソッ ドを使用することを推奨しま す。理由は、移行を計画して いるデータベースのみが使用 する CPU に基づいているた めです。(OS 統計情報には他 のプロセスによる CPU 使用 量も含まれます。) 移行後の パフォーマンスを向上させる には、ADDM レポートの CPU 関連の推奨事項も確認する必 要があります。

CPU 世代に基づいて、要件を 推定することもできます。異 なる世代の CPU を使用して いる場合、ホワイトペーパー 「[ワークロードパフォーマン](https://d1.awsstatic.com/whitepapers/Demystifying_vCPUs.df200b766578b75009ad8d15c72e493d6408c68a.pdf) [スを最適化するための vCPUs](https://d1.awsstatic.com/whitepapers/Demystifying_vCPUs.df200b766578b75009ad8d15c72e493d6408c68a.pdf) [数の謎を解き明かす」](https://d1.awsstatic.com/whitepapers/Demystifying_vCPUs.df200b766578b75009ad8d15c72e493d6408c68a.pdf)の手順 に従うことで、必要なター ゲットデータベースを推定す ることができます。
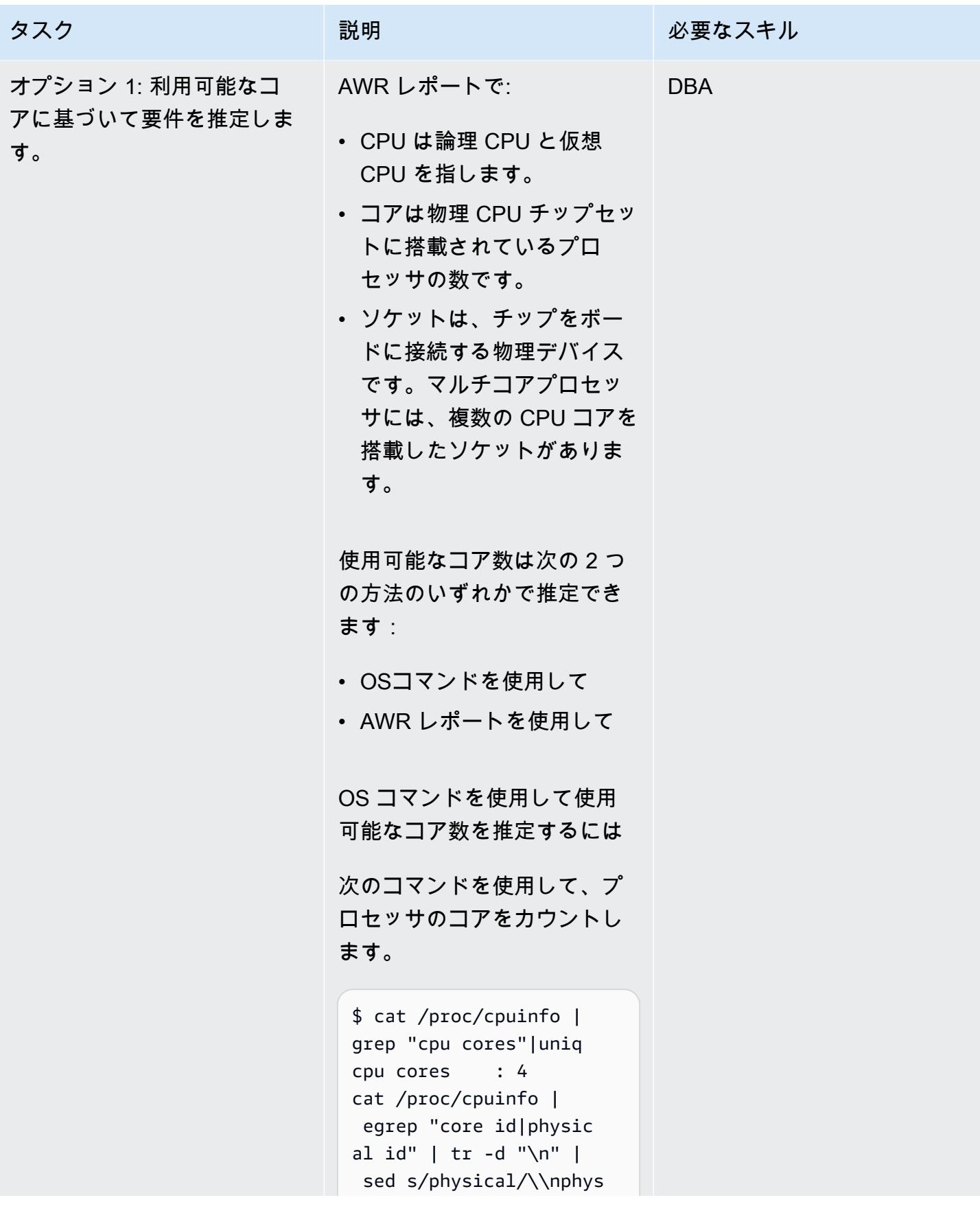

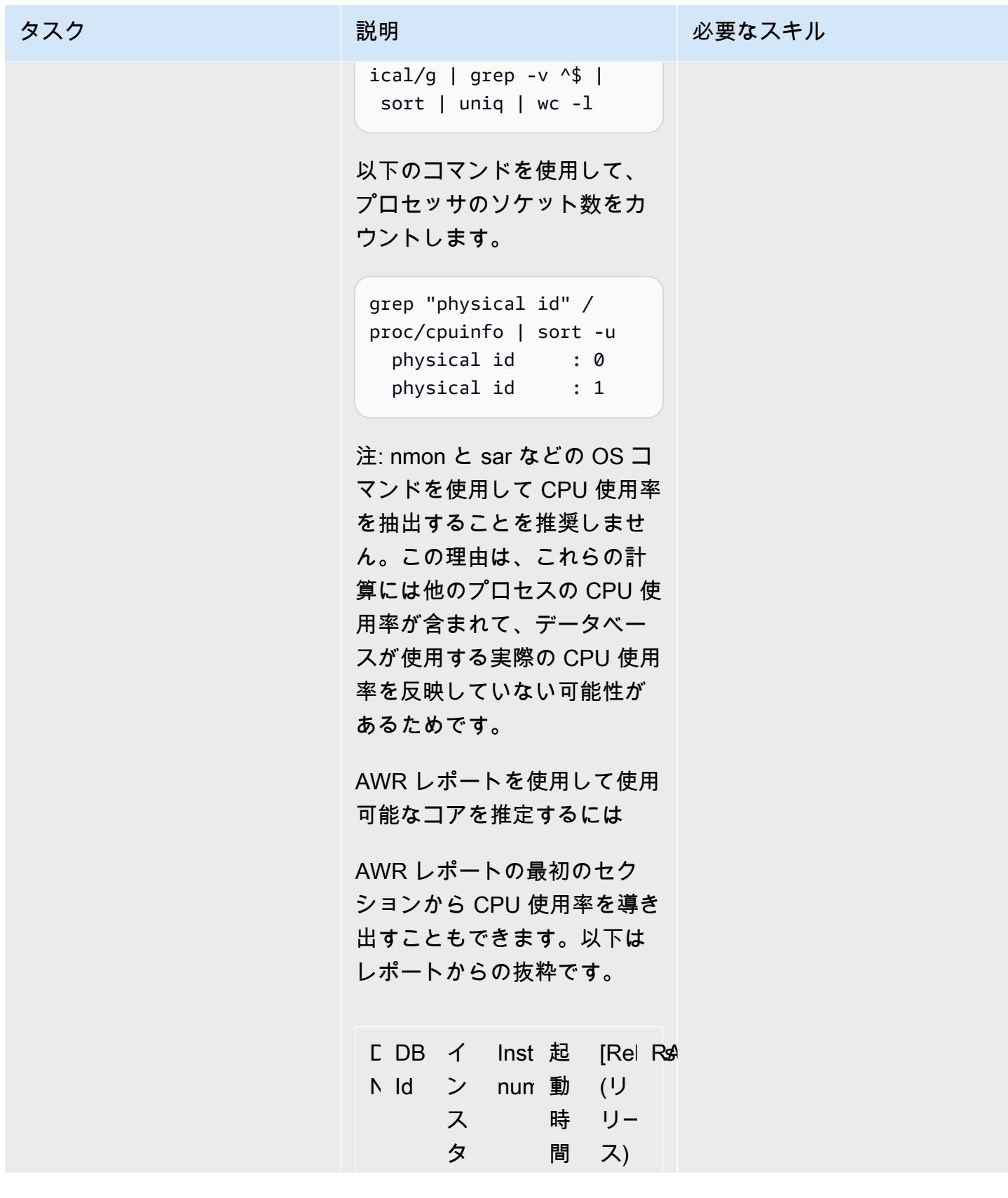

AWS 規範ガイダンス いっこうしょう しょうしょう しょうしょう しょうしょうしゅん しょうしゅん しょうしゅん しょうしゅん パターン パターン

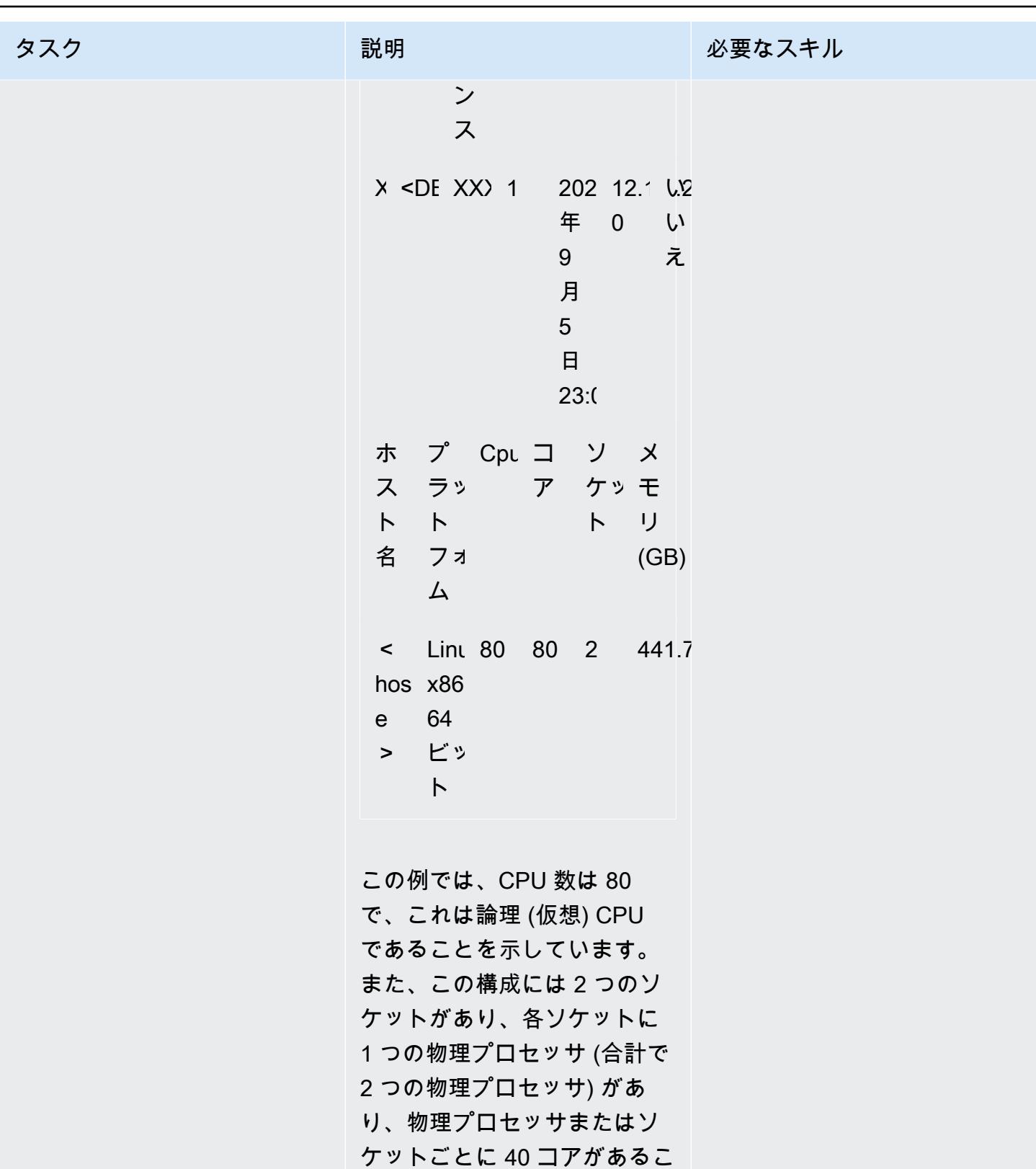

とも確認できます。

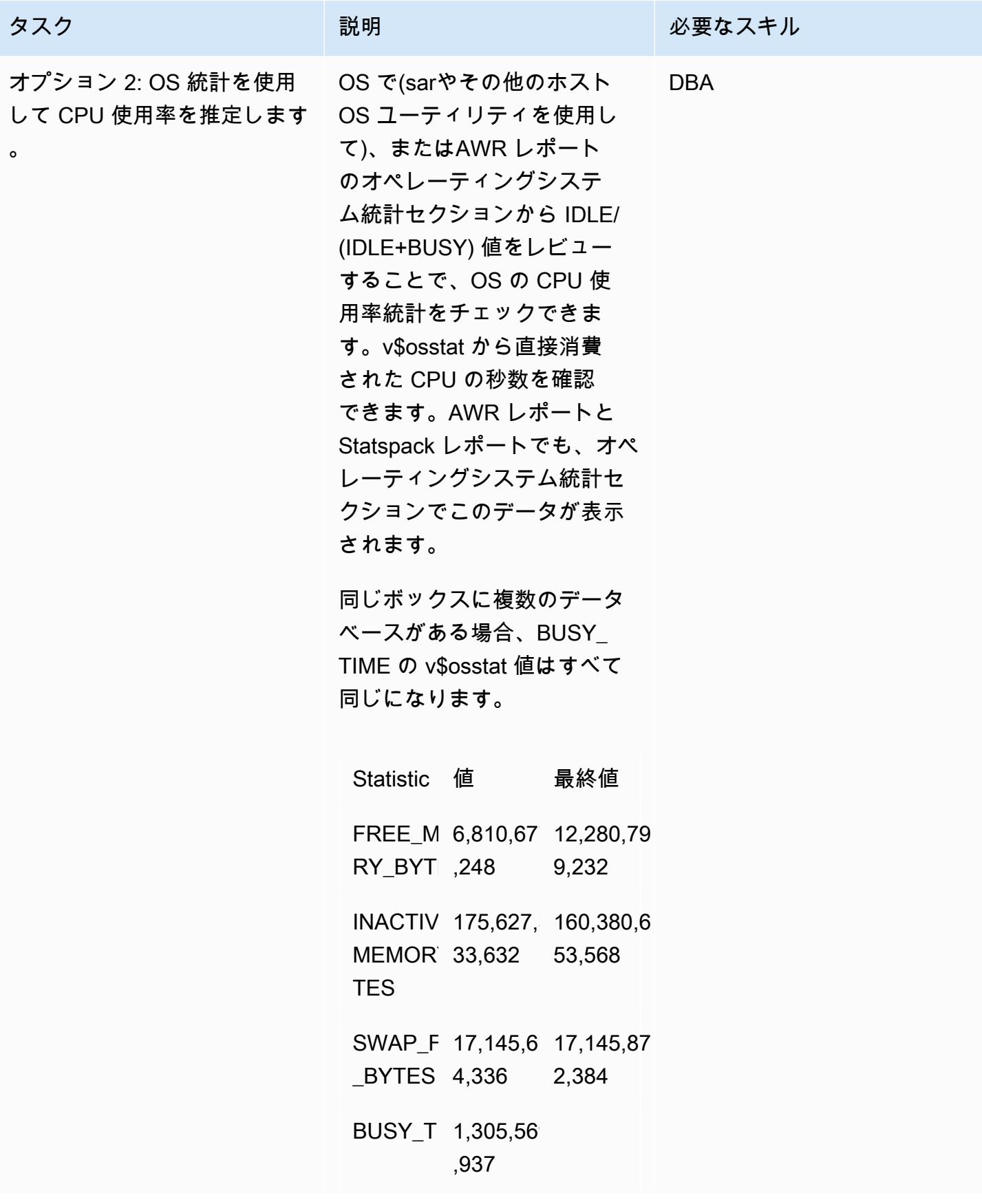

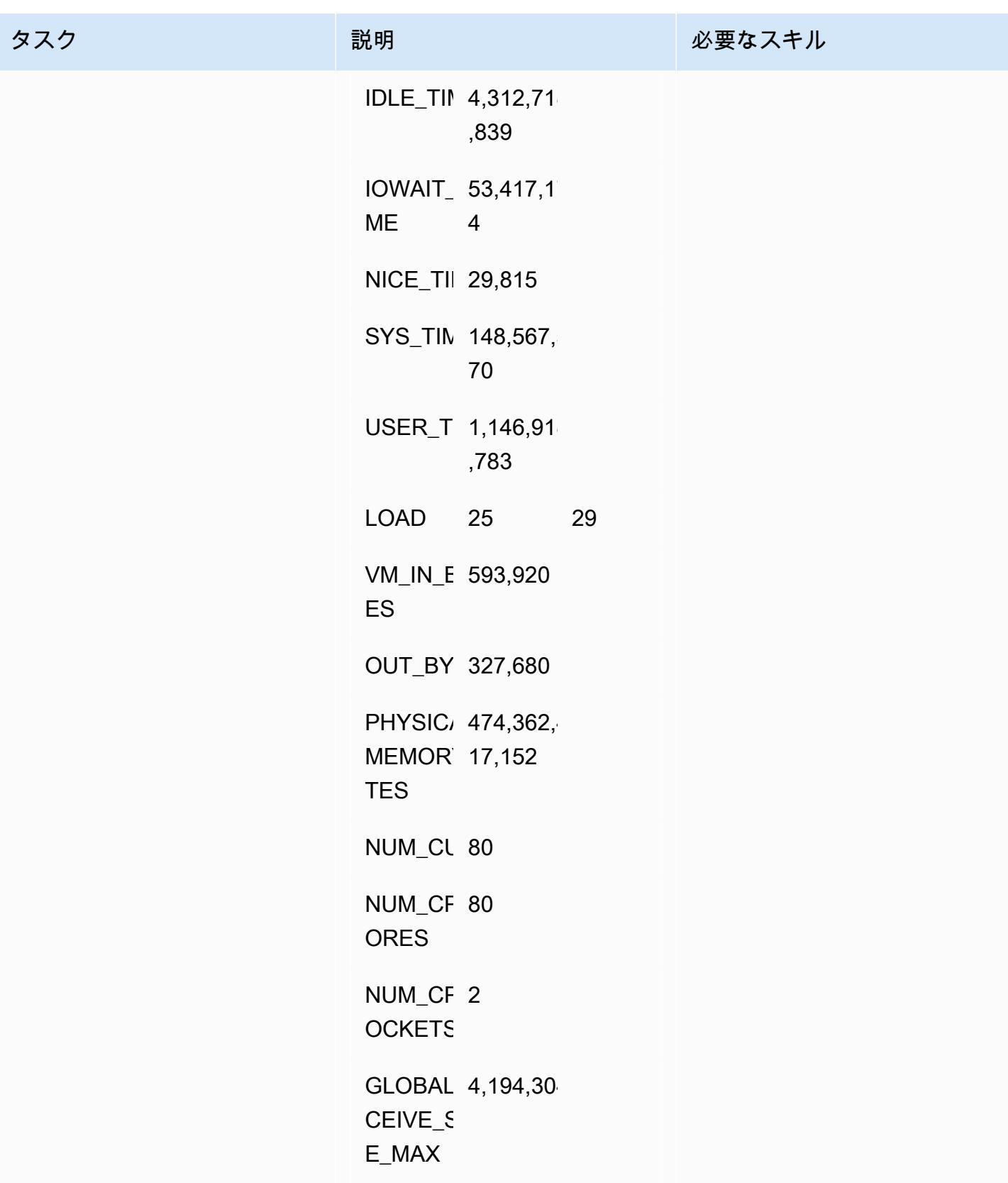

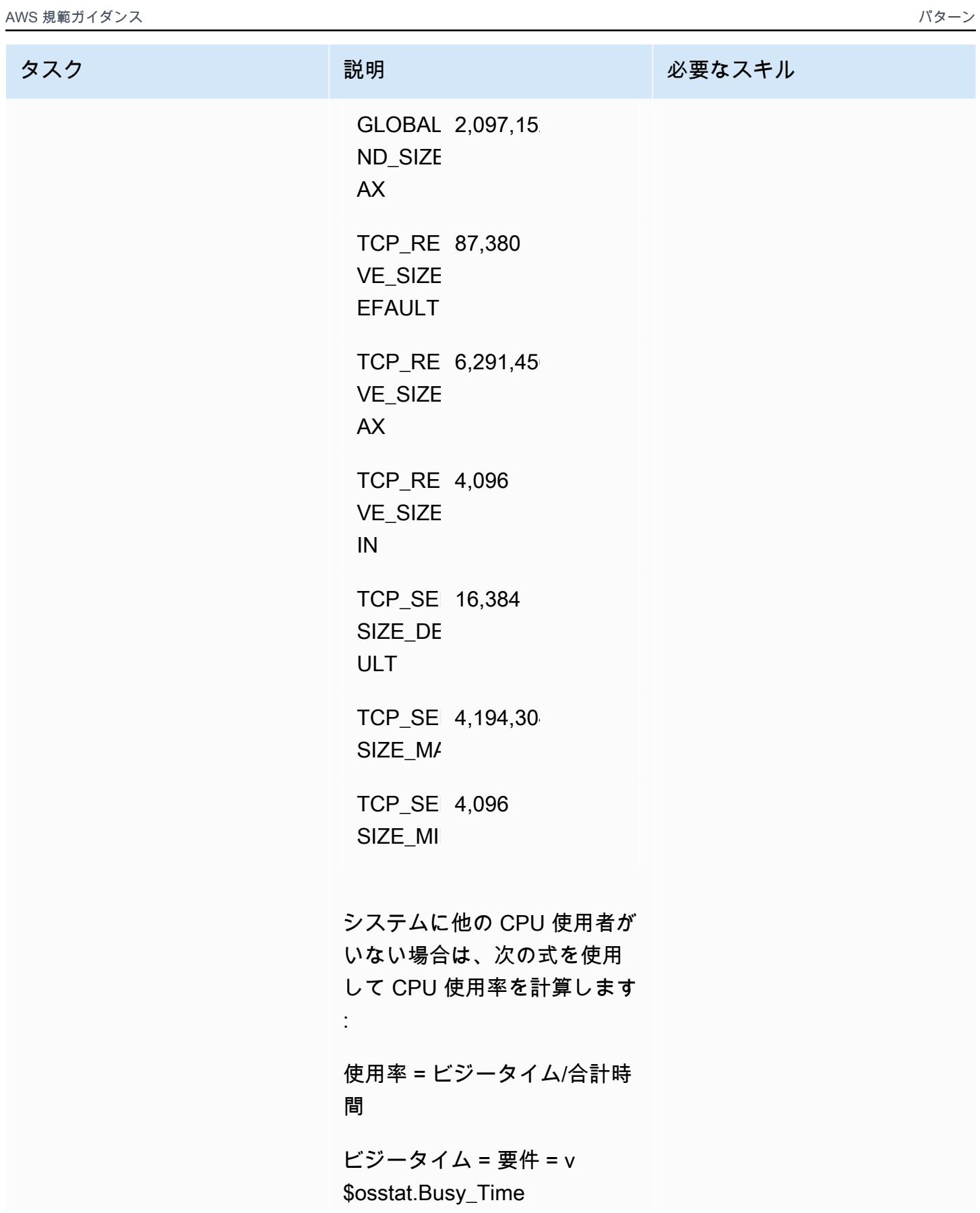

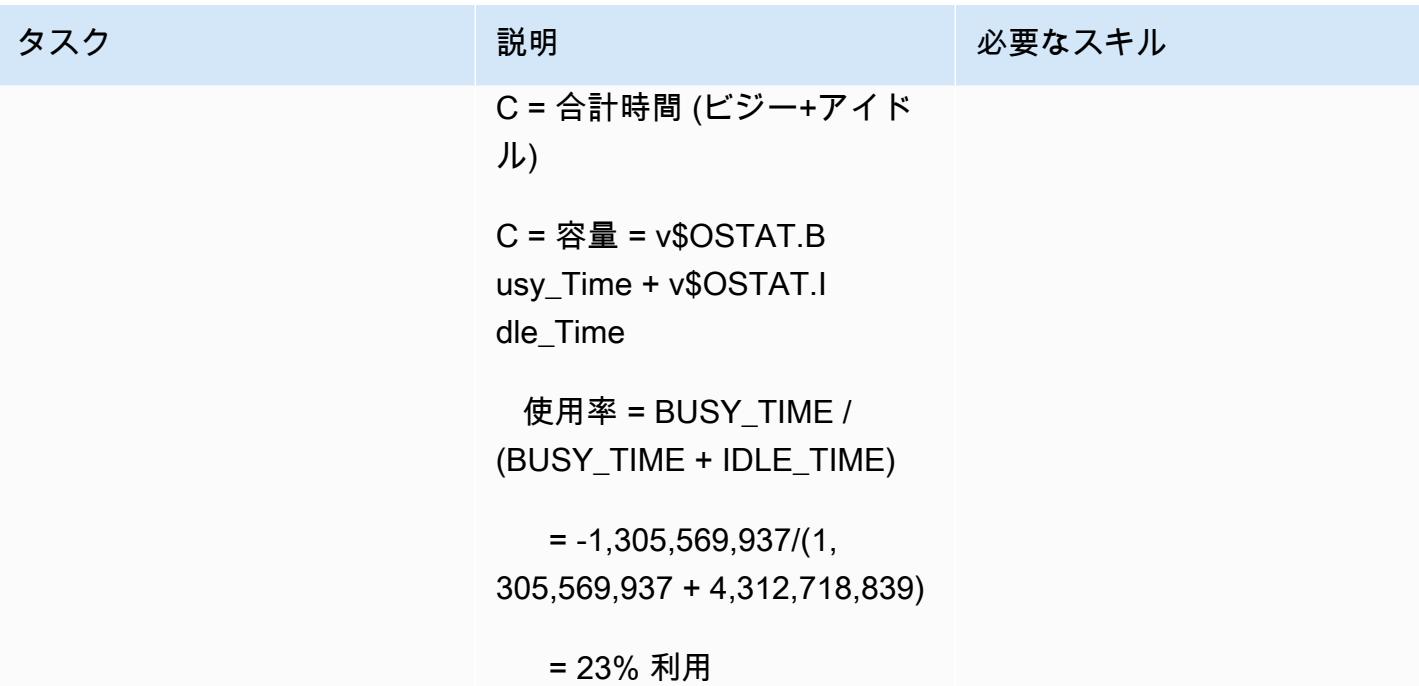

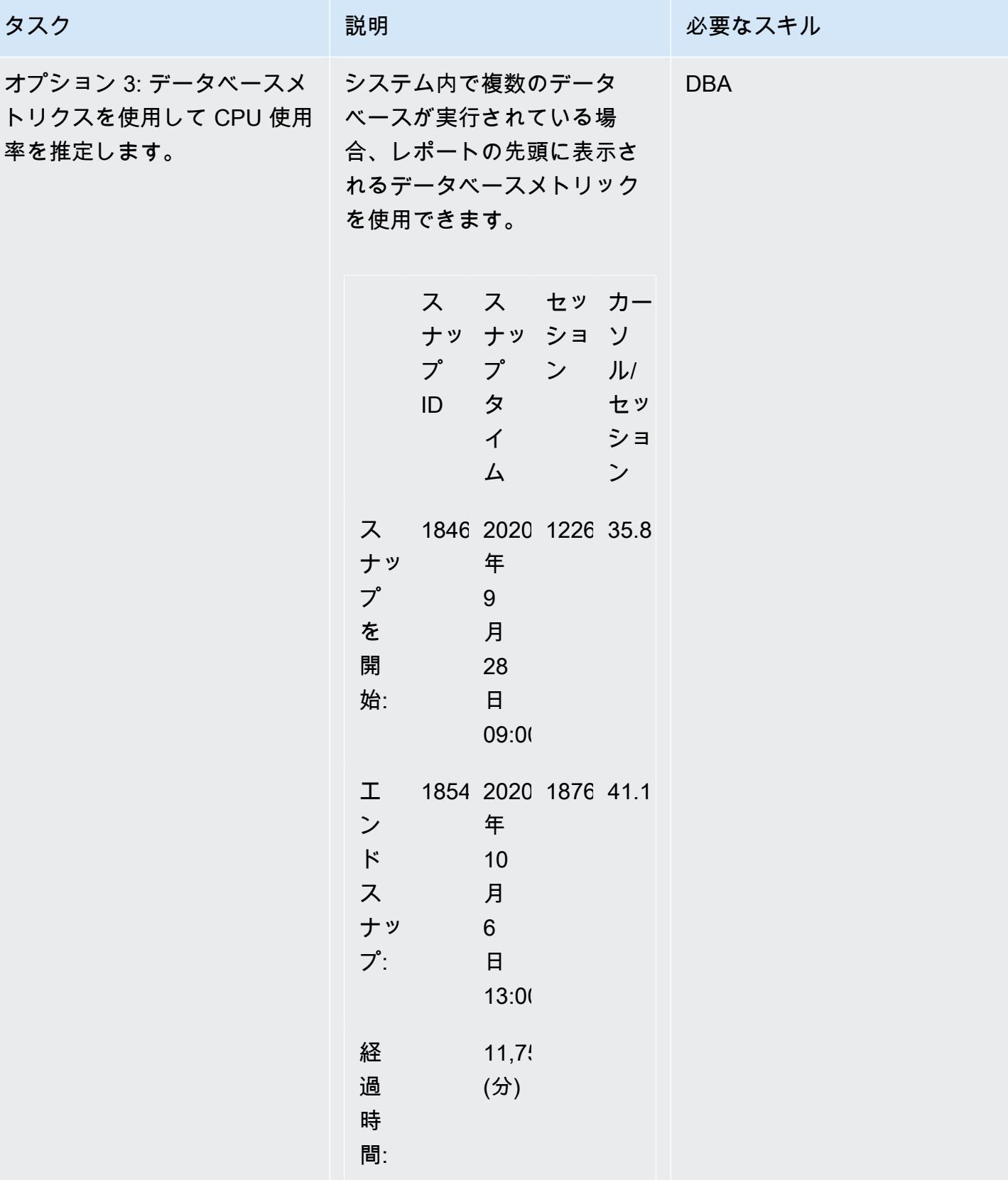

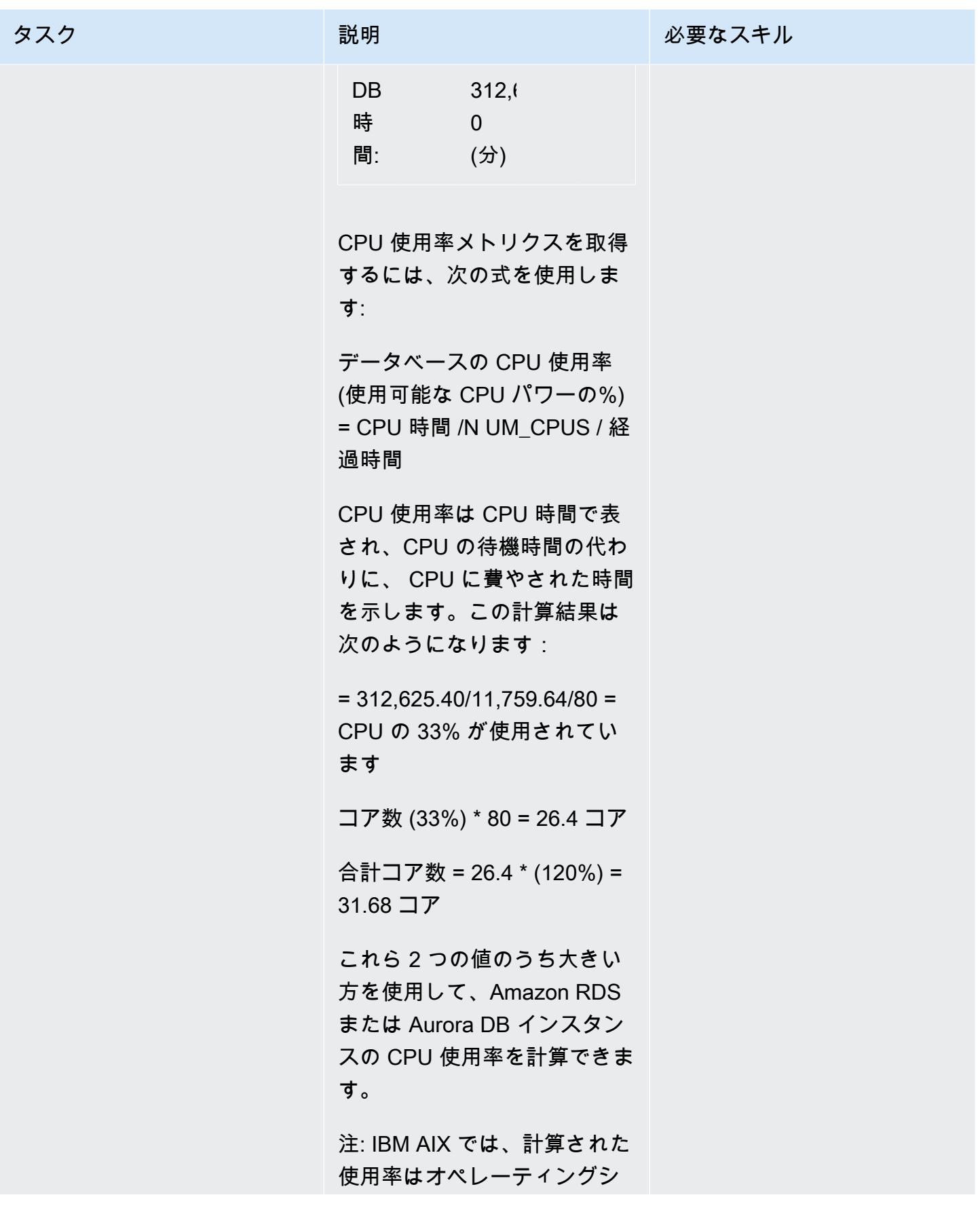

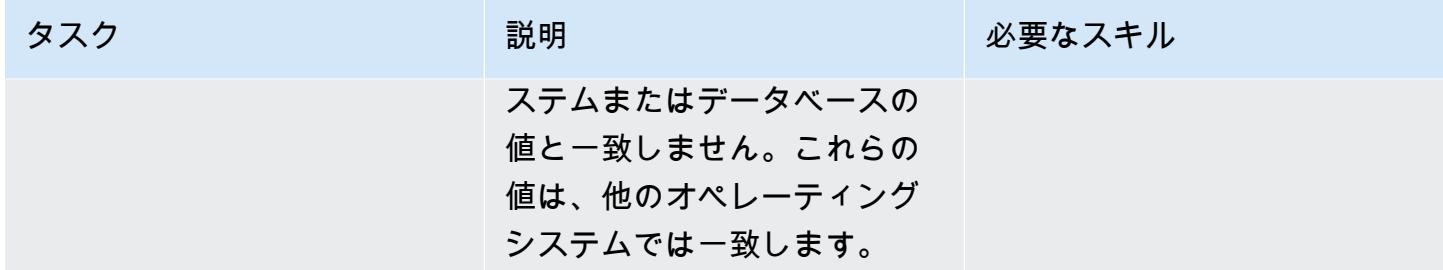

メモリ要件の推定

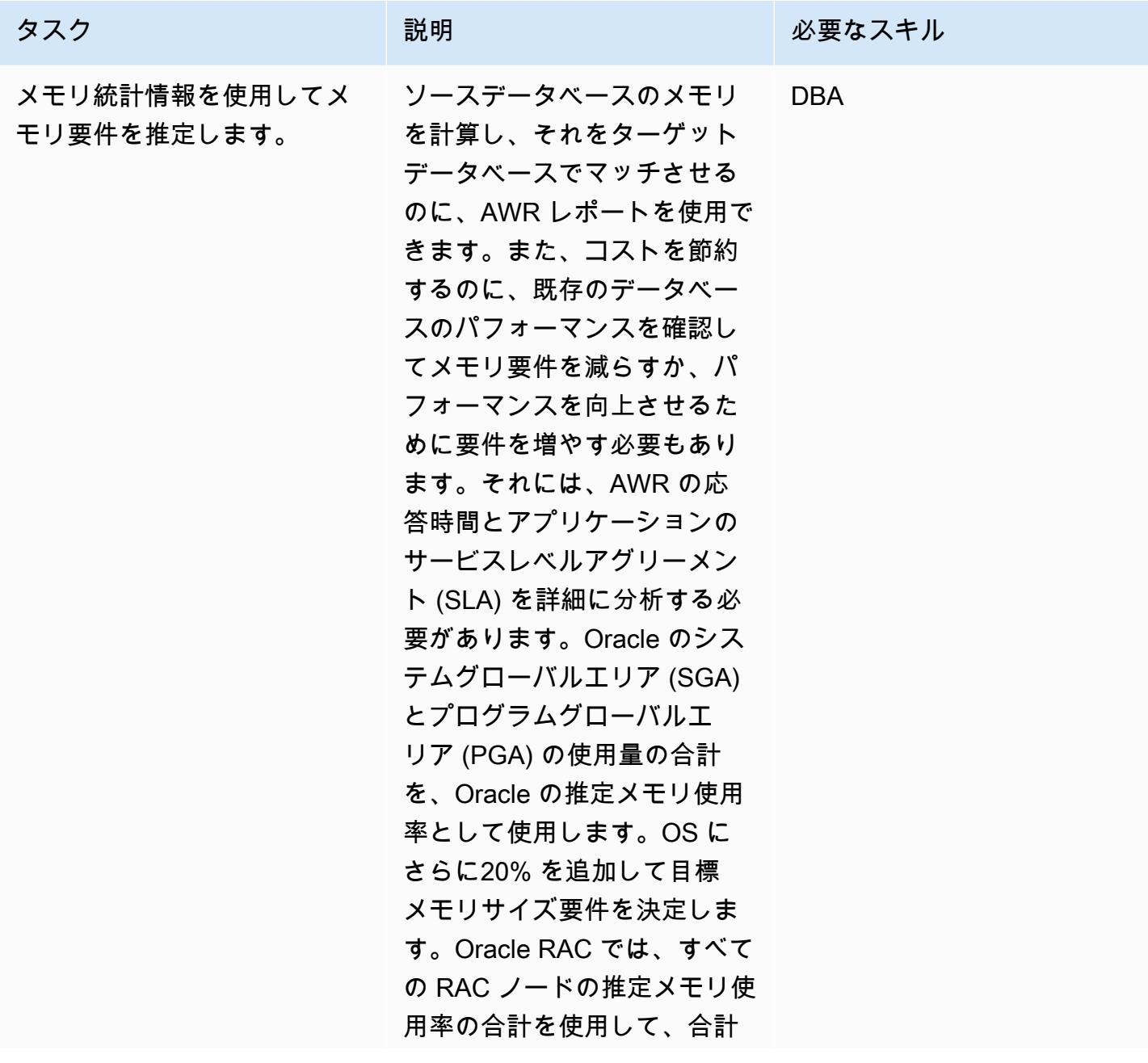

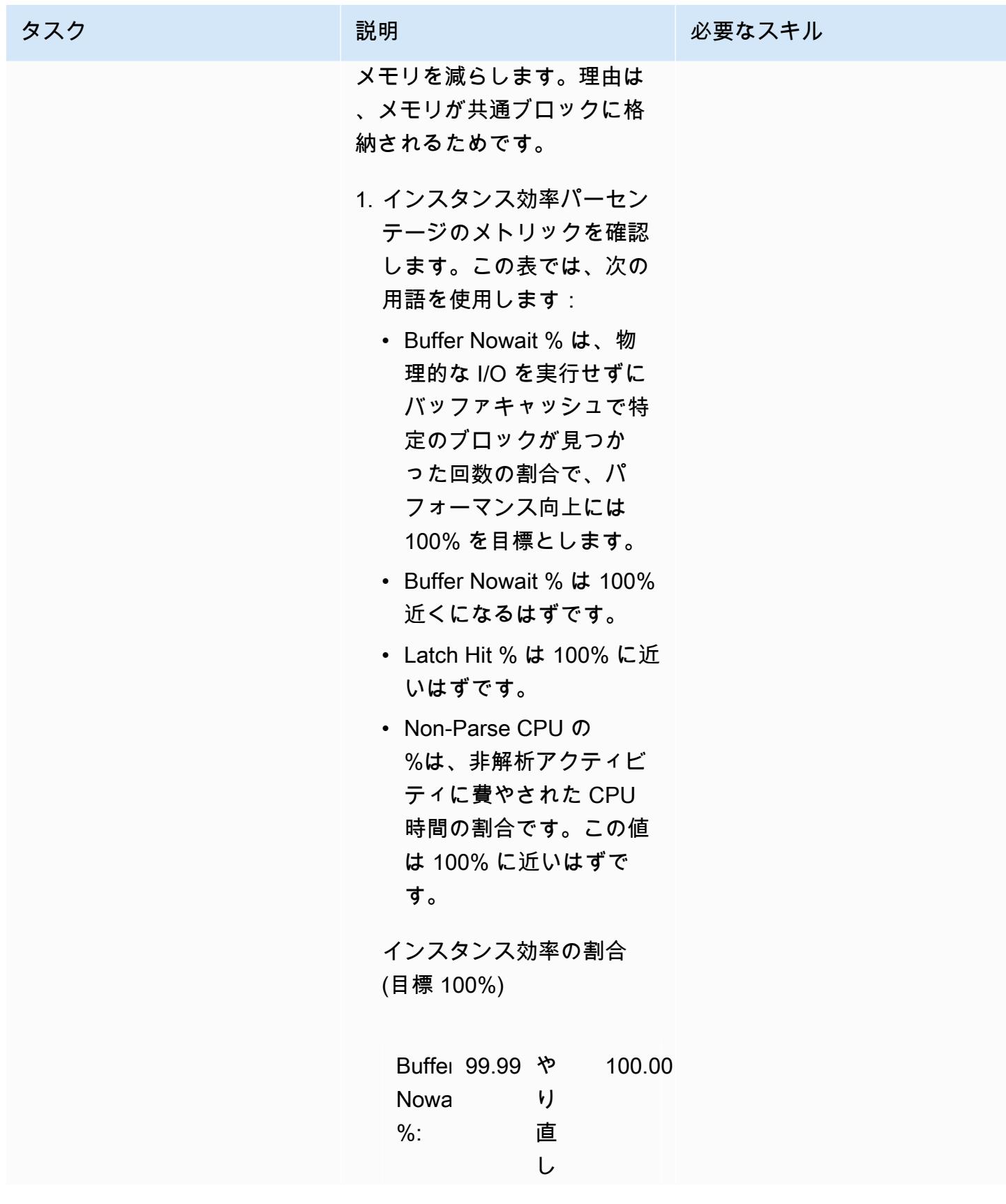

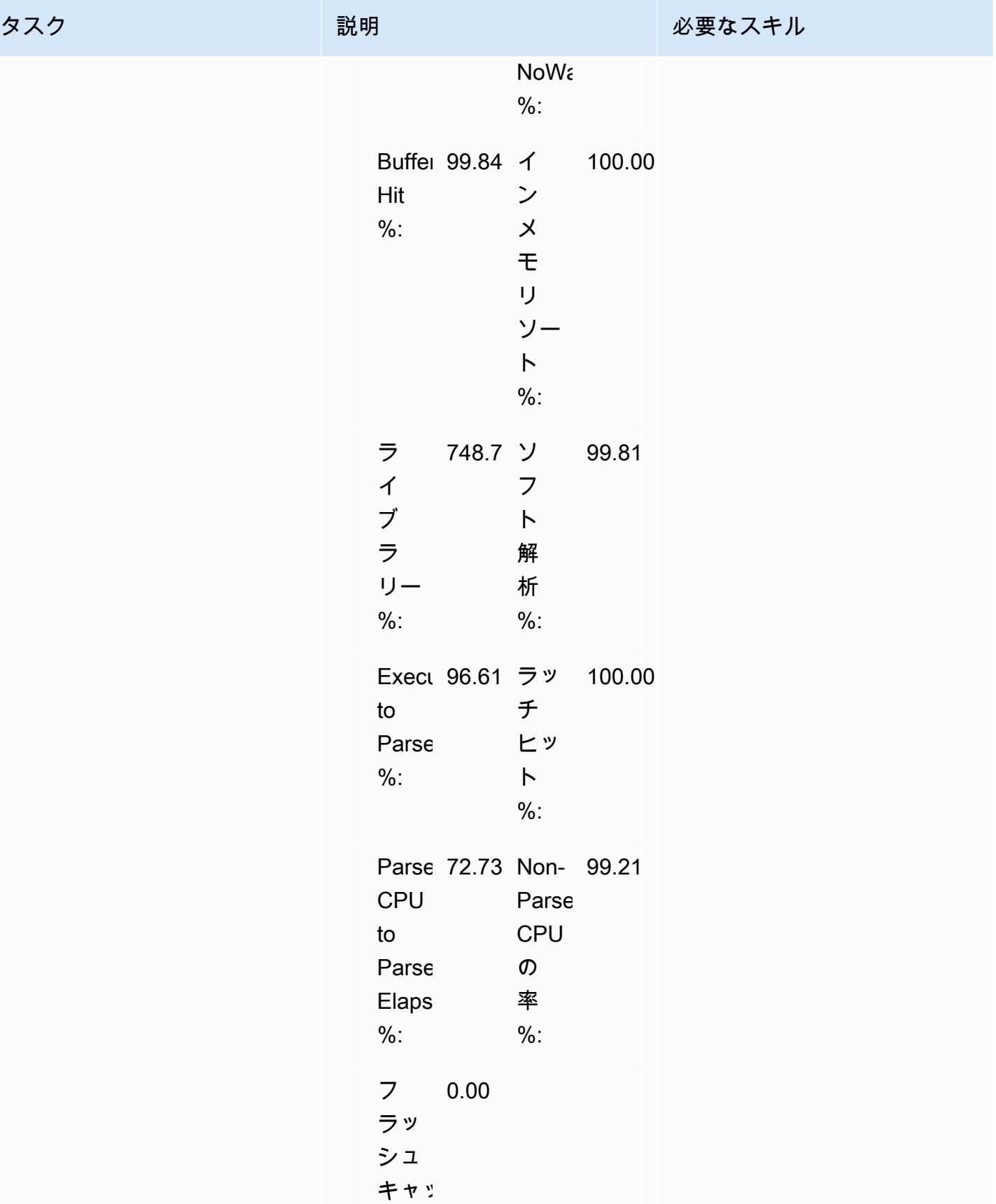

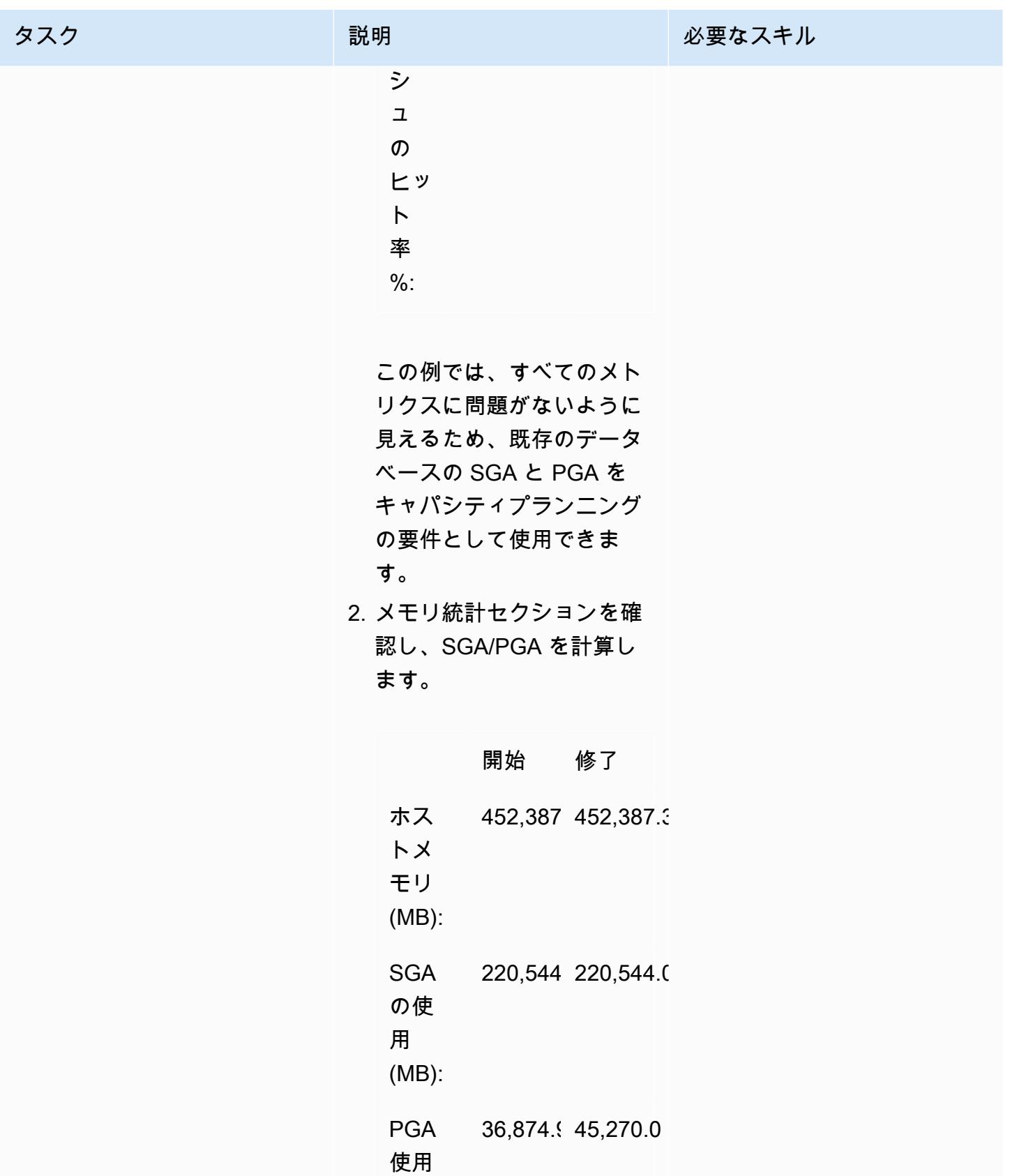

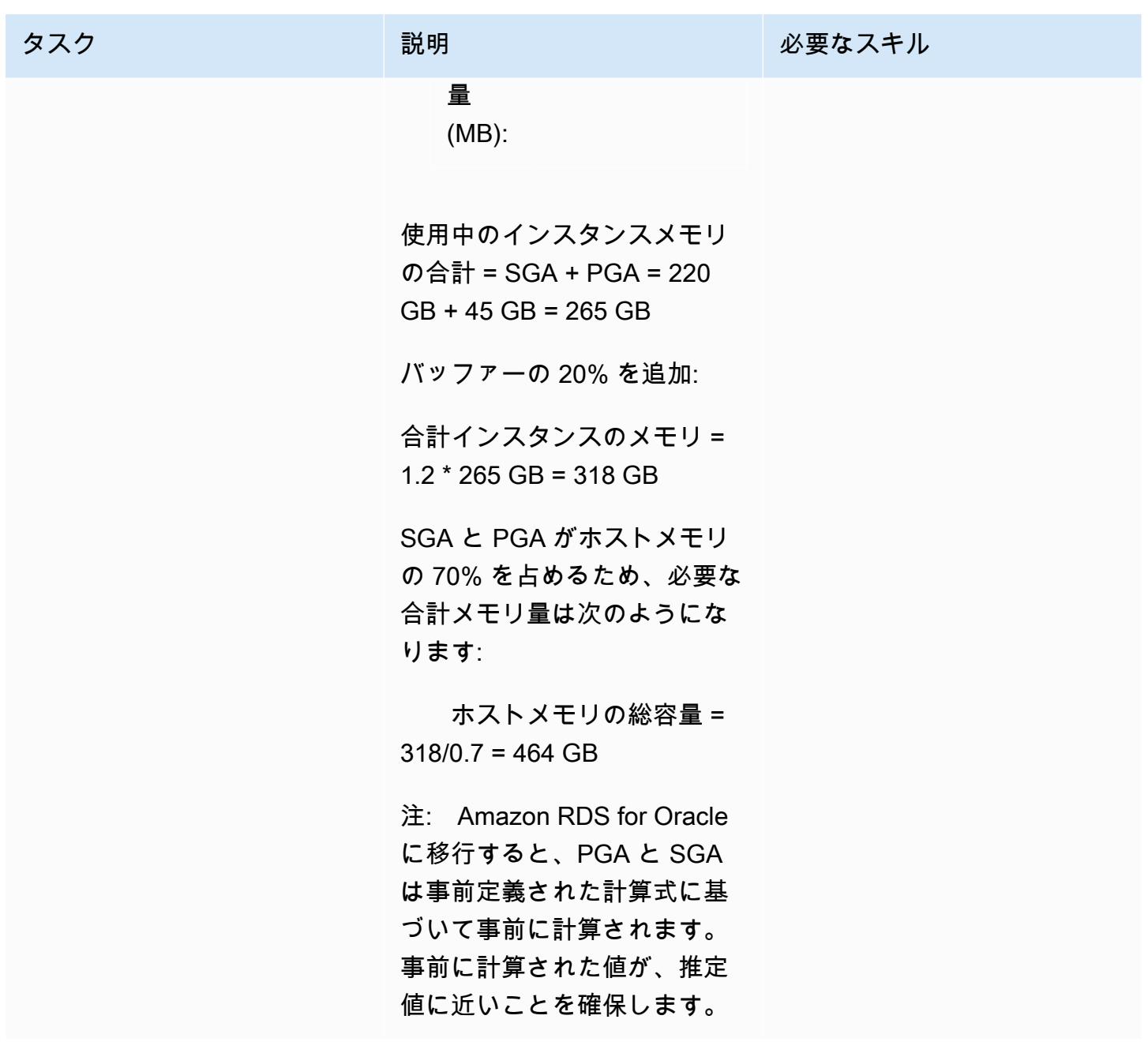

ターゲットデータベースの DB インスタンスタイプを決定

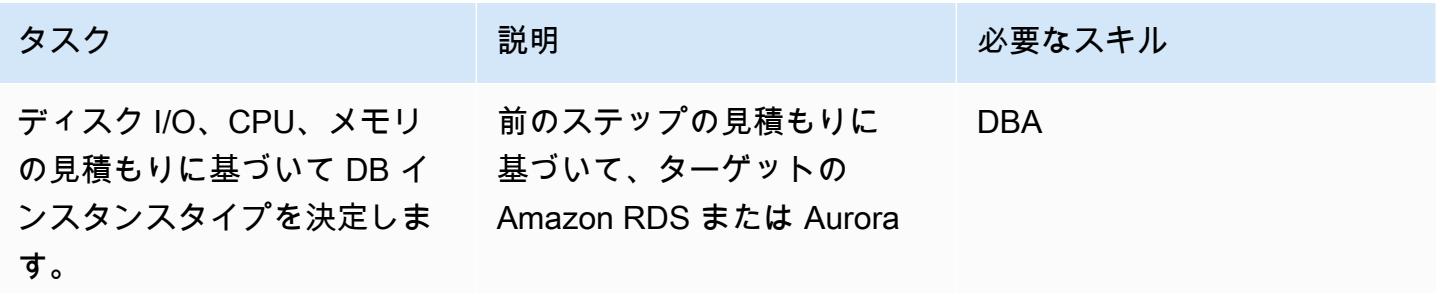

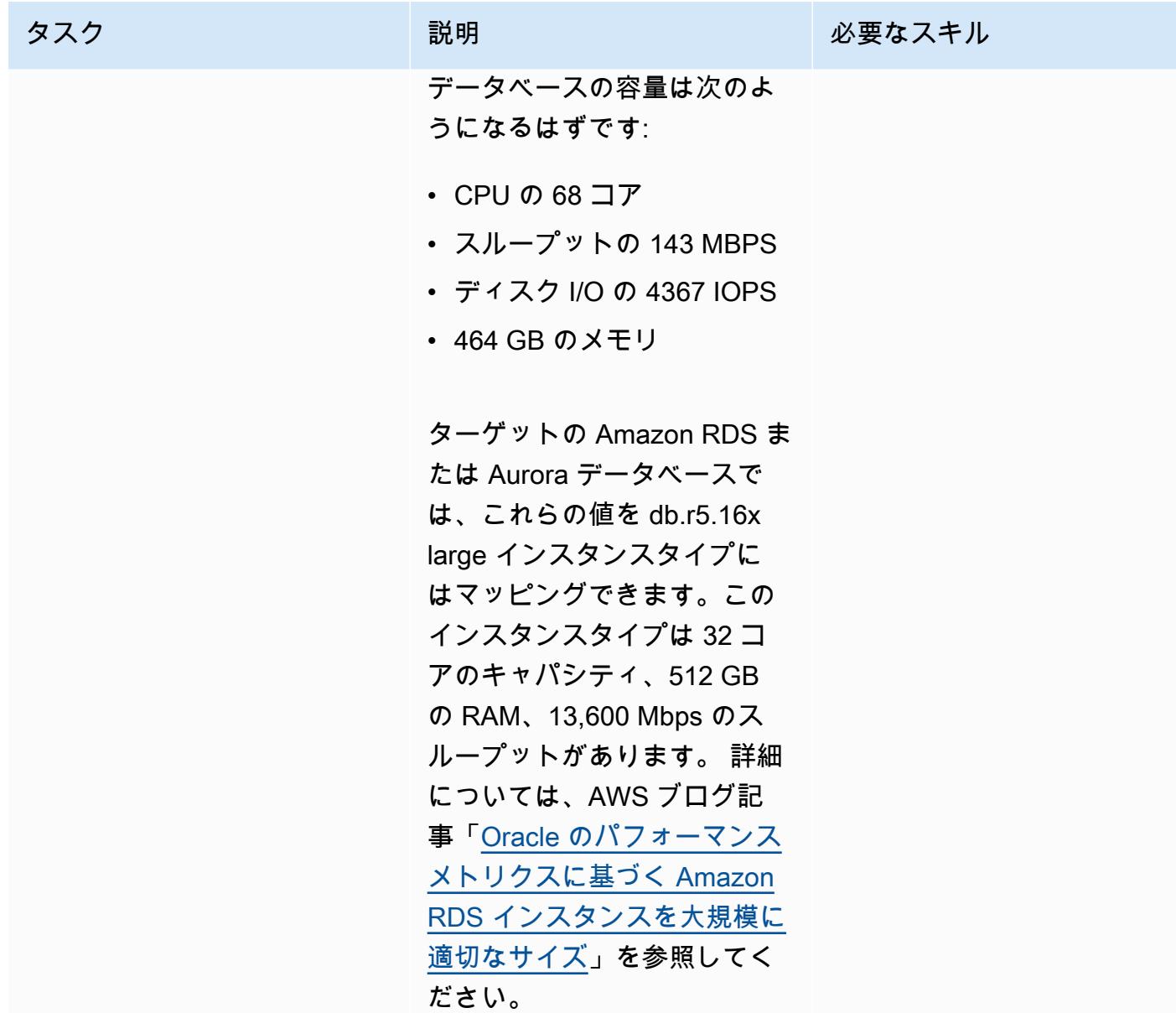

# 関連リソース

- 「[Aurora DB インスタンスクラス](https://docs.aws.amazon.com/AmazonRDS/latest/AuroraUserGuide/Concepts.DBInstanceClass.html)」 (Amazon Aurora ドキュメント)
- 「[Amazon RDS DB インスタンスストレージ」](https://docs.aws.amazon.com/AmazonRDS/latest/UserGuide/CHAP_Storage.html) (Amazon RDS ドキュメント)
- [AWS Miner ツール](https://github.com/tmuth/AWR-Miner/blob/master/release/5.0.8/AWR-Miner-capture-5.0.8/awr_miner.sql) (GitHub リポジトリ)

# AWS DMS を使用して Amazon RDS for SQL Server テーブルを S3 バケットにエクスポートする

作成者: Subhani Shaik (AWS)

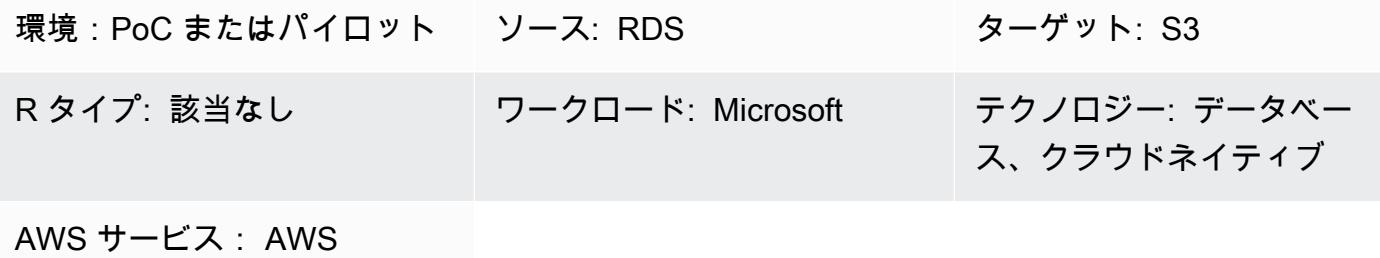

DMS、Amazon RDS、Amazo n S3、AWS Secrets Manager、AWS Identity and Access Management

### [概要]

SQL Server 用 Amazon Relational Database Service (Amazon RDS) は、Amazon Web Services (AWS) クラウド上の他の DB エンジンにリンクされたサーバーへのデータのロードをサポートして いません。代わりに、AWS Database Migration Service (AWS DMS) を使用して Amazon RDS for SQL Server テーブルを Amazon Simple Storage Service (Amazon S3) バケットにエクスポートでき ます。これにより、データは他の DB エンジンで利用できるようになります。

AWS DMS は、AWS にデータベースを簡単かつ安全に移行します。移行中でもソースデータベース が完全に維持され、このデータベースを利用するアプリケーションのダウンタイムは最小限に抑え られます。AWS DMS は、広く普及しているほとんどの商用データベースとオープンソースデータ ベース間のデータ移行にご利用いただけます。

このパターンでは、AWS DMS エンドポイントの構成時に AWS Secrets Manager を使用しま す。Secrets Manager は、アプリケーション、サービス、IT リソースへのアクセスに必要なシーク レットの保護に役立ちます。このサービスを使うと、ライフサイクルを通じてデータベース認証情 報、API キー、その他のシークレットをローテーション、管理、取得することができます。ユーザー とアプリケーションは Secrets Manager を呼び出すことでシークレットを取得できるため、機密情 報をハードコーディングする必要がなくなります。Secrets Manager には、Amazon RDS、Amazon Redshift、Amazon DocumentDB の統合機能が組み込まれたシークレットローテーションが用意され

ています。また、このサービスは API キーや OAuth トークンなど、他のタイプのシークレットにも 拡張できます。Secrets Manager を使用すると、AWS クラウド、サードパーティサービス、および オンプレミスのリソースに対するきめ細かな権限設定やシークレットローテーション監査の一元化を 通して、シークレットへのアクセスを制御できます。

前提条件と制限

前提条件

- アクティブなAWS アカウント
- S3 バケット
- 仮想プライベートクラウド (VPC)
- DB サブネット
- Amazon RDS for SQL Server
- Amazon RDS インスタンスに代わって S3 バケットへのアクセス (オブジェクトのリスト、取得、 および配置) を行う AWS Identity and Access Management (IAM) ロール。
- RDS インスタンスの認証情報を保存する Secrets Manager。

#### アーキテクチャ

テクノロジースタック

- Amazon RDS for SQL Server
- AWS DMS
- Amazon S3
- AWS Secrets Manager

ターゲットアーキテクチャ

次の図は、AWS DMS を使用して Amazon RDS インスタンスから S3 バケットにデータをインポー トするアーキテクチャを示しています。

1. ソースエンドポイントを介してソース Amazon RDS インスタンスに接続する AWS DMS 移行タ スク

- 2. ソース Amazon RDS インスタンスからデータをコピーする
- 3. ターゲットエンドポイントを介してターゲット S3 バケットに接続する AWS DMS 移行タスク
- 4. コピーしたデータを CSV (カンマ区切り値) 形式で S3 バケットにエクスポートする

ツール

AWS サービス

- 「[AWS Database Migration Service \(AWS DMS\)」](https://docs.aws.amazon.com/dms/latest/userguide/Welcome.html) を使用して、データストアを AWS クラウド へ、またはクラウドセットアップとオンプレミスセットアップの組み合わせの間に移行します。
- 「[AWS Identity and Access Management \(IAM\)」](https://docs.aws.amazon.com/IAM/latest/UserGuide/introduction.html)は、AWS リソースへのアクセスを安全に管理 し、誰が認証され、使用する権限があるかを制御するのに役立ちます。
- [Amazon Relational Database Service \(Amazon RDS\)](https://docs.aws.amazon.com/AmazonRDS/latest/UserGuide/Welcome.html) を使用して、AWS クラウドでリレーショナ ルデータベース (DB) をセットアップ、運用、スケーリングできます。
- [Amazon Simple Storage Service \(Amazon S3\)](https://docs.aws.amazon.com/AmazonS3/latest/userguide/Welcome.html) は、どのようなデータ量であっても、データを保 存、保護、取得することを支援するクラウドベースのオブジェクトストレージサービスです。
- [AWS Secrets Manager](https://docs.aws.amazon.com/secretsmanager/latest/userguide/intro.html) は、コード内のハードコードされた認証情報 (パスワードを含む) を Secrets Manager への API コールに置き換えて、シークレットをプログラムで取得する上で役立 ちます。

その他のサービス

• 「[Microsoft SQL Server Management Studio \(SSMS\)」](https://learn.microsoft.com/en-us/sql/ssms/download-sql-server-management-studio-ssms?view=sql-server-ver16) は、SQL Server コンポーネントへのアク セス、設定、管理など、SQL Server を管理するためのツールです。

### エピック

Amazon RDS for SQL Server インスタンスの構成

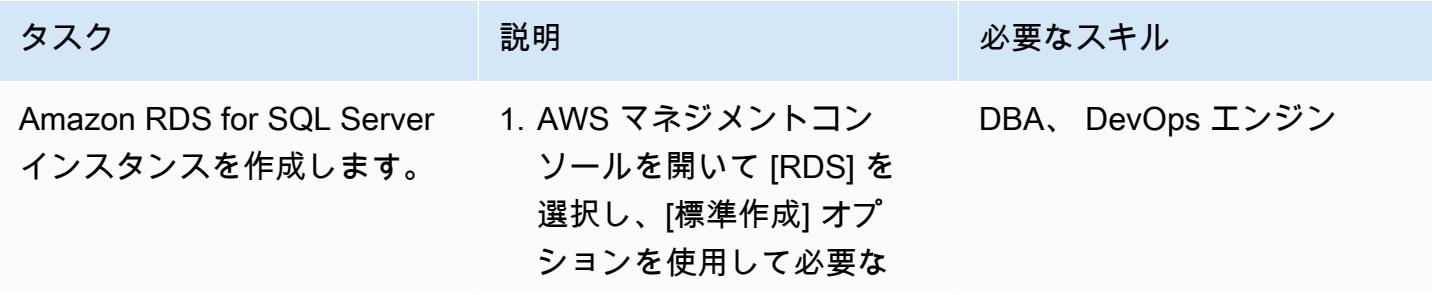

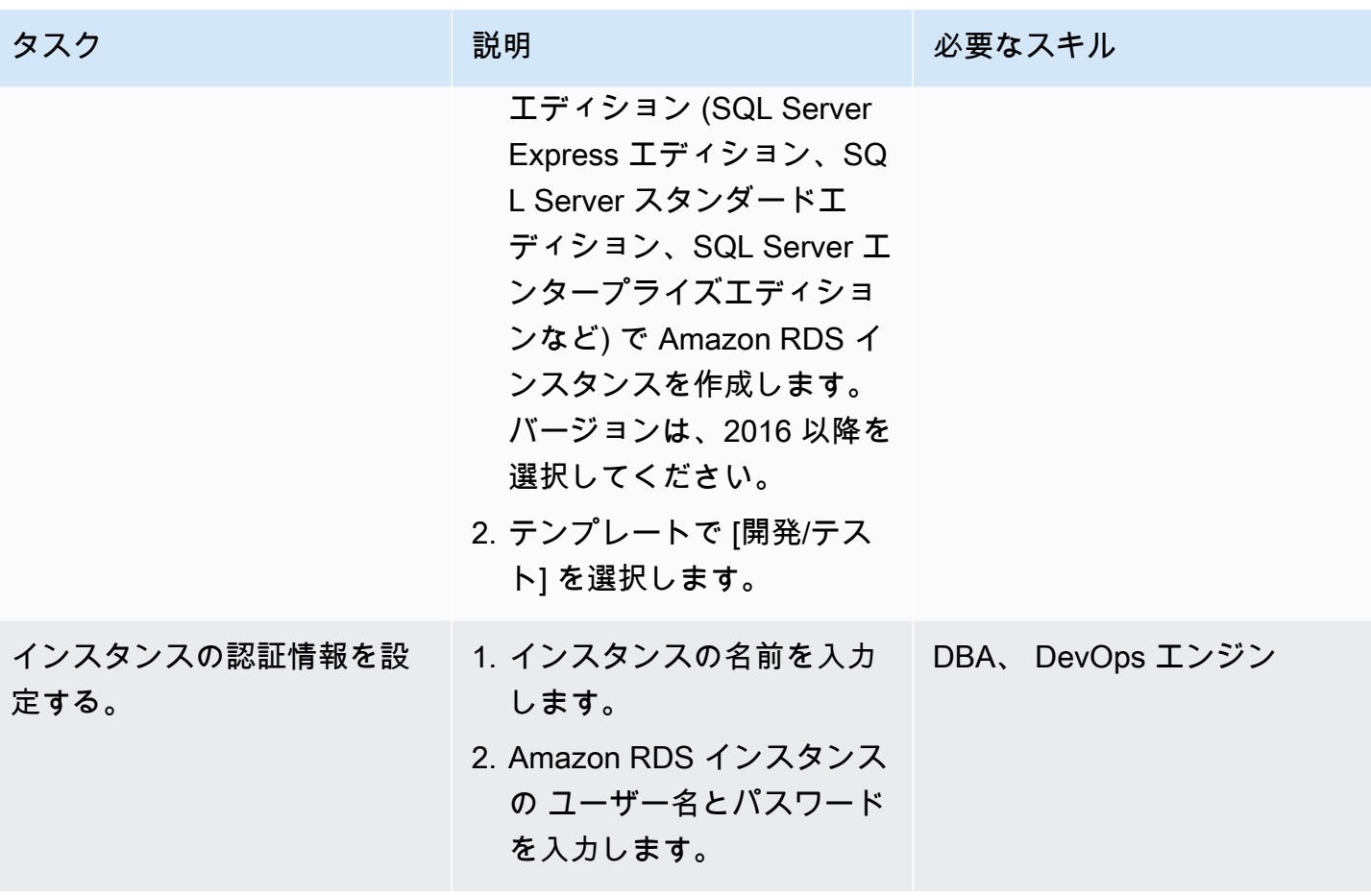

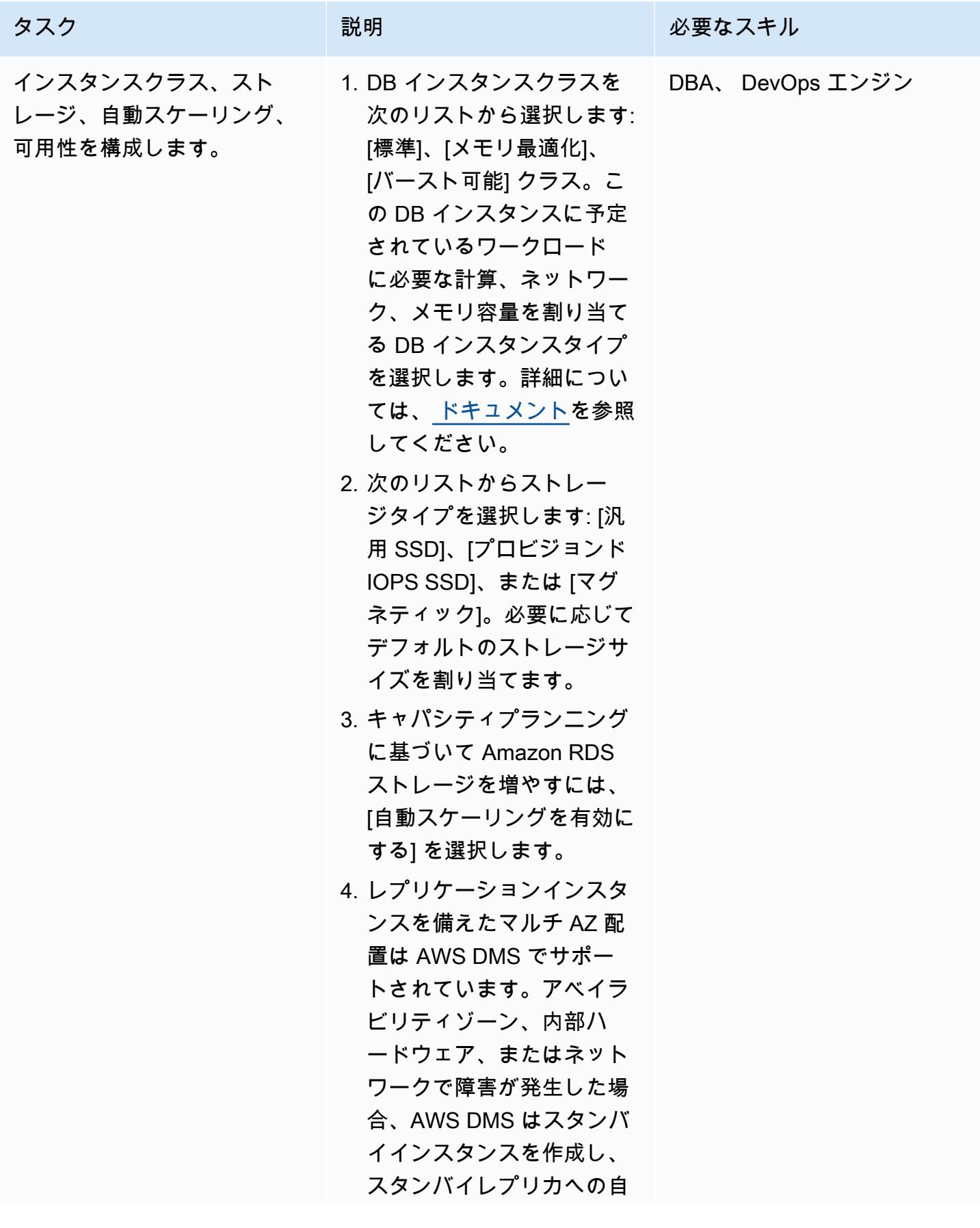

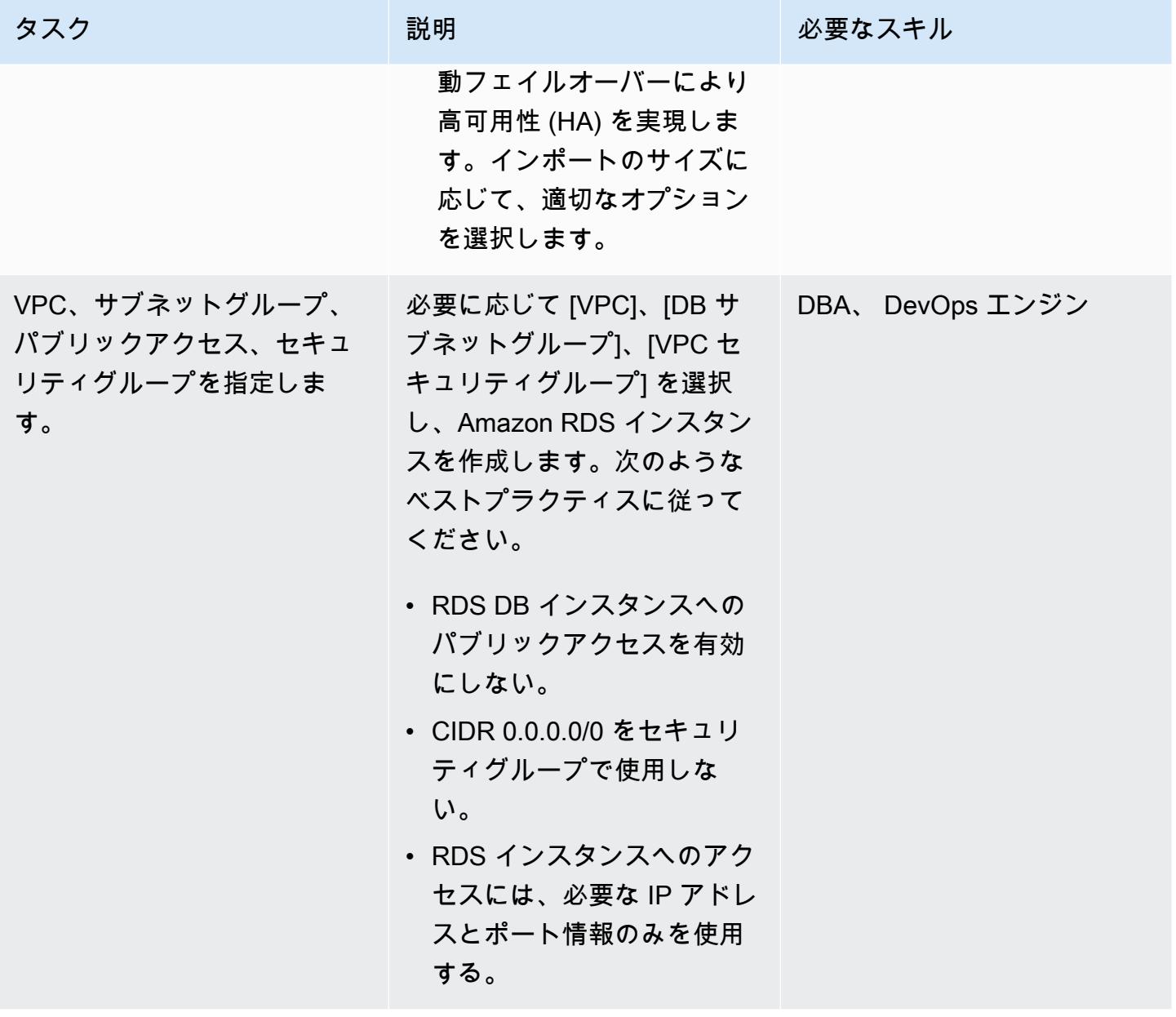

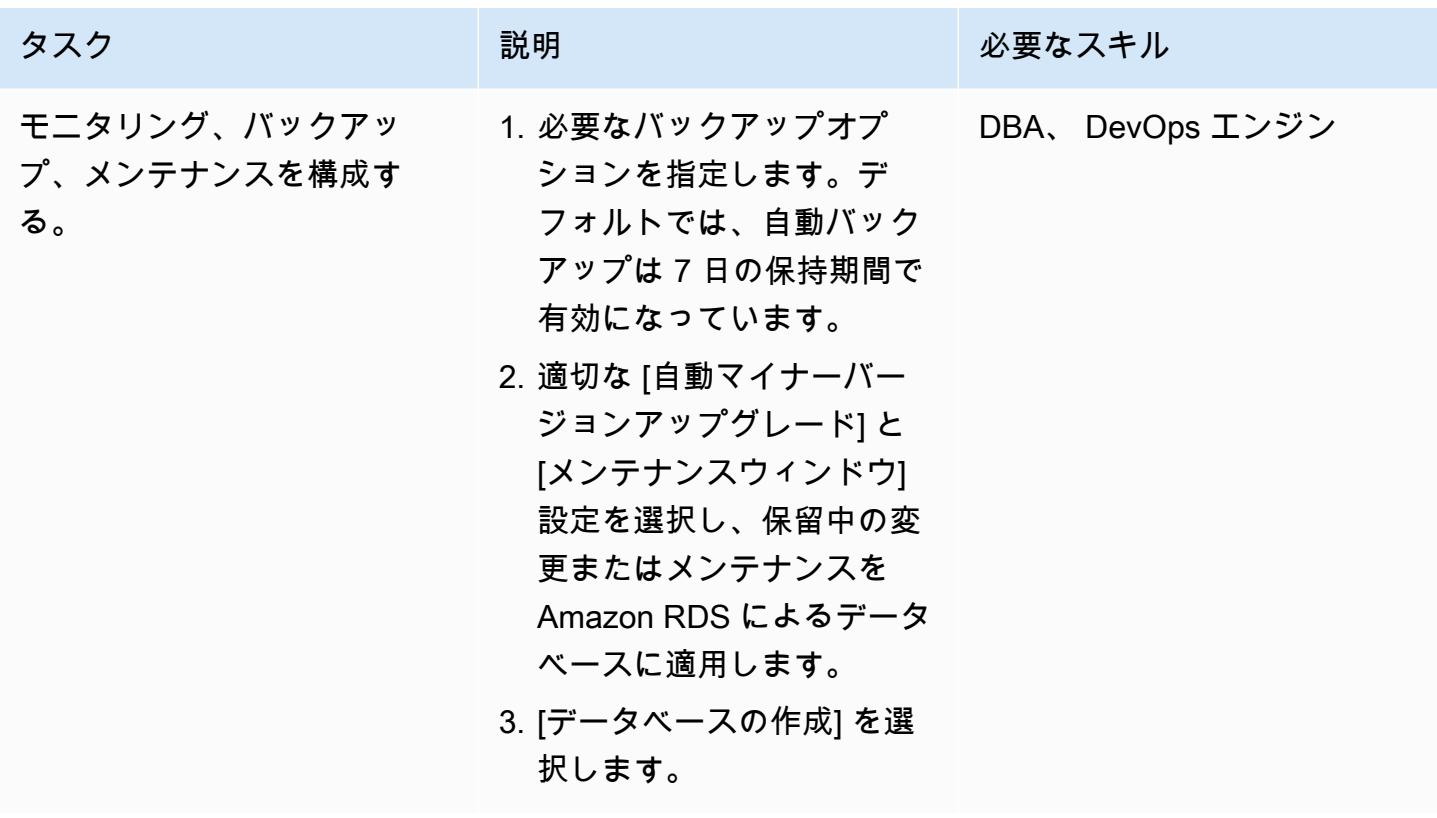

データベースと例データのセットアップ

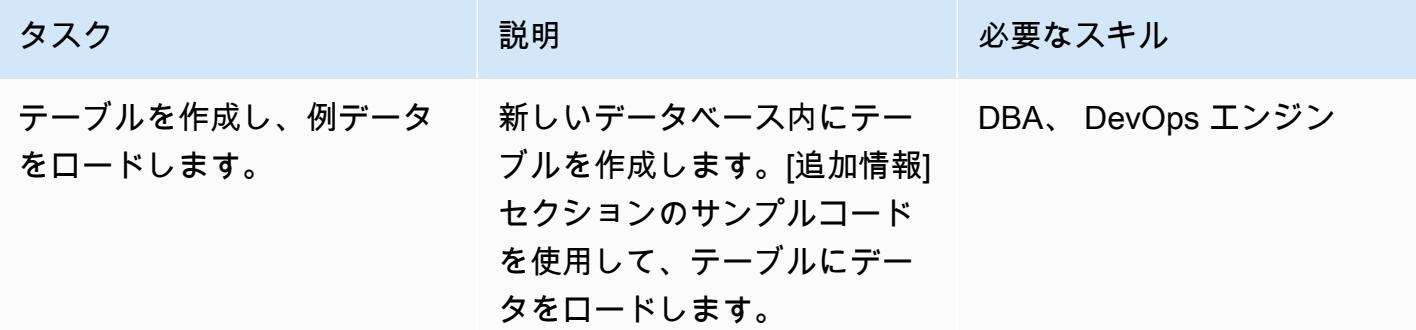

認証情報の設定

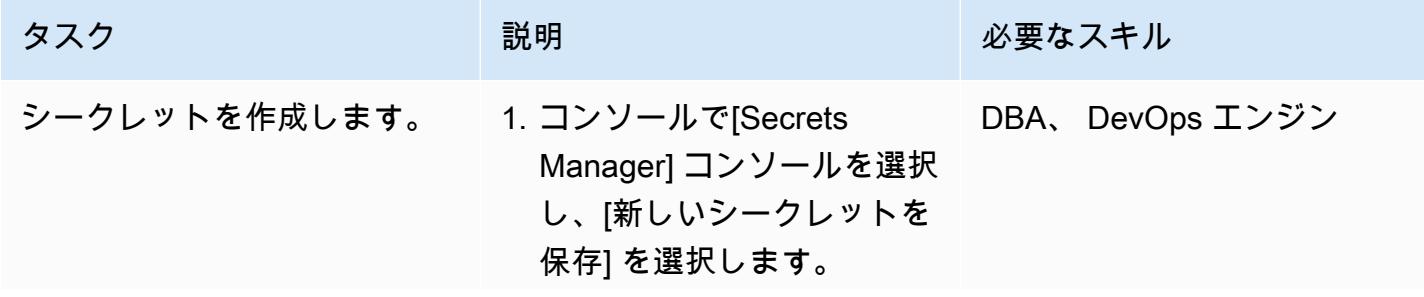

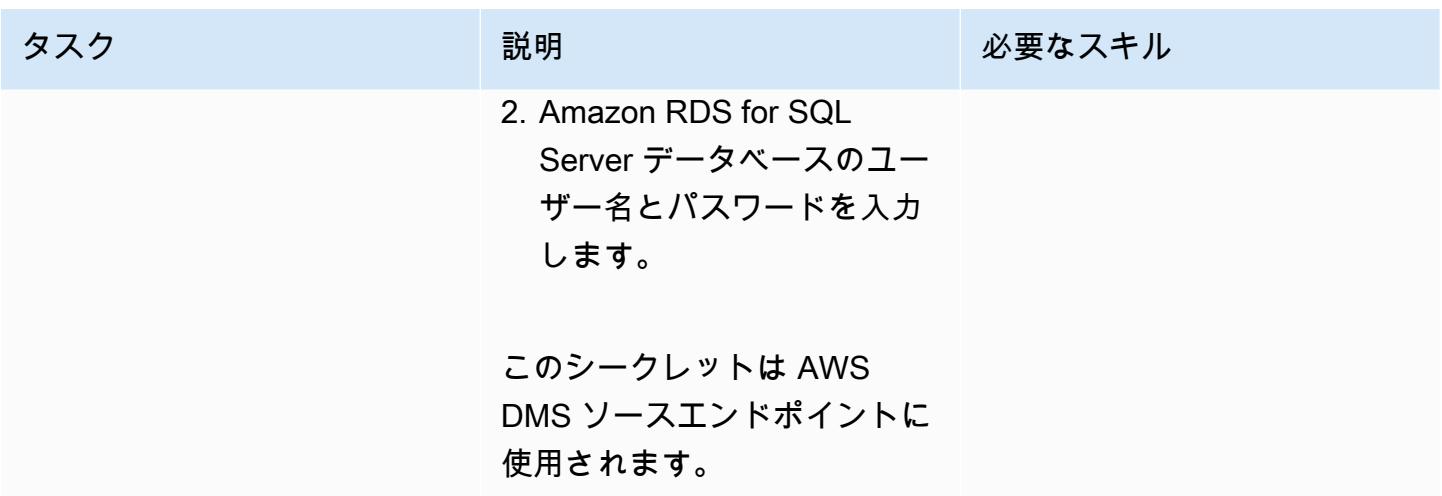

データベースと S3 バケット間のアクセスを設定する

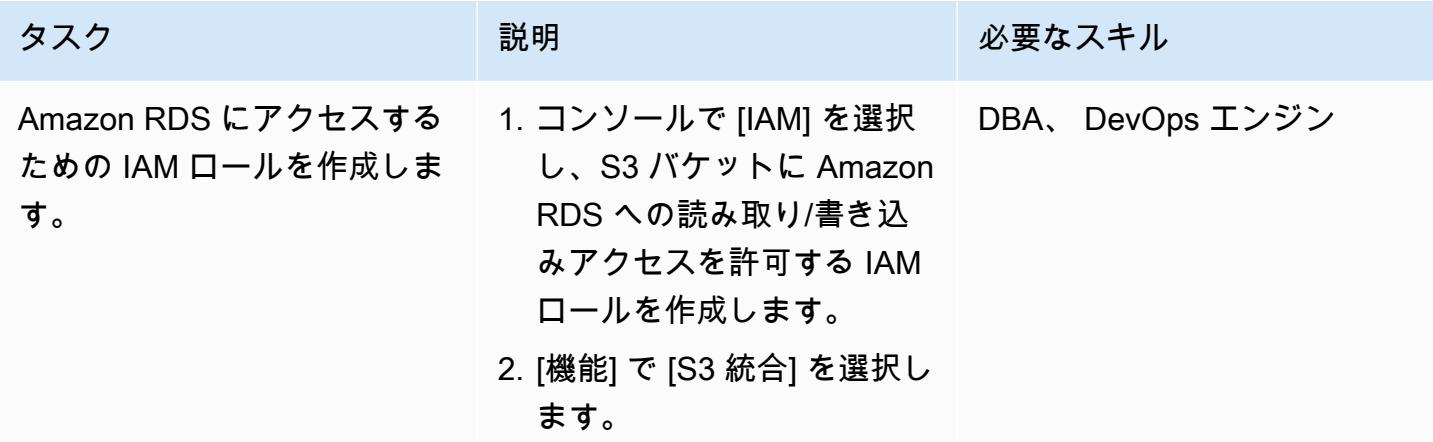

S3 バケットの作成

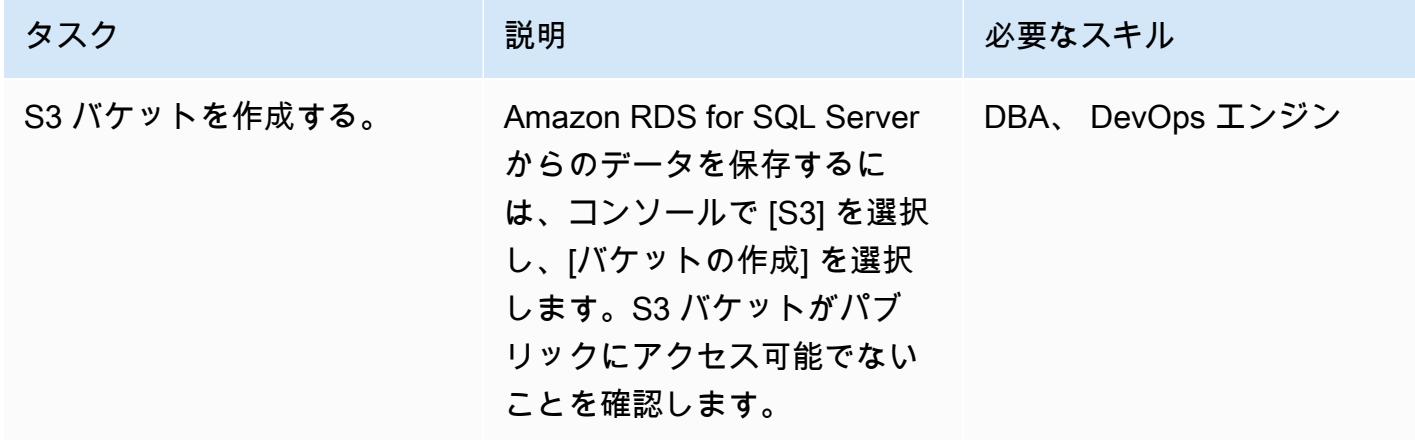

#### AWS DMS と S3 バケット間のアクセスを設定する

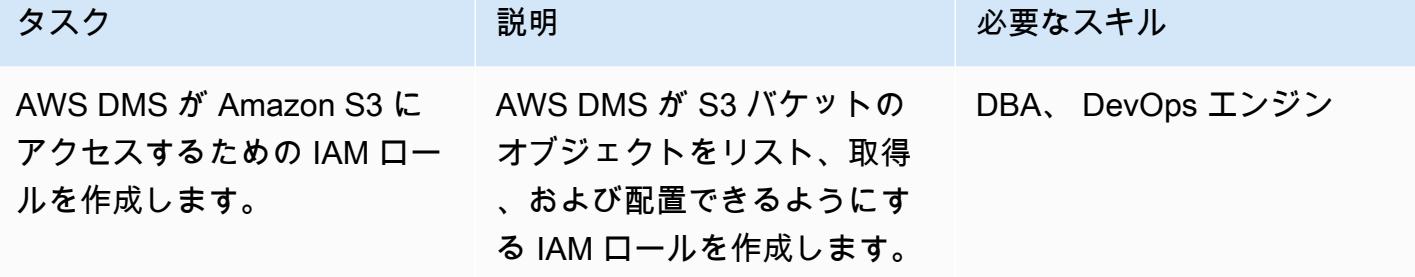

#### AWS DMS を構成する

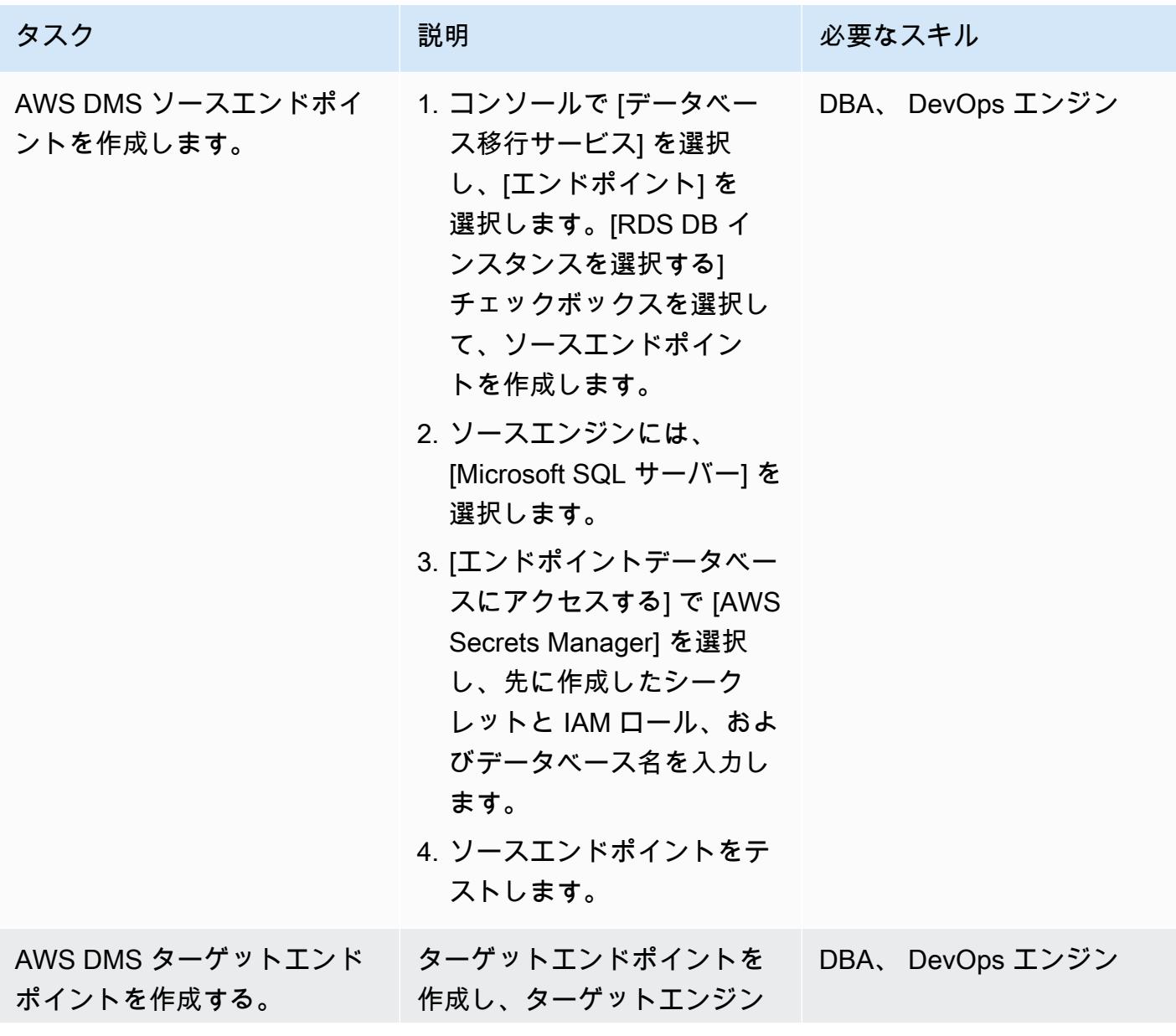

AWS 規範ガイダンス いっこう しょうしょう しょうしょう しょうしゅう しょうしゅう しゅうしゅん かいしゅう しゅうしゅん パターン パターン

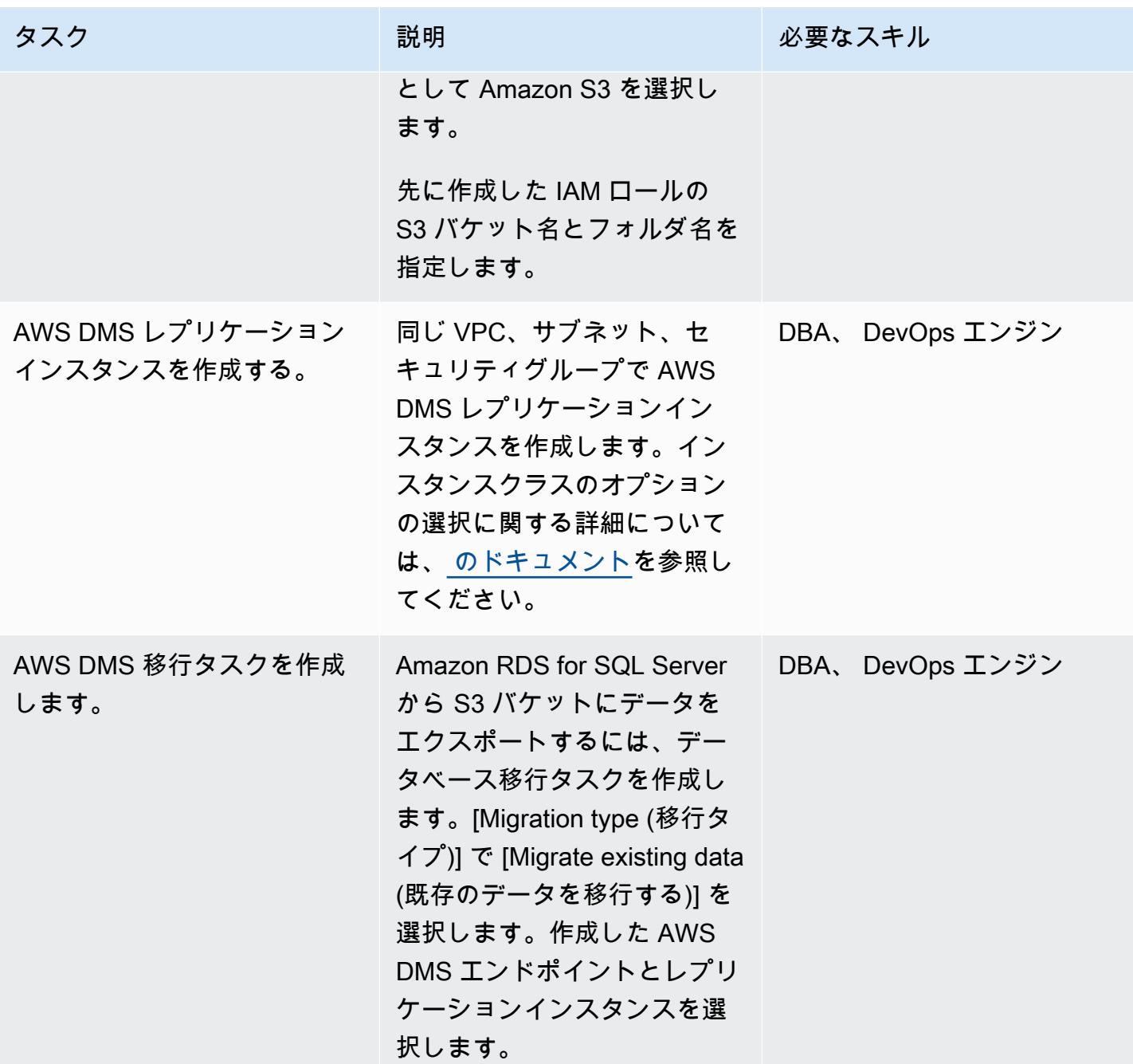

#### データを S3 バケットにエクスポートする

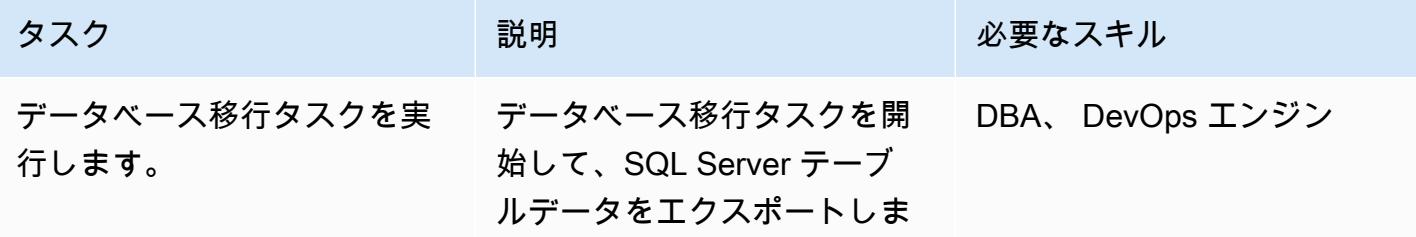

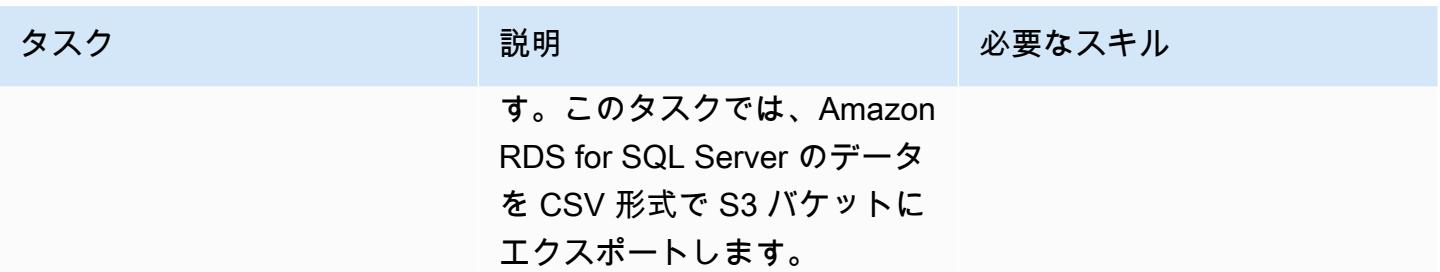

#### リソースをクリーンアップする

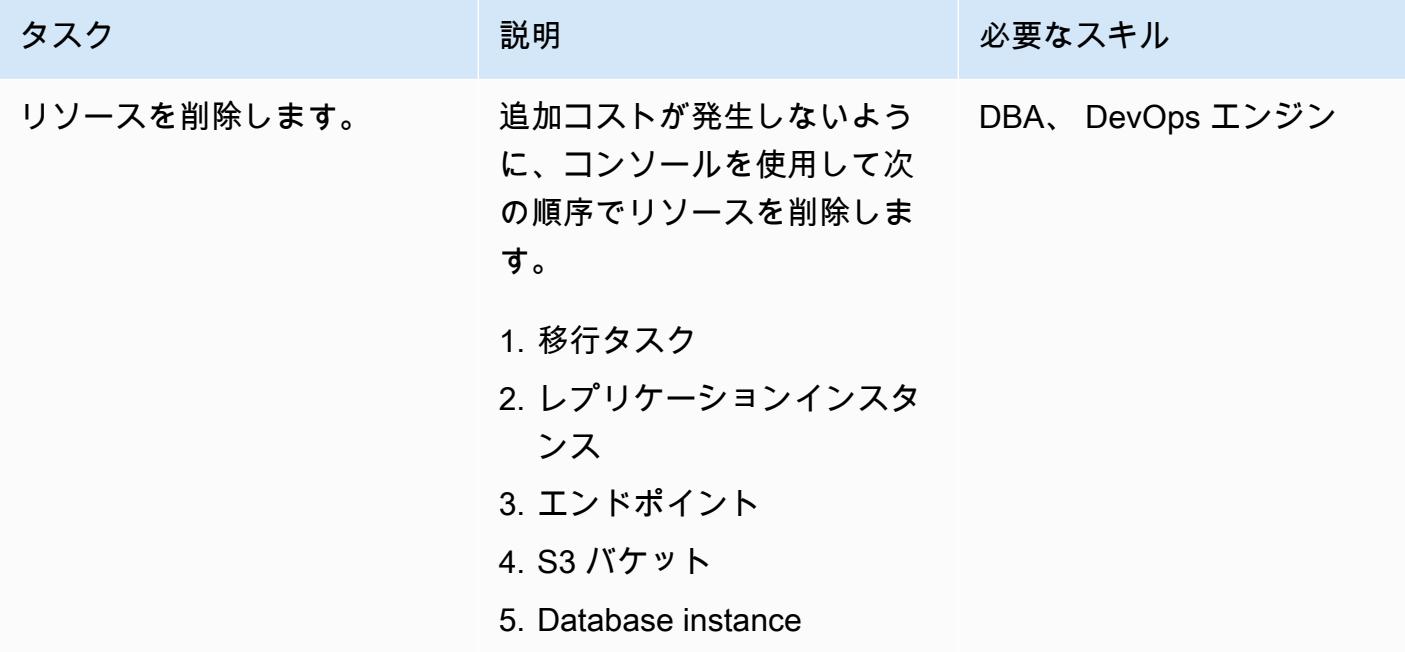

## 関連リソース

- [AWS DMS](https://aws.amazon.com/dms/)
- [Amazon S3](https://aws.amazon.com/s3/)
- [Amazon RDS for SQL Server](https://aws.amazon.com/rds/sqlserver/)
- [Amazon S3 統合](https://docs.aws.amazon.com/AmazonRDS/latest/UserGuide/oracle-s3-integration.html)

## 追加情報

データベースとテーブルを作成し、例データを読み込むには、次のコードを使用します。

--Step1: Database creation in RDS SQL Server

```
CREATE DATABASE [Test_DB] 
  ON PRIMARY
( N = N'Test_B, FILENAME = N'D:\doteq\doteq\Delta\DATA\Test_DB.mdf' , SIZE = 5120KB ,
  FILEGROWTH = 10%) 
  LOG ON
( NAME = N'Test_DB_log', FILENAME = N'D:\rdsdbdata\DATA\Test_DB_log.ldf' , SIZE = 
  1024KB , FILEGROWTH = 10%)
GO
--Step2: Create Table
USE Test_DB
GO
Create Table Test_Table(ID int, Company Varchar(30), Location Varchar(20))
--Step3: Load sample data.
USE Test_DB
GO
Insert into Test_Table values(1,'AnyCompany','India')
Insert into Test_Table values(2,'AnyCompany','USA')
Insert into Test_Table values(3,'AnyCompany','UK')
Insert into Test_Table values(4,'AnyCompany','Hyderabad')
Insert into Test_Table values(5,'AnyCompany','Banglore')
```
# Aurora PostgreSQL の動的 SQL ステートメントの匿名ブロックを 処理

作成者: anuradha chintha (AWS)

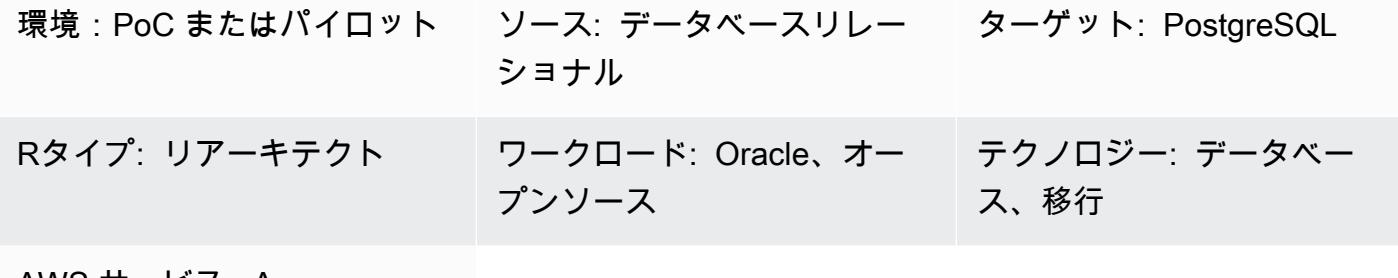

AWS サービス: Amazon Aurora、Amazon RDS

[概要]

このパターンでは、動的 SQL ステートメントで匿名ブロックを処理する場合に発生するエラーを 回避する方法を示しています。AWS Schema Conversion Tool を使用して、Oracle データベースを Aurora PostgreSQL 互換エディションデータベースに変換するとエラーメッセージが表示されます。 このエラーを回避するには、OUT バインド変数の値を知っている必要がありますが、SQL ステー トメントの実行後まで OUT のバインド変数の値を知ることはできません。。このエラーは、AWS Schema Conversion Tool (AWS SCT) が動的 SQL ステートメント内部のロジックを理解していない ことが原因です。AWS SCT は PL/SQL コード (つまり、関数、プロシージャ、パッケージ) の動的 SQL ステートメントを変換できません。

## 前提条件と制限

前提条件

- アクティブなAWS アカウント。
- 「[Aurora PostgreSQL データベース \(DB\) インスタンス](https://docs.aws.amazon.com/AmazonRDS/latest/AuroraUserGuide/Concepts.DBInstanceClass.html)」
- [Oracle DV インスタンスの Amazon Relational Database Service \(Amazon RDS\)の起動](https://docs.aws.amazon.com/AmazonRDS/latest/UserGuide/CHAP_Oracle.html)
- 「[PostgreSQL インタラクティブターミナル \(psql\)」](https://www.postgresql.org/docs/current/app-psql.html)
- 「[SQL \\*Plus](https://docs.oracle.com/cd/B14117_01/server.101/b12170/qstart.htm)」
- ターゲットデータベースにある AWS\_ORACLE\_EXT のスキーマ (「[AWS SCT 拡張パック」](https://docs.aws.amazon.com/SchemaConversionTool/latest/userguide/CHAP_ExtensionPack.html)の一部)

## アーキテクチャ

ソーステクノロジースタック

• オンプレミスの Oracle データベース 10.g 以降のバージョン

ターゲットテクノロジースタック

- Amazon Aurora PostgreSQL
- Amazon RDS for PostgreSQL
- AWS Schema Conversion Tool (AWS SCT)

移行アーキテクチャ

次の図表は、AWS SCT と Oracle OUT のバインド変数を使用して、アプリケーションコードをス キャンして埋め込み SQL ステートメントを探し、そのコードを Aurora データベースが使用するこ とができる互換性のある形式に変換する方法を示しています。

この図表は、次のワークフローを示しています:

- 1. Aurora PostgreSQL をターゲットデータベースとして使用して、ソースデータベースの AWS SCT レポートを生成します。
- 2. 動的 SQL コードブロック (AWS SCT がエラーを発生させたブロック) 内の、匿名ブロックを特定 します。
- 3. コードブロックを手動で変換し、ターゲットデータベースにコードをデプロイします。

ツール

AWS サービス

• 「[Amazon Aurora PostgreSQL 互換エディション](https://docs.aws.amazon.com/AmazonRDS/latest/AuroraUserGuide/Aurora.AuroraPostgreSQL.html)」は、PostgreSQL デプロイのセットアップ、運 用、スケーリングに役立つ、フルマネージド型のACID準拠のリレーショナルデータベースエンジ ンです。

- 「[OracleのAmazon Relational Database Service \(Amazon RDS\)」](https://docs.aws.amazon.com/AmazonRDS/latest/UserGuide/Welcome.html) によって、AWS クラウドで Oracleリレーショナルデータベースをセットアップ、運用、スケーリングができます。
- 「[AWS Schema Conversion Tool \(AWS SCT\)](https://aws.amazon.com/dms/schema-conversion-tool/)」 によって、ソースデータベーススキーマと大部分 のデータベースコードオブジェクトを、ターゲットデータベースと互換性のある形式に自動的に変 換することで、異種データベースの移行を予測可能にします。

その他のツール

- 「[pgAdmin](https://www.pgadmin.org/)」を使用して、データベースサーバーに接続して操作できます。
- 「[Oracle SQL Developer」](https://www.oracle.com/database/sqldeveloper/) は、Oracle データベース内のデータベースを開発および管理するため に使用できる統合開発環境です。このパターンには [「SQL \\*Plus」](https://docs.oracle.com/cd/B19306_01/server.102/b14357/qstart.htm)または Oracle SQL Developer のいずれも使用できます。

#### エピック

Oracle ソースデータベースを設定する

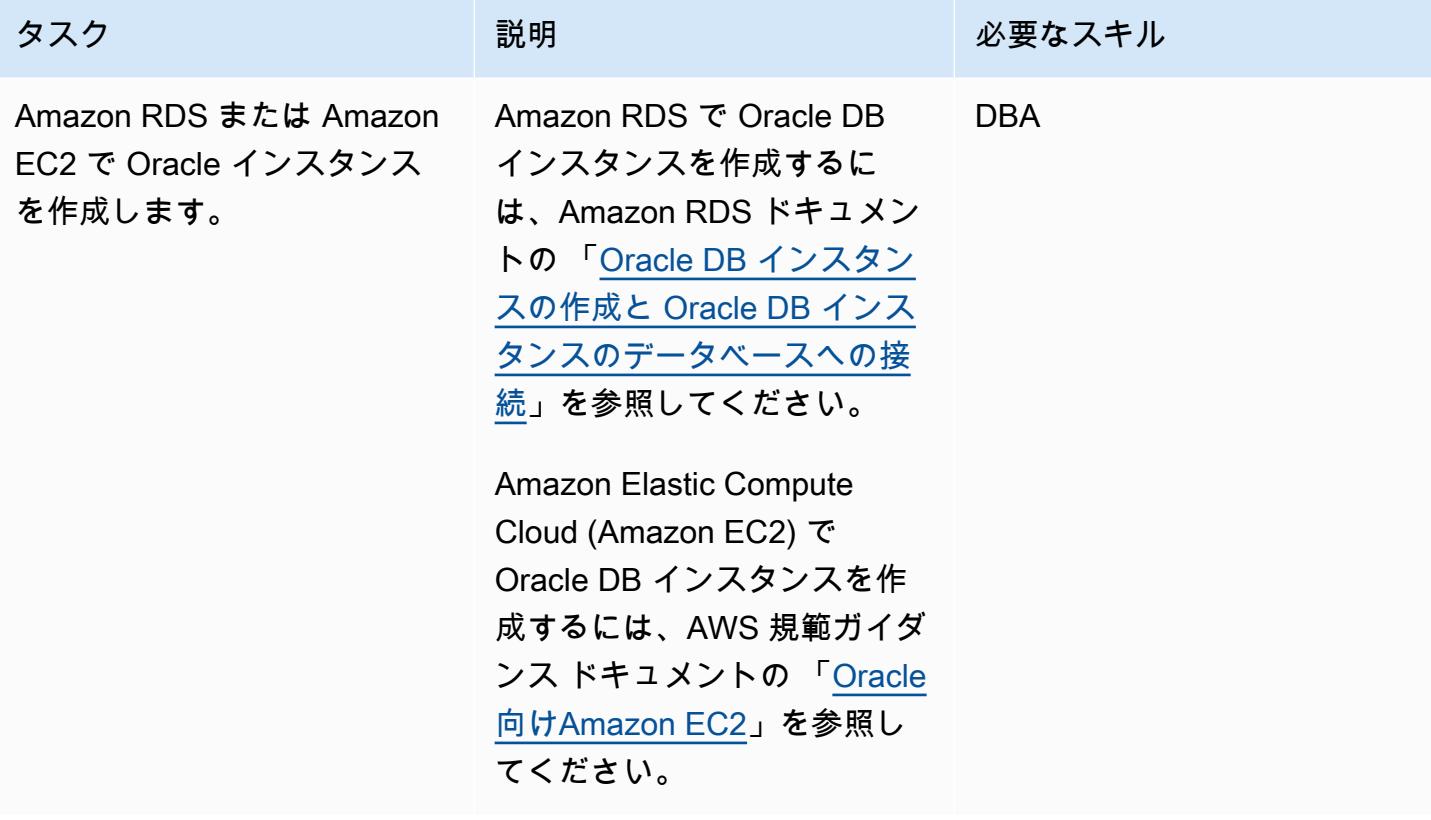

AWS 規範ガイダンス いっぱん インス しょうしょう マイクロ マイクロ マイクロ アイプログラム こうしゃ アイプリン いちのみ パターン パターン パターン

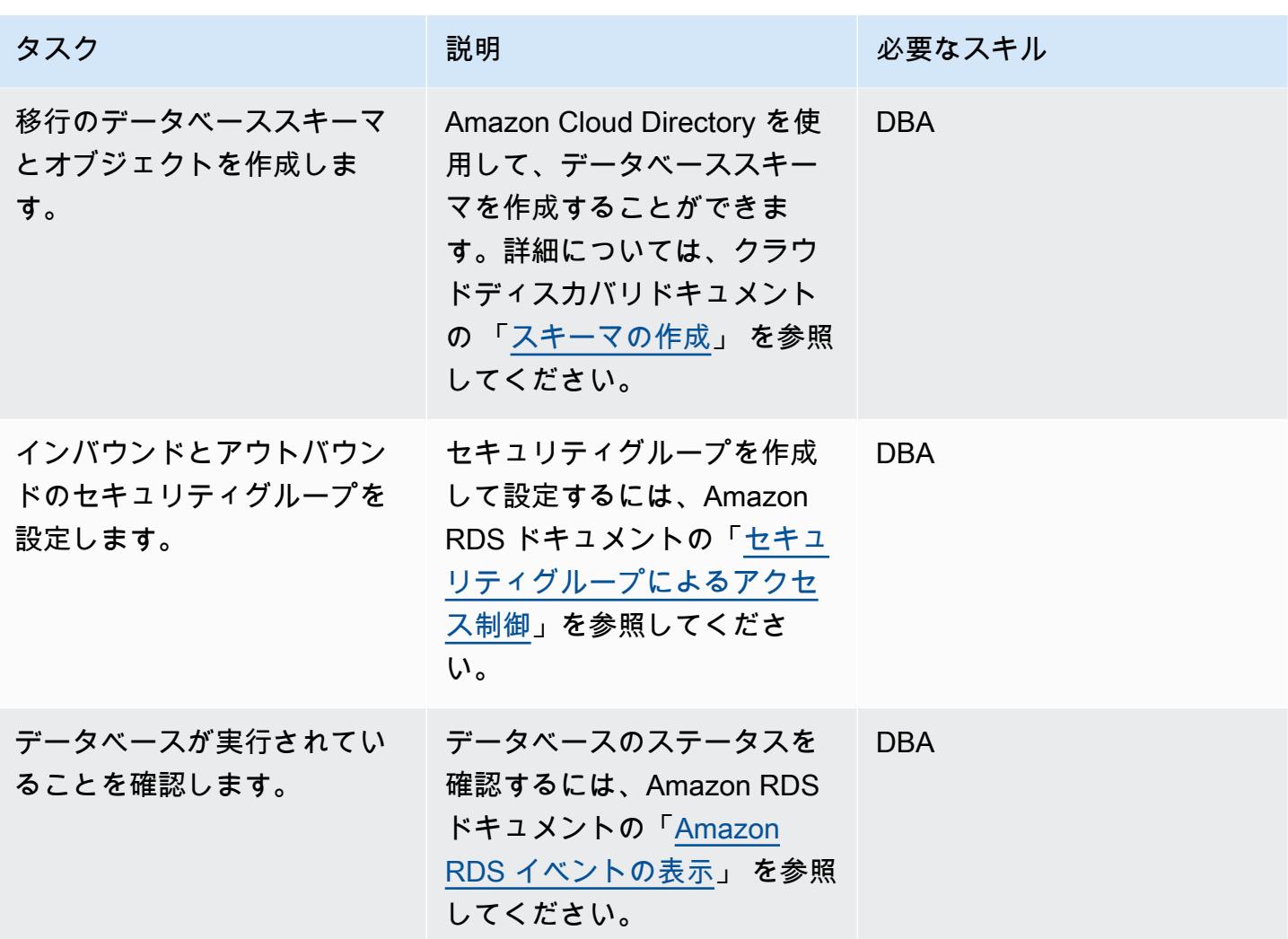

# ターゲットの Aurora PostgreSQL データベースを設定

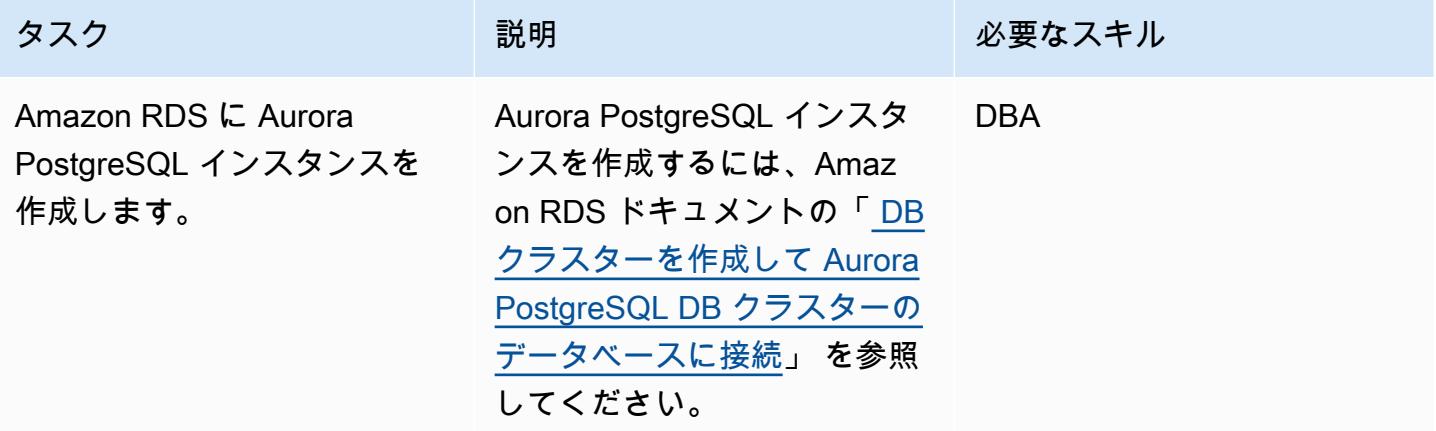

エピック さんしょう しょうしょう しょうしょく しゅうしゅん しゅうしゅん しゅうしゅん しゅうしゅん しゅうしゅん しゅうしゅん 1129

AWS 規範ガイダンス いっこうしょう しょうしょう しょうしゅう しょうしゅう しゅうしゅん いちのみ いちのみ パターン

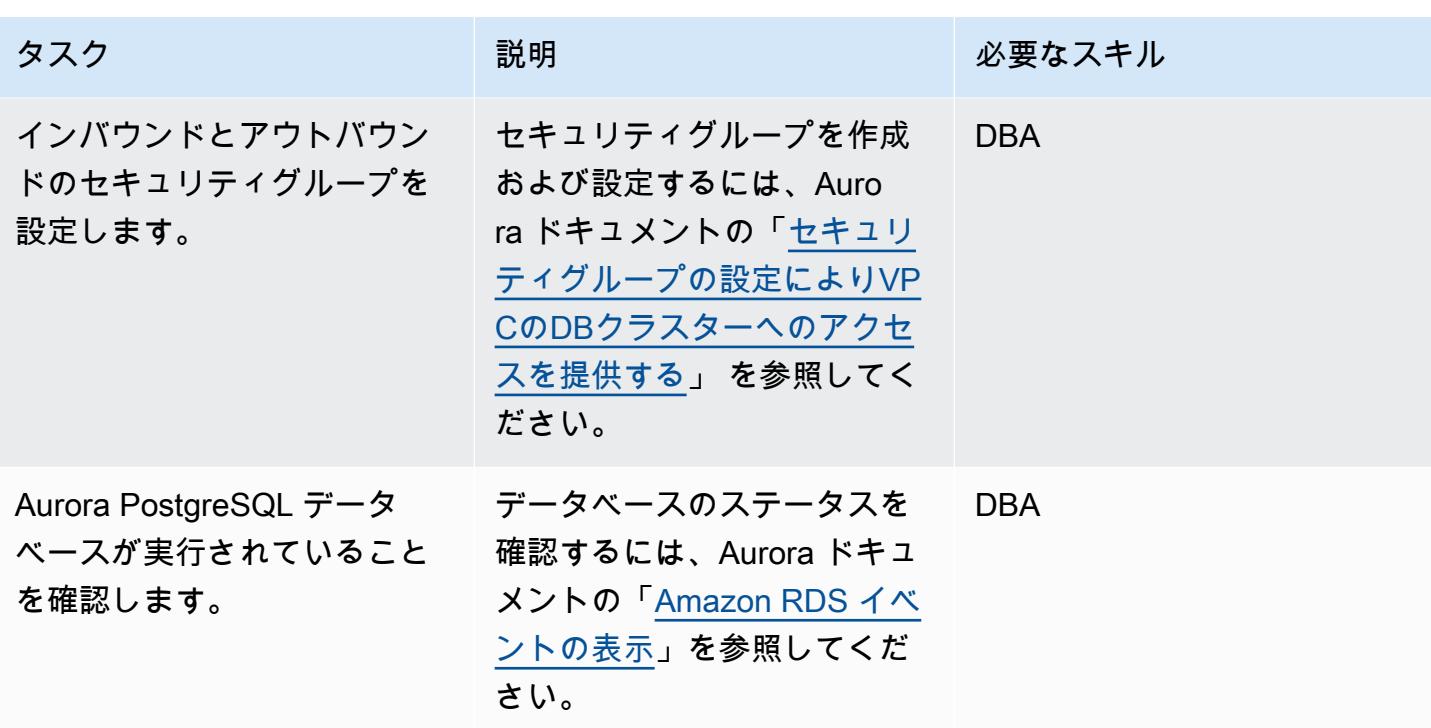

AWS SCT のセットアップ

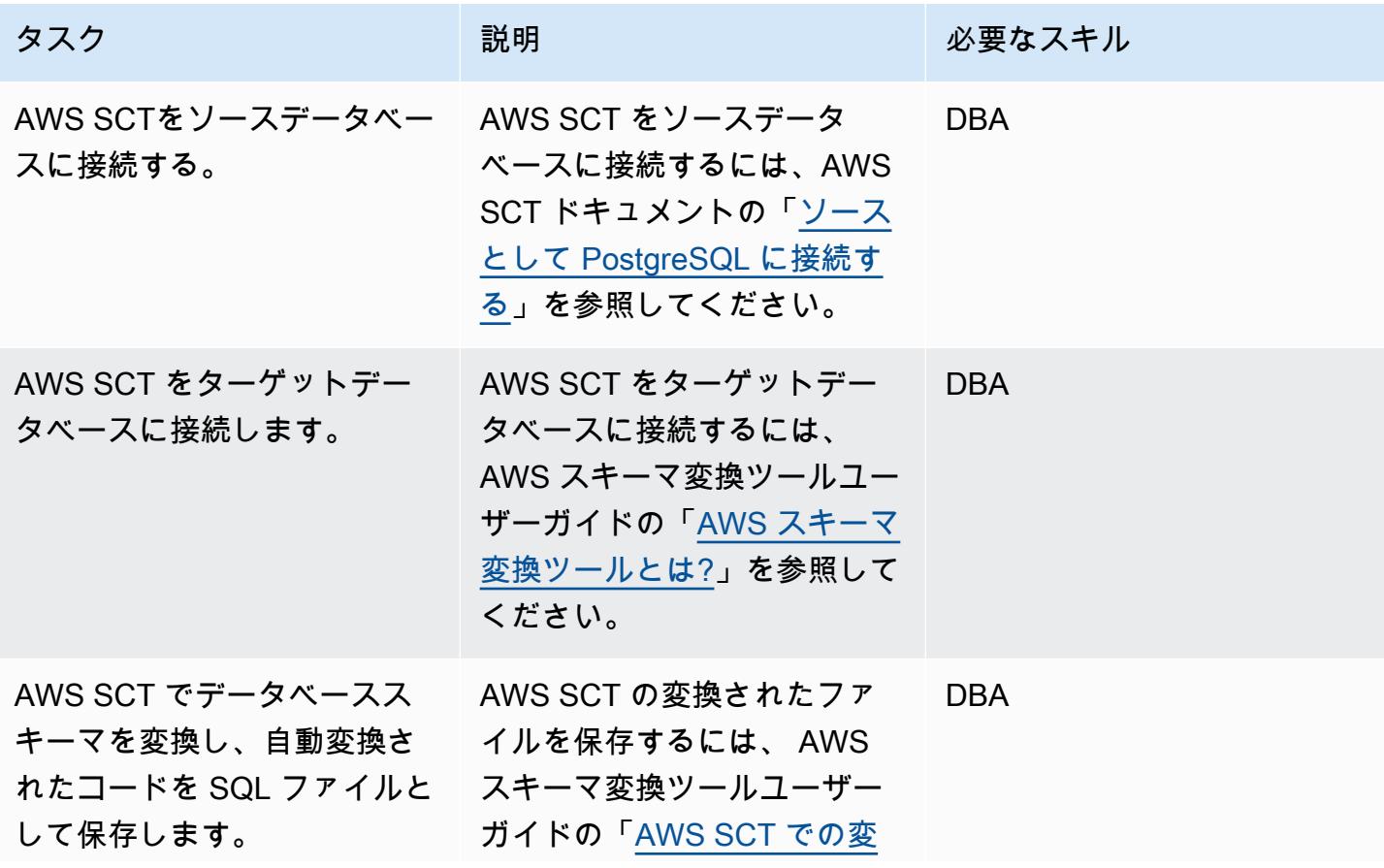

AWS 規範ガイダンス いっこうしょう しょうしょう しょうしゅう しょうしゅう しゅうしゅん いちのみ いちのみ パターン パターン

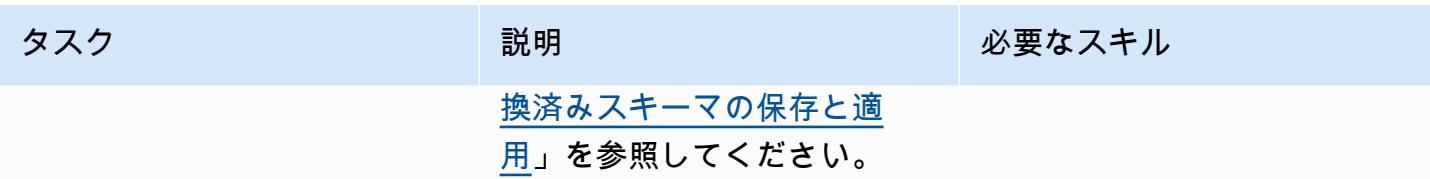

コードの移行

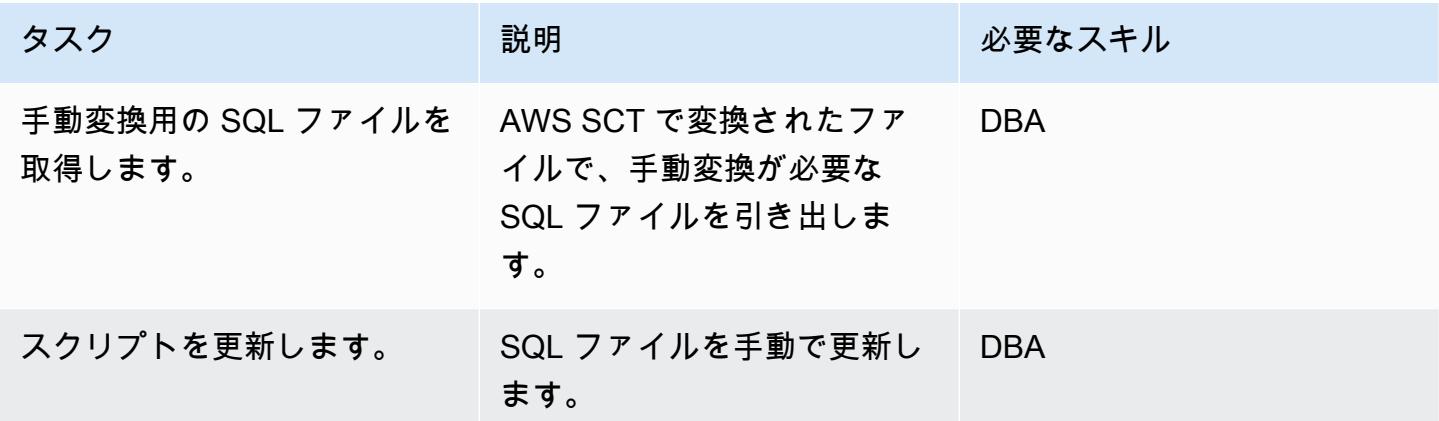

## 関連リソース

- 「[Amazon RDS」](https://aws.amazon.com/rds/)
- 「[Amazon Aurora の特徴量」](https://aws.amazon.com/rds/aurora/postgresql-features/)

## 追加情報

次のサンプルコードは、Oracle ソースデータベースの設定方法を示しています:

```
CREATE or replace PROCEDURE calc_stats_new1 ( 
   a NUMBER, 
   b NUMBER, 
   result out NUMBER)
IS
BEGIN
result:=a+b;
END;
/
```
set serveroutput on ;

```
DECLARE 
  a NUMBER := 4; b NUMBER := 7; 
   plsql_block VARCHAR2(100); 
   output number;
BEGIN 
   plsql_block := 'BEGIN calc_stats_new1(:a, :b,:output); END;'; 
   EXECUTE IMMEDIATE plsql_block USING a, b,out output; 
   DBMS_OUTPUT.PUT_LINE('output:'||output); 
END;
```
次のサンプルコードは、ターゲット Aurora PostgreSQL データベースの設定方法を示しています:

```
 w integer, 
  x integer)
RETURNS integer
AS
$BODY$
DECLARE
begin
return w + x ;
end;
$BODY$
LANGUAGE plpgsql; 
CREATE OR REPLACE FUNCTION test_pg.init()
RETURNS void
AS
$BODY$
BEGIN
if aws_oracle_ext.is_package_initialized 
       ('test_pg' ) then 
       return; 
     end if; 
     perform aws_oracle_ext.set_package_initialized 
       ('test_pg' ); 
PERFORM aws_oracle_ext.set_package_variable('test_pg', 'v_output', NULL::INTEGER);
PERFORM aws_oracle_ext.set_package_variable('test_pg', 'v_status', NULL::text);
END;
```

```
$BODY$
LANGUAGE plpgsql; 
DO $$ 
declare
v_sql text;
v_output_loc int; 
a integer :=1;
b integer :=2;
BEGIN 
perform test_pg.init();
--raise notice 'v_sql %',v_sql;
execute 'do $a$ declare v_output_l int; begin select * from test_pg.calc_stats_new1('||
a||','||b||') into v_output_l;
PERFORM aws_oracle_ext.set_package_variable(''test_pg'', ''v_output'', v_output_l) ;
  end; $a$' ; 
v_output_loc := aws_oracle_ext.get_package_variable('test_pg', 'v_output');
raise notice 'v_output_loc %',v_output_loc; 
END ; 
$$
```
# Aurora PostgreSQL 互換にオーバーロードされた Oracle関数を処 理

作成者: Sumana Yanamandra (AWS)

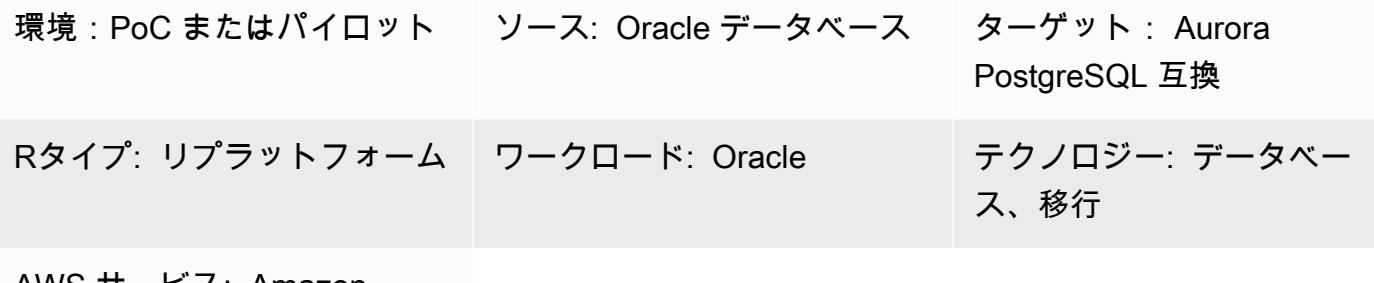

AWS サービス: Amazon Aurora

### [概要]

オンプレミスの Oracle データベースから Amazon Aurora PostgreSQL 互換 エディションに移行する コードには、オーバーロードされた関数が含まれる場合があります。これらの関数の定義は同じで す。つまり、関数名が同じで、入力 (IN) パラメータの数とデータ型は同じですが、データ型や 出力 (OUT) パラメータの数が異なることがあります。

これらのパラメータの不一致により、実行する関数を判断するのが難しくなる可能性があり、その ためPostgreSQLで問題を引き起こす可能性があります。このパターンでは、データベースコードを Aurora PostgreSQL 互換に移行する際に、オーバーロードされた関数を処理する方法を示していま す。

#### 前提条件と制限

前提条件

- ソースデータベースとしての Oracle データベースインスタンス
- ターゲットデータベースとしての Aurora PostgreSQL 互換 DB インスタンス (Aurora ドキュメン トの「[説明](https://docs.aws.amazon.com/AmazonRDS/latest/AuroraUserGuide/CHAP_GettingStartedAurora.CreatingConnecting.AuroraPostgreSQL.html)」 を参照)

#### 製品バージョン
- Oracle データベース 9.i 以降
- Oracle SQL 開発者用バージョン 18.4.0.376
- pgAdmin 4 のクライアント
- Aurora PostgreSQL 互換バージョン 11 以降 (Aurora ドキュメントの「[Amazon Aurora](https://docs.aws.amazon.com/AmazonRDS/latest/AuroraUserGuide/AuroraPostgreSQL.Updates.Versions.html)  [PostgreSQL のバージョンの識別」](https://docs.aws.amazon.com/AmazonRDS/latest/AuroraUserGuide/AuroraPostgreSQL.Updates.Versions.html) を参照)

ツール

AWS サービス

• 「[Amazon Aurora PostgreSQL 互換エディション](https://docs.aws.amazon.com/AmazonRDS/latest/AuroraUserGuide/Aurora.AuroraPostgreSQL.html)」は、PostgreSQL デプロイのセットアップ、運 用、スケーリングに役立つ、フルマネージド型のACID準拠のリレーショナルデータベースエンジ ンです。

その他のツール

- 「[Oracle SQL Developer」](https://www.oracle.com/database/sqldeveloper/) は、従来のデプロイメントとクラウドデプロイメントの両方で Oracle データベースの SQL を操作するための無料の統合開発環境です。
- 「[pgAdmin](https://www.pgadmin.org/)」は、PostgreSQLのオープンソース管理ツールです。データベースオブジェクトの作 成、管理、使用を支援するグラフィカルインターフェイスを提供します。

エピック

シンプルな関数を作成する

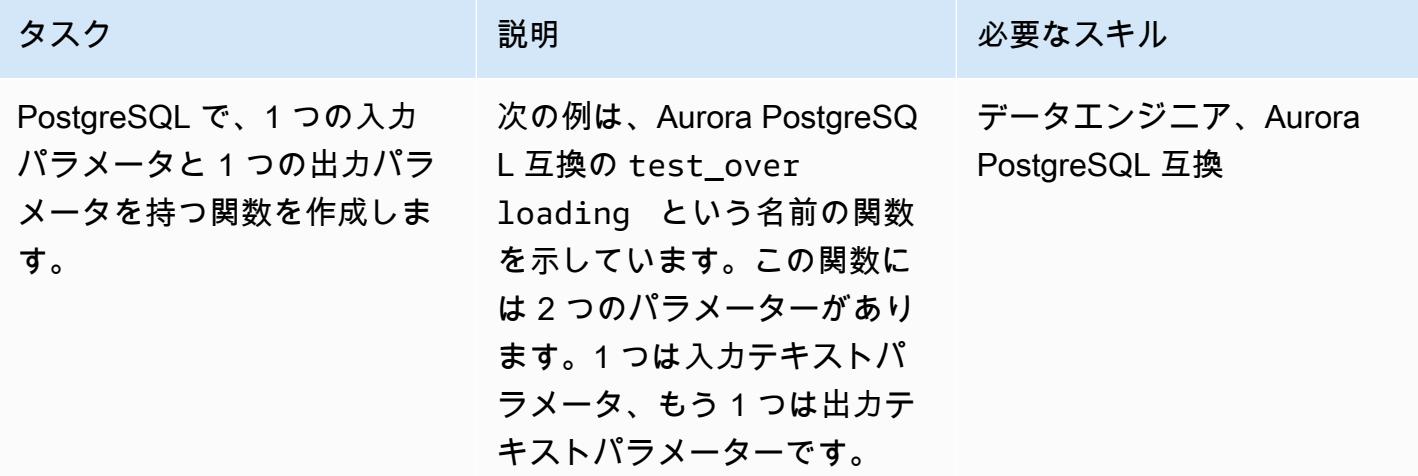

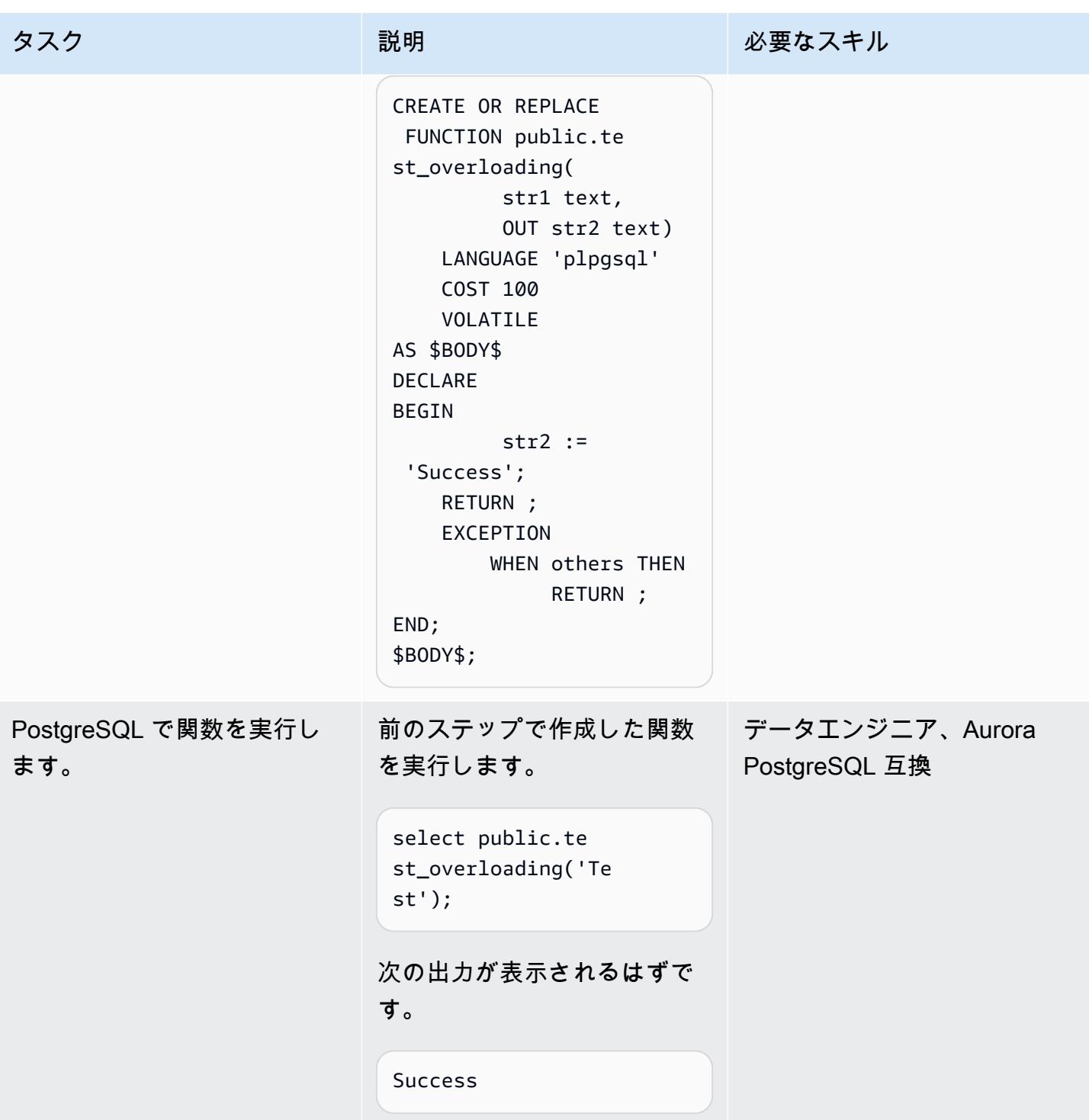

#### 関数をオーバーロードする

同じ関数名を使用し て、PostgreSQL でオーバー ロードされた関数を作成しま す。

Aurora PostgreSQL 互換で、 前の関数と同じ関数名を使 用するオーバーロード関数 を作成します。次の例にも test\_overloading という 名前が付けられ、3 つのパラ メーターがあります。1 つは 入力テキストパラメータ、1 つは出力テキストパラメー タ、最後の 1 つは出力整数パ ラメータです。

CREATE OR REPLACE FUNCTION public.te st\_overloading( str1 text, OUT str2 text, OUT num1 integer) LANGUAGE 'plpgsql' COST 100 VOLATILE AS \$BODY\$ DECLARE str3 text; BEGIN str2 := 'Success'; num1 := 100; RETURN ; EXCEPTION

> WHEN others THEN RETURN ;

タスク ぶんしゃ 説明 かんじょう おんじゅつ 必要なスキル

データエンジニア、Aurora PostgreSQL 互換

AWS 規範ガイダンス パターン

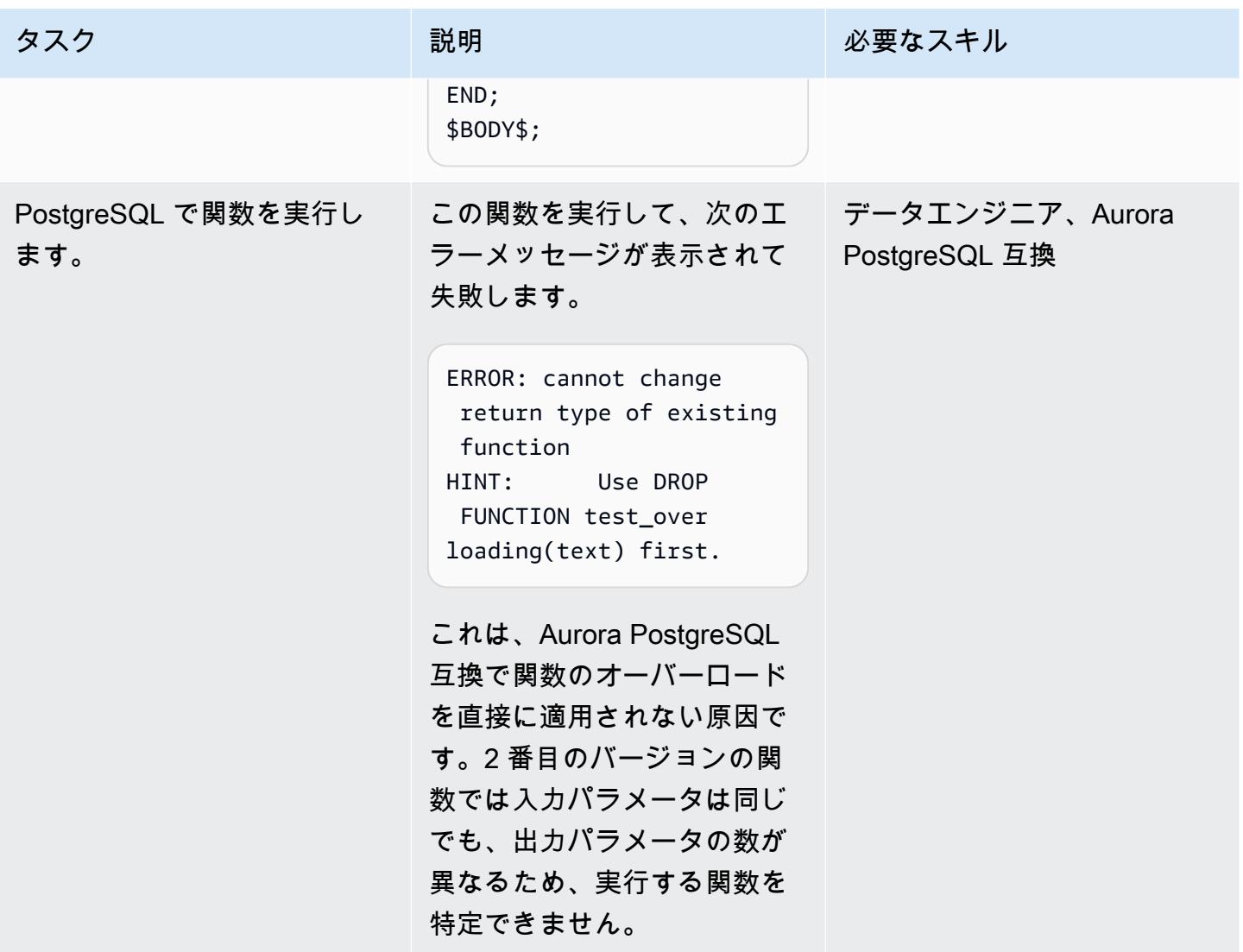

#### 回避策を適用する

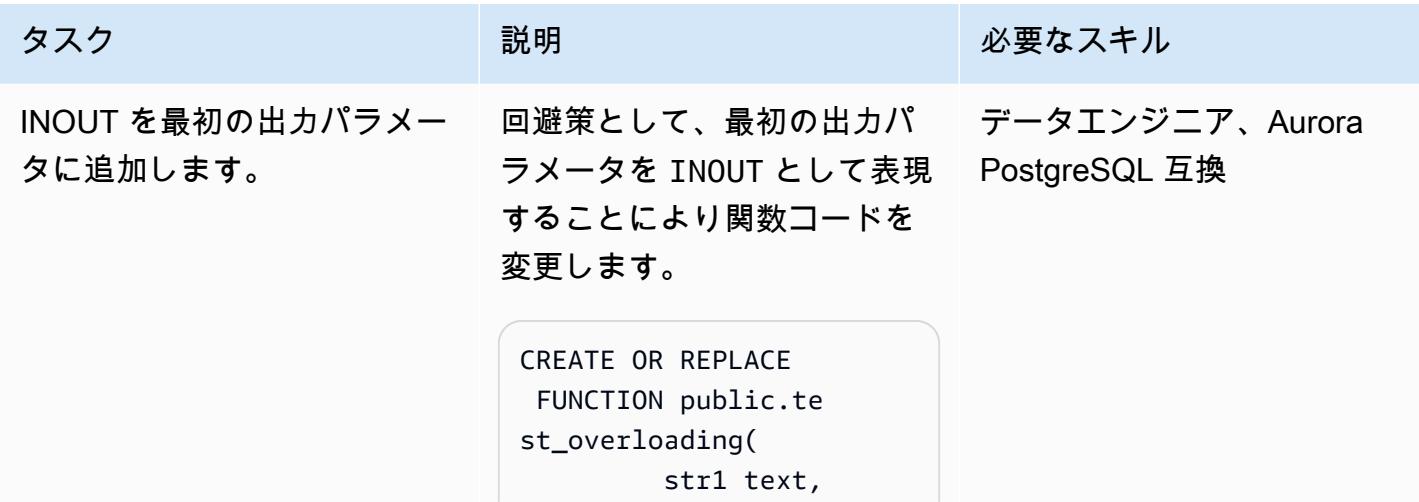

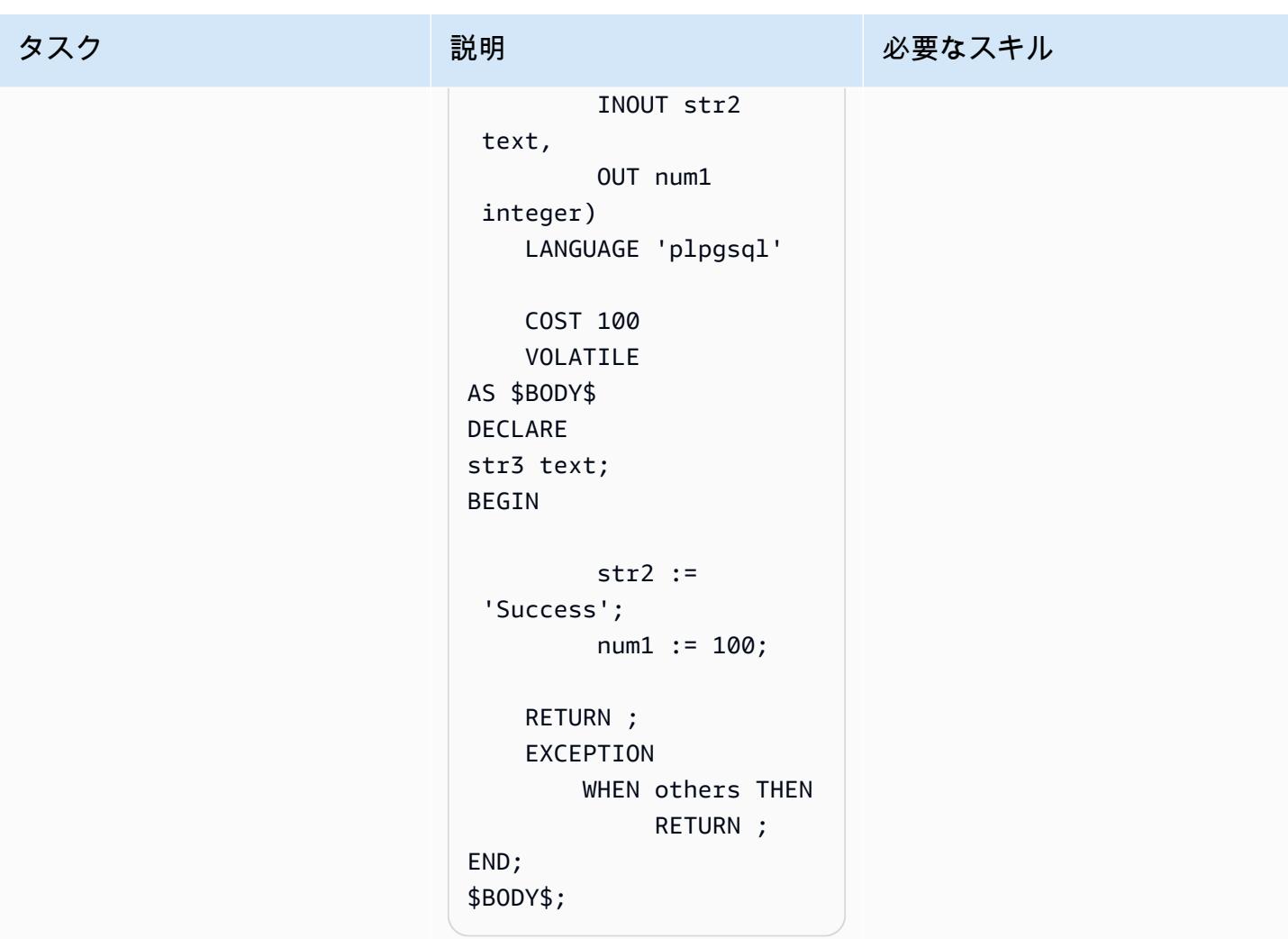

AWS 規範ガイダンス いっちょう しょうかん しゅうしょう しゅうしゅう しゅうしゅん かんしゅう しゅうしゅん パターン パターン

| タスク                | 説明                                                                                                    | 必要なスキル                           |
|--------------------|----------------------------------------------------------------------------------------------------|----------------------------------|
| 修正済みの関数を実行しま<br>す。 | 次のクエリを使用して、更新<br>された関数を実行します。こ<br>の関数の2番目の引数には<br>NULL 値を渡します。この理<br>由は、エラーを回避するため<br>にこのパラメータを INOUT と<br>宣言したためです。<br>select public.te<br>st_overloading('Te<br>st', null);<br>これで、この関数が正常に作<br>成されました。<br>Success, 100 | データエンジニア、Aurora<br>PostgreSQL 互換 |
| 結果を検証します。          | オーバーロードされた関数が<br>付いたコードが正常に変換さ<br>れたことを確認します。                                                                                                    | データエンジニア、Aurora<br>PostgreSQL 互換 |

# 関連リソース

- 「[Amazon Aurora PostgreSQL の操作](https://docs.aws.amazon.com/AmazonRDS/latest/AuroraUserGuide/Aurora.AuroraPostgreSQL.html)」 (Aurora ドキュメント)
- 「[Oracle での関数のオーバーロード」](https://docs.oracle.com/en/database/oracle/oracle-database/19/adobj/use-of-overloading-in-plsql-with-inheritance.html) (Oracle ドキュメント)
- 「[PostgreSQL の関数のオーバーロード」](https://www.postgresql.org/docs/current/xfunc-overload.html) (PostgreSQL ドキュメント)

DynamoDB でのタグ付けの強制を支援

作成者: Mansi Suratwala (AWS)

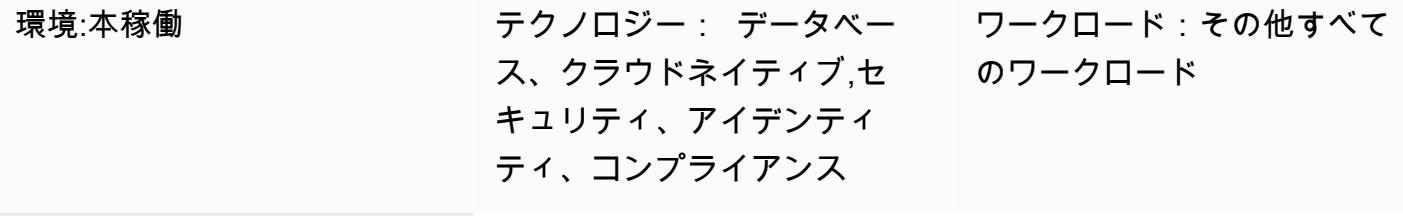

AWS サービス: Amazon CloudWatch、Amazon DynamoDB 、AWS Lambda 、Amazon SNS

[概要]

このパターンは、事前定義の Amazon DynamoDB タグがAmazon Web Services (AWS) クラウドの DynamoDB リソースから見つからず、または削除された場合、自動通知を設定します。

DynamoDB は、高速で予測可能なパフォーマンスとスケーラビリティを実現するフルマネージド NoSQL データベースサービスです。DynamoDB では、分散データベースの運用とスケーリングに伴 うユーザーの管理上の負担を軽減できます。DynamoDB を使用して、ハードウェアのプロビジョニ ング、セットアップと構成、レプリケーション、ソフトウェアパッチ適用、クラスタースケーリング などを配慮しなくても良いです。

このパターンでは、Amazon CloudWatch Events イベントと AWS Lambda 関数を作成する AWS CloudFormation テンプレートを使用します。イベントは、AWS を使用して新規または既存の DynamoDB タグ付け情報をモニタリングします CloudTrail。事前定義されたタグが欠落または削除 されると、Lambda 関数が CloudWatch トリガーされ、違反を通知する Amazon Simple Notification Service (Amazon SNS) 通知が送信されます。

#### 前提条件と制限

#### 前提条件

• アクティブなAWS アカウント

• バケットLambda 関数を実行するための Python スクリプトを含む Lambda .zip ファイル の、Amazon Simple Storage Service (Amazon S3)

#### 制約事項

• このソリューションは、 TagResourceまたは UntagResource CloudTrail イベントが発生した 場合にのみ機能します。他のイベントの通知は作成されません。

### アーキテクチャ

ターゲットテクノロジースタック

- Amazon DynamoDB
- AWS CloudTrail
- Amazon CloudWatch
- AWS Lambda
- Amazon S3
- Amazon SNS

ターゲットアーキテクチャ

自動化とスケール

AWS CloudFormation テンプレートは、さまざまな AWS リージョンとアカウントで複数回使用でき ます。各リージョンまたはアカウントでテンプレートを 1 回実行するだけで済みます。

ツール

ツール

- 「[Amazon DynamoDB](https://docs.aws.amazon.com/amazondynamodb/latest/developerguide/Introduction.html) 」 DynamoDBは、フルマネージド NoSQL データベースサービスであ り、シームレスなスケーラビリティを備えた高速で予測可能なパフォーマンスを提供します。
- [AWS CloudTrail](https://docs.aws.amazon.com/awscloudtrail/latest/userguide/cloudtrail-user-guide.html) は、AWS アカウントのガバナンス、コンプライアンス、運用およびリスクの監 査に役立つ AWS のサービス CloudTrail です。ユーザー、ロール、または AWS のサービスによっ て実行されたアクションは、イベントとして に記録されます CloudTrail。
- [Amazon CloudWatch Events](https://docs.aws.amazon.com/AmazonCloudWatch/latest/events/WhatIsCloudWatchEvents.html)  Amazon CloudWatch Events は、AWS リソースの変更を記述する システムイベントのストリームをほぼリアルタイムで配信します。
- [AWS Lambda](https://docs.aws.amazon.com/lambda/latest/dg/welcome.html)  Lambda は、サーバーのプロビジョニングや管理を行うことなくコードを実行で きるコンピューティングサービスです。Lambda は必要に応じてコードを実行し、1 日あたり数個 のリクエストから 1 秒あたり数千のリクエストまで自動的にスケールします。
- 「[Amazon S3」](https://docs.aws.amazon.com/AmazonS3/latest/dev/Welcome.html) Amazon Simple Storage Service (Amazon S3) は、拡張性の高いオブジェクト ストレージサービスで、ウェブサイト、モバイルアプリケーション、バックアップ、データレイク など、幅広いストレージソリューションに使用できます。
- 「[Amazon SNS](https://docs.aws.amazon.com/sns/latest/dg/welcome.html) 」— Amazon Simple Notification Service (Amazon SNS) は、アプリケーション、 エンドユーザー、およびデバイスでクラウドから通知を瞬時に送受信できるようにするウェブサー ビスです。

#### コード

• プロジェクトの .zip ファイルは添付ファイルとして入手できます。

### エピック

#### S3 バケットを定義

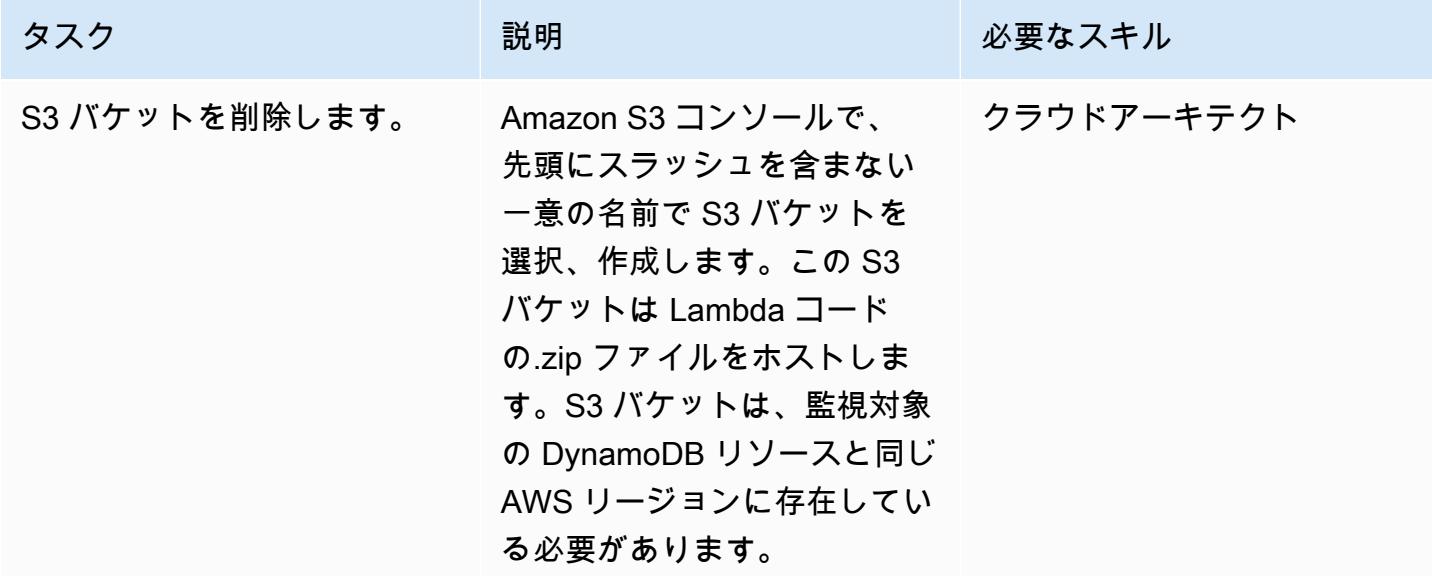

#### S3 バケットに Lambda コードをアップロードします

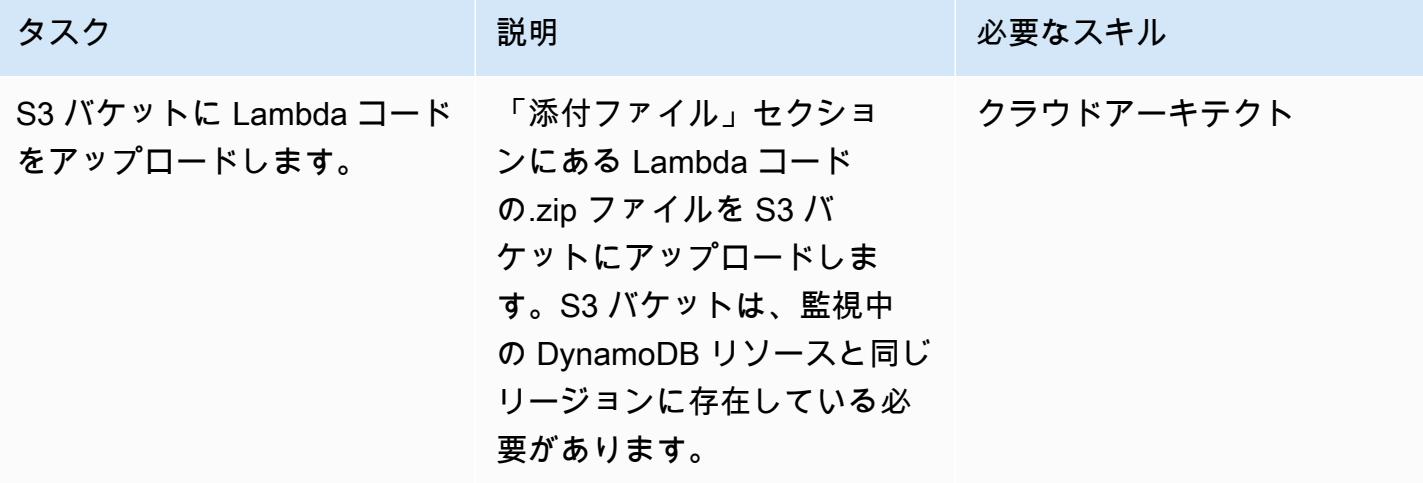

#### AWS CloudFormation テンプレートをデプロイする

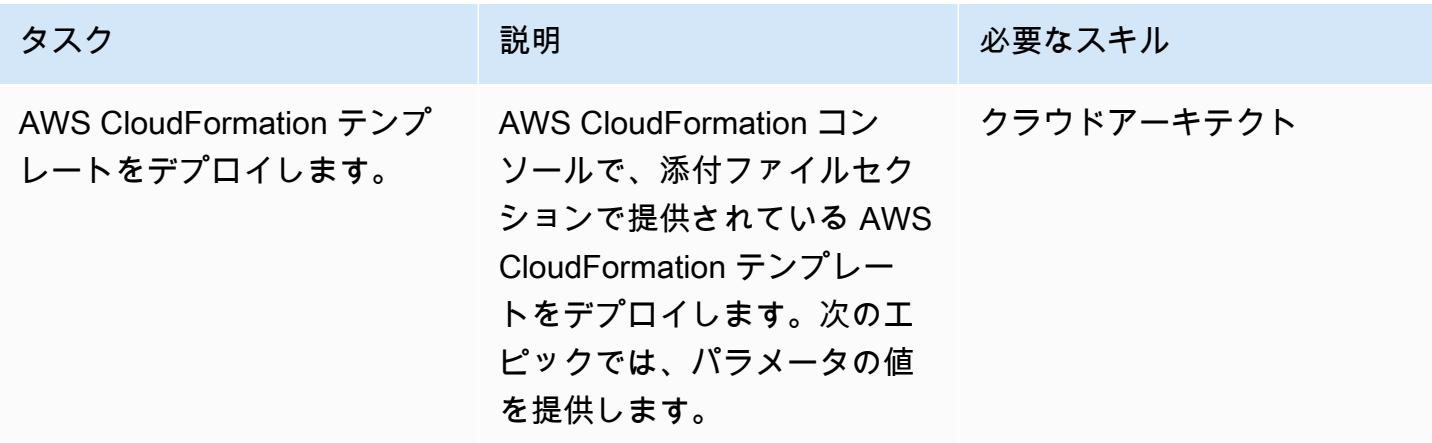

AWS CloudFormation テンプレートのパラメータを完了する

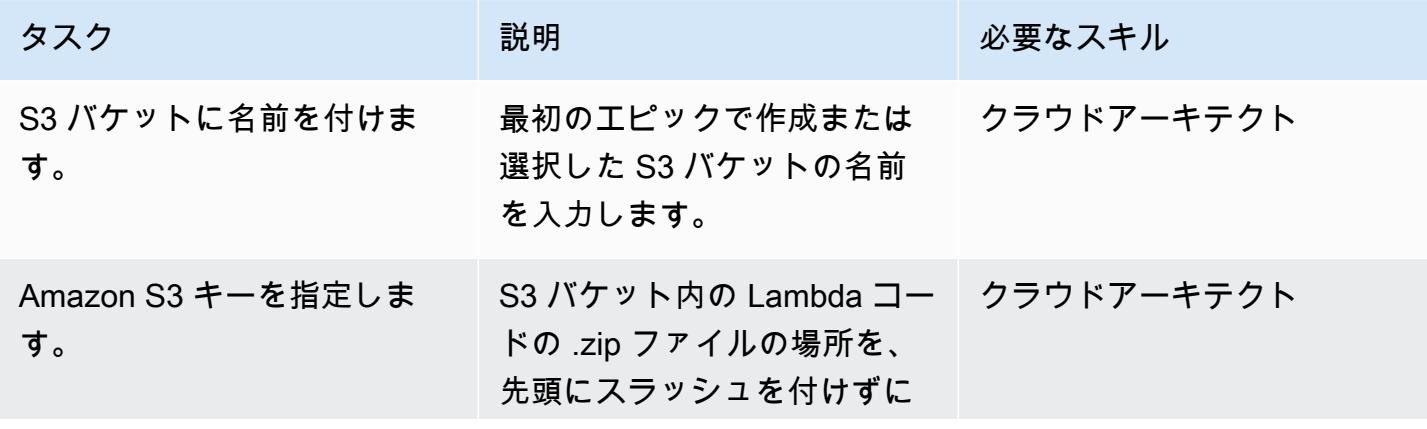

AWS 規範ガイダンス いっこうしょう しょうしょう しょうしゅう しょうしゅん かいしゅう しょうしゅん かいしゅう パターン パターン

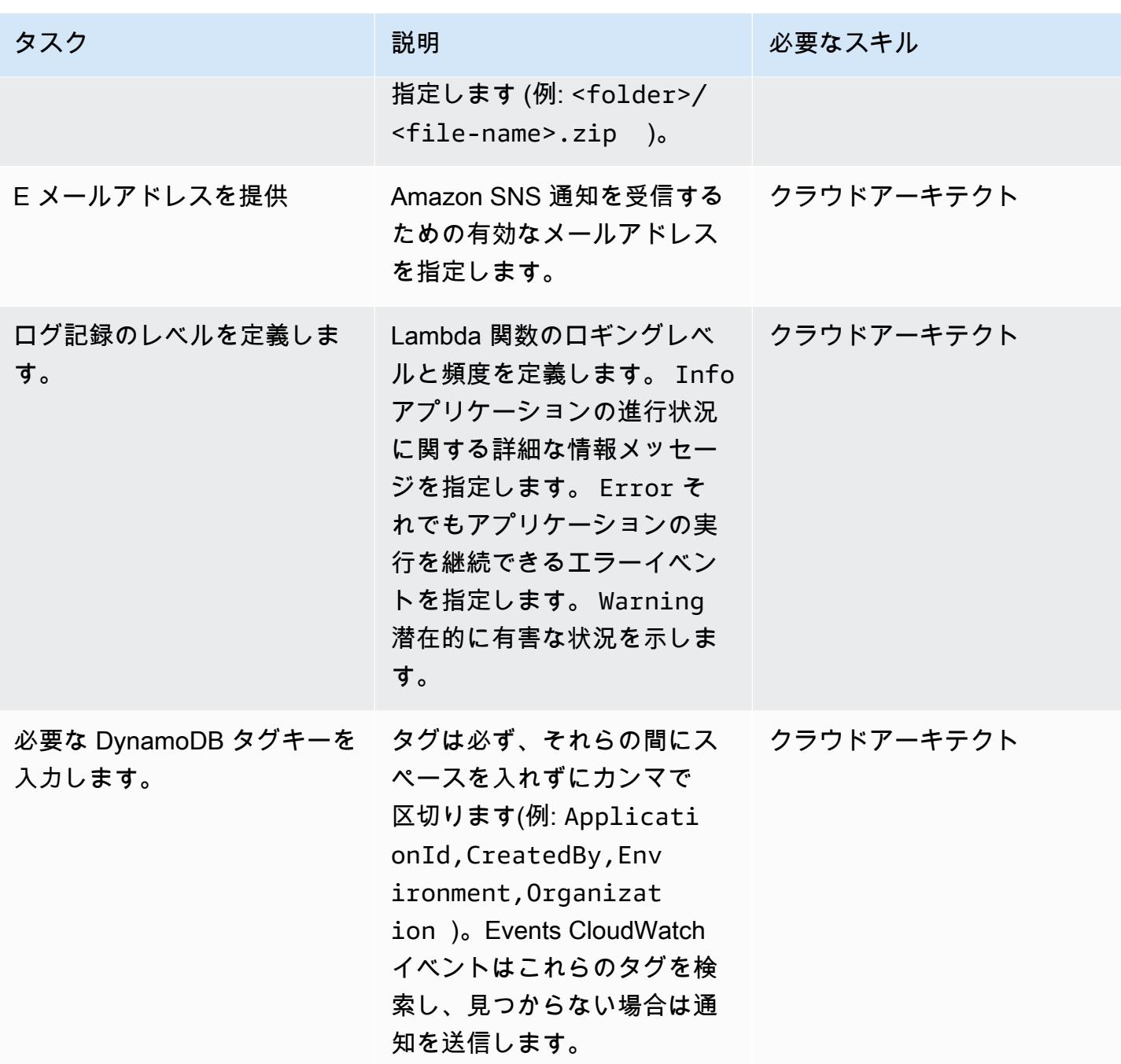

サブスクリプションを確認します。

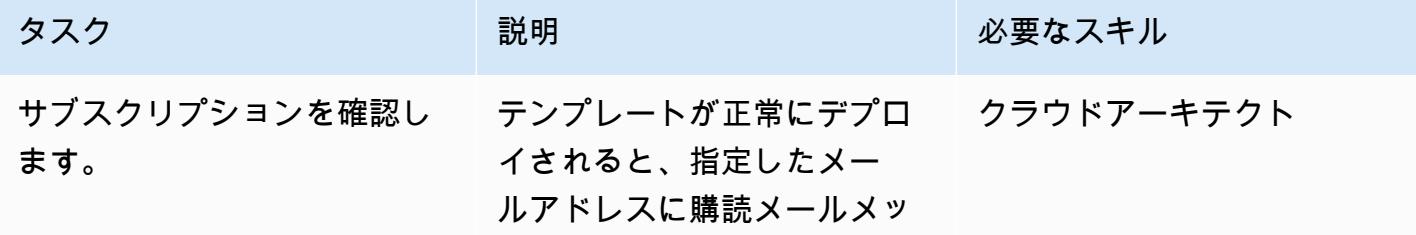

エピック さんしょう しょうしょう しょうしょく しゅうしゅん しゅうしゅん しゅうしゅん しゅうしゅん しゅうしゅん 1145

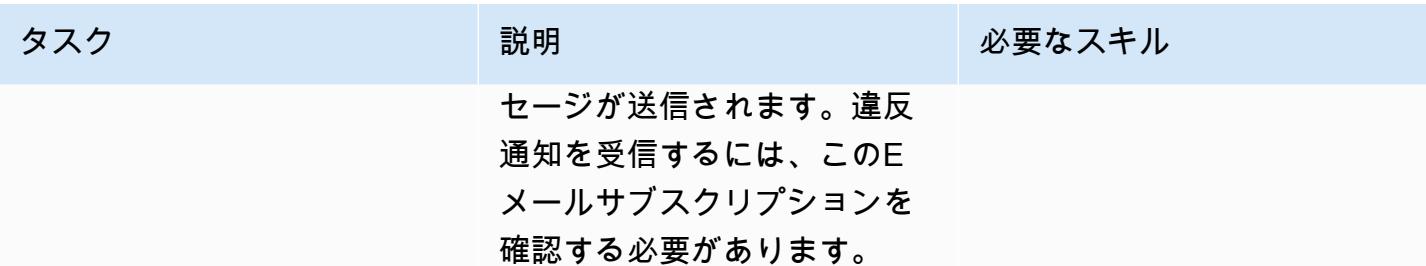

### 関連リソース

- 「[S3 バケットの作成」](https://docs.aws.amazon.com/AmazonS3/latest/user-guide/create-bucket.html)
- [ファイルを S3 バケットにアップロードする](https://docs.aws.amazon.com/AmazonS3/latest/user-guide/upload-objects.html)
- [DynamoDB でのタグ付けのリソース](https://docs.aws.amazon.com/amazondynamodb/latest/developerguide/Tagging.Operations.html)
- [AWS を使用して AWS API コールでトリガーする CloudWatch イベントルールの作成 CloudTrail](https://docs.aws.amazon.com/AmazonCloudWatch/latest/events/Create-CloudWatch-Events-CloudTrail-Rule.html)

# 添付ファイル

このドキュメントに関連する追加コンテンツにアクセスするには、次のファイルを解凍してくださ い。「[attachment.zip」](samples/p-attach/638d2b87-e031-4a53-8677-2d62e563746b/attachments/attachment.zip)

# AWS DMS と Amazon Aurora によるクロスリージョンディザスタ リカバリの実装

マークハドソン (AWS) によって作成された

環境:本稼働 ファクノロジー:データベース AWS サービス:AWS DMS;

Amazon RDS; Amazon Aurora

#### [概要]

自然災害または人為的災害はいつでも発生する可能性があり、特定のAmazon Web Services(AWS)リージョンで実行されているサービスとワークロードの可用性に影響を与える可 能性があります。リスクを軽減するには、AWS サービスに組み込まれているクロスリージョン機能 を組み込んだディザスタリカバリ (DR) 計画を立てる必要があります。本質的にクロスリージョン機 能を備えていない AWS サービスの場合、DR プランは AWS リージョン間のフェイルオーバーを処 理するソリューションも提供する必要があります。

このパターンでは、1 つのリージョンにある 2 つの Amazon Aurora MySQL対応版データベース クラスターを含むディザスタリカバリ設定について説明します。DR 要件を満たすため、データ ベースクラスターは Amazon Aurora Global Database機能を使用するように設定されており、1 つ のデータベースが複数の AWS リージョンにまたがっています。AWS Database Migration Service (AWS DMS) タスクはローカルリージョン内のクラスター間でデータをレプリケートします。ただ し、AWS DMS は現在、リージョン間のタスクフェイルオーバーをサポートしていません。このパ ターンには、この制限を回避し、両方のリージョンで AWS DMS を個別に設定するために必要なス テップが含まれています。

#### 前提条件と制限

前提条件

- 「[Amazon Aurora Global Database」](https://docs.aws.amazon.com/AmazonRDS/latest/AuroraUserGuide/Concepts.AuroraFeaturesRegionsDBEngines.grids.html#Concepts.Aurora_Fea_Regions_DB-eng.Feature.GlobalDatabase)をサポートするプライマリ AWS リージョンとセカンダリ AWS リージョンを選択しました。
- プライマリリージョンの 1 つのアカウントにある 2 つの独立した Amazon Aurora MySQL 対応版 データベースクラスター。
- Database インスタンスクラスは db.r5 以上 (推奨)
- 既存のデータベースクラスター間で継続的なレプリケーションを実行するプライマリリージョンの AWS DMS タスク。
- データベースインスタンスを作成するための要件を満たすための DR リージョンのリソースが整っ ている。VPC での DB インスタンスの操作の詳細については、[「VPC でDB インスタンスを使用](https://docs.aws.amazon.com/AmazonRDS/latest/UserGuide/USER_VPC.WorkingWithRDSInstanceinaVPC.html) [する](https://docs.aws.amazon.com/AmazonRDS/latest/UserGuide/USER_VPC.WorkingWithRDSInstanceinaVPC.html)」を参照してください。

#### 制約事項

• Amazon Aurora Global Databaseの制限の全リストについては、「[Amazon Aurora Global](https://docs.aws.amazon.com/AmazonRDS/latest/AuroraUserGuide/aurora-global-database.html#aurora-global-database.limitations) [Databaseの制限](https://docs.aws.amazon.com/AmazonRDS/latest/AuroraUserGuide/aurora-global-database.html#aurora-global-database.limitations)」を参照してください。

#### 製品バージョン

• Amazon Aurora MySQL 互換エディション 5.7 または 8.0 詳細については、「[Amazon Auroraバー](https://docs.aws.amazon.com/AmazonRDS/latest/AuroraUserGuide/Aurora.VersionPolicy.html) [ジョン](https://docs.aws.amazon.com/AmazonRDS/latest/AuroraUserGuide/Aurora.VersionPolicy.html)」を参照してください。

### アーキテクチャ

ターゲットテクノロジースタック

- Amazon Aurora MySQL 互換エディションのグローバルデータベースクラスター
- AWS DMS

ターゲット アーキテクチャ

次の図は、2 つの AWS リージョンのグローバルデータベースを示しています。1 つにはプライマリ のメインデータベースとレポーターデータベースと AWS DMS レプリケーションがあり、もう 1 つ にはセカンダリのメインデータベースとレポーターデータベースがあります。

自動化とスケール

AWS CloudFormation を使用して、仮想プライベートクラウド (VPC)、サブネット、パラメータグ ループなどの前提となるインフラストラクチャをセカンダリリージョンに作成できます。AWS を使 用して DR CloudFormation リージョンにセカンダリクラスターを作成し、グローバルデータベース に追加することもできます。 CloudFormation テンプレートを使用してプライマリリージョンでデー グローバルデータベースリソースを作成できます。詳細については、「[2 つの DB インスタンスを持](https://docs.aws.amazon.com/AWSCloudFormation/latest/UserGuide/aws-resource-rds-dbcluster.html#aws-resource-rds-dbcluster--examples) [つ Amazon Aurora DB クラスターの作成」](https://docs.aws.amazon.com/AWSCloudFormation/latest/UserGuide/aws-resource-rds-dbcluster.html#aws-resource-rds-dbcluster--examples)と「[Aurora MySQL 用のグローバルデータベースクラス](https://docs.aws.amazon.com/AWSCloudFormation/latest/UserGuide/aws-resource-rds-globalcluster.html#aws-resource-rds-globalcluster--examples) [ターの作成](https://docs.aws.amazon.com/AWSCloudFormation/latest/UserGuide/aws-resource-rds-globalcluster.html#aws-resource-rds-globalcluster--examples)」を参照してください。

最後に、 CloudFormation フェイルオーバーおよびフェールバックイベントの発生後を使用して、 プライマリリージョンとセカンダリリージョンに AWS DMS タスクを作成できます。詳細について は、「」を参照してください。[AWS::DMS::ReplicationTask](https://docs.amazonaws.cn/en_us/AWSCloudFormation/latest/UserGuide/aws-resource-dms-replicationtask.html)

### ツール

- 「[Amazon Aurora](https://docs.aws.amazon.com/AmazonRDS/latest/AuroraUserGuide/CHAP_AuroraOverview.html)」— Amazon Aurora はフルマネージド型のリレーショナルデータベースエン ジンで、MySQL および PostgreSQL と互換性があります。このパターンでは Amazon Aurora MySQL–Compatible Edition を使用しています。
- [Amazon Aurora Global Database](https://docs.aws.amazon.com/AmazonRDS/latest/AuroraUserGuide/aurora-global-database.html)  Amazon Aurora Global Databaseは、グローバルに分散され たアプリケーション向けに設計されています。1 つの Amazon Aurora Global Databaseが複数の AWS リージョンにまたがる場合があります。データベースのパフォーマンスに影響を与えずに データを複製します。また、各リージョンで低レイテンシーで高速なローカル読み取りが可能にな り、リージョン全体の障害からのディザスタリカバリが可能になります。
- [AWS DMS](https://docs.aws.amazon.com/dms/latest/userguide/Welcome.html) AWS Database Migration Service (AWS DMS) は、1 回限りの移行または継続的なレ プリケーションを行います。継続的なレプリケーションタスクにより、ソースデータベースとター ゲットデータベースの同期が保たれます。セットアップ後、進行中のレプリケーションタスクは ソースの変更を最小限のレイテンシーでターゲットに継続的に適用します。データの検証や変換な どの AWS DMS のすべての機能は、どのレプリケーションタスクでも利用できます。

### エピック

プライマリリージョンの既存のデータベースクラスターを準備します。

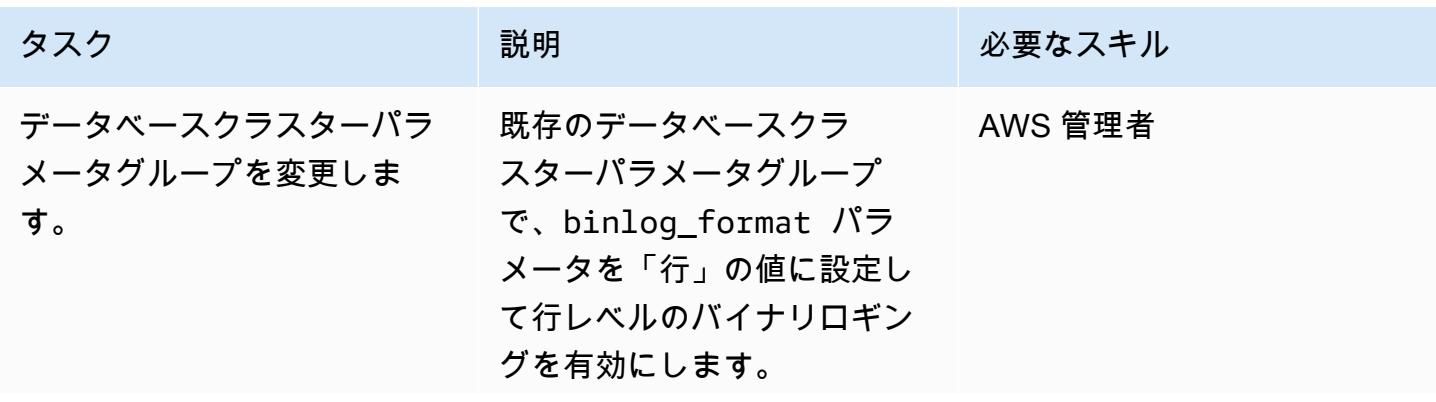

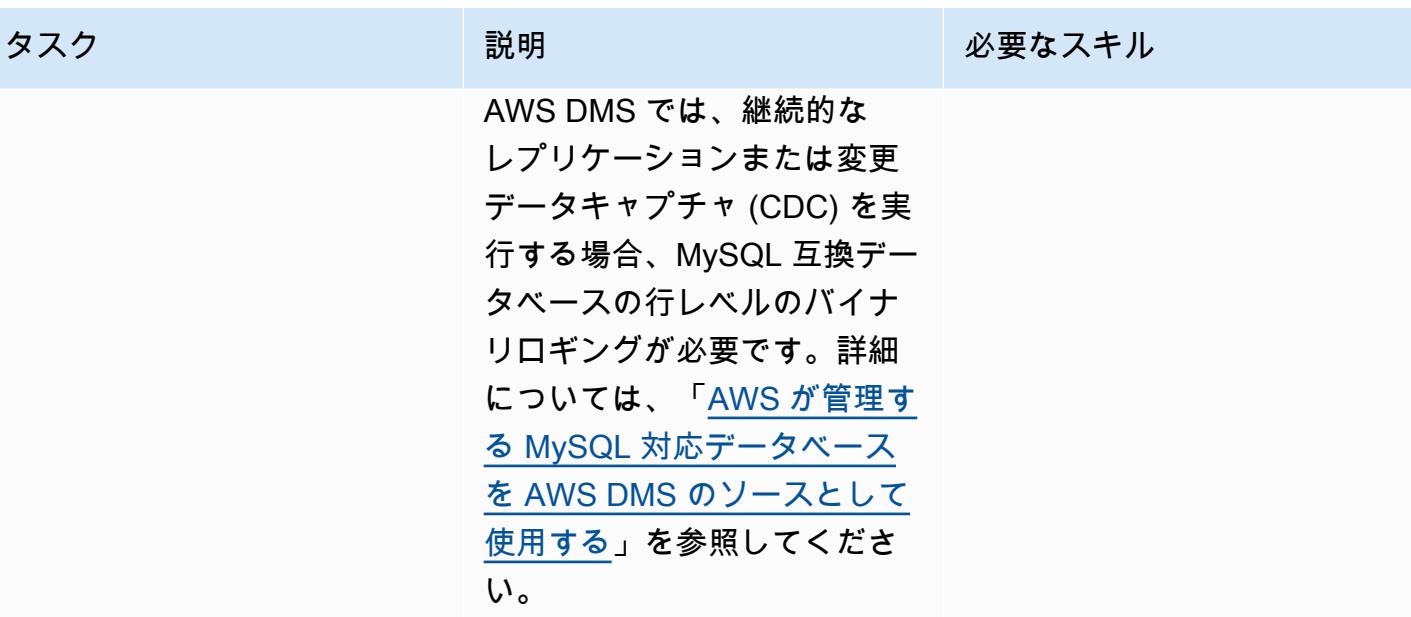

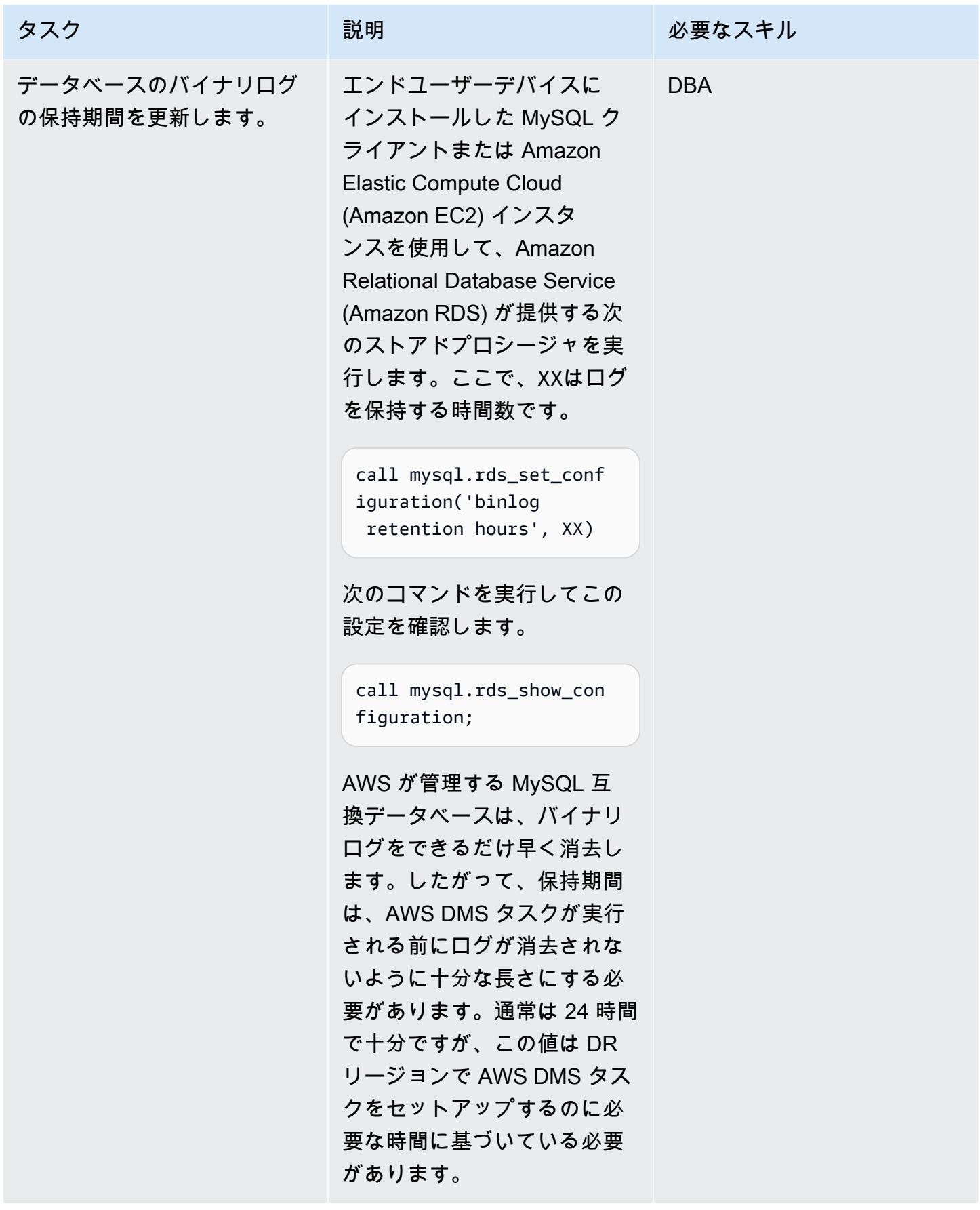

#### プライマリリージョンの既存の AWS DMS タスクを更新する

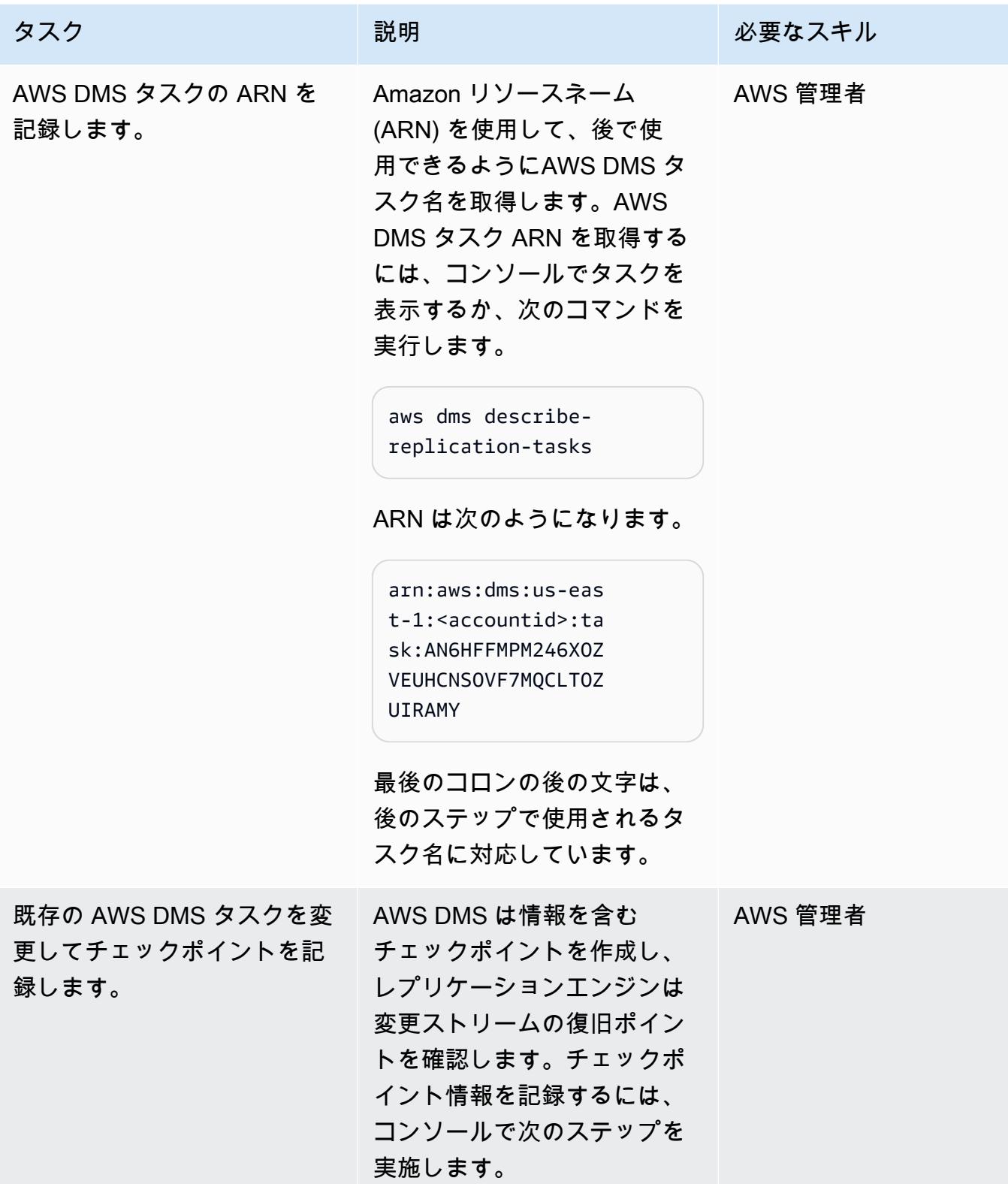

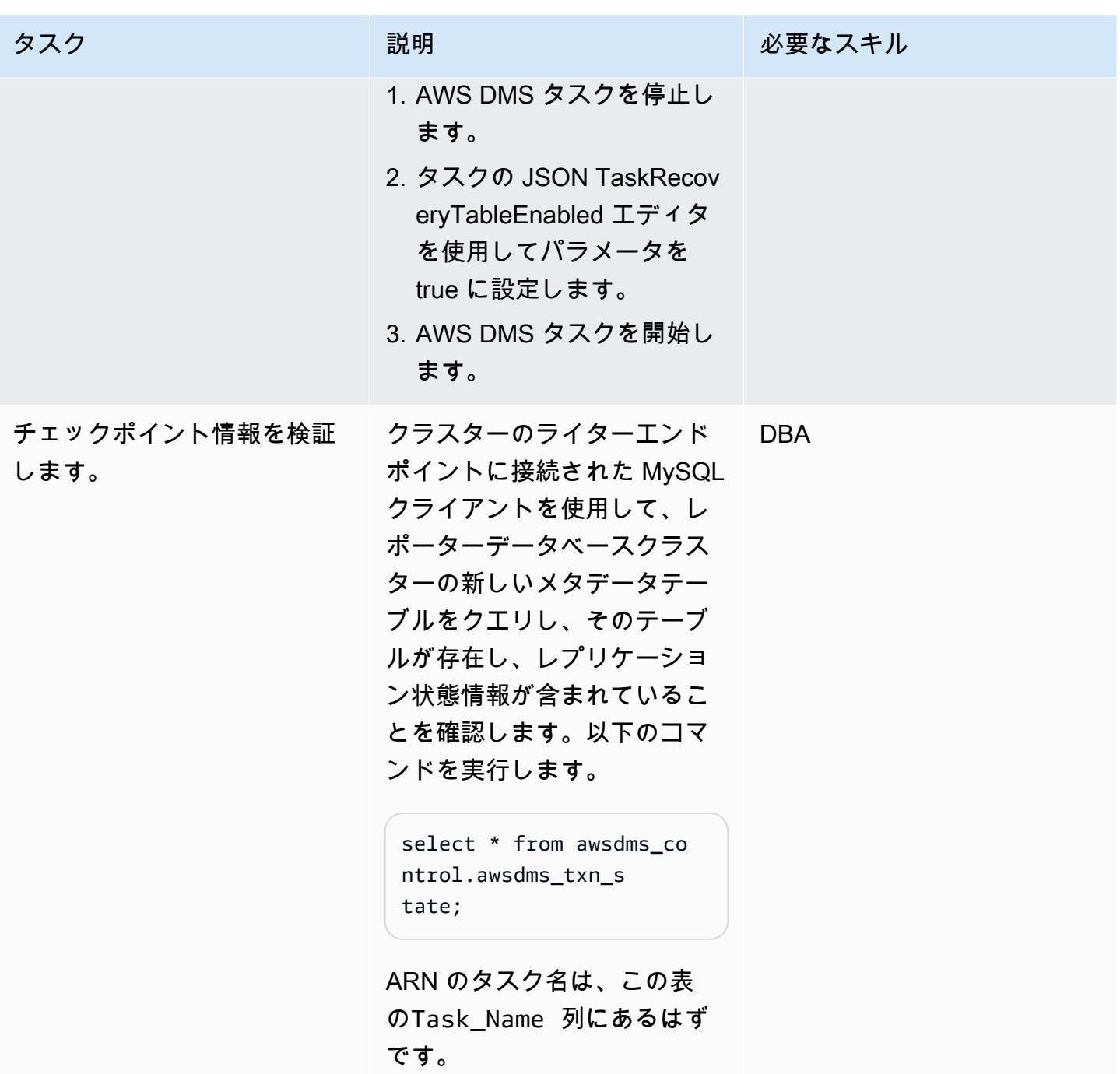

両方の Amazon Aurora クラスターを DR リージョンに拡張する

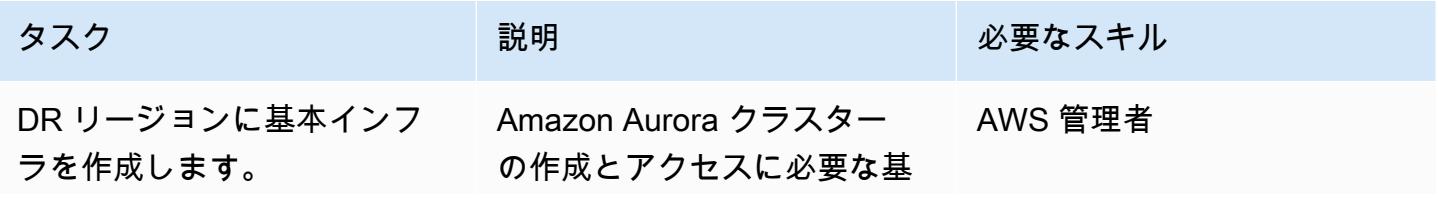

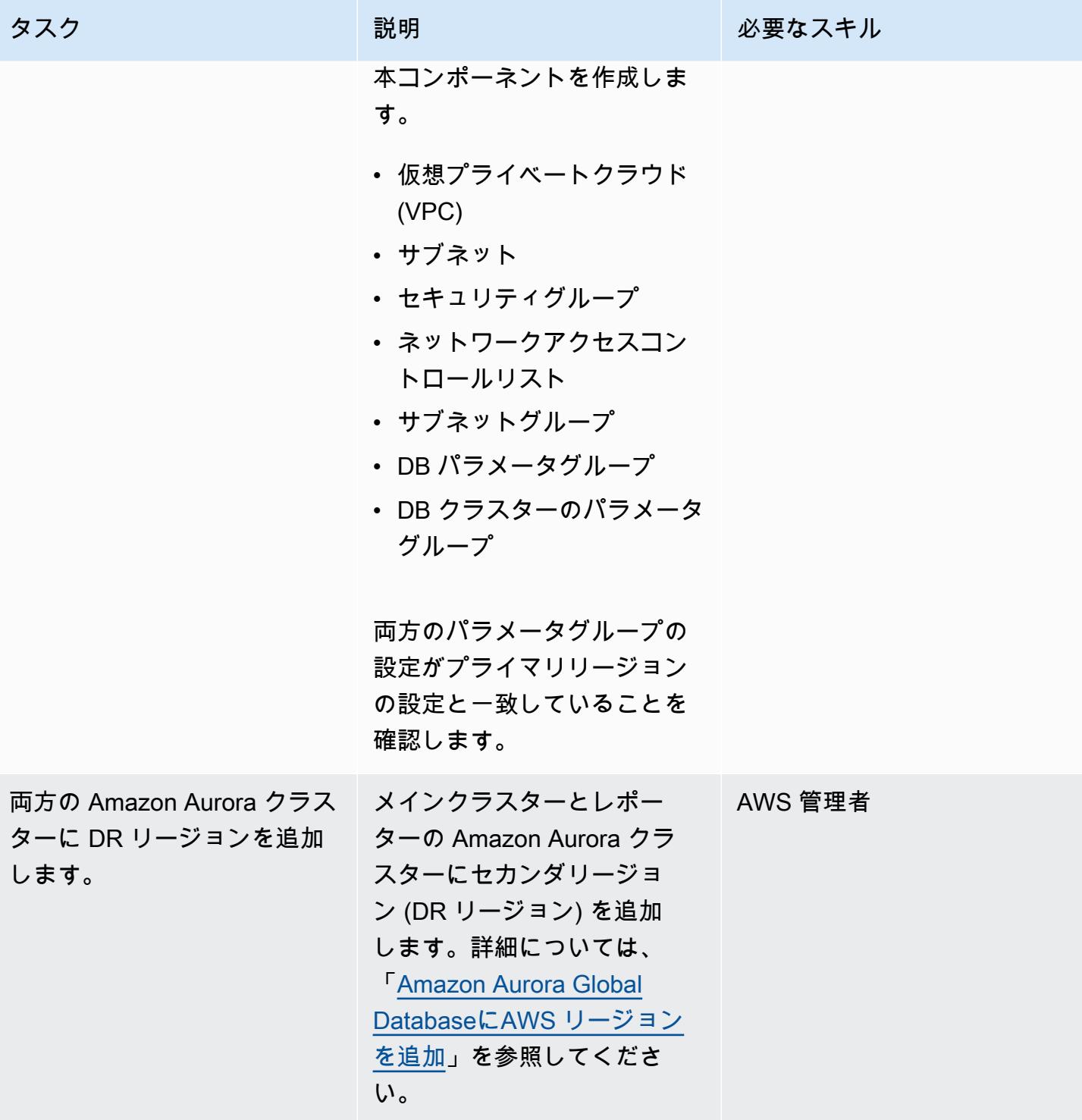

#### フェイルオーバーを実行

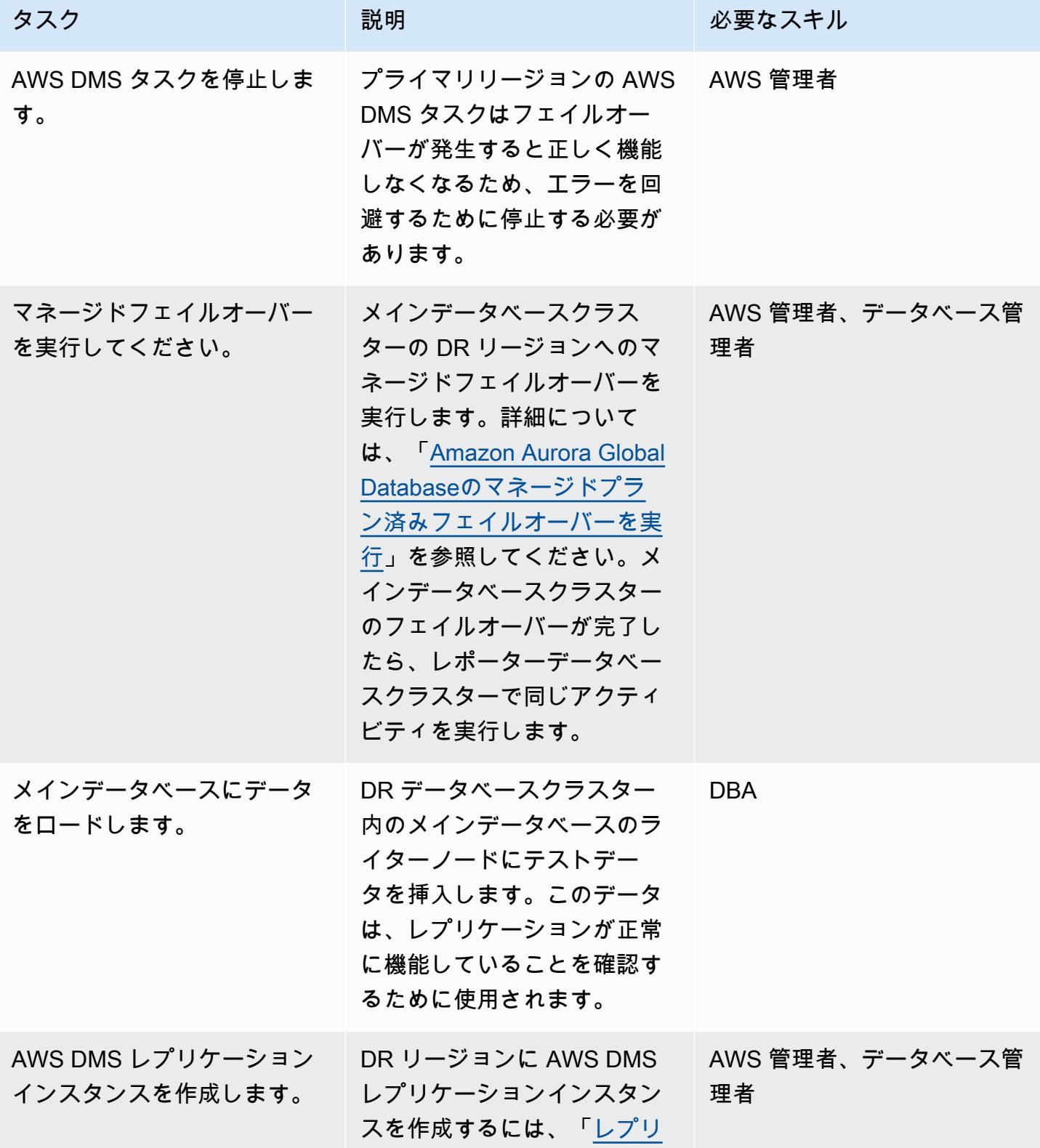

AWS 規範ガイダンス スコンファイン マンファイン マンファイン マンファイン マンファイン アイディング しょうかん かんこうしょう アイディング おおとこ パターン

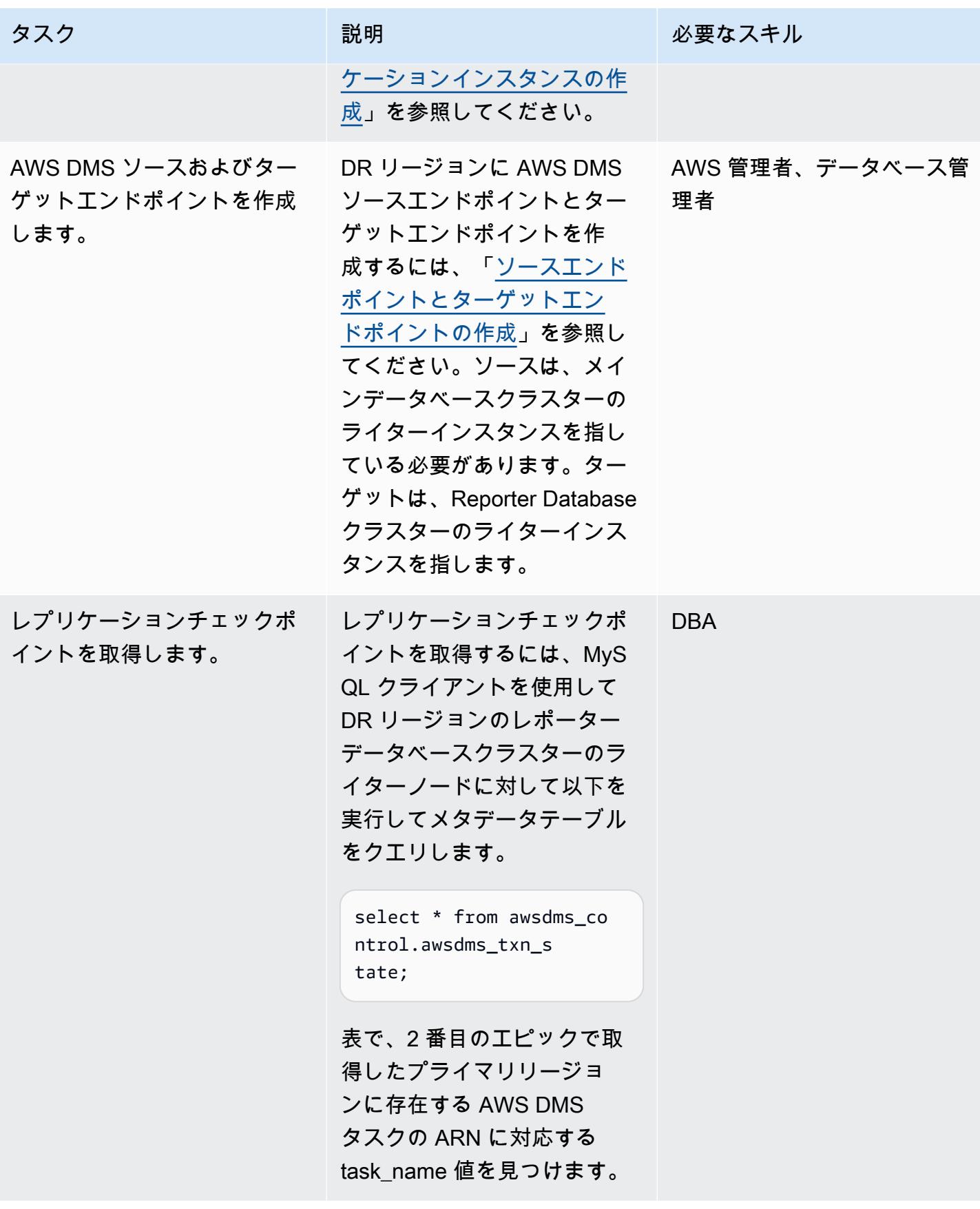

AWS 規範ガイダンス いっこうしょう しょうしょう しょうしゅう しょうしゅう しゅうしゅん いちのみ いちのみ パターン パターン

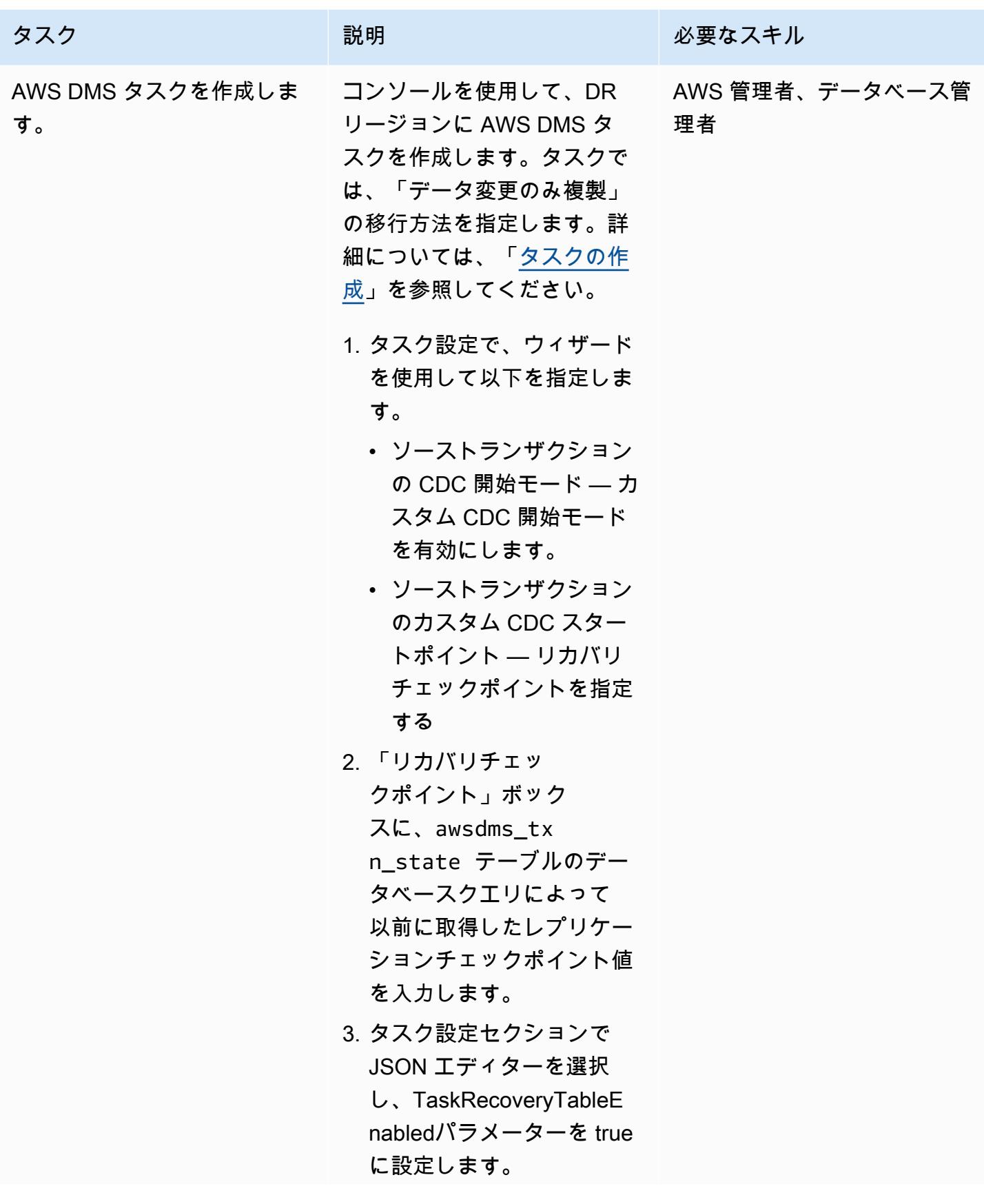

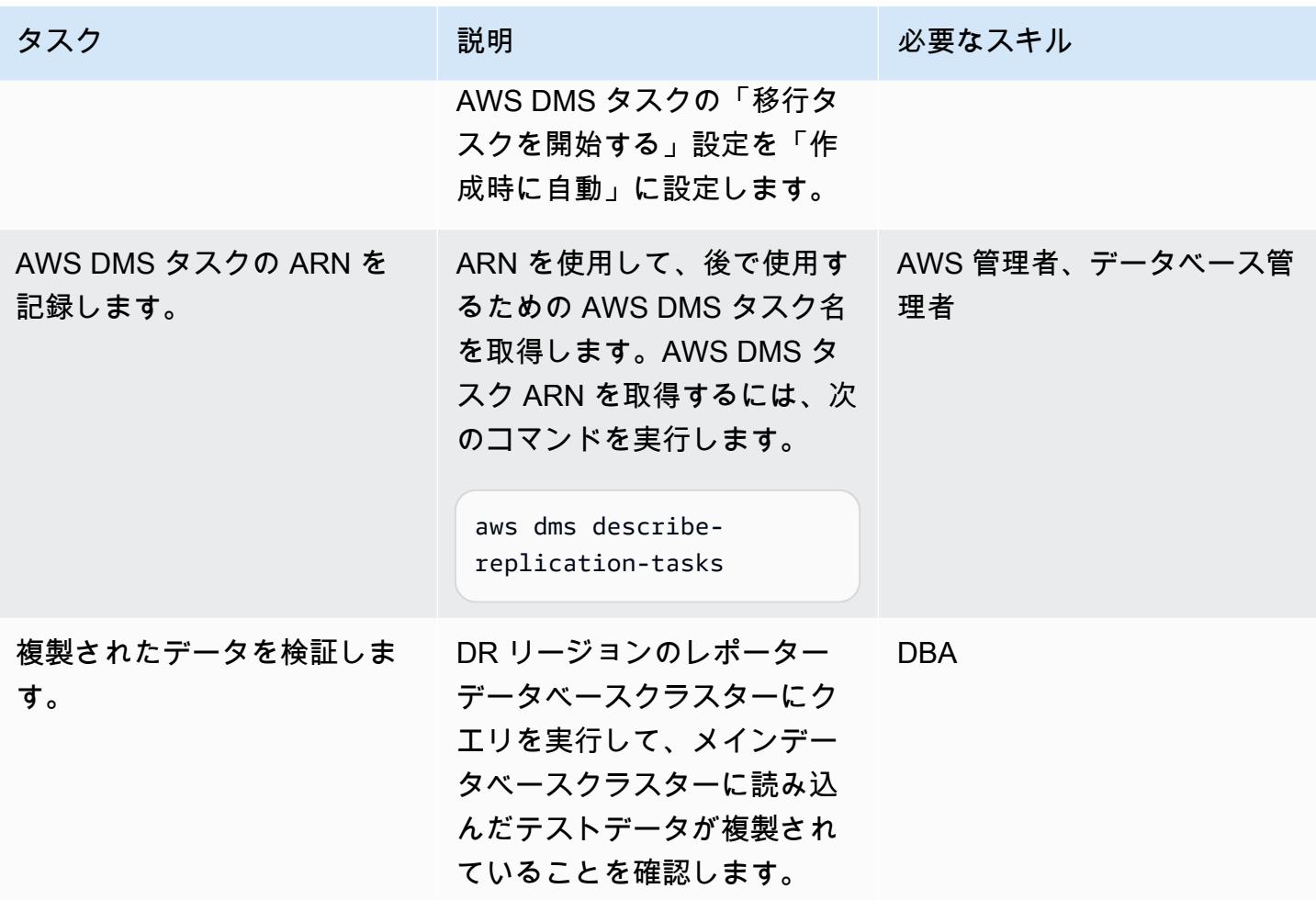

#### フェイルバックを実行する

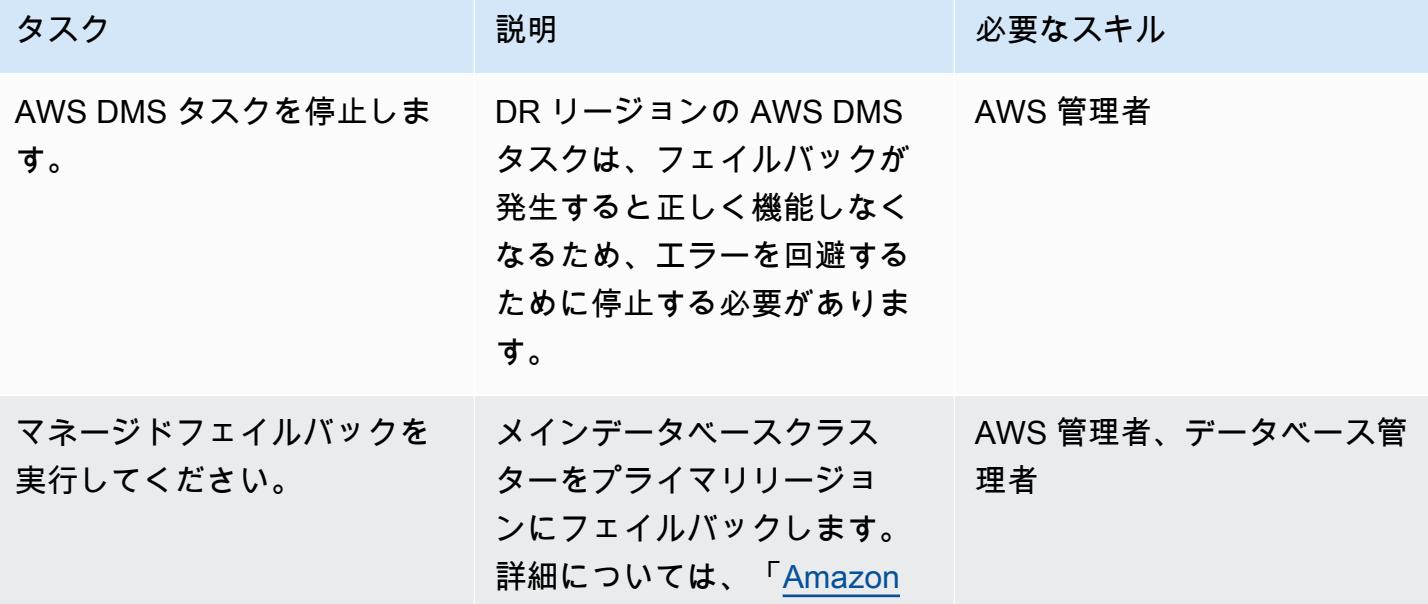

AWS 規範ガイダンス ファイン マンファイン マンファイン マンファイン マンファイン マンファイン アイデン パターン パターン パターン

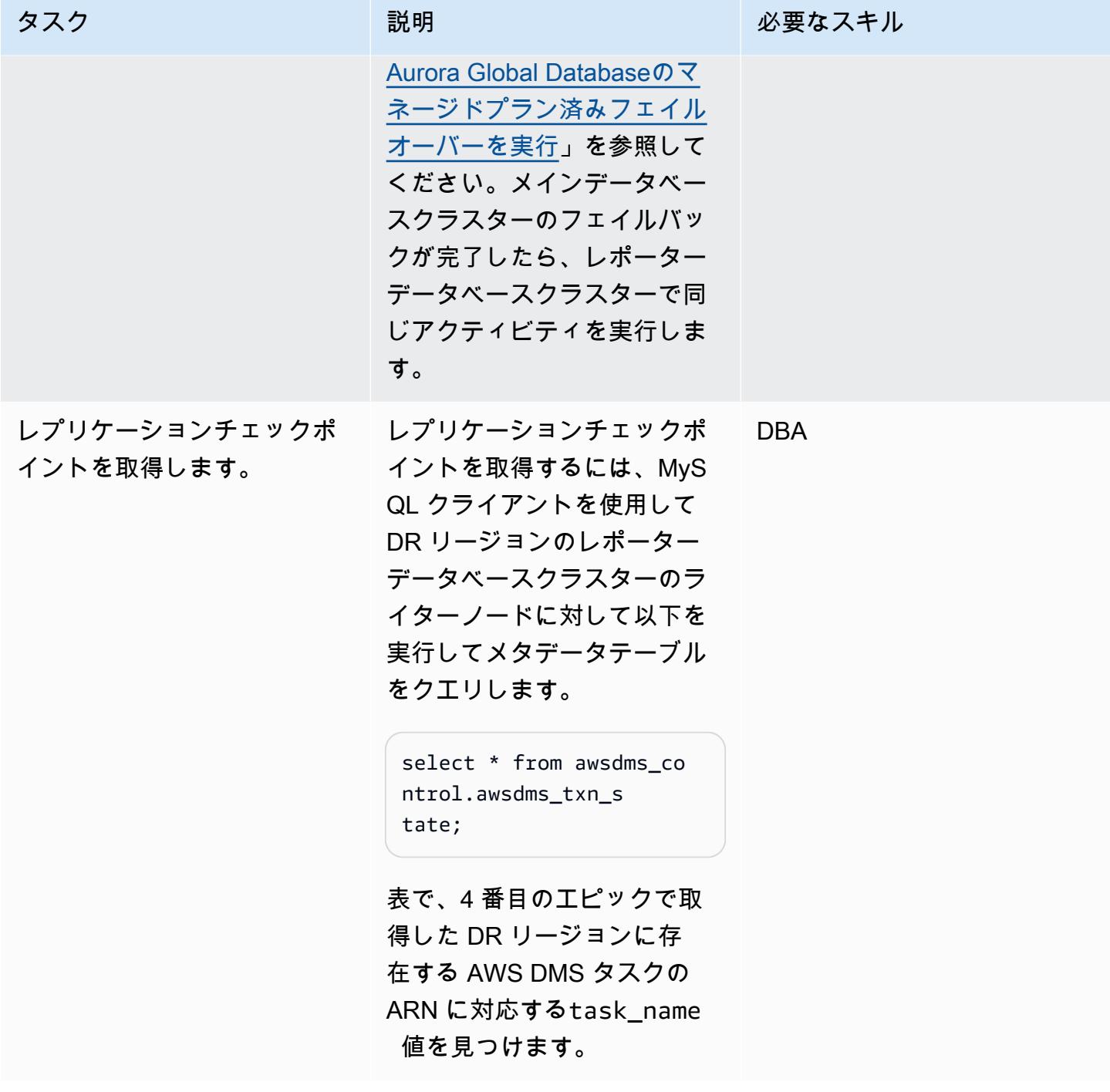

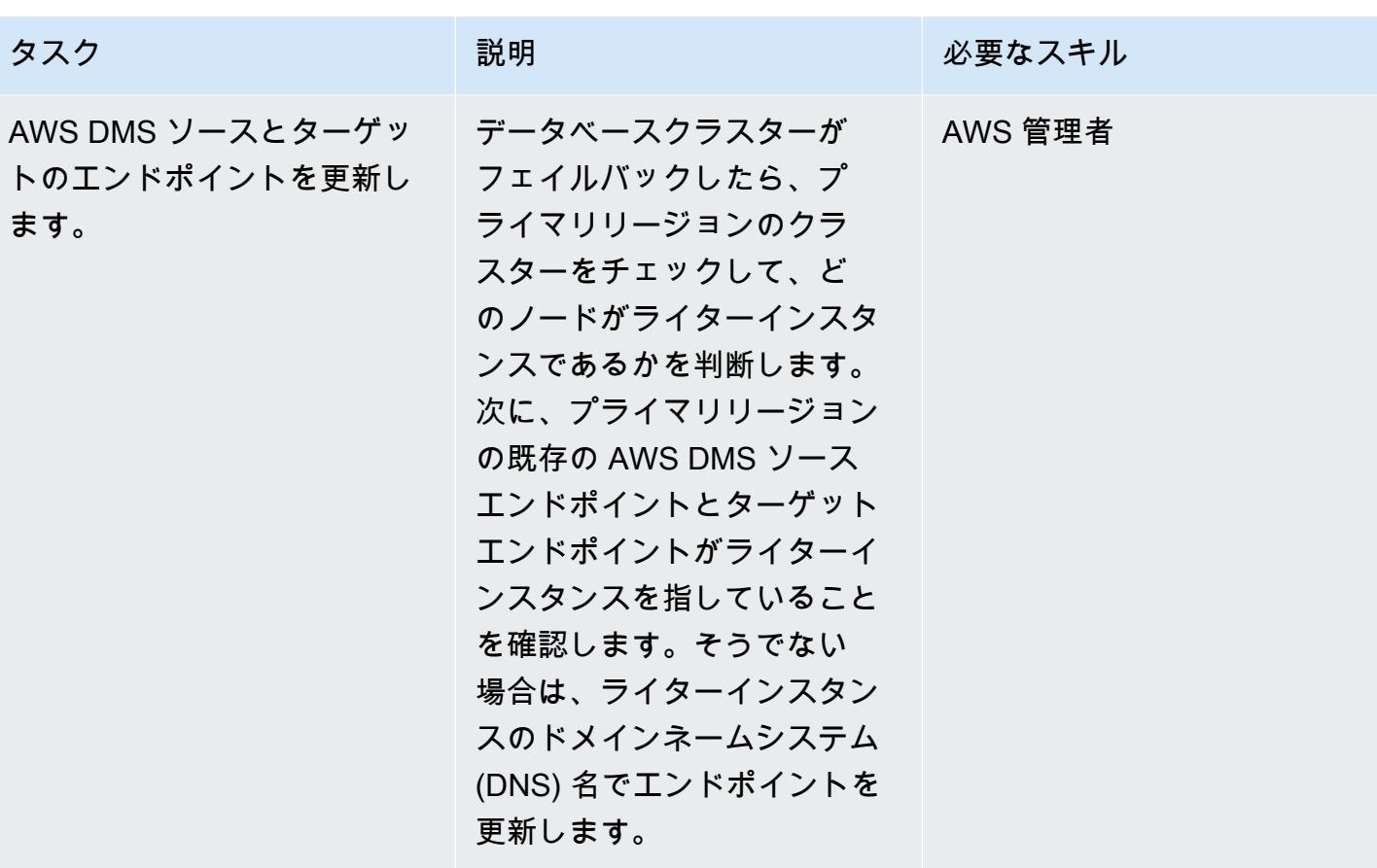

AWS 規範ガイダンス いっこうしょう しょうしょう しょうしゅう しょうしゅう しゅうしゅん いちのみ いちのみ パターン パターン

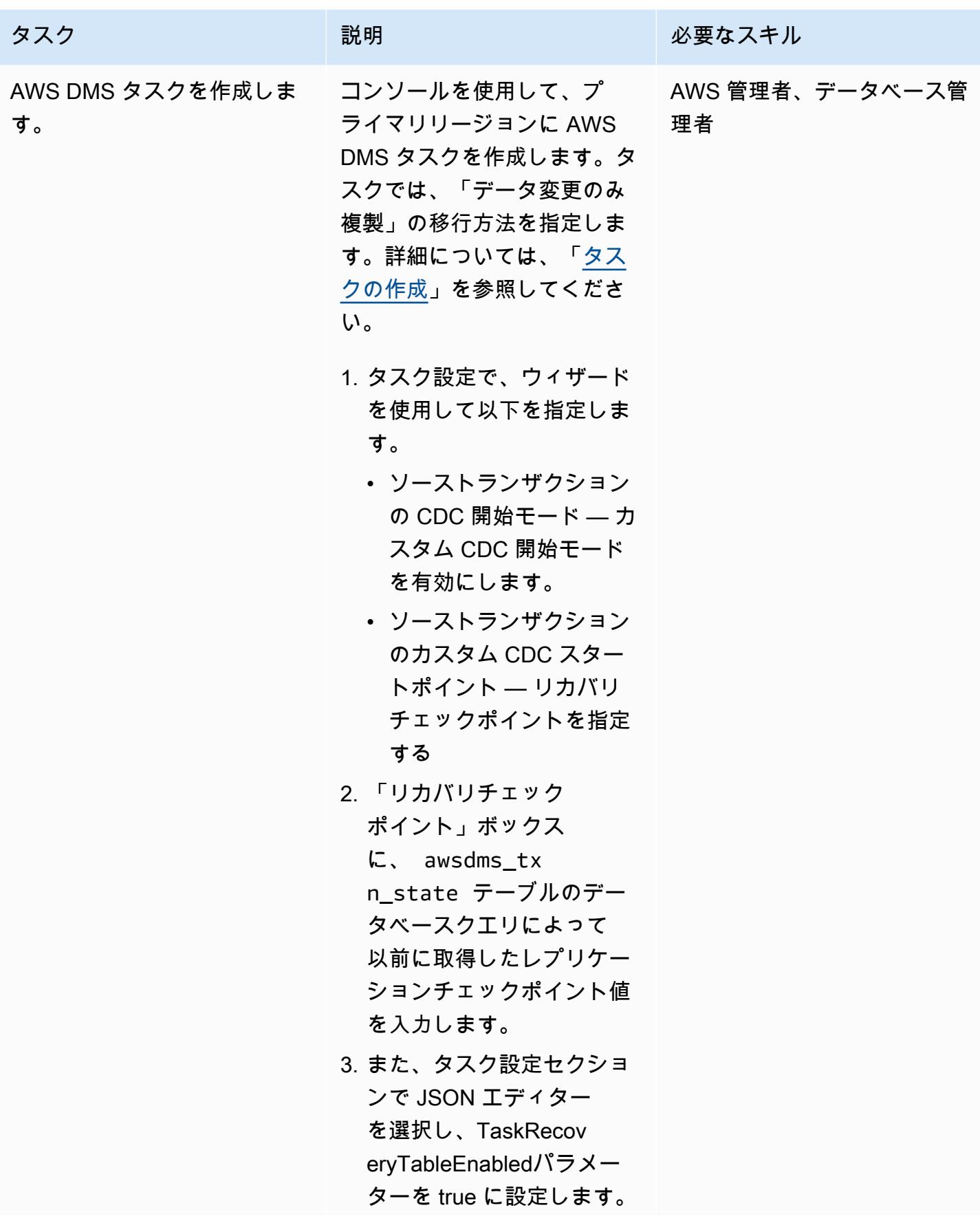

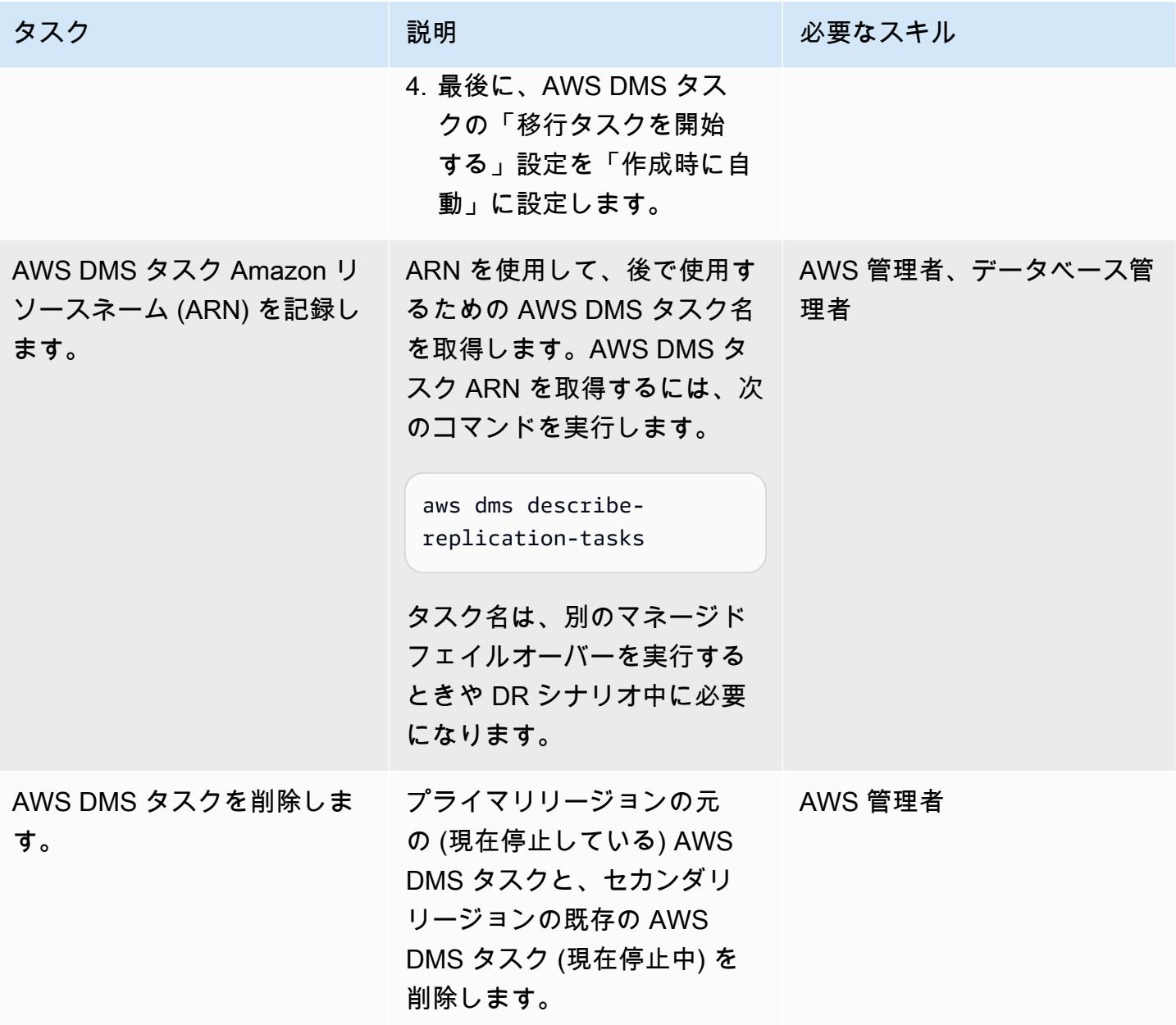

関連リソース

- [Amazon Aurora DB クラスターの設定](https://docs.aws.amazon.com/AmazonRDS/latest/AuroraUserGuide/CHAP_AuroraSettingUp.html)
- [Amazon Aurora Global Database の使用](https://docs.aws.amazon.com/AmazonRDS/latest/AuroraUserGuide/aurora-global-database.html)
- [Amazon Aurora MySQL の操作](https://docs.aws.amazon.com/AmazonRDS/latest/AuroraUserGuide/Aurora.AuroraMySQL.html)
- [AWS DMS レプリケーション インスタンスを使用する](https://docs.aws.amazon.com/dms/latest/userguide/CHAP_ReplicationInstance.html)
- [AWS DMS エンドポイントの使用](https://docs.aws.amazon.com/dms/latest/userguide/CHAP_Endpoints.html)
- [AWS DMS タスクでの作業](https://docs.aws.amazon.com/dms/latest/userguide/CHAP_Tasks.html)

#### • [AWS とは何ですか CloudFormation?](https://docs.aws.amazon.com/AWSCloudFormation/latest/UserGuide/Welcome.html)

### 追加情報

この例では Amazon Aurora Global Databaseを DR に使用しています。これは、目標復旧時間 (RTO) が 1 秒、目標復旧時点 (RPO) が 1 分未満であるためです。どちらも従来の複製ソリューションより も低く、DR シナリオに最適です。

Amazon Aurora Global Databaseには、他にも次のような多くの利点があります。

- ローカルレイテンシーによるグローバル読み取り 世界中の消費者は、ローカルリージョンの情 報にローカルレイテンシーでアクセスできます。
- スケーラブルなセカンダリ Amazon Aurora DB クラスター セカンダリクラスターは個別にス ケーリングでき、最大 16 の読み取り専用レプリカを追加できます。
- プライマリからセカンダリの Amazon Aurora DB クラスターへの迅速なレプリケーション-Aurora Global Database によるレプリケーションは、プライマリ DB クラスターのパフォーマンスにほと んど影響しません。これはストレージレイヤーで発生し、クロスリージョンレプリケーションのレ イテンシーは通常 1 秒未満です。

このパターンでは、レプリケーションにも AWS DMS を使用します。Amazon Aurora データベース にはリードレプリカを作成できるため、レプリケーションプロセスと DR セットアップを簡素化でき ます。ただし、データ変換が必要な場合や、ターゲットデータベースがソースデータベースにない追 加のインデックスを必要とする場合に、AWS DMS は複製によく使用されます。

# 100 個以上の引数を持つ Oracle 関数とプロシージャを PostgreSQL に移行

作成者: Srinivas Potlachervoo (AWS)

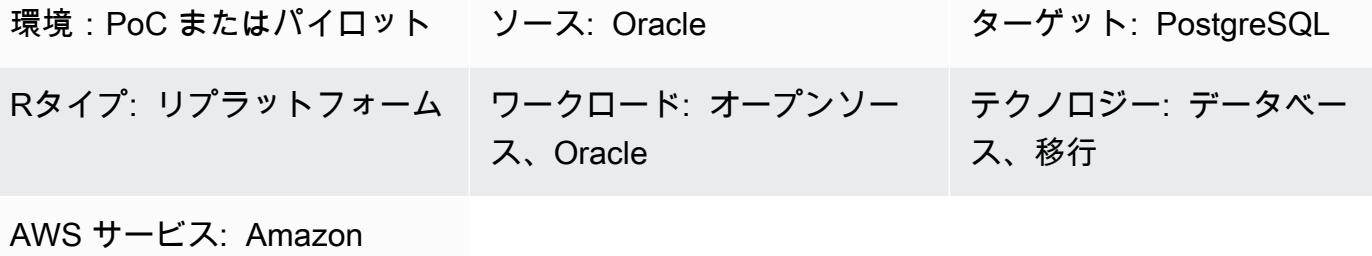

RDS、Amazon Aurora

### [概要]

このパターンでは、100 を超える引数を持つ Oracle データベースの関数とプロシージャを PostgreSQL に移行する方法を示しています。たとえば、このパターンを使用して Oracle の関数と プロシージャを以下の PostgreSQL 互換の AWS データベースサービスのいずれかに移行できます。

- PostgreSQL の Amazon Relational Database Service (Amazon RDS)
- Amazon Aurora PostgreSQL 互換エディション

PostgreSQLには、100 個以上の引数を持つ関数やプロシージャが適用されません。回避策として、 ソース関数の引数と一致するタイプフィールドを持つ新しいデータ型を定義できます。次に、カスタ ムデータ型を引数として使用する PL/pgSQL 関数を作成して実行できます。

### 前提条件と制限

#### 前提条件

- アクティブなAWS アカウント
- 「[Amazon RDS Oracle Database DB インスタンス](https://docs.aws.amazon.com/AmazonRDS/latest/UserGuide/CHAP_Oracle.html)」
- 「[Amazon RDS for PostgreSQL DB インスタンス」](https://aws.amazon.com/getting-started/hands-on/create-connect-postgresql-db/) または 「[Aurora PostgreSQL 互換 DB インス](https://docs.aws.amazon.com/AmazonRDS/latest/AuroraUserGuide/CHAP_GettingStartedAurora.CreatingConnecting.AuroraPostgreSQL.html) [タンス](https://docs.aws.amazon.com/AmazonRDS/latest/AuroraUserGuide/CHAP_GettingStartedAurora.CreatingConnecting.AuroraPostgreSQL.html)」

製品バージョン

- Amazon RDS Oracle DB インスタンス バージョン 10.2 以降
- Amazon RDS PostgreSQL DB インスタンス バージョン 9.4 以降、または Aurora PostgreSQL 互 換 DB インスタンスバージョン 9.4 以降
- Oracle SQL Developer バージョン 18 以降
- pgAdmin バージョン 4 以降

### アーキテクチャ

ソーステクノロジースタック

• Amazon RDS Oracle DB インスタンス バージョン 10.2 以降

ターゲットテクノロジースタック

• Amazon RDS PostgreSQL DB インスタンス バージョン 9.4 以降、または Aurora PostgreSQL 互 換 DB インスタンス バージョン 9.4 以降

ツール

AWS サービス

- 「[PostgreSQL の Amazon Relational Database Service \(Amazon RDS\)」](https://docs.aws.amazon.com/AmazonRDS/latest/UserGuide/CHAP_PostgreSQL.html) を使用して、AWS クラ ウドで PostgreSQL リレーショナルデータベース (DB) をセットアップ、運用、スケーリングがで きます。
- 「[Amazon Aurora PostgreSQL 互換エディション](https://docs.aws.amazon.com/AmazonRDS/latest/AuroraUserGuide/Aurora.AuroraPostgreSQL.html)」は、PostgreSQL デプロイのセットアップ、運 用、スケーリングに役立つ、フルマネージド型のACID準拠のリレーショナルデータベースエンジ ンです。

その他のサービス

- 「[Oracle SQL Developer」](https://www.oracle.com/database/technologies/appdev/sqldeveloper-landing.html) は、従来のデプロイとクラウドベースのデプロイの両方で Oracle デー タベースの開発と管理を簡素化する統合開発環境です。
- 「[pgAdmin](https://www.pgadmin.org/)」は PostgreSQL のオープンソース管理ツールです。データベースオブジェクトの作 成、管理、使用を支援するグラフィカルインターフェイスを提供します。

# ベストプラクティス

作成するデータ型が、ソース Oracle 関数またはプロシージャに含まれる型フィールドと一致するこ とを保証します。

## エピック

100 個以上の引数を持つ Oracle の関数またはプロシージャを実行する

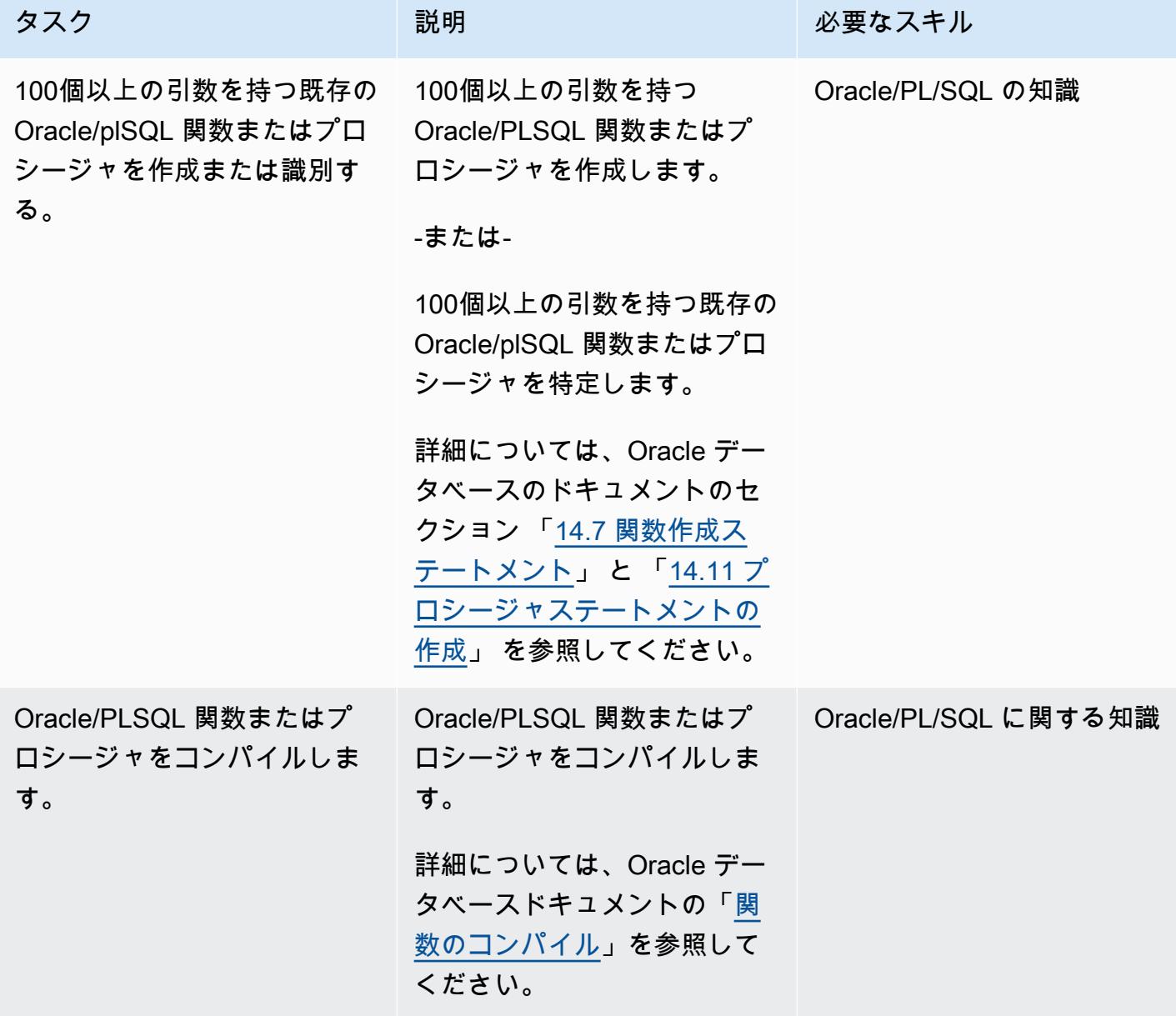

AWS 規範ガイダンス いっこうしょう しょうしょう しょうしゅう しょうしゅう しゅうしゅん かんこうしゅう いちゅうしょく パターン

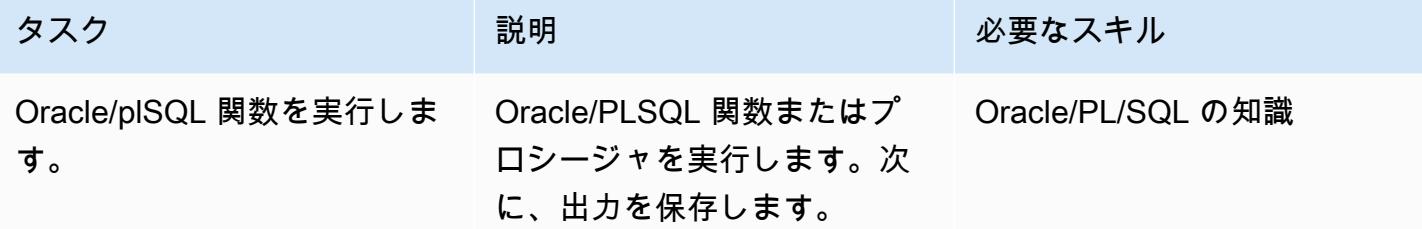

ソース関数またはプロシージャの引数と一致する新しいデータ型を定義します。

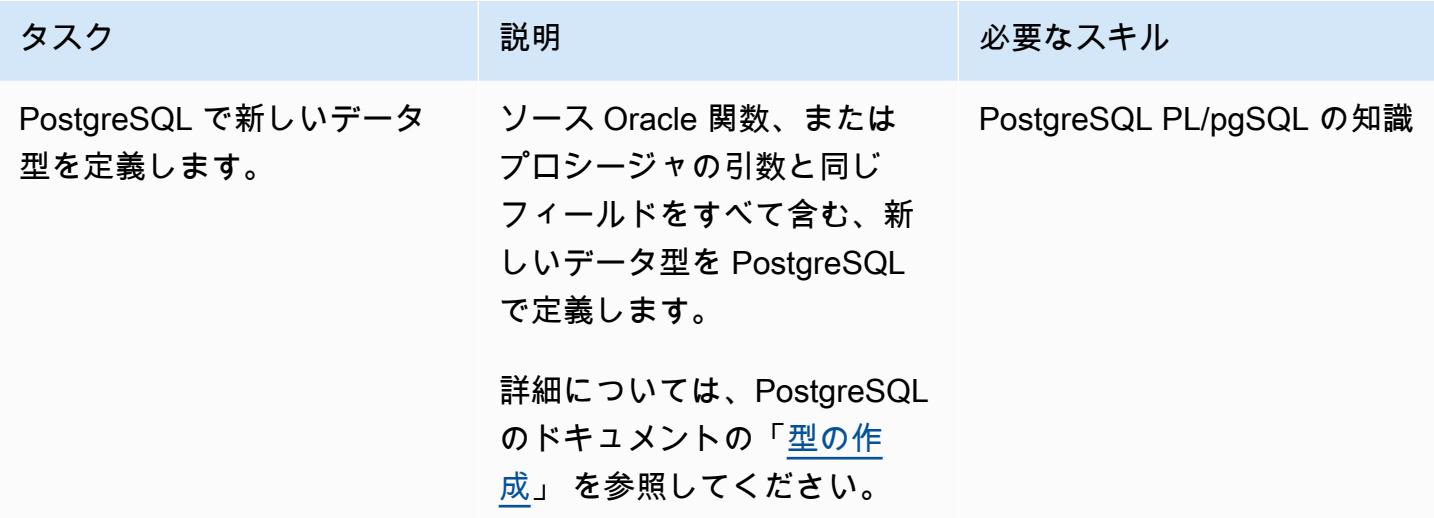

新しい型引数を含む PostgreSQL 関数を作成します。

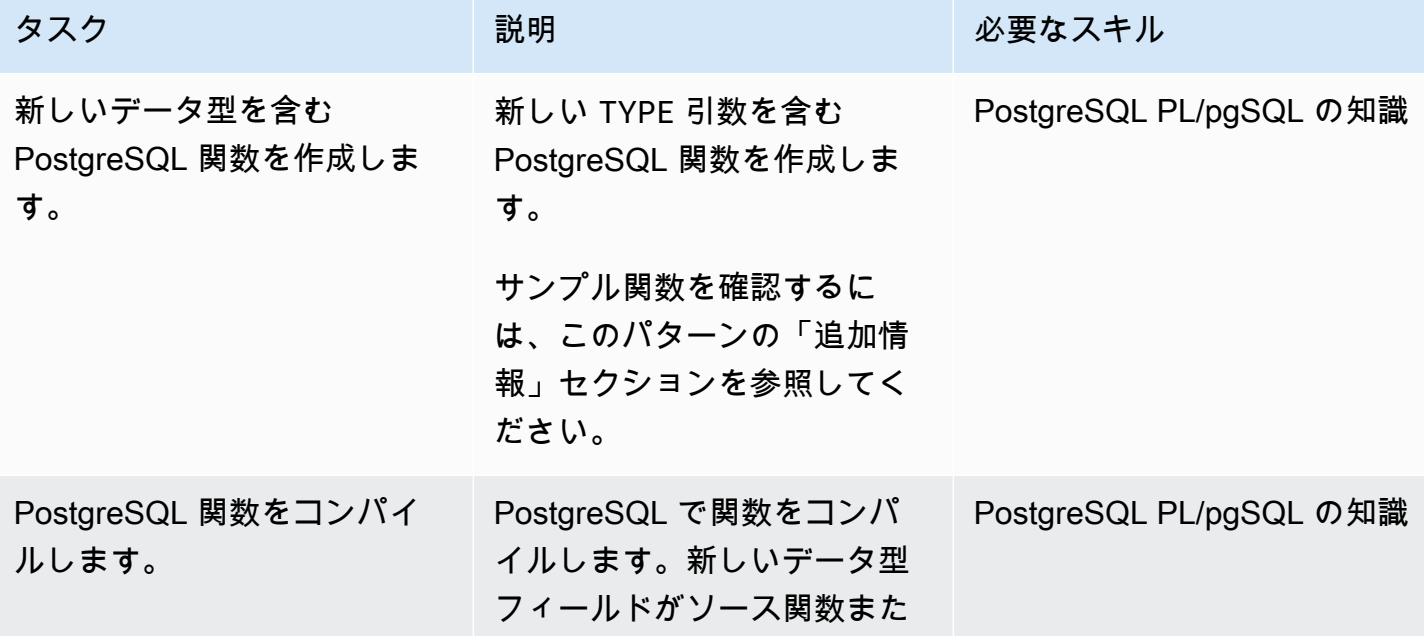

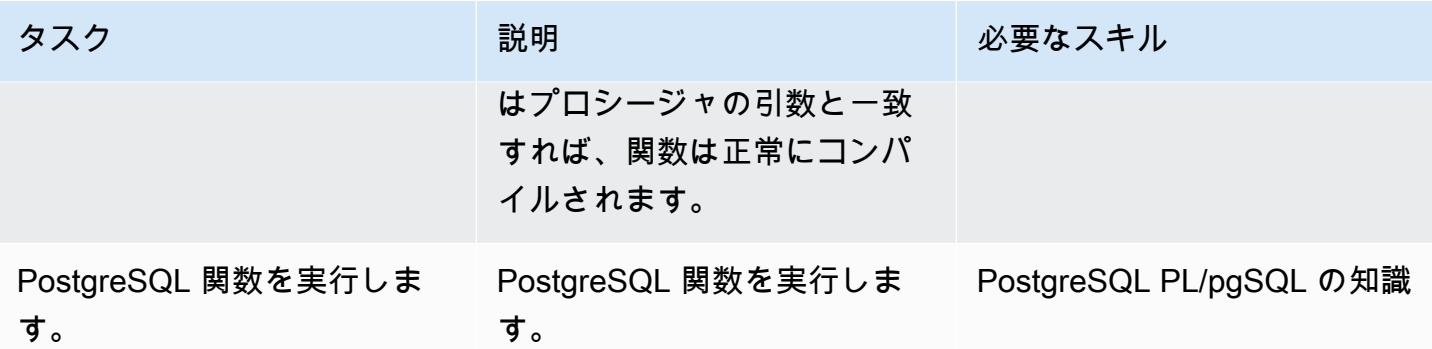

# トラブルシューティング

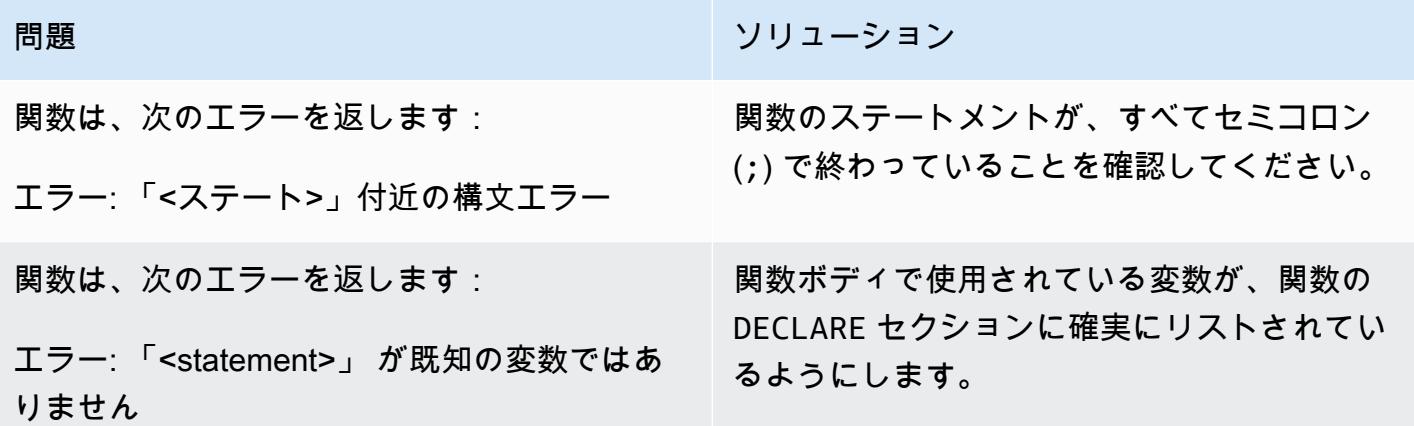

### 関連リソース

- 「[Amazon Aurora PostgreSQL との連携](https://docs.aws.amazon.com/AmazonRDS/latest/AuroraUserGuide/Aurora.AuroraPostgreSQL.html)」 ( Amazon Aurora ユーザーガイド)
- 「[型の作成](https://www.postgresql.org/docs/11/sql-createtype.html)」(PostgreSQL ドキュメント)

## 追加情報

タイプ引数を含むPostgreSQL関数の例

```
CREATE OR REPLACE FUNCTION test_proc_new
( 
     IN p_rec type_test_proc_args
) 
RETURNS void
AS
```

```
$BODY$
BEGIN 
     /* 
     ************** 
     The body would contain code to process the input values. 
     For our testing, we will display couple of values. 
     *************** 
     */ 
    RAISE NOTICE USING MESSAGE = CONCAT_WS('', 'p_acct_id: ', p_rec.p_acct_id);
    RAISE NOTICE USING MESSAGE = CONCAT_WS('', 'p_ord_id: ', p_rec.p_ord_id);
    RAISE NOTICE USING MESSAGE = CONCAT_WS('', 'p_ord_date: ', p_rec.p_ord_date);
END;
$BODY$
LANGUAGE plpgsql 
COST 100;
```
# Amazon RDS for Oracle DB インスタンスを AMS を使用する他の アカウントに移行する

作成者: Pinesh Singal (AWS)

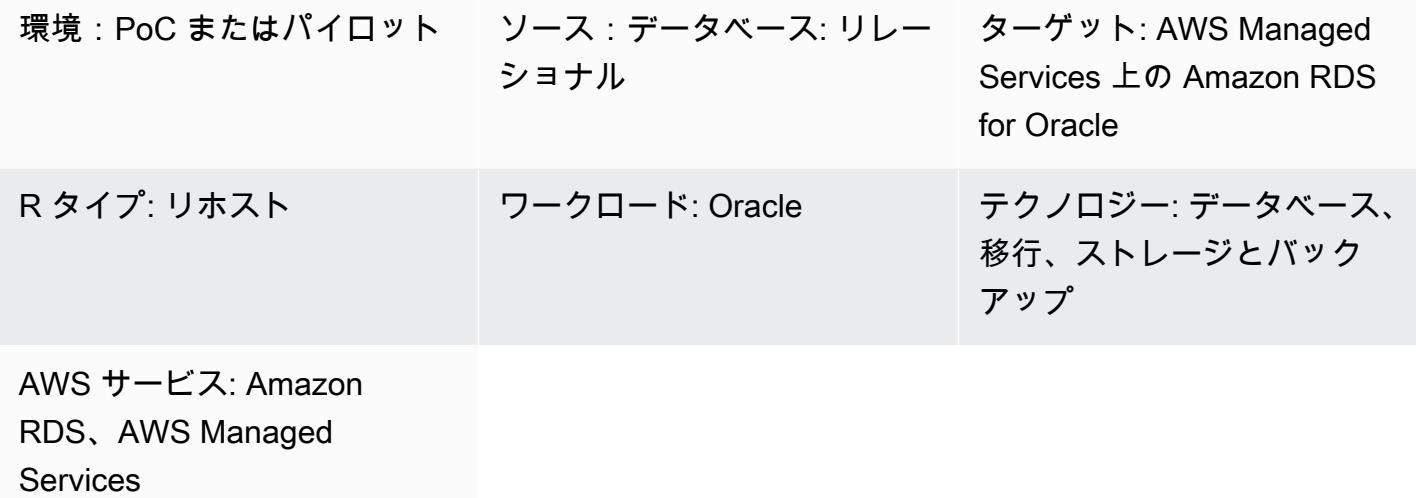

[概要]

このパターンは、Oracle DB インスタンス用の Amazon Relational Database Service (Amazon RDS) を、ある AWS アカウントから別の AWS アカウントに移行する方法を示しています。このパター ンは、ソース AWS アカウントが AWS Managed Services (AMS) を使用していないが、ターゲット アカウントが AMS を使用するシナリオに適用されます。AWS マネジメントコンソールを使用して データベース操作を実行する代わりに、AMS [の変更要求 \(RFC\)](https://docs.aws.amazon.com/managedservices/latest/userguide/what-r-rfcs.html)を使用して移行を完了できます。こ の方法では、トランザクション数が多い数テラバイトの Oracle ソースデータベースのダウンタイム を最小限にできます。たとえば、400 ~ 900 GB のデータベースのダウンタイムは約 2 ~ 3 時間か かる可能性があります。データベースの移行時間は、Amazon RDS for Oracle DB インスタンスのサ イズに直接比例します。

重要: このパターンでは、ソースアカウントで Amazon RDS for Oracle DB インスタンスのデータ ベーススナップショットを作成し、AMS を使用中のターゲットアカウントにスナップショットをコ ピーし、RFC を提起してそのスナップショットから新しい DB インスタンスを作成する必要があり ます。
## 前提条件と制限

#### 前提条件

- ソースアカウントのアクティブな AWS アカウント
- ターゲットアカウントに AMS を使用するアクティブな AWS アカウント
- 稼働中の Amazon RDS for Oracle DB インスタンス

#### 制限

- ソースアカウントの DB インスタンスの同じプロパティまたは設定が、AMS の新しいターゲット DB インスタンスにコピーされます。
- この移行アプローチで使用される RFC メソッドでは、Amazon RDS for Oracle をサポートする機 能が限定されています。AWS CloudFormation テンプレートを使用してデータベース移行を実行す ることで、Amazon RDS for Oracle の全機能にアクセスできます。
- 移行は予定されたダウンタイム中に完了する必要があるため、アプリケーションは数時間停止する 可能性があります。ダウンタイム中は、ソースアカウントの DB インスタンスを停止し、ターゲッ トアカウントの新しい DB インスタンスに移行します。
- この移行方法は、同じ AWS アカウント内のある AWS リージョンから別のリージョンへの DB イ ンスタンスの移行には適用されません。

製品バージョン

- Oracle Database Standard Edition 2 (SE2) 12.1.0.2.v2 インスタンスおよび Amazon RDS for Oracle 以降
- Amazon RDS for Oracle 11g はサポートされなくなりました (詳細については、Amazon RDS ド キュメントの [Amazon RDS for Oracle](https://docs.aws.amazon.com/AmazonRDS/latest/UserGuide/CHAP_Oracle.html) を参照してください)。

# アーキテクチャ

ソーステクノロジースタック

- Amazon RDS for Oracle の Oracle Database SE 2 12.1.0.2.v2 インスタンス
- Amazon RDS サブネットグループ
- Amazon RDS オプショングループ (必要な場合)
- Amazon RDS パラメータグループ (必要な場合)
- Amazon Virtual Private Cloud (Amazon VPC) セキュリティグループ
- AWS マネージドキーまたはカスタマーマネージドキーを搭載した AWS Key Management Service (AWS KMS)
- AWS Identity and Access Management (IAM) ロール(必要な場合)

ターゲットテクノロジースタック

- Amazon RDS for Oracle の Oracle Database SE 2 12.1.0.2.v2 インスタンス
- Amazon RDS サブネットグループ
- Amazon RDS オプショングループ (必要な場合)
- Amazon RDS パラメータグループ (必要な場合)
- Amazon VPC セキュリティグループ
- AWS Managed Services (AMS)
- AWS マネージドキーとカスタマーマネージドキーを搭載した AWS KMS
- IAM ロール (必要な場合)

ソースとターゲットの移行アーキテクチャ

次の図は、ある AWS アカウントの Amazon RDS for Oracle DB インスタンスを、AMS を使用する 別の AWS アカウントの Amazon RDS for Oracle DB インスタンスに移行を示しています。

この図表は、次のワークフローを示しています:

- 1. ソースアカウントの Amazon RDS for Oracle DB インスタンスのデータベーススナップショット を作成します。
- 2. ターゲットアカウントの AMS にスナップショットをコピーします。
- 3. ターゲットアカウントのスナップショットから新しい Amazon RDS for Oracle DB インスタンス を作成します。

自動化とスケール

CloudFormation テンプレートを使用し、[AMS で RFCs を作成](https://docs.aws.amazon.com/managedservices/latest/userguide/ex-rfc-create-col.html)することで、移行を自動化およびス ケールできます。 CloudFormation を使用すると、スナップショットから Amazon RDS for Oracle

## ツール

- 「[OracleのAmazon Relational Database Service \(Amazon RDS\)」](https://docs.aws.amazon.com/AmazonRDS/latest/UserGuide/CHAP_Oracle.html) によって、AWS クラウドで Oracleリレーショナルデータベースをセットアップ、運用、スケーリングができます。
- [AWS Key Management Service \(AWS KMS\)](https://docs.aws.amazon.com/kms/latest/developerguide/overview.html) は、データの保護に役立つ暗号キーを作成および管理 する上で役立ちます。
- [AWS Managed Services \(AMS\)](https://docs.aws.amazon.com/managedservices/latest/userguide/what-is-ams.html) は、AWS インフラストラクチャをより効率的かつ安全に運用する 上で役立ちます。

# エピック

ターゲットアカウントでカットオーバーを準備する

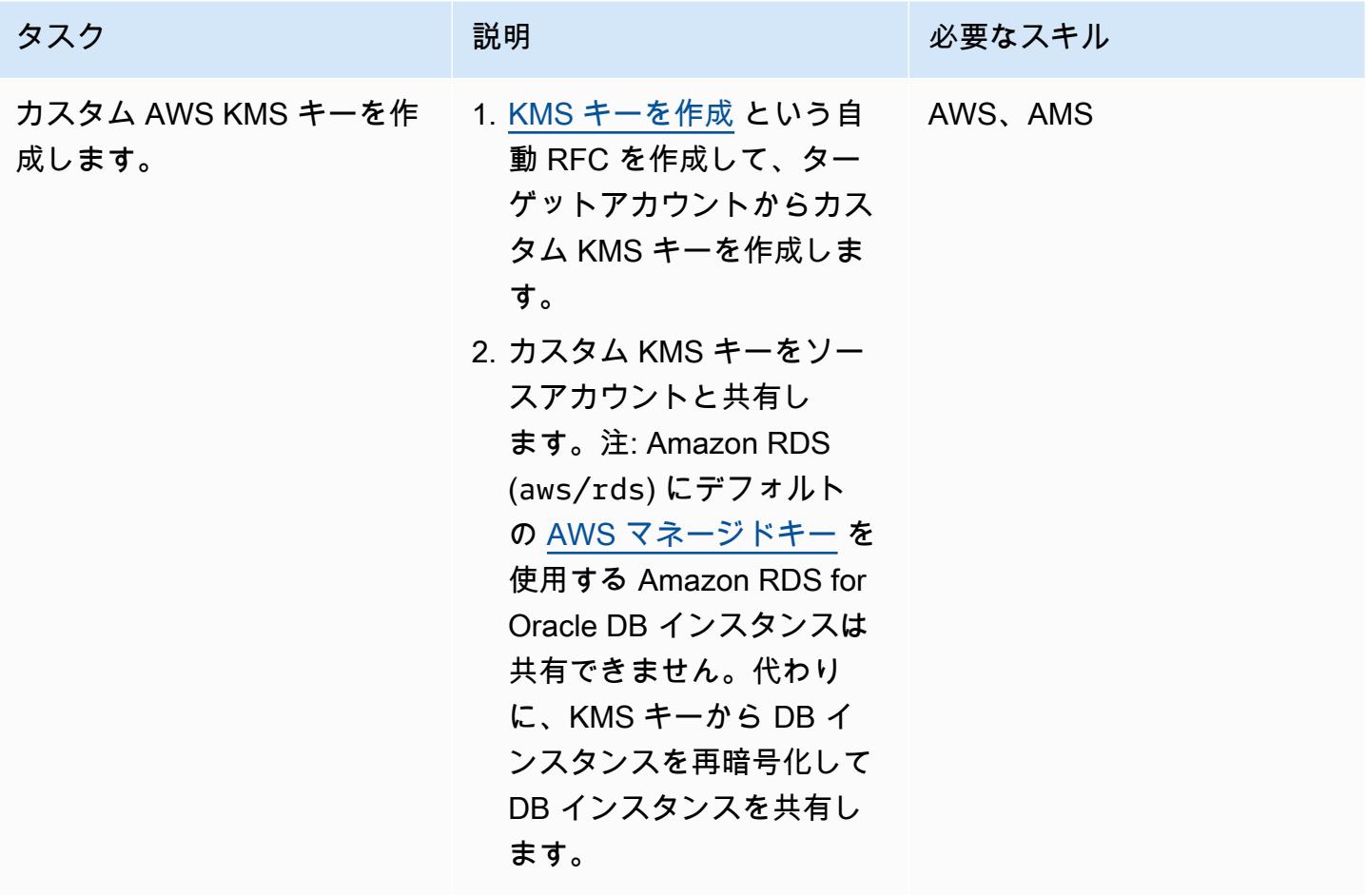

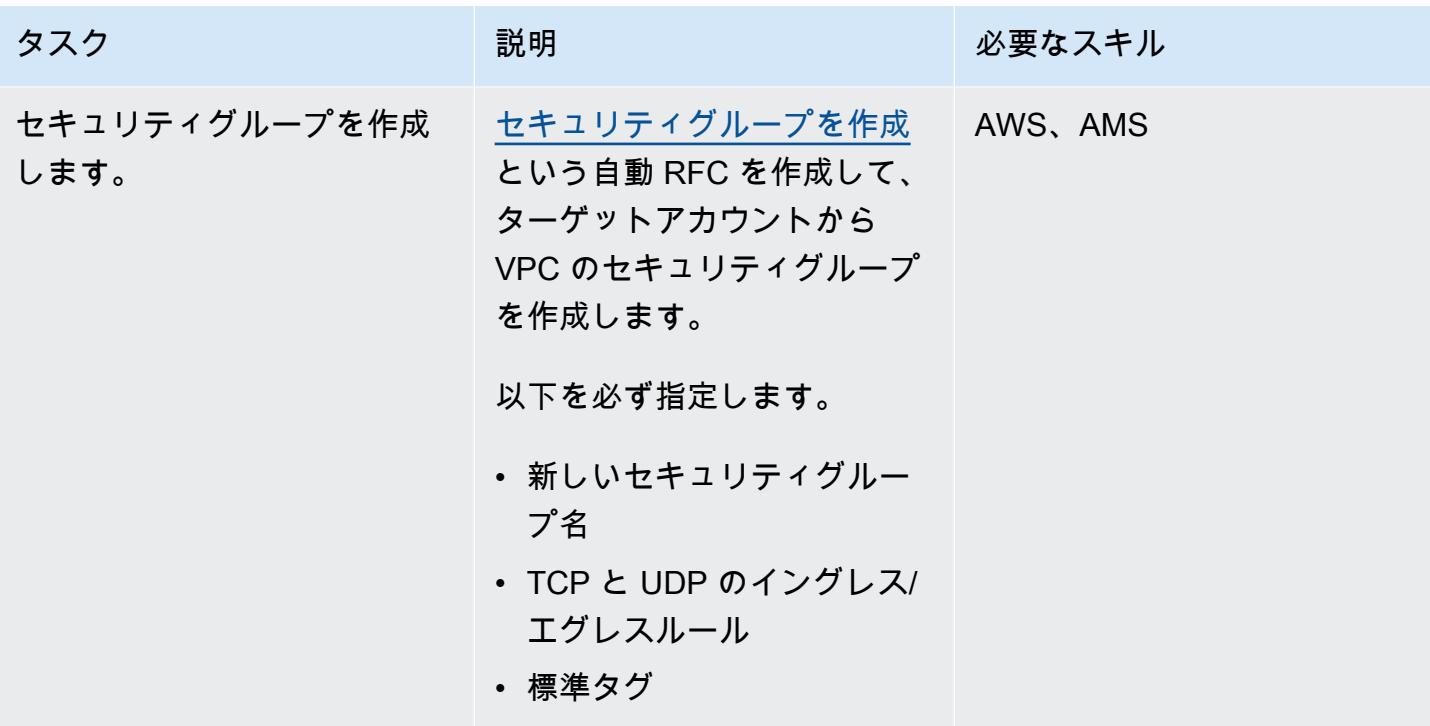

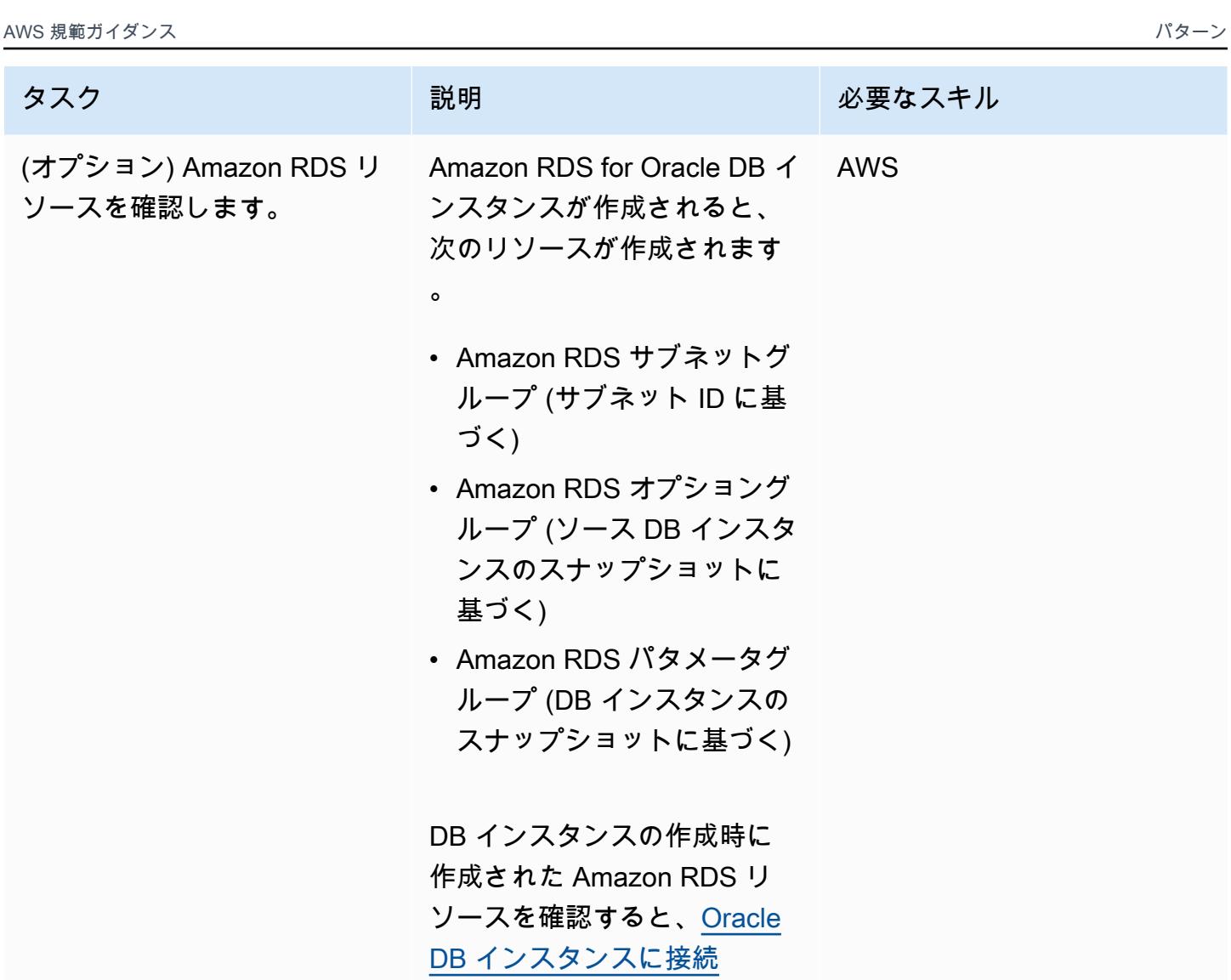

し、Amazon RDS コンソール でサブネットグループ、オプ ショングループ、およびパラ メータグループを検索できま す。

ソースアカウントでカットオーバーする

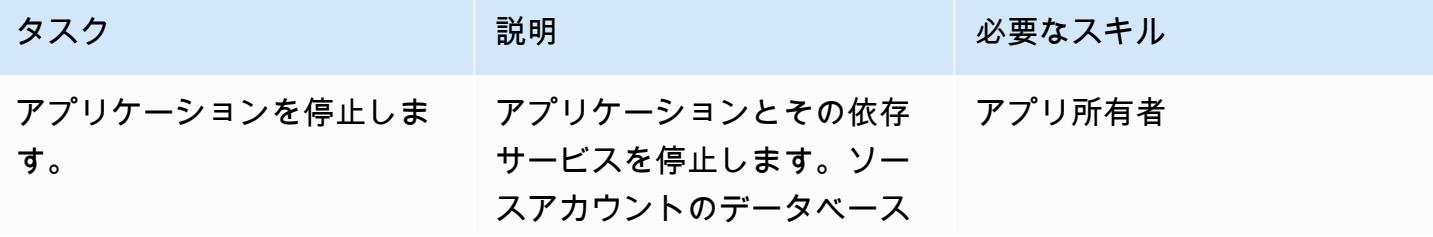

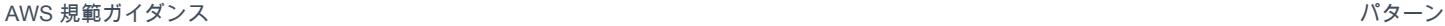

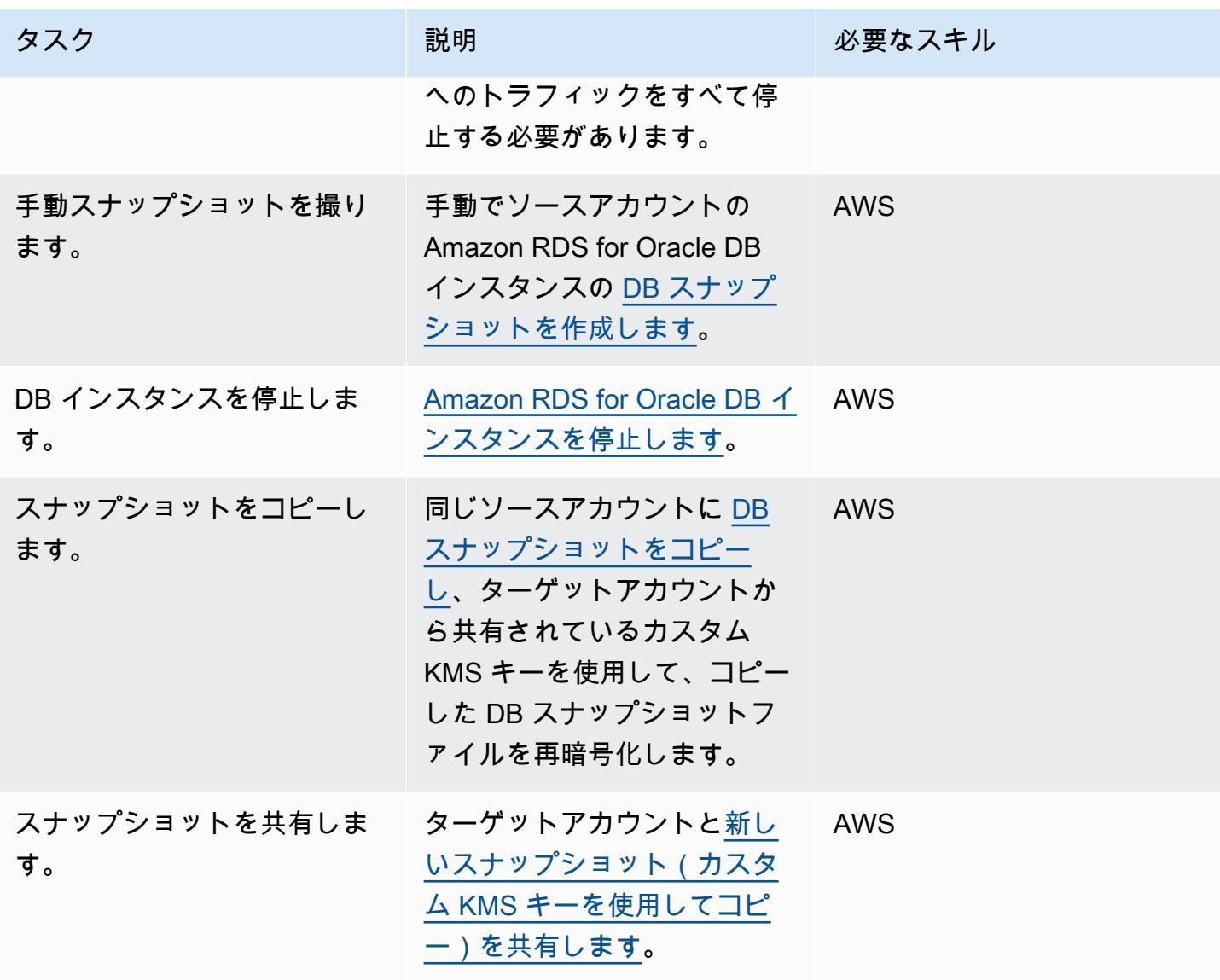

ターゲットアカウントでカットオーバーする

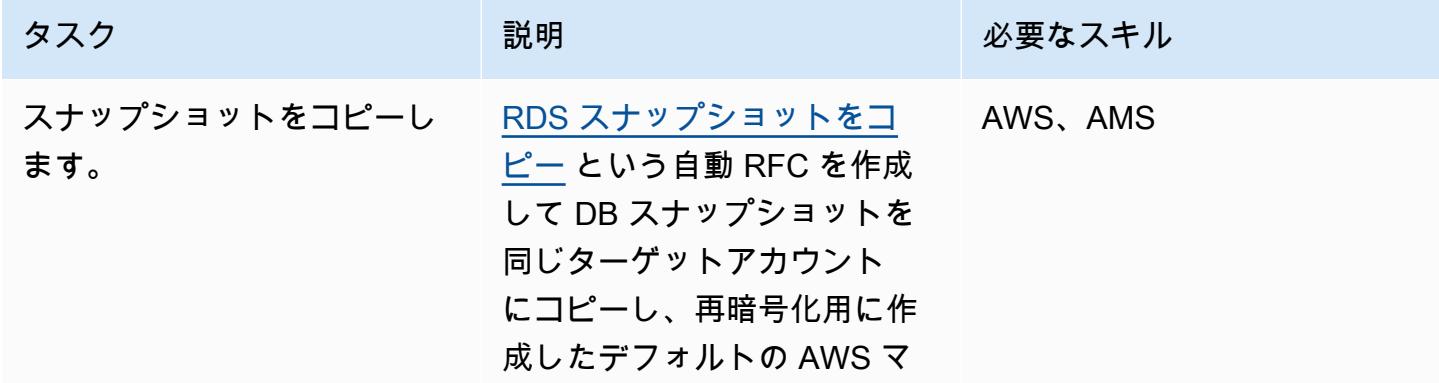

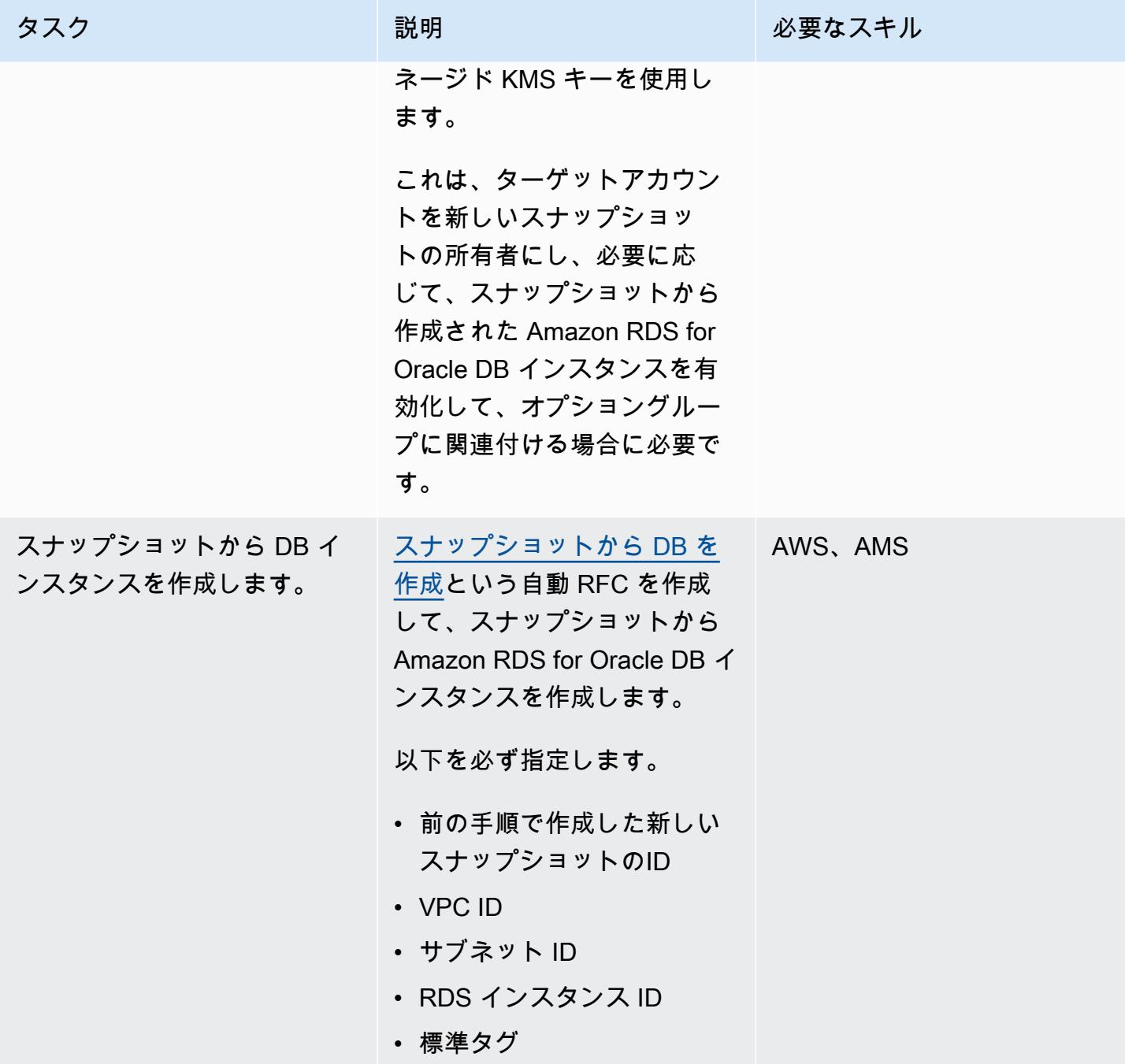

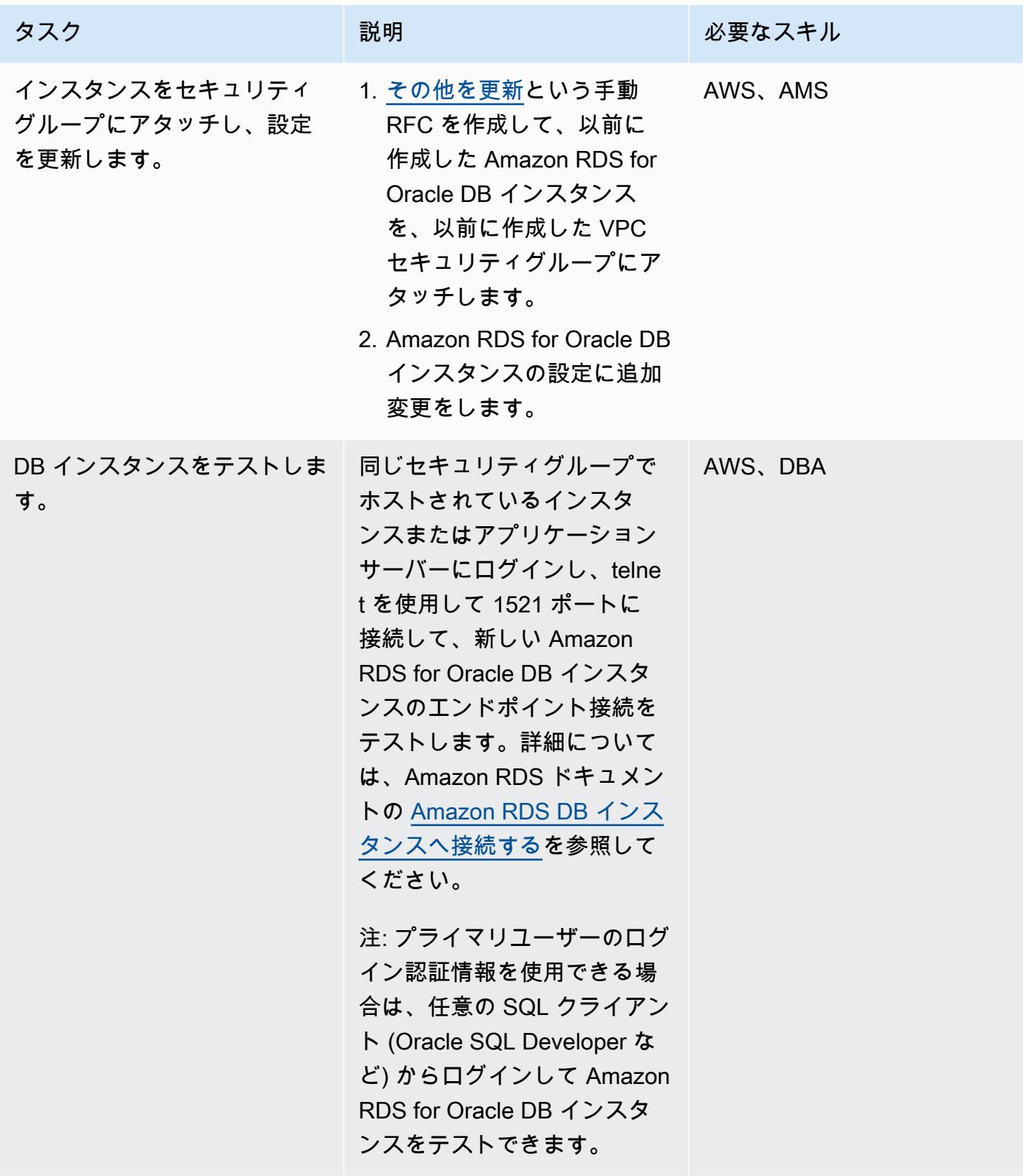

# 関連リソース

- [AWS Managed Services](https://aws.amazon.com/managed-services/) (AWS ドキュメント)
- [RFC の仕組み](https://docs.aws.amazon.com/managedservices/latest/userguide/ex-rfc-works.html) (AWS Managed Services ドキュメント)
- [暗号化されたスナップショットを共有する](https://docs.aws.amazon.com/AmazonRDS/latest/UserGuide/USER_ShareSnapshot.html#USER_ShareSnapshot.Encrypted) (Amazon RDS ユーザーガイド)
- [暗号化された Amazon RDS DB スナップショットを別のアカウントと共有する方法とは](https://aws.amazon.com/premiumsupport/knowledge-center/share-encrypted-rds-snapshot-kms-key/) ( AWS ナ レッジセンター)
- [Amazon Relational Database Service \(Amazon RDS\) とは](https://docs.aws.amazon.com/AmazonRDS/latest/UserGuide/Welcome.html) (Amazon RDS ユーザーガイド)
- [Amazon RDS for Oracle](https://docs.aws.amazon.com/AmazonRDS/latest/UserGuide/CHAP_Oracle.html) (Amazon RDS ユーザーガイド)
- [AMS コンソールを使用する](https://docs.aws.amazon.com/managedservices/latest/accelerate-guide/use-ams-console.html) (AWS Managed Services ドキュメント)

## 追加情報

移行をロールバックする

移行をロールバックする場合は、以下の手順を完了します。

- 1. ターゲットアカウントから手動で RFC (その他を更新) を作成して、ターゲットアカウントで作成 したデータベーススタックを削除します。
- 2. ソースアカウントの Amazon RDS for Oracle DB インスタンスを指すようにアプリケーション設 定を更新します。
- 3. ソースアカウントで Amazon RDS for Oracle DB インスタンスを起動します。

# Oracle の OUT バインド変数を PostgreSQL データベースに移行

作成者: Bikash Chandra Rout (AWS) と Vinay Paladi (AWS)

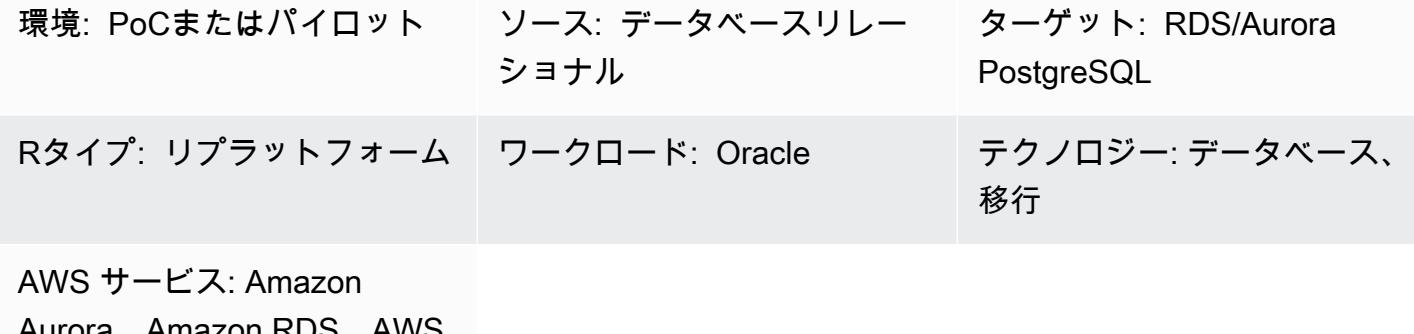

Aurora、Amazon RDS、AWS **SCT** 

# [概要]

このパターンでは、Oracleデータベース OUT のバインド変数を、次の PostgreSQL 互換 AWS デー タベースサービスのいずれか1つに移行する方法を示します:

- PostgreSQL の Amazon Relational Database Service (Amazon RDS)
- Amazon Aurora PostgreSQL 互換エディション

PostgreSQLは、OUTのバインド変数をサポートしていません。Python ステートメントで同じ機能を 取得するには、代わりに、GET と SET のパッケージ変数を使用するカスタム PL/pgSQL 関数を作成 できます。これらの変数を適用するために、このパターンで提供されるサンプルのラッパー関数スク リプトでは、「[AWS Schema Conversion Tool \(AWS SCT\) 拡張パック」](https://docs.aws.amazon.com/SchemaConversionTool/latest/userguide/CHAP_ExtensionPack.html) を使用しています。

注: Oracle EXECUTE IMMEDIATE ステートメントが 1 行しか返すことができない SELECT ステー トメントである場合、以下がベストプラクティスです:

- OUT バインド変数 (定義) をINTO 句に入れます。
- IN バインド変数をUSING 句に 入れます

詳細については、Oracle ドキュメントの「[EXECUTE IMMEDIATE ステートメント」](https://docs.oracle.com/cd/B13789_01/appdev.101/b10807/13_elems017.htm#:~:text=The%20EXECUTE%20IMMEDIATE%20statement%20executes,and%20so%20on%20in%20advance.) を参照してく ださい。

## 前提条件と制限

#### 前提条件

- アクティブなAWS アカウント
- オンプレミスのデータセンターにある Oracle データベース 10g (またはより新しい) のソースデー タベース
- 「[Amazon RDS for PostgreSQL DB インスタンス」](https://aws.amazon.com/getting-started/hands-on/create-connect-postgresql-db/) または 「[Aurora PostgreSQL 互換 DB インス](https://docs.aws.amazon.com/AmazonRDS/latest/AuroraUserGuide/CHAP_GettingStartedAurora.CreatingConnecting.AuroraPostgreSQL.html) [タンス](https://docs.aws.amazon.com/AmazonRDS/latest/AuroraUserGuide/CHAP_GettingStartedAurora.CreatingConnecting.AuroraPostgreSQL.html)」

## アーキテクチャ

ソーステクノロジースタック

• オンプレミスの Oracle データベース 10g (またはそれ以降) データベース

ターゲットテクノロジースタック

• Amazon RDS for PostgreSQL DB インスタンスまたは Aurora PostgreSQL DB インスタンス

ターゲットアーキテクチャ

次の図表では、Oracle データベースの OUT バインド変数を、 PostgreSQL 互換 AWS データベース に移行するためのワークフローの例を示しています:

この図表は、次のワークフローを示しています:

- 1. AWS SCT は、ソースデータベーススキーマとカスタムコードの大部分を、ターゲット PostgreSQL 互換 AWS データベースと互換性のある形式に変換します。
- 2. 自動的に変換できないいずれかのデータベースオブジェクトには、PL/pgSQL 関数によってフラ グが立てられます。フラグが立てられたオブジェクトが手動で変換され、移行が完了します。

ツール

- 「[Amazon Aurora PostgreSQL 互換エディション](https://docs.aws.amazon.com/AmazonRDS/latest/AuroraUserGuide/Aurora.AuroraPostgreSQL.html)」は、PostgreSQL デプロイのセットアップ、運 用、スケーリングに役立つ、フルマネージド型のACID準拠のリレーショナルデータベースエンジ ンです。
- [PostgreSQL の Amazon Relational Database Service \(Amazon RDS\)](https://docs.aws.amazon.com/AmazonRDS/latest/UserGuide/CHAP_PostgreSQL.html) を使用して、 AWS Cloud.で リレーショナルデータベース (DB) のセットアップ、運用、スケーリングができます。
- [AWS Schema Conversion Tool \(AWS SCT\)](https://docs.aws.amazon.com/SchemaConversionTool/latest/userguide/CHAP_Welcome.html) は、ソースデータベーススキーマと大部分のカスタム コードを、ターゲットデータベースと互換性のある形式に自動的に変換することにより、異種デー タベースの移行をサポートします。
- 「[pgAdmin](https://www.pgadmin.org/)」は.PostgreSQLのオープンソース管理ツールです。データベースオブジェクトの作 成、管理、使用を支援するグラフィカルインターフェイスを提供します。

エピック

カスタム PL/pgSQL 関数と AWS SCT を使用して Oracle OUT バインド変数を移行

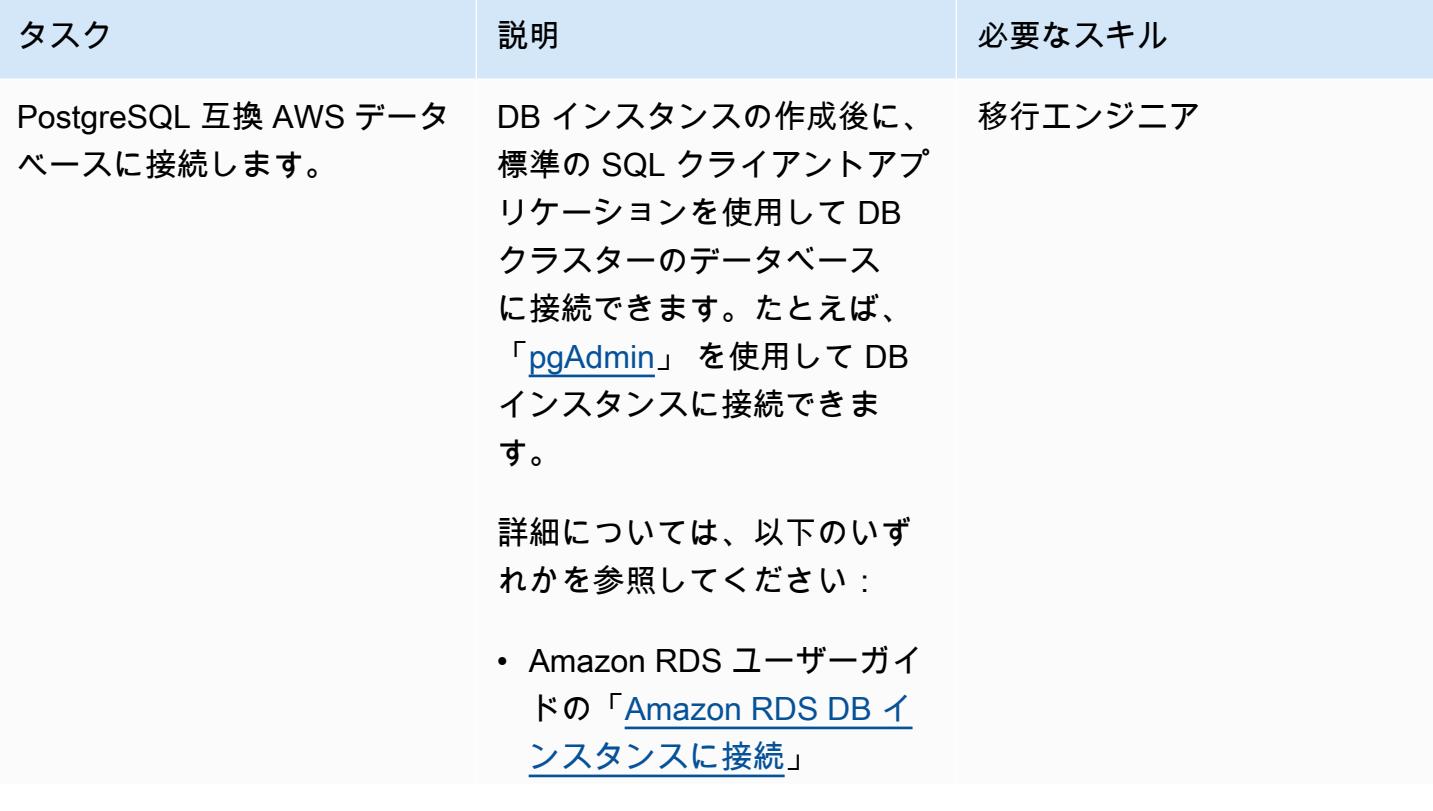

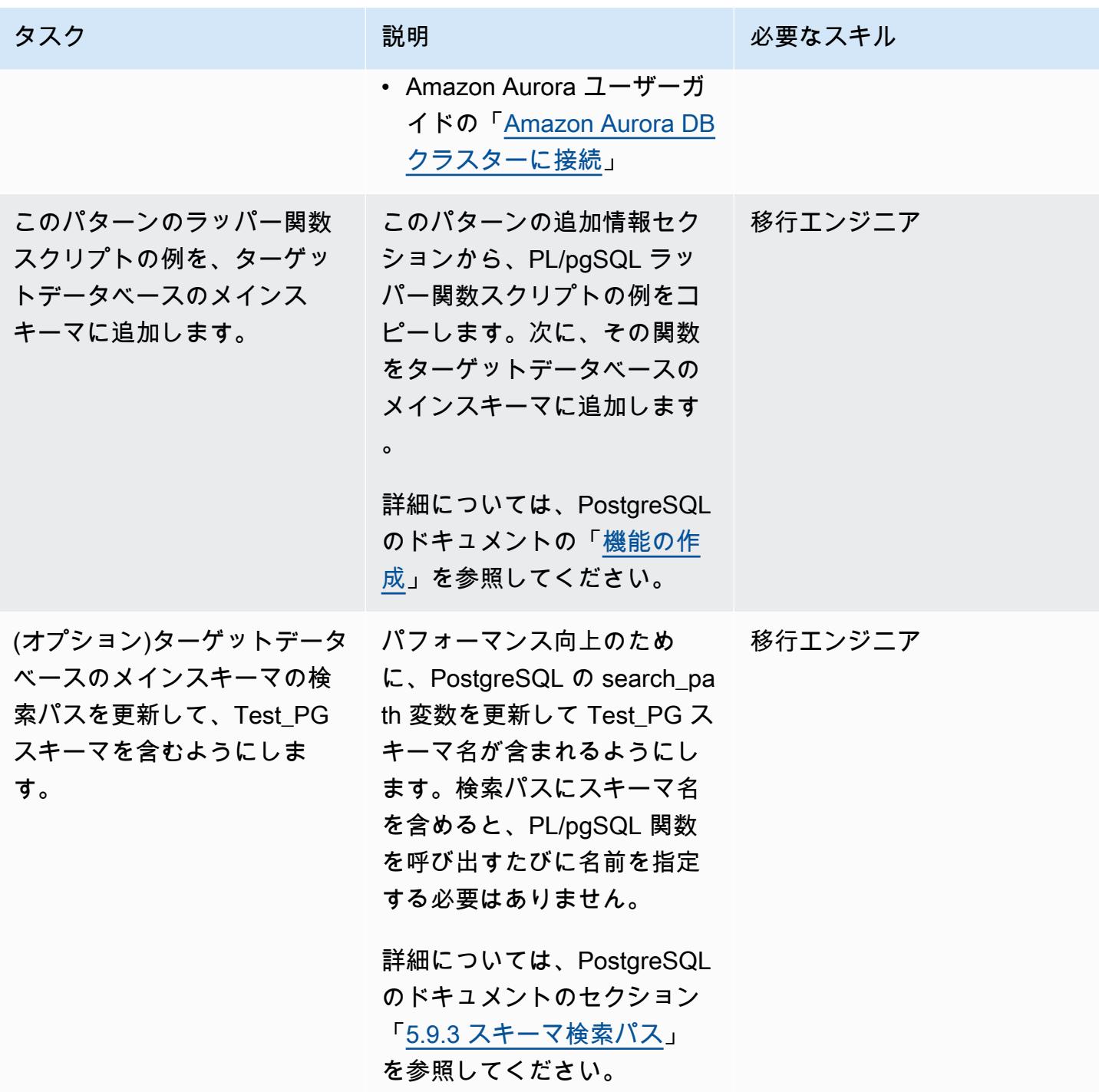

# 関連リソース

- [AWS スキーマ変換ツール](https://aws.amazon.com/dms/schema-conversion-tool/)
- 「[アウトバインド変数](https://docs.oracle.com/database/121/HETER/GUID-D14E12B8-6433-434E-BF95-3E4F67FC0C07.htm)」 (Oracle ドキュメント)
- 「[バインド変数を使用して SQL クエリのパフォーマンスを向上」](https://blogs.oracle.com/sql/post/improve-sql-query-performance-by-using-bind-variables) (Oracle ブログ)

# 追加情報

#### PL/pgSQL 関数の例

/\* Oracle \*/

```
CREATE or replace PROCEDURE test_pg.calc_stats_new1 ( 
                                              a NUMBER, 
                                             b NUMBER, 
                                             result out NUMBER 
) and the state \overline{\phantom{a}}IS
BEGIN
result:=a+b;
END;
/
/* Testing */
set serveroutput on 
DECLARE 
  a NUMBER := 4;b NUMBER := 7; plsql_block VARCHAR2(100); 
   output number;
BEGIN 
   plsql_block := 'BEGIN test_pg.calc_stats_new1(:a, :b,:output); END;'; 
   EXECUTE IMMEDIATE plsql_block USING a, b,out output; -- calc_stats(a, a, b, a) 
   DBMS_OUTPUT.PUT_LINE('output:'||output);
END;
output:11
PL/SQL procedure successfully completed.
--Postgres--
/* Example : 1 */
CREATE OR REPLACE FUNCTION test_pg.calc_stats_new1( 
                                                   w integer, 
                                                   x integer 
 )
RETURNS integer
```

```
AS 
$BODY$
begin 
       return w + x ;
end;
$BODY$
LANGUAGE plpgsql;
CREATE OR REPLACE FUNCTION aws_oracle_ext.set_package_variable( 
                                                                 package_name name, 
                                                                 variable_name name, 
                                                                 variable_value 
  anyelement 
) and the contract of \mathcal{L} RETURNS void 
     LANGUAGE 'plpgsql' 
     COST 100 
     VOLATILE 
AS $BODY$
begin 
     perform set_config 
       ( format( '%s.%s',package_name, variable_name ) 
       , variable_value::text 
       , false ); 
   end;
$BODY$;
CREATE OR REPLACE FUNCTION aws_oracle_ext.get_package_variable_record( 
                                                                       package_name 
  name, 
                                                                       record_name name 
) and the contract of \mathcal{O}(n)RETURNS text
LANGUAGE 'plpgsql' 
     COST 100 
     VOLATILE 
AS $BODY$
begin 
     execute 'select ' || package_name || '$Init()'; 
     return aws_oracle_ext.get_package_variable 
         (
```

```
 package_name := package_name 
         , variable_name := record_name || '$REC' );
end;
$BODY$;
--init()--
CREATE OR REPLACE FUNCTION test_pg.init()
RETURNS void
AS
$BODY$
BEGIN
if aws_oracle_ext.is_package_initialized('test_pg' ) then 
       return; 
     end if; 
     perform aws_oracle_ext.set_package_initialized 
       ('test_pg' );
PERFORM aws_oracle_ext.set_package_variable('test_pg', 'v_output', NULL::INTEGER);
PERFORM aws_oracle_ext.set_package_variable('test_pg', 'v_status', NULL::text);
END;
$BODY$
LANGUAGE plpgsql;
/* callable for 1st Example */
DO $$ 
declare
v_sql text;
v output loc int;
a integer :=1;
b integer :=2;
BEGIN 
perform test_pg.init();
--raise notice 'v_sql %',v_sql;
execute 'do $a$ declare v_output_l int; begin select * from test_pg.calc_stats_new1('||
a||','||b||') into v_output_1;
PERFORM aws_oracle_ext.set_package_variable(''test_pg'', ''v_output'', v_output_l) ; 
  end; $a$' ; 
v_output_loc := aws_oracle_ext.get_package_variable('test_pg', 'v_output');
raise notice 'v_output_loc %',v_output_loc; 
END ; 
$$
/*In above Postgres example we have set the value of v_ output using v_ output 1 in the
```
dynamic anonymous block to mimic the

```
 behaviour of oracle out-bind variable .*/
--Postgres Example : 2 --
CREATE OR REPLACE FUNCTION test_pg.calc_stats_new2( 
  w integer, 
  x integer,
inout status text, 
  out result integer)
AS
$BODY$
DECLARE
begin
result := w + x;
status := 'ok';
end;
$BODY$
LANGUAGE plpgsql;
/* callable for 2nd Example */
DO $$ 
declare
v_sql text;
v_output_loc int; 
v_staus text:= 'no';
a integer :=1;
b integer :=2;
BEGIN 
perform test_pg.init();
execute 'do $a$ declare v_output_l int; v_status_l text; begin select * from 
 test_pg.calc_stats_new2('||a||','||b||','''||v_staus||''') into v_status_l,v_output_l;
PERFORM aws_oracle_ext.set_package_variable(''test_pg'', ''v_output'', v_output_l) ; 
PERFORM aws_oracle_ext.set_package_variable(''test_pg'', ''v_status'', v_status_l) ; 
end; $a$' ; 
v_output_loc := aws_oracle_ext.get_package_variable('test_pg', 'v_output');
v_staus := aws_oracle_ext.get_package_variable('test_pg', 'v_status');
raise notice 'v_output_loc %',v_output_loc; 
raise notice 'v_staus %',v_staus; 
END ; 
$$
```
# 同じホスト名の SAP HSR を使用して SAP HANA を AWS に移行 します

作成者:パラディープ・プリヤンパッタ (AWS)

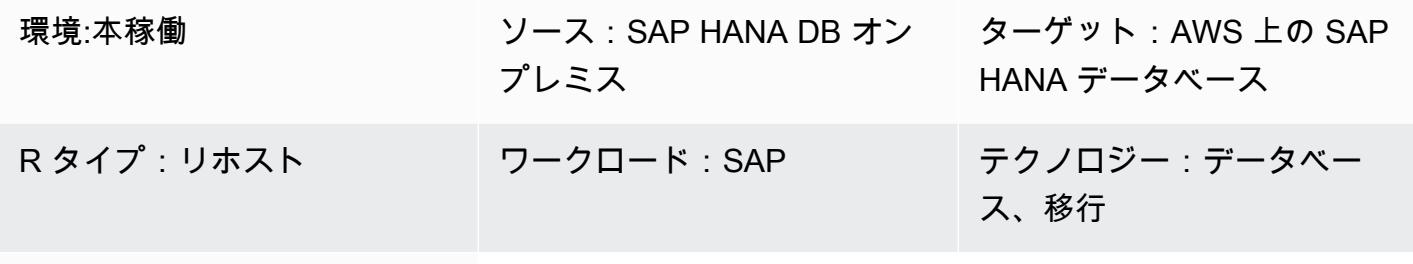

AWS サービス:AWS Client VPN、AWS Direct Connect、Amazon EBS

[概要]

Amazon Web Services (AWS) への SAP HANA 移行は、バックアップと復元、エクスポートとイン ポート、SAP HANA システムレプリケーション (HSR) など、複数のオプションを使用して実行でき ます。どのオプションを選択するかは、ソースとターゲットの SAP HANA データベース間のネット ワーク接続、ソースデータベースのサイズ、ダウンタイムの考慮事項、およびその他の要因によって 異なります。

SAP HANA ワークロードをAWSに移行するための SAP HSR オプションは、ソースシステムとター ゲットシステム間のネットワークが安定しており、SAP が SAP HSR のネットワークスループッ ト要件として規定しているように、データベース全体 (SAP HANA DBレプリケーションスナップ ショット) を1日以内に完全にレプリケートできる場合にうまく機能します。このアプローチのダウ ンタイム要件は、ターゲット AWS 環境、SAP HANA DB バックアップ、移行後のタスクでの乗っ取 りの実行に限定されます。

SAP HSR は、プライマリ (ソース) システムとセカンダリ (ターゲット) シス テム間のレプリケーショントラフィックに、異なるホスト名 (異なる IP ア ドレスにマップされたホスト名) の使用をサポートしています。そのために は、global.iniの[system\_replication\_hostname\_resolution]セクションで特定のホス ト名セットを定義してください。このセクションでは、プライマリサイトとセカンダリサイトのすべ てのホストを各ホストで定義する必要があります。詳細な設定手順については、「[SAP ドキュメン](https://help.sap.com/viewer/eb3777d5495d46c5b2fa773206bbfb46/1.0.12/en-US/c0cba1cb2ba34ec89f45b48b2157ec7b.html) [テーション](https://help.sap.com/viewer/eb3777d5495d46c5b2fa773206bbfb46/1.0.12/en-US/c0cba1cb2ba34ec89f45b48b2157ec7b.html)」を参照してください。

この設定で重要な 1 つは、プライマリシステムのホスト名はセカンダリシステムのホスト名と異 なっていなければならないということです。そうしないと、次のようなエラーが発生する可能性があ ります。

- "each site must have a unique set of logical hostnames"
- "remoteHost does not match with any host of the source site. All hosts of source and target site must be able to resolve all hostnames of both sites correctly"

ただし、移行後のステップの数は、ターゲット AWS 環境で同じ SAP HANA DB ホスト名を使用す ることで減らすことができます。

このパターンは、SAP HSR オプションを使用するときに、ソース環境とターゲット環境で同じホス ト名を使用する場合の回避策となります。このパターンでは、SAP HANA ホスト名の名前変更オプ ションを使用できます。SAP HSR のホスト名が一意になるように、ターゲット SAP HANA DB に一 時的なホスト名を割り当てます。移行によってターゲット SAP HANA 環境でのテイクオーバーマイ ルストーンが完了すると、ターゲットシステムのホスト名をソースシステムのホスト名に戻すことが できます。

#### 前提条件と制限

前提条件

- アクティブな AWS アカウント。
- 仮想プライベートクラウド (VPC) と、仮想プライベートネットワーク (VPN) エンドポイントまた はルーターを備えています。
- AWS Client VPN または は、ソースからターゲットにファイルを転送するように AWS Direct Connect 設定されています。
- ソース環境とターゲット環境の両方にある SAP HANA データベース。ターゲット SAP HANA DB パッチレベルは、同じ SAP HANA プラットフォームエディション内のソース SAP HANA DB パッ チレベル以上である必要があります。たとえば、HANA 1.0 システムと HANA 2.0 システムの間で レプリケーションを設定することはできません。詳細については、SAP ノート:1999880 — よく ある質問:SAP HANA システムレプリケーションの質問 15 を参照してください。
- ターゲット環境の SAP アプリケーションサーバー。

• ターゲット環境の、Amazon Elastic Block Store (Amazon EBS) ボリューム。

#### 制約事項

次の SAP ドキュメントリストは、SAP HANA の動的階層化やスケールアウト移行に関する制約な ど、この回避策に関連する既知の問題について説明しています。

- 2956397 SAP HANA データベースシステムの名前を変更できませんでした
- 2222694 HANA システムの名前を変更しようとすると、「ソースファイルは元の sidadm ユー ザーによって所有されていません (uid = xxxx)」というエラーが表示される
- 2607227 hdblcm: 登録\_名前変更\_システム:SAP HANA インスタンスの名前変更に失敗した
- 2630562 HANA ホスト名の名前変更に失敗し、HANA が起動しない
- 2935639 sr\_register が global.ini セクションの system\_replication\_hostname\_resolution で指定 されているホスト名を使用していない
- 2710211 エラー:ソースシステムとターゲットシステムの論理ホスト名が重複している
- 2693441 エラーにより SAP HANA システムの名前を変更できなかった
- 2519672 HANA プライマリとセカンダリのシステム PKI、SSFS データ、キーが異なるか、確 認できない
- 2457129 動的階層化がランドスケープの一部である場合、SAP HANA システムホストの名前変 更が許可されない
- 2473002 HANA システムレプリケーションによるスケールアウトシステムの移行 (スケールア ウト SAP HANA システムでのこのホスト名変更アプローチの使用には、SAP による制限はありま せん。 ただし、この手順は個々のホストで繰り返す必要があります。 このアプローチには、他の スケールアウト移行の制限も適用されます。)

製品バージョン

• このソリューションは SAP HANA DB プラットフォームエディション 1.0 と 2.0 に適用されま す。

## アーキテクチャ

ソースセットアップ

SAP HANA データベースがソース環境にインストールされます。すべての SAP アプリケーション サーバー接続と DB インターフェースは、クライアント接続に同じホスト名を使用します。次の図 は、hdbhostソースホスト名とそれに対応する IP アドレスの例を示しています。

ターゲットセットアップ

AWS クラウド ターゲット環境は、同じホスト名を使用して SAP HANA データベースを実行しま す。AWS のターゲット環境には以下が含まれます。

- SAP HANA データベース
- SAP アプリケーションサーバー
- EBS ボリューム

中間設定

次の図では、 AWS ソースとターゲットのホスト名が一意temp-hostになるように、ターゲット環 境のホスト名が一時的に に変更されています。移行がターゲット環境上でテイクオーバーマイルス トーンを完了すると、ターゲットシステムの仮想ホスト名は元の名前hdbhostを使用してリネーム されます。

中間設定には、以下のオプションのいずれかが含まれます。

- AWS Client VPN クライアント VPN エンドポイントを使用する
- AWS Direct Connect ルーターへの接続

AWS ターゲット環境の SAP アプリケーションサーバーは、レプリケーションのセットアップ前ま たは乗っ取り後にインストールできます。ただし、レプリケーションをセットアップする前にアプリ ケーションサーバーをインストールしておくと、インストール中のダウンタイムの短縮、高可用性の 設定、およびバックアップに役立ちます。

ツール

AWS のサービス

- [AWS Client VPN](https://docs.aws.amazon.com/vpn/latest/clientvpn-user/client-vpn-user-what-is.html) は、オンプレミスネットワーク内の AWS リソースとリソースに安全にアクセス できるマネージドクライアントベースの VPN サービスです。
- [AWS Direct Connect](https://docs.aws.amazon.com/directconnect/latest/UserGuide/Welcome.html) は、標準のイーサネット光ファイバケーブルを介して内部ネットワークを AWS Direct Connect ロケーションにリンクします。この接続を使用すると、ネットワークパス内 のインターネットサービスプロバイダーをバイパスして AWS のサービス、パブリック への仮想 インターフェイスを直接作成できます。
- [Amazon Elastic Block Store \(Amazon EBS\)](https://docs.aws.amazon.com/AWSEC2/latest/UserGuide/AmazonEBS.html) は、Amazon Elastic Compute Cloud (Amazon EC2) イ ンスタンスで使用するブロックレベルのストレージボリュームを提供します。EBS ボリュームの 動作は、未初期化のブロックデバイスに似ています。これらのボリュームは、デバイスとしてイン スタンスにマウントできます。

その他のツール

- [SAP アプリケーションサーバー](https://help.sap.com/doc/saphelp_nw73ehp1/7.31.19/en-US/47/a032c0305e0b3ae10000000a42189d/content.htm?no_cache=true) SAP アプリケーションサーバーは、プログラマーがビジネス ロジックを表現する方法を提供します。SAP アプリケーションサーバーは、ビジネスロジックに 基づいてデータ処理を実行します。実際のデータは、別のコンポーネントであるデータベースに格 納されます。
- 「[SAP HANA コックピット」](https://help.sap.com/viewer/6b94445c94ae495c83a19646e7c3fd56/2.0.03/en-US/da25cad976064dc0a24a1b0ee9b62525.html)と「[SAP HANA スタジオ」](https://help.sap.com/viewer/a2a49126a5c546a9864aae22c05c3d0e/2.0.00/en-US/c831c3bbbb571014901199718bf7edc5.html) SAP HANA コックピットと SAP HANA Studio はどちらも SAP HANA データベースへの管理インターフェースを提供します。SAP HANA Studio では、SAP HANA 管理コンソールは SAP HANA データベース管理に関連するコン テンツを提供するシステムビューです。
- [SAP HANA システムレプリケーション](https://help.sap.com/viewer/4e9b18c116aa42fc84c7dbfd02111aba/2.0.04/en-US)  SAP HANA システムレプリケーション (SAP HSR) は、SAP HANA データベースをレプリケートするために SAP が提供している標準手順です。SAP HSR に必要な実行ファイルは、SAP HANA サーバーカーネル自体に含まれています。

エピック

ソース環境とターゲット環境を準備する

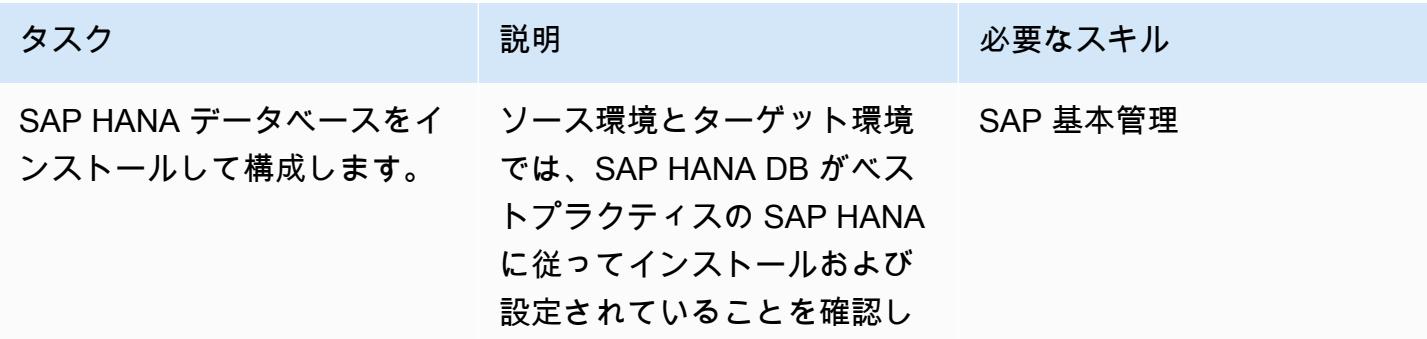

AWS 規範ガイダンス いっぱん インストリー マンファー マンファー マンファー マンファー マンファー マンファー アンプターン パターン パターン

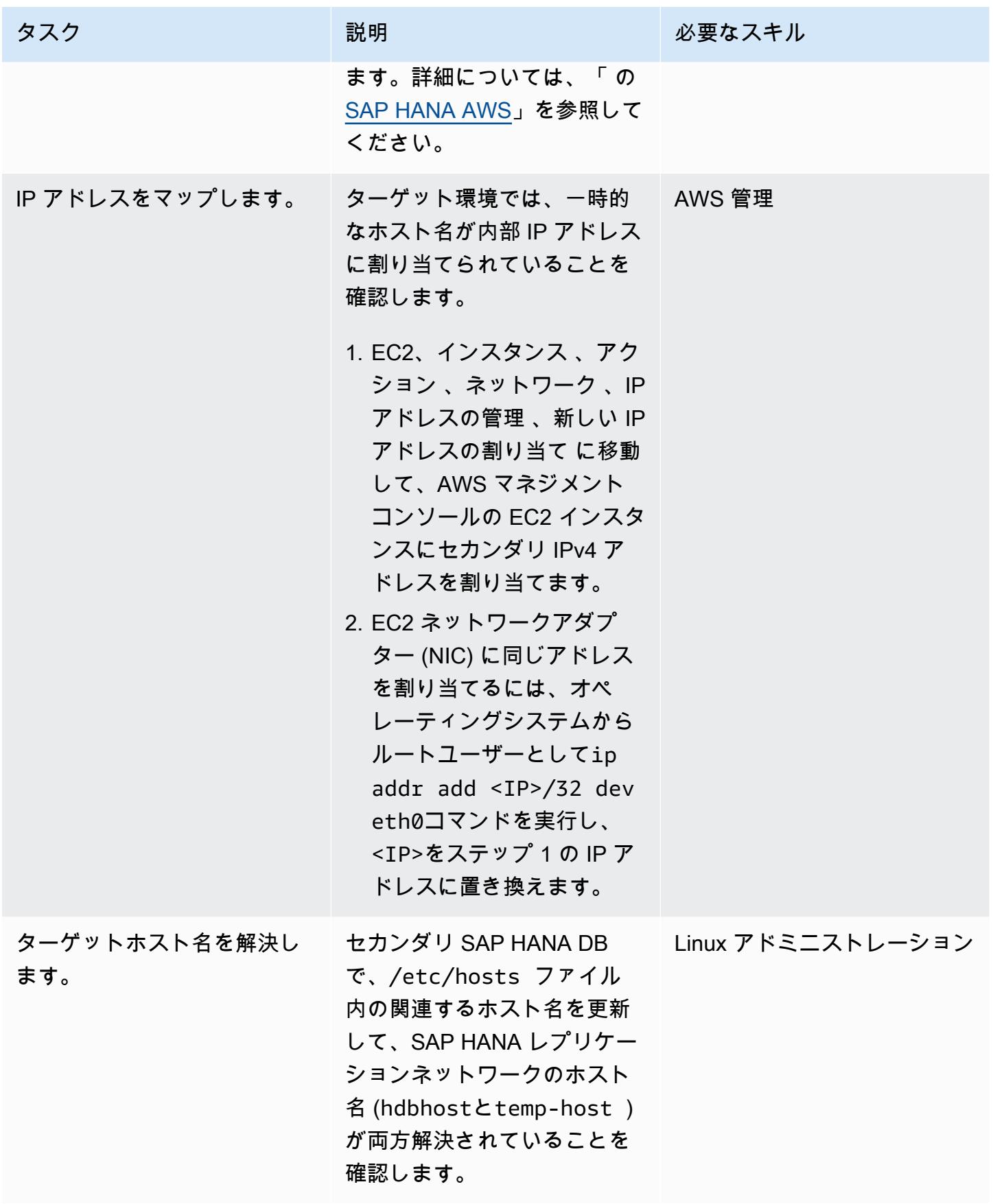

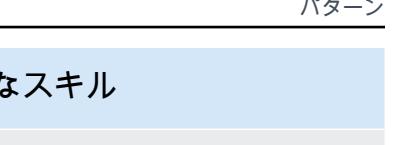

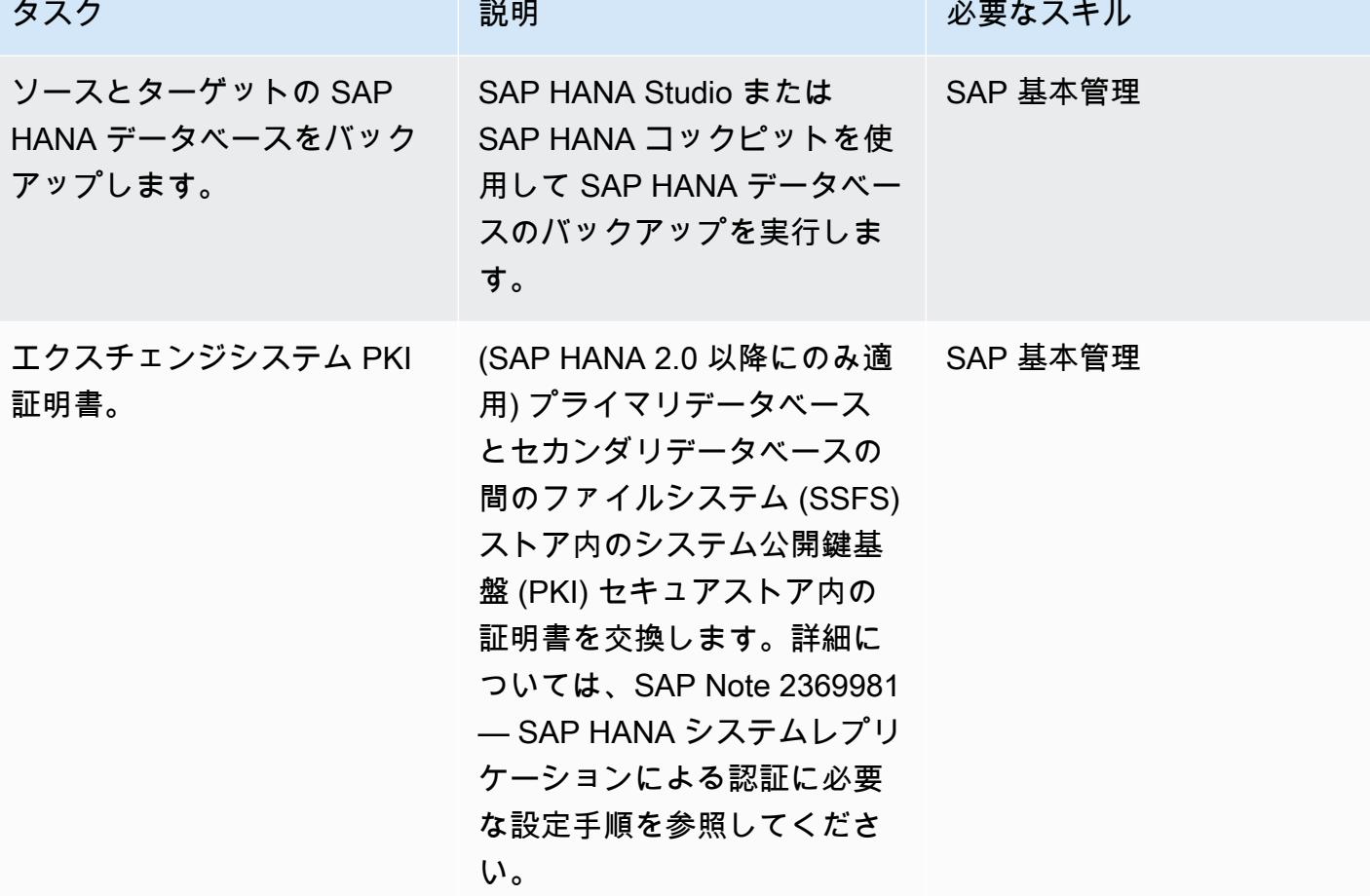

ターゲット SAP HANA データベースの名前を変更します。

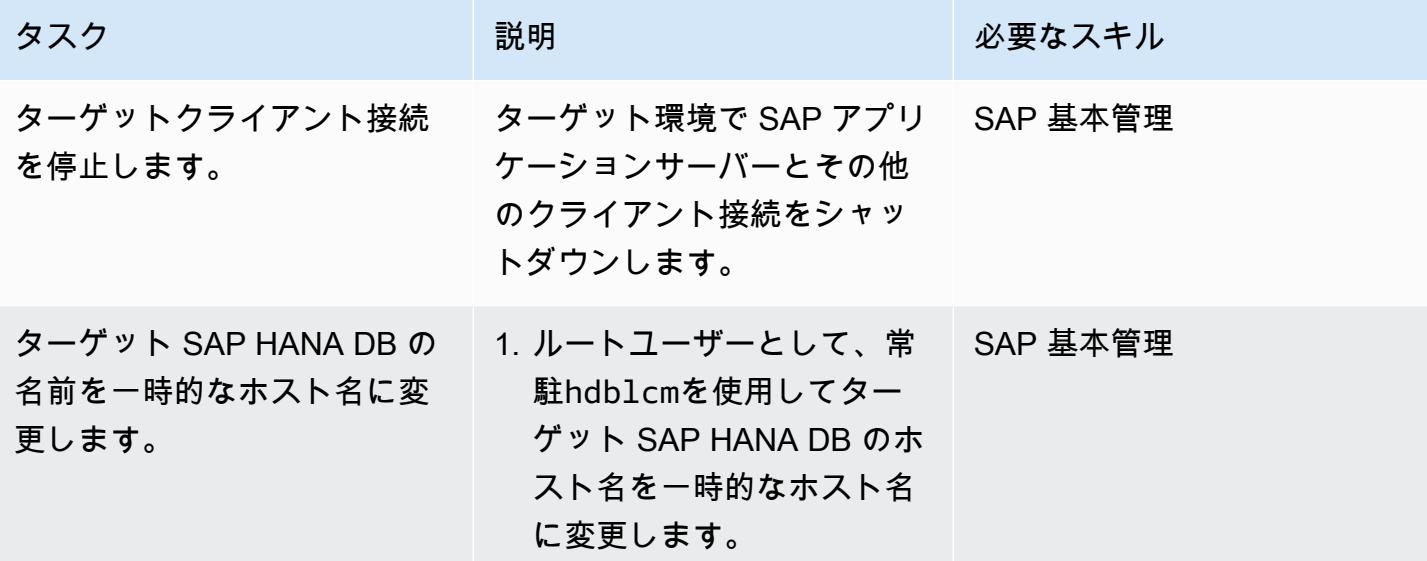

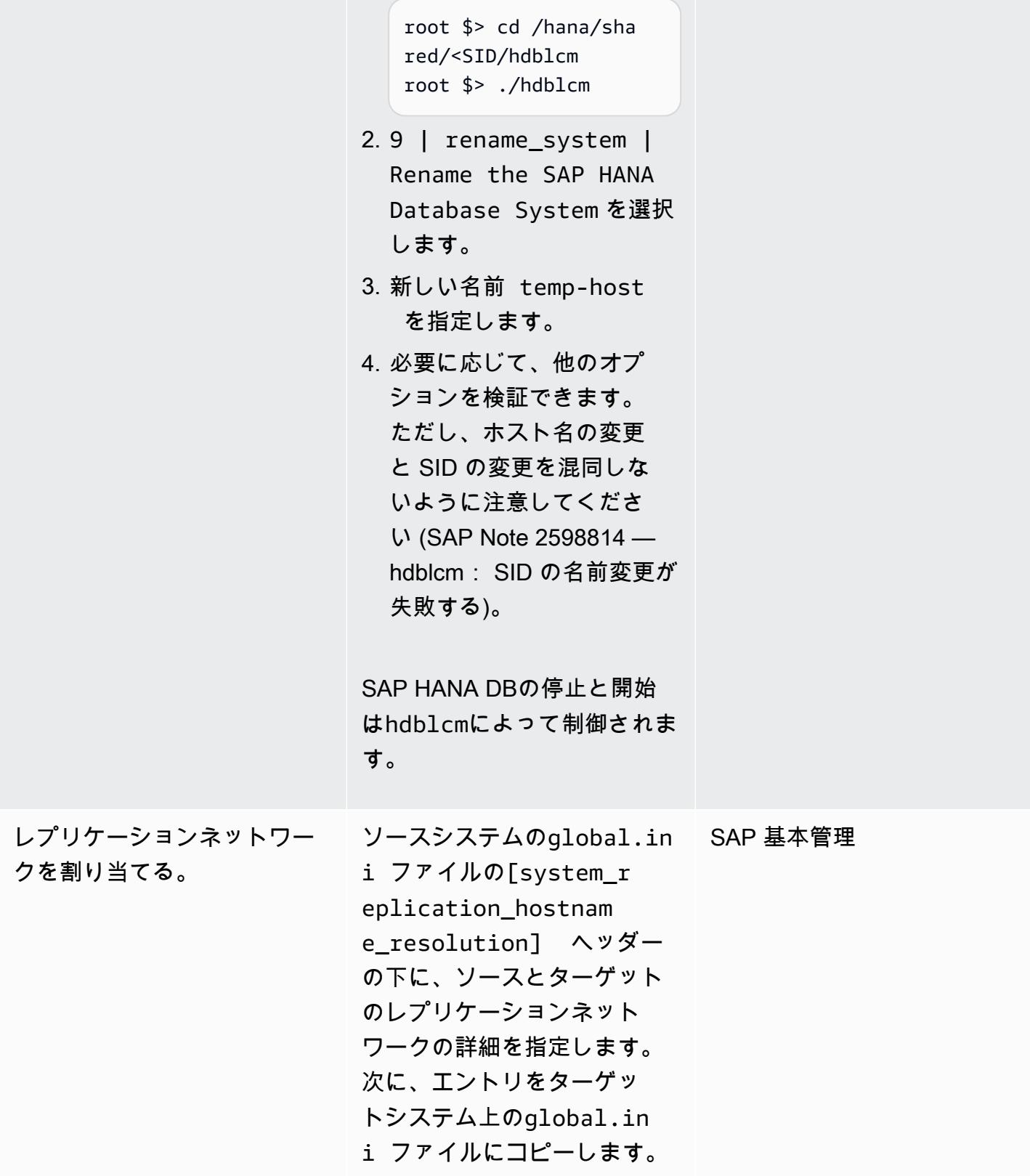

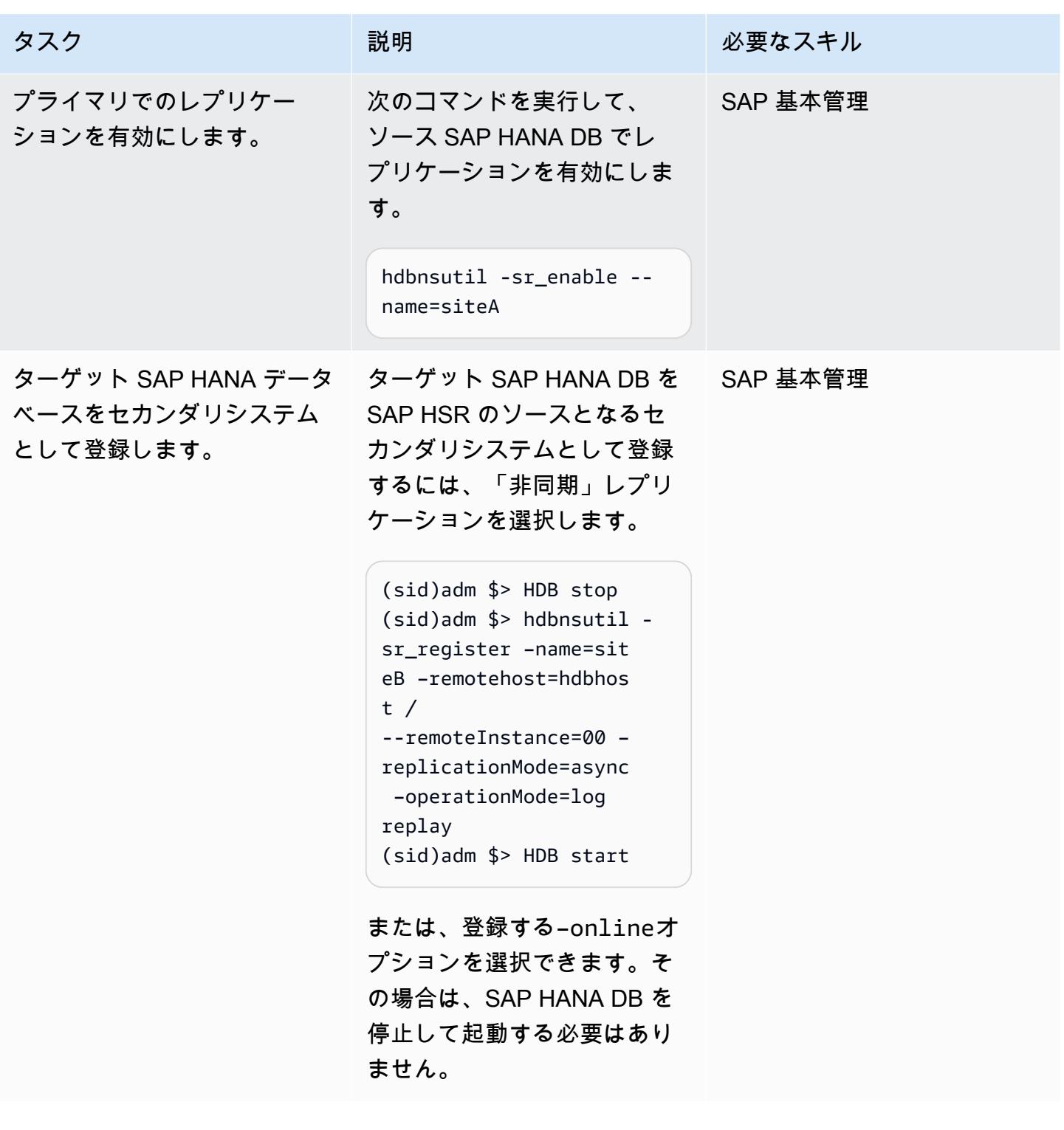

AWS 規範ガイダンス パターン

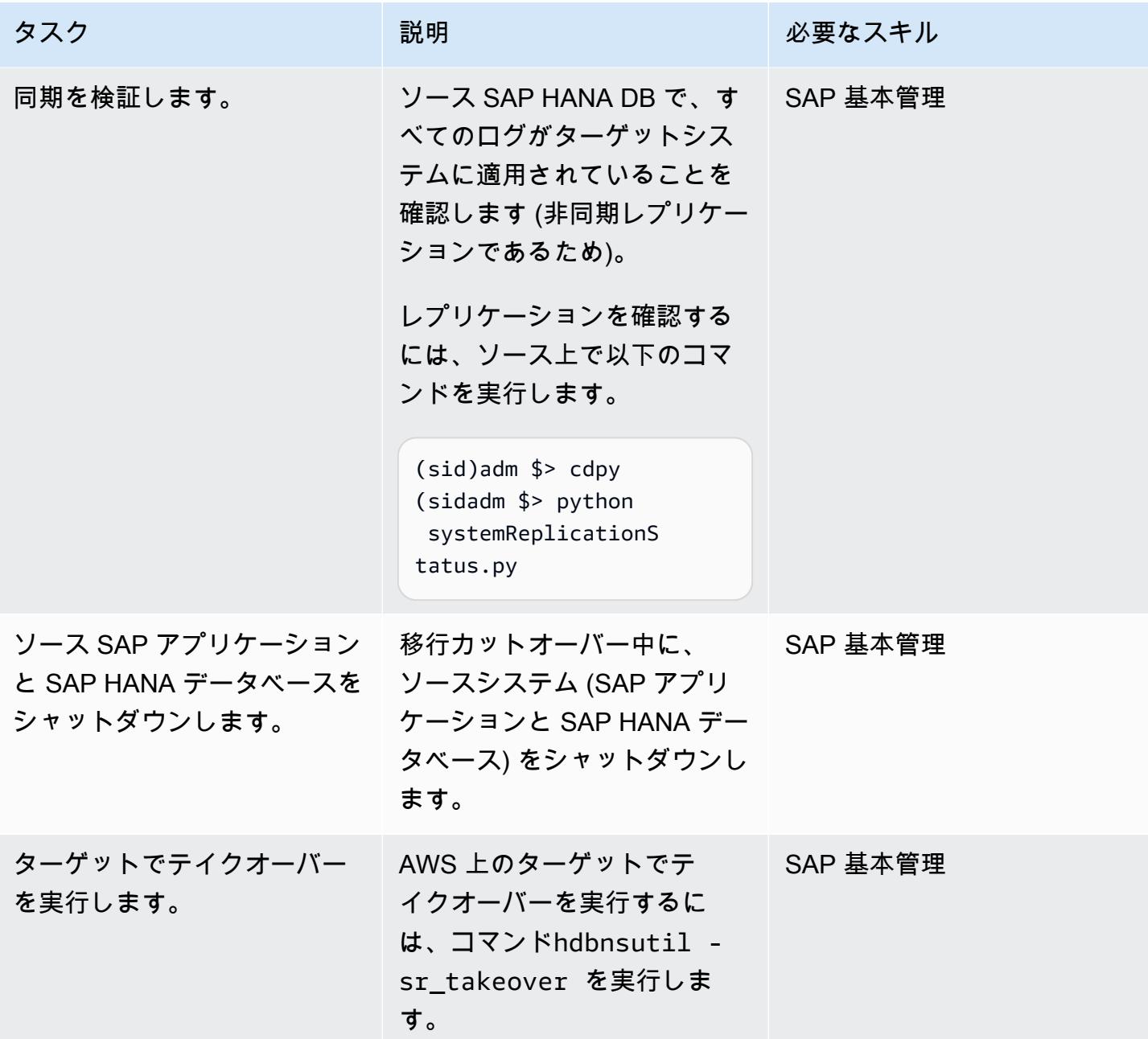

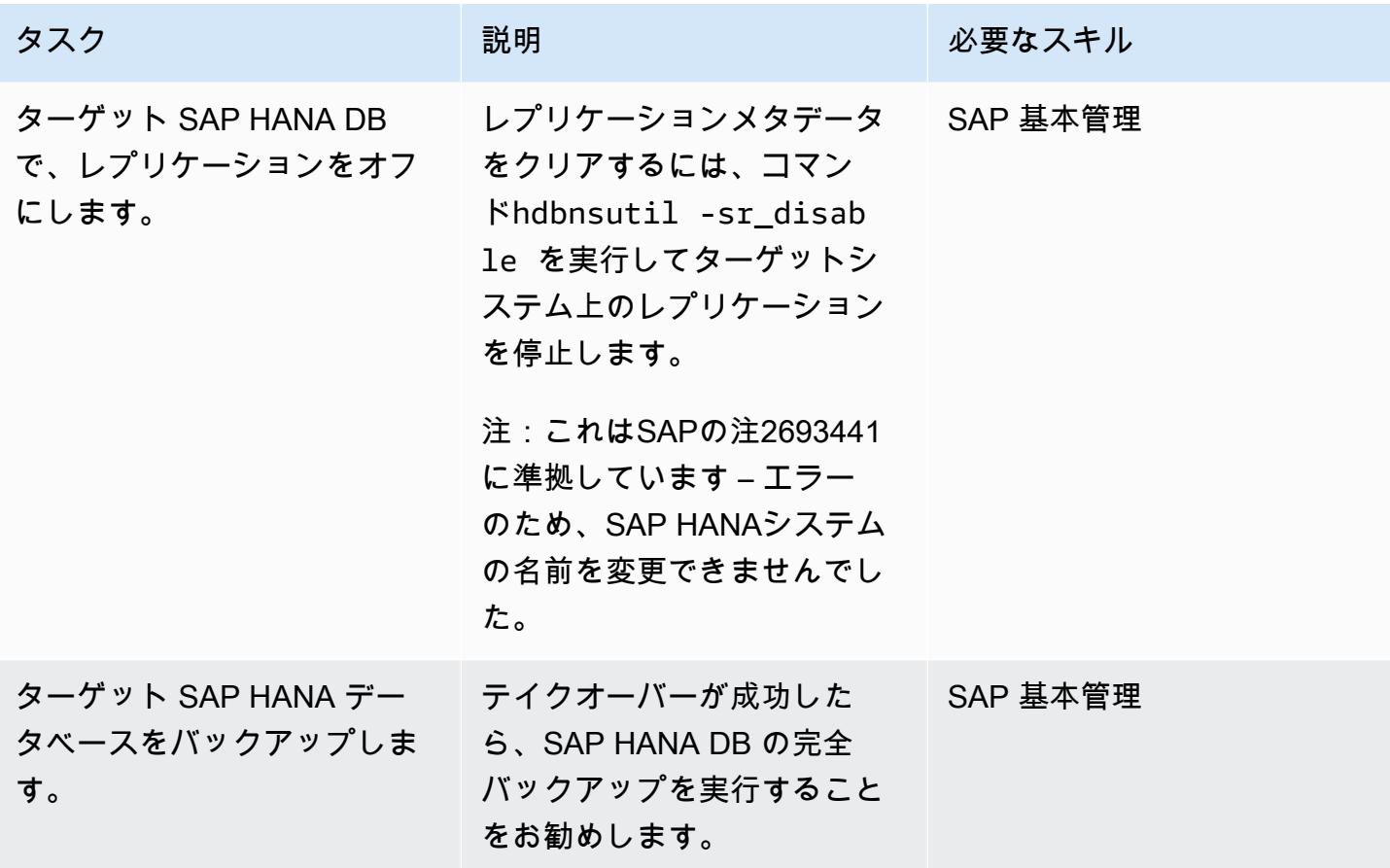

ターゲットシステムの元のホスト名に戻す。

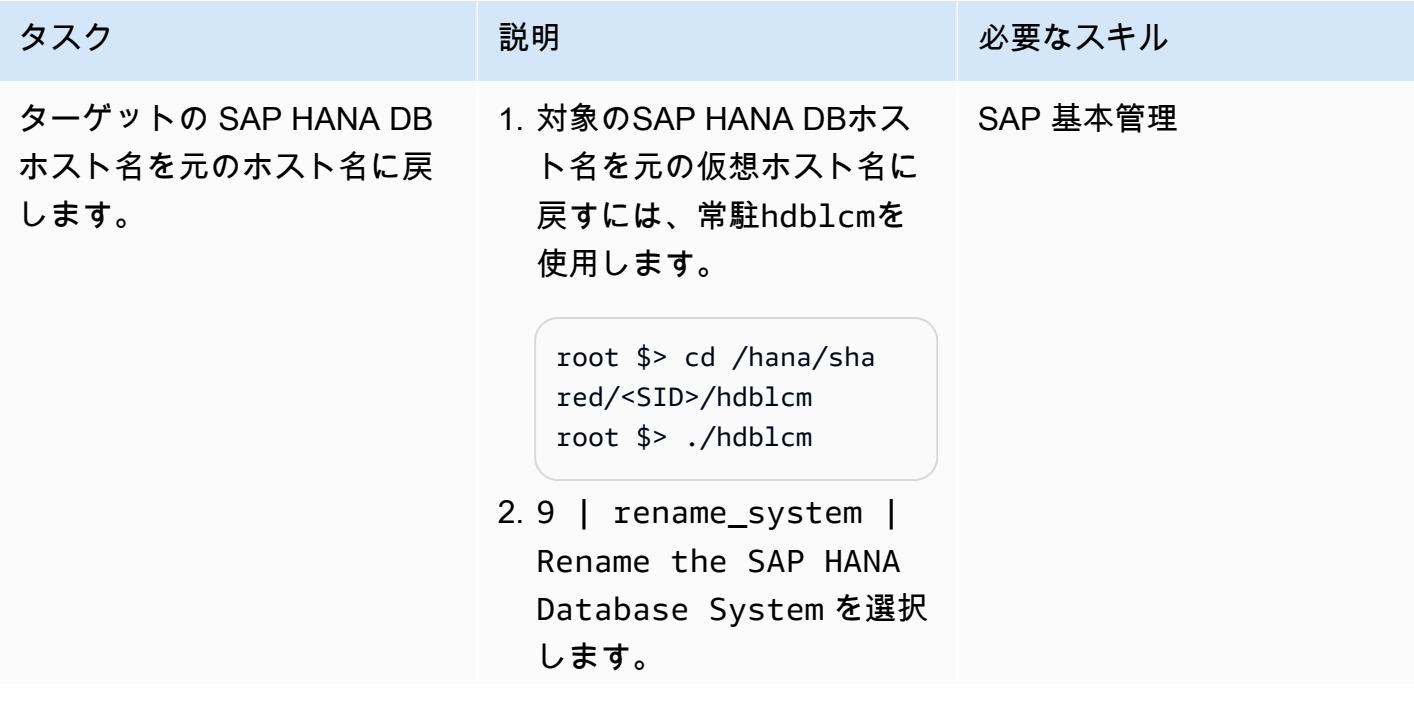

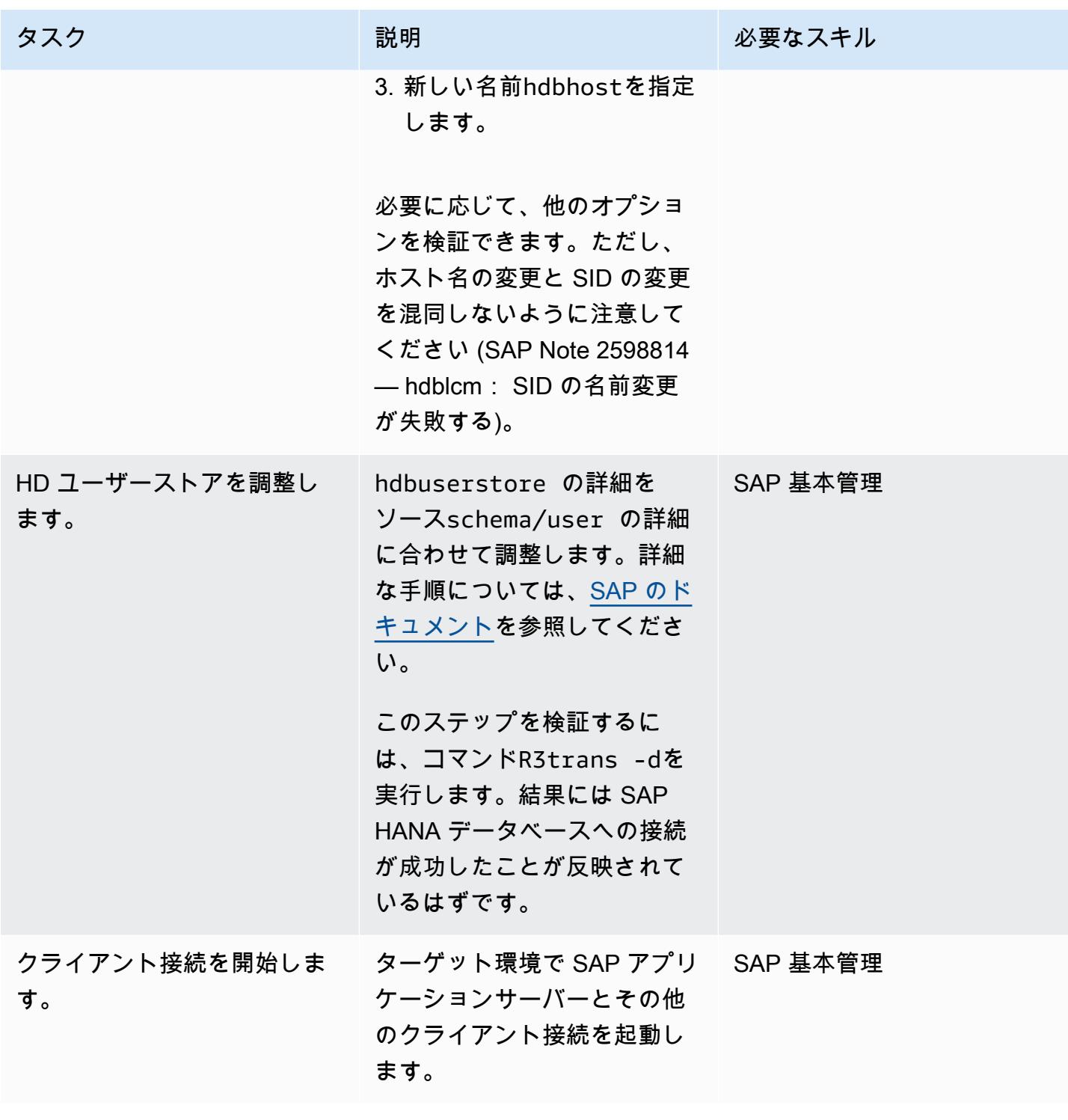

# 関連リソース

#### SAP リファレンス

SAP ドキュメンテーションリファレンスは SAP によって頻繁に更新されます。最新情報を入手する には、SAP Note 2407186 — SAP HANA の高可用性に関するハウツーガイドとホワイトペーパーを 参照してください。

追加のSAPメモ

- 2550327 SAP HANA システムの名前を変更する方法
- 1999880 よくある質問:SAP HANA システムレプリケーション
- 2078425 SAP HANA プラットフォームライフサイクル管理ツール (hdblcm) のトラブルシュー ティングノート
- 2592227 HANA システムの FQDN サフィックスの変更
- 2048681 SSH または ルート認証情報なしで、複数のホストシステムで SAP HANA プラット フォームのライフサイクル管理管理タスクを実行する

SAP ドキュメント

- [システムレプリケーションネットワーク接続](https://help.sap.com/docs/SAP_HANA_PLATFORM/4e9b18c116aa42fc84c7dbfd02111aba/47190b425eb1433697b026ecd46ff5f9.html)
- [システムレプリケーションのホスト名解決](https://help.sap.com/viewer/eb3777d5495d46c5b2fa773206bbfb46/1.0.12/en-US/c0cba1cb2ba34ec89f45b48b2157ec7b.html)

AWS リファレンス

• [SAP HANA を他のプラットフォームから に移行する AWS](https://docs.aws.amazon.com/sap/latest/sap-hana/migrating-hana-hana-to-aws.html)

### 追加情報

ホスト名のリネーム活動の一部としてhdblcmによって実行された変更は、以下の詳細ログに集約さ れます。

分散可用性グループを使用して SQL Server を AWS に移行する

プラビーン・マーサラ (AWS) によって作成されました

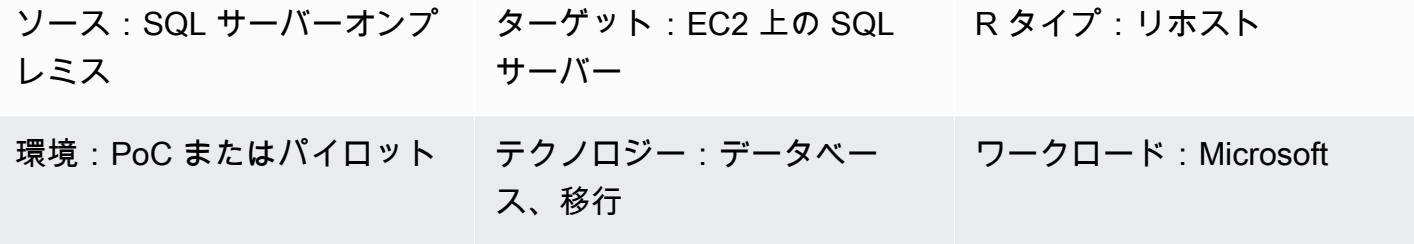

AWS サービス:Amazon EC2

[概要]

Microsoft SQL Server Always On 可用性グループは、SQL Server に高可用性 (HA) およびディザス タリカバリ (DR) ソリューションを提供します。可用性グループは、読み取り/書き込みトラフィック を受け入れるプライマリレプリカと、読み取りトラフィックを受け入れる最大 8 つのセカンダリレ プリカで構成されます。可用性グループは 2 つ以上のノードで構成される Windows Server フェール オーバークラスター (WSFC) 上に構成されます。

Microsoft SQL Server Always On 分散可用性グループは、2 つの独立した WFSC 間で 2 つの別々の 可用性グループを構成するソリューションを提供します。分散可用性グループに含まれる可用性グ ループは、同じデータセンター内にある必要はありません。1 つの可用性グループをオンプレミス に配置し、もう 1 つの可用性グループを別のドメインの Amazon Elastic Compute Cloud (Amazon EC2) インスタンス上の Amazon Web Services (AWS) クラウドに配置できます。

このパターンは、分散可用性グループを使用して、既存の可用性グループの一部であるオンプレミ スの SQL Server データベースを、Amazon EC2 に可用性グループが設定された SQL Server に移行 する手順の概要を示しています。このパターンに従うことで、カットオーバー中のダウンタイムを 最小限に抑えながら、データベースを AWS クラウドに移行できます。データベースは、カットオー バー直後から AWS で高い可用性を発揮します。このパターンを使用して、同じバージョンの SQL Server を維持したまま、基盤となるオペレーティングシステムをオンプレミスから AWS に変更す ることもできます。

#### 前提条件と制限

前提条件

- AWS Direct Connect または AWS Site-to-Site VPN
- オンプレミスと AWS の 2 つのノードに同じバージョンの SQL Server がインストールされている

製品バージョン

- SQL Server バージョン 2016 以降)
- SQL Server Enterprise Edition

## アーキテクチャ

ソーステクノロジースタック

• オンプレミスで Always On 可用性グループを使用する Microsoft SQL Server データベース

ターゲットテクノロジースタック

• AWS クラウド上の Amazon EC2 にある Always On アベイラビリティグループを備えた Microsoft SQL Server データベース

#### 移行アーキテクチャ

#### 用語

- WSFC 1 オンプレミスの WSFC
- WSFC 2 AWS クラウド上の WSFC
- AG 1 WSFC 1 にある最初のアベイラビリティグループ
- AG 2 WSFC 2 にある 2 番目のアベイラビリティグループ
- SQL Server プライマリレプリカ AG 1 のノードで、すべての書き込みのグローバルプライマリ と見なされます。
- SQL Server フォワーダー SQL Server プライマリレプリカからデータを非同期で受信する AG 2 のノード
- SQL Server セカンダリレプリカ プライマリレプリカまたはフォワーダーからデータを同期的 に受信する AG 1 または AG 2 のノード

ツール

- [AWS Direct Connect,](https://docs.aws.amazon.com/directconnect/latest/UserGuide/Welcome.html) ―標準イーサネット光ファイバケーブルを介して、内部ネットワークを AWS Direct Connect ロケーションにリンクします。この接続を使用すると、パブリック AWS サービス へ仮想インターフェイスを直接作成できるため、ネットワークパスのインターネットサービスプロ バイダーを回避できます。
- 「[Amazon EC2」](https://docs.aws.amazon.com/AWSEC2/latest/WindowsGuide/concepts.html) Amazon Elastic Compute Cloud (Amazon EC2) は、AWS クラウドでスケー ラブルなコンピューティング容量を提供します。Amazon EC2 を使用して必要な分だけ仮想サー バーを起動し、スケールアウトまたはスケールインできます。
- [AWS Site-to-Site VPN](https://docs.aws.amazon.com/vpn/latest/s2svpn/VPC_VPN.html)  AWS Site-to-Site VPN は、 site-to-site 仮想プライベートネットワーク (VPN) の作成をサポートしています。AWS で起動するインスタンスと独自のリモートネットワー ク間でトラフィックを渡すように VPN を設定できます。
- [マイクロソフトSQLサーバー管理スタジオ](https://docs.microsoft.com/en-us/sql/ssms/sql-server-management-studio-ssms?view=sql-server-ver15)  マイクロソフトSQLサーバー管理スタジオ(SSMS) は、SQL Server インフラストラクチャを管理するための統合環境です。SQL Server とやり取りす る豊富なスクリプトエディターを備えたユーザーインターフェイスとツールグループを備えていま す。

## エピック

AWS に 2 つ目のアベイラビリティグループを設定する

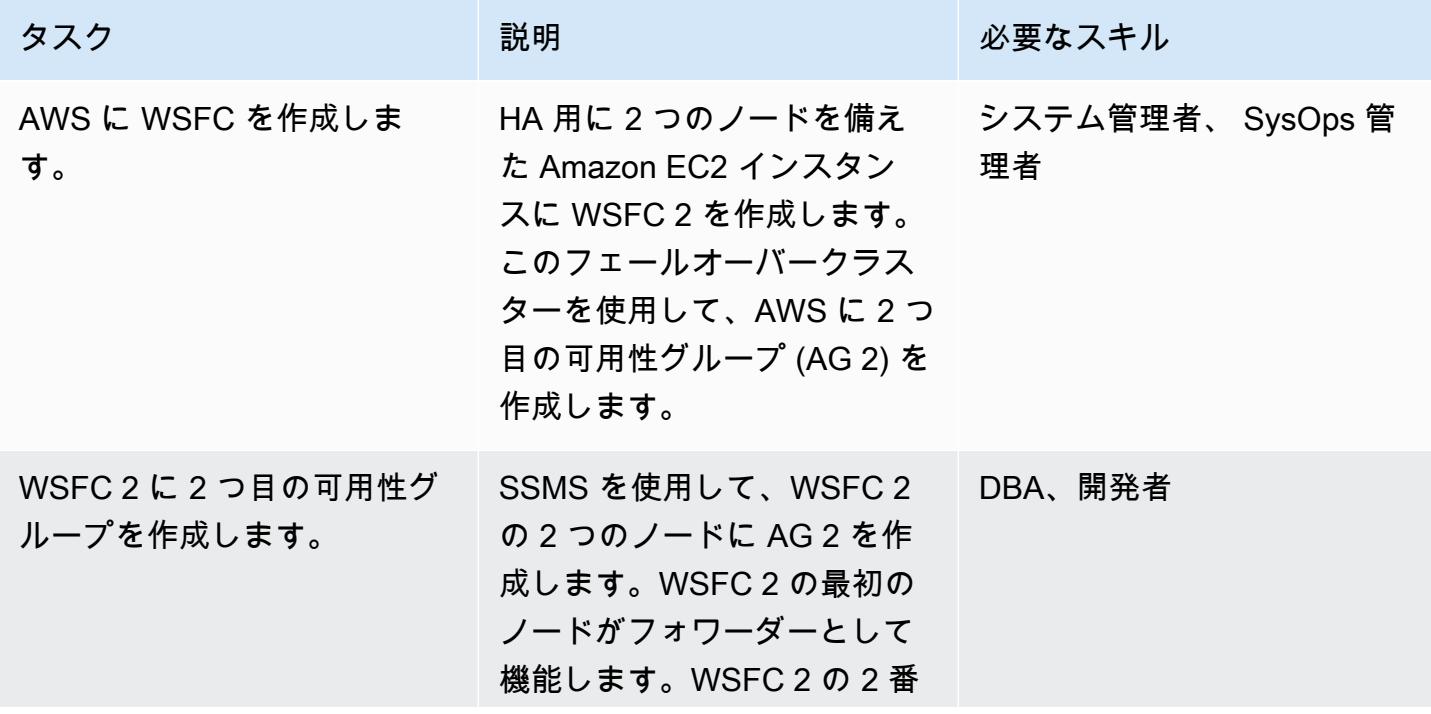

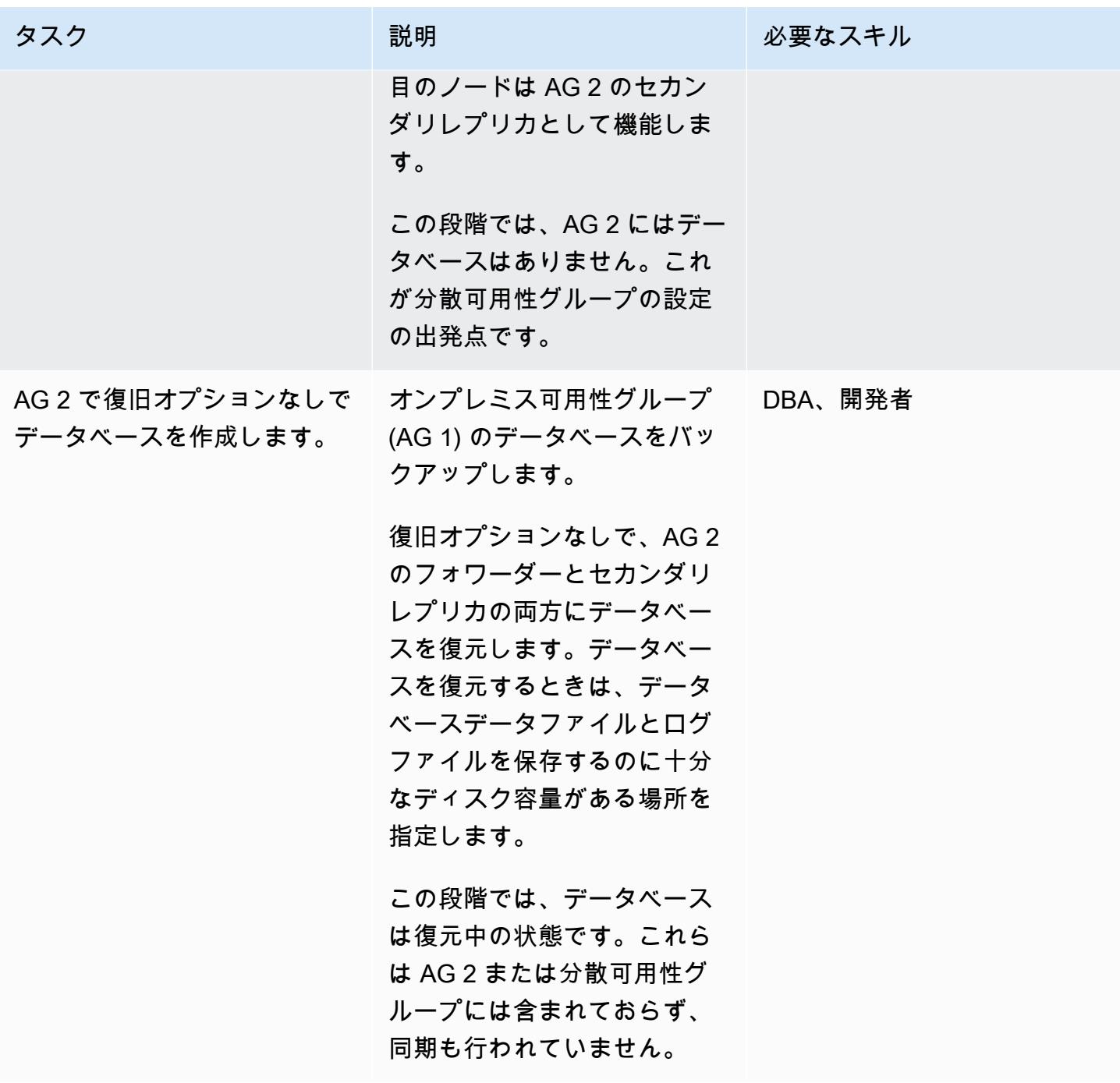

## 分散可用性グループの設定

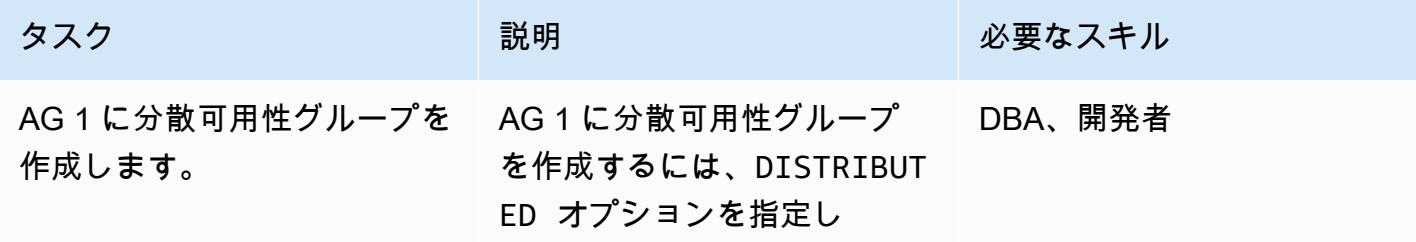

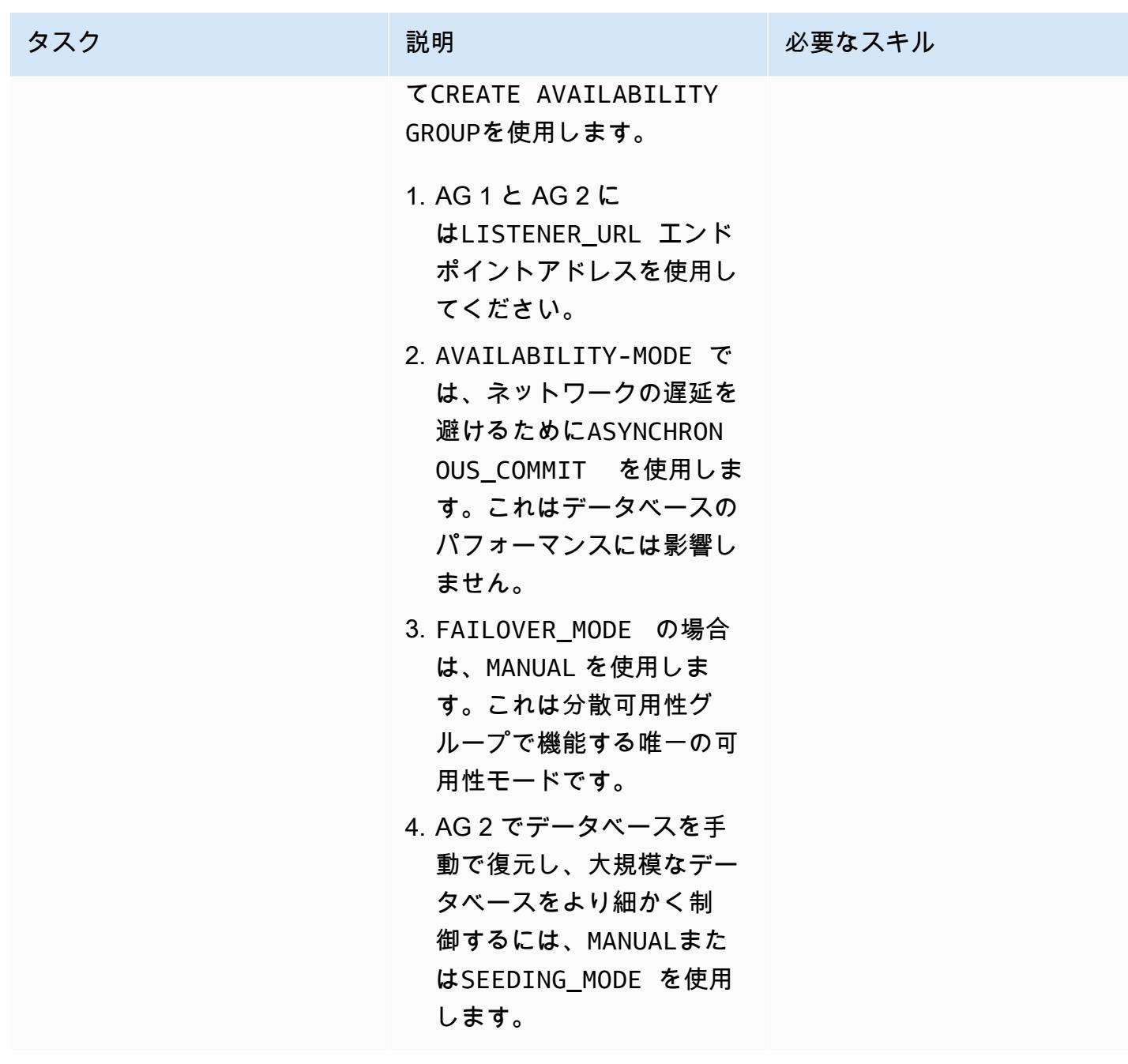

AWS 規範ガイダンス スコンファイン マンファイン マンファイン マンファイン マンファイン アイディング しょうかん かんこうしょう アイディング おおとこ パターン

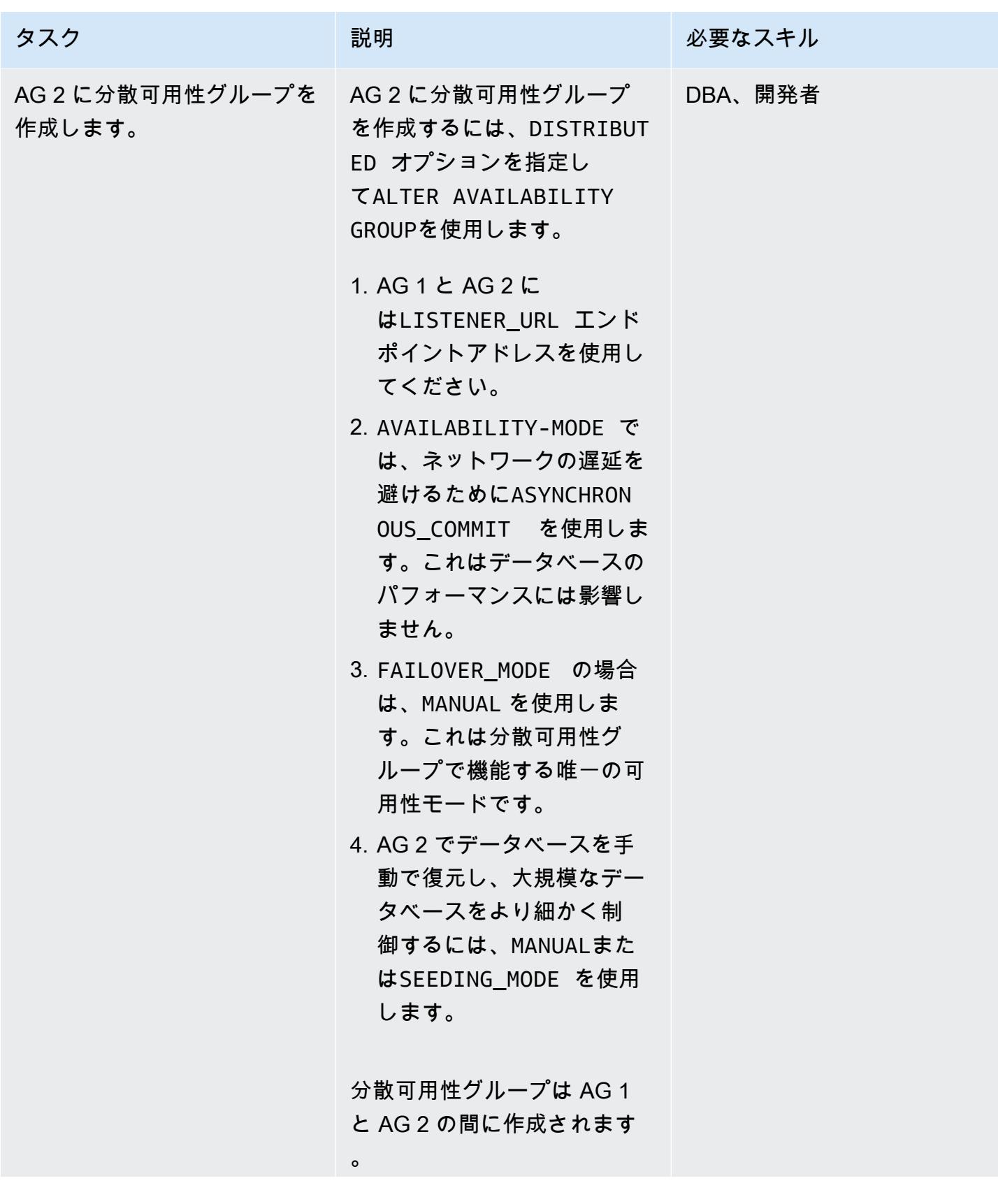

エピック 2006 - 2007 - 2008 - 2009 - 2009 - 2009 - 2009 - 2009 - 2009 - 2009 - 2009 - 2009 - 2009 - 2009 - 2009 - 2009 - 2009 - 2009 - 2009 - 2009 - 2009 - 2009 - 2009 - 2009 - 2009 - 2009 - 2009 - 2009 - 2009 - 2009 - 2009 -
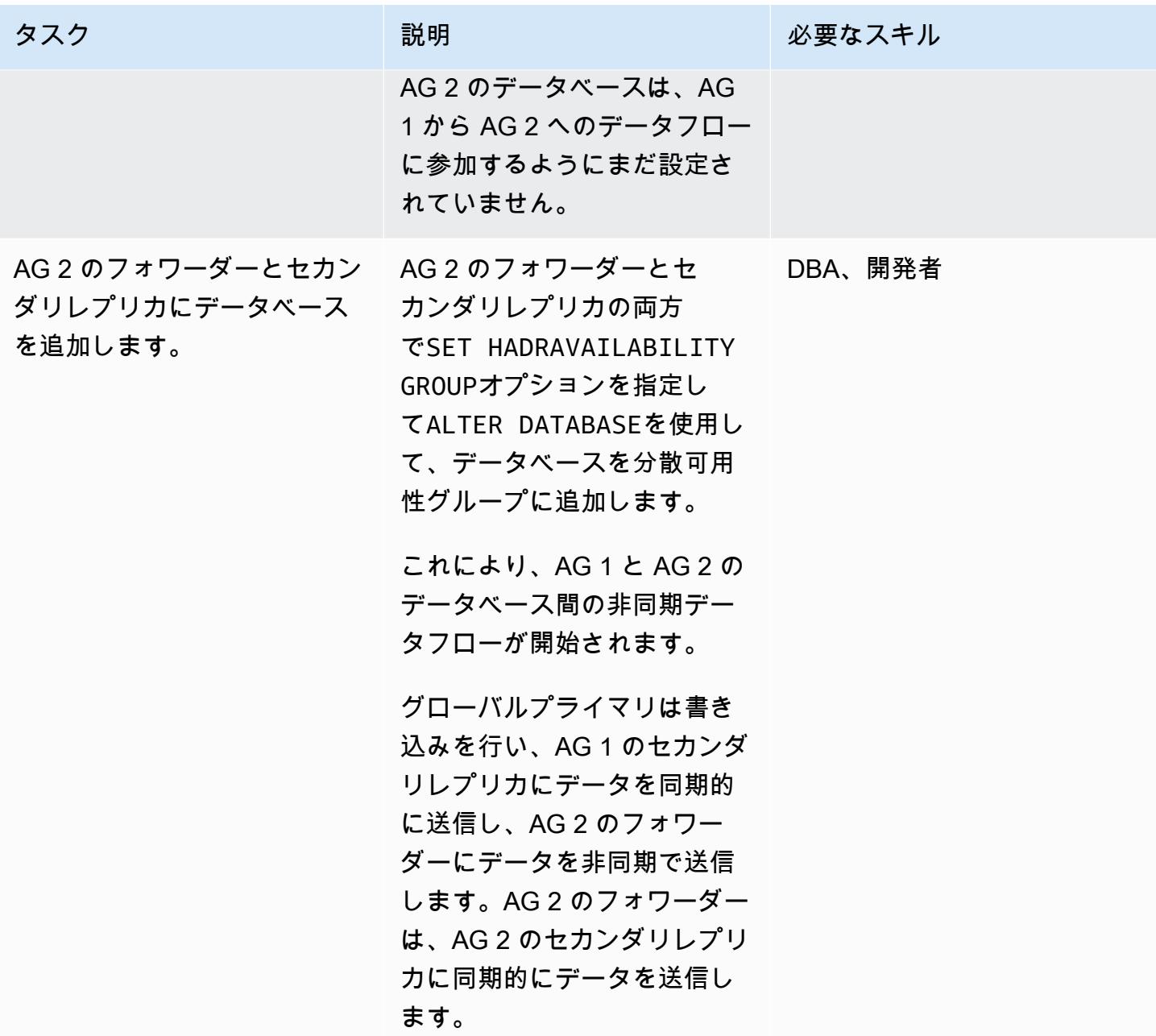

AG 1 と AG 2 間の非同期データフローを監視します。

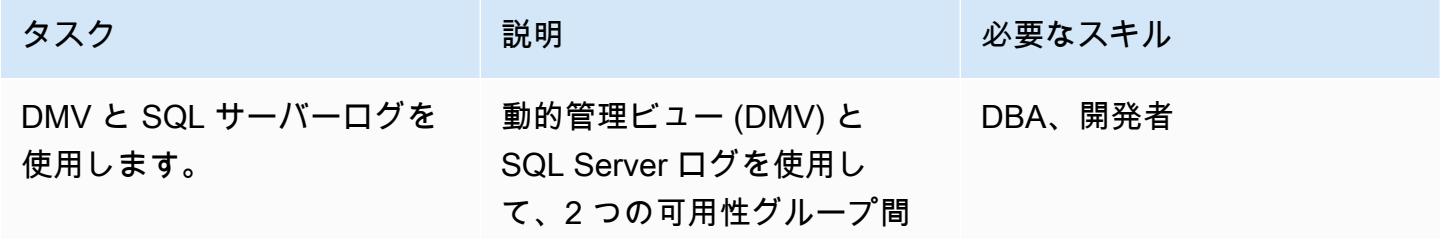

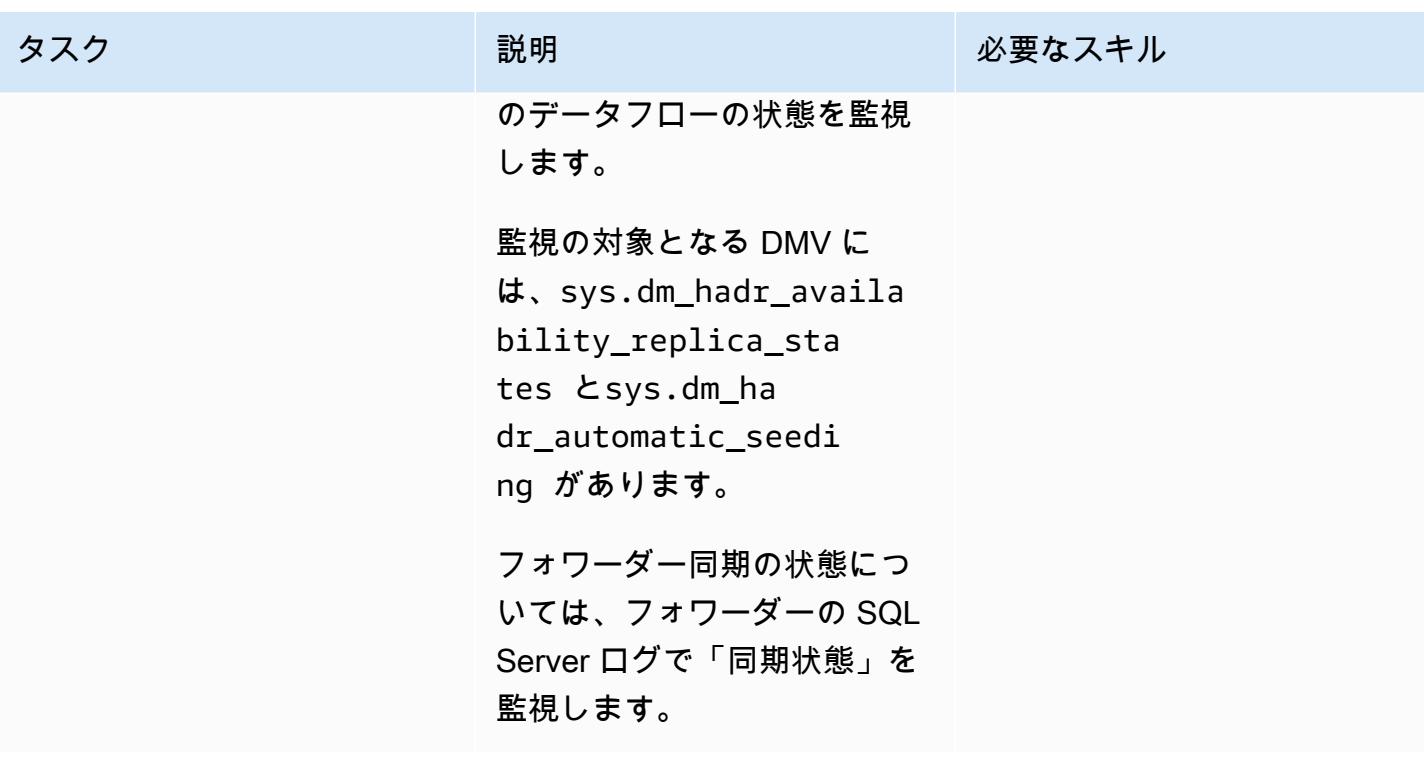

最終移行のためのカットオーバーアクティビティを実行

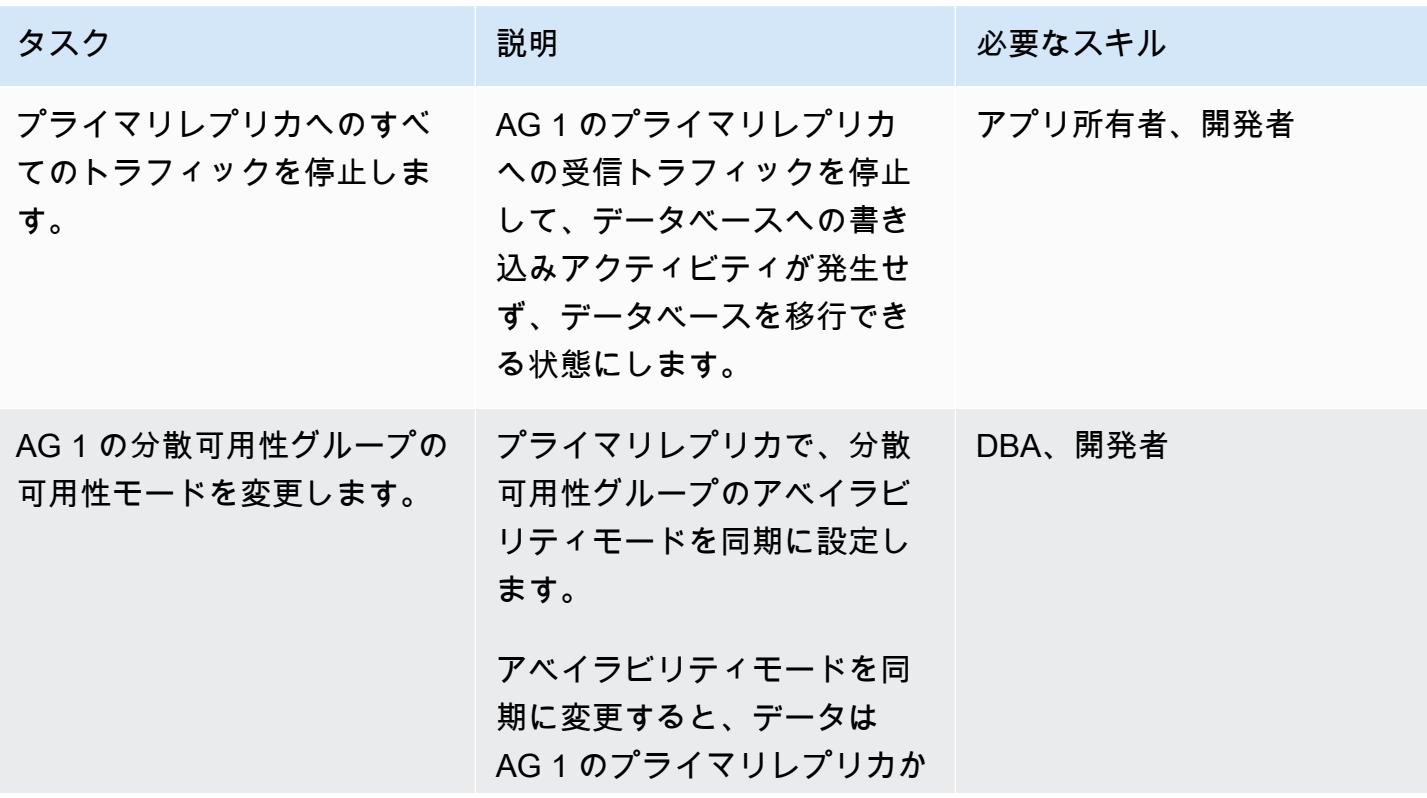

AWS 規範ガイダンス いっちょう しょうかん しゅうしょう しゅうしゅう しゅうしゅん かんしゅう しゅうしゅん パターン パターン

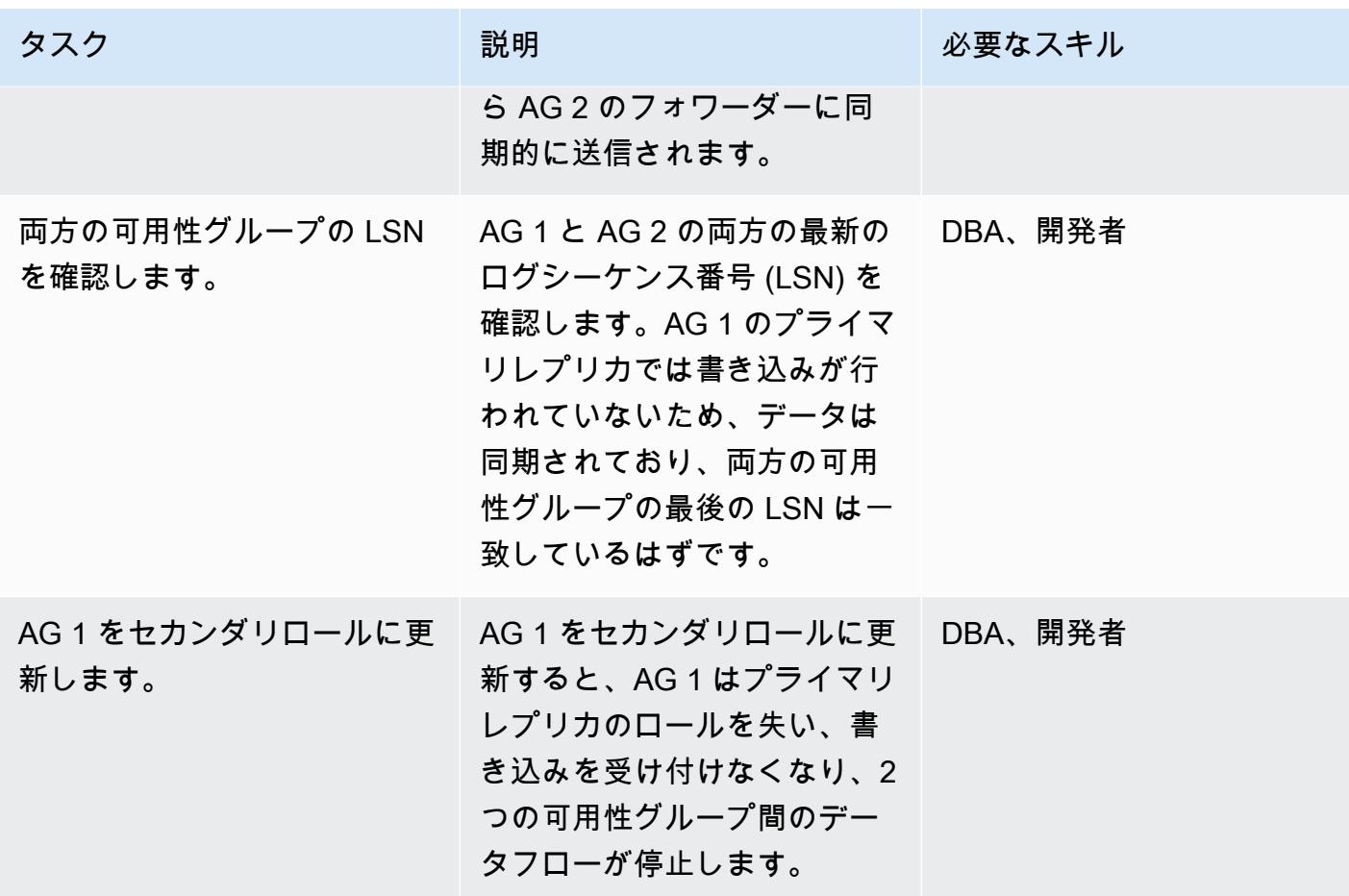

2 番目の可用性グループへのフェイルオーバー

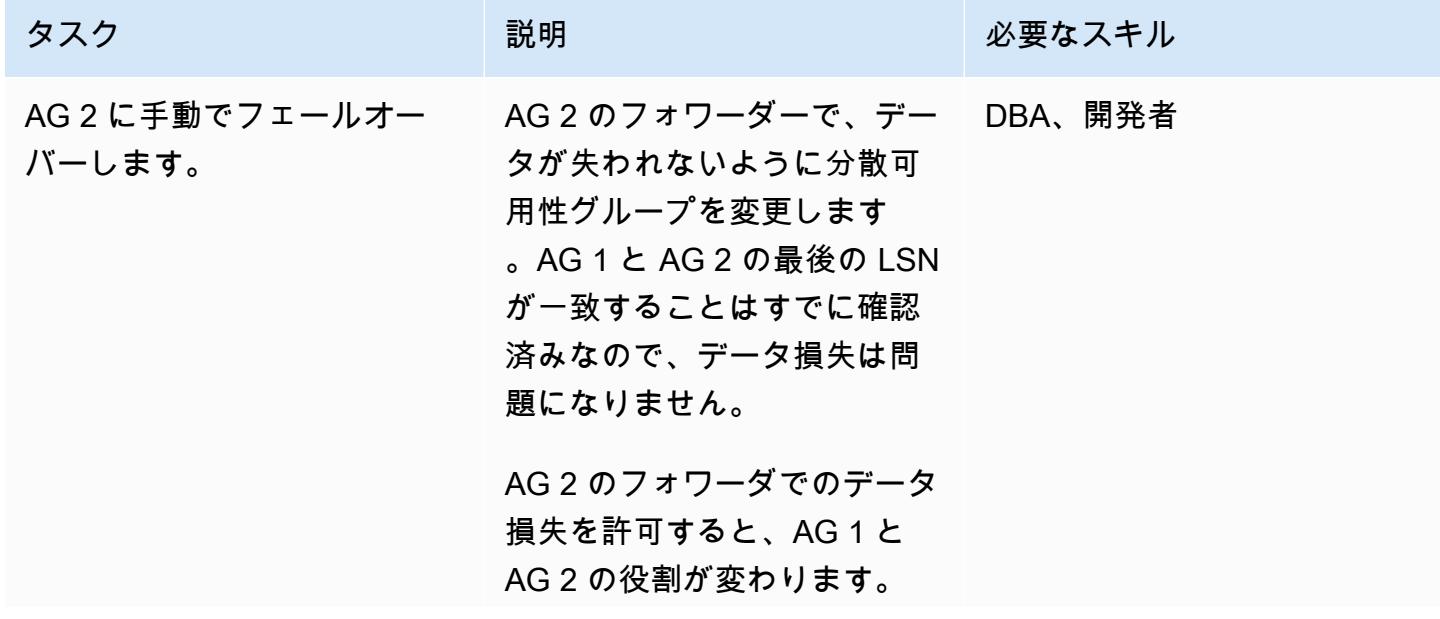

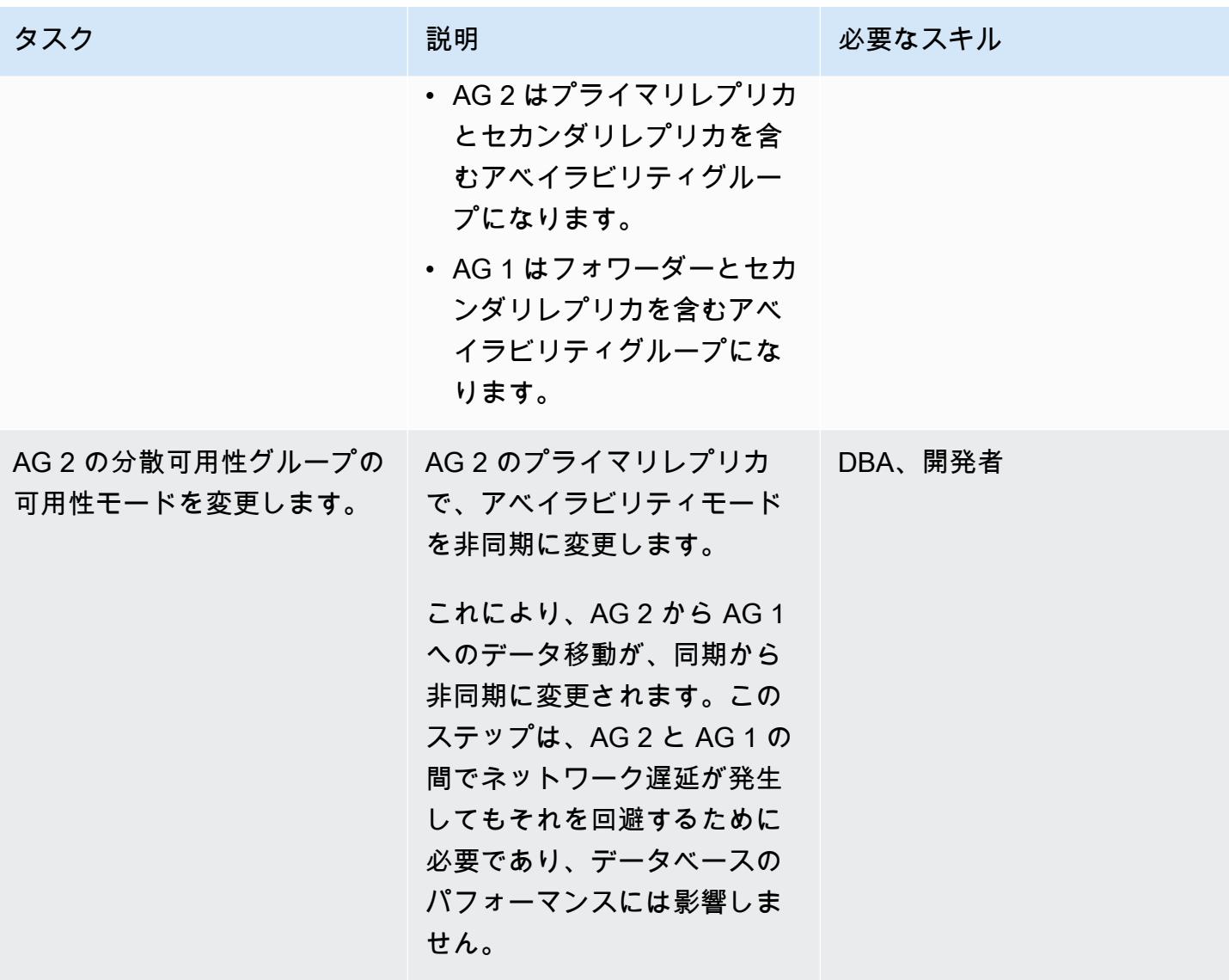

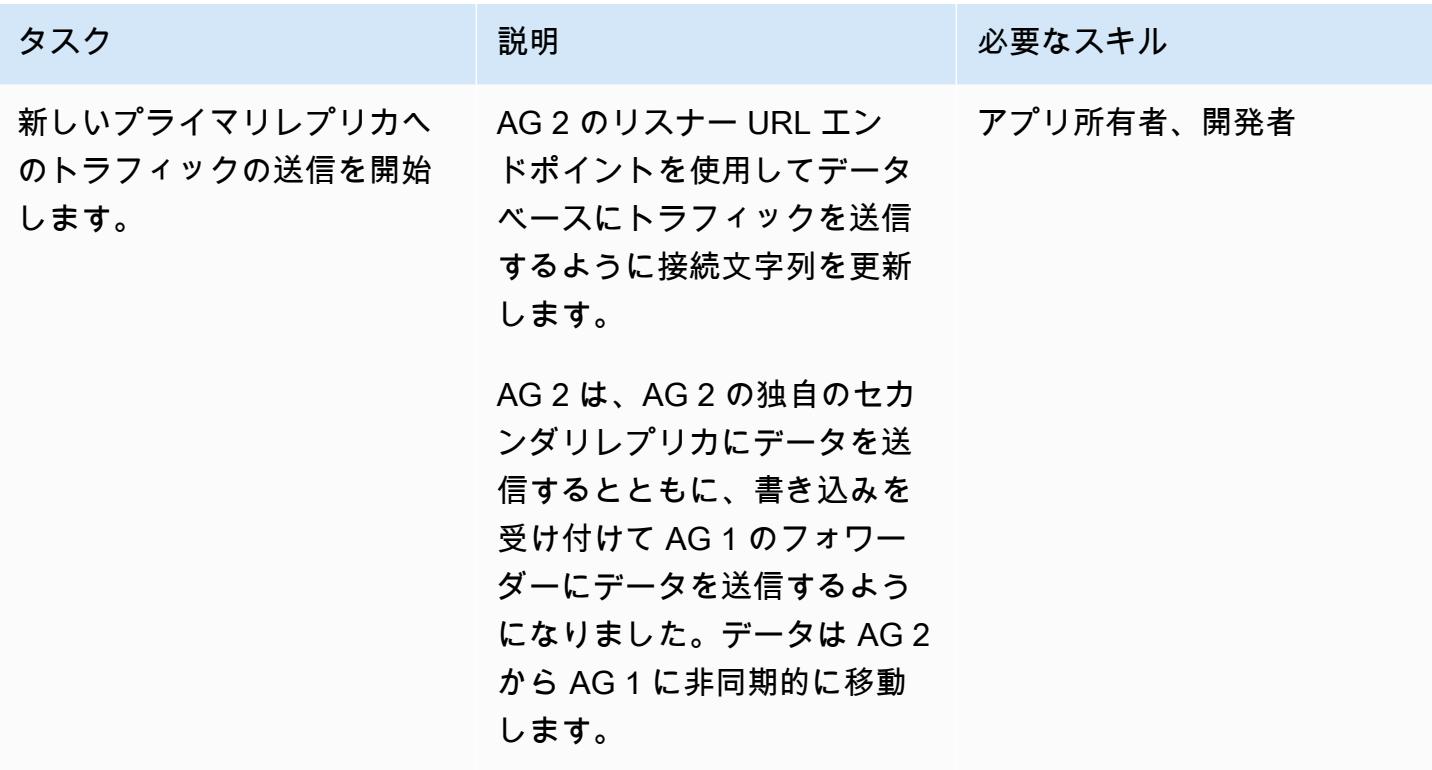

カットオーバー後のアクティビティの実行

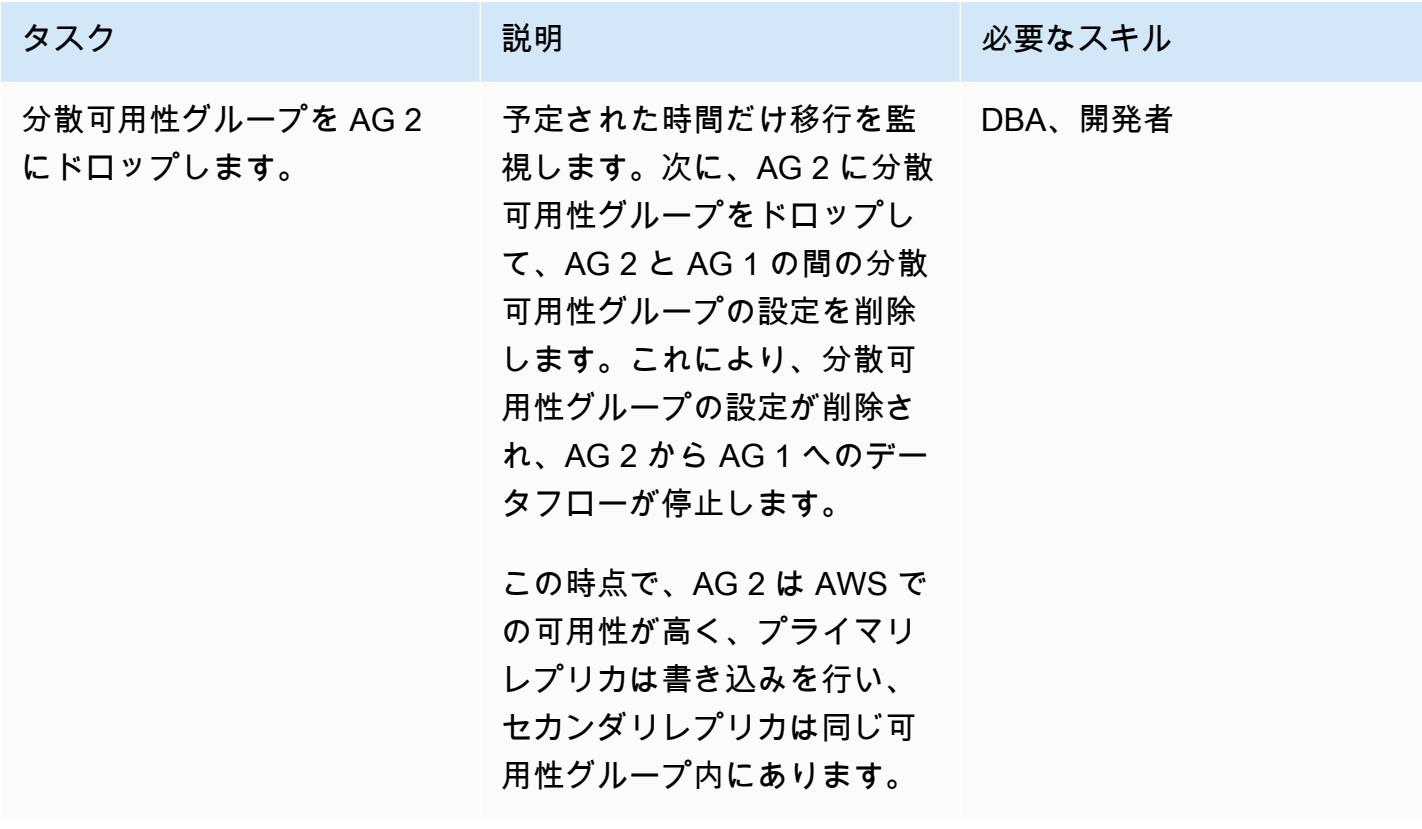

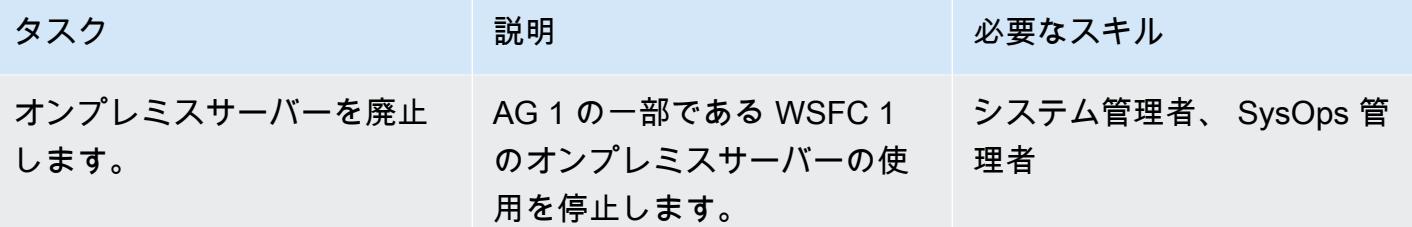

### 関連リソース

- [分散可用性グループ](https://docs.aws.amazon.com/prescriptive-guidance/latest/migration-sql-server/distributed-groups.html)
- [SQL Docs: 分散可用性グループ](https://docs.microsoft.com/en-us/sql/database-engine/availability-groups/windows/distributed-availability-groups?view=sql-server-ver15)
- [SQL Docs: Always On 可用性グループ:高可用性と災害復旧のためのソリューション](https://docs.microsoft.com/en-us/sql/database-engine/availability-groups/windows/always-on-availability-groups-sql-server?view=sql-server-ver15)

作成者: Ramu Jagini (AWS)

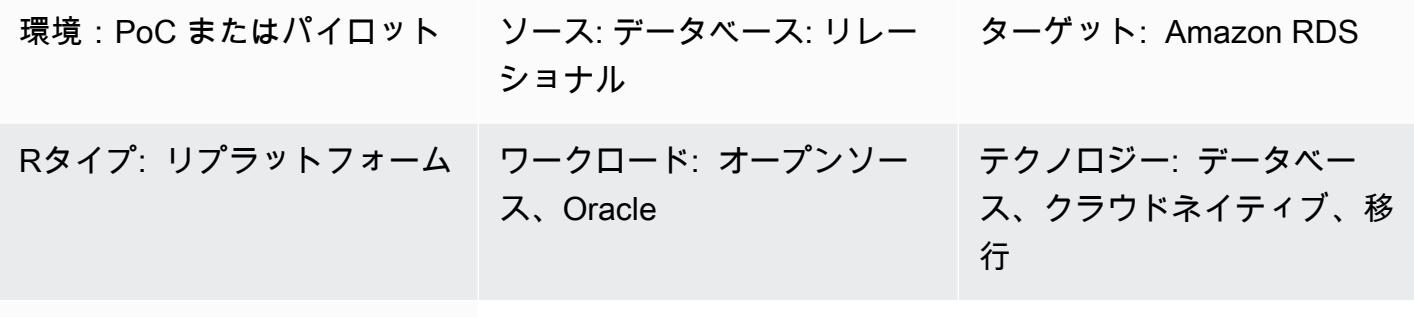

AWS サービス: AWS DMS; Amazon RDS

[概要]

このパターンでは、オンプレミスの Oracle 8i または 9i データベースを、 Oracle データベースの Amazon Relational Database Service (Amazon RDS) に移行する方法について説明してます。このパ ターンを使用すると、同期レプリケーション SharePlex に Quest を使用することで、ダウンタイム を短縮して移行を完了できます。

AWS Database Migration Service (AWS DMS) はソース環境として Oracle 8i または 9i が適用され ないため、移行には中間 Oracle データベースインスタンスを使用する必要があります。[SharePlex](https://www.quest.com/community/shareplex/f/forum/20700/where-can-download-7-6-3-or-support-9i-shareplex) [7.6.3](https://www.quest.com/community/shareplex/f/forum/20700/where-can-download-7-6-3-or-support-9i-shareplex) を使用して、以前の Oracle データベースバージョンから新しい Oracle データベースバージョ ンにレプリケートできます。中間 Oracle データベースインスタンスは、 SharePlex 7.6.3 のター ゲットとして互換性があり、AWS DMS または の新しいリリースのソースとしてサポートされてい ます SharePlex。この適用により、Amazon RDS for Oracle ターゲット環境へのデータの以降のレプ リケーションが可能になります。

いくつかの廃止されたデータ型や特徴量が、Oracle 8i または 9i から最新バージョンの Oracle Database への移行に影響する可能性があることを考慮します。この影響を軽減するために、このパ ターンでは Oracle 11.2.0.4 を中間データベースバージョンとして使用し、Amazon RDS for Oracle ターゲット環境への移行前にスキーマコードを最適化します。

#### 前提条件と制限

#### 前提条件

- アクティブなAWS アカウント
- オンプレミス環境のソース Oracle 8i または 9i データベース
- Amazon Elastic Compute Cloud (Amazon EC2) でのステージングの「[Oracle Database 12c](https://docs.oracle.com/en/database/oracle/oracle-database/12.2/index.html) [Release 2](https://docs.oracle.com/en/database/oracle/oracle-database/12.2/index.html)」 (12CR2)
- Quest SharePlex 7.6.3 (商用グレード)

#### 制約事項

• [RDS for Oracle の制限事項](https://docs.aws.amazon.com/AmazonRDS/latest/UserGuide/Oracle.Concepts.limitations.html)

#### 製品バージョン

- ソースデータベース用の Oracle 8i または 9i
- ステージングデータベースの Oracle 12CR2 (Amazon RDS for Oracle バージョンと一致する必要 があります)
- ターゲットデータベースの Oracle 12CR2 以降 (Amazon RDS for Oracle)

#### アーキテクチャ

ソーステクノロジースタック

- Oracle 8i または 9i データベース
- SharePlex

ターゲットテクノロジースタック

• **FAmazon RDS for Oracle** 

移行アーキテクチャ

次の図表では、オンプレミス環境から AWS クラウドの Oracle 8i または 9i データベースをオンプレ ミス環境から AWS クラウドの Amazon RDS for Oracle DB インスタンスに移行する方法を示しま す。

この図表は、次のワークフローを示しています:

- 1. Oracle ソースデータベースをアーカイブログモード、強制ロギング、および補足ロギングでイ ネーブルにします。
- 2. Recovery Manager (RMAN) point-in-time recovery と [FLASHBACK\\_SCN](https://docs.oracle.com/database/121/SUTIL/GUID-D408B112-1A81-4F68-BEFF-7403A9588DDB.htm#SUTIL849) を使用して、Oracle ソースデータベースから Oracle ステージングデータベースを復元します。
- 3. FLASHBACK\_SCN (RMAN で使用) を使用して Oracle ソースデータベースから REDO ログを読み 取る SharePlex ように を設定します。
- 4. SharePlex レプリケーションを開始して、Oracle ソースデータベースから Oracle ステージング データベースにデータを同期します。
- 5. EXPDP と FLASHBACK\_SCN を伴うIMPDP を使用して Amazon RDS for Oracle のターゲットデー タベースを復元します。
- 6. FLASHBACK\_SCN (EXPDP で使われている) を使用して、AWS DMS とそのソースタスクを Oracle ステージングデータベースとして設定し、Amazon RDS for Oracle をターゲットデータ ベースとして設定します。
- 7. AWS DMS タスクを開始して、Oracle ステージングデータベースから Oracle ターゲットデータ ベースにデータを同期します。

#### ツール

- [Amazon Relational Database Service \(Amazon RDS\)](https://docs.aws.amazon.com/AmazonRDS/latest/UserGuide/Welcome.html) を使用して、AWS クラウドでリレーショナ ルデータベース (DB) をセットアップ、運用、スケーリングできます。
- 「[AWS Database Migration Service \(AWS DMS\)」](https://docs.aws.amazon.com/dms/latest/userguide/Welcome.html) を使用して、データストアを AWS クラウド へ、またはクラウドセットアップとオンプレミスセットアップの組み合わせの間に移行します。
- [Quest SharePlex](https://support.quest.com/shareplex/11.0/technical-documents) は、最小限のダウンタイムでデータ損失なしでデータを移動するための Oracle から Oracle へのデータレプリケーションツールです。
- 「[リカバリマネージャー \(RMAN\)」](https://docs.oracle.com/cd/E11882_01/backup.112/e10642/rcmquick.htm) は、データベースのバックアップとリカバリのタスクを実行 する Oracle データベースクライアントです。データベースファイルのバックアップ、リストア、 リカバリを大幅に簡素化します。

• 「[データパンプエクスポート](https://docs.oracle.com/cd/E11882_01/server.112/e22490/dp_export.htm#SUTIL823)」 を使用して、データとメタデータをダンプファイルセットと呼ば れるオペレーティングシステムファイルのセットにアップロードできます。ダンプファイルセット は、「[データパンプインポート](https://docs.oracle.com/cd/E11882_01/server.112/e22490/dp_import.htm#SUTIL300)」 ユーティリティまたは 「[DBMS\\_DATAPUMP」](https://docs.oracle.com/database/121/ARPLS/d_datpmp.htm#ARPLS356) パッケージでの みインポートできます。

## エピック

Amazon EC2 での SharePlex と Oracle ステージングデータベースのセットアップ

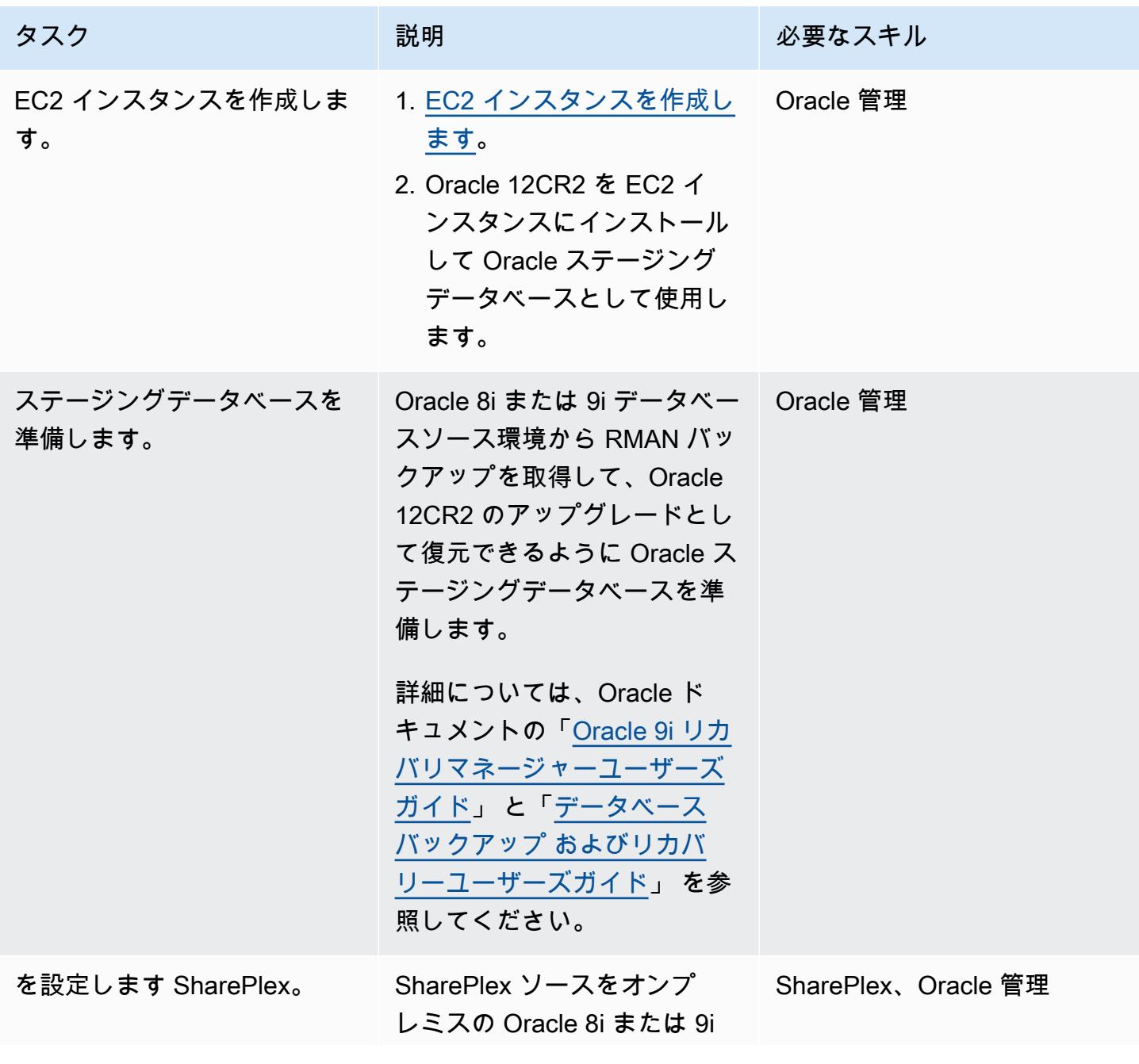

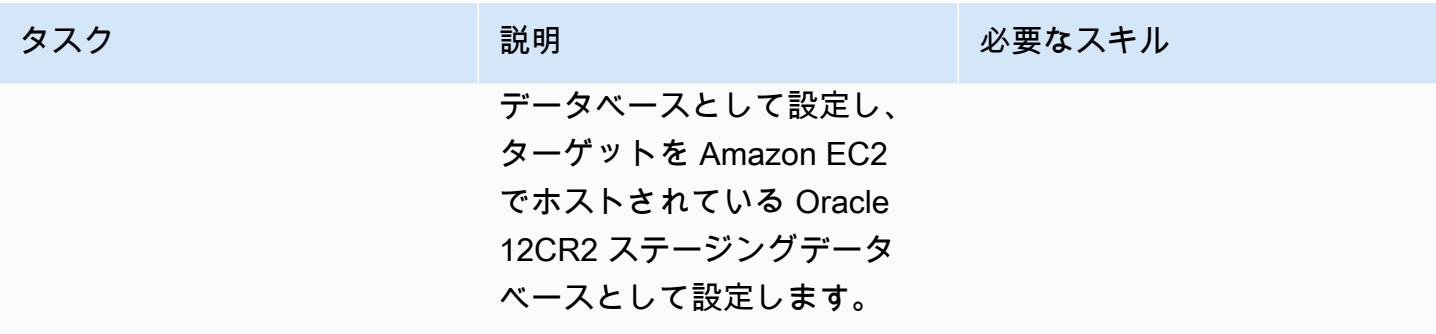

ターゲット環境として Amazon RDS for Oracleを設定します。

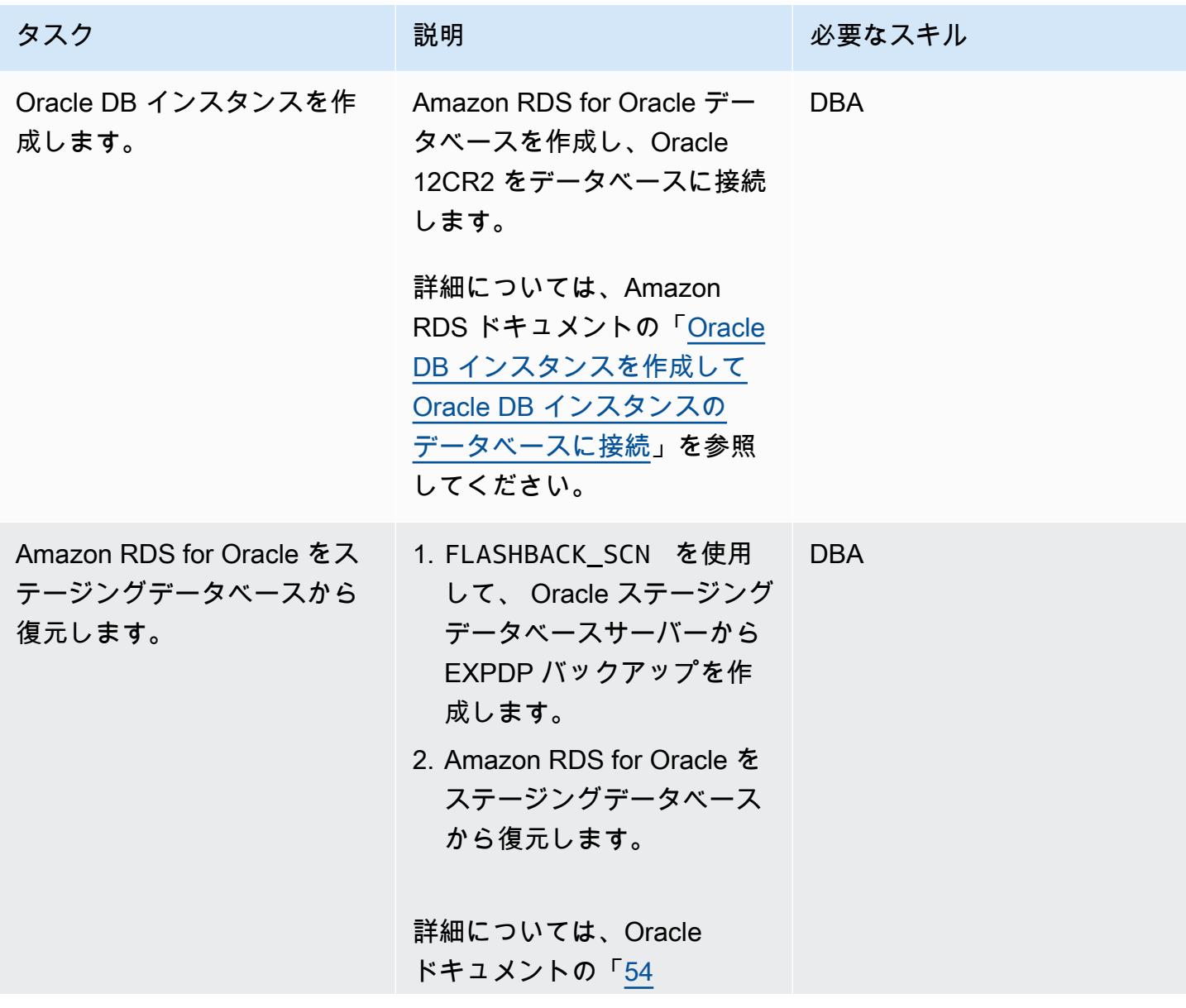

AWS 規範ガイダンス いっちょう しょうかん こうしょう しょうかん こうしゅう しゅうしゅん いちのみ いちのみ パターン パターン

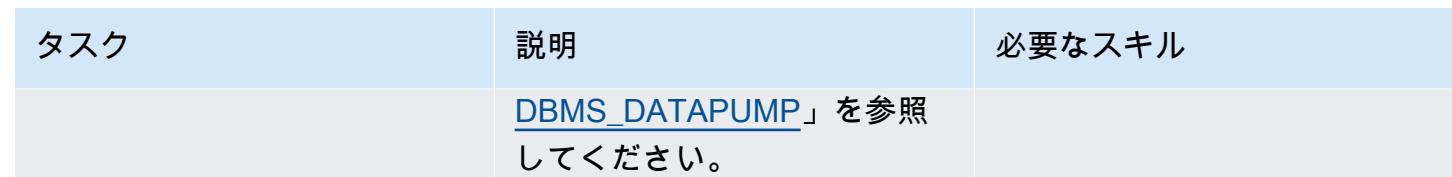

AWS DMS のセットアップ

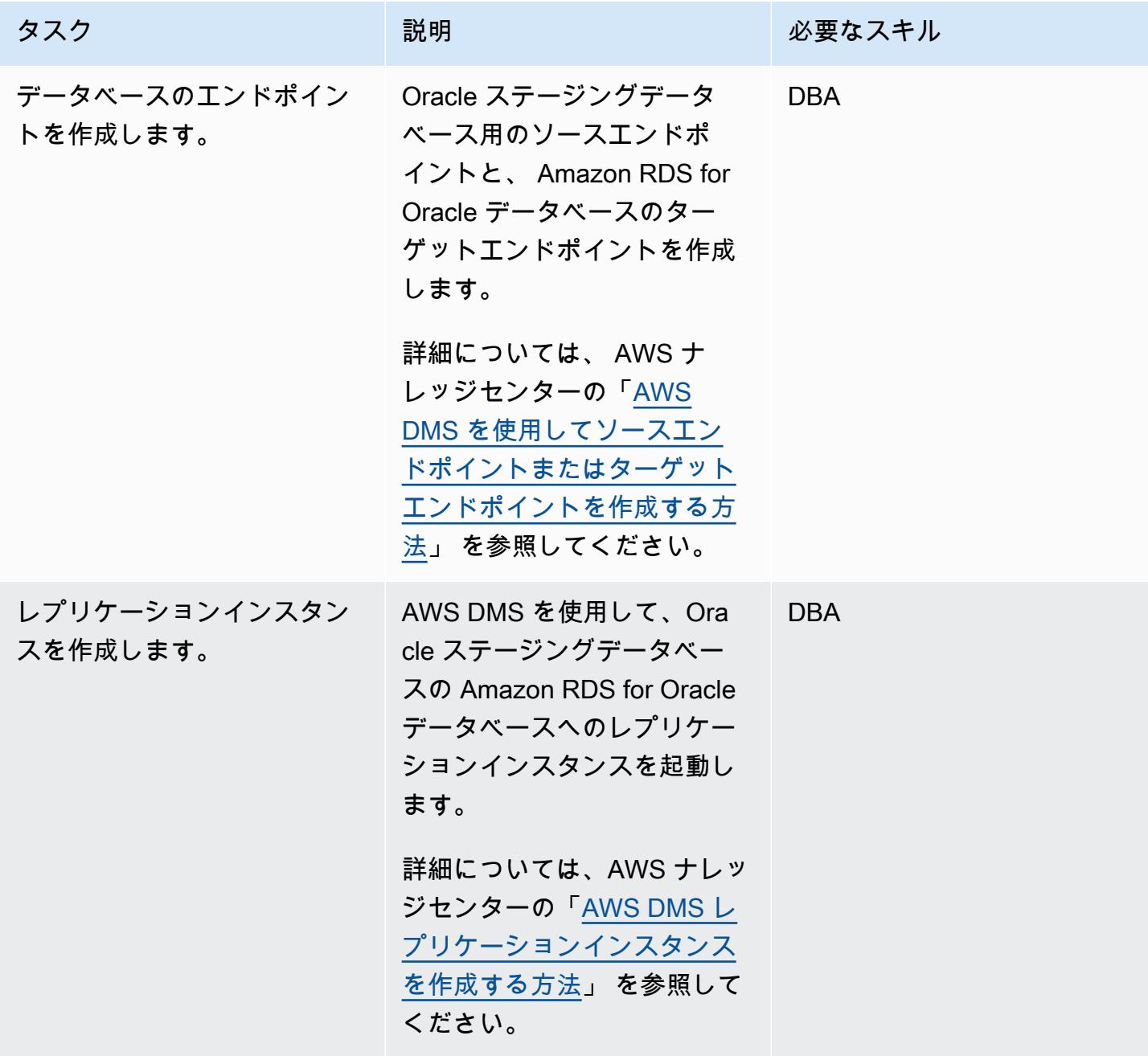

AWS 規範ガイダンス いっこうしょう しょうしょう しょうしゅう しょうしゅう しゅうしゅん かんこうしゅう いちゅうしょく パターン

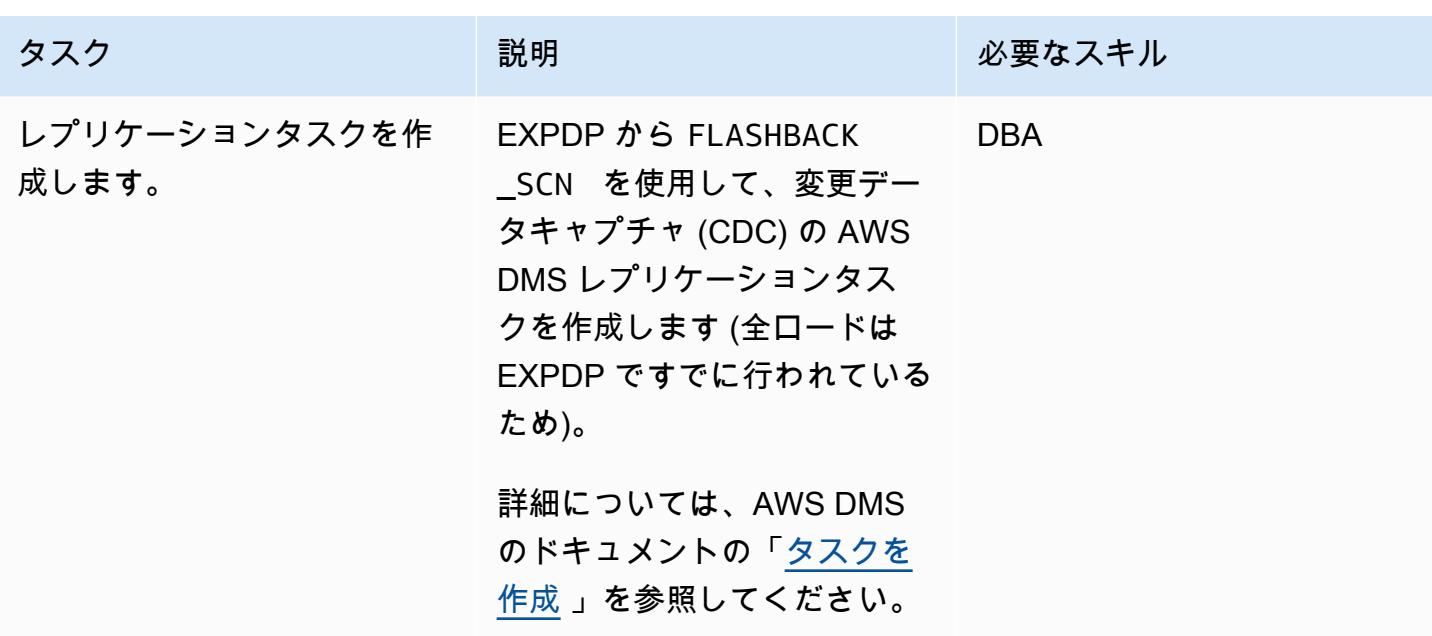

Amazon RDS for Oracle へのカットオーバー

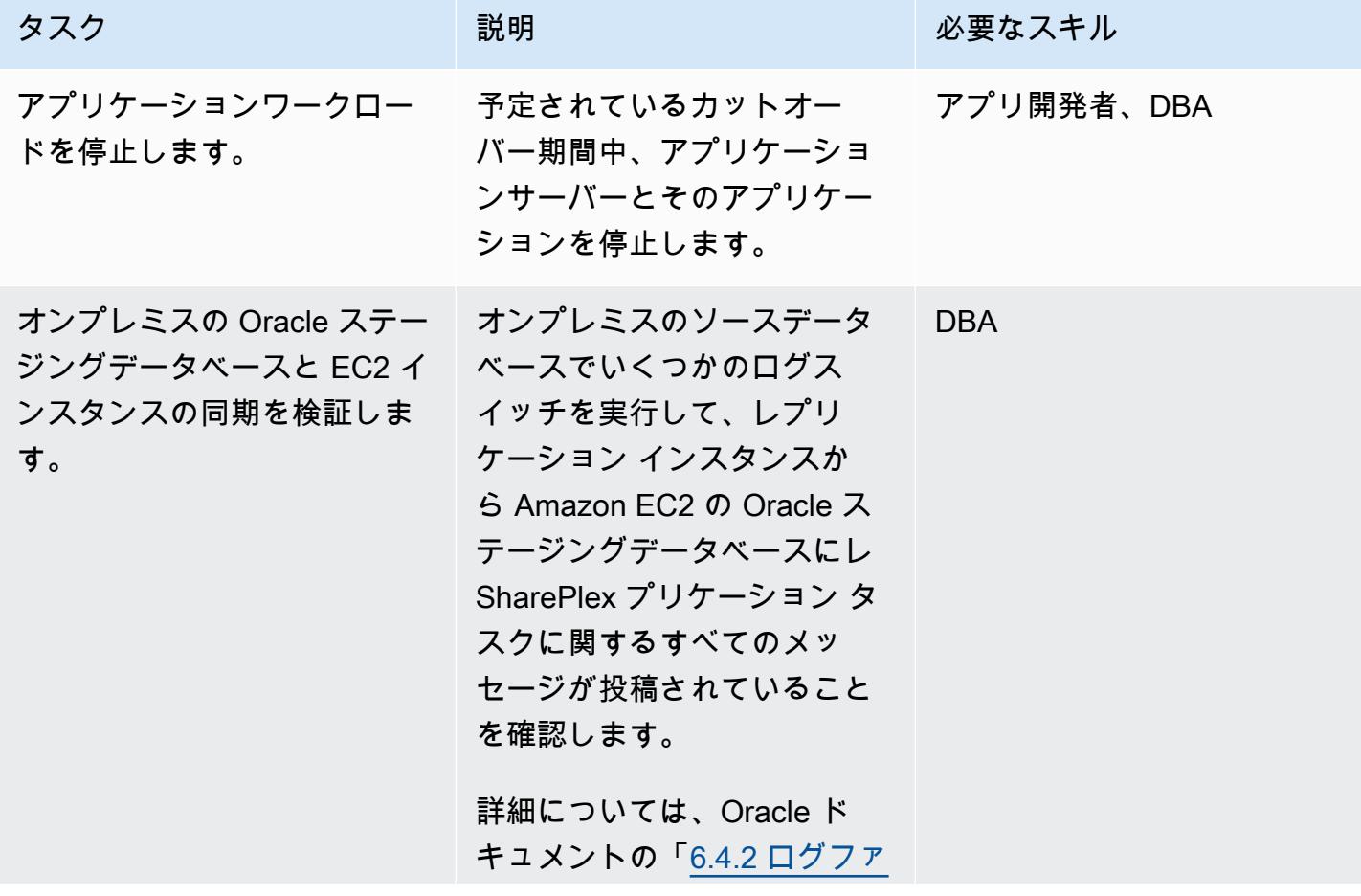

AWS 規範ガイダンス いっこうしょう しょうしょう しょうしゅう しょうしゅう しゅうしゅん かんこうしゅう いちゅうしょく パターン

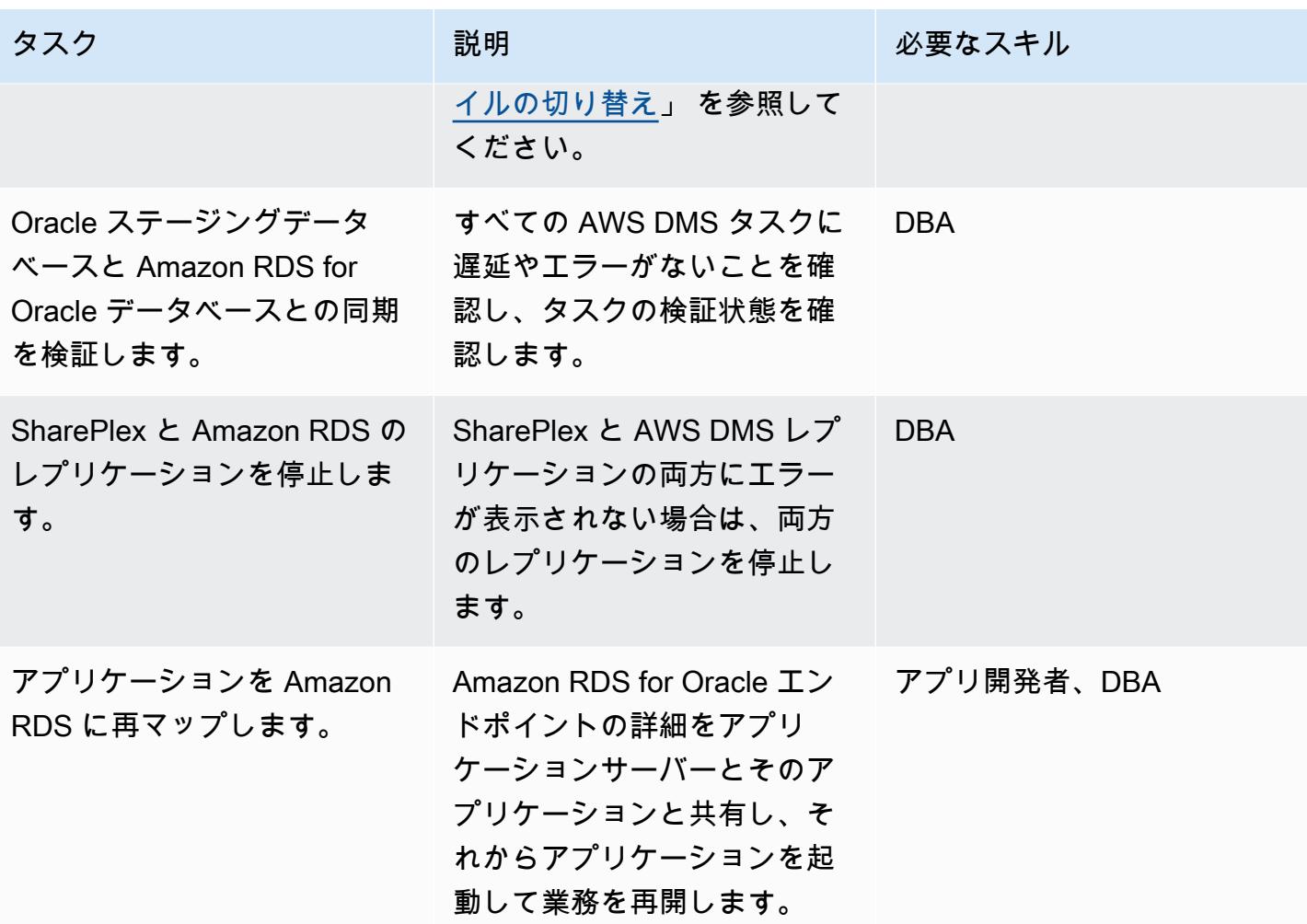

AWS ターゲット環境のテスト

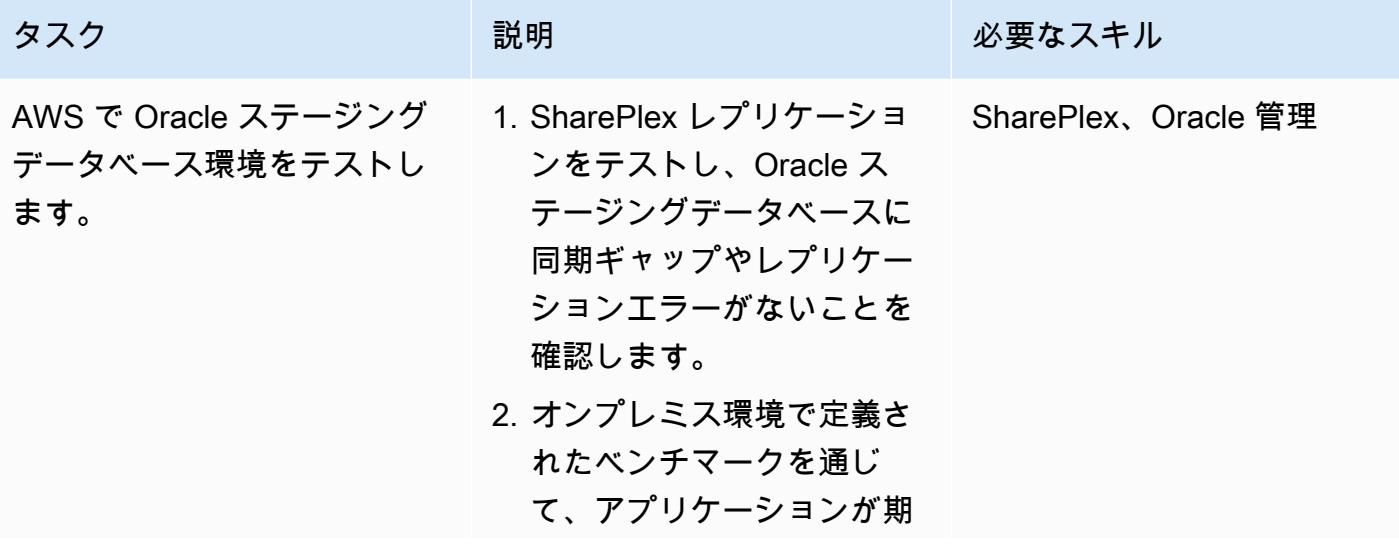

AWS 規範ガイダンス いっこうしょう しょうしょう しょうしゅう しょうしゅう しゅうしゅん いちのみ いちのみ パターン パターン

| タスク                                        | 説明                                                                                                    | 必要なスキル    |
|--------------------------------------------|----------------------------------------------------------------------------------------------------|-----------|
|                                            | 待どおりに動作することを<br>確認します。                                                                                                    |           |
| Amazon RDS 環境をテストし   1. レプリケーション後  <br>ます。 | に、Amazon RDS に伝達<br>されるすべてのデータにエ<br>ラーがないことを確認しま<br>す。<br>2. 別のアプリケーションを<br>Amazon RDS DB インス<br>タンスにポイントし、パ<br>フォーマンステストを実行<br>して予想される動作を検証<br>します。 | Oracle 管理 |
|                                            | 詳細については、Amazon<br>RDS ドキュメントの<br><b>Amazon RDS for Oracle</b><br>を参照してください。                                                                          |           |

## 関連リソース

- 「[自信を持って移行](https://aws.amazon.com/cloud-migration/)」
- 「[Amazon EC2」](https://aws.amazon.com/ec2/)
- 「[Amazon RDS for Oracle」](https://aws.amazon.com/rds/oracle/)
- 「[AWS Database Migration Service」](https://aws.amazon.com/dms/)
- 「[AWS DMS 移行のデバッグ: 問題が発生した場合の対処方法 \(パート 1\)」](https://aws.amazon.com/blogs/database/debugging-your-aws-dms-migrations-what-to-do-when-things-go-wrong-part-1/)
- 「[AWS DMS 移行のデバッグ: 問題が発生した場合の対処方法 \(パート 2\)」](https://aws.amazon.com/blogs/database/debugging-your-aws-dms-migrations-what-to-do-when-things-go-wrong-part-2/)
- 「[AWS DMS 移行のデバッグ: 問題が発生した場合の対処法」 「\(パート 3\)」](https://aws.amazon.com/blogs/database/debugging-your-aws-dms-migrations-what-to-do-when-things-go-wrong-part-3/)
- [SharePlex データベースレプリケーション用の](https://aws.amazon.com/marketplace/pp/B07943W4MJ)
- [SharePlex: 任意の環境のデータベースレプリケーション](https://www.youtube.com/watch?v=ygS_ouUaNus)

# 暗号化されていない Amazon Aurora インスタンスをモニタリング する

作成者:Mansi Suratwala(AWS)

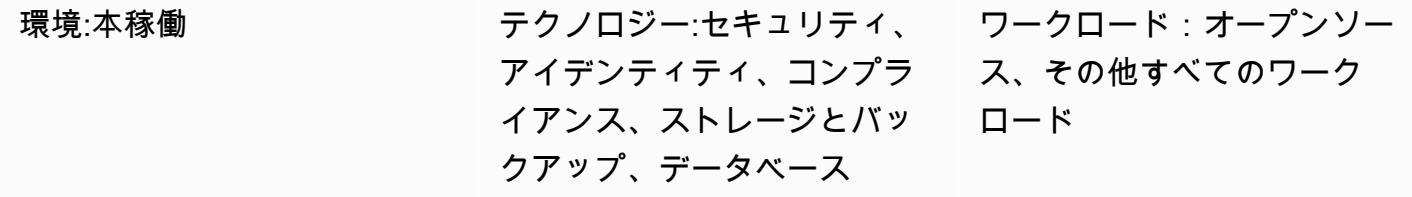

AWS サービス: Amazon SNS、Amazon Aurora、AW S CloudTrail、Amazon CloudWatch、AWS Lambda

[概要]

このパターンは、暗号化を有効にせずに Amazon Aurora インスタンスが作成されたときに自動通 知をセットアップするためにデプロイできる Amazon Web Services (AWS) CloudFormation テンプ レートを提供します。

Aurora はフルマネージド型のリレーショナルデータベースエンジンで、MySQL および PostgreSQL と互換性があります。Aurora では、既存のアプリケーションのほとんどを変更せずに、ほんの少し のワークロードで MySQL のスループットの 5 倍、PostgreSQL のスループットの 3 倍を実現しま す。

CloudFormation テンプレートは、Amazon CloudWatch Events イベントと AWS Lambda 関数を作 成します。イベントは AWS を使用して CloudTrail 、Aurora インスタンスの作成または既存のイン スタンスのポイントインタイム復元をモニタリングします。Cloudwatch Events は、暗号化が有効に なっているかどうかをチェックする Lambda 関数を呼び出します。暗号化が有効になっていない場 合、Lambda 関数から Amazon Simple Notification Service (Amazon SNS) 通知が送信されます。

#### 前提条件と制限

前提条件

• アクティブなAWS アカウント

#### 機能制限

- このサービスコントロールは Amazon Aurora インスタンスでのみ機能します。他のAmazon Relational Database Service (Amazon RDS) インスタンスをサポートしません。
- CloudFormation テンプレートは CreateDBInstanceと RestoreDBClusterToPointInTime にのみデプロイする必要があります。

#### 製品バージョン

- Amazon Aurora でサポートされている PostgreSQL のバージョン
- Amazon Aurora でサポートされている MySQL バージョン

## アーキテクチャ

ターゲットテクノロジースタック

- Amazon Aurora
- AWS CloudTrail
- Amazon CloudWatch
- 「AWS Lambda」
- Amazon Simple Storage Service (Amazon S3)
- Amazon SNS

ターゲット アーキテクチャ

自動化とスケール

CloudFormation テンプレートは、異なるリージョンとアカウントで複数回使用できます。各リー ジョンまたはアカウントで 1 回のみ実行できます。

#### ツール

ツール

• 「[Amazon Aurora](https://docs.aws.amazon.com/AmazonRDS/latest/AuroraUserGuide/CHAP_AuroraOverview.html)」— Amazon Aurora はフルマネージド型のリレーショナルデータベースエンジ ンで、MySQL および PostgreSQL と互換性があります。

- [AWS CloudTrail](https://docs.aws.amazon.com/awscloudtrail/latest/userguide/cloudtrail-user-guide.html) AWS CloudTrail は、AWS アカウントのガバナンス、コンプライアンス、およ び運用とリスクの監査の管理に役立ちます。ユーザー、ロール、または AWS のサービスによって 実行されたアクションは、イベントとして に記録されます CloudTrail。
- [Amazon CloudWatch Events](https://docs.aws.amazon.com/AmazonCloudWatch/latest/events/WhatIsCloudWatchEvents.html)  Amazon CloudWatch Events は、AWS リソースの変更を記述した システムイベントの near-real-time ストリームを提供します。
- 「[AWS Lambda」](https://docs.aws.amazon.com/lambda/latest/dg/welcome.html) AWS Lambda はサーバーのプロビジョニングや管理を行わずにコードの実行 を支援できるコンピューティングサービスです。Lambda は必要に応じてコードを実行し、1 日あ たり数個のリクエストから 1 秒あたり数千のリクエストまで自動的にスケールします。
- 「[Amazon S3」](https://docs.aws.amazon.com/AmazonS3/latest/gsg/GetStartedWithS3.html)—「Amazon Simple Storage Service (Amazon S3)」は、スケーラビリティの高い オブジェクトストレージサービスで、ウェブサイト、モバイルアプリケーション、バックアップと データレイクなど、幅広いストレージソリューションに使用できます。
- **Famazon SNS」— Famazon Simple Notification Service (Amazon SNS)」** は、Lambda、HTTP、Eメール、モバイルプッシュ通知とモバイルテキストメッセージ (SMS) を 使用してメッセージを配信するマネージドサービスです。

Code

プロジェクトの .zip ファイルは添付ファイルとして入手できます。

エピック

Lambda スクリプト用の S3 バケットの作成

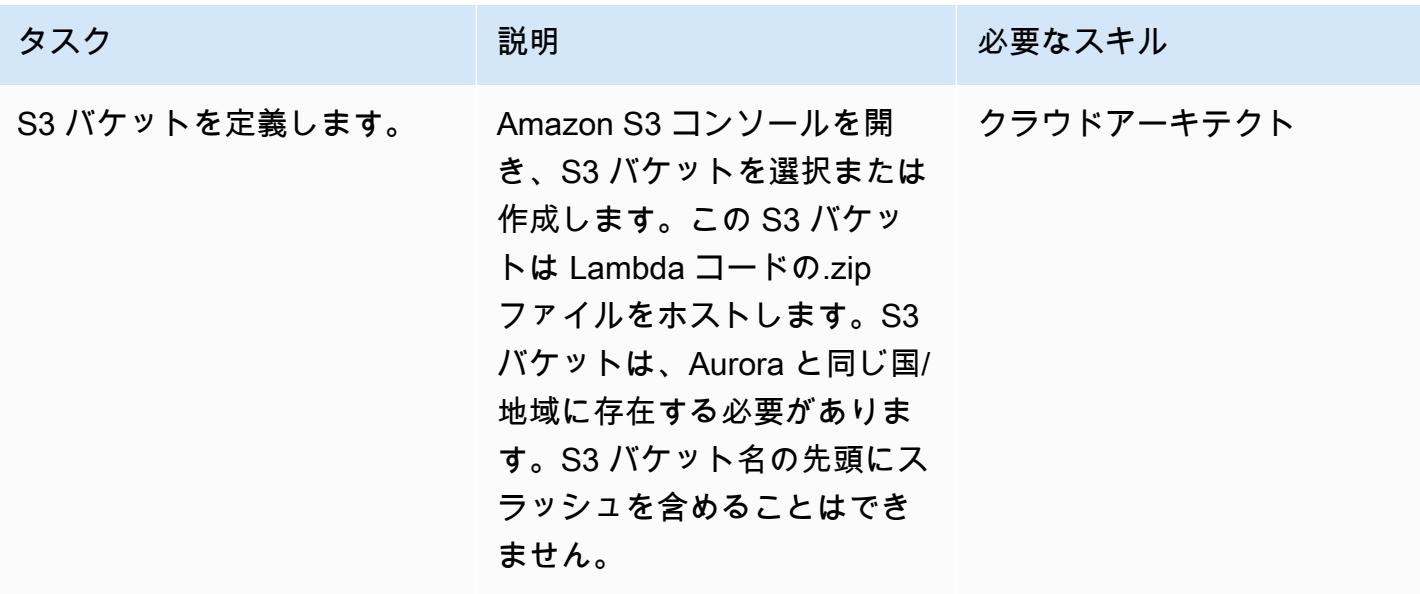

#### S3 バケットに Lambda コードをアップロードします

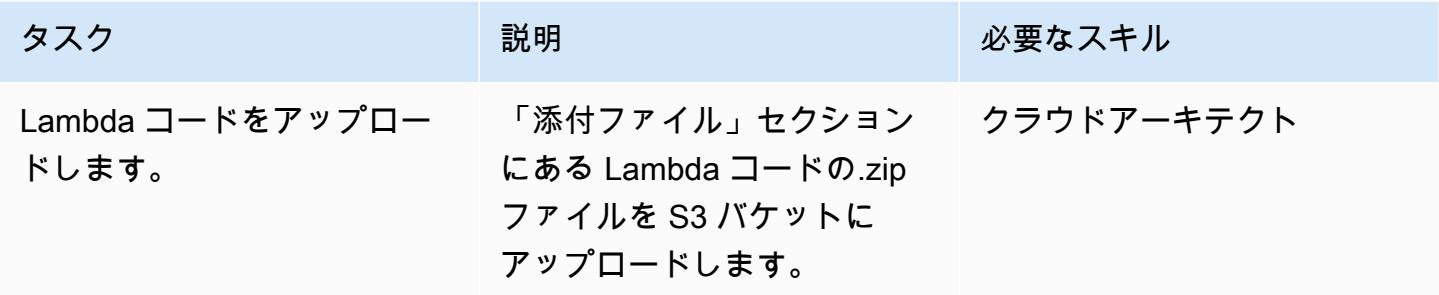

CloudFormation テンプレートをデプロイする

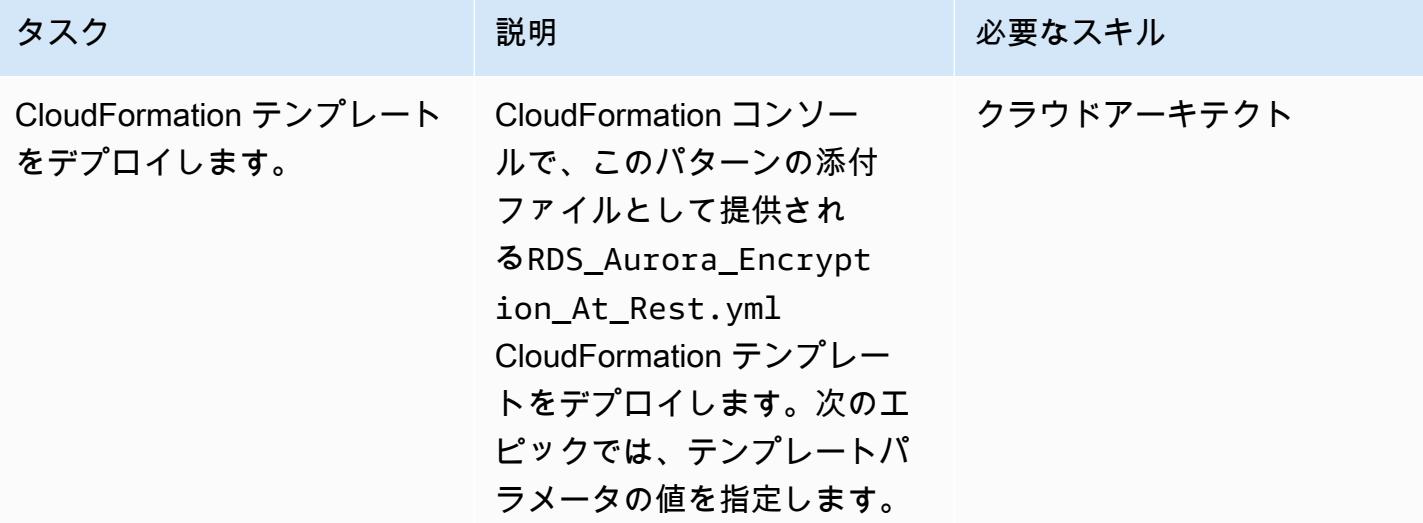

CloudFormation テンプレートのパラメータを入力します。

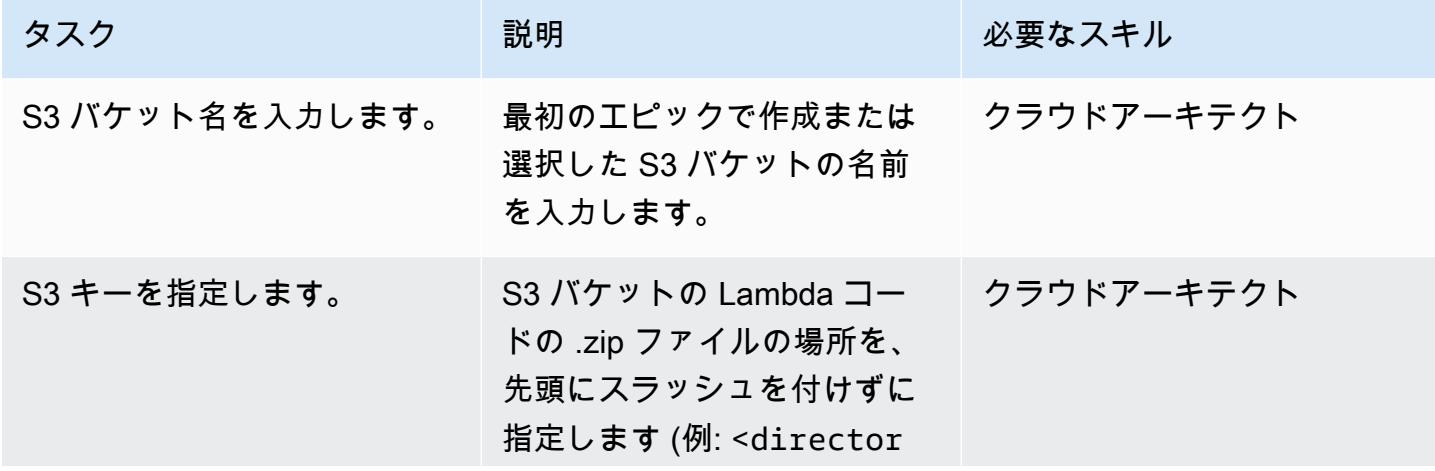

AWS 規範ガイダンス いっこうしょう しょうしょう しょうしゅう しょうしゅう しゅうしゅん かんこうしゅう いちゅうしょく パターン

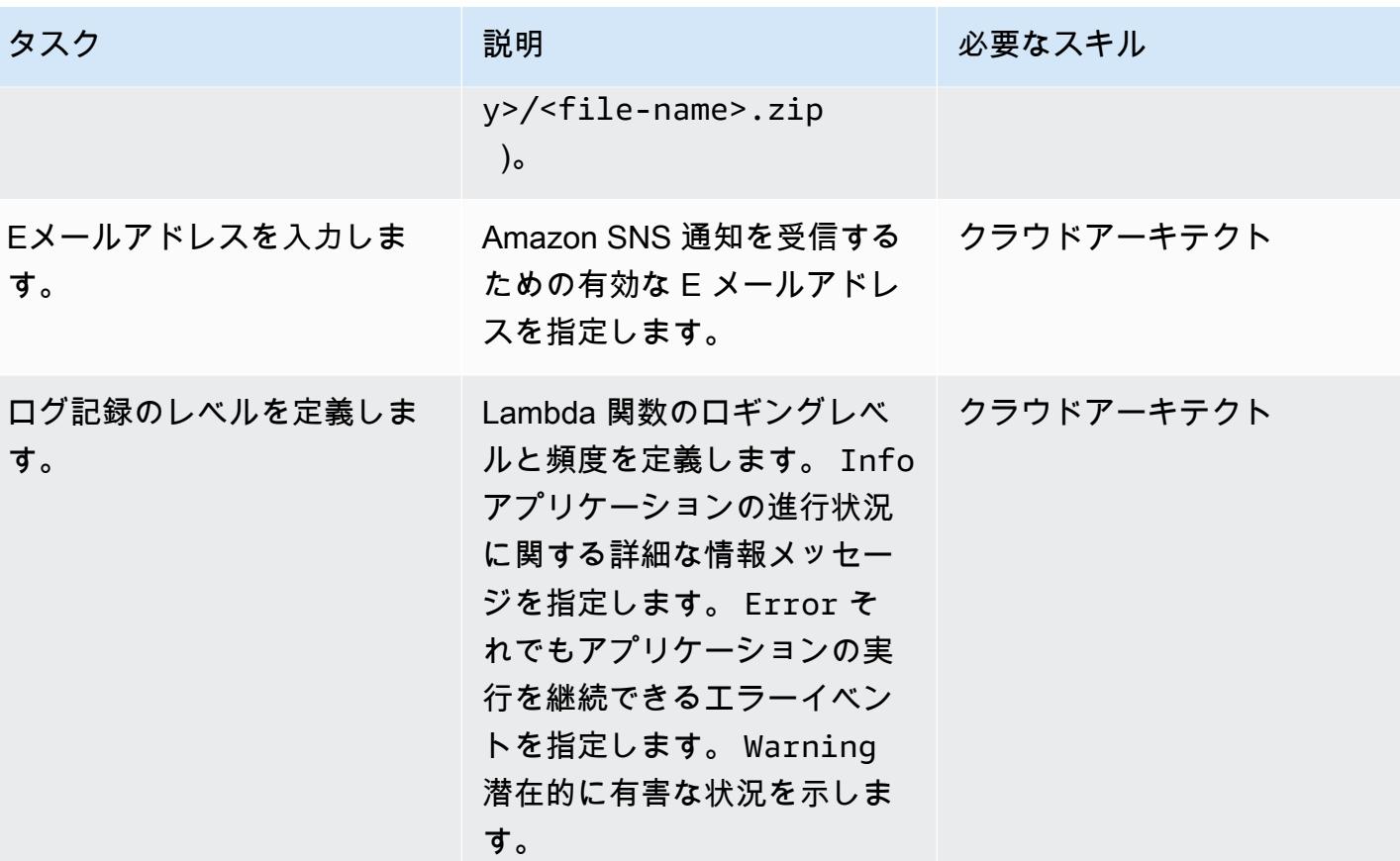

サブスクリプションを確認

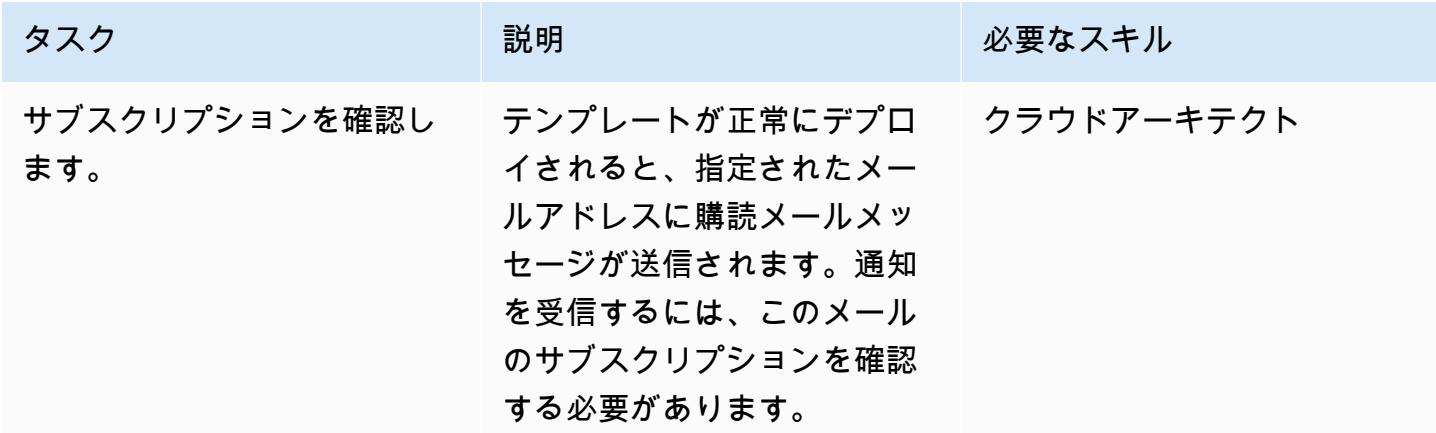

## 関連リソース

- 「[S3 バケットの作成」](https://docs.aws.amazon.com/AmazonS3/latest/user-guide/create-bucket.html)
- 「[S3 バケットへのファイルアップロード」](https://docs.aws.amazon.com/AmazonS3/latest/user-guide/upload-objects.html)

• [AWS を使用した AWS API コールでトリガーする CloudWatch イベントルールの作成 CloudTrail](https://docs.aws.amazon.com/AmazonCloudWatch/latest/events/Create-CloudWatch-Events-CloudTrail-Rule.html)

添付ファイル

このドキュメントに関連する追加コンテンツにアクセスするには、次のファイルを解凍してくださ い。「[attachment.zip」](samples/p-attach/de1528b8-a5a4-4c66-8ab3-7d9863572cbc/attachments/attachment.zip)

# Amazon を使用して Oracle GoldenGate ログをモニタリングする **CloudWatch**

作成者:Chithra Krishnamurthy (AWS)

環境:本稼働 テクノロジー:データベース ワークロード: Oracle

AWS サービス: Amazon CloudWatch、Amazon SNS

## [概要]

Oracle GoldenGate は、Oracle データベースの Amazon Relational Database Service (Amazon RDS) 間、または Amazon Elastic Compute Cloud (Amazon EC2) でホストされている Oracle データベース 間でリアルタイムレプリケーションを提供します。一方向レプリケーションと双方向レプリケーショ ンの両方をサポートしています。

レプリケーション GoldenGate に を使用する場合、ソースデータベースとターゲットデータベース が同期していることを確認するために、 GoldenGate プロセスが稼働していることを確認するために モニタリングが不可欠です。

このパターンでは、 GoldenGate エラーログの Amazon CloudWatch モニタリングを実装する手順 と、 STOPや などの特定のイベントの通知を送信するようにアラームを設定する方法について説明し ます。ABENDこれにより、適切なアクションを実行してレプリケーションをすばやく再開できます。

#### 前提条件と制限

前提条件

• GoldenGate は EC2 インスタンスにインストールおよび設定されているため、これらの EC2 イン スタンスで CloudWatch モニタリングを設定できます。AWS リージョン GoldenGate 間で双方向 レプリケーションをモニタリングする場合は、 GoldenGate プロセスが実行されている各 EC2 イ ンスタンスに CloudWatch エージェントをインストールする必要があります。

#### 機能制限

• このパターンでは、 CloudWatch. CloudWatch doesn を使用して GoldenGate プロセスをモニタリ ングする方法を説明し、レプリケーション中のレプリケーションラグやデータ同期の問題はモニタ リングしません。[GoldenGate ドキュメント「](https://docs.oracle.com/en/middleware/goldengate/core/19.1/index.html)」で説明されているように、レプリケーションラグ またはデータ関連のエラーをモニタリングするには、個別の SQL クエリを実行する必要がありま す。

製品バージョン

• このドキュメントは、Linux x86-64 での Oracle 用 Oracle GoldenGate 19.1.0.0.4 の実装に基 づいています。ただし、このソリューションは のすべてのメジャーバージョンに適用されます GoldenGate。

アーキテクチャ

ターゲットテクノロジースタック

- GoldenGate EC2 インスタンスにインストールされた Oracle の バイナリ
- Amazon CloudWatch
- Amazon Simple Notification Service (Amazon SNS)

ターゲット アーキテクチャ

ツール

AWS サービス

- [Amazon CloudWatch](https://docs.aws.amazon.com/AmazonCloudWatch/latest/monitoring/WhatIsCloudWatch.html) は、このパターンで GoldenGate エラーログをモニタリングするために使用 されるモニタリングサービスです。
- [Amazon SNS](https://docs.aws.amazon.com/AmazonCloudWatch/latest/monitoring/US_SetupSNS.html) は、このようなパターンでメール通知を送信するために使用されるメッセージ通知 サービスです。

その他のツール

• [Oracle GoldenGate](https://docs.oracle.com/en/middleware/goldengate/core/19.1/index.html) は、Amazon RDS for Oracle データベース、または Amazon EC2 でホストさ れている Oracle データベースに使用できるデータレプリケーションツールです。

ハイレベルな実装ステップ

- 1. CloudWatch エージェントの AWS Identity and Access Management (IAM) ロールを作成します。
- 2. GoldenGate エラーログが生成される EC2 インスタンスに IAM ロールをアタッチします。
- 3. EC2 インスタンスに CloudWatch エージェントをインストールします。
- 4. CloudWatch エージェント設定ファイル: awscli.confおよび を設定しますawslogs.conf。
- 5. CloudWatch エージェントを起動します。
- 6. ロググループにメトリックスフィルタを作成します。
- 7. Amazon SNS をセットアップします。
- 8. 次に、メトリクスフィルターのアラームを作成します。Amazon SNS は、これらのフィルタがイ ベントをキャプチャするとメールアラートを送信します。

詳細な手順については、次のセクションを参照してください。

エピック

ステップ 1。 CloudWatch エージェントの IAM ロールを作成する

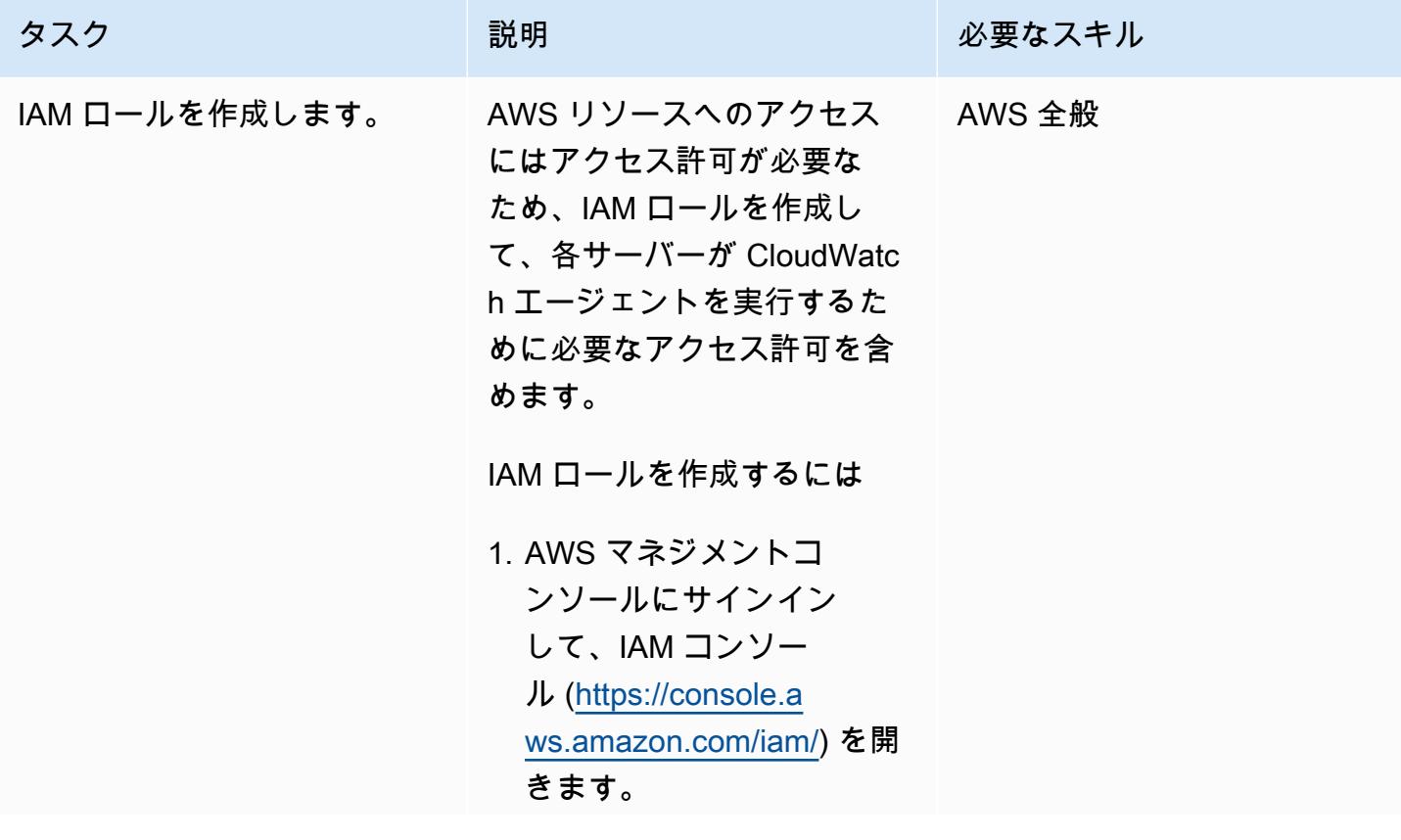

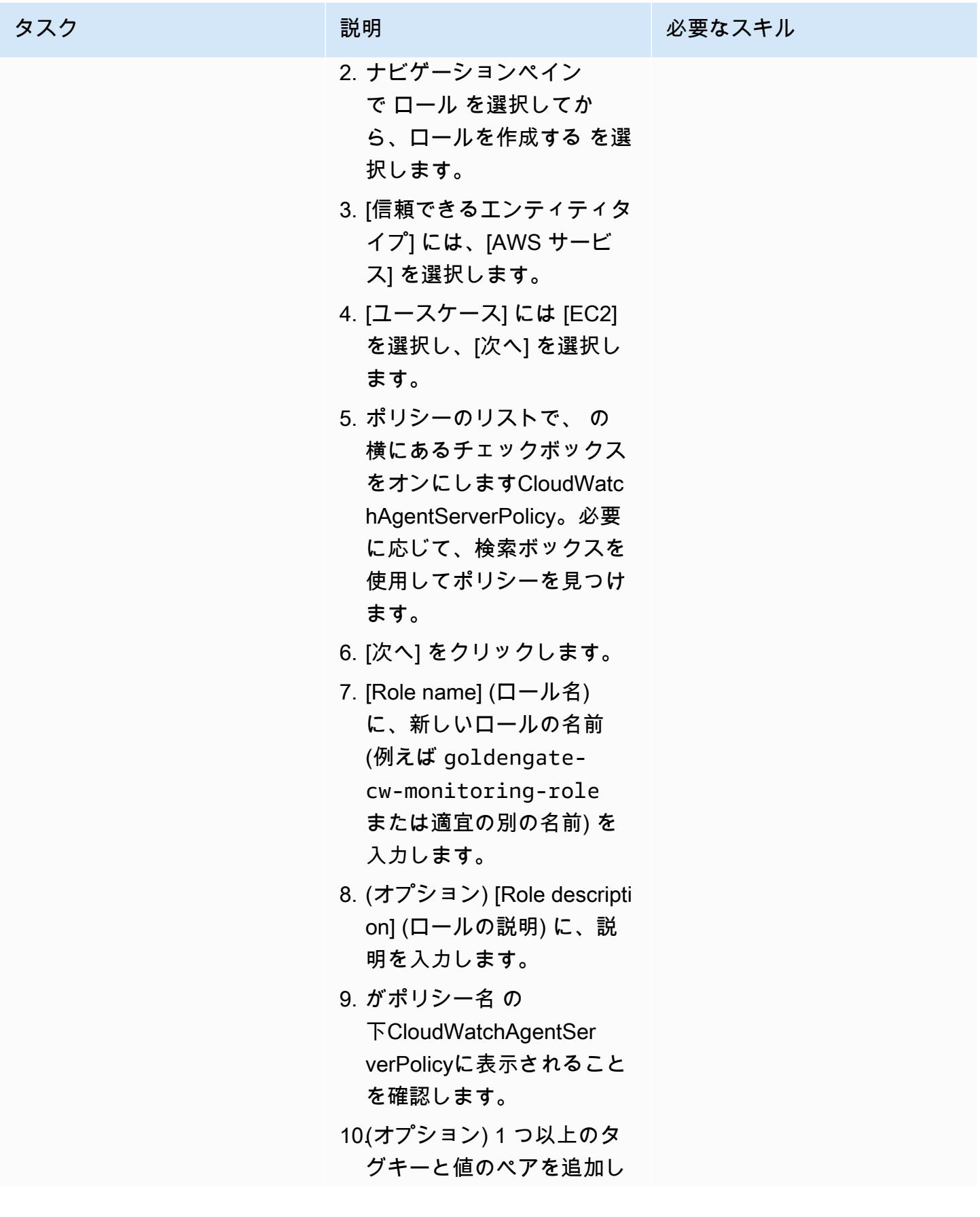

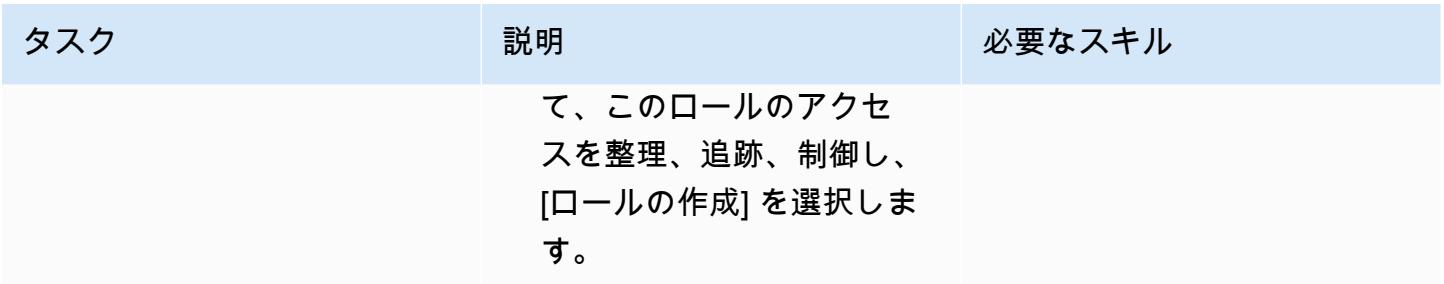

ステップ 2。IAM ロールを GoldenGate EC2 インスタンスにアタッチする

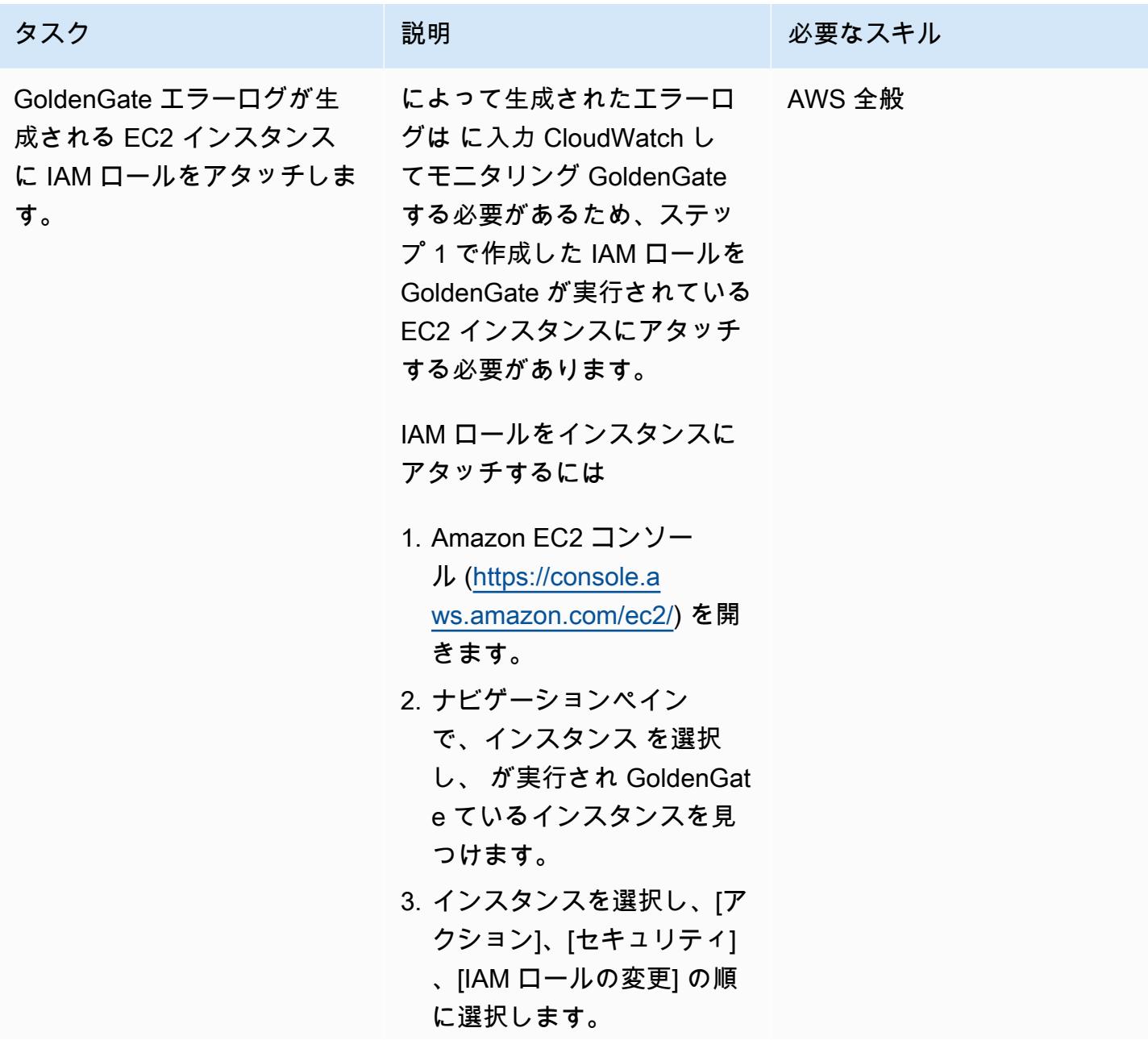

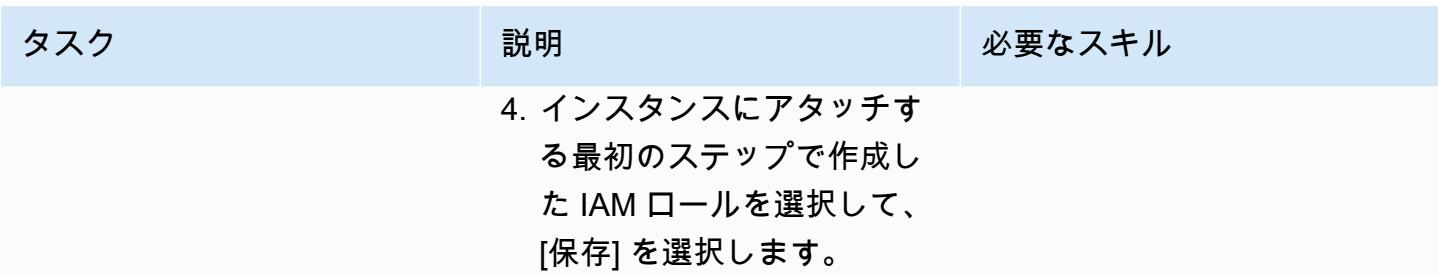

ステップ 3 ~ 5。Goldengate EC2 インスタンスに CloudWatch エージェントをインストールして設 定する

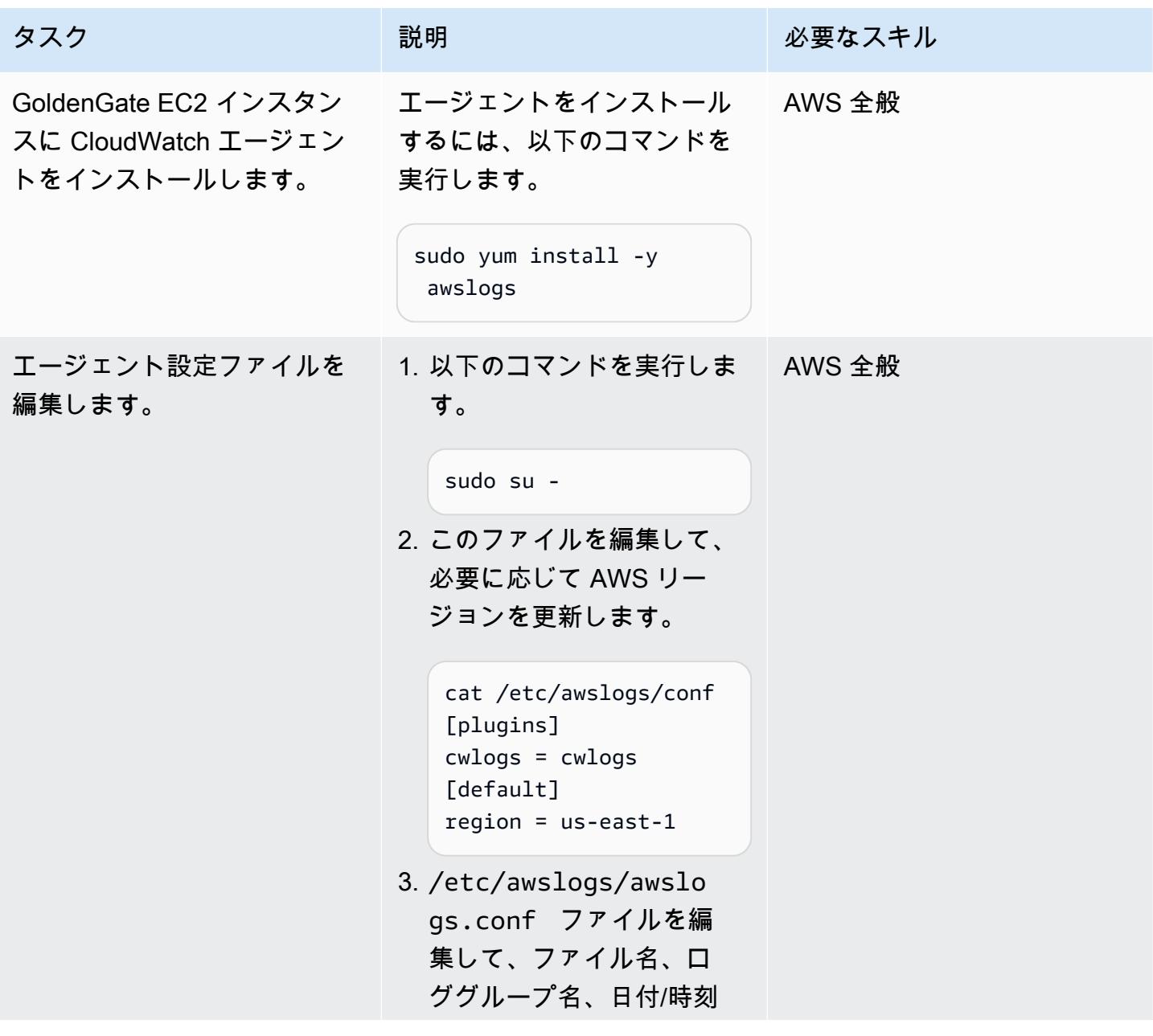

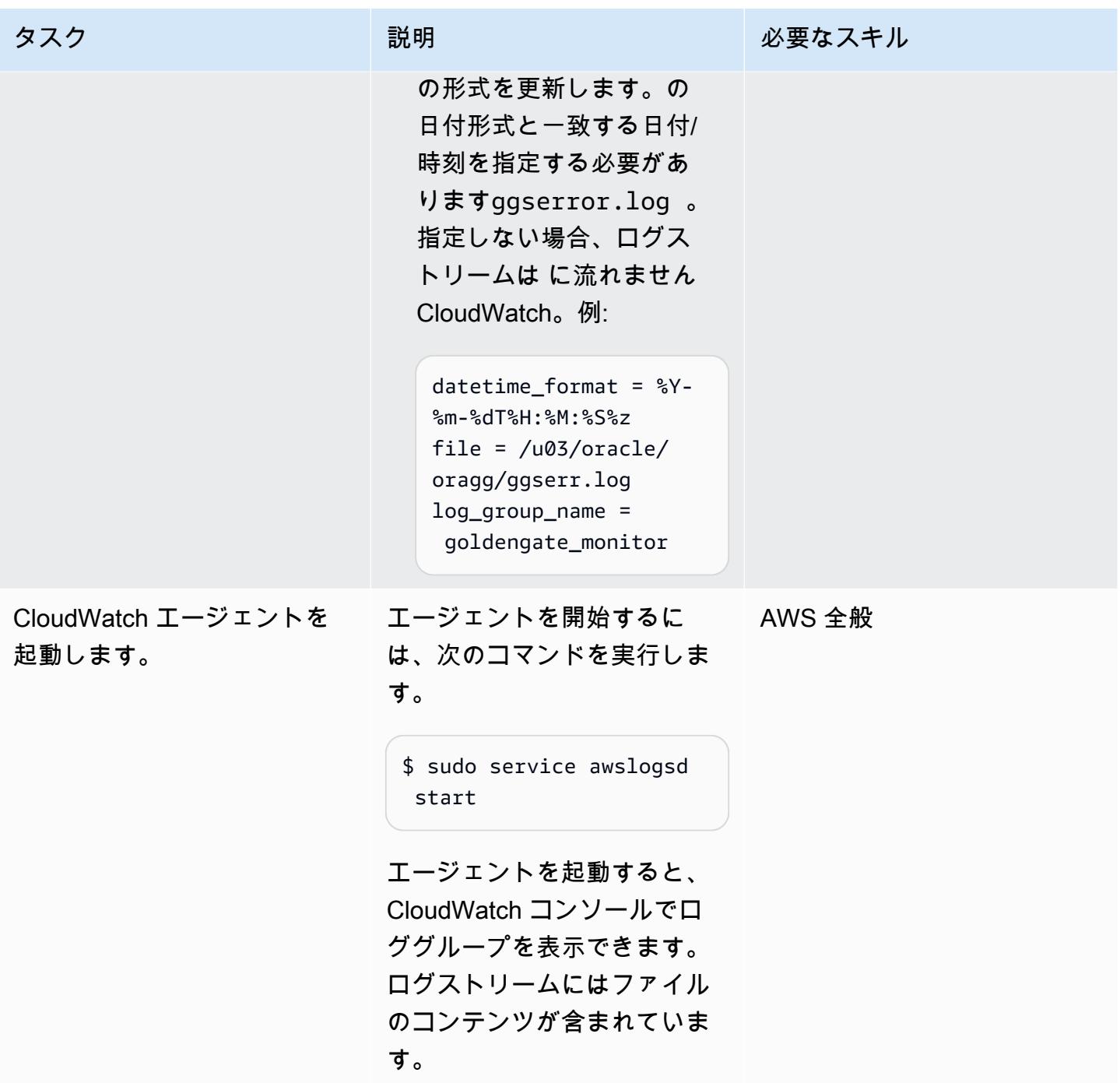

#### ステップ 6。ロググループのメトリクスフィルターの作成

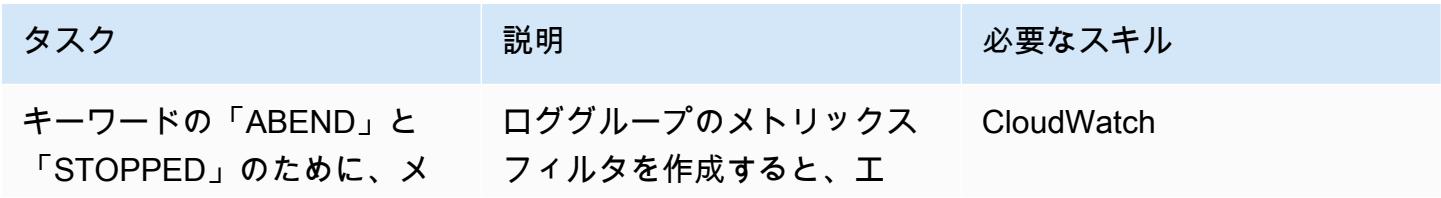

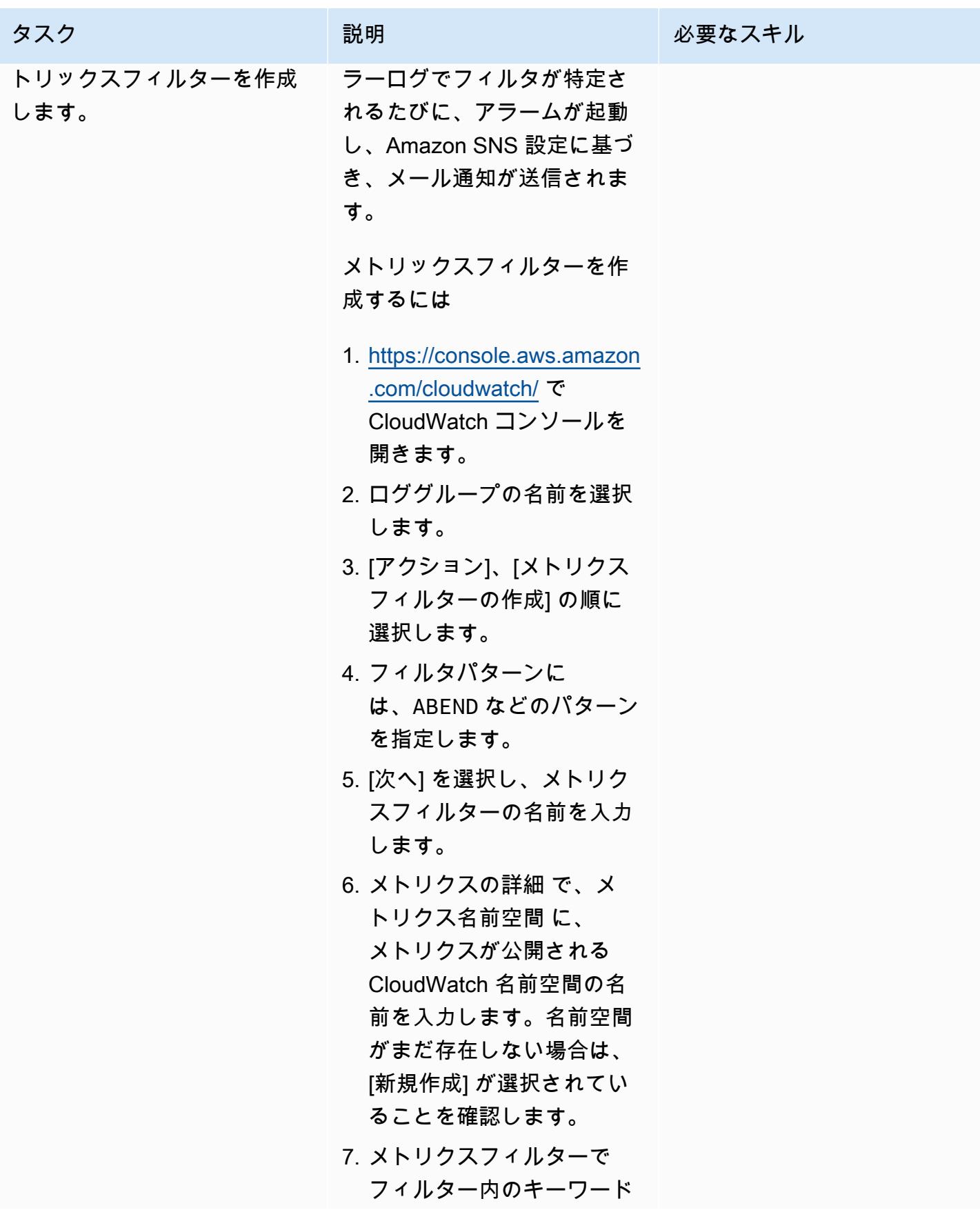

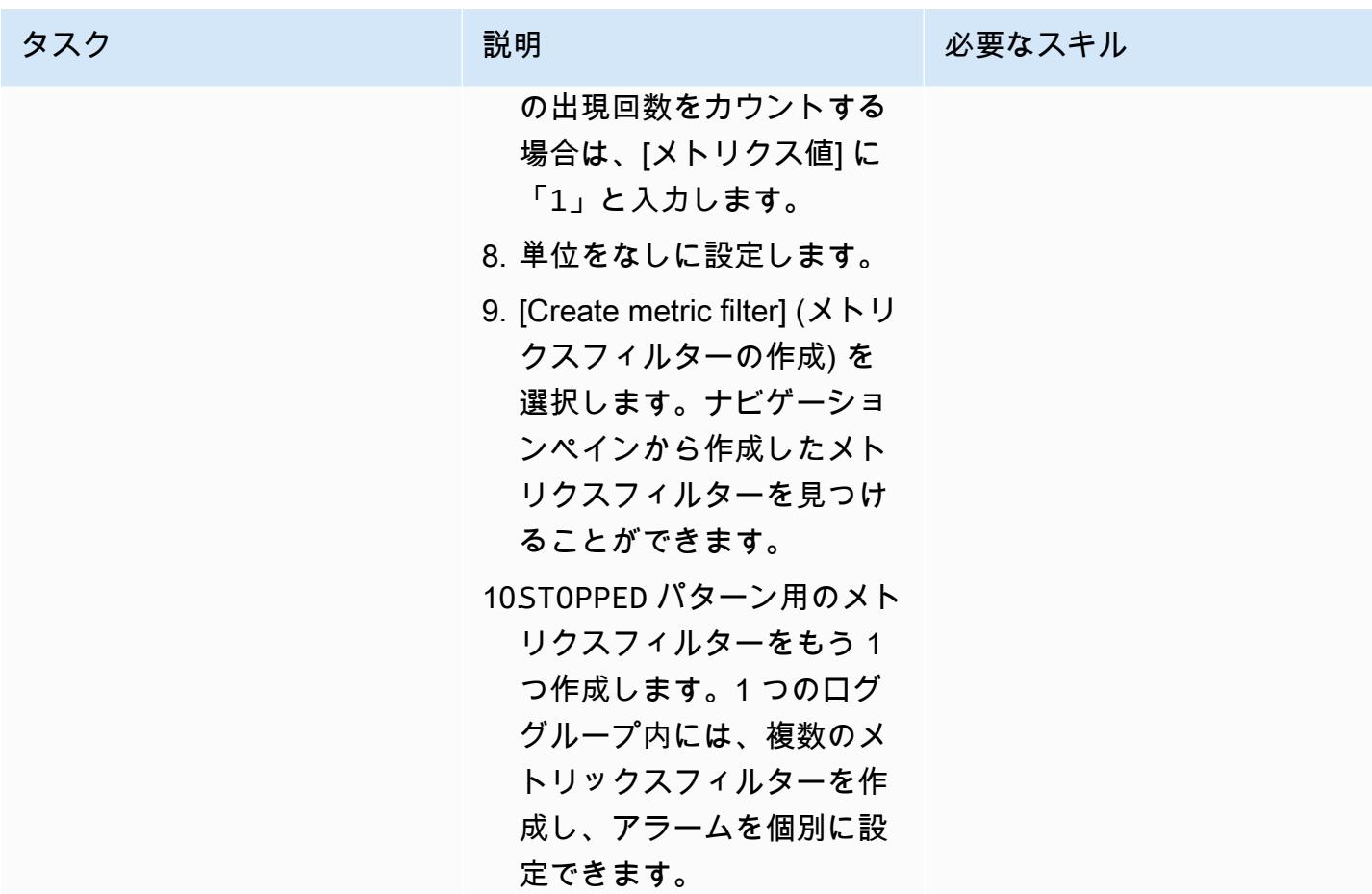

## ステップ 7。Amazon SNS をセットアップする

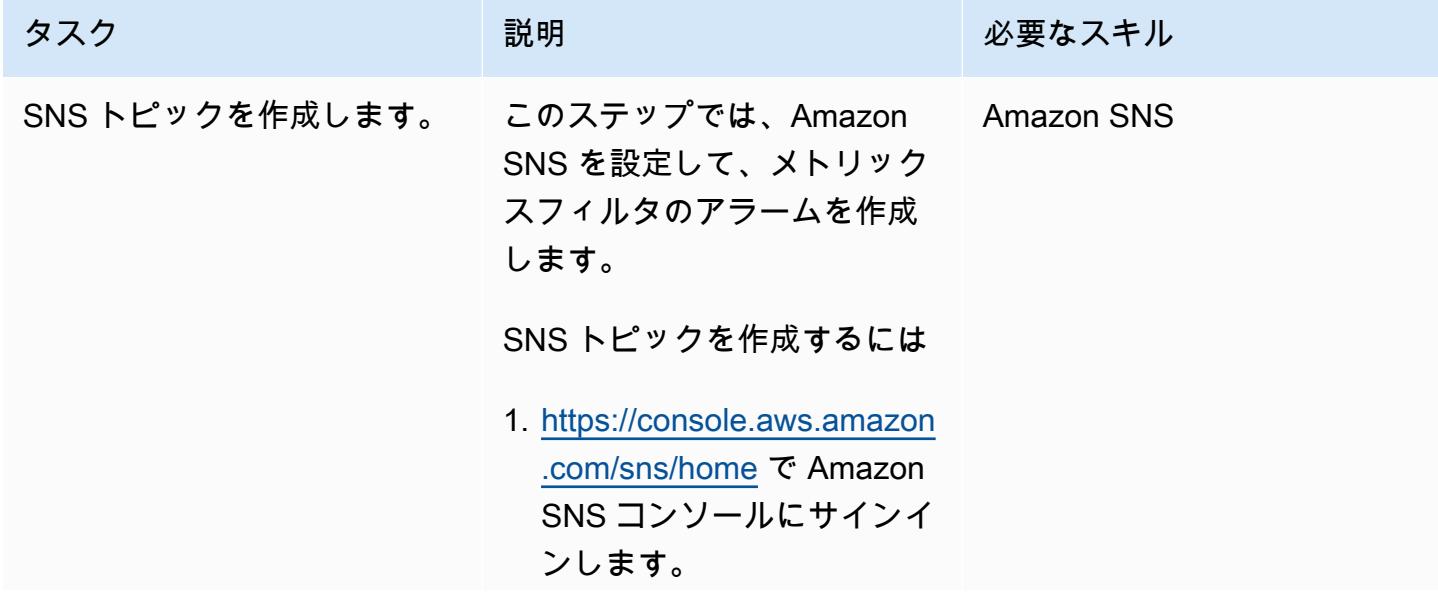

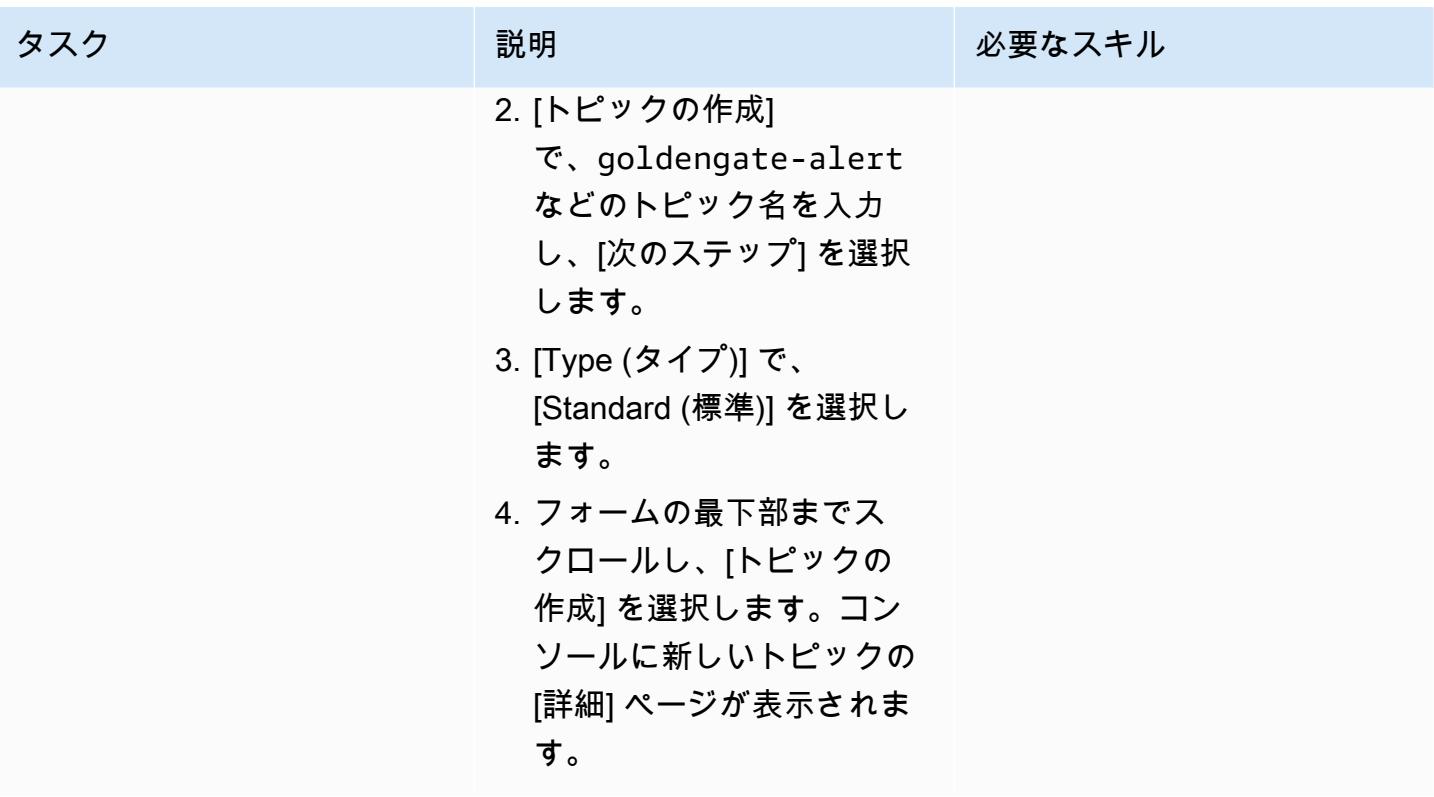

AWS 規範ガイダンス いっこうしょう しょうしょう しょうしゅう しょうしゅう しゅうしゅん いちのみ いちのみ パターン

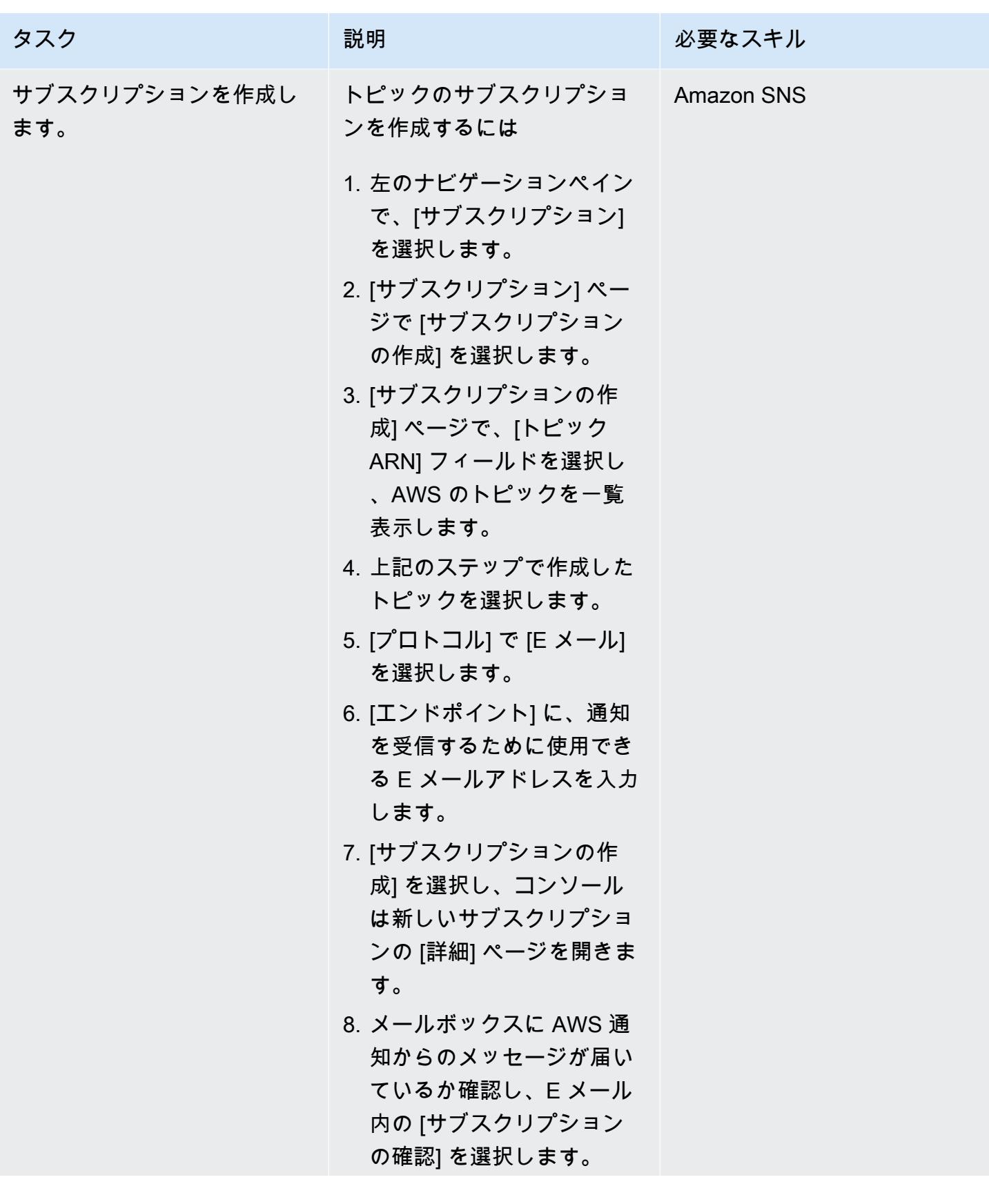

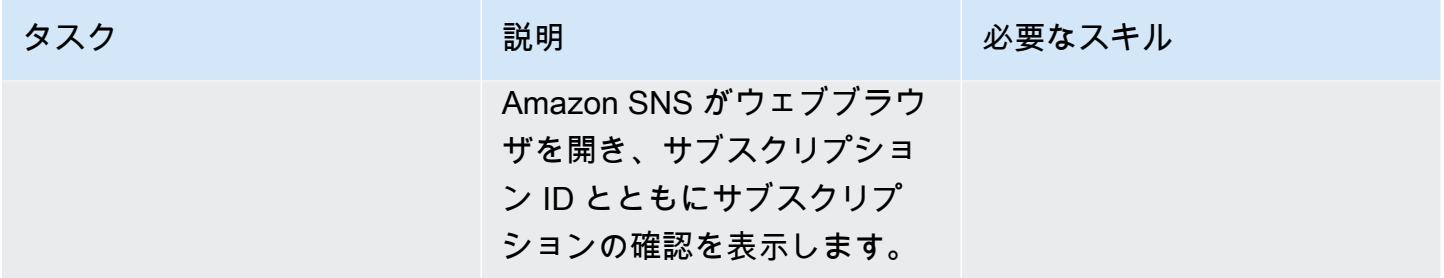

#### ステップ 8。メトリックスフィルタの通知を送信するアラームを作成します。

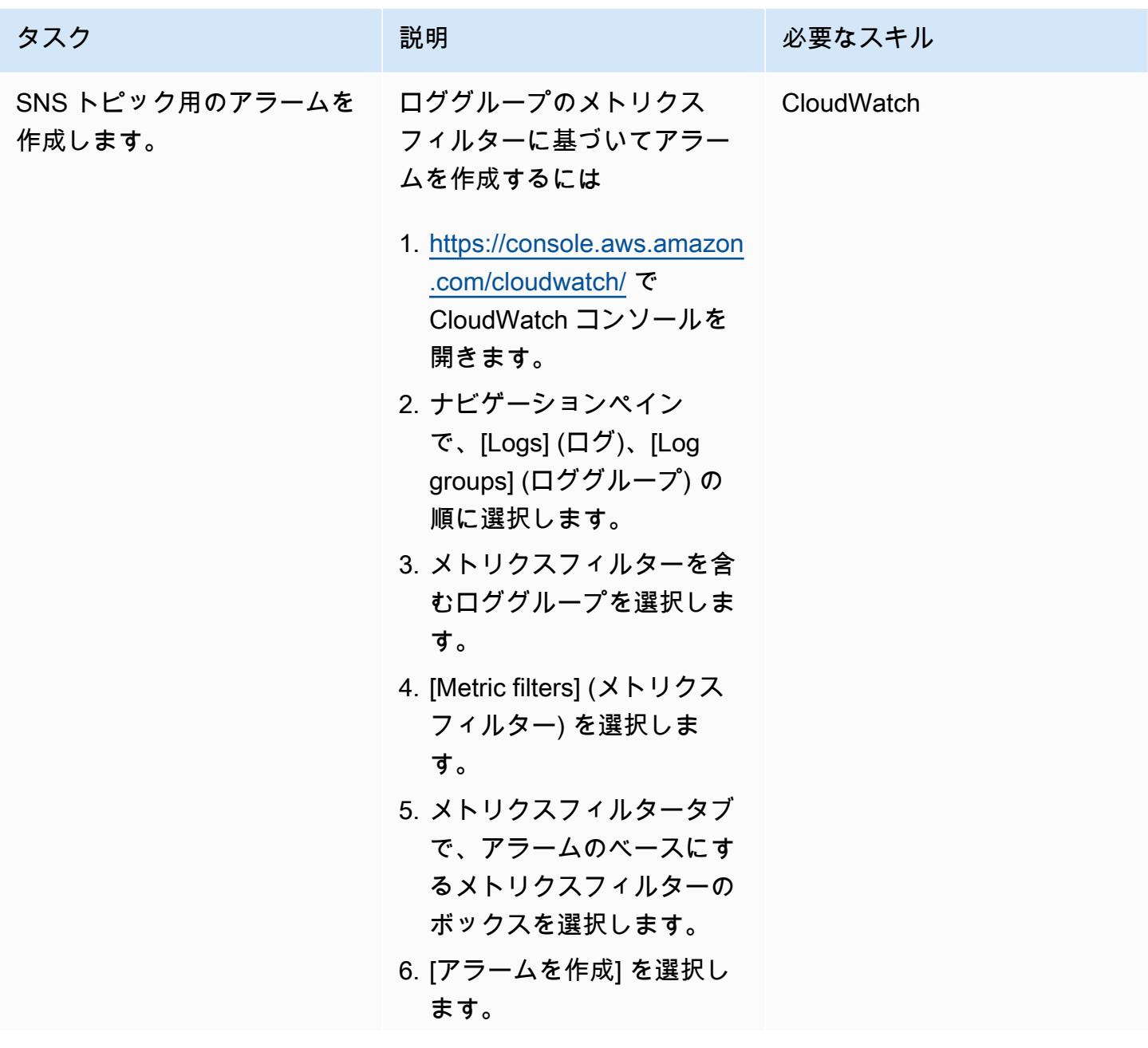

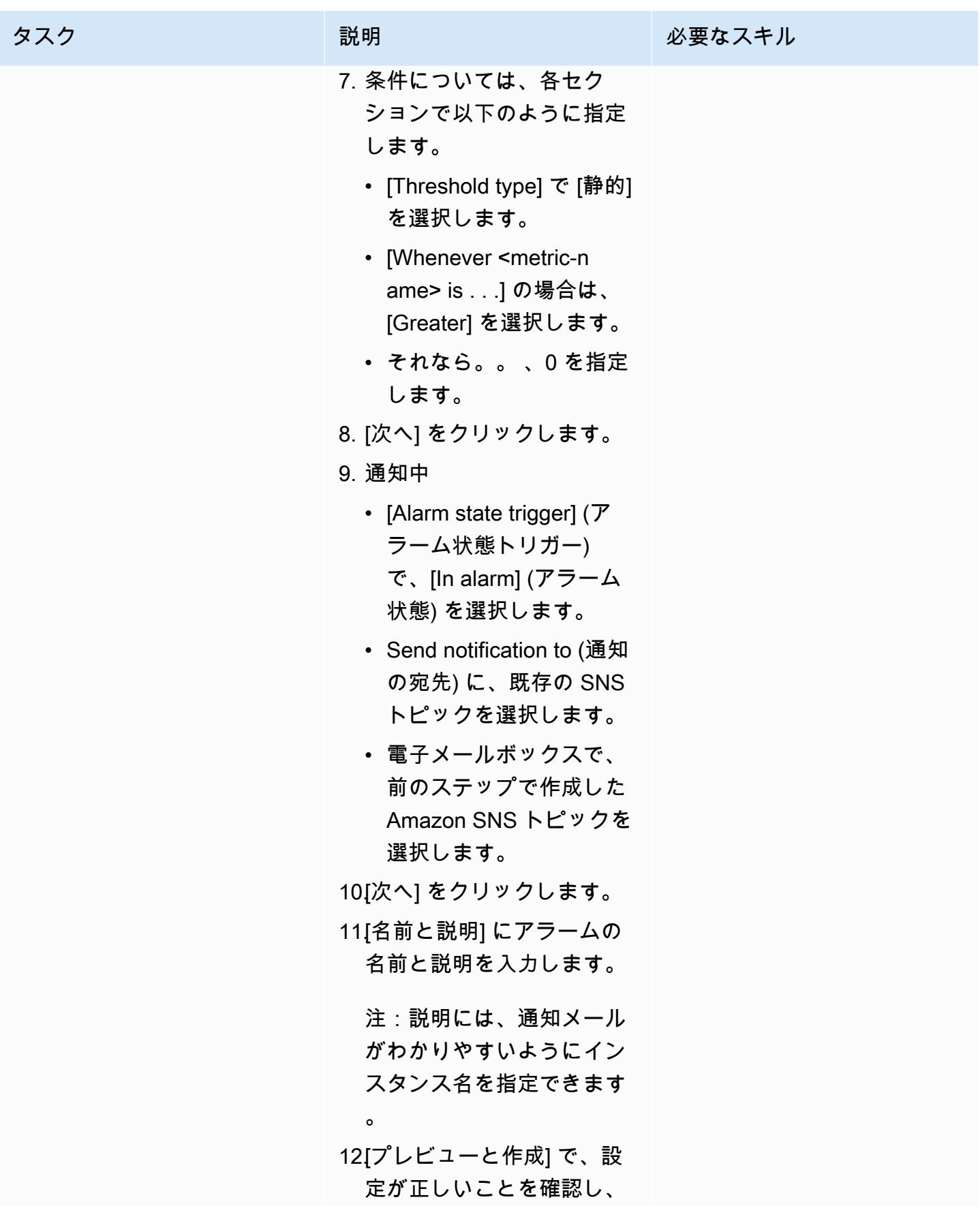

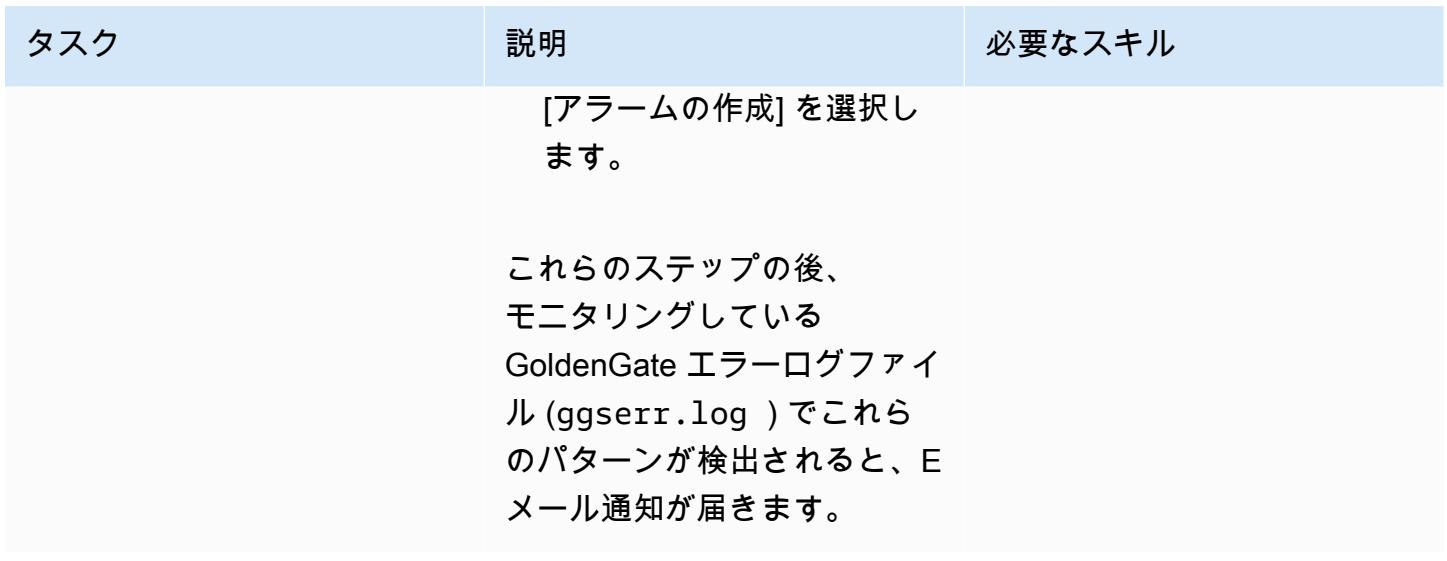

# トラブルシューティング

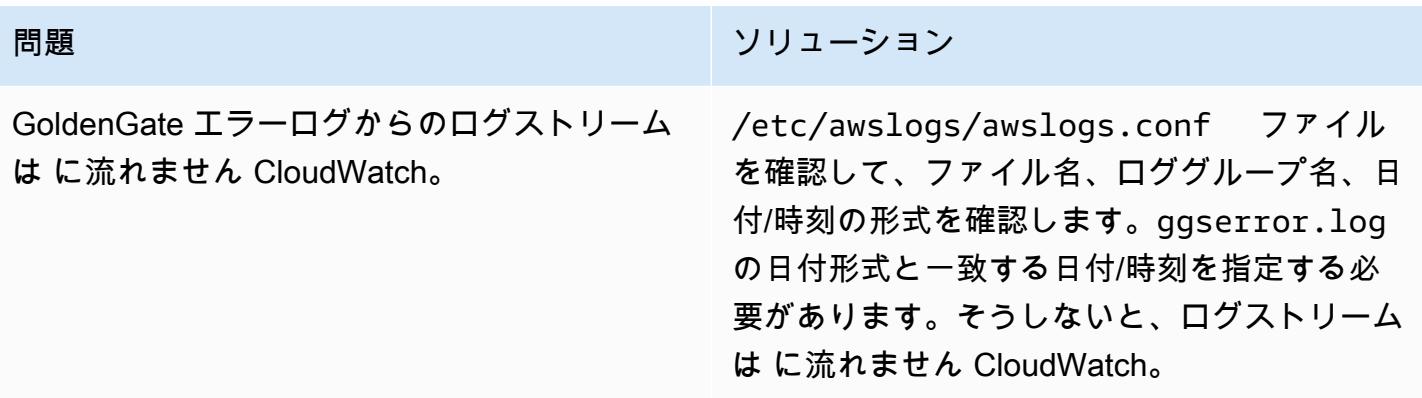

## 関連リソース

- [Amazon CloudWatch ドキュメント](https://docs.aws.amazon.com/AmazonCloudWatch/latest/monitoring/WhatIsCloudWatch.html)
- [CloudWatch エージェントを使用したメトリクスとログの収集](https://docs.aws.amazon.com/AmazonCloudWatch/latest/monitoring/Install-CloudWatch-Agent.html)
- 「[Amazon SNS のドキュメント](https://docs.aws.amazon.com/sns/latest/dg/welcome.html)」

# Amazon RDS for Oracle で Oracle Database エンタープライズエ ディションから標準エディション 2 へリプラットフォームする

作成者:Lane showunmi (AWS) および Tarun Chawla (AWS)

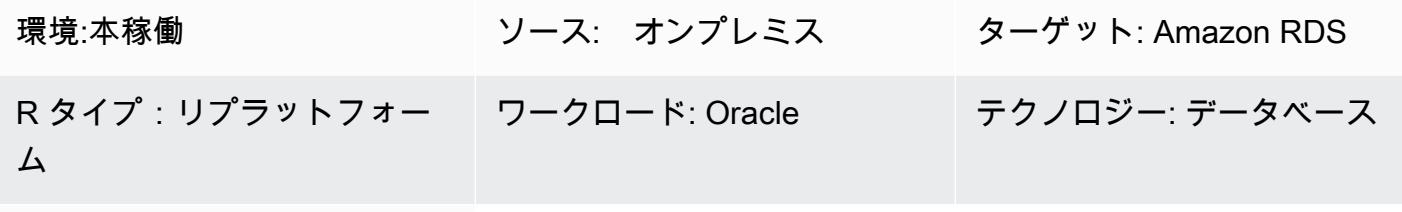

AWS サービス: Amazon RDS

[概要]

Oracle Database エンタープライズエディション (EE) は、多くの企業でアプリケーションを実行す る人気の選択肢です。ただし、アプリケーションによっては Oracle Database EE の機能をほとんど または全く使用しないため、莫大なライセンスコストが発生する正当性が欠落しています。Amazon RDS に移行するときに、このようなデータベースを Oracle Database 標準エディション 2 (SE2) に ダウングレードすることで、コスト削減を実現できます。

このパターンは、オンプレミスから [Amazon RDS for Oracle](https://aws.amazon.com/rds/oracle/) に移行する際に Oracle Database EE か ら Oracle Database SE2 にダウングレードする方法を説明しています。このパターンに示されてい る手順は、EE Oracle データベースがすでに Amazon RDS または [Amazon Elastic Compute Cloud」](https://docs.aws.amazon.com/AWSEC2/latest/UserGuide/concepts.html) (Amazon EC2) インスタンスで実行中の場合にも適用されます。

詳細については、[Oracle データベースを AWS の標準エディション 2 へのダウングレードの評価方](https://docs.aws.amazon.com/prescriptive-guidance/latest/evaluate-downgrading-oracle-edition/welcome.html) 法に関する AWS 規範ガイダンスガイドを参照してください。

#### 前提条件と制限

前提条件

- アクティブなAWS アカウント
- Oracle Database エンタープライズエディション
- [Oracle SQL Developer](https://www.oracle.com/database/sqldeveloper/) または SQL\*Plus など、Oracle データベースで SQL コマンドを接続および 実行するクライアントツール
- 評価を実行するデータベースユーザー。たとえば、次のいずれか。
- [AWS Schema Conversion Tool \(AWS SCT\)](https://docs.aws.amazon.com/SchemaConversionTool/latest/userguide/CHAP_Welcome.html) 評価を実行する十分な[特権が](https://docs.aws.amazon.com/SchemaConversionTool/latest/userguide/CHAP_Source.Oracle.html#CHAP_Source.Oracle.Permissions)あるユーザー
- Oracle データベースディクショナリテーブルで SQL クエリを実行する十分な特権があるユー ザー
- データベース移行を実行するデータベースユーザー。たとえば、次のいずれか。
	- [AWS Database Migration Service \(AWS DMS\)を](https://docs.aws.amazon.com/dms/latest/userguide/Welcome.html)実行する十分な[特権が](https://docs.aws.amazon.com/dms/latest/userguide/CHAP_Source.Oracle.html#CHAP_Source.Oracle.Self-Managed)あるユーザー
	- [Oracle Data Pump のエクスポートとインポートを実行する十分な権限が](https://docs.oracle.com/database/121/SUTIL/GUID-8B6975D3-3BEC-4584-B416-280125EEC57E.htm#SUTIL807)あるユーザー
	- [Oracle を実行するための十分な権限を持つ GoldenGateユ](https://docs.oracle.com/goldengate/1212/gg-winux/GIORA/user_assignment.htm#GIORA546)ーザー

#### 制限

• Amazon RDS for Oracle には最大データベースサイズがあります。詳細については、[Amazon](https://docs.aws.amazon.com/AmazonRDS/latest/UserGuide/CHAP_Storage.html)  [RDS DB インスタンスストレージを](https://docs.aws.amazon.com/AmazonRDS/latest/UserGuide/CHAP_Storage.html)参照してください。

製品バージョン

本書で説明する一般的な論理は、Oracle の 9i 以降のバージョンに適用されます。サポートされて いるセルフマネージドデータベースと Amazon RDS for Oracle データベースのバージョンについて は、[AWS DMSドキュメント](https://docs.aws.amazon.com/dms/latest/userguide/CHAP_Source.Oracle.html)を参照してください。

AWS SCT がサポートされていない場合に、機能の使用状況を特定するには、ソースデータベース で SQL クエリを実行します。AWS DMS と Oracle Data Pump がサポートされていない Oracle の旧 バージョンから移行するには、[Oracle エクスポートユーティリティとインポートユーティリティを](https://docs.oracle.com/cd/B19306_01/server.102/b14215/exp_imp.htm) 使用します。

サポートされているバージョンとエディションの最新リストについては、 AWS ドキュメントの [Oracle on Amazon RDS](https://docs.aws.amazon.com/AmazonRDS/latest/UserGuide/CHAP_Oracle.html) を参照してください。価格設定とサポートされているインスタンスクラスの 詳細については、[Amazon RDS for Oracle の価格設定を](https://aws.amazon.com/rds/oracle/pricing/)参照してください。

## アーキテクチャ

ソーステクノロジースタック

• オンプレミスまたは Amazon EC2 で実行中の Oracle Database エンタープライズエディション

ネイティブ Oracle ツールを使用したターゲットテクノロジースタック

• Oracle Database SE2 を実行中の Amazon RDS for Oracle

- 1. Oracle Data Pump を使用してデータをエクスポートします。
- 2. データベースリンクで Amazon RDS にダンプファイルをコピーします。
- 3. Oracle Data Pump を使用して Amazon RDS にダンプファイルをインポートします。

AWS DMS を使用したターゲットテクノロジースタック

- Oracle Database SE2 を実行中の Amazon RDS for Oracle
- AWS DMS

1. Oracle Data Pump と FLASHBACK\_SCN を使用してデータをエクスポートします。

- 2. データベースリンクで Amazon RDS にダンプファイルをコピーします。
- 3. Oracle Data Pump を使用して Amazon RDS にダンプファイルをインポートします。
- 4. AWS DMS [変更データキャプチャ \(CDC\)](https://docs.aws.amazon.com/dms/latest/userguide/CHAP_Task.CDC.html) を使用します。

#### ツール

AWS サービス

- 「[AWS Database Migration Service \(AWS DMS\)」](https://docs.aws.amazon.com/dms/latest/userguide/Welcome.html) を使用して、データストアを AWS クラウド へ、またはクラウドセットアップとオンプレミスセットアップの組み合わせの間に移行します。
- [Amazon Relational Database Service \(Amazon RDS\)](https://docs.aws.amazon.com/AmazonRDS/latest/UserGuide/Welcome.html) を使用して、AWS クラウドでリレーショナ ルデータベース (DB) をセットアップ、運用、スケーリングできます。このパターンでは Amazon RDS for Oracle を使用します。
- [AWS SCT](https://docs.aws.amazon.com/SchemaConversionTool/latest/userguide/CHAP_Welcome.html) は、ソース Oracle データベースのデータベーススキーマをAmazon RDS for Oracle と 互換性のある形式に自動的に評価、変換、コピーするプロジェクトベースのユーザーインターフェ イスを提供します AWS SCT を使用すると、ライセンスタイプを Oracle のエンタープライズから 標準エディション 2 に変更することで実現できる潜在的なコスト削減を分析できます。AWS SCT レポートの ライセンス評価とクラウドサポートセクションには、使用中の Oracle 機能に関する詳 細情報が表示されるため、Amazon RDS for Oracle への移行時に情報に基づき決定できます。

その他のツール

- ネイティブ Oracle インポートとエクスポートのユーティリティは、Oracle データの Oracle デー タベース内外への移動をサポートします。Oracle は、[オリジナルのエクスポートとインポート](https://docs.oracle.com/cd/B19306_01/server.102/b14215/exp_imp.htm) (以 前のリリースの場合) と [Oracle Data Pump のエクスポートとインポート](https://docs.oracle.com/cd/B19306_01/server.102/b14215/part_dp.htm#CEGJCCHC) (Oracle Database 10g リ リース 1 以降で使用可能) という 2 つのタイプのデータベースのインポートとエクスポートユー ティリティを提供しています。
- [Oracle GoldenGate](https://docs.aws.amazon.com/AmazonRDS/latest/UserGuide/Appendix.OracleGoldenGate.html) にはリアルタイムのレプリケーション機能が用意されているため、最初のロー ド後にターゲットデータベースを同期できます。このオプションは、稼働開始時のアプリケーショ ンのダウンタイムの削減に役立ちます。

## エピック

移行前の評価をする

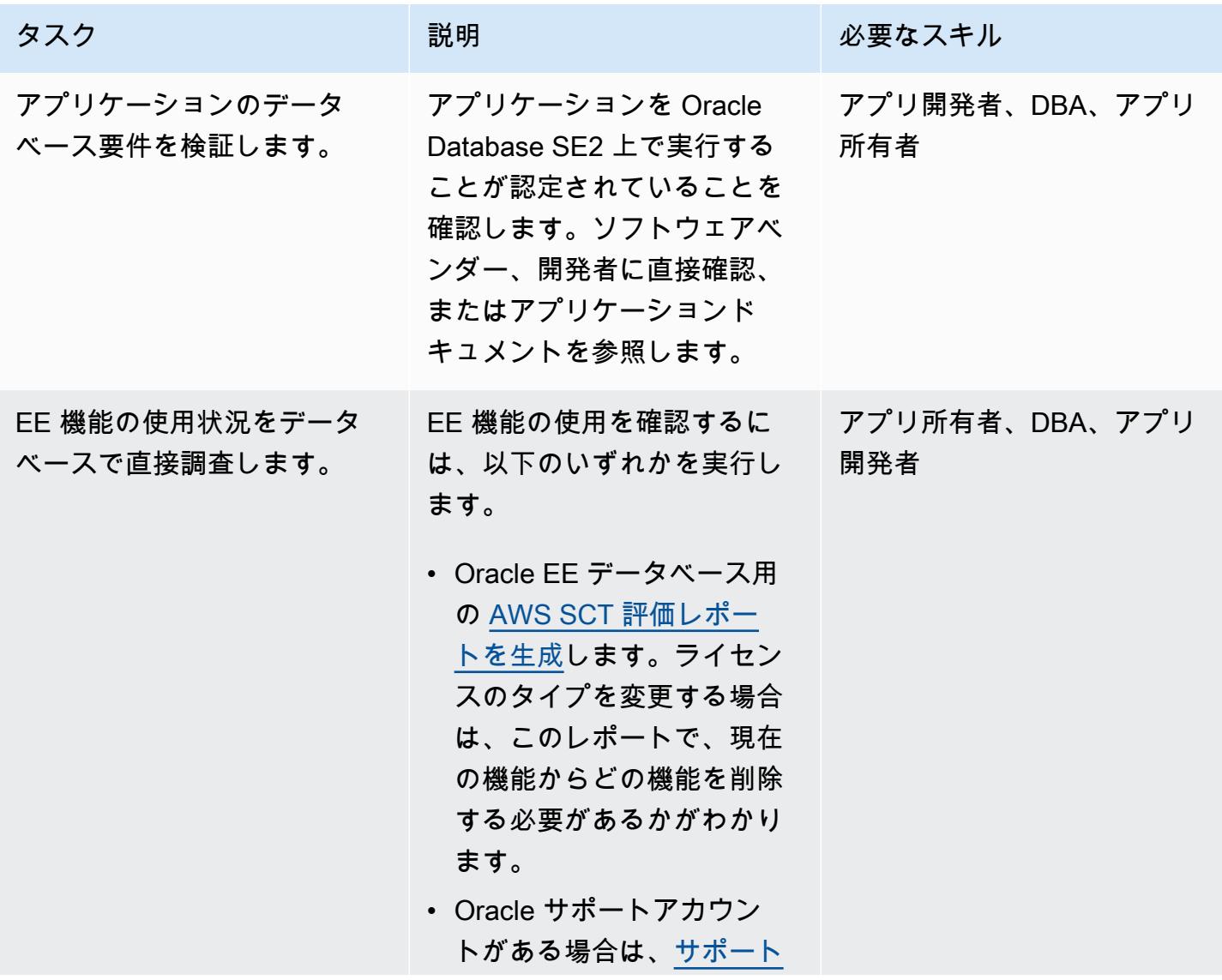

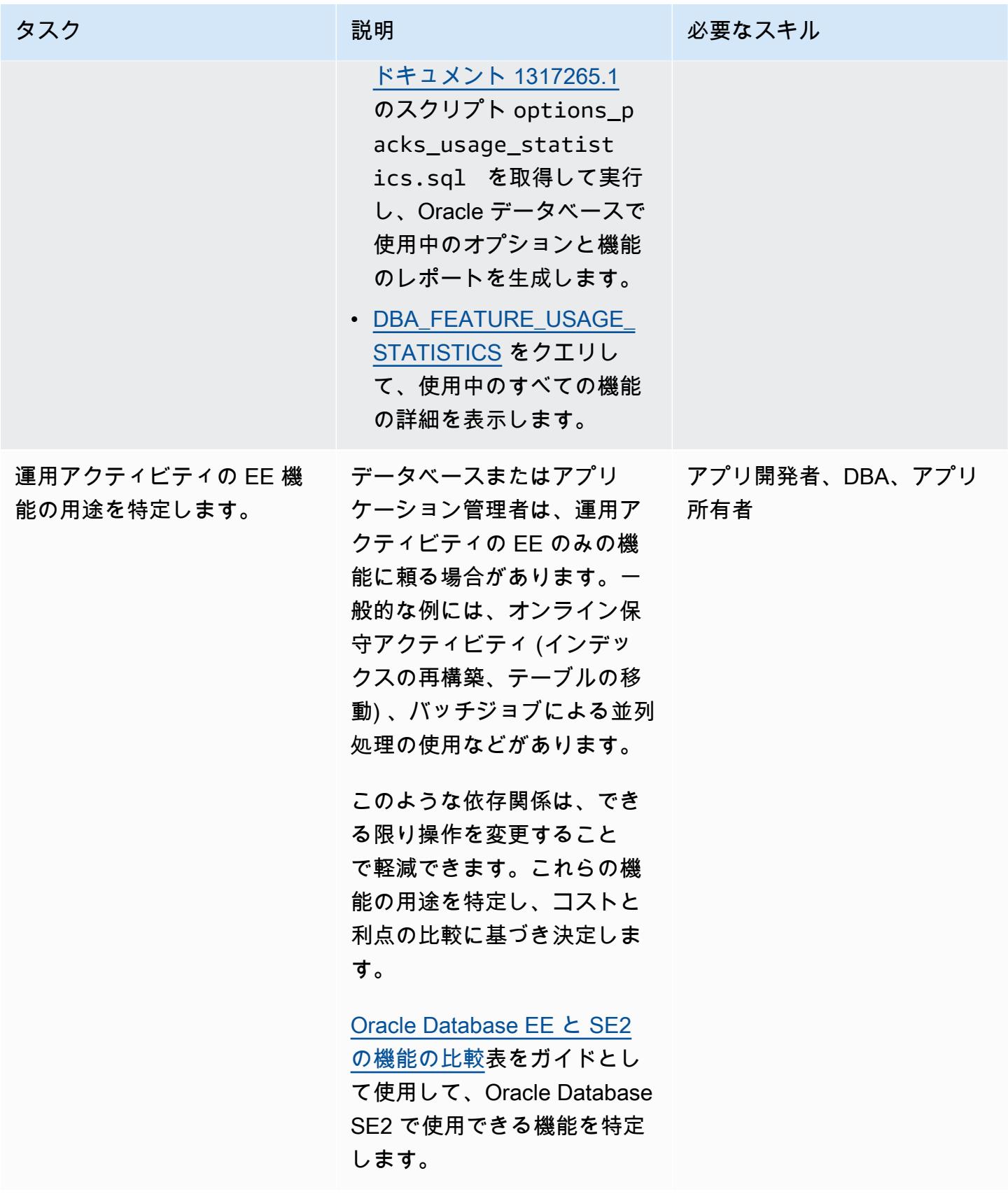

AWS 規範ガイダンス いっこうしょう しょうしょう しょうしゅう しょうしゅう しゅうしゅん かんこうしゅう いちゅうしょく パターン

| タスク                                        | 説明                                                                                                    | 必要なスキル                |
|--------------------------------------------|----------------------------------------------------------------------------------------------------|-----------------------|
| EE Oracle データベースの<br>ワークロードパターンを確認<br>します。 | Oracle Database SE2 は、<br>いつでも使用量を最大 16 の<br>CPU スレッドに自動的に制限<br>します。<br>お使いの Oracle EE データ<br>ベースに Oracle Diagnostic<br>Pack の使用ライセンスが付与<br>されている場合は、自動ワー<br>クロードリポジトリ (AWR)<br>ツールまたは DBA_HIST_*<br>ビューを使用してデータベー<br>スのワークロードパターンを<br>分析し、SE2 にダウングレー<br>ドしたときに 16 CPU スレッ<br>ドの最大制限がサービスレベ<br>ルに悪影響を及ぼすかどうか<br>を判断します。<br>評価は、処理が日末、月末、<br>または年末など、アクティビ<br>ティのピーク期間を対象とす<br>るようにします。 | アプリ所有者、DBA、アプリ<br>開発者 |
|                                            |                                                                                                    |                       |

AWS にターゲットインフラストラクチャを準備する

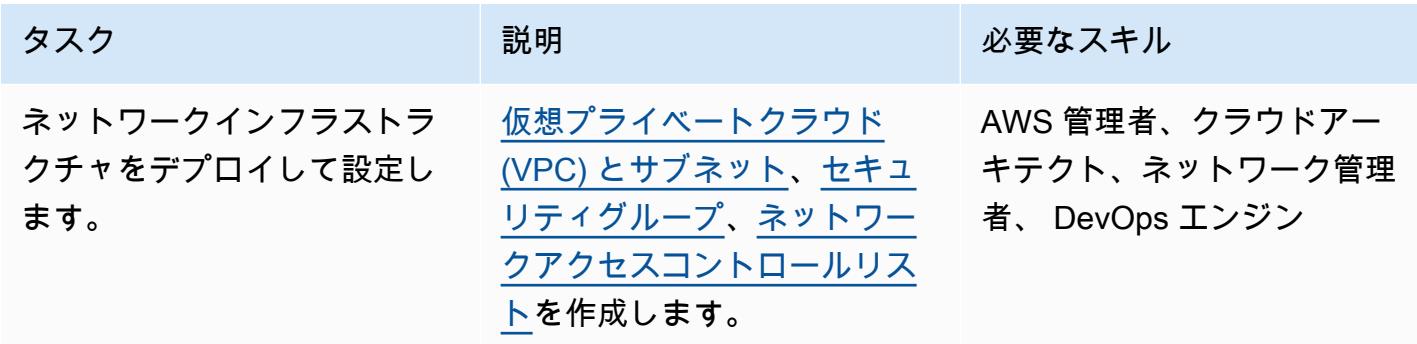

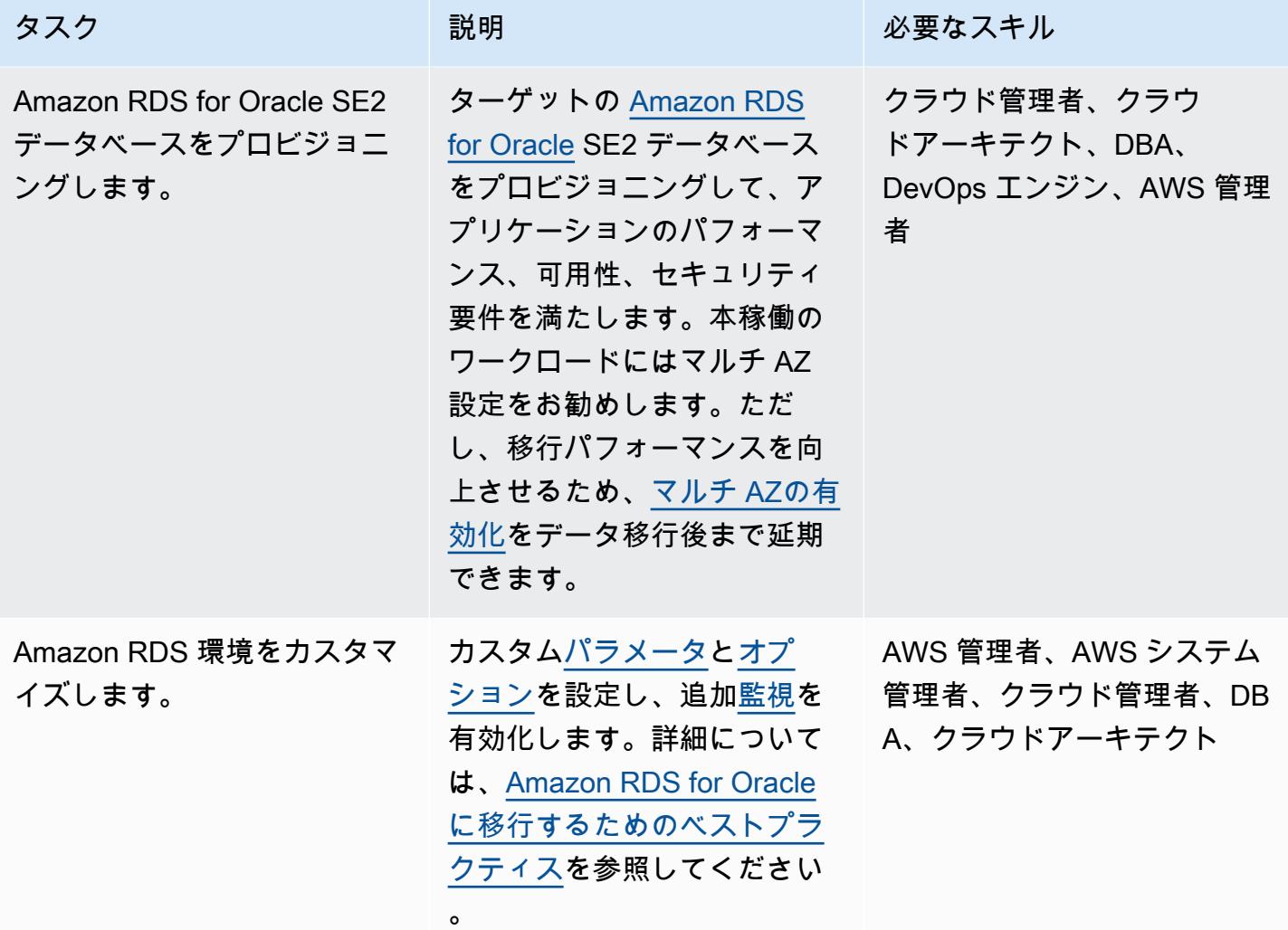

# 移行ドライラン、アプリケーションテストを実行する

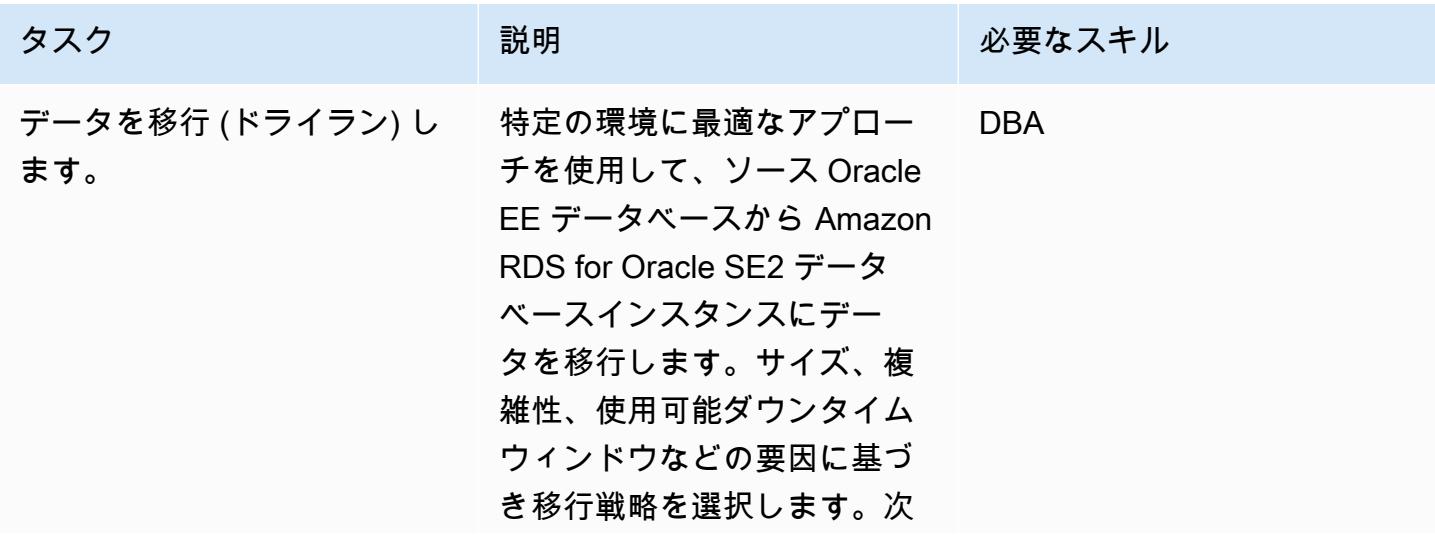

AWS 規範ガイダンス いっこうしょう しょうしょう しょうしゅう しょうしゅう しゅうしゅん いちのみ いちのみ パターン

| タスク                    | 説明                                                                                                    | 必要なスキル                                  |
|------------------------|----------------------------------------------------------------------------------------------------|-----------------------------------------|
|                        | のいずれか、または組み合わ<br>せを使用します。                                                                                                    |                                         |
|                        | • Oracle Data Pump (推<br>奨)、Oracle Import-Export<br>ユーティリティ、Oracle<br>などのネイティブ Oracle<br>GoldenGate ツール。<br>• CDC による連続レプリケー<br>ションで全負荷を使用する<br>AWS DMS <sub>o</sub> |                                         |
| ターゲットデータベースを検<br>証します。 | データベースストレージと<br>コードオブジェクトの移行後<br>の検証を実行します。移行口<br>グを確認し、特定された問題<br>を修正します。詳細について<br>は、ガイド AWS クラウドへ<br>の Oracle データベースの移行<br>を参照してください。                              | <b>DBA</b>                              |
| アプリケーションをテストし<br>ます。   | アプリケーション管理者およ<br>びデータベース管理者は、機<br>能テスト、パフォーマンステ<br>スト、運用テストを適宜実施<br>する必要があります。詳細に<br>ついては、Amazon RDS for<br>Oracle に移行するためのベス<br>トプラクティスを参照してく<br>ださい。               | アプリ開発者、アプリ所有<br>者、DBA、移行エンジニア、<br>移行リード |
|                        | 最後に、ステークホルダーか<br>らテスト結果の承認を得ま<br>す。                                                                                                    |                                         |

カットオーバー

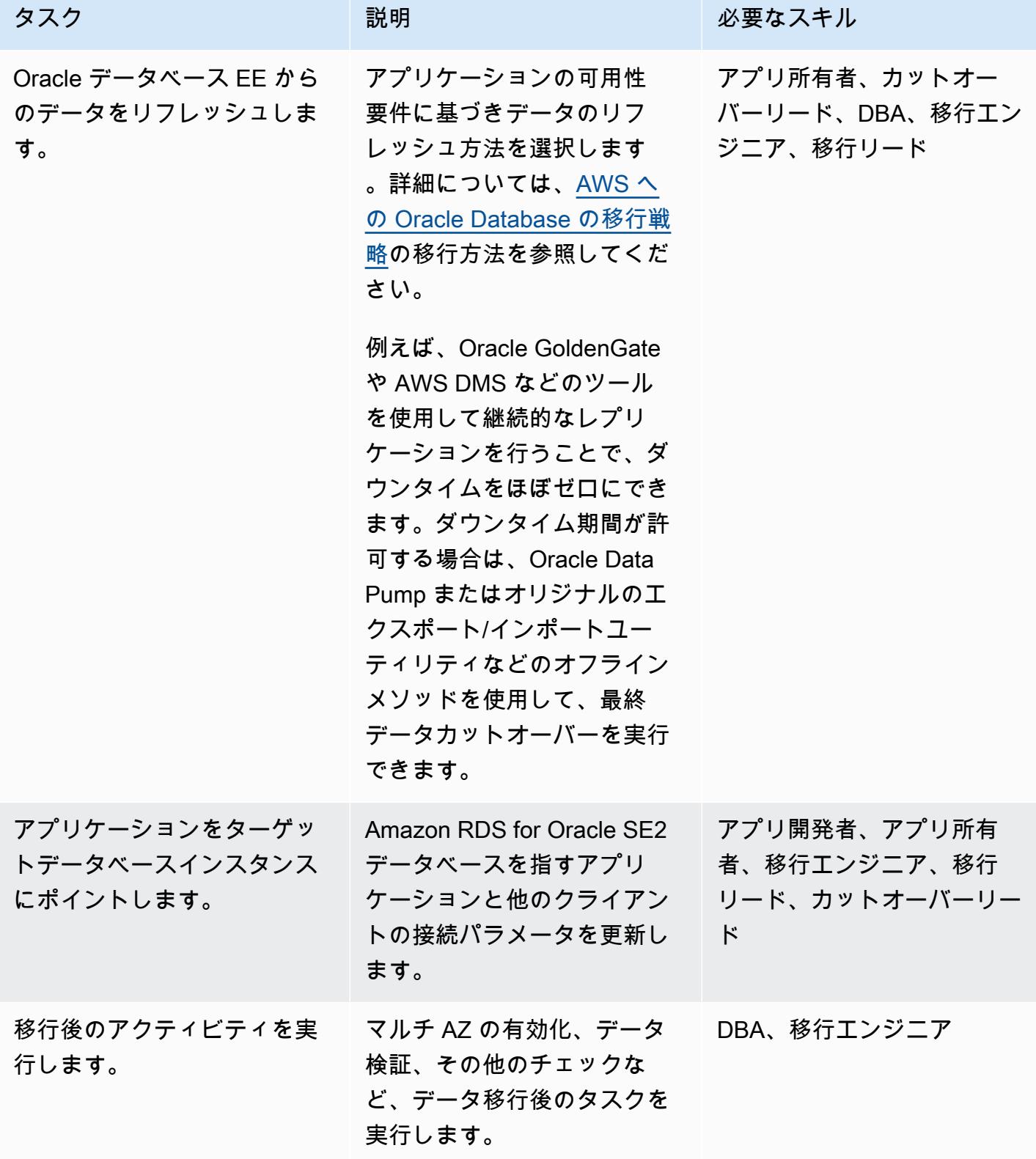

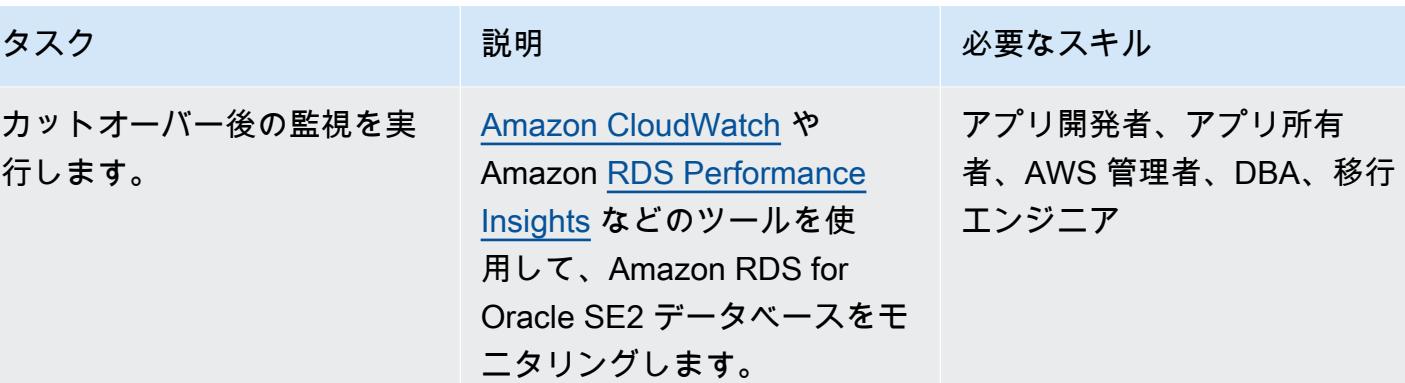

#### 関連リソース

#### AWS 規範ガイダンス

- 「[AWS クラウドへの Oracle データベースの移行」](https://docs.aws.amazon.com/prescriptive-guidance/latest/migration-oracle-database/welcome.html) (ガイド)
- [Oracle データベースの標準エディション 2 へのダウングレードを評価する\(](https://docs.aws.amazon.com/prescriptive-guidance/latest/evaluate-downgrading-oracle-edition/welcome.html)ガイド)
- [オンプレミス Oracle データベースを Amazon RDS for Oracle へ移行する](https://docs.aws.amazon.com/prescriptive-guidance/latest/patterns/migrate-an-on-premises-oracle-database-to-amazon-rds-for-oracle.html?did=pg_card&trk=pg_card) (パターン)
- [Oracle Data Pump を使用してオンプレミス Oracle データベースを Amazon RDS for Oracle へ移](https://docs.aws.amazon.com/prescriptive-guidance/latest/patterns/migrate-an-on-premises-oracle-database-to-amazon-rds-for-oracle-using-oracle-data-pump.html?did=pg_card&trk=pg_card) [行する](https://docs.aws.amazon.com/prescriptive-guidance/latest/patterns/migrate-an-on-premises-oracle-database-to-amazon-rds-for-oracle-using-oracle-data-pump.html?did=pg_card&trk=pg_card) (パターン)

#### ブログ記事

- [AWS DMS を使用したダウンタイムほぼゼロでの Oracle データベースの移行](https://aws.amazon.com/blogs/database/migrating-oracle-databases-with-near-zero-downtime-using-aws-dms/)
- [Amazon RDS for Oracle を使用した Oracle SE のパフォーマンス管理の分析](https://aws.amazon.com/blogs/database/analyzing-performance-management-in-oracle-se-using-amazon-rds-for-oracle/)
- [Amazon RDS for Oracle による Oracle SE の SQL 計画の管理](https://aws.amazon.com/blogs/database/managing-your-sql-plan-in-oracle-se-with-amazon-rds-for-oracle/)
- [Oracle 標準エディションでのテーブルパーティションの実装: パート 1](https://aws.amazon.com/blogs/database/implementing-table-partitioning-in-oracle-standard-edition-part-1/)

# Precisely Connect を使用してメインフレームデータベースを AWS にレプリケート

作成者:Lucio Pereira (AWS), Balaji Mohan (AWS) と Sayantan Giri (AWS)

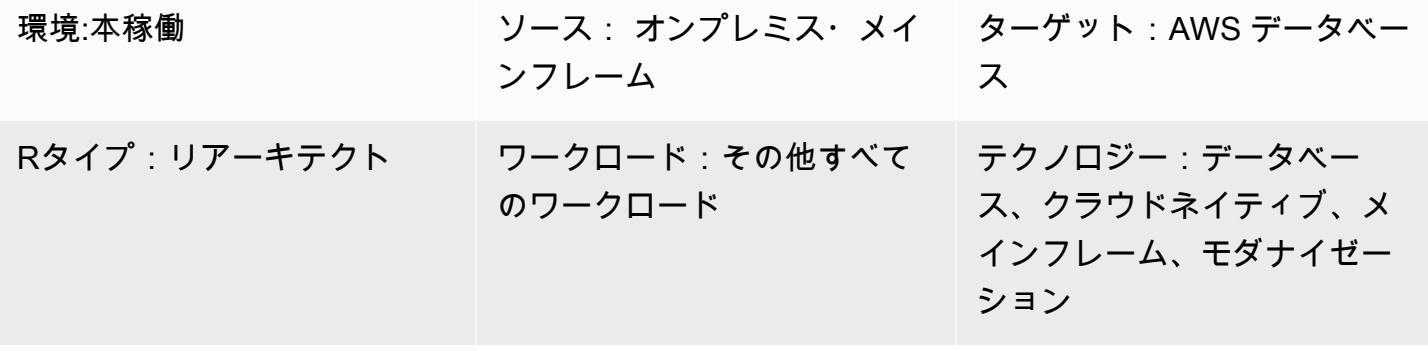

AWS サービス: Amazon DynamoDB、Amazon Keyspaces、Amazon MSK、Amazon RDS、Amazo n ElastiCache

# [概要]

このパターンでは、Precisely Connect を使用してメインフレームデータベースから Amazon データ ストアにほぼリアルタイムでデータをレプリケーションする手順の概要を示しています。Amazon Managed Streaming for Apache Kafka (Amazon MSK) によるイベントベースのアーキテクチャと、 クラウド内のカスタムデータベースコネクタを実装して、スケーラビリティ、耐障害性、パフォーマ ンスを向上させます。

Precisely Connect は、従来のメインフレームシステムからデータをキャプチャしてクラウド環境に 統合するレプリケーションツールです。データは、低レイテンシーで高スループットの異種データパ イプラインによるほぼリアルタイムのメッセージフローを使用して、変更データキャプチャ (CDC) を通じてメインフレームから AWS に複製されます。

このパターンには、マルチリージョンのデータ複製とフェールオーバールーティングによる回復力の あるデータパイプラインの災害復旧戦略も含まれます。

### 前提条件と制限

前提条件

- AWS クラウドに複製する既存のメインフレームデータベース (IBM DB2、IBM 情報管理システム (IMS)、仮想ストレージアクセスメソッド (VSAM) など)
- アクティブなAW[Sアカウント](https://aws.amazon.com/account/)
- 企業環境から AWS への [AWS Direct Connect](https://aws.amazon.com/directconnect/) または [AWS 仮想プライベートネットワーク \(AWS](https://aws.amazon.com/vpn/) [VPN\)](https://aws.amazon.com/vpn/)
- レガシープラットフォームからアクセス可能なサブネットを備えた[仮想プライベートクラウド](https://aws.amazon.com/vpc/)

## アーキテクチャ

ソーステクノロジースタック

次のデータベースのうち少なくとも 1 つを含むメインフレーム環境

- IBM IMS データベース
- IBM DB2 データベース
- VSAM ファイル

ターゲットテクノロジースタック

- Amazon MSK
- Amazon Elastic Kubernetes Service (Amazon EKS) と Amazon EKS Anywhere
- Docker
- 次のような AWS リレーショナルまたは NoSQL データベース:
	- Amazon DynamoDB
	- Oracle の Amazon Relational Database Service (Amazon RDS)、Amazon RDS for PostgreSQL、または Amazon Aurora
	- Amazon ElastiCache for Redis
	- Amazon Keyspaces (Apache Cassandra 向け)

ターゲット アーキテクチャ

次の図は、DynamoDB、Amazon RDS、Amazon 、Amazon ElastiCacheKeyspaces などの AWS データベースへのメインフレームデータのレプリケーションを示しています。レプリケーション は、オンプレミスのメインフレーム環境では Precisely Capture and Publisher を使用し、オンプレ ミスの分散環境の Amazon EKS Anywhere では Precisely Dispatcher を使用し、AWS クラウドでは Precisely Apply Engine とデータベースコネクタを使用して、ほぼリアルタイムで行われます。

この図表は、次のワークフローを示しています:

- 1. Precisely Capture は CDC ログからメインフレームデータを取得し、そのデータを内部の一時ス トレージに保持します。
- 2. Precisely Publisher は内部データストレージの変更を監視し、TCP/IP 接続を介して CDC レコー ドを Precisely Dispatcher に送信します。
- 3. Precisely Dispatcher はパブリッシャーから CDC レコードを受信し、Amazon MSK に送信しま す。発送者は、ユーザー設定と複数のワーカータスクに基づいて Kafka キーを作成し、データを 平行でプッシュします。レコードが Amazon MSK に保存されると、発想者はパブリッシャーに確 認応答を送り返します。
- 4. Amazon MSK は CDC レコードをクラウド環境に保持します。トピックのパーティションサイ ズは、使用するトランザクション処理システム (TPS) のスループット要件によって異なりま す。Kafka キーは、さらなる変換やトランザクションの順序付けには必須です。
- 5. Precisely Apply Engine は Amazon MSK からの CDC レコードを受信し、ターゲットデータベー スの要件に基づいてデータを (フィルタリングやマッピングなどによって) 変換します。Precisely SQD スクリプトにはカスタマイズされたロジックを追加できます。(SQD は Precisely 独自の言 語です)。Precisely Apply エンジンは、各 CDC レコードを Apache Avro または JSON 形式に変換 し、要件に基づいてさまざまなトピックに配信します。
- 6. ターゲット Kafka トピックは、ターゲットデータベースに基づいて複数のトピックの CDC レ コードを保持し、Kafka は定義済みの Kafka キーに基づいてトランザクションの順序付けを容易 にします。パーティションキーは対応するパーティションと連動し、順次処理をサポートしま す。
- 7. データベースコネクタ (カスタマイズされた Java アプリケーション) は Amazon MSK の CDC レ コードを受信し、ターゲットデータベースに保存します。
- 8. 要件に基づいて、ターゲットデータベースを選択できます。このパターンでは NoSQL データ ベースとリレーショナルデータベースをサポートします。

ディザスタリカバリ

ビジネス継続性は組織の成功の鍵です。AWS クラウドは高可用性 (HA) とディザスタリカバリ (DR) を実現する機能を提供し、組織のフェイルオーバープランとフォールバックプランをサポートしま す。このパターンでは、アクティブ/パッシブの DR 戦略に従い、RTO と RPO の要件を満たす DR 戦略を実装するための大まかなガイダンスを提供します。

次の図は、 のワークフローです。

図に示す内容は以下のとおりです。

- 1. AWS リージョン 1 で障害が発生した場合、半自動フェイルオーバーが必要です。リージョン 1 で 障害が発生した場合、システムは Precisely Dispatcher をリージョン 2 に接続するためのルーティ ング変更を開始する必要があります。
- 2. Amazon MSK はリージョン間のミラーリングを通じてデータを複製します。そのため、フェイル オーバー時には、リージョン 2 の Amazon MSK クラスターをプライマリリーダーに昇格させる必 要があります。
- 3. Precisely Apply Engine とデータベースコネクタは、どのリージョンでも動作するステートレスア プリケーションです。
- 4. データベースの同期は、ターゲットデータベースによって異なります。例えば、DynamoDB はグ ローバルテーブルを使用でき、 ElastiCache はグローバルデータストアを使用できます。

データベースコネクタによる低レイテンシーで高スループットの処理

このパターンでは、データベースコネクタが重要なコンポーネントです。コネクタはリスナーベー スのアプローチに従い、Amazon MSK からデータを収集し、ミッションクリティカルなアプリケー ション (階層 0 と 1) の高スループットで低レイテンシーの処理を通じてトランザクションをデータ ベースに送信します。次の図は、このプロセスを示したものです。

このパターンでは、マルチスレッド処理エンジンを通じてシングルスレッドで消費するカスタマイズ されたアプリケーションの開発をサポートします。

1. コネクタのメインスレッドは Amazon MSK の CDC レコードを消費し、スレッドプールに送信し て処理します。

- 2. スレッドプールのスレッドは CDC レコードを処理し、ターゲットデータベースに送信します。
- 3. すべてのスレッドがビジー状態の場合、CDC レコードはスレッドキューによって保留されます。
- 4. メインスレッドは、スレッドキューからすべてのレコードがクリアされるのを待って、Amazon MSK にオフセットをコミットします。
- 5. 子スレッドは障害を処理します。処理中に障害が発生した場合、失敗したメッセージは DLQ (デッドレターキュー) トピックに送信されます。
- 6. 子スレッドは、メインフレームのタイムスタンプに基づいて条件付き更新 (DynamoDB ドキュメ ン[トの条件式](https://docs.aws.amazon.com/amazondynamodb/latest/developerguide/Expressions.ConditionExpressions.html)を参照) を開始し、データベース内の重複や out-of-order 更新を回避します。

マルチスレッド機能を備えた Kafka コンシューマーアプリケーションを実装する方法について は、Confluent ウェブサイトのブログ投稿[Apache Kafka コンシューマーによるマルチスレッドメッ](https://www.confluent.io/blog/kafka-consumer-multi-threaded-messaging/) [セージ消費](https://www.confluent.io/blog/kafka-consumer-multi-threaded-messaging/) を参照してください。

ツール

AWS サービス

- 「[Amazon Managed Streaming for Apache Kafka \(Amazon MSK\)](https://docs.aws.amazon.com/msk/latest/developerguide/what-is-msk.html)」 は、Apache Kafka を使ってス トリーミングデータを処理するアプリケーションを、構築および実行することを支援するフルマ ネージドサービスです。
- [Amazon Elastic Kubernetes Service \(Amazon EKS\)](https://docs.aws.amazon.com/eks/latest/userguide/getting-started.html) は、 で Kubernetes を実行する際に役立ちま す。独自の Kubernetes コントロールプレーンまたはノードをインストールおよび維持する必要は ありません。
- [Amazon EKS Anywhere](https://anywhere.eks.amazonaws.com/docs/) を使用すると、自社のデータセンターで実行される Kubernetes クラス ターをデプロイ、使用、管理できます。
- [Amazon DynamoDB](https://docs.aws.amazon.com/amazondynamodb/latest/developerguide/Introduction.html) は、フルマネージド NoSQL データベースサービスです。高速かつ予測可能 でスケーラブルなパフォーマンスを提供します。
- [Amazon Relational Database Service \(Amazon RDS\)](https://docs.aws.amazon.com/AmazonRDS/latest/UserGuide/Welcome.html) を使用して、AWS クラウドでリレーショナ ルデータベース (DB) をセットアップ、運用、スケーリングできます。
- [Amazon ElastiCache](https://docs.aws.amazon.com/elasticache/) は、AWS クラウドで分散メモリ内キャッシュ環境をセットアップ、管理、 スケーリングするのに役立ちます。
- [Amazon Keyspaces \(Apache Cassandra に向け\)](https://docs.aws.amazon.com/keyspaces/latest/devguide/what-is-keyspaces.html) は、AWS クラウドの Cassandra ワークロードの 移行、実行、スケーリングを支援するマネージド型データベースサービスです。

その他のツール

• [Precisely Connect](https://www.precisely.com/product/precisely-connect/connect) は、VSAMデータセットやIBMメインフレームデータベースなどの従来のメイン フレームシステムのデータを次世代のクラウドおよびデータプラットフォームに統合します。

#### ベストプラクティス

- 最適なパフォーマンスとコストのバランスを取るために、Kafka パーティションとマルチスレッド コネクタの最適な組み合わせを検出します。Precisely Capture インスタンスと Dispatcher インス タンスが複数あると、MIPS (1 秒あたり百万命令) の消費量が増えるため、コストが増加する可能 性があります。
- データ操作や変換のロジックをデータベースコネクタに追加しません。そのためには、マイクロ秒 単位の処理時間を実現する Precisely Apply エンジンを使用します。
- 接続を頻繁にウォームアップして待ち時間を短縮するために、データベースコネクターでデータ ベースへのリクエストまたはヘルスチェックコール (ハートビート) を定期的に作成します。
- スレッドプール検証ロジックを実装して、スレッドキュー内の保留中のタスクを把握し、すべての スレッドが完了するまで待ってから次の Kafka ポーリングを行います。これにより、ノード、コ ンテナ、またはプロセスがクラッシュした場合にデータが失われることを回避します。
- ヘルスエンドポイントを通じてレイテンシーメトリクスを公開し、ダッシュボードやトレースメカ ニズムを通じてオブザーバビリティ機能を強化します。

## エピック

#### ソース環境 (オンプレミス) の準備

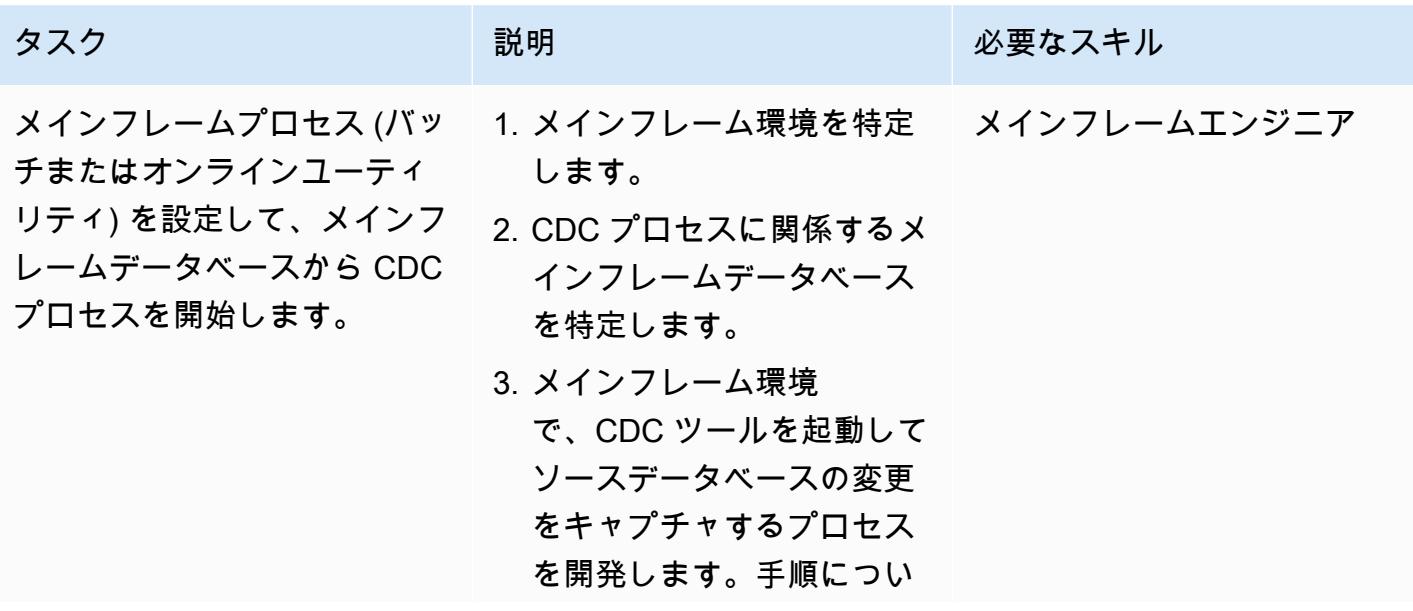

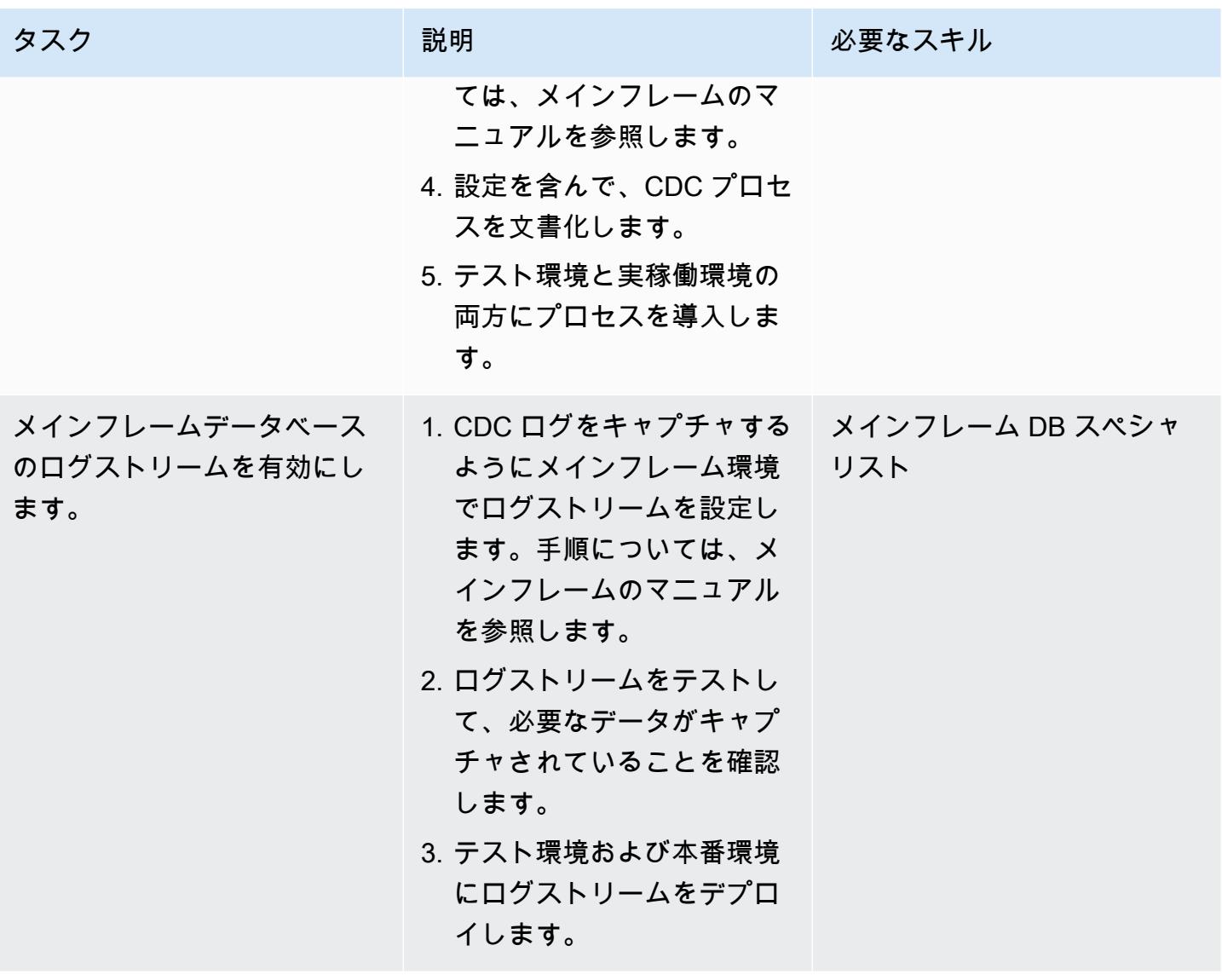

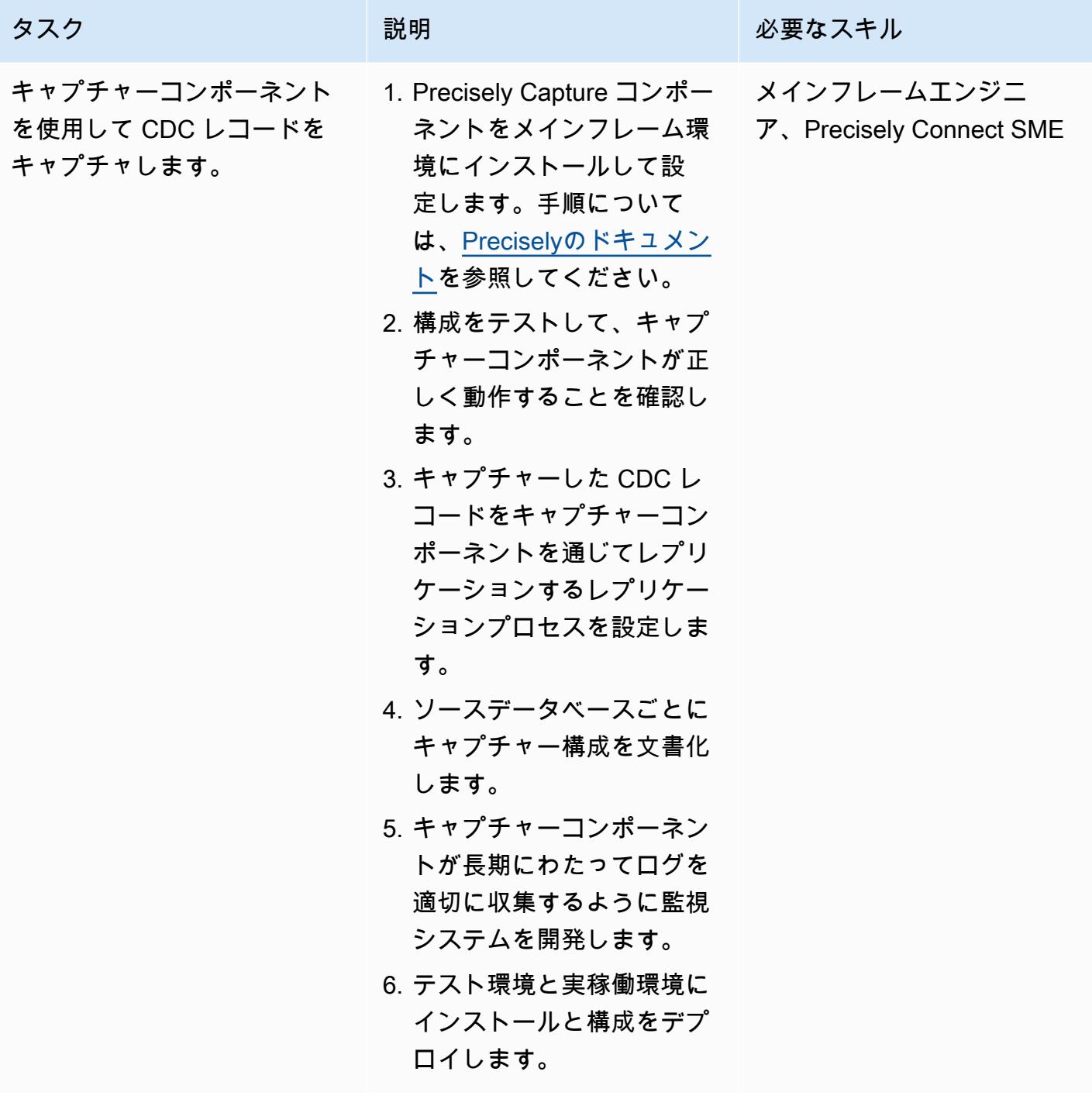

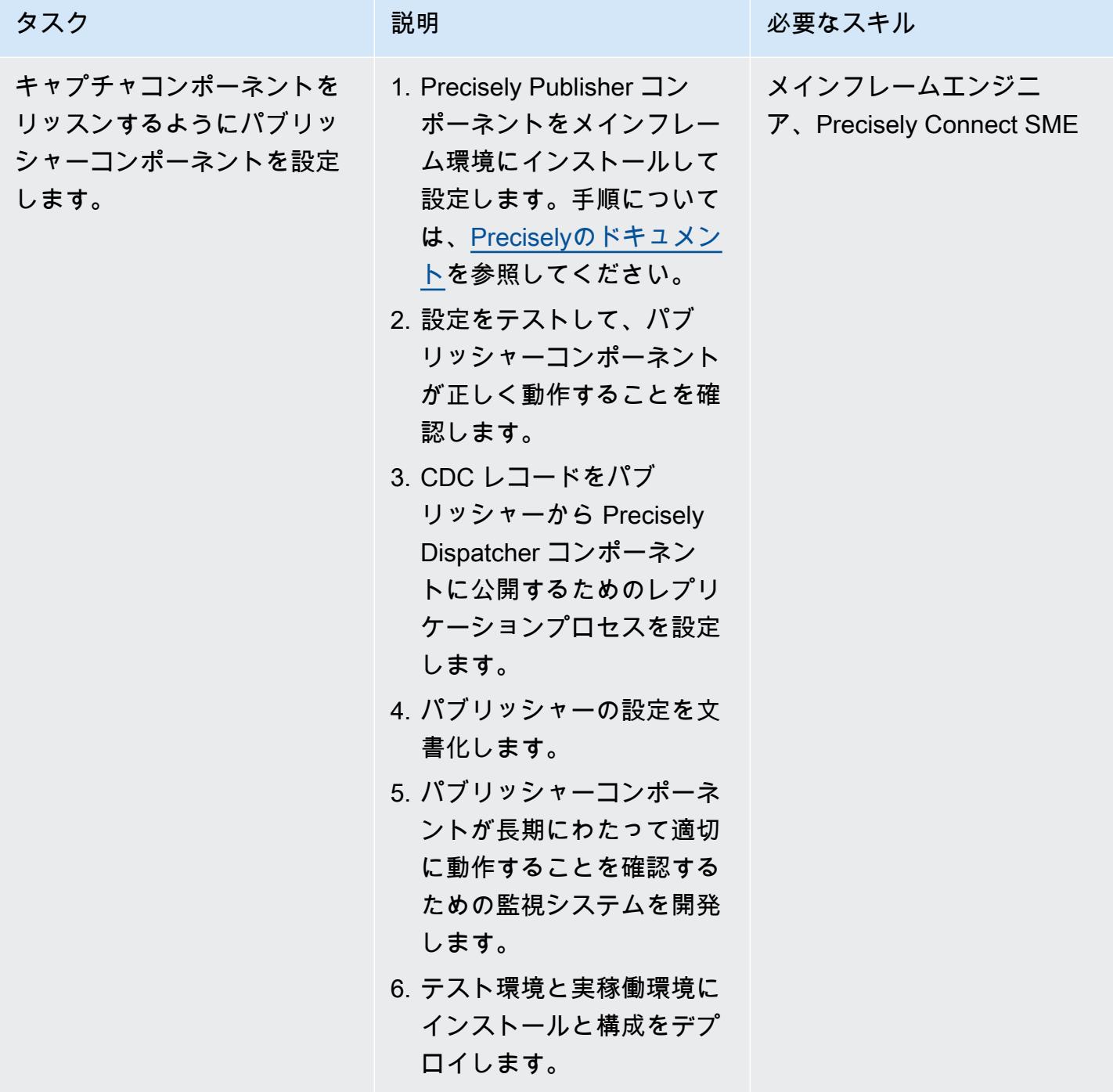

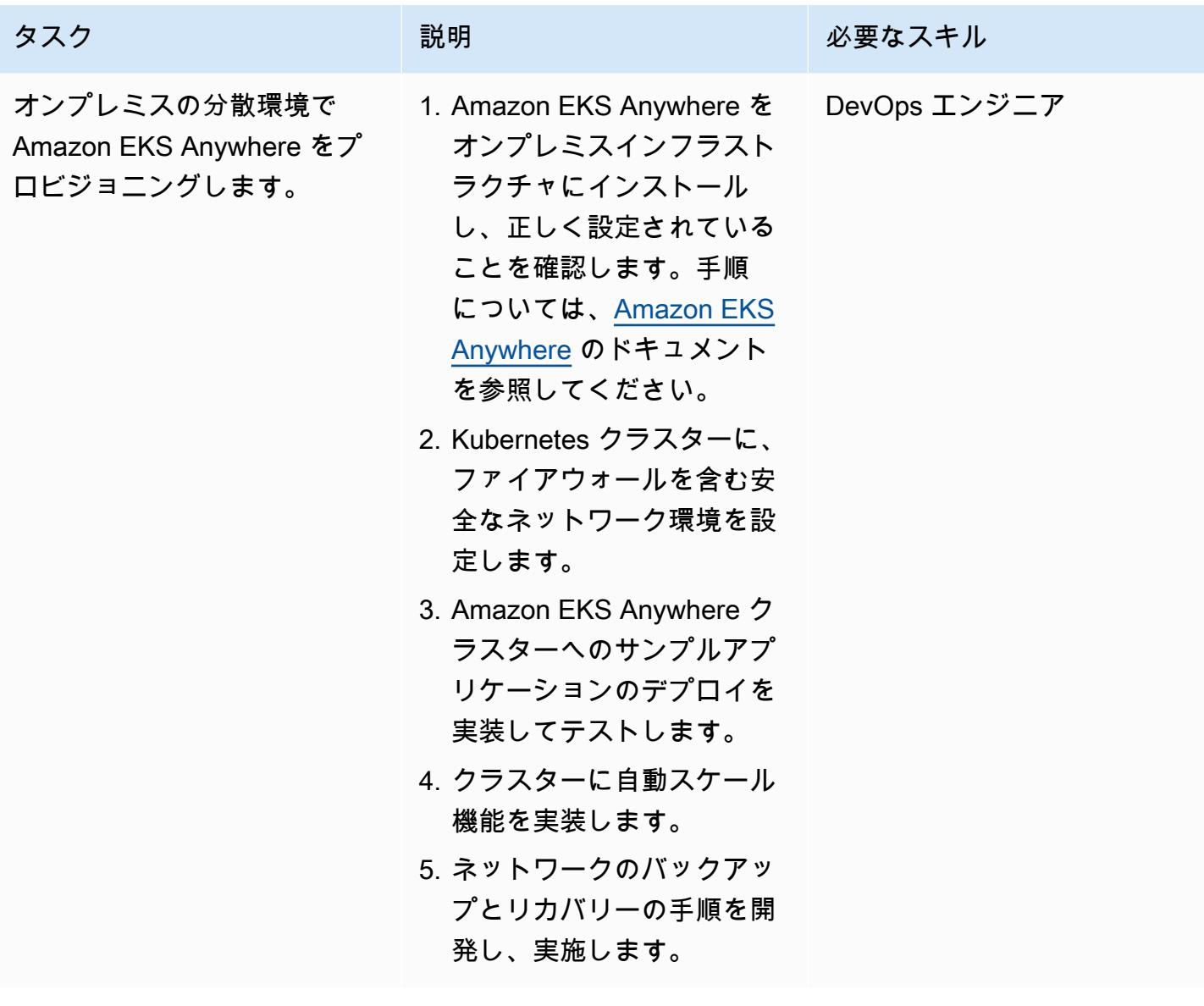

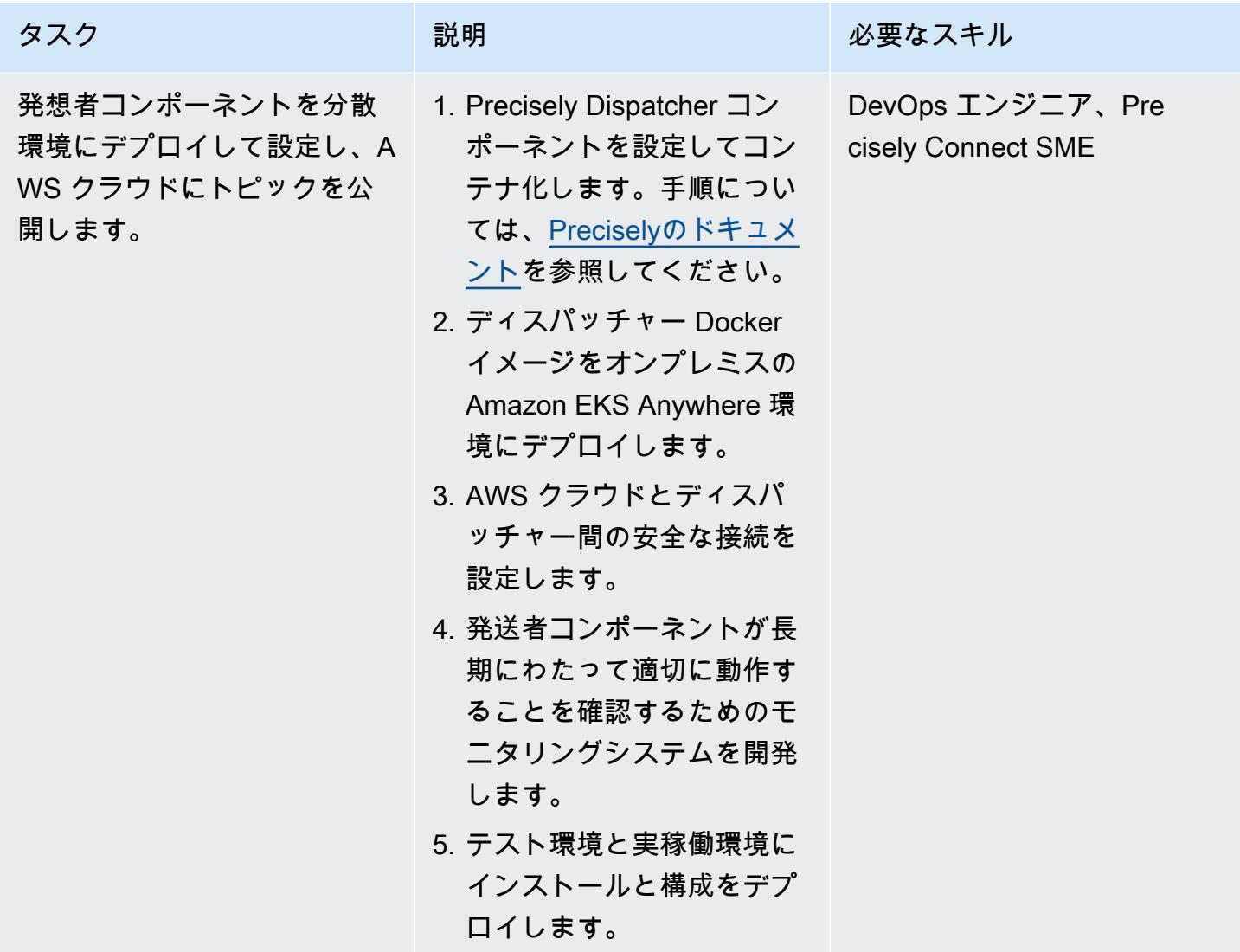

ターゲット環境 (AWS) の準備

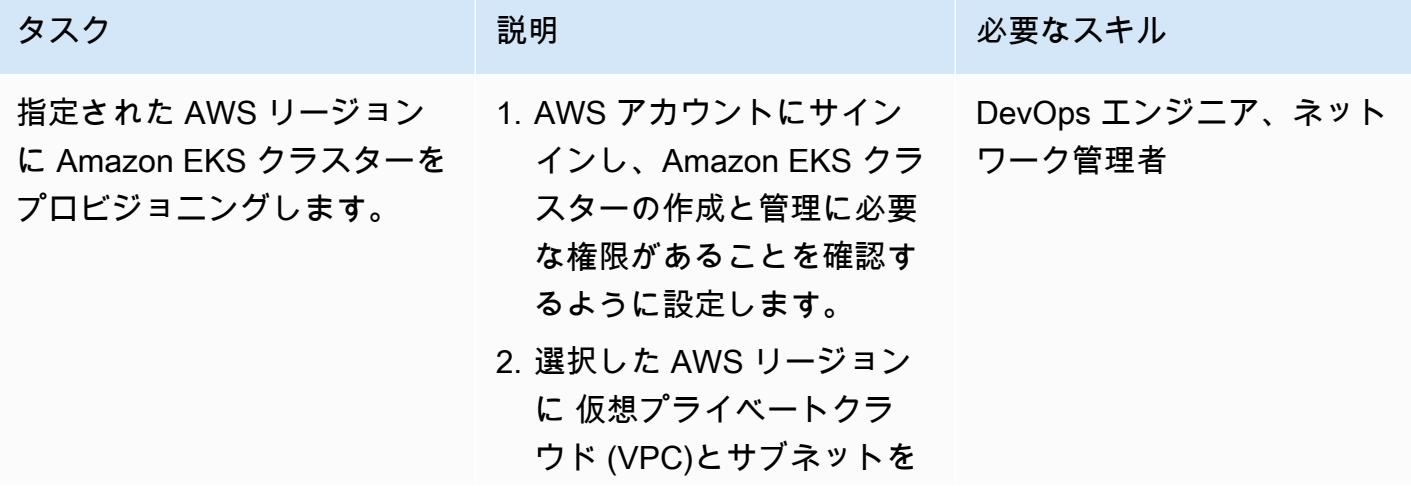

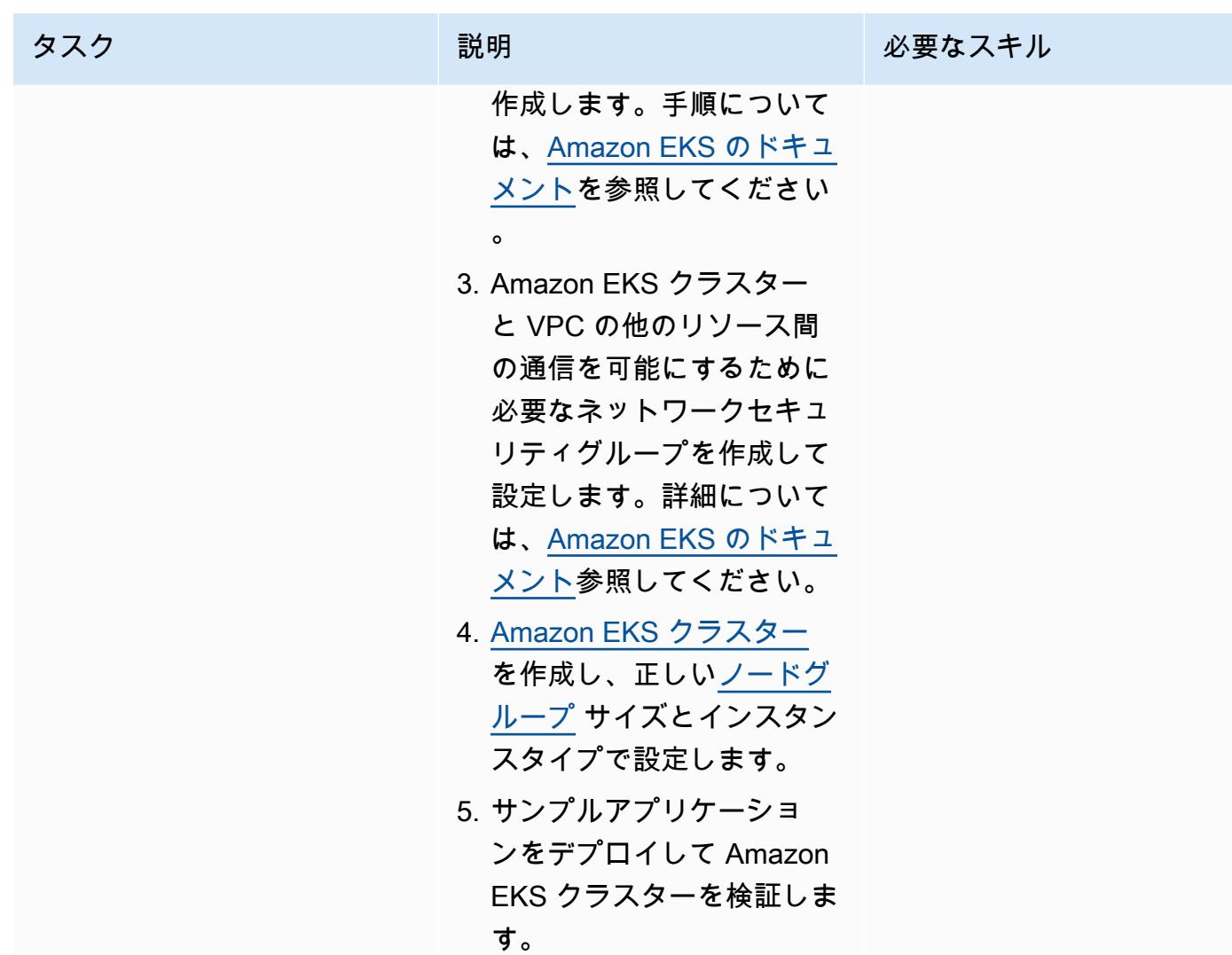

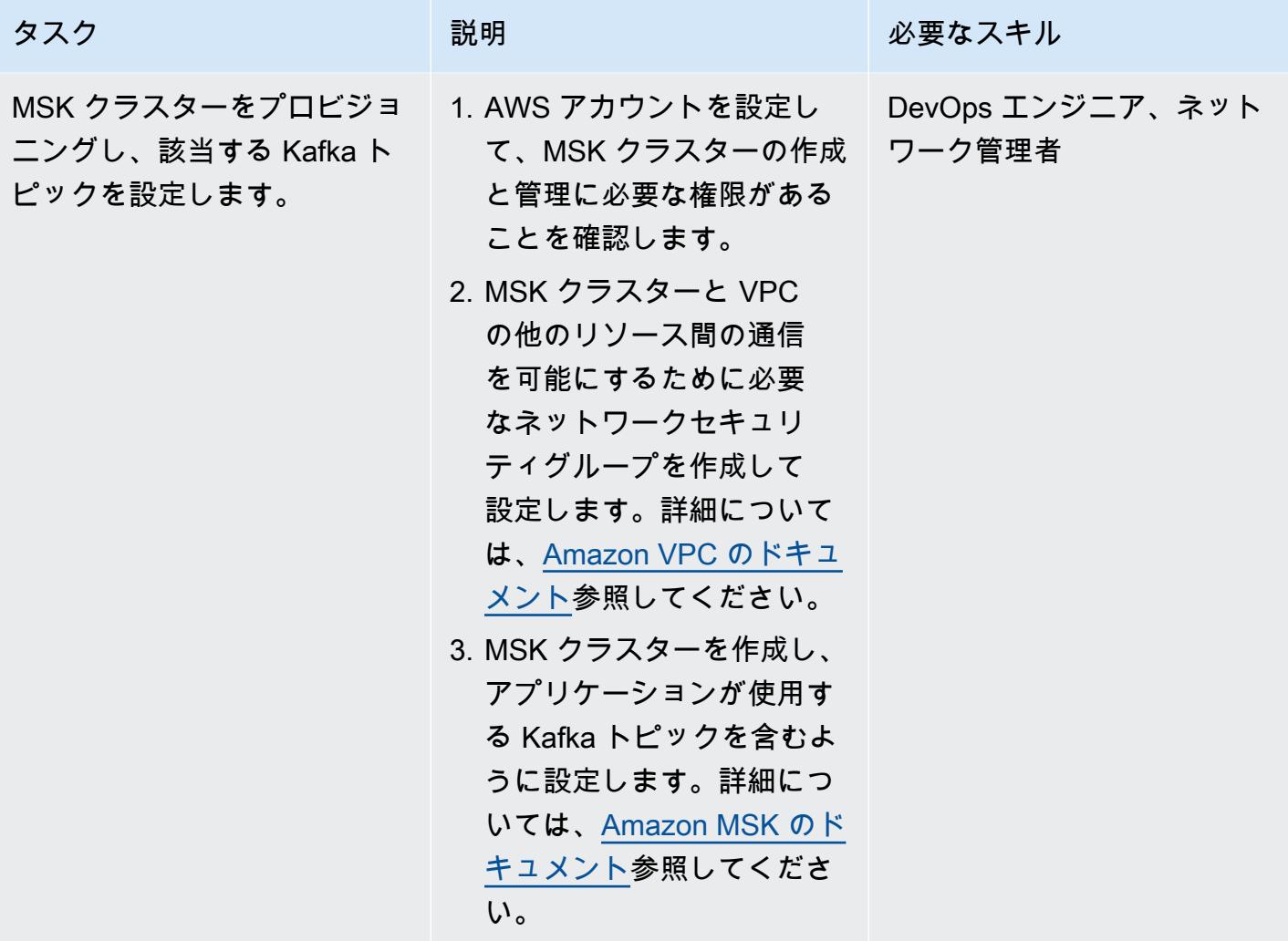

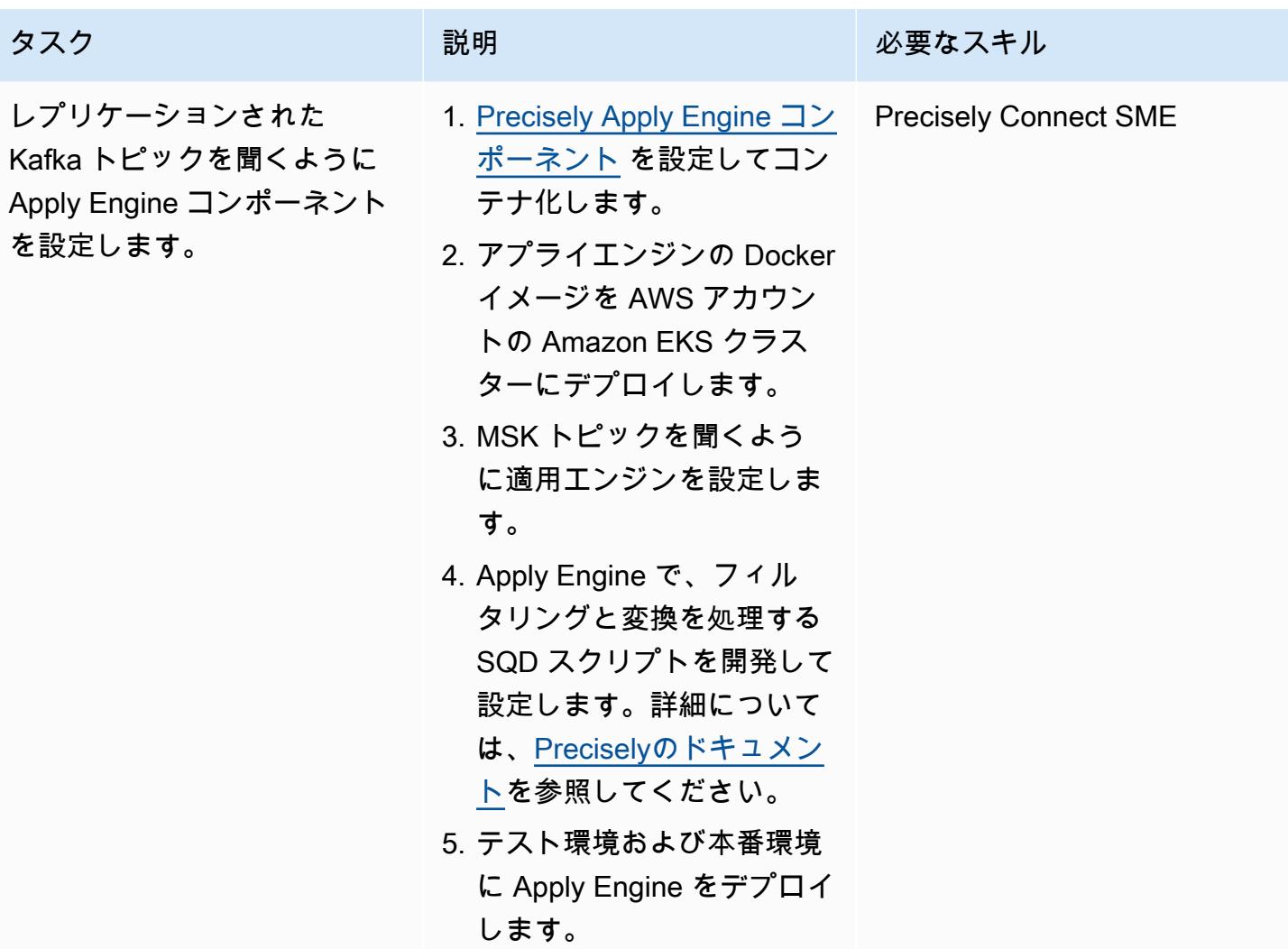

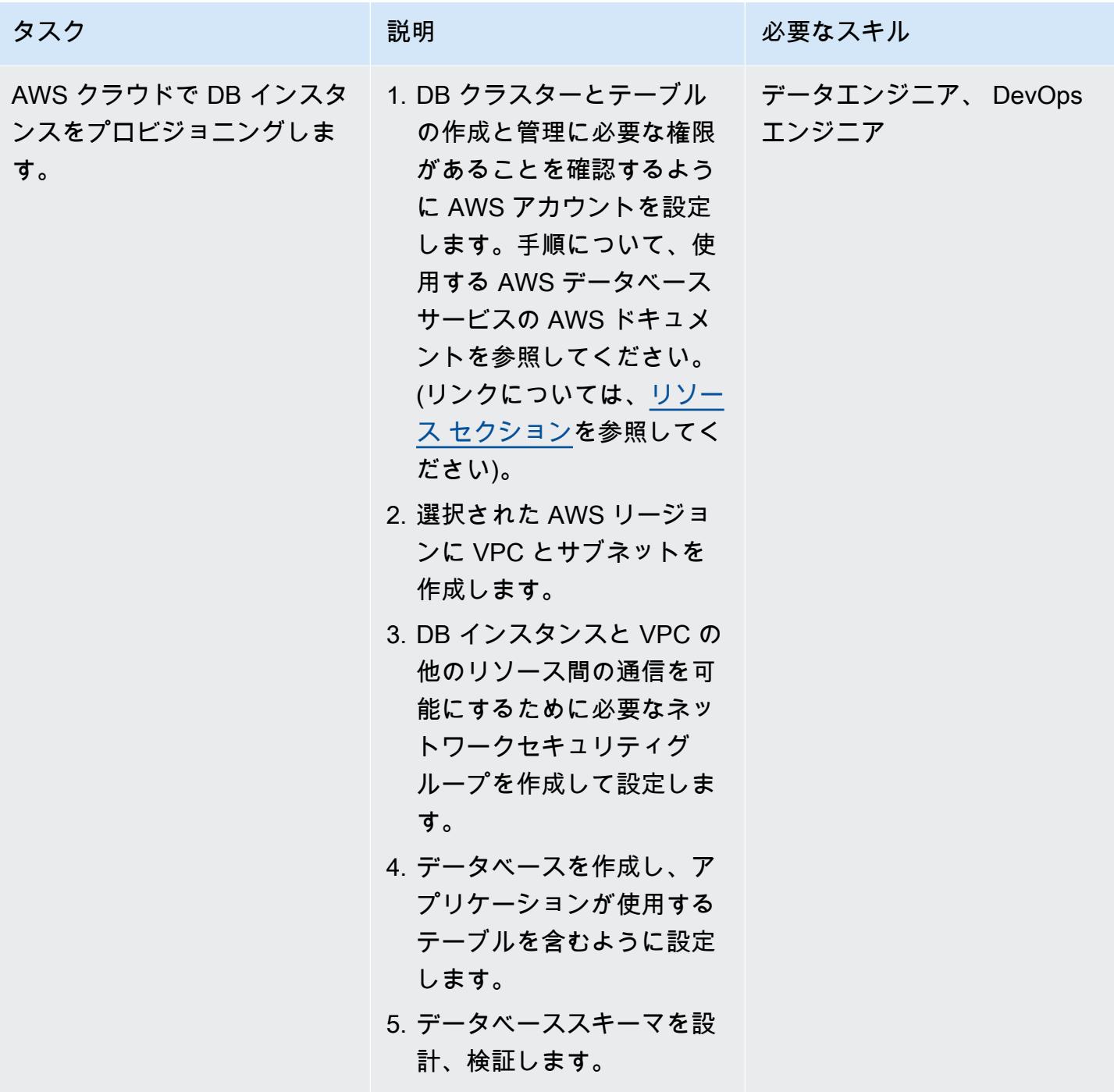

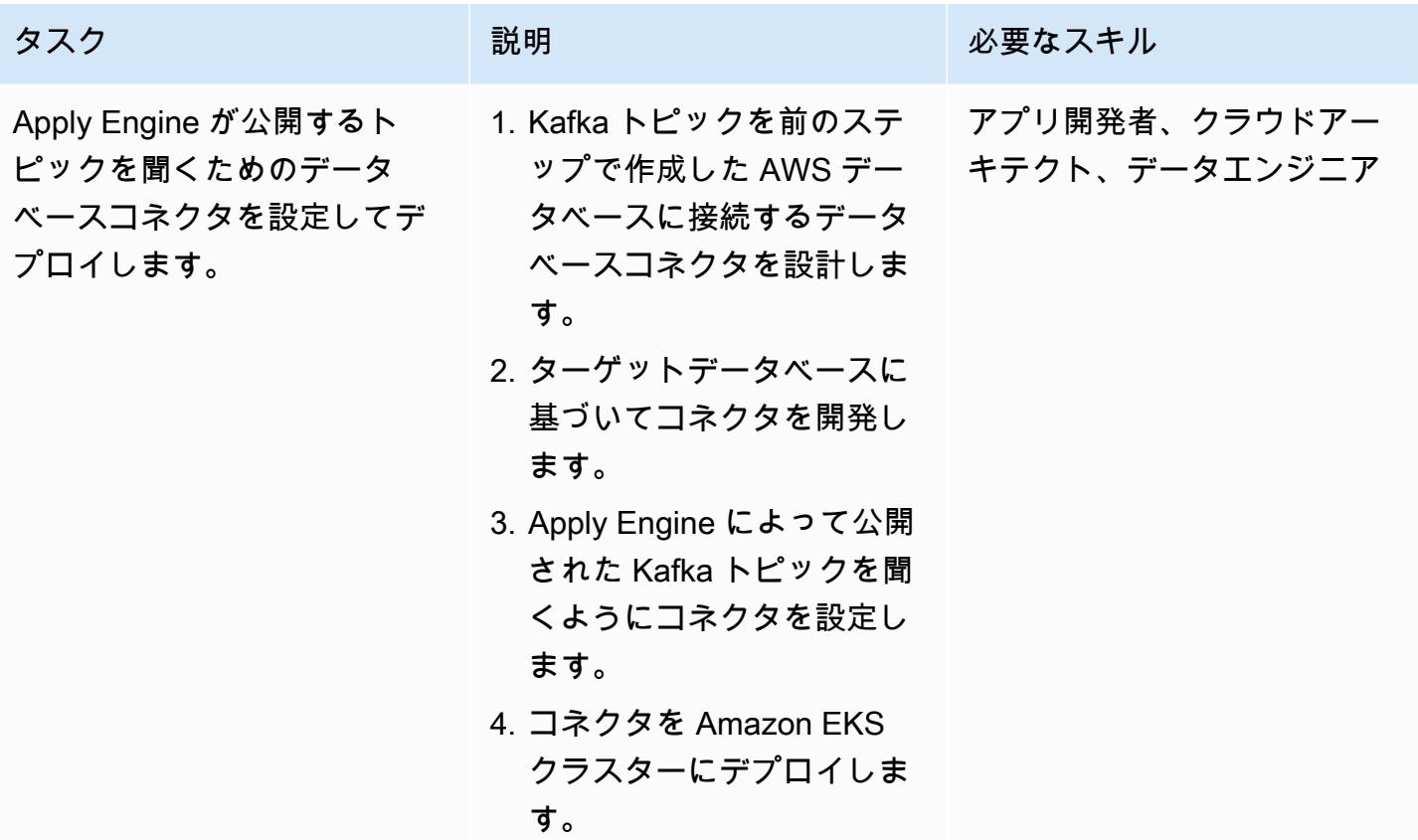

事業継続とディザスタリカバリの設定

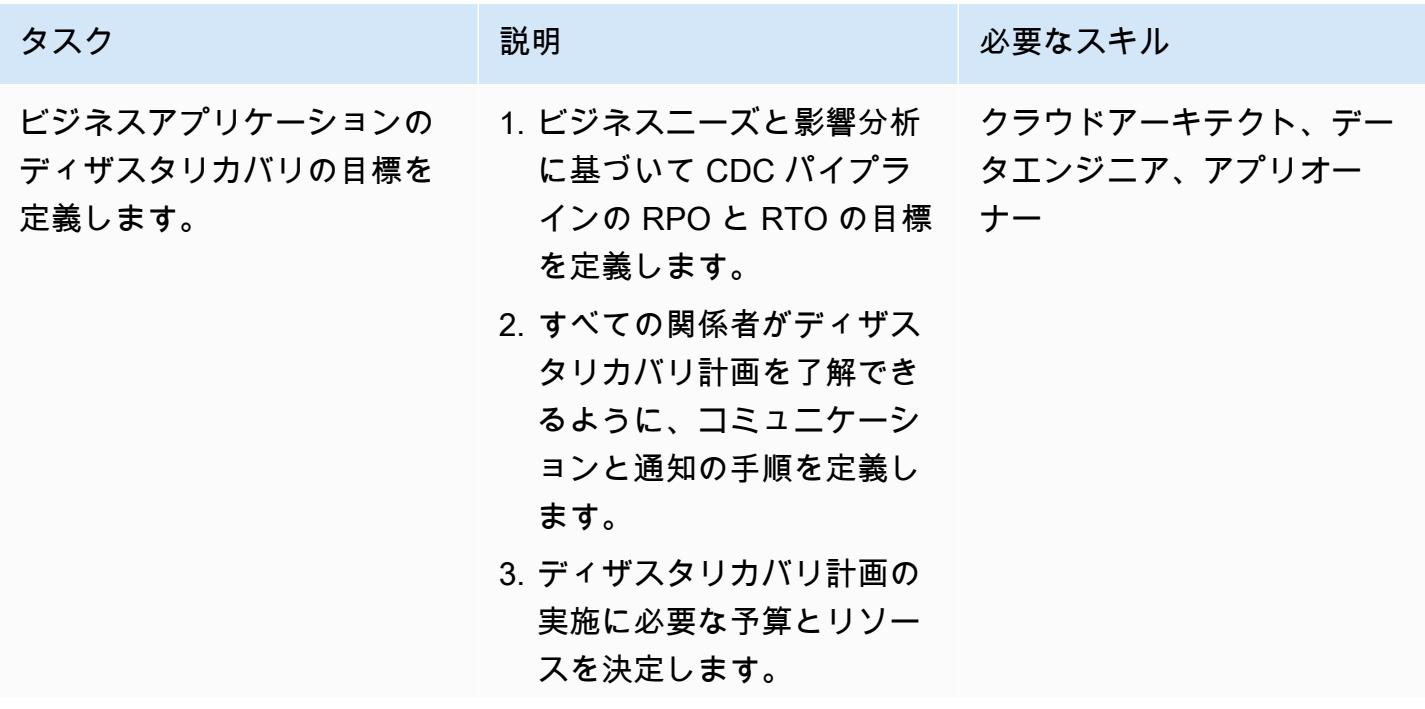

AWS 規範ガイダンス いっぱん インストリー マンファー マンファー マンファー マンファー マンファー マンファー アンプターン パターン パターン

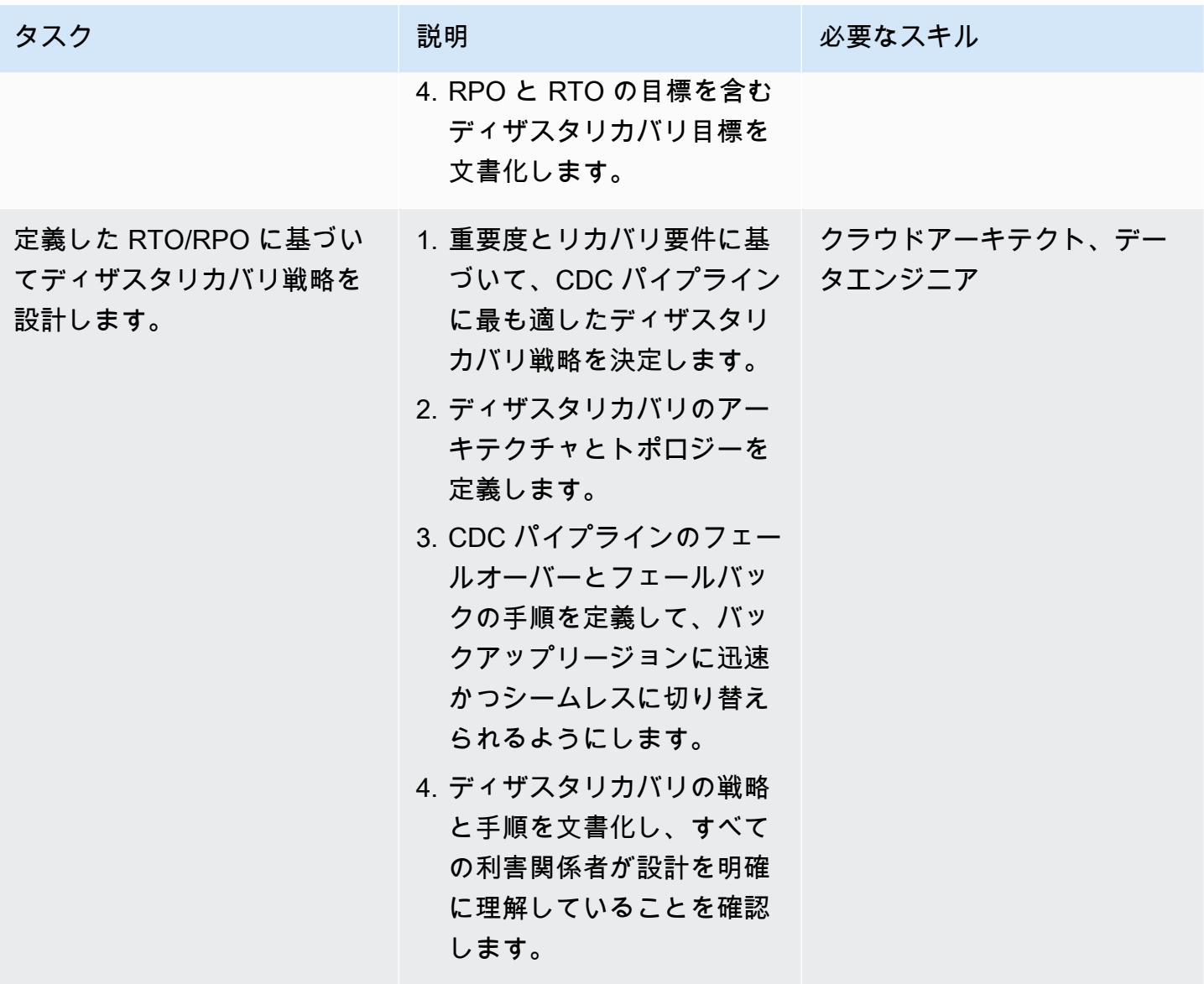

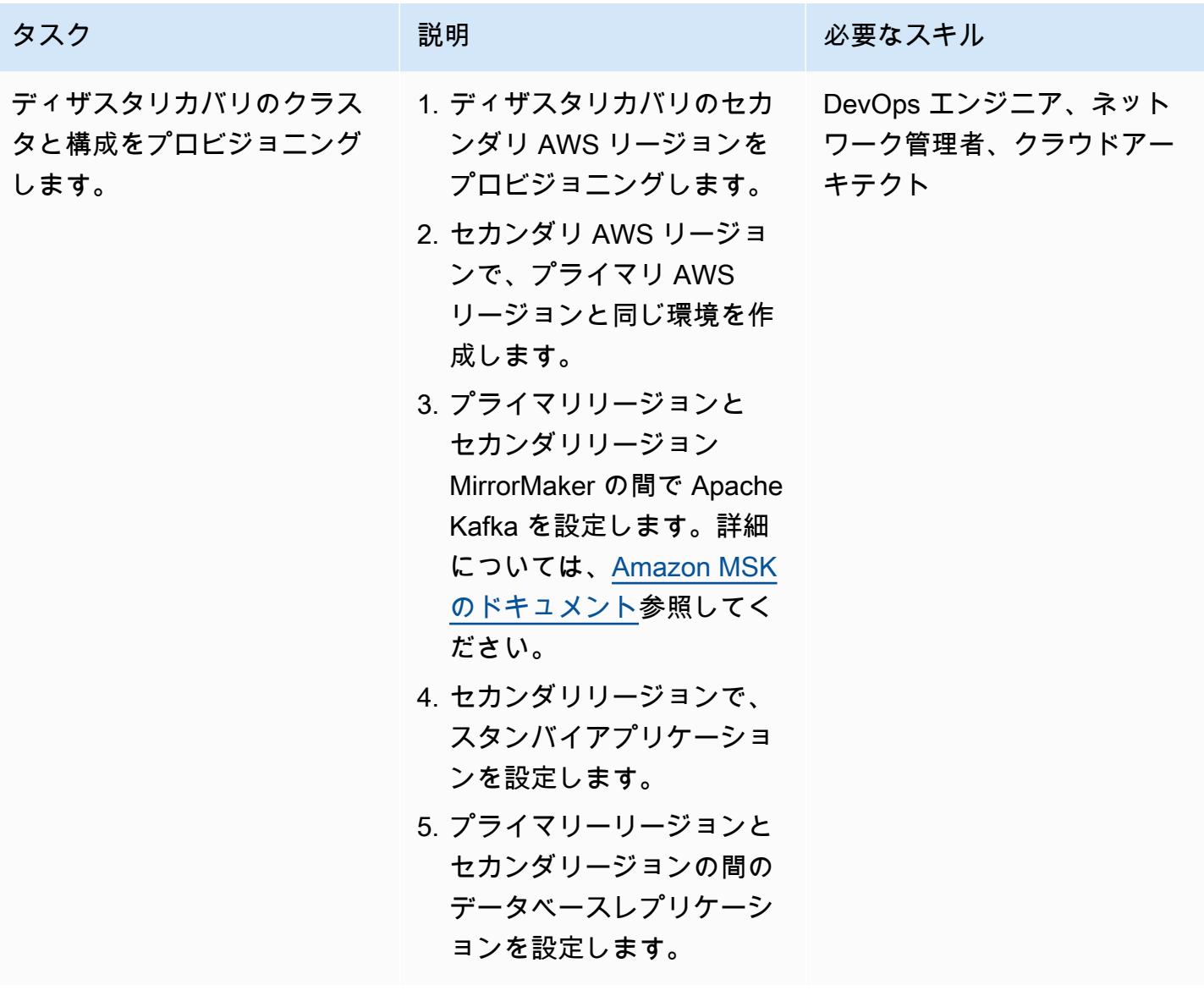

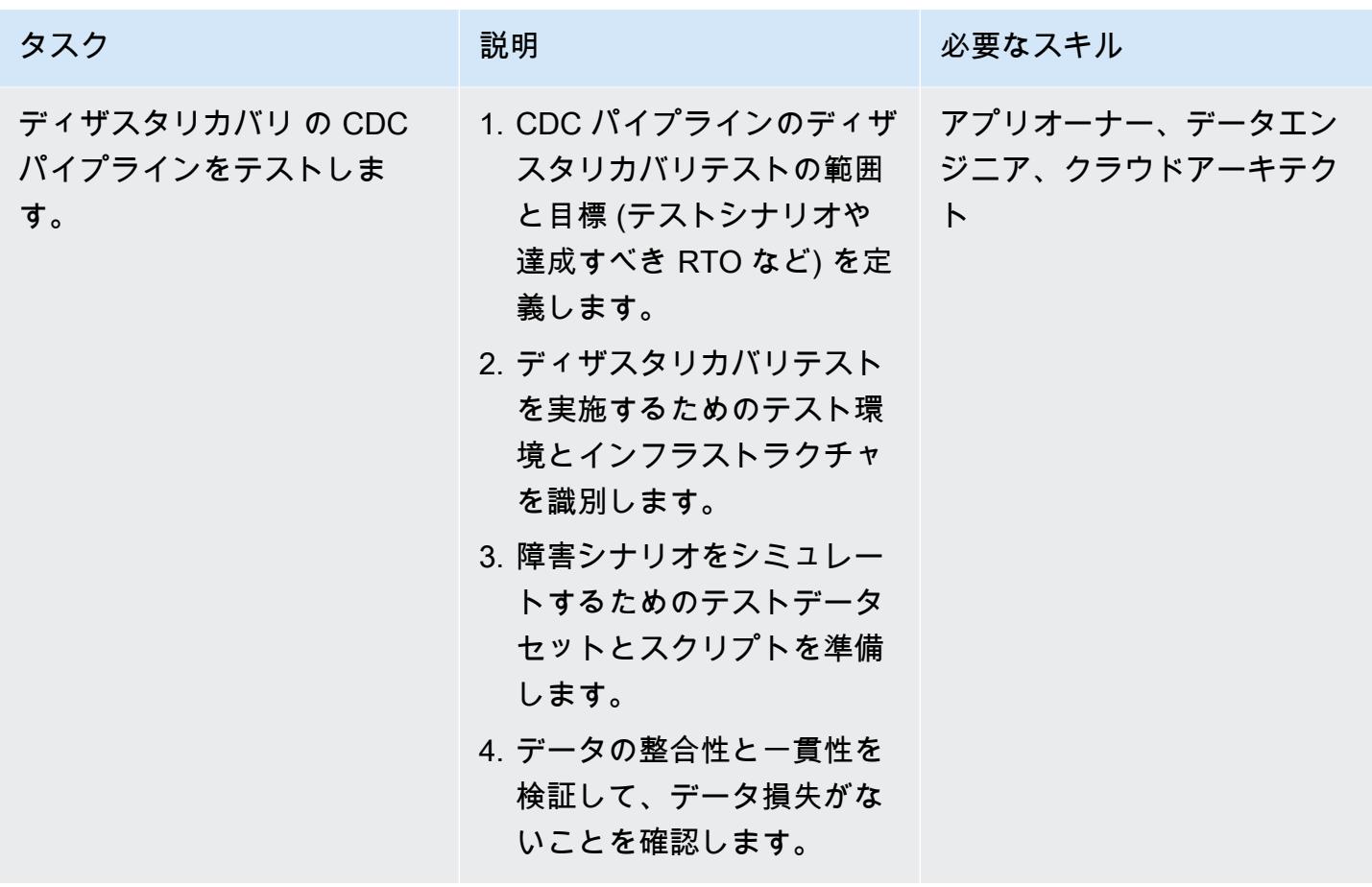

<span id="page-1359-0"></span>関連リソース

「AWS リソース」

- [Amazon DynamoDB](https://docs.aws.amazon.com/amazondynamodb/latest/developerguide/Introduction.html)
- [Amazon DynamoDB による条件式](https://docs.aws.amazon.com/amazondynamodb/latest/developerguide/Expressions.ConditionExpressions.html)
- [Amazon EKS](https://docs.aws.amazon.com/eks/index.html)
- [Amazon EKS Anywhere](https://anywhere.eks.amazonaws.com/docs/)
- [Amazon ElasticCache](https://docs.aws.amazon.com/elasticache/index.html)
- [Amazon Keyspaces](https://docs.aws.amazon.com/keyspaces/?icmpid=docs_homepage_databases)
- [Amazon MSK](https://docs.aws.amazon.com/msk/latest/developerguide/getting-started.html)
- [Amazon RDS と Amazon Aurora](https://docs.aws.amazon.com/rds/index.html)
- [Amazon VPC](https://docs.aws.amazon.com/vpc/index.html)

Precisely Connect リソース

- [Precisely Connect の概要](https://www.precisely.com/product/precisely-connect/connect)
- [Precisely Connect による変更データキャプチャ](https://help.precisely.com/r/Connect-CDC-SQData/4.1/en-US/Connect-CDC-SQData-Installation/Connect-CDC-SQData-Architecture)

#### コンフルエントリソース

• [Apache Kafka コンシューマーによるマルチスレッドメッセージ消費](https://www.confluent.io/blog/kafka-consumer-multi-threaded-messaging/)

# Lambda と Secrets Manager を使用して Amazon RDS for PostgreSQL と Aurora PostgreSQL のジョブをスケジュールする

作成者: Yaser Raja (AWS)

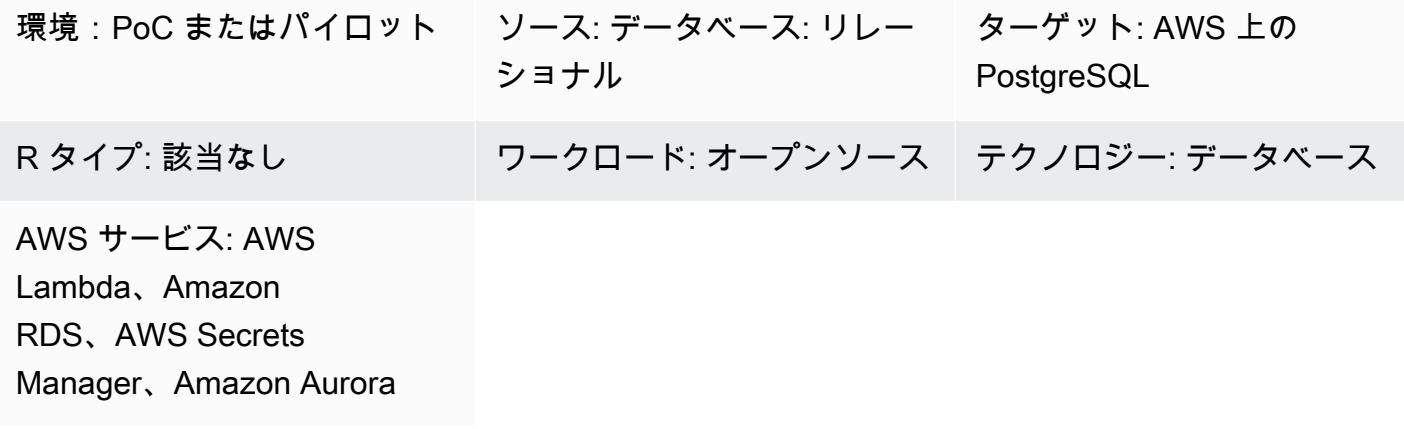

## [概要]

オンプレミスデータベースと Amazon Elastic Compute Cloud (Amazon EC2) インスタンスでホスト されているデータベースの場合、データベース管理者は cron ユーティリティを使用してジョブをス ケジュールすることがよくあります。

例えば、データ抽出用のジョブやデータ消去用のジョブは、cron を使用して簡単にスケジュールで きます。これらのジョブでは、通常、データベースの認証情報はハードコーディングされるか、プロ パティファイルに保存されます。ただし、Amazon Relational Database Service (Amazon RDS) また は Amazon Aurora PostgreSQL 互換エディションに移行すると、ホストインスタンスにログインし て cron ジョブをスケジュールすることができなくなります。

このパターンでは、移行後に AWS Lambda と AWS Secrets Manager を使用して Amazon RDS for PostgreSQL および Aurora PostgreSQL 互換データベースのジョブをスケジュールする方法について 説明します。

#### 前提条件と制限

前提条件

- アクティブな AWS アカウント
- Amazon RDS for PostgreSQL または Aurora PostgreSQL 互換データベース

制限

- ジョブは Lambda 関数のタイムアウト制限である 15 分以内に完了する必要があります。その他の 制限については、[AWS Lambda のドキュメント](https://docs.aws.amazon.com/lambda/latest/dg/limits.html)をご覧ください。
- Job コードは [Lambda がサポートする言語で](https://docs.aws.amazon.com/lambda/latest/dg/lambda-runtimes.html)記述する必要があります。

#### アーキテクチャ

ソーステクノロジースタック

このスタックには、Bash、Python、Java などの言語で記述されたジョブが含まれています。データ ベースの認証情報はプロパティファイルに保存され、ジョブは Linux cron を使用してスケジュール されます。

ターゲットテクノロジースタック

このスタックには、Secrets Manager に保存されている認証情報を使用してデータベースに接続し、 アクティビティを実行する Lambda 関数があります。Lambda 関数は、Amazon CloudWatch Events を使用してスケジュールされた間隔で開始されます。

ターゲット アーキテクチャ

ツール

- [AWS Lambda](https://docs.aws.amazon.com/lambda/latest/dg/welcome.html) はサーバーをプロビジョニングしたり管理したりしなくてもコードを実行できるコ ンピューティングサービスです。AWS Lambda は必要に応じてコードを実行し、1 日あたり数個 のリクエストから 1 秒あたり数千のリクエストまで自動的にスケーリングします。使用したコン ピューティング時間に対してのみお支払いいただきます- コードが実行中でなければ料金はかかり ません。AWS Lambda を使用すれば、実質どのようなタイプのアプリケーションやバックエンド サービスでも管理を必要とせずに実行できます。AWS Lambda は、高可用性コンピューティング インフラストラクチャ上でコードを実行し、サーバーとオペレーティングシステムのメンテナン ス、容量のプロビジョニングと自動スケーリング、コードのモニタリング、ロギングを含むすべて のコンピューティングリソースを管理します。必要なのは、[AWS Lambda がサポートする言語](https://docs.aws.amazon.com/lambda/latest/dg/lambda-runtimes.html)の いずれかでコードを提供することだけです。
- [Amazon CloudWatch Events](https://docs.aws.amazon.com/AmazonCloudWatch/latest/events/WhatIsCloudWatchEvents.html) は、AWS リソースの変更を示すシステムイベントのほぼリアルタイ ムのストリームを提供します。すばやく設定できる簡単なルールを使用すると、イベントを照合

し、1 つ以上のターゲット関数またはストリームにルーティングできます。 CloudWatch イベント が発生すると、運用上の変更が認識されます。オペレーションの変更に応答し、必要に応じて、応 答メッセージを環境に送り、機能をアクティブ化し、変更を行い、状態情報を収集することによっ て、修正アクションを実行します。 CloudWatch イベントを使用して、cron 式または rate 式を使 用して特定の時間に自己開始する自動アクションをスケジュールすることもできます。

• [AWS Secrets Manager](https://docs.aws.amazon.com/secretsmanager/latest/userguide/intro.html) は、アプリケーション、サービス、IT リソースへのアクセスに必要なシー クレットの保護に役立ちます。データベース認証情報、API キー、その他のシークレットをラ イフサイクル全体にわたって簡単にローテーション、管理、取得できます。ユーザーとアプリ ケーションは Secrets Manager API を呼び出してシークレットを取得するため、機密情報をプ レーンテキストでハードコーディングする必要がなくなります。Secrets Manager には、Amazon RDS、Amazon Redshift、Amazon DocumentDB の統合機能が組み込まれたシークレットローテー ションが用意されています。このサービスは API キーや OAuth トークンなど、他のタイプのシー クレットにも拡張できます。Secrets Manager では、きめ細かい権限を使用してシークレットへの アクセスを制御し、AWS クラウド、サードパーティサービス、オンプレミスのリソースに関する シークレットローテーションを一元的に監査できます。

## エピック

Secrets Manager にデータベース認証情報を保存する

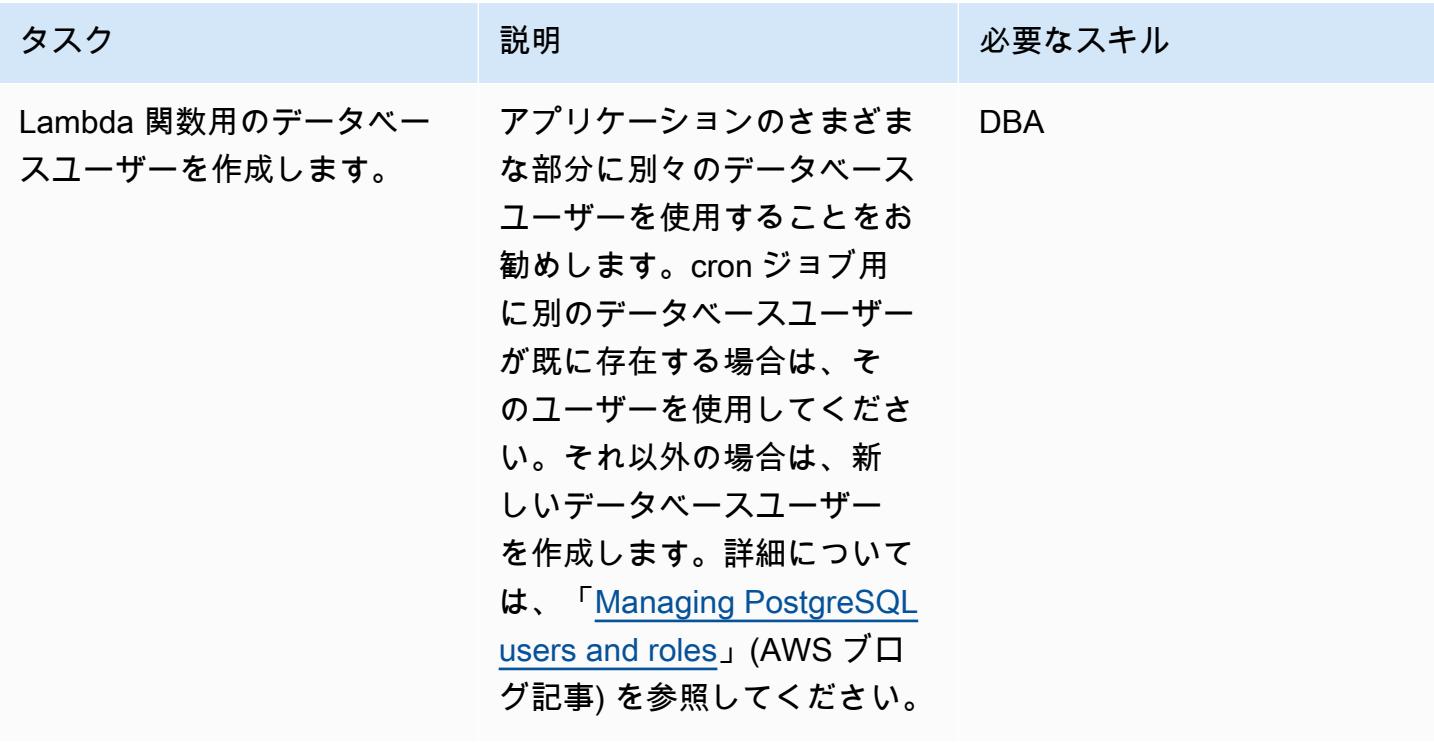

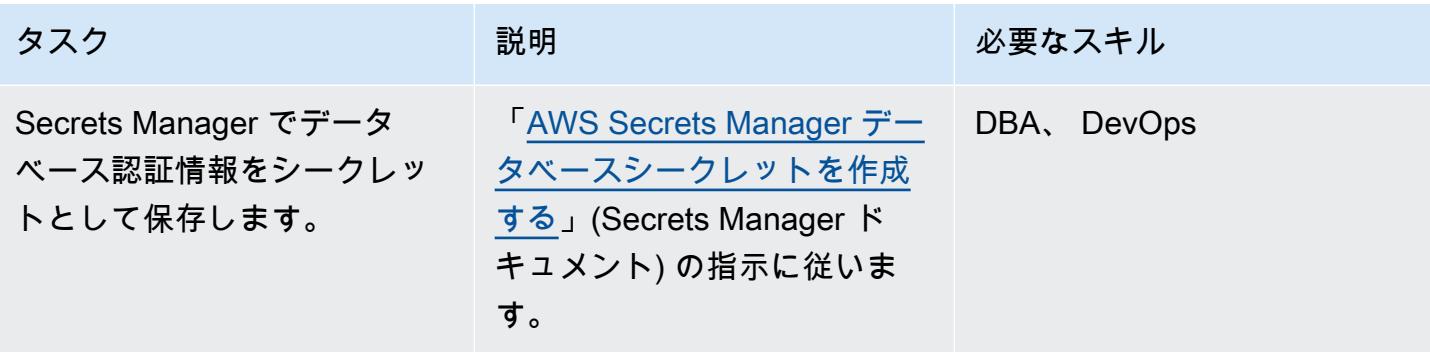

Lambda 関数のコードを作成する

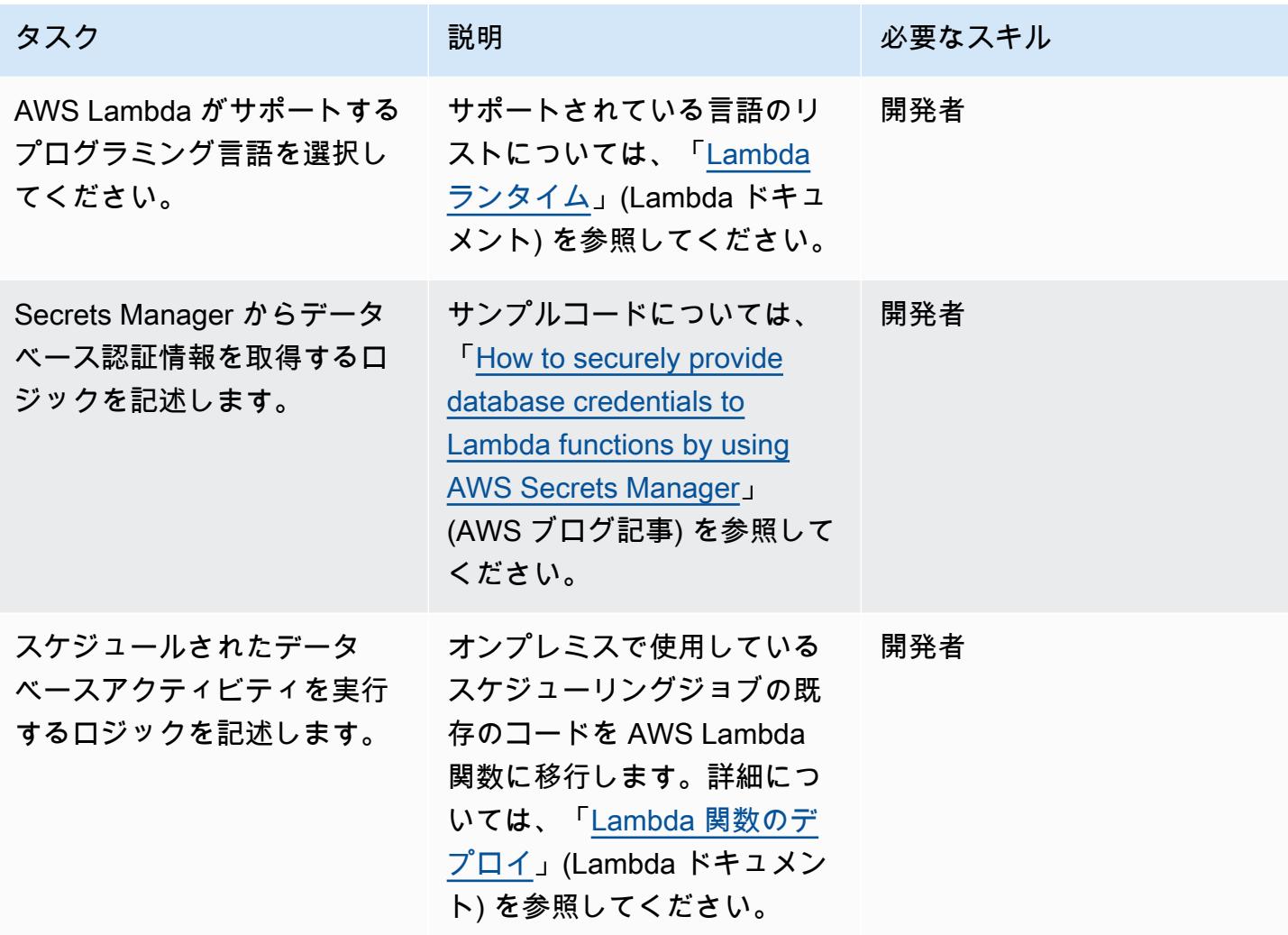

### コードをデプロイして Lambda 関数を作成する

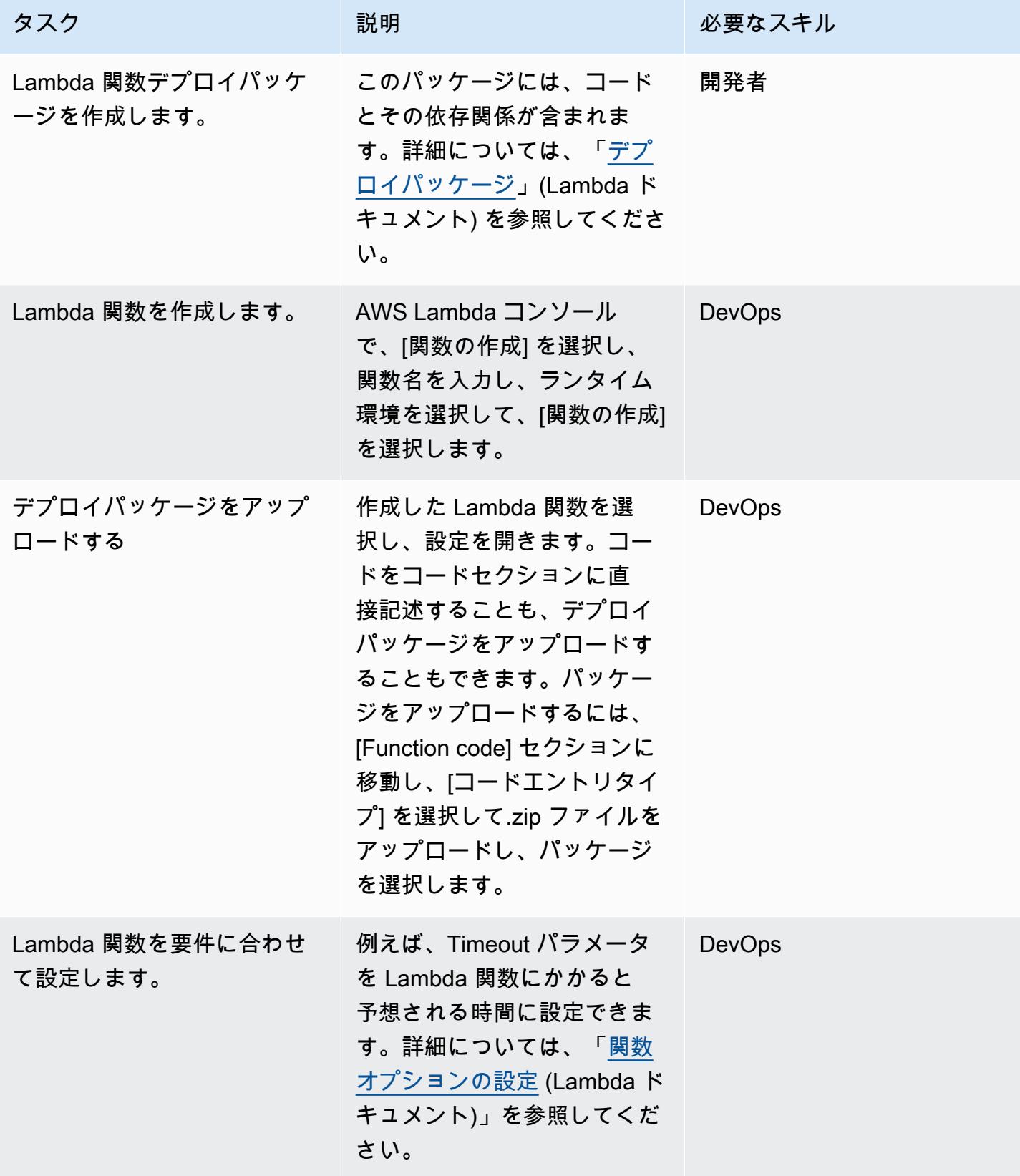

AWS 規範ガイダンス いっこうしょう しょうしょう しょうしゅう しょうしゅう しゅうしゅん いちのみ いちのみ パターン パターン

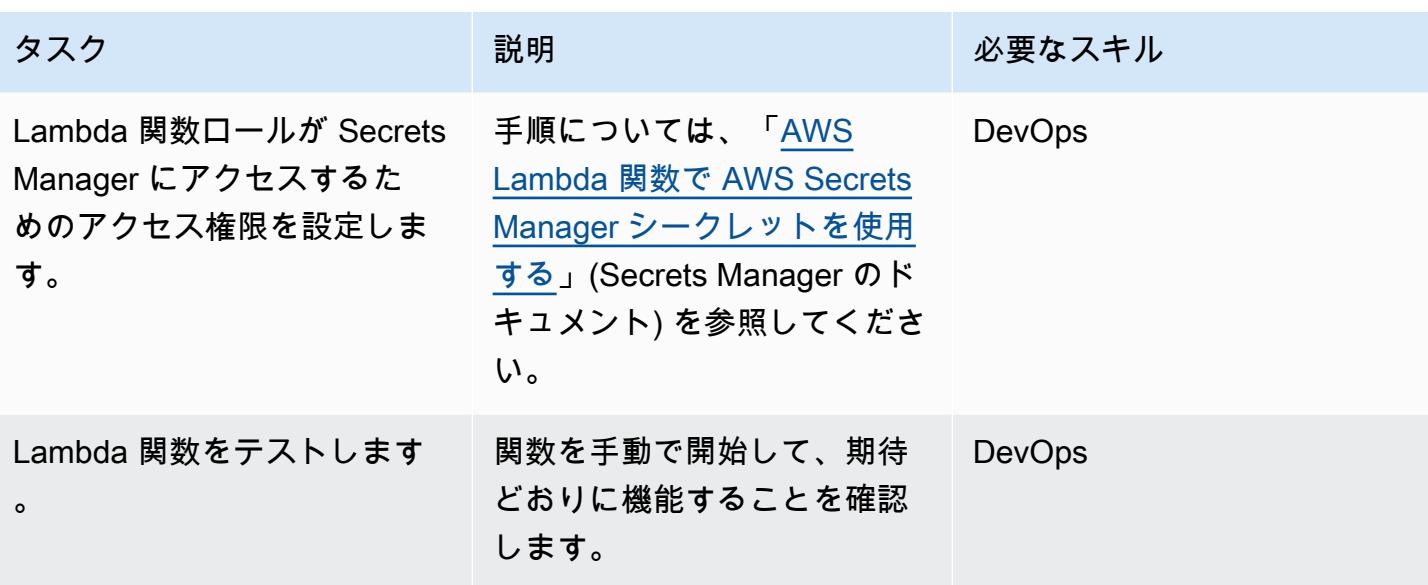

CloudWatch イベントを使用して Lambda 関数をスケジュールする

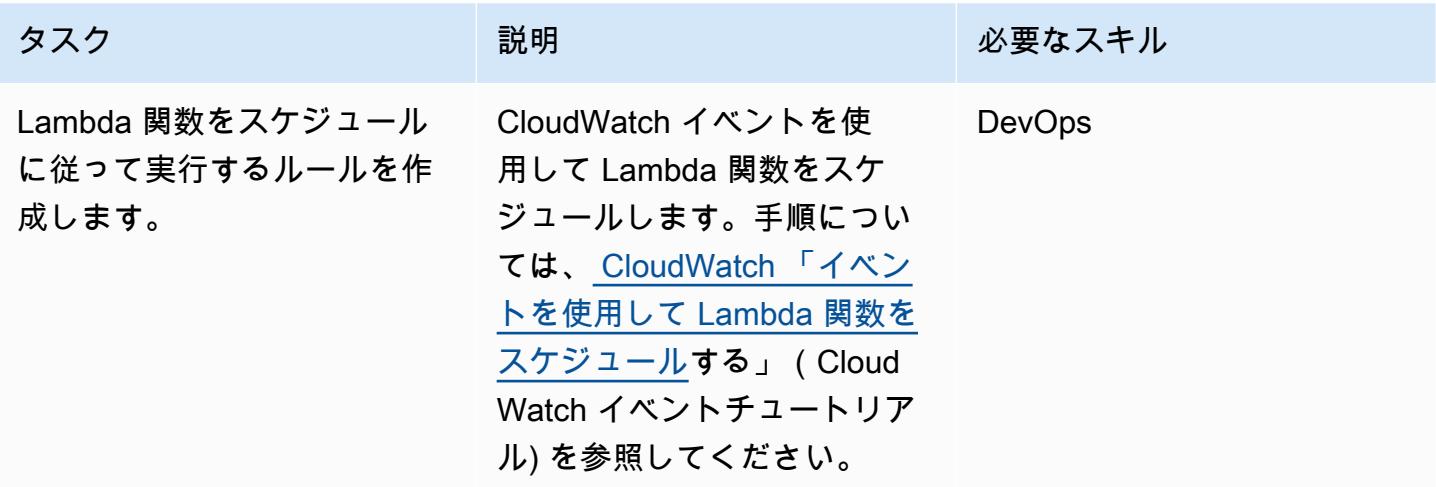

# 関連リソース

- [AWS Secrets Manager](https://docs.aws.amazon.com/secretsmanager/latest/userguide/intro.html)
- [Lambda の使用開始](https://docs.aws.amazon.com/lambda/latest/dg/getting-started.html)
- [CloudWatch イベントでトリガーするイベントルールの作成](https://docs.aws.amazon.com/AmazonCloudWatch/latest/events/Create-CloudWatch-Events-Rule.html)
- [AWS Lambda の制限](https://docs.aws.amazon.com/lambda/latest/dg/limits.html)
- [Query your AWS database from your serverless application](https://aws.amazon.com/blogs/database/query-your-aws-database-from-your-serverless-application/) (ブログ記事)

# トラステッドコンテキストを使用して、AWS の Db2 フェデレー ションデータベースのユーザーアクセスを保護し、合理化する

作成者: Sai Parthasaradhi (AWS)

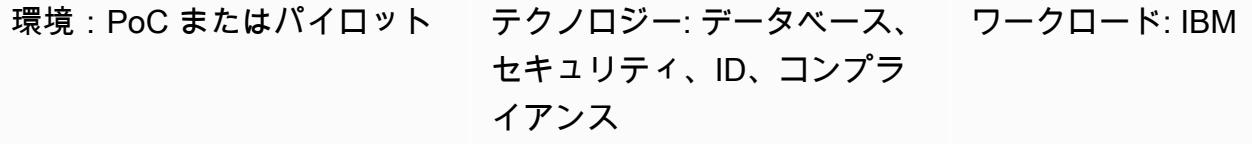

AWS サービス: Amazon EC2

[概要]

多くの企業がレガシーメインフレームワークロードをAmazon Web Services (AWS) に移行してい ます。この移行には、IBM Db2 for z/OS データベースを Amazon Elastic Compute Cloud (Amazon EC2) 上の Linux、Unix、および Windows (LUW) 用の Db2 (LUW) に移行することが含まれます。オ ンプレミスから AWS への段階的移行中、すべてのアプリケーションとデータベースが Db2 LUW に 完全に移行されるまで、ユーザーは IBM Db2 z/OS と Amazon EC2 上の Db2 LUW のデータにアク セスする必要がある場合があります。このようなリモートデータアクセスのシナリオでは、プラット フォームが異なれば使用する認証メカニズムも異なるため、ユーザー認証は難しい場合があります。

このパターンは、Db2 for z/OS をリモートデータベースとして Db2 for LUW 上にフェデレーション サーバーをセットアップする方法を網羅しています。このパターンでは、トラステッドコンテキスト を使用して、リモートデータベースで再認証することなく、ユーザーの ID を Db2 LUW から Db2 z/ OS に伝達します。トラステッドコンテキストについて詳しくは、「[追加情報」](#page-1374-0)セクションを参照し てください。

#### 前提条件と制限

前提条件

- アクティブな AWS アカウント
- Amazon EC2 インスタンスで実行されている Db2 インスタンス
- オンプレミスで実行されているリモート Db2 for z/OS データベース
- [AWS Site-to-Site VPN](https://aws.amazon.com/vpn/) または [AWS Direct Connect](https://aws.amazon.com/directconnect/) を介して AWS に接続されたオンプレミスネッ トワーク
## アーキテクチャ

ターゲットアーキテクチャ

### ツール

サービス

- 「[Amazon Elastic Compute Cloud \(Amazon EC2\)](https://docs.aws.amazon.com/ec2/)」は、AWS クラウドでスケーラブルなコン ピューティング容量を提供します。必要な数の仮想サーバーを起動することができ、迅速にスケー ルアップまたはスケールダウンができます。
- [AWS Site-to-Site VPN](https://docs.aws.amazon.com/vpn/latest/s2svpn/VPC_VPN.html) は、AWS で起動するインスタンスと独自のリモートネットワーク間でトラ フィックを渡すのに役立ちます。

その他のサービス

• [db2cli](https://www.ibm.com/docs/en/db2/11.5?topic=commands-db2cli-db2-interactive-cli) は Db2 のインタラクティブコマンドラインインターフェイス (CLI)コマンドです。

### エピック

AWS で実行されている Db2 LUW データベースでフェデレーションを有効にする

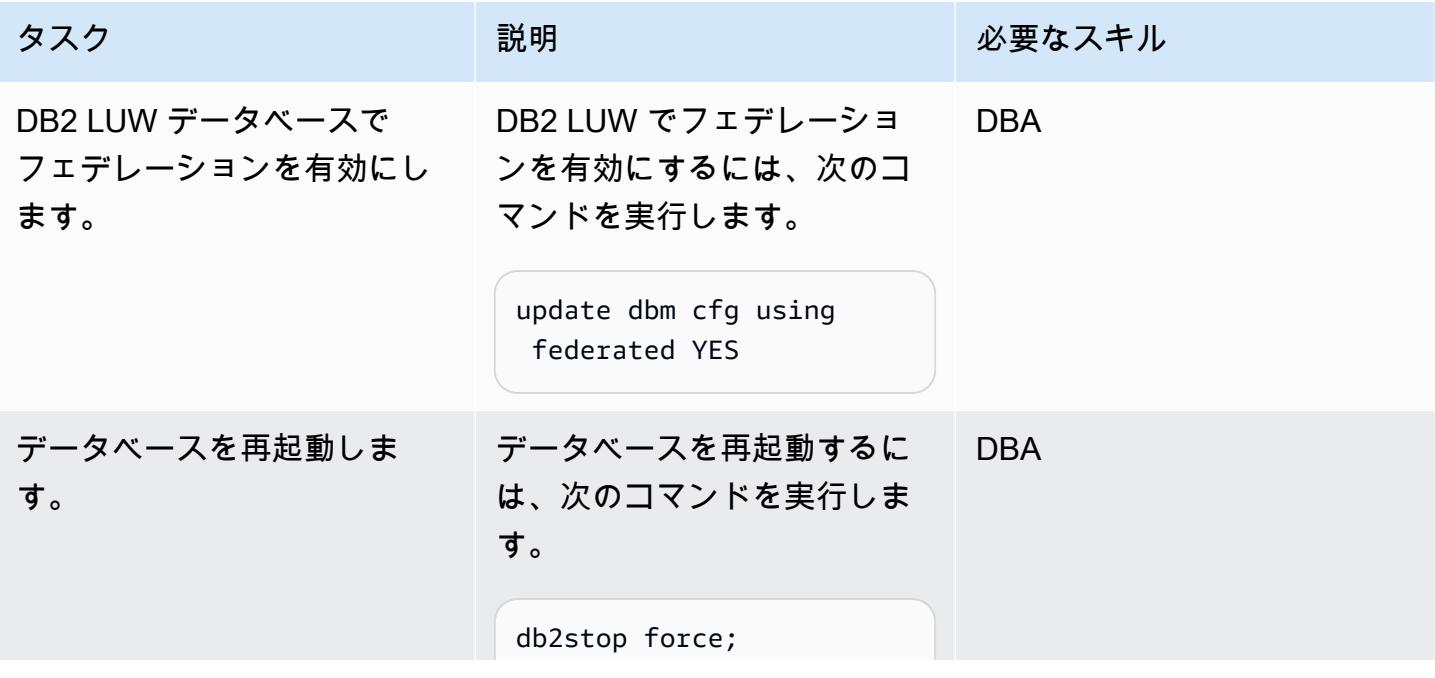

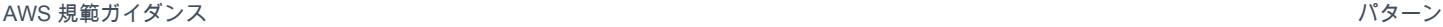

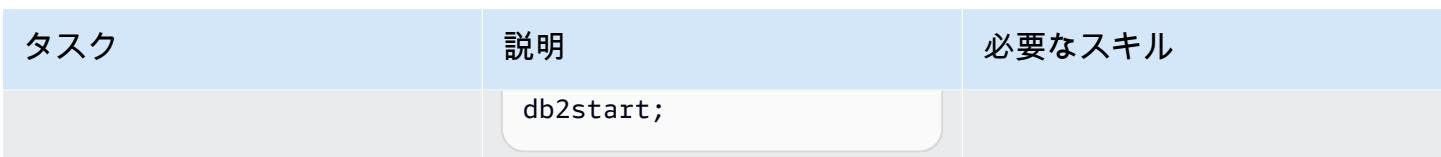

### リモートデータベースをカタログ化する

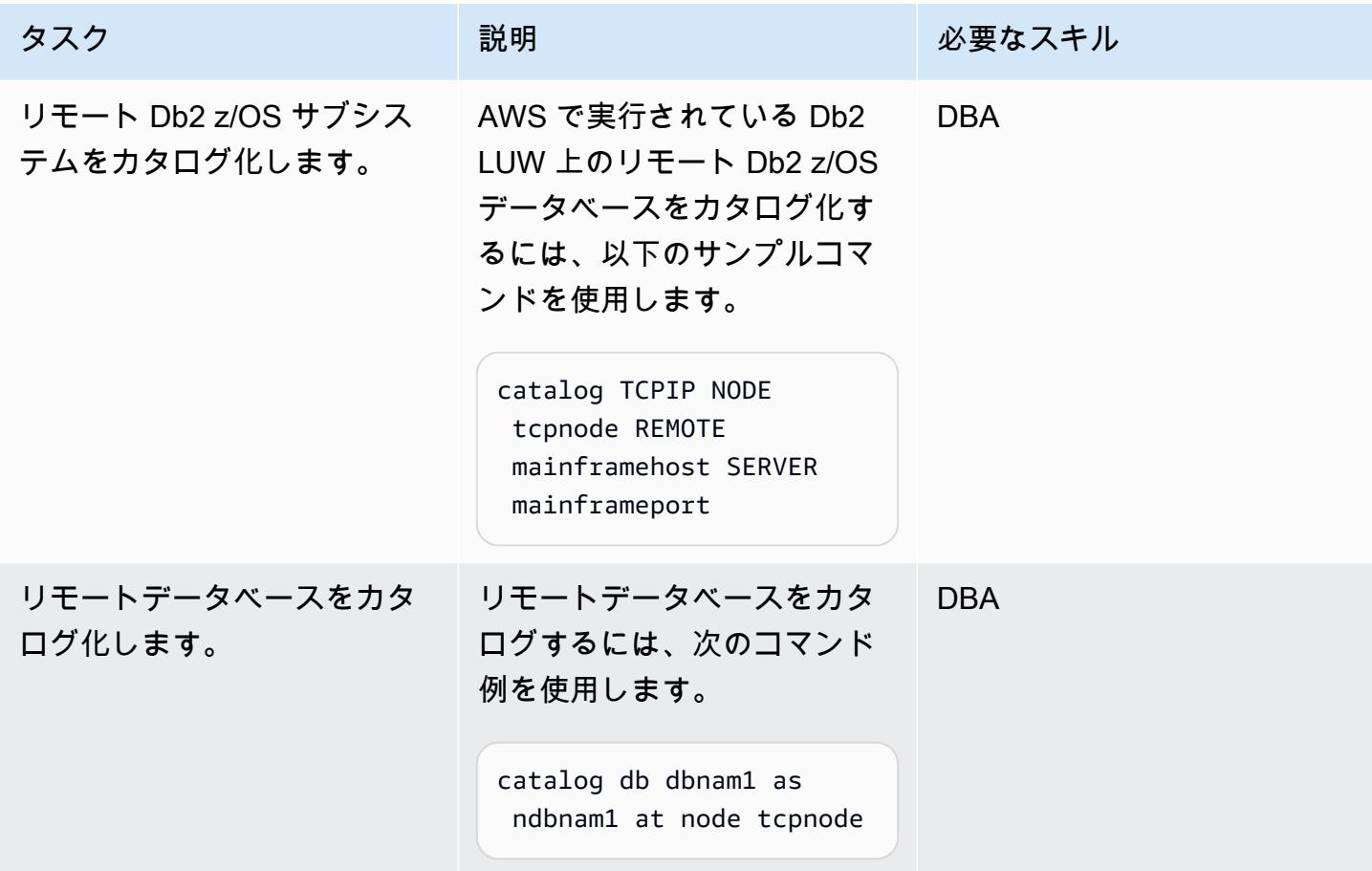

リモートサーバー定義を作成する

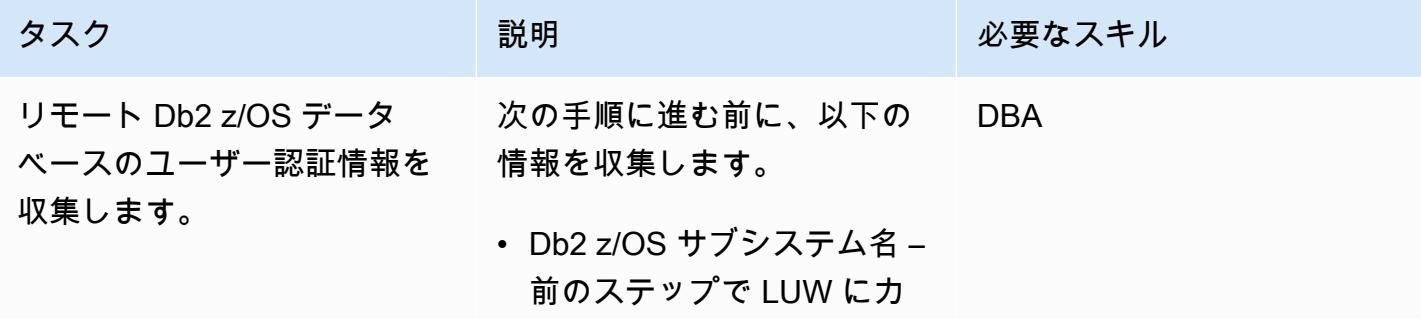

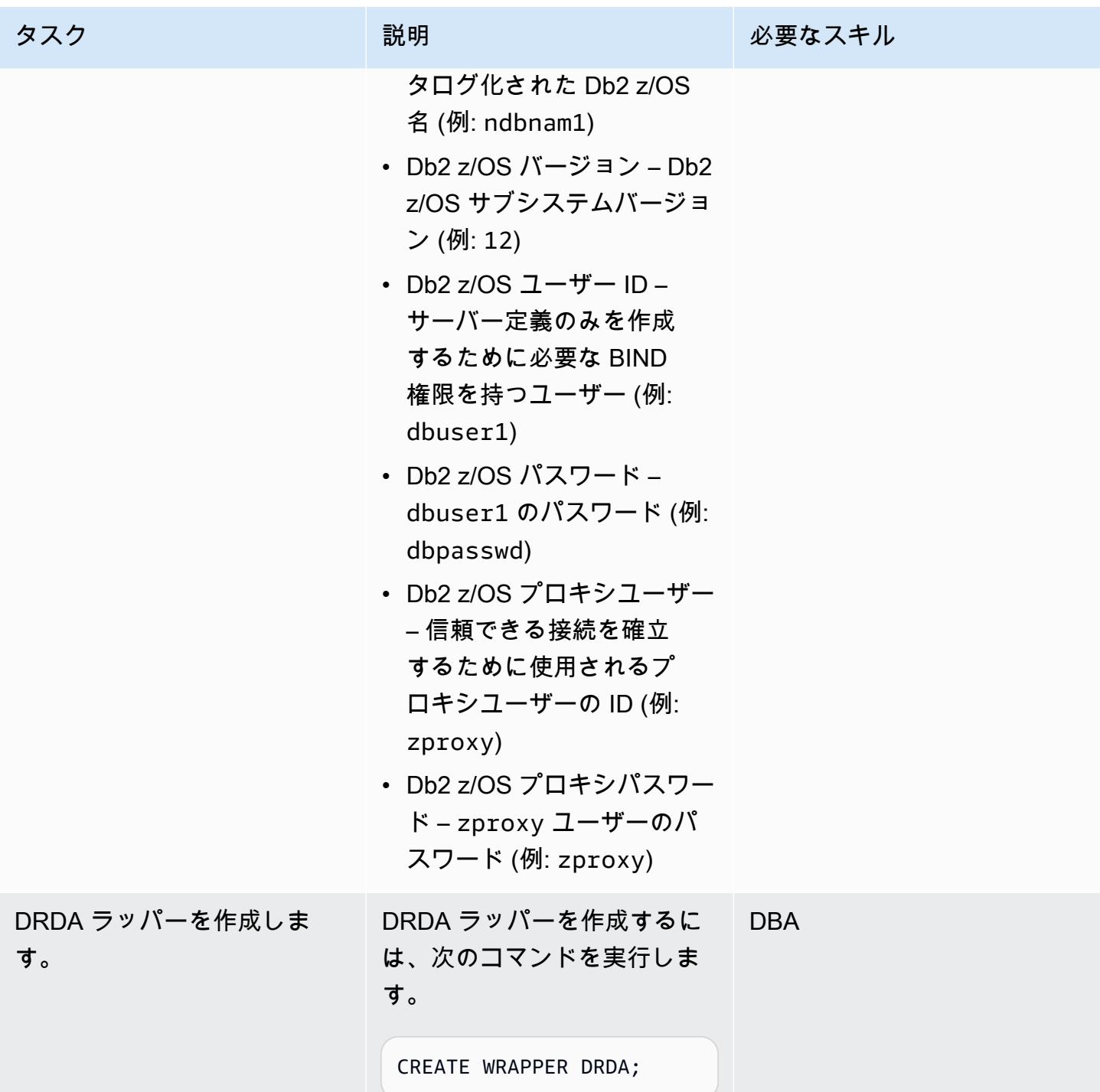

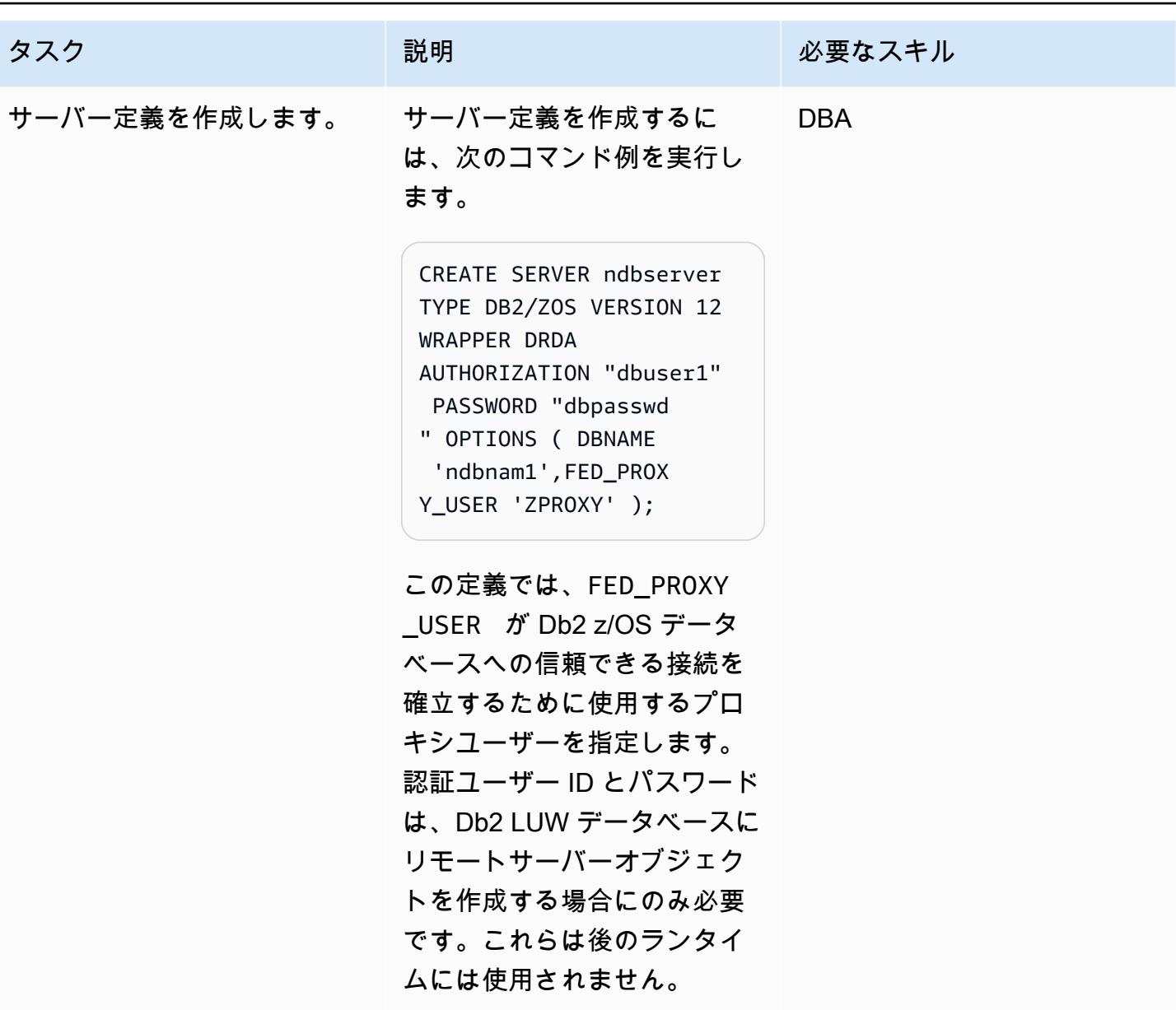

### ユーザーマッピングの作成

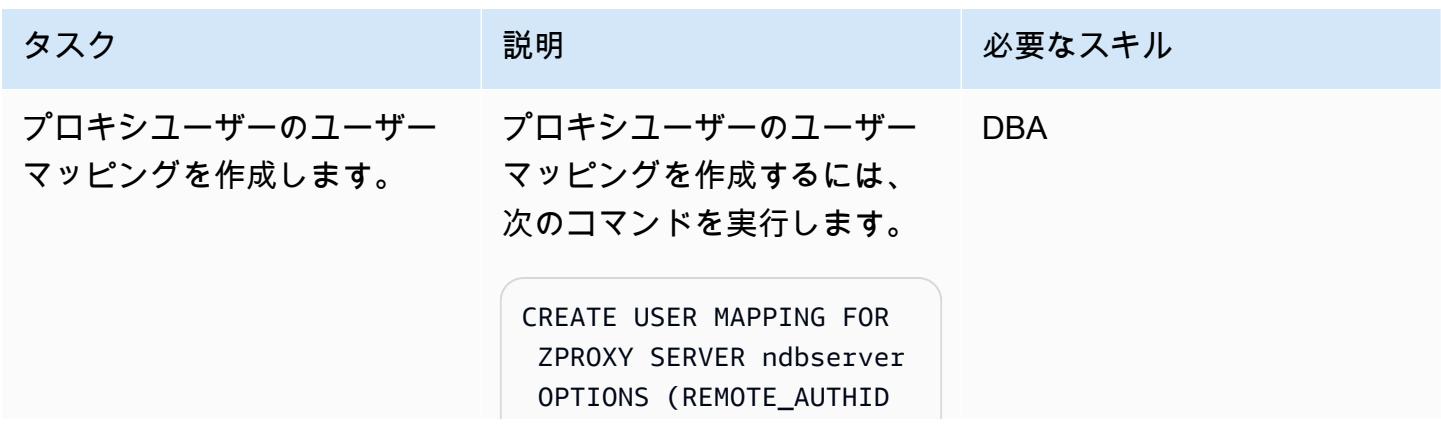

AWS 規範ガイダンス プログラム マンファイン マンファイン マンファイン マンファイン アイディング あいじゅつ アイディング おおし パターン パターン

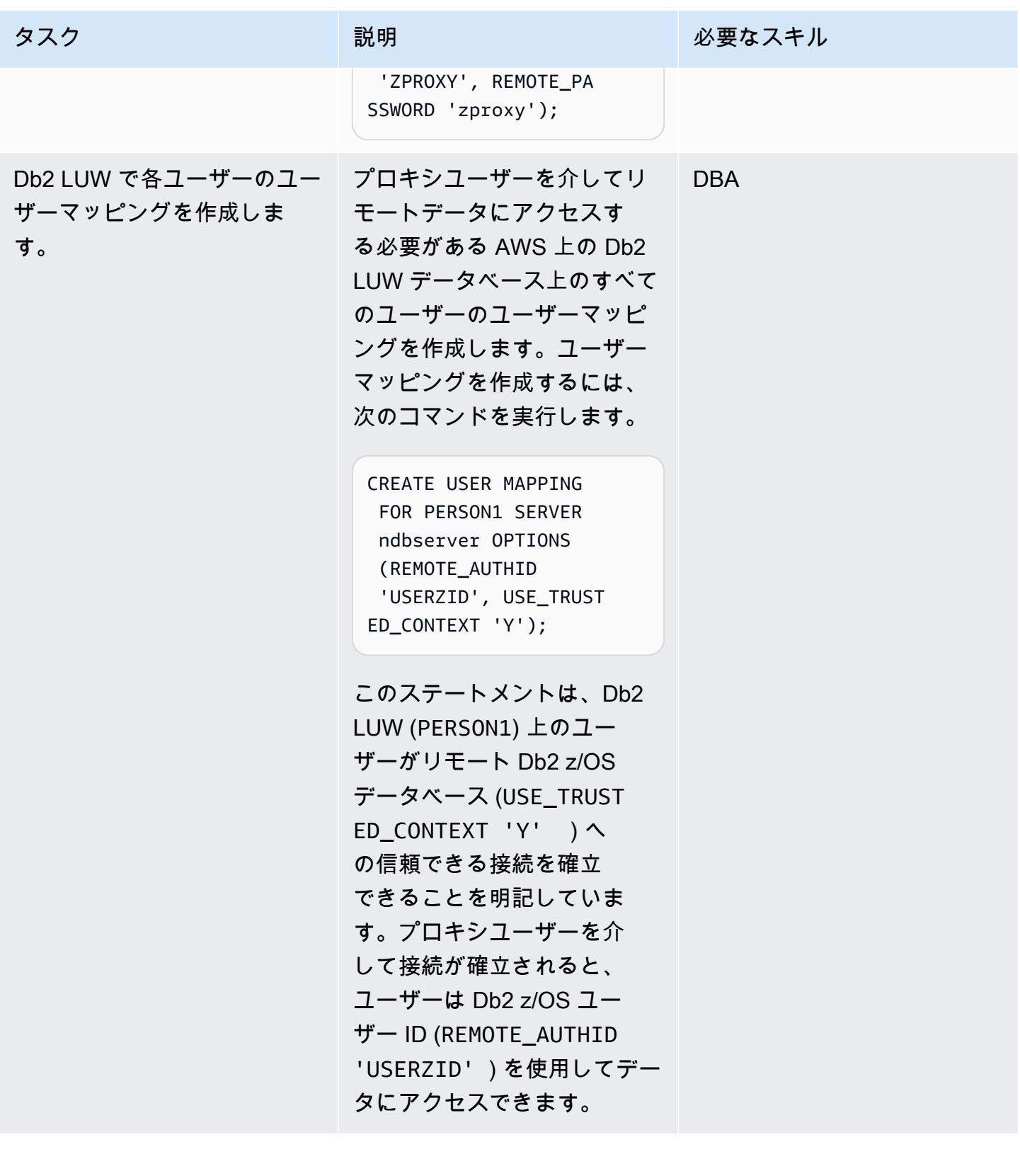

### トラステッドコンテキストオブジェクトを作成する

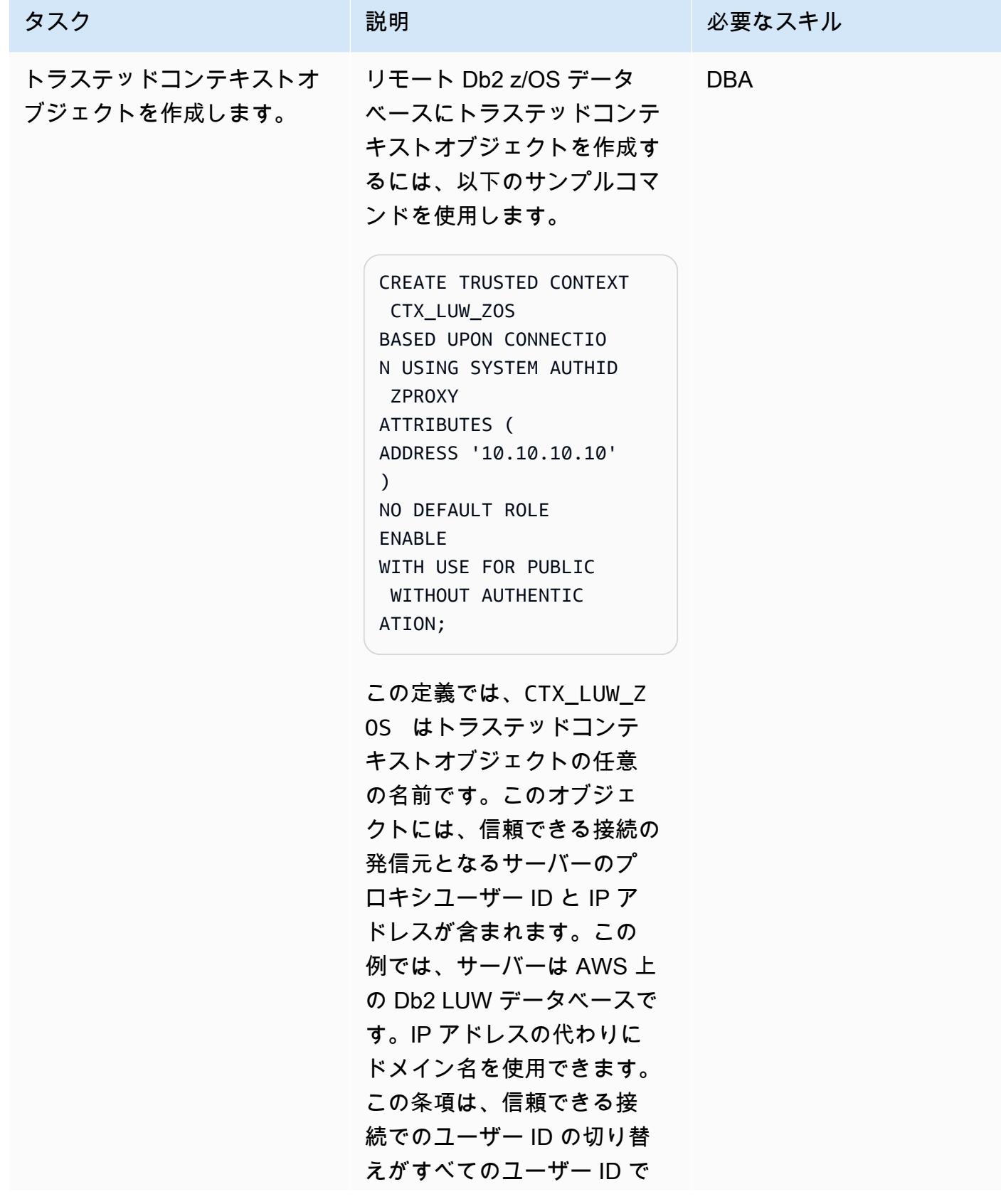

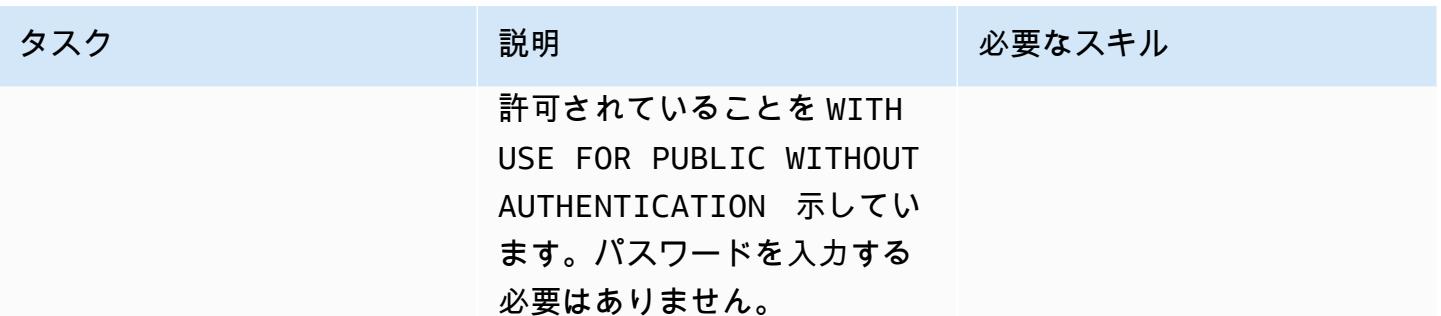

### 関連リソース

- [IBM Resource Access Control Facility \(RACF\)](https://www.ibm.com/products/resource-access-control-facility)
- [IBM Db2 LUW Federation](https://www.ibm.com/docs/en/db2/11.5?topic=federation)
- [Trusted contexts](https://www.ibm.com/docs/en/db2-for-zos/13?topic=contexts-trusted)

### 追加情報

Db2 トラステッドコンテキスト

トラステッドコンテキストは、フェデレーションサーバーとリモートデータベースサーバー間の信 頼関係を定義する Db2 データベースオブジェクトです。信頼できる関係を定義するために、トラス テッドコンテキストは信頼属性を指定します。信頼属性には、3 つのタイプがあります。

- 最初のデータベース接続要求を行うシステム許可 ID
- 接続元の IP アドレスまたはドメイン名
- データベースサーバーとデータベースクライアント間のデータ通信の暗号化設定

接続要求のすべての属性が、サーバー上で定義されているトラステッドコンテキストオブジェクトで 指定されている属性と一致すると、信頼できる接続が確立されます。信頼接続には、暗黙的な接続 と明示的な接続の 2 つのタイプがあります。暗黙的な信頼接続が確立されると、その信頼された接 続定義の範囲外では使用できないロールがユーザーに継承されます。明示的な信頼された接続が確 立されると、ユーザーは認証の有無にかかわらず、同じ物理接続に切り替えることができます。さ らに、Db2 ユーザーには、信頼できる接続内でのみ使用できる権限を指定するロールを付与できま す。このパターンでは、明示的な信頼できる接続を使用します。

このパターンのトラステッドコンテキスト

パターンが完成すると、Db2 LUW 上の PERSON1 は、フェデレーテッドトラステッドコンテキスト を使用して Db2 z/OS のリモートデータにアクセスします。PERSON1 への接続がトラステッドコン テキスト定義で指定されている IP アドレスまたはドメイン名から発信されている場合、PERSON1 への接続はプロキシユーザーを介して確立されます。接続が確立されると、PERSON1 の対応する Db2 z/OS ユーザー ID は再認証なしで切り替えられ、ユーザーはそのユーザーに設定された Db2 権 限に基づいてデータまたはオブジェクトにアクセスできます。

フェデレーションされたトラステッドコンテキストの利点

- このアプローチでは、すべてのユーザーが必要とするすべての特権のスーパーセットを必要とする 共通のユーザー ID やアプリケーション ID を使用する必要がなくなるため、最小特権という原則 が維持されます。
- フェデレーテッドデータベースとリモートデータベースの両方でトランザクションを実行するユー ザーの実際の ID は常に知られており、監査することができます。
- フェデレーションサーバーによる再認証を必要とせずに物理接続がユーザー間で再利用されるの で、パフォーマンスが向上します。

# オンプレミスの SMTP サーバーとデータベースメールを使用し て、Amazon RDS for SQL Server データベースインスタンスに通 知を送信します。

ニシャド・マンカー (AWS) によって作成されました

#### 環境:PoC またはパイロット テクノロジー:データベース、 管理とガバナンス ワークロード:Microsoft

AWS サービス: Amazon RDS

### [概要]

「[データベースメール](https://learn.microsoft.com/en-us/sql/relational-databases/database-mail/database-mail?view=sql-server-ver16)」 (Microsoft ドキュメント) は、簡易メール転送プロトコル (SMTP) サーバー を使用して Microsoft SQL Server データベースから通知や警告などの電子メールメッセージを送信 します。Microsoft SQL Server 用 Amazon Relational Database Service (Amazon RDS) のドキュメン トには、Amazon Simple Email Service (Amazon SES) をデータベースメールの SMTP サーバーとし て使用する方法が記載されています。詳細については、「[Amazon RDS for SQL Server でのデータ](https://docs.aws.amazon.com/AmazonRDS/latest/UserGuide/SQLServer.DBMail.html) [ベースメールの使用](https://docs.aws.amazon.com/AmazonRDS/latest/UserGuide/SQLServer.DBMail.html)」を参照してください。代替設定として、このパターンでは、オンプレミスの SMTP サーバーをメールサーバーとして使用して Amazon RDS for SQL Server データベース (DB) インスタンスから E メールを送信するようにデータベースメールを設定する方法を説明します。

### 前提条件と制限

#### 前提条件

- アクティブなAWS アカウント
- SQL Server のスタンダードエディションまたはエンタープライズエディションを実行する Amazon RDS DB インスタンス
- オンプレミスの SMTP サーバーの IP アドレスまたはホスト名
- SMTP サーバーの IP アドレスから Amazon RDS for SQL Server DB インスタンスへの接続を許可 するインバウンド [「セキュリティグループルール](https://docs.aws.amazon.com/vpc/latest/userguide/security-group-rules.html#working-with-security-group-rules)」
- オンプレミスネットワークと Amazon RDS DB インスタンスを含む仮想プライベートクラウド (VPC) 間の接続 ([「AWS Direct Connect](https://docs.aws.amazon.com/directconnect/latest/UserGuide/Welcome.html)」 接続など)

#### 機能制限

- SQL Server のエクスプレスエディションはサポートされていません。
- 制限に関する詳細については、Amazon RDSドキュメントの Amazon RDS for SQL Server Database Mail の使用に関する [「制限](https://docs.aws.amazon.com/AmazonRDS/latest/UserGuide/CHAP_SQLServer.html#SQLServer.Concepts.General.FeatureSupport.Limits)」 を参照してください。

製品バージョン

• 「[RDS でサポートされる SQL Server バージョン」](https://docs.aws.amazon.com/AmazonRDS/latest/UserGuide/CHAP_SQLServer.html#SQLServer.Concepts.General.VersionSupport) のスタンダードエディションとエンタープラ イズエディション

アーキテクチャ

ターゲットテクノロジースタック

- Amazon RDS for SQL Server データベースインスタンス
- Amazon Route 53 転送ルール
- データベースメール
- オンプレミスの SMTP サーバー
- Microsoft SQL Server Management Studio (SSMS)

ターゲットアーキテクチャ

次の図は、このパターンのターゲットアーキテクチャを示しています。データベースインスタンス に関する通知またはアラートを開始するイベントまたはアクションが発生すると、Amazon RDS for SQL Server はデータベースメールを使用して E メール通知を送信します。データベースメールはオ ンプレミスの SMTP サーバーを使用して E メールを送信します。

ツール

#### AWS サービス

• 「[Microsoft SQL サーバーの Amazon Relational Database Service \(Amazon RDS\)](https://docs.aws.amazon.com/AmazonRDS/latest/UserGuide/CHAP_SQLServer.html)」 を使用し て、AWS クラウドで SQL サーバーリレーショナルデータベースをセット、運用、スケーリング することを支援します。

• [Amazon Route 53](https://docs.aws.amazon.com/Route53/latest/DeveloperGuide/Welcome.html) は、高可用性でスケーラブルな DNS Web サービスです。

その他のツール

- 「[データベースメール](https://learn.microsoft.com/en-us/sql/relational-databases/database-mail/database-mail)」 は、通知やアラートなどの E メールメッセージを SQL Server データ ベースエンジンからユーザーに送信するツールです。
- 「[Microsoft SQL Server Management Studio \(SSMS\)」](https://docs.microsoft.com/en-us/sql/ssms/sql-server-management-studio-ssms) は、SQL Server コンポーネントへのアク セス、設定、管理など、SQL Server を管理するためのツールです。このパターンでは、SSMS を 使用して SQL コマンドを実行し、Amazon RDS for SQL Server DB インスタンスにデータベース メールを設定します。

エピック

オンプレミスの SMTP サーバーとのネットワーク接続を有効にします。

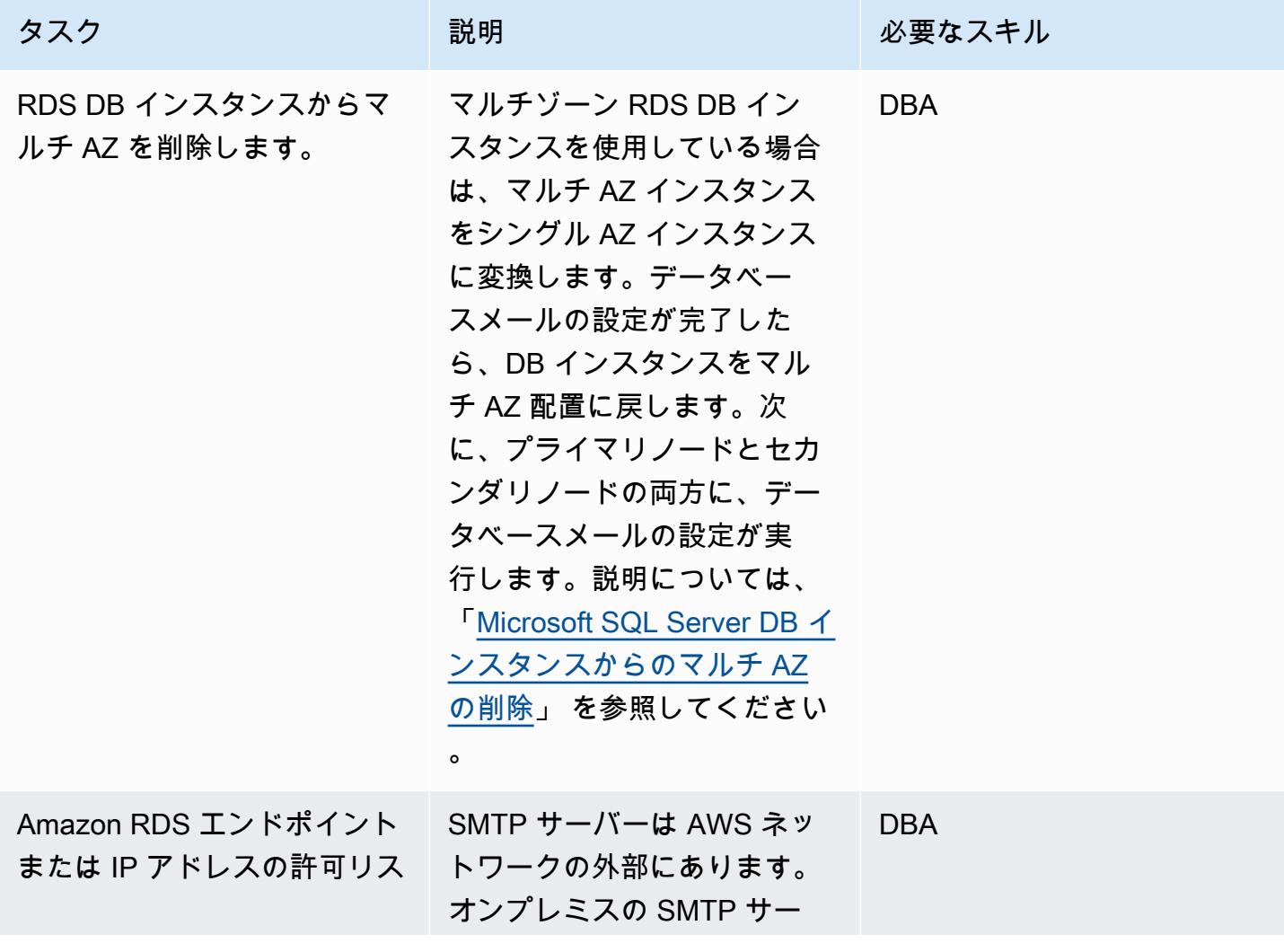

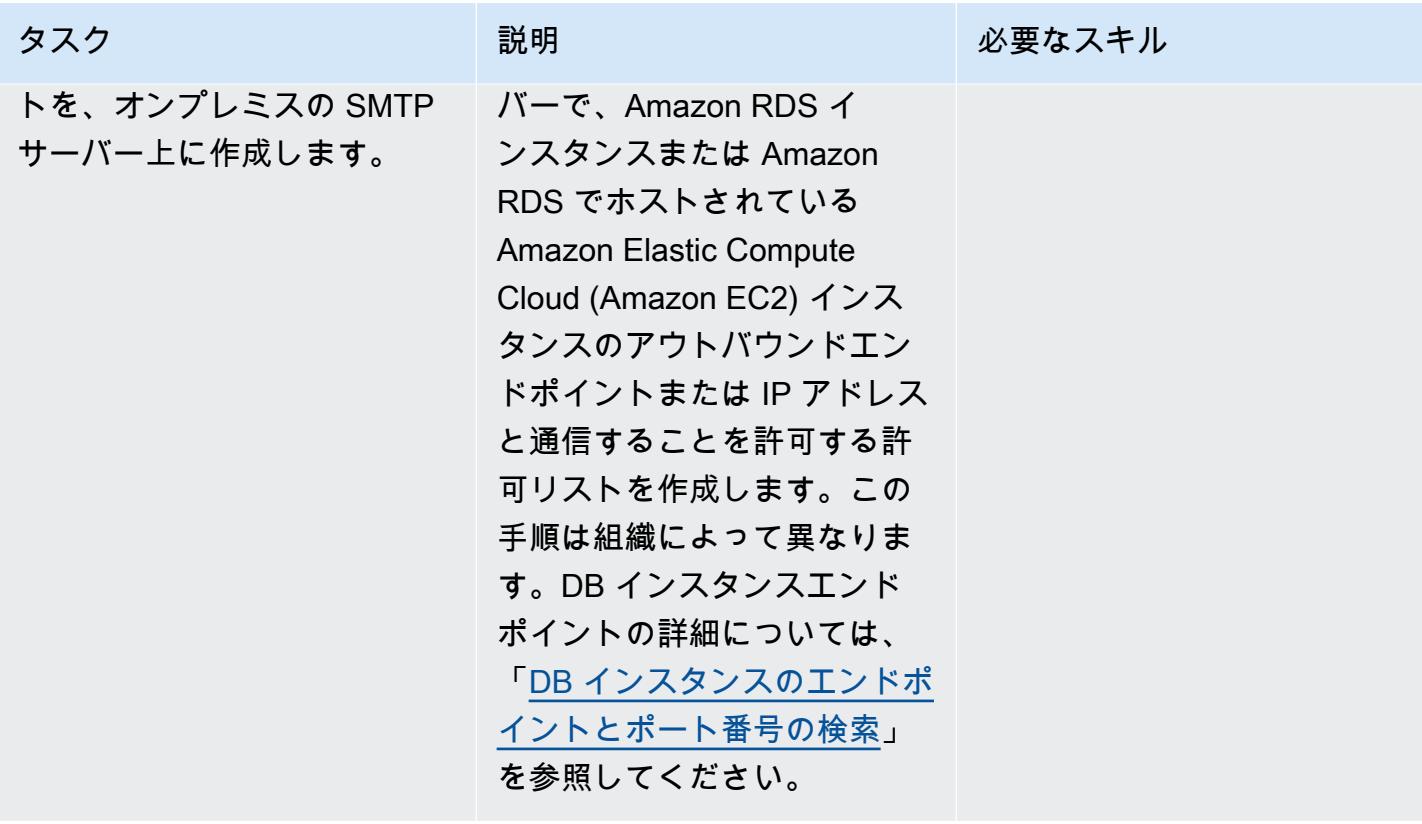

AWS 規範ガイダンス いっちょう しょうしょう しょうしょう しょうしょう しゅうしゅん かんしゅう しょうしゅん パターン パターン

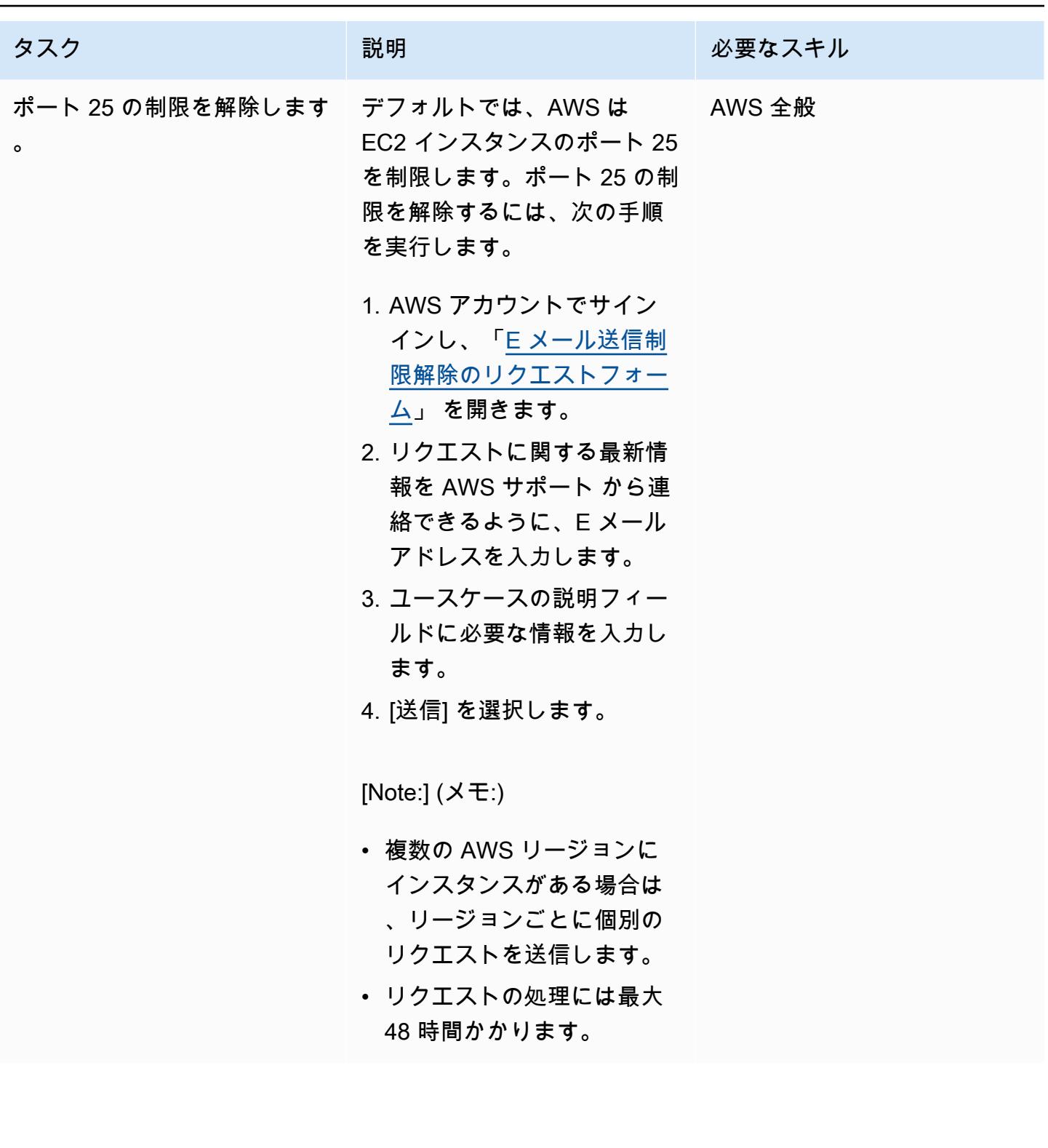

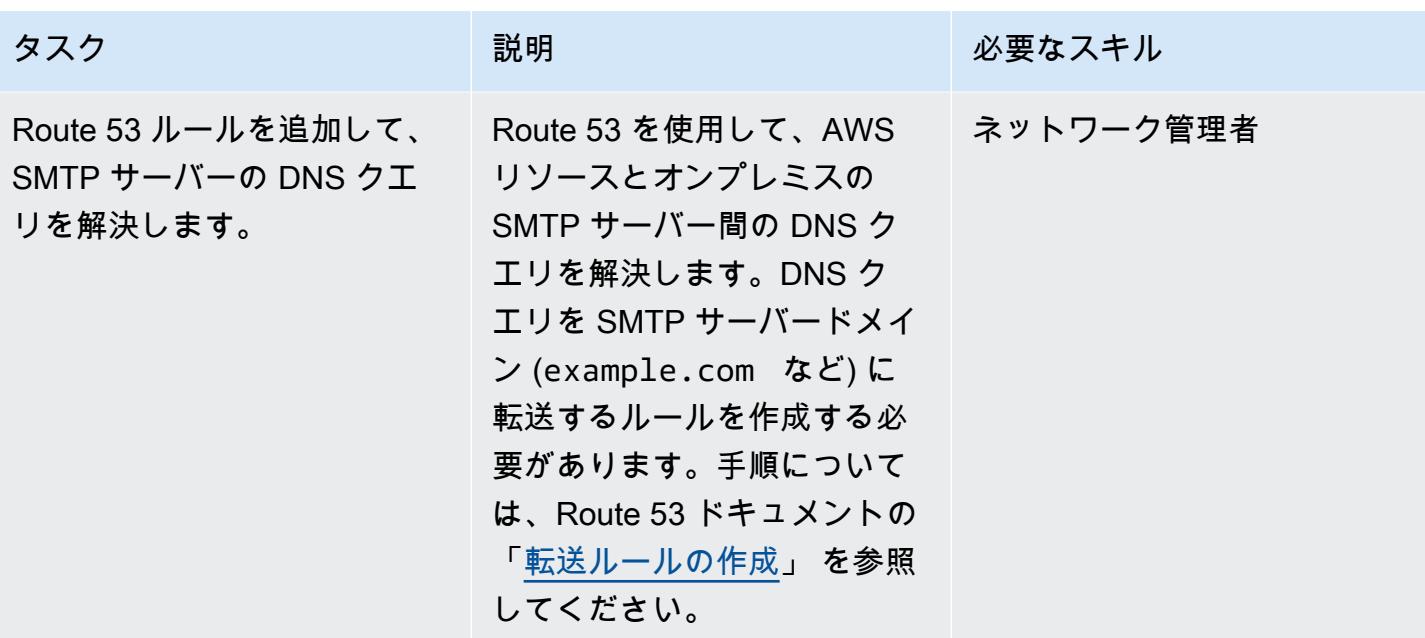

Amazon RDS for SQL Server DB インスタンスでのデータベースメールのセットアップ

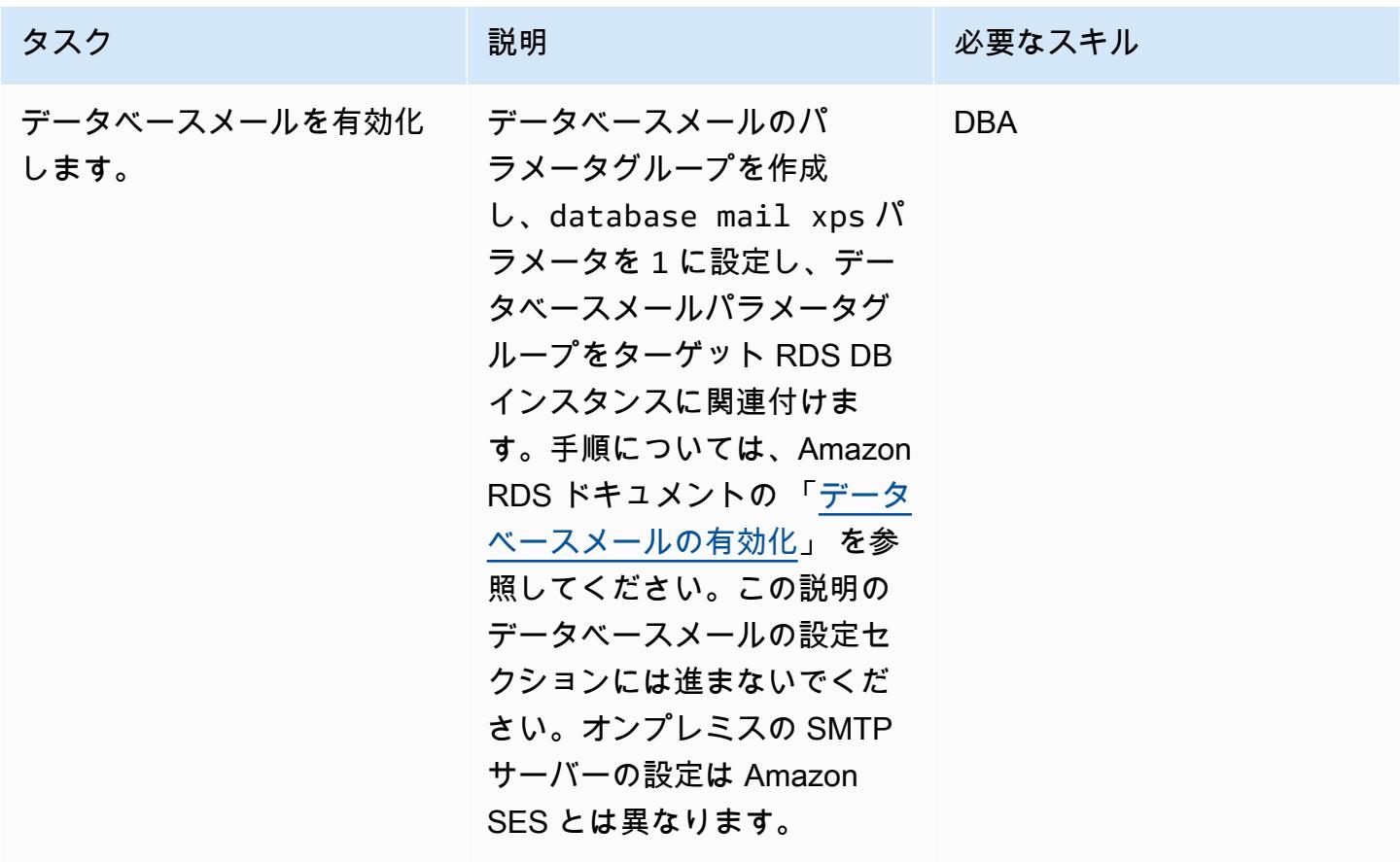

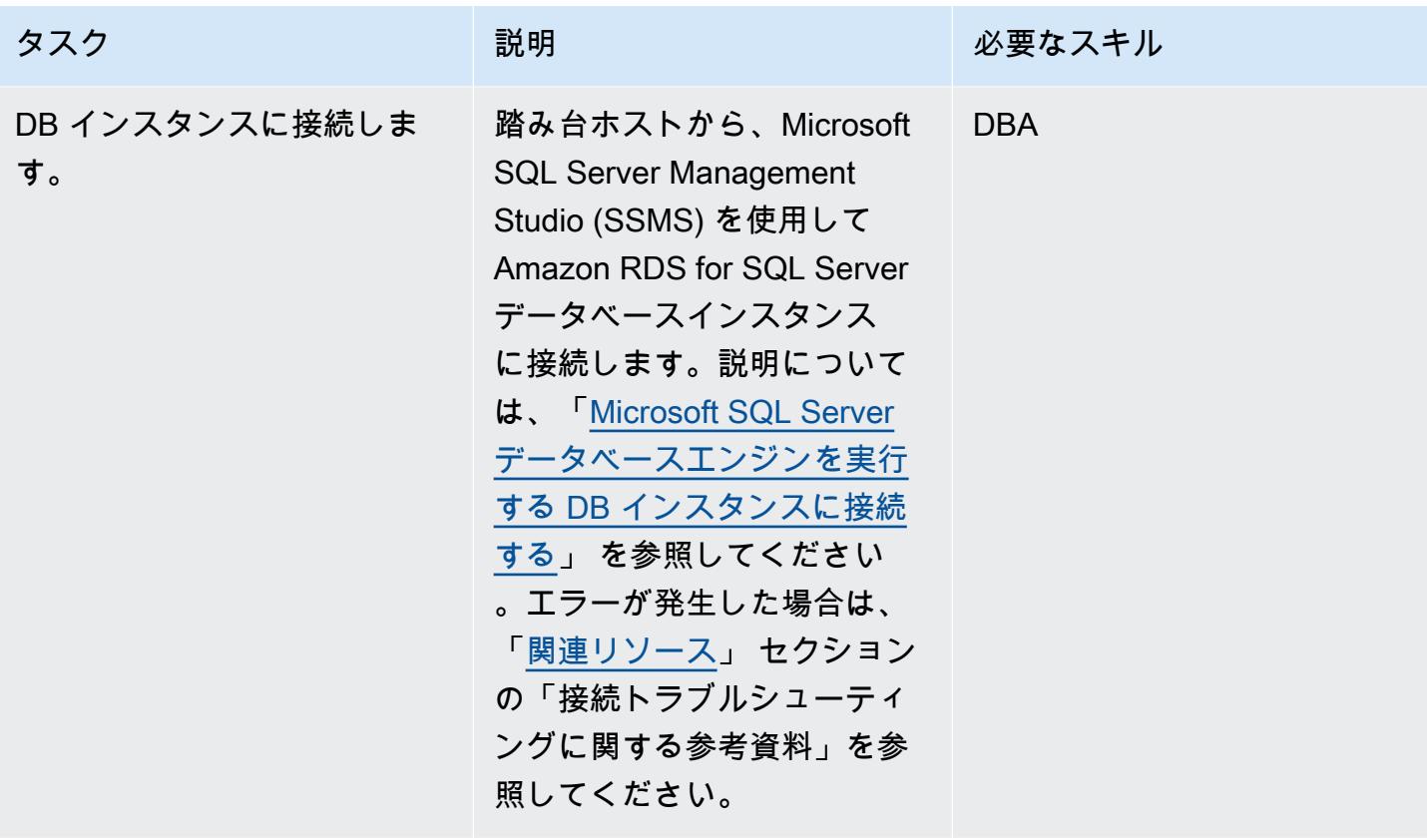

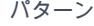

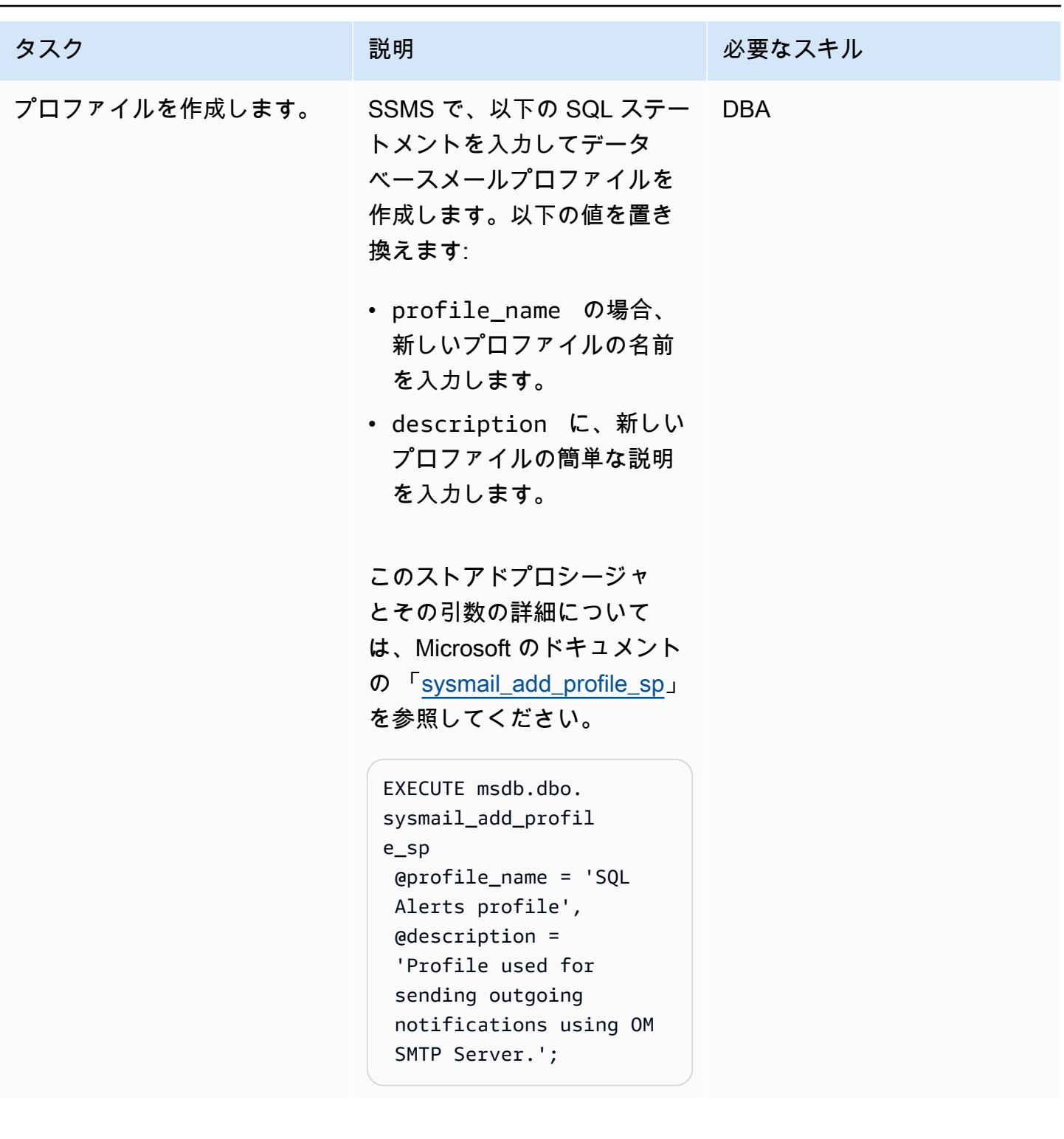

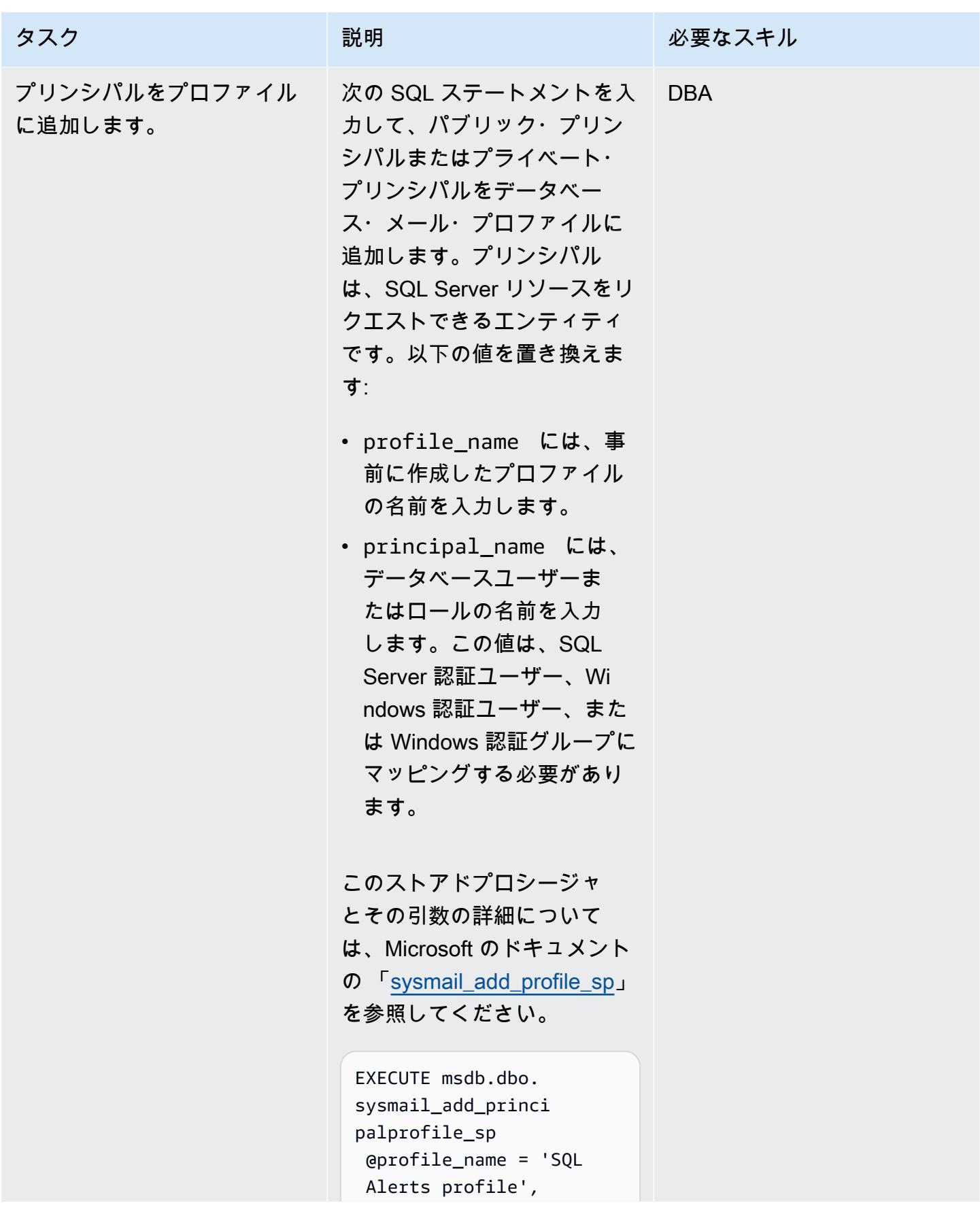

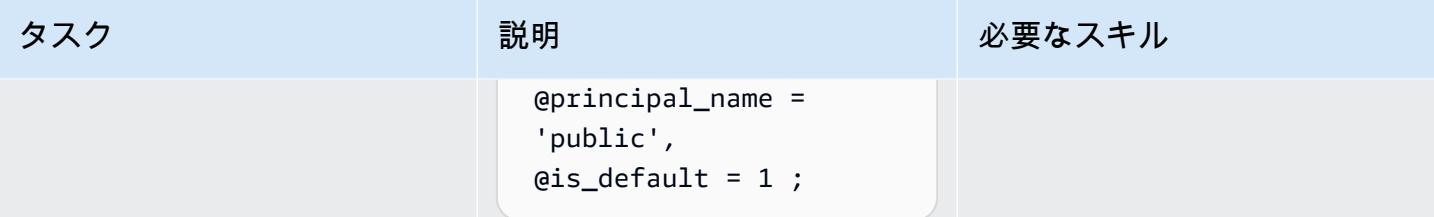

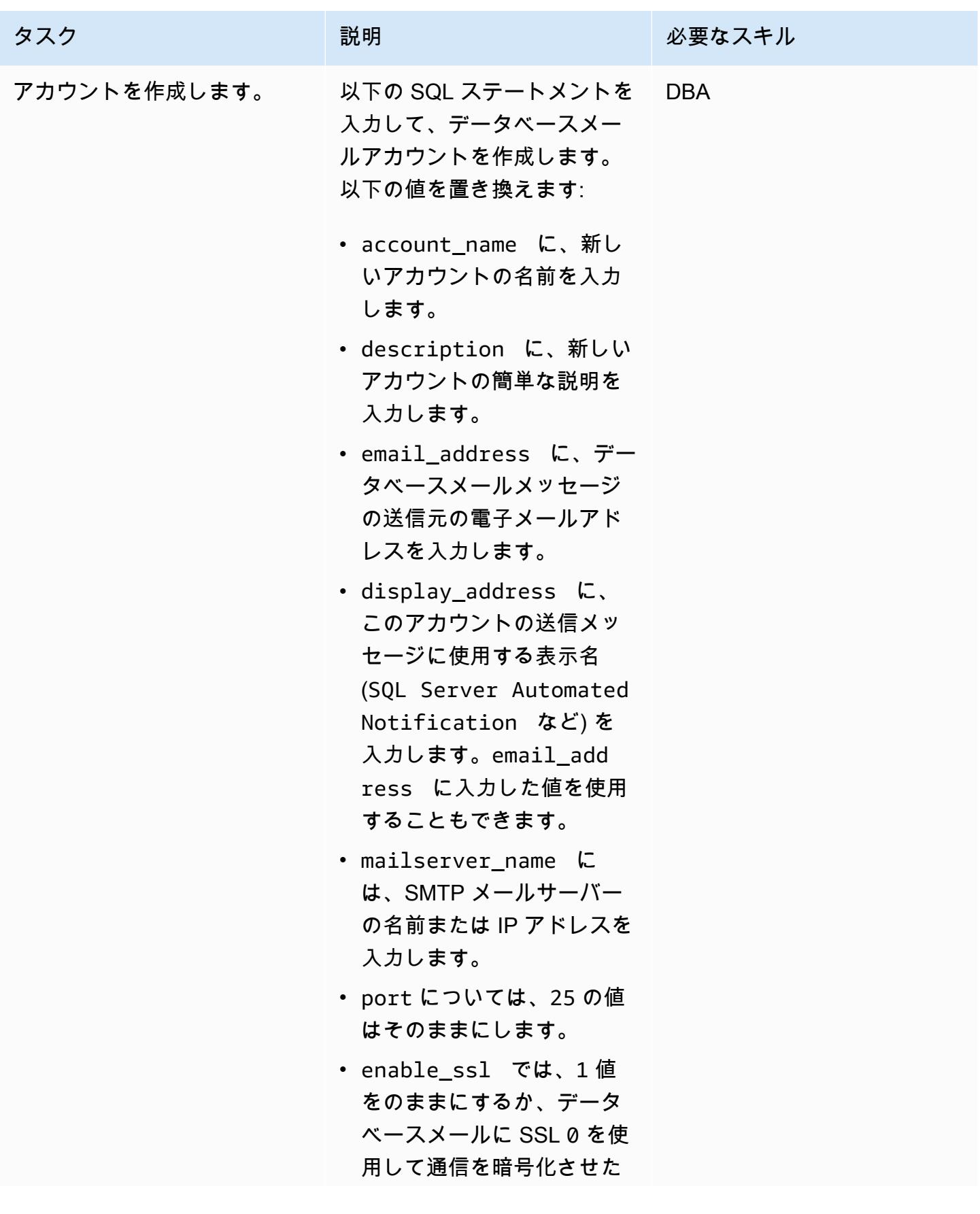

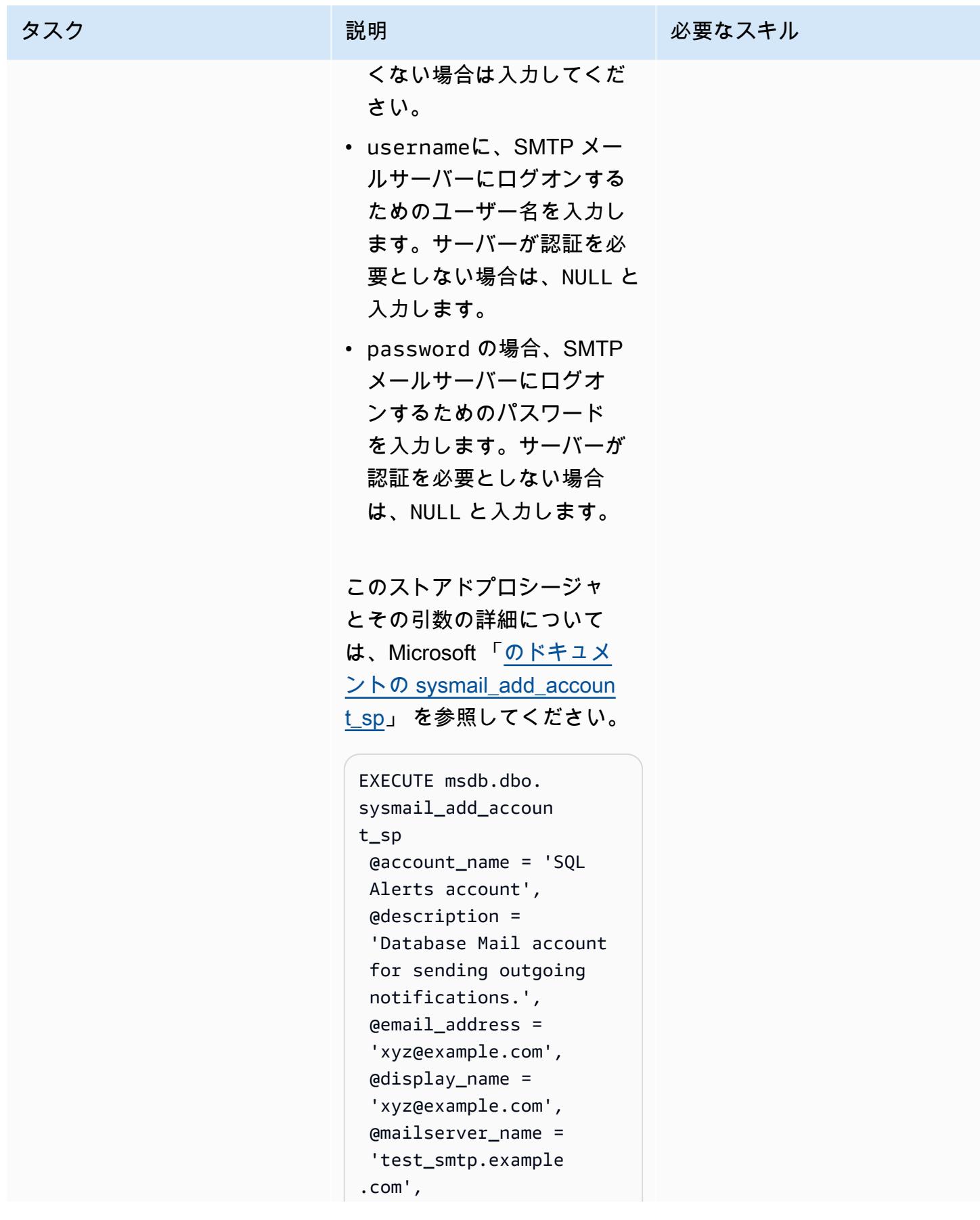

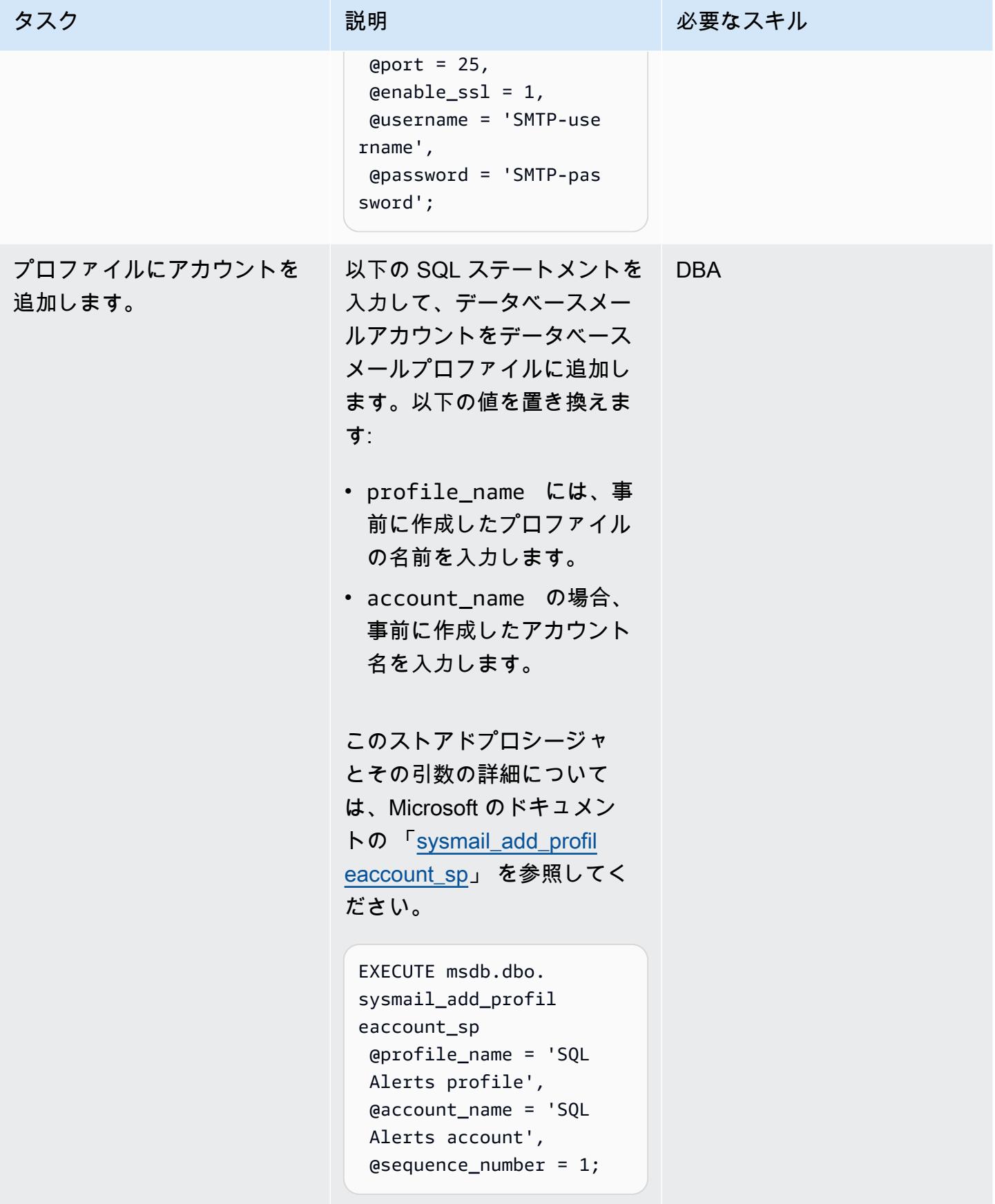

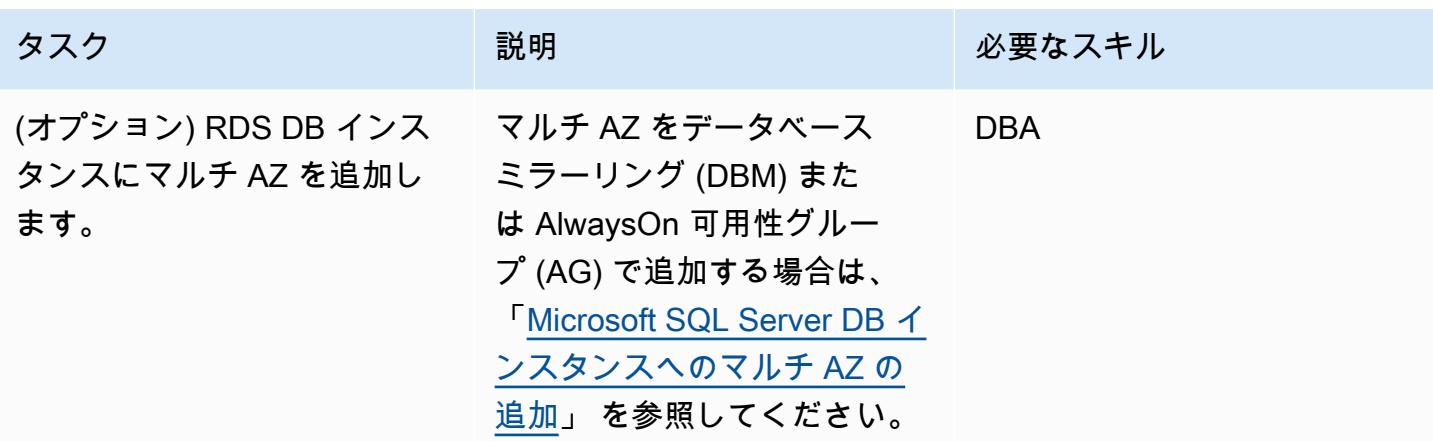

### <span id="page-1389-0"></span>関連リソース

- 「[Amazon RDS for SQL Server でのデータベースメールの使用](https://docs.aws.amazon.com/AmazonRDS/latest/UserGuide/SQLServer.DBMail.html)」 (Amazon RDS ドキュメント)
- 「[添付ファイルの処理](https://docs.aws.amazon.com/AmazonRDS/latest/UserGuide/SQLServer.DBMail.html#SQLServer.DBMail.MAZ)」 (Amazon RDS ドキュメント)
- 「[SQL Server DB インスタンスへのトラブルシューティング接続」](https://docs.aws.amazon.com/AmazonRDS/latest/UserGuide/USER_ConnectToMicrosoftSQLServerInstance.html#USER_ConnectToMicrosoftSQLServerInstance.Troubleshooting) (Amazon RDS ドキュメント)
- 「[Amazon RDS DB インスタンス」](https://docs.aws.amazon.com/AmazonRDS/latest/UserGuide/CHAP_Troubleshooting.html#CHAP_Troubleshooting.Connecting)に接続できない (Amazon RDS ドキュメント)

## AWS の IBM Db2 に SAP のディザスタリカバリをセットアップ

環境:本稼働 テクノロジー: データベー ス、オペレーション ワークロード: SAP

AWS サービス: Amazon EC2、AWS エラスティック ディザスタリカバリ

### [概要]

このパターンでは、Amazon Web Services(AWS)クラウドで稼働する IBM Db2 をデータベースプ ラットフォームとして使用する、SAP ワークロードのディザスタリカバリ(DR)システムをセット アップする手順の概要を示します。目的は、ディザスタが発生した場合でも、事業を継続できる低コ ストのソリューションを提供することです。

このパターンでは、「[パイロットライト方式](https://aws.amazon.com/blogs/architecture/disaster-recovery-dr-architecture-on-aws-part-iii-pilot-light-and-warm-standby/)」 を使用します。AWS にパイロットライト DR を実装 することで、ダウンタイムを削減し、ビジネスの継続性を維持できます。パイロットライトアプロー チは、SAP システムやスタンバイ Db2 データベースなど、本番環境と同期する最小限の DR 環境を AWS に設定することに重点を置いています。

このソリューションはスケーラブルです。必要に応じて本格的なディザスタリカバリ環境に拡張でき ます。

### 前提条件と制限

前提条件

- レプリケーションインスタンスは、Amazon Elastic Compute Cloud (Amazon EC2) インスタンス で実行されます。
- IBM Db2 データベース
- SAP 製品可用性マトリックス (PAM) が適用されるオペレーティングシステム
- 本番データベースホストとスタンバイデータベースホストで異なる物理データベースホスト名
- 各 AWS リージョンでは、「[クロスリージョンレプリケーション \(CRR\)](https://docs.aws.amazon.com/AmazonS3/latest/userguide/replication.html)」 が有効になっている Amazon Simple Storage Service (Amazon S3) バケット

製品バージョン

• IBM Db2 データベースバージョン 11.5.7 以降

アーキテクチャ

ターゲットテクノロジースタック

- Amazon EC2
- Amazon Simple Storage Service (Amazon S3)
- Amazon Virtual Private Cloud (VPC ピアリング)
- Amazon Route 53
- IBM Db2 高可用性ディザスタリカバリ (HADR)

ターゲットアーキテクチャ

このアーキテクチャーは、データベースプラットフォームとして Db2 を使用する SAP ワークロー ド用の DR ソリューションを実装します。本番データベースは AWS リージョン 1 にデプロイされ、 スタンバイデータベースは 2 番目のリージョンにデプロイされます。スタンバイデータベースは DR システムを指します。Db2 Database には、複数のスタンバイデータベース (最大 3 つ) が適用されま す。Db2 HADR を使用して DR データベースを設定し、本番データベースとスタンバイデータベー ス間のログ配布を自動化します。

リージョン 1 が使用できなくなるようなディザスタが発生した場合、DR リージョンのスタンバイ データベースが本番データベースの役割を引き継ぎます。SAP アプリケーションサーバーは、目標 復旧時間 (RTO) の要件を満たすために、事前に構築することも、「[AWS エラスティックディザスタ](https://aws.amazon.com/disaster-recovery/) [リカバリ](https://aws.amazon.com/disaster-recovery/)」 や Amazon マシンイメージ (AMI) を使用して構築することもできます。このパターンで は AMI を使用します。

Db2 HADR は、本番がプライマリサーバーとして機能し、すべてのユーザーがそのサーバーに接続 されます。本番とスタンバイのセットアップを実装しています。すべてのトランザクションがログ ファイルに書き込まれ、TCP/IP を使用してスタンバイサーバーに転送されます。スタンバイサー バーは、転送されたログレコードをロールフォワードしてローカルデータベースを更新します。これ により、本番サーバーとの同期が保持されます。

VPC ピアリングは、本番リージョンと DR リージョンのインスタンスが相互に通信できるようにす るために使用されます。Amazon Route 53 は、エンドユーザーをインターネットアプリケーション にルーティングします。

- 2. 本番データベース (リージョン 1) とスタンバイデータベース (リージョン 2) の間で Db2 HADR レ プリケーションを設定します。
- 3. ディザスタが発生した時、本番インスタンスに合わせて EC2 インスタンスタイプを変更します。
- 4. リージョン 1 では、LOGARCHMETH1 が db2remote: S3 path に設定されます。
- 5. リージョン 2 では、LOGARCHMETH1 が db2remote: S3 path に設定されます。

6. クロスリージョンレプリケーションは S3 バケット間で実行されます。

### ツール

サービス

- 「[Amazon Elastic Compute Cloud \(Amazon EC2\)](https://docs.aws.amazon.com/ec2/)」は、AWS クラウドでスケーラブルなコン ピューティング容量を提供します。必要な数の仮想サーバーを起動することができ、迅速にスケー ルアップまたはスケールダウンができます。
- [Amazon Route 53](https://docs.aws.amazon.com/Route53/latest/DeveloperGuide/Welcome.html) は、高可用性でスケーラブルな DNS Web サービスです。
- [Amazon Simple Storage Service \(Amazon S3\)](https://docs.aws.amazon.com/AmazonS3/latest/userguide/Welcome.html) は、どのようなデータ量であっても、データを保 存、保護、取得することを支援するクラウドベースのオブジェクトストレージサービスです。
- [Amazon Virtual Private Cloud \(Amazon VPC\)](https://docs.aws.amazon.com/vpc/latest/userguide/what-is-amazon-vpc.html) を使用すると、定義した仮想ネットワーク内で AWS リソースを起動できます。この仮想ネットワークは、お客様自身のデータセンターで運用されてい た従来のネットワークに似ていますが、AWS のスケーラブルなインフラストラクチャを使用でき るというメリットがあります。このパターンでは、「[VPC ピアリング」](https://docs.aws.amazon.com/vpc/latest/userguide/vpc-peering.html)を使用します。

### ベストプラクティス

- ネットワークは HADR のレプリケーションモードを決定する上で重要な役割を果たします。AWS リージョン間の DR には、Db2 HADR ASYNC モードまたは SUPERASYNC モードを使用するこ とを推奨します。
- Db2 HADR のレプリケーションモードの詳細については、「[IBM のドキュメント](https://ibm.github.io/db2-hadr-wiki/hadrSyncMode.html#Description_of_the_Modes)」 を参照してく ださい。
- 既存の SAP システムの「[新しい AMI を作成」](https://docs.aws.amazon.com/AWSEC2/latest/UserGuide/AMIs.html#creating-an-ami)するには、AWS マネジメントコンソールまたは AWS コマンドラインインターフェイス (AWS CLI) を使用できます。その後、AMI を使用して既存 の SAP システムを復元したり、クローンを作成したりできます。
- [AWS Systems Manager Automation](https://docs.aws.amazon.com/systems-manager/latest/userguide/systems-manager-automation.html) は、Amazon EC2 インスタンスおよび他の AWS リソースの 一般的なメンテナンスとデプロイのタスクを簡略化します。
- AWS では、AWS のインフラストラクチャとアプリケーションを監視および管理するための複数 のネイティブサービスを提供します。Amazon CloudWatch や AWS などのサービス CloudTrail を 使用して、基盤となるインフラストラクチャと API オペレーションをそれぞれモニタリングでき ます。詳細については、「[SAP on AWS — IBM Db2 HADR with Pacemaker」](https://docs.aws.amazon.com/sap/latest/sap-AnyDB/sap-ibm-pacemaker.html) を参照してくださ い。

### エピック

#### 環境の準備

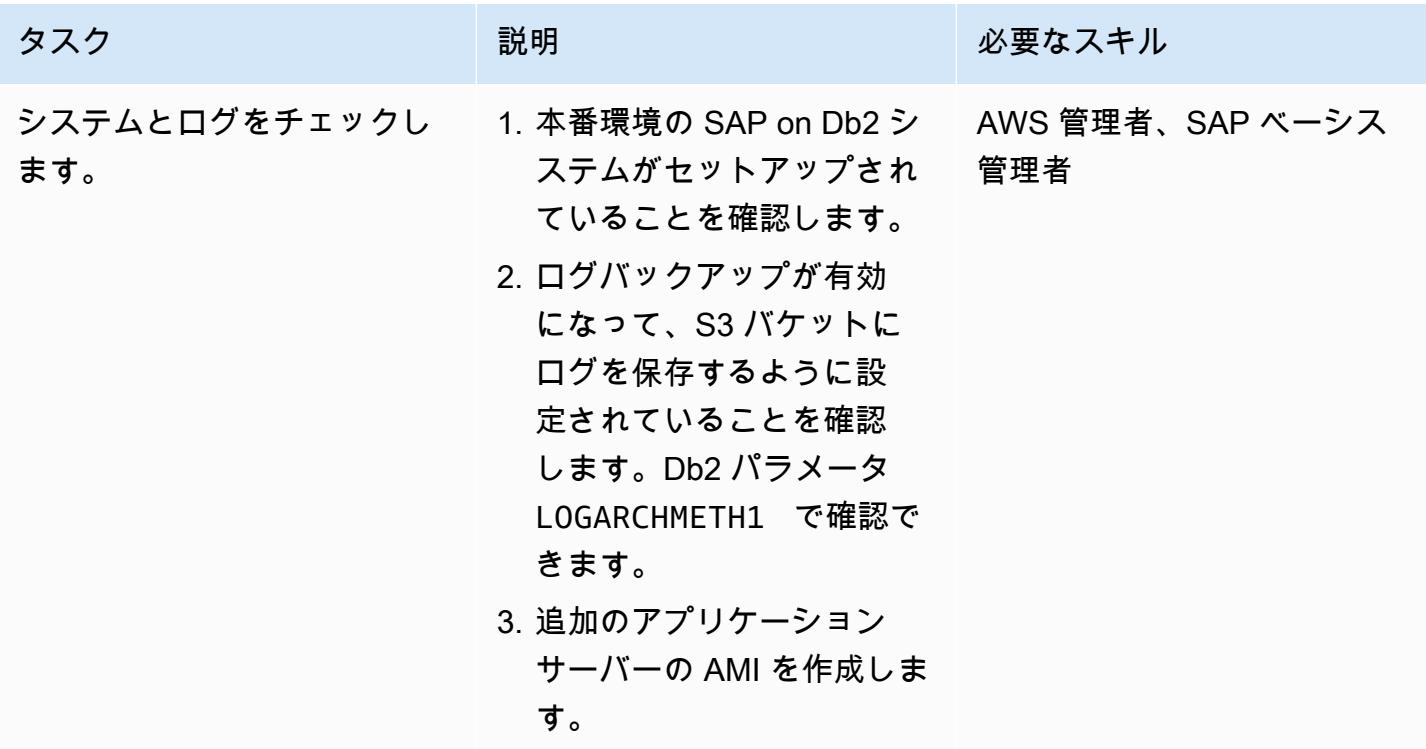

### サーバーとレプリケーションをセットアップする

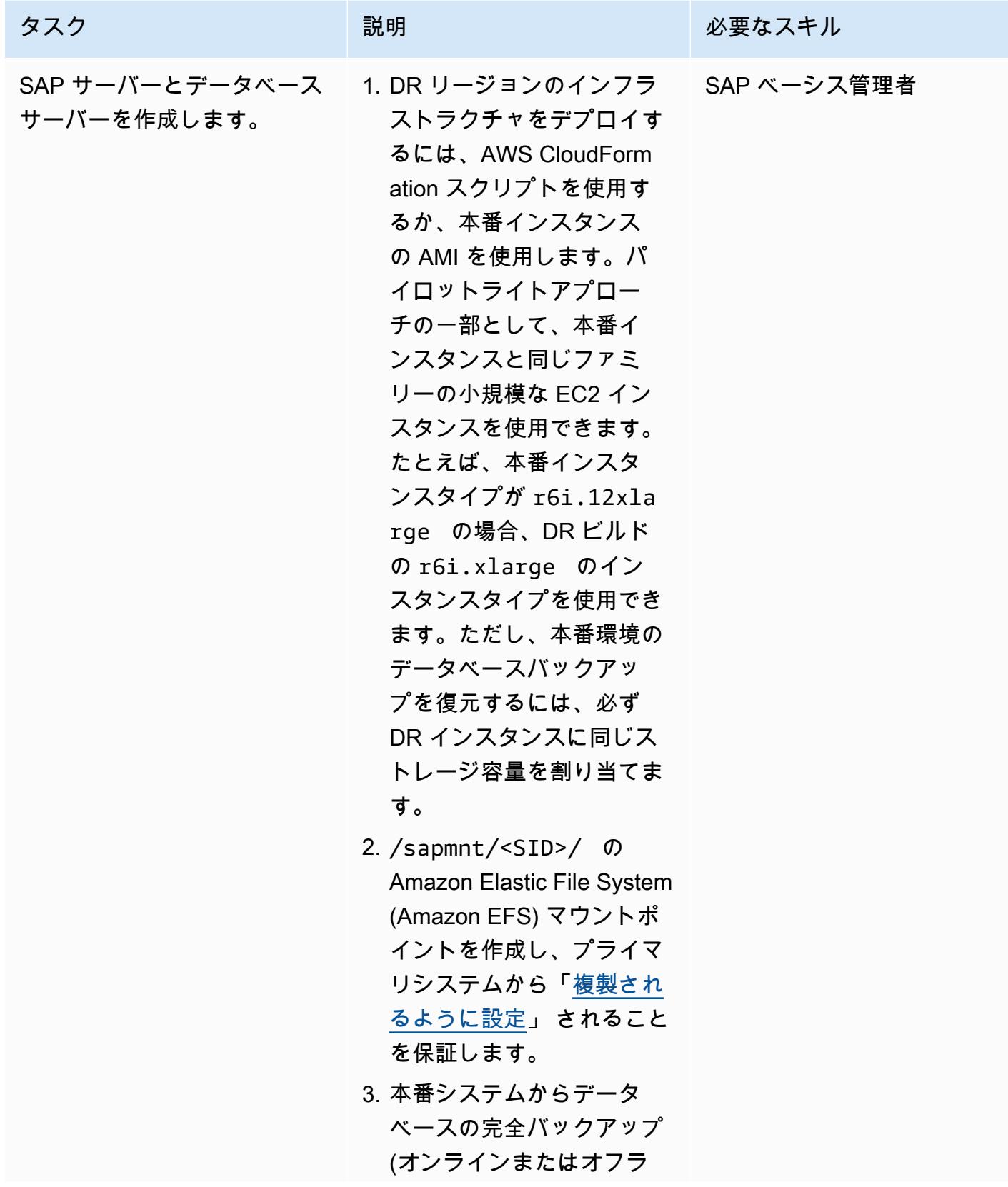

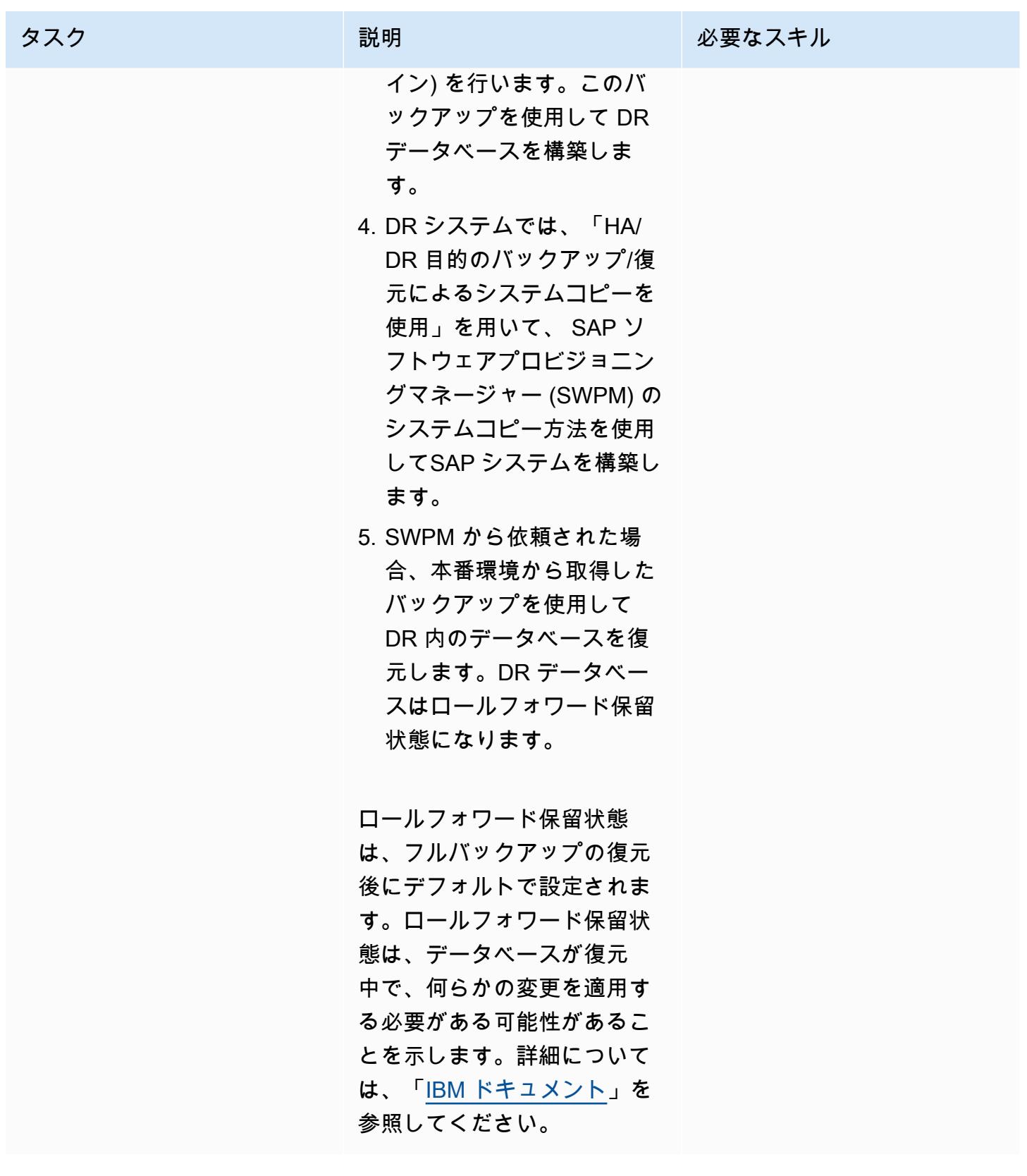

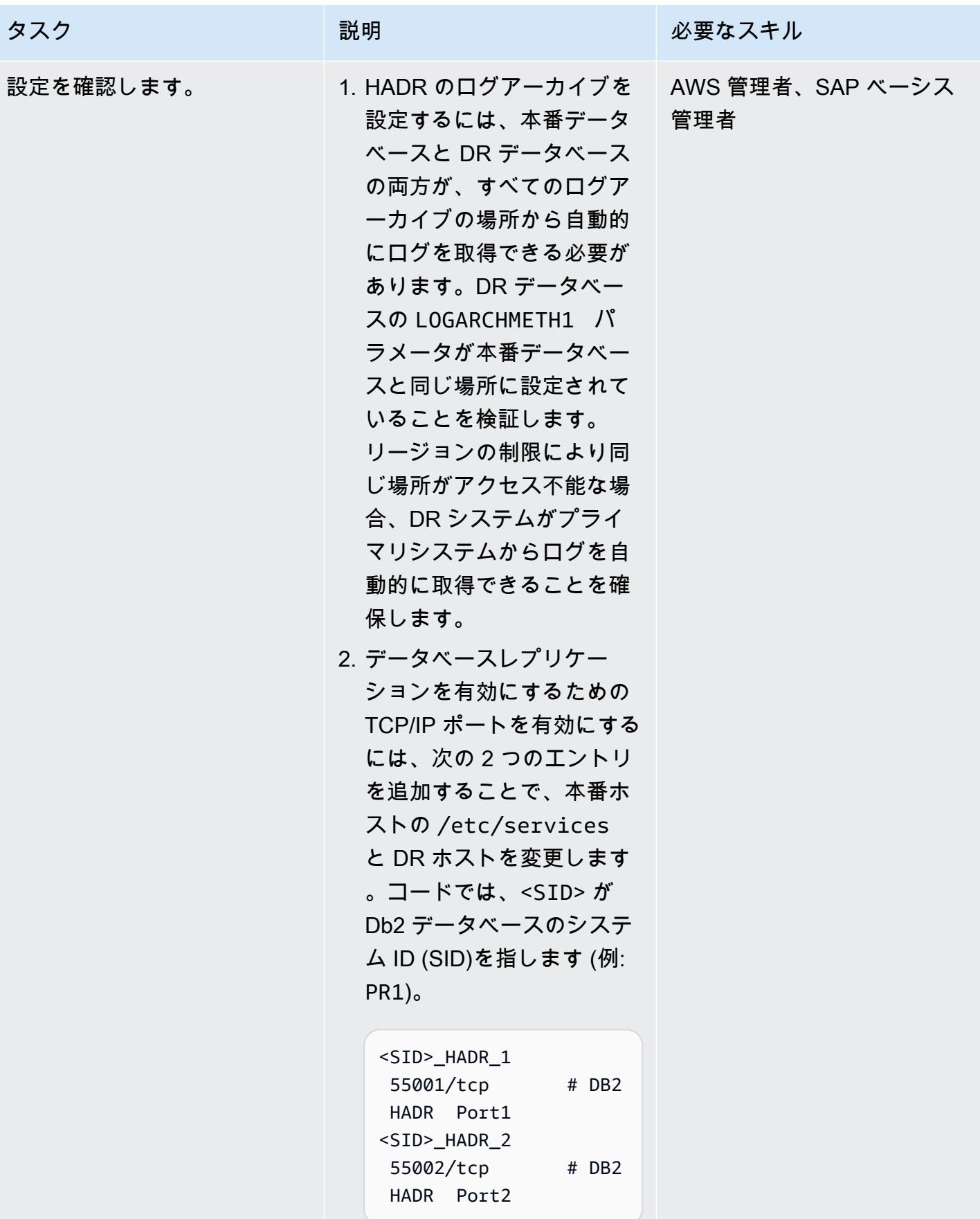

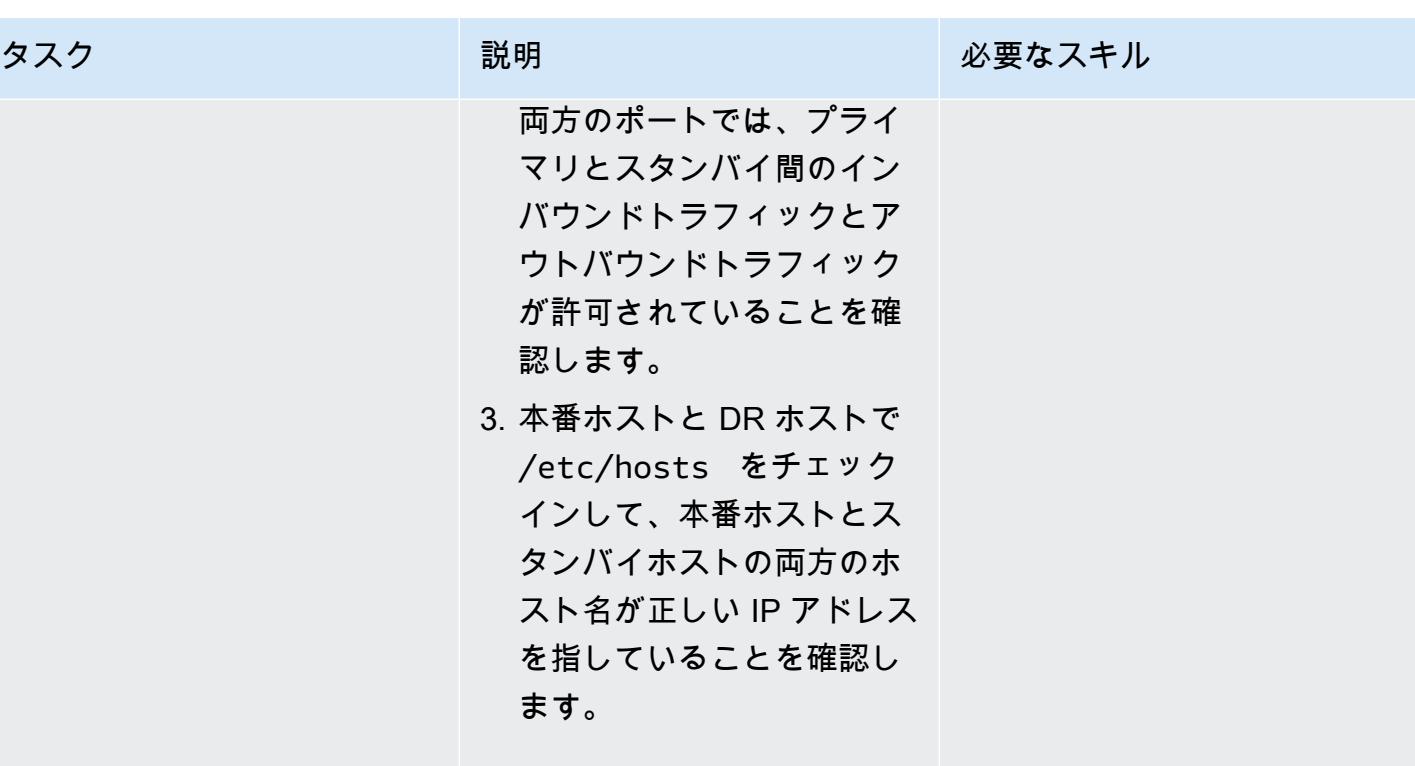

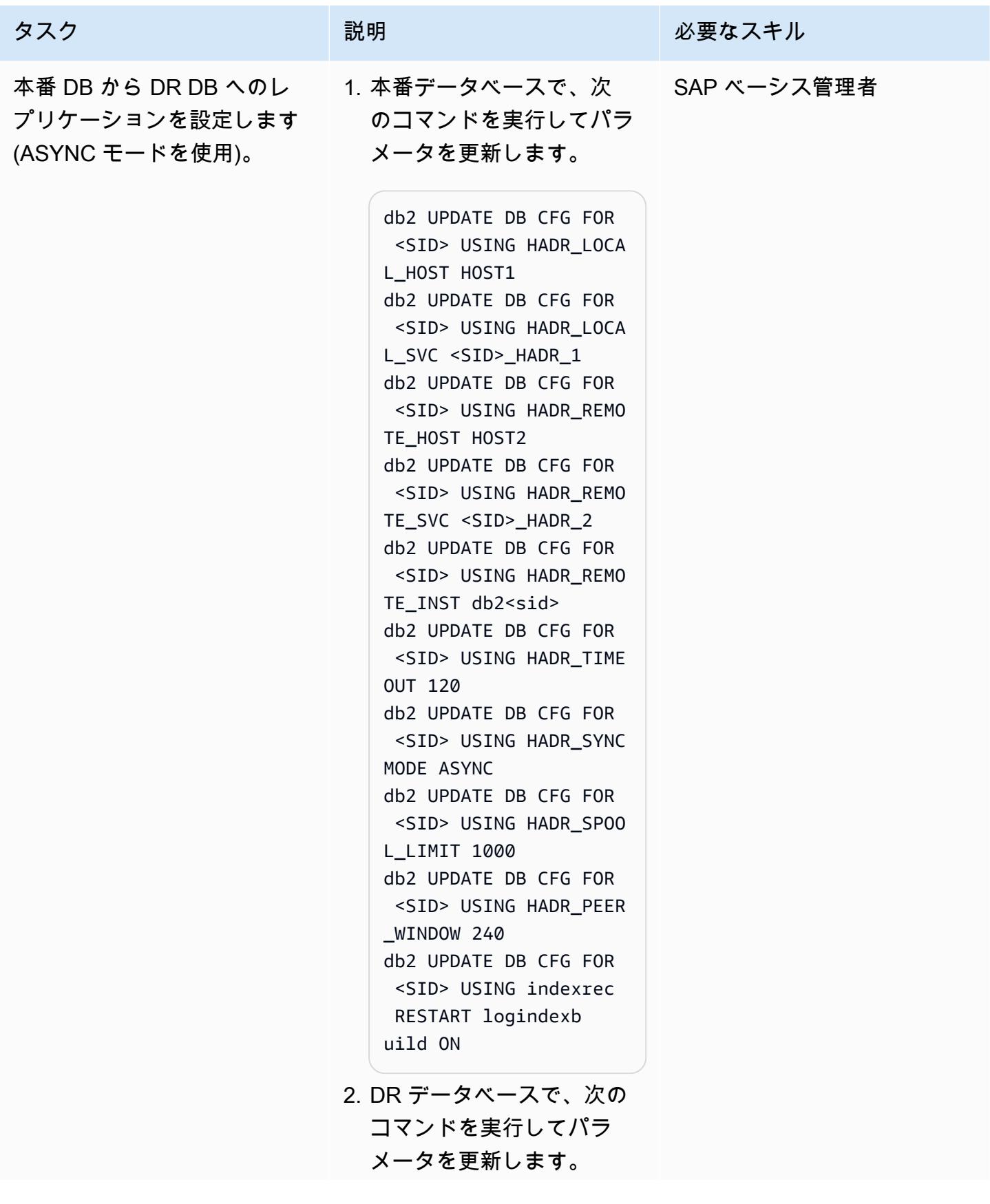

タスク ぶっちょう 説明 かいしょう ぶんこう 必要なスキル

db2 UPDATE DB CFG FOR <SID> USING HADR\_LOCA L\_HOST HOST2 db2 UPDATE DB CFG FOR <SID> USING HADR\_LOCA L\_SVC <SID>\_HADR\_2 db2 UPDATE DB CFG FOR <SID> USING HADR\_REMO TE HOST HOST1 db2 UPDATE DB CFG FOR <SID> USING HADR\_REMO TE\_SVC <SID>\_HADR\_1 db2 UPDATE DB CFG FOR <SID> USING HADR\_REMO TE\_INST db2<sid> db2 UPDATE DB CFG FOR <SID> USING HADR\_TIME OUT 120 db2 UPDATE DB CFG FOR <SID> USING HADR\_SYNC MODE ASYNC db2 UPDATE DB CFG FOR <SID> USING HADR\_SPOO L\_LIMIT 1000 db2 UPDATE DB CFG FOR <SID> USING HADR\_PEER \_WINDOW 240 db2 UPDATE DB CFG FOR <SID> USING indexrec RESTART logindexb uild ON

これらのパラメータ は、HADR 関連の情報を 両方のデータベースに提供 するために必要です。Db2 データベースでは、HADR は以前に設定された各パラ メータの値に基づいてアク

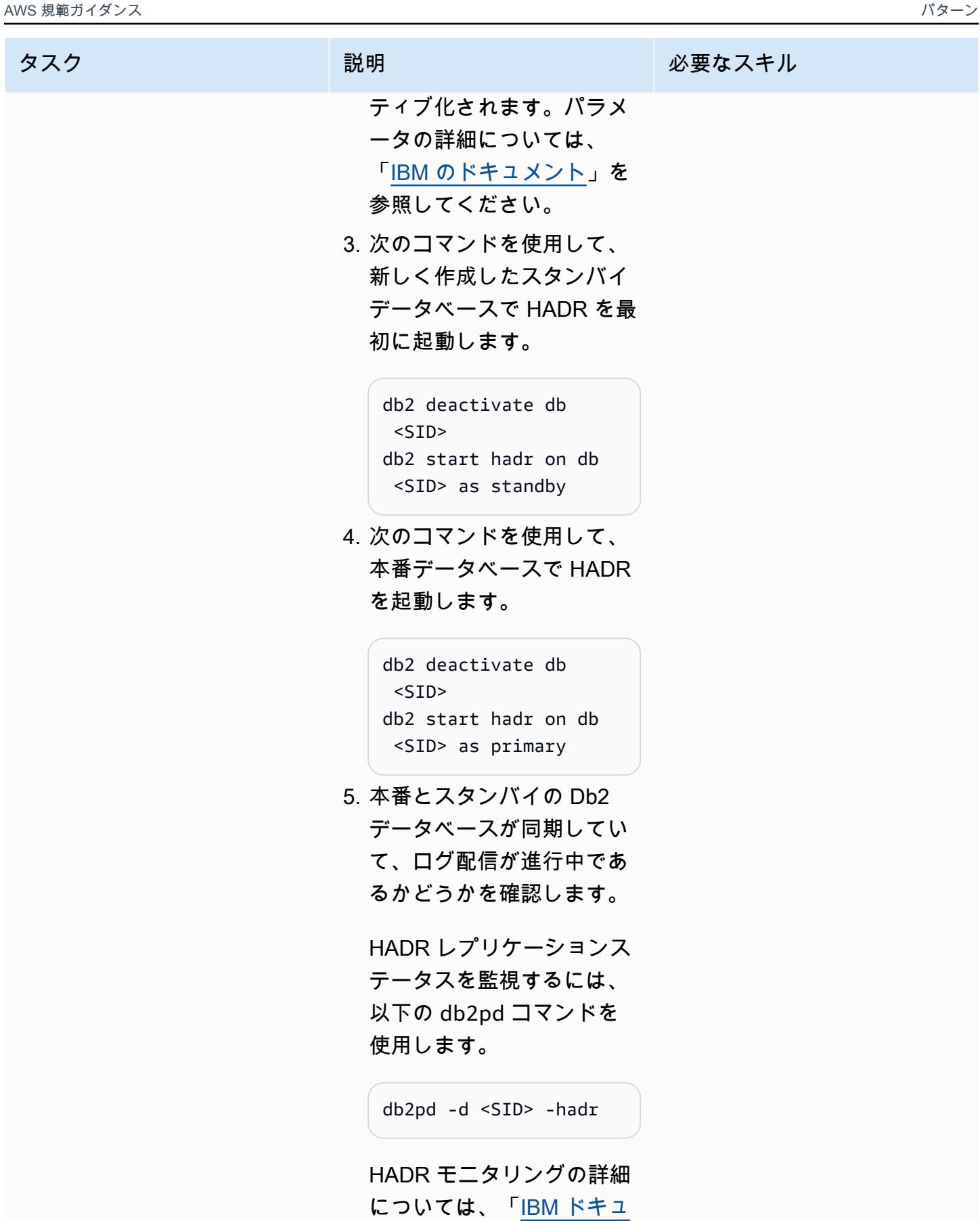

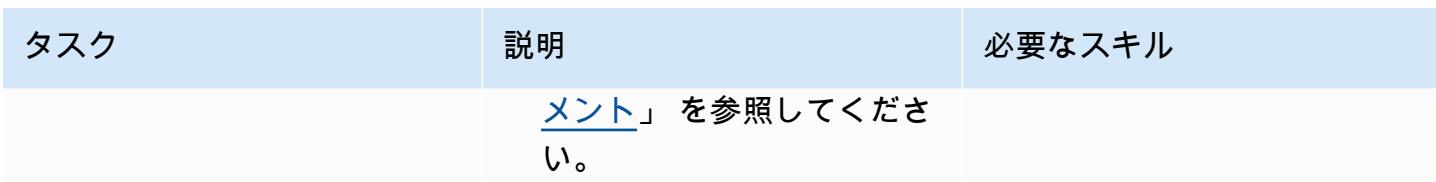

DR フェイルオーバータスクをテスト

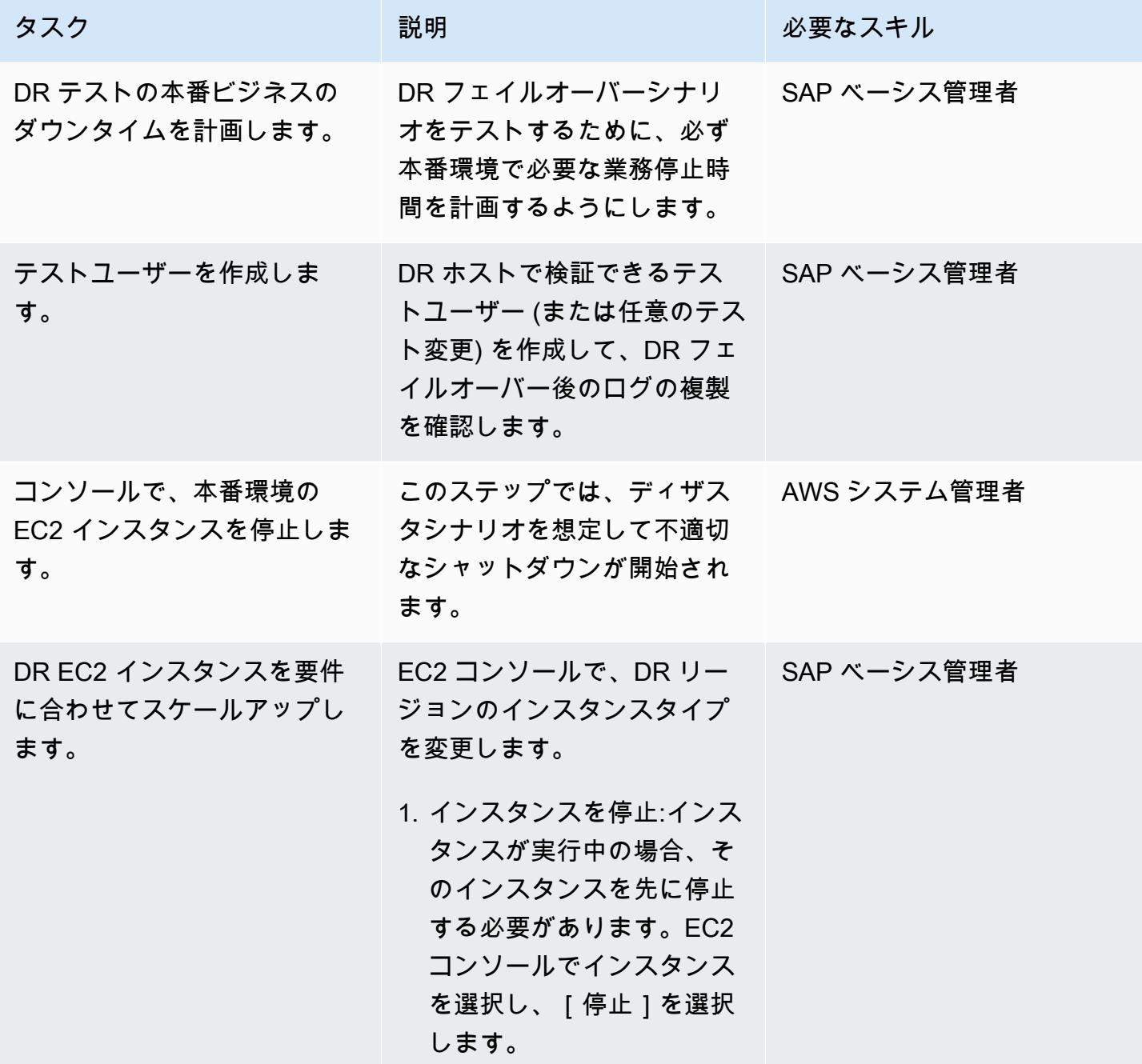

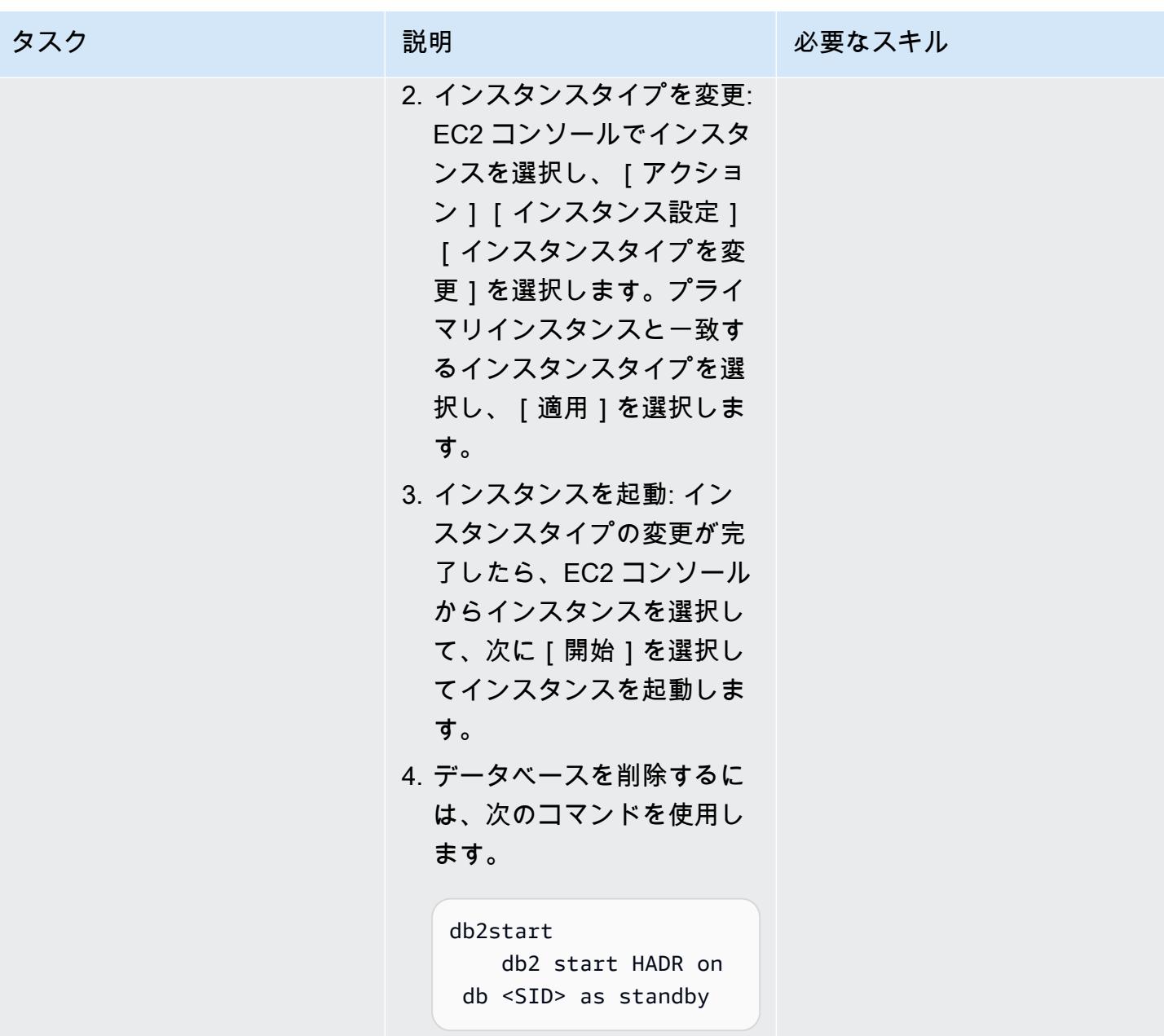

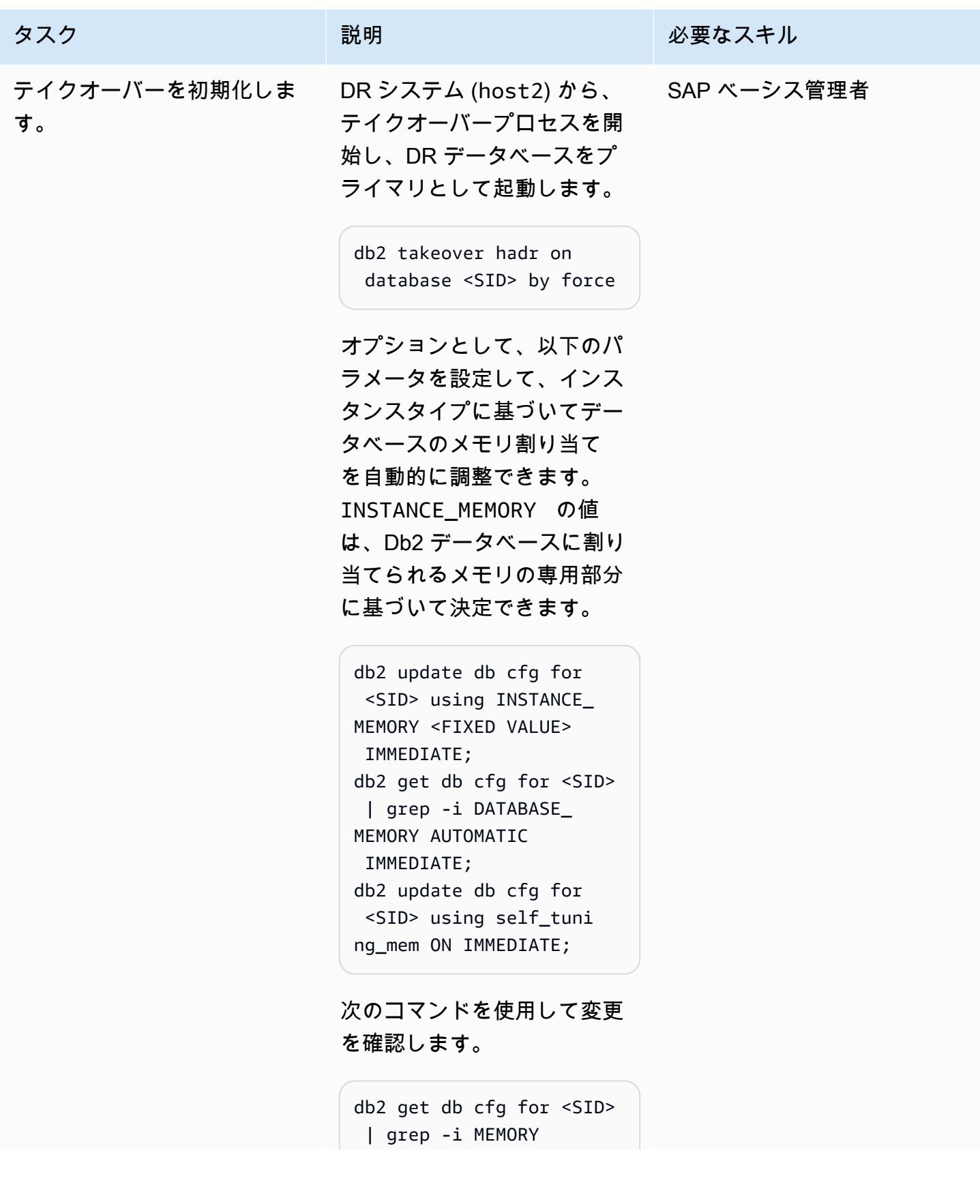
AWS 規範ガイダンス プログラム マンファイン マンファイン マンファイン マンファイン アイディング あいじゅつ アイディング おおし パターン パターン

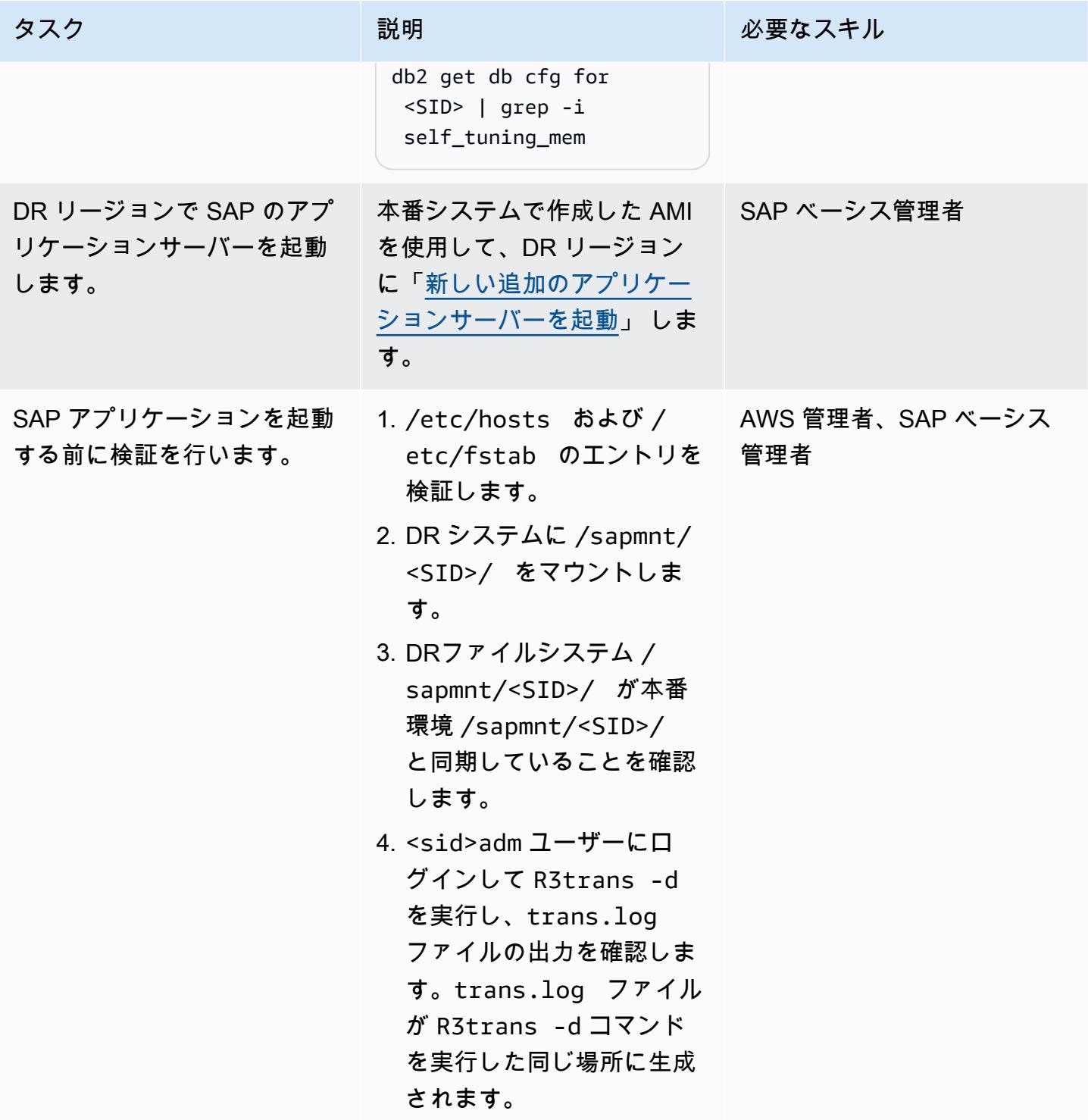

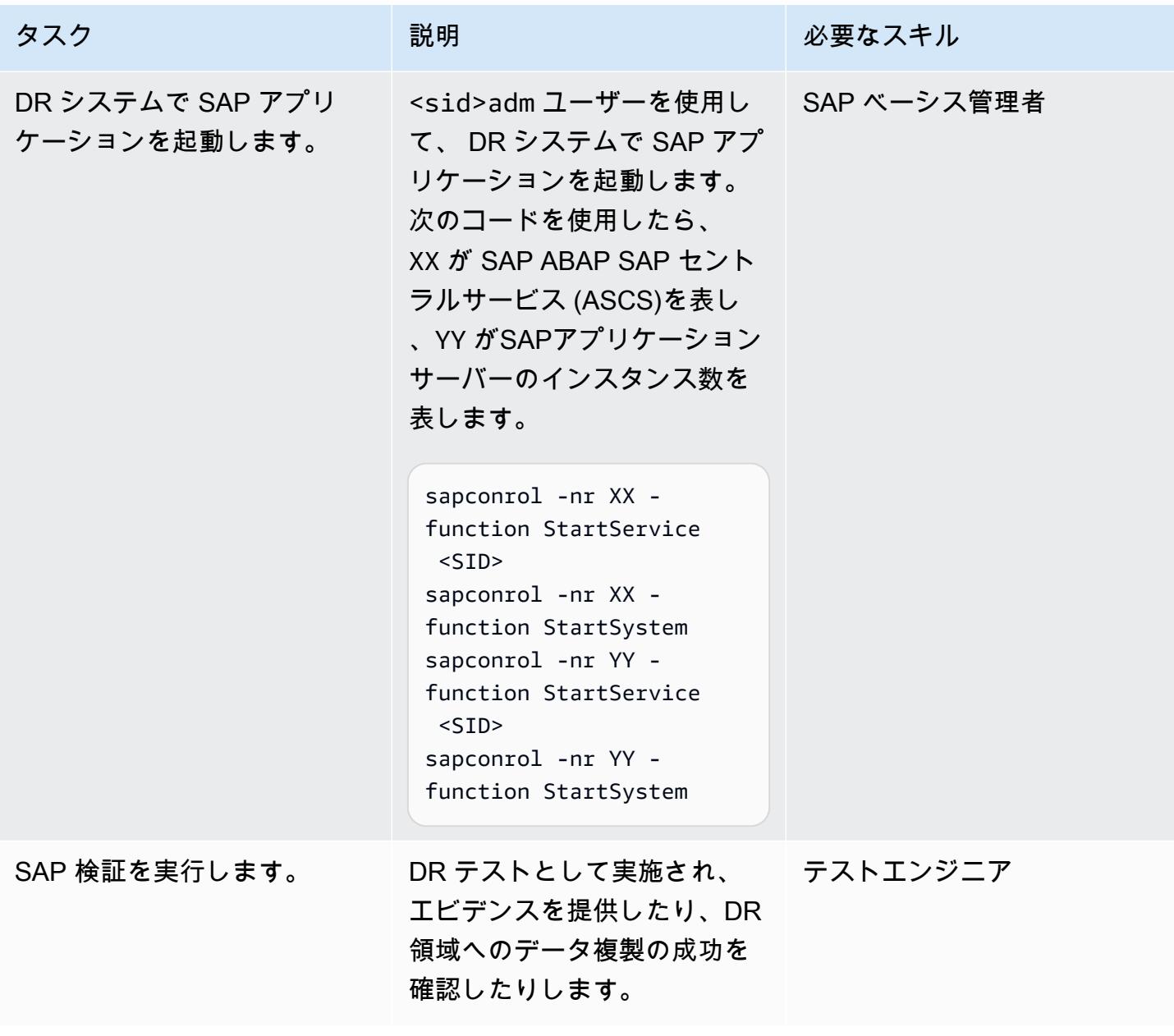

DR フェイルバックタスクの実行

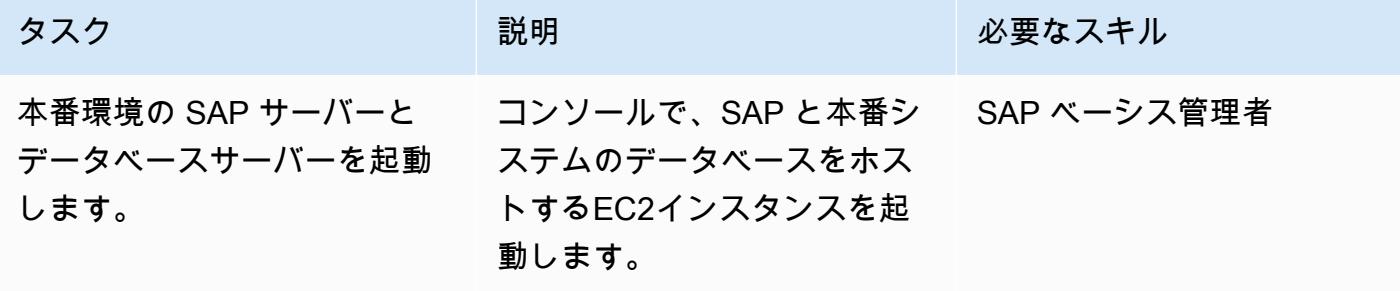

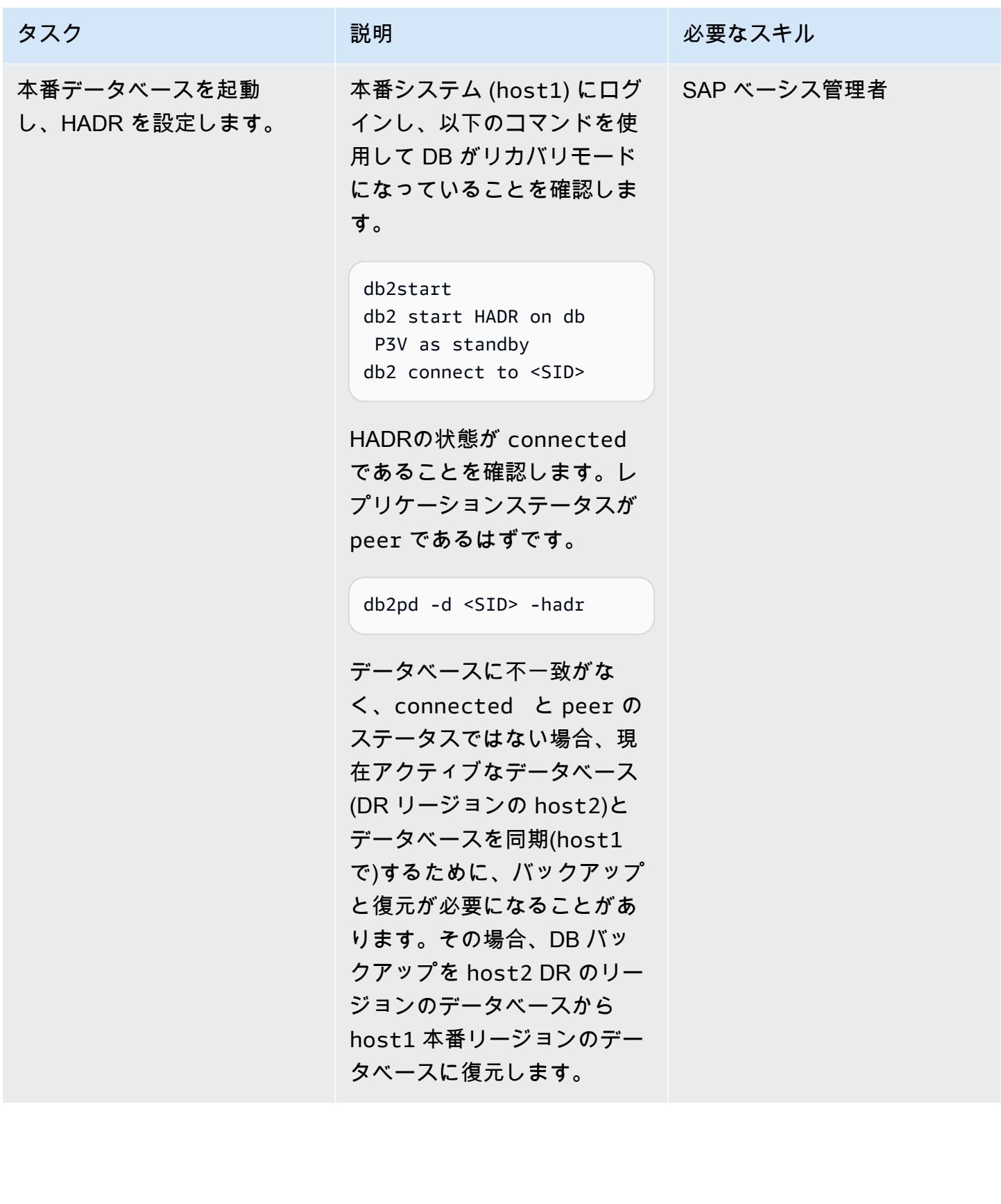

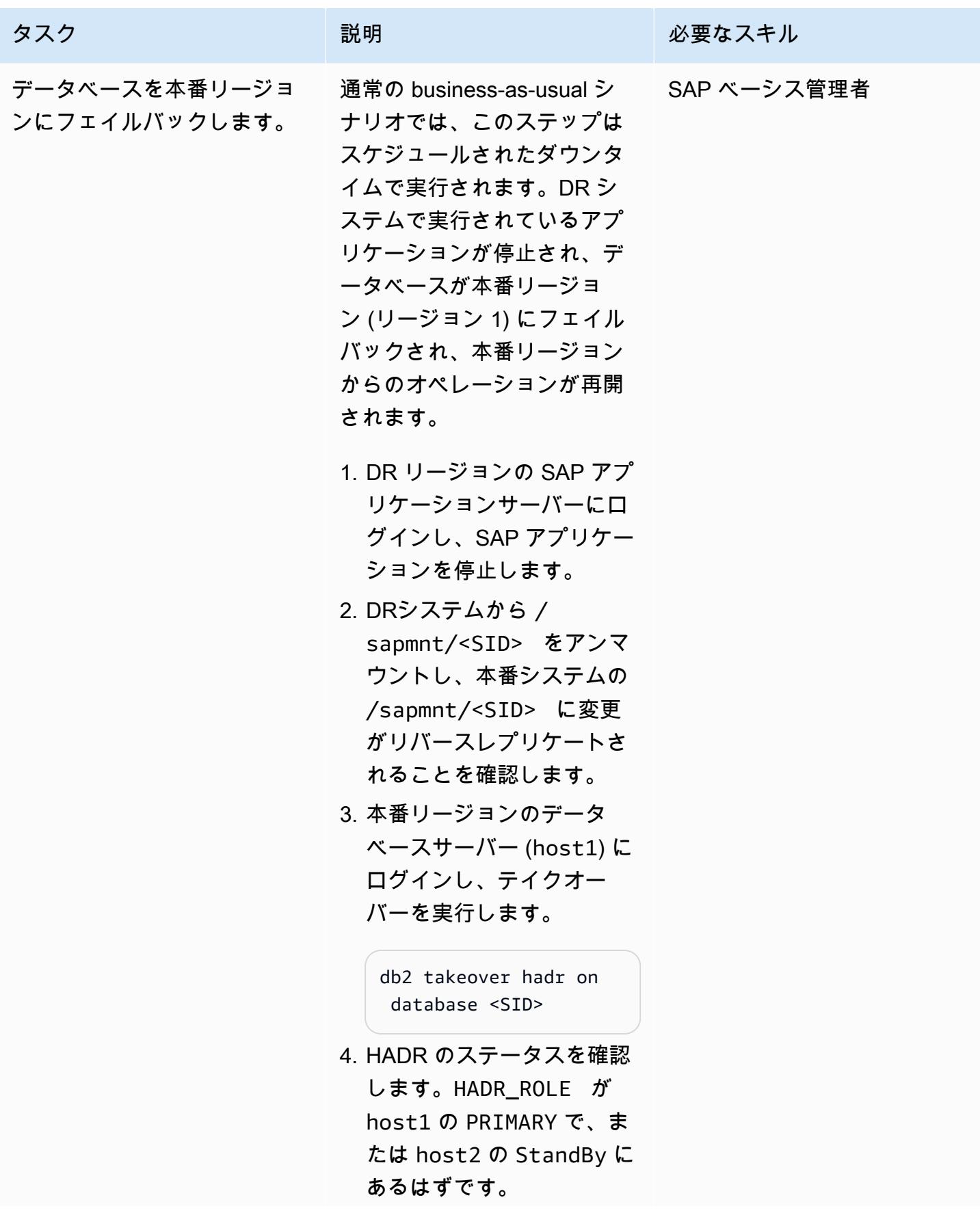

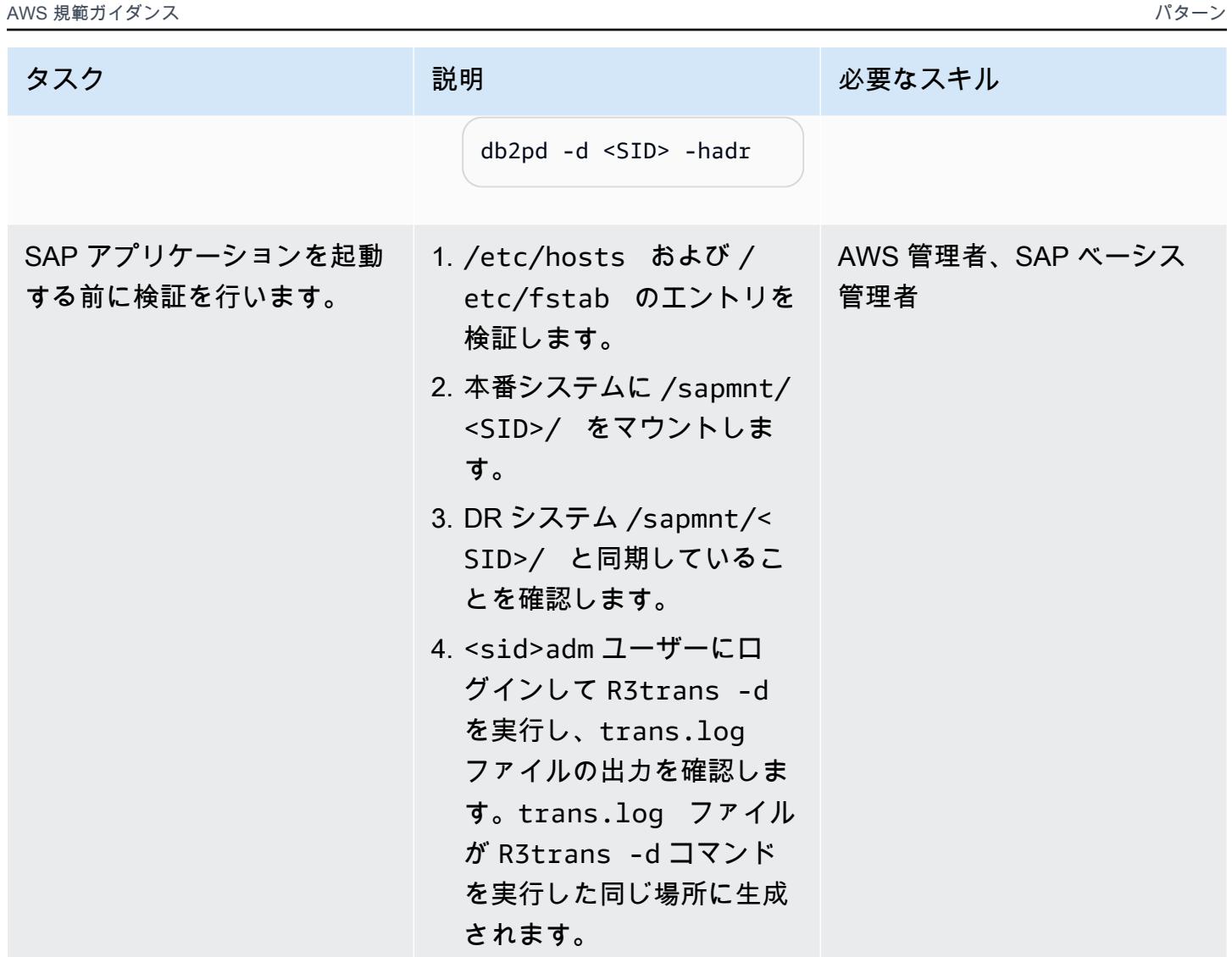

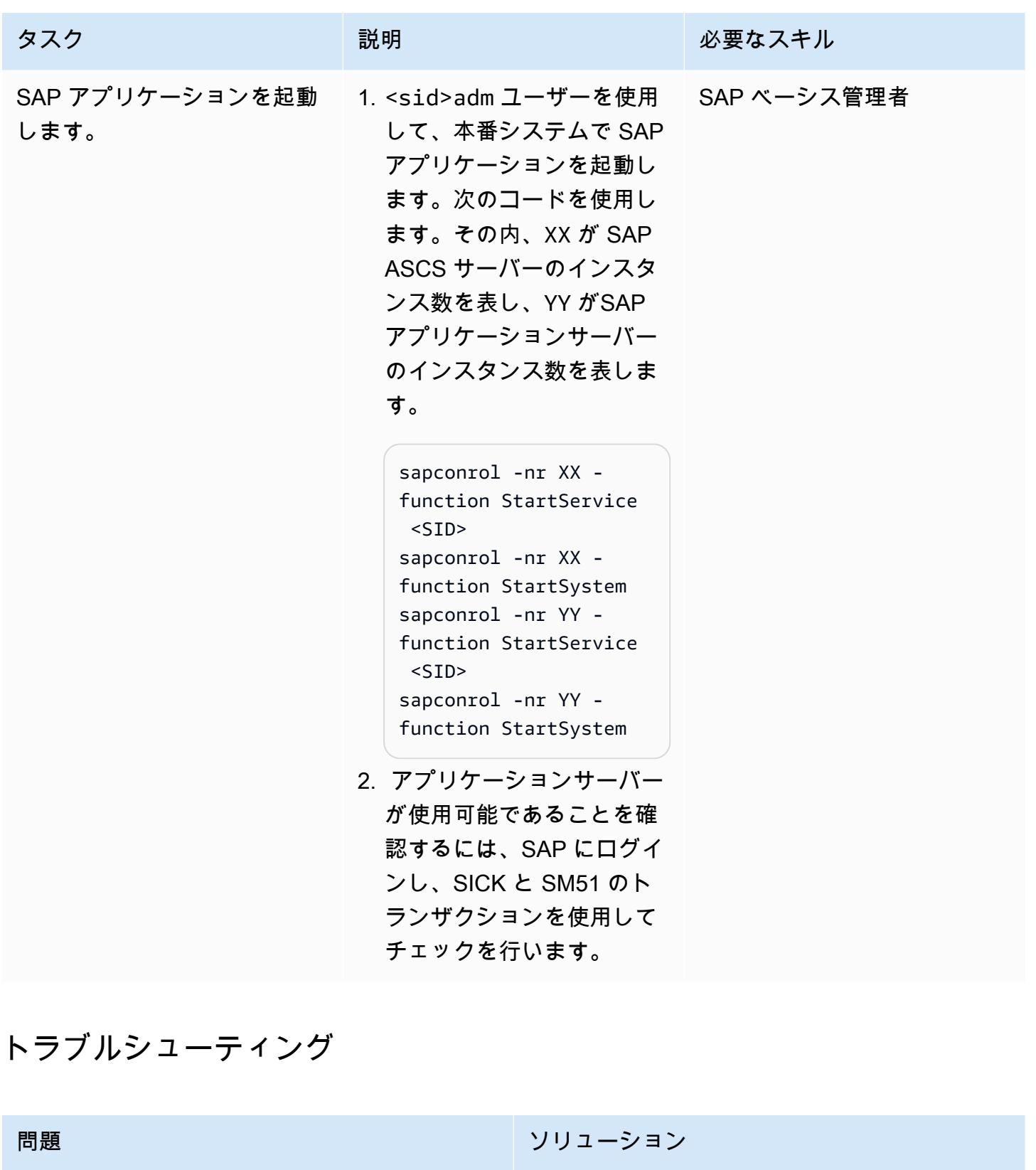

HADR 関連の問題をトラブルシューティングす るためのキーログファイルとコマンド • db2 get db cfg | grep -i hadr • db2pd -d sid -hadr

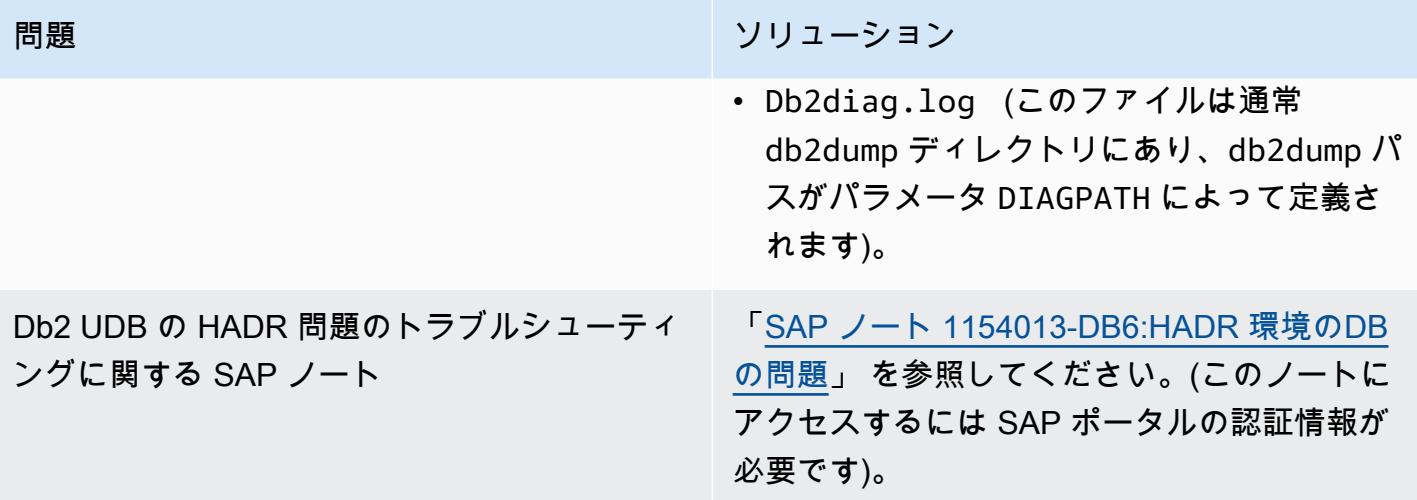

## 関連リソース

- 「[AWS 上の Db2 データベースのディザスタリカバリアプローチ](https://aws.amazon.com/blogs/architecture/disaster-recovery-approaches-for-db2-databases-on-aws/)」 (ブログ記事)
- 「[SAP on AWS ペースメーカー搭載の IBM Db2 HADR](https://docs.aws.amazon.com/sap/latest/sap-AnyDB/sap-ibm-pacemaker.html)」
- 「[DB2 データベース間で HADR レプリケーションをセットアップするステップバイステップの手](https://www.ibm.com/support/pages/step-step-procedure-set-hadr-replication-between-db2-databases) [順](https://www.ibm.com/support/pages/step-step-procedure-set-hadr-replication-between-db2-databases)」
- 「[DB2 HADR ウィキ」](https://ibm.github.io/db2-hadr-wiki/index.html)

## 追加情報

このパターンを使用して、Db2 データベースで稼働している SAP システムのディザスタリカバリシ ステムを設定できます。ディザスタの時、定義された目標復旧時間 (RTO) と目標復旧時点 (RPO) の 要件の範囲でビジネスを継続できる必要があります:

- RTO とは、サービスが中断してから復旧するまでに経過した時間の、許容される最大値のことで す。これにより、サービスが使用不可のときに許容される時間枠が決まります。
- RPO とは、データが最後に復旧した時点を起点とする経過時間の、許容される最大値のことで す。これにより、最後の回復時点からサービスが中断されるまでの間に許容できるデータ損失の程 度が決まります。

HADR に関するよくある質問については、[「SAP ノート #1612105-DB6: Db2 高可用性ディザスタ](https://launchpad.support.sap.com/#/notes/1612105) [リカバリ \(HADR\) に関する FAQ」](https://launchpad.support.sap.com/#/notes/1612105) を参照してください。(このノートにアクセスするには SAP ポー タルの認証情報が必要です)。

# Amazon RDS Custom でアクティブスタンバイデータベースを使 用して Oracle E-Business Suite の HA/DR アーキテクチャを設定 する

作成者: Simo Cunningham (AWS)、Nitin Saxena

環境: 実稼働 ファクリロジー: データベー ス、インフラストラクチャ ワークロード: Oracle

AWS サービス: Amazon RDS

[概要]

このパターンでは、Amazon Relational Database Service (Amazon RDS) Custom で Amazon RDS Custom リードレプリカデータベースを別の Amazon Web Services (AWS) アベイラビリティーゾー ンに設定し、それをアクティブなスタンバイデータベースに変換することで、高可用性 (HA) とディ ザスタリカバリ (DR) を実現する Oracle E-Business ソリューションを構築する方法について説明し ます。Amazon RDS Custom リードレプリカの作成は、AWS マネジメントコンソールを通じて完全 に自動化されています。

このパターンでは、HA/DR アーキテクチャの一部にもなり得るアプリケーション層や共有ファイル システムを追加する手順については説明していません。これらのトピックの詳細については、Oracle サポートに関する注意事項の 1375769.1、1375670.1、および 1383621.1(セクション 5、「クロー ニングの詳細オプション」)を参照してください。(アクセスには [Oracle サポートア](https://support.oracle.com/portal/)カウントが必要 です。)

E-Business Suite システムを Amazon Web Services (AWS) の単層、シングル AZ アーキテクチャに 移行するには、「[Oracle E-Business Suite を Amazon RDS Custom に移行](https://docs.aws.amazon.com/prescriptive-guidance/latest/patterns/migrate-oracle-e-business-suite-to-amazon-rds-custom.html)」というパターンを参照 してください。

Oracle E-Business Suite は、財務、人事、サプライチェーン、製造などの企業全体のプロセスを 自動化するためのエンタープライズリソースプランニング (ERP) ソリューションです。クライア ント、アプリケーション、データベースという 3 層のアーキテクチャで構成されています。以前 は、E-Business Suite データベースを自己管理型の [Amazon Elastic Compute Cloud \(Amazon EC2\)](https://aws.amazon.com/ec2/) [インスタンス](https://aws.amazon.com/ec2/)で実行する必要がありましたが、[Amazon RDS Custom](https://aws.amazon.com/rds/custom/) の恩恵を受けることができる ようになりました。

## <span id="page-1412-0"></span>前提条件と制限

前提条件

- Amazon RDS Custom にインストールされている既存の E-Business Suite。[「Oracle E-Business](https://docs.aws.amazon.com/prescriptive-guidance/latest/patterns/migrate-oracle-e-business-suite-to-amazon-rds-custom.html)  [Suite を Amazon RDS Customに移行](https://docs.aws.amazon.com/prescriptive-guidance/latest/patterns/migrate-oracle-e-business-suite-to-amazon-rds-custom.html)」のパターンを参照してください。
- リードレプリカを読み取り専用に変更し、それを使用してレポートをスタンバイにオフロードする 場合は、「[Oracle Active Data Guardデータベースライセンス」](https://www.oracle.com/corporate/pricing/) (Oracle Technology の商用価格 表を参照)が必要です。

#### 制約事項

- [Amazon RDS Custom 上の Oracle データベースに](https://docs.amazonaws.cn/en_us/AmazonRDS/latest/UserGuide/custom-reqs-limits.html#custom-reqs-limits.limits)関する制限とサポートされていない構成
- [Amazon RDS Custom for Oracle リードレプリカに](https://docs.aws.amazon.com/AmazonRDS/latest/UserGuide/custom-rr.html#custom-rr.limitations)関連する制限

#### 製品バージョン

Amazon RDS Custom がサポートする Oracle Database のバージョンとインスタンスクラスについ ては、「[Amazon RDS Custom for Oracle の要件と制限」](https://docs.amazonaws.cn/en_us/AmazonRDS/latest/UserGuide/custom-reqs-limits.html)を参照してください。

## アーキテクチャ

次の図は、アクティブ/パッシブのセットアップに複数のアベイラビリティーゾーンとアプリケー ション層を含む E-Business Suite on AWS の代表的なアーキテクチャを示しています。データベー スは Amazon RDS Custom DB インスタンスと Amazon RDS Custom リードレプリカを使用しま す。リードレプリカは Active Data Guard を使用して、別のアベイラビリティーゾーンに複製しま す。リードレプリカを使用して、プライマリデータベースの読み取りトラフィックをオフロードし、 またはレポートを作成することもできます。

詳細については、Amazon RDS ドキュメントの「[Amazon RDS Custom for Oracle 用リードレプリ](https://docs.aws.amazon.com/AmazonRDS/latest/UserGuide/custom-rr.html) [カの使用](https://docs.aws.amazon.com/AmazonRDS/latest/UserGuide/custom-rr.html)」を参照してください。

Amazon RDS Custom リードレプリカは、デフォルトではマウント状態で作成されます。ただし、 読み取り専用のワークロードの一部をスタンバイデータベースにオフロードしてプライマリデータ ベースの負荷を軽減したい場合は、「[エピック](#page-1414-0)」セクションの手順に従って、マウントされたレプリ カのモードを手動で読み取り専用に変更できます。一般的な使用例は、スタンバイデータベースから レポートを実行することです。読み取り専用に変更するには、アクティブ/スタンバイデータベース ライセンスが必要です。

AWS でリードレプリカを作成すると、システムは Oracle Data Guard ブローカーを内部で使用しま す。 この設定は、以下のように自動的に生成され、最大パフォーマンスモードで設定されます。

```
DGMGRL> show configuration
Configuration - rds_dg 
    Protection Mode: MaxPerformance 
    Members: 
    vis_a - Primary database 
        vis_b - Physical standby database  
Fast-Start Failover: DISABLED
Configuration Status:
SUCCESS   (status updated 58 seconds ago)
```
ツール

#### AWS サービス

• 「[Amazon RDS Custom for Oracle](https://docs.aws.amazon.com/AmazonRDS/latest/UserGuide/working-with-custom-oracle.html)」は、基盤となるオペレーティングシステムとデータベース環 境へのアクセスを必要とするレガシーアプリケーション、カスタムアプリケーション、パッケージ アプリケーション向けのマネージドデータベースサービスです。データベース管理のタスクとオペ レーションを自動化し、データベース管理者としてデータベース環境とオペレーティングシステム へのアクセスおよびカスタマイズを可能にします。

その他のツール

• Oracle Active Data Guard は、スタンバイデータベースの作成と管理に役立ちます。このパター ンでは、Oracle Data Guard を使用して Amazon RDS Custom 上にアクティブ スタンバイデータ ベースを設定します。

## <span id="page-1414-0"></span>エピック

リードレプリカの作成

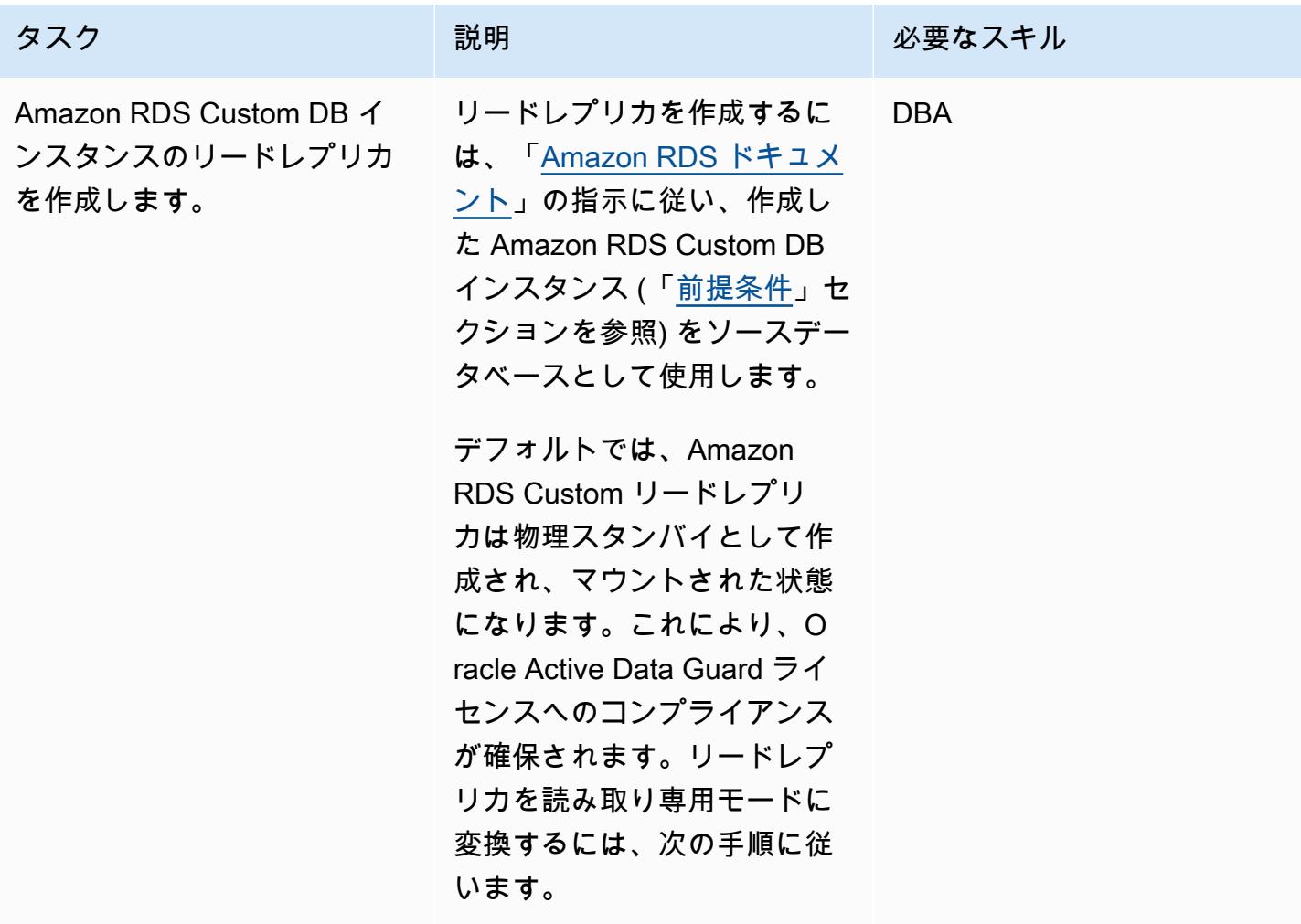

リードレプリカを読み取り専用のアクティブスタンバイに変更します。

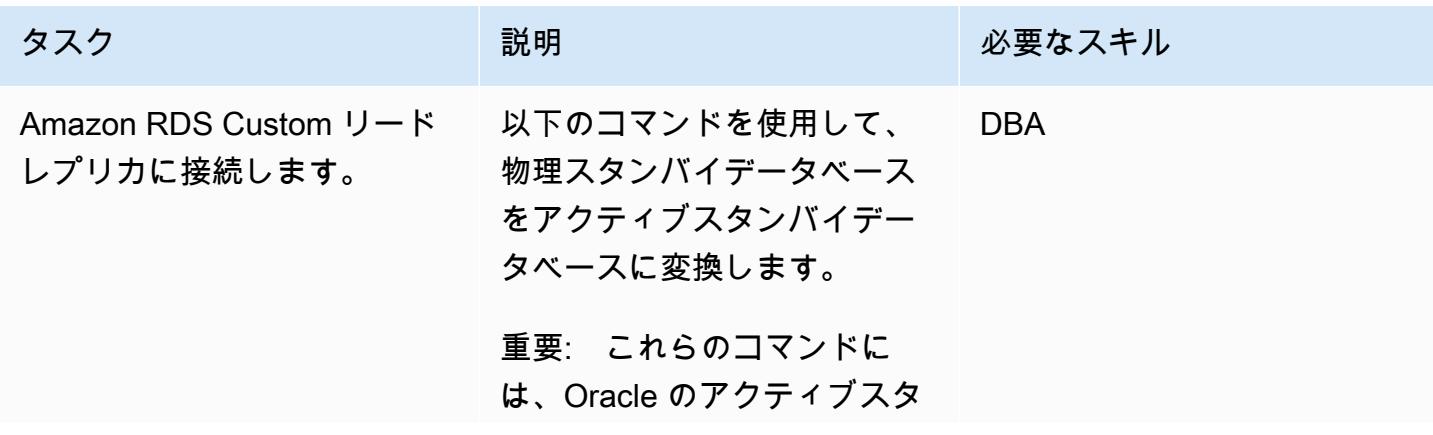

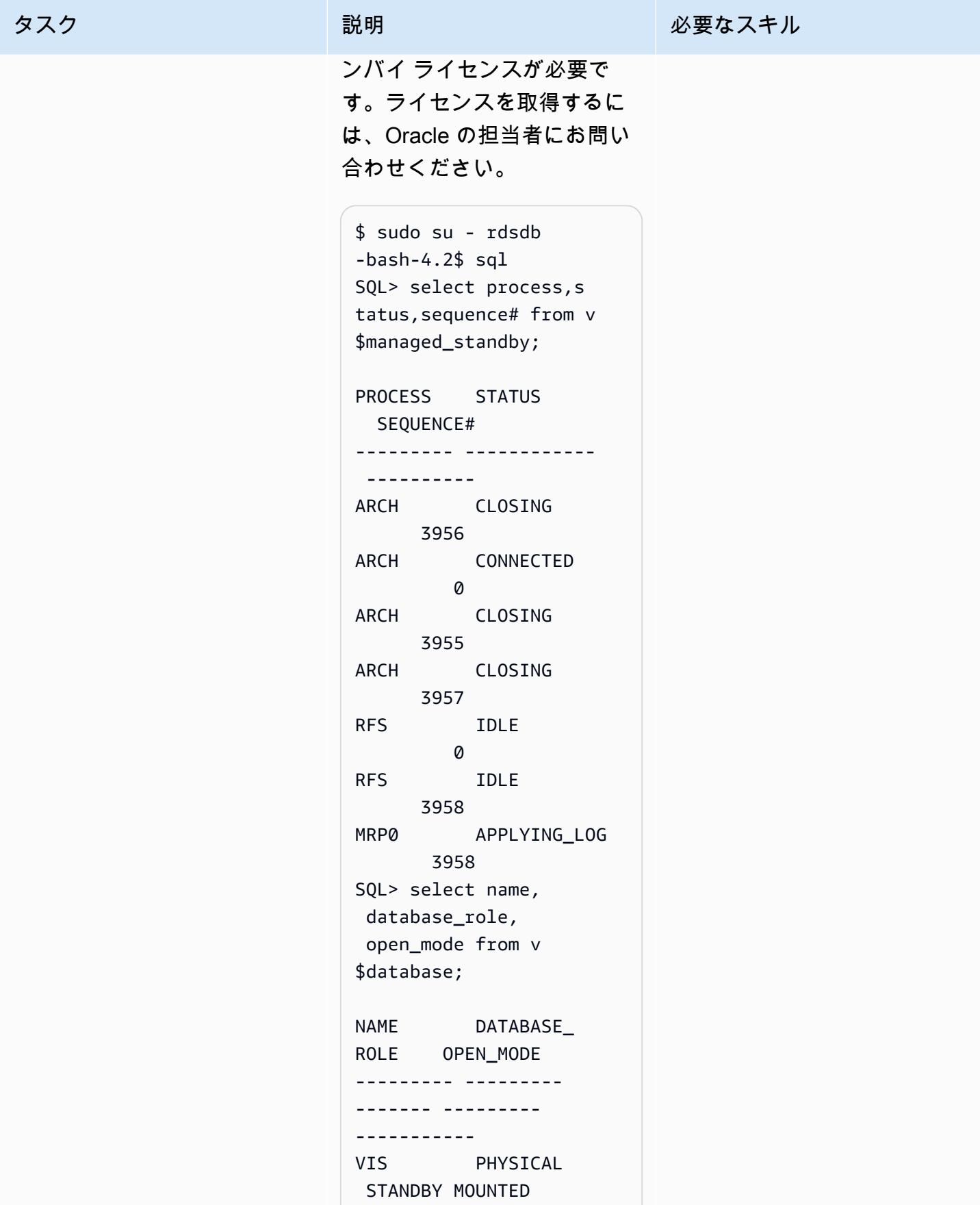

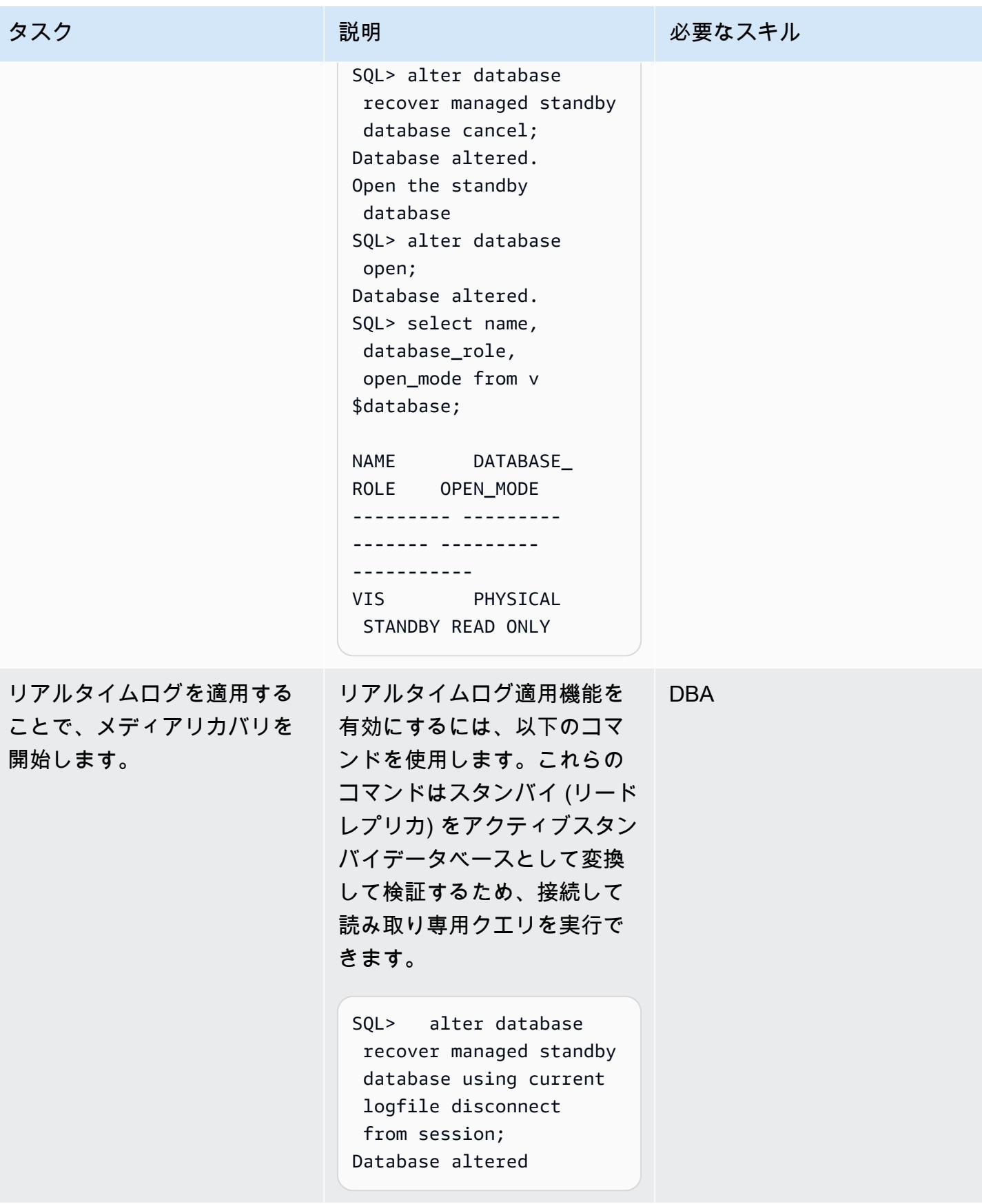

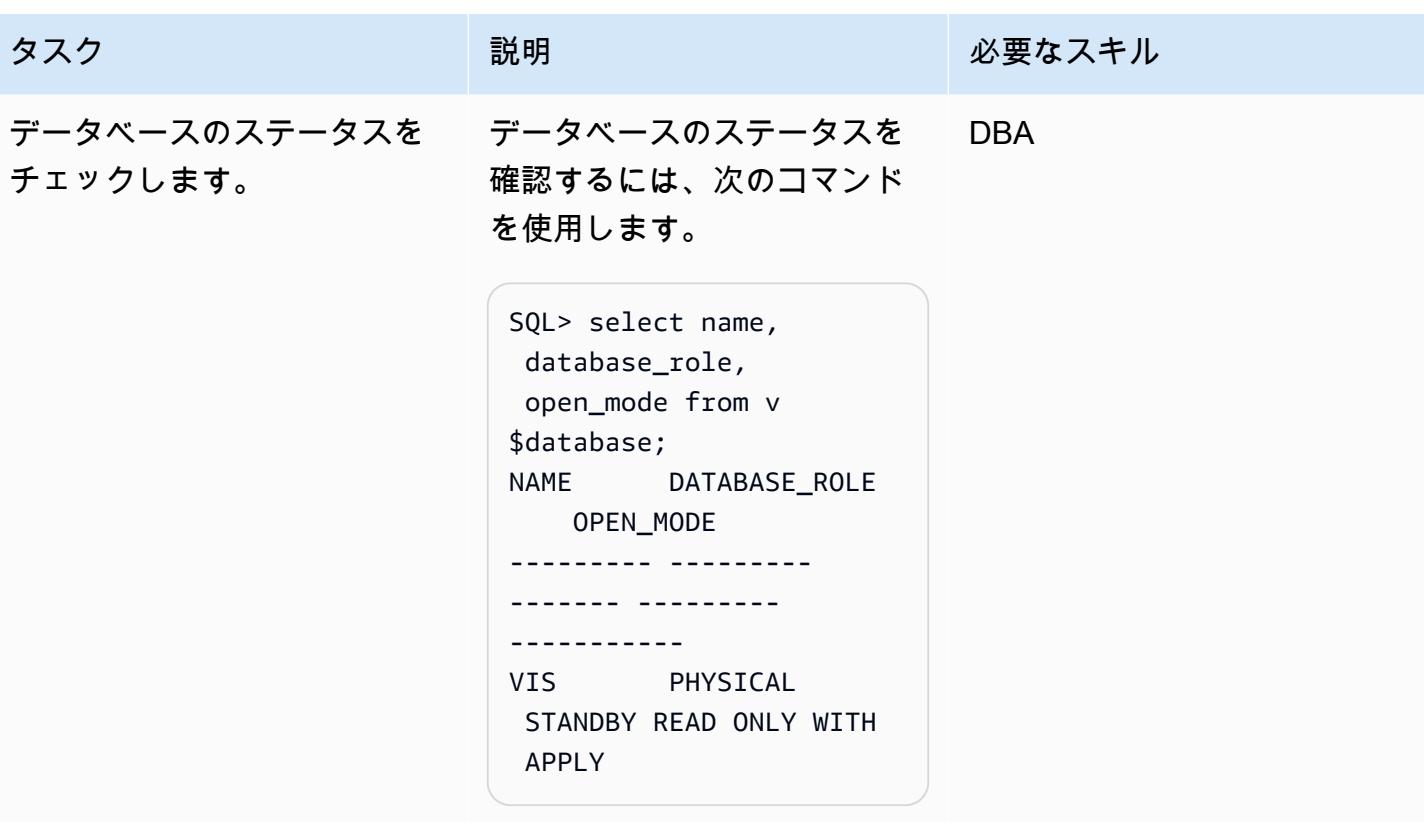

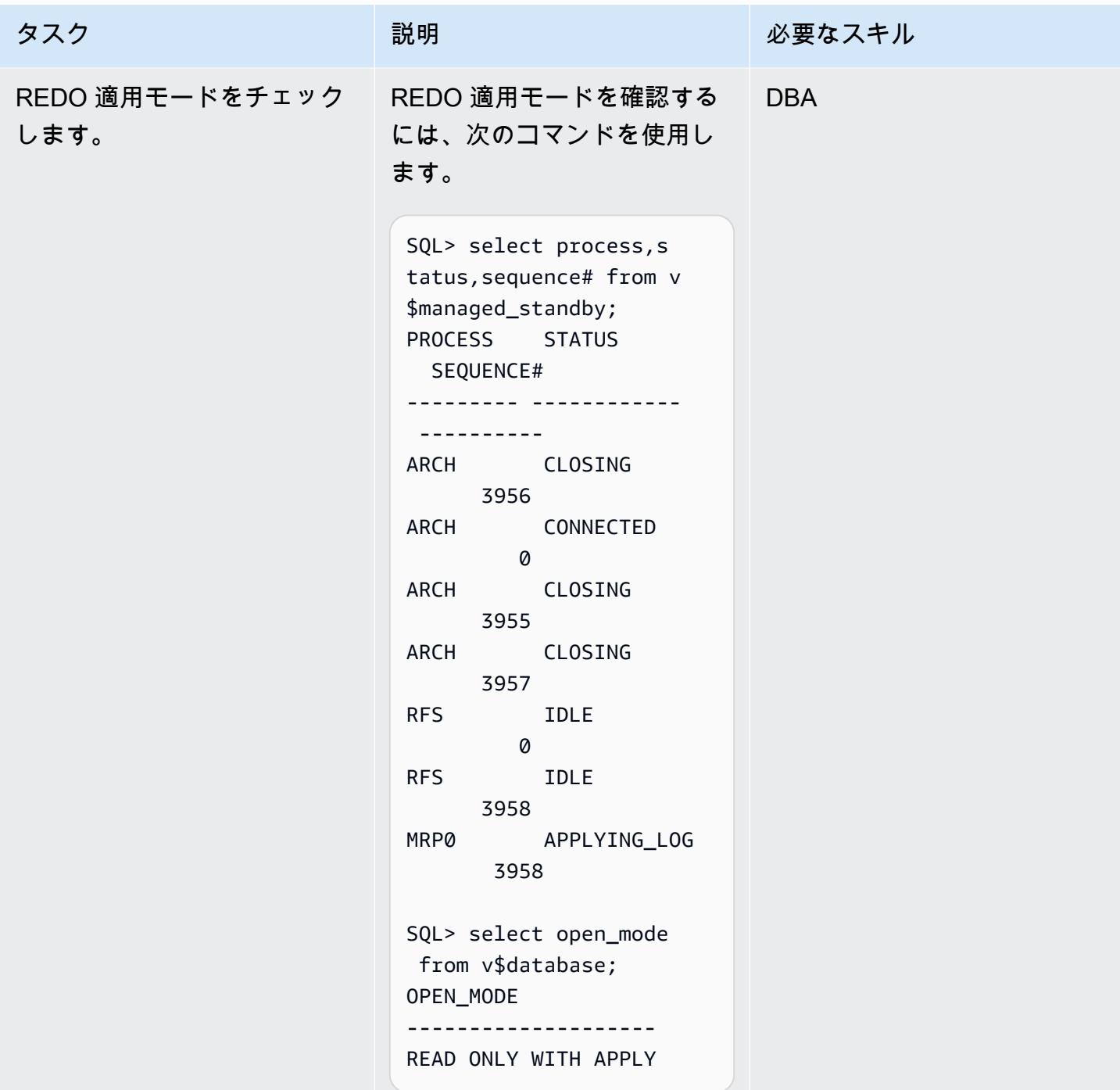

## 関連リソース

- 「[Oracle E-Business Suite を Amazon RDS Customに移行」](https://docs.aws.amazon.com/prescriptive-guidance/latest/patterns/migrate-oracle-e-business-suite-to-amazon-rds-custom.html) (AWS 規範ガイダンス)
- 「[「Amazon RDS Customでの作業](https://docs.aws.amazon.com/AmazonRDS/latest/UserGuide/rds-custom.html)」 (Amazon RDS ドキュメント)
- 「[Amazon RDS Custom for Oracle リードレプリカの使用」](https://docs.aws.amazon.com/AmazonRDS/latest/UserGuide/custom-rr.html) (Amazon RDS ドキュメント)
- 「[Amazon RDS Custom for Oracle データベース環境における新しい制御機能」](https://aws.amazon.com/blogs/aws/amazon-rds-custom-for-oracle-new-control-capabilities-in-database-environment/) (AWS ニュー ス ブログ)
- 「[Oracle E-Business Suite on AWS への移行」](https://d1.awsstatic.com/whitepapers/migrate-oracle-e-business-suite.pdf) (AWS ホワイトペーパー)
- 「[AWS での Oracle E-Business Suite アーキテクチャ](https://docs.aws.amazon.com/whitepapers/latest/overview-oracle-e-business-suite/oracle-e-business-suite-architecture-on-aws.html)」 (AWS ホワイトペーパー)

# GTID を使用して Amazon RDS for MySQL と Amazon EC2 上の MySQL との間のデータレプリケーションを設定する

作成者: Rajesh Madiwale (AWS)

環境:PoC またはパイロット テクノロジー: データベース ワークロード:オープンソース

## [概要]

このパターンでは、MySQL ネイティブグローバルトランザクション識別子 (GTID) レプリケーショ ンを使用して、MySQL DB インスタンス用 Amazon Relational Database Service (Amazon RDS) と Amazon Elastic Compute Cloud (Amazon EC2) インスタンス上の MySQL データベースとの間 で、Amazon Web Services (AWS) クラウド上のデータレプリケーションを設定する方法を示してい ます。

GTID を使用すると、トランザクションは、オリジンサーバーでコミットされ、レプリカにより適用 されるときに識別および追跡されます。フェイルオーバー中に新しいレプリカを起動する際、ログ ファイルを参照する必要はありません。

## 前提条件と制限

#### 前提条件

- アクティブなAWS アカウント
- デプロイされた Amazon Linux インスタンス

#### 制限事項

- この設定では、内部チームが読み取り専用クエリを実行する必要があります。
- ソースの MySQL バージョンとターゲットの MySQL バージョンが同じでなければなりません。
- レプリケーションは、同じ AWS リージョンと仮想プライベートクラウド (VPC) 内に設定されま す。

#### 製品バージョン

• Amazon RDS バージョン 5.7.23 以降 [\(GTID](https://docs.aws.amazon.com/AmazonRDS/latest/UserGuide/mysql-replication-gtid.html) をサポートするバージョン)

## アーキテクチャ

ソーステクノロジースタック

• Amazon RDS for MySQL

ターゲットテクノロジースタック

• Amazon EC2 上の MySQL

ターゲットアーキテクチャ

## ツール

サービス

- 「[Amazon Elastic Compute Cloud \(Amazon EC2\)](https://docs.aws.amazon.com/ec2/)」は、AWS クラウドでスケーラブルなコン ピューティング容量を提供します。必要な数の仮想サーバーを起動することができ、迅速にスケー ルアップまたはスケールダウンができます。
- [Amazon Relational Database Service \(Amazon RDS\) for MySQL](https://docs.aws.amazon.com/AmazonRDS/latest/UserGuide/CHAP_MySQL.html) を使用して、AWS クラウドでリ レーショナルデータベースをセットアップ、運用、スケーリングできます。

その他のサービス

- [グローバルトランザクション ID \(GTID\)](https://dev.mysql.com/doc/refman/5.7/en/replication-gtids.html) はコミットされた MySQL トランザクションに対して生成 される一意の ID です。
- [mysqldump](https://dev.mysql.com/doc/refman/8.0/en/mysqldump.html) は、ソースデータベースのオブジェクト定義とテーブルデータを再現するために実行 できる SQL ステートメントを生成することで、論理バックアップを実行するクライアントユー ティリティです。
- [mysql](https://dev.mysql.com/doc/refman/8.0/en/mysql.html) は MySQL のコマンドラインクライアントです。

エピック

Amazon RDS for MySQL DB インスタンスを作成して準備する

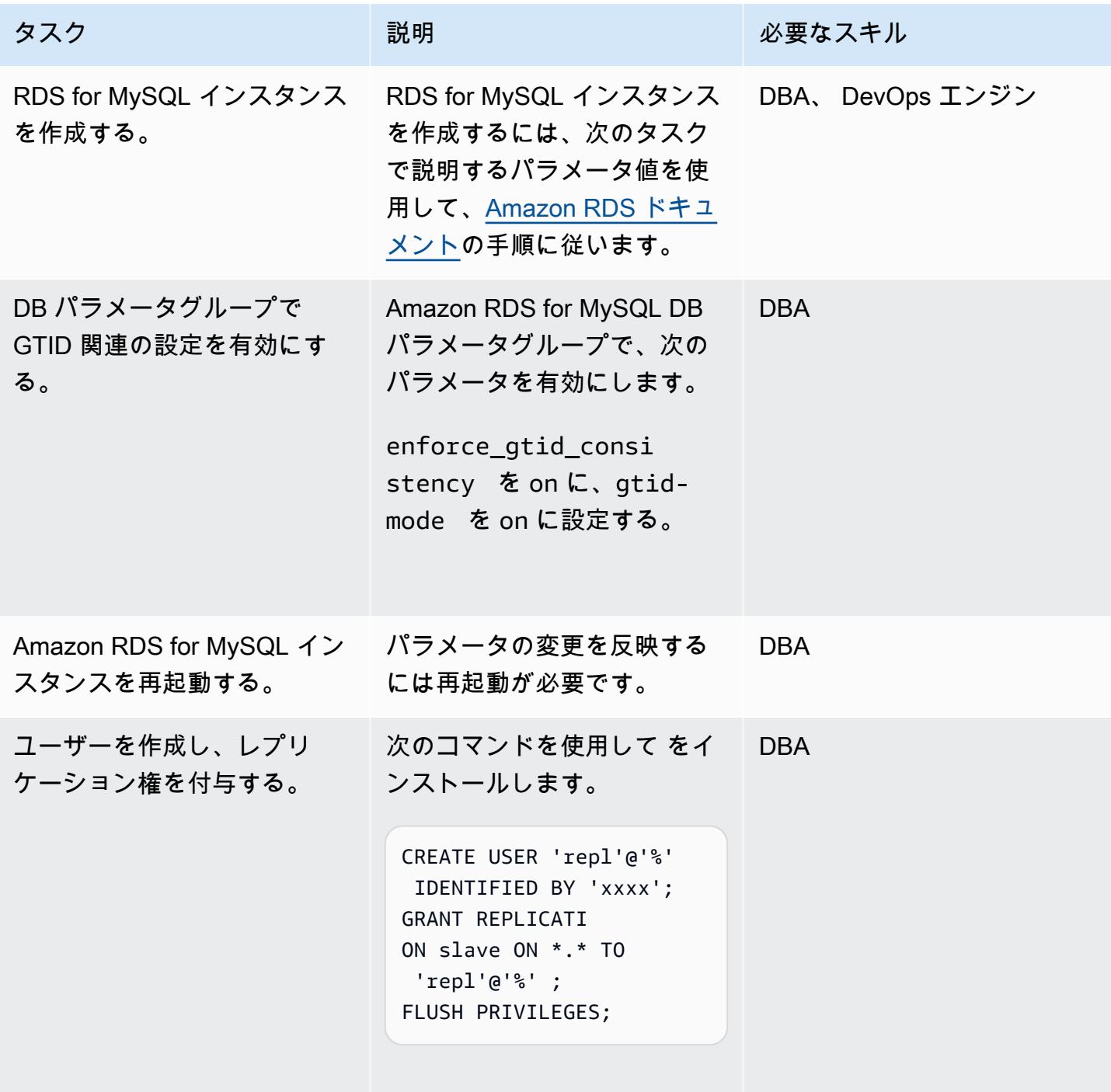

## Amazon EC2 インスタンスに MySQL をインストールして準備する

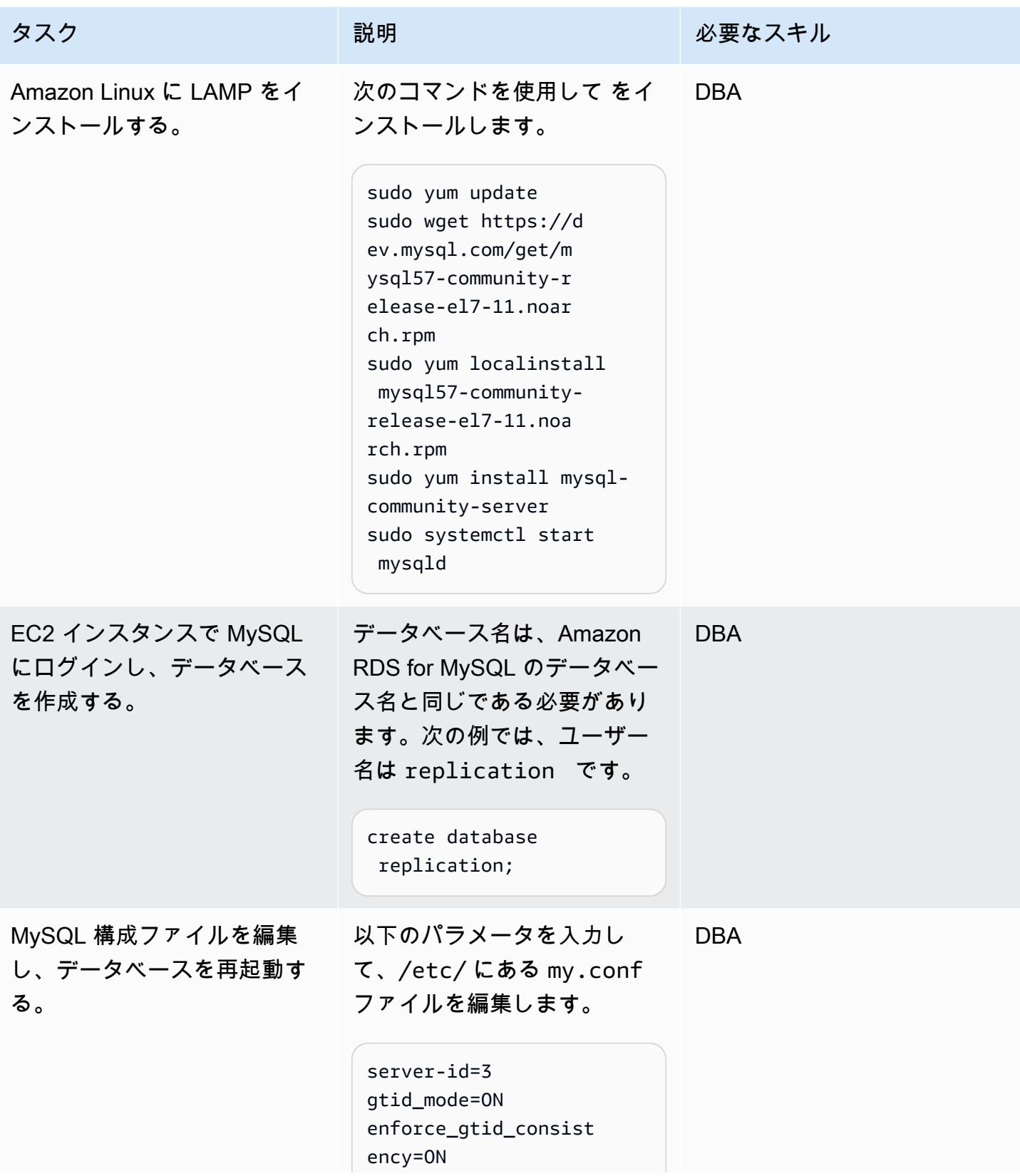

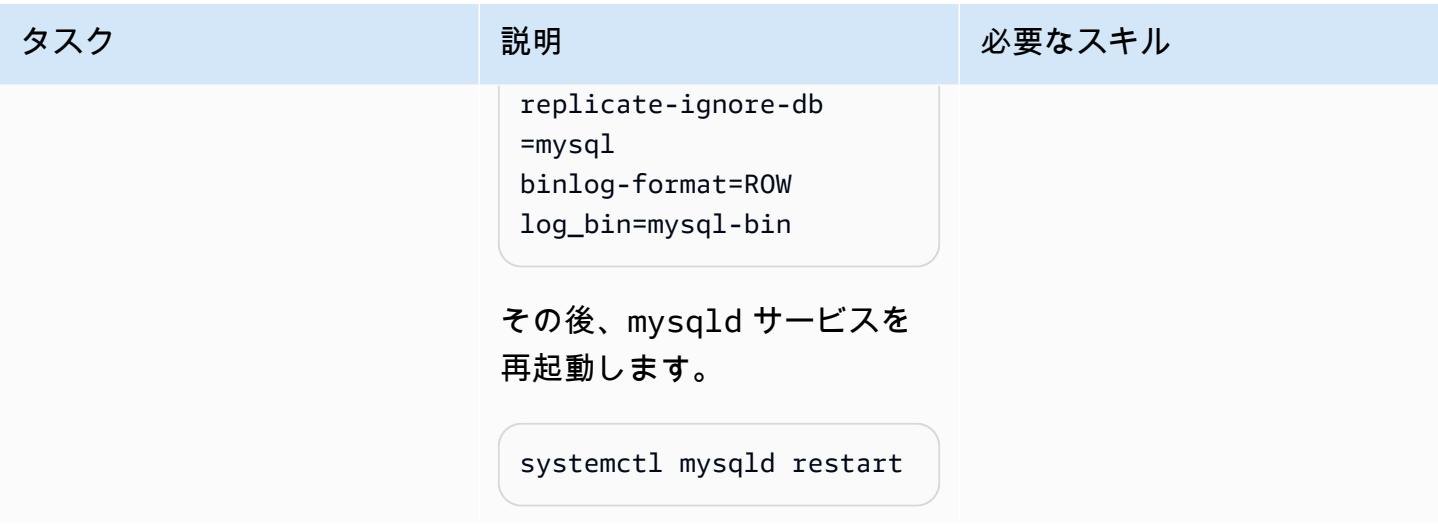

レプリケーションの設定

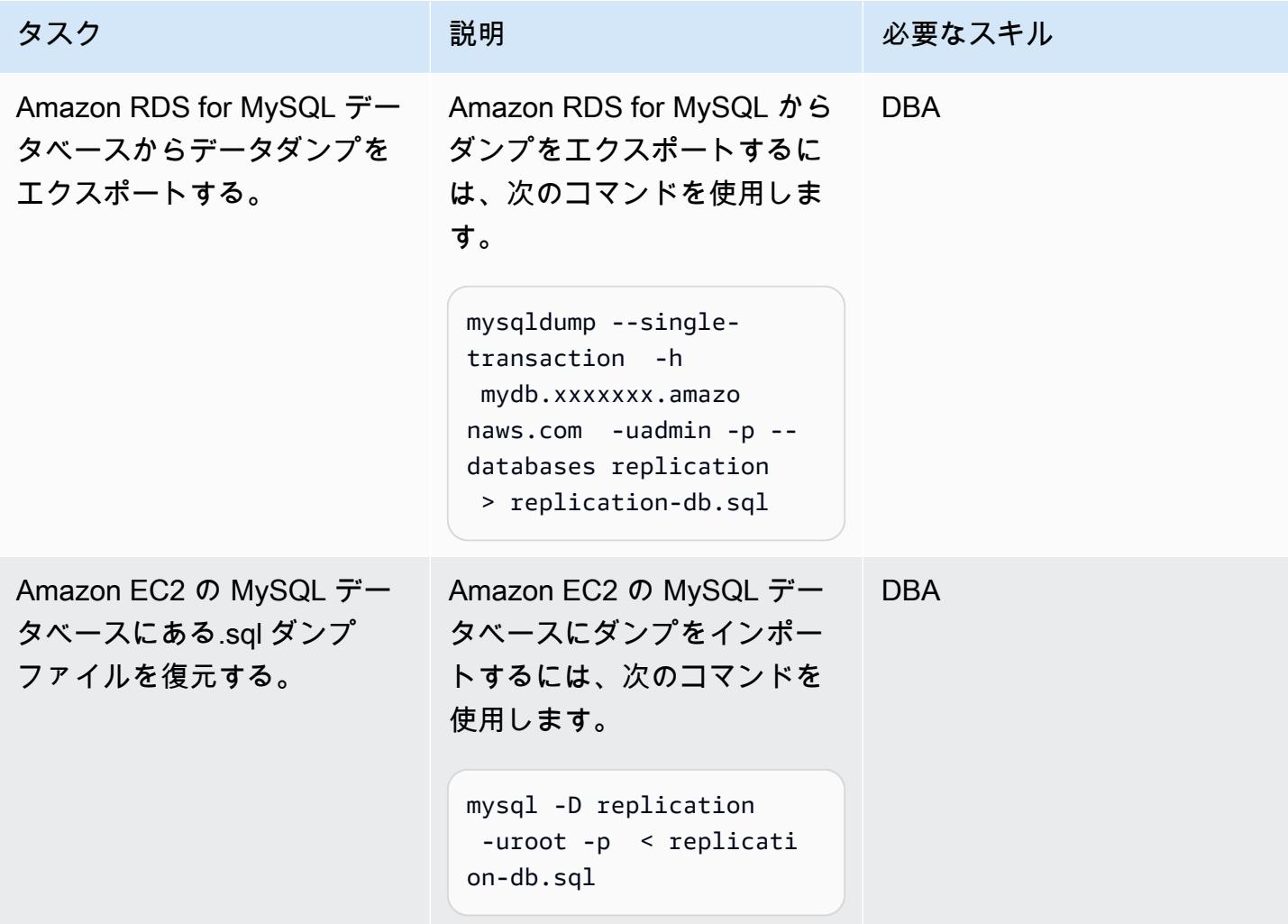

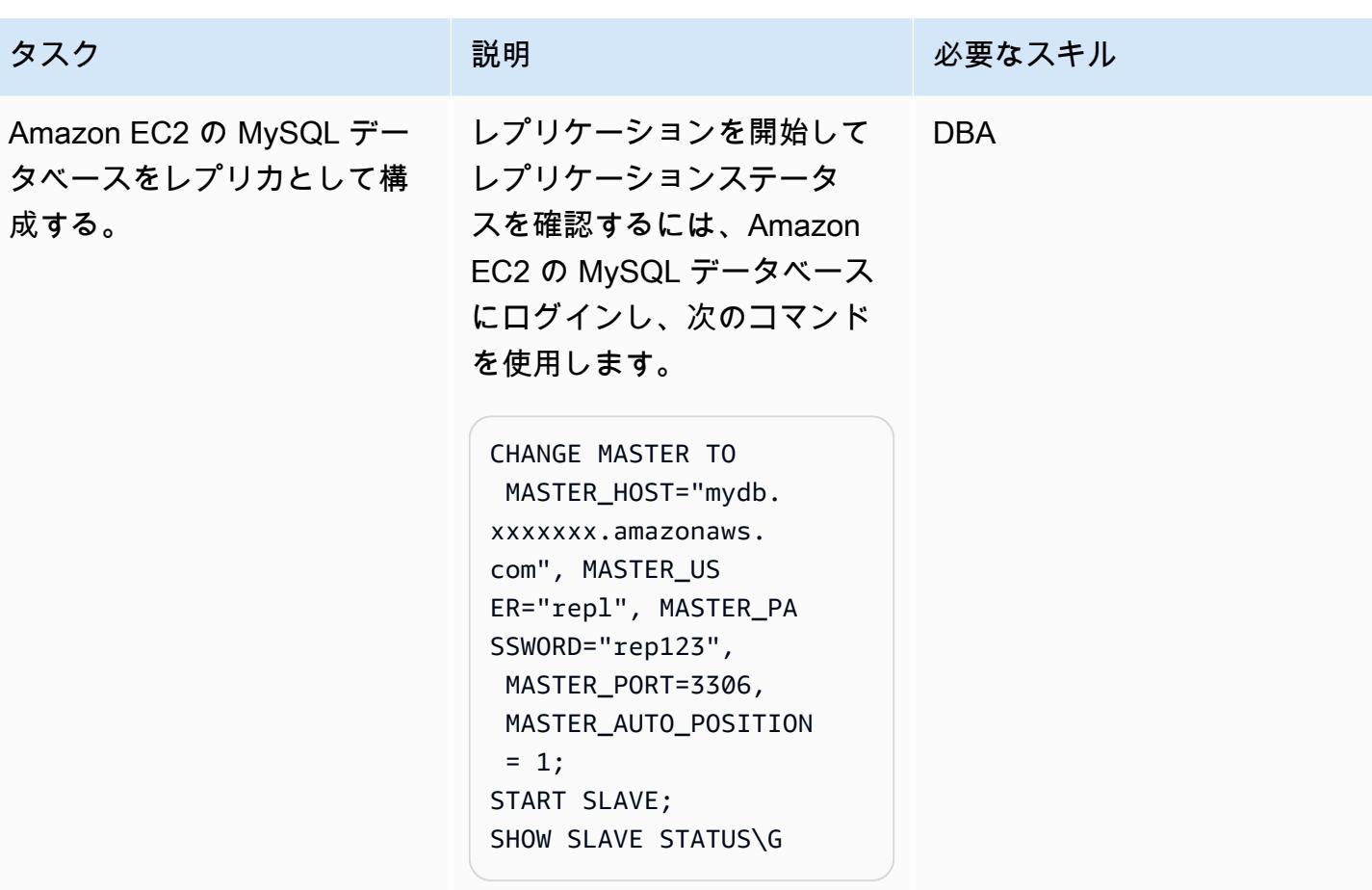

関連リソース

- [Linux インスタンス用 Amazon EC2 ユーザーガイド](https://docs.aws.amazon.com/AWSEC2/latest/UserGuide/concepts.html)
- [MySQL Yum リポジトリを使用して MySQL を Linux にインストールする](https://dev.mysql.com/doc/mysql-installation-excerpt/5.6/en/linux-installation-yum-repo.html)
- [グローバルトランザクション識別子を使ったレプリケーション](https://dev.mysql.com/doc/refman/5.6/en/replication-gtids.html)
- [Amazon RDS for MySQL の GTID ベースレプリケーションを使用する](https://docs.aws.amazon.com/AmazonRDS/latest/UserGuide/mysql-replication-gtid.html)

# Amazon RDS Custom for Oracle 上の Oracle PeopleSoft アプリ ケーションの移行ロール

作成者:sampath kathirvel (AWS)

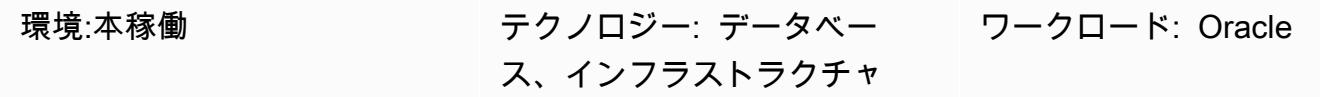

AWS サービス: Amazon RDS

[概要]

Amazon Web Services (AWS) で [Oracle PeopleSoft](https://www.oracle.com/applications/peoplesoft/) エンタープライズリソースプランニング (ERP) ソリューションを実行するには、[Amazon Relational Database Service \(Amazon RDS\)](https://aws.amazon.com/rds/) または [Amazon RDS Custom for Oracle](https://aws.amazon.com/rds/custom/) を使用できます。これは、基盤となるオペレーティングシステム (OS) とデータベース環境へのアクセスを必要とするレガシー、カスタム、およびパッケージ化さ れたアプリケーションをサポートします。移行を計画する際に考慮すべき主な要素については、 「AWS 規範ガイダンス」の「[Oracle データベースの移行戦略](https://docs.aws.amazon.com/prescriptive-guidance/latest/migration-oracle-database/strategies.html)」を参照してください。

このパターンでは、リードレプリカデータベースを持つプライマリデータベースとして Amazon RDS Custom で実行されている PeopleSoft アプリケーションデータベースに対して、Oracle Data Guard スイッチオーバーまたはロール移行を実行するステップに焦点を当てます。このパターンに は、[ファストスタートフェイルオーバー \(FSFO\)](https://docs.oracle.com/en/database/oracle/oracle-database/19/dgbkr/using-data-guard-broker-to-manage-switchovers-failovers.html#GUID-D26D79F2-0093-4C0E-98CD-224A5C8CBFA4) を構成するステップが含まれています。このプロセ ス中、Oracle Data Guard 構成内のデータベースは引き続き新しい役割で機能します。Oracle Data Guard のスイッチオーバーの一般的なユースケースとしては、ディザスタリカバリ(DR)ドリル、 データベースの定期メンテナンスアクティビティ、[スタンバイファーストパッチ適用](https://docs.oracle.com/en/database/oracle/oracle-database/19/sbydb/upgrading-patching-downgrading-oracle-data-guard-configuration.html#GUID-A5226768-DB6B-4714-BB9A-0A3EF17A01C8)ローリングパッ チなどがあります。詳細については、ブログ記事「[Amazon RDS Custom のデータベースパッチの](https://aws.amazon.com/blogs/database/reduce-database-patching-downtime-in-amazon-rds-custom-for-oracle-using-oracle-data-guard-standby-first-patch-apply/) [ダウンタイムを削減する](https://aws.amazon.com/blogs/database/reduce-database-patching-downtime-in-amazon-rds-custom-for-oracle-using-oracle-data-guard-standby-first-patch-apply/)」を参照してください。

前提条件と制限

前提条件

• [リードレプリカパターンを使用した Amazon RDS Custom PeopleSoft での Oracle への HA の追](https://docs.aws.amazon.com/prescriptive-guidance/latest/patterns/add-ha-to-oracle-peoplesoft-on-amazon-rds-custom-by-using-a-read-replica.html) [加](https://docs.aws.amazon.com/prescriptive-guidance/latest/patterns/add-ha-to-oracle-peoplesoft-on-amazon-rds-custom-by-using-a-read-replica.html)の完了。

#### 機能制限

- [RDS Custom for Oracle](https://docs.amazonaws.cn/en_us/AmazonRDS/latest/UserGuide/custom-reqs-limits.html#custom-reqs-limits.limits) で制限されている構成およびサポートされていない構成
- [Amazon RDS Custom for Oracle リードレプリカに](https://docs.aws.amazon.com/AmazonRDS/latest/UserGuide/custom-rr.html#custom-rr.limitations)関連する制限

#### 製品バージョン

- Amazon RDS Custom でサポートされている Oracle データベースのバージョンについては、 「[Amazon RDS Custom for Oracle](https://docs.aws.amazon.com/AmazonRDS/latest/UserGuide/Concepts.RDS_Fea_Regions_DB-eng.Feature.RDSCustom.html#Concepts.RDS_Fea_Regions_DB-eng.Feature.RDSCustom.ora)」を参照してください。
- Amazon RDS Custom でサポートされている Oracle データベースインスタンスクラスについて は、「[RDS Custom for Oracleのデータベース・インスタンス・クラスサポート」](https://docs.aws.amazon.com/AmazonRDS/latest/UserGuide/custom-reqs-limits.html#custom-reqs-limits.instances)を参照してくだ さい。

## アーキテクチャ

テクノロジースタック

• Amazon RDS Custom for Oracle

ターゲットアーキテクチャ

次の図は、Amazon RDS Custom DB インスタンスと Amazon RDS Custom 読み込みレプリカを示 しています。Oracle Data Guard は、DR のフェイルオーバー中にロールを移行します。

Oracle PeopleSoft on AWS を使用した代表的なアーキテクチャについては、「AWS [での高可用性](https://docs.aws.amazon.com/prescriptive-guidance/latest/patterns/set-up-a-highly-available-peoplesoft-architecture-on-aws.html)  [PeopleSoft アーキテクチャのセットアップ」](https://docs.aws.amazon.com/prescriptive-guidance/latest/patterns/set-up-a-highly-available-peoplesoft-architecture-on-aws.html)を参照してください。

## ツール

サービス

- Amazon RDS Custom for Oracle は、基盤となるOSとデータベース環境へのアクセスを必要とす るレガシー、カスタム、およびパッケージアプリケーション向けのマネージドデータベースサービ スです。
- [AWS Secrets Manager](https://docs.aws.amazon.com/secretsmanager/latest/userguide/intro.html) は、コード内のハードコードされた認証情報 (パスワードを含む) を Secrets Manager への API コールに置き換えて、シークレットをプログラムで取得する上で

役立ちます。このパターンでは、シークレット名 do-not-delete-rds-custom-+<<RDS Resource ID>>+-dg を使用して Secrets Manager から RDS\_DATAGUARD のデータベースユー ザーパスワードを取得します。

その他のサービス

• [Oracle Data Guard](https://docs.oracle.com/en/database/oracle/oracle-database/21/sbydb/introduction-to-oracle-data-guard-concepts.html#GUID-5E73667D-4A56-445E-911F-1E99092DD8D7) は、スタンバイ・データベースの作成、保守、管理、モニタリングに役立ちま す。このパターンでは、ロールの移行に Oracle Data Guard Maximum Performance を使用します ([Oracle Data Guard のスイッチオーバー\)](https://docs.oracle.com/database/121/DGBKR/sofo.htm#DGBKR330)。

## ベストプラクティス

本番環境へのデプロイでは、オブザーバーインスタンスをプライマリノードやリードレプリカノード とは別の 3 番目のアベイラビリティゾーンで起動することをお勧めします。

エピック

ロールの移行を開始する

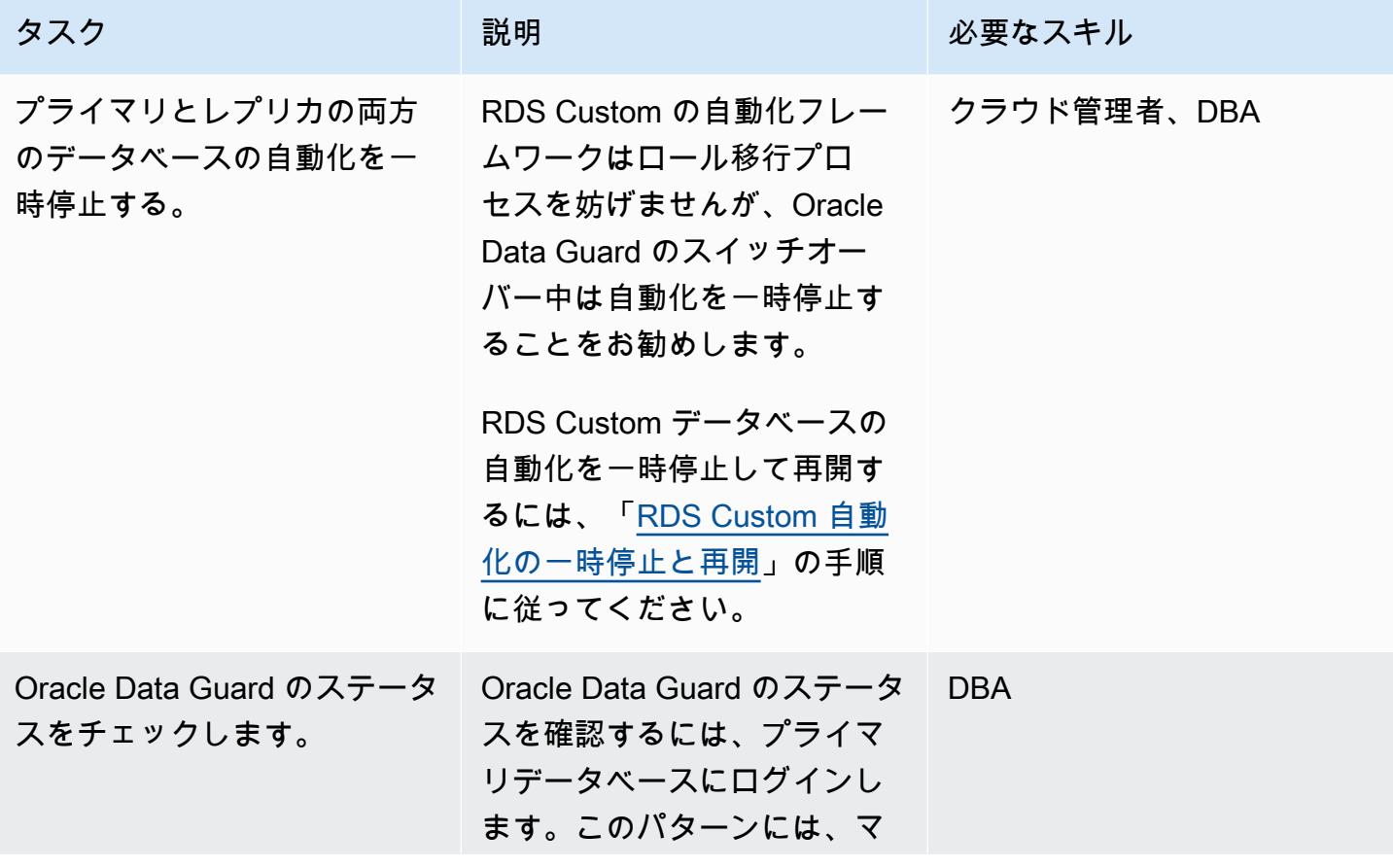

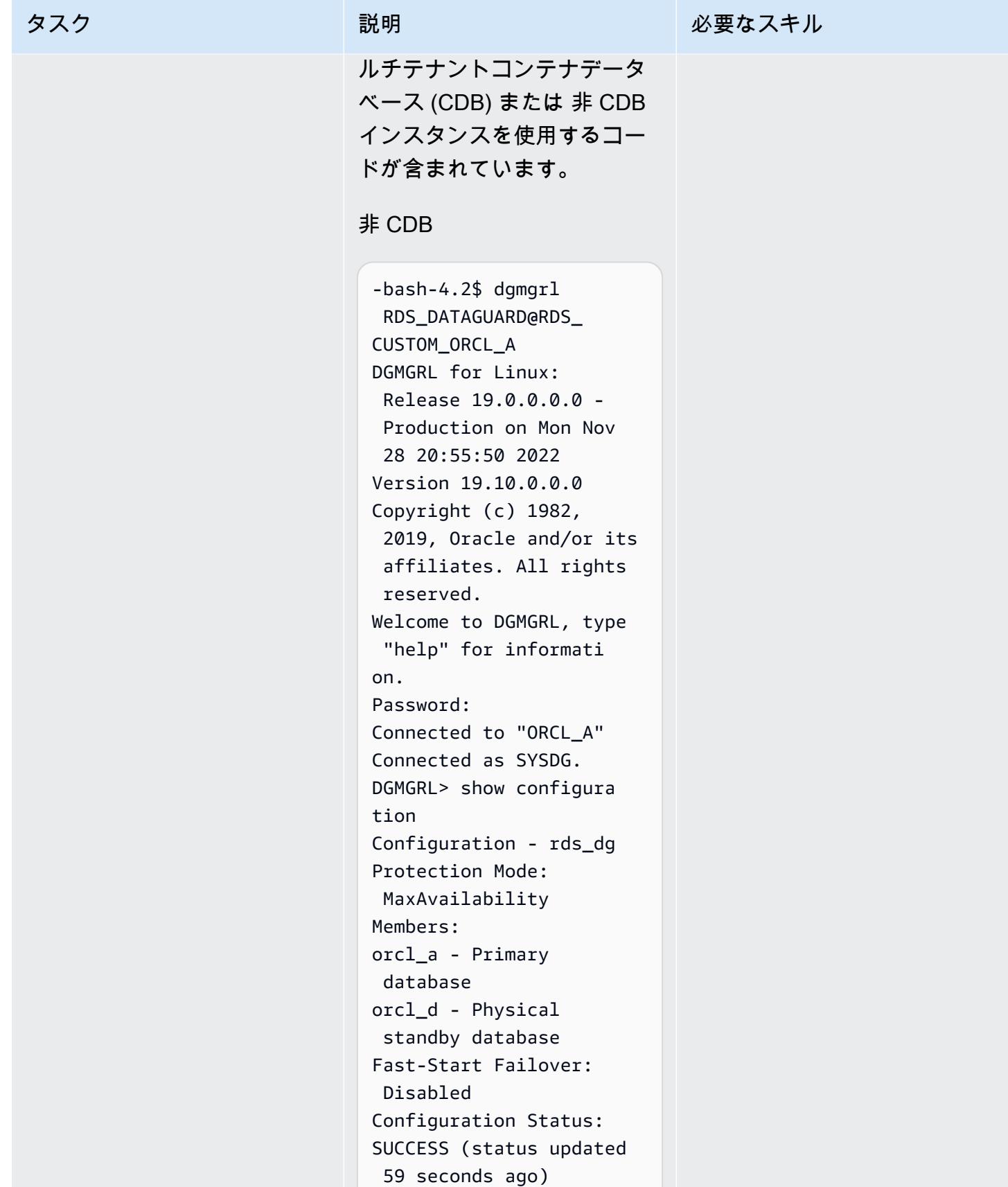

```
タスク ぶっちょう 説明 かいしょう ぶんこう 必要なスキル
```
DGMGRL>

#### CDB

CDB-bash-4.2\$ dgmgrl C##RDS\_DATAGUARD@R DS\_CUSTOM\_RDSCDB\_A DGMGRL for Linux: Release 19.0.0.0.0 - Production on Wed Jan 18 06:13:07 2023 Version 19.16.0.0.0 Copyright (c) 1982, 2019, Oracle and/or its affiliates. All rights reserved. Welcome to DGMGRL, type "help" for informati on. Password: Connected to "RDSCDB\_A  $^{\prime\prime}$ Connected as SYSDG. DGMGRL> show configura tion Configuration - rds\_dg Protection Mode: MaxAvailability Members: rdscdb\_a - Primary database rdscdb\_b - Physical standby database Fast-Start Failover: Disabled Configuration Status: SUCCESS (status updated 52 seconds ago) DGMGRL>

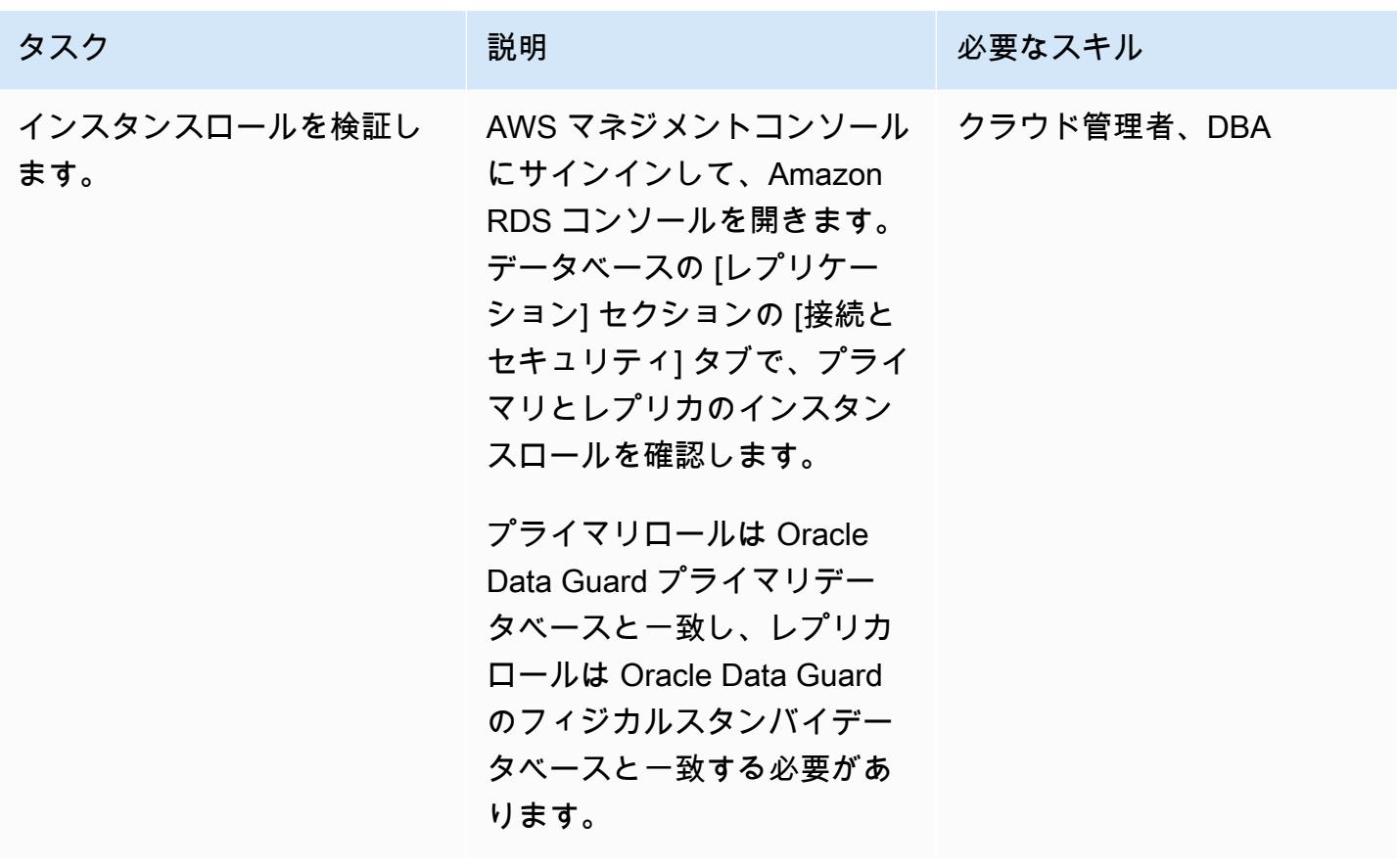

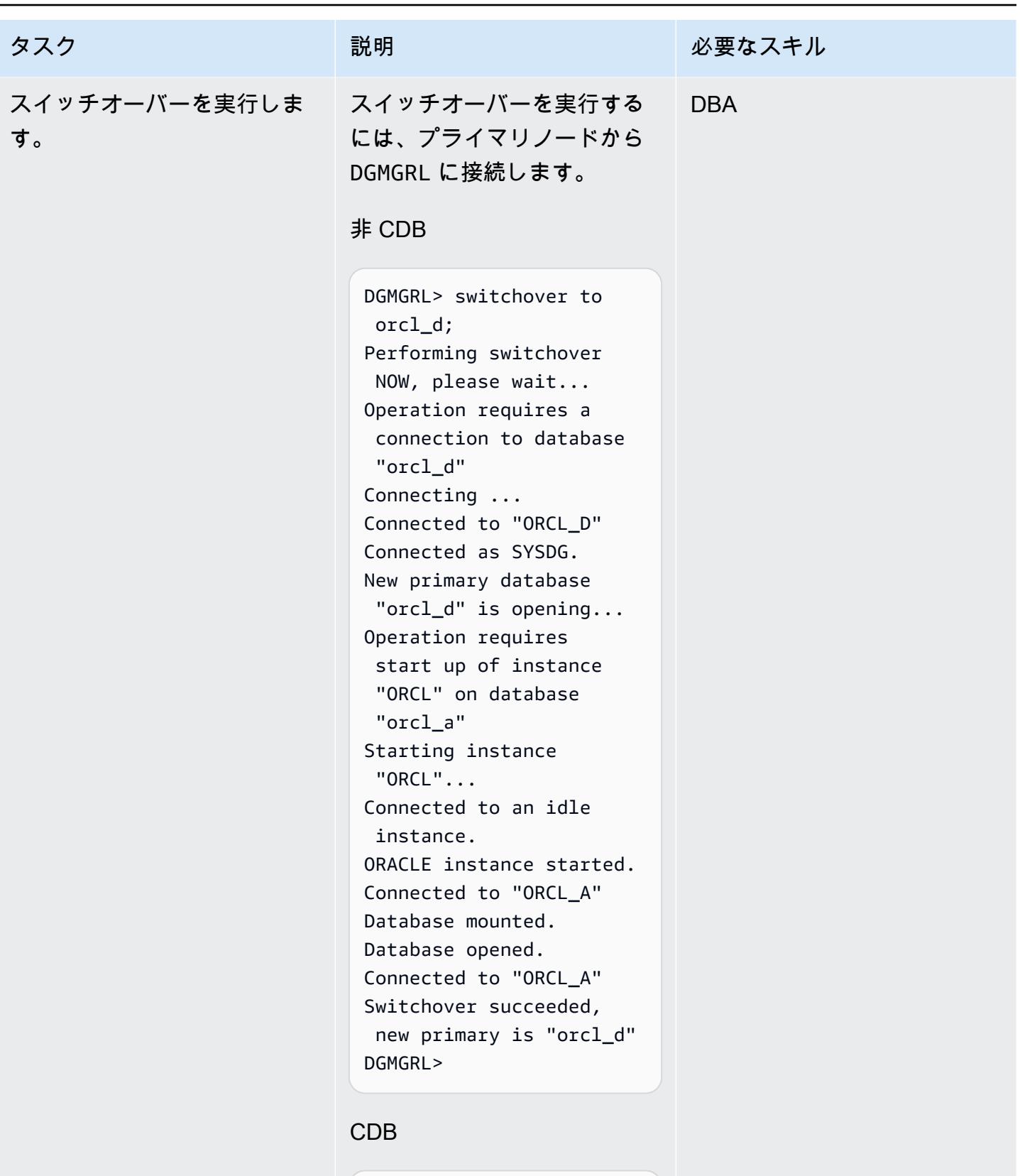

DGMGRL> switchover to rdscdb\_b

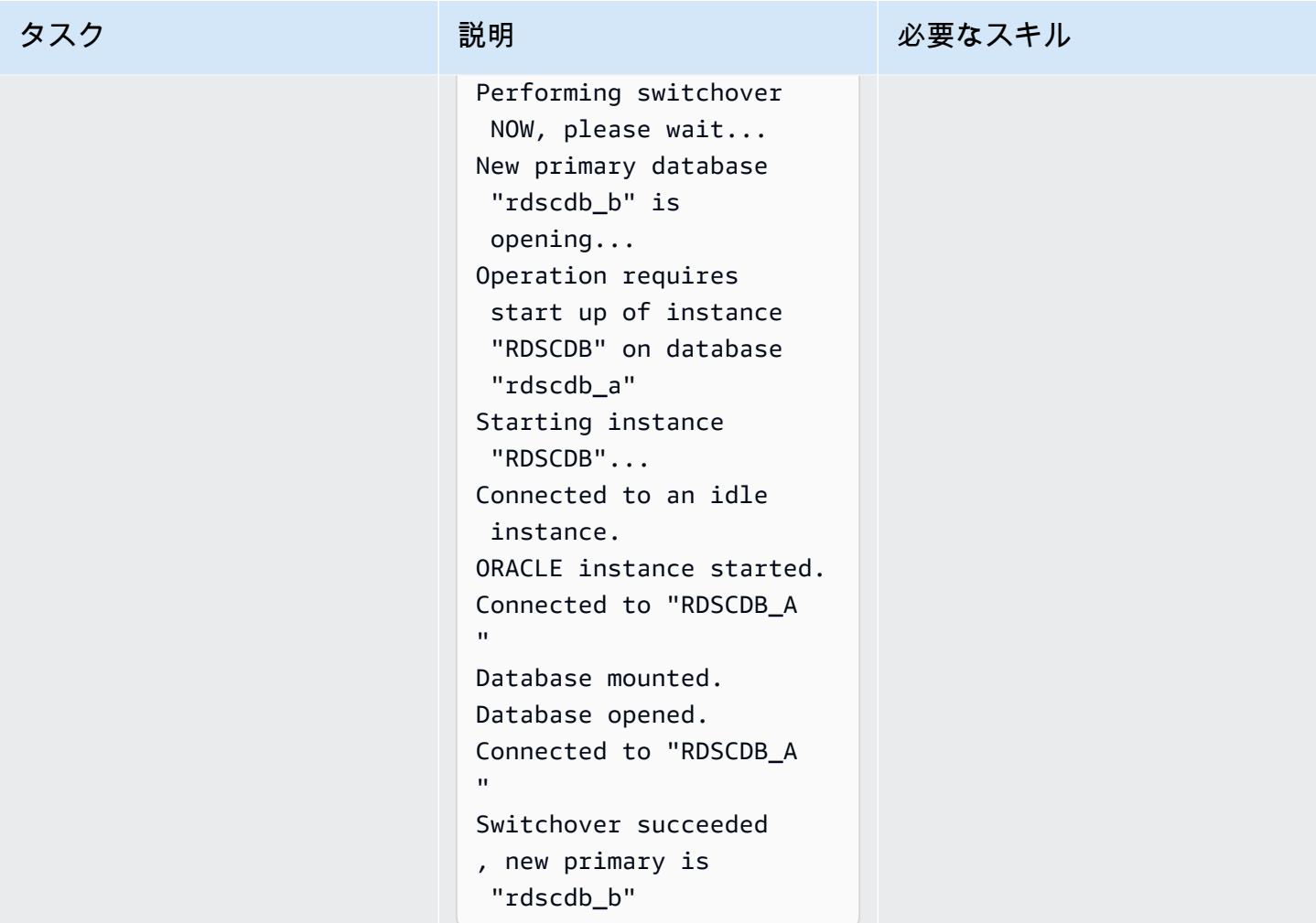

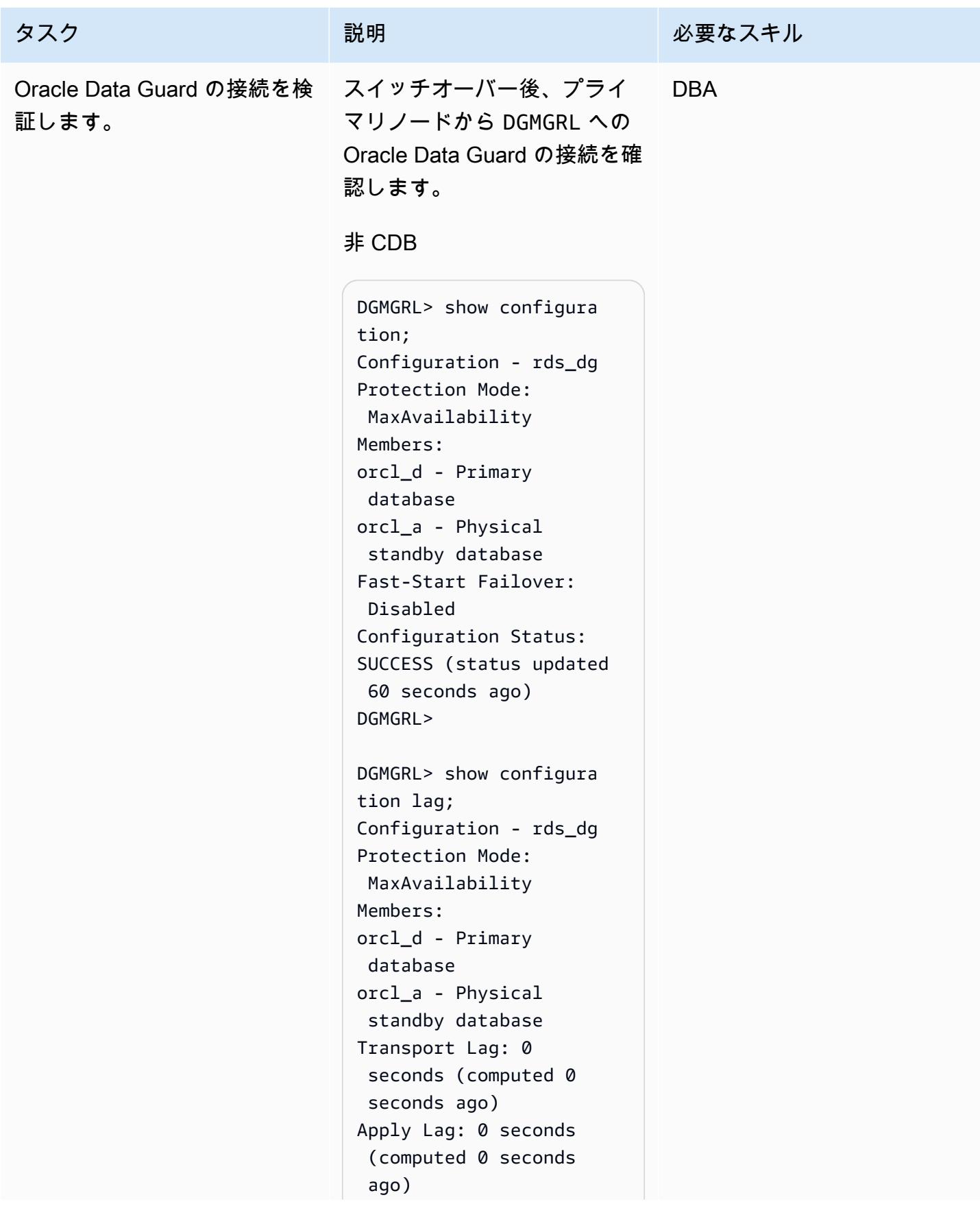

#### タスク ぶっちょう 説明 かいしょう ぶんこう 必要なスキル

```
Fast-Start Failover: 
  Disabled 
Configuration Status:
SUCCESS (status updated 
  44 seconds ago)
DGMGRL>
```
#### CDB

```
DGMGRL> show configura 
tion
DGMGRL> show configura 
tion
Configuration - rds_dg 
   Protection Mode: 
  MaxAvailability 
   Members: 
   rdscdb_b - Primary 
  database 
     rdscdb_a - Physical 
  standby database 
Fast-Start Failover: 
  Disabled 
Configuration Status:
SUCCESS (status 
  updated 52 seconds ago)
DGMGRL> 
DGMGRL> show configura 
tion lag
Configuration - rds_dg 
   Protection Mode: 
  MaxAvailability 
   Members: 
   rdscdb_b - Primary 
  database 
     rdscdb_a - Physical 
  standby database 
                 Transport 
  Lag: 0 seconds
```
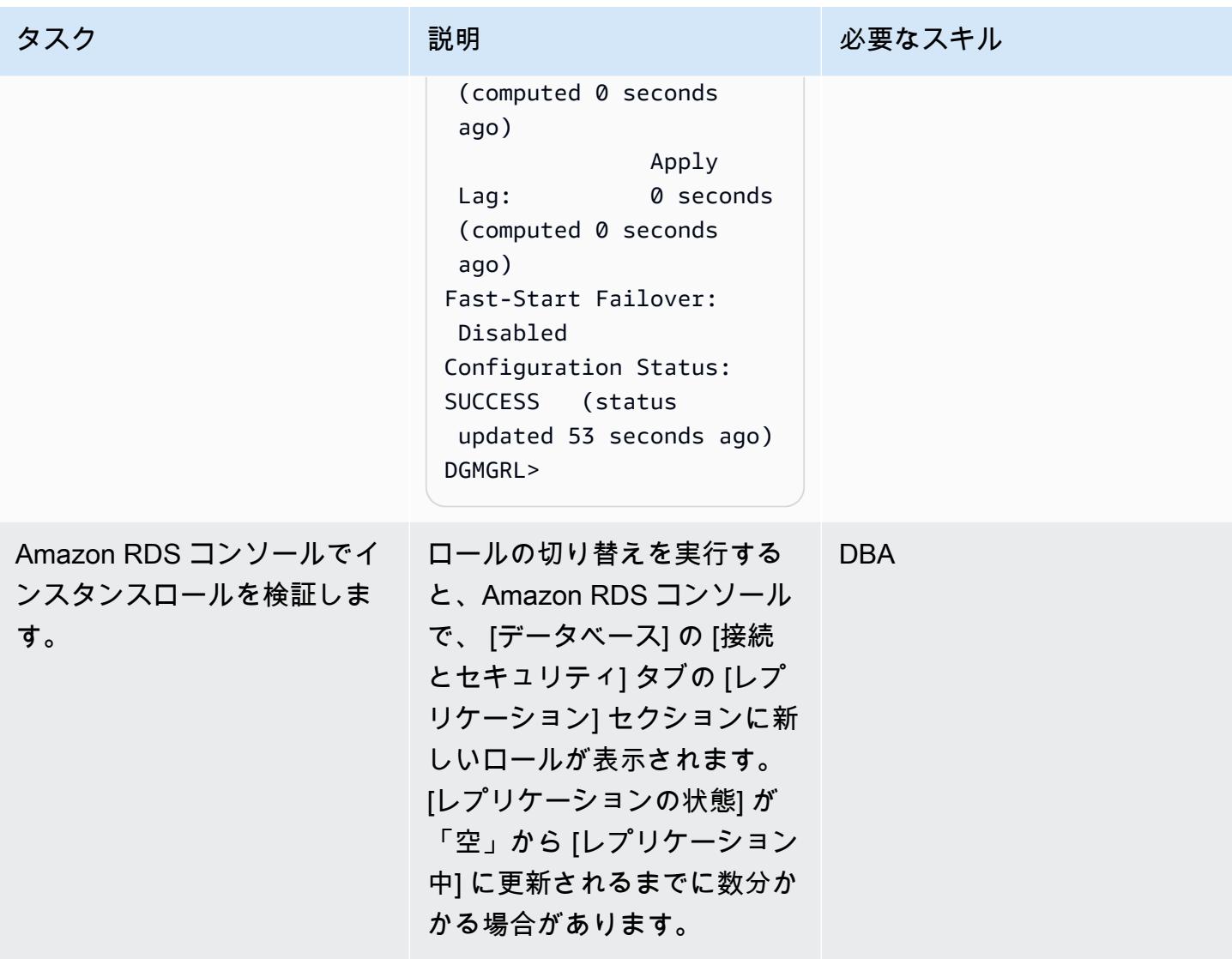

#### FSFO を構成する

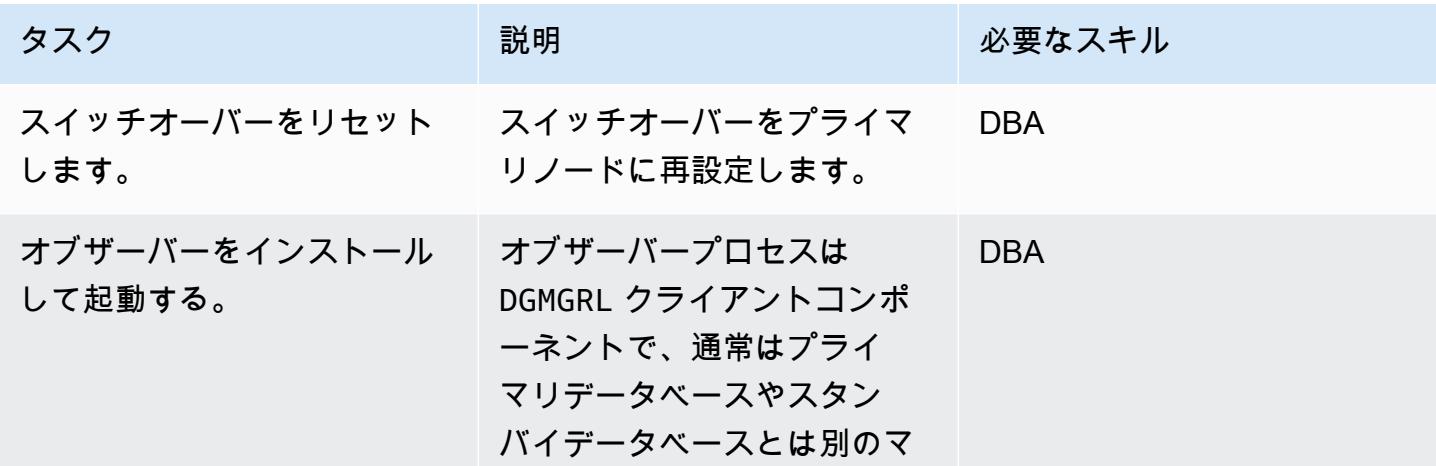

タスク ぶっちょう 説明 かいしょう ぶんこう 必要なスキル

シンで動作します。オブザー バー用の ORACLE HOME イ ンストールは、Oracle Client Administrator でもかまいま せんし、Oracle Database エ ンタープライズエディション またはパーソナルエディショ ンのいずれかをインストー ルすることも可能です。ご使 用のデータベースリリースに 合わせたオブザーバーのイン ストールについては、「[オブ](https://docs.oracle.com/en/database/oracle/oracle-database/19/dgbkr/using-data-guard-broker-to-manage-switchovers-failovers.html#GUID-11EF3897-8FCA-4A54-B63B-E8C1668AE21B) [ザーバーのインストールと起](https://docs.oracle.com/en/database/oracle/oracle-database/19/dgbkr/using-data-guard-broker-to-manage-switchovers-failovers.html#GUID-11EF3897-8FCA-4A54-B63B-E8C1668AE21B) [動」](https://docs.oracle.com/en/database/oracle/oracle-database/19/dgbkr/using-data-guard-broker-to-manage-switchovers-failovers.html#GUID-11EF3897-8FCA-4A54-B63B-E8C1668AE21B)を参照してください。オ ブザーバープロセスのハイア ベイラビリティー構成には、 次の操作を実行します。

- オブザーバーを実行して いる EC2 インスタンスの [EC2 インスタンス自動リ](https://docs.aws.amazon.com/AWSEC2/latest/UserGuide/ec2-instance-recover.html) [カバリを](https://docs.aws.amazon.com/AWSEC2/latest/UserGuide/ec2-instance-recover.html)有効にします。O S のスタートアップの一環 として、オブザーバーのス タートアッププロセスを自 動化する必要があります。
- EC2 インスタンスにオブ ザーバーをデプロイし、サ イズ 1 の Amazon EC2 Auto Scaling グループを構成し ます。EC2 インスタンスに 障害が発生した場合、Auto Scaling グループは自動的に 別の EC2 インスタンスをス ピンアップします。

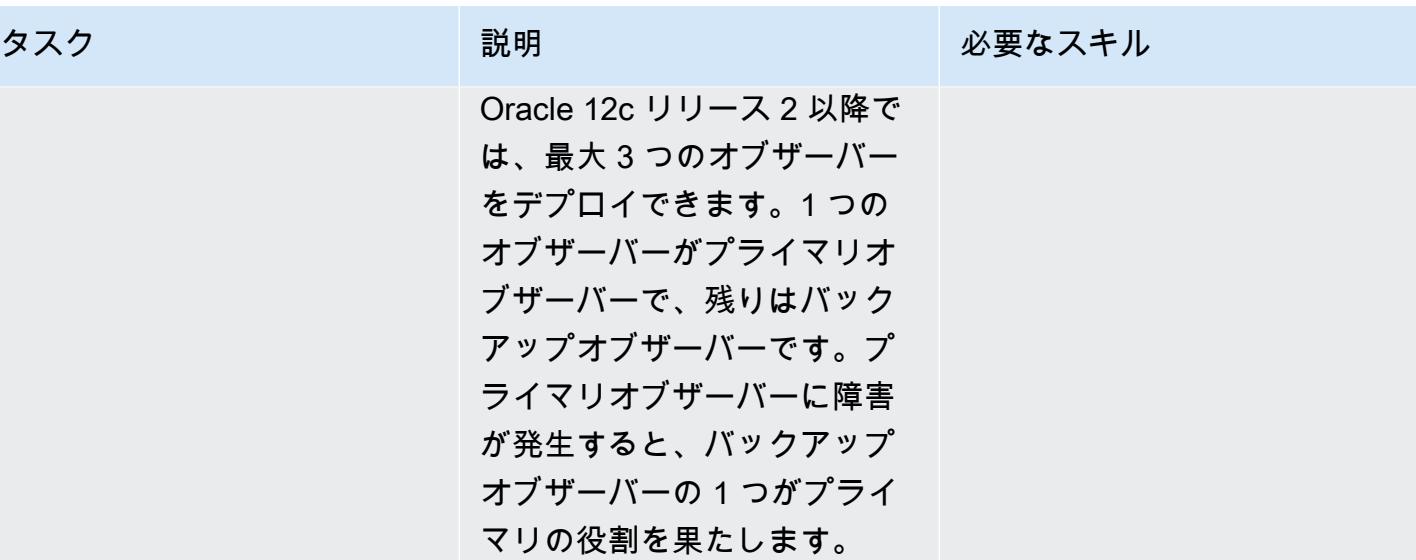

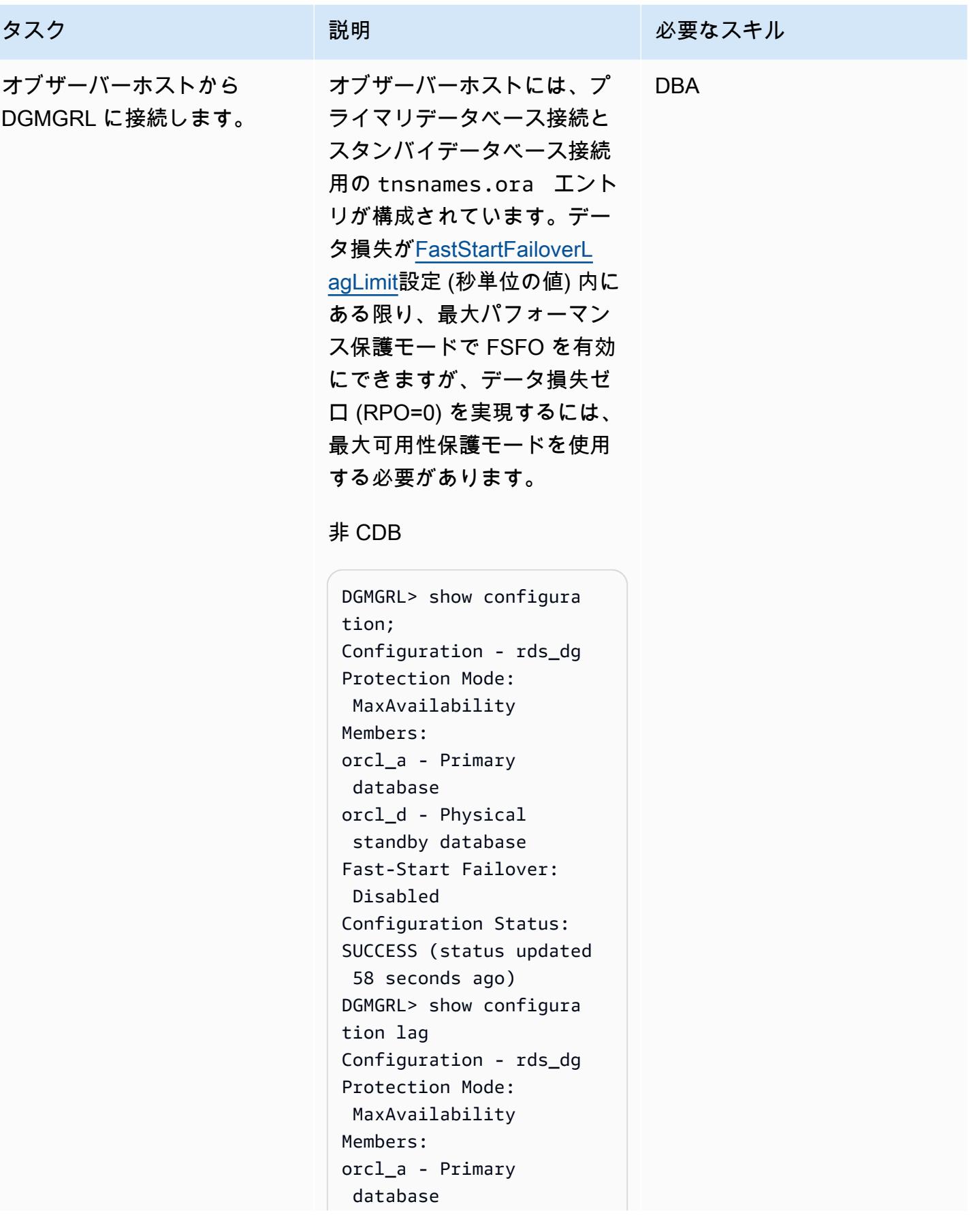
```
orcl_d - Physical 
  standby database 
Transport Lag: 0 
  seconds (computed 1 
  second ago)
Apply Lag: 0 seconds 
  (computed 1 second ago)
Fast-Start Failover: 
  Disabled 
Configuration Status:
SUCCESS (status updated 
  5 seconds ago)
DGMGRL>
```
## CDB

-bash-4.2\$ dgmgrl C##RDS\_DATAGUARD@R DS\_CUSTOM\_RDSCDB\_A DGMGRL for Linux: Release 19.0.0.0.0 - Production on Wed Jan 18 06:55:09 2023 Version 19.16.0.0.0 Copyright (c) 1982, 2019, Oracle and/or its affiliates. All rights reserved. Welcome to DGMGRL, type "help" for informati on. Password: Connected to "RDSCDB\_A  $^{\prime}$ Connected as SYSDG. DGMGRL> show configura tion Configuration - rds\_dg Protection Mode: MaxAvailability Members:

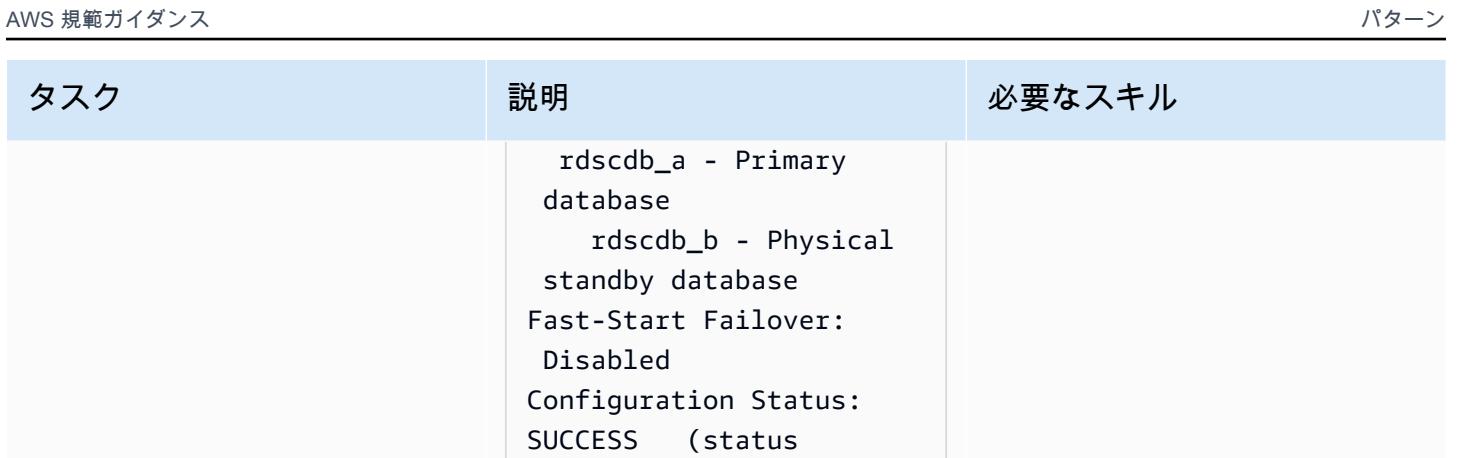

updated 18 seconds ago)

DGMGRL>

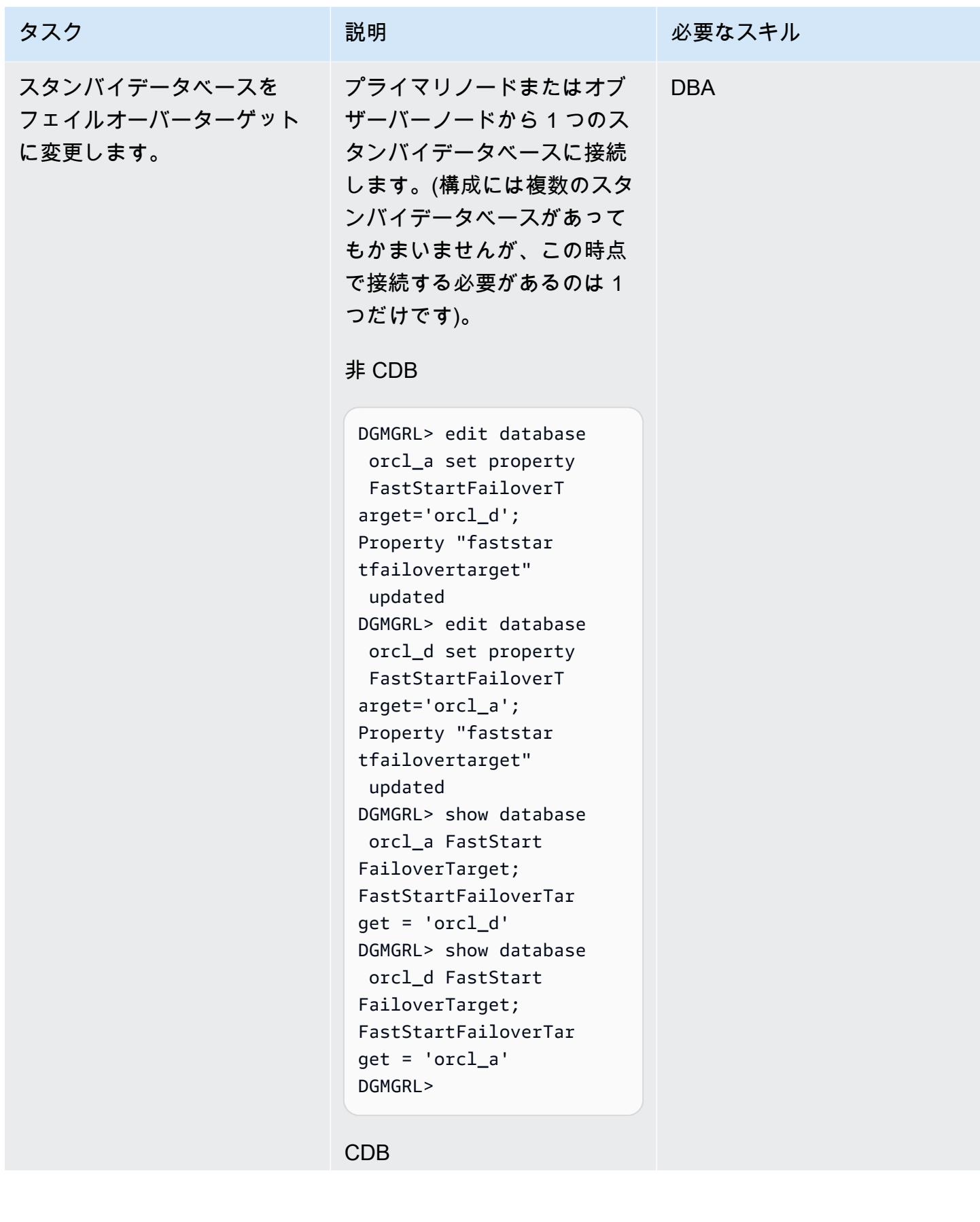

タスク ぶっちょう 説明 かいしょう ぶんこう 必要なスキル

DGMGRL> edit database orcl\_a set property FastStartFailoverT arget='rdscdb\_b'; Object "orcl\_a" was not found DGMGRL> edit database rdscdb\_a set property FastStartFailoverT arget='rdscdb\_b'; Property "faststar tfailovertarget" updated DGMGRL> edit database rdscdb\_b set property FastStartFailoverT arget='rdscdb\_a'; Property "faststar tfailovertarget" updated DGMGRL> show database rdscdb\_a FastStart FailoverTarget; FastStartFailoverT arget =  $'$ rdscdb b' DGMGRL> show database rdscdb\_b FastStart FailoverTarget; FastStartFailoverT arget = 'rdscdb\_a' DGMGRL>

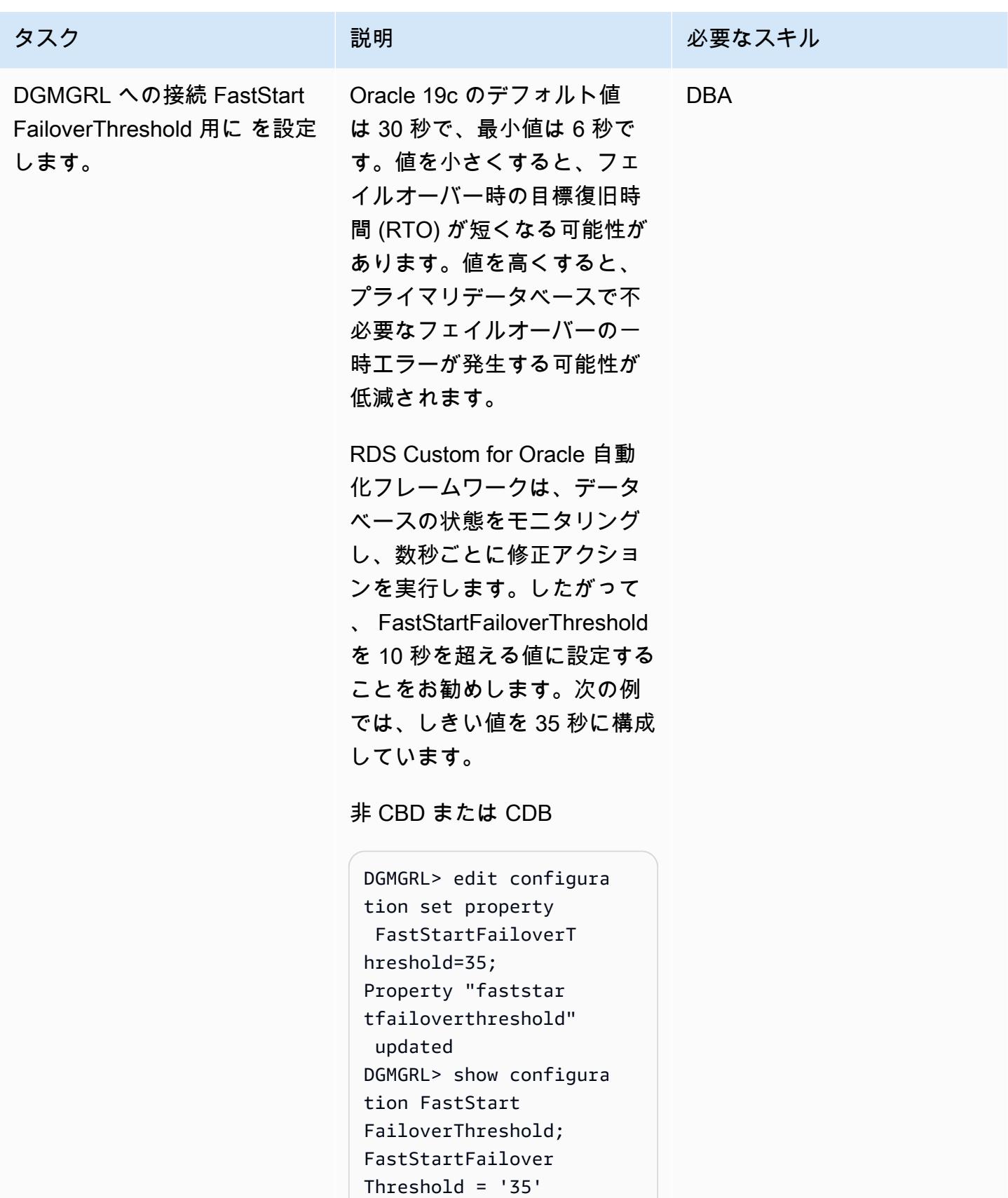

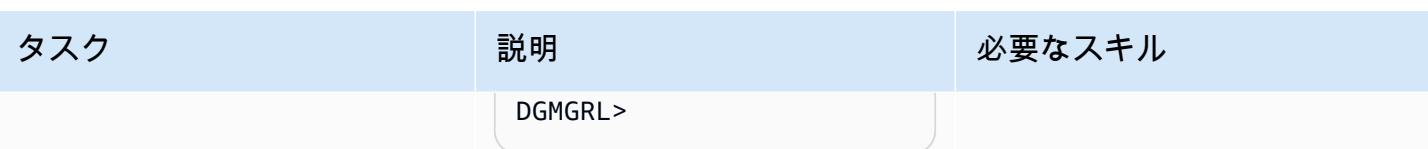

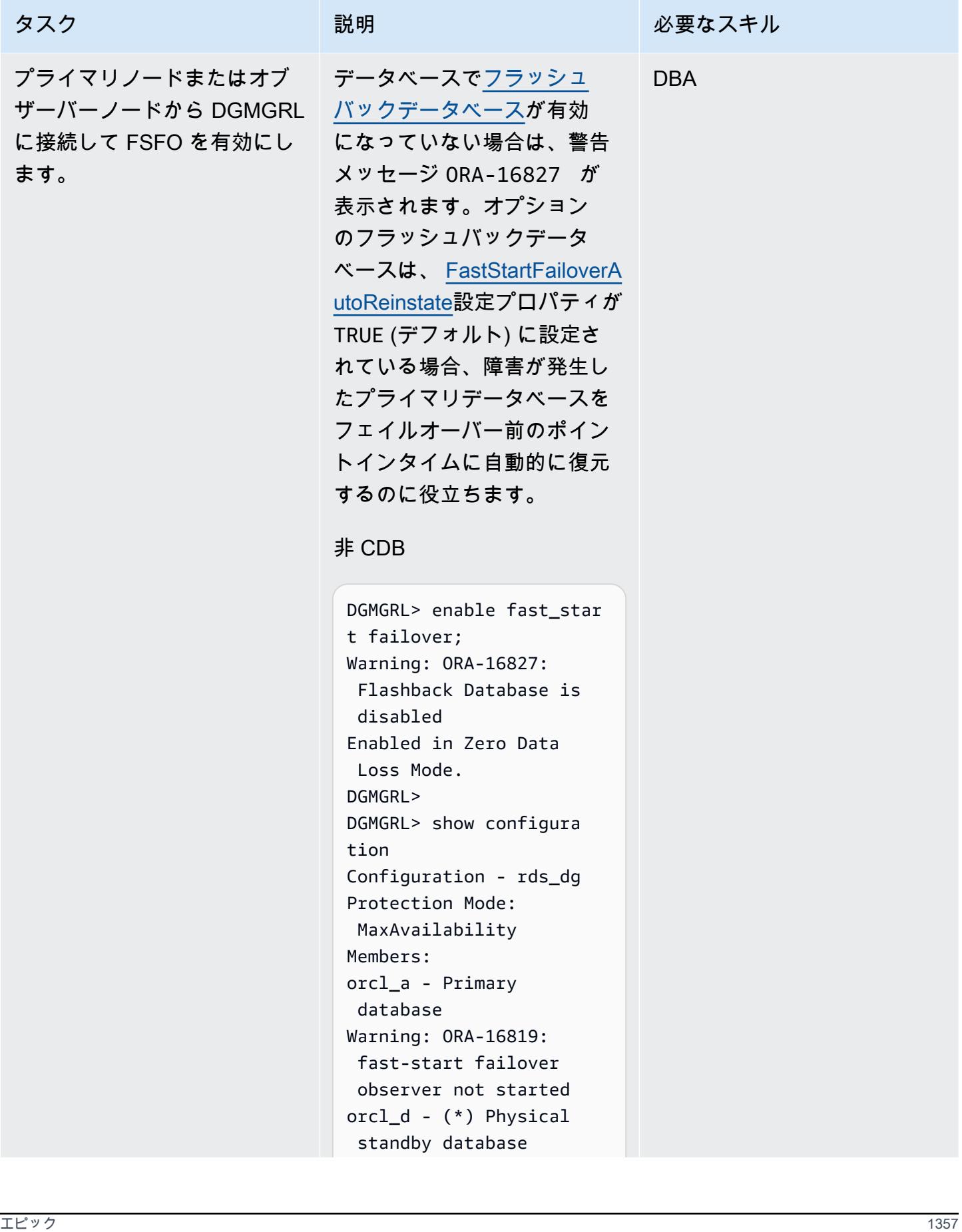

```
Warning: ORA-16819: 
  fast-start failover 
  observer not started
Fast-Start Failover: 
  Enabled in Zero Data 
  Loss Mode
Configuration Status:
WARNING (status updated 
  29 seconds ago)
DGMGRL>
```
## CDB

DGMGRL> enable fast\_star t failover; Warning: ORA-16827: Flashback Database is disabled Enabled in Zero Data Loss Mode. DGMGRL> show configura tion; Configuration - rds\_dg Protection Mode: MaxAvailability Members: rdscdb\_a - Primary database Warning: ORA-16819 : fast-start failover observer not started  $rdscdb_b - (*)$  Physical standby database Fast-Start Failover: Enabled in Zero Data Loss Mode Configuration Status: WARNING (status updated 11 seconds ago)

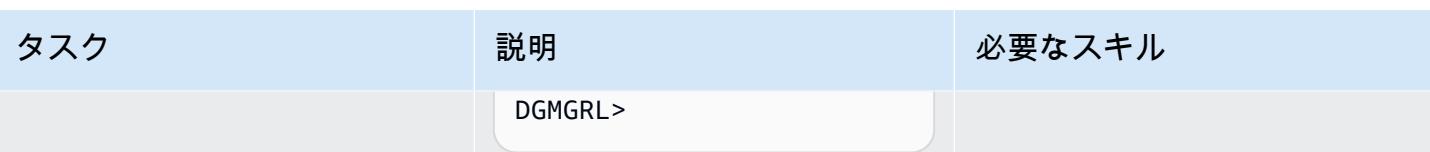

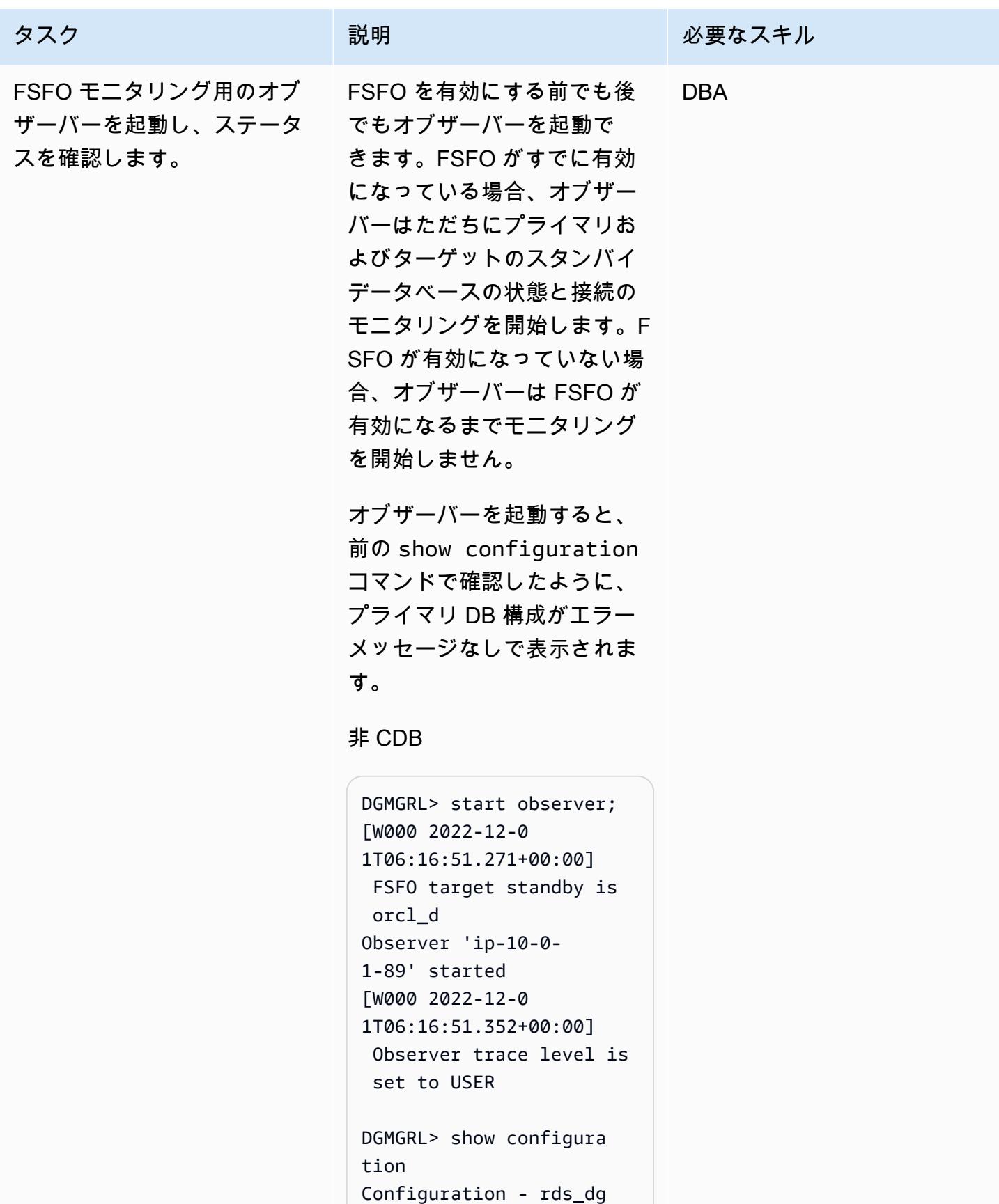

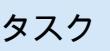

 MaxAvailability Members: orcl\_a - Primary database orcl\_d - (\*) Physical standby database Fast-Start Failover: Enabled in Zero Data Loss Mode Configuration Status: SUCCESS (status updated 56 seconds ago) DGMGRL>

DGMGRL> show observer Configuration - rds\_dg Primary: orcl\_a Active Target: orcl\_d Observer "ip-10-0- 1-89" - Master Host Name: ip-10-0-1 -89 Last Ping to Primary: 1 second ago Last Ping to Target: 1 second ago DGMGRL>

### CDB

DGMGRL> start observer; Succeeded in opening the observer file "/home/oracle/fsfo \_ip-10-0-1-56.dat". [W000 2023-01-1 8T07:31:32.589+00:00] FSFO target standby is rdscdb\_b

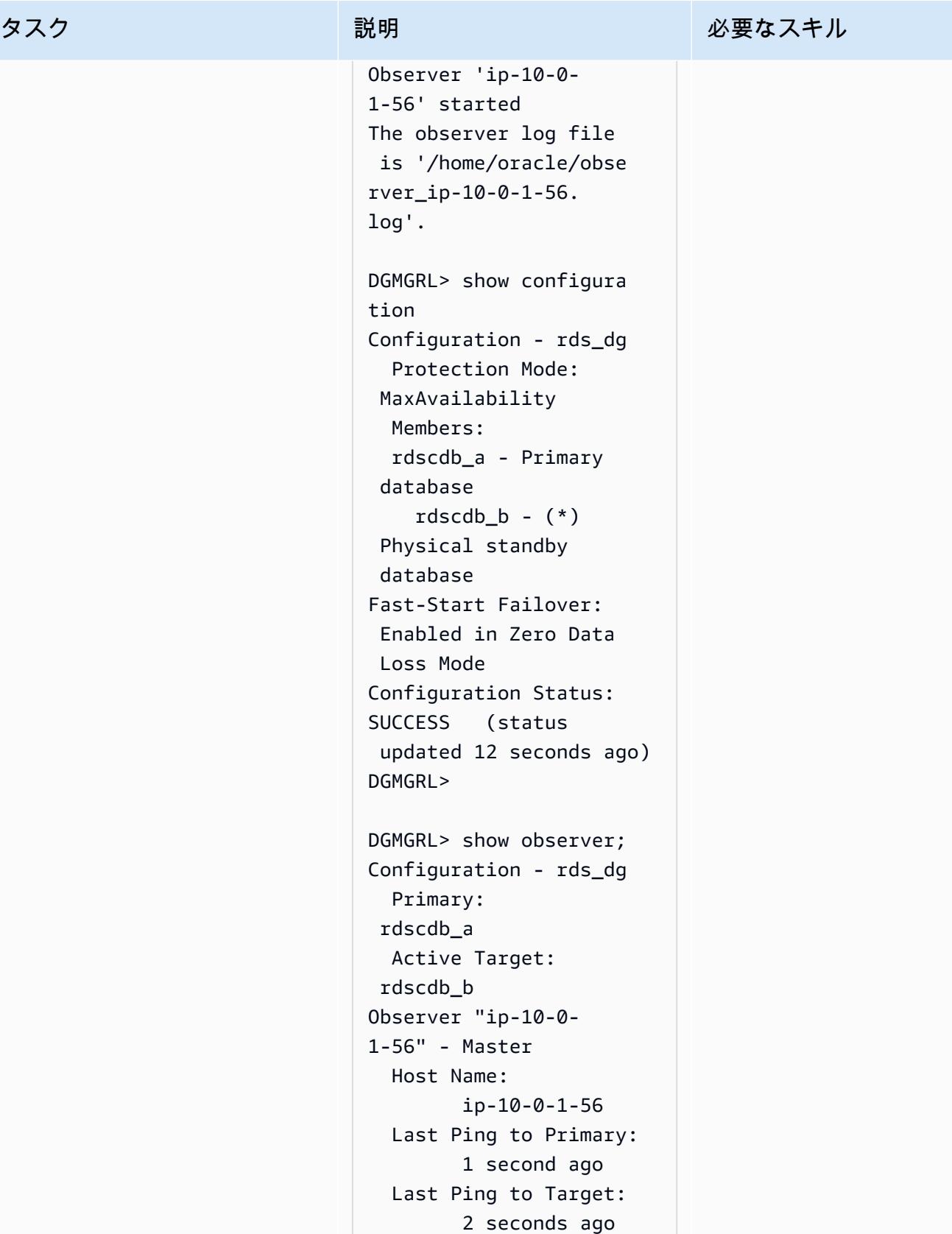

```
DGMGRL>
```
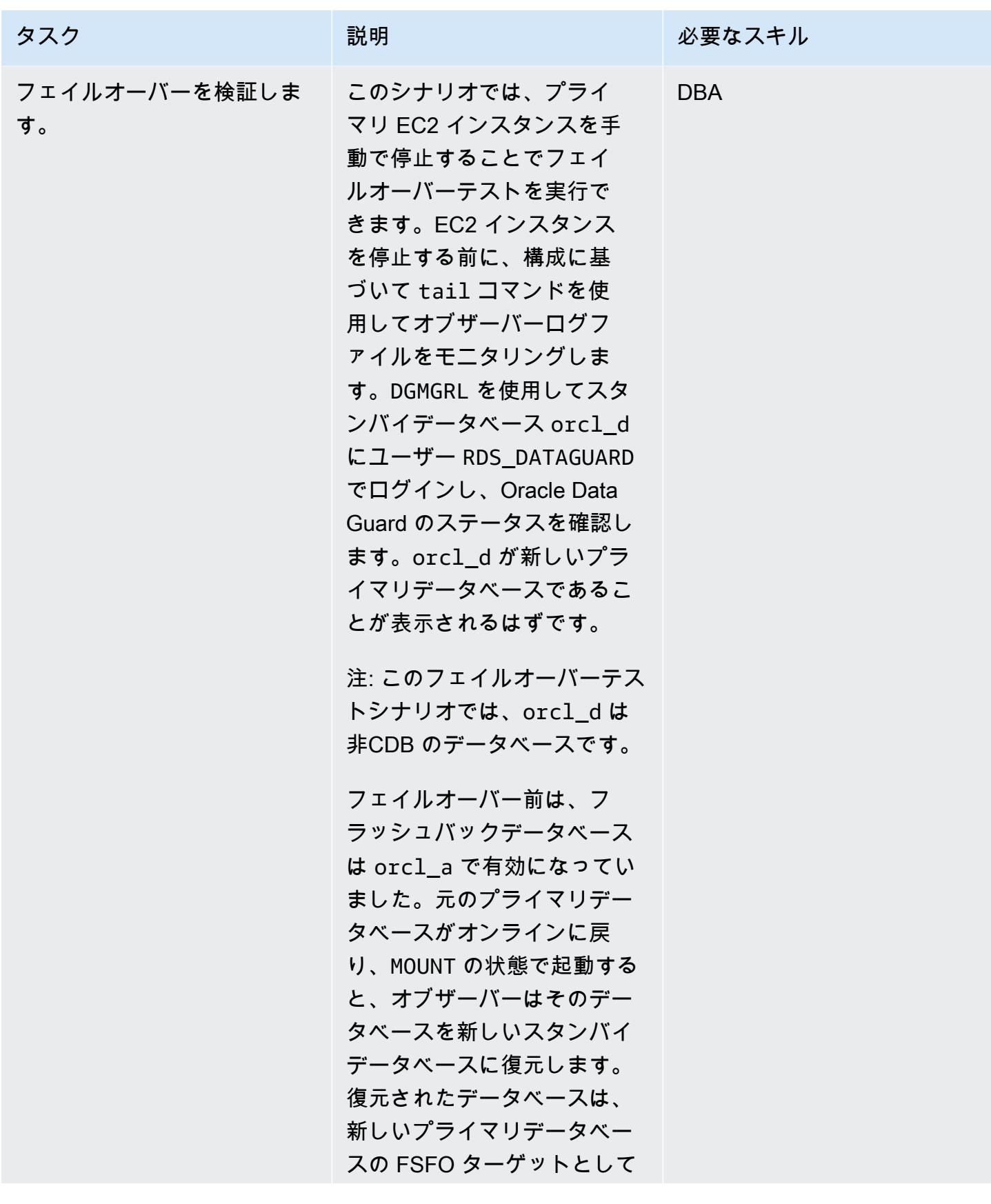

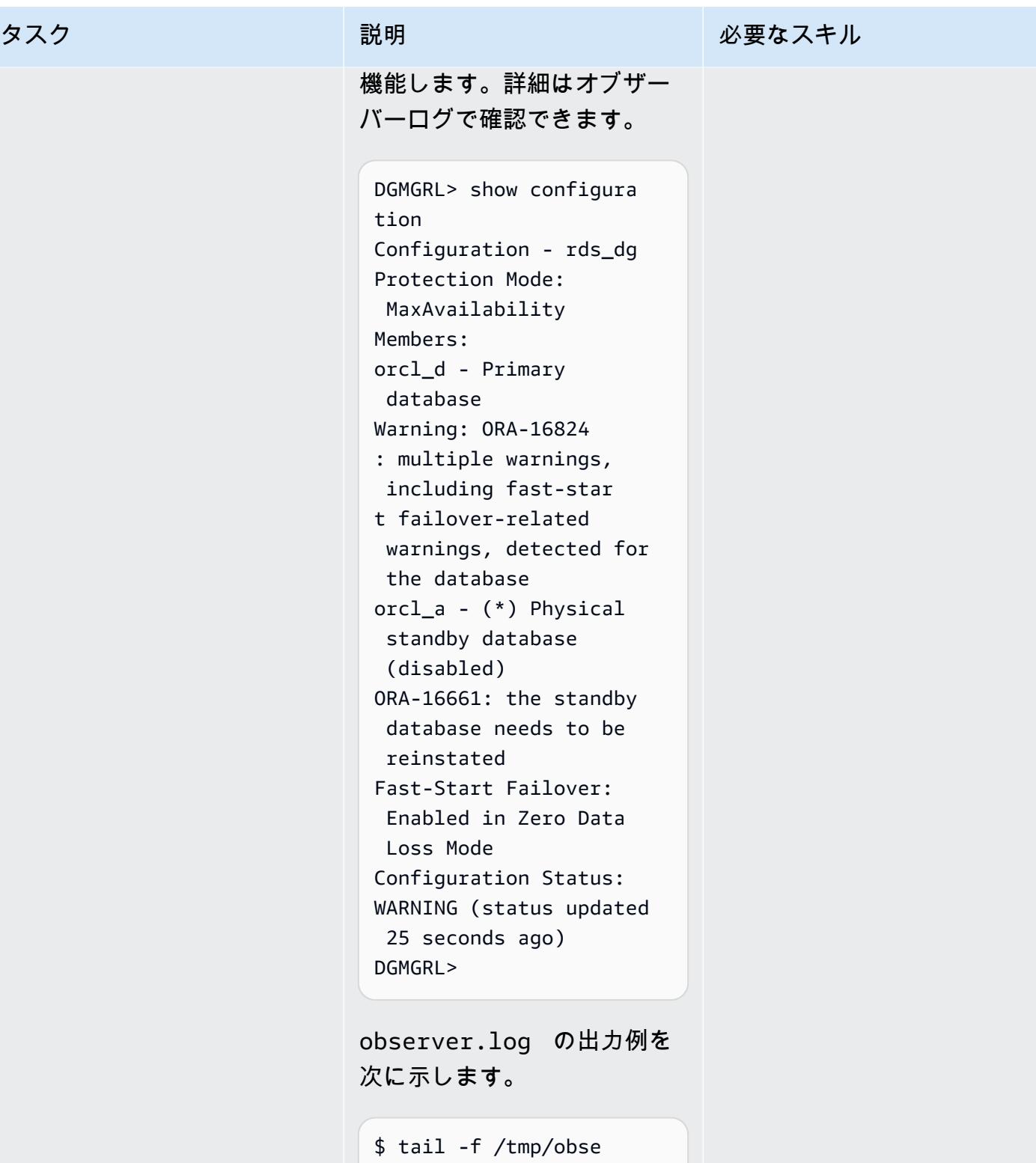

```
rver.log 
Unable to connect 
 to database using 
 rds_custom_orcl_a
```
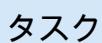

説明 こうしょう こうしょう 必要なスキル

| [W000 2023-01-1         |
|-------------------------|
| 8T07:50:32.589+00:00]   |
| Primary database cannot |
| be reached.             |
| [W000 2023-01-1         |
| 8T07:50:32.589+00:00]   |
| Fast-Start Failover     |
| threshold has expired.  |
| [W000 2023-01-1         |
| 8T07:50:32.590+00:00]   |
| Try to connect to the   |
| standby.                |
| [W000 2023-01-1         |
| 8T07:50:32.590+00:      |
| 00] Making a last       |
|                         |
| connection attempt to   |
| primary database before |
| proceeding with Fast-   |
| Start Failover.         |
| [W000 2023-01-1         |
| 8T07:50:32.591+00:00]   |
| Check if the standby is |
| ready for failover.     |
| [S002 2023-01-1         |
| 8T07:50:32.591+00:00]   |
| Fast-Start Failover     |
| started                 |
| 2023-01-18T07:50        |
| :32.591+00:00           |
| Initiating Fast-Star    |
| t Failover to database  |
| " $ord_d$ "             |
| [S002 2023-01-1         |
| 8T07:50:32.592+00:00]   |
| Initiating Fast-start   |
| Failover.               |
| Performing failover     |
| NOW, please wait        |
|                         |
| Failover succeeded,     |
| new primary is "orcl_d" |
| 2023-01-18T07:55:3      |
| 2.101+00:00             |

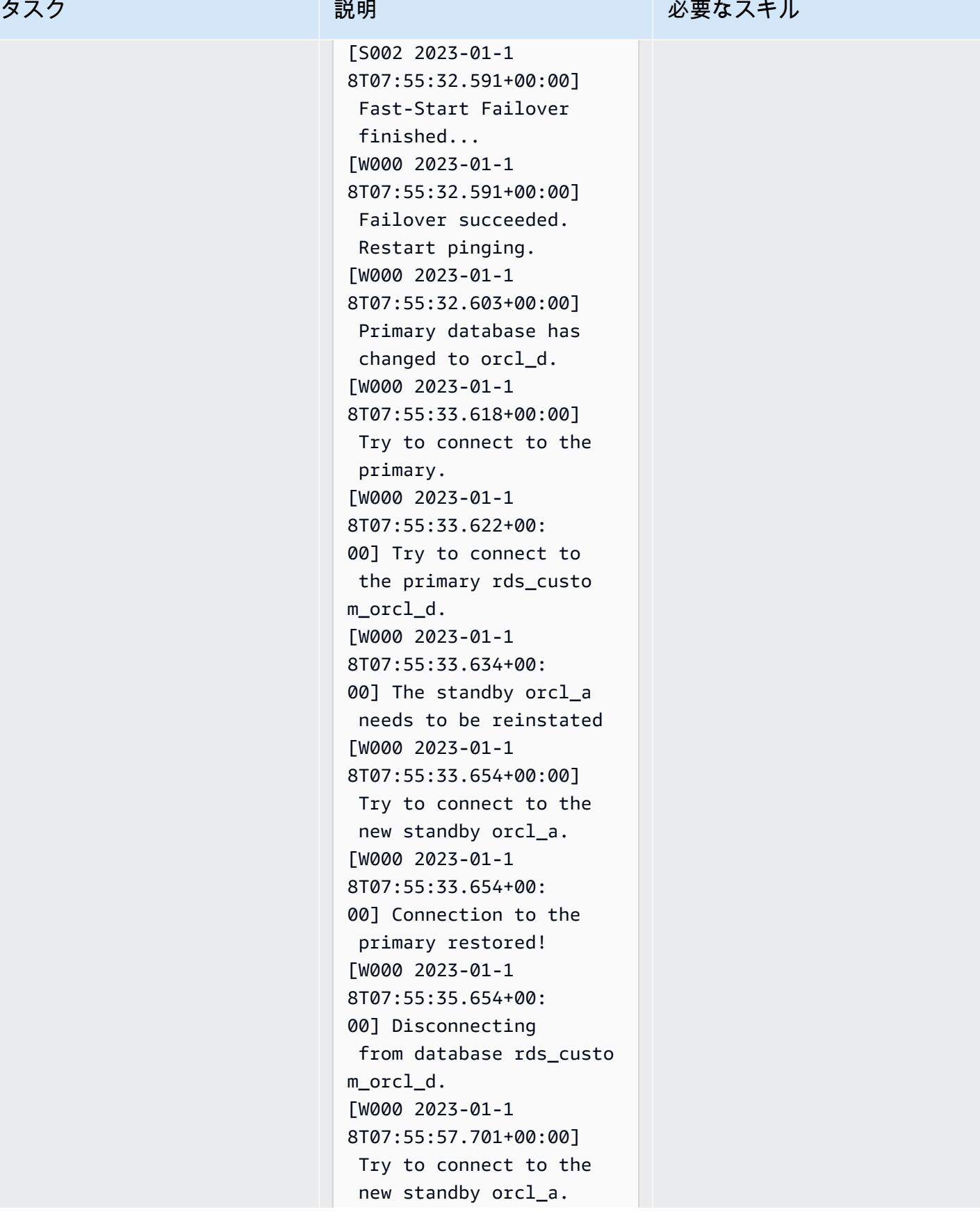

タスク ぶんしょう 説明 おんじょう おんじょう 必要なスキル

ORA-12170: TNS:Connect timeout occurred

## Oracle PeopleSoft アプリケーションとデータベース間の接続を構成する

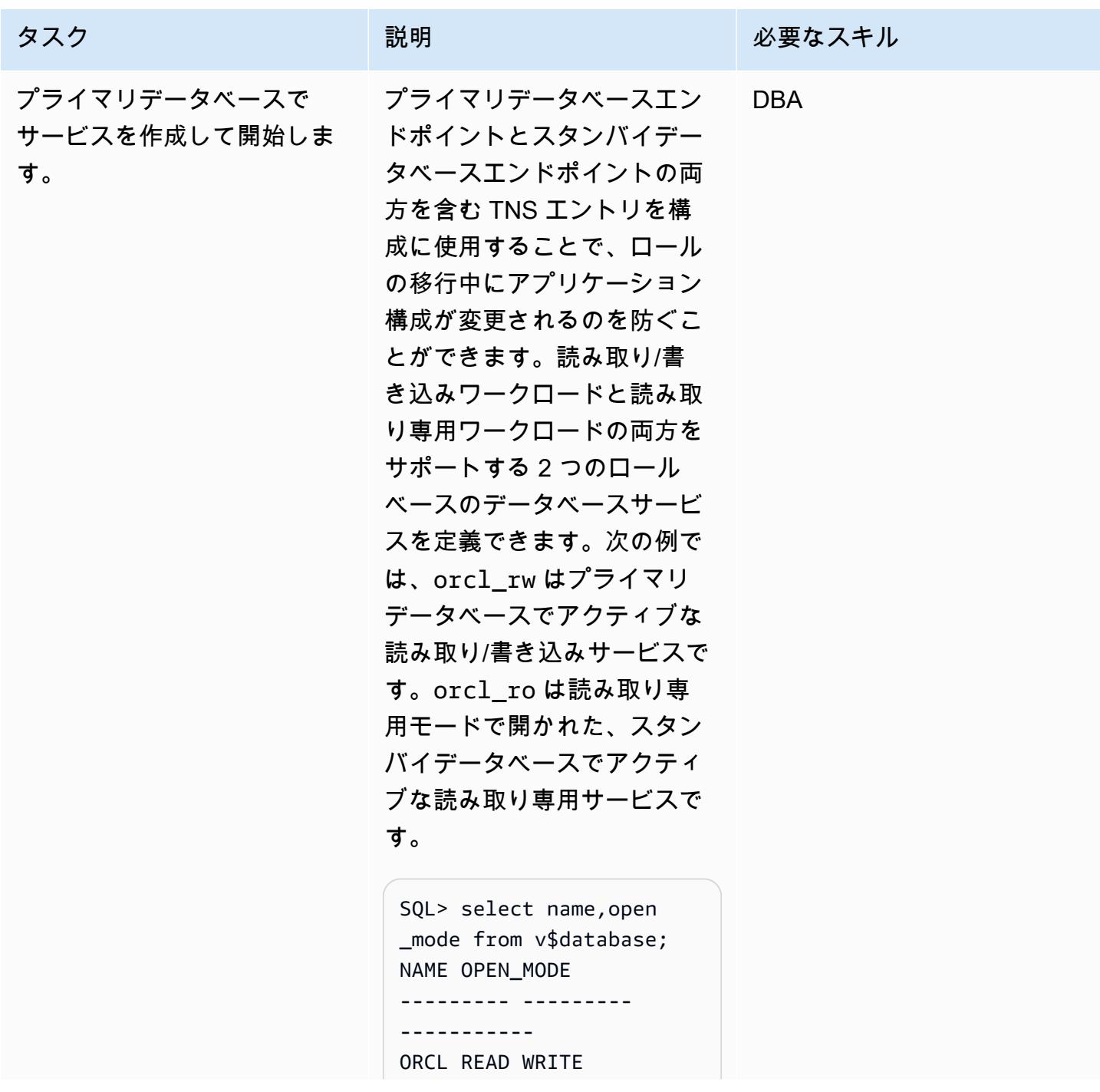

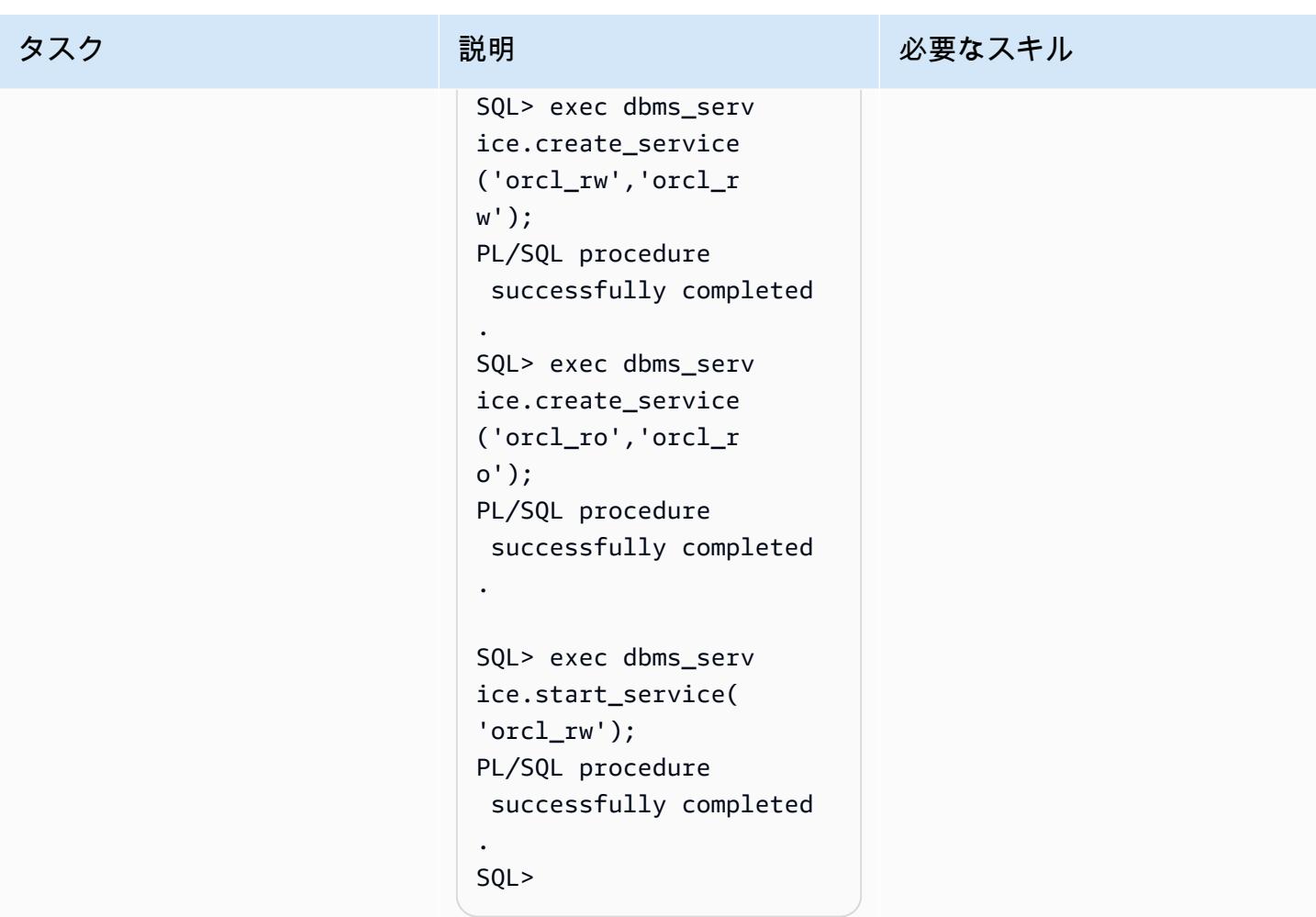

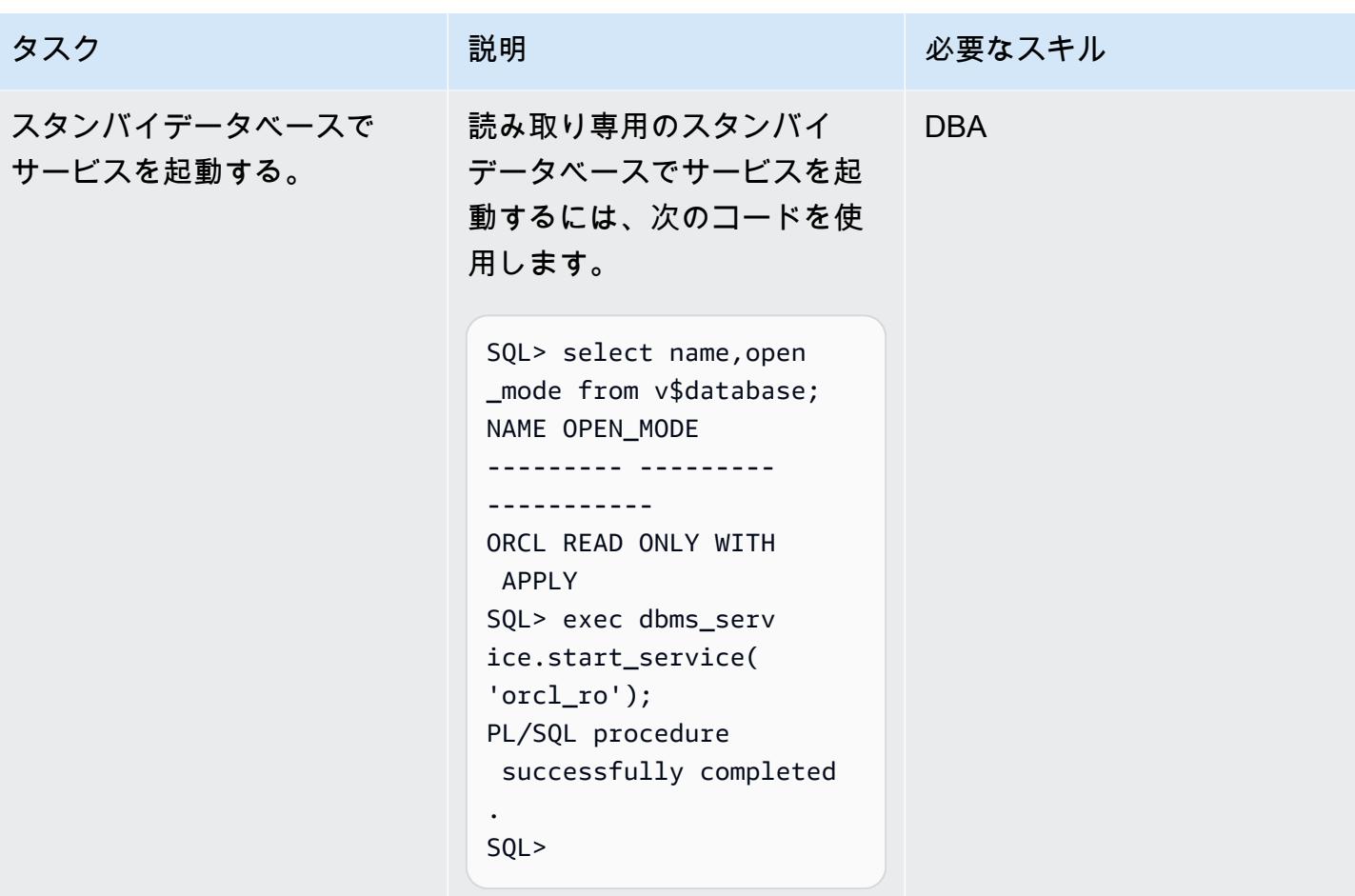

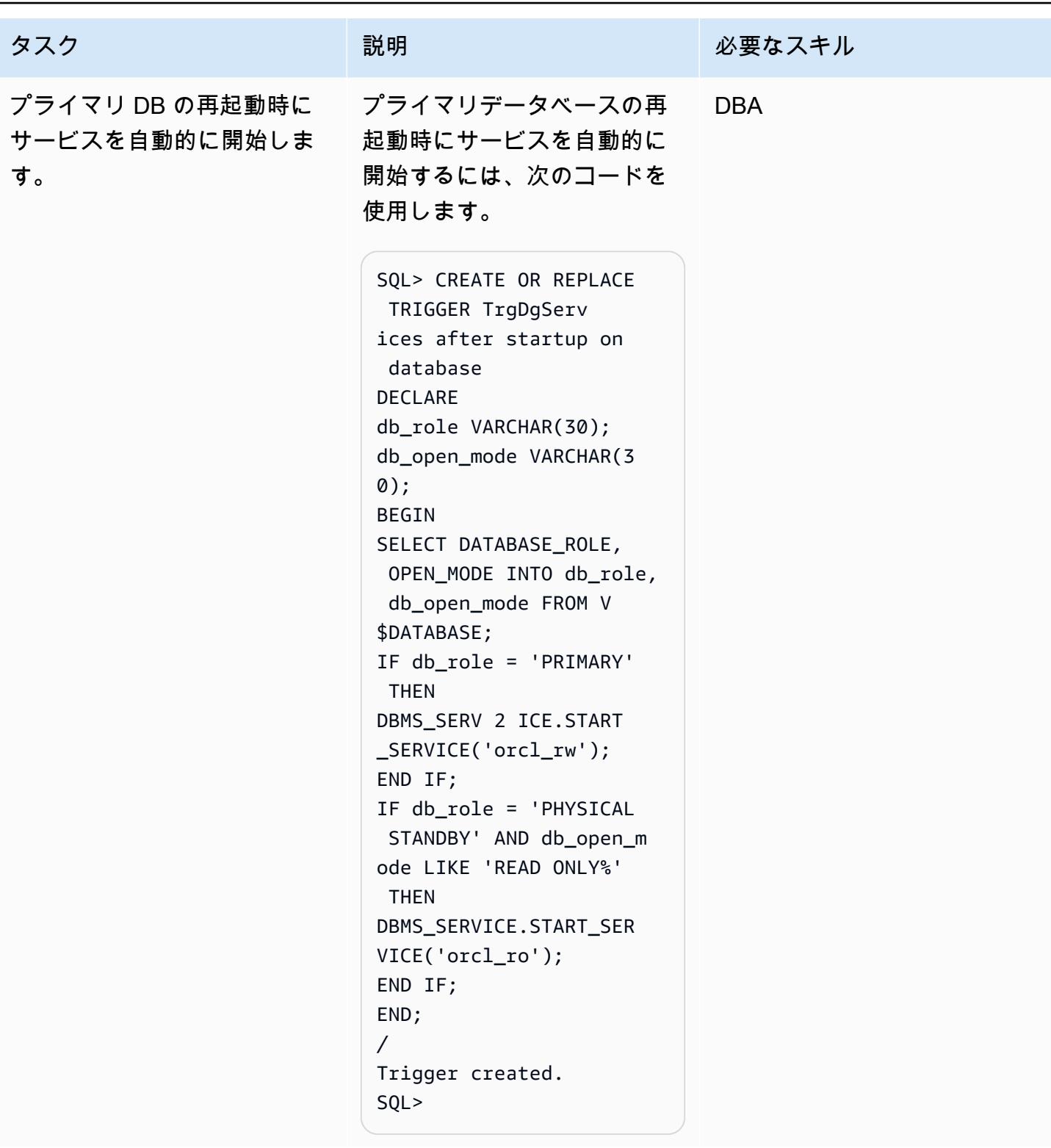

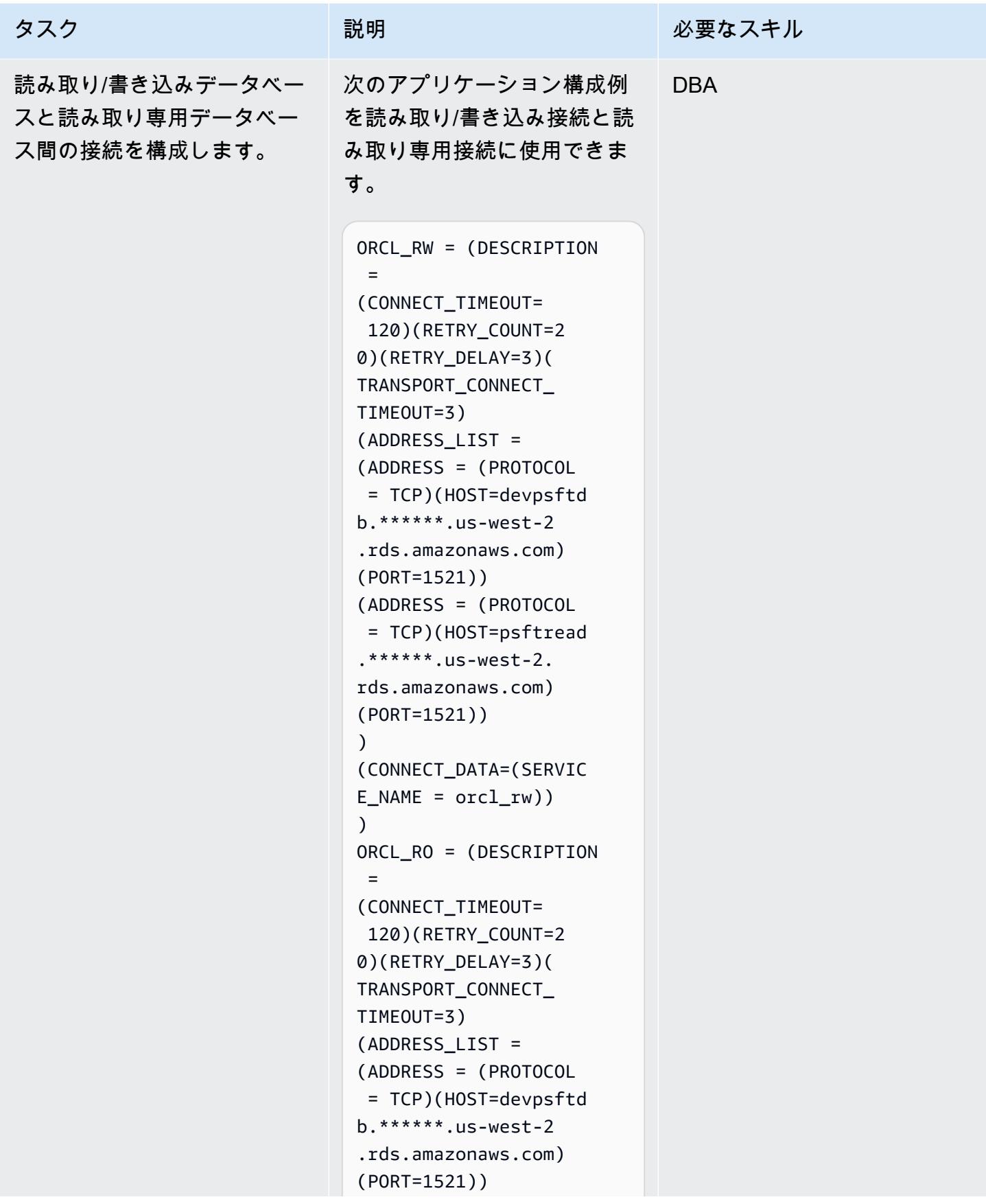

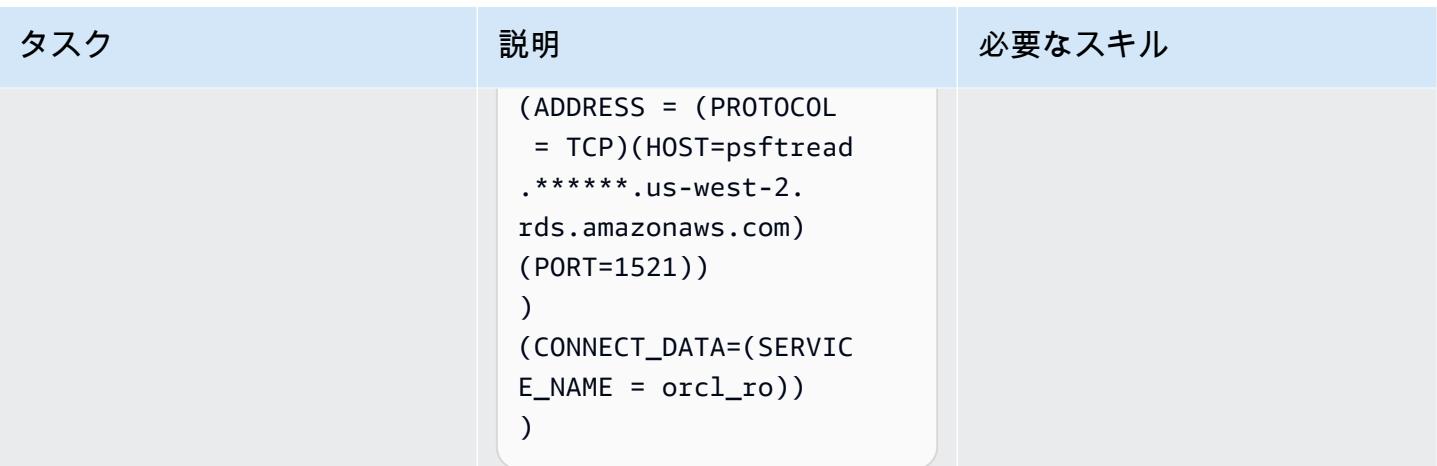

# 関連リソース

- [Amazon RDS Custom for Oracle でData Guardのハイアベイラビリティを有効にする](https://d1.awsstatic.com/whitepapers/enabling-high-availability-with-data-guard-on-amazon-rds-custom-for-oracle.pdf) (AWS テク ニカルガイド)
- [Amazon RDS を Oracle PeopleSoft データベースとして設定す](https://d1.awsstatic.com/whitepapers/configuring-amazon-rds-as-peoplesoft-database.pdf)る (AWS ホワイトペーパー)
- 「[Oracle Data Guard Broker ガイド」](https://docs.oracle.com/en/database/oracle/oracle-database/19/dgbkr/index.html) (Oracle リファレンスドキュメント)
- [Data Guard の概要および管理 \(](https://docs.oracle.com/en/database/oracle/oracle-database/19/sbydb/index.html)Oracle リファレンスドキュメント)
- <u>Oracle Data Guard 固有の FAN および FCF 構成要件</u> (Oracle リファレンスドキュメント)

# ワークロード別のデータベース移行パターン

トピック

- [IBM](#page-1463-0)
- [Microsoft](#page-1464-0)
- [該当なし](#page-1466-0)
- [オープンソース](#page-1467-0)
- [Oracle](#page-1468-0)
- [SAP](#page-1471-0)

## <span id="page-1463-0"></span>IBM

- [AWS DMS を使用して Db2 データベースを Amazon EC2 から Aurora MySQL 互換のデータベー](#page-3377-0) [スに移行する](#page-3377-0)
- [ログ配信を使用して Db2 for LUW を Amazon EC2 に移行することで、システム停止時間を短縮す](#page-3662-0) [る](#page-3662-0)
- [高可用性ディザスタリカバリ機能を備えた Db2 for LUW を Amazon EC2 に移行する](#page-3680-0)
- [AWS DMS と AWS SCT を使用して IBM Db2 on Amazon EC2 から Aurora PostgreSQL 互換に移](#page-3434-0) [行する](#page-3434-0)
- [IBM WebSphere アプリケーションサーバーから Amazon EC2 上の Apache Tomcat への移行](#page-4374-0)
- [トラステッドコンテキストを使用して、AWS の Db2 フェデレーションデータベースのユーザーア](#page-1367-0) [クセスを保護し、合理化する](#page-1367-0)

## <span id="page-1464-0"></span>Microsoft

- [Microsoft ワークロードの検出と AWS への移行の迅速化](#page-3629-0)
- [リンクサーバーを使用して Amazon EC2 上のMicrosoft SQL サーバーからオンプレミスの](#page-952-0)  [Microsoft SQL Server テーブルにアクセスする](#page-952-0)
- [SQL Server データベースを AWS 上の MongoDB Atlas に移行する際のクエリパフォーマンスを評](#page-982-0) [価する](#page-982-0)
- [Microsoft SQL Server から Amazon Aurora PostgreSQL 互換エディションへのデータベース移行](#page-4569-0) [をサポートするように Python と Perl アプリケーションを変更する](#page-4569-0)
- [AWS 上の SQL Server の Always On アベイラビリティグループで読み取り専用ルーティングを構](#page-1052-0) [成する](#page-1052-0)
- [Microsoft Excel と Python を使用して AWS DMS タスク用の AWS CloudFormation テンプレート](#page-3200-0) [を作成する](#page-3200-0)
- [AWS DMS を使用して Microsoft SQL Server データベースを Amazon S3 にエクスポートする](#page-4003-0)
- [AWS DMS を使用して Amazon RDS for SQL Server テーブルを S3 バケットにエクスポートする](#page-1203-0)
- [EC2 Windows インスタンスを AWS Managed Services アカウントに取り込み、移行](#page-3653-0)
- [メッセージキューを Microsoft Azure Service Bus から Amazon SQS に移行](#page-4254-0)
- [AWS DMS を使用して Microsoft SQL Server データベースを Amazon EC2 から Amazon](#page-3393-0) [DocumentDB に移行します](#page-3393-0)
- [AWS DMS と AWS SCT を使用して Microsoft SQL Server データベースを Aurora MySQL に移行](#page-4488-0)
- [.NET アプリケーションを Microsoft Azure App Serviceから AWS Elastic Beanstalk に移行](#page-4389-0)
- [オンプレミスの Microsoft SQL Server データベースを Amazon EC2 に移行する](#page-3799-0)
- [オンプレミス Microsoft SQL Server データベースを Amazon RDS for SQL Server に移行する](#page-4324-0)
- [リンクされたサーバーを使用して、オンプレミス Microsoft SQL Server データベースを Amazon](#page-4478-0)  [RDS for SQL Server に移行する](#page-4478-0)
- [ネイティブバックアップと復元メソッドを使用して、オンプレミスの Microsoft SQL サーバーデー](#page-4483-0) [タベースを Amazon RDS for SQL Server に移行](#page-4483-0)
- [AWS DMS を使用してオンプレミス Microsoft SQL Server データベースを Amazon Redshift に移](#page-3558-0) [行する](#page-3558-0)
- [AWS SCT データ抽出エージェントを使用して、オンプレミス Microsoft SQL Server データベース](#page-3563-0) [を Amazon Redshift に移行する](#page-3563-0)
- [???](#page-4474-0)
- [Rclone を使用して Microsoft Azure Blob から Amazon S3 にデータを移行する](#page-4330-0)
- [分散可用性グループを使用して SQL Server を AWS に移行する](#page-1290-0)
- [ACM を使用して Windows SSL 証明書をApplication Load Balancer に移行](#page-4244-0)
- [???](#page-3822-0)
- [オンプレミスの SMTP サーバーとデータベースメールを使用して、Amazon RDS for SQL Server](#page-1376-0)  [データベースインスタンスに通知を送信します。](#page-1376-0)
- [Amazon FSX を使用して SQL Server Always On FCI 向けのマルチ AZ インフラストラクチャを](#page-3838-0) [セットアップする](#page-3838-0)

# <span id="page-1466-0"></span>該当なし

- [AWS へのリホスト移行中のファイアウォールリクエストの承認プロセスを作成](#page-3648-0)
- [既存の Amazon RDS for PostgreSQL DB インスタンスを暗号化する](#page-1138-0)
- [Amazon DynamoDB テーブルのストレージコストを推定](#page-1163-0)
- [AWS DMS と Amazon Aurora によるクロスリージョンディザスタリカバリの実装](#page-1236-0)

# <span id="page-1467-0"></span>オープンソース

- $77?$
- [Aurora PostgreSQL-Compatible でのアプリケーションユーザーとロールの作成](#page-3249-0)
- [Amazon RDS の PostgreSQL DB インスタンスに対して暗号化された接続を有効にする](#page-1129-0)
- $777$
- [オンプレミス MySQL データベースを Amazon EC2 に移行する](#page-3806-0)
- [オンプレミス MySQL データベースを Amazon RDS for MySQL に移行する](#page-4316-0)
- [オンプレミス MySQL データベースを Aurora MySQL に移行する](#page-4502-0)
- [オンプレミス PostgreSQL データベースを Aurora PostgreSQL に移行する](#page-4463-0)
- [Auto Scaling を使用して IBM WebSphere Application Server から Amazon EC2 上の Apache](#page-4382-0) [Tomcat に移行する](#page-4382-0)
- [SharePlex および AWS DMS を使用して Oracle 8i または 9i から Amazon RDS for Oracle に移行](#page-1302-0) [する](#page-1302-0)
- [Oracle から GlassFish AWS Elastic Beanstalk への移行](#page-3771-0)
- [pglogic を使用して Amazon EC2 上の PostgreSQL から Amazon RDS for PostgreSQL に移行する](#page-4456-0)
- [AWS App2Container を使用したオンプレミスの Java プリケーションの AWS への移行](#page-4524-0)
- [Percona 、Amazon EFS XtraBackup、Amazon S3 を使用してオンプレミス MySQL データベース](#page-4508-0) [を Aurora MySQL に移行する](#page-4508-0)
- [Oracle 外部テーブルを Amazon Aurora PostgreSQL 互換に移行](#page-3338-0)
- [100 個以上の引数を持つ Oracle 関数とプロシージャを PostgreSQL に移行](#page-1253-0)
- [Redis ワークロードを AWS 上の Redis Enterprise Cloud に移行](#page-4206-0)
- [暗号化されていない Amazon Aurora インスタンスをモニタリングする](#page-1311-0)
- [RHEL ソースサーバーを再起動した後、SELinux を無効にせずに AWS レプリケーションエージェ](#page-3228-0) [ントを自動的に再起動する](#page-3228-0)
- [Lambda と Secrets Manager を使用して Amazon RDS for PostgreSQL と Aurora PostgreSQL の](#page-1361-0) [ジョブをスケジュールする](#page-1361-0)
- [GTID を使用して Amazon RDS for MySQL と Amazon EC2 上の MySQL との間のデータレプリ](#page-1420-0) [ケーションを設定する](#page-1420-0)
- [pg\\_transport を使用して 2 つの Amazon RDS DB インスタンス間でPostgreSQL データベースを転](#page-3952-0) [送する](#page-3952-0)

## <span id="page-1468-0"></span>**Oracle**

- [リードレプリカを使用して Amazon RDS Custom PeopleSoft の Oracle に HA を追加する](#page-958-0)
- [Oracle データベースと Aurora PostgreSQL 互換の間のリンクを設定します](#page-3965-0)
- [JSON Oracleクエリを PostgreSQL データベース SQL に変換](#page-1065-0)
- [Oracle の VARCHAR2 \(1\) データ型を Amazon Aurora PostgreSQL のブールデータ型に変換](#page-3238-0)
- [PostgreSQL 互換の Aurora グローバルデータベースを使用して Oracle DR をエミュレート](#page-3263-0)
- [Aurora PostgreSQL のカスタムエンドポイントを使用して Oracle RAC ワークロードをエミュレー](#page-1123-0) [トします](#page-1123-0)
- [AWR レポートを使用して Oracle データベースの Amazon RDS エンジンサイズを推定](#page-1168-0)
- [Aurora PostgreSQL の動的 SQL ステートメントの匿名ブロックを処理](#page-1215-0)
- [Aurora PostgreSQL 互換にオーバーロードされた Oracle関数を処理](#page-1223-0)
- [Oracle SQL Developer と AWS SCT を使用して Amazon RDS for Oracle から Amazon RDS for](#page-3269-0)  [PostgreSQL に段階的に移行](#page-3269-0)
- [???](#page-3276-0)
- [Amazon RDS for Oracle DB インスタンスを AMS を使用する他のアカウントに移行する](#page-1259-0)
- [AWS DMS を使用して Amazon RDS for Oracle を Amazon RDS for PostgreSQL に移行します](#page-3291-0)
- [AWS CLI と AWS を使用して AWS SCT と AWS DMS で Amazon RDS for Oracle を Amazon](#page-3315-0) [RDS for PostgreSQL に移行する CloudFormation](#page-3315-0)
- $777$
- [Amazon RDS for Oracle DB インスタンスを別の VPC へ移行する](#page-3891-0)
- [Oracle Data Pump を使用してオンプレミスの Oracle データベースを Amazon EC2 に移行する](#page-3785-0)
- [Logstash を使用してオンプレミスの Oracle データベースを Amazon OpenSearch Service に移行](#page-4424-0) [する](#page-4424-0)
- [AWS DMS と AWS SCT を使用してオンプレミスの Oracle データベースを Amazon RDS for](#page-3493-0) [MySQL に移行する](#page-3493-0)
- [オンプレミスの Oracle データベースを Amazon RDS for Oracle に移行する](#page-4432-0)
- [データベースリンクを経由した直接 Oracle Data Pump Import を使用して、オンプレミスの](#page-4046-0)  [Oracle データベースを Amazon RDS for Oracle に移行する](#page-4046-0)
- [Oracle Data Pump を使用してオンプレミスの Oracle データベースを Amazon RDS for Oracle に](#page-4445-0) [移行する](#page-4445-0)
- [Oracle バイスタンダーと AWS DMS を使用して、オンプレミスの Oracle データベースを Amazon](#page-3499-0)  [RDS for PostgreSQL に移行する](#page-3499-0)
- [オンプレミスの Oracle データベースを Oracle Amazon EC2 に移行する](#page-3777-0)
- [AWS DMS と AWS SCT を使用して、Oracle データベースを Amazon EC2 から Amazon RDS for](#page-3483-0) [MariaDB に移行する](#page-3483-0)
- [AWS DMS を使用して Oracle データベースを Amazon EC2 から Amazon RDS for Oracle に移行](#page-4416-0) [する](#page-4416-0)
- [AWS DMS を使用して Oracle データベースを Amazon DynamoDB に移行する](#page-3415-0)
- [Oracle GoldenGate フラットファイルアダプタを使用して Oracle データベースを Amazon RDS](#page-4562-0)  [for Oracle に移行する](#page-4562-0)
- [AWS DMS と AWS SCT を使用して Oracle データベースを Amazon Redshift に移行する](#page-3520-0)
- [AWS DMS と AWS SCT を使用して Oracle データベースを Aurora PostgreSQL に移行](#page-3530-0)
- [Oracle Data Pump と AWS DMS を使用して Oracle JD Edwards EnterpriseOne データベースを](#page-4261-0) [AWS に移行する](#page-4261-0)
- [AWS DMS を使用して Oracle パーティションテーブルを PostgreSQL に移行](#page-3421-0)
- [AWS DMS を使用して Oracle PeopleSoft データベースを AWS に移行する](#page-4291-0)
- [オンプレミスの Oracle データベースから Aurora PostgreSQL にデータを移行する](#page-3541-0)
- [Amazon RDS for Oracle から Amazon RDS for MySQL に移行する](#page-3425-0)
- [マテリアライズドビューと AWS DMS を使用して Oracle 8i または 9i から Amazon RDS for](#page-3454-0)  [PostgreSQL に移行](#page-3454-0)
- [SharePlex および AWS DMS を使用して Oracle 8i または 9i から Amazon RDS for PostgreSQL](#page-3443-0) [に移行する](#page-3443-0)
- [Oracle を使用して Oracle データベースから Amazon RDS for PostgreSQL に移行する](#page-3512-0)  **[GoldenGate](#page-3512-0)**
- [???](#page-3466-0)
- [AWS DMS を使用して Oracle から Amazon DocumentDB に移行する](#page-3476-0)
- [Amazon ECS WebLogic で Oracle から Apache Tomcat \(TomEE\) に移行する](#page-4406-0)
- [関数ベースのインデックスを Oracle から PostgreSQL に移行する](#page-3363-0)
- [レガシーアプリケーションを Oracle Pro\\*C から ECPG に移行する](#page-3578-0)
- [Oracle CLOB 値を AWS 上の PostgreSQL の個々の行に移行](#page-4038-0)
- [Oracle Database のエラーコードを Amazon Aurora PostgreSQL-Compatible データベースに移行](#page-4200-0) [する](#page-4200-0)
- [Oracle E-Business Suite を Amazon RDS Custom に移行](#page-4062-0)
- [エクステンションを使用して Oracle のネイティブ関数を PostgreSQL に移行](#page-3369-0)
- [Oracle の OUT バインド変数を PostgreSQL データベースに移行](#page-1269-0)
- [Oracle PeopleSoft を Amazon RDS Custom に移行する](#page-4159-0)
- [Oracle ROWID 機能を AWS の PostgreSQL に移行](#page-4188-0)
- [Oracle SERIALLY\\_REUSABLE プラグマパッケージを PostgreSQL に移行](#page-3331-0)
- [仮想生成列をOracleから PostgreSQL に移行](#page-3596-0)
- [Amazon を使用して Oracle GoldenGate ログをモニタリングする CloudWatch](#page-1317-0)
- [Amazon RDS for Oracle で Oracle Database エンタープライズエディションから標準エディショ](#page-1331-0) [ン 2 へリプラットフォームする](#page-1331-0)
- [Amazon RDS Custom でアクティブスタンバイデータベースを使用して Oracle E-Business Suite](#page-1411-0)  [の HA/DR アーキテクチャを設定する](#page-1411-0)
- [Aurora PostgreSQL-Compatible で Oracle UTL\\_FILE 機能をセットアップする](#page-3603-0)
- [Amazon RDS Custom for Oracle 上の Oracle PeopleSoft アプリケーションの移行ロール](#page-1426-0)
- [Oracle から Amazon Aurora PostgreSQL への移行後にデータベースオブジェクトを検証する](#page-3619-0)

## <span id="page-1471-0"></span>**SAP**

- [Systems Manager と を使用して SAP HANA データベースを自動的にバックアップする](#page-1036-0)  **[EventBridge](#page-1036-0)**
- [オンプレミスの SAP ASE データベースを Amazon EC2 に移行](#page-3793-0)
- [AWS DMS を使用して SAP ASE から Amazon RDS for SQL Server\)に移行する](#page-3552-0)
- [AWS SCT と AWS DMS を使用して Amazon EC2 上の SAP ASE を Amazon Aurora PostgreSQL](#page-4234-0) [互換の Amazon Aurora PostgreSQL 互換に移行します](#page-4234-0)
- [???](#page-1277-0)
- [アプリケーション移行サービスを使用することで、同種の SAP 移行のカットオーバー時間を短縮](#page-3813-0) [する](#page-3813-0)
- [AWS の IBM Db2 に SAP のディザスタリカバリをセットアップ](#page-1390-0)
- [Athena による Amazon DynamoDB テーブルへのアクセス、クエリ、結合](#page-284-0)
- [Athena でのML 予測のため、Amazon DynamoDB 内のデータを集約](#page-2447-0)
- [EC2 インスタンスを AMS アカウントの S3 バケットへの書き込みアクセスを許可](#page-5865-0)
- [Amazon Athena と Amazon を使用してネストされた JSON データを分析して視覚化する](#page-99-0)  **[QuickSight](#page-99-0)**
- [AWS Directory Service を使用して Amazon EC2 の Microsoft SQL Server を認証する](#page-5134-0)
- [AWS Batch を使用して Amazon RDS for PostgreSQL DBインスタンスのバックアップを自動化し](#page-536-0) [ます](#page-536-0)
- [DynamoDB TTL を使用して項目を Amazon S3 に自動的にアーカイブする](#page-4646-0)
- [Python アプリケーションを使用して Amazon DynamoDB の PynamoDB モデルと CRUD 関数を](#page-5790-0) [自動的に生成する DynamoDB](#page-5790-0)
- [暗号化されていない Amazon RDS DB インスタンスとクラスターを自動的に修正する](#page-5174-0)
- [???](#page-2993-0)
- [DevOps プラクティスと AWS Cloud9 を使用して、マイクロサービスで緩やかに結合されたアー](#page-1593-0) [キテクチャを構築する](#page-1593-0)
- [Microsoft SQL Server から Amazon Aurora PostgreSQL 互換エディションへのデータベース移行](#page-4569-0) [をサポートするように Python と Perl アプリケーションを変更する](#page-4569-0)
- [Amazon DynamoDB へのクロスアカウントアクセスを設定する](#page-1624-0)
- [Oracle データベースと Aurora PostgreSQL 互換の間のリンクを設定します](#page-3965-0)
- [Python を使用して EBCDIC データを AWS 上の ASCII に変換およびアンパックします](#page-2688-0)
- [Teradata NORMALIZE 時間的特徴量を Amazon Redshift SQL に変換](#page-132-0)
- [Teradata RESET WHEN 特徴量を Amazon Redshift SQL に変換](#page-140-0)
- [Oracle の VARCHAR2 \(1\) データ型を Amazon Aurora PostgreSQL のブールデータ型に変換](#page-3238-0)
- [Aurora PostgreSQL-Compatible でのアプリケーションユーザーとロールの作成](#page-3249-0)
- [Microsoft Excel と Python を使用して AWS DMS タスク用の AWS CloudFormation テンプレート](#page-3200-0) [を作成する](#page-3200-0)
- [???](#page-5690-0)
- [Amazon EC2 にプライベート静的 IP を使用して Cassandra クラスターをデプロイしてリバラン](#page-2198-0) [スを回避する](#page-2198-0)
- [RAG とプロンプトを使用して、高度なジェネレーティブ AI チャットベースのアシスタントを開発](#page-2530-0) [します。 ReAct](#page-2530-0)
- [PostgreSQL 互換の Aurora グローバルデータベースを使用して Oracle DR をエミュレート](#page-3263-0)
- [Amazon RDS for SQL Server で透過的なデータ暗号化を有効にする](#page-5434-0)
- [AWS DMS を使用して Microsoft SQL Server データベースを Amazon S3 にエクスポートする](#page-4003-0)
- [Oracle SQL Developer と AWS SCT を使用して Amazon RDS for Oracle から Amazon RDS for](#page-3269-0)  [PostgreSQL に段階的に移行](#page-3269-0)
- [???](#page-3276-0)
- [AWS Secrets Manager を使用して認証情報を管理](#page-5512-0)
- [AWS DMS を使用して Db2 データベースを Amazon EC2 から Aurora MySQL 互換のデータベー](#page-3377-0) [スに移行する](#page-3377-0)
- [AWS DMS を使用して Microsoft SQL Server データベースを Amazon EC2 から Amazon](#page-3393-0) [DocumentDB に移行します](#page-3393-0)
- [AWS DMS と AWS SCT を使用して Microsoft SQL Server データベースを Aurora MySQL に移行](#page-4488-0)
- [セルフホストMongoDB環境を、AWS クラウド上の MongoDB Atlas に移行](#page-4396-0)
- [AWS SCT データ抽出エージェントを使用して Teradata データベースを Amazon Redshift に移行](#page-3568-0)
- [AWS DMS を使用して Amazon RDS for Oracle を Amazon RDS for PostgreSQL に移行します](#page-3291-0)
- [AWS CLI と AWS を使用して AWS SCT と AWS DMS で Amazon RDS for Oracle を Amazon](#page-3315-0) [RDS for PostgreSQL に移行する CloudFormation](#page-3315-0)
- [Amazon RDS DB インスタンスを別の VPC またはアカウントに移行する](#page-3883-0)
- [???](#page-3870-0)
- [Amazon RDS for Oracle DB インスタンスを別の VPC へ移行する](#page-3891-0)
- [Amazon Redshift クラスターを中国の AWS リージョンに移行する](#page-3897-0)
- [???](#page-4497-0)
- [オンプレミスの Microsoft SQL Server データベースを Amazon EC2 に移行する](#page-3799-0)
- [オンプレミス Microsoft SQL Server データベースを Amazon RDS for SQL Server に移行する](#page-4324-0)
- [リンクされたサーバーを使用して、オンプレミス Microsoft SQL Server データベースを Amazon](#page-4478-0)  [RDS for SQL Server に移行する](#page-4478-0)
- [ネイティブバックアップと復元メソッドを使用して、オンプレミスの Microsoft SQL サーバーデー](#page-4483-0) [タベースを Amazon RDS for SQL Server に移行](#page-4483-0)
- [AWS DMS を使用してオンプレミス Microsoft SQL Server データベースを Amazon Redshift に移](#page-3558-0) [行する](#page-3558-0)
- [???](#page-4474-0)
- [オンプレミス MySQL データベースを Amazon EC2 に移行する](#page-3806-0)
- [オンプレミス MySQL データベースを Amazon RDS for MySQL に移行する](#page-4316-0)
- [オンプレミス MySQL データベースを Aurora MySQL に移行する](#page-4502-0)
- [Oracle Data Pump を使用してオンプレミスの Oracle データベースを Amazon EC2 に移行する](#page-3785-0)
- [Logstash を使用してオンプレミスの Oracle データベースを Amazon OpenSearch Service に移行](#page-4424-0) [する](#page-4424-0)
- [AWS DMS と AWS SCT を使用してオンプレミスの Oracle データベースを Amazon RDS for](#page-3493-0) [MySQL に移行する](#page-3493-0)
- [オンプレミスの Oracle データベースを Amazon RDS for Oracle に移行する](#page-4432-0)
- [データベースリンクを経由した直接 Oracle Data Pump Import を使用して、オンプレミスの](#page-4046-0)  [Oracle データベースを Amazon RDS for Oracle に移行する](#page-4046-0)
- [Oracle Data Pump を使用してオンプレミスの Oracle データベースを Amazon RDS for Oracle に](#page-4445-0) [移行する](#page-4445-0)
- [Oracle バイスタンダーと AWS DMS を使用して、オンプレミスの Oracle データベースを Amazon](#page-3499-0)  [RDS for PostgreSQL に移行する](#page-3499-0)
- [オンプレミスの Oracle データベースを Oracle Amazon EC2 に移行する](#page-3777-0)
- [オンプレミス PostgreSQL データベースを Aurora PostgreSQL に移行する](#page-4463-0)
- [オンプレミスの SAP ASE データベースを Amazon EC2 に移行](#page-3793-0)
- [オンプレミスの ThoughtSpot Falcon データベースを Amazon Redshift に移行する](#page-3402-0)
- [AWS SCT データ抽出エージェントを使用してオンプレミスの Vertica データベースを Amazon](#page-3573-0) [Redshift に移行する](#page-3573-0)
- [AWS DMS と AWS SCT を使用して、Oracle データベースを Amazon EC2 から Amazon RDS for](#page-3483-0) [MariaDB に移行する](#page-3483-0)
- [AWS DMS を使用して Oracle データベースを Amazon EC2 から Amazon RDS for Oracle に移行](#page-4416-0) [する](#page-4416-0)
- [AWS DMS を使用して Oracle データベースを Amazon DynamoDB に移行する](#page-3415-0)
- [Oracle GoldenGate フラットファイルアダプタを使用して Oracle データベースを Amazon RDS](#page-4562-0)  [for Oracle に移行する](#page-4562-0)
- [AWS DMS と AWS SCT を使用して Oracle データベースを Amazon Redshift に移行する](#page-3520-0)
- [AWS DMS と AWS SCT を使用して Oracle データベースを Aurora PostgreSQL に移行](#page-3530-0)
- [Oracle Data Pump と AWS DMS を使用して Oracle JD Edwards EnterpriseOne データベースを](#page-4261-0) [AWS に移行する](#page-4261-0)
- [AWS DMS を使用して Oracle パーティションテーブルを PostgreSQL に移行](#page-3421-0)
- [AWS DMS を使用して Oracle PeopleSoft データベースを AWS に移行する](#page-4291-0)
- [オンプレミスの Oracle データベースから Aurora PostgreSQL にデータを移行する](#page-3541-0)
- [Starburst を使用して AWS クラウドにデータを移行する](#page-250-0)
- [ログ配信を使用して Db2 for LUW を Amazon EC2 に移行することで、システム停止時間を短縮す](#page-3662-0) [る](#page-3662-0)
- [高可用性ディザスタリカバリ機能を備えた Db2 for LUW を Amazon EC2 に移行する](#page-3680-0)
- [Amazon RDS for Oracle から Amazon RDS for MySQL に移行する](#page-3425-0)
- [???](#page-4340-0)
- [AWS DMS と AWS SCT を使用して IBM Db2 on Amazon EC2 から Aurora PostgreSQL 互換に移](#page-3434-0) [行する](#page-3434-0)
- [マテリアライズドビューと AWS DMS を使用して Oracle 8i または 9i から Amazon RDS for](#page-3454-0)  [PostgreSQL に移行](#page-3454-0)
- [SharePlex および AWS DMS を使用して Oracle 8i または 9i から Amazon RDS for PostgreSQL](#page-3443-0) [に移行する](#page-3443-0)
- [Oracle を使用して Oracle データベースから Amazon RDS for PostgreSQL に移行する](#page-3512-0)  **[GoldenGate](#page-3512-0)**
- [???](#page-3466-0)
- [AWS DMS を使用して Oracle から Amazon DocumentDB に移行する](#page-3476-0)
- [pglogic を使用して Amazon EC2 上の PostgreSQL から Amazon RDS for PostgreSQL に移行する](#page-4456-0)
- [AWS DMS を使用して SAP ASE から Amazon RDS for SQL Server\)に移行する](#page-3552-0)
- [関数ベースのインデックスを Oracle から PostgreSQL に移行する](#page-3363-0)
- [レガシーアプリケーションを Oracle Pro\\*C から ECPG に移行する](#page-3578-0)
- [オンプレミスの Cloudera ワークロードを AWS 上の Cloudera データプラットフォームに移行す](#page-3212-0) [る](#page-3212-0)
- [Percona 、Amazon EFS XtraBackup、Amazon S3 を使用してオンプレミス MySQL データベース](#page-4508-0) [を Aurora MySQL に移行する](#page-4508-0)
- [Oracle ビジネスインテリジェンス 12c をオンプレミスサーバーから AWS クラウドに移行](#page-204-0)
- [Oracle CLOB 値を AWS 上の PostgreSQL の個々の行に移行](#page-4038-0)
- [Oracle Database のエラーコードを Amazon Aurora PostgreSQL-Compatible データベースに移行](#page-4200-0) [する](#page-4200-0)
- [Oracle E-Business Suite を Amazon RDS Custom に移行](#page-4062-0)
- [Oracle 外部テーブルを Amazon Aurora PostgreSQL 互換に移行](#page-3338-0)
- [エクステンションを使用して Oracle のネイティブ関数を PostgreSQL に移行](#page-3369-0)
- [Oracle PeopleSoft を Amazon RDS Custom に移行する](#page-4159-0)
- [Oracle ROWID 機能を AWS の PostgreSQL に移行](#page-4188-0)
- [Oracle SERIALLY\\_REUSABLE プラグマパッケージを PostgreSQL に移行](#page-3331-0)
- [Redis ワークロードを AWS 上の Redis Enterprise Cloud に移行](#page-4206-0)
- [AWS SCT と AWS DMS を使用して Amazon EC2 上の SAP ASE を Amazon Aurora PostgreSQL](#page-4234-0) [互換の Amazon Aurora PostgreSQL 互換に移行します](#page-4234-0)
- [仮想生成列をOracleから PostgreSQL に移行](#page-3596-0)
- [Amazon ElastiCache クラスターの保管時の暗号化をモニタリングする](#page-5524-0)
- [ElastiCache クラスターのセキュリティグループをモニタリングする](#page-5538-0)
- [アプリケーション移行サービスを使用することで、同種の SAP 移行のカットオーバー時間を短縮](#page-3813-0) [する](#page-3813-0)
- [コンテナを再起動せずにデータベースの認証情報をローテーションする](#page-780-0)
- [AWS Fargate を使用してメッセージ駆動型の大規模なワークロード実行する](#page-811-0)
- [AWS で高可用性 PeopleSoft アーキテクチャを設定する](#page-410-0)
- ???
- [Aurora PostgreSQL-Compatible で Oracle UTL\\_FILE 機能をセットアップする](#page-3603-0)
- [大規模な Db2 z/OS データを CSV ファイルで Amazon S3 に転送する](#page-2953-0)
- [pg\\_transport を使用して 2 つの Amazon RDS DB インスタンス間でPostgreSQL データベースを転](#page-3952-0) [送する](#page-3952-0)
- [オンプレミスデータベースのディザスタリカバリ CloudEndure に を使用する](#page-5996-0)
- [Oracle から Amazon Aurora PostgreSQL への移行後にデータベースオブジェクトを検証する](#page-3619-0)
- [新しい Amazon Redshift クラスターが VPC で起動することを検証](#page-5661-0)

# DevOps

トピック

- [AWS リソース評価を自動化する](#page-1480-0)
- [オープンソースツールを使用して SAP システムを自動的にインストール](#page-1494-0)
- [AWS CDK を使用して AWS Service Catalog ポートフォリオと製品のデプロイを自動化する](#page-1507-0)
- [CodeBuild および イベントを使用して、 から Amazon S3 CodeCommit への CloudWatch イベン](#page-1527-0) [ト駆動型バックアップを自動化する](#page-1527-0)
- [AWS CodePipeline と AWS を使用してスタックセットのデプロイを自動化する CodeBuild](#page-1535-0)
- [Cloud Custodian と AWS CDK を使用して、Systems Manager の AWS マネージドポリシーを](#page-1564-0)  [EC2 インスタンスプロファイルに自動的にアタッチする](#page-1564-0)
- [AWS CDK を使用してマイクロサービス用の CI/CD パイプラインと Amazon ECS クラスターを自](#page-1580-0) [動的に構築する](#page-1580-0)
- [DevOps プラクティスと AWS Cloud9 を使用して、マイクロサービスで緩やかに結合されたアー](#page-1593-0) [キテクチャを構築する](#page-1593-0)
- [Actions と Terraform を使用して Docker イメージ GitHub を構築して Amazon ECR にプッシュす](#page-1605-0) [る](#page-1605-0)
- [AWS、AWS CodeCommit、AWS Device Farm CodePipeline で iOS アプリケーションを構築して](#page-1613-0) [テストする](#page-1613-0)
- [cdk-nag ルールパックを使用して AWS CDK アプリケーションまたは CloudFormation テンプレー](#page-1619-0) [トのベストプラクティスを確認する](#page-1619-0)
- [Amazon DynamoDB へのクロスアカウントアクセスを設定する](#page-1624-0)
- [Amazon EKS で実行されているアプリケーションの相互 TLS 認証を設定する](#page-1642-0)
- [Firelens ログルーターを使用して Amazon ECS 用のカスタムログパーサーを作成する](#page-1653-0)
- [と HashiCorp Packer を使用してパイプライン CodePipeline と AMI を作成する](#page-1663-0)
- [を使用してパイプラインを作成し、アーティファクトの更新をオンプレミスの EC2 インスタンス](#page-1671-0) [にデプロイします CodePipeline](#page-1671-0)
- [Java および Python プロジェクト用の動的 CI パイプラインを自動的に作成](#page-1680-0)
- [CloudWatch Terraform を使用してSynthetics カナリアをデプロイする](#page-1696-0)
- [Amazon ECS に Java マイクロサービス用の CI/CD パイプラインをデプロイ](#page-1704-0)
- [AWS CodeCommit と AWS CodePipeline を使用して CI/CD パイプラインを複数の AWS アカウン](#page-1713-0) [トにデプロイする](#page-1713-0)
- [AWS Network Firewallと AWS Transit Gateway を使用してファイアウォールをデプロイする](#page-1720-0)
- [AWS CI/CD パイプラインを使用して AWS Glue ジョブをデプロイする CodePipeline](#page-1734-0)
- [EC2 インスタンスプロファイルを使用して AWS Cloud9 から Amazon EKS クラスターをデプロイ](#page-1739-0) [する](#page-1739-0)
- [AWS 、AWS CodePipeline、 CodeCommitAWS を使用して複数の AWS リージョンにコードをデ](#page-1752-0) [プロイする CodeBuild](#page-1752-0)
- [AWS Organizations 内の組織全体の AWS Backup レポートを CSV ファイルとしてエクスポート](#page-1765-0) [する](#page-1765-0)
- [Amazon EC2 インスタンスのリストのタグを CSV ファイルにエクスポートする](#page-1774-0)
- [スコープを使用して AWS Config マネージドルールを含む AWS CloudFormation テンプレートを](#page-1781-0) [生成する](#page-1781-0)
- [SageMaker ノートブックインスタンスに別の AWS アカウントの CodeCommit リポジトリへの一](#page-1788-0) [時的なアクセス権を付与する](#page-1788-0)
- [マルチアカウント DevOps 環境の GitHub フロー分岐戦略を実装する](#page-1798-0)
- [マルチアカウント DevOps 環境用の Gitflow 分岐戦略を実装する](#page-1807-0)
- [マルチアカウント DevOps 環境の Trunk 分岐戦略を実装する](#page-1819-0)
- [で変更を自動的に検出し、モノレポの異なる CodePipeline パイプラインを開始する CodeCommit](#page-1825-0)
- [AWS を使用して Bitbucket リポジトリを AWS Amplify と統合する CloudFormation](#page-1841-0)
- [Step Functions と Lambda プロキシ関数を使用して AWS アカウント間で CodeBuild プロジェク](#page-1850-0) [トを起動する](#page-1850-0)
- [AWS コードサービスと AWS KMS マルチリージョンキーを使用して、複数のアカウントとリー](#page-1864-0) [ジョンへのマイクロサービスのブルー/グリーンデプロイを管理](#page-1864-0)
- [AWS CloudFormation および AWS Config を使用して Amazon ECR リポジトリにワイルドカード](#page-1899-0) [アクセス許可がないかモニタリングする](#page-1899-0)
- [AWS CodeCommit イベントからカスタムアクションを実行する](#page-1904-0)
- [Amazon CloudWatch メトリクスを CSV ファイルに発行する](#page-1909-0)
- [pytest フレームワークを使用して、AWS Glue で Python ETL ジョブのユニットテストを実行する](#page-1915-0)
- [Amazon S3 に Helm v3 チャートリポジトリを設定する](#page-1927-0)
- [AWS CodePipeline と AWS CDK を使用して CI/CD パイプラインを設定する](#page-1936-0)
- [cert-manager と Let's Encrypt を使用して Amazon EKS 上のアプリケーションの end-to-end 暗号](#page-1953-0) [化を設定する](#page-1953-0)
- [Flux を使用して Amazon EKS マルチテナントアプリケーションのデプロイを簡素化する](#page-1966-0)
- [カスタムリソースを使用して複数の E メールエンドポイントを SNS トピックにサブスクライブす](#page-1985-0) [る](#page-1985-0)
- [インフラストラクチャコードのテスト駆動開発には Serverspec を使用する](#page-1990-0)
- [AWS でサードパーティーの Git ソースリポジトリを使用する CodePipeline](#page-1999-0)
- [AWS を使用して Terraform 設定を検証する CI/CD パイプラインを作成する CodePipeline](#page-2009-0)
- [その他のパターン](#page-2024-0)

<span id="page-1480-0"></span>作成者: Naveen Suthar (AWS)、Arun Bagal (AWS)、Manish Garg (AWS)、Sandeep Gawande (AWS)

コードリポジトリ: [infrastru](https://github.com/aws-samples/infrastructure-assessment-iac-automation)  [cture-assessment-iac-automa](https://github.com/aws-samples/infrastructure-assessment-iac-automation)  [tion](https://github.com/aws-samples/infrastructure-assessment-iac-automation) 環境:PoC またはパイロット テクノロジー: DevOps、イン フラストラクチャ、管理とガ バナンス、運用、サーバーレ ス

AWS サービス: Amazon Athena 、AWS CloudTrai l、AWS Lambda 、Amazon S3、Amazon QuickSight

## [概要]

このパターンでは、[AWS Cloud Development Kit \(AWS CDK\)](https://docs.aws.amazon.com/cdk/v2/guide/home.html) を使用してリソース評価機能を設定す る自動化アプローチを説明します。このパターンを使用すると、運用チームはリソース監査の詳細を 自動的に収集し、AWS アカウントにデプロイされたすべてのリソースの詳細を単一のダッシュボー ドに表示できます。このパターンは、以下に示すユースケースで役立ちます。

- Infrastructure as Code (IaC ) ツールを特定し[、HashiCorp Terraform](https://www.terraform.io/) [、AWS CloudFormation](https://docs.aws.amazon.com/AWSCloudFormation/latest/UserGuide/Welcome.html) 、AWS CDK、[AWS コマンドラインインターフェイス \(AWS CLI\)](https://docs.aws.amazon.com/cli/latest/userguide/cli-chap-welcome.html) などのさまざまな IaC ソリュー ションによって作成されたリソースを分離する
- リソース監査情報を取得する

このソリューションは、リーダーシップチームが単一ダッシュボードから AWS アカウントのリソー スとアクティビティに関する洞察を得る上でも役立ちます。

- 注: [Amazon QuickSight](https://docs.aws.amazon.com/quicksight/latest/user/welcome.html) は有料サービスです。データを分析してダッシュボードを作成する前
- に、[Amazon の QuickSight 料金を](https://aws.amazon.com/quicksight/pricing/)確認してください。

## 前提条件と制限

#### 前提条件

- アクティブなAWS アカウント
- AWS Identity and Access Management (IAM) ロールとプロビジョンリソースへのアクセス権限
- Amazon [Simple Storage Service \(Amazon S3](https://docs.aws.amazon.com/AmazonS3/latest/userguide/Welcome.html)[S3\) と Amazon Athena へのアクセス権を持つ](https://docs.aws.amazon.com/quicksight/latest/user/signing-up.html)  [Amazon QuickSight アカウント](https://docs.aws.amazon.com/quicksight/latest/user/signing-up.html) [Amazon Athena](https://docs.aws.amazon.com/athena/latest/ug/what-is.html)
- AWS CDK バージョン 2.55.1 以降がインストールされている
- [Python](https://www.python.org/downloads/release/python-390/) 3.9 以降がインストールされている

#### 制限

- このソリューションは単一 AWS アカウントにデプロイされます。
- このソリューションは、AWS が CloudTrail 既に設定され、S3 バケットにデータを保存していな い限り、デプロイ前に発生したイベントを追跡しません。

#### 製品バージョン

- AWS CDK バージョン 2.55.1 またはそれ以降
- Python バージョン 3.9 以降

## アーキテクチャ

ターゲットテクノロジースタック

- Amazon Athena
- AWS CloudTrail
- AWS Glue
- AWS Lambda
- Amazon QuickSight
- Amazon S3

ターゲットアーキテクチャ

AWS CDK コードは、AWS アカウントへのリソース評価機能の設定に必要なすべてのリソースをデ プロイします。次の図は、AWS Glue Amazon Athena 、Amazon Athena、および に CloudTrail ログ を送信するプロセスを示しています QuickSight。

- 1. CloudTrail は S3 バケットにログを送信して保存します。
- 2. イベント通知は、ログを処理してフィルタリングされたデータを生成する Lambda 関数を呼び出 します。
- 3. フィルタリングされたデータは、別の S3 バケットに保存されます。
- 4. S3 バケット内のフィルタリングされたデータに AWS Glue クローラーを設定して、AWS Glue データカタログテーブルにスキーマを作成します。
- 5. フィルタリングされたデータを Amazon Athena によってクエリする準備ができました。
- 6. クエリされたデータは、視覚化 QuickSight のために によってアクセスされます。

自動化とスケール

- このソリューションは、AWS Organizations に組織全体の CloudTrail 証跡がある場合、1 つ の AWS アカウントから複数の AWS アカウントにスケールできます。 AWS Organizations CloudTrail 組織レベルでデプロイすることで、このソリューションを使用して、必要なすべてのリ ソースのリソース監査の詳細を取得することもできます。
- このパターンでは、AWS サーバーレスリソースを使用してソリューションをデプロイします。

ツール

AWS サービス

- [Amazon Athena](https://docs.aws.amazon.com/athena/latest/ug/what-is.html) はインタラクティブなクエリサービスで、Amazon S3 内のデータをスタンダード SQL を使用して直接分析できます。
- [AWS Cloud Development Kit \(AWS CDK\)](https://docs.aws.amazon.com/cdk/latest/guide/home.html) は、AWS クラウドインフラストラクチャをコードで定 義してプロビジョニングするのに役立つソフトウェア開発フレームワークです。
- [AWS CloudFormation](https://docs.aws.amazon.com/AWSCloudFormation/latest/UserGuide/Welcome.html) は、AWS リソースのセットアップ、迅速かつ一貫したプロビジョニン グ、AWS アカウントと AWS リージョン全体のライフサイクル全体の管理に役立ちます。
- [AWS CloudTrail](https://docs.aws.amazon.com/awscloudtrail/latest/userguide/cloudtrail-user-guide.html) は、AWS アカウントのガバナンス、コンプライアンス、運用リスクを監査するの に役立ちます。
- [AWS Glue](https://docs.aws.amazon.com/glue/latest/dg/what-is-glue.html) は、フルマネージド型の抽出、変換、ロード (ETL) サービスです。これにより、データ ストアとデータストリーム間でのデータの確実な分類、整理、強化、移動をサポートできます。こ のパターンでは、AWS Glue クローラーと AWS Glue データカタログテーブルを使用します。
- [AWS Lambda](https://docs.aws.amazon.com/lambda/latest/dg/welcome.html) は、サーバーのプロビジョニングや管理を行うことなくコードを実行できるコン ピューティングサービスです。必要に応じてコードを実行し、自動的にスケーリングするため、課 金は実際に使用したコンピューティング時間に対してのみ発生します。
- [Amazon QuickSight](https://docs.aws.amazon.com/quicksight/latest/user/welcome.html) は、単一のダッシュボードでデータを可視化、分析、レポートするのに役立 つクラウドスケールのビジネスインテリジェンス (BI) サービスです。
- [Amazon Simple Storage Service \(Amazon S3\)](https://docs.aws.amazon.com/AmazonS3/latest/userguide/Welcome.html) は、データ量にかかわらず、保存、保護、取得する 上で役立つクラウドベースのオブジェクトストレージサービスです。

コードリポジトリ

このパターンのコードはリポジトリにあります GitHub [infrastructure-assessment-iac-automation。](https://github.com/aws-samples/infrastructure-assessment-iac-automation)

コードリポジトリには、以下のファイルとフォルダが含まれます。

- lib フォルダ AWS CDK は、AWS リソースの作成に使用される Python ファイルをコンストラ クトします。
- src/lambda\_code Lambda 関数で実行される Python コード
- requirements.txt インストールする必要があるすべての Python 依存関係のリスト
- cdk.json リソースの起動に必要な値を提供する入力ファイル

# ベストプラクティス

Lambda 関数のモニタリングとアラートを設定します。詳細については、[Lambda 関数をモニタリン](https://docs.aws.amazon.com/lambda/latest/dg/lambda-monitoring.html) [グおよびトラブルシューティングする](https://docs.aws.amazon.com/lambda/latest/dg/lambda-monitoring.html)を参照してください。Lambda 関数を使用する際の一般的なベ ストプラクティスについては、[AWS ドキュメントを](https://docs.aws.amazon.com/lambda/latest/dg/best-practices.html)参照してください。

エピック

環境をセットアップします。

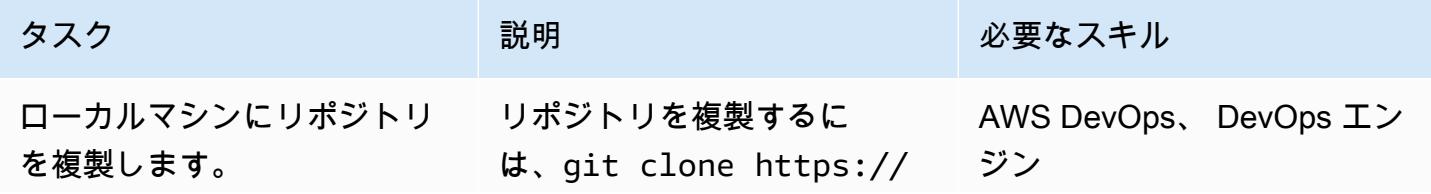

AWS 規範ガイダンス

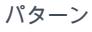

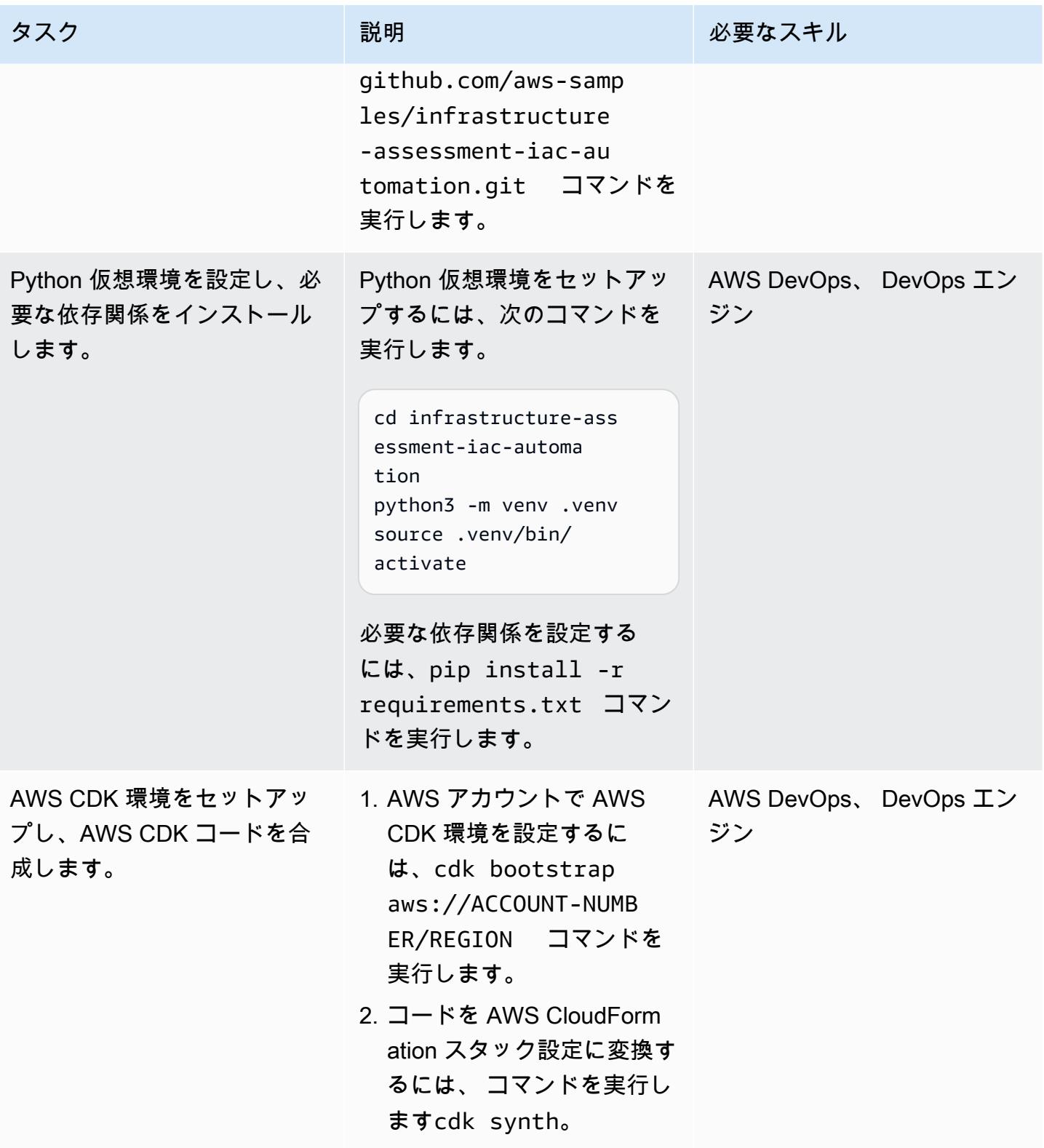

# ローカルマシンで AWS 認証情報をセットアップする

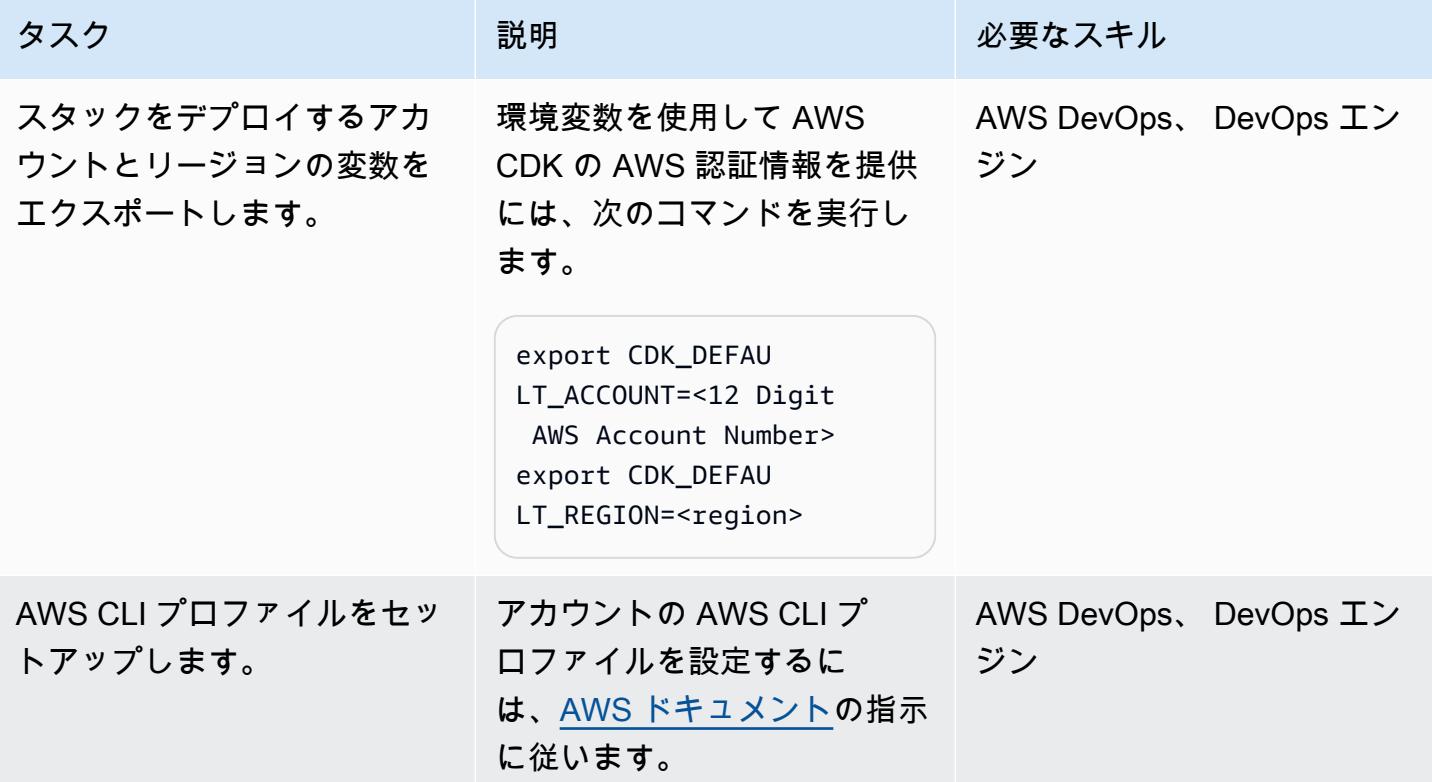

#### リソース評価ツールを設定してデプロイする

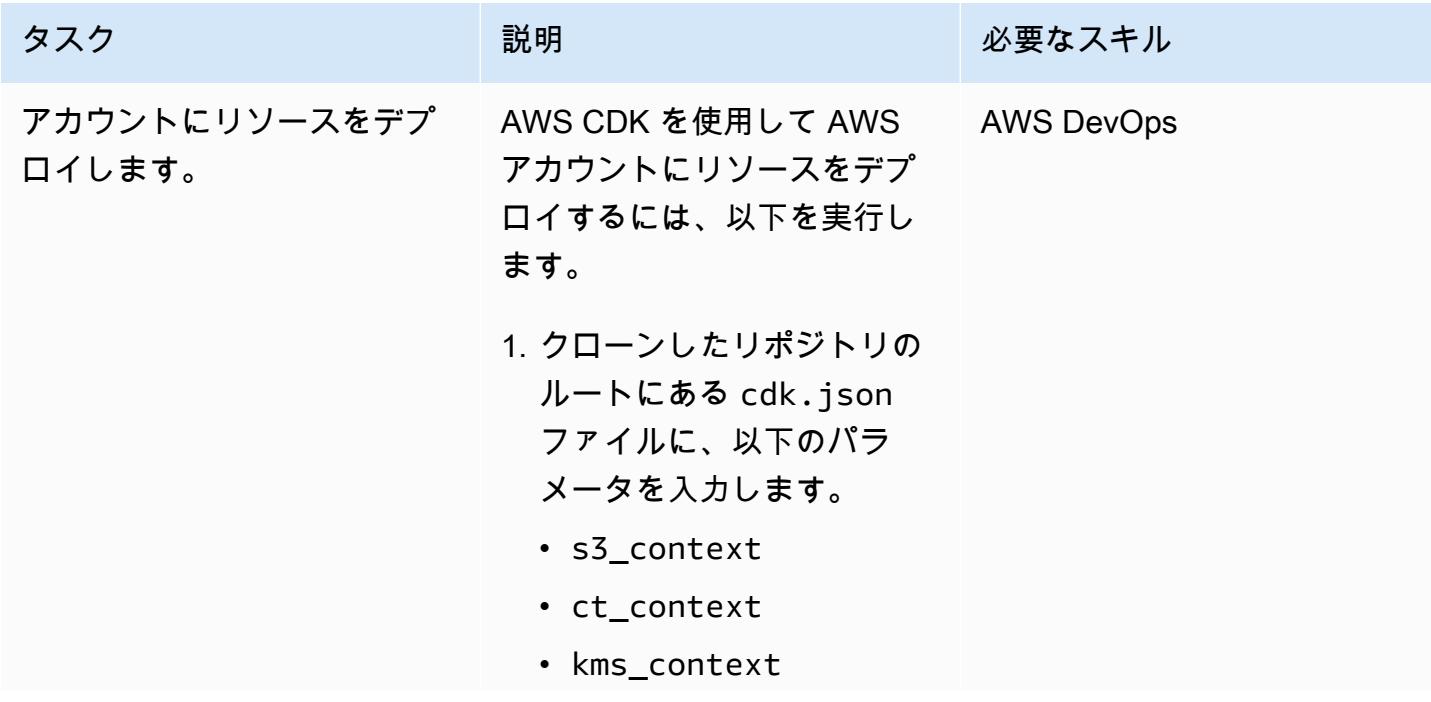

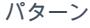

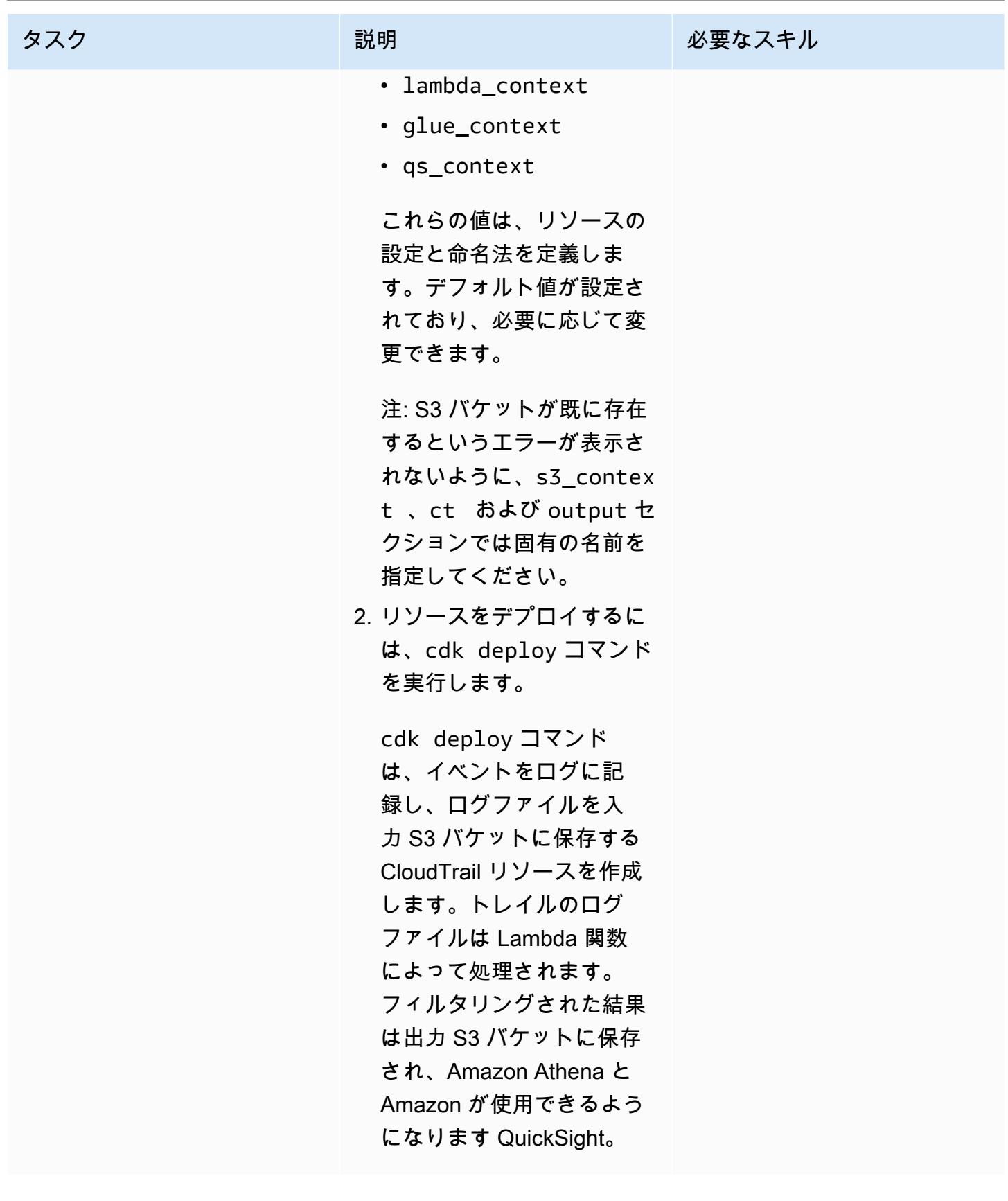

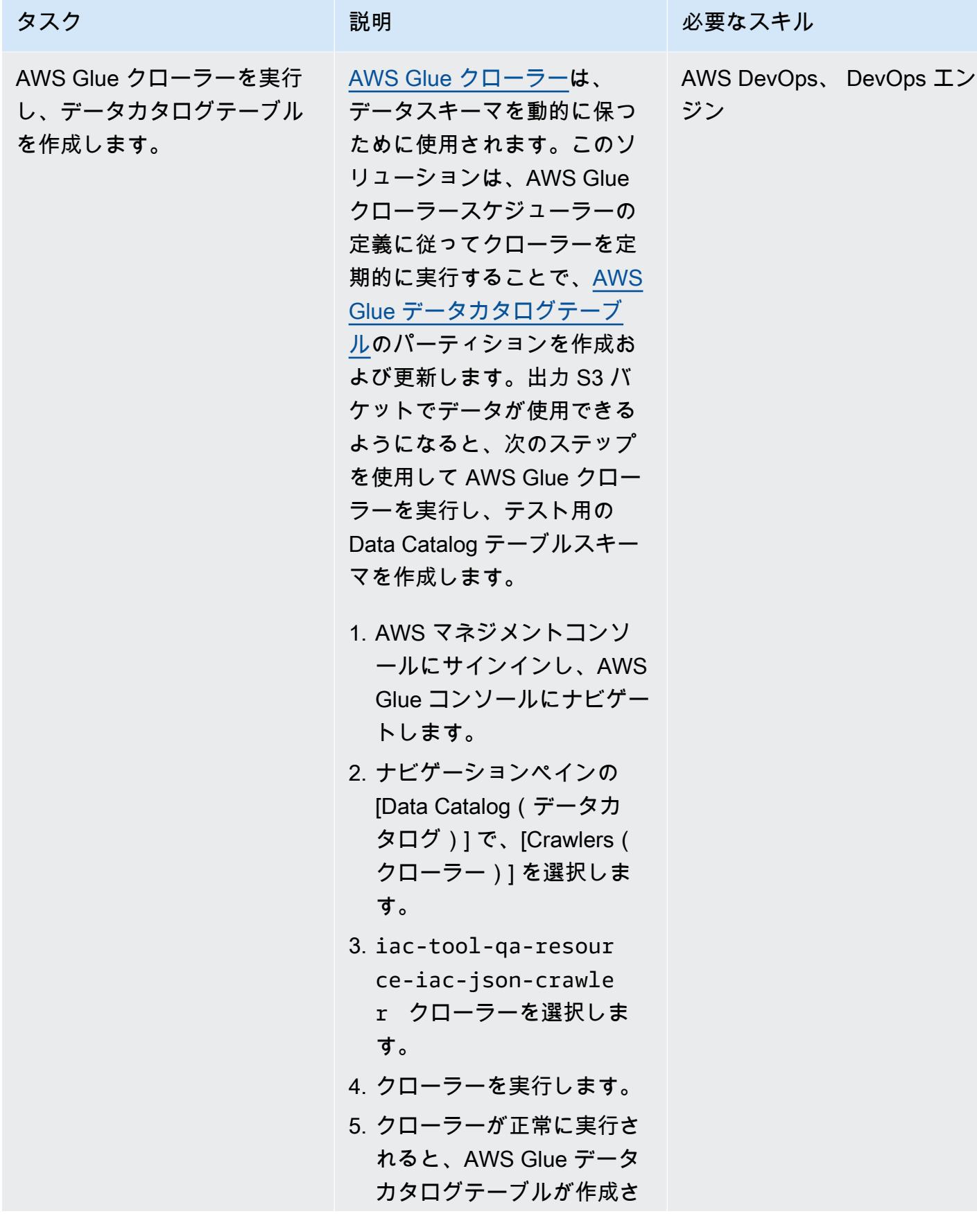

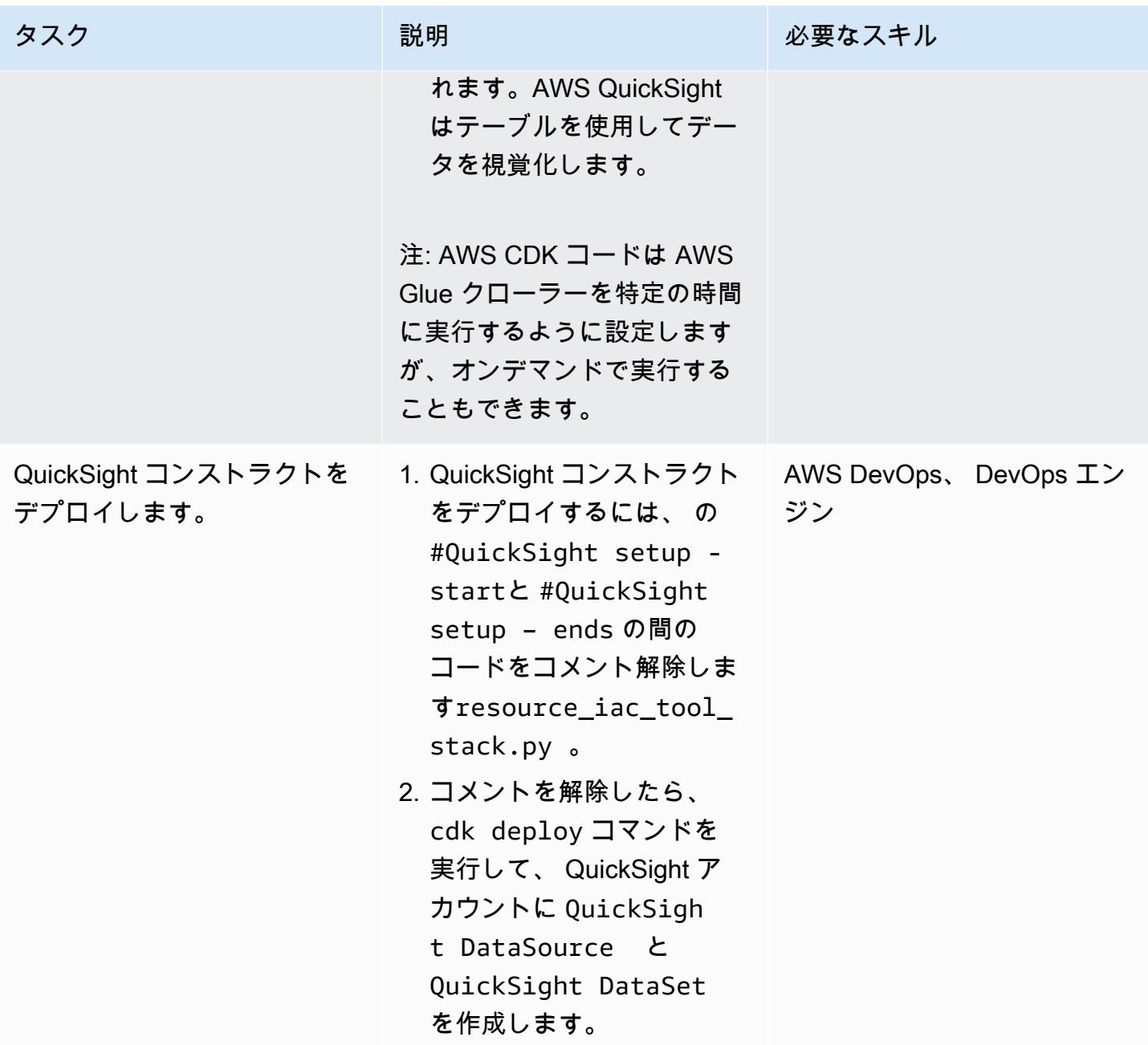

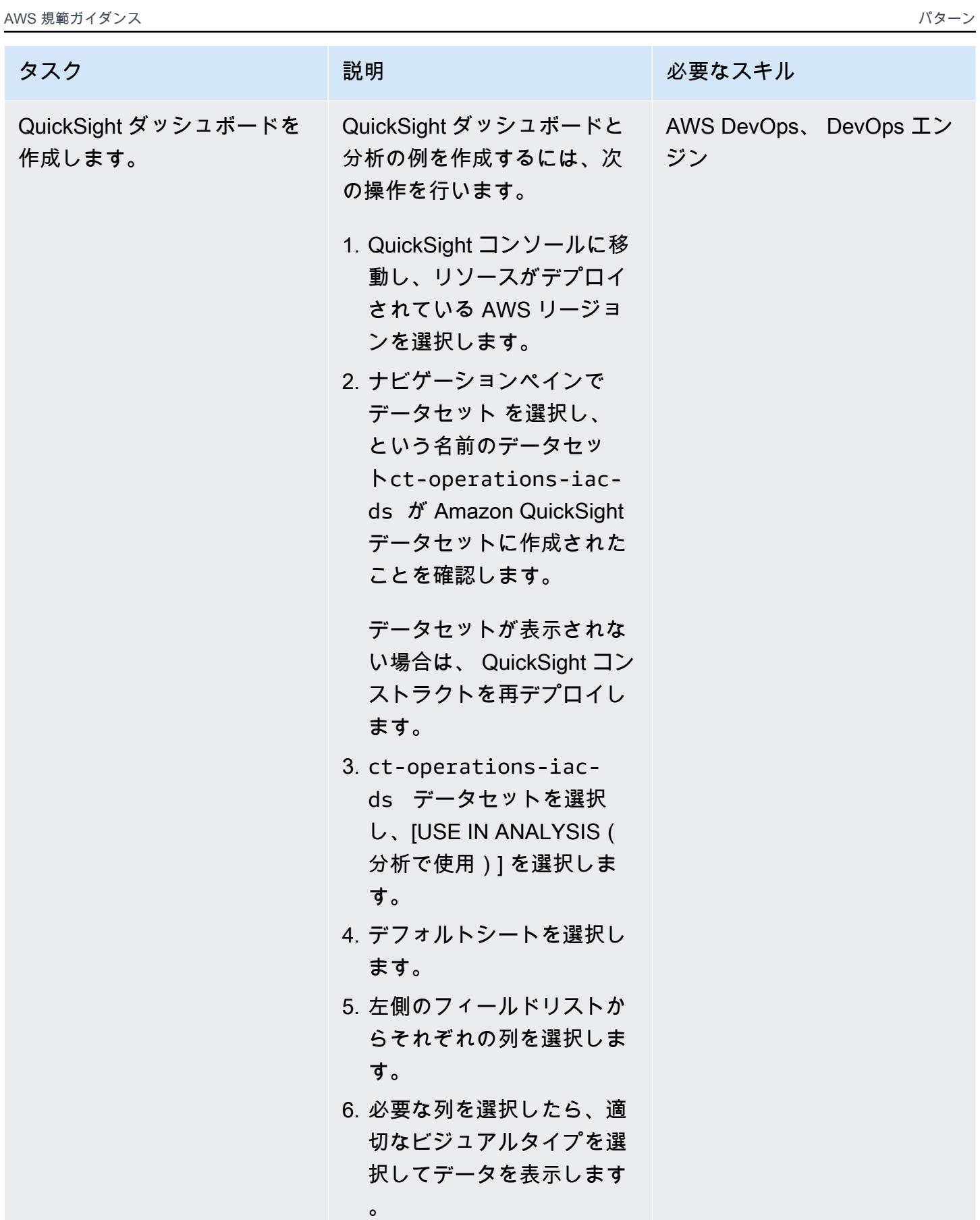

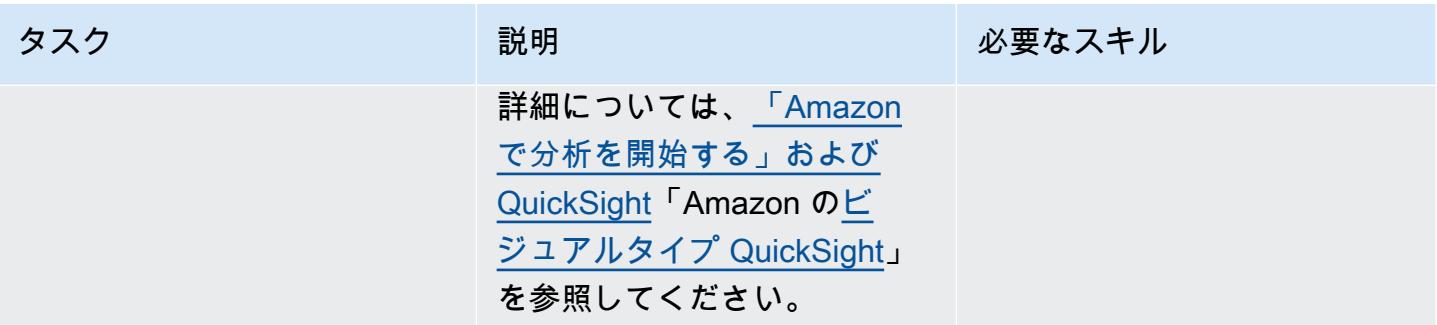

#### ソリューション内のすべての AWS リソースをクリーンアップする

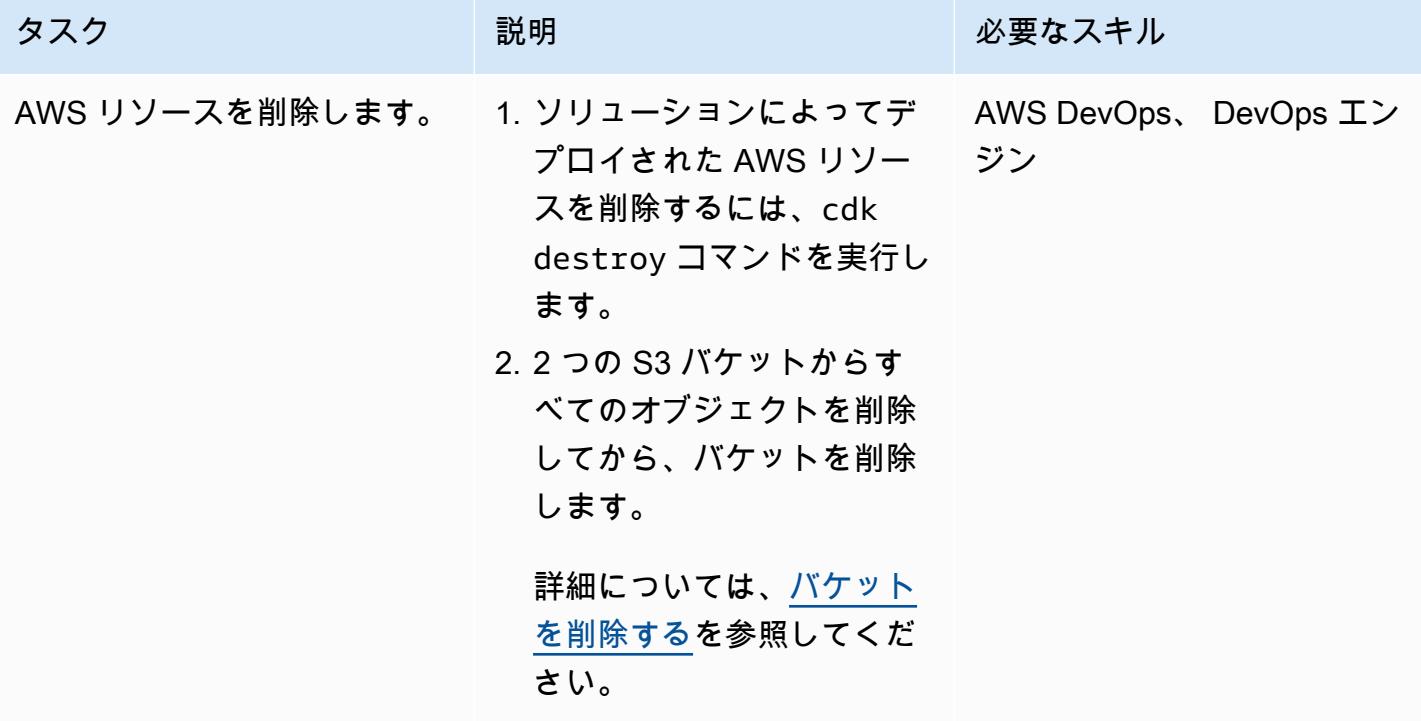

AWS リソース評価ツールの自動化のトップに追加機能を設定する

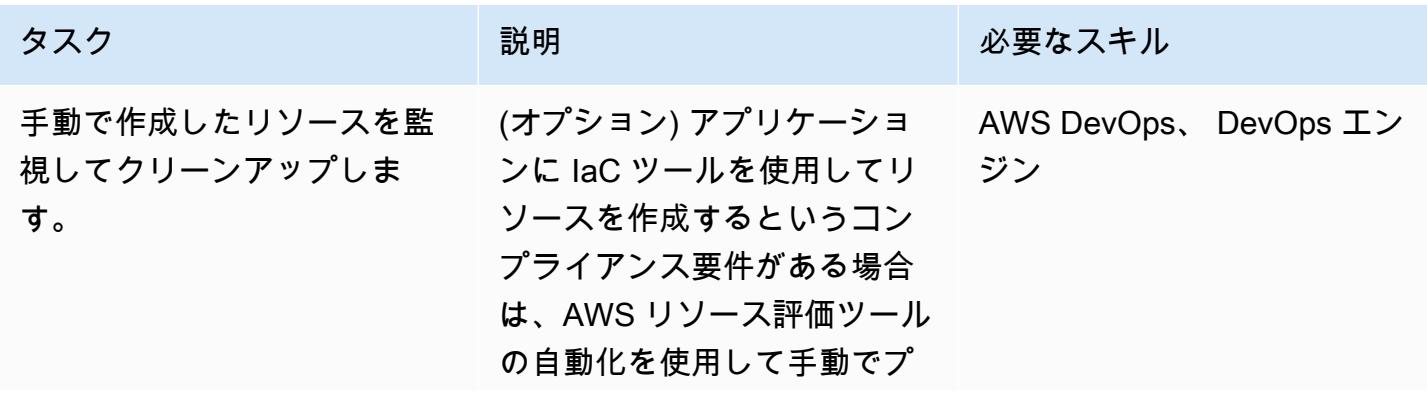

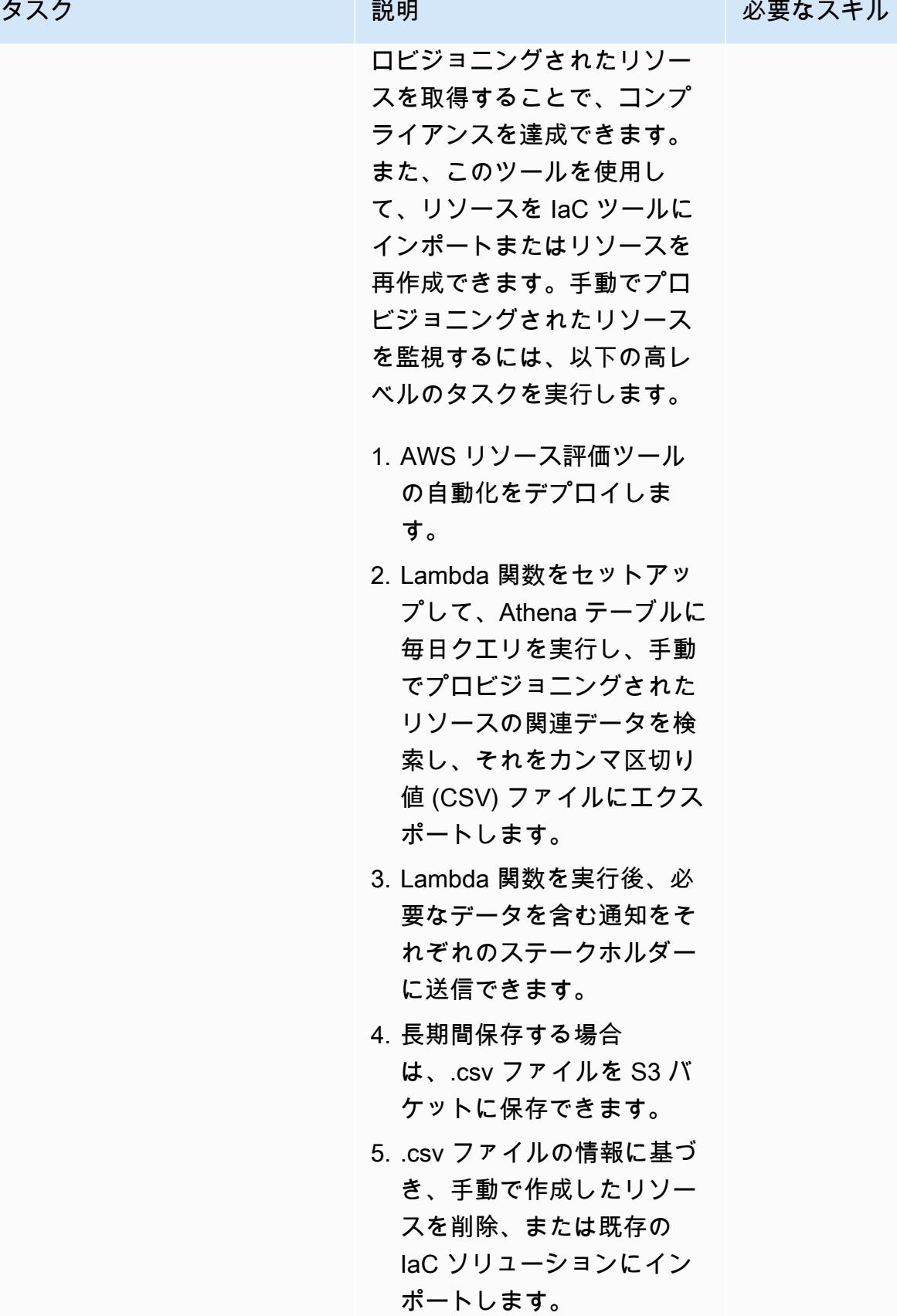

# トラブルシューティング

問題 しゅうしょう しゅうしょう しゅうしょう リリューション

AWS CDK はエラーを返します。 AWS CDK の問題に関するヘルプは[、一般的な](https://docs.aws.amazon.com/cdk/v2/guide/troubleshooting.html) [AWS CDK 問題をトラブルシューティングす](https://docs.aws.amazon.com/cdk/v2/guide/troubleshooting.html) [るを](https://docs.aws.amazon.com/cdk/v2/guide/troubleshooting.html)参照してください。

### 関連リソース

- [Python で Lambda 関数を構築する](https://docs.aws.amazon.com/lambda/latest/dg/lambda-python.html)
- [AWS CDK の使用を開始する](https://docs.aws.amazon.com/cdk/v2/guide/getting_started.html)
- [Python の AWS CDK を使用する](https://docs.aws.amazon.com/cdk/v2/guide/work-with-cdk-python.html)
- [CloudTrail ログ証跡の作成](https://docs.aws.amazon.com/awscloudtrail/latest/userguide/cloudtrail-create-and-update-a-trail.html)
- [Amazon の開始方法 QuickSight](https://aws.amazon.com/quicksight/getting-started/)

#### 追加情報

複数アカウント

複数アカウントの AWS CLI 認証情報を設定するには、AWS プロファイルを使用します。詳細につ いては、[AWS CLI をセットアップする」](https://aws.amazon.com/getting-started/guides/setup-environment/module-three/)の複数のプロファイルの設定するセクションを参照してく ださい。

AWS CDK コマンド

AWS CDK を使用する際は、以下の便利なコマンドに注意してください。

• アプリ内のすべてのスタックを一覧表示

cdk ls

• 合成された AWS CloudFormation テンプレートを出力する

cdk synth

• スタックをデフォルトの AWS アカウントとリージョンにデプロイ

cdk deploy

#### • デプロイされたスタックを現在の状態と比較

cdk diff

#### • AWS CDK ドキュメントを開く

cdk docs

# <span id="page-1494-0"></span>オープンソースツールを使用して SAP システムを自動的にインス トール

作成者:Guilherme Sesterheim (AWS)

コードリポジトリ: [メインリポ](https://github.com/aws-samples/aws-install-sap-with-jenkins-ansible) [ジトリ](https://github.com/aws-samples/aws-install-sap-with-jenkins-ansible) 環境:本稼働 テクノロジー: DevOps ワークロード:SAP AWS サービス: Amazon

EC2; Amazon S3

```
[概要]
```
このパターンでは、オープンソースツールを使用して以下のリソースを作成することで SAP システ ムのインストールを自動化する方法を示しています。

- SAP S/4HANA 1909 データベース
- SAP ABAP セントラルサービス (ASCS) インスタンス
- SAP プライマリアプリケーションサーバー (PAS) インスタンス

HashiCorp Terraform は SAP システムのインフラストラクチャを作成し、Ansible はオペレーティン グシステム (OS) を設定し、SAP アプリケーションをインストールします。Jenkins がインストール を実行します。

この設定により、SAP システムのインストールが反復可能なプロセスになり、デプロイの効率と品 質が向上します。

注:このパターンで提供されるサンプルコードは、高可用性 (HA) システムと非 HA システムの両方 で機能します。

前提条件と制限

前提条件

- アクティブなAWS アカウント
- すべての SAP メディアファイルを含めるAmazon Simple Storage Service (Amazon S3) バケット
- 読み取り専用権限:Amazon Route 53、AWS Key Management Service (AWS KMS)
- 読み取りおよび書き込みアクセス許可: Amazon S3、Amazon Elastic Compute Cloud (Amazon EC2)、Amazon Elastic File System (Amazon EFS)、IAM、Amazon CloudWatch、Amazon DynamoDB
- ルート 53 [プライベートホストゾーン](https://docs.aws.amazon.com/Route53/latest/DeveloperGuide/hosted-zones-private.html)
- Amazon マーケットプレイスの [HA およびアップデートサービス 8.2 付けの Red Hat Enterprise](https://aws.amazon.com/marketplace/pp/prodview-5grz5a5thx7c2) [Linux for SAP](https://aws.amazon.com/marketplace/pp/prodview-5grz5a5thx7c2) のAmazon マシンイメージ (AMI) についての説明
- [AWS KMS カスタマー管理キー](https://docs.aws.amazon.com/AmazonS3/latest/userguide/UsingKMSEncryption.html#aws-managed-customer-managed-keys)
- [Secure Shell \(SSH\) キーペア](https://docs.aws.amazon.com/AWSEC2/latest/UserGuide/ec2-key-pairs.html)
- Jenkins をインストールしたホスト名からのポート 22 で SSH 接続を許可する [Amazon EC2 セ](https://docs.aws.amazon.com/AWSEC2/latest/UserGuide/ec2-security-groups.html) [キュリティグループ](https://docs.aws.amazon.com/AWSEC2/latest/UserGuide/ec2-security-groups.html) (多分、ホスト名がlocalhost)
- HashiCorp インストール済みおよび設定済みによる[負荷](https://www.vagrantup.com/)
- [VirtualBox](https://www.virtualbox.org/) Oracle による のインストールと設定
- Git、テラフォーム、アンシブル、ジェンキンスに精通

#### 制約事項

- この特定のシナリオで完全にテストされているのは SAP S/4HANA 1909 だけです。別のバージョ ンの SAP HANA を使用する場合、このパターンの Ansible コード例を変更する必要があります。
- このパターンのサンプル手順は Mac OS と Linux オペレーティングシステムで機能します。一部 のコマンドは UNIX ベースの端末でしか実行できません。ただし、別のコマンドと Windows OS を使用しても同様の結果が取得されます。

製品バージョン

- SAP S/4HANA 1909
- Red Hat Enterprise Linux (RHEL) バージョン 6 以上

## アーキテクチャ

次の図表では、オープンソースツールを使用して AWS アカウントで SAP システムのインストール を自動化するワークフローの例を示しています。

この図表は、次のワークフローを示しています:

- 1. Jenkins は Terraform と Ansible のコードを実行することで SAP システムのインストールをオー ケストレーションします。
- 2. Terraform コードは SAP システムのインフラストラクチャーを構築します。
- 3. Ansible コードが OS を設定し、SAP アプリケーションをインストールします。
- 4. 定義されたすべての前提条件を含む SAP S/4HANA 1909 データベース、ASCS インスタンス、お よび PAS インスタンスが Amazon EC2 インスタンスにインストールされます。

注:このパターンの設定例では、Terraform 状態ファイルを保存するための Amazon S3 バケットが AWS アカウントに自動的に作成されます。

テクノロジースタック

- Terraform
- Ansible
- Jenkins
- SAP S/4HANA 1909 データベース
- SAP ASCS インスタンス
- SAP PAS インスタンス
- Amazon EC2

### ツール

サービス

- 「[Amazon Elastic Compute Cloud \(Amazon EC2\)](https://docs.aws.amazon.com/ec2/?id=docs_gateway)」は、AWS クラウドでスケーラブルなコン ピューティング容量を提供します。仮想サーバーを必要な数だけ起動して、迅速にスケールアップ またはスケールダウンができます。
- 「[AWS Identity and Access Management \(IAM\)」](https://docs.aws.amazon.com/IAM/latest/UserGuide/introduction.html)は、AWS リソースへのアクセスを安全に管理 し、誰が認証され、使用する権限があるかを制御するのに役立ちます。
- [AWS Key Management Service \(AWS KMS\)](https://docs.aws.amazon.com/kms/latest/developerguide/overview.html) は、ユーザーのデータを保護するために使用される、 暗号化キーの作成と制御を容易にするマネージドサービスです。

• [Amazon Virtual Private Cloud \(Amazon VPC\)](https://docs.aws.amazon.com/vpc/latest/userguide/what-is-amazon-vpc.html) を使用すると、定義した仮想ネットワーク内で AWS リソースを起動できます。この仮想ネットワークは、お客様自身のデータセンターで運用されてい た従来のネットワークに似ていますが、AWS のスケーラブルなインフラストラクチャを使用でき るというメリットがあります。

#### その他のツール

- [HashiCorp Terraform](https://www.terraform.io/docs) は、コードを使用してクラウドインフラストラクチャとリソースをプロビ ジョニングおよび管理するためのコマンドラインインターフェイスアプリケーションです。
- [Ansible](https://www.ansible.com/) は、アプリケーション、構成、IT インフラストラクチャの自動化に役立つオープンソース のコード設定 (CaC) ツールです。
- [Jenkins](https://www.jenkins.io/) は、デベロッパーがソフトウェアを確実に構築、テスト、デプロイできるようにするオー プンソースのオートメーションサーバーです。

コード

このパターンのコードは GitHub [aws-install-sap-with-jenkins-ansible](https://github.com/aws-samples/aws-install-sap-with-jenkins-ansible) リポジトリにあります。

#### エピック

AWS の前提条件の設定

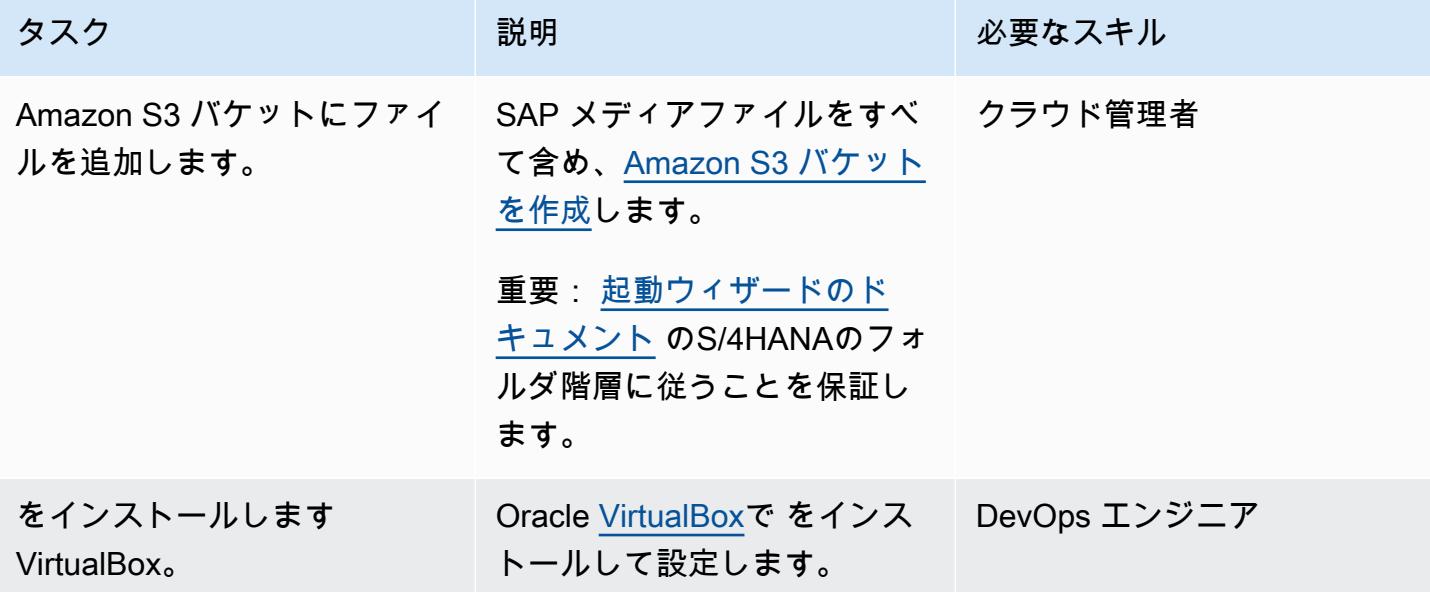

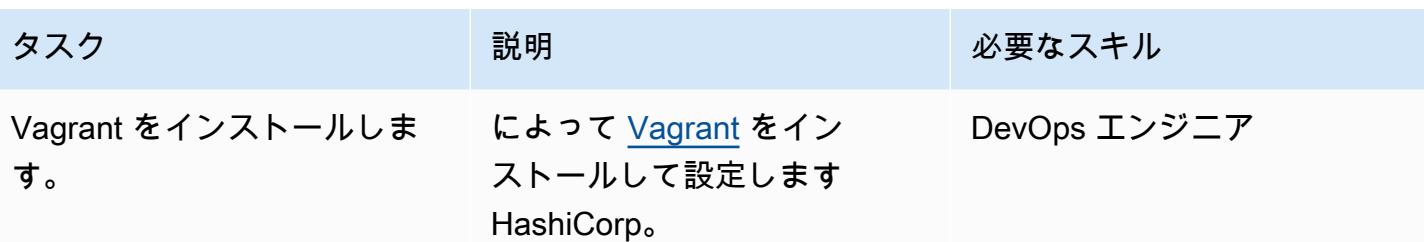

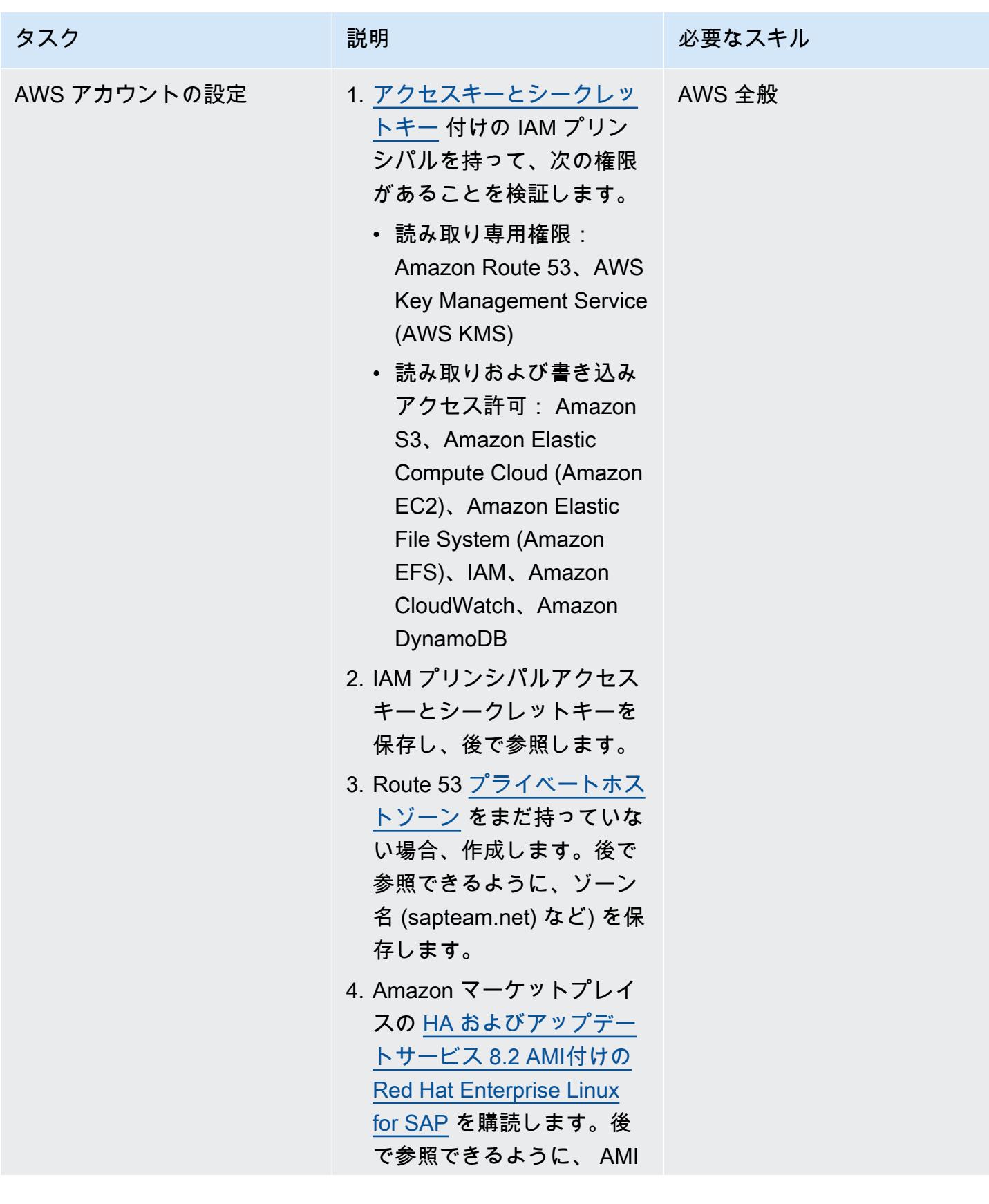

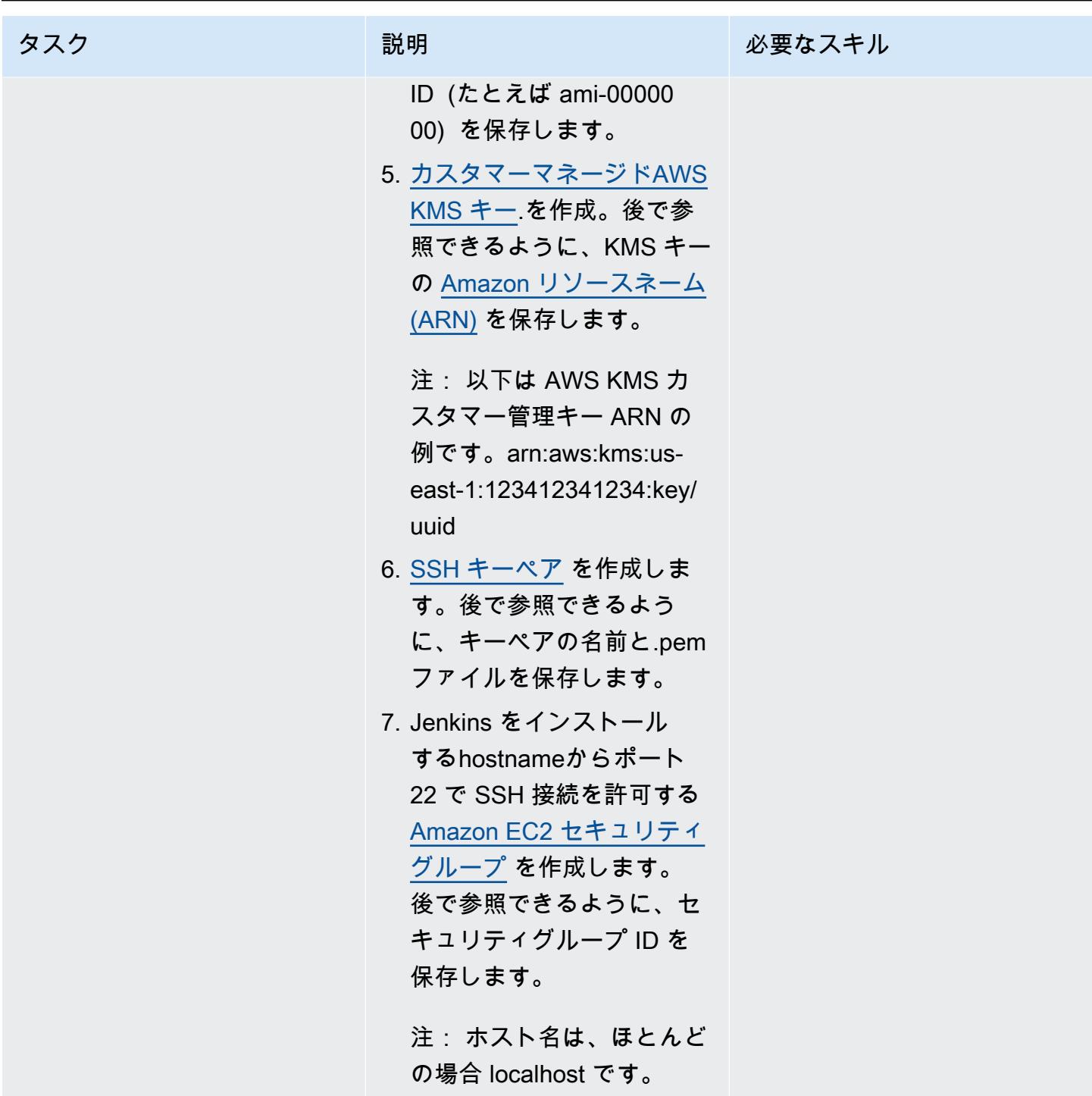

SAP インストールを構築して実行

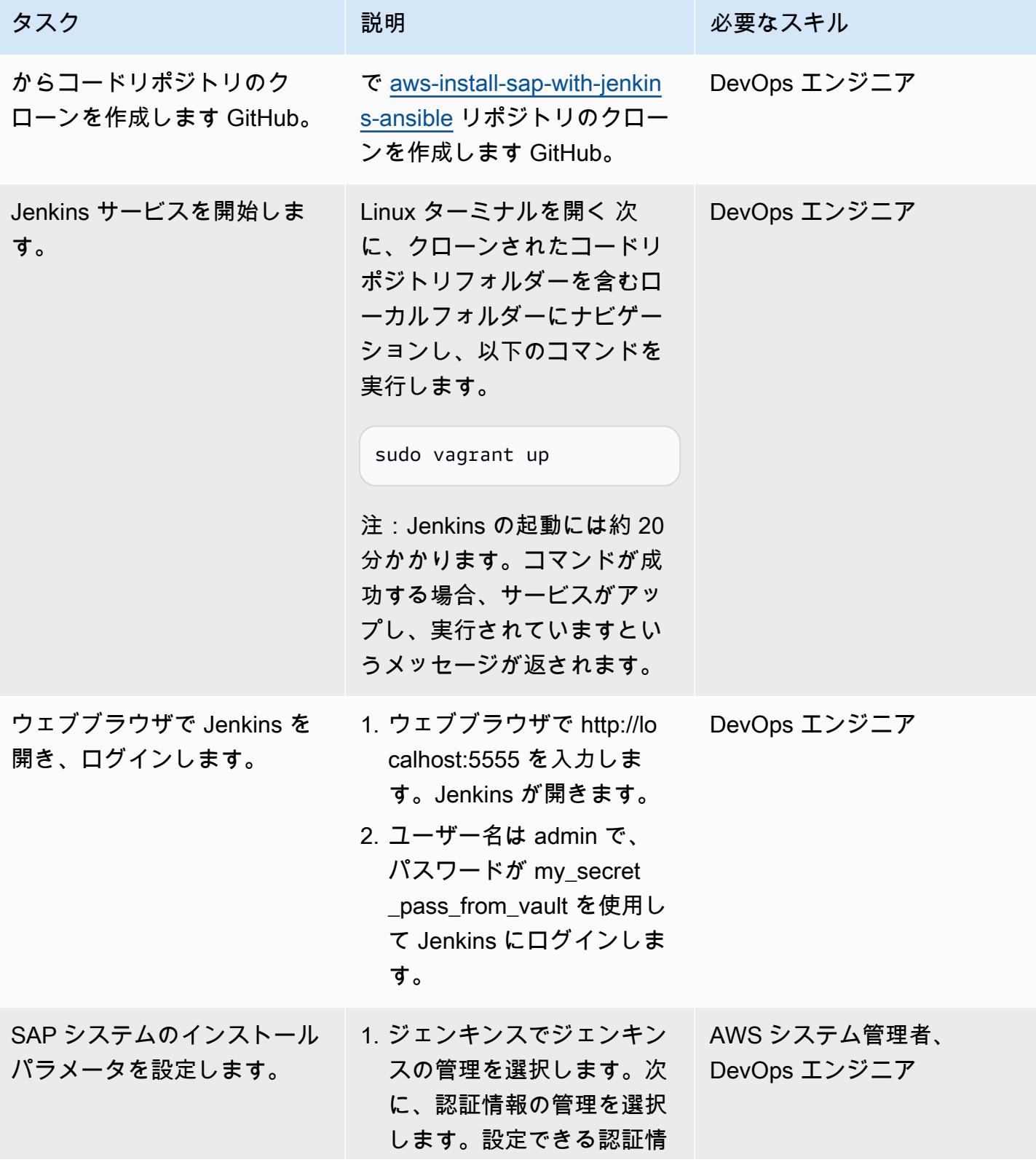

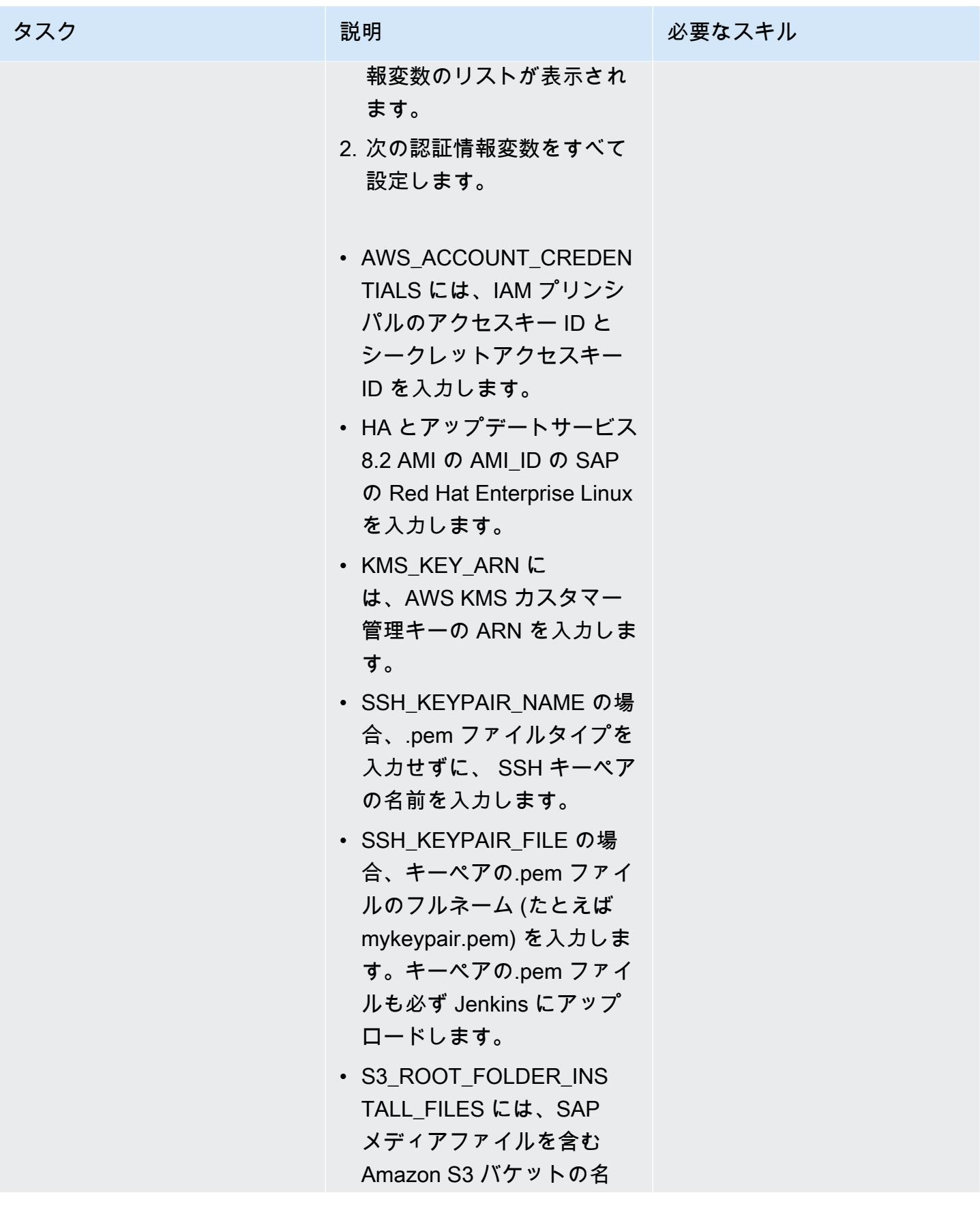

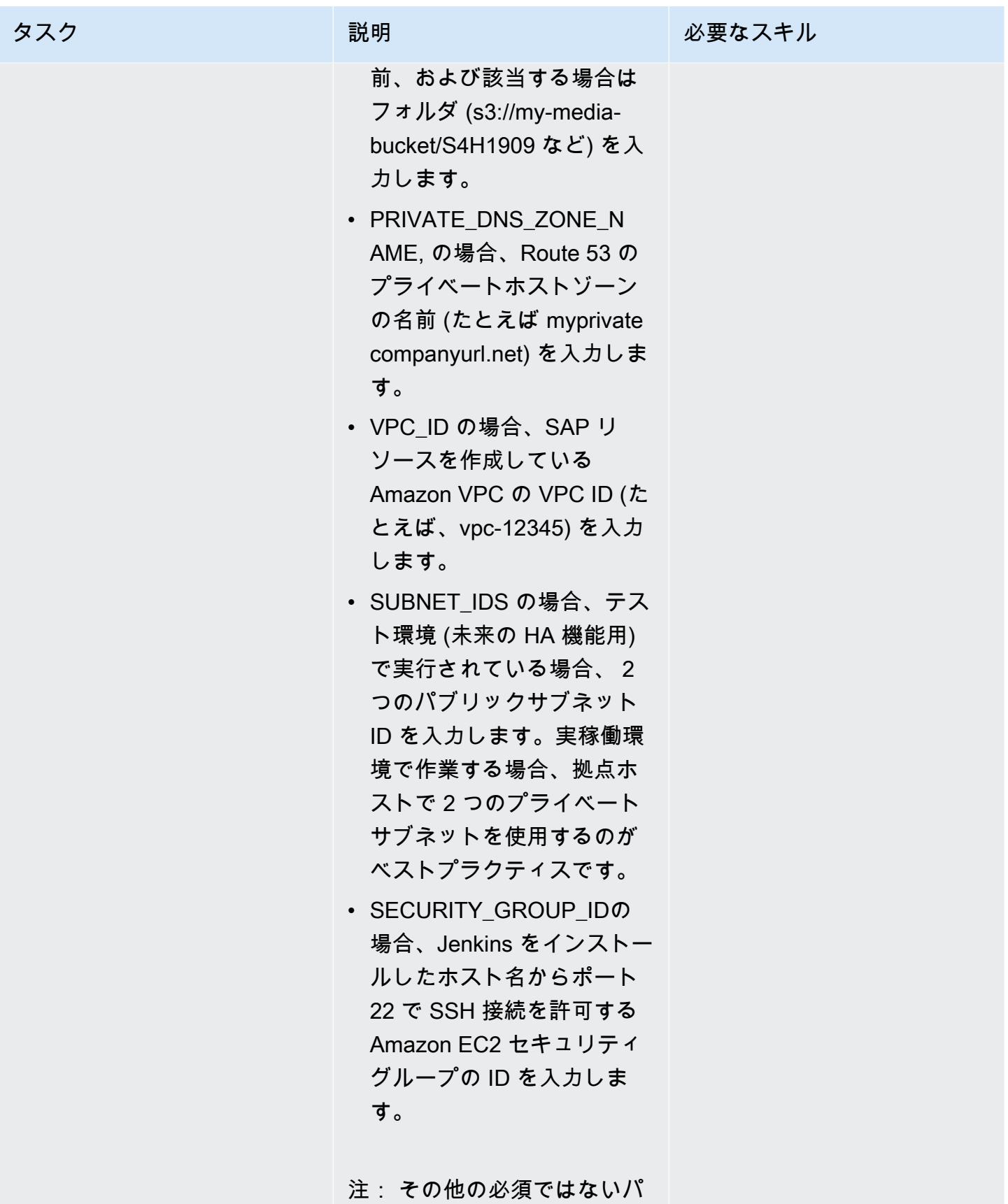

ラメータは、ユースケースに

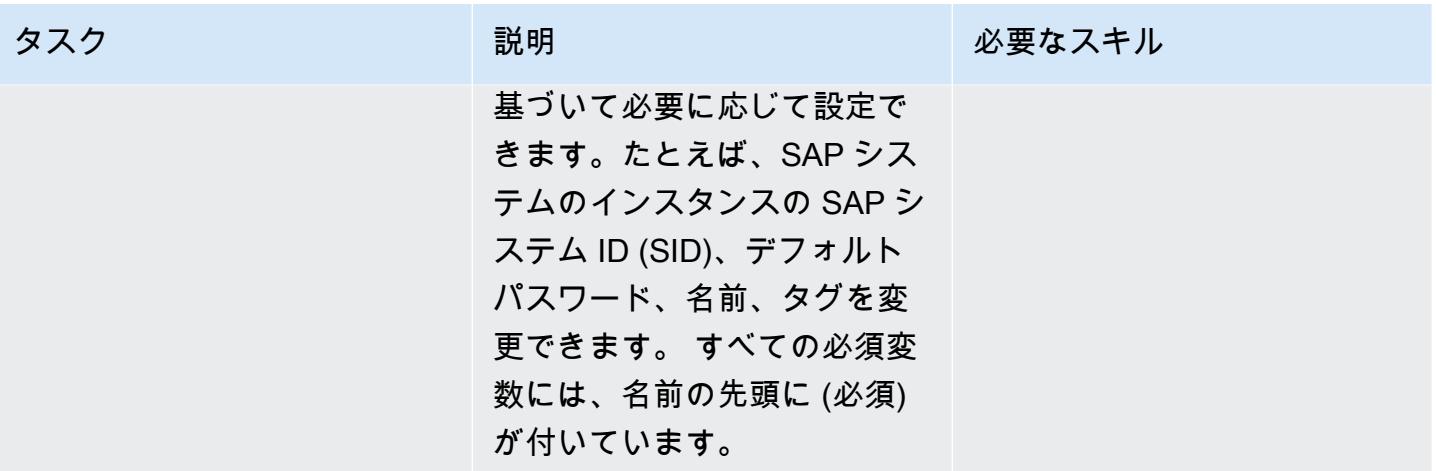

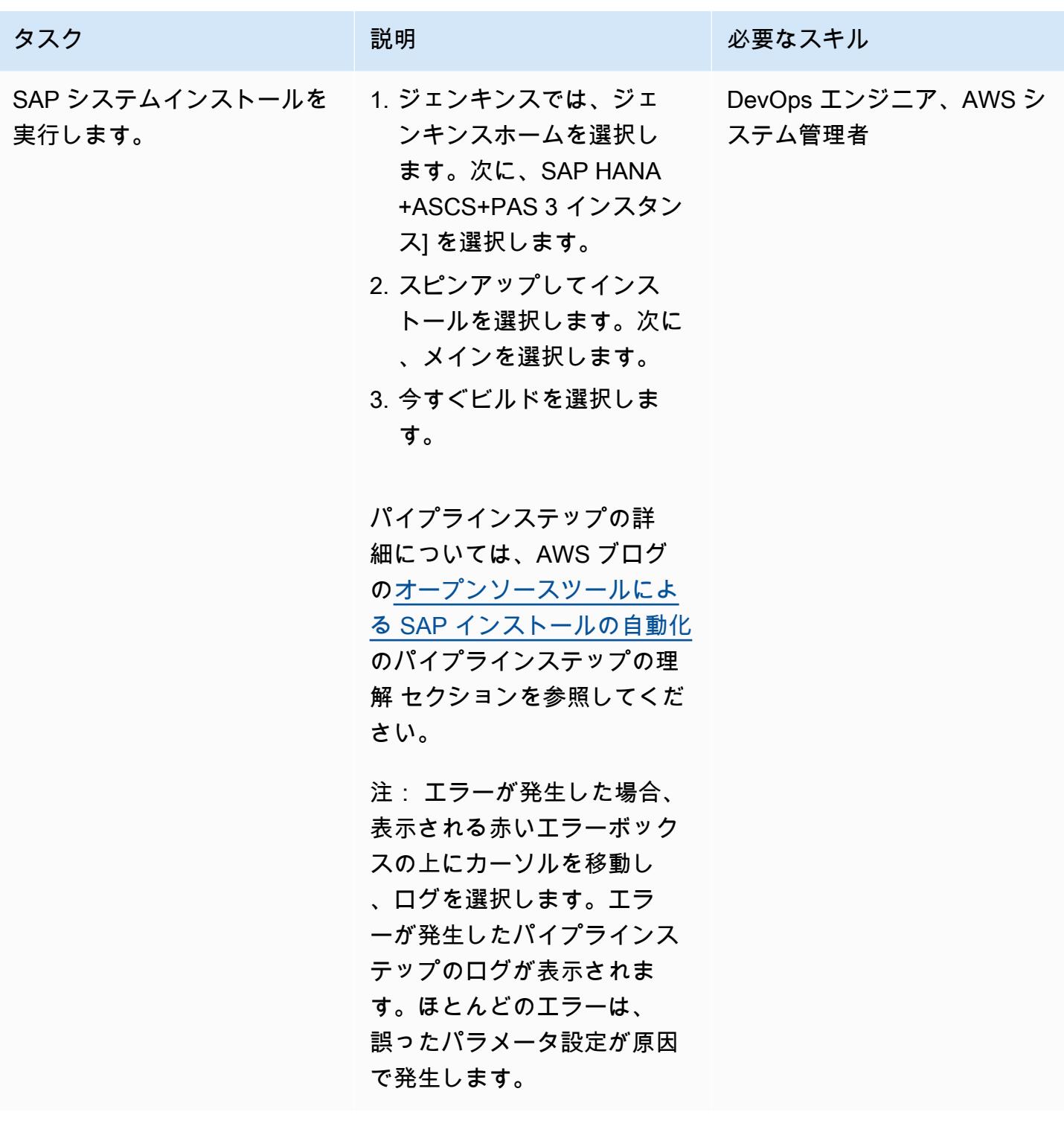

# 関連リソース

• [DevOps SAP 用 — SAP のインストール: 2 か月から 2 時間](https://videos.itrevolution.com/watch/707351918/) (DevOps Enterprise Summit Video Library)

<span id="page-1507-0"></span>作成者: サンドディープ・ガワンデ (AWS)、RAJNEESH TYAGI (AWS)、ビイオマ・サケデバ (AWS)

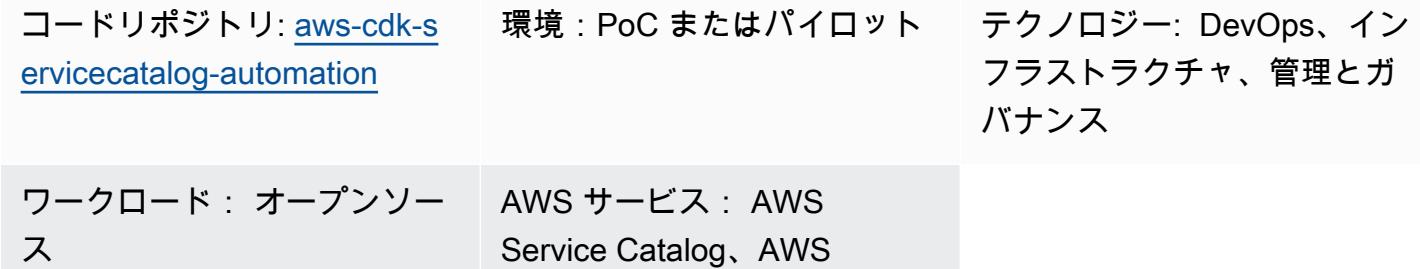

**CloudFormation** 

# [概要]

AWS Service Catalog は、組織の AWS 環境での使用が承認された IT サービスまたは製品のカタ ログを一元管理するのに役立ちます。ポートフォリオとは、製品の集合で、設定情報も含まれま す。AWS Service Catalogでは、組織のユーザータイプごとにカスタマイズしたポートフォリオを作 成し、適切なポートフォリオへのアクセス権を選択的に付与できます。そうすれば、ユーザーはポー トフォリオ内から必要な製品をすばやくデプロイできます。

マルチリージョンアーキテクチャやマルチアカウントアーキテクチャなどの複雑なネットワークイ ンフラストラクチャを使用している場合は、Service Catalog ポートフォリオを単一の中央アカウ ントで作成および管理することをお勧めします。このパターンでは、AWS Cloud Development Kit (AWS CDK) を使用して、中央アカウントでの Service Catalog ポートフォリオの作成を自動化し、 エンドユーザーにそのポートフォリオへのアクセスを許可し、オプションで 1 つ以上のターゲッ ト AWS アカウントに製品をプロビジョニングする方法を説明します。この ready-to-use ソリュー ションは、ソースアカウントに Service Catalog ポートフォリオを作成します。また、オプション で、AWS CloudFormation スタックを使用してターゲットアカウントに製品をプロビジョニングし、 TagOptions 製品の を設定するのに役立ちます。

• AWS CloudFormation StackSets – を使用して StackSets 、複数の AWS リージョンおよびアカ ウントで Service Catalog 製品を起動できます。このソリューションでは、このソリューショ ンをデプロイするときに製品を自動的にプロビジョニングできます。詳細については、[「AWS](https://docs.aws.amazon.com/servicecatalog/latest/adminguide/using-stacksets.html) [の使用 CloudFormation StackSets」](https://docs.aws.amazon.com/servicecatalog/latest/adminguide/using-stacksets.html)(Service Catalog ドキュメント) および「 [StackSets の概念](https://docs.aws.amazon.com/AWSCloudFormation/latest/UserGuide/stacksets-concepts.html) (CloudFormation ドキュメント)」を参照してください。

• TagOption ライブラリ – TagOption ライブラリを使用して、プロビジョニング済み製品のタグを 管理できます。TagOption は、AWS Service Catalog で管理されるキーと値のペアです。これは AWS タグではありませんが、 に基づいて AWS タグを作成するためのテンプレートとして機能し ます TagOption。詳細については、「ライブラ[リTagOption 」](https://docs.aws.amazon.com/servicecatalog/latest/adminguide/tagoptions.html)(Service Catalog ドキュメント) を 参照してください。

#### 前提条件と制限

前提条件

- Service Catalog ポートフォリオを管理するためのソースアカウントとして使用するアクティブな AWS アカウント。
- このソリューションを使用して 1 つ以上のターゲットアカウントに製品をプロビジョニングする 場合、ターゲットアカウントはすでに存在し、アクティブである必要があります。
- AWS Service Catalog 、AWS 、および AWS IAM にアクセスするための AWS Identity and Access Management (IAM) アクセス許可。 AWS Service Catalog CloudFormation

製品バージョン

• AWS CDK バージョン 2.27.0

## アーキテクチャ

ターゲットテクノロジースタック

- 一元管理された AWS アカウントのService Catalog ポートフォリオ
- ターゲットアカウントにデプロイされたService Catalog 製品

ターゲット アーキテクチャ

- 1. ポートフォリオ (または ソース) アカウントで、config.json ファイルを AWS アカウント、AWS リージョン、IAM ロール、ポートフォリオ、ユースケースの製品情報で更新します。
- 2. AWS CDK アプリケーションをデプロイします。

ターゲットアカウントに製品をデプロイ StackSets するように を設定した場合、プロセスは続行 されます。製品をプロビジョニング StackSets するように を設定しなかった場合、プロセスは完 了です。

- 4. AWS CDK アプリケーションはStackSet 管理者ロールを引き受け、config.json ファイルで定義し た AWS CloudFormation スタックセットをデプロイします。
- 5. ターゲットアカウントで、 はStackSet 実行ロールを StackSets 引き受け、製品をプロビジョニン グします。

ツール

AWS サービス

- [AWS Cloud Development Kit \(AWS CDK\)](https://docs.aws.amazon.com/cdk/latest/guide/home.html) は、AWS クラウドインフラストラクチャをコードで定 義してプロビジョニングするのに役立つソフトウェア開発フレームワークです。
- [AWS CDK Toolkit](https://docs.aws.amazon.com/cdk/latest/guide/cli.html) は、 AWS CDKアプリケーションの操作に役立つコマンドラインクラウド開発 キットです。
- [AWS CloudFormation](https://docs.aws.amazon.com/AWSCloudFormation/latest/UserGuide/Welcome.html) は、AWS リソースのセットアップ、迅速かつ一貫したプロビジョニン グ、AWS アカウントとリージョン全体のライフサイクル全体の管理に役立ちます。
- 「[AWS Identity and Access Management \(IAM\)」](https://docs.aws.amazon.com/IAM/latest/UserGuide/introduction.html)は、AWS リソースへのアクセスを安全に管理 し、誰が認証され、使用する権限があるかを制御するのに役立ちます。
- [AWS Service Catalog](https://docs.aws.amazon.com/servicecatalog/latest/adminguide/introduction.html) では、AWS で承認された IT サービスのカタログを一元管理できます。エン ドユーザーは、組織によって設定された制約に従って、必要な承認済みの IT サービスのみをすば やくデプロイできます。

コードリポジトリ

このパターンのコードは GitHub、 [aws-cdk-servicecatalog-automationリ](https://github.com/aws-samples/aws-cdk-servicecatalog-automation.git)ポジトリの にあります。 コードリポジトリには以下のファイルとフォルダが含まれています。

- cdk-sevicecatalog-app このフォルダには、このソリューションの AWS CDK アプリケーション が含まれています。
- config このフォルダには、config.json ファイルと、Service Catalog ポートフォリオに製品をデ プロイするための CloudFormation テンプレートが含まれています。
- config/config.json このファイルにはすべての設定情報が含まれています。このファイルを更新 して、ユースケースに合わせてこのソリューションをカスタマイズします。
- config/templates このフォルダには、Service Center 製品の CloudFormation テンプレートが含ま れています。
- setup.sh このスクリプトはソリューションをデプロイします。
- uninstall.sh このスクリプトは、スタックと、このソリューションのデプロイ時に作成されたす べての AWS リソースを削除します。

これらのファイルを使用するには、[エピック](#page-1510-0)セクションの指示に従ってください。

# ベストプラクティス

- このソリューションのデプロイに使用する IAM ロールは、[最小権限の原則](https://docs.aws.amazon.com/IAM/latest/UserGuide/best-practices.html#grant-least-privilege) (IAM ドキュメント) に 従う必要があります。
- [AWS CDK でクラウドアプリケーションを開発するためのベストプラクティス](https://aws.amazon.com/blogs/devops/best-practices-for-developing-cloud-applications-with-aws-cdk/) (AWS ブログ記事) に従ってください。
- [AWS の CloudFormation ベストプラクティス](https://docs.aws.amazon.com/AWSCloudFormation/latest/UserGuide/best-practices.html) (CloudFormation ドキュメント) を順守してくださ い。

## <span id="page-1510-0"></span>エピック

環境をセットアップします。

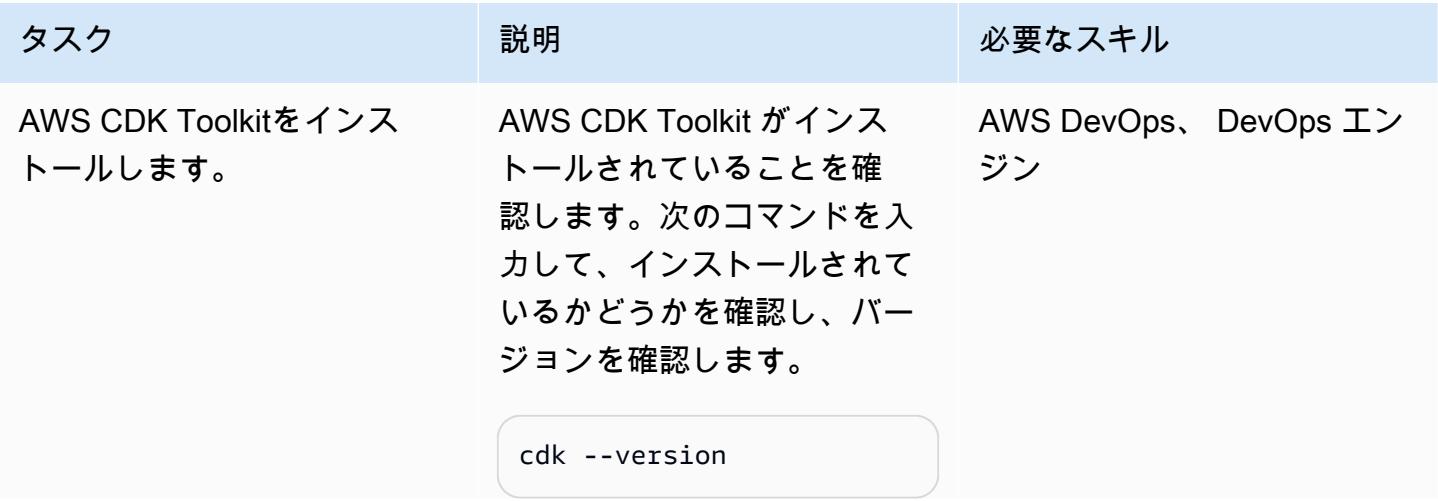

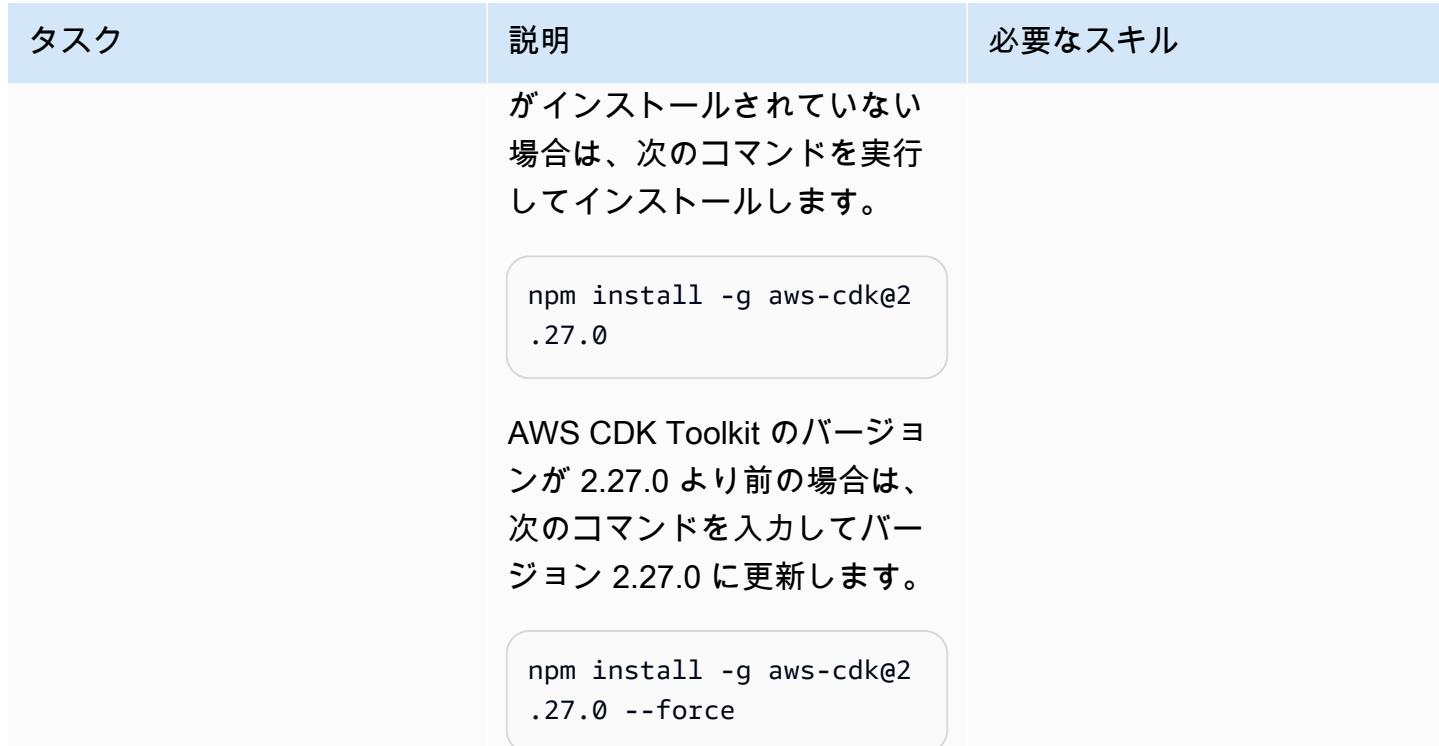
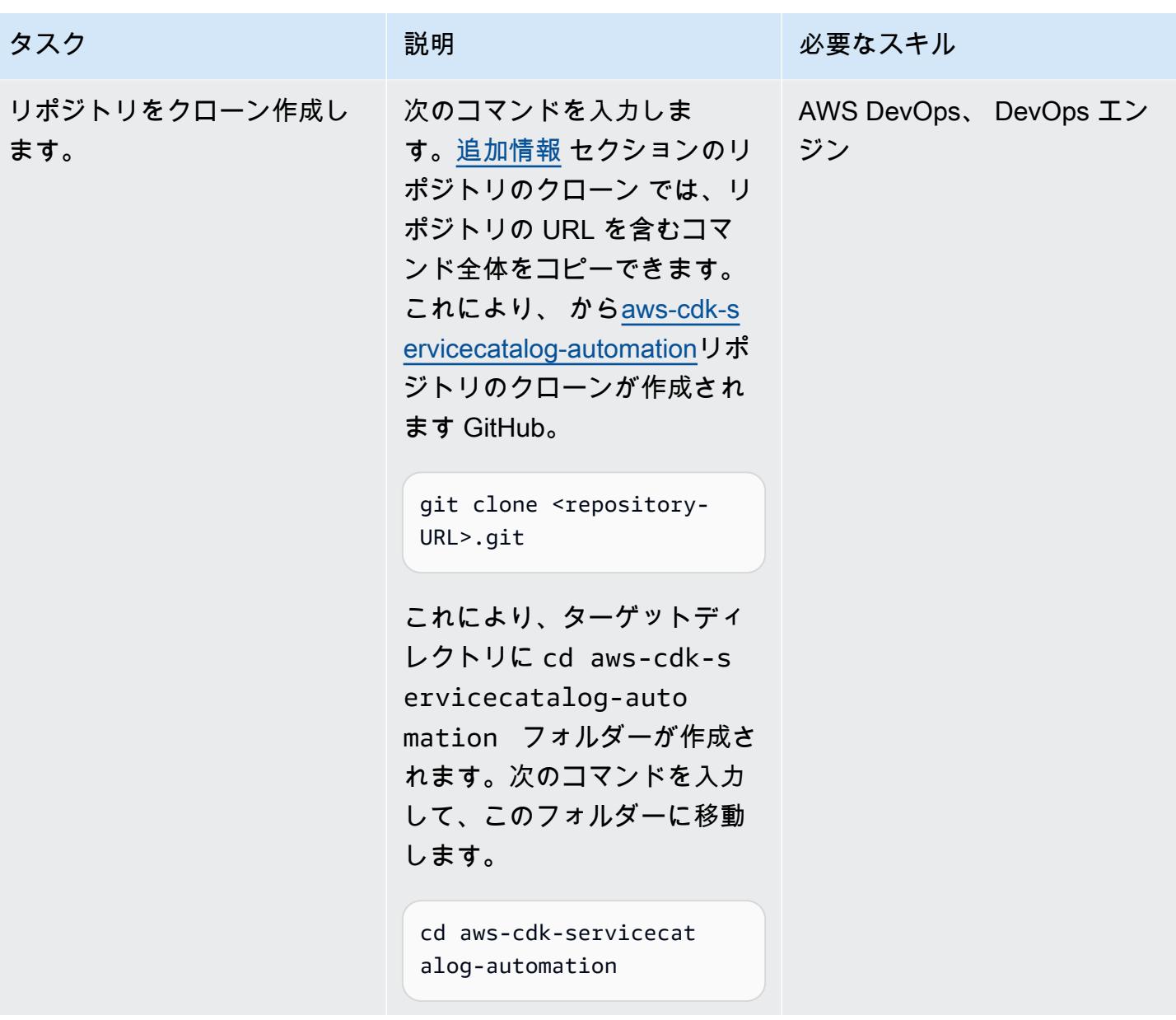

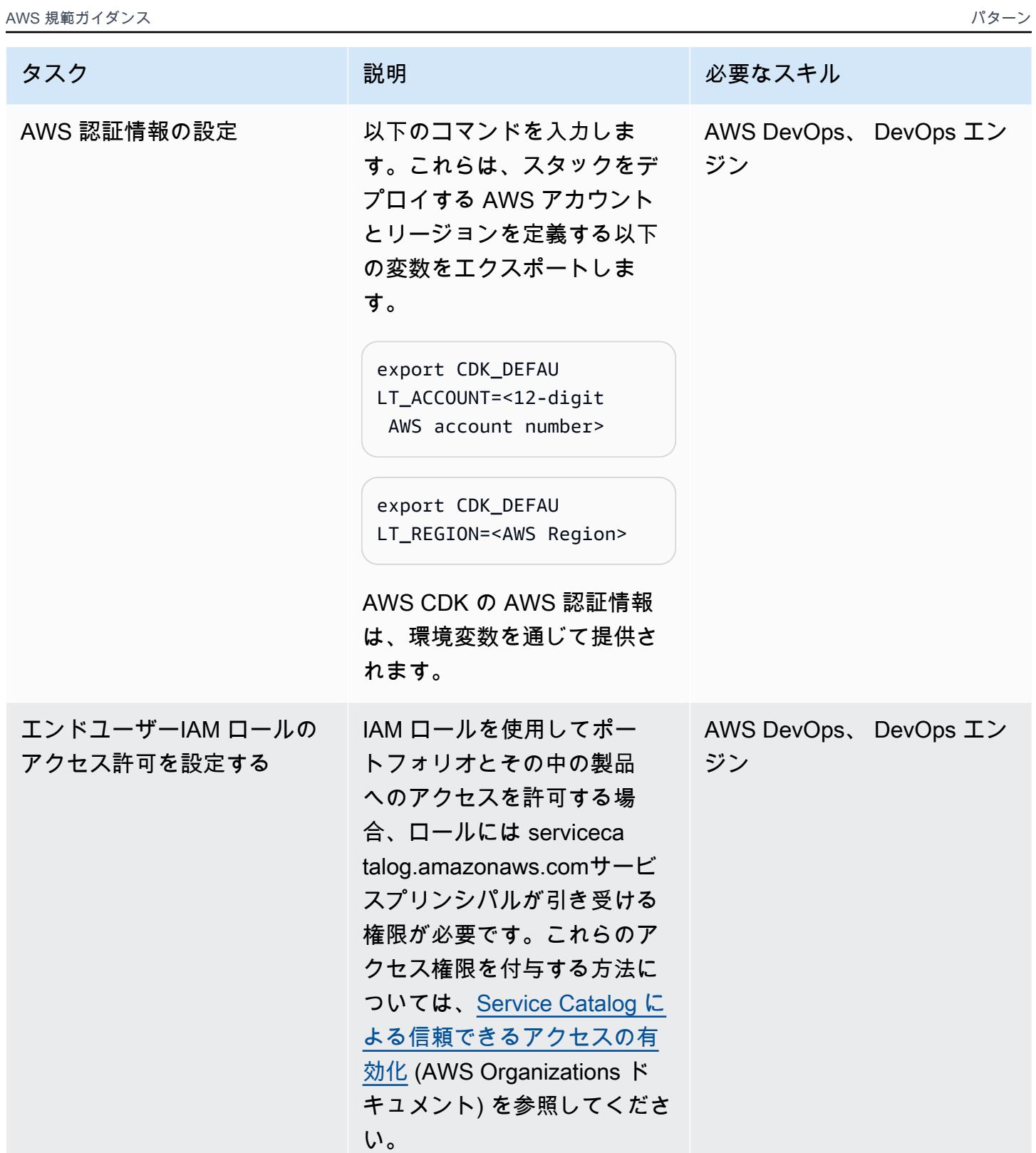

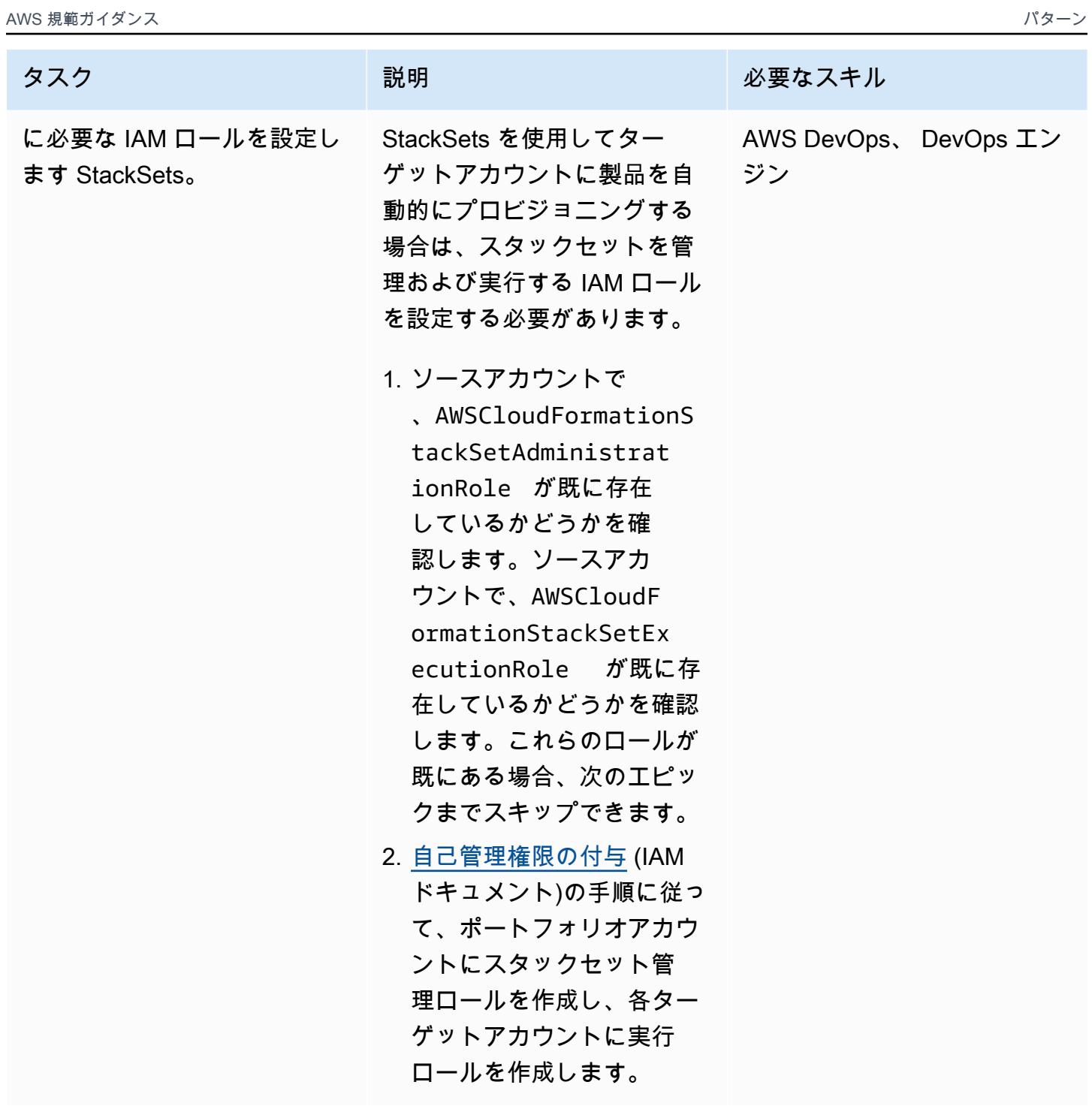

ソリューションのカスタマイズとデプロイ

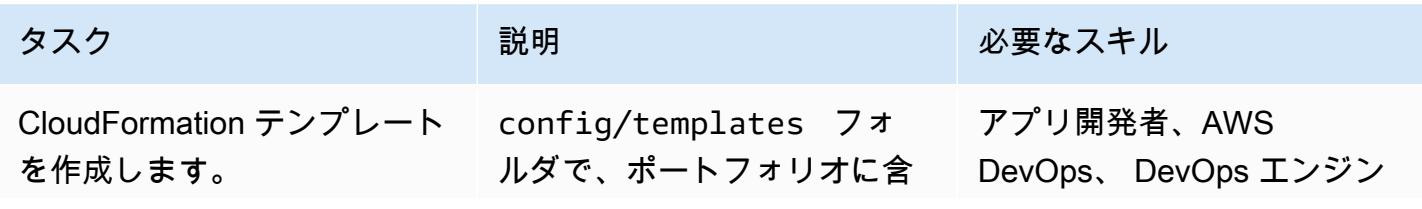

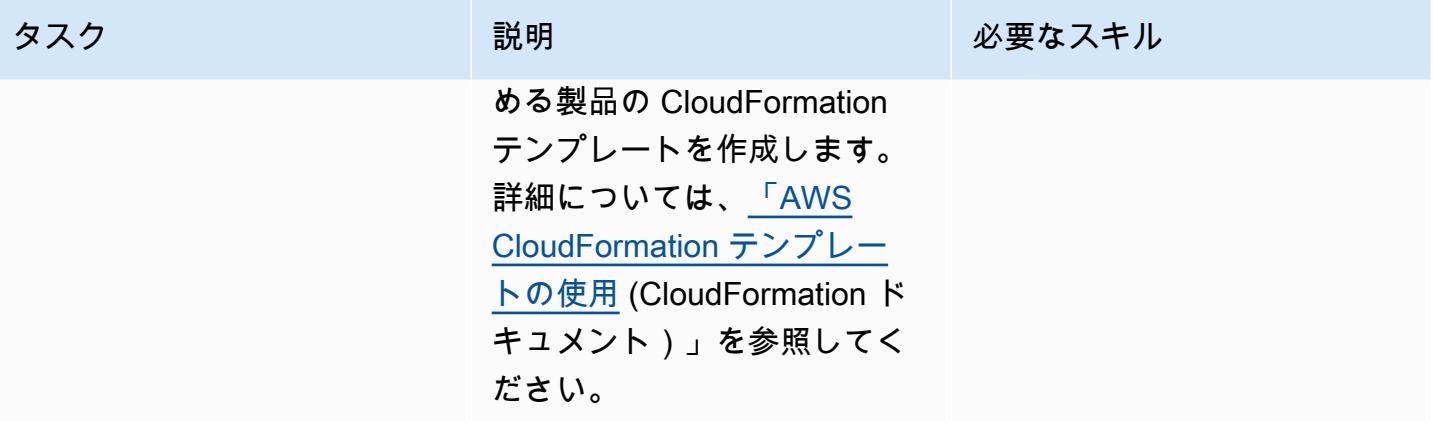

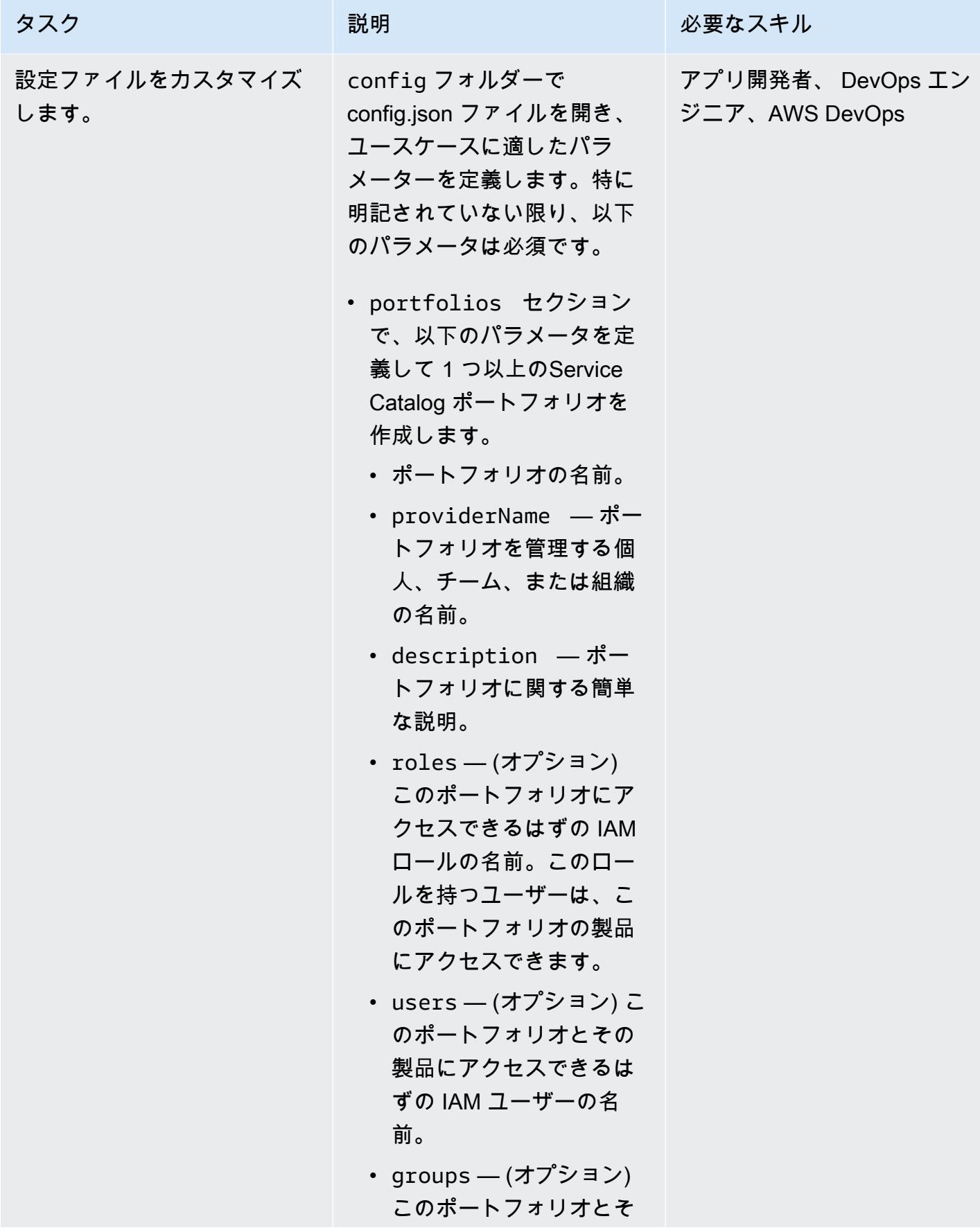

#### タスク ぶんしゃ 説明 かんじょう かんこうしゅう 必要なスキル

の製品にアクセスできる はずの IAM ユーザーの名 前。

警告: IAM ユーザーは長期的 な認証情報を持っており、 セキュリティ上のリスクを もたらします。このリスク を軽減するために、これら のユーザーにはタスクの実 行に必要な権限のみを付与 し、不要になったユーザー を削除することをお勧めし ます。

重要:

roles、users、groups はすべてオプションのパ ラメータですが、これら のパラメータのいずれか を定義しないと、Service Catalog コンソールにポー トフォリオ製品を表示でき ません。これらのパラメー タのうち少なくとも 1 つを 定義します。詳細について は、[Service Catalog エン](https://docs.aws.amazon.com/servicecatalog/latest/adminguide/getstarted-iamenduser.html) [ドユーザーへの権限の付与](https://docs.aws.amazon.com/servicecatalog/latest/adminguide/getstarted-iamenduser.html) (Service Catalog ドキュメン

ト)を参照してください。

- (オプション) tagOption セクションで、製品の TagOptions を定義します。
	- key TagOption キーの名 前

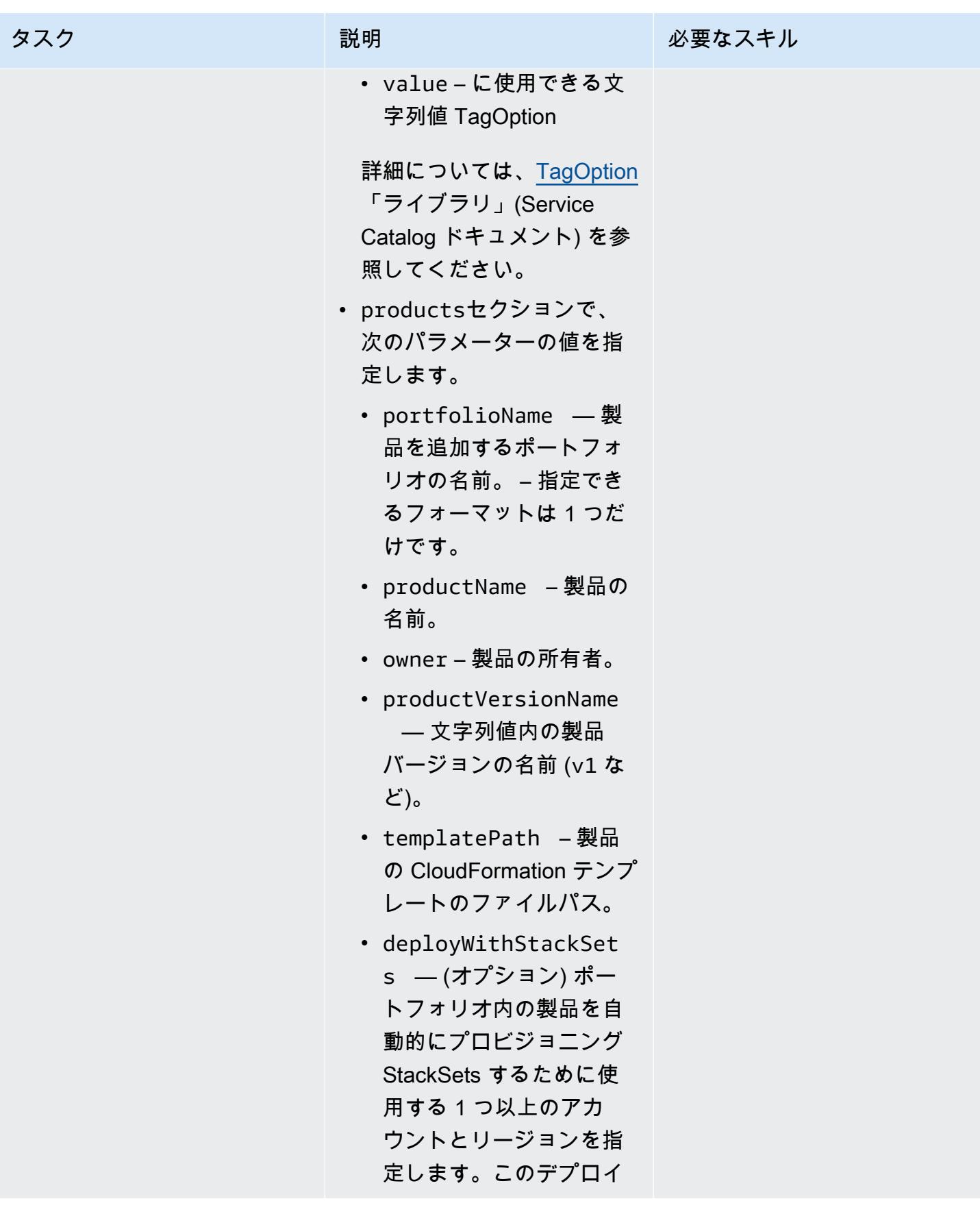

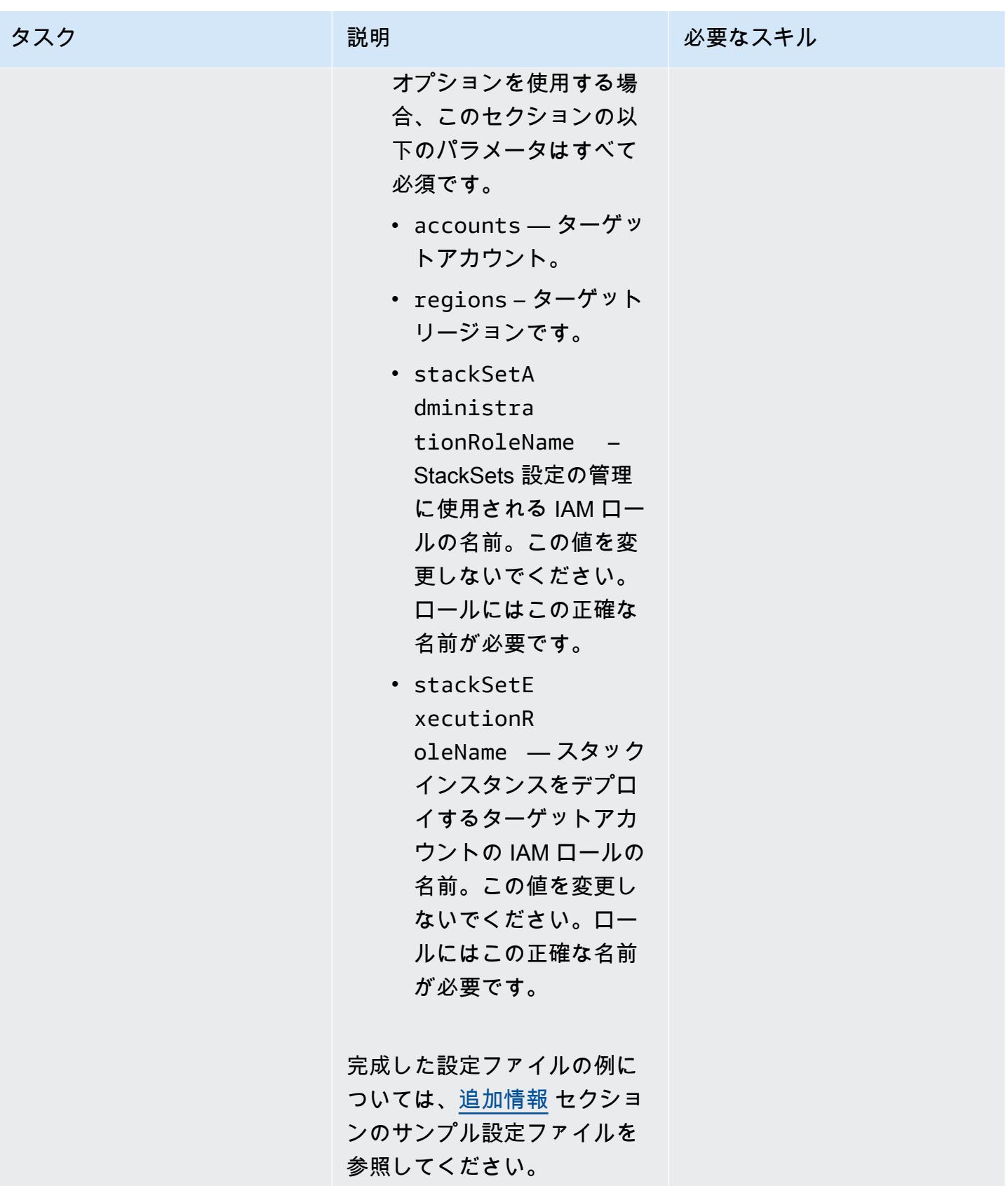

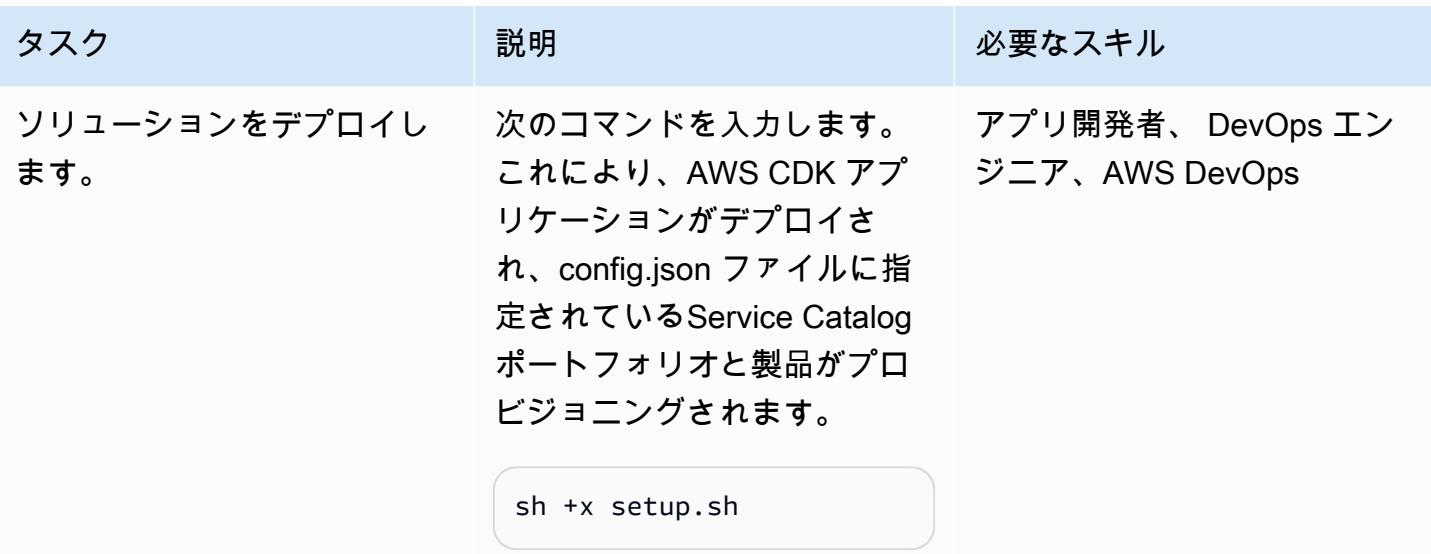

AWS 規範ガイダンス いっこうしょう しょうしょう しょうしゅう しょうしゅう しゅうしゅん いちのみ いちのみ パターン パターン

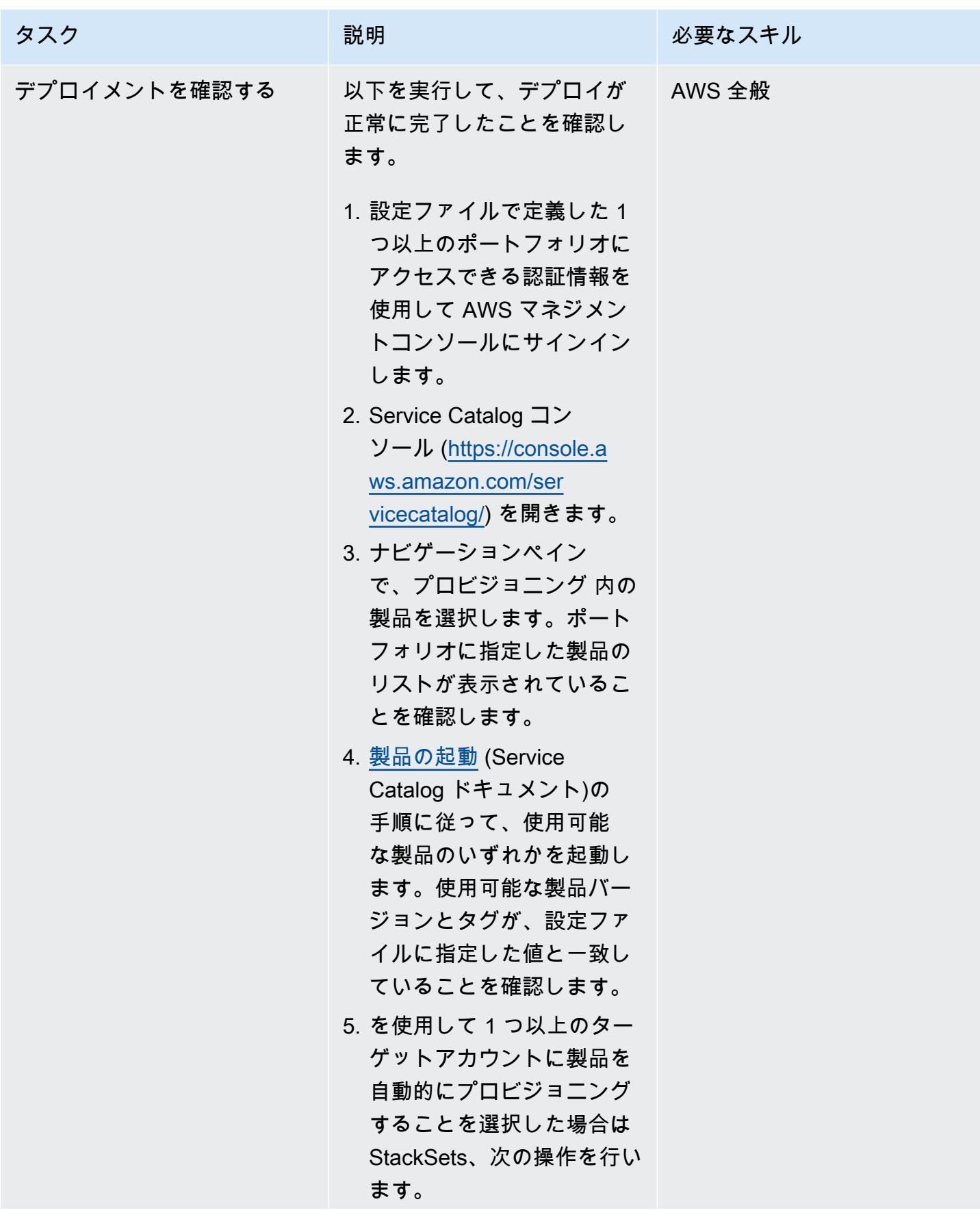

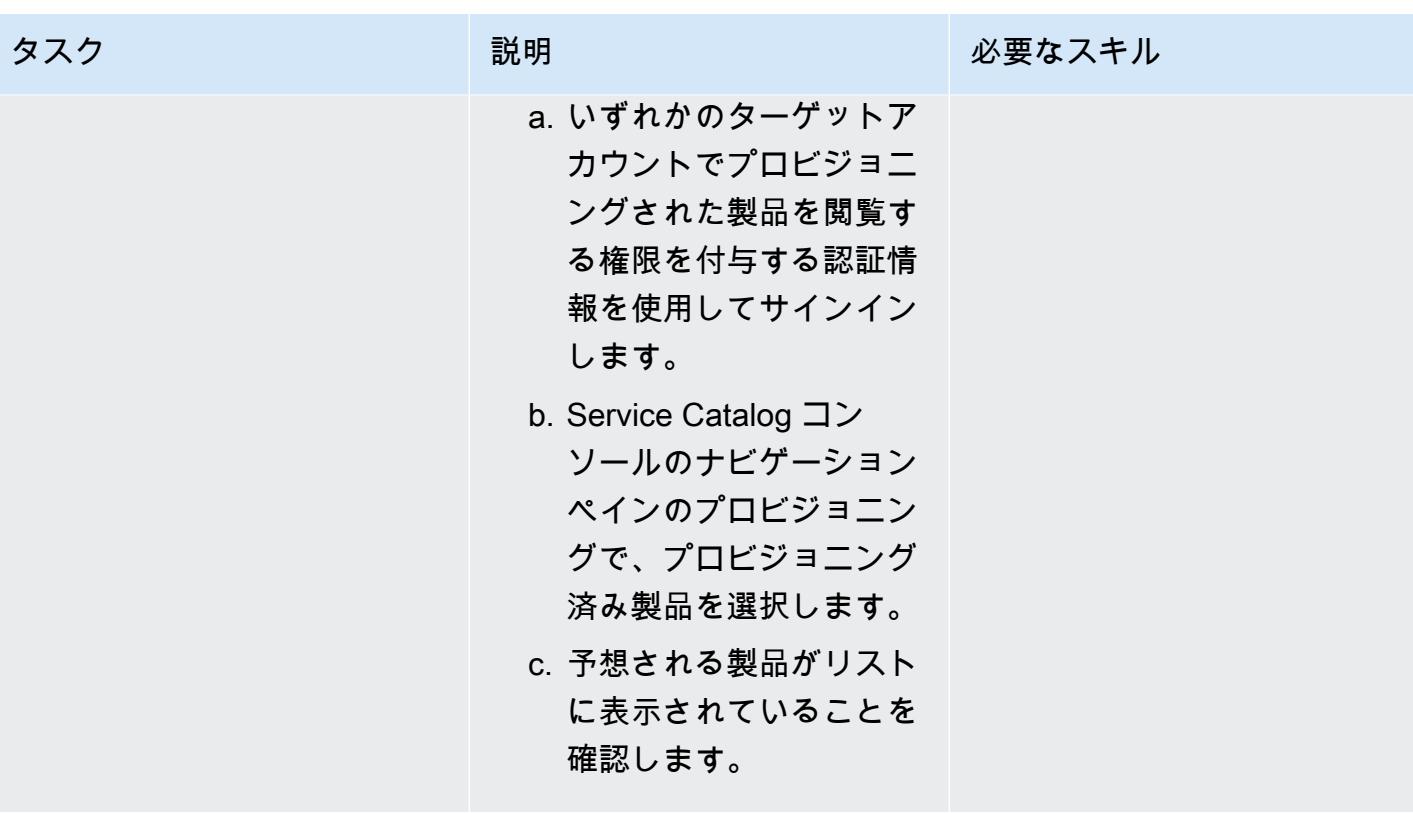

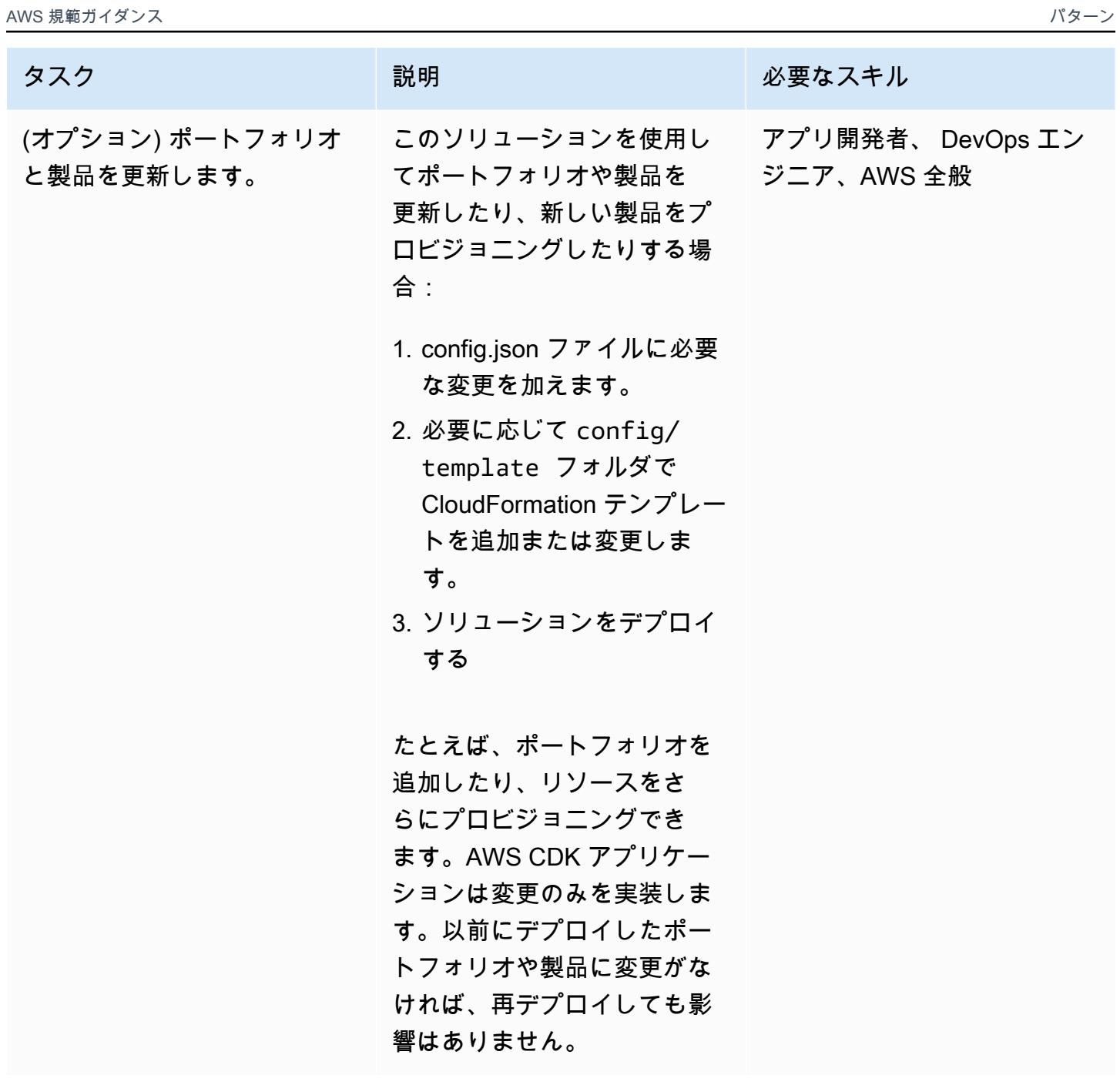

#### ソリューションをクリーンアップする

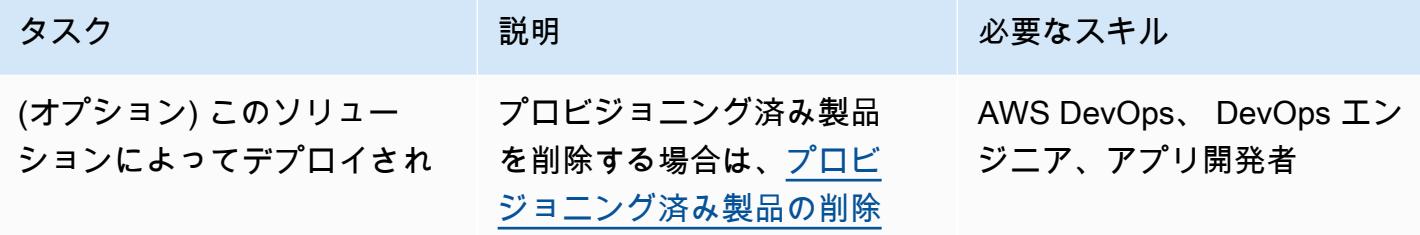

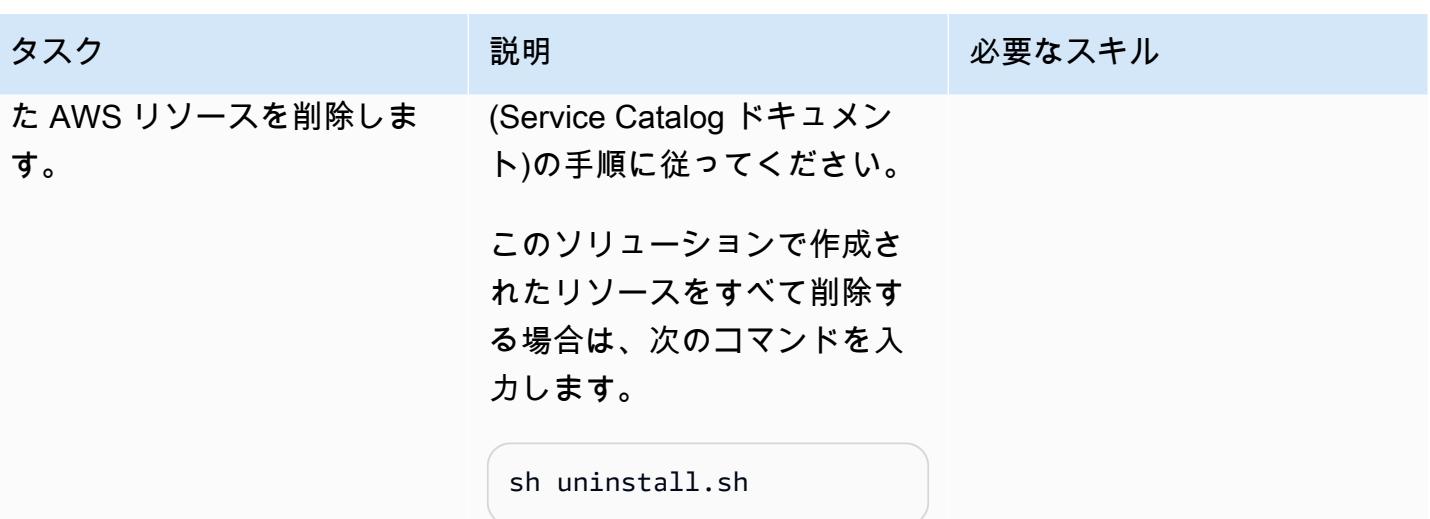

## 関連リソース

- [AWS Service Catalog コンストラクトライブラリ](https://docs.aws.amazon.com/cdk/api/v2/docs/aws-cdk-lib.aws_servicecatalog-readme.html) (AWS API リファレンス)
- [StackSets の概念](https://docs.aws.amazon.com/AWSCloudFormation/latest/UserGuide/stacksets-concepts.html) (CloudFormation ドキュメント)
- [AWS Service Catalog](https://aws.amazon.com/servicecatalog) (AWS マーケティング)
- [AWS CDK でのService Catalog の使用](https://catalog.us-east-1.prod.workshops.aws/workshops/d40750d7-a330-49be-9945-cde864610de9/en-US/4-builders-devs/sc-cdk) (AWS ワークショップ)

## <span id="page-1524-0"></span>追加情報

#### 追加情報

リポジトリをクローンします

次のコマンドを入力して、 からリポジトリのクローンを作成します GitHub。

git clone https://github.com/aws-samples/aws-cdk-servicecatalog-automation.git

サンプル設定ファイル

以下は、サンプル値を含む config.json ファイルのサンプルです。

```
{ 
     "portfolios": [ 
          { 
               "displayName": "EC2 Product Portfolio", 
               "providerName": "User1",
```

```
 "description": "Test1", 
          "roles": [ 
               "<Names of IAM roles that can access the products>" 
          ], 
          "users": [ 
               "<Names of IAM users who can access the products>" 
          ], 
          "groups": [ 
               "<Names of IAM user groups that can access the products>" 
          ] 
     }, 
     { 
          "displayName": "Autoscaling Product Portfolio", 
          "providerName": "User2", 
          "description": "Test2", 
          "roles": [ 
               "<Name of IAM role>" 
         \mathbf{I} } 
 ], 
 "tagOption": [ 
     { 
          "key": "Group", 
          "value": [ 
               "finance", 
               "engineering", 
               "marketing", 
               "research" 
          ] 
     }, 
      { 
          "key": "CostCenter", 
          "value": [ 
               "01", 
               "02", 
               "03", 
               "04" 
         \mathbf{I} }, 
      { 
          "key": "Environment", 
          "value": [ 
               "dev", 
               "prod",
```

```
 "stage" 
              ] 
          } 
     ], 
     "products": [ 
          { 
              "portfolioName": "EC2 Product Profile", 
              "productName": "Ec2", 
              "owner": "owner1", 
              "productVersionName": "v1", 
              "templatePath": "../../config/templates/template1.json" 
          }, 
          { 
              "portfolioName": "Autoscaling Product Profile", 
              "productName": "autoscaling", 
              "owner": "owner1", 
              "productVersionName": "v1", 
              "templatePath": "../../config/templates/template2.json", 
              "deployWithStackSets": { 
                   "accounts": [ 
                       "012345678901", 
                   ], 
                   "regions": [ 
                       "us-west-2" 
                   ], 
                   "stackSetAdministrationRoleName": 
  "AWSCloudFormationStackSetAdministrationRole", 
                   "stackSetExecutionRoleName": "AWSCloudFormationStackSetExecutionRole" 
              } 
          } 
     ]
}
```
# CodeBuild および イベントを使用して、 から Amazon S3 CodeCommit への CloudWatch イベント駆動型バックアップを自 動化する

作成者: Kirankumar Chandrashekar (AWS)

環境:本稼働 テクノロジー: DevOps、スト レージとバックアップ ワークロード:その他すべて のワークロード

AWS サービス: Amazon S3、Amazon CloudWatc h、AWS CodeBuild、AWS CodeCommit

## [概要]

Amazon Web Services (AWS) クラウドでは、AWS を使用して安全な Git ベースのリポジトリ CodeCommit をホストできます。 CodeCommit はフルマネージド型のソース管理サービスです。た だし、 CodeCommit リポジトリが誤って削除された場合、その内容も削除され、 [を復元することは](https://aws.amazon.com/codecommit/faqs/) [できません](https://aws.amazon.com/codecommit/faqs/)。

このパターンでは、 CodeCommit リポジトリに変更が加えられた後、リポジトリを Amazon Simple Storage Service (Amazon S3) バケットに自動的にバックアップする方法について説明します。 CodeCommit リポジトリが後で削除された場合、このバックアップ戦略により point-in-time 復旧オ プションが提供されます。

#### 前提条件と制限

前提条件

- アクティブな AWS アカウント。
- 要件に応じてユーザーアクセスが設定された既存の CodeCommit リポジトリ。詳細については、 CodeCommit ドキュメント[の「AWS のセットアップ CodeCommit](https://docs.aws.amazon.com/codecommit/latest/userguide/setting-up.html)」を参照してください。
- CodeCommit バックアップをアップロードするための S3 バケット。

#### 制約事項

• このパターンでは、すべての CodeCommit リポジトリが自動的にバックアップされます。個々の CodeCommit リポジトリをバックアップする場合は、Amazon CloudWatch Events ルールを変更 する必要があります。

## アーキテクチャ

次の図は、このパターンのワークフローを図解したものです。

ワークフローは、以下の手順で構成されます。

- 1. コードは CodeCommit リポジトリにプッシュされます。
- 2. CodeCommit リポジトリは、リポジトリの変更 (git pushコマンドなど) を CloudWatch イベン トに通知します。
- 3. CloudWatch イベントは AWS を呼び出し CodeBuild 、 CodeCommit リポジトリ情報を送信しま す。
- 4. CodeBuild リポジトリ全体をクローン CodeCommit し、.zip ファイルにパッケージ化します。
- 5. CodeBuild は .zip ファイルを S3 バケットにアップロードします。

テクノロジースタック

- CloudWatch イベント
- CodeBuild
- CodeCommit
- Amazon S3

ツール

- [Amazon CloudWatch Events](https://docs.aws.amazon.com/AmazonCloudWatch/latest/events/WhatIsCloudWatchEvents.html)  CloudWatch Events は、AWS リソースの変更を記述したシステム イベントのストリームをほぼリアルタイムで配信します。
- [AWS CodeBuild](https://docs.aws.amazon.com/codebuild/latest/userguide/welcome.html)  CodeBuild は、ソースコードをコンパイルし、テストを実行し、すぐにデプロ イできるソフトウェアパッケージを生成するフルマネージド型の継続的統合サービスです。
- [AWS CodeCommit](https://docs.aws.amazon.com/codecommit/latest/userguide/welcome.html)  CodeCommit は、安全な Git ベースのリポジトリをホストするフルマネージ ド型のソース管理サービスです。
- [AWS Identity and Access Management \(IAM\)](https://docs.aws.amazon.com/IAM/latest/UserGuide/introduction.html) は、IMS は AWS リソースへのアクセスのセキュア な制御に役立つ Web サービスです。
- 「[Amazon S3」](https://docs.aws.amazon.com/AmazonS3/latest/userguide/Welcome.html) Amazon Simple Storage Service (Amazon S3)は、インターネット用のストレー ジです。

エピック

CodeBuild プロジェクトを作成する

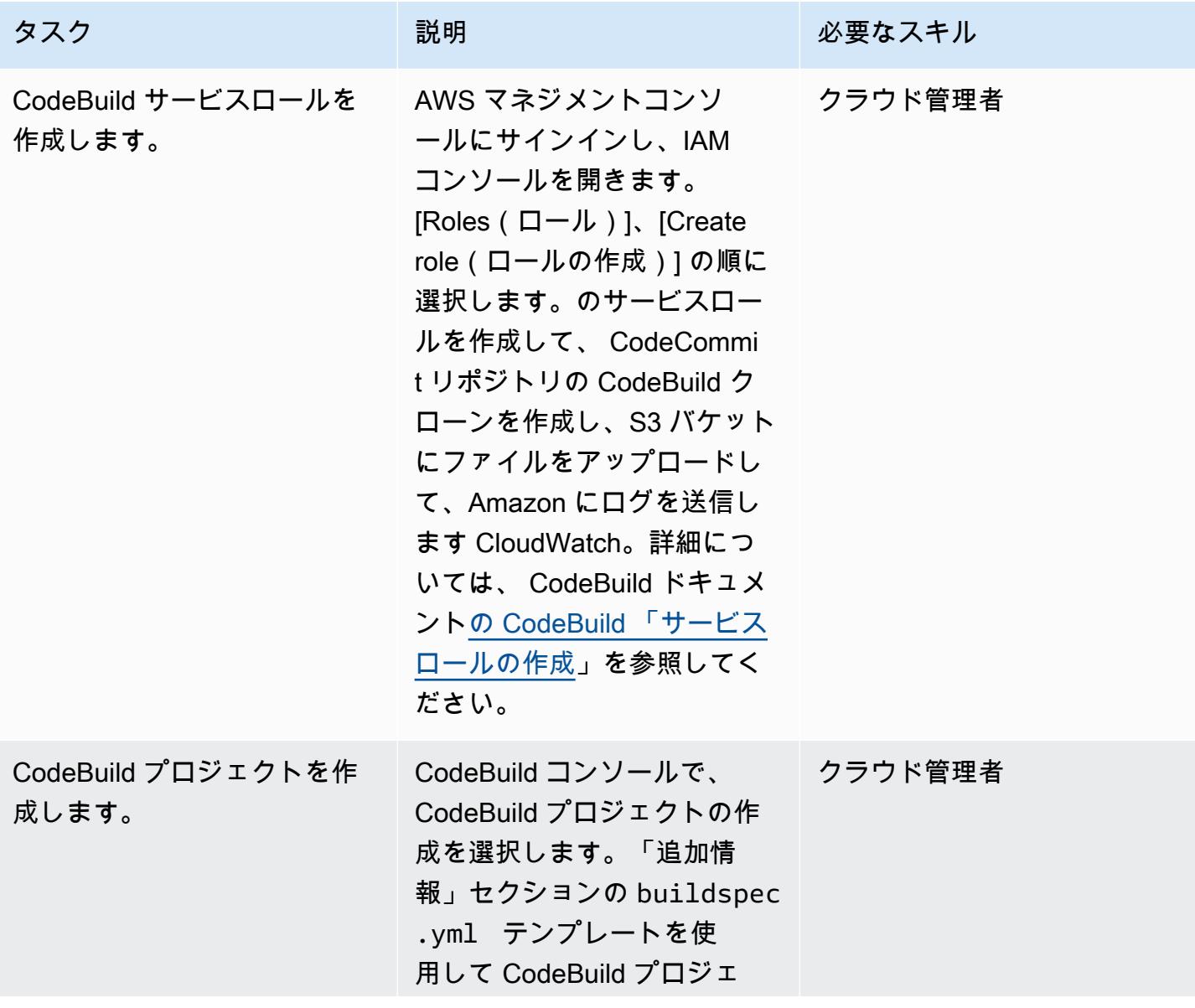

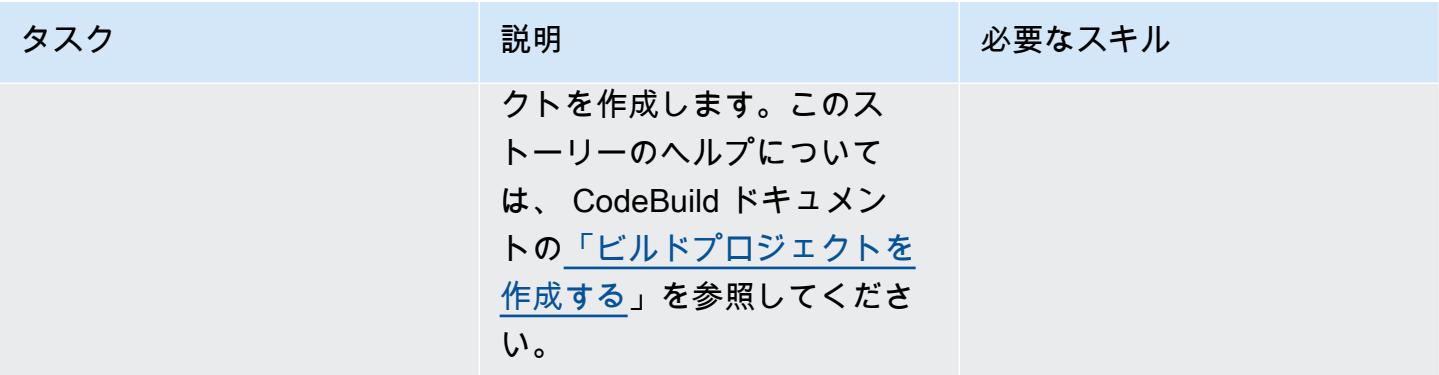

## CloudWatch イベントルールの作成と設定

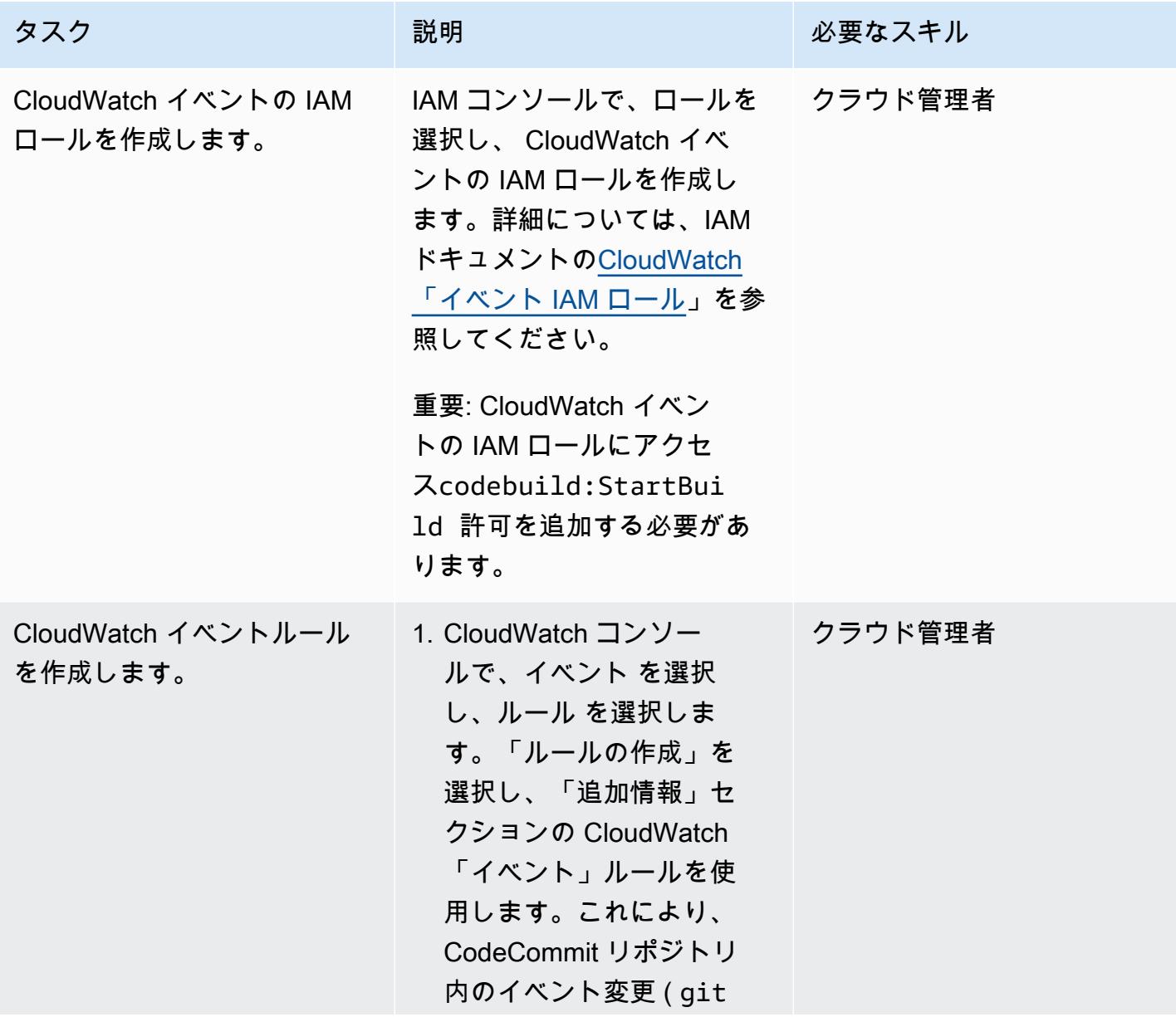

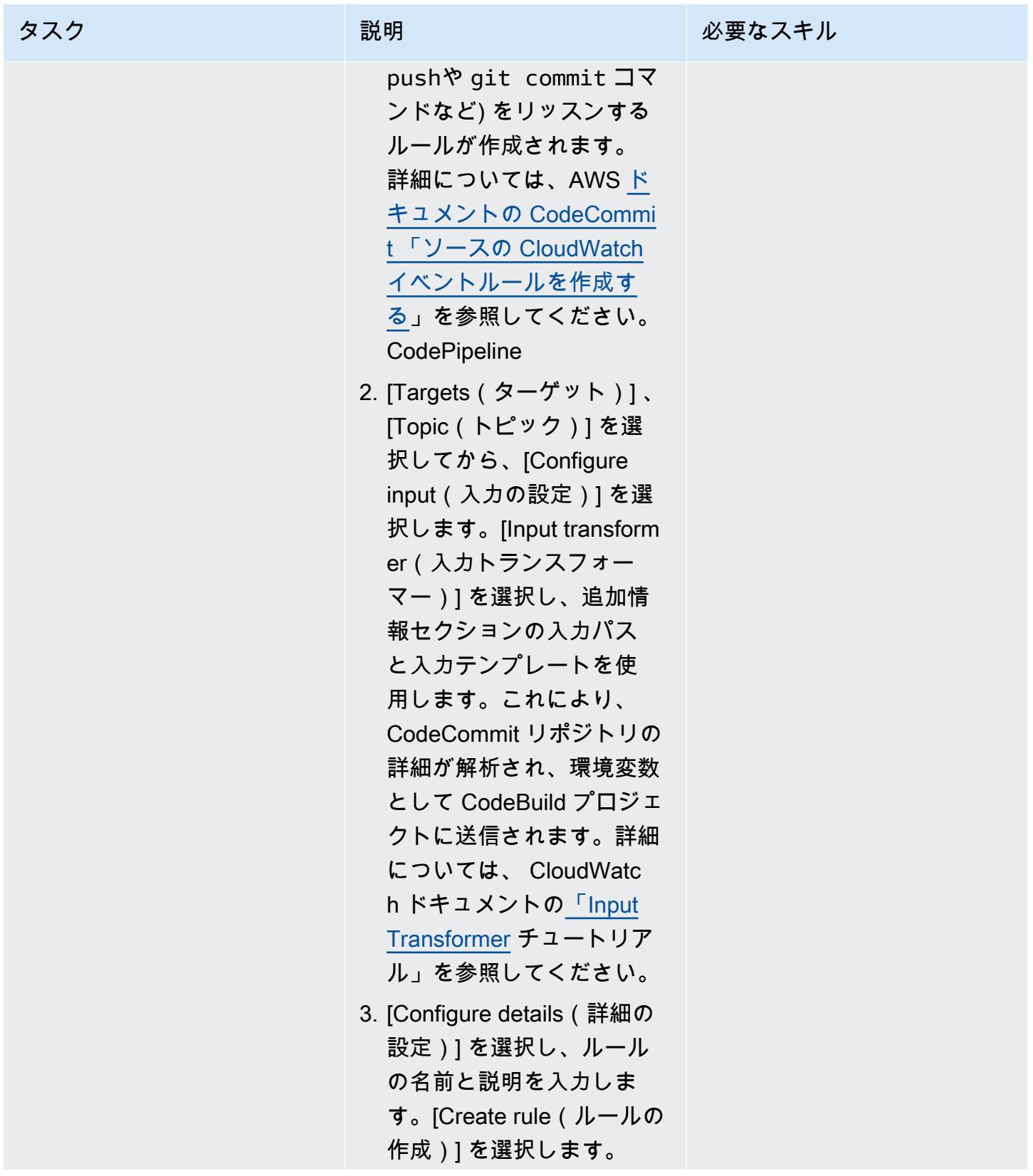

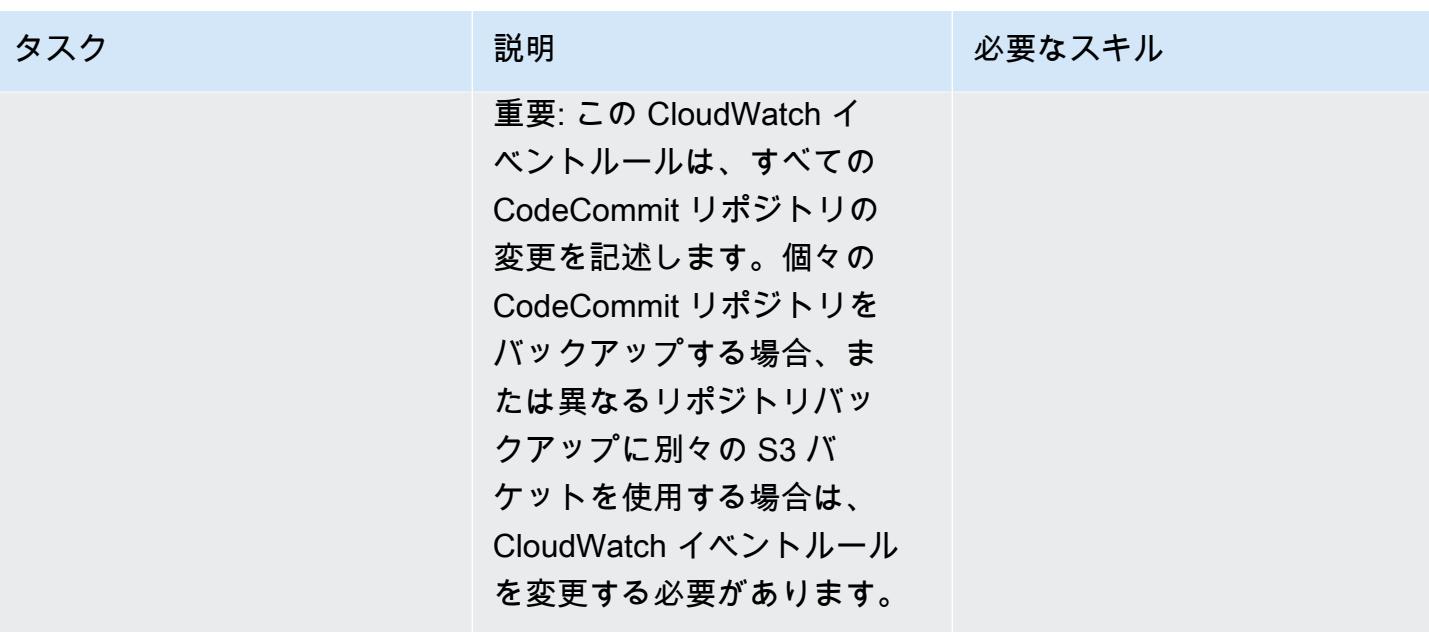

## 関連リソース

CodeBuild プロジェクトの作成

- [CodeBuild サービスロールを作成する](https://docs.aws.amazon.com/codebuild/latest/userguide/setting-up.html#setting-up-service-role)
- [CodeBuild プロジェクトを作成する](https://docs.aws.amazon.com/codebuild/latest/userguide/create-project.html)
- [Git クライアントのコマンドに必要な権限](https://docs.aws.amazon.com/codecommit/latest/userguide/auth-and-access-control-permissions-reference.html#aa-git)

#### CloudWatch イベントルールの作成と設定

- [CodeCommit ソースの CloudWatch イベントルールを作成する](https://docs.aws.amazon.com/codepipeline/latest/userguide/pipelines-trigger-source-repo-changes-console.html)
- [入力トランスフォーマーを使用してイベントターゲットに渡されるものをカスタマイズする](https://docs.aws.amazon.com/AmazonCloudWatch/latest/events/CloudWatch-Events-Input-Transformer-Tutorial.html)
- [CloudWatch イベントで開始するイベントルールを作成する](https://docs.aws.amazon.com/AmazonCloudWatch/latest/events/Create-CloudWatch-Events-Rule.html)
- [CloudWatch イベント IAM ロールを作成する](https://docs.aws.amazon.com/batch/latest/userguide/CWE_IAM_role.html)

### 追加情報

CodeBuild buildspec.yml テンプレート

version: 0.2 phases: install:

```
 commands: 
      - pip install git-remote-codecommit 
  build: 
    commands: 
       - env 
       - git clone -b $REFERENCE_NAME codecommit::$REPO_REGION://$REPOSITORY_NAME 
       - dt=$(date '+%d-%m-%Y-%H:%M:%S'); 
       - echo "$dt" 
       - zip -yr $dt-$REPOSITORY_NAME-backup.zip ./ 
       - aws s3 cp $dt-$REPOSITORY_NAME-backup.zip s3:// #substitute a valid S3 Bucket 
 Name here
```
CloudWatch イベントルール

```
{ 
   "source": [ 
     "aws.codecommit" 
   ], 
   "detail-type": [ 
      "CodeCommit Repository State Change" 
   ], 
   "detail": { 
      "event": [ 
        "referenceCreated", 
        "referenceUpdated" 
     ] 
   }
}
```
CloudWatch イベントルールターゲットの入力トランスフォーマーのサンプル

入力パス:

{"referenceType":"\$.detail.referenceType","region":"\$.region","repositoryName":"\$.detail.reposi

入力テンプレート (必要に応じて値を入力してください):

```
{ 
     "environmentVariablesOverride": [ 
          { 
               "name": "REFERENCE_NAME", 
               "value": ""
```
}

```
 }, 
      { 
          "name": "REFERENCE_TYPE", 
           "value": "" 
      }, 
      { 
          "name": "REPOSITORY_NAME", 
          "value": "" 
     }, 
      { 
          "name": "REPO_REGION", 
          "value": "" 
      }, 
      { 
          "name": "ACCOUNT_ID", 
          "value": "" 
     } 
 ]
```
# AWS CodePipeline と AWS を使用してスタックセットのデプロイ を自動化する CodeBuild

作成者:Thiyagarajan Mani (AWS), Mihir Borkar (AWS), と Raghu Gowda (AWS)

コードリポジトリ: [automated](https://github.com/aws-samples/automated-code-pipeline-stackset-deployment) [-code-pipeline-stackset-dep](https://github.com/aws-samples/automated-code-pipeline-stackset-deployment) [loyment](https://github.com/aws-samples/automated-code-pipeline-stackset-deployment)

環境:本稼働 テクノロジー: DevOps、ソフ トウェア開発とテスト

AWS サービス: AWS CodeBuild; AWS CodeCommi t; AWS CodePipeline; AWS Organizations ; AWS CloudFormation

## [概要]

継続的統合と継続的デリバリ (CI/CD) のプロセスでは、既存のすべてのAWSアカウントと、AWS Organizationsで組織に追加する新しいアカウントにアプリケーションを自動的にデプロイする場合 があります。この要件に合わせて CI/CD ソリューションを設計する場合、AWS の[委任スタックセッ](https://docs.aws.amazon.com/AWSCloudFormation/latest/UserGuide/stacksets-orgs-delegated-admin.html) [ト管理者](https://docs.aws.amazon.com/AWSCloudFormation/latest/UserGuide/stacksets-orgs-delegated-admin.html)機能は CloudFormation 、管理アカウントへのアクセスを制限することでセキュリティレイ ヤーを可能にするため便利です。ただし、AWS CodePipeline はサービスマネージド型のアクセス許 可モデルを使用して、アプリケーションを複数のアカウントとリージョンにデプロイします。AWS は委任スタックセット管理者機能をサポートしていないため、スタックセットでデプロイするには AWS Organizations 管理アカウントを使用する必要があります。 CodePipeline

このパターンでは、この制限を回避する方法を示しています。このパターンでは、AWS CodeBuild とカスタムスクリプトを使用して、AWS でのスタックセットのデプロイを自動化します CodePipeline。以下のアプリケーションデプロイアクティビティを自動化します。

- アプリケーションをスタックセットとして既存の組織単位 (OU) にデプロイ
- アプリケーションのデプロイをその他の OU やリージョンにまで拡張
- デプロイされたアプリケーションをすべてまたは特定の OU またはリージョンから削除

#### 前提条件と制限

前提条件

このパターンのステップに従う前に、

- AWS Organizations の管理アカウントで組織を作成します。手順については、[AWS Organizations](https://docs.aws.amazon.com/organizations/latest/userguide/orgs_manage_org_create.html)  [ドキュメント](https://docs.aws.amazon.com/organizations/latest/userguide/orgs_manage_org_create.html)を参照してください。
- AWS Organizations と 間の信頼されたアクセスを有効に CloudFormation して、サービスマネー ジド型のアクセス許可を使用します。手順については、 CloudFormation ドキュメントの[「AWS](https://docs.aws.amazon.com/AWSCloudFormation/latest/UserGuide/stacksets-orgs-enable-trusted-access.html) [Organizations で信頼されたアクセスを有効にする](https://docs.aws.amazon.com/AWSCloudFormation/latest/UserGuide/stacksets-orgs-enable-trusted-access.html)」を参照してください。

#### 機能制限

このパターンで提供されるコードには以下の制限があります。

- 1 つのアプリケーションに対してデプロイできる CloudFormation テンプレートは 1 つだけです。 現在、複数のテンプレートのデプロイはサポートされていません。
- 現在の実装をカスタマイズするには、 DevOps 専門知識が必要です。
- このパターンでは AWS キー管理システム (AWS KMS) キーは使用されません。ただし、このパ ターンに含まれている CloudFormation テンプレートを再設定することで、この機能を有効にでき ます。

#### アーキテクチャ

この CI/CD デプロイパイプラインのアーキテクチャは、以下を処理します。

- スタックセットデプロイの責任を、アプリケーションデプロイのスタックセット管理者として専用 CI/CD アカウントに委任することで、管理アカウントへの直接アクセスを制限します。
- サービス管理型の権限モデルを使用して、OU に新しいアカウントが作成されマッピングされるた びに、アプリケーションを自動的にデプロイします。
- 環境レベルですべてのアカウントでアプリケーションバージョンの一貫性を確保します。
- リポジトリレベルとパイプラインレベルで複数の承認ステージを使用して、デプロイされたアプリ ケーションのセキュリティとガバナンスをさらに強化します。
- でカスタムビルドのデプロイスクリプトを使用してスタックセットとスタックインスタンスを自動 的にデプロイまたは削除 CodePipeline することで CodeBuild 、 の現在の制限を上書きします。カ スタムスクリプトによって実装される API 呼び出しのフロー制御と階層の図について、[追加情報](#page-1556-0) セクションを参照してください。
- 開発環境、テスト環境、本番環境用に個別のスタックセットを作成します。さらに、各段階で複数 の OU とリージョンを組み合わせたスタックセットを作成できます。たとえば、開発デプロイメ ント段階でサンドボックスと開発 OU を組み合わせることができます。
- アカウントのサブセットや OU リストへのアプリケーションのデプロイや除外が適用されます。

自動化とスケール

このパターンで提供されるコードを使用して、アプリケーションの AWS CodeCommit リポジトリ とコードパイプラインを作成できます。その後、これらをスタックセットとして OU レベルで複数 のアカウントにデプロイできます。このコードでは、承認者に通知する Amazon Simple Notification Service (Amazon SNS) トピック、必要な AWS Identity and Access Management (IAM) ロール、管 理アカウントに適用するサービスコントロールポリシー (SCP) などのコンポーネントも自動化され ます。

ツール

AWS サービス

- [AWS CloudFormation](https://docs.aws.amazon.com/AWSCloudFormation/latest/UserGuide/Welcome.html) は、AWS リソースのセットアップ、迅速かつ一貫したプロビジョニン グ、AWS アカウントとリージョン全体のライフサイクル全体の管理に役立ちます。
- [AWS CodeBuild](https://docs.aws.amazon.com/codebuild/latest/userguide/welcome.html) はフルマネージド型のビルドサービスで、ソースコードのコンパイル、ユニット テストの実行、すぐにデプロイできるアーティファクトの生成に役立ちます。
- [AWS CodeCommit](https://docs.aws.amazon.com/codecommit/latest/userguide/welcome.html) は、独自のソース管理システムを管理することなく、Git リポジトリをプライ ベートに保存および管理できるバージョン管理サービスです。
- [AWS CodeDeploy](https://docs.aws.amazon.com/codedeploy/latest/userguide/welcome.html) は、Amazon Elastic Compute Cloud (Amazon EC2) またはオンプレミスインス タンス、AWS Lambda 関数、または Amazon Elastic Container Service (Amazon ECS) サービス へのデプロイを自動化します。
- [AWS CodePipeline](https://docs.aws.amazon.com/codepipeline/latest/userguide/welcome.html) は、ソフトウェアリリースのさまざまな段階を迅速にモデル化して設定し、ソ フトウェアの変更を継続的にリリースするために必要な手順を自動化するのに役立ちます。
- [AWS Organizations](https://docs.aws.amazon.com/organizations/latest/userguide/orgs_introduction.html) は、作成して一元管理している複数の AWS アカウントを組織に統合するため のアカウント管理サービスです。

• 「[Amazon Simple Notification Service \(Amazon SNS\)](https://docs.aws.amazon.com/sns/latest/dg/welcome.html)」は、ウェブサーバーやメールアドレスな ど、パブリッシャーとクライアント間のメッセージの交換を調整および管理するのに役立ちます。

コードリポジトリ

このパターンのコードは、 GitHub [automated-code-pipeline-stacksetデプロイリ](https://github.com/aws-samples/automated-code-pipeline-stackset-deployment)ポジトリにありま す。フォルダ構造やその他の詳細については、リポジトリの [readme ファイル](https://github.com/aws-samples/automated-code-pipeline-stackset-deployment/blob/main/README.md)を参照してください。

## ベストプラクティス

このパターンでは、OU レベルでアプリケーションをデプロイしている間、管理アカウントへの直接 アクセスが制限されます。パイプラインとリポジトリのプロセスに複数の承認ステージを追加するこ とで、このアプローチを使用してデプロイするアプリケーションとコンポーネントのセキュリティと ガバナンスを強化できます。

#### エピック

AWS Organizations アカウントを設定

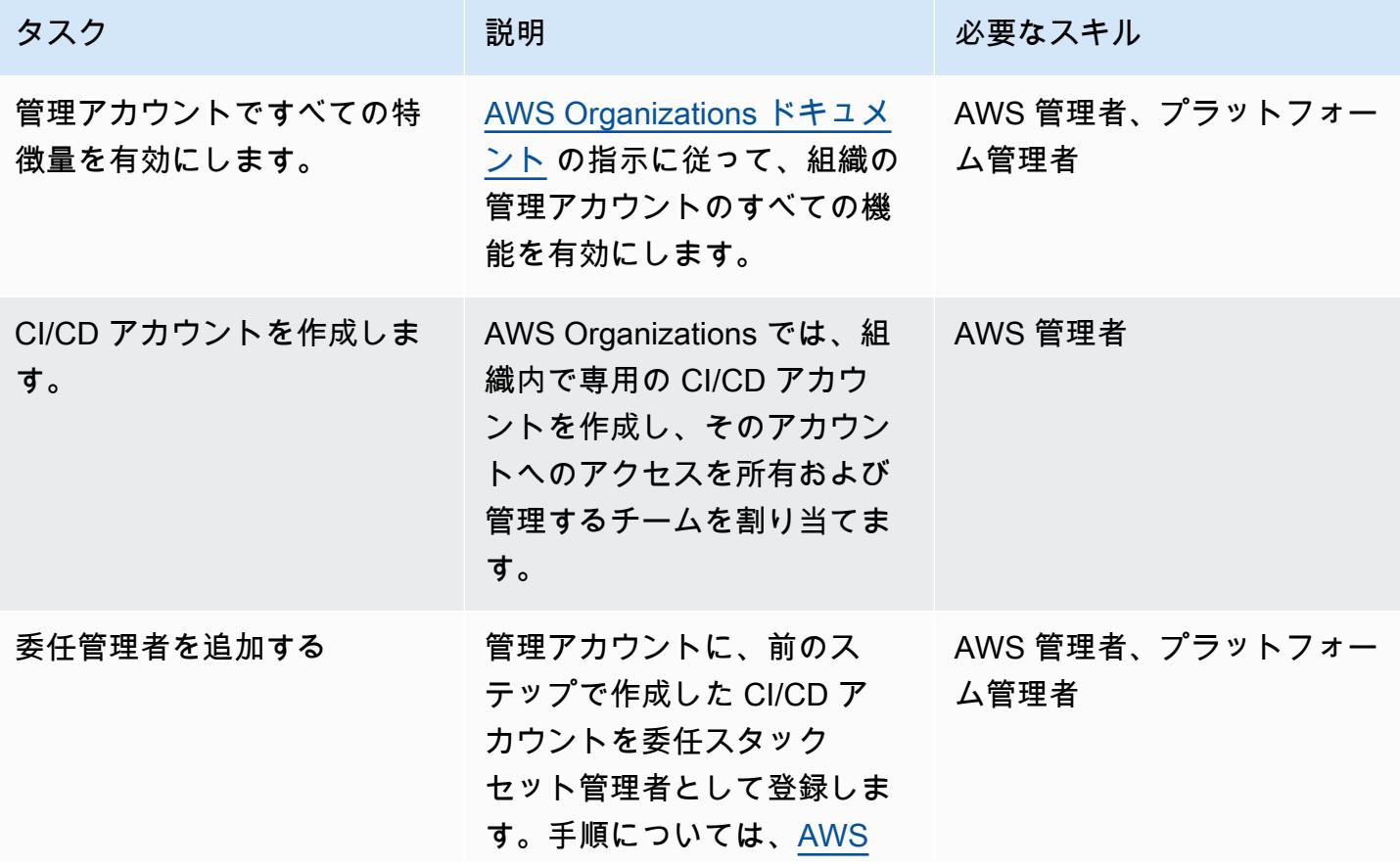

タスク ぶんじょう 説明 おんじょう おんじょう 必要なスキル [CloudFormation ドキュメン](https://docs.aws.amazon.com/AWSCloudFormation/latest/UserGuide/stacksets-orgs-delegated-admin.html)

[ト「](https://docs.aws.amazon.com/AWSCloudFormation/latest/UserGuide/stacksets-orgs-delegated-admin.html)」を参照してください。

アプリケーションリポジトリと CI/CD パイプラインを作成

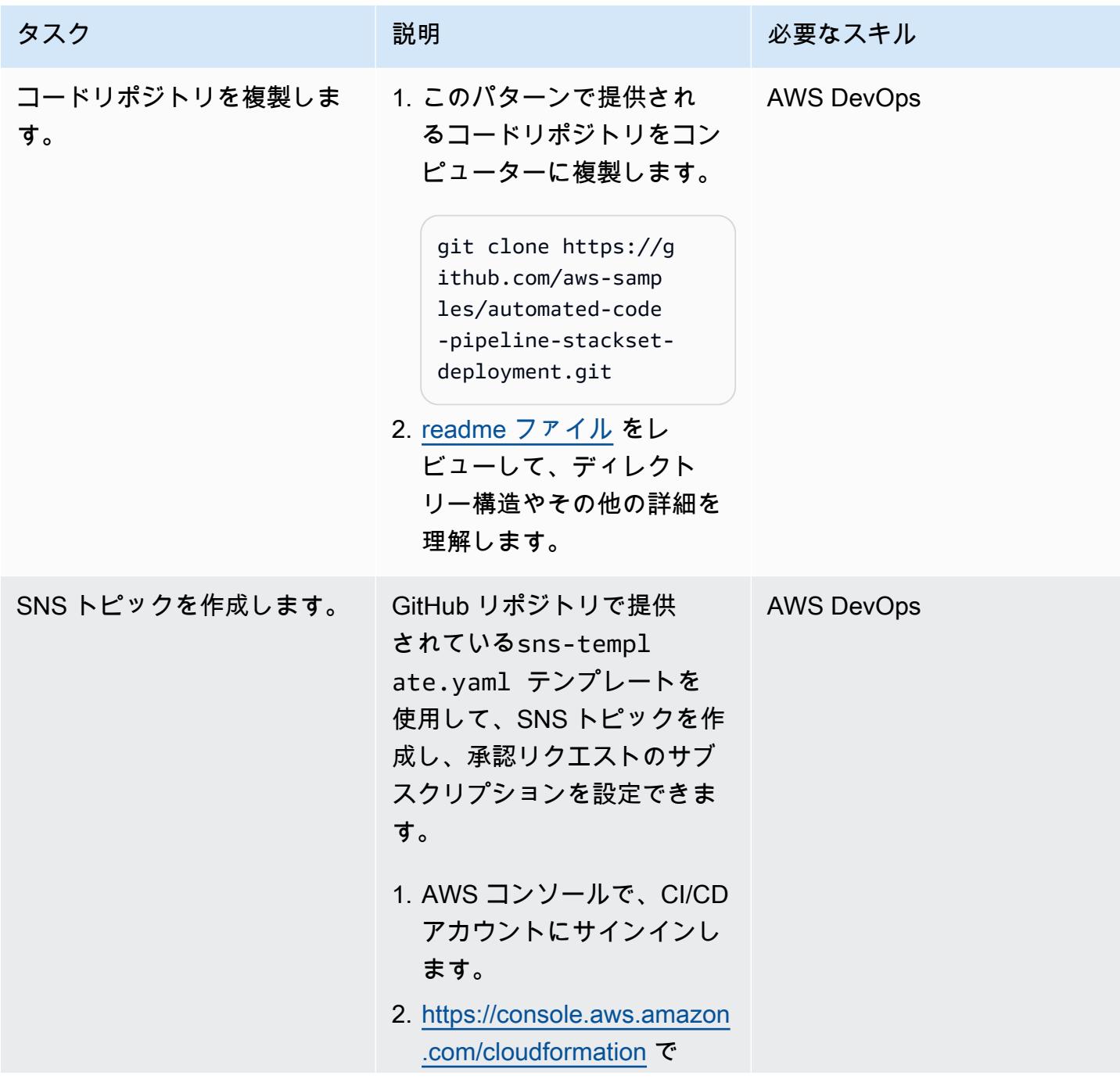

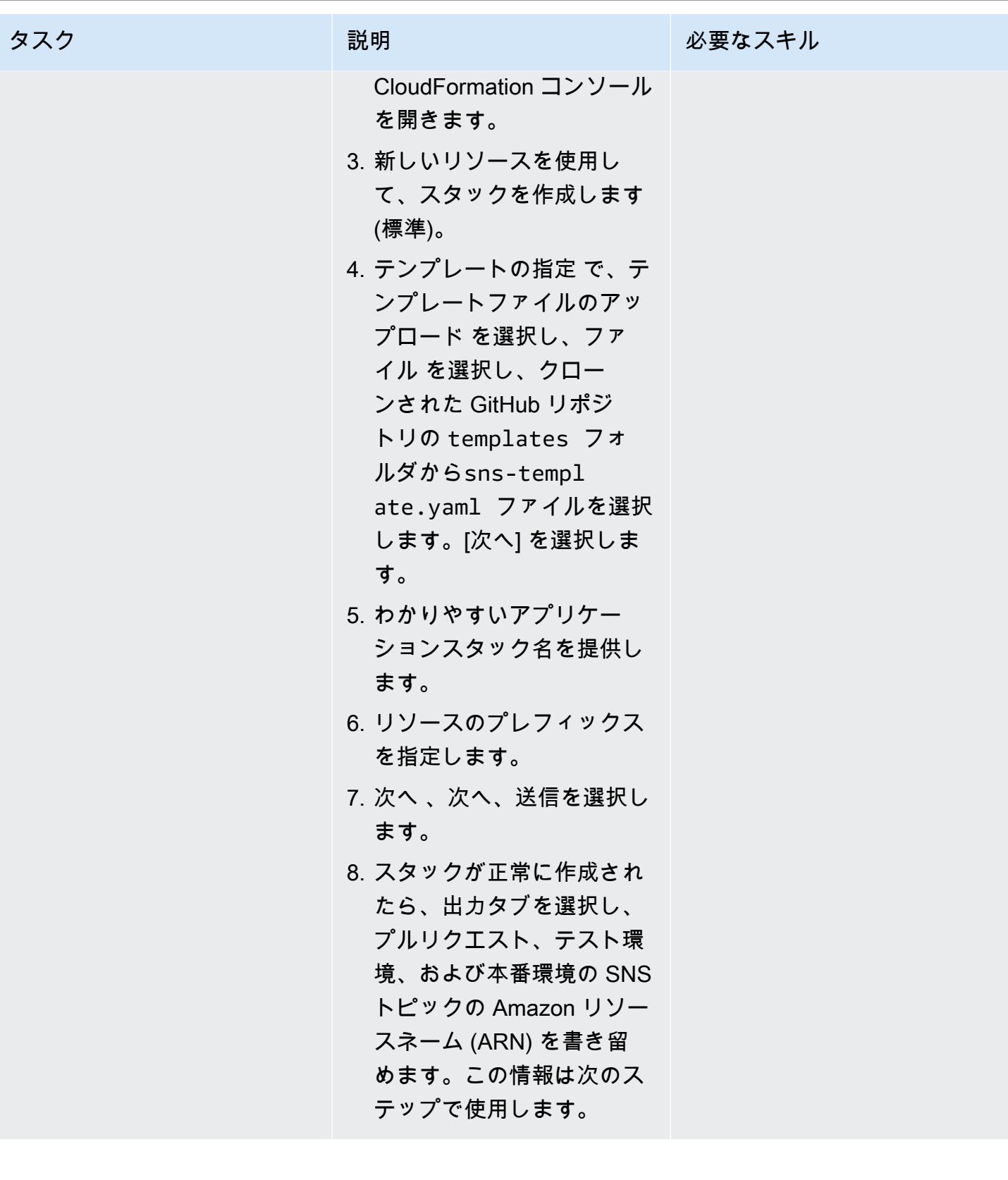

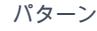

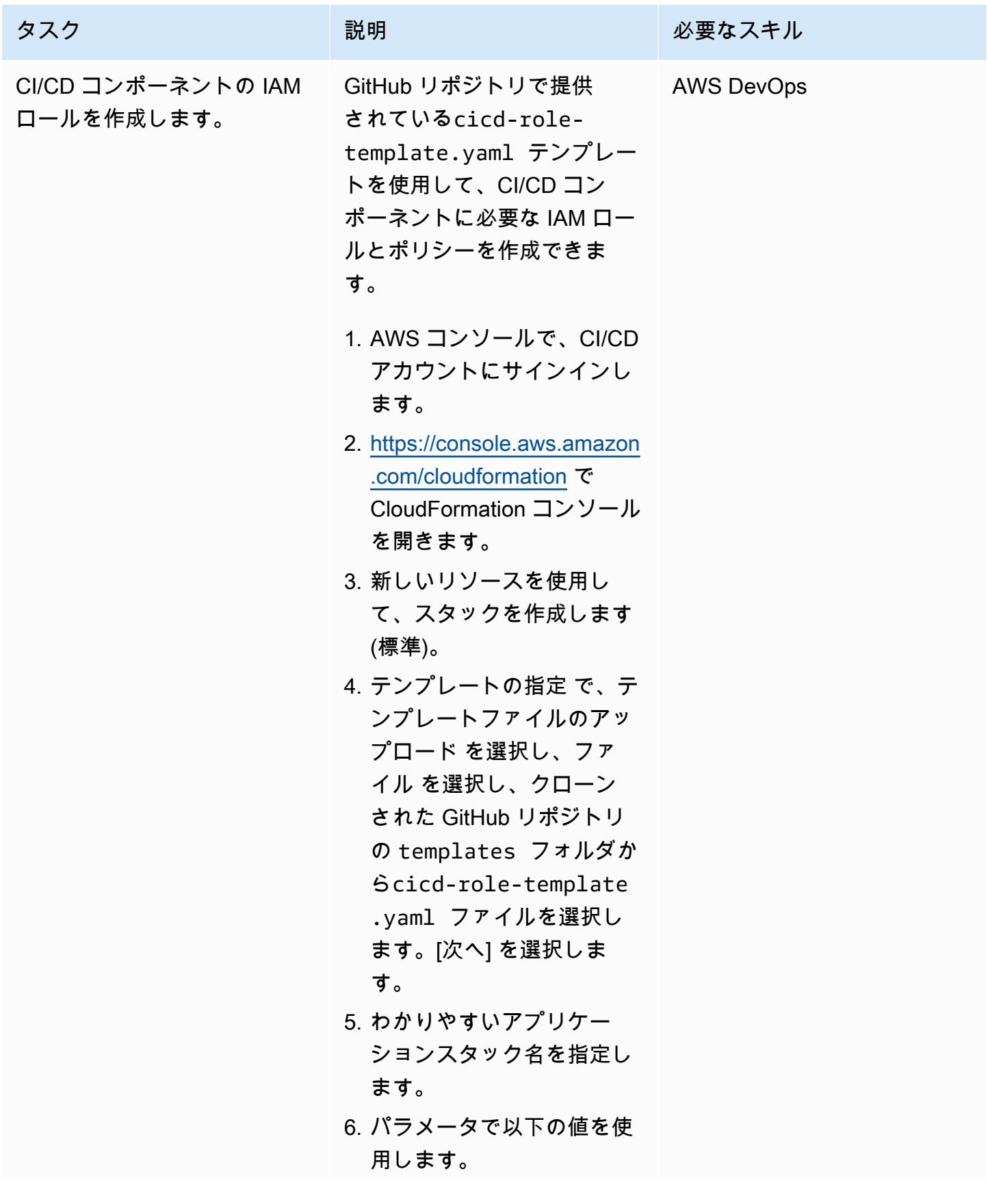

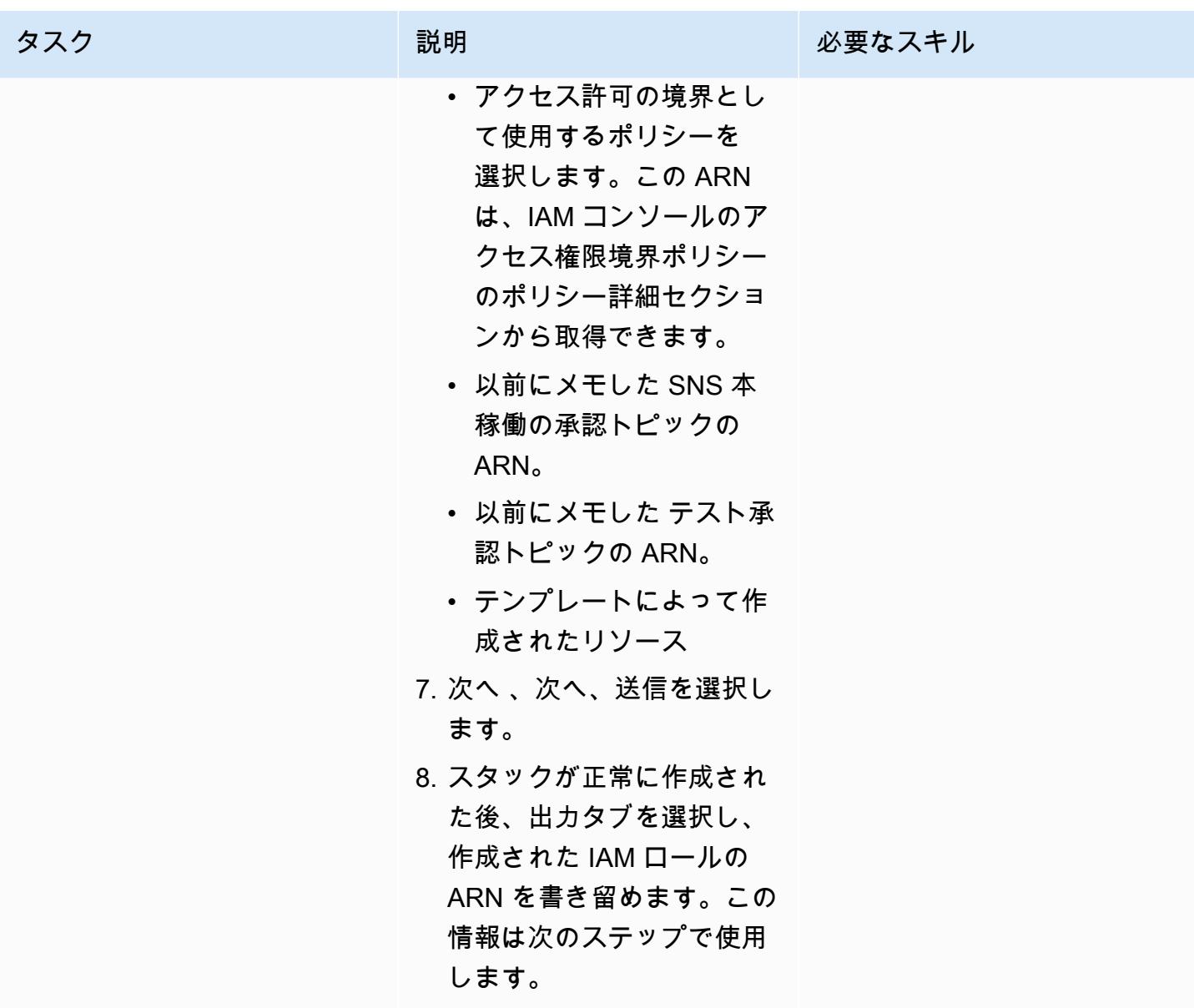

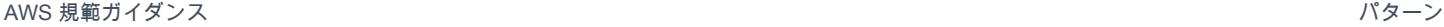

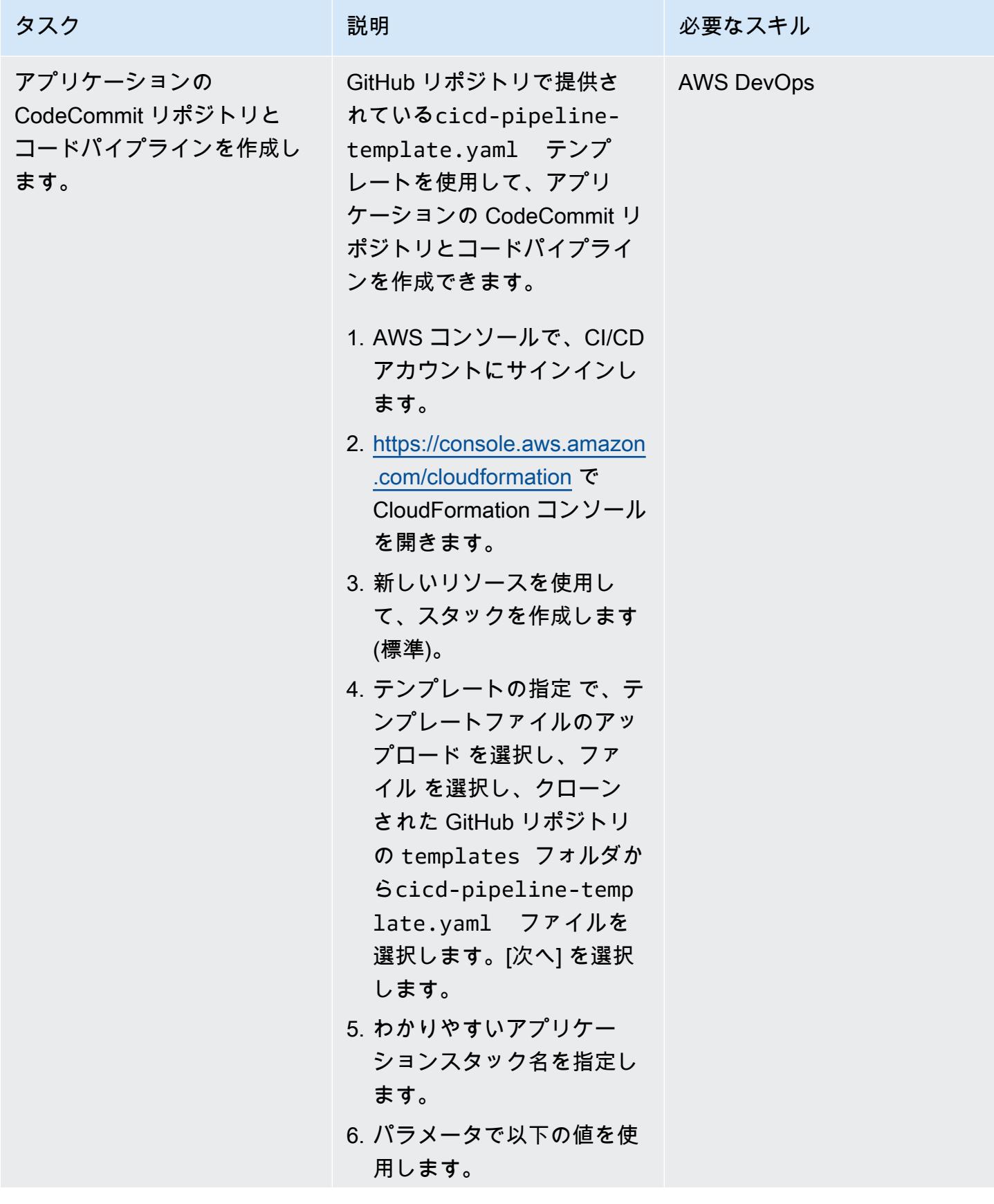

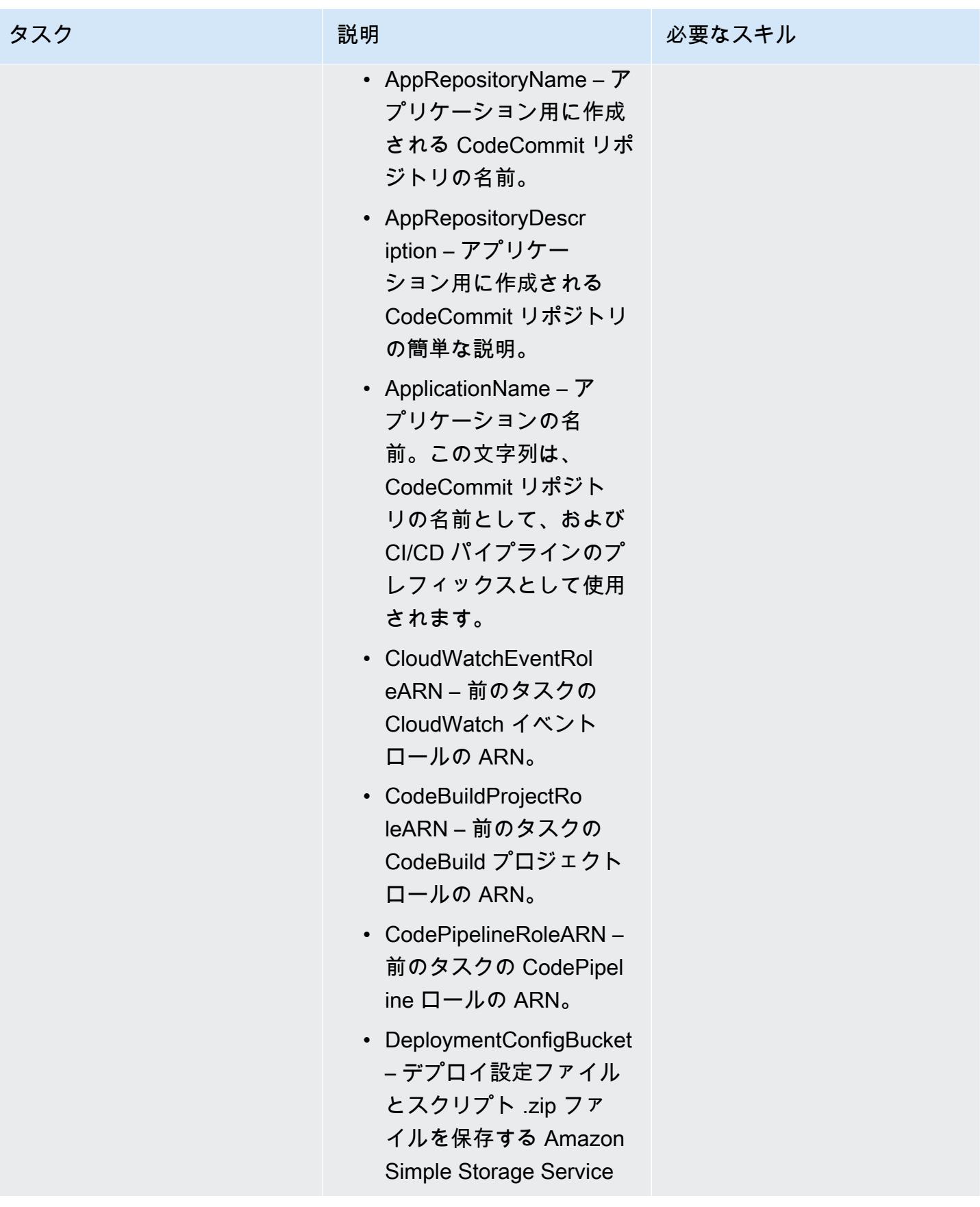

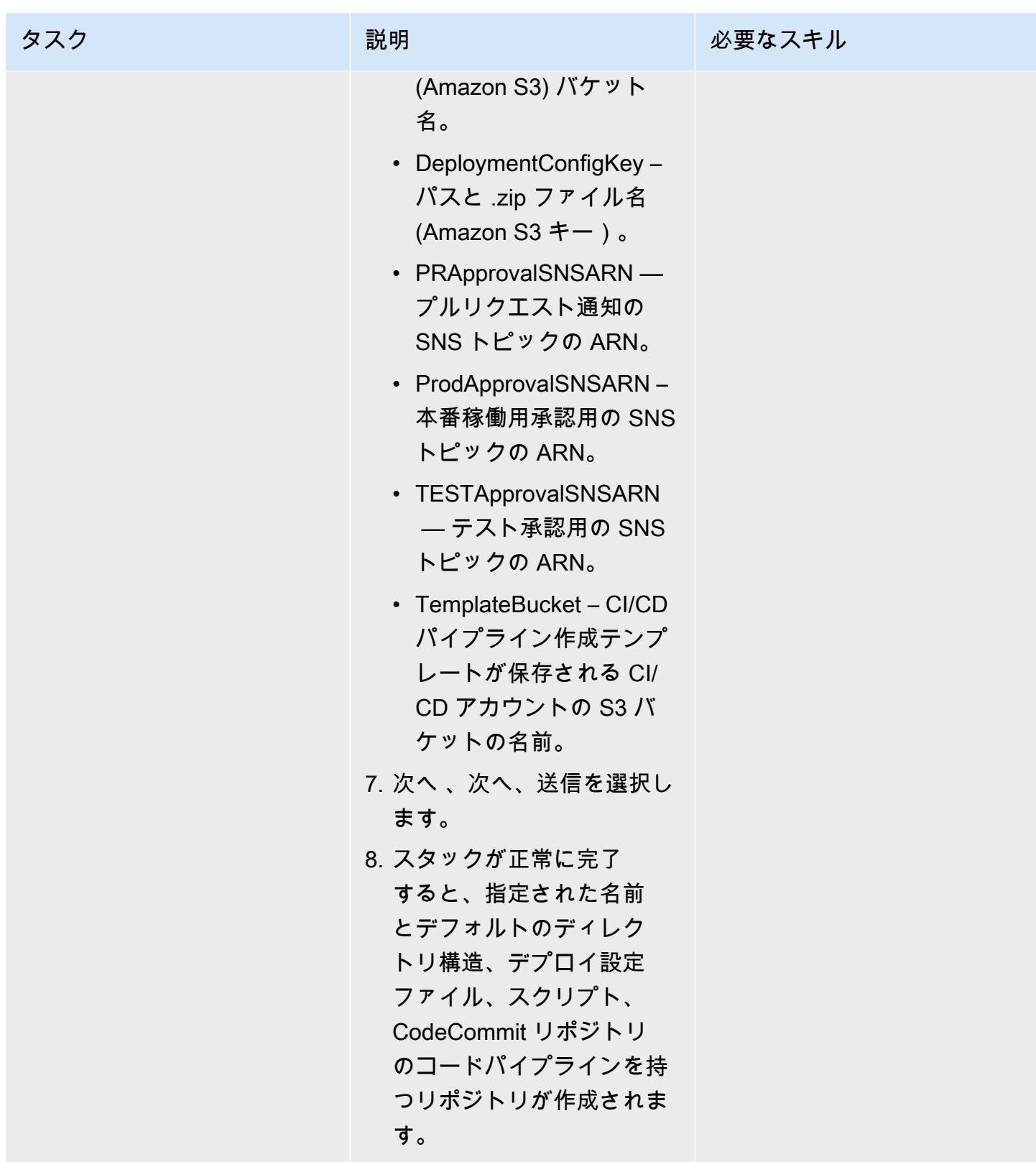

スタックセットをデプロイします。

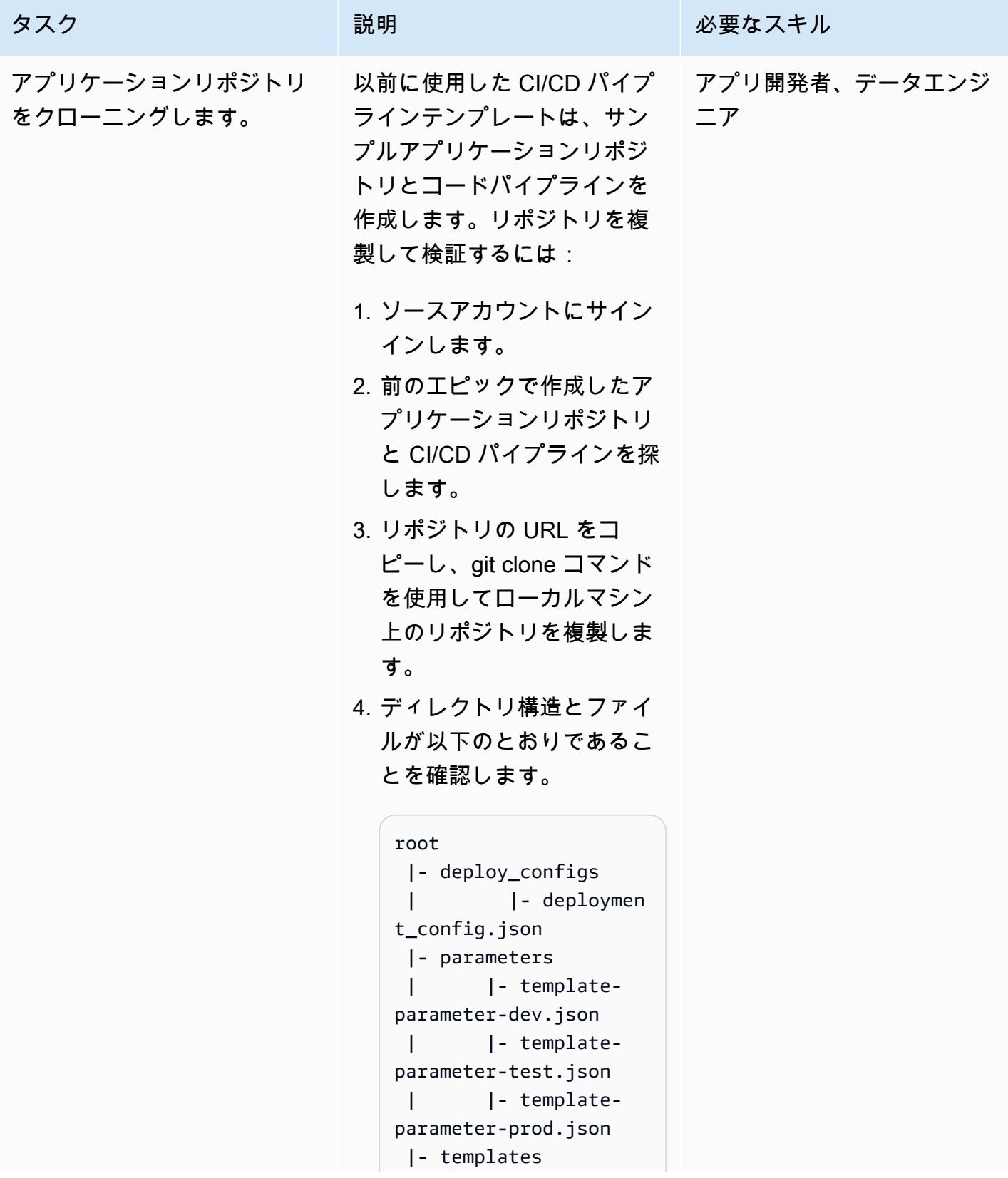

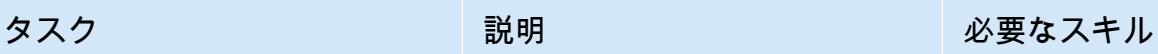

 | |- template. yml |- buildspec.yml

ここで、 deploy\_co nfigs フォルダにはデプ ロイ設定ファイルが含ま れ、 templates フォル ダと parameters フォル ダには独自の CloudForm ation テンプレートとパラ メータファイルに置き換え るデフォルトファイルが含 まれます。

重要:フォルダー構造をカ スタマイズしてはなりませ ん。

5. フィーチャーブランチを作 成します。
AWS 規範ガイダンス いっこうしょう しょうしょう しょうしゅう しょうしゅう しゅうしゅん いちのみ いちのみ パターン

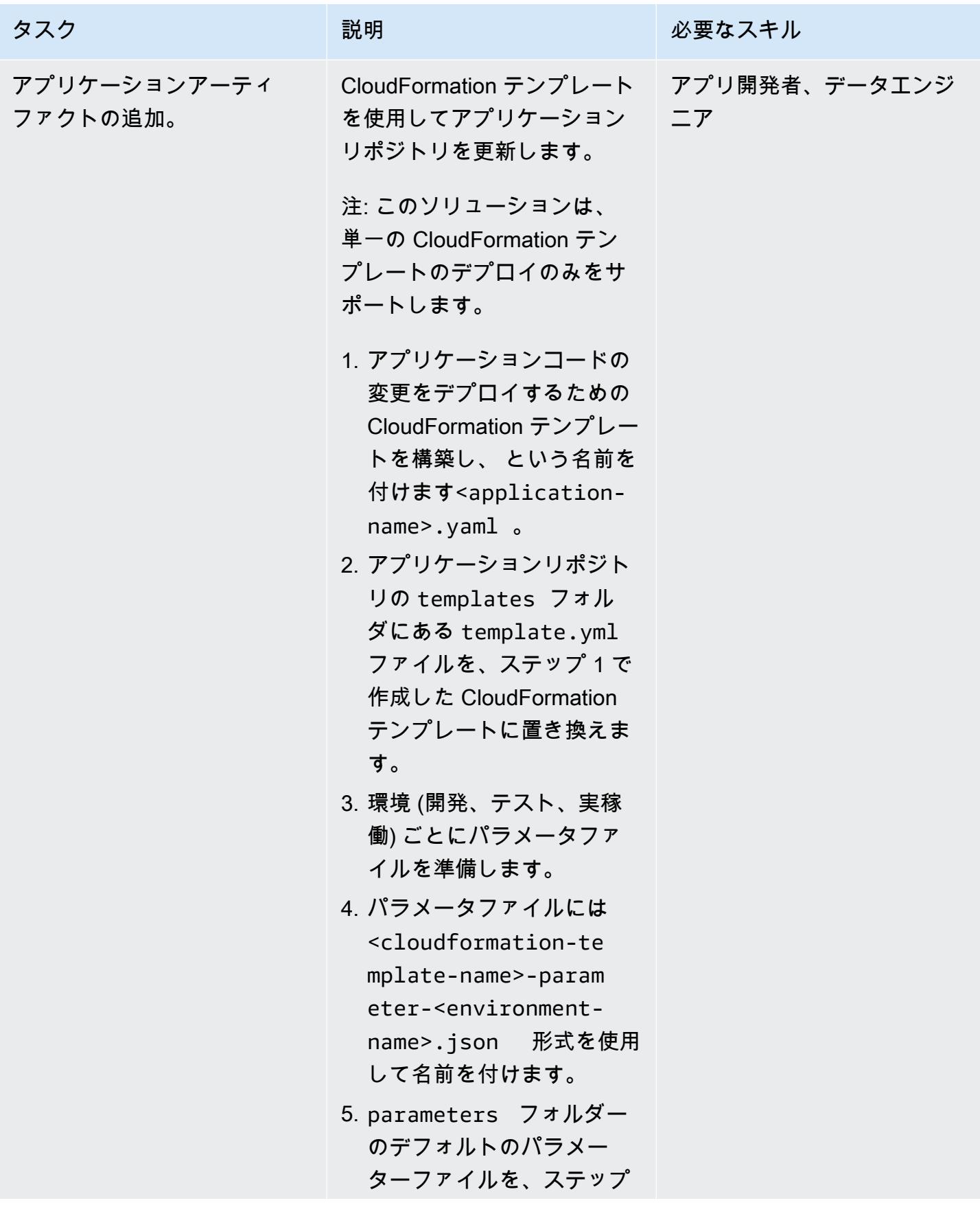

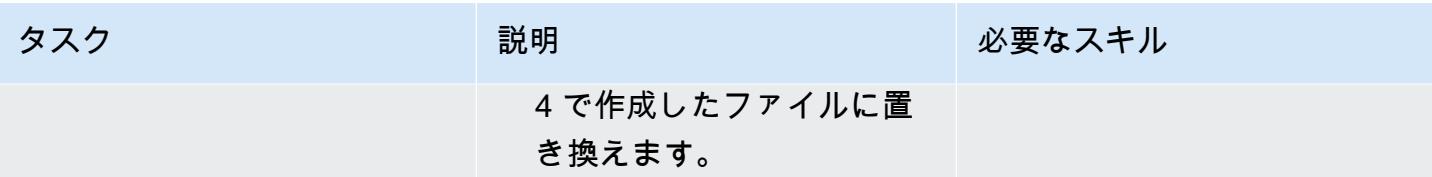

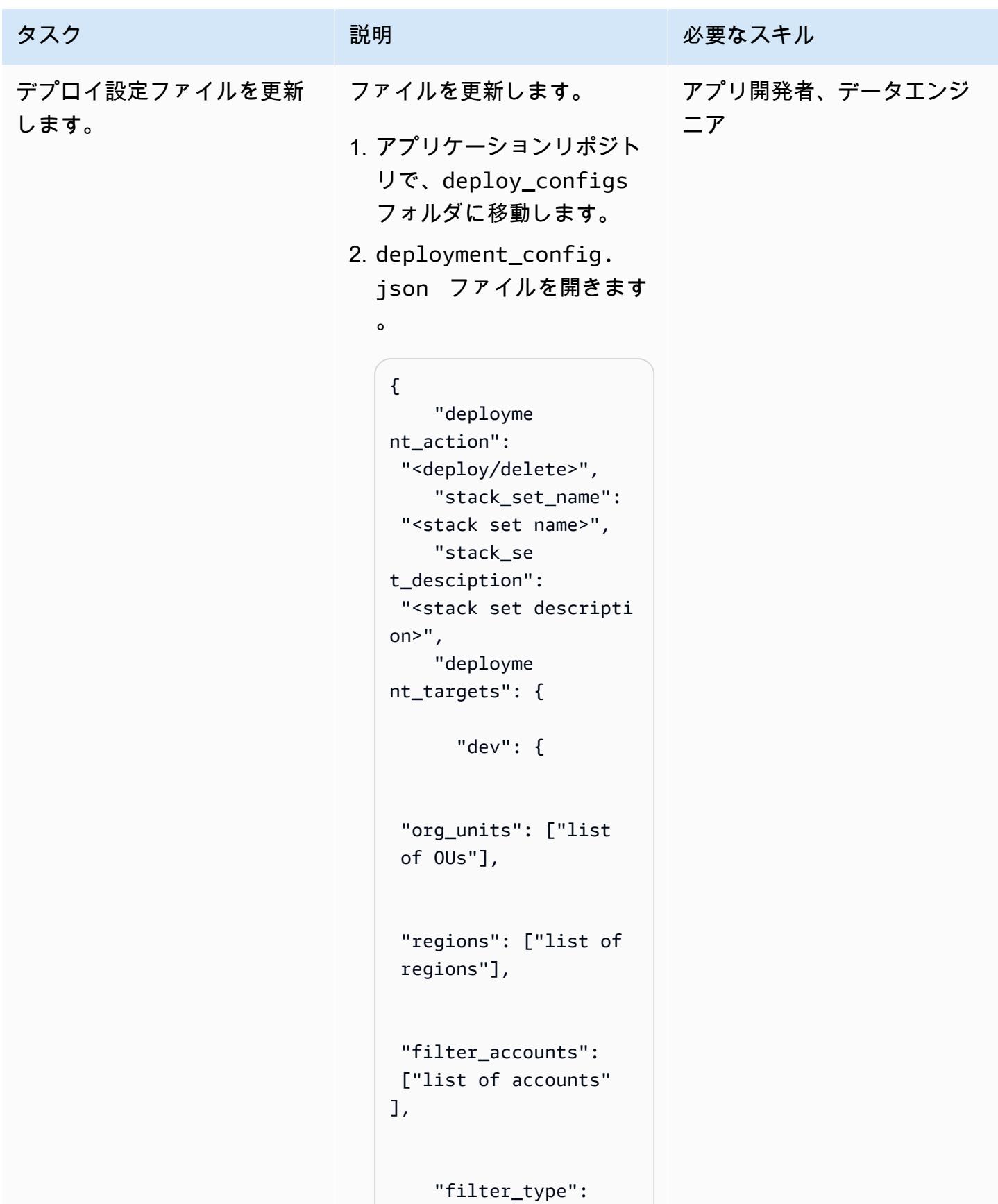

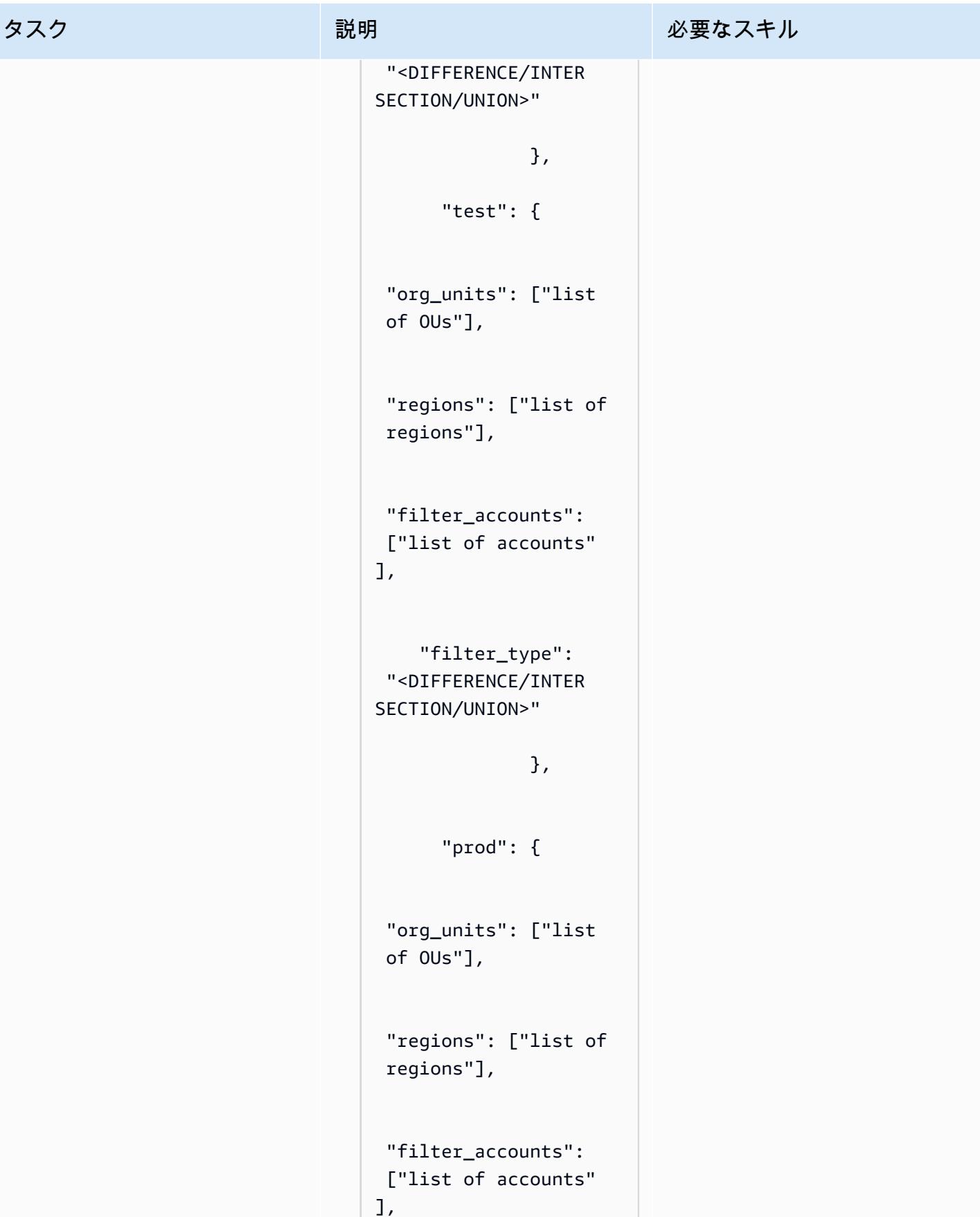

```
タスク ぶっちょう 説明 かいしょう ぶんこう 必要なスキル
                              "filter_type": 
                            "<DIFFERENCE/INTER 
                          SECTION/UNION>" 
                           } 
                              }, 
                              "cft_capa 
                          bilities": ["CAPABIL 
                          ITY_IAM", "CAPABILI 
                          TY_NAMED_IAM"], 
                              "auto_dep 
                          loyement": "<True/Fa 
                          lse>", 
                              "retain_s 
                          tacks_on_account_r 
                          emoval": "<True/Fa 
                          lse>", 
                              "region_d 
                          eployment_concurre 
                          ncy": "<SEQUENTIAL/
                          PARALLEL>"
                          }
                       3. デプロイアクション、ス
                         タックセット名、スタック
                         セットの説明、およびデプ
                         ロイターゲットの値を更新
                         します。
                         たとえば、deploymen 
                         t_action を delete に
                         設定すると、スタックセッ
                         ト全体と関連するスタック
                         インスタンスを削除でき 
                         ます。新しいスタックセッ
                         トを作成したり、既存のス
```
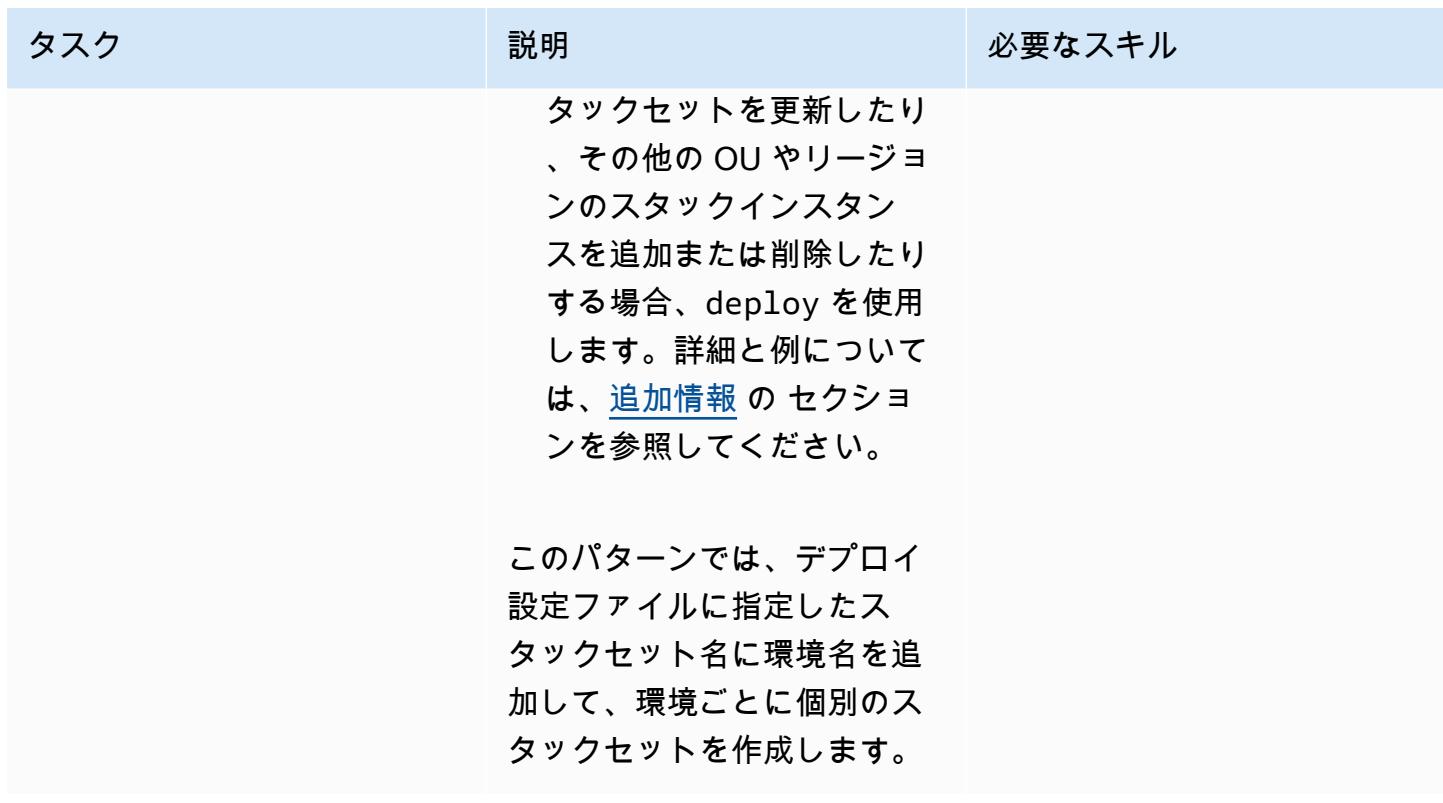

AWS 規範ガイダンス いっこうしょう しょうしょう しょうしゅう しょうしゅう しゅうしゅん いちのみ いちのみ パターン

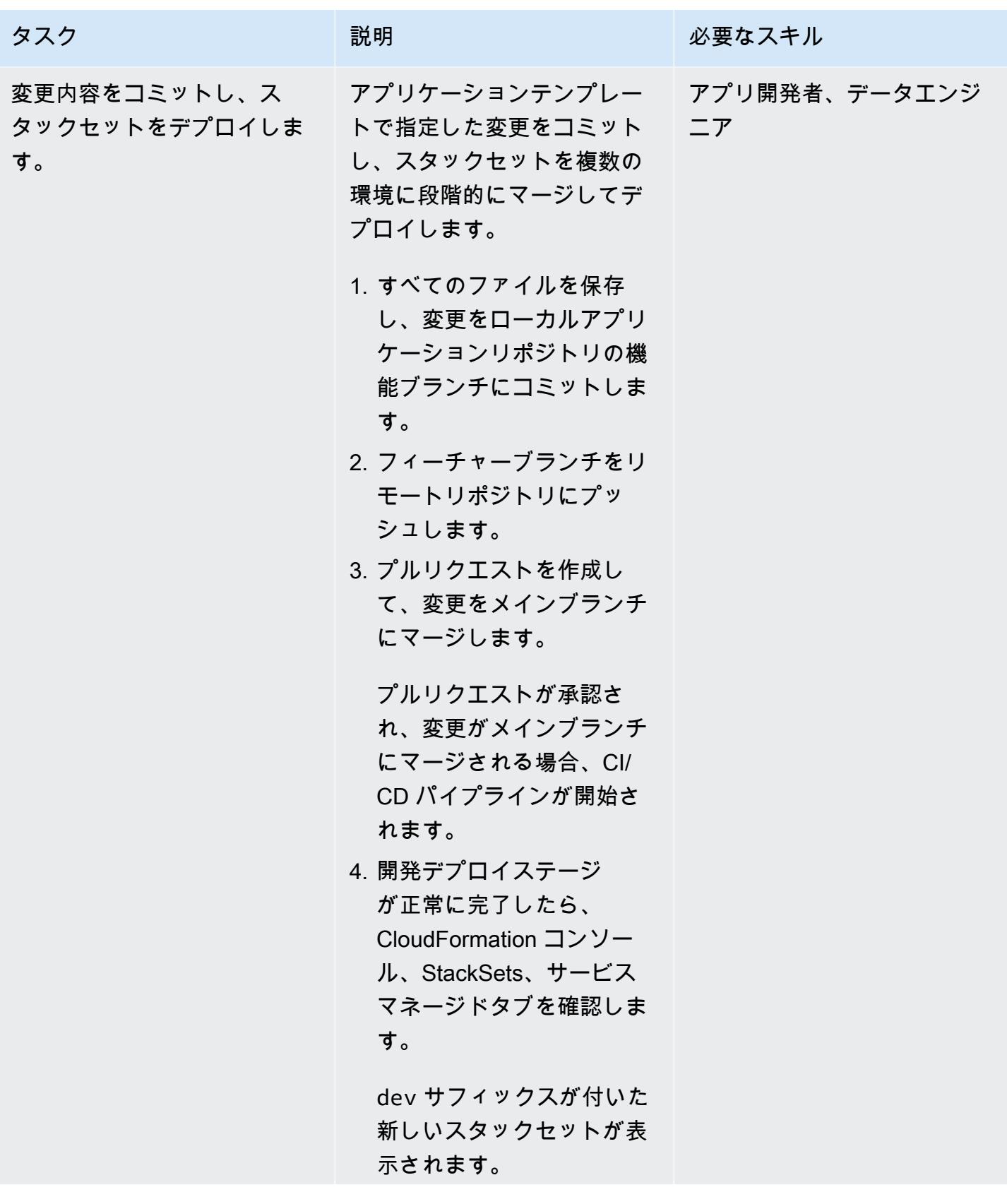

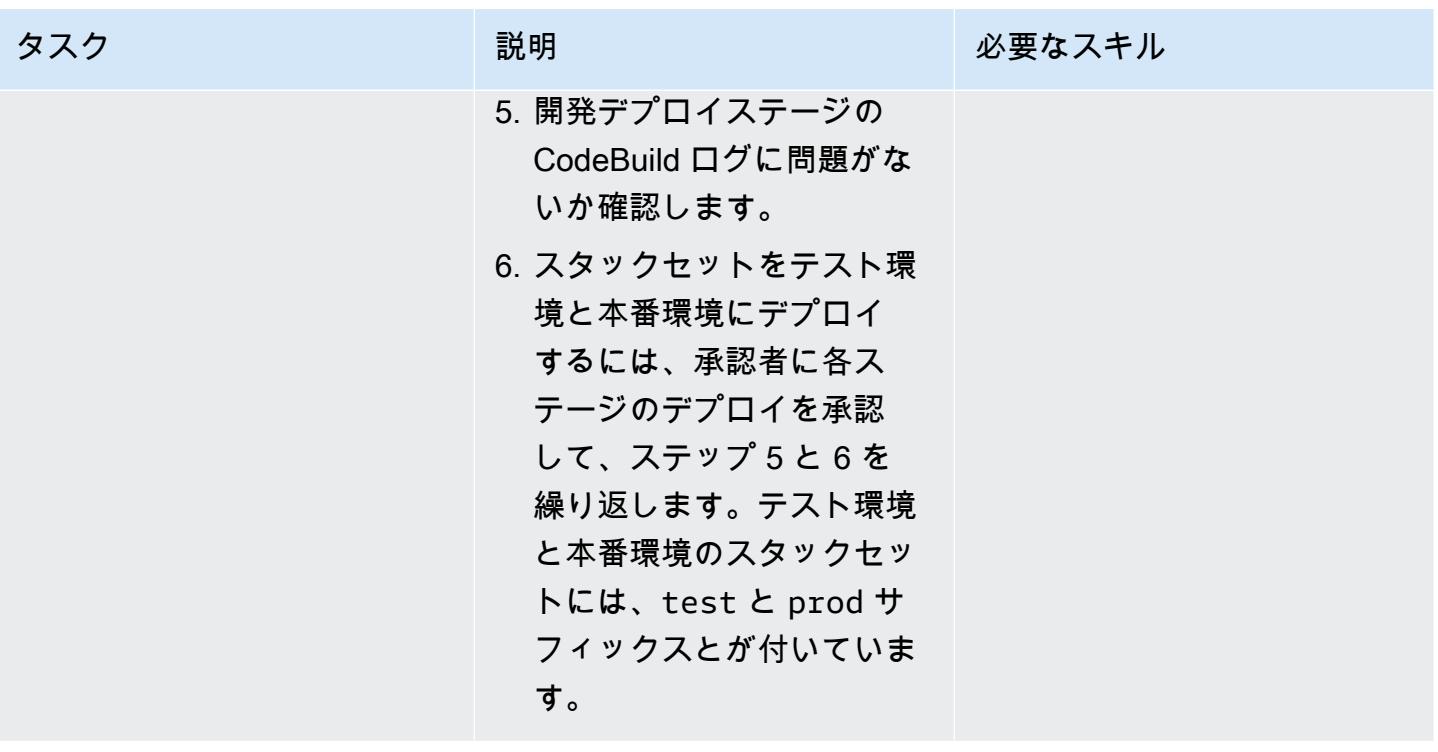

## トラブルシューティング

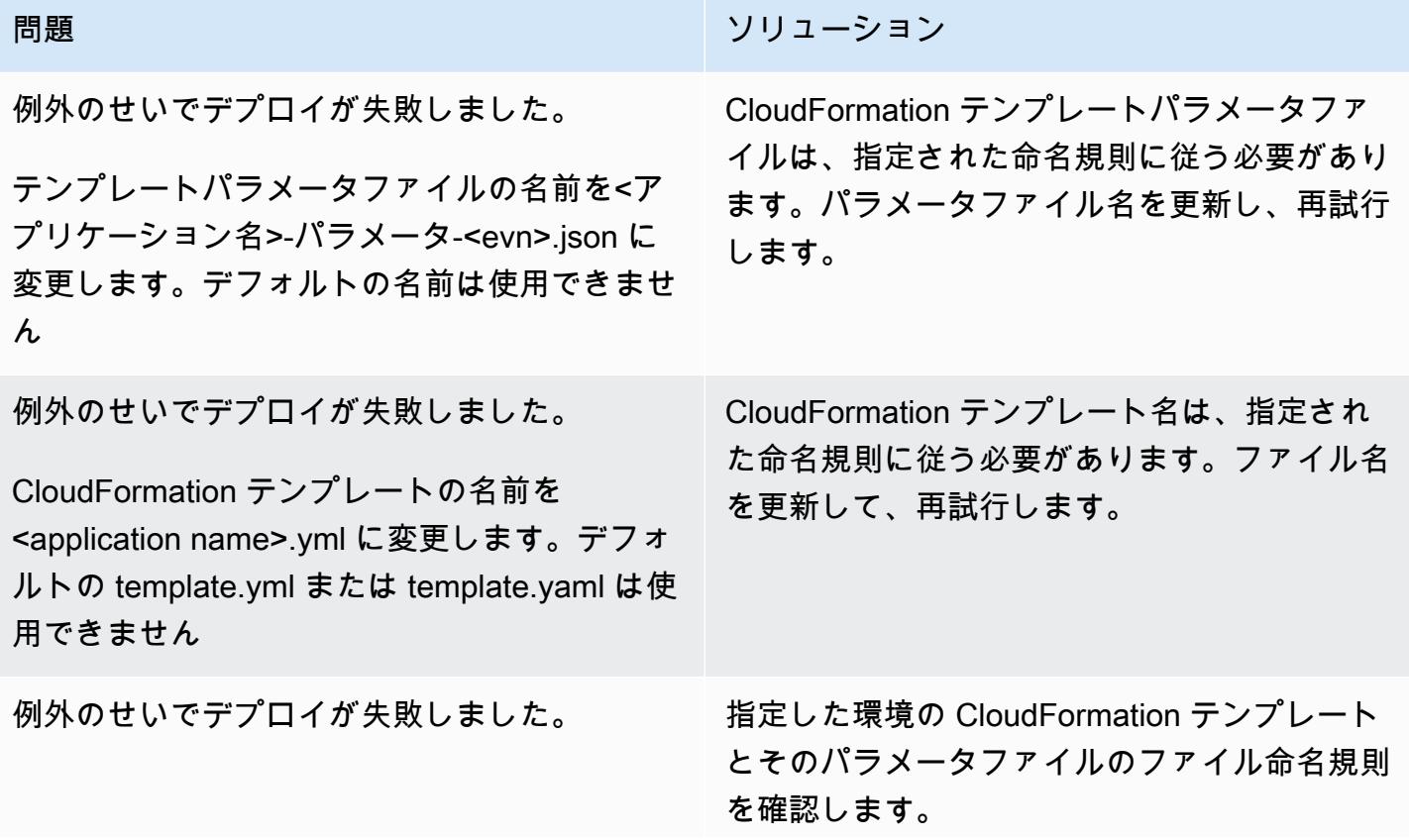

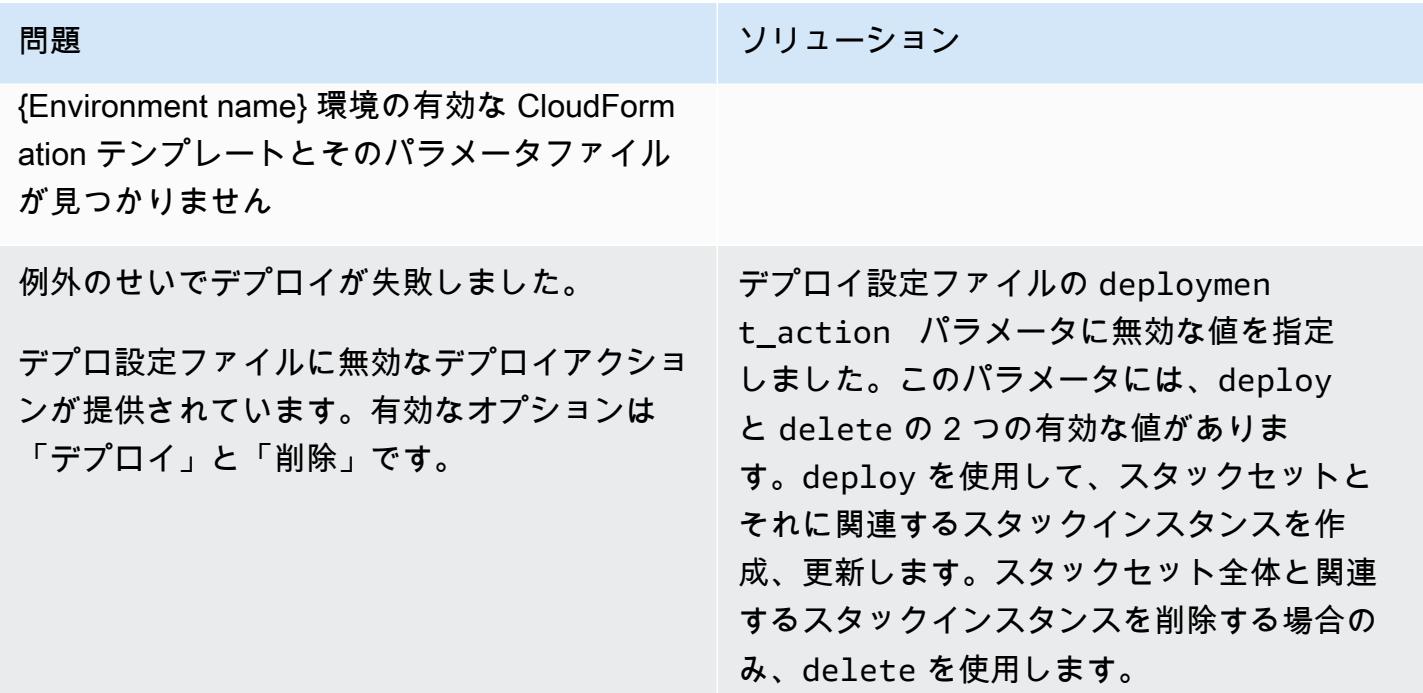

## 関連リソース

- GitHub [automated-code-pipeline-stacksetデプロイリ](https://github.com/aws-samples/automated-code-pipeline-stackset-deployment)ポジトリ
- [組織内のすべての特徴量の有効化](https://docs.aws.amazon.com/organizations/latest/userguide/orgs_manage_org_support-all-features.html) (AWS Organizations ドキュメント)
- [「委任管理者の登録](https://docs.aws.amazon.com/AWSCloudFormation/latest/UserGuide/stacksets-orgs-delegated-admin.html)」(AWS CloudFormation ドキュメント)
- [「サービスマネージド型スタックセットのアカウントレベルのターゲット](https://docs.aws.amazon.com/AWSCloudFormation/latest/UserGuide/account-level-targets.html)」 (AWS CloudFormation ドキュメント)

### <span id="page-1556-0"></span>追加情報

#### フローチャート

次のフローチャートは、スタックセットのデプロイを自動化するためにカスタムスクリプトによって 実装される API 呼び出しのフロー制御と階層を示しています。

サンプルのデプロイ設定ファイル

新しいスタックセットの作成t

次のデプロイ設定ファイルは、3 つの OU の AWS リージョン us-east-1 の sample-stack-set と呼ばれる新しいスタックセットを作成します。

```
{ 
     "deployment_action": "deploy", 
     "stack_set_name": "sample-stack-set", 
     "stack_set_desciption": "this is a sample stack set", 
    "deployment_targets": { 
                           "dev": { 
                                      "org_units": ["dev-org-unit-1"], 
                                      "regions": ["us-east-1"], 
                                      "filter_accounts": [], 
                                      "filter_type": "" 
 }, 
                           "test": { 
                                      "org_units": ["test-org-unit-1"], 
                                      "regions": ["us-east-1"], 
                                      "filter_accounts": [], 
                                      "filter_type": "" 
 }, 
                           "prod": { 
                                      "org_units": ["prod-org-unit-1"], 
                                      "regions": ["us-east-1"], 
                                      "filter_accounts": [], 
                                      "filter_type": "" 
 } 
\}, \{ "cft_capabilities": ["CAPABILITY_IAM", "CAPABILITY_NAMED_IAM"], 
     "auto_deployement": "True", 
     "retain_stacks_on_account_removal": "True", 
     "region_deployment_concurrency": "PARALLEL" 
 }
```
既存のスタックセットを別の OU にデプロイ

前の例で示した設定をデプロイし、dev-org-unit-2 開発環境で呼び出される別の OU にスタック セットをデプロイする場合、デプロイ設定ファイルは次のようになります。

```
{ 
      "deployment_action": "deploy", 
      "stack_set_name": "sample-stack-set", 
      "stack_set_desciption": "this is a sample stack set", 
     "deployment_targets": {
```

```
 "dev": { 
                                    "org_units": ["dev-org-unit-1", "dev-org-
unit-2"], 
                                    "regions": ["us-east-1"], 
                                    "filter_accounts": [], 
                                   "filter type": ""
 }, 
                          "test": { 
                                    "org_units": ["test-org-unit-1"], 
                                    "regions": ["us-east-1"], 
                                    "filter_accounts": [], 
                                    "filter_type": "" 
 }, 
                          "prod": { 
                                    "org_units": ["prod-org-unit-1"], 
                                    "regions": ["us-east-1"], 
                                    "filter_accounts": [], 
                                    "filter_type": "" 
 } 
\}, \{ "cft_capabilities": ["CAPABILITY_IAM", "CAPABILITY_NAMED_IAM"], 
     "auto_deployement": "True", 
     "retain_stacks_on_account_removal": "True", 
     "region_deployment_concurrency": "PARALLEL" 
 }
```
既存のスタックセットを別の AWS リージョンにデプロイ

前の例で示した設定をデプロイし、2 つの OU( dev-org-unit-1 と dev-org-unit-2 ) の開発 環境内の別の AWS リージョン (us-east-2) にスタックセットをデプロイする場合、デプロイ設定 ファイルは次のようになります。

注: CloudFormation テンプレート内のリソースは有効で、リージョン固有である必要があります。

```
{ 
      "deployment_action": "deploy", 
      "stack_set_name": "sample-stack-set", 
      "stack_set_desciption": "this is a sample stack set", 
     "deployment_targets": { 
                               "dev": { 
                                            "org_units": ["dev-org-unit-1", "dev-org-
unit-2"], 
                                            "regions": ["us-east-1", "us-east-2"],
```

```
 "filter_accounts": [], 
                                  "filter type": ""
 }, 
                        "test": { 
                                   "org_units": ["test-org-unit-1"], 
                                   "regions": ["us-east-1"], 
                                   "filter_accounts": [], 
                                   "filter_type": "" 
 }, 
                        "prod": { 
                                   "org_units": ["prod-org-unit-1"], 
                                   "regions": ["us-east-1"], 
                                   "filter_accounts": [], 
                                  "filter type": ""
 } 
\}, \{ "cft_capabilities": ["CAPABILITY_IAM", "CAPABILITY_NAMED_IAM"], 
     "auto_deployement": "True", 
     "retain_stacks_on_account_removal": "True", 
     "region_deployment_concurrency": "PARALLEL" 
 }
```
OU または AWS リージョンからのスタックインスタンスを削除

前の例で示したデプロイ設定がデプロイされたとみなされます。次の設定ファイルは OU dev-orgunit-2 の両方のリージョンからスタックインスタンスを削除します。

```
{ 
      "deployment_action": "deploy", 
      "stack_set_name": "sample-stack-set", 
      "stack_set_desciption": "this is a sample stack set", 
     "deployment_targets": { 
                             "dev": { 
                                         "org_units": ["dev-org-unit-1"], 
                                         "regions": ["us-east-1", "us-east-2"], 
                                         "filter_accounts": [], 
                                         "filter_type": "" 
\},
                             "test": { 
                                         "org_units": ["test-org-unit-1"], 
                                         "regions": ["us-east-1"], 
                                         "filter_accounts": [], 
                                         "filter_type": ""
```

```
 }, 
                        "prod": { 
                                  "org_units": ["prod-org-unit-1"], 
                                  "regions": ["us-east-1"], 
                                  "filter_accounts": [], 
                                 "filter type": ""
 } 
\}, \{ "cft_capabilities": ["CAPABILITY_IAM", "CAPABILITY_NAMED_IAM"], 
     "auto_deployement": "True", 
     "retain_stacks_on_account_removal": "True", 
     "region_deployment_concurrency": "PARALLEL" 
 }
```
次の設定ファイルは、開発環境内の両方の OU の AWS リージョン us-east-1 からスタックインス タンスを削除します。

```
{ 
     "deployment_action": "deploy", 
     "stack_set_name": "sample-stack-set", 
     "stack_set_desciption": "this is a sample stack set", 
    "deployment_targets": { 
                          "dev": { 
                                    "org_units": ["dev-org-unit-1", "dev-org-
unit-2"], 
                                    "regions": ["us-east-2"], 
                                    "filter_accounts": [], 
                                    "filter_type": "" 
 }, 
                          "test": { 
                                    "org_units": ["test-org-unit-1"], 
                                    "regions": ["us-east-1"], 
                                    "filter_accounts": [], 
                                    "filter_type": "" 
 }, 
                          "prod": { 
                                    "org_units": ["prod-org-unit-1"], 
                                    "regions": ["us-east-1"], 
                                    "filter_accounts": [], 
                                    "filter_type": "" 
 } 
\}, \{
```

```
 "cft_capabilities": ["CAPABILITY_IAM", "CAPABILITY_NAMED_IAM"], 
     "auto_deployement": "True", 
     "retain_stacks_on_account_removal": "True", 
     "region_deployment_concurrency": "PARALLEL" 
 }
```
スタックセット全体を削除します。

次のデプロイ設定ファイルは、スタックセット全体と関連するスタックインスタンスを削除します。

```
{ 
     "deployment_action": "delete", 
     "stack_set_name": "sample-stack-set", 
     "stack_set_desciption": "this is a sample stack set", 
    "deployment_targets": { 
                           "dev": { 
                                      "org_units": ["dev-org-unit-1", "dev-org-
unit-2"], 
                                      "regions": ["us-east-2"], 
                                      "filter_accounts": [], 
                                      "filter_type": "" 
 }, 
                           "test": { 
                                      "org_units": ["test-org-unit-1"], 
                                      "regions": ["us-east-1"], 
                                      "filter_accounts": [], 
                                      "filter_type": "" 
 }, 
                           "prod": { 
                                      "org_units": ["prod-org-unit-1"], 
                                      "regions": ["us-east-1"], 
                                      "filter_accounts": [], 
                                      "filter_type": "" 
 } 
\}, \{ "cft_capabilities": ["CAPABILITY_IAM", "CAPABILITY_NAMED_IAM"], 
     "auto_deployement": "True", 
     "retain_stacks_on_account_removal": "True", 
     "region_deployment_concurrency": "PARALLEL" 
 }
```
デプロイメントからアカウントを除外します。

 次のデプロイ設定ファイルでは、OU dev-org-unit-1 の一部であるアカウント 111122223333 がデプロイから除外されます。

```
 { 
     "deployment_action": "deploy", 
     "stack_set_name": "sample-stack-set", 
     "stack_set_desciption": "this is a sample stack set", 
    "deployment_targets": { 
                           "dev": { 
                                      "org_units": ["dev-org-unit-1"], 
                                      "regions": ["us-east-1"], 
                                      "filter_accounts": ["111122223333"], 
                                      "filter_type": "DIFFERENCE" 
 }, 
                          "test": { 
                                      "org_units": ["test-org-unit-1"], 
                                      "regions": ["us-east-1"], 
                                      "filter_accounts": [], 
                                      "filter_type": "" 
 }, 
                           "prod": { 
                                      "org_units": ["prod-org-unit-1"], 
                                      "regions": ["us-east-1"], 
                                      "filter_accounts": [], 
                                      "filter_type": "" 
 } 
\}, \{ "cft_capabilities": ["CAPABILITY_IAM", "CAPABILITY_NAMED_IAM"], 
     "auto_deployement": "True", 
     "retain_stacks_on_account_removal": "True", 
     "region_deployment_concurrency": "PARALLEL" 
 }
```
OU のアカウントのサブセットにアプリケーションをデプロイ

次のデプロイ設定ファイルでは、OU dev-org-unit-1 の 3 つのアカウント (111122223333、444455556666、および 777788889999)にのみアプリケーションをデプロイし ます。

```
 { 
     "deployment_action": "deploy", 
     "stack_set_name": "sample-stack-set", 
     "stack_set_desciption": "this is a sample stack set",
```

```
 "deployment_targets": { 
                          "dev": { 
                                     "org_units": ["dev-org-unit-1"], 
                                     "regions": ["us-east-1"], 
                                     "filter_accounts": ["111122223333", 
 "444455556666", "777788889999"], 
                                     "filter_type": "INTERSECTION" 
 }, 
                          "test": { 
                                     "org_units": ["test-org-unit-1"], 
                                     "regions": ["us-east-1"], 
                                     "filter_accounts": [], 
                                     "filter_type": "" 
 }, 
                          "prod": { 
                                     "org_units": ["prod-org-unit-1"], 
                                     "regions": ["us-east-1"], 
                                     "filter_accounts": [], 
                                     "filter_type": "" 
 } 
\}, \{ "cft_capabilities": ["CAPABILITY_IAM", "CAPABILITY_NAMED_IAM"], 
     "auto_deployement": "True", 
     "retain_stacks_on_account_removal": "True", 
     "region_deployment_concurrency": "PARALLEL" 
 }
```
# Cloud Custodian と AWS CDK を使用して、Systems Manager の AWS マネージドポリシーを EC2 インスタンスプロファイルに自 動的にアタッチする

作成者: Ali Asfour (AWS)、Aaron Lennon (AWS)

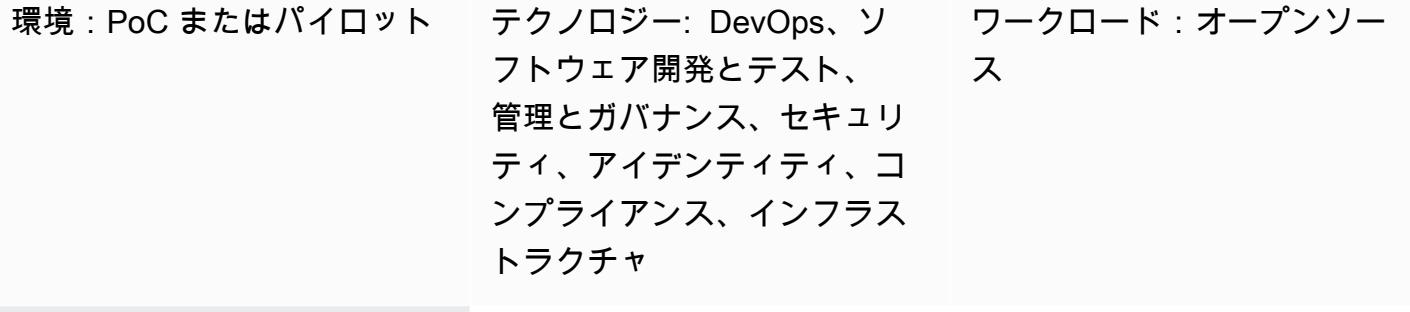

AWS サービス: Amazon SNS 、Amazon SQS 、AWS CodeBuild、AWS CodePipel ine、AWS Systems Manager 、AWS CodeCommit

## [概要]

運用タスクを自動化し、より多くの可視性と制御を提供する AWS Systems Manager に、Amazon Elastic Compute Cloud (Amazon EC2) インスタンスを統合することができます。Systems Manager と統合するには、EC2 インスタンスに [AWS Systems Manager Agent\(SSM Agent\)](https://docs.aws.amazon.com/systems-manager/latest/userguide/ssm-agent.html) をインストール し、AmazonSSMManagedInstanceCore AWS Identity and Access Management (IAM) ポリシーを プロファイルに追加する必要があります。

ただし、すべての EC2 インスタンスプロファイルに AmazonSSMManagedInstanceCore ポリシー を確実にアタッチする場合、インスタンスプロファイルを持たない新規 EC2 インスタンスや、イン スタンスプロファイルを持つが AmazonSSMManagedInstanceCore ポリシーを持たない EC2 イン スタンスを更新する際に問題が発生する可能性があります。また、このポリシーを複数の Amazon Web Services (AWS) アカウントや AWS リージョンに追加することが難しい場合もあります。

このパターンは、AWS アカウントに次の 3 つの [Cloud Custodian](https://cloudcustodian.io/) ポリシーをデプロイすることで、 これらの課題を解決するのに役立ちます。

- 最初の Cloud Custodian ポリシーは、インスタンスプロファイルを持つ が、AmazonSSMManagedInstanceCore ポリシーを持たない既存の EC2 インスタンスをチェッ クします。その後、AmazonSSMManagedInstanceCore ポリシーがアタッチされます。
- 2 つ目の Cloud Custodian ポリシーは、インスタンスプロファイルのない既存の EC2 インスタン スをチェックし、AmazonSSMManagedInstanceCore ポリシーがアタッチされたデフォルトの インスタンスプロファイルを追加します。
- 3 つ目の Cloud Custodian ポリシーでは、EC2 インスタンスとインスタンスプロファイルの作成を 監視するための [AWS Lambda 関数を](https://cloudcustodian.io/docs/aws/lambda.html)アカウント内に作成します。これにより、EC2 インスタンス の作成時に自動的に AmazonSSMManagedInstanceCore ポリシーがアタッチされます。

このパターンでは、[AWS DevOps](https://aws.amazon.com/devops/) ツールを使用して、個別のコンピューティング環境をプロビジョ ニングすることなく、マルチアカウント環境に Cloud Custodian ポリシーを継続的かつ大規模にデプ ロイします。

#### 前提条件と制限

#### 前提条件

- 2 つ以上の AWS アカウントがアクティブである。一方のアカウントはセキュリティアカウン トで、他方はメンバーアカウントである。
- セキュリティアカウントで AWS リソースをプロビジョニングする権限がある。このパターンで は、[管理者権限](https://docs.aws.amazon.com/singlesignon/latest/userguide/getting-started.html)を使用しますが、組織の要件とポリシーに従って権限を付与する必要があります。
- セキュリティアカウントから IAM ロールをメンバーアカウントに引き継ぎ、必要な IAM ロールを 作成できます。詳細については、IAM ドキュメントの「[IAM ロールを使用して AWS アカウント間](https://docs.aws.amazon.com/IAM/latest/UserGuide/tutorial_cross-account-with-roles.html) [でアクセスを委任する](https://docs.aws.amazon.com/IAM/latest/UserGuide/tutorial_cross-account-with-roles.html)」を参照してください。
- AWS コマンドラインインターフェイス (AWS CLI) をインストールして設定済み。テスト目的 で、aws configure コマンドを使用するか、環境変数を設定することで、AWS CLI を設定でき ます。重要: これは本番環境では推奨されません。このアカウントには,最小特権のみ付与すること をお勧めします。詳細については、IAM ドキュメントの「[最小特権を付与する」](https://docs.aws.amazon.com/IAM/latest/UserGuide/best-practices.html#grant-least-privilege)を参照してくだ さい。
- devops-cdk-cloudcustodian.zip ファイル (添付) は、ローカルコンピュータにダウンロード されます。
- Python に精通していること。
- 必要なツール (Node.js、AWS Cloud Development Kit (AWS CDK)、および Git) をインス トールして設定済み。devops-cdk-cloudcustodian.zip ファイル内の install-

prerequisites.sh ファイルを使用して、これらのツールをインストールできます。このファイ ルを root 権限で実行していることを確認します。

#### 機能制限

• このパターンは実稼働環境でも使用できますが、すべての IAM ロールとポリシーが組織の要件と ポリシーを満たしていることを確認してください。

パッケージバージョン

- Cloud Custodian バージョン 0.9 以降
- TypeScript バージョン 3.9.7 以降
- Node.js バージョン 14.15.4 以降
- npm バージョン 7.6.1 以降
- AWS CDK バージョン 1.96.0 またはそれ以降

### アーキテクチャ

この図表は、次のワークフローを示しています:

- 1. クラウドカストディアンポリシーは、セキュリティアカウントの AWS CodeCommit リポジトリ にプッシュされます。Amazon CloudWatch Events ルールは、AWS CodePipeline パイプラインを 自動的に開始します。
- 2. パイプラインは から最新のコードを取得し、AWS が処理する継続的インテグレーション CodeCommit と継続的デリバリー (CI/CD) パイプラインの継続的インテグレーション部分に送信 します CodeBuild。
- 3. CodeBuild は、 クラウドカストディアンポリシーのポリシー構文検証を含む完全な DevSecOps アクションを実行し、これらのポリシーを --dryrun モードで実行して、どのリソースが特定さ れているかをチェックします。
- 4. エラーがなければ、次のタスクで変更を確認し、メンバーアカウントへのデプロイを承認するよ う管理者にアラートが送信されます。

テクノロジースタック

- AWS CDK
- CodeBuild
- CodeCommit
- CodePipeline
- IAM
- Cloud Custodian

自動化とスケール

AWS CDK パイプラインモジュールは、AWS CloudFormation スタック CodePipeline での AWS リ ソースのデプロイに加えて CodeBuild、 を使用してソースコードの構築とテストを調整する CI/CD パイプラインをプロビジョニングします。このパターンは、組織内のすべてのメンバーアカウント とリージョンで使用できます。Roles creation スタックを拡張して、メンバーアカウントに他の IAM ロールをデプロイすることもできます。

### ツール

- [AWS Cloud Development Kit \(AWS CDK\)](https://docs.aws.amazon.com/cdk/latest/guide/home.html) は、コードでクラウドインフラストラクチャを 定義し、AWS を通じてプロビジョニングするためのソフトウェア開発フレームワークです CloudFormation。
- [AWS コマンドラインインターフェイス \(AWS CLI\)](https://docs.aws.amazon.com/cli/latest/userguide/cli-chap-welcome.html) はオープンソースのツールであり、コマンドラ インシェルのコマンドを使用して AWS サービスとやり取りすることができます。
- [AWS CodeBuildは](https://docs.aws.amazon.com/codebuild/latest/userguide/welcome.html)クラウド内のフルマネージド型のビルドサービスです。
- [AWS CodeCommit](https://docs.aws.amazon.com/codecommit/latest/userguide/welcome.html) は、アセットをプライベートに保存および管理するために使用できるバージョ ン管理サービスです。
- [AWS CodePipeline](https://docs.aws.amazon.com/codepipeline/latest/userguide/welcome.html) は、ソフトウェアのリリースに必要なステップをモデル化、視覚化、自動化す るために使用できる継続的な配信サービスです。
- [AWS Identity and Access Management \(IAM\)](https://docs.aws.amazon.com/IAM/latest/UserGuide/introduction.html) は、AWS リソースへのアクセスをセキュアに制御す るためのウェブサービスです。
- [Cloud Custodian](https://cloudcustodian.io/) は、多くの組織がパブリック クラウドアカウントの管理に使用しているツールと スクリプトを 1 つのオープンソースツールに統合します。
- [Node.js](https://nodejs.org/en/) は Google Chrome の V8 JavaScript エンジン上に構築された JavaScript ランタイムで す。

コード

このパターンで使用されるモジュール、アカウント関数、ファイル、およびデプロイコマンドの詳細 なリストについては、devops-cdk-cloudcustodian.zip ファイル(添付) README 内のファイ ルを参照してください。

エピック

AWS CDK でパイプラインをセットアップする

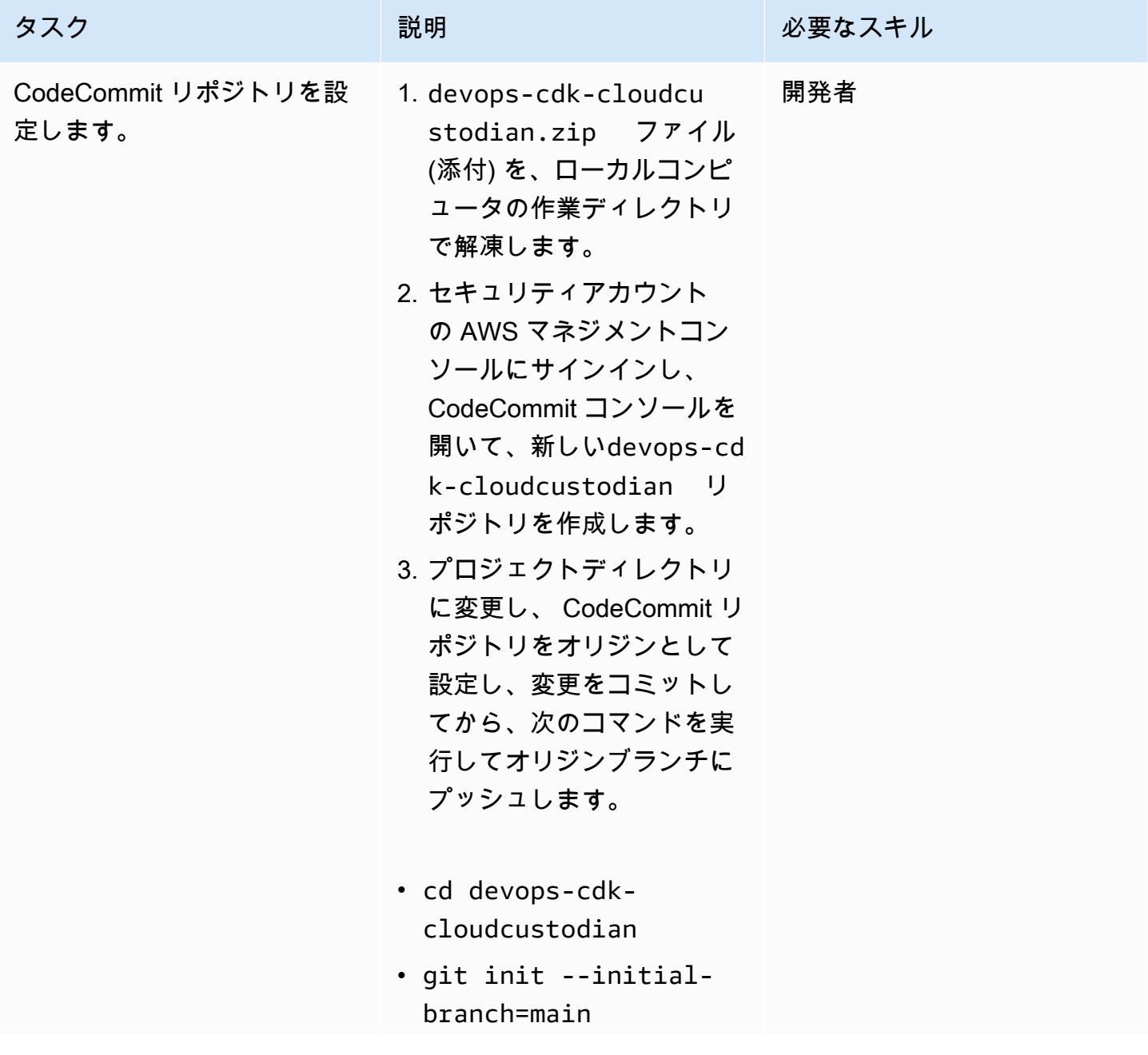

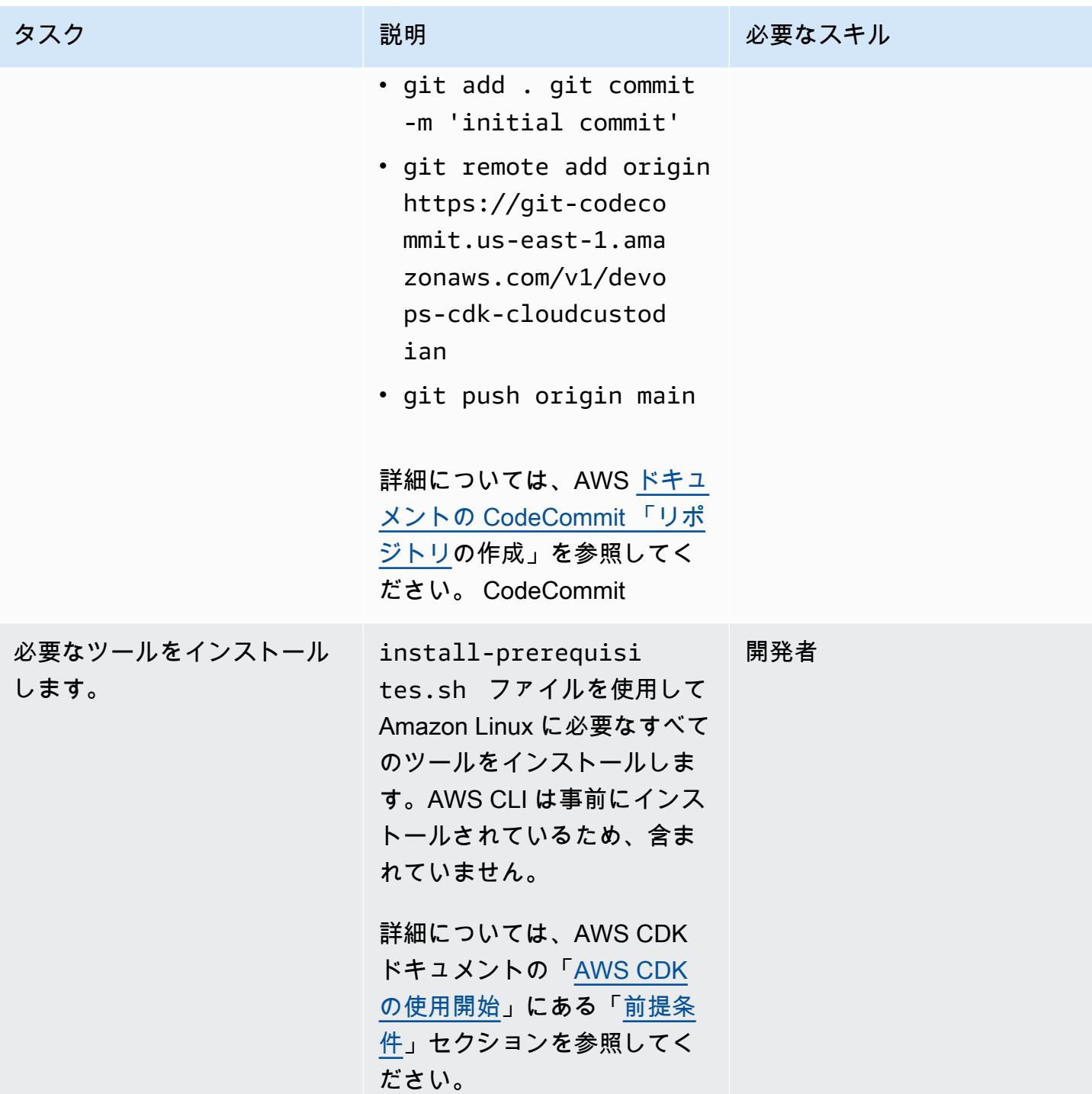

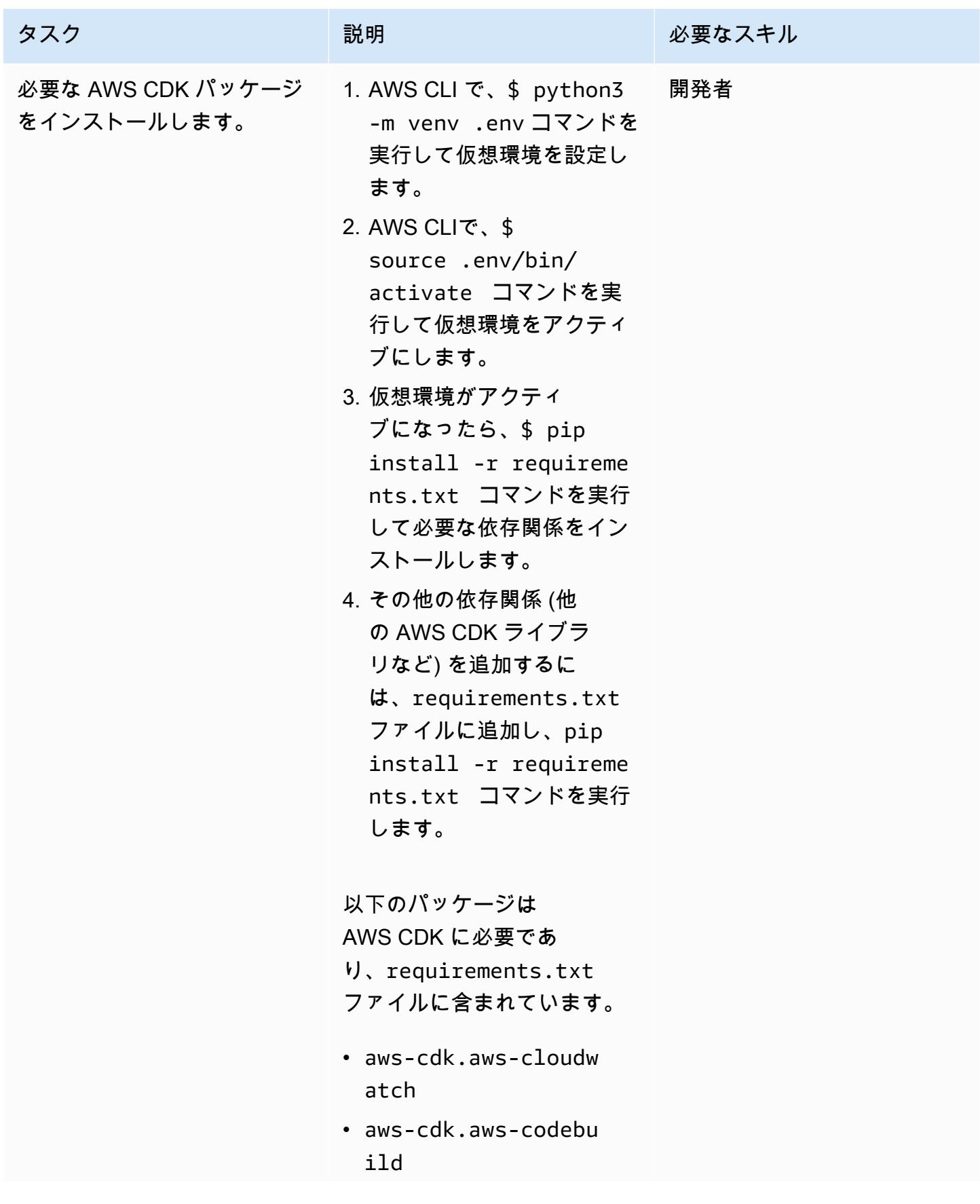

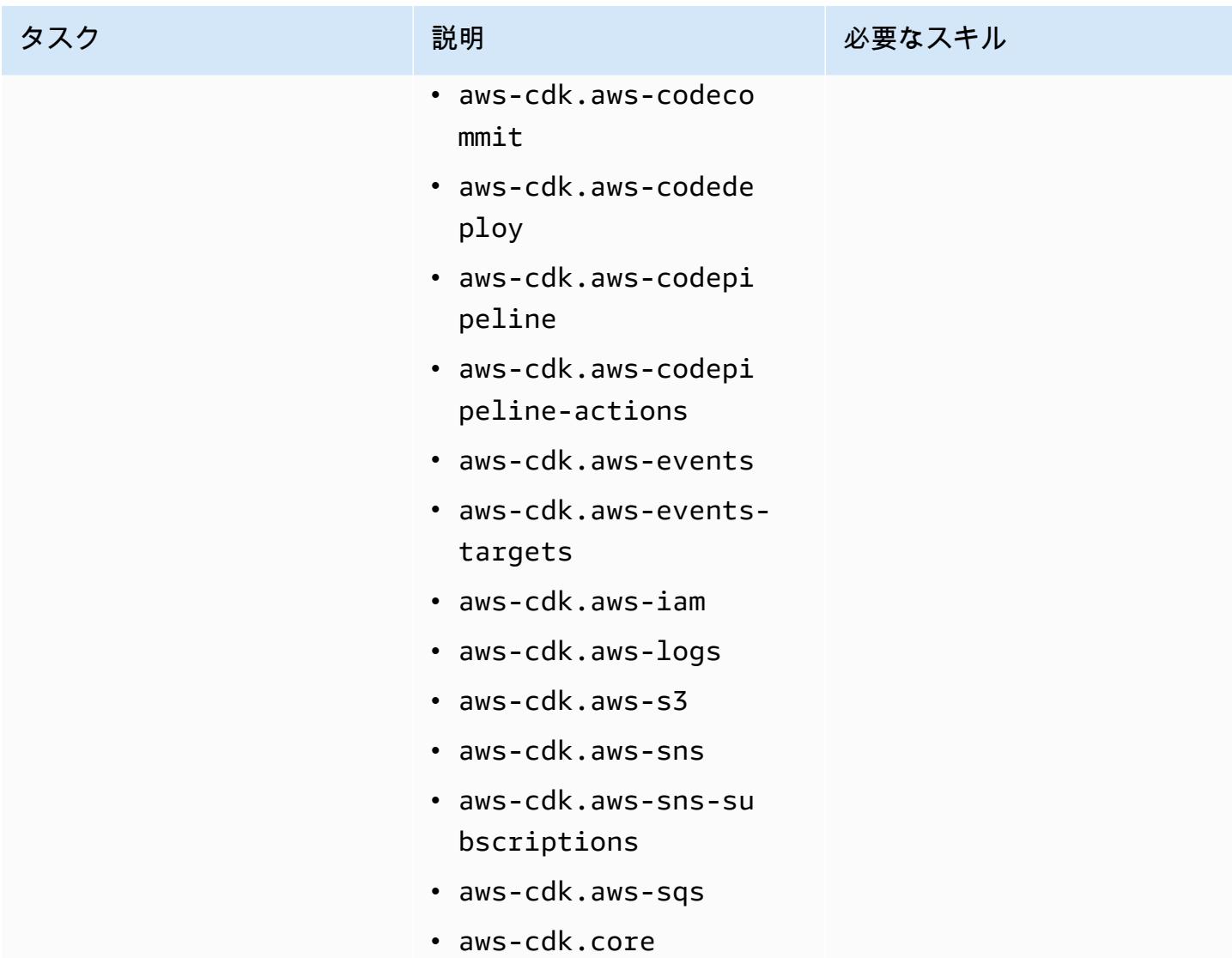

#### 環境の設定

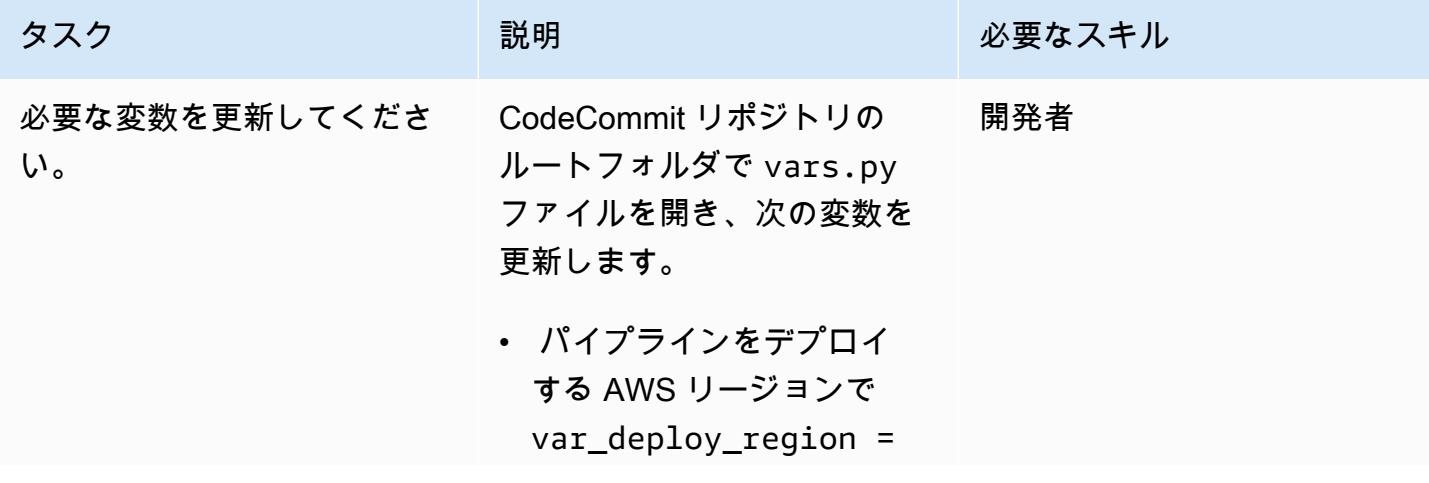

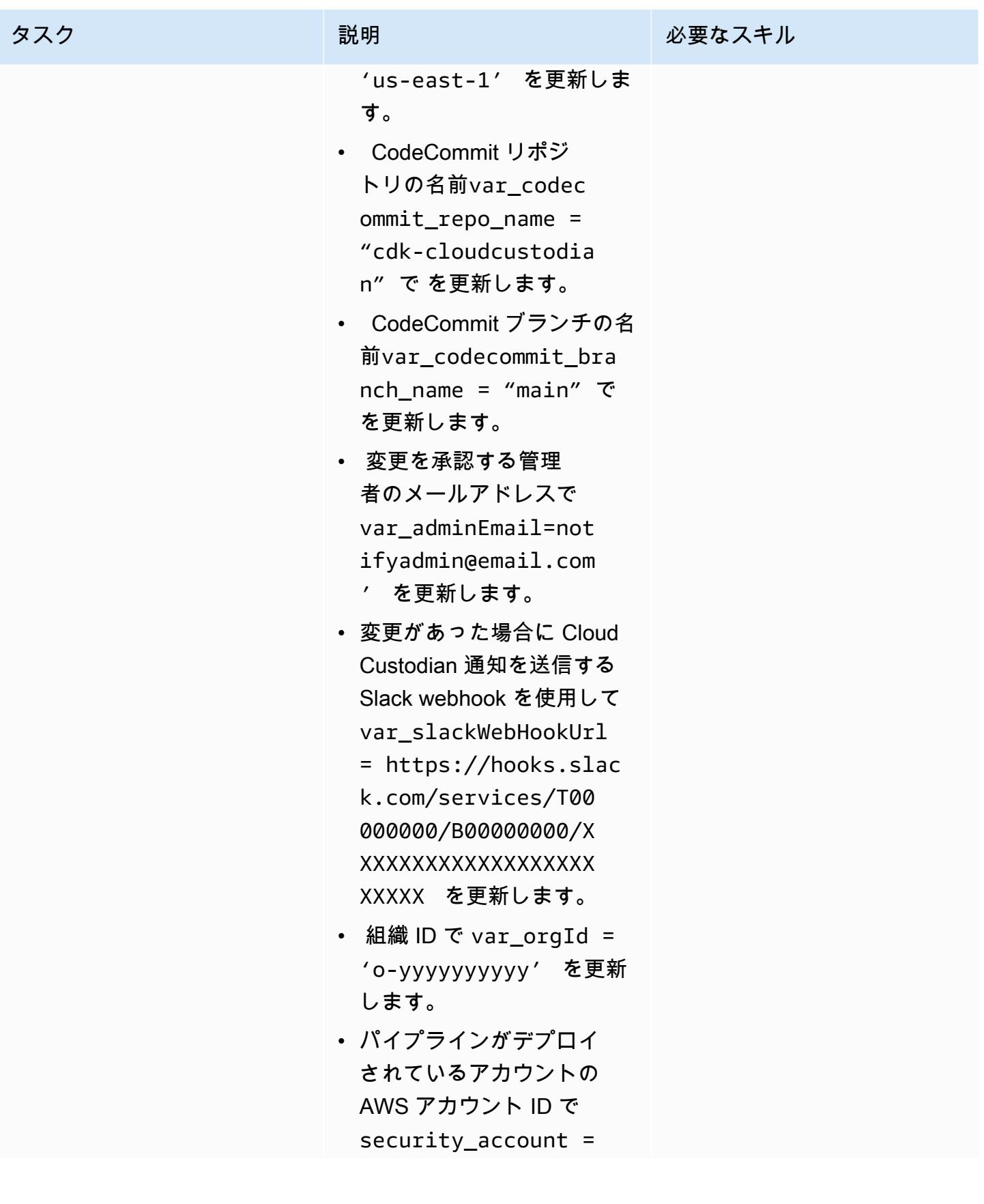

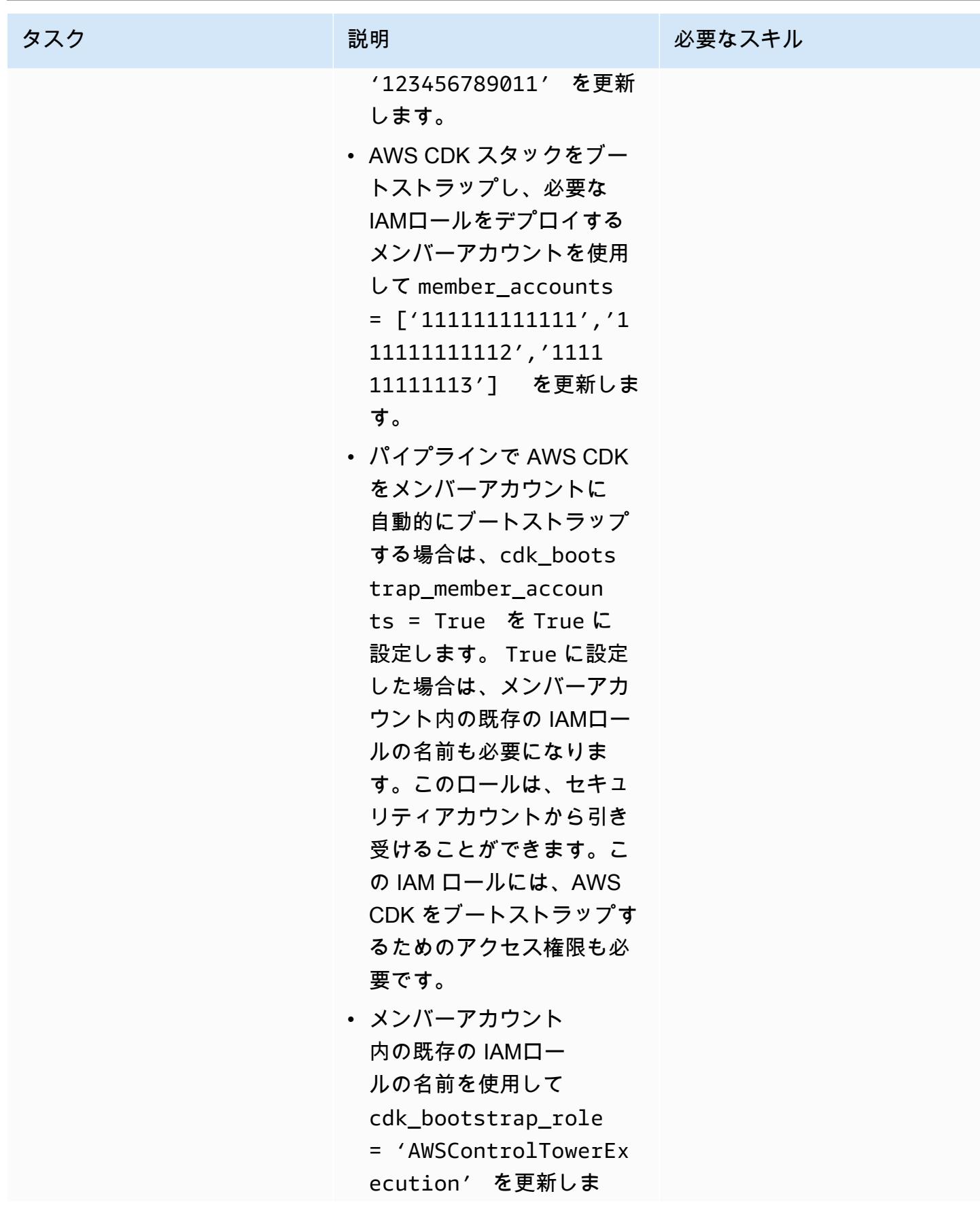

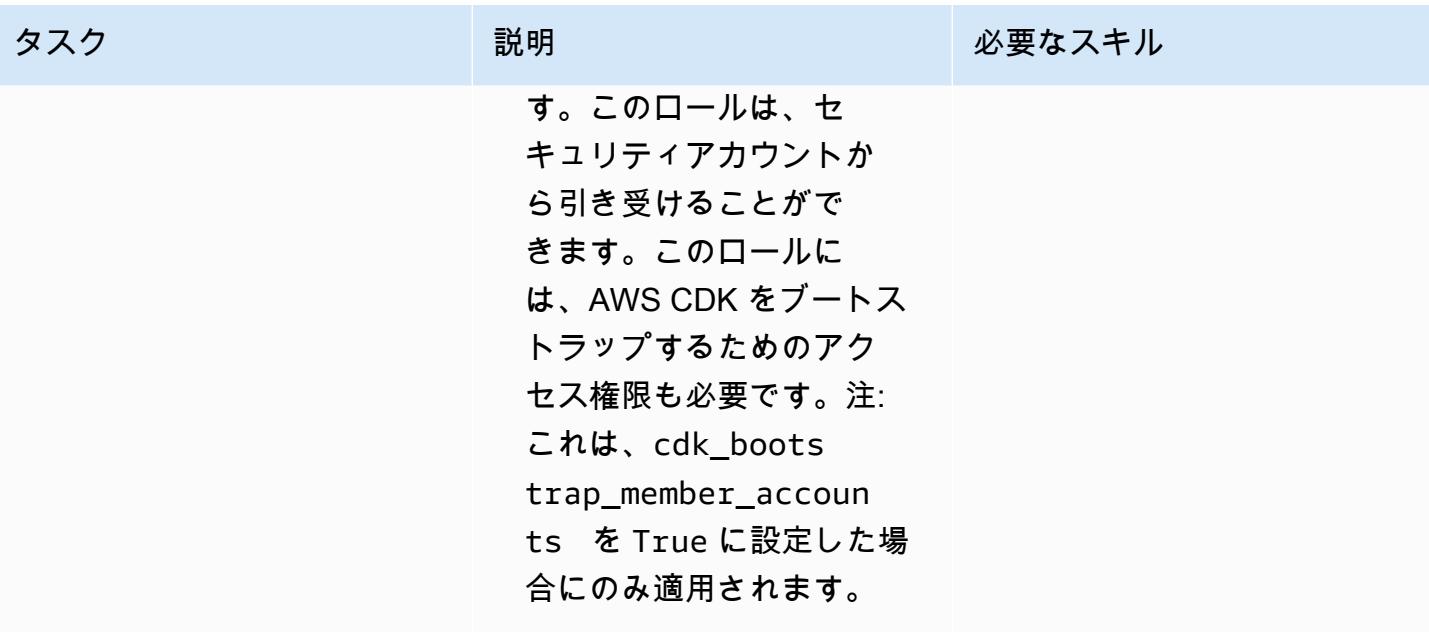

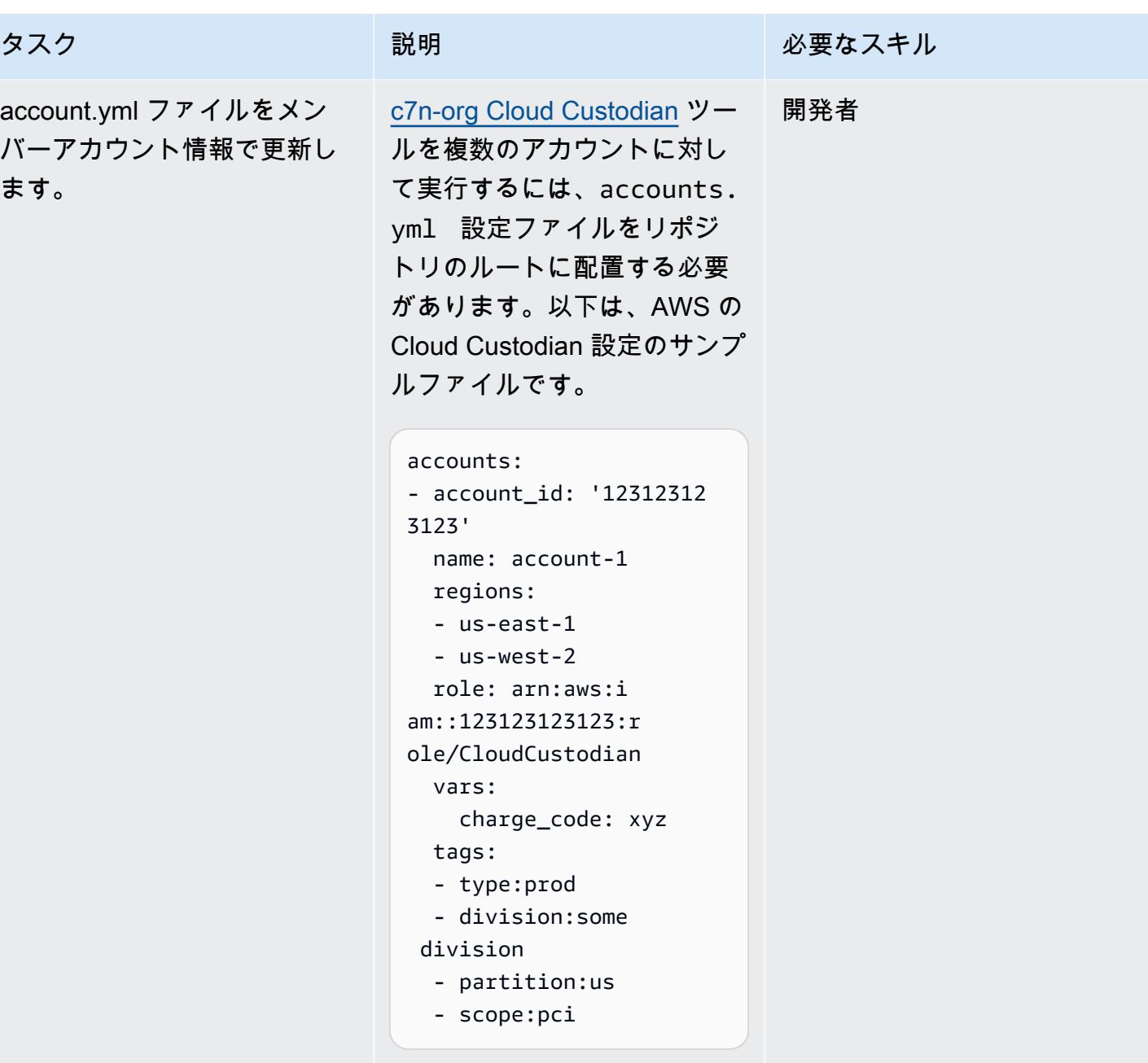

### AWS アカウントをブートストラップする

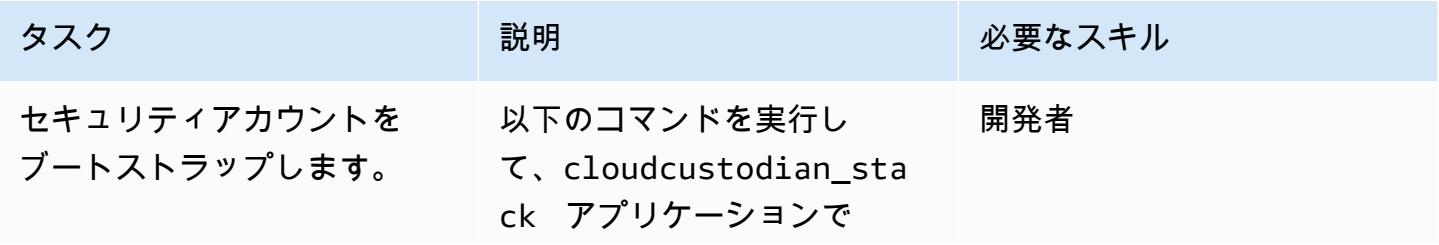

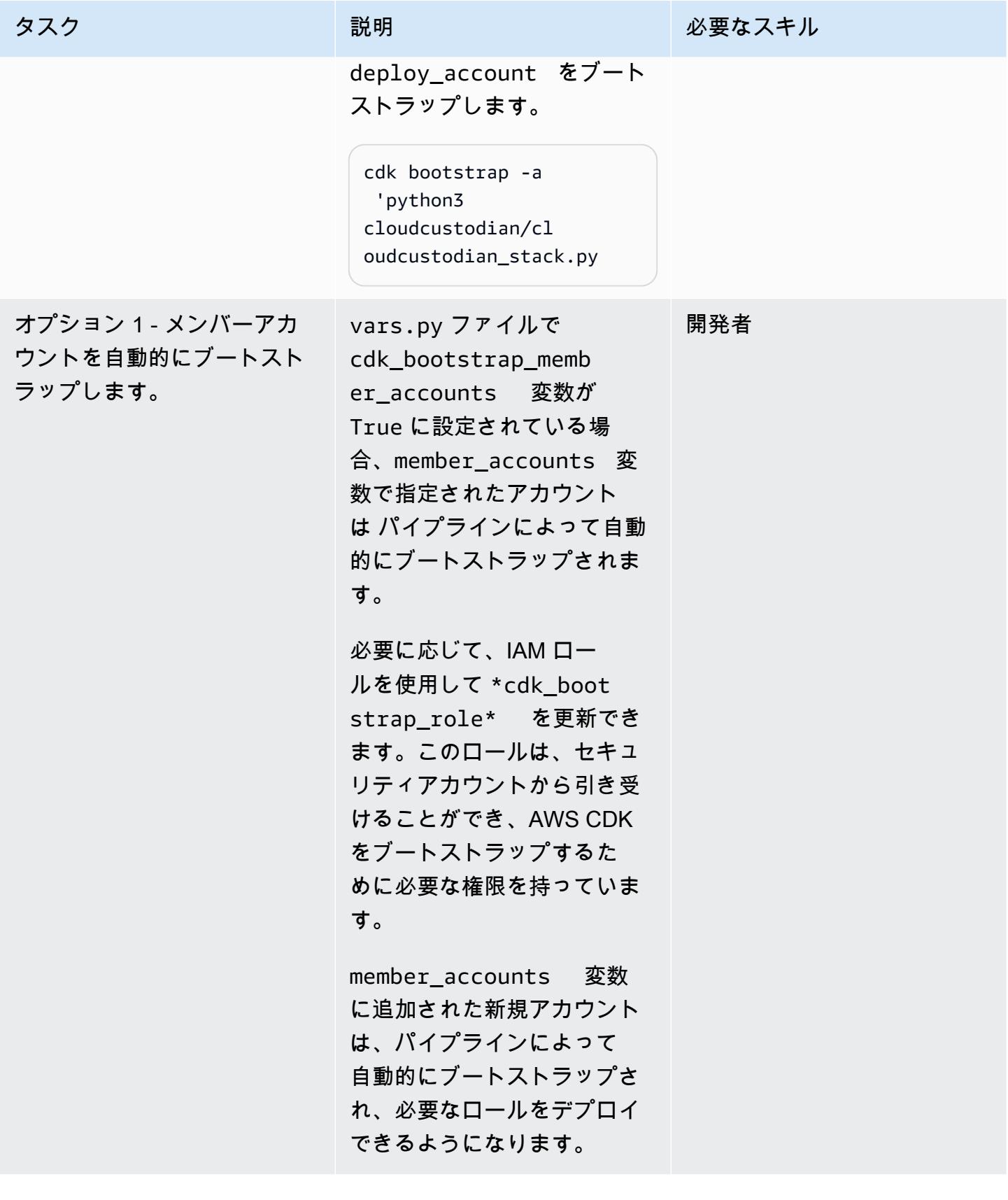

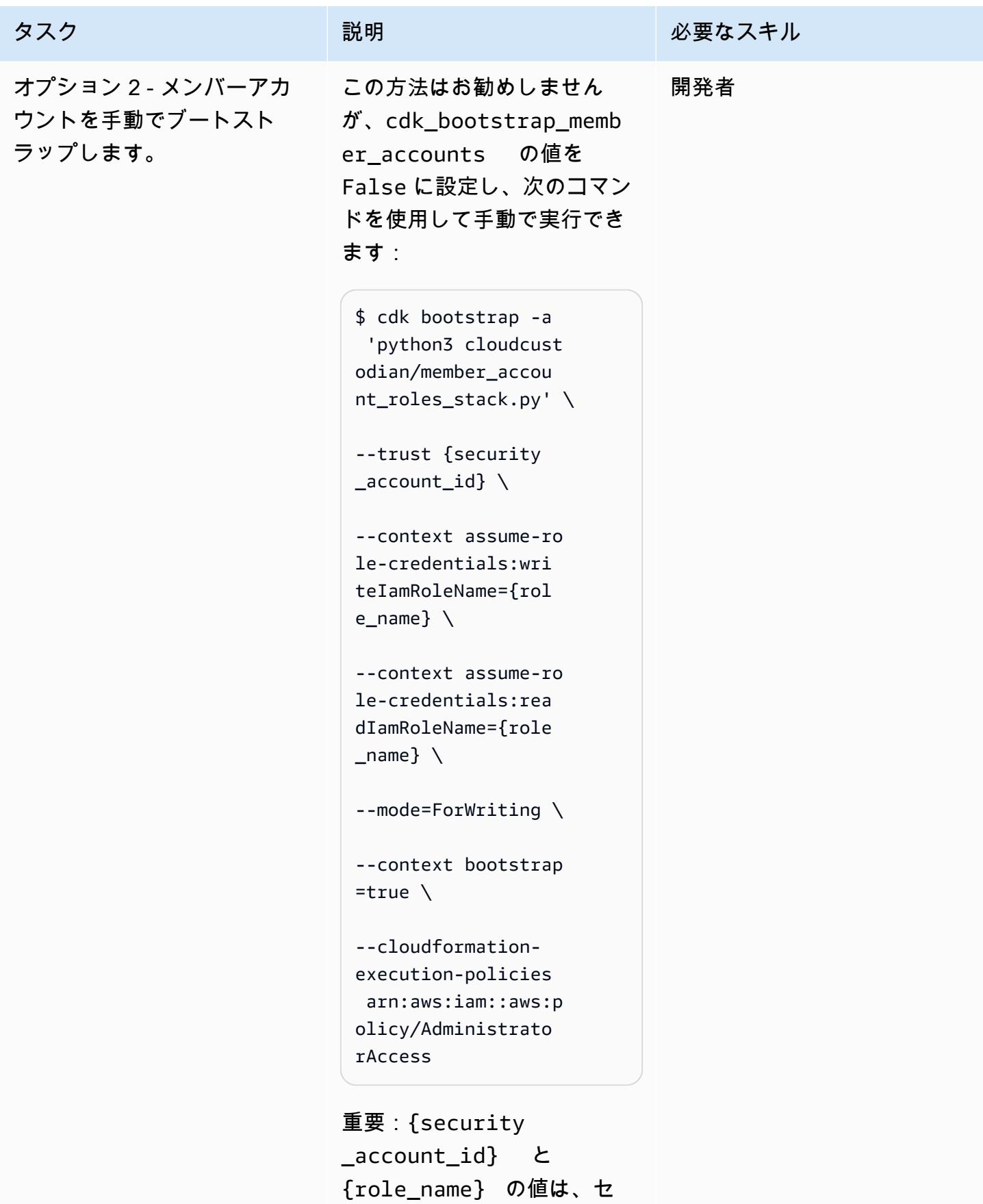

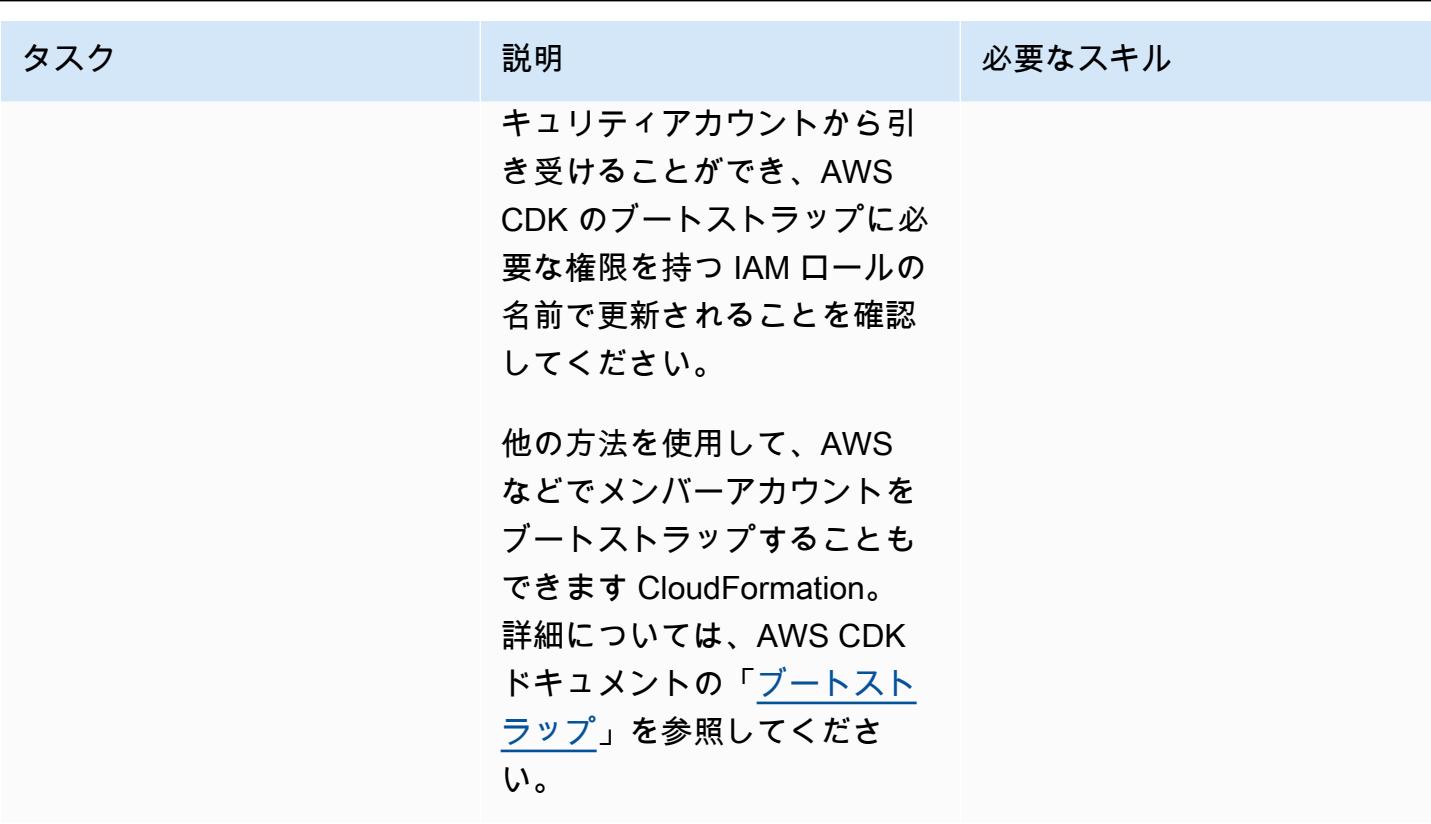

AWS CDK スタックをデプロイする

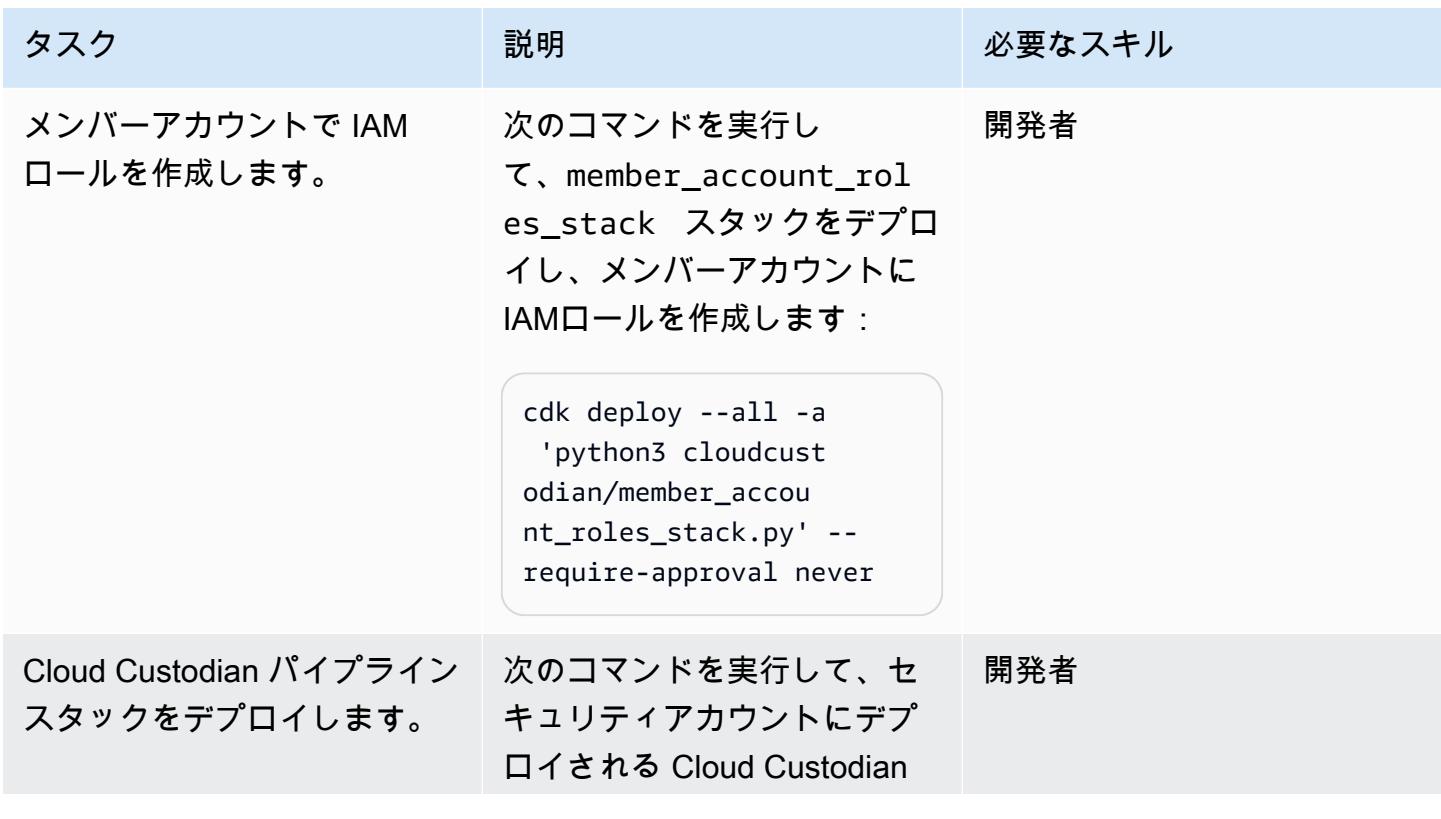

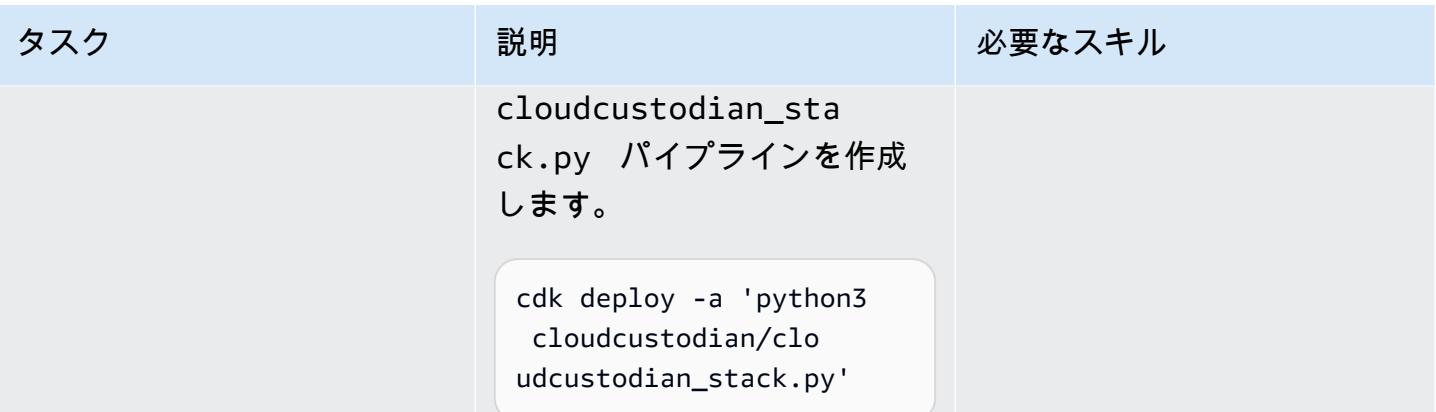

### 関連リソース

#### • [AWS CDK の使用開始](https://docs.aws.amazon.com/cdk/latest/guide/getting_started.html)

## 添付ファイル

このドキュメントに関連する追加コンテンツにアクセスするには、次のファイルを解凍してくださ い。「[attachment.zip」](samples/p-attach/169a7bde-789e-4ebd-b4ca-80eb28ac9927/attachments/attachment.zip)

# AWS CDK を使用してマイクロサービス用の CI/CD パイプライン と Amazon ECS クラスターを自動的に構築する

作成者: Varsha Raju (AWS)

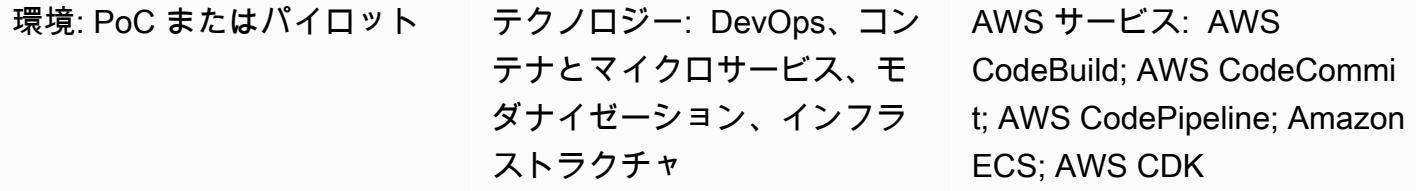

[概要]

このパターンは、Amazon Elastic Container Service (Amazon ECS) でマイクロサービスを構築およ びデプロイするための、継続的インテグレーションと継続的デリバリー (CI/CD) パイプラインと基 盤となるインフラストラクチャを自動的に作成する方法を示しています。このアプローチは、 proofof-concept CI/CD、マイクロサービス、および の利点を組織に表示するように CI/CD パイプライン を設定する場合に使用できます DevOps。また、このアプローチを使用して最初の CI/CD パイプラ インを作成し、組織の要件に応じてカスタマイズまたは変更もできます。

このパターンのアプローチでは、本番環境と非本番環境を作成し、それぞれに仮想プライベートクラ ウド (VPC) と 2 つのアベイラビリティゾーンで実行するように設定された Amazon ECS クラスター があります。これらの環境はすべてのマイクロサービスとユーザーで共有され、各マイクロサービス に CI/CD パイプラインを作成します。これらの CI/CD パイプラインは、AWS のソースリポジトリ から変更をプルし CodeCommit、変更を自動的に構築してから、本番環境と非本番環境にデプロイ します。パイプラインがすべてのステージを正常に完了すると、URL を使用して本番環境と非本番 環境のマイクロサービスにアクセスできます。

#### 前提条件と制限

前提条件

- アクティブな Amazon Web Services (AWS)アカウント。
- starter-code.zip ファイル (添付) を含む既存の Amazon Simple Storage Service (Amazon S3) バケット。
- AWS Cloud Development Kit (AWS CDK) はお使いのアカウントにインストールおよび設定済みで す。詳細については、AWS CDK ドキュメントの[「Getting started with the AWS CDK」](https://docs.aws.amazon.com/cdk/latest/guide/getting_started.html)を参照し てください。
- Python 3 と pip をインストールおよび設定済みです。詳細については、[Python のドキュメントを](https://www.python.org/) 参照してください。
- AWS CDK、AWS CodePipeline、AWS CodeBuild、Amazon Elastic Container Registry (Amazon ECR) CodeCommit、Amazon ECS、AWS Fargate に精通していること。
- Docker に精通していること。
- CI/CD と の理解 DevOps。

#### 制約事項

• AWS アカウントの全般的な制限が適用されます。この詳細については、AWS 全般のリファレン スドキュメントの「[AWS Service Quotas」](https://docs.aws.amazon.com/general/latest/gr/aws_service_limits.html)を参照してください。

製品バージョン

• このコードは、 Node.js バージョン 16.13.0 および AWS CDK バージョン 1.132.0 を使用してテス トされました。

### アーキテクチャ

この図表は、次のワークフローを示しています:

- 1. アプリケーション開発者はコードを CodeCommit リポジトリにコミットします。
- 2. パイプラインが開始されます。
- 3. CodeBuild Docker イメージをビルドして Amazon ECR リポジトリにプッシュする
- 4. CodePipeline は、本番環境以外の Amazon ECS クラスターの既存の Fargate サービスに新しいイ メージをデプロイします。
- 5. Amazon ECS は Amazon ECR リポジトリから非本番環境の Fargate サービスにイメージを引き 出します。
- 6. テストは非本番環境の URL を使用して実行されます。
- 7. リリースマネージャーは本番環境へのデプロイを承認します。
- 8. CodePipeline は、新しいイメージを本番稼働用 Amazon ECS クラスターの既存の Fargate サービ スにデプロイします。
- 9. Amazon ECS は Amazon ECR リポジトリから本番環境の Fargate サービスにイメージを引き出 します。

10.本番環境ユーザーは本番環境の URL を使用して機能にアクセスします。

テクノロジースタック

- AWS CDK
- CodeBuild
- CodeCommit
- CodePipeline
- Amazon ECR
- Amazon ECS
- Amazon VPC

自動化とスケール

このパターンのアプローチを使用して、共有 AWS CloudFormation スタックにデプロイされたマイ クロサービスのパイプラインを作成できます。自動化により、各 VPC に複数の Amazon ECS クラ スターを作成できるほか、共有 Amazon ECS クラスターにデプロイされたマイクロサービスのパイ プラインも作成できます。ただし、そのためには、新しいリソース情報をパイプラインスタックへの 入力として提供する必要があります。

#### ツール

- [AWS CDK](https://docs.aws.amazon.com/cdk/latest/guide/home.html)  AWS Cloud Development Kit (AWS CDK) は、コードでクラウドインフラストラク チャを定義し、AWS を通じてプロビジョニングするためのソフトウェア開発フレームワークです CloudFormation。
- [AWS CodeBuild](https://docs.aws.amazon.com/codebuild/latest/userguide/welcome.html)  AWS CodeBuild は、cloud. CodeBuild compiles でフルマネージド型のビルド サービスであり、ソースコードをコンパイルしてユニットテストを実行し、すぐにデプロイできる アーティファクトを生成します。
- [AWS CodeCommit](https://docs.aws.amazon.com/codecommit/latest/userguide/welcome.html)  AWS CodeCommit は、Git リポジトリを AWS クラウドにプライベートに保 存および管理できるバージョン管理サービスです。 CodeCommit は、独自のソース管理システム を管理したり、インフラストラクチャのスケーリングを心配したりする必要性を排除します。
- [AWS CodePipeline](https://docs.aws.amazon.com/codepipeline/latest/userguide/welcome.html)  AWS CodePipeline は、ソフトウェアのリリースに必要なステップをモデル 化、視覚化、および自動化するために使用できる継続的な配信サービスです。ソフトウェアリリー スプロセスのさまざまな段階を迅速にモデル化して設定できます。 は、ソフトウェアの変更を継 続的にリリースするために必要なステップ CodePipeline を自動化します。
- [Amazon ECS](https://docs.aws.amazon.com/AmazonECS/latest/developerguide/Welcome.html)  Amazon Elastic Container Service (Amazon ECS) は、クラスターでコンテナの 実行、停止、管理に使用される、高度にスケーラブルで高速のコンテナ管理サービスです。タス クとサービスは、 AWS Fargate で管理されているサーバーレスインフラストラクチャで実行で きます。または、インフラストラクチャをより詳細に制御するために、管理する Amazon Elastic Compute Cloud (Amazon EC2) インスタンスのクラスターでタスクとサービスを実行できます。
- [Docker](https://www.docker.com/) Dockerを使用すると、開発者は任意のアプリケーションを軽量、ポータブル、自給自足 のコンテナとして梱包、出荷、実行する上で役立ちます。

コード

このパターンのコードは、cicdstarter.zip および starter-code.zip ファイル (添付) にあり ます。

エピック

環境をセットアップします。

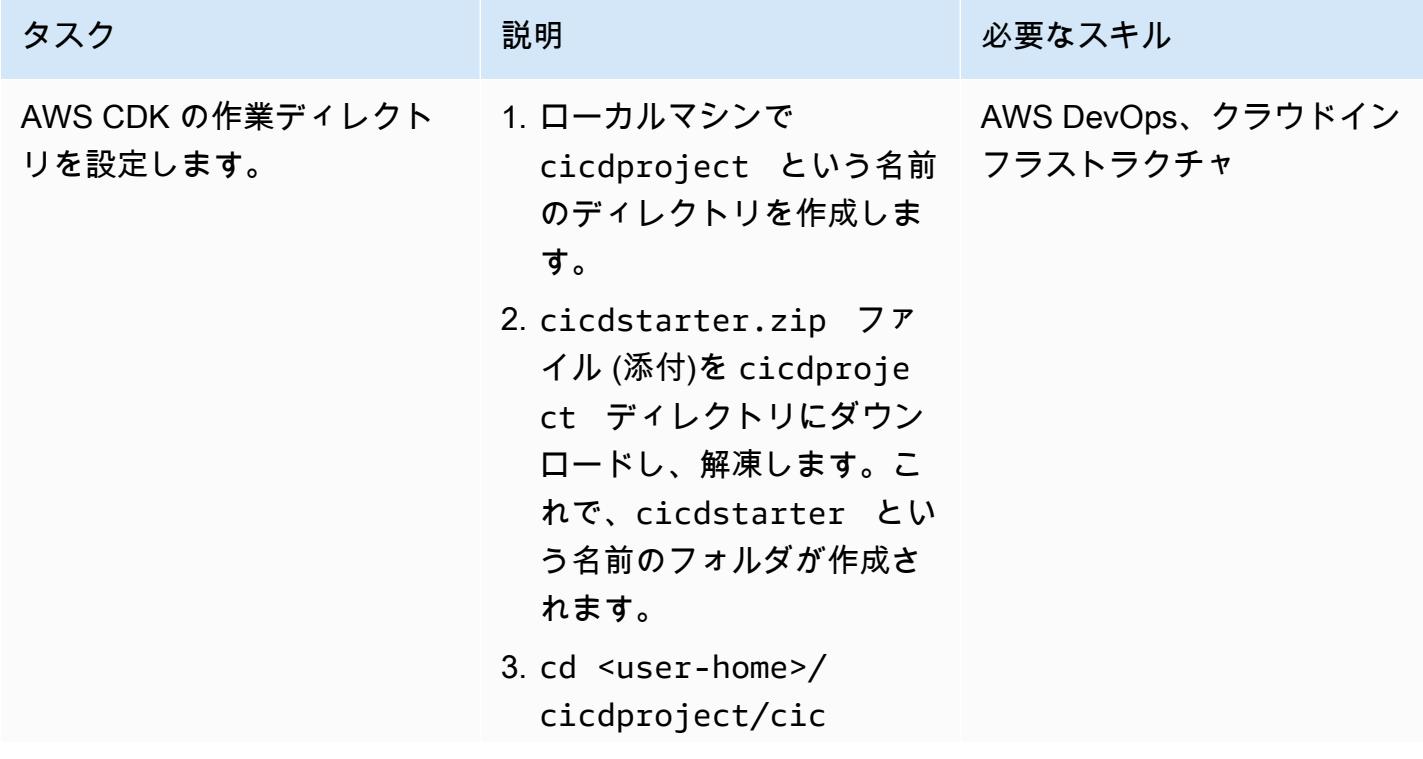
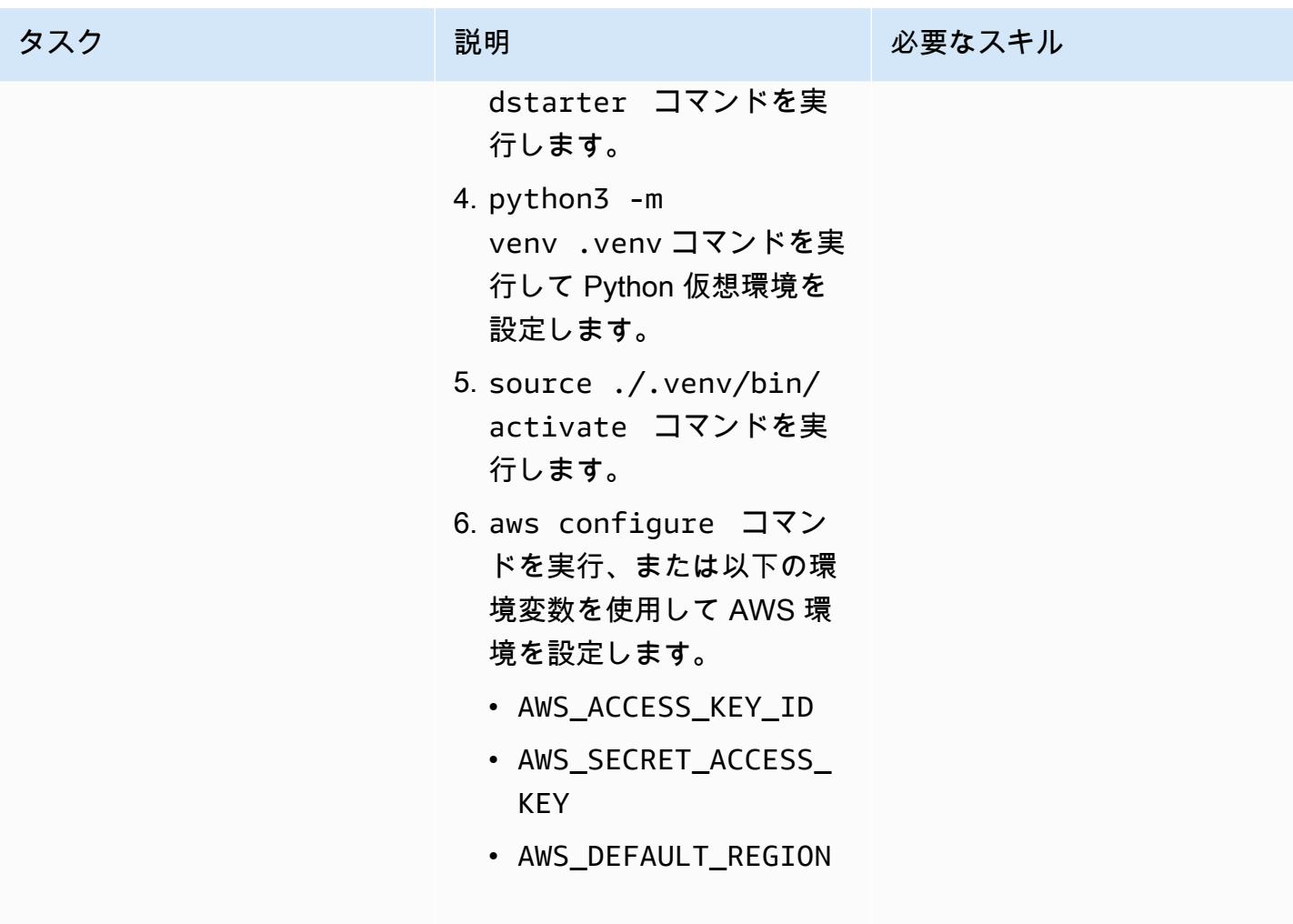

### 共有インフラストラクチャの作成

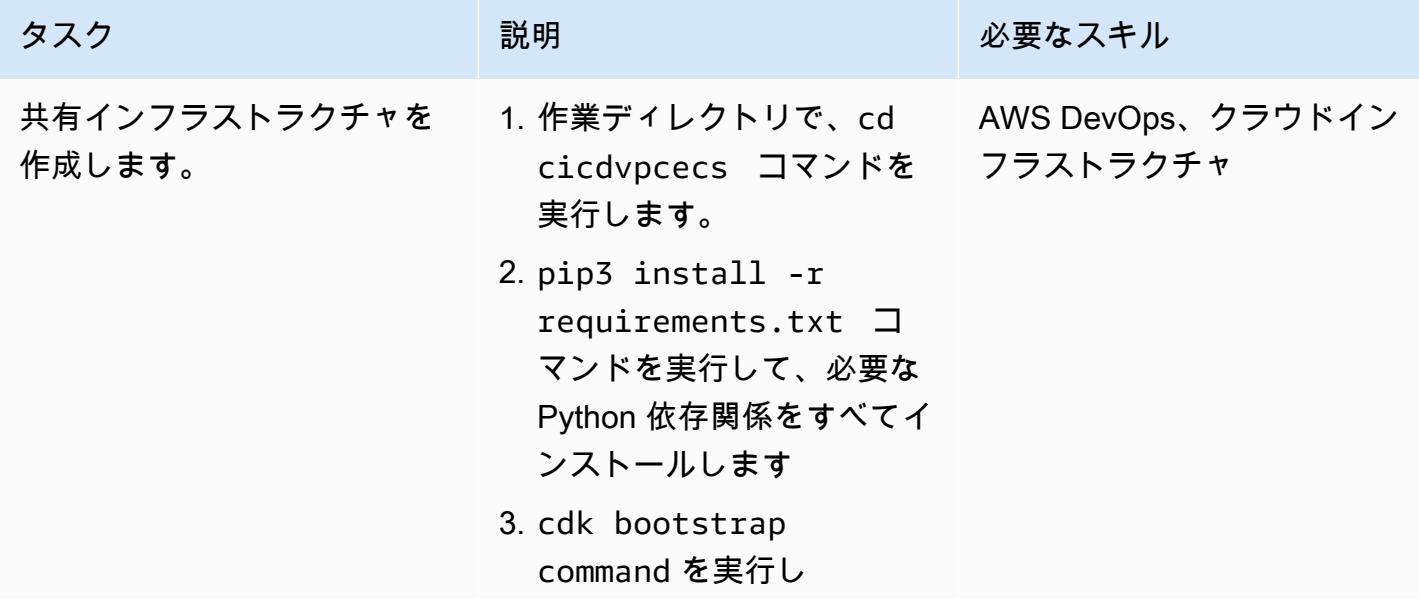

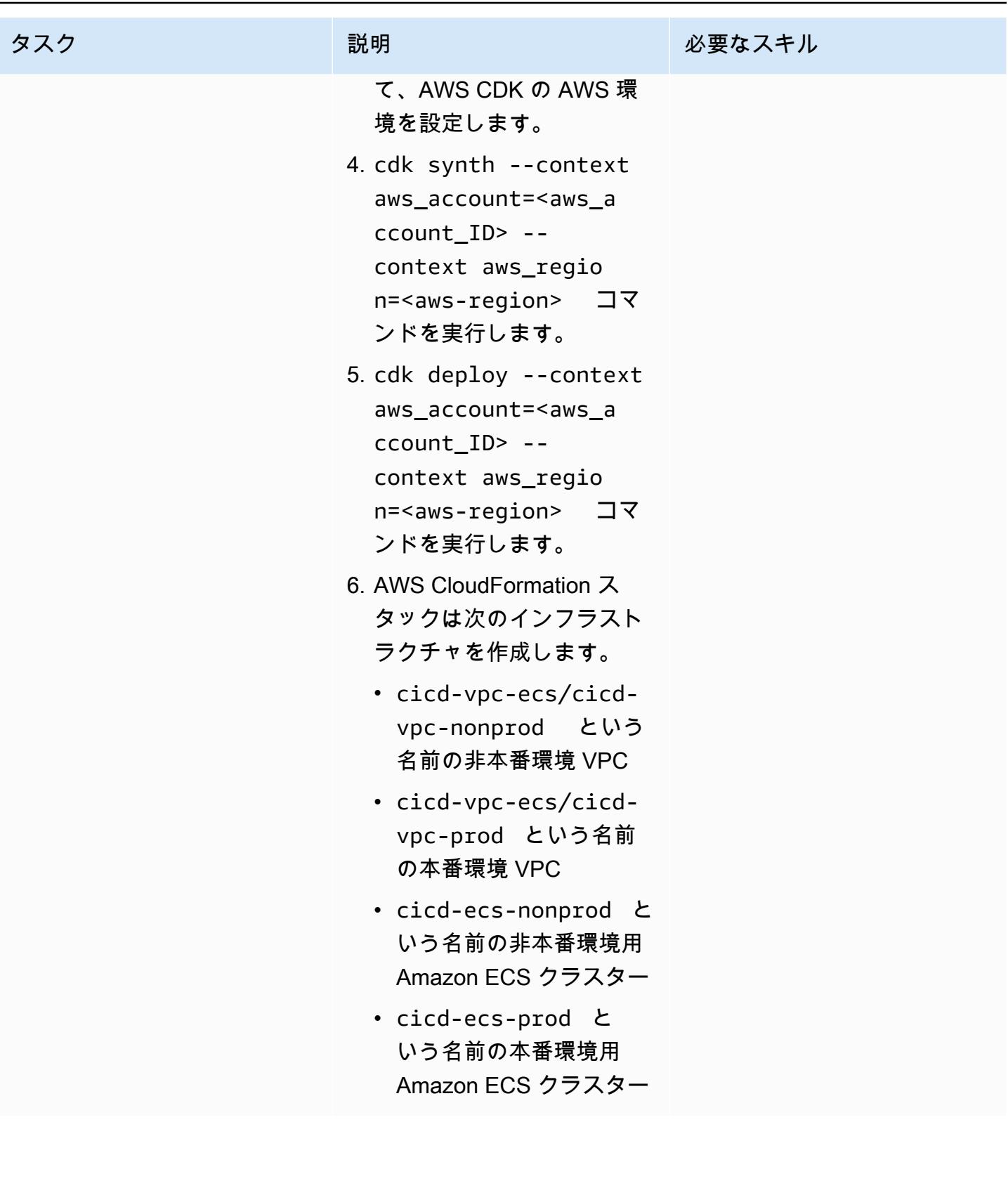

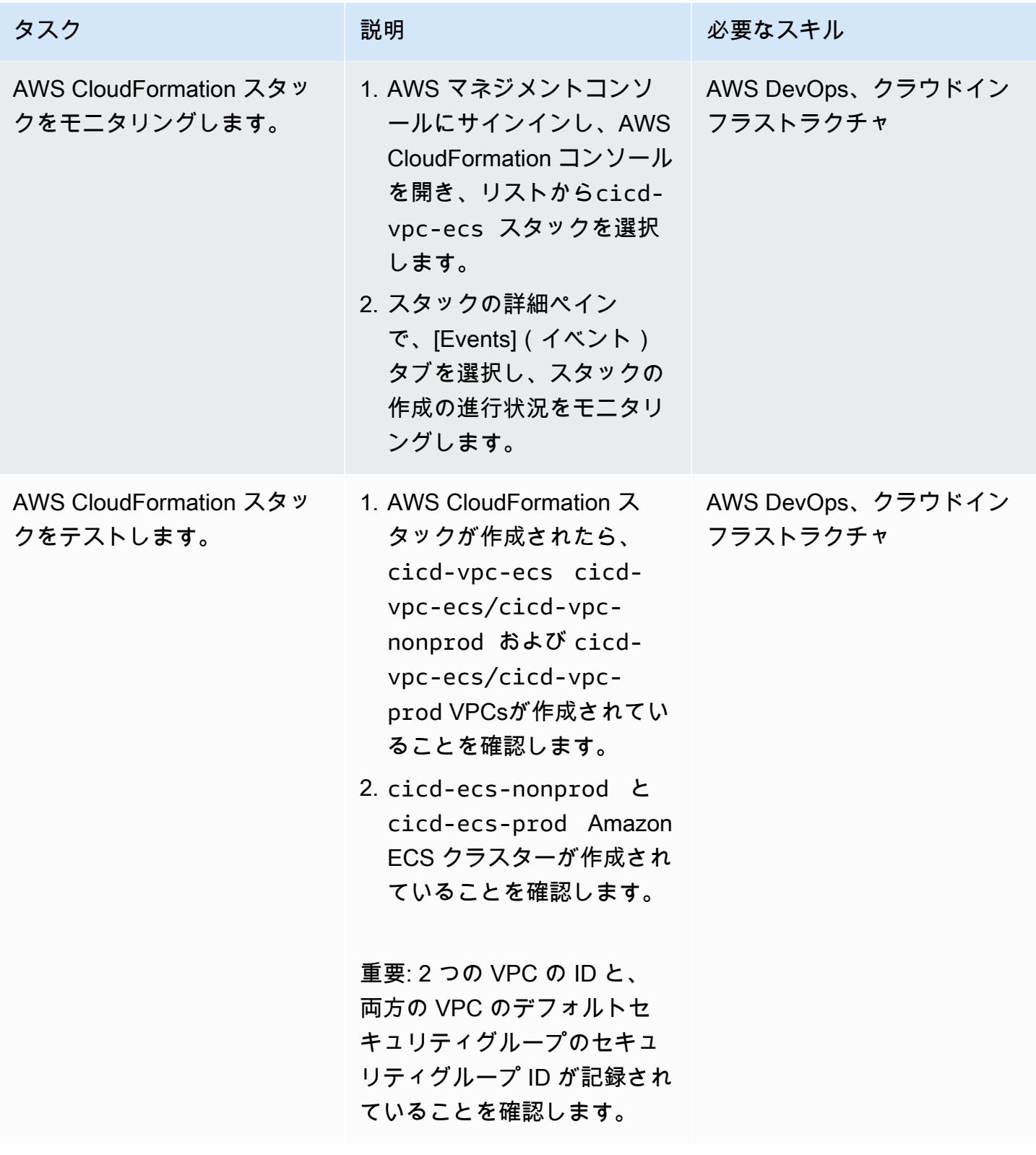

### マイクロサービスの CI/CD パイプラインの作成

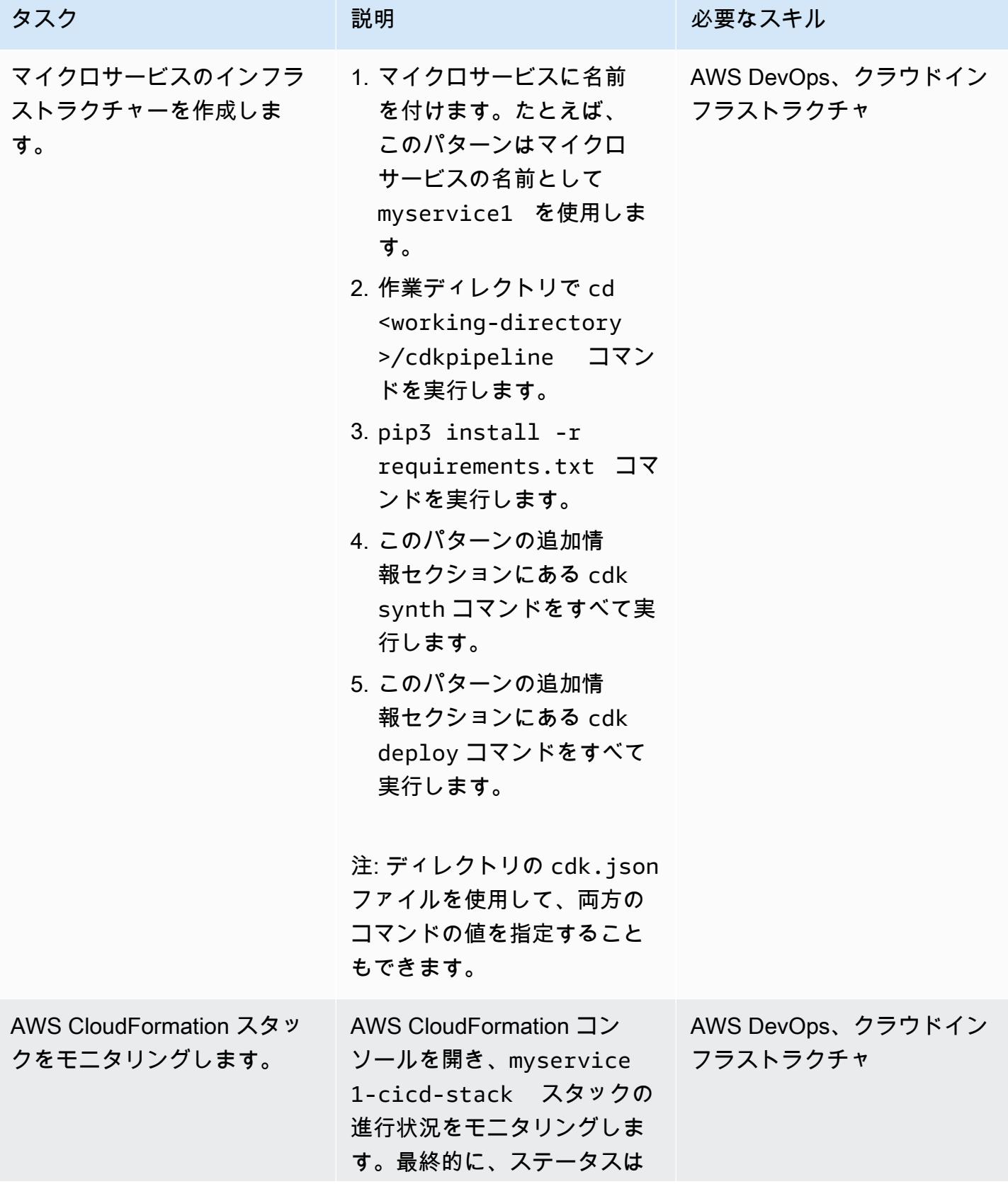

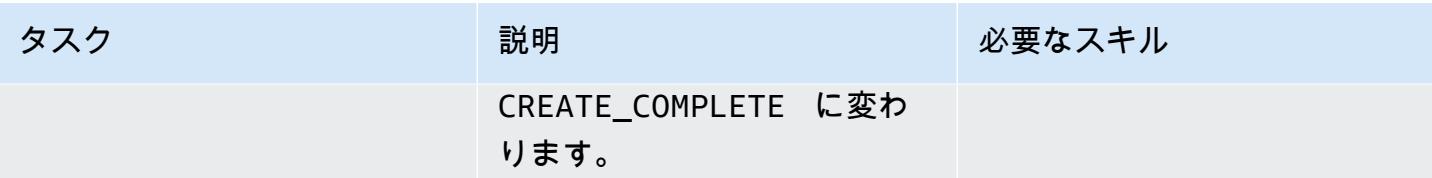

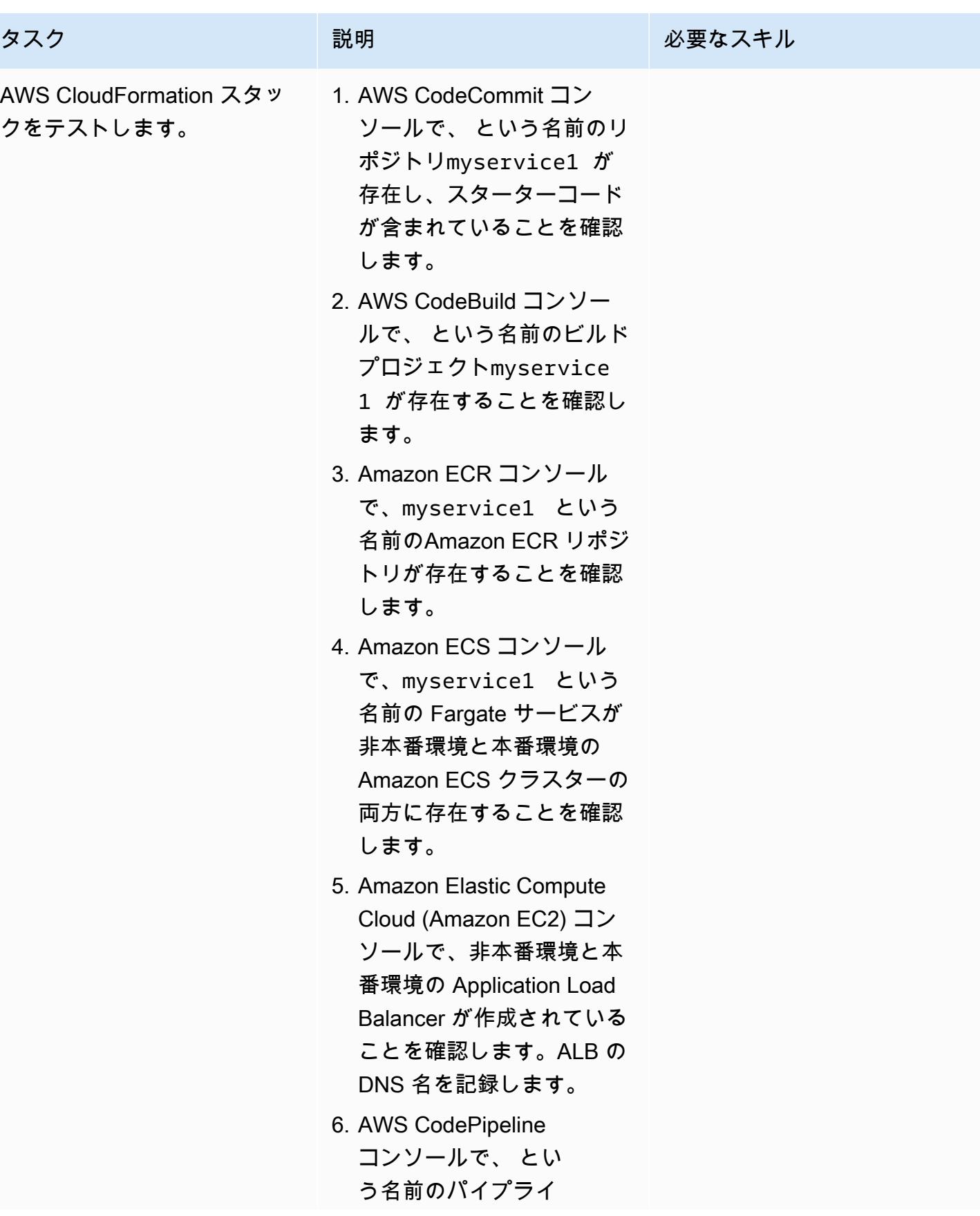

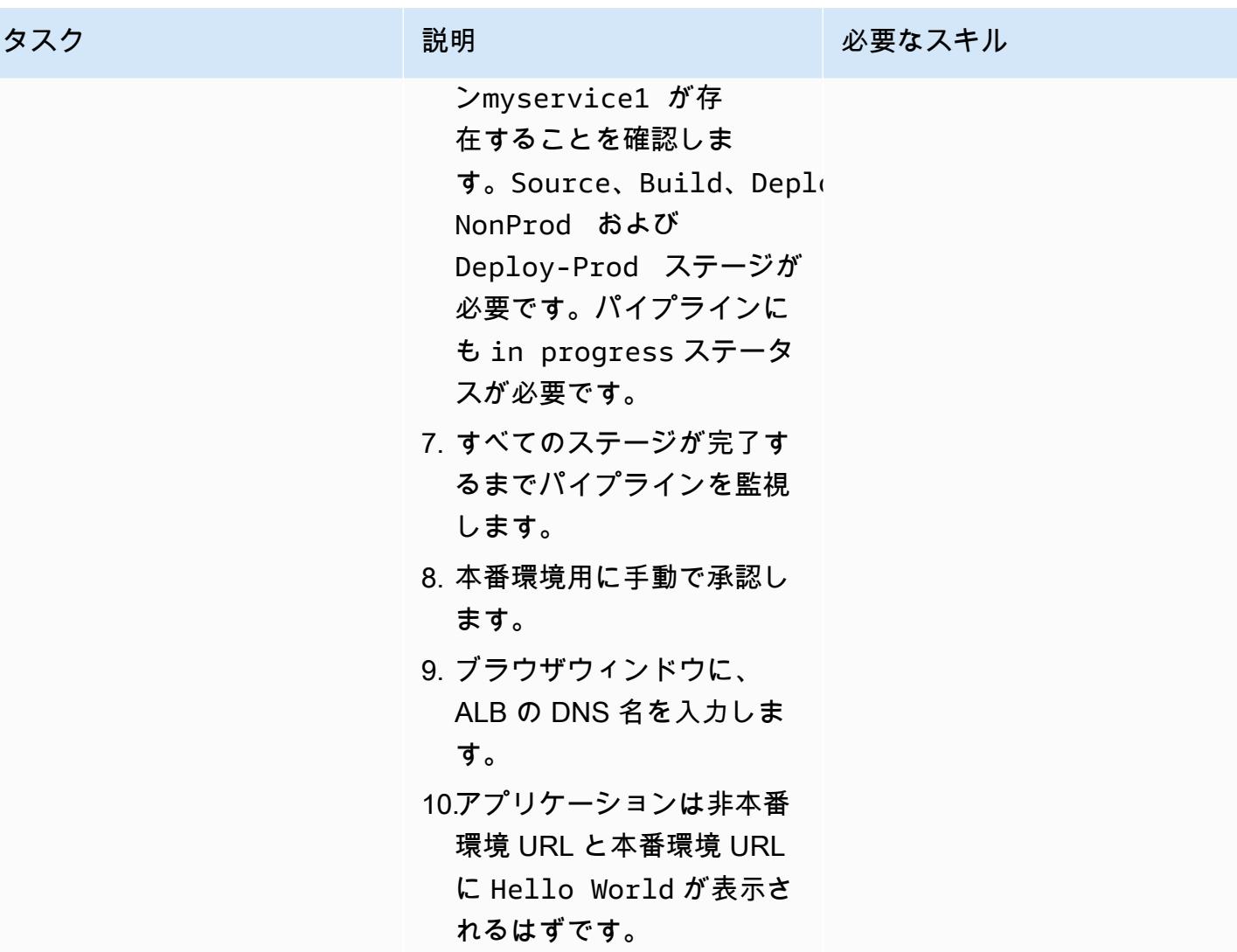

AWS 規範ガイダンス いっちょう しょうかん しゅうしょう しゅうしゅう しゅうしゅん かんしゅう しゅうしゅん パターン パターン

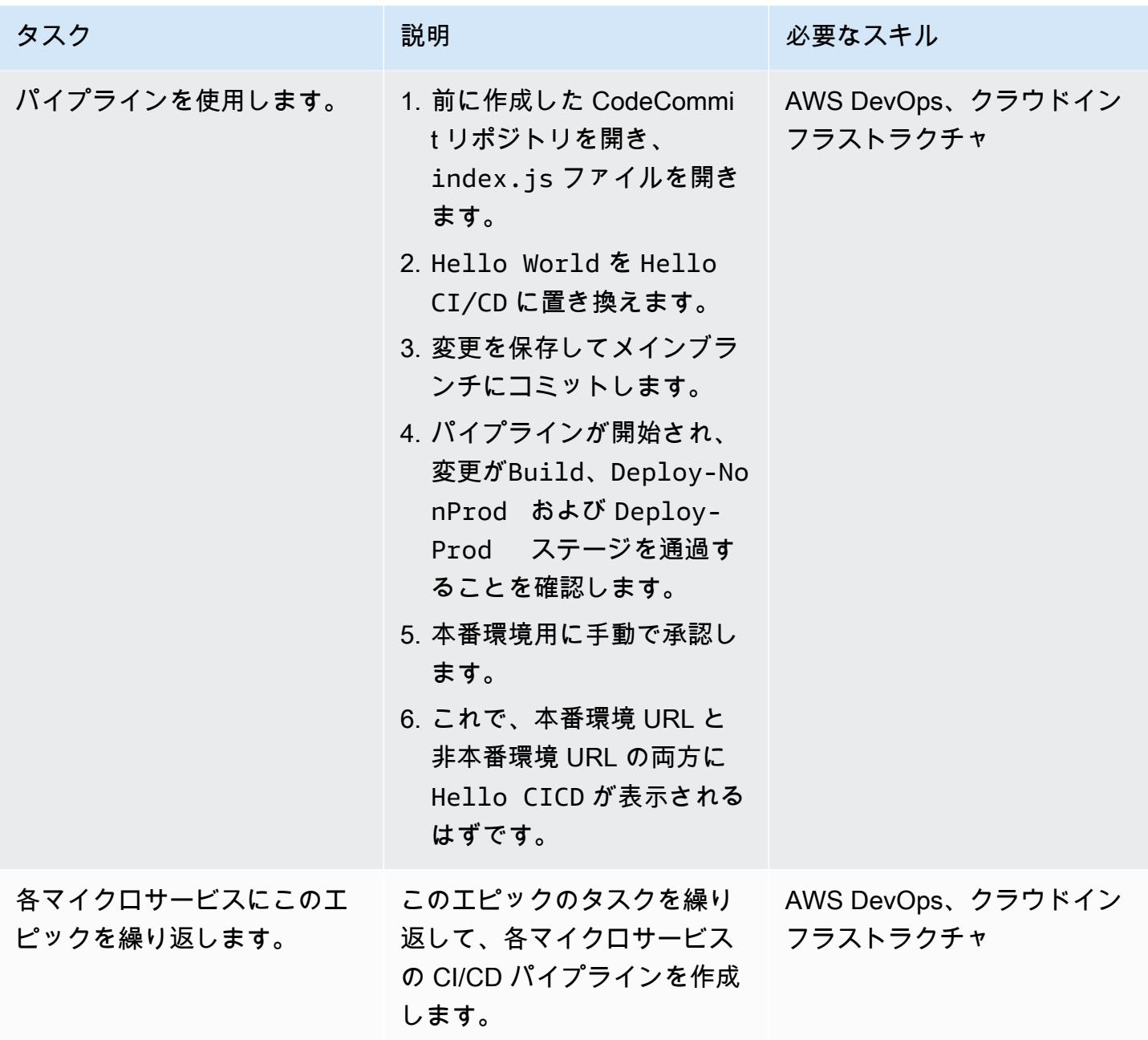

## 関連リソース

- [Python と AWS CDK の併用](https://docs.aws.amazon.com/cdk/latest/guide/work-with-cdk-python.html)
- [AWS CDK Python リファレンス](https://docs.aws.amazon.com/cdk/api/latest/python/index.html)
- [AWS CDK を使用して AWS Fargate サービスを作成する](https://docs.aws.amazon.com/cdk/latest/guide/ecs_example.html)

### 追加情報

#### **cdk synth**コマンド

cdk synth --context aws\_account=<aws\_account\_number> --context aws\_region=<aws\_region> --context vpc\_nonprod\_id=<id\_of\_non\_production VPC> --context vpc\_prod\_id=<id\_of\_production\_VPC> --context ecssg\_nonprod\_id=< default\_security\_group\_id\_of\_non-production\_VPC> --context ecssg\_prod\_id=<default\_security\_group\_id\_of\_production\_VPC> --context code\_commit\_s3\_bucket\_for\_code=<S3 bucket name> --context code\_commit\_s3\_object\_key\_for\_code=<Object\_key\_of\_starter\_code> --context microservice\_name=<name\_of\_microservice>

#### **cdk deploy** コマンド

```
cdk deploy --context aws_account=<aws_account_number> --context 
 aws_region=<aws_region> --context vpc_nonprod_id=<id_of_non_production_VPC> 
  --context vpc_prod_id=<id_of_production_VPC> --context ecssg_nonprod_id=< 
default security group id of non-production VPC> --context
 ecssg_prod_id=<default_security_group_id_of_production_VPC> --
context code_commit_s3_bucket_for_code=<S3 bucket name> --context 
 code_commit_s3_object_key_for_code=<Object_key_of_starter_code> --context 
 microservice_name=<name_of_microservice>
```
## 添付ファイル

このドキュメントに関連する追加コンテンツにアクセスするには、次のファイルを解凍してくださ い。「[attachment.zip」](samples/p-attach/05ac2cad-408e-433f-8150-0a2b71f63cfd/attachments/attachment.zip)

# DevOps プラクティスと AWS Cloud9 を使用して、マイクロサー ビスで緩やかに結合されたアーキテクチャを構築する

作成者: Alexandre Nardi (AWS)

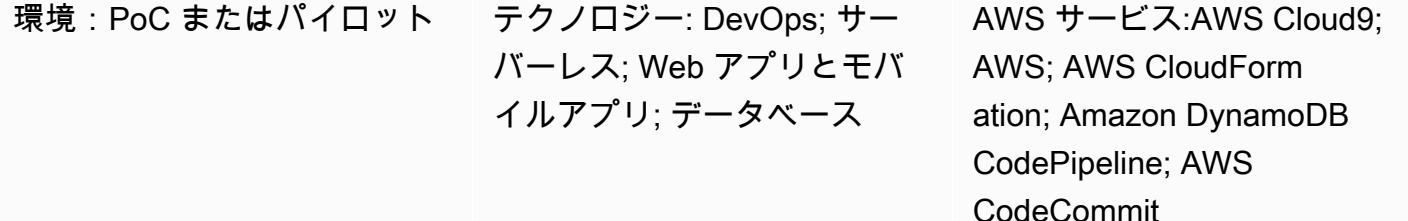

### [概要]

このパターンは、Amazon Web Services (AWS) DevOps でプラクティスをテストし始めた開発者や 開発リーダー向けに、サーバーレスアーキテクチャで一般的なウェブアプリケーションを開発する 方法を示しています。書籍を閲覧したり購入したりするためのストアフロントとバックエンドを作成 するサンプルアプリケーションを構築し、独自に開発できるマイクロサービスを提供します。このパ ターンでは、開発環境として AWS Cloud9、データストアとして Amazon DynamoDB データベース を使用し、継続的インテグレーションと継続的デプロイ (CI/CD) 機能に AWS CodeBuild や AWS な どの AWS サービスを使用しています。 CodePipeline

このパターンは、以下の開発アクティビティをガイドします。

- 標準の AWS Cloud9 開発環境を作成する
- AWS CloudFormation テンプレートを使用して書籍用のウェブアプリケーションとマイクロサービ スを作成
- AWS Cloud9 を使用してフロントエンドの変更、変更のコミット、変更のテストを行う
- マイクロサービスへの CI/CD パイプラインの作成とテスト
- ユニットテストの自動化

このパターンのコードは GitHub、[AWS DevOps End-to-End Workshop](https://github.com/aws-samples/aws-devops-end-to-end-workshop) リポジトリで提供されていま す。

### 前提条件と制限

#### 前提条件

- アクティブなAWSアカウント
- [AWS DevOps エンドツーエンドワークショップからコンピューターにダウンロードされたファイ](https://github.com/aws-samples/aws-devops-end-to-end-workshop) [ル](https://github.com/aws-samples/aws-devops-end-to-end-workshop)

重要: このデモアプリケーションを AWS アカウントでビルドすると、AWS リソースが作成され、消 費されます。アプリケーションの作成と実行に使用した AWS サービスまたはリソースのコストは、 お客様が負担します。作業が終わったら、継続的な請求を避けるため、必ずすべてのリソースを削除 してください。クリーンアップの手順については、「エピック」セクションを参照してください。

制限

このチュートリアルは、デモンストレーションと開発のみを目的としています。本稼働環境で使用す るには、AWS Identity and Access Management (IAM) ドキュメントの「[IAM でのセキュリティのベ](https://docs.aws.amazon.com/IAM/latest/UserGuide/best-practices.html) [ストプラクティス](https://docs.aws.amazon.com/IAM/latest/UserGuide/best-practices.html)」を参照し、IAM ロール、Amazon DynamoDB、および使用するその他のサービ スに必要な変更を加えます。ウェブアプリケーションは [AWS Bookstore Demo App](https://github.com/aws-samples/aws-bookstore-demo-app) から派生したも のです。その他の考慮事項については、README ファイルの「[Known limitations」](https://github.com/aws-samples/aws-bookstore-demo-app#known-limitations)セクションを参 照してください。

### アーキテクチャ

Bookstore アプリケーションのアーキテクチャは[、AWS Bookstore Demo App](https://github.com/aws-samples/aws-bookstore-demo-app) の README ファイル の「[Architecture」](https://github.com/aws-samples/aws-bookstore-demo-app#architecture)セクションで説明されています。

デプロイの観点から見ると、Bookstore Demo App は 1 CloudFormation つのテンプレートを使用 してすべてのサービスとオブジェクトを 1 つのスタックにデプロイします。このパターンでは、 特定のデベロッパーまたはチームが特定の製品 (Books) でどのように作業し、アプリケーションの 他の部分とは独立して更新できるかを示すために、いくつかの変更を加えています。このため、こ のパターンのコードでは、Books マイクロサービスの AWS Lambda 関数と関連オブジェクトを 2 CloudFormation つ目のテンプレートに分離して、Books スタックを作成します。これにより、CI/ CD の手法を使用してマイクロサービスが更新されていることを確認できます。以下の図では、破線 の枠線が Books マイクロサービスを表しています。

ツール

#### ツール

- テスト用の Jest フレームワーク JavaScript
- Python 3.9

Code

このパターンのソースコードとテンプレートは GitHub、[AWS DevOps End-to-End Workshop](https://github.com/aws-samples/aws-devops-end-to-end-workshop) リポジ トリで入手できます。「エピック」セクションの手順を実行する前に、リポジトリからすべてのファ イルをコンピュータにダウンロードしてください。

注: 「エピック」セクションでは、このチュートリアルの大まかな手順を説明し、プロセスに関する 一般的な情報を提供しています。各ステップを完了するには、AWS DevOps End-to-End Workshop リポジトリの [README ファイルを参照して詳細な手順を確認してください。](https://github.com/aws-samples/aws-devops-end-to-end-workshop#instructions)

[AWS DevOps エンドツーエンドワークショップリポジトリは](https://github.com/aws-samples/aws-devops-end-to-end-workshop)[、AWS Bookstore デモアプリケーショ](https://github.com/aws-samples/aws-bookstore-demo-app) [ンリポジトリを拡張し](https://github.com/aws-samples/aws-bookstore-demo-app)、AWS [Cloud9 ブートストラップコードの修正バージョンを使用して AWS](https://github.com/aws-samples/aws-cloud9-bootstrapping-example)  [Cloud9](https://github.com/aws-samples/aws-cloud9-bootstrapping-example) IDE を作成します。

## ベストプラクティス

Bookstore アプリケーションの使い方は簡単です。推奨ベストプラクティスを以下に示します。

- アプリケーションをインストールするときは、任意のプロジェクト名を使用することも、便利なデ フォルト名 (demobookstore) を使用することもできます。
- アプリケーションを稼働させた後、もう 1 日テストを続けたい場合は Amazon Neptune データ ベースをシャットダウンすることをお勧めします。データベースインスタンスでは追加料金が発生 する可能性があるためです。ただし、データベースは 7 日後に自動的に起動されることに注意し てください。
- コードの詳細については、[AWS Bookstore Demo App](https://github.com/aws-samples/aws-bookstore-demo-app) リポジトリのドキュメントを参照してくだ さい。各マイクロサービスとテーブルについて説明しています。
- その他のベストプラクティスについては、「時間がある場合の課題」を参照してください。 AWS DevOps エンドツーエンドワークショップリポジトリの [README ファイルのセクション。](https://github.com/aws-samples/aws-devops-end-to-end-workshop#instructions)この情 報を確認して、セキュリティに関する追加機能を深く掘り下げ、サービスのデカップリングを実践 することをお勧めします。

ソースコードのダウンロード

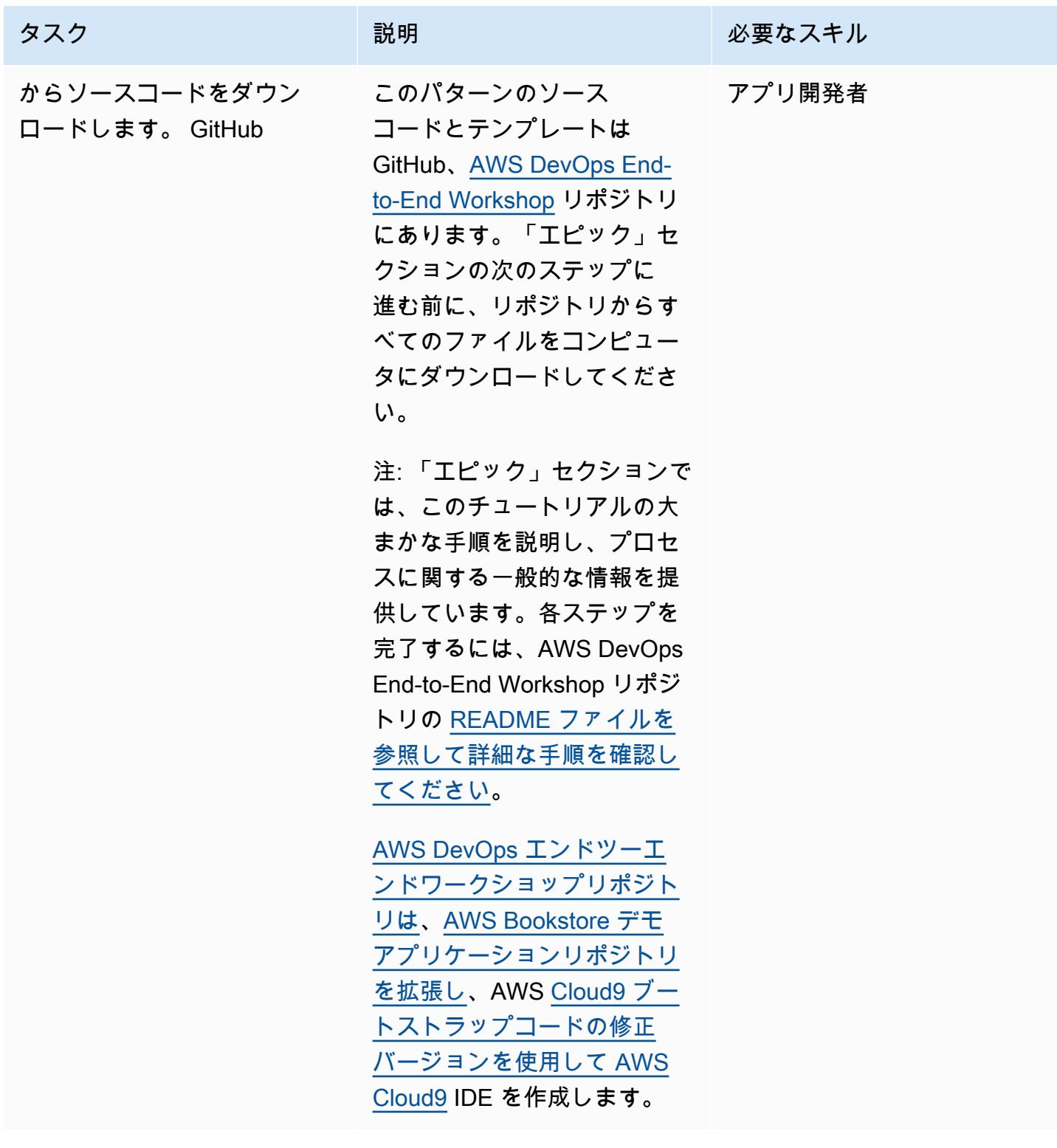

Bookstore ウェブアプリケーションと Books マイクロサービスを構築します。

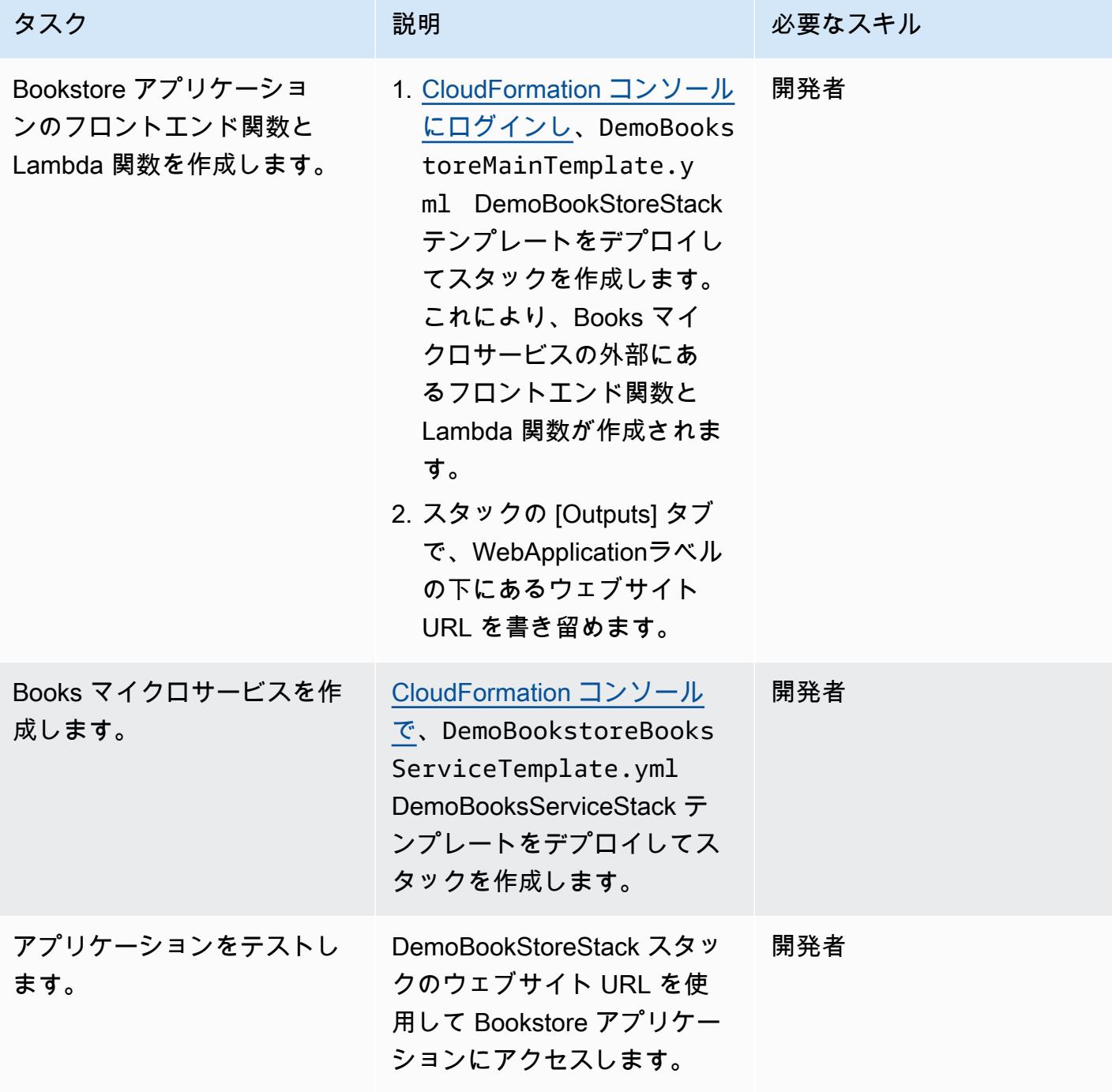

### Cloud9 環境を使用してアプリケーションを保守する

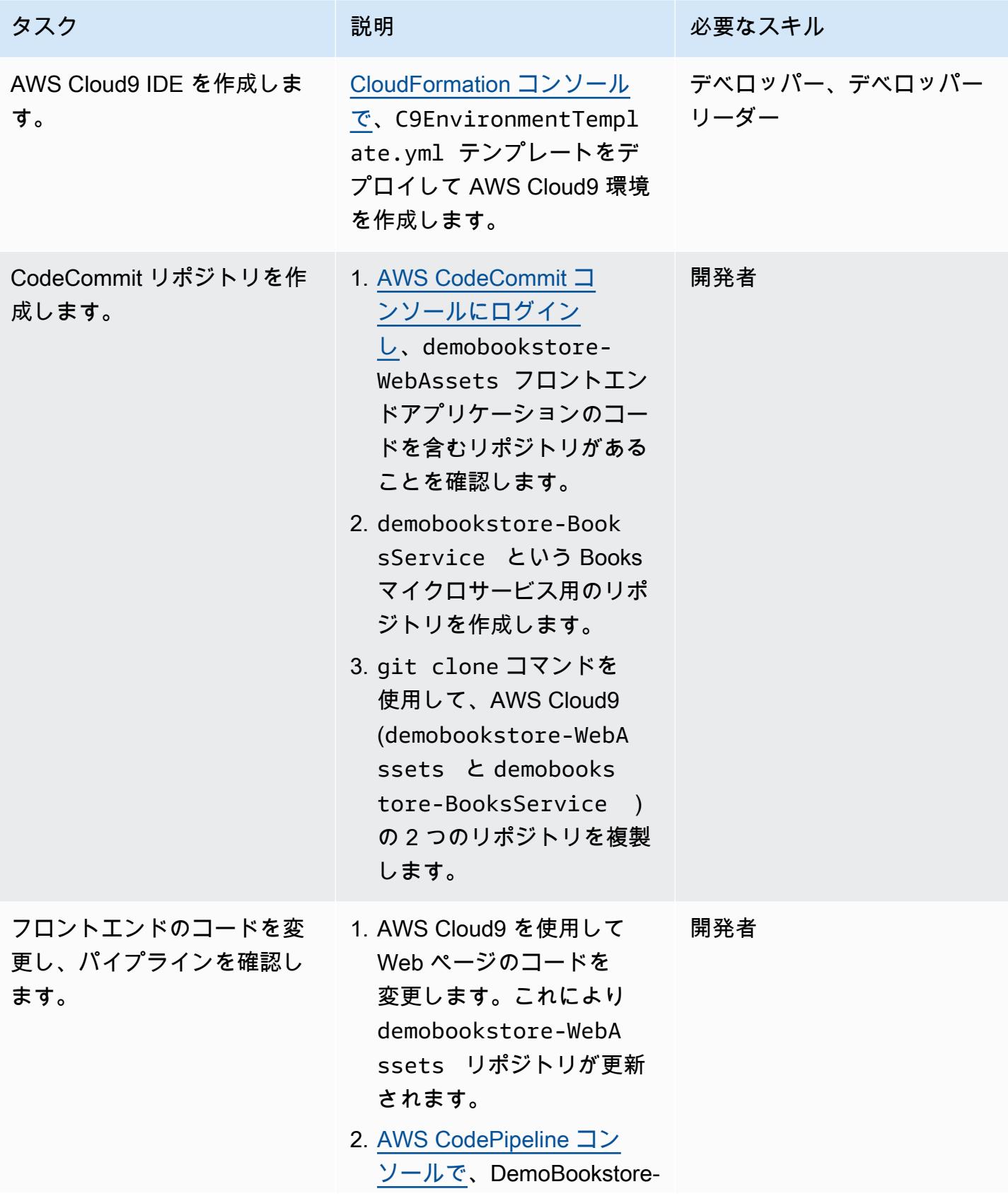

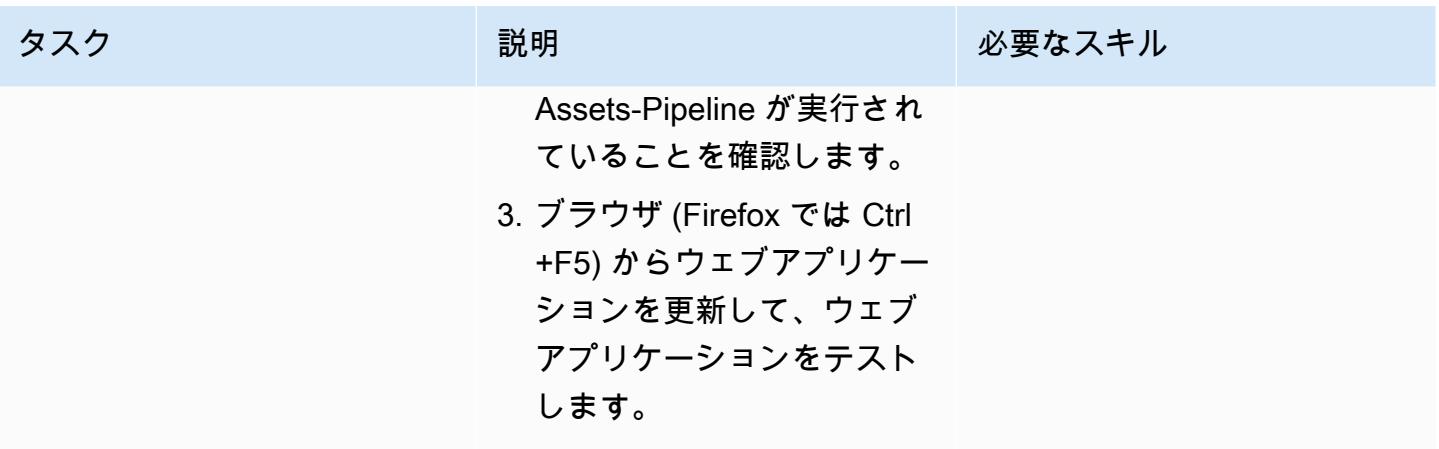

Books マイクロサービス用の CI/CD パイプラインを実装します。

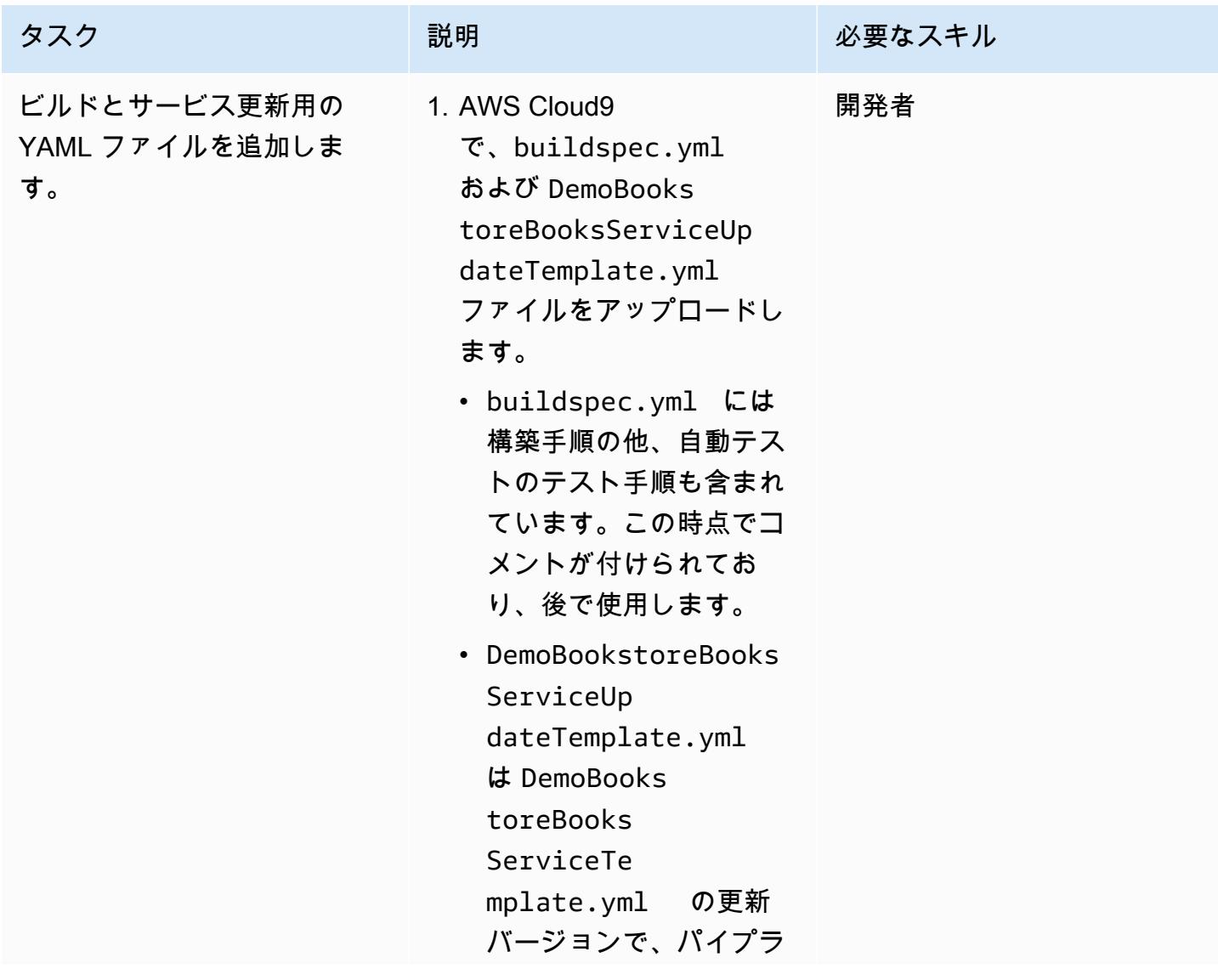

AWS 規範ガイダンス いっぱん インストリー マンファー マンファー マンファー マンファー マンファー マンファー アンプターン パターン パターン

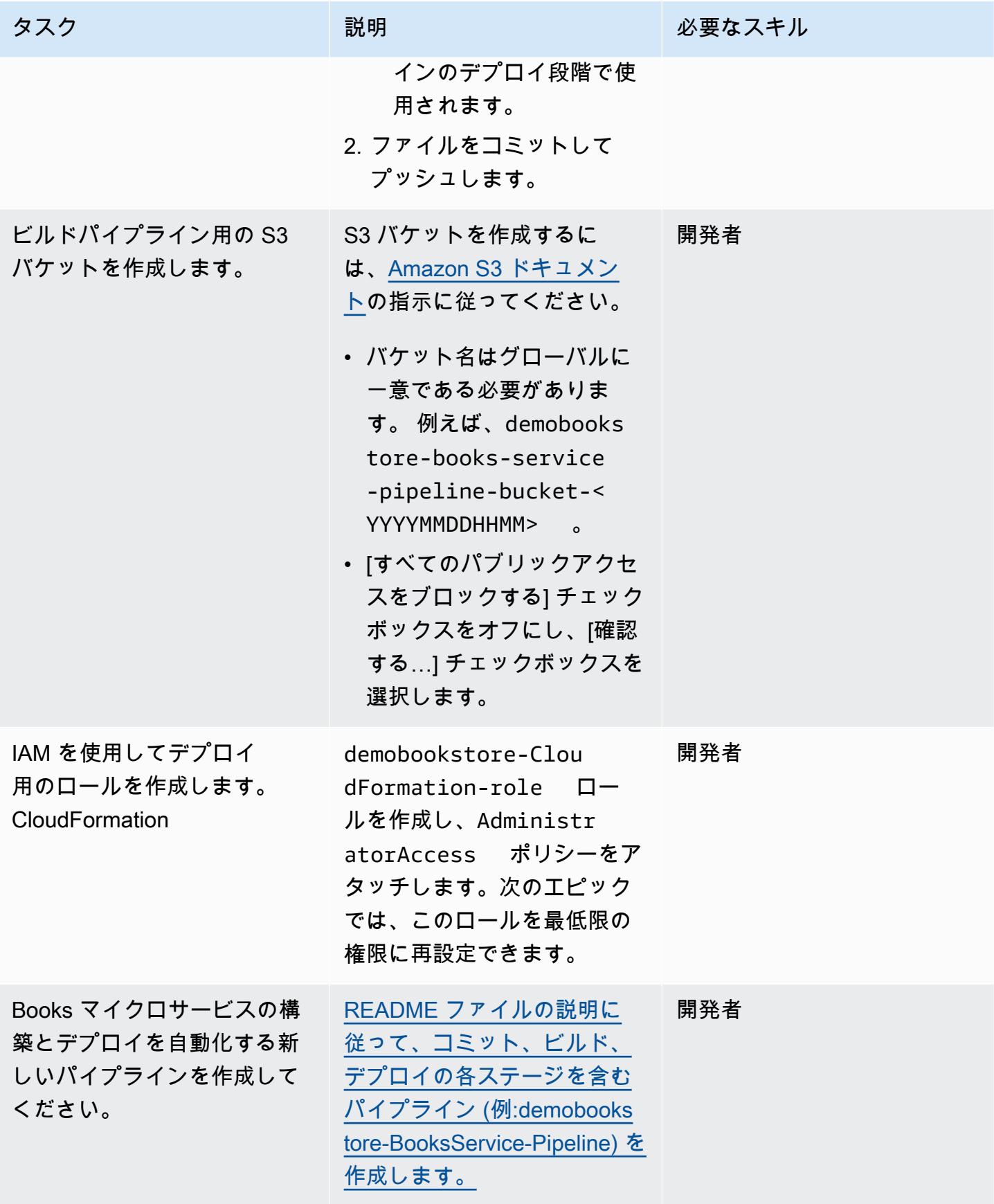

AWS 規範ガイダンス いっこう しょうかん いっこう しょうかん かんこうしょう かんこうしゅう しゅうしゅん パターン パターン

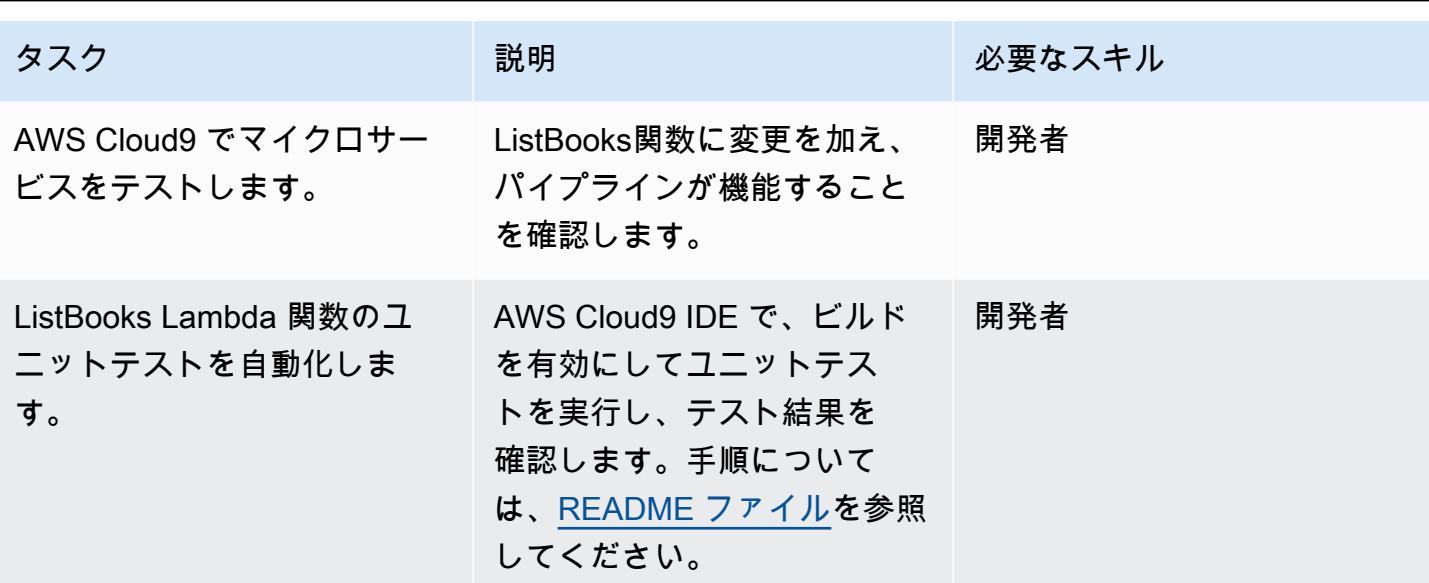

(オプション) 追加機能を実装します。

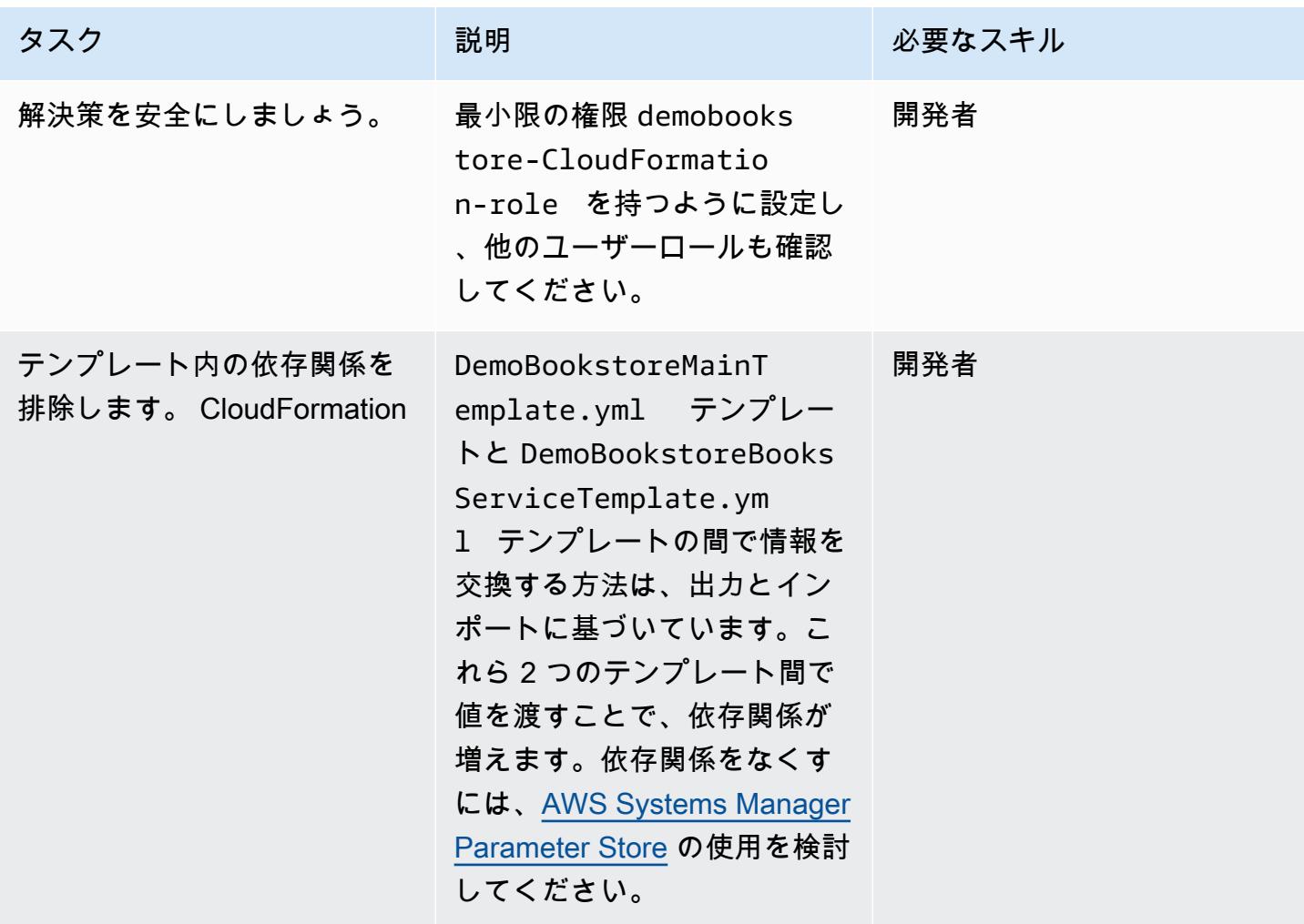

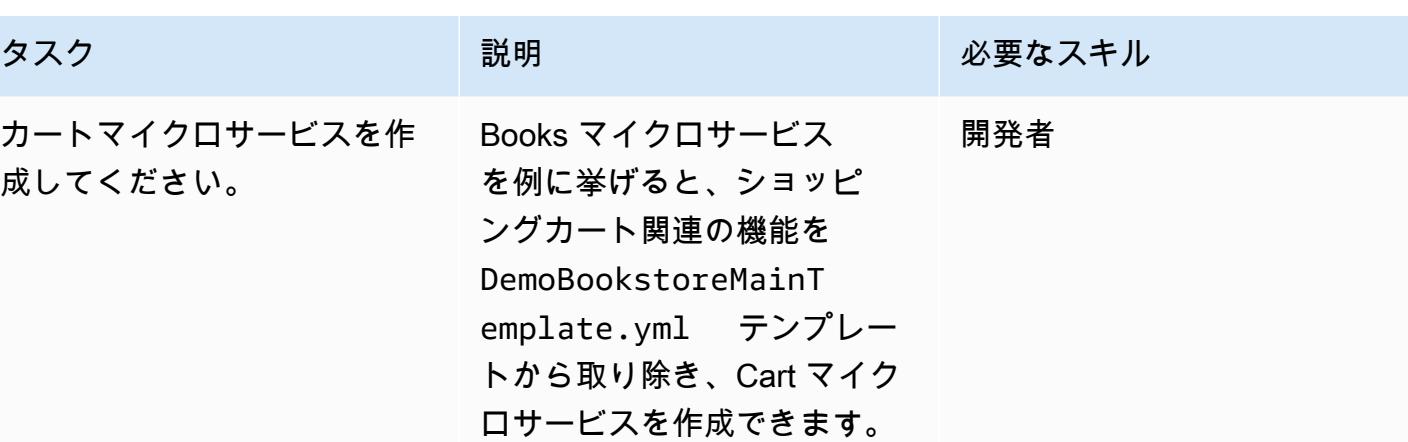

## クリーンアップ

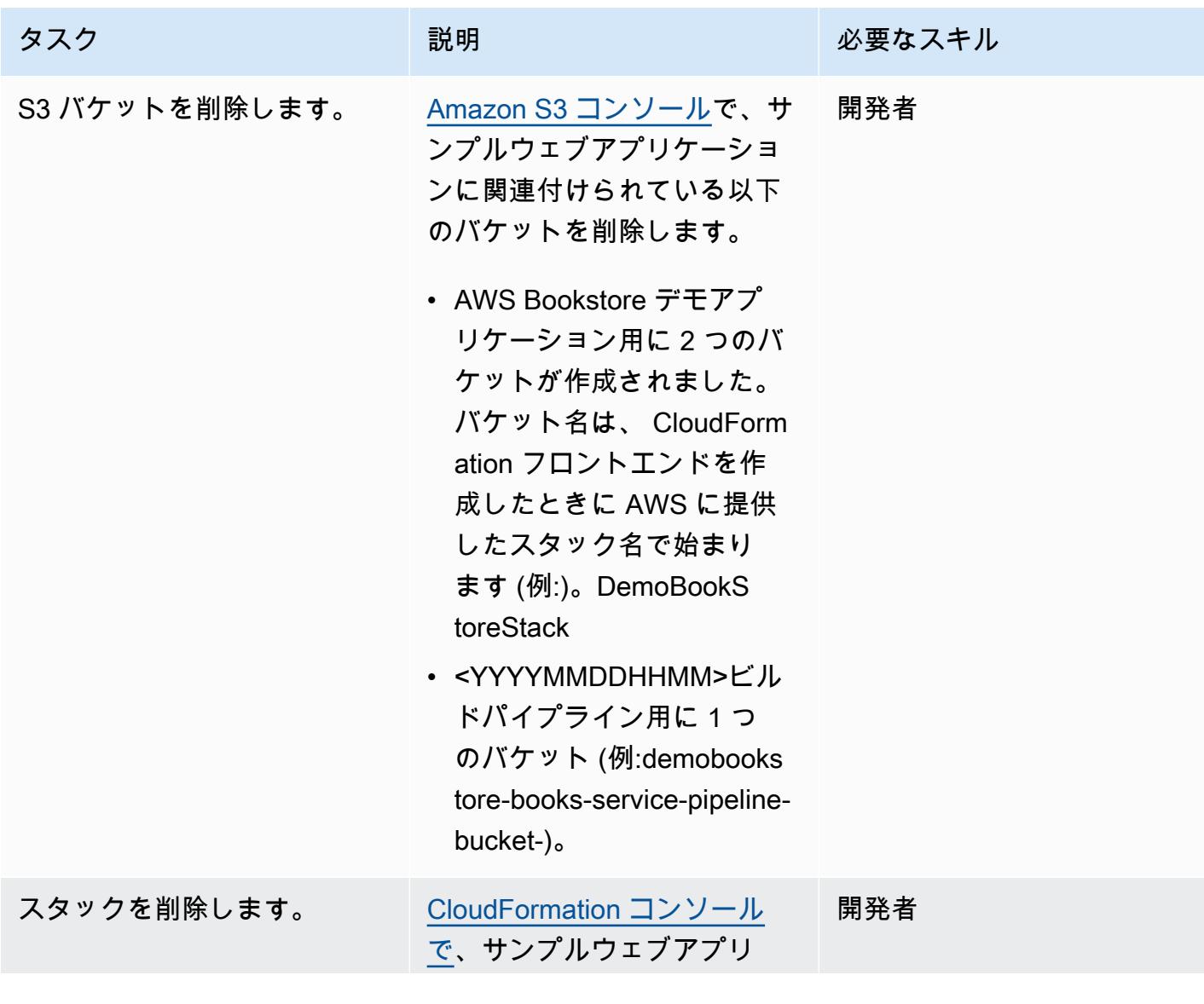

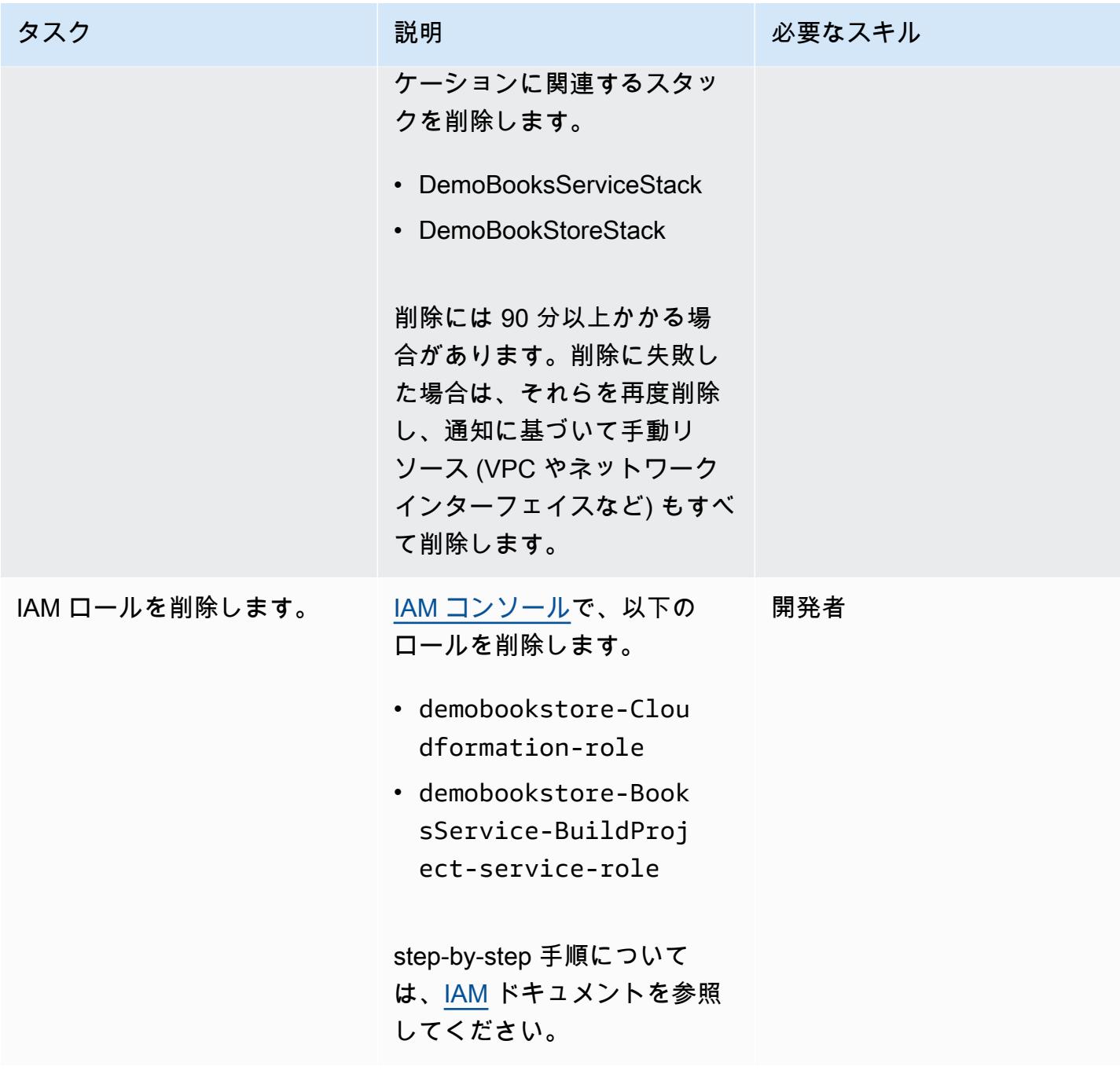

### 関連リソース

- [AWS Bookstore Demo App](https://github.com/aws-samples/aws-bookstore-demo-app)
- [AWS Cloud9 起動の例](https://github.com/aws-samples/aws-cloud9-bootstrapping-example)
- [AWS CloudFormation コンソールでのスタックの作成](https://docs.aws.amazon.com/AWSCloudFormation/latest/UserGuide/cfn-console-create-stack.html) (AWS CloudFormation ドキュメント)
- [バケットの作成](https://docs.aws.amazon.com/AmazonS3/latest/userguide/create-bucket-overview.html) (Amazon S3 ドキュメント)

### 追加情報

step-by-step 詳細な手順については[、AWS DevOps エンドツーエンドワークショップリポジトリの](https://github.com/aws-samples/aws-devops-end-to-end-workshop) [README ファイルを参照してください。](https://github.com/aws-samples/aws-devops-end-to-end-workshop#instructions) GitHub

2023 年 5 月の更新について: このパターンは、新しいバージョンの Node と Python を使用するよう に更新されました。ソースコード内の多くのパッケージを更新し、Glyphicon はフリーではなくなっ たため削除しました。また、[AWS Bookstore Demo App](https://github.com/aws-samples/aws-bookstore-demo-app) リポジトリへの依存関係もすべて削除した ため、2 つのリポジトリを独立して進化させることができるようになりました。

作成者: RTAKka Modi (AWS)

コードリポジトリ: [docker-ecr](https://github.com/aws-samples/docker-ecr-actions-workflow/)[actions-workflow](https://github.com/aws-samples/docker-ecr-actions-workflow/)

環境:本稼働 テクノロジー: DevOps、コン テナとマイクロサービス、イ ンフラストラクチャ

ワークロード:その他すべて のワークロード AWS サービス: Amazon ECR

## [概要]

このパターンでは、再利用可能な GitHub ワークフローを作成して Dockerfile を構築し、結果のイ メージを Amazon Elastic Container Registry (Amazon ECR) にプッシュする方法について説明しま す。このパターンは、Terraform と GitHub Actions を使用して Dockerfiles のビルドプロセスを自動 化します。これにより、人為的ミスの可能性が最小限に抑えられ、デプロイ時間が大幅に短縮されま す。

GitHub リポジトリのメインブランチに GitHub プッシュアクションを実行すると、リソースのデプ ロイが開始されます。ワークフローは、 GitHub 組織名とリポジトリ名の組み合わせに基づいて一意 の Amazon ECR リポジトリを作成します。次に、Dockerfile イメージを Amazon ECR リポジトリに プッシュします。

### <span id="page-1605-0"></span>前提条件と制限

前提条件

- アクティブな AWS アカウント。
- アクティブな GitHub アカウント。
- [GitHub リポジトリ 。](https://docs.github.com/en/get-started/quickstart/create-a-repo)
- Terraform バージョン 1 以[降がインストールされ、 が設定されています。](https://developer.hashicorp.com/terraform/tutorials/aws-get-started/install-cli)
- [Terraform バックエンド](https://developer.hashicorp.com/terraform/language/settings/backends/s3) の Amazon Simple Storage Service (Amazon S3) バケット。
- Terraform 状態のロックと整合性のための [Amazon DynamoDB](https://www.googleadservices.com/pagead/aclk?sa=L&ai=DChcSEwjO95K9xqCCAxW-KIMDHfOvD7IYABADGgJzZg&gclid=EAIaIQobChMIzveSvcagggMVviiDAx3zrw-yEAAYASADEgJYWfD_BwE&ohost=www.google.com&cid=CAASJuRoKjv_llGjIU3liZ4T2IRecPqw0dVHSvjZ7bee1lvcc36K_lO_&sig=AOD64_1b294pq65HiFN-T1YxQAuXmRu_hw&adurl&ved=2ahUKEwjhiY29xqCCAxUgzjgGHRu6CAIQqyQoAnoECAkQDQ) テーブル。テーブルには、タイプ が LockIDの という名前のパーティションキーが必要ですString。これが設定されていない場 合、状態ロックは無効になります。
- Terraform の Amazon S3 バックエンドを設定するアクセス許可を持つ AWS Identity and Access Management (IAM) ロール。設定手順については、[Terraform のドキュメント「](https://developer.hashicorp.com/terraform/language/settings/backends/s3#assume-role-configuration)」を参照してくだ さい。

機能制限

この再利用可能なコードは、 GitHub アクションでのみテストされています。

アーキテクチャ

ターゲットテクノロジースタック

- Amazon ECR リポジトリ
- GitHub アクション
- Terraform

ターゲットアーキテクチャ

この図表は、以下を示すものです:

1. ユーザーは Dockerfile テンプレートと Terraform テンプレートを GitHub リポジトリに追加しま す。

2. これらの追加により、 GitHub アクションワークフローが開始されます。

3. ワークフローは、Amazon ECR リポジトリが存在するかどうかをチェックします。そうでない場 合は、 GitHub 組織とリポジトリ名に基づいてリポジトリが作成されます。

4. ワークフローは Dockerfile を構築し、イメージを Amazon ECR リポジトリにプッシュします。

ツール

Amazon サービス

その他のツール

- [GitHub アクションは](https://docs.github.com/en/actions) GitHub プラットフォームに統合され、 GitHub リポジトリ内でワークフロー を作成、共有、および実行するのに役立ちます。 GitHub アクションを使用して、コードの構築、 テスト、デプロイなどのタスクを自動化できます。
- [Terraform](https://developer.hashicorp.com/terraform/intro) は、クラウドおよびオンプレミスインフラストラクチャの作成と管理 HashiCorp に役立 つ、 のオープンソースの Infrastructure as Code (IaC ) ツールです。

コードリポジトリ

このパターンのコードは、 GitHub [Docker ECR Actions Workflow](https://github.com/aws-samples/docker-ecr-actions-workflow) リポジトリにあります。

- GitHub Actions を作成すると、Docker ワークフローファイルはこのリポジトリの /.github/ workflows/フォルダに保存されます。このソリューションのワークフローは [workflow.yaml](https://github.com/aws-samples/docker-ecr-actions-workflow/blob/main/.github/workflows/workflow.yaml) ファ イルにあります。
- e2e-test フォルダには、リファレンスとテスト用のサンプル Dockerfile が用意されています。

## ベストプラクティス

- Dockerfiles の記述に関するベストプラクティスについては、[Docker のドキュメント「](https://docs.docker.com/develop/develop-images/dockerfile_best-practices/)」を参照し てください。
- [Amazon ECR の VPC エンドポイントを使用します](https://docs.aws.amazon.com/vpc/latest/privatelink/create-interface-endpoint.html)。VPC エンドポイントは PrivateLink、プライ ベート IP アドレスを介して Amazon ECR APIs にプライベートにアクセスできるテクノロジーで ある AWS を利用しています。Fargate 起動タイプを使用する Amazon ECS タスクの場合、VPC エンドポイントを使用すると、タスクにパブリック IP アドレスを割り当てることなく、タスクは Amazon ECR からプライベートイメージをプルできます。

エピック

#### OIDC プロバイダーと GitHub リポジトリを設定する

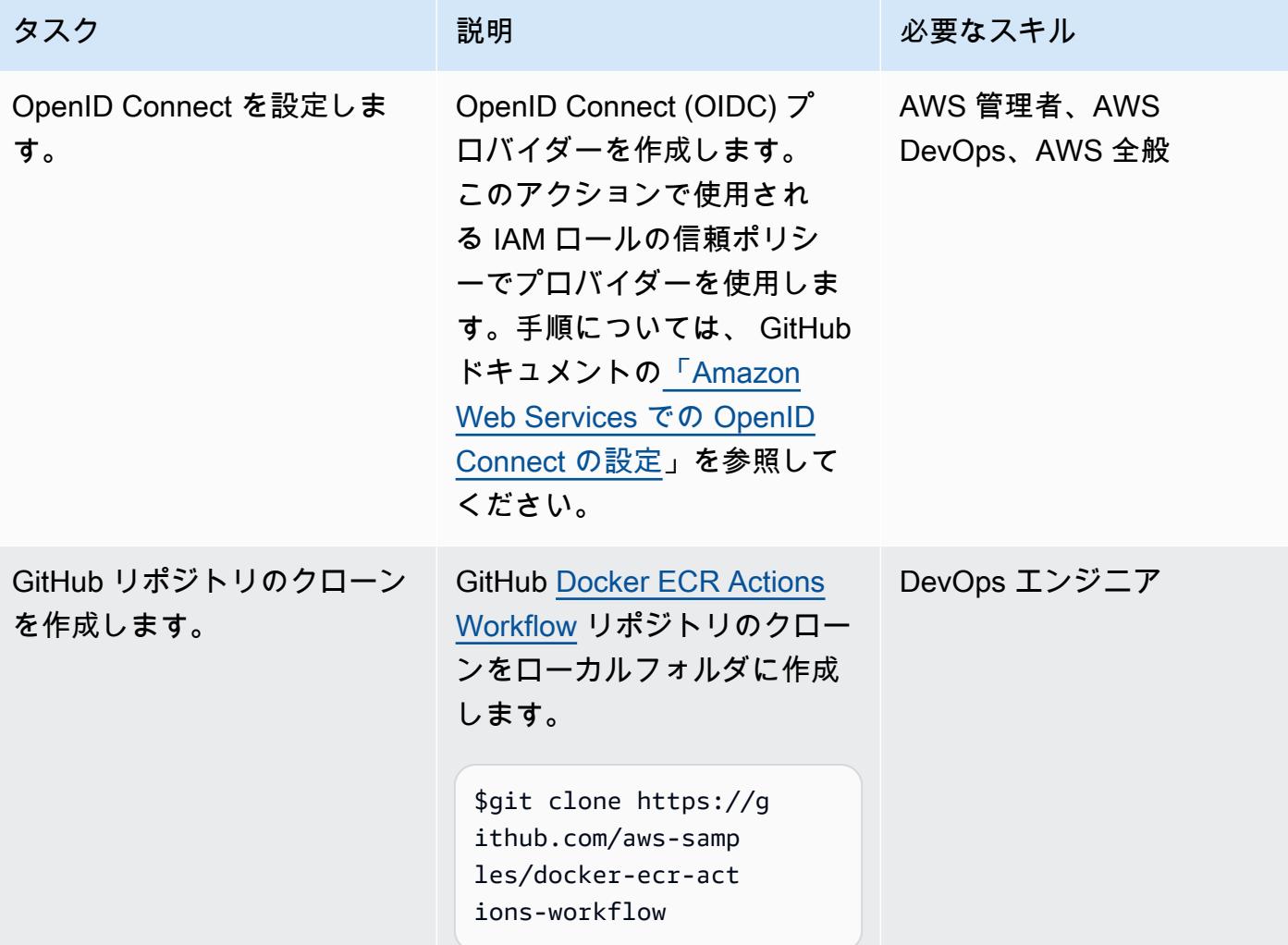

GitHub 再利用可能なワークフローをカスタマイズし、Docker イメージをデプロイする

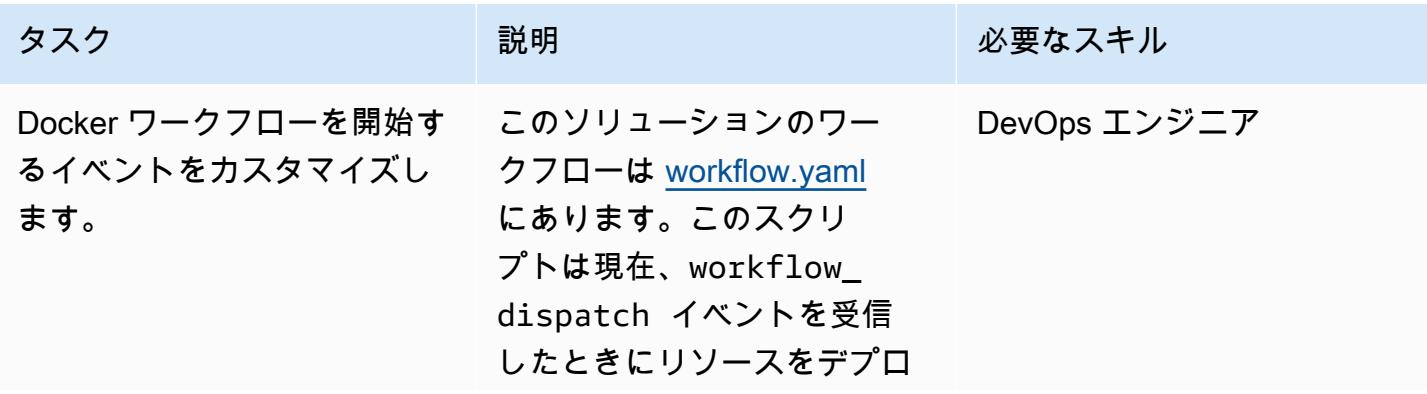

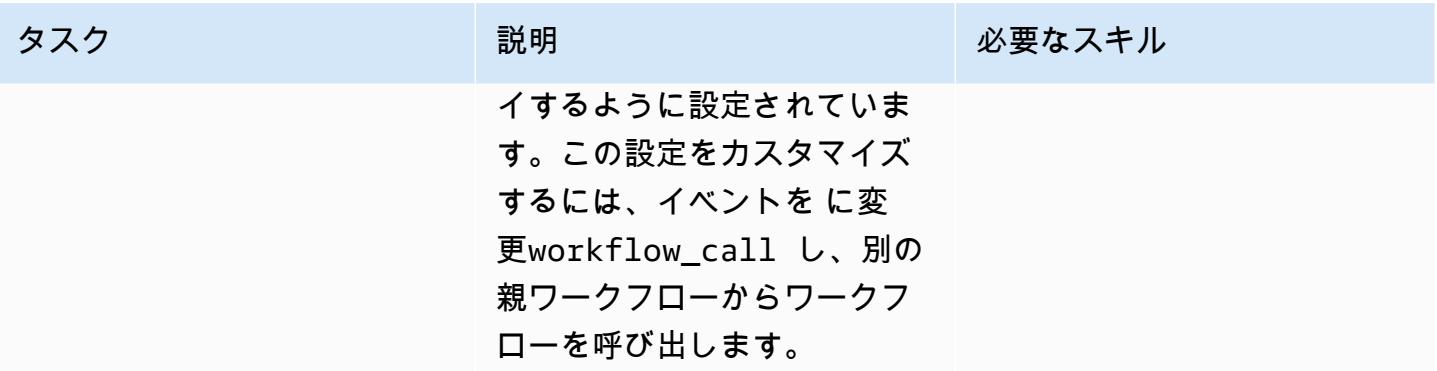

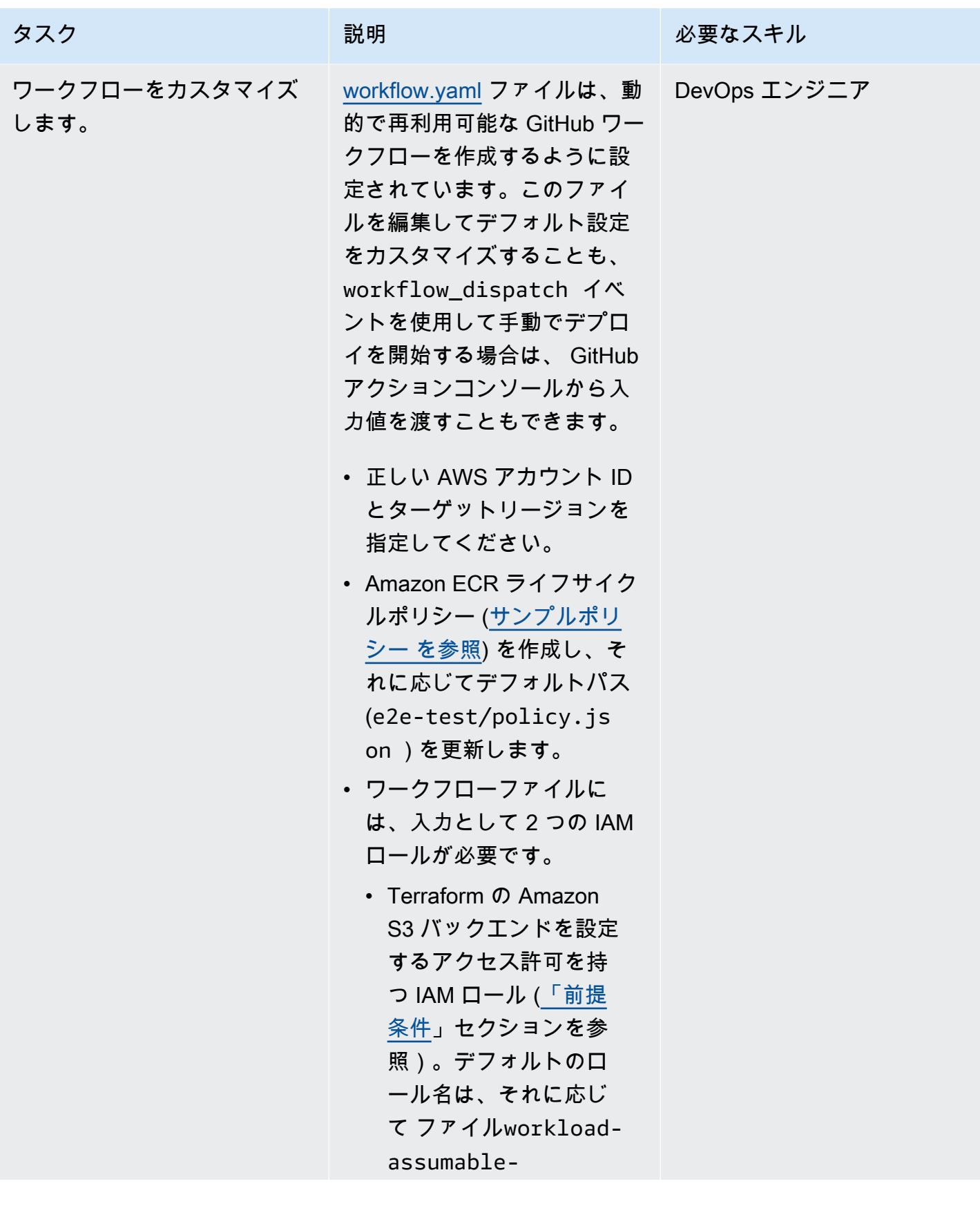

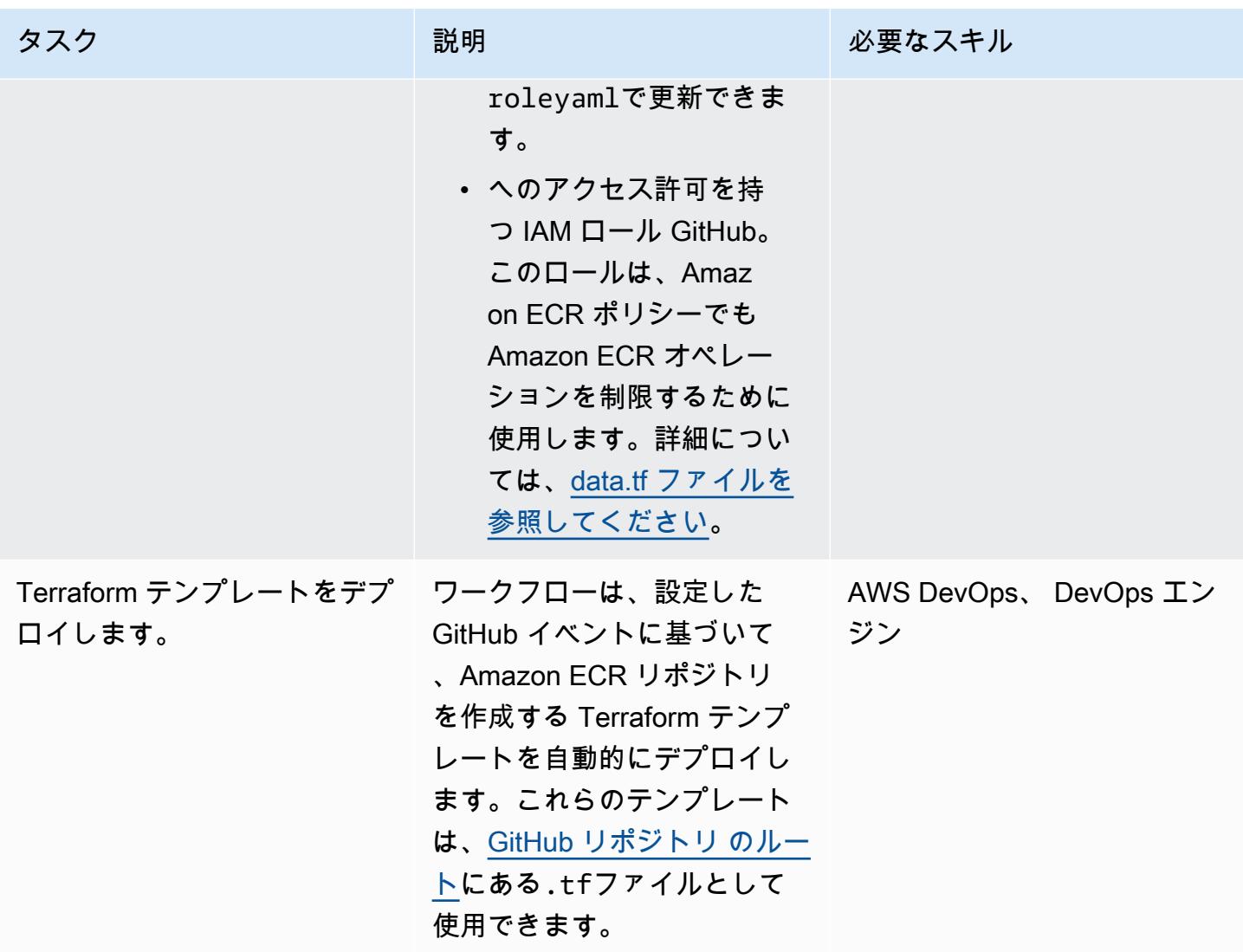

トラブルシューティング

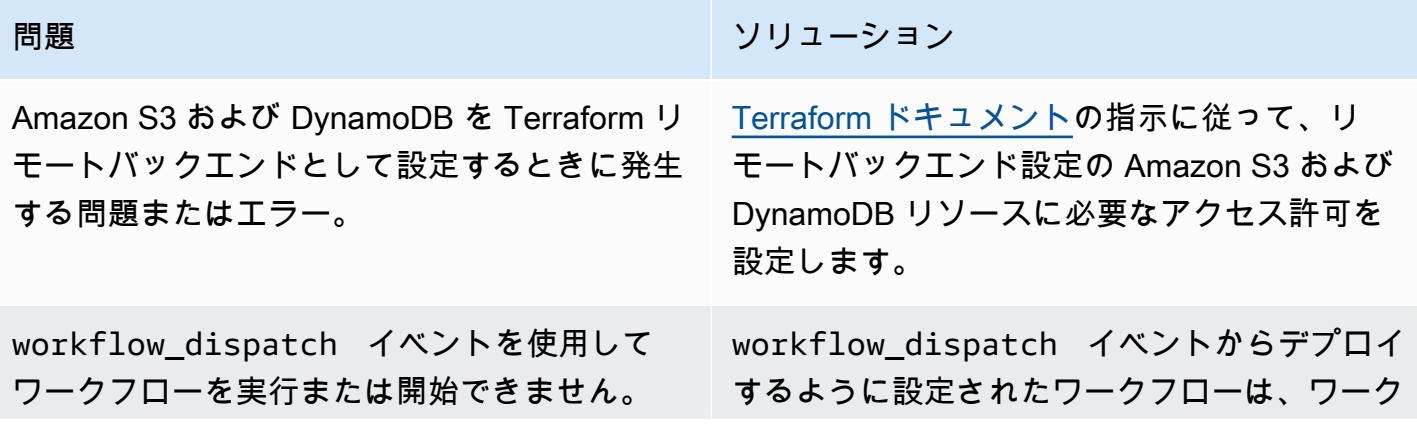

問題 みんちょう しゅうしょう しゅうしゅう リリューション フローがメインブランチでも設定されている場

合にのみ機能します。

## 関連リソース

- [ワークフローの再利用](https://docs.github.com/en/actions/using-workflows/reusing-workflows) (GitHub ドキュメント)
- [ワークフローのトリガー](https://docs.github.com/en/actions/using-workflows/triggering-a-workflow) (GitHub ドキュメント)

# AWS、AWS CodeCommit、AWS Device Farm CodePipeline で iOS アプリケーションを構築してテストする

作成者:Abdullahi Olaoye (AWS)

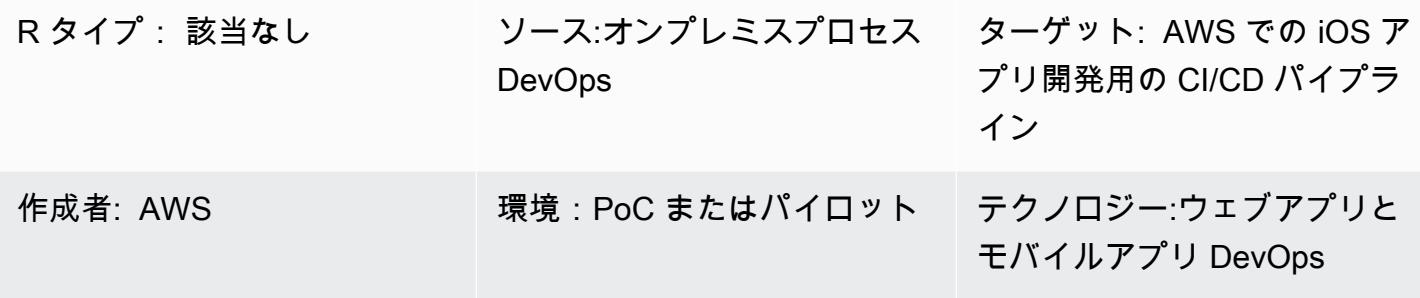

AWS サービス:AWS CodeCommit; AWS CodePipel ine; AWS Device Farm

### [概要]

このパターンは、AWS を使用して AWS CodePipeline 上の実際のデバイスで iOS アプリケーション を構築およびテストする、継続的インテグレーションと継続的デリバリー (CI/CD) パイプラインを 作成する手順の概要を示しています。このパターンでは、AWS CodeCommit を使用してアプリケー ションコードを保存し、Jenkins オープンソースツールを使用して iOS アプリケーションをビルド し、AWS Device Farm を使用してビルドしたアプリケーションを実際のデバイスでテストします。 これらの 3 つのフェーズは、AWS を使用してパイプラインにまとめられています。 CodePipeline

このパターンは、AWS DevOps ブログの[「AWS とモバイルサービスを使った iOS および iPadOS](https://aws.amazon.com/blogs/devops/building-and-testing-ios-and-ipados-apps-with-aws-devops-and-mobile-services/) [DevOps アプリケーションの構築とテスト」](https://aws.amazon.com/blogs/devops/building-and-testing-ios-and-ipados-apps-with-aws-devops-and-mobile-services/)の投稿に基づいています。詳細な手順については、この ブログ記事を参照してください。

### 前提条件と制限

前提条件

- アクティブな AWS アカウント
- Apple 開発者アカウント
- ビルドサーバー (macOS)
- AWS コマンドラインインターフェイス (AWS CLI) を[インストールし](https://docs.aws.amazon.com/cli/latest/userguide/install-cliv1.html)て[設定済み](https://docs.aws.amazon.com/cli/latest/userguide/cli-chap-configure.html)
- [Git](https://git-scm.com/docs) の基本的な知識

#### 制約事項

- アプリケーションビルドサーバーは macOS を実行していることが必要です。
- ビルドサーバーには、 CodePipeline リモートで接続してビルドを開始できるパブリック IP アドレ スが必要です。

### アーキテクチャ

ソーステクノロジースタック

• シミュレータを使用するか、物理デバイス上で手動テストを行うオンプレミスの iOS アプリケー ション構築プロセス

ターゲットテクノロジースタック

- アプリケーションソースコードを保存するための AWS CodeCommit リポジトリ
- Xcode を使用してアプリケーションを構築するための Jenkins サーバー
- 実際のデバイスでアプリケーションをテストするための AWS Device Farm デバイスプール

ターゲット アーキテクチャ

ユーザーがソースリポジトリに変更をコミットすると、パイプライン (AWS CodePipeline) はソース リポジトリからコードを取得し、Jenkins ビルドを開始して、アプリケーションコードを Jenkins に 渡します。ビルドの完了後、パイプラインはビルドアーティファクトを取得し、AWS Device Farm ジョブを開始してデバイスプールに対してアプリケーションをテストします。

ツール

• [AWS CodePipeline](https://docs.aws.amazon.com/codepipeline/latest/userguide/welcome.html) は完全マネージド型の継続的デリバリーサービスであり、リリースパイプライ ンを自動化して、アプリケーションとインフラストラクチャを迅速かつ確実に更新できるようにし

- [AWS CodeCommit](https://docs.aws.amazon.com/codecommit/latest/userguide/welcome.html) は、安全な Git ベースのリポジトリをホストする完全マネージド型のソースコ ントロールサービスです。これにより、安全で拡張性の高いエコシステムで、チームによるコード の共同作業が簡単になります。 CodeCommit 独自のソース管理システムを運用する必要も、イン フラストラクチャのスケーリングを心配する必要もありません。
- [AWS Device Farm](https://docs.aws.amazon.com/devicefarm/latest/developerguide/welcome.html) は、テストインフラストラクチャをプロビジョニングして管理しなくても、さ まざまなデスクトップブラウザと実際のモバイルデバイスでテストすることで、ウェブアプリやモ バイルアプリケーションの品質を向上させることができるアプリケーションテストサービスです。
- [Jenkins](https://www.jenkins.io/) は、デベロッパーがソフトウェアを確実に構築、テスト、デプロイできるようにするオー プンソースのオートメーションサーバーです。

エピック

ビルド環境をセットアップします。

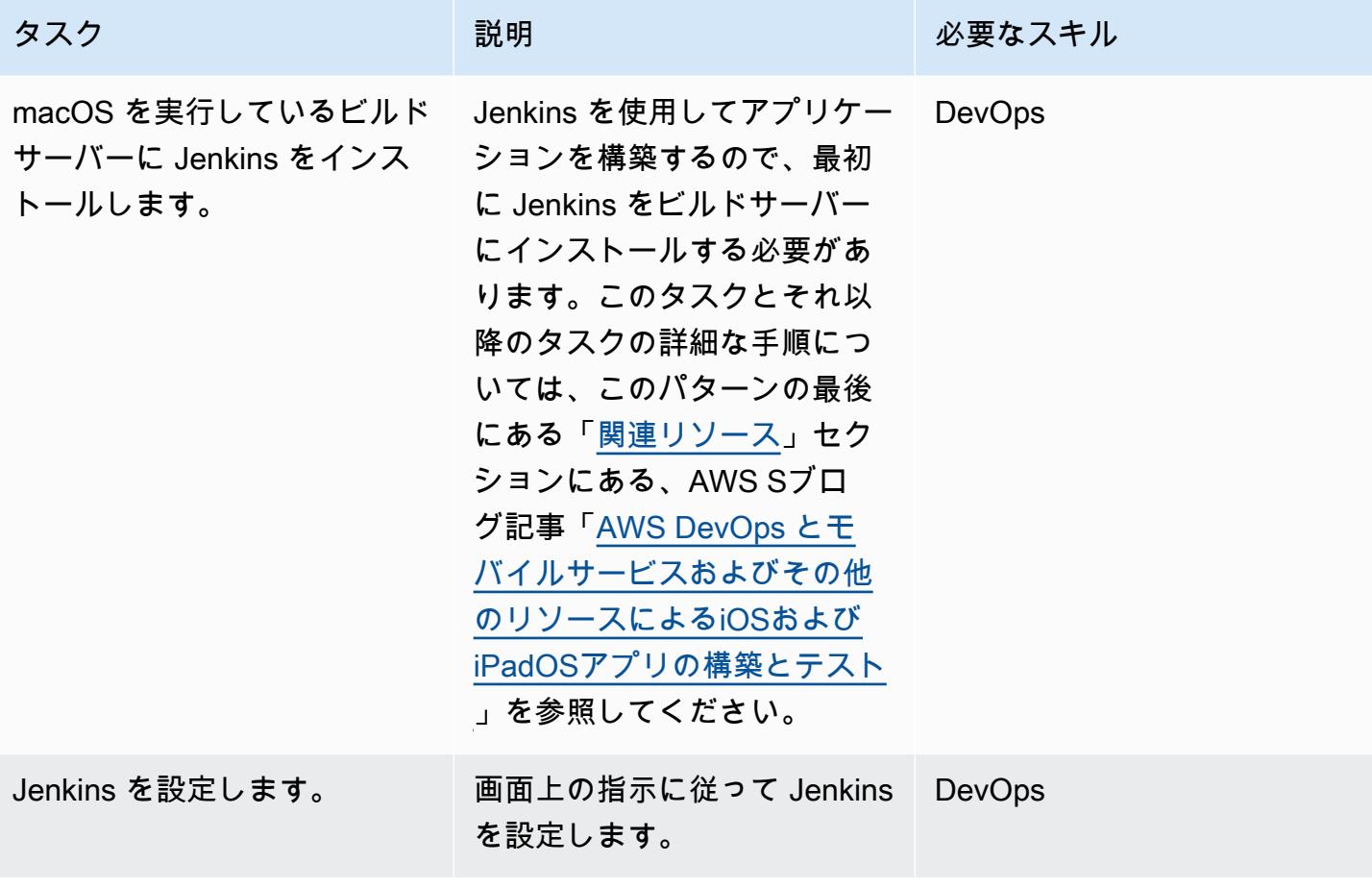

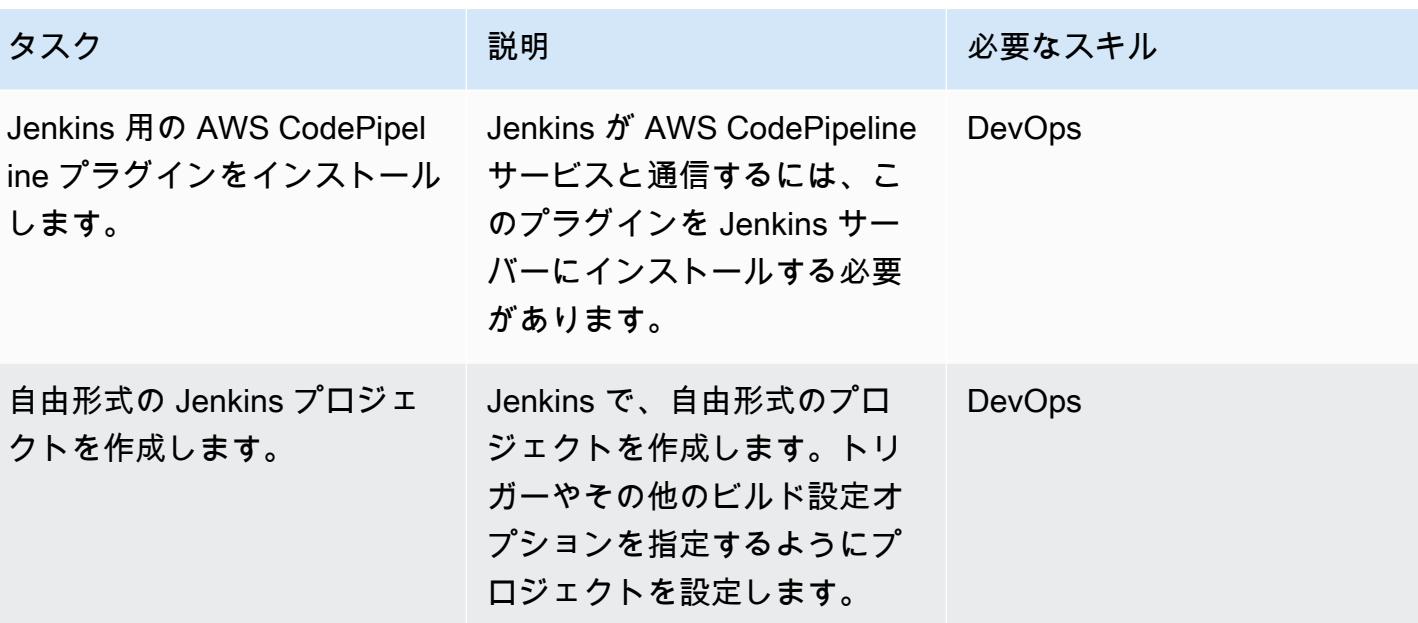

### AWS Device Farm を設定する

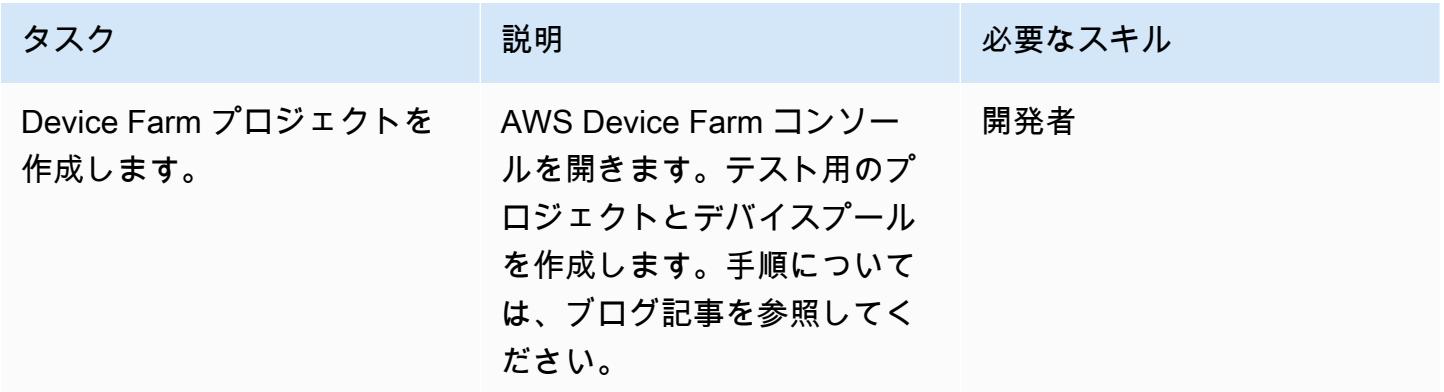

#### ソースリポジトリを設定する

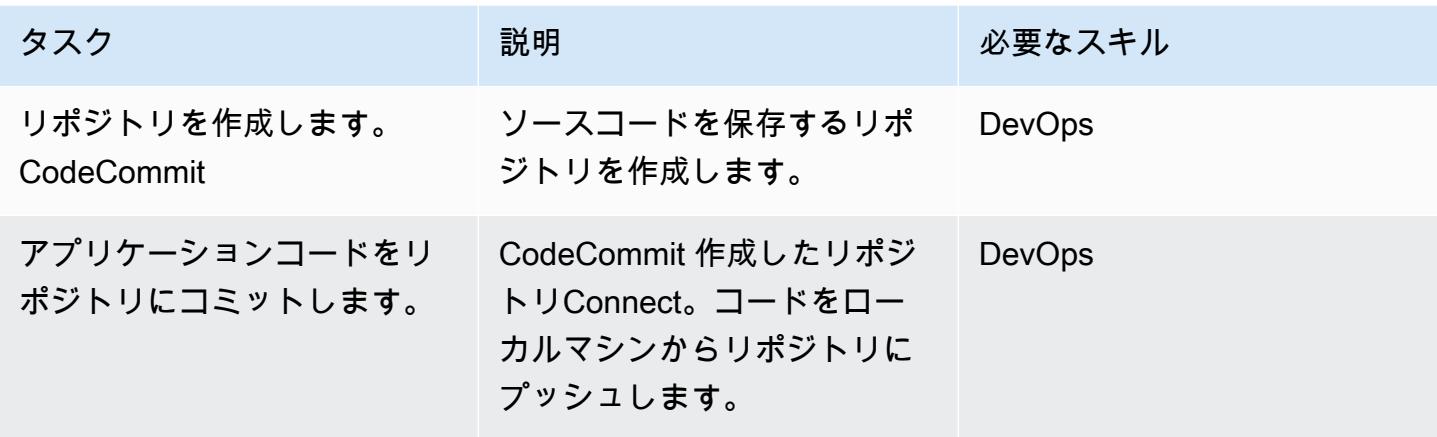

### パイプラインを設定する

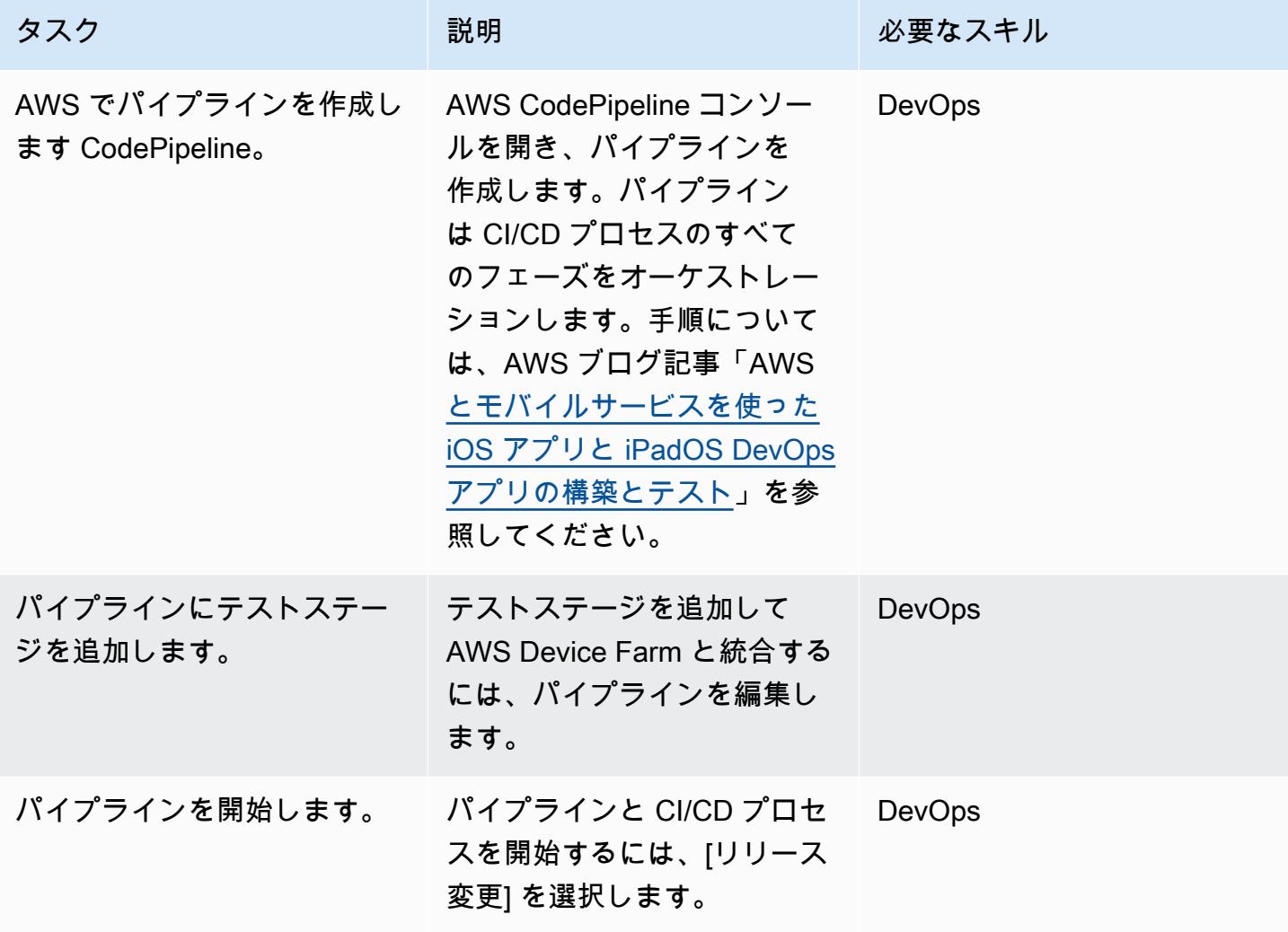

アプリケーションテストの結果を表示します。

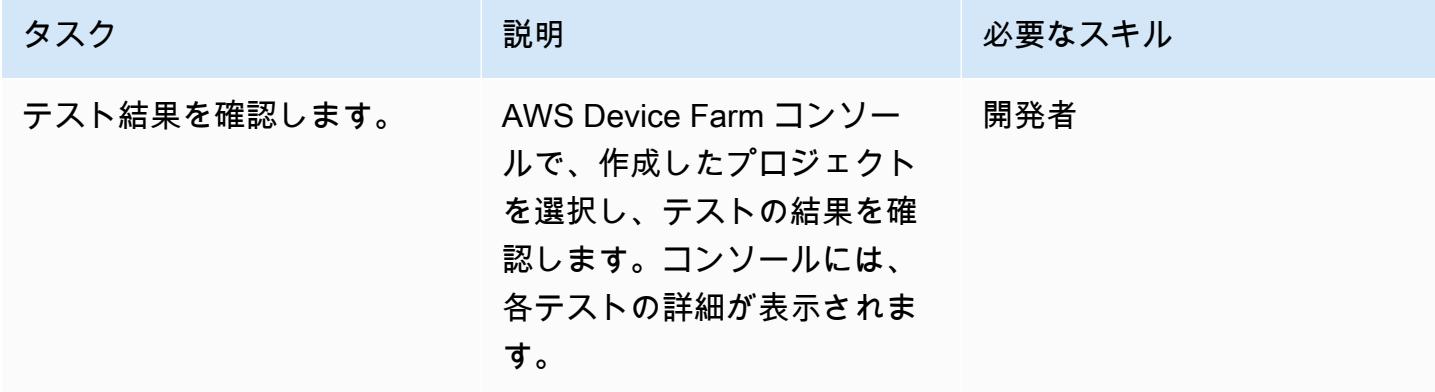

### <span id="page-1618-0"></span>関連リソース

S: tep-by-step このパターンに関する指示

• [AWS とモバイルサービスを使った iOS および iPadOS DevOps アプリケーションの構築とテスト](https://aws.amazon.com/blogs/devops/building-and-testing-ios-and-ipados-apps-with-aws-devops-and-mobile-services/) (AWS DevOps ブログ記事)

AWS Device Farm を設定する

• [AWS Device Farm コンソール](https://console.aws.amazon.com/devicefarm)

ソースリポジトリを設定する

- [AWS CodeCommit リポジトリを作成する](https://docs.aws.amazon.com/codecommit/latest/userguide/how-to-create-repository.html)
- [AWS CodeCommit リポジトリConnect する](https://docs.aws.amazon.com/codecommit/latest/userguide/how-to-connect.html)

「パイプラインを設定する」

• [AWS CodePipeline コンソール](https://console.aws.amazon.com/codesuite/codepipeline/home)

追加リソース

- [AWS CodePipeline ドキュメンテーション](https://docs.aws.amazon.com/codepipeline/latest/userguide/welcome.html)
- [AWS CodeCommit ドキュメンテーション](https://docs.aws.amazon.com/codecommit/latest/userguide/welcome.html)
- 「[AWS Device Farm ドキュメント」](https://docs.aws.amazon.com/devicefarm/latest/developerguide/welcome.html)
- 「[Jenkins ドキュメント](https://www.jenkins.io/doc/)」
- 「[macOS での Jenkins のインストール」](https://www.jenkins.io/download/weekly/macos/)
- [ジェンキンス用 AWS CodePipeline プラグイン](https://plugins.jenkins.io/aws-codepipeline/)
- 「[Xcode のインストール](https://developer.apple.com/xcode/)」
- AWS CLI の [インストールと](https://docs.aws.amazon.com/cli/latest/userguide/install-cliv1.html)[設定](https://docs.aws.amazon.com/cli/latest/userguide/cli-chap-configure.html)
- 「[Git ドキュメント」](https://git-scm.com/docs)

# cdk-nag ルールパックを使用して AWS CDK アプリケーションま たは CloudFormation テンプレートのベストプラクティスを確認す る

作成者: Arun Donti

環境:本稼働 テクノロジー: DevOps、セ キュリティ、アイデンティ ティ、コンプライアンス ワークロード:オープンソー ス

AWS サービス: AWS CDK

### [概要]

このパターンでは、[cdk-nag](https://github.com/cdklabs/cdk-nag) ユーティリティを使用して、ルールパックの組み合わせにより [AWS](https://aws.amazon.com/cdk/)  [Cloud Development Kit \(AWS CDK\)](https://aws.amazon.com/cdk/) アプリケーションのベストプラクティスを確認する方法を説 明しています。cdk-nag は [cfn\\_nag](https://github.com/stelligent/cfn_nag) からヒントを得たオープンソースプロジェクトです。 [CDK](https://docs.aws.amazon.com/cdk/v2/guide/aspects.html) [Aspects](https://docs.aws.amazon.com/cdk/v2/guide/aspects.html) を使用して、AWS ソリューションライブラリ、医療保険の携行性と責任に関する法律 (HIPAA)、米国立標準技術研究所 (NIST) 800-53 などの評価パックにルールを実装しています。これ らのパックに含まれるルールを使用して AWS CDK アプリケーションのベストプラクティスを確認 したり、ベストプラクティスに基づいてコードを検出して修正したり、評価に使用したくないルール を抑制したりできます。

また、cdk-nag を使用して[、cloudformation-include](https://docs.aws.amazon.com/cdk/latest/guide/use_cfn_template.html#use_cfn_template_install) モジュールを使用して AWS CloudFormation テ ンプレートを確認することもできます。

利用可能なすべてのパックについては、[cdk-nag](https://github.com/cdklabs/cdk-nag) リポジトリの[「ルール](https://github.com/cdklabs/cdk-nag/blob/main/RULES.md)」セクションを参照してくだ さい。評価パックは以下に対するものが利用可能です。

- [ソリューションライブラリ](https://github.com/cdklabs/cdk-nag/blob/main/RULES.md#awssolutions)
- [HIPAA security](https://github.com/cdklabs/cdk-nag/blob/main/RULES.md#hipaa-security)
- [NIST 800-53 rev 4](https://github.com/cdklabs/cdk-nag/blob/main/RULES.md#nist-800-53-rev-4)
- [NIST 800-53 rev 5](https://github.com/cdklabs/cdk-nag/blob/main/RULES.md#nist-800-53-rev-5)
- [Payment Card Industry Data Security Standard \(PCI DSS\) 3.2.1](https://github.com/cdklabs/cdk-nag/blob/main/RULES.md#pci-dss-321)
### 前提条件と制限

前提条件

• [CDK](https://aws.amazon.com/cdk/) を使用するアプリケーション

ツール

- [AWS CDK](https://docs.aws.amazon.com/cdk/latest/guide/home.html)  Cloud Development Kit (AWS CDK) は、コードでクラウドインフラストラクチャ を定義し、AWS を通じてプロビジョニングするためのソフトウェア開発フレームワークです CloudFormation。
- [AWS CloudFormation](https://docs.aws.amazon.com/AWSCloudFormation/latest/UserGuide/Welcome.html)  AWS CloudFormation は、AWS リソースのモデル化とセットアップ、迅 速かつ一貫したプロビジョニング、ライフサイクル全体の管理に役立ちます。テンプレートを使 用してリソースとその依存関係を記述し、リソースを個別に管理する代わりに、それらをスタック としてまとめて起動して構成できます。複数の AWS アカウントと AWS リージョンにまたがるス タックを管理し、プロビジョニングすることが可能です。

エピック

cdk-nag を AWS CDK アプリケーションに統合する

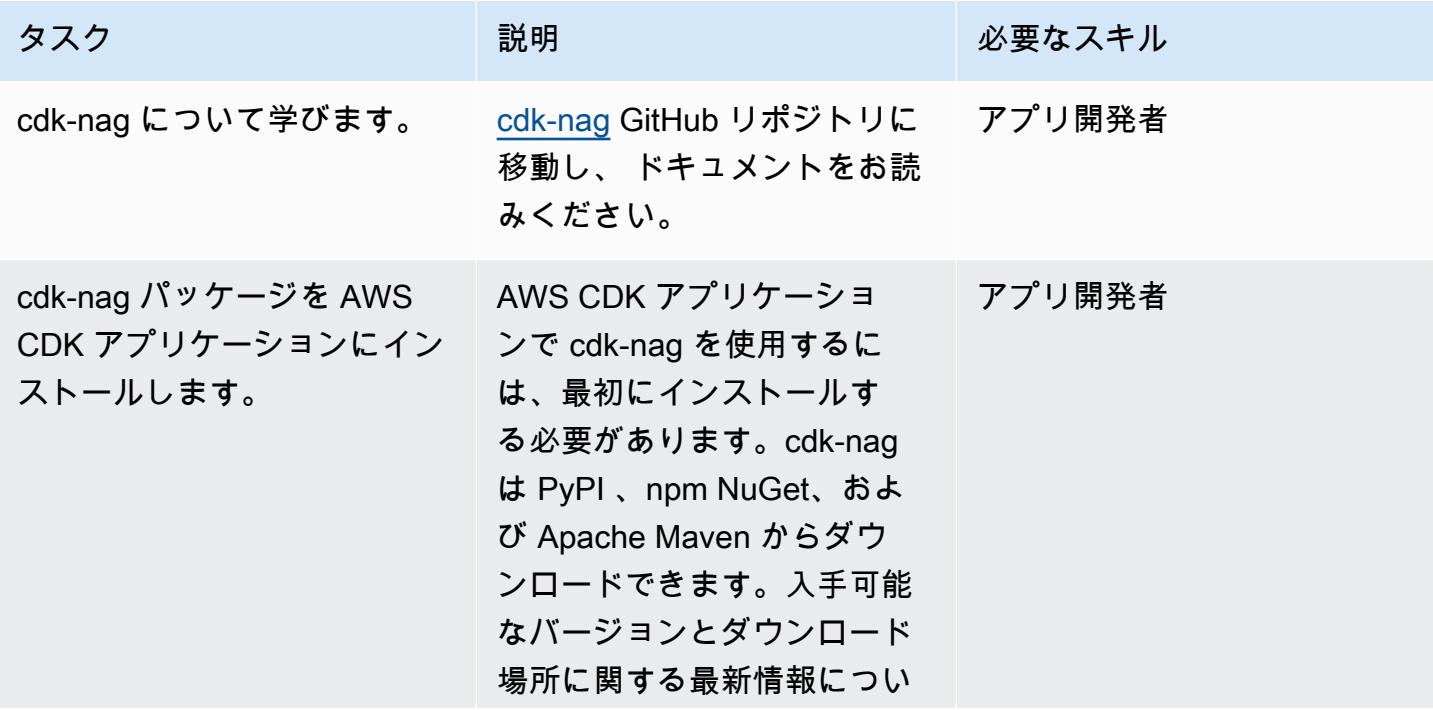

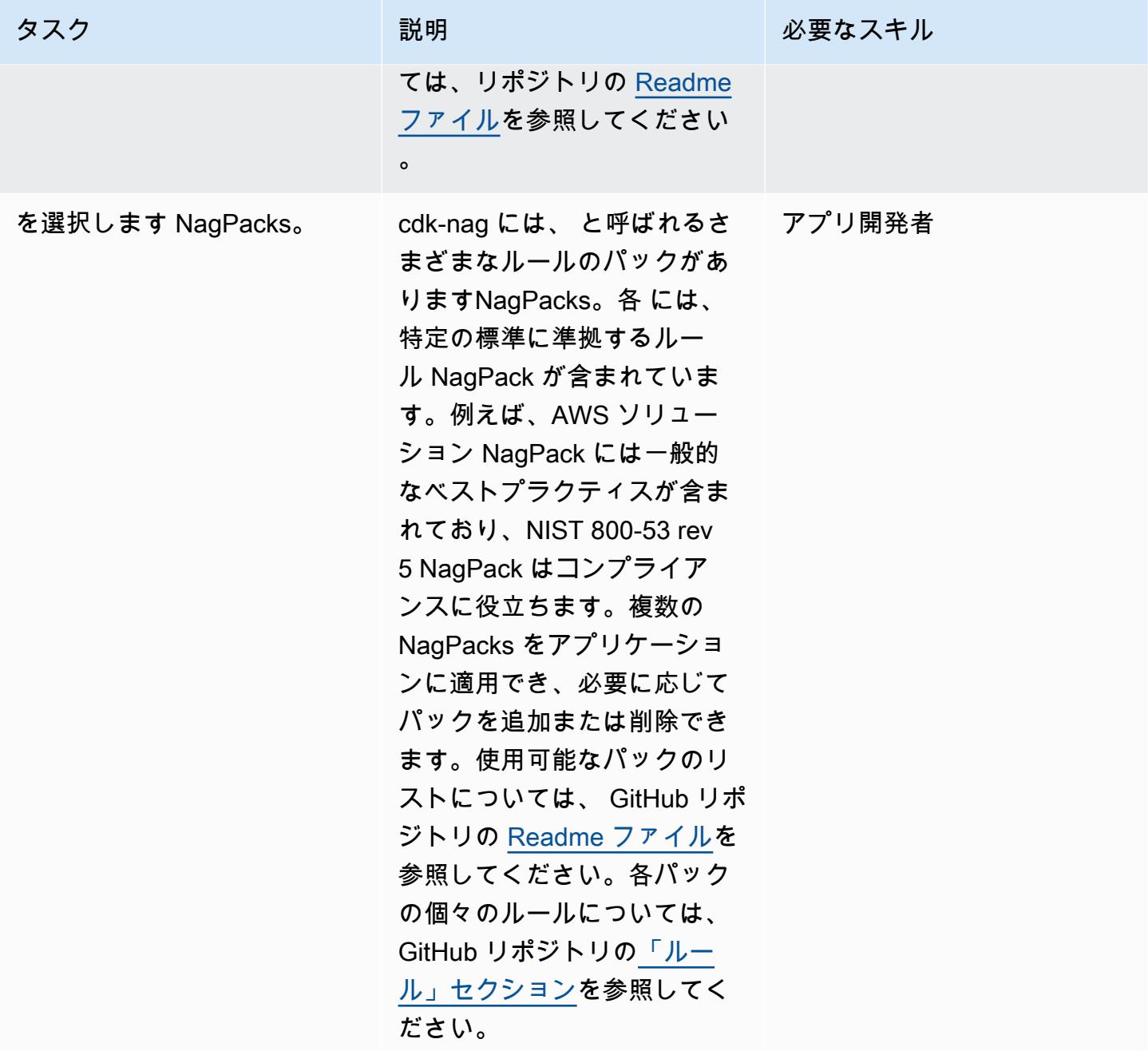

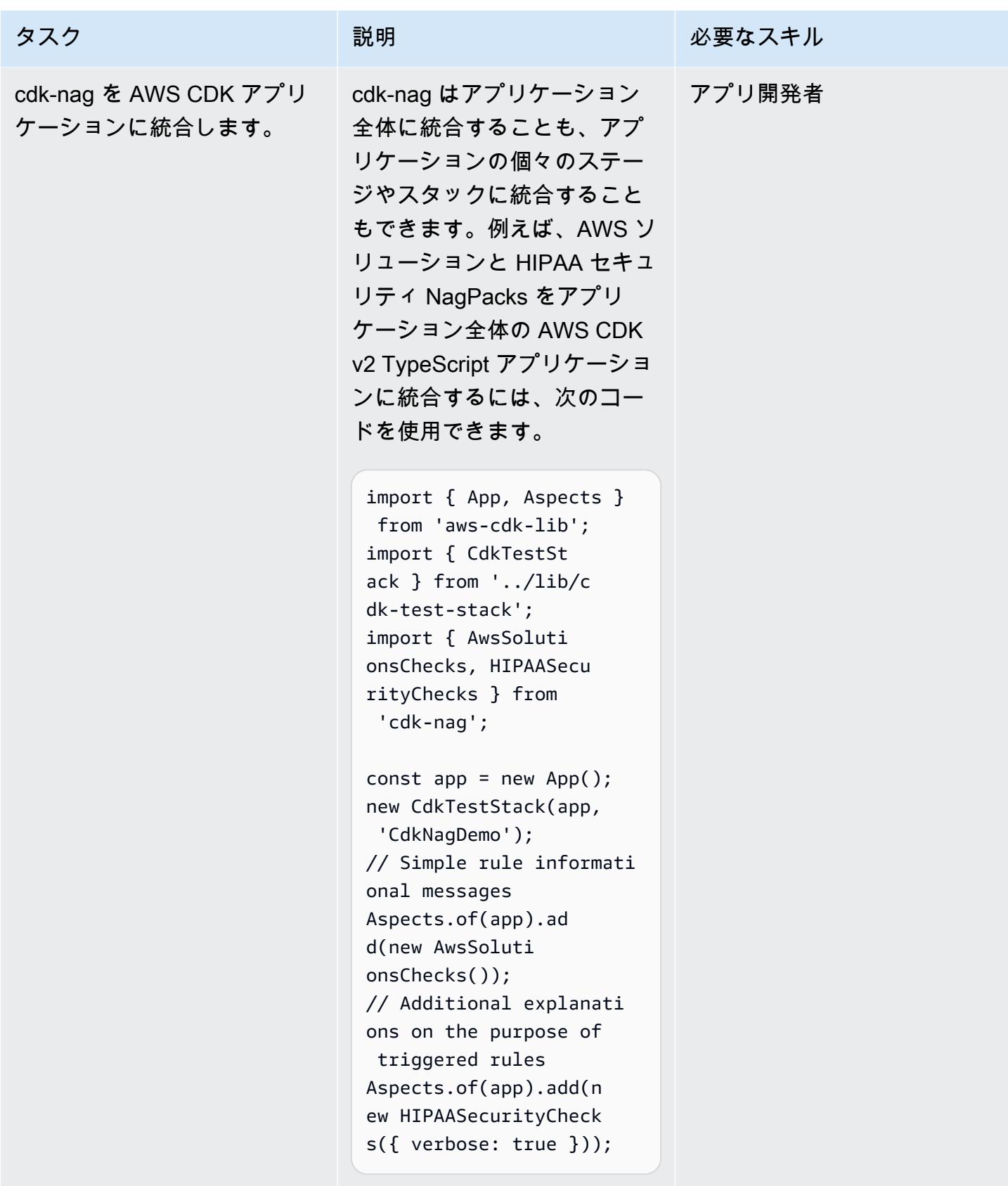

- [cdk-nag コードリポジトリ](https://github.com/cdklabs/cdk-nag)
- [Construct Hub の cdk-nag](https://constructs.dev/packages/cdk-nag/)

# Amazon DynamoDB へのクロスアカウントアクセスを設定する

作成者: Shashi Dalmia (AWS) and Jay Enjamoori (AWS)

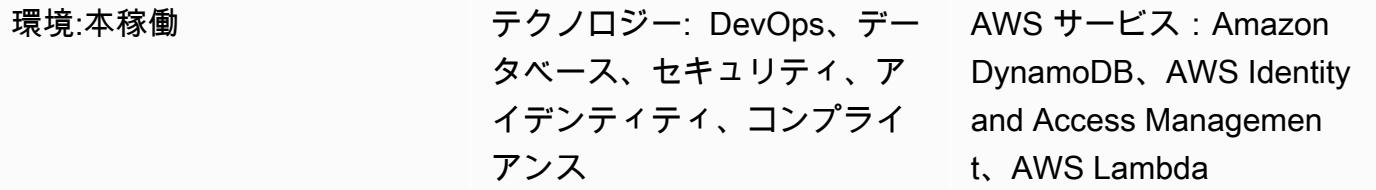

## [概要]

このパターンは、Amazon DynamoDB へのクロスアカウントアクセスを設定手順を説明していま す。Amazon Web Services (AWS) サービスは、データベースで適切な AWS Identity and Access Management (IAM) アクセス許可が設定されていれば、同じ AWS アカウントにある DynamoDB テーブルにアクセスできます。ただし、別の AWS アカウントからアクセスするには、IAM アクセス 許可を設定し、2 つのアカウント間の信頼関係を確立する必要があります。

このパターンでは、あるアカウントで AWS Lambda 関数を設定して、別のアカウントの DynamoDB テーブルに対して読み取りと書き込みを行う方法を示す手順とサンプルコードを示しま す。

## 前提条件と制限

- 2 つのアクティブな AWS アカウント。このパターンでは、これらのアカウントを「アカウント A」と「アカウント B」と呼びます。
- AWS コマンドラインインターフェイス (AWS CLI) を「[インストール」](https://docs.aws.amazon.com/cli/latest/userguide/getting-started-install.html)し、アカウント A にアク セスするように「[設定](https://docs.aws.amazon.com/cli/latest/userguide/cli-chap-configure.html)」し、DynamoDB データベースを作成します。このパターンの他のステッ プでは、IAM、DynamoDB、および Lambda コンソールの使用手順について説明します。代わり に AWS CLI を使用する予定の場合は、両方のアカウントにアクセスするように設定します。

# アーキテクチャ

以下の図では、AWS Lambda、Amazon EC2、DynamoDB、DynamoDB はすべて同じアカウントに あります。このシナリオでは、Lambda 関数と Amazon Elastic Compute Cloud (Amazon EC2) イン スタンスが DynamoDB にアクセスできます。

別の AWS アカウントのリソースが DynamoDB にアクセスしようとする場合、クロスアカウントア クセスと信頼関係を設定する必要があります。たとえば、次の図で、アカウント A の DynamoDB と アカウント B の Lambda 関数間のアクセスを有効にするには、「[エピック」](#page-1626-0)セクションで説明され ているように、アカウント間に信頼関係を作成し、Lambda サービスとユーザーに適切なアクセス権 を付与する必要があります。

### ツール

AWS サービス

- 「[Amazon DynamoDB」](https://docs.aws.amazon.com/amazondynamodb/latest/developerguide/Introduction.html)は、フルマネージド NoSQL データベースサービスであり、シームレスな スケーラビリティを備えた高速で予測可能なパフォーマンスを提供します。
- 「[AWS Lambda」](https://docs.aws.amazon.com/lambda/latest/dg/welcome.html) AWS Lambda はサーバーのプロビジョニングや管理を行わずにコードの実行 を支援できるコンピューティングサービスです。Lambda は必要に応じてコードを実行し、1 日あ たり数個のリクエストから 1 秒あたり数千のリクエストまで自動的にスケールします。課金は実 際に消費したコンピューティング時間に対してのみ発生します。コードが実行されていない場合、 料金は発生しません。
- 「[AWS Identity and Access Management \(IAM\)」](https://docs.aws.amazon.com/IAM/latest/UserGuide/introduction.html)は、AWS リソースへのアクセスを安全に管理 し、誰が認証され、使用する権限があるかを制御するのに役立ちます。

Code

このパターンには、アカウント B の Lambda 関数を設定してアカウント A の DynamoDB テーブル への書き込みと読み取りを行う方法を示すサンプルコードが「[追加情報](#page-1639-0)」セクションに含まれてい ます。このコードは説明とテストのみを目的としています。このパターンを本番環境に実装する場合 は、コードをリファレンスとして使用し、自分の環境に合わせてカスタマイズしてください。

このパターンは、Lambda と DynamoDB によるクロスアカウントアクセスを示しています。他の AWS サービスでも同じ手順を使用できますが、両方のアカウントに適切な権限を付与し、設定し ていることを確認してください。たとえば、アカウント A の Amazon Relational Database Service (Amazon RDS) データベースへのアクセスを許可したい場合は、そのデータベースのロールを作成 し、信頼関係にバインドします。アカウント B で、AWS Lambda の代わりに Amazon EC2 を使用 する場合は、それぞれの IAM ポリシーとロールを作成し、それらを EC2 インスタンスにアタッチし ます。

# <span id="page-1626-0"></span>アカウント A でDynamoDB テーブルを作成する

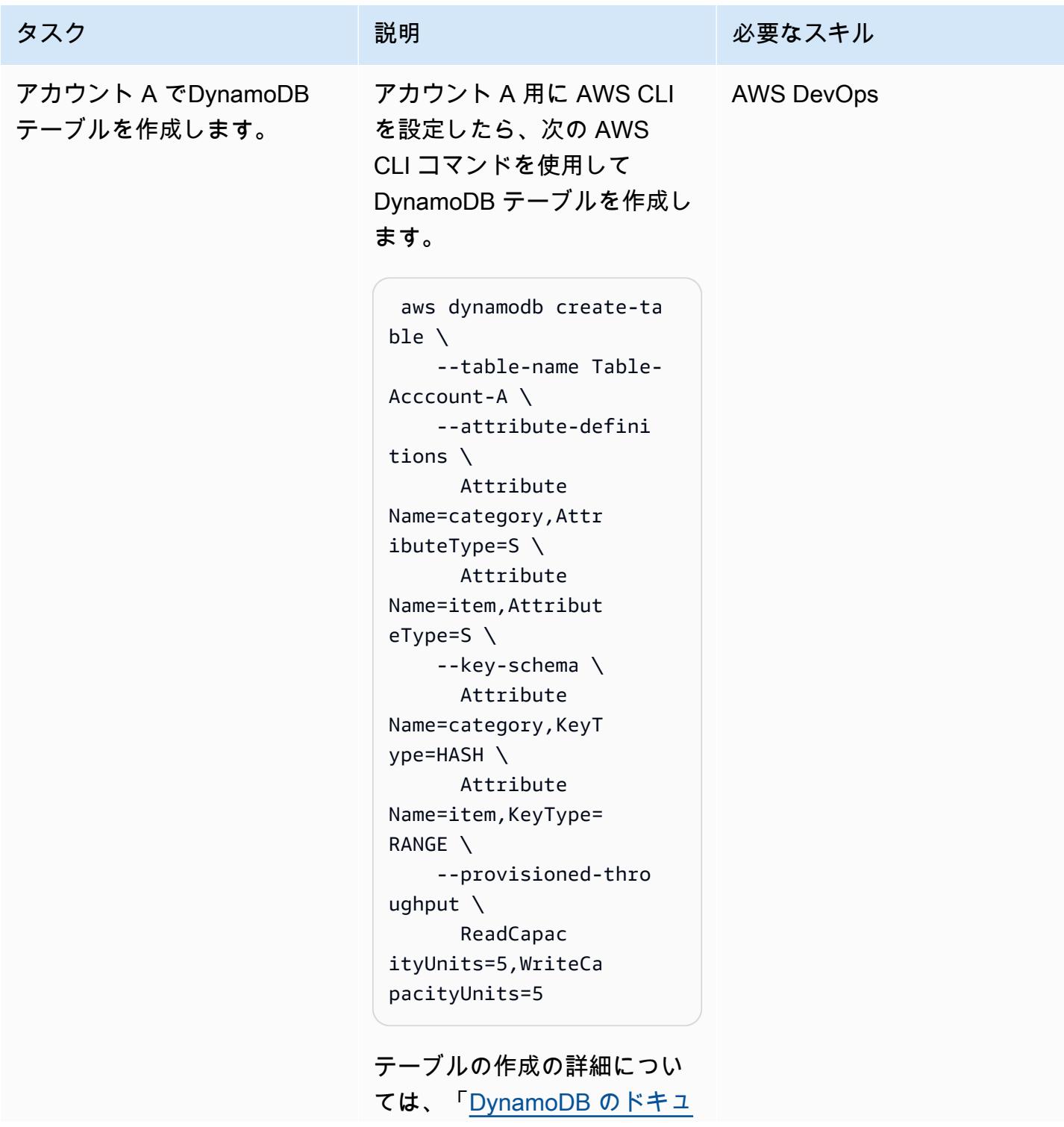

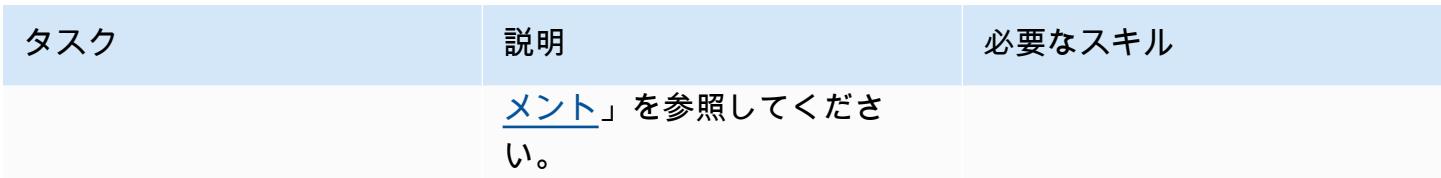

## アカウント A でロールを作成する

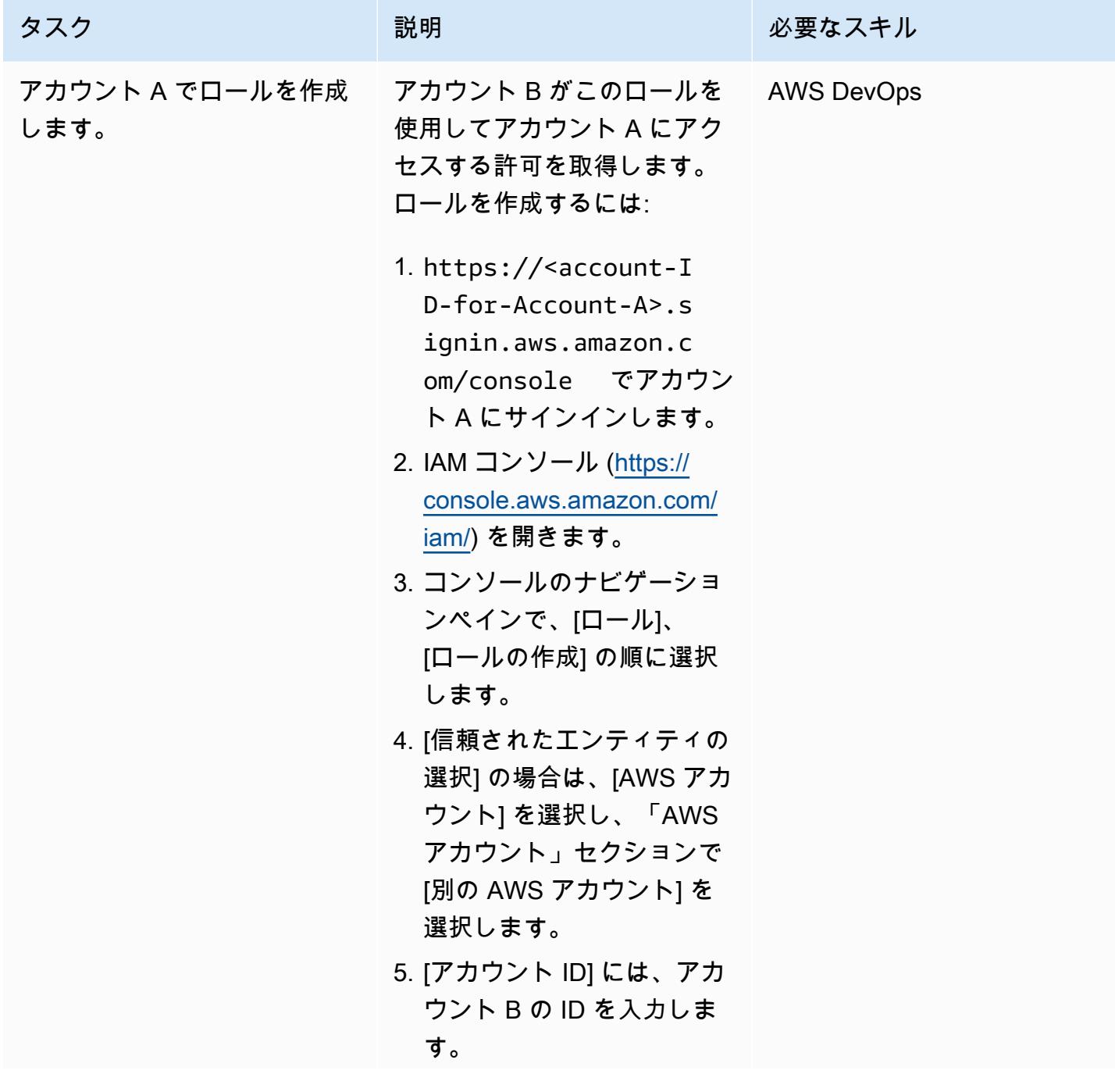

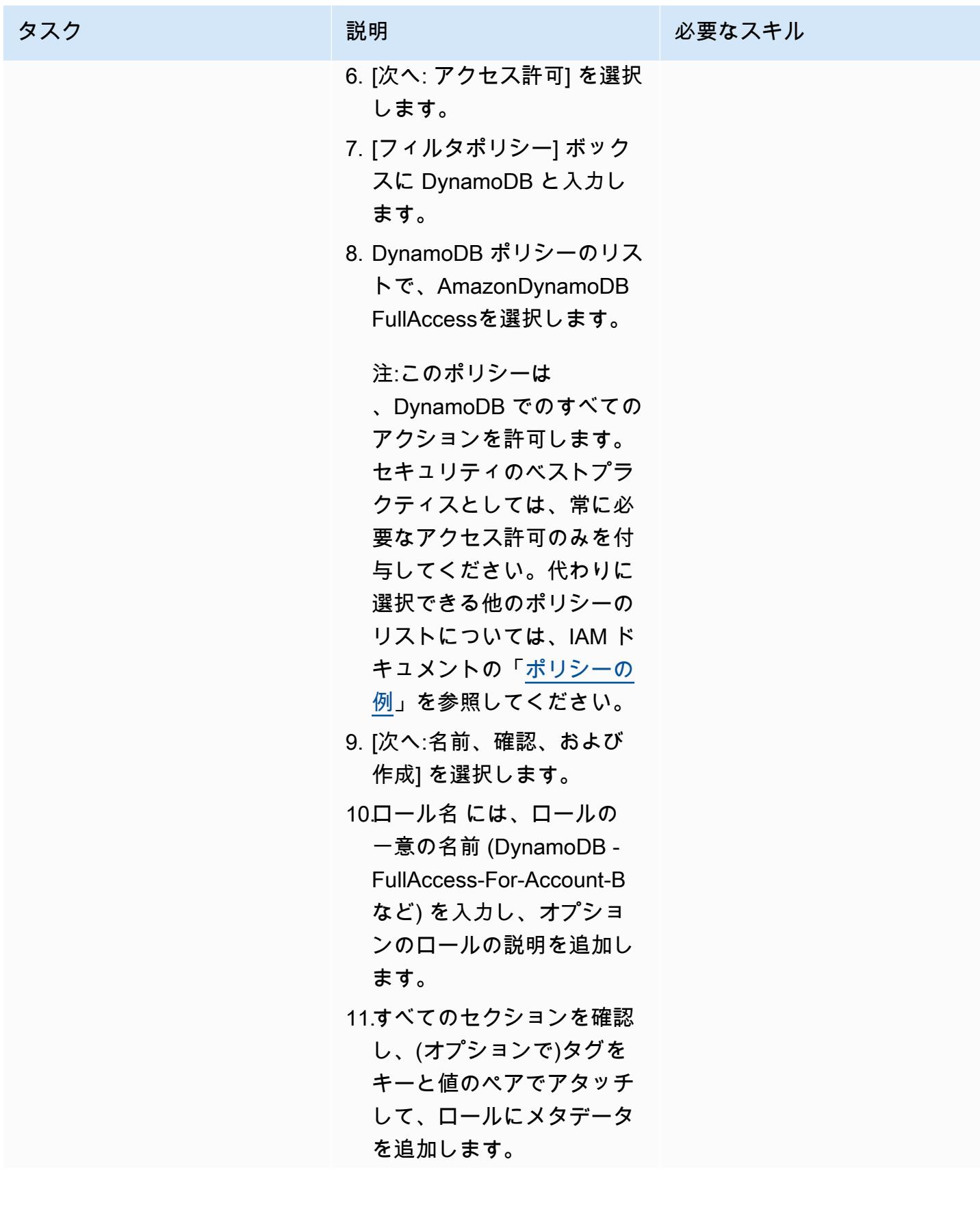

| タスク                             | 説明                                                                                                    | 必要なスキル |
|---------------------------------|----------------------------------------------------------------------------------------------------|--------|
|                                 | 12[ロールの作成] を選択しま<br>す。<br>ロールの作成の詳細について<br>は、「IAM ドキュメント」を<br>参照してください。                                                                                                    |        |
| アカウント A のロールの ARN<br>をメモしてください。 | 1. IAM コンソールのナビゲー AWS DevOps<br>ションペインで [ロール] を<br>選択します。<br>2. 検索ボックス<br>に、DynamoDB -FullAcce<br>ss-For-Account-B (または<br>前のストーリーで作成した<br>ロール名) を入力し、ロー<br>ルを選択します。<br>3. ロールの概要ページ<br>で、Amazon リソースネー<br>ム (ARN) をコピーしま<br>す。ARN は、アカウント B<br>で Lambda コードを設定す<br>るときに使用します。 |        |

アカウント B からアカウント A へのアクセスを設定します。

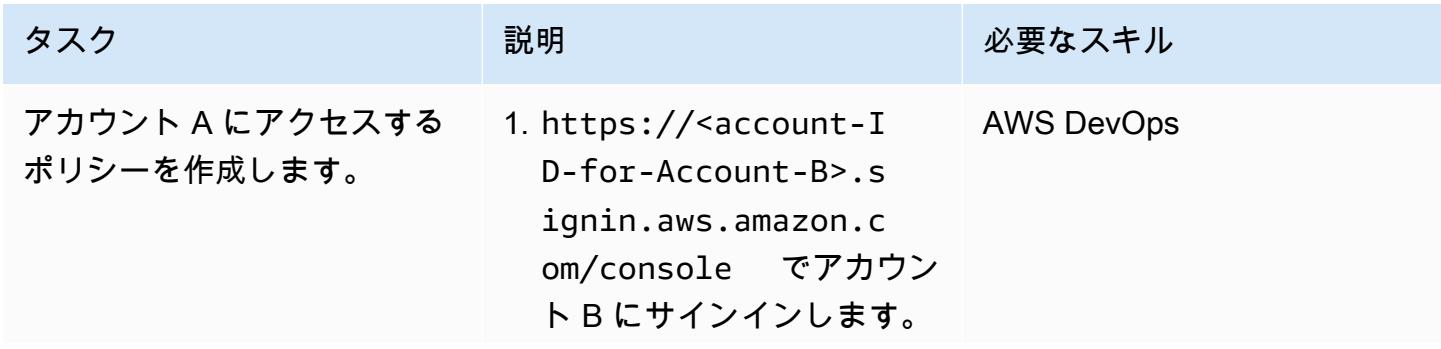

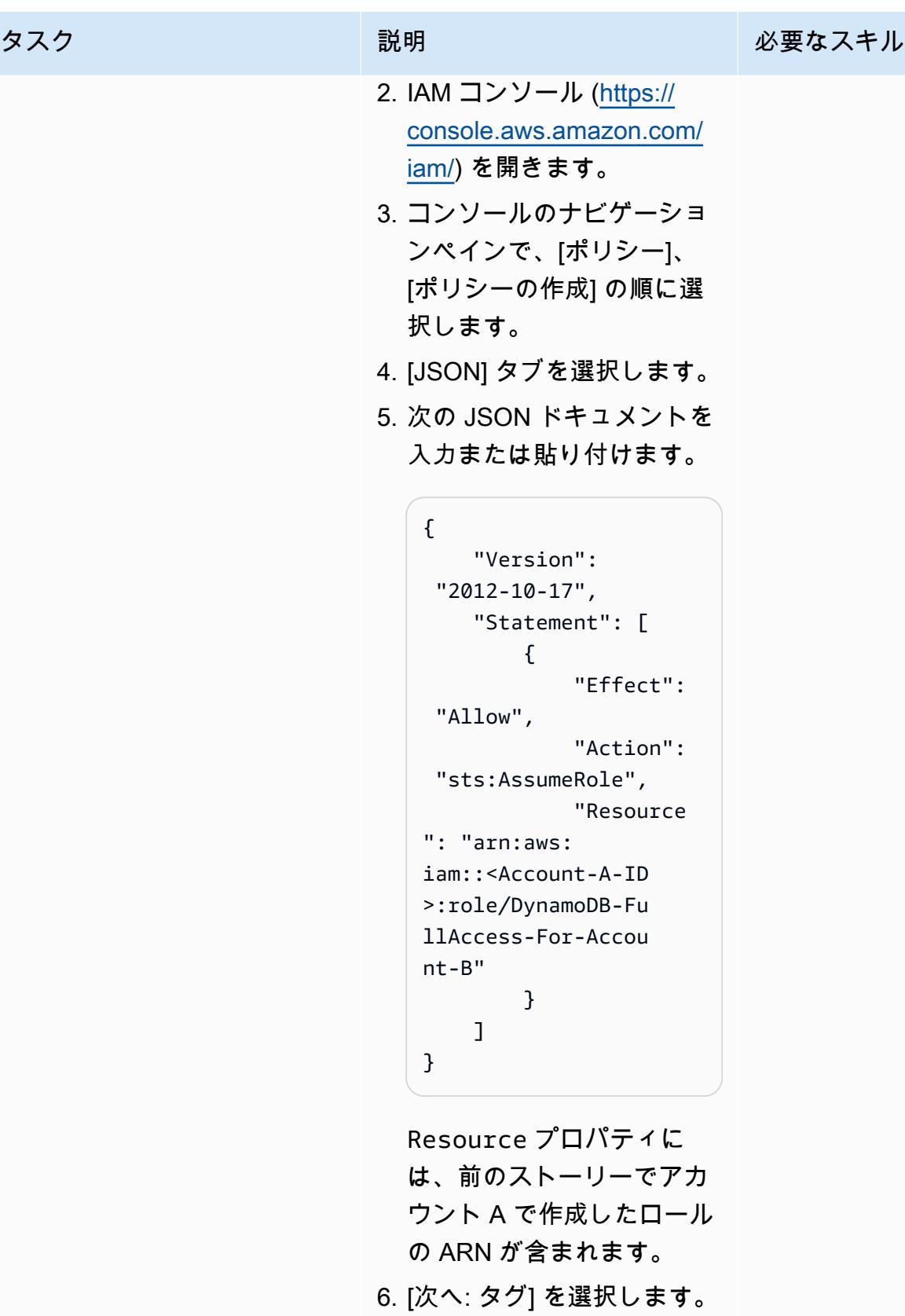

7. (オプション) タグをキー - 値のペアとしてアタッチし

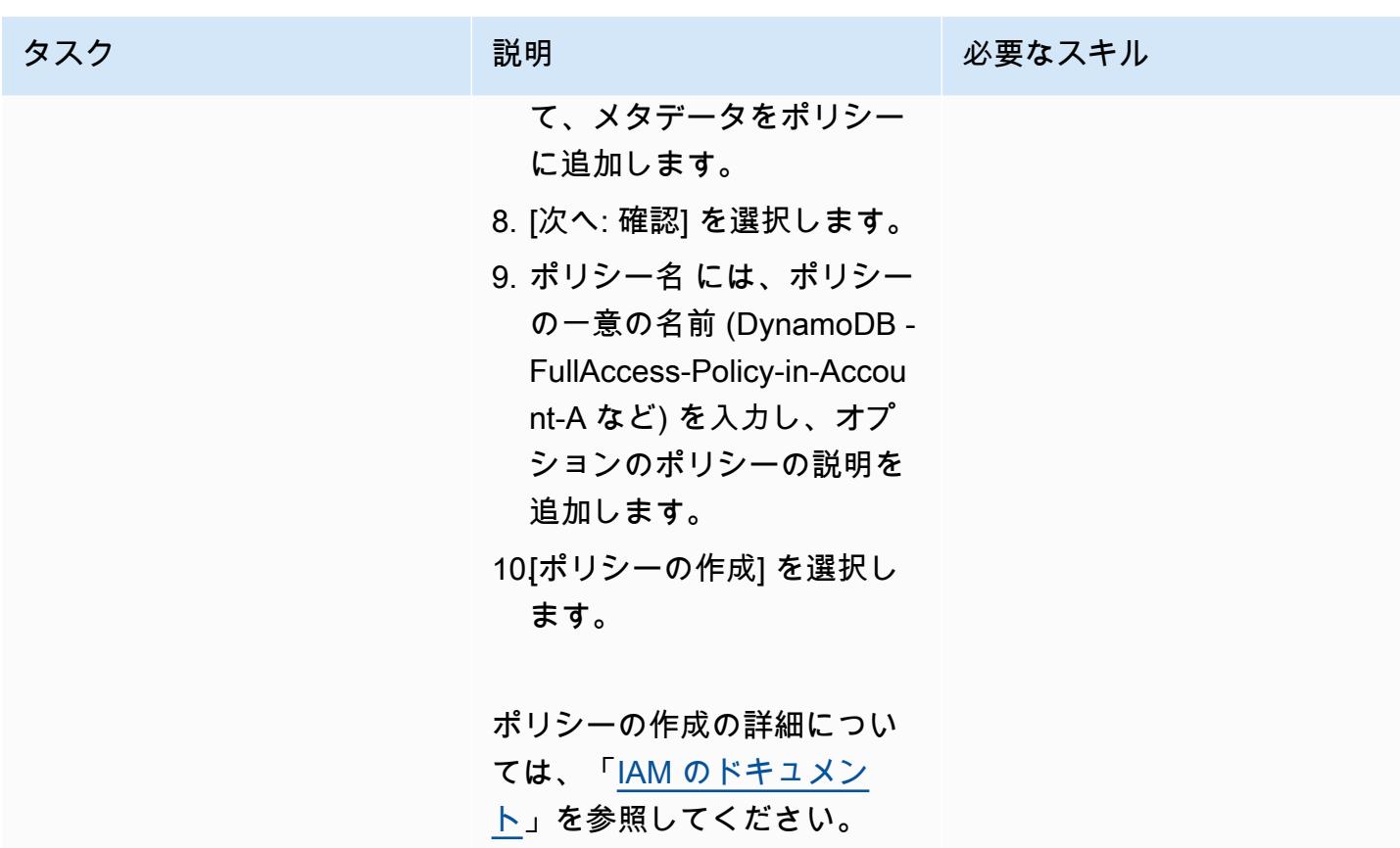

AWS 規範ガイダンス いっこうしょう しょうしょう しょうしゅう しょうしゅう しゅうしゅん いちのみ いちのみ パターン

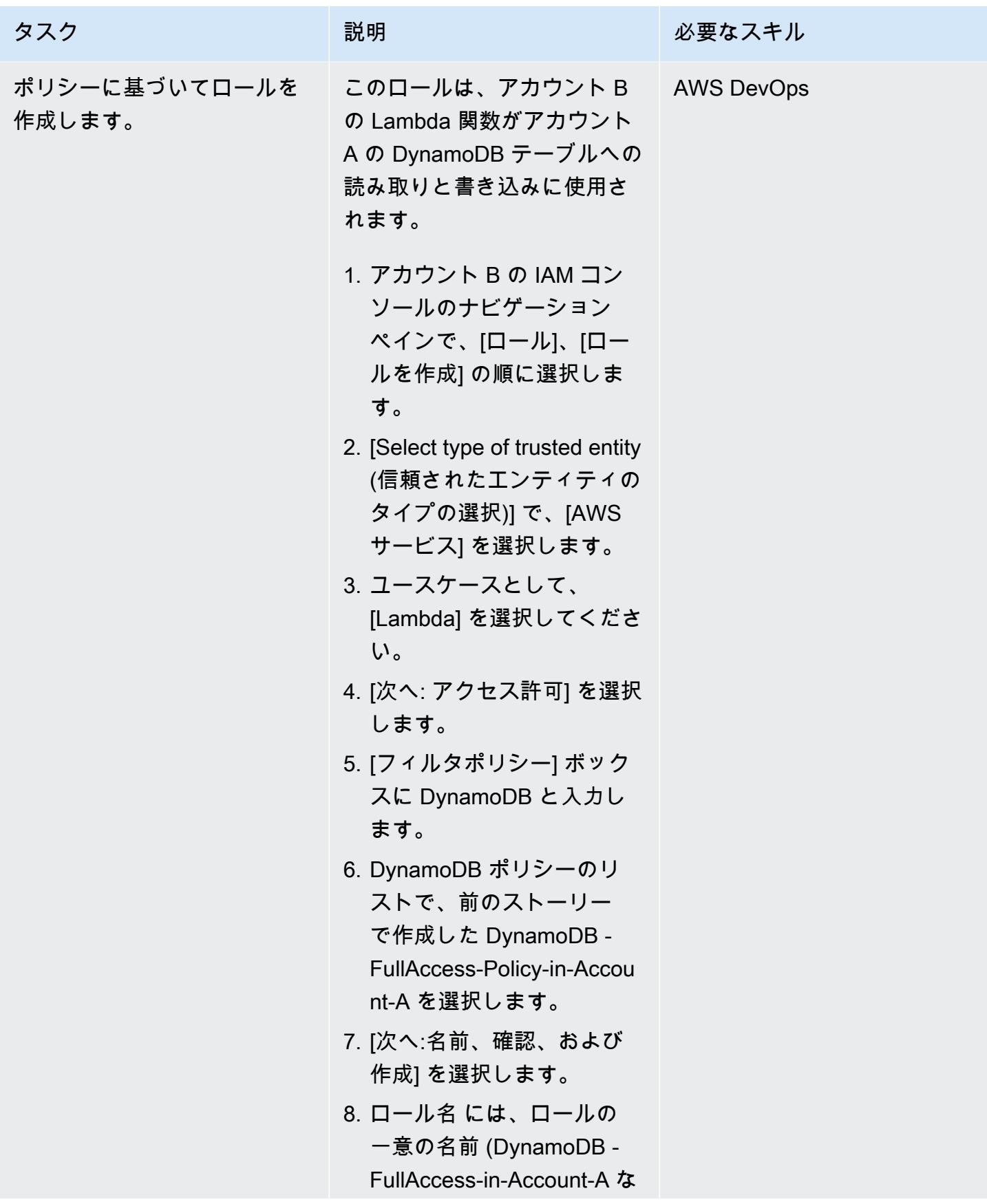

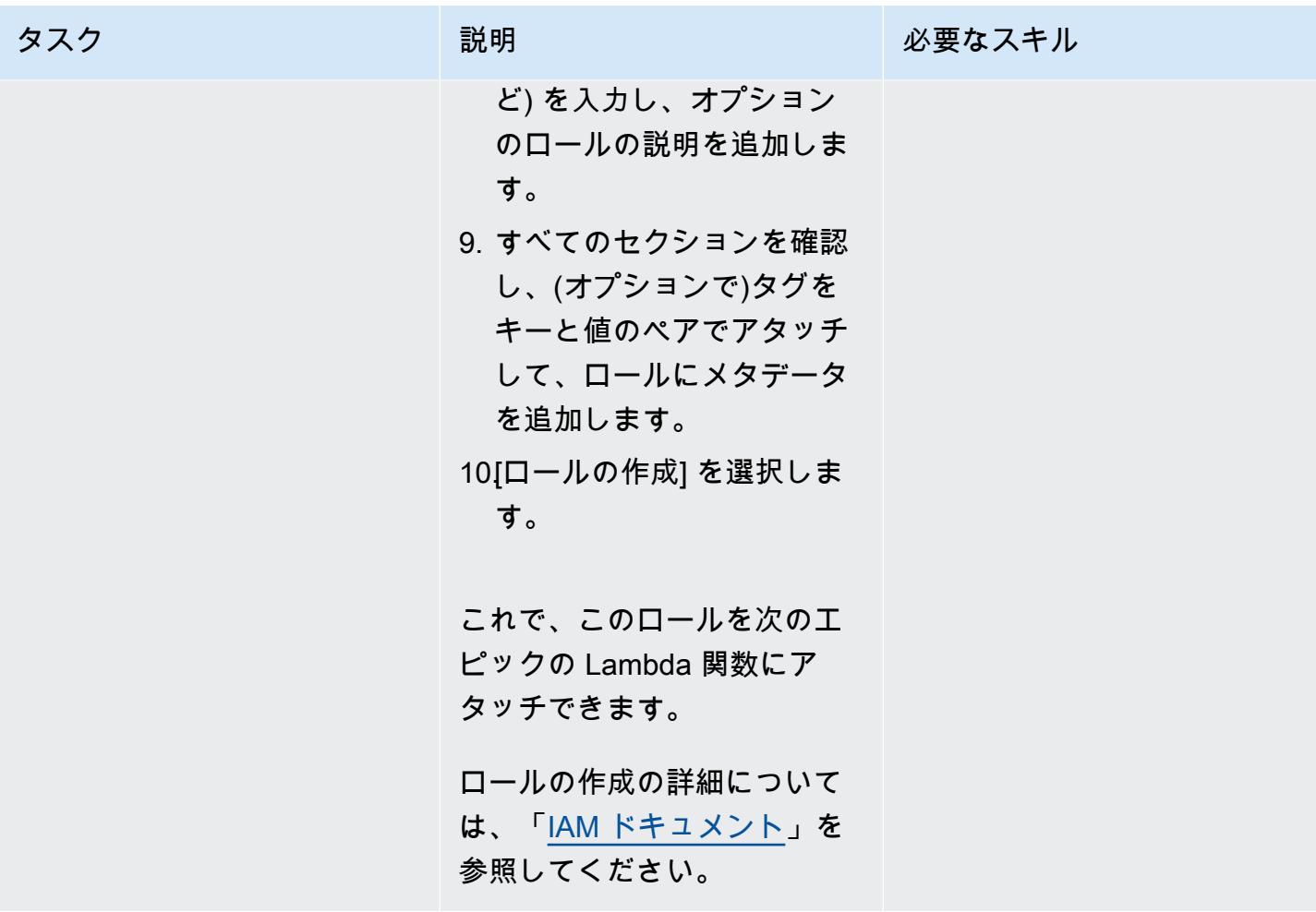

### アカウント B に Lambda 関数を作成する

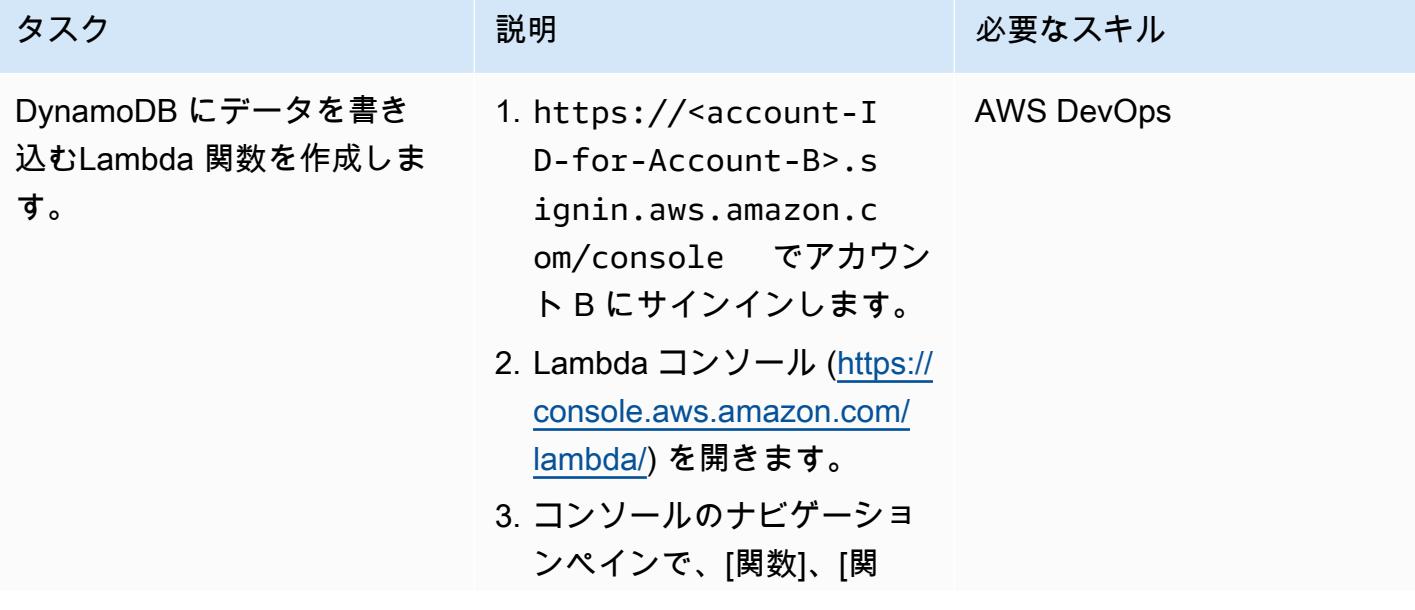

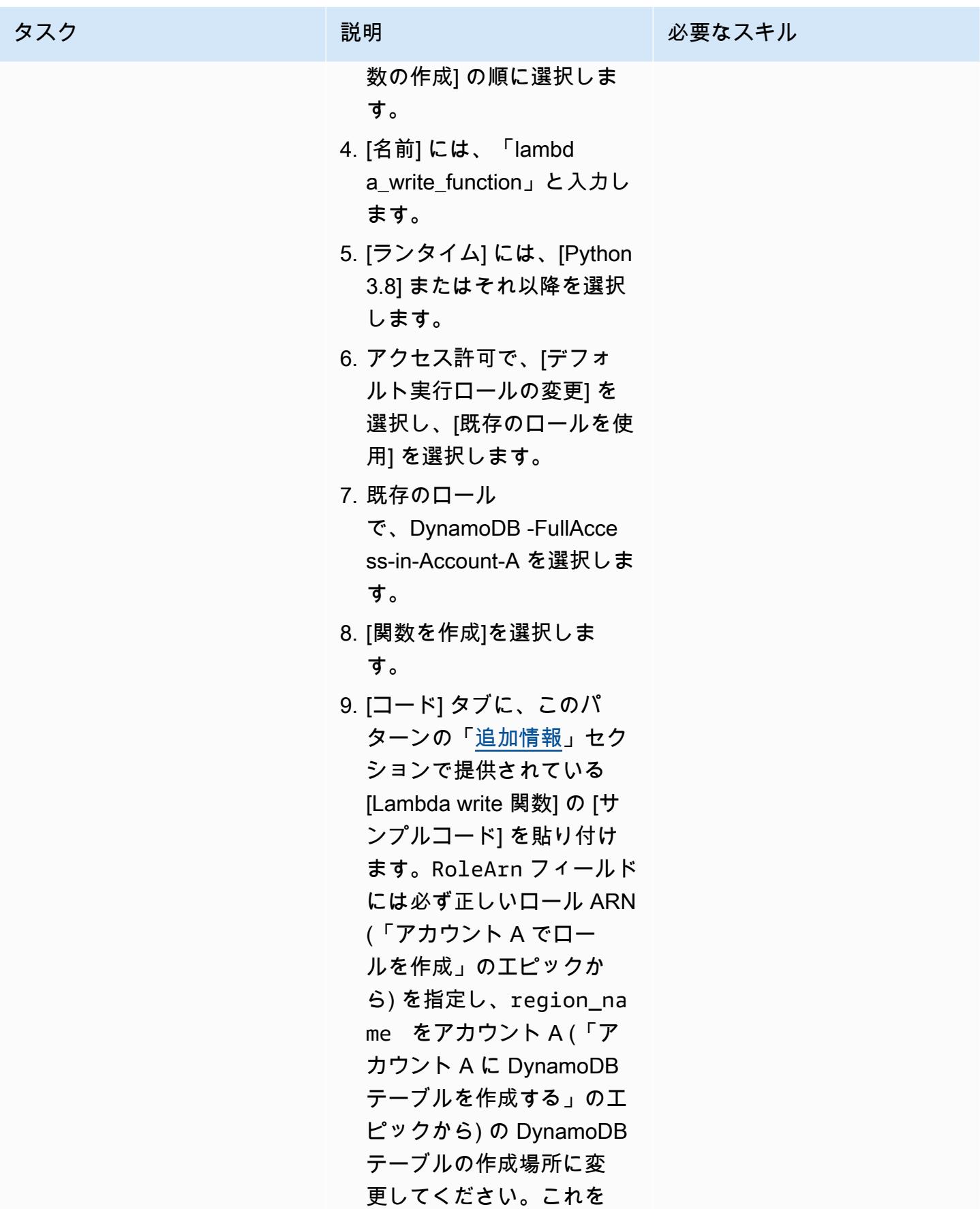

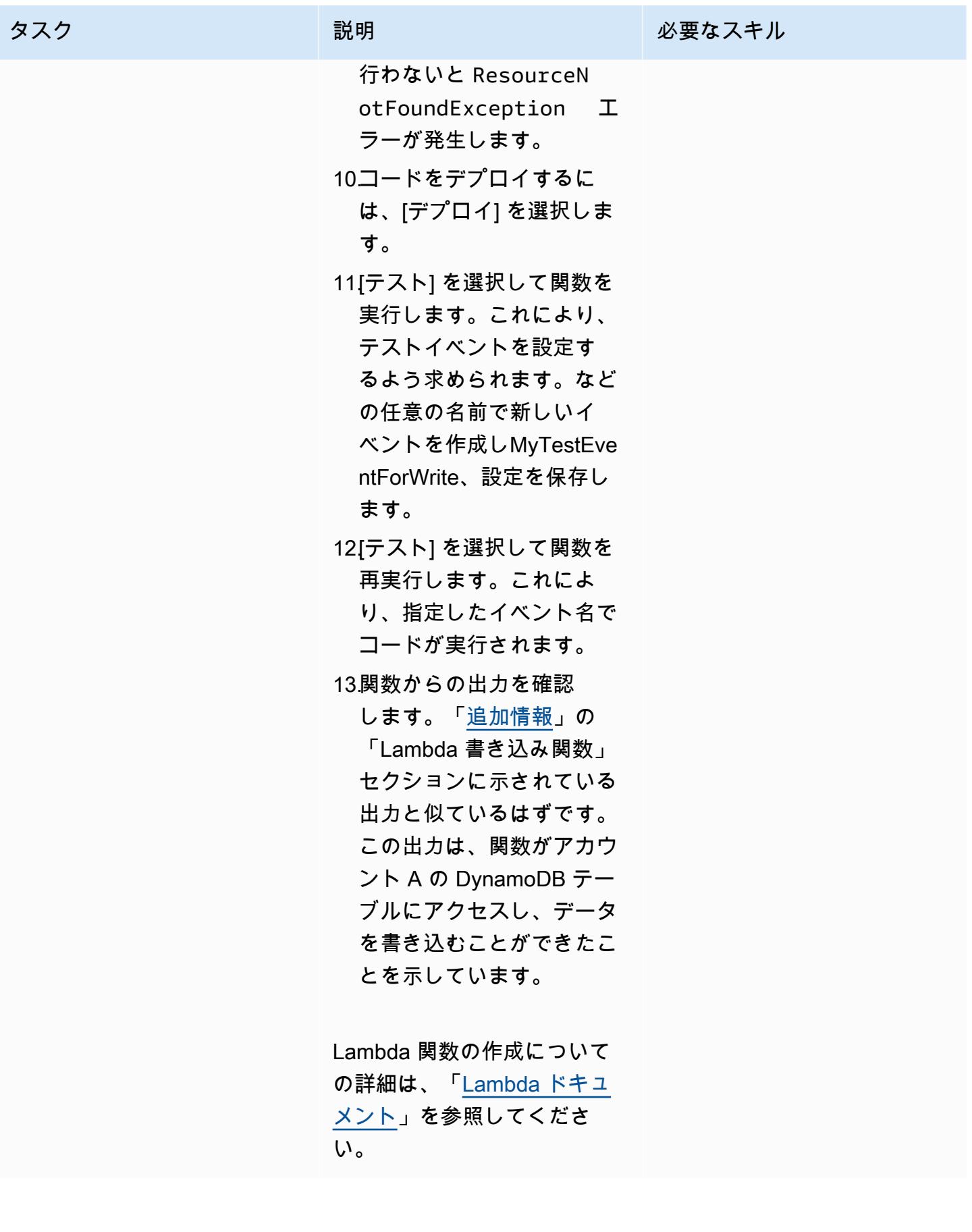

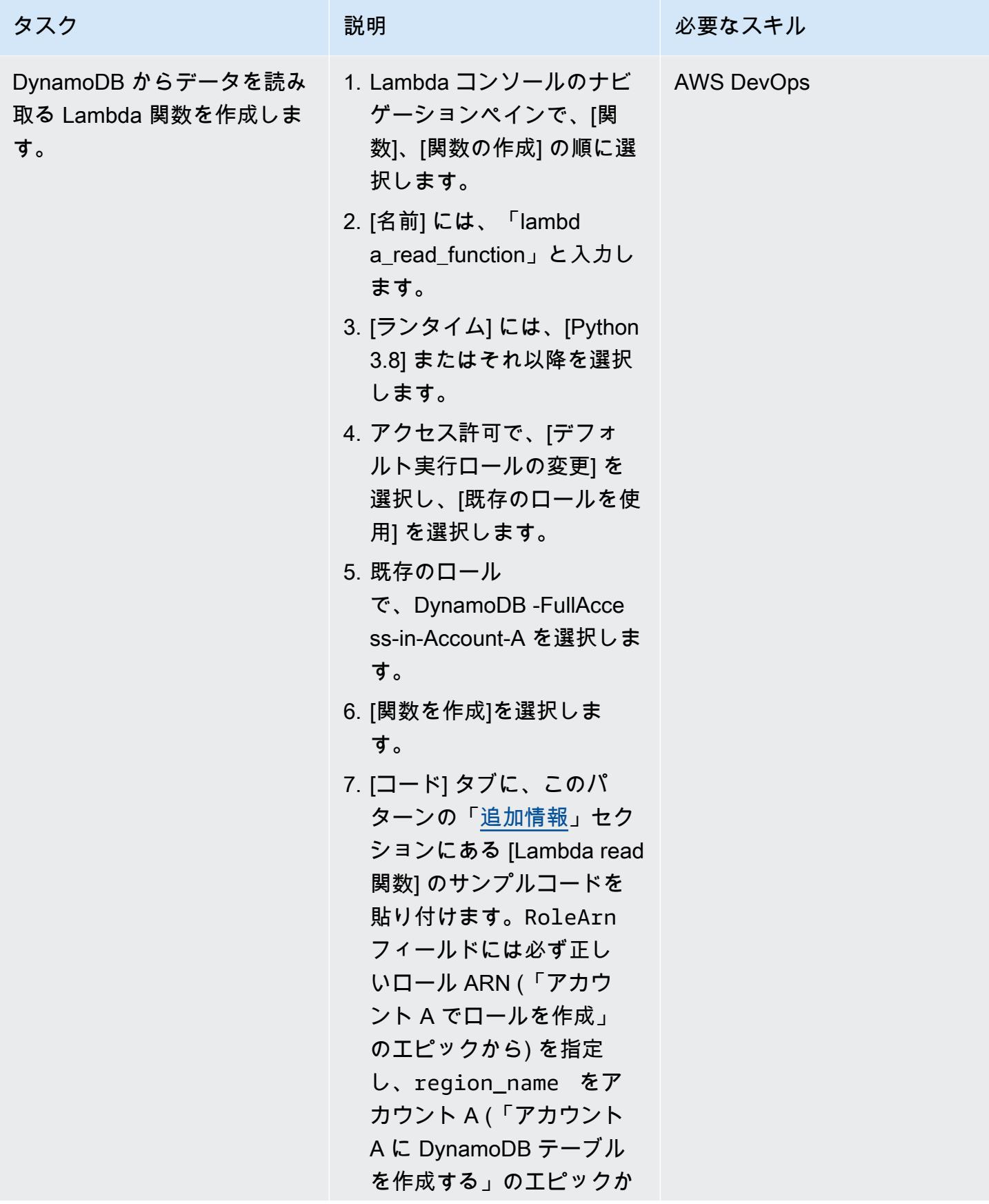

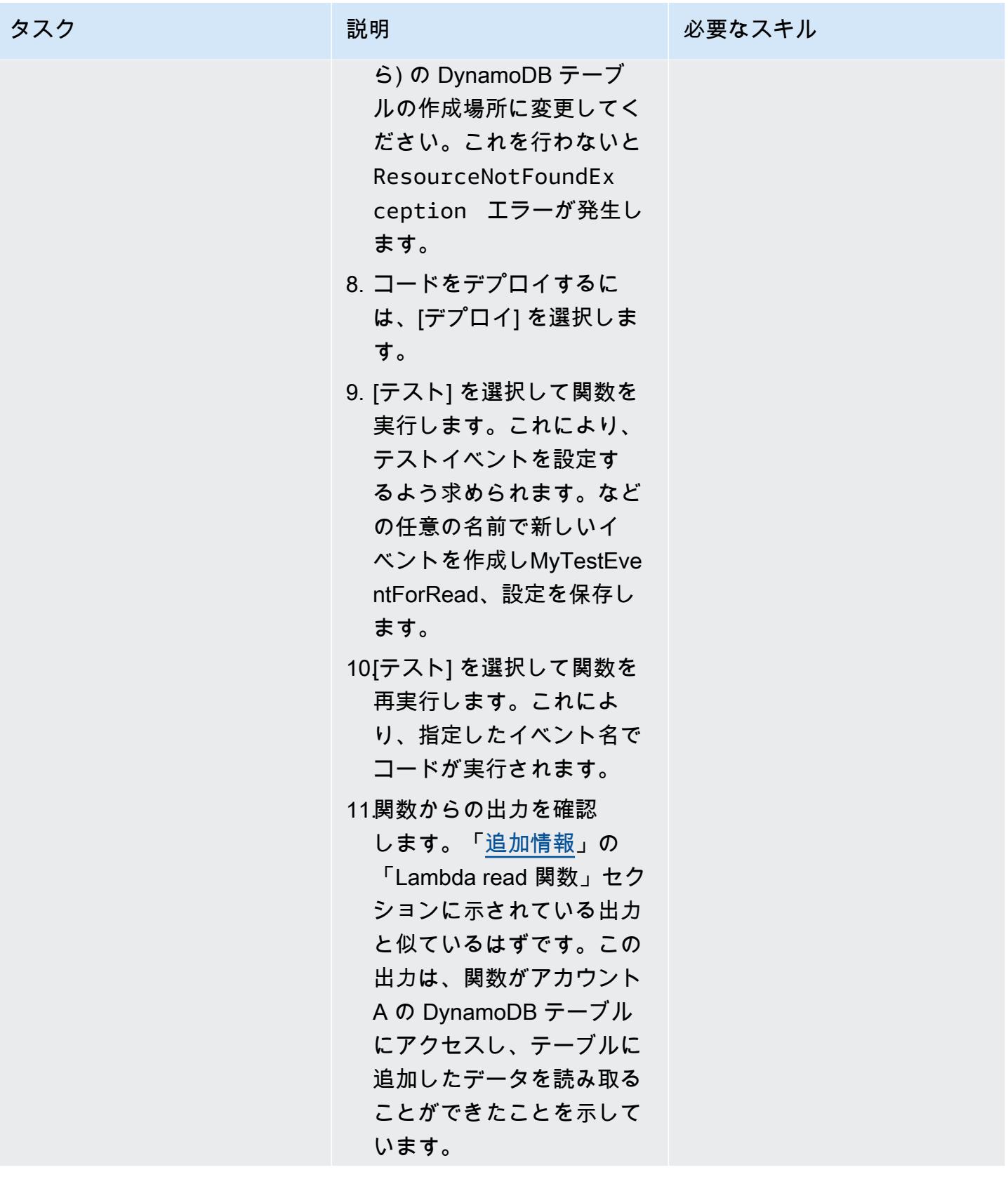

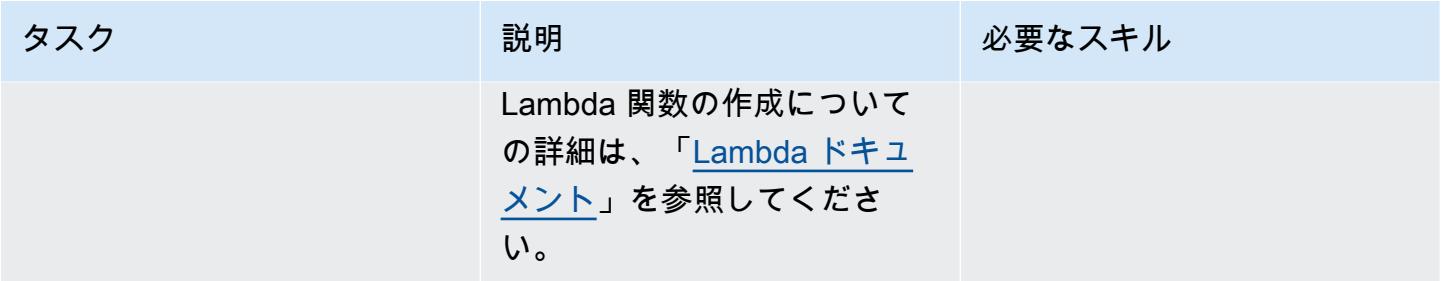

## リソースをクリーンアップする

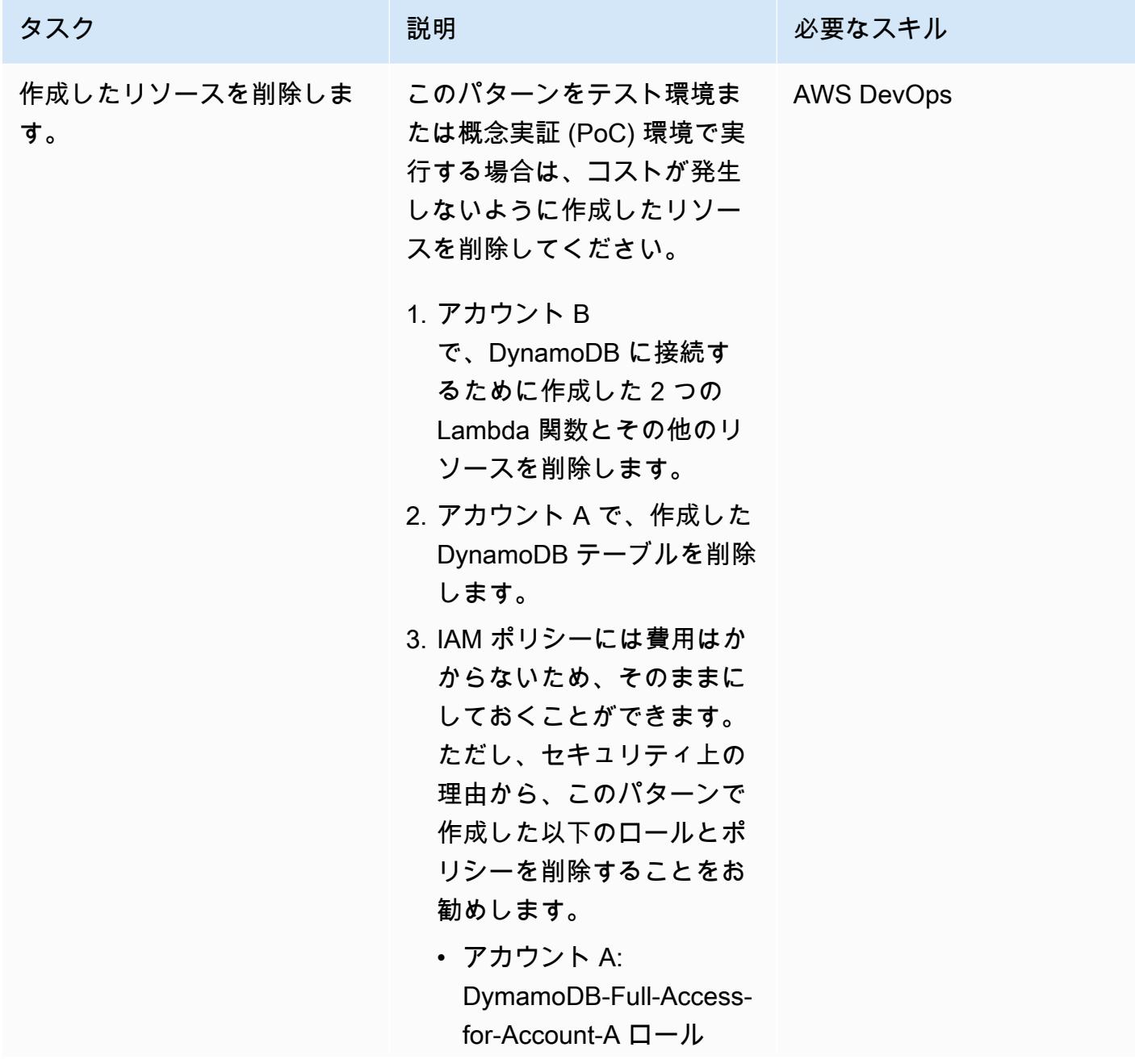

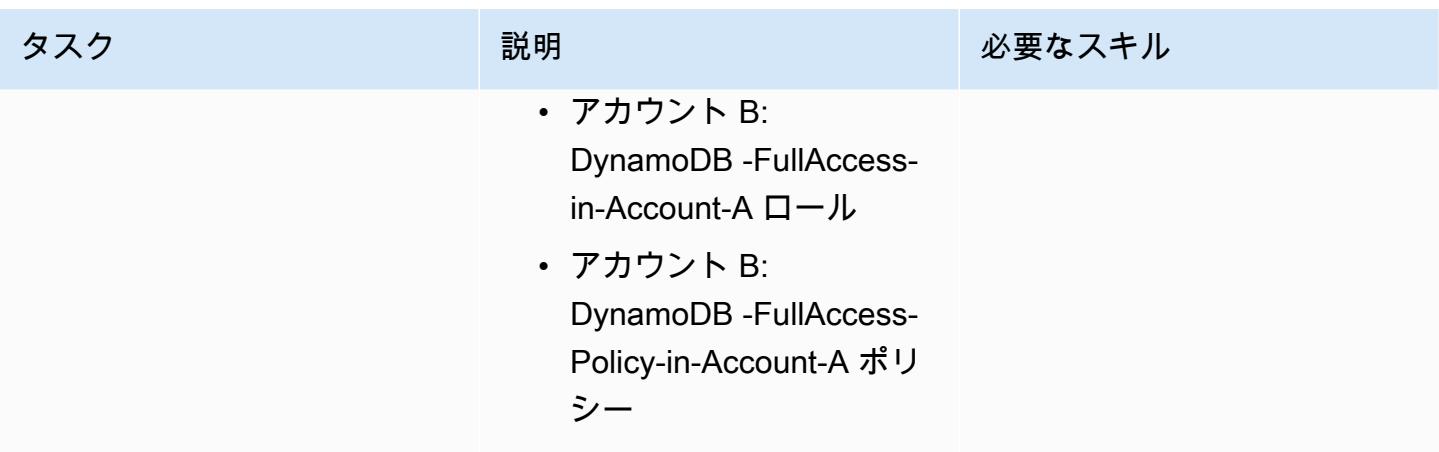

## 関連リソース

- 「[AWS CLI の使用を開始する」](https://docs.aws.amazon.com/cli/latest/userguide/cli-chap-getting-started.html)(AWS CLI ドキュメント)
- 「[AWS CLI の設定」](https://docs.aws.amazon.com/cli/latest/userguide/cli-chap-configure.html)(AWS CLI ドキュメント)
- 「[DynamoDB の使用を開始する」](https://docs.aws.amazon.com/amazondynamodb/latest/developerguide/GettingStartedDynamoDB.html)(DynamoDB ドキュメント)
- 「[Lambda の使用を開始する」](https://docs.aws.amazon.com/lambda/latest/dg/getting-started.html)(AWS Lambda ドキュメント)
- 「[IAM ユーザーにアクセス許可を委任するロールの作成」](https://docs.aws.amazon.com/IAM/latest/UserGuide/id_roles_create_for-user.html)(IAM ドキュメント)
- 「[IAM ポリシーの作成」](https://docs.aws.amazon.com/IAM/latest/UserGuide/access_policies_create.html)(IAM ドキュメント)
- 「[クロスアカウントポリシーの評価ロジック](https://docs.aws.amazon.com/IAM/latest/UserGuide/reference_policies_evaluation-logic-cross-account.html)」(IAM ドキュメント)
- 「[IAM JSON ポリシー要素のリファレンス」](https://docs.aws.amazon.com/IAM/latest/UserGuide/reference_policies_elements.html)(IAM ドキュメント)

## <span id="page-1639-0"></span>追加情報

このセクションのコードは、説明とテストのみを目的としています。このパターンを本番環境に実装 する場合は、コードをリファレンスとして使用し、自分の環境に合わせてカスタマイズしてくださ い。

Lambda 書き込み関数

サンプルコード

```
import boto3
from datetime import datetime
```
sts\_client = boto3.client('sts')

```
DynamoDB-FullAccess-For-Account-B', RoleSessionName='test-dynamodb-session')
KEY_ID = sts_session['Credentials']['AccessKeyId']
ACCESS_KEY = sts_session['Credentials']['SecretAccessKey']
TOKEN = sts_session['Credentials']['SessionToken']
dynamodb_client = boto3.client('dynamodb', 
                                 region_name='<DynamoDB-table-region-in-account-A', 
                                 aws_access_key_id=KEY_ID, 
                                 aws_secret_access_key=ACCESS_KEY, 
                                 aws_session_token=TOKEN)
def lambda_handler(event, context): 
      now = datetime.now() 
      date_time = now.strftime("%m/%d/%Y, %H:%M:%S") 
      data = dynamodb_client.put_item(TableName='Table-Acccount-A', Item={"category": 
  {"S": "Fruit"},"item": {"S": "Apple"},"time": {"S": date_time}}) 
      return data
```
sts\_session = sts\_client.assume\_role(RoleArn='arn:aws:iam::<Account-A ID>:role/

サンプル出力

#### Lambda 読み取り関数

サンプルコード

```
import boto3
from datetime import datetime
sts_client = boto3.client('sts')
sts_session = sts_client.assume_role(RoleArn='arn:aws:iam::<Account-A ID>:role/
DynamoDB-FullAccess-For-Account-B', RoleSessionName='test-dynamodb-session')
KEY_ID = sts_session['Credentials']['AccessKeyId']
ACCESS_KEY = sts_session['Credentials']['SecretAccessKey']
TOKEN = sts_session['Credentials']['SessionToken']
```

```
dynamodb_client = boto3.client('dynamodb', 
                                 region_name='<DynamoDB-table-region-in-account-A>', 
                                 aws_access_key_id=KEY_ID, 
                                 aws_secret_access_key=ACCESS_KEY, 
                                 aws_session_token=TOKEN)
def lambda_handler(event, context): 
      response = dynamodb_client.get_item(TableName='Table-Acccount-A', Key={'category':
{'S':'Fruit'}, 'item':{'S':'Apple'}}) 
      return response
```
サンプル出力

# Amazon EKS で実行されているアプリケーションの相互 TLS 認証 を設定する

作成者:マヘンドラ・シッダッパ (AWS)

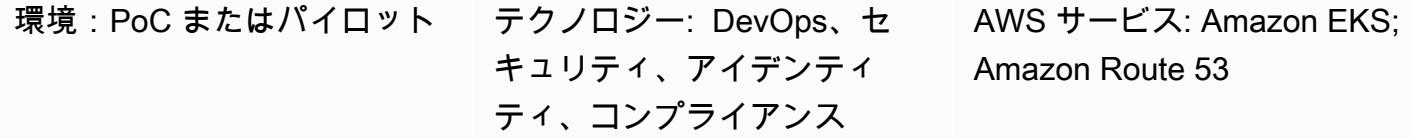

### [概要]

証明書ベースの相互 Transport Layer Security (TLS) は、サーバーとクライアント間の双方向ピア認 証を提供するオプションの TLS コンポーネントです。相互 TLS では、クライアントはセッションネ ゴシエーションプロセス中に X.509 証明書を提供する必要があります。サーバーは、この証明書を 使用してクライアントを識別し、認証します。

相互 TLS はモノのインターネット (IoT) アプリケーションの一般的な要件であり、[Open Banking](https://docs.aws.amazon.com/wellarchitected/latest/financial-services-industry-lens/open-banking.html) な どの business-to-business アプリケーションや標準に使用できます。

このパターンでは、NGINX Ingress Controller を使用して Amazon Elastic Kubernetes Service (Amazon EKS) クラスターで実行されているアプリケーションの相互 TLS を設定する方法を説明し ます。イングレスリソースに注釈を付けることで、NGINX イングレスコントローラーのビルトイン 相互 TLS 機能を有効にできます。NGINX コントローラーの相互 TLS アノテーションについて詳し くは、Kubernetes ドキュメントの「[クライアント証明書認証」](https://kubernetes.github.io/ingress-nginx/user-guide/nginx-configuration/annotations/#client-certificate-authentication)を参照してください。

重要:このパターンでは、自己署名証明書を使用します。このパターンはテストクラスターでのみ使 用し、本番環境では使用しないことをお勧めします。このパターンを本番環境で使用する場合は、 「[AWS プライベート認証局 \(AWS プライベート CA\)」](https://docs.aws.amazon.com/privateca/latest/userguide/PcaWelcome.html)または既存のパブリックキーインフラストラ クチャ (PKI) 標準を使用してプライベート証明書を発行できます。

## 前提条件と制限

前提条件

- アクティブな Amazon Web Services (AWS)アカウント。
- 既存の Amazon EKS クラスター。
- AWS コマンドラインインターフェイス(AWS CLI) バージョン 1.7 以降。macOS、Linux、または Windows にインストールされ、設定されている。
- Amazon EKS クラスターにアクセスするためにインストールして設定した kubectl コマンドライン ユーティリティ。詳細については、Amazon EKS ドキュメントの「[kubectl のインストール」](https://docs.aws.amazon.com/eks/latest/userguide/install-kubectl.html)を参 照してください。
- アプリケーションをテストするための既存のドメインネームシステム (DNS) 名。

制約事項

• このパターンでは、自己署名証明書を使用します。このパターンはテストクラスターでのみ使用 し、本番環境では使用しないことをお勧めします。

アーキテクチャ

テクノロジースタック

- Amazon EKS
- Amazon Route 53
- kubectl

ツール

- 「[Amazon Elastic Kubernetes Service \(Amazon EKS\)](https://docs.aws.amazon.com/eks/latest/userguide/getting-started.html)」は、AWS で Kubernetes を実行する際に役 立ち、独自の Kubernetes コントロールプレーンまたはノードをインストールまたは維持する必要 はありません。
- [Amazon Route 53](https://docs.aws.amazon.com/Route53/latest/DeveloperGuide/Welcome.html) は、高可用性でスケーラブルな DNS Web サービスです。
- 「[Kubectl」](https://docs.aws.amazon.com/eks/latest/userguide/install-kubectl.html)は、Amazon EKS クラスターを操作するために使用するコマンドラインユーティリ ティです。

エピック

### 自己署名証明書を生成します

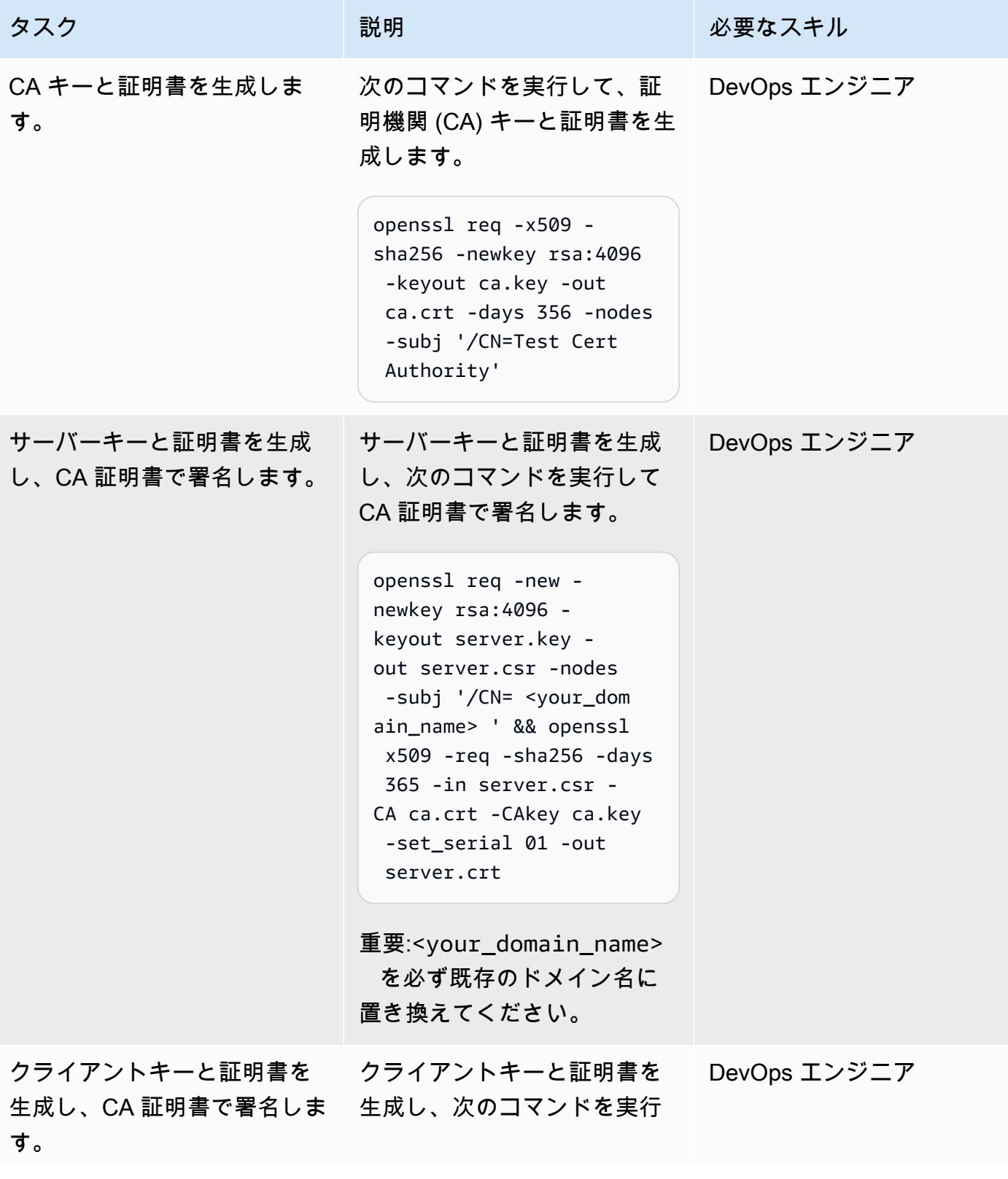

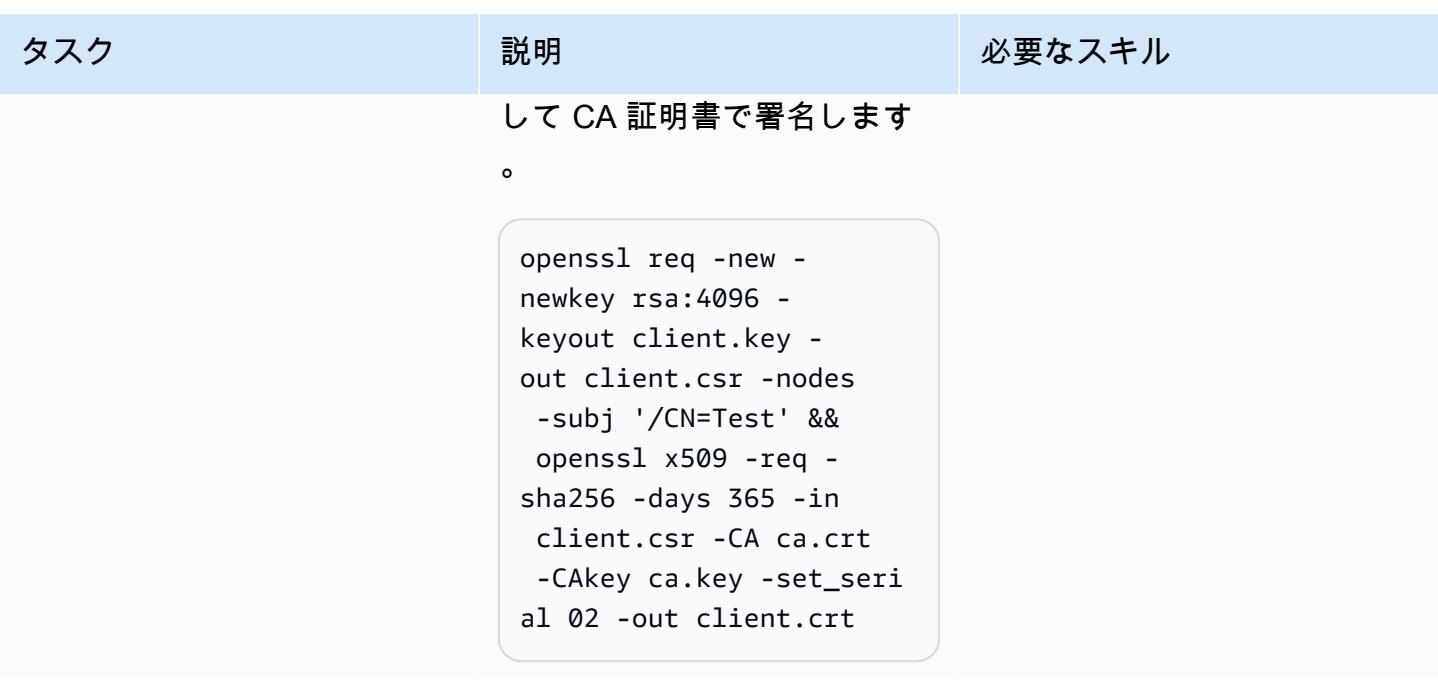

### NGINX イングレスコントローラーをデプロイします。

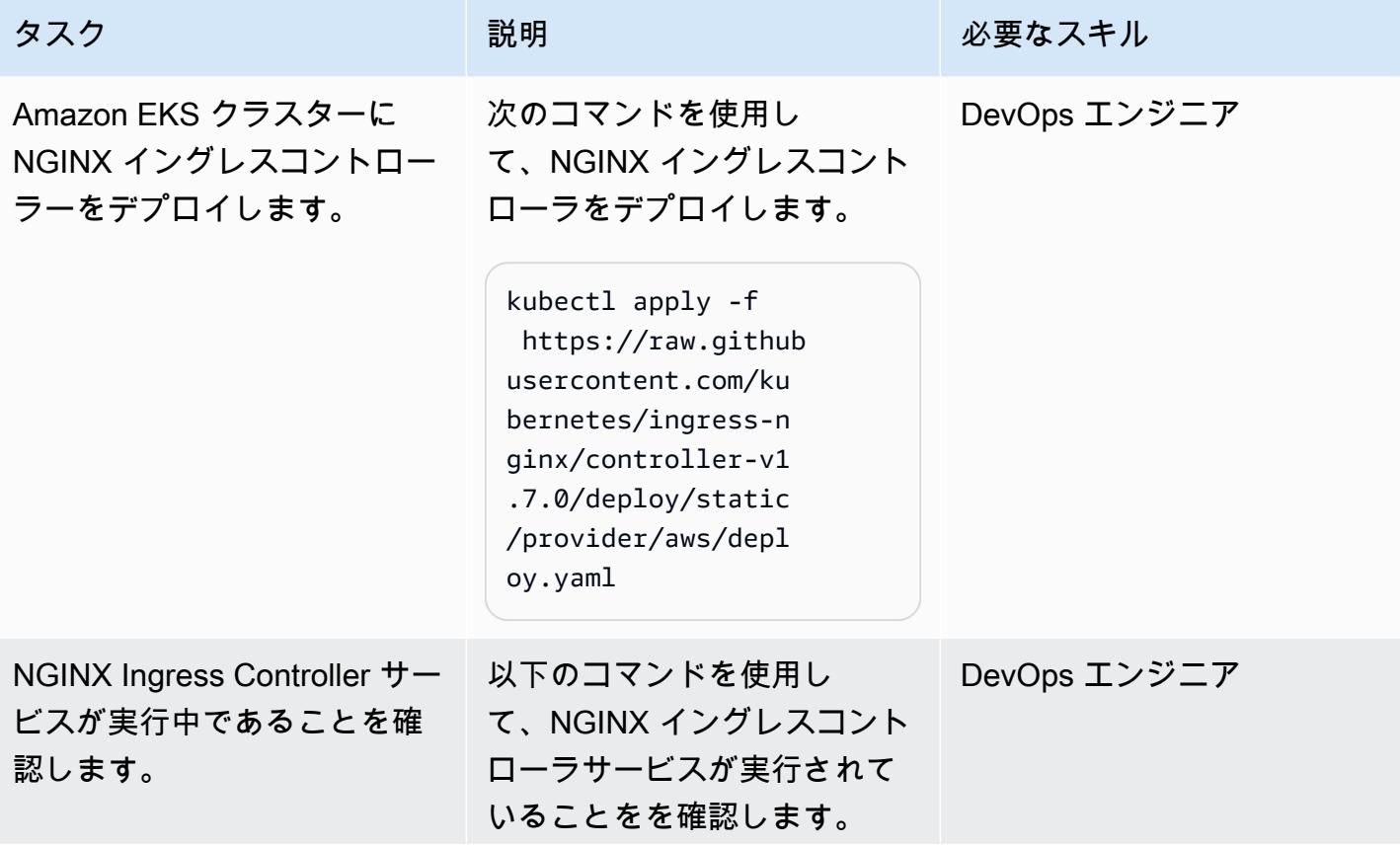

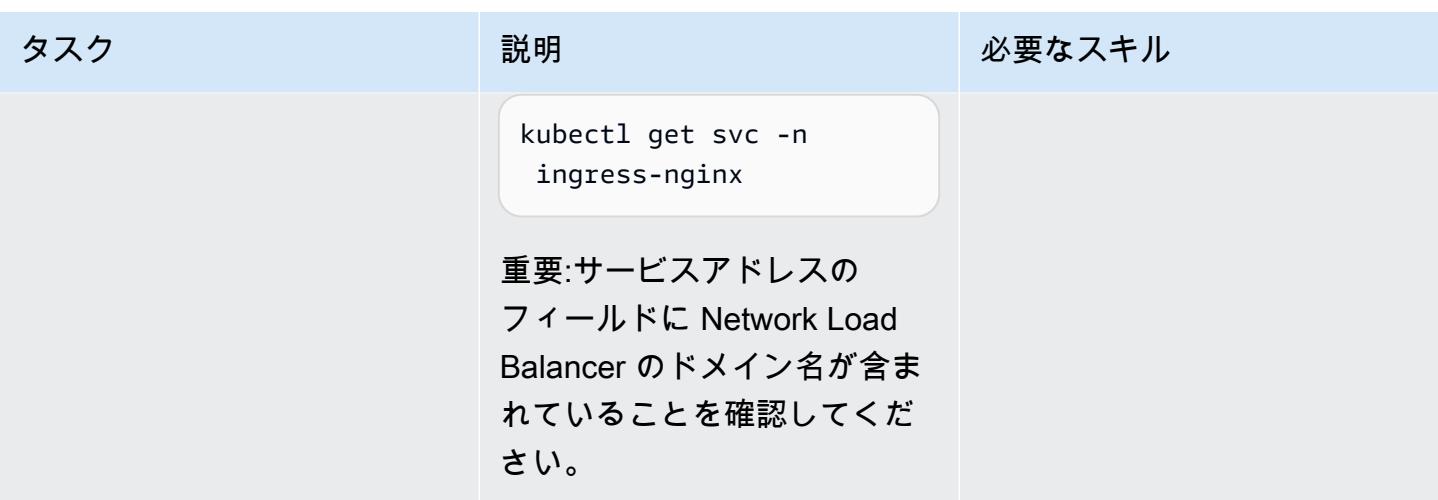

Amazon EKS クラスターにネームスペースを作成して、相互 TLS をテストします。

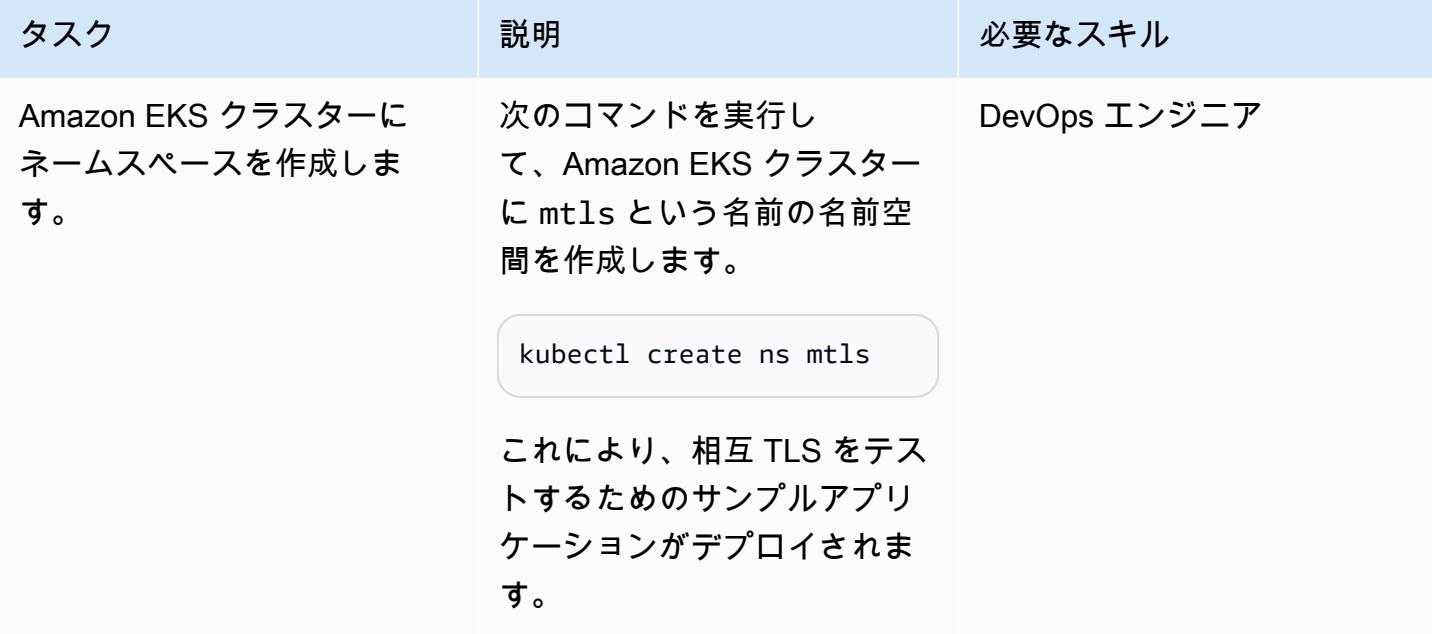

サンプルアプリケーションのデプロイとサービスを作成します。

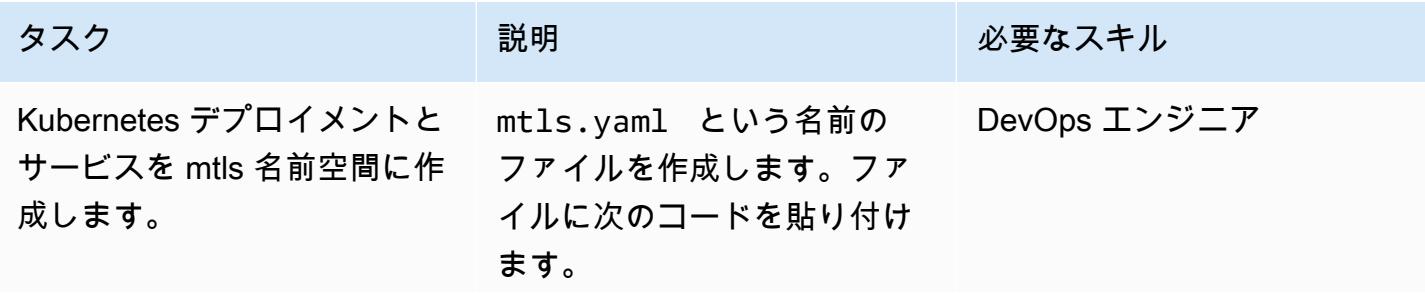

```
タスク ぶんしゃ 説明 かんじょう おんじょう 必要なスキル
```

```
kind: Deployment
apiVersion: apps/v1
metadata: 
   name: mtls-app 
   labels: 
     app: mtls
spec: 
   replicas: 1 
   selector: 
     matchLabels: 
        app: mtls 
   template: 
     metadata: 
        labels: 
          app: mtls 
     spec: 
        containers: 
        - name: mtls-app 
          image: hashicorp 
/http-echo 
          args: 
             - "-text=mTLS 
  is working" 
---
kind: Service
apiVersion: v1
metadata: 
   name: mtls-service
spec: 
   selector: 
     app: mtls 
   ports:
```
 - port: 5678 # Default port for image

次のコマンドを実行し て、mtls 名前空間に

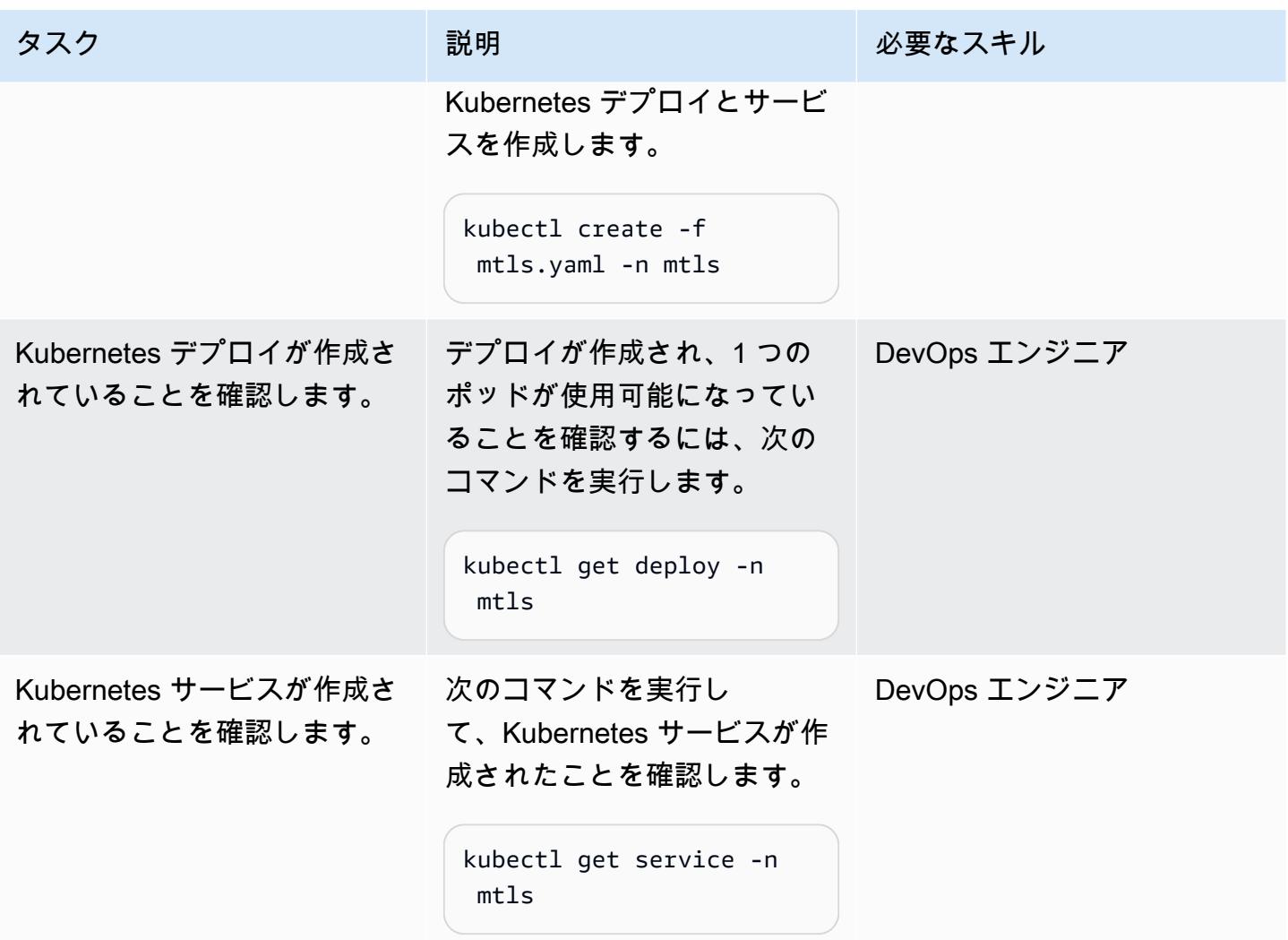

mtls 名前空間にシークレットを作成します。

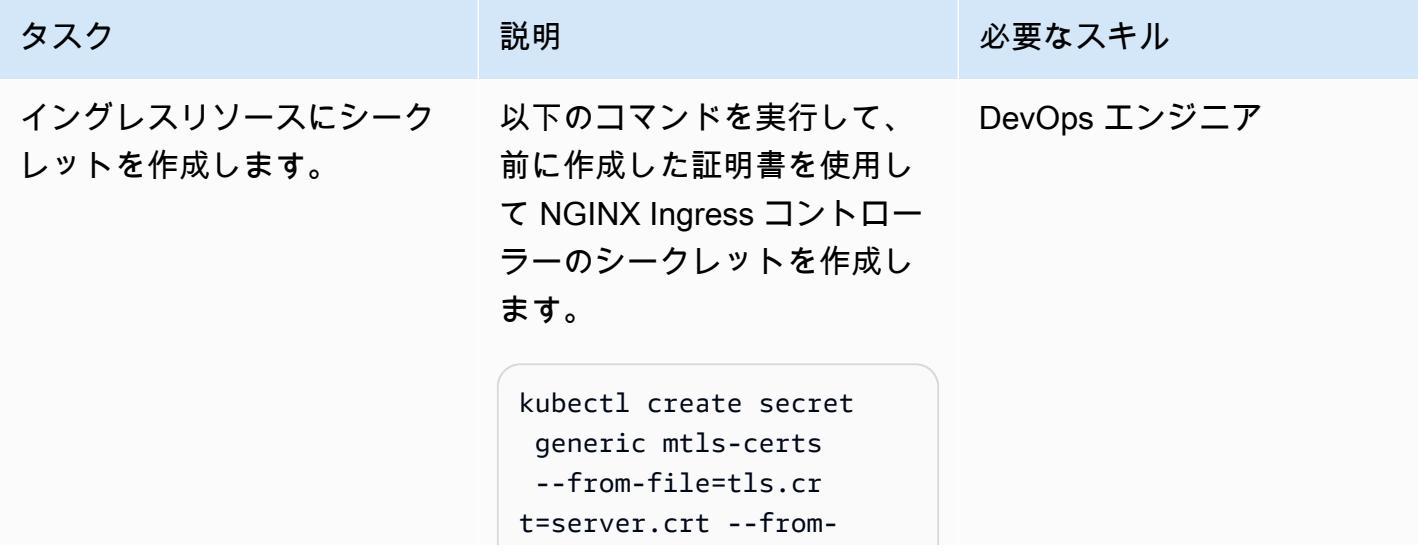

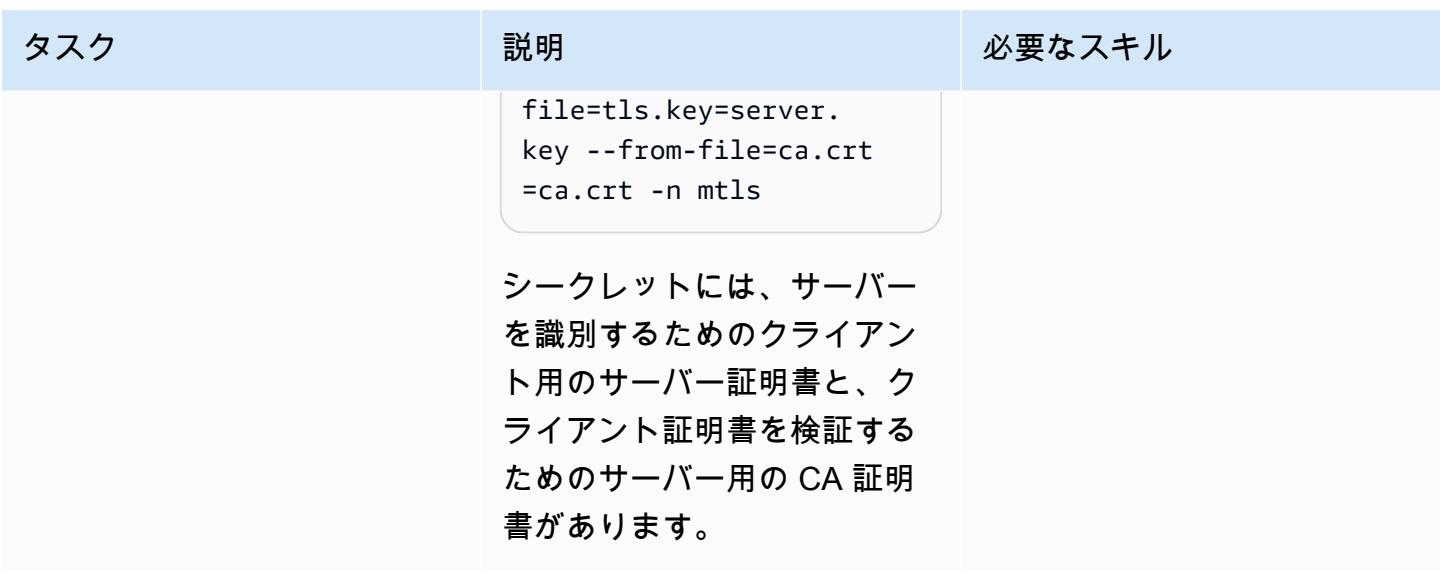

mtls 名前空間に Ingress リソースを作成します。

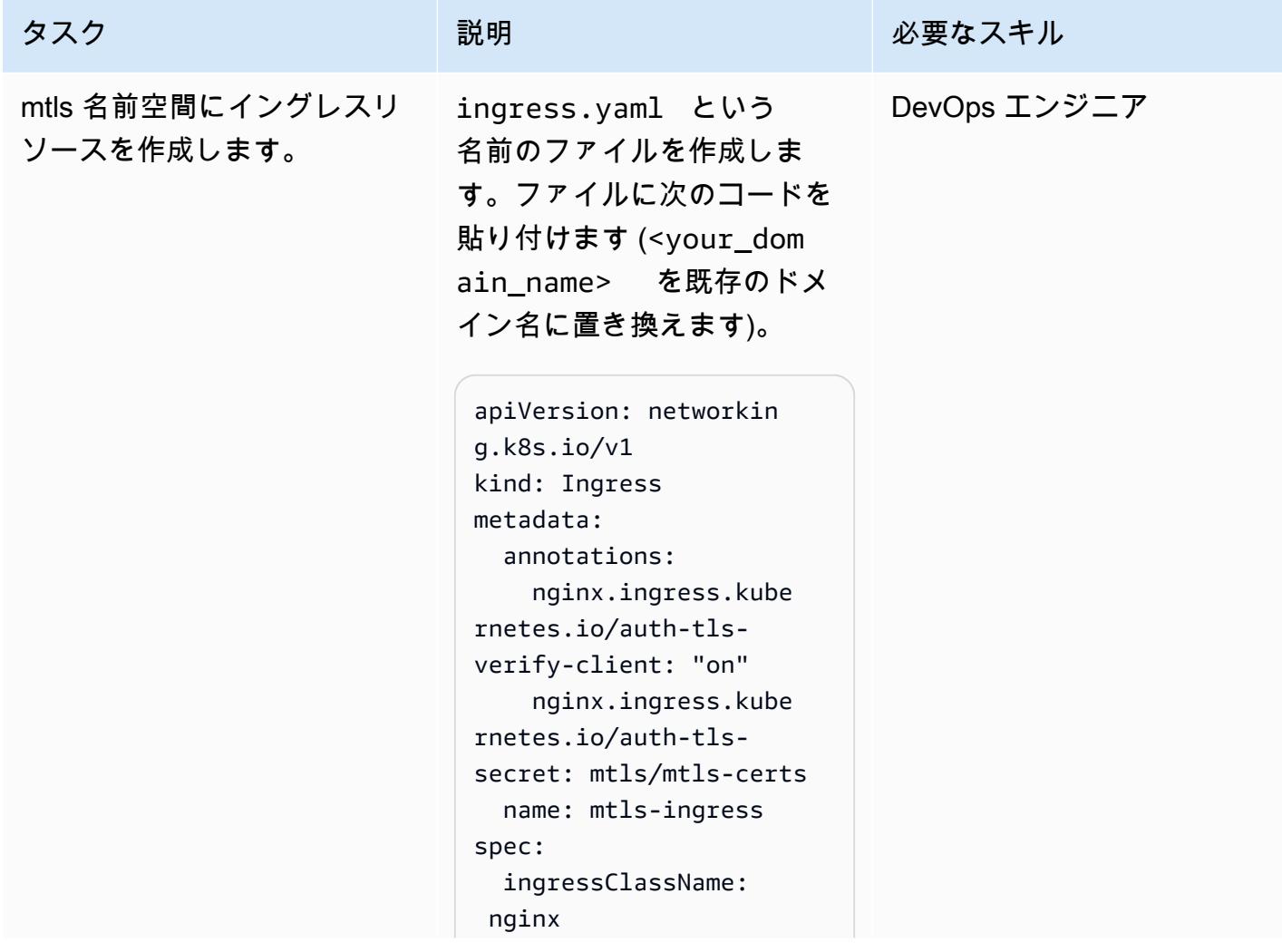

 rules: http: paths: - path: /

タスク ぶんじょう おおとこ 説明 かんじょう かんのう じゅうじょう 必要なスキル

```
- host: "*.<your_
domain_name>" 
          pathType: Prefix 
          backend: 
            service: 
              name: mtls-
service 
              port: 
                 number: 
  5678 
  tls: 
   - hosts: 
    - "*.<your_
domain_name>" 
     secretName: mtls-
certs
```
次のコマンドを実行し て、mtls ネームスペースに Ingress リソースを作成しま す。

kubectl create -f ingress.yaml -n mtls

つまり、NGINX Ingress コン トローラーはトラフィックを サンプルアプリケーションに ルーティングできます。

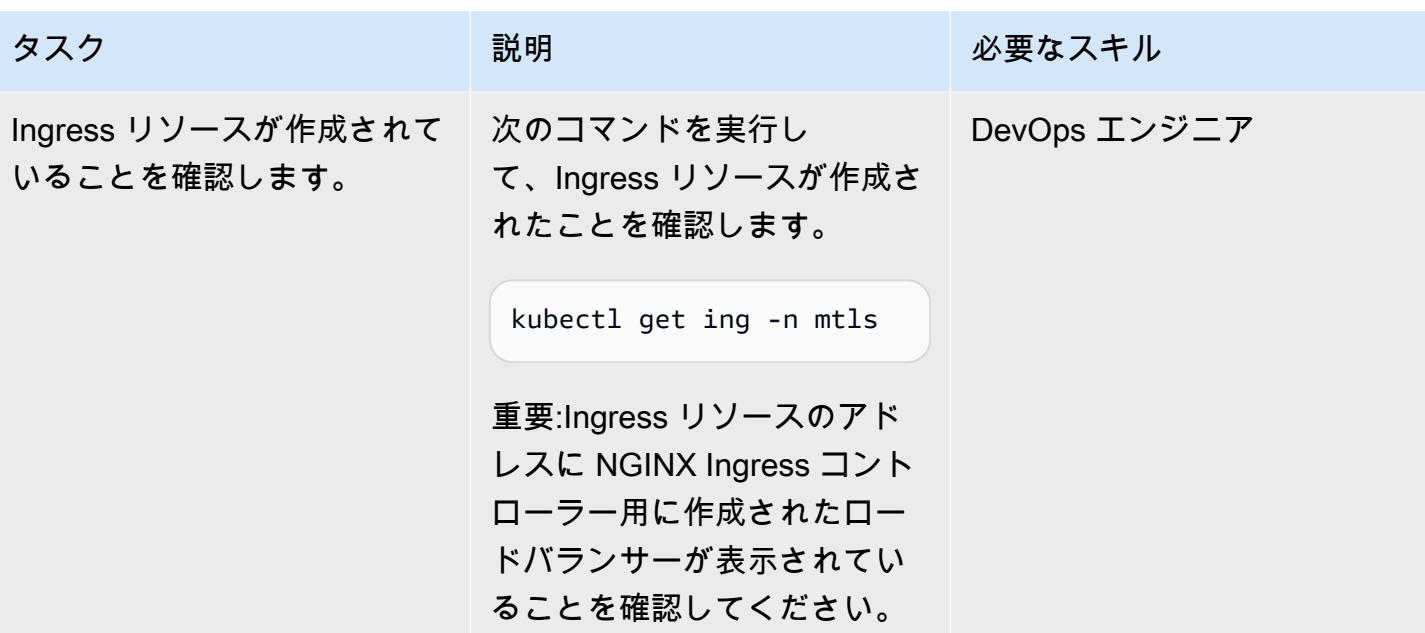

ホスト名がロードバランサーを指すように DNS を設定します。

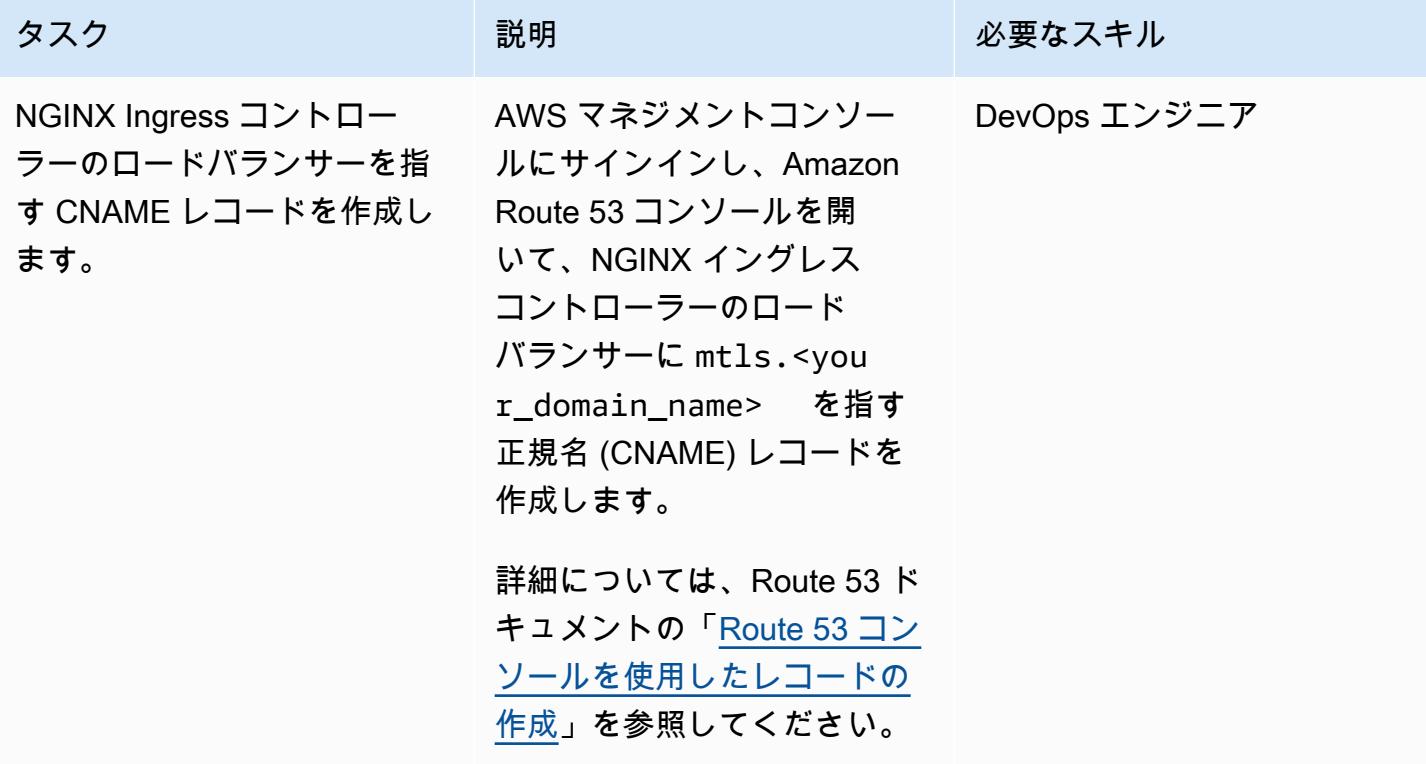

### アプリケーションをテストする

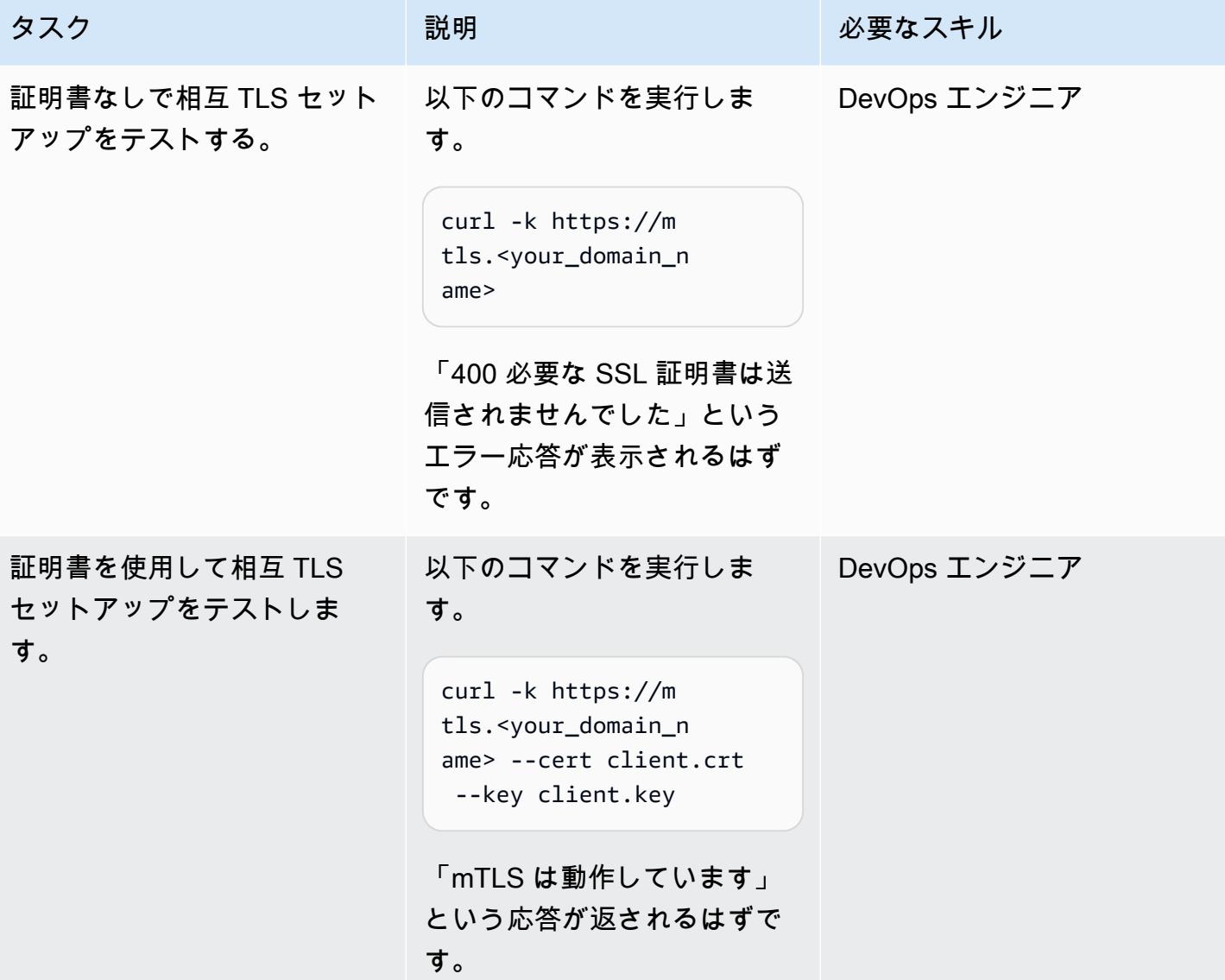

# 関連リソース

- 「[Amazon Route 53 コンソールを使用したレコードの作成](https://docs.aws.amazon.com/Route53/latest/DeveloperGuide/resource-record-sets-creating.html)」
- 「[Amazon EKS の NGINX 入力コントローラーでのNetwork Load Balancer の使用](https://aws.amazon.com/blogs/opensource/network-load-balancer-nginx-ingress-controller-eks/)」
- 「[クライアント証明書認証](https://kubernetes.github.io/ingress-nginx/examples/auth/client-certs/)」

作成者: Varun Sharma (AWS)

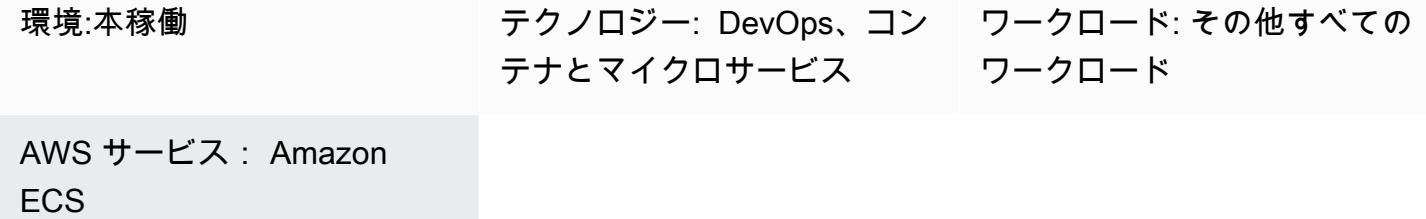

## [概要]

Firelensは、Amazon Elastic Container Service (Amazon ECS) と AWS Fargate 用のログルーターで す。Firelens を使用して、コンテナログを Amazon ECS から Amazon CloudWatch およびその他の 宛先 [\(Splunk](https://www.splunk.com/) や [Sumo Logic](https://www.sumologic.com/) など) にルーティングできます。Firelens は [Fluentd](https://www.fluentd.org/) または [Fluent Bit](https://fluentbit.io/) を ロギングエージェントとして使用し、これにより [Amazon ECS タスク定義パラメータを](https://docs.aws.amazon.com/AmazonECS/latest/developerguide/task_definition_parameters.html)使用してロ グをルーティングできます。

ログをソースレベルで解析することを選択することで、ロギングデータを分析し、クエリを実行し て、運用上の問題に効率的かつ効果的に対応できます。アプリケーションが異なればロギングパター ンも異なるため、ログを構造化して最終転送先での検索を容易にするカスタムパーサーを使用する必 要があります。

このパターンでは、カスタムパーサーを備えた Firelens ログルーターを使用して、Amazon ECS で実行されているサンプル Spring Boot アプリケーション CloudWatch から にログをプッシュしま す。その後、Amazon CloudWatch Logs Insights を使用して、カスタムパーサーによって生成された カスタムフィールドに基づいてログをフィルタリングできます。

### 前提条件と制限

前提条件

- アクティブな Amazon Web Services (AWS)アカウント。
- ユーザーのローカルマシンにインストールされ、構成された AWS コマンドラインインターフェイ ス (AWS CLI)。
- コンピュータにインストールされて構成されている Docker。
- Amazon Elastic Container Registry (Amazon ECR) にある既存の Spring Boot ベースのコンテナ化 アプリケーション。

アーキテクチャ

テクノロジースタック

- CloudWatch
- Amazon ECR
- Amazon ECS
- Fargate
- Docker
- Fluent Bit

```
ツール
```
- [Amazon ECR](https://docs.aws.amazon.com/AmazonECR/latest/userguide/what-is-ecr.html)  Amazon Elastic Container Registry (Amazon ECR) は、セキュリティ、スケーラビ リティ、信頼性を備えた AWS マネージドコンテナイメージレジストリサービスです。
- [Amazon ECS](https://docs.aws.amazon.com/AmazonECS/latest/developerguide/Welcome.html)  Amazon Elastic Container Service (Amazon ECS) は、クラスターでコンテナの実 行、停止、管理を簡単に行うことのできる、高度にスケーラブルで高速なコンテナ管理サービスで す。
- [Identity and Access Management \(IAM\)](https://docs.aws.amazon.com/IAM/latest/UserGuide/introduction.html)  IAM は、AWS サービスへのアクセスをセキュアに制御す るためのウェブサービスです。
- [CLI](https://docs.aws.amazon.com/cli/latest/userguide/cli-chap-welcome.html)  AWS コマンドラインインターフェイス (AWS CLI) はオープンソースのツールであり、コマ ンドラインシェルのコマンドを使って AWS サービスと対話することができます。
- [Docker](https://www.docker.com/) Docker は、アプリケーションの開発、出荷、実行のためのオープンプラットフォーム です。

Code

このパターンには以下のファイルが添付されています。

- customFluentBit.zip カスタムの解析と構成を追加するためのファイルが含まれています。
- firelens\_policy.json IAM ポリシーを作成するためのポリシードキュメントが含まれま す。
- Task.json Amazon ECS のサンプルタスク定義が含まれています。

# エピック

カスタム Fluent Bit イメージの作成

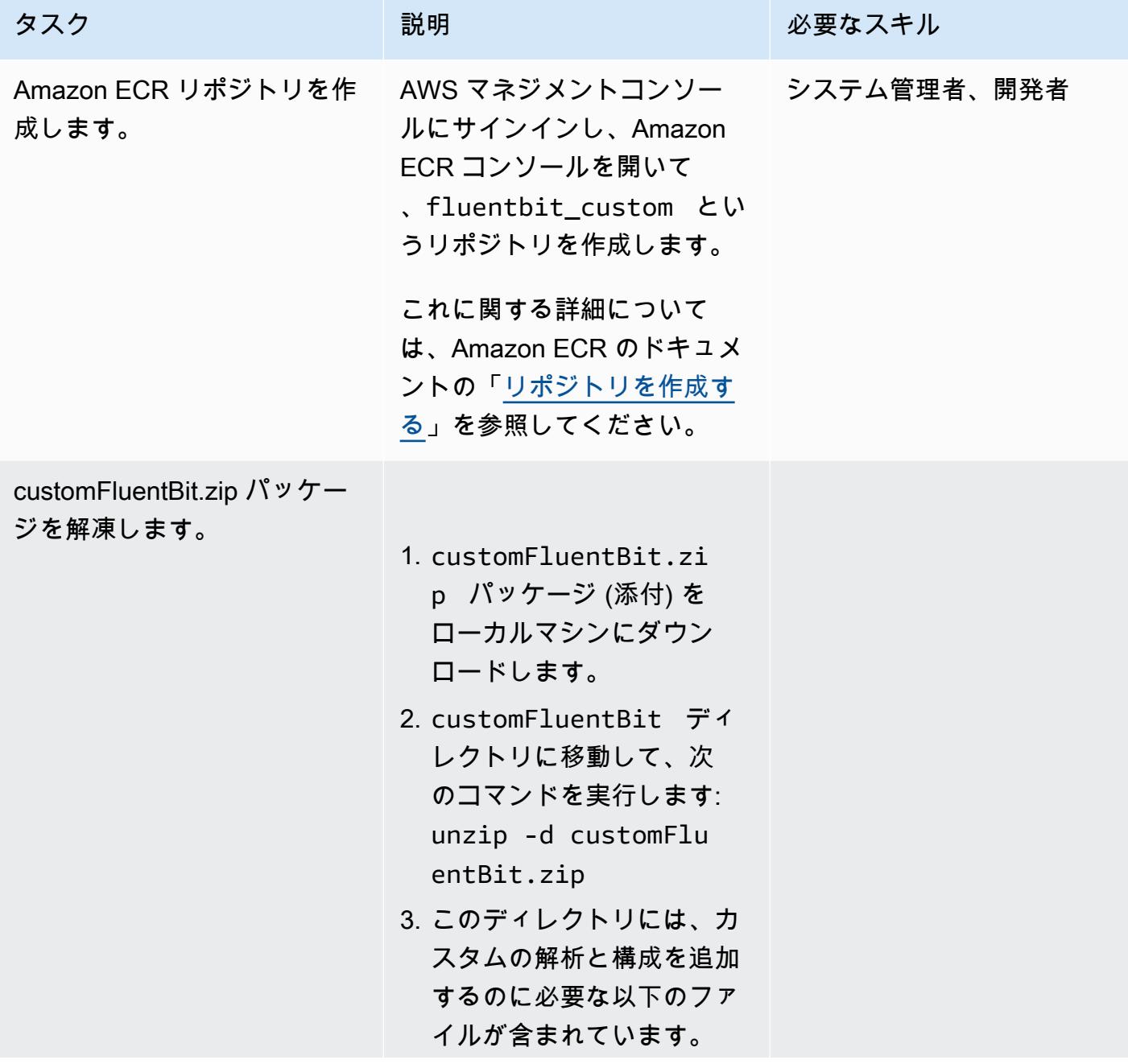
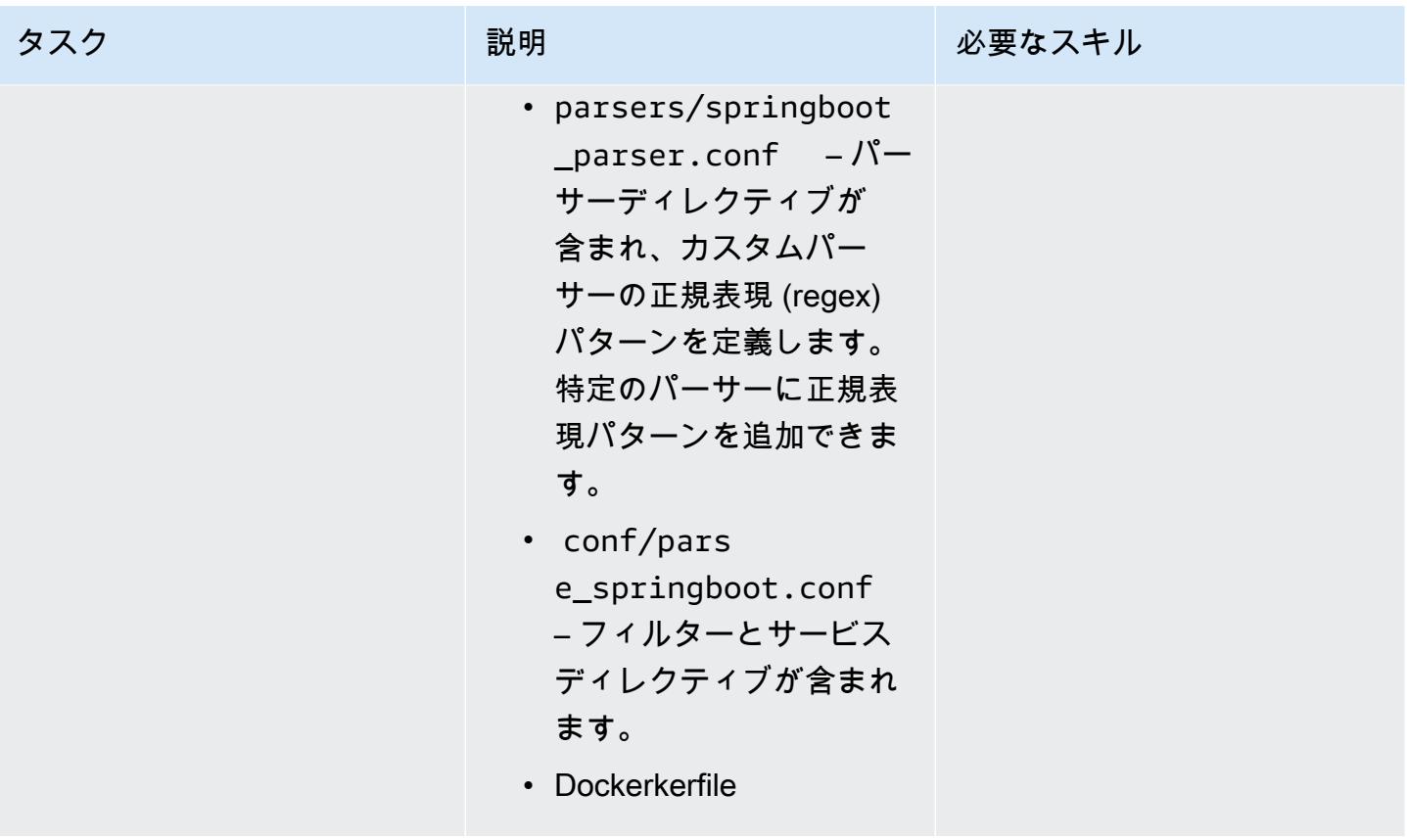

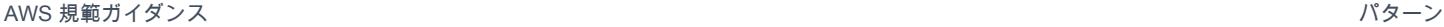

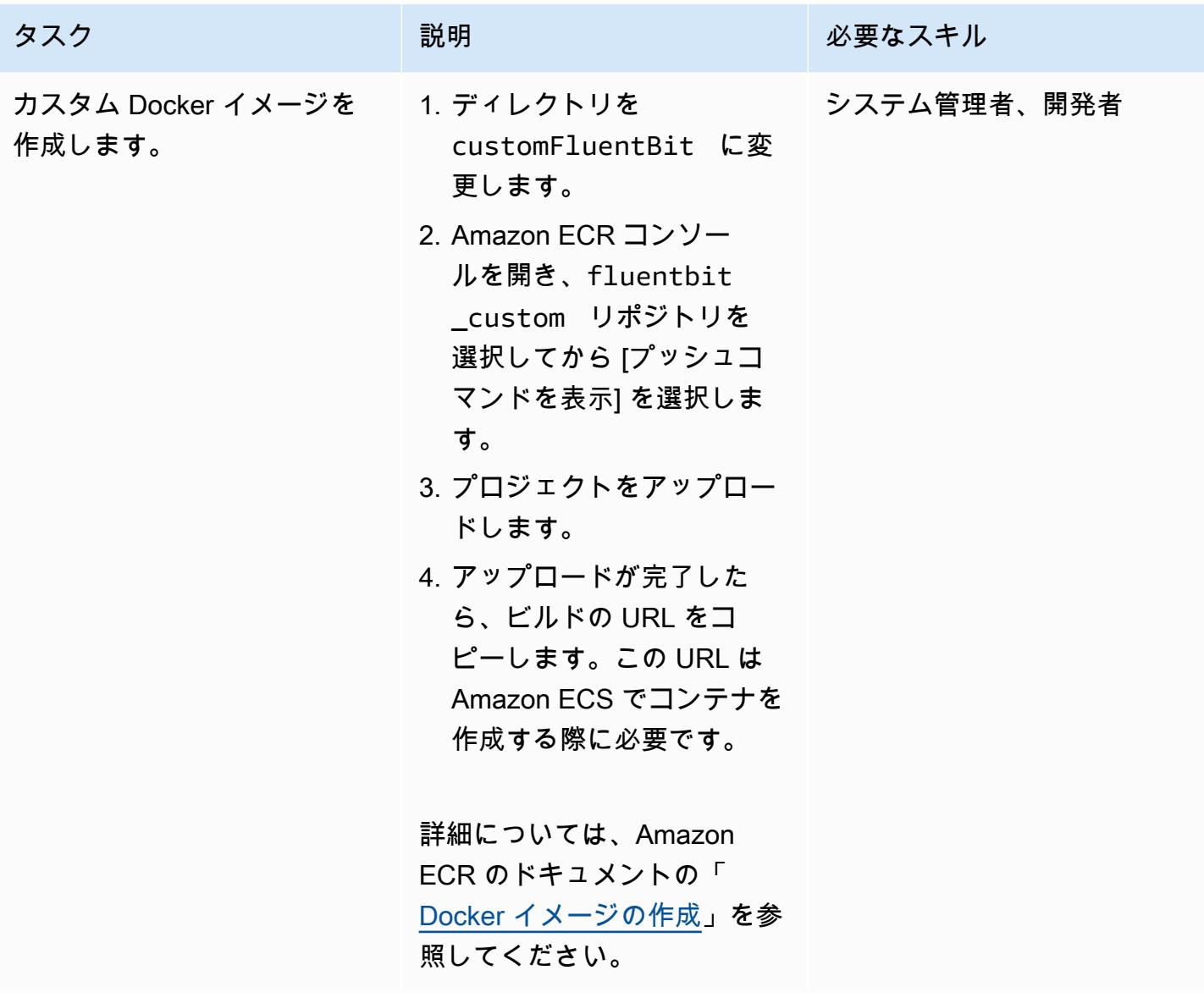

Amazon ECS クラスターの設定

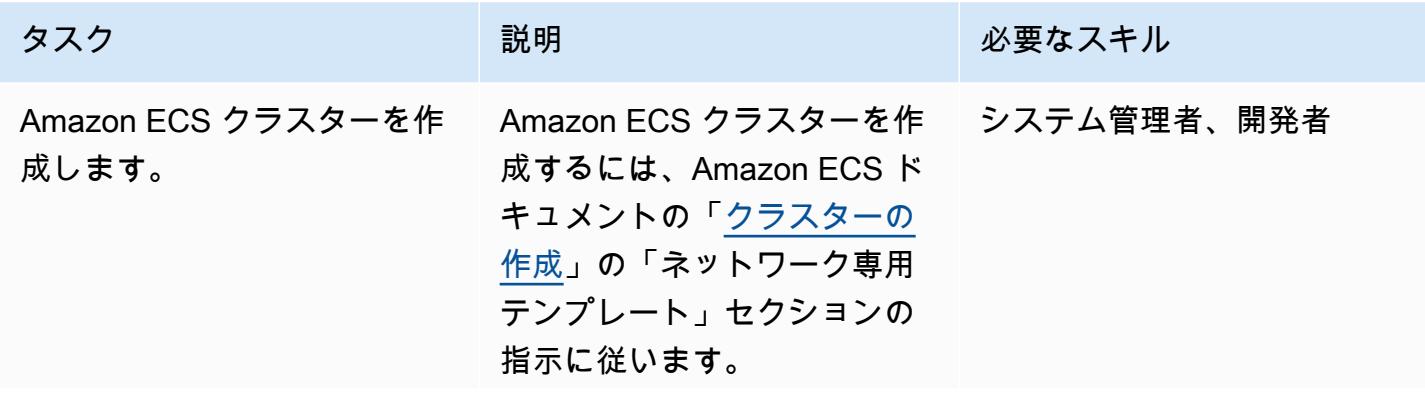

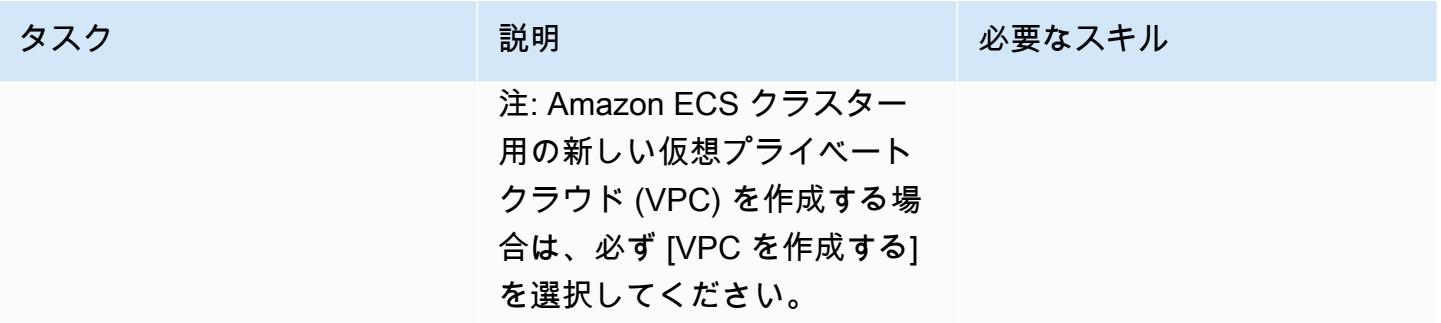

#### Amazon ECS タスクを設定する

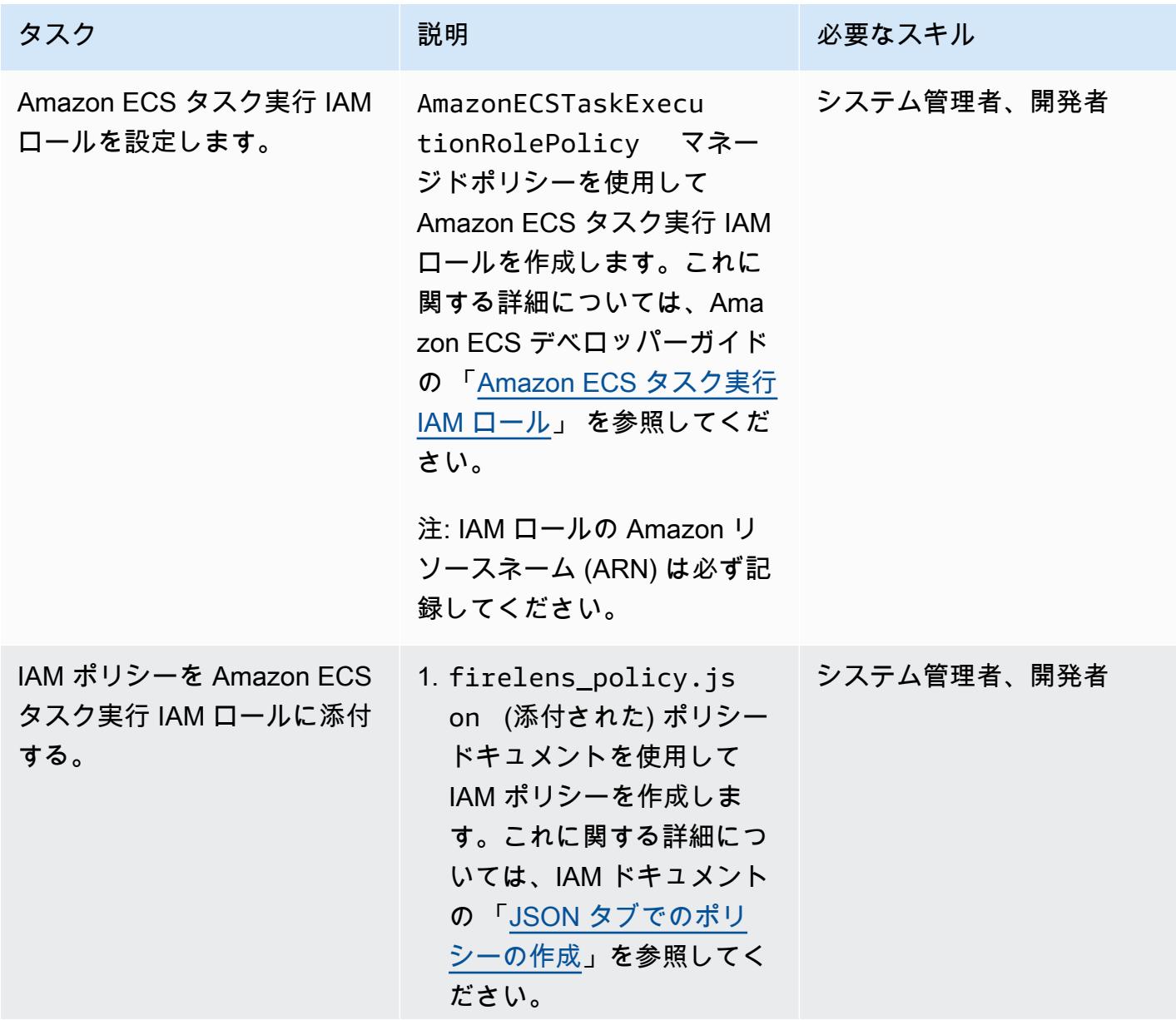

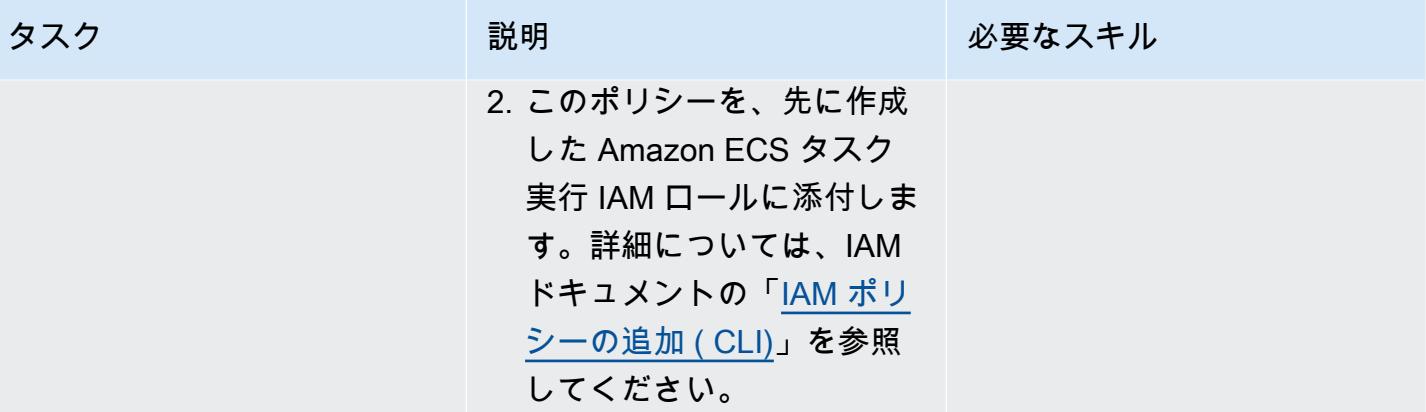

AWS 規範ガイダンス いっこうしょう しょうしょう しょうしゅう しょうしゅう しゅうしゅん いちのみ いちのみ パターン パターン

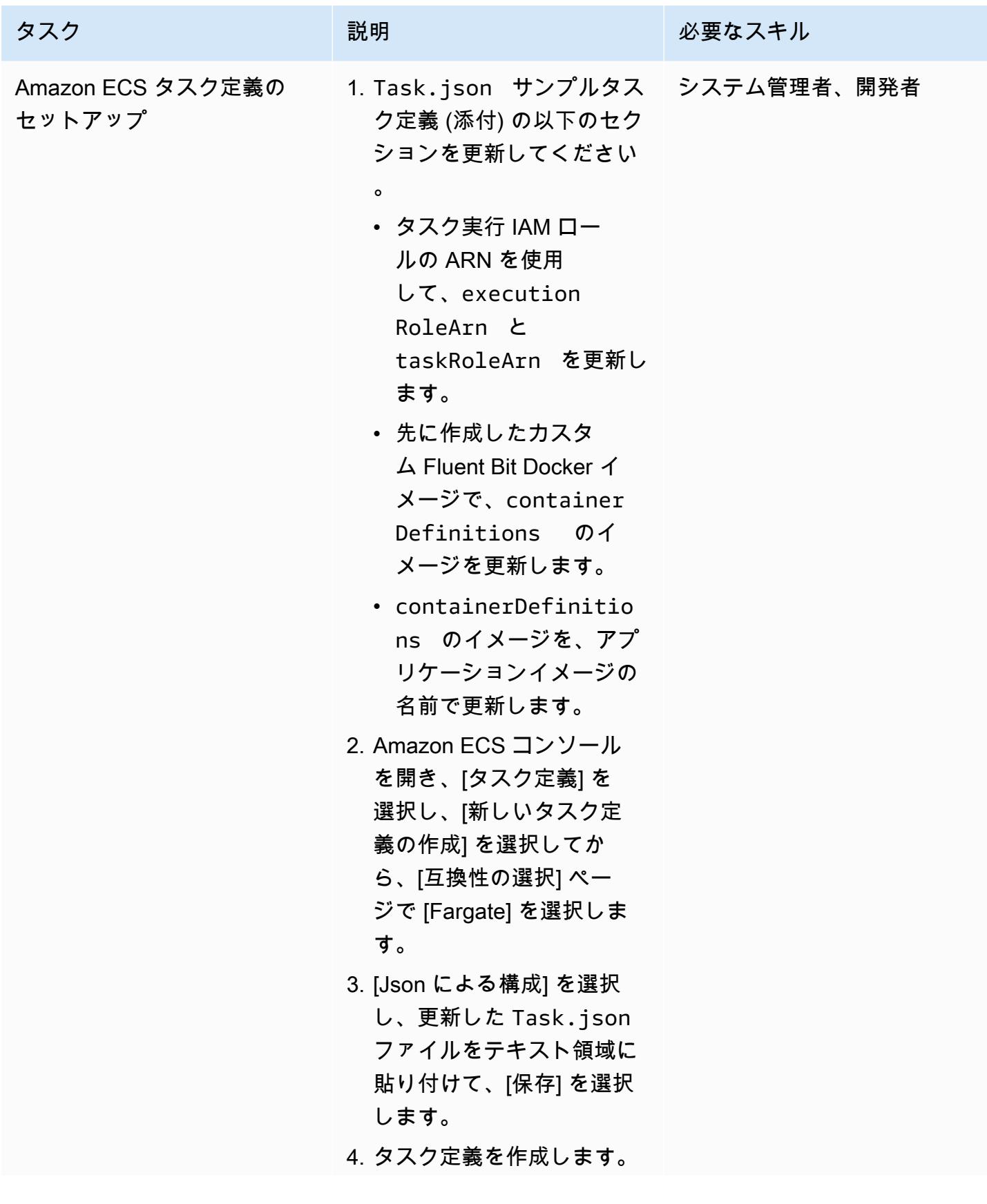

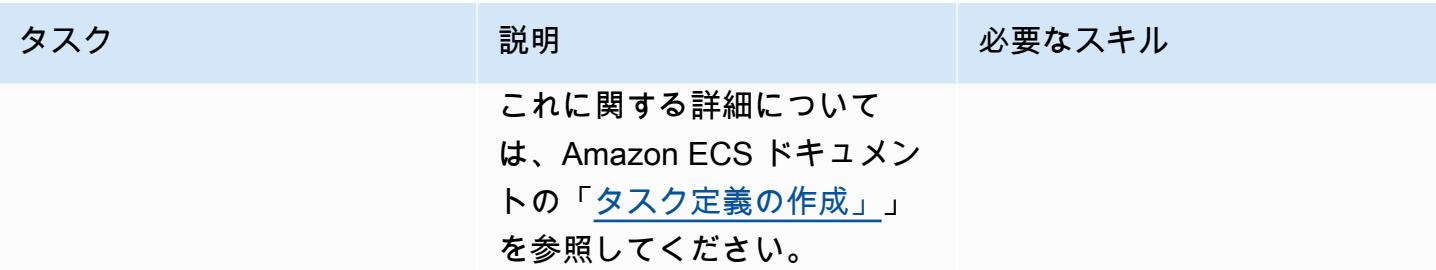

### Amazon ECS タスクを実行する

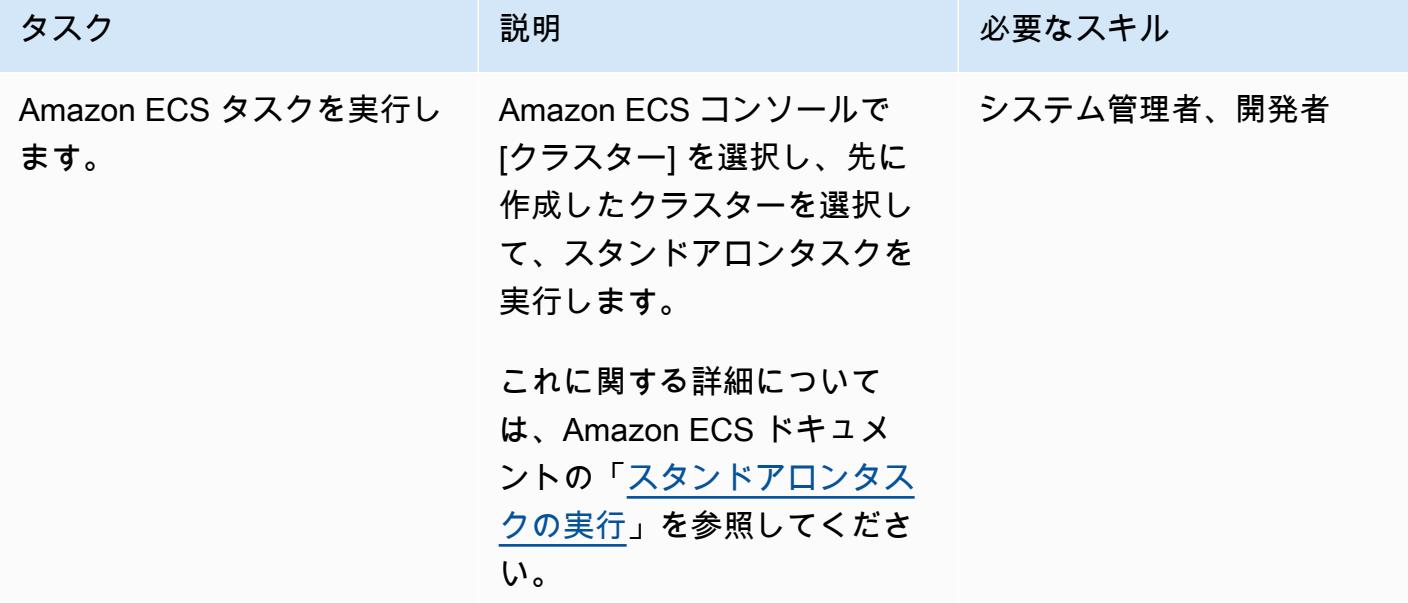

### CloudWatch ログを検証する

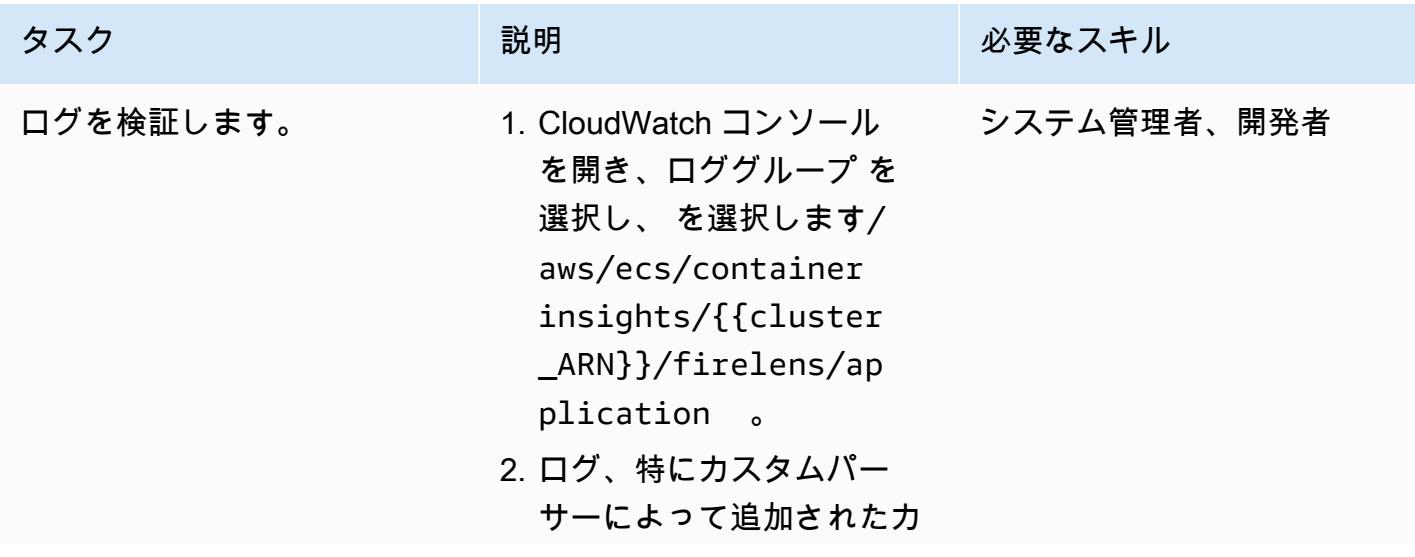

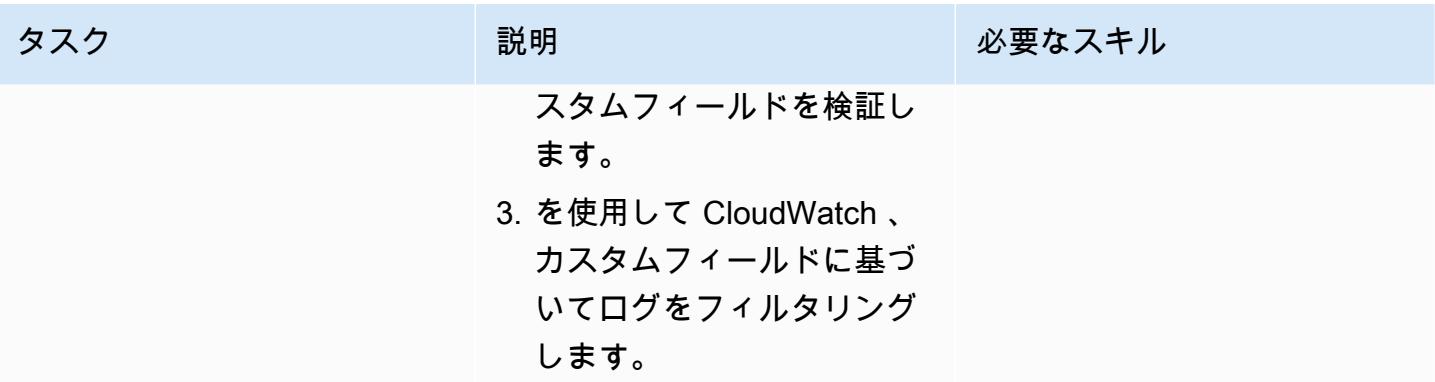

# 関連リソース

- [Amazon ECS のドッカーの基本](https://docs.aws.amazon.com/AmazonECS/latest/developerguide/docker-basics.html)
- [AWS Fargate 上の Amazon ECS](https://docs.aws.amazon.com/AmazonECS/latest/developerguide/AWS_Fargate.html)
- [基本的なサービスパラメーターの構成](https://docs.aws.amazon.com/AmazonECS/latest/developerguide/basic-service-params.html)

# 添付ファイル

このドキュメントに関連する追加コンテンツにアクセスするには、次のファイルを解凍してくださ い。「[attachment.zip」](samples/p-attach/e82b4992-c4e0-4af5-b87e-cb0b1c1ed8c9/attachments/attachment.zip)

# と HashiCorp Packer を使用してパイプライン CodePipeline と AMI を作成する

作成者:Akash Kumar (AWS)

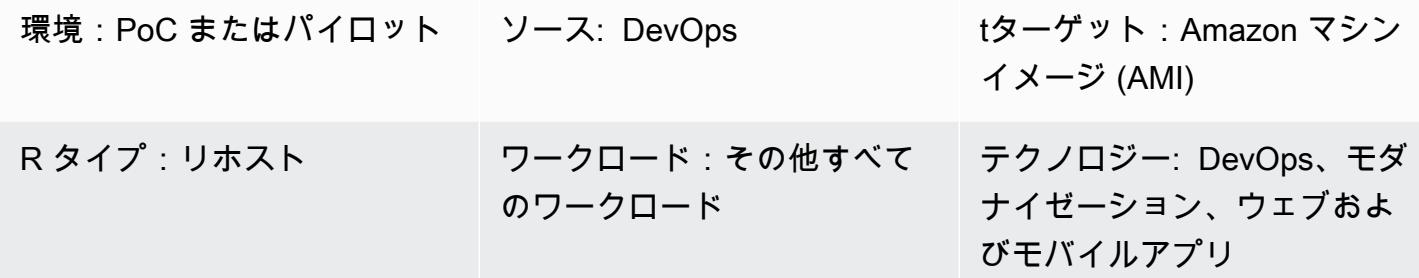

# [概要]

このパターンでは、AWS を使用して Amazon Web Services (AWS) クラウドにパイプラインを作 成し、 HashiCorp Packer を使用して Amazon マシンイメージ (AMI) の両方を作成するコードサン プル CodePipeline と手順を示します。このパターンでは、Git ベースのバージョン管理システムで コードの構築とテストを自動化する「[継続的インテグレーション](https://docs.aws.amazon.com/codepipeline/latest/userguide/concepts-continuous-delivery-integration.html)」 手法に基づいています。このパ ターンでは、AWS を使用してコードリポジトリを作成し、クローンを作成します CodeCommit。次 に、AWS を使用してプロジェクトを作成し、ソースコードを設定します CodeBuild。最後に、リポ ジトリにコミットされる AMI を作成します。

# 前提条件と制限

#### 前提条件

- アクティブなAWS アカウント
- Amazon Elastic Compute Cloud (Amazon EC2) インスタンスを起動するための Amazon Linux AMI
- [HashiCorp Packer](https://www.packer.io/downloads) 0.12.3 以降
- Amazon CloudWatch Events (オプション)
- Amazon CloudWatch Logs (オプション)

## アーキテクチャ

次の図表には、このパターンのアーキテクチャを使用して AMI の作成を自動化するアプリケーショ ンコードの例を示しています。

この図表は、次のワークフローを示しています:

- 1. デベロッパーは、プライベート CodeCommit Git リポジトリにコード変更をコミットします。 次に、 CodePipeline を使用してビルド CodeBuild を開始し、Amazon Simple Storage Service (Amazon S3) バケットにデプロイできる新しい[アーティファクトを](https://docs.aws.amazon.com/codepipeline/latest/userguide/concepts.html#concepts-artifacts)追加します。
- 2. CodeBuild は Packer を使用して、JSON テンプレートに基づいて AMI をバンドルおよびパッ ケージ化します。有効にすると、ソースコードに変更が発生すると、 CloudWatch イベントは自 動的にパイプラインを開始できます。

テクノロジースタック

- CodeBuild
- CodeCommit
- CodePipeline
- CloudWatch Events (オプション)

ツール

- [AWS CodeBuild](https://docs.aws.amazon.com/codebuild/latest/userguide/welcome.html)  AWS CodeBuild は、cloud のフルマネージドビルドサービスです。 はソース コードを CodeBuild コンパイルし、ユニットテストを実行し、すぐにデプロイできるアーティ ファクトを生成します。
- [AWS CodeCommit](https://docs.aws.amazon.com/codecommit/latest/userguide/welcome.html)  AWS CodeCommit は、AWS クラウドで Git リポジトリをプライベートに保 存および管理できるバージョン管理サービスです。 は、独自のソース管理システムを管理する必 要や、インフラストラクチャのスケーリングについて心配する必要 CodeCommit を排除します。
- [AWS CodePipeline](https://docs.aws.amazon.com/codepipeline/latest/userguide/welcome.html)  AWS CodePipeline は、ソフトウェアのリリースに必要なステップをモデル 化、視覚化、自動化するために使用できる継続的な配信サービスです。
- [HashiCorp Packer](https://www.packer.io/) HashiCorp Packer は、単一のソース設定から同一のマシンイメージの作成を 自動化するためのオープンソースツールです。パッカーは軽量で、すべての主要オペレーティング システムで動作し、複数のプラットフォーム用のマシンイメージを並行で作成します。

コード

このパターンには以下の添付ファイルが含まれます。

- buildspec.yml このファイルは、 CodeBuild を使用してデプロイ用のアーティファクトを構 築および作成します。
- amazon-linux\_packer-template.json このファイルは、パッカーを使用して Amazon Linux AMI を作成します。

エピック

コードリポジトリをセットアップ

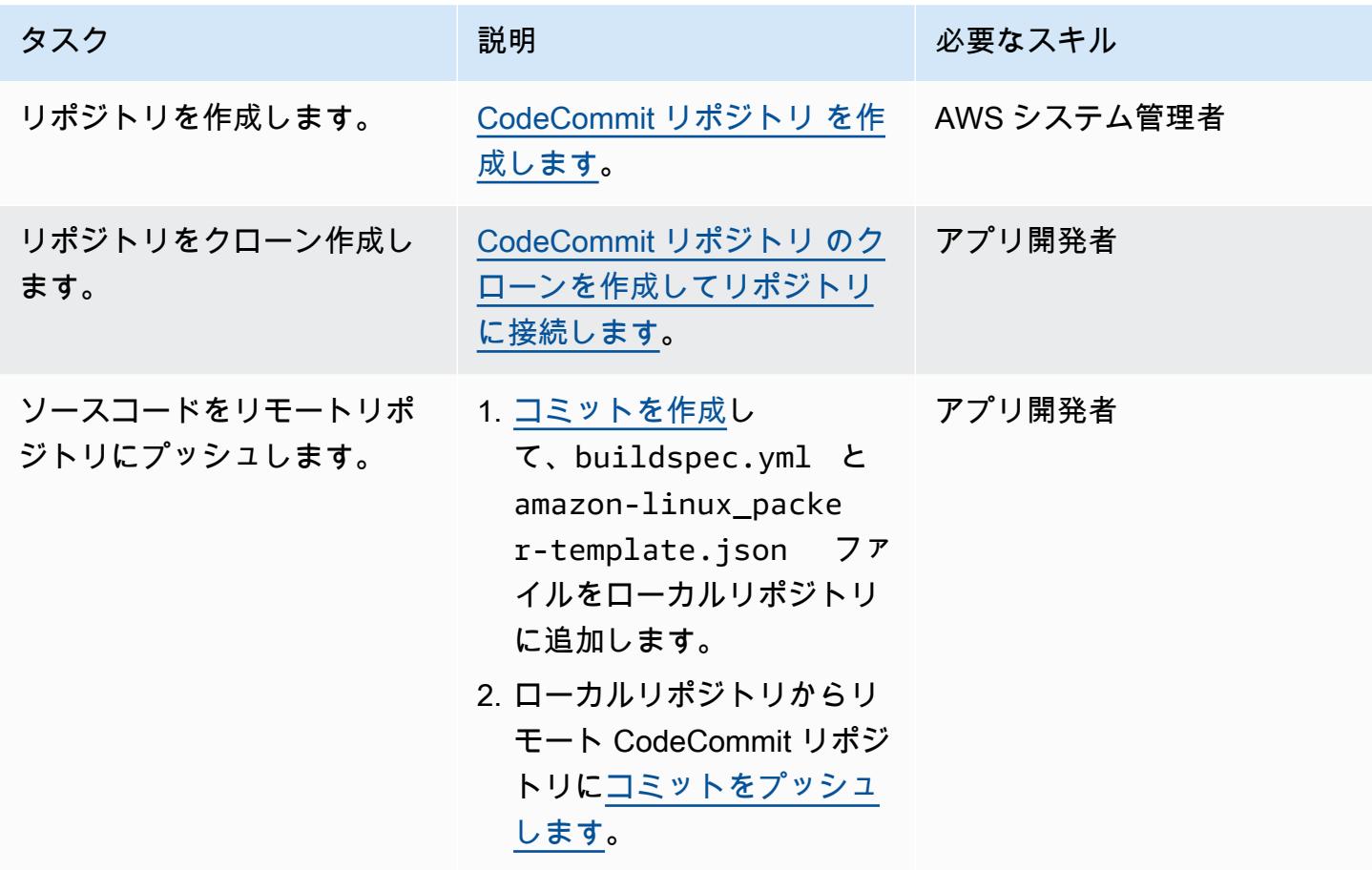

# アプリケーションの CodeBuild プロジェクトを作成する

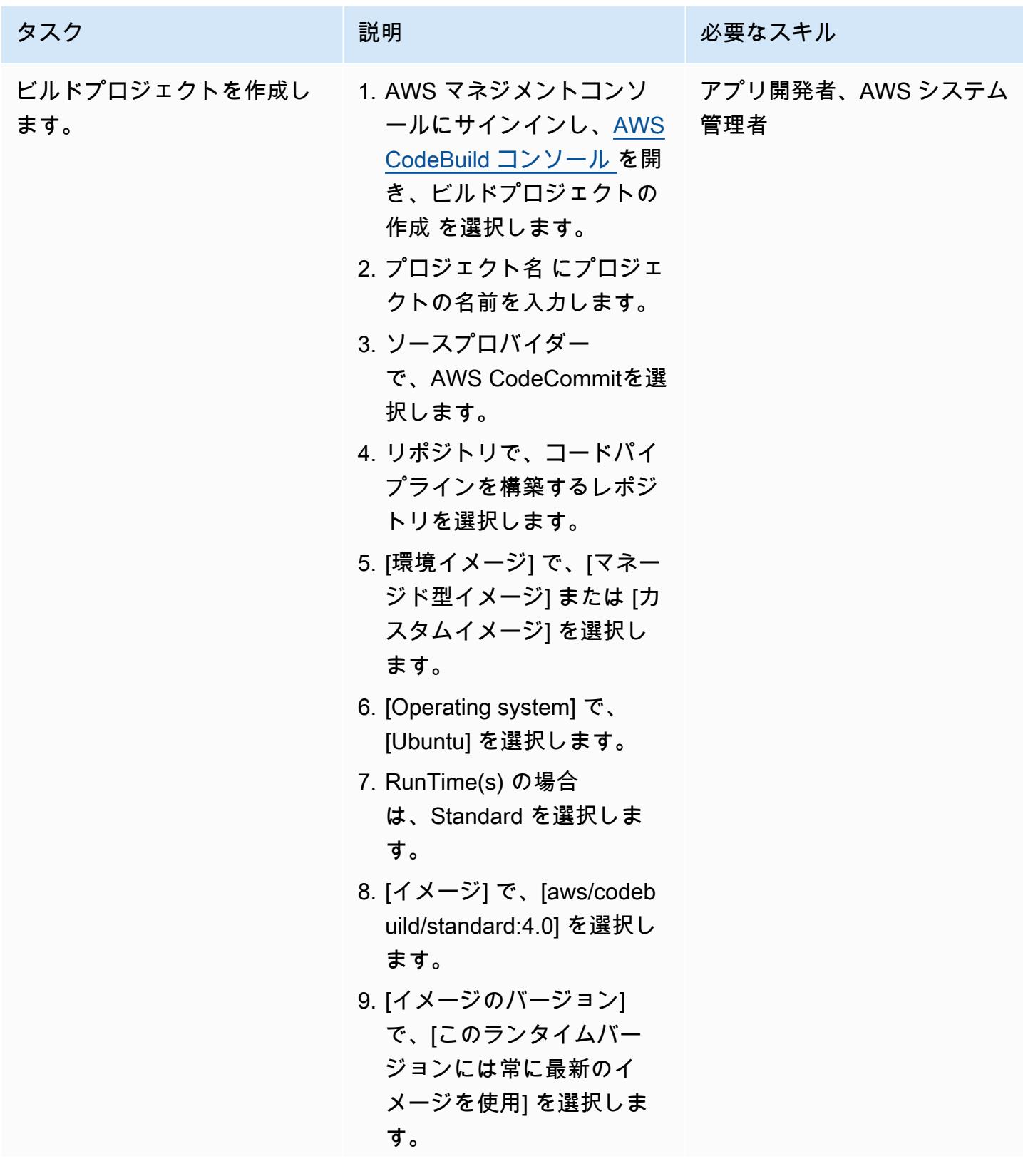

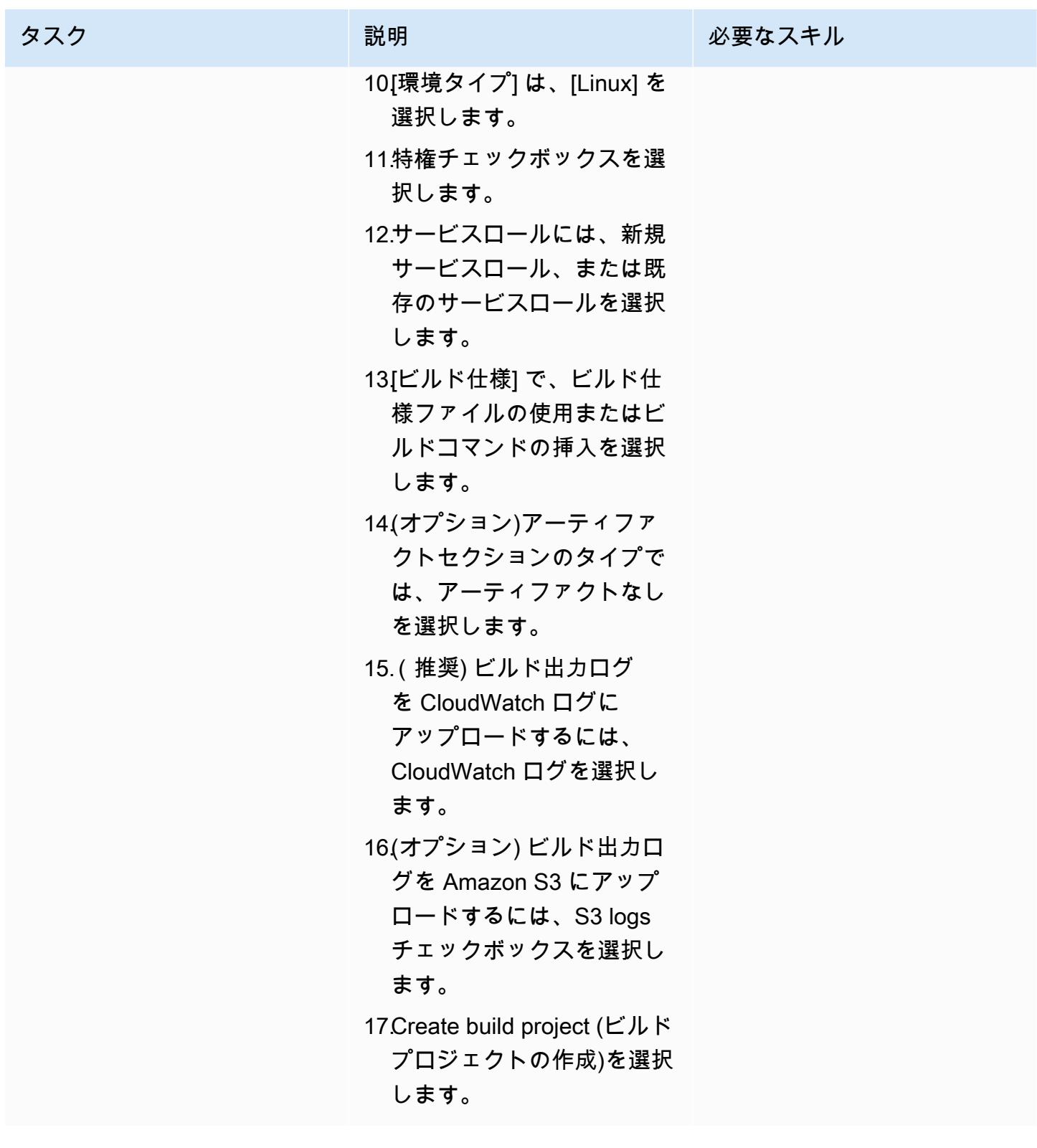

## パイプラインのセットアップ

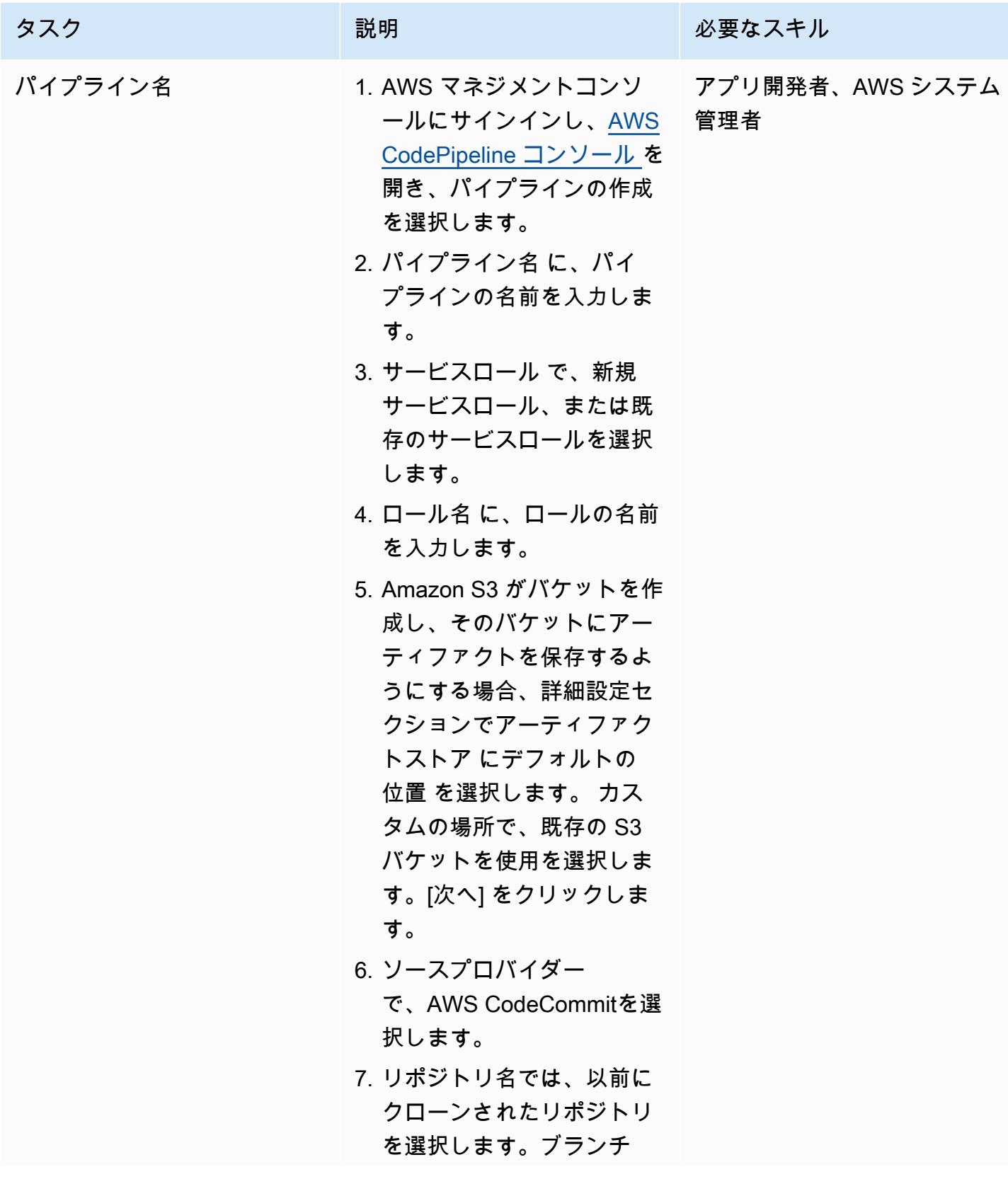

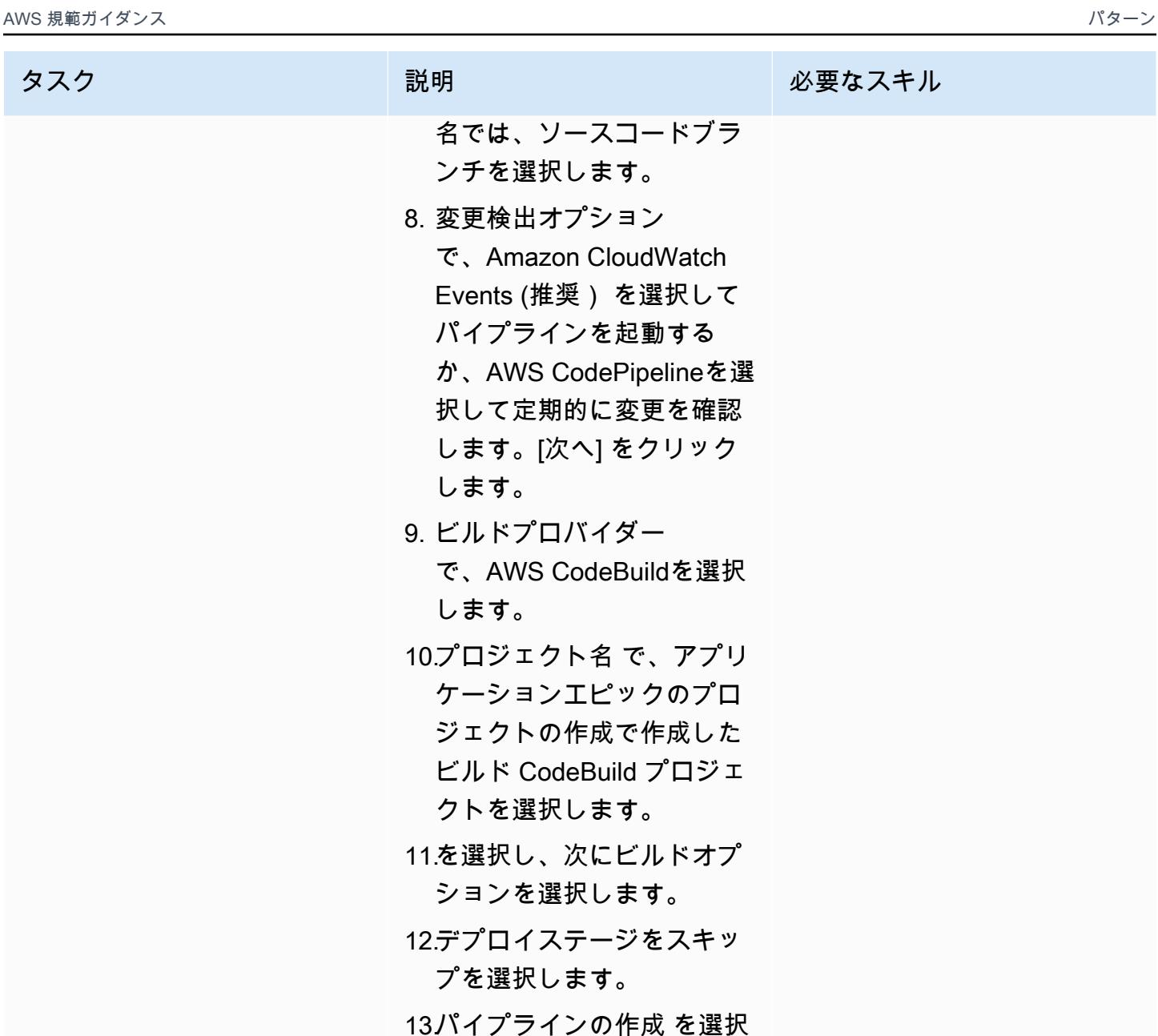

します。

関連リソース

- [AWS でのリポジトリの使用 CodeCommit](https://docs.aws.amazon.com/codecommit/latest/userguide/repositories.html)
- [ビルドプロジェクトを操作する](https://docs.aws.amazon.com/codebuild/latest/userguide/working-with-build-projects.html)
- [でのパイプラインの使用 CodePipeline](https://docs.aws.amazon.com/codepipeline/latest/userguide/pipelines.html)

# 添付ファイル

このドキュメントに関連する追加コンテンツにアクセスするには、次のファイルを解凍してくださ い。「[attachment.zip」](samples/p-attach/b477d887-33b6-4fb8-853a-6a4b59ba7246/attachments/attachment.zip)

# を使用してパイプラインを作成し、アーティファクトの更新をオン プレミスの EC2 インスタンスにデプロイします CodePipeline

作成者:Akash Kumar (AWS)

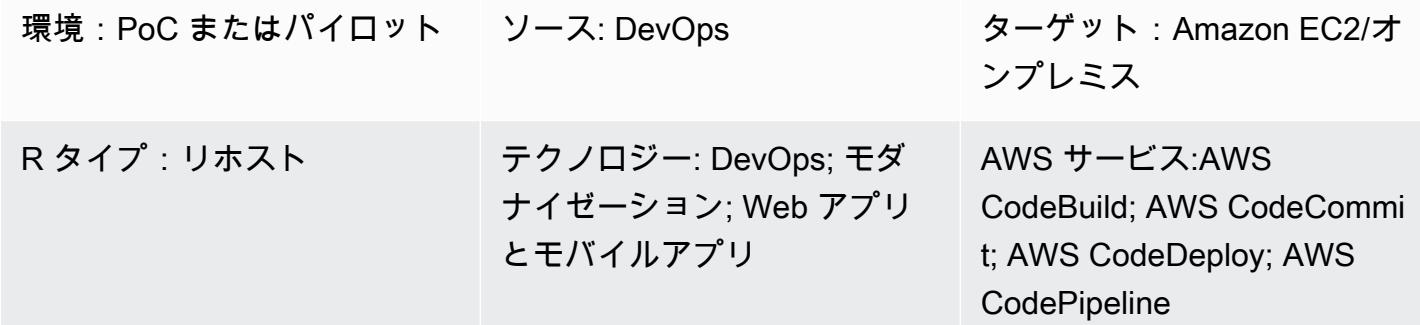

# [概要]

このパターンは、Amazon Web Services (AWS) クラウドでパイプラインを作成し[、更新されたアー](https://docs.aws.amazon.com/codepipeline/latest/userguide/concepts.html#concepts-artifacts) [ティファクトを](https://docs.aws.amazon.com/codepipeline/latest/userguide/concepts.html#concepts-artifacts) AWS のオンプレミスの Amazon Elastic Compute Cloud (Amazon EC2) インスタ ンスにデプロイするためのコードサンプルとステップを提供します。 CodePipelineこのパターンで は、[継続的インテグレーション](https://docs.aws.amazon.com/codepipeline/latest/userguide/concepts-continuous-delivery-integration.html)の手法に基づいています。この手法では、Git ベースのバージョン管 理システムを使用してコードの構築とテストを自動化します。このパターンでは、AWS を使用して コードリポジトリを作成し、 CodeCommit複製します。次に、AWS を使用してプロジェクトを作成 し、ソースコードを設定します CodeBuild。最後に、アプリケーションを作成し、AWS CodeDeploy を使用してオンプレミス EC2 インスタンス用のターゲット環境を設定します。

### 前提条件と制限

前提条件

- アクティブなAWS アカウント
- デプロイ時に EC2 インスタンスを識別するための[ユーザー定義タグ](https://docs.aws.amazon.com/AWSEC2/latest/UserGuide/Using_Tags.html)
- CodeDeploy EC2 [インスタンスにインストールされたエージェント](https://docs.aws.amazon.com/codedeploy/latest/userguide/codedeploy-agent-operations-install.html)
- EC2 インスタンスにインストールされた、必要なランタイムソフトウェア
- Java 開発キット用の[Amazon Corretto 8](https://docs.aws.amazon.com/corretto/latest/corretto-8-ug/downloads-list.html)
- インストールされた[Apache Tomcat ウェブサーバー](https://tomcat.apache.org/tomcat-7.0-doc/appdev/installation.html)
- Amazon CloudWatch イベント (オプション)
- ウェブサーバーにログインするキーペア (オプション)
- ウェブアプリケーションの Apache Maven アプリケーションプロジェクト

#### アーキテクチャ

次の図表は、このパターンのアーキテクチャを使用してオンプレミスの EC2 インスタンスにデプロ イされる Java ウェブアプリケーションの例を示しています。

この図表は、次のワークフローを示しています:

- 1. 開発者はコードの変更をプライベート CodeCommit Git リポジトリにコミットします。
- 2. CodePipeline CodeBuild を使用してビルドを開始し、Amazon Simple Storage Service (Amazon S3) バケットにデプロイできる新しいアーティファクトを追加します。
- 3. CodePipeline CodeDeploy エージェントを使用して、デプロイアーティファクトの変更に必要な 依存関係をプレインストールします。
- 4. CodePipeline CodeDeploy エージェントを使用して S3 バケットからターゲット EC2 インスタン スにアーティファクトをデプロイします。有効にすると、ソースコードに変更が生じたときに、 CloudWatch イベントが自動的にパイプラインを開始できます。

テクノロジースタック

- CodeBuild
- CodeCommit
- CodeDeploy
- CodePipeline
- CloudWatch イベント (オプション)

ツール

• [AWS CodeBuild](https://docs.aws.amazon.com/codebuild/latest/userguide/welcome.html) は、ソースコードのコンパイル、単体テストの実行、デプロイ準備が整ったアー ティファクトの作成を支援する完全マネージド型のビルドサービスです。 CodeBuild ソースコー ドをコンパイルし、単体テストを実行し、すぐにデプロイできるアーティファクトを生成します。

- [AWS CodeCommit](https://docs.aws.amazon.com/codecommit/latest/userguide/welcome.html) は、独自のソース管理システムを管理しなくても、Git リポジトリを非公開で 保存および管理できるバージョン管理サービスです。
- [AWS](https://docs.aws.amazon.com/codedeploy/latest/userguide/welcome.html) は、Amazon Elastic Compute Cloud (Amazon EC2) またはオンプレミスインスタン ス、AWS Lambda 関数、または Amazon Elastic Container Service (Amazon ECS) CodeDeploy サービスへのデプロイを自動化します。
- [AWS CodePipeline](https://docs.aws.amazon.com/codepipeline/latest/userguide/welcome.html) は、ソフトウェアリリースのさまざまな段階を迅速にモデル化して設定し、ソ フトウェアの変更を継続的にリリースするのに必要なステップを自動化するのに役立ちます。

コード

このパターンには以下の添付ファイルが含まれます。

- buildspec.yml— このファイルには、 CodeBuild デプロイ用のアーティファクトの構築と作成 に必要なアクションが指定されています。
- appspec.yml— このファイルには、アプリケーションの作成とオンプレミスの EC2 CodeDeploy インスタンスのターゲット環境の設定に必要なアクションが指定されています。
- install\_dependencies.sh このファイルは Apache Tomcat ウェブサーバーの依存関係をイ ンストールします。
- start\_server.sh このファイルにより Apache Tomcat ウェブサーバーが起動します。
- stop\_server.sh このファイルは Apache Tomcat ウェブサーバーを停止します。

## エピック

コードリポジトリをセットアップ

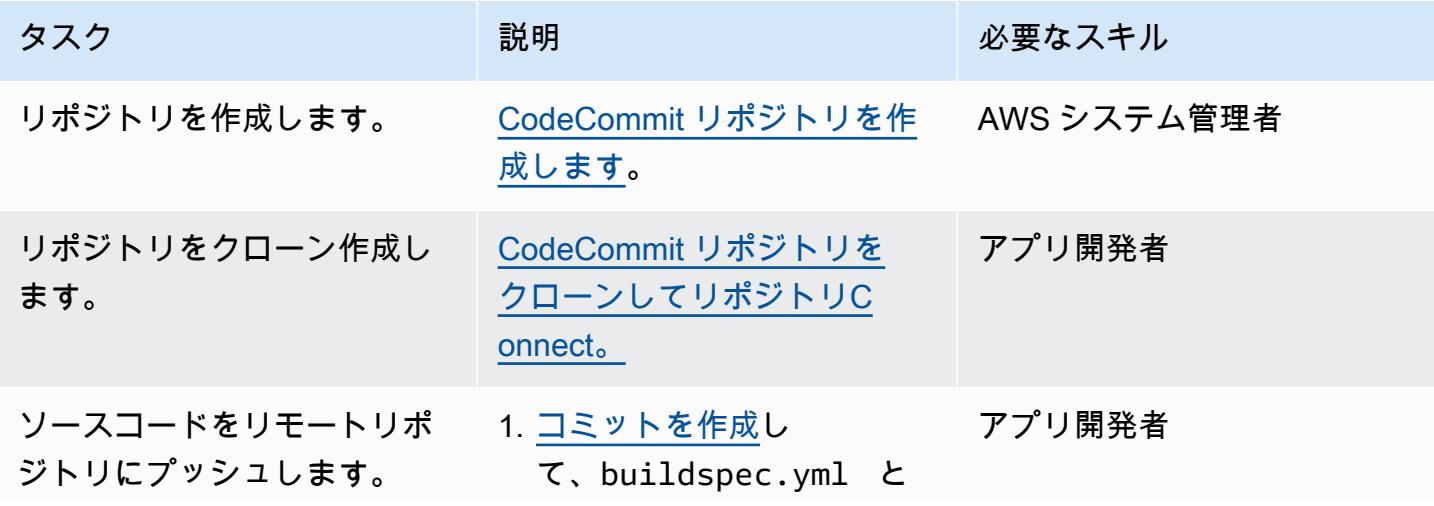

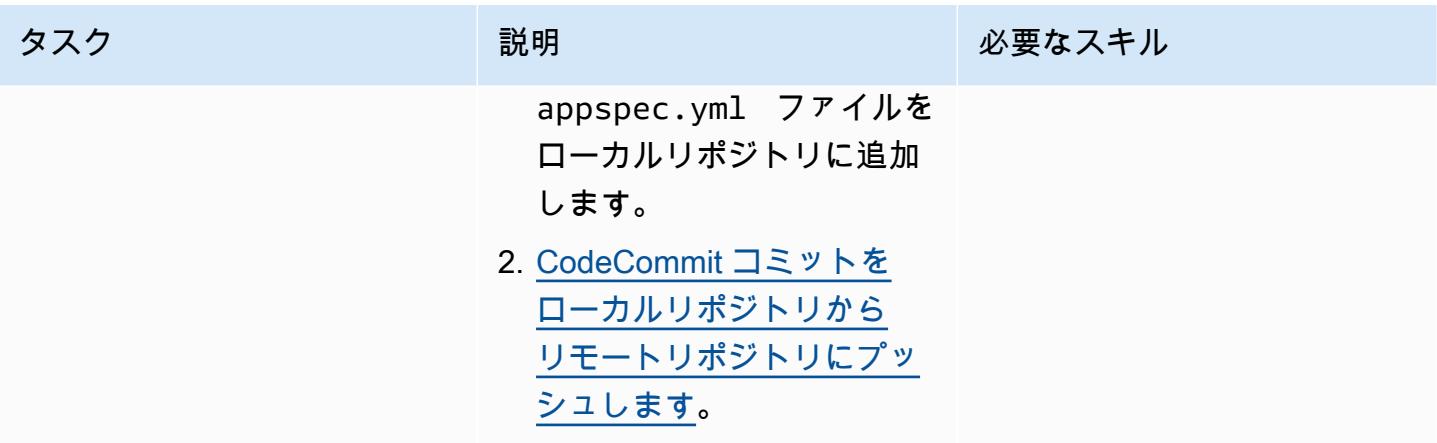

CodeBuild アプリケーション用のプロジェクトを作成します。

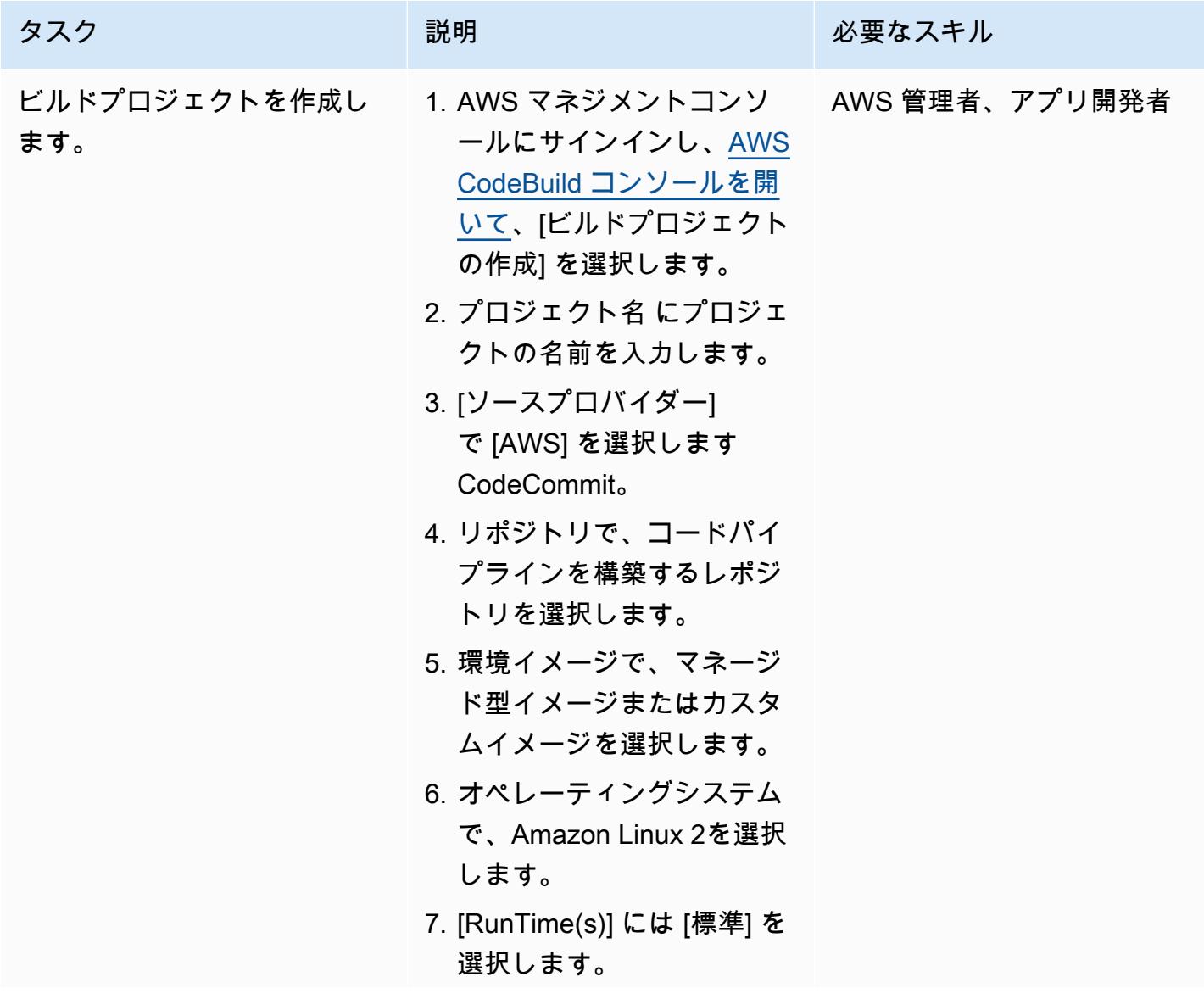

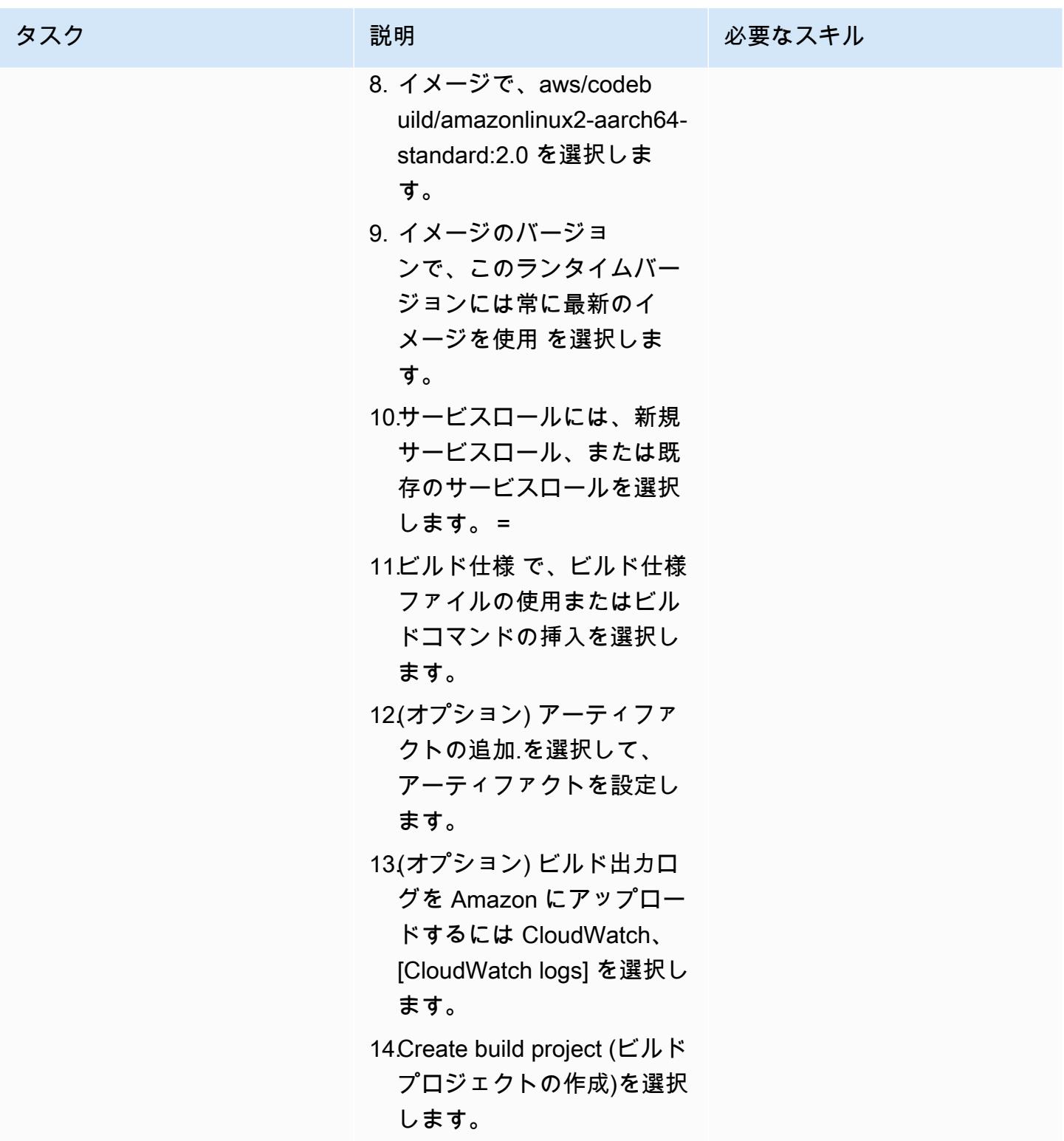

#### オンプレミス EC2 インスタンスのアーティファクトデプロイを設定

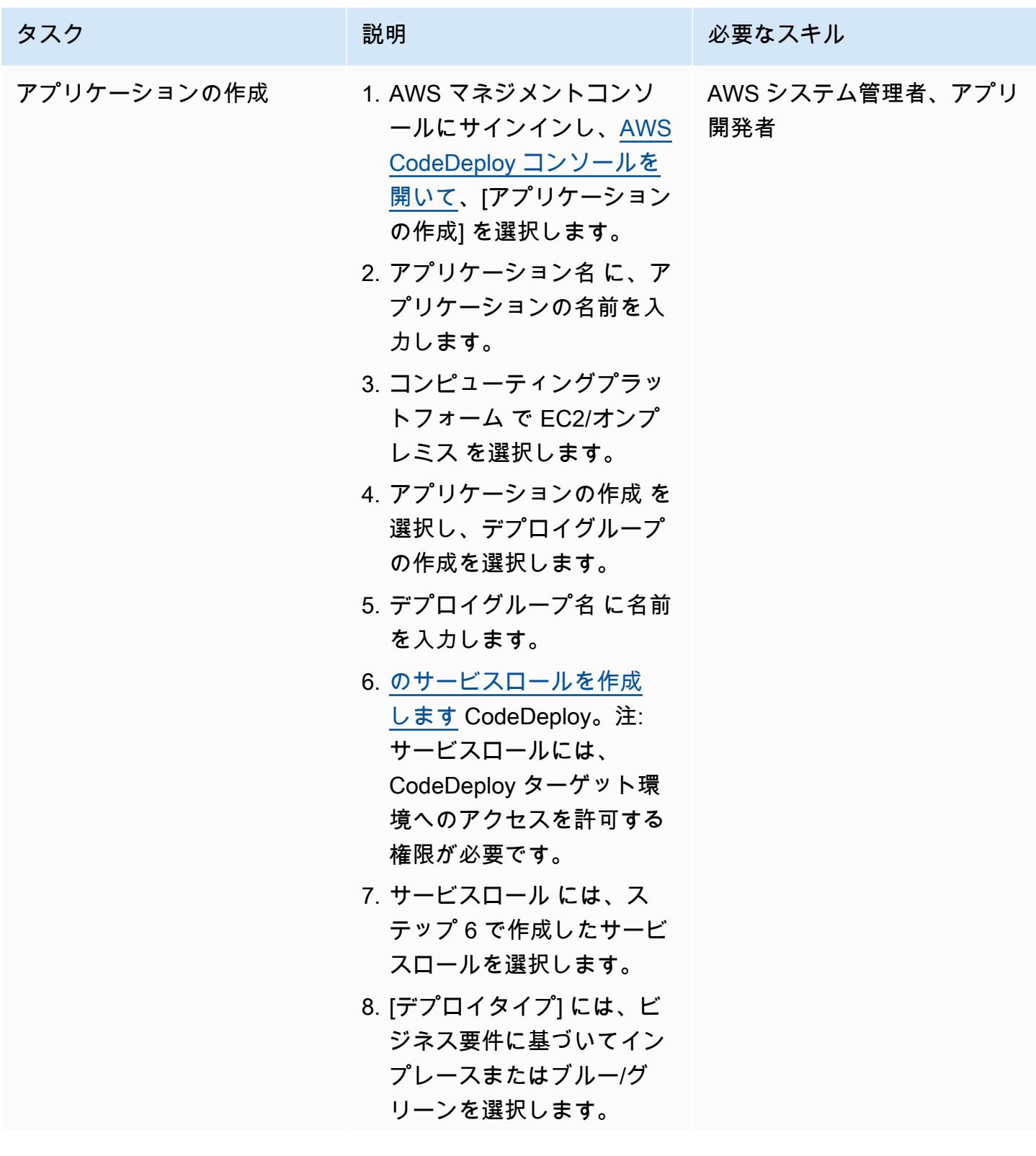

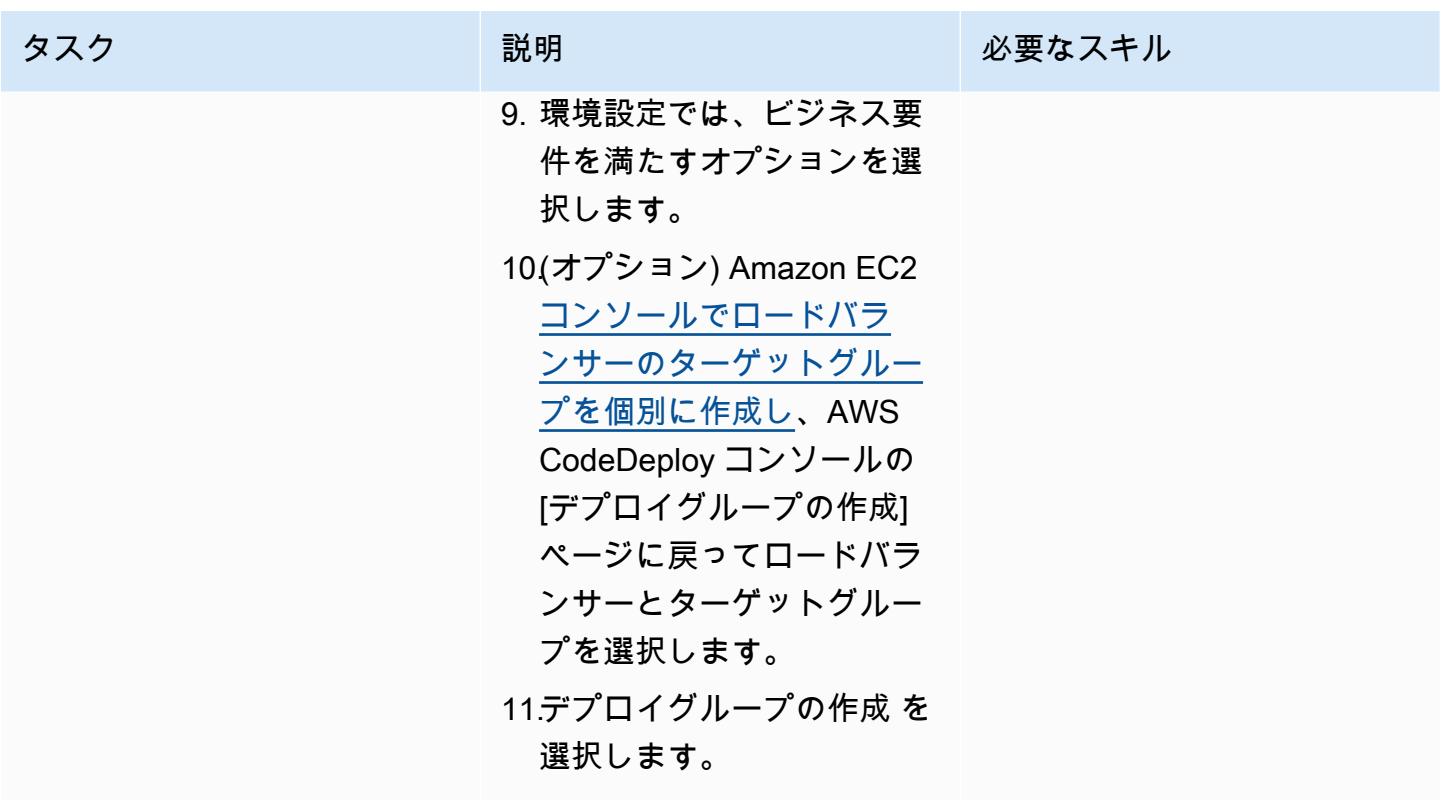

パイプラインのセットアップ

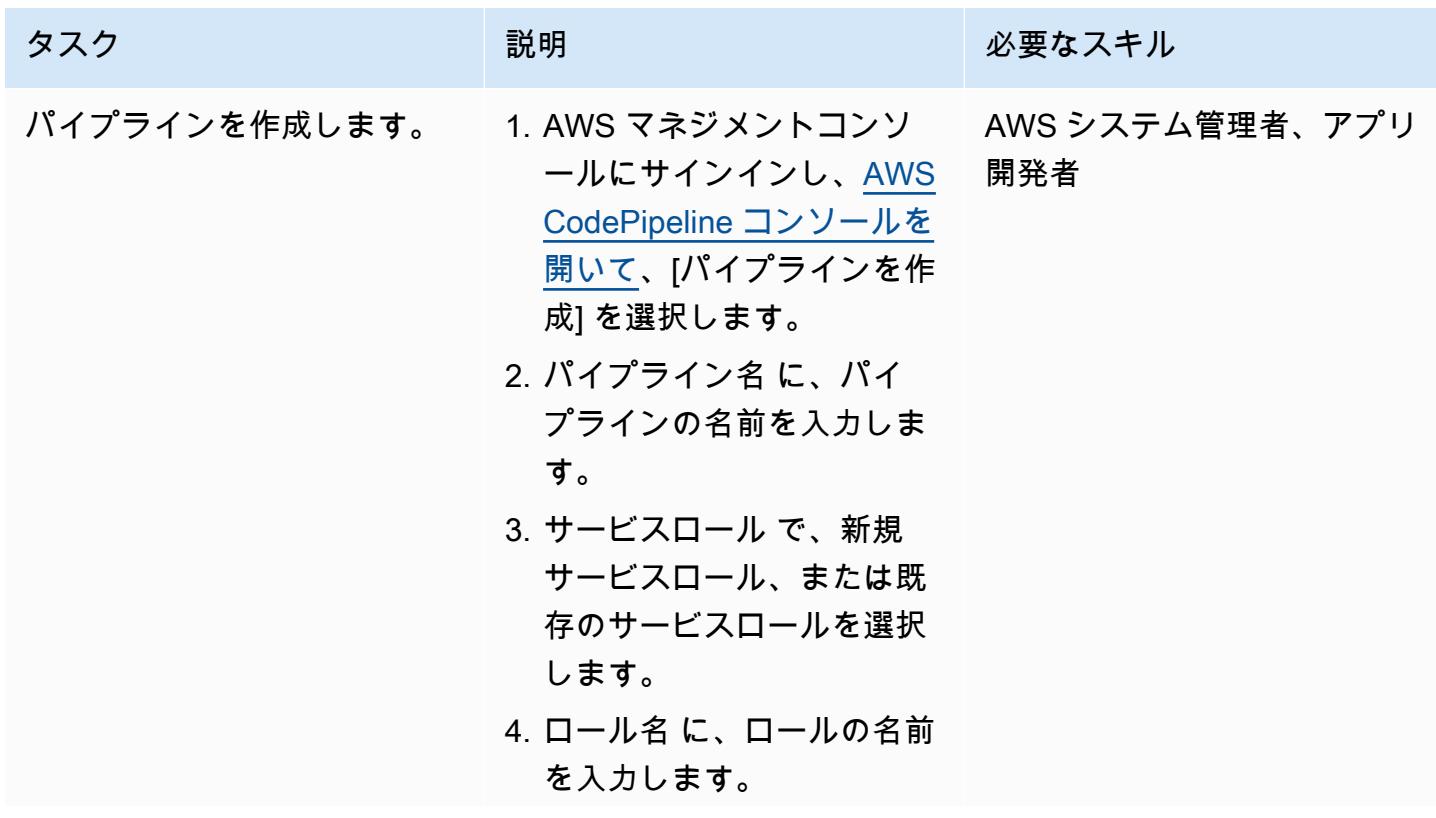

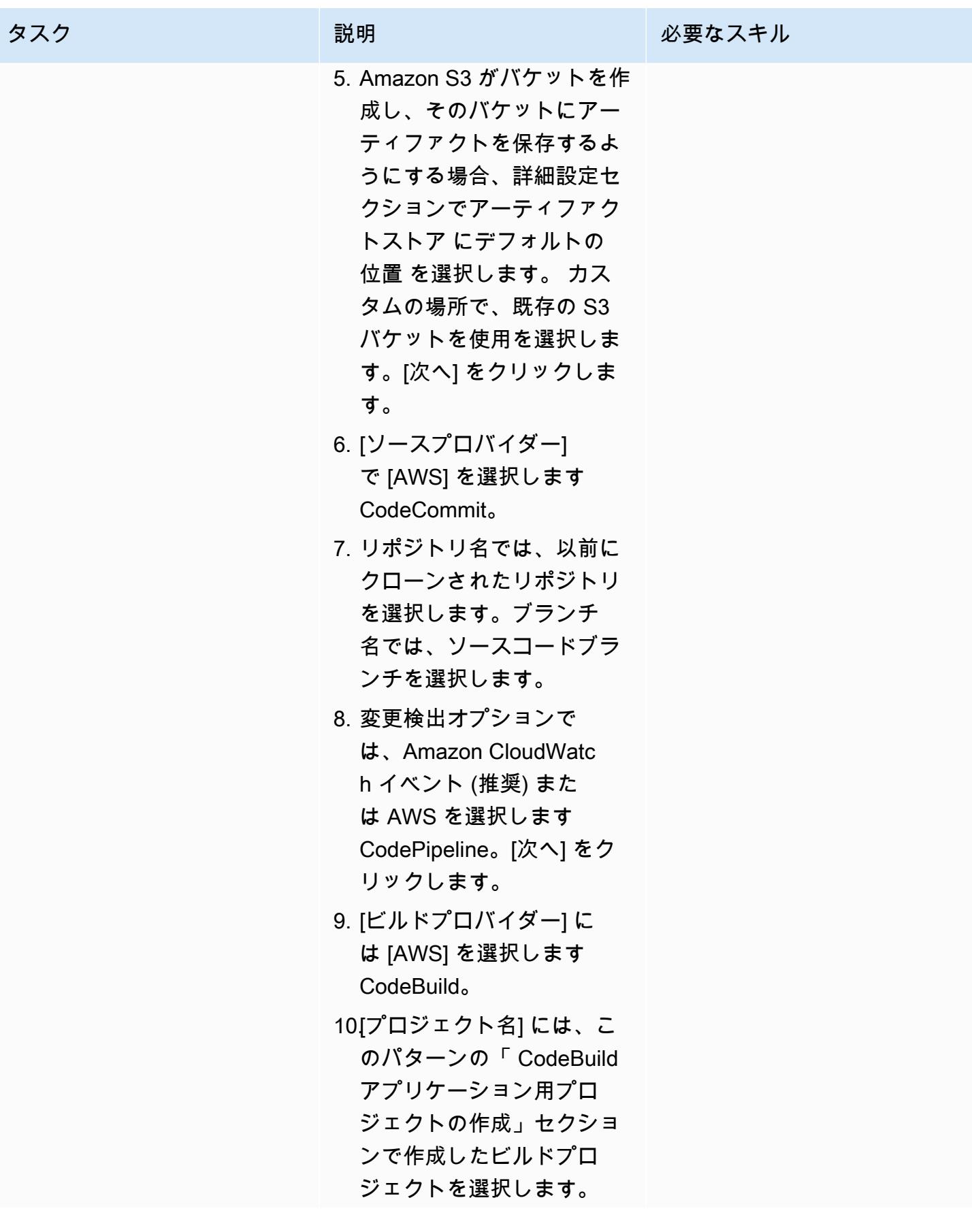

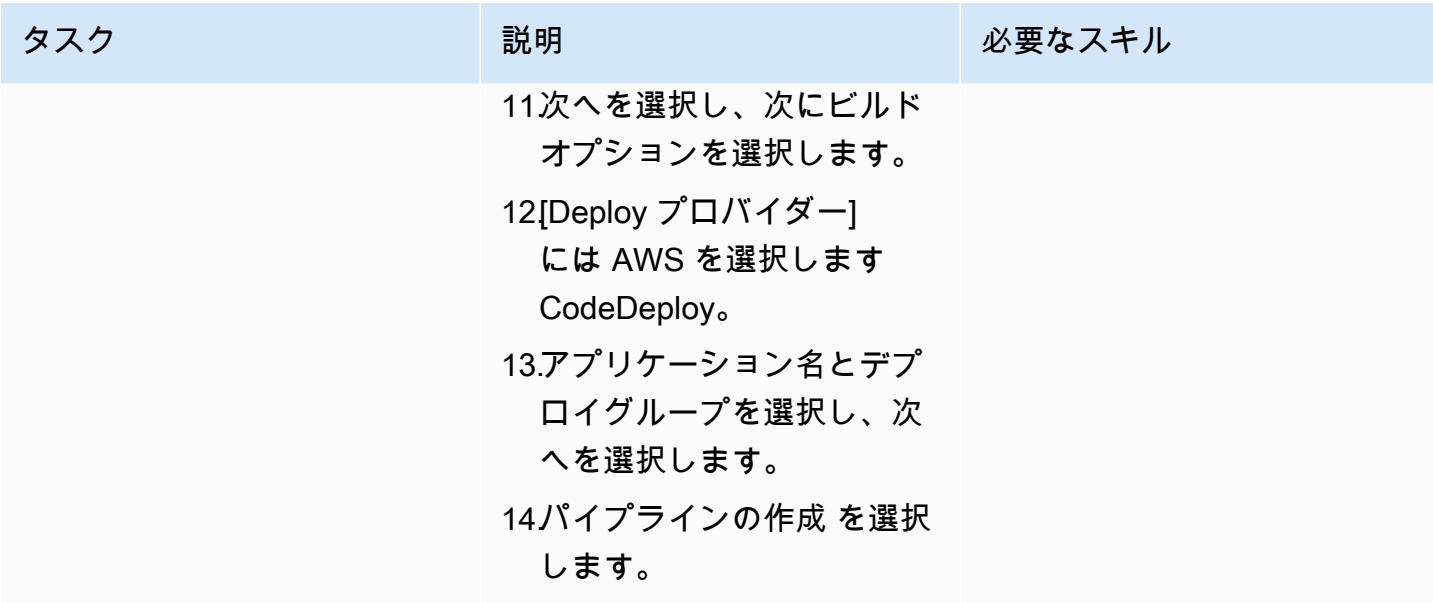

関連リソース

- [AWS のリポジトリでの作業 CodeCommit](https://docs.aws.amazon.com/codecommit/latest/userguide/repositories.html)
- [ビルドプロジェクトを操作する](https://docs.aws.amazon.com/codebuild/latest/userguide/working-with-build-projects.html)
- [でのアプリケーションの操作 CodeDeploy](https://docs.aws.amazon.com/codedeploy/latest/userguide/applications.html)
- [でのパイプラインの操作 CodePipeline](https://docs.aws.amazon.com/codepipeline/latest/userguide/pipelines.html)

添付ファイル

このドキュメントに関連する追加コンテンツにアクセスするには、次のファイルを解凍してくださ い。「[attachment.zip」](samples/p-attach/d1329896-666a-4b1d-a5aa-1dce5c196410/attachments/attachment.zip)

# Java および Python プロジェクト用の動的 CI パイプラインを自動 的に作成

アロマル・ラージ・ジャヤラジャン(AWS)、アマルナス・レディ(AWS)、マヘシュ・ラグナン ダナン(AWS)、ビジェッシュ・ビジャヤクマラン・ナイール(AWS)によって作成された

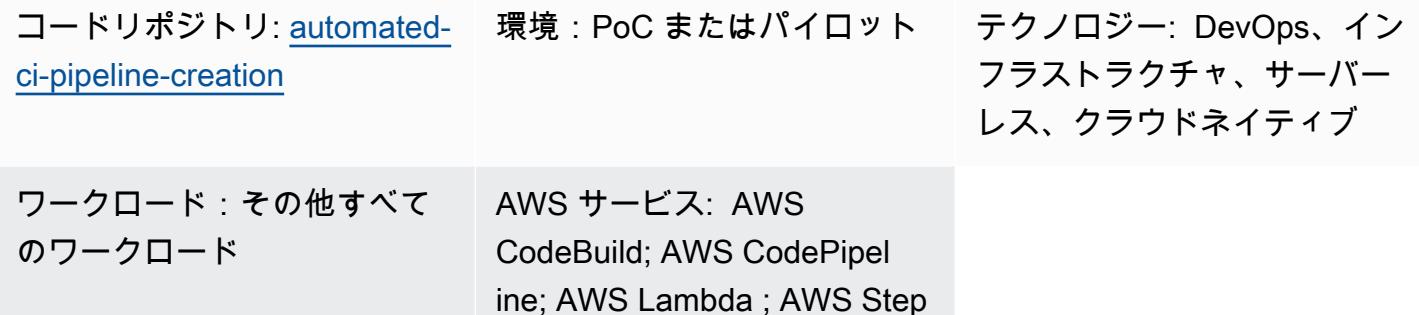

Functions ; AWS CodeCommit

# [概要]

このパターンは、AWS 開発者ツールを使用して Java および Python プロジェクトの動的継続的イン テグレーション (CI) パイプラインを自動的に作成する方法を示しています。

テクノロジースタックが多様化し、開発活動が増えるにつれて、組織全体で一貫性のある CI パイプ ラインを作成して維持することが難しくなる可能性があります。AWS Step Functions のプロセスを 自動化することで、CI パイプラインの使用法とアプローチに一貫性を持たせることができます。

動的 CI パイプラインの作成を自動化するために、このパターンでは以下の変数入力を使用します。

• プログラミング言語 (Java または Python のみ)

• パイプライン名

• 必要なパイプラインステージ

注:Step Functions は、複数の AWS サービスを使用してパイプラインの作成をオーケストレーショ ンします。このソリューションで使用されている AWS サービスの詳細については、このパターンの 「ツール」セクションを参照してください。

### 前提条件と制限

#### 前提条件

- アクティブな AWS アカウント。
- このソリューションがデプロイされている同じ AWS リージョンにある Amazon S3 バケット
- このソリューションに必要なリソースを作成するために必要な AWS アクセス CloudFormation 許 可を持つ AWS Identity and Access Management (IAM) [プリンシパル](https://docs.aws.amazon.com/IAM/latest/UserGuide/reference_policies_elements_principal.html)

#### 制約事項

- このパターンは Java プロジェクトと Python プロジェクトのみをサポートします。
- このパターンでプロビジョニングされる IAM ロールは、最小特権の原則に従います。IAM ロール の権限は、CI パイプラインが作成する必要のある特定のリソースに基づいて更新する必要があり ます。

## アーキテクチャ

ターゲットテクノロジースタック

- AWS CloudFormation
- AWS CodeBuild
- AWS CodeCommit
- AWS CodePipeline
- IAM
- Amazon Simple Storage Service (Amazon S3)
- AWS Systems Manager
- AWS Step Functions
- AWS Lambda
- Amazon DynamoDB

ターゲットアーキテクチャ

次の図は、AWS 開発者ツールを使用して Java および Python プロジェクトの動的 CI パイプライン を自動的に作成するワークフローの例を示しています。

この図表は、次のワークフローを示しています:

- 1. AWS ユーザーは CI パイプラインを作成するための入力パラメータを JSON 形式で提供します。 この入力により、AWS 開発者ツールを使用して CI パイプラインを作成する Step Functions ワー クフロー (ステートマシン) が開始されます。
- 2. Lambda 関数は Amazon S3 バケットに保存されている「インプット-レファレンス」という名前 のフォルダを読み取り、「buildspec.yml」ファイルを生成します。この生成されたファイルは CI パイプラインのステージを定義し、パラメータ参照を格納しているのと同じ Amazon S3 バケット に保存されます。
- 3. Step Functions は CI パイプライン作成ワークフローの依存関係に変更がないか確認し、必要に応 じて依存関係スタックを更新します。
- 4. Step Functions は、 CodeCommit リポジトリ、 CodeBuild プロジェクト、パイプラインなどの CI CodePipeline パイプラインリソースを CloudFormation スタックに作成します。
- 5. CloudFormation スタックは、選択したテクノロジースタック (Java または Python) と buildspec.yml ファイルのサンプルソースコードを CodeCommit リポジトリにコピーします。
- 6. CI パイプラインランタイムの詳細は DynamoDB テーブルに保存されます。

#### 自動化とスケール

- このパターンは 1 つの開発環境でのみ使用できます。複数の開発環境で使用するには、設定の変 更が必要です。
- 複数の CloudFormation スタックのサポートを追加するには、追加の CloudFormation テン プレートを作成します。詳細については、 CloudFormation ドキュメント[の「AWS の開始](https://docs.aws.amazon.com/AWSCloudFormation/latest/UserGuide/GettingStarted.html)  [CloudFormation](https://docs.aws.amazon.com/AWSCloudFormation/latest/UserGuide/GettingStarted.html)方法」を参照してください。

#### ツール

ツール

- [AWS Step Functionsは](https://docs.aws.amazon.com/step-functions/latest/dg/welcome.html)、AWS Lambda関数と他のAWS サービスを組み合わせてビジネスクリティ カルなアプリケーションを構築できるサーバーレスオーケストレーションサービスです。
- [AWS Lambda](https://docs.aws.amazon.com/lambda/latest/dg/welcome.html) は、サーバーのプロビジョニングや管理を行うことなくコードを実行できるコン ピューティングサービスです。必要に応じてコードを実行し、自動的にスケーリングするため、課 金は実際に使用したコンピューティング時間に対してのみ発生します。
- [AWS CodeCommit](https://docs.aws.amazon.com/codecommit/latest/userguide/welcome.html) は、独自のソース管理システムを管理することなく、Git リポジトリをプライ ベートに保存および管理できるバージョン管理サービスです。
- [AWS CodePipeline](https://docs.aws.amazon.com/codepipeline/latest/userguide/welcome.html) は、ソフトウェアリリースのさまざまな段階を迅速にモデル化して設定し、ソ フトウェアの変更を継続的にリリースするために必要な手順を自動化するのに役立ちます。
- 「[AWS Identity and Access Management \(IAM\)」](https://docs.aws.amazon.com/IAM/latest/UserGuide/introduction.html)は、AWS リソースへのアクセスを安全に管理 し、誰が認証され、使用する権限があるかを制御するのに役立ちます。
- [AWS Key Management Service \(AWS KMS\)](https://docs.aws.amazon.com/kms/latest/developerguide/overview.html) は、データの保護に役立つ暗号キーを作成および管理 する上で役立ちます。
- [Amazon Simple Storage Service \(Amazon S3\)](https://docs.aws.amazon.com/AmazonS3/latest/userguide/Welcome.html) は、どのようなデータ量であっても、データを保 存、保護、取得することを支援するクラウドベースのオブジェクトストレージサービスです。
- [AWS CloudFormation](https://docs.aws.amazon.com/AWSCloudFormation/latest/UserGuide/Welcome.html) は、AWS リソースのセットアップ、迅速かつ一貫したプロビジョニン グ、AWS アカウントとリージョン全体のライフサイクル全体の管理に役立ちます。
- [Amazon DynamoDB](https://docs.aws.amazon.com/amazondynamodb/latest/developerguide/Introduction.html) は、フルマネージド NoSQL データベースサービスです。高速かつ予測可能 でスケーラブルなパフォーマンスを提供します。
- [AWS Systems Manager Parameter Store](https://docs.aws.amazon.com/systems-manager/latest/userguide/systems-manager-parameter-store.html) は、設定データ管理とシークレット管理用の安全な階層型 ストレージを提供します。

Code

このパターンのコードはリポジトリにあります GitHub [automated-ci-pipeline-creation](https://github.com/aws-samples/automated-ci-pipeline-creation)。リポジ トリには、このパターンで概説されているターゲットアーキテクチャを作成するために必要な CloudFormation テンプレートが含まれています。

# ベストプラクティス

• トークンやパスワードなどの認証情報 (シークレット ) を CloudFormation テンプレートや Step Functions アクション設定に直接入力しないでください。その場合、情報は DynamoDB ログに表 示されます。代わりに、AWS Secrets Manager を使用してシークレットを設定し、保存してく ださい。次に、必要に応じて CloudFormation テンプレートおよび Step Functions アクション設 定内で Secrets Manager に保存されているシークレットを参照します。詳細については、AWS Secrets Manager ユーザーガイドの「[AWS Secrets Manager とは」](https://docs.aws.amazon.com/secretsmanager/latest/userguide/intro.html)を参照してください。

- Amazon S3 に保存されている CodePipeline アーティファクトのサーバー側の暗号化を設定しま す。詳細については、 CodePipeline ドキュメントの[「 用に Amazon S3 に保存されているアー](https://docs.aws.amazon.com/codepipeline/latest/userguide/S3-artifact-encryption.html) [ティファクトのサーバー側の暗号化を設定する CodePipeline」](https://docs.aws.amazon.com/codepipeline/latest/userguide/S3-artifact-encryption.html)を参照してください。
- IAM ロールを設定する際には、最小特権アクセス許可を適用します。詳細については、IAM ド キュメントの[最小特権アクセス許可を適用する](https://docs.aws.amazon.com/IAM/latest/UserGuide/best-practices.html#grant-least-privilege)を参照してください。
- Amazon S3 バケットがパブリックにアクセスできないことを確認します。詳細について は、Amazon S3 ドキュメントの[「S3 バケットのブロックパブリックアクセス設定を行う](https://docs.aws.amazon.com/AmazonS3/latest/userguide/configuring-block-public-access-bucket.html)」を参照 してください。
- Amazon S3 バケットのバージョニングを必ず有効にしてください。詳細については、[「Amazon](https://docs.aws.amazon.com/AmazonS3/latest/userguide/Versioning.html) [S3 バケットでのバージョニングの使用」](https://docs.aws.amazon.com/AmazonS3/latest/userguide/Versioning.html)を参照してください。
- IAM ポリシーを設定するときは IAM アクセスアナライザーを使用してください。このツールは安 全で機能的なIAMポリシーを作成するのに役立つ実用的な推奨事項を提供します。詳細について は、IAM ドキュメントの「[AWS アイデンティティとアクセスマネジメントアクセスアナライザの](https://docs.aws.amazon.com/IAM/latest/UserGuide/what-is-access-analyzer.html) [使用](https://docs.aws.amazon.com/IAM/latest/UserGuide/what-is-access-analyzer.html)」を参照してください。
- 可能な場合は、IAM ポリシーを設定する際に特定のアクセス条件を定義してください。
- モニタリングと監査の目的で Amazon CloudWatch ログ記録を有効にします。詳細については、 CloudWatch ドキュメントの[「Amazon CloudWatch Logs とは」](https://docs.aws.amazon.com/AmazonCloudWatch/latest/logs/WhatIsCloudWatchLogs.html)を参照してください。

# エピック

AWS の前提条件の設定

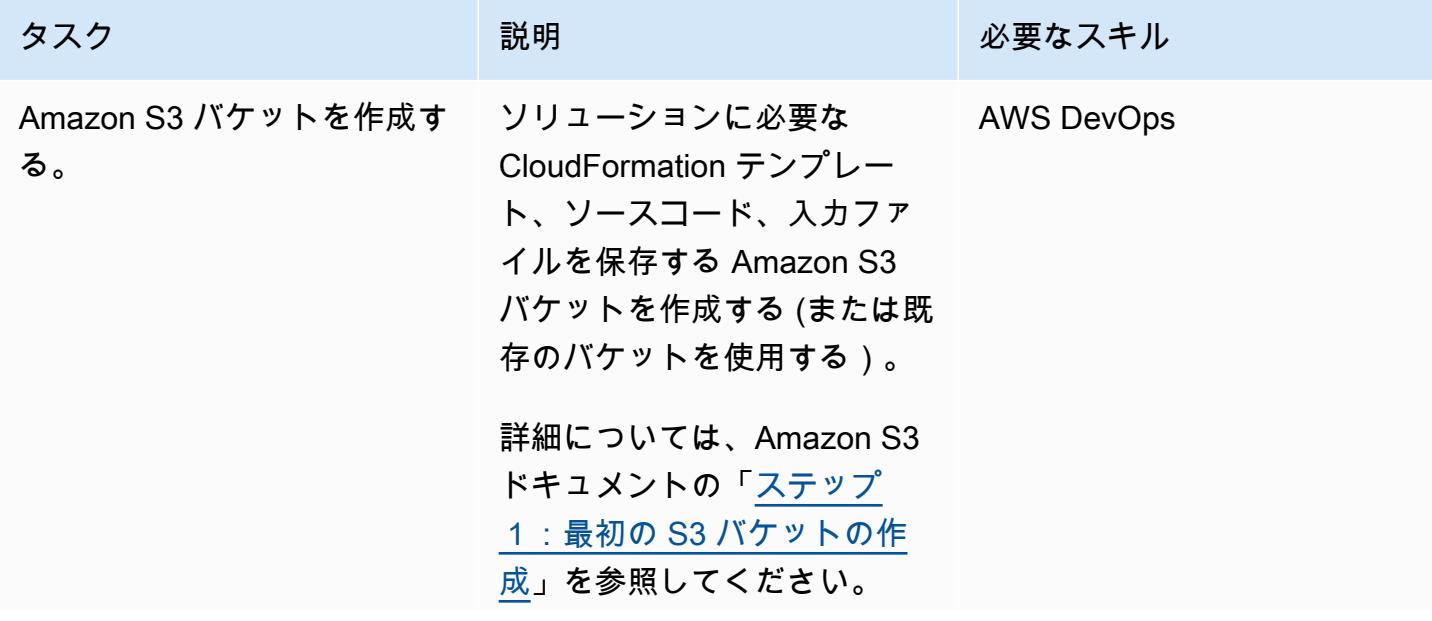

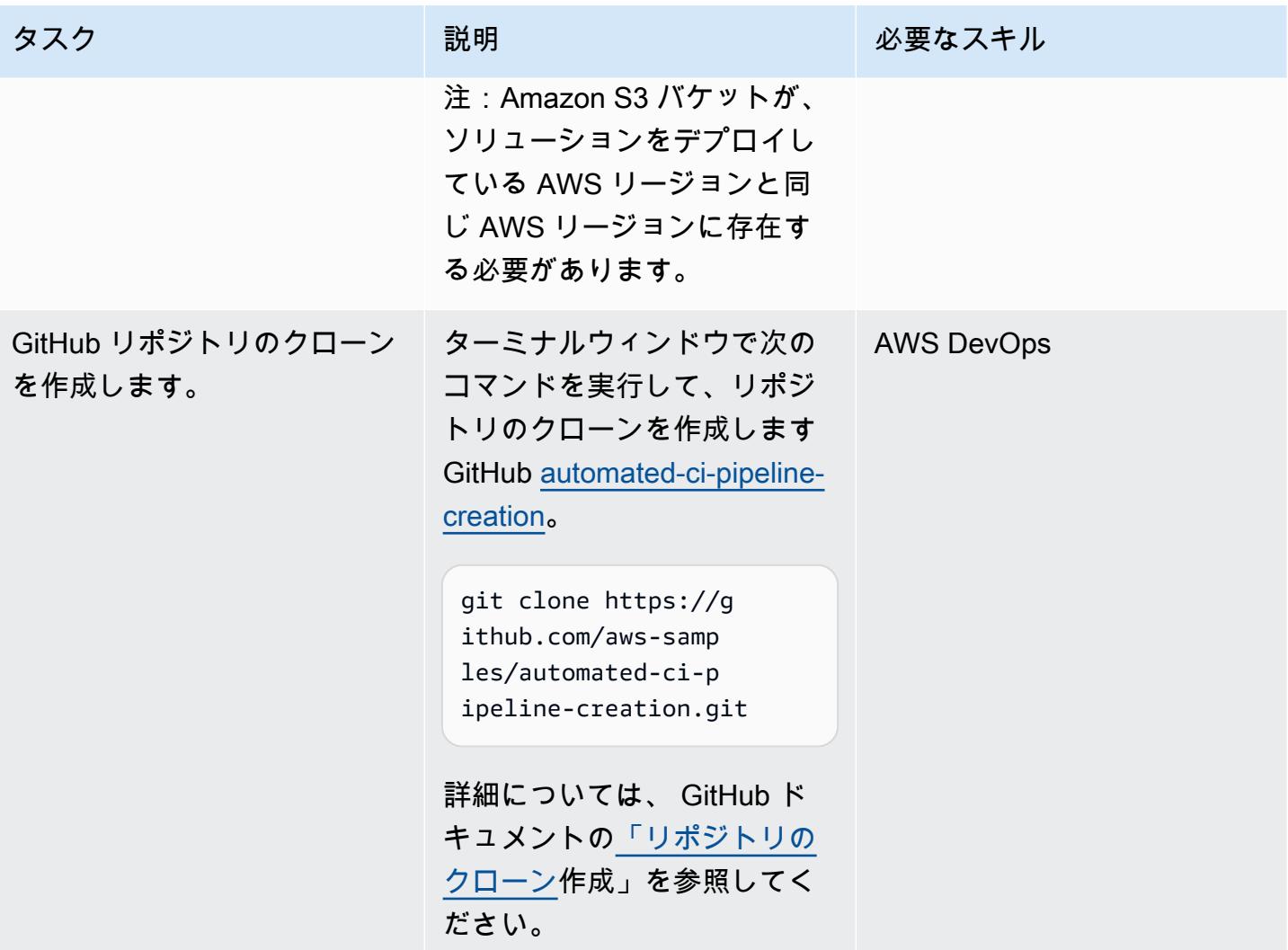

AWS 規範ガイダンス いっこうしょう しょうしょう しょうしゅう しょうしゅう しゅうしゅん いちのみ いちのみ パターン

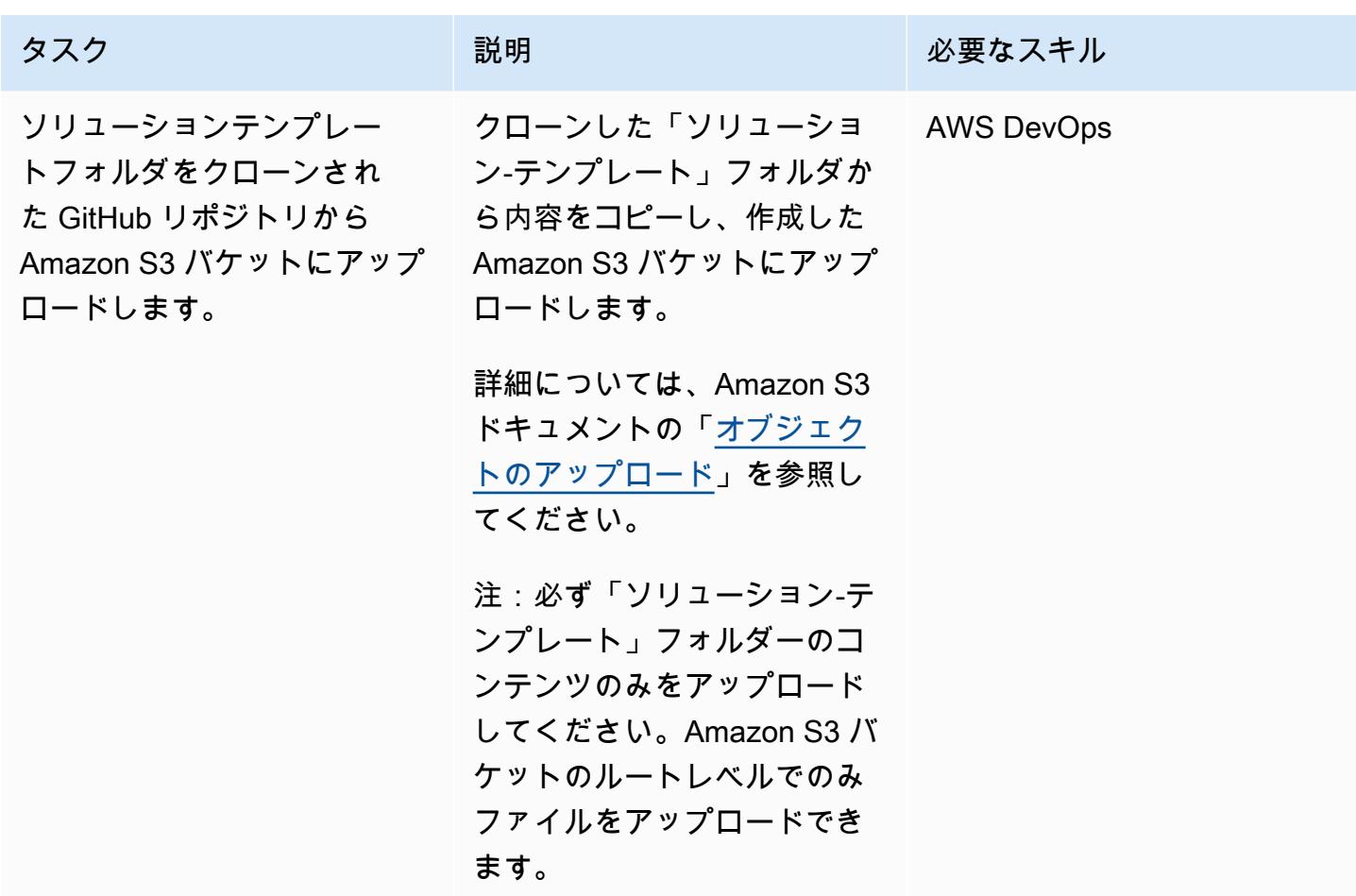

解決策をデプロイする

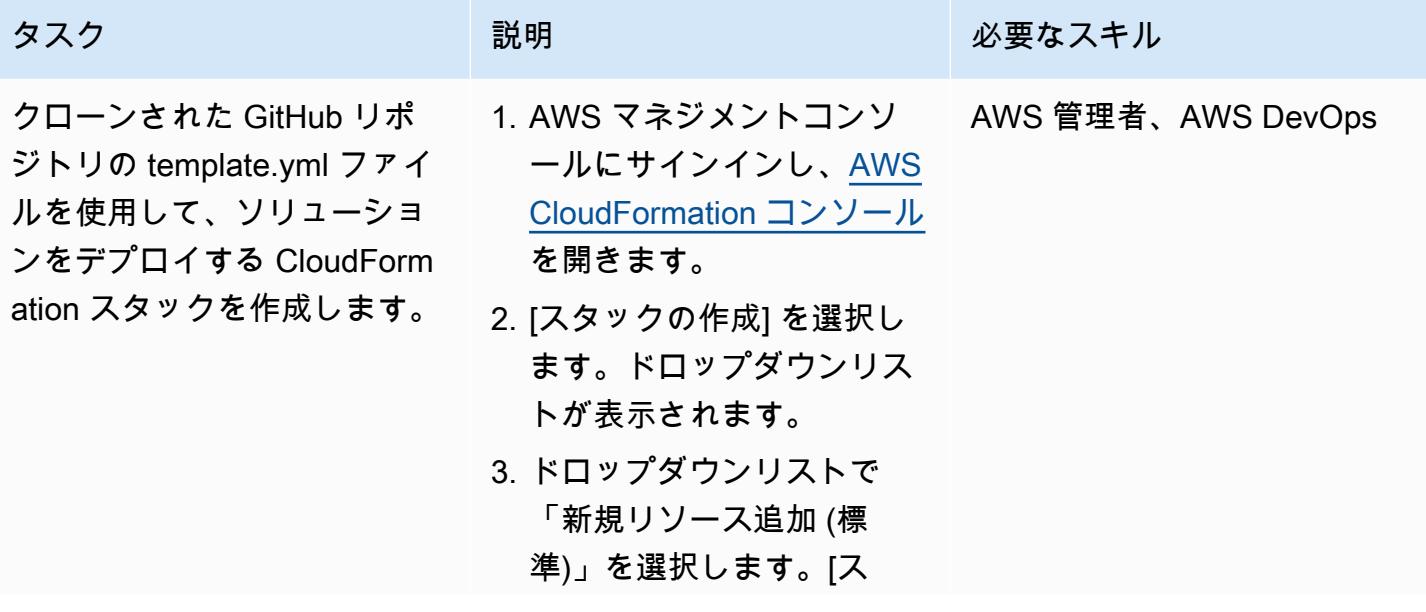

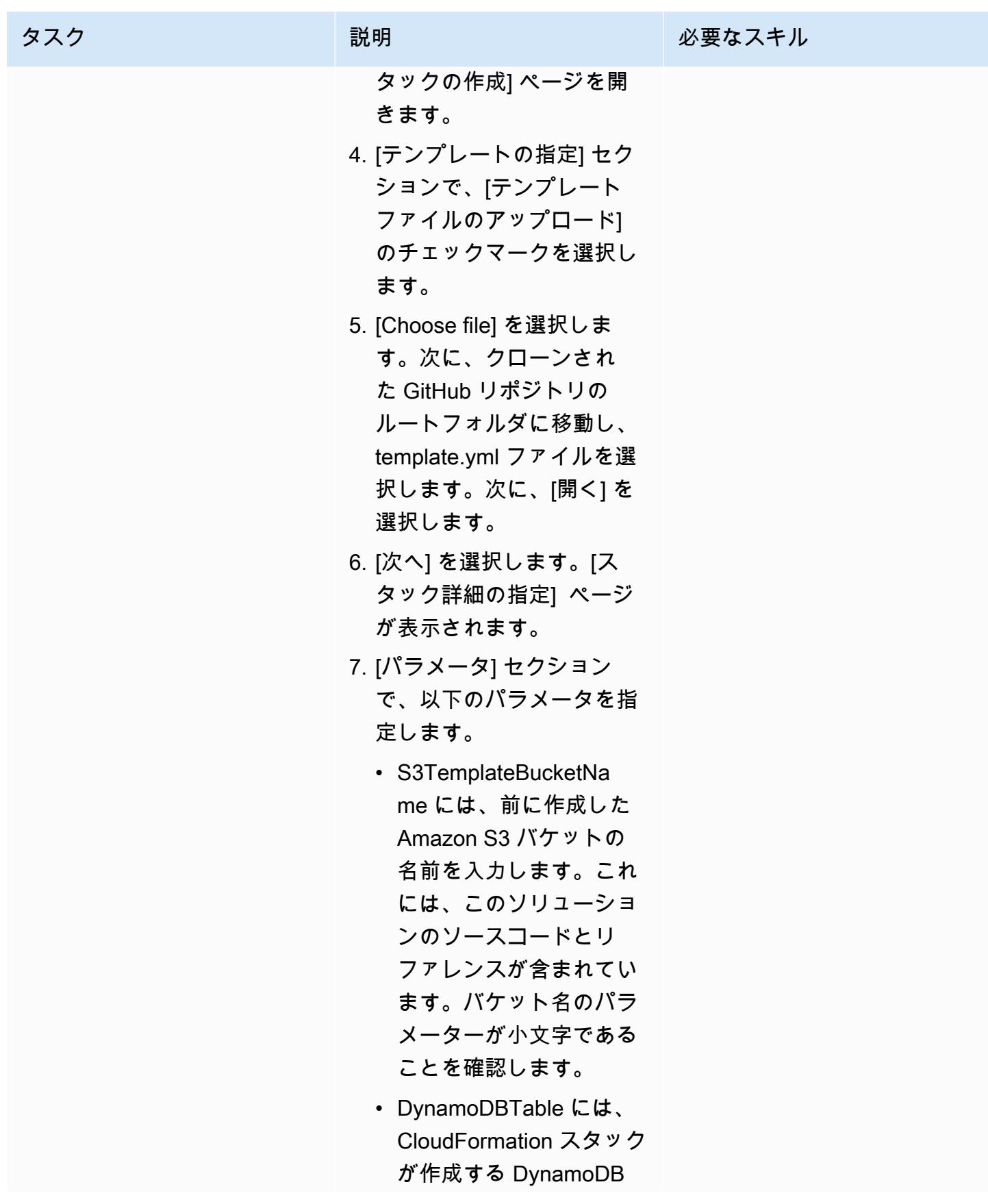

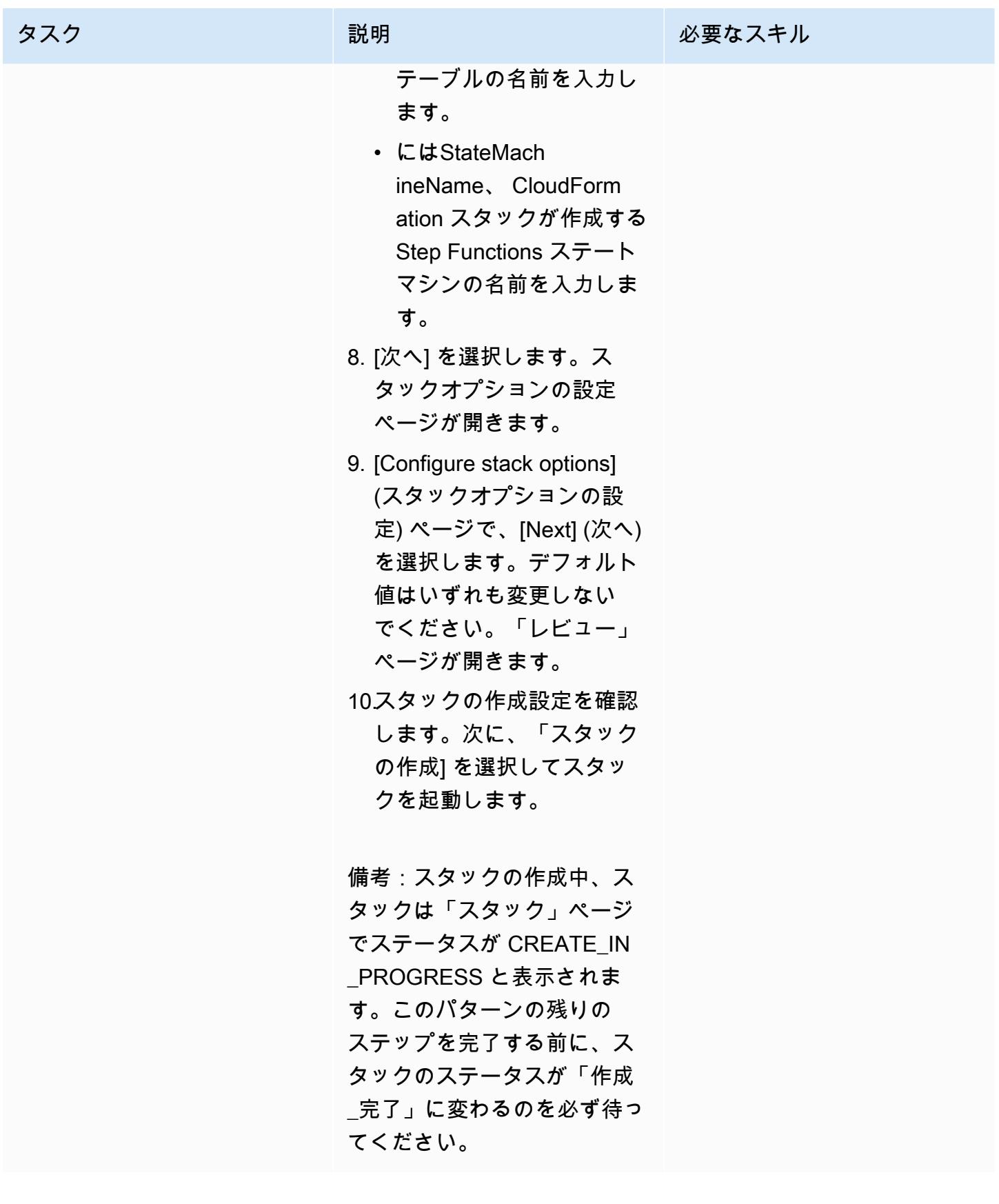

### セットアップをテストする

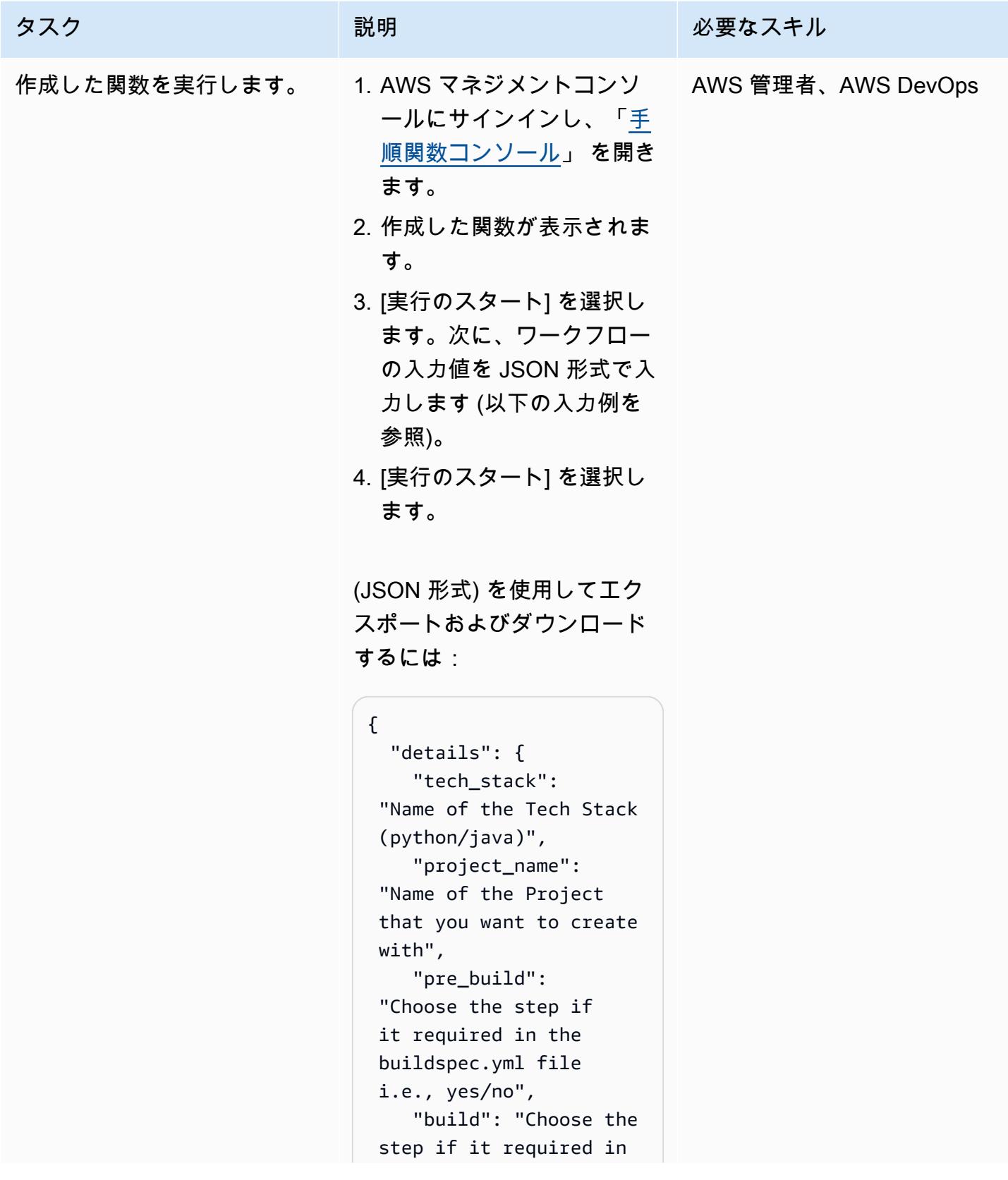

#### タスク ぶんじょう 説明 おんじょう おおおとこ 必要なスキル

```
 the buildspec.yml file 
  i.e., yes/no", 
     "post_build": 
  "Choose the step if 
  it required in the 
  buildspec.yml file 
  i.e., yes/no", 
     "reports": "Choose 
  the step if it required 
  in the buildspec.yml 
  file i.e., yes/no", 
   }
}
```
Java JSON 入力の例

```
{ 
   "details": { 
     "tech_stack": 
  "java", 
     "project_name": 
  "pipeline-java-pjt", 
     "pre_build": "yes", 
     "build": "yes", 
     "post_build": 
  "yes", 
     "reports": "yes" 
   }
}
```
Python JSON 入力の例

```
{ 
   "details": { 
     "tech_stack": 
  "python", 
      "project_name": 
  "pipeline-python-p 
jt", 
     "pre_build": "yes",
```
AWS 規範ガイダンス いっぱん インストリー マンファー マンファー マンファー マンファー マンファー マンファー アンプターン パターン パターン

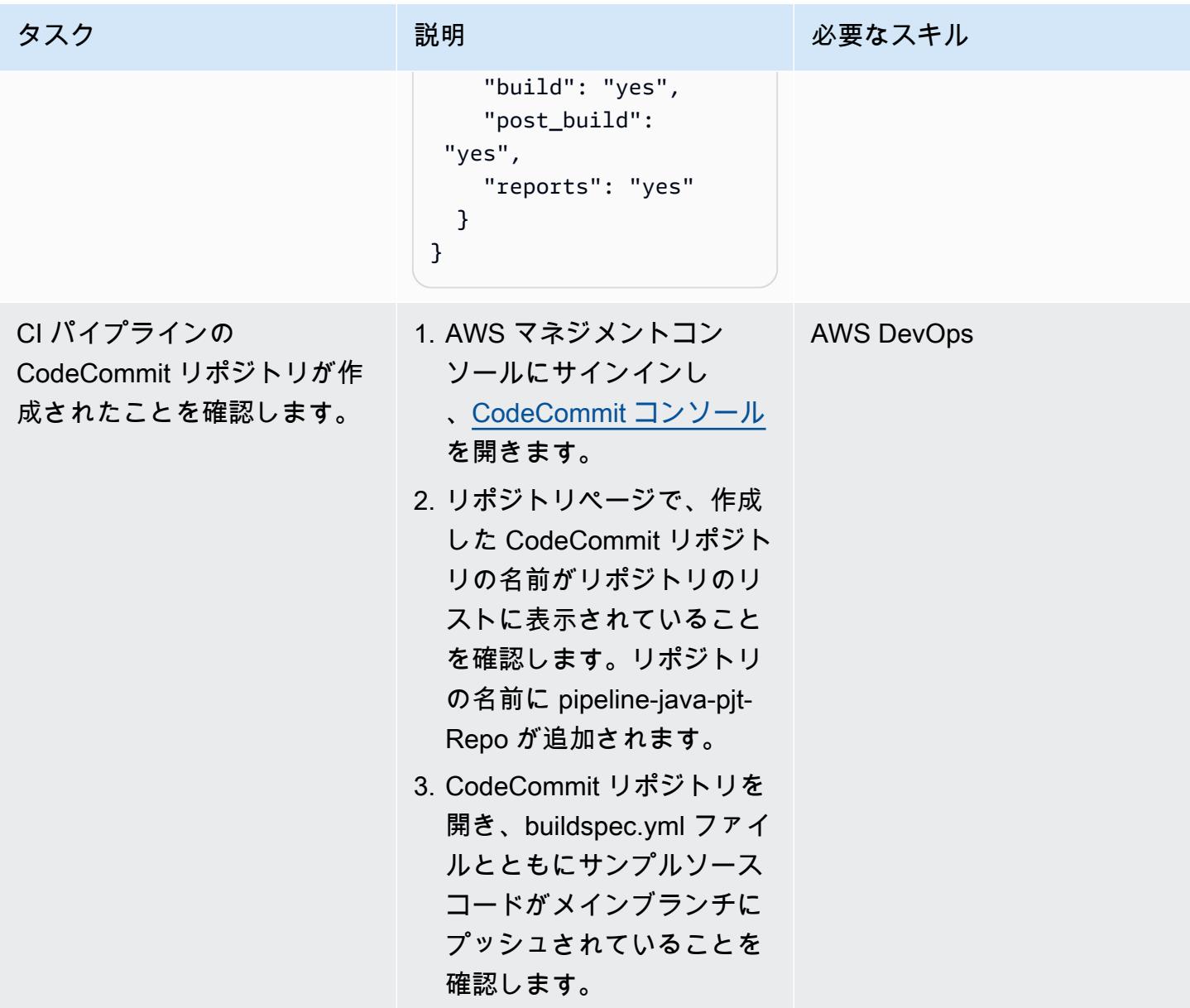
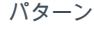

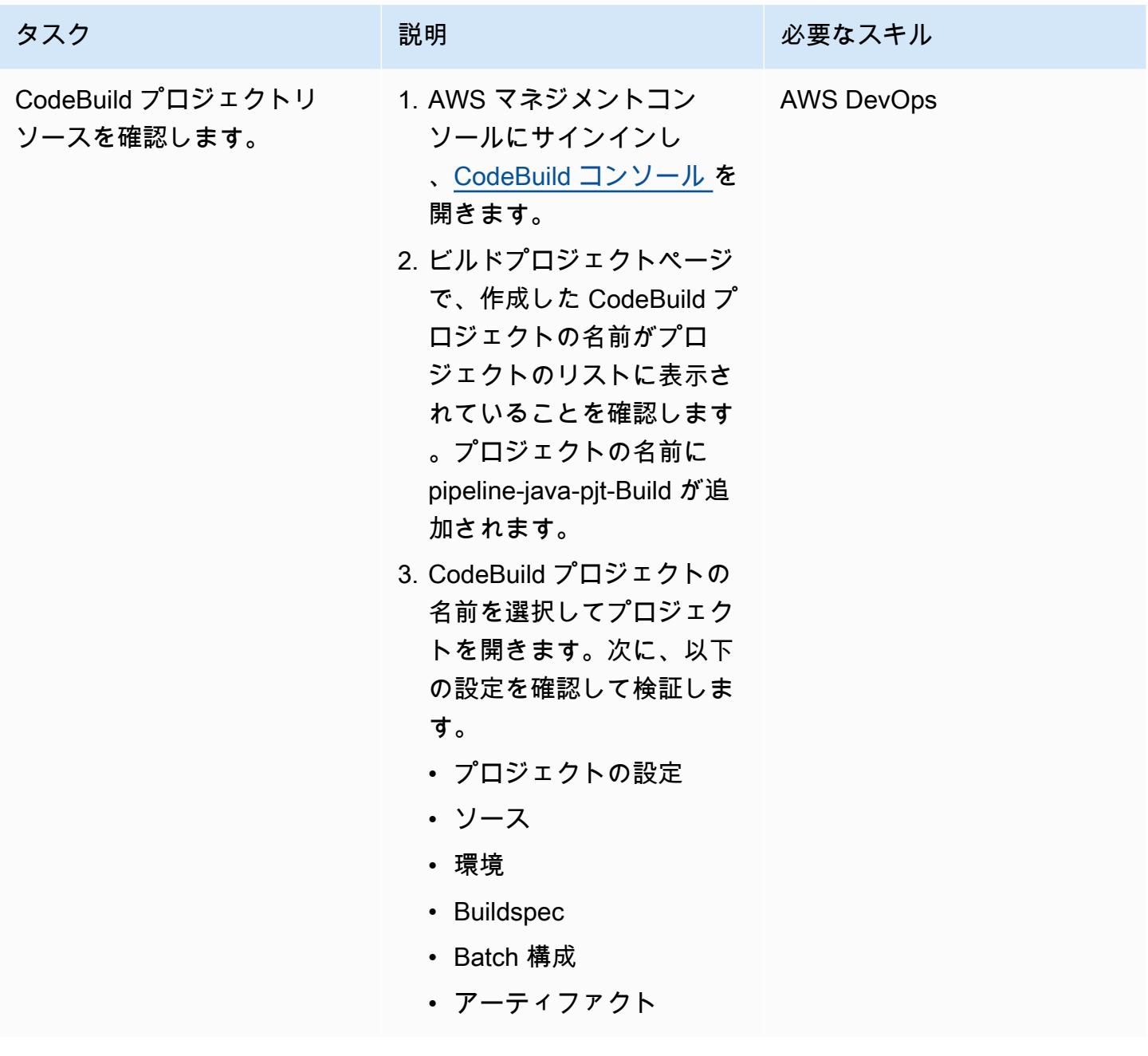

| AWS 規範ガイダンス                     |                                                                                                    |                   |
|---------------------------------|----------------------------------------------------------------------------------------------------|-------------------|
| タスク                             | 説明                                                                                                    | 必要なスキル            |
| CodePipeline ステージを検証<br>します。    | 1. AWS マネジメントコン<br>ソールにサインインし<br>、CodePipeline コンソール<br>を開きます。<br>2. 「パイプライン」ページ<br>で、作成したパイプライン<br>の名前がパイプラインのリ<br>ストに表示されていること<br>を確認します。パイプライ<br>ンの名前に pipeline-java-<br>pit-Pipeline が追加されま<br>す。<br>3. パイプラインの名前を選択<br>してパイプラインを開きま<br>す。次に、「コミット」や<br>「デプロイ」など、パイプ<br>ラインの各段階を確認して<br>検証します。 | <b>AWS DevOps</b> |
| CI パイプラインが正常に実行<br>されたことを確認します。 | 1. CodePipeline コンソー<br>ルのパイプラインページ<br>で、パイプラインの名前を<br>選択してパイプラインのス<br>テータスを表示します。<br>2. パイプラインの各ス<br>テージのステータスが<br>「Succeeded」であること<br>を確認します。                                                                                                    | <b>AWS DevOps</b> |

### リソースのクリーンアップ

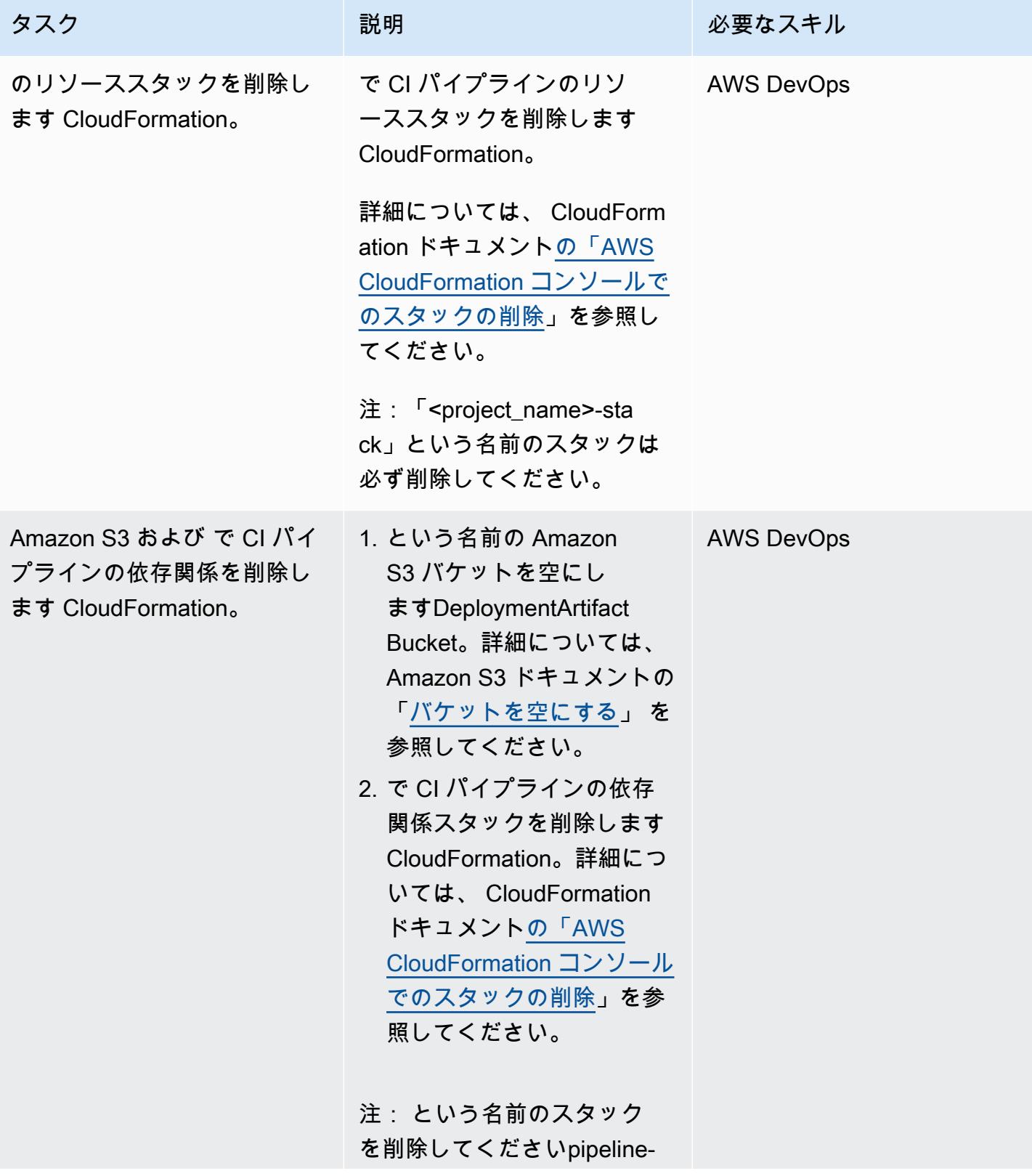

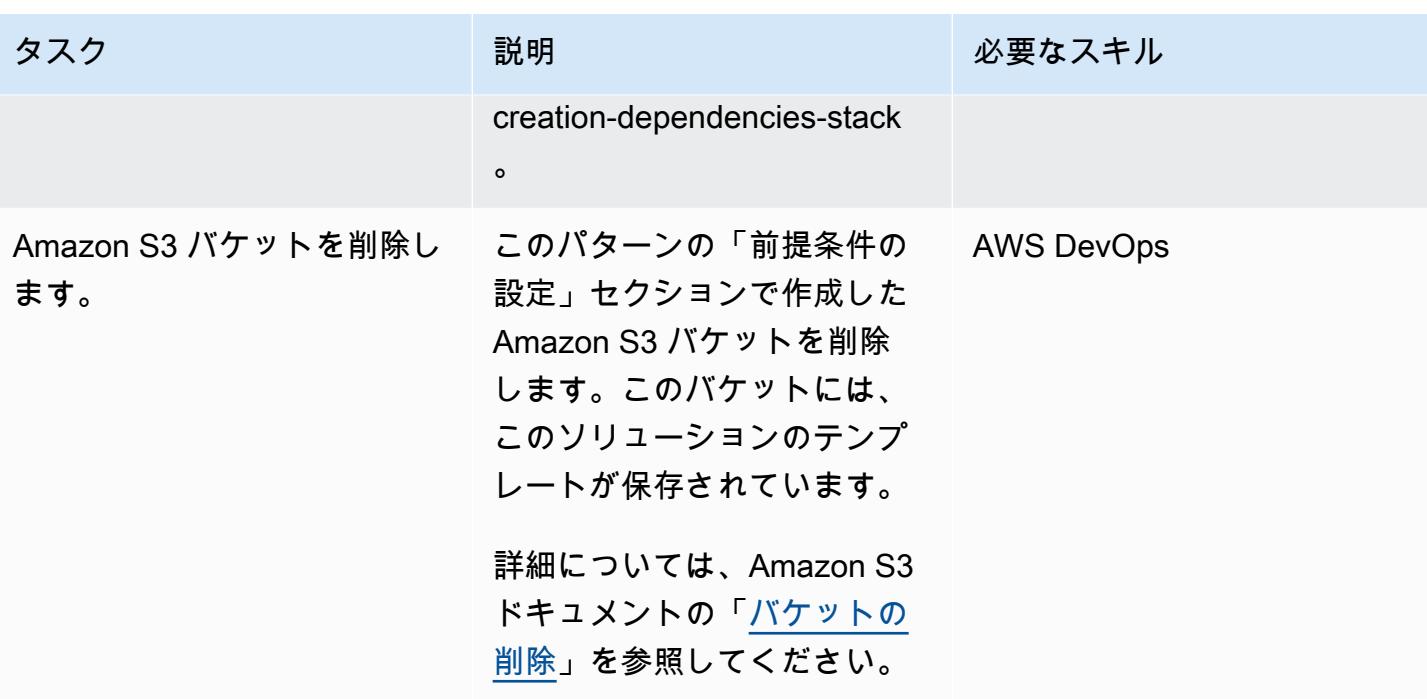

# 関連リソース

- [Lambda を使用する Step Functions ステートマシンの作成](https://docs.aws.amazon.com/step-functions/latest/dg/tutorial-creating-lambda-state-machine.html) (AWS Step Functions ドキュメント)
- [AWS Step Functions WorkFlow Studio](https://docs.aws.amazon.com/step-functions/latest/dg/workflow-studio.html) (AWS Step Functions ドキュメント)
- [DevOps および AWS](https://aws.amazon.com/devops/)
- [AWS の CloudFormation 仕組み](https://docs.aws.amazon.com/AWSCloudFormation/latest/UserGuide/cfn-whatis-howdoesitwork.html) (AWS CloudFormation ドキュメント)
- [AWS 、AWS CodeCommit、AWS CodeBuild、 CodeDeployAWS で CI/CD を完了する](https://aws.amazon.com/blogs/devops/complete-ci-cd-with-aws-codecommit-aws-codebuild-aws-codedeploy-and-aws-codepipeline/) [CodePipeline](https://aws.amazon.com/blogs/devops/complete-ci-cd-with-aws-codecommit-aws-codebuild-aws-codedeploy-and-aws-codepipeline/) (AWS ブログ記事)
- [IAM および AWS STS クォータ、名前の要件、および文字制限](https://docs.aws.amazon.com/IAM/latest/UserGuide/reference_iam-quotas.html) (IAM ドキュメント)

# CloudWatch Terraform を使用してSynthetics カナリアをデプロイ する

作成者: Dhrubajyoti Mukherjee (AWS)、Jean-Francois Landreau (AWS)

コードリポジトリ:Terraform [CloudWatch によるSynthetics](https://github.com/aws-samples/cloudwatch-synthetics-canary-terraform)  [カナリアのデプロイ](https://github.com/aws-samples/cloudwatch-synthetics-canary-terraform)

環境:本稼働 テクノロジー: DevOps; ビジ ネス生産性; ソフトウェア開発 とテスト; インフラストラクチ ャ; ウェブアプリとモバイルア プリ

AWS サービス: CloudWatc hアマゾン、Amazon S3、Amazon SNS、Amazo n VPC、AWS Identity and Access Management

# [概要]

顧客の観点からシステムの状態を検証し、顧客が接続できることを確認することは重要です。顧客 がエンドポイントを頻繁に呼び出さない場合、これはさらに困難になります。[Amazon CloudWatch](https://docs.aws.amazon.com/AmazonCloudWatch/latest/monitoring/CloudWatch_Synthetics_Canaries.html)  [Synthetics](https://docs.aws.amazon.com/AmazonCloudWatch/latest/monitoring/CloudWatch_Synthetics_Canaries.html) は、パブリックエンドポイントとプライベートエンドポイントの両方をテストできるカナ リアの作成をサポートしています。Canary を使用すれば、使用中でなくてもシステムの状態を知る ことができます。これらの Canary は Node.js Puppeteer スクリプトまたは Python Selenium スクリ プトのどちらかです。

このパターンは、 HashiCorp Terraform を使用してプライベートエンドポイントをテストするカ ナリアをデプロイする方法を説明しています。URL が 200-OK に返されるかどうかをテストする Puppeteer スクリプトが組み込まれています。その後、Terraform スクリプトを、プライベートエン ドポイントをデプロイするスクリプトと統合できます。パブリックエンドポイントを監視するように ソリューションを変更することもできます。

### 前提条件と制限

#### 前提条件

- プライベートサブネットからアクセスできるエンドポイントの URL
- Terraform をインストールしたデプロイメント環境

#### 制限

現在のソリューションは、 CloudWatch 以下のSynthetics ランタイムバージョンで動作します。

- syn-nodejs-puppeteer-3.4
- syn-nodejs-puppeteer-3.5
- syn-nodejs-puppeteer-3.6
- syn-nodejs-puppeteer-3.7

新しいランタイムバージョンがリリースされると、現在のソリューションの更新が必要な場合があり ます。また、セキュリティアップデートに対応できるようにソリューションを変更する必要もありま す。

製品バージョン

• Terraform 1.3.0

# アーキテクチャ

CloudWatch アマゾンSynthetics は CloudWatch、Lambda とAmazon シンプルストレージサービス (Amazon S3) をベースにしています。Amazon CloudWatch では、カナリアを作成するウィザード と、カナリアの稼働状況を表示するダッシュボードを提供しています。Lambda 関数はスクリプトを 実行します。Amazon S3 は、Canary 実行のログとスクリーンショットを保存します。

このパターンは、ターゲットサブネットにデプロイされた Amazon Elastic Compute Cloud (Amazon EC2) インスタンスを介してプライベートエンドポイントをシミュレートします。Lambda 関数に は、プライベートエンドポイントがデプロイされている VPC 内の伸縮自在なネットワークインター フェイスが必要です。

図に示す内容は以下のとおりです。

- 1. Synthetics canary が Canary Lambda 関数を開始します。
- 2. Canary Lambda 関数が Elastic Network Interface に接続します。
- 3. Canary Lambda 関数はエンドポイントのステータスを監視します。
- 4. Synthetics カナリアは、実行データを S3 バケットとメトリックスにプッシュします。 **CloudWatch**
- 5. CloudWatch メトリックスに基づいてアラームが開始されます。
- 6. CloudWatch アラームは Amazon Simple Notification Service (Amazon SNS) トピックを開始しま す。

ツール

AWS サービス

- [Amazon CloudWatch](https://docs.aws.amazon.com/AmazonCloudWatch/latest/monitoring/WhatIsCloudWatch.html) では、AWS リソースのメトリクスと AWS で実行するアプリケーションの メトリクスをリアルタイムでモニタリングできます。
- [AWS Lambda](https://docs.aws.amazon.com/lambda/latest/dg/welcome.html) は、サーバーのプロビジョニングや管理を行うことなくコードを実行できるコン ピューティングサービスです。必要に応じてコードを実行し、自動的にスケーリングするため、課 金は実際に使用したコンピューティング時間に対してのみ発生します。
- 「[Amazon Simple Notification Service \(Amazon SNS\)](https://docs.aws.amazon.com/sns/latest/dg/welcome.html)」は、ウェブサーバーやメールアドレスな ど、パブリッシャーとクライアント間のメッセージの交換を調整および管理するのに役立ちます。
- [Amazon Simple Storage Service \(Amazon S3\)](https://docs.aws.amazon.com/AmazonS3/latest/userguide/Welcome.html) は、どのようなデータ量であっても、データを保 存、保護、取得することを支援するクラウドベースのオブジェクトストレージサービスです。
- [Amazon Virtual Private Cloud \(Amazon VPC\)](https://docs.aws.amazon.com/vpc/latest/userguide/what-is-amazon-vpc.html) を使用すると、定義した仮想ネットワーク内で AWS リソースを起動できます。この仮想ネットワークは、お客様自身のデータセンターで運用されてい た従来のネットワークに似ていますが、AWS のスケーラブルなインフラストラクチャを使用でき るというメリットがあります。このパターンは VPC エンドポイントとエラスティックネットワー クインターフェイスを使用します。

その他のサービス

• [HashiCorp Terraform](https://www.terraform.io/docs) はオープンソースのコードとしてのインフラストラクチャ (IaC) ツールで、 コードを使用してクラウドインフラストラクチャとリソースをプロビジョニングおよび管理する のに役立ちます。このパターンでは、Terraform を使用してインフラストラクチャをデプロイしま す。

• [Puppeteer](https://pptr.dev/) は Node.js ライブラリです。 CloudWatch Synthetics ランタイムは Puppeteer フレーム ワークを使用しています。

Code

[このソリューションはクラウドリポジトリで利用できます。 GitHub watch-synthetics-canary](https://github.com/aws-samples/cloudwatch-synthetics-canary-terraform)[terraform詳](https://github.com/aws-samples/cloudwatch-synthetics-canary-terraform)細については、「追加情報」セクションを参照してください。

エピック

プライベート URL を監視するソリューションを実装してください。

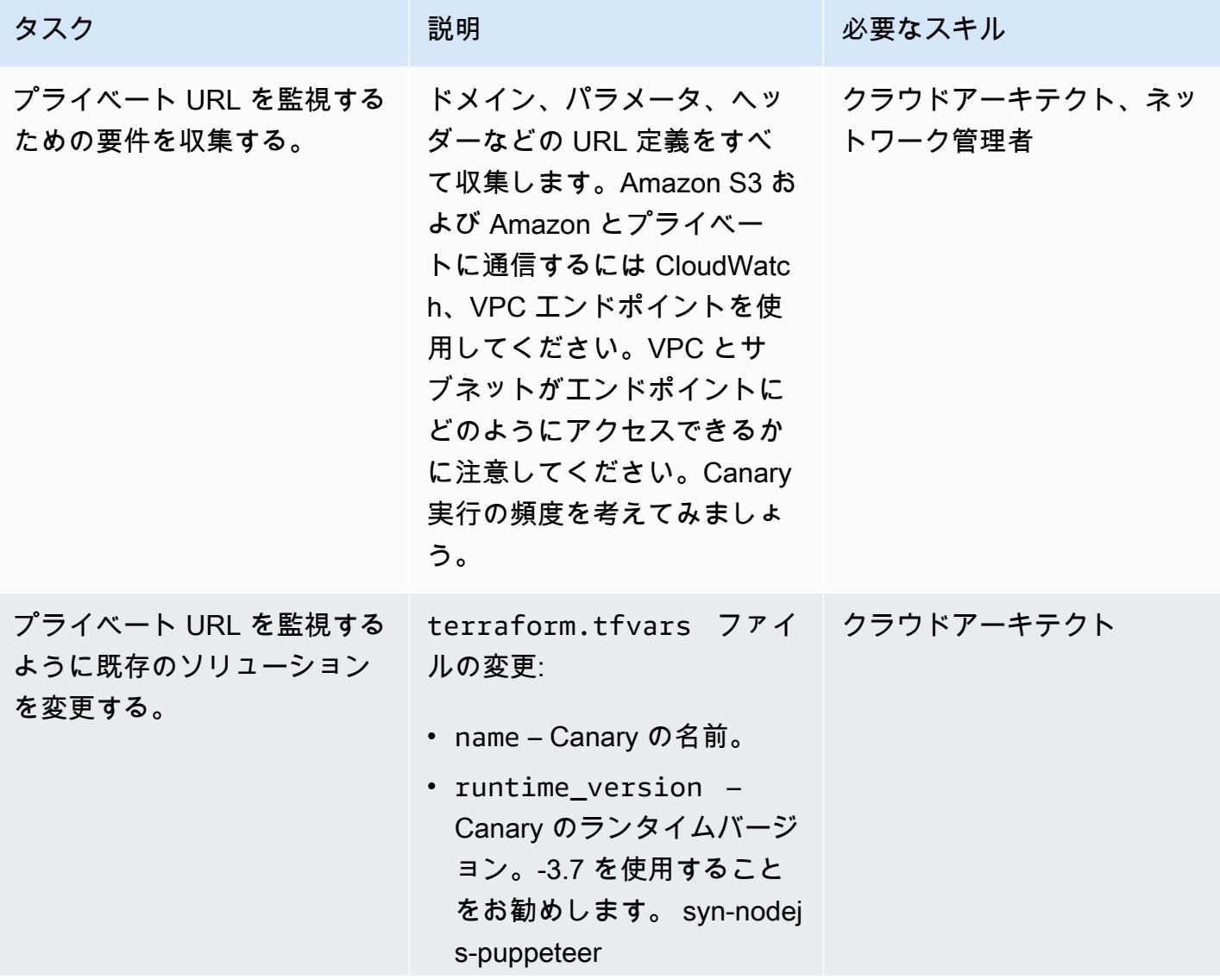

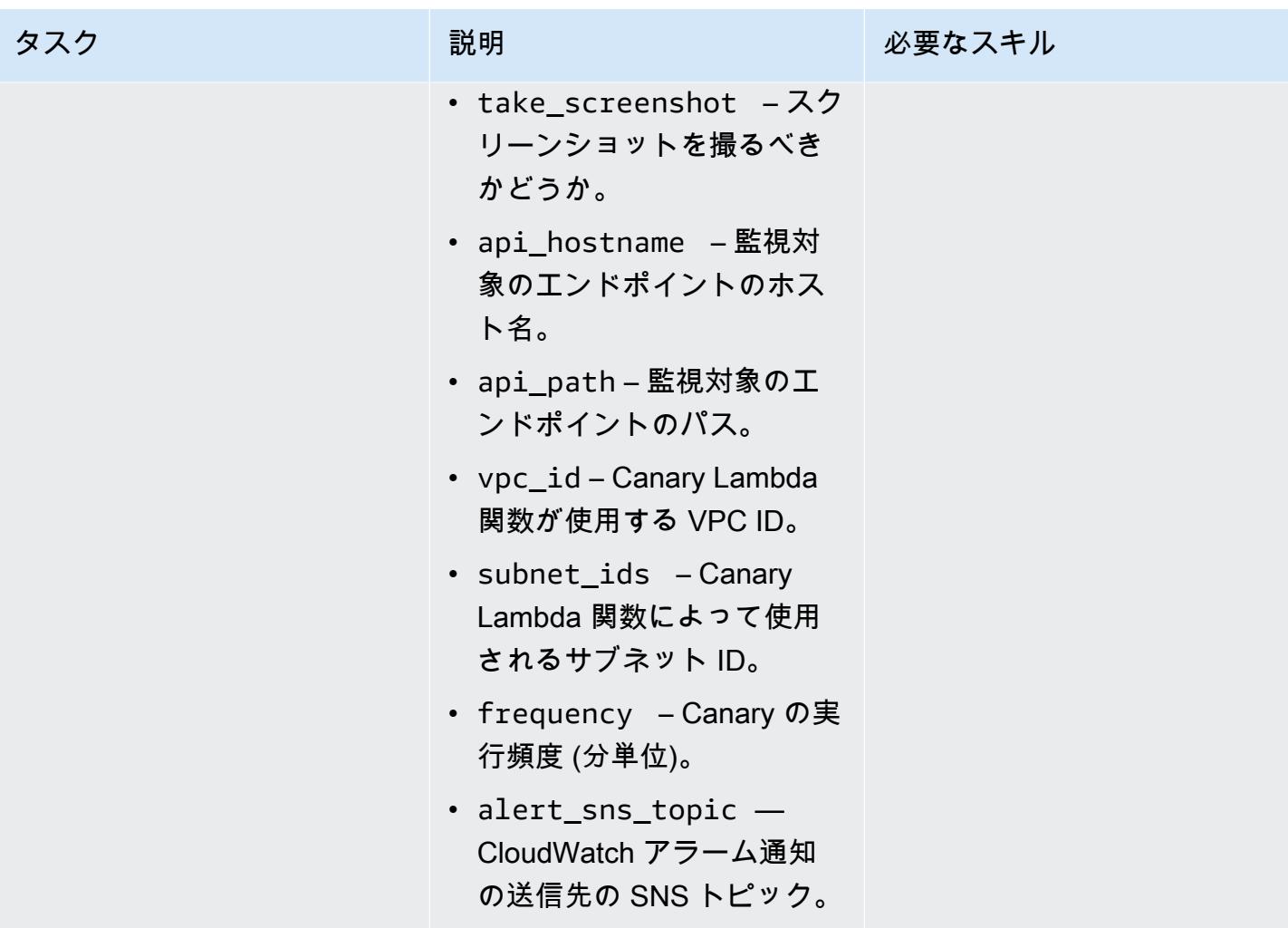

AWS 規範ガイダンス いっちょう しょうかん しゅうしょう しゅうしゅう しゅうしゅん かんしゅう しゅうしゅん パターン パターン

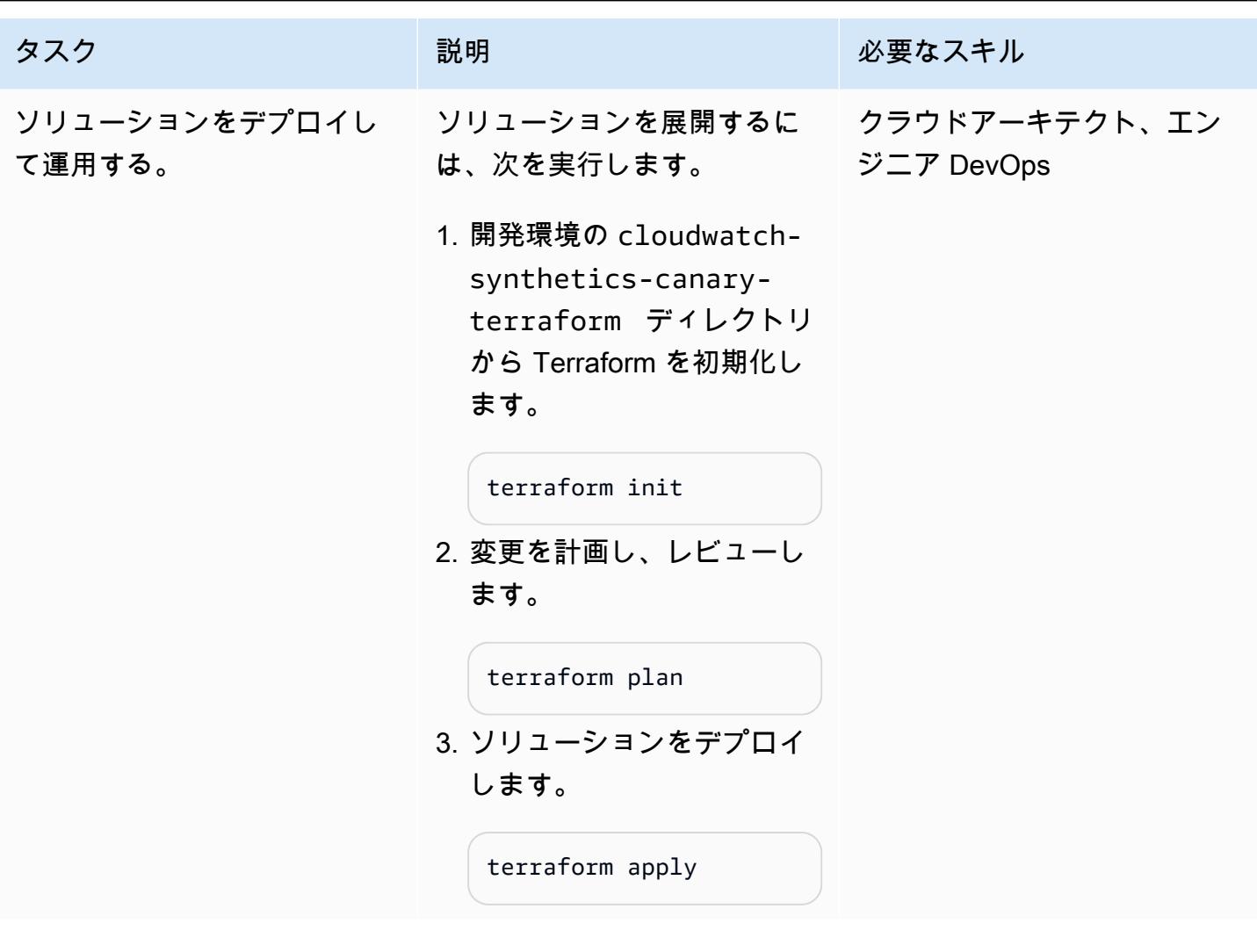

# トラブルシューティング

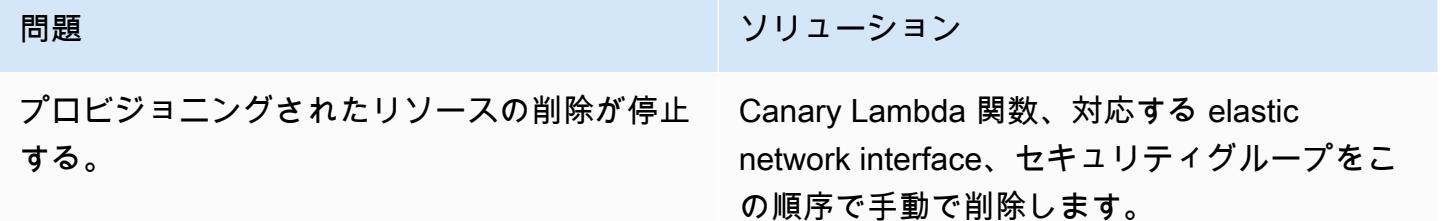

## 関連リソース

- [模擬モニタリングの使用](https://docs.aws.amazon.com/AmazonCloudWatch/latest/monitoring/CloudWatch_Synthetics_Canaries.html)
- [Amazon CloudWatch Synthetics API Gateway エンドポイントをモニタリングする \(ブログ記事](https://aws.amazon.com/blogs/mt/monitor-api-gateway-endpoints-with-amazon-cloudwatch-synthetics/))

#### 追加情報

.

リポジトリのアーティファクト

リポジトリのアーティファクトは、次の構造を持っています。

### README.md ### main.tf ### modules # ### canary # ### canary-infra ### terraform.tfvars ### tf.plan ### variable.tf

main.tf ファイルにはコアモジュールが含まれ、2 つのサブモジュールがデプロイされます。

- canary-infra は、Canary に必要なインフラストラクチャをデプロイします。
- canary は、Canary をデプロイします。

ソリューションの入力パラメータは terraform.tfvars ファイルにあります。次のコード例を使 用して 1 つの Canary を作成できます。

```
module "canary" { 
     source = "./modules/canary" 
     name = var.name 
     runtime_version = var.runtime_version 
     take_screenshot = var.take_screenshot 
     api_hostname = var.api_hostname 
     api_path = var.api_path 
     reports-bucket = module.canary_infra.reports-bucket 
     role = module.canary_infra.role 
     security_group_id = module.canary_infra.security_group_id 
     subnet_ids = var.subnet_ids 
     frequency = var.frequency 
     alert_sns_topic = var.alert_sns_topic
}
```
対応する.var ファイルは次のとおりです。

```
name = "my-canary"
runtime_version = "syn-nodejs-puppeteer-3.7"
take_screenshot = false
api_hostname = "mydomain.internal"
api_path = "/path?param=value"
vpc_id = "vpc_id"subnet_ids = ["subnet_id1"]
frequency = 5
alert_sns_topic = "arn:aws:sns:eu-central-1:111111111111:yyyyy"
```
ソリューションのクリーンアップ

開発環境でこれをテストする場合は、コストの発生を避けるためにソリューションをクリーンアップ できます。

- 1. AWS マネジメントコンソールで、Amazon S3 コンソールに移動します。ソリューションが作成 した Amazon S3 バケットを空にします。必要な場合は、必ずデータのバックアップを取ってくだ さい。
- 2. 開発環境の cloudwatch-synthetics-canary-terraform ディレクトリから destroy コマ ンドを実行します。

terraform destroy

# Amazon ECS に Java マイクロサービス用の CI/CD パイプライン をデプロイ

作成者:Vijay Thompson (AWS) と Sankar Sangubotla (AWS)

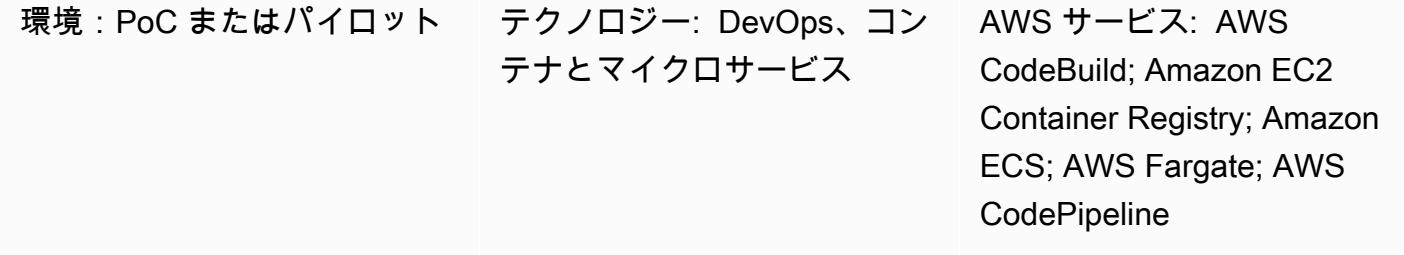

## [概要]

このパターンでは、AWS を使用して既存の Amazon Elastic Container Service (Amazon ECS) クラ スターに Java マイクロサービス用の継続的インテグレーションおよび継続的デリバリー (CI/CD) パイプラインをデプロイする手順を説明します CodeBuild。デベロッパーが変更をコミットする と、CI/CD パイプラインが開始され、ビルドプロセスは で開始されます CodeBuild。ビルドが完 了すると、アーティファクトは Amazon Elastic Container Registry (Amazon ECR) にプッシュさ れ、Amazon ECR からの最新のビルドが取得されて Amazon ECS サービスにプッシュされます。

### 前提条件と制限

前提条件

- Amazon ECS で実行されている既存の Java マイクロサービスアプリケーション
- AWS CodeBuild と AWS に精通していること CodePipeline

# アーキテクチャ

ソーステクノロジースタック

- Amazon ECS で実行されている Java マイクロサービス
- Amazon ECR のコードリポジトリ
- AWS Fargate

ターゲットテクノロジースタック

- Amazon ECR
- Amazon ECS
- AWS Fargate
- AWS CodePipeline
- AWS CodeBuild

ターゲット アーキテクチャ

自動化とスケール

CodeBuild buildspec.yml ファイル:

```
version: 0.2
phases: 
   pre_build: 
     commands: 
       - echo Logging in to Amazon ECR... 
       - aws --version 
       - $(aws ecr get-login --region $AWS_DEFAULT_REGION --no-include-email) 
       - REPOSITORY_URI=$AWS_ACCOUNT_ID.dkr.ecr.$AWS_DEFAULT_REGION.amazonaws.com/
$IMAGE_REPO 
       - COMMIT_HASH=$(echo $CODEBUILD_RESOLVED_SOURCE_VERSION | cut -c 1-7) 
       - IMAGE_TAG=build-$(echo $CODEBUILD_BUILD_ID | awk -F":" '{print $2}') 
   build: 
     commands: 
       - echo Build started on `date` 
       - echo building the Jar file 
       - mvn clean install 
       - echo Building the Docker image... 
       - docker build -t $REPOSITORY_URI:$BUILD_TAG . 
       - docker tag $REPOSITORY_URI:$BUILD_TAG $REPOSITORY_URI:$IMAGE_TAG 
   post_build:
```
#### commands:

- echo Build completed on `date`
- echo Pushing the Docker images...
- docker push \$REPOSITORY\_URI:\$BUILD\_TAG
- docker push \$REPOSITORY URI: \$IMAGE TAG
- echo Writing image definitions file...
- printf '[{"name":"%s","imageUri":"%s"}]' \$DOCKER\_CONTAINER\_NAME

\$REPOSITORY\_URI:\$IMAGE\_TAG > imagedefinitions.json

- cat imagedefinitions.json

artifacts:

files:

- imagedefinitions.json
- target/DockerDemo.jar

ツール

AWS サービス

- [AWS CodeBuild](https://docs.aws.amazon.com/codebuild/latest/userguide/welcome.html) はフルマネージド型のビルドサービスで、ソースコードのコンパイル、ユニット テストの実行、すぐにデプロイできるアーティファクトの生成に役立ちます。AWS は継続的に CodeBuild スケーリングし、複数のビルドを同時に処理するため、ビルドはキューに残されませ ん。
- [AWS CodePipeline](https://docs.aws.amazon.com/codepipeline/latest/userguide/welcome.html) は、ソフトウェアリリースのさまざまな段階を迅速にモデル化して設定し、 ソフトウェアの変更を継続的にリリースするために必要なステップを自動化するのに役立ち ます。AWS CodePipeline を などのサードパーティサービスと統合することも GitHub、AWS CodeCommit や Amazon ECR などの AWS サービスを使用することもできます。
- 「[Amazon Elastic Container Registry \(Amazon ECR\)](https://docs.aws.amazon.com/AmazonECR/latest/userguide/what-is-ecr.html)」は、フルマネージド型のレジストリで、 開発者は Docker コンテナイメージを簡単に保存、管理、デプロイできます。Amazon ECR は Amazon ECS と統合され、 development-to-production ワークフローを簡素化します。Amazon ECR は、可用性が高くスケーラブルなアーキテクチャでイメージがホストされるため、アプ リケーション用のコンテナを確実にデプロイできます。AWS Identity and Access Management (IAM) との統合により、各リポジトリのリソースレベルでの制御が可能になります。
- 「[Amazon Elastic Container Service \(Amazon ECS\)」](https://docs.aws.amazon.com/AmazonECS/latest/developerguide/Welcome.html) は非常にスケーラブルかつ高性能なコンテ ナオーケストレーションサービスで、Docker コンテナに対応しており、コンテナ化されたアプリ ケーションを AWS で簡単に実行してスケーリングできるようになります。Amazon ECS では、 独自のコンテナオーケストレーションソフトウェアをインストールして運用したり、仮想マシンの クラスターを管理およびスケーリングしたり、それらの仮想マシン上でコンテナをスケジュールし たりする必要がなくなります。

• 「[AWS Fargate」](https://docs.aws.amazon.com/AmazonECS/latest/userguide/what-is-fargate.html) は Amazon ECS のコンピューティングエンジンで、これを使用するとサーバー またはクラスターを管理する必要なくコンテナを実行できるようになります。AWS Fargate を使 用すると、コンテナを実行するために仮想マシンのクラスターをプロビジョニング、設定、スケー ルする必要がありません。これにより、サーバータイプの選択、クラスターをスケールするタイミ ングの決定、クラスターのパッキングの最適化を行う必要がなくなります。

その他のツール

- 「[Docker](https://aws.amazon.com/docker/)」 は、コンテナ と呼び出すパッケージでアプリケーションをビルド、テスト、配信でき るプラットフォームです。
- 「[Git](https://git-scm.com/)」 は、ソフトウェア開発中のソースコードの変更を追跡するための分散型バージョン管理シ ステムです。プログラマー間の作業を調整するために設計されていますが、どのファイルセット の変更も追跡できます。その目標には、スピード、データインテグリティ、分散型非線形ワークフ ローのサポートなどがあります。Git CodeCommit の代わりに AWS を使用することもできます。

エピック

AWS でビルドプロジェクトをセットアップする CodeBuild

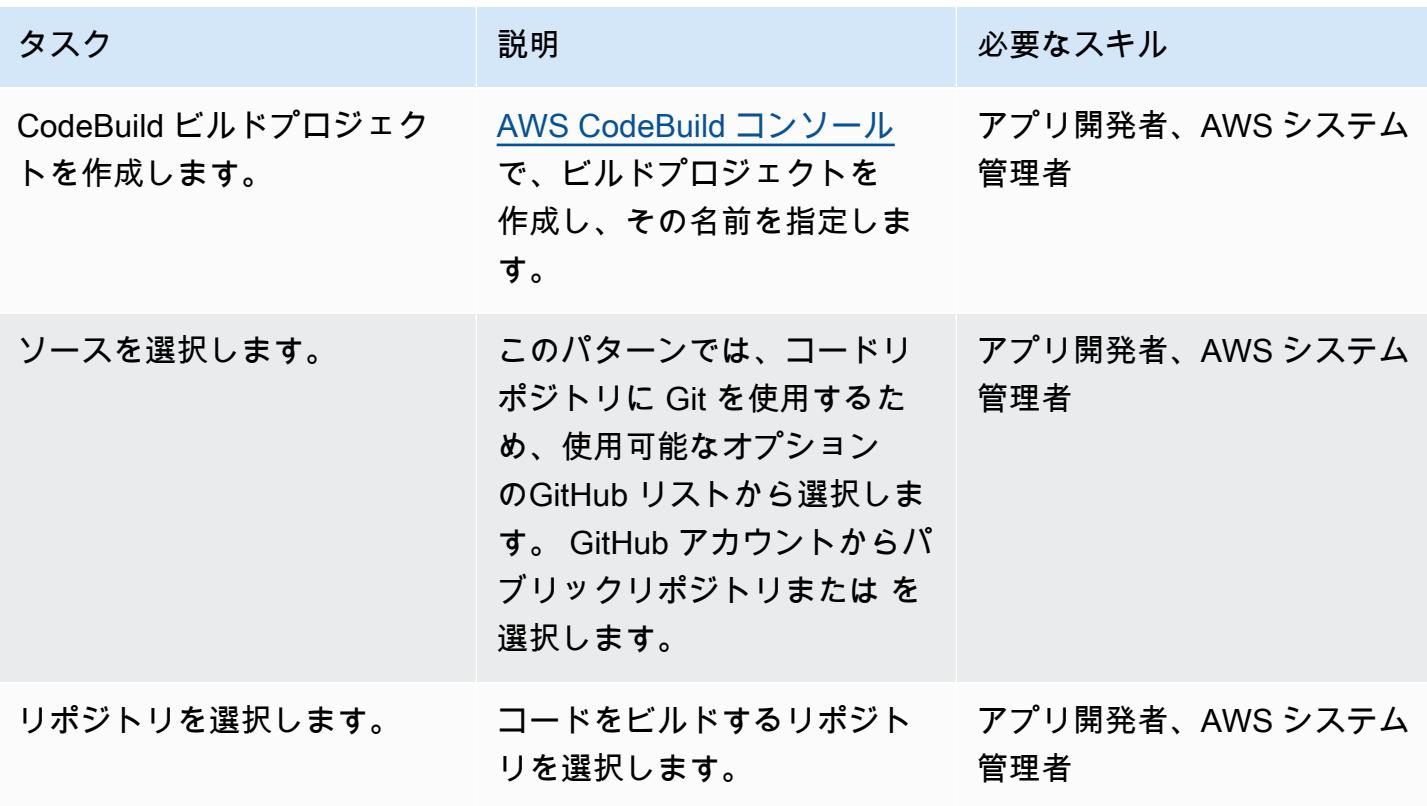

AWS 規範ガイダンス プログラム マンファイン マンファイン マンファイン マンファイン アイディング あいじゅつ アイディング おおし パターン パターン

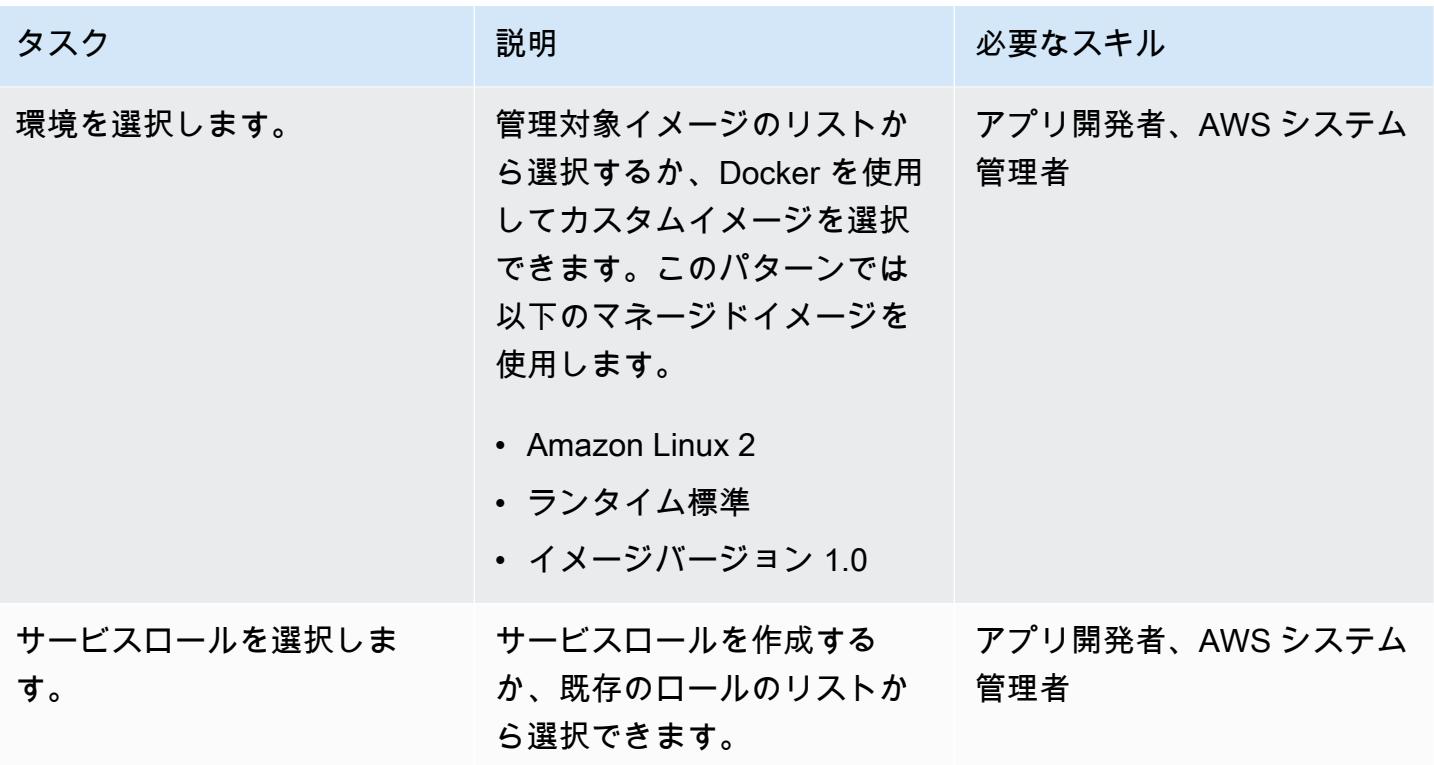

AWS 規範ガイダンス いっこう しょうかん こうしょう しょうかん こうしょう しゅうしゅう しゅうしゅん いちのみ パターン パターン

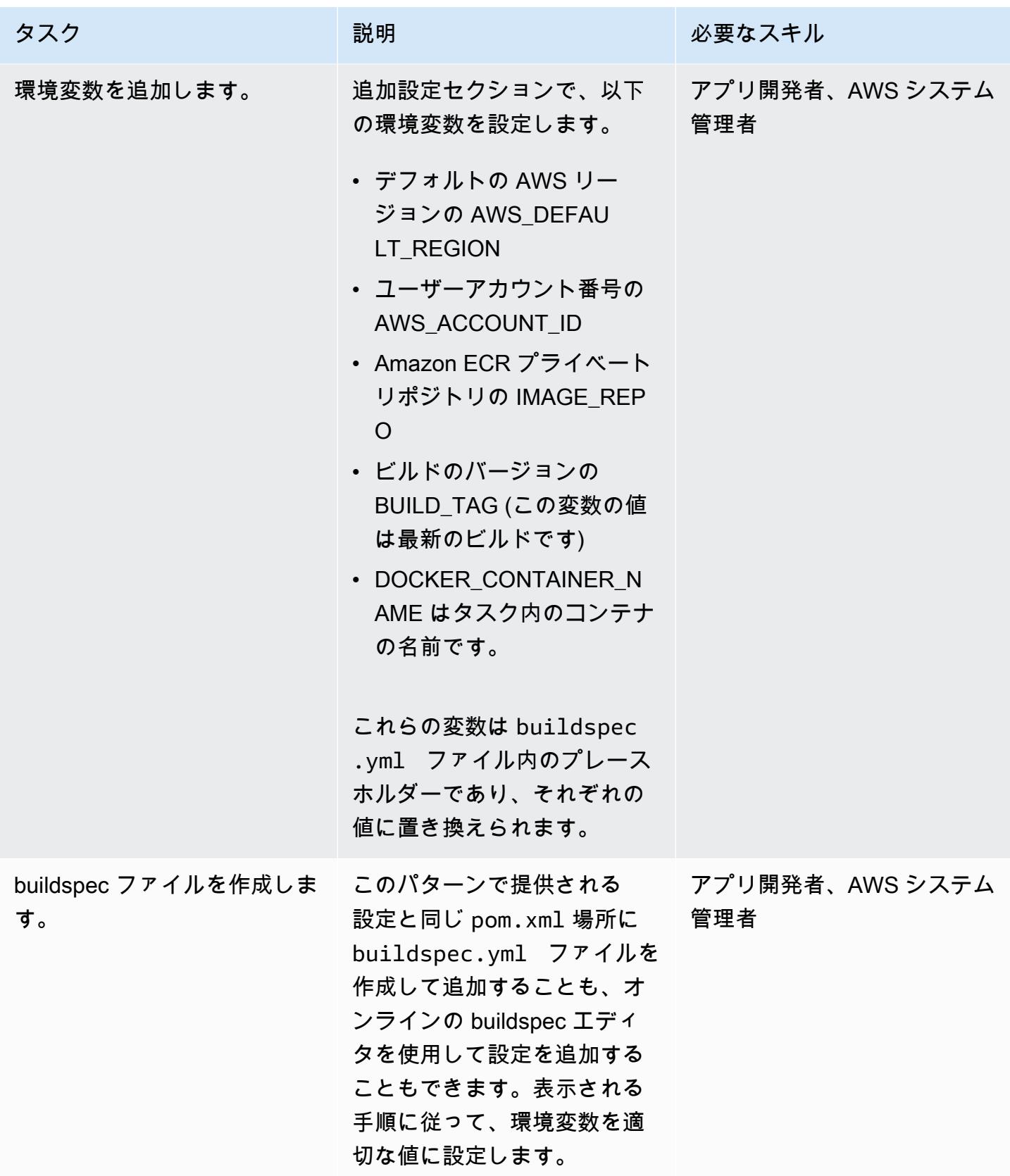

AWS 規範ガイダンス しょうこうしょう しょうこうしょう しょうこうしょう しょうこうしゅう しょうしゅん しょうしゅん パターン パターン

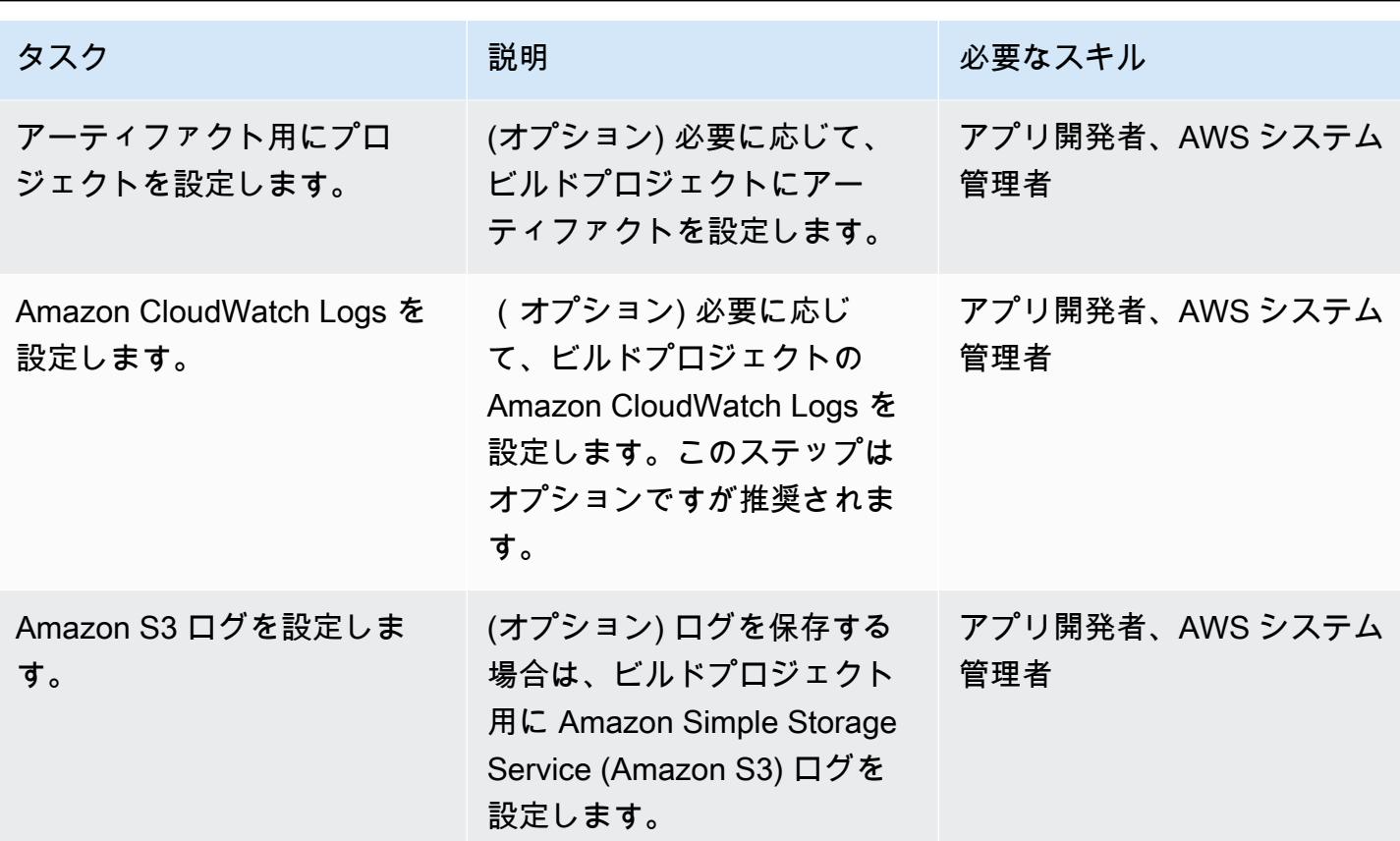

AWS でパイプラインを設定する CodePipeline

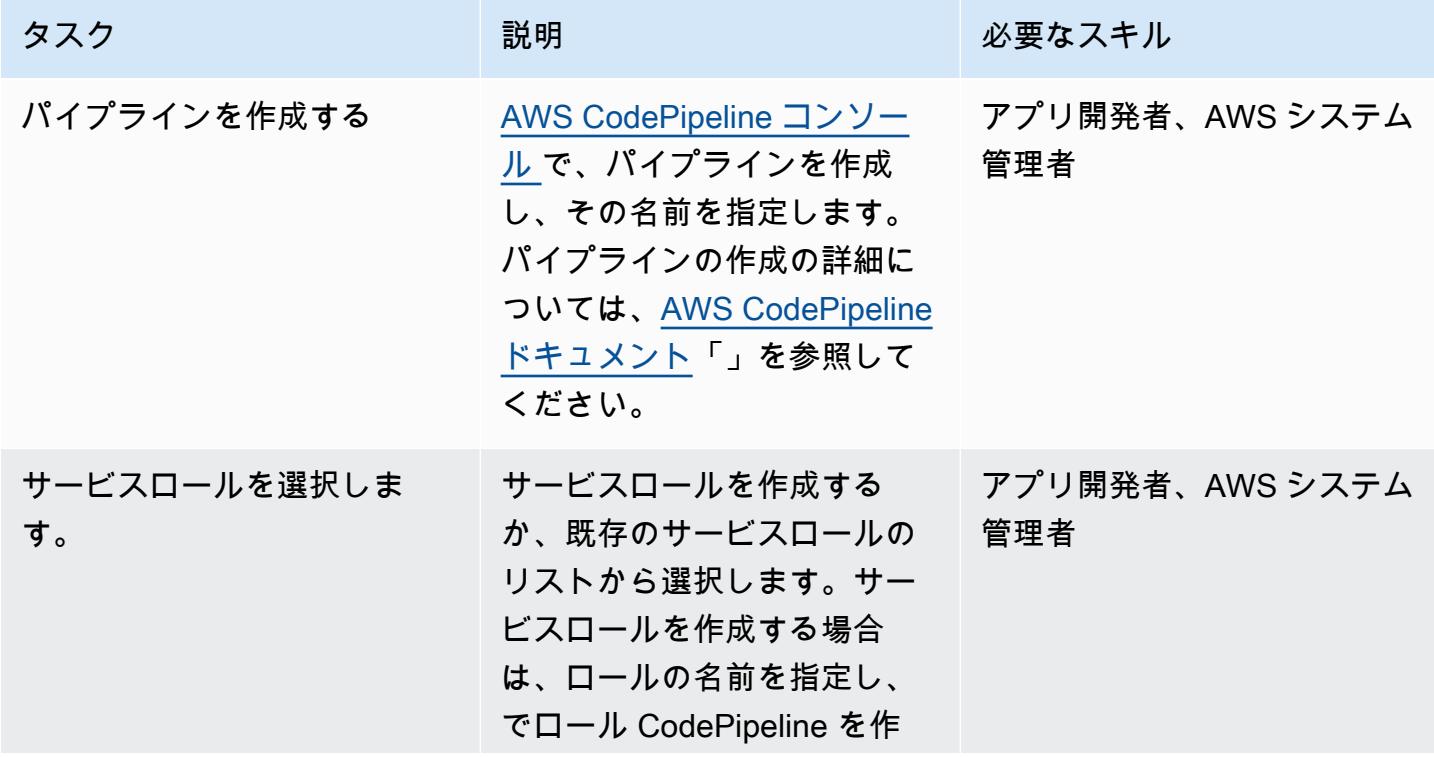

AWS 規範ガイダンス いっこう しょうかん しゅうしょう しゅうしゅう しゅうしゅう しゅうしゅん いんこうしゅう パターン パターン

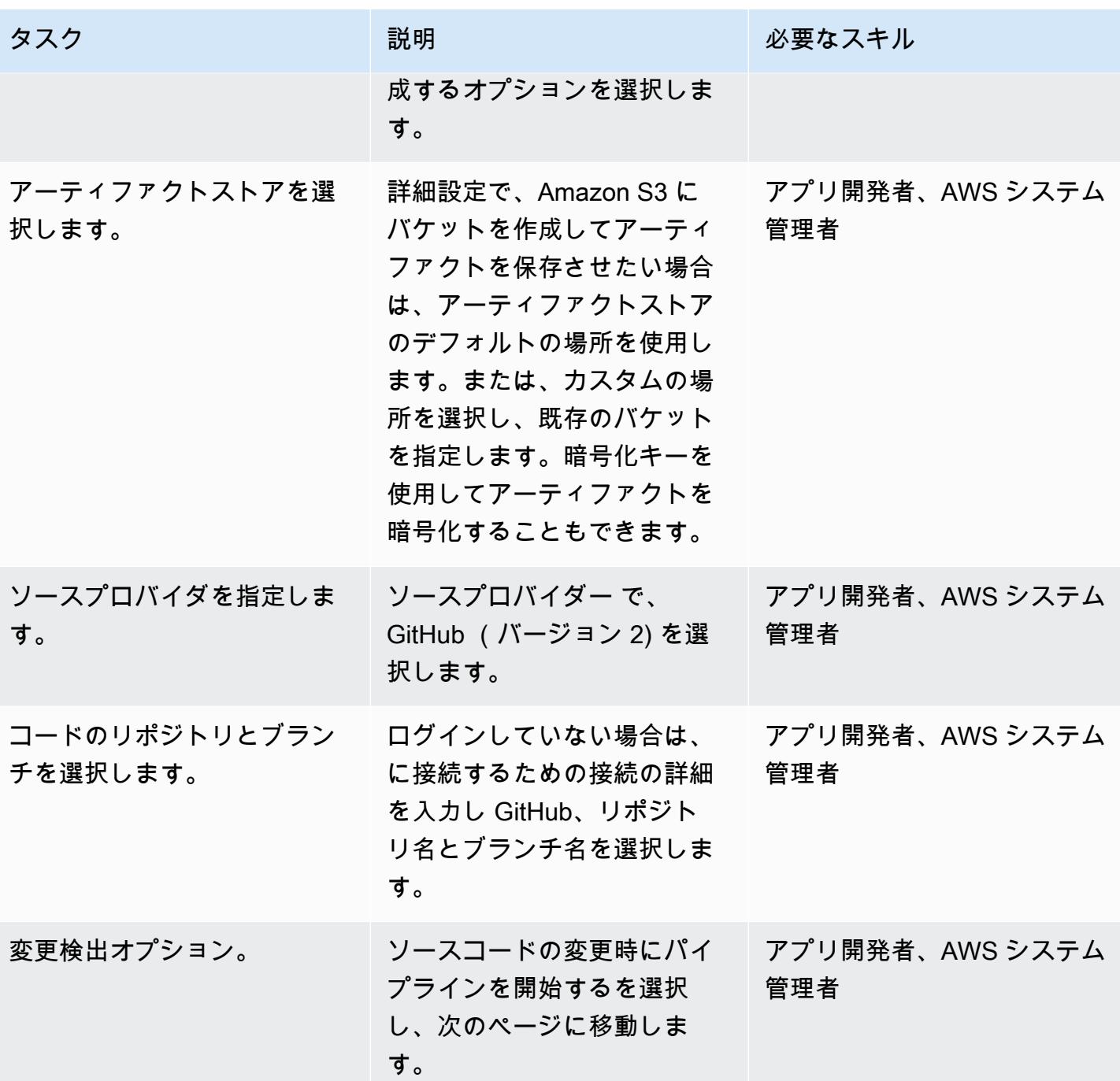

AWS 規範ガイダンス いっちょう しょうかん しゅうしょう しゅうしゅう しゅうしゅん かんしゅう しゅうしゅん パターン パターン

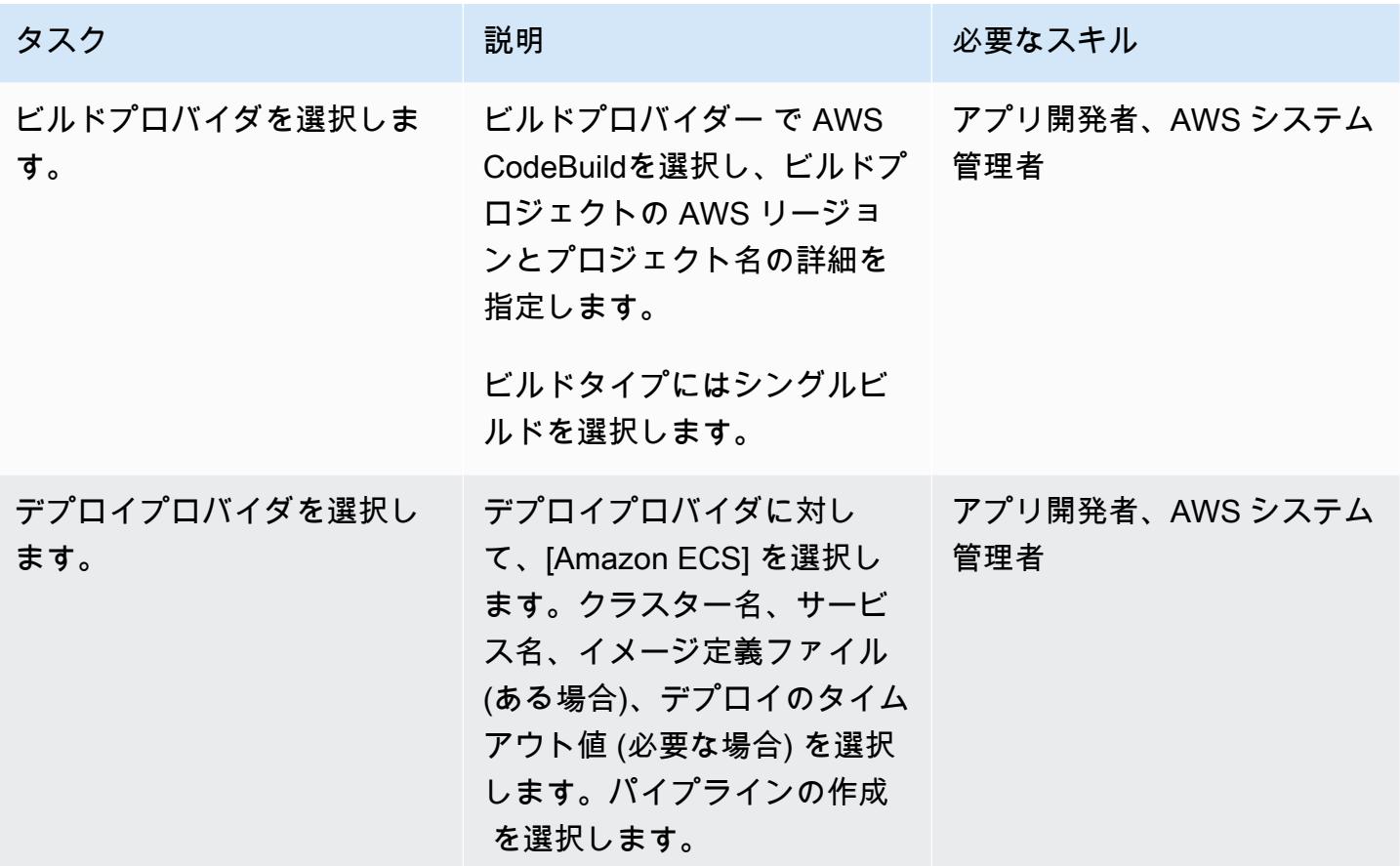

関連リソース

- 「[AWS ECS のドキュメント」](https://docs.aws.amazon.com/AmazonECS/latest/developerguide/Welcome.html)
- 「[AWS ECR のドキュメント](https://docs.aws.amazon.com/AmazonECR/latest/userguide/what-is-ecr.html)」
- [AWS CodeBuild ドキュメント](https://docs.aws.amazon.com/codebuild/latest/userguide/welcome.html)
- [AWS CodeCommit ドキュメント](https://docs.aws.amazon.com/codecommit/latest/userguide/welcome.html)
- [AWS CodePipeline ドキュメント](https://docs.aws.amazon.com/codepipeline/latest/userguide/welcome.html)
- 「[Amazon ECR をソースとして使用してコンテナイメージの継続的デリバリーパイプラインを構](https://aws.amazon.com/blogs/devops/build-a-continuous-delivery-pipeline-for-your-container-images-with-amazon-ecr-as-source/) [築](https://aws.amazon.com/blogs/devops/build-a-continuous-delivery-pipeline-for-your-container-images-with-amazon-ecr-as-source/)」 (ブログ投稿)

# AWS CodeCommit と AWS CodePipeline を使用して CI/CD パイプ ラインを複数の AWS アカウントにデプロイする

作成者: Kirankumar Chandrashekar (AWS)

環境:PoC またはパイロット テクノロジー: DevOps ワークロード:その他すべて

のワークロード

AWS サービス: AWS CodeCommit; AWS CodePipel ine

[概要]

このパターンは、アプリケーションコードワークロードの継続的インテグレーションおよび継続的デ リバリー (CI/CD) パイプラインを、、デベロッパー DevOps、ステージング、本番ワークフロー用の 個別の Amazon Web Services (AWS) アカウントにデプロイする方法を示しています。

「[複数の AWS アカウント戦略」](https://aws.amazon.com/blogs/mt/tag/aws-multi-account-management/) を使用して、ハイレベルな[「リソースまたはセキュリティ分離](https://d1.awsstatic.com/aws-answers/AWS_Multi_Account_Security_Strategy.pdf)」 「[コストを最適化](https://docs.aws.amazon.com/whitepapers/latest/cost-optimization-laying-the-foundation/aws-account-structure.html)」および で生産ワークフローの分離を提供します。

アプリケーションのコードは、これら別々の AWS アカウントすべてで同じままであり、 DevOps ア カウントがホストする中央 AWS CodeCommit リポジトリに保持されます。デベロッパー、ステー ジング、本番稼働用アカウントには、この CodeCommit リポジトリに個別の Git ブランチがありま す。

例えば、コードが中央 CodeCommit リポジトリのデベロッパー Git ブランチにコミットされる と、 EventBridge DevOps アカウントの Amazon は、リポジトリの変更をデベロッパーアカウン ト EventBridge で通知します。開発者アカウントでは、AWS CodePipeline [とソースステージ](https://docs.aws.amazon.com/codepipeline/latest/userguide/reference-pipeline-structure.html)が InProgressステータスになります。ソースステージは、中央 CodeCommit リポジトリのデベロッ パー Git ブランチから設定され、 DevOps アカウントの[サービスロールを](https://docs.aws.amazon.com/IAM/latest/UserGuide/id_roles_terms-and-concepts.html#iam-term-service-role) CodePipeline 引き受けま す。

開発者ブランチの CodeCommit リポジトリの内容は、Amazon Simple Storage Service (Amazon S3) バケットのアーティファクトストアにアップロードされ、AWS Key Management Service (AWS KMS) キーで暗号化されます。ソースステージのステータスが Succeededで に変わると CodePipeline、コード[はパイプライン実行](https://docs.aws.amazon.com/codepipeline/latest/userguide/pipelines-about-starting.html) の次のステージに移行されます。

### 前提条件と制限

前提条件

- 必要な環境 (DevOps、デベロッパー、ステージング、本番稼働) ごとに既存の AWS アカウント。 これらのアカウントが [「AWS Organizations」](https://docs.aws.amazon.com/organizations/)で ホストされます。
- [インストールされた](https://docs.aws.amazon.com/cli/latest/userguide/cli-chap-install.html)」 および[「設定された](https://docs.aws.amazon.com/cli/latest/userguide/cli-chap-configure.html)」 AWS コマンドラインインターフェイス (AWS CLI) 。

アーキテクチャ

#### テクノロジースタック

- AWS CodeBuild
- AWS CodeCommit
- AWS CodePipeline
- Amazon EventBridge
- AWS Identity and Access Management (IAM)
- AWS KMS
- AWS Organizations
- Amazon S3

# ツール

- [AWS CodeBuild](https://docs.aws.amazon.com/codebuild/latest/userguide/getting-started.html)  CodeBuild は、ソースコードをコンパイルし、テストを実行し、すぐにデプロ イできるソフトウェアパッケージを生成するフルマネージド型の継続的統合サービスです。
- [AWS CodeCommit](https://docs.aws.amazon.com/codecommit/latest/userguide/getting-started-cc.html)  安全な Git ベースのリポジトリをホストする CodeCommit フルマネージド型 のソース管理サービス
- [AWS CodePipeline](https://docs.aws.amazon.com/codepipeline/latest/userguide/getting-started-codepipeline.html)  CodePipeline はフルマネージド型の継続的デリバリーサービスで、リリース パイプラインを自動化して、アプリケーションとインフラストラクチャを迅速かつ確実に更新でき ます。
- [Amazon EventBridge](https://docs.aws.amazon.com/eventbridge/latest/userguide/eventbridge-getting-set-up.html)  は、アプリケーションをさまざまなソースのデータに接続するためのサー バーレスイベントバスサービス EventBridge です。
- 「[AWS ID&アクセス管理 \(IAM\)](https://docs.aws.amazon.com/IAM/latest/UserGuide/getting-started.html) 」 IAMは、AWS リソースへのアクセスをセキュアに制御する ためのウェブサービスです。
- 「[AWS KMS」](https://docs.aws.amazon.com/kms/latest/developerguide/getting-started.html) AWS Key Management Service(AWS KMS) は、暗号化キーの作成と管理、お よび幅広い AWS のサービスにわたる、またアプリケーションにおけるそれらの使用の管理を助け ます。
- 「[Amazon S3」](https://docs.aws.amazon.com/AmazonS3/latest/gsg/GetStartedWithS3.html) Amazon Simple Storage Service (Amazon S3)は、インターネット用のストレー ジです。

# エピック

DevOps AWS アカウントにリソースを作成する

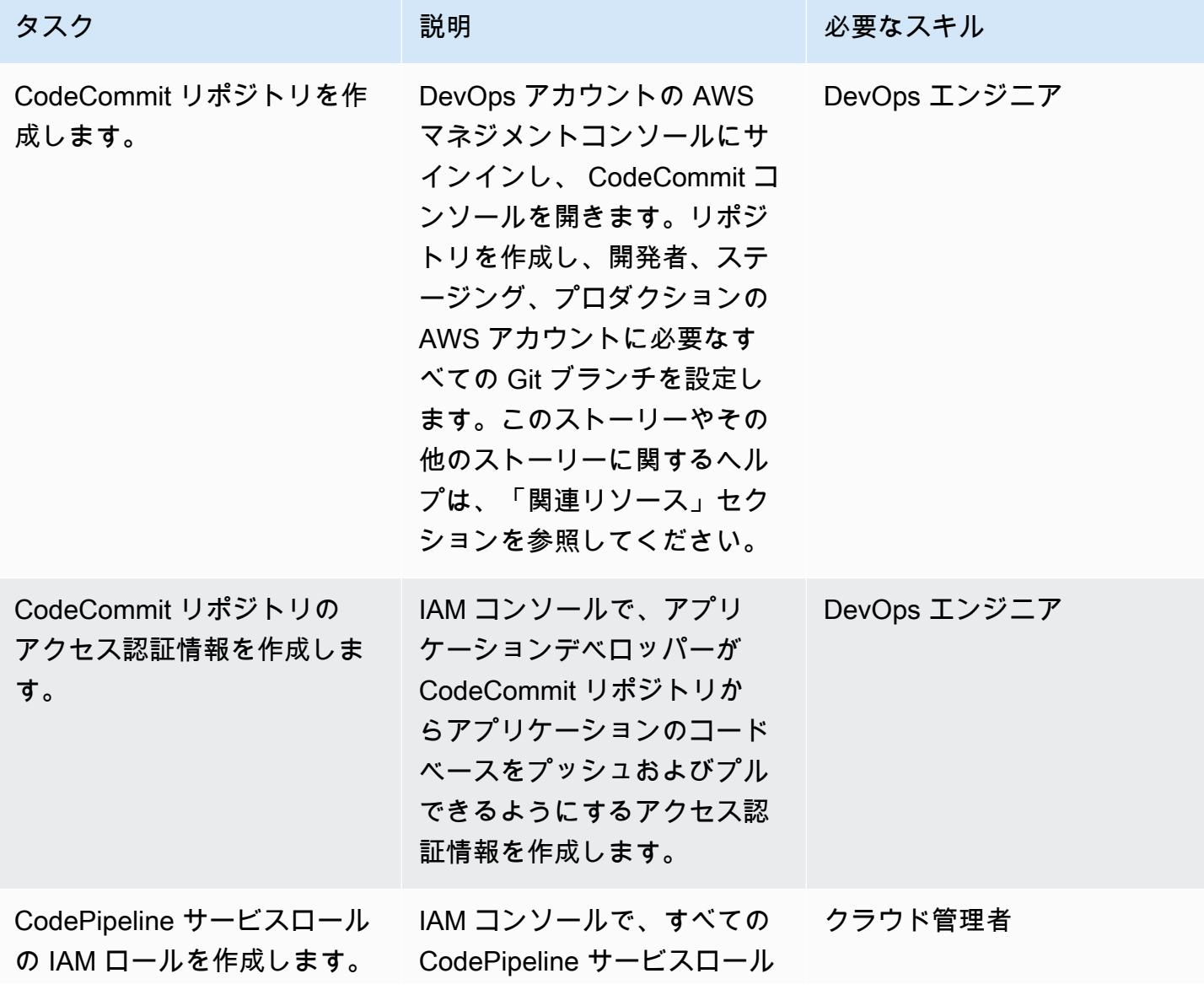

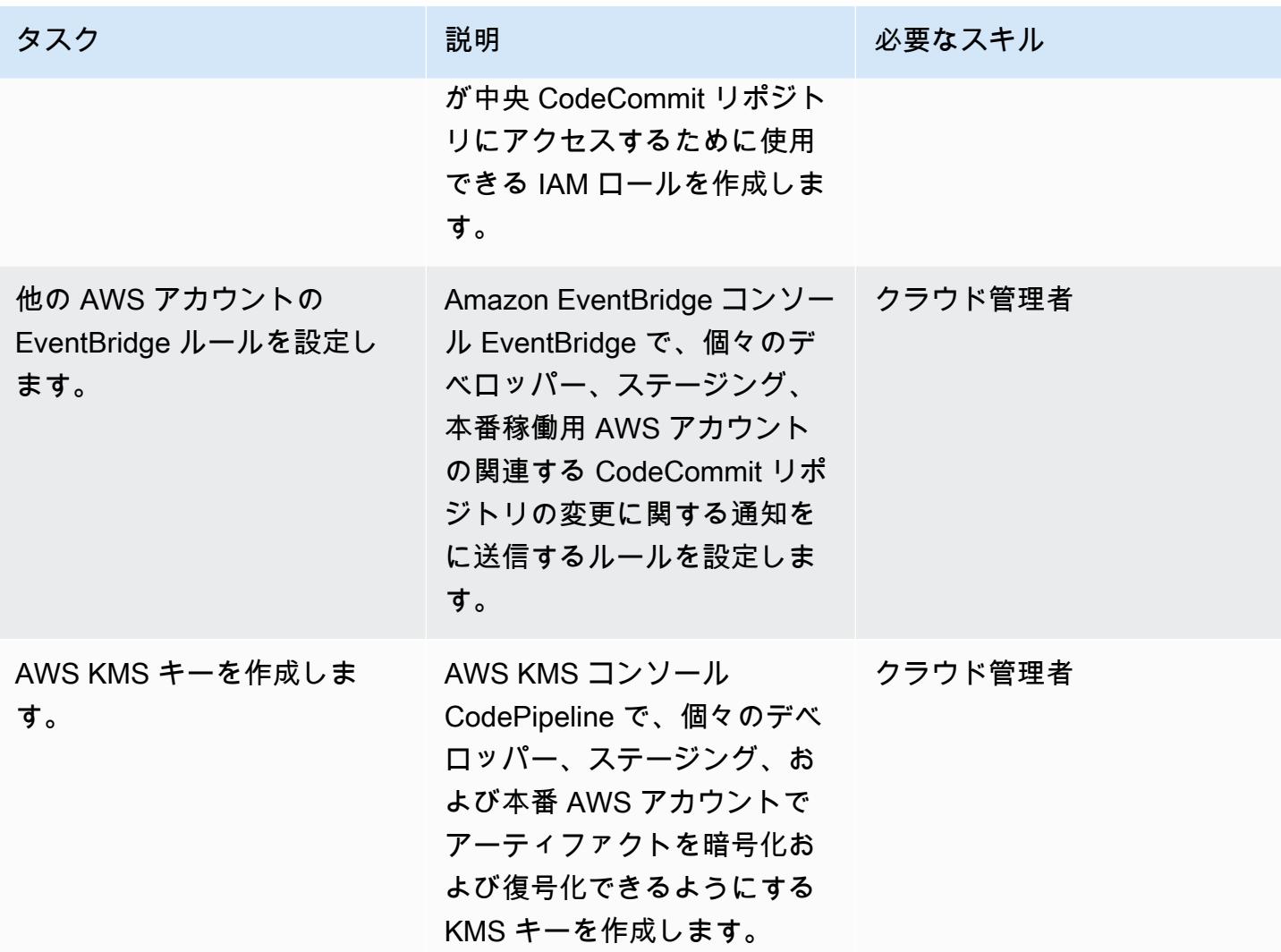

他の AWS アカウントでリソースを作成します

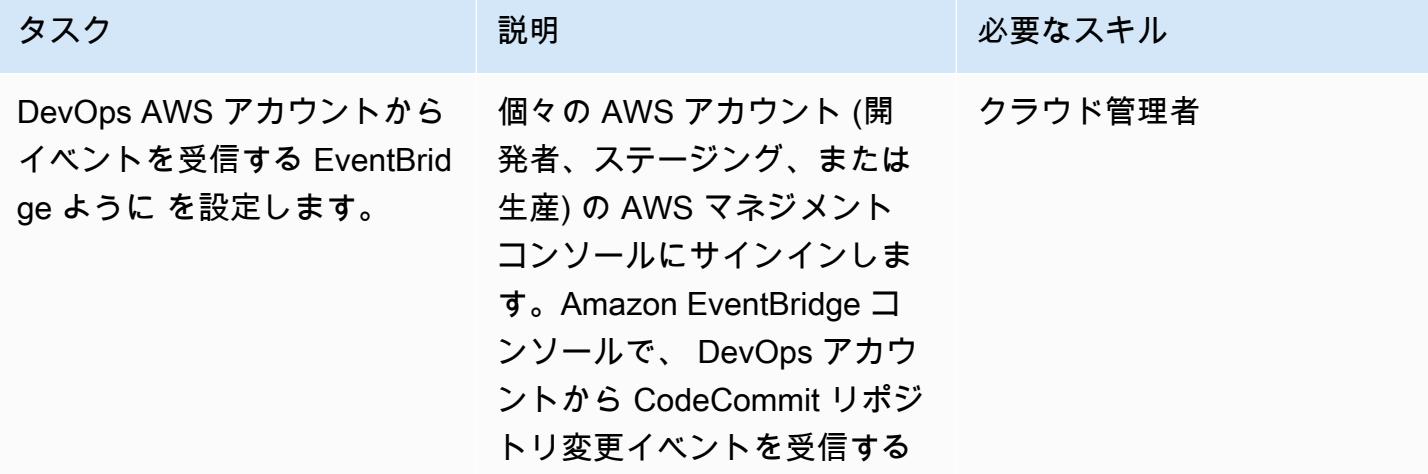

AWS 規範ガイダンス いっこう しょうかん しょうかん しょうかん しょうかん しゅうしゅう しゅうしゅう しゅうしゅん パターン パターン

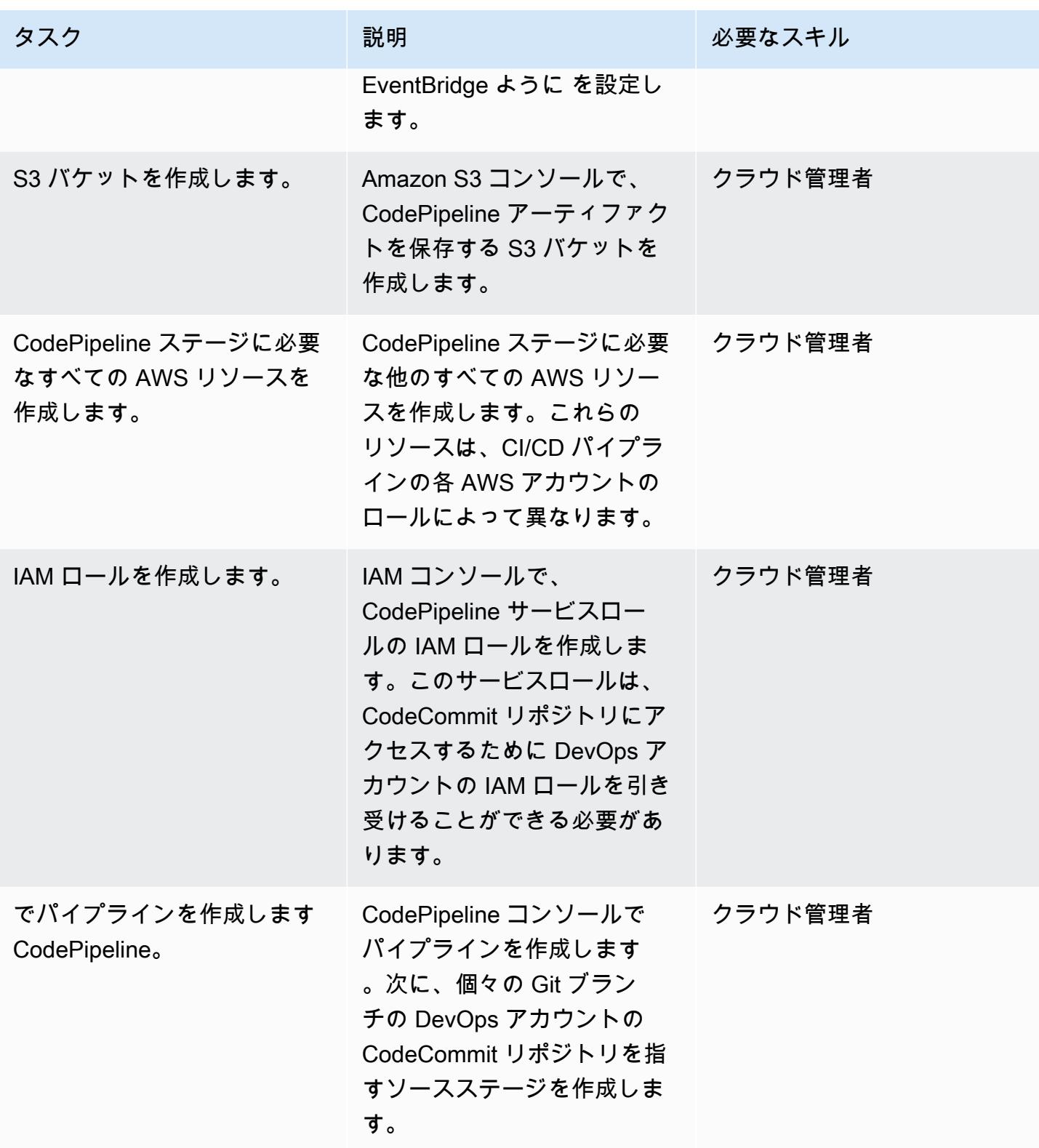

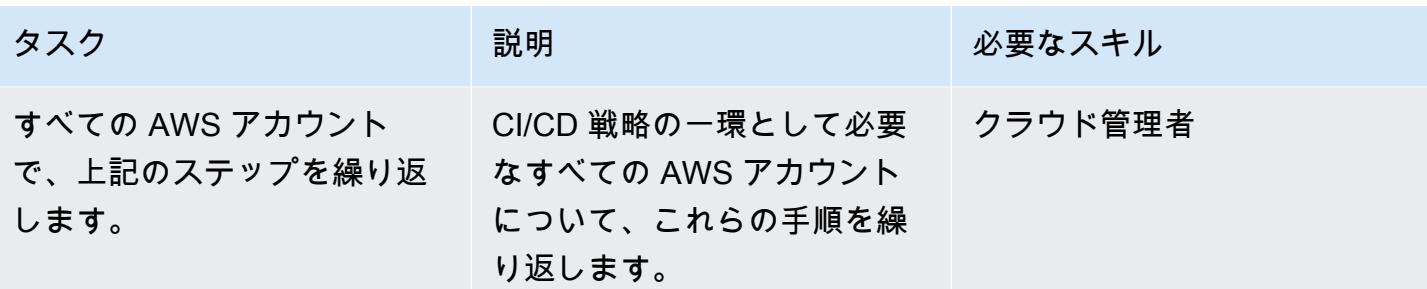

## 関連リソース

DevOps AWS アカウントにリソースを作成する

- [CodeCommit リポジトリを作成する](https://docs.aws.amazon.com/codecommit/latest/userguide/how-to-create-repository.html)
- [CodeCommit リポジトリをセットアップする](https://docs.aws.amazon.com/codecommit/latest/userguide/setting-up.html)
- [CodeCommit リポジトリにブランチを作成して共有する](https://docs.aws.amazon.com/codecommit/latest/userguide/getting-started.html#getting-started-branching)
- [CodeCommit リポジトリのアクセス認証情報を作成する](https://docs.aws.amazon.com/codecommit/latest/userguide/auth-and-access-control-iam-identity-based-access-control.html)
- [CodePipeline サービスロールの IAM ロールを作成する](https://docs.aws.amazon.com/codepipeline/latest/userguide/security-iam.html)
- [でルールを設定する EventBridge](https://docs.aws.amazon.com/eventbridge/latest/userguide/create-eventbridge-rule.html)
- 「[AWS KMS キーを作成」](https://docs.aws.amazon.com/kms/latest/developerguide/create-keys.html)
- [のアカウントポリシーとロールを設定する CodePipeline](https://docs.aws.amazon.com/codepipeline/latest/userguide/pipelines-create-cross-account.html#pipelines-create-cross-account-setup)

「他の AWS アカウントでリソースを作成」

- [をオンに EventBridge して DevOps AWS アカウントからイベントを受信する](https://docs.aws.amazon.com/eventbridge/latest/userguide/eventbridge-cross-account-event-delivery.html#sending-events-to-another-account)
- [CodePipeline アーティファクト用の S3 バケットを作成する](https://docs.aws.amazon.com/codepipeline/latest/userguide/tutorials-simple-s3.html)
- [CodePipeline ステージに必要な他のすべての AWS リソースを作成する](https://docs.aws.amazon.com/codepipeline/latest/userguide/integrations-action-type.html)
- [CodePipeline サービスロールの IAM ロールを作成する](https://docs.aws.amazon.com/codepipeline/latest/userguide/pipelines-create-service-role.html)
- [でパイプラインを作成する CodePipeline](https://docs.aws.amazon.com/codepipeline/latest/userguide/pipelines-create.html)
- [別の AWS アカウントのリソースを使用するパイプライン CodePipeline を に作成する](https://docs.aws.amazon.com/codepipeline/latest/userguide/pipelines-create-cross-account.html#pipelines-create-cross-account-setup)

その他のリソース

- 「[ベストプラクティスの AWS 環境を確立する」](https://aws.amazon.com/organizations/getting-started/best-practices/)
- [の認証とアクセスコントロール CodeCommit](https://docs.aws.amazon.com/codecommit/latest/userguide/auth-and-access-control.html)

# AWS Network Firewallと AWS Transit Gateway を使用してファイ アウォールをデプロイする

シュリカント・パティル (AWS) によって作成されました

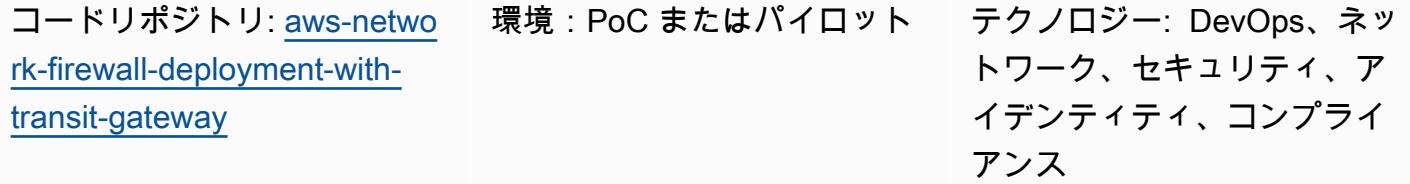

AWS サービス: AWS Network Firewall、AWS Transit Gateway、Amazon VPC、Amazon CloudWatch

## [概要]

このパターンは、AWS Network Firewallと AWS Transit Gateway を使用してファイアウォールをデ プロイ方法を表示しています。Network Firewall リソースは、AWS CloudFormation テンプレートを 使用してデプロイされます。ネットワークファイアウォールは、ネットワークトラフィックに合わせ て自動的にスケーリングし、数十万の接続をサポートできるため、独自のネットワークセキュリティ インフラストラクチャの構築と維持について心配する必要はありません。Transit Gateway は、仮想 プライベートクラウド (VPC) とオンプレミスネットワークを相互接続するために使用できるネット ワークの中継ハブです。

このパターンでは、ネットワーキングアーキテクチャにインスペクション VPC を組み込む方法も学 習します。最後に、このパターンでは、Amazon CloudWatch を使用してファイアウォールのアク ティビティモニタリングをリアルタイムで提供する方法について説明します。

ヒント:ネットワークファイアウォールサブネットを使用してその他の AWS サービスをデプロイす ることは避けるのがベストプラクティスです。これは、Network Firewall がファイアウォールサブ ネット内の送信元または発信先からのトラフィックを検査できないためです。

#### 前提条件と制限

#### 前提条件

- AWS Identity and Access Management (IAM) ロールとポリシーの権限
- CloudFormation テンプレートのアクセス許可

#### 制約事項

ドメインのフィルタリングに問題があり、別の種類の設定が必要になる可能性があります。詳細につ いては、Network Firewallドキュメントの「[AWS Network Firewallのステートフルドメインリストの](https://docs.aws.amazon.com/network-firewall/latest/developerguide/stateful-rule-groups-domain-names.html) [ルールグループ](https://docs.aws.amazon.com/network-firewall/latest/developerguide/stateful-rule-groups-domain-names.html)」 を参照してください。

## アーキテクチャ

テクノロジースタック

- Amazon CloudWatch Logs
- Amazon VPC
- AWS Network Firewall
- AWS Transit Gateway

ターゲットアーキテクチャ

次のダイアグラムは、ネットワークファイアウォールとTransit Gateway を使用してトラフィックを 検査する方法を示しています。

アーキテクチャには、以下のコンポーネントが含まれます。

- アプリケーションは 2 つのスポーク VPC でホストされます。VPC はネットワークファイア ウォールによって監視されます。
- Egress VPC はインターネットゲートウェイに直接アクセスできますが、ネットワークファイア ウォールによって保護されていません。
- Inspection VPC は、ネットワークファイアウォールがデプロイされる場所です。

自動化とスケール

インフラストラクチャ[CloudFormation](https://docs.aws.amazon.com/AWSCloudFormation/latest/UserGuide/Welcome.html)[をコード として使用す](https://docs.aws.amazon.com/whitepapers/latest/introduction-devops-aws/infrastructure-as-code.html)ることで、 を使用してこのパターンを 作成できます。

ツール

AWS サービス

- [Amazon CloudWatch Logs](https://docs.aws.amazon.com/AmazonCloudWatch/latest/logs/WhatIsCloudWatchLogs.html) は、すべてのシステム、アプリケーション、AWS のサービスからのロ グを一元化するのに役立ちます。これにより、ログをモニタリングして安全にアーカイブできま す。
- [Amazon Virtual Private Cloud \(Amazon VPC\)](https://docs.aws.amazon.com/vpc/latest/userguide/what-is-amazon-vpc.html) を使用すると、定義した仮想ネットワーク内で AWS リソースを起動できます。この仮想ネットワークは、お客様自身のデータセンターで運用されてい た従来のネットワークに似ていますが、AWS のスケーラブルなインフラストラクチャを使用でき るというメリットがあります。
- 「[AWS Network Firewall](https://docs.aws.amazon.com/network-firewall/latest/developerguide/what-is-aws-network-firewall.html)」 は、 AWS クラウドの VPC に対して、ステートフルでマネージド型の ネットワークファイアウォールならびに侵入検知および防止サービスです。
- [AWS Transit Gateway](https://docs.aws.amazon.com/vpc/latest/tgw/what-is-transit-gateway.html) は VPC とオンプレミスネットワークを接続する一元的ハブです。

Code

このパターンのコードは、 GitHub [Transit Gateway リポジトリを使用した AWS Network Firewall](https://github.com/aws-samples/aws-network-firewall-deployment-with-transit-gateway) [デプロイ](https://github.com/aws-samples/aws-network-firewall-deployment-with-transit-gateway)で使用できます。このリポジトリの CloudFormation テンプレートを使用して、Network Firewall を使用する単一のインスペクション VPC をデプロイできます。

## エピック

スポーク VPC と検査 VPC の作成

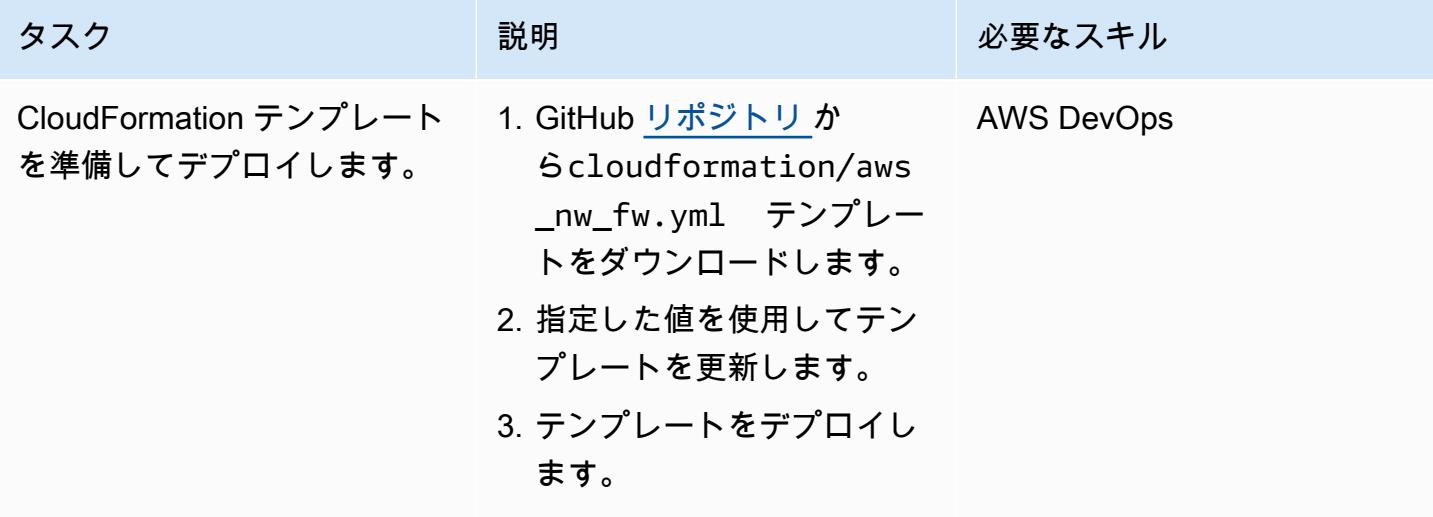

### トランジットゲートウェイとルートを作成する

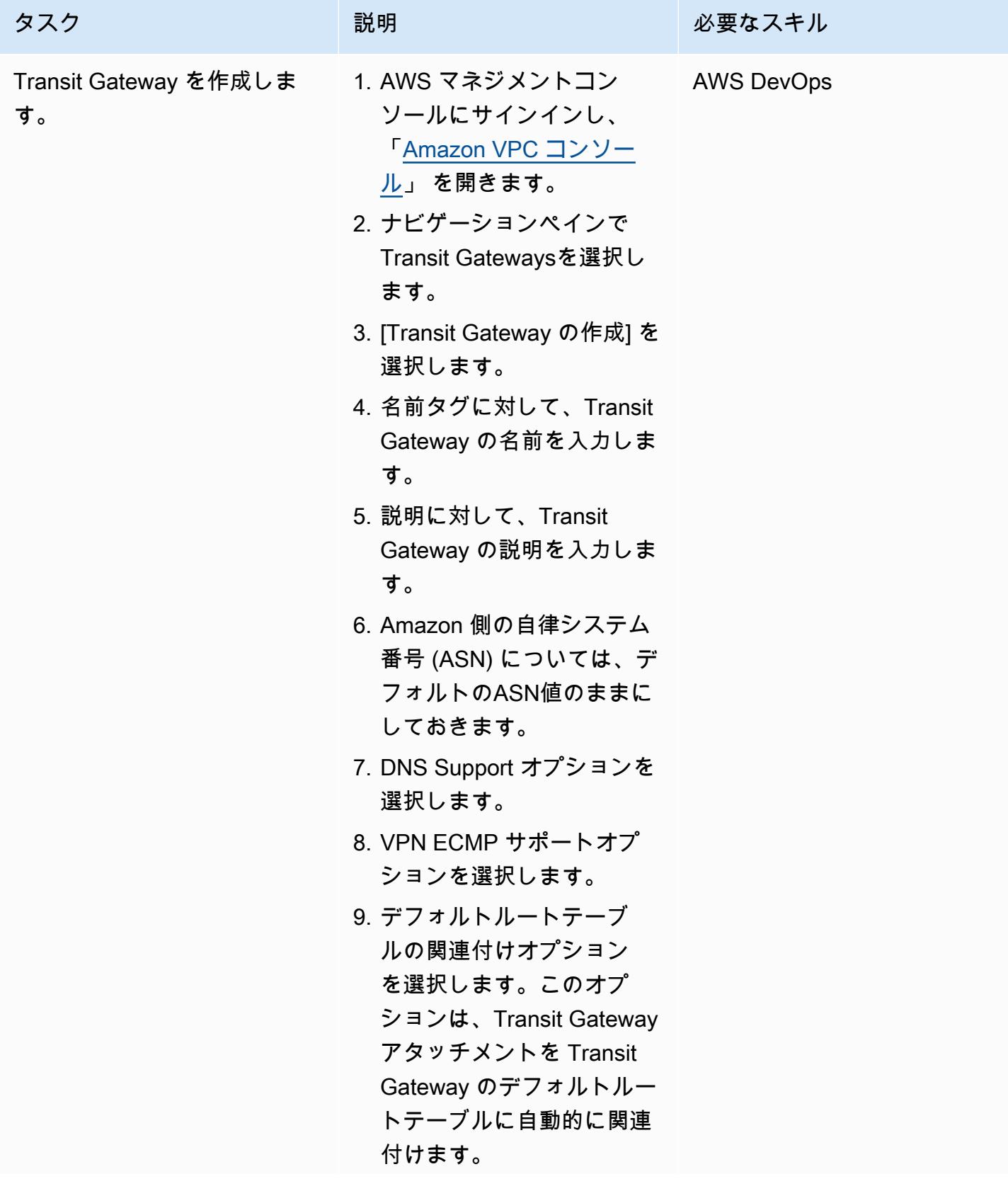

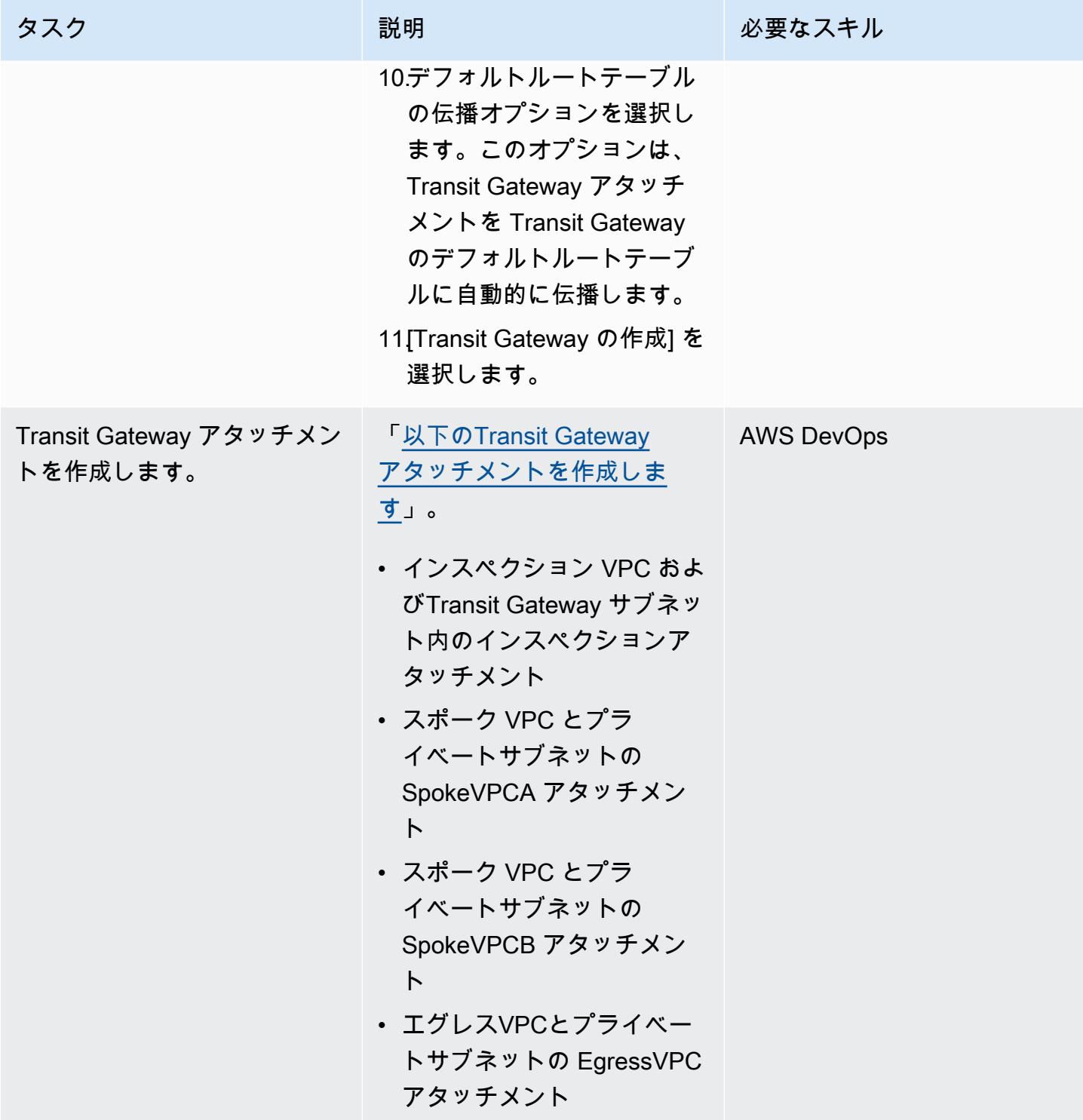

AWS 規範ガ<u>イダンス スポッシュ マンファー マンファー マンファー マンファー マンファー マンファー マンファー アンプターン パターン パターン</u>

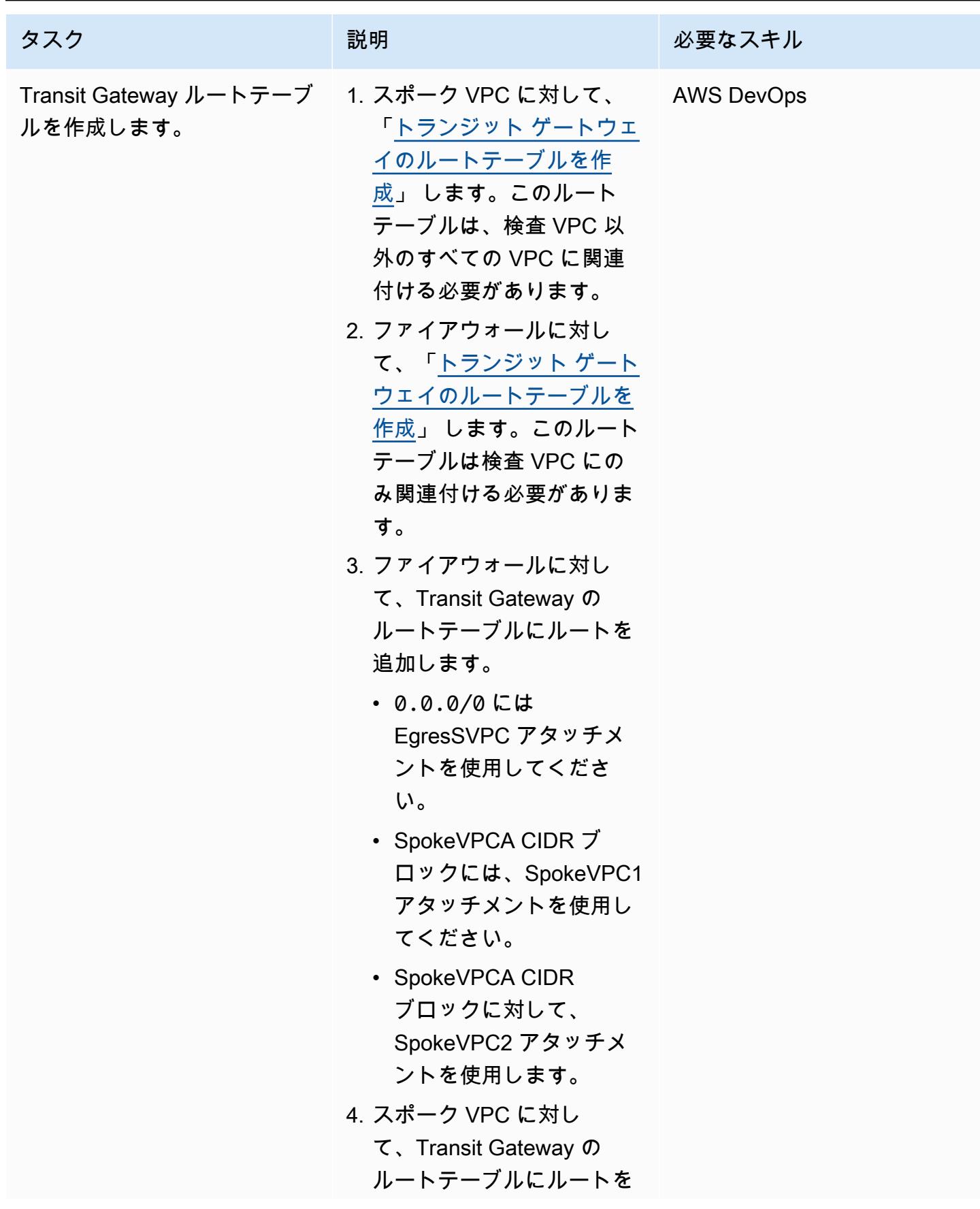

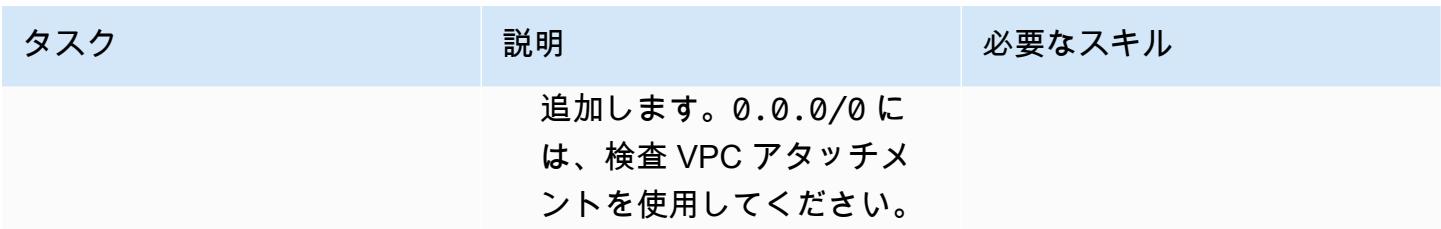

#### ファイアウォールとルートを作成する

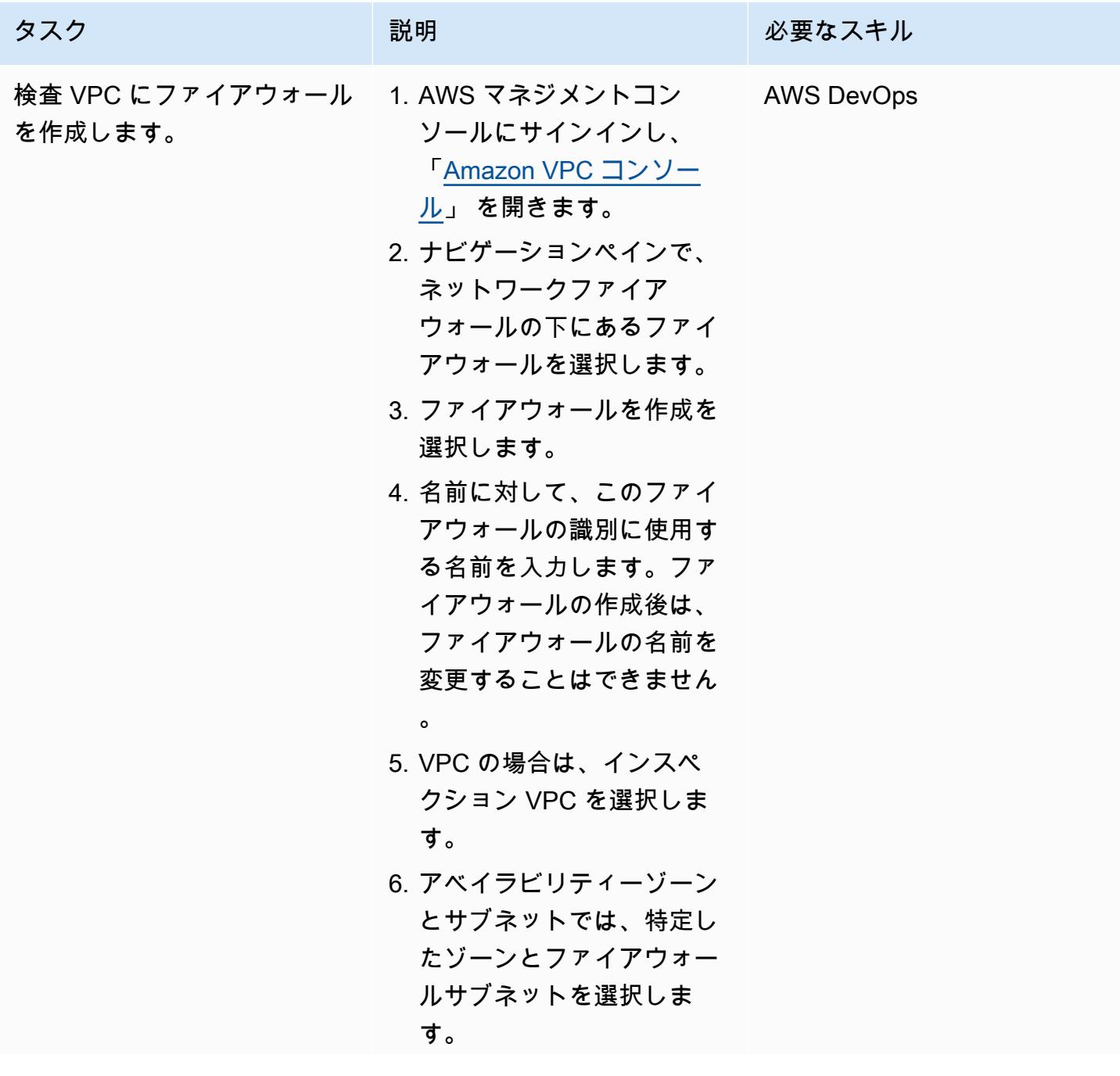

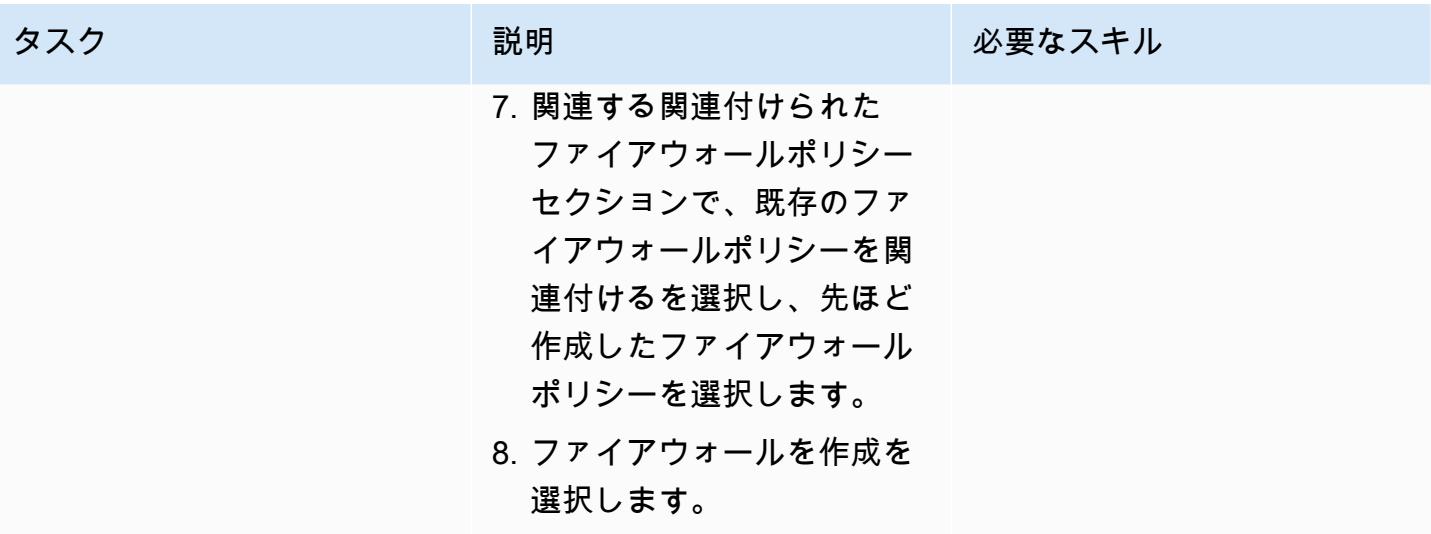
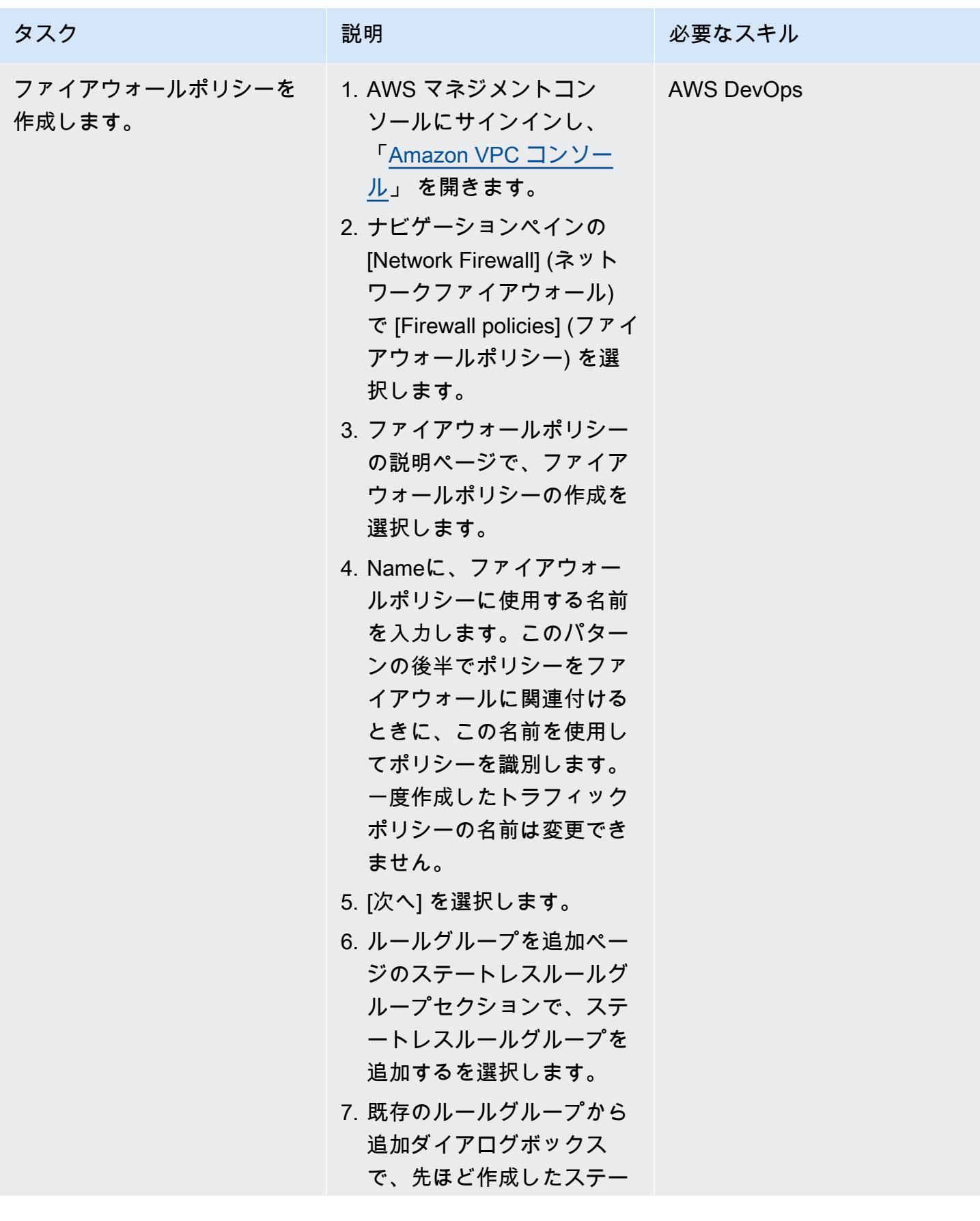

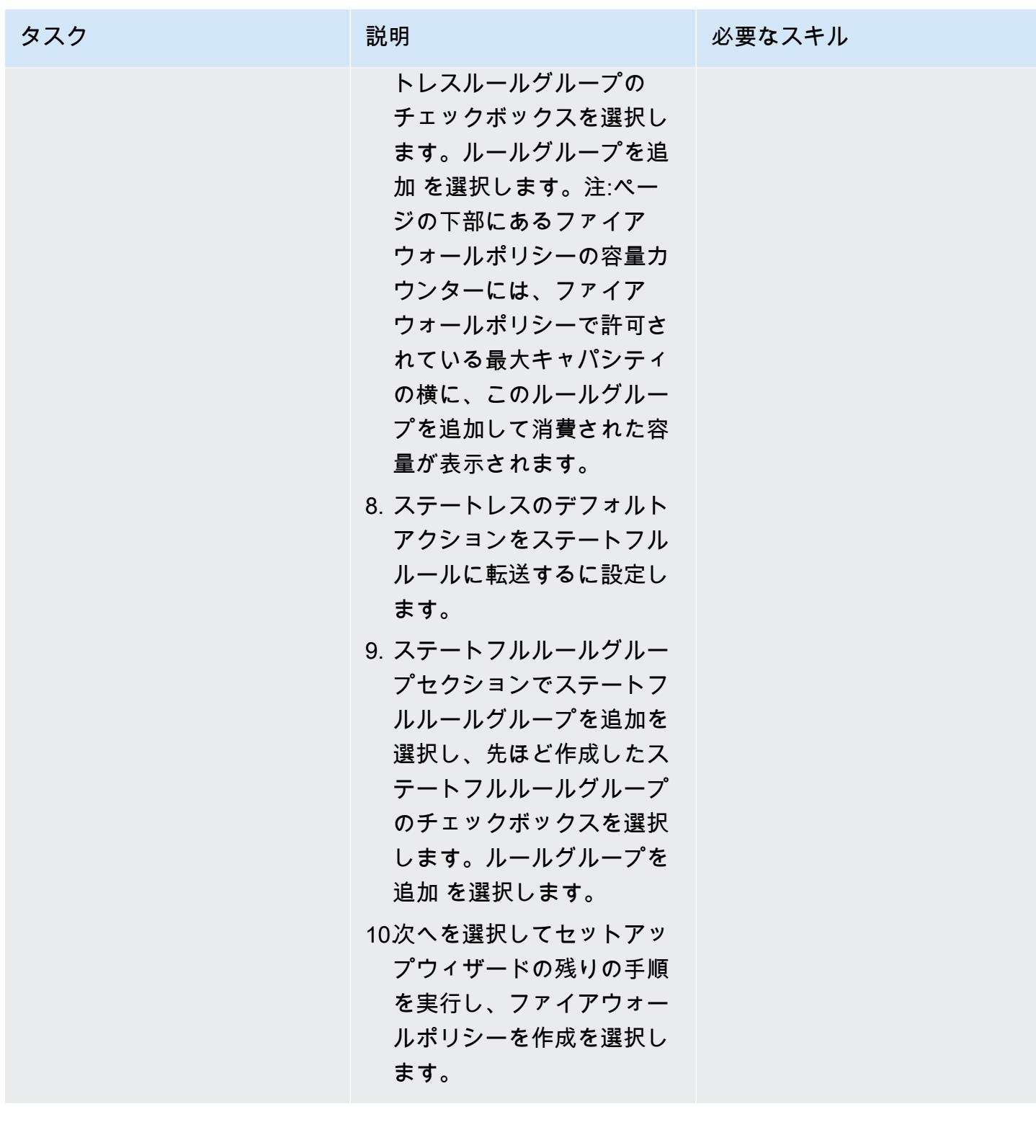

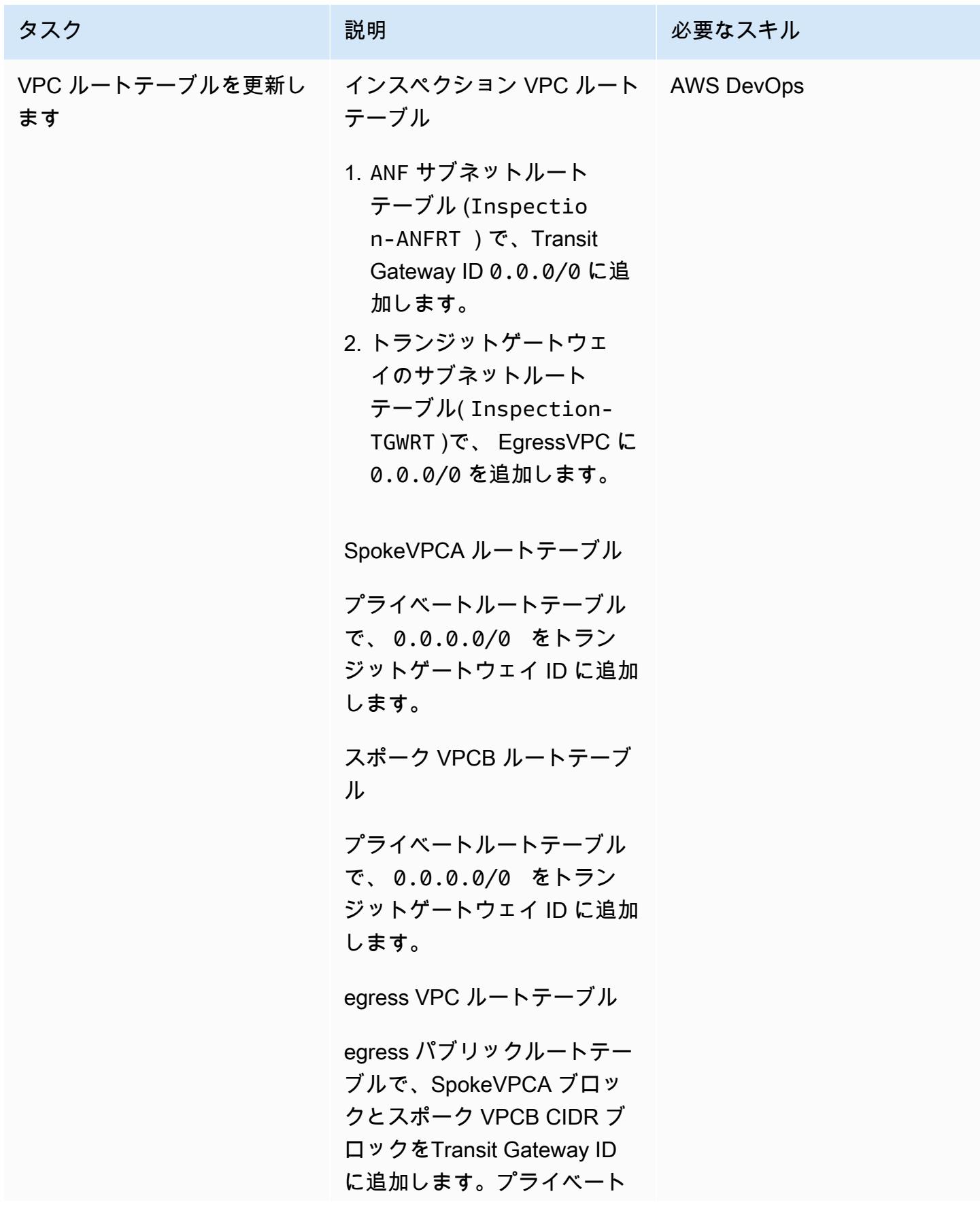

タスク ぶんじょう 説明 おんじょう おんじょう 必要なスキル

サブネットについても同じ手 順を繰り返します。

リアルタイムネットワーク検査を実行する CloudWatch ためのセットアップ

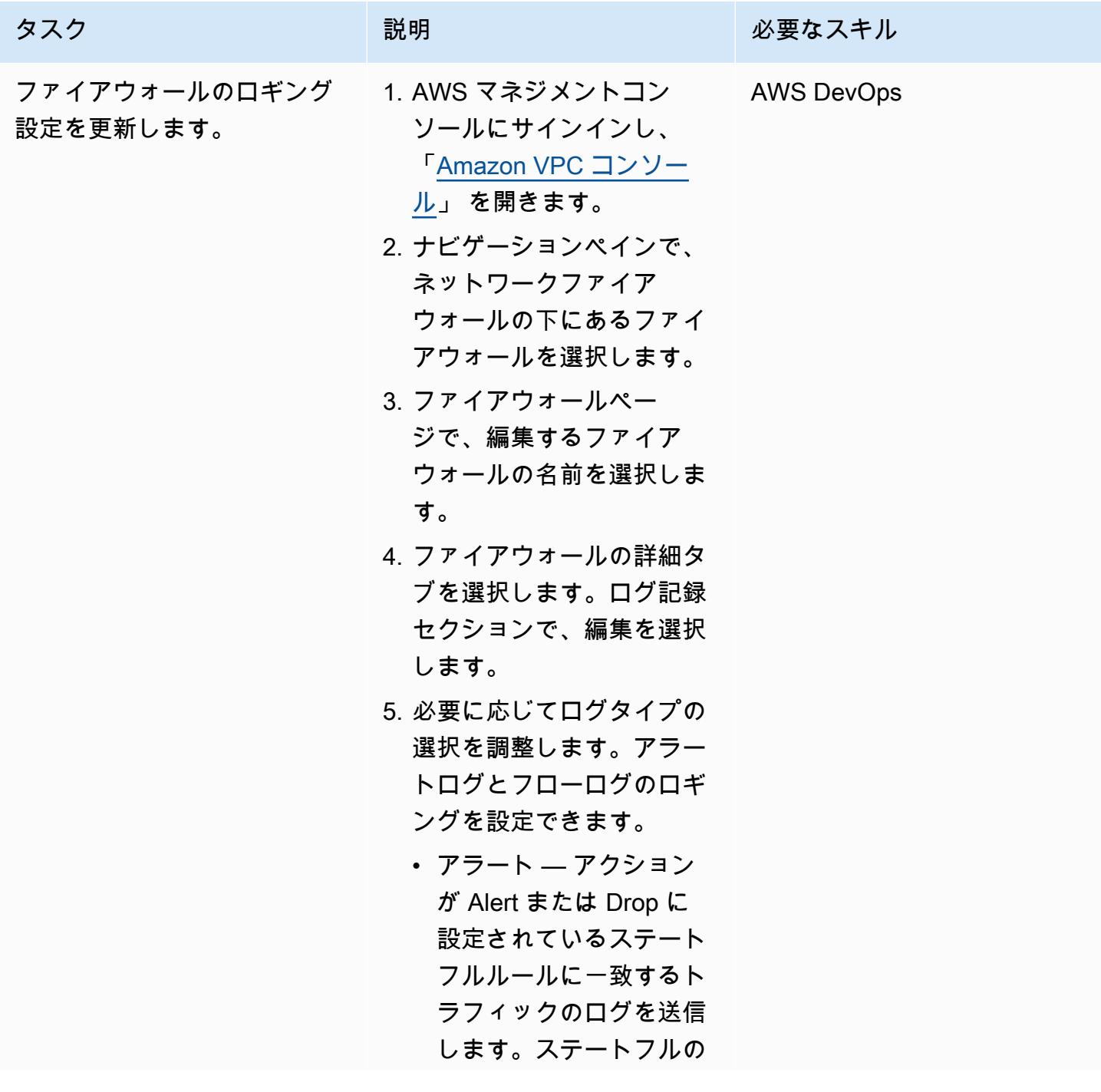

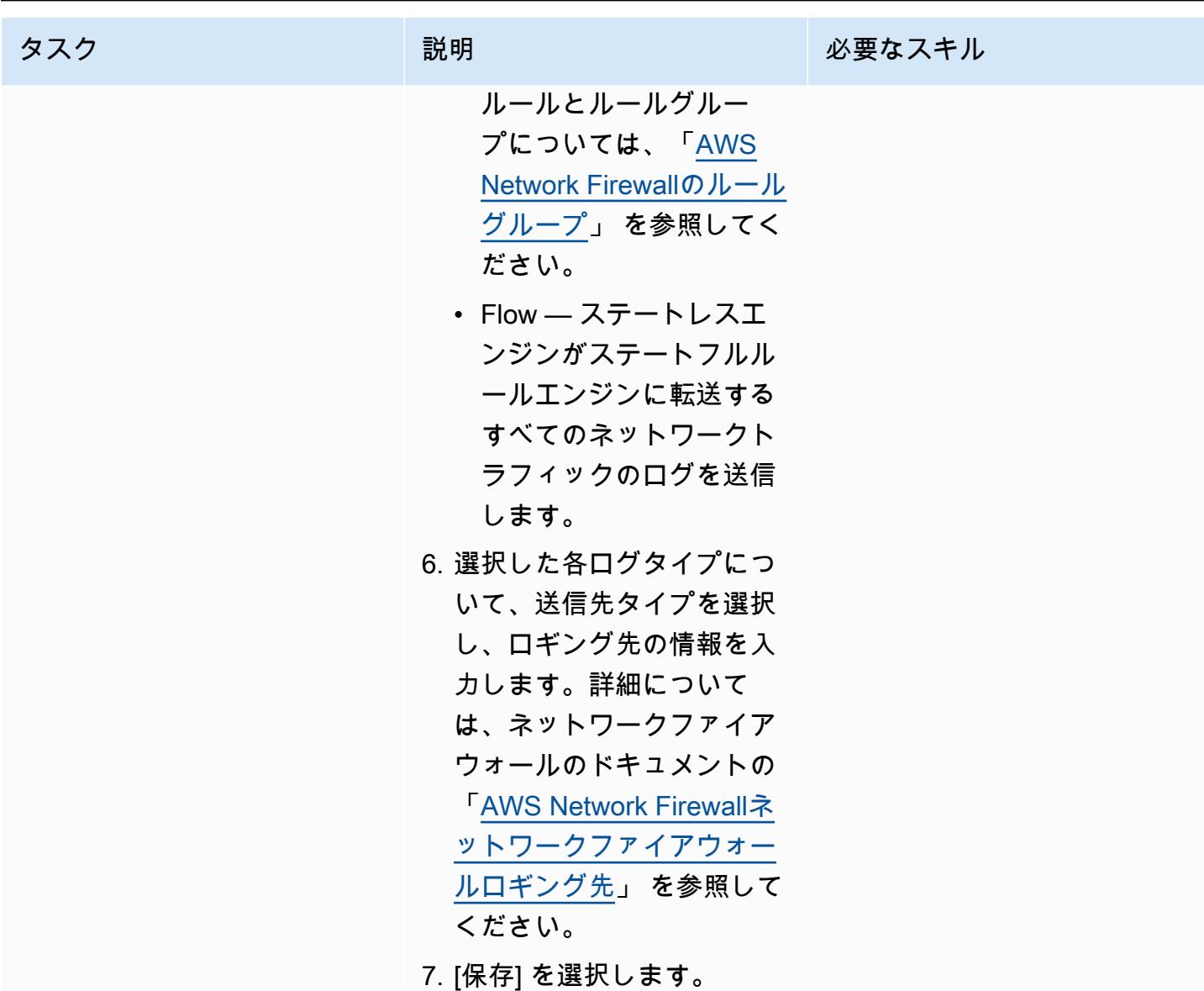

セットアップを確認します。

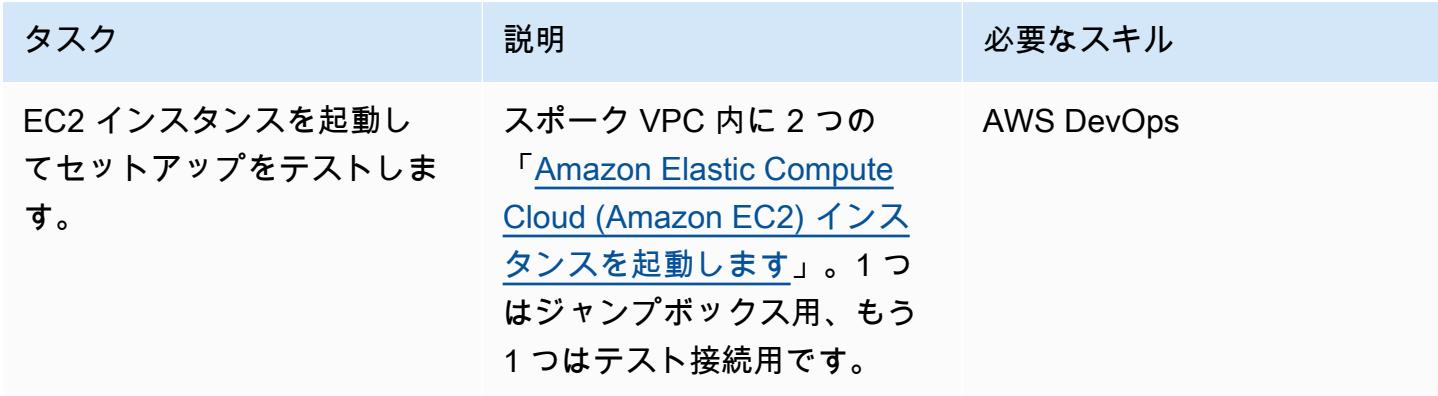

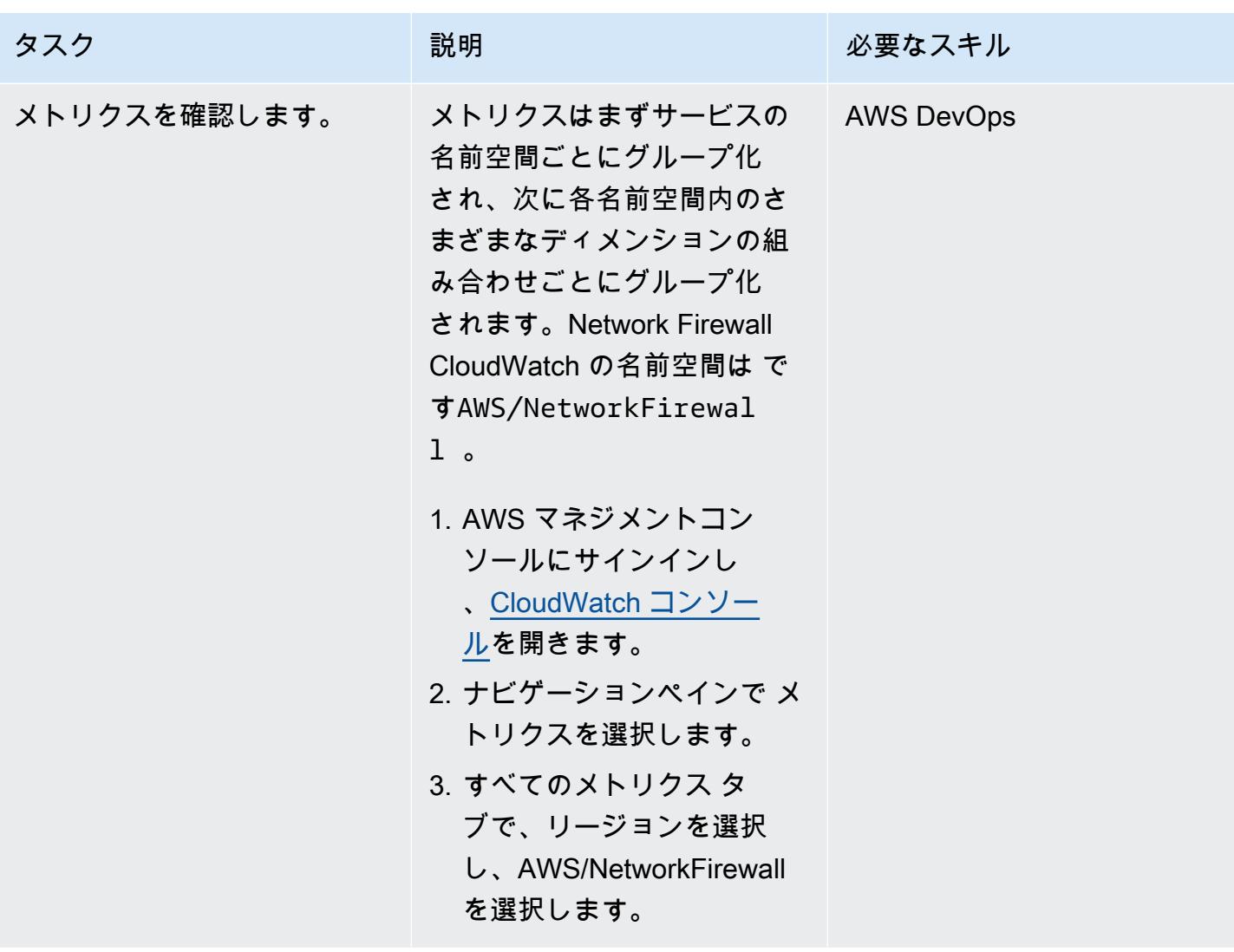

## 関連リソース

- 「[インターネットゲートウェイを備えたシンプルなシングルゾーンアーキテクチャ](https://docs.aws.amazon.com/network-firewall/latest/developerguide/arch-single-zone-igw.html)」
- 「[インターネットゲートウェイを備えたマルチゾーンアーキテクチャ](https://docs.aws.amazon.com/network-firewall/latest/developerguide/arch-two-zone-igw.html)」
- 「[インターネットゲートウェイと NAT ゲートウェイを使用するアーキテクチャ」](https://docs.aws.amazon.com/network-firewall/latest/developerguide/arch-igw-ngw.html)

作成者: Bruno Klein (AWS) および Luis Henrique Massao Yamada (AWS)

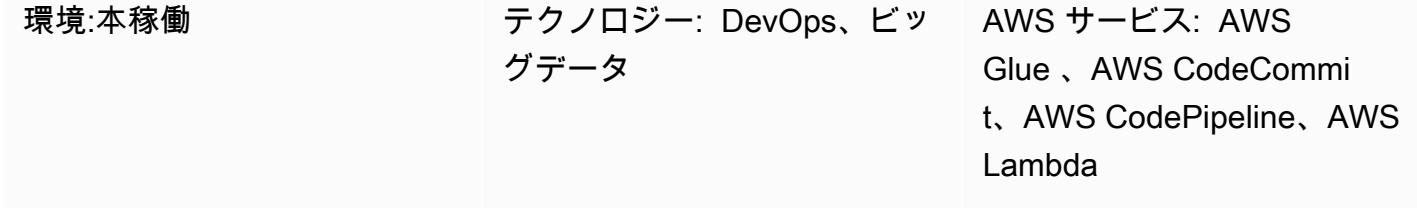

## [概要]

このパターンは、Amazon Web Services (AWS) CodeCommit と AWS を AWS Glue CodePipeline と 統合し、開発者がリモート AWS リポジトリに変更をプッシュするとすぐに AWS Lambda を使用し てジョブを起動する方法を示しています。 CodeCommit

開発者が抽出、変換、ロード (ETL) リポジトリに変更を送信し、その変更を AWS にプッシュすると CodeCommit、新しいパイプラインが呼び出されます。パイプラインは、これらの変更を含む AWS Glue ジョブを起動する Lambda 関数を開始します。AWS Glue ジョブは ETL タスクを実行します。

このソリューションは、企業、開発者、データエンジニアが変更をコミットしてターゲットリポジト リにプッシュしたらすぐにジョブを開始する場合に役立ちます。より高いレベルの自動化と再現性を 実現できるため、ジョブの起動時とライフサイクル中のエラーを回避できます。

## 前提条件と制限

前提条件

- アクティブなAWS アカウント
- [Git](https://git-scm.com/) がローカルマシンにインストールされている
- [Amazon Cloud 開発キット \(Amazon CDK\)](https://docs.aws.amazon.com/cdk/latest/guide/home.html) がローカルマシンにインストールされている
- [Python](https://www.python.org/) がローカルマシンにインストールされている
- 添付ファイルセクションのコード

制限

- パイプラインは、AWS Glue ジョブが正常に起動されるとすぐに終了します。ジョブの完了を待た ずに行われます。
- 添付のコードはデモ専用です。

アーキテクチャ

ターゲットテクノロジースタック

- AWS Glue
- **FAWS Lambda**
- AWS CodePipeline
- AWS CodeCommit

ターゲットアーキテクチャ

このプロセスは次の 4 つの手順で構成されます。

1. 開発者またはデータエンジニアは ETL コードを変更し、その変更をコミットして AWS にプッ シュします CodeCommit。

2. プッシュによってパイプラインが開始されます。

- 3. パイプラインは Lambda 関数を開始します。Lambda 関数はリポジトリで codecommit:GetFile を呼び出し、ファイルを Amazon Simple Storage Service (Amazon S3) にアップロードします。
- 4. Lambda 関数は ETL コードで新しい AWS Glue ジョブを起動します。
- 5. Lambda 関数はパイプラインを終了します。

自動化とスケール

サンプル添付ファイルは、AWS Glue を AWS と統合する方法を示しています CodePipeline。ユー ザー自身で使用するためにカスタマイズまたは拡張できるベースラインサンプルを提供します。詳細 については、エピックセクションを参照ください。

### ツール

- [AWS CodePipeline](https://aws.amazon.com/codepipeline/)  AWS CodePipeline はフルマネージド型の[継続的デリバリーサ](https://aws.amazon.com/devops/continuous-delivery/)ービスで、リ リースパイプラインを自動化して、アプリケーションとインフラストラクチャを迅速かつ確実に更 新できます。
- [AWS CodeCommit](https://aws.amazon.com/codecommit/)  AWS CodeCommit は、安全な Git ベースのリポジトリをホストするフルマ ネージド型の[ソース管理](https://aws.amazon.com/devops/source-control/)サービスです。
- [AWS Lambda](https://aws.amazon.com/lambda/)  AWS Lambda はサーバーをプロビジョニングまたは管理しなくてもコードを実行 できるサーバーレスコンピュートサービスです。
- [AWS Glue](https://aws.amazon.com/glue)  AWS Glue は、分析、機械学習、アプリケーション開発用のデータの検出、準備、結 合を容易にするサーバーレスデータ統合サービスです。
- [Git クライアント](https://git-scm.com/downloads)  Git には GUI ツールが用意されています。または、コマンドラインまたはデス クトップツールを使用して、 から必要なアーティファクトをチェックアウトできます GitHub。
- [AWS CDK](https://aws.amazon.com/cdk/)  AWS CDK は、使い慣れたプログラミング言語を使用してクラウドアプリケーショ ンリソースの定義に役立つオープンソースのソフトウェア開発フレームワークです。

### エピック

サンプルコードをデプロイする

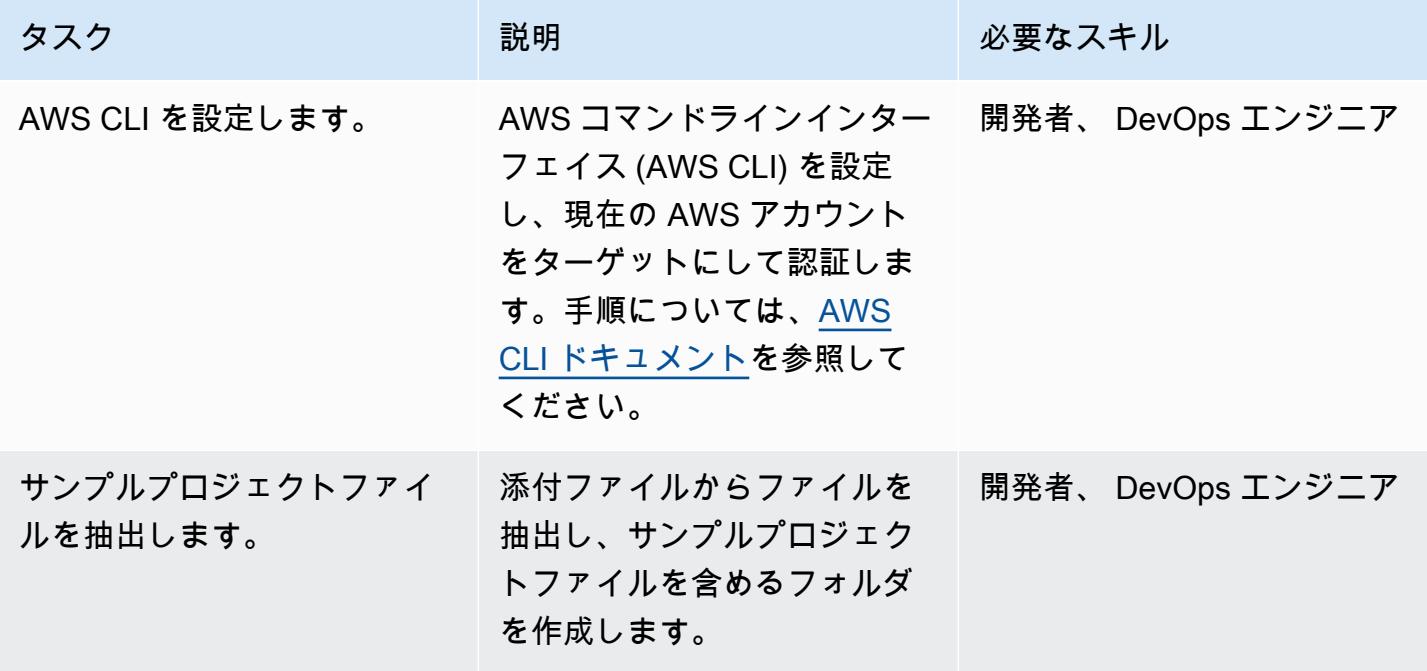

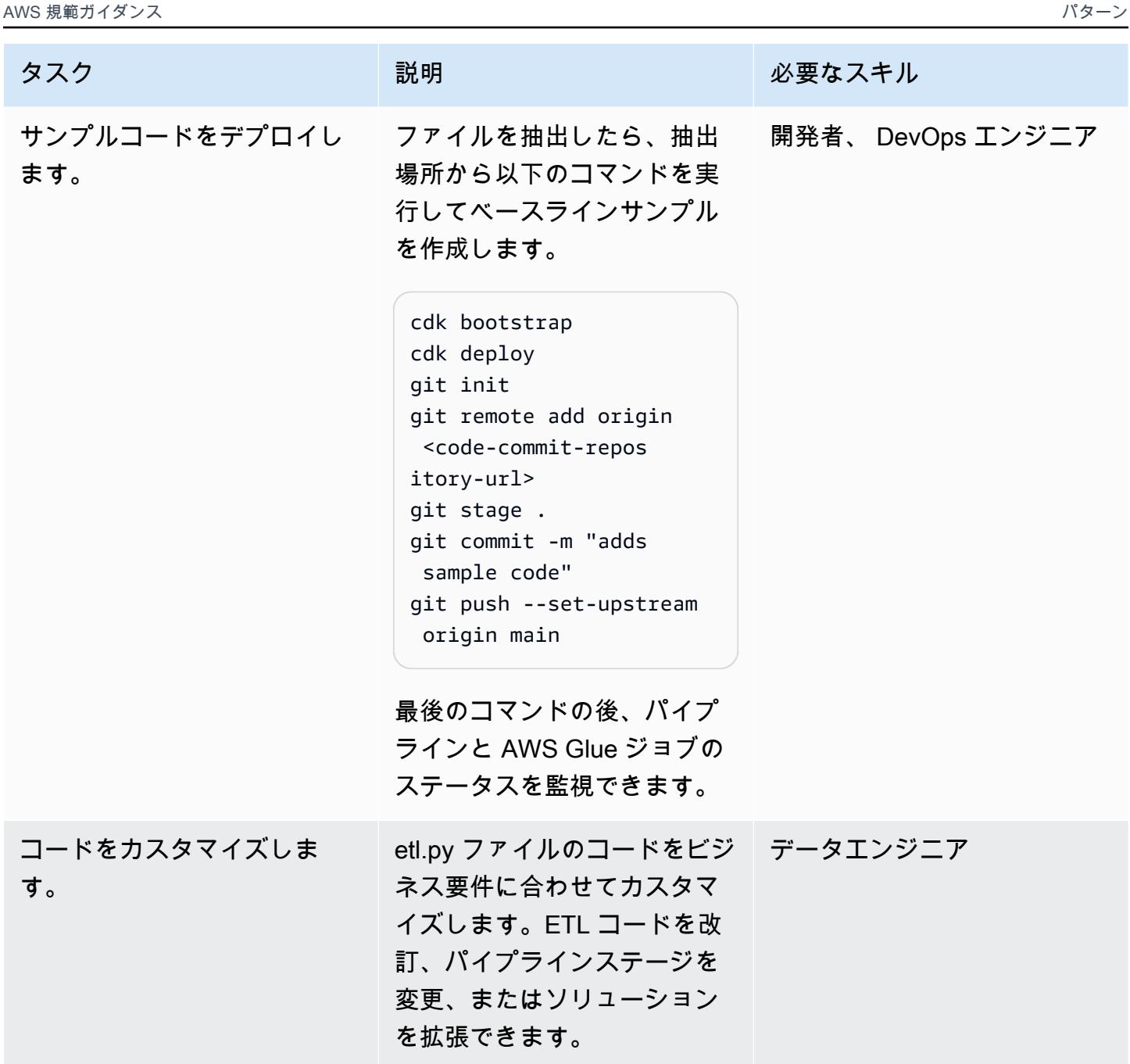

# 関連リソース

- [AWS CDK の使用開始](https://docs.aws.amazon.com/cdk/latest/guide/getting_started.html)
- [AWS Glue にジョブを追加する](https://docs.aws.amazon.com/glue/latest/dg/add-job.html)
- [でのソースアクションの統合 CodePipeline](https://docs.aws.amazon.com/codepipeline/latest/userguide/integrations-action-type.html#integrations-source)
- [のパイプラインで AWS Lambda 関数を呼び出す CodePipeline](https://docs.aws.amazon.com/codepipeline/latest/userguide/actions-invoke-lambda-function.html)
- [AWS Glue プログラミング](https://docs.aws.amazon.com/glue/latest/dg/aws-glue-programming.html)

# 添付ファイル

### このドキュメントに関連する追加コンテンツにアクセスするには、次のファイルを解凍してくださ

い。「[attachment.zip」](samples/p-attach/99a67388-5939-4267-8324-b6ca8bfa7962/attachments/attachment.zip)

# EC2 インスタンスプロファイルを使用して AWS Cloud9 から Amazon EKS クラスターをデプロイする

作成者: Sagar Panigrahi(AWS)

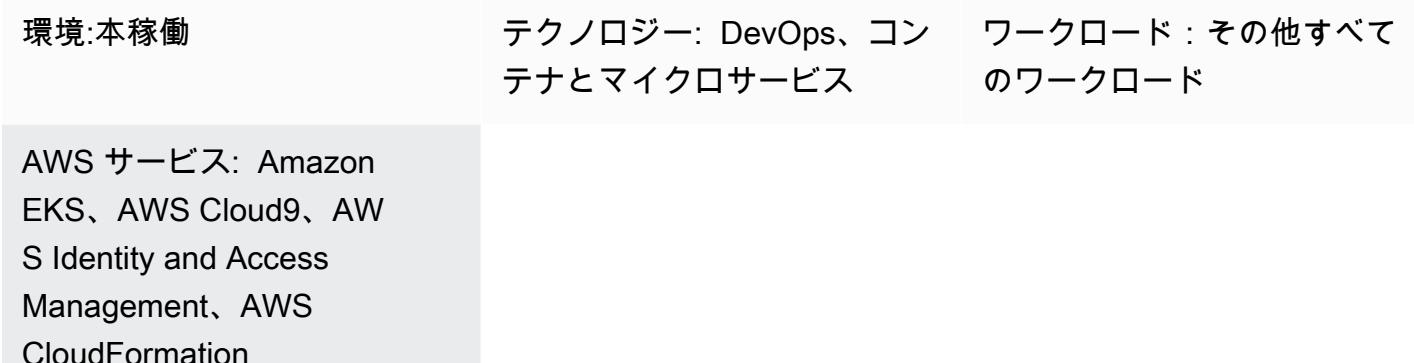

### [概要]

このパターンでは、AWS Cloud9 と AWS を使用して Amazon Elastic Kubernetes Service (Amazon EKS) クラスター CloudFormation を作成する方法について説明します。このクラスターは、アマゾ ン ウェブ サービス (AWS) アカウントのユーザーに対してプログラムによるアクセスを有効にする ことなく運用できます。

AWS Cloud9 は、コードの記述、実行、デバッグに使用するクラウドベースの統合開発環境 (IDE) で す。AWS Cloud9 は、Amazon Elastic Compute Cloud (Amazon EC2) インスタンスプロファイルと AWS CloudFormation テンプレートを使用して Amazon EKS クラスターをプロビジョニングするコ ントロールセンターとして使用されます。

AWS Identity and Access Management (IAM) ユーザーを作成せず、代わりに IAM ロールを使用する 場合は、このパターンを使用できます。ロールベースのアクセスコントロール (RBAC) は、各ユー ザーのロールに基づいてリソースへのアクセスを規制します。このパターンは、Amazon EKS クラ スター内の RBAC を更新し、特定の IAM ロールへのアクセスを許可する方法を示しています。

このパターンのセットアップは、 DevOps チームが AWS Cloud9 の機能を使用して、Amazon EKS インフラストラクチャを作成するための Infrastructure as Code (IaC ) リソースを維持および開発す るのにも役立ちます。

### 前提条件と制限

#### 前提条件

- アクティブな AWS アカウント。
- アカウントの IAM ロールとポリシーを作成する権限。ユーザーの IAM ロールには AWSCloud9Administrator ポリシーが含まれている必要があります。Amazon EKS クラスター の作成に必要であるため、AWSServiceRoleForAmazonEKS と eksNodeRoles ロールも作成す る必要があります。
- Kubernetes のコンセプトに関する知識。

#### 制限

- このパターンでは、基本的な Amazon EKS クラスターの作成方法を説明します。本番向けクラス ターの場合は、AWS CloudFormation テンプレートを更新する必要があります。
- このパターンでは、追加 Kubernetes コンポーネント [\(Fluentd](https://www.fluentd.org/)[、Ingress コントローラーま](https://kubernetes.io/docs/concepts/services-networking/ingress-controllers/)たは[ス](https://docs.aws.amazon.com/eks/latest/userguide/storage-classes.html) [トレージコントローラー](https://docs.aws.amazon.com/eks/latest/userguide/storage-classes.html)など) はデプロイされません。

### アーキテクチャ

テクノロジースタック

- AWS Cloud9
- AWS CloudFormation
- Amazon EKS
- IAM

自動化とスケール

このパターンを拡張して、継続的インテグレーションと継続的デプロイ (CI/CD) パイプラインに組み 込んで、Amazon EKS のプロビジョニング全体を自動化することもできます。

ツール

- [AWS CloudFormation](https://docs.aws.amazon.com/AWSCloudFormation/latest/UserGuide/Welcome.html)  AWS CloudFormation は、AWS リソースのモデル化とセットアップに役 立つため、これらのリソースの管理に費やす時間を短縮し、アプリケーションに集中する時間を増 やすことができます。
- [AWS Cloud9](https://docs.aws.amazon.com/cloud9/latest/user-guide/welcome.html)  AWS Cloud9 は、リッチなコード編集エクスペリエンスを実現しており、複数のプ ログラミング言語、ランタイムデバッガ、組み込みターミナルがサポートされています。
- [AWS CLI](https://docs.aws.amazon.com/cli/latest/userguide/cli-chap-welcome.html) AWS コマンドラインインターフェイス (AWS CLI) はオープンソースツールで、コマ ンドラインシェルのコマンドを使用して AWS サービスとインタラクトできます。
- [Kubectl](https://docs.aws.amazon.com/eks/latest/userguide/install-kubectl.html)  kubectl は、Amazon EKS クラスターとインタラクトできるコマンドラインユーティ リティです。

エピック

EC2 インスタンスプロファイルの IAM ロールを作成する

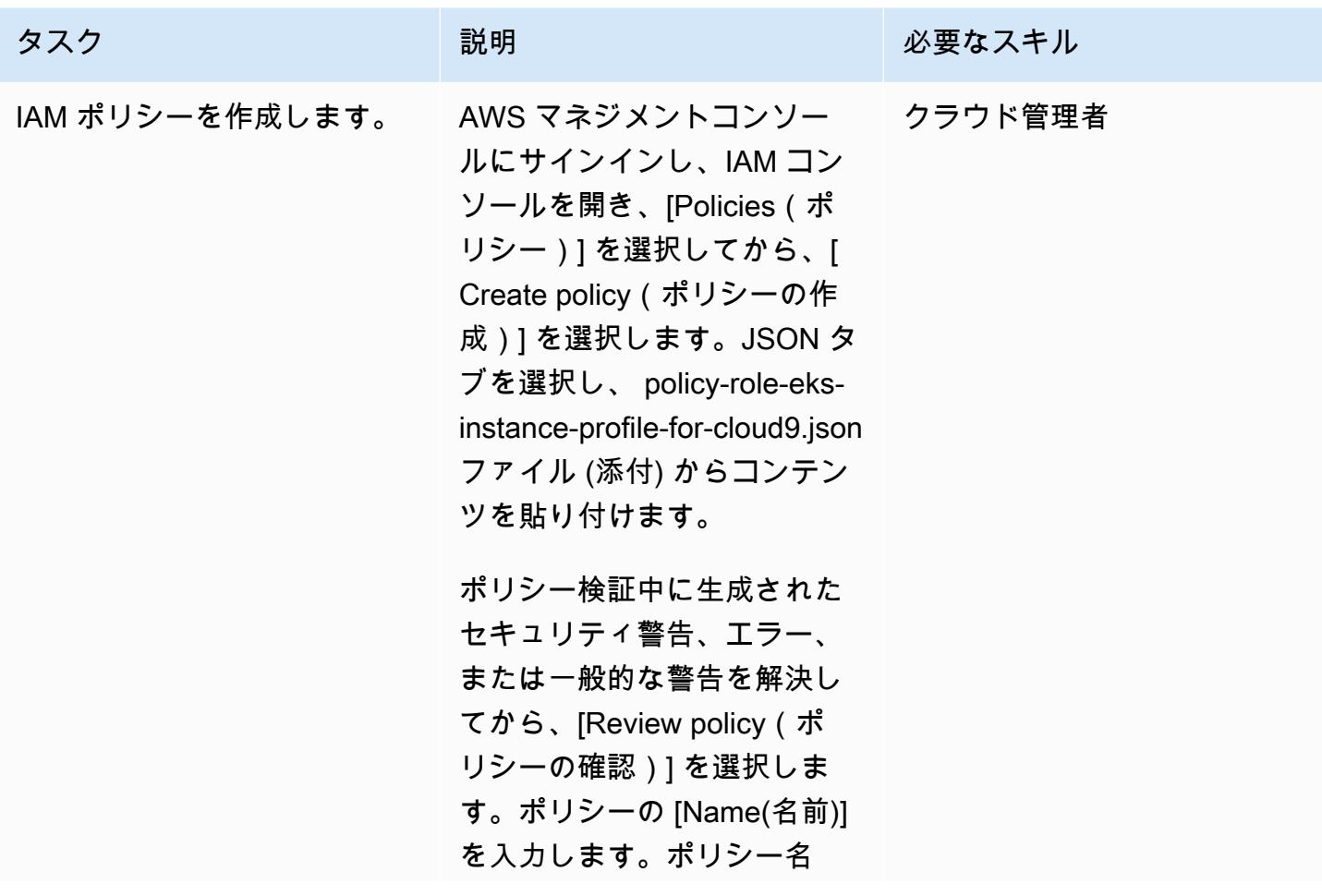

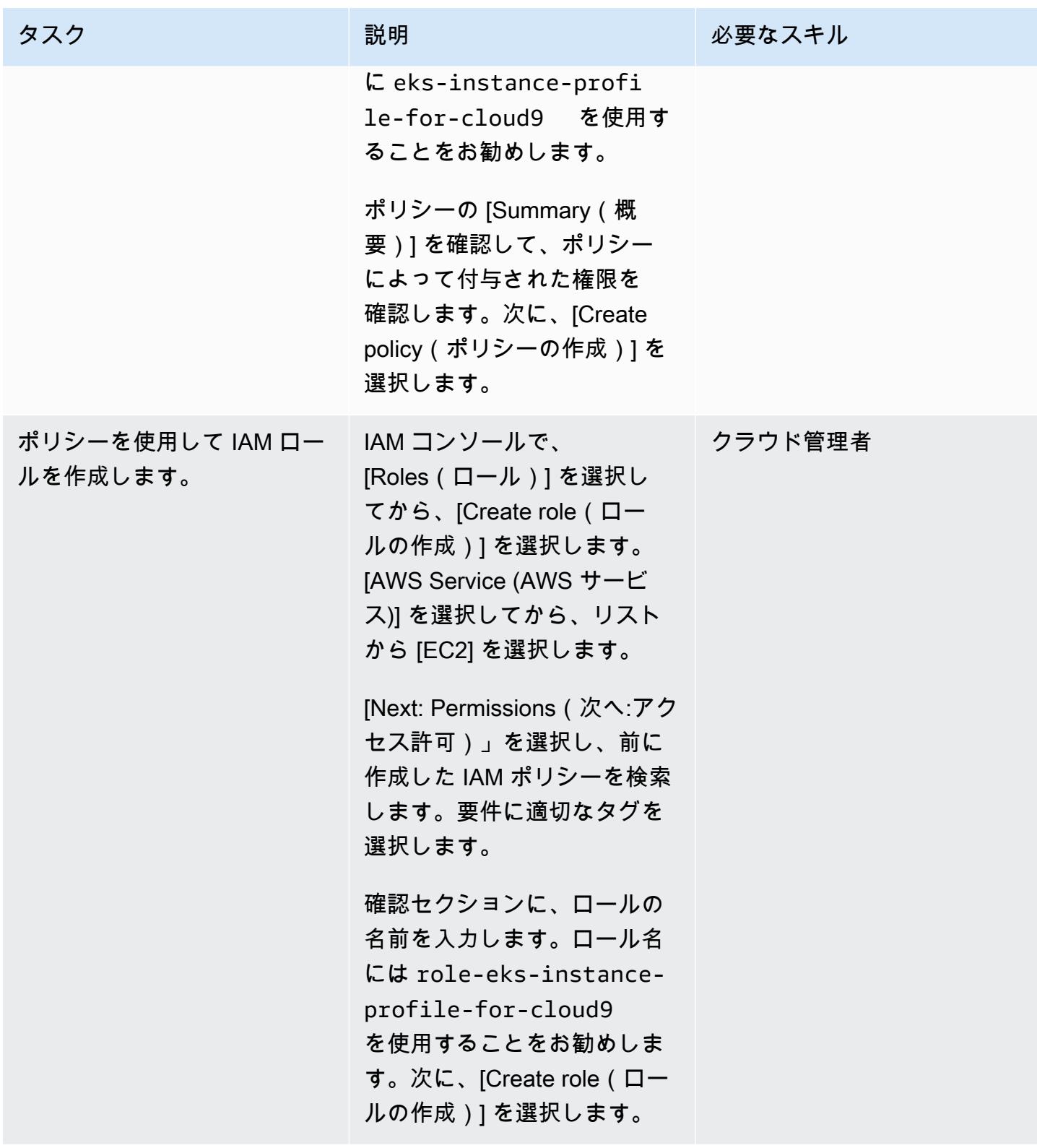

## Amazon EKS RBAC の IAM ポリシーとロールを作成する

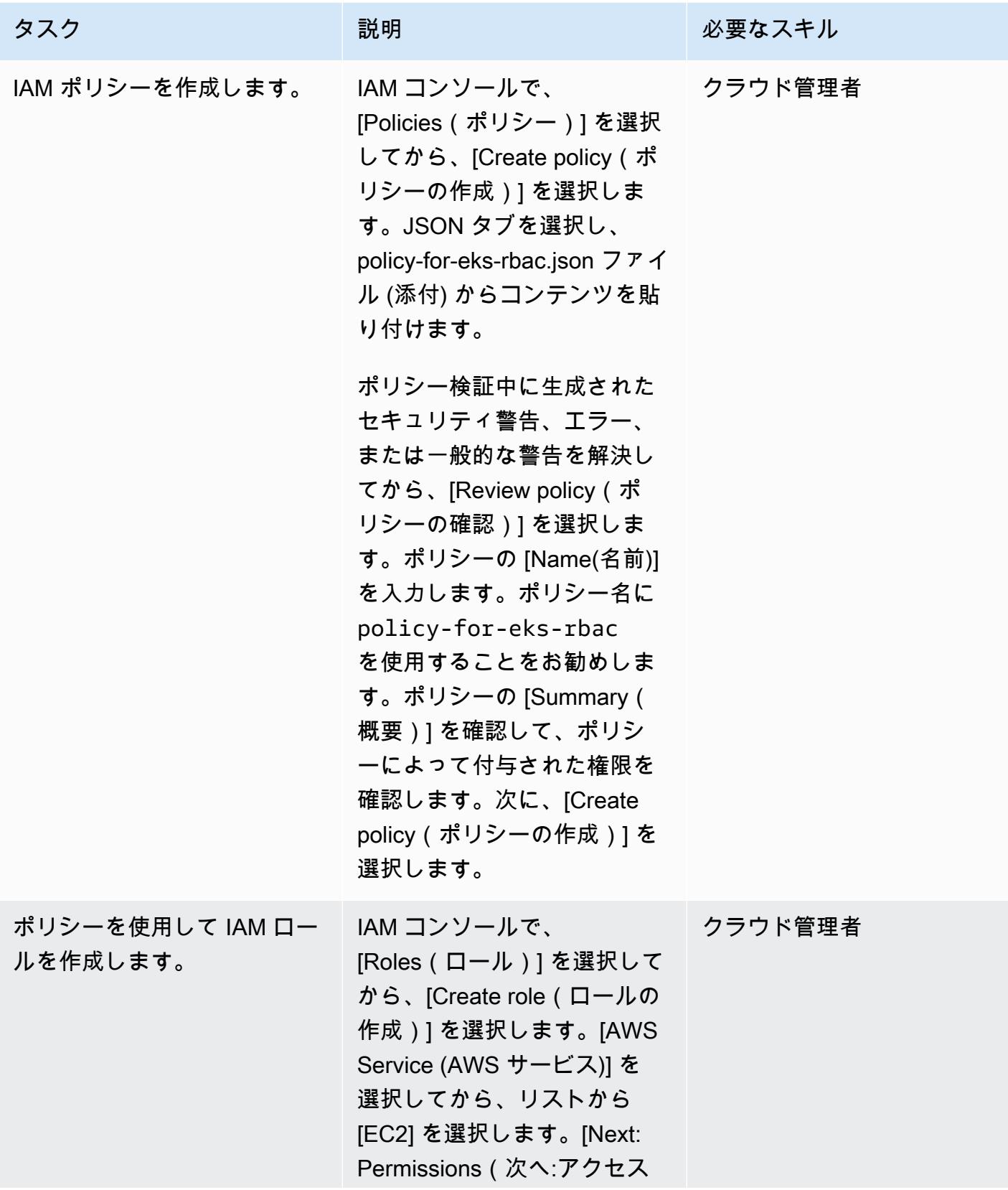

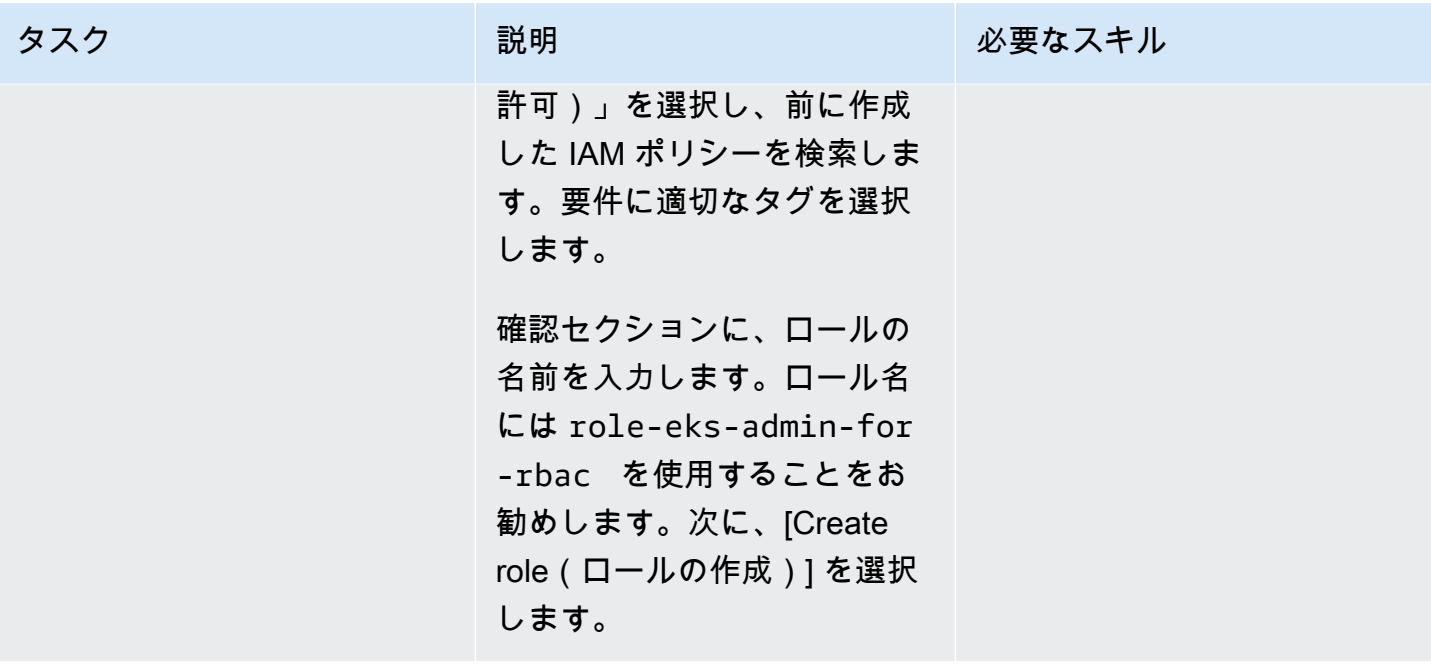

### AWS Cloud9 環境を作成する

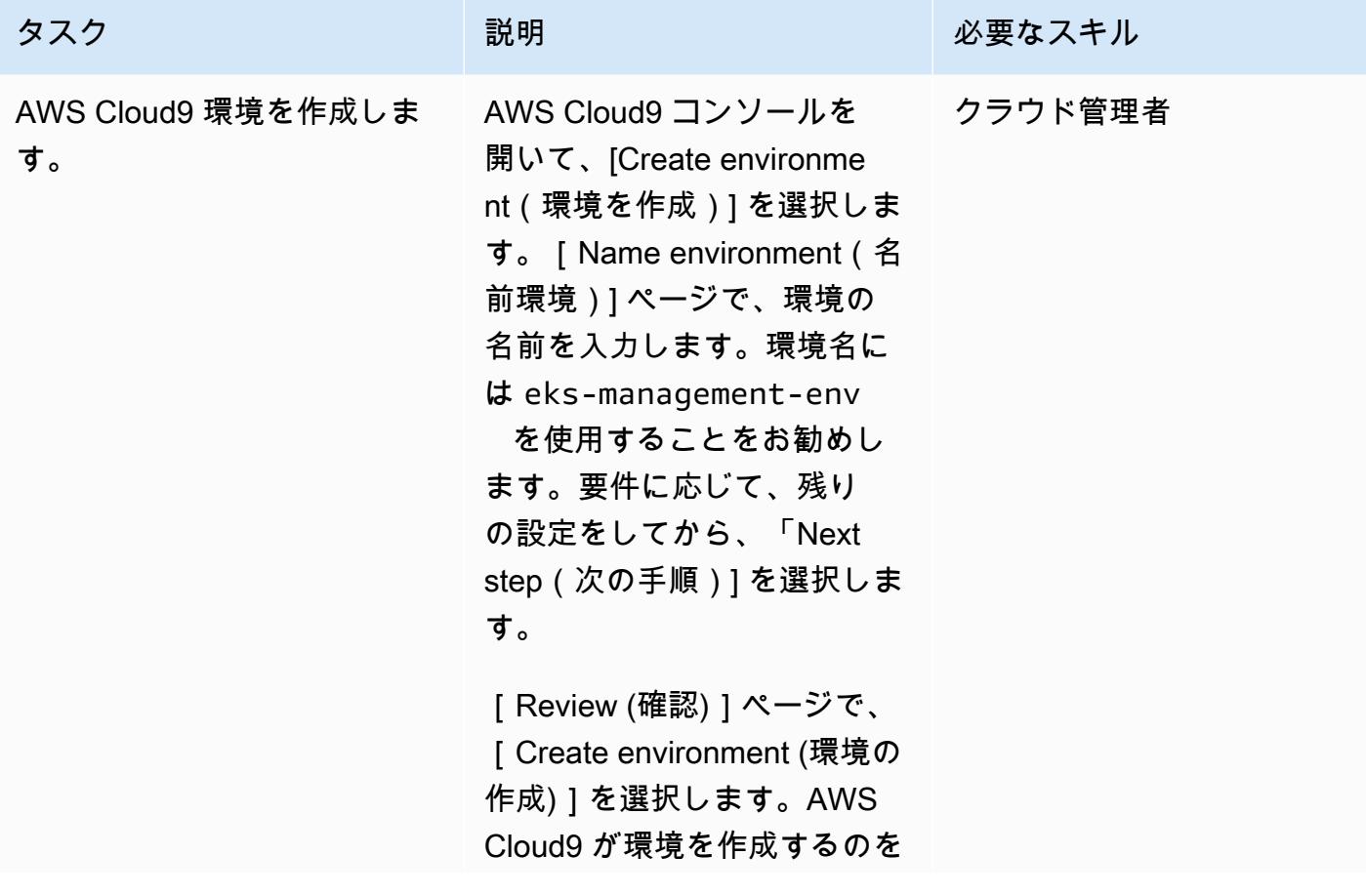

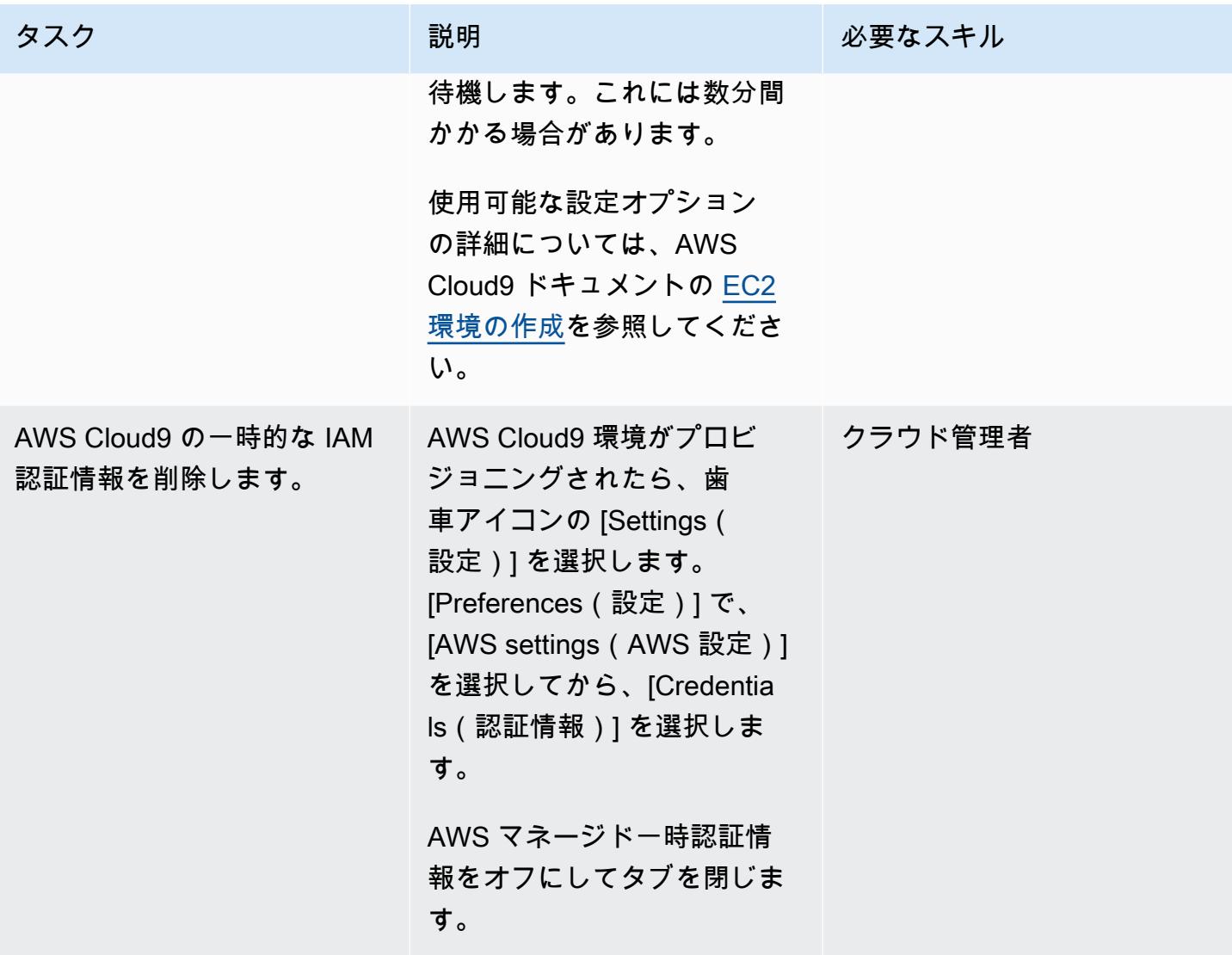

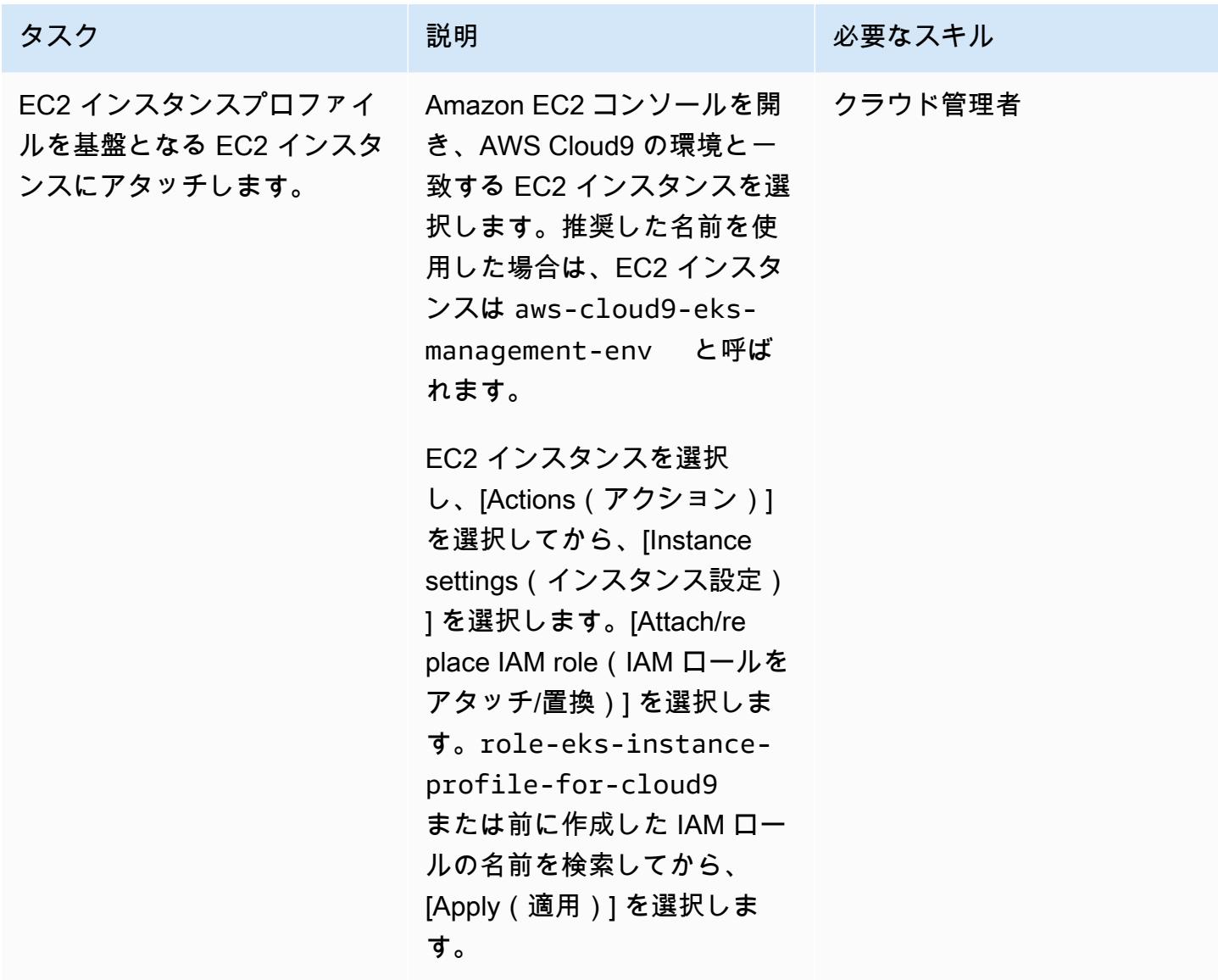

Amazon EKS クラスターを作成する

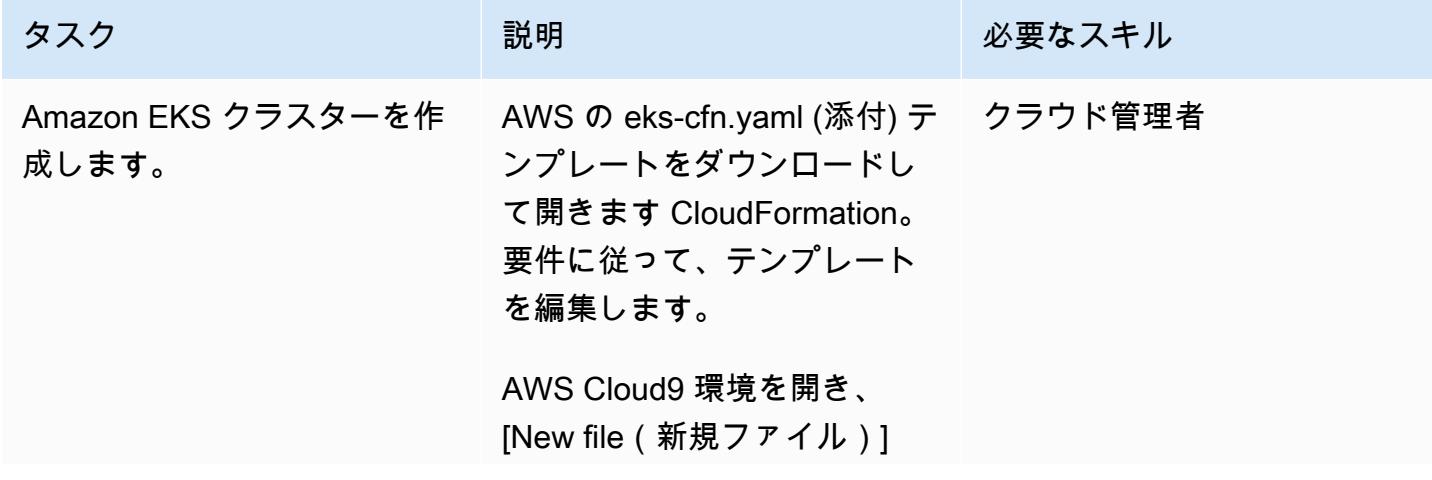

#### タスク ぶっちょう 説明 かいしょう ぶんこう 必要なスキル

を選択します。前に作成した AWS CloudFormation テンプ レートを フィールドに貼り付 けます。テンプレート名には eks-cfn.yaml を使用すること をお勧めします。

AWS Cloud9 ターミナルで、 次のコマンドを実行して Amazon EKS クラスターを作 成します。

aws cloudformation create-stack - stack-name eks-clust er --template-body file://eks-cfn.yam l --region <your\_AWS \_Region>

AWS CloudFormation 呼び 出しが成功すると、出力に AWS CloudFormation スタッ クの Amazon リソースネー ム (ARN) が表示されます。ス タックの作成には、10~20 分 かかる場合があります。

AWS 規範ガイダンス いっこう しょうしょう しょうしょう しょうしゅう しょうしゅう しゅうしゅん かいしゅう しゅうしゅん パターン パターン

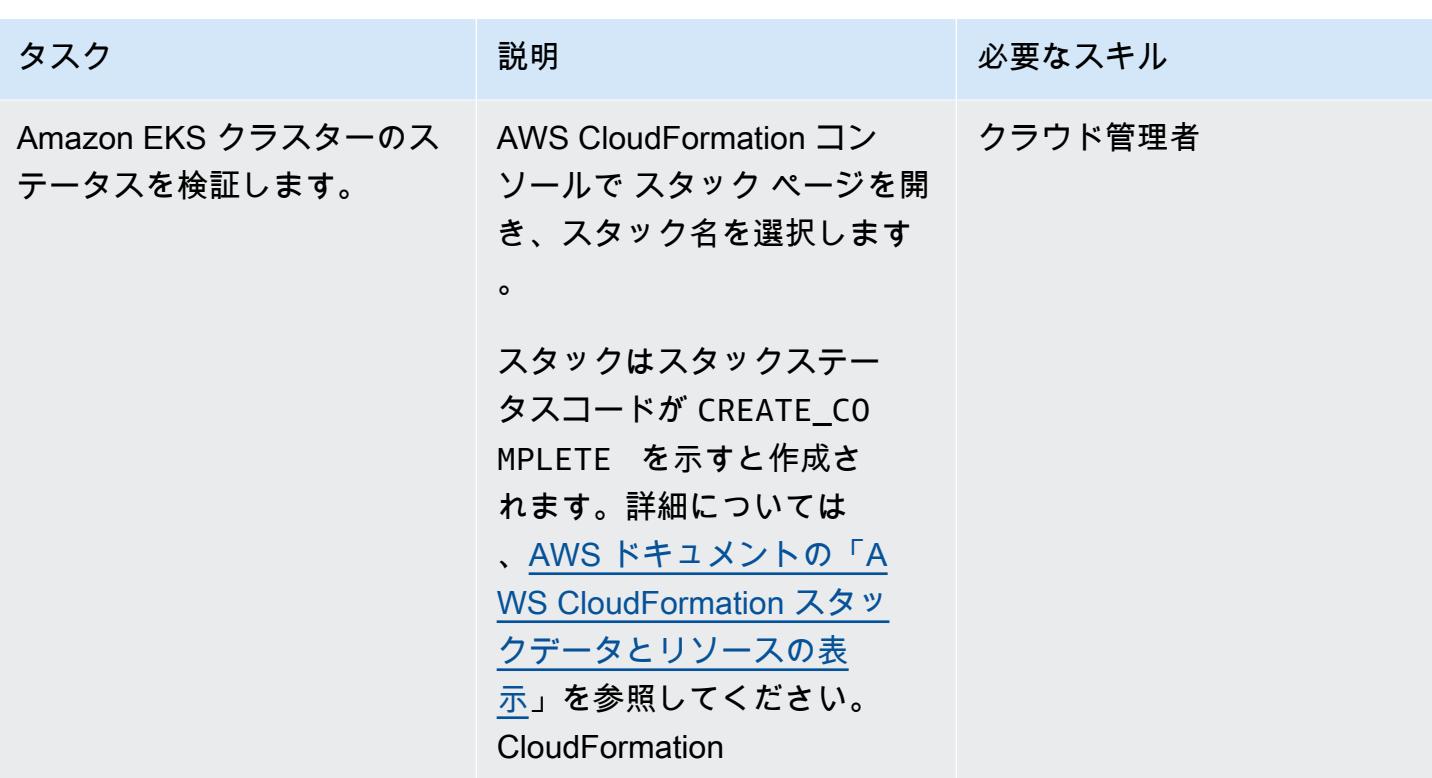

Amazon EKS クラスターの Kubernetes リソースにアクセスする

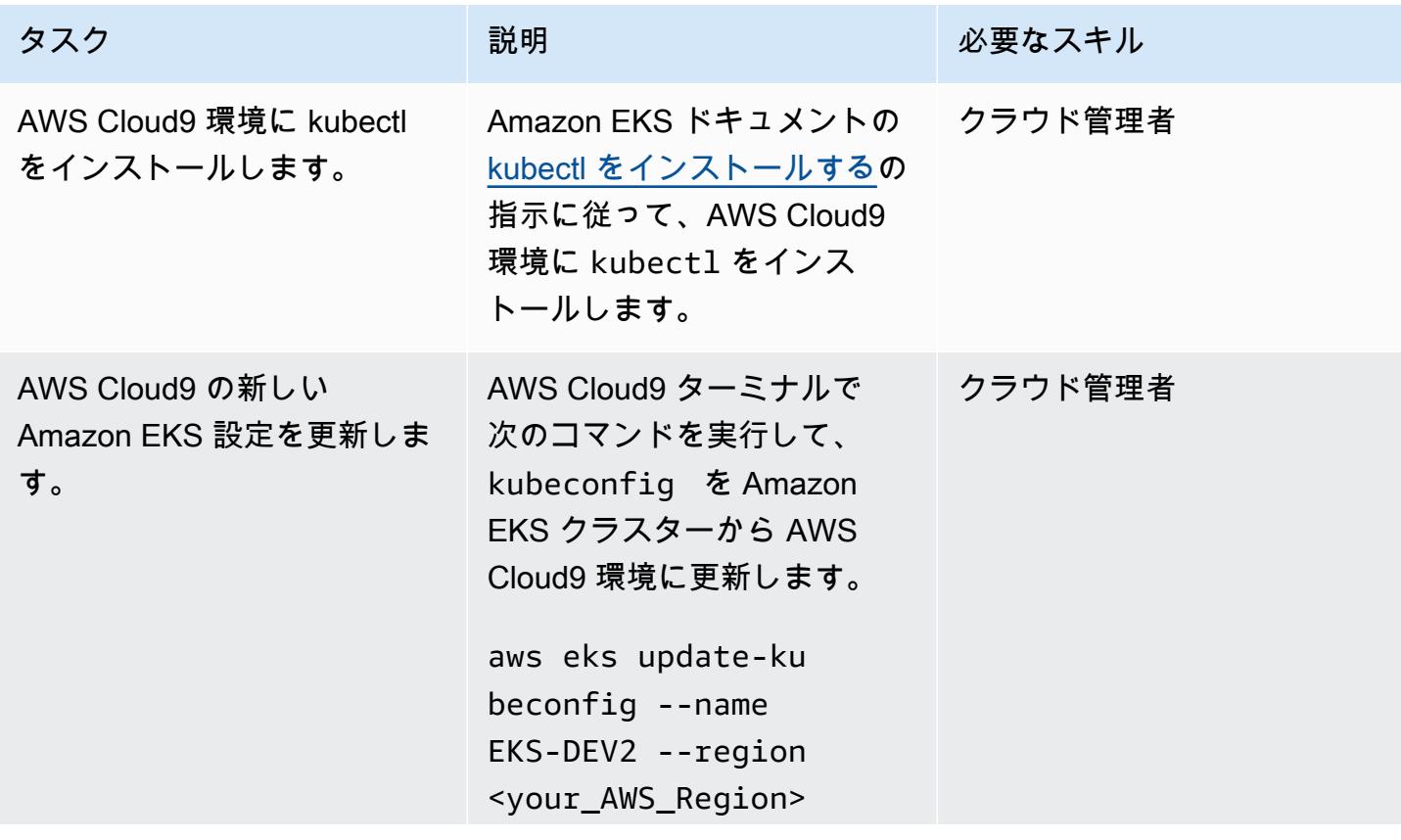

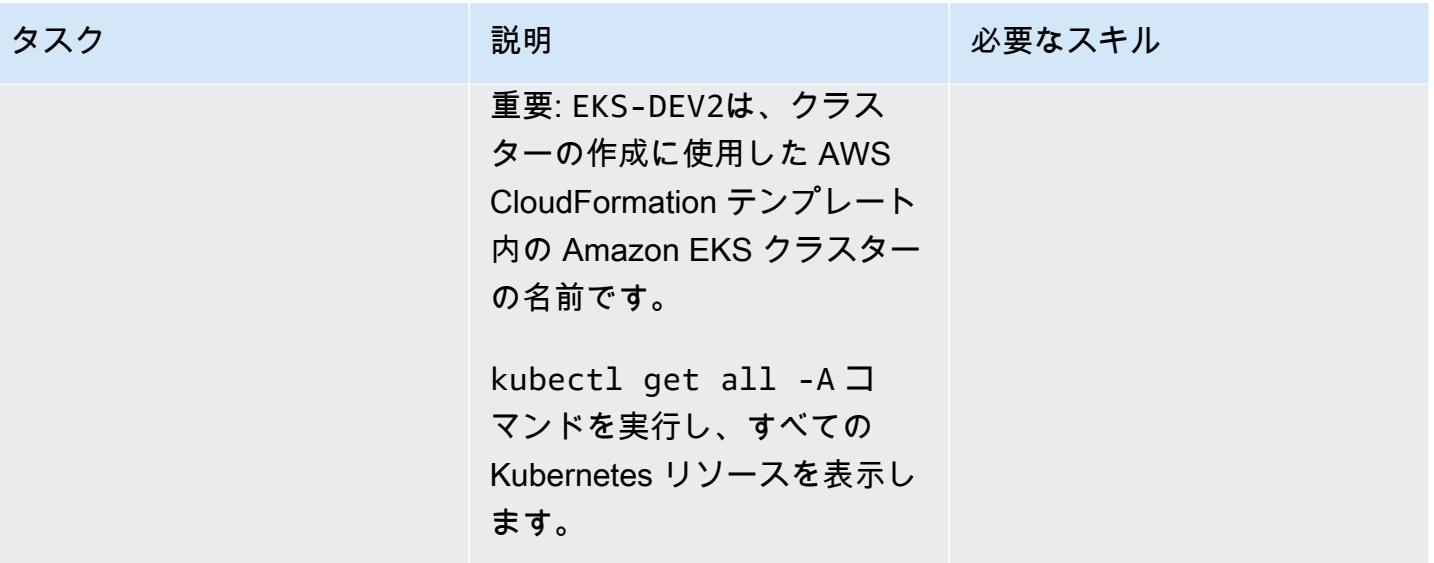

AWS 規範ガイダンス いっこうしょう しょうしょう しょうしゅう しょうしゅう しゅうしゅん いちのみ いちのみ パターン

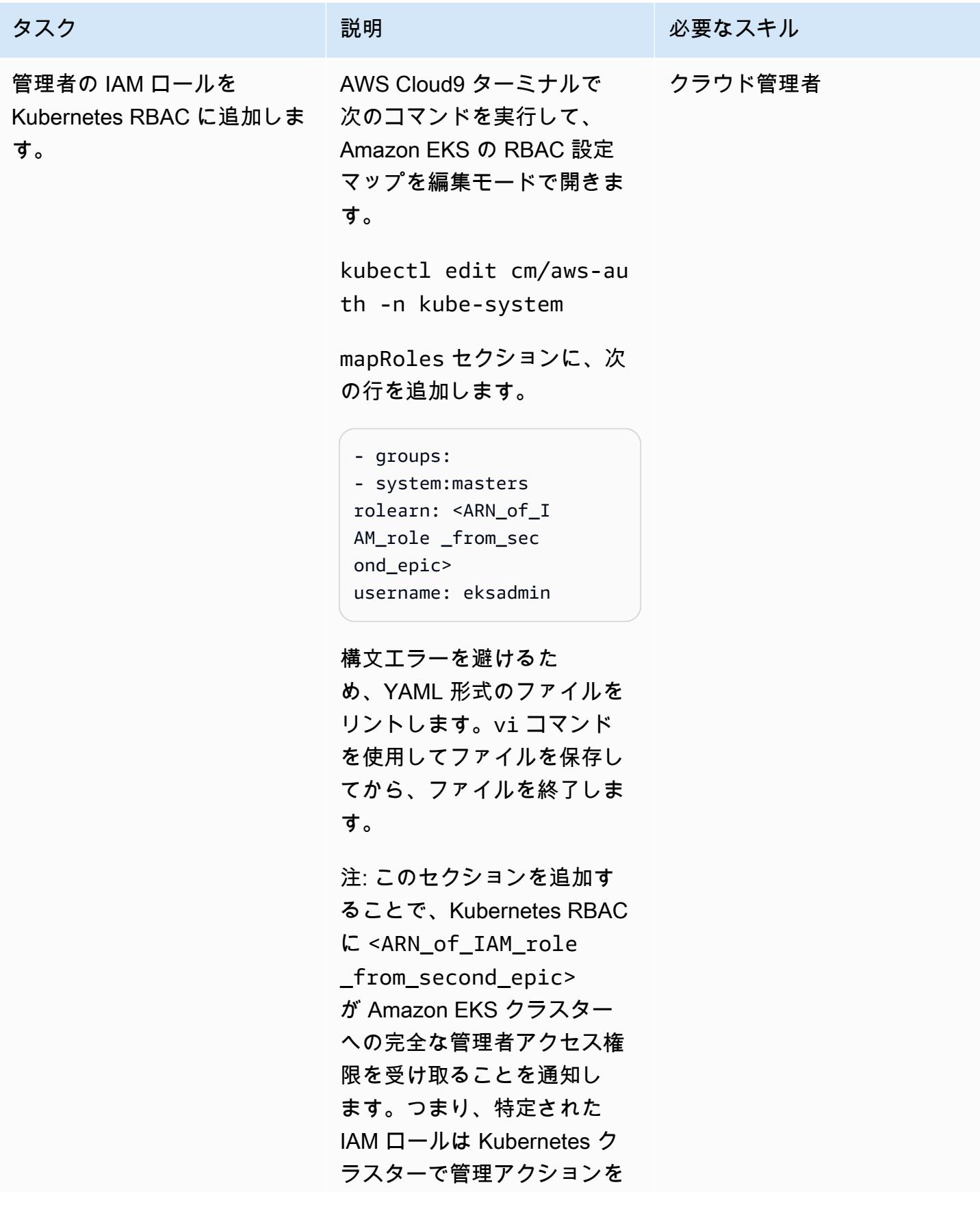

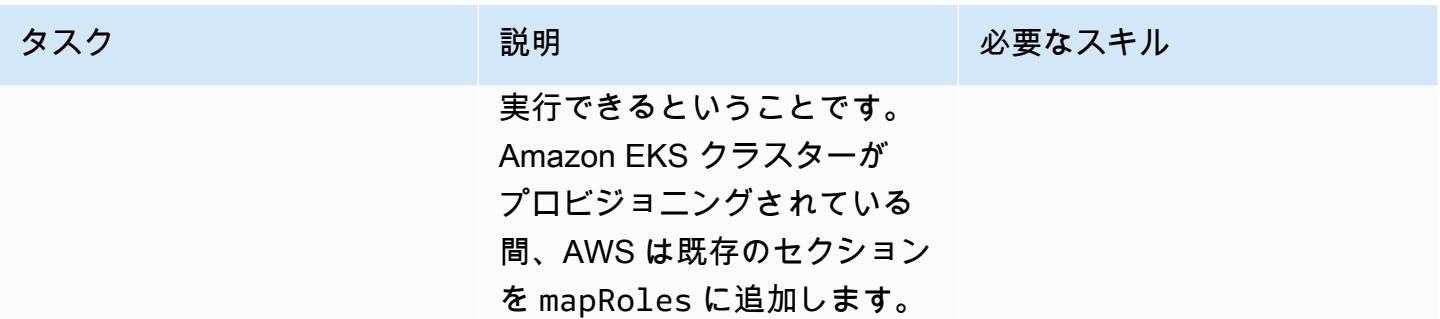

### 関連リソース

リファレンス

- [モジュール式でスケーラブルな Amazon EKS アーキテクチャ\(](https://aws.amazon.com/quickstart/architecture/amazon-eks/)クイックスタート)
- [Amazon EKS クラスターのユーザーまたは IAM ロールを管理する](https://docs.aws.amazon.com/eks/latest/userguide/add-user-role.html)
- [新しい Amazon EKS コントロールプレーンを作成するための AWS CloudFormation テンプレート](https://docs.aws.amazon.com/AWSCloudFormation/latest/UserGuide/aws-resource-eks-cluster.html)

添付ファイル

このドキュメントに関連する追加コンテンツにアクセスするには、次のファイルを解凍してくださ い。「[attachment.zip」](samples/p-attach/47947187-b113-4613-ac22-c316a9759446/attachments/attachment.zip)

# AWS 、AWS CodePipeline、 CodeCommitAWS を使用して複数の AWS リージョンにコードをデプロイする CodeBuild

作成者: Rama Anand Krishna Varanasi (AWS)

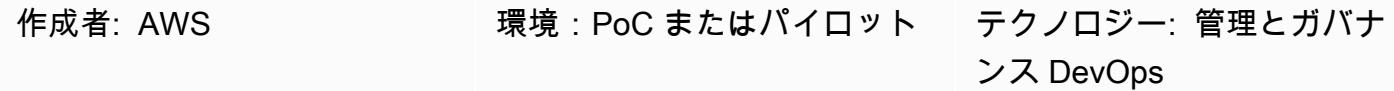

AWS サービス: AWS CodeCommit、AWS CodePipeline、AWS **CodeBuild** 

[概要]

このパターンは、AWS を使用して複数のアマゾン ウェブ サービス (AWS) リージョンにまたがる インフラストラクチャまたはアーキテクチャを構築する方法を示しています CloudFormation。これ には、複数の AWS リージョンにわたる継続的インテグレーション (CI) / 継続的デプロイ (CD) が含 まれており、デプロイを迅速に行うことができます。 このパターンのステップは、例として 3 つの AWS リージョンにデプロイする AWS CodePipeline ジョブの作成をテスト済みです。ユースケース に基づいてリージョン数を変更できます。

### 前提条件と制限

前提条件

- アクティブなAWS アカウント
- AWS および AWS 用の 2 つの AWS Identity and Access Management (IAM) CodeBuild ロール CloudFormation 。 がテスト、バンドル、アーティファクトのパッケージ化、複数の AWS リー ジョンへのデプロイの CI タスクを並行して実行 CodeBuild するための適切なポリシーが付与され ています。 注: によって作成されたポリシーをクロスチェック CodePipeline して、 CodeBuild および AWS が CI および CD フェーズで適切なアクセス許可 CloudFormation を持っていること を確認します。
	- AmazonS3FullAccess および CloudWatchFullAccessポリシーを持つ CodeBuild ロール。これら のポリシーにより CodeBuild 、Amazon CodeCommit 経由で AWS のイベントをモニタリング
- 次のポリシーを持つ AWS CloudFormation ロール。最終的な CloudFormationビルド段階で AWS に AWS Lambda 関数の作成または更新、Amazon CloudWatch ログのプッシュまたは監 視、および変更セットの作成および更新を許可します。
	- AWSLambdaFullAccess
	- AWSCodeDeployFullAccess
	- CloudWatchFullAccess
	- AWSCloudFormationFullAccess
	- AWSCodePipelineFullAccess

# アーキテクチャ

このパターンの複数リージョンのアーキテクチャとワークフローは以下のステップで構成されていま す。

- 1. コードを CodeCommit リポジトリに送信します。
- 2. コードの更新またはコミットを受信すると、 は CodeCommit CloudWatch イベントを呼び出し、 次に CodePipeline ジョブを開始します。
- 3. CodePipeline は、 によって処理される CI を使用します CodeBuild。以下のタスクが実行されま す。
	- AWS CloudFormation テンプレートのテスト (オプション)
	- デプロイに含まれる各リージョンの AWS CloudFormation テンプレートのパッケージ化。 例えば、このパターンは 3 つの AWS リージョンに並行してデプロイされるため、 は AWS CloudFormation テンプレートを指定された各リージョンに 1 つずつ、3 つの S3 バケット に CodeBuild パッケージ化します。S3 バケットは、 によってアーティファクトリポジトリ CodeBuild としてのみ使用されます。
- 4. CodeBuild は、アーティファクトを次のデプロイフェーズの入力としてパッケージ化します。デ プロイフェーズは、3 つの AWS リージョンで並行して実行されます。別の数のリージョンを指定 すると、それらのリージョンに CodePipeline デプロイされます。

ツール

ツール

- [AWS CodePipeline](https://docs.aws.amazon.com/codepipeline/latest/userguide/welcome.html)  CodePipeline は、ソフトウェアの変更を継続的にリリースするために必要な ステップをモデル化、視覚化、および自動化するために使用できる継続的な配信サービスです。
- [AWS CodeBuild](https://docs.aws.amazon.com/codebuild/latest/userguide/welcome.html)  CodeBuild は、ソースコードをコンパイルし、ユニットテストを実行し、すぐ にデプロイできるアーティファクトを生成するフルマネージド型のビルドサービスです。
- [AWS CodeCommit](https://docs.aws.amazon.com/codecommit/latest/userguide/welcome.html)  CodeCommit は、クラウド内のアセット (ソースコードやバイナリファイル など) をプライベートに保存および管理するために使用できる、Amazon Web Services によってホ ストされるバージョン管理サービスです。
- [AWS CloudFormation](https://docs.aws.amazon.com/AWSCloudFormation/latest/UserGuide/Welcome.html)  AWS CloudFormation は、Amazon Web Services リソースのモデル化と セットアップに役立つサービスです。これにより、これらのリソースの管理に費やす時間を短縮 し、AWS で実行されるアプリケーションに専念する時間を増やすことができます。
- [AWS Identity and Access Management \(IAM\)](https://docs.aws.amazon.com/IAM/latest/UserGuide/introduction.html)  AWS Identity and Access Management (IAM) は、AWS リソースへのアクセスをセキュアに制御するのに役立つウェブサービスです。
- 「[Amazon S3」](https://docs.aws.amazon.com/AmazonS3/latest/dev/Welcome.html) Amazon Simple Storage Service (Amazon S3)は、インターネット用のストレー ジです。Web スケールのコンピューティングを開発者が容易にできるように設計されています。

コード

次のサンプルコードは BuildSpec.yaml ファイル (ビルドフェーズ) 用です。

```
---
artifacts:
discard-paths: true
files:
- packaged-first-region.yaml
- packaged-second-region.yaml
- packaged-third-region.yaml
phases:
build:
commands:
- echo "********BUILD PHASE - CF PACKAGING**********"
- "aws cloudformation package --template-file sam-template.yaml --s3-bucket 
  $S3_FIRST_REGION --output-template-file packaged-first-region.yaml --region 
  $FIRST_REGION"
```
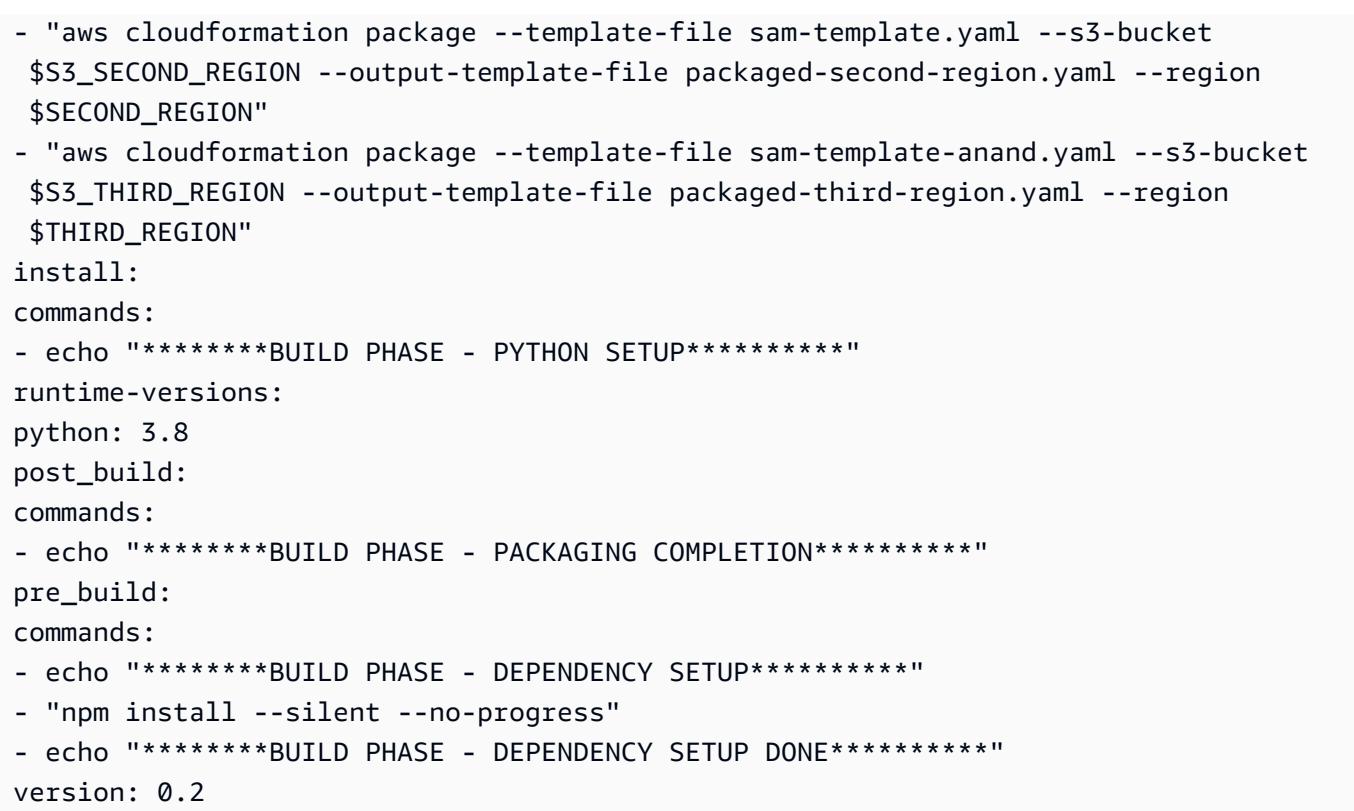

# エピック

コードと CodeCommit リポジトリを準備する

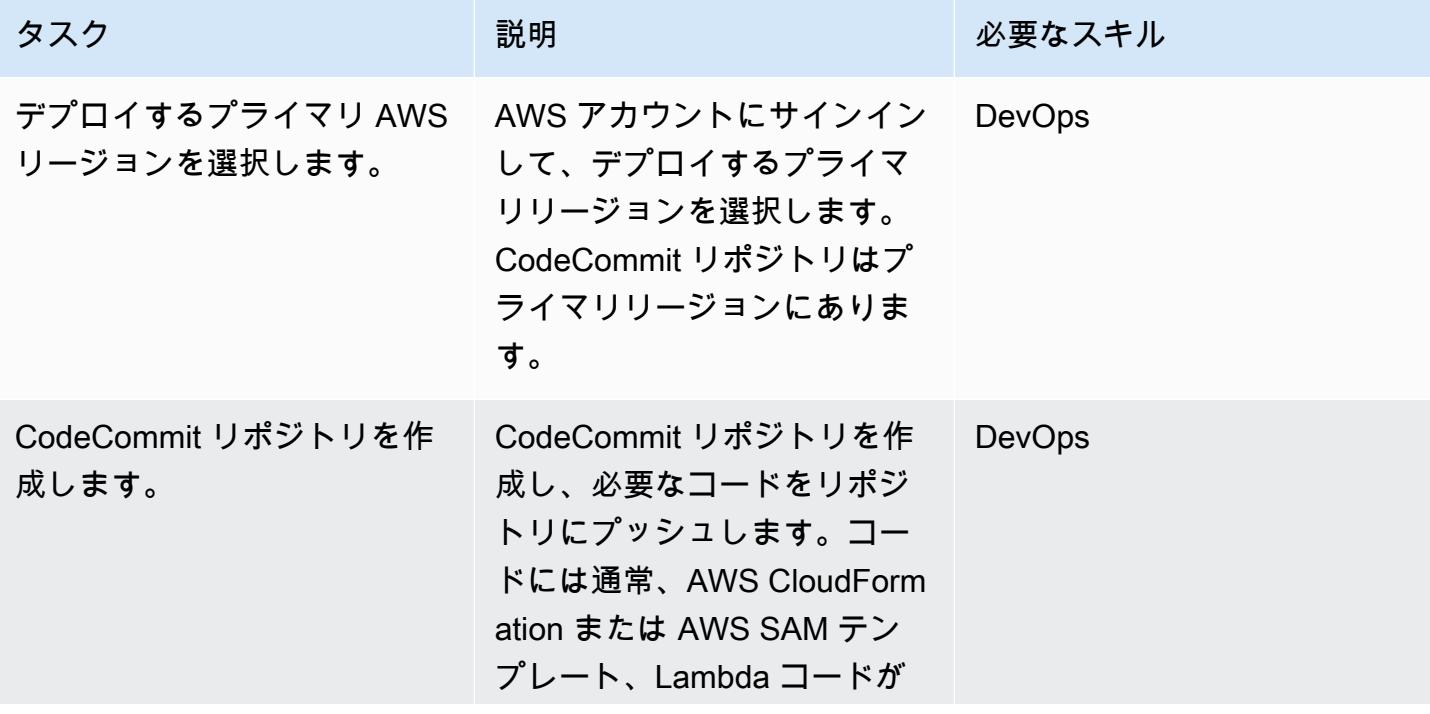

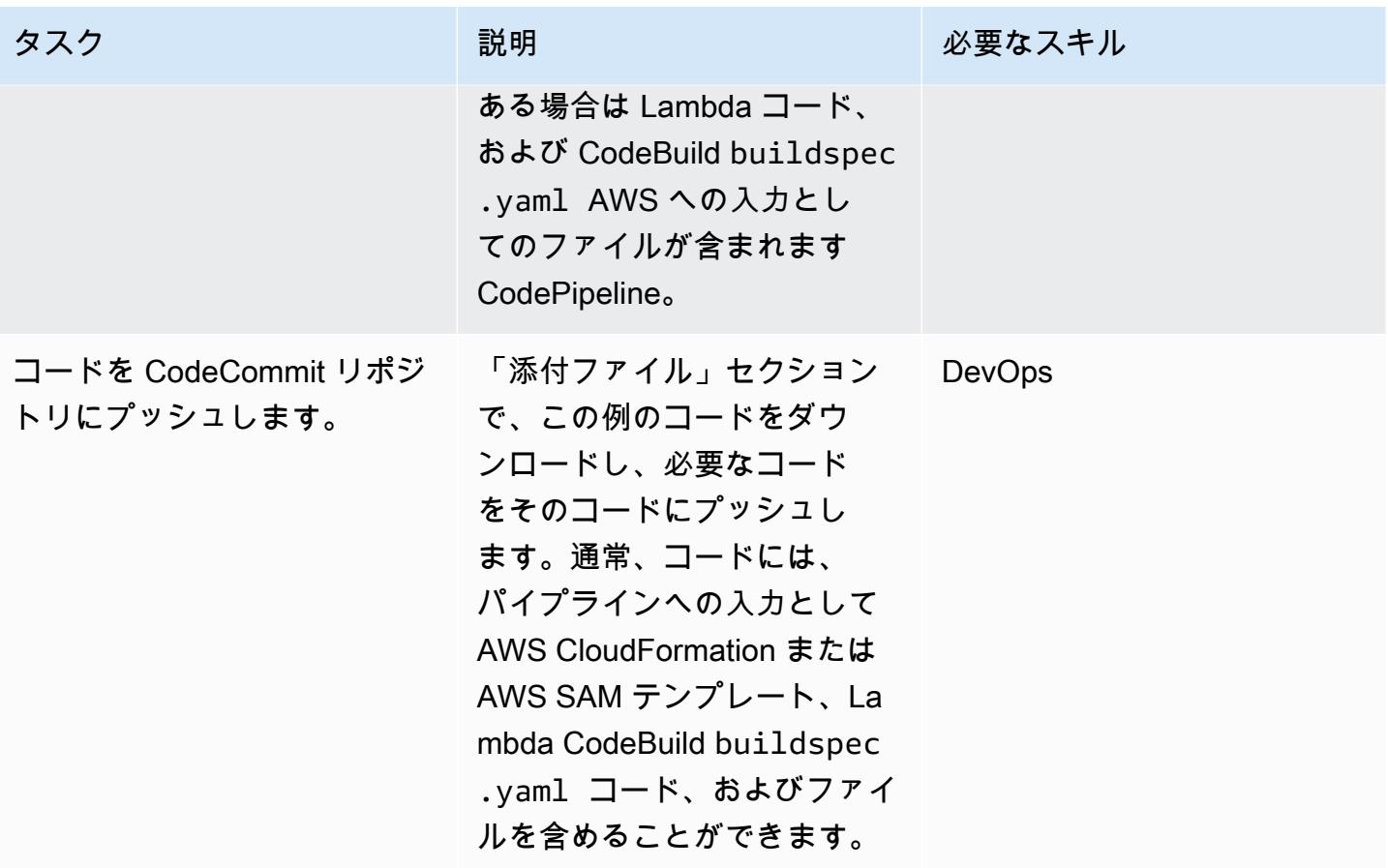

ソースフェーズ: パイプラインを作成する

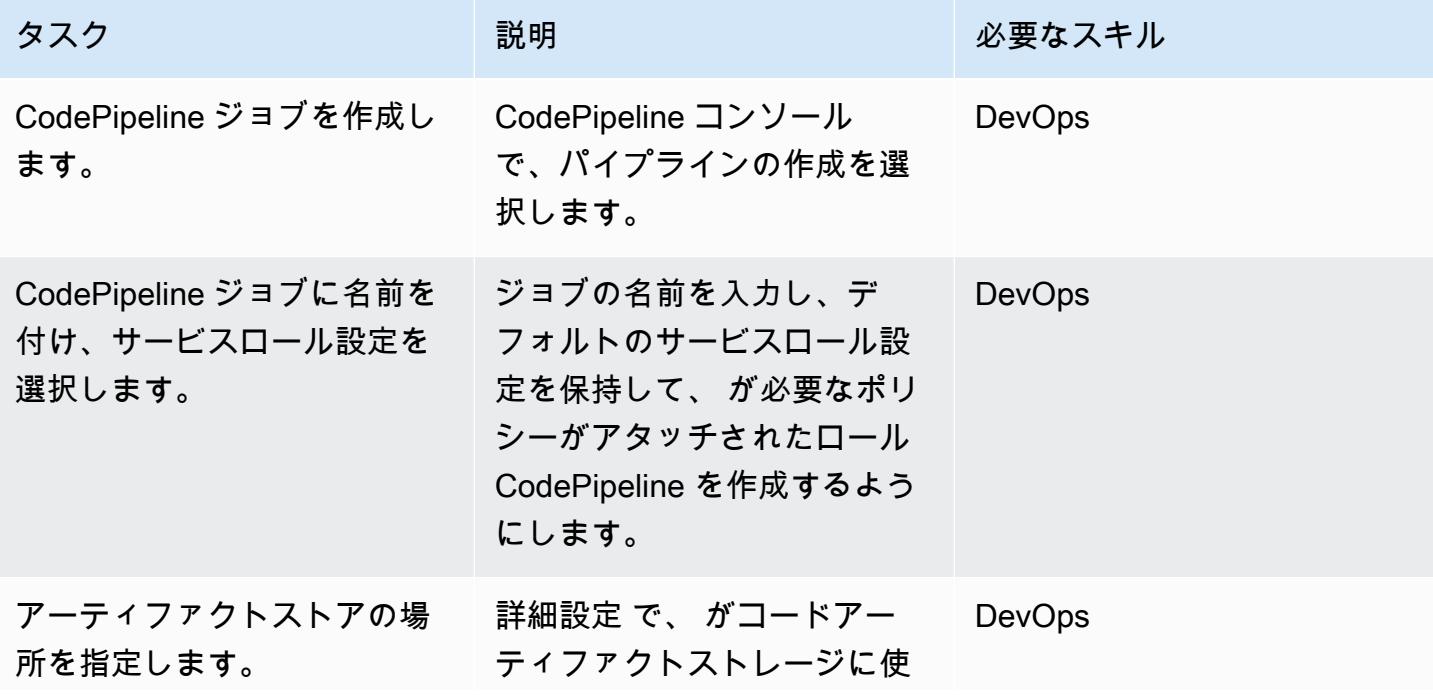

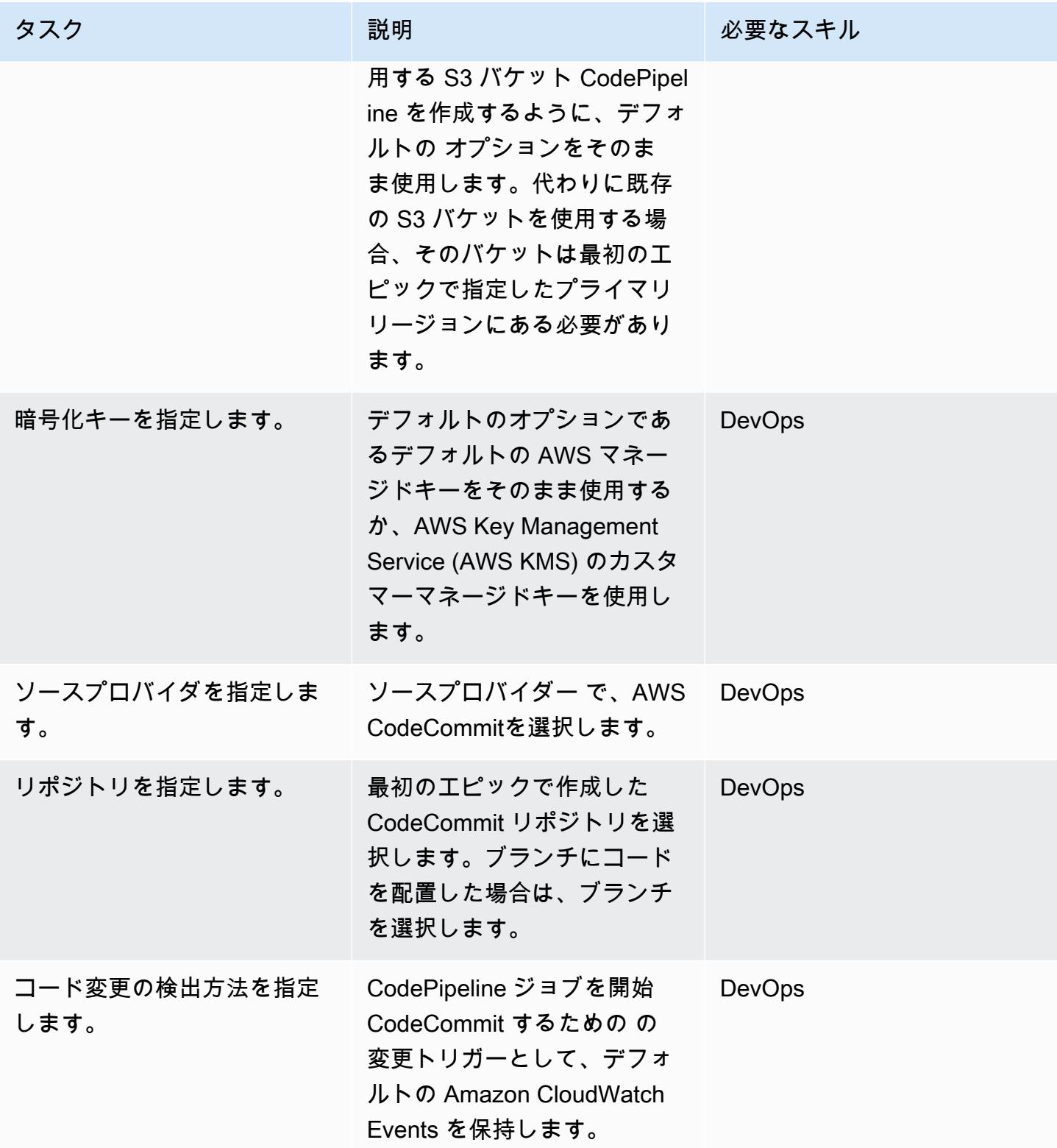

### ビルドフェーズ:パイプラインを設定する

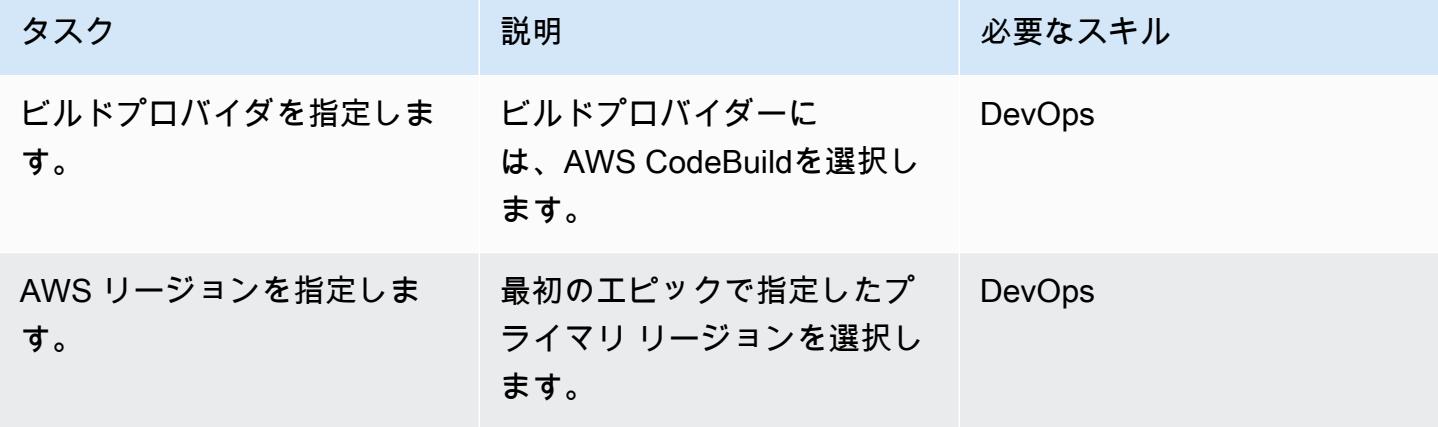

ビルドフェーズ:プロジェクトを作成して設定する

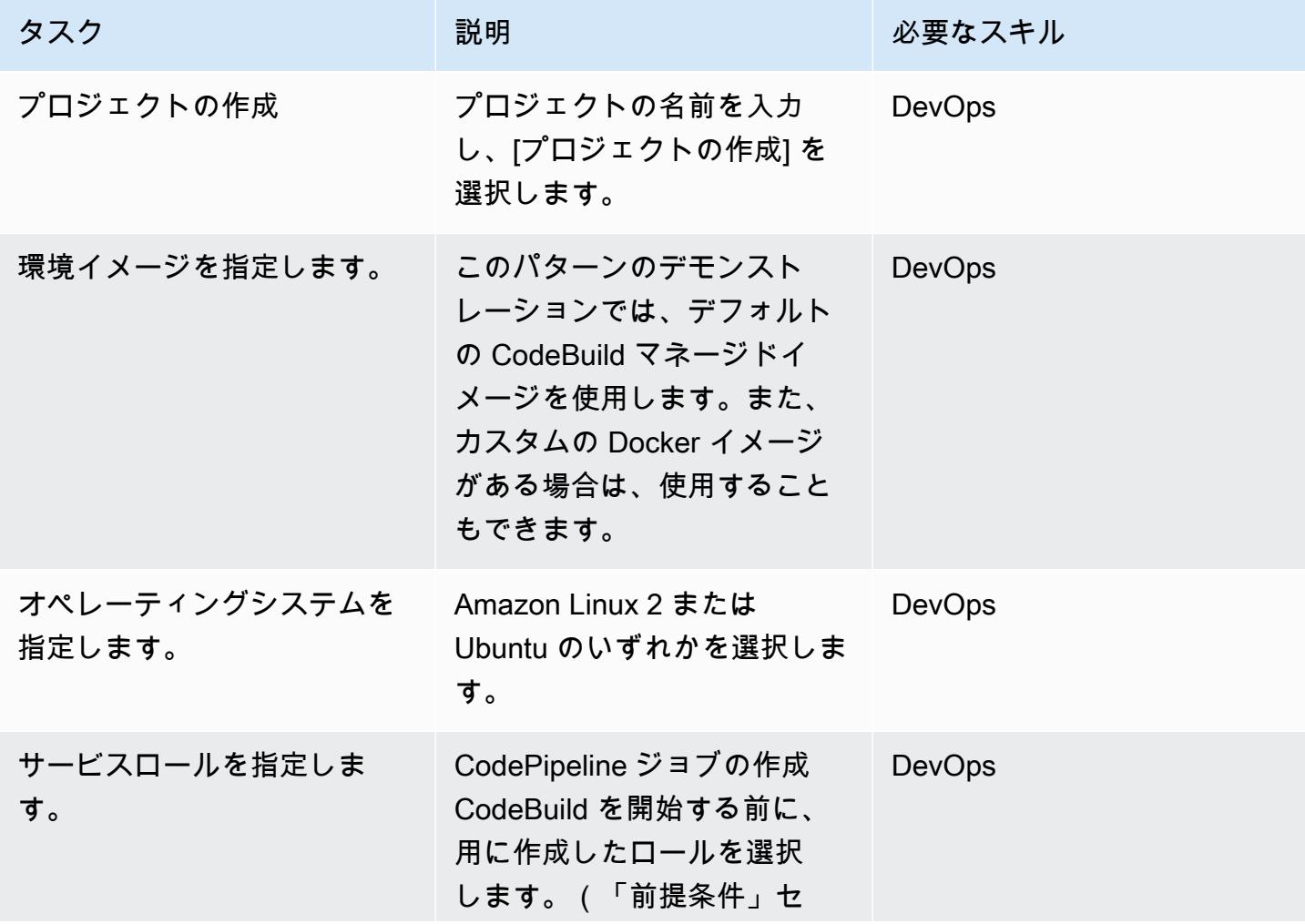

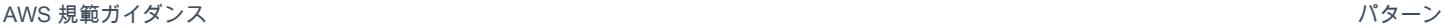

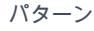

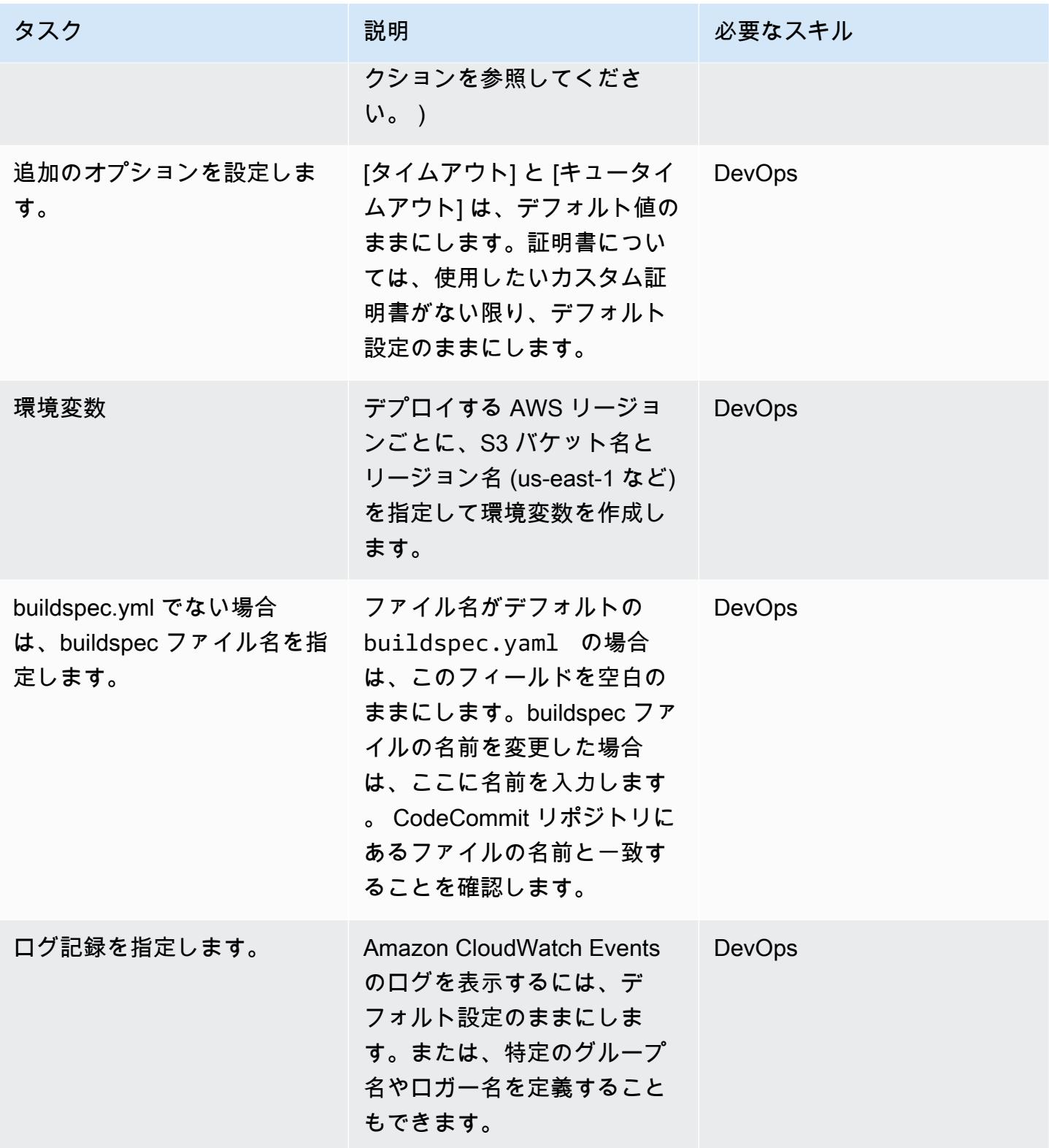

デプロイフェーズをスキップします。

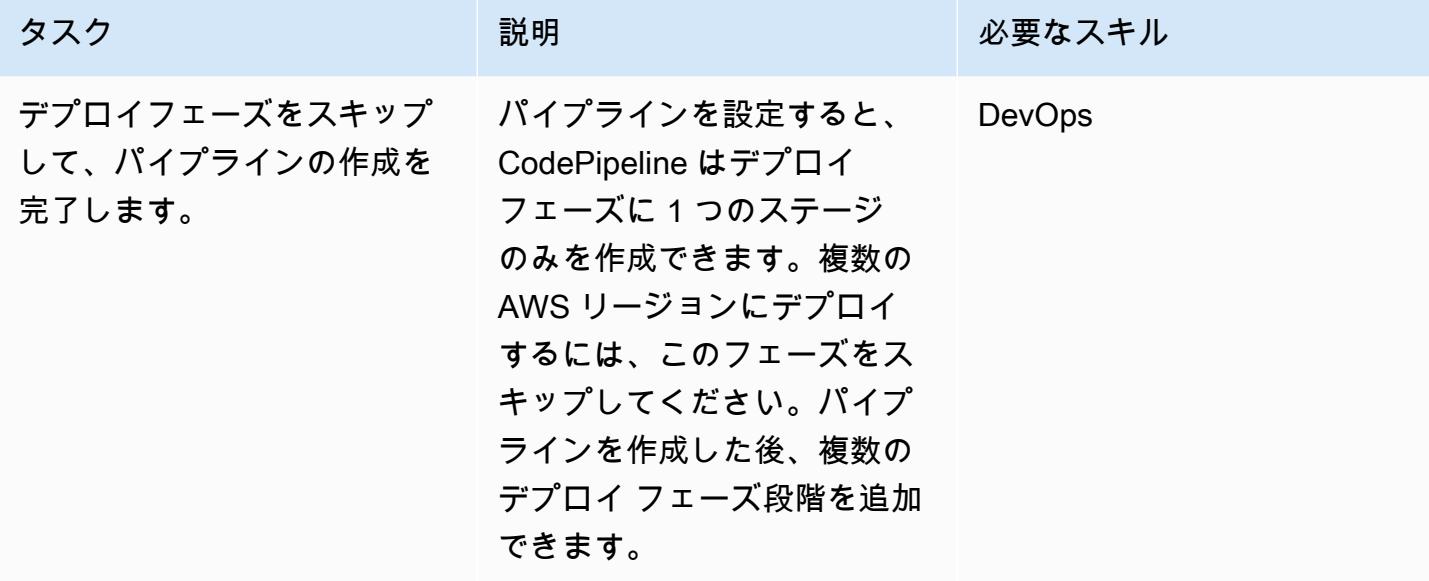

デプロイフェーズ: パイプラインを最初のリージョンにデプロイするように設定します。

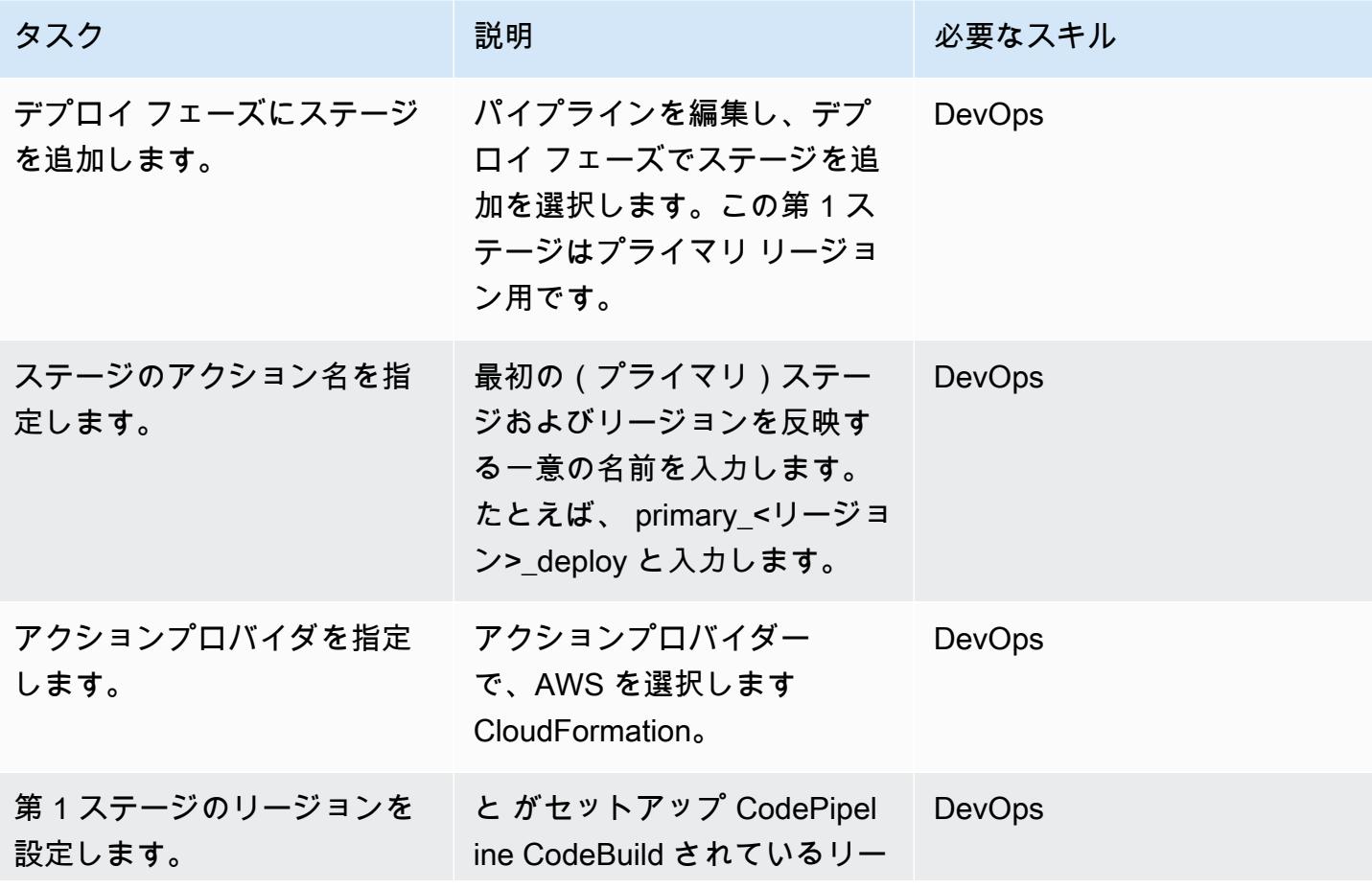

AWS 規範ガイダンス いっぱん マンス マンス マンス アイディスプレート アイディスプレート こうしゃ アイディスプレート いちゃく パターン パターン パターン

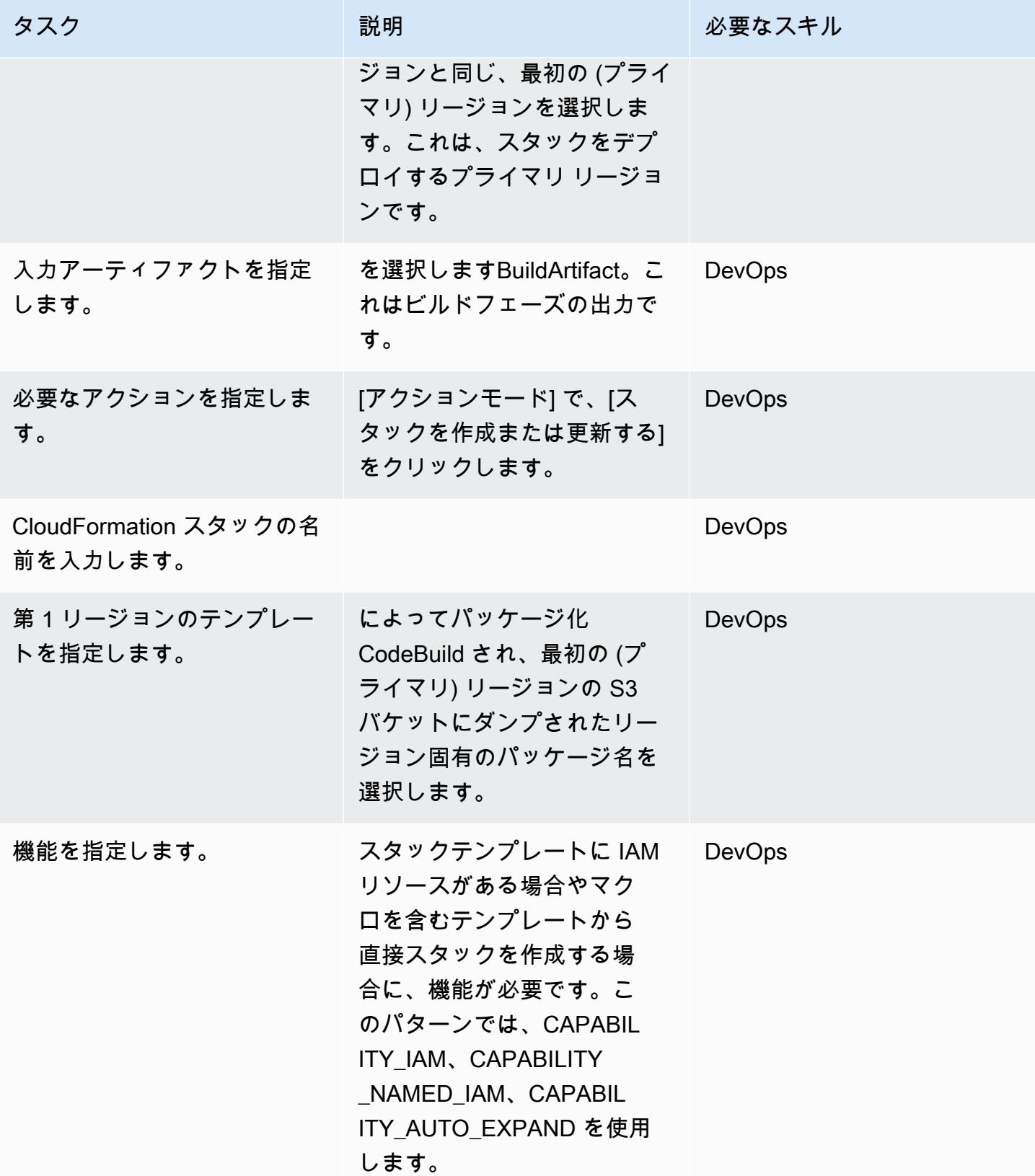

デプロイフェーズ:パイプラインを第 2 リージョンにデプロイするように設定します。

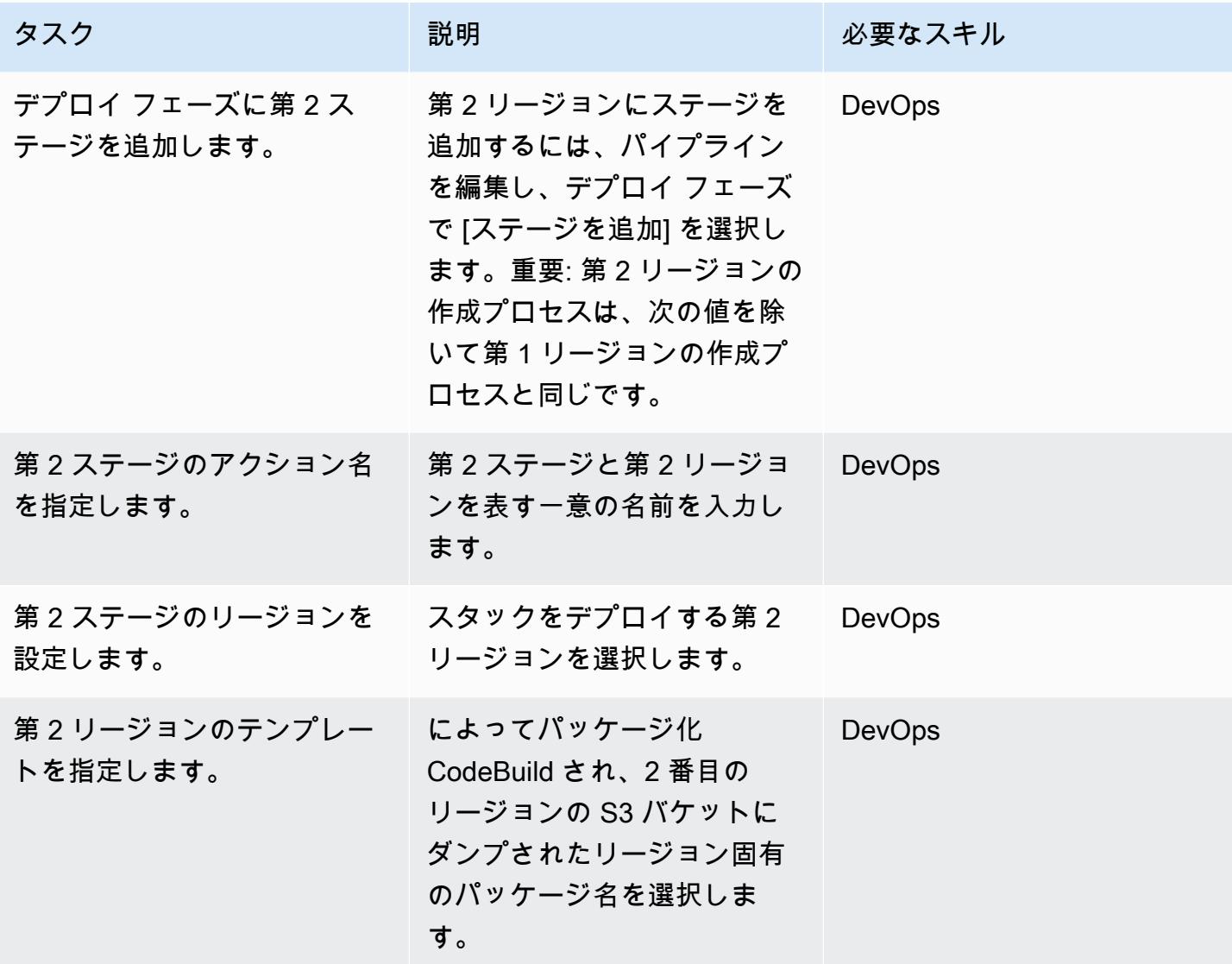

デプロイフェーズ:パイプラインを第 3 リージョンにデプロイするように設定します。

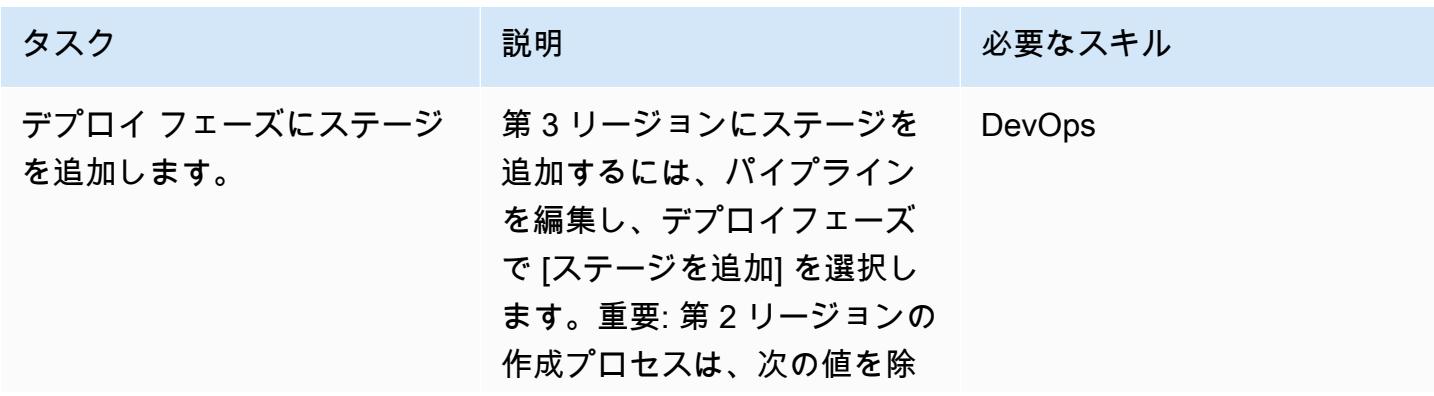

AWS 規範ガイダンス

を指定します。

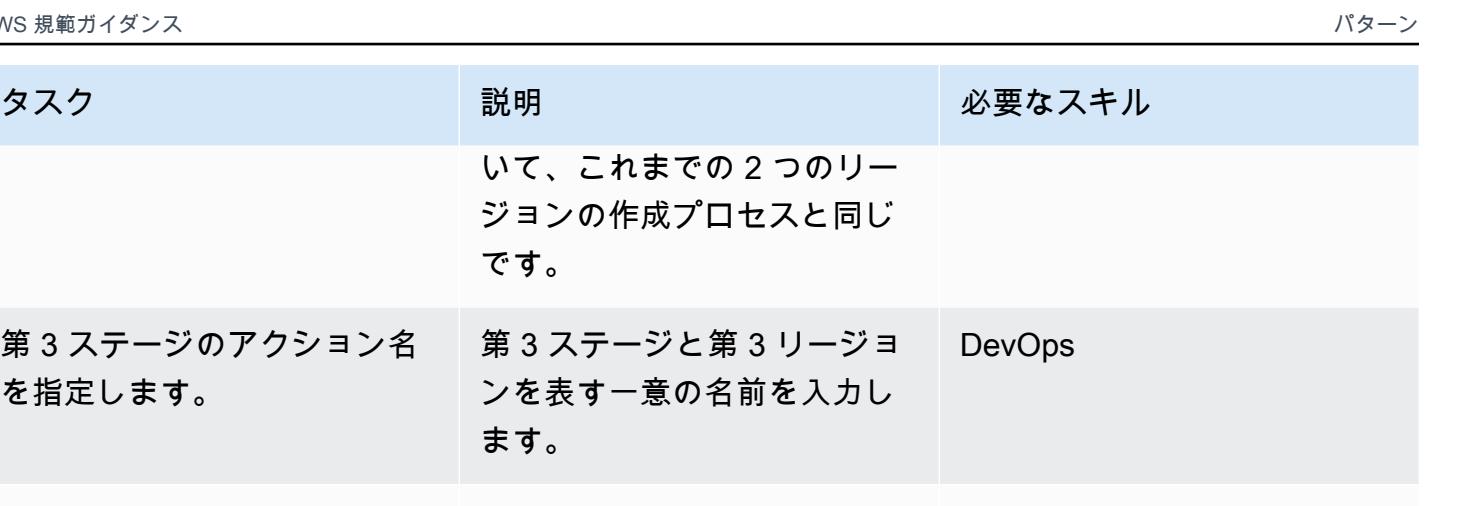

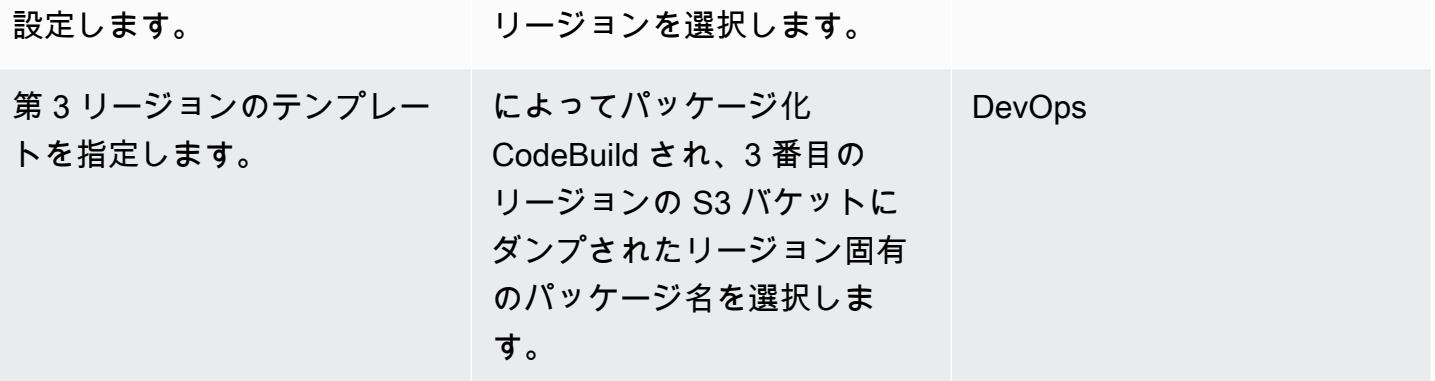

第3ステージのリージョンを スタックをデプロイする第3 DevOps

デプロイをクリーンアップする

第 3 ステージのアクション名

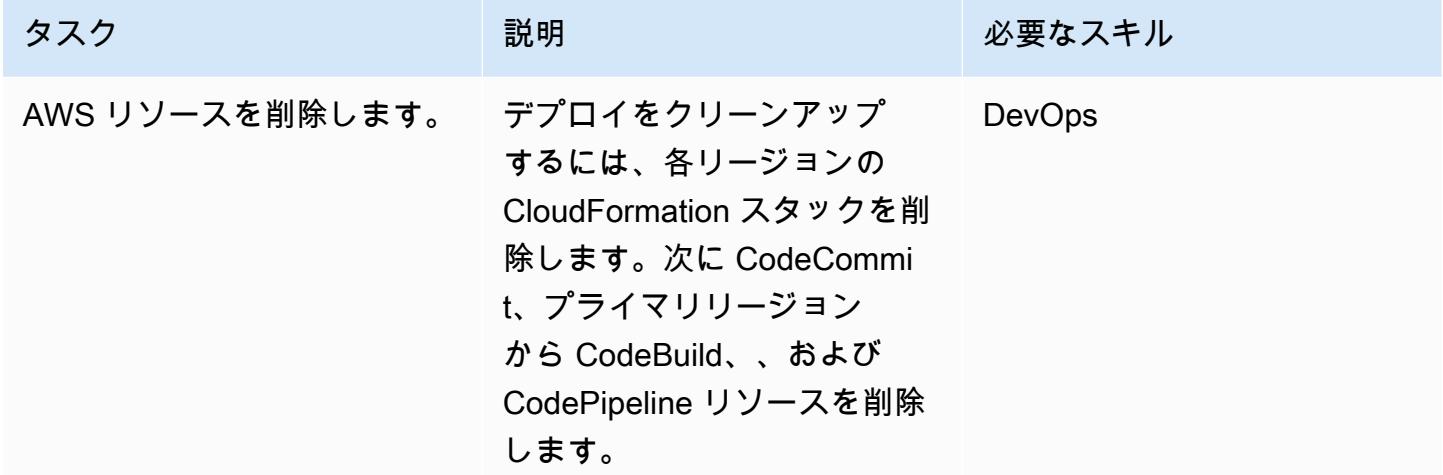

関連リソース

• [AWS CodePipelineとは](https://docs.aws.amazon.com/codepipeline/latest/userguide/welcome.html)
- 「[AWS サーバーレスアプリケーションモデル」](https://aws.amazon.com/serverless/sam/)
- [AWS CloudFormation](https://aws.amazon.com/cloudformation/)
- [AWS の AWS CloudFormation アーキテクチャ構造リファレンス CodePipeline](https://docs.aws.amazon.com/codepipeline/latest/userguide/action-reference-CloudFormation.html)

添付ファイル

このドキュメントに関連する追加コンテンツにアクセスするには、次のファイルを解凍してくださ い。「[attachment.zip」](samples/p-attach/d44c393c-7243-4d4e-8b84-88a8503af98f/attachments/attachment.zip)

作成者: Aromal Raj Jayarajan (AWS) と Purushotham G K (AWS)

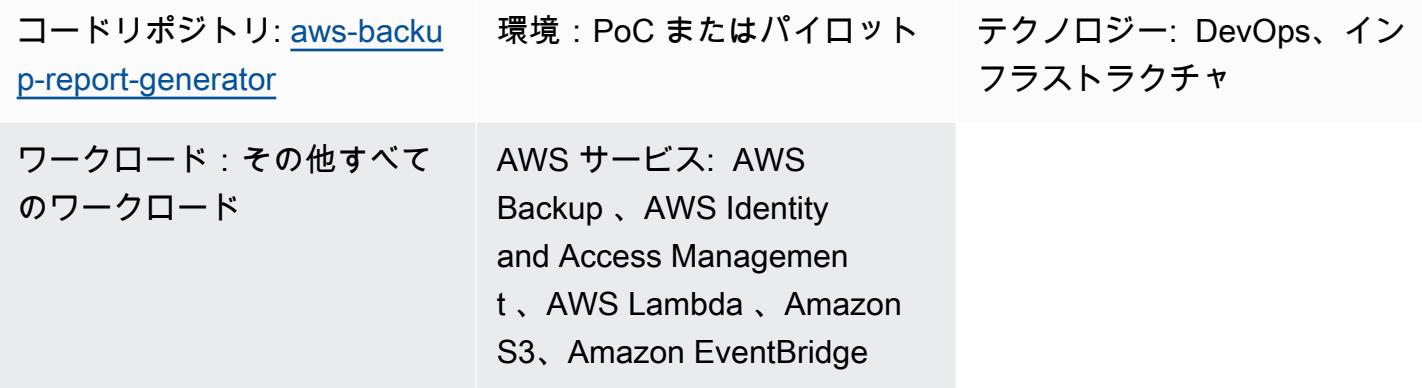

# [概要]

このパターンは、AWS Organizations 内のある組織全体の AWS Backup ジョブレポートを CSV ファイルとしてエクスポートする方法を示しています。このソリューションでは、AWS Lambda と Amazon EventBridge を使用して、ステータスに基づいて AWS Backup ジョブレポートを分類しま す。これは、ステータスベースのオートメーションを設定するときに役立ちます。

AWS Backup は、AWS のサービス、クラウド内、およびオンプレミス間の一元化およびデータ保護 の自動化を支援します。ただし、AWS Organizations 内で構成された AWS Backup ジョブの場合、 統合レポートは各組織の管理アカウントの AWS マネジメントコンソールでのみ使用できます。この レポートを管理アカウントの外部に置くことで、監査に必要な労力を減らし、自動化、通知、アラー トの範囲を広げることができます。

## 前提条件と制限

前提条件

- アクティブなAWS アカウント
- 少なくとも管理アカウントとメンバーアカウントを含む、AWS Organizations 内のアクティブな[組](https://docs.aws.amazon.com/organizations/latest/userguide/orgs_tutorials_basic.html) [織](https://docs.aws.amazon.com/organizations/latest/userguide/orgs_tutorials_basic.html)
- AWS Organizations の組織レベルで構成された AWS Backup (詳細については、AWS ブログの「 [Backup を使用して AWS のサービス全体にわたる大規模集中バックアップを自動化する](https://aws.amazon.com/blogs/storage/automate-centralized-backup-at-scale-across-aws-services-using-aws-backup/)」を参照 してください)
- ローカルマシンにインストールされて構成されている [Git](https://git-scm.com/book/en/v2/Getting-Started-Installing-Git)

#### 機能制限

このパターンで提供されるソリューションは、AWS Backup ジョブ専用に構成された AWS リソー スを識別します。このレポートでは、AWS Backup によるバックアップ用に構成されていない AWS Backup リソースは特定できません。

### アーキテクチャ

ターゲットテクノロジースタック

- AWS Backup
- AWS CloudFormation
- Amazon EventBridge
- AWS Lambda
- AWS Security Token Service (AWS STS)
- Amazon Simple Storage Service (Amazon S3)
- AWS Identity and Access Management (IAM)

ターゲットアーキテクチャ

次の図は、AWS Organizations 内のある組織全体から AWS Backup ジョブレポートを CSV ファイ ルとしてエクスポートするワークフローの例を示しています。

この図表は、次のワークフローを示しています:

- 1. スケジュールされた EventBridge イベントルールは、メンバー (レポート) AWS アカウントで Lambda 関数を呼び出します。
- 2. 次に、Lambda 関数は AWS STS を使用して、管理アカウントへの接続に必要な権限を持つ IAM ロールを引き受けます。
- 3. Lambda 関数は以下を実行します。
- AWS Backup サービスに統合された AWS Backup ジョブレポートをリクエストする
- AWS Backup ジョブのステータスに基づいて結果を分類する
- レスポンスを CSV ファイルに変換する
- 作成日に基づいてラベル付けされたフォルダ内のレポーティングアカウントの Amazon S3 バケッ トに、結果をアップロードする

ツール

ツール

- [AWS Backup](https://docs.aws.amazon.com/aws-backup/latest/devguide/whatisbackup.html) は、フルマネージド型のサービスで、 AWS サービス、クラウド、オンプレミスにお けるデータ保護の一元化と自動化に役立ちます。
- [AWS CloudFormation](https://docs.aws.amazon.com/AWSCloudFormation/latest/UserGuide/Welcome.html) は、AWS リソースのセットアップ、迅速かつ一貫したプロビジョニン グ、AWS アカウントとリージョン全体のライフサイクル全体の管理に役立ちます。
- [Amazon EventBridge](https://docs.aws.amazon.com/eventbridge/latest/userguide/eb-what-is.html) は、アプリケーションをさまざまなソースからのリアルタイムデータに接続 するためのサーバーレスイベントバスサービスです。たとえば、AWS Lambda 関数、API 宛先を 使用する HTTP 呼び出しエンドポイント、または他の AWS アカウントのイベントバスなどです。
- 「[AWS Identity and Access Management \(IAM\)」](https://docs.aws.amazon.com/IAM/latest/UserGuide/introduction.html)は、AWS リソースへのアクセスを安全に管理 し、誰が認証され、使用する権限があるかを制御するのに役立ちます。
- [AWS Lambda](https://docs.aws.amazon.com/lambda/latest/dg/welcome.html) は、サーバーのプロビジョニングや管理を行うことなくコードを実行できるコン ピューティングサービスです。必要に応じてコードを実行し、自動的にスケーリングするため、課 金は実際に使用したコンピューティング時間に対してのみ発生します。
- 「[Amazon Simple Storage Service \(Amazon S3\)](https://docs.aws.amazon.com/AmazonS3/latest/userguide/Welcome.html) 」は、どのようなデータの量であっても、保存、 保護、取得することを支援するクラウドベースのオブジェクトストレージサービスです。

Code

このパターンのコードはリポジトリにあります GitHub [aws-backup-report-generator。](https://github.com/aws-samples/aws-backup-report-generator)

ベストプラクティス

- [Amazon S3 のセキュリティベストプラクティス](https://docs.aws.amazon.com/AmazonS3/latest/userguide/security-best-practices.html) (Amazon S3 ユーザーガイド)
- [AWS Lambda 関数を操作するためのベストプラクティス](https://docs.aws.amazon.com/lambda/latest/dg/best-practices.html) (AWS Lambda デベロッパーガイド)
- [管理アカウントのベストプラクティス](https://docs.aws.amazon.com/organizations/latest/userguide/orgs_best-practices_mgmt-acct.html) (AWS Organizations ユーザーガイド)

エピック

#### ソリューションコンポーネントをデプロイする

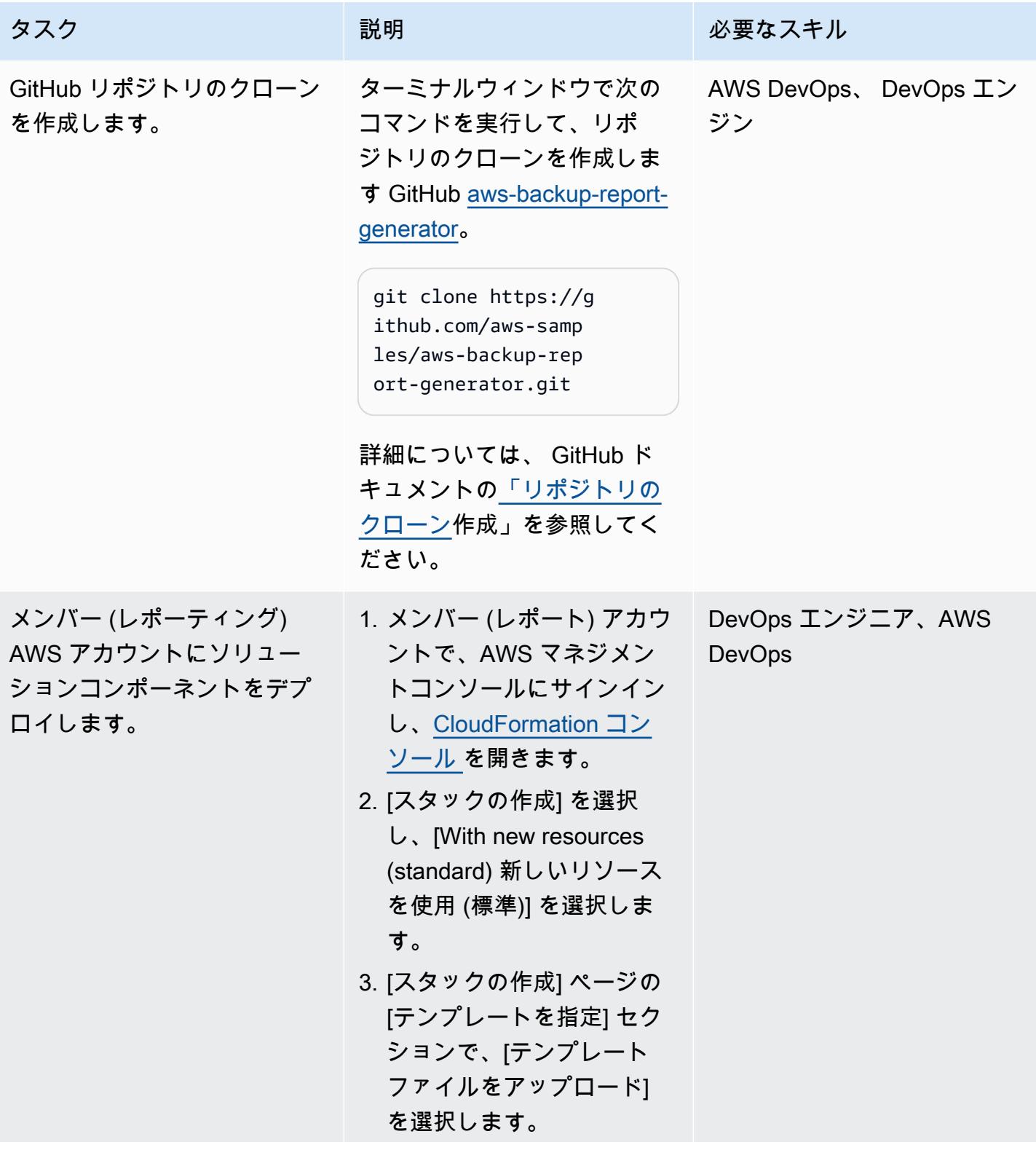

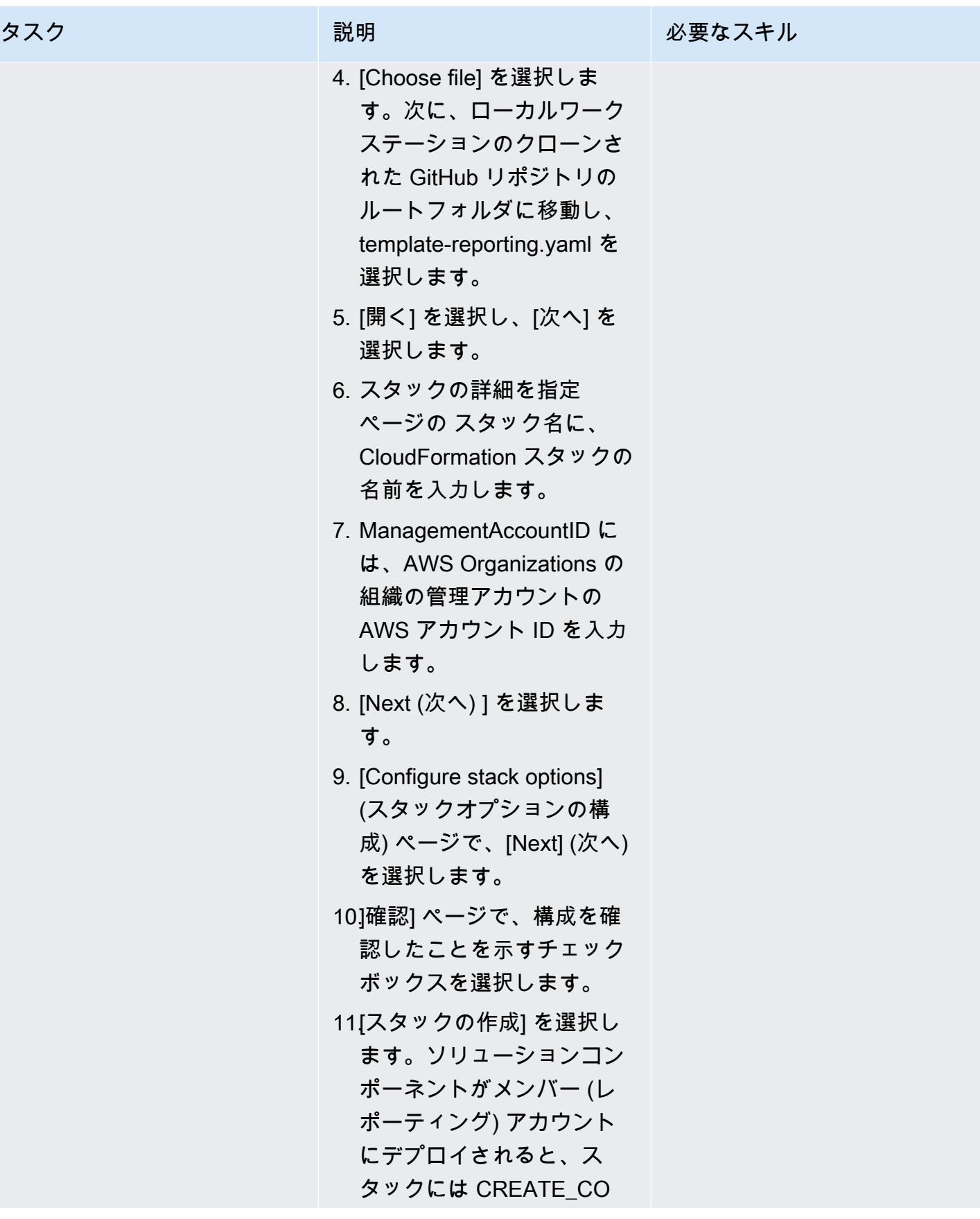

タスク ぶんしゃ 説明 こうしょう 必要なスキル

MPLETE ステータスが表示 されます。

ソリューションをテストする

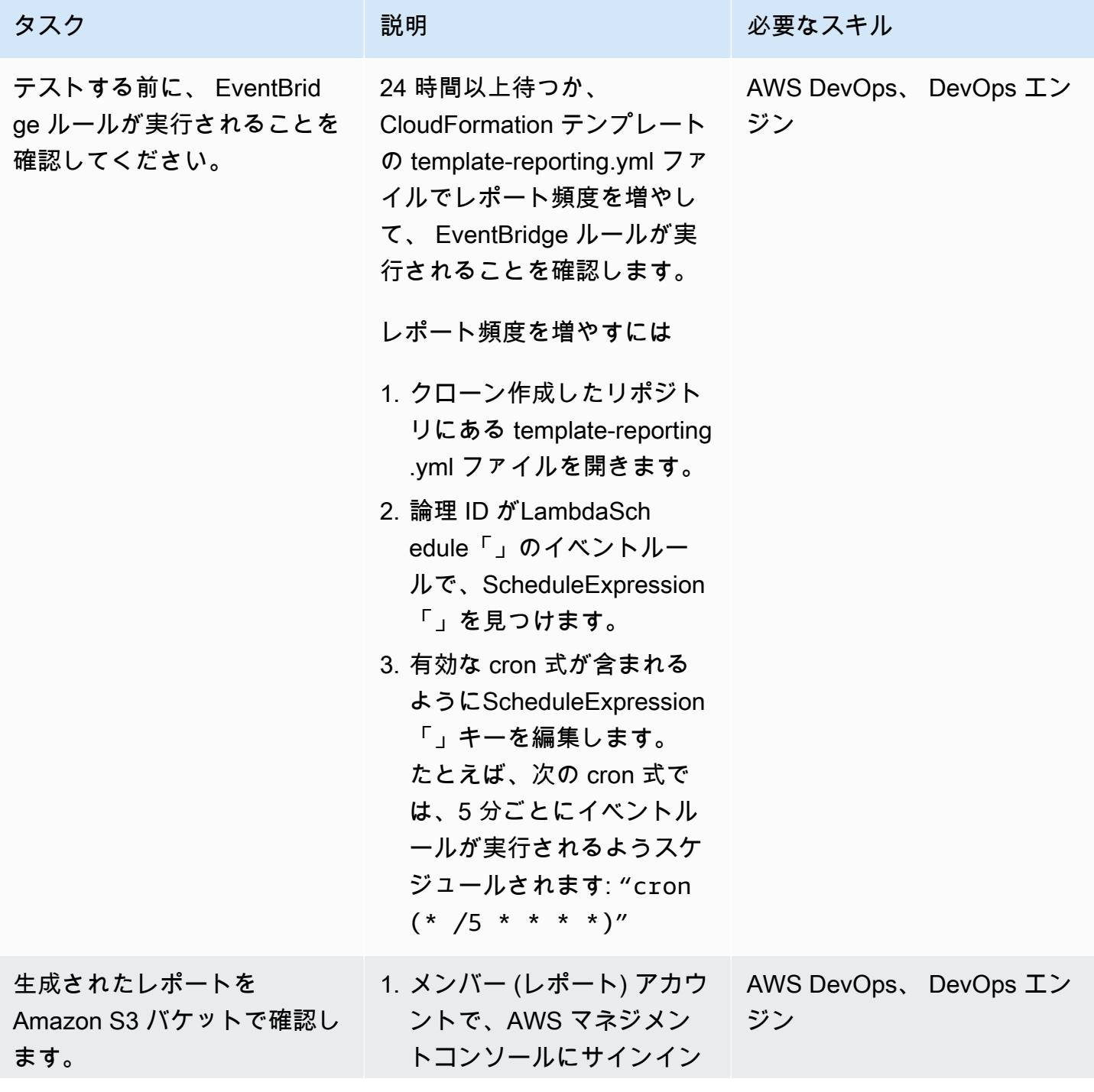

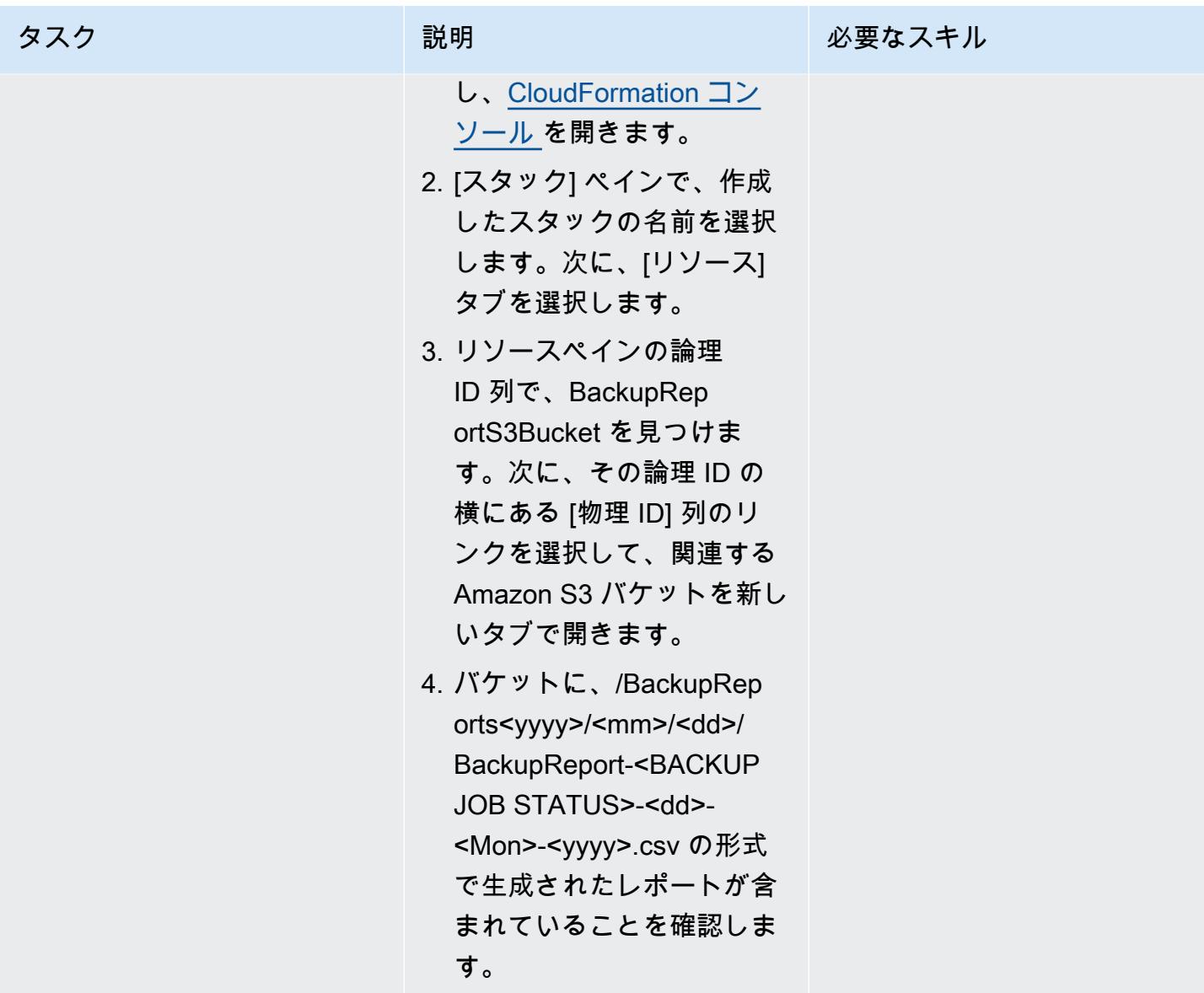

リソースのクリーンアップ

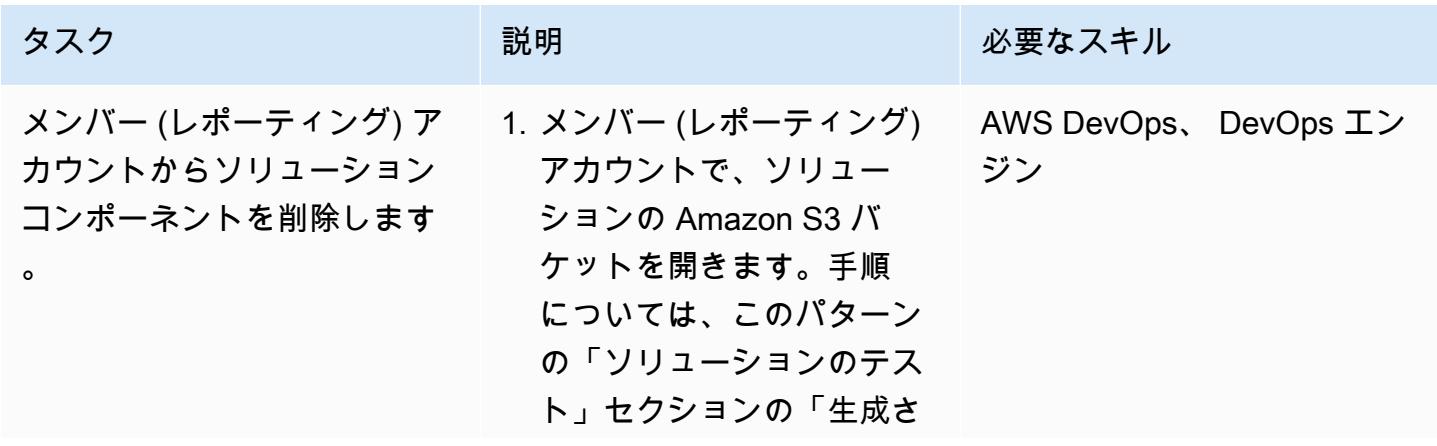

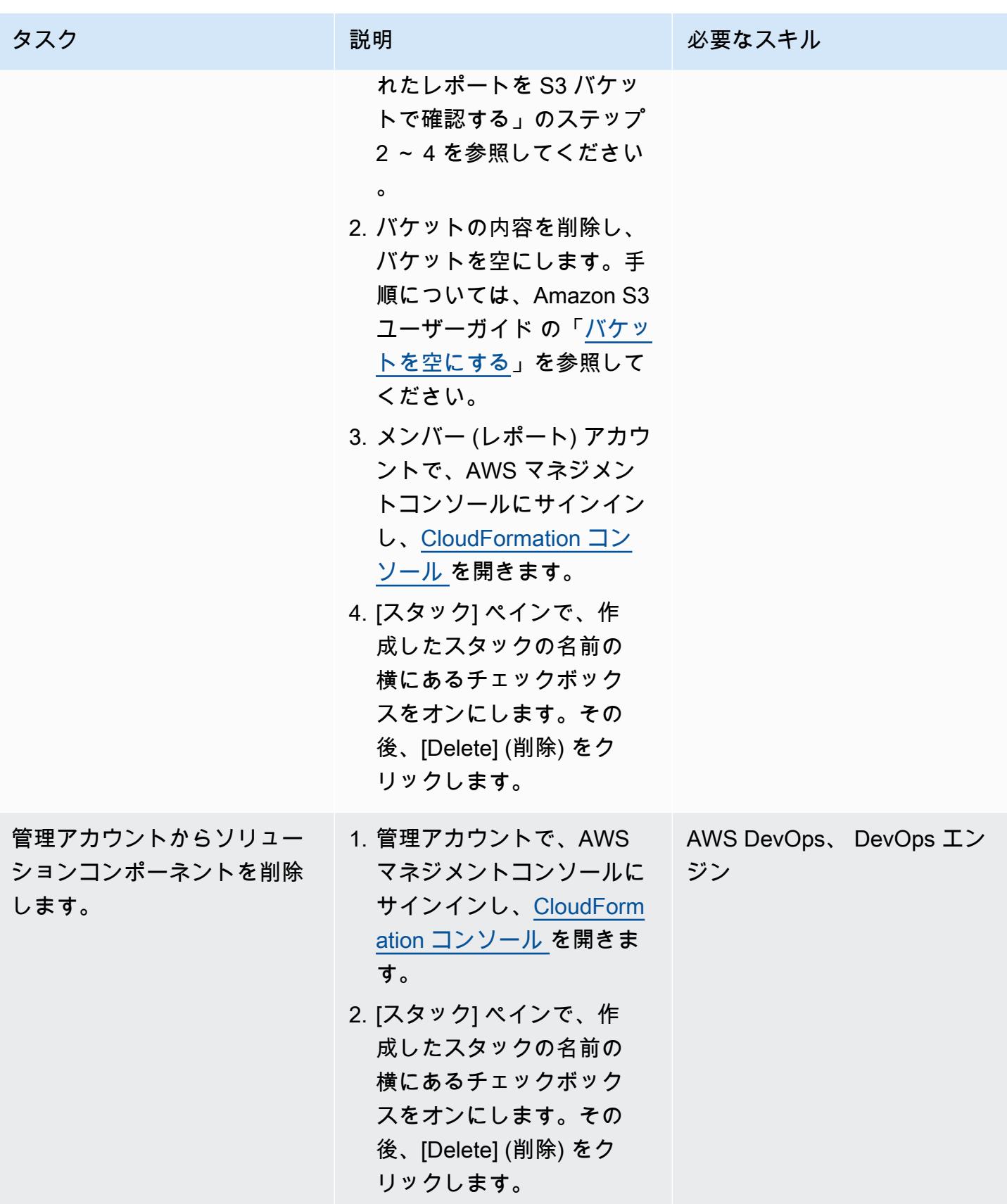

# 関連リソース

- [チュートリアル: スケジュールされたイベントで AWS Lambda](https://docs.aws.amazon.com/lambda/latest/dg/services-cloudwatchevents-tutorial.html) を使用する (AWS Lambda ドキュ メント)
- [AWS Lambda 関数を実行するためのスケジュールされたイベントの作成](https://docs.aws.amazon.com/sdk-for-javascript/v3/developer-guide/scheduled-events-invoking-lambda-example.html) ( JavaScript ドキュメン ト用の AWS SDK)
- [IAM チュートリアル: IAM ロールを使用した AWS アカウント間のアクセスの委任 \(IAM ド](https://docs.aws.amazon.com/IAM/latest/UserGuide/tutorial_cross-account-with-roles.html)キュメ ント)
- [AWS Organizations 用語と概念](https://docs.aws.amazon.com/organizations/latest/userguide/orgs_getting-started_concepts.html) (AWS Organizations ドキュメント)
- [AWS Backup コンソールを使用したレポートプランの作成](https://docs.aws.amazon.com/aws-backup/latest/devguide/create-report-plan-console.html) (AWS Backup ドキュメント)
- [監査レポートの作成](https://docs.aws.amazon.com/aws-backup/latest/devguide/create-audit-report.html) (AWS Backup ドキュメント)
- [オンデマンドレポートの作成](https://docs.aws.amazon.com/aws-backup/latest/devguide/create-on-demand-reports.html) (AWS Backup ドキュメント)
- [AWS Backup とは?](https://docs.aws.amazon.com/aws-backup/latest/devguide/whatisbackup.html) (AWS Backup ドキュメント)
- [「AWS Backup を使用して AWS のサービス全体で大規模な集中バックアップを自動化する」](https://aws.amazon.com/blogs/storage/automate-centralized-backup-at-scale-across-aws-services-using-aws-backup/) (AWS ブログ記事)

# Amazon EC2 インスタンスのリストのタグを CSV ファイルにエク スポートする

作成者:Sida Ju (AWS) と Pac Joonhyun (AWS)

コードリポジトリ: [EC2 タグ](https://github.com/aws-samples/search-ec2-instances-export-tags) [の検索とエクスポート](https://github.com/aws-samples/search-ec2-instances-export-tags)

環境:本稼働 ファクノロジー: DevOps

AWS サービス:Amazon EC2

### [概要]

このパターンは、Amazon Elastic Compute Cloud (Amazon EC2) インスタンスのリストのタグをプ ログラムで CSV ファイルにエクスポートする方法を示しています。

以下の Python スクリプトの例を使用すると、Amazon EC2 インスタンスを確認して特定のタグで分 類するのにかかる時間を短縮できます。たとえば、このスクリプトを使用して、セキュリティチーム がソフトウェアアップデートのフラグを付けたインスタンスのリストをすばやく特定して分類できま す。

### 前提条件と制限

#### 前提条件

- Python 3 がインストールされ、構成されている
- AWS コマンドラインインターフェイス (AWS CLI) がインストールされ、構成されている

#### 制約事項

このパターンで指定される Python スクリプトの例では、以下の属性のみに基づいて Amazon EC2 インスタンスを検索できます。

- インスタンス ID
- プライベート IPv4 アドレス
- パブリック IPv4 アドレス

ツール

- 「[Python](https://www.python.org/)」は汎用のコンピュータープログラミング言語です。
- [virtualenv](https://virtualenv.pypa.io/en/latest/) は、隔離された Python 環境を作成するのに役立ちます。
- 「[AWS コマンドラインインターフェイス \(AWS CLI\)](https://docs.aws.amazon.com/cli/latest/userguide/cli-chap-welcome.html)」は、オープンソースのツールであり、コマ ンドラインシェルのコマンドを使用して AWS サービスとやり取りすることができます。

コードリポジトリ

このパターンの Python スクリプトの例は、 GitHub [search-ec2- instances-export-tags](https://github.com/aws-samples/search-ec2-instances-export-tags)リポジトリに あります。

エピック

前提条件をインストールして設定する

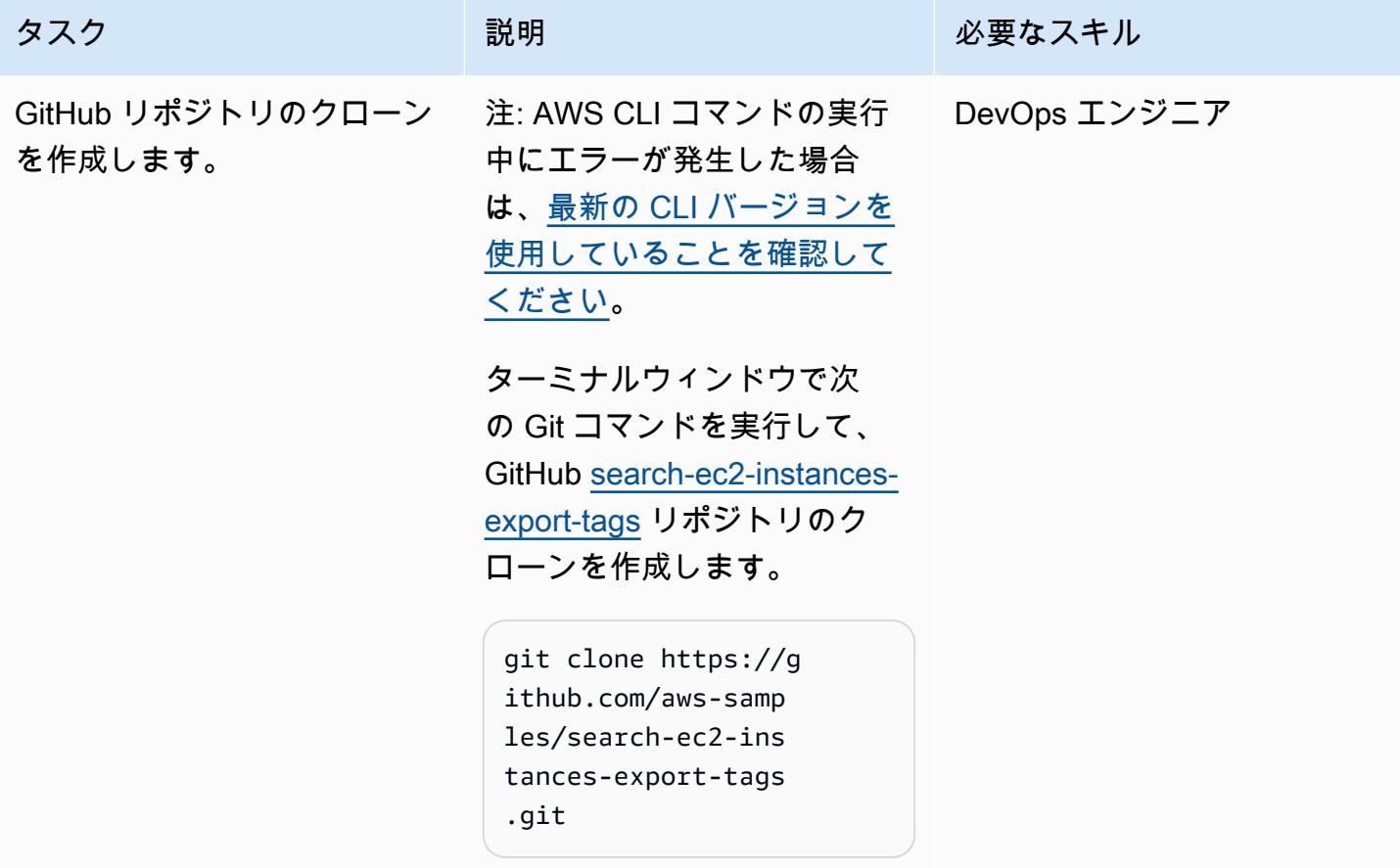

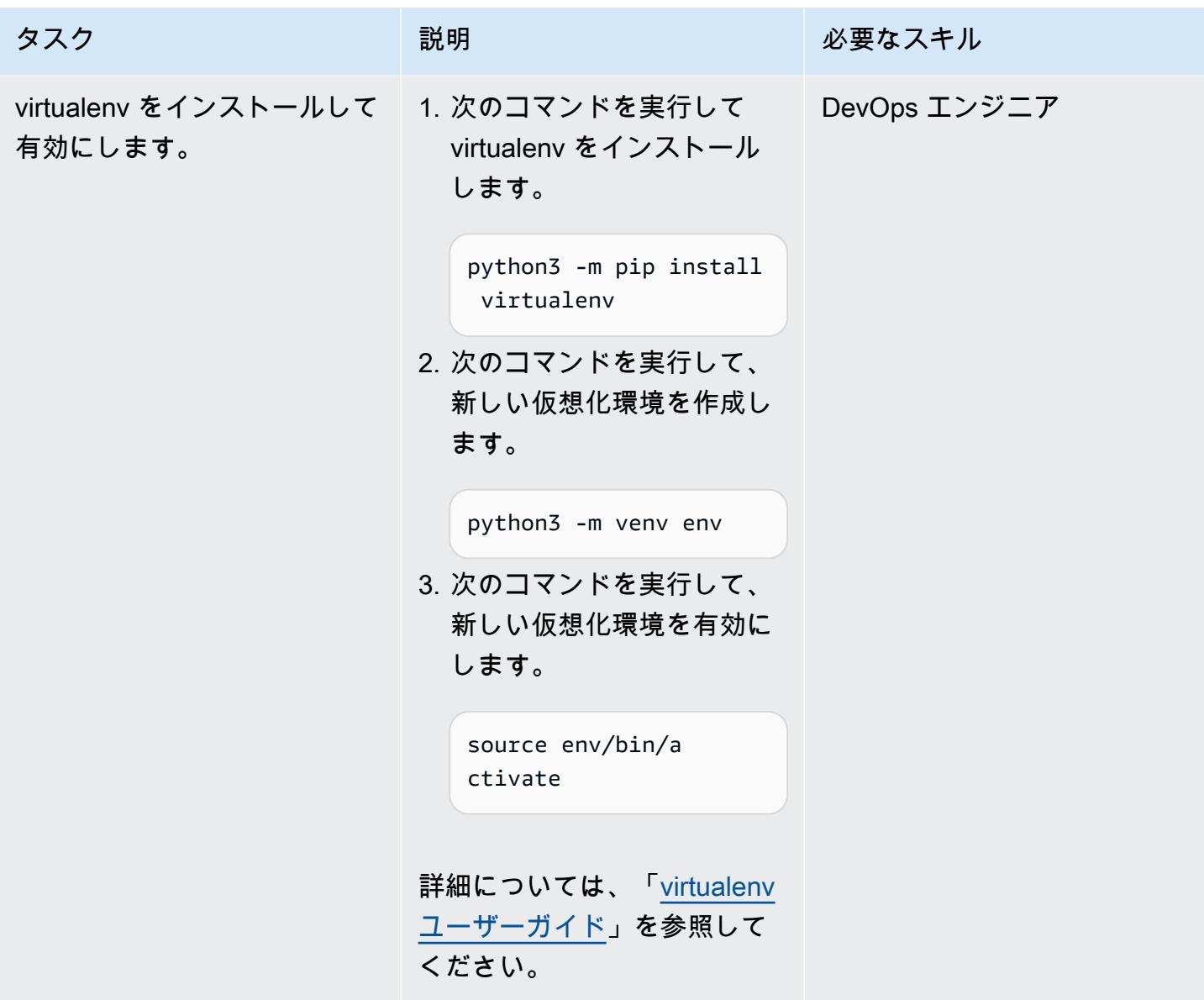

AWS 規範ガイダンス

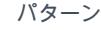

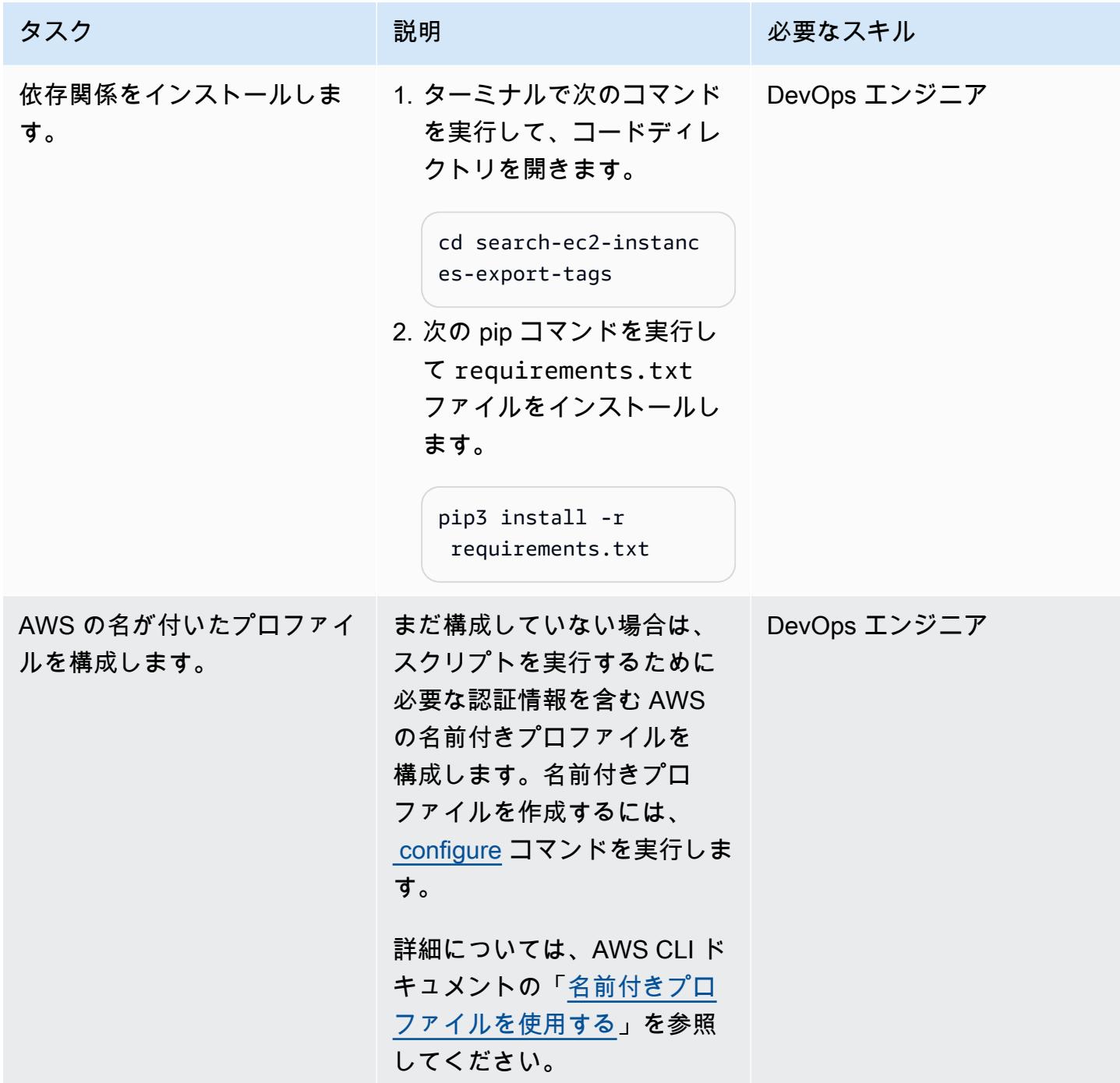

Python スクリプトを構成して実行する

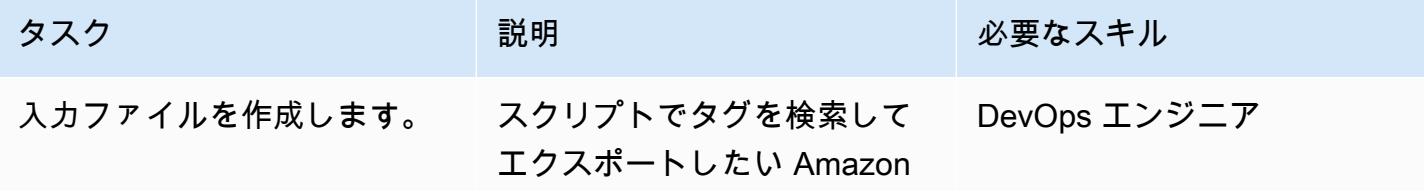

#### タスク ぶんしゃ 説明 かんじょう あいかん 必要なスキル

EC2 インスタンスのリストを 含む入力ファイルを作成しま す。インスタンス ID、プライ ベート IPv4 アドレス、または パブリック IPv4 アドレスを一 覧表示できます。

重要: 各 Amazon EC2 インス タンスが入力ファイルの個別 の行にリストされていること を確認してください。

#### 入力データの例

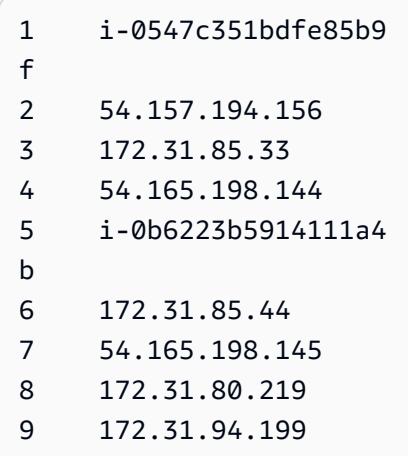

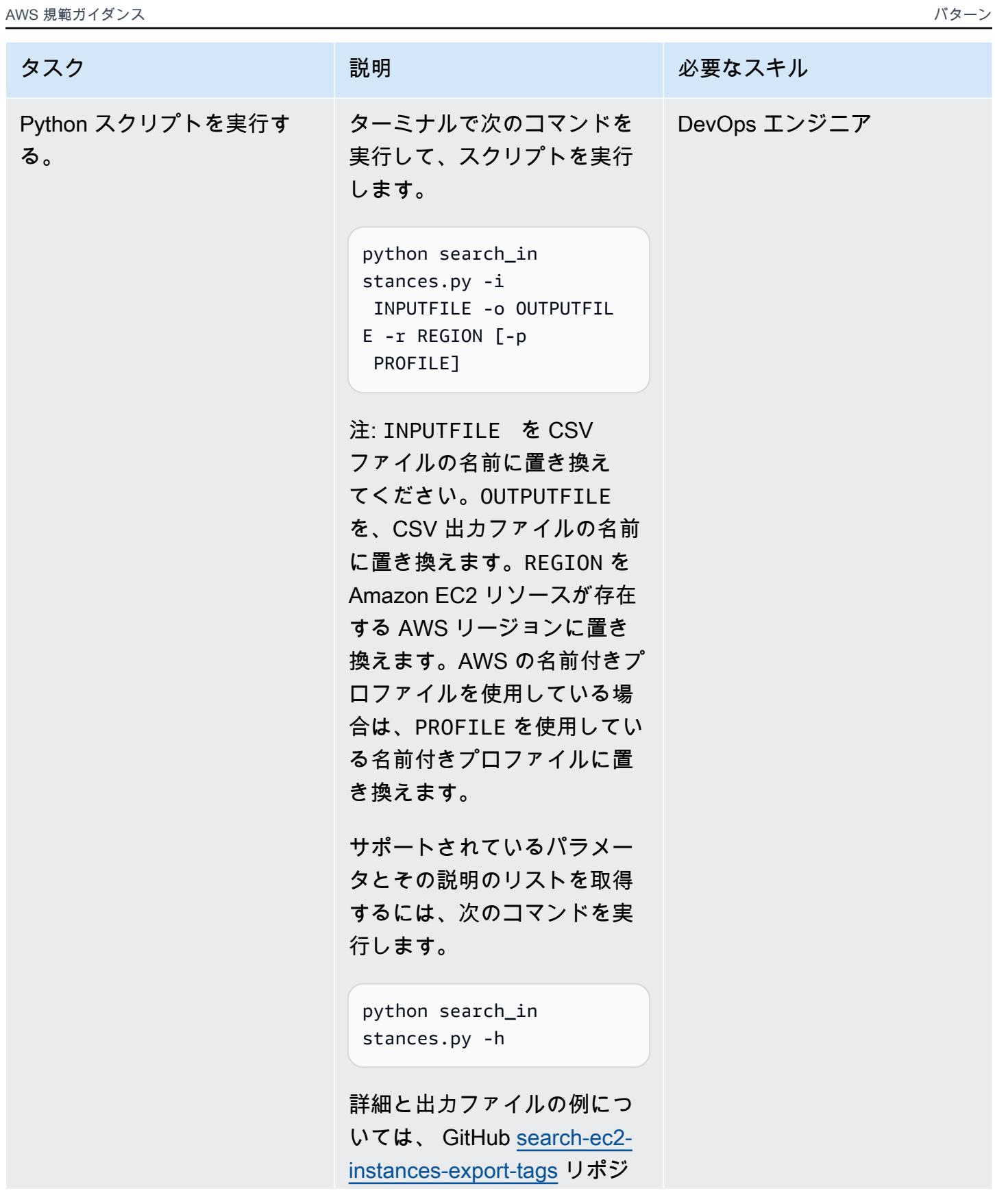

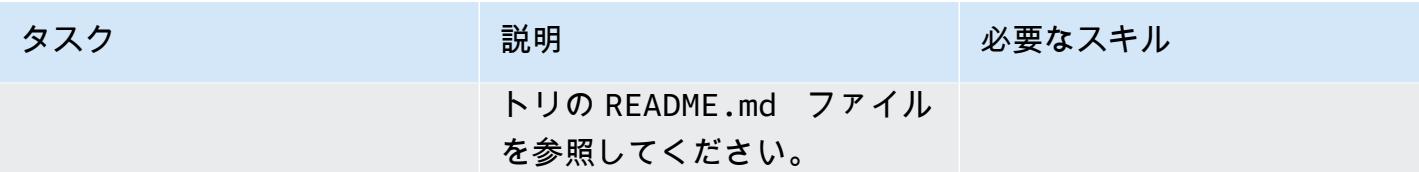

# 関連リソース

• [CLI の構成](https://docs.aws.amazon.com/cli/latest/userguide/cli-chap-configure.html) ( CLI ユーザーガイド)

# スコープを使用して AWS Config マネージドルールを含む AWS CloudFormation テンプレートを生成する

作成者:ルーカス・ネイション (AWS) とフレディ・ウィルソン (AWS)

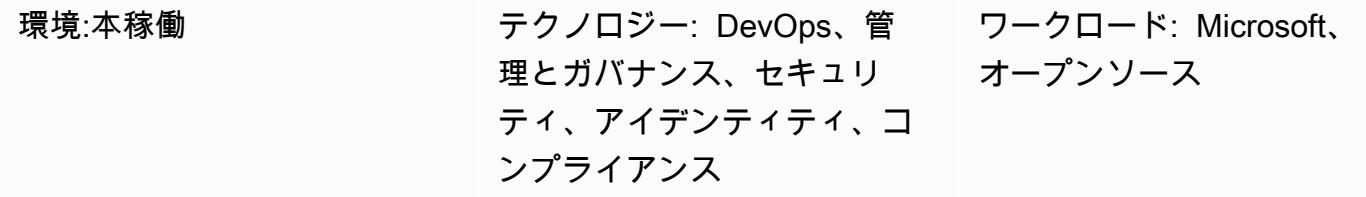

AWS サービス: AWS Config、AWS CloudFormation

[概要]

多くの組織は、「[AWS Config マネージド」](https://docs.aws.amazon.com/config/latest/developerguide/evaluate-config_use-managed-rules.html)ルールを使用して、Amazon Web Services (AWS) リソースのコンプライアンスを一般的なベストプラクティスに照らして評価しています。ただ し、これらのルールは保守に時間がかかる場合があり、このパターンは Python ライブラリである 「[Troposphere](https://troposphere.readthedocs.io/en/latest/quick_start.html)」を活用して AWS Config マネージドルールを生成および管理するのに役立ちます。

このパターンは、Python スクリプトを使用して AWS マネージドルールを含む Microsoft Excel スプ レッドシートを AWS テンプレートに変換することで、AWS Config マネージドルールを管理するの に役立ちます。 CloudFormation Troposphere は infrastructure as code (IaC) として機能します。つ まり、JSON や YAML 形式のファイルを使用する代わりに、マネージドルールで Excel スプレッド シートを更新できるということです。次に、テンプレートを使用して、AWS アカウントのマネージ ドルールを作成および更新する AWS CloudFormation スタックを起動します。

AWS CloudFormation テンプレートは Excel スプレッドシートを使用して各 AWS Config マネージドルールを定義し、AWS マネジメントコンソールで個々のルールを手動で作成 しないようにします。このスクリプトは、各マネージドルールのパラメータを空のディク ショナリに、スコープのComplianceResourceTypesデフォルトを からデフォルトにしま すTHE\_RULE\_IDENTIFIER.template file。ルール識別子の詳細については、[AWS Config ド](https://docs.aws.amazon.com/config/latest/developerguide/aws-config-managed-rules-cloudformation-templates.html) [キュメントの「AWS CloudFormation テンプレートを使用した AWS Config マネージドルールの作](https://docs.aws.amazon.com/config/latest/developerguide/aws-config-managed-rules-cloudformation-templates.html) [成](https://docs.aws.amazon.com/config/latest/developerguide/aws-config-managed-rules-cloudformation-templates.html)」を参照してください。 AWS Config

### 前提条件と制限

前提条件

- アクティブな AWS アカウント。
- AWS CloudFormation テンプレートを使用して AWS Config マネージドルールを作成する方法に 精通していること。詳細については、[AWS Config ドキュメントの「AWS CloudFormation テンプ](https://docs.aws.amazon.com/config/latest/developerguide/aws-config-managed-rules-cloudformation-templates.html) [レートを使用した AWS Config マネージドルールの作成」](https://docs.aws.amazon.com/config/latest/developerguide/aws-config-managed-rules-cloudformation-templates.html)を参照してください。 AWS Config
- Python 3 がインストールされ、設定されています。詳細については、「[Python ドキュメント](https://www.python.org/)」を 参照してください。
- AWS Cloud9 などの既存の統合開発環境 (IDE)。詳細については、AWS Cloud9 ドキュメントにあ る「[AWS Cloud9 とは?」](https://docs.aws.amazon.com/cloud9/latest/user-guide/welcome.html)を参照してください。
- サンプル excel\_config\_rules.xlsx Excel スプレッドシート (添付) の列で組織単位 (OU) を 特定します。

エピック

AWS Config マネージドルールのカスタマイズと設定

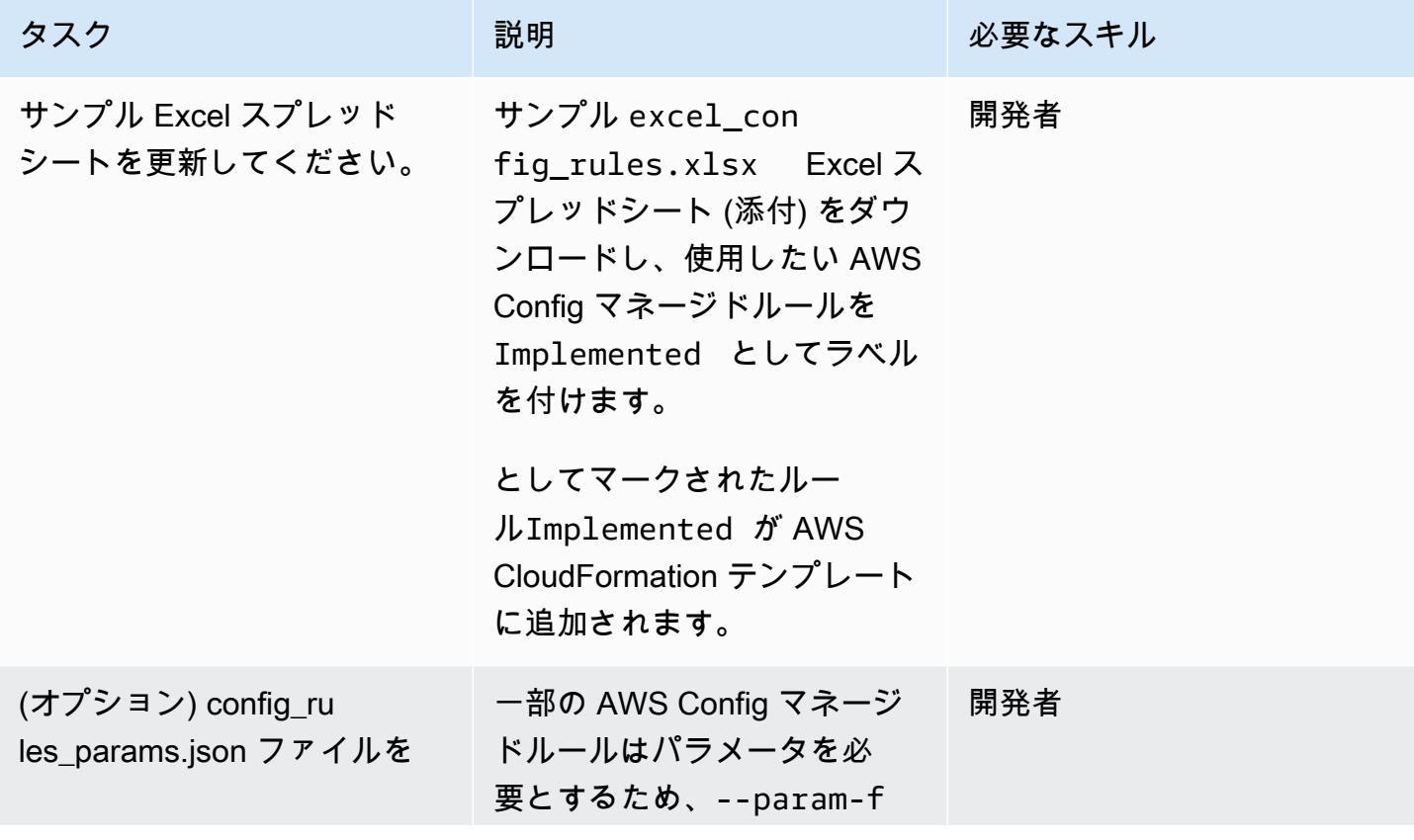

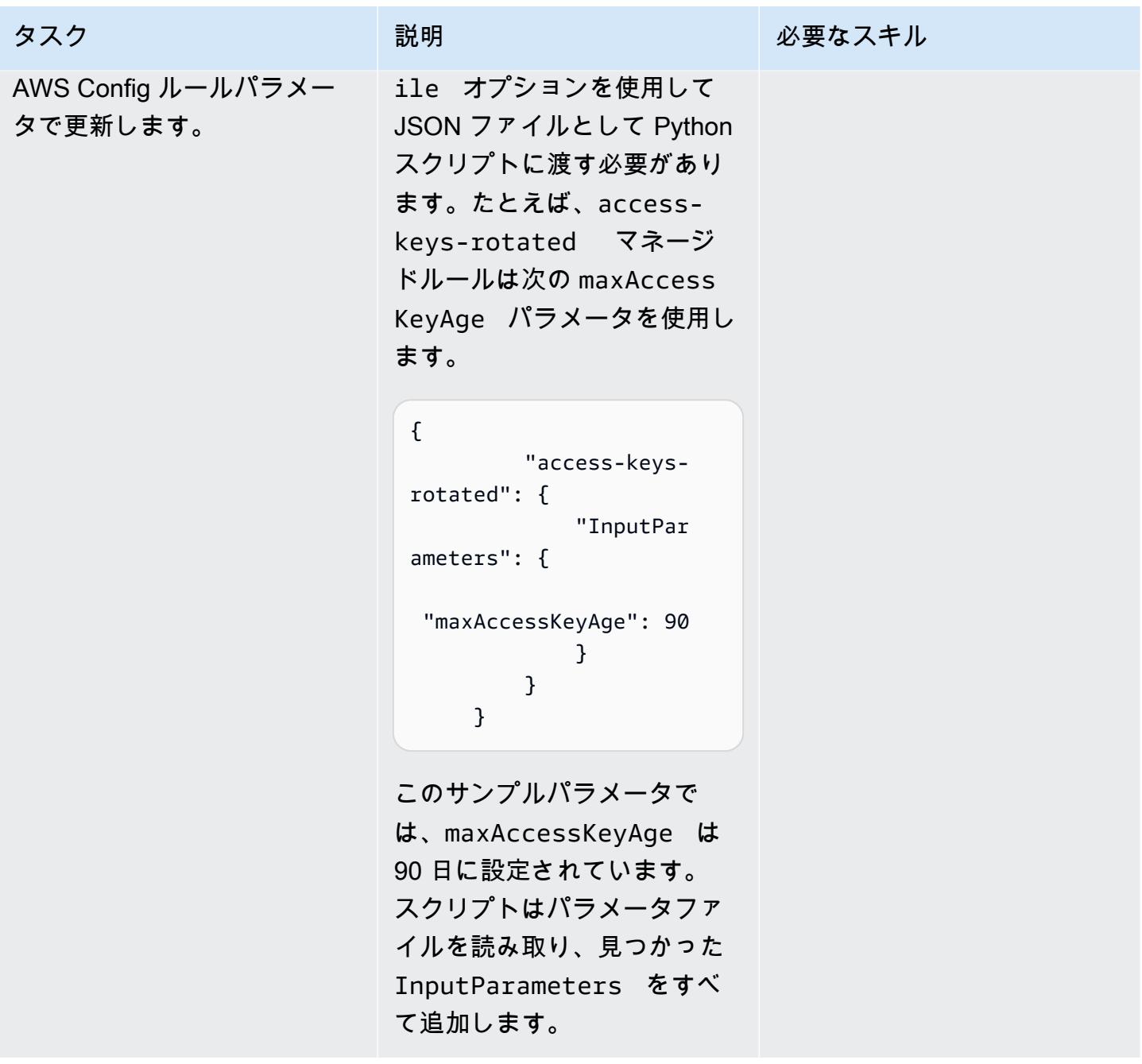

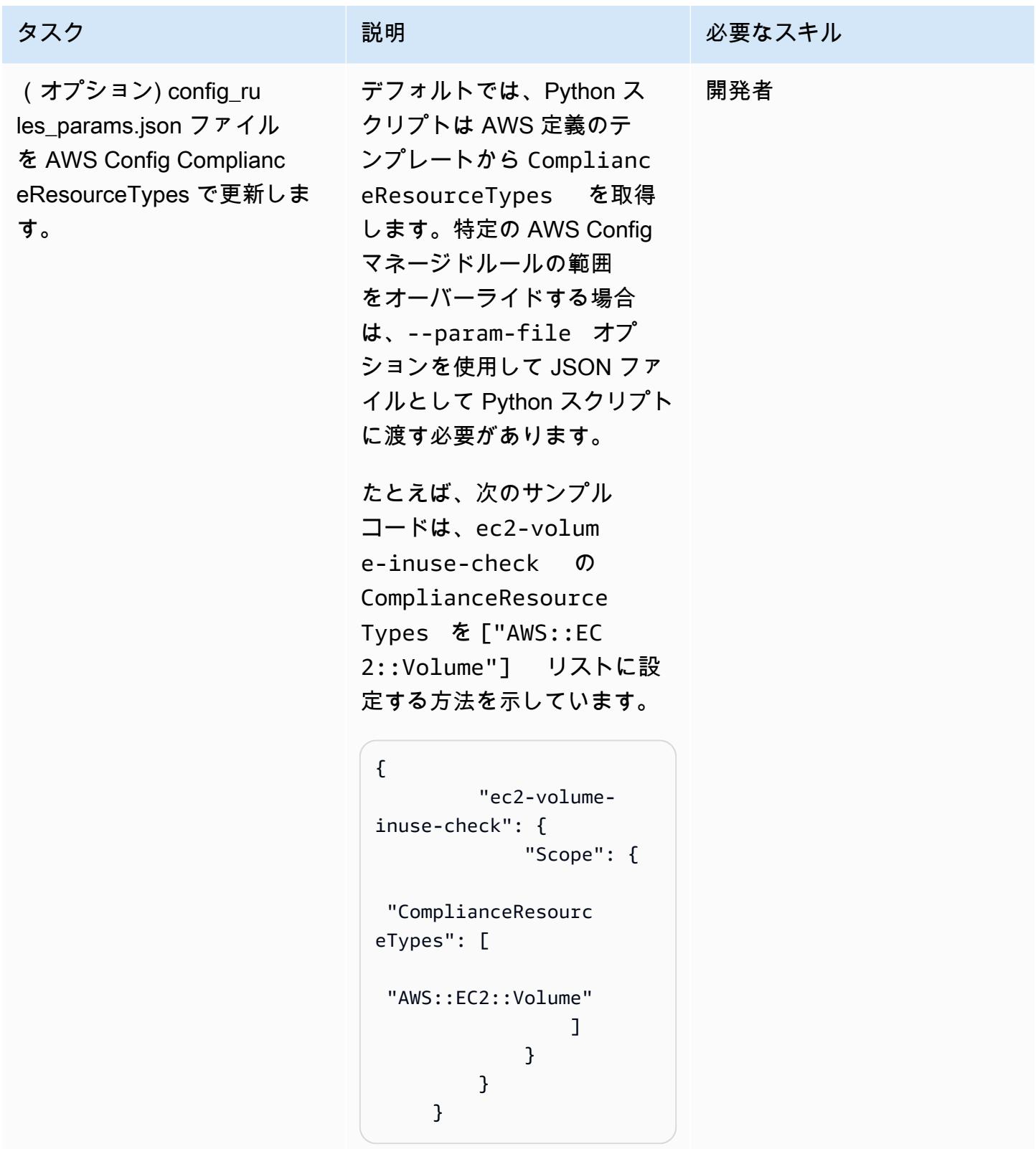

# Python スクリプトを実行する。

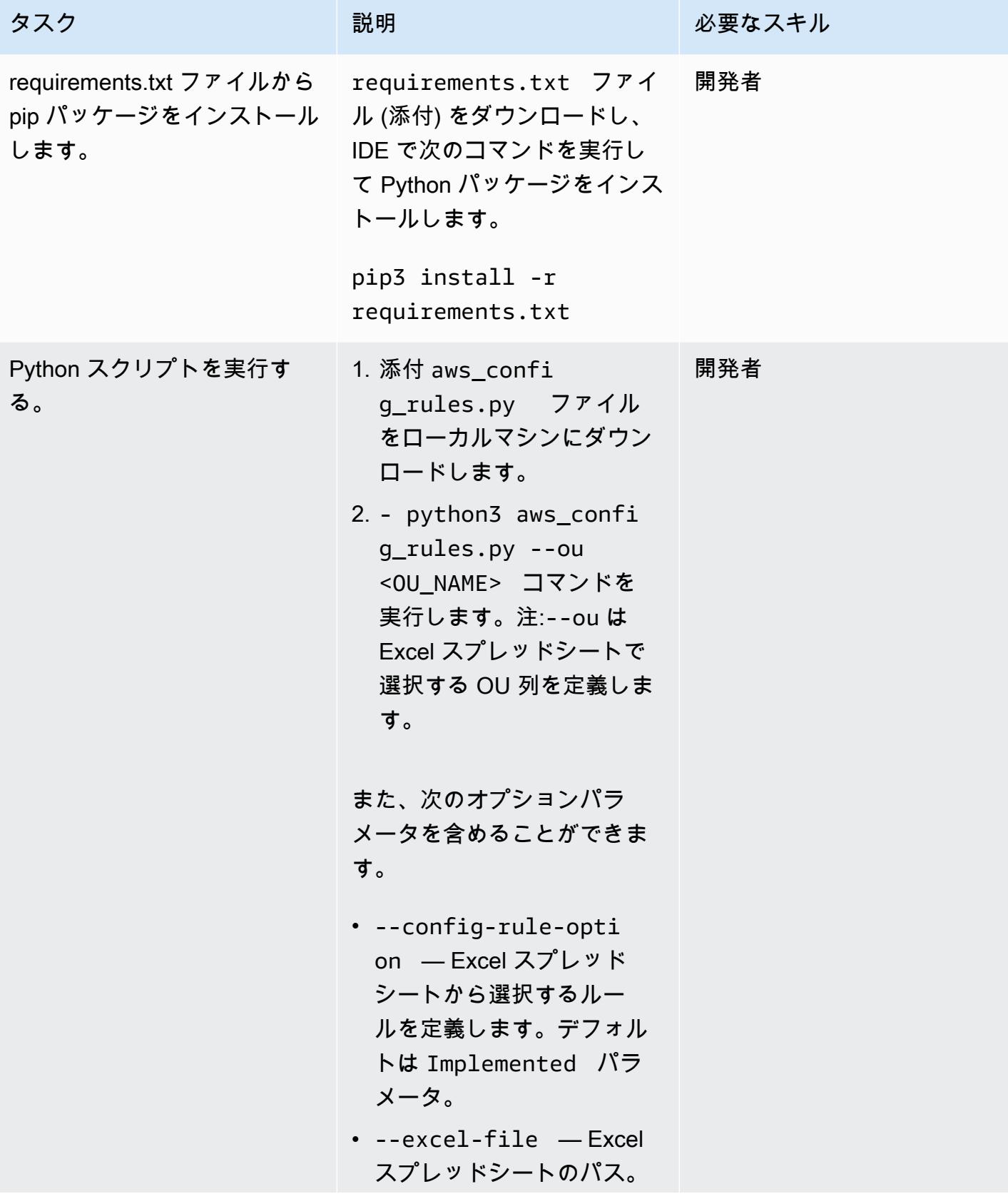

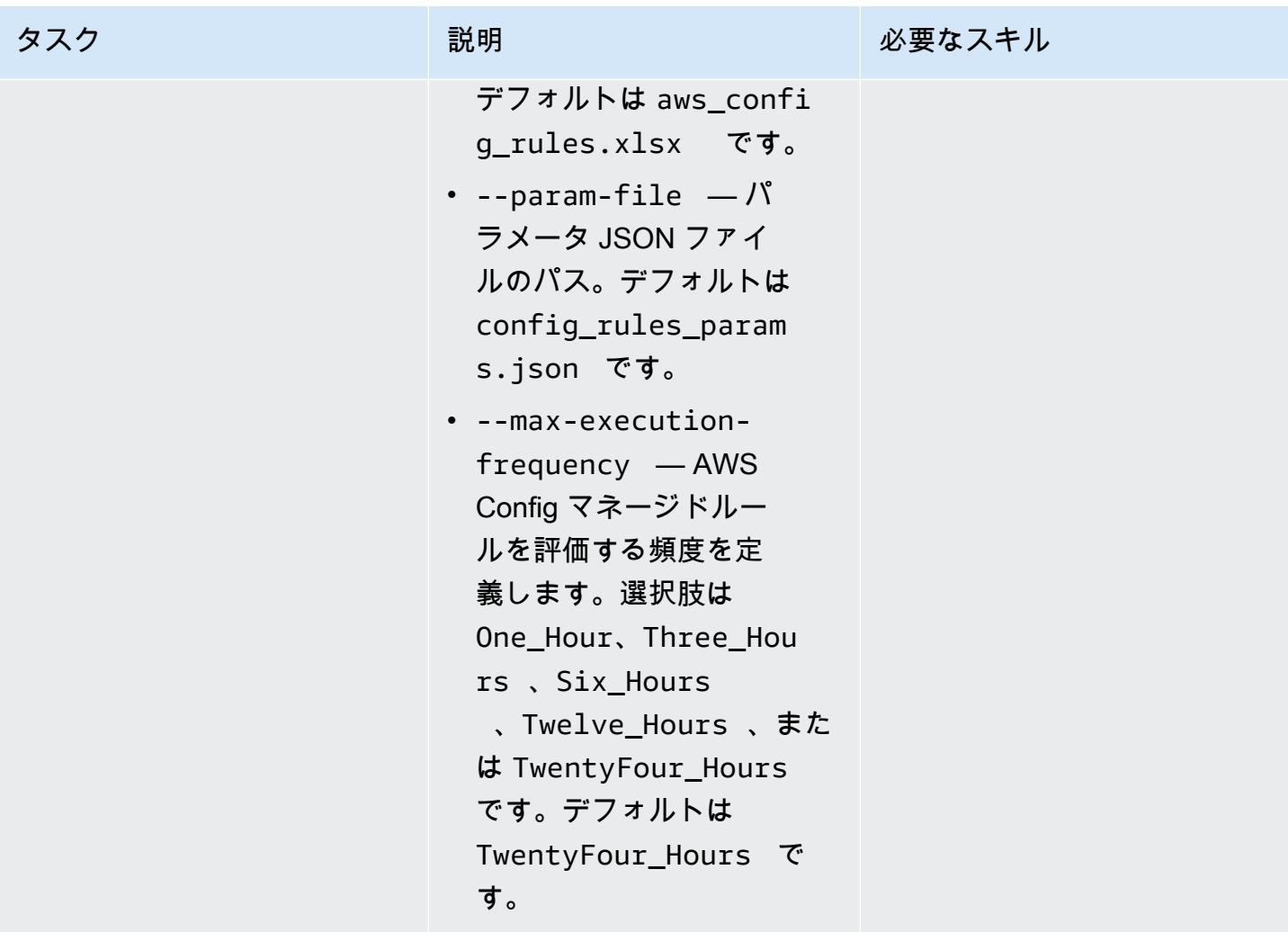

AWS Config マネージドルールをデプロイする

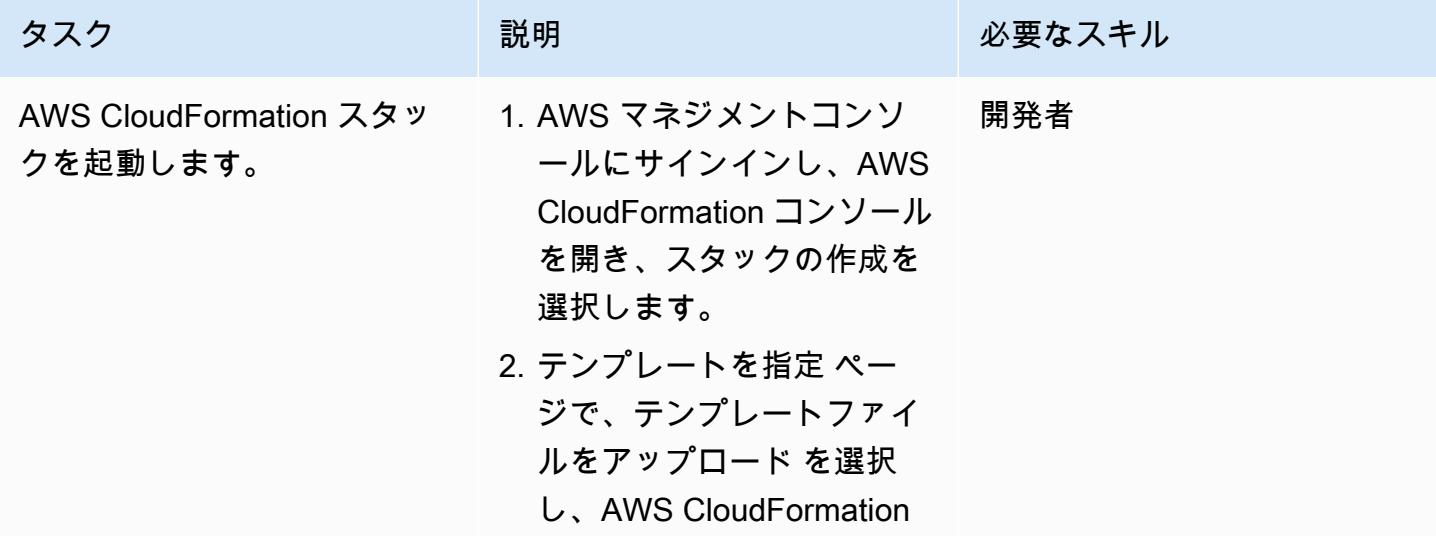

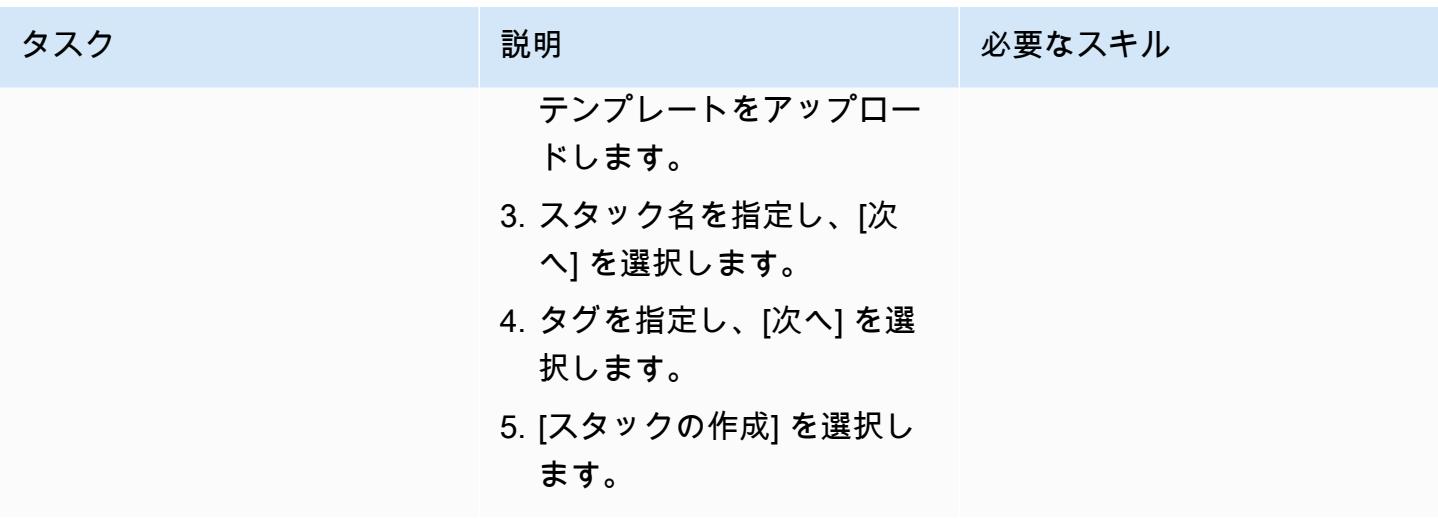

添付ファイル

このドキュメントに関連する追加コンテンツにアクセスするには、次のファイルを解凍してくださ い。「[attachment.zip」](samples/p-attach/07c1cfff-fc9e-4a1f-bd36-48f025808bd8/attachments/attachment.zip)

# SageMaker ノートブックインスタンスに別の AWS アカウントの CodeCommit リポジトリへの一時的なアクセス権を付与する

作成者: Helge Aufderheide (AWS)

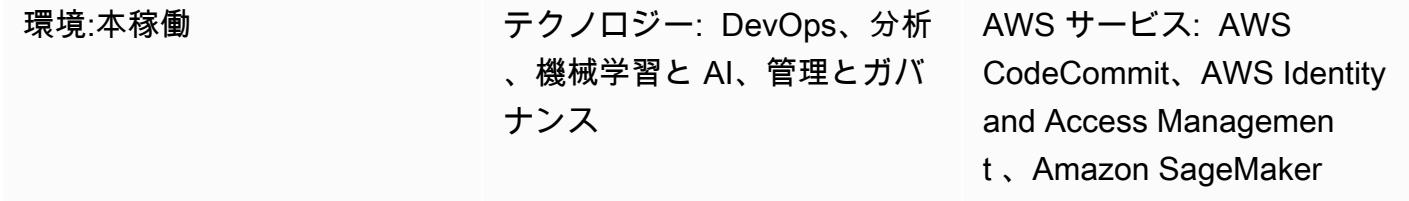

# [概要]

このパターンは、別の AWS アカウントにある AWS CodeCommit リポジトリへの一時的なアクセス 権を Amazon SageMaker ノートブックインスタンスとユーザーに付与する方法を示しています。こ のパターンはまた、各エンティティが各リポジトリで実行できる特定のアクションに対してきめ細か いアクセス権限を付与する方法も示しています。

多くの場合、組織は開発環境をホストするアカウントとは異なる AWS アカウントに CodeCommit リポジトリを保存します。このマルチアカウント設定は、リポジトリへのアクセスを制御し、リポ ジトリを誤って削除するリスクを軽減するのに役立ちます。クロスアカウントアクセス権の付与に は、AWS Identity and Access Management (IAM) ロールを使用するのがベストプラクティスです。 これにより、各 AWS アカウントの事前定義済みの IAM アイデンティティが一時的にロールを引き 受け、アカウント間で制御された信頼の連鎖を構築できます。

注: 同様の手順を適用して、他の IAM ID に CodeCommit リポジトリへのクロスアカウント アクセスを許可できます。詳細については、AWS ユーザーガイド[の「ロールを使用して AWS](https://docs.aws.amazon.com/codecommit/latest/userguide/cross-account.html) [CodeCommit リポジトリへのクロスアカウントアクセスを設定する](https://docs.aws.amazon.com/codecommit/latest/userguide/cross-account.html) CodeCommit 」を参照してくだ さい。

## 前提条件と制限

前提条件

- CodeCommit リポジトリを持つアクティブな AWS アカウント (アカウント A)
- SageMaker ノートブックインスタンスを持つ 2 番目のアクティブな AWS アカウント (アカウント B)
- アカウント A の IAM ロールを作成および変更するための十分な権限を持つ AWS ユーザー
- アカウント B の IAM ロールを作成および変更するための十分な権限を持つ 2 人目の AWS ユー ザー

# アーキテクチャ

次の図は、1 つの AWS アカウントの SageMaker ノートブックインスタンスとユーザーに CodeCommit リポジトリへのクロスアカウントアクセスを許可するワークフローの例を示していま す。

この図表は、次のワークフローを示しています:

- 1. アカウント B の AWS ユーザーロールと SageMaker ノートブックインスタンスロールは、[名前付](https://docs.aws.amazon.com/cli/latest/userguide/cli-configure-files.html#cli-configure-files-using-profiles) [きプロファイル を](https://docs.aws.amazon.com/cli/latest/userguide/cli-configure-files.html#cli-configure-files-using-profiles)引き受けます。
- 2. 名前付きプロファイルのアクセス許可ポリシーは、プロファイルが引き受けるアカウント A の CodeCommit アクセスロールを指定します。
- 3. アカウント A の CodeCommit アクセスロールの信頼ポリシーは、アカウント B の名前付きプロ ファイルが CodeCommit アクセスロールを引き受けることを許可します。
- 4. アカウント A の CodeCommit リポジトリの IAM アクセス許可ポリシーは、 CodeCommit アクセ スロールに CodeCommit リポジトリへのアクセスを許可します。

テクノロジースタック

- CodeCommit
- Git
- IAM
- pip
- SageMaker

#### ツール

• [AWS CodeCommit](https://docs.aws.amazon.com/codecommit/latest/userguide/welcome.html) は、独自のソース管理システムを管理することなく、Git リポジトリをプライ ベートに保存および管理できるバージョン管理サービスです。

- 「[AWS Identity and Access Management \(IAM\)」](https://docs.aws.amazon.com/IAM/latest/UserGuide/introduction.html)は、AWS リソースへのアクセスを安全に管理 し、誰が認証され、使用する権限があるかを制御するのに役立ちます。
- [Git](https://git-scm.com/) は、ソフトウェア開発中のソースコードの変更を追跡するための分散型バージョン管理システ ムです。
- [git-remote-codecommit](https://docs.aws.amazon.com/codecommit/latest/userguide/setting-up-git-remote-codecommit.html) は、Git を拡張して CodeCommit リポジトリからコードをプッシュおよび プルするのに役立つユーティリティです。
- [pip](https://pypi.org/project/pip/) は Python のパッケージインストーラです。pip を使用して Python Package インデックスやそ の他のインデックスからパッケージをインストールできます。

## ベストプラクティス

IAM ポリシーでアクセス許可を設定するときは、タスクの実行に必要なアクセス許可のみを付与す るようにします。詳細については、IAM ドキュメントの[最小特権アクセス許可を適用するを](https://docs.aws.amazon.com/IAM/latest/UserGuide/best-practices.html#grant-least-privilege)参照し てください。

このパターンを実装する場合は、必ず以下を実行してください。

- IAM プリンシパルには、各リポジトリ内で必要な特定のアクションを実行するための権限のみが 含まれていることを確認してください。たとえば、承認された IAM プリンシパルは変更を特定の リポジトリブランチにプッシュしてマージすることを許可しますが、保護されたブランチへのマー ジのみを要求することが推奨されます。
- IAM プリンシパルには、各プロジェクトのそれぞれのロールと責任に基づいて異なる IAM ロー ルが割り当てられていることを確認してください。たとえば、開発者はリリースマネージャーや AWS 管理者とは異なるアクセス権限を持ちます。

#### エピック

IAM ロールを構成する

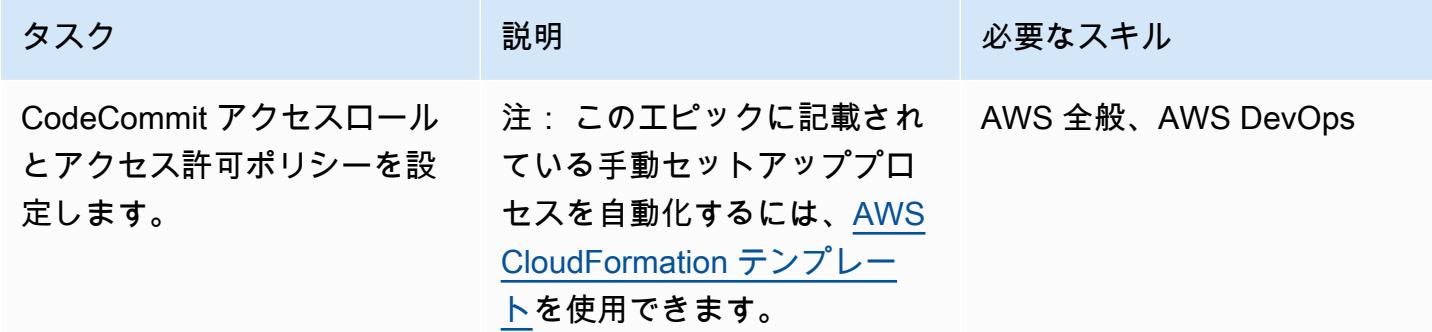

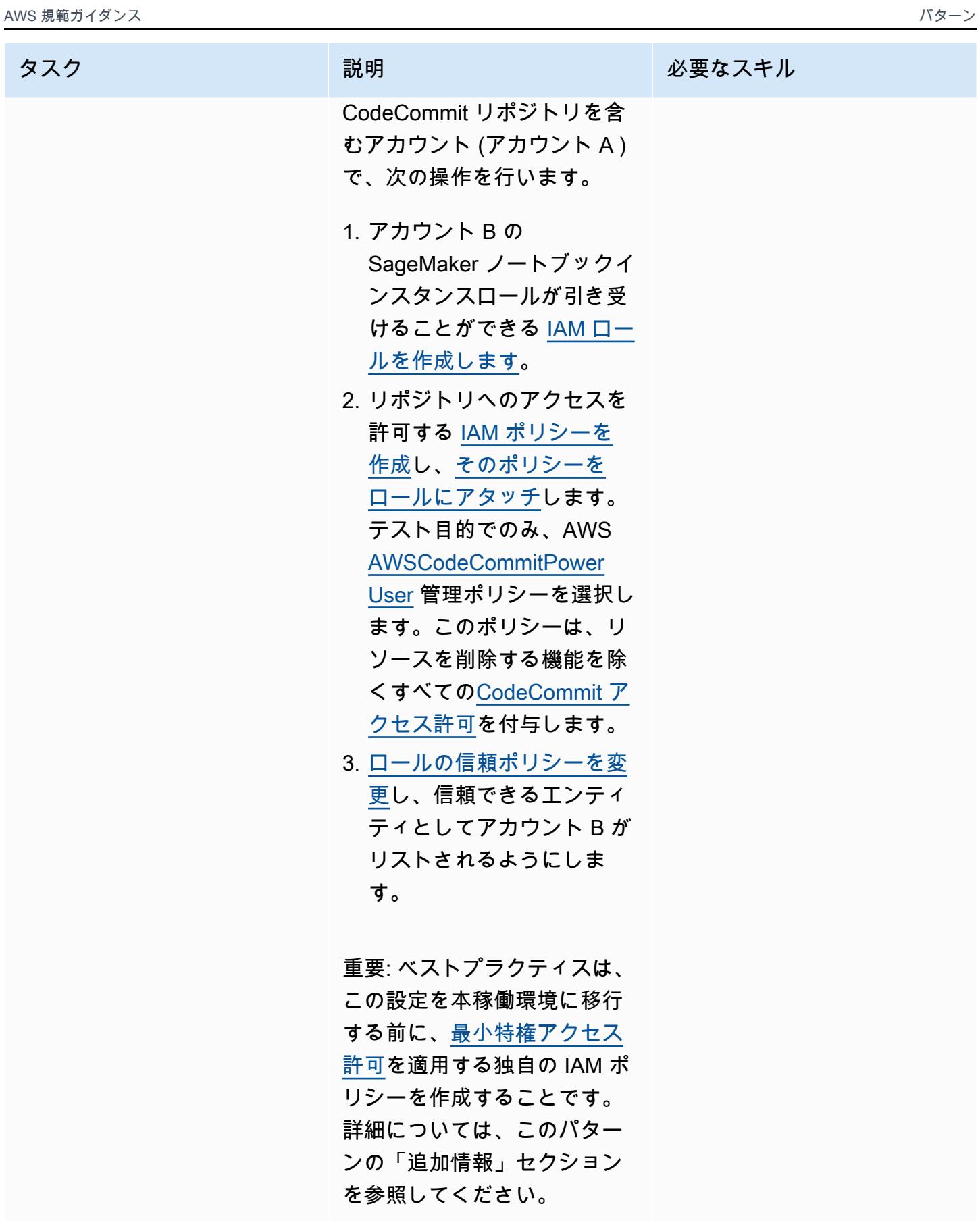

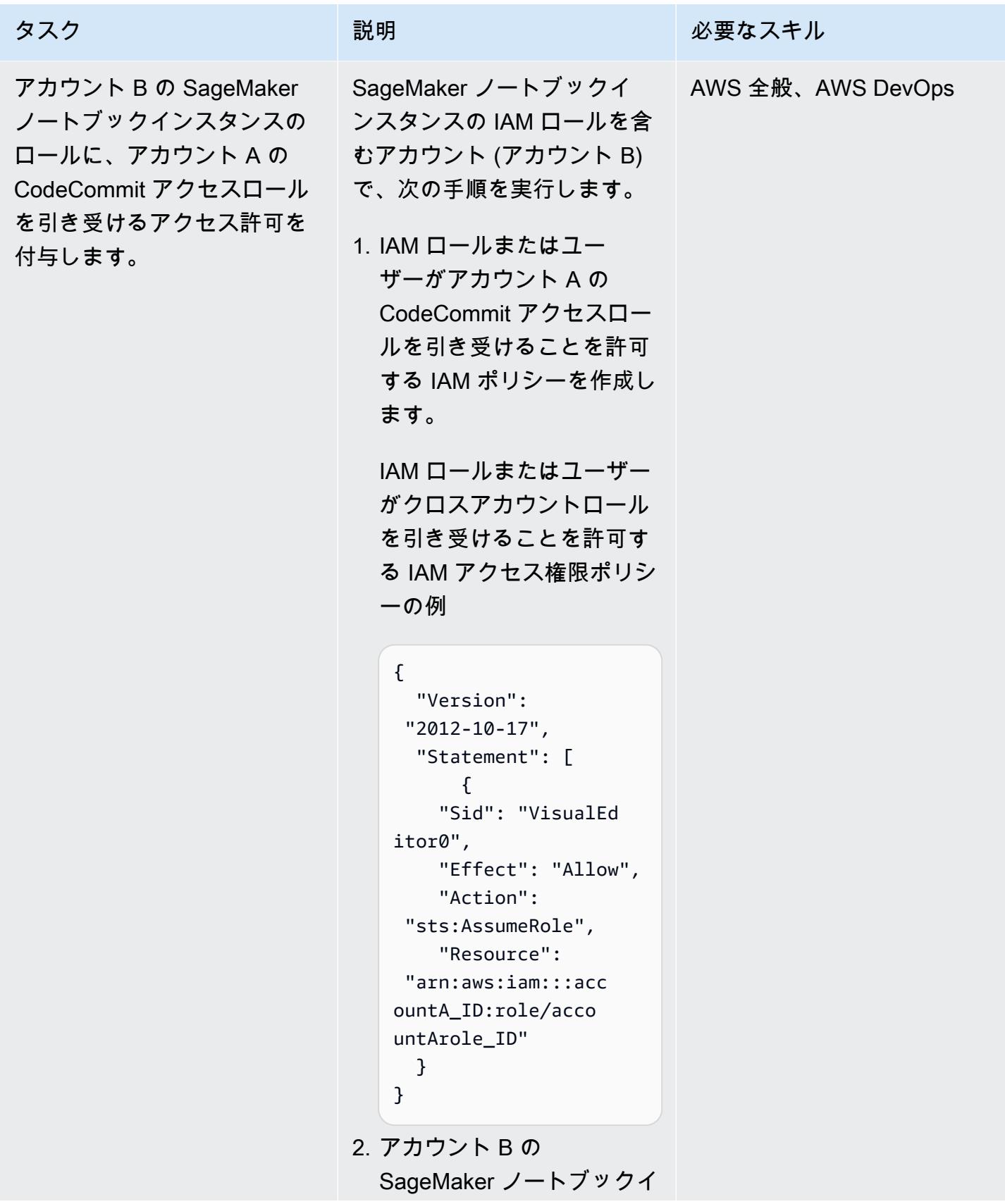

| タスク | 説明                                                                                                    | 必要なスキル |
|-----|----------------------------------------------------------------------------------------------------|--------|
|     | ンスタンスのロールにポリ<br>シーをアタッチします。<br>3. アカウント B の<br>SageMaker ノートブックイ<br>ンスタンスのロールが、ア<br>カウント A の CodeCommit<br>アクセスロールを引き受け<br>るようにします。 |        |
|     | 注: リポジトリの Amazon<br>リソースネーム (ARN)<br>を表示するには、AWS<br>CodeCommit ユーザーガイド<br>の CodeCommit 「リポジトリ<br>の詳細の表示」を参照してく<br>ださい。              |        |

アカウント B で SageMaker ノートブックインスタンスをセットアップする

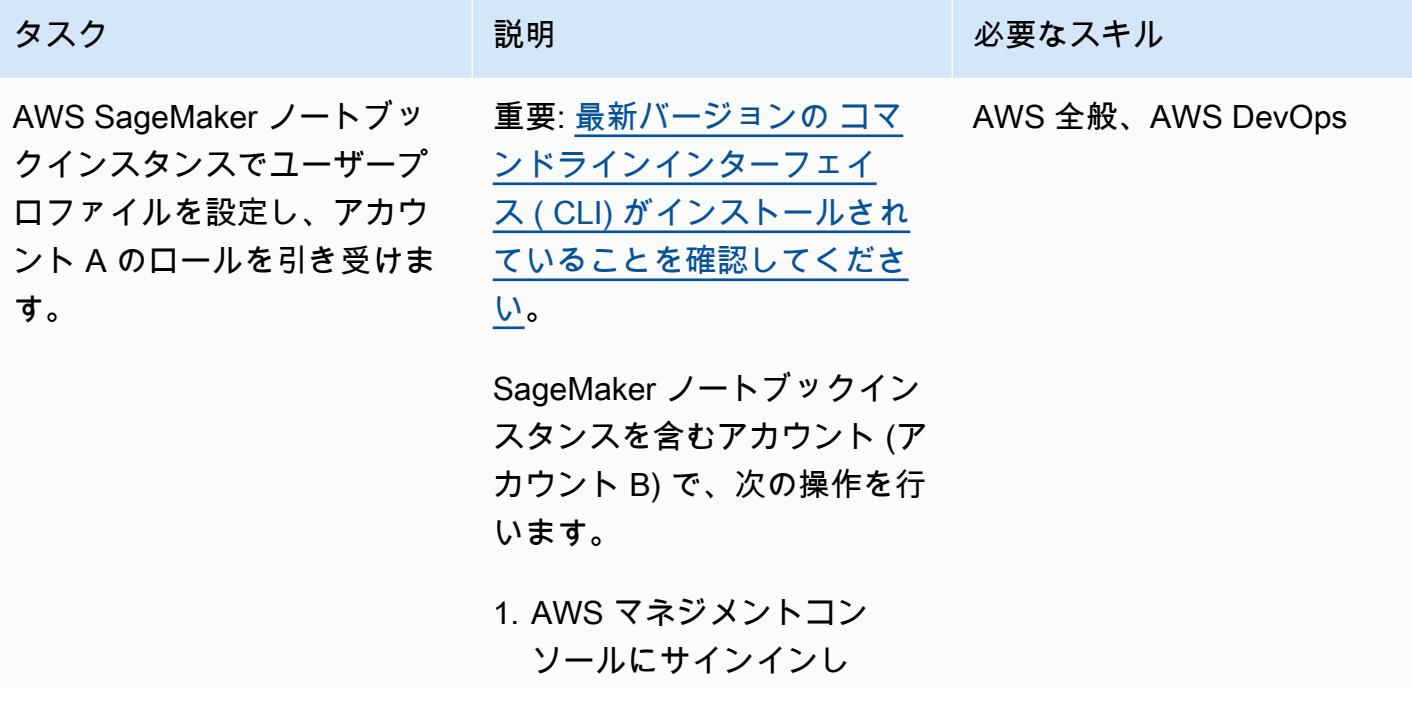

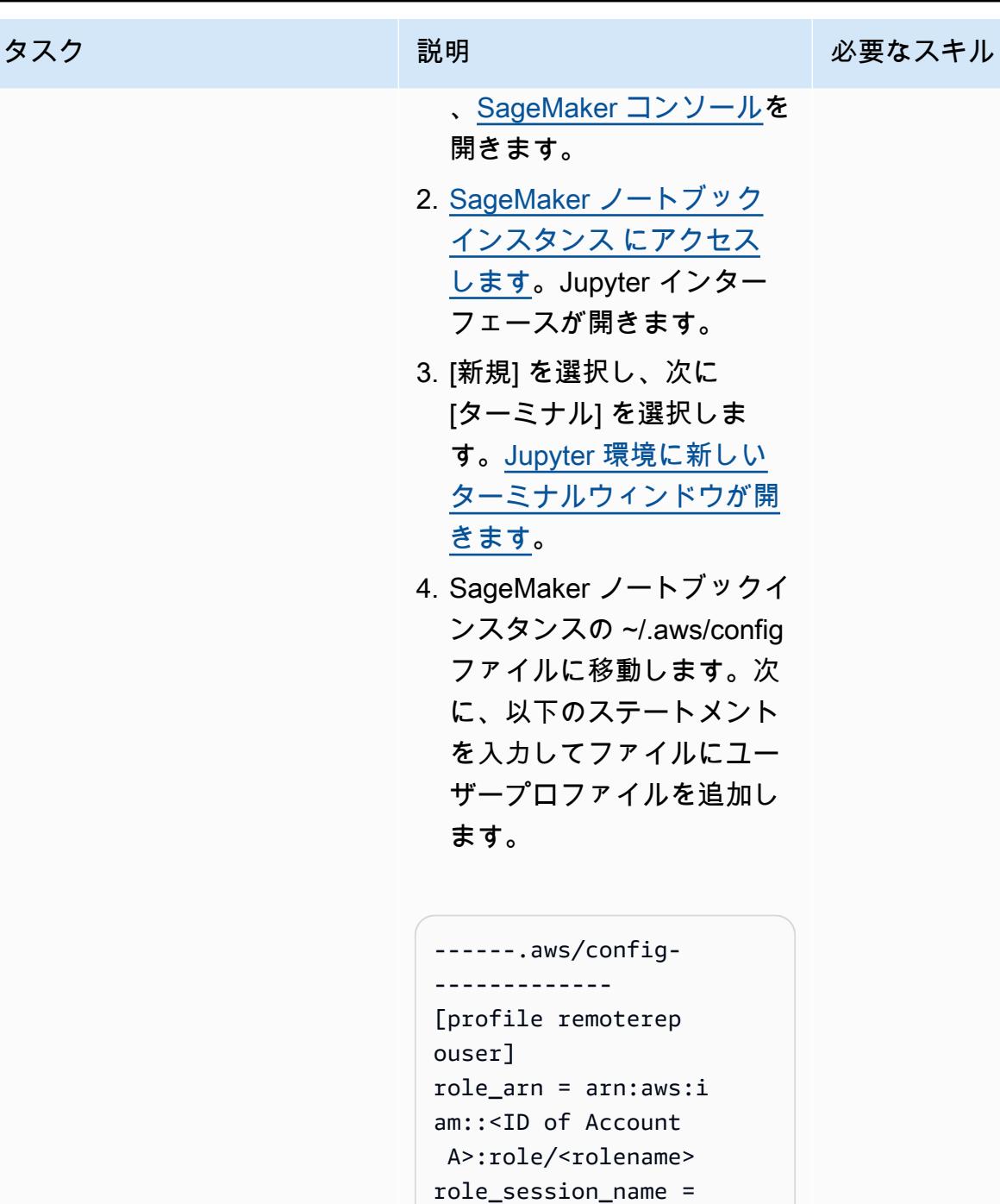

 remoteaccesssession region = eu-west-1 credential\_source = Ec2InstanceMetadata

---------------- ------------------

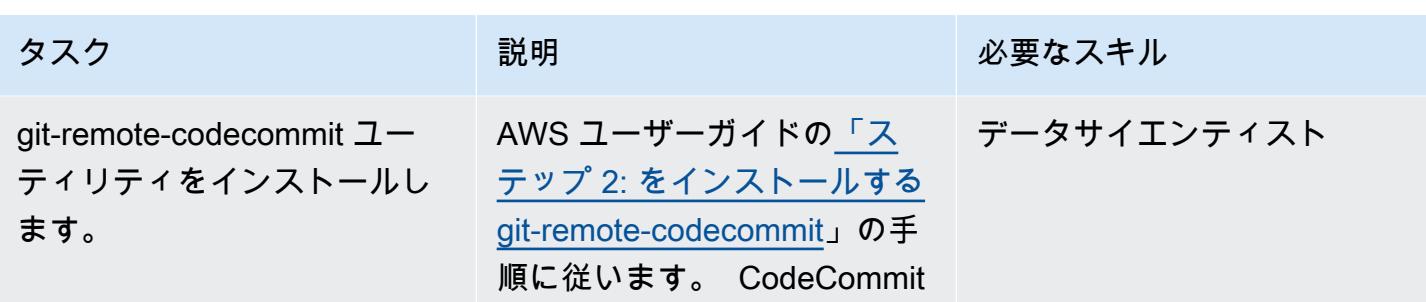

AWS 規範ガイダンス いっこうしょう しょうしょう しょうしゅう しょうしゅう しゅうしゅん いちのみ いちのみ パターン

リポジトリにアクセスする

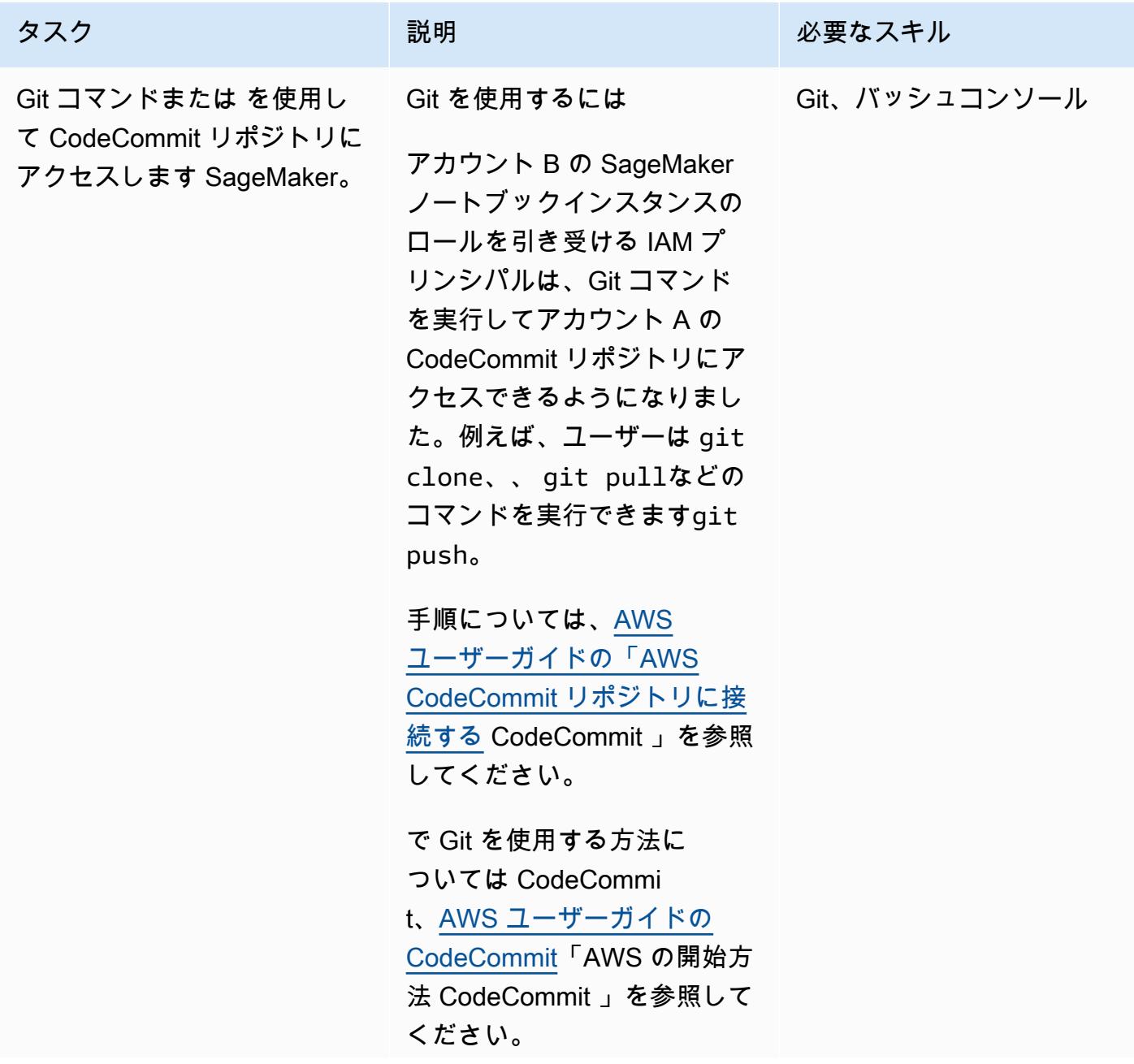

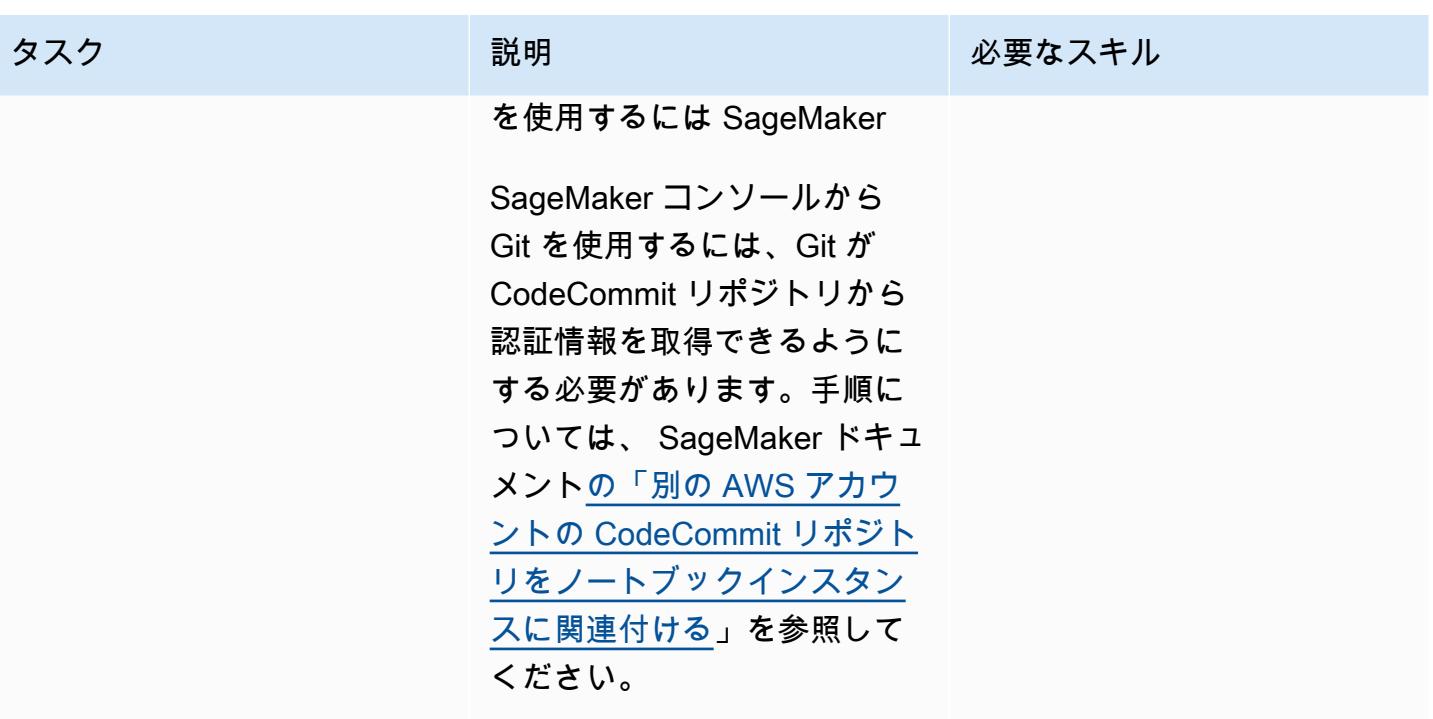

# 関連リソース

- [ロールを使用して AWS CodeCommit リポジトリへのクロスアカウントアクセスを設定する \(AWS](https://docs.aws.amazon.com/codecommit/latest/userguide/cross-account.html) CodeCommit ドキュメント)
- [IAM チュートリアル: IAM ロールを使用した AWS アカウント間のアクセスの委任 \(IAM ド](https://docs.aws.amazon.com/IAM/latest/UserGuide/tutorial_cross-account-with-roles.html)キュメ ント)

# 追加情報

アクセス CodeCommit 許可を特定のアクションに制限する

IAM プリンシパルが CodeCommit リポジトリで実行できるアクションを制限するには、 CodeCommit アクセスポリシーで許可されているアクションを変更します。

CodeCommit API オペレーションの詳細については、AWS ユーザーガイドの「 アクセ ス[CodeCommit 許可リファレンス](https://docs.aws.amazon.com/codecommit/latest/userguide/auth-and-access-control-permissions-reference.html)」を参照してください。 CodeCommit

注: ユースケースに合わせて AWS [AWSCodeCommitPowerUser](https://docs.aws.amazon.com/codecommit/latest/userguide/security-iam-awsmanpol.html#managed-policies-poweruser) 管理ポリシーを編集することもで きます。

特定のリポジトリへのアクセス CodeCommit 許可の制限

- 1. アカウント A に複数の CodeCommit アクセスロールを作成します。次に、アカウント B の特定 のユーザーがロールを引き受けることを許可するように、各アクセスロールの信頼ポリシーを設 定します。
- 2. 各 CodeCommit アクセスロールのポリシーに「リソース」条件を追加して、各ロールが引き受け ることができるコードリポジトリを制限します。

IAM プリンシパルの特定の CodeCommit リポジトリへのアクセスを制限する「リソース」条件の例

"Resource" : [<REPOSITORY ARN>,<REPOSITORY ARN> ]

注: 同じ AWS アカウント内の複数のコードリポジトリを識別して区別しやすくするために、リポ ジトリ名に異なるプレフィックスを割り当てることができます。たとえば、myproject-subproject1 repo1 や myproject-subproject2-repo1 など、異なる開発者グループに対応するプレフィックスを付 けた名前をコードリポジトリに付けます。その後、割り当てられたプレフィックスに基づいて、開発 者グループごとに IAM ロールを作成できます。たとえば、myproject-subproject1-repoaccess という 名前のロールを作成し、myproject-subproject1 というプレフィックスを含むすべてのコードリポジ トリへのアクセスをそのロールに付与することができます。

特定のプレフィックスを含むコードリポジトリ ARN を参照する「リソース」条件の例

"Resource" : arn:aws:codecommit:<region>:<account-id>:myproject-subproject1-\*

# マルチアカウント DevOps 環境の GitHub フロー分岐戦略を実装す る

作成者: Mike Stephens (AWS) と Abhilash Vinod (AWS)

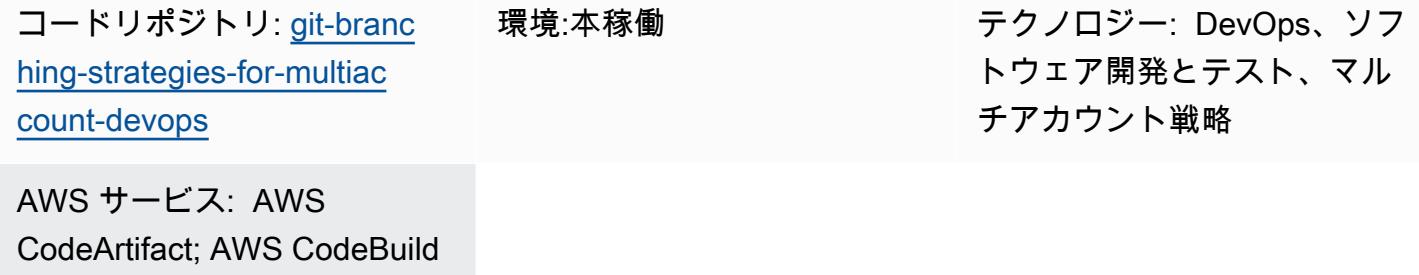

; AWS CodeCommit; AWS CodeDeploy; AWS CodePipel ine

# [概要]

ソースコードリポジトリを管理する場合、さまざまな分岐戦略が、開発チームが使用するソフト ウェア開発およびリリースプロセスに影響します。一般的な分岐戦略の例には、Trunk、 GitHub Flow、Gitflow などがあります。これらの戦略では異なるブランチが使用され、環境ごとに実行され るアクティビティは異なります。 DevOps プロセスを実装している組織は、これらの分岐戦略の違 いを理解するのに役立つビジュアルガイドから利点を得られます。このビジュアルを組織で使用する と、開発チームが作業を調整でき、組織の標準に従うことができます。このパターンは、このビジュ アルを提供し、組織に GitHub フロー分岐戦略を実装するプロセスを示しています。

このパターンは、複数の を持つ組織の DevOps 分岐戦略の選択と実装に関するドキュメントシリー ズの一部です AWS アカウント。このシリーズでは、クラウドでのエクスペリエンスを効率化する ために、最初から正しい戦略とベストプラクティスを適用できるように設計されています。 GitHub Flow は、組織が使用できる分岐戦略の 1 つにすぎません。このドキュメントシリーズでは、[Trunk](https://docs.aws.amazon.com/prescriptive-guidance/latest/patterns/implement-a-trunk-branching-strategy-for-multi-account-devops-environments.html) と [Gitflow](https://docs.aws.amazon.com/prescriptive-guidance/latest/patterns/implement-a-gitflow-branching-strategy-for-multi-account-devops-environments.html) の分岐モデルについても説明します。まだ行っていない場合は、このパターンのガイダン スを実装する前に、[「マルチアカウント DevOps 環境の Git 分岐戦略の選択」](https://docs.aws.amazon.com/prescriptive-guidance/latest/choosing-git-branch-approach/)を確認することをお勧 めします。適切な分岐戦略を選択するには、適切な注意が必要です。

このガイドでは、組織が GitHub フロー戦略を実装する方法を示す図を示します。Wel[lAWS -](https://docs.aws.amazon.com/wellarchitected/latest/devops-guidance/devops-guidance.html) [Architected DevOps ガイダンスを](https://docs.aws.amazon.com/wellarchitected/latest/devops-guidance/devops-guidance.html)確認してベストプラクティスを確認することをお勧めします。こ

### 前提条件と制限

前提条件

- Git、 [をインストールし](https://git-scm.com/downloads)ました。これはソースコードリポジトリツールとして使用されます。
- Draw.io、 [をインストールし](https://github.com/jgraph/drawio-desktop/releases)ました。このアプリケーションは、図を表示および編集するために使 用されます。

アーキテクチャ

ターゲット アーキテクチャ

次の図は、[Punnett の四角形](https://en.wikipedia.org/wiki/Punnett_square) (Wikipedia) のように使用できます。垂直軸のブランチと水平軸の AWS 環境を整列させて、各シナリオで実行するアクションを決定します。数字は、ワークフロー内のアク ションのシーケンスを示します。この例では、featureブランチから本番環境へのデプロイを行い ます。

GitHub フローアプローチの AWS アカウント、環境、ブランチの詳細については、[「マルチアカウ](https://docs.aws.amazon.com/prescriptive-guidance/latest/choosing-git-branch-approach) [ント DevOps 環境の Git 分岐戦略の選択」](https://docs.aws.amazon.com/prescriptive-guidance/latest/choosing-git-branch-approach)を参照してください。

#### 自動化とスケール

継続的インテグレーションと継続的デリバリー (CI/CD) は、ソフトウェアリリースライフサイクルを 自動化するプロセスです。これにより、初期コミットから本番環境に新しいコードを取得するため に従来必要な手動プロセスの大部分またはすべてが自動化されます。CI/CD パイプラインには、サン ドボックス、開発、テスト、ステージング、本番環境が含まれます。各環境では、CI/CD パイプライ ンは、コードをデプロイまたはテストするために必要なインフラストラクチャをプロビジョニング します。CI/CD を使用すると、開発チームはコードを変更し、自動的にテストおよびデプロイできま す。CI/CD パイプラインは、機能の受け入れとデプロイに一貫性、標準、ベストプラクティス、最小 限の承認レベルを適用することで、開発チームにガバナンスとガードレールも提供します。詳細につ いては、[「 での継続的インテグレーションと継続的デリバリーの策定 AWS」](https://docs.aws.amazon.com/whitepapers/latest/practicing-continuous-integration-continuous-delivery/welcome.html)を参照してください。

AWS は、CI/CD パイプラインの構築に役立つように設計されたデベロッパーサービスのスイートを 提供します。例えば、 [AWS CodePipeline](https://docs.aws.amazon.com/codepipeline/latest/userguide/welcome.html)はフルマネージド型の継続的デリバリーサービスで、リ
リースパイプラインを自動化してアプリケーションとインフラストラクチャを迅速かつ確実に更新で きるようにします。 [AWS CodeCommitは](https://docs.aws.amazon.com/codecommit/latest/userguide/welcome.html)、スケーラブルな Git リポジトリを安全にホストし、ソー スコードの[AWS CodeBuildコ](https://docs.aws.amazon.com/codebuild/latest/userguide/welcome.html)ンパイル、テストの実行、 ready-to-deploy ソフトウェアパッケージの 生成を行うように設計されています。詳細については、「 の[デベロッパーツール AWS」](https://aws.amazon.com/products/developer-tools/)を参照して ください。

ツール

AWS サービスとツール

AWS は、このパターンを実装するために使用できるデベロッパーサービスのスイートを提供しま す。

- [AWS CodeArtifact](https://docs.aws.amazon.com/codeartifact/latest/ug/welcome.html) は、アプリケーション開発用のソフトウェアパッケージを保存および共有する のに役立つ、拡張性の高いマネージドアーティファクトリポジトリサービスです。
- [AWS CodeBuild](https://docs.aws.amazon.com/codebuild/latest/userguide/welcome.html) は、ソースコードのコンパイル、ユニットテストの実行、すぐにデプロイできる アーティファクトの生成に役立つフルマネージド型のビルドサービスです。
- [AWS CodeCommit](https://docs.aws.amazon.com/codecommit/latest/userguide/welcome.html) は、独自のソース管理システムを管理することなく、Git リポジトリをプライ ベートに保存および管理できるバージョン管理サービスです。
- [AWS CodeDeploy](https://docs.aws.amazon.com/codedeploy/latest/userguide/welcome.html) は、Amazon Elastic Compute Cloud (Amazon EC2) またはオンプレミスインス タンス、 AWS Lambda 関数、または Amazon Elastic Container Service (Amazon ECS) サービス へのデプロイを自動化します。
- [AWS CodePipeline](https://docs.aws.amazon.com/codepipeline/latest/userguide/welcome.html) は、ソフトウェアリリースのさまざまな段階を迅速にモデル化して設定し、ソ フトウェアの変更を継続的にリリースするために必要なステップを自動化するのに役立ちます。

その他のツール

- [Draw.io Desktop](https://github.com/jgraph/drawio-desktop/releases) は、フローチャートと図を作成するためのアプリケーションです。コードリポジ トリには、Draw.io 用の . drawio 形式のテンプレートが含まれています。
- [カンマ](https://www.figma.com/design-overview/)は、コラボレーション用に設計されたオンライン設計ツールです。コードリポジトリに は、Gamema 用の .fig 形式のテンプレートが含まれています。

コードリポジトリ

このパターンの図のソースファイルは、 GitHub [Git Branching Strategy for GitHub Flow](https://github.com/awslabs/git-branching-strategies-for-multiaccount-devops/tree/main/github-flow) リポジトリ にあります。これには、PNG、draw.io、およびカンマ形式のファイルが含まれます。これらの図 は、組織のプロセスをサポートするように変更できます。

## ベストプラクティス

[AWS Well-Architected DevOps ガイダンスの](https://docs.aws.amazon.com/wellarchitected/latest/devops-guidance/devops-guidance.html)ベストプラクティスと推奨事項に従い、[マルチアカウン](https://docs.aws.amazon.com/prescriptive-guidance/latest/choosing-git-branch-approach/) [ト DevOps 環境の Git 分岐戦略を選択します。](https://docs.aws.amazon.com/prescriptive-guidance/latest/choosing-git-branch-approach/)これらは、 GitHub フローベースの開発の実装、コラ ボレーションの促進、コード品質の向上、開発プロセスの合理化に役立ちます。

## エピック

GitHub フローワークフローの確認

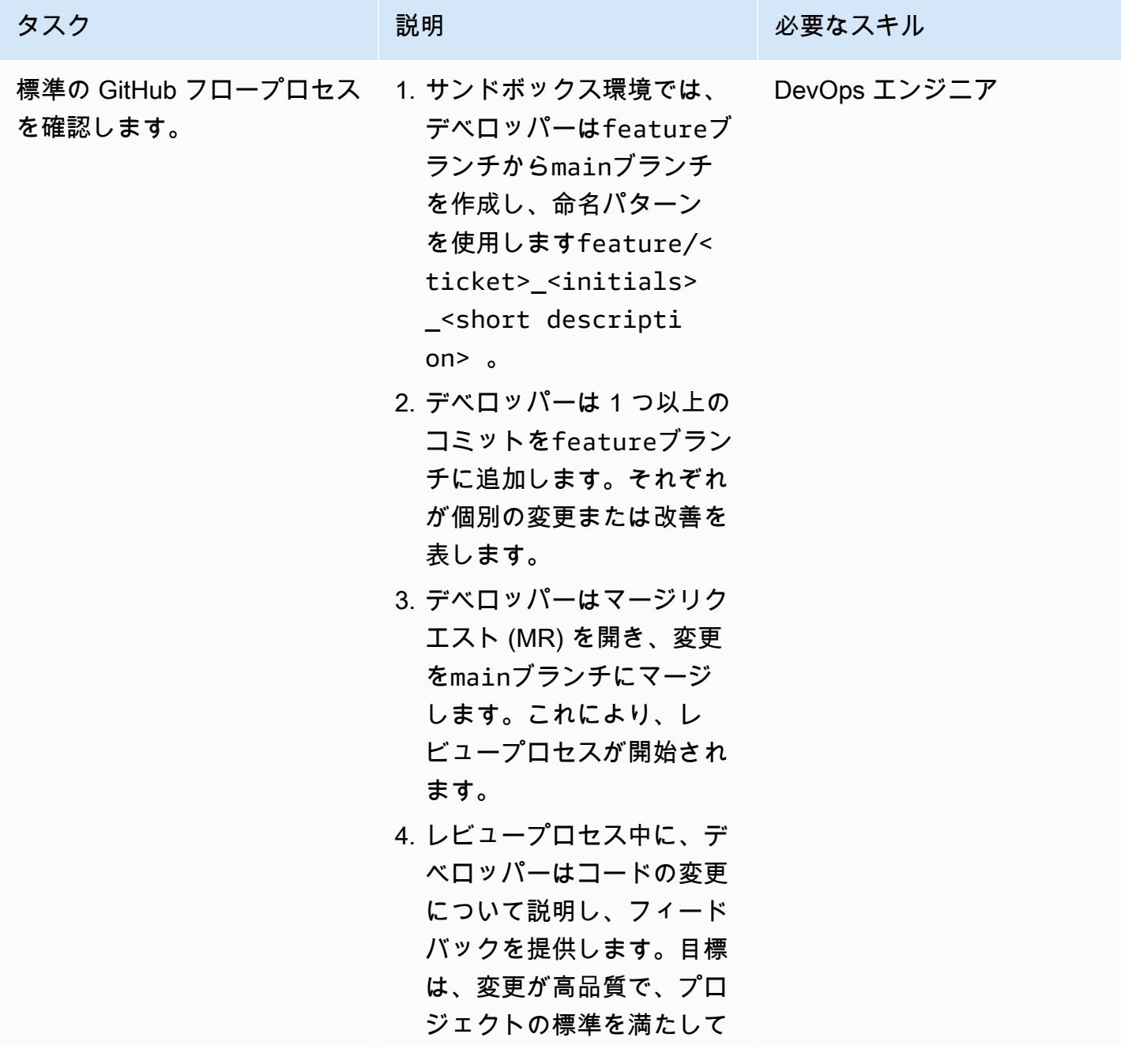

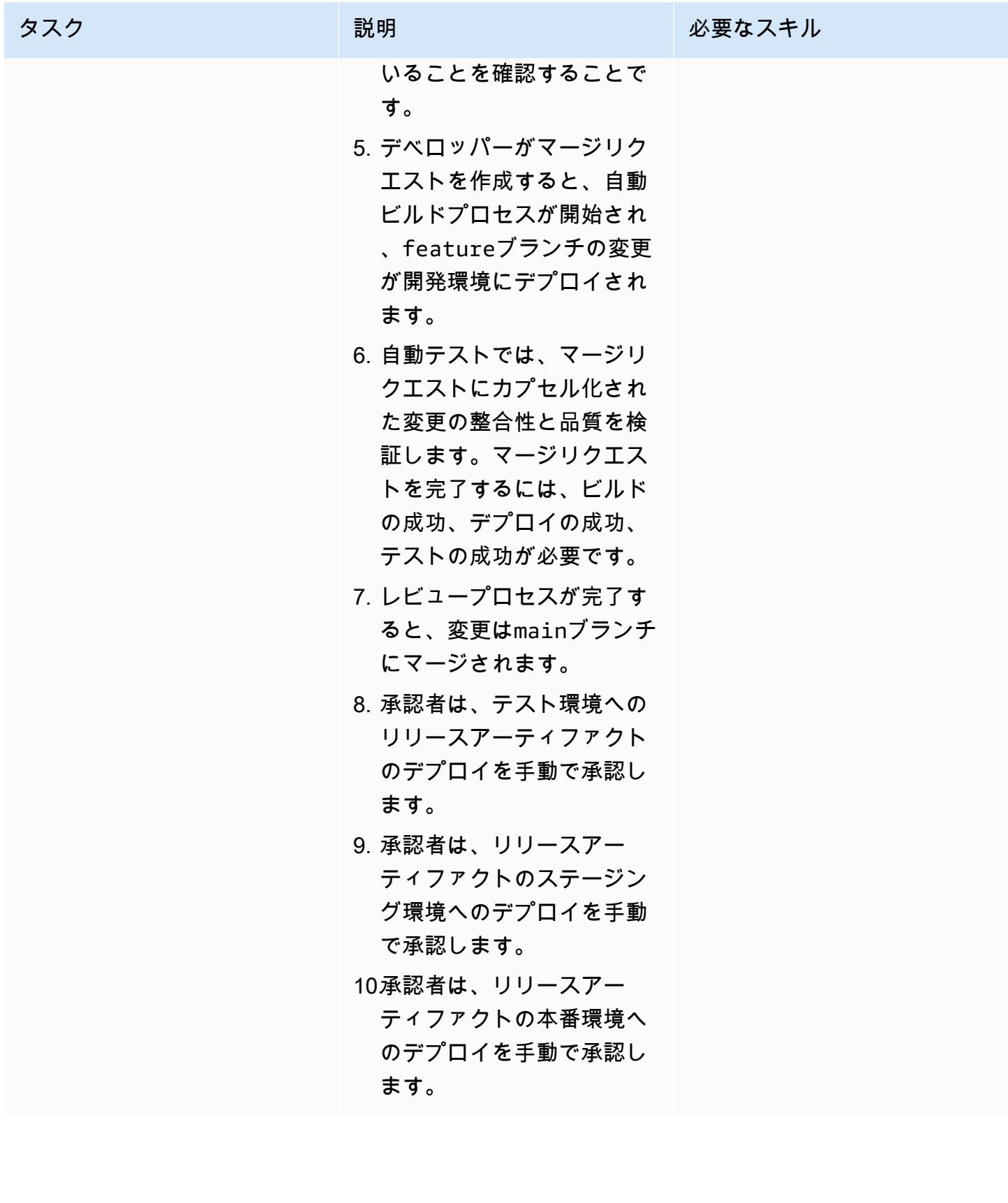

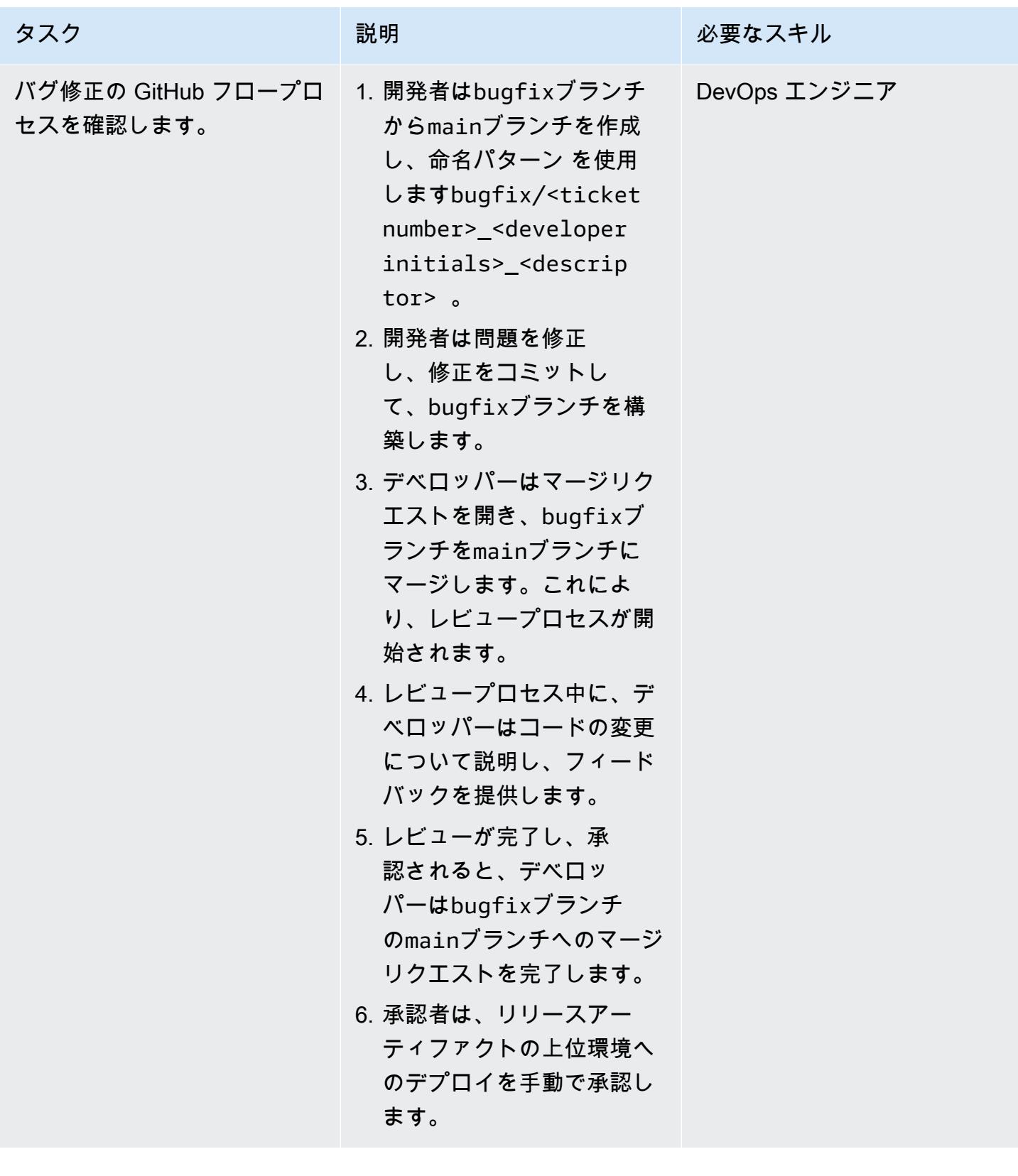

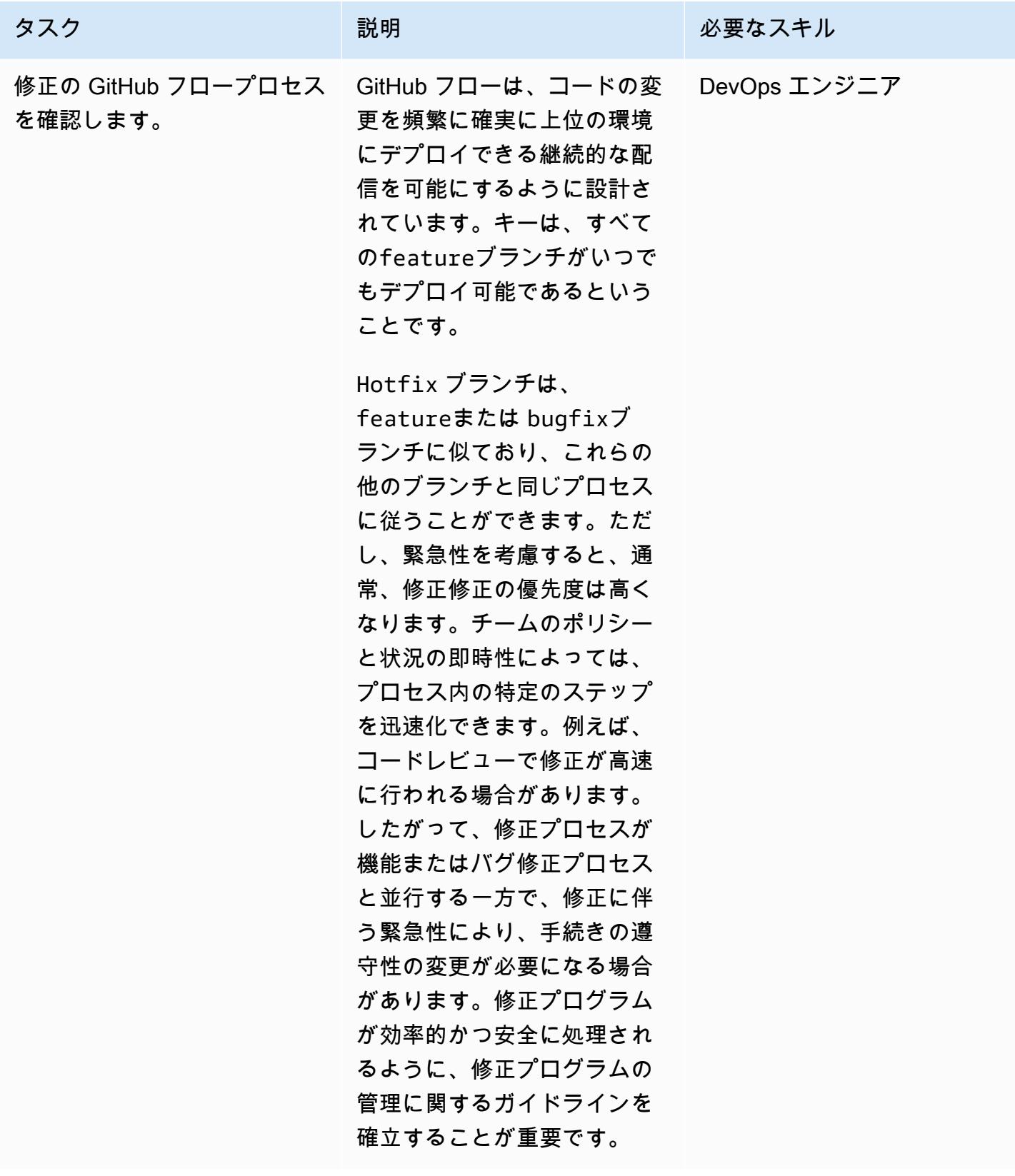

# トラブルシューティング

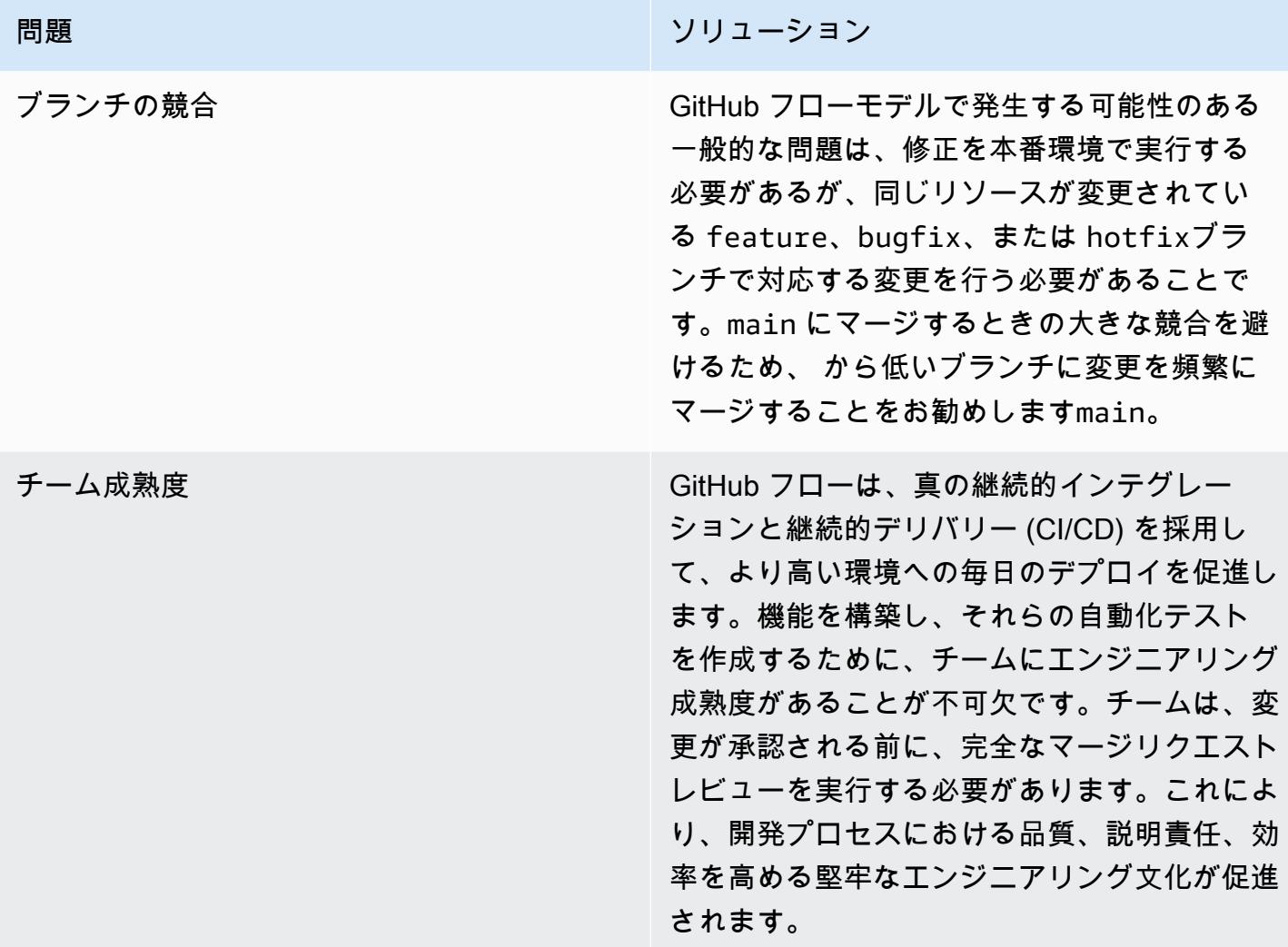

## 関連リソース

このガイドには Git のトレーニングは含まれていませんが、このトレーニングが必要な場合は、イン ターネット上で利用可能な高品質リソースが多数あります。[Git ドキュメントサ](https://git-scm.com/doc)イトから始めること をお勧めします。

以下のリソースは、 の GitHub フロー分岐ジャーニーに役立ちます AWS クラウド。

AWS DevOps ガイダンス

- [AWS DevOps ガイダンス](https://docs.aws.amazon.com/wellarchitected/latest/devops-guidance/devops-guidance.html)
- [AWS デプロイパイプラインリファレンスアーキテクチャ](https://pipelines.devops.aws.dev/)

トラブルシューティング 1716

- [とは DevOps](https://aws.amazon.com/devops/what-is-devops/)
- [DevOps リソース](https://aws.amazon.com/devops/resources/)

GitHub フローガイダンス

- [GitHub フロークイックスタートチュートリアル](https://docs.github.com/en/get-started/using-github/github-flow) (GitHub)
- [GitHub なぜフローですか?](https://githubflow.github.io/)

その他のリソース

• [12 要素のアプリメソドロジー](https://12factor.net/) (12factor.net)

# マルチアカウント DevOps 環境用の Gitflow 分岐戦略を実装する

作成者: Mike Stephens (AWS)、Stephen DiCato (AWS)、Tim Wondergem (AWS)、Abhilash Vinod (AWS)

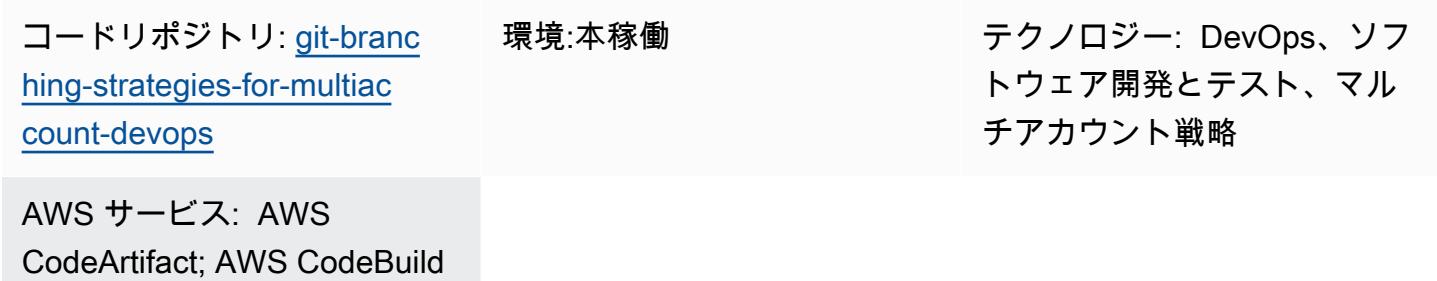

; AWS CodeCommit; AWS CodeDeploy; AWS CodePipel ine

## [概要]

ソースコードリポジトリを管理する場合、さまざまな分岐戦略が、開発チームが使用するソフトウェ ア開発およびリリースプロセスに影響します。一般的な分岐戦略の例としては、Trunk、Gitflow、 GitHub Flow などがあります。これらの戦略では異なるブランチが使用され、環境ごとに実行される アクティビティは異なります。 DevOps プロセスを実装している組織は、これらの分岐戦略の違い を理解するのに役立つビジュアルガイドから利点を得られます。このビジュアルを組織で使用する と、開発チームが作業を連携させ、組織の標準に従うのに役立ちます。このパターンは、このビジュ アルを提供し、組織に Gitflow 分岐戦略を実装するプロセスを示しています。

このパターンは、複数の を持つ組織の DevOps 分岐戦略の選択と実装に関するドキュメントシリー ズの一部です AWS アカウント。このシリーズでは、クラウドでのエクスペリエンスを効率化する ために、最初から正しい戦略とベストプラクティスを適用できるように設計されています。Gitflow は、組織が使用できる分岐戦略の 1 つにすぎません。このドキュメントシリーズでは[、Trunk](https://docs.aws.amazon.com/prescriptive-guidance/latest/patterns/implement-a-trunk-branching-strategy-for-multi-account-devops-environments.html) および [GitHub Flow](https://docs.aws.amazon.com/prescriptive-guidance/latest/patterns/implement-a-github-flow-branching-strategy-for-multi-account-devops-environments.html) 分岐モデルについても説明します。まだ行っていない場合は、このパターンのガイダン スを実装する前に、[「マルチアカウント DevOps 環境の Git 分岐戦略の選択」](https://docs.aws.amazon.com/prescriptive-guidance/latest/choosing-git-branch-approach/)を確認することをお勧 めします。組織に適した分岐戦略を選択するには、適切な注意が必要です。

このガイドでは、組織が Gitflow 戦略を実装する方法を示す図を示します。Well[AWS -Architected](https://docs.aws.amazon.com/wellarchitected/latest/devops-guidance/devops-guidance.html) [DevOps ガイダンスを](https://docs.aws.amazon.com/wellarchitected/latest/devops-guidance/devops-guidance.html)確認してベストプラクティスを確認することをお勧めします。このパターンに は、 DevOps プロセスの各ステップの推奨タスク、ステップ、および制限が含まれます。

#### 前提条件と制限

前提条件

- Git、 [をインストールし](https://git-scm.com/downloads)ました。これはソースコードリポジトリツールとして使用されます。
- Draw.io、 [をインストールし](https://github.com/jgraph/drawio-desktop/releases)ました。このアプリケーションは、図を表示および編集するために使 用されます。
- (オプション) Gitflow プラグイン、 [をインストール。](https://github.com/nvie/gitflow)

アーキテクチャ

ターゲット アーキテクチャ

次の図は、[Punnett の四角形](https://en.wikipedia.org/wiki/Punnett_square) (Wikipedia) のように使用できます。垂直軸のブランチと水平軸の AWS 環境を整列させて、各シナリオで実行するアクションを決定します。数字は、ワークフロー内のアク ションのシーケンスを示します。この例では、機能ブランチから本番環境へのデプロイを行います。

Gitflow アプローチの AWS アカウント、環境、ブランチの詳細については、[「マルチアカウント](https://docs.aws.amazon.com/prescriptive-guidance/latest/choosing-git-branch-approach/)  [DevOps 環境の Git 分岐戦略の選択」](https://docs.aws.amazon.com/prescriptive-guidance/latest/choosing-git-branch-approach/)を参照してください。

自動化とスケール

継続的インテグレーションと継続的デリバリー (CI/CD) は、ソフトウェアリリースライフサイクルを 自動化するプロセスです。これにより、初期コミットから本番環境に新しいコードを取得するため に従来必要な手動プロセスの大部分またはすべてが自動化されます。CI/CD パイプラインには、サン ドボックス、開発、テスト、ステージング、本番環境が含まれます。各環境では、CI/CD パイプライ ンは、コードをデプロイまたはテストするために必要なインフラストラクチャをプロビジョニング します。CI/CD を使用すると、開発チームはコードを変更し、自動的にテストおよびデプロイできま す。CI/CD パイプラインは、機能の受け入れとデプロイに一貫性、標準、ベストプラクティス、最小 限の承認レベルを適用することで、開発チームにガバナンスとガードレールも提供します。詳細につ いては、[「 での継続的インテグレーションと継続的デリバリーの策定 AWS」](https://docs.aws.amazon.com/whitepapers/latest/practicing-continuous-integration-continuous-delivery/welcome.html)を参照してください。

AWS は、CI/CD パイプラインの構築に役立つように設計されたデベロッパーサービスのスイート を提供します。例えば、 [AWS CodePipeline](https://docs.aws.amazon.com/codepipeline/latest/userguide/welcome.html)はフルマネージド型の継続的デリバリーサービスで、 リリースパイプラインを自動化してアプリケーションとインフラストラクチャの更新を迅速かつ確 実に行えるように設計されています。 [AWS CodeCommitは](https://docs.aws.amazon.com/codecommit/latest/userguide/welcome.html)、スケーラブルな Git リポジトリを安全 ツール

AWS サービスとツール

AWS は、このパターンの実装に使用できるデベロッパーサービスのスイートを提供します。

- [AWS CodeArtifact](https://docs.aws.amazon.com/codeartifact/latest/ug/welcome.html) は、アプリケーション開発用のソフトウェアパッケージを保存および共有する のに役立つ、拡張性の高いマネージドアーティファクトリポジトリサービスです。
- [AWS CodeBuild](https://docs.aws.amazon.com/codebuild/latest/userguide/welcome.html) は、ソースコードのコンパイル、ユニットテストの実行、すぐにデプロイできる アーティファクトの生成に役立つフルマネージド型のビルドサービスです。
- [AWS CodeCommit](https://docs.aws.amazon.com/codecommit/latest/userguide/welcome.html) は、独自のソース管理システムを管理することなく、Git リポジトリをプライ ベートに保存および管理できるバージョン管理サービスです。
- [AWS CodeDeploy](https://docs.aws.amazon.com/codedeploy/latest/userguide/welcome.html) は、Amazon Elastic Compute Cloud (Amazon EC2) またはオンプレミスインス タンス、 AWS Lambda 関数、または Amazon Elastic Container Service (Amazon ECS) サービス へのデプロイを自動化します。
- [AWS CodePipeline](https://docs.aws.amazon.com/codepipeline/latest/userguide/welcome.html) は、ソフトウェアリリースのさまざまな段階を迅速にモデル化して設定し、ソ フトウェアの変更を継続的にリリースするために必要なステップを自動化するのに役立ちます。

その他のツール

- [Draw.io Desktop](https://github.com/jgraph/drawio-desktop/releases) は、フローチャートと図を作成するためのアプリケーションです。コードリポジ トリには、Draw.io 用の . drawio 形式のテンプレートが含まれています。
- [TAKma](https://www.figma.com/design-overview/) は、コラボレーション用に設計されたオンライン設計ツールです。コードリポジトリに は、カンマ用の.fig 形式のテンプレートが含まれています。
- (オプション) [Gitflow プラグイン](https://github.com/nvie/gitflow)は、Gitflow 分岐モデルに高レベルのリポジトリオペレーション を提供する Git 拡張機能のコレクションです。

コードリポジトリ

このパターンの図のソースファイルは、 GitHub [Git Branching Strategy for GitFlow](https://github.com/awslabs/git-branching-strategies-for-multiaccount-devops/tree/main/gitflow) repository で入手 できます。これには、PNG、draw.io、およびカンマ形式のファイルが含まれます。これらの図は、 組織のプロセスをサポートするように変更できます。

## ベストプラクティス

[AWS Well-Architected DevOps ガイダンスの](https://docs.aws.amazon.com/wellarchitected/latest/devops-guidance/devops-guidance.html)ベストプラクティスと推奨事項に従い、[マルチアカウン](https://docs.aws.amazon.com/prescriptive-guidance/latest/choosing-git-branch-approach/) [ト DevOps 環境の Git 分岐戦略を選択します。](https://docs.aws.amazon.com/prescriptive-guidance/latest/choosing-git-branch-approach/)これらは、Gitflow ベースの開発の実装、コラボレー ションの促進、コード品質の向上、開発プロセスの合理化に役立ちます。

エピック

Gitflow ワークフローの確認

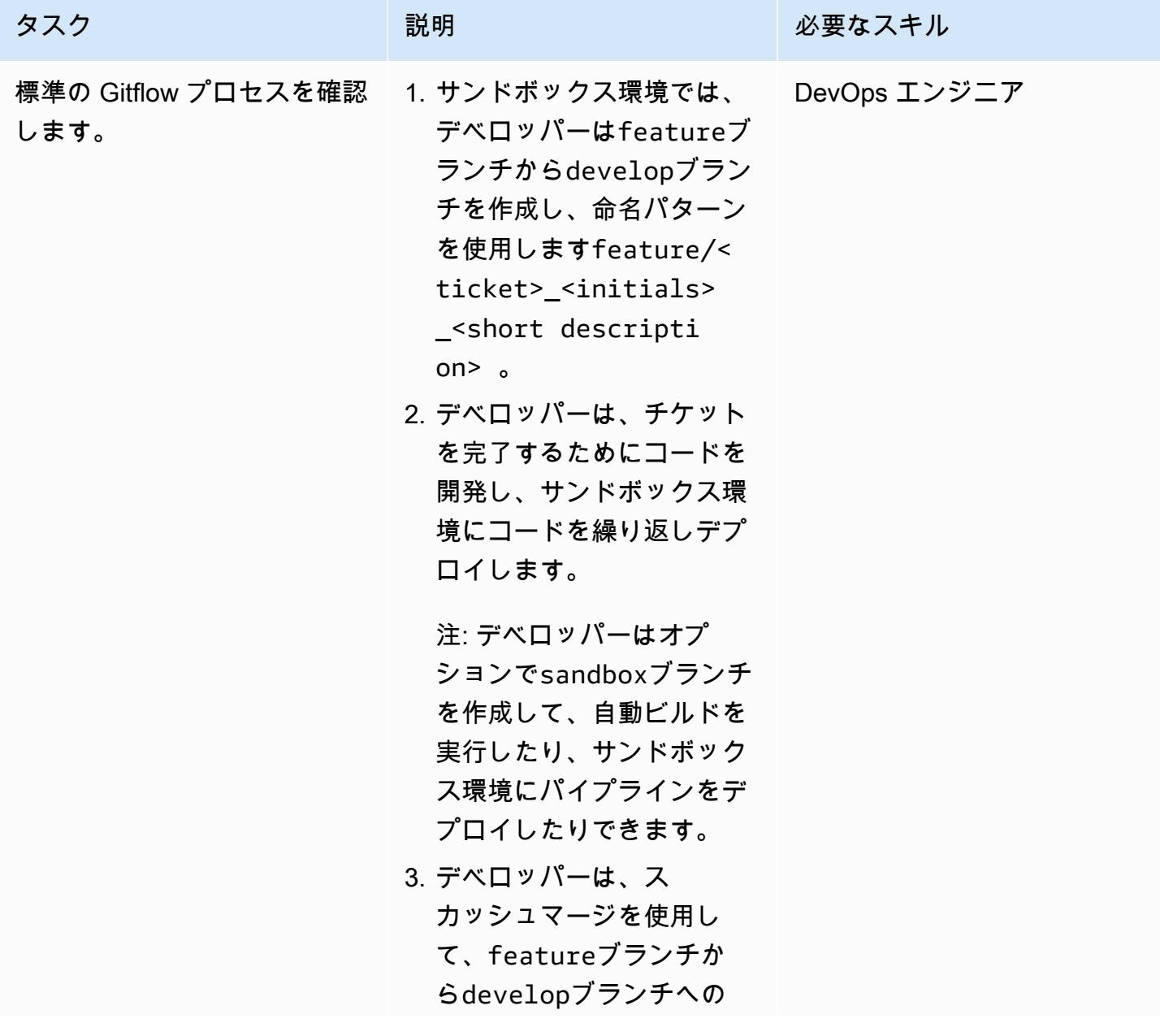

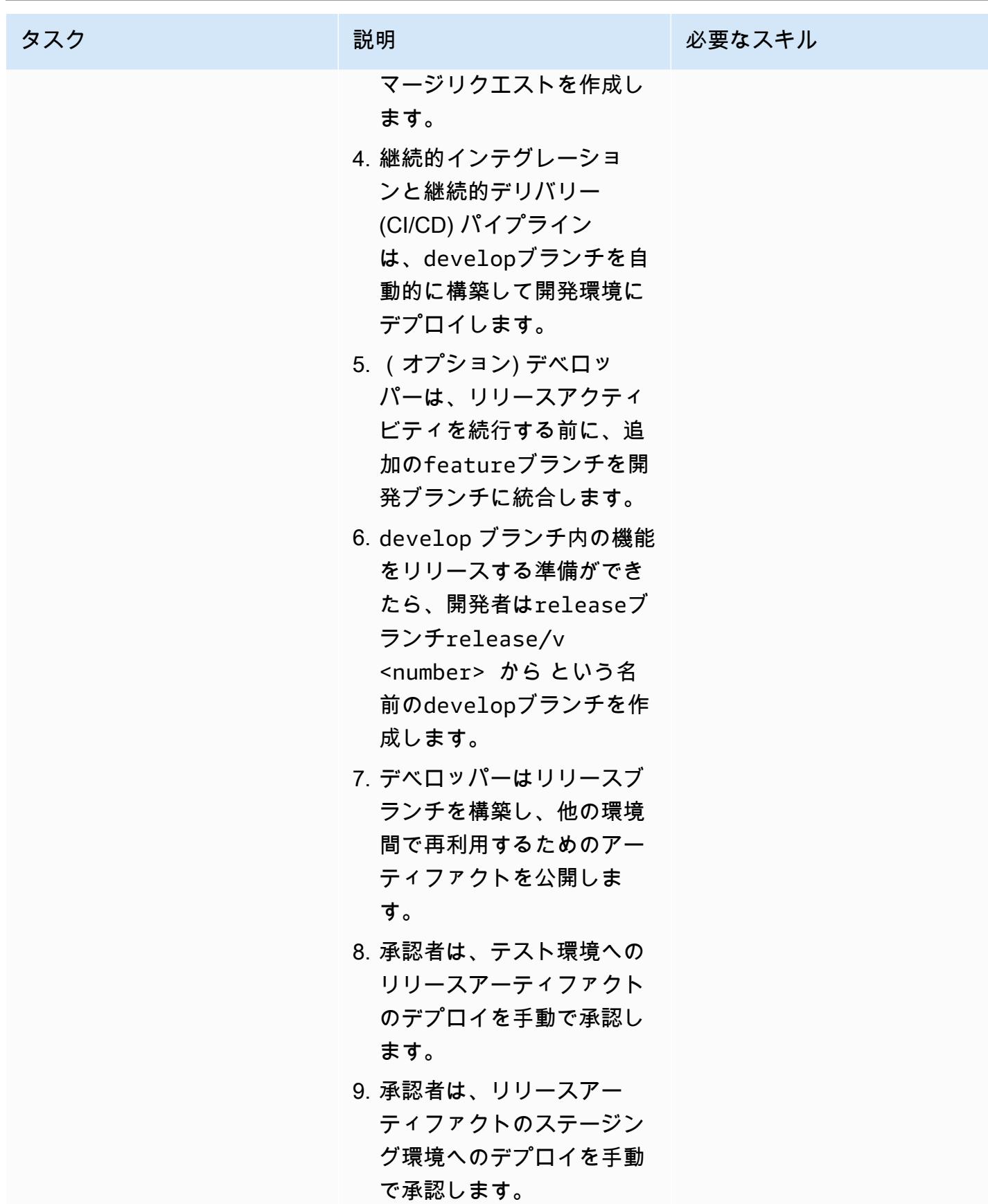

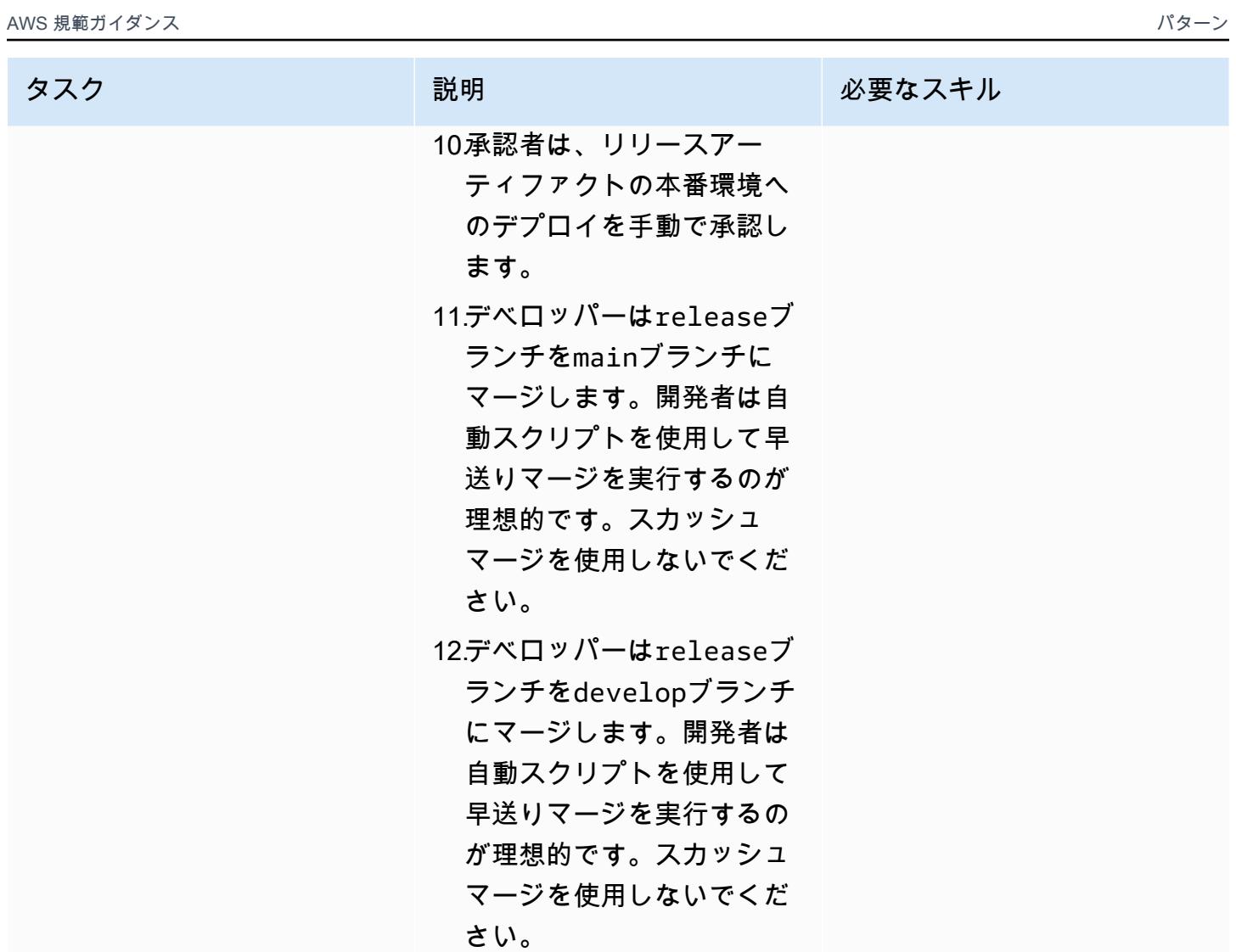

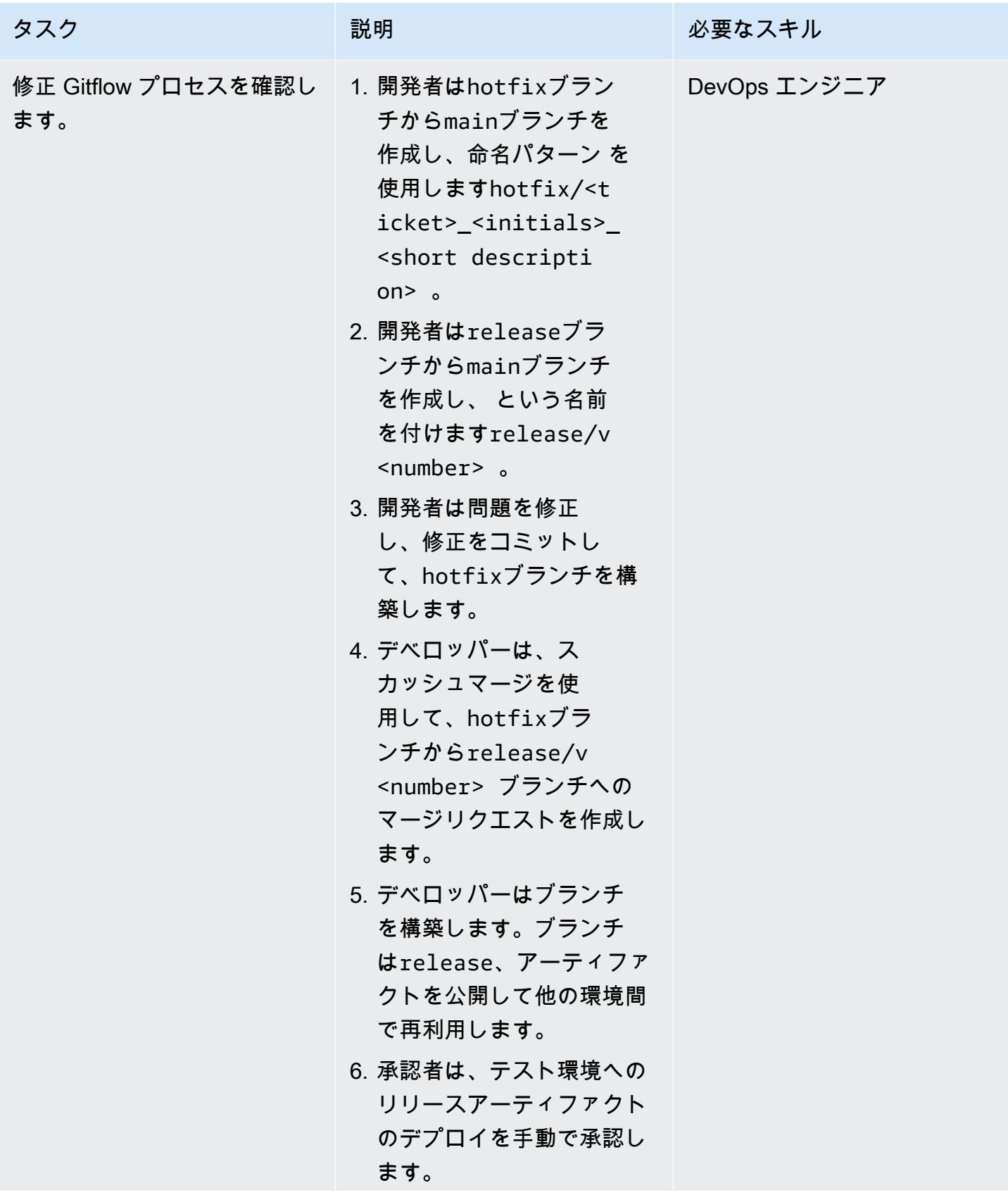

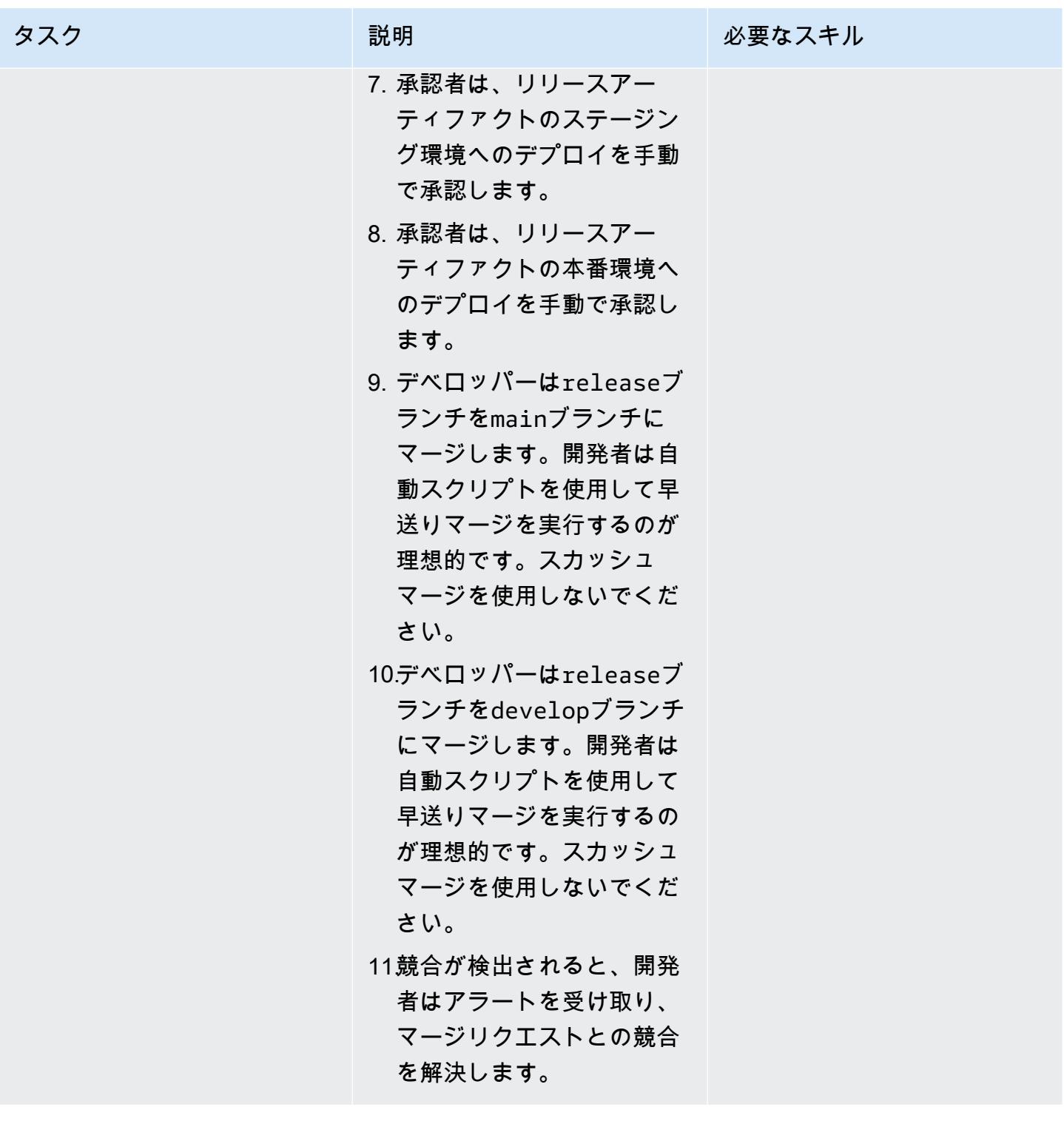

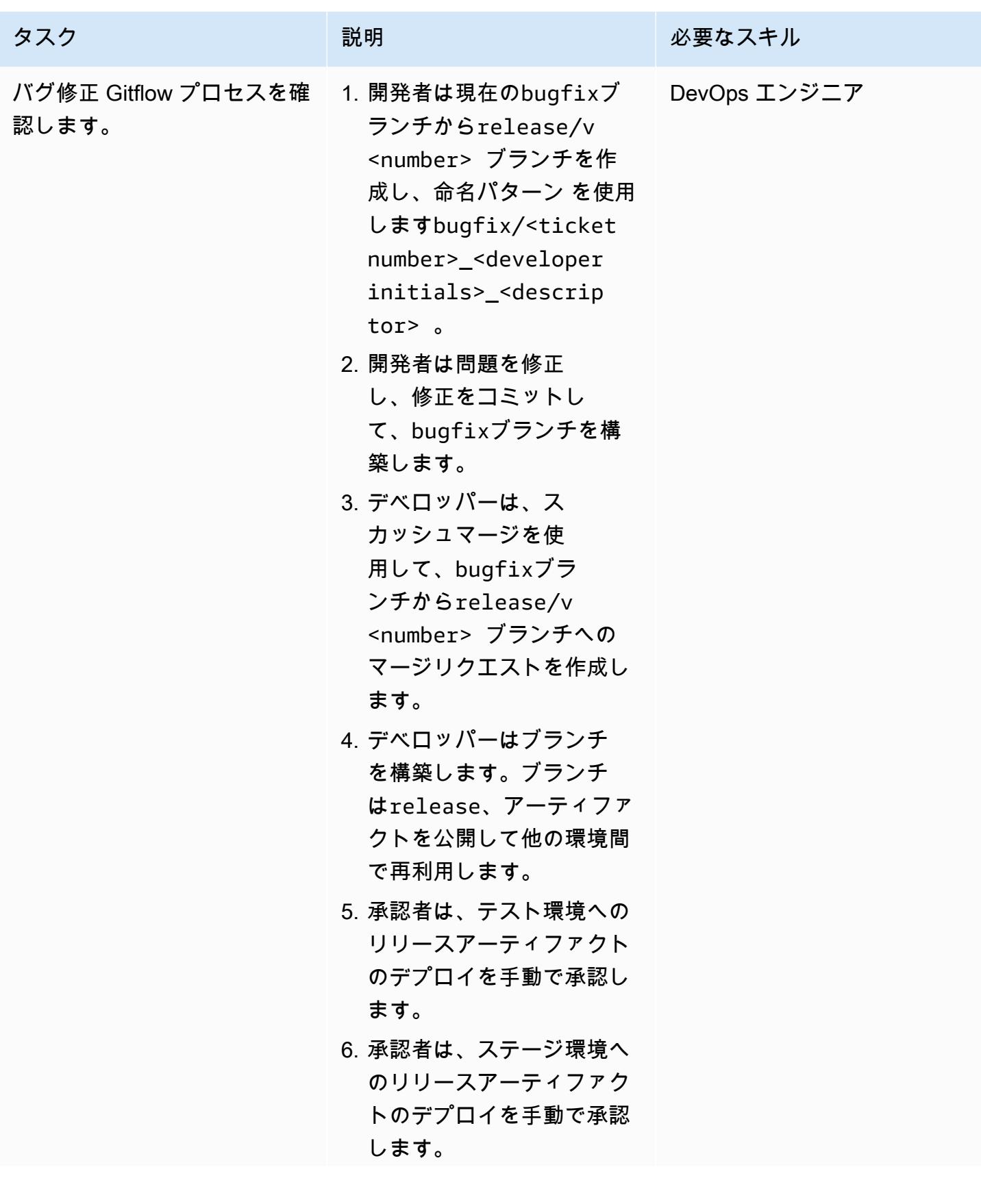

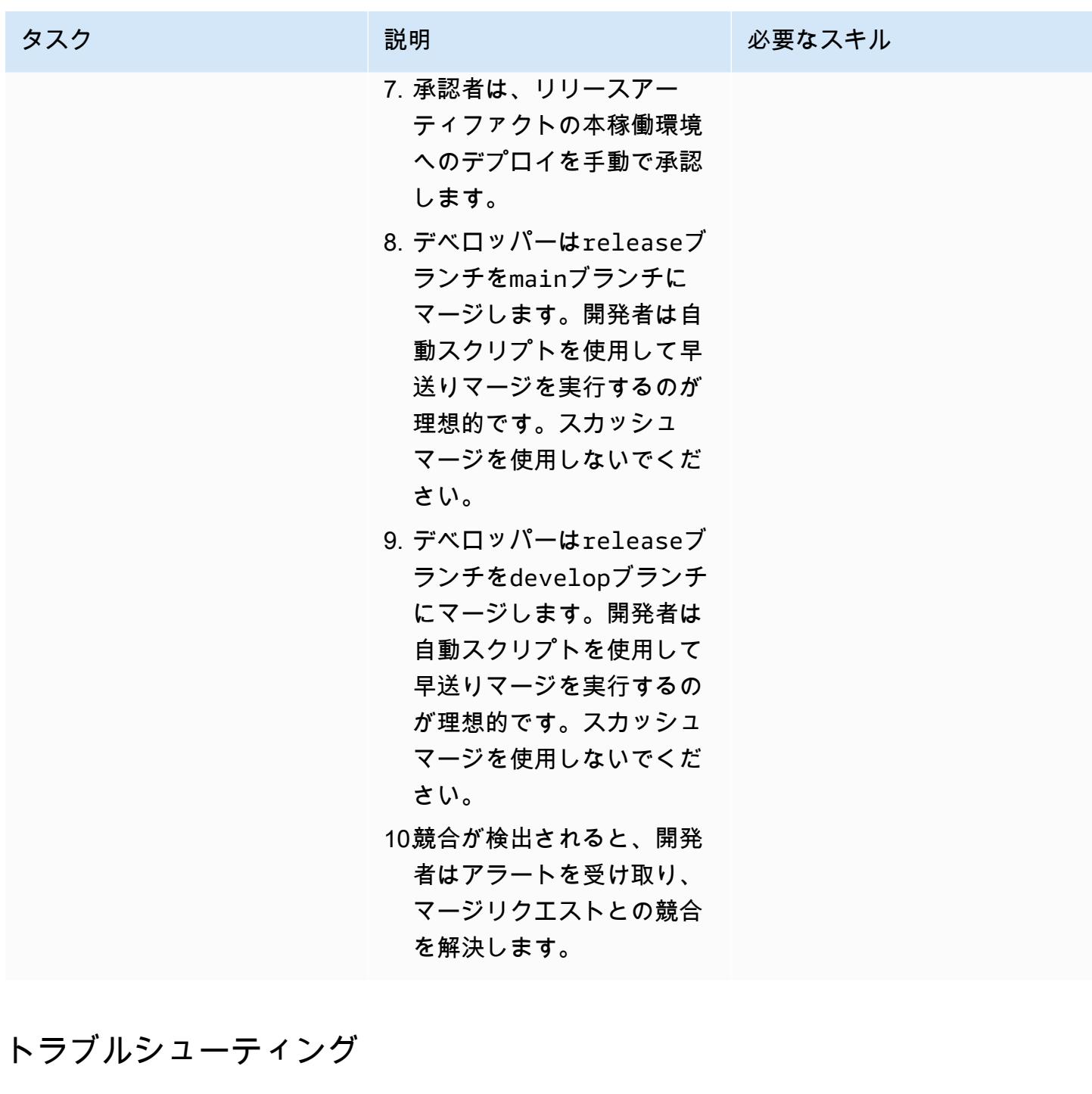

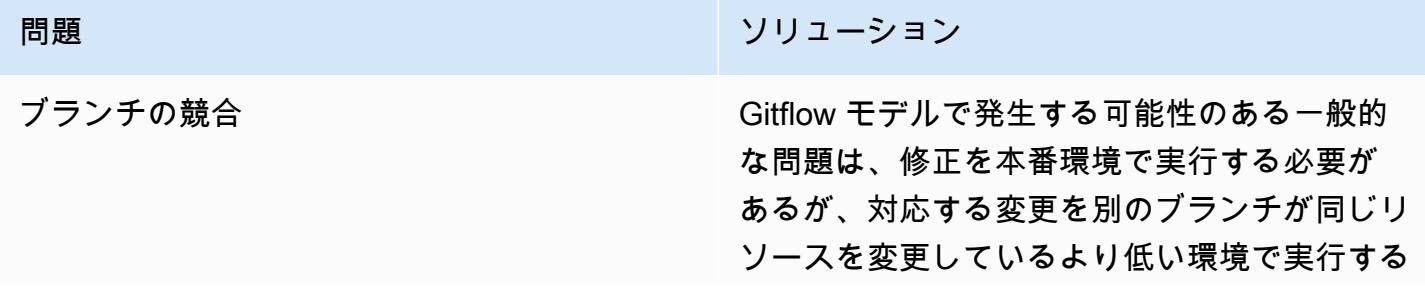

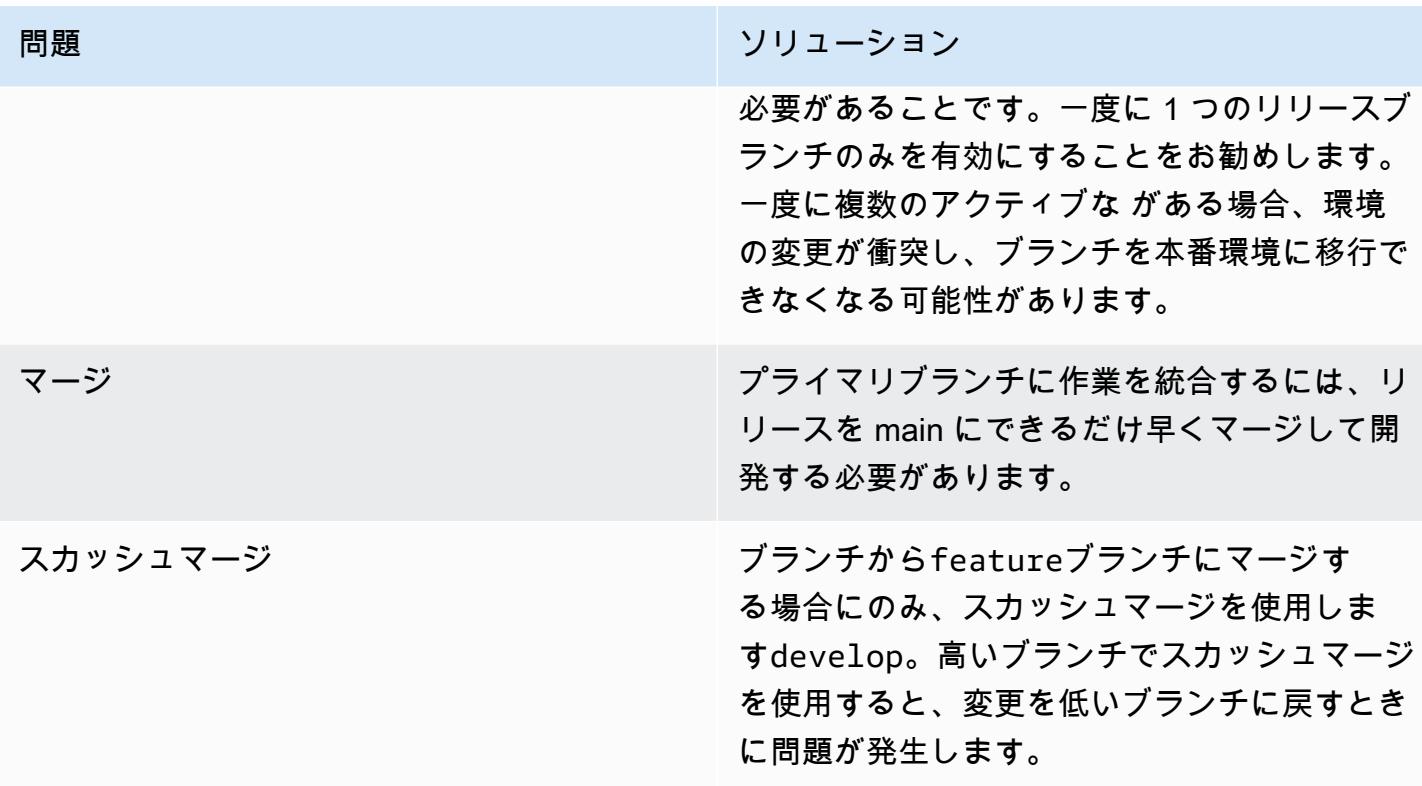

#### 関連リソース

このガイドには Git のトレーニングは含まれていませんが、このトレーニングが必要な場合は、イン ターネット上で利用可能な高品質リソースが多数あります。[Git ドキュメントサ](https://git-scm.com/doc)イトから始めること をお勧めします。

以下のリソースは、 の Gitflow 分岐ジャーニーに役立ちます AWS クラウド。

AWS DevOps ガイダンス

- [AWS DevOps ガイダンス](https://docs.aws.amazon.com/wellarchitected/latest/devops-guidance/devops-guidance.html)
- [AWS デプロイパイプラインリファレンスアーキテクチャ](https://pipelines.devops.aws.dev/)
- [とは DevOps](https://aws.amazon.com/devops/what-is-devops/)
- [DevOps リソース](https://aws.amazon.com/devops/resources/)

Gitflow ガイダンス

- [オリジナルの Gitflow ブログ](https://nvie.com/posts/a-successful-git-branching-model/) (Vincent Driessen ブログ記事)
- [Gitflow ワークフロー](https://www.atlassian.com/git/tutorials/comparing-workflows/gitflow-workflow) (アトラシアン)
- [Git Flow Init の例](https://www.youtube.com/watch?v=d4cDLBFbekw) (YouTube ビデオ)
- [開始から終了までの Gitflow リリースブランチ](https://www.youtube.com/watch?v=rX80eKPdA28) (YouTube 動画)

その他のリソース

[12 要素のアプリメソドロジー](https://12factor.net/) (12factor.net)

# マルチアカウント DevOps 環境の Trunk 分岐戦略を実装する

作成者: Mike Stephens (AWS) と Rayjan Wilson (AWS)

コードリポジトリ: [git-branc](https://github.com/awslabs/git-branching-strategies-for-multiaccount-devops) [hing-strategies-for-multiac](https://github.com/awslabs/git-branching-strategies-for-multiaccount-devops) [count-devops](https://github.com/awslabs/git-branching-strategies-for-multiaccount-devops) 環境:本稼働 テクノロジー: DevOps、ソフ トウェア開発とテスト、マル チアカウント戦略 AWS サービス: AWS CodeArtifact; AWS CodeBuild

; AWS CodeCommit; AWS CodeDeploy; AWS CodePipel ine

## [概要]

ソースコードリポジトリを管理する場合、さまざまな分岐戦略が、開発チームが使用するソフト ウェア開発およびリリースプロセスに影響します。一般的な分岐戦略の例には、Trunk、 GitHub Flow、Gitflow などがあります。これらの戦略では異なるブランチが使用され、環境ごとに実行され るアクティビティは異なります。 DevOps プロセスを実装している組織は、これらの分岐戦略の違 いを理解するのに役立つビジュアルガイドから利点を得られます。このビジュアルを組織で使用する と、開発チームが作業を連携させ、組織の標準に従うことができます。このパターンは、このビジュ アルを提供し、組織に Trunk 分岐戦略を実装するプロセスを示しています。

このパターンは、複数の を持つ組織の DevOps 分岐戦略の選択と実装に関するドキュメントシリー ズの一部です AWS アカウント。このシリーズでは、クラウドでのエクスペリエンスを効率化する ために、最初から正しい戦略とベストプラクティスを適用できるように設計されています。トラン クは、組織が使用できる分岐戦略の 1 つにすぎません。このドキュメントシリーズでは[、GitHub フ](https://docs.aws.amazon.com/prescriptive-guidance/latest/patterns/implement-a-github-flow-branching-strategy-for-multi-account-devops-environments.html) [ロー](https://docs.aws.amazon.com/prescriptive-guidance/latest/patterns/implement-a-github-flow-branching-strategy-for-multi-account-devops-environments.html)および [Gitflow](https://docs.aws.amazon.com/prescriptive-guidance/latest/patterns/implement-a-gitflow-branching-strategy-for-multi-account-devops-environments.html) 分岐モデルについても説明します。まだ行っていない場合は、このパターンのガ イダンスを実装する前に、[「マルチアカウント DevOps 環境の Git 分岐戦略の選択」](https://docs.aws.amazon.com/prescriptive-guidance/latest/choosing-git-branch-approach/)を確認すること をお勧めします。組織に適した分岐戦略を選択するには、適切な注意が必要です。

このガイドでは、組織が Trunk 戦略を実装する方法を示す図を示します。Well[AWS -Architected 公](https://docs.aws.amazon.com/wellarchitected/latest/devops-guidance/devops-guidance.html) [式 DevOps ガイダンスを](https://docs.aws.amazon.com/wellarchitected/latest/devops-guidance/devops-guidance.html)確認して、ベストプラクティスを確認することをお勧めします。このパ ターンには、 DevOps プロセスの各ステップの推奨タスク、ステップ、および制限が含まれます。

#### 前提条件と制限

前提条件

- Git、 [をインストールし](https://git-scm.com/downloads)ました。これはソースコードリポジトリツールとして使用されます。
- Draw.io、 [をインストールし](https://github.com/jgraph/drawio-desktop/releases)ました。このアプリケーションは、図を表示および編集するために使 用されます。

アーキテクチャ

ターゲット アーキテクチャ

次の図は、[Punnett の四角形](https://en.wikipedia.org/wiki/Punnett_square) (Wikipedia) のように使用できます。垂直軸のブランチと水平軸の AWS 環境を整列させて、各シナリオで実行するアクションを決定します。数字は、ワークフロー内のアク ションのシーケンスを示します。この例では、featureブランチから本番環境へのデプロイを行い ます。

トランクアプローチの AWS アカウント、環境、ブランチの詳細については、[「マルチアカウント](https://docs.aws.amazon.com/prescriptive-guidance/latest/choosing-git-branch-approach)  [DevOps 環境の Git 分岐戦略の選択」](https://docs.aws.amazon.com/prescriptive-guidance/latest/choosing-git-branch-approach)を参照してください。

自動化とスケール

継続的インテグレーションと継続的デリバリー (CI/CD) は、ソフトウェアリリースライフサイクルを 自動化するプロセスです。これにより、最初のコミットから本番環境に新しいコードを取得するた めに従来必要な手動プロセスの大部分またはすべてが自動化されます。CI/CD パイプラインには、サ ンドボックス、開発、テスト、ステージング、本番環境が含まれます。各環境では、CI/CD パイプラ インは、コードをデプロイまたはテストするために必要なインフラストラクチャをプロビジョニング します。CI/CD を使用すると、開発チームはコードを変更し、自動的にテストおよびデプロイできま す。CI/CD パイプラインは、機能の受け入れとデプロイに一貫性、標準、ベストプラクティス、最小 限の承認レベルを適用することで、開発チームにガバナンスとガードレールも提供します。詳細につ いては、[「 での継続的インテグレーションと継続的デリバリーの策定 AWS」](https://docs.aws.amazon.com/whitepapers/latest/practicing-continuous-integration-continuous-delivery/welcome.html)を参照してください。

AWS は、CI/CD パイプラインの構築に役立つように設計されたデベロッパーサービスのスイートを 提供します。例えば、 [AWS CodePipeline](https://docs.aws.amazon.com/codepipeline/latest/userguide/welcome.html)はフルマネージド型の継続的デリバリーサービスで、リ リースパイプラインを自動化してアプリケーションとインフラストラクチャを迅速かつ確実に更新で きるようにします。 [AWS CodeCommitは](https://docs.aws.amazon.com/codecommit/latest/userguide/welcome.html)、スケーラブルな Git リポジトリを安全にホストし、ソー

スコードの[AWS CodeBuildコ](https://docs.aws.amazon.com/codebuild/latest/userguide/welcome.html)ンパイル、テストの実行、 ready-to-deploy ソフトウェアパッケージの 生成を行うように設計されています。詳細については、「 の[デベロッパーツール AWS」](https://aws.amazon.com/products/developer-tools/)を参照して ください。

ツール

AWS サービスとツール

AWS は、このパターンを実装するために使用できるデベロッパーサービスのスイートを提供しま す。

- [AWS CodeArtifact](https://docs.aws.amazon.com/codeartifact/latest/ug/welcome.html) は、アプリケーション開発用のソフトウェアパッケージを保存および共有する のに役立つ、拡張性の高いマネージドアーティファクトリポジトリサービスです。
- [AWS CodeBuild](https://docs.aws.amazon.com/codebuild/latest/userguide/welcome.html) は、ソースコードのコンパイル、ユニットテストの実行、すぐにデプロイできる アーティファクトの生成に役立つフルマネージド型のビルドサービスです。
- [AWS CodeCommit](https://docs.aws.amazon.com/codecommit/latest/userguide/welcome.html) は、独自のソース管理システムを管理することなく、Git リポジトリをプライ ベートに保存および管理できるバージョン管理サービスです。
- [AWS CodeDeploy](https://docs.aws.amazon.com/codedeploy/latest/userguide/welcome.html) は、Amazon Elastic Compute Cloud (Amazon EC2) またはオンプレミスインス タンス、 AWS Lambda 関数、または Amazon Elastic Container Service (Amazon ECS) サービス へのデプロイを自動化します。
- [AWS CodePipeline](https://docs.aws.amazon.com/codepipeline/latest/userguide/welcome.html) は、ソフトウェアリリースのさまざまな段階を迅速にモデル化して設定し、ソ フトウェアの変更を継続的にリリースするために必要なステップを自動化するのに役立ちます。

その他のツール

- [Draw.io Desktop](https://github.com/jgraph/drawio-desktop/releases)  フローチャートと図を作成するためのアプリケーション。
- [TAKma](https://www.figma.com/design-overview/) は、コラボレーション用に設計されたオンライン設計ツールです。コードリポジトリに は、カンマ用の.fig 形式のテンプレートが含まれています。

コードリポジトリ

このパターンの図のソースファイルは、 GitHub [Git Branching Strategy for Trunk](https://github.com/awslabs/git-branching-strategies-for-multiaccount-devops/tree/main/trunk) リポジトリにあり ます。これには、PNG、draw.io、およびカンマ形式のファイルが含まれます。これらの図は、組織 のプロセスをサポートするように変更できます。

## ベストプラクティス

[AWS Well-Architected DevOps ガイダンスの](https://docs.aws.amazon.com/wellarchitected/latest/devops-guidance/devops-guidance.html)ベストプラクティスと推奨事項に従い、[マルチアカウン](https://docs.aws.amazon.com/prescriptive-guidance/latest/choosing-git-branch-approach/) [ト DevOps 環境の Git 分岐戦略を選択します。](https://docs.aws.amazon.com/prescriptive-guidance/latest/choosing-git-branch-approach/)これらは、トランクベースの開発の実装、コラボレー ションの促進、コード品質の向上、開発プロセスの合理化に役立ちます。

## エピック

トランクワークフローの確認

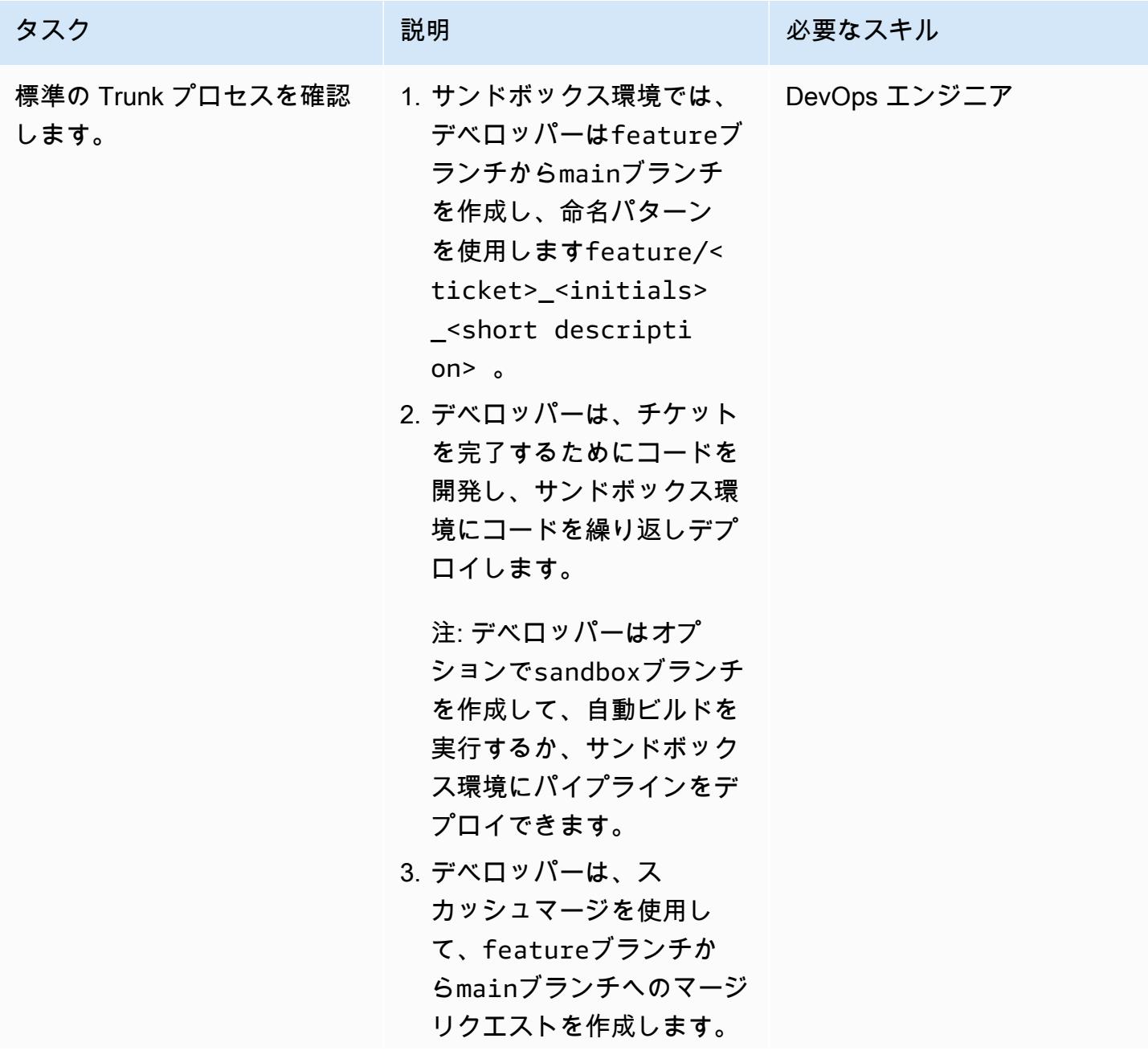

| タスク | 説明                                                                                                    | 必要なスキル |
|-----|----------------------------------------------------------------------------------------------------|--------|
|     | 4. 継続的インテグレーショ<br>ンと継続的デリバリー (CI/<br>CD) パイプラインは、ブ<br>ランチから開発環境にアー<br>ティファクトを自動的に構<br>築して公開mainします。<br>5. 承認者は、開発環境へのリ<br>リースアーティファクトの<br>デプロイを手動で承認しま<br>す。<br>6. 承認者は、テスト環境への<br>リリースアーティファクト<br>のデプロイを手動で承認し |        |
|     | ます。<br>7. 承認者は、リリースアー                                                                                                    |        |
|     | ティファクトのステージン<br>グ環境へのデプロイを手動<br>で承認します。                                                                                                    |        |
|     | 8. 承認者は、リリースアー<br>ティファクトの本番環境へ<br>のデプロイを手動で承認し<br>ます。                                                                                                    |        |

トラブルシューティング

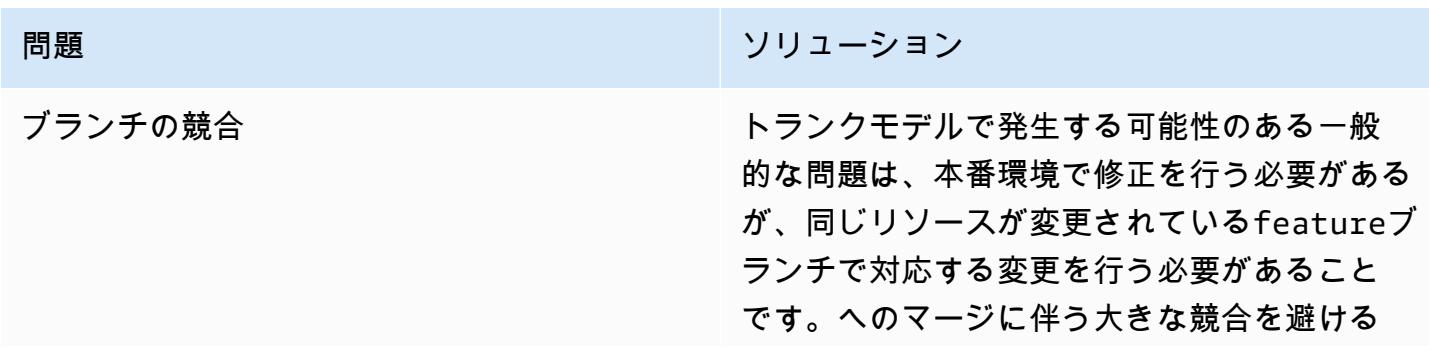

問題 しゅうしょう しゅうしょう しゅうしょう リリューション

ため、 から低いブランチmainに変更を頻繁に マージすることをお勧めしますmain。

#### 関連リソース

このガイドには Git のトレーニングは含まれていませんが、このトレーニングが必要な場合は、イン ターネット上で利用可能な高品質リソースが多数あります。[Git ドキュメントサ](https://git-scm.com/doc)イトから始めること をお勧めします。

以下のリソースは、 の Trunk 分岐ジャーニーに役立ちます AWS クラウド。

AWS DevOps ガイダンス

- [AWS DevOps ガイダンス](https://docs.aws.amazon.com/wellarchitected/latest/devops-guidance/devops-guidance.html)
- [AWS デプロイパイプラインリファレンスアーキテクチャ](https://pipelines.devops.aws.dev/)
- [とは DevOps](https://aws.amazon.com/devops/what-is-devops/)
- [DevOps リソース](https://aws.amazon.com/devops/resources/)

トランクガイダンス

• [トランクベースの開発](https://trunkbaseddevelopment.com/)

その他のリソース

• [12 要素のアプリメソドロジー](https://12factor.net/) (12factor.net)

# で変更を自動的に検出し、モノレポの異なる CodePipeline パイプ ラインを開始する CodeCommit

作成者: Helton TAKeTAK (AWS)、Petrus Batalha (AWS)、RicardoTAKais (AWS)

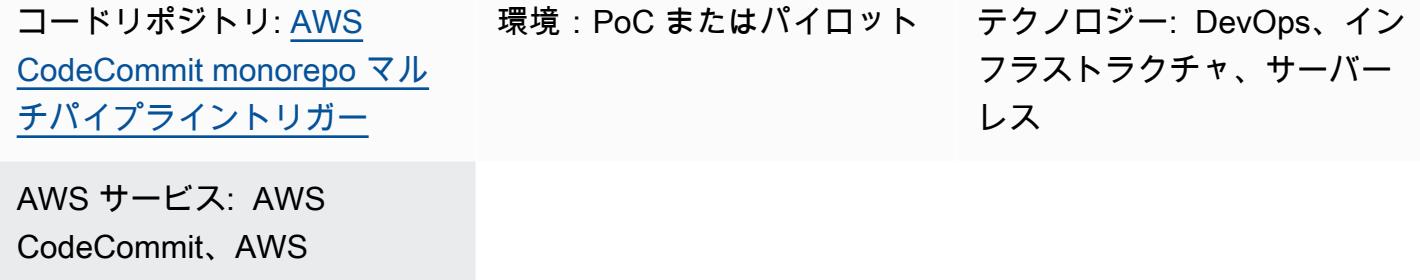

[概要]

CodePipeline、AWS Lambda

このパターンは、 でモノレポベースのアプリケーションのソースコードへの変更を自動的に検出し AWS CodeCommit 、マイクロサービスごとに継続的インテグレーションと継続的デリバリー (CI/ CD) オートメーション AWS CodePipeline を実行するパイプラインを で開始するのに役立ちます。 このアプローチは、モノレポベースのアプリケーション内の各マイクロサービスに専用の CI/CD パ イプラインを持たせることができることを意味します。これにより、可視性が向上し、コードの共有 が容易になり、コラボレーション、標準化、発見が容易になります。

このパターンで説明されているソリューションは、モノレポ内のマイクロサービス間の依存関係分析 を実行しません。ソースコードの変更のみを検出し、一致する CI/CD パイプラインを開始します。

このパターンでは、 を統合開発環境 (IDE) AWS Cloud9 として使用し AWS Cloud Development Kit (AWS CDK) 、 MonoRepoStackと の 2 つの AWS CloudFormation スタックを使用してイ ンフラストラクチャを定義しますPipelinesStack。MonoRepoStack スタックは にモノレ ポ AWS CodeCommit を作成し、CI/CD パイプラインを開始する AWS Lambda 関数を作成しま す。PipelinesStack スタックはパイプラインインフラストラクチャを定義します。

重要: このパターンのワークフローは概念実証 (PoC) です。テスト環境でのみ使用することをお 勧めします。このパターンのアプローチを本番環境で使用する場合は、 AWS Identity and Access Management [\(IAM\) ドキュメントの「IAM でのセキュリティのベストプラクティス」](https://docs.aws.amazon.com/IAM/latest/UserGuide/best-practices.html)を参照 し、IAM ロールと に必要な変更を加えます AWS のサービス。

## 前提条件と制限

#### 前提条件

- アクティブな AWS アカウント。
- AWS Command Line Interface (AWS CLI)、インストールおよび設定。詳細については、 AWS CLI [AWS CLIドキュメントの「 のインストール、更新、アンインストール」](https://docs.aws.amazon.com/cli/latest/userguide/cli-chap-install.html)を参照してくださ い。
- ローカルマシンにインストール済みの Python 3 と pip。詳細については、[Python のドキュメン](https://www.python.org/) [ト](https://www.python.org/)を参照してください。
- AWS CDK、インストールおよび設定済み。詳細については、 AWS CDK ドキュメント[の「 の開](https://docs.aws.amazon.com/cdk/latest/guide/getting_started.html) [始 AWS CDK](https://docs.aws.amazon.com/cdk/latest/guide/getting_started.html)方法」を参照してください。
- インストールおよび設定された AWS Cloud9 IDE。詳細については、 AWS Cloud9 ドキュメント の[「 のセットアップ AWS Cloud9](https://docs.aws.amazon.com/cloud9/latest/user-guide/setting-up.html)」を参照してください。
- GitHub [AWS CodeCommit モノレポマルチパイプラインは、ローカルマシンにクローンされたリ](https://github.com/aws-samples/monorepo-multi-pipeline-trigger) [ポジトリをトリガー](https://github.com/aws-samples/monorepo-multi-pipeline-trigger)します。
- を使用してビルドおよびデプロイするアプリケーションコードを含む既存のディレクトリ CodePipeline。
- の DevOps ベストプラクティスに関する知識と経験 AWS クラウド。の使い慣れを高めるには DevOps[、「 規範ガイダンス」ウェブサイトの DevOps 「プラクティスと を使用してマイクロ](https://docs.aws.amazon.com/prescriptive-guidance/latest/patterns/build-a-loosely-coupled-architecture-with-microservices-using-devops-practices-and-aws-cloud9.html) [サービスと疎結合アーキテクチャを構築する AWS Cloud9」](https://docs.aws.amazon.com/prescriptive-guidance/latest/patterns/build-a-loosely-coupled-architecture-with-microservices-using-devops-practices-and-aws-cloud9.html)というパターンを使用できます。 AWS

## アーキテクチャ

次の図は、 を使用して、 MonoRepoStackと の 2 つの AWS CloudFormation スタックを持つインフ ラストラクチャ AWS CDK を定義する方法を示していますPipelinesStack。

この図表は、次のワークフローを示しています:

- 1. ブートストラッププロセスは AWS CDK 、 を使用して AWS CloudFormation スタック MonoRepoStackおよび を作成しますPipelinesStack。
- 2. MonoRepoStack スタックは、アプリケーションの CodeCommit リポジトリと、各コミット後に 開始される monorepo-event-handler Lambda 関数を作成します。
- 4. のパイプラインmicroservice-nは Lambda 関数によって開始され、 のソースコードに基づい て分離された CI/CD ステージを開始します CodeCommit。
- 5. のパイプラインmicroservice-1は Lambda 関数によって開始され、 のソースコードに基づい て分離された CI/CD ステージを開始します CodeCommit。

次の図は、PipelinesStackアカウントでの AWS CloudFormation スタック MonoRepoStackおよ び のデプロイを示しています。

- 1. ユーザーがアプリケーションのマイクロサービスの 1 つでコードを変更します。
- 2. ユーザーはローカルリポジトリから CodeCommit リポジトリに変更をプッシュします。
- 3. プッシュアクティビティは、 CodeCommit リポジトリへのすべてのプッシュを受信する Lambda 関数を開始します。
- 4. Lambda 関数は、 の一機能である Parameter Store でパラメータを読み取り AWS Systems Manager、最新のコミット ID を取得します。パラメータの命名形式は です/ MonoRepoTrigger/{repository}/{branch\_name}/LastCommit。パラメータが見つからな い場合、Lambda 関数は CodeCommit リポジトリから最後のコミット ID を読み取り、返された 値を Parameter Store に保存します。
- 5. コミット ID と変更されたファイルを特定した後、Lambda 関数は各マイクロサービスディレクト リのパイプラインを識別し、必要な CodePipeline パイプラインを開始します。

## ツール

- [AWS Cloud Development Kit \(AWS CDK\)](https://docs.aws.amazon.com/cdk/latest/guide/home.html) は、コードでクラウドインフラストラクチャを定 義し、 を通じてプロビジョニングするためのソフトウェア開発フレームワークです AWS CloudFormation。
- [Python](https://www.python.org/) は、迅速に作業し、システムをより効果的に統合できるプログラミング言語です。

Code

# ベストプラクティス

- このサンプルアーキテクチャには、デプロイされたインフラストラクチャのモニタリングソリュー ションは含まれていません。このソリューションを本番環境にデプロイする場合は、モニタリング を有効にすることをお勧めします。詳細については、 AWS Serverless Application Model (AWS SAM) ドキュメント[の CloudWatch 「Application Insights を使用してサーバーレスアプリケーショ](https://docs.aws.amazon.com/serverless-application-model/latest/developerguide/monitor-app-insights.html) [ンをモニタリング](https://docs.aws.amazon.com/serverless-application-model/latest/developerguide/monitor-app-insights.html)する」を参照してください。
- このパターンで提供されるサンプルコードを編集する場合は、 AWS CDK ドキュメントの[クラウ](https://docs.aws.amazon.com/cdk/v2/guide/best-practices.html) [ドインフラストラクチャの開発とデプロイに関するベストプラクティス](https://docs.aws.amazon.com/cdk/v2/guide/best-practices.html)に従ってください。
- マイクロサービスパイプラインを定義するときは、 AWS CodePipeline ドキュメントのセキュリ ティの[ベストプラクティス](https://docs.aws.amazon.com/codepipeline/latest/userguide/security-best-practices.html)を確認してください。
- [cdk-nag](https://github.com/cdklabs/cdk-nag) ユーティリティを使用して AWS CDK 、コードのベストプラクティスを確認することも できます。このツールは、パック別にグループ化された一連のルールを使用してコードを評価しま す。使用可能なパックは次のとおりです。
	- [AWS ソリューションライブラリ](https://github.com/cdklabs/cdk-nag/blob/main/RULES.md#awssolutions)
	- [医療保険の相互運用性と説明責任に関する法律 \(HIPAA\) のセキュリティ](https://github.com/cdklabs/cdk-nag/blob/main/RULES.md#hipaa-security)
	- [米国国立標準技術研究所 \(NIST\) 800-53 rev 4](https://github.com/cdklabs/cdk-nag/blob/main/RULES.md#nist-800-53-rev-4)
	- [NIST 800-53 rev 5](https://github.com/cdklabs/cdk-nag/blob/main/RULES.md#nist-800-53-rev-5)
	- [Payment Card Industry Data Security Standard \(PCI DSS\) 3.2.1](https://github.com/cdklabs/cdk-nag/blob/main/RULES.md#pci-dss-321)

## エピック

環境をセットアップする

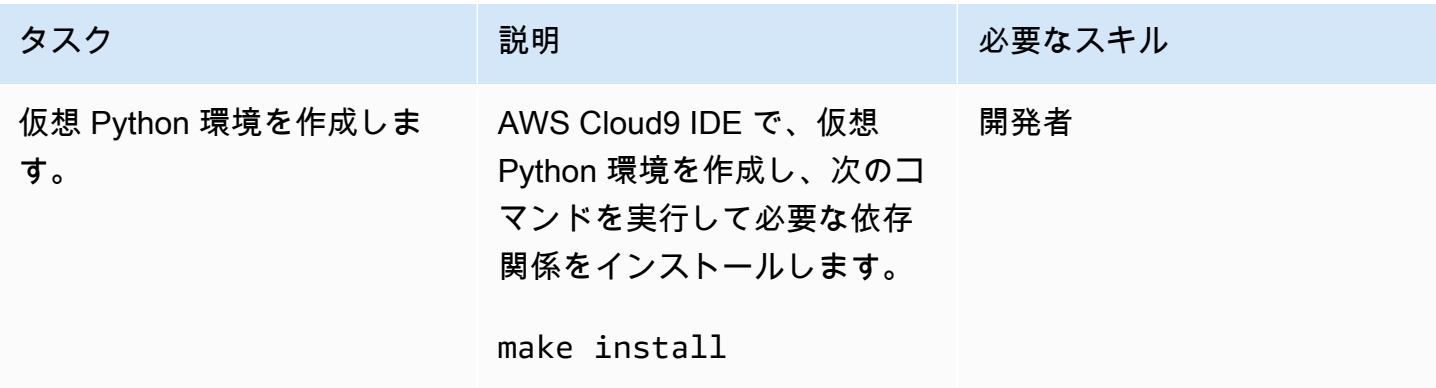

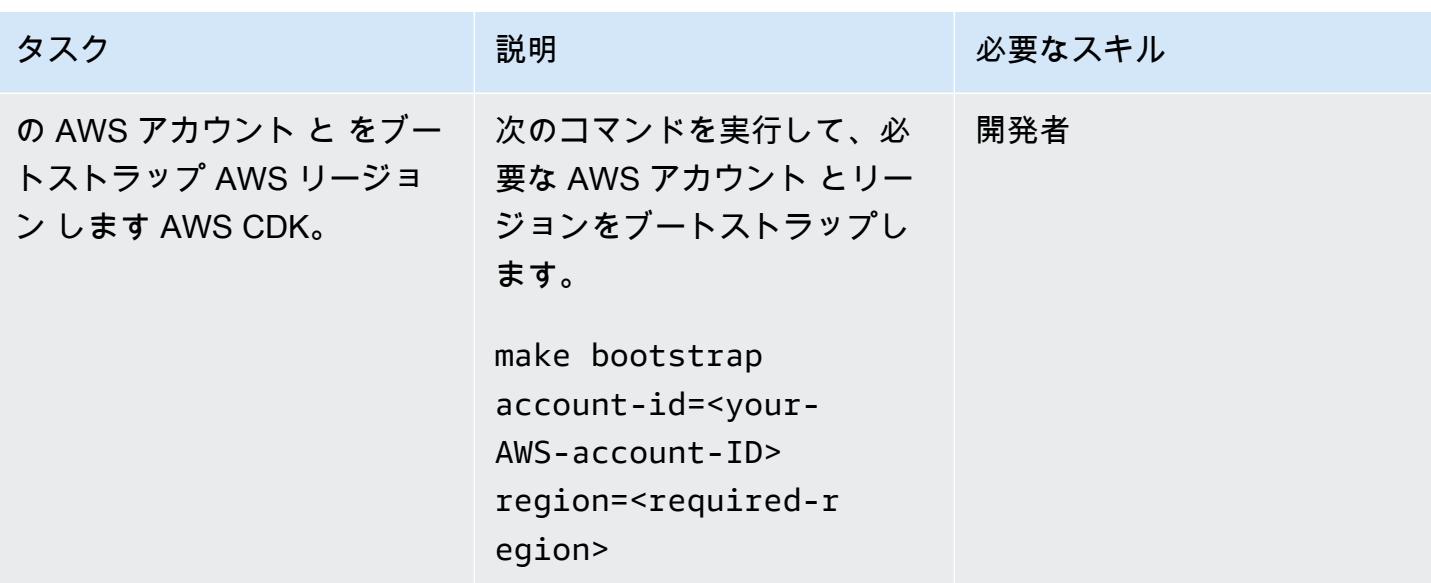

#### マイクロサービス用の新しいパイプラインの追加

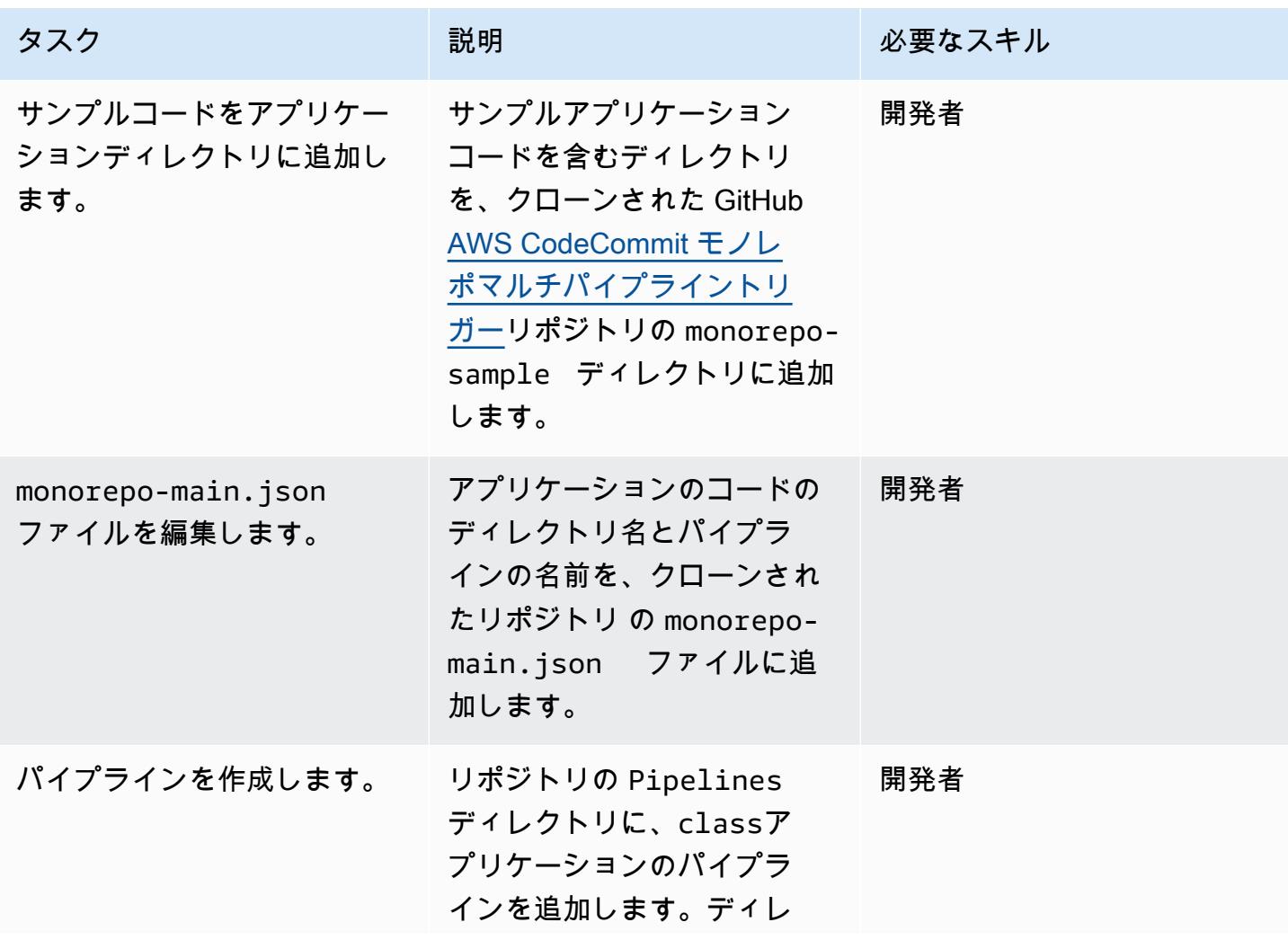

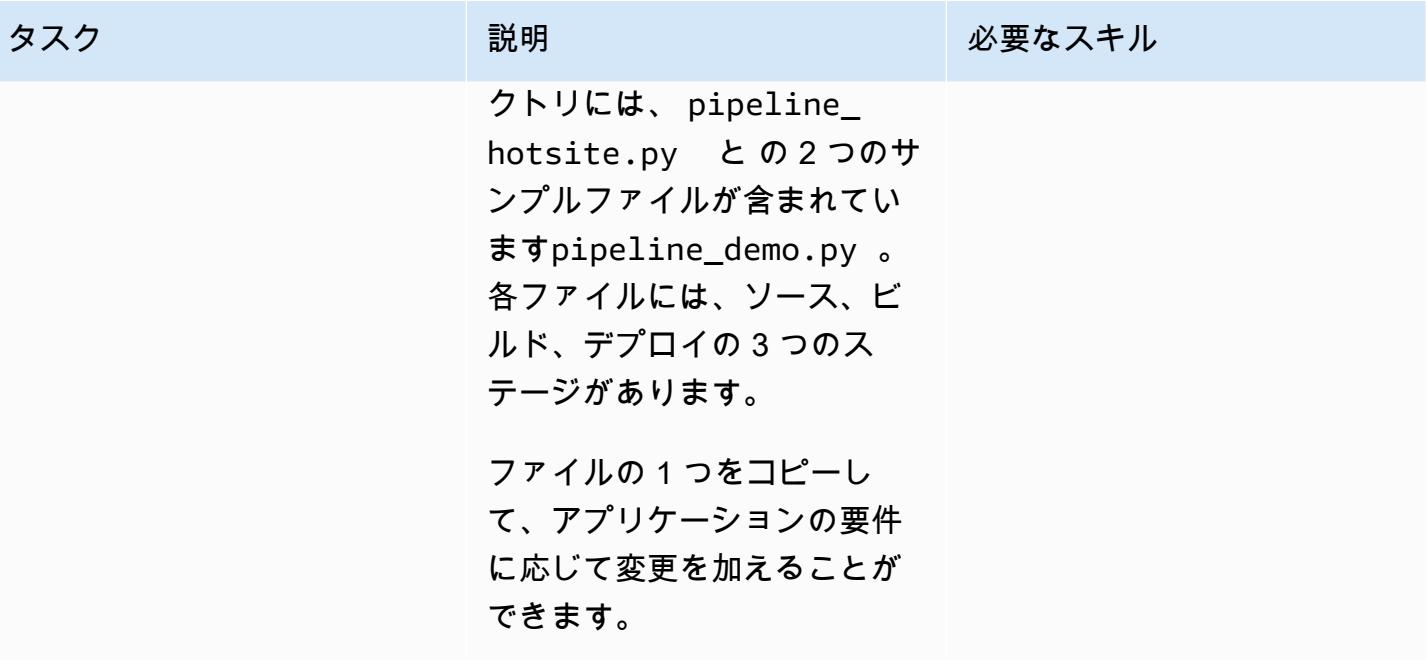

AWS 規範ガイダンス いっこうしょう しょうしょう しょうしゅう しょうしゅう しゅうしゅん いちのみ いちのみ パターン パターン

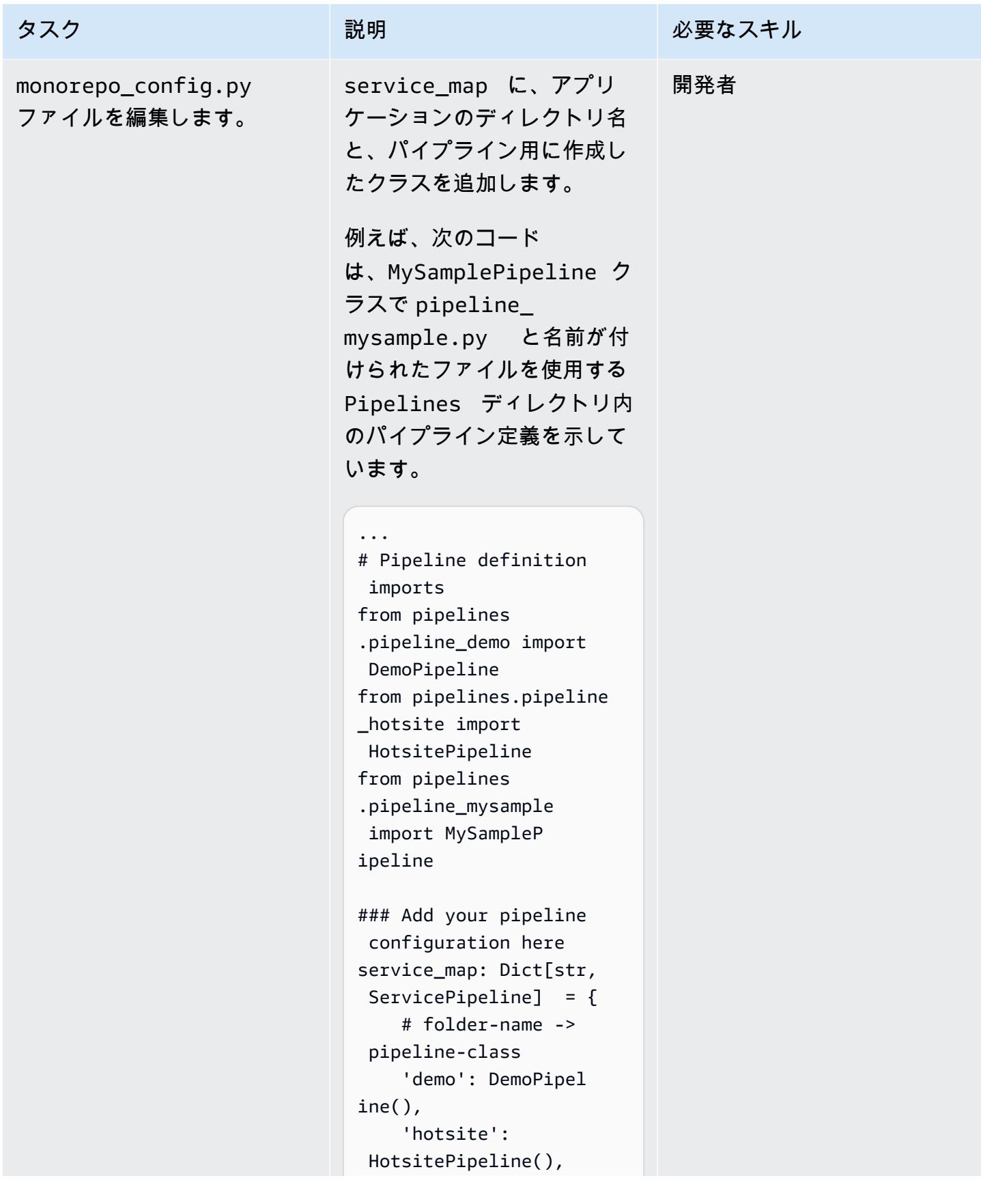

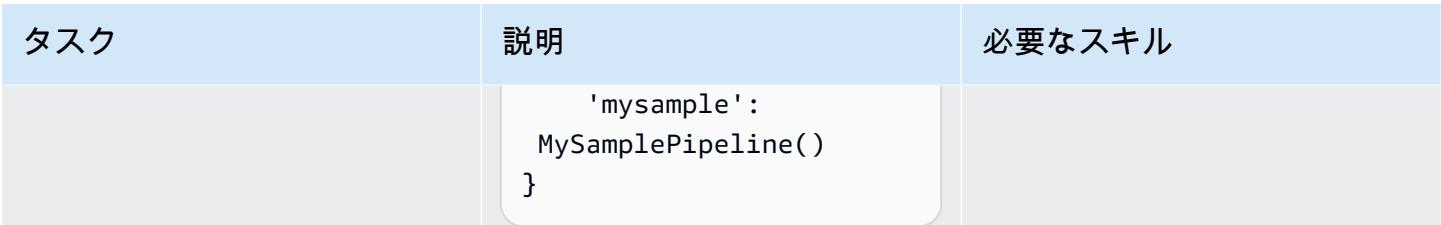

# MonoRepoStack スタックのデプロイ

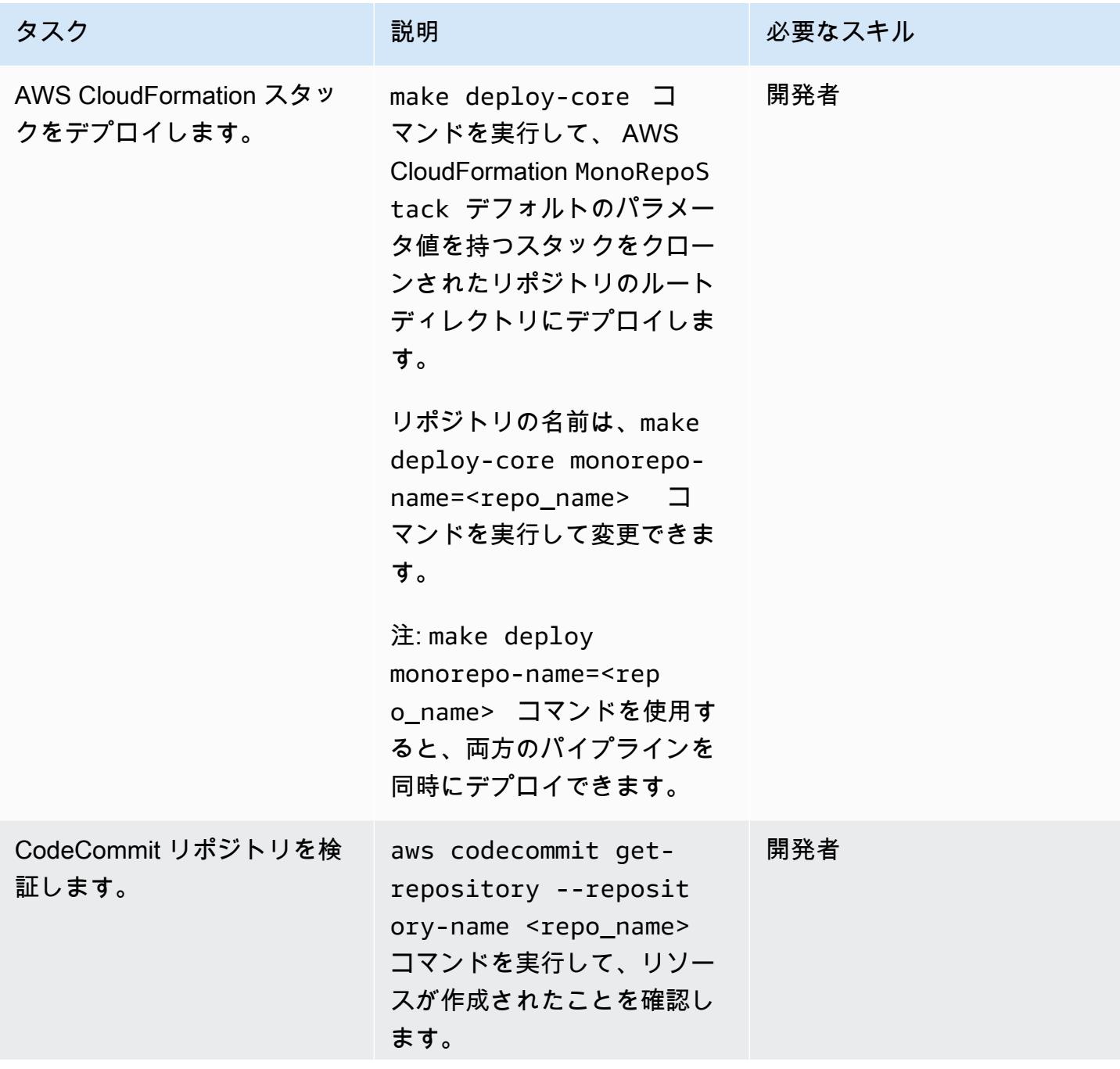

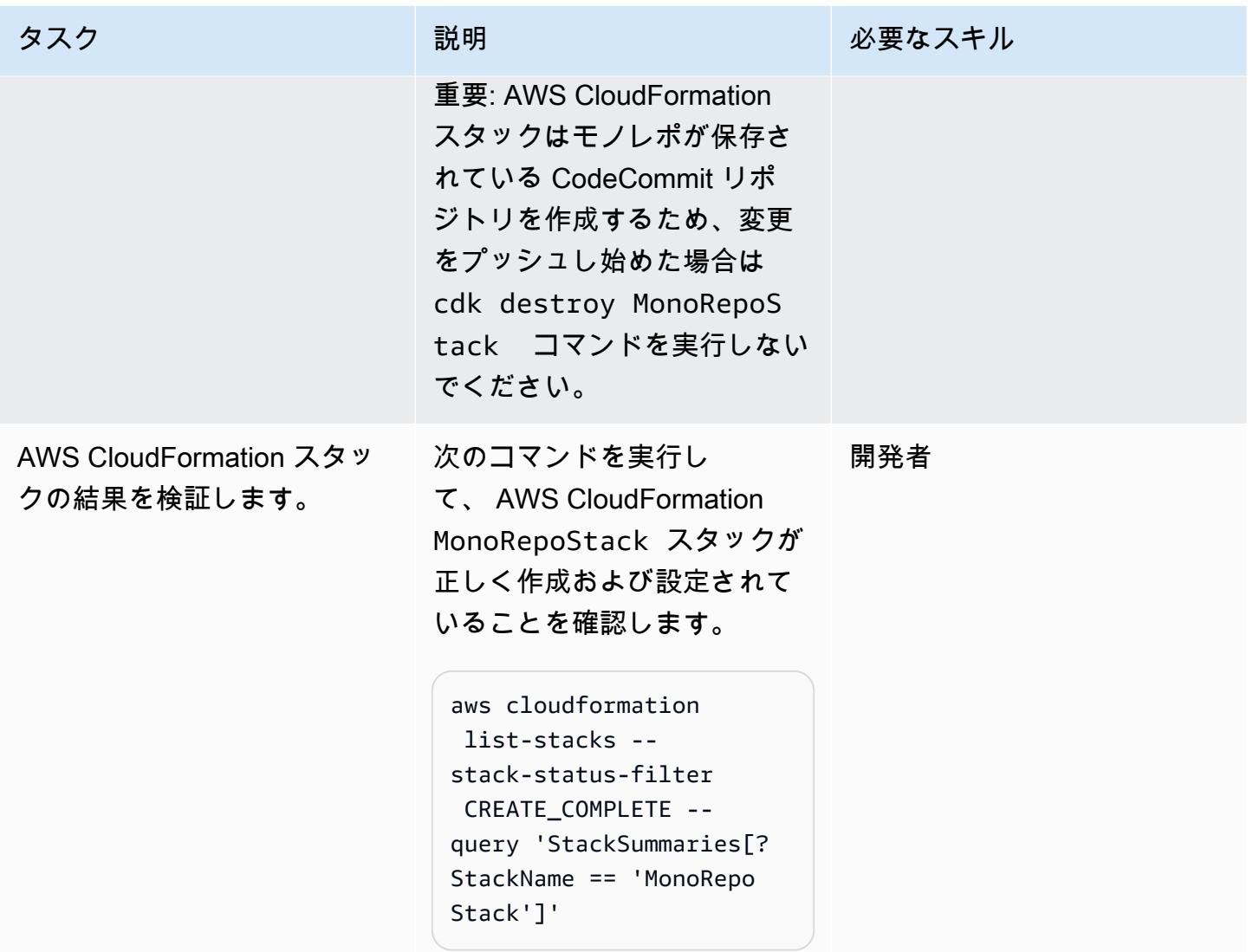

PipelinesStack スタックをデプロイする

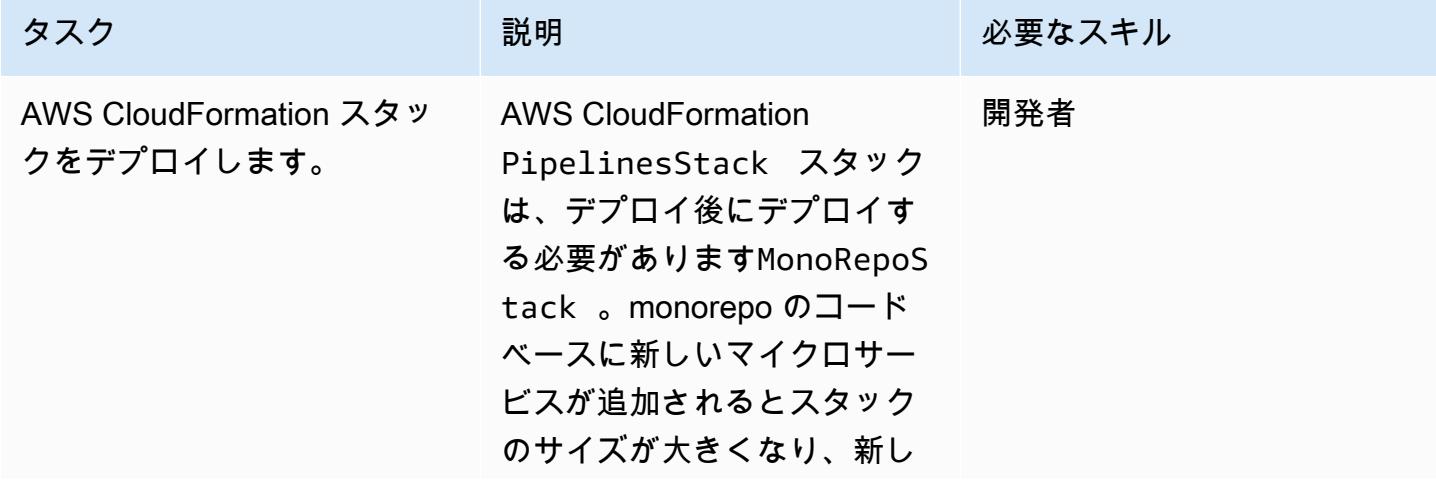

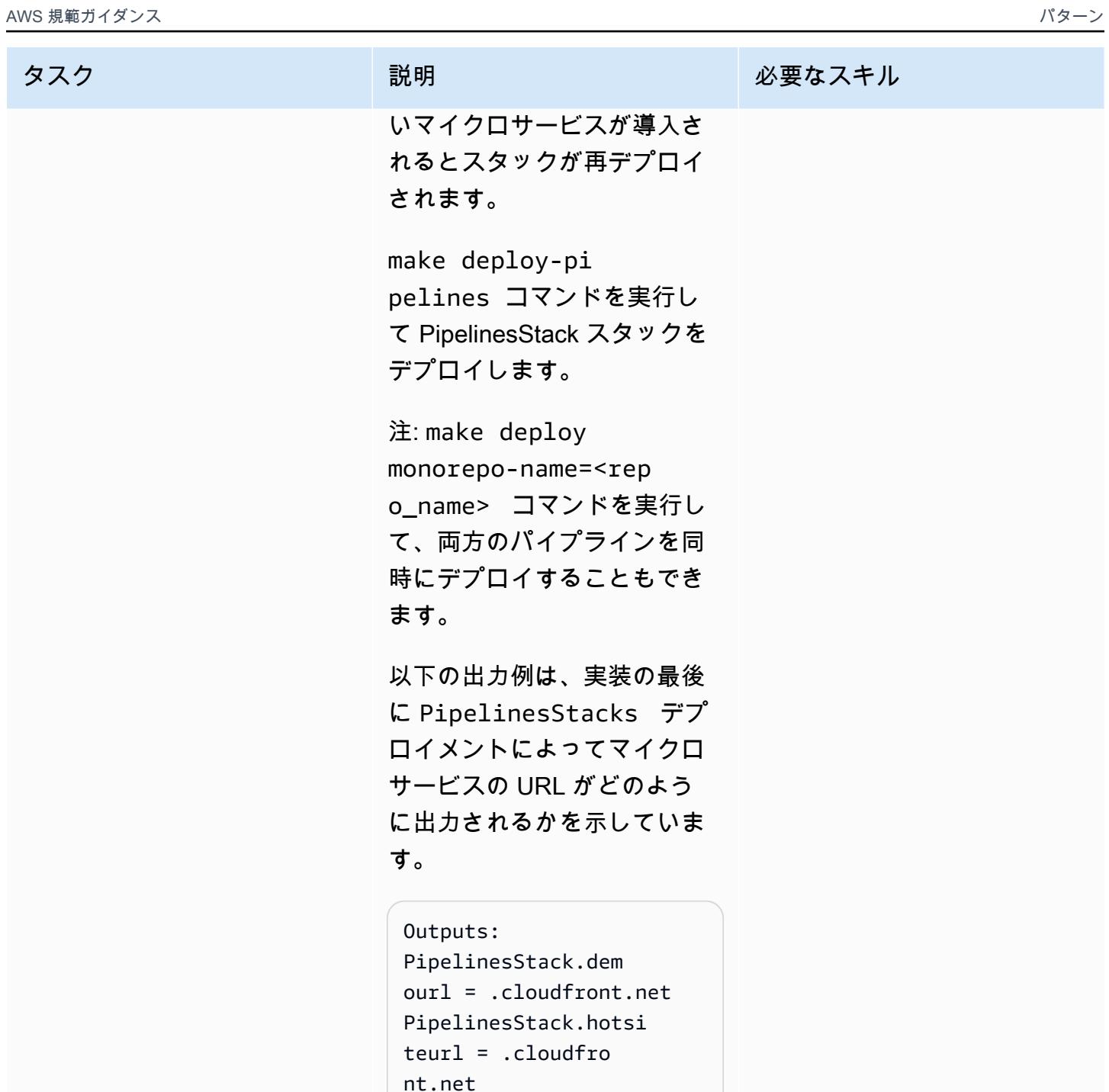

AWS 規範ガイダンス いっぱん マンス マンス マンス アイディスプレート アイディスプレート こうしゃ アイディスプレート いちゃく パターン パターン パターン

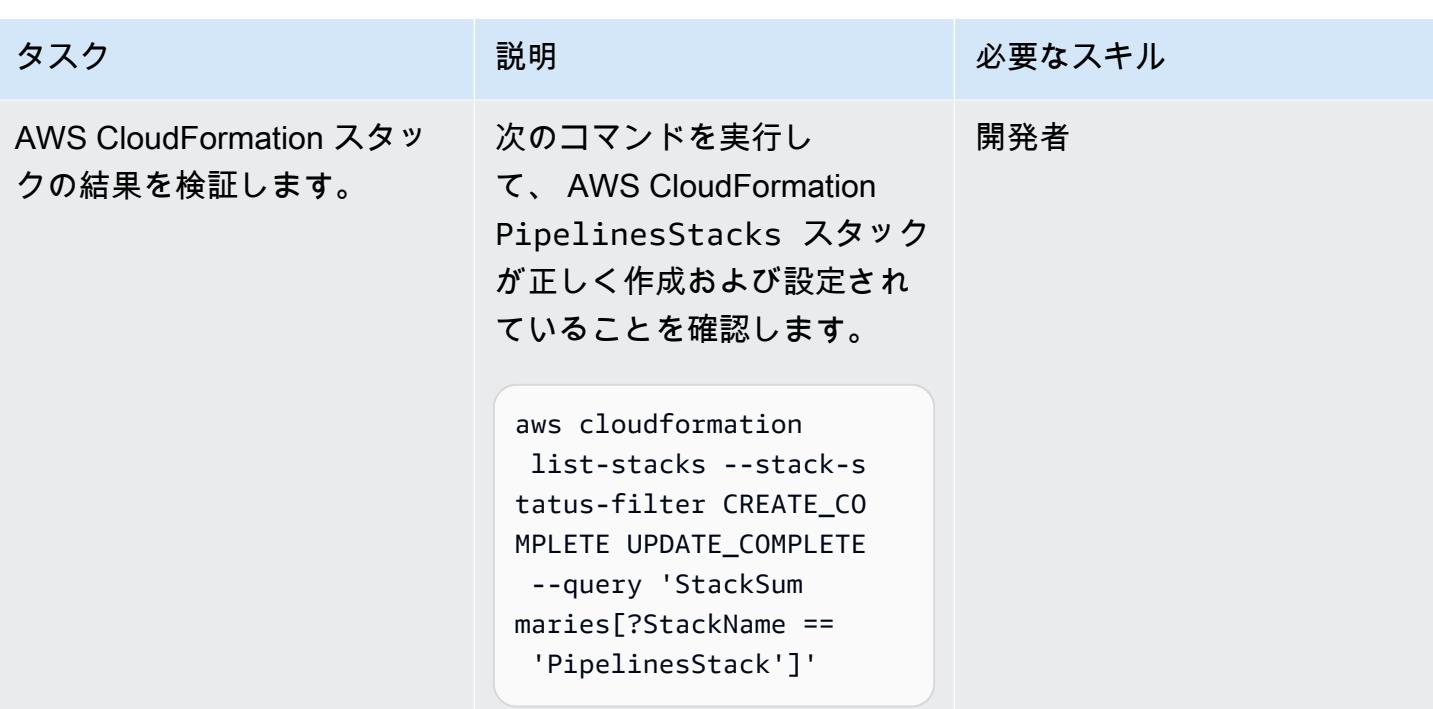

#### リソースをクリーンアップする

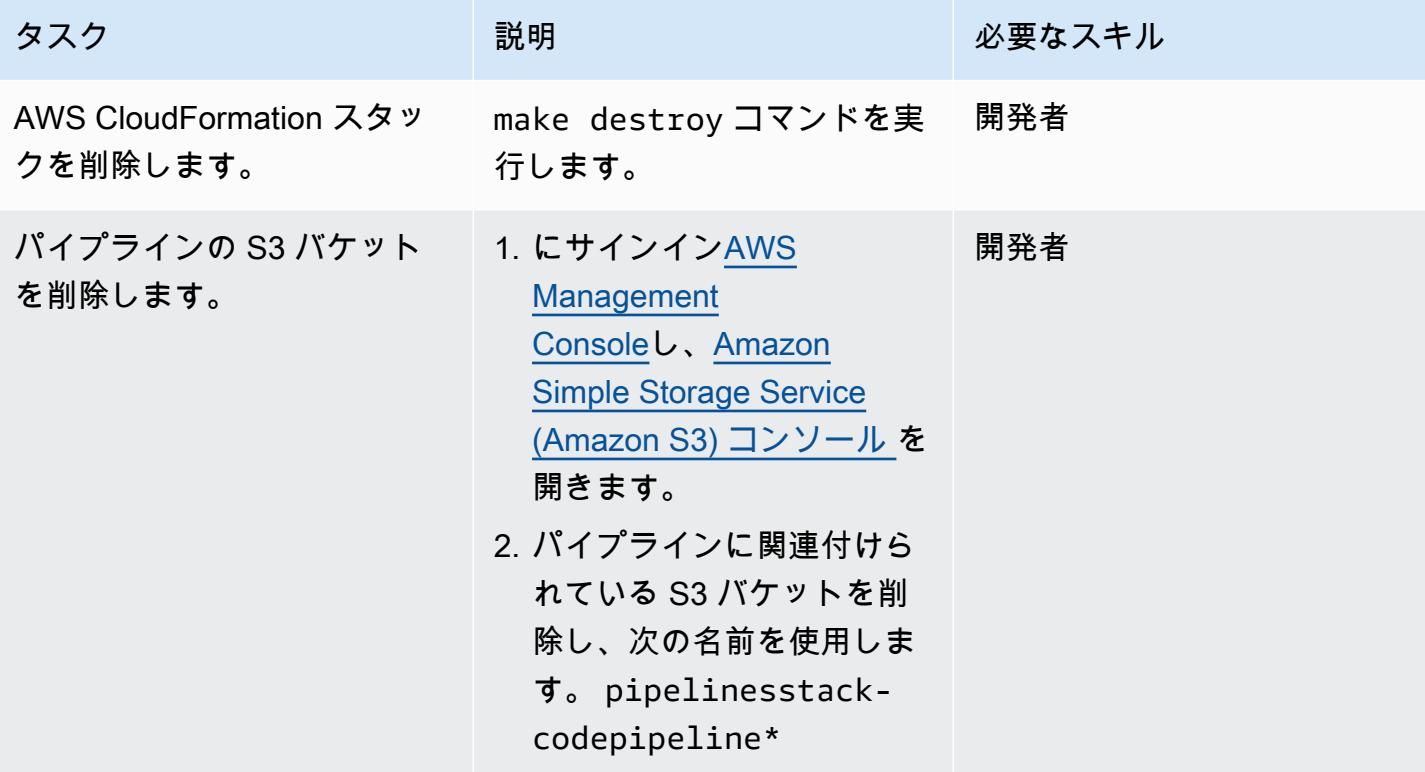
# トラブルシューティング

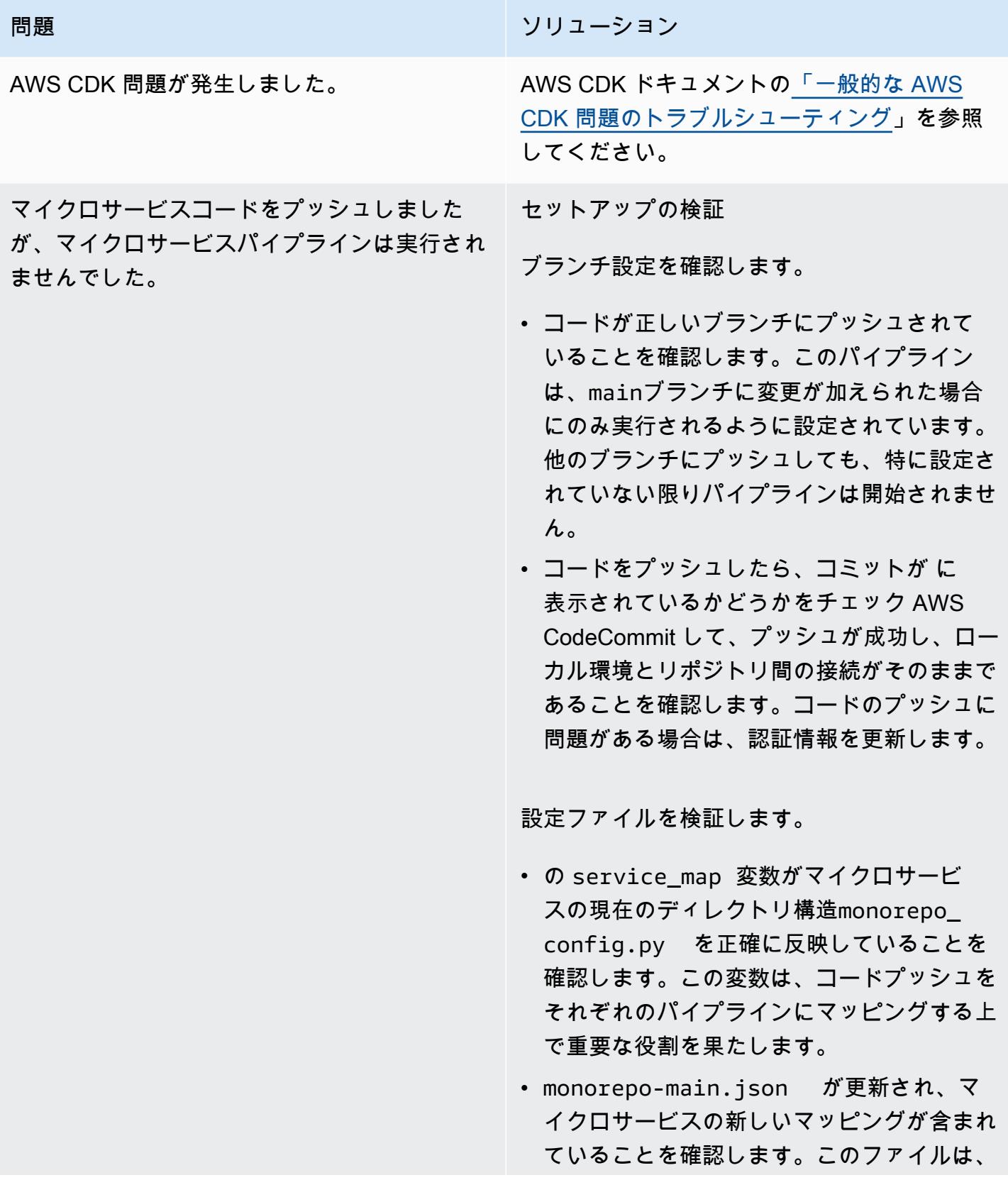

#### 問題 しゅうしょう しゅうしょう しゅうしょう リリューション

パイプラインがマイクロサービスの変更を認 識して正しく処理するために不可欠です。

コンソールでのトラブルシューティング

AWS CodePipeline チェック:

• で[AWS Management Console、](https://console.aws.amazon.com/)パイプライ ンがホストされている AWS リージョン に いることを確認します。[CodePipeline コン](https://console.aws.amazon.com/codesuite/codepipeline/home) [ソールを](https://console.aws.amazon.com/codesuite/codepipeline/home)開き、マイクロサービスに対応する パイプラインが開始されたかどうかを確認し ます。

エラー分析 : パイプラインが開始されたが 失敗した場合は、 から提供されたエラー メッセージまたはログを確認して CodePipel ine 、問題が発生した原因を理解してくださ い。

AWS Lambda トラブルシューティング:

• [AWS Lambda コンソール](https://console.aws.amazon.com/lambda/home) で、monorepoevent-handler Lambda 関数を開きま す。コードプッシュに応答して関数が開始さ れたことを確認します。

ログ分析: Lambda 関数のログに問題がない か確認します。ログは、関数が実行されたと きの詳細なインサイトを提供し、関数が期待 どおりにイベントを処理したかどうかを識別 するのに役立ちます。

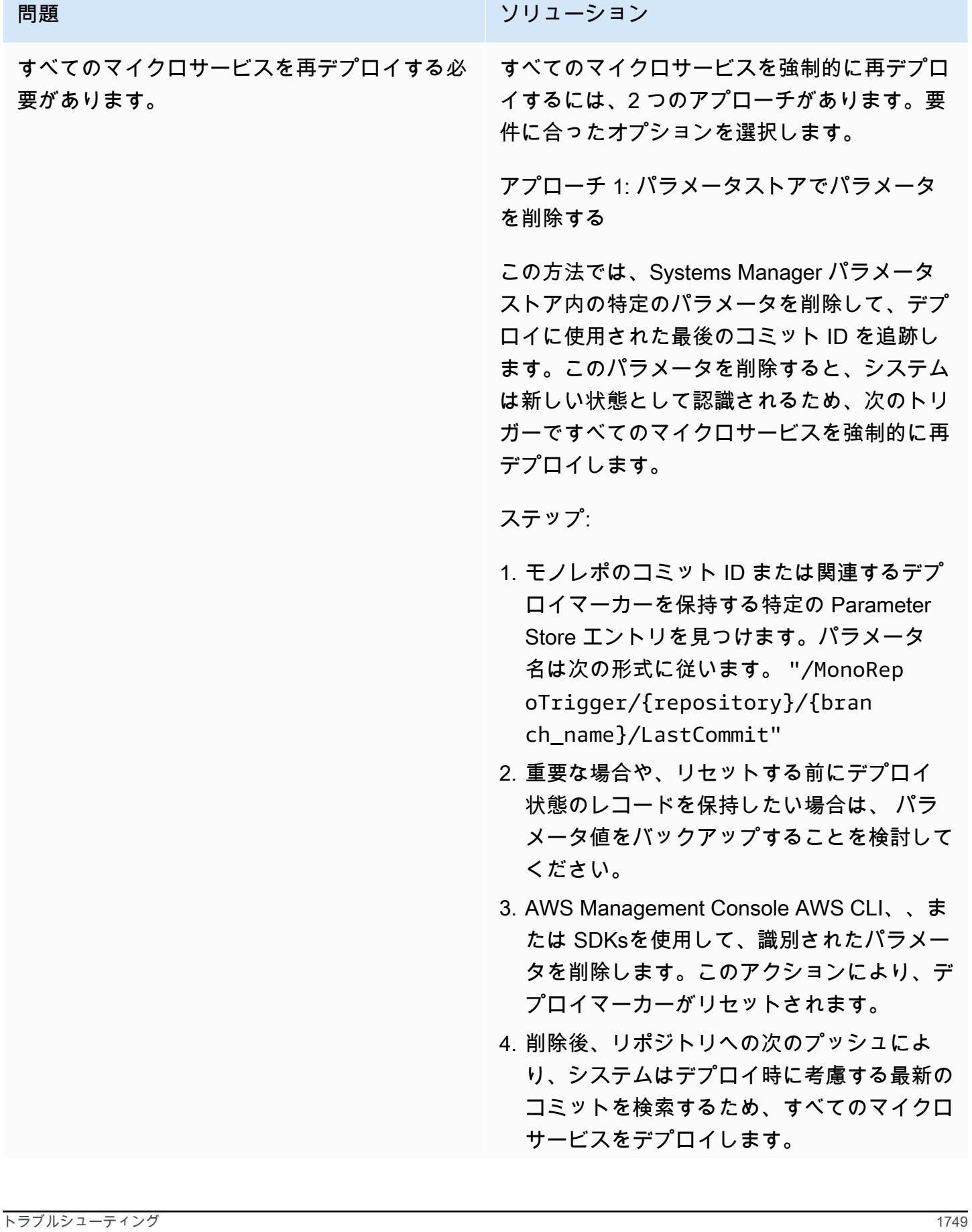

問題 みんちょう しゅうしょう しゅうしょう しょうしょう ソリューション

メリット

- シンプルかつ迅速に、最小限のステップで実 装できます。
- デプロイを開始するために任意のコード変更 を行う必要はありません。

デメリット

- デプロイプロセスをより細かく制御できま す。
- Parameter Store を他の重要な設定の管理に 使用すると、リスクが生じる可能性がありま す。

アプローチ 2: 各モノレポサブフォルダにコ ミットをプッシュする

この方法では、わずかな変更を加えてモノレ ポ内の各マイクロサービスサブフォルダにプッ シュし、個々のパイプラインを開始します。

ステップ:

- 1. 再デプロイが必要なモノレポ内のすべてのマ イクロサービスを一覧表示します。
- 2. マイクロサービスごとに、そのサブフォルダ に影響のない最小限の変更を加えます。これ には、READMEファイルの更新、設定ファイ ルへのコメントの追加、またはサービスの機 能に影響を与えない変更などがあります。
- 3. これらの変更をクリアメッセージ (「マイク ロサービスの再デプロイを開始する」など) でコミットし、リポジトリにプッシュしま

#### 問題 しゅうしょう しゅうしょう しゅうしょう リリューション

す。デプロイを開始するブランチに変更を必 ずプッシュしてください。

4. 各マイクロサービスのパイプラインをモニ タリングして、パイプラインが正常に開始さ れ、完了したことを確認します。

メリット

- どのマイクロサービスを再デプロイするかを きめ細かく制御できます。
- 他の目的で使用される可能性のある設定パラ メータの削除を必要としないため、より安全 です。

デメリット

- 特に多数のマイクロサービスでは、時間がか かります。
- コミット履歴を整理する可能性のある不要な コード変更を行う必要があります。

## 関連リソース

- [CDK Pipelines を使用した継続的インテグレーションとデリバリー \(CI/CD\)](https://docs.aws.amazon.com/cdk/latest/guide/cdk_pipeline.html) (AWS CDK ドキュメン ト)
- [aws-cdk/pipelines モジュール](https://docs.aws.amazon.com/cdk/api/latest/docs/pipelines-readme.html) (AWS CDK API リファレンス)

# AWS を使用して Bitbucket リポジトリを AWS Amplify と統合する CloudFormation

作成者:アルウィン・エイブラハム (AWS)

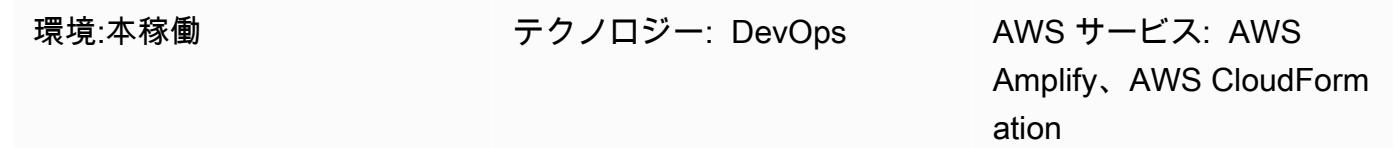

### [概要]

AWS Amplify を使用すると、通常必要なインフラストラクチャをセットアップしなくても、静的 ウェブサイトを迅速にデプロイしてテストできます。既存のアプリケーションコードを移行する場合 でも、新しいアプリケーションを構築する場合でも、組織が Bitbucket をソース管理に使用したい場 合は、このパターンのアプローチを導入できます。AWS を使用して Amplify CloudFormation を自動 的にセットアップすることで、使用する設定を可視化できます。

このパターンでは、AWS を使用して Bitbucket リポジトリ CloudFormation を AWS Amplify と統合 することで、フロントエンドの継続的インテグレーションおよび継続的デプロイ (CI/CD) パイプライ ンとデプロイ環境を作成する方法について説明します。このパターンのアプローチは、反復可能なデ プロイメントのためのAmplify フロントエンドパイプラインを構築できることを意味します。

## 前提条件と制限

#### 前提条件

- Amazon Web Services (AWS) (AWS) アカウント。
- 管理者アクセス権を持つアクティブな Bitbucket アカウント
- 「[cURL](https://curl.se/)」または「[Postman](https://www.postman.com/)」アプリケーションを使用する端末へのアクセス
- Amplify Gurify の使用方法
- AWS に精通していること CloudFormation
- YAML 形式のファイルに精通していること

アーキテクチャ

テクノロジースタック

- Amplify
- AWS CloudFormation
- Bitbucket

ツール

- [AWS Amplify](https://docs.aws.amazon.com/amplify/)  Amplify は、開発者がクラウドを利用したモバイルアプリやウェブアプリを開発お よびデプロイするのに役立ちます。
- [AWS CloudFormation](https://docs.aws.amazon.com/AWSCloudFormation/latest/UserGuide/Welcome.html)  AWS CloudFormation は、AWS リソースのモデル化とセットアップに役 立つサービスです。これにより、これらのリソースの管理に費やす時間を短縮し、AWS で実行さ れるアプリケーションに専念する時間を増やすことができます。
- [Bitbucket](https://bitbucket.org/) Bitbucket は、プロフェッショナルチーム向けに設計された Git リポジトリ管理ソ リューションです。Git リポジトリの管理、ソースコードの共同編集、開発フローのガイドなどを 一元的に行えます。

#### Code

bitbucket-amplify.yml ファイル (添付) には、このパターンの AWS CloudFormation テンプ レートが含まれています。

### エピック

Bitbucket リポジトリを設定します。

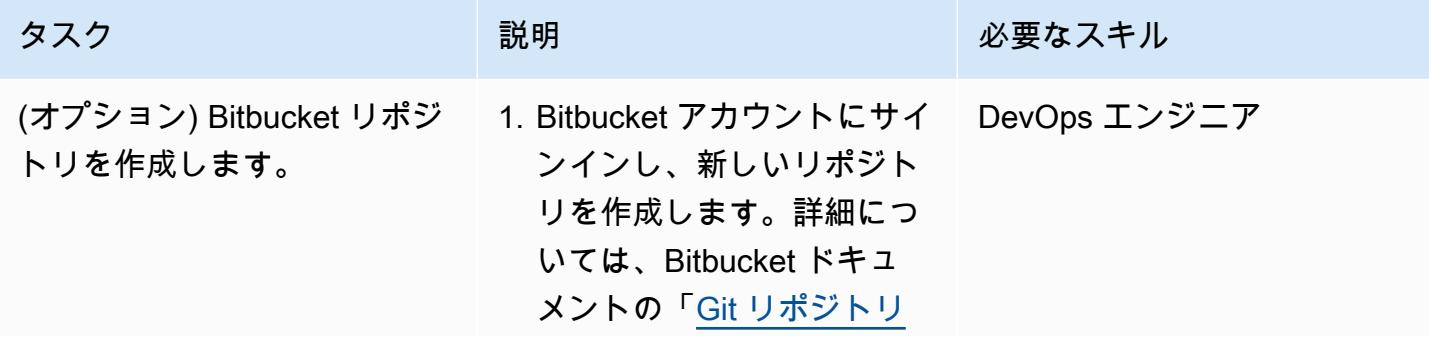

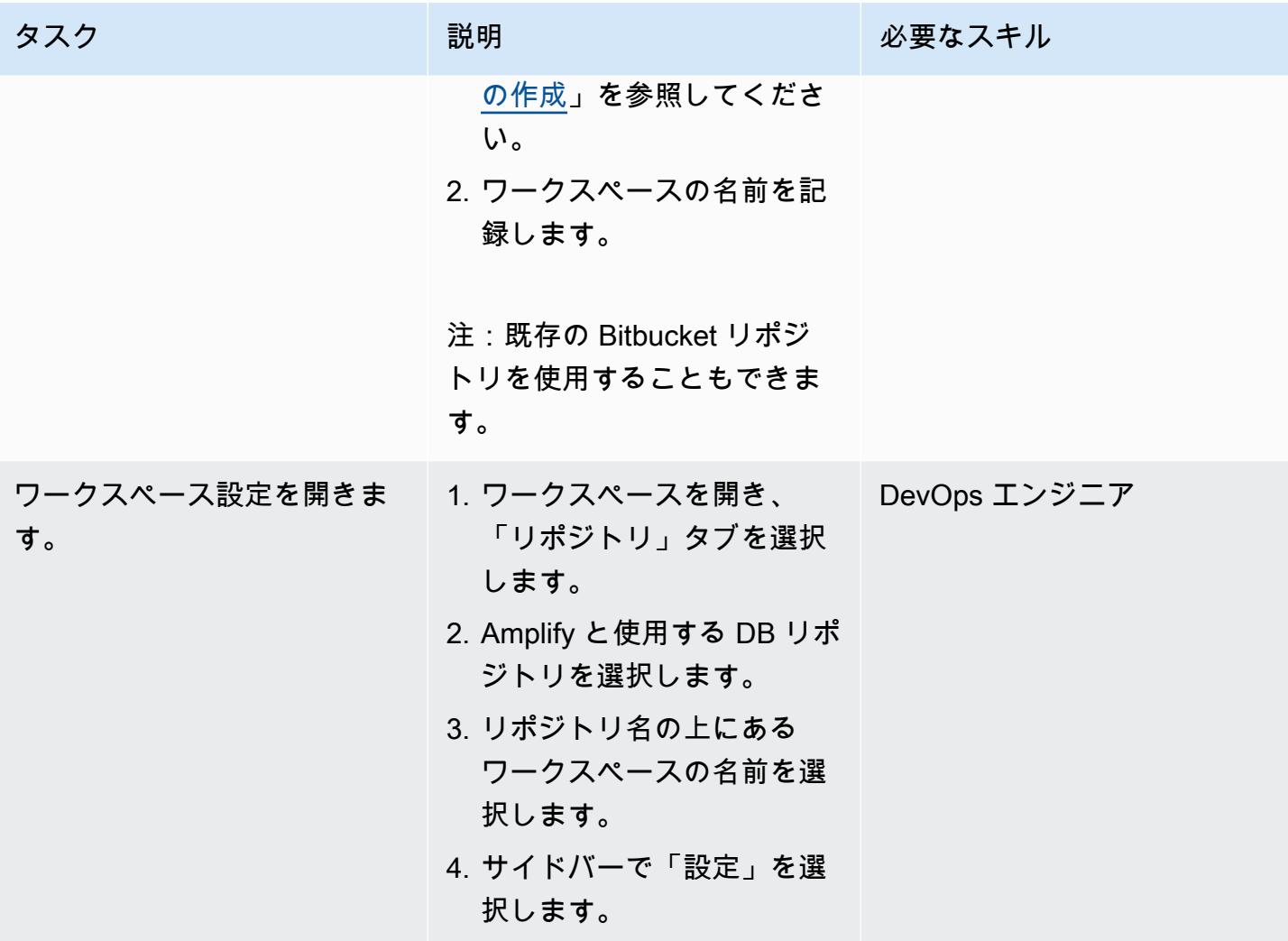

AWS 規範ガイダンス

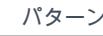

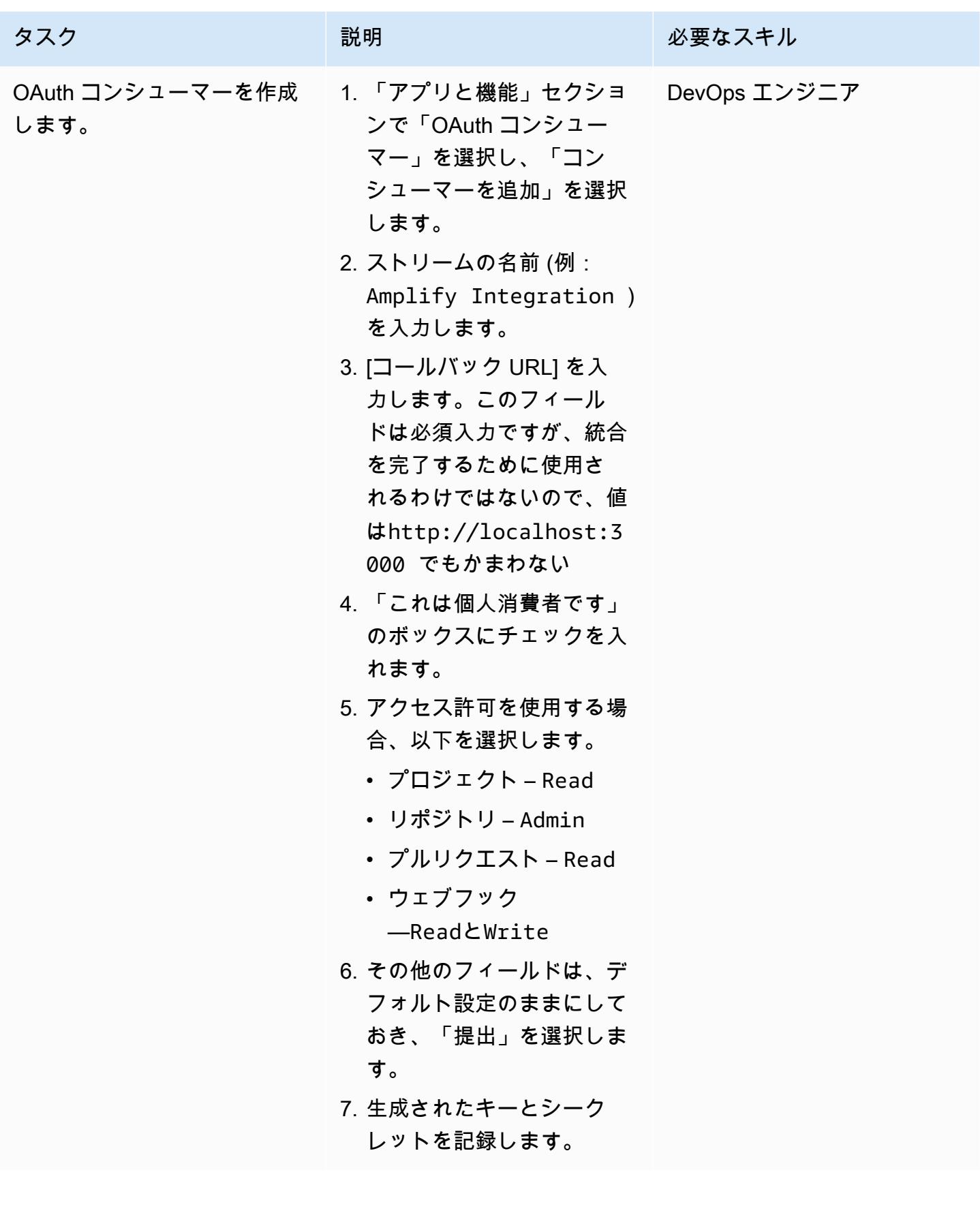

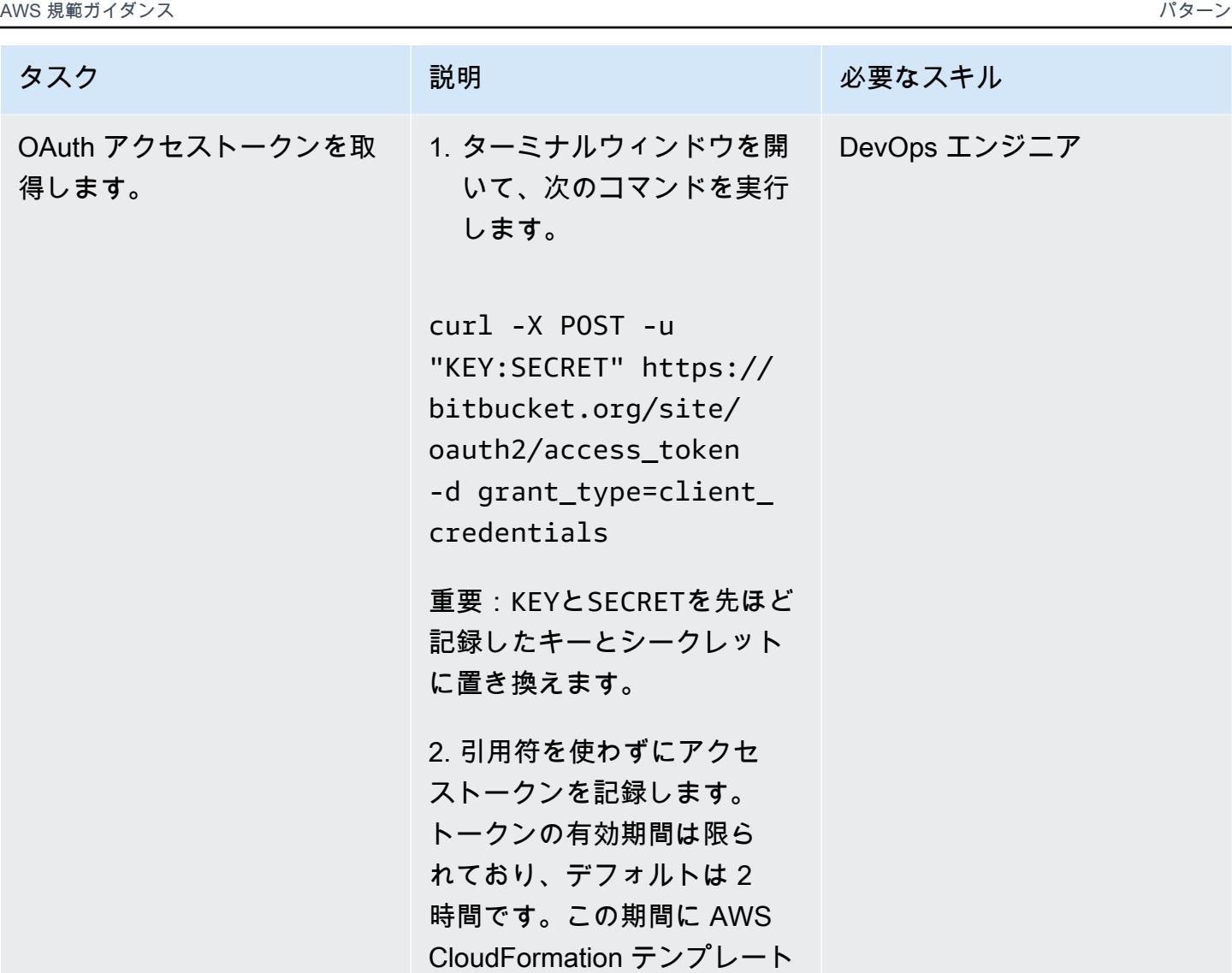

AWS CloudFormation スタックの作成とデプロイ

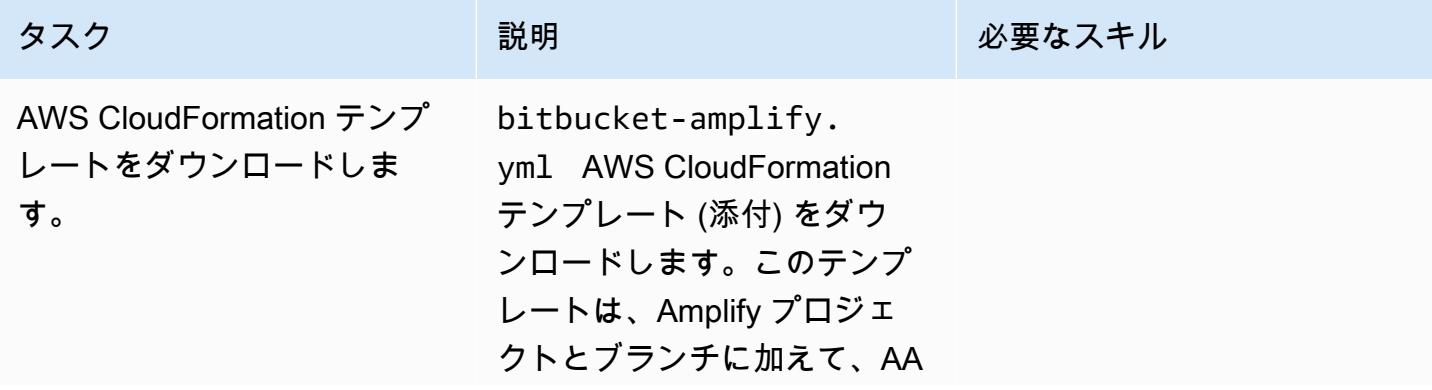

を実行する必要があります。

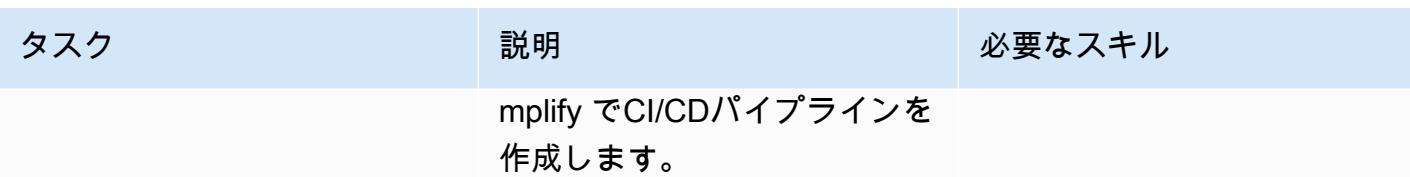

AWS 規範ガイダンス パターン

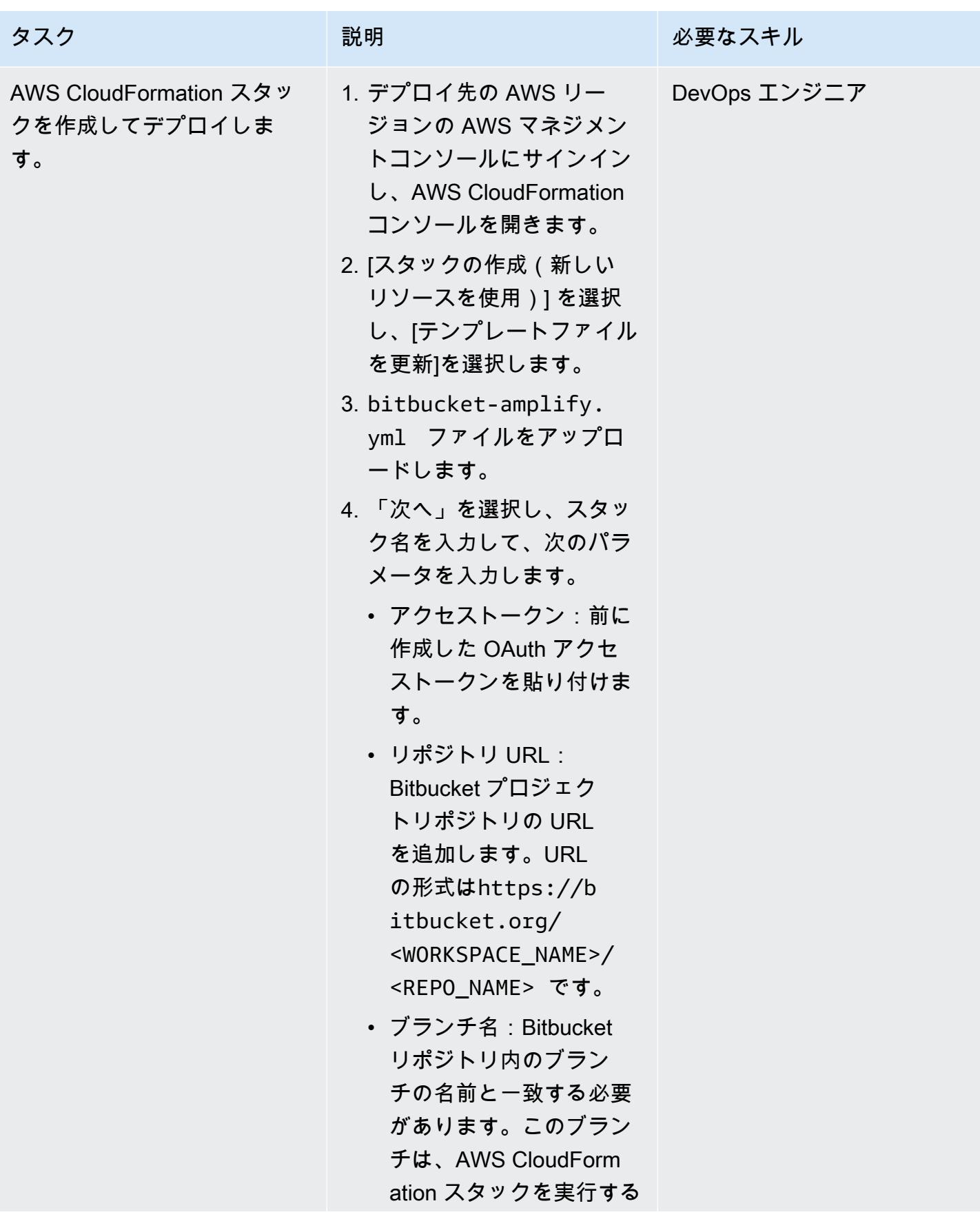

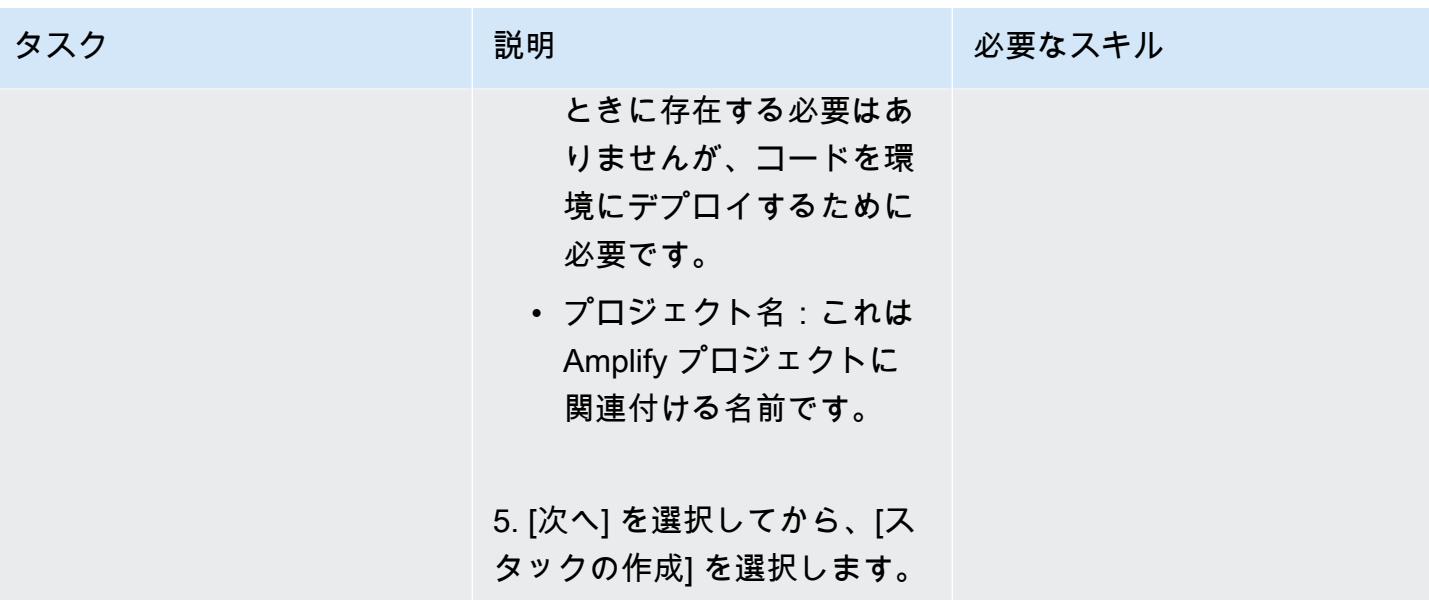

#### CI/CD パイプラインをテストする

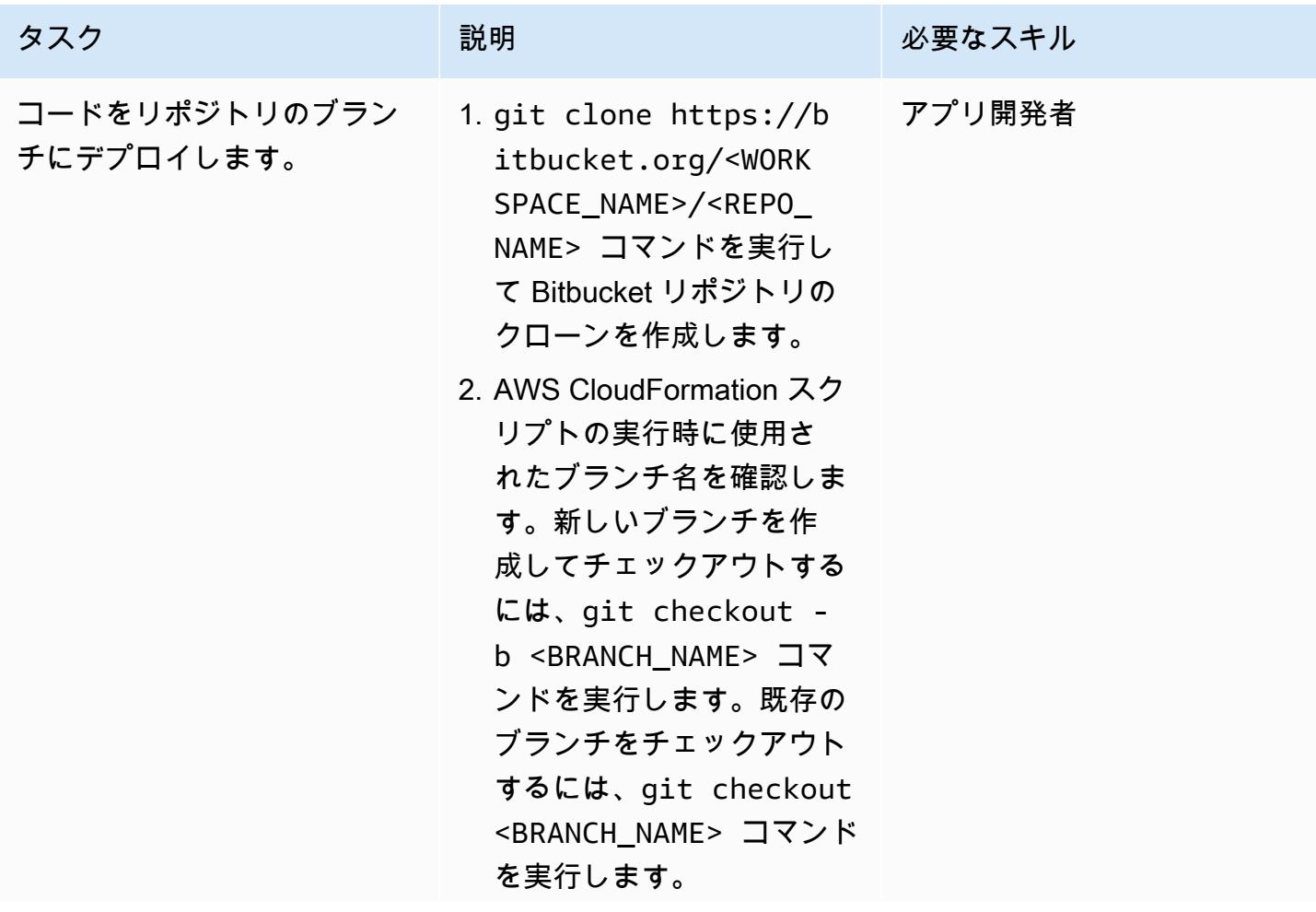

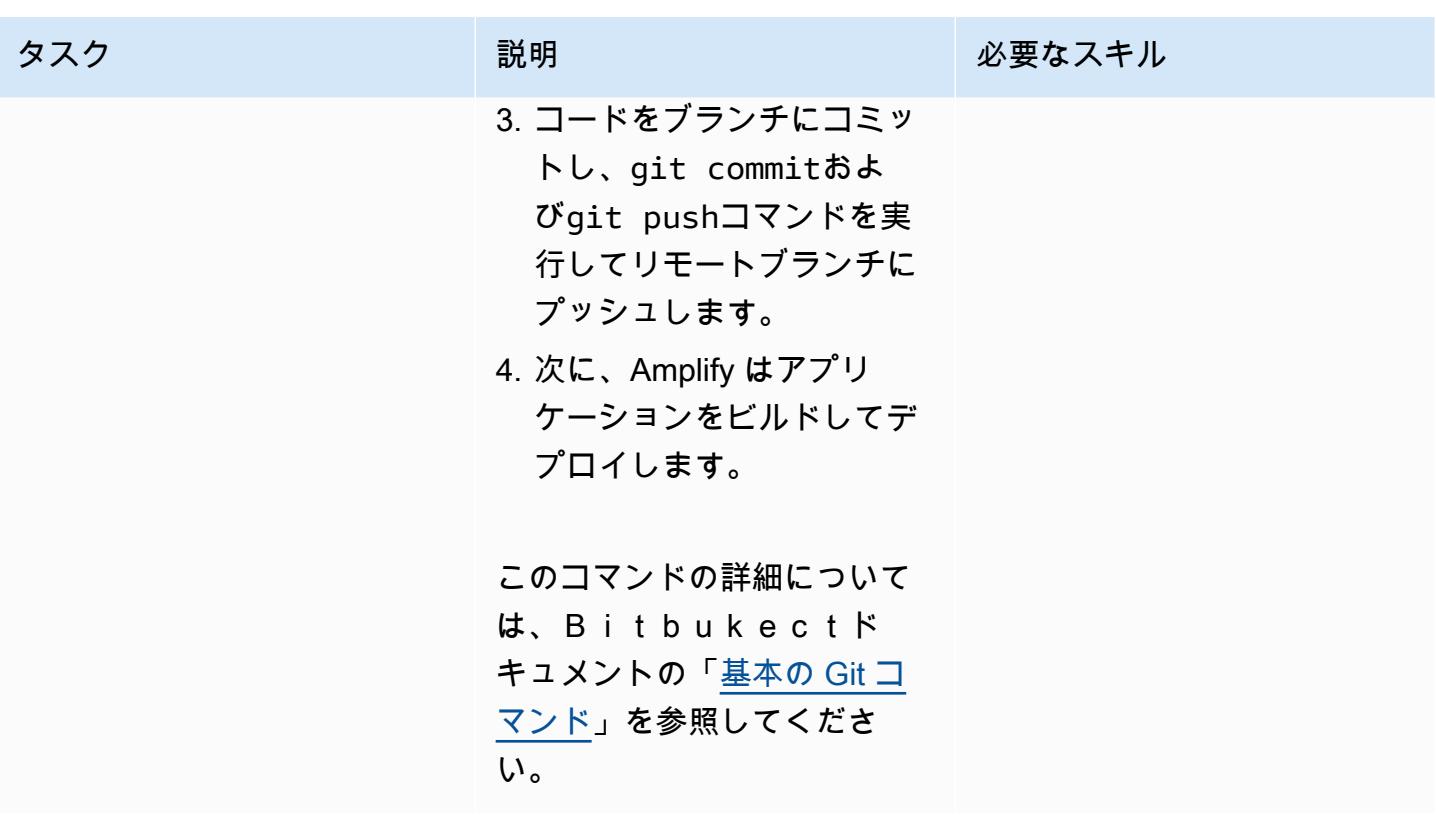

関連リソース

[認証方法](https://developer.atlassian.com/bitbucket/api/2/reference/meta/authentication) (アトラシアン製品ドキュメント)

添付ファイル

このドキュメントに関連する追加コンテンツにアクセスするには、次のファイルを解凍してくださ い。「[attachment.zip」](samples/p-attach/24ae87ed-aa5d-4114-9c5d-bdcb4d40a78b/attachments/attachment.zip)

# Step Functions と Lambda プロキシ関数を使用して AWS アカウン ト間で CodeBuild プロジェクトを起動する

作成者: Richard Milner-Watts (AWS) と Amit Anjarlekar (AWS)

コードリポジトリ: [クロスアカ](https://github.com/aws-samples/cross-account-codebuild-proxy) [ウント CodeBuild プロキシ](https://github.com/aws-samples/cross-account-codebuild-proxy)

環境:本稼働 テクノロジー: DevOps、管理 とガバナンス、オペレーショ ン、サーバーレス

AWS サービス: AWS CodeBuild; AWS Lambda ; AWS Step Functions ; AWS X-Ray ; AWS CloudFormation

## [概要]

このパターンは、AWS Step Functions と AWS Lambda プロキシ関数を使用して、複数の AWS ア カウントで AWS CodeBuild プロジェクトを非同期的に起動する方法を示しています。パターンのサ ンプル Step Functions ステートマシンを使用して、 CodeBuild プロジェクトの成功をテストできま す。

CodeBuild は、フルマネージドランタイム環境から AWS コマンドラインインターフェイス (AWS CLI) を使用して運用タスクを起動するのに役立ちます。環境変数を上書きすることで、実行時に CodeBuild プロジェクトの動作を変更できます。さらに、 CodeBuild を使用してワークフローを管 理できます。詳細については、AWS Workshop ウェブサイトの「[Service Catalog Tools](https://service-catalog-tools-workshop.com/tools.html)」および AWS データベースブログの「AWS [CodeBuild と Amazon を使用して Amazon RDS for PostgreSQL](https://aws.amazon.com/blogs/database/schedule-jobs-in-amazon-rds-for-postgresql-using-aws-codebuild-and-amazon-eventbridge/)  [でジョブをスケジュール EventBridgeす](https://aws.amazon.com/blogs/database/schedule-jobs-in-amazon-rds-for-postgresql-using-aws-codebuild-and-amazon-eventbridge/)る」を参照してください。

## 前提条件と制限

前提条件

• 2 つのアクティブな AWS アカウント: Step Functions で Lambda プロキシ関数を呼び出すための ソースアカウントと、リモート CodeBuild サンプルプロジェクトを構築するためのターゲットア カウント

#### 制約事項

• このパターンを使用して、[アーティファクト](https://docs.aws.amazon.com/AWSCloudFormation/latest/UserGuide/aws-properties-codebuild-project-artifacts.html)をアカウント間でコピーすることはできません。

## アーキテクチャ

このパターンが構築するアーキテクチャを次の図に示します。

この図表は、次のワークフローを示しています:

- 1. Step Functions ステートマシンは、指定された入力マップを解析し、定義したアカウント、リー ジョン、プロジェクトごとに Lambda プロキシ関数 (codebuild-proxy-lambda) を呼び出しま す。
- 2. Lambda プロキシ関数は、AWS Security Token Service (AWS STS) を使用して、ターゲットア カウントの IAM ポリシー () codebuild-proxy-roleに関連付けられた IAM プロキシロール (codebuild-proxy-policy) を引き受けます。
- 3. 引き受けたロールを使用して、Lambda 関数は CodeBuild プロジェクトを起動し、 CodeBuild ジョブ ID を返します。Step Functions ステートマシンは、成功または失敗のステータスを受信す るまで CodeBuild ジョブをループしてポーリングします。

ステートマシンのロジックを次の図に示します。

テクノロジースタック

- AWS CloudFormation
- CodeBuild
- IAM
- Lambda
- Step Functions
- X-Ray

ツール

- [AWS CloudFormation](https://docs.aws.amazon.com/AWSCloudFormation/latest/UserGuide/Welcome.html) は、AWS リソースのセットアップ、迅速かつ一貫したプロビジョニン グ、AWS アカウントとリージョン全体のライフサイクル全体の管理に役立ちます。
- [AWS CloudFormation デザイナー](https://docs.aws.amazon.com/AWSCloudFormation/latest/UserGuide/working-with-templates-cfn-designer-json-editor.html) は、 CloudFormation テンプレートの表示と編集に役立つ統合さ れた JSON および YAML エディタを提供します。
- [AWS CodeBuild](https://docs.aws.amazon.com/codebuild/latest/userguide/welcome.html) はフルマネージド型のビルドサービスで、ソースコードのコンパイル、ユニット テストの実行、すぐにデプロイできるアーティファクトの生成に役立ちます。
- 「[AWS Identity and Access Management \(IAM\)」](https://docs.aws.amazon.com/IAM/latest/UserGuide/introduction.html)は、AWS リソースへのアクセスを安全に管理 し、誰が認証され、使用する権限があるかを制御するのに役立ちます。
- [AWS Lambda](https://docs.aws.amazon.com/lambda/latest/dg/welcome.html) は、サーバーのプロビジョニングや管理を行うことなくコードを実行できるコン ピューティングサービスです。必要に応じてコードを実行し、自動的にスケーリングするため、課 金は実際に使用したコンピューティング時間に対してのみ発生します。
- [AWS Step Functionsは](https://docs.aws.amazon.com/step-functions/latest/dg/welcome.html)、AWS Lambda関数と他のAWS サービスを組み合わせてビジネスクリティ カルなアプリケーションを構築できるサーバーレスオーケストレーションサービスです。
- [AWS X-Ray](https://docs.aws.amazon.com/xray/latest/devguide/aws-xray.html) は、アプリケーションで処理するリクエストに関するデータを収集するのに役立ち、 さらにデータの表示、フィルタリング、インサイトによって問題や機会を特定して最適化するため に使用できるツールを提供します。

Code

このパターンのサンプルコードは、 GitHub[Cross Account CodeBuild Proxy](https://github.com/aws-samples/cross-account-codebuild-proxy) リポジトリにありま す。このパターンでは、AWS Lambda Powertools for Python ライブラリを使用してロギング機 能とトレース機能を提供しています。このライブラリとそのユーティリティの詳細については、 「[Powertools for AWS Lambda \(Python\)」](https://docs.powertools.aws.dev/lambda/python/latest/)を参照してください。

## ベストプラクティス

- 1. Step Function ステートマシンの待機時間値を調整して、ジョブステータスのポーリングリクエス トを最小限に抑えます。 CodeBuild プロジェクトの予想実行時間を使用します。
- 2. Step Functions のマップの MaxConcurrencyプロパティを調整して、並列で実行できる CodeBuild プロジェクト数を制御します。
- 3. 必要に応じて、本番稼働準備のサンプルコードを確認してください。ソリューションによってロ グに記録される可能性のあるデータと、デフォルトの Amazon CloudWatch 暗号化で十分かどう かを検討します。

エピック

ソースアカウントで Lambda プロキシ関数と関連する IAM ロールを作成する

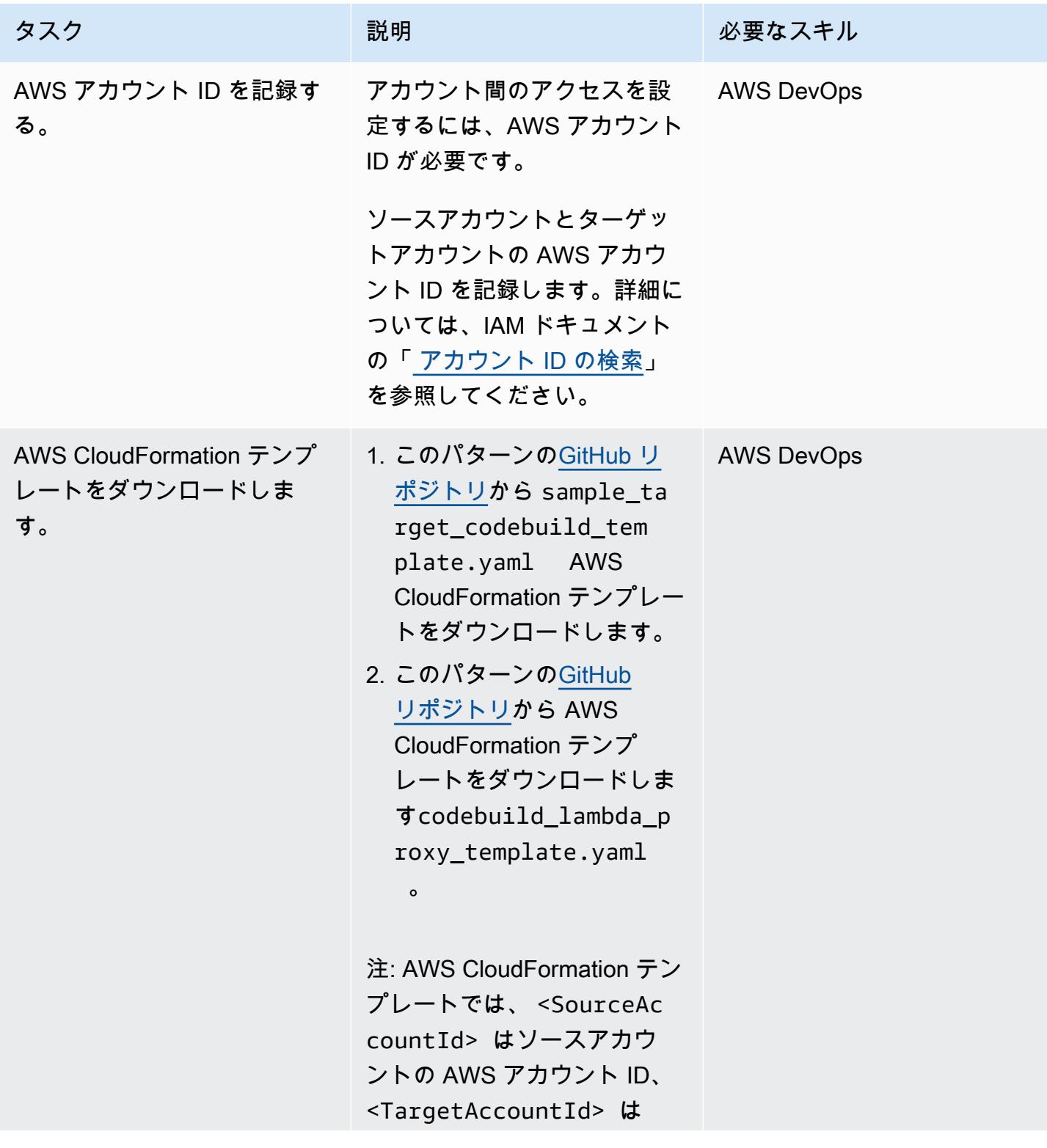

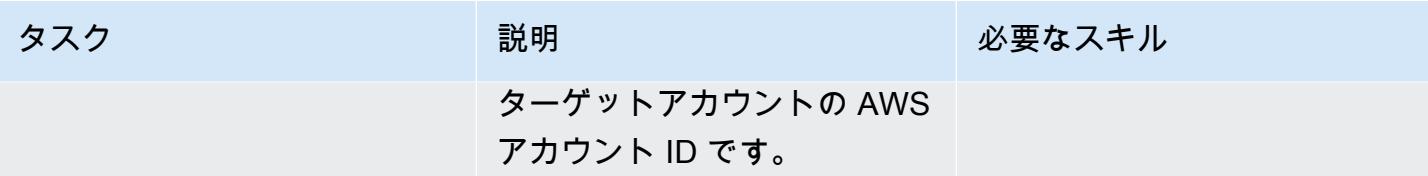

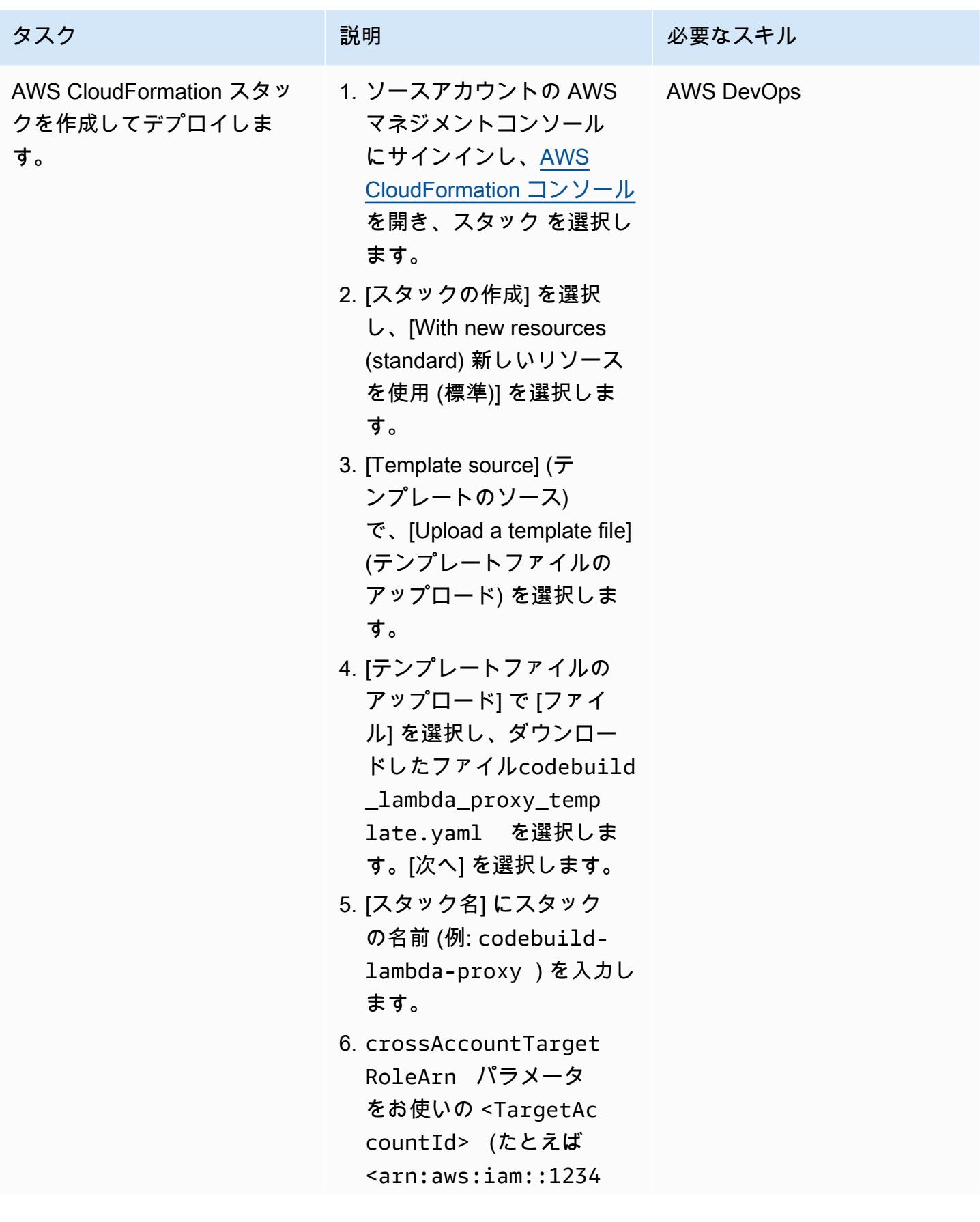

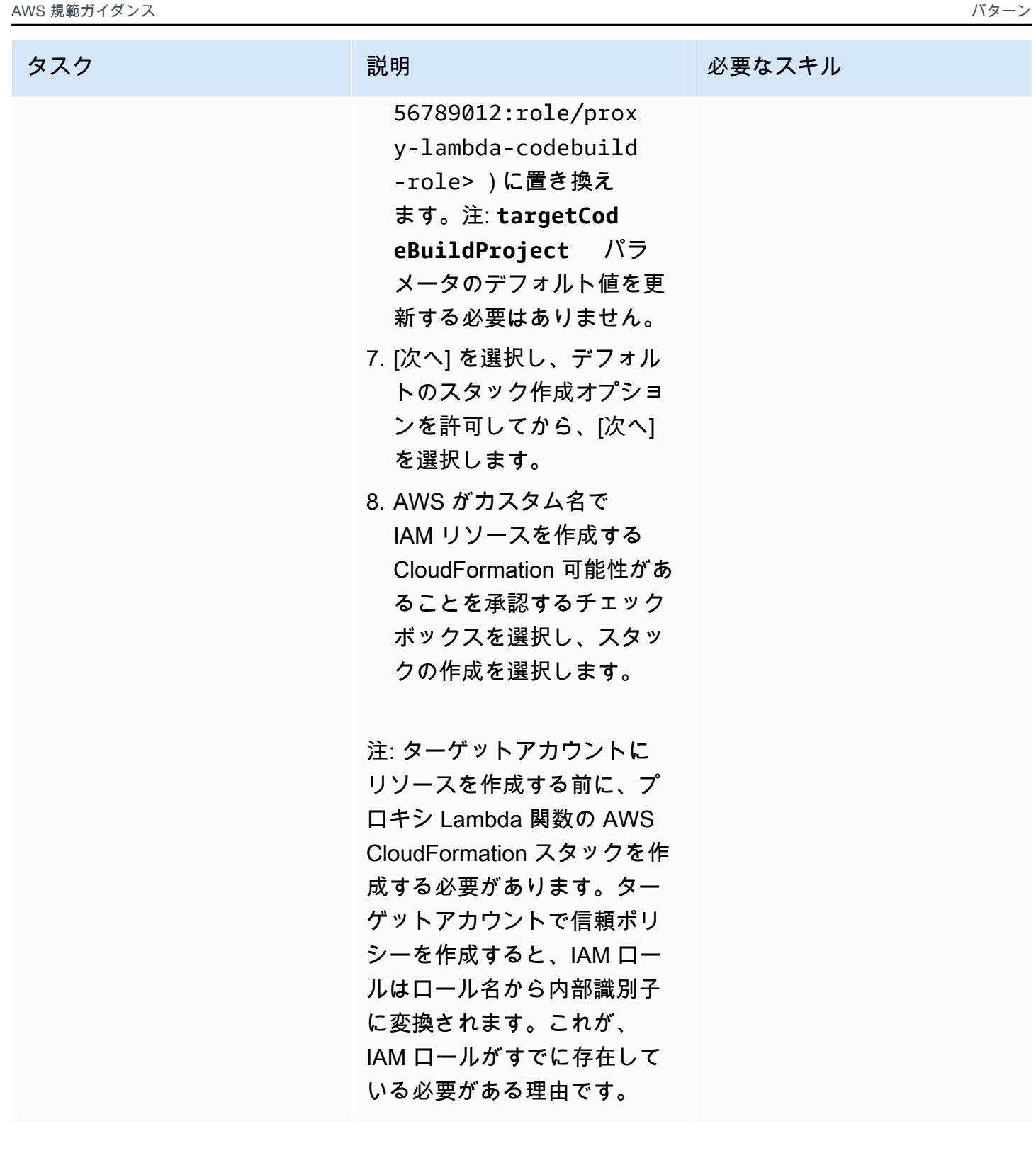

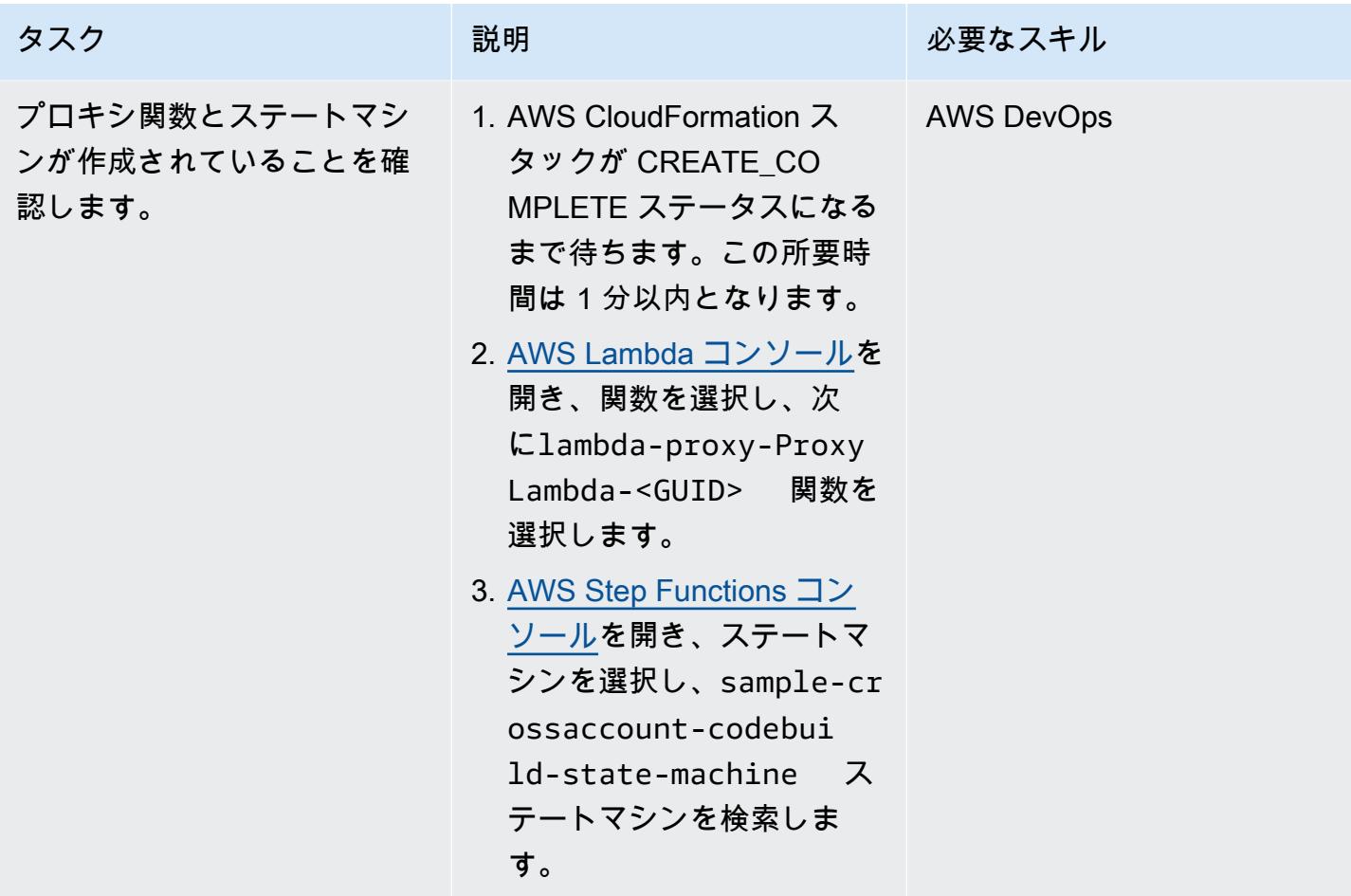

ターゲットアカウントに IAM ロールを作成し、サンプル CodeBuild プロジェクトを起動する

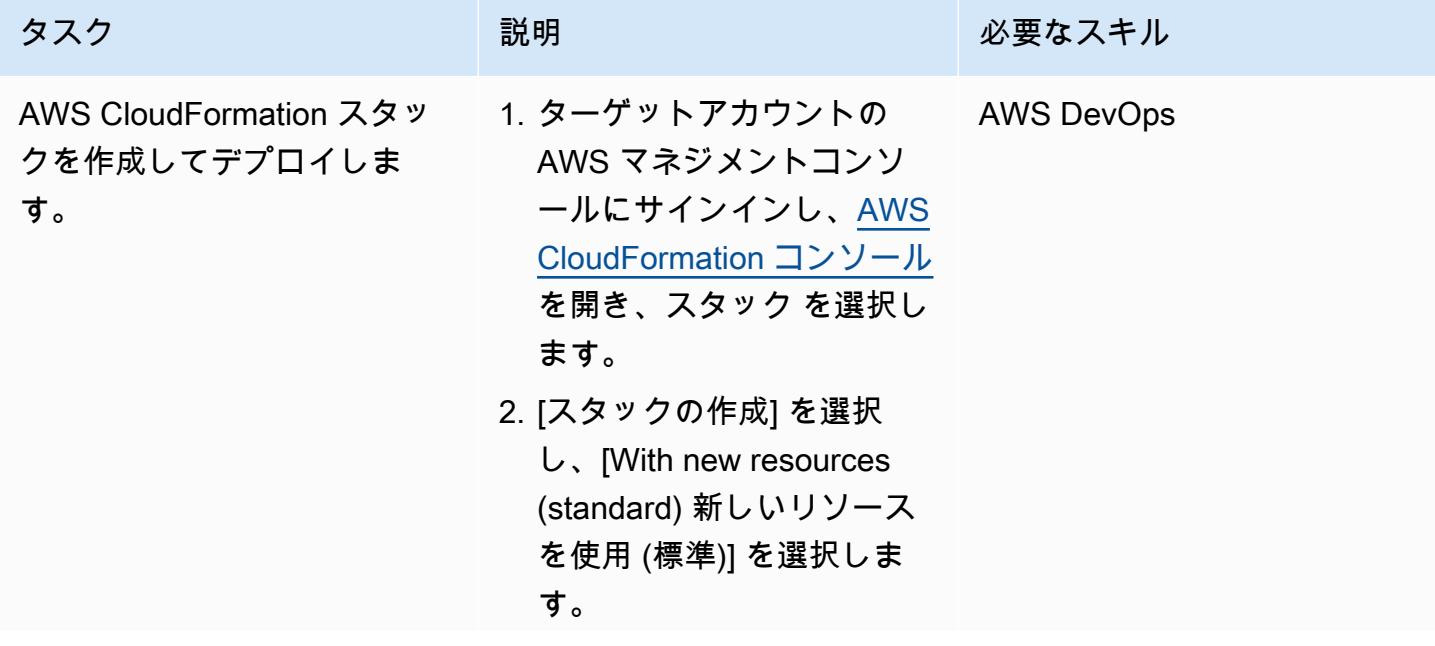

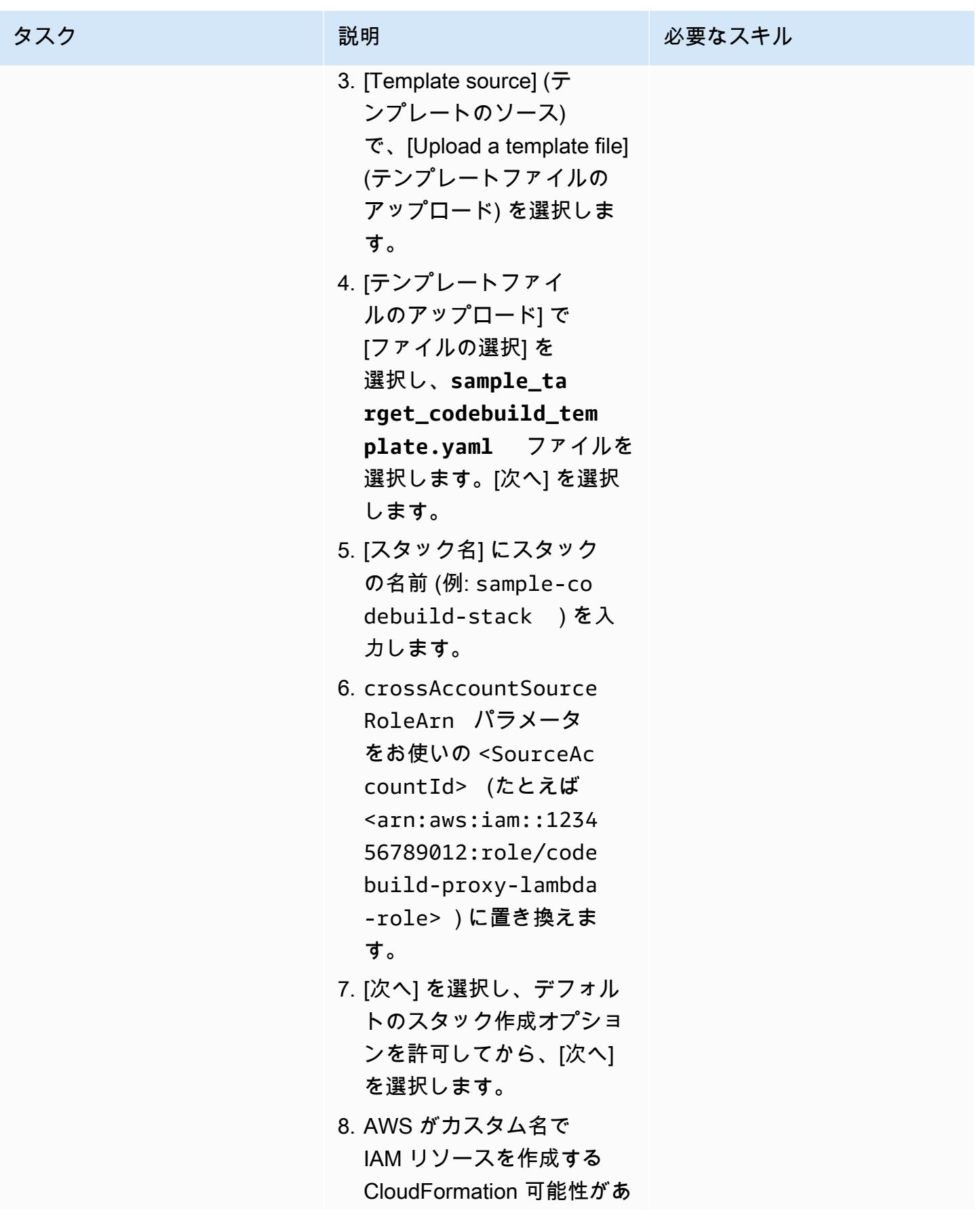

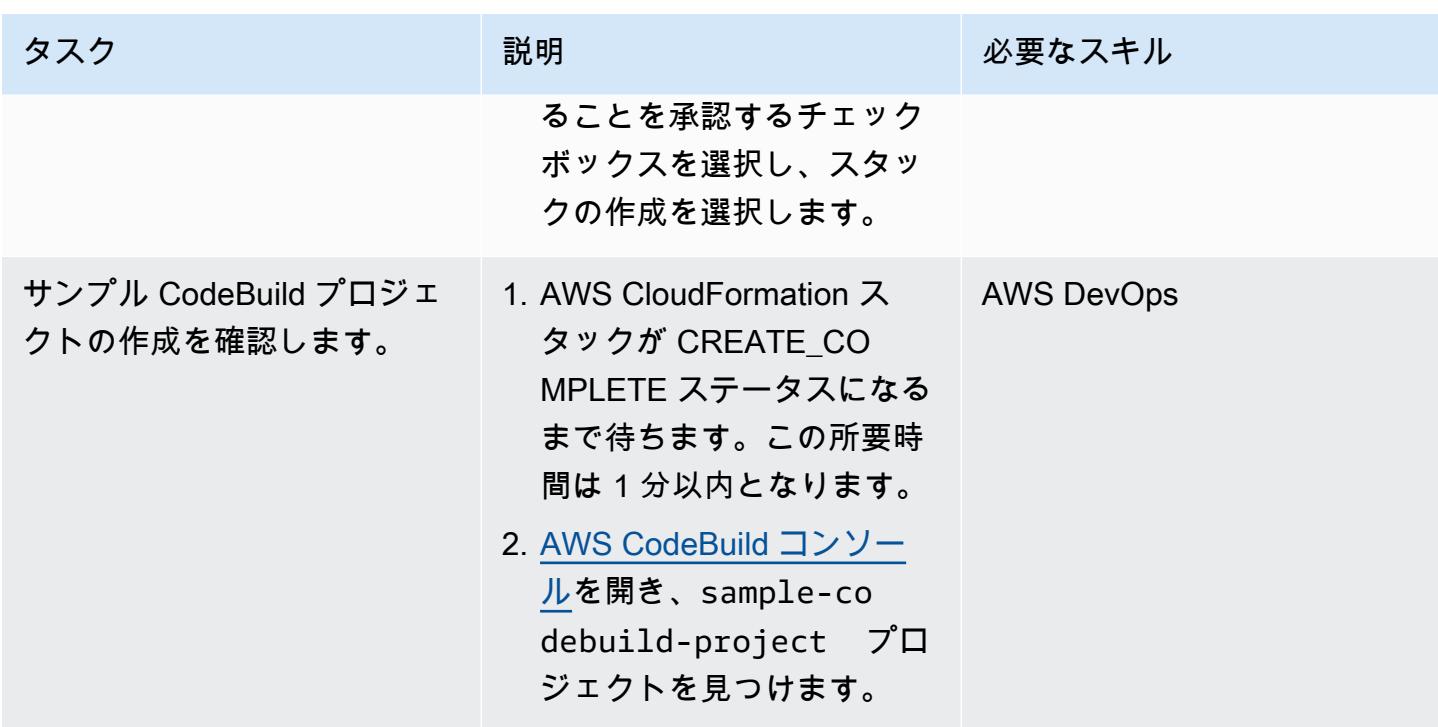

クロスアカウントの Lambda プロキシ関数のテスト

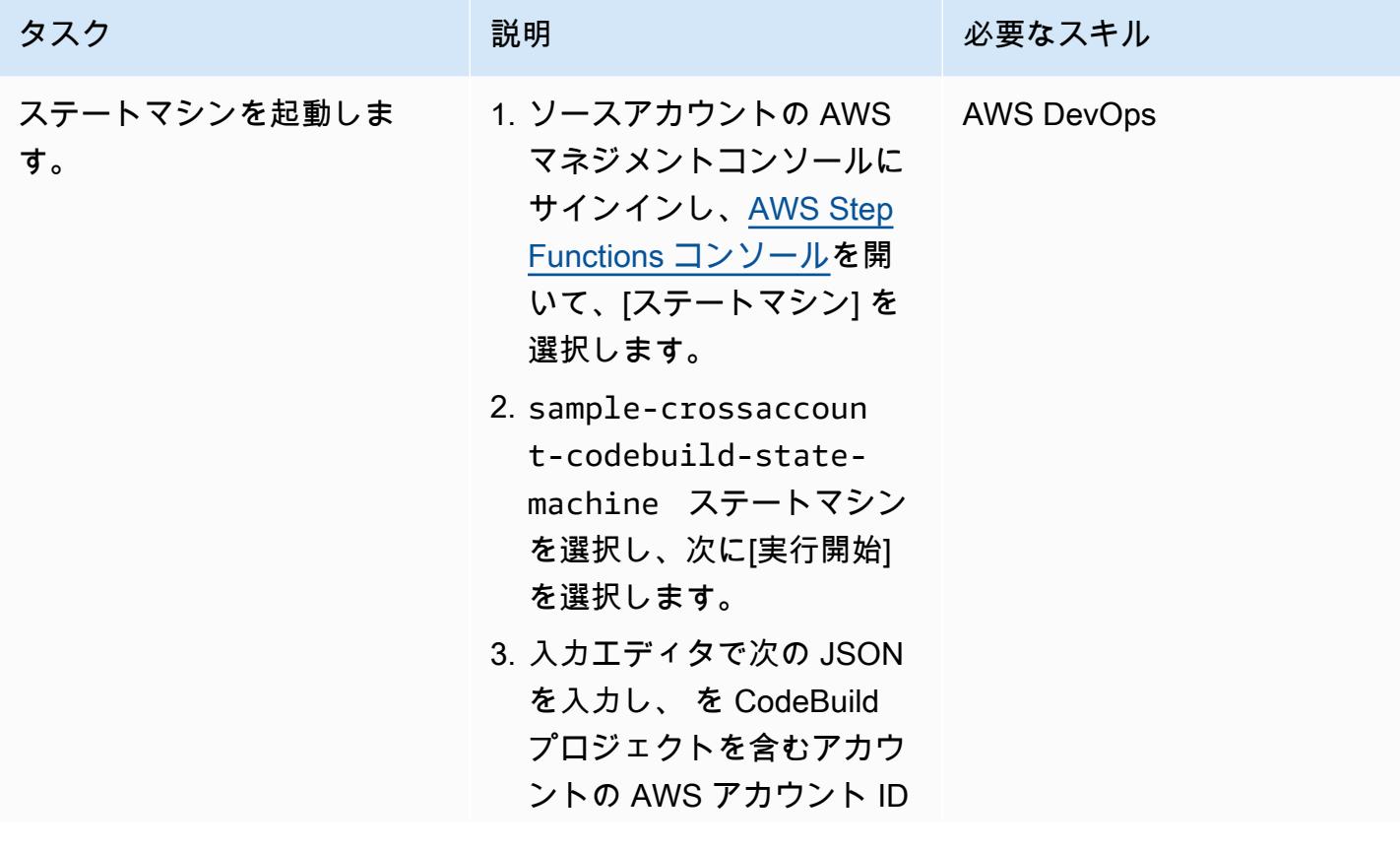

エピック スタイム しょうしょう しょうしょく しょうしょく しゅうしゅん しゅうしゅん しゅうしゅん しゅうしゅん しゅうしゅん インプログラム しゅうしょく

タスク ぶっちょう 説明 かいしょう ぶんこう 必要なスキル

<TargetAccountID> に 置き換えます。

```
{ 
   "crossAccountTarge 
tRoleArns": [ 
    \mathcal{L} "arn": "arn:aws: 
iam::<TargetAccoun 
tID>:role/proxy-la 
mbda-codebuild-rol 
e", 
        "region": "eu-
west-1", 
        "codeBuil 
dProject": "sample-c 
odebuild-project", 
        "SampleValue1": 
  "Value1", 
        "SampleValue2": 
  "Value2" 
     } 
   ]
}
```
注: キーと値のペアは、 ソースアカウントの 関数 からターゲットアカウント の CodeBuild プロジェクト に環境変数として渡されま す。

- 4. [実行のスタート] を選択し ます。
- 5. ステートマシンページの [詳細] タブで、[実行ステー タス] が [成功] に設定され ているかどうかを確認し ます。これで、ステートマ

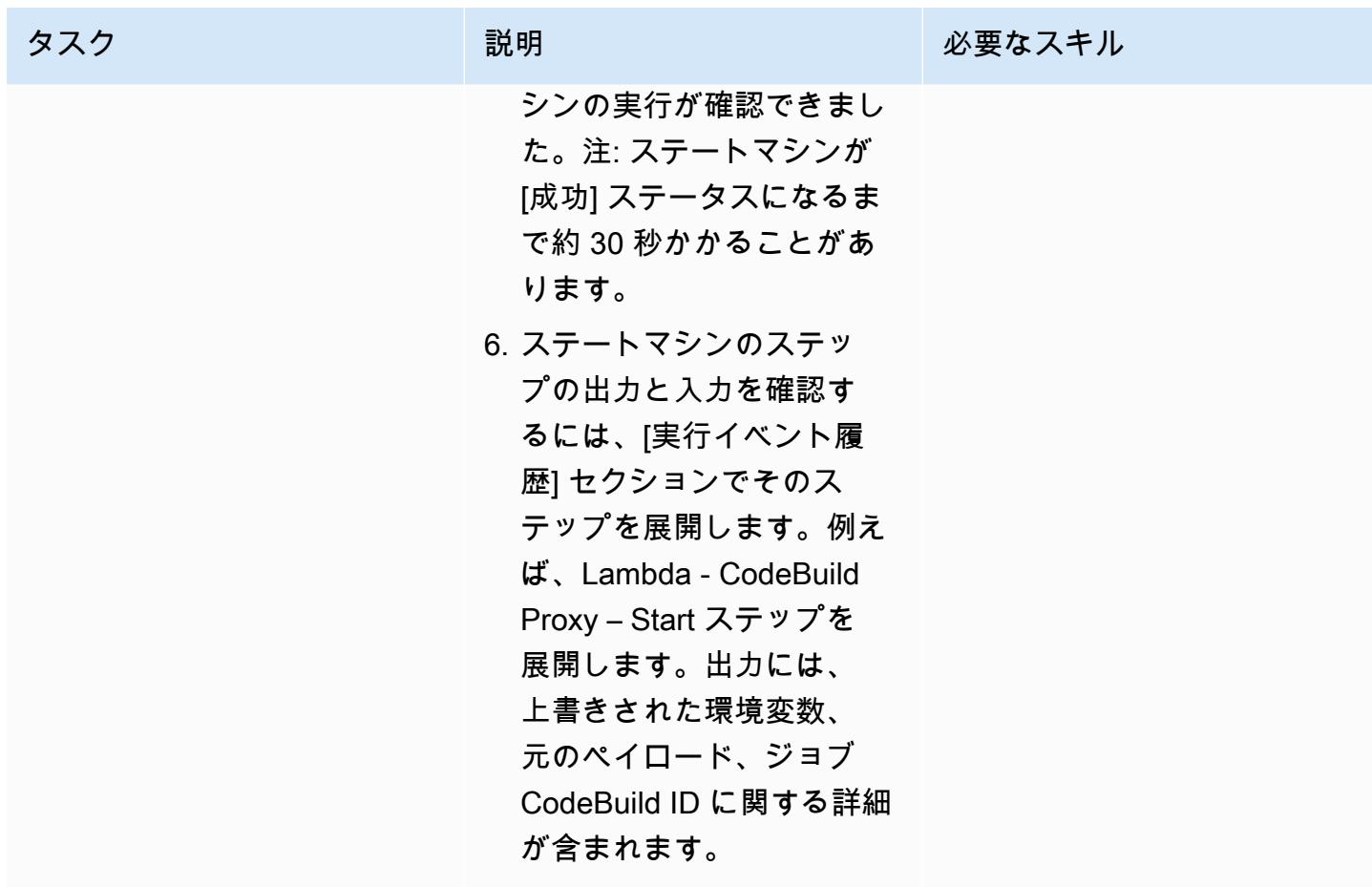

AWS 規範ガイダンス いっこうしょう しょうしょう しょうしゅう しょうしゅん かいしゅう しょうしゅん かいしゅう パターン パターン

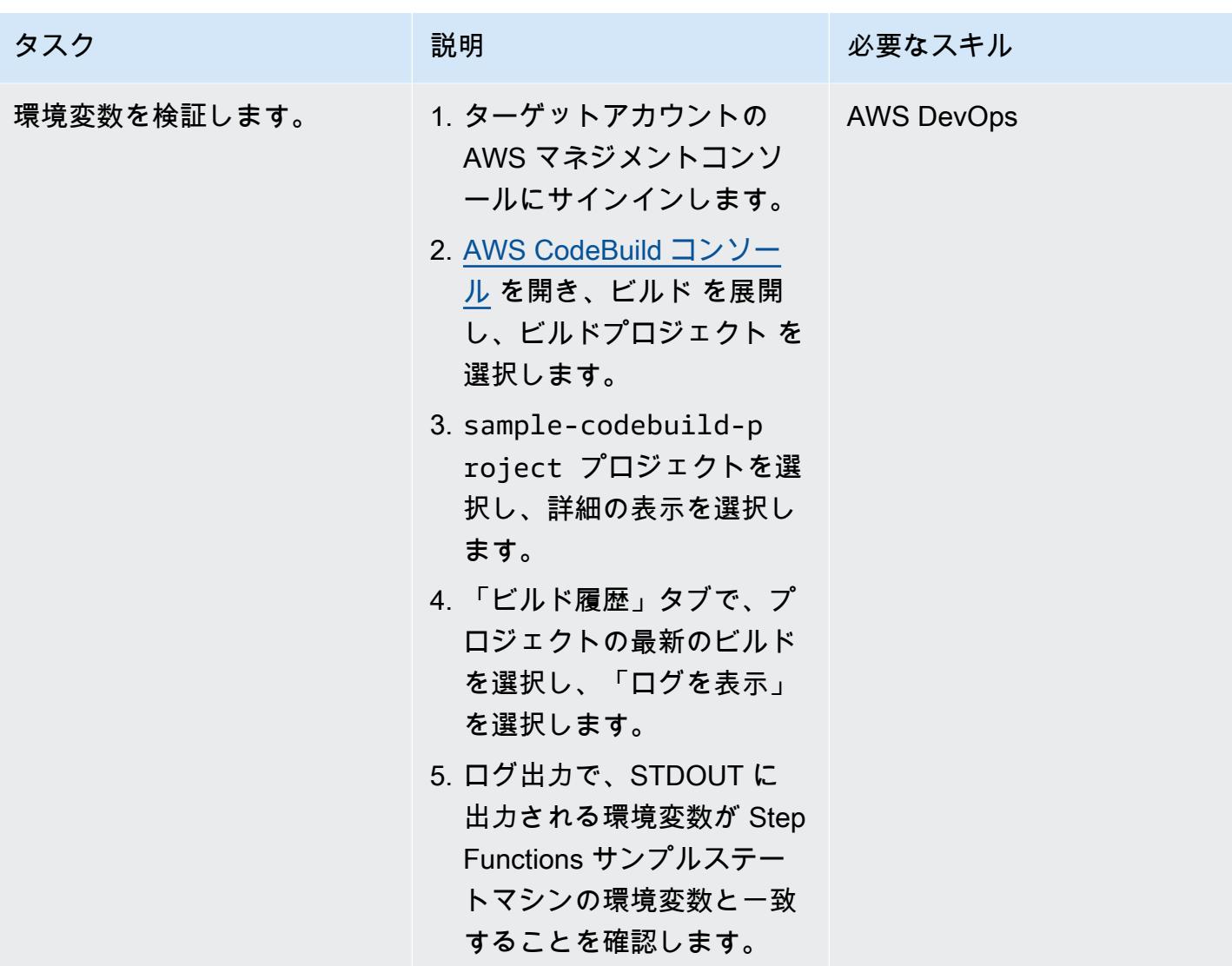

# トラブルシューティング

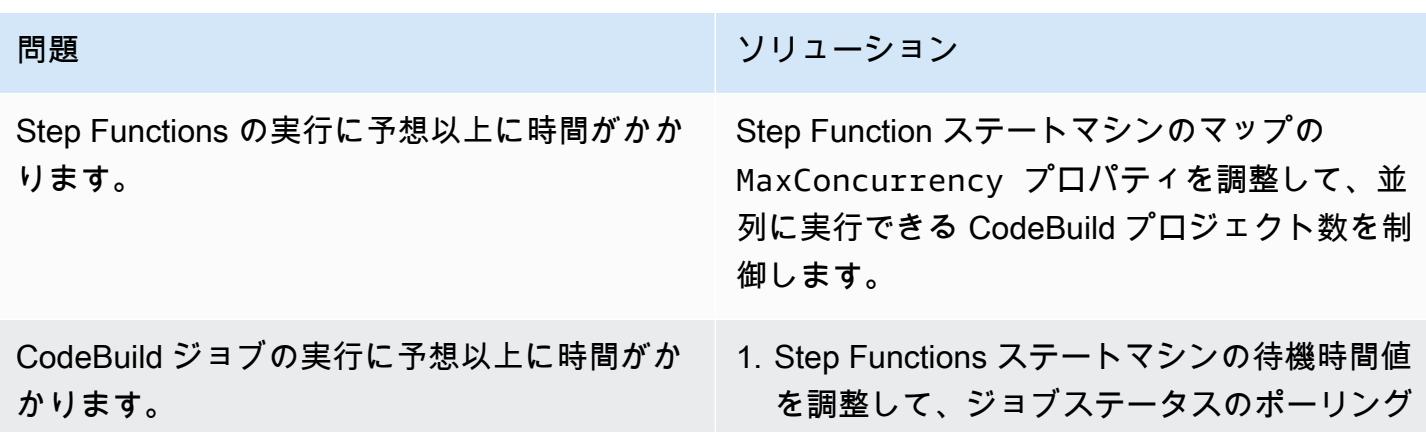

#### 問題 しゅうしょう しゅうしょう しゅうしょう リリューション

リクエストを最小限に抑えます。 CodeBuild プロジェクトの予想実行時間を使用します。

2. CodeBuild が適切なツールであるかどうか を検討してください。例えば、 CodeBuild ジョブの初期化に必要な時間は、AWS Lambda よりも大幅に長くなる可能性があり ます。高いスループットと高速な完了時間 が要件である場合は、ビジネスロジックを AWS Lambda に移行し、ファンアウトアー キテクチャを使用することを検討してくださ い。

# AWS コードサービスと AWS KMS マルチリージョンキーを使用 して、複数のアカウントとリージョンへのマイクロサービスのブ ルー/グリーンデプロイを管理

作成者: Balaji Vedagiri (AWS)、Ashish Kumar (AWS)、Faisal Shahdad (AWS)、Anand Krishna Varanasi (AWS)、Vanitha Dontireddy (AWS) と Vivek Thangamuthu (AWS)

コードリポジトリ: [ecs-blue](https://github.com/aws-samples/ecs-blue-green-global-deployment-with-multiregion-cmk-codepipeline)[green-global-deployment-with](https://github.com/aws-samples/ecs-blue-green-global-deployment-with-multiregion-cmk-codepipeline)[multiregion-cmk-codepipeline](https://github.com/aws-samples/ecs-blue-green-global-deployment-with-multiregion-cmk-codepipeline) 環境:PoC またはパイロット テクノロジー: DevOps、コン テナとマイクロサービス

AWS サービス: AWS CloudFormation; AWS CodeBuild; AWS CodeDeploy; AWS CodePipeline; Amazon ECS

## [概要]

このパターンは、ブルー/グリーンデプロイ戦略に従い、中央のAWS アカウントから複数のワーク ロードアカウントとリージョンにグローバルマイクロサービスアプリケーションをデプロイする方法 を説明しています。このパターンは以下をサポートします。

- ソフトウェアは中央アカウントで開発されますが、ワークロードとアプリケーションは複数のアカ ウントと AWS リージョンに分散されます。
- ディザスタリカバリとして、単一の AWS キー管理システム (AWS KMS) マルチリージョンキーが 暗号化と復号に使用されます。
- KMS キーはリージョン固有であり、パイプラインアーティファクト用に 3 つの異なるリージョ ンで管理しまたは作成する必要があります。KMS マルチリージョンキーは、リージョン間で同じ キー ID を保持することに役立ちます。
- Git ワークフローの分岐モデルは 2 つのブランチ (開発とメイン) で実装され、コードはプルリク エスト (PR) でマージされます。このスタックからデプロイされる AWS Lambda 関数は、開発 ブランチからメインブランチへの PR を作成します。PR をメインブランチにマージすると AWS

このパターンでは、AWS CloudFormation スタックによるコードとしての Infrastructure as Code (IaC ) セットアップのサンプルを提供し、このユースケースを示します。マイクロサービスのブ ルー/グリーンデプロイは、AWS を使用して実装されます CodeDeploy。

## <span id="page-1865-0"></span>前提条件と制限

前提条件

- 4 つのアクティブな AWS アカウント:
	- コードパイプラインを管理し、AWS CodeCommit リポジトリを維持するためのツールアカウン ト。
	- マイクロサービスワークロードをデプロイするための 3 つのワークロード (テスト) アカウン ト。
- このパターンでは次のリージョンを使用します。他のリージョンを使用する場合は、AWS CodeDeploy および AWS KMS マルチリージョンスタックに適切な変更を加える必要がありま す。
	- ツール (AWS CodeCommit) アカウント:ap-south-1
	- ワークロード (テスト) アカウント 1: ap-south-1
	- ワークロード (テスト) アカウント 2: eu-central-1
	- ワークロード (テスト) アカウント 3: us-east-1
- 各ワークロードアカウントのデプロイ用の 3 つの Amazon Simple Storage Service (Amazon S3) バケット。(これらはこのパターンで、S3BUCKETNAMETESTACCOUNT1 、S3BUCKETNAMETESTACCOUNT2 、S3BUCKETNAMETESTACCOUNT3 と呼ばれています。)

たとえば、これらのバケットは、特定のアカウントとリージョンに次のように固有のバケット名で 作成できます ( xxxx をランダムなナンバーに置き換える)。

```
##In Test Account 1
aws s3 mb s3://ecs-codepipeline-xxxx-ap-south-1 --region ap-south-1
##In Test Account 2
aws s3 mb s3://ecs-codepipeline-xxxx-eu-central-1 --region eu-central-1
##In Test Account 3
aws s3 mb s3://ecs-codepipeline-xxxx-us-east-1 --region us-east-1
```

```
#Example
##In Test Account 1
aws s3 mb s3://ecs-codepipeline-18903-ap-south-1 --region ap-south-1
##In Test Account 2
aws s3 mb s3://ecs-codepipeline-18903-eu-central-1 --region eu-central-1
##In Test Account 3
aws s3 mb s3://ecs-codepipeline-18903-us-east-1 --region us-east-1
```
#### 制約事項

このパターンでは、AWS CodeBuild およびその他の設定ファイルを使用してサンプルマイクロサー ビスをデプロイします。別のワークロードタイプ (サーバーレスなど) を使用している場合は、関連 する設定をすべて更新する必要があります。

#### アーキテクチャ

ターゲットテクノロジースタック

- AWS CloudFormation
- AWS CodeCommit
- AWS CodeBuild
- AWS CodeDeploy
- AWS CodePipeline

ターゲットアーキテクチャ

自動化とスケール

セットアップは、AWS CloudFormation スタックテンプレート (IaC ) を使用して自動化されます。複 数の環境やアカウントに合わせて簡単にスケールすることができます。

ツール

#### AWS サービス

• [AWS CloudFormation](https://docs.aws.amazon.com/AWSCloudFormation/latest/UserGuide/Welcome.html) は、AWS リソースのセットアップ、迅速かつ一貫したプロビジョニン グ、AWS アカウントとリージョン全体のライフサイクル全体の管理に役立ちます。

- [AWS CodeCommit](https://docs.aws.amazon.com/codecommit/latest/userguide/welcome.html) は、独自のソース管理システムを管理することなく、Git リポジトリをプライ ベートに保存および管理できるバージョン管理サービスです。
- [AWS CodeDeploy](https://docs.aws.amazon.com/codedeploy/latest/userguide/welcome.html) は、Amazon Elastic Compute Cloud (Amazon EC2) またはオンプレミスインス タンス、AWS Lambda 関数、または Amazon Elastic Container Service (Amazon ECS) サービス へのデプロイを自動化します。
- [AWS CodePipeline](https://docs.aws.amazon.com/codepipeline/latest/userguide/welcome.html) は、ソフトウェアリリースのさまざまな段階を迅速にモデル化して設定し、ソ フトウェアの変更を継続的にリリースするために必要なステップを自動化するのに役立ちます。
- 「[Amazon Elastic Container Registry \(Amazon ECR\)](https://docs.aws.amazon.com/AmazonECR/latest/userguide/what-is-ecr.html)」 は、セキュリティ、スケーラビリティ、信 頼性を備えたマネージドコンテナイメージレジストリサービスです。
- 「[Amazon Elastic Container Service \(Amazon ECS\)」](https://docs.aws.amazon.com/AmazonECS/latest/developerguide/Welcome.html) は、クラスターでのコンテナの実行、停 止、管理を支援する、高速でスケーラブルなコンテナ管理サービスです。
- [AWS Key Management Service \(AWS KMS\)](https://docs.aws.amazon.com/kms/latest/developerguide/overview.html) は、データの保護に役立つ暗号キーを作成および管理 する上で役立ちます。
- [Amazon Simple Storage Service \(Amazon S3\)](https://docs.aws.amazon.com/AmazonS3/latest/userguide/Welcome.html) は、どのようなデータ量であっても、データを保 存、保護、取得することを支援するクラウドベースのオブジェクトストレージサービスです。

その他のツール

- [Git](https://git-scm.com/docs) は、AWS CodeCommit リポジトリで動作するオープンソースの分散バージョン管理システム です。
- 「[Docker](https://www.docker.com/)」は、オペレーティングシステムレベルの仮想化を使用してソフトウェアをコンテナで 配信するPlatform as a Service (PaaS) 製品のセットです。このパターンでは、Docker でコンテナ イメージをローカルでビルドしてテストします。
- [cfn-lint](https://github.com/aws-cloudformation/cfn-lint) および [cfn-nag](https://github.com/stelligent/cfn_nag) は、 CloudFormation スタックのエラーやセキュリティ上の問題を確認する のに役立つオープンソースツールです。

コードリポジトリ

このパターンのコードは、 GitHub [複数のリージョンとアカウントリポジトリのグローバルブルー/グ](https://github.com/aws-samples/ecs-blue-green-global-deployment-with-multiregion-cmk-codepipeline) [リーンデプロイ](https://github.com/aws-samples/ecs-blue-green-global-deployment-with-multiregion-cmk-codepipeline)で使用できます。

環境変数のセットアップ

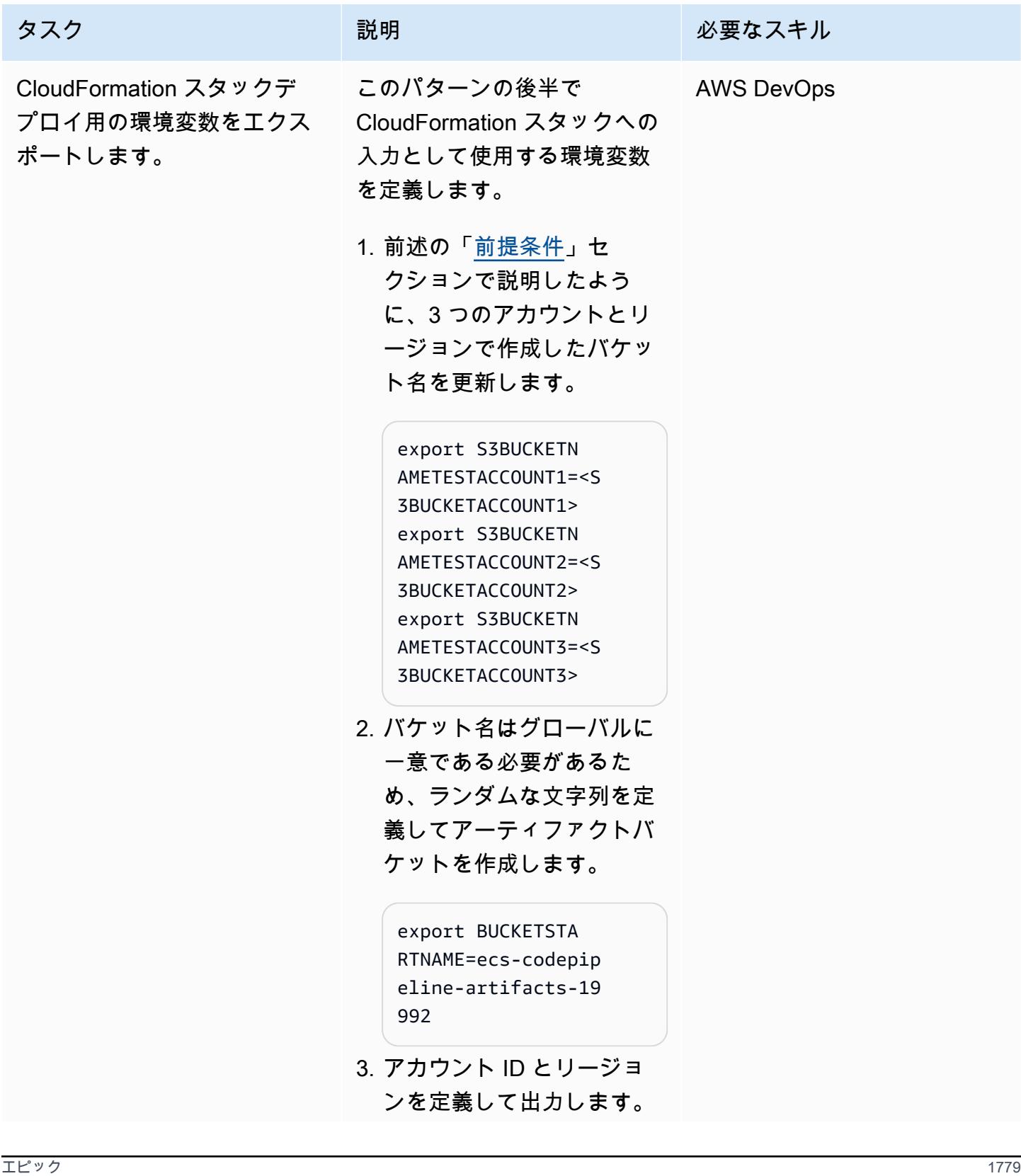

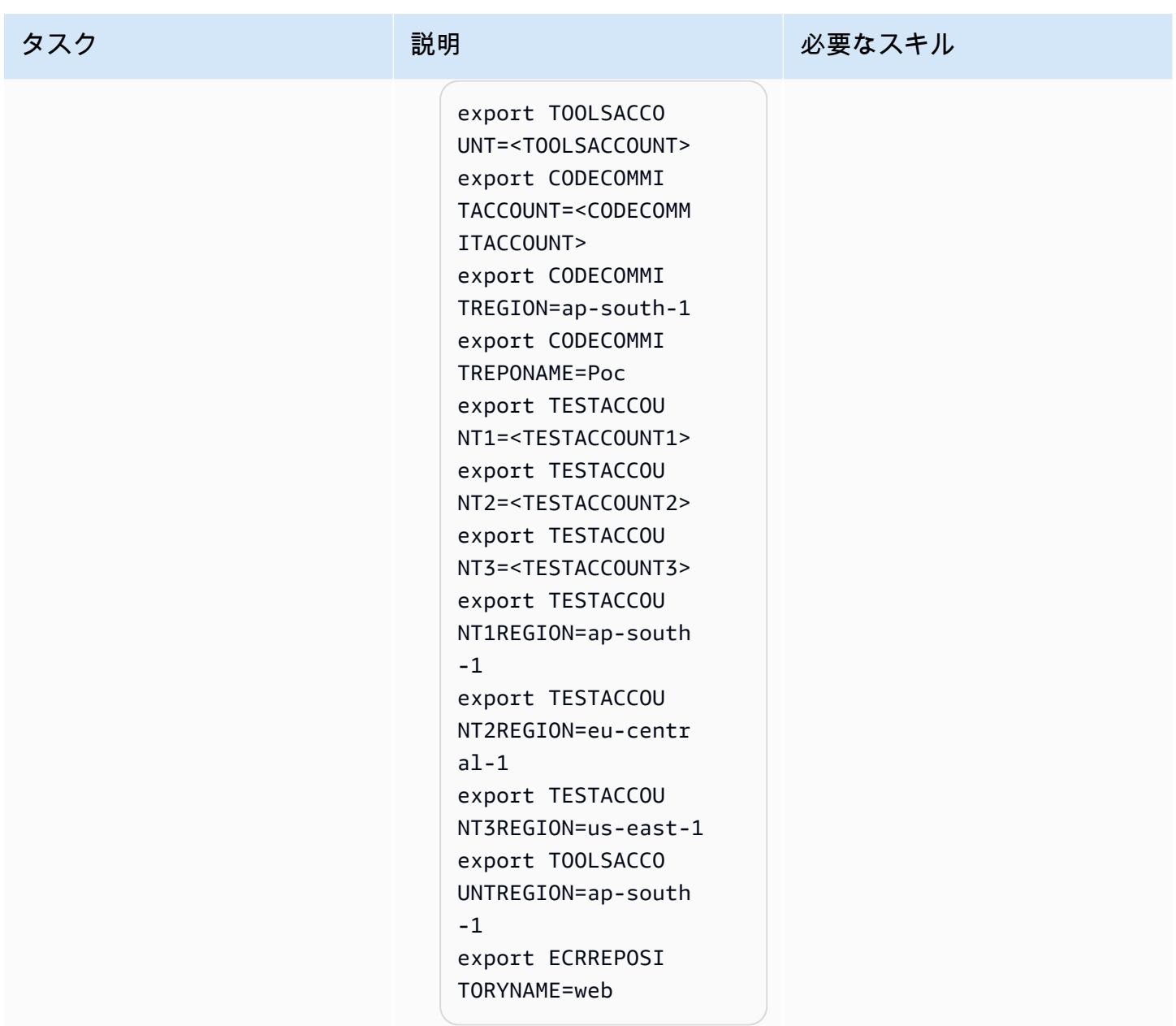

インフラストラクチャの CloudFormation スタックをパッケージ化してデプロイする

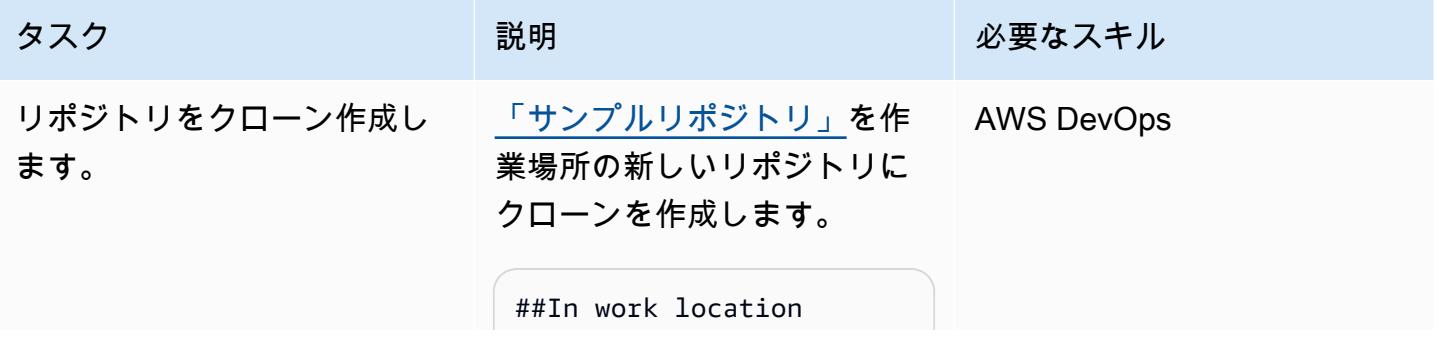

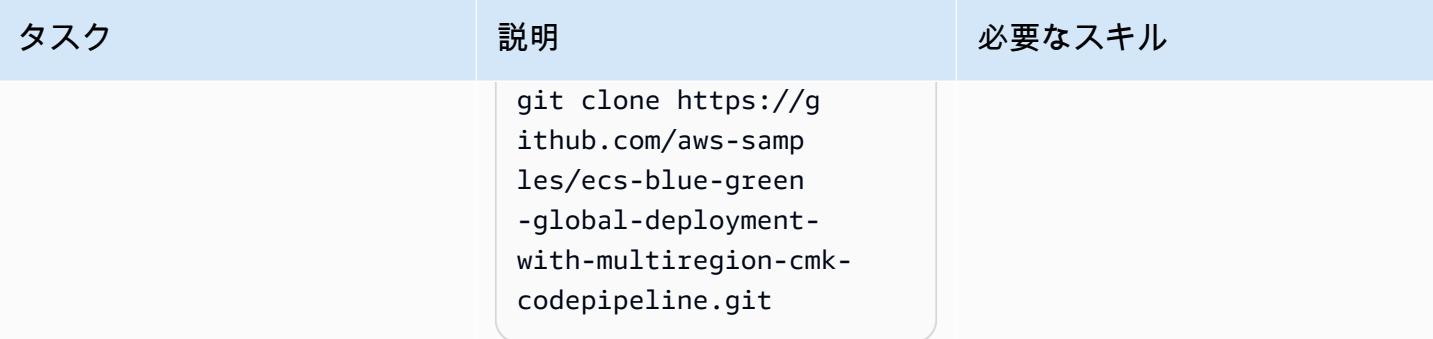

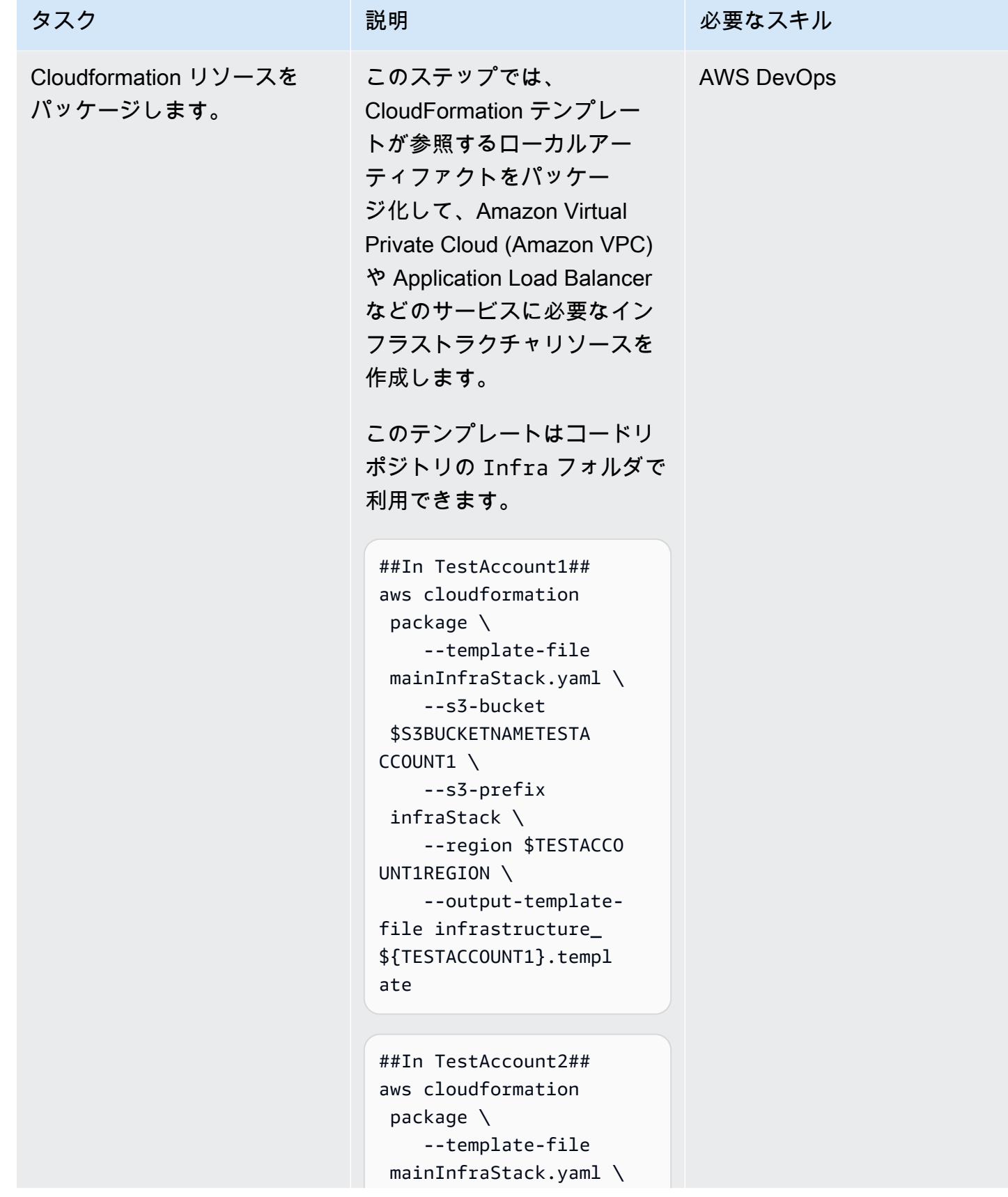
```
 --s3-bucket 
  $S3BUCKETNAMETESTA 
CCOUNT2 \ 
     --s3-prefix 
  infraStack \ 
     --region $TESTACCO 
UNT2REGION \ 
     --output-template-
file infrastructure_
${TESTACCOUNT2}.templ 
ate
```
##In TestAccount3## aws cloudformation package \ --template-file mainInfraStack.yaml \ --s3-bucket \$S3BUCKETNAMETESTA CCOUNT3 \ --s3-prefix infraStack \ --region \$TESTACCO UNT3REGION \ --output-templatefile infrastructure\_ \${TESTACCOUNT3}.templ ate

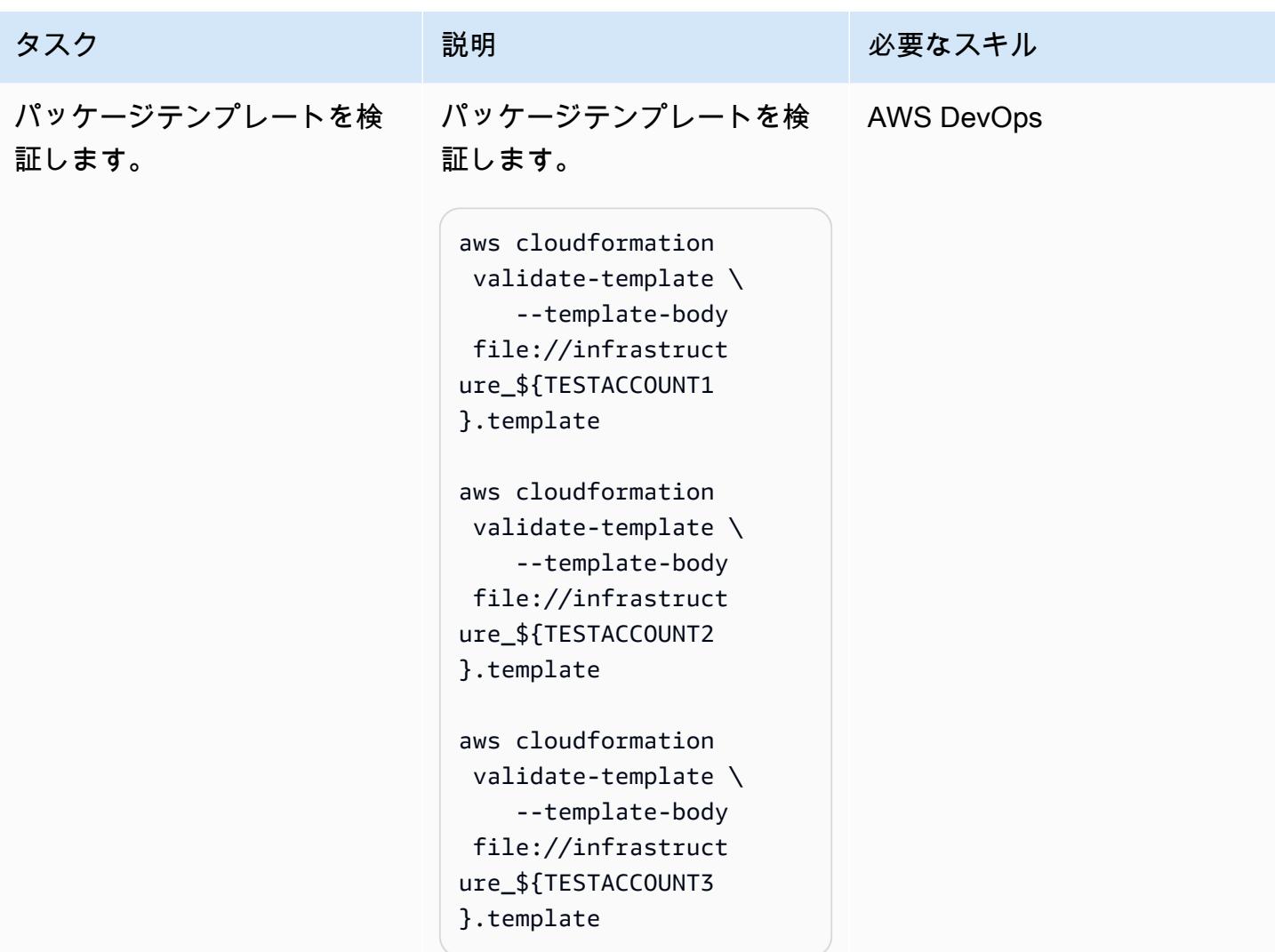

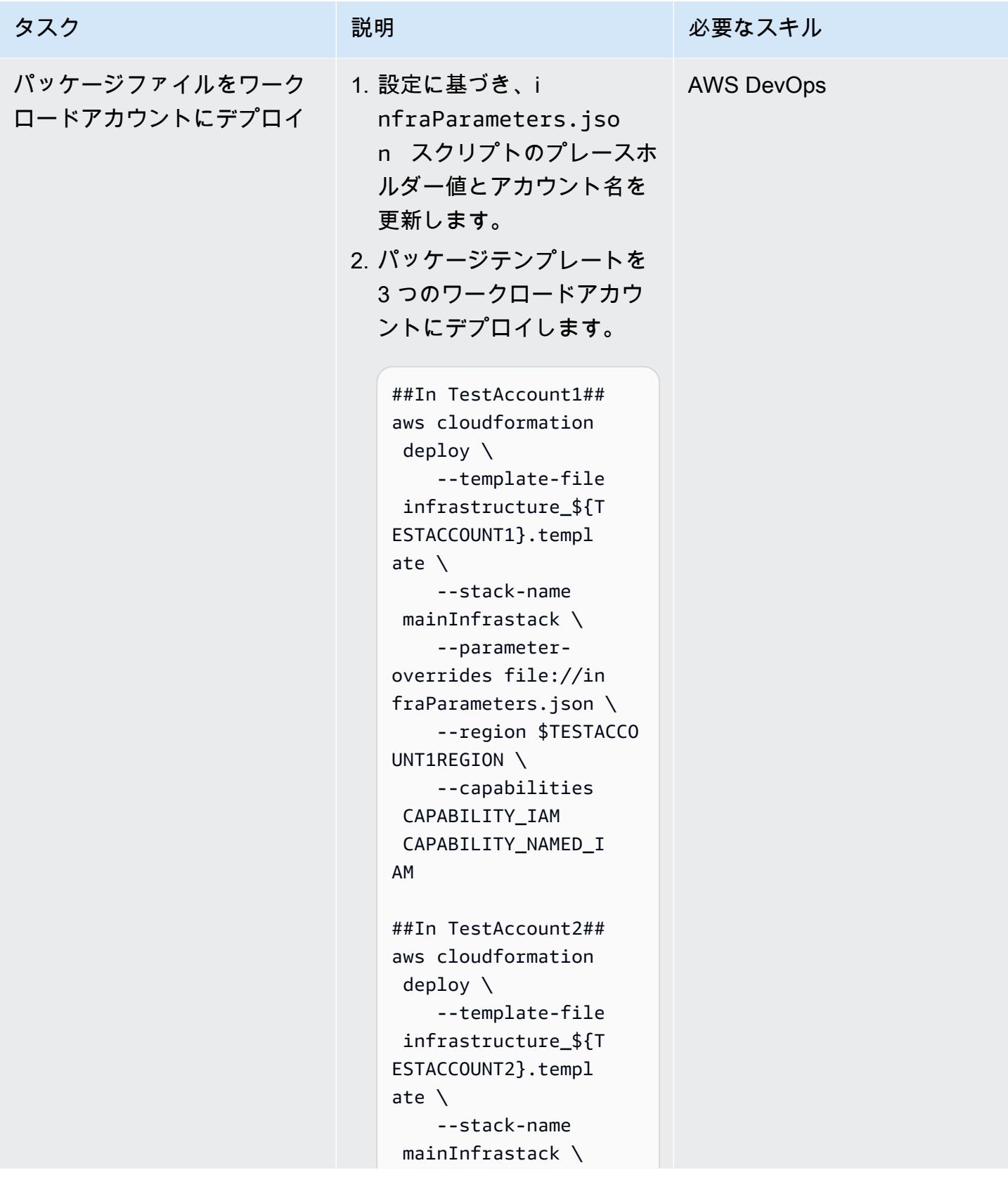

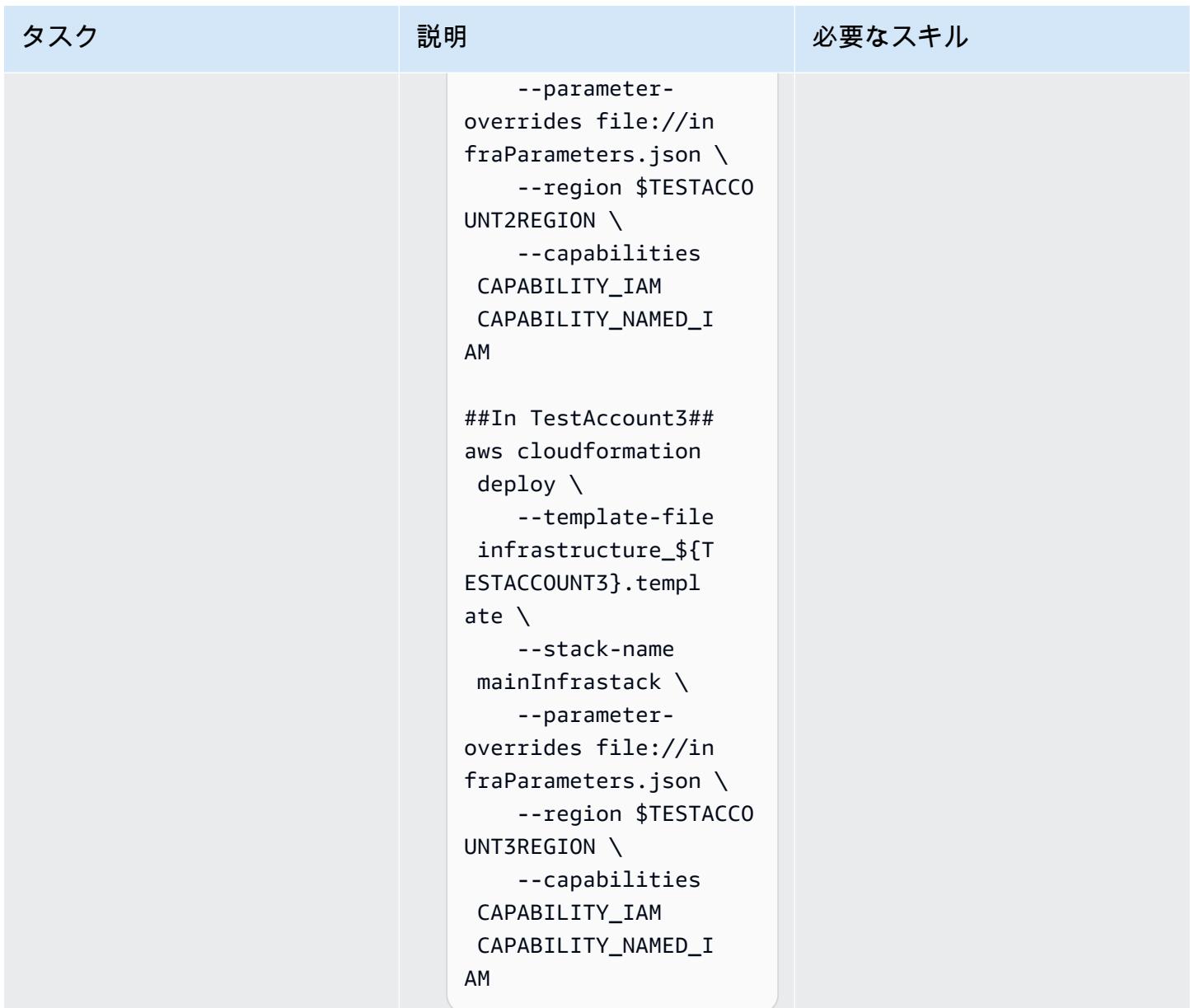

サンプルイメージをプッシュして Amazon ECS をスケールします。

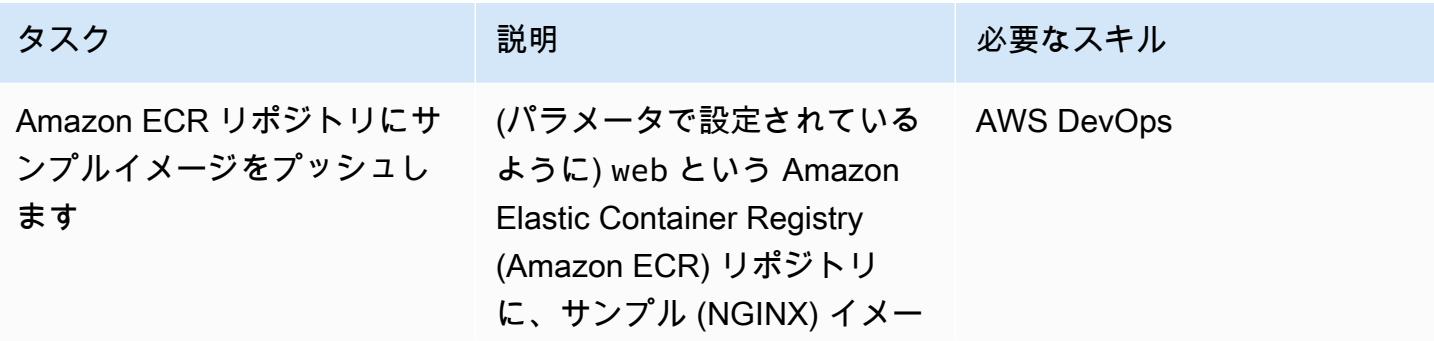

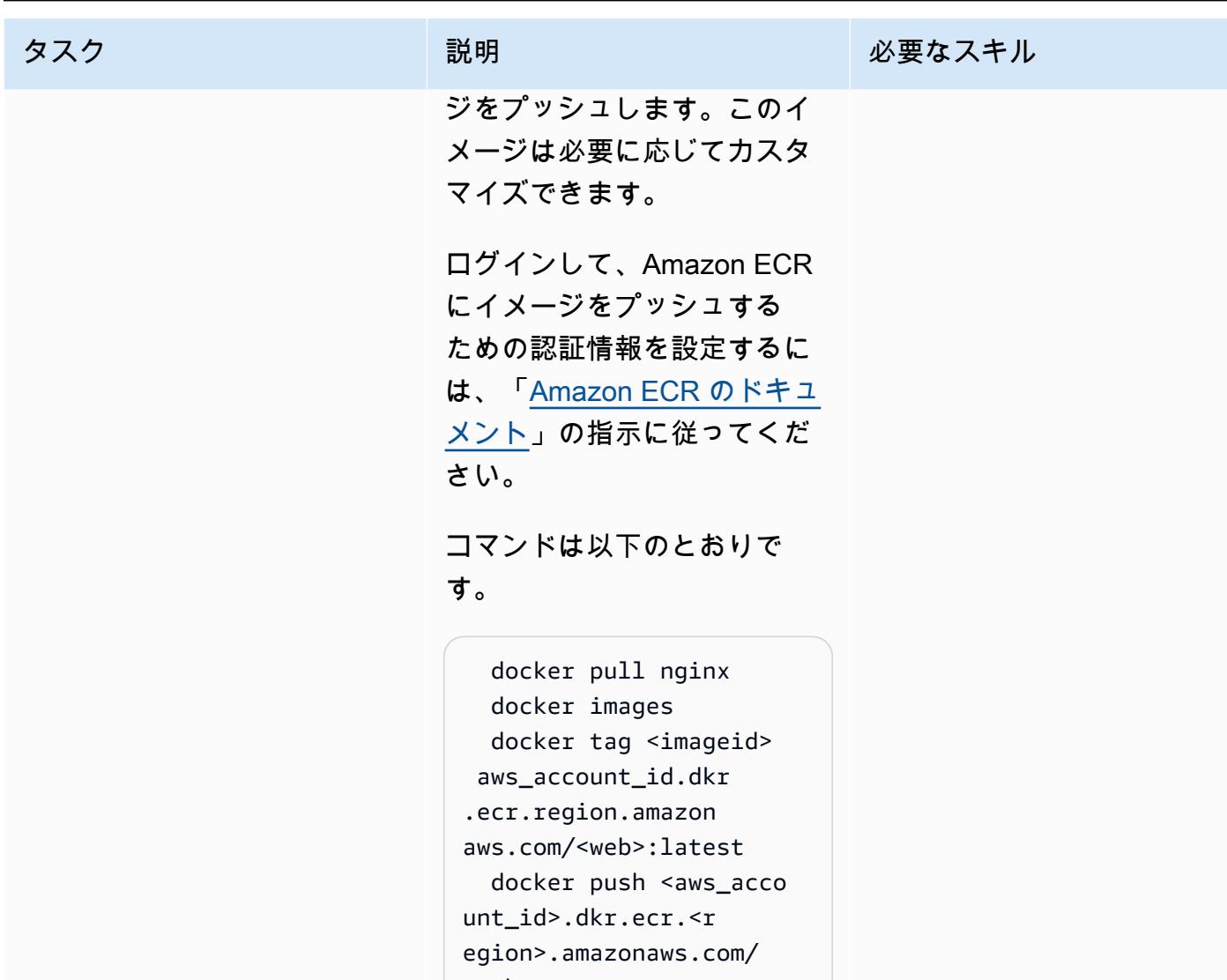

<web>:tag

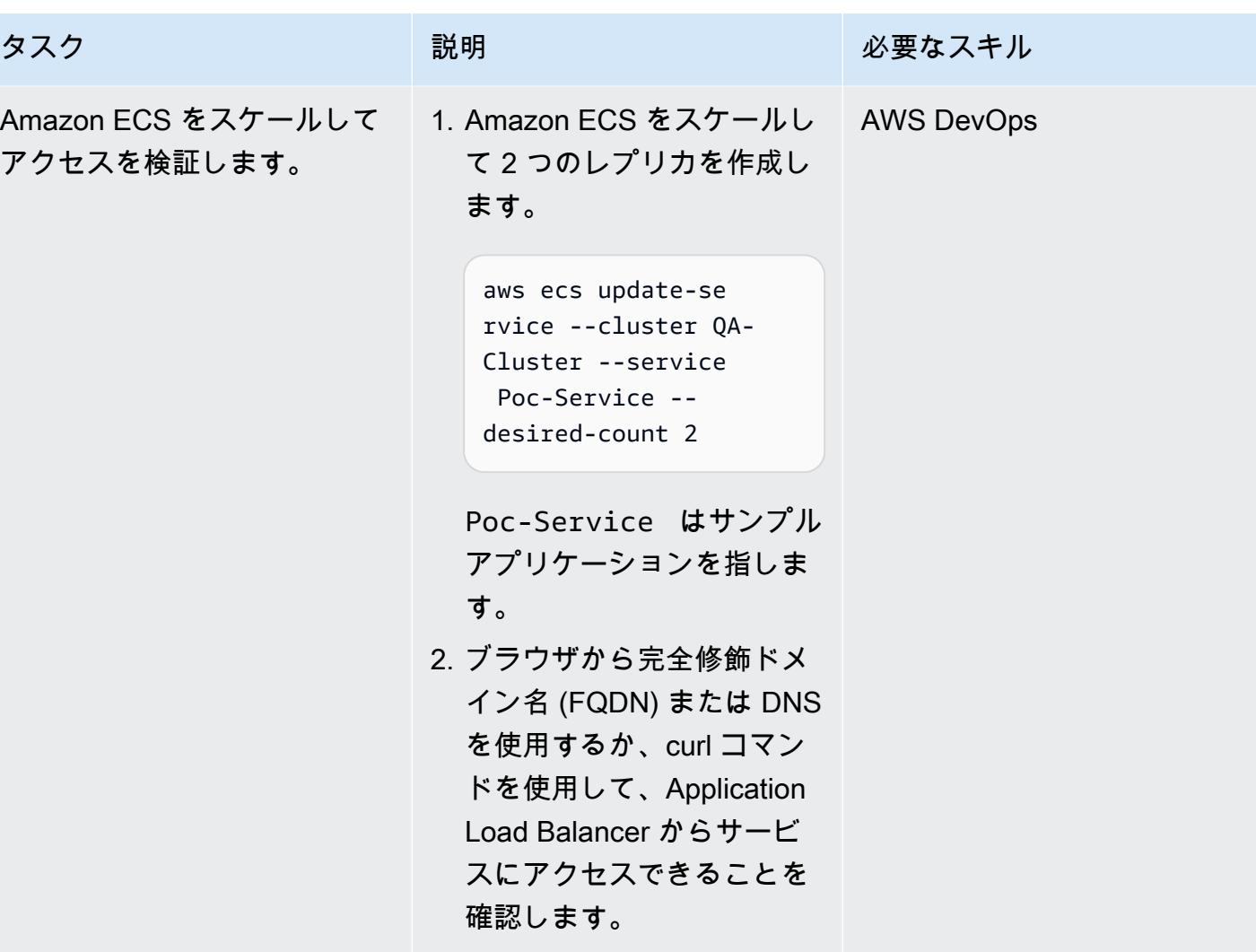

### コードサービスとリソースを設定

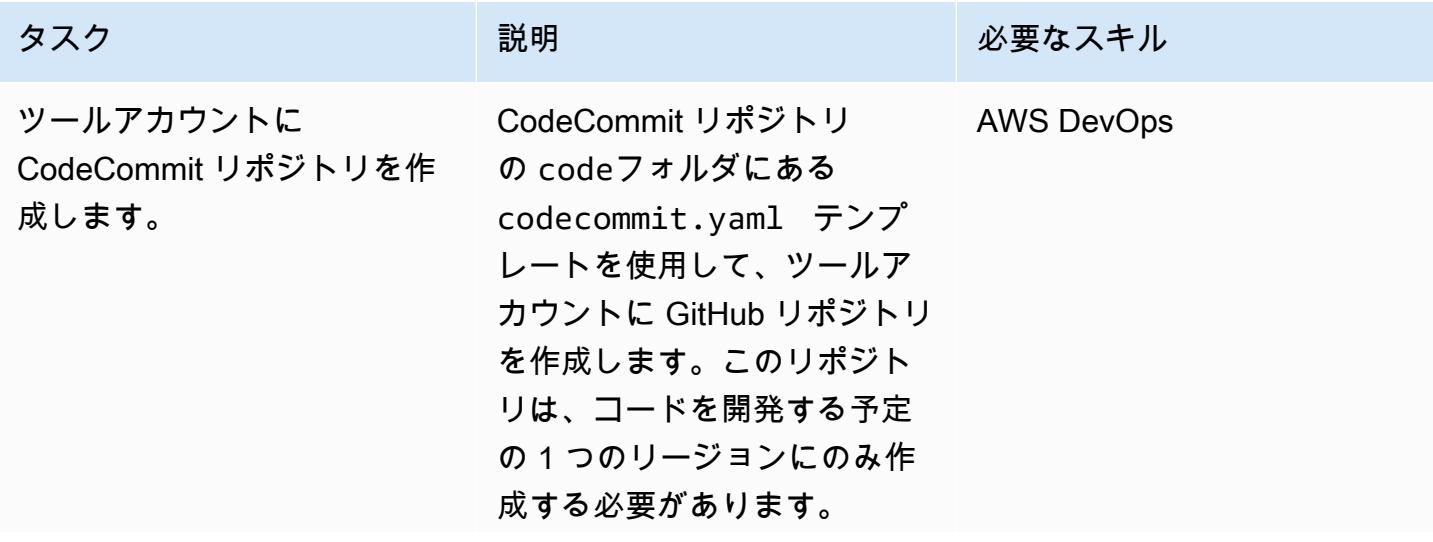

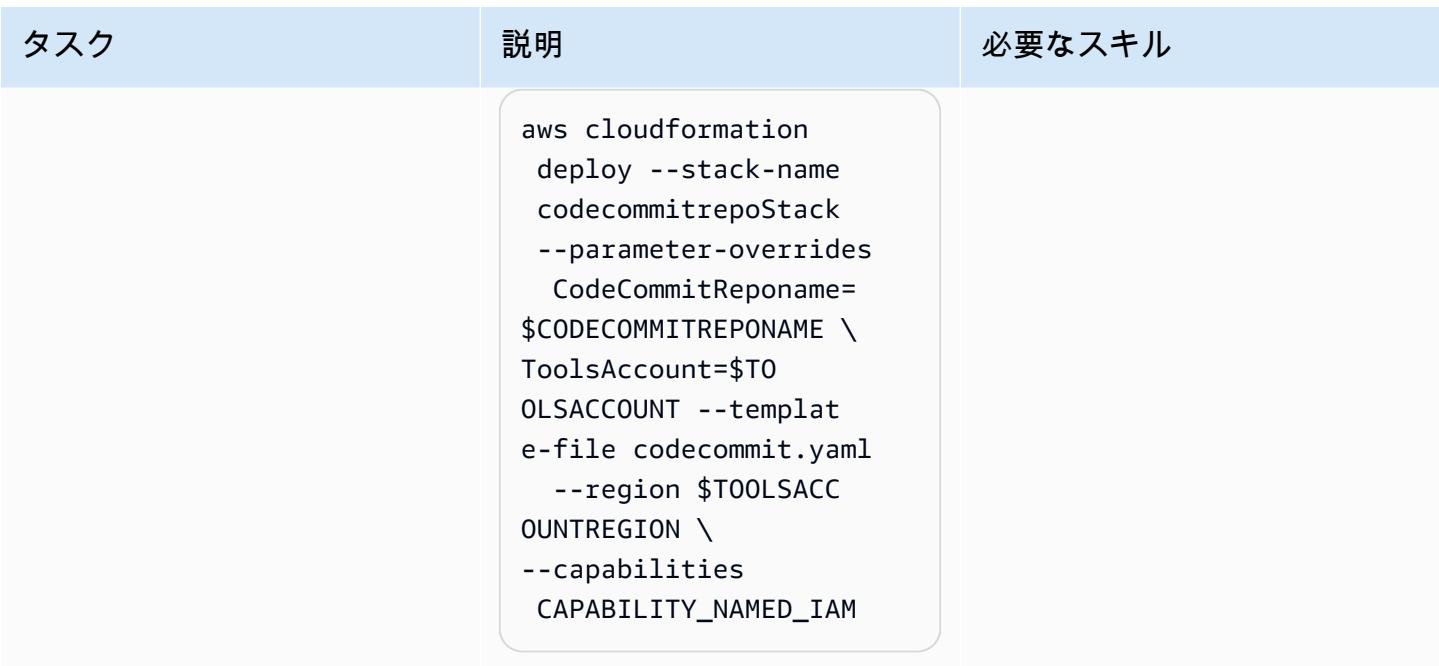

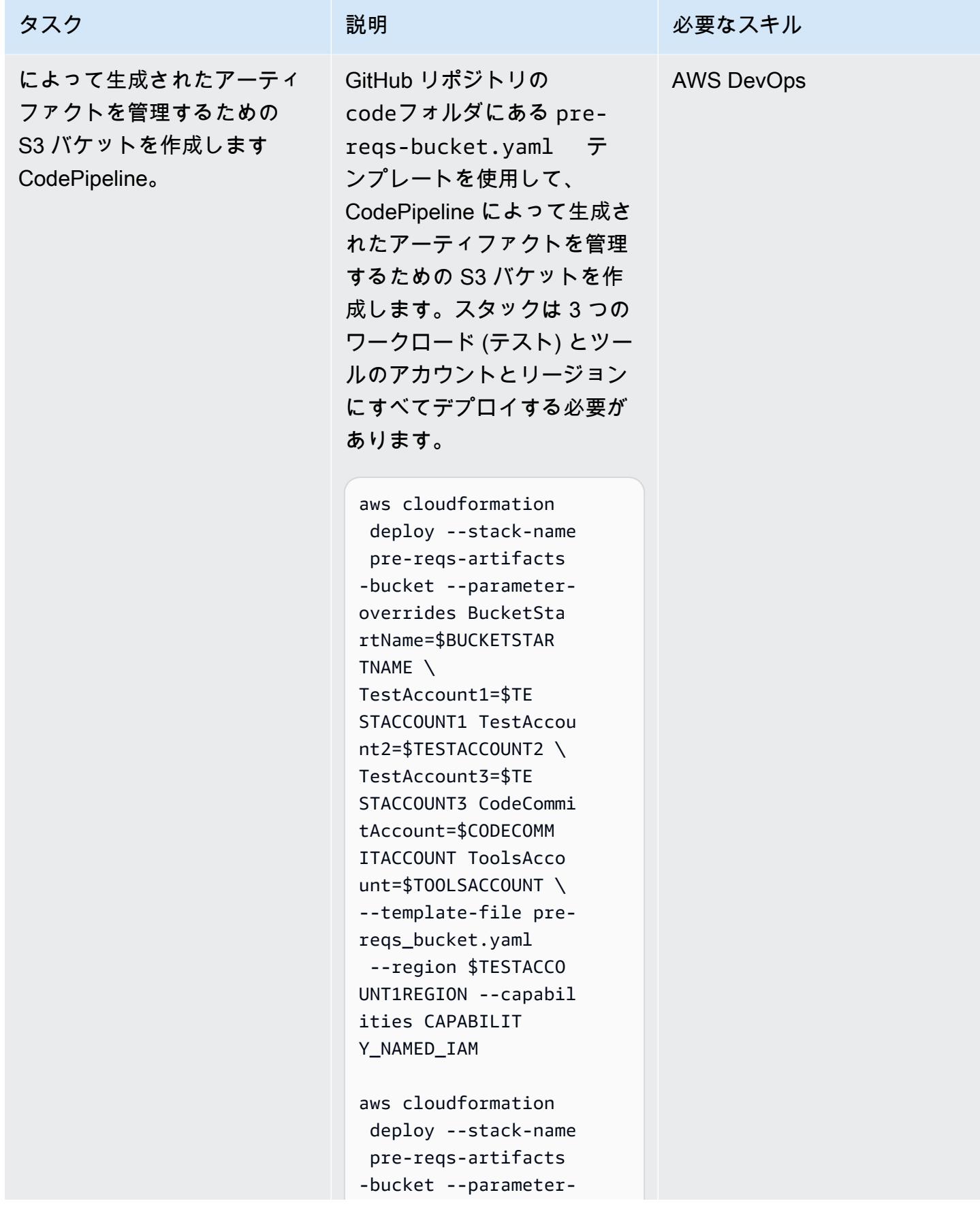

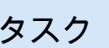

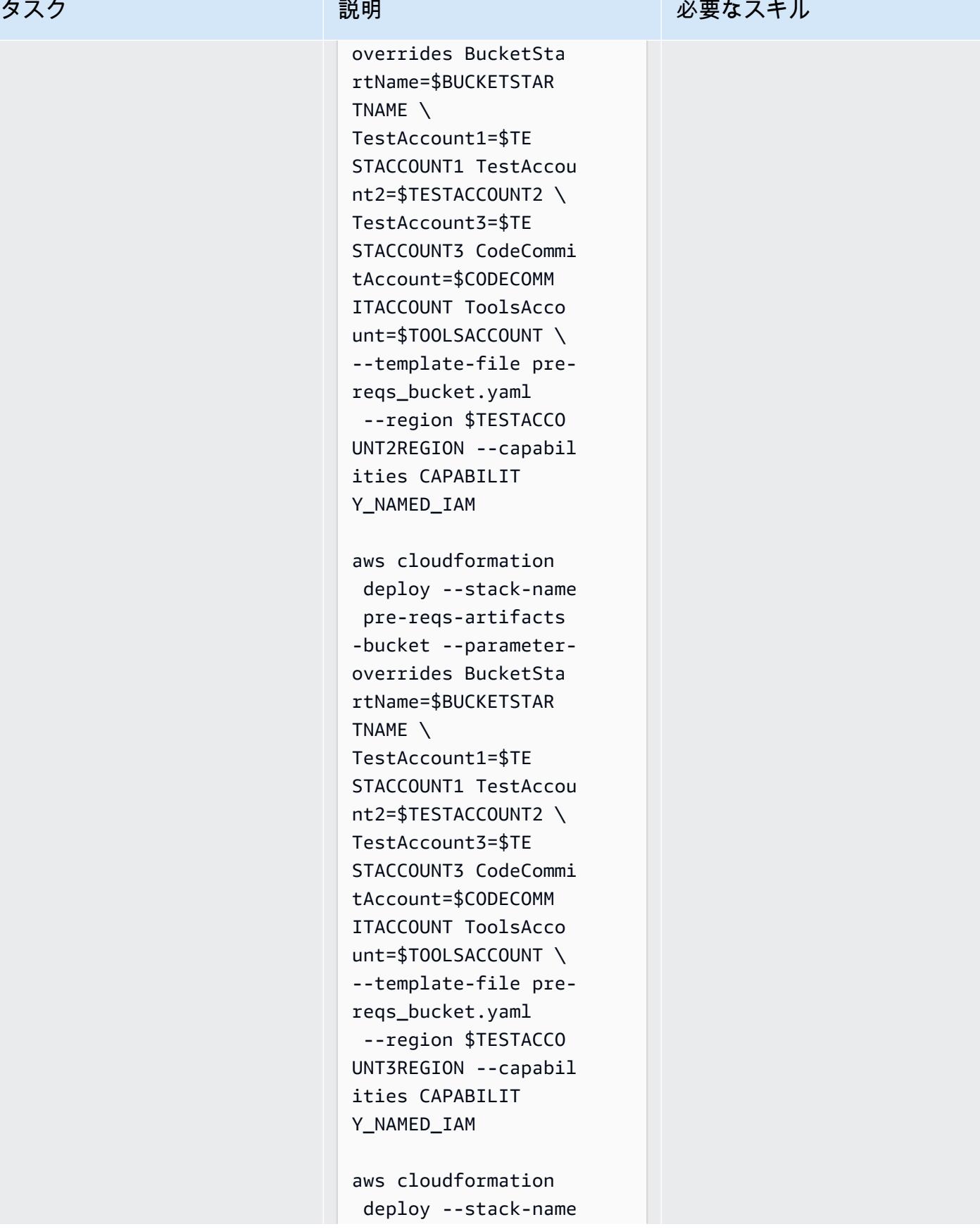

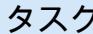

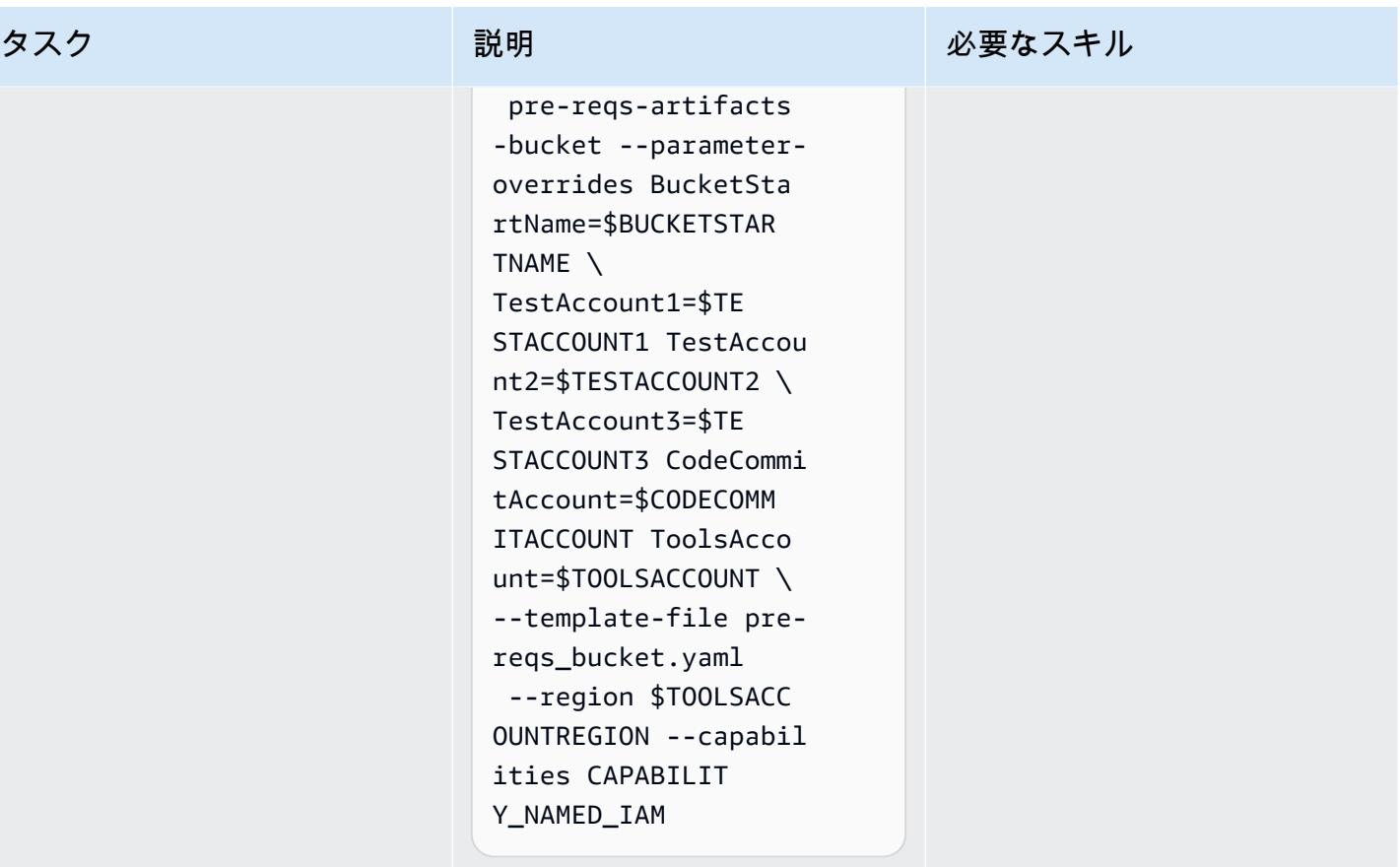

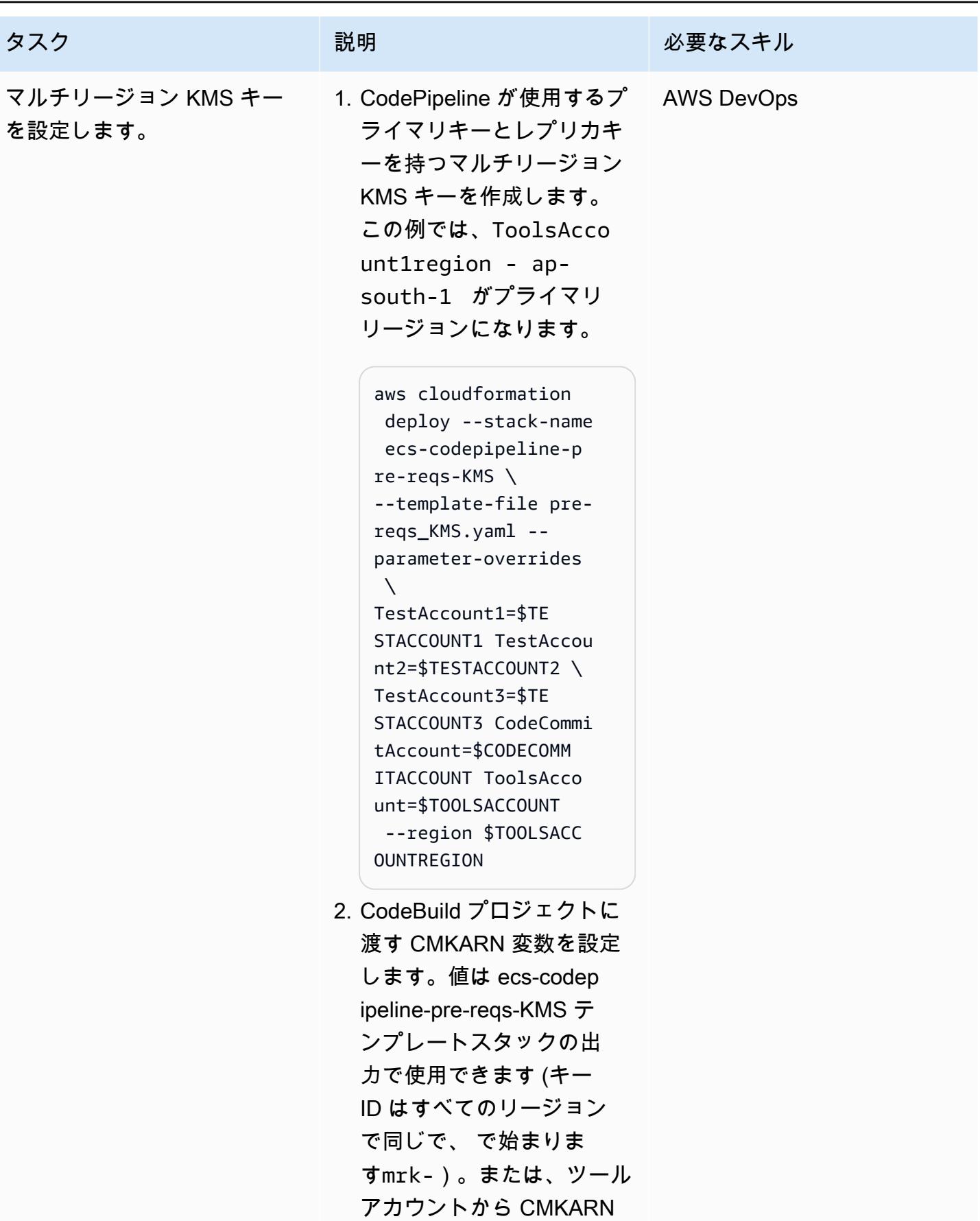

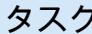

### <sub>フ</sub>クスクスクスクスクスクスクスクストリック 説明 おおとこ おおとこ あいじょう 必要なスキル

値を取得することもでき ます。すべてのアカウント セッションでそれらを出力 します。

export CMKARN1=a rn:aws:kms:ap-sout h-1:<TOOLSACCOUNTI D>:key/mrk-xxx export CMKARN2=a rn:aws:kms:eu-cent ral-1:<TOOLSACCOUN TID>:key/mrk-xxx export CMKARN3=a rn:aws:kms:us-east -1:<TOOLSACCOUNTID >:key/mrk-xxx export CMARNTOOL S=arn:aws:kms:ap-s outh-1:<TOOLSACCOU NTID>:key/mrk-xxx

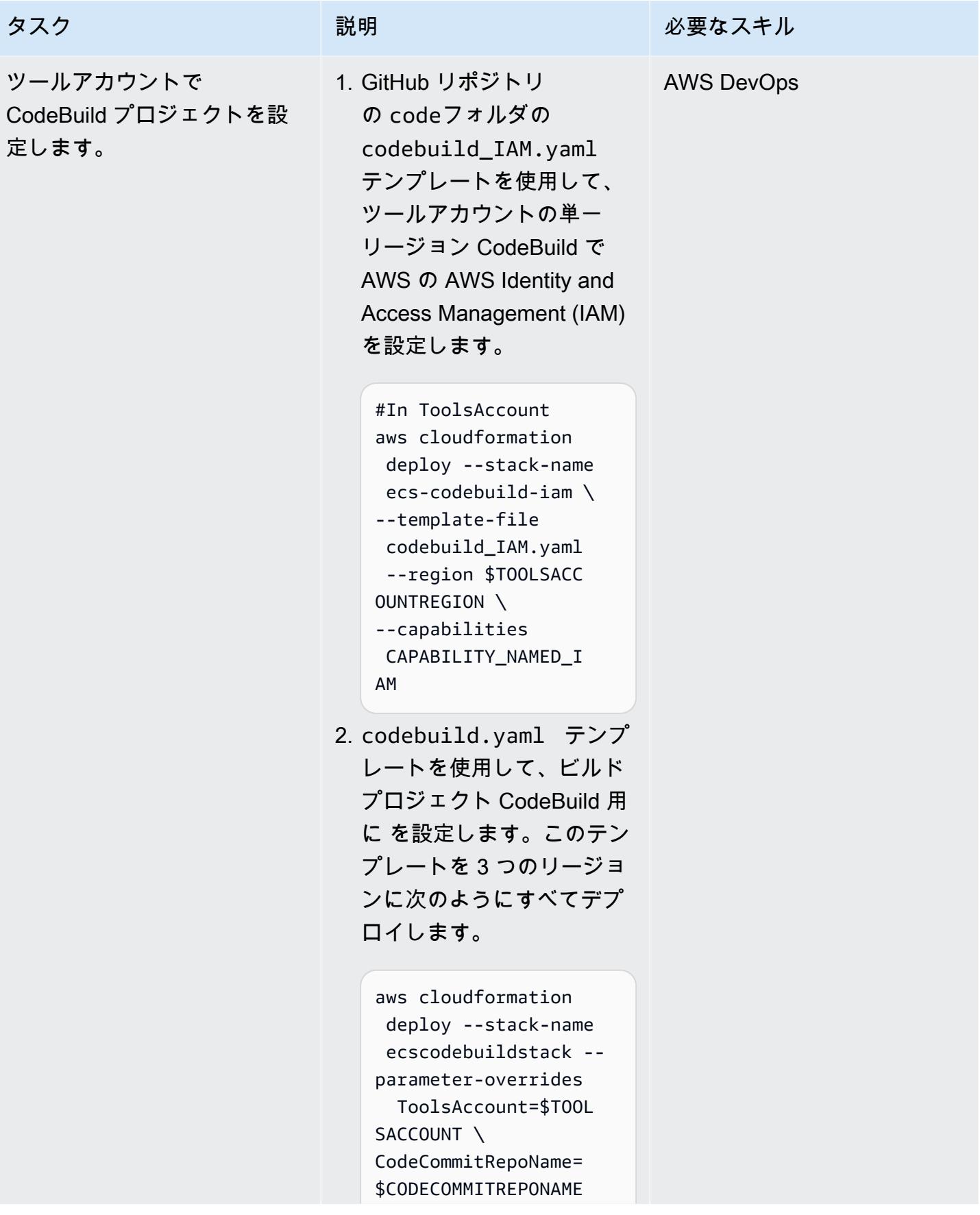

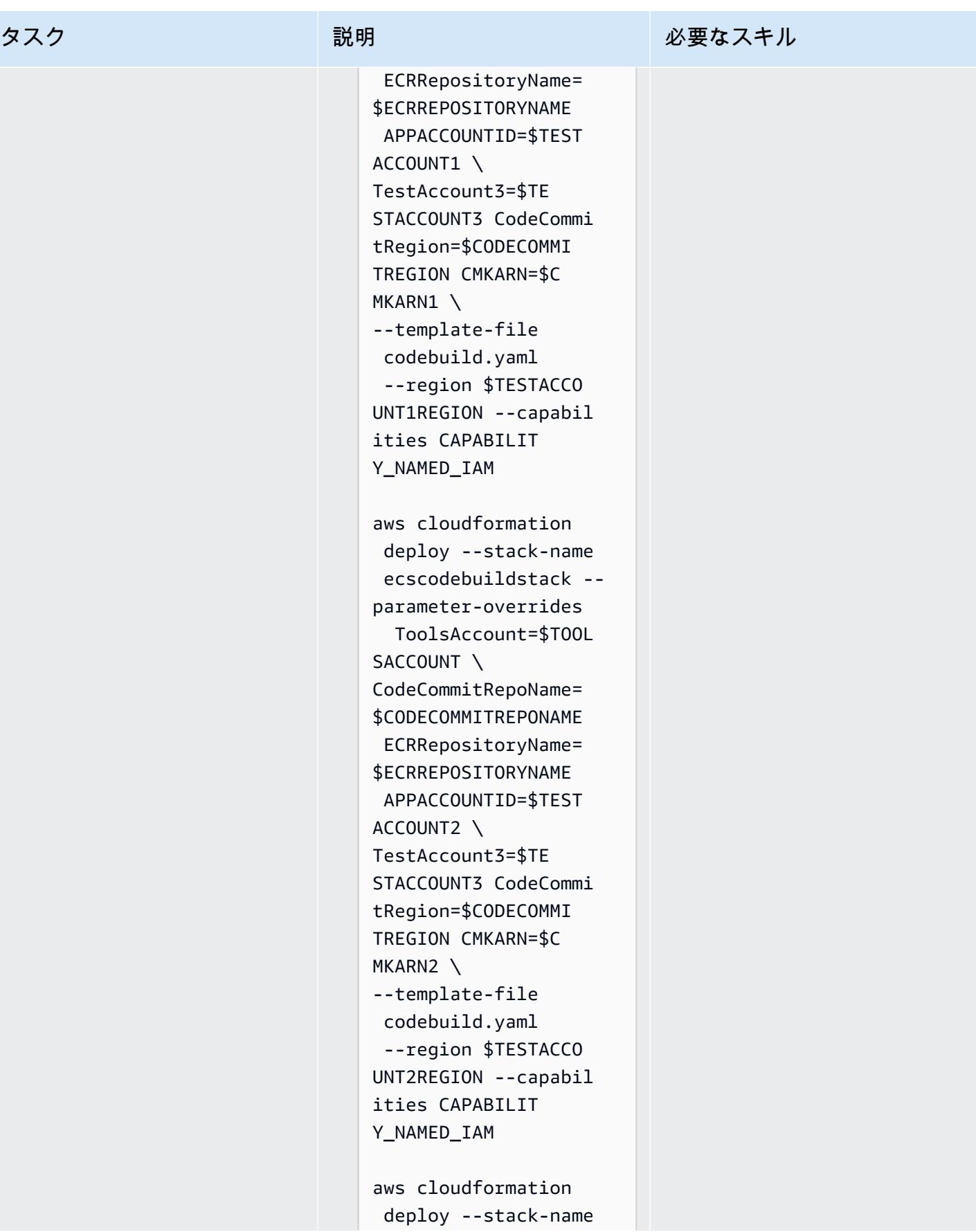

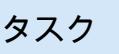

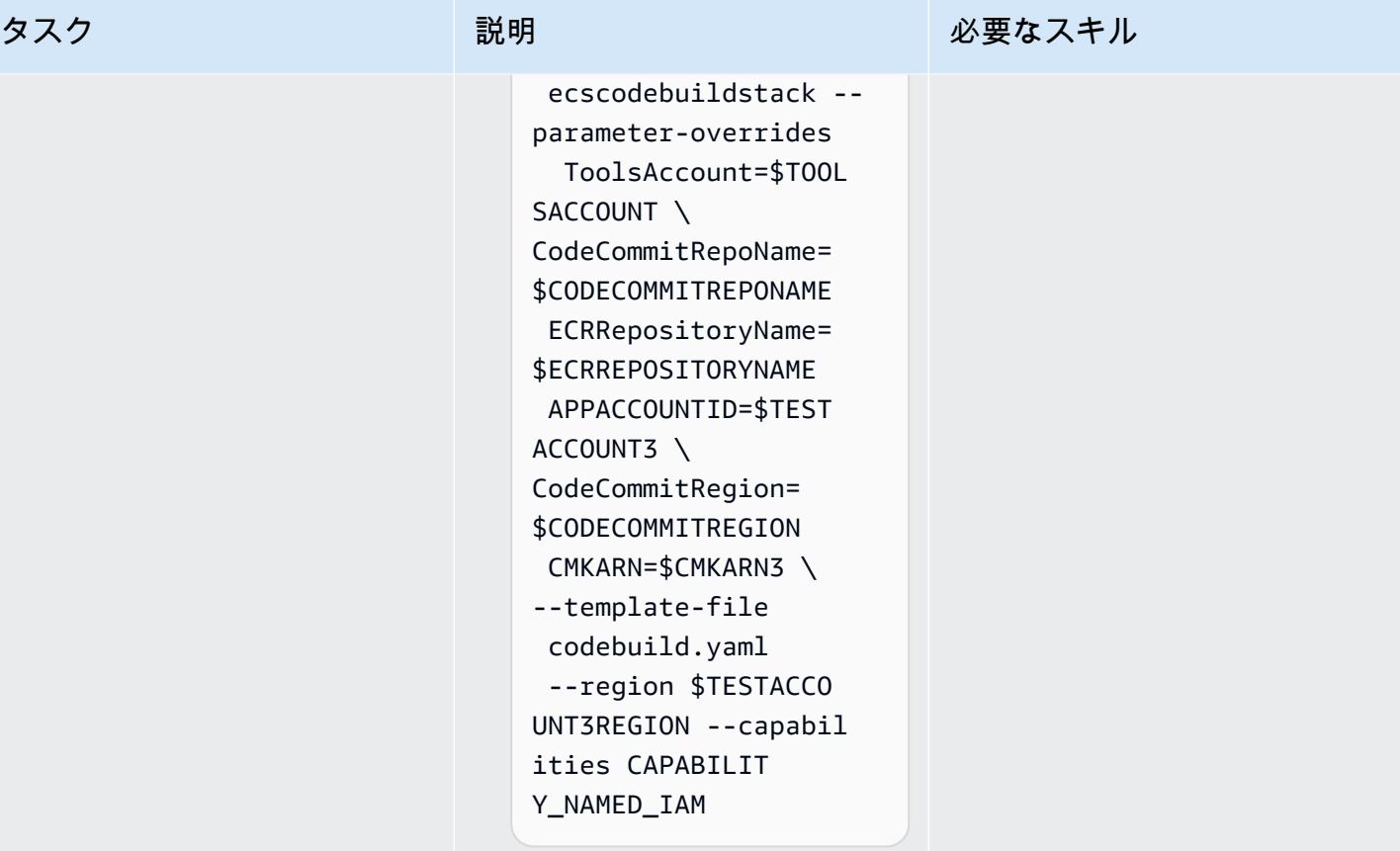

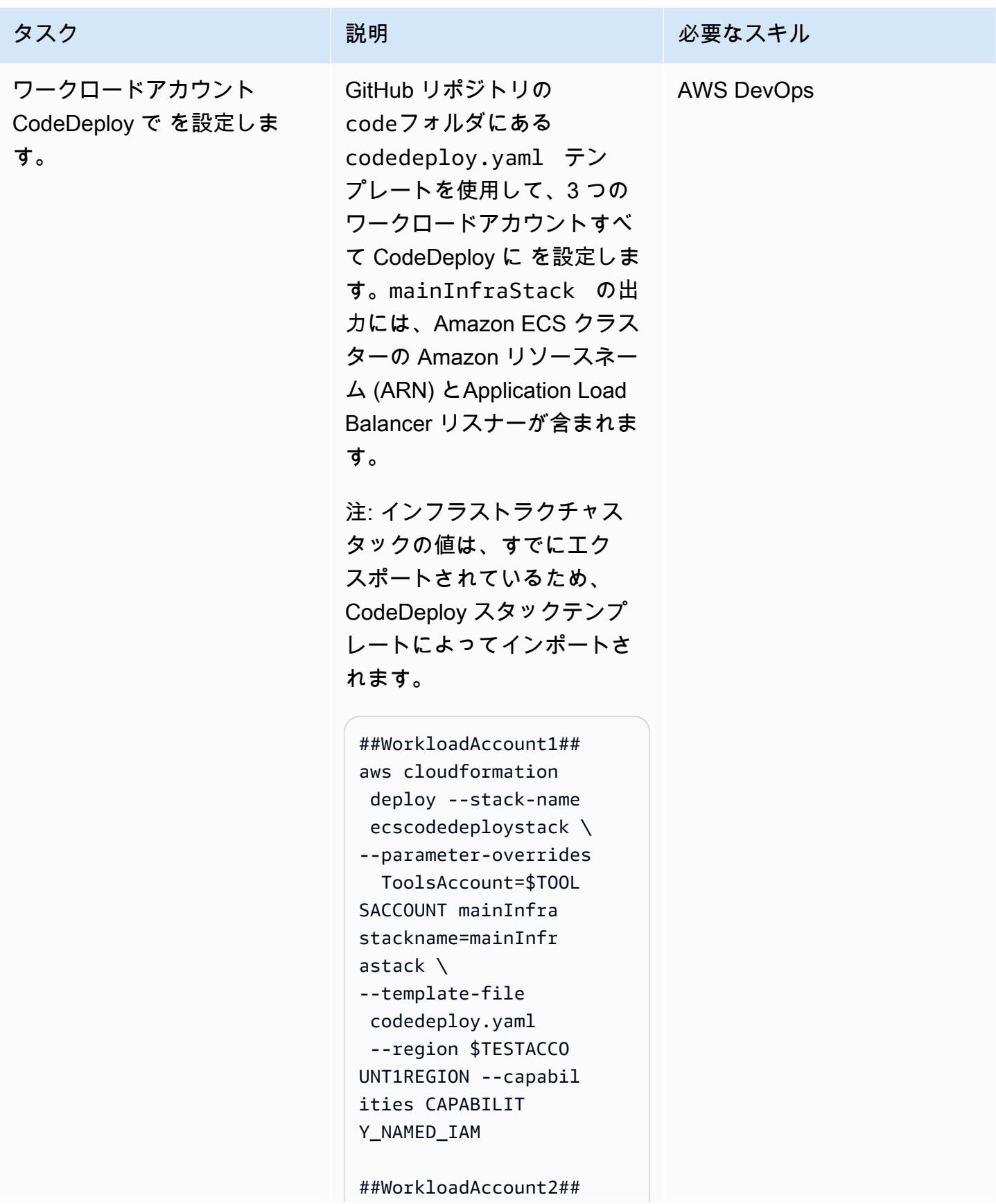

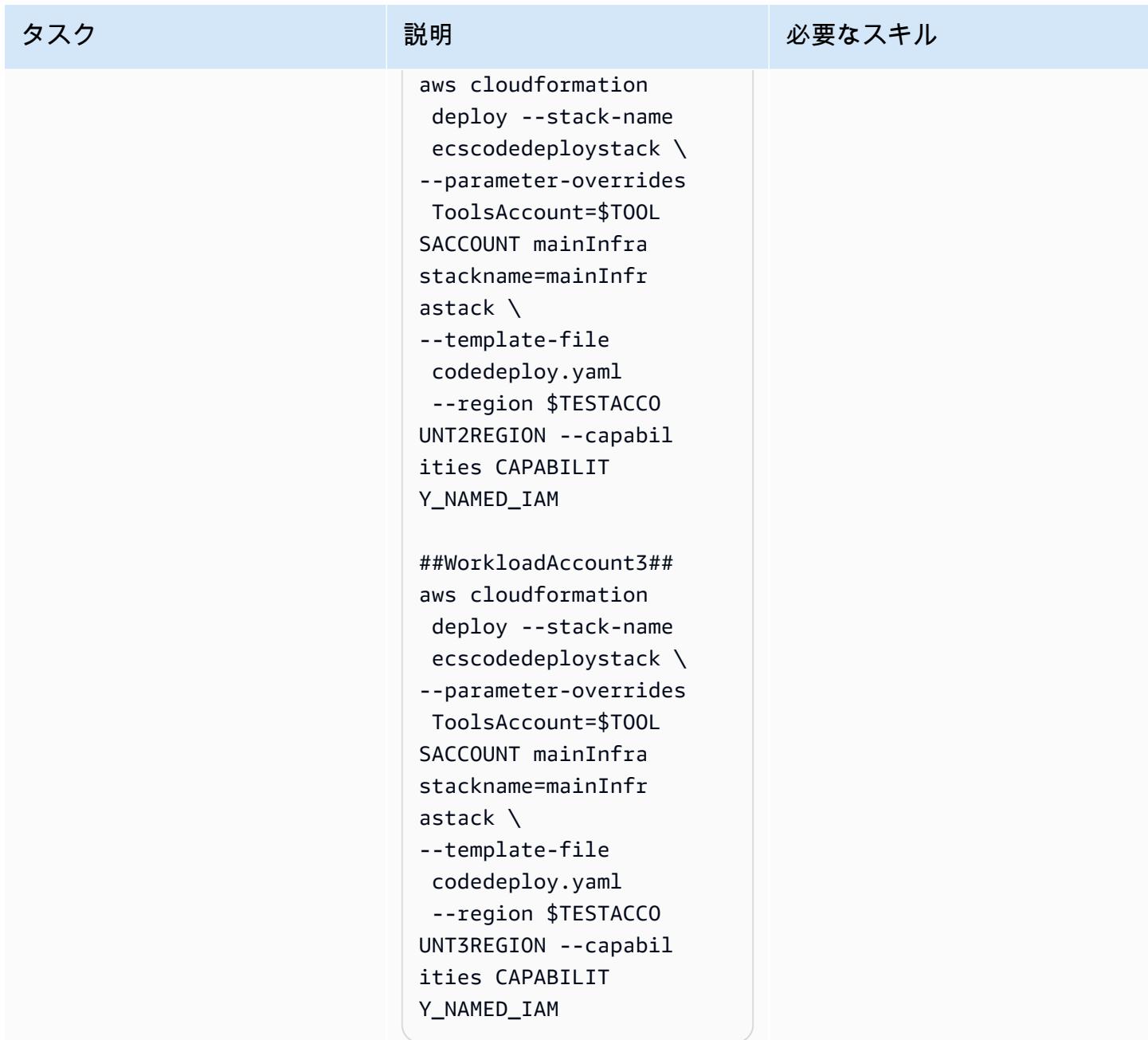

# ツールアカウント CodePipeline で をセットアップする

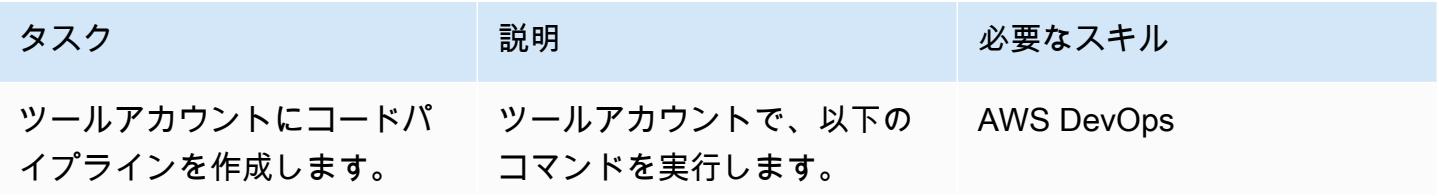

タスク ぶっちょう 説明 かいしょう ぶんこう 必要なスキル

aws cloudformation deploy --stack-name ecscodepipelinestack --parameter-overrides  $\setminus$ TestAccount1=\$TE STACCOUNT1 TestAccou nt1Region=\$TESTACC OUNT1REGION \ TestAccount2=\$TE STACCOUNT2 TestAccou nt2Region=\$TESTACC OUNT2REGION \ TestAccount3=\$TE STACCOUNT3 TestAccou nt3Region=\$TESTACC OUNT3REGION \ CMKARNTools=\$CMK TROOLSARN CMKARN1= \$CMKARN1 CMKARN2=\$ CMKARN2 CMKARN3=\$ CMKARN3 \ CodeCommitRepoName= \$CODECOMMITREPONAME BucketStartName=\$B UCKETSTARTNAME \ --template-file codepipeline.yaml - capabilities CAPABILIT Y\_NAMED\_IAM

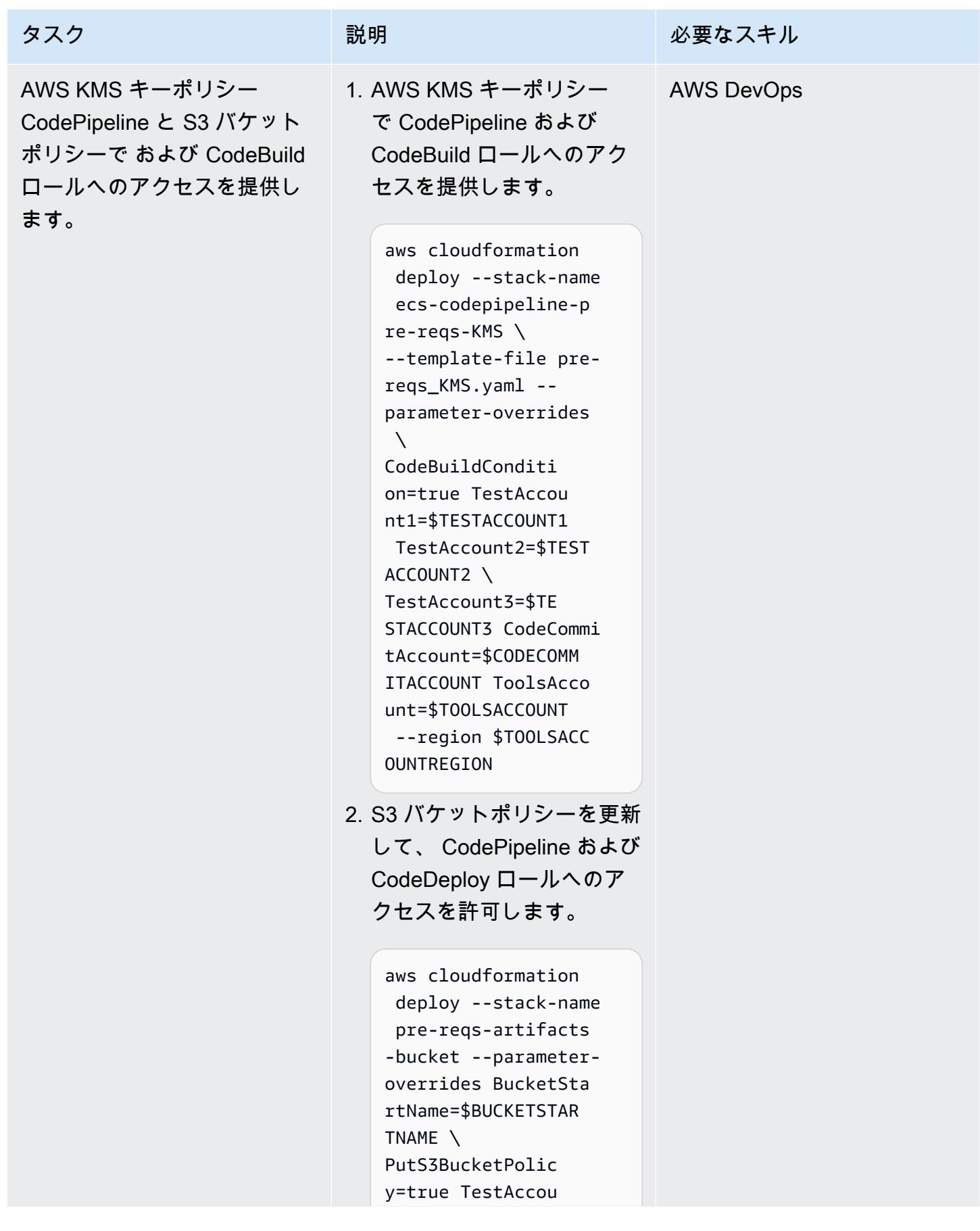

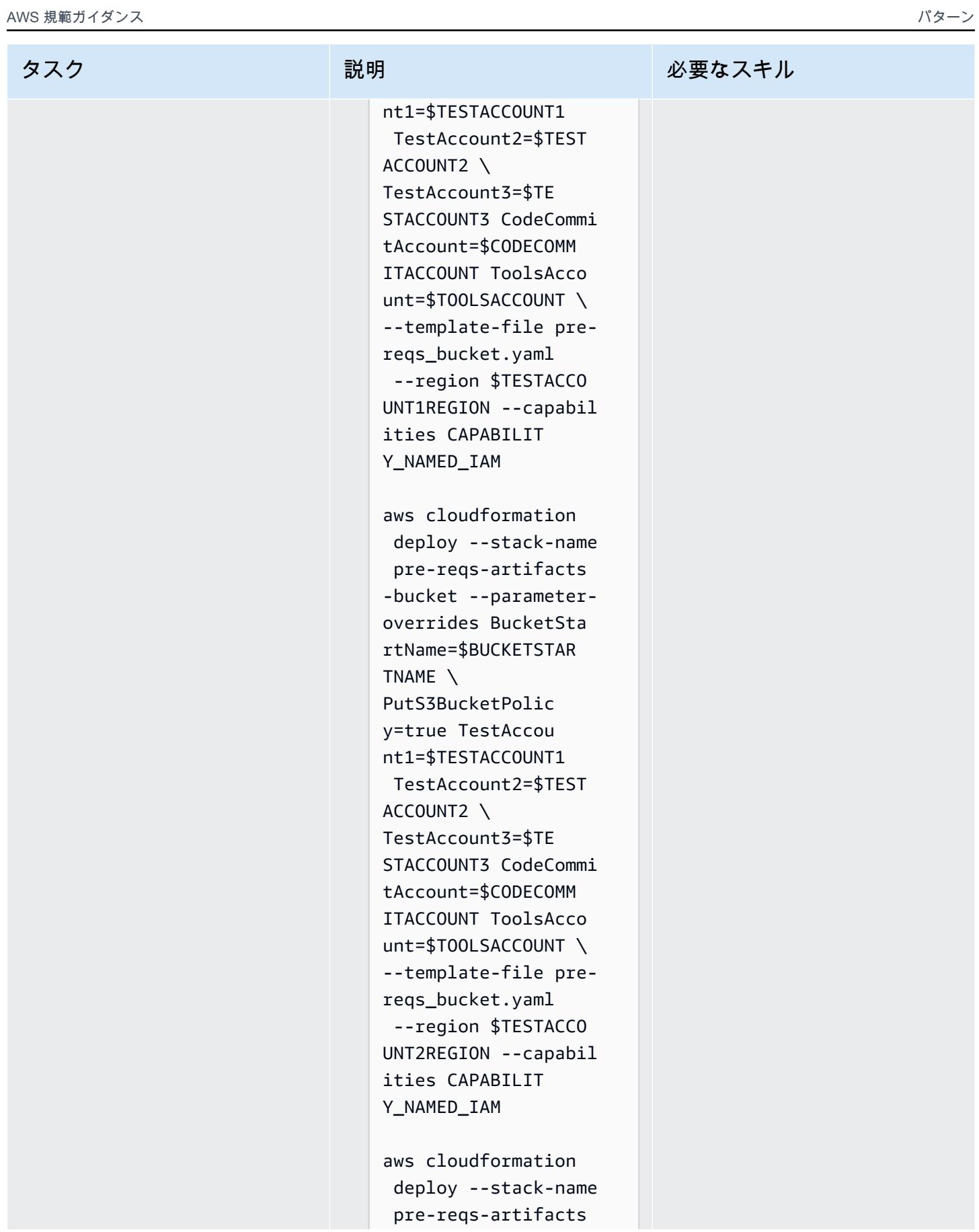

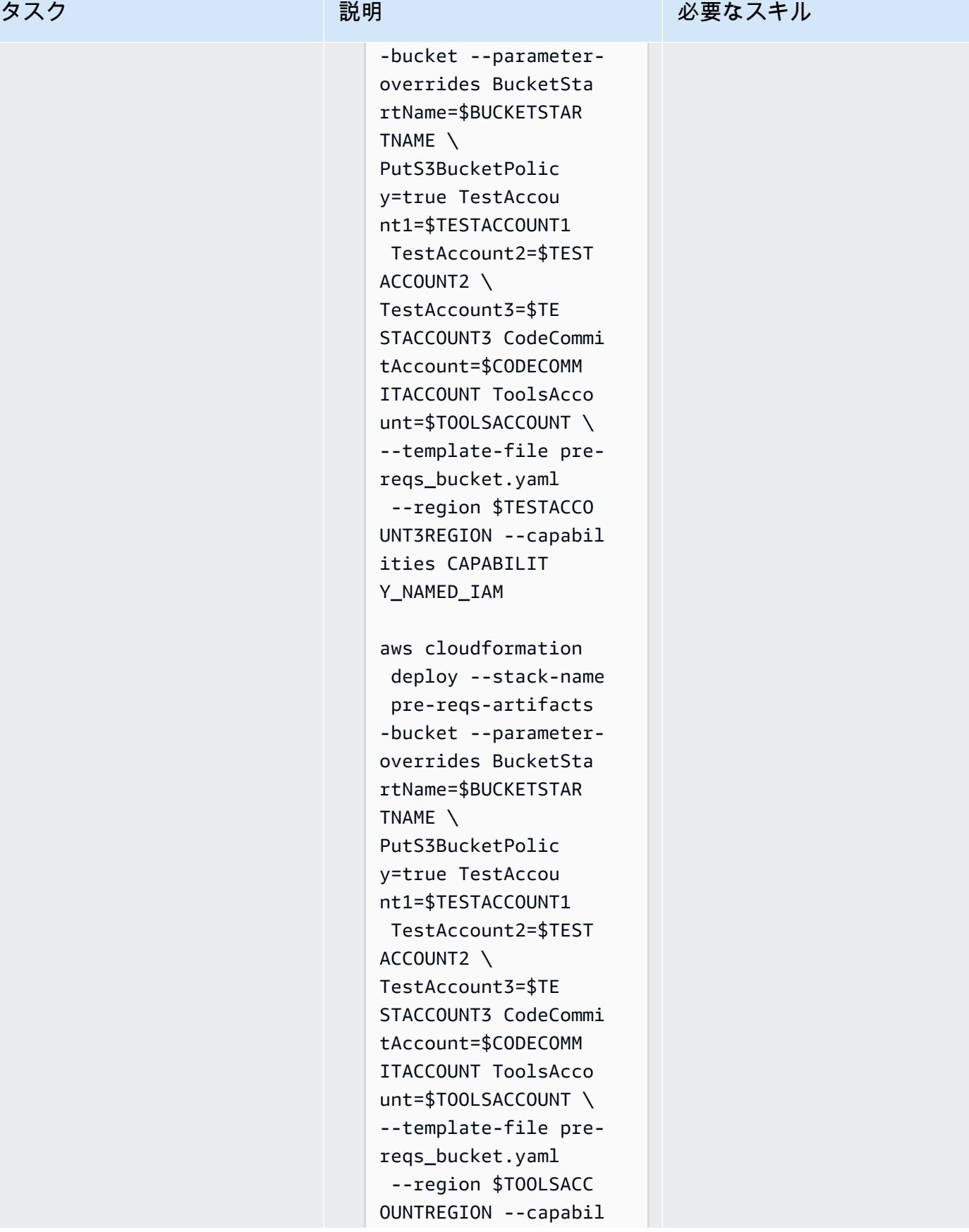

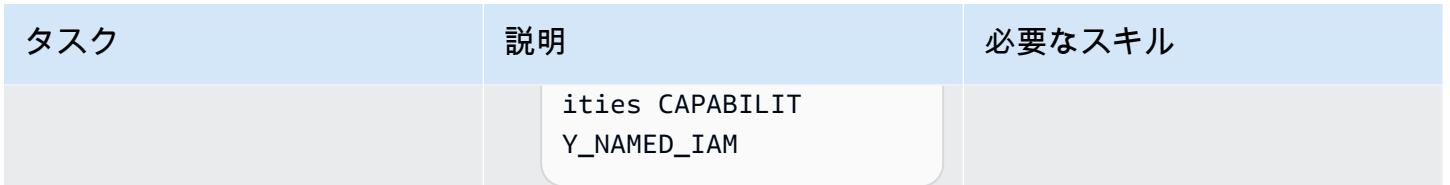

## パイプラインを呼び出してテスト

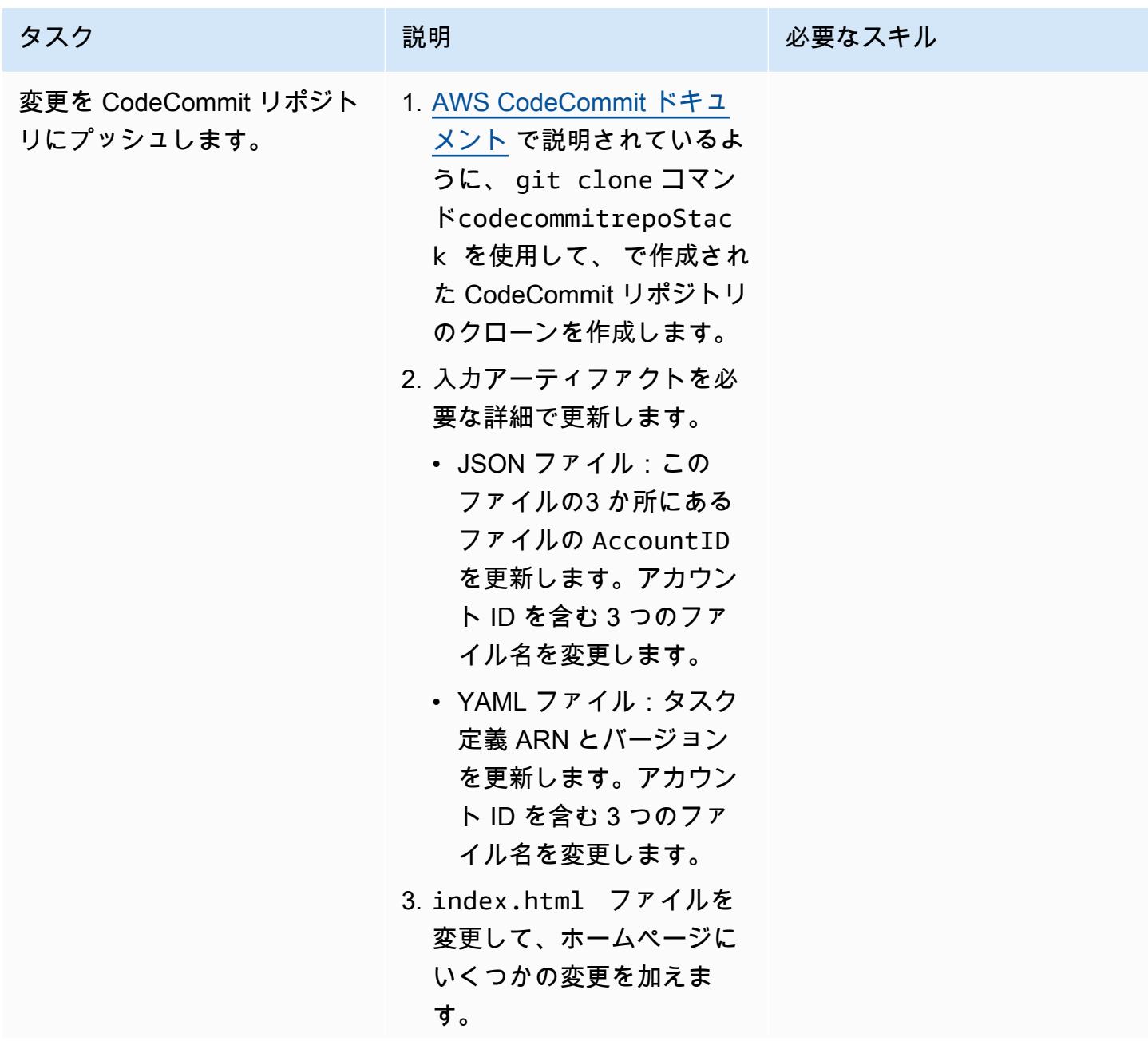

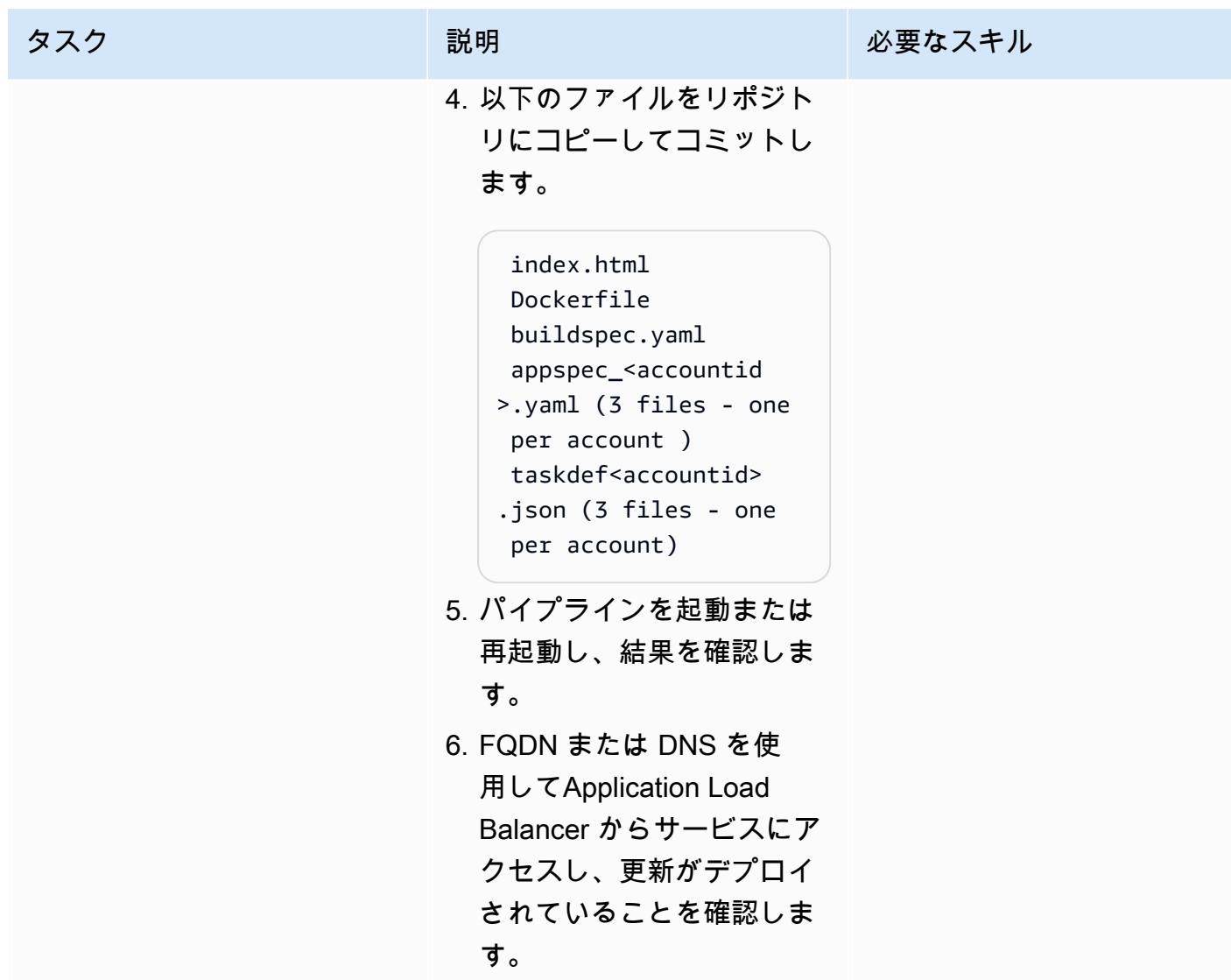

クリーンアップ

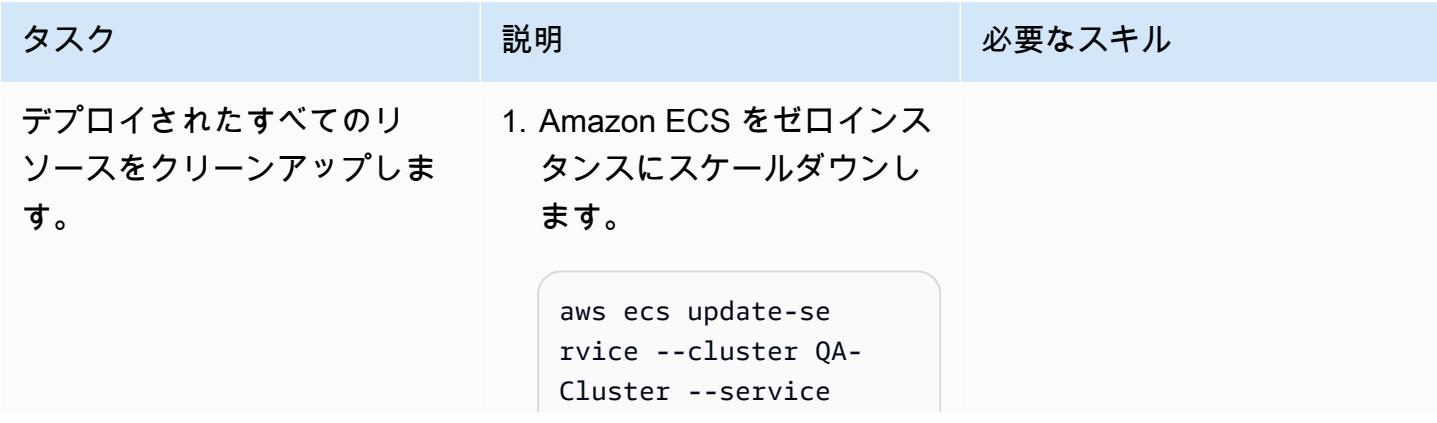

 Poc-Service - desired-count 0

2. 各アカウントとリージョン の CloudFormation スタッ クを削除します。

> ##In Tools Account## aws cloudformation delete-stack - stack-name ecscodepi pelinestack --region \$TOOLSACCOUNTREGION aws cloudformation delete-stack - stack-name ecscodebu ildstack --region \$TESTACCOUNT1REGION aws cloudformation delete-stack - stack-name ecscodebu ildstack --region \$TESTACCOUNT2REGION aws cloudformation delete-stack - stack-name ecscodebu ildstack --region \$TESTACCOUNT3REGION aws cloudformation delete-stack - stack-name ecs-codep ipeline-pre-reqs-K MS --region \$TOOLSACC **OUNTREGION** aws cloudformation delete-stack - stack-name codecommi trepoStack --region \$TOOLSACCOUNTREGION aws cloudformation delete-stack --

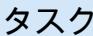

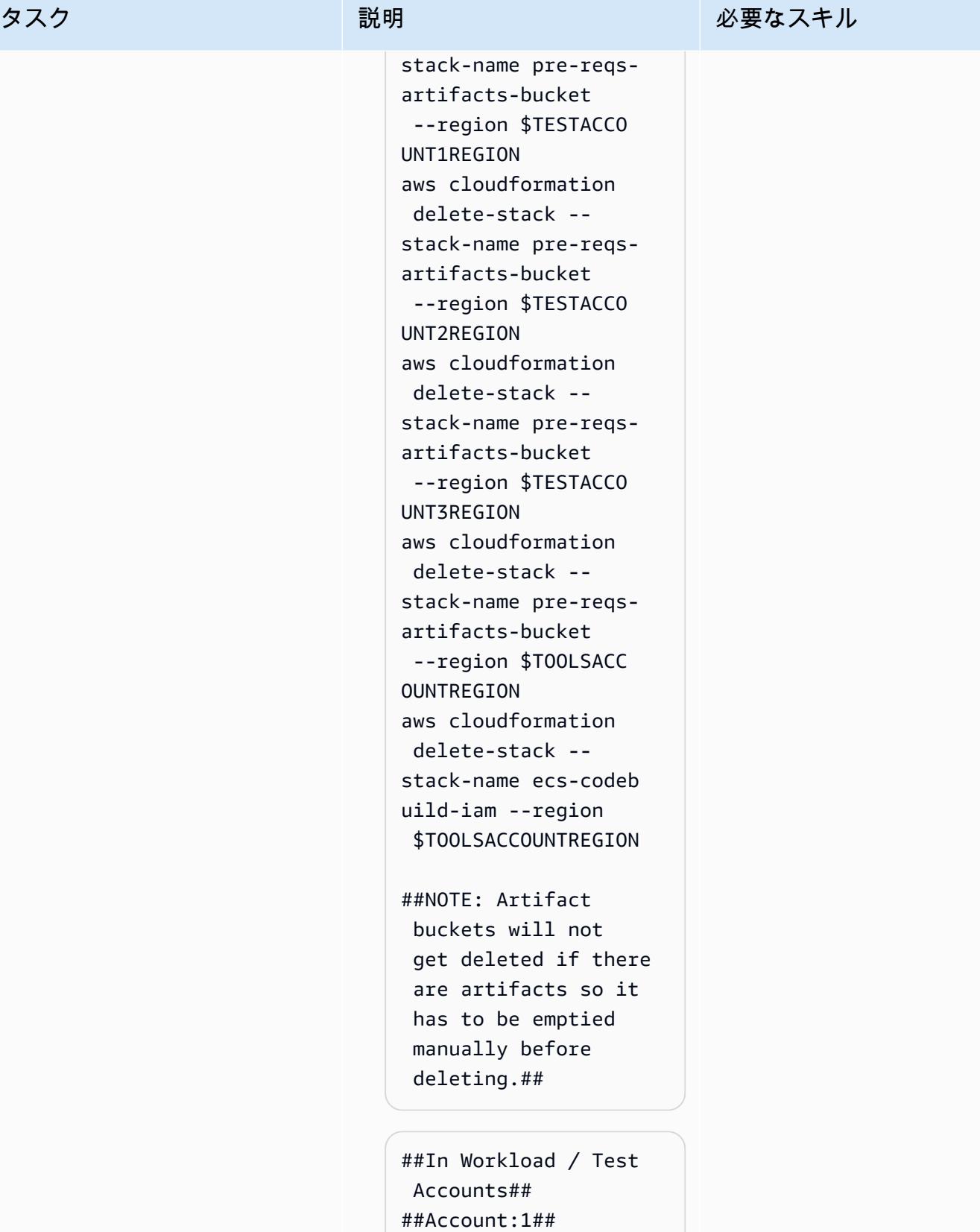

aws cloudformation

### タスク ぶんしゃ 説明 かんじょう かんこうしゅう 必要なスキル

stack-name ecscodede ploystack --region \$TESTACCOUNT1REGION aws cloudformation delete-stack - stack-name mainInfra stack --region \$TESTACCOUNT1REGION ##Account:2## aws cloudformation delete-stack - stack-name ecscodede ploystack --region \$TESTACCOUNT2REGION aws cloudformation delete-stack - stack-name mainInfra stack --region \$TESTACCOUNT2REGION ##Account:3## aws cloudformation delete-stack - stack-name ecscodede ploystack --region \$TESTACCOUNT3REGION aws cloudformation delete-stack - stack-name mainInfra stack --region \$TESTACCOUNT3REGION ##NOTE: Amazon ECR (web) will not get deleted if the registry still includes images. It can be manually cleaned up if not required.

# トラブルシューティング

リポジトリにコミットした変更はデプロイされ ません。

問題 しゅうしょう しゅうしょう しゅうしょう リリューション

- Docker ビルドアクションでエラーがないか CodeBuild ログを確認します。詳細について は、「」の[CodeBuild ドキュメント](https://docs.aws.amazon.com/codebuild/latest/userguide/troubleshooting.html)を参照し てください。
- Amazon ECS CodeDeploy デプロイの問題が ないかデプロイを確認します。

# 関連リソース

- 「[Docker イメージをプッシュする](https://docs.aws.amazon.com/AmazonECR/latest/userguide/docker-push-ecr-image.html)」(Amazon ECR のドキュメント)
- [AWS CodeCommit リポジトリに接続する \(AWS](https://docs.aws.amazon.com/codecommit/latest/userguide/how-to-connect.html) CodeCommit ドキュメント)
- [AWS のトラブルシューティング CodeBuild](https://docs.aws.amazon.com/codebuild/latest/userguide/troubleshooting.html) (AWS CodeBuild ドキュメント)

# AWS CloudFormation および AWS Config を使用して Amazon ECR リポジトリにワイルドカードアクセス許可がないかモニタリ ングする

作成者:Vikrant Telkar (AWS)、Sajid Momin (AWS), と Wassim Benhallam (AWS)

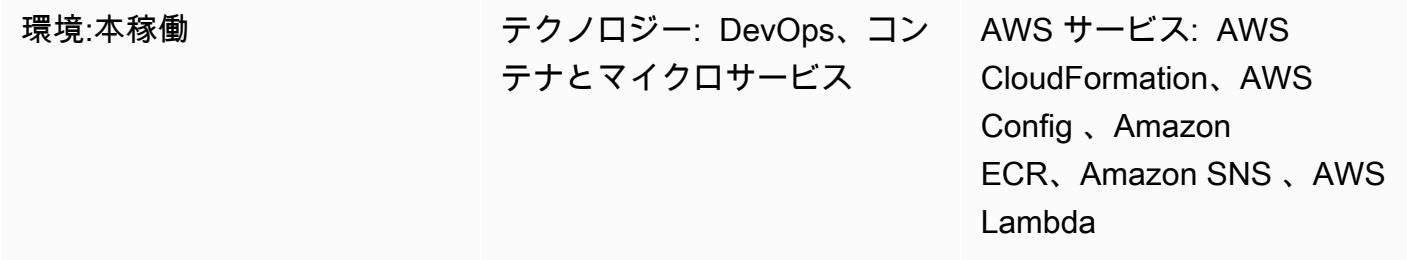

# [概要]

Amazon Web Services (AWS) クラウド上のAmazon Elastic Container Registry (Amazon ECR) は AWS Identity and Access Management (IAM) を使用したリソースベースのアクセス権限によるプラ イベートリポジトリをサポートする マネージドコンテナイメージレジストリサービスです。

IAM はリソース属性とアクション属性の両方で「\*」ワイルドカードをサポートしているため、一致 する複数の項目を簡単に自動的に選択できます。テスト環境では、「[リポジトリポリシーステートメ](https://docs.aws.amazon.com/AmazonECR/latest/userguide/set-repository-policy.html) [ント](https://docs.aws.amazon.com/AmazonECR/latest/userguide/set-repository-policy.html)」のプリンシパル要素にある ecr:\* 「[ワイルドカードアクセス権限」](https://docs.aws.amazon.com/lambda/latest/operatorguide/wildcard-permissions-iam.html)を使用して、認証された すべての AWS ユーザーに Amazon ECR リポジトリへのアクセスを許可できます。ecr:\* ワイルド カードアクセス権限は、本稼働データにアクセスできない開発アカウントで開発やテストを行う場合 に役立ちます。

ただし、ecr:\* ワイルドカード権限は重大なセキュリティ上の脆弱性を引き起こす可能性があるた め、本番環境では使用しないようにする必要があります。このパターンのアプローチは、ecr:\* リ ポジトリポリシーステートメントにワイルドカード権限が含まれている Amazon ECR リポジトリ を特定することに役立ちます。 このパターンは、AWS Config でカスタムルールを作成するための ステップと AWS CloudFormation テンプレートを提供します。次に、AWS Lambda 関数が Amazon ECR リポジトリのポリシーステートメントを監視して、ecr:\* ワイルドカードアクセス権限を確 認します。非準拠のリポジトリポリシーステートメントが見つかった場合、Lambda は Amazon にイベントを送信するように AWS Config に通知し EventBridge 、 EventBridge Amazon Simple Notification Service (Amazon SNS) トピックを開始します。SNS トピックは、非準拠のリポジトリ ポリシーステートメントについてメールで通知します。

## 前提条件と制限

### 前提条件

- アクティブなAWS アカウント
- インストールおよび設定済みの AWS コマンドラインインターフェイス (AWS CLI)。詳細について は、AWS CLI ドキュメントの「[AWS CLI バージョン 2 のインストール、更新、およびアンインス](https://docs.aws.amazon.com/cli/latest/userguide/cli-chap-install.html) [トール](https://docs.aws.amazon.com/cli/latest/userguide/cli-chap-install.html)」を参照してください。
- ポリシーステートメントが添付された既存の Amazon ECR リポジトリがテスト環境にインストー ルし、設定されています。詳細については、「Amazon ECR のドキュメント」の「[プライベート](https://docs.aws.amazon.com/AmazonECR/latest/userguide/repository-create.html) [リポジトリを作成する](https://docs.aws.amazon.com/AmazonECR/latest/userguide/repository-create.html)」と「[リポジトリポリシーステートメントを設定する](https://docs.aws.amazon.com/AmazonECR/latest/userguide/set-repository-policy.html)」を参照してくださ い。
- お好みの AWS リージョンで設定された AWS Config。詳細については、「AWS Config のドキュ メント」の「[AWS Config の開始方法」](https://docs.aws.amazon.com/config/latest/developerguide/getting-started.html)を参照してください。
- aws-config-cloudformation.template ファイル (添付) は、ローカルマシンにダウンロード されます。

### 制約事項

• このパターンのソリューションはリージョナルで、リソースは、同じリージョンに作成されま す。

## アーキテクチャ

次の図は、AWS Config が Amazon ECR リポジトリポリシーステートメントを評価する方法を示し ています。

この図表は、次のワークフローを示しています:

- 1. AWS Config はカスタムルールを開始します。
- 2. カスタムルールは Lambda 関数を呼び出して Amazon ECR リポジトリポリシーステートメントの コンプライアンスを評価します。次に、Lambda 関数は非準拠のリポジトリポリシーステートメ ントを識別します。
- 3. Lambda 関数はコンプライアンス違反ステータスを AWS Config に送信します。
- 4. AWS Config は にイベントを送信します EventBridge。
- 5. EventBridge は、コンプライアンス違反の通知を SNS トピックに発行します。
- 6. Amazon SNS は、ユーザーや承認されたユーザーにメールアラートを送信します。

自動化とスケール

このパターンのソリューションでは、Amazon ECR リポジトリのポリシーステートメントをいくつ でもモニタリングできますが、評価するリソースはすべて同じリージョンで作成されている必要があ ります。

ツール

- [AWS CloudFormation](https://docs.aws.amazon.com/AWSCloudFormation/latest/UserGuide/Welcome.html)  AWS CloudFormation は、AWS リソースのモデル化とセットアップ、迅 速かつ一貫したプロビジョニング、ライフサイクル全体の管理に役立ちます。リソースを個別に 管理する代わりに、テンプレートを使用してリソースとその依存関係を記述し、それらをスタック としてまとめて起動して設定できます。複数の AWS アカウントと AWS リージョンにまたがるス タックを管理およびプロビジョニングすることが可能です。
- 「[AWS Config](https://docs.aws.amazon.com/config/latest/developerguide/WhatIsConfig.html)」— AWS Config は、AWS アカウント内の AWS リソースの設定の詳細なビューを 提供します。これには、リソース間の関係と設定の履歴が含まれるため、時間の経過と共に設定と 関係がどのように変わるかを確認できます。
- 「[Amazon ECR」](https://docs.aws.amazon.com/AmazonECR/latest/userguide/what-is-ecr.html) Amazon Elastic Container Registry (Amazon ECR) は、セキュリティ、 スケーラビリティ、信頼性を備えた AWS マネージドコンテナイメージレジストリサービスで す。Amazon ECR は、 IAM を使用するリソースベースの許可を持つプライベートリポジトリをサ ポートします。
- [Amazon EventBridge](https://docs.aws.amazon.com/eventbridge/latest/userguide/eb-what-is.html)  Amazon EventBridge は、アプリケーションをさまざまなソースのデー タに接続するために使用できるサーバーレスイベントバスサービスです。 は、アプリケーショ ン、Software as a Service (SaaS) アプリケーション、AWS のサービスから、AWS Lambda 関 数、API 送信先を使用する HTTP 呼び出しエンドポイント、他のアカウントのイベントバスなど のターゲットに、リアルタイムデータのストリーム EventBridge を提供します。
- 「[AWS Lambda」](https://docs.aws.amazon.com/lambda/latest/dg/welcome.html) AWS Lambda はサーバーのプロビジョニングや管理を行わずにコードの実行 を支援できるコンピューティングサービスです。Lambda は必要に応じてコードを実行し、1 日あ たり数個のリクエストから 1 秒あたり数千のリクエストまで自動的にスケールします。課金は実 際に消費したコンピューティング時間に対してのみ発生します。コードが実行されていない場合、 料金は発生しません。

• [Amazon SNS](https://docs.aws.amazon.com/sns/latest/dg/welcome.html) — Amazon Simple Notification Service (Amazon SNS) は、ウェブサーバーや E メー ルアドレスなど、パブリッシャーとクライアント間のメッセージ配信や送信を調整および管理し ます。サブスクライバーは、サブスクライブしているトピックに対して発行されたすべてのメッ セージを受信します。また、同じトピックのサブスクライバーはすべて同じメッセージを受信しま す。

Code

このパターンのコードは aws-config-cloudformation.template ファイル (添付) にありま す。

## エピック

AWS CloudFormation スタックを作成する

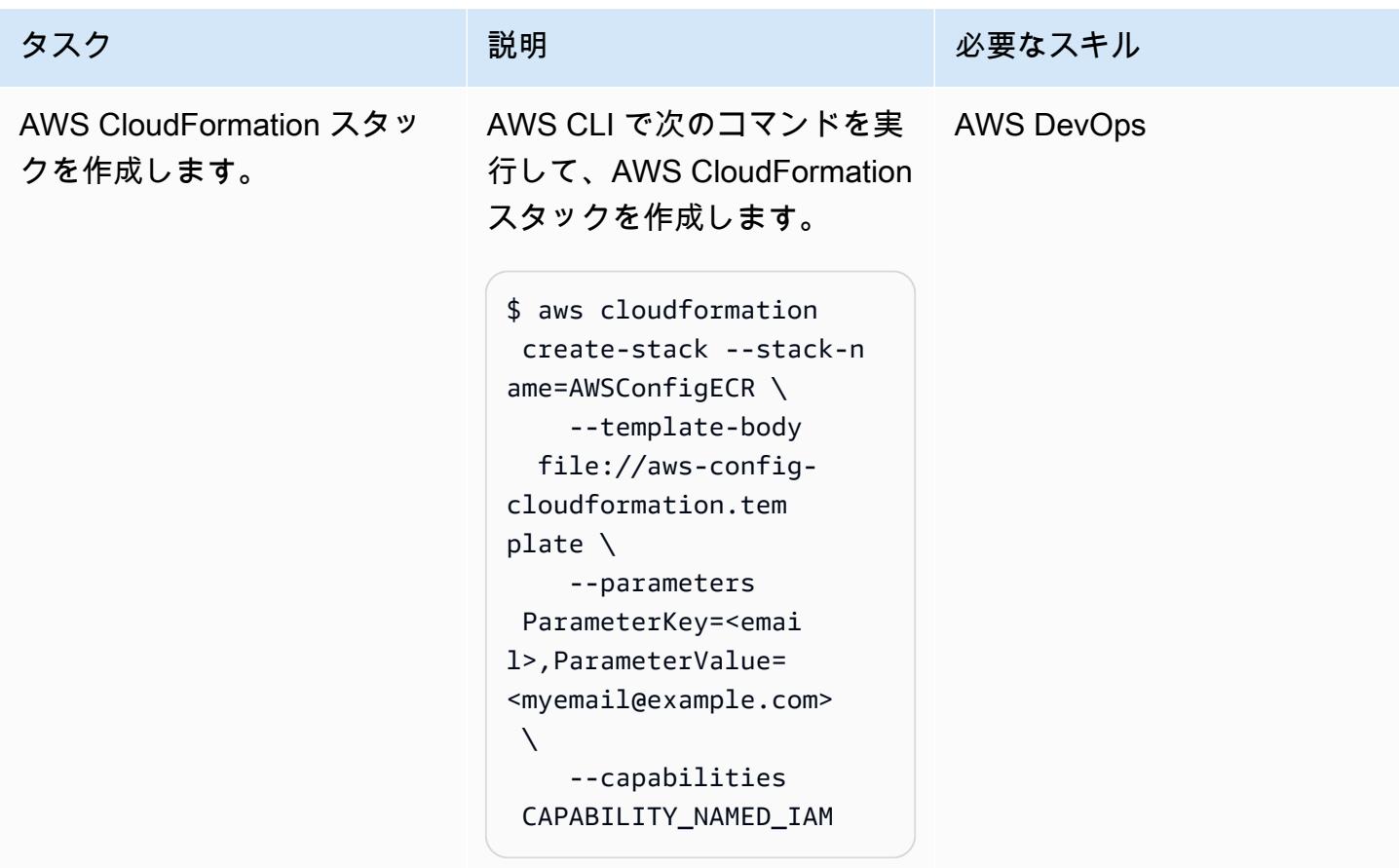

AWS Config カスタムルールをテスト

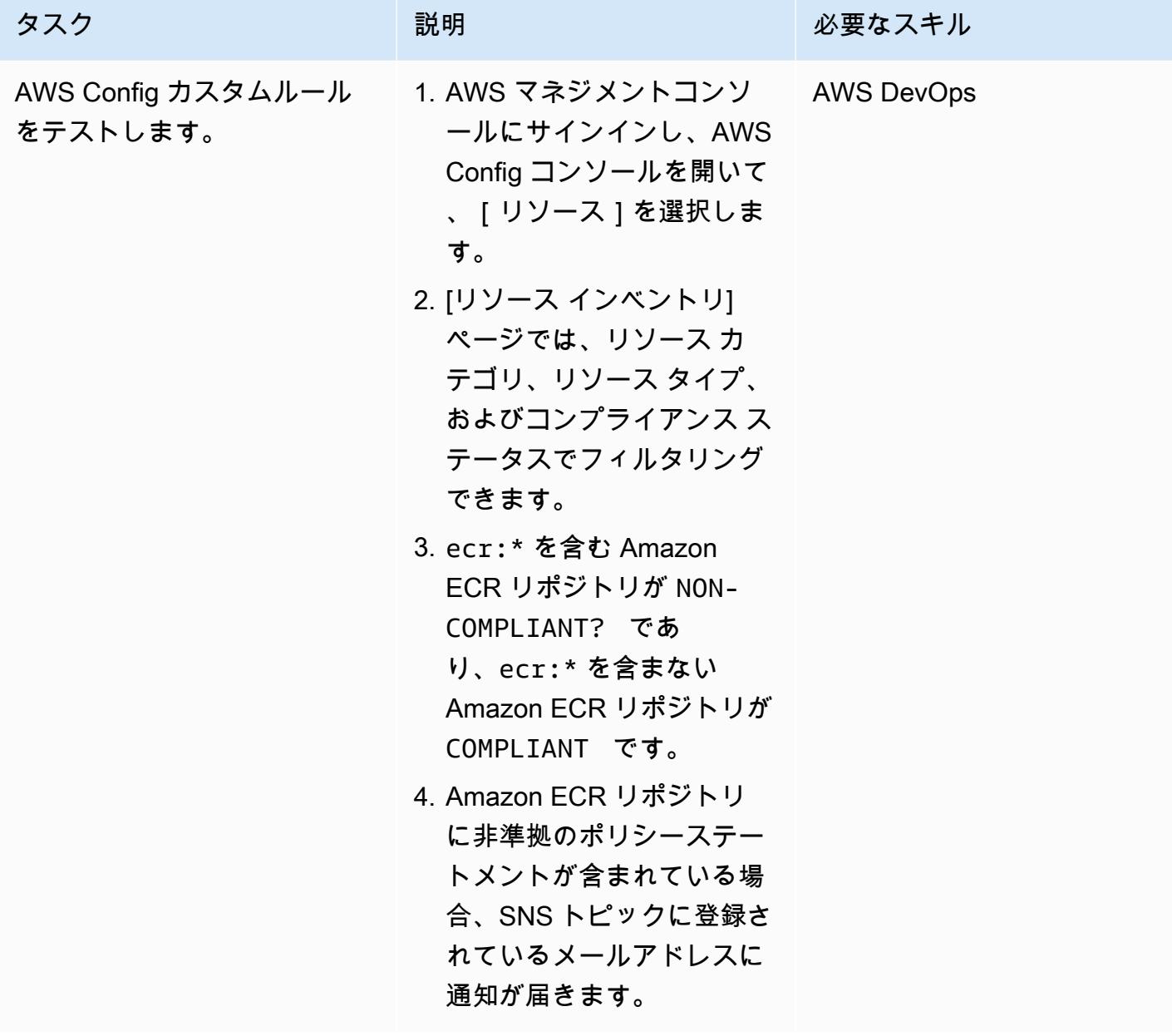

添付ファイル

このドキュメントに関連する追加コンテンツにアクセスするには、次のファイルを解凍してくださ い。「[attachment.zip」](samples/p-attach/01bbf5f8-27aa-4c64-9a03-7fcccc0955b8/attachments/attachment.zip)

作成者:Abdullahi Olaoye (AWS)

環境:PoC またはパイロット テクノロジー: DevOps、管理 とガバナンス AWS サービス: AWS CodeCommit、Amazon SNS

## [概要]

AWS CodeCommit リポジトリを使用してコードを保存する場合、リポジトリをモニタリングし、特 定のイベントが発生したときにアクションのワークフローを開始できます。たとえば、ユーザーがコ ミット内のコード行にコメントしたときに、メール通知を送信したり、コミット後にリポジトリコン テンツのセキュリティスキャンを実行する AWS Lambda 関数を開始したりできます。このパターン は、カスタムアクションの CodeCommit リポジトリを設定する手順の概要を示しています。このパ ターンでは、AWS CodeCommit 通知ルールを使用して目的のイベントをキャプチャし、設定された ターゲットにこれらのイベントを送信します。

## 前提条件と制限

前提条件

- アクティブな AWS アカウント。
- Git コマンドに精通します。
- AWS CodeCommitをセットアップします。手順については、[「AWS のセットアップ](https://docs.aws.amazon.com/codecommit/latest/userguide/setting-up.html) [CodeCommit」](https://docs.aws.amazon.com/codecommit/latest/userguide/setting-up.html)を参照してください。
- AWS コマンドラインインターフェイス (AWS CLI)、インストールおよび設定 手順について は、[AWS DataSync の使用開始](https://docs.aws.amazon.com/cli/latest/userguide/cli-chap-getting-started.html) を参照してください。

## アーキテクチャ

### ツール

AWS サービス

- [AWS CodeCommit](https://docs.aws.amazon.com/codecommit/latest/userguide/welcome.html) は、セキュアな Git ベースのリポジトリをホストするフルマネージド型のソー スコントロールサービスです。これにより、チームは安全でスケーラブルなエコシステムでコー ドを簡単に共同作業できます。 は、独自のソース管理システムを運用したり、インフラストラク チャのスケーリングを心配したりする必要がなく CodeCommit なります。
- [Amazon Simple Notification Service \(Amazon SNS\)](https://docs.aws.amazon.com/sns/latest/dg/welcome.html) は、アプリケーション、エンドユーザー、お よびデバイスでクラウドから通知を瞬時に送受信できるようにするウェブサービスです。Amazon SNS は、高スループット、プッシュベース、 many-to-many メッセージングのトピック (通信チャ ネル) を提供します。Amazon SNS トピックを使用すると、パブリッシャーはメッセージを多数 のサブスクライバーに配信して、Amazon Simple Queue Service (Amazon SQS) キュー、AWS Lambda 関数、HTTP/S ウェブフックなどのparallel 処理を行うことができます。Amazon SNS を 使用して、モバイルプッシュ、SMS、E メールを使用してエンドユーザーに通知を送信すること もできます。

## エピック

CodeCommit リポジトリをセットアップする

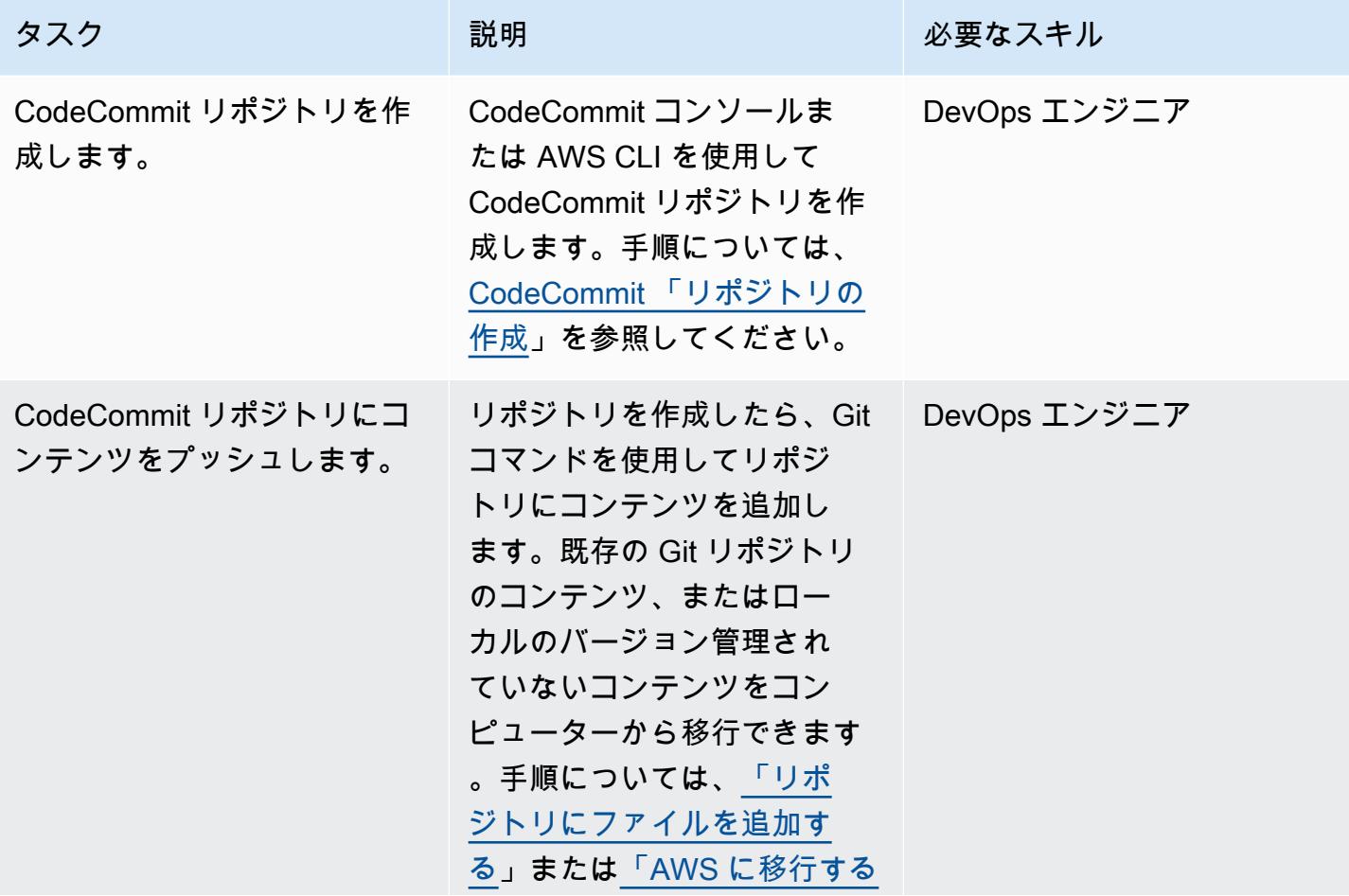

AWS 規範ガイダンス いっちょう しょうかん しゅうしょう しゅうしゅう しゅうしゅう しゅうしゅん いちのみ パターン パターン

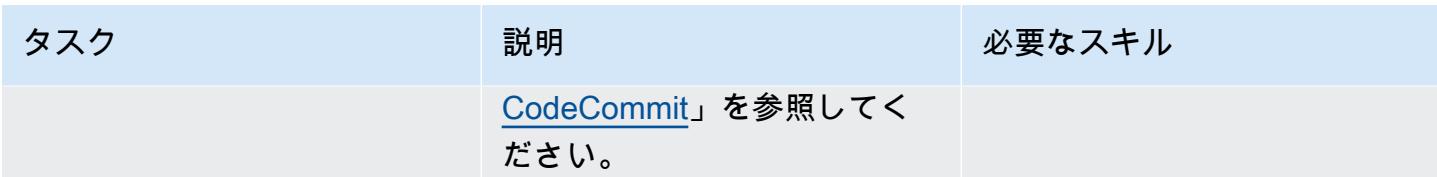

## Amazon SNS をセットアップする

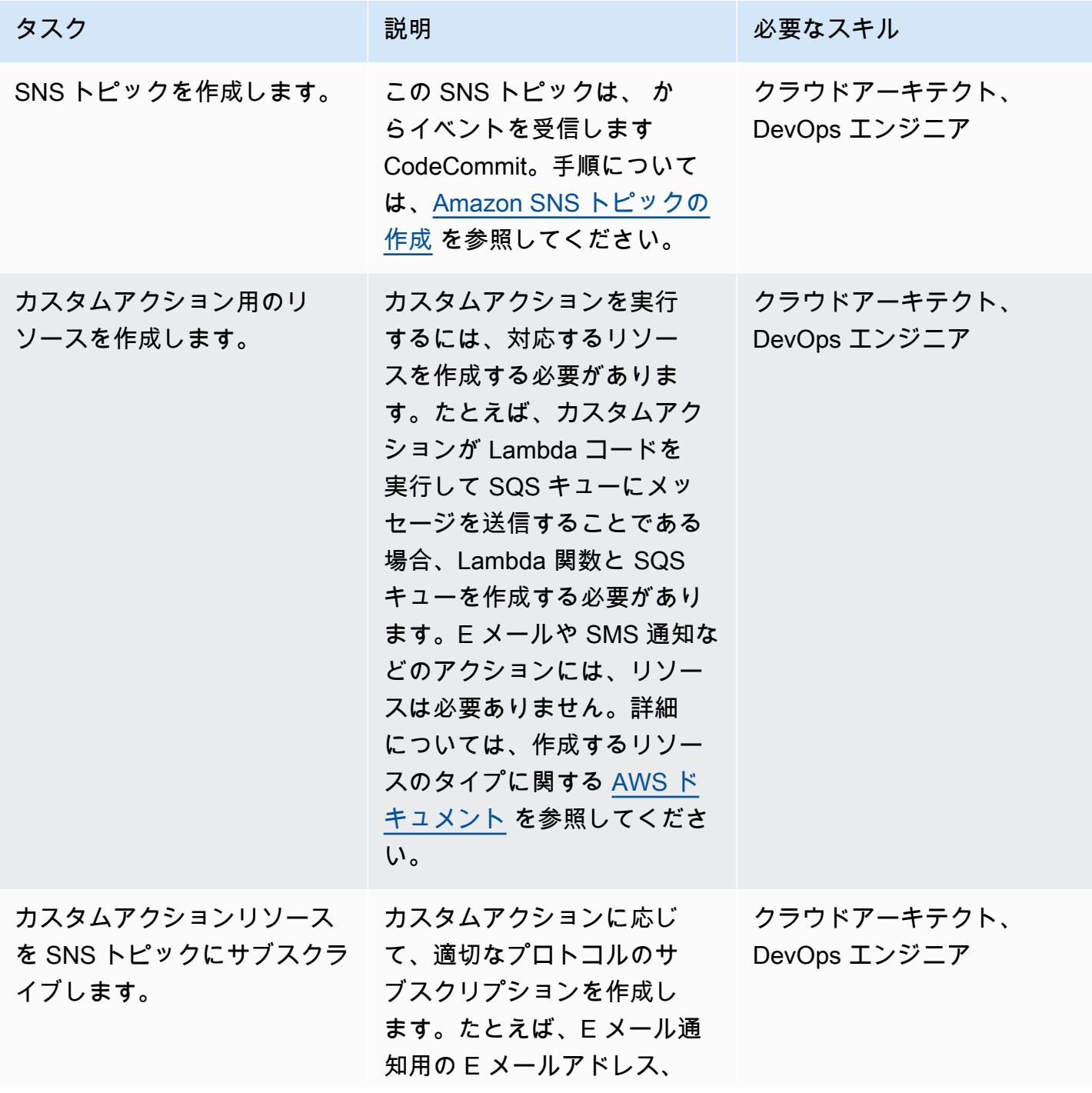

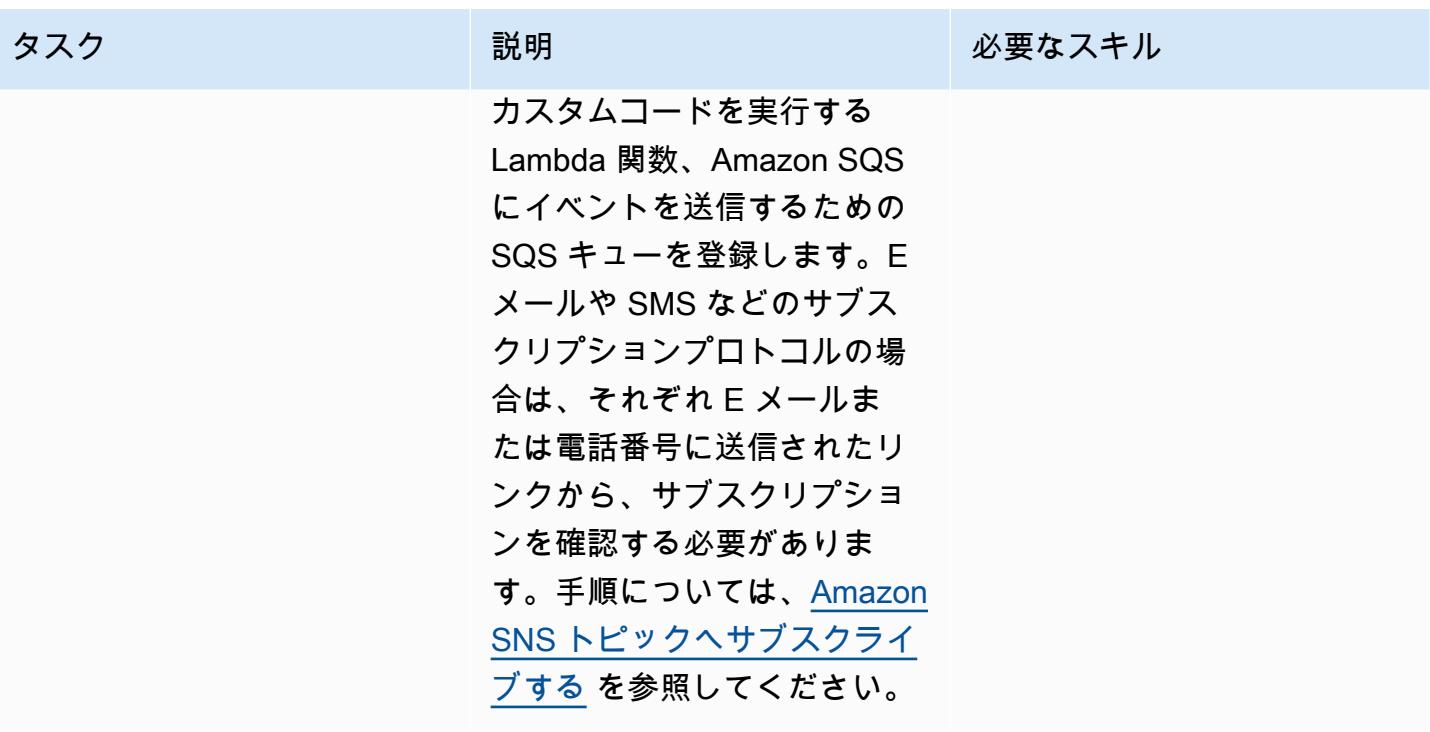

通知ルールの設定

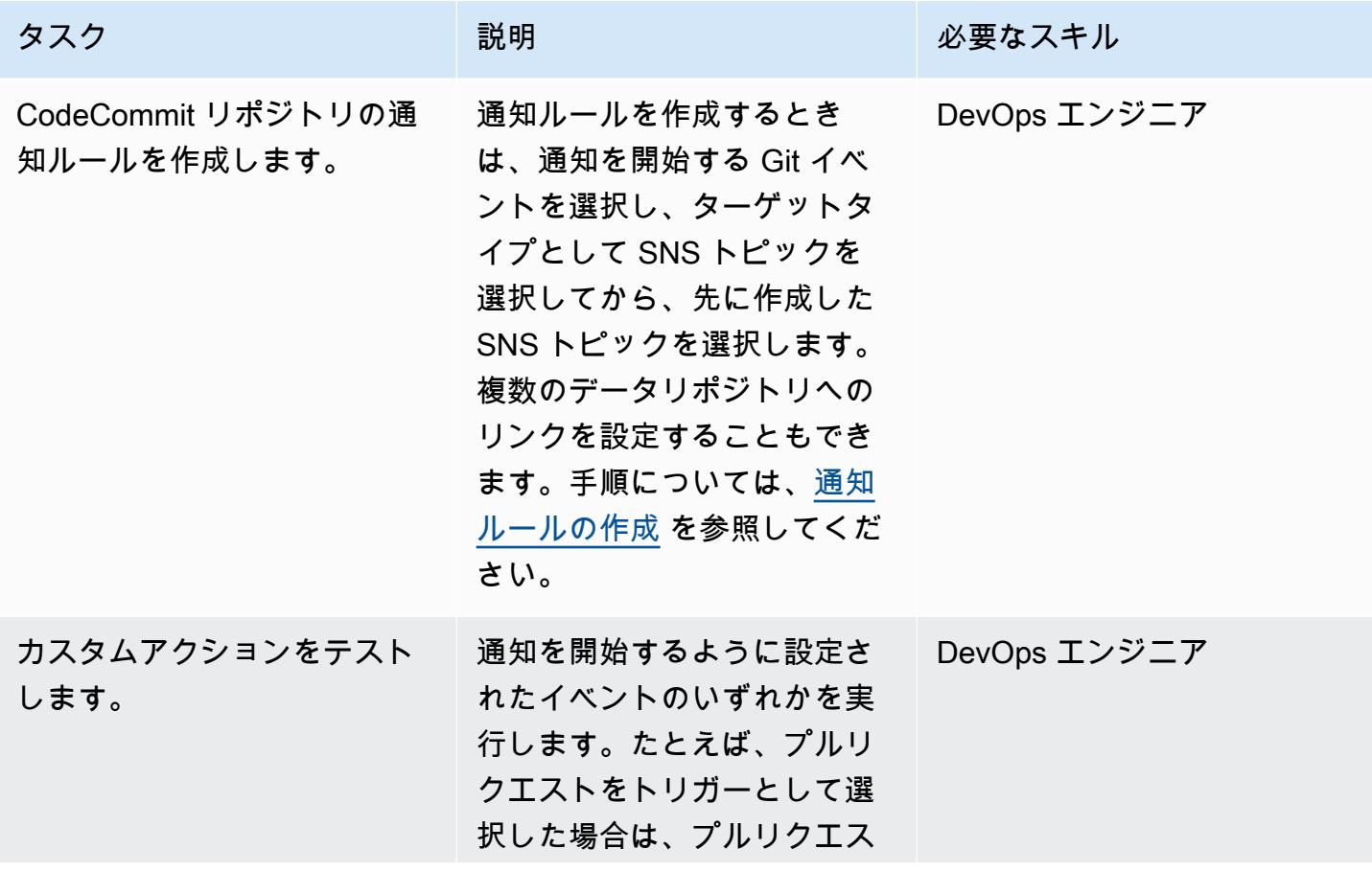
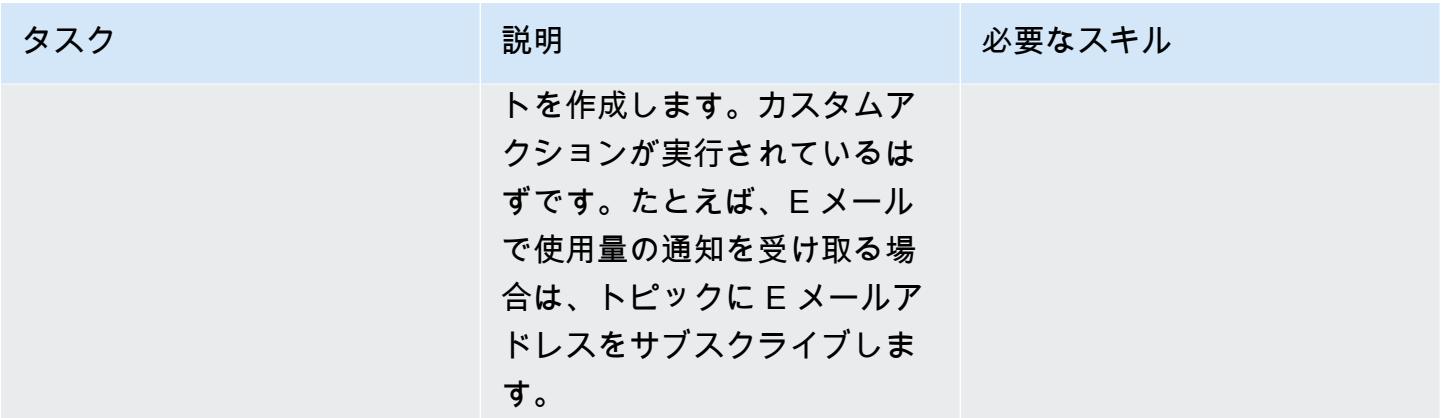

# 関連リソース

- [AWS CodeCommit ドキュメント](https://docs.aws.amazon.com/codecommit/latest/userguide/welcome.html)
- [Amazon SNS のドキュメント](https://docs.aws.amazon.com/sns/latest/dg/welcome.html)
- [Git ドキュメンテーション](https://git-scm.com/docs)

# Amazon CloudWatch メトリクスを CSV ファイルに発行する

作成者:Abdullahi Olaoye (AWS)

環境:PoC またはパイロット テクノロジー: DevOps AWS サービス: Amazon

**CloudWatch** 

## [概要]

このパターンでは、Python スクリプトを使用して Amazon CloudWatch メトリクスを取得し、メト リクス情報をカンマ区切り値 (CSV) ファイルに変換して読みやすくします。このスクリプトは、メ トリックスを取得する必要がある AWS サービスを必須の引数として取ります。AWS リージョンと AWS 認証情報プロファイルをオプションの引数として指定できます。これらの引数を指定しない場 合、スクリプトはスクリプトが実行されるワークステーションに設定されているデフォルトのリー ジョンとプロファイルを使用します。スクリプトが実行されると、CSV ファイルが生成され、同じ ディレクトリに保存されます。

このパターンで提供されるスクリプトと関連ファイルについては、添付ファイルセクションを参照し てください。

### 前提条件と制限

### 前提条件

- Python 3.x
- AWS コマンドラインインターフェイス (AWS CLI)

### 制限

このスクリプトでは、現在以下の AWS サービスをサポートします。

- **FAWS Lambda**
- Amazon Elastic Compute Cloud (Amazon EC2)
	- デフォルトでは、スクリプトは Amazon Elastic Block Store (Amazon EBS) ボリュームメトリク スを収集しません。Amazon EBS メトリクスを収集するには、添付 metrics.yaml ファイルを 変更する必要があります。
- ただし、このスクリプトは Amazon Aurora をサポートしていません。
- Application Load Balancer
- Network Load Balancer
- Amazon API Gateway

## ツール

• [Amazon CloudWatch](https://docs.aws.amazon.com/AmazonCloudWatch/latest/monitoring/WhatIsCloudWatch.html) は、 DevOps エンジニア向けに構築されたモニタリングサービスです。 デ ベロッパー、 サイト信頼性エンジニア (SREs および IT マネージャー。 CloudWatch は、アプリ ケーションのモニタリングに役立つデータと実用的なインサイトを提供します。 システム全体の パフォーマンスの変化に応答し、 リソース使用率の最適化、 と は、運用状態を一元的に把握で きます。 CloudWatch は、モニタリングおよび運用データをログの形式で収集します。 メトリク ス、 および イベント、 と は、AWS リソースの統合ビューを提供します。 アプリケーション、 AWS およびオンプレミスサーバーで実行される および サービス。

エピック

前提条件をインストールして設定する

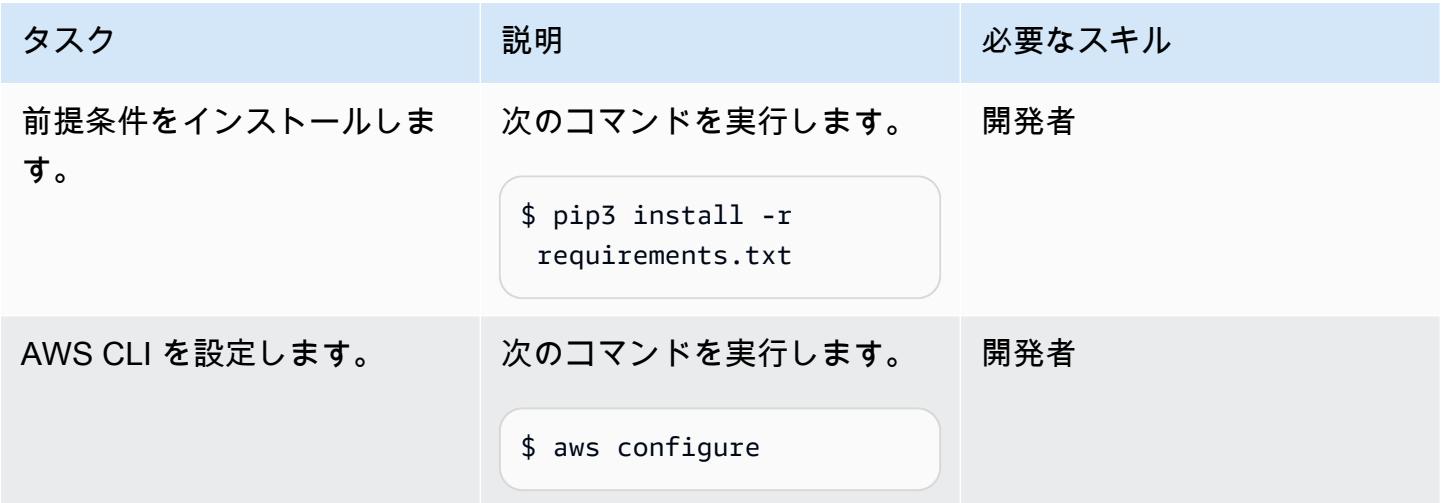

# Python スクリプトを設定します

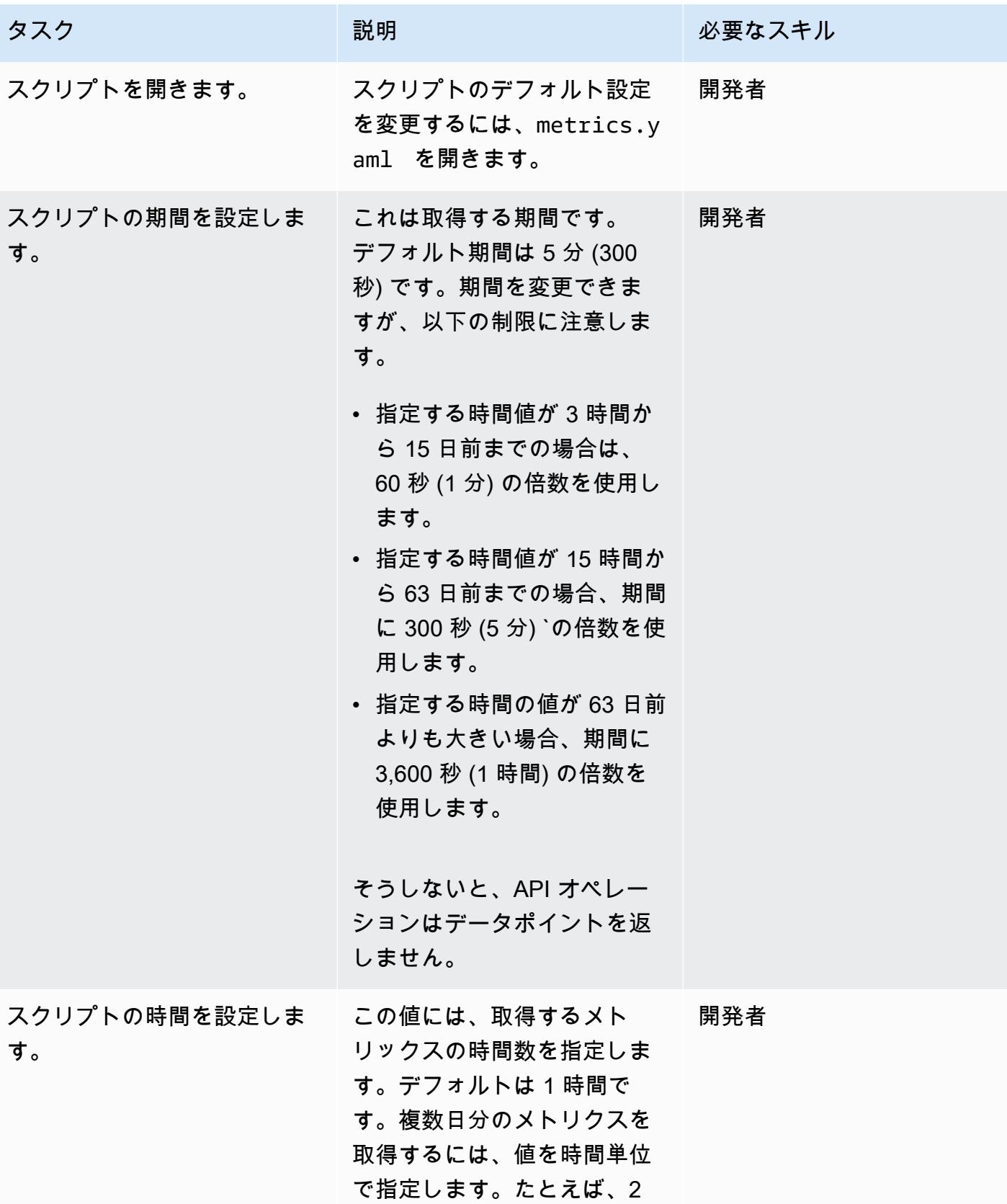

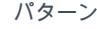

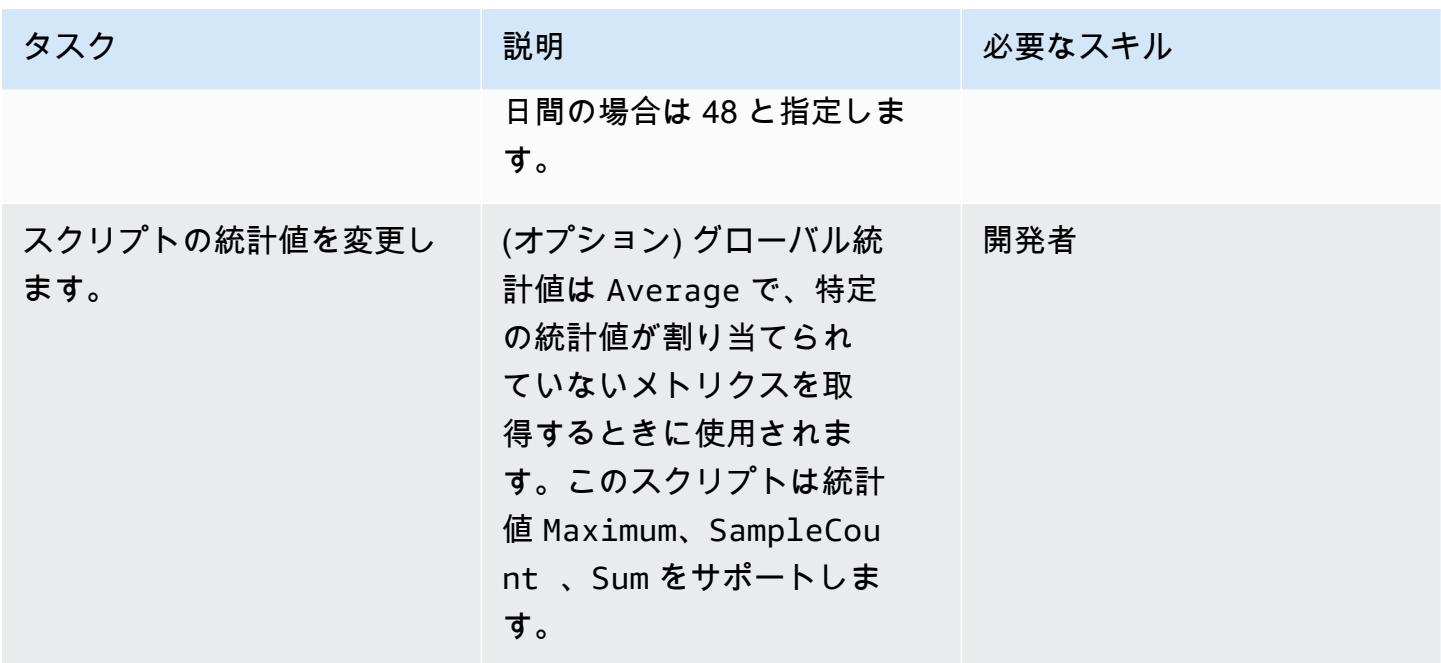

Python スクリプトを実行する。

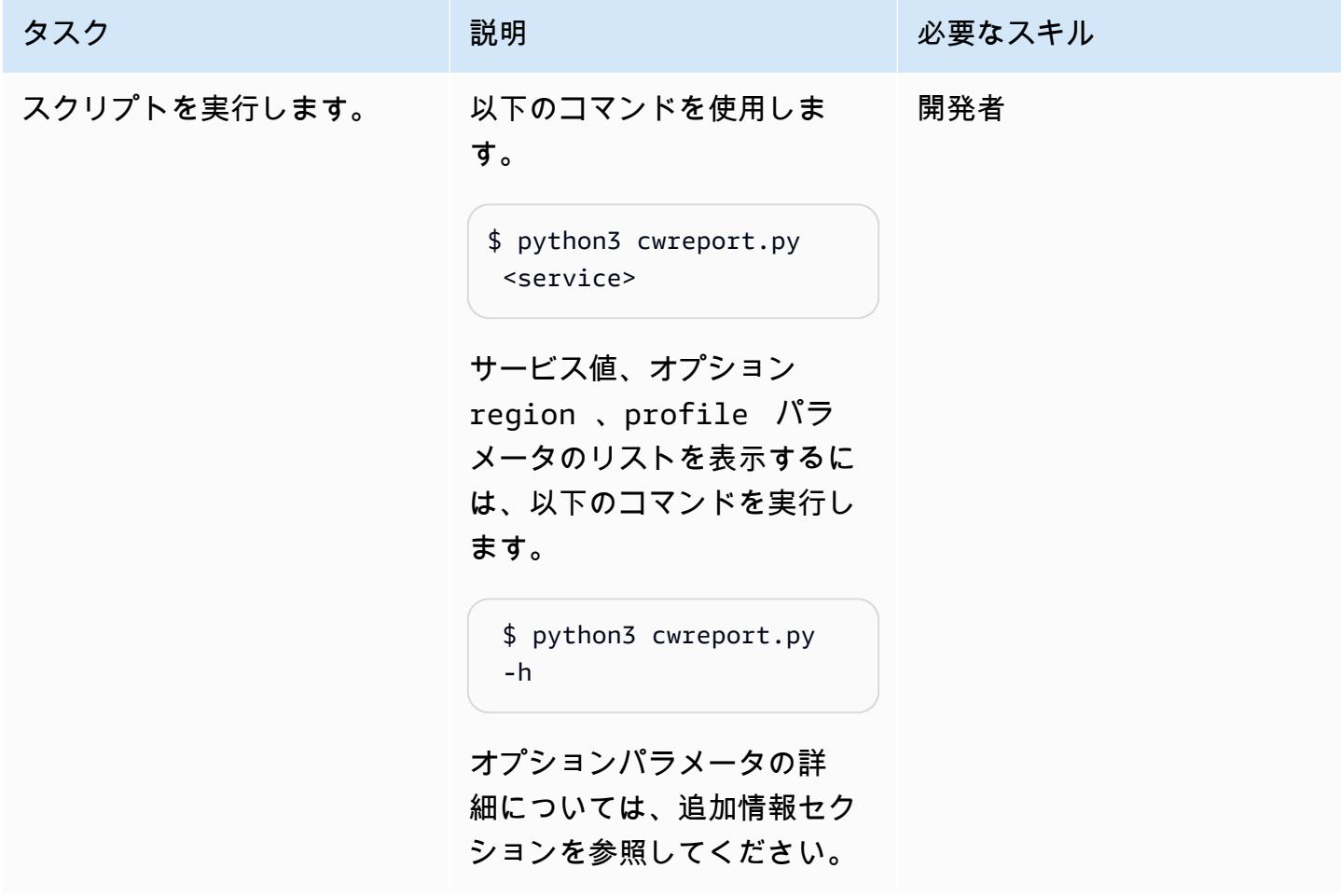

## 関連リソース

- 「[AWS CLI の設定」](https://docs.aws.amazon.com/cli/latest/userguide/cli-chap-configure.html)
- [Amazon CloudWatch メトリクスの使用](https://docs.aws.amazon.com/AmazonCloudWatch/latest/monitoring/working_with_metrics.html)
- [Amazon CloudWatch ドキュメント](https://docs.aws.amazon.com/AmazonCloudWatch/latest/monitoring/WhatIsCloudWatch.html)
- [EC2 CloudWatch メトリクス](https://docs.aws.amazon.com/AWSEC2/latest/UserGuide/viewing_metrics_with_cloudwatch.html#ec2-cloudwatch-metrics)
- [AWS ラムダメトリックス](https://docs.aws.amazon.com/lambda/latest/operatorguide/logging-metrics.html)
- 「[Amazon RDS メトリクス」](https://docs.aws.amazon.com/AmazonRDS/latest/UserGuide/rds-metrics.html#rds-cw-metrics-instance)
- 「[Application Load Balancer のメトリクス」](https://docs.aws.amazon.com/elasticloadbalancing/latest/application/load-balancer-cloudwatch-metrics.html)
- 「[Network Load Balancer のメトリクス」](https://docs.aws.amazon.com/elasticloadbalancing/latest/network/load-balancer-cloudwatch-metrics.html)
- 「[Amazon API Gateway のメトリクス」](https://docs.aws.amazon.com/apigateway/latest/developerguide/api-gateway-metrics-and-dimensions.html)

### 追加情報

スクリプトの使用法

\$ python3 cwreport.py -h

#### シンタックス例

```
python3 cwreport.py <service> <--region=Optional Region> <--profile=Optional credential 
profile>
```
パラメータ

- service (必須) ‒ スクリプトを実行したいサービス。スクリプトは現在、AWS Lambda、Amazon EC2、Amazon RDS、Application Load Balancer、Network Load Balancer、API ゲートウェイと いったサービスをサポートします。
- region (オプション) ‒ メトリックスを取得する AWS リージョン。デフォルトのリージョンは apsoutheast-1 です。
- プロファイル (オプション) ‒ 使用する AWS CLI の名前付きプロファイル。このパラメータを指定 しない場合、デフォルトで設定されている認証情報プロファイルが使用されます。

例

- デフォルトのリージョンと ap-southeast-1 デフォルトで設定された認証情報を使用して Amazon EC2 メトリックスを取得するには:\$ python3 cwreport.py ec2
- リージョンを指定して API ゲートウェイメトリクスを取得するには:\$ python3 cwreport.py apigateway --region us-east-1
- AWS プロファイルを指定して Amazon EC2 メトリックスを取得するには: \$ python3 cwreport.py ec2 --profile testprofile
- リージョンとプロファイルの両方を指定して、 Amazon EC2 メトリックスを取得するには: \$ python3 cwreport.py ec2 --region us-east-1 --profile testprofile

# 添付ファイル

このドキュメントに関連する追加コンテンツにアクセスするには、次のファイルを解凍してくださ い。「[attachment.zip」](samples/p-attach/0a915a9d-2eef-4da1-8283-3cf4a115b3b2/attachments/attachment.zip)

# pytest フレームワークを使用して、AWS Glue で Python ETL ジョ ブのユニットテストを実行する

コードリポジトリ: [aws-glue](https://github.com/aws-samples/aws-glue-jobs-unit-testing)[jobs-unit-testing](https://github.com/aws-samples/aws-glue-jobs-unit-testing)

環境:本稼働 テクノロジー: DevOps、ビッ グデータ、ソフトウェア開発 とテスト

AWS サービス: AWS CloudFormation、AWS CodeBuild、AWS CodeCommit、AWS CodePipeline、AWS Glue

[概要]

[ローカル開発環境](https://docs.aws.amazon.com/glue/latest/dg/aws-glue-programming-etl-libraries.html) で AWS Glue の Python 抽出、変換、ロード (ETL) ジョブのユニットテストを実 行できますが、それらのテストを DevOps パイプラインでレプリケートするのは難しく、時間がか かります。AWS テクノロジースタックのメインフレーム ETL プロセスを最新化する場合、ユニット テストは特に難しい場合があります。このパターンは、既存の機能をそのまま維持し、新機能をリ リースしたときに主要なアプリケーション機能の中断を回避し、高品質のソフトウェアを維持しな がら、ユニットテストを簡素化する方法を示しています。このパターンのステップとコードサンプル を使用して、AWS Glue の Python ETL ジョブのユニットテストを実行するには、AWS の pytest フ レームワークを使用します CodePipeline。このパターンを使用して、複数の AWS Glue ジョブをテ ストしてデプロイすることもできます。

### 前提条件と制限

前提条件

- アクティブな AWS アカウント
- [Amazon ECR Public Gallery](https://gallery.ecr.aws/glue/aws-glue-libs) からダウンロードした AWS Glue ライブラリの Amazon Elastic Container Registry (Amazon ECR) イメージ URI
- ターゲット AWS アカウントと AWS リージョンのプロファイルを備えた Bash ターミナル (任意 のオペレーティングシステム)
- [Python 3.10](https://www.python.org/downloads/) 以降
- [Pytest](https://github.com/pytest-dev/pytest)
- AWS サービスをテストするための [Moto](https://github.com/getmoto/moto) Python ライブラリ

### アーキテクチャ

テクノロジースタック

- Amazon Elastic Container Registry (Amazon ECR)
- AWS CodeBuild
- AWS CodeCommit
- AWS CodePipeline
- AWS Glue
- Pytest
- Python
- AWS Glue 用 Python ETL ライブラリ

ターゲットアーキテクチャ

次の図は、Python に基づく AWS Glue ETL プロセスのユニットテストを一般的なエンタープライズ 規模の AWS DevOps パイプラインに組み込む方法を示しています。

この図表は、次のワークフローを示しています:

- 1. ソースステージでは、サンプル Python ETL ジョブ (sample.py)、ユニットテストファイル (test\_sample.py)、AWS CloudFormation テンプレートなど、ソースコードの CodeCommit リポジトリ CodePipeline を使用します。次に、 は最新のコードをメインブランチから CodeBuild プロジェクト CodePipeline に転送して、さらに処理します。
- 2. ビルドと公開の段階では、前のソースステージの最新のコードが、AWS Glue のパブリック Amazon ECR イメージを使用してユニットテストされます。次に、テストレポートは CodeBuild レポートグループに発行されます。AWS Glue ライブラリのパブリック Amazon ECR リポジト リのコンテナイメージには、AWS Glue で [PySparkおよびユニットテストベースの](https://spark.apache.org/docs/latest/api/python/) ETL タスクを ローカルで実行するために必要なすべてのバイナリが含まれています。パブリックコンテナリポ ジトリには、AWS Glue がサポートするバージョンごとに 1 つずつ、合計 3 つのイメージタグが

あります。デモンストレーションの目的から、このパターンでは qlue libs 4.0.0 image 01 image タグを使用しています。このコンテナイメージを のランタイムイメージとして使用するに は CodeBuild、使用するイメージタグに対応するイメージ URI をコピーし、TestBuildリソース の GitHub リポジトリ内の pipeline.yml ファイルを更新します。

- 3. デプロイステージでは、 CodeBuild プロジェクトが起動され、すべてのテストに合格する と、Amazon Simple Storage Service (Amazon S3) バケットにコードが発行されます。
- 4. ユーザーは、 deployフォルダの CloudFormation テンプレートを使用して AWS Glue タスクをデ プロイします。

### ツール

AWS ツール

- [Amazon Elastic Container Registry \(Amazon ECR\)](https://docs.aws.amazon.com/AmazonECR/latest/userguide/what-is-ecr.html) は、セキュリティ、スケーラビリティ、信頼性 を備えたマネージドコンテナイメージレジストリサービスです。
- [AWS CodeBuild](https://docs.aws.amazon.com/codebuild/latest/userguide/welcome.html) は、ソースコードをコンパイルし、ユニットテストを実行し、すぐにデプロイで きるアーティファクトを生成するのに役立つフルマネージドビルドサービスです。
- [AWS CodeCommit](https://docs.aws.amazon.com/codecommit/latest/userguide/welcome.html) は、独自のソース管理システムを管理することなく、Git リポジトリをプライ ベートに保存および管理できるバージョン管理サービスです。
- [AWS CodePipeline](https://docs.aws.amazon.com/codepipeline/latest/userguide/welcome.html) を使用すると、ソフトウェアリリースのさまざまな段階を迅速にモデル化して 設定し、ソフトウェアの変更を継続的にリリースするために必要なステップを自動化できます。
- [AWS Glue](https://docs.aws.amazon.com/glue/latest/dg/what-is-glue.html) はフルマネージド型の ETL サービスです。これにより、データストアとデータスト リーム間でデータを確実に分類、整理、強化、移動できます。

その他のツール

- [Python](https://www.python.org/) は、高水準のインタープリター型汎用プログラミング言語です。
- [Moto](https://github.com/getmoto/moto) は、AWS サービスをテストするための Python ライブラリです。
- [Pytest](https://github.com/pytest-dev/pytest) は、アプリケーションやライブラリの複雑な機能テストをサポートするように拡張できる 小規模なユニットテストを作成するためのフレームワークです。
- AWS Glue 用の [Python ETL ライブラリは](https://github.com/awslabs/aws-glue-libs)、AWS Glue の PySpark バッチジョブのローカル開発で 使用される Python ライブラリのリポジトリです。

Code

このパターンのコードは、 GitHub[aws-glue-jobs-unit-testing](https://github.com/aws-samples/aws-glue-jobs-unit-testing) リポジトリにあります。リポジトリに は次のリソースが含まれています。

- src フォルダ内の Python ベースの AWS Glue ジョブのサンプル
- tests フォルダ内の関連ユニットテストケース (pytest フレームワークを使用して構築)
- deploy フォルダ内の CloudFormation テンプレート (YAML で記述)

## ベストプラクティス

CodePipeline リソースのセキュリティ

のパイプラインに接続するソースリポジトリには、暗号化と認証を使用するのがベストプラクティス です CodePipeline。詳細については、 CodePipeline ドキュメントの[「セキュリティのベストプラク](https://docs.aws.amazon.com/codepipeline/latest/userguide/security-best-practices.html) [ティス](https://docs.aws.amazon.com/codepipeline/latest/userguide/security-best-practices.html)」を参照してください。

CodePipeline リソースのモニタリングとログ記録

AWS のロギング機能を使用して、ユーザーがアカウントで実行するアクションと使用するリソース を決定するのがベストプラクティスです。ログファイルには次の内容が表示されます。

- アクションが実行された日時
- アクション送信元 IP アドレス
- 不適切なアクセス権限が理由で失敗したアクション

ログ記録機能は、AWS CloudTrail および Amazon CloudWatch Events で使用できます。を使用し て CloudTrail 、AWS アカウントによって、または AWS アカウントに代わって行われた AWS API コールおよび関連イベントをログに記録できます。詳細については、 CodePipeline ドキュメント の[「AWS を使用した CodePipeline API コールのログ記録 CloudTrail](https://docs.aws.amazon.com/codepipeline/latest/userguide/monitoring-cloudtrail-logs.html)」を参照してください。

Events を使用して CloudWatch 、AWS クラウドリソースと AWS で実行されているアプリケーショ ンをモニタリングできます。 CloudWatch イベントでアラートを作成することもできます。詳細につ いては、 CodePipeline ドキュメントの [CodePipeline 「イベントのモニタリング](https://docs.aws.amazon.com/codepipeline/latest/userguide/detect-state-changes-cloudwatch-events.html)」を参照してくださ い。

# エピック

### ソースコードをデプロイするには

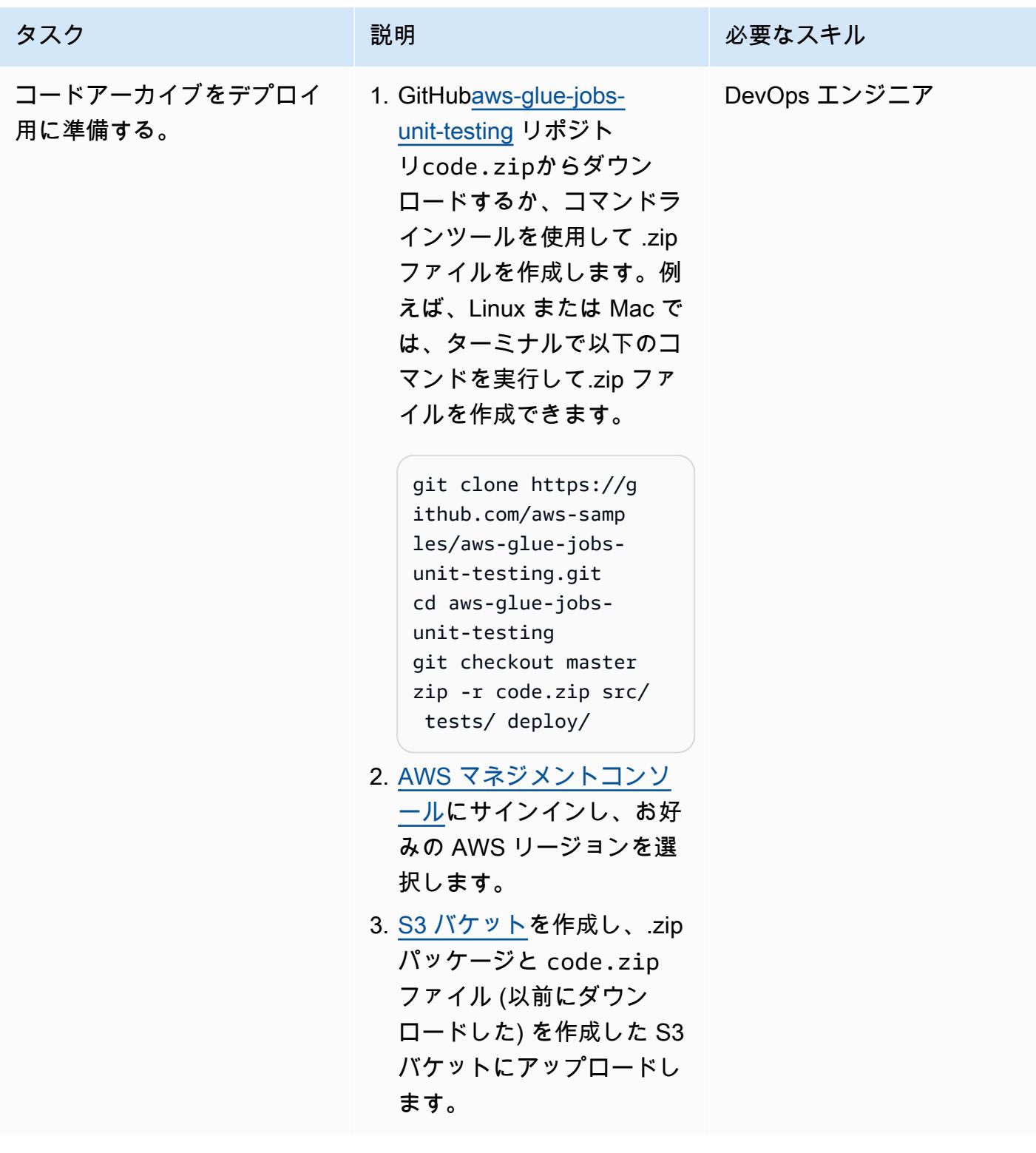

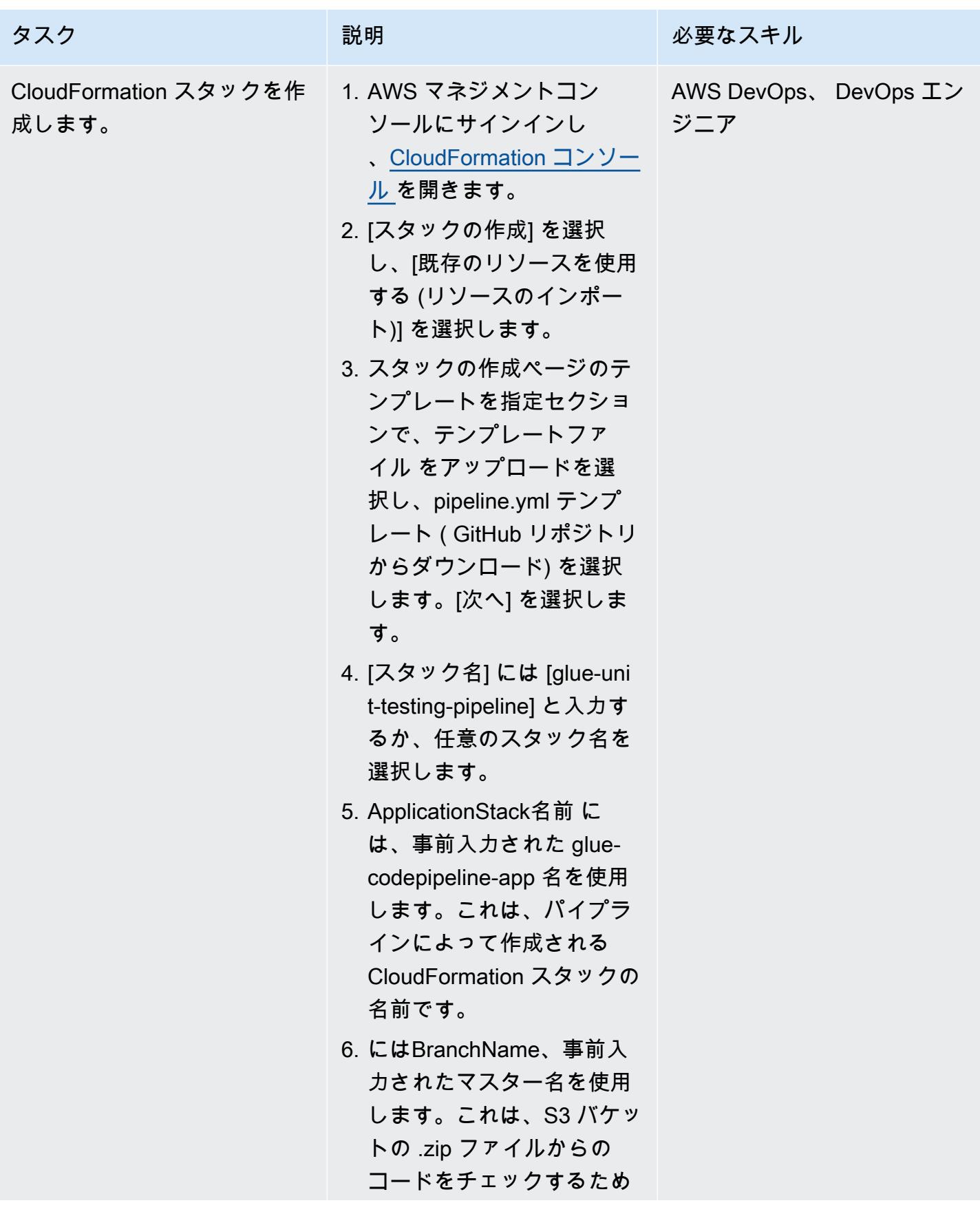

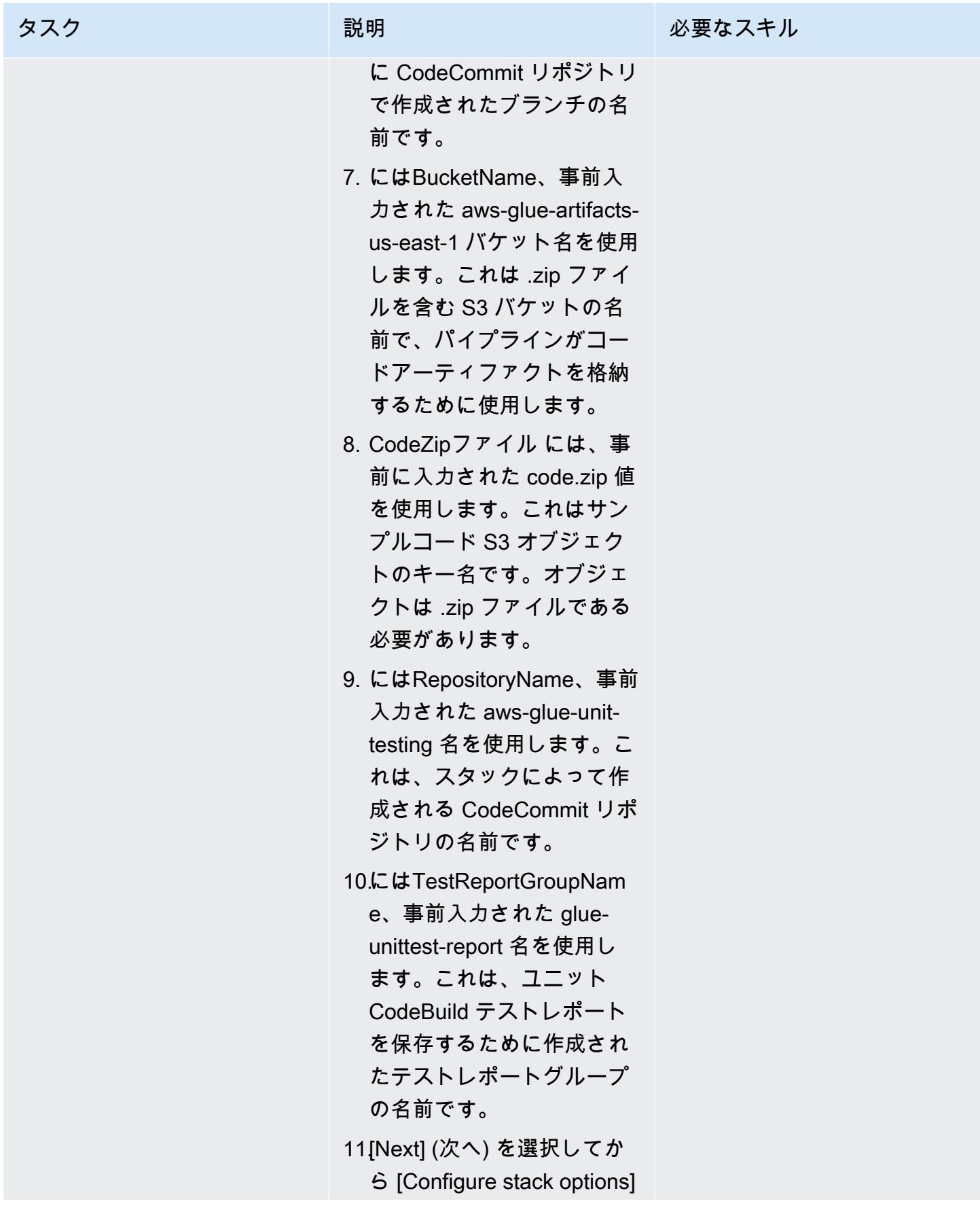

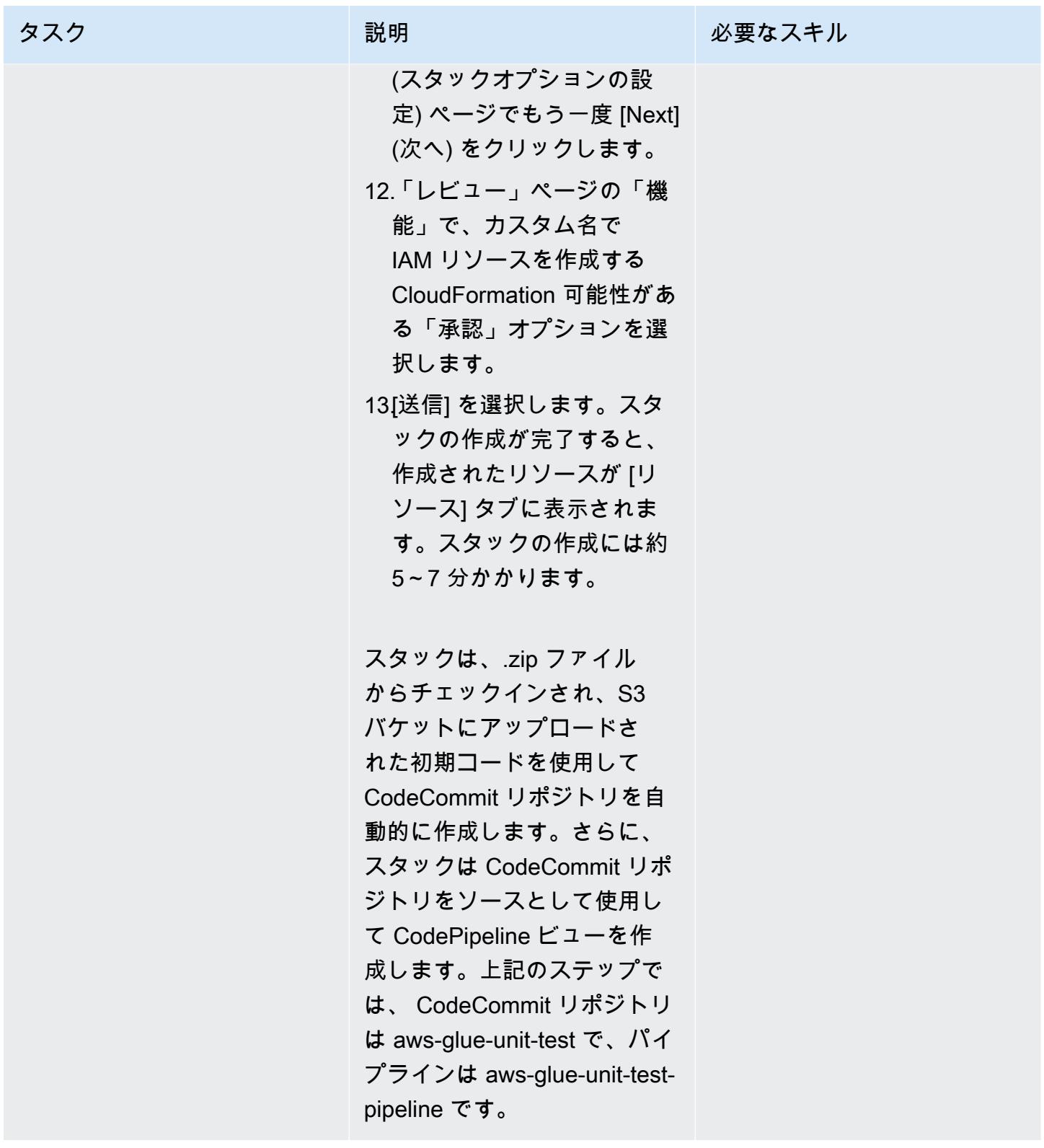

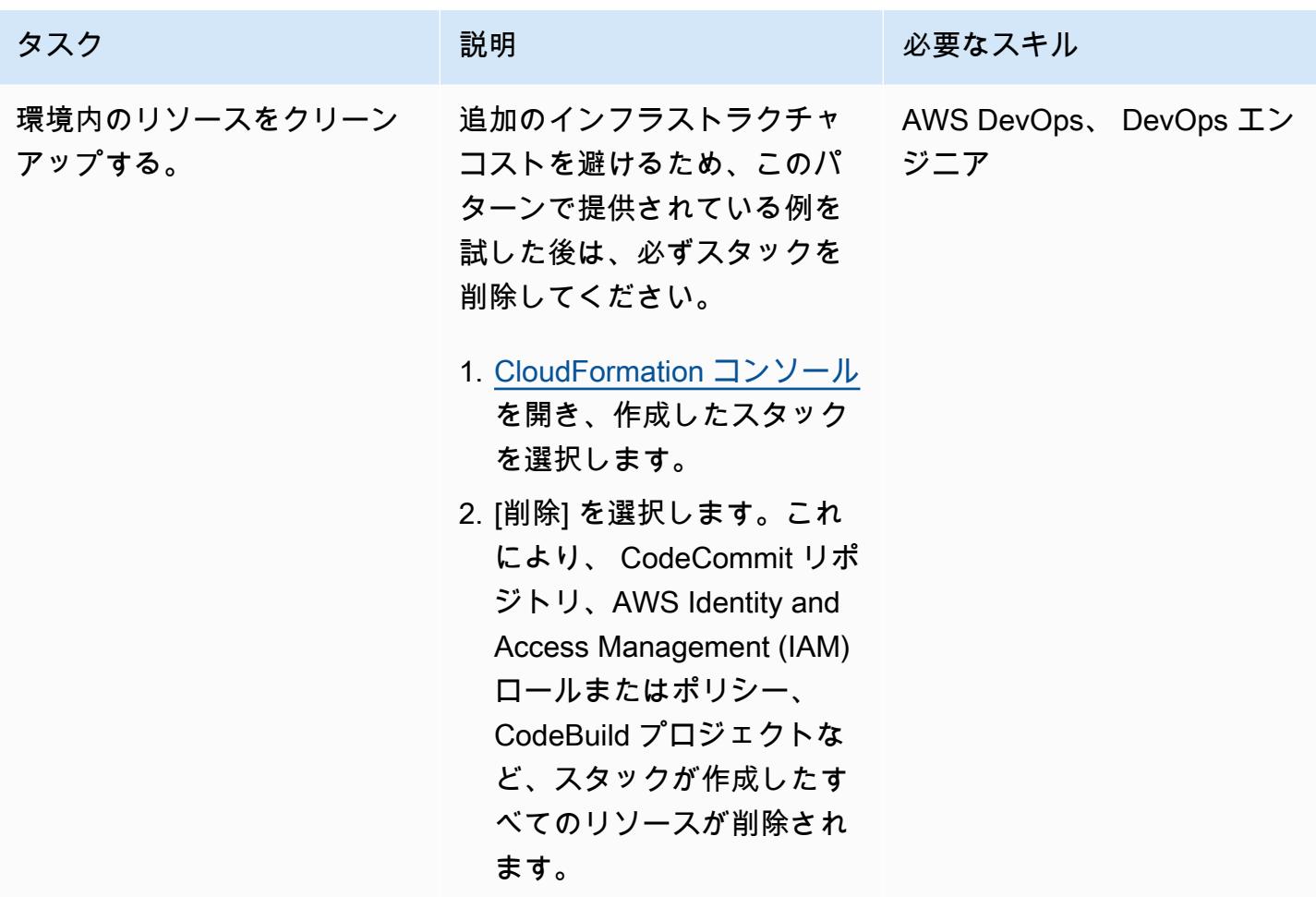

### ユニットテストを実行する

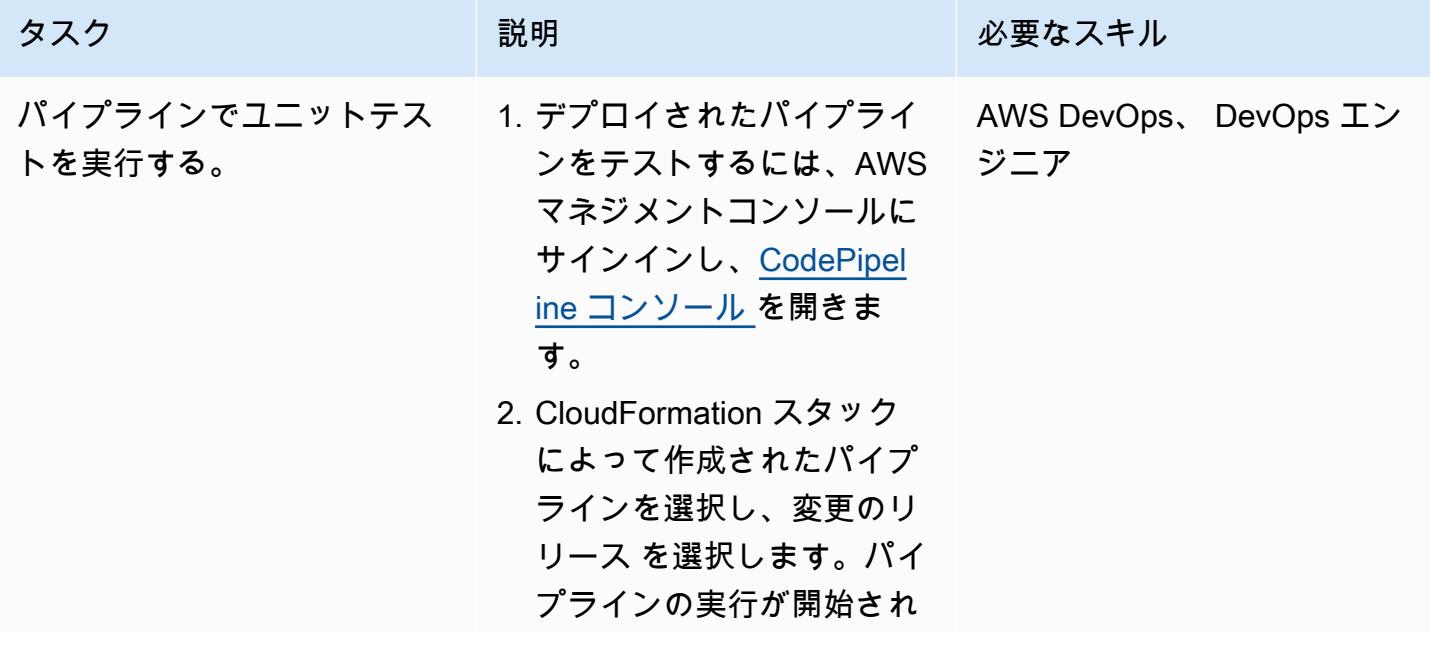

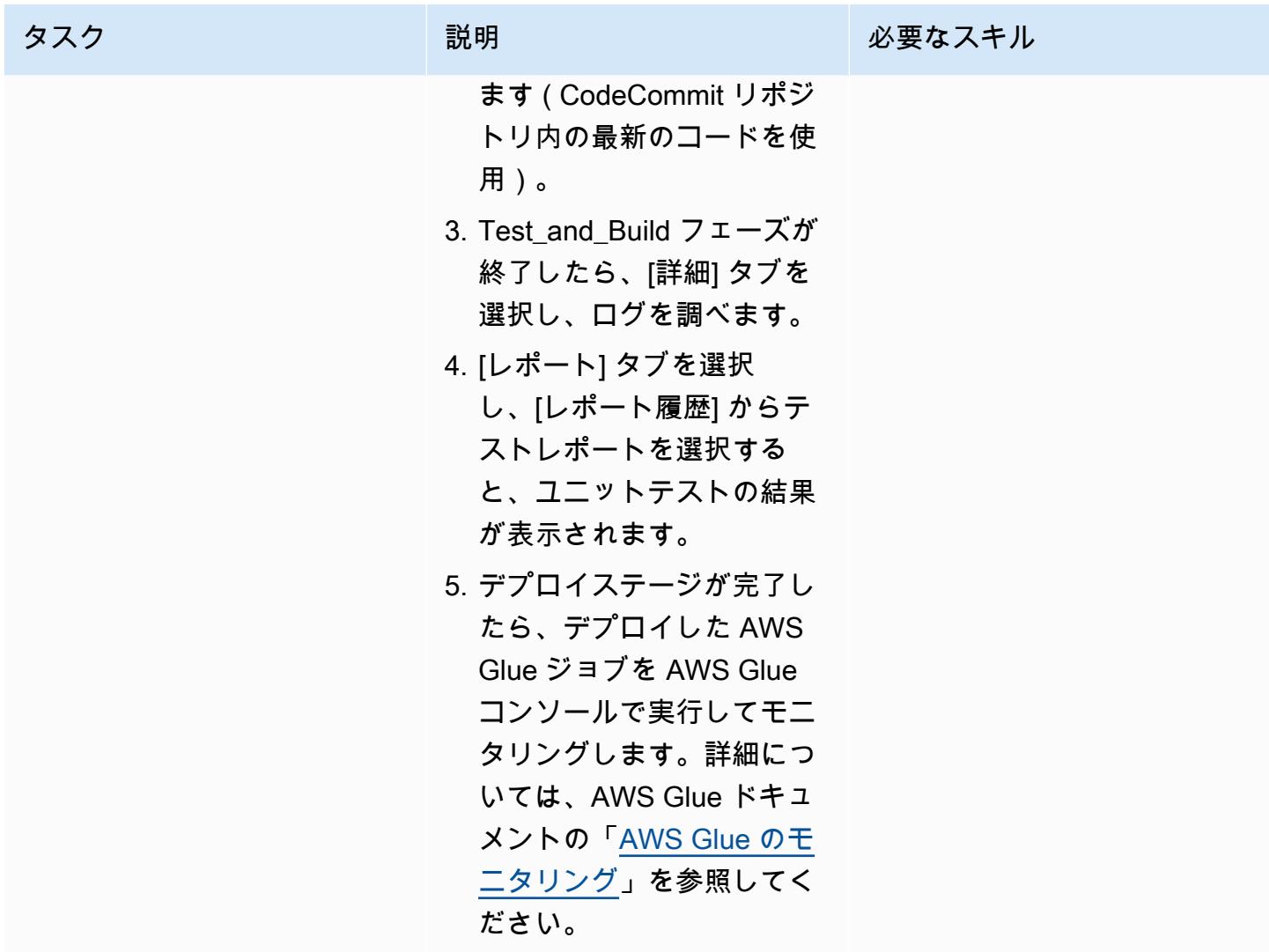

# トラブルシューティング

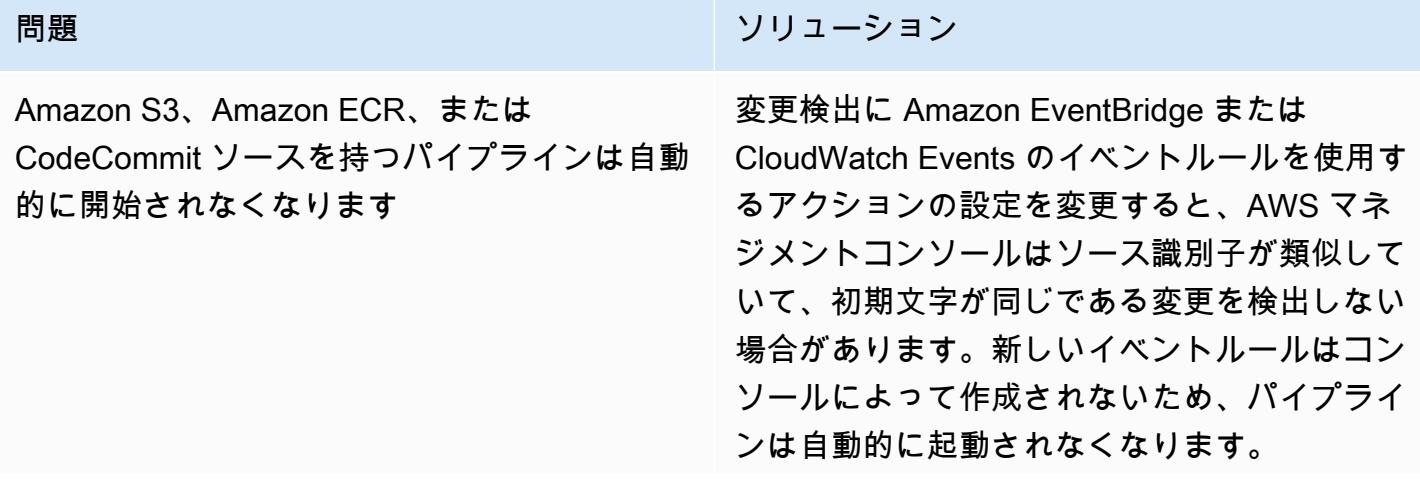

#### 問題 しゅうしょう しゅうしょう しゅうしょう リリューション

例えば、 CodeCommit ブランチ名を か らMyTestBranch-2 に変更することは、軽 微な変更MyTestBranch-1 です。ブランチ名 の末尾に変更があるため、ソースアクションの イベントルールが新しいソース設定のルールを 更新、または作成しない場合があります。

これは、変更検出に CloudWatch Events のイ ベントを使用する次のソースアクションに適用 されます。

- ソースアクションが Amazon S3 にある場合 の S3 バケット名と S3 オブジェクトキーパ ラメータ、またはコンソール識別子
- ソースアクションが Amazon ECR にある場 合のリポジトリ名とイメージタグパラメー タ、またはコンソール識別子
- ソースアクションが にある場合のリポジト リ名とブランチ名のパラメータまたはコン ソール識別子 CodeCommit

この問題を解決するには、次のいずれかを実行 します。

- Amazon S3、Amazon ECR、または の設定 を変更して CodeCommit、パラメータ値の 開始部分に変更を加えます。例: ブランチ 名を release-branch から 2nd-relea se-branch に変更します。release-b ranch-2 など、名前の末尾の変更は避けて ください。
- Amazon S3、Amazon ECR、またはパイプ ライン CodeCommit ごとに設定を変更しま す。例: ブランチ名を myRepo/myBranch から myDeployRepo/myDeployBranch

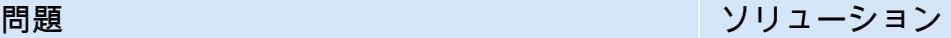

 に変更します。myRepo/myBranch2 な ど、名前の末尾の変更は避けてください。

• AWS マネジメントコンソールを使用する 代わりに、AWS コマンドラインインター フェイス (AWS CLI) または AWS を使用 して CloudFormation 、変更検出イベント ルールを作成および更新します。Amazon S3 ソースアクションのイベントルールを作 成する手順については、[Amazon S3ソース](https://docs.aws.amazon.com/codepipeline/latest/userguide/create-cloudtrail-S3-source.html) [アクション」および CloudWatch 「イベン](https://docs.aws.amazon.com/codepipeline/latest/userguide/create-cloudtrail-S3-source.html) [ト」](https://docs.aws.amazon.com/codepipeline/latest/userguide/create-cloudtrail-S3-source.html)を参照してください。Amazon ECR ア クションのイベントルールを作成する手順に ついては、[「Amazon ECR ソースアクショ](https://docs.aws.amazon.com/codepipeline/latest/userguide/create-cwe-ecr-source.html) [ン」および CloudWatch 「イベント」](https://docs.aws.amazon.com/codepipeline/latest/userguide/create-cwe-ecr-source.html)を参 照してください。 CodeCommit アクション のイベントルールを作成する手順について は、[CodeCommit 「ソースアクション」およ](https://docs.aws.amazon.com/codepipeline/latest/userguide/triggering.html) [び CloudWatch 「イベント」](https://docs.aws.amazon.com/codepipeline/latest/userguide/triggering.html)を参照してくだ さい。 コンソールでアクション設定を 編集 した後、コンソールによって作成された更新 された変更検出リソースを 容認します。

## 関連リソース

- [AWS Glue](https://aws.amazon.com/glue/?whats-new-cards.sort-by=item.additionalFields.postDateTime&whats-new-cards.sort-order=desc)
- [AWS Glue ジョブのローカルでの開発とテスト](https://docs.aws.amazon.com/glue/latest/dg/aws-glue-programming-etl-libraries.html)
- [AWS CloudFormation for AWS Glue](https://docs.aws.amazon.com/glue/latest/dg/populate-with-cloudformation-templates.html)

## 追加情報

さらに、AWS CLI を使用して AWS CloudFormation テンプレートをデプロイできます。詳細につい ては、 CloudFormation ドキュメントの[「変換を使用したテンプレートの迅速なデプロイ」](https://docs.aws.amazon.com/AWSCloudFormation/latest/UserGuide/using-cfn-cli-deploy.html)を参照し てください。

# Amazon S3 に Helm v3 チャートリポジトリを設定する

環境:PoC またはパイロット テクノロジー: DevOps、コン テナとマイクロサービス、モ ダナイゼーション ワークロード:その他すべて のワークロード

AWS サービス:Amazon S3

## [概要]

このパターンは、Helm v3 レポジトリを Amazon Web Services (AWS) クラウド上の Amazon Simple Storage Service (Amazon S3) に統合することで、Helm v3 チャートの効率的な管理をサポー トしています。このパターンを使用するには、Kubernetes に加え、Kubernetes のパッケージマネー ジャーである Helm に精通している必要があります。Helm リポジトリでチャートを保存し、チャー トのバージョンを管理することで、システム停止時の平均復旧時間 (MTTR) を改善できます。

このパターンでは、AWS CodeCommit for Helm リポジトリの作成に AWS を使用し、S3 バケット を Helm チャートリポジトリとして使用して、組織全体のデベロッパーがチャートを一元管理および アクセスできるようにします。

### 前提条件と制限

### 前提条件

- アクティブなAWSアカウント
- Python バージョン 2.7.12 以降
- pip
- サブネットと Amazon Elastic Compute Cloud (Amazon EC2) インスタンスを備えた仮想プライ ベートクラウド (VPC)
- EC2 インスタンスに Git をインストールします。
- S3 バケットを作成するための AWS Identity and Access Management (IAM) アクセス
- クライアントマシンから Amazon S3 への IAM (プログラミングまたはロール)アクセス
- AWS CodeCommit リポジトリ
- AWS コマンドラインインターフェイス (AWS CLI)

製品バージョン

- Helm v3
- Python バージョン 2.7.12 以降

アーキテクチャ

ターゲットテクノロジースタック

- Amazon S3
- AWS CodeCommit
- Helm
- Kubectl
- Python と pip
- Git
- helm-s3 プラグイン

ターゲット アーキテクチャ

#### 自動化とスケール

- Helm を既存の継続的な統合/継続的な配信 (CI/CD) 自動化ツールに組み込み、Helm チャートの パッケージングとバージョン管理を自動化できます (このパターンの対象外です)。
- GitVersion または Jenkins のビルド番号を使用して、グラフのバージョン管理を自動化できます。

### ツール

- [Helm](https://helm.sh/docs/)  Helm は、Kubernetes クラスター上でアプリケーションをインストールおよび管理するの に役立つ Kubernetes のパッケージマネージャです。
- 「[Amazon S3」](https://docs.aws.amazon.com/AmazonS3/latest/dev/Welcome.html) Amazon Simple Storage Service (Amazon S3)は、インターネット用のストレー ジです。Simple Storage Service (Amazon S3) を使用すると、いつでもウェブ上の任意の場所から 任意の量のデータを保存および取得できます。
- [helm-s3 プラグイン](https://github.com/hypnoglow/helm-s3)  helm-s3 プラグインは Amazon S3 とのやり取りをサポートします。Helm v2 と Helm v3 を併用できます。

エピック

Helm v3 のインストールと検証

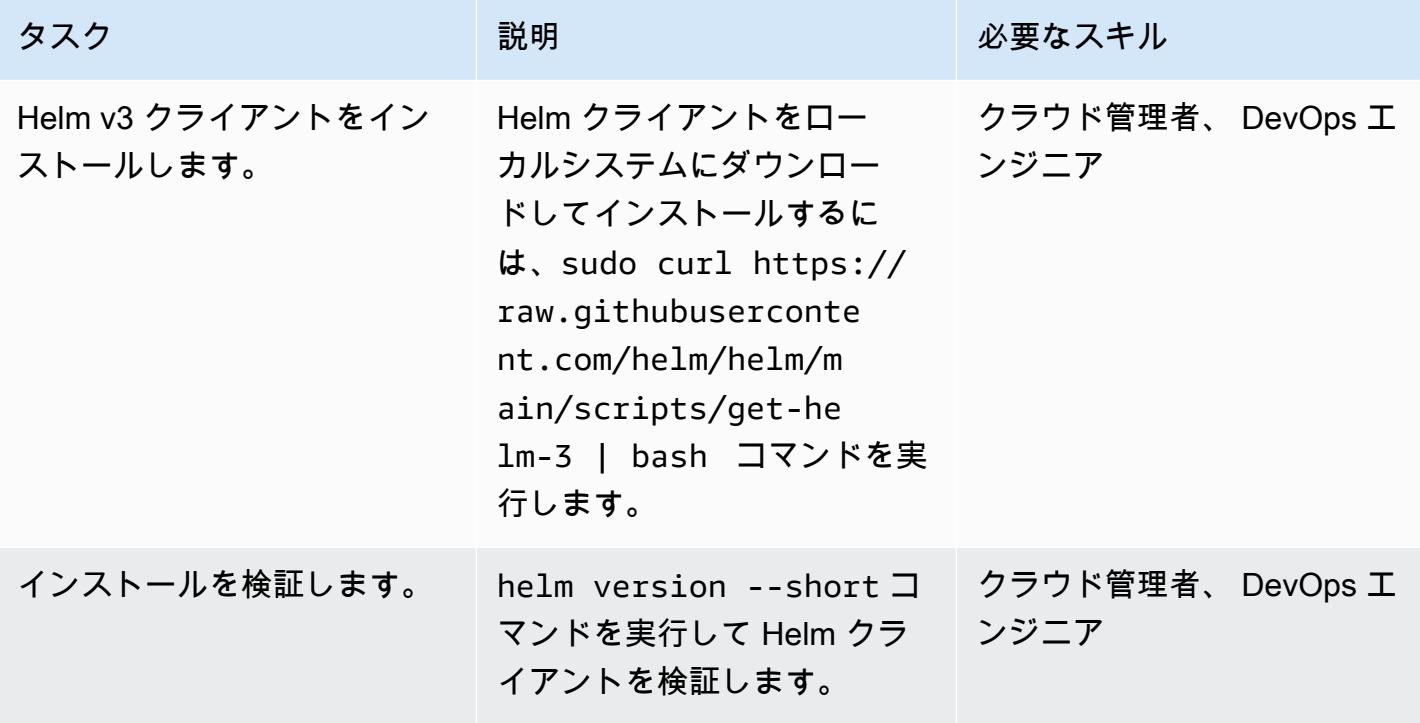

S3 バケットを Helm リポジトリに初期化します。

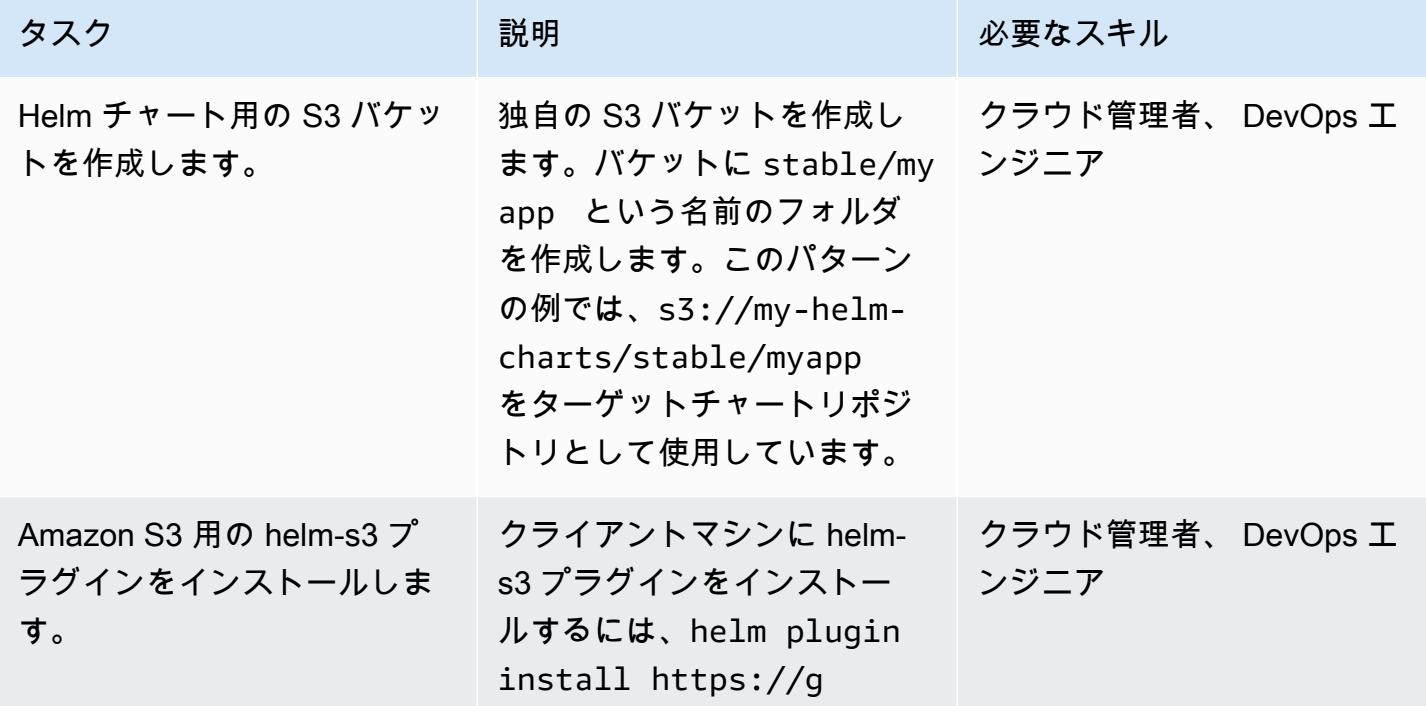

AWS 規範ガイダンス パターン

| タスク                                             | 説明                                                                                                    | 必要なスキル                    |
|-------------------------------------------------|----------------------------------------------------------------------------------------------------|---------------------------|
|                                                 | ithub.com/hypnoglo<br>w/helm-s3.git コマンド<br>を実行します。                                                                                       |                           |
| Amazon S3 Helm リポジトリ<br>を初期化します。                | ターゲットフォルダを Helm<br>レポジトリとして初期化す<br>るには、helm s3 init<br>s3://my-helm-charts/<br>stable/myapp コマンドを<br>使用します。                               | クラウド管理者、DevOps エ<br>ンジニア  |
|                                                 | このコマンドは、index.yam<br>1 ターゲット内にファイルを<br>作成し、保存されているすべ<br>てのチャート情報を追跡しま<br>す。                                                               |                           |
| 新しく作成した Helm リポジ<br>トリを検証します。                   | index.yaml ファイルが<br>正常に作成されたことを確<br>認するには、aws s3 1s<br>s3://my-helm-charts/<br>stable/myapp/ コマンドを<br>実行します。                              | クラウド管理者、 DevOps エ<br>ンジニア |
| Amazon S3 リポジトリをクラ<br>イアントマシンの Helm に追<br>加します。 | ___ターゲットリポジトリのエイ<br>リアスを Helm クライアント<br>マシンに追加するには、helm<br>repo add stable-myapp<br>s3://my-helm-charts/<br>stable/myapp/ コマンドを<br>使用します。 | クラウド管理者、DevOps エ<br>ンジニア  |

### Amazon S3 Helm リポジトリにチャートをパッケージして公開します

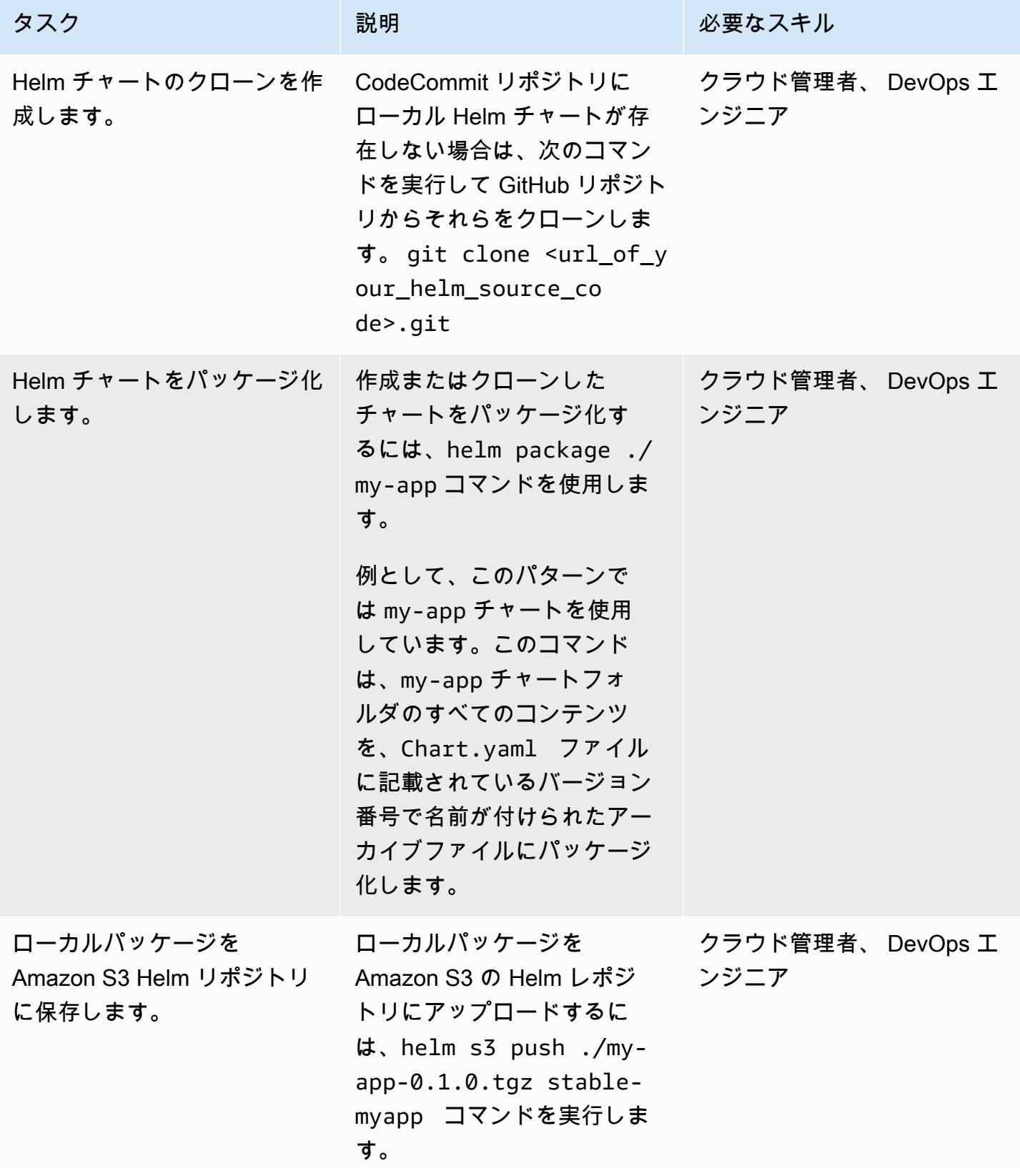

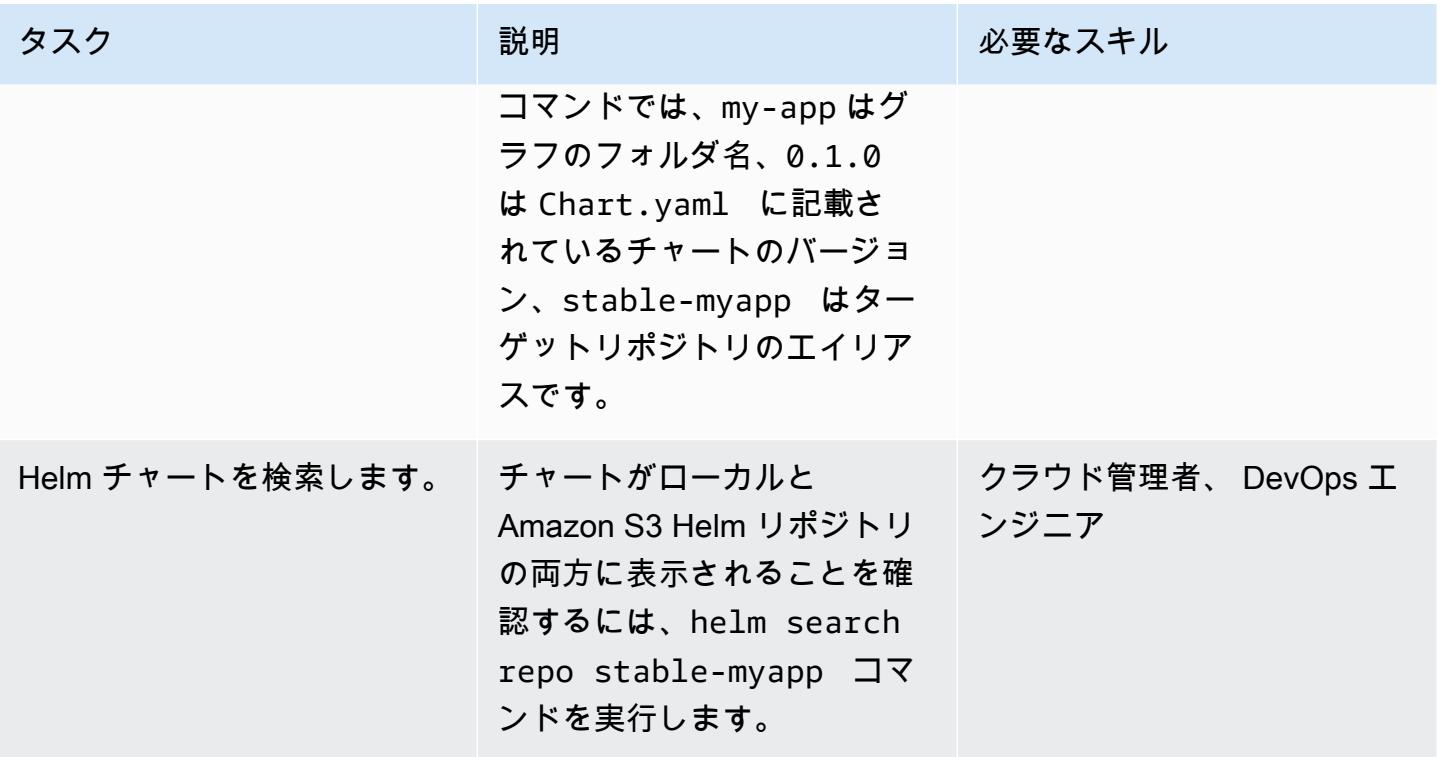

Helm リポジトリのアップグレード

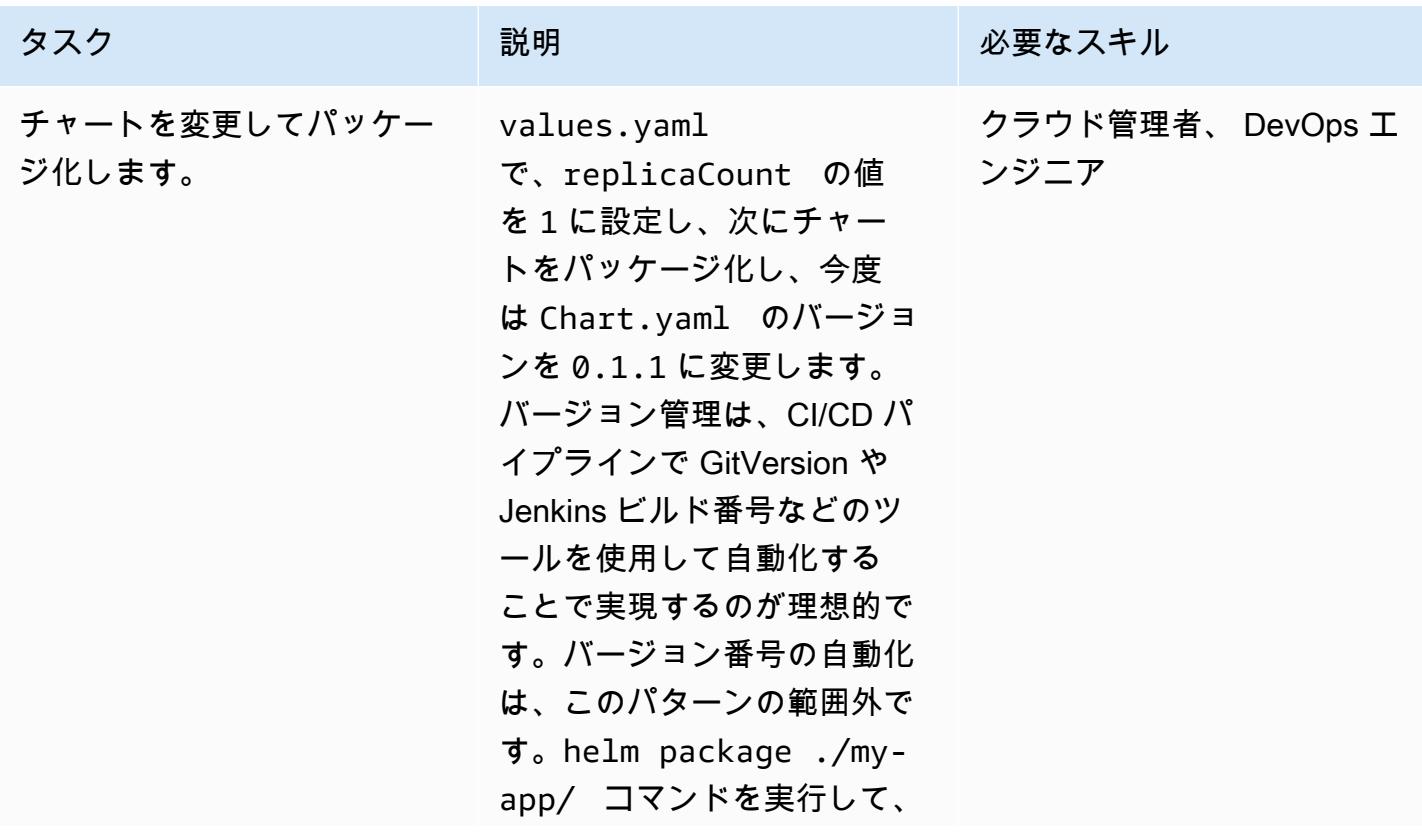

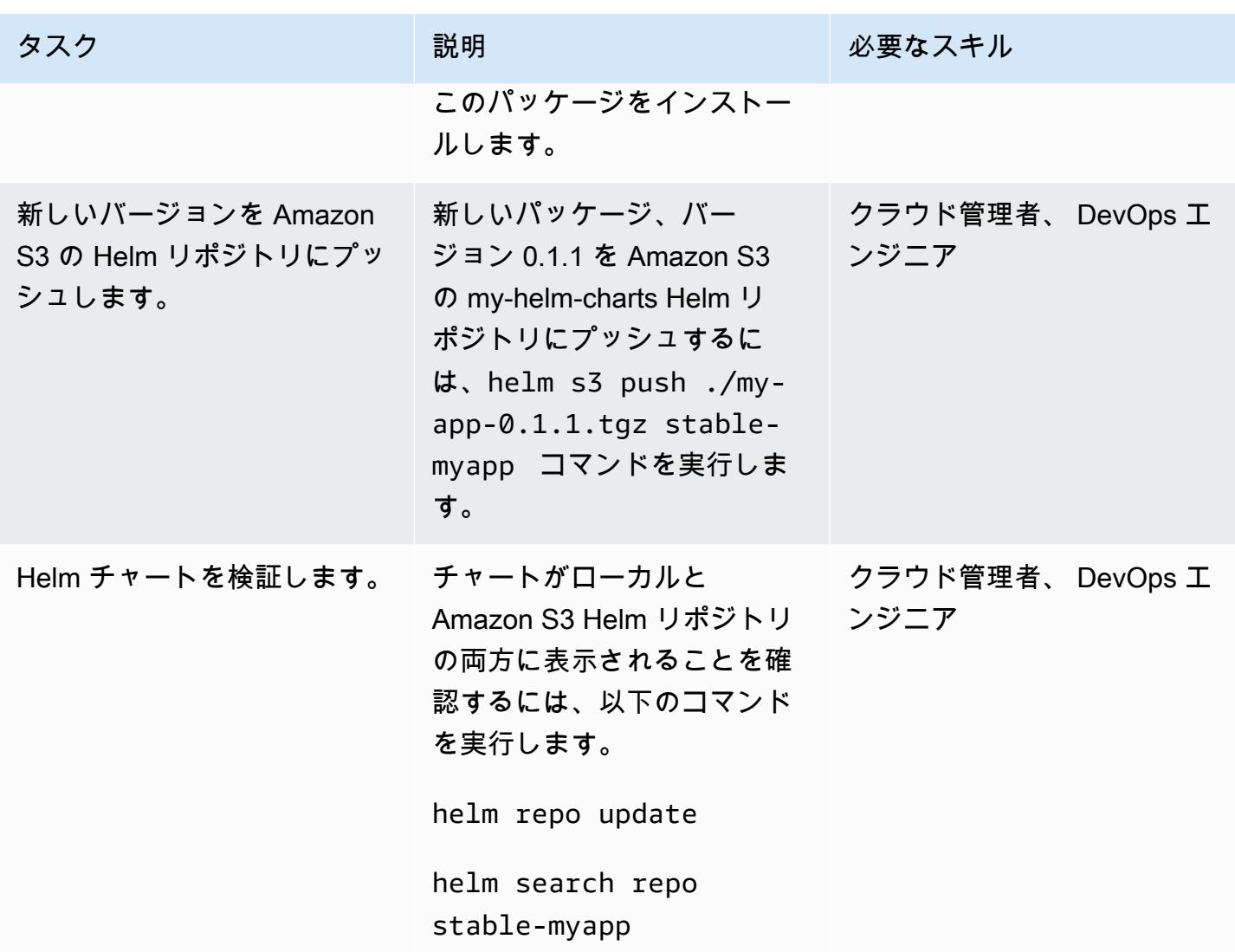

Amazon S3 Helm リポジトリからチャートを検索してインストールします。

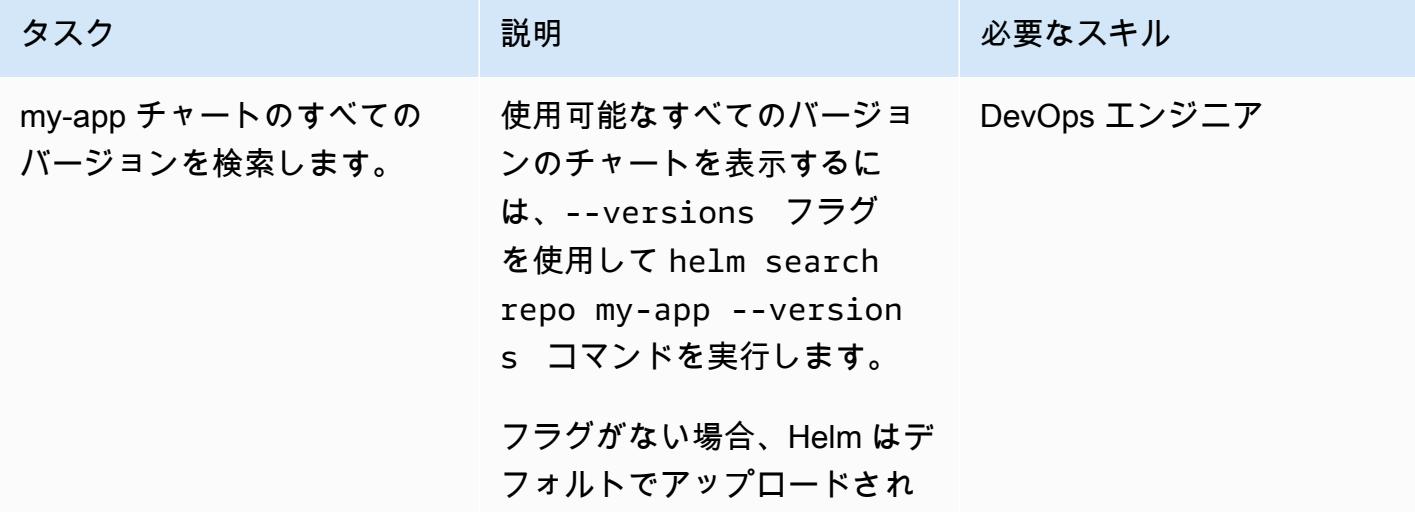

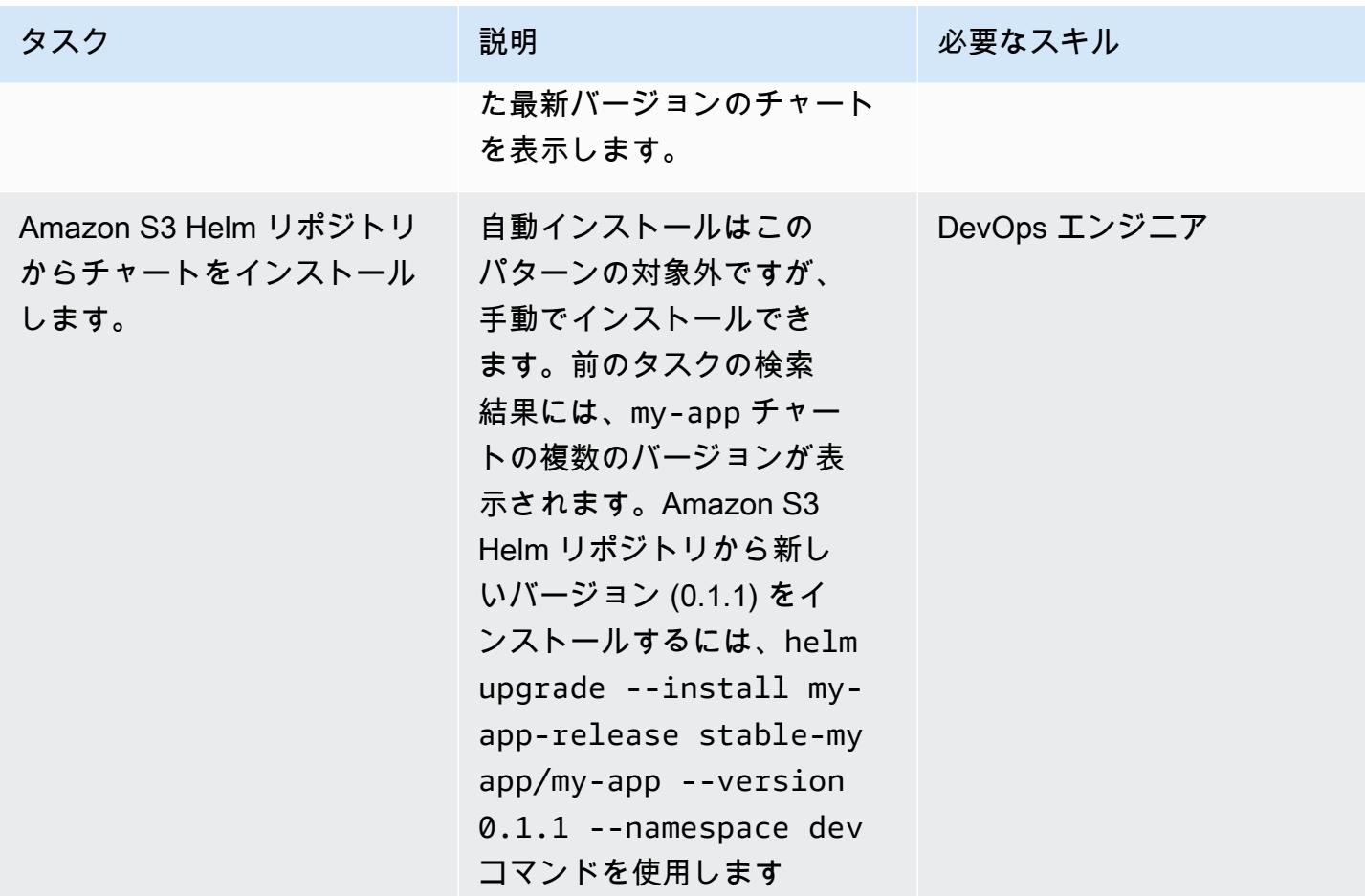

Helm を使用して以前のバージョンにロールバックします。

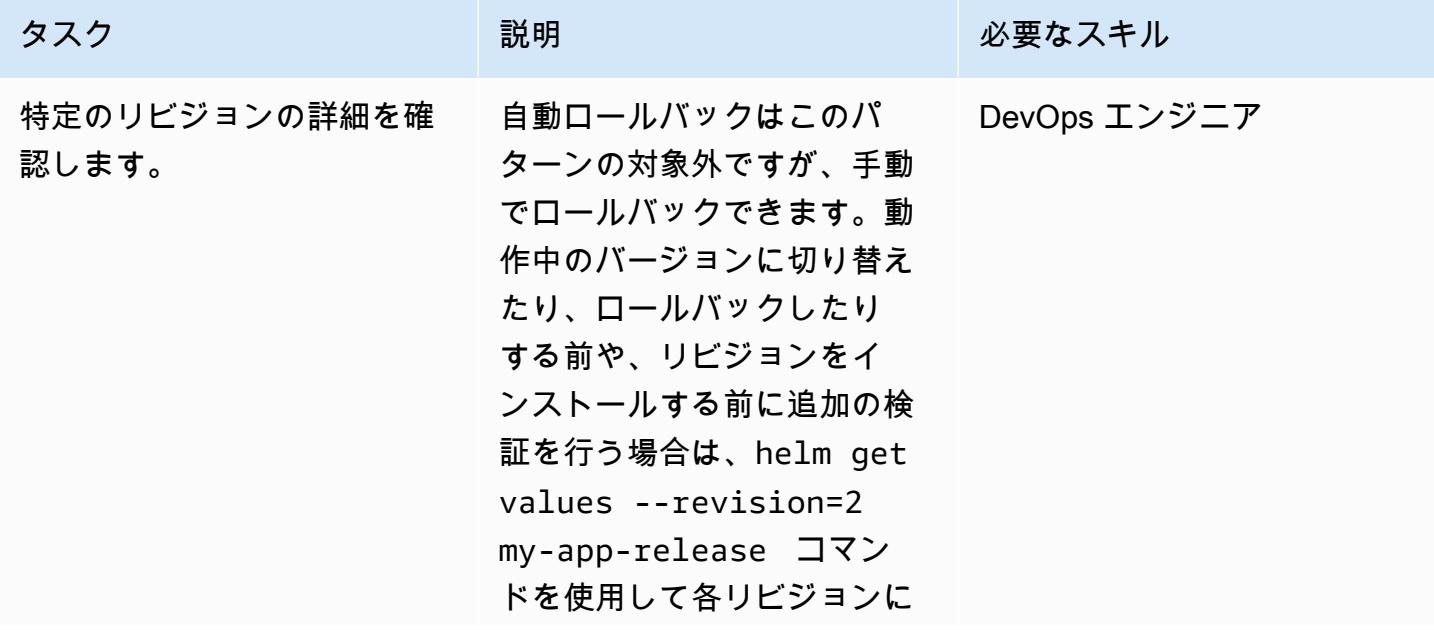

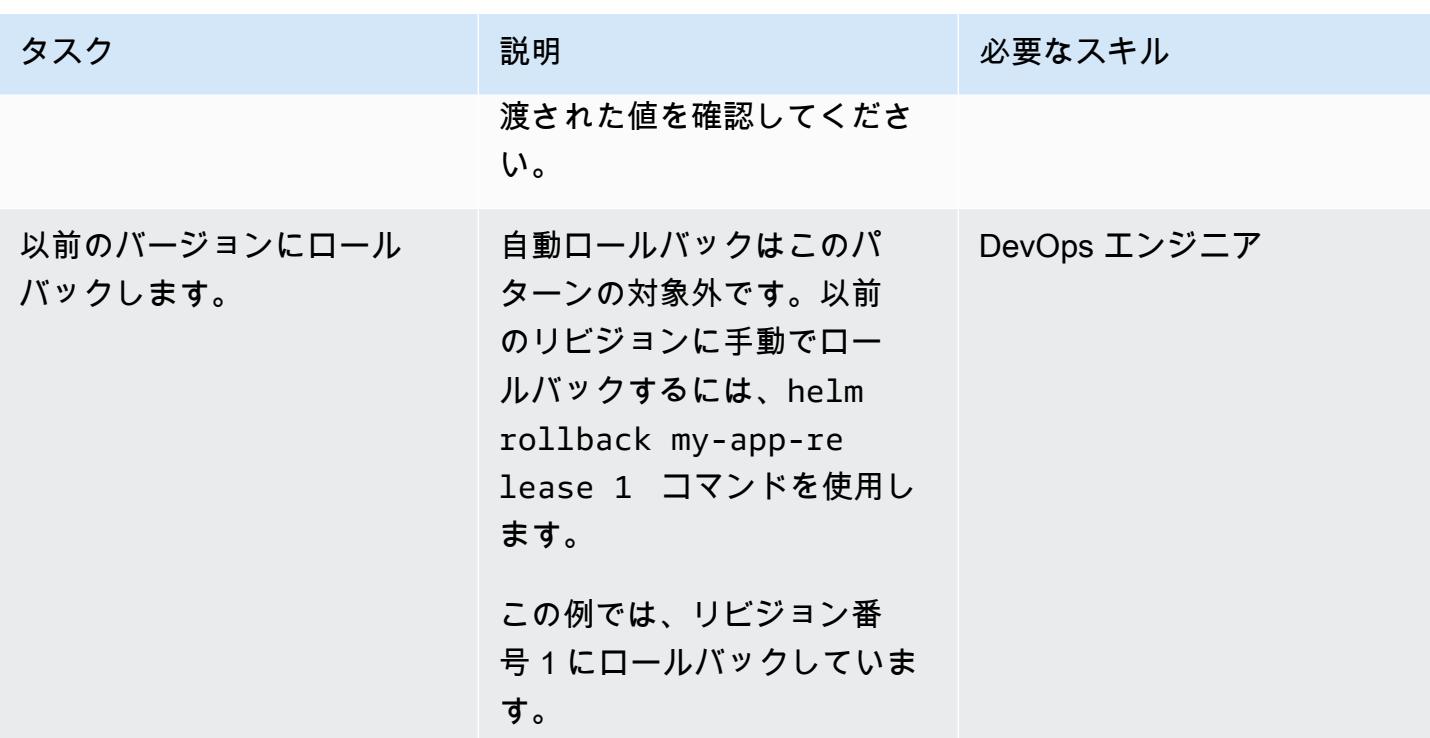

# 関連リソース

- 「[psql ドキュメント](https://helm.sh/docs/)」
- 「[helm-s3 プラグイン \(MIT ライセンス\)](https://github.com/hypnoglow/helm-s3.git)」
- [Amazon S3](https://docs.aws.amazon.com/s3/index.html)

# AWS CodePipeline と AWS CDK を使用して CI/CD パイプライン を設定する

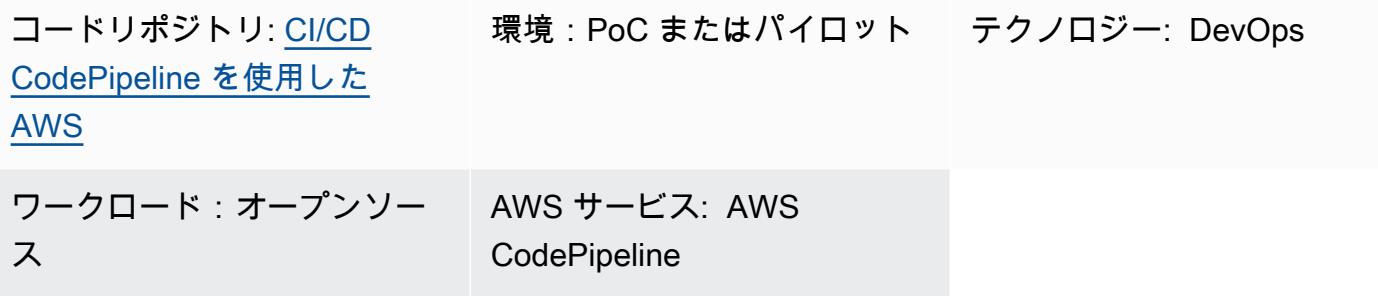

ホーム

継続的インテグレーションおよび継続的デリバリー (CI/CD) によるソフトウェアのビルドとリリース のプロセスを自動化することで、繰り返しビルドが可能になり、ユーザーへの新機能の迅速な提供 が可能になります。各コード変更をすばやく簡単にテストでき、ソフトウェアをリリースする前にバ グを見つけて修正できます。各変更をステージングとリリースのプロセスで実行することで、アプリ ケーションやインフラストラクチャコードの品質を検証できます。CI/CD は、アプリケーション開発 チームがコード変更をより頻繁かつ確実に行うのに役立つ文化、一連の運用原則、[一連のプラクティ](https://aws.amazon.com/devops/#cicd) [ス](https://aws.amazon.com/devops/#cicd)を体現しています。この実装は CI/CD パイプラインとも呼ばれます。

このパターンは、Amazon Web Services (AWS) での再利用可能な継続的インテグレーションおよび 継続的デリバリー (CI/CD) パイプラインを定義します。AWS CodePipeline パイプラインは、[AWS](https://aws.amazon.com/cdk/)  [Cloud Development Kit \(AWS CDK\) v2](https://aws.amazon.com/cdk/) を使用して記述されます。

を使用すると CodePipeline、AWS マネジメントコンソールインターフェイス、AWS コマンドライ ンインターフェイス (AWS CLI)、AWS 、または AWS SDKs を使用して CloudFormation、ソフト ウェアリリースプロセスのさまざまな段階をモデル化できます。このパターンは、AWS CDK を使用 した CodePipeline とそのコンポーネントの実装を示しています。ライブラリを構築することに加え て、AWS CDK には AWS CDK アプリケーションを操作するための主要なツールであるツールキッ ト (CLI コマンド cdk) が含まれています。ツールキットには、他の関数の中でも特に、1 つ以上の スタックを CloudFormation テンプレートに変換し、AWS アカウントにデプロイする機能がありま す。

パイプラインにはサードパーティライブラリのセキュリティを検証するテストが含まれており、指定 された環境で迅速かつ自動的なリリースを保証するのに役立ちます。アプリケーションを検証プロセ スにかけることで、アプリケーション全体のセキュリティを強化できます。

このパターンの目的は、CI/CD パイプラインを使用してコードをデプロイするのを高速化し、デプ ロイするリソースが DevOps ベストプラクティスに準拠していることを確認することです。サンプ ル[コード](https://github.com/aws-samples/aws-codepipeline-cicd) を実装すると、リンティング、テスト、セキュリティチェック、デプロイ、デプロイ後の プロセスを含む [AWS CodePipeline](https://aws.amazon.com/codepipeline/) が作成されます。このパターンには Makefile のステップも含ま れています。Makefile を使用すると、デベロッパーは CI/CD のステップをローカルで再現し、開発 プロセスのスピードを上げることができます。

### 前提条件と制限

前提条件

- アクティブな AWS アカウント
- 基本的な理解は以下のとおりです。
	- AWS CDK
	- AWS CloudFormation
	- AWS CodePipeline
	- TypeScript

#### 制約事項

このパターンでは、 TypeScript にのみ [AWS CDK を](https://docs.aws.amazon.com/cdk/api/v2/docs/aws-construct-library.html)使用します。AWS CDK でサポートされている 他の言語は対象外です。

製品バージョン

次のツールの最新バージョンを使用します。

- AWS コマンドラインインターフェイス (AWS CLI)
- cfn\_nag
- git-remote-codecommit
- Node.js

## アーキテクチャ

ターゲットテクノロジースタック

• AWS CDK

- AWS CloudFormation
- AWS CodeCommit
- AWS CodePipeline

ターゲット アーキテクチャ

パイプラインは、AWS CodeCommit リポジトリ () の変更によってトリガーされま すSampleRepository。最初に、 はアーティファクトを CodePipeline ビルドし、それ自体を更新 して、デプロイプロセスを開始します。作成されたパイプラインは、次の 3 つの独立した環境に解 決策をデプロイします。

- 開発 アクティブな開発環境での 3 段階のコードチェック
- テスト 統合/リグレッションテスト環境

• 本番 – 本番環境

開発段階には、リンティング、セキュリティ、ユニットテストの 3 つのステップが含まれます。こ れらの手順はプロセスを高速化するために並行して実行されます。パイプラインが動作するアーティ ファクトのみを提供するようにするため、プロセス内のステップが失敗するたびにパイプラインの 実行が停止されます。開発段階のデプロイ後、パイプラインは検証テストを実行して結果を検証しま す。成功すると、パイプラインはデプロイ後の検証を含むテスト環境にアーティファクトをデプロイ します。最後のステップは、アーティファクトを Prod 環境にデプロイすることです。

次の図は、 CodeCommit リポジトリから、 によって実行されるビルドおよび更新プロセスへのワー クフロー CodePipeline、3 つの開発環境ステップ、および 3 つの環境のそれぞれでのその後のデプ ロイと検証を示しています。

ツール

AWS サービス

- [AWS Cloud Development Kit \(AWS CDK\)](https://docs.aws.amazon.com/cdk/latest/guide/home.html) は、AWS クラウドインフラストラクチャをコードで定 義してプロビジョニングするのに役立つソフトウェア開発フレームワークです。
- [AWS CloudFormation](https://docs.aws.amazon.com/AWSCloudFormation/latest/UserGuide/Welcome.html) は、AWS リソースをセットアップし、迅速かつ一貫したプロビジョニング を行い、AWS アカウントとリージョン全体のライフサイクルを通じてリソースを管理するのに役
- [AWS CodeCommit](https://docs.aws.amazon.com/codecommit/latest/userguide/welcome.html) は、独自のソース管理システムを管理することなく、Git リポジトリをプライ ベートに保存および管理できるバージョン管理サービスです。
- [AWS CodePipeline](https://docs.aws.amazon.com/codepipeline/latest/userguide/welcome.html) は、ソフトウェアリリースのさまざまな段階を迅速にモデル化して設定し、ソ フトウェアの変更を継続的にリリースするために必要なステップを自動化する CI/CD サービスで す。
- 「[AWS コマンドラインインターフェイス \(AWS CLI\)](https://docs.aws.amazon.com/cli/latest/userguide/cli-chap-welcome.html)」は、オープンソースのツールであり、コマ ンドラインシェルのコマンドを使用して AWS サービスとやり取りすることができます。

その他のツール

- [cfn\\_nag](https://github.com/stelligent/cfn_nag) は、潜在的なセキュリティ問題を特定するために CloudFormation テンプレート内のパ ターンを検索するオープンソースツールです。
- [git-remote-codecommit](https://docs.aws.amazon.com/codecommit/latest/userguide/setting-up-git-remote-codecommit.html) は、Git を拡張して CodeCommit リポジトリからコードをプッシュおよび プルするためのユーティリティです。
- [Node.js](https://nodejs.org/en/docs/) は、スケーラブルなネットワークアプリケーションを構築するために設計されたイベント 駆動型の JavaScript ランタイム環境です。

Code

このパターンのコードは、 GitHub [CI/CD プラクティスリポジトリ CodePipeline を持つ AWS](https://github.com/aws-samples/aws-codepipeline-cicd) で使用 できます。

ベストプラクティス

AWS Identity and Access Management (IAM) ポリシーなどのリソースを確認して、組織のベストプ ラクティスに沿っていることを確認します。

## エピック

ツールをインストールする

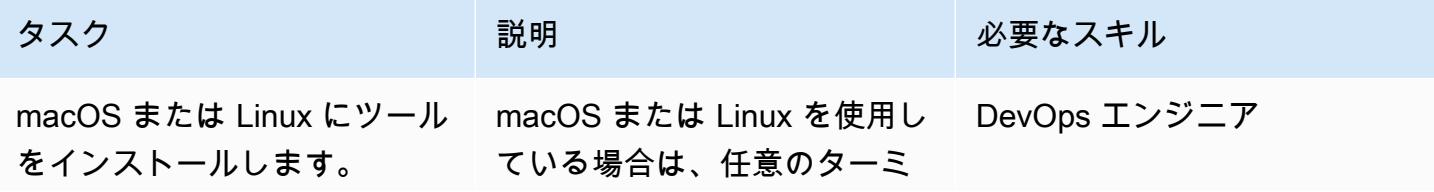

AWS 規範ガイダンス

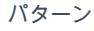

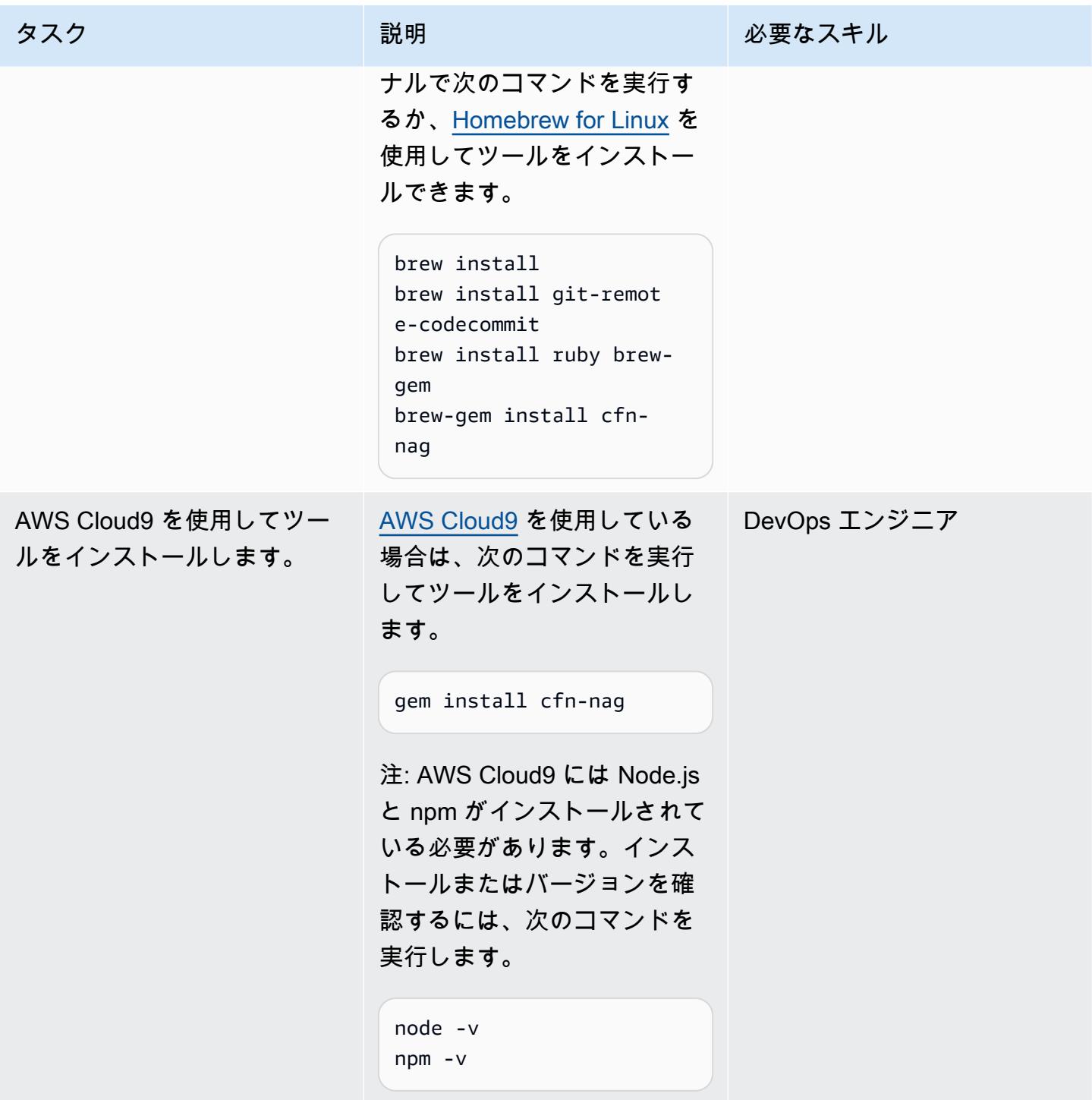

AWS 規範ガイダンス いっぱん インストリー マンファー マンファー マンファー マンファー マンファー マンファー パターン パターン

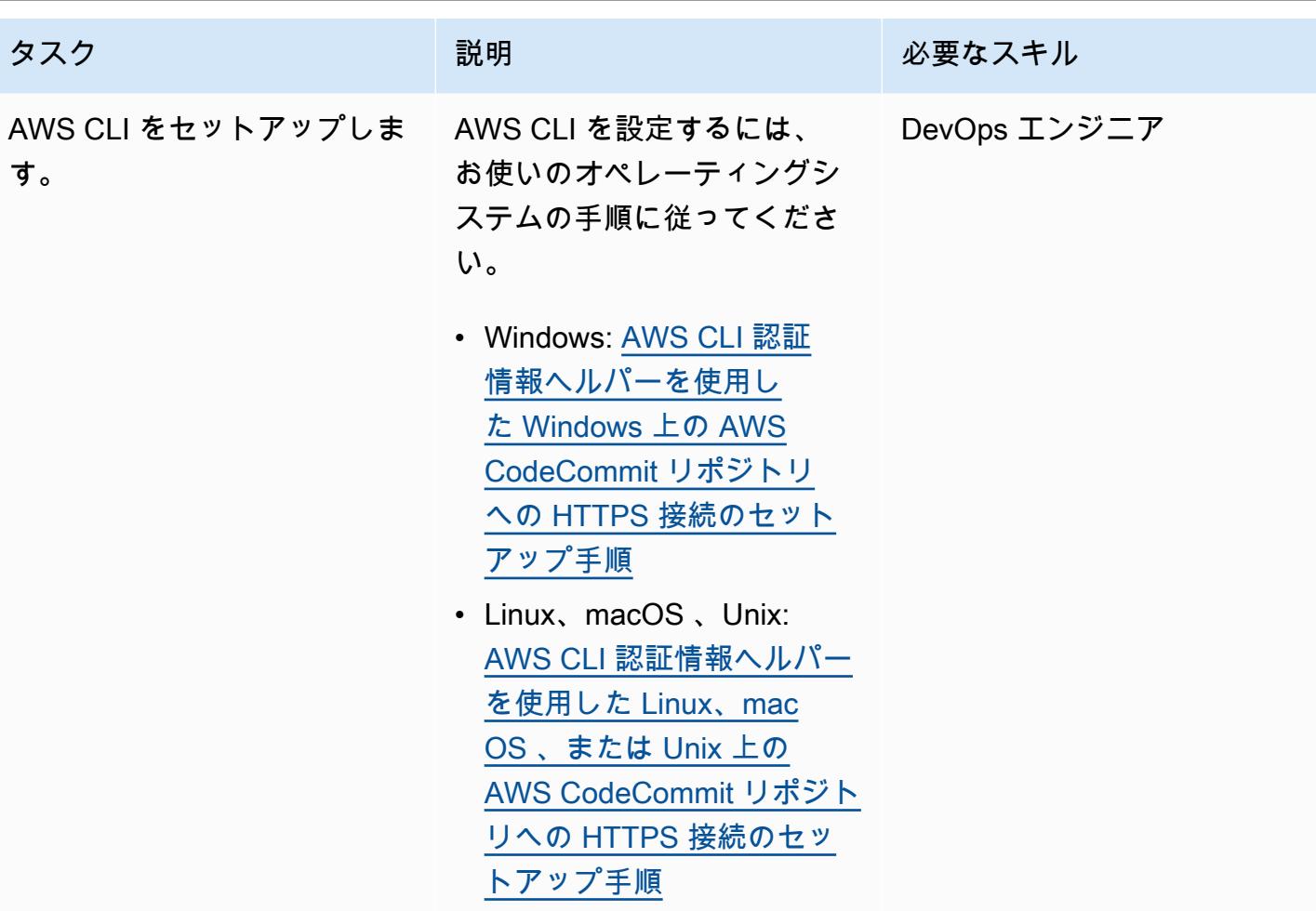

初期のデプロイをセットアップする

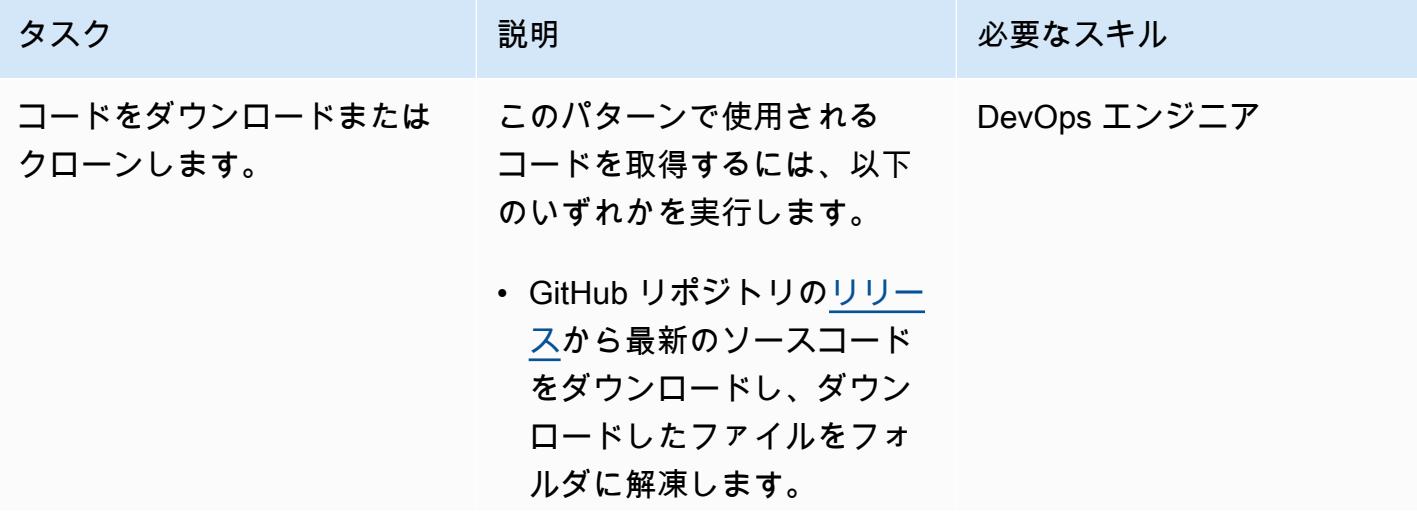

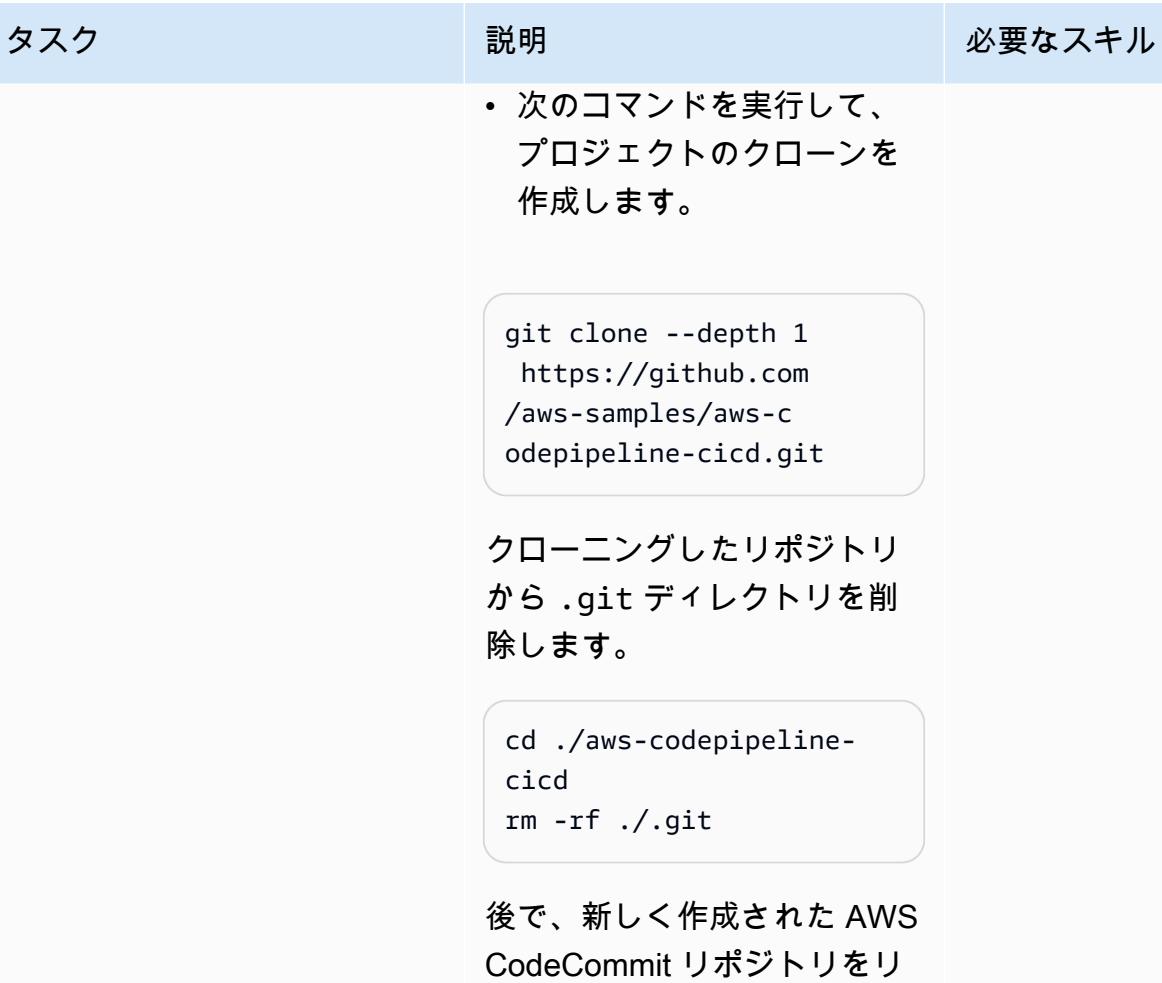

ます。

モートオリジンとして使用し

エピック さんしょう しょうしょう しょうしょく しゅうしょく しゅうしゅん しゅうしゅん しゅうしゅん しゅうしゅん しゅうしゅん 1853

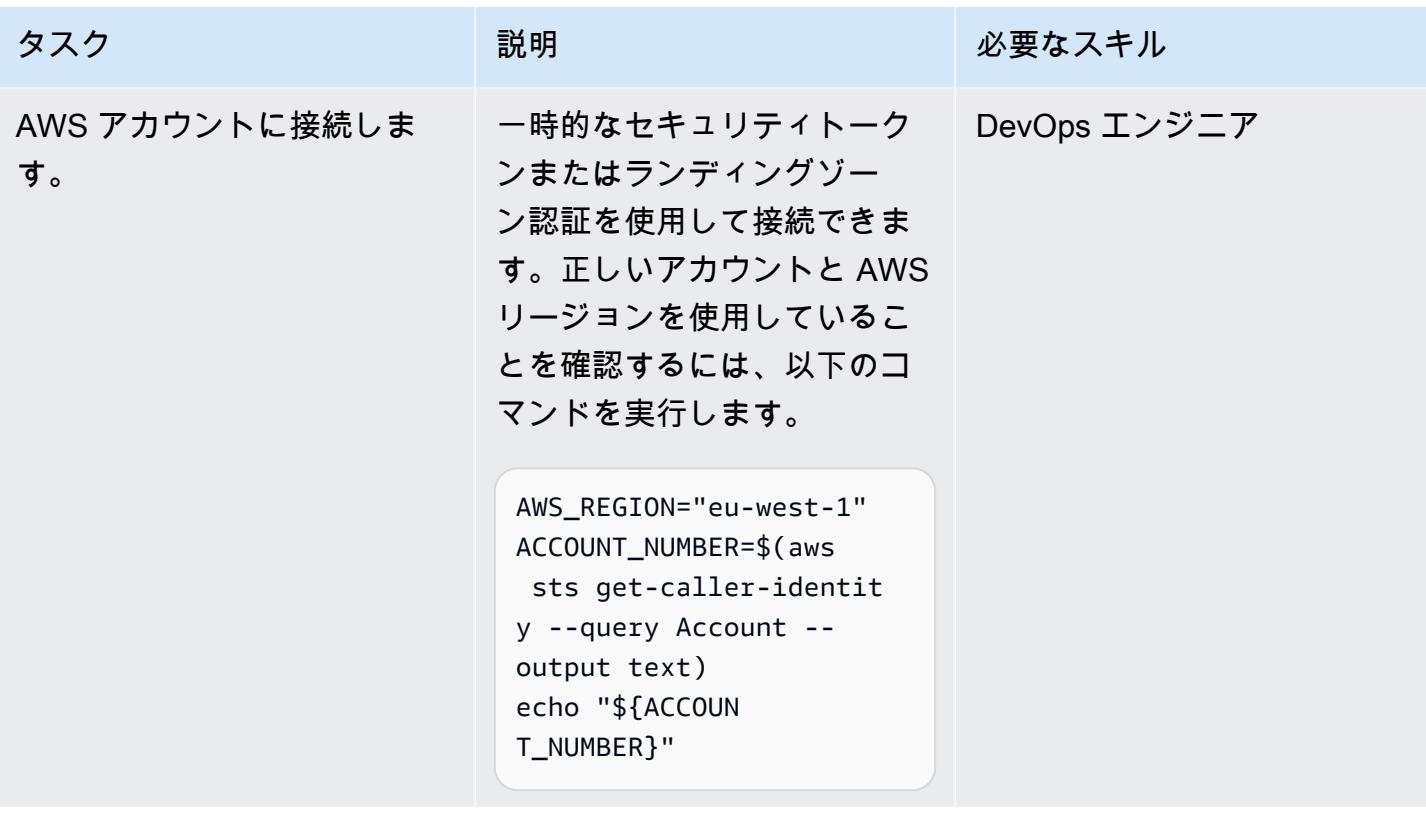
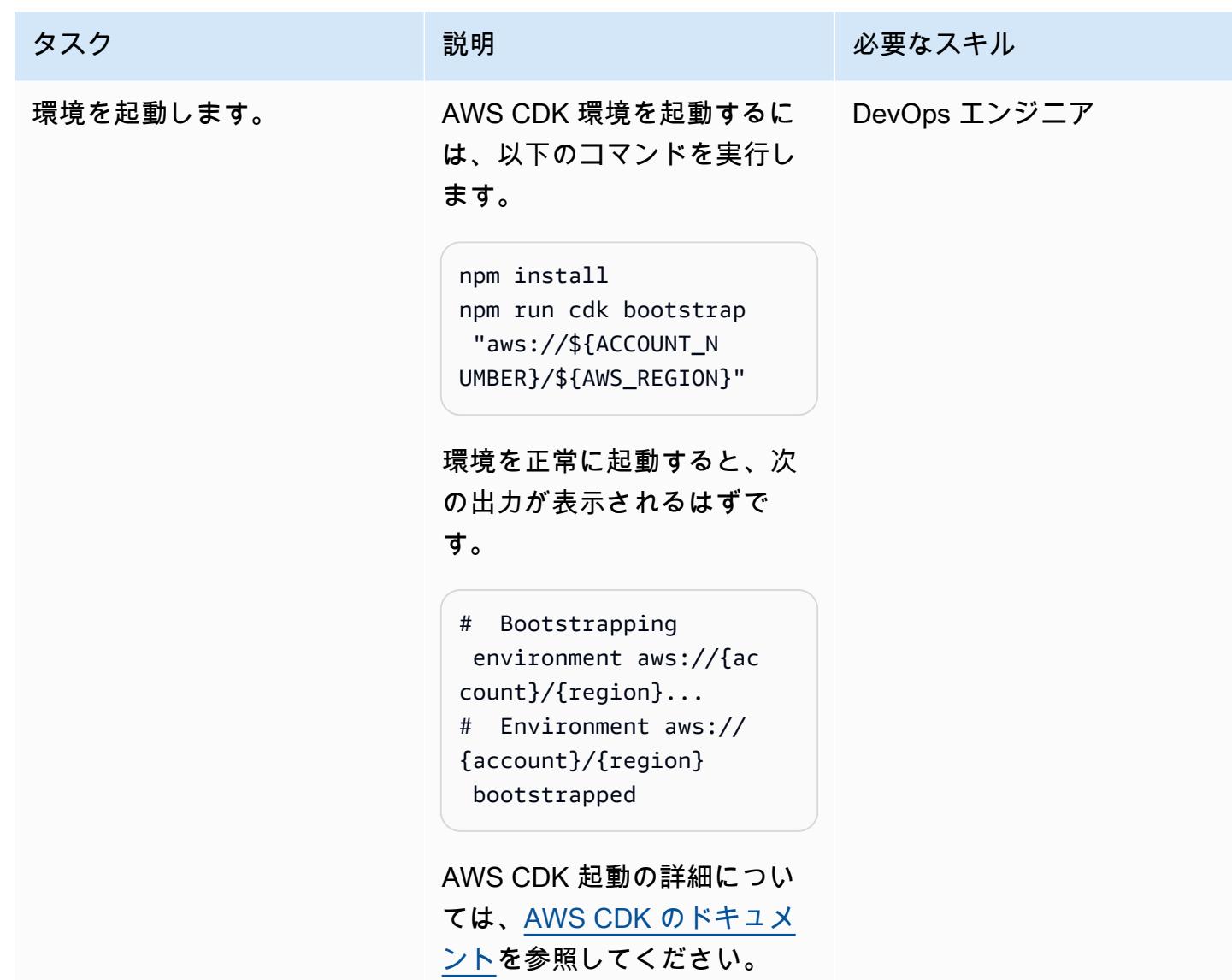

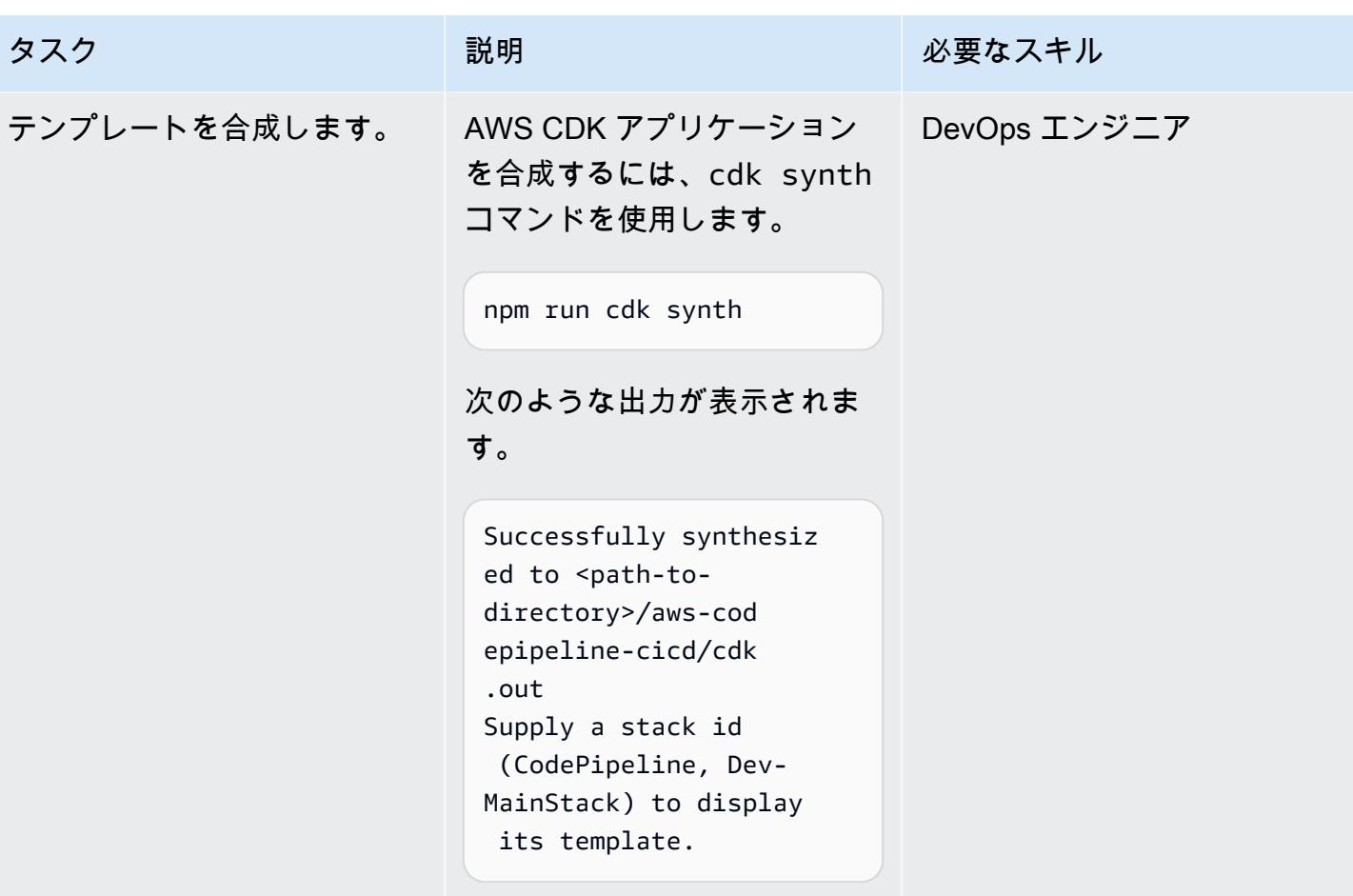

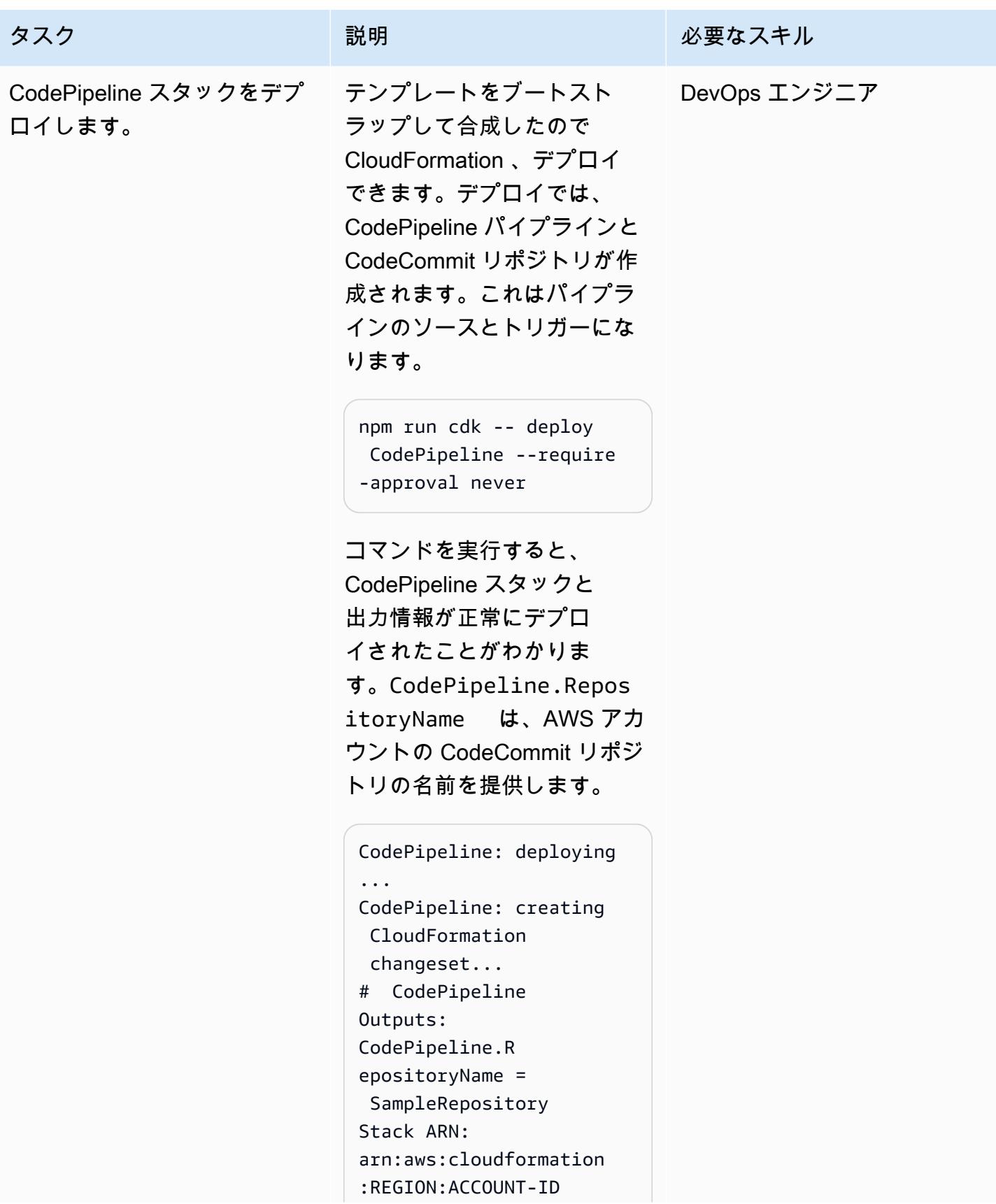

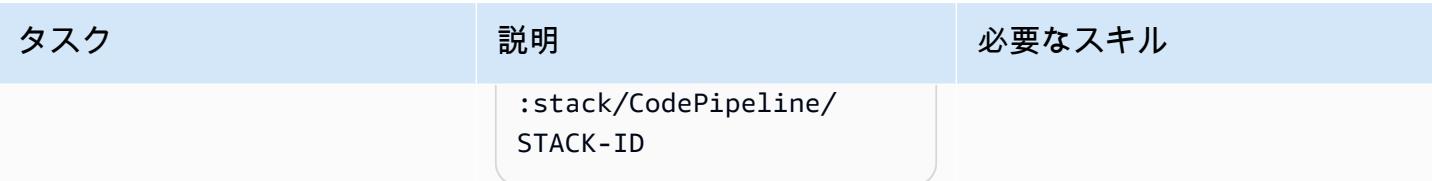

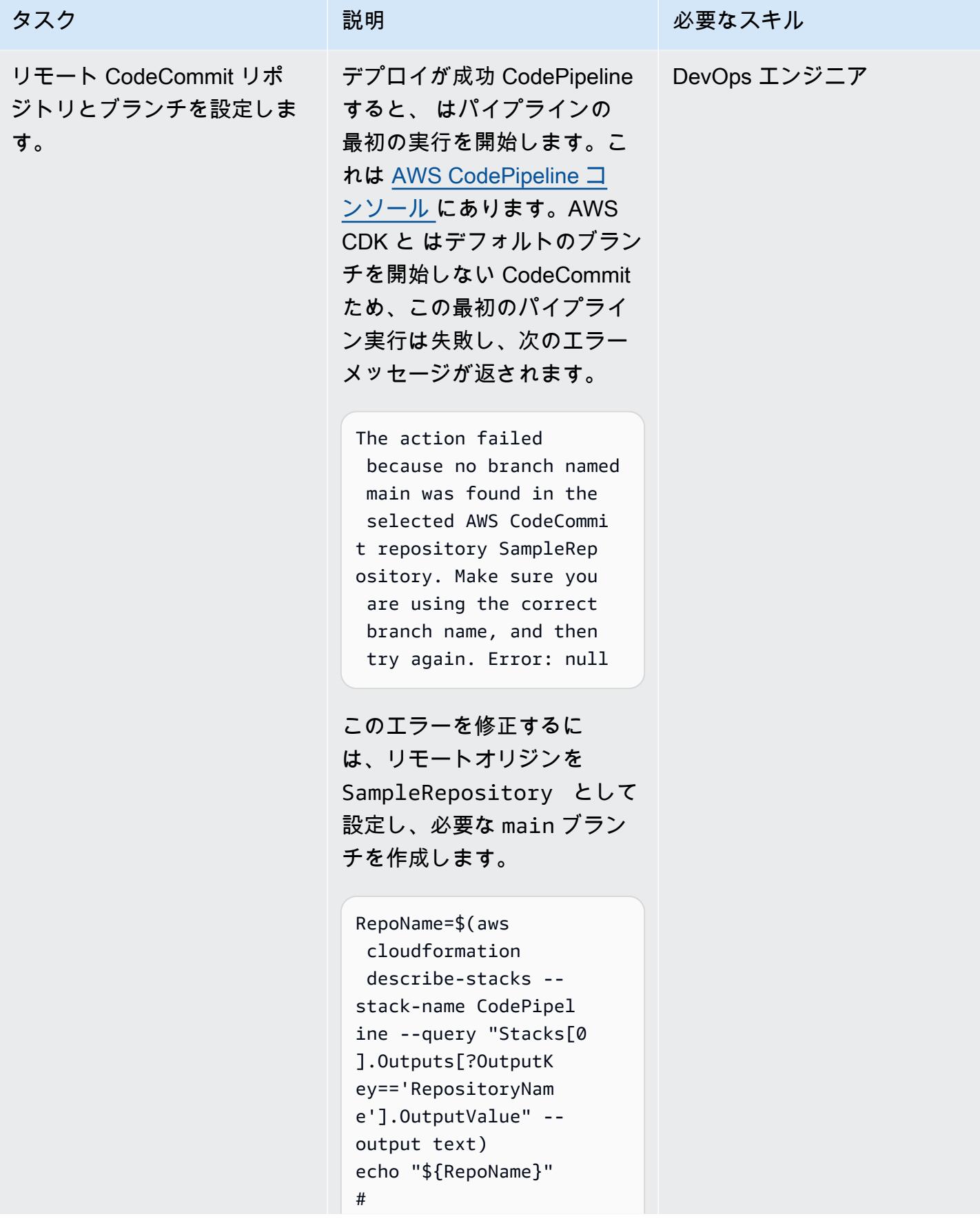

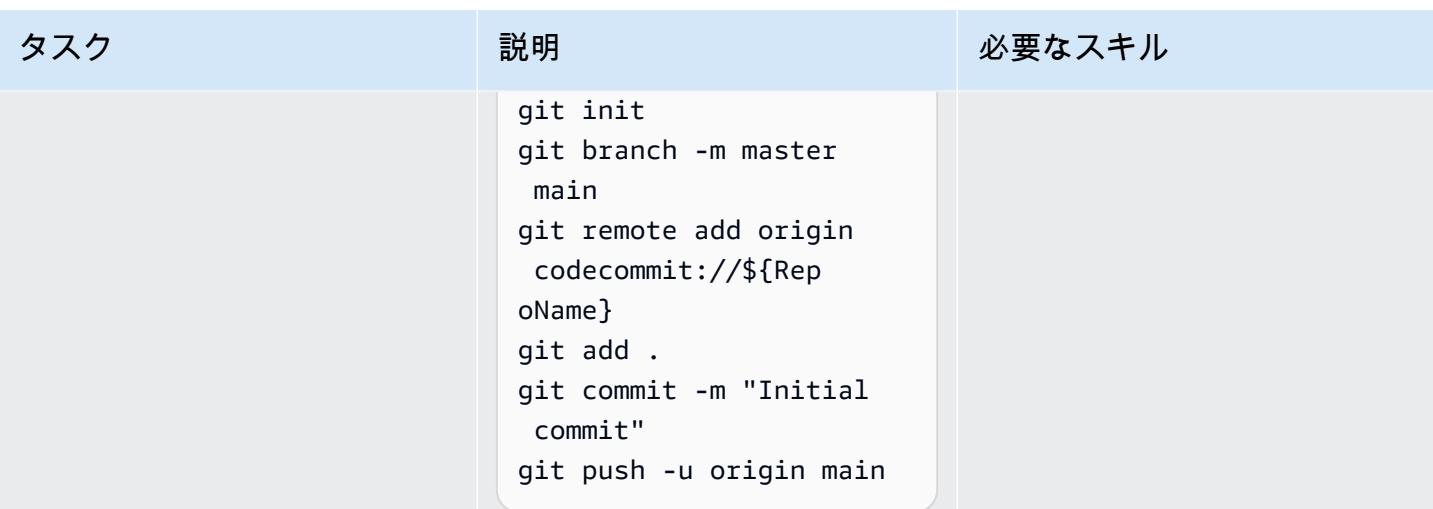

デプロイされた CodePipeline パイプラインをテストする

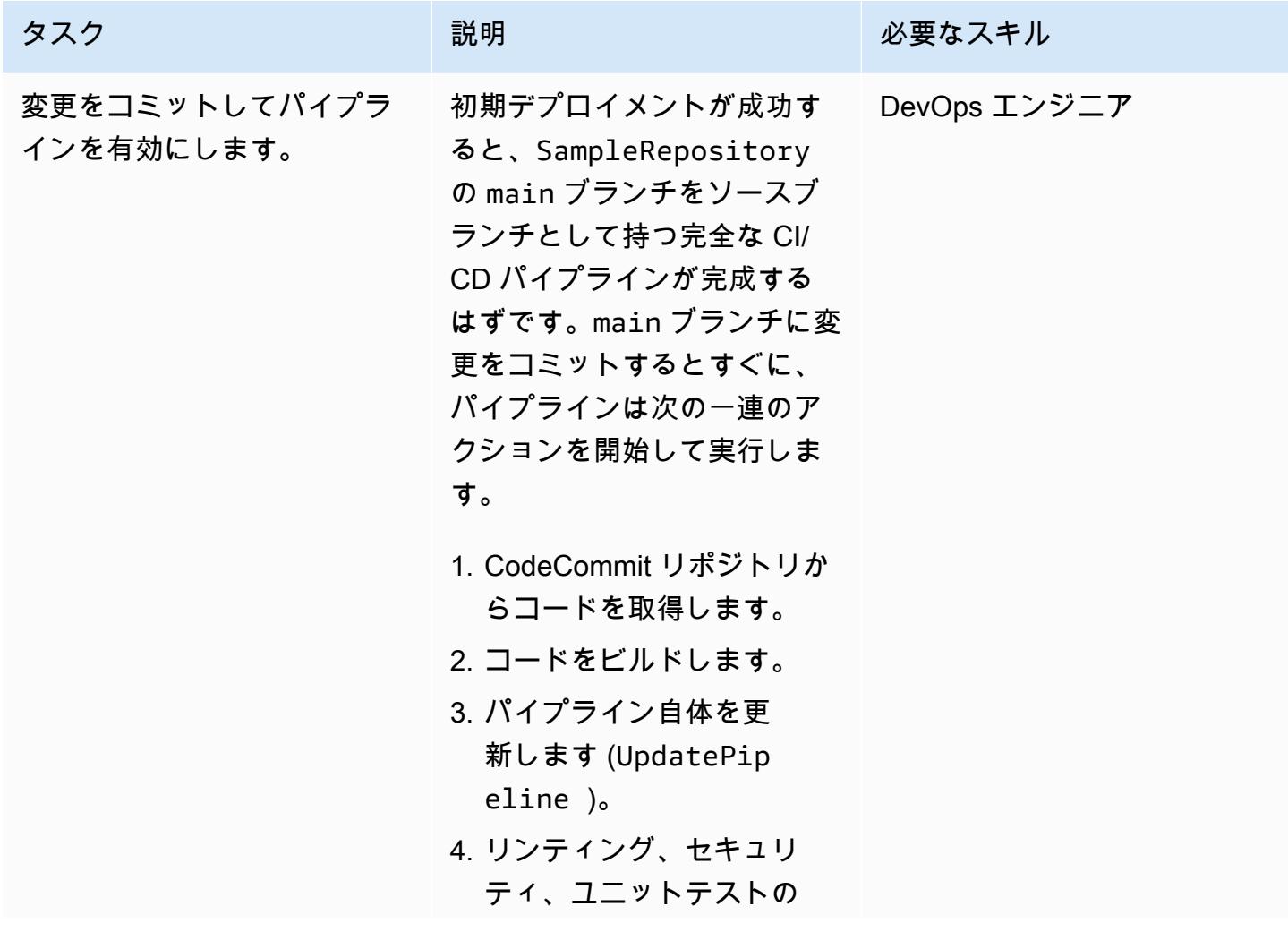

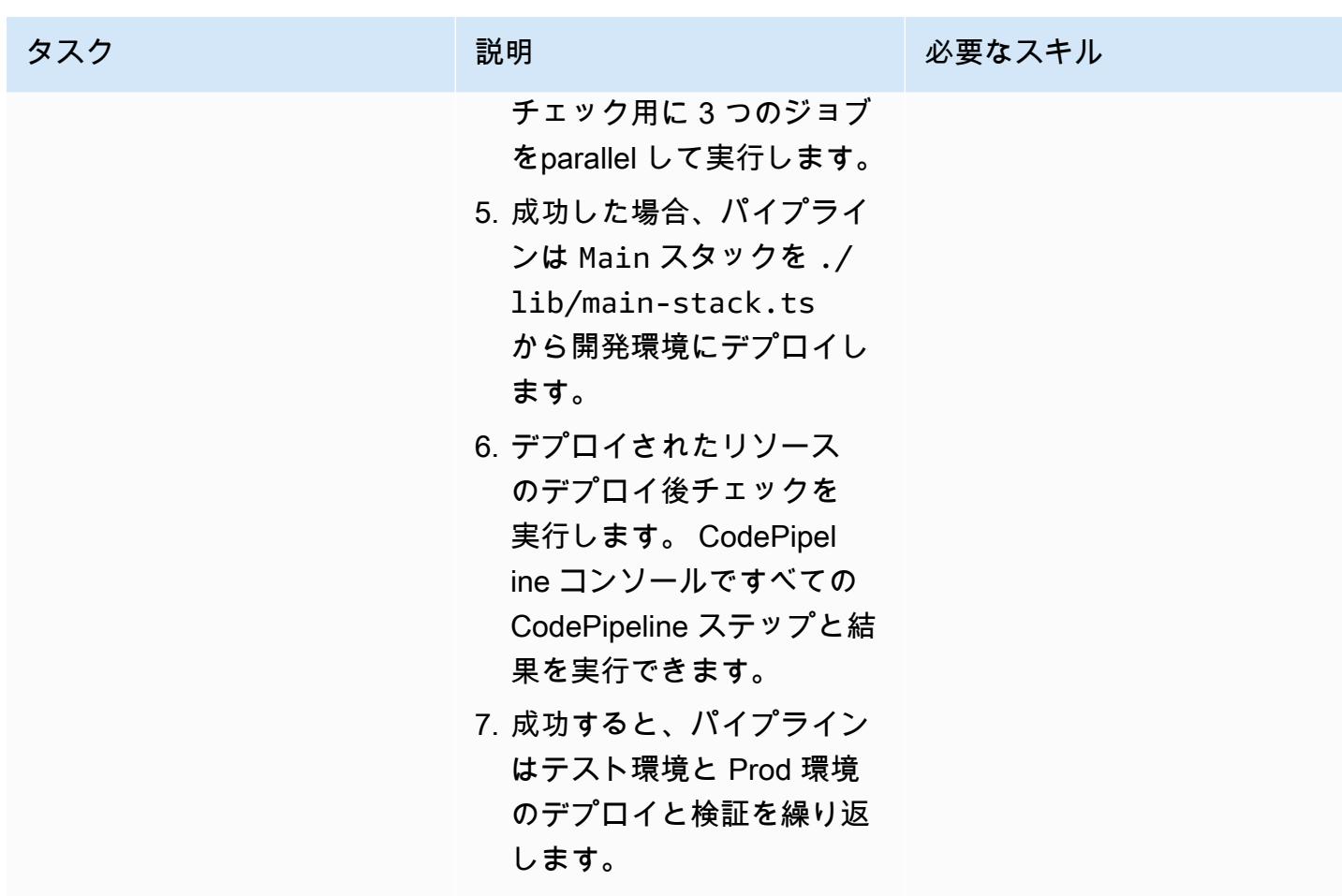

Makefile を使用してローカルでテストする

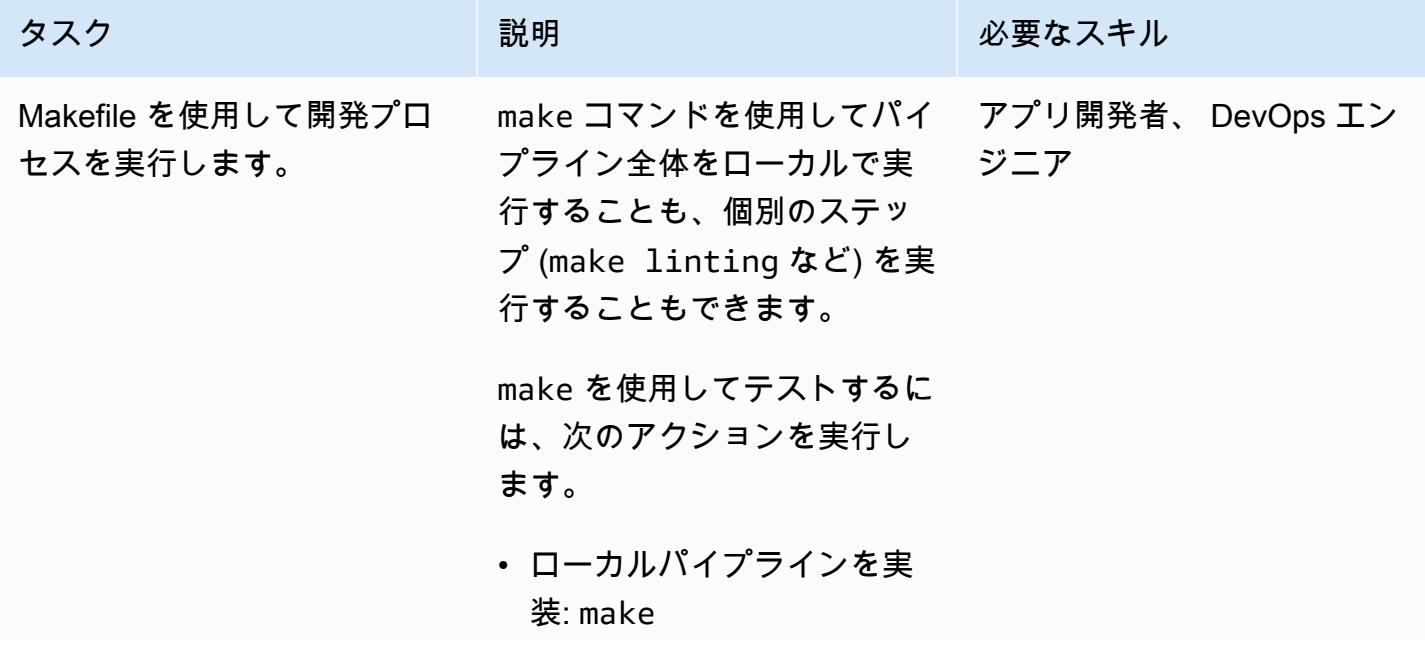

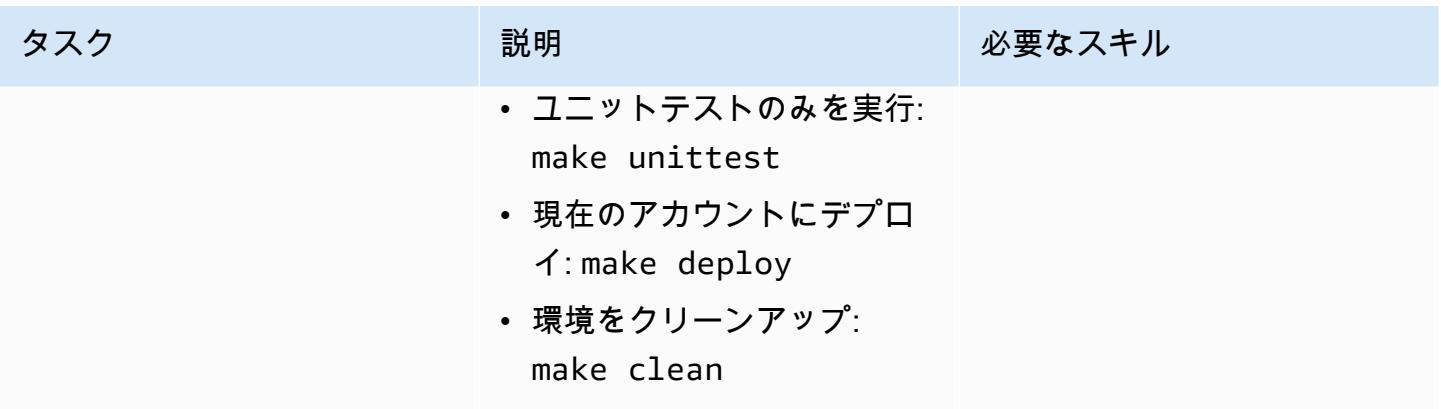

#### リソースをクリーンアップする

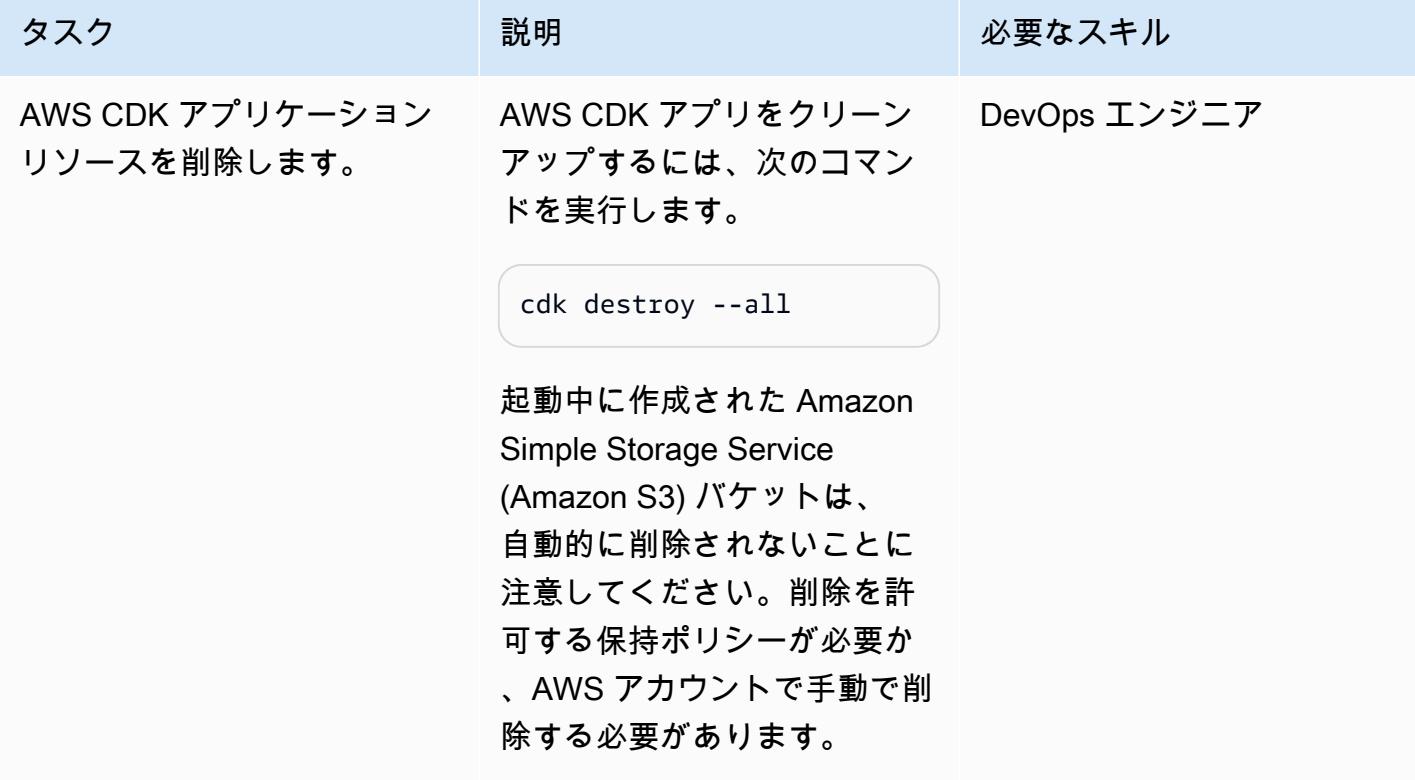

トラブルシューティング

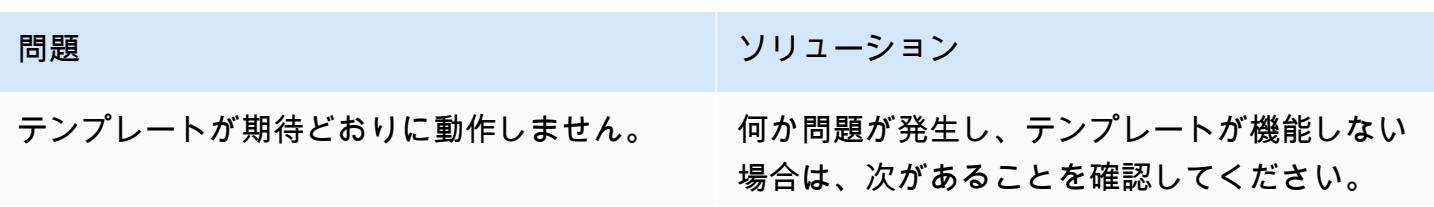

- 問題 スペーパー アンファイン アクリューション
	- 適切なバージョンのツール。
	- ターゲット AWS アカウントへのアクセス (ネットワーク接続)。
	- ターゲット AWS アカウントへの十分なアク セス許可。

## 関連リソース

- [IAM Identity Center で一般的なタスクを開始する](https://docs.aws.amazon.com/singlesignon/latest/userguide/getting-started.html)
- [AWS CodePipeline ドキュメント](https://docs.aws.amazon.com/codepipeline/latest/userguide/welcome.html)
- [AWS CDK](https://docs.aws.amazon.com/cdk/v2/guide/home.html)

# cert-manager と Let's Encrypt を使用して Amazon EKS 上のアプ リケーションの end-to-end 暗号化を設定する

作成者: Mahendra Siddappa (AWS) と Vasanth Jeyaraj (AWS)

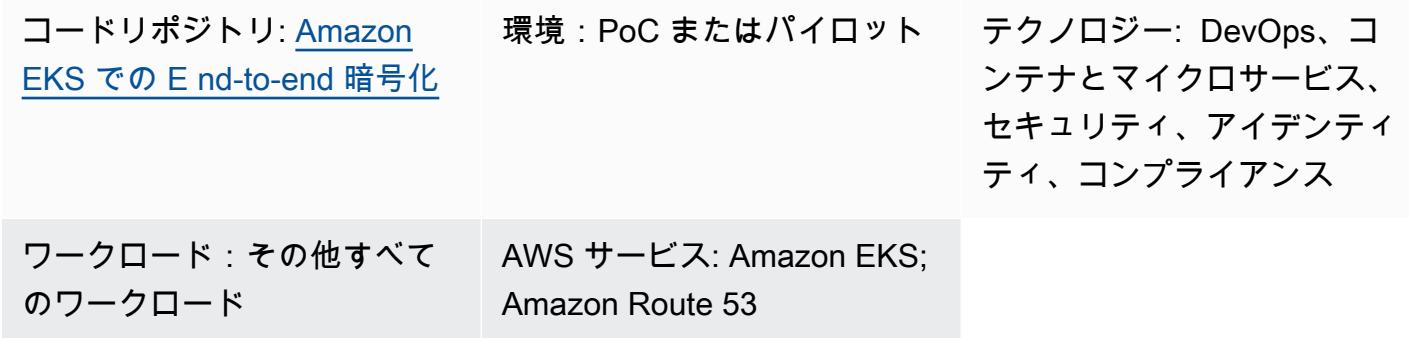

## [概要]

end-to-end 暗号化の実装は複雑になる場合があるため、マイクロサービスアーキテクチャの各ア セットの証明書を管理する必要があります。Network Load Balancer または Amazon API Gateway を 使用して、Amazon Web Services (AWS) ネットワークのエッジで Transport Layer Security (TLS) 接 続を終了できますが、一部の組織では end-to-end 暗号化が必要です。

このパターンでは、入力に NGINX Ingress コントローラーを使用します。これは、Kubernetes Ingress を作成する場合、イングレスリソースがNetwork Load Balancer を使用するためで す。Network Load Balancer は、クライアント証明書のアップロードを許可しません。したがっ て、Kubernetes Ingress では相互TLSを実現できません。

このパターンは、アプリケーション内のすべてのマイクロサービス間の相互認証を必要とする組織を 対象としています。相互 TLS は、ユーザー名やパスワードを管理する負担を軽減し、すぐに使える セキュリティフレームワークを使用することもできます。このパターンのアプローチは、接続されて いるデバイスが多数ある組織や、厳格なセキュリティガイドラインに準拠する必要がある場合にも適 合します。

このパターンは、Amazon Elastic Kubernetes Service (Amazon EKS) で実行されているアプリケー ションに end-to-end 暗号化を実装することで、組織のセキュリティ体制を強化するのに役立ちま す。このパターンでは、 GitHub [Amazon EKS リポジトリの E nd-to-end 暗号化の](https://github.com/aws-samples/end-to-end-encryption-on-amazon-eks#readme)サンプルアプリ ケーションとコードを提供し、Amazon EKS で end-to-end 暗号化を使用してマイクロサービスを 実行する方法を示します。このパターンのアプローチでは、Kubernetes のアドオンである「[cert-](https://cert-manager.io/docs/) [manager](https://cert-manager.io/docs/)」 を使用し、認証局 (CA) として [「Let's Encrypt](https://letsencrypt.org/)」 を使用します。Let's Encrypt は費用 対効果の高い証明書管理ソリューションで、90 日間有効な証明書を無料で提供しています。Certmanager は、新しいマイクロサービスが Amazon EKS にデプロイされたときに、証明書のオンデマ ンドプロビジョニングとローテーションを自動化します。

対象者

このパターンは、Kubernetes、TLS、Amazon Route 53、およびドメインネームシステム (DNS) の 使用経験があるユーザーに推奨されます。

#### 前提条件と制限

#### 前提条件

- アクティブな AWS アカウント。
- 既存の Amazon EKS クラスター。
- macOS、Linux、または Windows にインストールされ、設定された AWS コマンドラインイン ターフェイス (AWS CLI) バージョン 1.7 以降。
- Amazon EKS クラスターにアクセスするために、インストールおよび設定された kubectl コマン ドラインユーティリティ。これについての詳細は、Amazon EKS ドキュメントの「[kubectl のイン](https://docs.aws.amazon.com/eks/latest/userguide/install-kubectl.html) [ストール](https://docs.aws.amazon.com/eks/latest/userguide/install-kubectl.html)」 を参照してください。
- アプリケーションをテストするための既存のアプリケーション名です。これについての詳細 は、Amazon Route 53 デベロッパーガイドの「 [Amazon Route 53 を使用したドメイン名の登録」](https://docs.aws.amazon.com/Route53/latest/DeveloperGuide/registrar.html) を参照してください。
- ローカルマシンにインストールされている最新の [「Helm](https://docs.aws.amazon.com/eks/latest/userguide/helm.html)」 バージョン。詳細について は、[Amazon EKS ドキュメントの「Amazon EKS での Helm の使用」](https://docs.aws.amazon.com/eks/latest/userguide/helm.html)および「 GitHub [Helm](https://github.com/helm/helm) リポ ジトリ」を参照してください。
- ローカルマシンにクローンされた GitHub [Amazon EKS リポジトリの E nd-to-end 暗号化。](https://github.com/aws-samples/end-to-end-encryption-on-amazon-eks#readme)
- GitHub [Amazon EKS リポジトリのクローンされた E nd-to-end 暗号化の](https://github.com/aws-samples/end-to-end-encryption-on-amazon-eks#readme) policy.jsonおよび trustpolicy.json ファイルで、次の値を置き換えます。
	- <account number> ソリューションをデプロイするアカウントの AWS アカウント ID と置 き換えます。
	- <zone id> ドメイン名の Route 53 ゾーン ID に置き換えます。
	- <node\_group\_role> Amazon EKS ノードに関連付けられている AWS 識別とアクセス管理 (IAM) ロールの名前に置き換えます。
- <namespace> NGINX Ingress コントローラーとサンプルアプリケーションをデプロイする Kubernetes 名前空間に置き換えます。
- <application-domain-name> Route 53 の DNS ドメイン名に置き換えます。

#### 制約事項

• このパターンでは、証明のローテーション方法を説明するものではなく、Amazon EKS のマイク ロサービスで証明書を使用する方法のみを示しています。

## アーキテクチャ

次の図表は、このパターンのアプリケーションのワークフローとアーキテクチャコンポーネントを示 しています。

この図表は、次のワークフローを示しています:

- 1. クライアントは DNS 名へのアプリケーションへのアクセスリクエストを送信します。
- 2. Route 53 レコードは Network Load Balancer の CNAMEです。
- 3. Network Load Balancer は、TLS リスナーで設定された NGINX Ingress コントローラーにリクエ ストを転送します。NGINX Ingress コントローラーと Network Load Balancer 間の通信は HTTPS プロトコルに従います。
- 4. NGINX Ingress Controller は、アプリケーションサービスへのクライアントのリクエストに基づい てパスベースのルーティングを実行します。
- 5. アプリケーションサービスはリクエストをアプリケーションポッドに転送します。このアプリ ケーションは、シークレットを呼び出すことで。同じ証明書を使用するように設計されていま す。
- 6. ポッドは cert-managerの証明書を使用してサンプルアプリケーションを実行します。NGINX Ingress コントローラーとポッド間の通信には HTTPS が使用されます。

注: cert-managerはその独自の名前空間で実行されます。Kubernetes クラスターロールを使用し て、証明書を特定の名前空間のシークレットとしてプロビジョニングします。これらの名前空間 はアプリケーションポッドと NGINX Ingress コントローラーにアタッチできます。

ツール

AWS サービス

- [Amazon Elastic Kubernetes Service \(Amazon EKS\)](https://docs.aws.amazon.com/eks/latest/userguide/what-is-eks.html) は、AWS で Kubernetes を簡単に実行できる ようにするマネージド型サービスです。ユーザー独自の Kubernetes コントロールプレーンまたは ノードをインストール、操作、維持する必要はありません。
- [Elastic Load Balancing](https://docs.aws.amazon.com/elasticloadbalancing/latest/userguide/what-is-load-balancing.html) は、受信したトラフィックを複数のターゲット、コンテナ、IPアドレスに 自動的に分散します。
- 「[AWS Identity and Access Management \(IAM\)」](https://docs.aws.amazon.com/IAM/latest/UserGuide/introduction.html)は、AWS リソースへのアクセスを安全に管理 し、誰が認証され、使用する権限があるかを制御するのに役立ちます。
- [Amazon Route 53](https://docs.aws.amazon.com/Route53/latest/DeveloperGuide/Welcome.html) は、高可用性でスケーラブルな DNS Web サービスです。

#### その他のツール

- 「[cert-manager](https://cert-manager.io/docs/installation/supported-releases/)」 は Kubernetes のアドオンで、証明書をリクエストして Kubernetes コンテナに 配布し、証明書の更新を自動化します。
- 「[NGINX Ingress Controller](https://kubernetes.github.io/ingress-nginx/) 」は、Kubernetes およびコンテナ化された環境におけるクラウドネイ ティブアプリケーション向けのトラフィック管理ソリューションです。

## エピック

Route 53 でパブリックホストゾーンを作成して設定

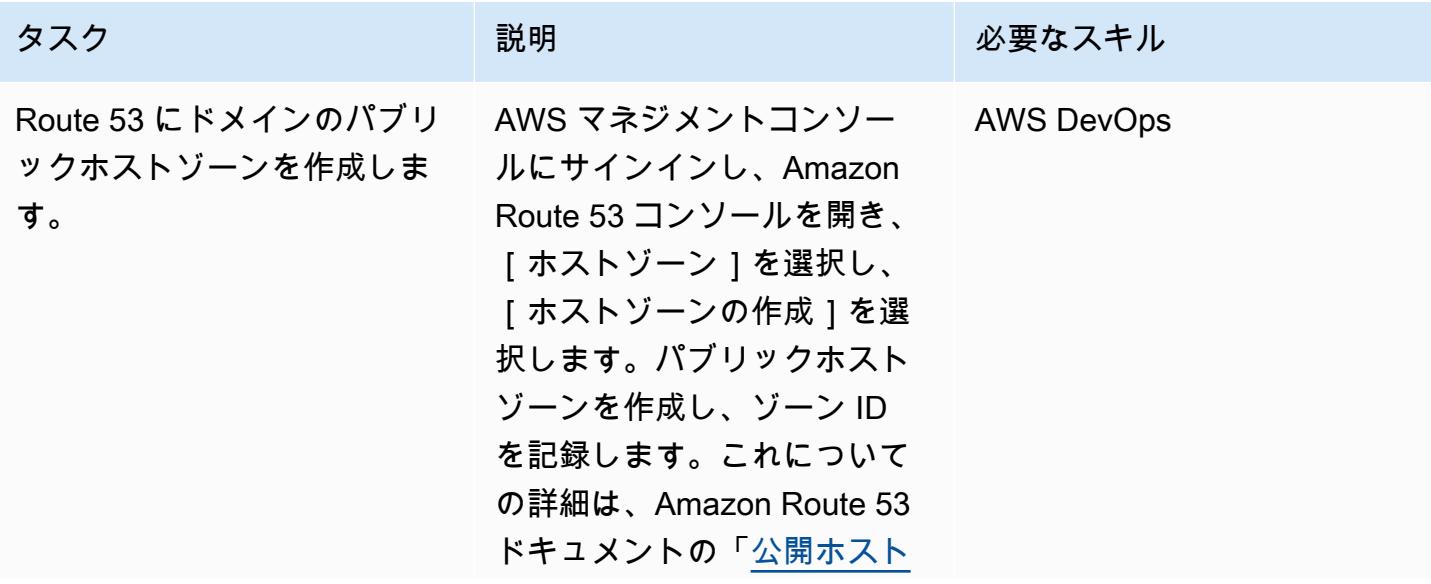

タスク ぶっちょう 説明 かいしょう ぶんこう 必要なスキル [ゾーンの作成」](https://docs.aws.amazon.com/Route53/latest/DeveloperGuide/CreatingHostedZone.html)を参照してく ださい。 注: ACME DNS01 は DNS プ ロバイダーを使用して、証明 書発行用の cert-manager に チャレンジを投稿します。こ のチャレンジでは、ドメイン 名の TXT レコードに特定の 値を入力して、そのドメイン 名の DNS を管理しているこ とを証明するよう求められま す。Let's Encrypt が ACME ク ライアントにトークンを渡し た後、クライアントはそのト ークンとアカウントキーから 得た TXT レコードを作成し、 そのレコードを \_acme-cha llenge.<YOURDOMAIN> に保存します。次に、Let's Encrypt は DNS にそのレコー ドを問い合わせます。一致す るものが見つかったら、証明

書の発行に進むことができま

す。

証明書マネージャーがパブリックホストゾーンにアクセスできるように IAM ロールを設定する

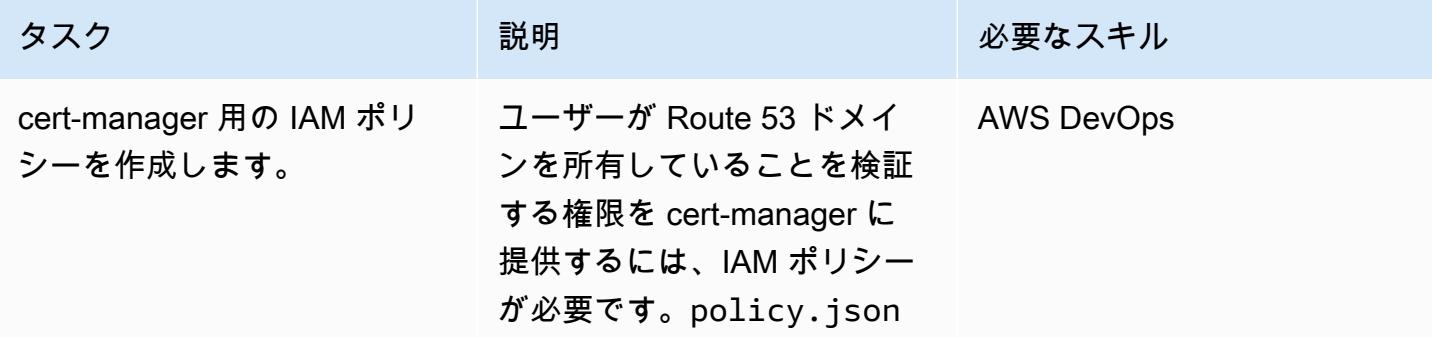

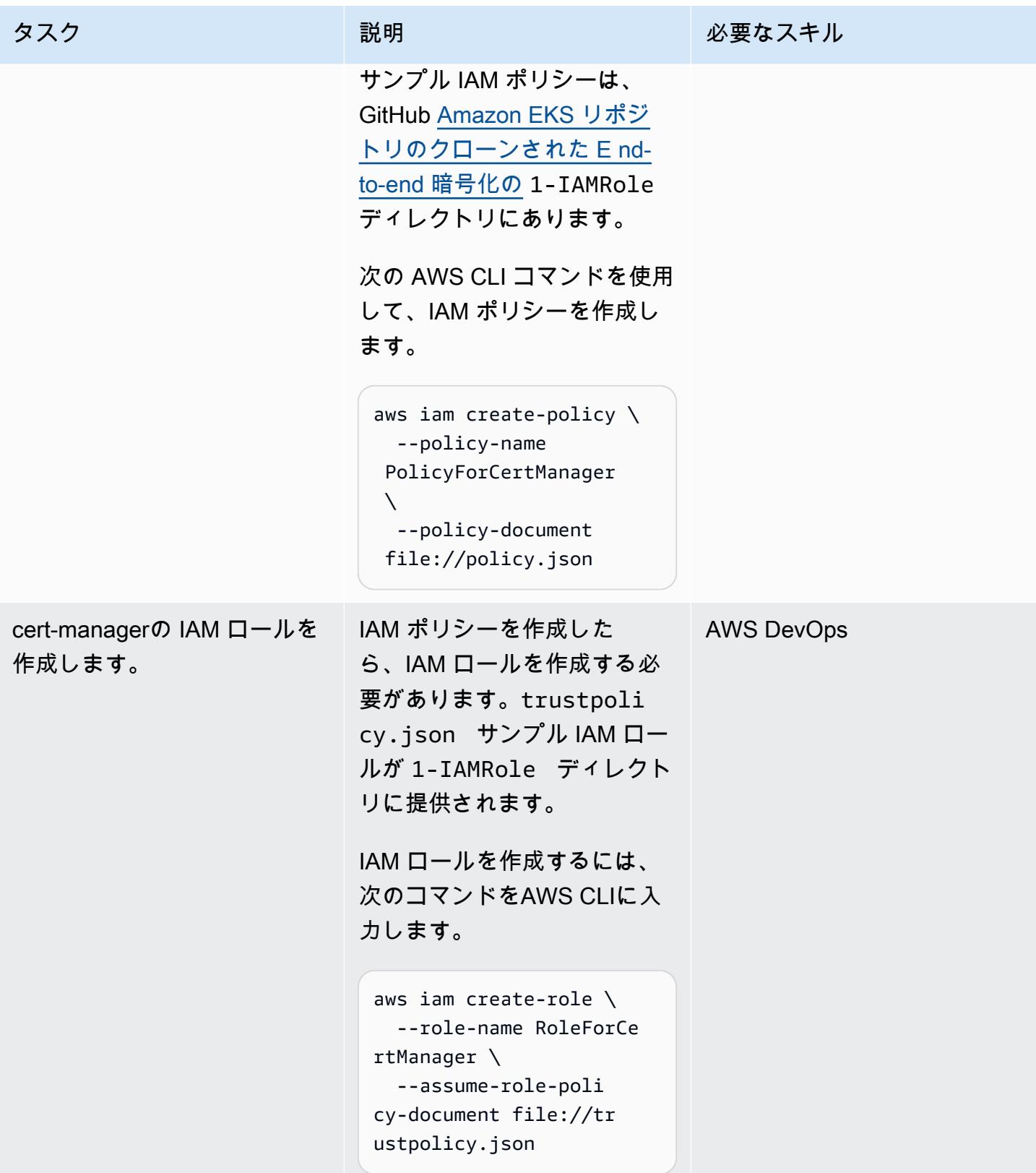

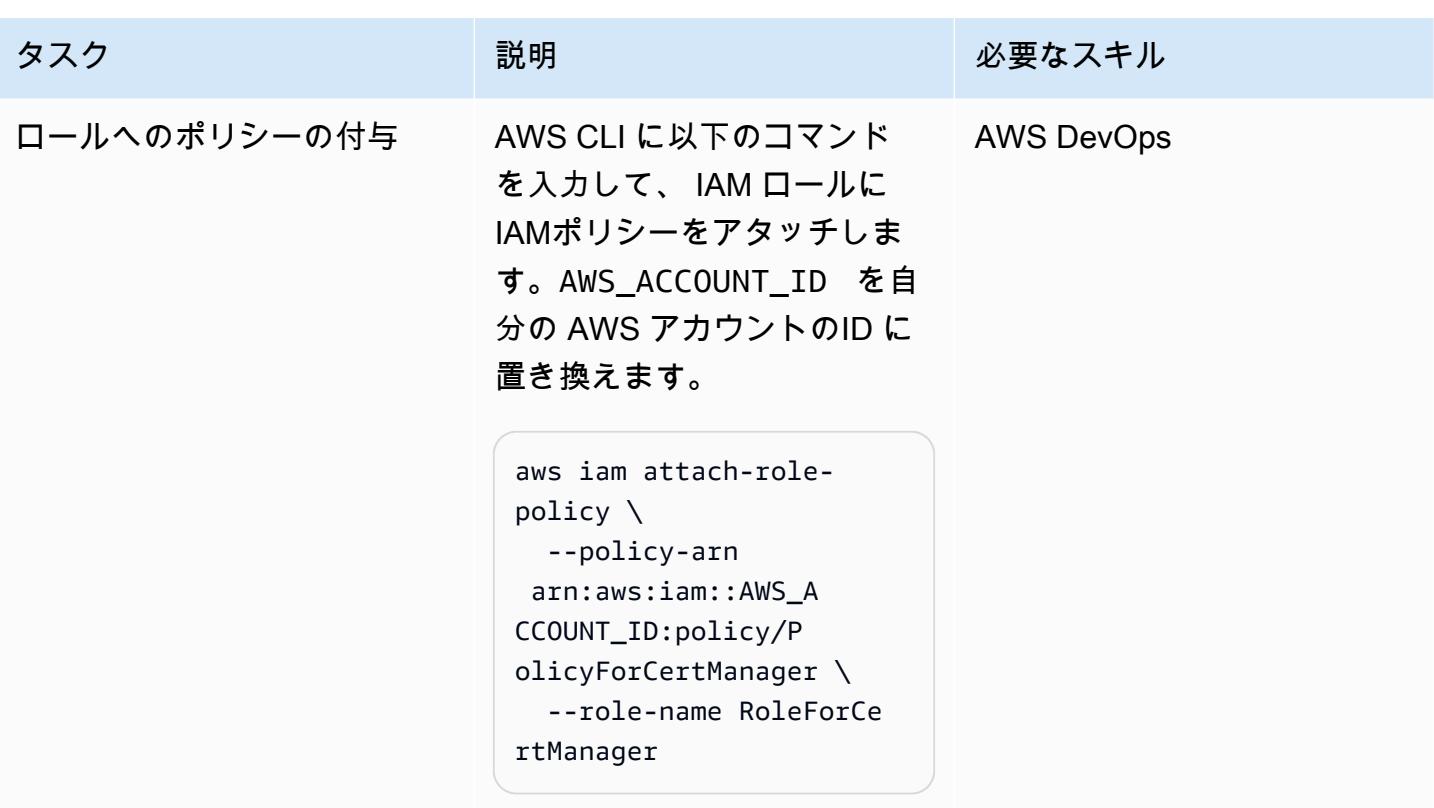

Amazon EKS で NGINX Ingress コントローラーをセットアップする

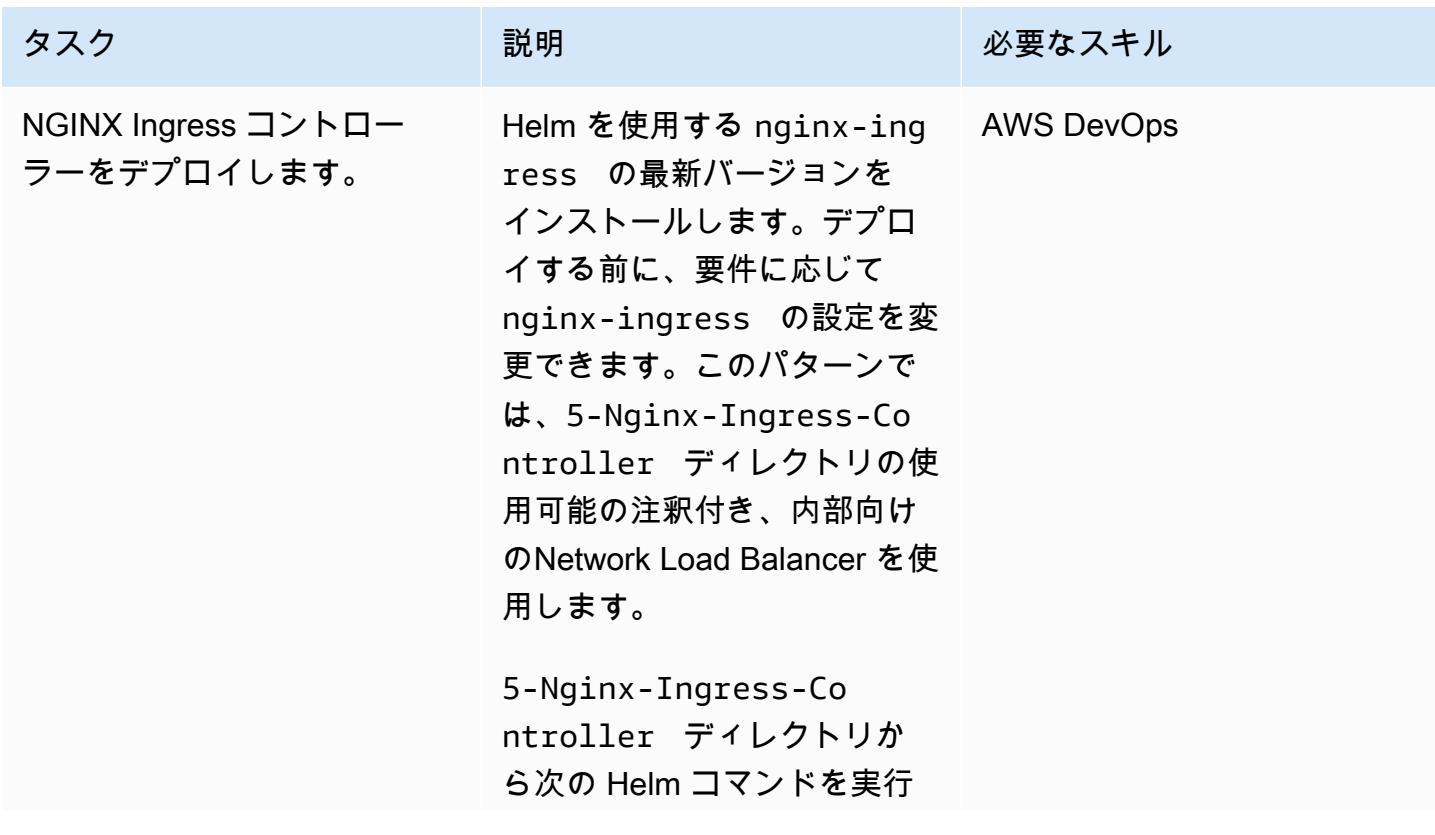

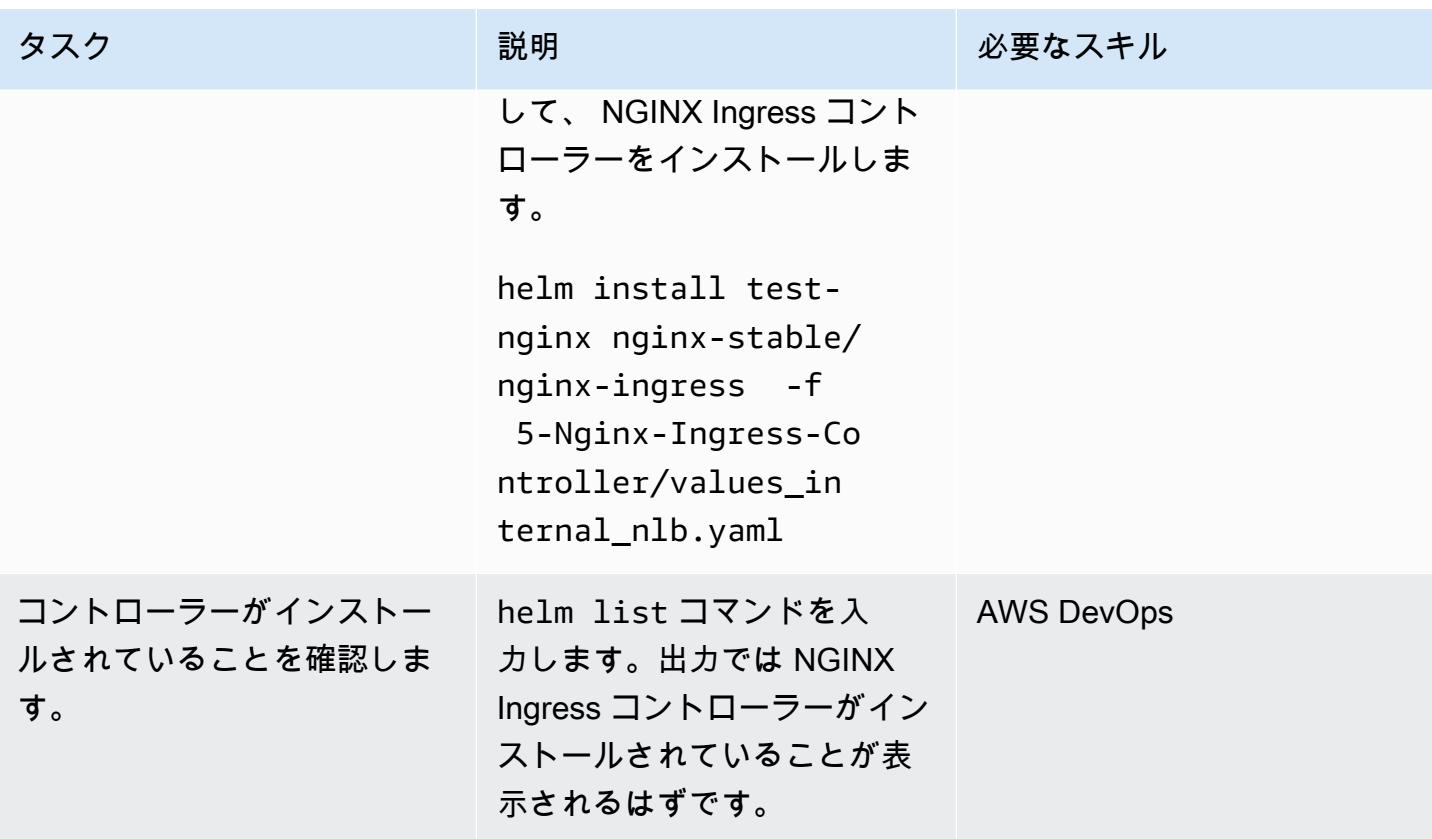

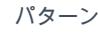

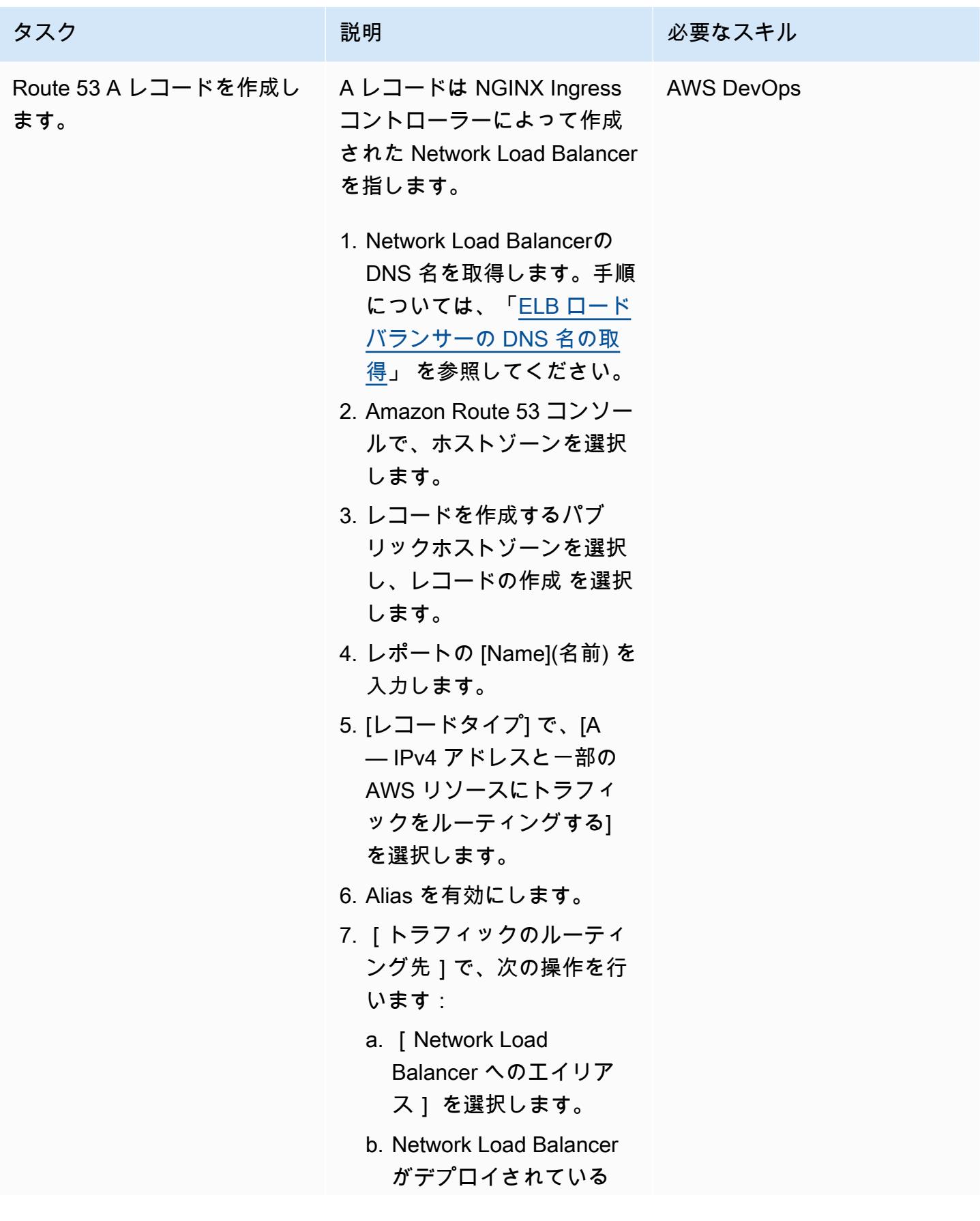

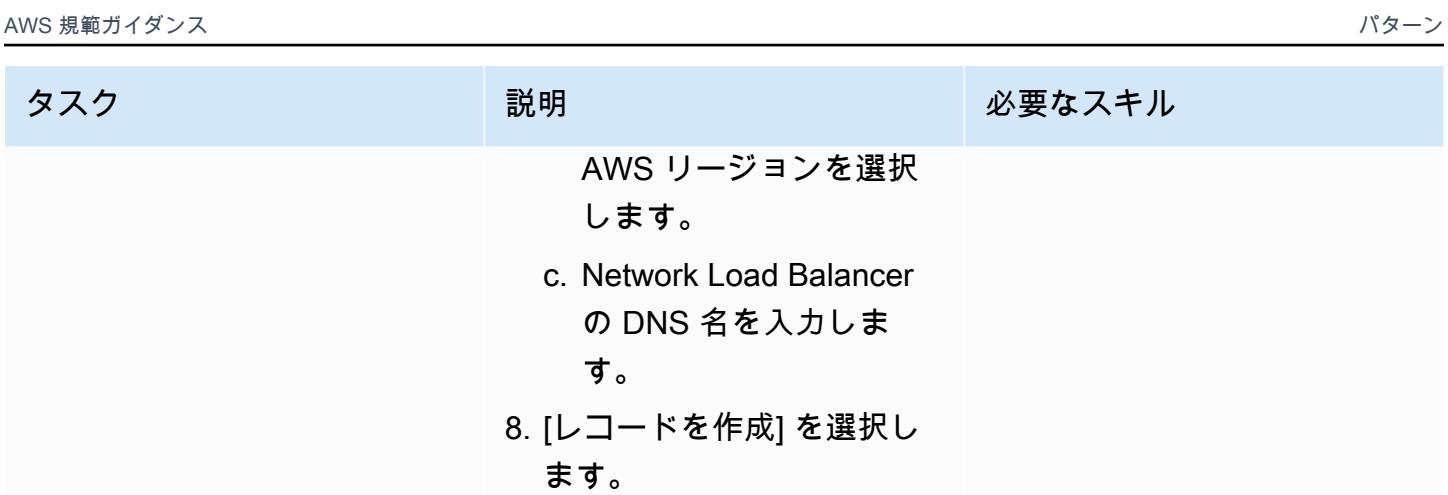

Amazon EKS VirtualServer での NGINX のセットアップ

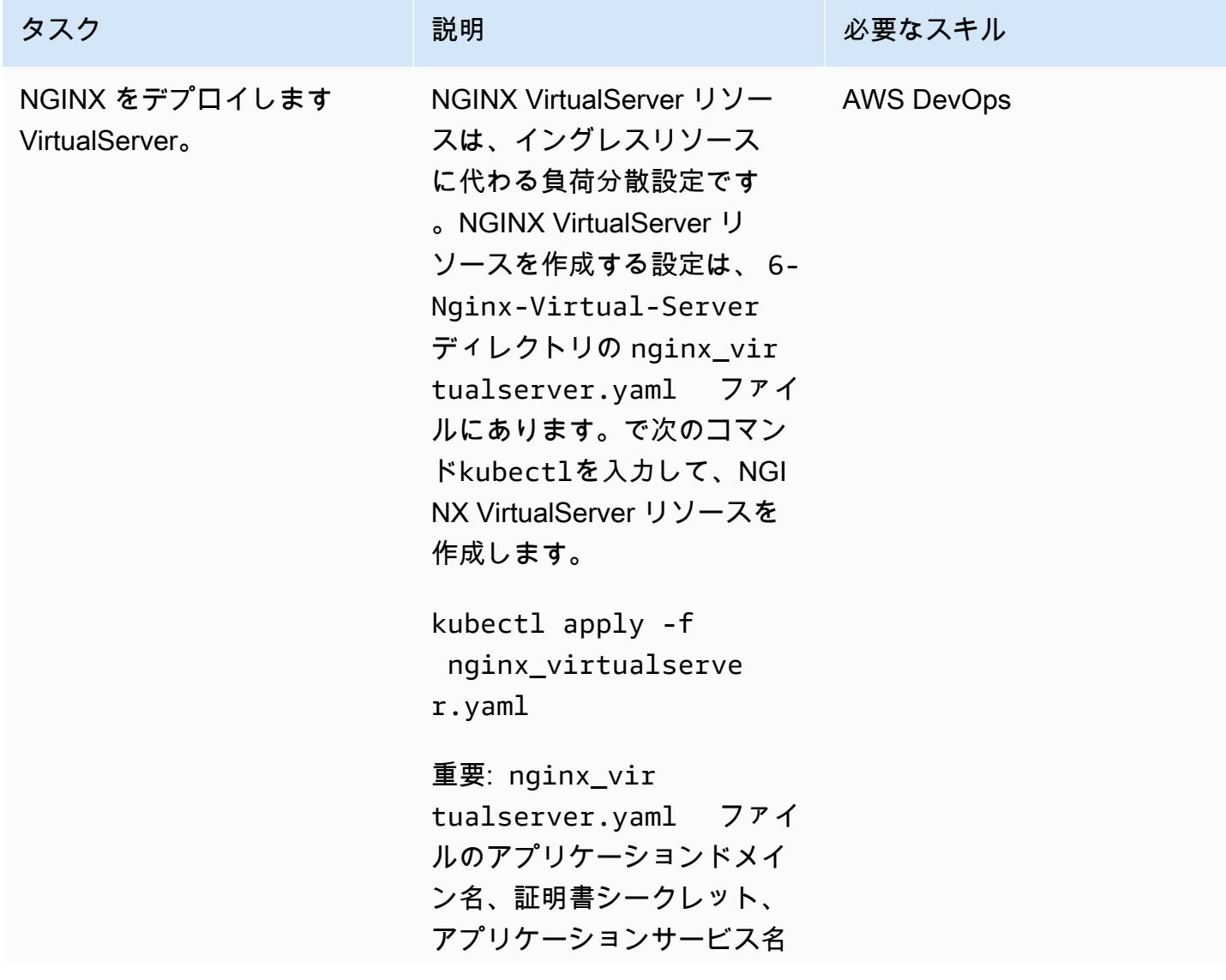

AWS 規範ガイダンス いっこう しょうかん しょうかん しょうかん しょうかん しゅうしゅう しゅうしゅう しゅうしゅん パターン パターン

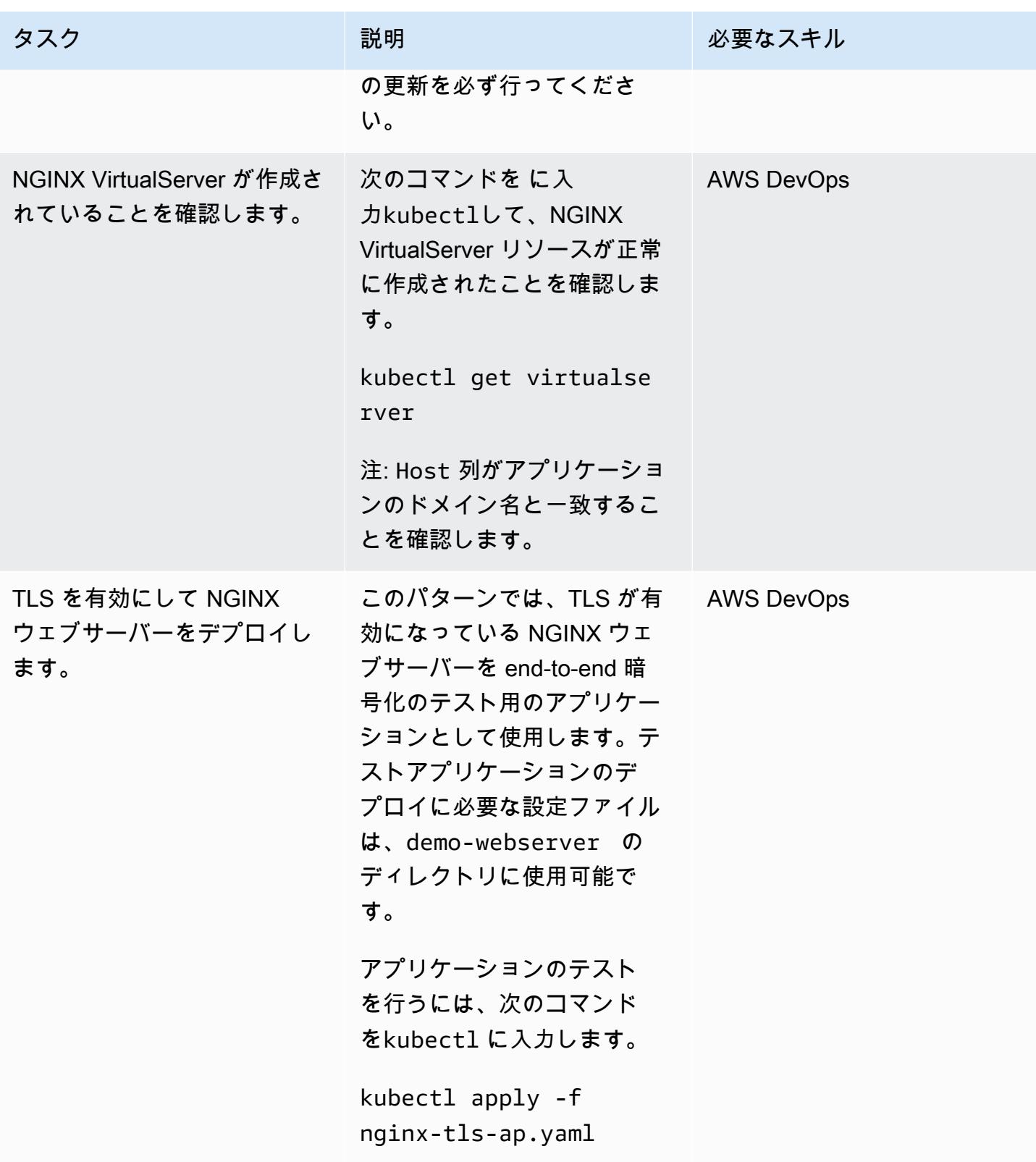

AWS 規範ガイダンス いっこうしょう しょうしょう しょうしゅう しょうしゅう しゅうしゅん いちのみ いちのみ パターン

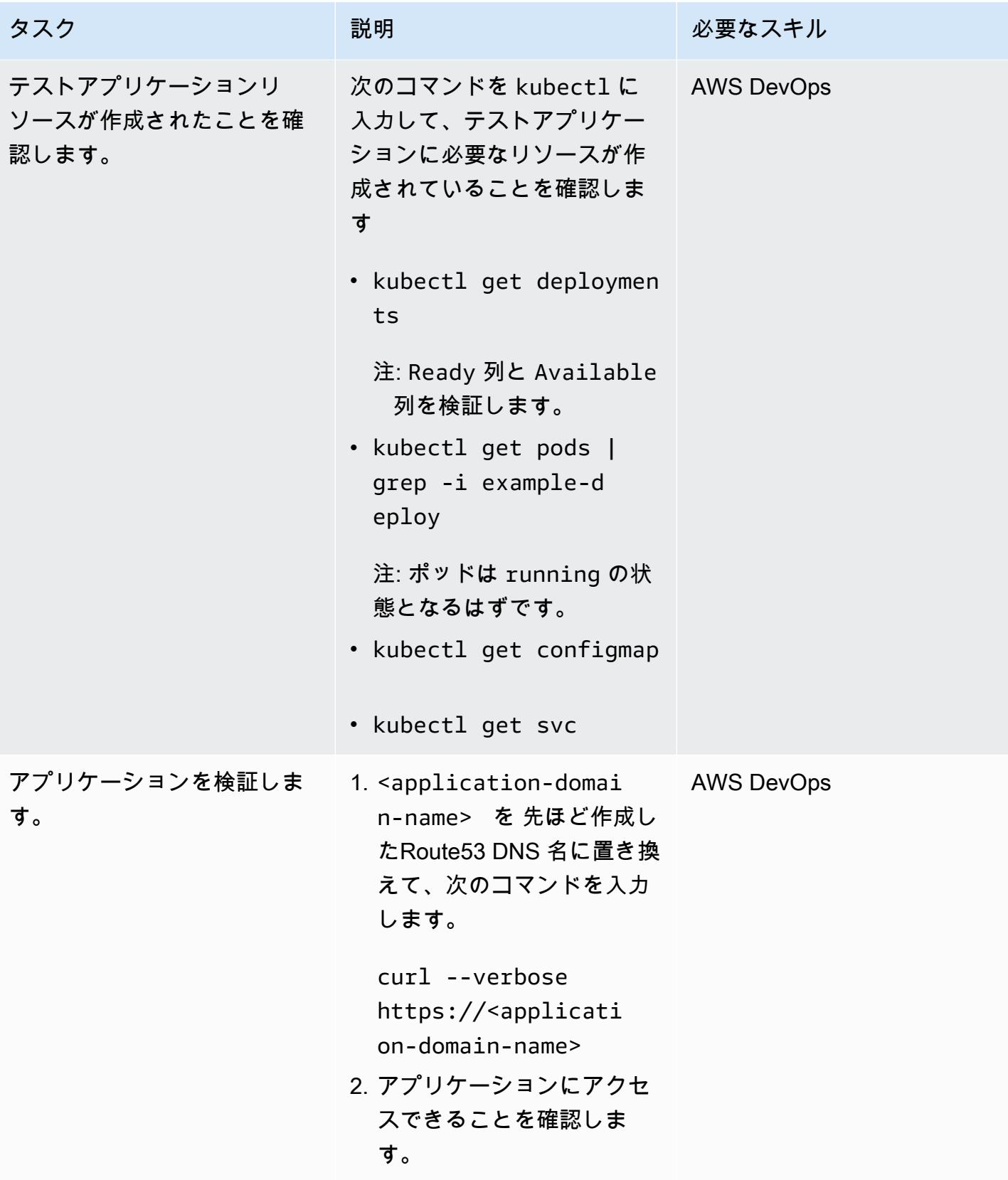

「AWS リソース」

- 「[Amazon Route 53 コンソールを使用したレコードの作成](https://docs.aws.amazon.com/Route53/latest/DeveloperGuide/resource-record-sets-creating.html)」 (Amazon Route 53 ドキュメント)
- 「[Amazon EKS の NGINX イングレスコントローラーでのNetwork Load Balancer の使用](https://aws.amazon.com/blogs/opensource/network-load-balancer-nginx-ingress-controller-eks/)」 (AWS ブログ投稿)

その他のリソース

- 「[Route 53」](https://cert-manager.io/docs/configuration/acme/dns01/route53/) (cert-managerドキュメント)
- 「[DNS01 チャレンジプロバイダーの設定」](https://cert-manager.io/docs/configuration/acme/dns01/) (cert-managerドキュメント)
- 「[Let's Encrypt DNS チャレンジ](https://letsencrypt.org/docs/challenge-types/#dns-01-challenge)」(Let's Encrypt ドキュメント)

# Flux を使用して Amazon EKS マルチテナントアプリケーションの デプロイを簡素化する

作成者: Nadeem Rahaman (AWS)、Aditya Ambati (AWS)、Aniket Dekate (AWS)、Shrikant Patil (AWS)

コードリポジトリ: [aws-eks-m](https://github.com/aws-samples/aws-eks-multitenancy-deployment) [ultitenancy-deployment](https://github.com/aws-samples/aws-eks-multitenancy-deployment) 環境:PoC またはパイロット テクノロジー: DevOps、コン テナとマイクロサービス

AWS サービス: AWS CodeBuild; AWS CodeCommi t; AWS CodePipeline; Amazon EKS; Amazon VPC

## [概要]

製品やサービスを提供する多くの企業は、社内のビジネス機能間のデータの壁を維持するために必 要なデータ規制対象の業界です。このパターンでは、Amazon Elastic Kubernetes Service (Amazon EKS) のマルチテナンシー機能を使用して、単一の Amazon EKS クラスターを共有するテナントま たはユーザー間で論理的かつ物理的な分離を実現するデータプラットフォームを構築する方法につい て説明します。このパターンは、以下のアプローチを通じて分離を提供します。

- Kubernetes 名前空間の分離
- ロールベースのアクセスコントロール (RBAC)
- ネットワークポリシー
- リソースクォータ
- AWS Identity and Access Management サービスアカウント (IRSA) の (IAM) ロール

さらに、このソリューションは Flux を使用して、アプリケーションをデプロイするときにテナント 設定を不変に保ちます。設定に Flux kustomization.yaml ファイルを含むテナントリポジトリを 指定することで、テナントアプリケーションをデプロイできます。

このパターンでは、以下を実装します。

- Terraform スクリプトを手動でデプロイすることで作成される AWS CodeCommit リポジトリ、 AWS CodeBuild プロジェクト AWS CodePipeline 、パイプライン。
- テナントのホストに必要なネットワークコンポーネントとコンピューティングコンポーネント。こ れらは、 CodePipeline と Terraform CodeBuild を使用して作成されます。
- Helm チャートで設定されたテナント名前空間、ネットワークポリシー、およびリソースクォー タ。
- Flux を使用してデプロイされた、異なるテナントに属するアプリケーション。

独自の要件とセキュリティ上の考慮事項に基づいて、マルチテナンシー用の独自のアーキテクチャを 慎重に計画および構築することをお勧めします。このパターンは、実装の開始点を提供します。

#### <span id="page-1967-0"></span>前提条件と制限

#### 前提条件

- アクティブなAWS アカウント
- AWS Command Line Interface (AWS CLI) バージョン 2.11.4 以降、[インストールお](https://docs.aws.amazon.com/cli/latest/userguide/getting-started-install.html)よび[設定済](https://docs.aws.amazon.com/cli/latest/userguide/cli-chap-configure.html)み
- [Terraform](https://developer.hashicorp.com/terraform/tutorials/aws-get-started/install-cli) バージョン 0.12 以降がローカルマシンにインストールされている
- [Terraform AWS プロバイダーバ](https://registry.terraform.io/providers/hashicorp/aws/latest)ージョン 3.0.0 以降
- [Kubernetes プロバイダーバ](https://registry.terraform.io/providers/hashicorp/kubernetes/latest/docs)ージョン 2.10 以降
- [Helm Provider](https://registry.terraform.io/providers/hashicorp/helm/latest/docs) バージョン 2.8.0 以降
- [Kubectl プロバイダー](https://registry.terraform.io/providers/gavinbunney/kubectl/latest/docs)バージョン 1.14 以降

#### 制約事項

- Terraform の手動デプロイへの依存: CodeCommit リポジトリ、 CodeBuild プロジェクト、 CodePipeline パイプラインの作成など、ワークフローの初期セットアップは Terraform の手動デ プロイに依存します。これにより、インフラストラクチャの変更には手動による介入が必要なた め、自動化とスケーラビリティの点で潜在的な制限が生じます。
- CodeCommit リポジトリの依存関係: ワークフローはソースコード管理ソリューションとして CodeCommit リポジトリに依存しており、 AWS サービスと緊密に連携しています。

## アーキテクチャ

#### ターゲットアーキテクチャ

このパターンでは、次の図に示すように、3 つのモジュールをデプロイして、データプラットフォー ムのパイプライン、ネットワーク、コンピューティングインフラストラクチャを構築します。

パイプラインアーキテクチャ:

ネットワークアーキテクチャ:

コンピューティングアーキテクチャ:

ツール

AWS サービス

- [AWS CodeBuild](https://docs.aws.amazon.com/codebuild/latest/userguide/welcome.html) は、ソースコードのコンパイル、ユニットテストの実行、すぐにデプロイできる アーティファクトの生成に役立つフルマネージド型のビルドサービスです。
- [AWS CodeCommitは](https://docs.aws.amazon.com/codecommit/latest/userguide/welcome.html)、独自のソース管理システムを管理することなく、Git リポジトリをプライ ベートに保存および管理できるバージョン管理サービスです。
- [AWS CodePipeline](https://docs.aws.amazon.com/codepipeline/latest/userguide/welcome.html) は、ソフトウェアリリースのさまざまな段階を迅速にモデル化して設定し、ソ フトウェアの変更を継続的にリリースするために必要な手順を自動化するのに役立ちます。
- [Amazon Elastic Kubernetes Service \(Amazon EKS\) を](https://docs.aws.amazon.com/eks/latest/userguide/getting-started.html)使用すると、独自の Kubernetes コントロー ルプレーンまたはノードをインストールまたは維持 AWS することなく、 で Kubernetes を実行で きます。
- [AWS Transit Gateway](https://docs.aws.amazon.com/vpc/latest/tgw/what-is-transit-gateway.html) は、仮想プライベートクラウド (VPC) とオンプレミスネットワークを接続 する中央ハブです。
- [Amazon Virtual Private Cloud \(Amazon VPC\)](https://docs.aws.amazon.com/vpc/latest/userguide/what-is-amazon-vpc.html) は、定義した仮想ネットワーク内で AWS リソース を起動するのに役立ちます。この仮想ネットワークは、ユーザー自身のデータセンターで運用され ていた従来のネットワークと似ていますが、 AWS のスケーラブルなインフラストラクチャを使用 できるという利点があります。

その他のツール

- [Cilium ネットワークポリシーは](https://cilium.io/use-cases/network-policy/#:~:text=Cilium%20implements%20Kubernetes%20Network%20Policies,%2C%20Kafka%2C%20gRPC%2C%20etc.)、Kubernetes L3 および L4 ネットワークポリシーをサポートしま す。これらを L7 ポリシーで拡張して、HTTP、Kafka、gRPC、およびその他の同様のプロトコル の API レベルのセキュリティを提供できます。
- [Flux](https://fluxcd.io/) は、Kubernetes でのアプリケーションのデプロイを自動化する Git ベースの継続的デリバ リー (CD) ツールです。
- [Helm](https://helm.sh/docs/) は、Kubernetes クラスターでのアプリケーションのインストールと管理に役立つ Kubernetes のオープンソースパッケージマネージャーです。
- [Terraform](https://www.terraform.io/) は、クラウドおよびオンプレミスのリソースの作成と管理 HashiCorp に役立つ の Infrastructure as Code (IaC ) ツールです。

コードリポジトリ

このパターンのコードは、 GitHub [EKS マルチテナンシー Terraform Solution](https://github.com/aws-samples/aws-eks-multitenancy-deployment) リポジトリにありま す。

ベストプラクティス

この実装を使用するためのガイドラインとベストプラクティスについては、以下を参照してくださ い。

• [Amazon EKS マルチテナンシーのベストプラクティス](https://aws.github.io/aws-eks-best-practices/security/docs/multitenancy/)

• [Flux ドキュメント](https://fluxcd.io/flux/get-started/)

エピック

Terraform のビルド、テスト、デプロイの各ステージのパイプラインを作成する

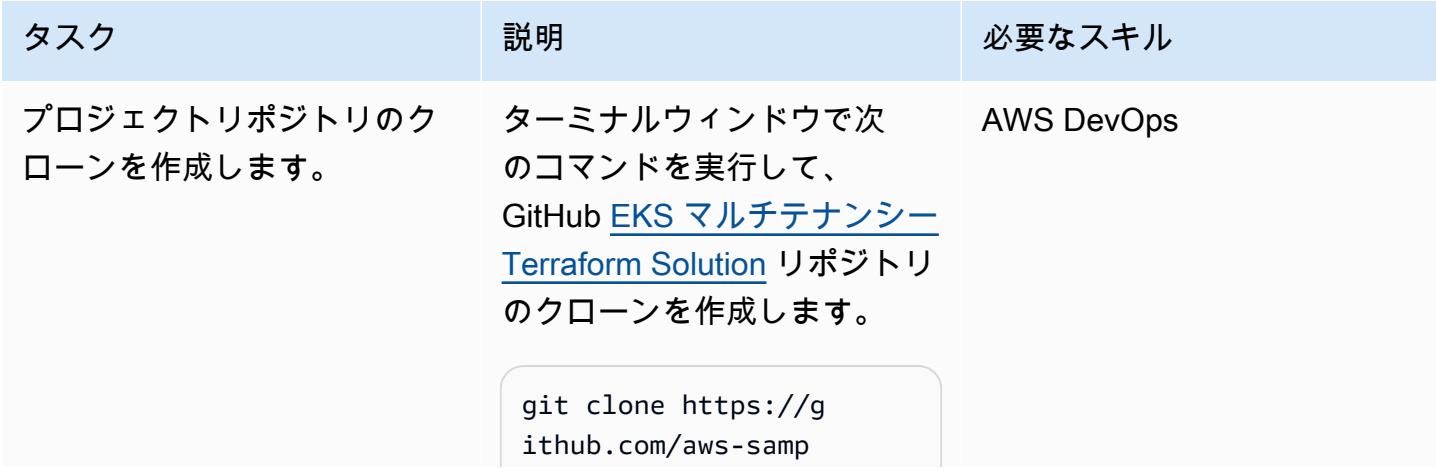

```
AWS 規範ガイダンス いっこうしょう しょうしょう しょうしゅう しょうしゅう しゅうしゅん いちのみ いちのみ パターン パターン
```
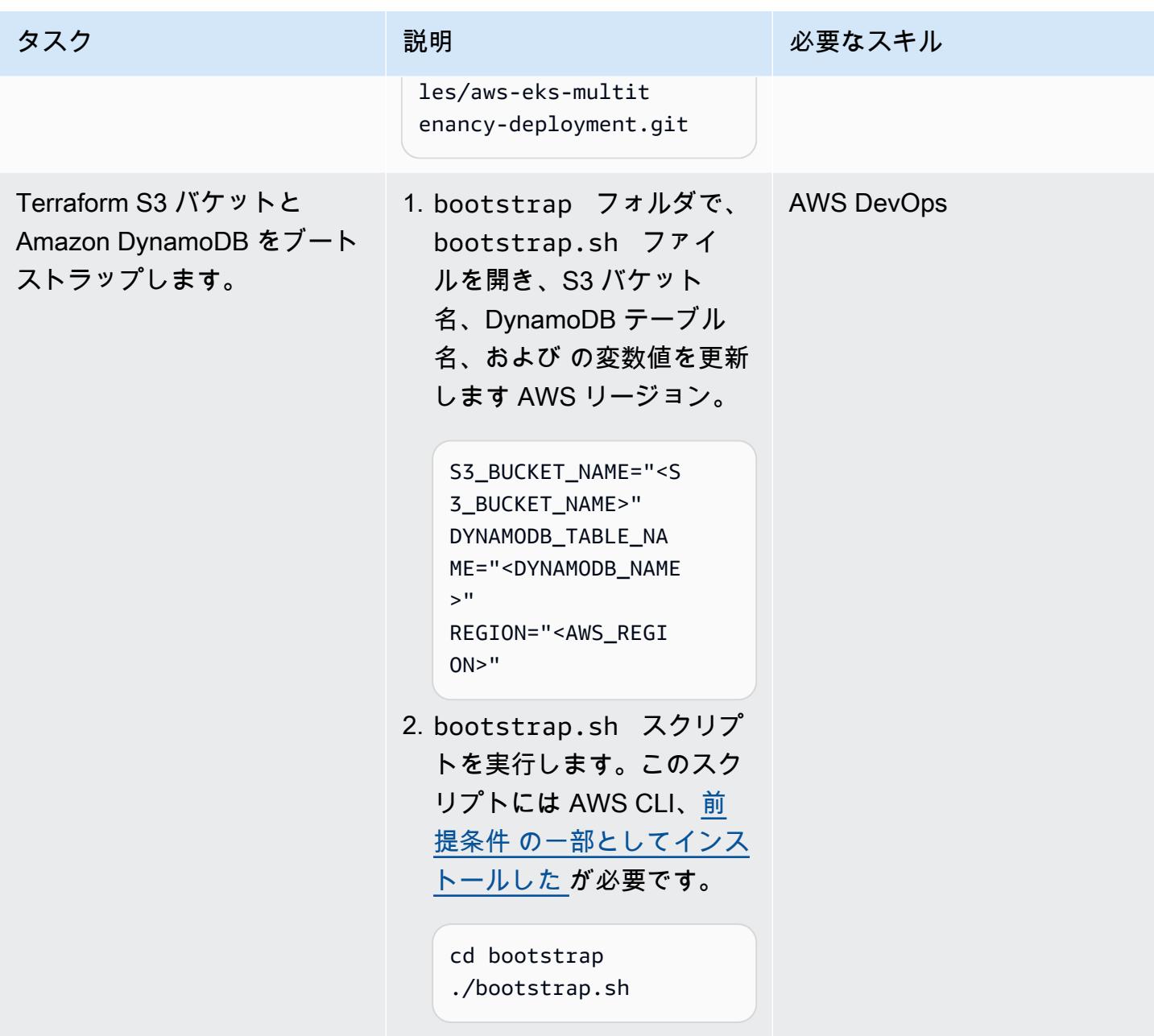

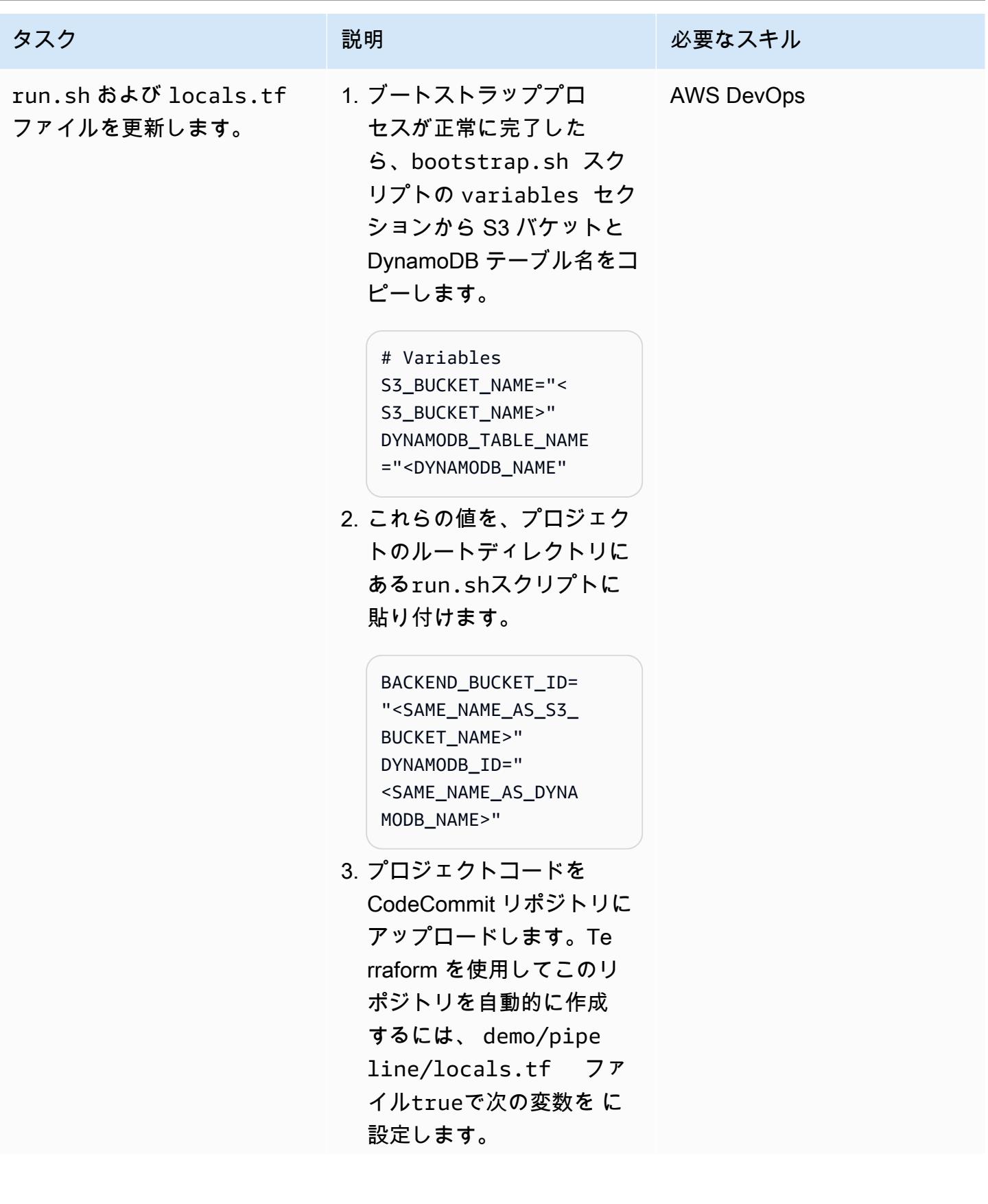

AWS 規範ガイダンス いっこう しょうかん こうしょう しょうかん しょうかん しゅうしゅう しょうかん しゅうしゅう パターン パターン

| タスク                      | 説明                                                                                                    | 必要なスキル            |
|--------------------------|----------------------------------------------------------------------------------------------------|-------------------|
|                          | create_new_repo =<br>true<br>4. 要件に応じて locals.tf<br>ファイルを更新し、パイプ<br>ラインリソースを作成しま<br>す。                                                                                                    |                   |
| パイプラインモジュールをデ<br>プロイします。 | パイプラインリソースを作成<br>するには、次の Terraform コ<br>マンドを手動で実行します。<br>これらのコマンドを自動的に<br>実行するためのオーケスト<br>レーションはありません。                                                                                                    | <b>AWS DevOps</b> |
|                          | ./run.sh -m pipeline -e<br>demo -r <aws_region> -<br/>t init<br/>./run.sh -m pipeline -e<br/>demo -r <aws_region> -<br/>t plan<br/>./run.sh -m pipeline -e<br/>demo -r <aws_region> -<br/>t apply</aws_region></aws_region></aws_region> |                   |

ネットワークインフラストラクチャを作成する

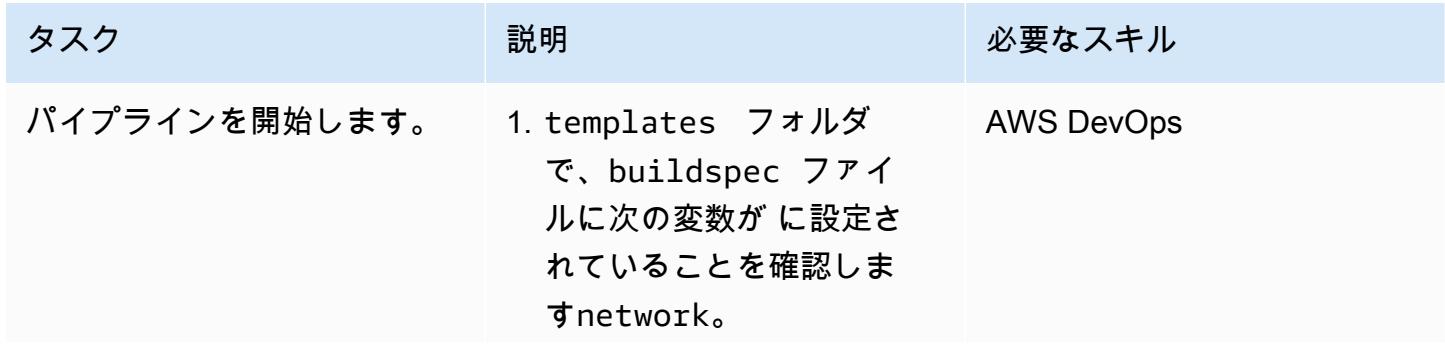

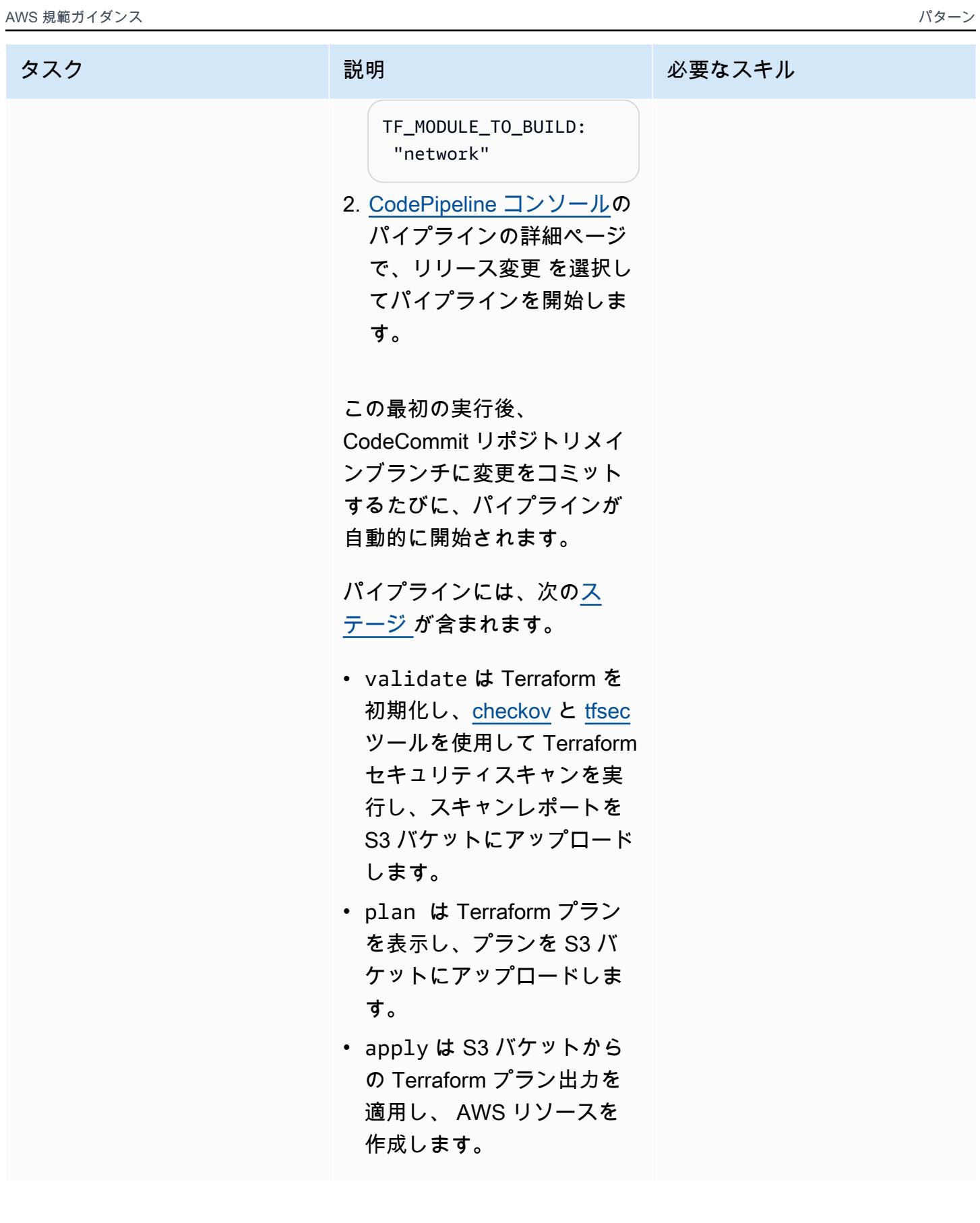

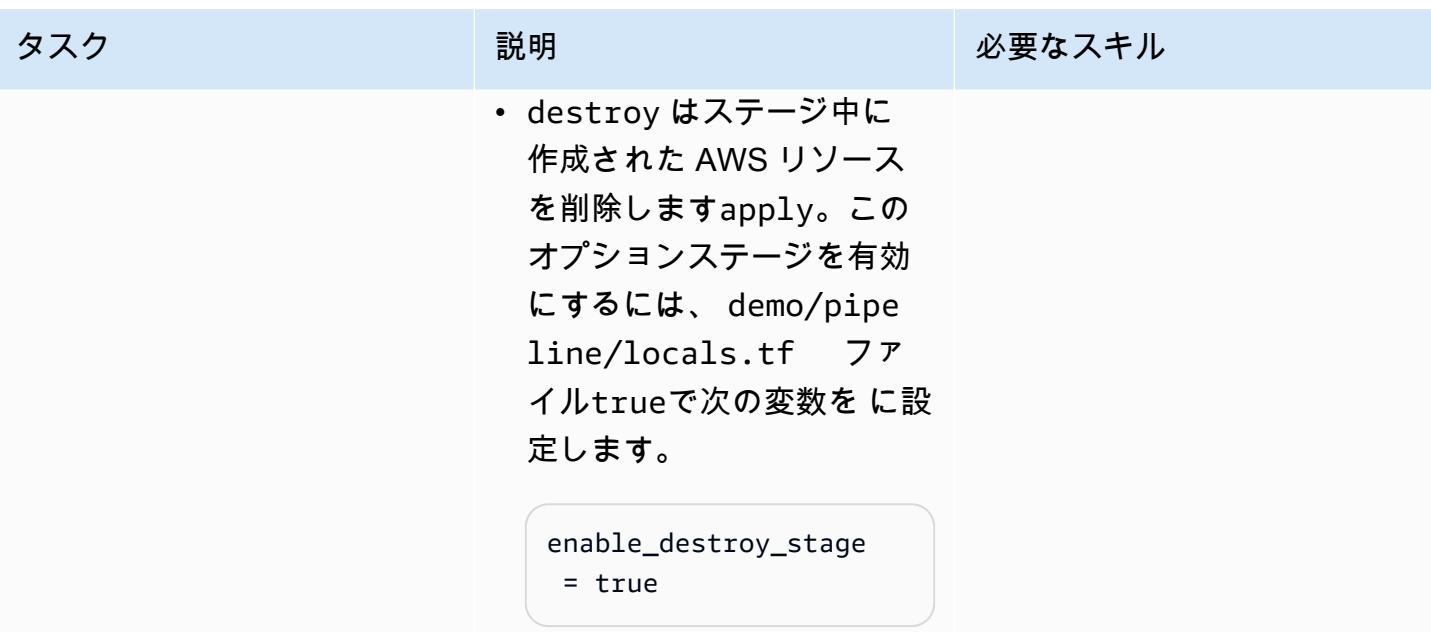

AWS 規範ガイダンス いっこうしょう しょうしょう しょうしゅう しょうしゅう しゅうしゅん いちのみ いちのみ パターン

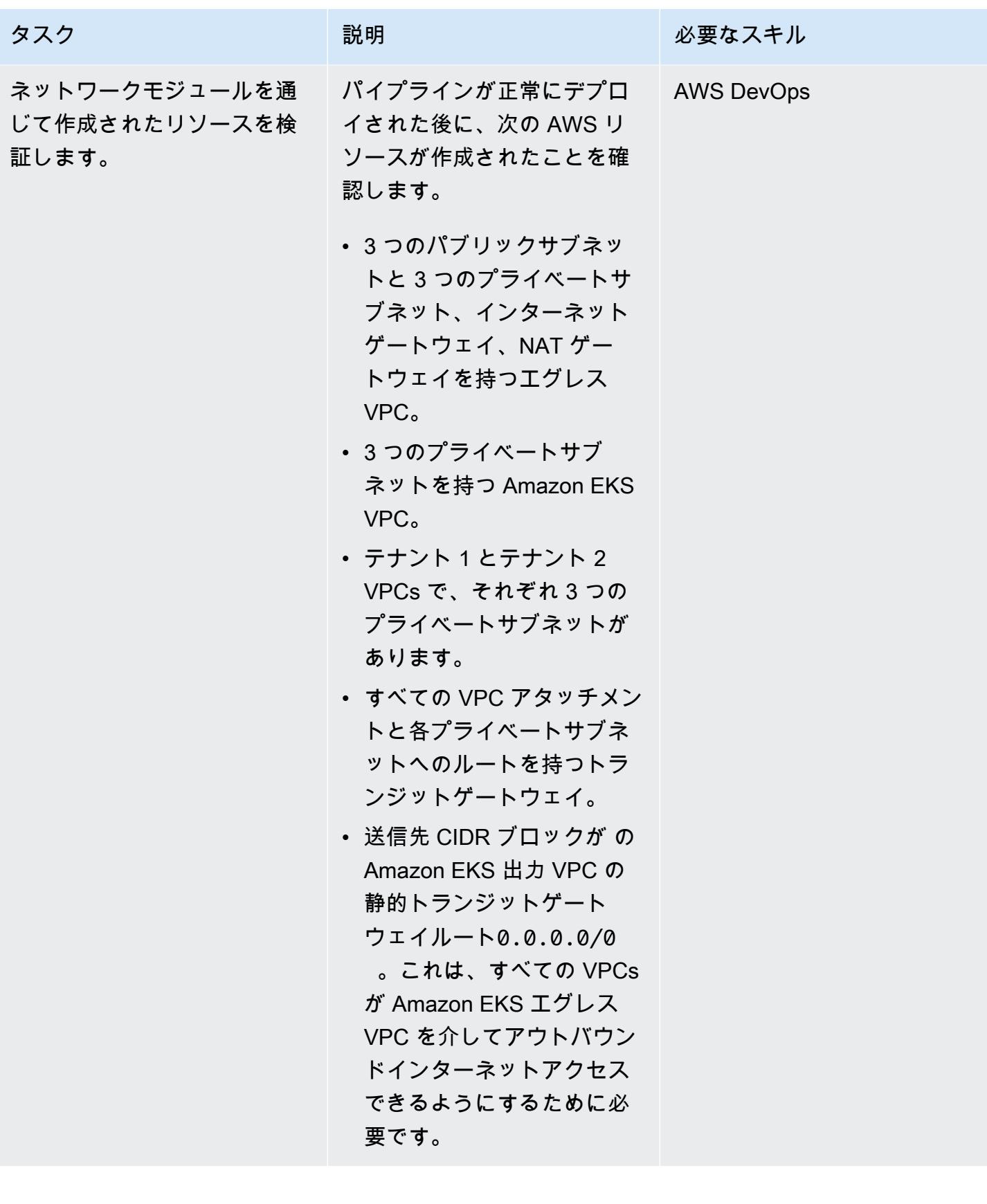

### コンピューティングインフラストラクチャを作成する

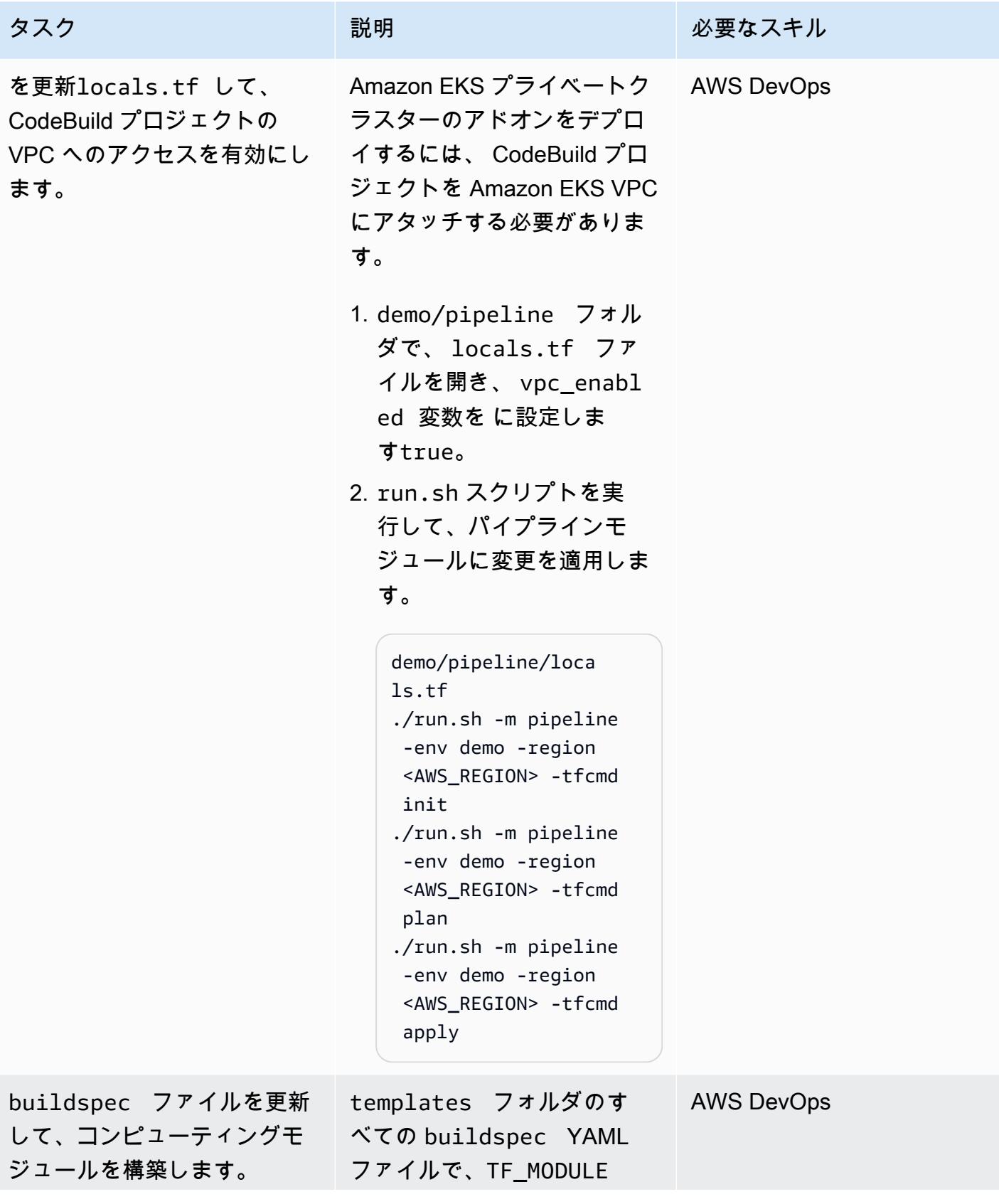

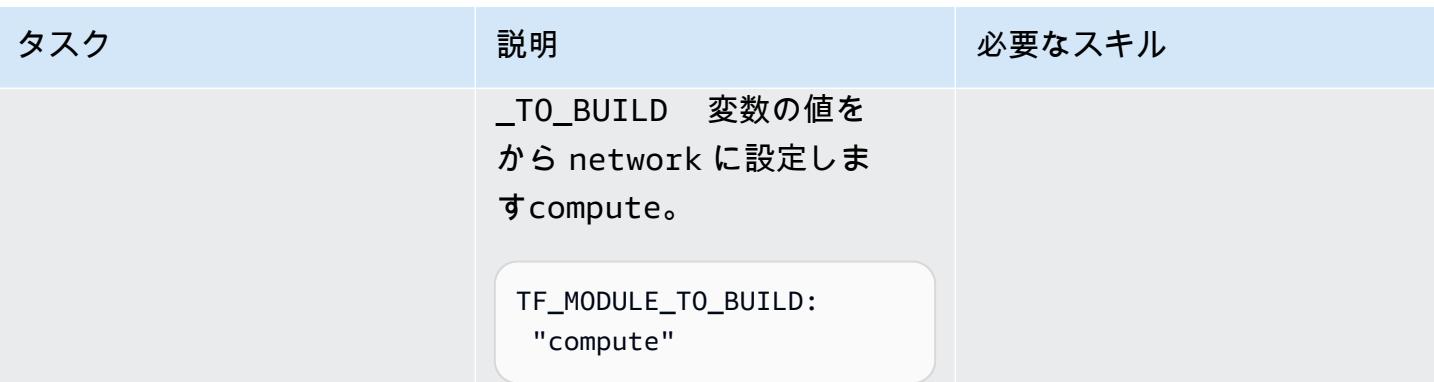

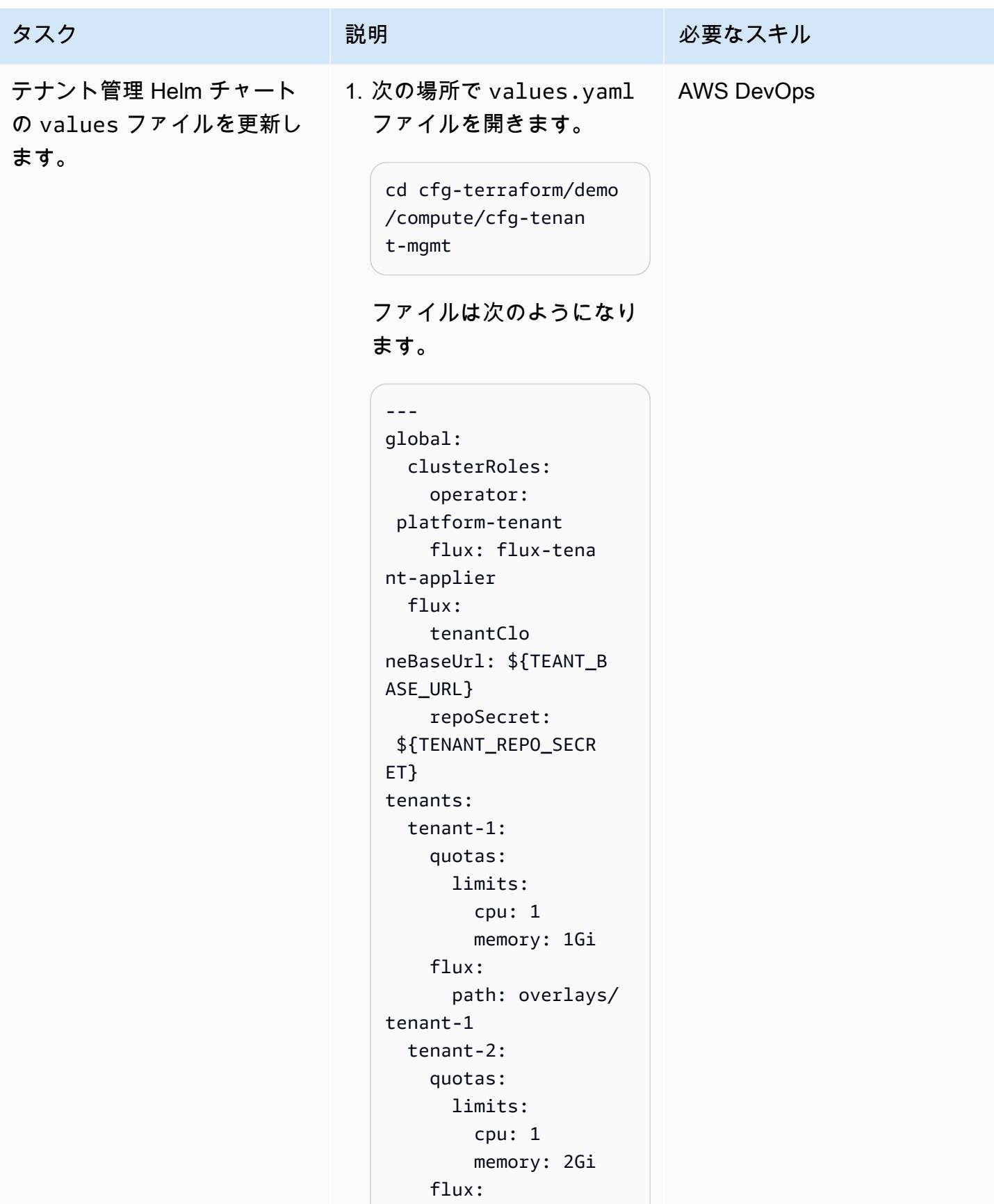

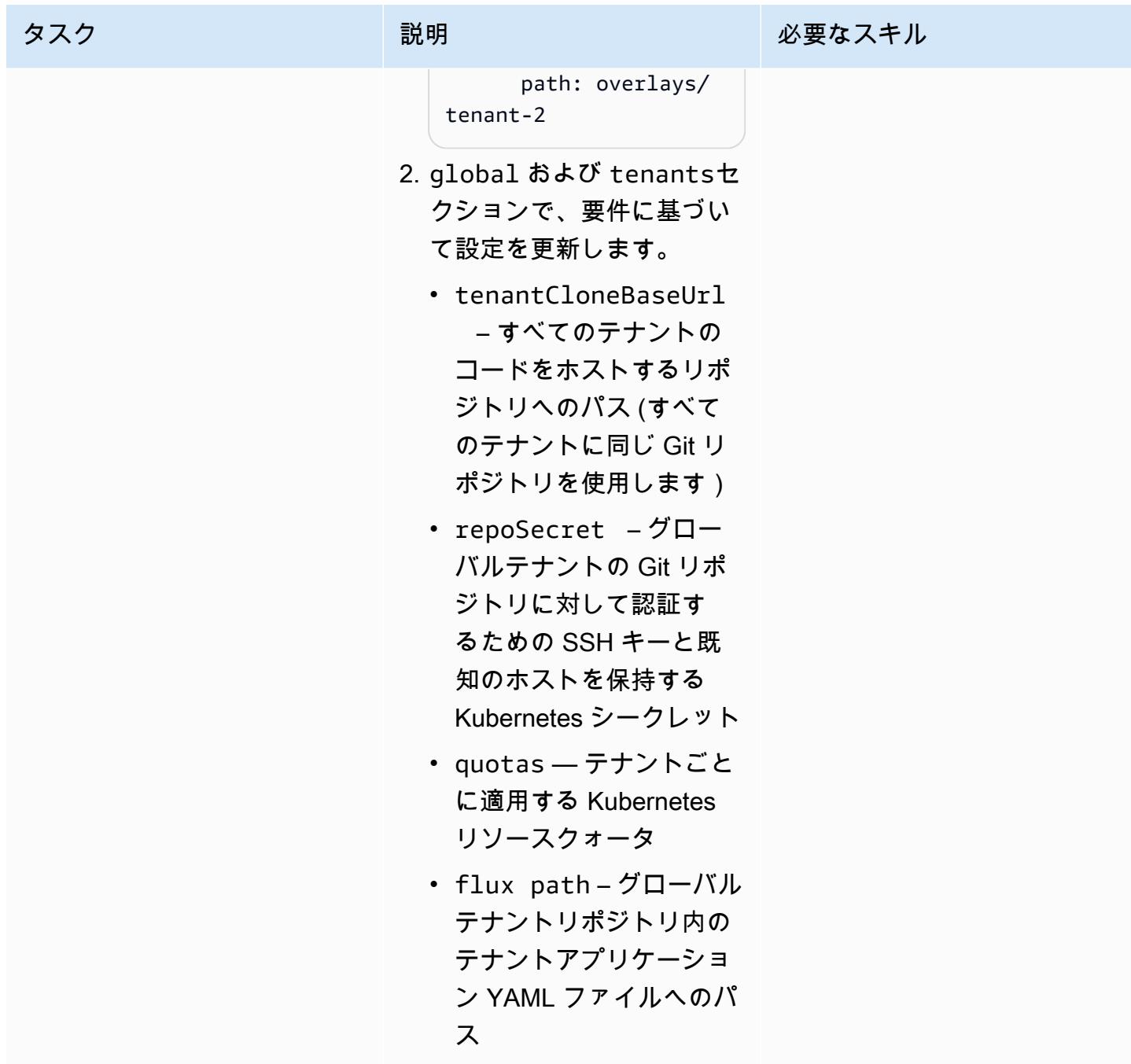
AWS 規範ガイダンス いっこう しょうかん こうしょう しょうかん しょうかん しゅうしゅう しゅうしゅう しゅうしゅん パターン パターン

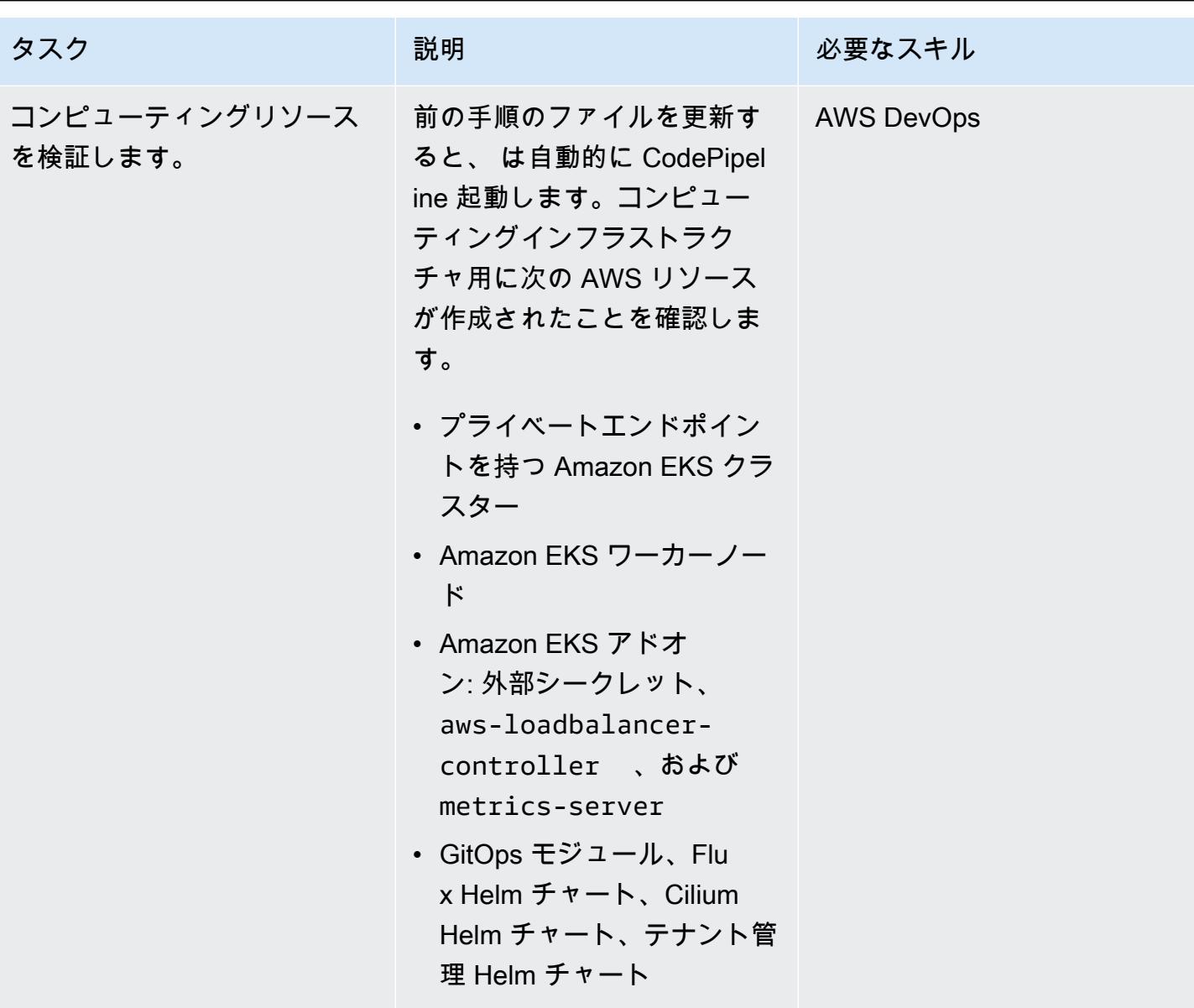

テナント管理およびその他のリソースを確認する

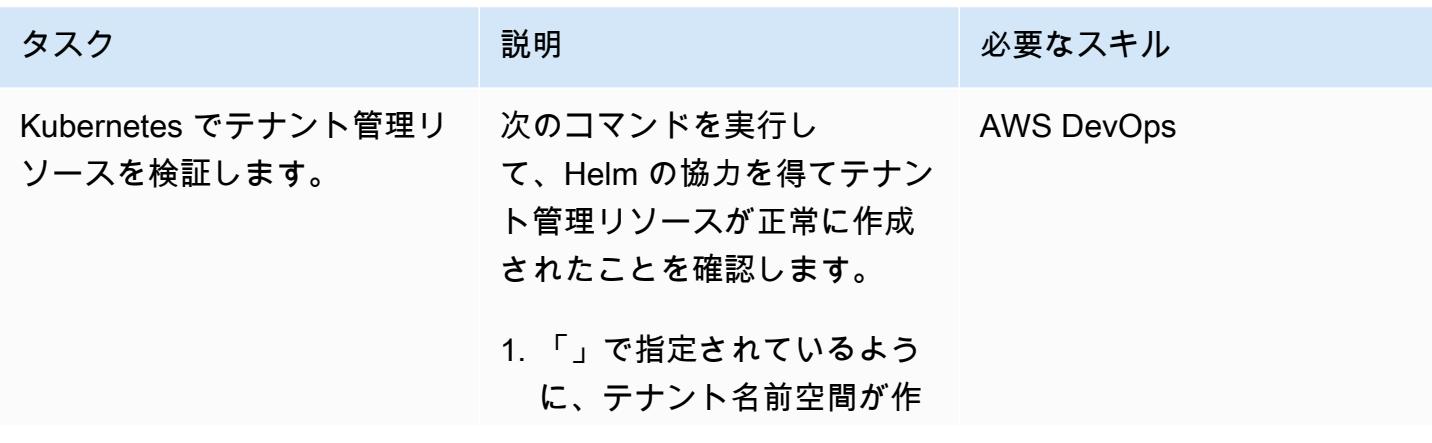

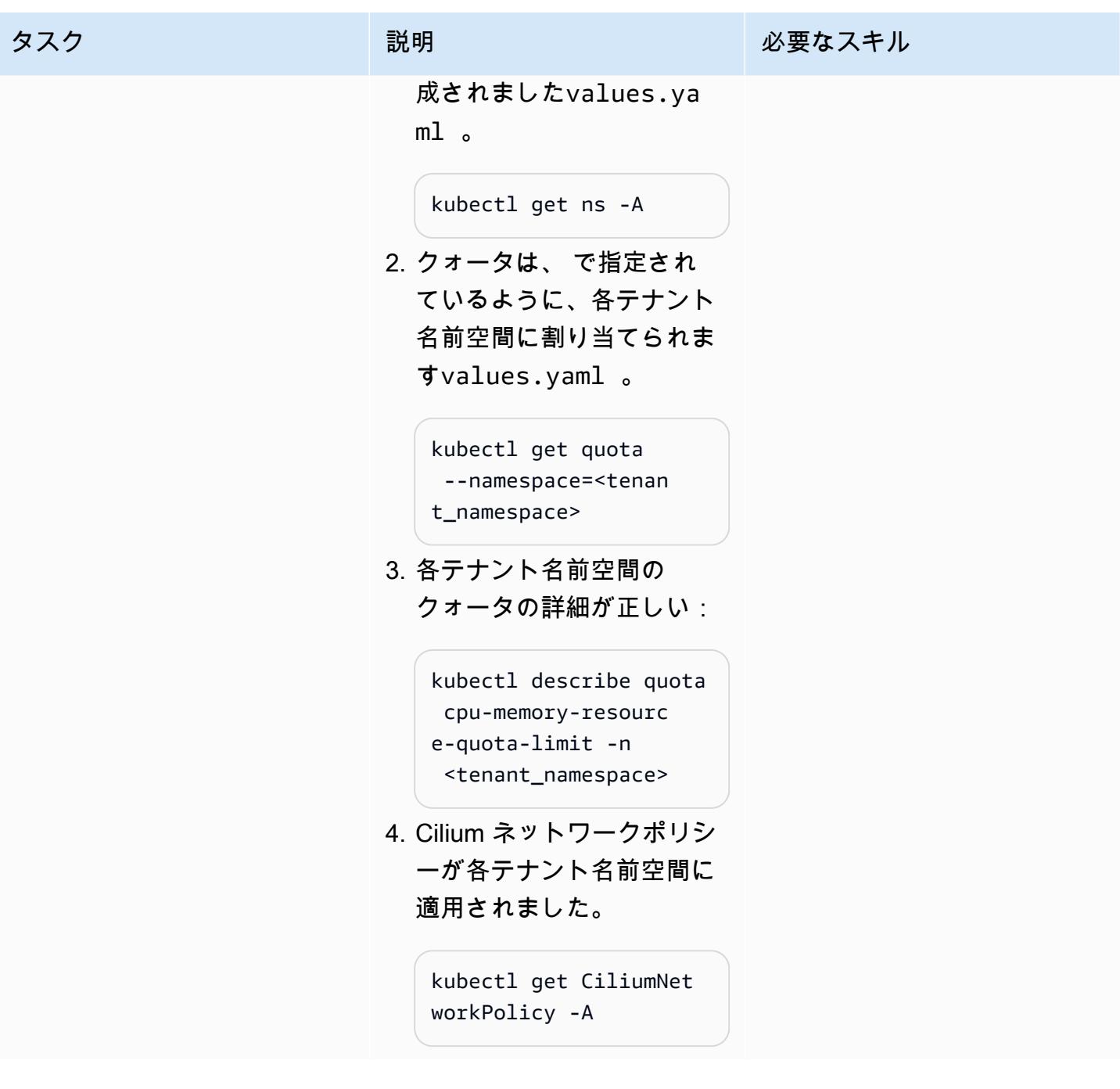

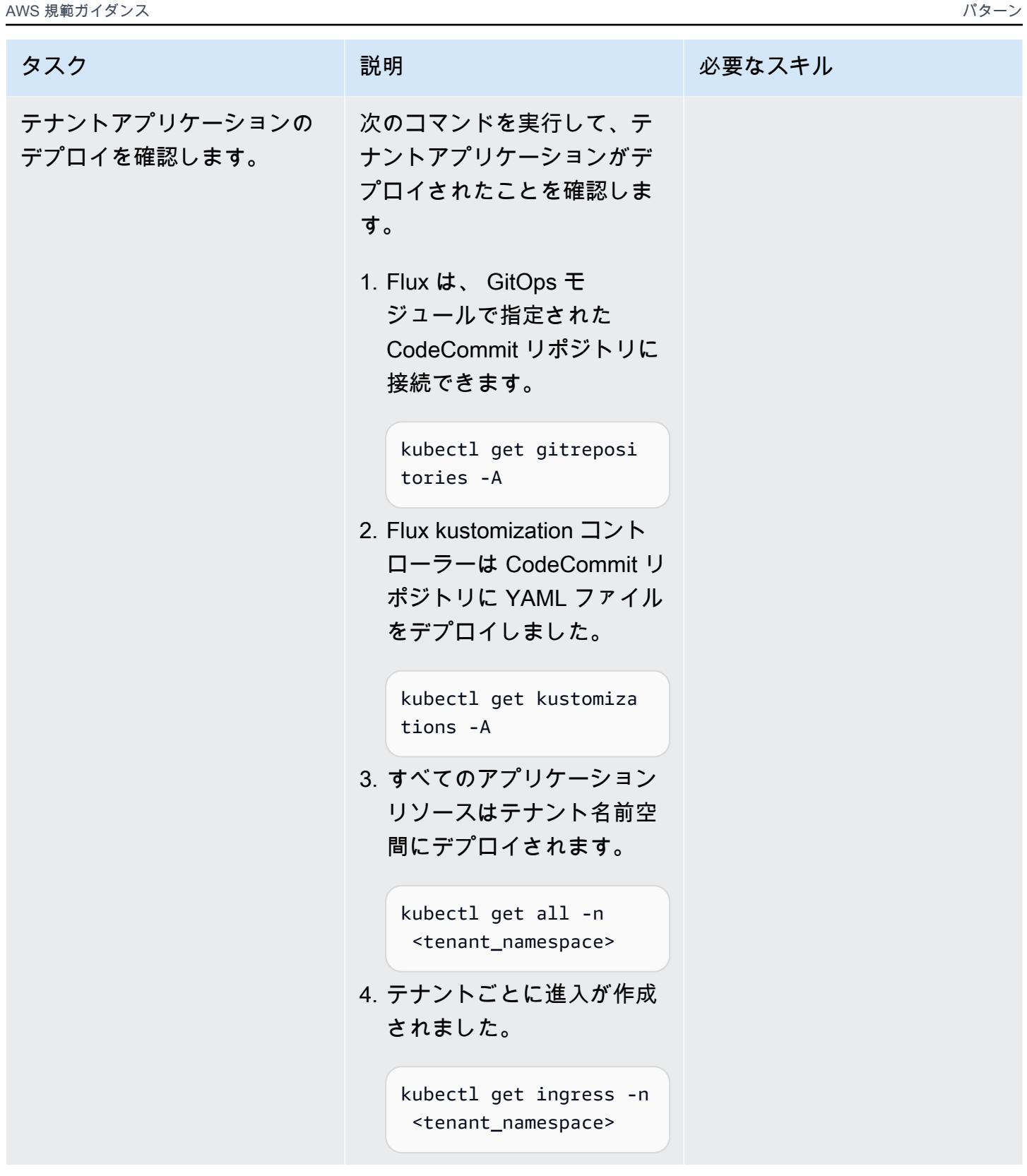

# トラブルシューティング

次のようなエラーメッセージが表示されます。

Failed to checkout and determine revision: unable to clone unknown error: You have successfully authenticated over SSH. You can use Git to interact with AWS CodeCommit.

問題 しゅうしょう しゅうしょう しゅうしょう しゅうしょう けいえいきょう

問題のトラブルシューティングを行うには、次 の手順に従います。

- 1. テナントアプリケーションリポジトリを確 認する: リポジトリが空であるか、設定が間 違っていると、エラーが発生している可能性 があります。テナントアプリケーションリポ ジトリに必要なコードが含まれていることを 確認します。
- 2. tenant\_mgmt モジュールの再デプロイ: tenant mgmt モジュール設定ファイル で、 appブロックを見つけ、 deployパラ メータを に設定します0。

 $deplov = 0$ 

Terraform apply コマンドを実行した ら、deployパラメータ値を に戻します1。

 $deploy = 1$ 

3. ステータスを再確認する: 前のステップを実 行した後、次のコマンドを使用して問題が解 決しないかどうかを確認します。

kubectl get gitrepositories -A

それでも解決しない場合は、詳細については Flux ログをより深く掘り下げることを検討 してください。または[、「Flux の一般的な](https://fluxcd.io/flux/cheatsheets/troubleshooting/) [トラブルシューティングガイド](https://fluxcd.io/flux/cheatsheets/troubleshooting/)」を参照して ください。

## 関連リソース

- [Terraform の Amazon EKS ブループリント](https://github.com/aws-ia/terraform-aws-eks-blueprints)
- [Amazon EKS ベストプラクティスガイド、マルチテナンシーセクション](https://aws.github.io/aws-eks-best-practices/security/docs/multitenancy/)
- [Flux ウェブサイト](https://fluxcd.io/)
- [Helm ウェブサイト](https://helm.sh/)

### 追加情報

テナントアプリケーションをデプロイするためのリポジトリ構造の例を次に示します。

```
applications
sample_tenant_app
### README.md
### base
# ### configmap.yaml
# ### deployment.yaml
# ### ingress.yaml
# ### kustomization.yaml
# ### service.yaml
### overlays 
     ### tenant-1 
     # ### configmap.yaml 
     # ### deployment.yaml 
     # ### kustomization.yaml 
     ### tenant-2 
         ### configmap.yaml 
         ### kustomization.yaml
```
# カスタムリソースを使用して複数の E メールエンドポイントを SNS トピックにサブスクライブする

作成者: Ricardo Morais (AWS)

環境:本稼働 ファクリロジー: DevOps AWS サービス: Amazon SNS 、AWS CloudForm ation、AWS Lambda

### [概要]

注: 2022 年 8 月: AWS は、 AWS::SNS::Topic オブジェクトとそのサブスクリプション属性による複 数のリソースのサブスクリプションをサポートする CloudFormation ようになりました。

このパターンでは、Amazon Simple Notification Service (Amazon SNS) トピックから通知を受け取 るための、複数の E メールアドレスをサブスクライブする方法について示しています。AWS テンプ レートのカスタムリソースとして AWS Lambda 関数を使用します。 CloudFormation Lambda 関数 は、SNS トピックの E メールエンドポイントを指定する入力パラメータに関連付けられています。

現在、AWS CloudFormation テンプレートオブジェクト [AWS::SNS::Topic](https://docs.aws.amazon.com/AWSCloudFormation/latest/UserGuide/aws-properties-sns-topic.html)および を使用し て[AWS::SNS::Subscription](https://docs.aws.amazon.com/AWSCloudFormation/latest/UserGuide/aws-resource-sns-subscription.html)、単一のエンドポイントを SNS トピックにサブスクライブできます。 複数のエンドポイントをサブスクライブするには、オブジェクトを複数回呼び出す必要がありま す。Lambda 関数をカスタムリソースとして使用することで、入力パラメータを通じて複数のエン ドポイントをサブスクライブできます。この Lambda 関数は、任意の AWS CloudFormation テンプ レートのカスタムリソースとして使用できます。

#### 前提条件と制限

前提条件

- アクティブなAWS アカウント
- ローカル環境で、アクセスキーとシークレットキーを使用して構成された AWS プロファイル。こ のコードは [AWS Cloud9](https://docs.aws.amazon.com/cloud9/latest/user-guide/setting-up.html) から実行することもできます。
- 次に対するアクセス許可を付与します。
	- AWS Identity and Access Management (IAM) ロールとポリシー
- AWS Lambda 関数
- Lambda 関数をアップロードするための、Amazon Simple Storage Service (Amazon S3)
- Amazon SNS トピックとポリシー
- AWS CloudFormation スタック

#### 制約事項

• このコードは Linux および macOS ワークステーションをサポートします。

#### 製品バージョン

• AWS コマンドラインインターフェイス (AWS CLI)バージョン 2 以降

### アーキテクチャ

ターゲットテクノロジースタック

- AWS CloudFormation
- Amazon SNS
- **FAWS Lambda**

ツール

ツール

• [AWS CLI バージョン 2](https://docs.aws.amazon.com/cli/latest/userguide/install-cliv2.html)

#### Code

添付ファイルには以下のファイルが含まれます。

- Lambda 関数: lambda\_function.py
- AWS CloudFormation テンプレート: template.yaml
- 複数または単一の E メールエンドポイントサブスクリプションを処理するための 2 つのパラ メータファイル: parameters-multiple-values.json (デフォルトとして使用) および parameters-one-value.json

スタックのデプロイには、どちらのパラメータファイルを使用してもかまいません。複数の E メー ルエンドポイントを指定するには:

./deploy.sh -p <YOUR\_AWS\_PROFILE\_NAME> -r <YOUR\_AWS\_PROFILE\_REGION>

1 つの E メールエンドポイントを指定するには:

./deploy.sh -p <YOUR\_AWS\_PROFILE\_NAME> -r <YOUR\_AWS\_PROFILE\_REGION> -f parameters-onevalue.json

エピック

オプション 1 - 1 つの E メールサブスクリプションで SNS トピックをデプロイする

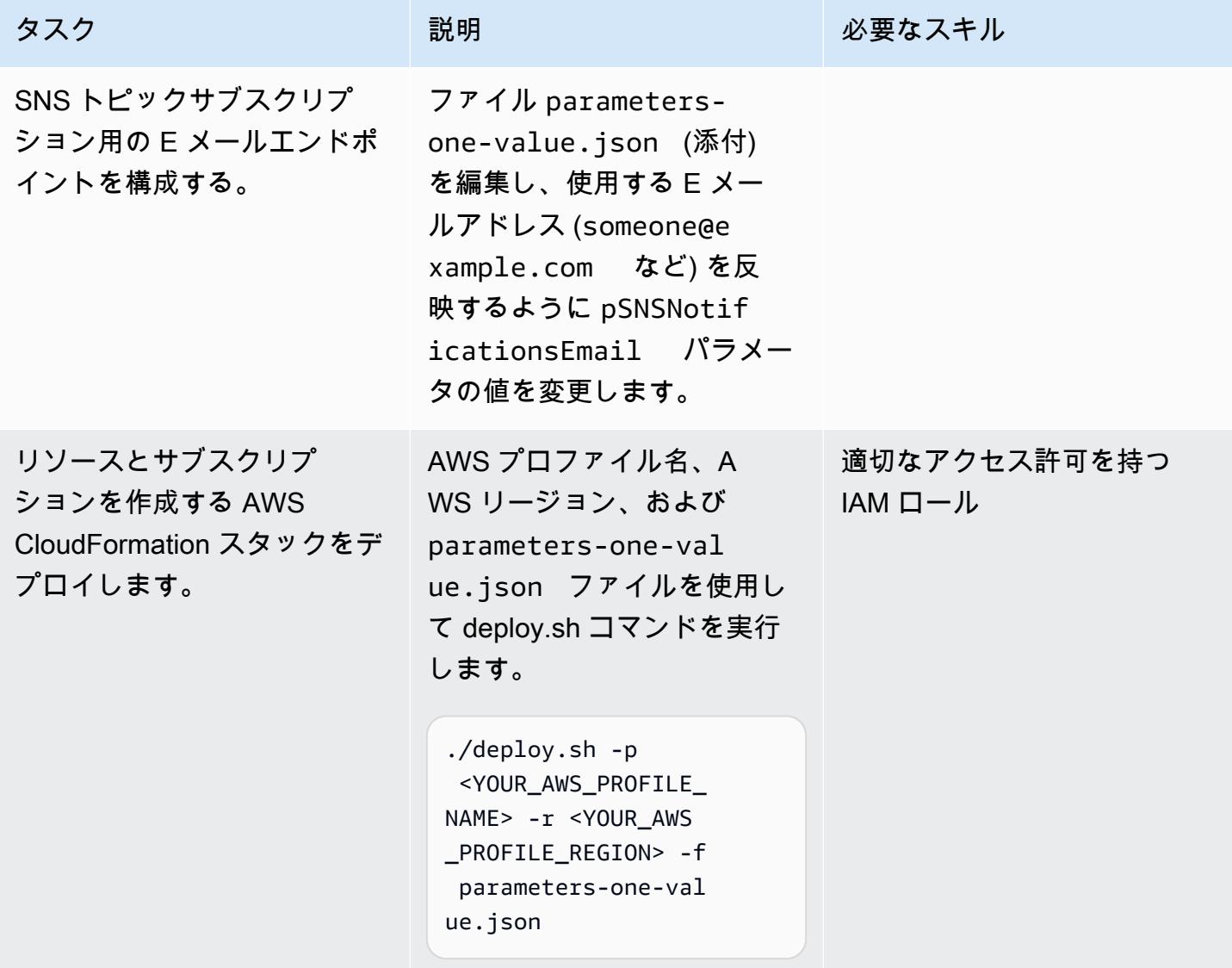

オプション 2 - 2 つ以上の E メールサブスクリプションを含む SNS トピックをデプロイする

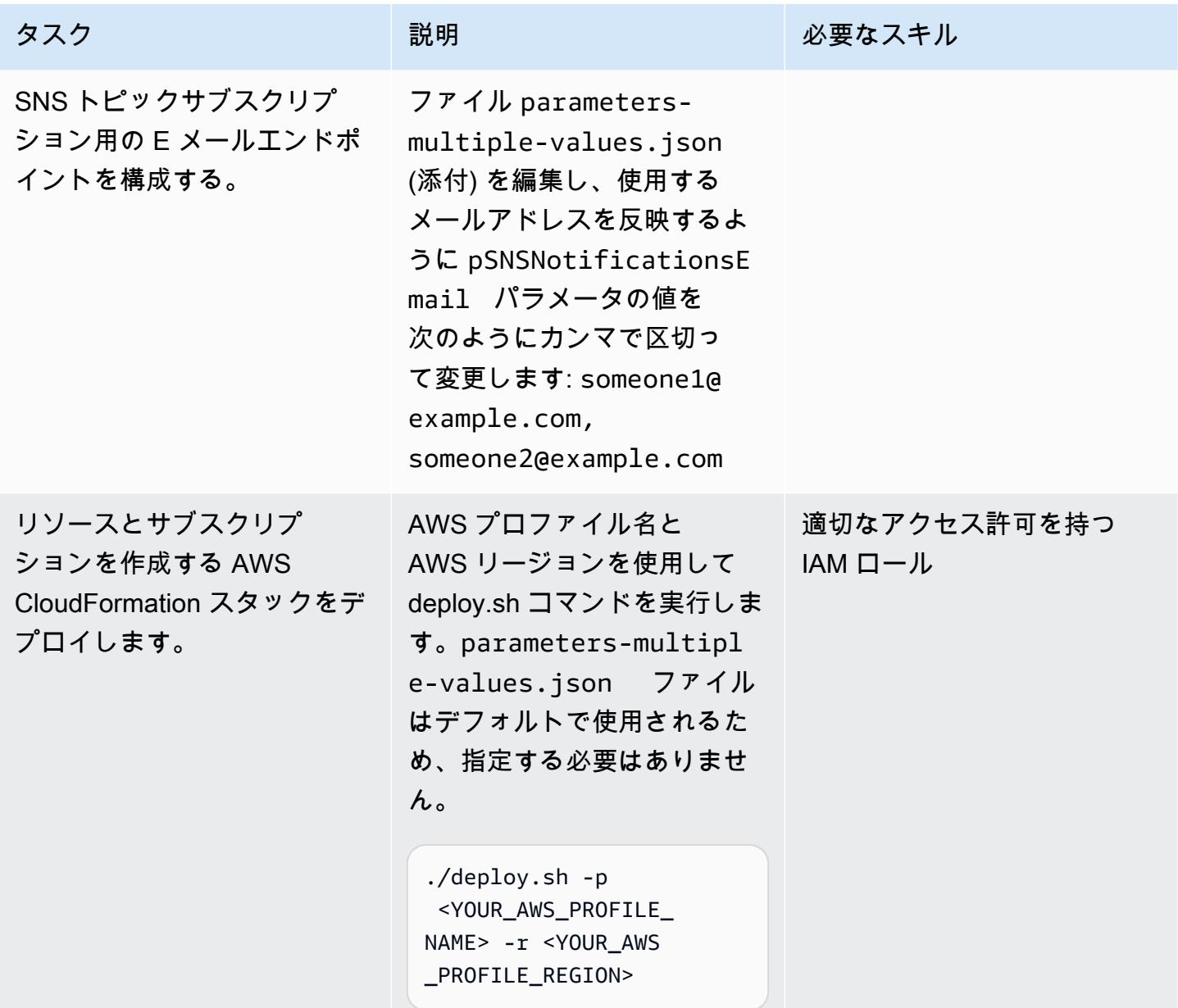

オプション 3 - AWS CloudFormation テンプレートを使用して SNS トピックをデプロイする

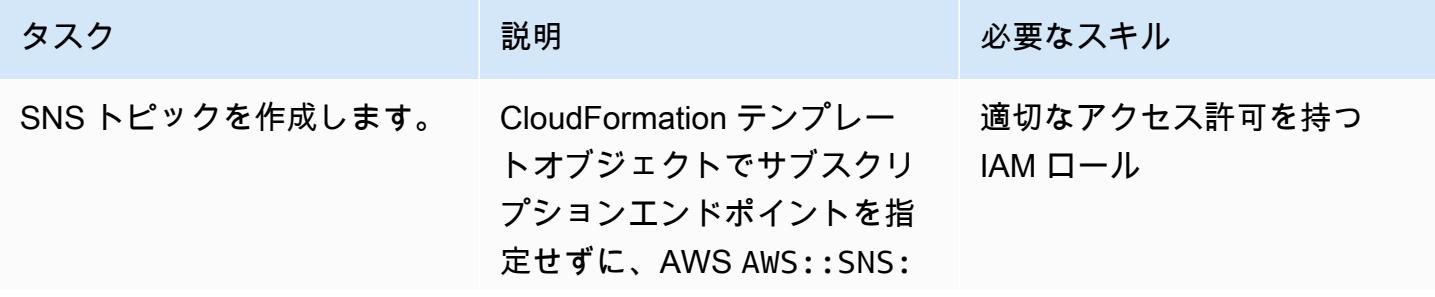

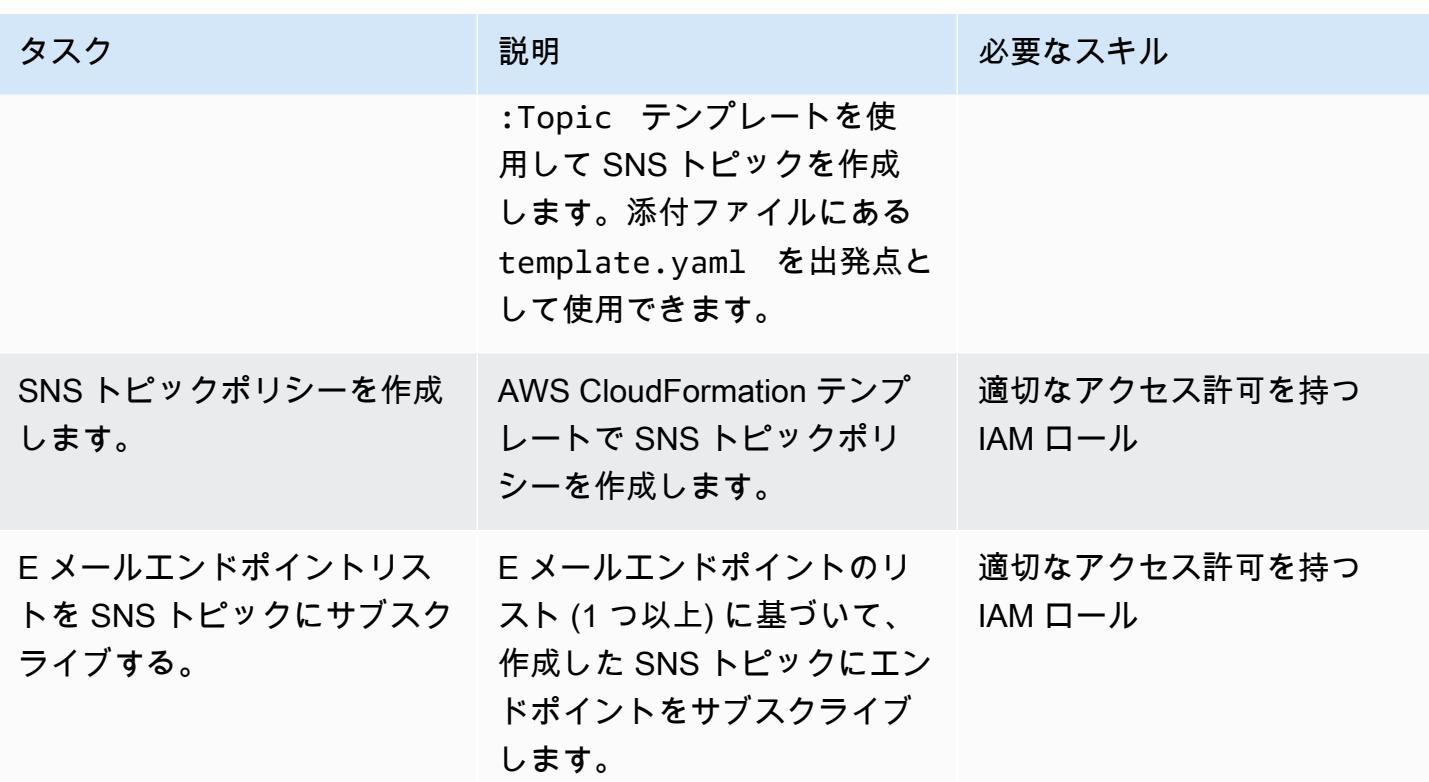

### 関連リソース

リファレンス

- [AWS CloudFormation カスタムリソース](https://docs.aws.amazon.com/AWSCloudFormation/latest/UserGuide/template-custom-resources.html) (AWS ドキュメント)
- [Python、AWS Lambda、および crhelper を使用した AWS CloudFormation カスタムリソースの作](https://aws.amazon.com/blogs/infrastructure-and-automation/aws-cloudformation-custom-resource-creation-with-python-aws-lambda-and-crhelper/) [成](https://aws.amazon.com/blogs/infrastructure-and-automation/aws-cloudformation-custom-resource-creation-with-python-aws-lambda-and-crhelper/) (ブログ記事)

必要なツール

• [AWS CLI バージョン 2](https://docs.aws.amazon.com/cli/latest/userguide/install-cliv2.html)

# 添付ファイル

このドキュメントに関連する追加コンテンツにアクセスするには、次のファイルを解凍してくださ い。「[attachment.zip」](samples/p-attach/ba49dc99-c3e1-4c33-a40d-30ef48191720/attachments/attachment.zip)

# インフラストラクチャコードのテスト駆動開発には Serverspec を 使用する

作成者:スシャント・ジャグデール (AWS)

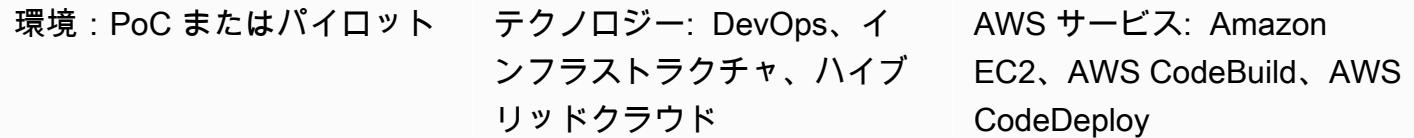

### [概要]

このパターンは、Amazon Web Services (AWS) クラウドでインフラストラクチャコードを作成す るときに [「Serverspec」](https://serverspec.org/)を使用してテスト駆動開発 (TDD) を使用する方法を示しています。この パターンでは、AWS によるオートメーションについても説明します CodePipeline。TDD はイン フラストラクチャコードが何をしなければならないかに注目し、「完了」の明確な定義を設定しま す。Serverspec を使用して、AWS 、Terraform by CloudFormation、 HashiCorpAnsible などのツー ルによって作成されたインフラストラクチャをテストできます。

Serverspec はインフラストラクチャコードのリファクタリングに役立ちます。Serverspec で は、RSpec テストを作成して、さまざまなパッケージやソフトウェアのインストールの確認、コマ ンドの実行、実行中のプロセスとポートの確認、ファイルの権限設定の確認などを行うことができ ます。Serverspec は、サーバーが正しく構成されているかどうかをチェックします。サーバーには Ruby のみをインストールします。エージェントソフトウェアをインストールする必要はありませ ん。

テスト駆動型インフラストラクチャには次の利点があります。

- クロスプラットフォームの更新
- 期待の検証
- 自動化への信頼
- インフラの一貫性と安定性
- 早期失敗

このパターンを使用して、Apache ソフトウェアの Serverspec ユニットテストを実行し、Amazon マシンイメージ (AMI) の作成中にファイルの権限設定を確認できます。AMI は、すべてのテスト ケースに合格した場合にのみ作成されます。Serverspec は以下のテストを実行します。

- Apache プロセスは実行中です。
- Apache ポートは実行中です。
- Apache の設定ファイルやディレクトリは特定の場所にあるなど。
- ファイル権限は正しく設定されている。

### 前提条件と制限

#### 前提条件

- アクティブなAWS アカウント
- AWS CodeBuild
- AWS CodeCommit
- AWS CodePipeline
- 2 つのサブネットを含む 仮想プライベートクラウド (VPC) を作成する
- AWS コマンドラインインターフェイス (AWS CLI) と Git のインストール

製品バージョン

- HashiCorp Packer バージョン: 1.6.6
- Go バージョン 2.9.1 以降
- AWS CLI バージョン 2

### アーキテクチャ

#### ターゲット アーキテクチャ

1. コードを CodeCommit リポジトリにプッシュすると、Amazon CloudWatch Events イベントが とやり取りします CodePipeline。パイプラインの最初の段階では、コードは から取得されます CodeCommit。

- 3. Packer ビルド・プロビジョナーの一部として、Packer は Apache と Ruby のソフトウェアを インストールします。次に、プロビジョナーは Serverspec を使用するシェルスクリプトを呼 び出し、Apache のプロセス、ポート、ファイル、およびディレクトリの単体テストを行いま す。Packer ポストプロセッサは、実行中に Packer によって生成されたすべてのアーティファク トのリストを含む JavaScript Object Notation (JSON) ファイルを書き込みます。
- 4. 最後に、Packer が生成した AMI ID を使用して Amazon Elastic Compute Cloud (Amazon EC2) イ ンスタンスが作成されます。

#### ツール

- [AWS CLI](https://docs.aws.amazon.com/cli/latest/userguide/cli-chap-welcome.html) Amazon コマンドラインインターフェイス (AWS CLI)はオープンソースのツールであ り、コマンドラインシェルのコマンドを使ってAWSサービスと対話することができます。
- [Amazon CloudWatch Events](https://docs.aws.amazon.com/AmazonCloudWatch/latest/events/WhatIsCloudWatchEvents.html)  Amazon CloudWatch Events は、Amazon Web Services (AWS) リ ソースの変更を記述したシステムイベントの near-real-time ストリームを提供します。
- [AWS CodeBuild](https://docs.aws.amazon.com/codebuild/latest/userguide/welcome.html)  AWS CodeBuild は、cloud. CodeBuild compiles でフルマネージド型のビルド サービスであり、ソースコードをコンパイルしてユニットテストを実行し、すぐにデプロイできる アーティファクトを生成します。
- [AWS CodeCommit](https://docs.aws.amazon.com/codecommit/latest/userguide/welcome.html)  AWS CodeCommit は、Amazon Web Services によってホストされるバー ジョン管理サービスです。を使用して CodeCommit 、アセット (ドキュメント、ソースコード、バ イナリファイルなど) をクラウドにプライベートに保存および管理できます。
- [AWS CodePipeline](https://docs.aws.amazon.com/codepipeline/latest/userguide/welcome.html)  AWS CodePipeline は、ソフトウェアのリリースに必要なステップをモデル 化、視覚化、および自動化するために使用できる継続的な配信サービスです。ソフトウェアリリー スプロセスのさまざまなステージを素早くモデル化して設定できます。
- [HashiCorp Packer](https://www.packer.io/) HashiCorp Packer は、単一のソース設定から同一のマシンイメージの作成を 自動化するためのツールです。
- [サーバースペック](https://serverspec.org/) サーバースペックは RSpec テストを実行してサーバーの設定をチェックし ます。Serverspec は Ruby を使用しているため、エージェントソフトウェアをインストールする 必要はありません。

Code

コードは添付されています。このコードでは、3 つのディレクトリと 8 つのファイルからなる次のよ うな構造になっています。

### amazon-linux\_packer-template.json (Packer template) ### buildspec.yaml (CodeBuild .yaml file) ### pipeline.yaml (AWS CloudFormation template to automate CodePipeline) ### rspec\_tests (RSpec required files and spec) # ### Gem-file # ### Rakefile # ### spec # ### apache\_spec.rb # ### spec\_helper.rb ### scripts ### rspec.sh (Installation of Ruby and initiation of RSpec)

# エピック

#### 認証情報の設定

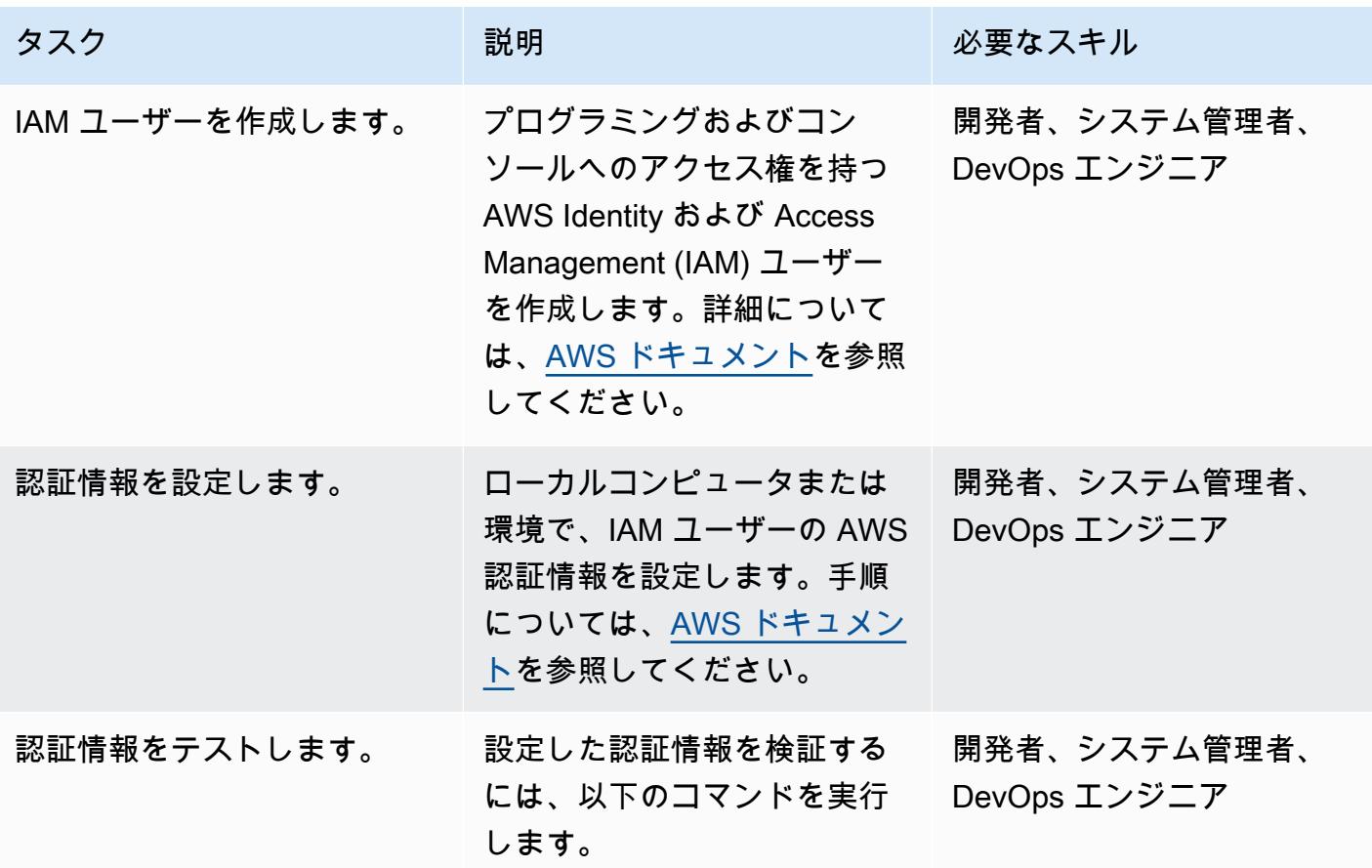

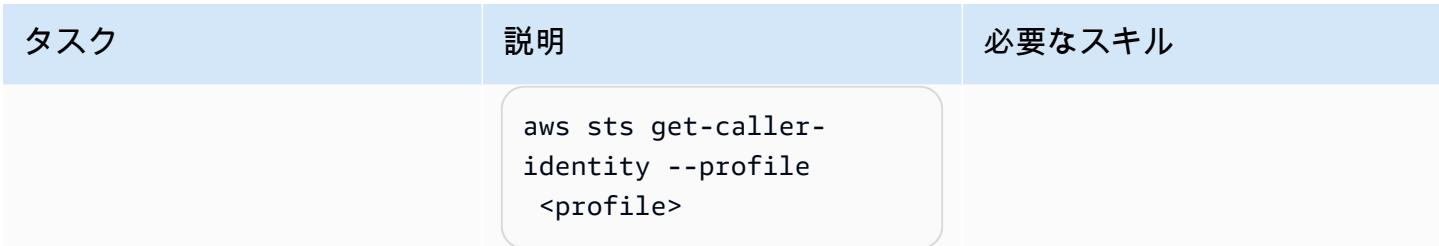

AWS CodePipeline

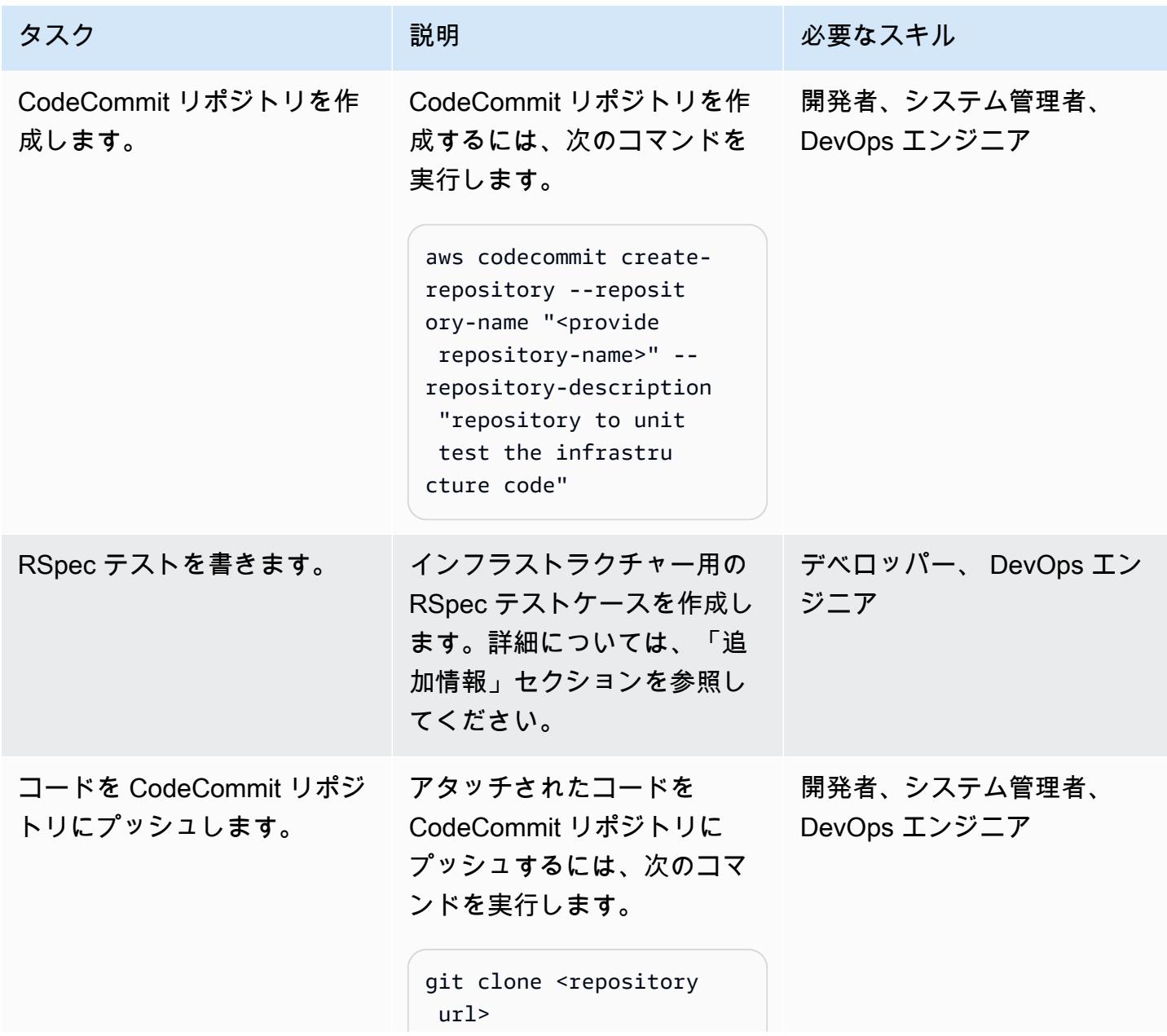

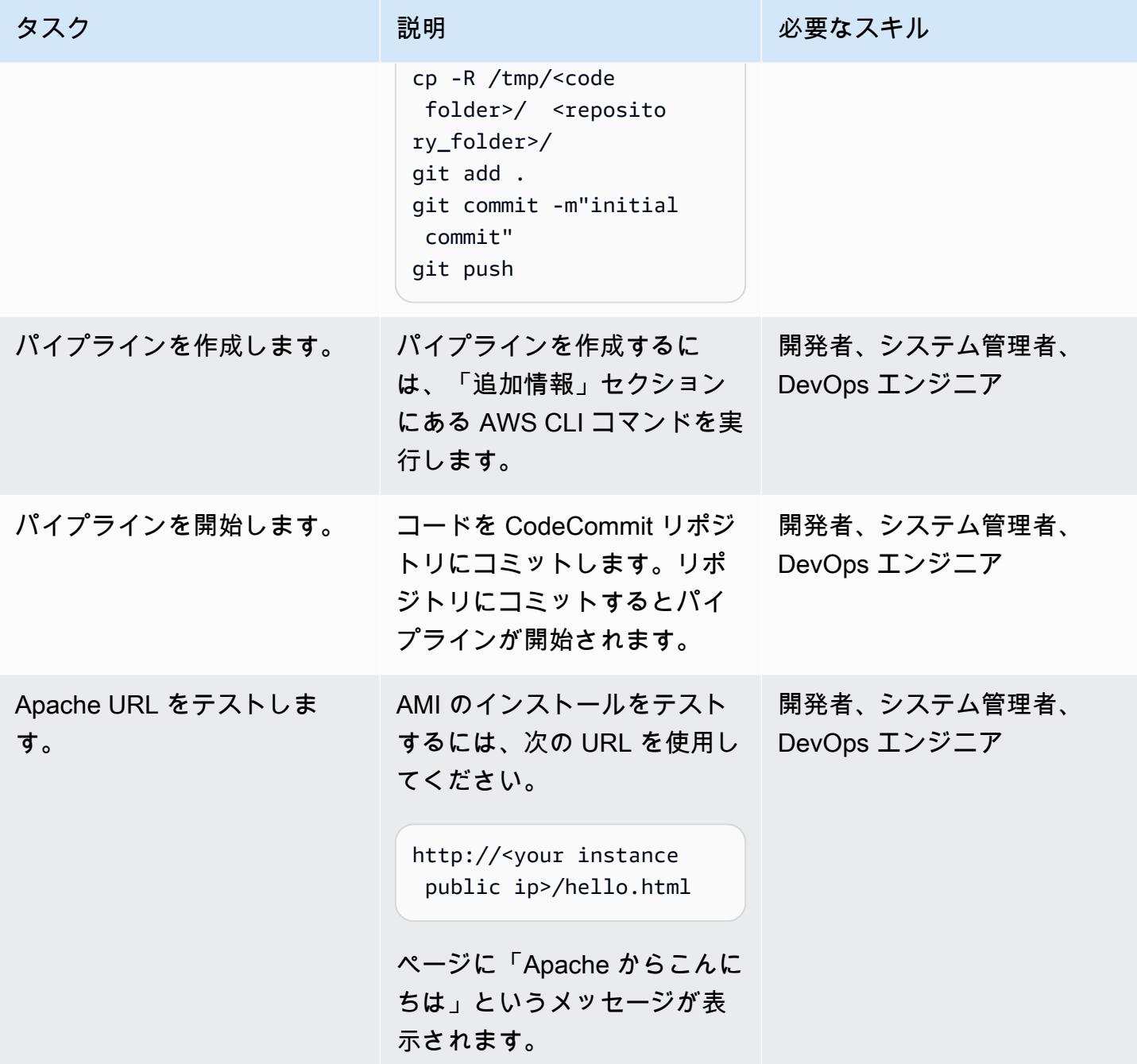

# 関連リソース

- [HashiCorp](https://www.hashicorp.com/)
- [HashiCorp Packer](https://www.packer.io/)
- [サーバースペック](https://serverspec.org)
- [の紹介 ServerSpec: Serverspec とは、そして、Selligent でどのように使用すればよいですか?](https://stelligent.com/2016/08/17/introduction-to-serverspec-what-is-serverspec-and-how-do-we-use-it-at-stelligent-part1/) (外部ブログ記事)
- [インフラストラクチャーコードのテスト駆動開発](https://blog.unif.io/test-driven-development-of-infrastructure-code-9146d3d6c780) (外部ブログ記事)
- [HashiCorp Packer と を使用したイメージの作成とテスト ServerSpec](https://medium.com/sumup-engineering/image-creation-and-testing-with-hashicorp-packer-and-serverspec-bb2bd065441) (外部記事)

### 追加情報

RSpec テストを書きます。

このパターンの RSpec テストは、にあります。<repository folder>/rspec\_tests/spec/ apache\_spec.rb

```
require 'spec_helper'
describe service('httpd') do 
    it { should be_enabled } 
    it { should be_running }
end
describe port(80) do 
    it { should be_listening }
end
describe file('/etc/httpd/conf/httpd.conf') do 
    it { should exist } 
    it { should be_owned_by 'root' } 
    it { should contain 'ServerName www.example.com' }
end
describe file('/etc/httpd/conf/httpd.conf') do 
    its(:content) { should match /ServerName www.example.com/ }
end
describe file('/var/www/html/hello.html') do 
    it { should exist } 
    it { should be_owned_by 'ec2-user' }
```
end

```
describe file('/var/log/httpd') do 
    it { should be_directory }
end
describe file('/etc/sudoers') do 
    it { should be_mode 440 }
end
describe group('root') do 
    it { should have_gid 0 }
end
```
/specディレクトリに独自のテストを追加することができます。

パイプラインの作成

```
aws cloudformation create-stack --stack-name myteststack --template-body file://
pipeline.yaml --parameters ParameterKey=RepositoryName,ParameterValue=<provide 
  repository-name> ParameterKey=ApplicationName,ParameterValue=<provide 
  application-name> ParameterKey=SecurityGroupId,ParameterValue=<provide 
  SecurityGroupId> ParameterKey=VpcId,ParameterValue=<provide VpcId> 
 ParameterKey=SubnetId,ParameterValue=<provide SubnetId> ParameterKey=Region,ParameterValue=<pr
  AccountId> --capabilities CAPABILITY_NAMED_IAM
```
パラメーターの詳細

repository-name – AWS CodeCommit リポジトリの名前

application-name— Amazon リソースネーム (ARN) はApplicationNameにリンクされていま す。任意の名前を入力してください

```
SecurityGroupId— ポート 80 が開いている AWS アカウントのすべてのセキュリティグループ 
ID
```
VpcId— VPC の ID

SubnetId— VPC 内のパブリックサブネットの ID

Region— このパターンを実行中の AWS リージョン

Keypair— EC2 インスタンスにログインするためのSecure Shell (SSH) キー名

AccountId – AWS アカウント ID。

AWS マネジメントコンソールを使用して、前のコマンドラインと同じパラメータを渡すことで CodePipeline パイプラインを作成することもできます。

添付ファイル

このドキュメントに関連する追加コンテンツにアクセスするには、次のファイルを解凍してくださ い。「[attachment.zip」](samples/p-attach/8092a64f-857c-4baa-b41c-a32c9098c4cf/attachments/attachment.zip)

# AWS でサードパーティーの Git ソースリポジトリを使用する **CodePipeline**

環境: PoC またはパイロット テクノロジー: DevOps ワークロード: オープンソー

ス

AWS サービス: AWS CodeBuild、AWS CodePipel ine、AWS Lambda

[概要]

このパターンでは、サードパーティーの Git ソースリポジトリ CodePipeline で AWS を使用する方 法について説明します。

[AWS CodePipeline](https://docs.aws.amazon.com/codepipeline/latest/userguide/concepts-continuous-delivery-integration.html) は、ソフトウェアの構築、テスト、デプロイのタスクを自動化する継続的デリバ リーサービスです。このサービスは現在、、[AWS CodeCommit](https://aws.amazon.com/codecommit) GitHub、および Atlassian Bitbucket によって管理される Git リポジトリをサポートしています。ただし、一部の企業では、シングルサイ ンオン (SSO) サービスとMicrosoft Active Directoryと統合されたサードパーティ製の Git リポジトリ を認証に使用しています。カスタムアクションとウェブフックを作成 CodePipeline することで、こ れらのサードパーティーの Git リポジトリを のソースとして使用できます。

ウェブフックは、 GitHub リポジトリなどの別のツールのイベントを検出し、それらの外部イベン トをパイプラインに接続する HTTP 通知です。でウェブフックを作成すると CodePipeline、サービ スは Git リポジトリのウェブフックで使用できる URL を返します。Git リポジトリの特定のブラン チにコードをプッシュすると、Git ウェブフックはこの URL を介して CodePipeline ウェブフックを 開始し、パイプラインのソースステージを進行中に設定します。パイプラインがこの状態にある場 合、ジョブワーカーはカスタムジョブ CodePipeline をポーリングし、ジョブを実行し、成功または 失敗のステータスを に送信します CodePipeline。この場合、パイプラインはソースステージにある ため、ジョブワーカーは Git リポジトリのコンテンツを取得して圧縮し、ポーリングされたジョブに よって提供されたオブジェクトキーを使用して、パイプラインのアーティファクトが保存されている Amazon Simple Storage Service (Amazon S3) バケットにアップロードします。カスタムアクション の移行を Amazon のイベントに関連付けて CloudWatch、イベントに基づいてジョブワーカーを開 始することもできます。この設定により、サービスがネイティブにサポートしていないサードパー ティーの Git リポジトリを のソースとして使用できます CodePipeline。

### 前提条件と制限

#### 前提条件

- アクティブなAWSアカウント
- ウェブフックをサポートし、インターネット経由で CodePipeline ウェブフック URL に接続でき る Git リポジトリ
- AWS コマンドラインインターフェイス (AWS CLI) が「[インストールされ」](https://docs.aws.amazon.com/cli/latest/userguide/cli-chap-install.html)、AWS アカウントと 連携するように「[設定されている](https://docs.aws.amazon.com/cli/latest/userguide/cli-chap-configure.html)」

#### アーキテクチャ

このパターンには以下のステップが含まれます。

- 1. ユーザーは Git リポジトリにコードをコミットします。
- 2. Git ウェブフックが呼び出されます。
- 3. CodePipeline ウェブフックが呼び出されます。
- 4. パイプラインは「進行中」に設定され、ソースステージは「進行中」状態に設定されます。
- 5. ソースステージアクションは、開始されたことを示す CloudWatch イベントルールを開始しま す。
- 6. CloudWatch イベントは Lambda 関数を開始します。
- 7. Lambda 関数はカスタムアクションジョブの詳細を取得します。
- 8. Lambda 関数は AWS を開始し CodeBuild 、すべてのジョブ関連情報を渡します。
- 9. CodeBuild は、Secrets Manager から HTTPS Git アクセス用のパブリック SSH キーまたはユー ザー認証情報を取得します。
- 10.CodeBuild は、特定のブランチの Git リポジトリをクローンします。
- 11.CodeBuild はアーカイブを圧縮し、 CodePipeline アーティファクトストアとして機能する S3 バ ケットにアップロードします。

#### ツール

• [AWS CodePipeline](https://aws.amazon.com/codepipeline/) – AWS CodePipeline は、アプリケーションとインフラストラクチャの更新を 迅速かつ確実に行うためにリリースパイプラインを自動化するのに役立つフルマネージド型の[継続](https://aws.amazon.com/devops/continuous-delivery/)

[的デリバリー](https://aws.amazon.com/devops/continuous-delivery/)サービスです。 は、定義したリリースモデルに基づいて、コード変更ごとにリリー スプロセスのビルド、テスト、デプロイフェーズ CodePipeline を自動化します。機能とアップ デートをすばやく、信頼性の高い方法で配信できます。AWS は、 GitHub や CodePipeline などの サードパーティーサービスと、独自のカスタムプラグインと統合できます。

- [AWS Lambda](https://aws.amazon.com/lambda/)  AWS Lambda を使用すると、サーバーをプロビジョニングまたは管理しなくても コードを実行できます。Lambda を使用すれば、実質どのようなタイプのアプリケーションやバッ クエンドサービスでも、管理をまったく必要とせずに実行できます。コードをアップロードするだ けで、コードの実行とスケールに必要な処理はすべて Lambda により自動的に実行され、高い可 用性が維持されます。コードは、他の AWS サービスから自動的に開始するよう設定することも、 ウェブやモバイルアプリケーションから直接呼び出すよう設定することもできます。
- [AWS CodeBuild](https://aws.amazon.com/codebuild/)  AWS CodeBuild は、ソースコードをコンパイルし、テストを実行し、すぐにデ プロイできるソフトウェアパッケージを生成するフルマネージドの[継続的統合](https://aws.amazon.com/devops/continuous-integration/)サービスです。を使 用すると CodeBuild、独自のビルドサーバーをプロビジョニング、管理、スケーリングする必要は ありません。 は継続的に CodeBuild スケーリングし、複数のビルドを同時に処理するため、ビル ドはキューに待機したままにされません。パッケージ済みのビルド環境を使用、またはご自分のビ ルドツールを使用するカスタムビルド環境を作成できることですぐに開始できます。
- [AWS Secrets Manager](https://aws.amazon.com/secrets-manager/)  AWS Secrets Manager は、アプリケーション、サービス、IT リソース へのアクセスに必要なシークレットの保護に役立ちます。このサービスを使用すると、データ ベースクレデンシャル、APIキー、およびその他のシークレットをライフサイクル全体で簡単に ローテーション、管理、および取得できます。ユーザーとアプリケーションは、機密情報をプ レーンテキストにハードコーディングしなくても、Secrets Manager API を呼び出すことでシー クレットを取得します。Secrets Manager では、Amazon Relational Database Service (Amazon RDS)、Amazon Redshift、Amazon DocumentDB の統合が組み込まれています。このサービス は、API キーや OAuth トークンなど、他のタイプのシークレットをサポートするように拡張でき ます。さらに、Secrets Manager では、きめ細かい権限を使用してシークレットへのアクセスを 制御したり、AWS クラウド、サードパーティサービス、オンプレミス環境内のリソースに対する シークレットのローテーションを一元的に監査したりできます。
- [Amazon CloudWatch](https://aws.amazon.com/cloudwatch/)  Amazon CloudWatch は、 DevOps エンジニア向けに構築されたモニ タリングおよび監視サービスです。 デベロッパー、 サイト信頼性エンジニア (SREs、 と IT managers. CloudWatch は、アプリケーションを監視するためのデータと実用的なインサイト を提供します。 システム全体のパフォーマンスの変化に対応する リソース使用率の最適化 と は、運用状態の統合ビューを取得します。 は、モニタリングデータと運用データをログの形式 で CloudWatch 収集します。 メトリクス、 および イベント、 AWS リソースの統合ビュー、 アプリケーション、 AWS サーバーとオンプレミスサーバーで実行される および サービス。 CloudWatch を使用して、環境内の異常な動作の検出、アラームの設定、ログとメトリクスの並列

表示、自動アクションの実行、問題のトラブルシューティング、およびアプリケーションのスムー ズな実行を維持するためのインサイトの検出を行うことができます。

• [Amazon S3](https://aws.amazon.com/s3/) — Amazon Simple Storage Service (Amazon S3) は、ウェブサイト、モバイルアプリ ケーション、バックアップおよび復元、アーカイブ、エンタープライズアプリケーション、IoT デ バイス、ビッグデータ分析など、広範なユースケースのデータを容量にかかわらず、保存して保護 することができます。Amazon S3 には、特定のビジネス、組織、コンプライアンス要件を満たす ようにデータを整理し、微調整されたアクセスコントロールを設定するのに役立つ easy-to-use 管 理機能が用意されています。

### エピック

でカスタムアクションを作成する CodePipeline

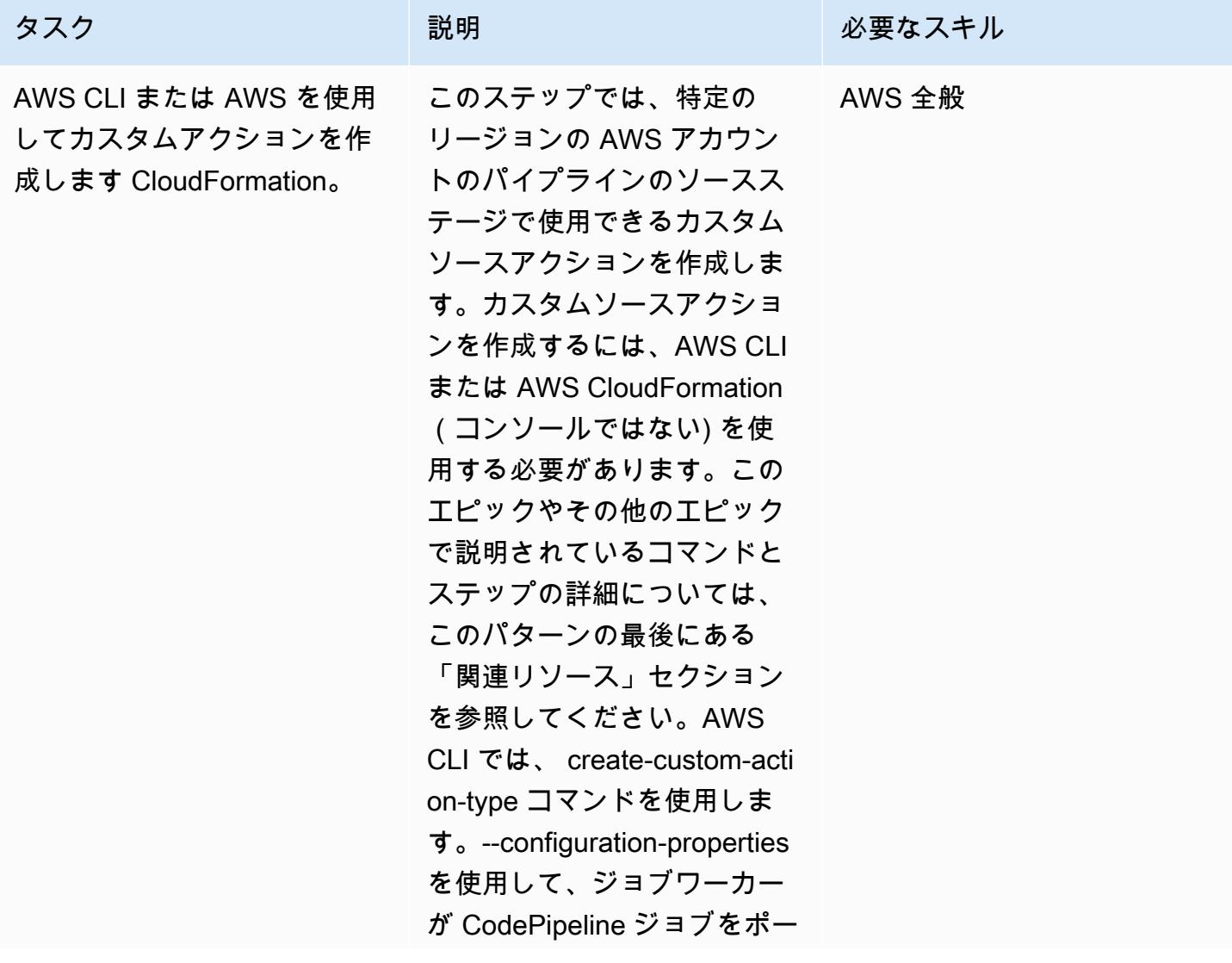

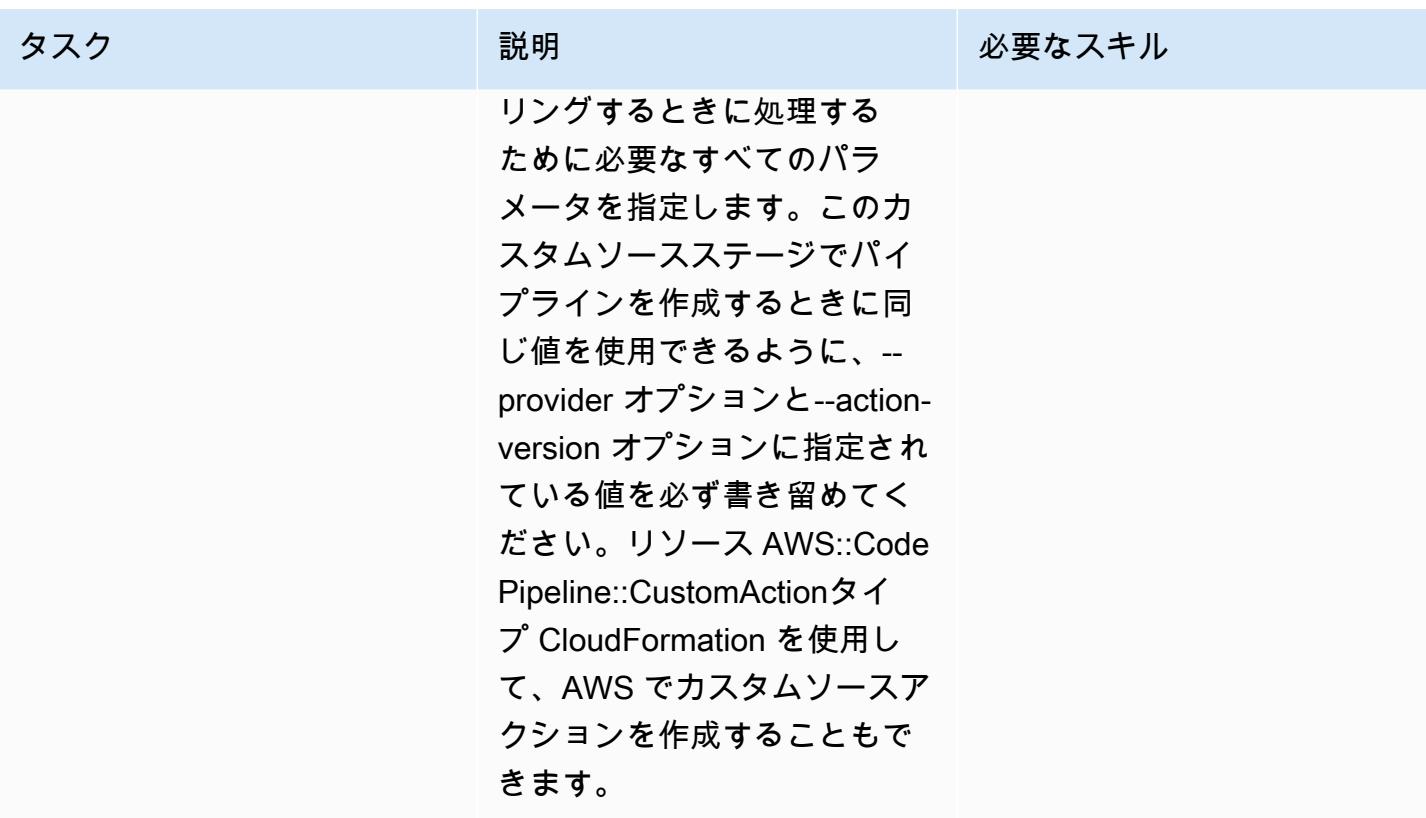

#### 認証を設定する。

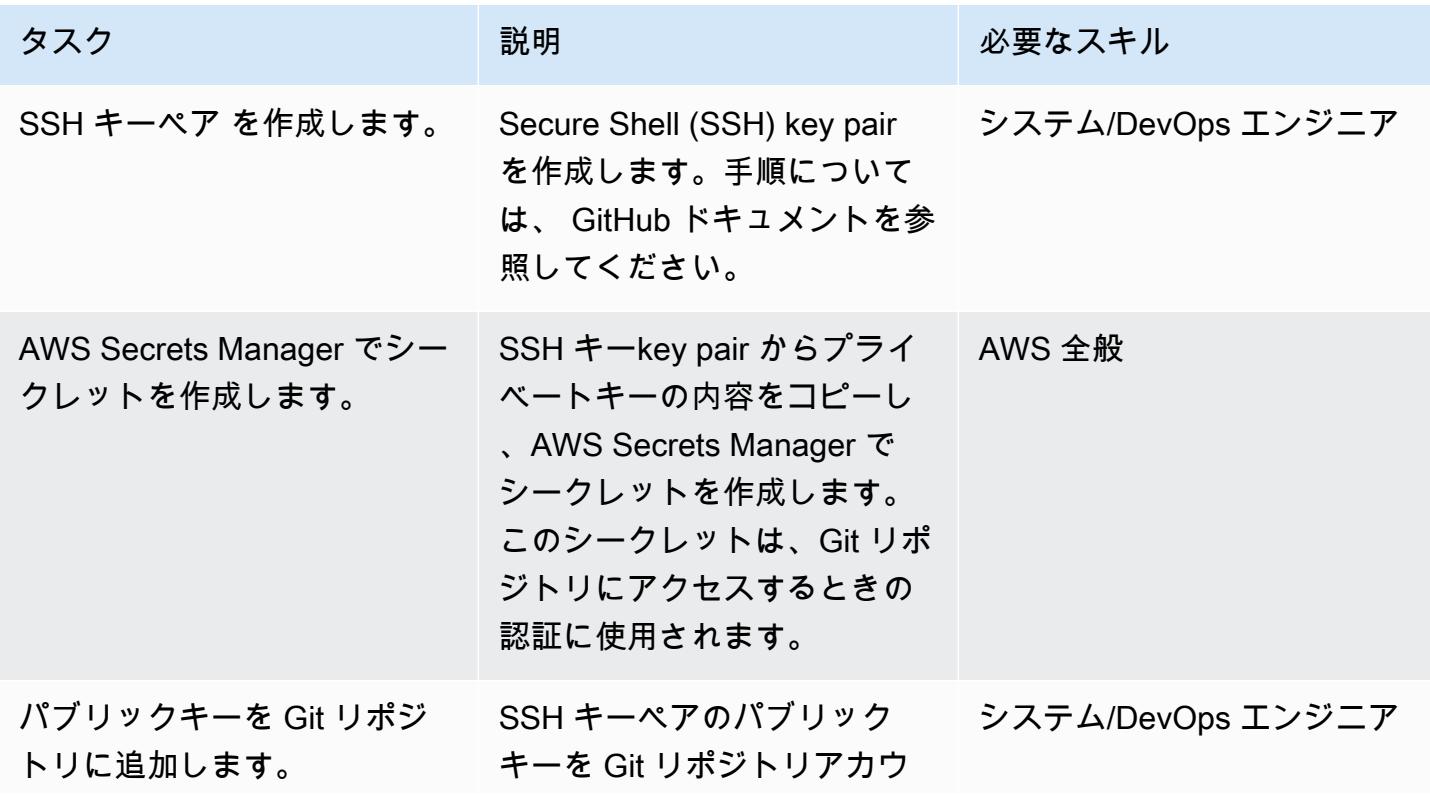

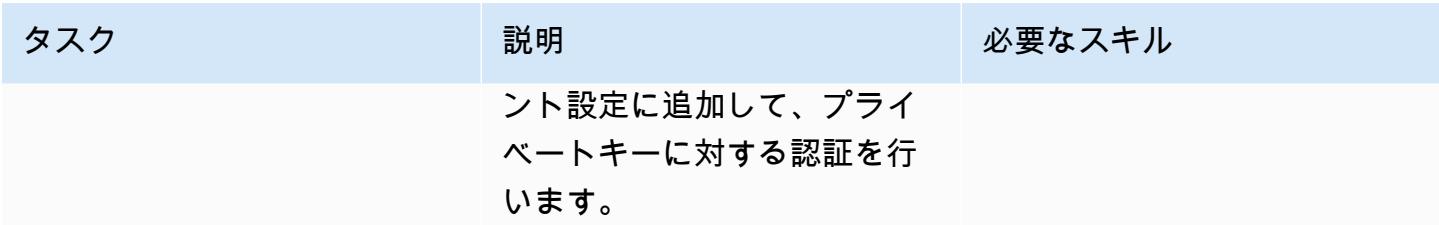

### パイプラインと Webhook を作成します。

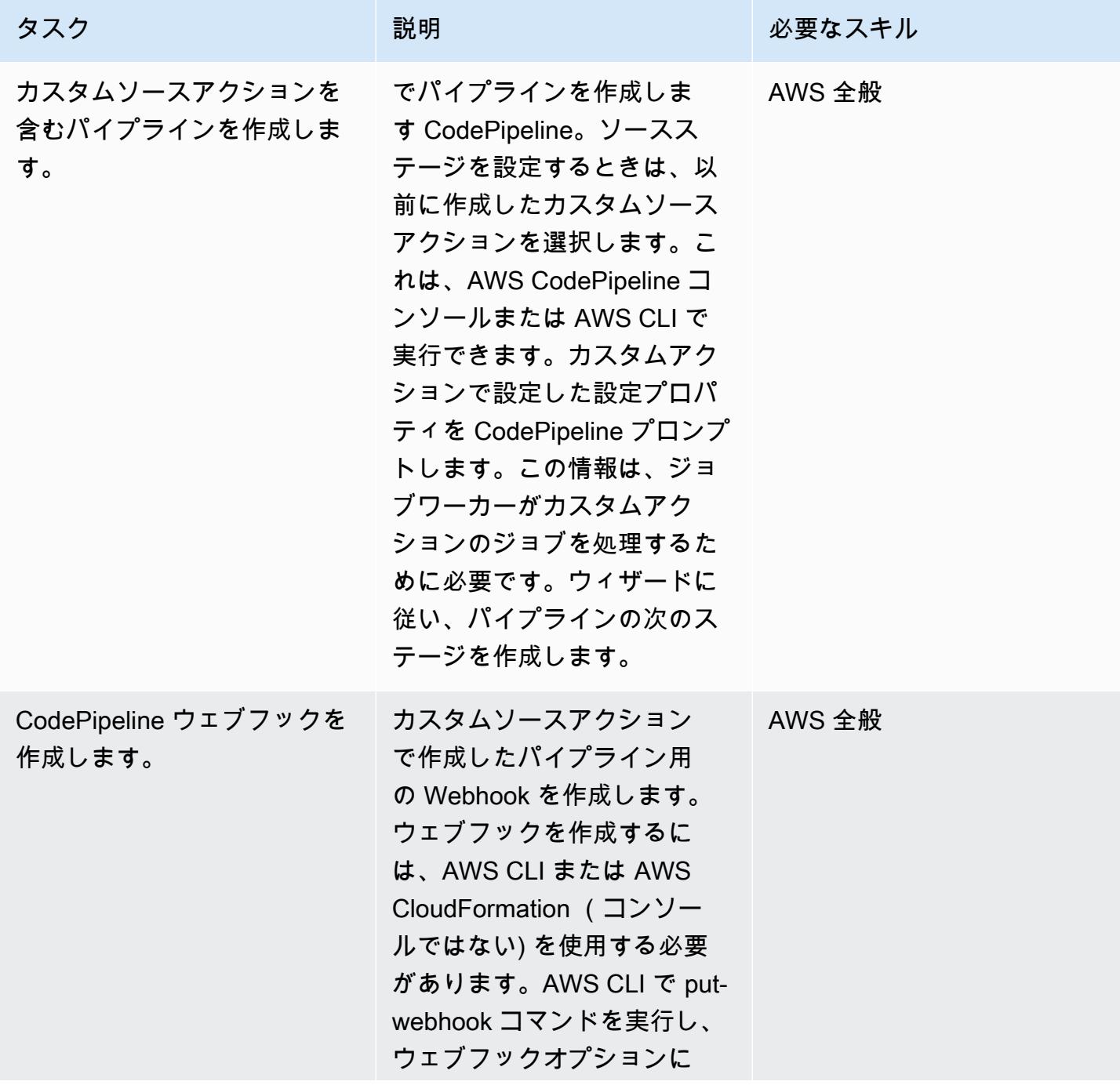

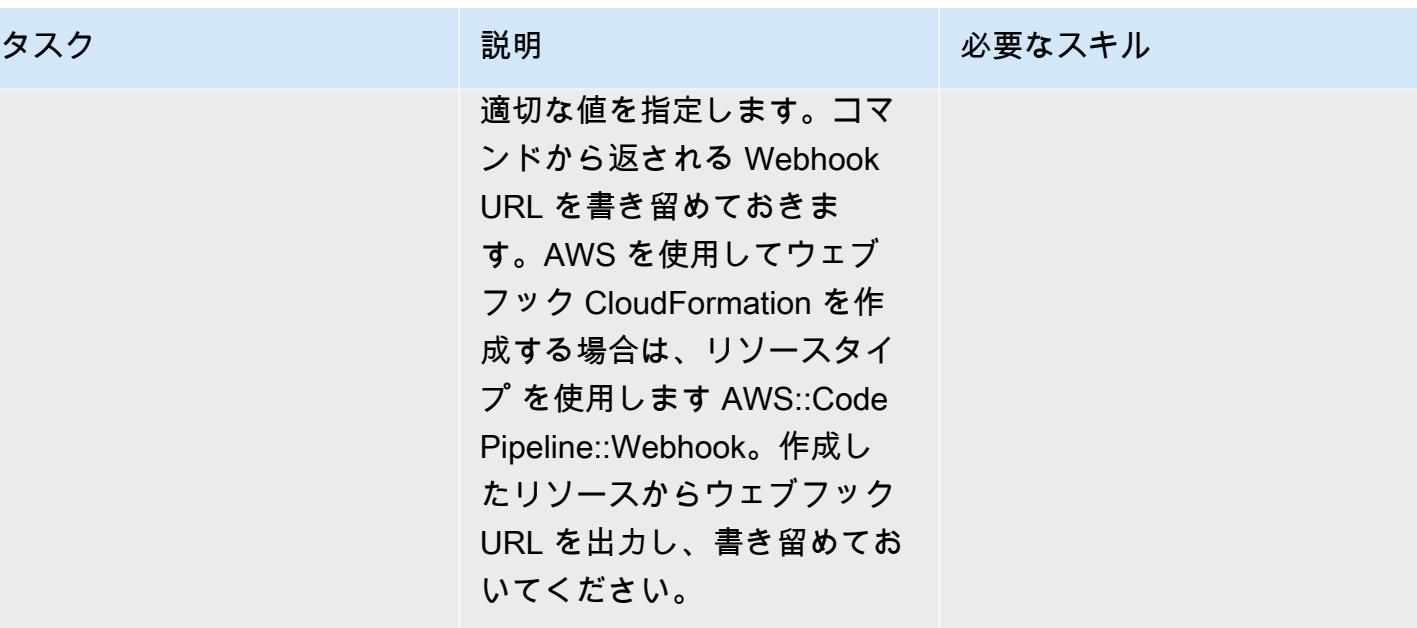

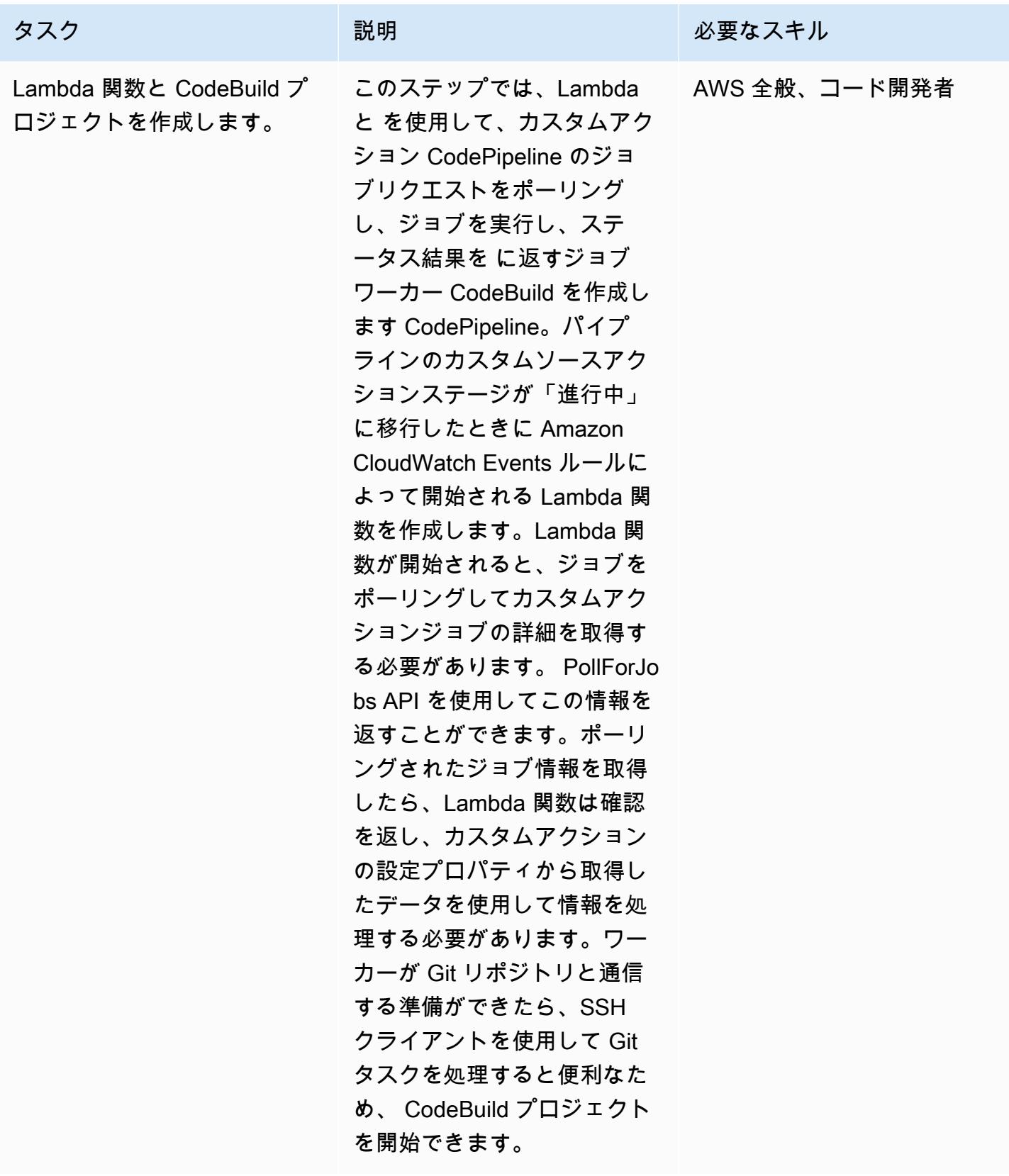

#### でイベントを作成する CloudWatch

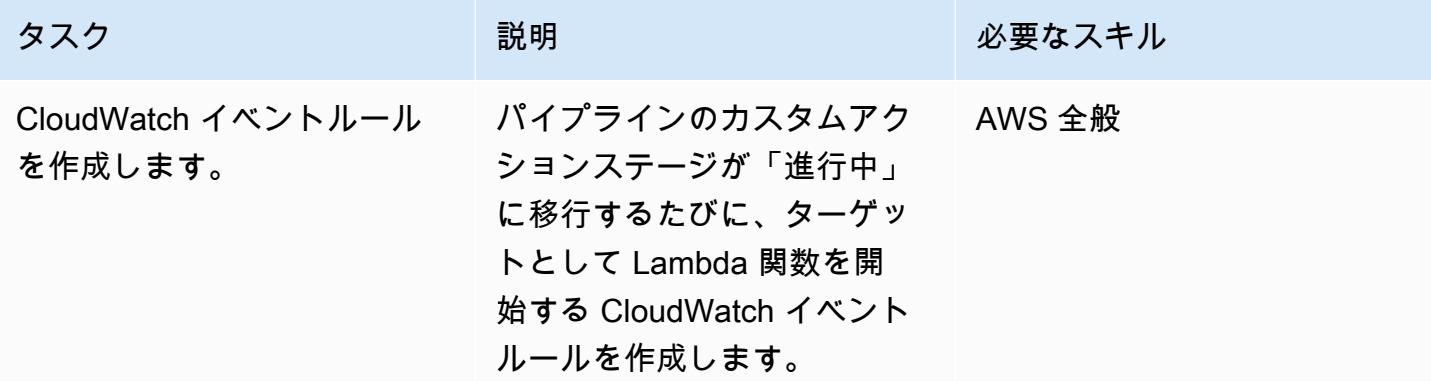

関連リソース

でのカスタムアクションの作成 CodePipeline

- [でカスタムアクションを作成して追加する CodePipeline](https://docs.aws.amazon.com/codepipeline/latest/userguide/actions-create-custom-action.html)
- [AWS::CodePipeline::CustomActionタイプリソース](https://docs.aws.amazon.com/AWSCloudFormation/latest/UserGuide/aws-resource-codepipeline-customactiontype.html)

#### 認証の設定

• [AWS Secrets Manager でのシークレットの作成と管理](https://docs.aws.amazon.com/secretsmanager/latest/userguide/managing-secrets.html)

パイプラインと Web フックの作成

- [でパイプラインを作成する CodePipeline](https://docs.aws.amazon.com/codepipeline/latest/userguide/pipelines-create.html)
- [put-webhook コマンドリファレンス](https://docs.aws.amazon.com/cli/latest/reference/codepipeline/put-webhook.html)
- [AWS::CodePipeline::Webhook リソース](https://docs.aws.amazon.com/AWSCloudFormation/latest/UserGuide/aws-resource-codepipeline-webhook.html)
- [PollForJobs API リファレンス](https://docs.aws.amazon.com/codepipeline/latest/APIReference/API_PollForJobs.html)
- [でのカスタムアクションの作成と追加 CodePipeline](https://docs.aws.amazon.com/codepipeline/latest/userguide/actions-create-custom-action.html)
- [AWS でビルドプロジェクトを作成する CodeBuild](https://docs.aws.amazon.com/codebuild/latest/userguide/create-project.html)

イベントの作成

• [Amazon CloudWatch Events でパイプラインの状態の変化を検出して対応](https://docs.aws.amazon.com/codepipeline/latest/userguide/detect-state-changes-cloudwatch-events.html)

その他のリファレンス

- [でのパイプラインの使用 CodePipeline](https://docs.aws.amazon.com/codepipeline/latest/userguide/pipelines.html)
- [AWS Lambda 開発者ガイド](https://docs.aws.amazon.com/lambda/latest/dg/welcome.html)

# AWS を使用して Terraform 設定を検証する CI/CD パイプラインを 作成する CodePipeline

作成者: Aromal Raj Jayarajan (AWS) と Vijesh Vijayakumaran Nair (AWS)

コードリポジトリ: [aws-codep](https://github.com/aws-samples/aws-codepipeline-terraform-cicd-samples) [ipeline-terraform-cicd-samples](https://github.com/aws-samples/aws-codepipeline-terraform-cicd-samples) 環境:PoC またはパイロット テクノロジー: DevOps ワークロード:その他すべて のワークロード AWS サービス: AWS CodeBuild; AWS CodeCommi t; AWS CodePipeline; Amazon S3; AWS Identity and Access Management

### [概要]

このパターンは、AWS によってデプロイされた継続的インテグレーションと継続的デリバリー (CI/CD) パイプラインを使用して HashiCorp Terraform 設定をテストする方法を示しています CodePipeline。

Terraform は、コードを使用してクラウドインフラストラクチャとリソースをプロビジョニングおよ び管理する上で役立つコマンドラインインターフェイスアプリケーションです。このパターンで提供 されるソリューションは、次の 5 つ[のCodePipeline ステージを](https://docs.aws.amazon.com/codepipeline/latest/userguide/concepts.html#concepts-stages)実行して Terraform 設定の整合性を 検証するのに役立つ CI/CD パイプラインを作成します。

- 1. "checkout" は、AWS CodeCommit リポジトリからテストする Terraform 設定を取得します。
- 2. "validate" は、[tfsec](https://github.com/aquasecurity/tfsec)[TFLint](https://github.com/terraform-linters/tflint)、 TFLint[、checkov](https://www.checkov.io/) などの infrastructure-as-cod (IaC ) 検証ツール を実行します。このステージでは、次の Terraform IaC 検証コマンドも実行されます: terraform validate および terraform fmt
- 3. "plan" は、Terraform 構成が適用された場合にインフラストラクチャにどのような変更が適用さ れるかを示します。
- 4. "apply" は、生成された計画を使用して、必要なインフラストラクチャをテスト環境にプロビ ジョニングします。
- 5. "destroy" は、"apply" ステージ中に作成されたテストインフラストラクチャを削除します。

### 前提条件と制限

#### 前提条件

- アクティブなAWS アカウント
- [インストールされ](https://docs.aws.amazon.com/cli/latest/userguide/getting-started-install.html)、[構成済み](https://docs.aws.amazon.com/cli/latest/userguide/cli-chap-configure.html)のAWS コマンドラインインターフェイス (AWS CLI)
- ローカルマシンにインストールされて構成されている [Git](https://git-scm.com/book/en/v2/Getting-Started-Installing-Git)
- ローカルマシンにインストールされ、構成済みの [Terraform](https://learn.hashicorp.com/collections/terraform/aws-get-started?utm_source=WEBSITE&utm_medium=WEB_IO&utm_offer=ARTICLE_PAGE&utm_content=DOCS)

#### 制約事項

- このパターンのアプローチでは、1 CodePipeline つの AWS アカウントと AWS リージョンにのみ AWS をデプロイします。マルチアカウントおよびマルチリージョンデプロイには、構成の変更が 必要です。
- このパターンでプロビジョニングされる AWS Identity and Access Management (IAM) ロール (codepipeline\_iam\_role) は、最小特権の原則に従います。IAM ロールの権限は、パイプラインが作 成する必要のある特定のリソースに基づいて更新する必要があります。

製品バージョン

- AWS CLI バージョン 2.9.15 以降
- Terraform バージョン 1.3.7 以降:

### アーキテクチャ

ターゲットテクノロジースタック

- AWS CodePipeline
- AWS CodeBuild
- AWS CodeCommit
- AWS IAM
- Amazon Simple Storage Service (Amazon S3)
- AWS Key Management Service (AWS KMS)
- Terraform

#### ターゲットアーキテクチャ

次の図は、 で Terraform 設定をテストするための CI/CD パイプラインワークフローの例を示してい ます CodePipeline。

この図表は、次のワークフローを示しています:

- 1. では CodePipeline、AWS ユーザーは AWS CLI で terraform apply コマンドを実行し て、Terraform プランで提案されたアクションを開始します。
- 2. AWS は、、、AWS KMS CodeCommit CodeBuild、および Amazon S3 へのアクセスに必要なポ リシーを含む IAM サービスロールを CodePipeline 引き受けます。
- 3. CodePipeline は"checkout"パイプラインステージを実行して、テスト用に AWS CodeCommit リポジトリから Terraform 設定を取得します。
- 4. CodePipeline は "validate"ステージを実行し、プロジェクトで IaC 検証ツールを実行 し、Terraform IaC 検証コマンドを実行して Terraform 設定をテストします CodeBuild 。
- 5. CodePipeline は"plan"ステージを実行し、Terraform 設定に基づいて CodeBuild プロジェクトに 計画を作成します。AWS ユーザーは、変更をテスト環境に適用する前にこのプランを確認できま す。
- 6. Code Pipeline は、 CodeBuild プロジェクトを使用して必要なインフラストラクチャをテスト環境 にプロビジョニングすることで、 "apply"ステージを実行して計画を実装します。
- 7. CodePipeline は "destroy"ステージを実行します。ステージは、 CodeBuild を使用し て、"apply"ステージ中に作成されたテストインフラストラクチャを削除します。
- 8. Amazon S3 バケットには、AWS KMS [カスタマーマネージドキーを](https://docs.aws.amazon.com/kms/latest/developerguide/concepts.html#customer-cmk)使用して暗号化および復号化 されたパイプラインアーティファクトが格納されます。

ツール

ツール

AWS サービス

- [AWS CodePipeline](https://docs.aws.amazon.com/codepipeline/latest/userguide/welcome.html) は、ソフトウェアリリースのさまざまな段階を迅速にモデル化して設定し、ソ フトウェアの変更を継続的にリリースするために必要なステップを自動化するのに役立ちます。
- [AWS CodeBuild](https://docs.aws.amazon.com/codebuild/latest/userguide/welcome.html) はフルマネージド型のビルドサービスで、ソースコードのコンパイル、ユニット テストの実行、すぐにデプロイできるアーティファクトの生成に役立ちます。
- [AWS CodeCommit](https://docs.aws.amazon.com/codecommit/latest/userguide/welcome.html) は、独自のソース管理システムを管理することなく、Git リポジトリをプライ ベートに保存および管理できるバージョン管理サービスです。
- 「[AWS Identity and Access Management \(IAM\)」](https://docs.aws.amazon.com/IAM/latest/UserGuide/introduction.html)は、AWS リソースへのアクセスを安全に管理 し、誰が認証され、使用する権限があるかを制御するのに役立ちます。
- [AWS Key Management Service \(AWS KMS\)](https://docs.aws.amazon.com/kms/latest/developerguide/overview.html) は、データの保護に役立つ暗号キーを作成および管理 する上で役立ちます。
- [Amazon Simple Storage Service \(Amazon S3\)](https://docs.aws.amazon.com/AmazonS3/latest/userguide/Welcome.html) は、任意のデータ量を保存、保護、取得する際に役 立つクラウドベースのオブジェクトストレージサービスです。

その他のサービス

• [HashiCorp Terraform](https://www.terraform.io/docs) は、コードを使用してクラウドインフラストラクチャとリソースをプロビ ジョニングおよび管理するためのコマンドラインインターフェイスアプリケーションです。

Code

このパターンのコードはリポジトリにあります GitHub [aws-codepipeline-terraform-cicdsamples](https://github.com/aws-samples/aws-codepipeline-terraform-cicd-samples)。リ ポジトリには、このパターンで概説されているターゲットアーキテクチャの作成に必要な Terraform 構成が含まれています。

#### エピック

ソリューションコンポーネントのプロビジョニング

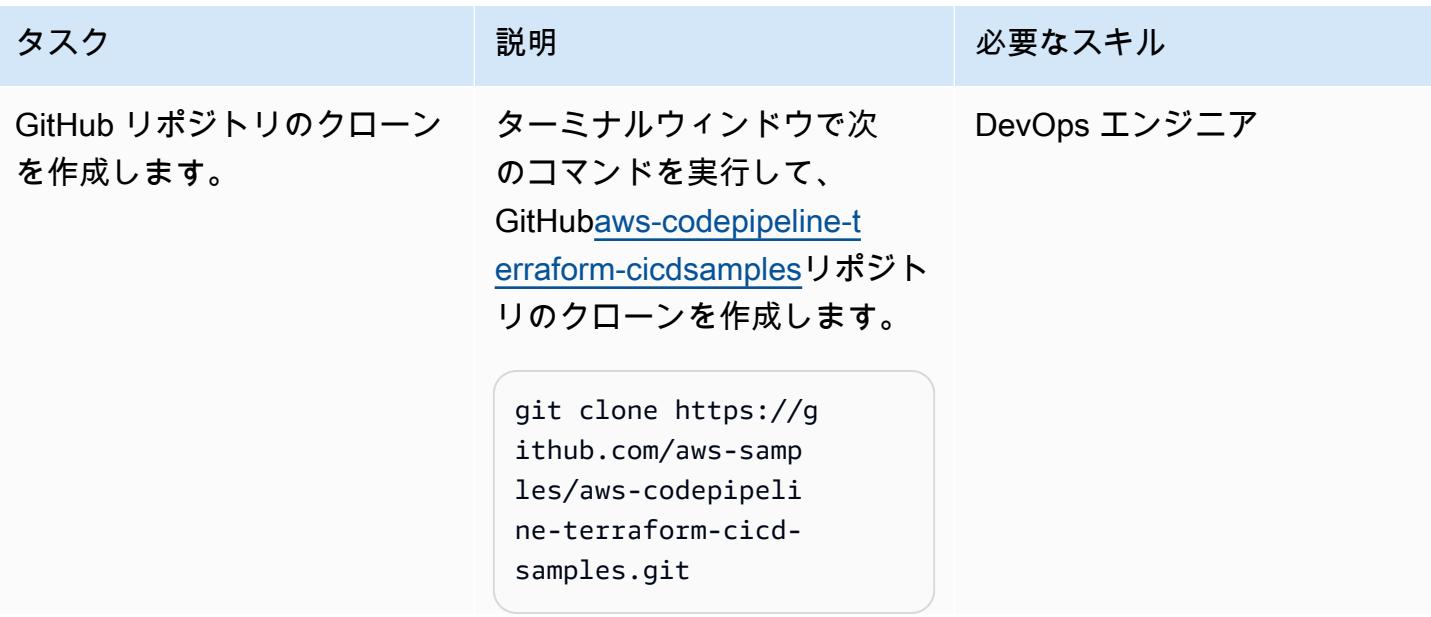

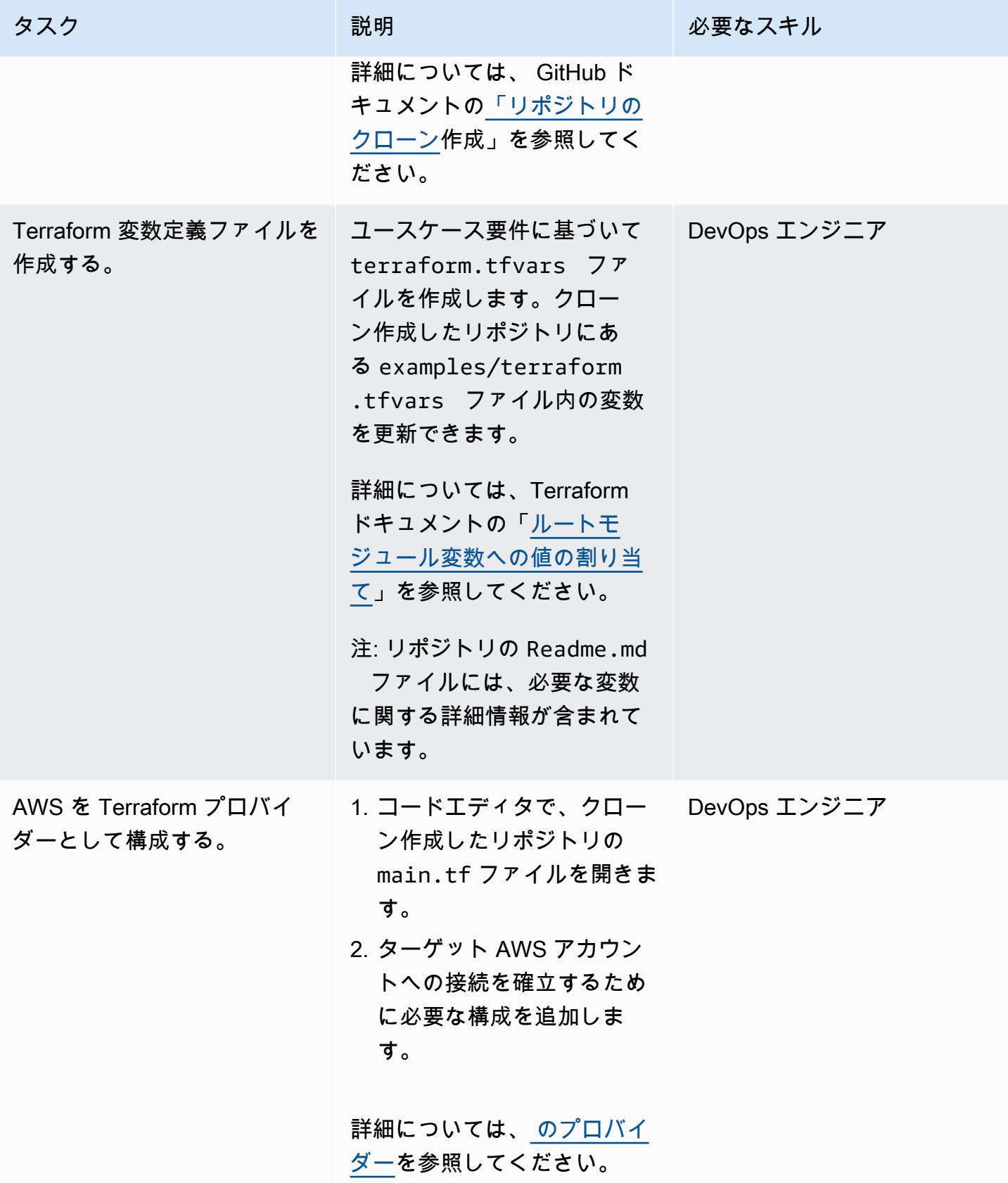

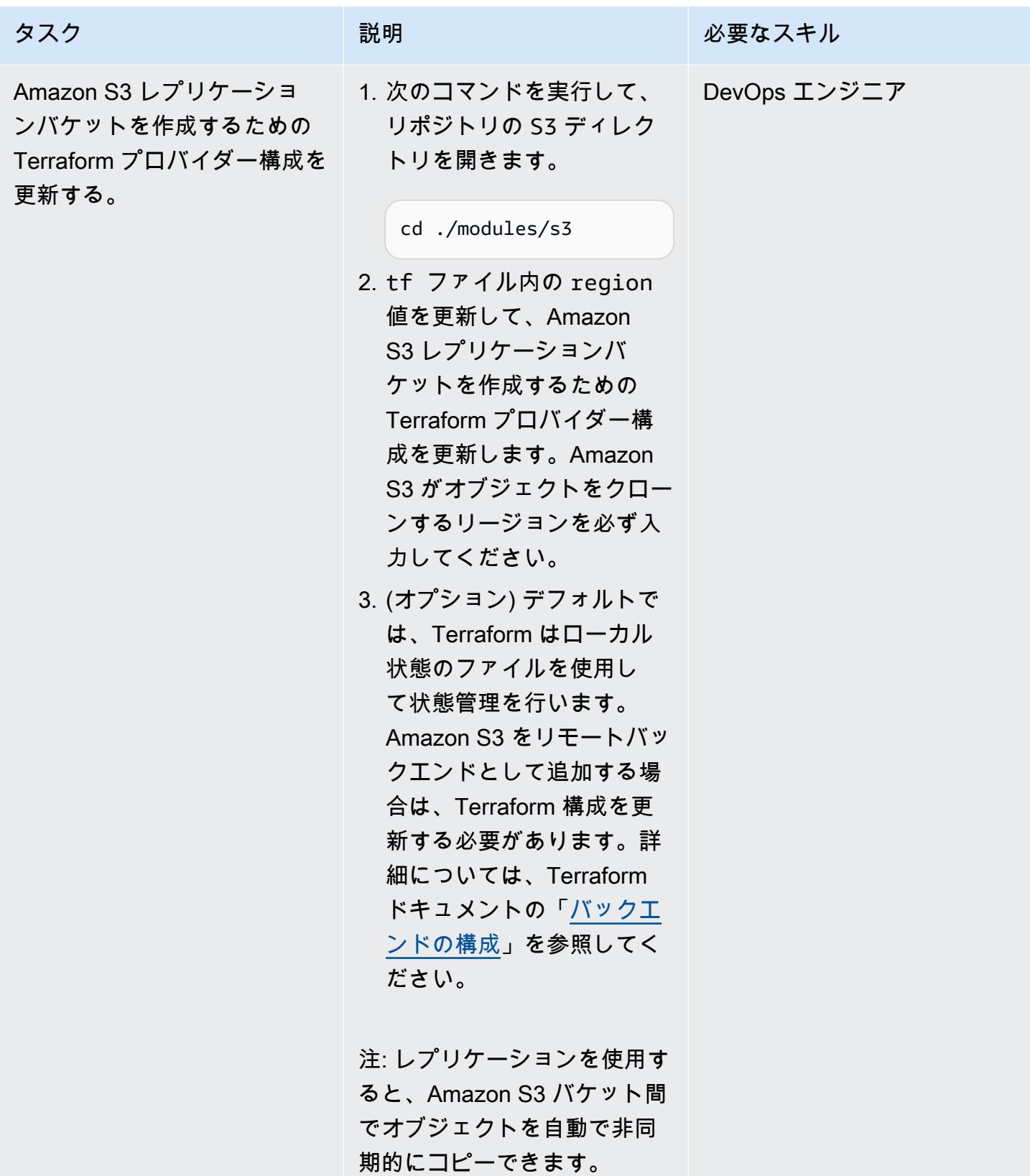

AWS 規範ガイダンス いっこう しょうかん しゅうしょう しゅうしゅう しゅうしゅう しゅうしゅん いんこうしゅう パターン パターン

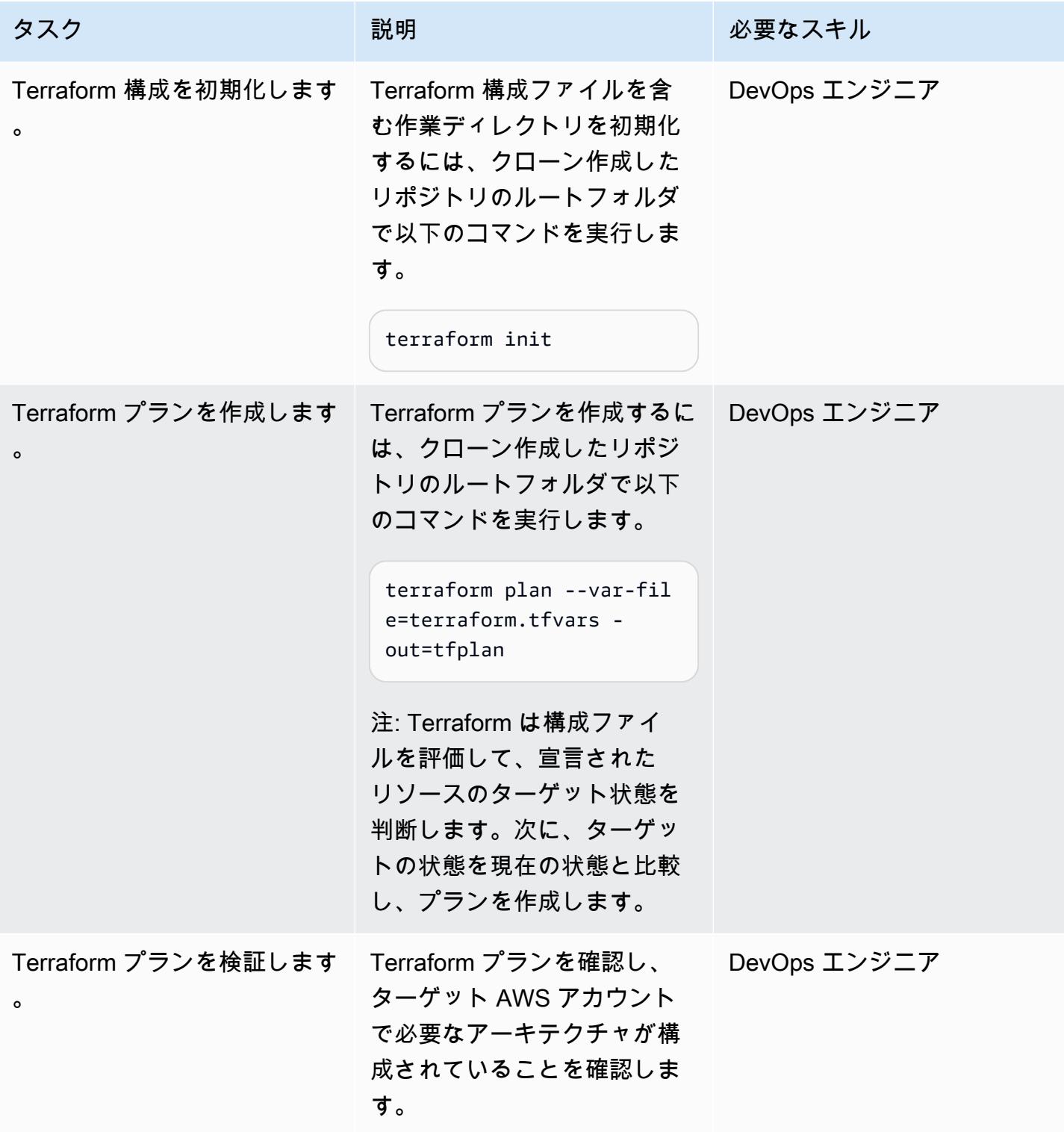
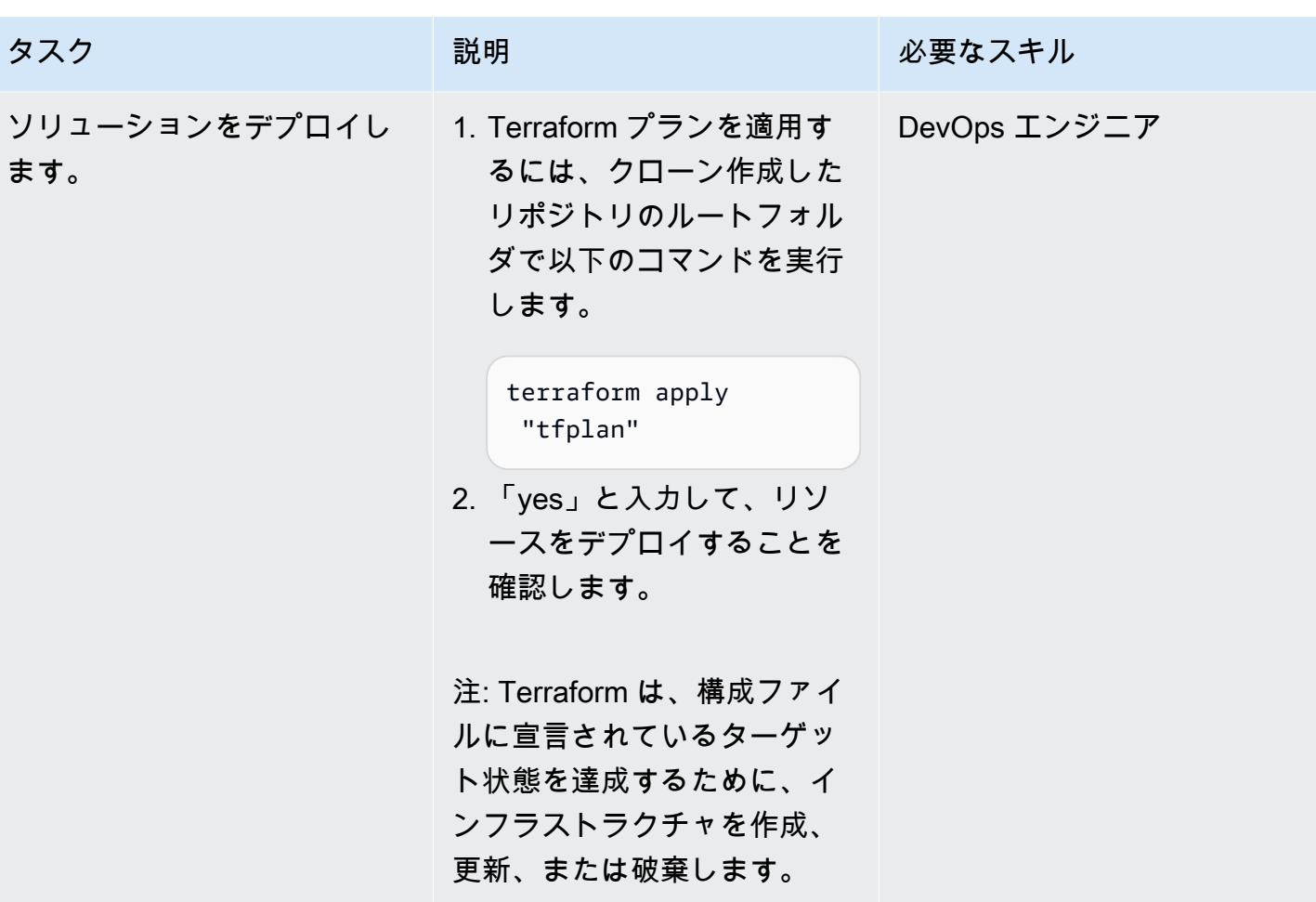

パイプラインを実行して Terraform の構成を検証します。

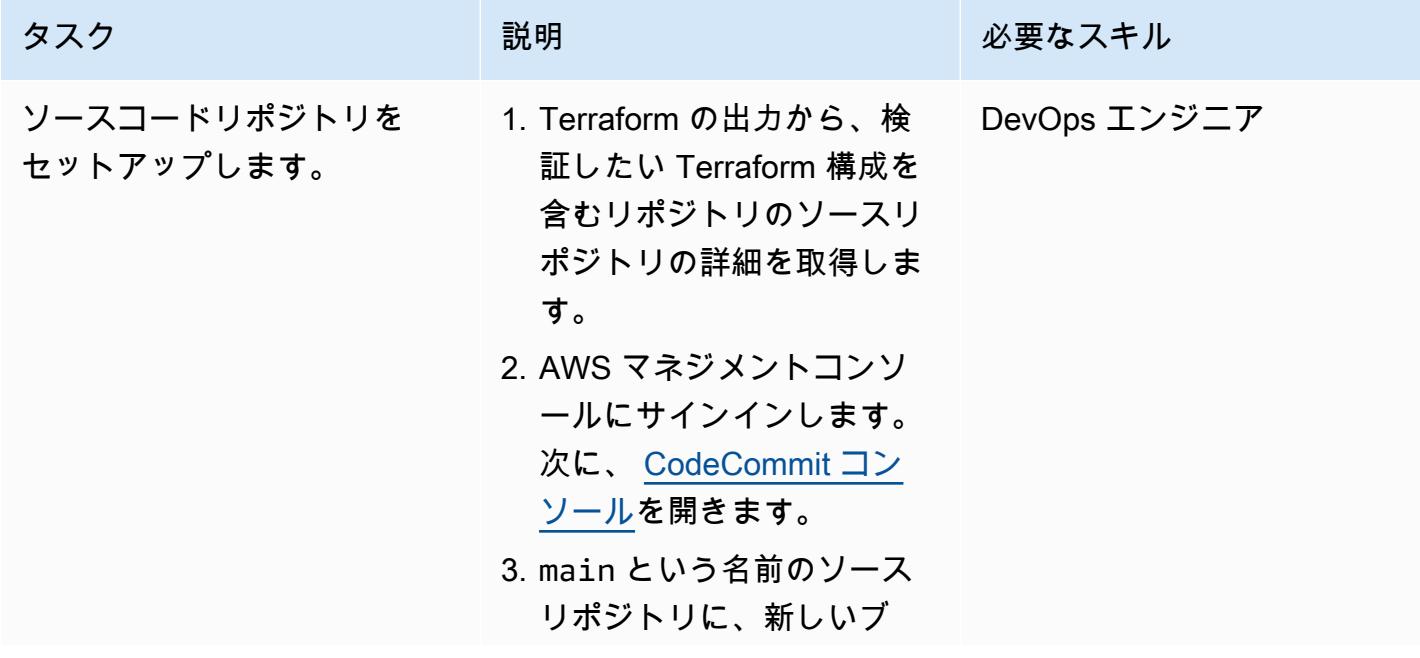

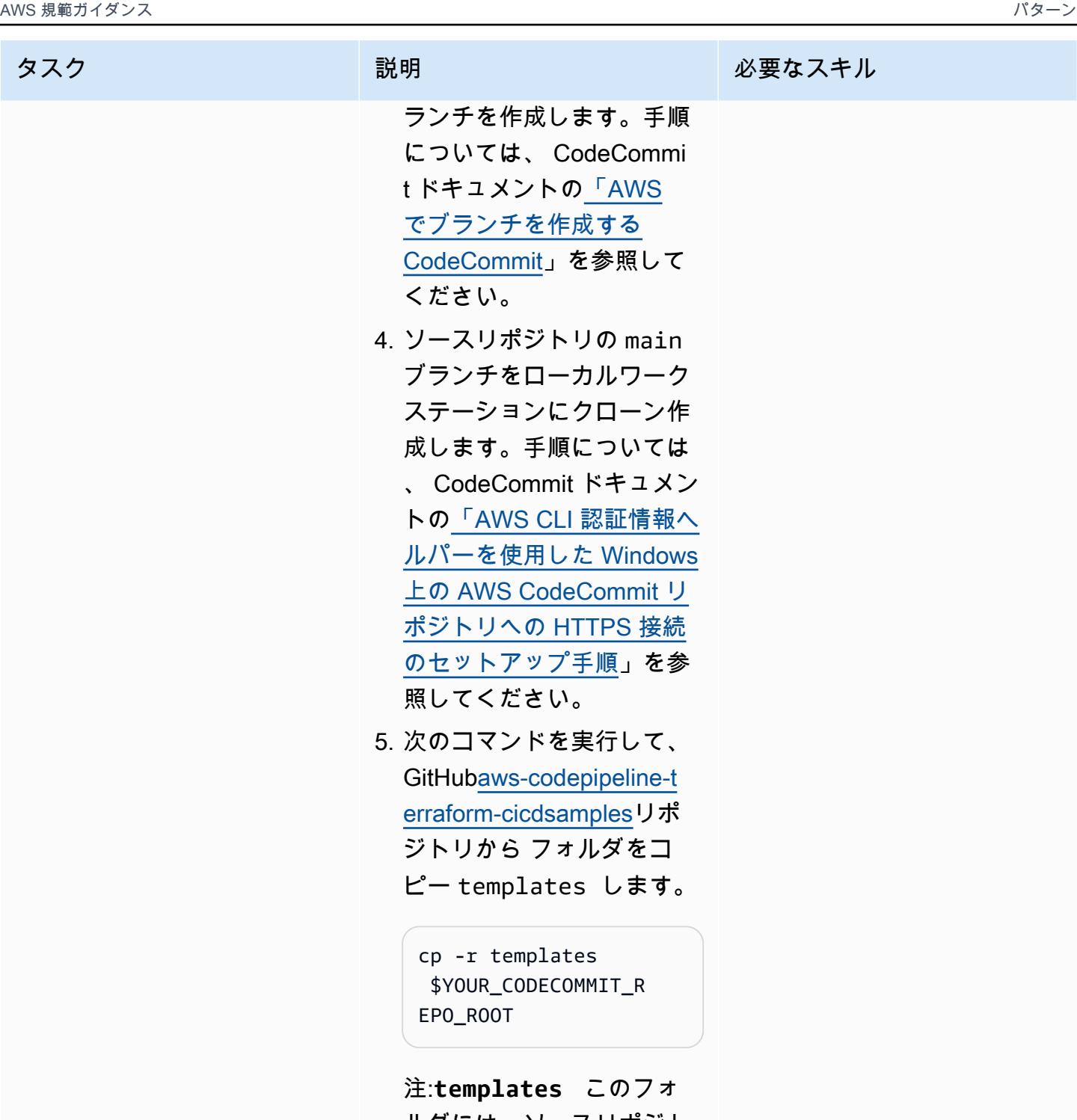

ルダには、ソースリポジト リのルートディレクトリの ビルド仕様ファイルと検証 スクリプトが含まれていま

す。

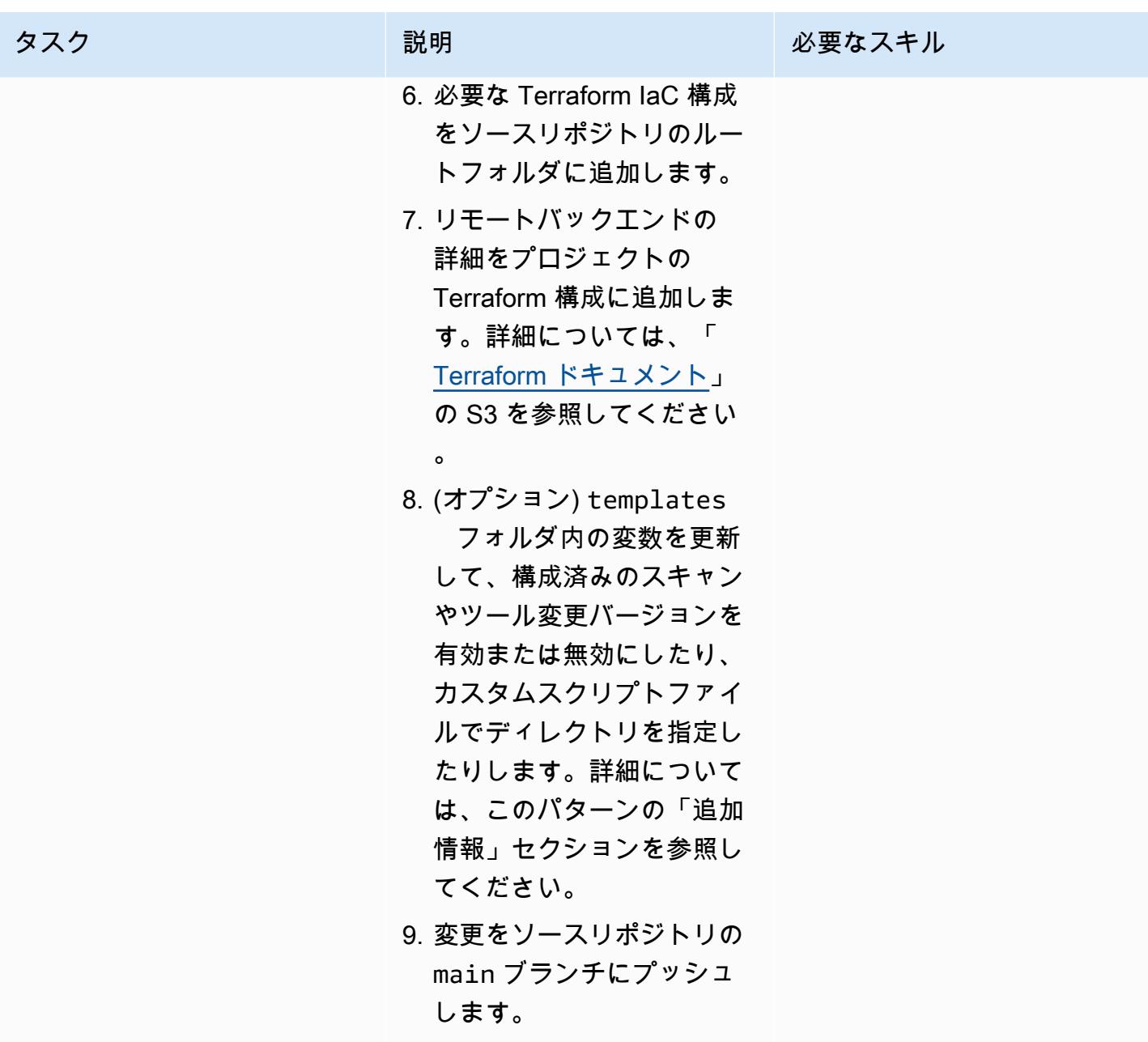

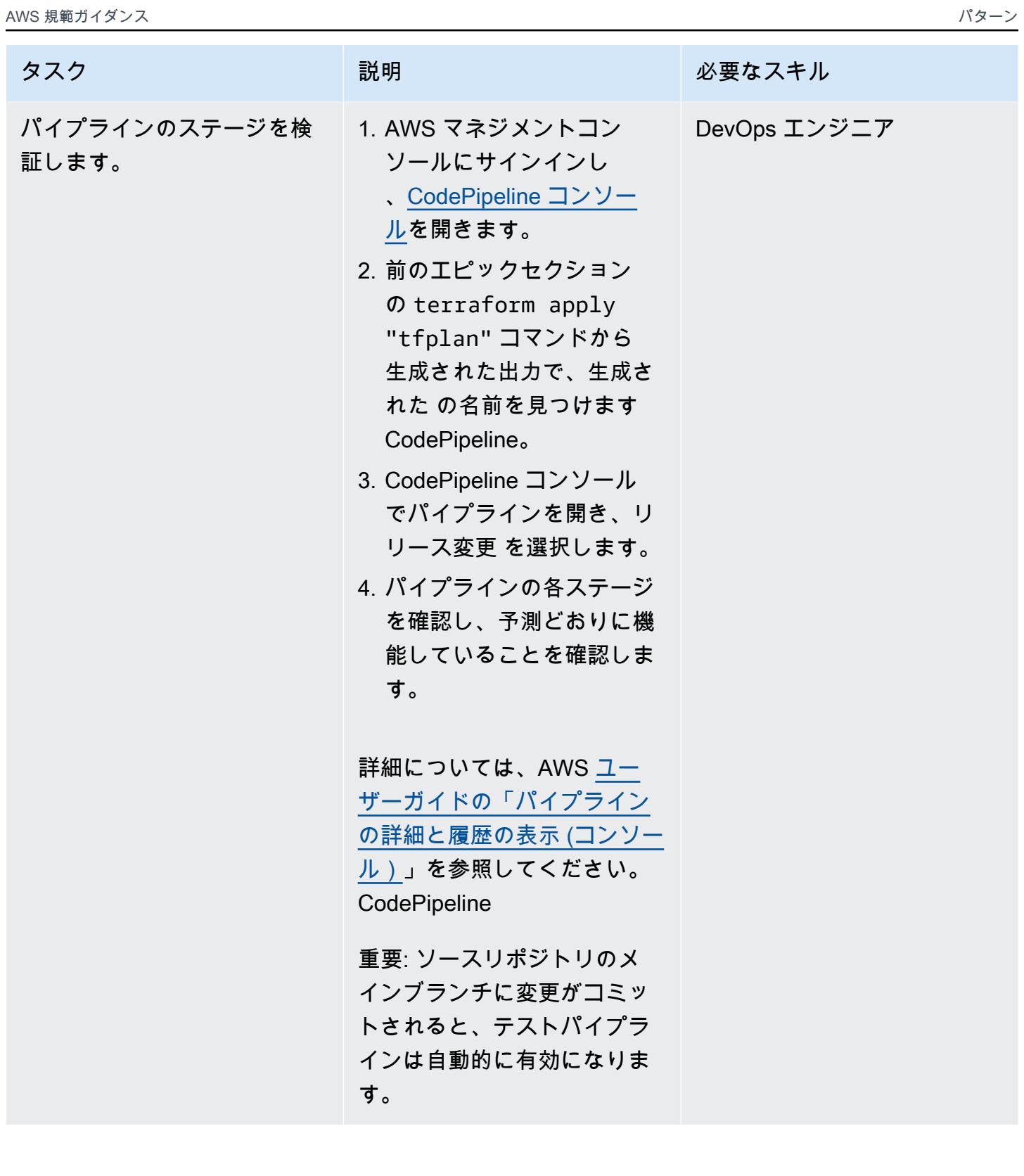

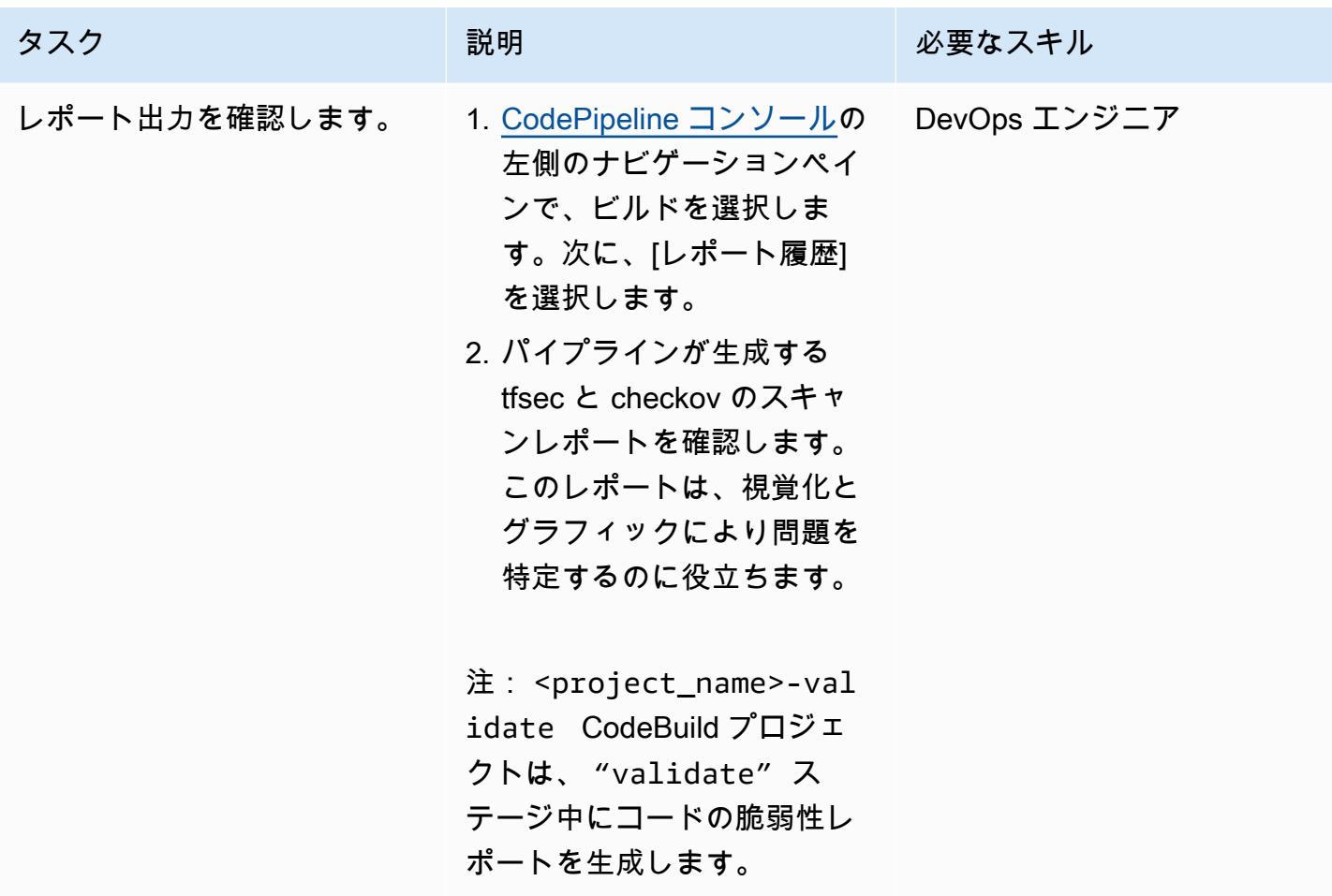

リソースのクリーンアップ

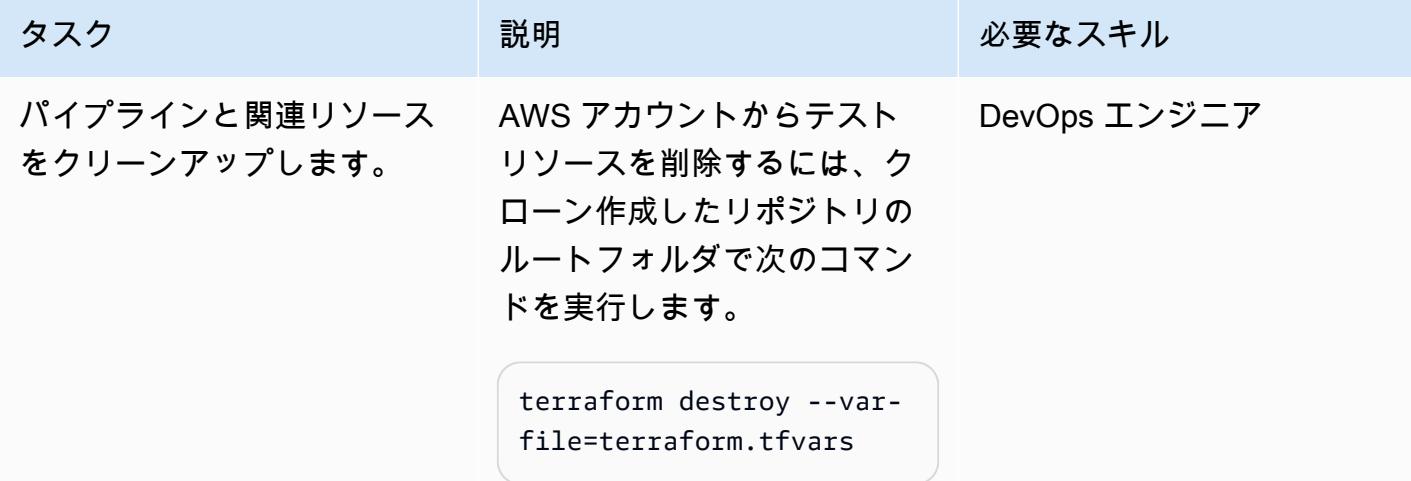

## トラブルシューティング

"apply" ステージ中にAccessDenied エラーが 発生します。

問題 しゅうしょう しゅうしょう しゅうしょう けいりょーション

- 1. "apply" ステージに関連付けられた CodeBuild プロジェクトの実行ログを確認 して、不足している IAM アクセス許可を特 定します。詳細については[、AWS ユーザー](https://docs.aws.amazon.com/codebuild/latest/userguide/view-build-details.html) [ガイドの「AWS でビルドの詳細 CodeBuild](https://docs.aws.amazon.com/codebuild/latest/userguide/view-build-details.html) を表示する CodeBuild 」を参照してくださ い。
- 2. コードエディタで、クローン作成したリポ ジトリのmodules フォルダを開きます。 次に、iam-role フォルダに移動し、その フォルダにある main.tf ファイルを開きま す。
- 3. codepipeline\_policy ステートメン トに、AWS アカウントのリソースをプロビ ジョニングするために必要な IAM ポリシー を追加します。

### 関連リソース

- [モジュールブロック](https://developer.hashicorp.com/terraform/language/modules/syntax) (Terraform ドキュメント)
- [CI/CD を使用して Terraform で AWS セキュリティサービスをデプロイおよび設定する方法](https://aws.amazon.com/blogs/security/how-use-ci-cd-deploy-configure-aws-security-services-terraform/) (AWS ブログ記事)
- [サービスにリンクされたロールの使用](https://docs.aws.amazon.com/IAM/latest/UserGuide/using-service-linked-roles.html) (IAM ドキュメント)
- [create-pipeline](https://awscli.amazonaws.com/v2/documentation/api/latest/reference/codepipeline/create-pipeline.html) (AWS CLI ドキュメント)
- (AWS CodePipeline ドキュメント) [の Amazon S3 に保存されているアーティファクトのサーバー](https://docs.aws.amazon.com/codepipeline/latest/userguide/S3-artifact-encryption.html) [側の暗号化を設定する CodePipeline](https://docs.aws.amazon.com/codepipeline/latest/userguide/S3-artifact-encryption.html)
- [AWS のクォータ \(AWS CodeBuild](https://docs.aws.amazon.com/codebuild/latest/userguide/limits.html) CodeBuild ドキュメント)
- [AWS でのデータ保護 \(AWS CodePipeline](https://docs.aws.amazon.com/codepipeline/latest/userguide/data-protection.html) CodePipeline ドキュメント)

### 追加情報

カスタム Terraform モジュール

以下は、このパターンで使用されるカスタム Terraform モジュールのリストです。

- codebuild\_terraform は、パイプラインの各ステージを形成する CodeBuild プロジェクトを作 成します。
- codecommit\_infrastructure\_source\_repo はソース CodeCommit リポジトリをキャプチャ して作成します。
- codepipeline\_iam\_role は、パイプラインに必要な IAM ロールを作成します。
- codepipeline\_kms は、Amazon S3 オブジェクトの暗号化と復号化に必要な AWS KMS キーを 作成します。
- codepipeline\_terraform は、ソース CodeCommit リポジトリのテストパイプラインを作成し ます。
- ・ s3\_artifacts\_bucket は、Amazon S3 バケットを作成して、パイプラインアーティファクト を管理します。

ビルド仕様ファイル

以下は、このパターンが各パイプラインステージを実行するために使用するビルド仕様 (buildspec) ファイルのリストです。

- buildspec\_validate.yml は、"validate" ステージを実行します。
- buildspec\_plan.yml は、"plan" ステージを実行します。
- buildspec\_apply.yml は、"apply" ステージを実行します。
- buildspec\_destroy.yml は、"destroy" ステージを実行します。

ビルド仕様ファイル変数

各 buildspec ファイルは次の変数を使用して異なるビルド固有の設定を有効にします。

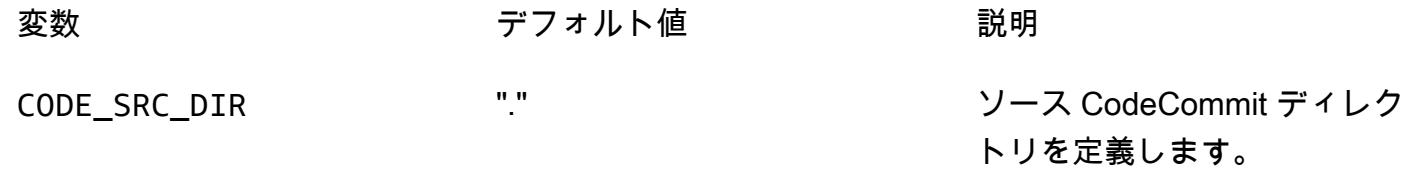

TF\_VERSION 「1.3.7」 いった ビルド環境の Terraform バー ジョンを定義します。

buildspec\_validate.yml ファイルでは、さまざまなビルド固有の設定を有効にする以下の変数 もサポートしています。

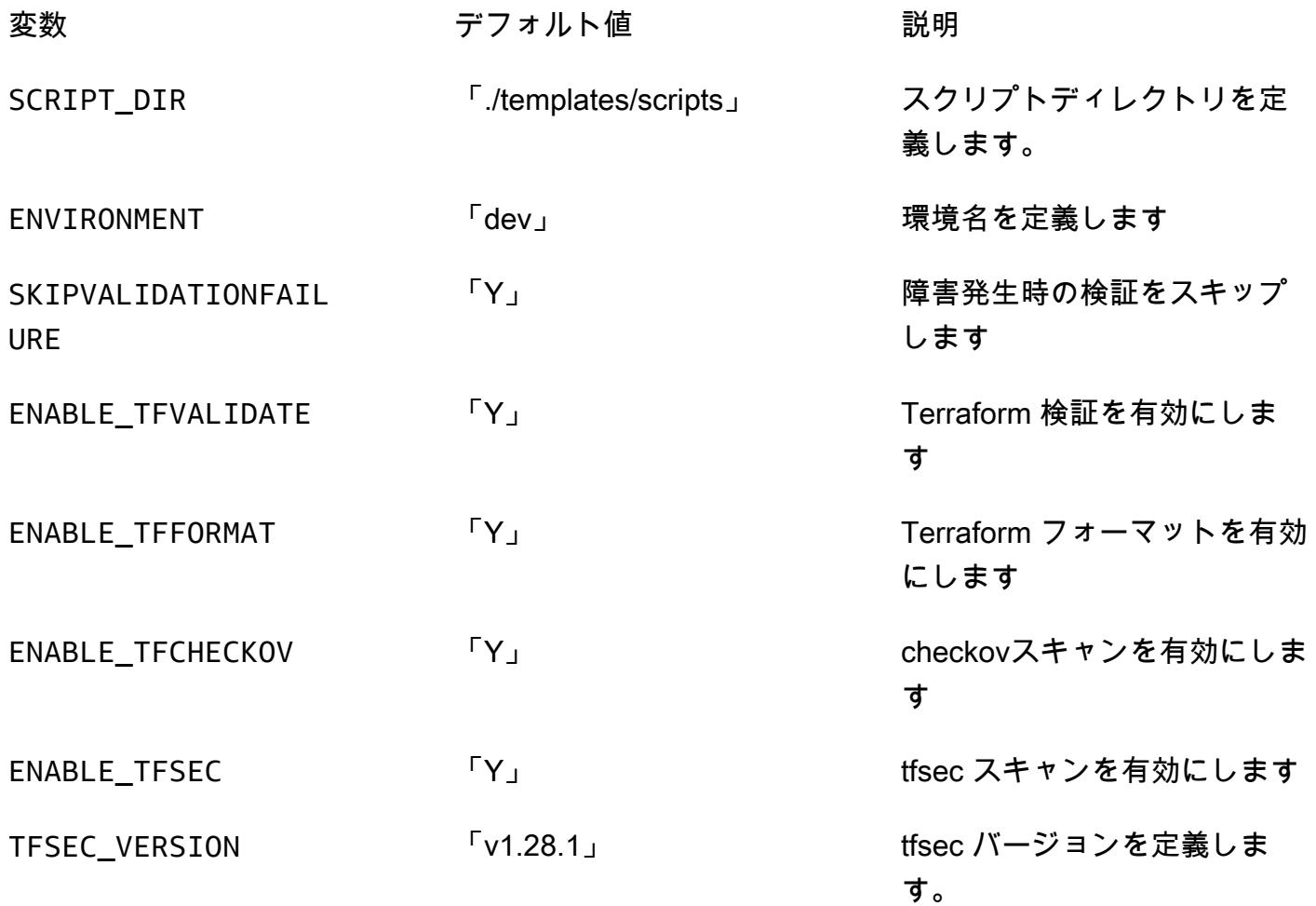

# その他のパターン

- [???](#page-520-0)
- [ある AWS アカウントの AWS CodeCommit リポジトリを別のアカウントの SageMaker Studio に](#page-2461-0) [関連付ける](#page-2461-0)
- [AWS Systems Manager を使用して Windows レジストリエントリの追加または更新を自動化する](#page-2988-0)
- [異常検出のための Amazon Lookout for Vision のトレーニングとデプロイを自動化する](#page-2472-0)
- [AWS Batch を使用して Amazon RDS for PostgreSQL DBインスタンスのバックアップを自動化し](#page-536-0) [ます](#page-536-0)
- [AWS SAM を使用してネストされたアプリケーションのデプロイを自動化](#page-4742-0)
- [CI/CD パイプラインを使用して Amazon EKS へのノード終了ハンドラーのデプロイを自動化する](#page-549-0)
- [???](#page-3166-0)
- [AWS を使用して AppStream 2.0 リソースの作成を自動化する CloudFormation](#page-2028-0)
- [AWS アカウント間での Amazon RDS インスタンスのレプリケーションを自動化する](#page-1021-0)
- [CI/CD パイプラインを使用して Amazon EKS へ Java アプリケーションを自動的にビルドし、デ](#page-564-0) [プロイする](#page-564-0)
- [Python アプリケーションを使用して Amazon DynamoDB の PynamoDB モデルと CRUD 関数を](#page-5790-0) [自動的に生成する DynamoDB](#page-5790-0)
- [、IAM Access Analyzer CodePipeline、および AWS CloudFormation マクロを使用して、AWS ア](#page-5203-0) [カウントの IAM ポリシーとロールを自動的に検証してデプロイする](#page-5203-0)
- [AWS クラウド上の Stromasys Charon-SSP エミュレーターで Sun SPARC サーバーをバックアッ](#page-5895-0) [プ](#page-5895-0)
- [AWS Development DataOps Kit を使用して Google Analytics データを取り込み、変換、分析する](#page-885-0) [ためのデータパイプラインを構築する](#page-885-0)
- [Amazon EC2 Auto Scaling と Systems Manager を搭載した Micro Focus Enterprise Server PAC](#page-4663-0) [を構築する](#page-4663-0)
- [EC2 Image Builder と Terraform を使用して、強化されたコンテナイメージ用のパイプラインを構](#page-5227-0) [築する](#page-5227-0)
- [Amazon SageMaker と Azure を使用して MLOps ワークフローを構築する DevOps](#page-2488-0)
- [???](#page-2152-0)
- [サーバーレスアプローチを使用して AWS サービスを連結する](#page-5781-0)
- [NLog を使用して Amazon CloudWatch ログの .NET アプリケーションのロギングを設定する](#page-3029-0)
- [AWS リポジトリから最新の AWS Amplify ウェブアプリケーションを継続的にデプロイ](#page-6015-0) [CodeCommit](#page-6015-0)
- [用のカスタム Docker コンテナイメージを作成し SageMaker 、AWS Step Functions でのモデルト](#page-2503-0) [レーニングに使用します。](#page-2503-0)
- [AWS をサポートしていない AWS リージョンにパイプラインを作成する CodePipeline](#page-2190-0)
- [Amazon CloudWatch 異常検出を使用してカスタムメトリクスのアラームを作成する](#page-3049-0)
- [複数のコード成果物のセキュリティ問題を同時に検出するパイプラインをデプロイする](#page-5372-0)
- [インフラストラクチャをコードとして使用して、AWS クラウドにサーバーレスデータレイクをデ](#page-917-0) [プロイして管理する](#page-917-0)
- [Amazon EKS と Amazon S3 の Helm チャートリポジトリを使用して Kubernetes のリソースと](#page-615-0) [パッケージをデプロイする](#page-615-0)
- [で AWS CDK を使用してマルチスタックアプリケーションをデプロイする TypeScript](#page-4732-0)
- [Terraform を使用して AWS WAF ソリューションのセキュリティオートメーションをデプロイする](#page-5407-0)
- [RAG とプロンプトを使用して、高度なジェネレーティブ AI チャットベースのアシスタントを開発](#page-2530-0) [します。 ReAct](#page-2530-0)
- [???](#page-5425-0)
- [Amazon Personalize を使用して、パーソナライズされ再ランク付けされたレコメンデーションを](#page-2568-0) [生成します](#page-2568-0)
- [AWS KMS キーのキーの状態が変更されたときに Amazon SNS 通知を受け取る](#page-2222-0)
- [AWS CDK を使用して複数の AWS リージョン、アカウント、および OUs で Amazon DevOps](#page-3065-0)  [Guru を有効にし、運用パフォーマンスを向上させる](#page-3065-0)
- [Kubernetes を使用して Amazon EKS ワーカーノードに SSM エージェントをインストールする](#page-722-0) **[DaemonSet](#page-722-0)**
- [Stonebranch ユニバーサルコントローラーと AWS Mainframe Modernizationを統合](#page-2775-0)
- [メインフレームのモダナイゼーション: Micro Focus を使用した AWS DevOps で](#page-2230-0)
- [AWS を使用して AWS IAM Identity Center アクセス許可セットをコードとして管理する](#page-5496-0)  **[CodePipeline](#page-5496-0)**
- [AWS CDK で Amazon ECS Anywhere を設定して、オンプレミスコンテナアプリケーションを管](#page-4790-0) [理します。](#page-4790-0)
- [DNS レコードを Amazon Route 53 プライベートホストゾーンに一括で移行する](#page-4956-0)
- [AWS デベロッパーツールを使用して ML 構築、トレーニング、デプロイのワークロードを](#page-4010-0)  [Amazon SageMaker に移行する](#page-4010-0)
- [App2Container が生成した Docker イメージを最適化する](#page-735-0)
- [AWS Step Functions を使用して ETL パイプラインを検証、変換、パーティショニングでオーケス](#page-264-0) [トレーションします](#page-264-0)
- [非ワークロードサブネット用のマルチアカウント VPC 設計でルーティング可能な IP スペースを](#page-2248-0) [節約](#page-2248-0)
- [コードリポジトリを使用して AWS Service Catalog に Terraform 製品をプロビジョニングする](#page-2254-0)
- [???](#page-763-0)
- [コンテナを再起動せずにデータベースの認証情報をローテーションする](#page-780-0)
- [AWS Step Functions から AWS Systems Manager Automation タスクを同期的に実行する AWS](#page-5747-0) **[Step Functions](#page-5747-0)**
- [AWS CDK と を使用して、Amazon ECS Anywhere のハイブリッドワークロードの CI/CD パイプ](#page-2110-0) [ラインをセットアップする GitLab](#page-2110-0)
- [Amazon FSX を使用して SQL Server Always On FCI 向けのマルチ AZ インフラストラクチャを](#page-3838-0) [セットアップする](#page-3838-0)
- [AWS を使用して、Amazon EC2 で UiPath TAK ボットを自動的にセットアップする](#page-2303-0)  **[CloudFormation](#page-2303-0)**
- [C# と AWS CDK を使用するサイロモデル用の SaaS アーキテクチャでのテナントオンボーディン](#page-4827-0) [グ](#page-4827-0)
- [Terraform を使用して組織の Amazon GuardDuty を自動的に有効にする](#page-5639-0)
- [Account Factory for Terraform \(AFT\) のコードをローカルで検証する](#page-2385-0)
- [???](#page-2616-0)

# エンドユーザーコンピューティング

### トピック

- [AWS を使用して AppStream 2.0 リソースの作成を自動化する CloudFormation](#page-2028-0)
- [その他のパターン](#page-2034-0)

# <span id="page-2028-0"></span>AWS を使用して AppStream 2.0 リソースの作成を自動化する CloudFormation

作成者: Ram Kandaswamy (AWS)、Dzung Nguyen (AWS)

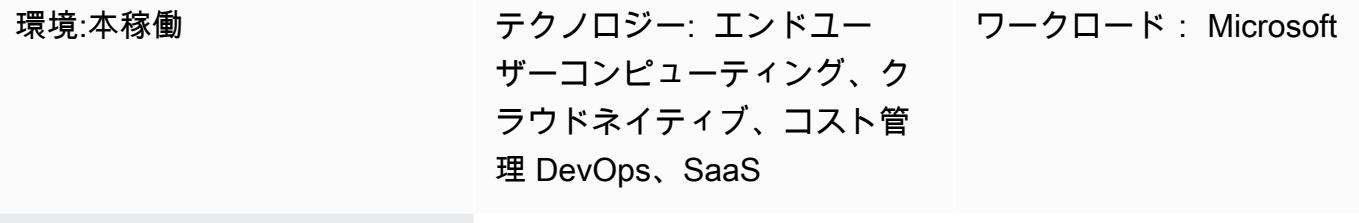

AWS サービス: Amazon AppStream 2.0、AWS **CloudFormation** 

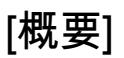

このパターンでは、AWS CloudFormation テンプレートを使用して、Amazon Web Services (AWS) クラウドでの Amazon AppStream 2.0 リソースの作成を自動化するためのコードサンプルと手 順を示します。このパターンは、AWS CloudFormation スタックを使用して、Image Builder、イ メージ、フリートインスタンス、スタックなどの AppStream 2.0 アプリケーションリソースの作 成を自動化する方法を示しています。デスクトップまたはアプリケーション配信モードを使用し て、HTML5-compliantのブラウザで AppStream 2.0 アプリケーションをエンドユーザーにストリー ミングできます。

### 前提条件と制限

前提条件

- アクティブなAWS アカウント
- AppStream 2.0 の利用規約への同意
- [スタック、フリートhttps://docs.aws.amazon.com/appstream2/latest/developerguide/managing](https://docs.aws.amazon.com/appstream2/latest/developerguide/managing-stacks-fleets.html)[stacks-fleets.html、](https://docs.aws.amazon.com/appstream2/latest/developerguide/managing-stacks-fleets.html)[Image Builder](https://docs.aws.amazon.com/appstream2/latest/developerguide/managing-image-builders.html) などの AppStream リソースに関する基本的な知識

#### 制約事項

- AppStream 2.0 インスタンスに関連付けられた AWS Identity and Access Management (IAM) ロー ルは、そのインスタンスの作成後に変更することはできません。
- Image Builder の作成後に AppStream 2.0 Image Builder インスタンスのプロパティ (サブネットや セキュリティグループなど) を変更することはできません。

#### アーキテクチャ

次の図は、AWS CloudFormation テンプレートを使用して AppStream 2.0 リソースの作成を自動化 する方法を示しています。

この図表は、次のワークフローを示しています:

- 1. このパターンの「追加情報」セクションの YAML コードに基づいて AWS CloudFormation テンプ レートを作成します。
- 2. AWS CloudFormation テンプレートは AWS CloudFormation テストスタックを作成します。
	- a. (オプション) AppStream 2.0 を使用して Image Builder インスタンスを作成します。
	- b. (オプション) カスタムソフトウェアを使用して Windows イメージを作成します。
- 3. AWS CloudFormation スタックは、 AppStream 2.0 フリートインスタンスとスタックを作成しま す。
- 4. HTML5-compliantのブラウザで AppStream 2.0 リソースをエンドユーザーにデプロイします。

テクノロジースタック

- Amazon AppStream 2.0
- AWS CloudFormation

#### ツール

- [Amazon AppStream 2.0](https://docs.aws.amazon.com/appstream2/latest/developerguide/what-is-appstream.html) Amazon AppStream 2.0 は、どこからでもデスクトップアプリケー ションに瞬時にアクセスできるフルマネージドアプリケーションストリーミングサービスです。 AppStream 2.0 は、アプリケーションのホストと実行に必要な AWS リソースを管理し、自動的に スケーリングし、オンデマンドでユーザーへのアクセスを提供します。
- [AWS CloudFormation](https://docs.aws.amazon.com/AWSCloudFormation/latest/UserGuide/Welcome.html)  AWS CloudFormation は、AWS リソースのモデル化とセットアップ、迅 速かつ一貫したプロビジョニング、ライフサイクル全体の管理に役立ちます。リソースを個別に

管理する代わりに、テンプレートを使用してリソースとその依存関係を記述し、それらをスタック としてまとめて起動して設定できます。複数の AWS アカウントと AWS リージョンにわたってス タックを管理およびプロビジョニングできます。

### エピック

(オプション) AppStream 2.0 イメージを作成する

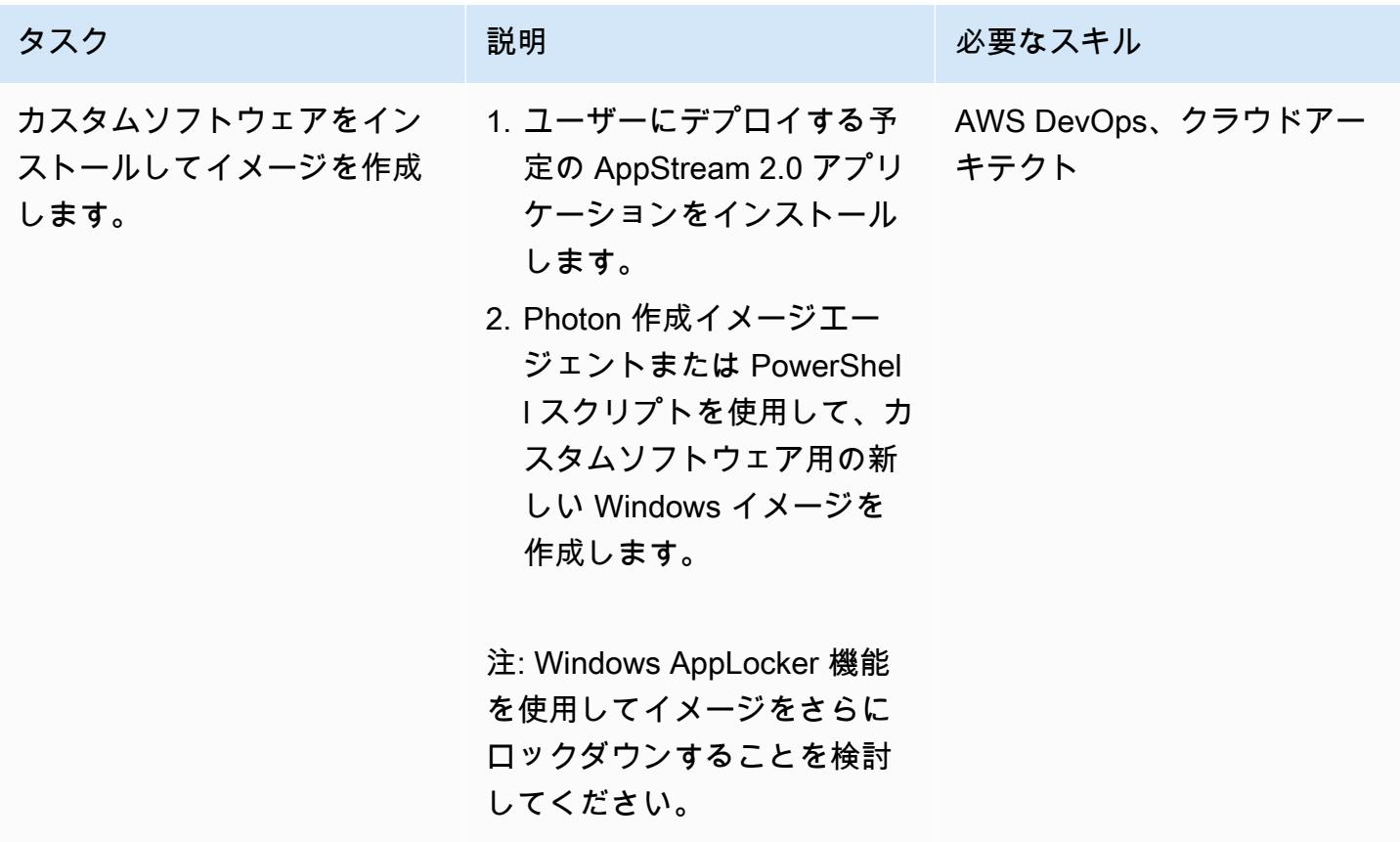

AWS CloudFormation テンプレートをデプロイする

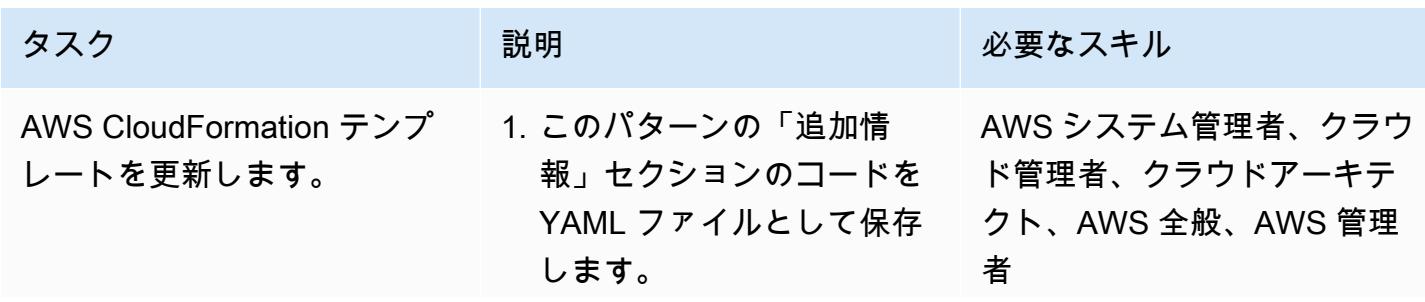

AWS 規範ガイダンス いっぱん インストリー マンファー マンファー マンファー マンファー マンファー マンファー アンプターン パターン パターン

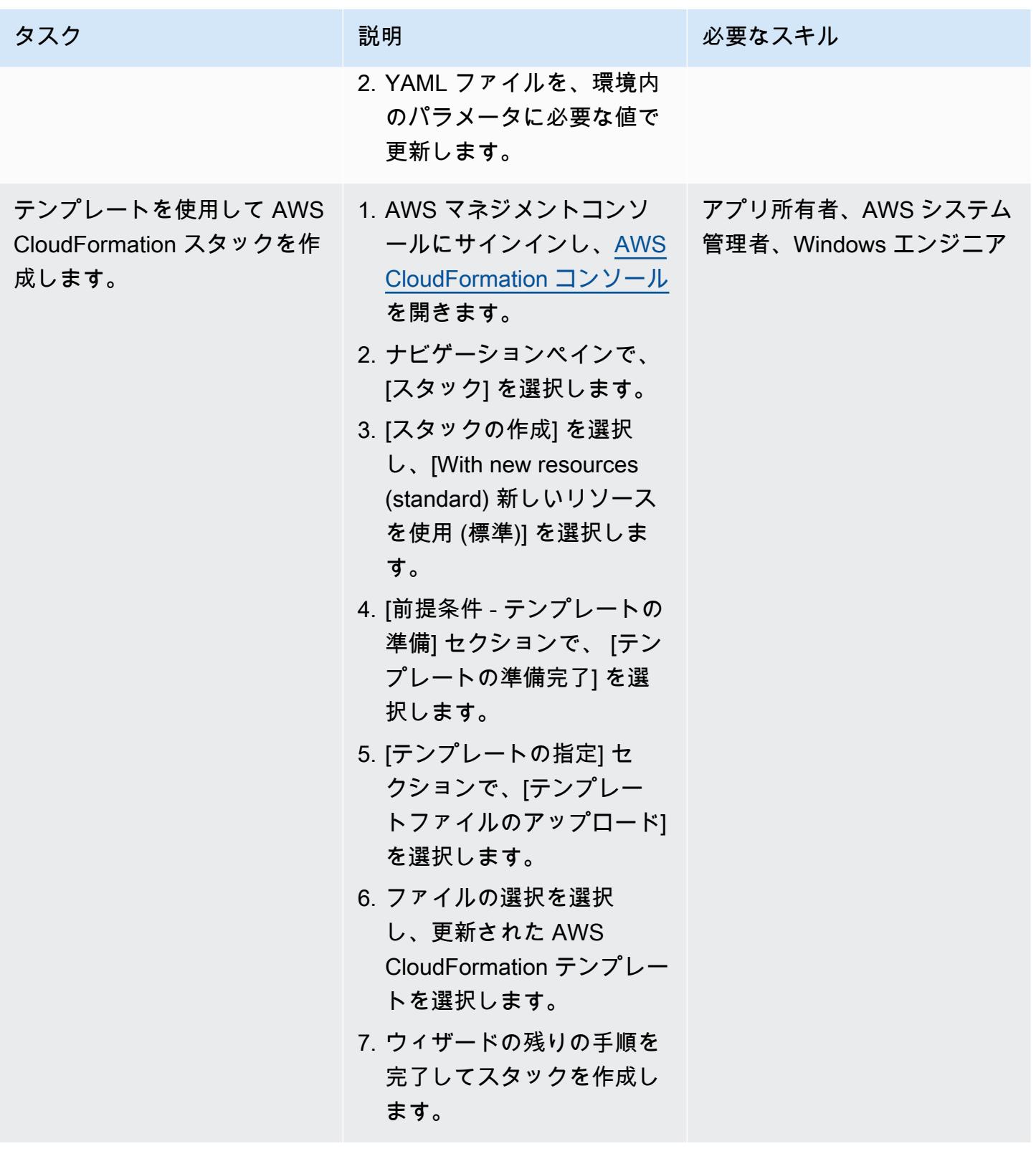

### 関連リソース

リファレンス

- [Amazon AppStream 2.0 の開始方法: サンプルアプリケーションのセットアップ](https://docs.aws.amazon.com/appstream2/latest/developerguide/getting-started.html)
- [AppStream 2.0 フリートとスタックを作成する](https://docs.aws.amazon.com/appstream2/latest/developerguide/set-up-stacks-fleets.html)

#### チュートリアルと動画

- [Amazon AppStream 2.0 ユーザーワークフロー](https://www.youtube.com/watch?v=hVGQ87-Uhrc)
- [レガシー Windows フォームアプリケーションを Amazon AppStream 2.0 に移行する方法](https://www.youtube.com/watch?v=CIImtS2iVbg)
- [AWS re:Invent 2018: Amazon AppStream 2.0 でデスクトップアプリケーションを安全に配信する](https://www.youtube.com/watch?v=xNIyc_inOhM)  [\(BAP201\)](https://www.youtube.com/watch?v=xNIyc_inOhM)

### 追加情報

次のコードは、 AppStream 2.0 リソースを自動的に作成できる AWS CloudFormation テンプレート の例です。

```
AWSTemplateFormatVersion: 2010-09-09
Parameters: 
    SubnetIds: 
        Type: 'List<AWS::EC2::Subnet::Id>' 
    testSecurityGroup: 
        Type: 'AWS::EC2::SecurityGroup::Id' 
    ImageName: 
        Type: String
Resources: 
    AppStreamFleet: 
         Type: 'AWS::AppStream::Fleet' 
        Properties: 
             ComputeCapacity: 
                  DesiredInstances: 5 
             InstanceType: stream.standard.medium 
             Name: appstream-test-fleet 
             DisconnectTimeoutInSeconds: 1200 
             FleetType: ON_DEMAND 
             IdleDisconnectTimeoutInSeconds: 1200 
             ImageName: !Ref ImageName
```

```
      MaxUserDurationInSeconds: 345600 
           VpcConfig: 
                SecurityGroupIds: 
                    - !Ref testSecurityGroup 
               SubnetIds: !Ref SubnetIds 
  AppStreamStack: 
      Type: 'AWS::AppStream::Stack' 
      Properties: 
           Description: AppStream stack for test 
           DisplayName: AppStream test Stack 
           Name: appstream-test-stack 
           StorageConnectors: 
                - ConnectorType: HOMEFOLDERS 
           UserSettings: 
                - Action: CLIPBOARD_COPY_FROM_LOCAL_DEVICE 
                    Permission: ENABLED 
                - Action: CLIPBOARD_COPY_TO_LOCAL_DEVICE 
                    Permission: ENABLED 
       - Action: FILE DOWNLOAD
                    Permission: ENABLED 
                - Action: PRINTING_TO_LOCAL_DEVICE 
                    Permission: ENABLED 
  AppStreamFleetAssociation: 
      Type: 'AWS::AppStream::StackFleetAssociation' 
      Properties: 
           FleetName: appstream-test-fleet 
           StackName: appstream-test-stack 
      DependsOn: 
           - AppStreamFleet 
           - AppStreamStack
```
- <span id="page-2034-0"></span>• [Session Manager を使用して Amazon EC2 インスタンスに接続](#page-2183-0)
- [Amazon Connect コンタクトセンターのエージェントワークステーションの通話品質を向上](#page-3174-0)
- [AWS Step Functions から AWS Systems Manager Automation タスクを同期的に実行する AWS](#page-5747-0) **[Step Functions](#page-5747-0)**

# 高性能コンピューティング

トピック

- [AWS 用の Grafana モニタリングダッシュボードを設定する ParallelCluster](#page-2036-0)
- [NICE EnginFrame および NICE DCV セッションマネージャーを使用して Auto Scaling 仮想デスク](#page-2050-0) [トップインフラストラクチャ \(VDI\) をセットアップする](#page-2050-0)

# <span id="page-2036-0"></span>AWS 用の Grafana モニタリングダッシュボードを設定する **ParallelCluster**

作成者: Dario La Porta (AWS)、William Lu (AWS)

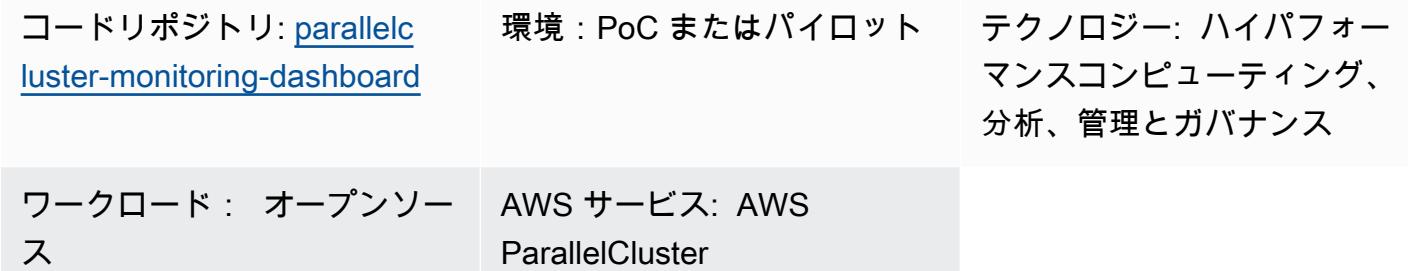

### [概要]

AWS ParallelCluster は、ハイパフォーマンスコンピューティング (HPC) クラスターのデプロイと管 理に役立ちます。AWS Batch と Slurm のオープンソースジョブスケジューラーをサポートしていま す。AWS ParallelCluster はログ記録とメトリクス CloudWatch のために Amazon と統合されていま すが、ワークロードのモニタリングダッシュボードは提供されていません。

[AWS \(\) 用の Grafana ダッシュボード ParallelCluster](https://github.com/aws-samples/aws-parallelcluster-monitoring)は、AWS のモニタリングダッシュボードです ParallelCluster。GitHubジョブスケジューラーの分析情報とオペレーティングシステム (OS) レベル での詳細なモニタリングメトリクスを提供します。このソリューションに含まれるダッシュボードの 詳細については、 GitHub リポジトリの[「ダッシュボードの例」](https://github.com/aws-samples/aws-parallelcluster-monitoring#example-dashboards)を参照してください。これらのメト リクスは、HPC ワークロードとそのパフォーマンスを詳しく理解するために役立ちます。ただし、 ダッシュボードコードは、AWS の最新バージョン ParallelCluster や、ソリューションで使用される オープンソースパッケージでは更新されません。このパターンにより、ソリューションが強化され、 以下の利点が得られます。

- AWS ParallelCluster v3 をサポート
- Prometheus、Grafana、Prometheus Slurm Exporter、NVIDIA DCGM-Exporter など、最新バー ジョンのオープンソースパッケージを使用しています。
- Slurm ジョブが使用する CPU コアと GPU の数を増やします。
- ジョブモニタリングダッシュボードを追加する
- 4 つまたは 8 つのグラフィックプロセッシングユニット (GPU) を搭載したノードの GPU ノード モニタリングダッシュボードを強化します。

このバージョンの拡張ソリューションは、AWS のお客様の HPC 実稼働環境で実装および検証され ています。

#### 前提条件と制限

#### 前提条件

- [AWS ParallelCluster CLI を](https://docs.aws.amazon.com/parallelcluster/latest/ug/pcluster-v3.html)インストールして設定します。
- AWS でサポートされている[ネットワーク構成](https://docs.aws.amazon.com/parallelcluster/latest/ug/iam-roles-in-parallelcluster-v3.html) ParallelCluster。このパターンでは、パブリックサ ブネット、プライベートサブネット、インターネットゲートウェイ、NAT ゲートウェイを必要と する 2 [つのサブネット設定 ParallelCluster を使用して AWS](https://docs.aws.amazon.com/parallelcluster/latest/ug/network-configuration-v3.html#network-configuration-v3-two-subnets) を使用します。
- すべての AWS ParallelCluster クラスターノードはインターネットにアクセスできる必要がありま す。これは、インストールスクリプトがオープンソースソフトウェアと Docker イメージをダウン ロードできるようにするためです。
- Amazon Elastic Compute Cloud (Amazon EC2) の[キーペア](https://docs.aws.amazon.com/AWSEC2/latest/UserGuide/ec2-key-pairs.html) このキーペアを持つリソースは、ヘッ ドノードへの Secure Shell (SSH) アクセス権があります。

#### 機能制限

• このパターンは Ubuntu 20.04 LTS をサポートするように設計されています。別のバージョンの Ubuntu を使用している場合、または Amazon Linux や CentOS を使用している場合は、このソ リューションで提供されているスクリプトを変更する必要があります。 これらの変更は、この パターンには含まれていません。

製品バージョン

- Ubuntu 20.04 LTS
- ParallelCluster 3.X

請求とコストに関する考慮事項

• このパターンでデプロイされるソリューションは無料利用枠の対象外です。Amazon EC2、Amazon FSx for Lustre、Amazon VPC の NAT ゲートウェイ、Amazon Route 53 には料金 がかかります。

#### アーキテクチャ

ターゲット アーキテクチャ

次の図は、ユーザーがヘッドノード ParallelCluster 上の AWS のモニタリングダッシュボードにア クセスする方法を示しています。ヘッドノードは NICE DCV、Prometheus、Grafana、Prometheus Slurm Exporter、Prometheus Node Exporter、NGINX Open Source を実行します。 コンピュート ノードは Prometheus Node Exporter を実行します。ノードに GPU が含まれている場合は NVIDIA DCGM-Exporter も実行します。ヘッドノードはコンピュートノードから情報を取得し、そのデータ を Grafana ダッシュボードに表示します。

ほとんどの場合、ジョブスケジューラは大量の CPU やメモリを必要としないので、ヘッドノードの 負荷は大きくありません。ユーザーはポート 443 から SSL を使用してヘッドノードのダッシュボー ドにアクセスします。

権限のある閲覧者はすべて、モニタリングダッシュボードを匿名で閲覧できます。ダッシュボード を変更できるのは Grafana 管理者のみです。 aws-parallelcluster-monitoring/dockercompose/docker-compose.head.yml ファイルで Grafana 管理者のパスワードを設定します。

#### ツール

AWS サービス

- [NICE DCV](https://docs.aws.amazon.com/dcv/#nice-dcv) は、さまざまなネットワーク条件下で、任意のクラウドまたはデータセンターから任 意のデバイスに、リモートデスクトップやアプリケーションストリーミングを配信するのに役立つ 高性能リモート表示プロトコルです。
- [AWS ParallelCluster](https://docs.aws.amazon.com/parallelcluster/latest/ug/what-is-aws-parallelcluster.html) は、ハイパフォーマンスコンピューティング (HPC) クラスターのデプロイと 管理に役立ちます。AWS Batch と Slurm のオープンソースジョブスケジューラーをサポートして います。
- [Amazon Simple Storage Service \(Amazon S3\)](https://docs.aws.amazon.com/AmazonS3/latest/userguide/Welcome.html) は、量にかかわらず、データを保存、保護、取得す るのに役立つクラウドベースのオブジェクトストレージサービスです。
- [Amazon Virtual Private Cloud \(Amazon VPC\)](https://docs.aws.amazon.com/vpc/latest/userguide/what-is-amazon-vpc.html) を使用すると、定義した仮想ネットワーク内で AWS リソースを起動できます。

その他のツール

- [Docker](https://www.docker.com/) は、オペレーティングシステムレベルの仮想化を使用してソフトウェアをコンテナで配信 するサービスとしての Platform as a Service (PaaS) 製品のセットです。
- [Grafana](https://grafana.com/docs/grafana/latest/introduction/) は、メトリクス、ログ、トレースのクエリ、可視化、アラート表示、探索に役立つオープ ンソースソフトウェアです。
- [NGINX Open Source](https://nginx.org/en/docs/?_ga=2.187509224.1322712425.1699399865-405102969.1699399865) は、オープンソースのウェブサーバーで、リバースプロキシでもあります。
- [NVIDIA データセンター GPU マネージャー \(DCGM\)](https://docs.nvidia.com/data-center-gpu-manager-dcgm/index.html) は、クラスター環境で NVIDIA データセン ターのグラフィックプロセッシングユニット (GPU) を管理およびモニタリングするための一連の ツールです。このパターンでは、Prometheus から GPU メトリクスをエクスポートするのに役立 つ [DCGM-Exporter](https://github.com/NVIDIA/dcgm-exporter) を使用します。
- [Prometheus](https://prometheus.io/docs/introduction/overview/) はオープンソースのシステム監視ツールキットで、ラベルと呼ばれる関連するキー と値のペアを含む、時系列データとしてメトリクスを収集して保存します。このパターンで は、[Prometheus Slurm Exporter](https://github.com/vpenso/prometheus-slurm-exporter) を使用してメトリクスを収集およびエクスポートし[、Prometheus](https://github.com/prometheus/node_exporter)  [Node Exporter](https://github.com/prometheus/node_exporter) を使用してコンピュートノードからメトリクスをエクスポートします。
- [Ubuntu](https://help.ubuntu.com/) はオープンソースの Linux ベースのオペレーティングシステムで、エンタープライズサー バー、デスクトップ、クラウド環境、IoT 向けに設計されています。

コードリポジトリ

このパターンのコードは リポジトリにあります GitHub [pcluster-monitoring-dashboard。](https://github.com/aws-samples/parallelcluster-monitoring-dashboard)

エピック

必要なリソースを作成する

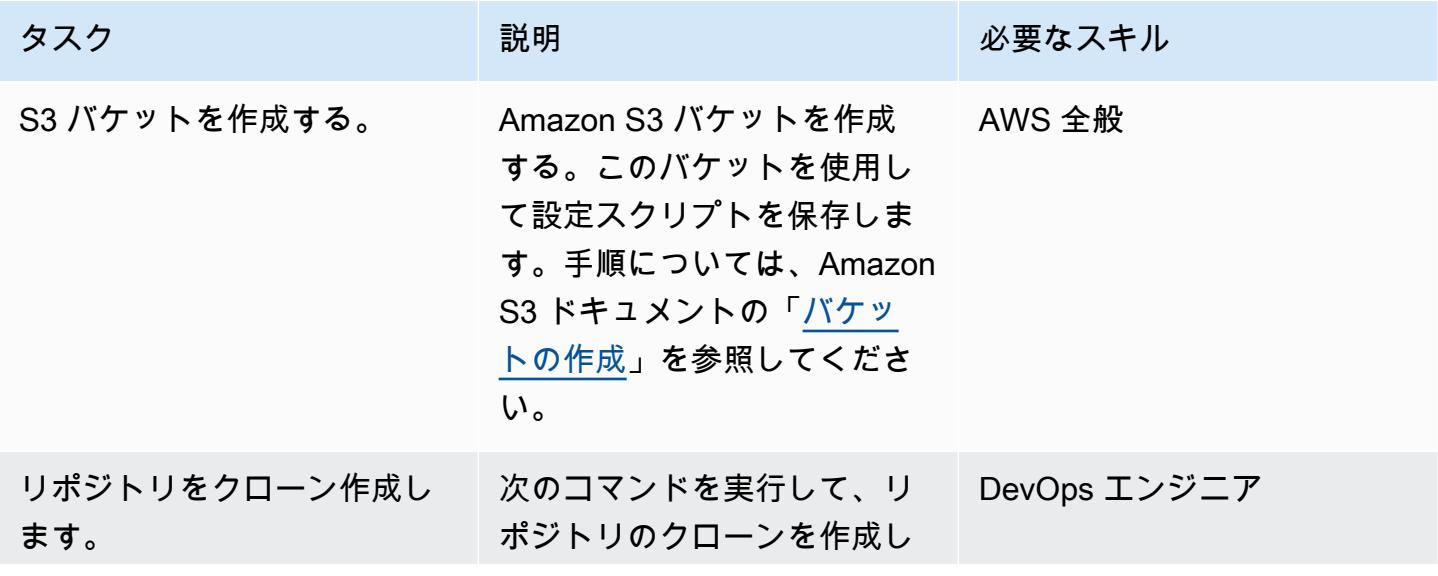

AWS 規範ガイダンス いっこうしょう しょうしょう しょうしゅう しょうしゅう しゅうしゅん かいしゅう しょうしゅん パターン パターン

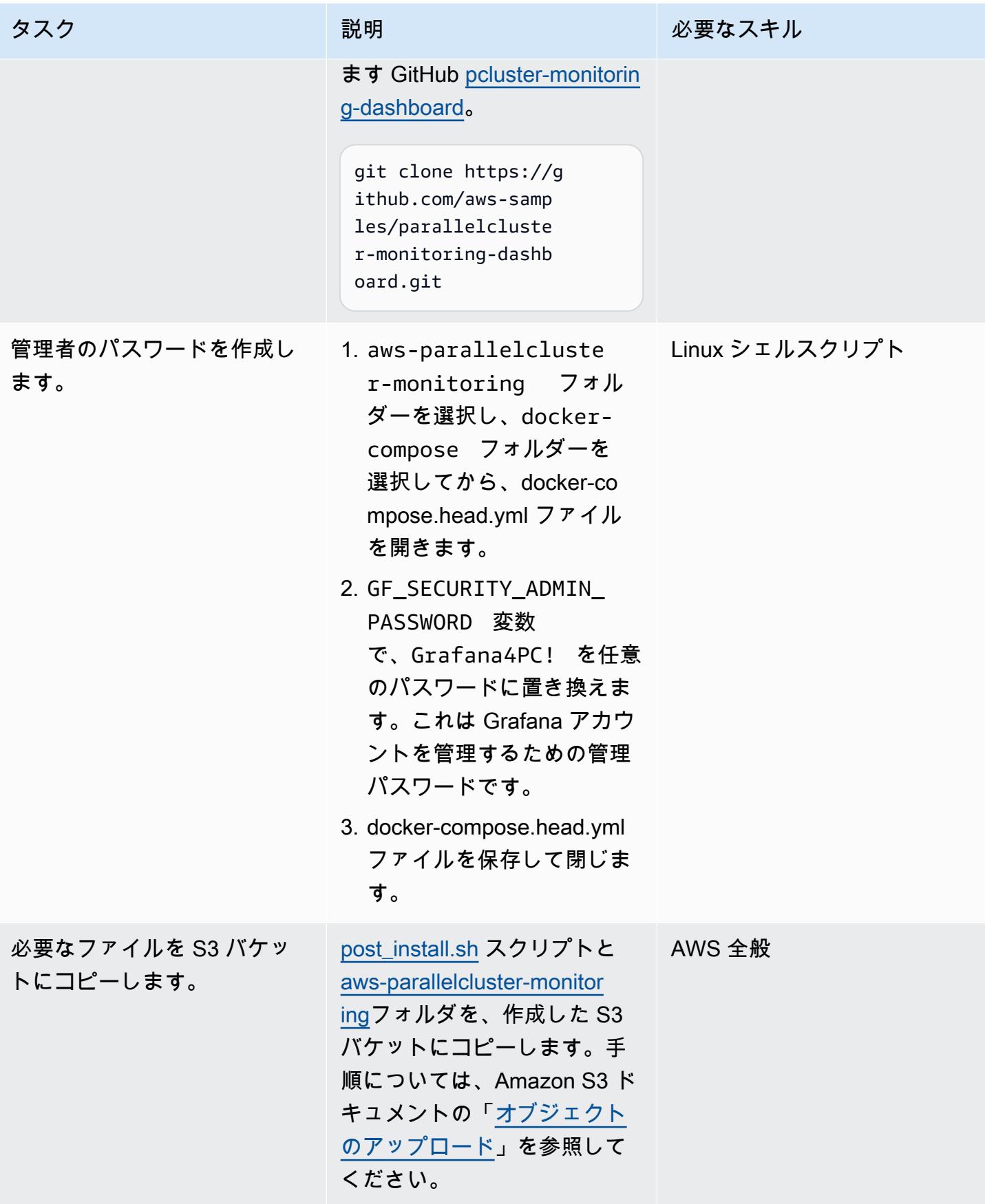

ヘッドノードに追加のセキュ リティ

す。

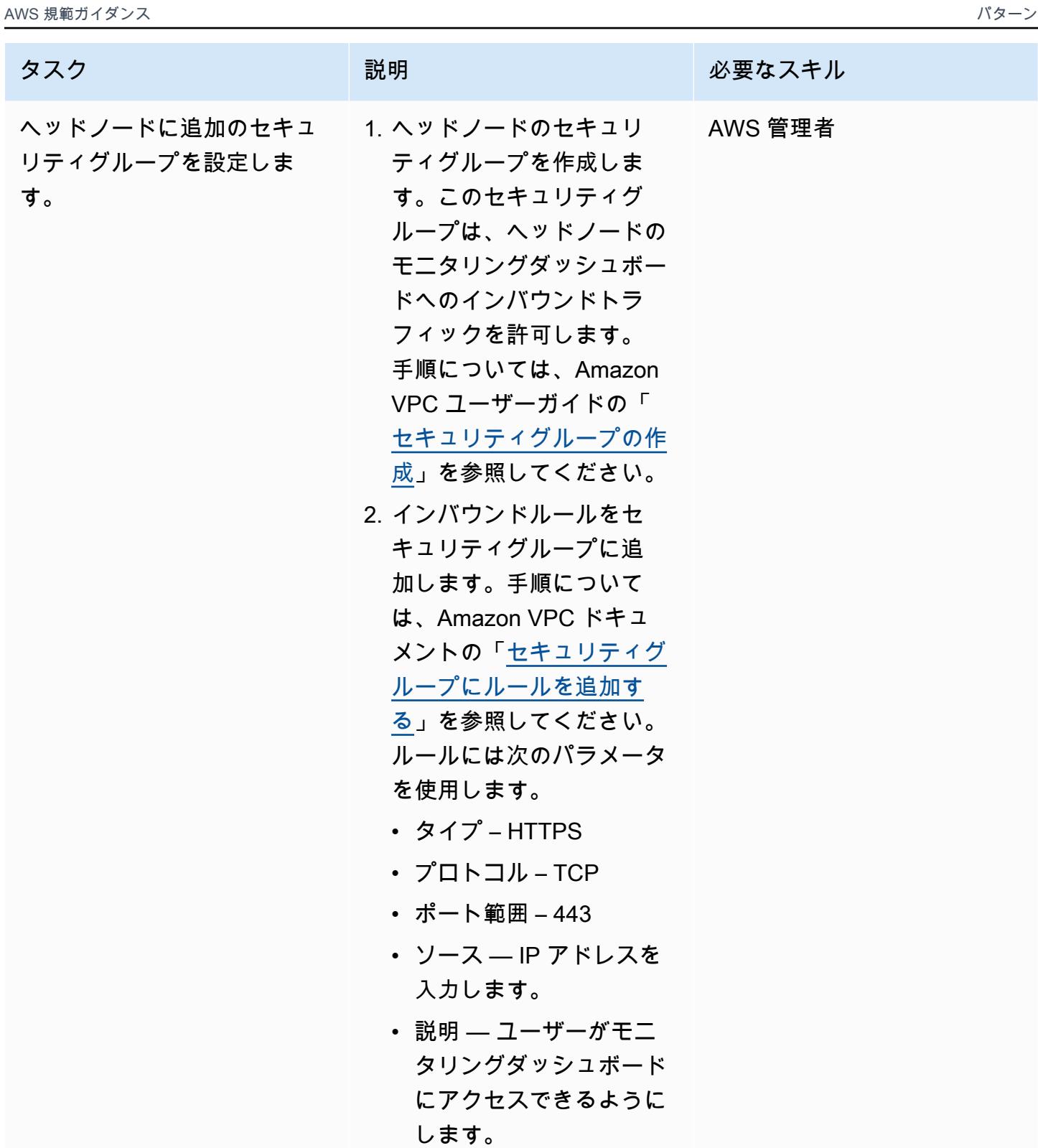

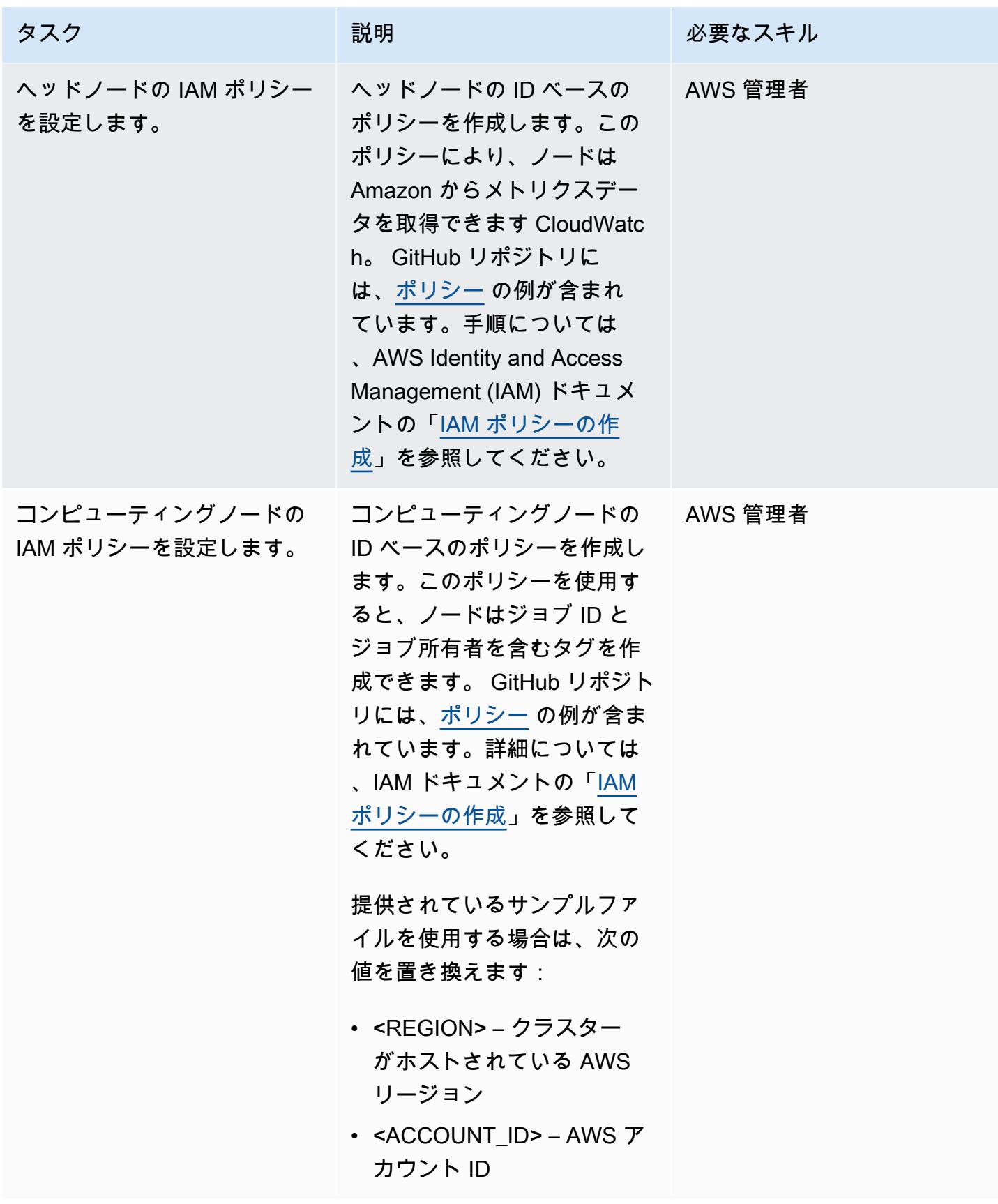

#### クラスターを作成する

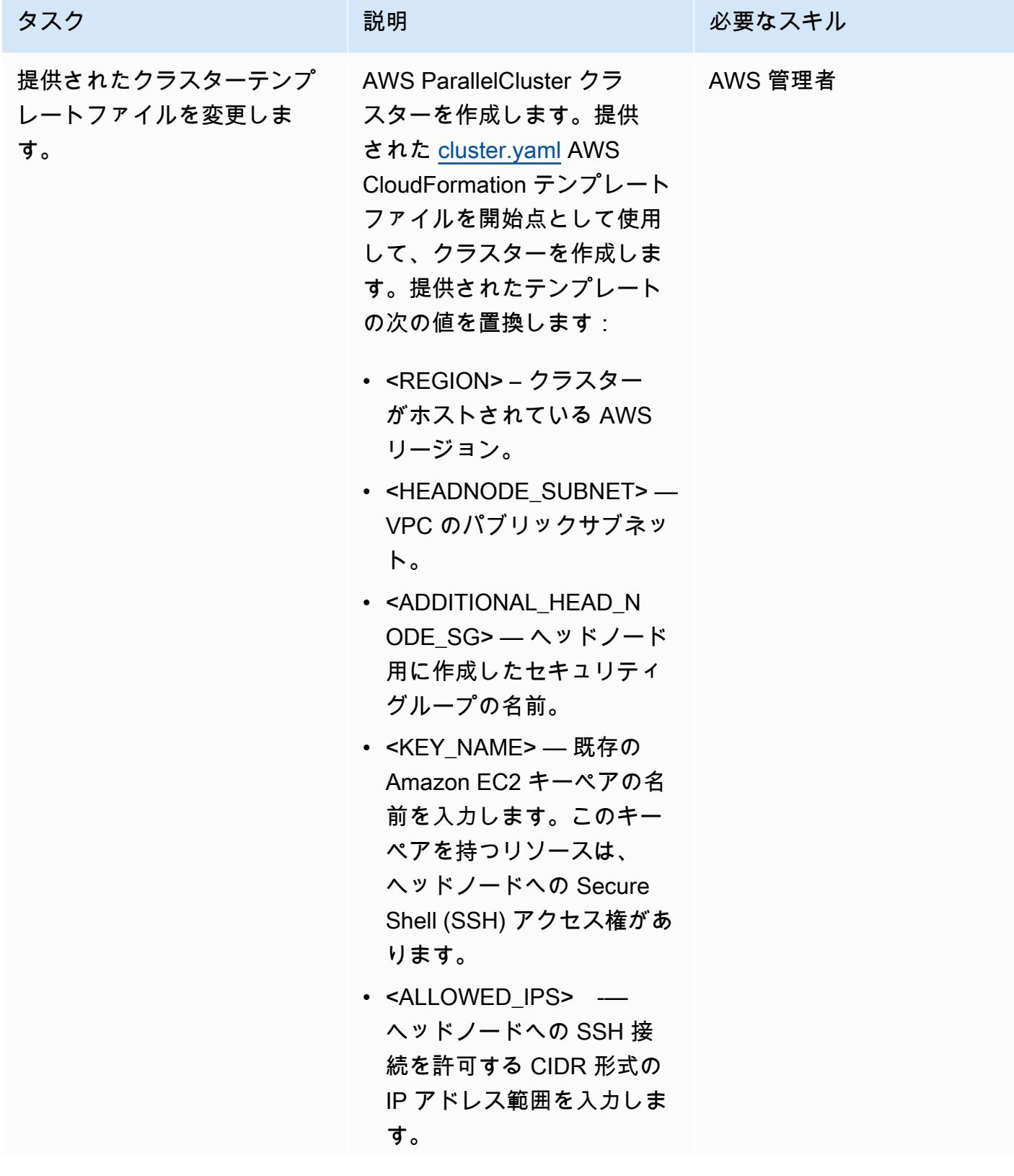

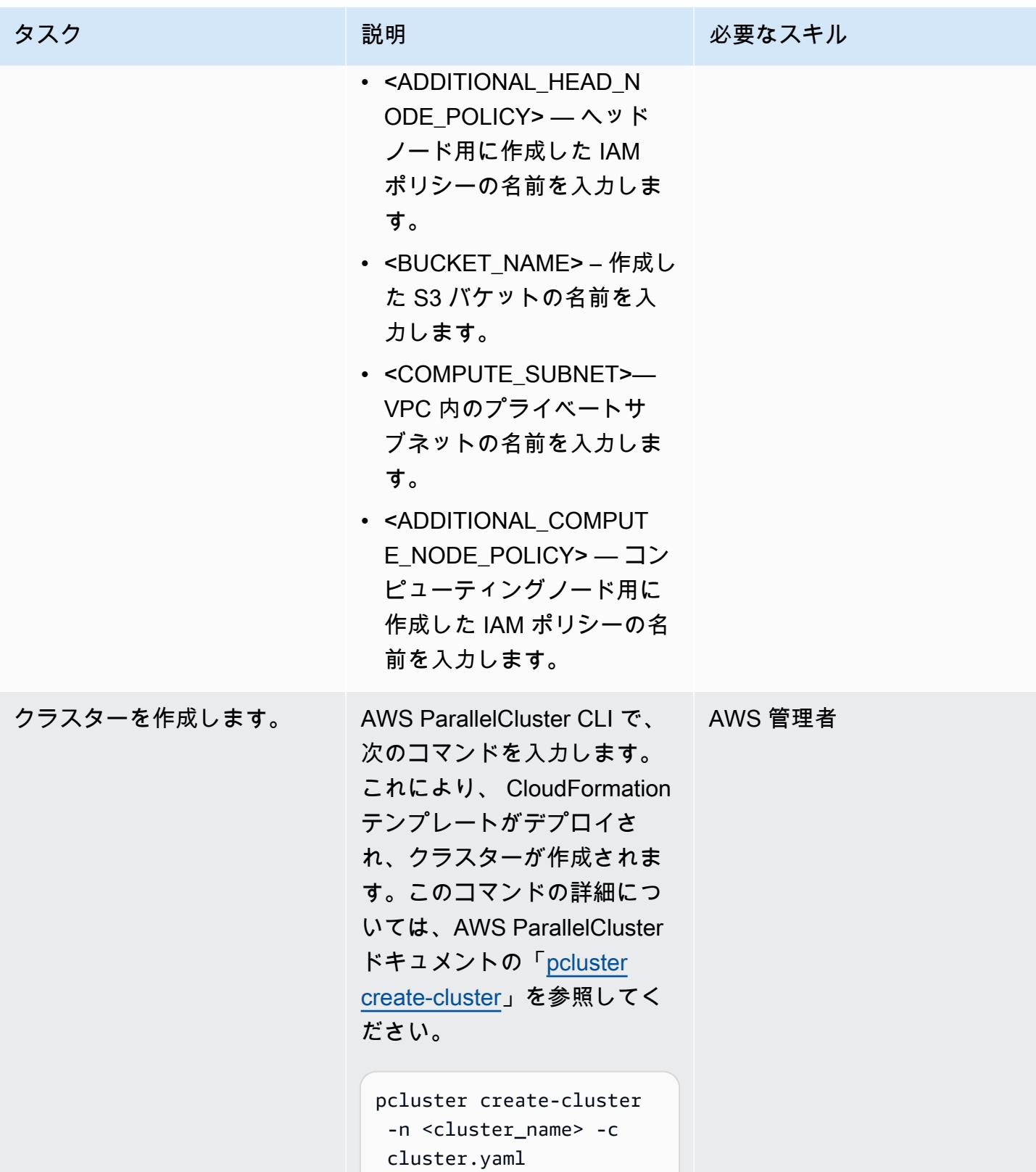

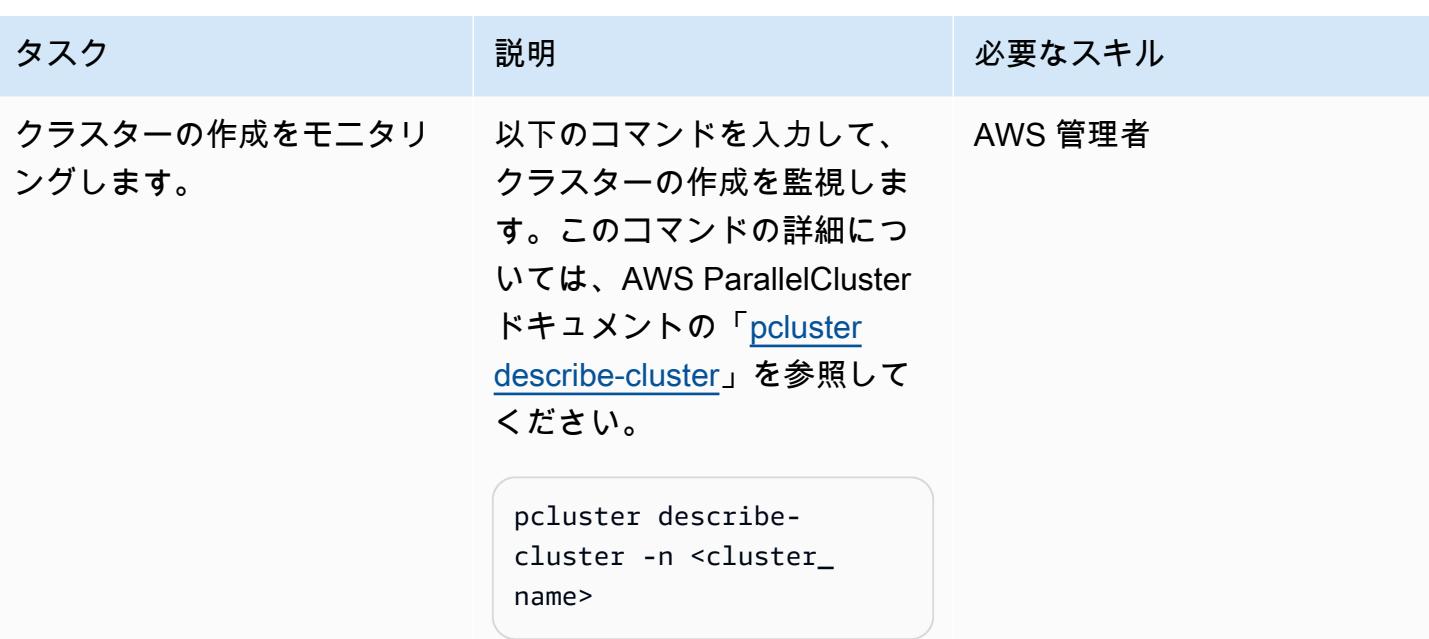

### Grafana ダッシュボードを使用する

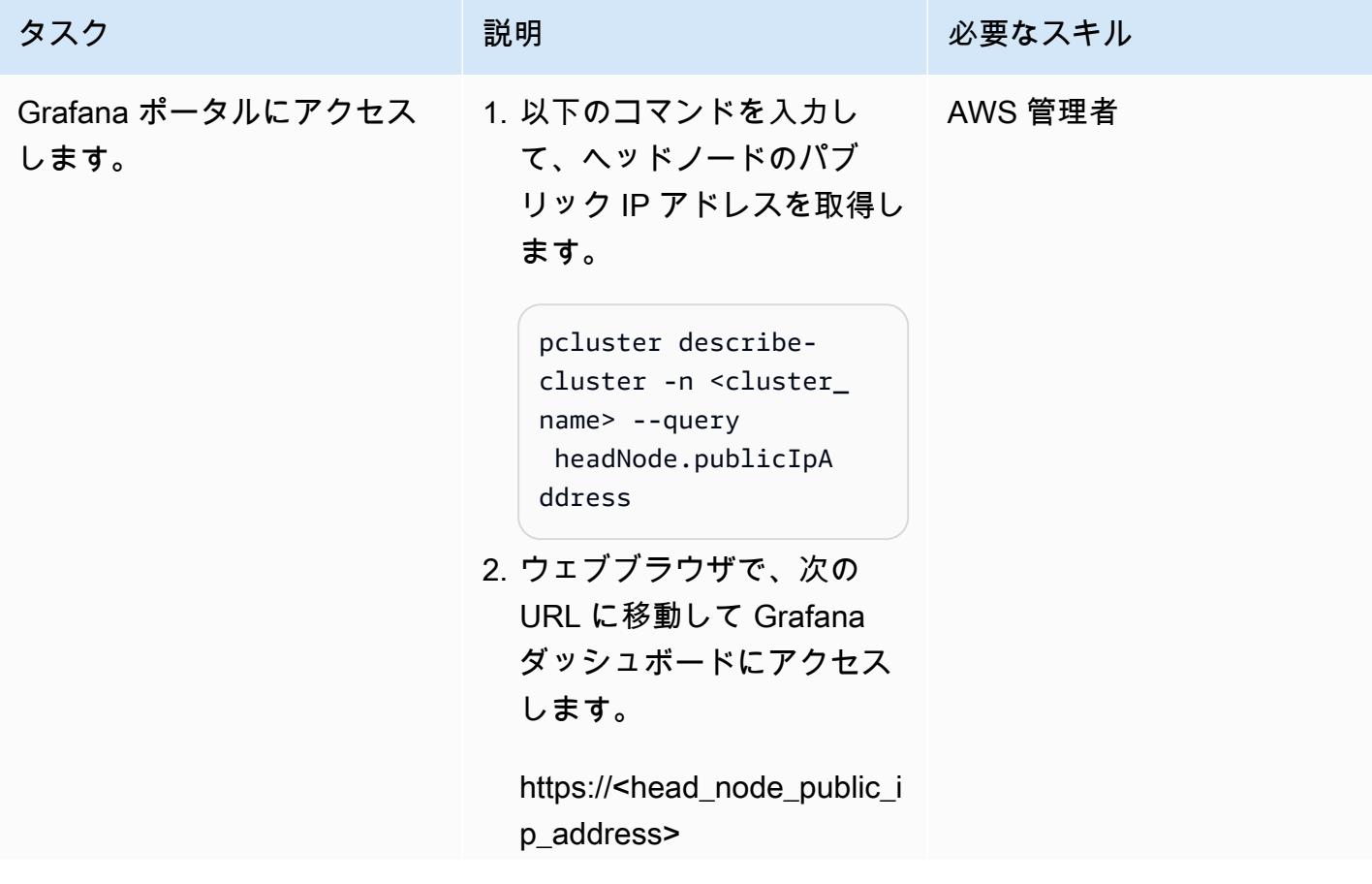

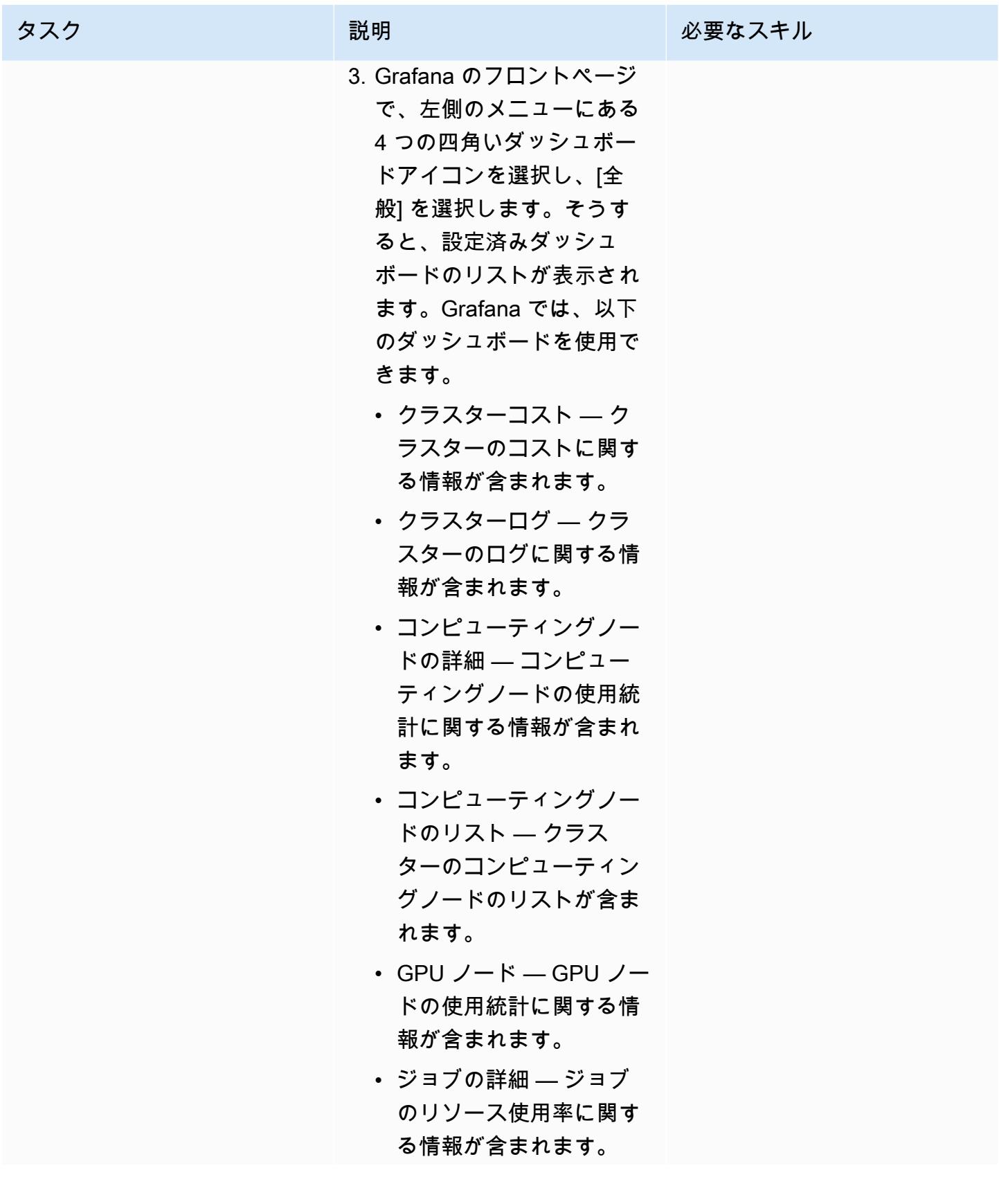

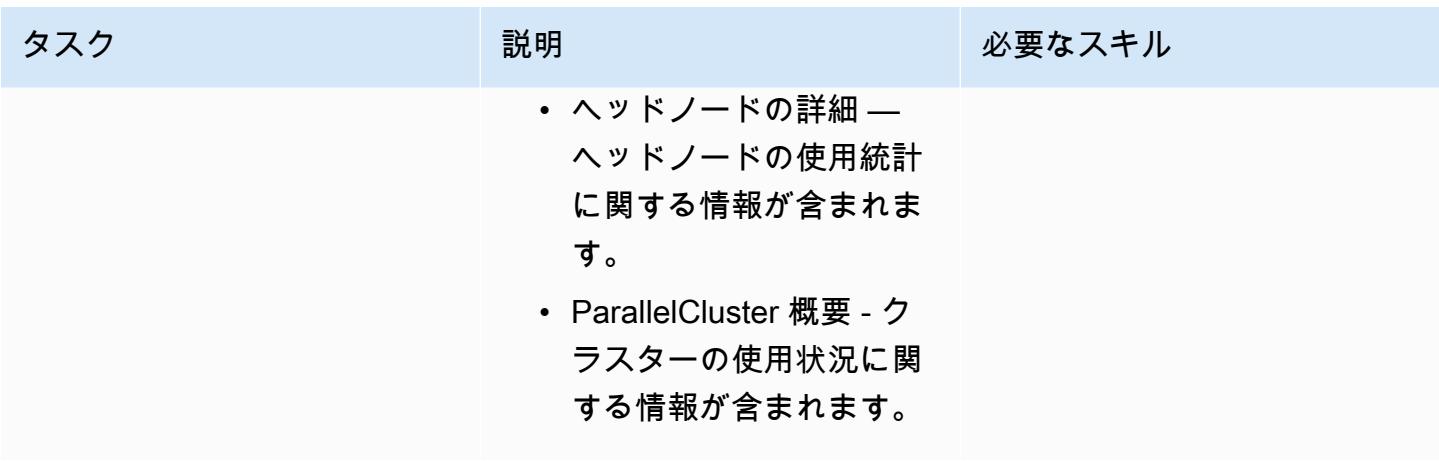

ソリューションをクリーンアップして、関連コストの発生を防ぎましょう。

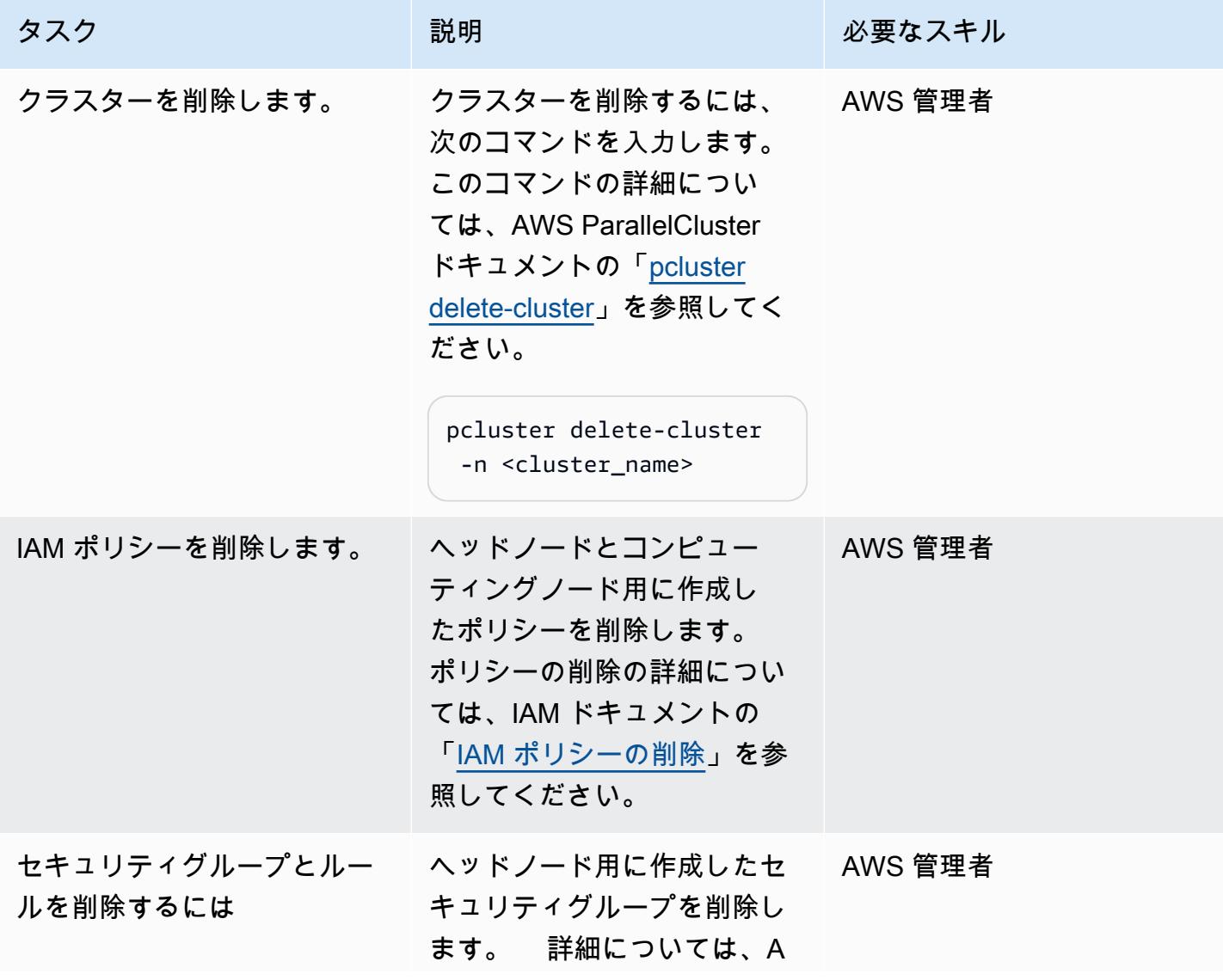

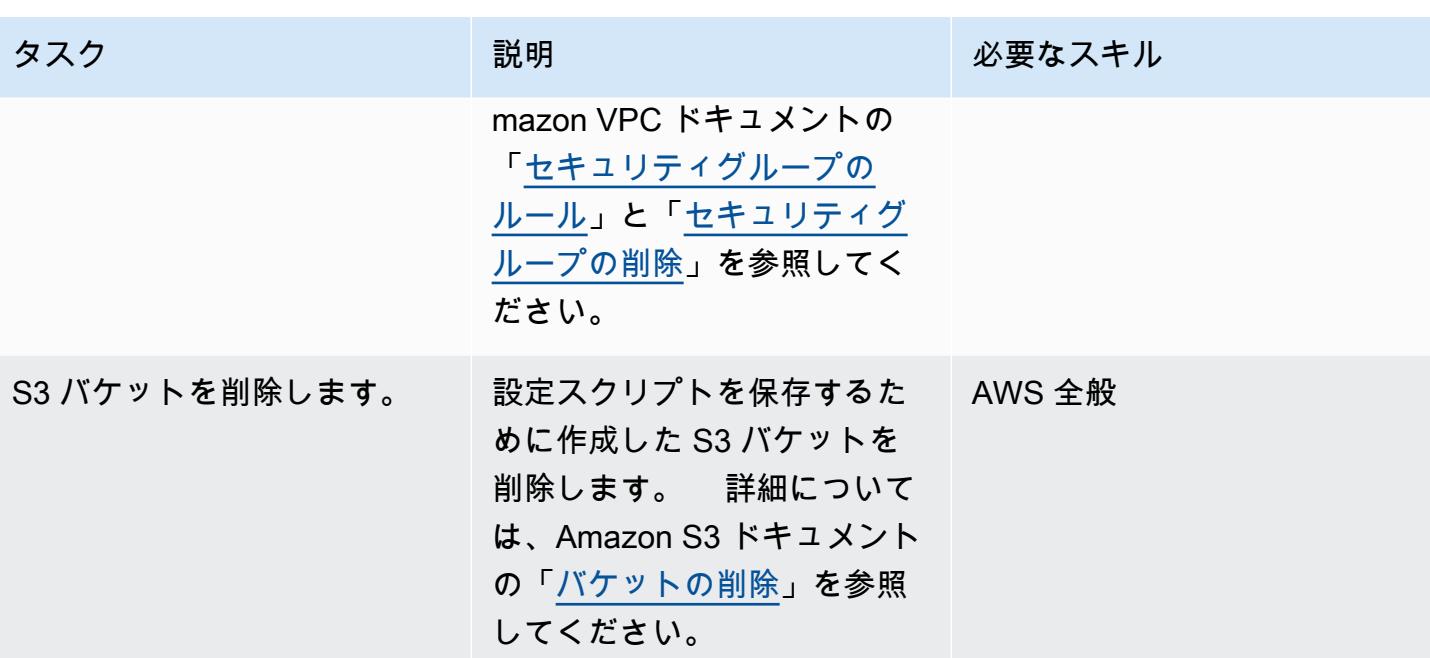

# トラブルシューティング

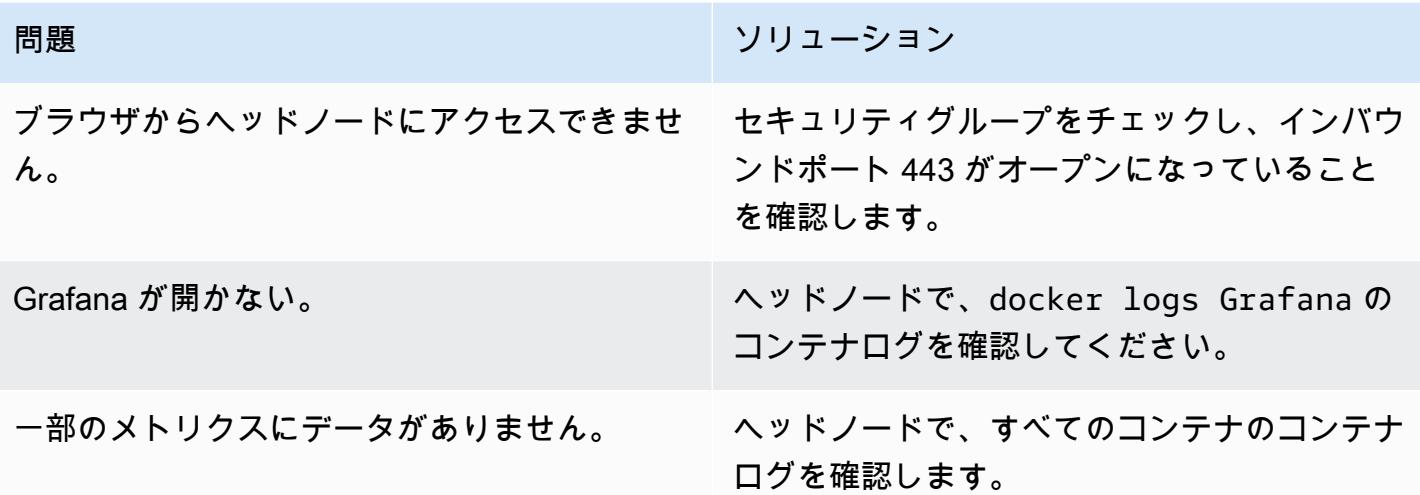

### 関連リソース

AWS ドキュメント

• 「[Amazon EC2 の IAM ポリシー」](https://docs.aws.amazon.com/AWSEC2/latest/UserGuide/iam-policies-for-amazon-ec2.html)

その他の AWS リソース

- [AWS ParallelCluster](https://aws.amazon.com/hpc/parallelcluster/)
- [AWS のモニタリングダッシュボード ParallelCluster](https://aws.amazon.com/blogs/compute/monitoring-dashboard-for-aws-parallelcluster/) (AWS ブログ記事)

#### その他のリソース

- [Prometheus 監視システム](https://prometheus.io/)
- [Grafana](https://grafana.com/)

フラストラクチャー

<span id="page-2050-0"></span>NICE EnginFrame および NICE DCV セッションマネージャーを使 用して Auto Scaling 仮想デスクトップインフラストラクチャ (VDI) をセットアップする

ダリオ・ラ・ポルタとサルバトーレ・マカローネ(AWS)によって作成されました

コードリポジトリ: [elastic-vdi](https://github.com/aws-samples/elastic-vdi-infrastructure)[infrastructure](https://github.com/aws-samples/elastic-vdi-infrastructure) 環境:PoC またはパイロット テクノロジー:ハイパフォーマ ンスコンピューティング; イン

AWS サービス: AWS CDK、AWS CloudForm ation、Amazon EC2 Auto Scaling、Elastic Load Balancing (ELB)

#### [概要]

NICE DCV は、高性能なリモートディスプレイプロトコルで、さまざまなネットワーク条件の中 で、あらゆるデバイスにリモートデスクトップやアプリケーションを安全にストリームする方法を提 供します。NICE DCV と Amazon Elastic Compute Cloud (Amazon EC2) を使用すると、グラフィッ クスを多用するアプリケーションを EC2 インスタンス上でリモートで実行し、ユーザーインター フェイスをよりシンプルなリモートクライアントマシンにストリーミングすることができます。こ れにより、高価な専用ワークステーションが不要になり、クラウドとクライアントマシン間で大量の データを転送する必要がなくなります。

このパターンでは、ウェブベースのユーザーインターフェイスからアクセス可能な、フル機能で自動 スケール可能なLinuxおよびWindows仮想デスクトップインフラストラクチャ(VDIをセットアップ します。VDIソリューションにより、研究開発(R&D)ユーザーは、グラフィックスを多用する分析 リクエストを送信したり、結果をリモートで確認したりするための、アクセスしやすくパフォーマン スの高いユーザーインターフェースを利用できます。

#### 前提条件と制限

#### 前提条件

• 管理者権限と一連のアクセスキー。

- AWS Cloud Development Kit (AWS CDK) ツールキット (インストールおよび設定) 詳細について は、「 [AWS CDK をインストールする」](https://docs.aws.amazon.com/cdk/v2/guide/getting_started.html#getting_started_install) を参照してください。
- AWS コマンドラインインターフェイス (AWS CLI)、AWS アカウントにインストールおよび設定 されています。詳細については、「 [AWS CLI の最新バージョンをインストール、更新する」](https://docs.aws.amazon.com/cli/latest/userguide/getting-started-install.html) を参 照してください。
- Python、インストールおよび設定。詳細については、[「ソースリリース](https://www.python.org/downloads/source/)」 (Python ウェブサイト) を参照してください。
- 1 つ以上の 仮想プライベートクラウド (VPC) が利用可能です。
- 2 つ以上の Elastic IP アドレスを使用できます。デフォルトの制限について詳しくは、「[Elastic IP](https://docs.aws.amazon.com/AWSEC2/latest/UserGuide/elastic-ip-addresses-eip.html)  [アドレスの制限](https://docs.aws.amazon.com/AWSEC2/latest/UserGuide/elastic-ip-addresses-eip.html)」 を参照してください。
- Linux EC2 インスタンスでは、Secure Shell (SSH) key pair を設定します。詳細については、 「[キーペアおよび Linux インスタンス](https://docs.aws.amazon.com/AWSEC2/latest/UserGuide/ec2-key-pairs.html)」 を参照してください。

製品バージョン

- AWS CDK バージョン 2.26.0 またはそれ以降
- Python バージョン 3.6 以降。

### アーキテクチャ

ターゲットアーキテクチャ

次の図は、この VDI ソリューションのさまざまなコンポーネントを示しています。ユーザーは NICE を操作し EnginFrame て、Windows および Linux NICE DCV インスタンスの Amazon EC2 Auto Scaling グループに従って Amazon EC2 インスタンスを起動します。

自動化とスケール

このパターンに含まれるコードは、カスタム VPC、パブリックサブネットとプライベートサブネッ ト、インターネットゲートウェイ、NAT ゲートウェイ、Application Load Balancer、セキュリティグ ループ、IAM ポリシーを作成します。AWS CloudFormation は、Linux および Windows NICE DCV サーバーのフリートの作成にも使用されます。
ツール

AWS サービス

- [AWS Cloud Development Kit \(AWS CDK\)](https://docs.aws.amazon.com/cdk/latest/guide/home.html) は、AWS クラウドインフラストラクチャをコードで定 義してプロビジョニングするのに役立つソフトウェア開発フレームワークです。
- [AWS CloudFormation](https://docs.aws.amazon.com/AWSCloudFormation/latest/UserGuide/Welcome.html) は、AWS リソースのセットアップ、迅速かつ一貫したプロビジョニン グ、AWS アカウントとリージョン全体のライフサイクル全体の管理に役立ちます。
- [NICE DCV](https://docs.aws.amazon.com/dcv/#nice-dcv) は、さまざまなネットワーク条件下で、任意のクラウドまたはデータセンターから任 意のデバイスに、リモートデスクトップやアプリケーションストリーミングを配信するのに役立つ 高性能リモート表示プロトコルです。このパターンでは、ハイパフォーマンスコンピューティング (HPC) の 3D グラフィックをリモートでストリーミングする帯域幅効率の高いエクスペリエンスを 提供します。
- 「[NICE DCV セッションマネージャー」](https://docs.aws.amazon.com/dcv/#nice-dcv-session-manager)は、NICE DCV サーバーフリートの NICE DCV セッショ ンのライフサイクルを管理するのに役立ちます。
- [NICE EnginFrame](https://docs.aws.amazon.com/enginframe/latest/ag/about.html) は、クラウド内の技術および科学アプリケーションにアクセスするための高度 なフロントエンドウェブインターフェイスです。

コードリポジトリ

このパターンのコードは、[NICE EnginFrame および NICE DCV セッションマネージャーリポジトリ](https://github.com/aws-samples/elastic-vdi-infrastructure) [を備えた Auto Scaling VDI ソリューション](https://github.com/aws-samples/elastic-vdi-infrastructure)で使用できます。

エピック

仮想デスクトップインフラストラクチャをデプロイ

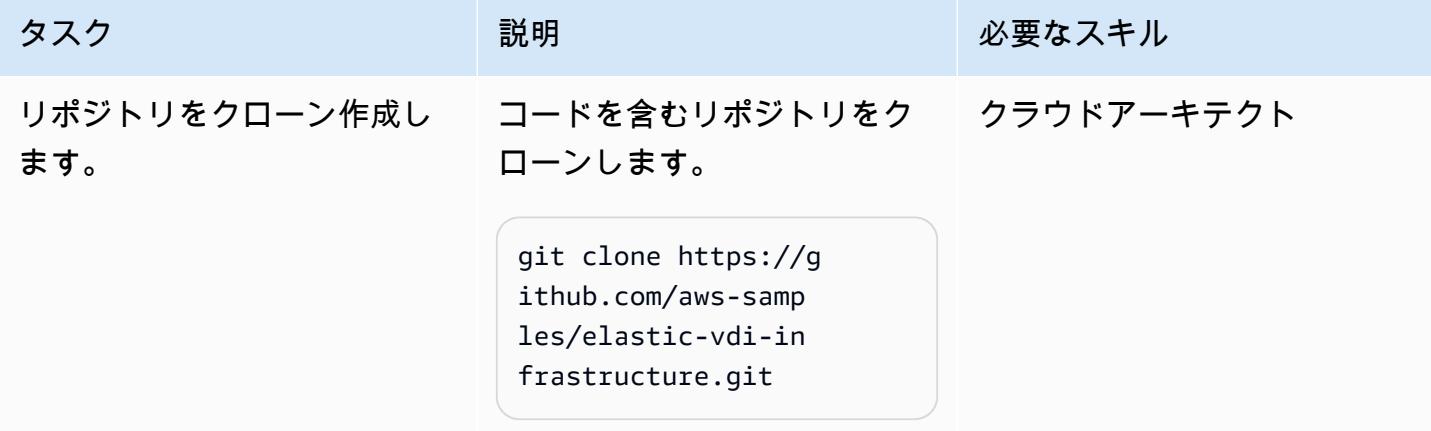

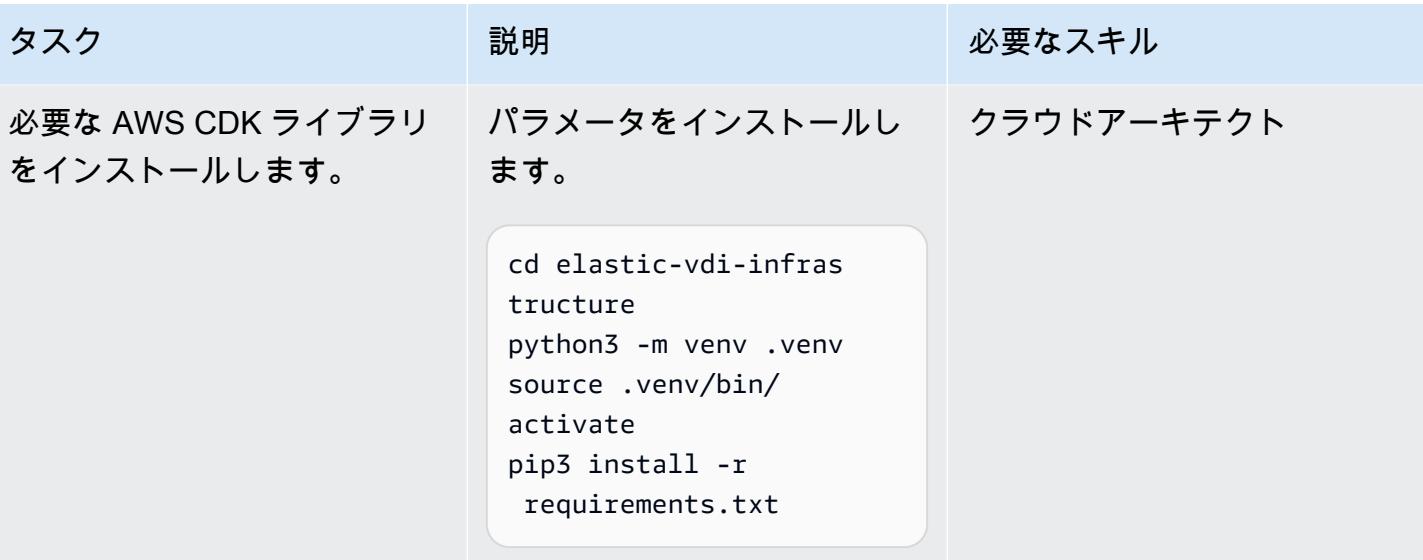

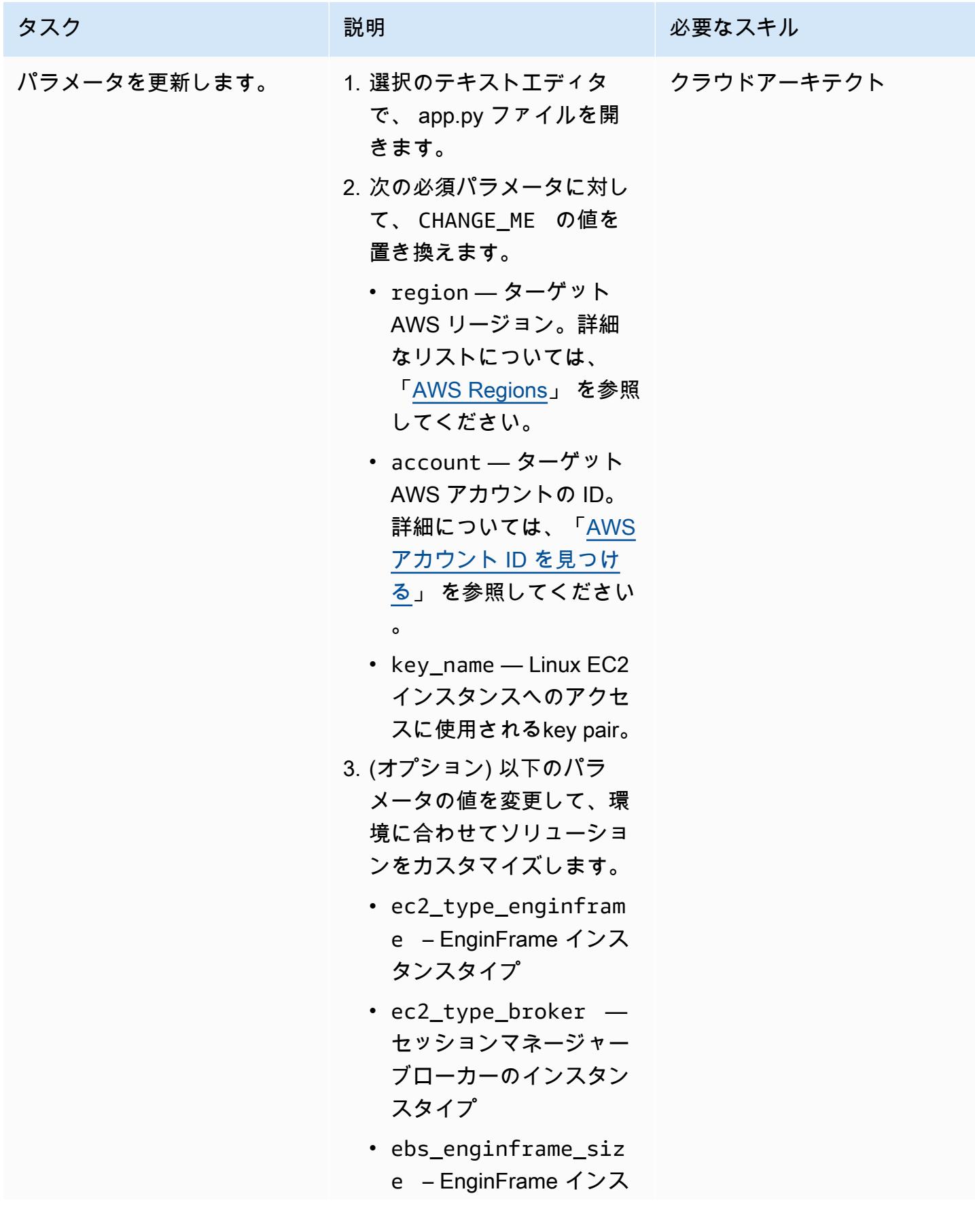

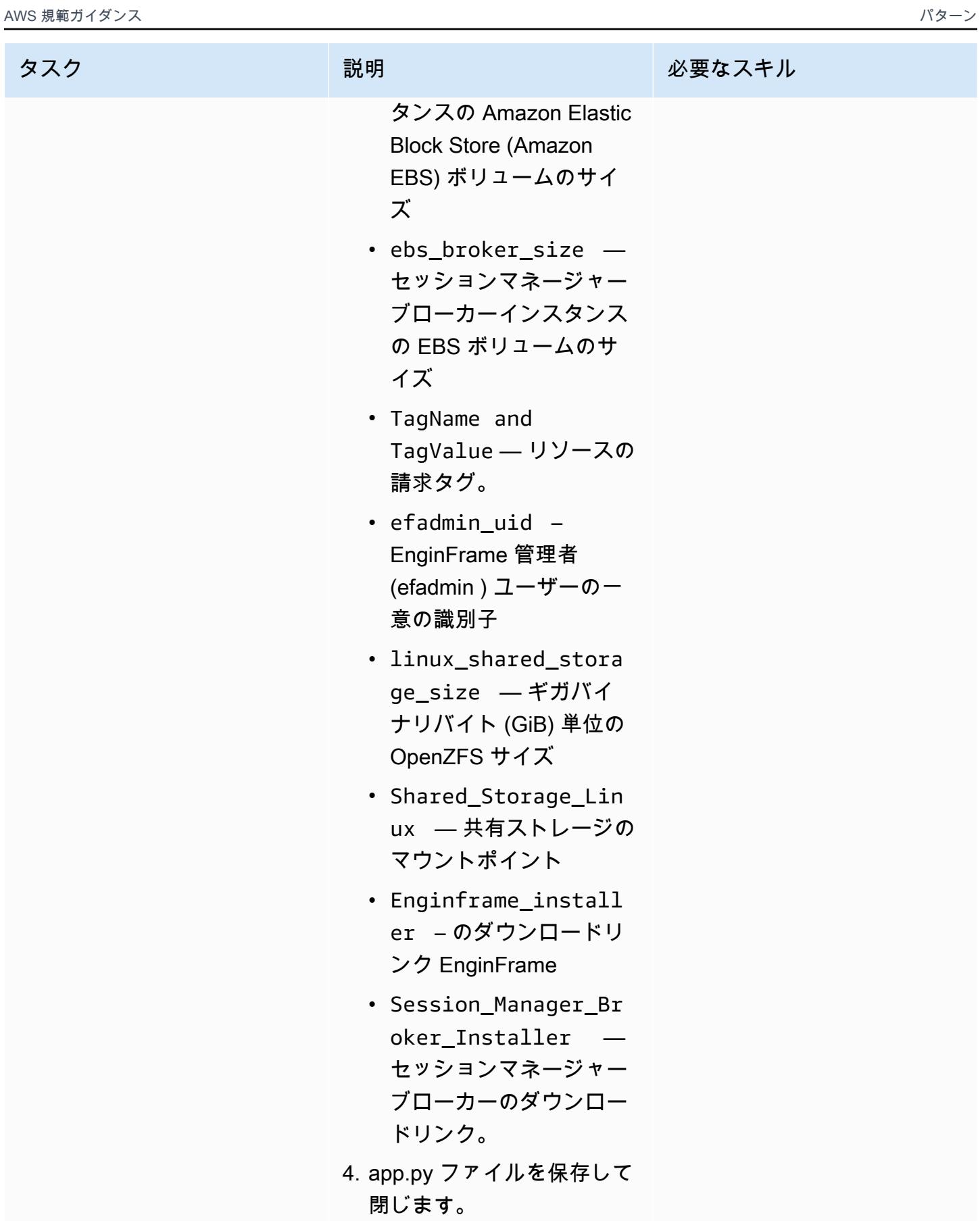

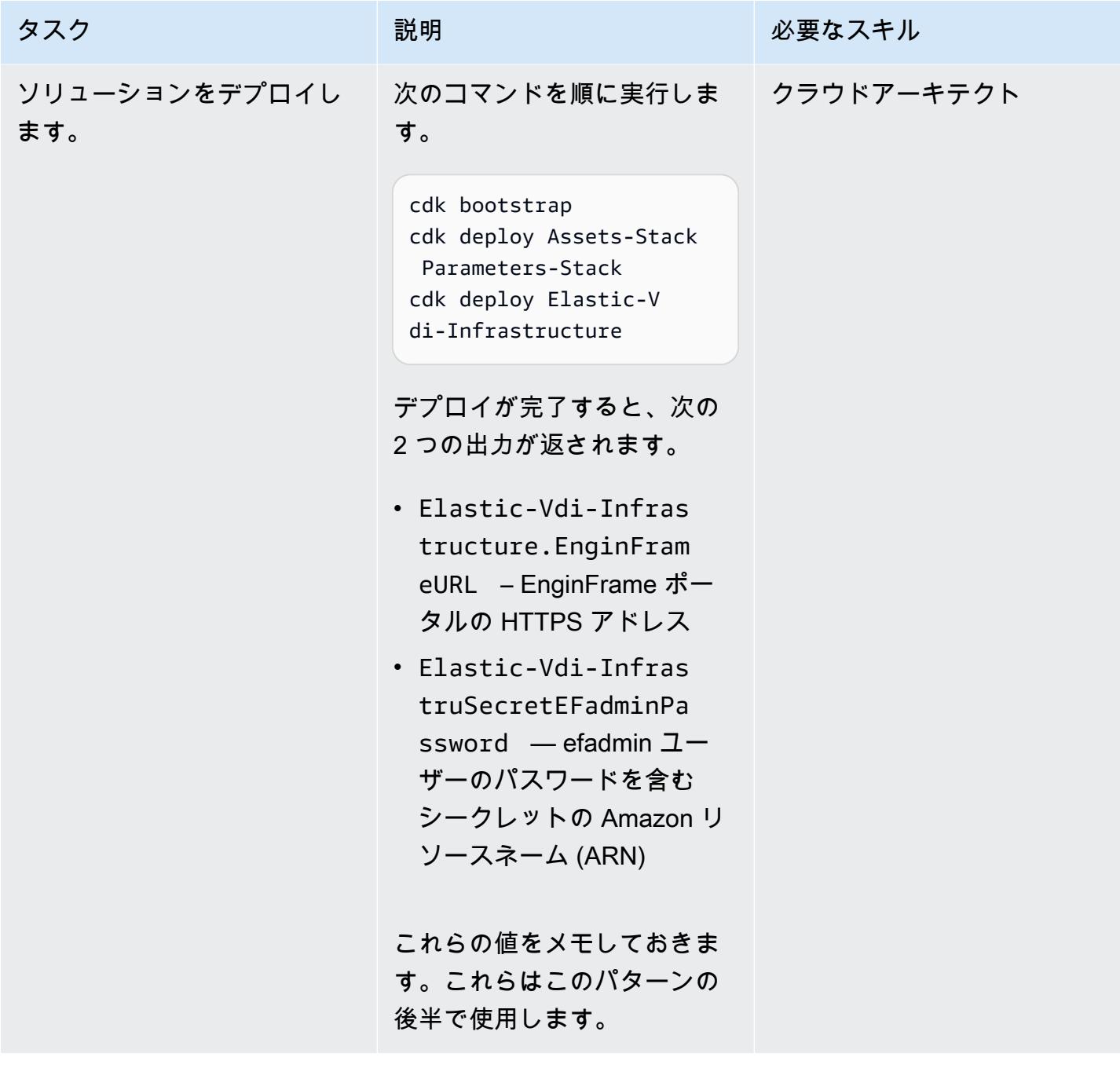

AWS 規範ガイダンス いっこうしょう しょうしょう しょうしゅう しょうしゅう しゅうしゅん いちのみ いちのみ パターン パターン

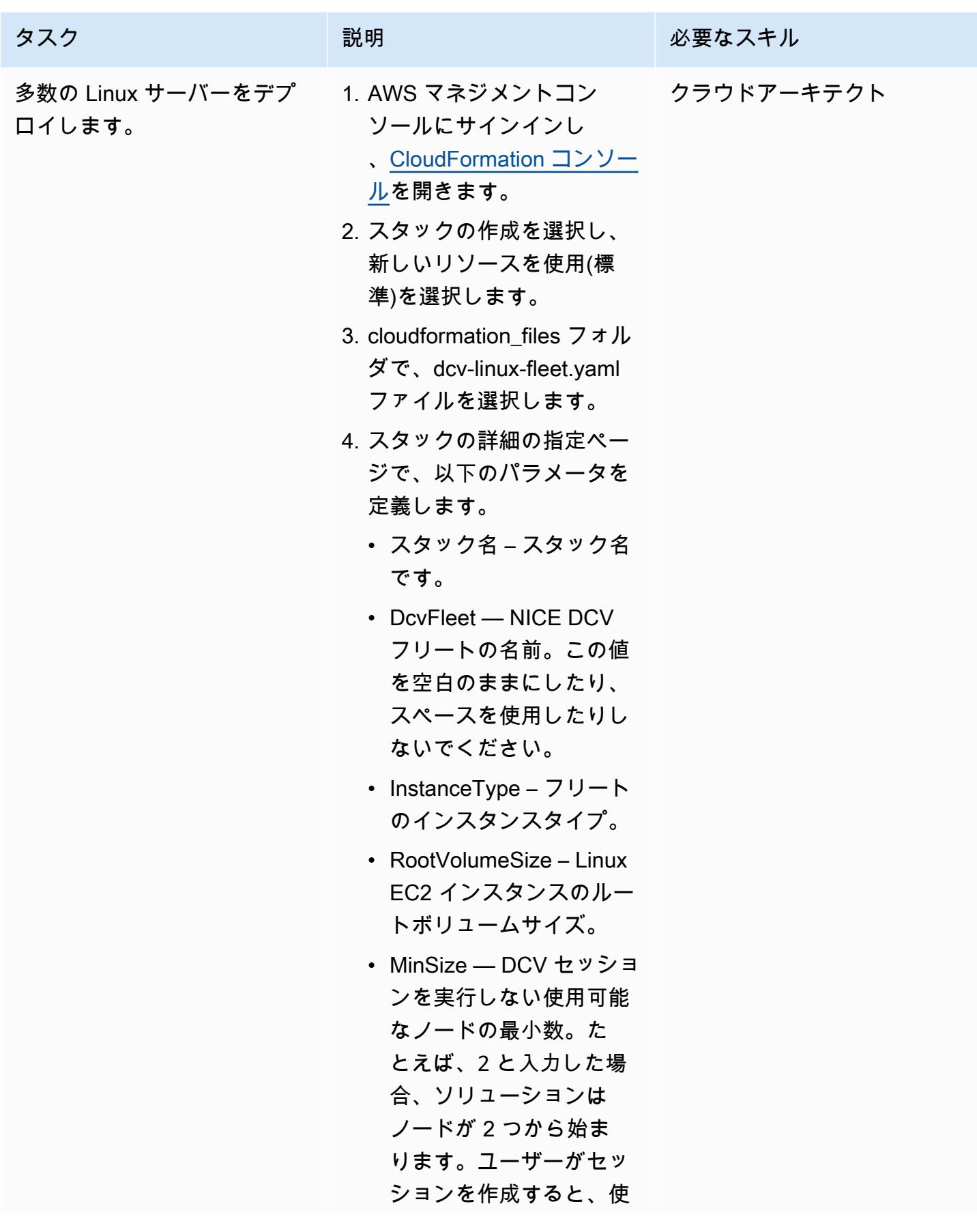

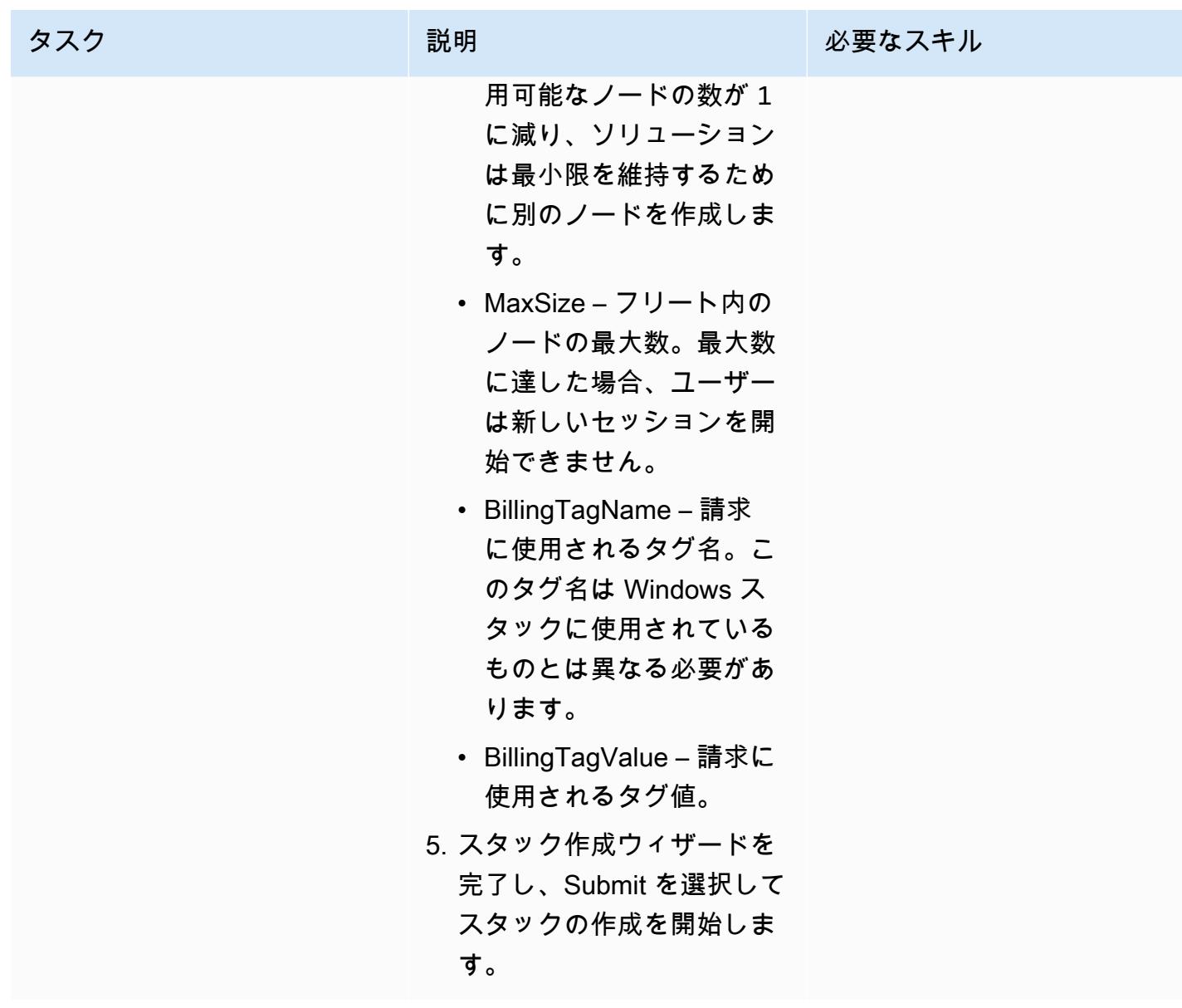

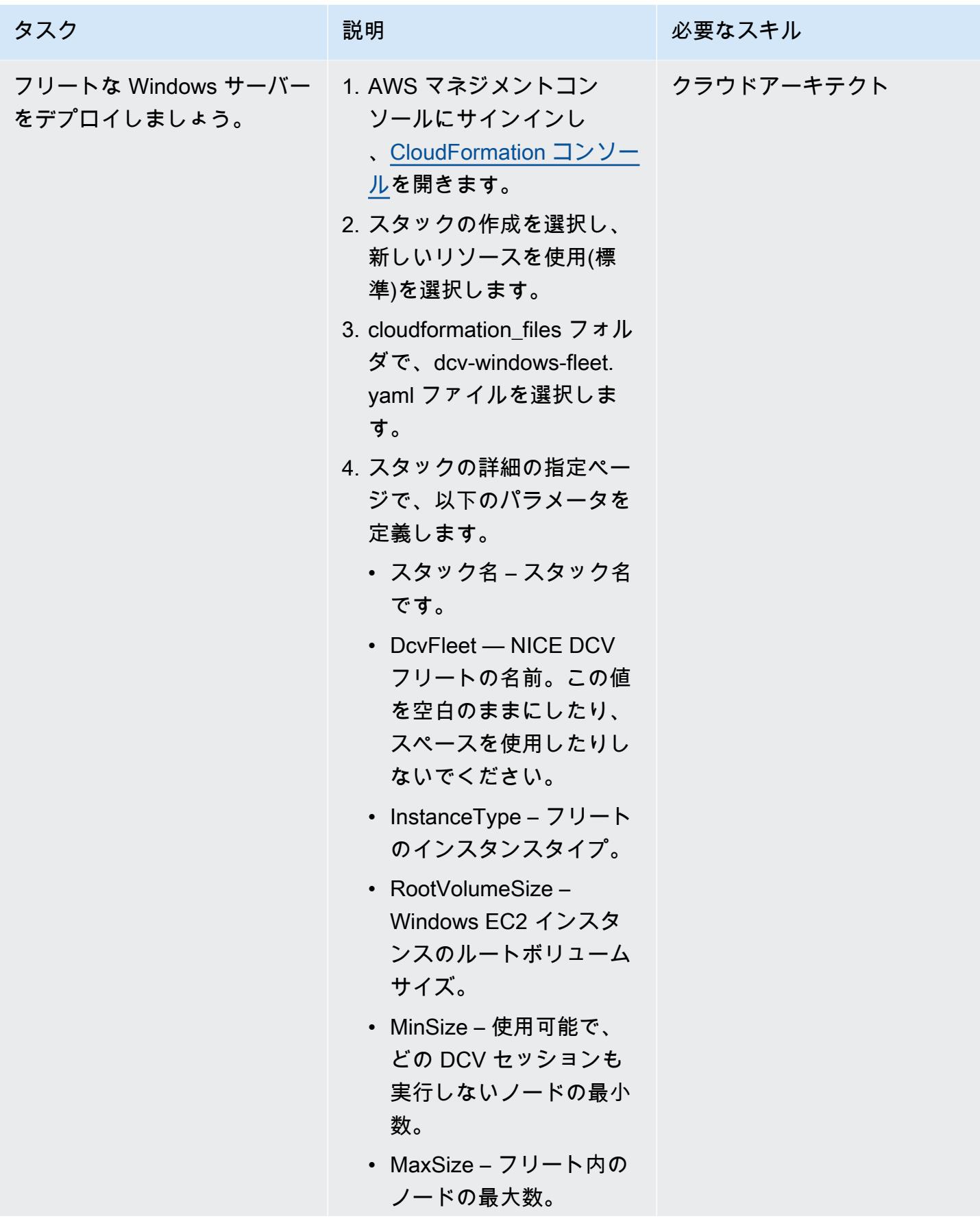

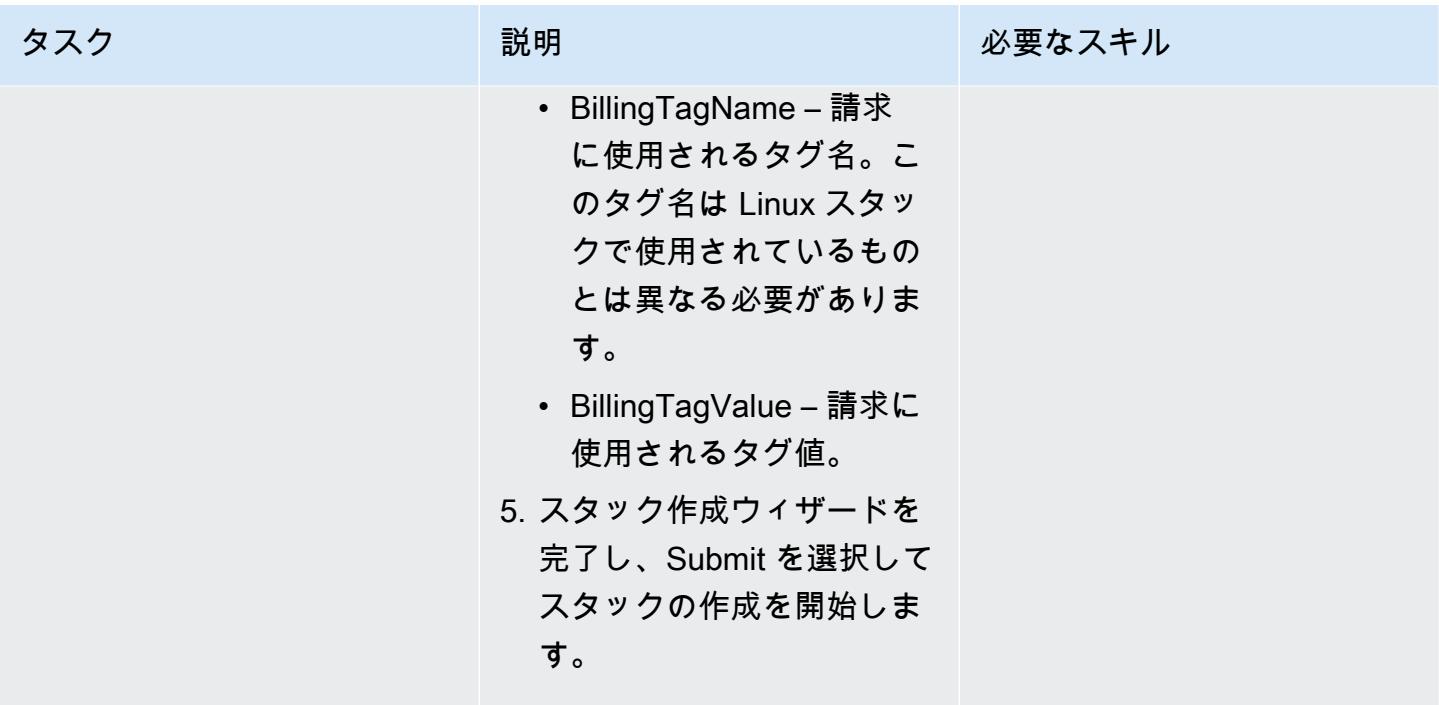

## デプロイされた環境にアクセスする

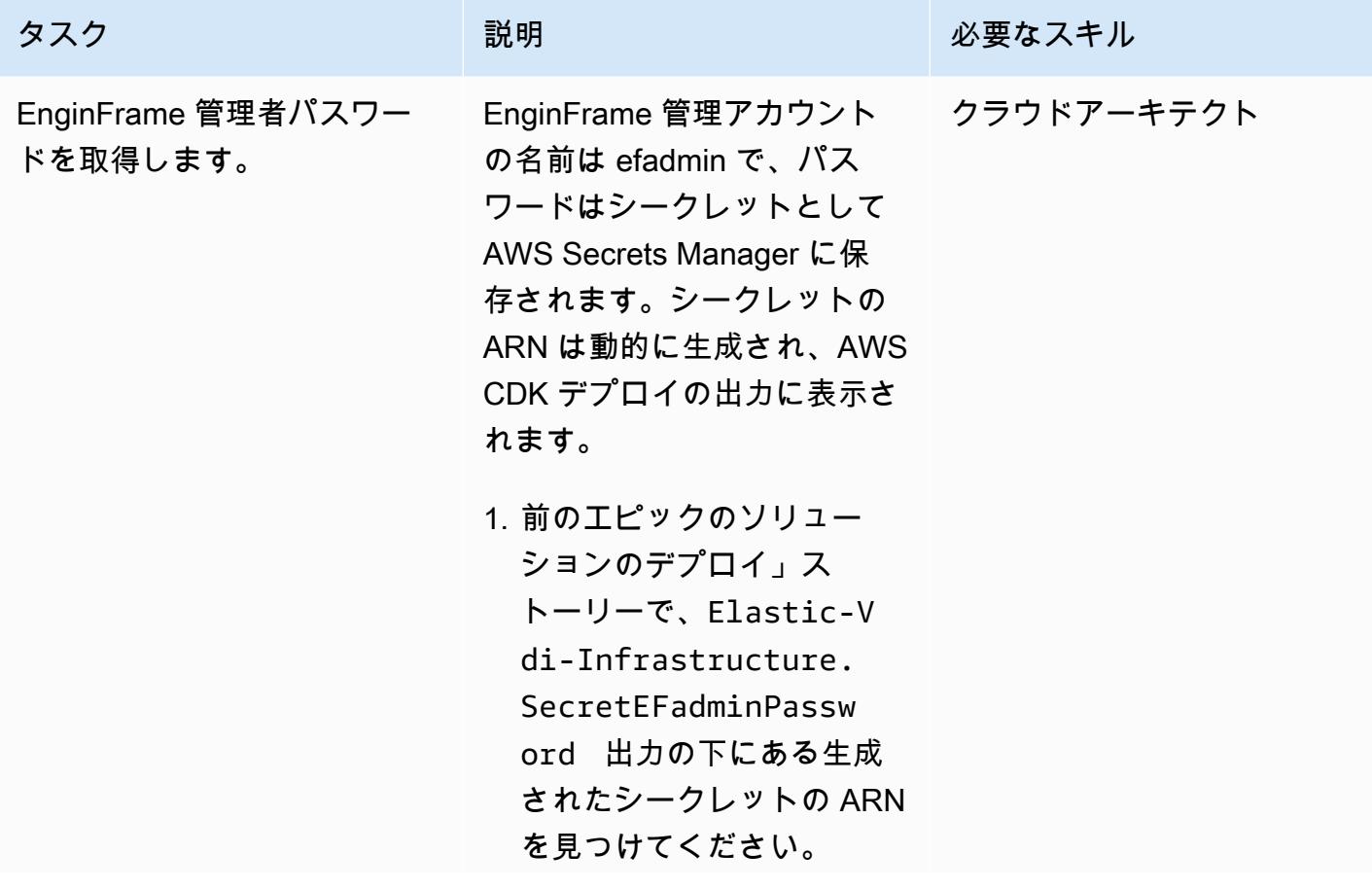

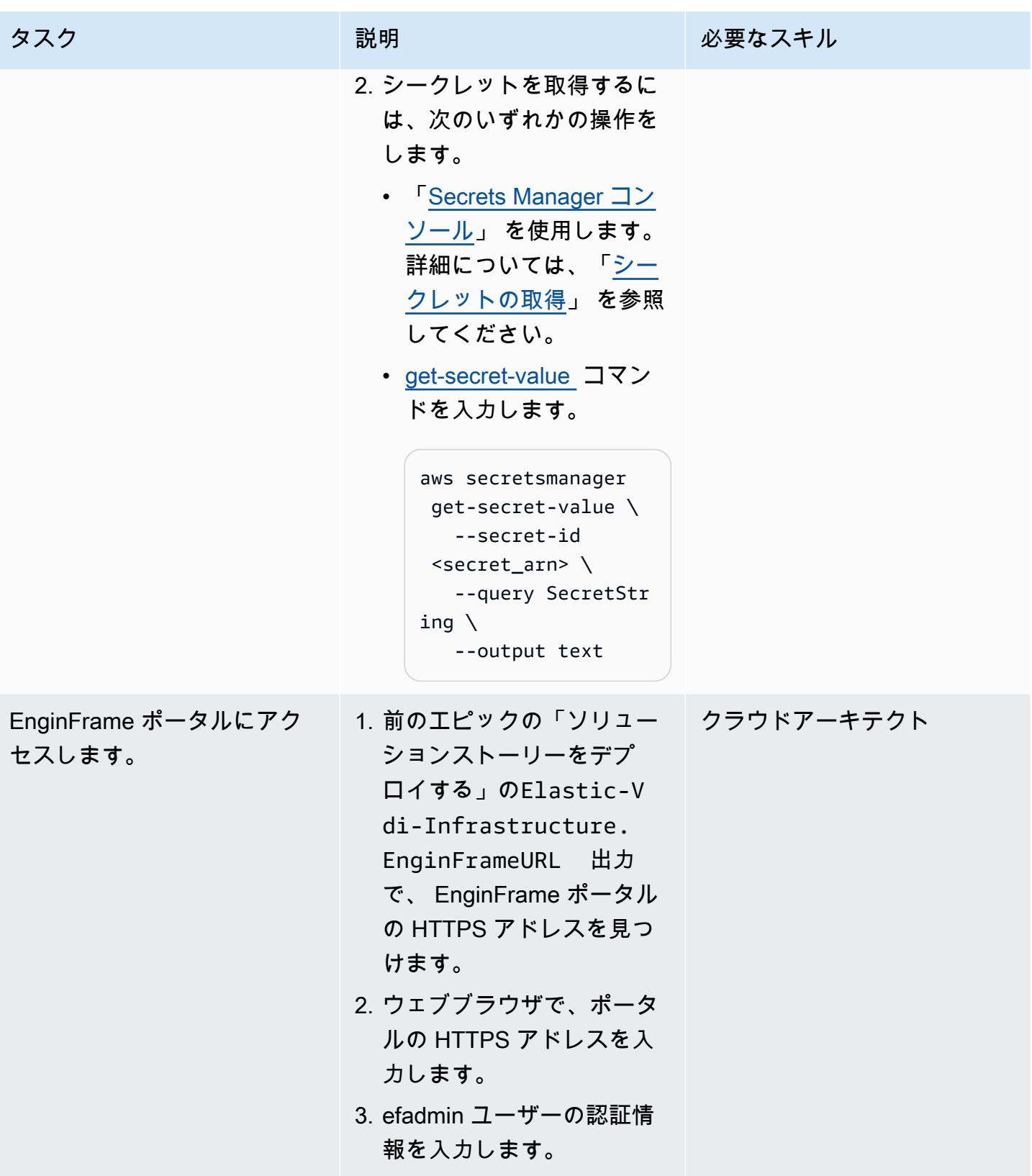

AWS 規範ガイダンス いっこう しょうかん しょうかん しょうかん しょうかん しゅうしゅう しゅうしゅう しゅうしゅん パターン パターン

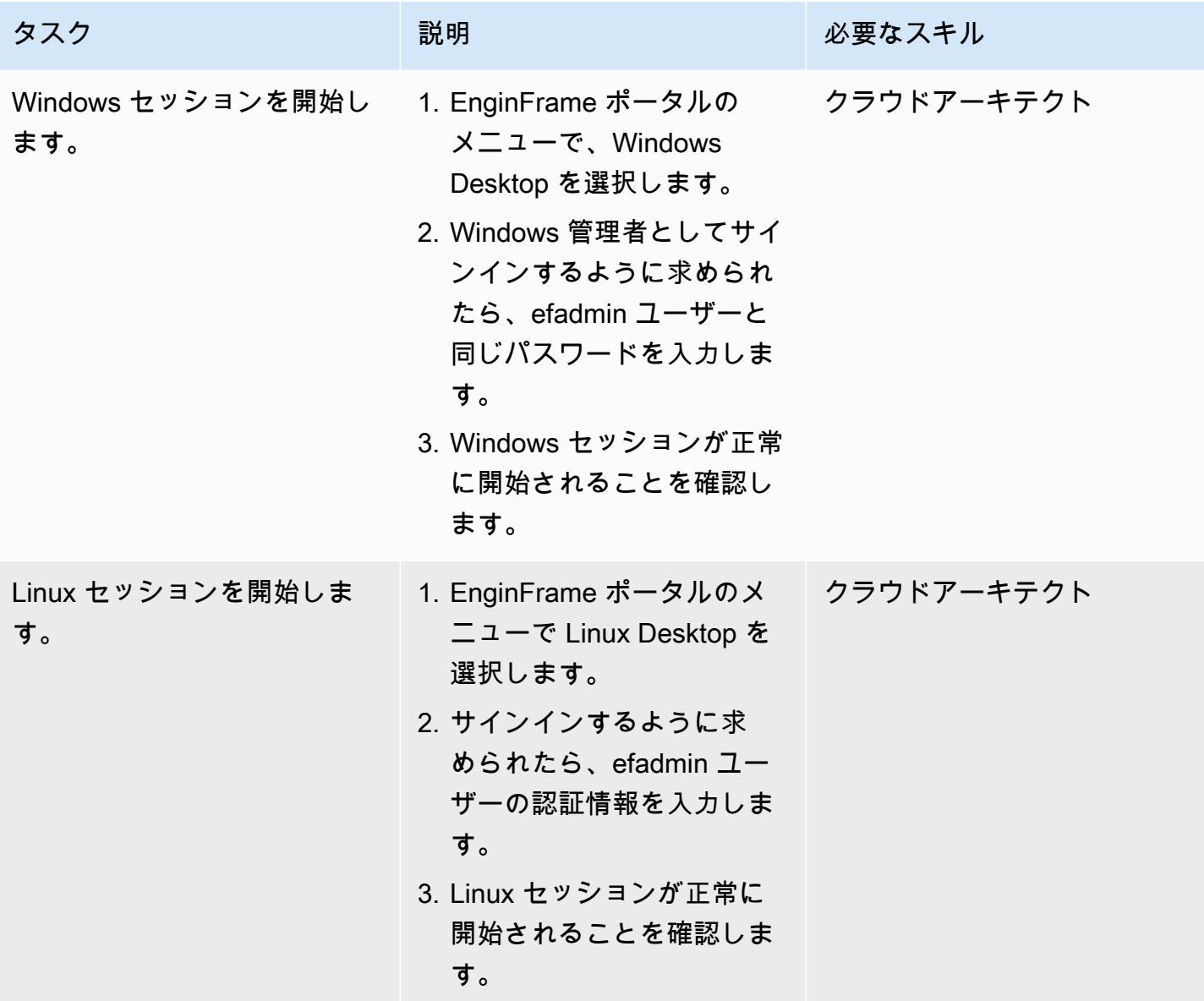

クリーンアップ

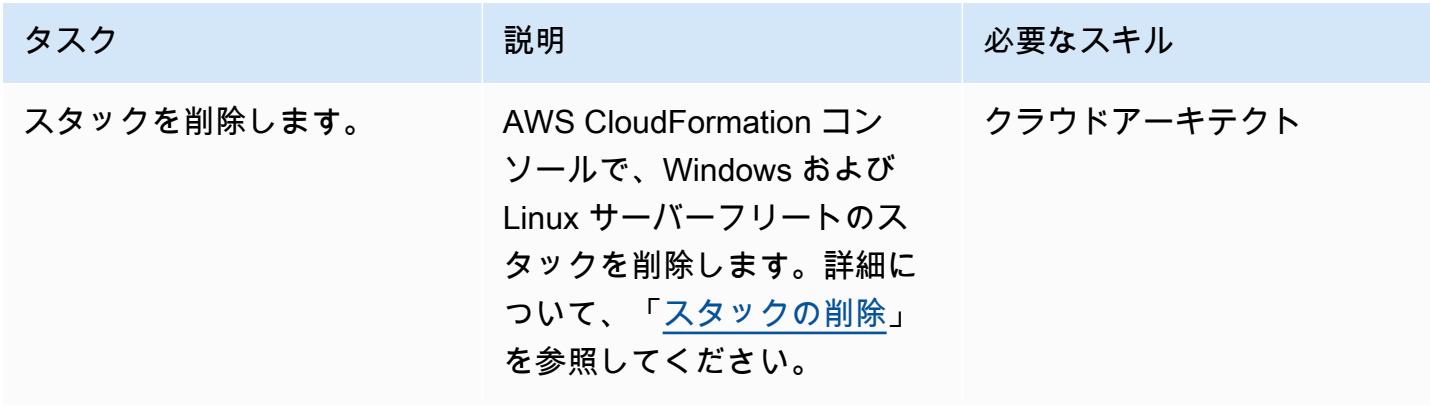

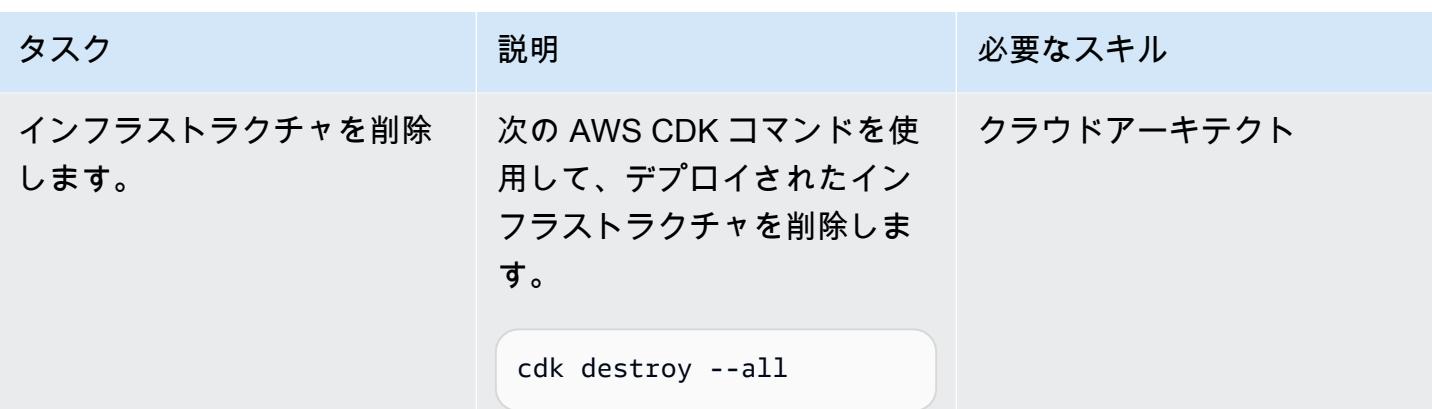

## トラブルシューティング

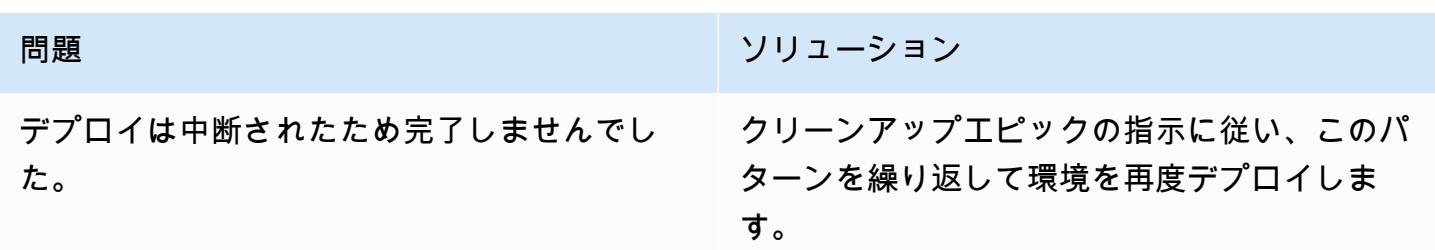

## 関連リソース

- [NICE DCV](https://aws.amazon.com/hpc/dcv/)
- [NICE EnginFrame](https://aws.amazon.com/hpc/enginframe/)

# ハイブリッドクラウド

トピック

- [Hybrid Linked Mode を使用して VMware Cloud on AWS へのデータセンター拡張を構成する](#page-2065-0)
- [VMware vRealize Automation を VMware Cloud on AWSにプロビジョニングするように設定](#page-2070-0)
- [VMware Cloud on AWS を使用して VMware SDDC on AWS をデプロイする](#page-2081-0)
- [VMware vRealize Network Insight と VMware Cloud on AWS の統合](#page-2091-0)
- [HCX OS アシストの移行を使用して、 VMware Cloud on AWSに VM を移行](#page-2097-0)
- [VMware Aria Operations for Logs を使用して VMware Cloud on AWS から Splunk にログを送信す](#page-2103-0) [る](#page-2103-0)
- [AWS CDK と を使用して、Amazon ECS Anywhere のハイブリッドワークロードの CI/CD パイプ](#page-2110-0) [ラインをセットアップする GitLab](#page-2110-0)
- [その他のパターン](#page-2132-0)

## <span id="page-2065-0"></span>Hybrid Linked Mode を使用して VMware Cloud on AWS へのデー タセンター拡張を構成する

作成者:Deepak Kumar (AWS)

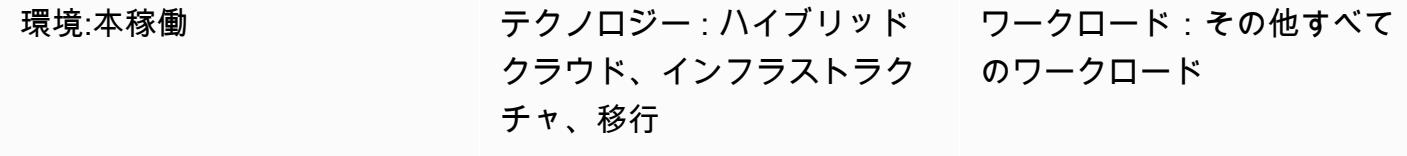

AWS サービス:AWS Direct **Connect** 

[概要]

注意: 2024 年 4 月 30 日以降、VMware Cloud on AWS は AWS またはそのチャネルパートナーに よって再販されなくなります。このサービスは、引き続き Broadcom を通じて利用できます。詳 細については、 の AWS 担当者にお問い合わせください。

このパターンでは、単一の VMware vSphere Client インターフェイスを使用して、オンプレミス データセンターと VMware Cloud on AWS ソフトウェア定義データセンター (SDDC) のインベント リを [Hybrid Linked Mode](https://docs.vmware.com/en/VMware-Cloud-on-AWS/services/com.vmware.vsphere.vmc-aws-manage-data-center-vms.doc/GUID-91C57891-4D61-4F4C-B580-74F3000B831D.html) を使って表示および管理する方法について説明します。

Hybrid Linked Mode を構成することで、オンプレミス仮想マシン (VM) とアプリケーションをクラウ ド SDDC に移行できます。これにより、IT チームは使い慣れた VMware ツールを使用して、新しい ツールを使わずにクラウドベースのリソースを管理できます。また、[VMware Cloud Gateway アプ](https://vmc-onboarding.com/guide/3.-configure-sddc/hybrid-linked-mode/cloud-gateway/) [ライアンス](https://vmc-onboarding.com/guide/3.-configure-sddc/hybrid-linked-mode/cloud-gateway/)を使用することで、一貫した運用とシンプルな管理を実現できます。

このパターンでは、Hybrid Linked Mode を構成するためのオプションが 2 つありますが、一度に使 用できるのは 1 つのオプションだけです。第 1 のオプションでは、Cloud Gateway アプライアンス をインストールし、それを使用してオンプレミスの vCenter Server からクラウド SDDC にリンクし ます。第 2 のオプションでは、クラウド SDDC から Hybrid Linked Mode を構成します。

### 前提条件と制限

前提条件 (両方のオプション)

- AWS Direct Connect、VPN、またはその両方を使用した、オンプレミスデータセンターとクラウ ド SDDC との既存の接続。
- オンプレミスデータセンターとクラウド SDDC が、ネットワークタイムプロトコル (NTP) または その他の信頼できるタイムソースと同期されていること。
- オンプレミスデータセンターとクラウド SDDC 間の往復時間の最大レイテンシーが 100 ミリ秒を 超えないこと。
- オンプレミス環境にアクセスできるクラウド管理者。
- vCenter Server の完全修飾ドメイン名 (FQDN) は、プライベート IP アドレスに変換される必要が あります。

オプション 1 の前提条件

- オンプレミス環境は vSphere 6.5.0d 以降で実行する必要があります。
- Cloud Gatewayアプライアンスと vCenter Server が、AWS Direct Connect、VPN、またはその両 方を介して通信できること。
- Cloud Gateway アプライアンスがハードウェア要件を満たしていること。
- ファイアウォールポートが開いていること。

オプション 2 の前提条件

- オンプレミスの vCenter サーバーを vSphere 6.0 アップデート 3 以降、または vSphere 6.5.0d 以 降で実行していること。
- オンプレミスの vSphere シングルサインオン (SSO)ドメインにログインするための認証情報があ ること。
- オンプレミス環境のユーザーに、ベース識別名 (ベース DN) への読み取り専用アクセス権があるこ と。
- オンプレミスのドメインネームシステム (DNS) サーバーは VMware 管理ゲートウェイ用に構成さ れていること。
- ネットワーク接続テストは、VMware 接続検証ツールを使用して実施してください。
- ファイアウォールポートが開いていること。

#### 制約事項

- Hybrid Linked Mode は、オンプレミスの [vCenter Server 拡張リンクモード](https://docs.vmware.com/en/VMware-vSphere/7.0/com.vmware.vcenter.install.doc/GUID-4394EA1C-0800-4A6A-ADBF-D35C41868C53.html)ドメインを 1 つだけ接 続できます。
- Hybrid Linked Mode は、バージョン 6.7 以降を実行するオンプレミスの vCenter サーバーのみを サポートします。

### アーキテクチャ

次の図は、Hybrid Linked Mode を構成するための両方のオプションを示しています。

Hybrid Linked Mode を使用してさまざまなワークロードタイプを移行する

Hybrid Linked Mode は[、コールドマイグレーション](https://docs.vmware.com/en/VMware-vSphere/7.0/com.vmware.vsphere.vcenterhost.doc/GUID-98C18721-A4B0-4BD2-96BF-1BBC29391B3E.html)または [VMware vSphere vMotion](https://www.vmware.com/products/vsphere/vmotion.html) によるライブ マイグレーションのいずれかを使用して、オンプレミスデータセンターとクラウド SDDC 間のワー クロードの移行をサポートします。移行方法を選択する際に考慮すべき要素には、仮想スイッチの 種類とバージョン、クラウド SDDC への接続タイプ、仮想ハードウェアのバージョンなどがありま す。

コールドマイグレーションは、ダウンタイムが発生する VM に適しています。VM をシャットダウン して移行し、再起動させてもよいでしょう。アクティブなメモリをコピーする必要がないため、移行 時間が短縮されます。ダウンタイムを許容するアプリケーション (Tier 3 アプリケーション、開発お よびテストのワークロードなど) には、コールドマイグレーションをお勧めします。VM でダウンタ イムが発生しない場合は、ミッションクリティカルなアプリケーションに vMotion を使用したライ ブマイグレーションを検討してください。

次の図は、Hybrid Linked Mode を使用するさまざまなワークロード移行タイプの概要を示していま す。

ツール

- [VMware Cloud on AWSは](https://docs.vmware.com/en/VMware-Cloud-on-AWS/index.html)、AWS と VMware が共同開発した統合クラウドサービスです。
- [VMware Cloud Gateway アプライアンス](https://vmc-onboarding.com/guide/3.-configure-sddc/hybrid-linked-mode/cloud-gateway/) は、オンプレミスのリソースをクラウドリソースに接続 するハイブリッドクラウドのさまざまなユースケースを可能にします。
- [VMware vSphere](https://docs.vmware.com/en/VMware-vSphere/index.html) は VMware の仮想化プラットフォームであり、データセンターを CPU、スト レージ、ネットワークリソースを含む集約コンピューティングインフラストラクチャに変換しま す。

エピック

オプション 1 - Cloud Gateway アプライアンスで Hybrid Linked Mode を使用する

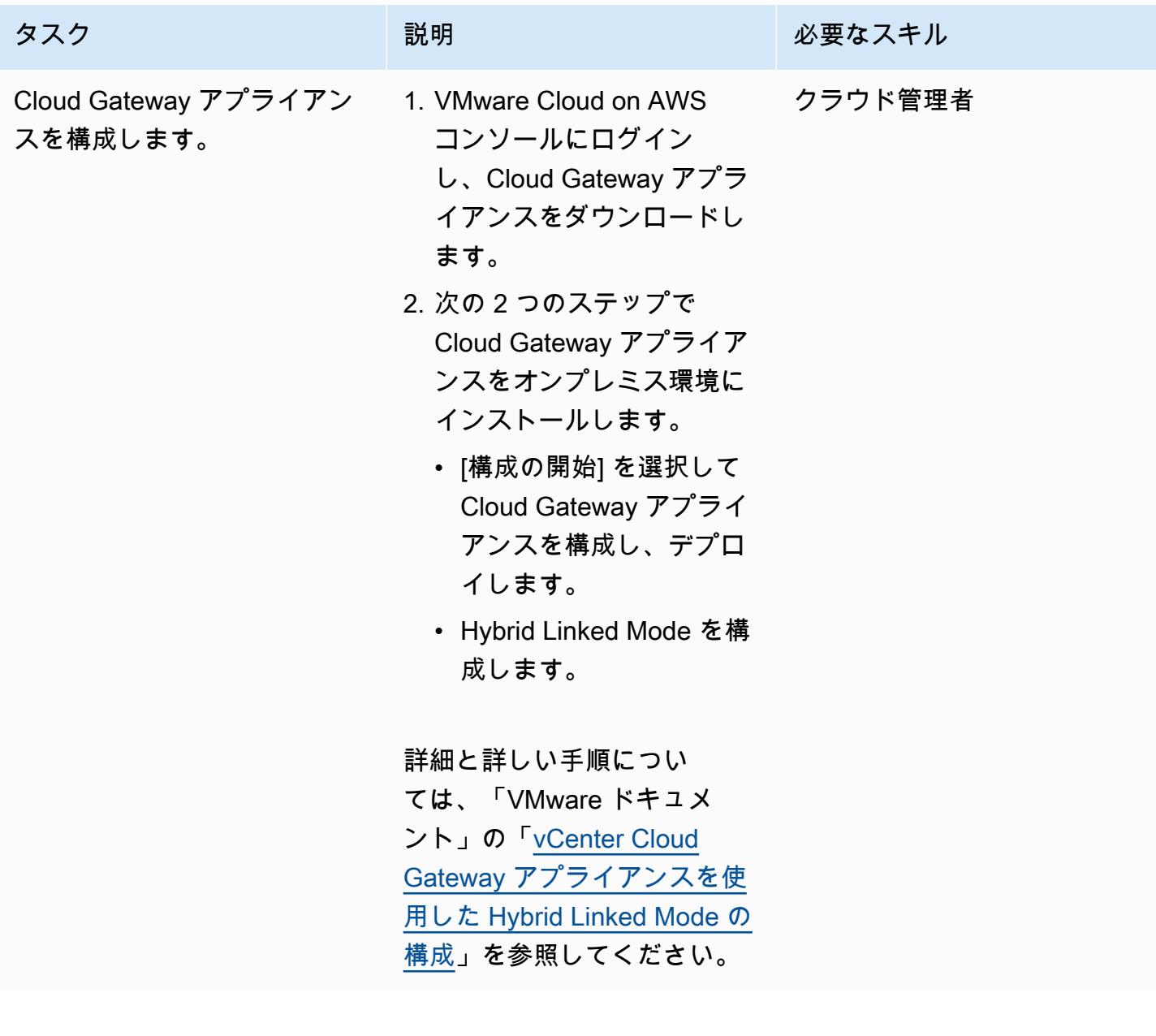

オプション 2 - クラウド SDDC から Hybrid Linked Mode を使用する

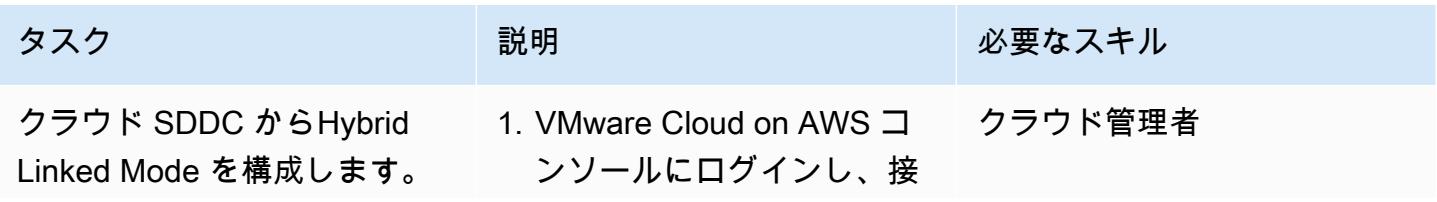

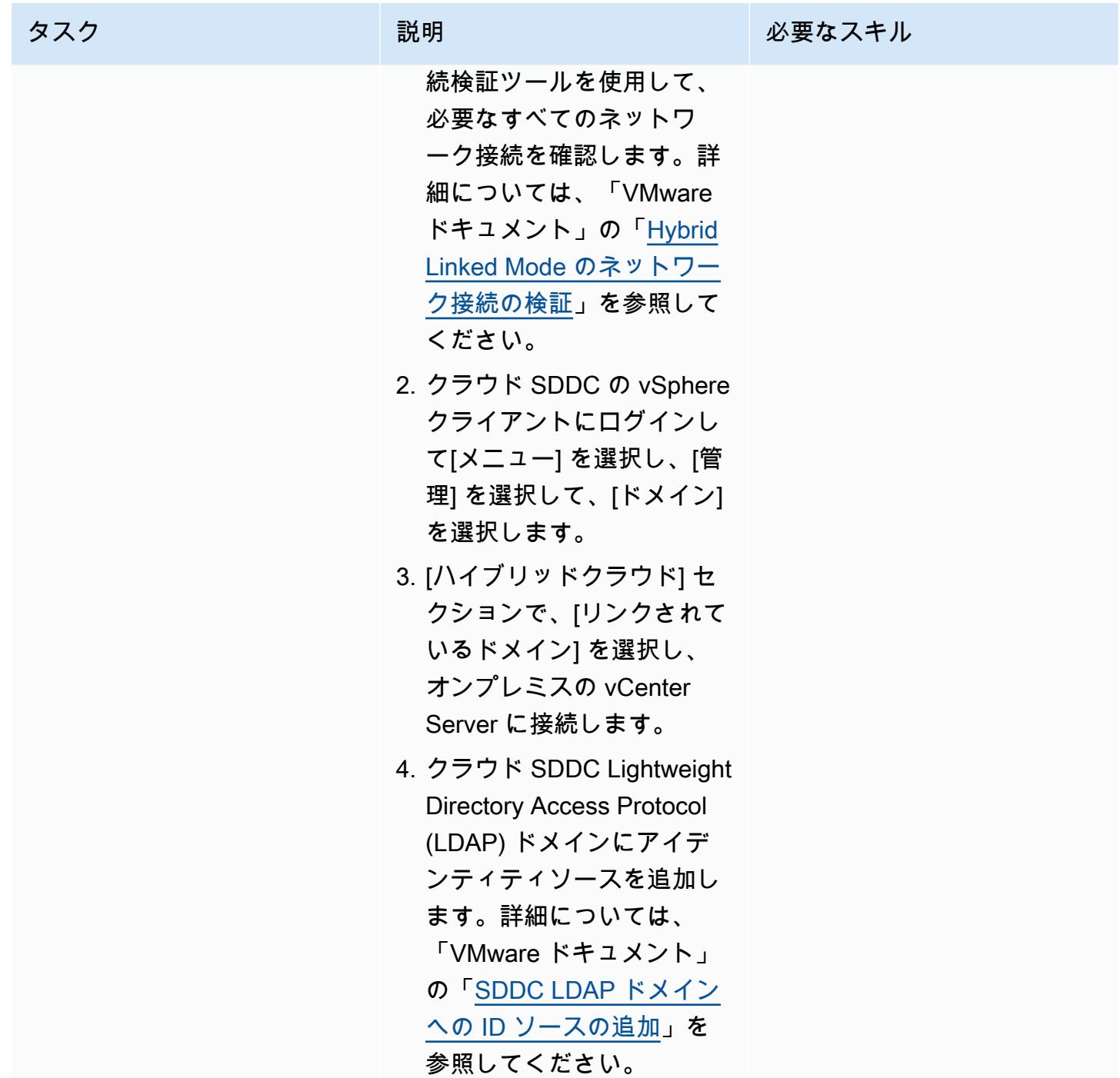

## 関連リソース

- [Hybrid Linked Mode の構成](https://docs.vmware.com/en/VMware-Cloud-on-AWS/services/com.vmware.vsphere.vmc-aws-manage-data-center-vms.doc/GUID-91C57891-4D61-4F4C-B580-74F3000B831D.html)
- [VMware Cloud on AWS のHybrid Linked Mode の構成](https://cloud.vmware.com/community/2017/11/02/configuring-hybrid-linked-mode-hlm-vmware-cloud-aws/)

<span id="page-2070-0"></span>作成者: Deepak Kumar (AWS)

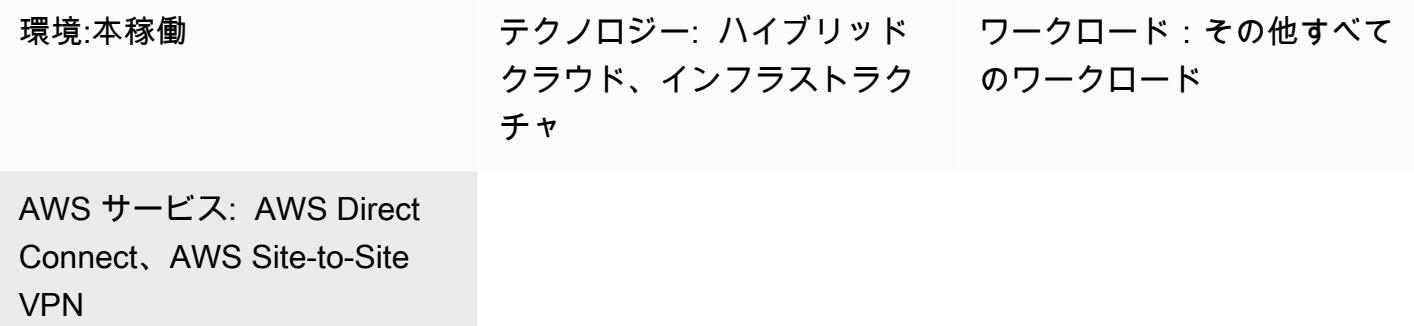

### [概要]

注意: 2024 年 4 月 30 日以降、VMware Cloud on AWS は AWS またはそのチャネルパートナーに よって再販されなくなります。このサービスは引き続き、Broadcom を通じて利用できます。詳 細については、 の AWS 担当者にお問い合わせください。

「[VMware vRealize Automation](https://docs.vmware.com/en/vRealize-Automation/index.html)」 は、IT リソースのリクエストと管理に使用できる自動化ソフト ウェアです。vRealize Automation を VMware Cloud on AWS で構成することを選択すると、複数の データセンターやクラウド環境にわたる仮想マシン (VM)、アプリケーション、および IT サービスの 配信を自動化できます。

次に、IT チームはカタログアイテムを作成して、サービスのプロビジョニングと運用機能を設定で きます。それによりユーザーはリクエストをして、既存の vRealize Automation ツールを使って使用 できます。また、VMware Cloud on AWS を 「[vRealize Automation クラウドアセンブリ」](https://docs.vmware.com/en/vRealize-Automation/8.4/Getting-Started-Cloud-Assembly/GUID-D50B687A-1236-4E2E-8C79-995D1762EB85.html#:~:text=vRealize%20Automation%20Cloud%20Assembly%20is,users%20deploy%20their%20cloud%20templates.) と統合す ることで、IT のアジリティと効率性を向上させることもできます。

このパターンでは、VMware Cloud on AWS で VM またはアプリケーション機能を自動的に構築する ように、VMware vRealize Automation を構成する方法について説明します。

### 前提条件と制限

#### 前提条件

- 既存のオンプレミスデータセンターと VMware Cloud on AWS ソフトウェア定義データセンター (SDDC)。クラウド SDCC の詳細については、VMware ドキュメントの「[ソフトウェア定義データ](https://docs.vmware.com/en/VMware-Cloud-on-AWS/services/com.vmware.vmc-aws-operations/GUID-A0F15ABA-C2DF-46CD-B883-A9FABD892B75.html) [センターについて](https://docs.vmware.com/en/VMware-Cloud-on-AWS/services/com.vmware.vmc-aws-operations/GUID-A0F15ABA-C2DF-46CD-B883-A9FABD892B75.html)」 を参照してください。
- AWS Direct Connect、VPN (ルートまたはポリシーベース)、またはその両方を使用した、オンプ レミスデータセンターとクラウド SDDC 間の既存の接続です。
- オンプレミスデータセンターとクラウド SDDC は、ネットワークタイムプロトコル (NTP) または 別の信頼できるタイムソースと同期されます。
- オンプレミスデータセンターとクラウド SDDC 間の往復時間の最大待ち時間は、100ms を超えて はなりません。
- vCenter Server の完全に指定されたドメイン名 (FQDN) は、プライベート IP アドレスに変換する 必要があります。
- オンプレミス環境にアクセスできるクラウド SDDC ユーザー。
- vRealize Automation クラウドアセンブリサービスロールにおける組織オーナーアクセス。
- vRealize Automation サービスブローカで、サービスを利用する権限を持つエンドユーザー。
- VMware Cloud on AWS コンソールから API トークンを生成するには、オンプレミスデータセン ターのClassless Inter-Domain Routing (CIDR) の範囲が開いている必要があります。API トークン の生成に必要な最低限のロールを以下に示します:
	- 組織のメンバー
	- 組織の所有者
	- サービスロール VMware Cloud on AWS
	- 管理者
	- NSX クラウド管理者
	- NSX Cloud Auditor

この詳細については、AWS パートナーネットワークブログの「[VMware Cloud on AWS SDDC の接](https://aws.amazon.com/blogs/apn/connectivity-options-for-vmware-cloud-on-aws-software-defined-data-centers/) [続オプション](https://aws.amazon.com/blogs/apn/connectivity-options-for-vmware-cloud-on-aws-software-defined-data-centers/)」 を参照してください。

#### 機能制限

• 1 つの vRealize Automation では、パブリックエンドポイントを持つ VMware クラウドアカウント を 20 個までしか構成できません。この詳細については、VMware ドキュメントの[「スケーラビリ](https://docs.vmware.com/en/vRealize-Automation/8.4/reference-architecture/GUID-9DD443EA-0F7A-43B3-AD0A-8370B56109BE.html) [ティと同時実行数の上限](https://docs.vmware.com/en/vRealize-Automation/8.4/reference-architecture/GUID-9DD443EA-0F7A-43B3-AD0A-8370B56109BE.html)」 を参照してください。

#### 製品バージョン

- vRealize Automation バージョン 8.x 以降
- VMware vRealize ID マネージャバージョン 3.x 以降
- VMware vRealize Suite ライフサイクルマネージャバージョン 8.x 以降

### アーキテクチャ

次の図表は、オンプレミス環境と VMware Cloud on AWS 環境の両方のインフラストラクチャを使 用できる vRealize Automation サービスを示しています。

VMware クラウドアセンブリは vRealize Automation のコアコンポーネントであり、これを使用して VM やコンピューティングリソースをデプロイし、プロビジョニングすることができます。次の表 は、VMware Cloud on AWS で VM をプロビジョニングするために設定する必要がある VMware ク ラウドアセンブリコンポーネントについて説明しています。

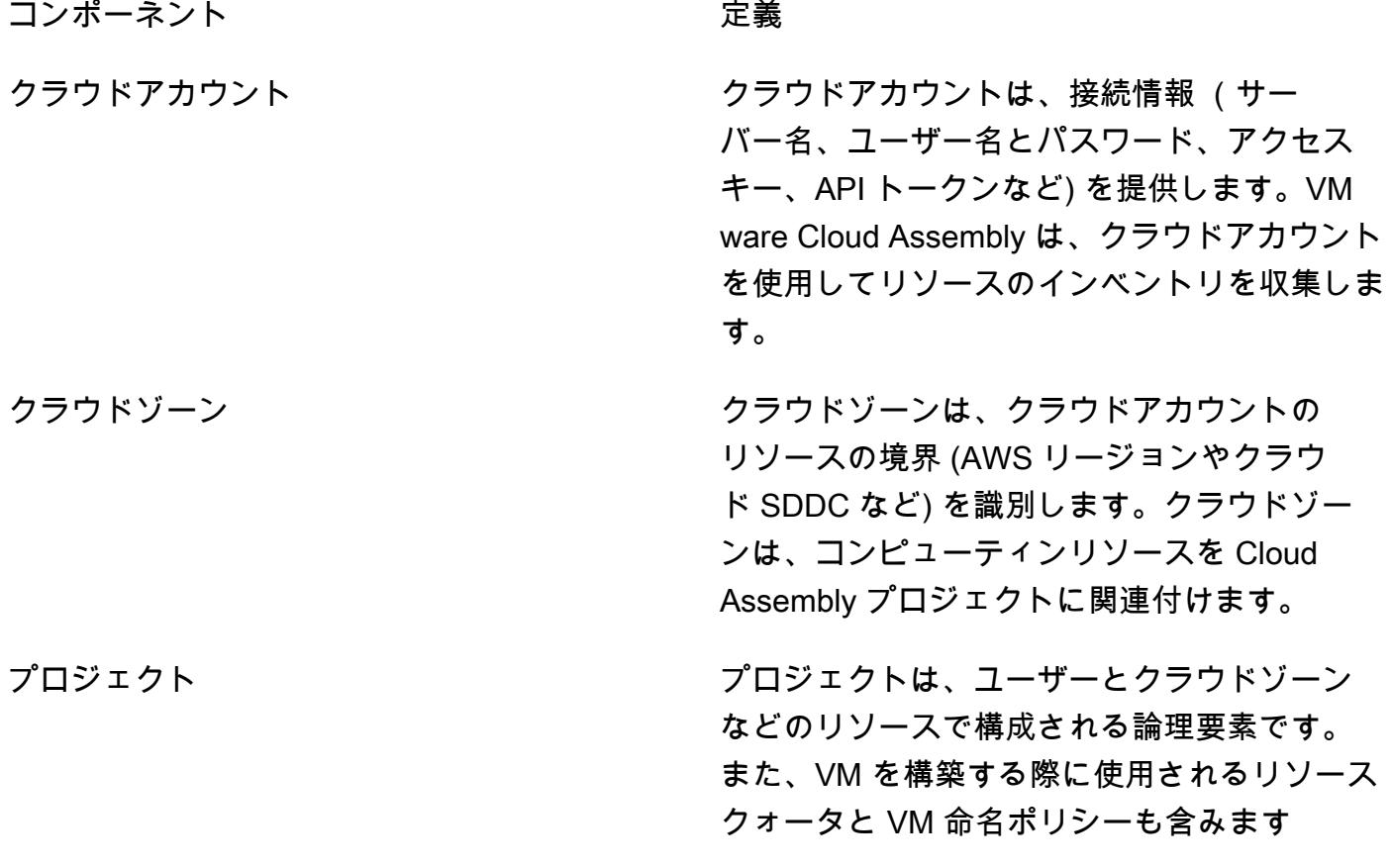

VMware クラウドアセンブリコンポーネント

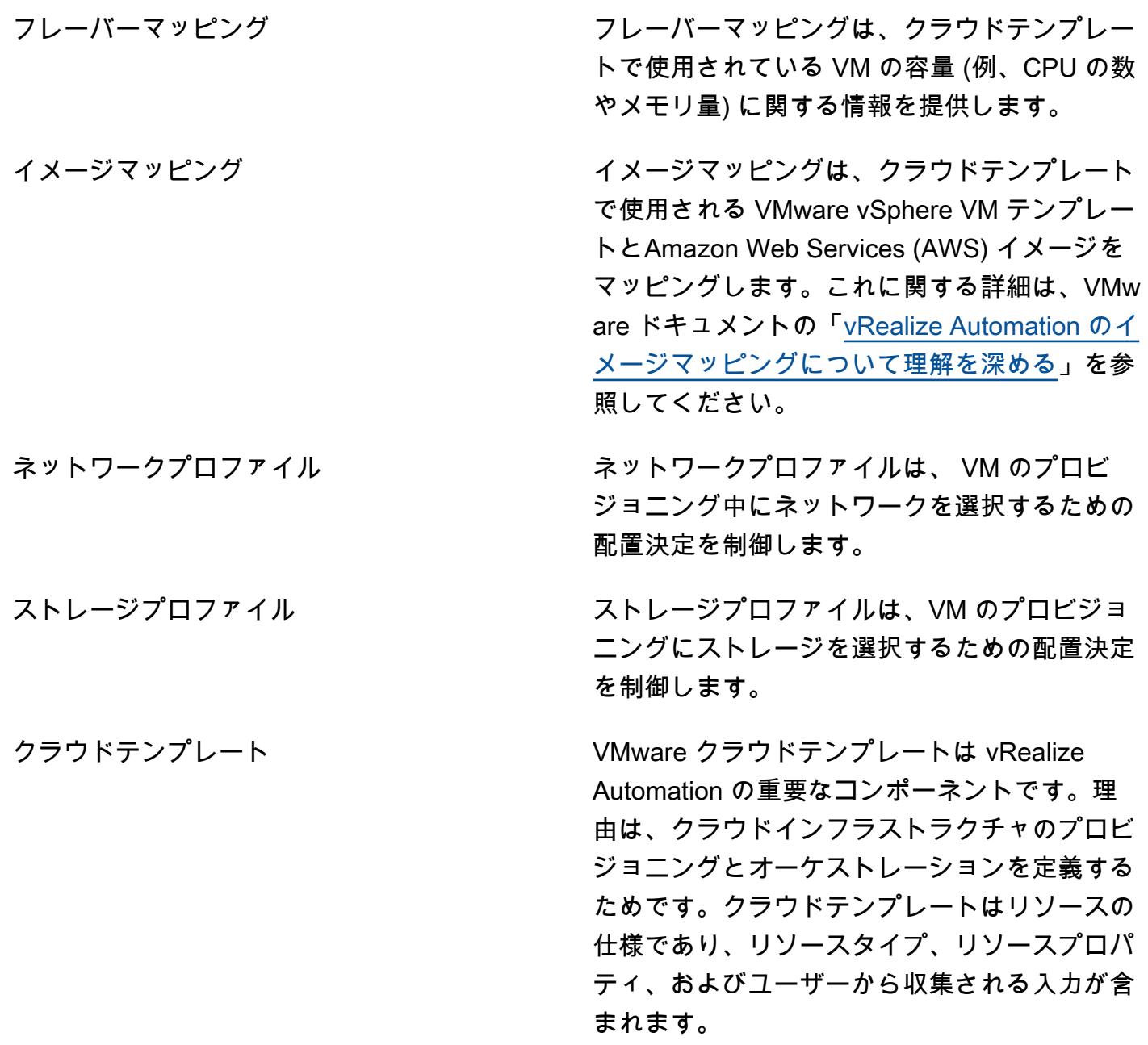

### ツール

- 「[VMware vRealize Automation](https://docs.vmware.com/en/vRealize-Automation/index.html)」 vRealize Automation は、イベント主導型の状態管理とコン プライアンスを備えたインフラストラクチャ自動化プラットフォームです。これは、組織がセルフ サービスクラウド、ガバナンスによるマルチクラウドオートメーション、 DevOpsおよび ベース のインフラストラクチャ配信を制御および保護するのに役立つように設計されています。
- 「[VMware Cloud on AWS」](https://docs.vmware.com/en/VMware-Cloud-on-AWS/index.html) VMware Cloud on AWS は、AWSとVMwareが共同開発した統合 クラウド製品です。

## エピック

APIトークンを生成します

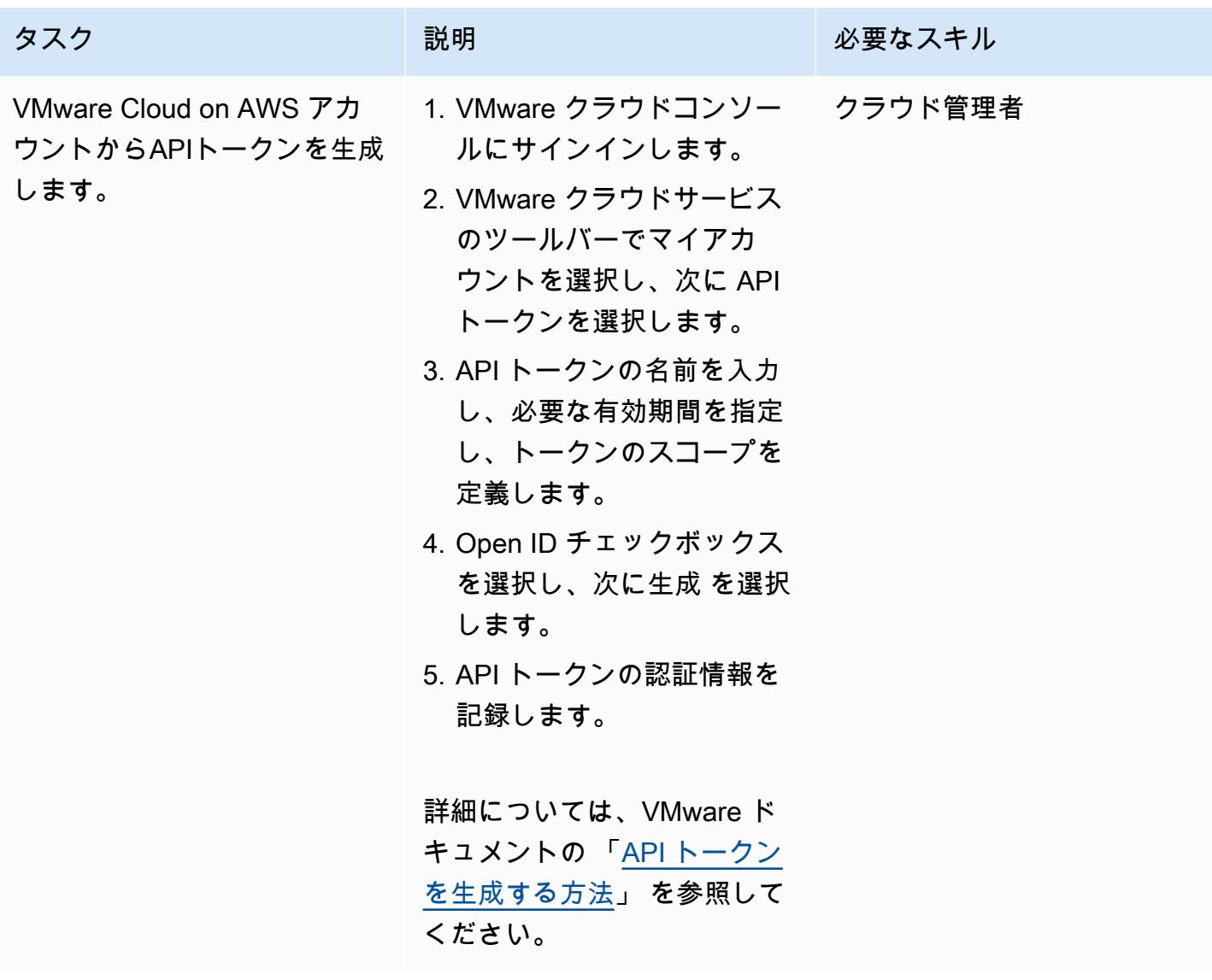

オンプレミスデータセンターに vRealize Automation をインストールします

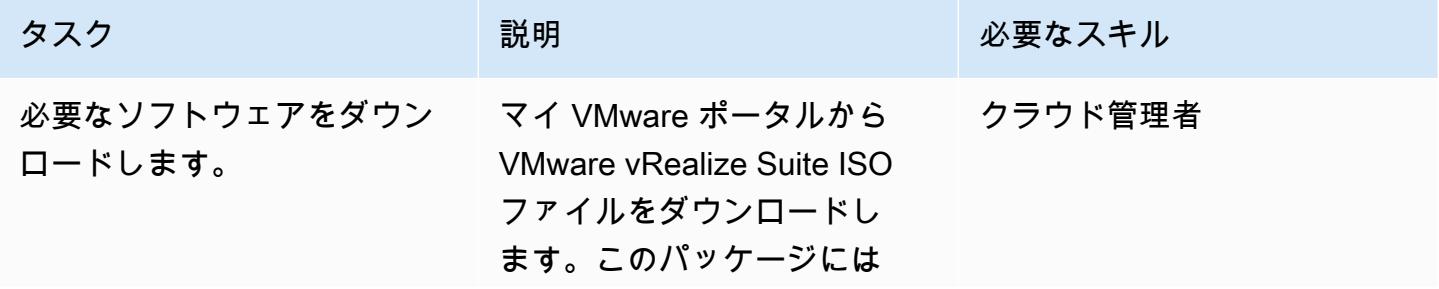

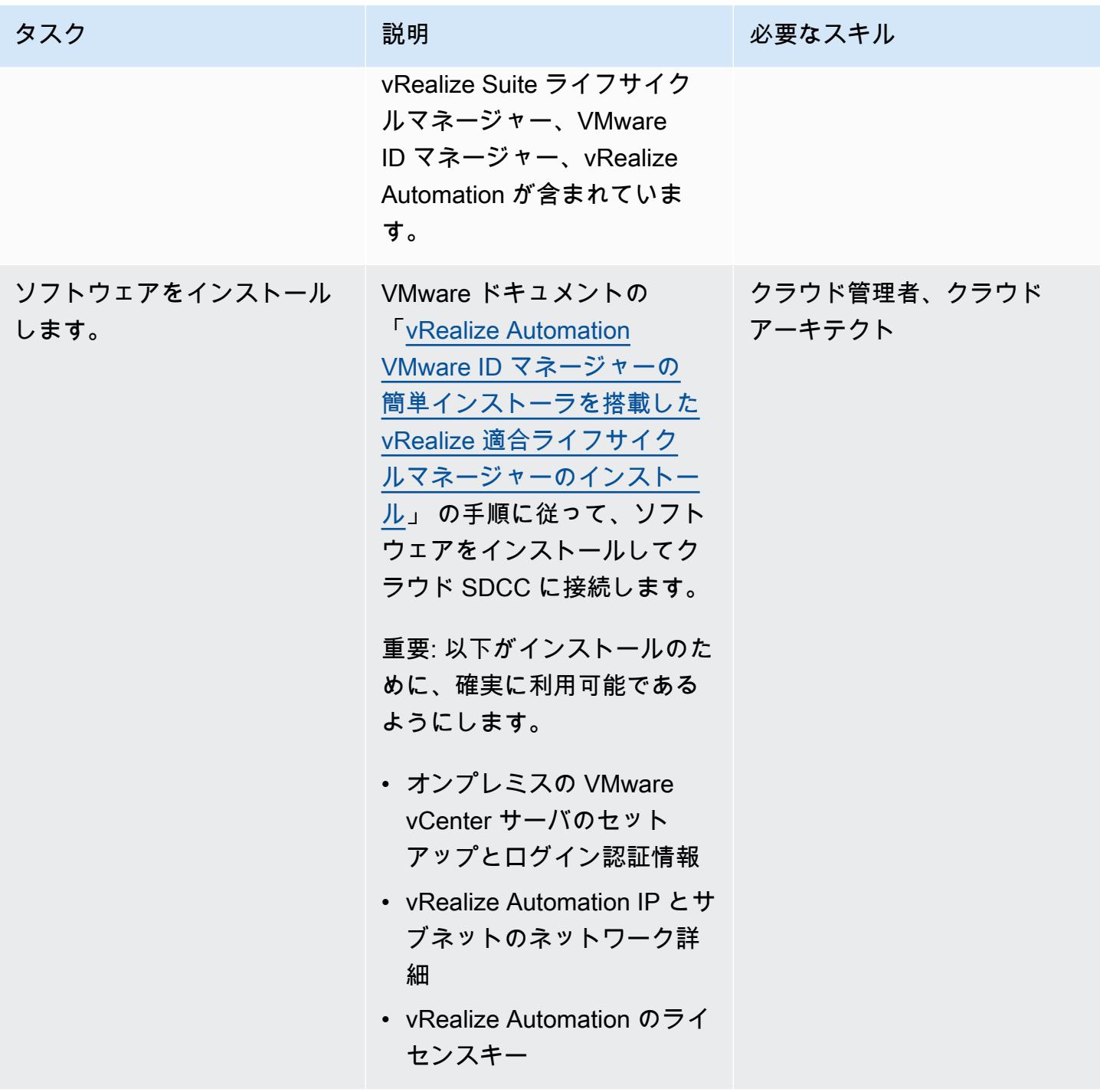

VMware Cloud on AWS と VMware クラウドアセンブリを接続

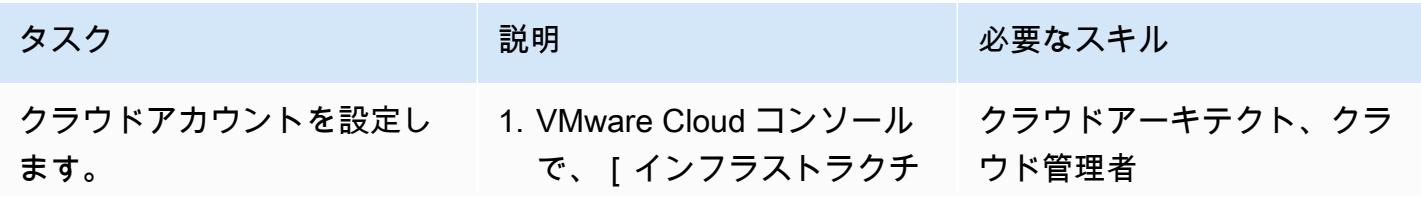

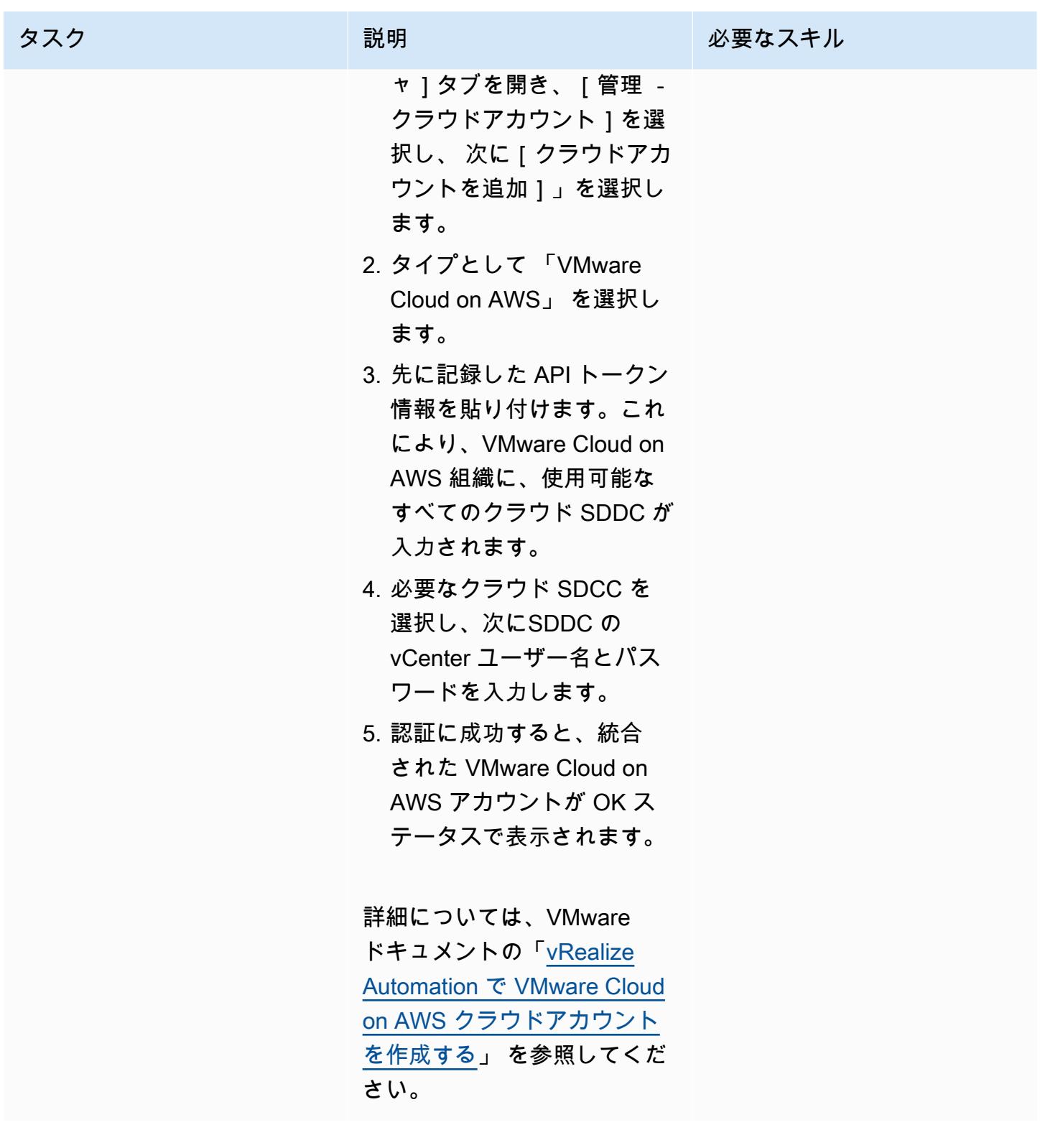

AWS 規範ガイダンス いっこうしょう しょうしょう しょうしゅう しょうしゅう しゅうしゅん いちのみ いちのみ パターン

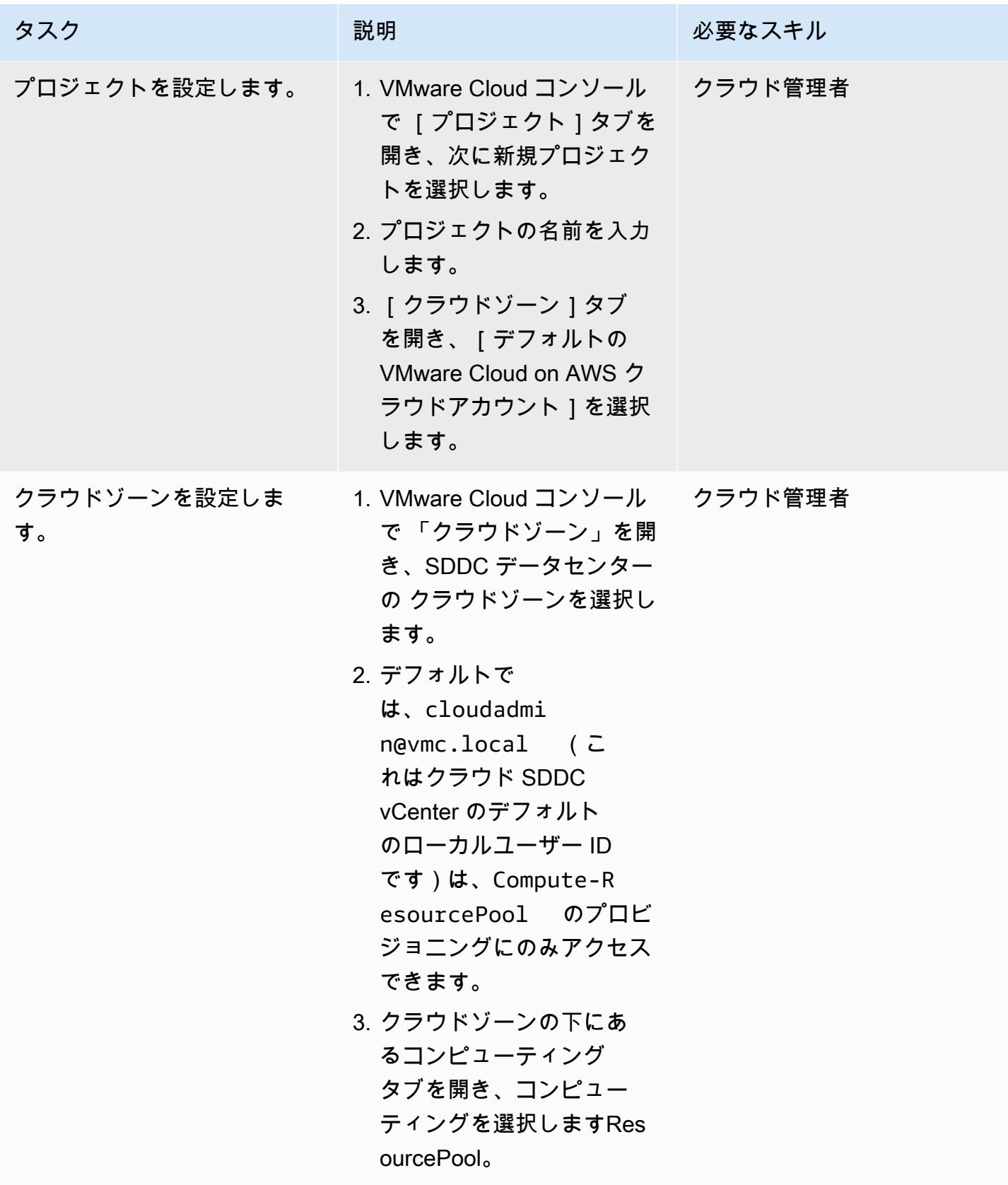

AWS 規範ガイダンス パターン

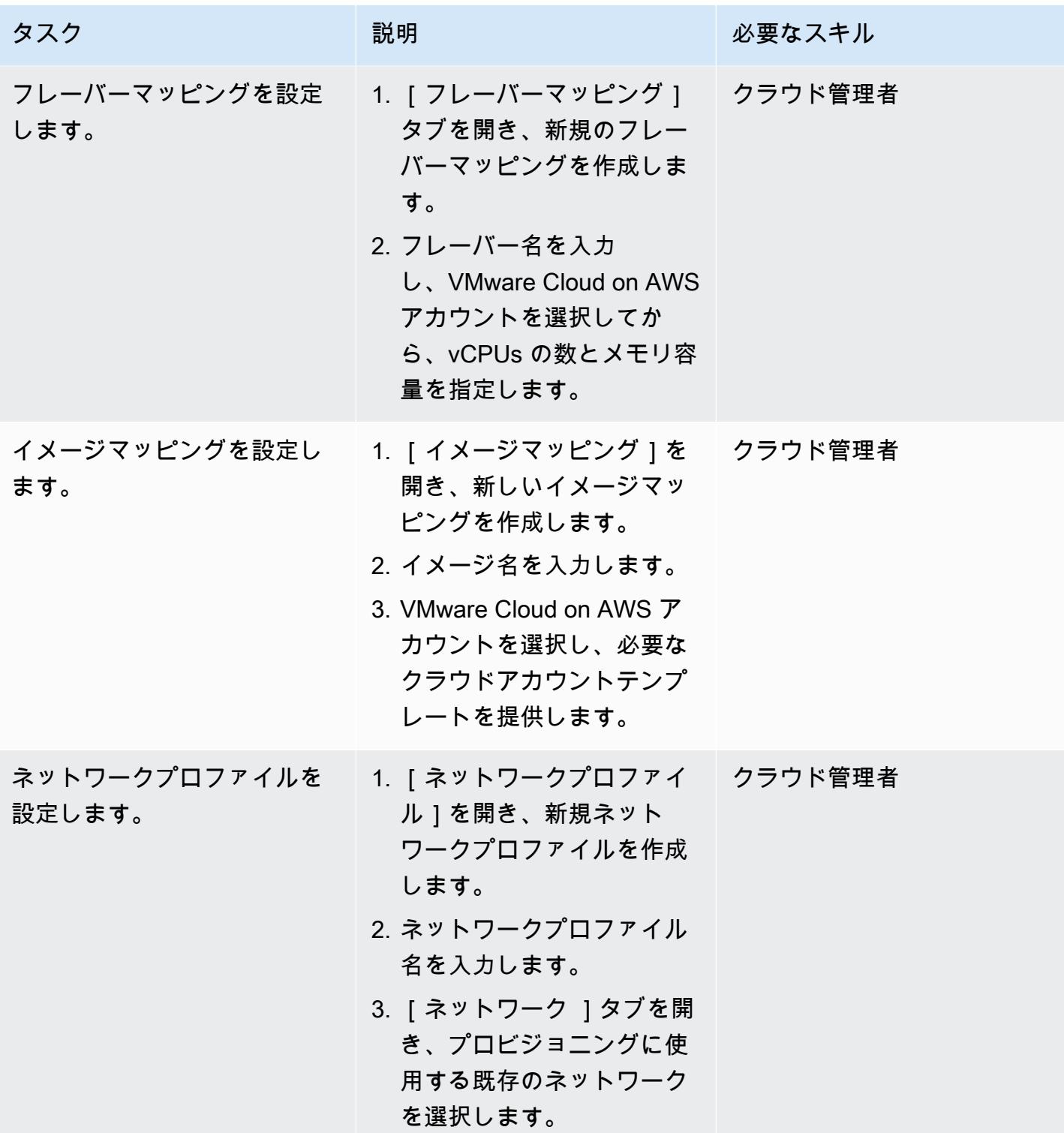

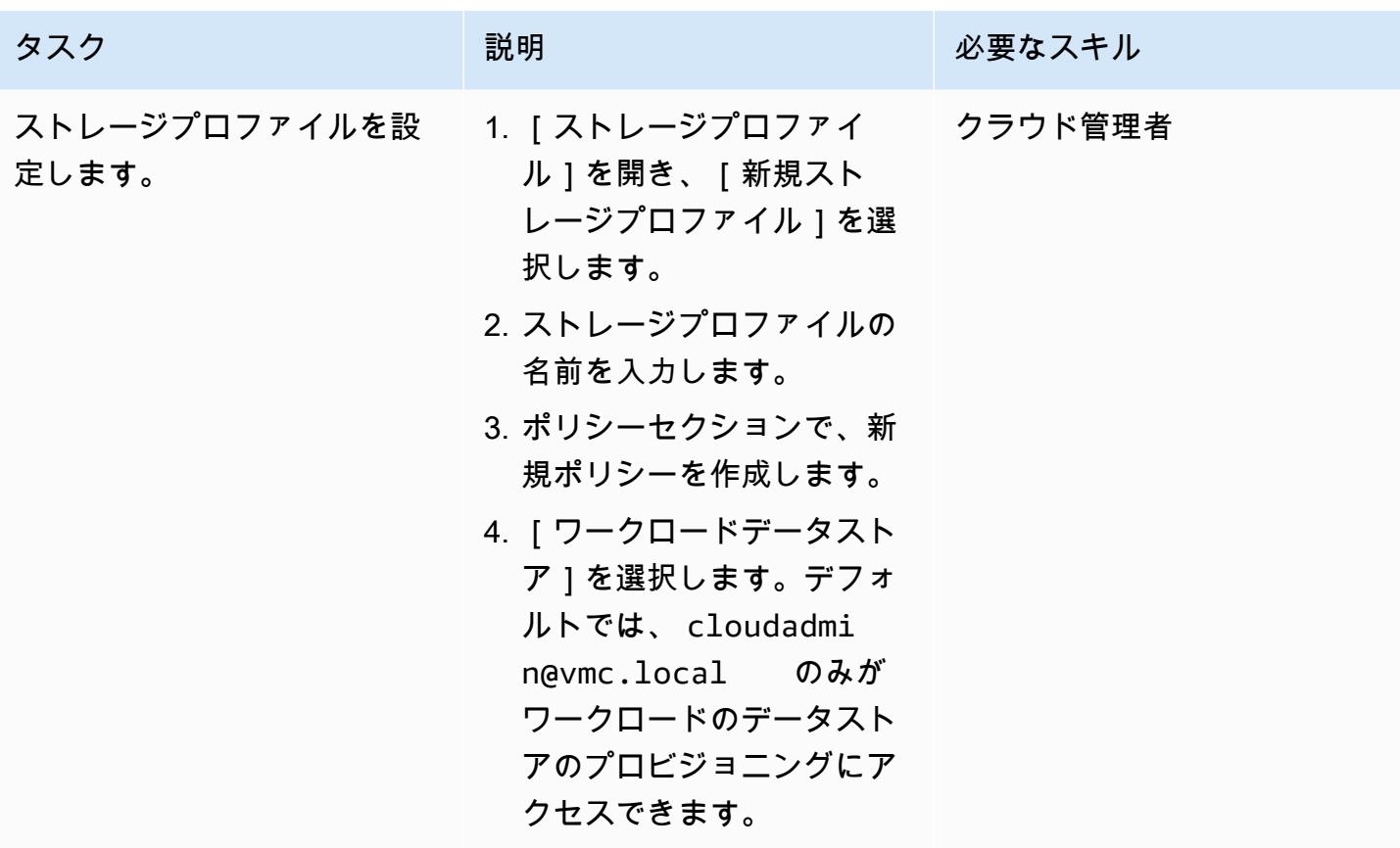

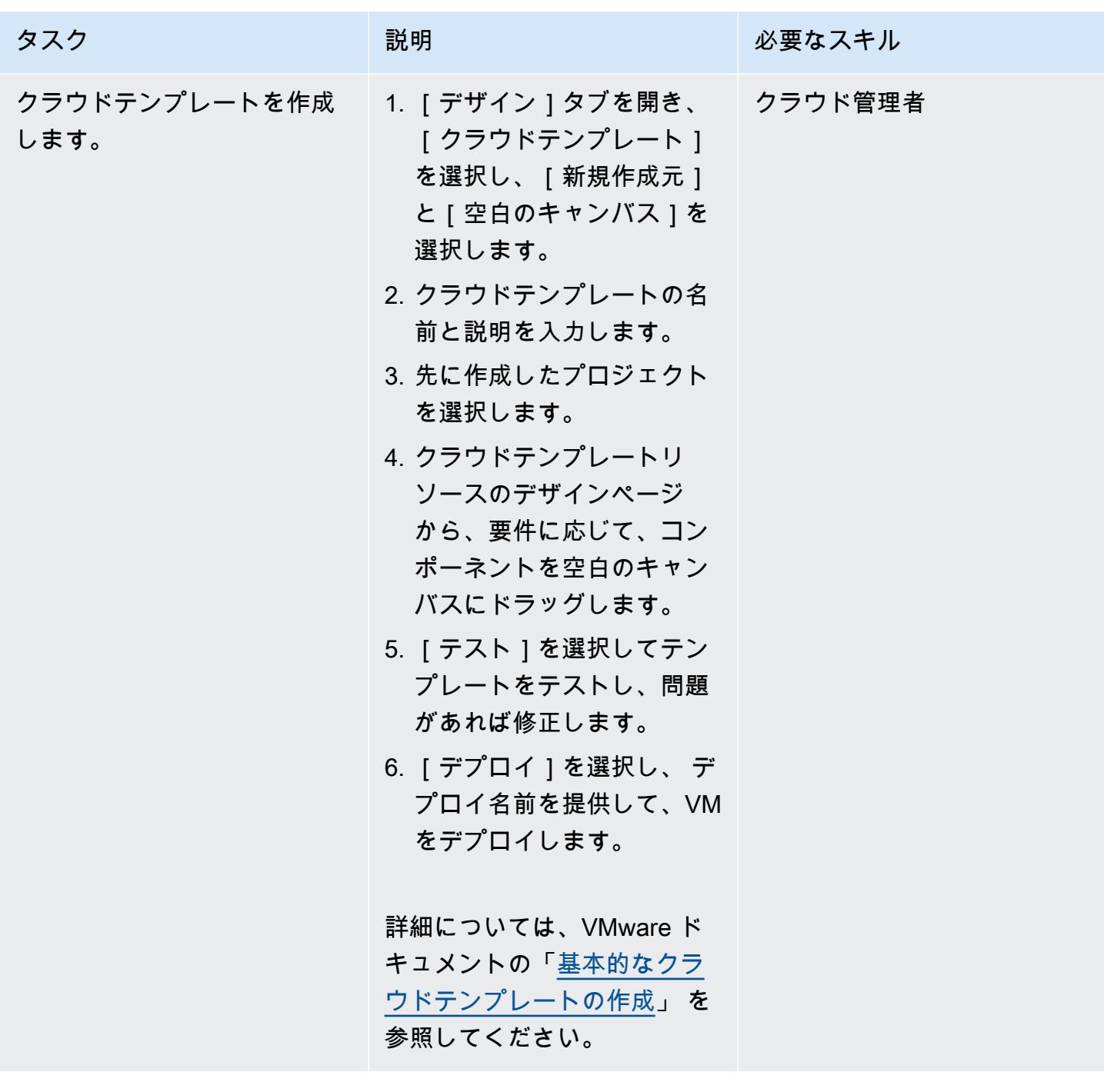

## 関連リソース

- 「[vRealize Automation バージョン 8.x を、SSDDCに接続」](https://docs.vmware.com/en/VMware-Cloud-on-AWS/services/com.vmware.vmc-aws-operations/GUID-2A85A5AC-F386-441D-BBAD-30C271755390.html)
- 「[VMware Cloud on AWS コンソールから SDDC をデプロイ」](https://docs.vmware.com/en/VMware-Cloud-on-AWS/services/com.vmware.vmc-aws.getting-started/GUID-EF198D55-03E3-44D1-AC48-6E2ABA31FF02.html)
- 「[AWS Direct Connect を VMware Cloud on AWS に統合」](https://aws.amazon.com/blogs/apn/aws-direct-connect-integration-with-vmware-cloud-on-aws/)

## <span id="page-2081-0"></span>VMware Cloud on AWS を使用して VMware SDDC on AWS をデ プロイする

作成者: Deepak Kumar (AWS) と Derek Cox (AWS)

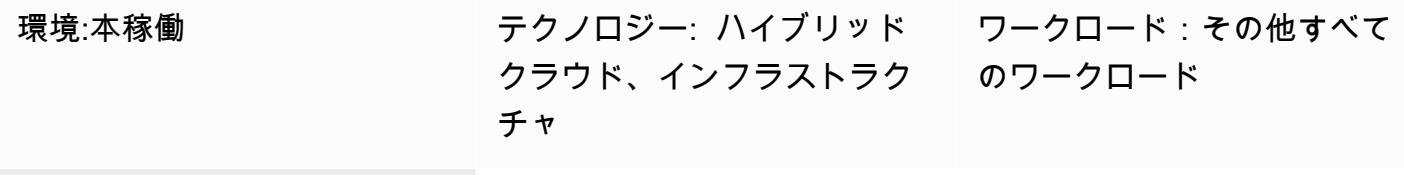

AWS サービス: Amazon VPC

[概要]

注意: 2024 年 4 月 30 日以降、VMware Cloud on AWS は AWS またはそのチャネルパートナーに よって再販されなくなります。このサービスは引き続き、Broadcom を通じて利用できます。詳 細については、 の AWS 担当者にお問い合わせください。

このパターンでは、Amazon Web Services (AWS) クラウドでホストされる VMware ベースのソフト ウェア定義データセンター (SDDC) を作成する方法を説明します。SDDC をデプロイして VMware vSphere ベースのワークロードを AWS クラウドに移行し、既存の VMware ツールとスキルを使用 しながら AWS のサービスを活用できます。この SDDC を使用すると、VMware vSphere ベース のプライベート、パブリック、ハイブリッドクラウド環境全体で本稼働アプリケーションを実行で き、AWS サービスへのアクセスが最適化されます。たとえば、SDDC をディザスタリカバリのセカ ンダリサイトとして使用、またはデータセンターを地理的に異なる場所に拡張できます。

VMware Cloud on AWS は pay-as-you-go (オンデマンド) サービスで、さまざまな AWS サービス を使用することで、あらゆる規模の企業が VMware vSphere ベースのクラウド環境でワークロード を実行できます。SDDC クラスターあたり最低 2 台のホストから開始し、本番環境ではクラスター あたり 16 台のホストまでスケールアップできます。詳細については、[VMware Cloud on AWS](https://aws.amazon.com/vmware/) の Web サイトを参照してください。SDDC の詳細については、VMware ドキュメントの[ソフトウェア](https://docs.vmware.com/en/VMware-Cloud-on-AWS/services/com.vmware.vmc-aws-operations/GUID-A0F15ABA-C2DF-46CD-B883-A9FABD892B75.html) [定義のデータセンターについて](https://docs.vmware.com/en/VMware-Cloud-on-AWS/services/com.vmware.vmc-aws-operations/GUID-A0F15ABA-C2DF-46CD-B883-A9FABD892B75.html)を参照してください。

### 前提条件と制限

前提条件

- [AWS アカウントに](https://aws.amazon.com/account/)サインアップします。手順については、[AWS ナレッジセンター](https://aws.amazon.com/premiumsupport/knowledge-center/create-and-activate-aws-account/)を参照してく ださい。
- MyVMware Cloud on AWS アカウントにサインアップします。アクティベーションリンクは、サ インアップ時に指定したメールアドレスに送信されます。

制限

• VMware Web サイトの [VMware Cloud on AWS 設定制限ペ](https://configmax.vmware.com/guest?vmwareproduct=VMware%20Cloud%20on%20AWS&release=VMware%20Cloud%20on%20AWS&categories=68-0,52-0,3-0,53-0,54-0,55-0,56-0,57-0,58-0,75-0,76-0)ージを参照してください。

製品バージョン

• VMware ドキュメントの [VMware Cloud on AWS リリースノートを](https://docs.vmware.com/en/VMware-Cloud-on-AWS/0/rn/vmc-on-aws-relnotes.html)参照してください。

## アーキテクチャ

ターゲットテクノロジースタック

次の図は、AWS ベアメタル専用インフラストラクチャで実行中の vSphere、vCenter、vSAN、NSX-T など、VMware ソフトウェアスタックを示しています。Amazon Elastic Compute Cloud (Amazon EC2)、Amazon Simple Storage Service (Amazon S3)、Amazon Redshift、AWS Direct Connect、AWS Direct Connect、Amazon Relational Database Service (Amazon RDS)、Amazon DynamoDB など、その他の AWS サービスとシームレスに統合する AWS の VMware ベースのリ ソースとツールを管理できます。

VMware Cloud on AWS の基本的なエンティティは SDDC で、これには以下のコンポーネントが含 まれます。

• コンピュート: コンピュートコンポーネントは VMware Cloud on AWS SDDC の最下層で す。VMware Cloud on AWS は、Amazon EC2 ベアメタルインスタンスタイプで実行されま す。i3.metal、 i3en.metal、i4i.metal があり、プロセッサとメモリなどの物理リソース に直接アクセスできます。

重要: VMware Cloud on AWS のi3.metalインスタンスタイプは、1 年と 3 年のオンデマンドオ プションとサブスクリプションオプションを含めて、2026 年 12 月 31 日に寿命終了とサポート終

了するように設定されています。また、現在、新規のお客様は i3.metal インスタンスをリクエ ストできません。詳細については、[VMware クラウドブログのお知らせ](https://blogs.vmware.com/cloud/2023/01/13/announcement-of-the-end-of-sale-end-of-support-and-end-of-life-timeline-of-the-i3-metal-instance-type-of-vmware-cloud-on-aws/)を参照してください。

- ストレージ: SDDC クラスターは、高速で高性能なストレージを提供する、不揮発性メモリ エクスプレス (NVMe) フラッシュストレージを使用するストレージ用のオールフラッシュ設定 で VMware vSAN をサポートします。SDDC バージョン 1.20 以降、VMware Cloud on AWS は Amazon FSx for NetApp ONTAP と VMware Cloud Flex Storage の 2 種類の外部ストレージをサ ポートしています。
- ネットワーク: ネットワーク機能とポリシーは SDDC クラスター内の VMware NSX-T を使用して 管理されます。SDDC クラスターでは多層仮想ネットワークが作成され、ネットワークリソース と物理機器が分離されます。これにより、VMware Cloud on AWS ユーザーは、論理的なソフト ウェア定義ネットワークを構築できます。

ツール

• [VMware Cloud on AWS](https://console.cloud.vmware.com/csp/gateway/discovery?response_type=code&client_id=vmware-cloud-ui-native&redirect_uri=https%3A%2F%2Fvmc.vmware.com%2Foauth-return&scope=&state=eyJhbGciOiJub25lIiwidHlwIjoiSldUIn0.eyJsYXN0VmlzaXRlZFVybCI6Ii9jb25zb2xlL3NkZGNzL2NyZWF0ZS9hd3MiLCJvbmJvYXJkaW5nQ29udGV4dElkIjpudWxsLCJzZXJ2aWNlSW52aXRhdGlvbklkIjpudWxsLCJzZWxsZXIiOm51bGwsInNlbGxlcklkIjpudWxsLCJzb3VyY2UiOm51bGwsInJmcCI6IlJjY1hyT1hXMlN0cHNkNDZOak9LeUwzQnB5S3JOd21FIiwiaWF0IjoxNjMyNTk4NTQ4LCJleHAiOjE2MzI1OTg4NDgsImlzcyI6InZtYy52bXdhcmUuY29tIiwiYXVkIjoidm13YXJlLWNsb3VkLXVpLW5hdGl2ZSIsImFzIjoiaHR0cHM6Ly9jb25zb2xlLmNsb3VkLnZtd2FyZS5jb20ifQ.&code_challenge=sDUhbbuuxX4Y0-evOg9BhLELFZOof8ATKDlBzLNGW_8&code_challenge_method=S256) は、AWS と VMware が共同開発した統合クラウドです。

### エピック

AWS アカウントに VPC とサブネットを作成する

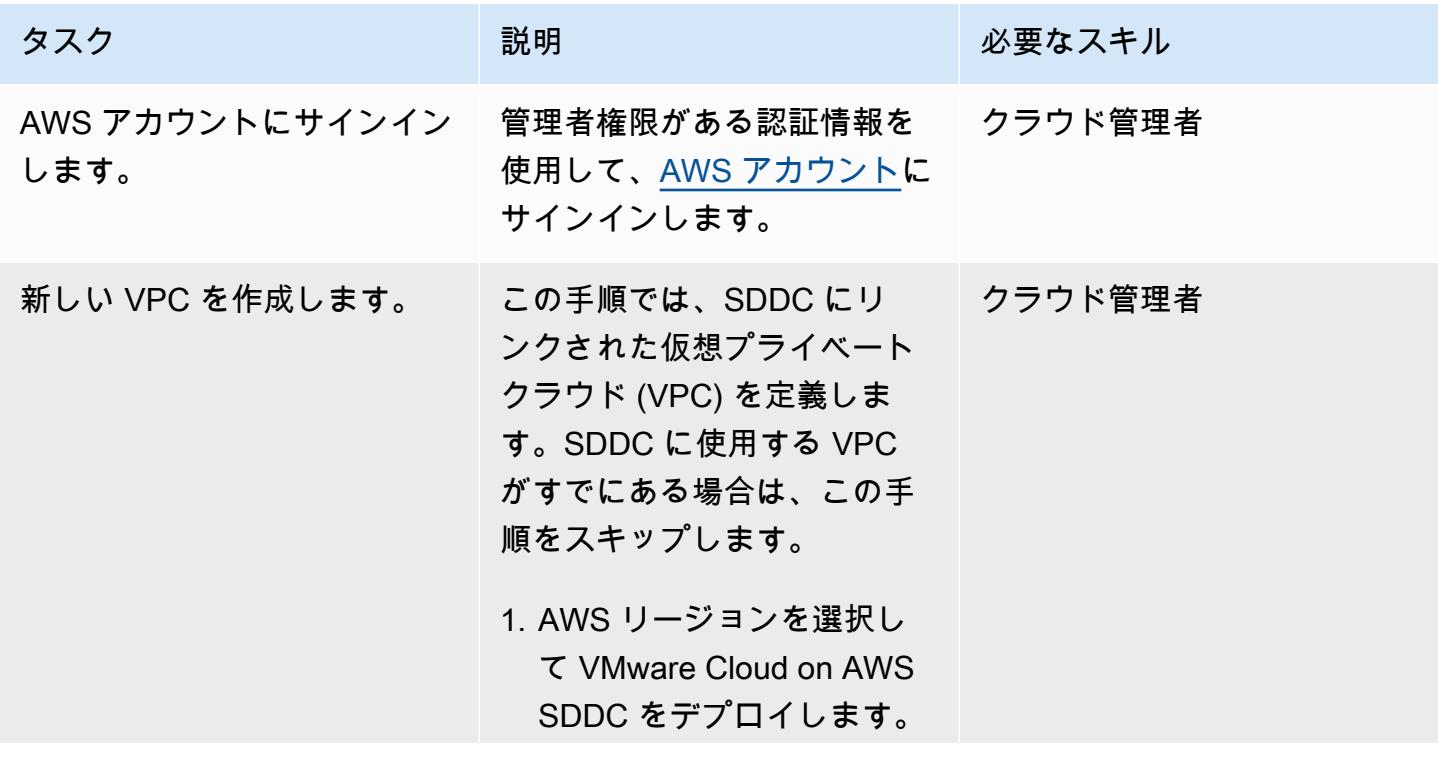

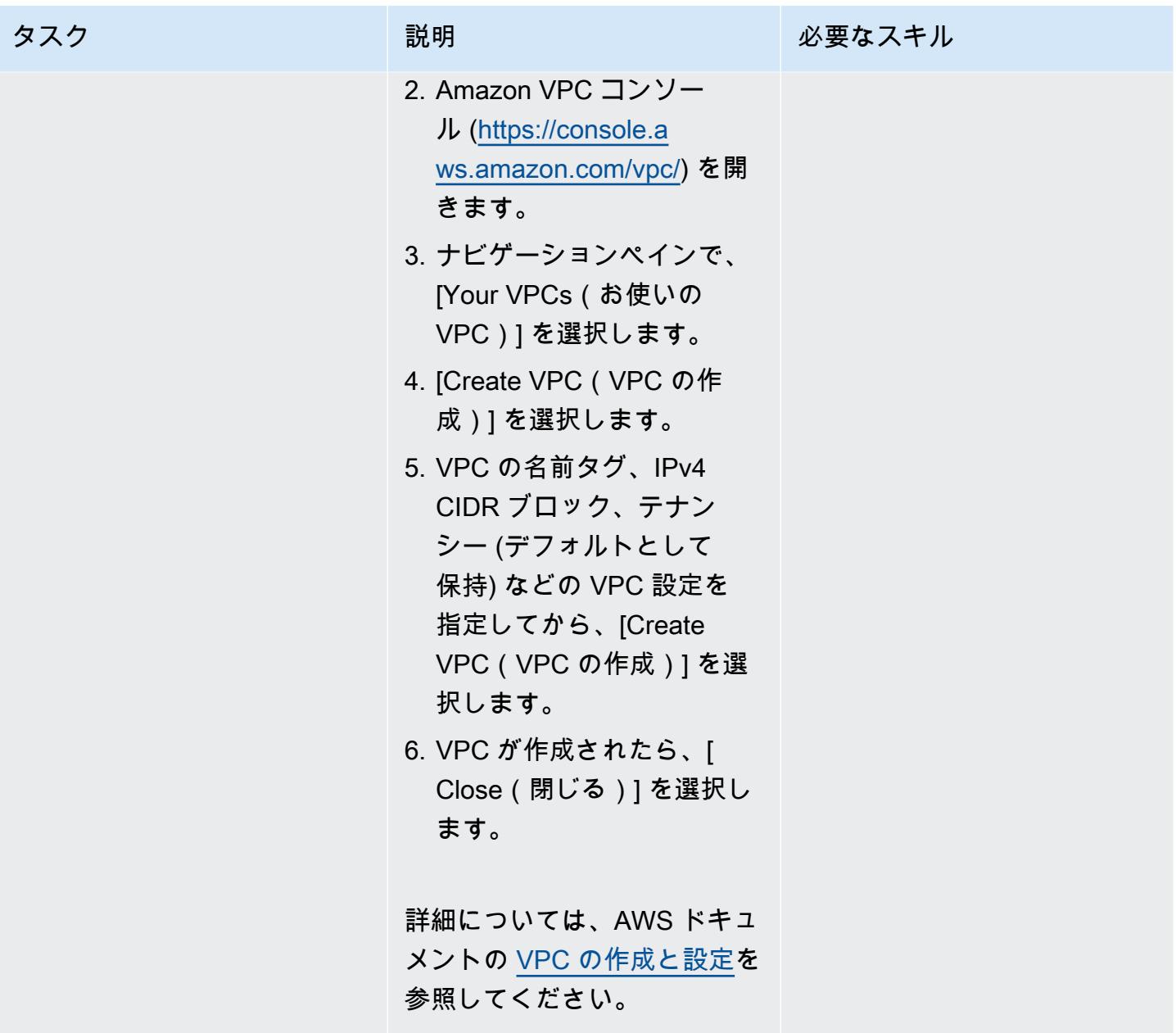

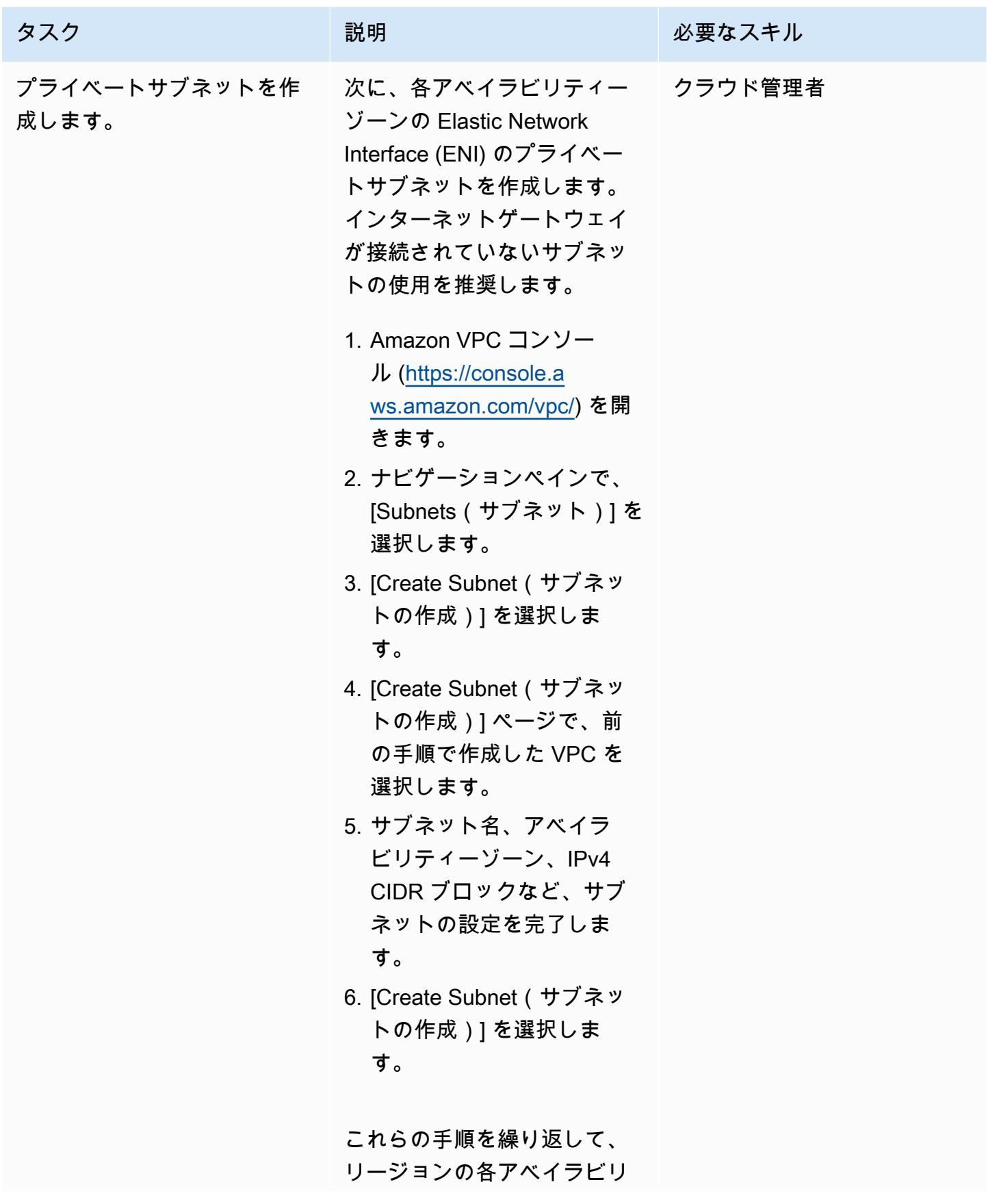

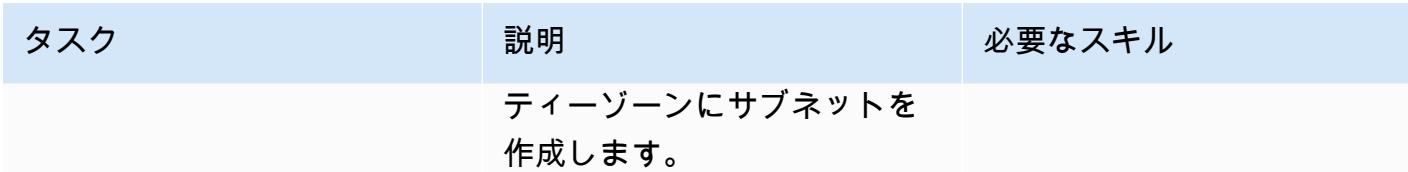

VMware Cloud on AWS をアクティブ化する

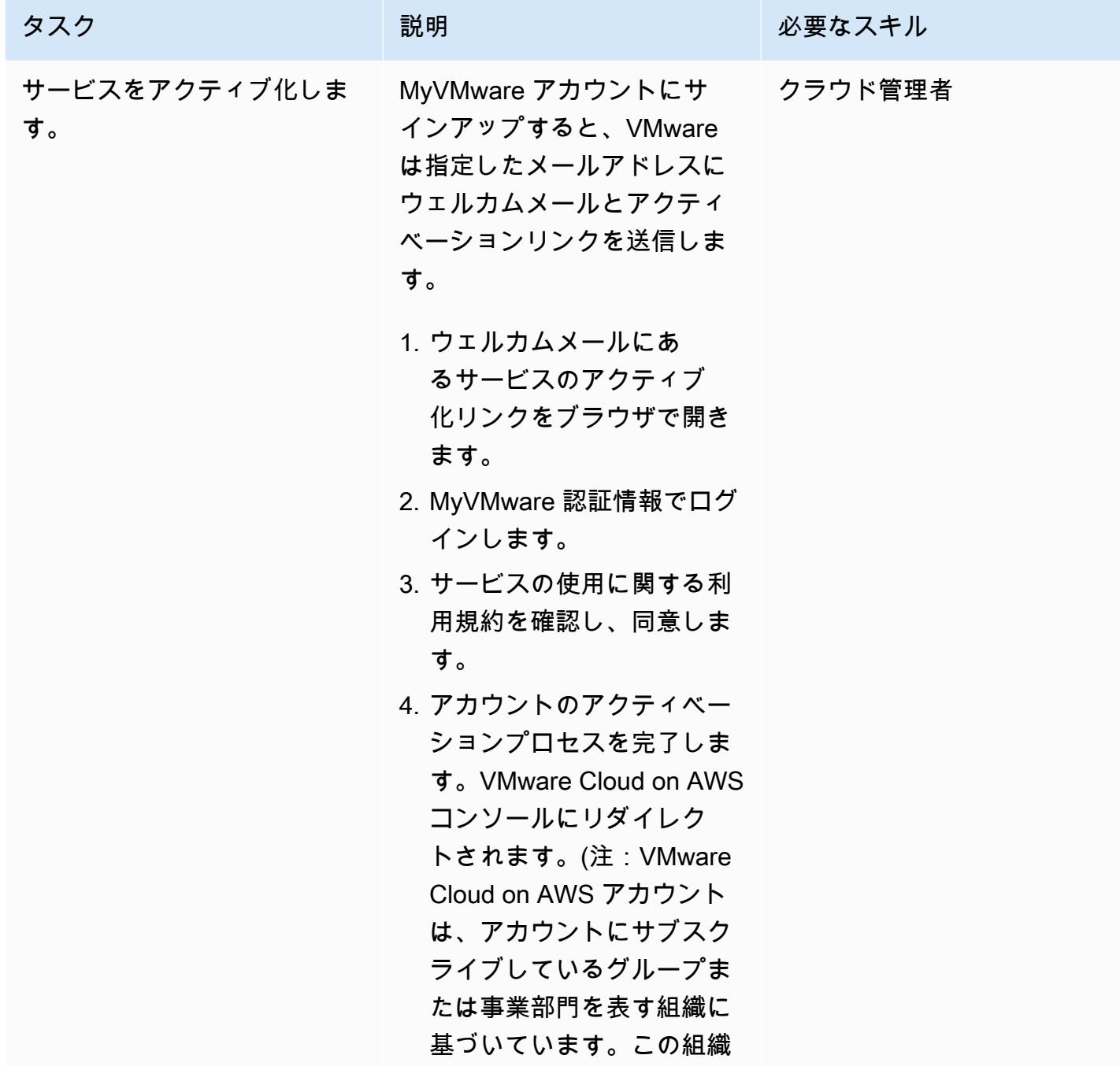

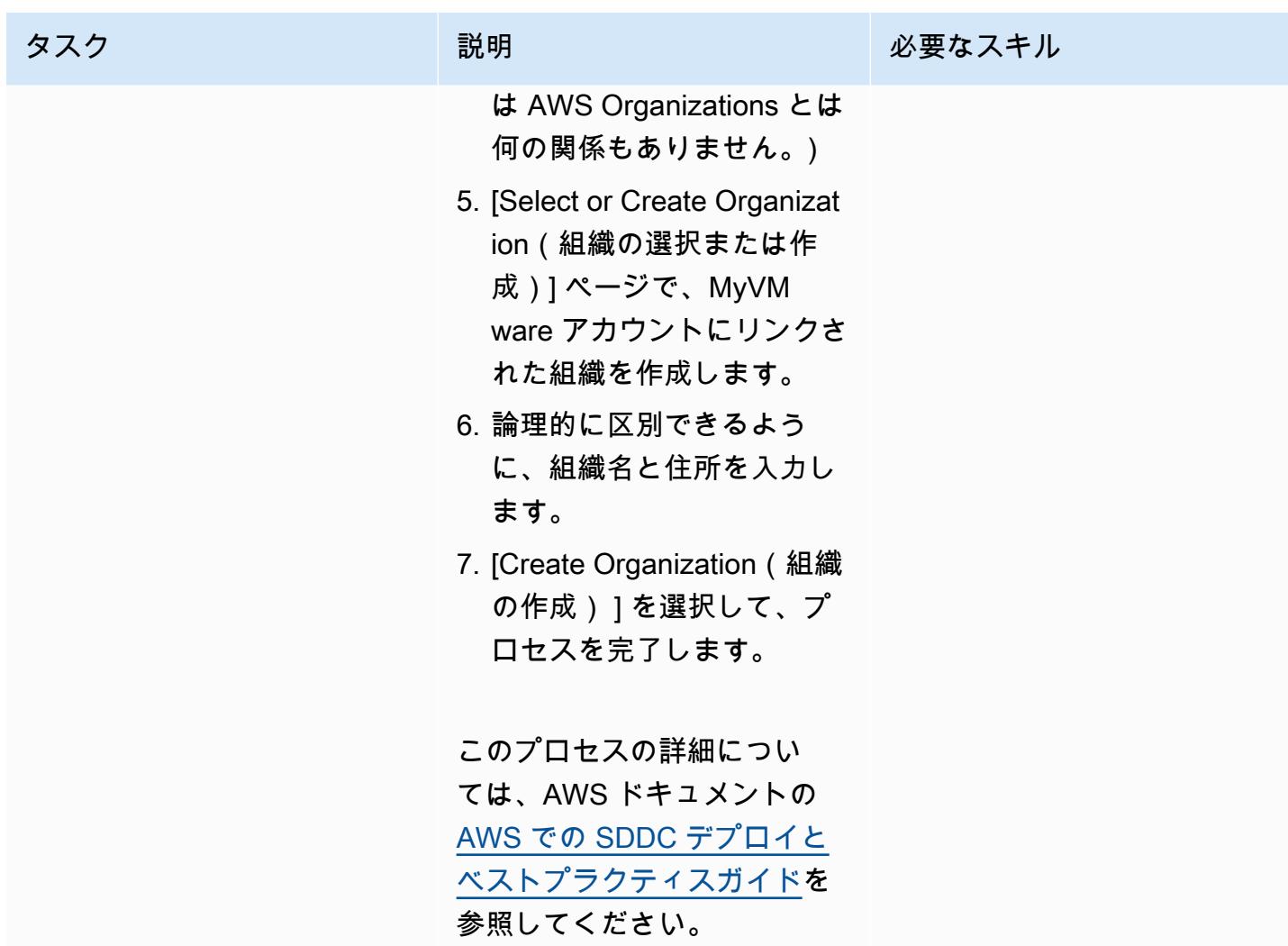
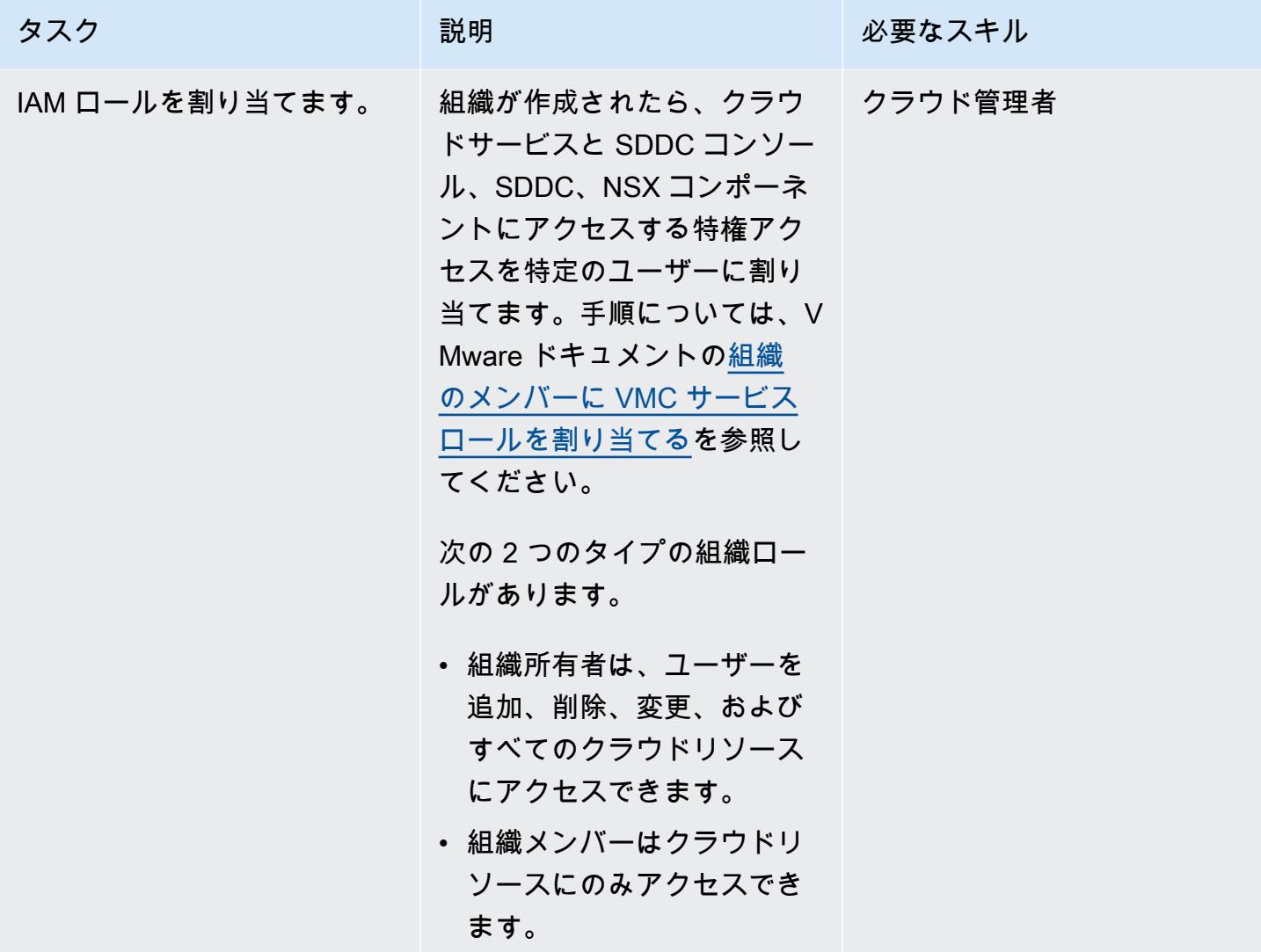

SDDC をデプロイする

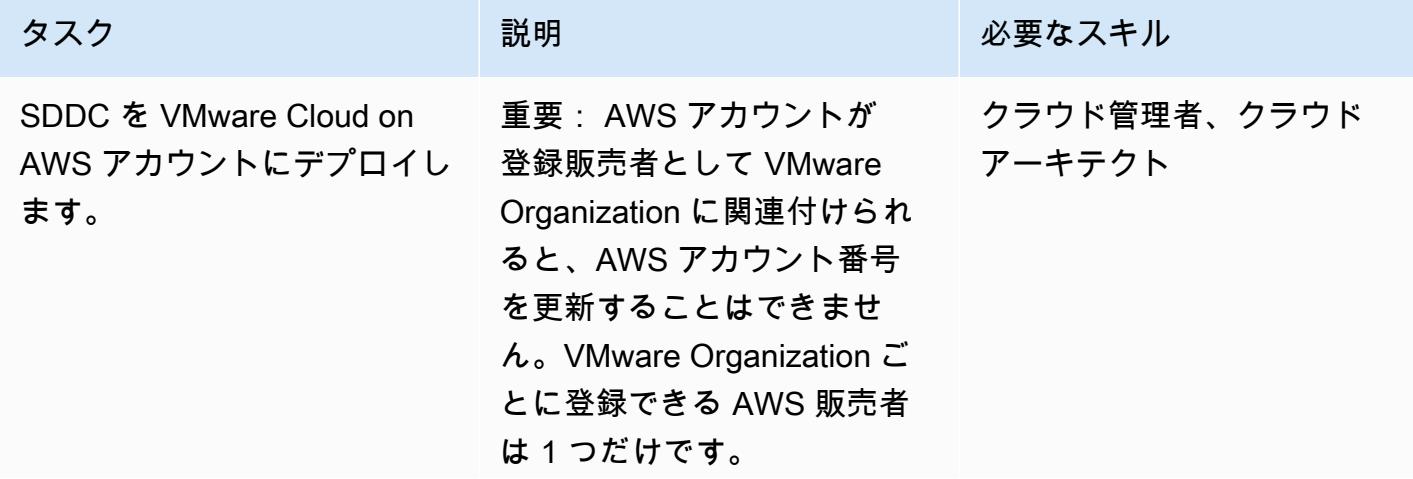

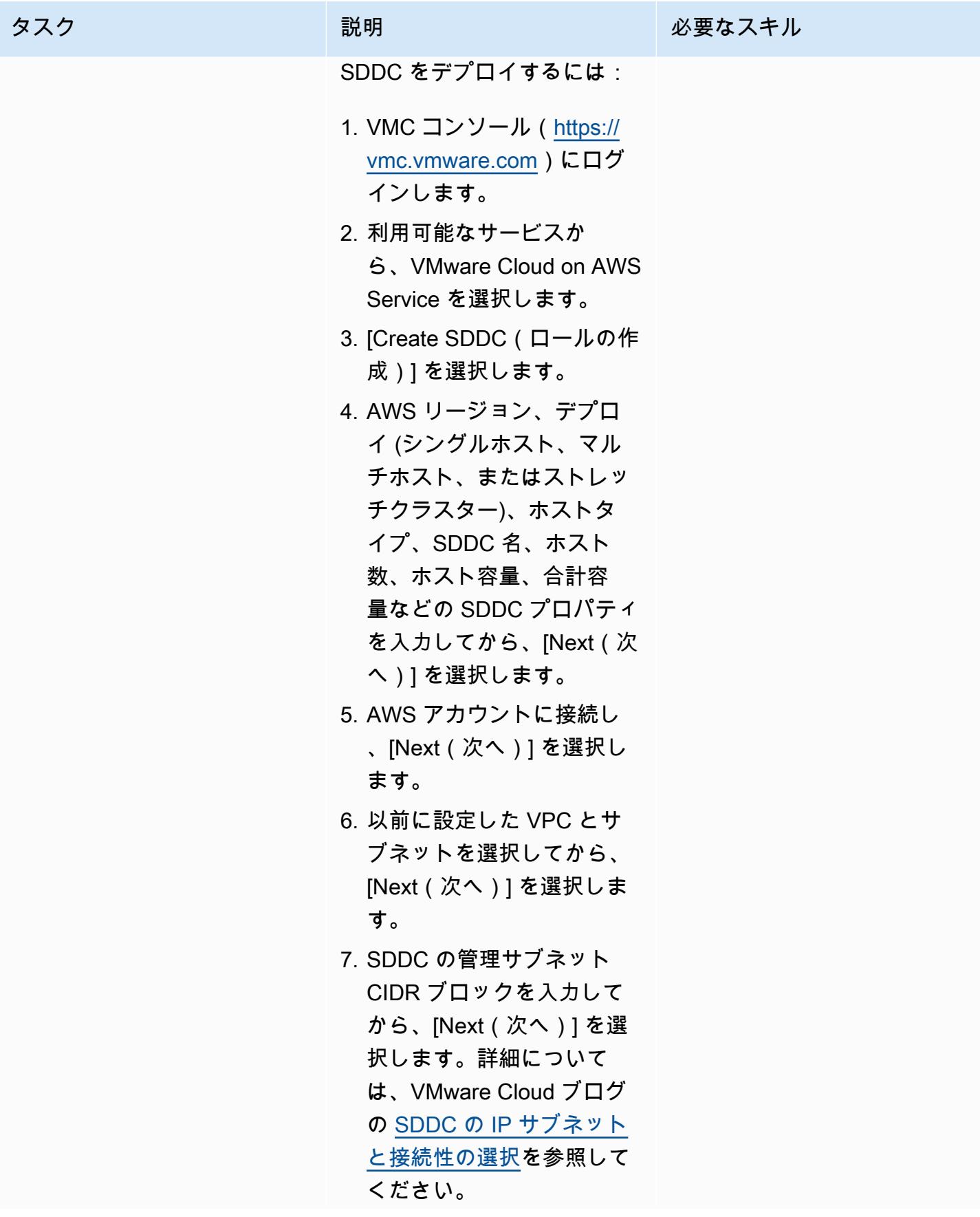

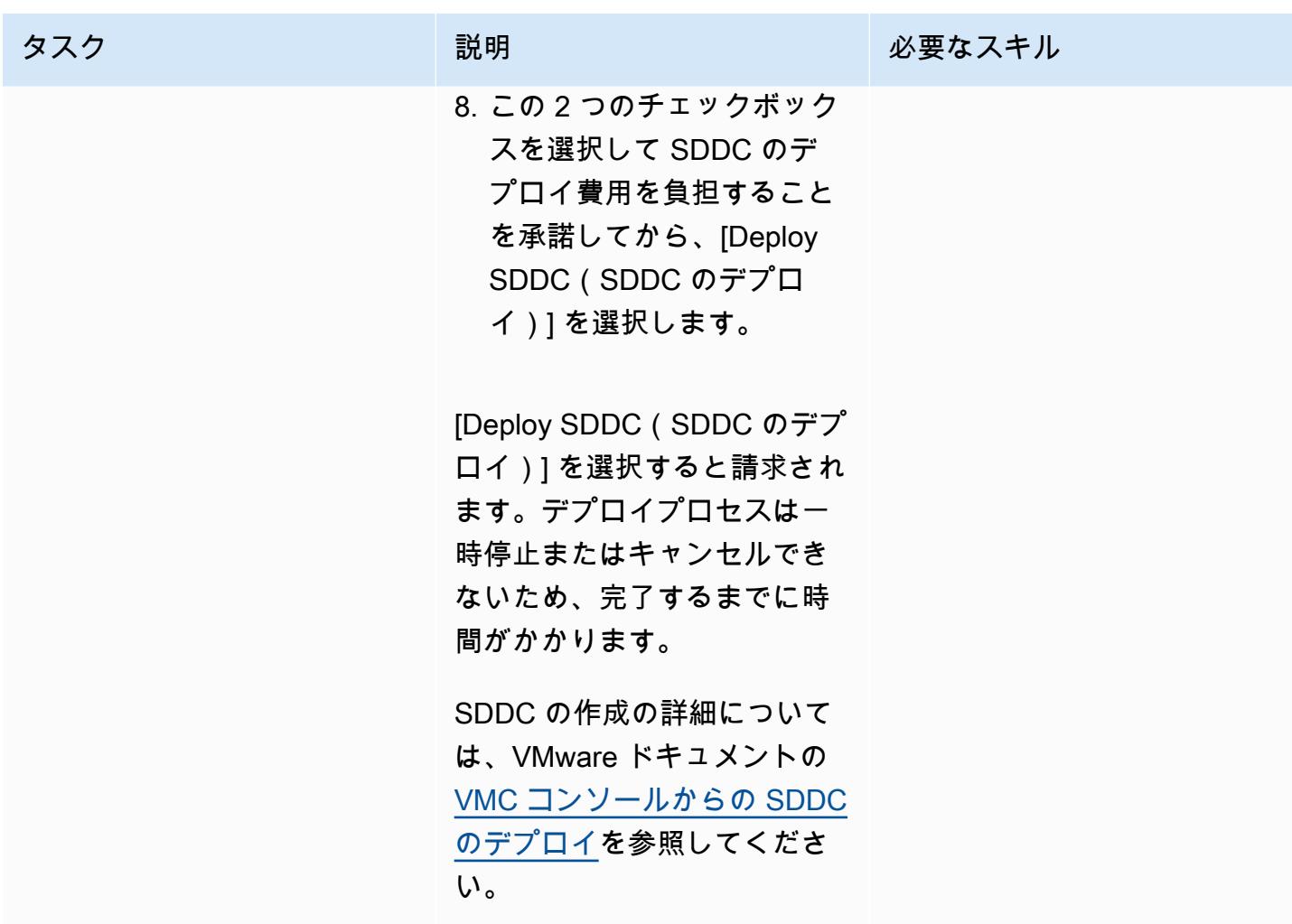

# 関連リソース

- [ソフトウェア定義のデータセンターのデプロイと管理](https://docs.vmware.com/en/VMware-Cloud-on-AWS/services/com.vmware.vmc-aws-operations/GUID-BC0EC6C5-9283-4679-91F8-87AADFB9E116.html)」(VMware ドキュメント)
- <u>[VMware Cloud on AWS 機能](https://aws.amazon.com/vmware/features/)</u> (AWS Web サイト)
- [VMware Cloud on AWS でクラウドへの移行とモダナイゼーションを加速する](https://www.youtube.com/watch?v=bqwK0_CHfHw&t=6s) (動画)

# VMware vRealize Network Insight と VMware Cloud on AWS の統 合

作成者: Deepak Kumar (AWS)、Pioter Pitera (AWS)、Sachin Trivedi (AWS)

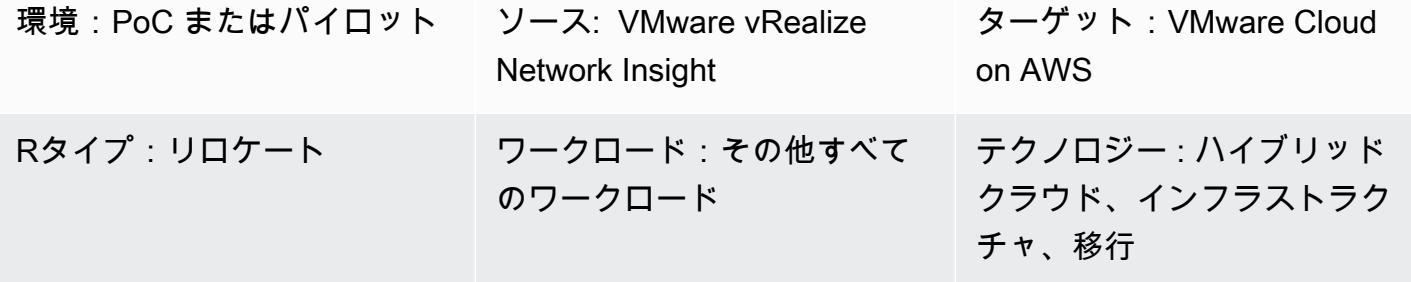

AWS サービス:VMware Cloud on AWS

# [概要]

注意: 2024 年 4 月 30 日以降、VMware Cloud on AWS は AWS またはそのチャネルパートナーに よって再販されなくなります。このサービスは引き続き、Broadcom を通じて利用できます。詳 細については、 の AWS 担当者にお問い合わせください。

このパターンでは、VMware vRealize Network Insight を VMware Cloud on と統合し AWS 、仮想マ シンからのトラフィックフローを検査する方法について説明します。この統合は、VMware Cloud on へのアプリケーションの移行を計画するのにも役立ちます AWS。

vRealize Network Insight は、ネットワークインフラストラクチャを可視化します。セキュリティの 向上、移行リスクの軽減、パフォーマンスの最適化のためのネットワークモニタリングおよび分析 機能を提供します。このツールを使用して、仮想マシンからのトラフィックフローをモニタリング し、観測されたトラフィックに基づいて推奨されるセキュリティルールを表示できます。vRealize Network Insight の詳細については、[VMware ドキュメント を](https://docs.vmware.com/en/VMware-vRealize-Network-Insight/6.9/com.vmware.vrni.using.doc/GUID-49E37714-1EF8-41D3-9980-E9DCF78A5C85.html)参照してください。

VMware Cloud on AWS は pay-as-you-go (オンデマンド) サービスで、あらゆる規模の企業が、幅 広い を使用して VMware vSphere ベースのクラウド環境全体でワークロードを実行できます AWS のサービス。SDDC クラスターあたり最低 2 台のホストから開始し、本番環境ではクラスターあた り 16 台のホストまでスケールアップできます。詳細については、[VMware Cloud on AWSウ](https://aws.amazon.com/vmware/)ェブサ

イトを参照してください。SDDC の詳細については、VMware ドキュメントの[ソフトウェア定義の](https://docs.vmware.com/en/VMware-Cloud-on-AWS/services/com.vmware.vmc-aws-operations/GUID-A0F15ABA-C2DF-46CD-B883-A9FABD892B75.html) [データセンターについて](https://docs.vmware.com/en/VMware-Cloud-on-AWS/services/com.vmware.vmc-aws-operations/GUID-A0F15ABA-C2DF-46CD-B883-A9FABD892B75.html)を参照してください。

### 前提条件と制限

#### 前提条件

• VMware Cloud on AWS SDDC、デプロイ済み

#### 制約事項

• 既知の制限については、[VMware ドキュメント を](https://docs.vmware.com/en/VMware-vRealize-Network-Insight/6.9/com.vmware.vrni.using.doc/GUID-EE18F51C-8E39-4AC4-8B5F-87276A85F4F9.html)参照してください。

#### 製品バージョン

- vRealize Network Insight バージョン 5.0.0
- VMware Cloud on AWS SDDC バージョン 1.24

# アーキテクチャ

- ソーステクノロジースタック
- vRealize ネットワークインサイト

ターゲットテクノロジースタック

• VMware Cloud on AWS

#### ターゲット アーキテクチャ

次の図は、VMware Cloud on AWS とオンプレミスの vRealize Network Insight 間の接続を示してい ます。

### ツール

• [VMware Cloud on AWS](https://aws.amazon.com/vmware/) は、 AWS と VMware が共同開発した統合クラウドサービスです。

• [VMware vRealize Network Insight](https://www.vmware.com/content/dam/digitalmarketing/vmware/en/pdf/products/vrealize/vmw-vrni-solution-brief.pdf) は、セキュリティ計画とトラブルシューティングのためにネッ トワークインフラストラクチャを可視化するモニタリングおよび分析ツールです。

# エピック

vRealize Network Insight の環境を設定する

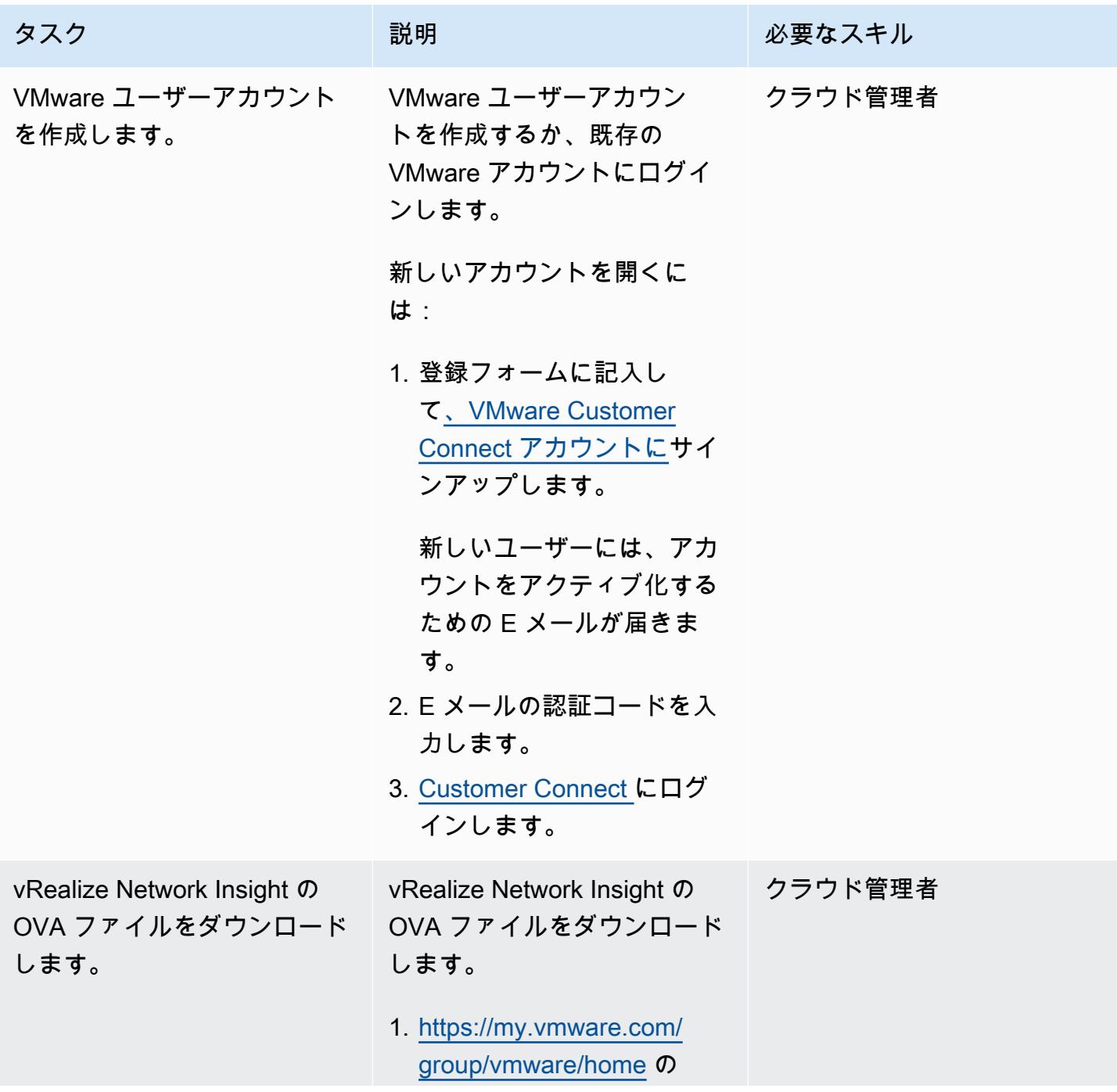

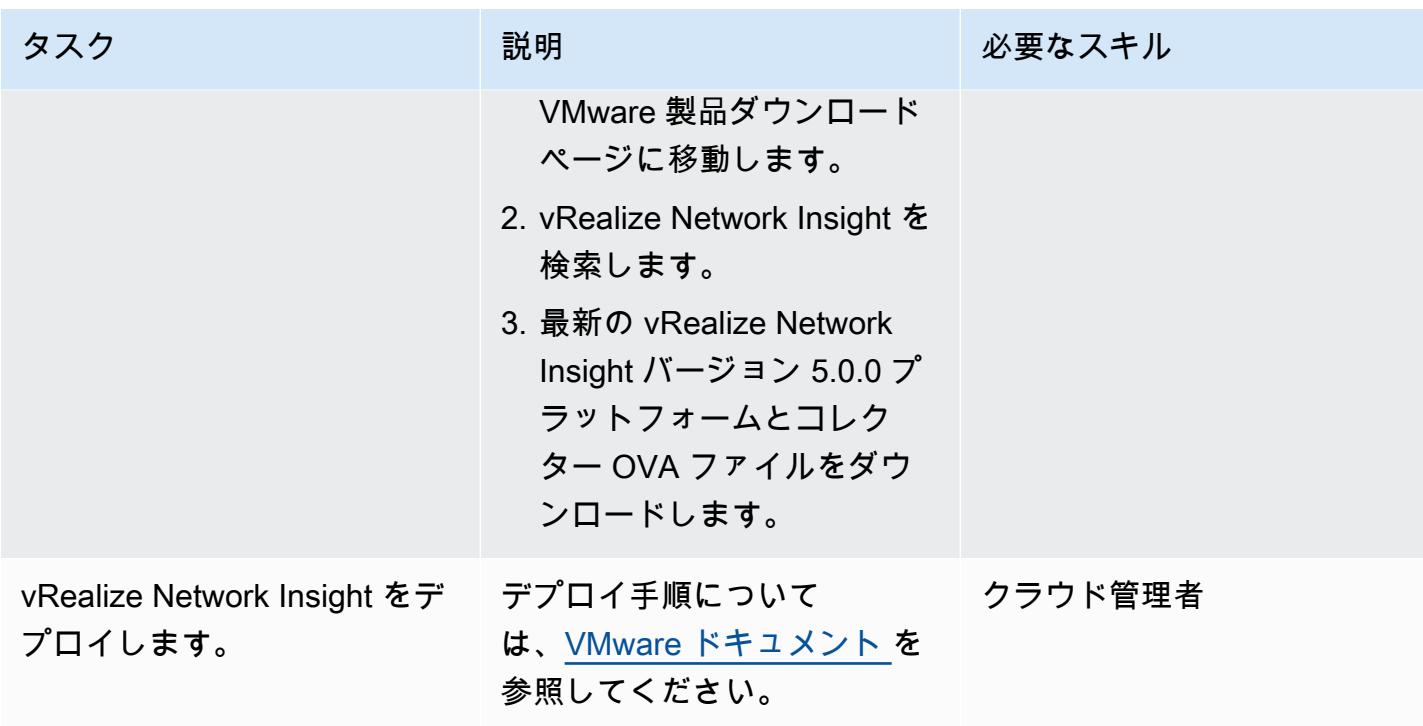

データソースとコレクターを追加する

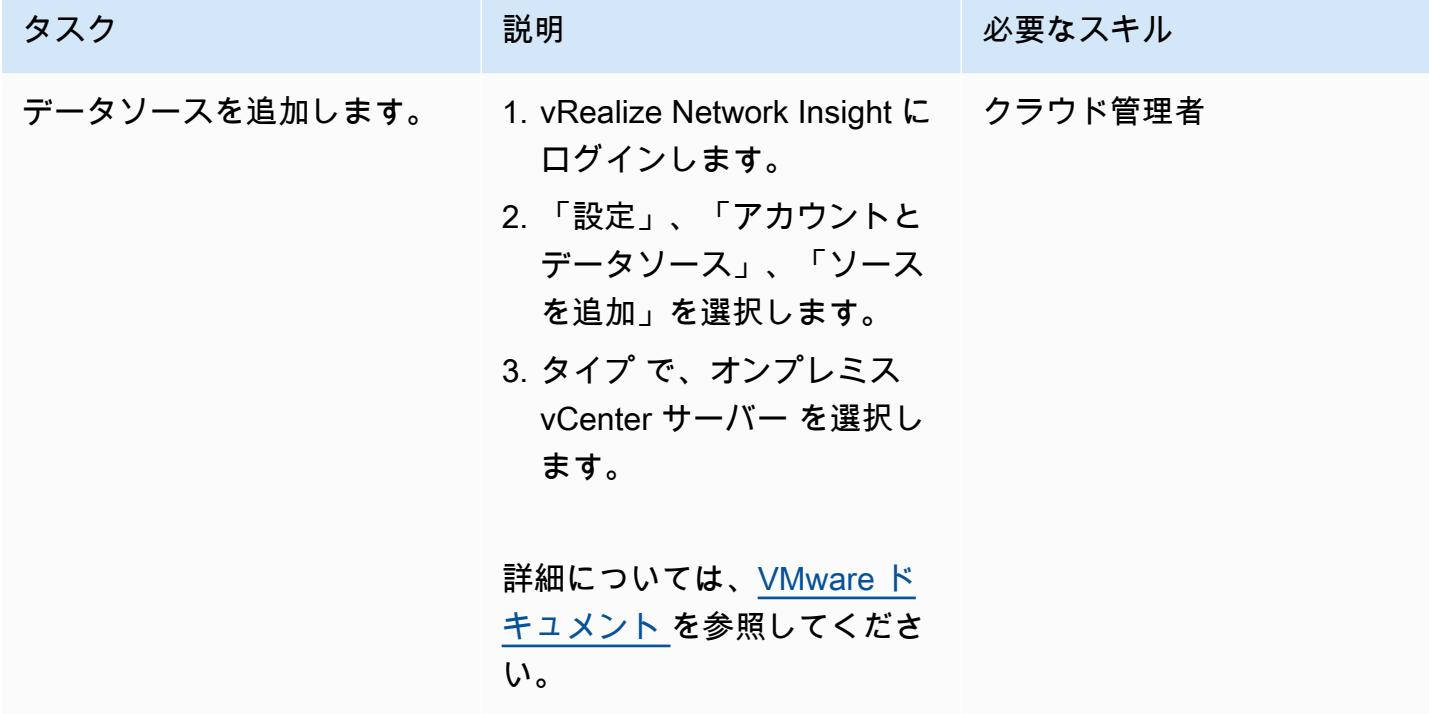

AWS 規範ガイダンス いっこうしょう しょうしょう しょうしょう しょうしゅう しょうしゅん かんこうしゅう しゅうしょく パターン

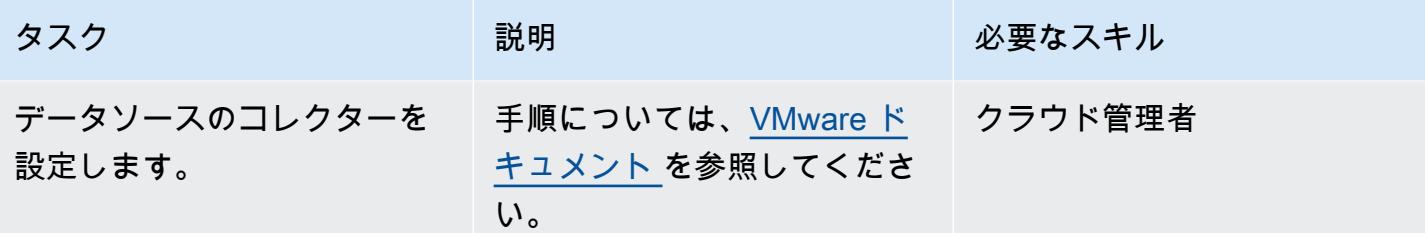

#### アプリケーションの依存関係を分析する

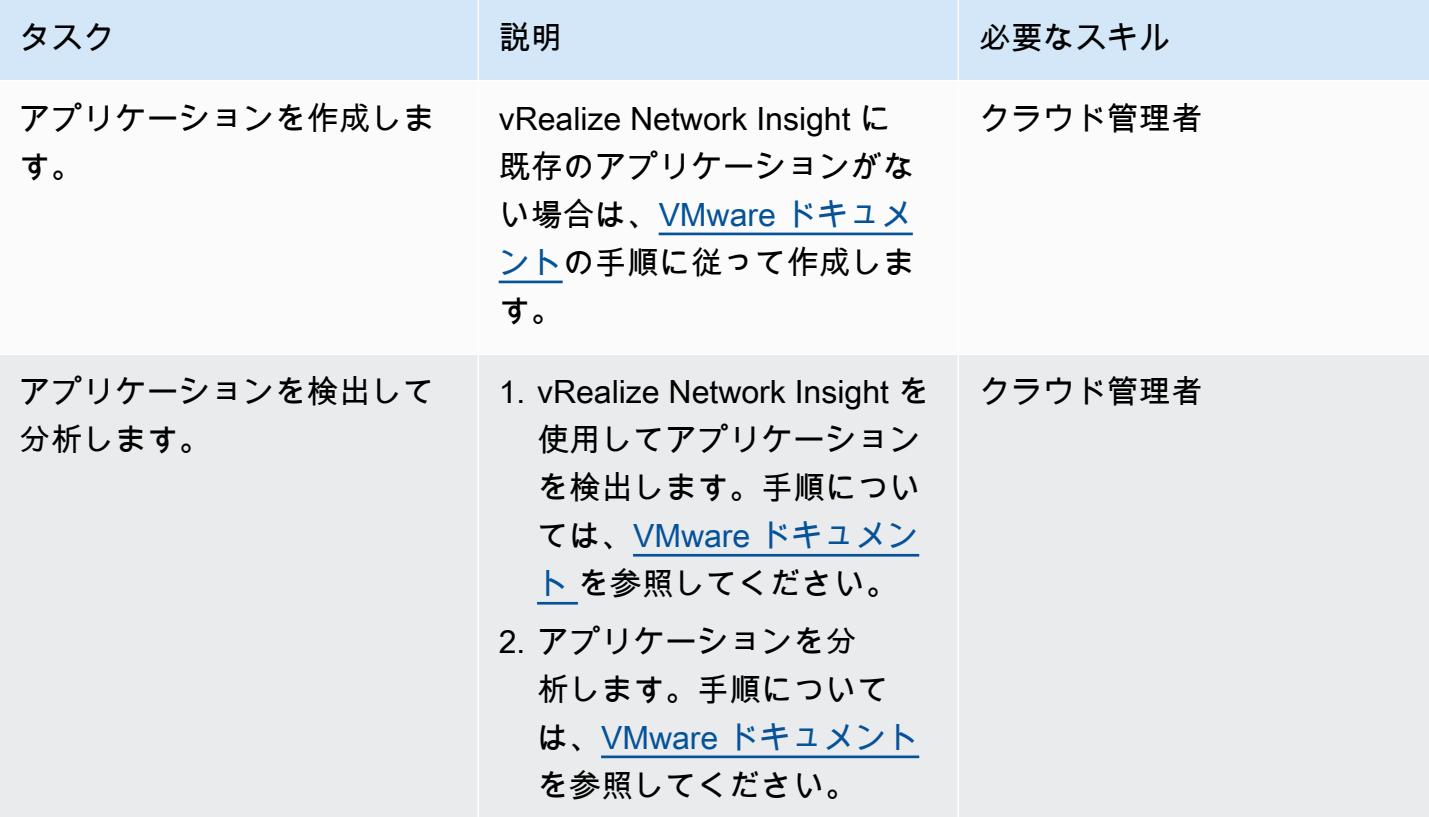

関連リソース

- [VMware Cloud on を使用して VMware SDDC on AWS をデプロイ AWSす](https://docs.aws.amazon.com/prescriptive-guidance/latest/patterns/deploy-a-vmware-sddc-on-aws-by-using-vmware-cloud-on-aws.html)る (AWS 規範ガイダン ス)
- [Hybrid Linked Mode AWS を使用して VMware Cloud on にデータセンター拡張を](https://docs.aws.amazon.com/prescriptive-guidance/latest/patterns/configure-a-data-center-extension-to-vmware-cloud-on-aws-using-hybrid-linked-mode.html)設定する (AWS 規範ガイダンス)
- [VMware HCX AWS を使用して VMware SDDC を VMware Cloud on に移行する](https://docs.aws.amazon.com/prescriptive-guidance/latest/patterns/migrate-vmware-sddc-to-vmware-cloud-on-aws-using-vmware-hcx.html) (AWS 規範ガイダ ンス)
- [VMware vRealize Network Insight ドキュメント](https://docs.vmware.com/en/VMware-vRealize-Network-Insight/index.html) (VMware ウェブサイト)

# HCX OS アシストの移行を使用して、 VMware Cloud on AWSに VM を移行

作成者:Deepak Kumar (AWS) と Himanshu Gupta (AWS)

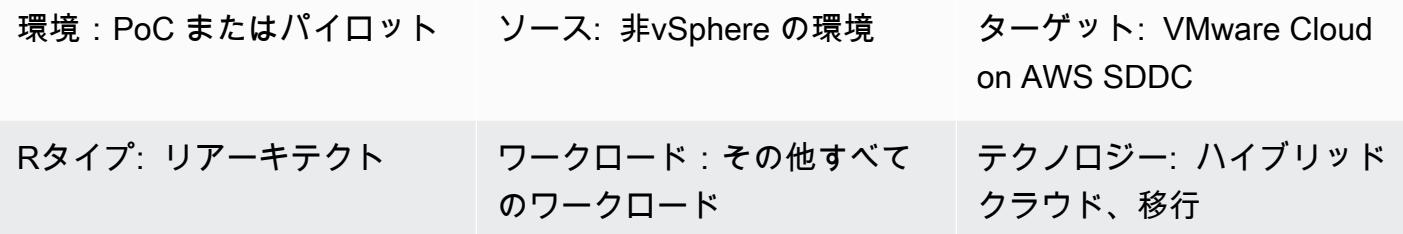

[概要]

注意: 2024 年 4 月 30 日以降、VMware Cloud on AWS は AWS またはそのチャネルパートナーに よって再販されなくなります。このサービスは引き続き、Broadcom を通じて利用できます。詳 細については、 の AWS 担当者にお問い合わせください。

このパターンでは、OS アシストマイグレーション (OSAM) を使用して、仮想マシン (VM) を 非 vSphere の環境からAmazon Web Services (AWS) 上の VMware Cloud に移行する方法について説明 します。

OSAM は VMware Cloud on AWS に含まれている VMware ハイブリッドクラウド拡張(HCX)の一 部です。OSAM を使用して、VMware KVM や Hyper-V などの非 vSphere の環境を VMware Cloud on AWS に移行できます。OSAM は、Windows または Linux のゲスト VM にインストールされる Sentinel ソフトウェアを使用して、VM をオンプレミス環境から VMware Cloud on AWS のソフト ウェア定義のデータセンター (SDDC) に複製することをサポートします。

このパターンでは、OSAM を有効にする方法、Windows VM に Sentinel ソフトウェアをインストー ルする方法、移行元サイトで HCX Sentinel ゲートウェイ(SGW)アプライアンスに接続して登録する 方法、移行先サイトで HCX Sentinel データレシーバー(SDR)アプライアンスとの転送接続を確立し て移行を開始する方法を説明しています。

OSAM の詳細については、「 [VMware のドキュメント](https://docs.vmware.com/en/VMware-HCX/4.2/hcx-user-guide/GUID-FF922494-22D9-4842-866B-5EBAC26EF835.html)」を参照してください。

### 前提条件と制限

前提条件

- HCX をソース環境とターゲット環境にインストールします。HCX の前提条件については、AWS 規範ガイダンスの「[VMware HCX を使用して VMware SDDC を VMware Cloud on AWS に移行す](https://docs.aws.amazon.com/prescriptive-guidance/latest/patterns/migrate-vmware-sddc-to-vmware-cloud-on-aws-using-vmware-hcx.html) [る](https://docs.aws.amazon.com/prescriptive-guidance/latest/patterns/migrate-vmware-sddc-to-vmware-cloud-on-aws-using-vmware-hcx.html)」 を参照してください。
- 「[OSAM の前提条件については、VMware ドキュメントのインストールチェックリスト」](https://docs.vmware.com/en/VMware-HCX/4.2/hcx-getting-started/GUID-70F9C40C-804C-4FC8-9FBD-77F9B2FA77CA.html)を参照 してください。
- OSAM ポート情報については、VMware のポートとプロトコルの Webサイトの「[VMware HCX](https://ports.esp.vmware.com/home/VMware-HCX)  [ポート要件](https://ports.esp.vmware.com/home/VMware-HCX)」を参照してください。

#### 機能制限

- 「[VMware HCX 4.2.0 の構成に関する制限事項」](https://configmax.vmware.com/guest?vmwareproduct=VMware%20HCX&release=VMware%20HCX%204.2.0&categories=41-0,42-0,112-0)
- 「[OSAM のデプロイに関する考慮事項」](https://docs.vmware.com/en/VMware-HCX/4.2/hcx-user-guide/GUID-CD63599C-9DF8-4FA5-9CE6-C44CFF5CFDEC.html)
- 「[サポートされるオペレーティングシステム](https://docs.vmware.com/en/VMware-HCX/4.2/hcx-user-guide/GUID-428FE903-616C-4947-8BDC-8C4CF59E2A1E.html)」
- 「[ゲストオペレーションシステムの考慮事項](https://docs.vmware.com/en/VMware-HCX/4.2/hcx-user-guide/GUID-065C289A-A908-42EF-ACCA-0F5B34CC4429.html)」

製品バージョン

- VMware HCX 4.2.0
- VMware SDDC 1.12

### アーキテクチャ

次の図表では、どのようにHCX OSAM が Sentinel ソフトウェアと連携して、オンプレミス環境から 非 vSphere のVMを VMware Cloud on AWS に複製するかを示しています。

OSAM は 3 つのコンポーネントで構成されています:

- Sentinel ゲートウェイ (SGW) アプライアンスは、ソースの VMware ベース環境のワークロードと アプリケーションを接続して、転送するために使用されます。
- Sentinel データレシーバー (SDR)は、移行されたワークロードをソースから受信するため に、AWS 環境での移行先の VMware Cloud on AWSで使用されます。

OSAM では、 オンプレミスから VMware SDDC にVM を複製するために、Windows または Linux の ゲスト VM にインストールされている Sentinel ソフトウェアが使用されます。ゲスト VM にインス トールする Sentinel ソフトウェアは、ゲスト VM からシステム構成を収集し、データ複製を支援し ます。この情報は、移行のためのゲスト VM のインベントリの作成にも使用され、レプリカ VM で ディスクを複製や移行するための準備の際にも役立ちます。

ツール

- VMware HCX 4.2.0
- VMware Cloud on AWS SDDC

エピック

HCX を設定

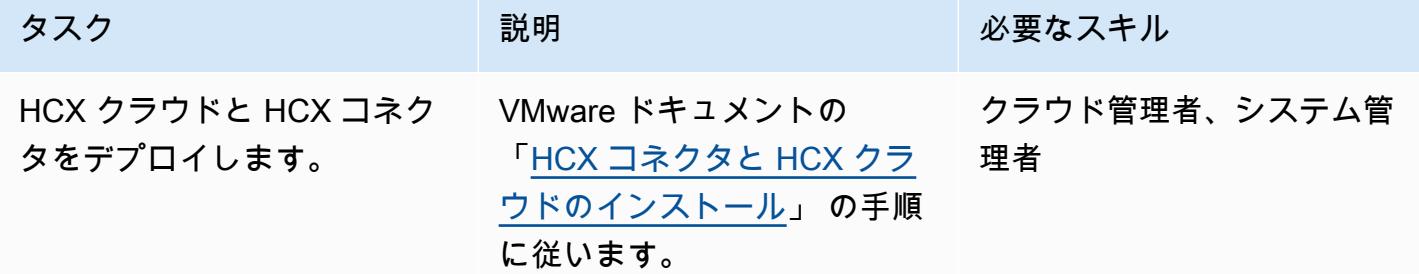

OSAM の設定と VM の移行

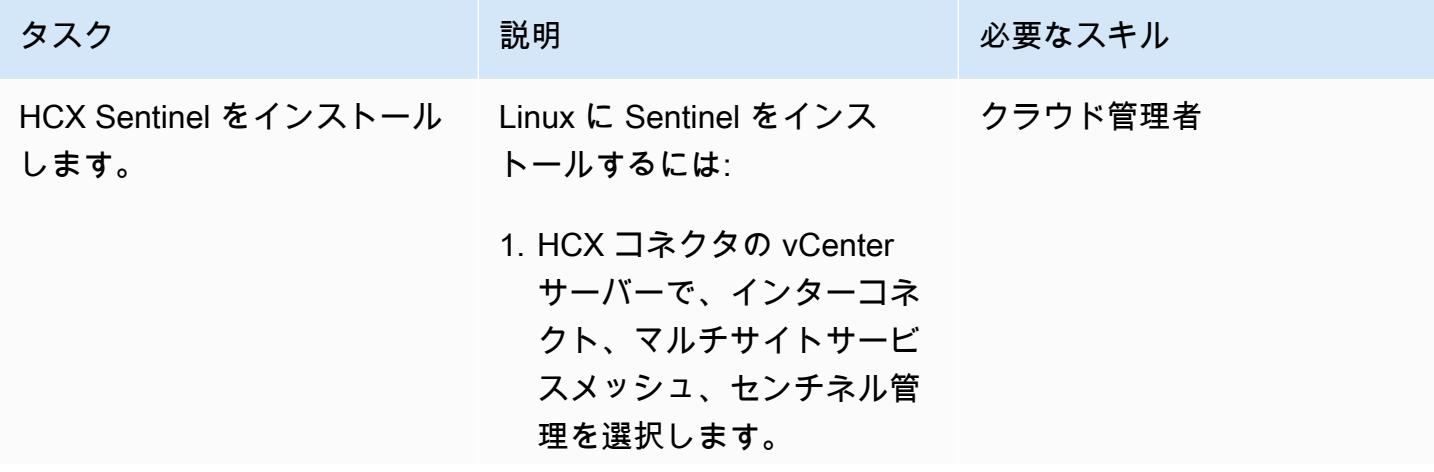

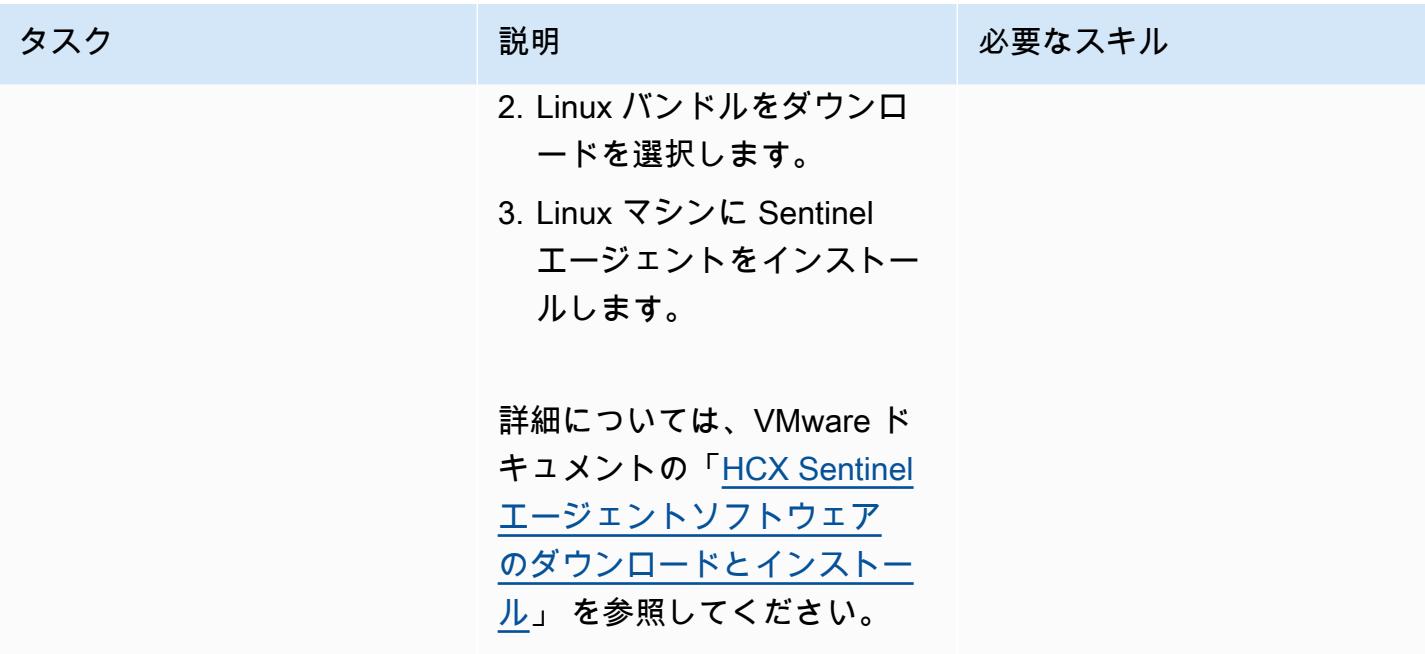

AWS 規範ガイダンス いっこうしょう しょうしょう しょうしゅう しょうしゅう しゅうしゅん いちのみ いちのみ パターン パターン

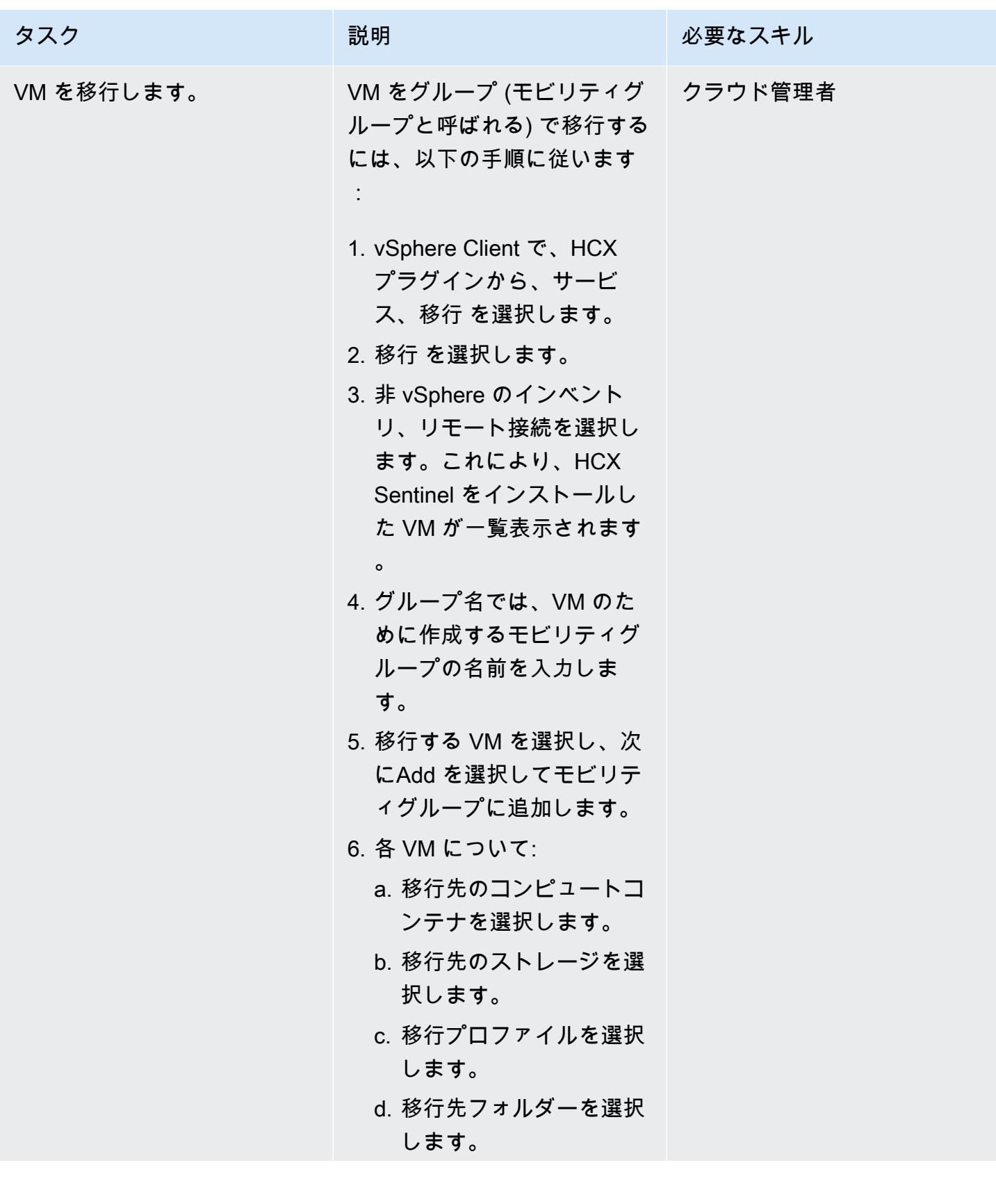

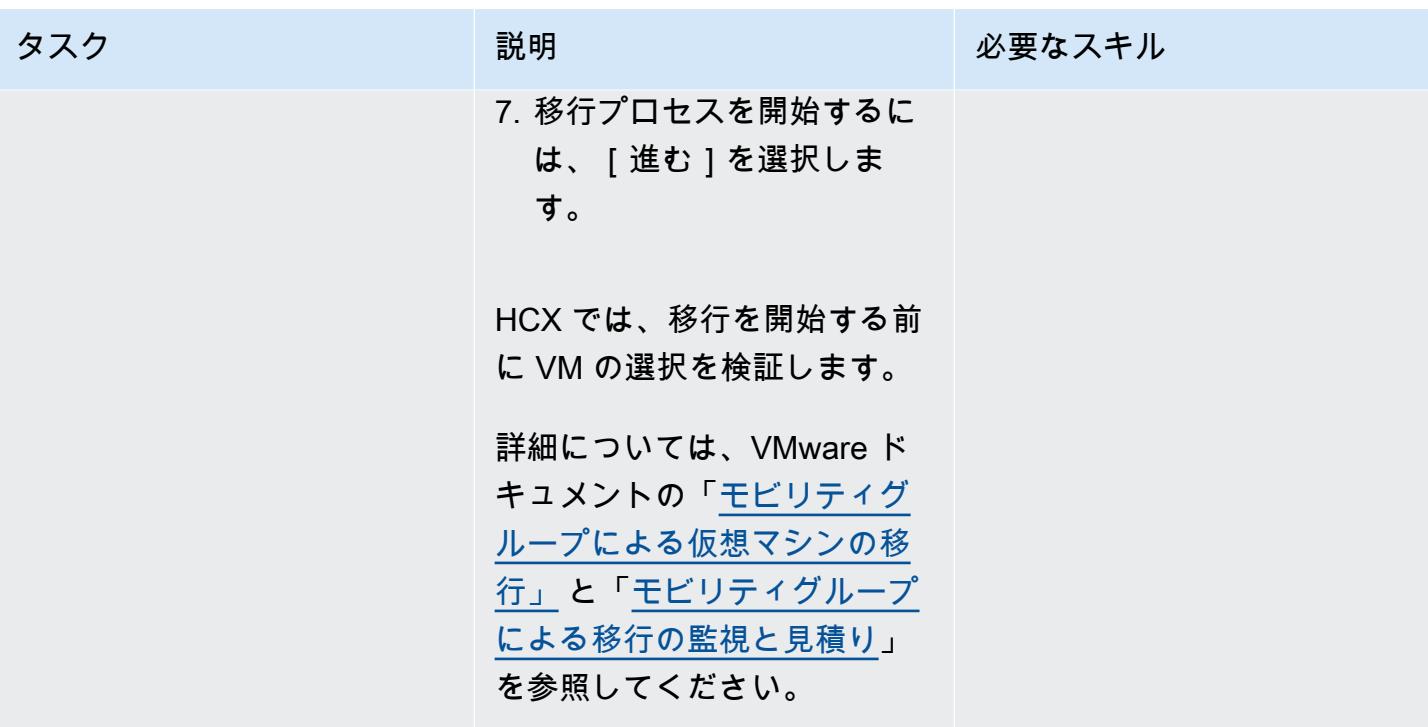

# 関連リソース

VMware ドキュメント:

- **「[VMware HCX User Guide」](https://docs.vmware.com/en/VMware-HCX/4.2/hcx-user-guide/GUID-BFD7E194-CFE5-4259-B74B-991B26A51758.html)**
- 「[VMC SDDC 移行先環境が付いたチェックリスト B HCX をインストール」](https://docs.vmware.com/en/VMware-HCX/4.2/hcx-getting-started/GUID-70F9C40C-804C-4FC8-9FBD-77F9B2FA77CA.html)
- 「[VMware Cloud on AWS の VMware HCX](https://docs.vmware.com/en/VMware-HCX/4.2/hcx-user-guide/GUID-90467C70-6D3B-411C-B056-16023ED2B839.html)」
- 「[VMware Cloud on AWS の HCX OS アシストマイグレーション」](https://docs.vmware.com/en/VMware-HCX/4.2/hcx-user-guide/GUID-D50EFB7D-78D3-4867-9AB0-8517CE835858.html)
- 「[VMware HCX 4.2.1 リリースノート」](https://docs.vmware.com/en/VMware-HCX/4.2/rn/VMware-HCX-421-Release-Note.html)

# VMware Aria Operations for Logs を使用して VMware Cloud on AWS から Splunk にログを送信する

作成者: Deepak Kumar (AWS) と Piotr Pitera (AWS)

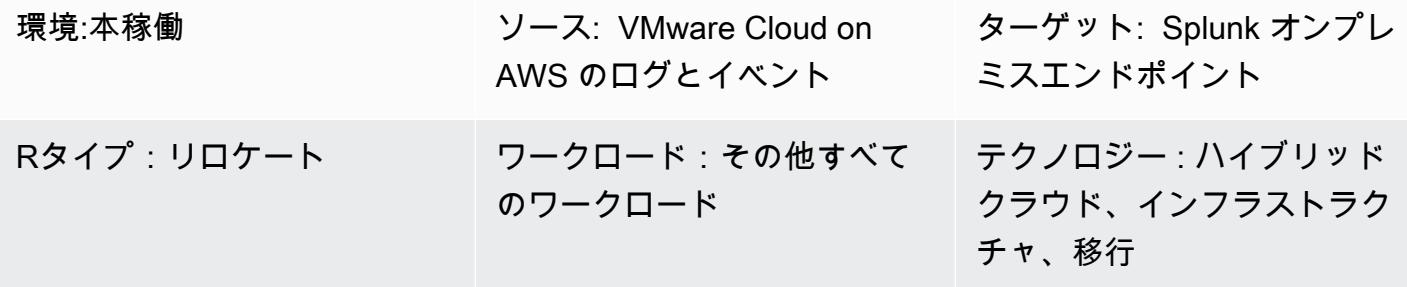

AWS サービス:VMware Cloud on AWS

## [概要]

注意: 2024 年 4 月 30 日以降、VMware Cloud on AWS は AWS またはそのチャネルパートナーに よって再販されなくなります。このサービスは、引き続き Broadcom を通じて利用できます。詳 細については、 の AWS 担当者にお問い合わせください。

このパターンでは、VMware Aria Operations for Logs を使用して、VMware Cloud on AWS イベント またはログを syslog または Splunk などの HTTP エンドポイントに転送する方法を説明します。

VMware Aria Operations for Logs は、VMware Cloud on AWS 環境で可視性を強化し、トラブル シューティングを高速化するログ分析ツールです。このツールは、VMware Cloud on のログまたは イベントの全部または一部 AWS を syslog または HTTP エンドポイントに送信するように設定でき ます。エンドポイントは、Software as a Service (SaaS) エンドポイントでも、Splunk などのオン プレミスエンドポイントでもかまいません。(このパターンは Splunk の手順を示しています。) VMware Aria Operations for Logs の詳細については、[VMware ドキュメント](https://www.vmware.com/in/products/aria-operations-for-logs.html) を参照してください。

VMware Cloud on AWS は pay-as-you-go (オンデマンド) サービスで、あらゆる規模の企業が、幅 広い を使用して VMware vSphere ベースのクラウド環境全体でワークロードを実行できます AWS のサービス。Software-Defined Data Center (SDDC) クラスターごとに最低 2 つのホストから開始

し、本番環境のクラスターごとに最大 16 のホストまでスケールアップできます。詳細について は、[VMware Cloud on AWSウ](https://aws.amazon.com/vmware/)ェブサイトを参照してください。SDDC の詳細については、VMware ドキュメントの[ソフトウェア定義のデータセンターについて](https://docs.vmware.com/en/VMware-Cloud-on-AWS/services/com.vmware.vmc-aws-operations/GUID-A0F15ABA-C2DF-46CD-B883-A9FABD892B75.html)を参照してください。

### 前提条件と制限

前提条件

• Splunk、オンプレミスで設定

#### 機能制限

VMware Aria Operations for Logs の無料トライアルサブスクリプションにサインアップできます。 このサブスクリプションは 30 日間有効で、次の制限があります。

- 転送できるログの最大サイズ: 1 日あたり 50 GB のログ
- 作成できるログ転送設定の最大数: 10
- アクティブ化できるログ転送設定の最大数: 5

すべてのサービス機能にアクセスするには、プレミアムサブスクリプションにアップグレードする必 要があります。

トライアルサブスクリプションとプレミアムサブスクリプションの詳細については、[VMware ドキュ](https://docs.vmware.com/en/VMware-Aria-Operations-for-Logs/SaaS/Getting-Started-Operations-for-Logs/GUID-FD5034C6-4A26-44AE-AC68-F52E45E6FB23.html#:~:text=This%20subscription%20has%20a%20log,users%20%2D%2015%20GB%20per%20day) [メントの「VMware Aria Operations for Logs \(SaaS\) サブスクリプションと請求](https://docs.vmware.com/en/VMware-Aria-Operations-for-Logs/SaaS/Getting-Started-Operations-for-Logs/GUID-FD5034C6-4A26-44AE-AC68-F52E45E6FB23.html#:~:text=This%20subscription%20has%20a%20log,users%20%2D%2015%20GB%20per%20day)」を参照してくださ い。 VMware 使用制限の詳細については、VMware ドキュメントの[「 機能の使用制限](https://docs.vmware.com/en/VMware-Aria-Operations-for-Logs/SaaS/Using-Operations-for-Logs/GUID-2C7833C0-8B0F-454E-A3CC-273CA52EB7C9.html)」を参照して ください。

製品バージョン

- VMware Cloud on AWS SDDC バージョン 1.24
- VMware Aria Operations for Logs バージョン 8.10
- オンプレミスの Splunk バージョン 9.x

# アーキテクチャ

ソーステクノロジースタック

• VMware Cloud on AWS

• VMware Aria Operations for Logs

ターゲットテクノロジースタック

• オンプレミスの Splunk

ターゲット アーキテクチャ

次の図は、企業のデータセンターと VMware Cloud on の VMware Aria Operations for Logs 間の接続 を示しています AWS。

### ツール

- [VMware Cloud on AWS](https://aws.amazon.com/vmware/) は、 AWS と VMware が共同開発した統合クラウドサービスです。
- [VMware Aria Operations for Logs](https://www.vmware.com/in/products/aria-operations-for-logs.html) は、VMware Cloud on のログ分析およびトラブルシューティン グツールです AWS。

# エピック

SDDC をデプロイし、VMware Aria Operation for Logs を有効にする

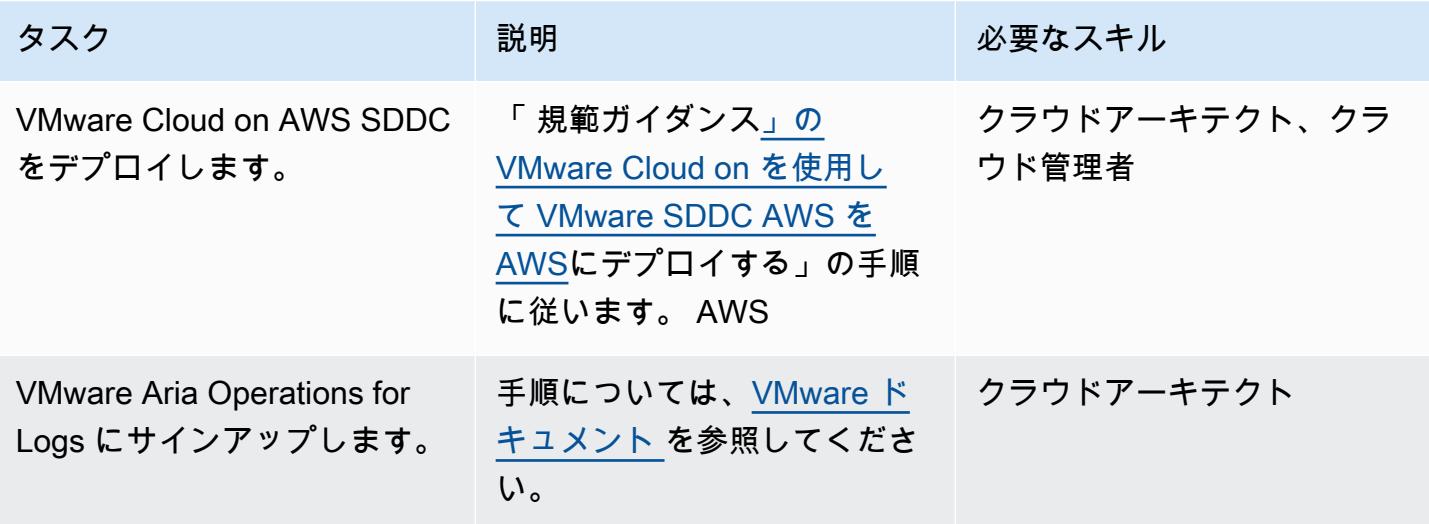

### クラウドプロキシをデプロイする

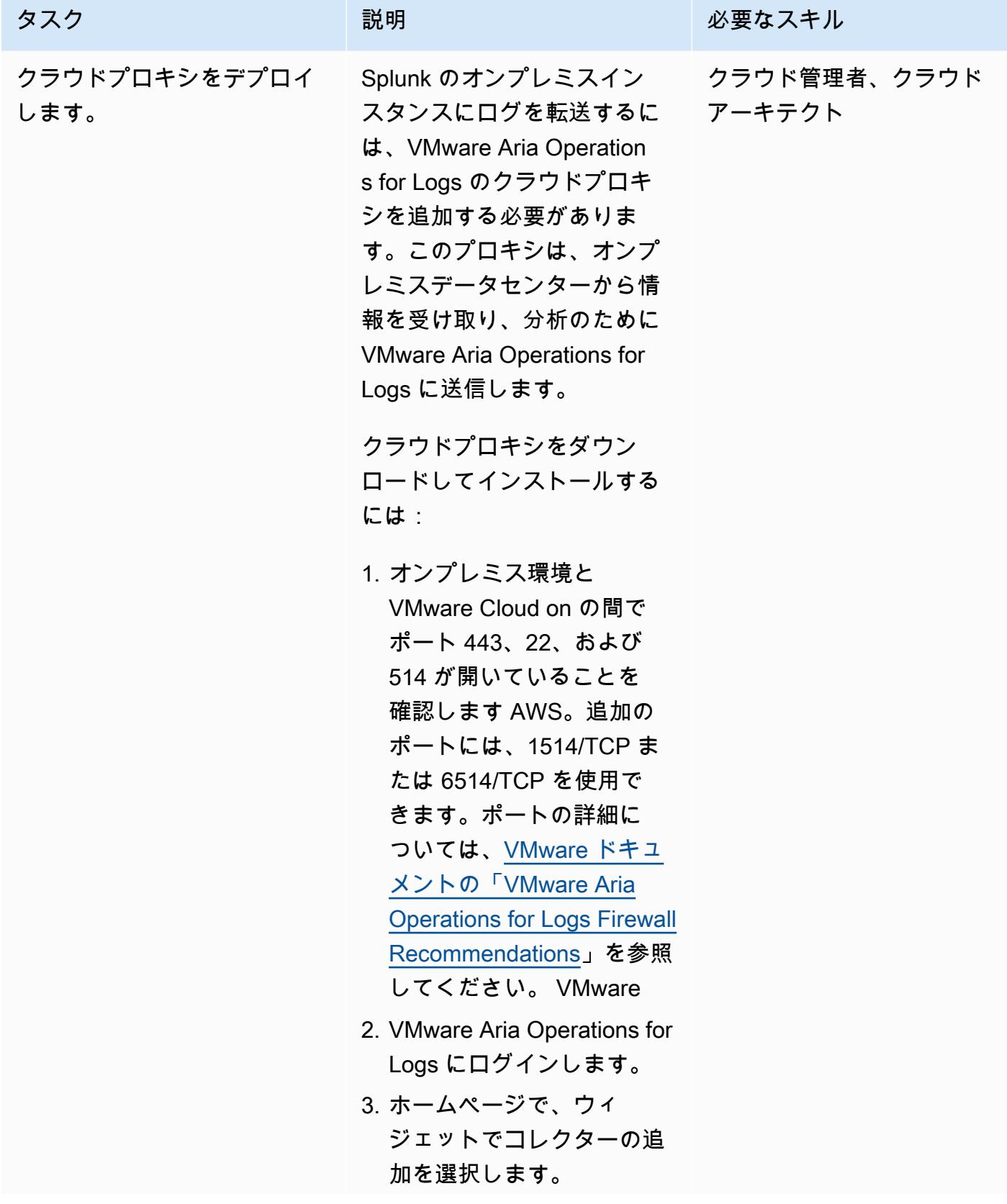

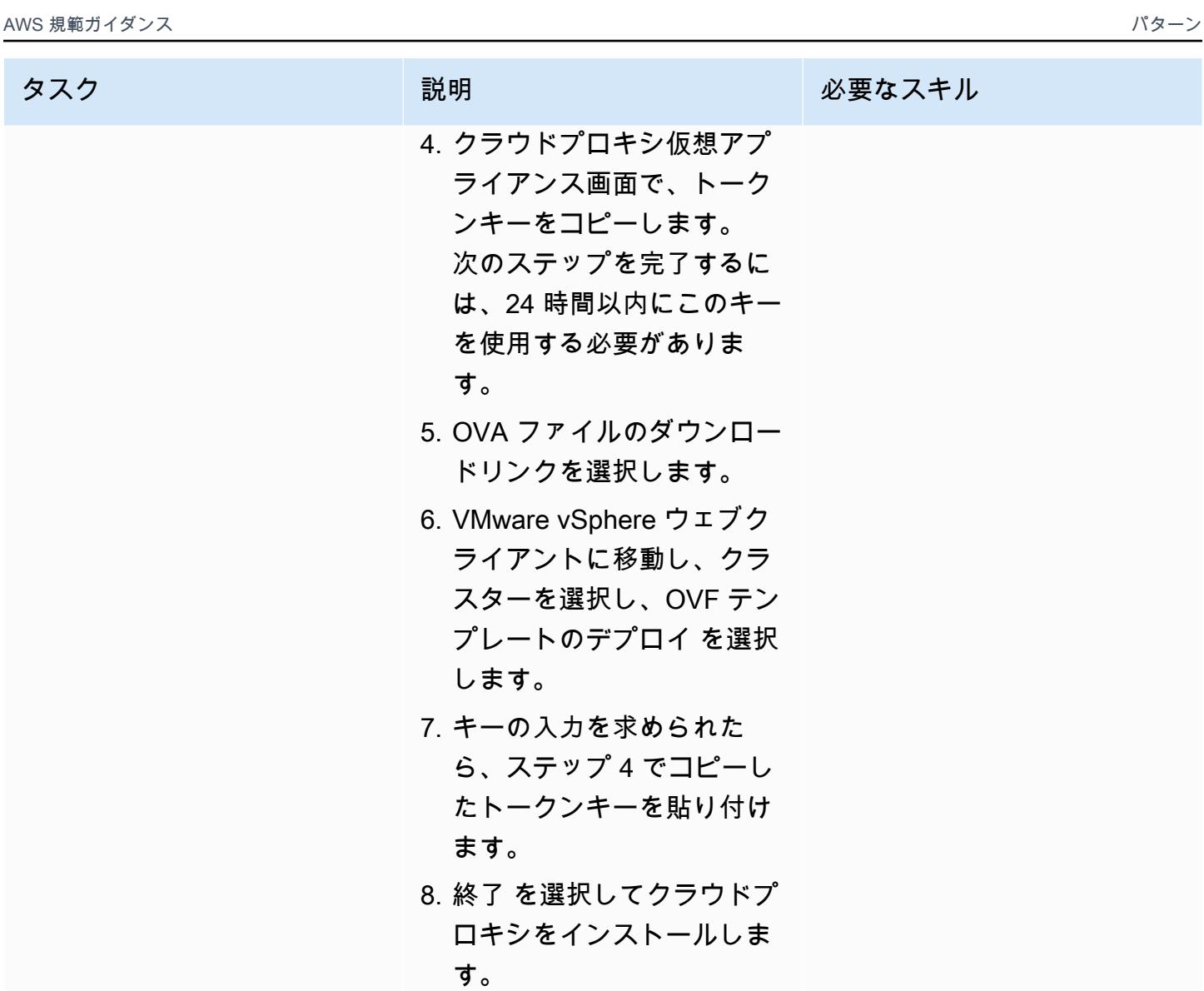

オンプレミスの Splunk エンドポイントにログを転送する

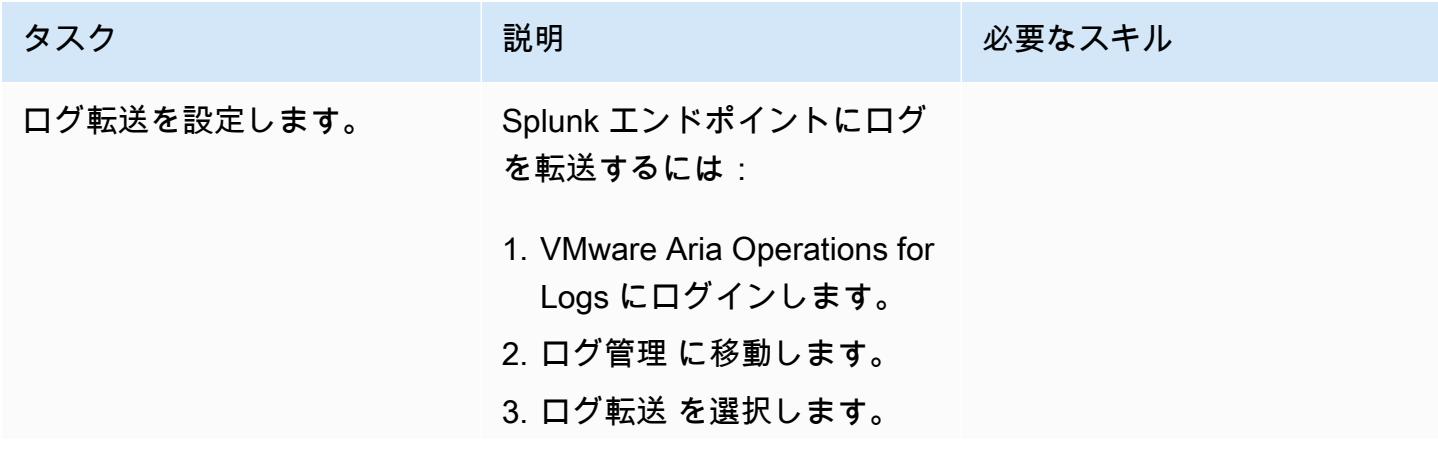

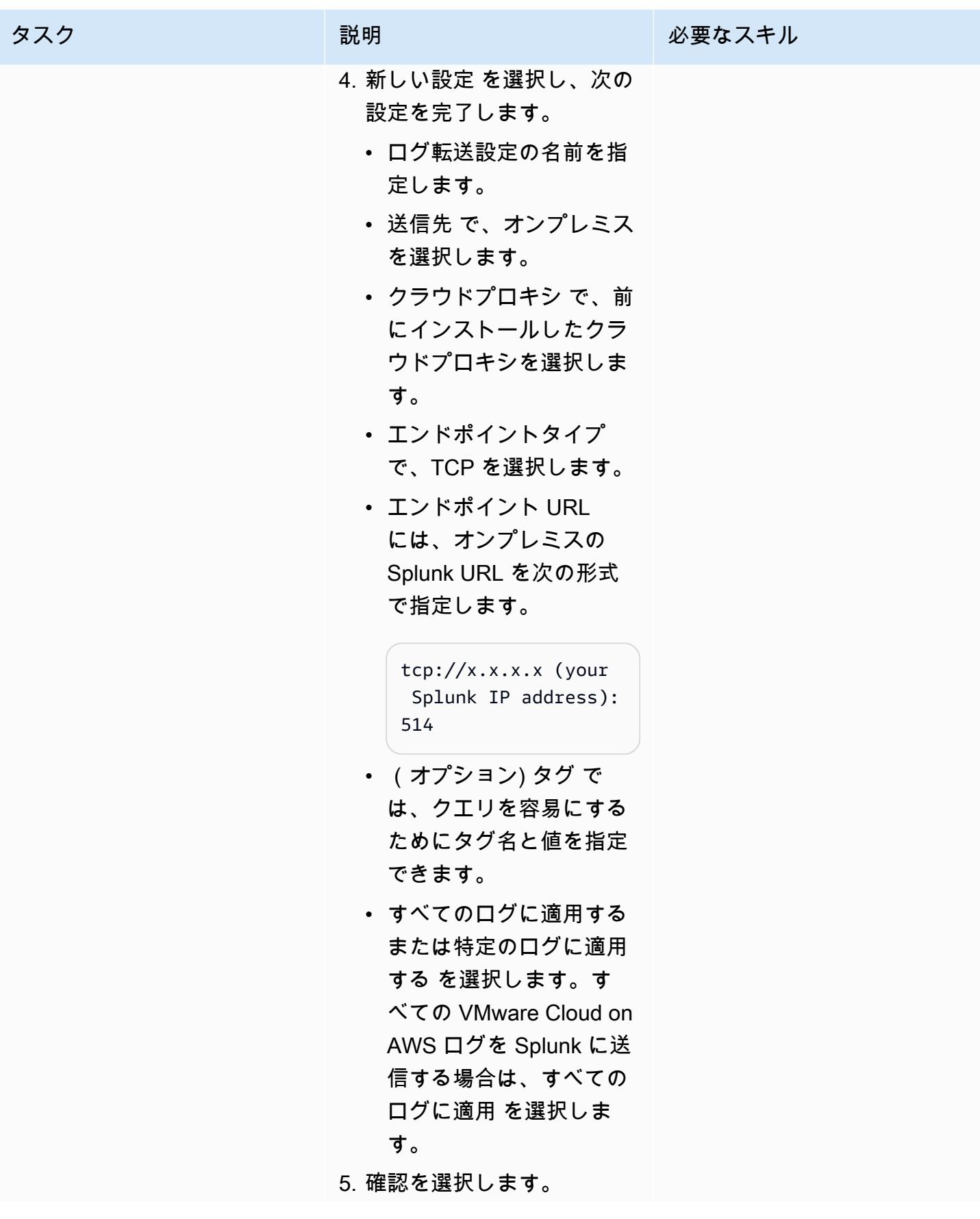

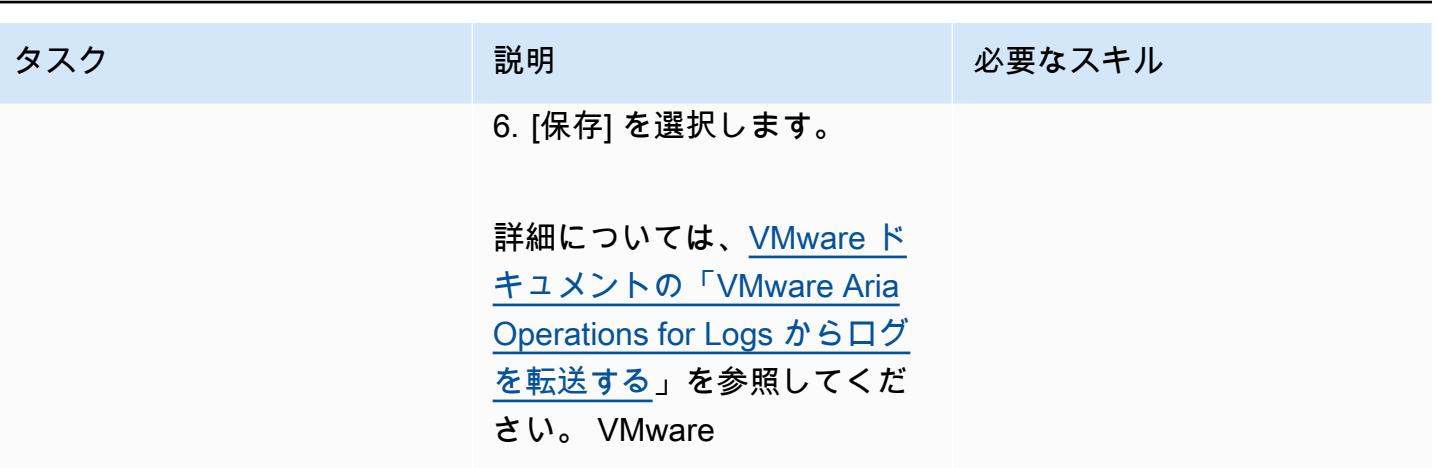

# 関連リソース

- [VMware Cloud on AWS ウェブサイト](https://aws.amazon.com/vmware/)
- [ソフトウェア定義データセンターについて](https://docs.vmware.com/en/VMware-Cloud-on-AWS/services/com.vmware.vmc-aws-operations/GUID-A0F15ABA-C2DF-46CD-B883-A9FABD892B75.html) (VMware ドキュメント)
- [VMware Cloud on を使用して VMware SDDC AWS を にデプロイ AWS](https://docs.aws.amazon.com/prescriptive-guidance/latest/patterns/deploy-a-vmware-sddc-on-aws-by-using-vmware-cloud-on-aws.html)する (AWS 規範ガイダン ス)
- [VMware HCX AWS を使用してワークロードを VMware Cloud on に移行する](https://docs.aws.amazon.com/prescriptive-guidance/latest/patterns/migrate-workloads-to-the-vmware-cloud-on-aws-by-using-vmware-hcx.html) (AWS 規範ガイダン ス)
- [Hybrid Linked Mode AWS を使用して VMware Cloud on にデータセンター拡張を](https://docs.aws.amazon.com/prescriptive-guidance/latest/patterns/configure-a-data-center-extension-to-vmware-cloud-on-aws-using-hybrid-linked-mode.html)設定する (AWS 規範ガイダンス)

# AWS CDK と を使用して、Amazon ECS Anywhere のハイブリッ ドワークロードの CI/CD パイプラインをセットアップする GitLab

作成者:Dr. Rahul Sharad Gaikwad (AWS)

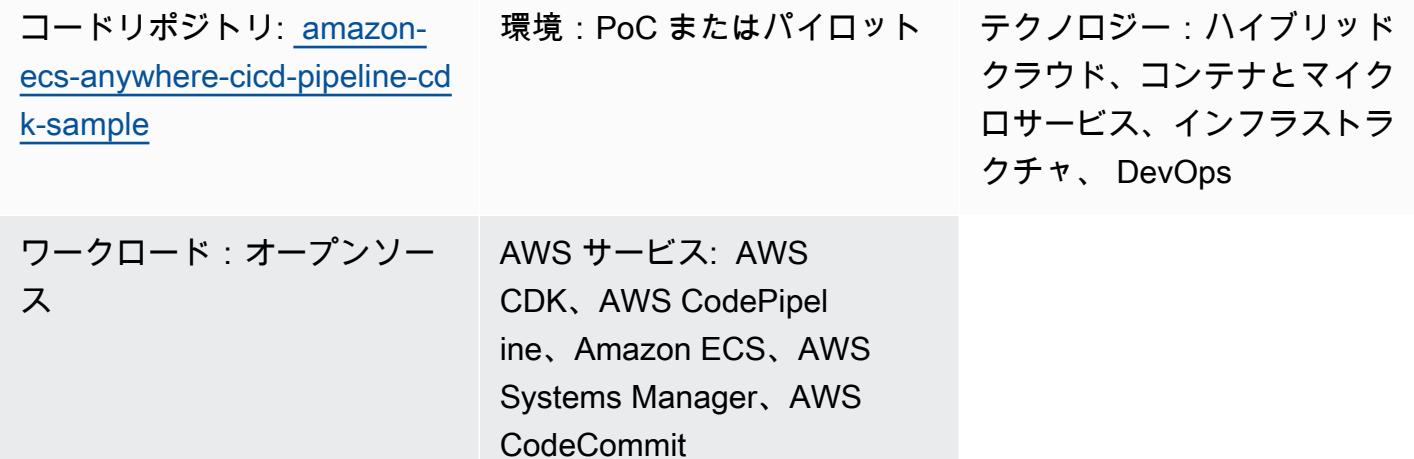

## [概要]

Amazon ECS Anywhere は、Amazon Elastic Container Service (Amazon ECS) の拡張機能です。オ ンプレミスサーバーや仮想マシン (VM) などの外部インスタンスを Amazon ECS クラスターに登録 するためのサポートを提供します。この機能は、コストを削減し、ローカルコンテナの複雑なオーケ ストレーションやオペレーションを軽減します。ECS Anywhere を使用して、オンプレミス環境と クラウド環境の両方でコンテナアプリケーションをデプロイして実行できます。これにより、チーム が複数のドメインやスキルセットを習得したり、複雑なソフトウェアを独自に管理したりする必要が なくなります。

このパターンでは、Amazon Web Services (AWS) Cloud Development Kit (AWS CDK) スタックを使 用して Amazon ECS Anywhere インスタンスで Amazon ECS クラスターをプロビジョニングする step-by-step 方法について説明します。次に、AWS を使用して、継続的インテグレーションと継続 的デプロイ (CI/CD) パイプライン CodePipeline を設定します。次に、 GitLab コードリポジトリを AWS にレプリケート CodeCommit し、コンテナ化されたアプリケーションを Amazon ECS クラス ターにデプロイします。

このパターンは、オンプレミスインフラストラクチャを使用してコンテナアプリケーションを実行 し、 GitLab を使用してアプリケーションコードベースを管理するように設計されています。これら

### 前提条件と制限

#### 前提条件

- アクティブな AWS アカウント
- オンプレミスインフラストラクチャ上で実行されるコンテナアプリケーション。
- アプリケーションコードベースを管理する GitLab リポジトリ。詳細については、[「リポジトリ](https://docs.gitlab.com/ee/user/project/repository/)  [\(\)」](https://docs.gitlab.com/ee/user/project/repository/)を参照してくださいGitLab。
- AWS コマンドラインインターフェイス (AWS CLI) をインストールして設定済み。詳細について は、「[AWS CLI の最新バージョンをインストールまたはアップデート」](https://docs.aws.amazon.com/cli/latest/userguide/getting-started-install.html) (AWS CLIのドキュメン ト) を参照してください。
- AWS CDK ツールキットがインストール済みおよびグローバルに設定済み 詳細については、 「[AWS CDK をインストールする](https://docs.aws.amazon.com/cdk/v2/guide/getting_started.html#getting_started_install)」 (AWS CDK ドキュメント) を参照してください。
- npm、 にインストールされ、AWS CDK 用に設定されています TypeScript。詳細については、 「[Node.js と npm のダウンロードとインストール」](https://docs.npmjs.com/downloading-and-installing-node-js-and-npm) (npm ドキュメント) を参照してください。

#### 機能制限

• 制限と考慮事項については、Amazon ECS ドキュメントの[「外部インスタンス \(Amazon ECS](https://docs.aws.amazon.com/AmazonECS/latest/developerguide/ecs-anywhere.html#ecs-anywhere-considerations)  [Anywhere\)](https://docs.aws.amazon.com/AmazonECS/latest/developerguide/ecs-anywhere.html#ecs-anywhere-considerations)」を参照してください。

製品バージョン

- AWS CDK ツールキットバージョン 2.27.0 以降
- npm バージョン 7.20.3 以降
- Node.js バージョン 16.6.1 以降

# アーキテクチャ

ターゲットテクノロジースタック

• AWS CDK

- AWS CloudFormation
- AWS CodeBuild
- AWS CodeCommit
- AWS CodePipeline
- Amazon ECS Anywhere
- Amazon Elastic Container Registry (Amazon ECR)
- AWS Identity and Access Management (IAM)
- AWS Systems Manager
- GitLab リポジトリ

ターゲット アーキテクチャ

この図は、このパターンで説明されている 2 つの主なワークフロー、つまり Amazon ECS クラス ターのプロビジョニングと、CI/CD パイプラインをセットアップしてデプロイする CI/CD パイプラ インの設定を以下のように表しています。

- 1. Amazon ECS クラスターのプロビジョニング
	- a. 最初の AWS CDK スタックをデプロイすると、AWS に CloudFormation スタックが作成されま す。
	- b. この CloudFormation スタックは、Amazon ECS クラスターと関連する AWS リソースをプロ ビジョニングします。
	- c. Amazon ECS クラスターに外部インスタンスを登録するには、仮想マシン (VM) に AWS Systems Manager Agent (SSM Agent) をインストールし、その VM を AWS Systems Manager 管理型のインスタンスとして登録する必要があります。
	- d. また、Amazon ECS コンテナエージェントと Docker を VM にインストールして、Amazon ECS クラスターの外部インスタンスとして登録する必要があります。
	- e. 外部インスタンスを Amazon ECS クラスターに登録して設定すると、外部インスタンスとして 登録された VM 上で複数のコンテナを実行できます。
	- f. Amazon ECS クラスターはアクティブで、コンテナを介してアプリケーションワークロードを 実行できます。 Amazon ECS Anywhere コンテナインスタンスはオンプレミス環境で実行さ れますが、クラウドの Amazon ECS クラスターに関連付けられています。
- 2. CI/CD パイプラインのセットアップとデプロイ
- b. この CloudFormation スタックは、 CodePipeline および関連する AWS リソースにパイプライ ンをプロビジョニングします。
- c. アプリケーションコードの変更をオンプレミス GitLab リポジトリにプッシュおよびマージしま す。
- d. GitLab リポジトリは自動的に CodeCommit リポジトリにレプリケートされます。
- e. CodeCommit リポジトリの更新により、 が自動的に開始されます CodePipeline。
- f. CodePipeline は からコードをコピー CodeCommit し、 にデプロイ可能なアプリケーションビ ルドを作成します CodeBuild。
- g. CodePipeline はビルド CodeBuild 環境の Docker イメージを作成し、Amazon ECR リポジトリ にプッシュします。
- h. CodePipeline は、Amazon ECR リポジトリからコンテナイメージをプルする CodeDeploy ア クションを開始します。
- i. CodePipeline は Amazon ECS クラスターにコンテナイメージをデプロイします。

自動化とスケール

このパターンでは、AWS CDK をコードとしての Infrastructure as Code (IaC) ツールとして使用し て、このアーキテクチャを設定してデプロイします。AWS CDK は、AWS リソースのオーケスト レーションと Amazon ECS Anywhere と CI/CD パイプラインのセットアップに役立ちます。

### ツール

AWS サービス

- [AWS Cloud Development Kit \(AWS CDK\)](https://docs.aws.amazon.com/cdk/latest/guide/home.html) は、AWS クラウドインフラストラクチャをコードで定 義してプロビジョニングするのに役立つソフトウェア開発フレームワークです。
- [AWS CodeCommit](https://docs.aws.amazon.com/codecommit/latest/userguide/welcome.html) は、独自のソース管理システムを管理することなく、Git リポジトリをプライ ベートに保存および管理できるバージョン管理サービスです。
- [AWS CodePipeline](https://docs.aws.amazon.com/codepipeline/latest/userguide/welcome.html) は、ソフトウェアリリースのさまざまな段階を迅速にモデル化して設定し、ソ フトウェアの変更を継続的にリリースするために必要な手順を自動化するのに役立ちます。
- 「[AWS コマンドラインインターフェイス \(AWS CLI\)](https://docs.aws.amazon.com/cli/latest/userguide/cli-chap-welcome.html)」は、オープンソースのツールであり、コマ ンドラインシェルのコマンドを使用して AWS サービスとやり取りすることができます。
- [Amazon Elastic Container Registry \(Amazon ECR\)](https://docs.aws.amazon.com/AmazonECR/latest/userguide/what-is-ecr.html) は、セキュリティ、スケーラビリティ、信頼性 を備えたマネージドコンテナイメージのレジストリサービスです。
- [Amazon Elastic Container Service \(Amazon ECS\)](https://docs.aws.amazon.com/AmazonECS/latest/developerguide/Welcome.html) は、クラスターでコンテナの実行、停止、管理 を支援する、高速でスケーラブルなコンテナ管理サービスです。このパターンは、オンプレミス サーバーまたは VM を Amazon ECS クラスターに登録するためのサポートを提供する [Amazon](https://docs.aws.amazon.com/AmazonECS/latest/developerguide/ecs-anywhere.html)  [ECS Anywhere](https://docs.aws.amazon.com/AmazonECS/latest/developerguide/ecs-anywhere.html) も使用します。

その他のツール

- [Node.js](https://nodejs.org/en/docs/) は、スケーラブルなネットワークアプリケーションを構築するために設計されたイベント 駆動型の JavaScript ランタイム環境です。
- [npm](https://docs.npmjs.com/about-npm) は Node.js 環境で動作するソフトウェアレジストリで、パッケージの共有や借用、プライ ベートパッケージのデプロイ管理に使用されます。
- [Vagrant](https://developer.hashicorp.com/vagrant/docs) は、ポータブルな仮想ソフトウェア開発環境を構築して保守するためのオープンソース ユーティリティです。デモンストレーション用に、このパターンでは Vagrant を使用してオンプ レミスの VM を作成します。

コードリポジトリ

このパターンのコードは、 GitHub [AWS CDK リポジトリを使用する Amazon ECS Anywhere の CI/](https://github.com/aws-samples/amazon-ecs-anywhere-cicd-pipeline-cdk-sample) [CD パイプラインで](https://github.com/aws-samples/amazon-ecs-anywhere-cicd-pipeline-cdk-sample)使用できます。

ベストプラクティス

このパターンをデプロイする場合は、以下のベストプラクティスを考慮してください。

- [「AWS CDK でクラウドインフラストラクチャを開発およびデプロイするためのベストプラクティ](https://docs.aws.amazon.com/cdk/v2/guide/best-practices.html) [ス」](https://docs.aws.amazon.com/cdk/v2/guide/best-practices.html)
- [「AWS CDK でクラウドアプリケーションを開発するためのベストプラクティス」](https://aws.amazon.com/blogs/devops/best-practices-for-developing-cloud-applications-with-aws-cdk/) (AWS ブログ 記事)

エピック

### AWS CDK の設定を検証する

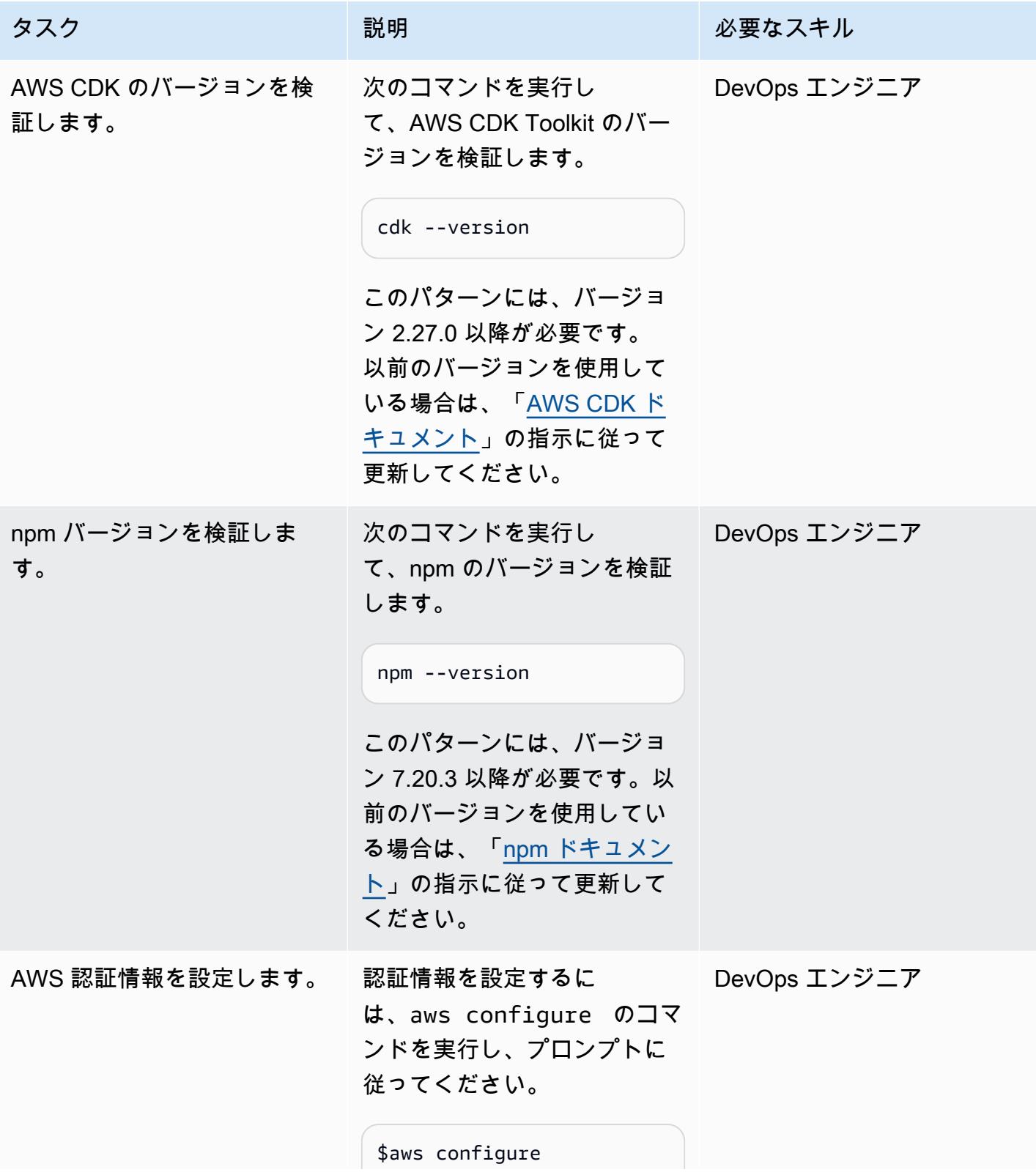

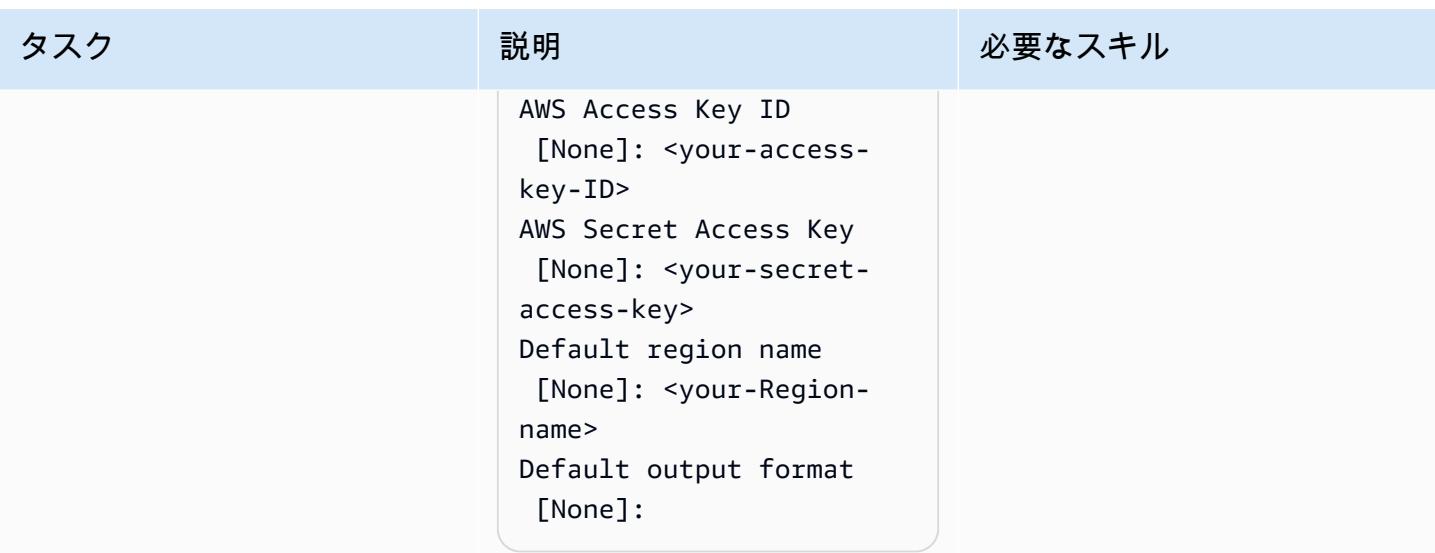

### AWS CDK 環境のブートストラップ

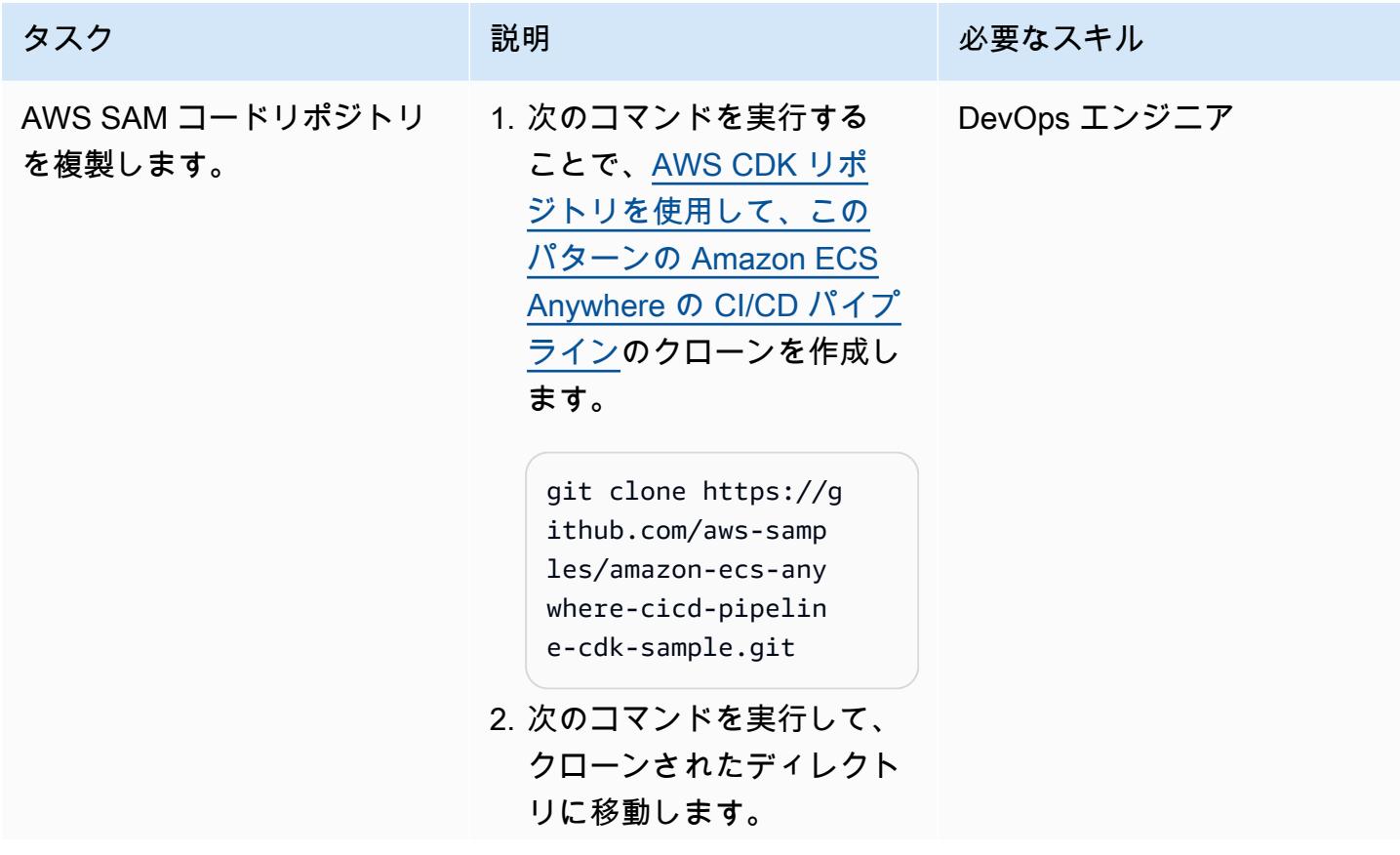

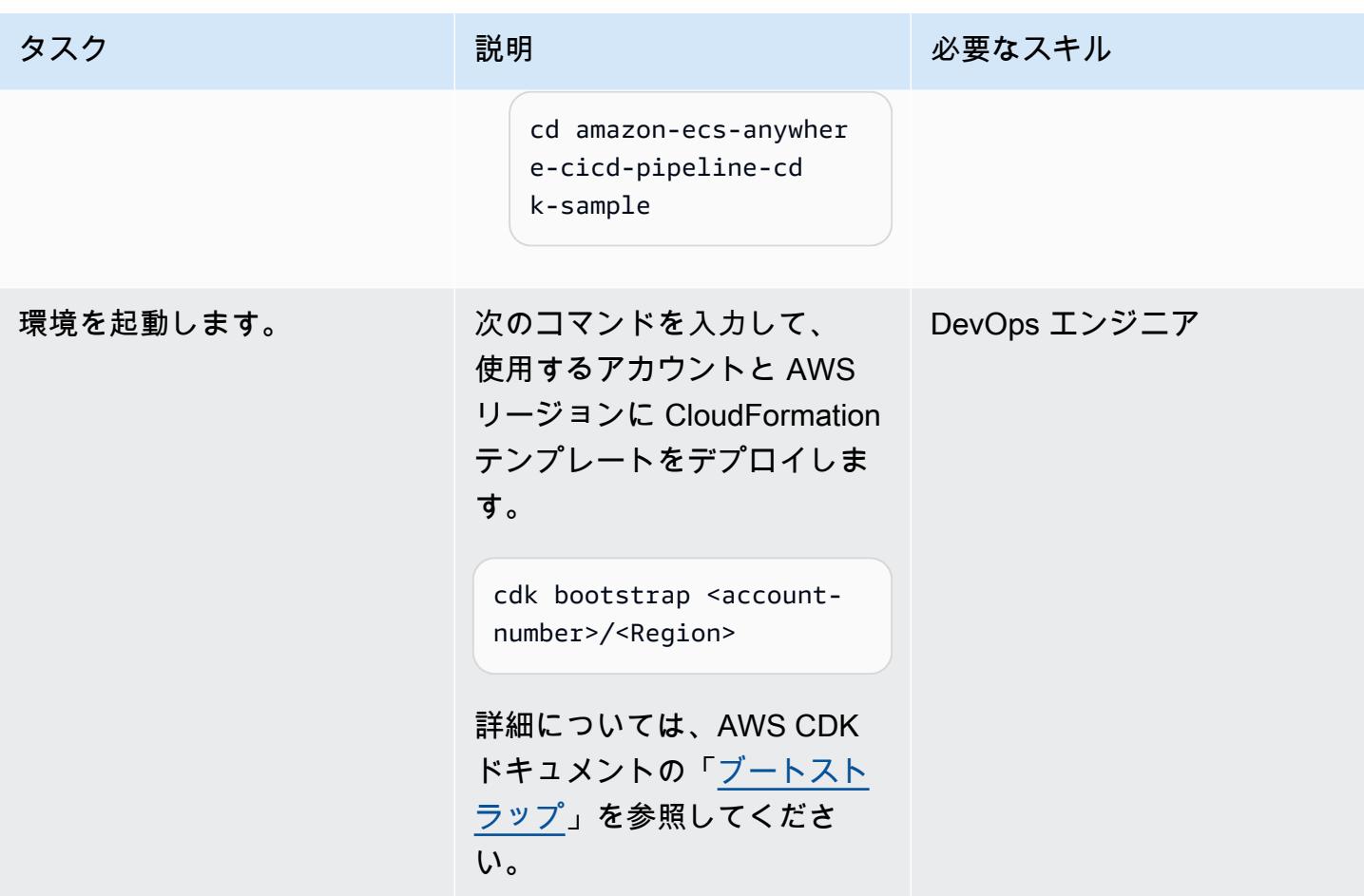

Amazon ECS Anywhere 向けインフラストラクチャの構築とデプロイ

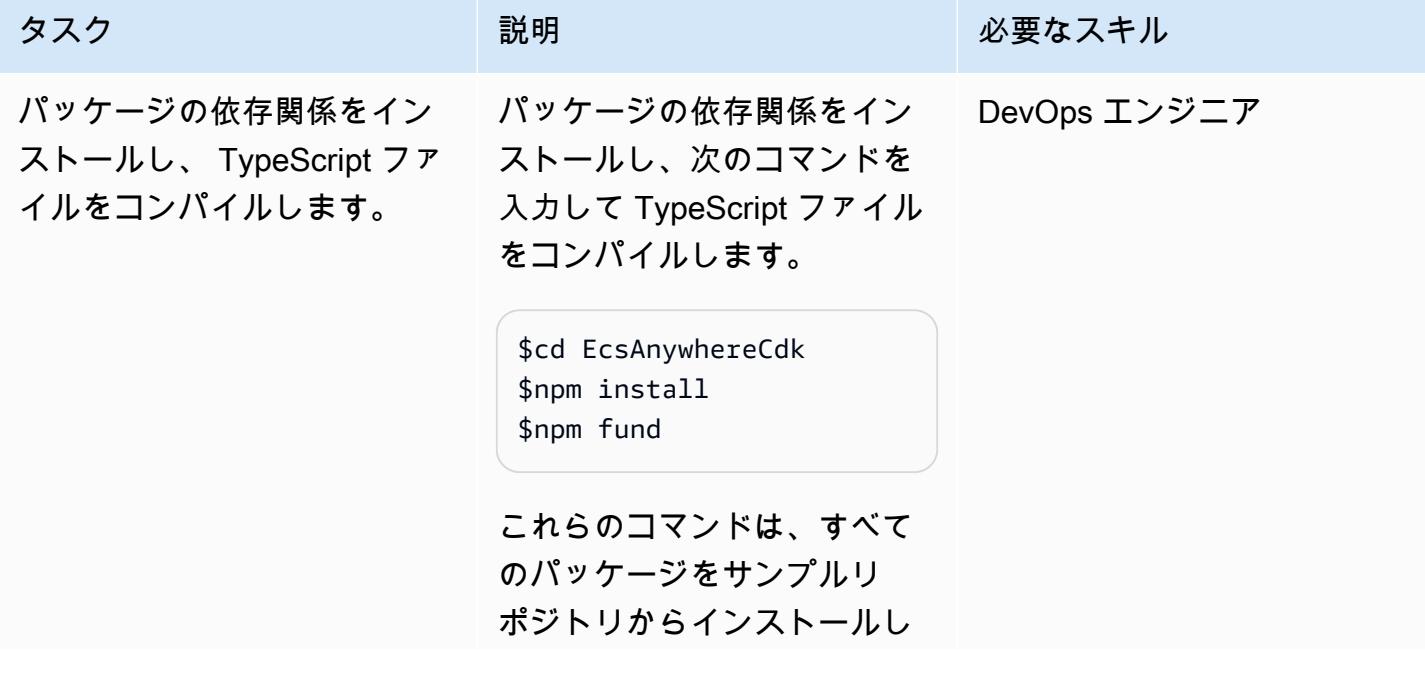

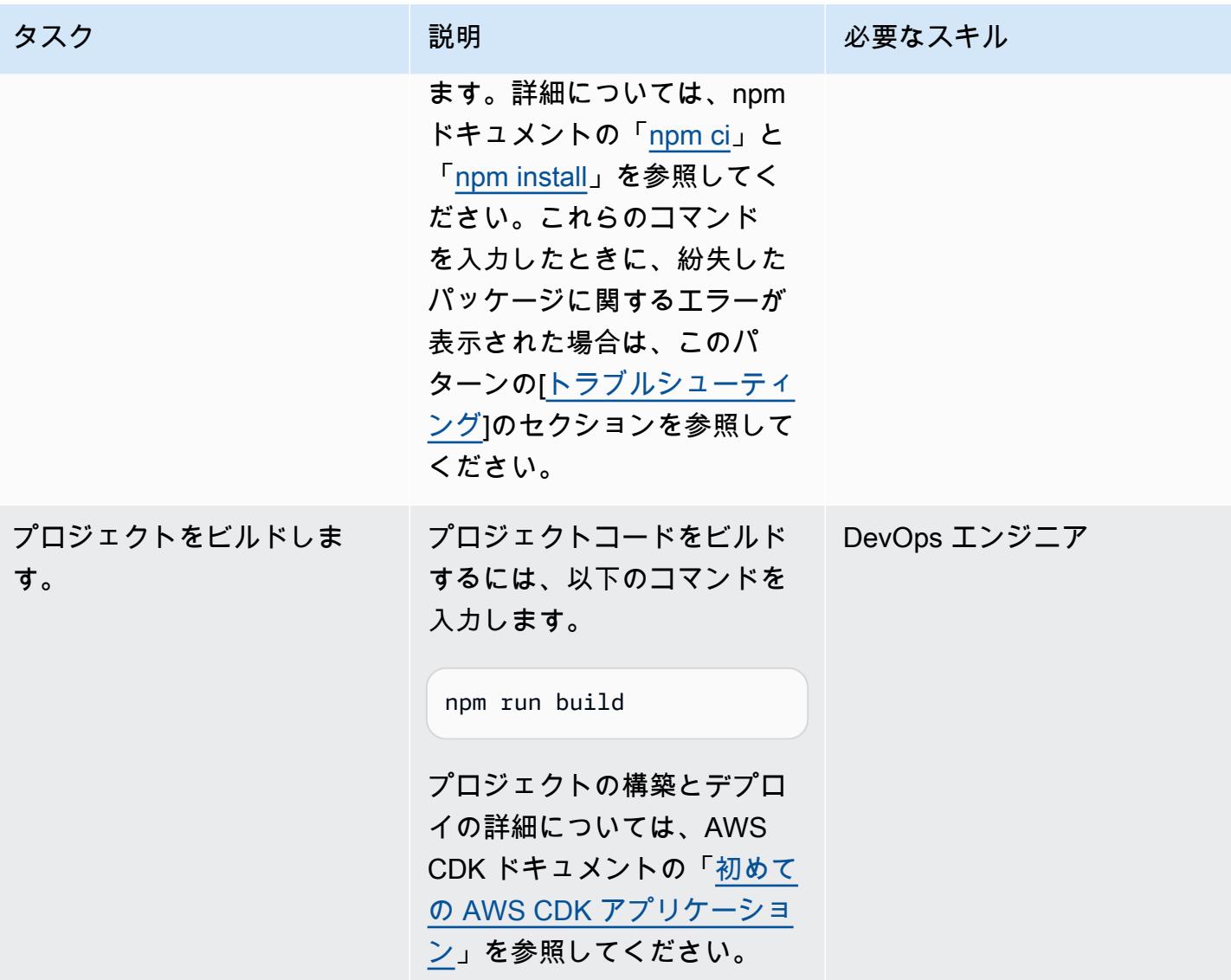

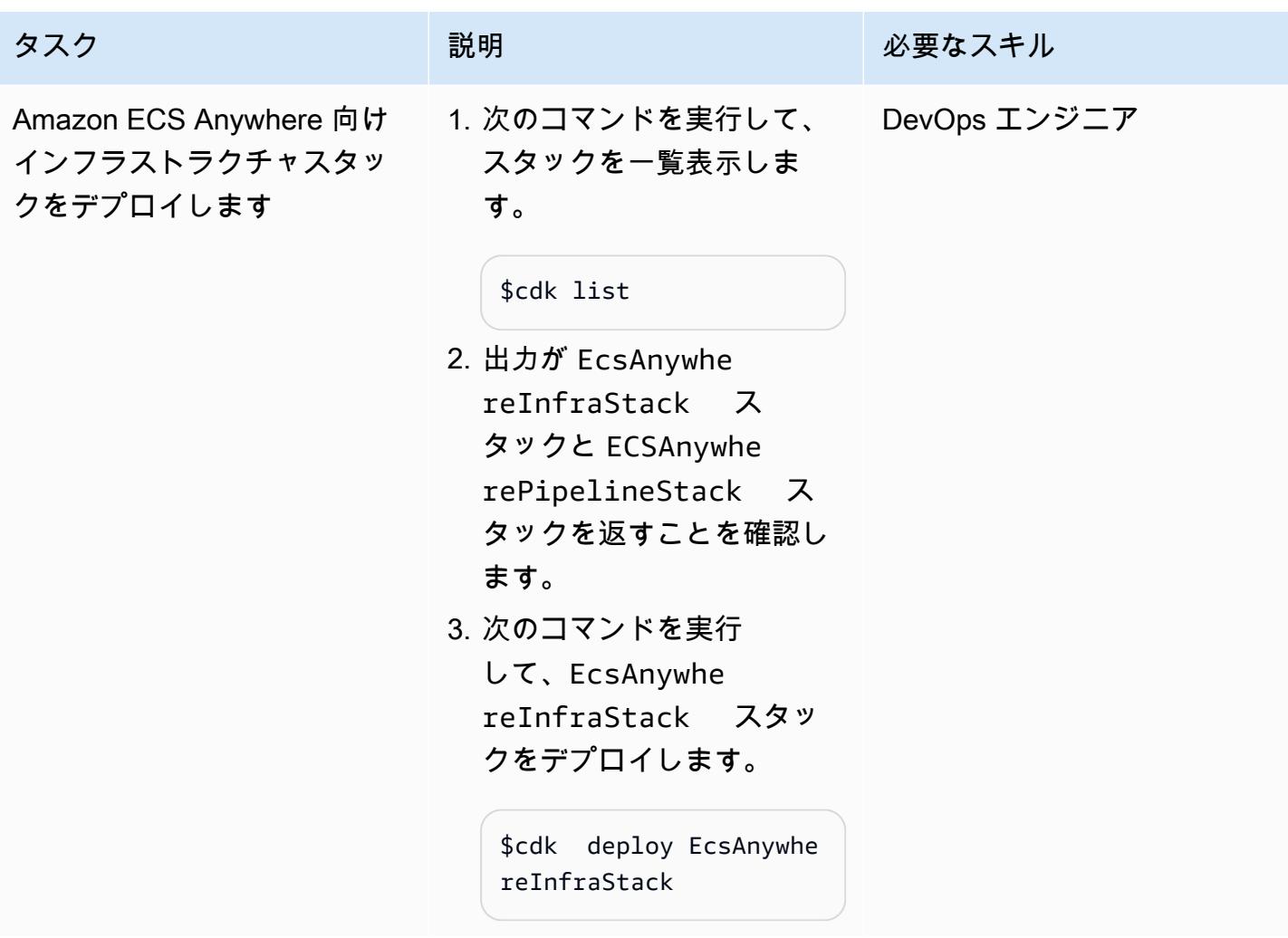

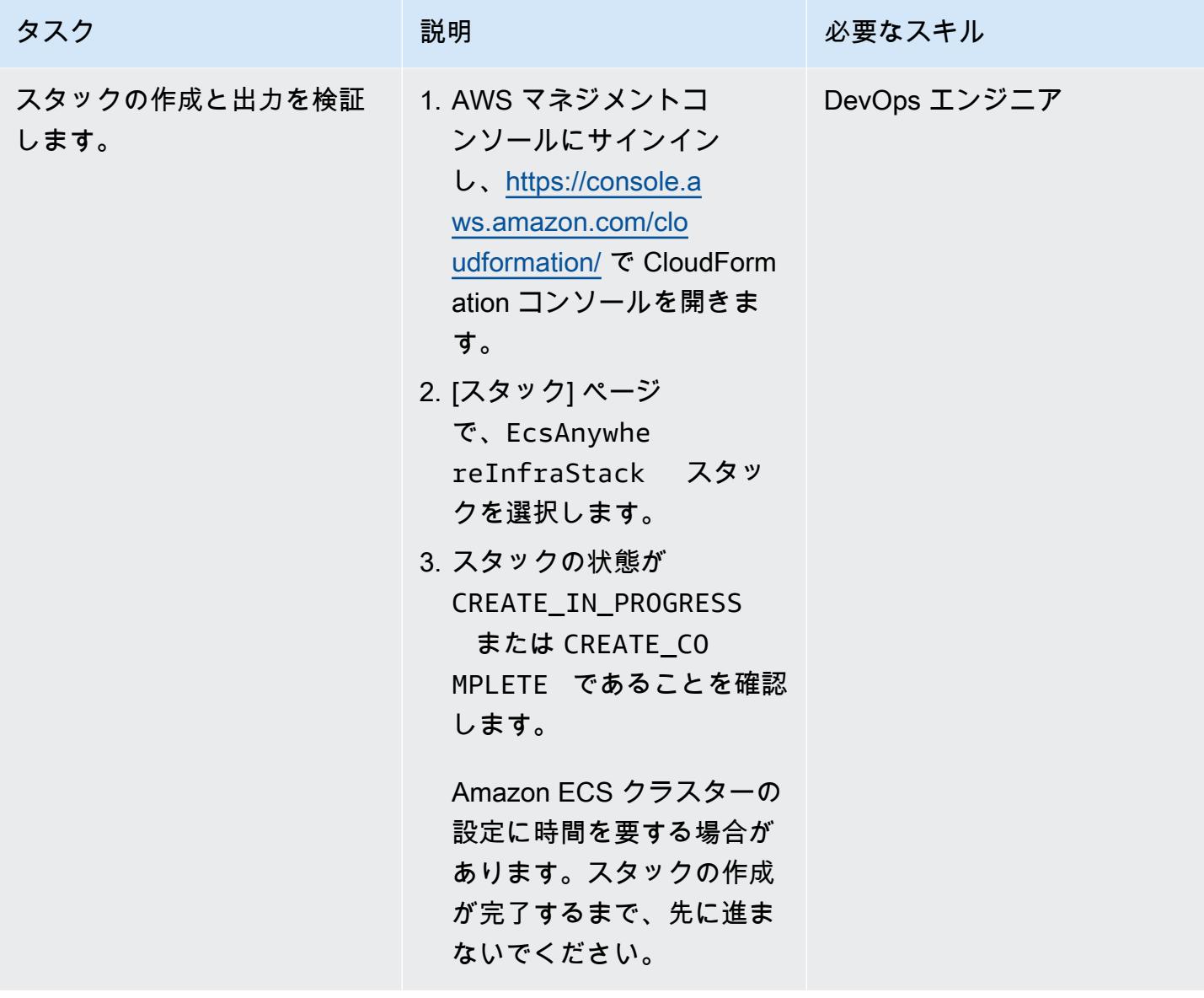

### オンプレミス VM の設定

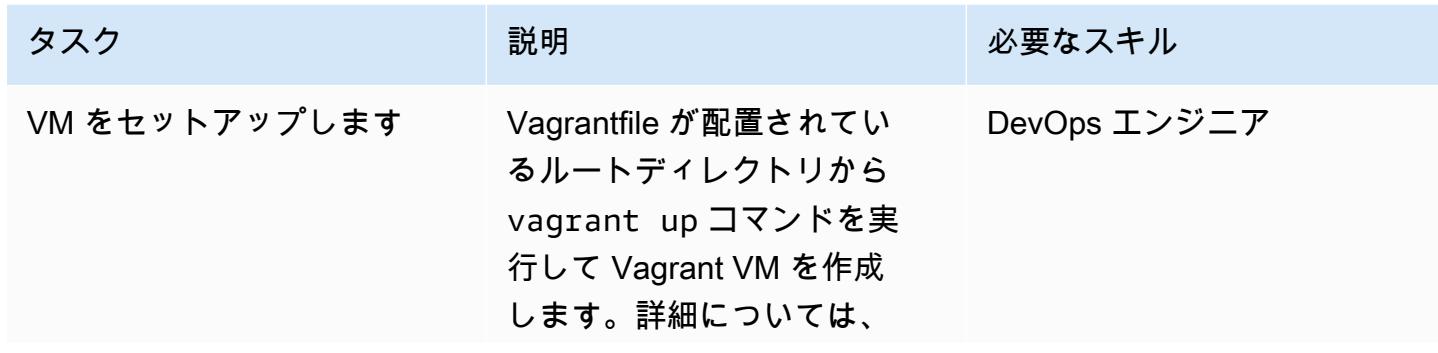

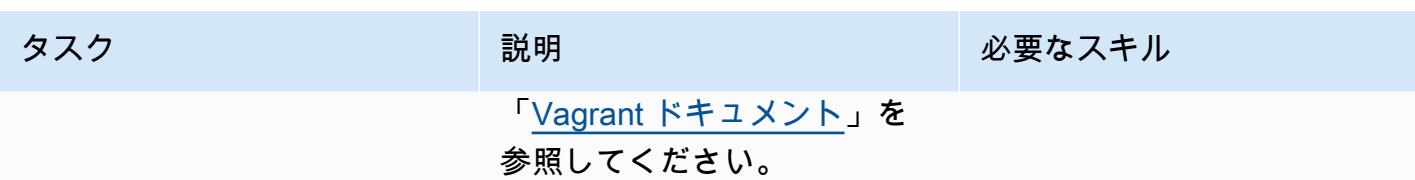

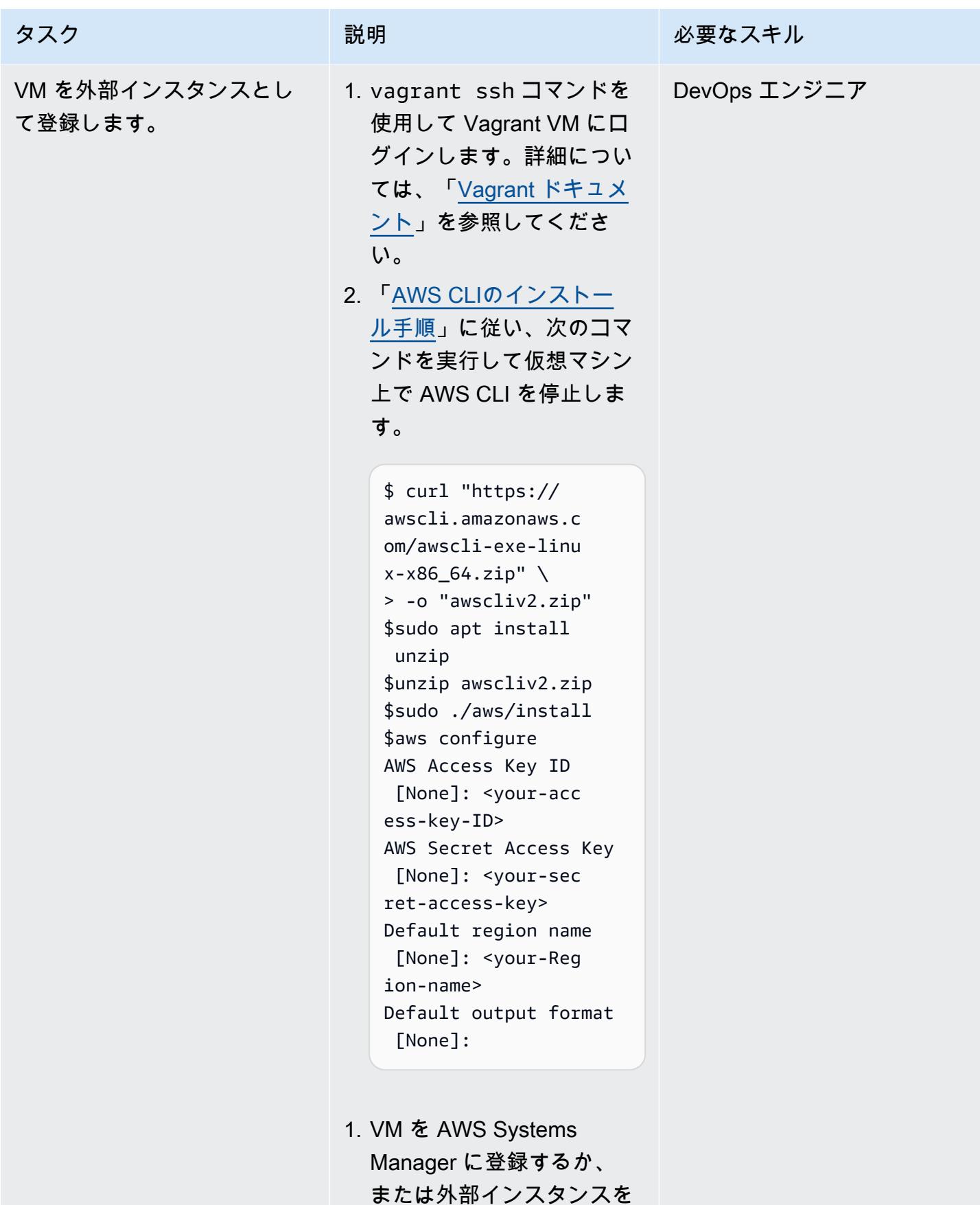

#### タスク ぶっちょう 説明 かいしょう ぶんこう 必要なスキル

アクティブ化するために使 用できるアクティベーショ ンコードと ID を作成しま す。このコマンドの出力に は、アクティベーション ID とアクティベーションコー ド値が含まれます。

```
aws ssm create-ac 
tivation \
> --iam-role 
 EcsAnywhereInstanc 
eRole \
> | tee ssm-activ 
ation.json
```
このコマンドを実行したと きにエラーが発生した場合 は、[「トラブルシューティ](#page-2130-0) [ング](#page-2130-0)」セクションを参照し てください。

2. アクティベーション ID と コード値を出力します。

```
export ACTIVATIO 
N_ID=<activation-I 
D >export ACTIVATIO 
N_CODE=<activation-
code>
```
3. インストールスクリプトを 仮想マシンにダウンロード します。
- タスク ぶっちょう 説明 かいしょう ぶんこう 必要なスキル curl --proto "https" o "ecs-anywhere-inst  $all.sh'' \setminus$ > "https://amazon-ec s-agent.s3.amazona ws.com/ecs-anywher e-install-latest.s h"
	- 4. インストールスクリプトを 実行します。

sudo bash ecs-anywh ere-install.sh \ --cluster EcsAnywhe reCluster \ --activation-id \$ACTIVATION ID \ --activation-code \$ACTIVATION\_CODE \ --region <region-n ame>

これにより、VM が Amazon ECS Anywhere の外部イン スタンスとして設定され、A mazon ECS クラスターに登 録されます。詳細について は、Amazon ECS のドキュメ ントの「[クラスターへの外部](https://docs.amazonaws.cn/en_us/AmazonECS/latest/developerguide/ecs-anywhere-registration.html)  [インスタンスの登録」](https://docs.amazonaws.cn/en_us/AmazonECS/latest/developerguide/ecs-anywhere-registration.html)を参照 してください。問題が発生し た場合は、「[トラブルシュー](#page-2130-0) [ティング」](#page-2130-0)セクションを参照 してください。

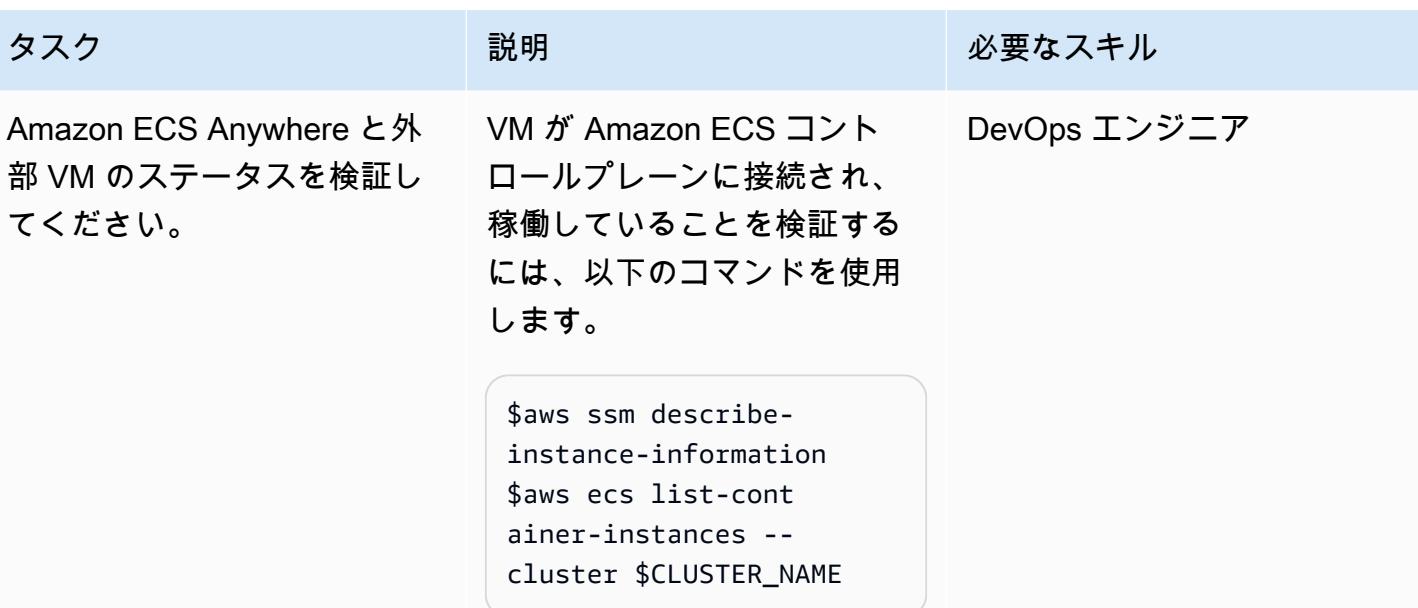

## CI/CD パイプラインをデプロイする

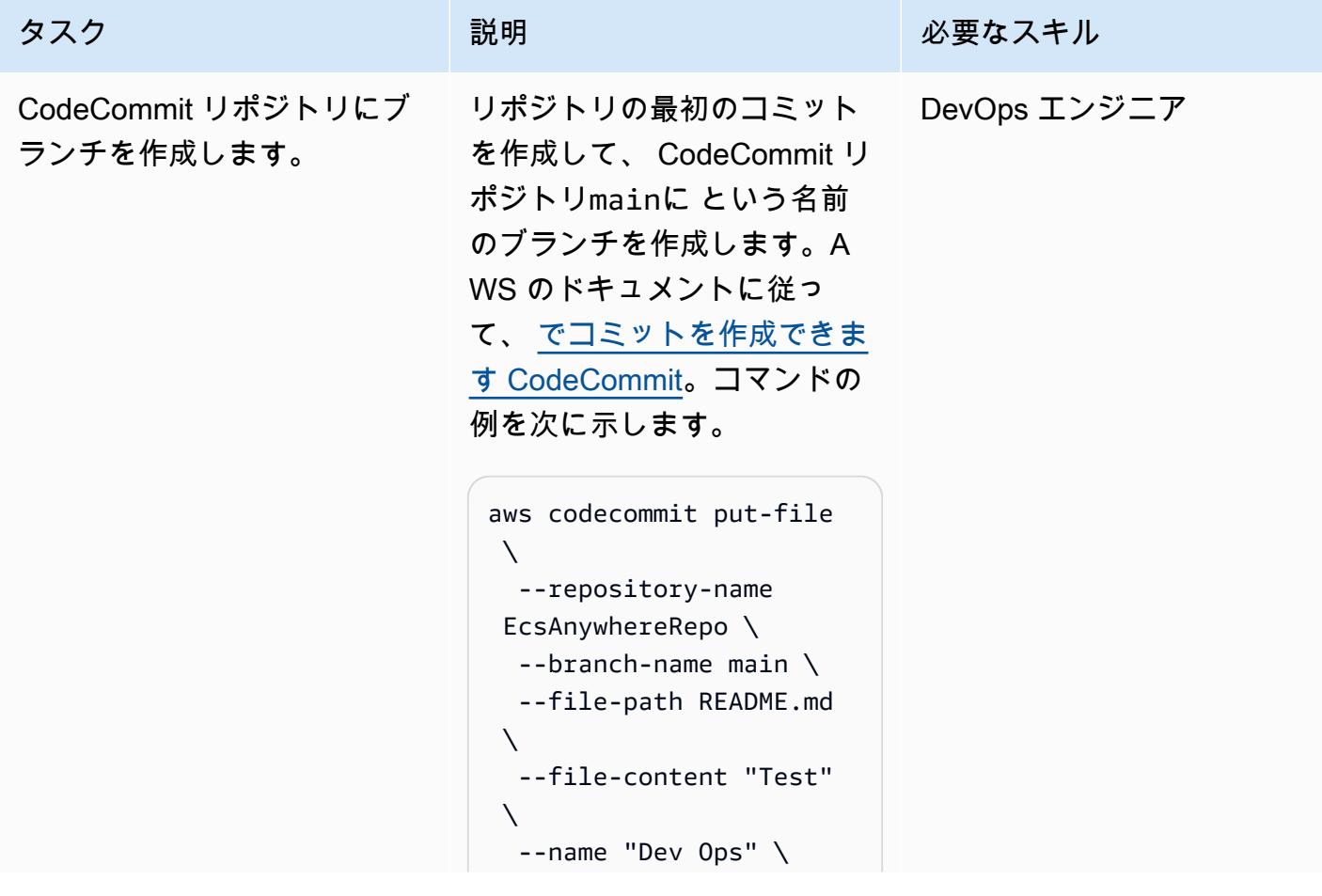

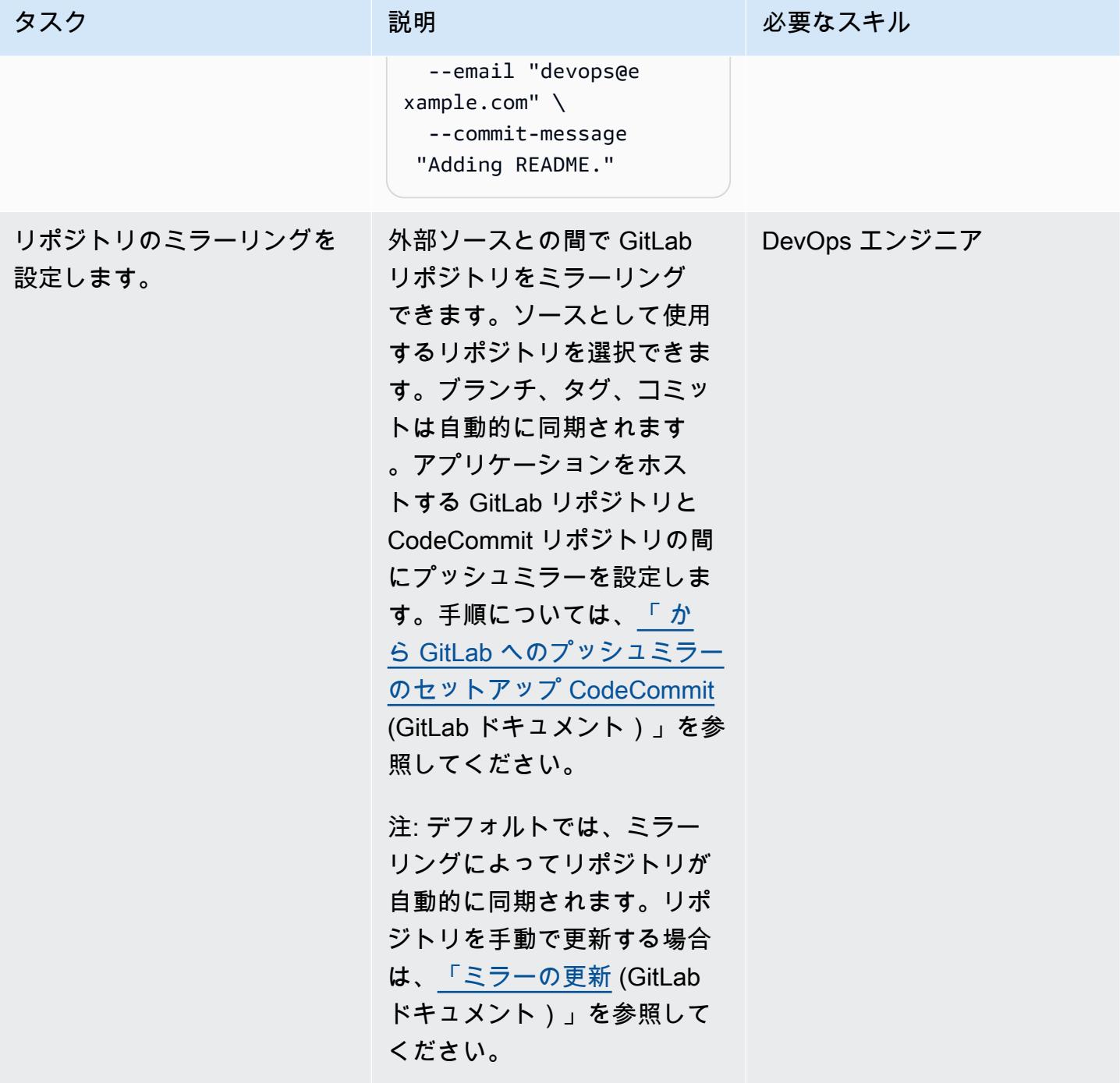

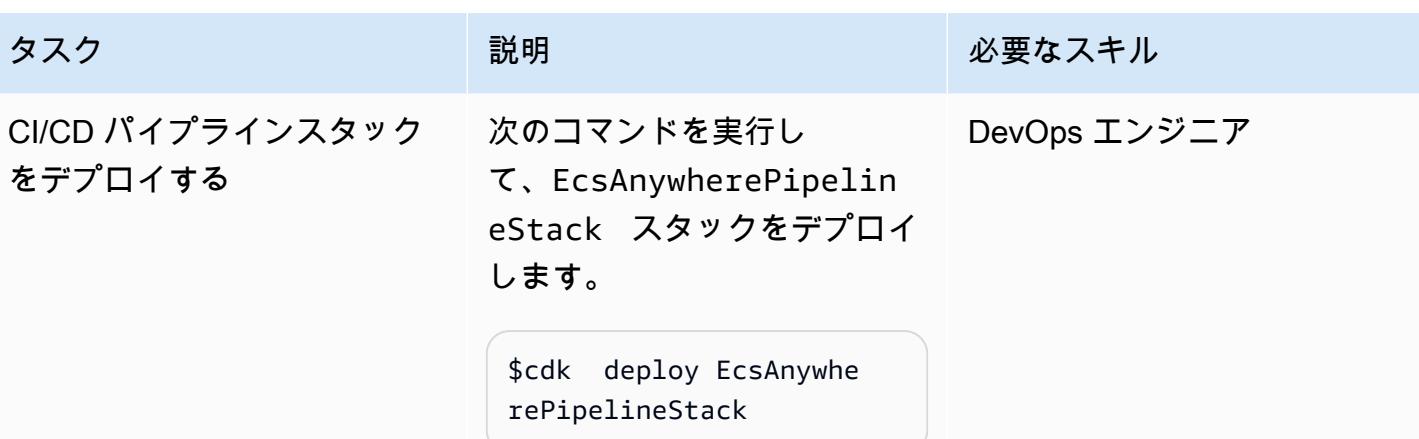

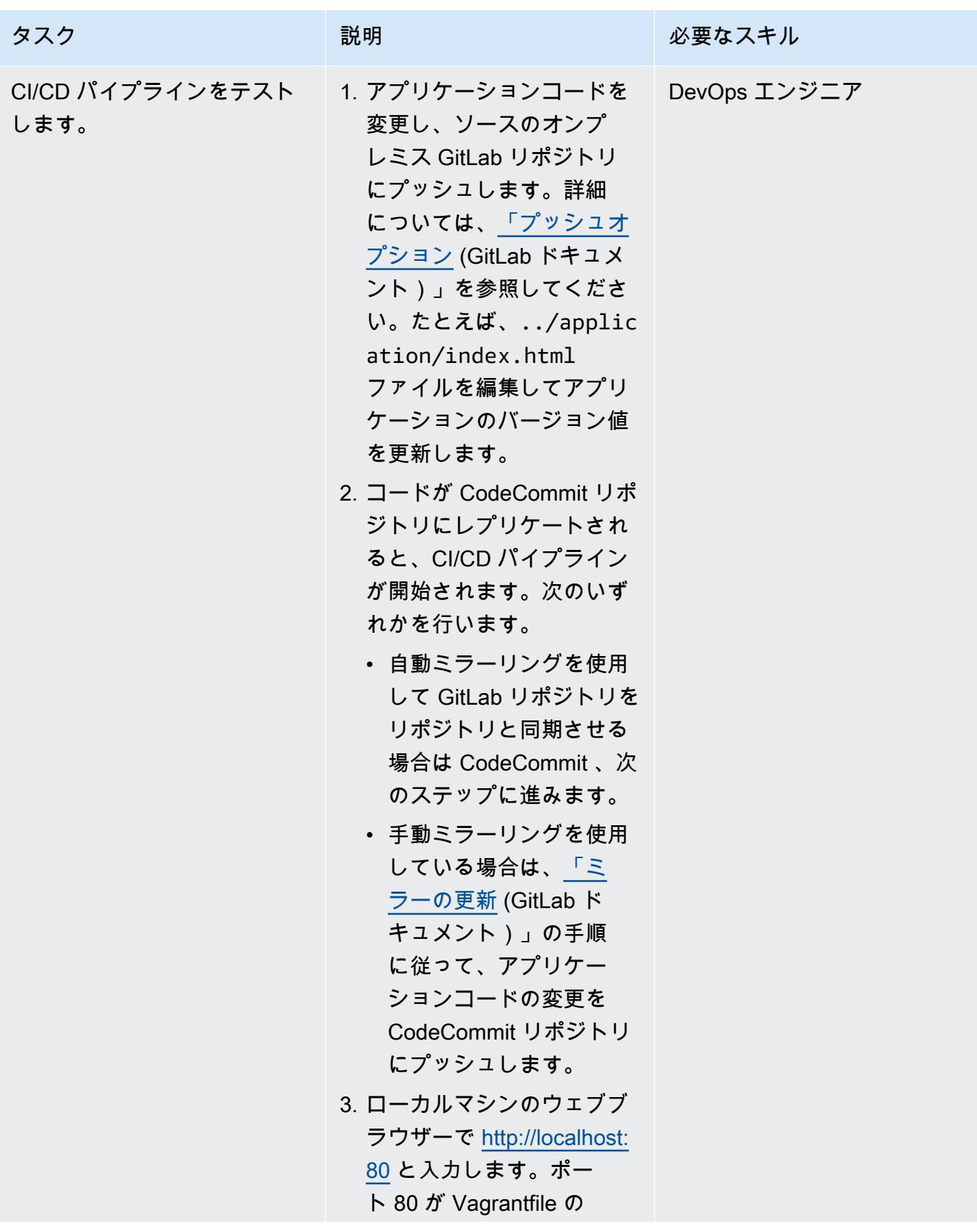

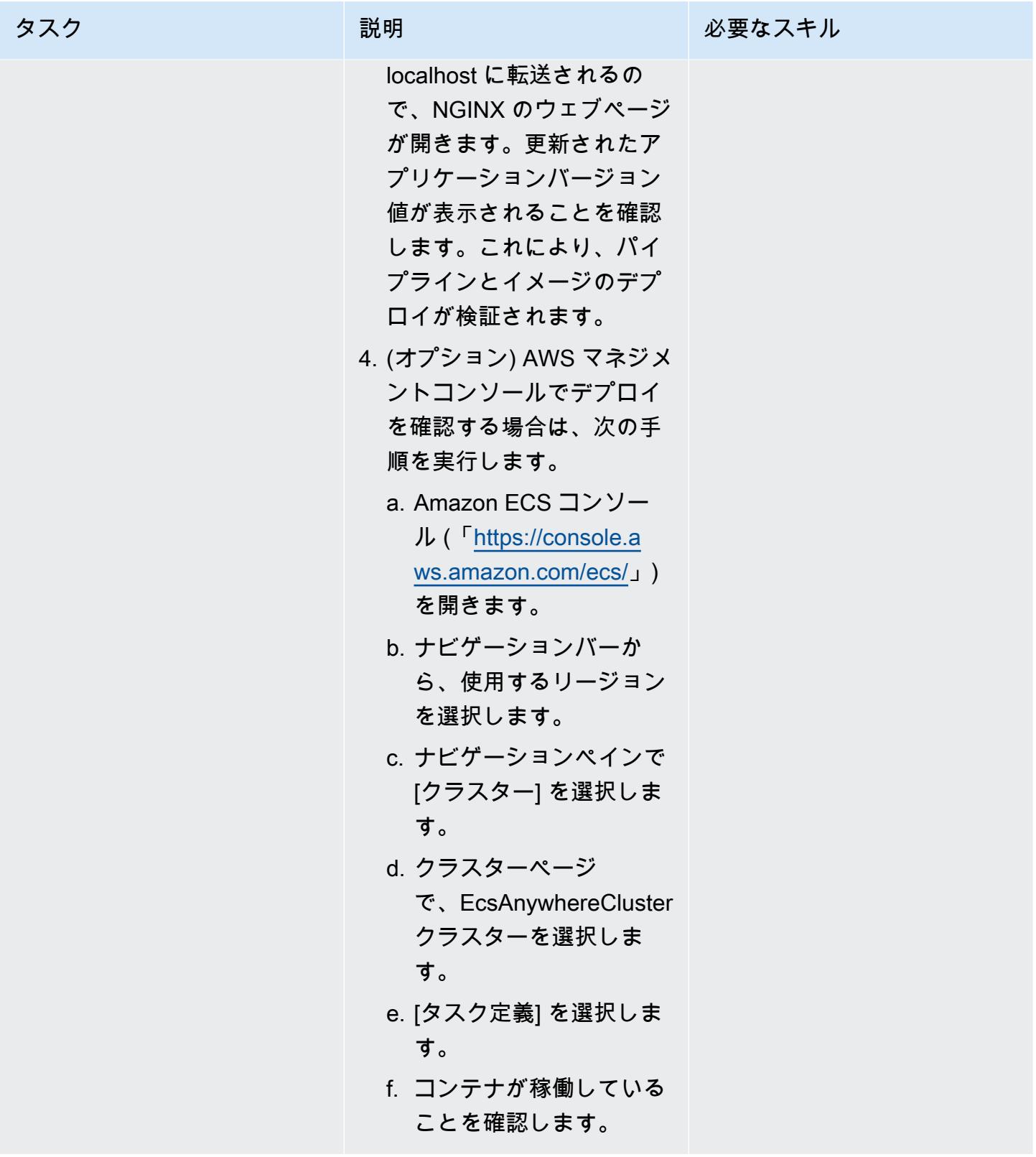

### クリーンアップ

| タスク                      | 説明                                                                                                | 必要なスキル       |
|--------------------------|---------------------------------------------------------------------------------------------------|--------------|
| リソースをクリーンアップし<br>て削除します。 | このパターンを完了したら、<br>作成した proof-of-concept リ<br>ソースを削除する必要があり<br>ます。クリーンアップするに<br>は、次のコマンドを実行しま<br>す。 | DevOps エンジニア |
|                          | \$cdk destroy EcsAnywhe<br>rePipelineStack<br>\$cdk destroy EcsAnywhe<br>reInfraStack             |              |

<span id="page-2130-0"></span>トラブルシューティング

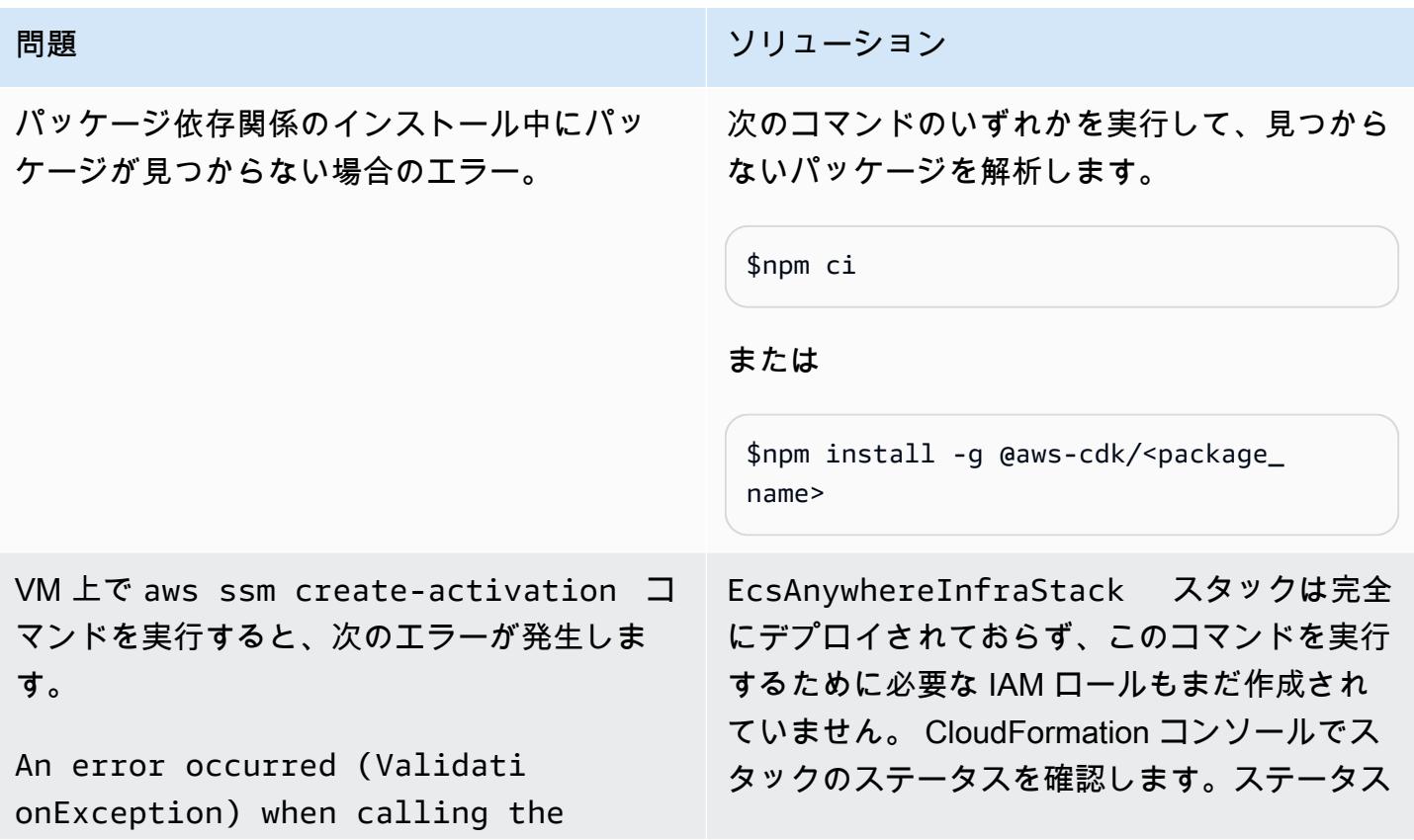

コマン

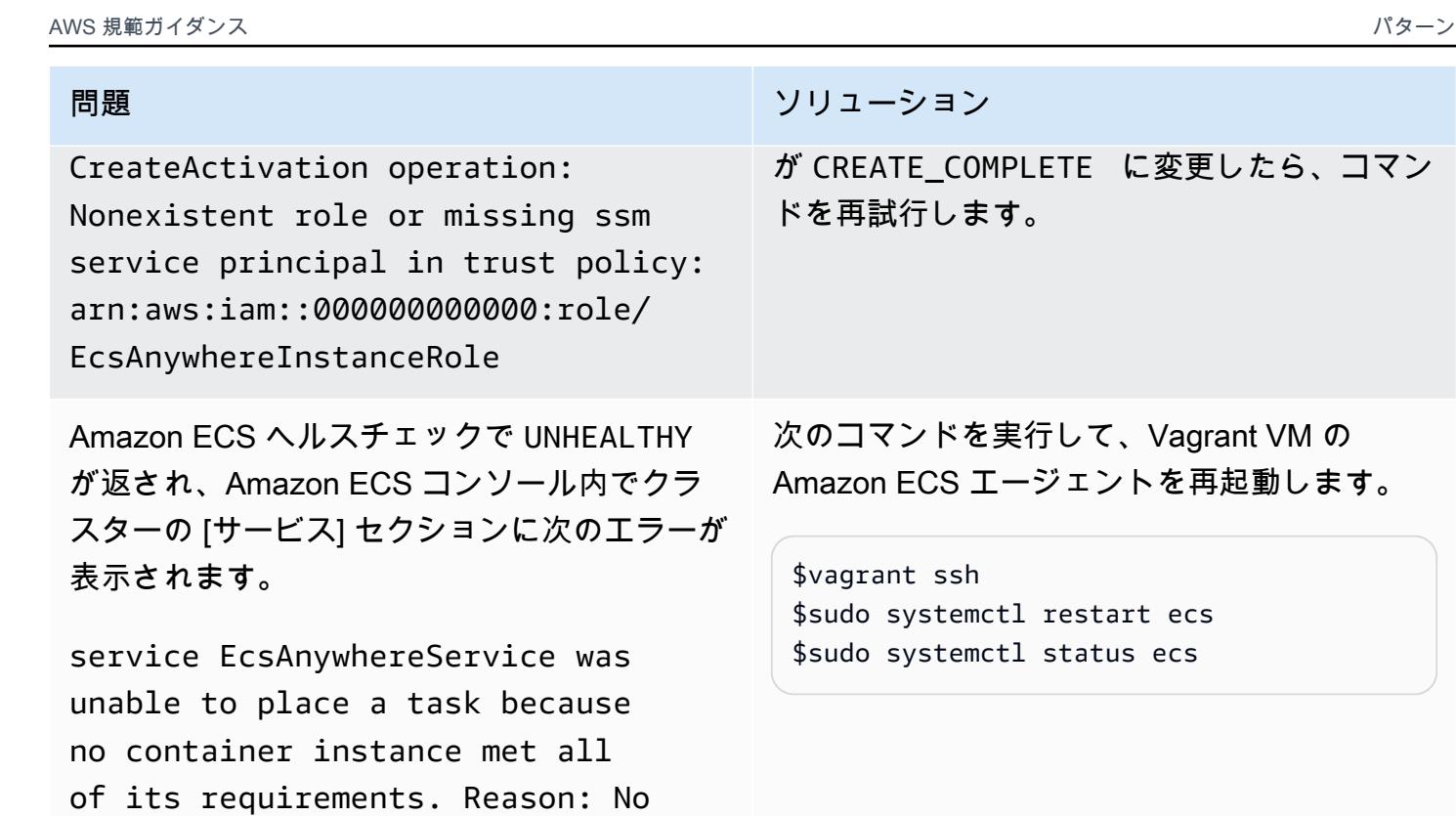

## 関連リソース

your cluster.

- 「[Amazon ECS Anywhere マーケティングページ」](https://aws.amazon.com/ecs/anywhere/)
- 「[Amazon ECS Anywhere のドキュメント」](https://docs.aws.amazon.com/AmazonECS/latest/developerguide/ecs-anywhere.html#ecs-anywhere-considerations)

Container Instances were found in

- 「[Amazon ECS Anywhere デモ」](https://www.youtube.com/watch?v=-eud6yUXsJM)(ビデオ)
- <u>Amazon ECS Anywhere ワークショップのサンプル</u> (GitHub)
- [リポジトリミラーリング](https://docs.gitlab.com/ee/user/project/repository/mirror/) (GitLab ドキュメント)

# その他のパターン

- [AWS Transit Gateway によるリージョン間ピアリングの設定を自動化する](#page-4883-0)
- [AWS CDK で Amazon ECS Anywhere を設定して、オンプレミスコンテナアプリケーションを管](#page-4790-0) [理します。](#page-4790-0)
- [WANdisco Migrator を使用して Hadoop データを Amazon S3 に移行する WANdisco LiveData](#page-940-0)
- [PowerCLI を使用して HCX オートメーションで VMware 仮想マシンを移行](#page-3716-0)
- [VMware HCX を使用して VMware Cloud on AWS ワークロードを移行](#page-3916-0)
- [F5 から AWS のApplication Load Balancer に移行するときの HTTP ヘッダーを変更](#page-4966-0)
- [???](#page-3822-0)
- [BMC ディスカバリークエリを使用して移行計画のために移行データを抽出](#page-3859-0)
- [インフラストラクチャコードのテスト駆動開発には Serverspec を使用する](#page-1990-0)

# インフラストラクチャ

### トピック

- [Session Manager と Amazon EC2 Instance Connect により踏み台ホストにアクセス](#page-2135-0)
- [AWS 管理 Microsoft AD とオンプレミスのマイクロソフトアクティブディレクトリを使用して](#page-2152-0)  [DNS 解決案を一元化](#page-2152-0)
- [Amazon CloudWatch Observability Access Manager を使用してモニタリングを一元化する](#page-2163-0)
- [起動時に EC2 インスタンスに必須タグが欠けていないか確認する](#page-2177-0)
- [Session Manager を使用して Amazon EC2 インスタンスに接続](#page-2183-0)
- [AWS をサポートしていない AWS リージョンにパイプラインを作成する CodePipeline](#page-2190-0)
- [Amazon EC2 にプライベート静的 IP を使用して Cassandra クラスターをデプロイしてリバラン](#page-2198-0) [スを回避する](#page-2198-0)
- [AWS Transit Gateway Connect を使用して VRF を AWS に拡張する](#page-2205-0)
- [AWS KMS キーのキーの状態が変更されたときに Amazon SNS 通知を受け取る](#page-2222-0)
- [メインフレームのモダナイゼーション: Micro Focus を使用した AWS DevOps で](#page-2230-0)
- [非ワークロードサブネット用のマルチアカウント VPC 設計でルーティング可能な IP スペースを](#page-2248-0) [節約](#page-2248-0)
- [コードリポジトリを使用して AWS Service Catalog に Terraform 製品をプロビジョニングする](#page-2254-0)
- [Amazon SES を使用して、単一メールアドレスで複数の AWS アカウントを登録する](#page-2274-0)
- [マルチアカウントの AWS 環境でハイブリッドネットワークの DNS 解決をセットアップする](#page-2291-0)
- [単一アカウントの AWS 環境でハイブリッドネットワークの DNS 解決を設定](#page-2297-0)
- [AWS を使用して、Amazon EC2 で UiPath TAK ボットを自動的にセットアップする](#page-2303-0)  **[CloudFormation](#page-2303-0)**
- [AWS Elastic Disaster Recovery EnterpriseOne による Oracle JD Edwards のディザスタリカバリ](#page-2319-0) [のセットアップ](#page-2319-0)
- [AWS を使用して、異なる AWS リージョンの Amazon EFS ファイルシステム間でデータを同期す](#page-2347-0) [る DataSync](#page-2347-0)
- [SAP ペースメーカークラスターを ENSA1 から ENSA2 にアップグレード](#page-2356-0)
- [異なる AWS アカウント間の VPC で一貫したアベイラビリティーゾーンを使用する](#page-2379-0)
- [Account Factory for Terraform \(AFT\) のコードをローカルで検証する](#page-2385-0)
- [その他のパターン](#page-2402-0)

# <span id="page-2135-0"></span>Session Manager と Amazon EC2 Instance Connect により踏み台 ホストにアクセス

作成者:Piotr Chotkowski (AWS) と Witold Kowalik (AWS)

コードリポジトリ: [Session](https://github.com/aws-samples/secured-bastion-host-terraform) [Manager と Amazon EC2](https://github.com/aws-samples/secured-bastion-host-terraform) [Instance Connect を使用して](https://github.com/aws-samples/secured-bastion-host-terraform) [踏み台ホストにアクセスする](https://github.com/aws-samples/secured-bastion-host-terraform)

環境:PoC またはパイロット テクノロジー:インフラスト

ラクチャ、クラウドネイティ ブ、セキュリティ、アイデン ティティ、コンプライアンス 、ネットワーキング

AWS サービス:Amazon EC2、AWS Systems Manager、Amazon VPC

## [概要]

踏み台ホストは、ジャンプボックスと呼ばれることもありますが、外部ネットワークからプライベー トネットワークにあるリソースへの単一アクセスポイントを提供するサーバーです。インターネット などの外部のパブリックネットワークに公開されているサーバーは、不正アクセスによる潜在的なセ キュリティリスクをもたらします。これらのサーバーへのアクセスを保護し、制御することは重要で す。

このパターンは、「[Session Manager](https://docs.aws.amazon.com/systems-manager/latest/userguide/session-manager.html)」と[「Amazon EC2 Instance Connect」](https://docs.aws.amazon.com/AWSEC2/latest/UserGuide/Connect-using-EC2-Instance-Connect.html)により、AWS アカウ ントにデプロイされた Amazon Elastic Compute Cloud (Amazon EC2) 踏み台に安全に接続する方法 を示しています。ステートマネージャーは AWS Systems Manager の機能です。このパターンには 次のようなメリットがあります。

- デプロイされた踏み台ホストには、パブリックインターネットに公開されているオープンなインバ ウンドポートはありません。これにより、潜在的なアタックサーフェスが減少します。
- 長期間のSecure Shell (SSH) キーを AWS アカウントに保存して管理する必要はありません。代 わりに、各ユーザーは 踏み台ホストに接続するたびに新しい SSH キーペアを生成します。AWS Identity and Access Management (IAM) ポリシーにより、踏み台ホストへのアクセスを制御する ユーザーに AWS 認証情報が添付されています。

#### 対象者

このパターンは、Amazon EC2、Amazon Virtual Private Cloud (VPC) および Hashicorp Terraform の 基本知識がある読者を対象としています。

### 前提条件と制限

#### 前提条件

- アクティブな AWS アカウント
- 「[インストールされ](https://docs.aws.amazon.com/cli/latest/userguide/install-cliv2.html)」、「[設定されている](https://docs.aws.amazon.com/cli/latest/userguide/cli-configure-files.html)」AWS コマンドラインインターフェイス (AWS CLI) バージョン 2
- AWS CLI 用のセッションマネージャープラグイン、「[インストール済み」](https://docs.aws.amazon.com/systems-manager/latest/userguide/session-manager-working-with-install-plugin.html)
- 「[インストール済み](https://developer.hashicorp.com/terraform/cli)」のテラフォーム CLI
- Amazon Simple Storage Service (Amazon S3) バケットやAmazon DynamoDB テーブルなど Terraform ステータスを格納するリモートバックエンドとしてのTerraform「[ステータス」](https://developer.hashicorp.com/terraform/language/state)の格納 Terraform ステータスにリモートバックエンドを使用する方法の詳細については、「[S3 バックエ](https://www.terraform.io/language/settings/backends/s3) [ンド](https://www.terraform.io/language/settings/backends/s3)」(Terraform のドキュメント)」を参照してください。S3 バックエンドでリモート状態管理を 設定するコードサンプルについては、「[remote-state-s3-backend](https://registry.terraform.io/modules/nozaq/remote-state-s3-backend/aws/latest) (Terraform Registry)」を参照し てください。次の要件に注意してください。
	- DB インスタンスと S3 バケットが同じ AWS リージョンに存在する必要があります。
	- DynamoDB テーブルを作成する場合、パーティションキーは LockID (大文字と小文字を区 別)、パーティションキータイプは String である必要があります。他の設定はすべてデフォル ト値のままにしておきます。詳細については、「DynamoDB のドキュメント」の「[プライマリ](https://docs.aws.amazon.com/amazondynamodb/latest/developerguide/HowItWorks.CoreComponents.html#HowItWorks.CoreComponents.PrimaryKey) [キーについて](https://docs.aws.amazon.com/amazondynamodb/latest/developerguide/HowItWorks.CoreComponents.html#HowItWorks.CoreComponents.PrimaryKey)」と「[テーブルの作成](https://docs.aws.amazon.com/amazondynamodb/latest/developerguide/getting-started-step-1.html)」を参照してください。
- SSH クライアント、インストール済み

#### 制約事項

- このパターンは、概念実証 (PoC) として、または今後の開発の基礎となることを目的としていま す。本稼働環境では、現行の形式を使用しないでください。デプロイする前に、要件とユースケー スに合うようにリポジトリ内のサンプルコードを見直してください。
- このパターンは、ターゲットの踏み台ホストがオペレーティングシステムとして Amazon Linux 2 を使用していることを前提としています。他の Amazon マシンイメージ (AMI) を使用することも できますが、他のオペレーティングシステムはこのパターンの対象外です。

• このパターンでは、踏み台ホストは NAT ゲートウェイとインターネットゲートウェイのないプラ イベートサブネットに配置されます。EC2 Identity and Access Management (IAM) でインスタンス に接続します。インターネットと通信できるようにする特定のネットワーク設定を追加できます。 詳細については、「Amazon VPC のドキュメント」の[「仮想プライベートクラウド \(VPC\) を他の](https://docs.aws.amazon.com/vpc/latest/userguide/extend-intro.html) [ネットワークに接続](https://docs.aws.amazon.com/vpc/latest/userguide/extend-intro.html)」を参照してください。同様に、「[最小特権原則](https://docs.aws.amazon.com/IAM/latest/UserGuide/best-practices.html#grant-least-privilege)」に従い、明示的に権限を付 与しない限り、踏み台ホストは AWS アカウント内の他のリソースにアクセスできません。詳細に ついては、IAM ドキュメントの「[リソースベースのポリシー」](https://docs.aws.amazon.com/IAM/latest/UserGuide/access_policies.html#policies_resource-based)を参照してください

製品バージョン

- AWS CLI バージョン 2
- Terraform バージョン 1.3.9

### アーキテクチャ

ターゲットテクノロジースタック

- シングルパブリックサブネットを持つ VPC
- 以下の「[インターフェイス VPC エンドポイント](https://docs.aws.amazon.com/vpc/latest/privatelink/create-interface-endpoint.html)」:
	- amazonaws.<region>.ssm Systems Manager サービスのエンドポイント。
	- amazonaws.<region>.ec2messages Systems Manager は、このエンドポイントを使用し て、SSM Agent から Systems Manager サービスへの呼び出しを行います。
	- amazonaws.<region>.ssmmessages Session Manager はこのエンドポイントで、安全な データチャネルを介して EC2 インスタンスに接続します。
- Amazon Linux 2 を実行する t3.nano EC2 インスタンスを起動します。
- IAM ロールとインスタンス プロファイル
- エンドポイントと EC2 インスタンスの Amazon VPC セキュリティグループとセキュリティグ ループルール

ターゲットアーキテクチャ

図に示す内容は以下のとおりです。

1. ユーザーが割り当てられている IAM ロールには、次の操作を実行する権限があります。

- EC2 インスタンスの認証、承認と接続
- Session Management (IAM) でセッションを開始
- 2. ユーザーは Session Manager から SSH セッションを開始します。
- 3. Session Manager はユーザーを認証し、関連する IAM ポリシーの権限を検証し、設定を確認 し、SSM エージェントにメッセージを送信して双方向接続を開きます。
- 4. ユーザーは Amazon EC2 メタデータを介して SSH パブリックキーを踏み台ホストにプッシュし ます。これは各接続の前に行う必要があります。SSH 公開鍵は 60 秒間使用可能です。
- 5. 踏み台ホストは、Systems Manager と Amazon EC2 のインターフェイス VPC エンドポイントと 通信します。
- 6. ユーザーは TLS 1.2 で暗号化された双方向通信チャネルにより、Session Manager を通じて踏み 台ホストにアクセスします。

自動化とスケール

このアーキテクチャを自動的にデプロイしまたは拡張するには、次のオプションを使用します。

- 継続的な統合および継続的な提供 (CI/CD) パイプラインで、アーキテクチャをデプロイできます。
- コードを変更して、踏み台ホストのインスタンスタイプを変更できます。
- コードを変更して複数の踏み台ホストをデプロイできます。bastion-host/main.tf ファイ ルの aws\_instance リソースブロックに、count メタ引数を追加します。詳細については、 「[Terraform のドキュメント」](https://developer.hashicorp.com/terraform/language/meta-arguments/count)を参照してください。

ツール

AWS サービス

- 「[AWS コマンドラインインターフェイス \(AWS CLI\)](https://docs.aws.amazon.com/cli/latest/userguide/cli-chap-welcome.html)」は、オープンソースのツールであり、コマ ンドラインシェルのコマンドを使用して AWS サービスとやり取りすることができます。
- 「[Amazon Elastic Compute Cloud \(Amazon EC2\)](https://docs.aws.amazon.com/ec2/)」は、AWS クラウドでスケーラブルなコン ピューティング容量を提供します。必要な数の仮想サーバーを起動することができ、迅速にスケー ルアップまたはスケールダウンができます。
- 「[AWS Identity and Access Management \(IAM\)」](https://docs.aws.amazon.com/IAM/latest/UserGuide/introduction.html)は、AWS リソースへのアクセスを安全に管理 し、誰が認証され、使用する権限があるかを制御するのに役立ちます。
- 「[AWS Systems Manager](https://docs.aws.amazon.com/systems-manager/latest/userguide/what-is-systems-manager.html)」は、AWS クラウドで実行されるアプリケーションとインフラストラ クチャの管理に役立ちます。アプリケーションとリソースの管理が簡略化され、オペレーション上

の問題の検出と解決時間が短縮され、AWS リソースを大規模かつセキュアに管理できるようにな ります。このパターンは、Systems Manager の機能の一つである「[Session Manger」](https://docs.aws.amazon.com/systems-manager/latest/userguide/session-manager.html)を使用しま す。

• [Amazon Virtual Private Cloud \(Amazon VPC\)](https://docs.aws.amazon.com/vpc/latest/userguide/what-is-amazon-vpc.html) を使用すると、定義した仮想ネットワーク内で AWS リソースを起動できます。この仮想ネットワークは、お客様自身のデータセンターで運用されてい た従来のネットワークに似ていますが、AWS のスケーラブルなインフラストラクチャを使用でき るというメリットがあります。

その他のツール

• [HashiCorp Terraform](https://www.terraform.io/docs) はオープンソースの Infrastructure as Code (IaC ) ツールです。コードを使用 してクラウドインフラストラクチャとリソースをプロビジョニングおよび管理できます。このパ ターンは「[Terraform CLI」](https://developer.hashicorp.com/terraform/cli)を使用しています。

コードリポジトリ

このパターンのコードは、 GitHub [「Session Manager と Amazon EC2 Instance Connect リポジト](https://github.com/aws-samples/secured-bastion-host-terraform) [リを使用して踏み台ホストにアクセスする](https://github.com/aws-samples/secured-bastion-host-terraform)」にあります。

## ベストプラクティス

- コードのセキュリティと品質を向上させるために、自動コードスキャンツールの使用をお勧め します。このパターンは、IaC 用の静的コード分析ツールである「[Checkov」](https://www.checkov.io/)を使用してスキャ ンされました。最低でも、terraform validate と terraform fmt -check -recursive Terraform コマンドを使用して基本的な検証とフォーマットのチェックを行うことをお勧めしま す。
- IaC の自動テストを追加することは良い習慣です。Terraform コードをテストするためのさまざま なアプローチの詳細については、 [HashiCorp 「Terraform のテスト](https://www.hashicorp.com/blog/testing-hashicorp-terraform)」(Terraform ブログ記事) を参 照してください。
- デプロイ中、新しいバージョンの「[Amazon Linux 2 AMI」](https://aws.amazon.com/marketplace/pp/prodview-zc4x2k7vt6rpu?sr=0-1&ref_=beagle&applicationId=AWSMPContessa)が検出されるたびに、Terraformは置換 EC2 インスタンスを使用します。これにより、パッチやアップグレードを含む新しいバージョン のオペレーティングシステムがデプロイされます。デプロイスケジュールの頻度が低い場合、イ ンスタンスに最新のパッチが適用されないため、セキュリティ上のリスクが生じる可能性がありま す。デプロイされた EC2 インスタンスには、セキュリティパッチを頻繁に更新して適用すること が重要です。詳細については、「[Amazon EC2 での更新管理」](https://docs.aws.amazon.com/AWSEC2/latest/UserGuide/update-management.html)を参照してください。
- このパターンは概念実証であるため、AmazonSSMManagedInstanceCore などの AWS マネージ ドポリシーを使用します。AWS マネージドポリシーは、一般的なユースケースを対象としていま すが、最小特権のアクセス権限は付与しません。ユースケースに応じて、このアーキテクチャにデ プロイされたリソースに最小特権のアクセス権限を付与するカスタムポリシーを作成することをお 勧めします。詳細については、「[AWS マネージドポリシーの使用を開始し、最小特権のアクセス](https://docs.aws.amazon.com/IAM/latest/UserGuide/best-practices.html#bp-use-aws-defined-policies) [許可に移行する](https://docs.aws.amazon.com/IAM/latest/UserGuide/best-practices.html#bp-use-aws-defined-policies)」を参照してください。
- SSH キーへのアクセスを保護し、キーを安全な場所に保存するにはパスワードを使用してくださ い。
- 踏み台ホストのロギングとモニタリングを設定します。記録とモニタリングは、運用面とセキュリ ティ面の両方の観点から、システムを保守する上で重要な部分です。踏み台ホストの接続とアク ティビティをモニタリングする方法は複数あります。詳細については、Systems Manager ドキュ メントの次のトピックを参照してください。
	- 「[AWS Systems Manager のモニタリング」](https://docs.aws.amazon.com/systems-manager/latest/userguide/monitoring.html)
	- 「[AWS Systems Manager での記録とモニタリング」](https://docs.aws.amazon.com/systems-manager/latest/userguide/logging-and-monitoring.html)
	- 「[セッションアクティビティの監査](https://docs.aws.amazon.com/systems-manager/latest/userguide/session-manager-auditing.html)」
	- 「[セッションアクティビティのログ記録](https://docs.aws.amazon.com/systems-manager/latest/userguide/session-manager-logging.html)」

## <span id="page-2140-0"></span>エピック

リソースのデプロイ

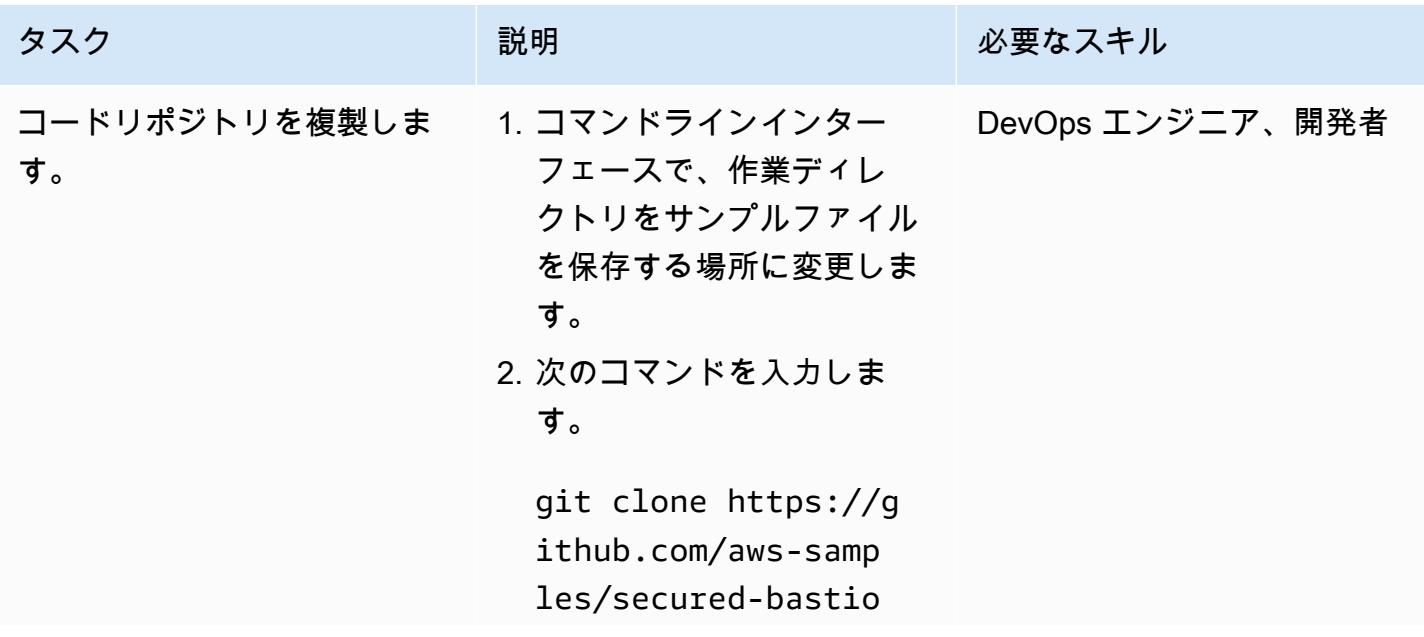

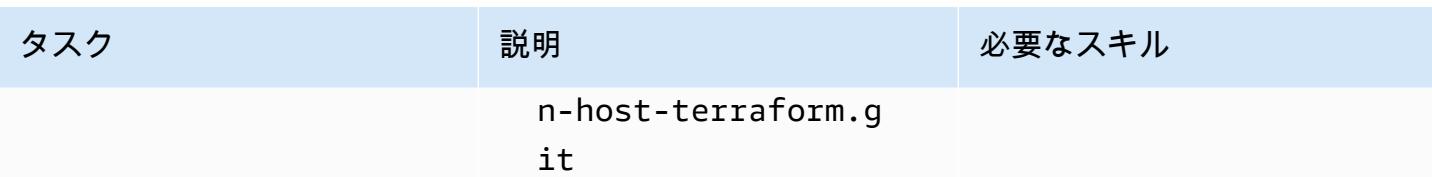

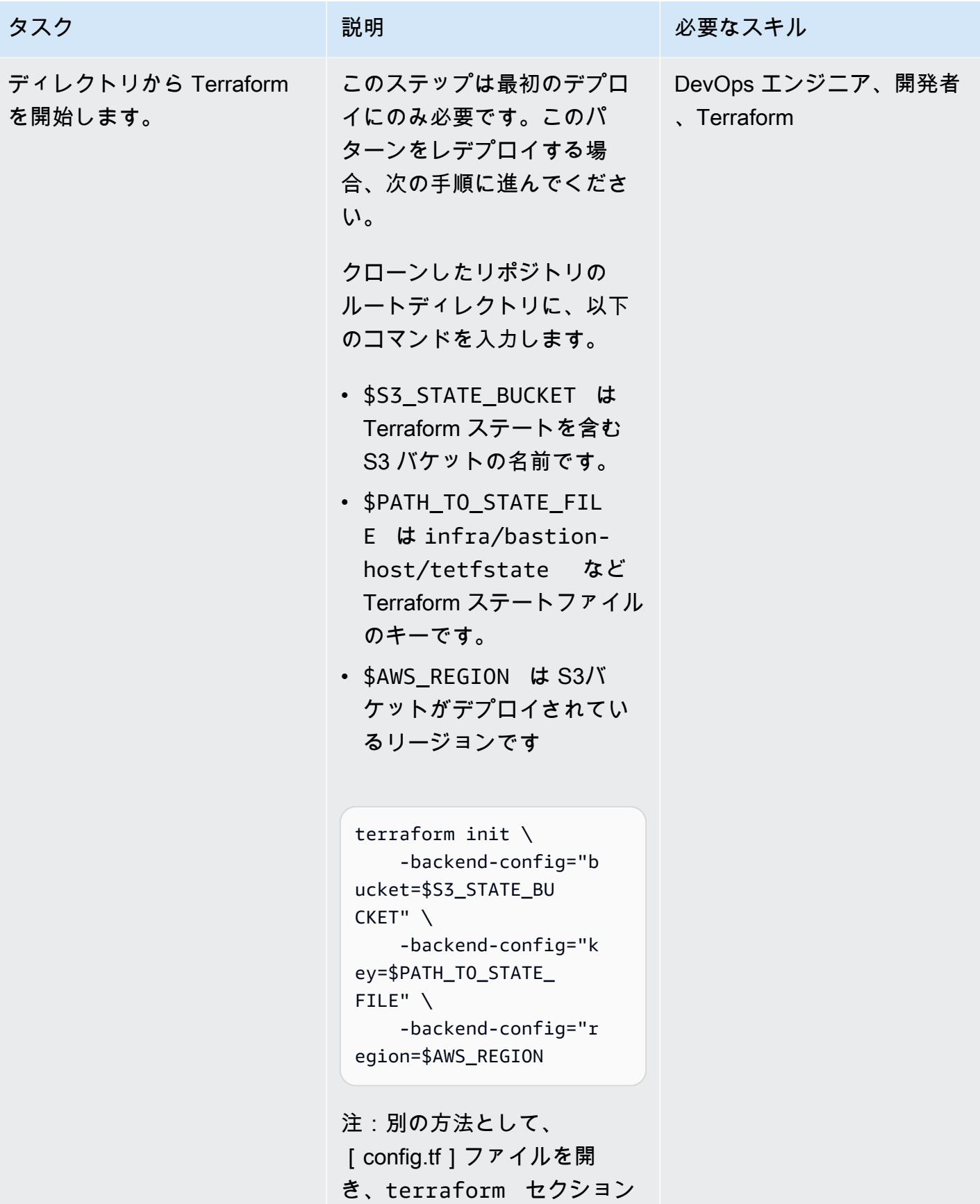

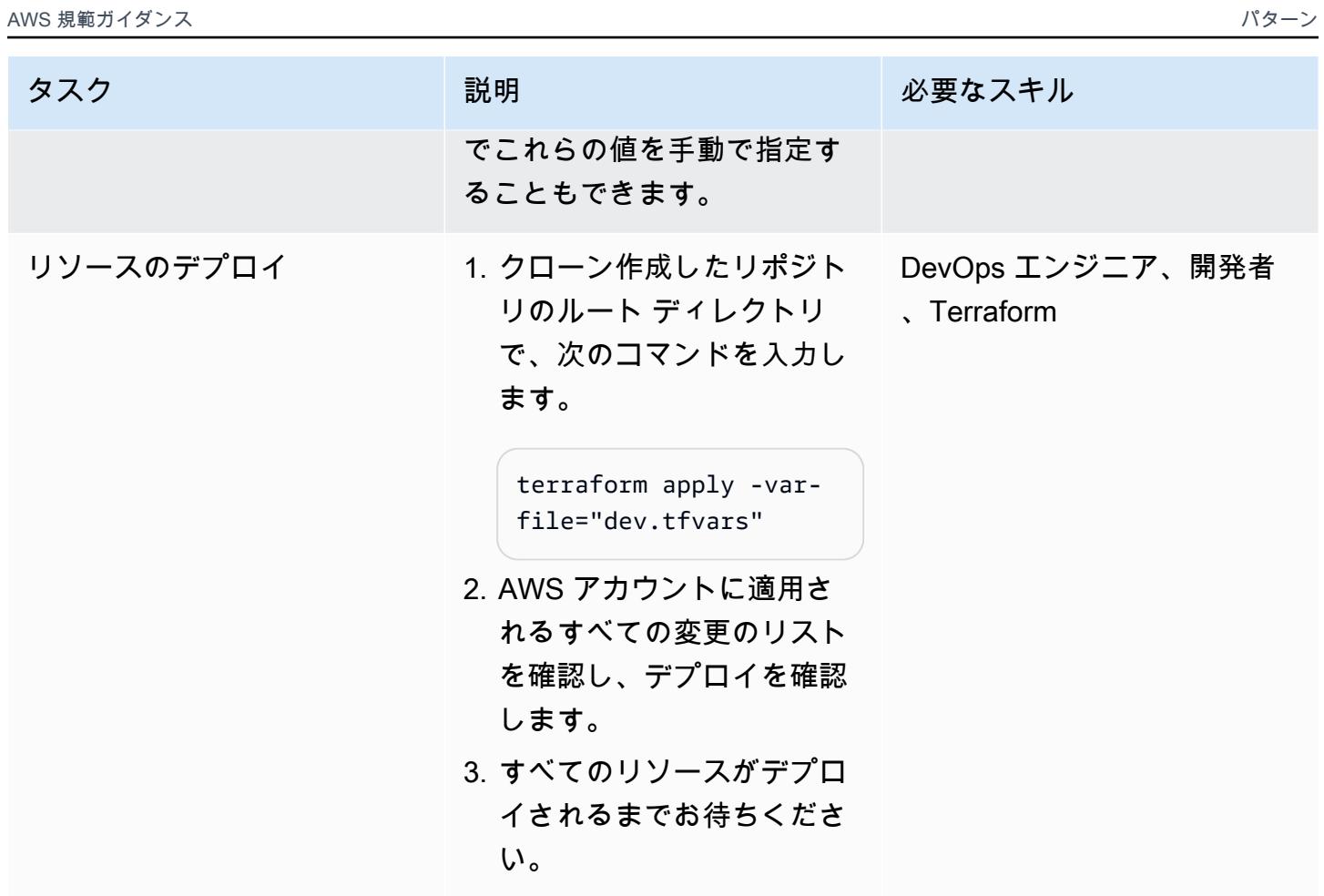

ローカル環境の設定

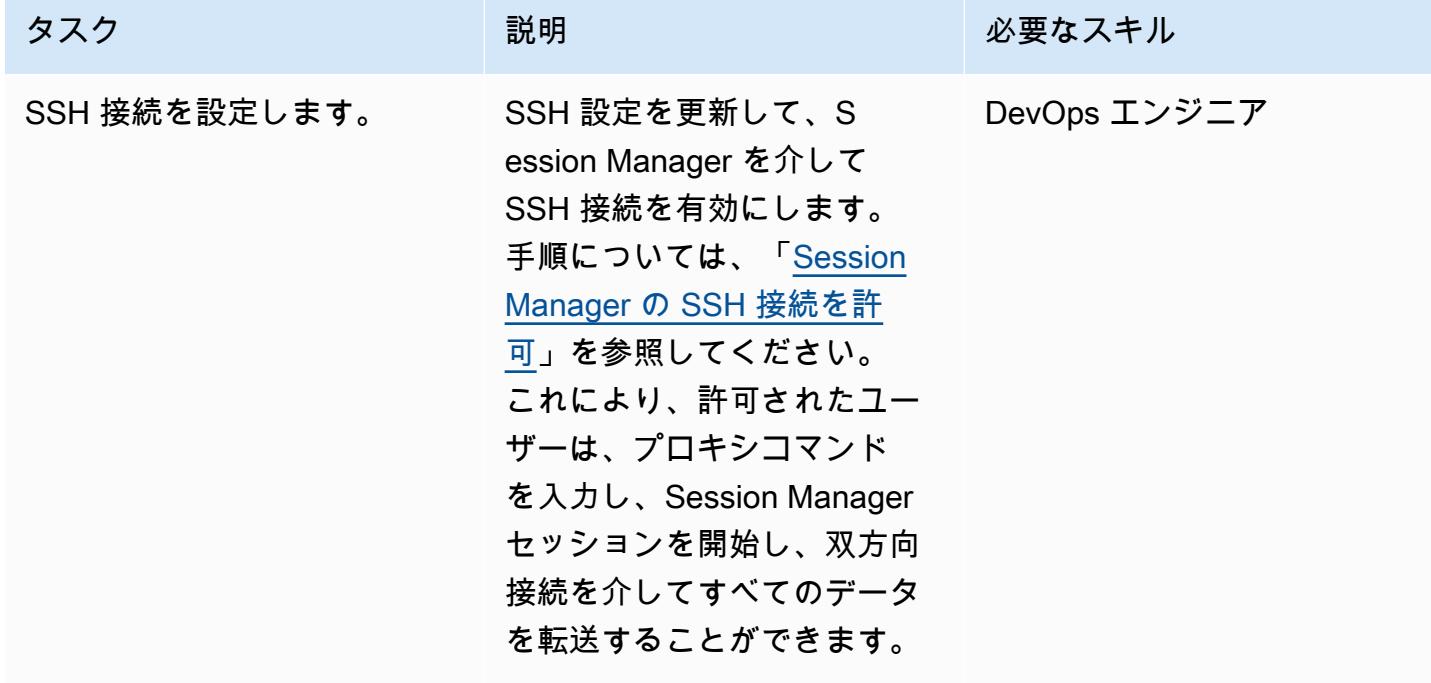

エピック 2054 スパイプ しょうしょう しょうしょく しゅうしゅう しゅうしゅう こうしゅうしゅ しょくしゅう 2054

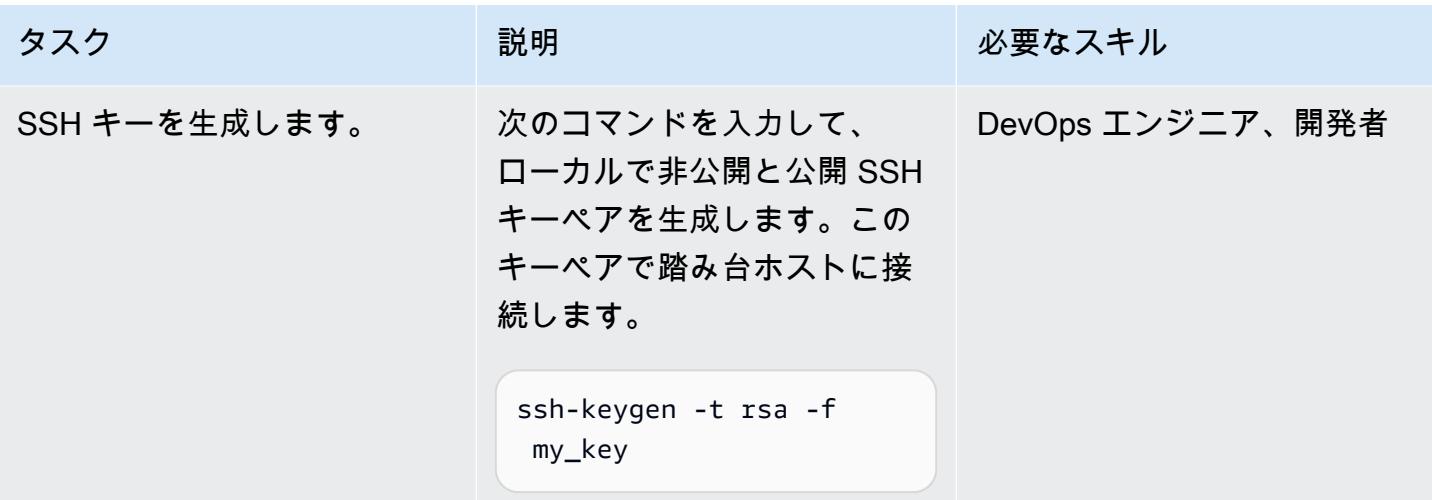

Session Manager で踏み台ホストに接続

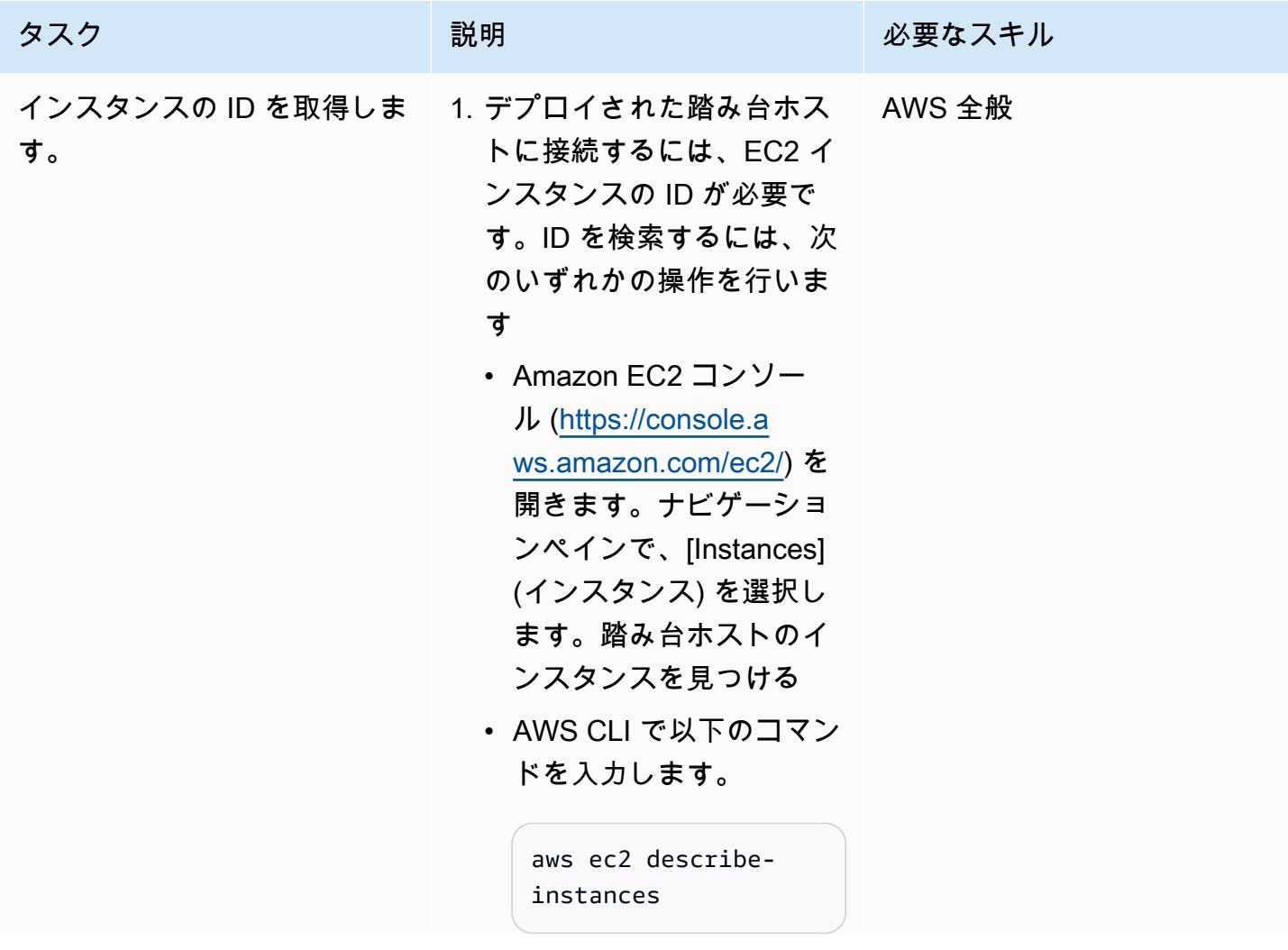

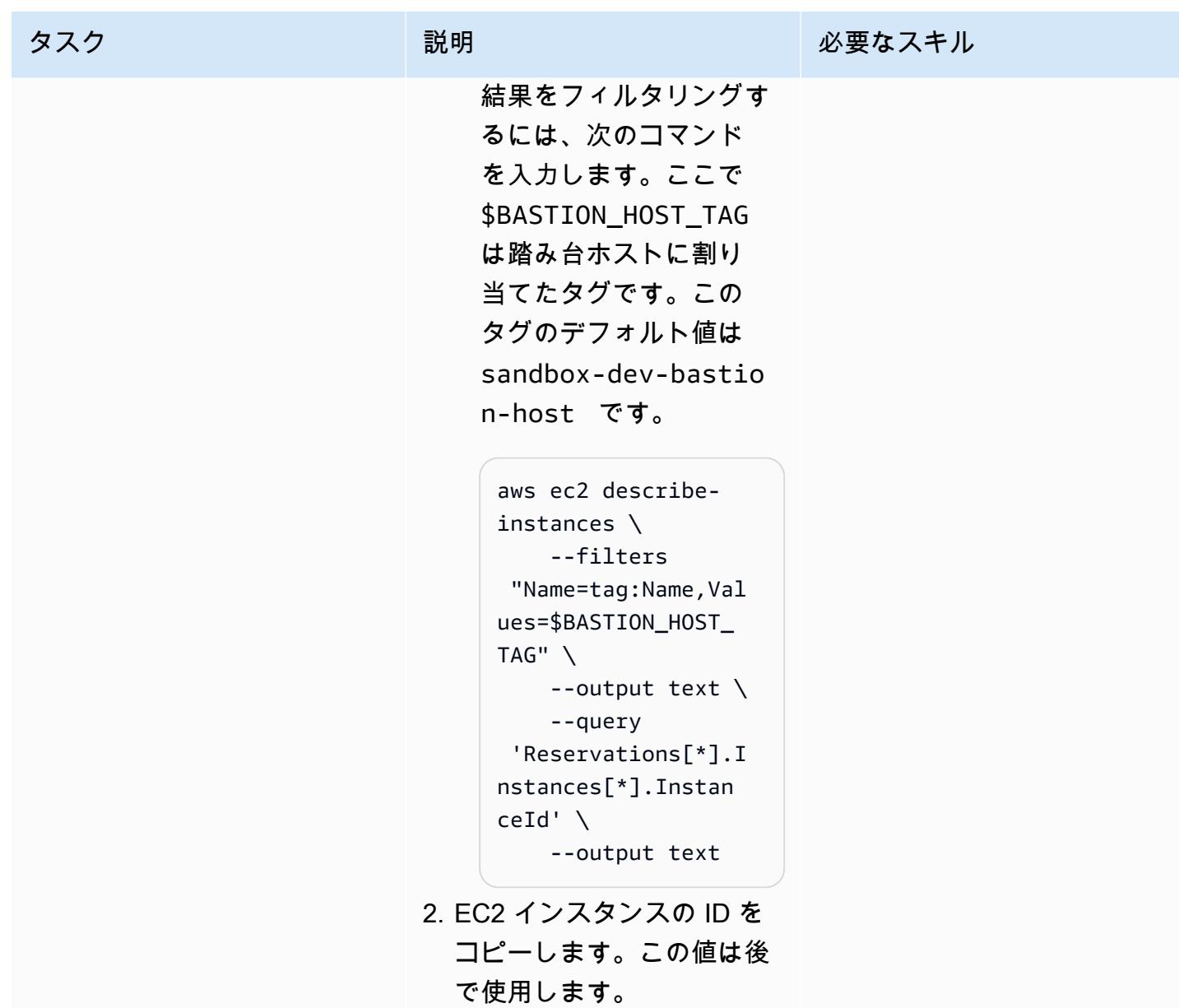

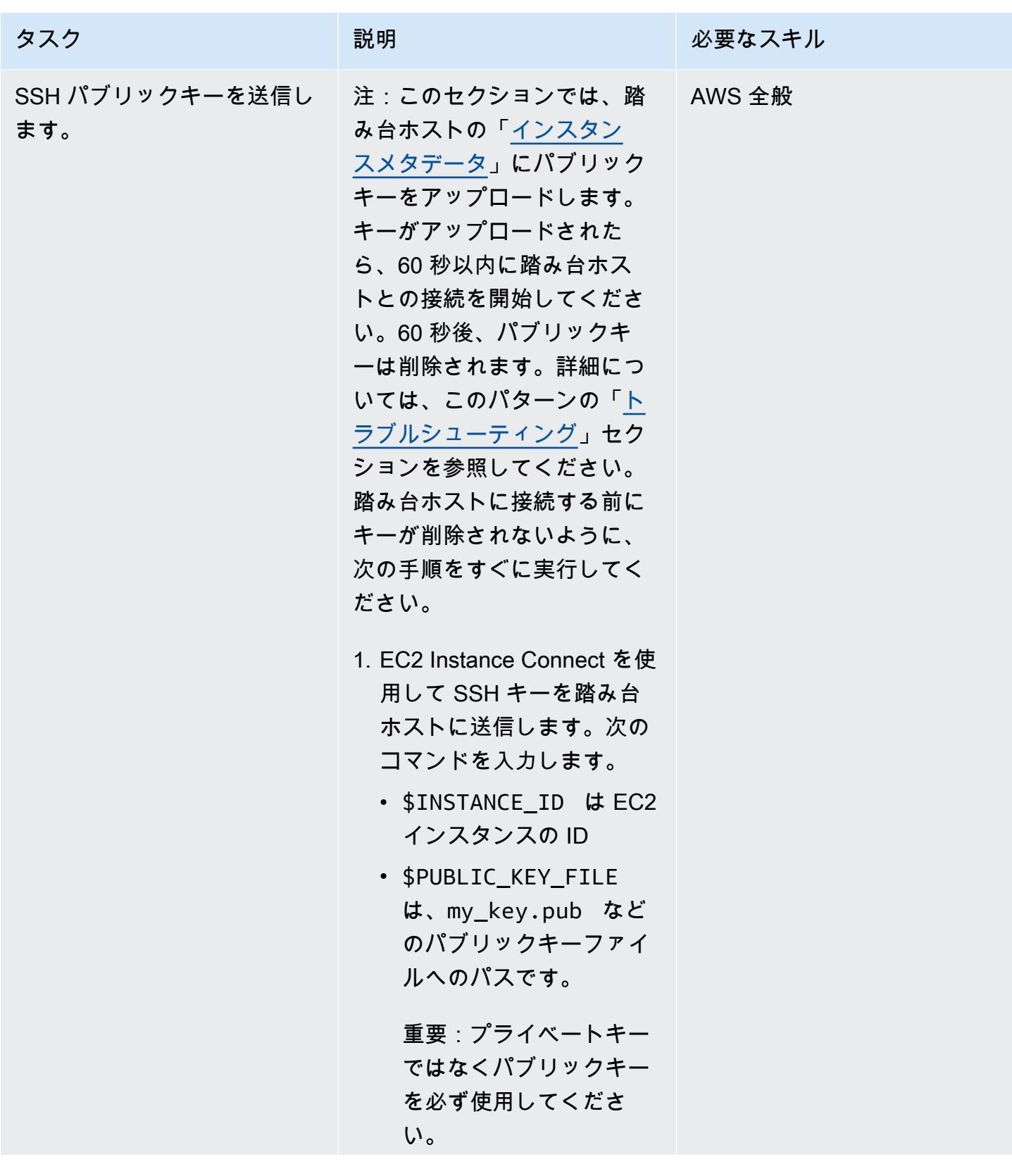

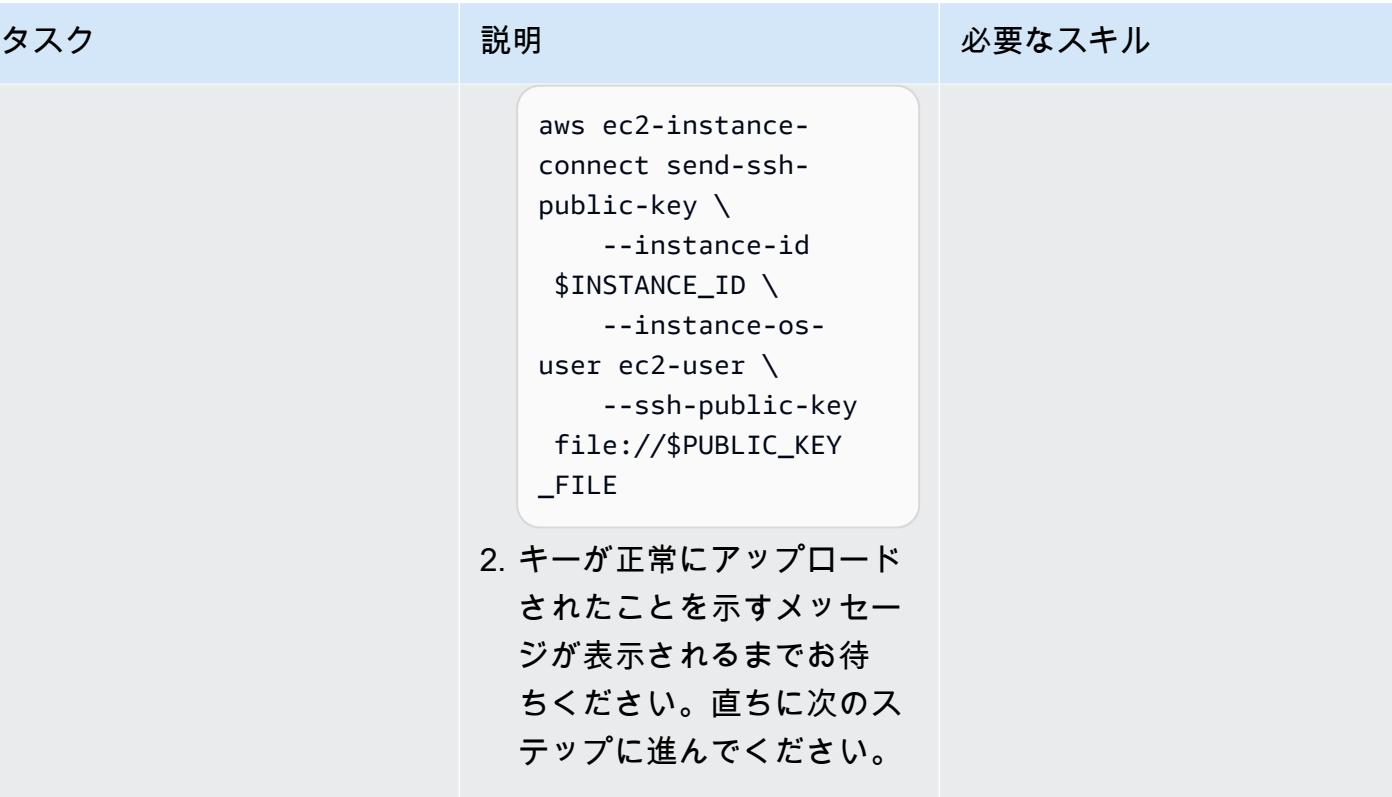

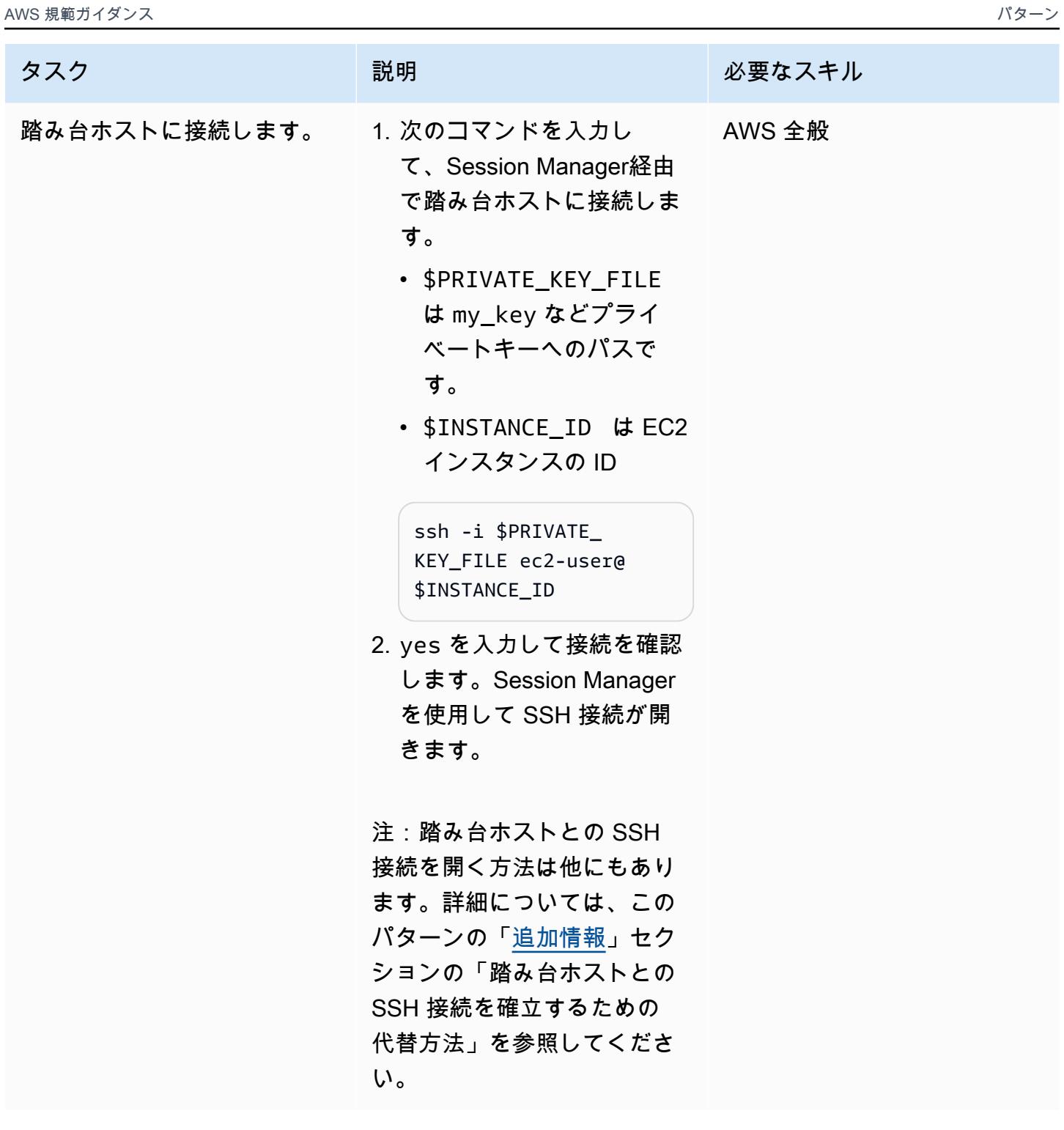

## (オプション) クリーンアップする

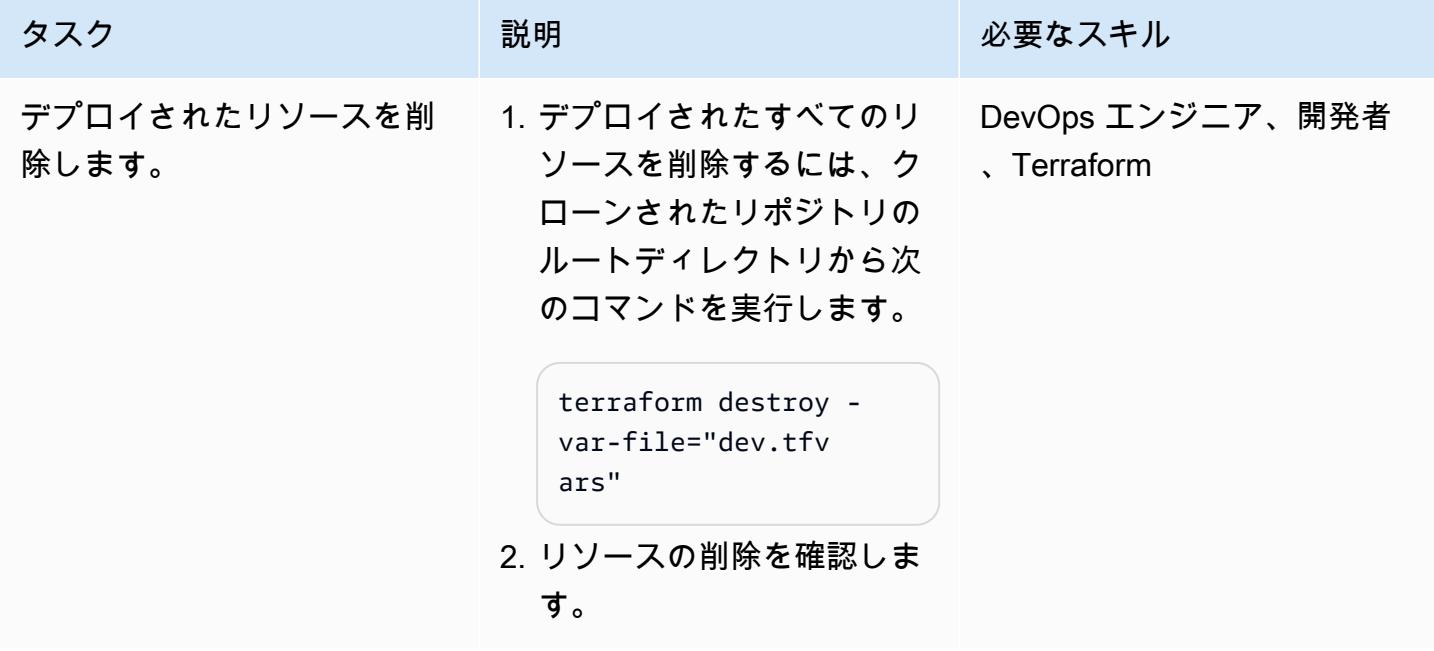

# <span id="page-2149-0"></span>トラブルシューティング

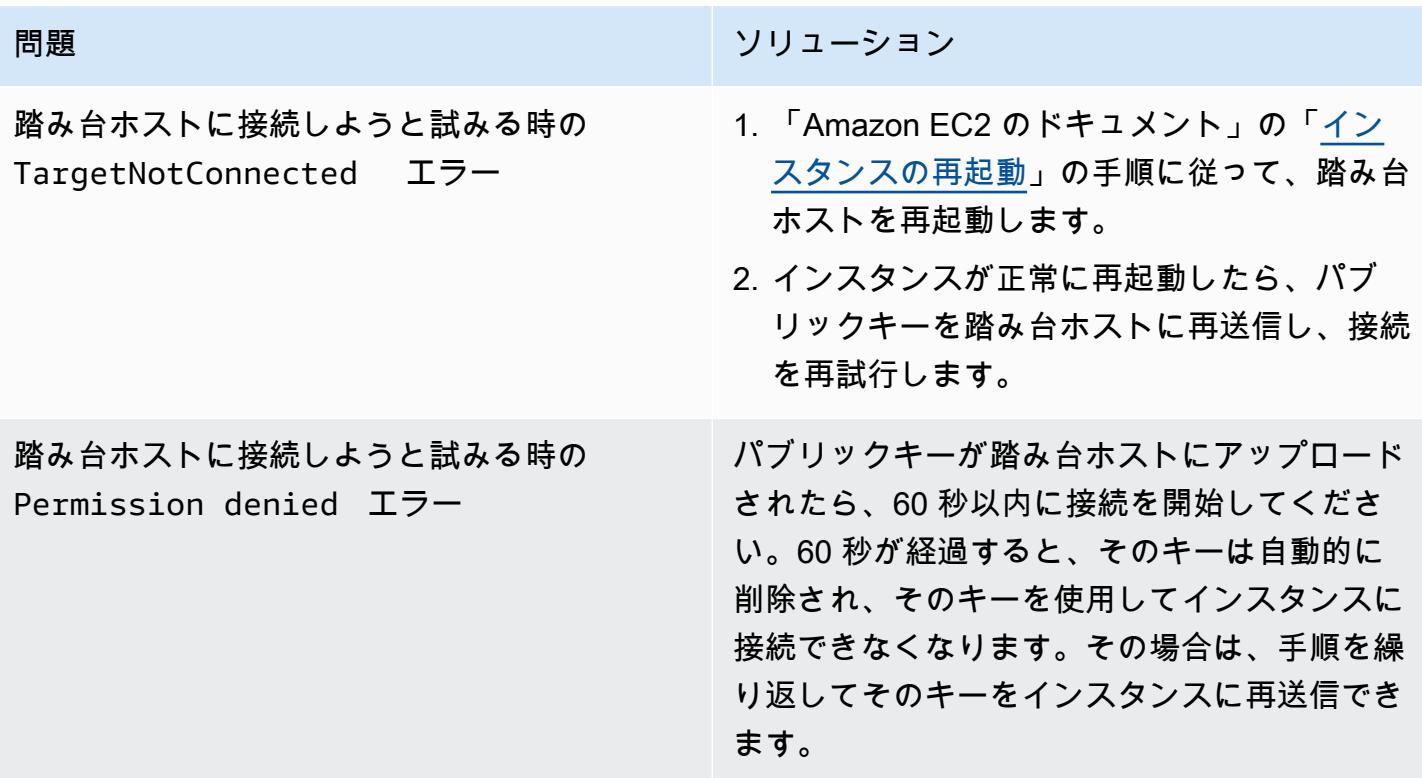

## 関連リソース

AWS ドキュメント

- 「[AWS Systems Manager Session Manager」](https://docs.aws.amazon.com/systems-manager/latest/userguide/session-manager.html)(Systems Manager のドキュメント)
- 「[AWS CLI 用の Session Manager プラグインをインストールする」](https://docs.aws.amazon.com/systems-manager/latest/userguide/session-manager-working-with-install-plugin.html)(Systems Manager のドキュ メント)
- 「[Session Manager の SSH 接続を許可」](https://docs.aws.amazon.com/systems-manager/latest/userguide/session-manager-getting-started-enable-ssh-connections.html#ssh-connections-enable)(Systems Manager のドキュメント)
- 「[EC2 Instance Connect の使用について](https://docs.aws.amazon.com/AWSEC2/latest/UserGuide/Connect-using-EC2-Instance-Connect.html)」(Amazon EC2 のドキュメント)
- 「[EC2 Instance Connect で接続](https://docs.aws.amazon.com/AWSEC2/latest/UserGuide/ec2-instance-connect-methods.html)」(Amazon EC2 のドキュメント)
- 「[Amazon EC2 の Identity and Access Management」](https://docs.aws.amazon.com/AWSEC2/latest/UserGuide/security-iam.html)(Amazon EC2 のドキュメント)
- 「[IAM ロールを使用して、Amazon EC2 インスタンスで実行されているアプリケーションにアク](https://docs.aws.amazon.com/IAM/latest/UserGuide/id_roles_use_switch-role-ec2.html) [セス許可を付与する](https://docs.aws.amazon.com/IAM/latest/UserGuide/id_roles_use_switch-role-ec2.html)」(IAM ドキュメント)
- [IAM におけるセキュリティのベストプラクティス」](https://docs.aws.amazon.com/IAM/latest/UserGuide/best-practices.html)(IAM のドキュメント)
- 「[セキュリティグループを使用してリソースへのトラフィックを制御する](https://docs.aws.amazon.com/vpc/latest/userguide/vpc-security-groups.html)」(Amazon VPC ドキュ メント)

#### その他のリソース

- 「[Terraform 開発者向けウェブページ」](https://developer.hashicorp.com/terraform)
- 「[コマンド:検証](https://developer.hashicorp.com/terraform/cli/commands/validate)」(Terraform のドキュメント)
- 「[コマンド:fmt」](https://developer.hashicorp.com/terraform/cli/commands/fmt)(Terraform のドキュメント)
- [HashiCorp Terraform のテスト](https://www.hashicorp.com/blog/testing-hashicorp-terraform) (HashiCorp ブログ記事)
- **「[Checkov webpage」](https://www.checkov.io/)**

## <span id="page-2150-0"></span>追加情報

踏み台ホストとの SSH 接続を確立するための代替方法

#### ポート転送

この -D 8888 オプションを使用して、動的ポートフォワーディングで SSH 接続を開くことができ ます。詳細については、「explainshell.com」で「[以下の手順」](https://explainshell.com/explain?cmd=ssh+-i+%24PRIVATE_KEY_FILE+-D+8888+ec2-user%40%24INSTANCE_ID)を参照してください。以下は、ポー ト転送を使用して SSH 接続を開くコマンドの例です。

この接続は、ローカルブラウザからのトラフィックを踏み台ホスト経由で転送できる SOCKS プロ キシを開くようなものです。Linux または MacOS をご使用の場合、すべてのオプションを表示する には、man ssh を入力します。SSH リファレンスマニュアルが表示されます。

提供されたスクリプトを使用

「[エピック](#page-2140-0)」セクションで、Session Manager で踏み台ホストに接続に説明されている手順を手動 で実行する代わりに、コードリポジトリに含まれている connect.sh スクリプトを使用することが できます。このスクリプトは SSH キーペアを生成し、パブリックキーを EC2 インスタンスにプッ シュして、踏み台ホストとの接続を開始します。コマンドを実行すると、タグとキー名を引数として 渡します。以下はスクリプトを実行するコマンドの例です。

./connect.sh sandbox-dev-bastion-host my\_key

# <span id="page-2152-0"></span>AWS 管理 Microsoft AD とオンプレミスのマイクロソフトアクティ ブディレクトリを使用して DNS 解決案を一元化

作成者: Brian Westmoreland (AWS)

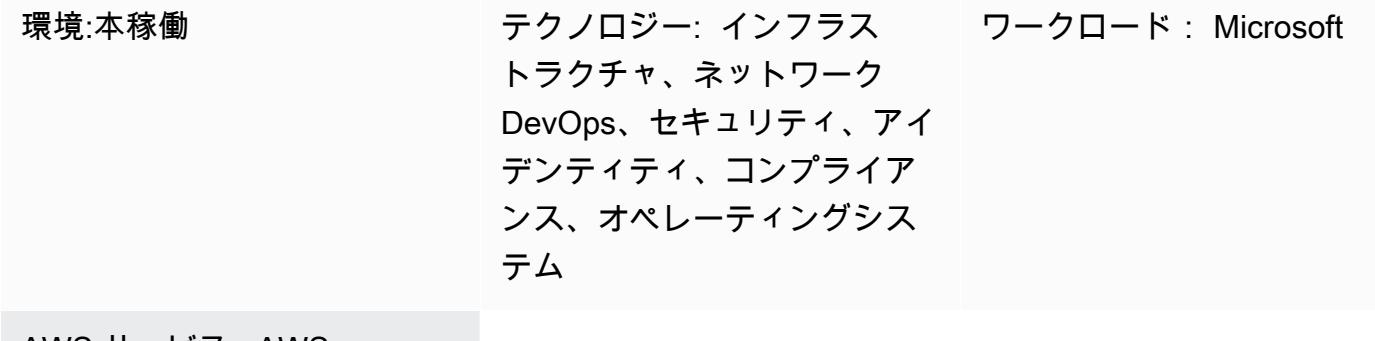

AWS サービス: AWS Managed Microsoft AD、Amazon Route 53、AWS RAM、AWS Directory ServiceAWS Organizat ionsAWS Direct Connect、A WS CLI

[概要]

このパターンでは、AWS Directory Service for Microsoft Active Directory (AWS Managed Microsoft AD) を使用して、AWS マルチアカウントの環境でドメインネームシステム (DNS)解決案を一元化 するガイダンスを提供します。このパターンでは、AWS DNS名前空間はオンプレミスDNS名前空 間のサブドメインです。このパターンでは、オンプレミスDNSソリューションが Microsoft Active Directoryを使用する場合、クエリをAWS に転送するようにオンプレミスDNSサーバーを構成する方 法に関するガイダンスも提供します。

## 前提条件と制限

#### 前提条件

- AWS Organizations を使用して設定された AWS マルチアカウント環境。
- AWS アカウント間で確立されたネットワーク接続。
- AWS とオンプレミス環境との間に確立されたネットワーク接続 (AWS Direct Connect または任意 のタイプの VPN 接続を使用)。
- AWS コマンドラインインターフェイス (AWS CLI) は、ローカルワークステーションで設定されて います。
- AWS Resource Access Manager (AWS RAM) は、Amazon Route 53 ルールをアカウント間で 共有するために使用されます。そのため、エピックセクションで説明されているように、AWS Organizations 環境内での共有を有効にする必要があります。

#### 制約事項

- AWS Managed Microsoft AD スタンダードエディションは、5 シェアに制限されています。
- AWS Managed Microsoft AD エンタープライズエディションは、125 株に制限されています。
- このパターンのソリューションは、AWS RAM を介した共有が適用される AWS リージョンに限定 されます。

製品バージョン

• Windows Server 2008、2012、2012 R2、または 2016 で実行されている Microsoft アクティブ ディレクトリ

### アーキテクチャ

ターゲットアーキテクチャ

この設計では、AWS 管理 Microsoft AD が共有サービスの AWS アカウントにインストールされてい ます。これは必須ではありませんが、このパターンはこの設定を前提としています。別の AWS アカ ウントで AWS 管理 Microsoft AD を設定する場合、それに応じてエピックセクションの手順を変更 しなければならない場合があります。

この設計では、Route 53 Resolver を使用して、Route 53 ルールによる名前解決案が適用されま す。オンプレミスの DNS ソリューションが Microsoft DNS を使用する場合、会社の DNS 名前空間( aws.company.com ) のサブドメインである AWS 名前空間( company.com )の条件付き転送ルール を作成するのは簡単ではありません。従来の条件付きフォワーダーを作成しようとすると、エラーに なります。これは、Microsoft アクティブディレクトリが、 company.com のどのサブドメインに対

してもすでに権限があると見なされているためです。このエラーを回避するには、まずその名前空間 の権限を委任するために、 aws.company.com の委任を作成する必要があります。作成後には、条 件付きフォワーダーを作成できます。

各スポークアカウントの仮想プライベートクラウド(VPC)は、ルートAWS 名前空間に基づいて独 自のDNS名前空間を持つことができます。この設計では、各スポークアカウントが、ベースの AWS 名前空間にアカウント名の省略形を追加します。スポークアカウントのプライベートホストゾーンが 作成されると、ゾーンはスポークアカウントの VPC と中央の AWS ネットワークアカウントの VPC に関連付けられます。これにより、中央の AWS ネットワークアカウントがスポークアカウントに関 連する DNS クエリに応答できるようになります。

自動化とスケール

この設計では、Route 53 Resolver エンドポイントを利用して、AWS とオンプレミス環境間の DNS クエリをスケーリングします。 Route 53 Resolver の各エンドポイントは、複数のエラスティッ クネットワークインターフェイス (複数のアベイラビリティーゾーンにわたって分散している) で 構成され、各ネットワークインターフェースは 1 秒あたり最大 10,000 件のクエリを処理できま す。 Route 53 Resolver は、エンドポイントあたり最大 6 つの IP アドレスが適用されるため、この 設計は複数のアベイラビリティーゾーンにまたがって 1 秒あたり最大 60,000 件の DNS クエリが適 用され、高い可用性を実現します。

さらに、このパターンは AWS 内のfuture 成長を自動的に考慮します。AWS に追加された新しい VPC とそれに関連するプライベートホストゾーンが適用されるために、オンプレミスで設定された DNS 転送ルールを変更する必要はありません。

### ツール

サービス

- [AWS Directory Service for Microsoft Active Directory](https://docs.aws.amazon.com/directoryservice/latest/admin-guide/directory_microsoft_ad.html) により、ディレクトリ対応型ワークロードと AWS リソースが、AWS クラウドの Microsoft Active Directory を使用できるようになります。
- [AWS Organizationsは](https://docs.aws.amazon.com/organizations/latest/userguide/orgs_introduction.html)、作成して一元管理している複数の AWS アカウントを1つの組織に統合す るためのアカウント管理サービスです。
- [AWS Resource Access Manager \(AWS RAM\)](https://docs.aws.amazon.com/ram/latest/userguide/what-is.html) は、 アカウント全体にわたり、リソースを安全に共 有して運用上のオーバーヘッドを削減して、可視性と監査性を高めます。
- [Amazon Route 53](https://docs.aws.amazon.com/Route53/latest/DeveloperGuide/Welcome.html) は、高可用性でスケーラブルな DNS Web サービスです。

ツール

• 「[AWS コマンドラインインターフェイス \(AWS CLI\)](https://docs.aws.amazon.com/cli/latest/userguide/cli-chap-welcome.html)」は、オープンソースのツールであり、コマ ンドラインシェルのコマンドを使用して AWS サービスとやり取りすることができます。このパ ターンでは、AWS CLI を使用して Route 53 の認証を設定します。

## エピック

AWS Managed Microsoft AD ディレクトリを作成し、共有します

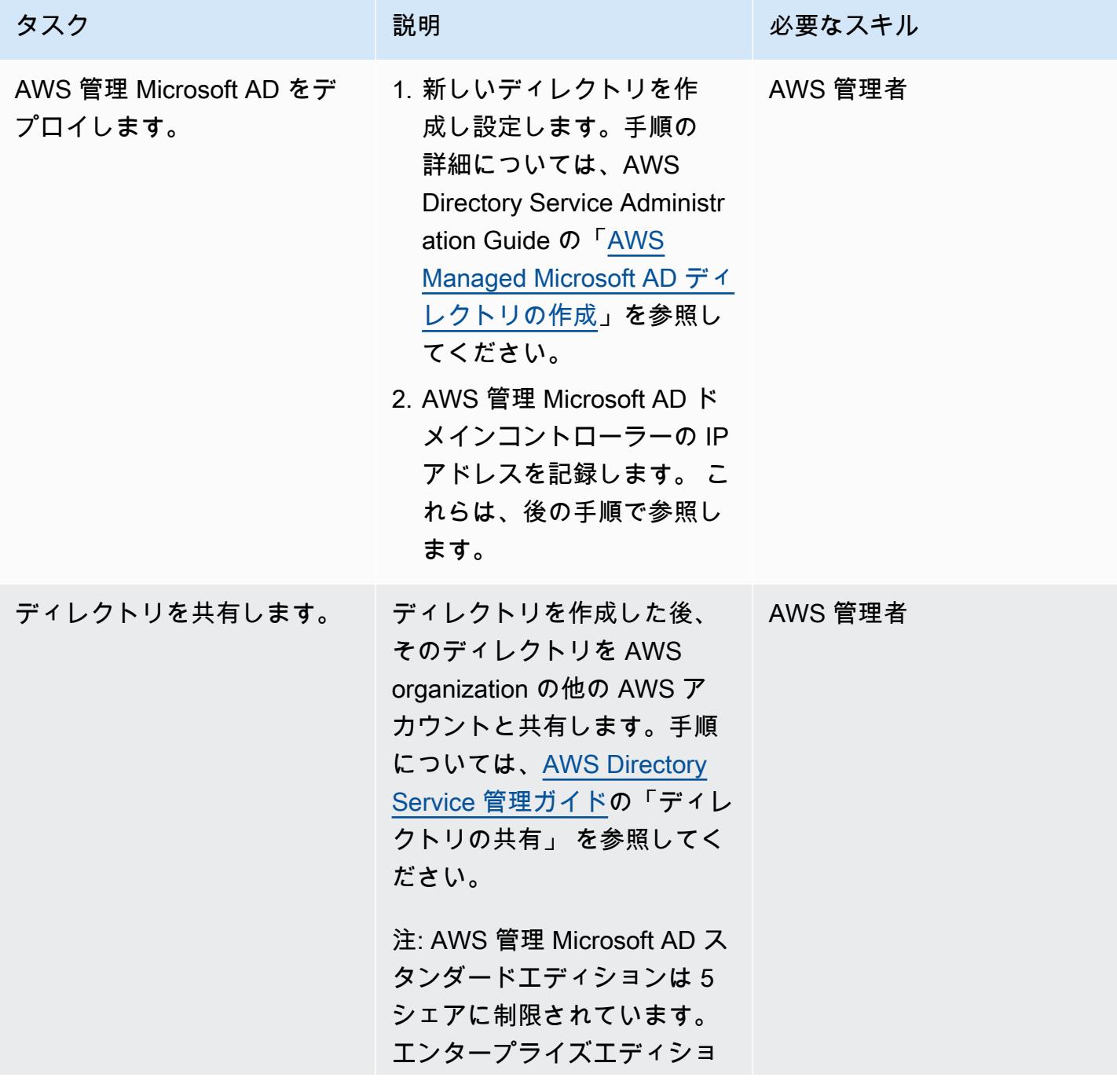

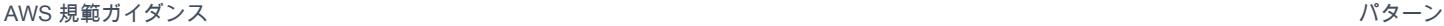

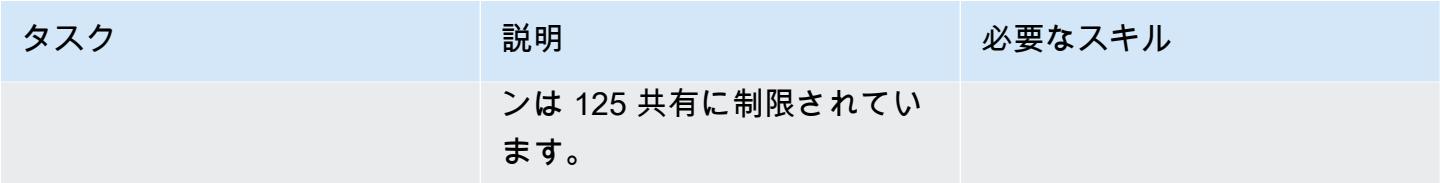

Route 53 を設定

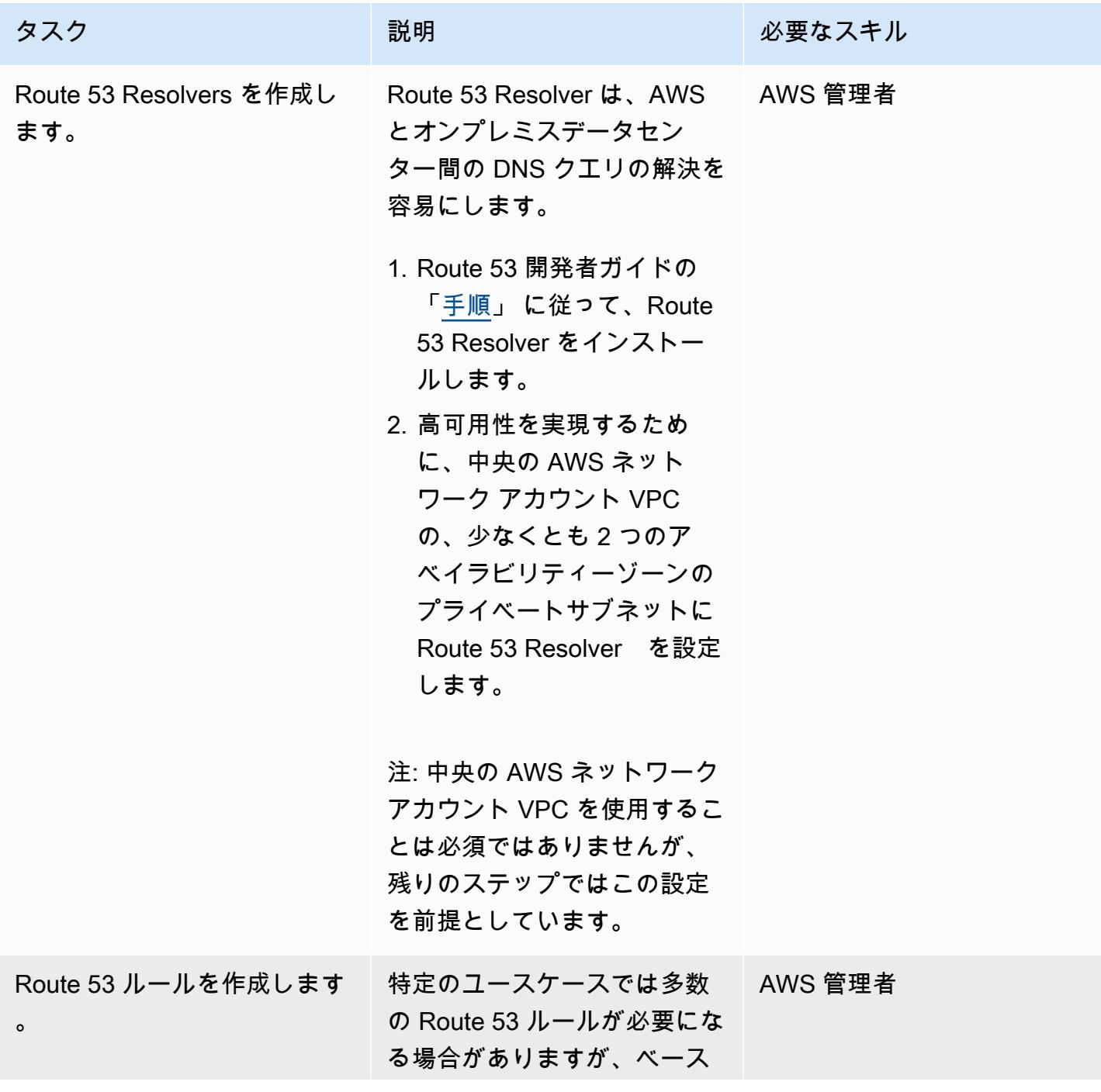

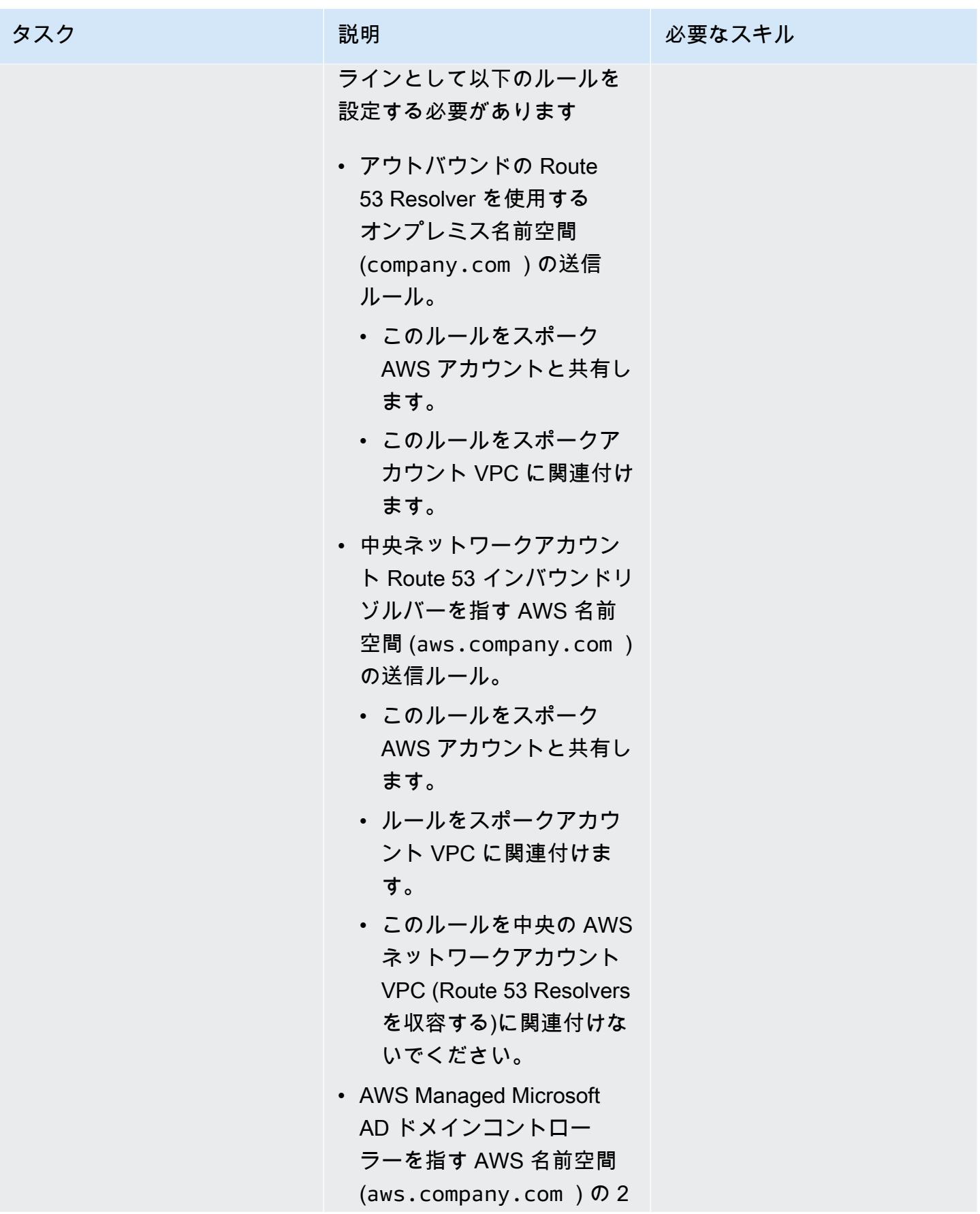

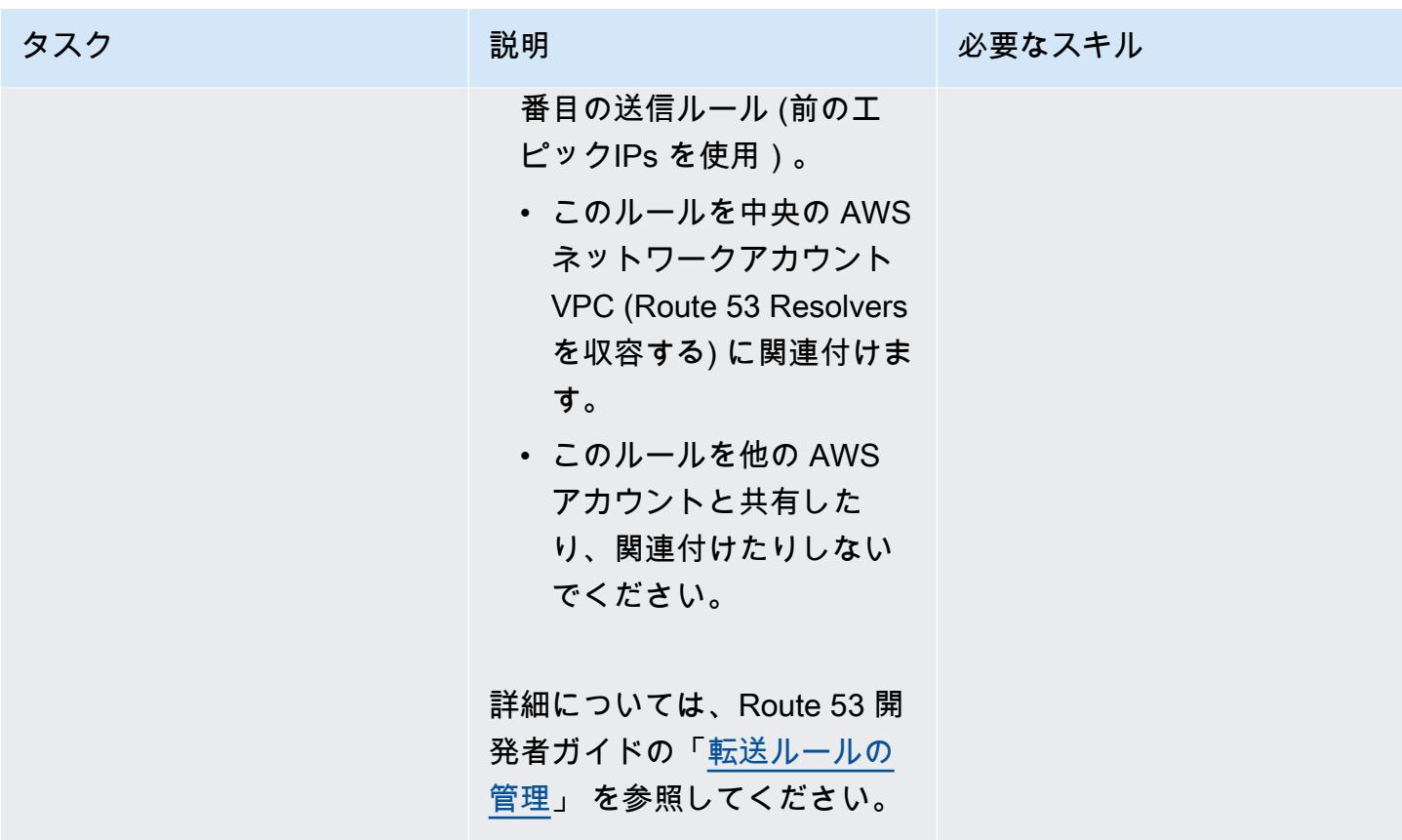

オンプレミスのアクティブディレクトリ DNS を設定

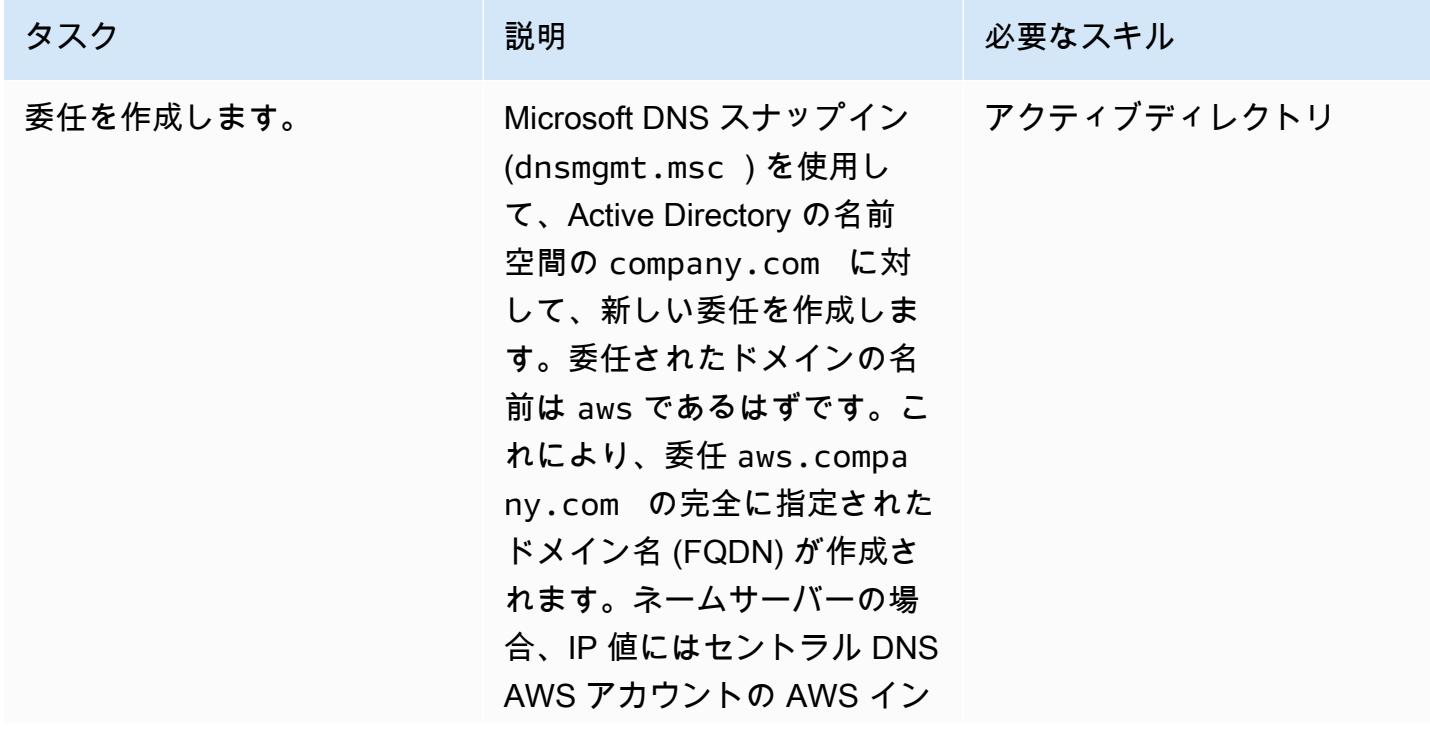

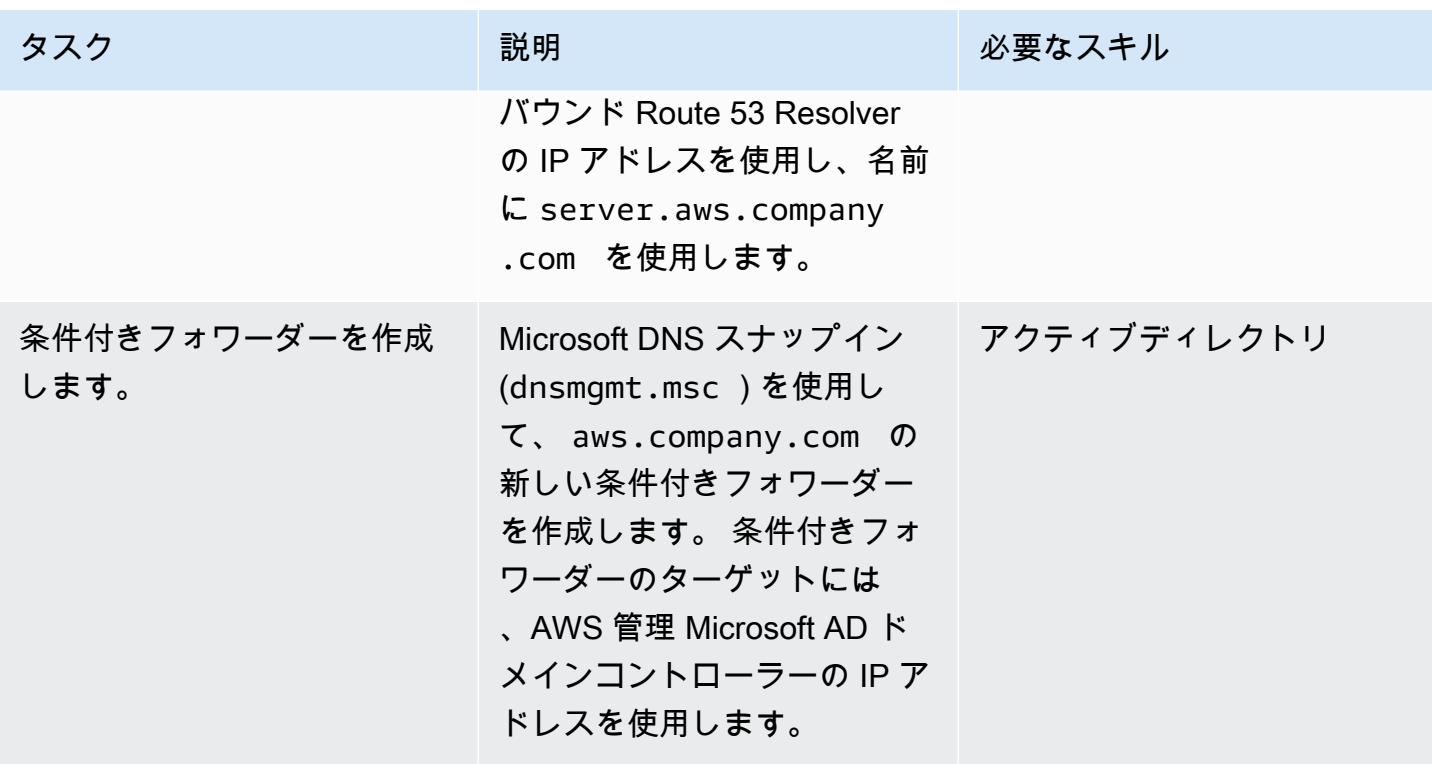

スポーク AWS アカウント用の Route 53 プライベートホストゾーンを作成します

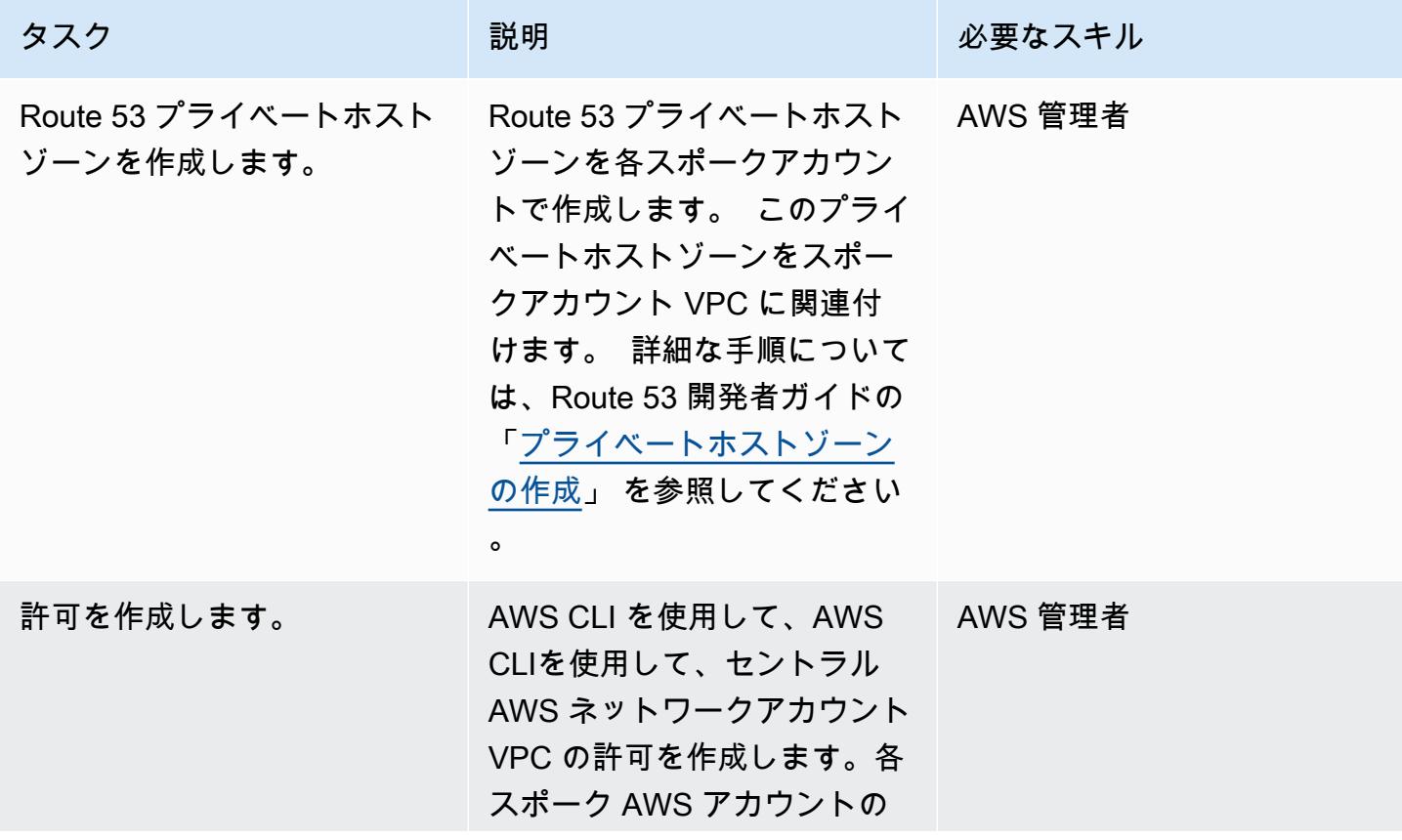
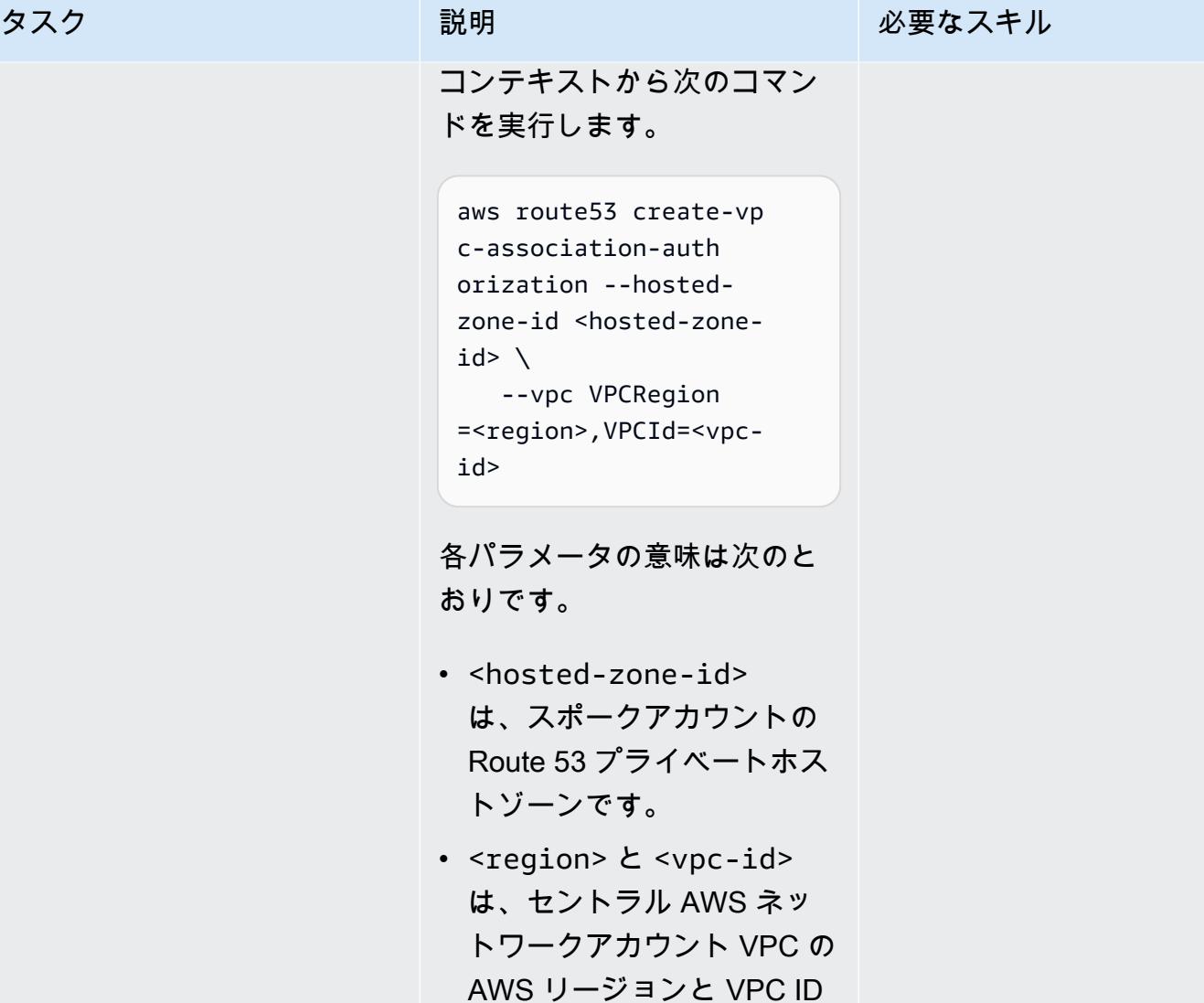

です。

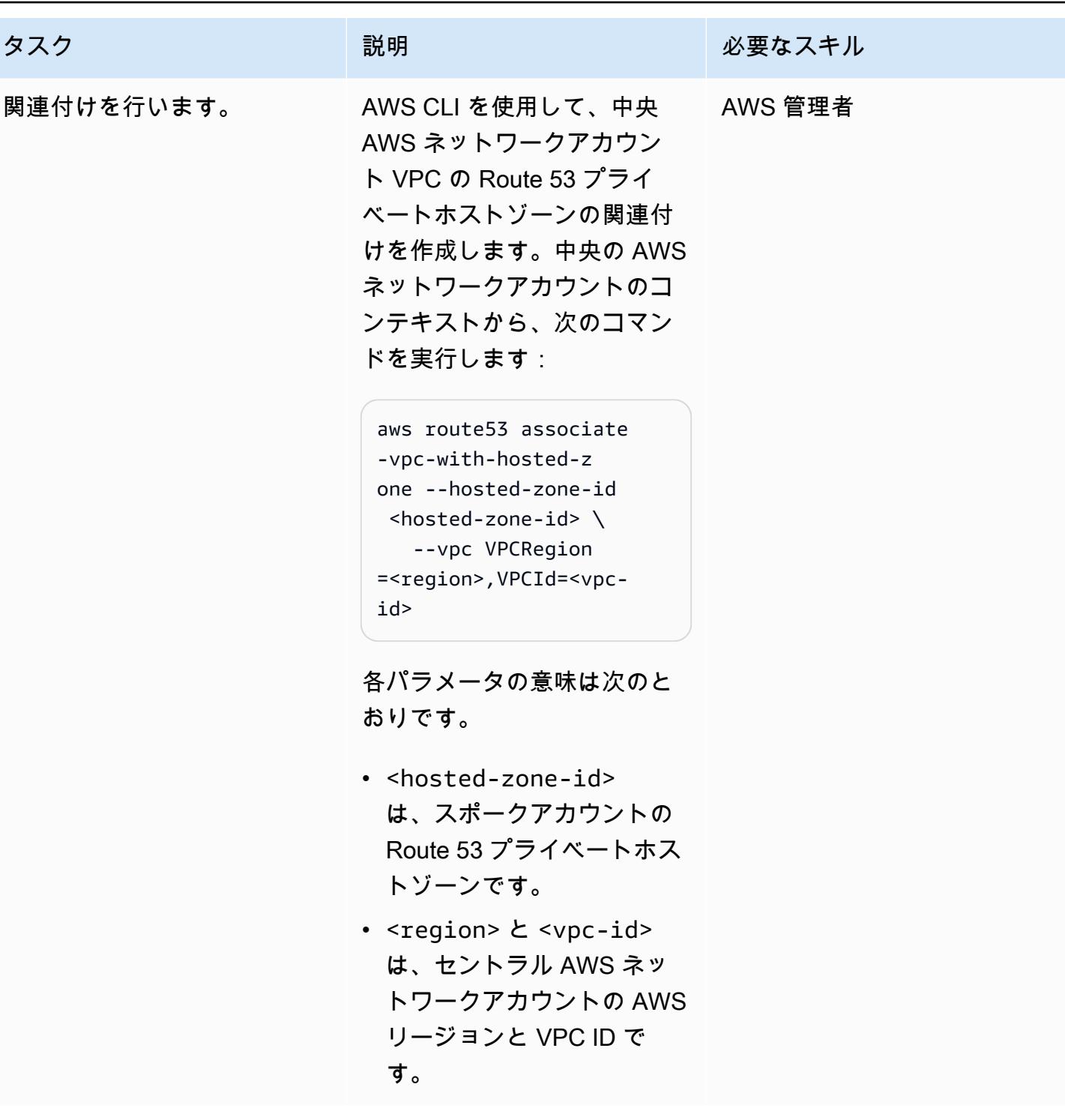

### 関連リソース

- 「[Route 53 Resolver を使用して、マルチアカウント環境の DNS 管理を簡素化」](https://aws.amazon.com/blogs/security/simplify-dns-management-in-a-multiaccount-environment-with-route-53-resolver/) (Mahmoud Matouk による AWS ブログ記事)
- 「[AWS 管理 Microsoft AD でディレクトリを作成」](https://docs.aws.amazon.com/directoryservice/latest/admin-guide/ms_ad_getting_started_create_directory.html) (AWS Directory Service ドキュメント)
- 「[AWS 管理 Microsoft AD ディレクトリの共有」](https://docs.aws.amazon.com/directoryservice/latest/admin-guide/step2_share_directory.html) (AWS Directory Service ドキュメント)
- 「[Route 53 Resolver のインストール」](https://docs.aws.amazon.com/Route53/latest/DeveloperGuide/resolver.html) (Amazon Route 53 ドキュメント)
- 「[Route 53 プライベートホストゾーンの作成」](https://docs.aws.amazon.com/Route53/latest/DeveloperGuide/hosted-zone-private-creating.html) (Amazon Route 53 ドキュメント)

作成者: Anand Krishna Varanasi (AWS)、JimmyTAK (AWS)、Ashish Kumar (AWS)、Balaji Vedagiri (AWS)、JAGDISH TAKMAKULA (AWS)、Sarat Chandra Pothula (AWS)、Vivek Thangamuthu (AWS)

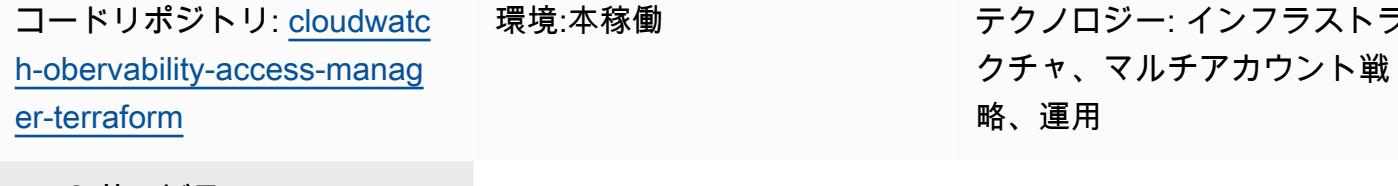

AWS サービス: Amazon CloudWatch、Amazon CloudWatch Logs

### [概要]

オブザーバビリティは、アプリケーションのモニタリング、理解、トラブルシューティングに不可 欠です。AWS Control Tower やランディングゾーン実装のように、複数のアカウントにまたがるア プリケーションは、大量のログとトレースデータを生成します。問題の迅速なトラブルシューティン グを行ったり、ユーザー分析やビジネス分析を理解したりするには、すべてのアカウントにまたがる 共通のオブザーバビリティプラットフォームが必要です。Amazon CloudWatch Observability Access Manager を使用すると、一元的な場所から複数のアカウントログにアクセスして制御できます。

オブザーバビリティアクセスマネージャーを使用して、ソースアカウントによって生成されたオブ ザーバビリティデータログを表示および管理できます。ソースアカウントは、そのリソースのオブ ザーバビリティデータを生成する個々の AWS アカウントです。オブザーバビリティデータは、ソー スアカウントとモニタリングアカウントの間で共有されます。共有オブザーバビリティデータに は、Amazon のメトリクス CloudWatch、Amazon CloudWatch Logs のログ、AWS X-Ray のトレー スを含めることができます。詳細については、「[オブザーバビリティアクセスマネージャー 文書](https://docs.aws.amazon.com/OAM/latest/APIReference/Welcome.html)」 を参照してください。

このパターンは、複数の AWS アカウントで実行され、ログを表示するための共通の場所を必要とす るアプリケーションまたはインフラストラクチャを持つユーザーを対象としています。これらのア プリケーションやインフラストラクチャの状態や状態を監視するために、Terraform を使用して オブ

ンフラストラ

ザーバビリティアクセスマネージャーをセットアップする方法を説明します。このソリューションは 複数の方法でインストールできます。

- 手動で設定したスタンドアロンの Terraform モジュールとして
- 継続的インテグレーションと継続的デリバリー (CI/CD) パイプラインを使用する
- [AWS Control Tower Account Factory for Terraform \(AFT\)](https://docs.aws.amazon.com/controltower/latest/userguide/aft-overview.html) などの他のソリューションと統合する

エピックセクションの手順では、手動の実装について説明しています。AFT のインストール手順に ついては、 GitHub [オブザーバビリティアクセスマネージャーリ](https://github.com/aws-samples/cloudwatch-obervability-access-manager-terraform)ポジトリの readme ファイルを参照 してください。

#### 前提条件と制限

#### 前提条件

- [Terraform](https://www.terraform.io/) は、システムまたは自動パイプラインにインストールまたは参照されています。([最新](https://releases.hashicorp.com/terraform/) [バージョン](https://releases.hashicorp.com/terraform/)の使用をお勧めします。)
- 中央監視アカウントとして使用できるアカウント。他のアカウントは、ログを表示するために、中 央監視アカウントへのリンクを作成します。
- (オプション) GitHub、AWS 、 CodeCommitAtlassian Bitbucket、または同様のシステムなどの ソースコードリポジトリ。自動 CI/CD パイプラインを使用している場合、ソースコードリポジト リは必要ありません。
- (オプション) でコードレビューとコードコラボレーションを行うためのプルリクエスト (PRs) を 作成するアクセス許可 GitHub。

#### 制約事項

オブザーバビリティアクセスマネージャーには、以下のサービスクォータがあります。これらの クォータは変更できません。この特徴量を導入する前に、これらのクォータを検討します。詳細につ いては、 CloudWatch ドキュメントの[CloudWatch 「 サービスクォータ」](https://docs.aws.amazon.com/AmazonCloudWatch/latest/monitoring/cloudwatch_limits.html)を参照してください。

- ソースアカウントリンク: 各ソースアカウントを最大 5 つの監視アカウントにリンクできます。
- シンク: 1 つのアカウントで使用できるシンクは 1 つだけです。

加えて:

- シンクとリンクは同じ AWS リージョンで作成する必要があります。クロスリージョンにすること はできません。
- クロスリージョン、クロスアカウントモニタリングでは、ログとトレースを除き、アラームとメト リクスの[クロスアカウントダッシュボードとクロスリージョン CloudWatch ダッシュボードを](https://docs.aws.amazon.com/AmazonCloudWatch/latest/monitoring/Cross-Account-Cross-Region.html)作成 できます。もう 1 つのオプションは[、Amazon OpenSearch Service を使用して集中ログを作成す](https://aws.amazon.com/solutions/implementations/centralized-logging-with-opensearch/) [ることです。](https://aws.amazon.com/solutions/implementations/centralized-logging-with-opensearch/)

アーキテクチャ

コンポーネント

Amazon CloudWatch Observability Access Manager は、クロスアカウントオブザーバビリティを可 能にする 2 つの主要コンポーネントで構成されています。

- シンクは、ソースアカウントがオブザーバビリティデータを中央モニタリングアカウントに送信で きるようにします。シンクは基本的に、ソースアカウントが接続するためのゲートウェイジャンク ションを提供します。シンクゲートウェイまたは接続は 1 つしかありませんが、複数のアカウン トが接続できます。
- 各ソースアカウントには、シンクゲートウェイジャンクションへのリンクがあり、オブザーバビリ ティデータはこのリンクを介して送信されます。各ソースアカウントからリンクを作成する前に、 シンクを作成する必要があります。

アーキテクチャ

次の図表は、オブザーバビリティアクセスマネージャーとそのコンポーネントの説明です。

ツール

AWS サービス

- [Amazon CloudWatch](https://docs.aws.amazon.com/AmazonCloudWatch/latest/monitoring/WhatIsCloudWatch.html) は、AWS リソースのメトリクスと、AWS で実行しているアプリケーション をリアルタイムでモニタリングするのに役立ちます。
- [AWS Organizations](https://docs.aws.amazon.com/organizations/latest/userguide/orgs_introduction.html) は、作成して一元管理している複数の AWS アカウントを1つの組織に統合す るためのアカウント管理サービスです。
- 「[AWS Identity and Access Management \(IAM\)」](https://docs.aws.amazon.com/IAM/latest/UserGuide/introduction.html)は、AWS リソースへのアクセスを安全に管理 し、誰が認証され、使用する権限があるかを制御するのに役立ちます。

ツール

- [Terraform](https://www.terraform.io/) は、クラウドおよびオンプレミスのリソースの作成と管理 HashiCorp に役立つ の Infrastructure as Code (IaC ) ツールです。
- [Terraform のアカウントファクトリー \(AFT\)](https://docs.aws.amazon.com/controltower/latest/userguide/aft-overview.html) は、AWS Control Tower でのアカウントのプロビジョ ニングとカスタマイズに役立つ、Terraform パイプラインをセットアップします。オプションで AFT を使用して、複数のアカウントにまたがるオブザーバビリティアクセスマネージャーを大規 模にセットアップできます。

コードリポジトリ

このパターンのコードは GitHub [Observability Access Manager](https://github.com/aws-samples/cloudwatch-obervability-access-manager-terraform) リポジトリにあります。

### ベストプラクティス

- AWS Control Tower 環境では、ログアカウントを中央モニタリングアカウント (シンク) として マークします。
- AWS Organizations に複数のアカウントを持つ組織が複数ある場合、個々のアカウントではなく組 織を設定ポリシーに含めることを推奨します。アカウントの数が少ない場合や、アカウントがシン ク設定ポリシーの組織に含まれていない場合は、代わりに個別のアカウントを含めることを決定で きます。

### エピック

シンクモジュールをセットアップします

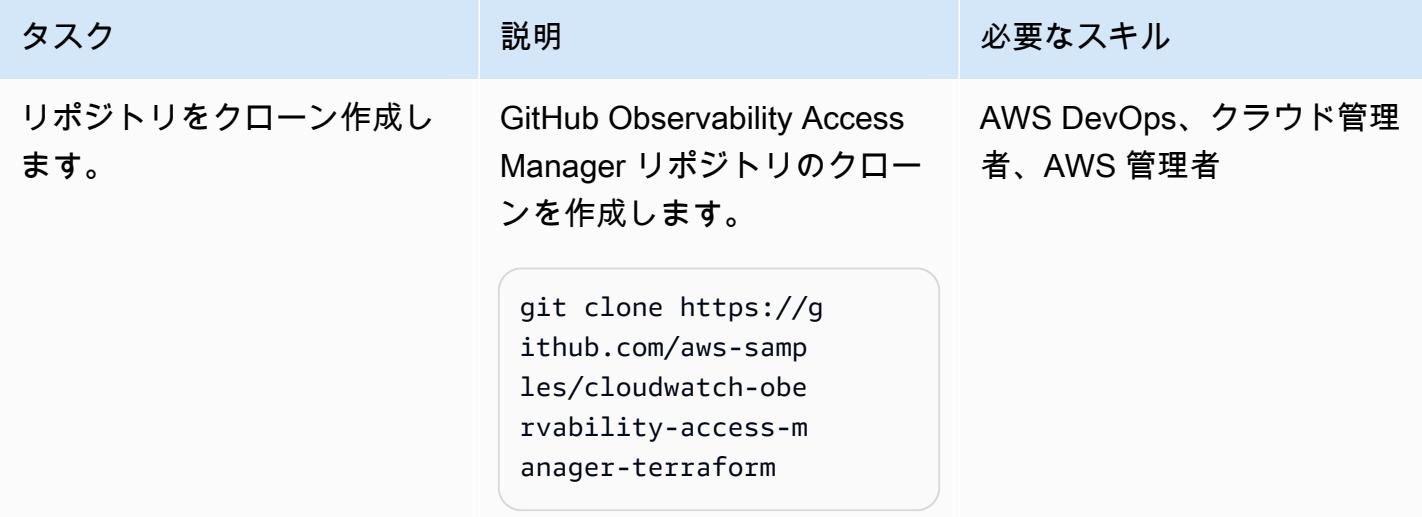

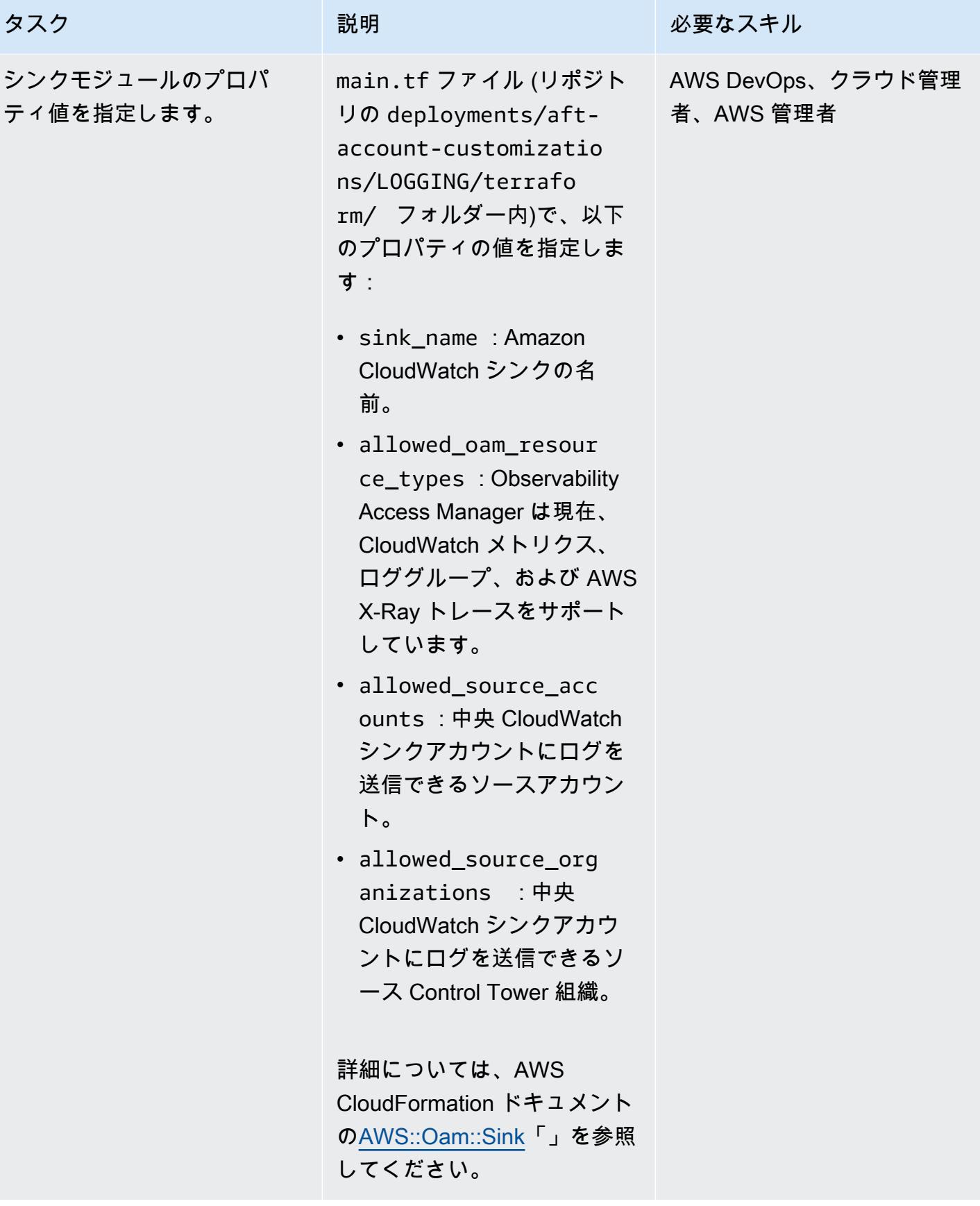

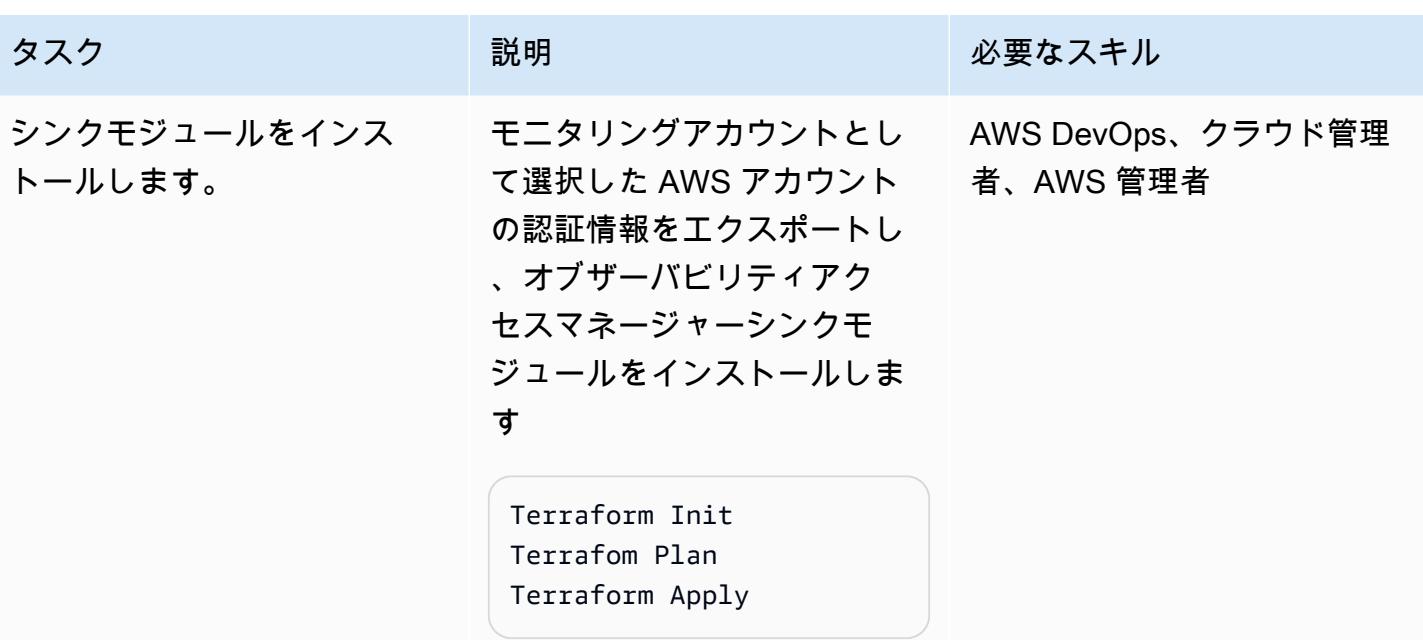

#### リンクモジュールをセットアップします。

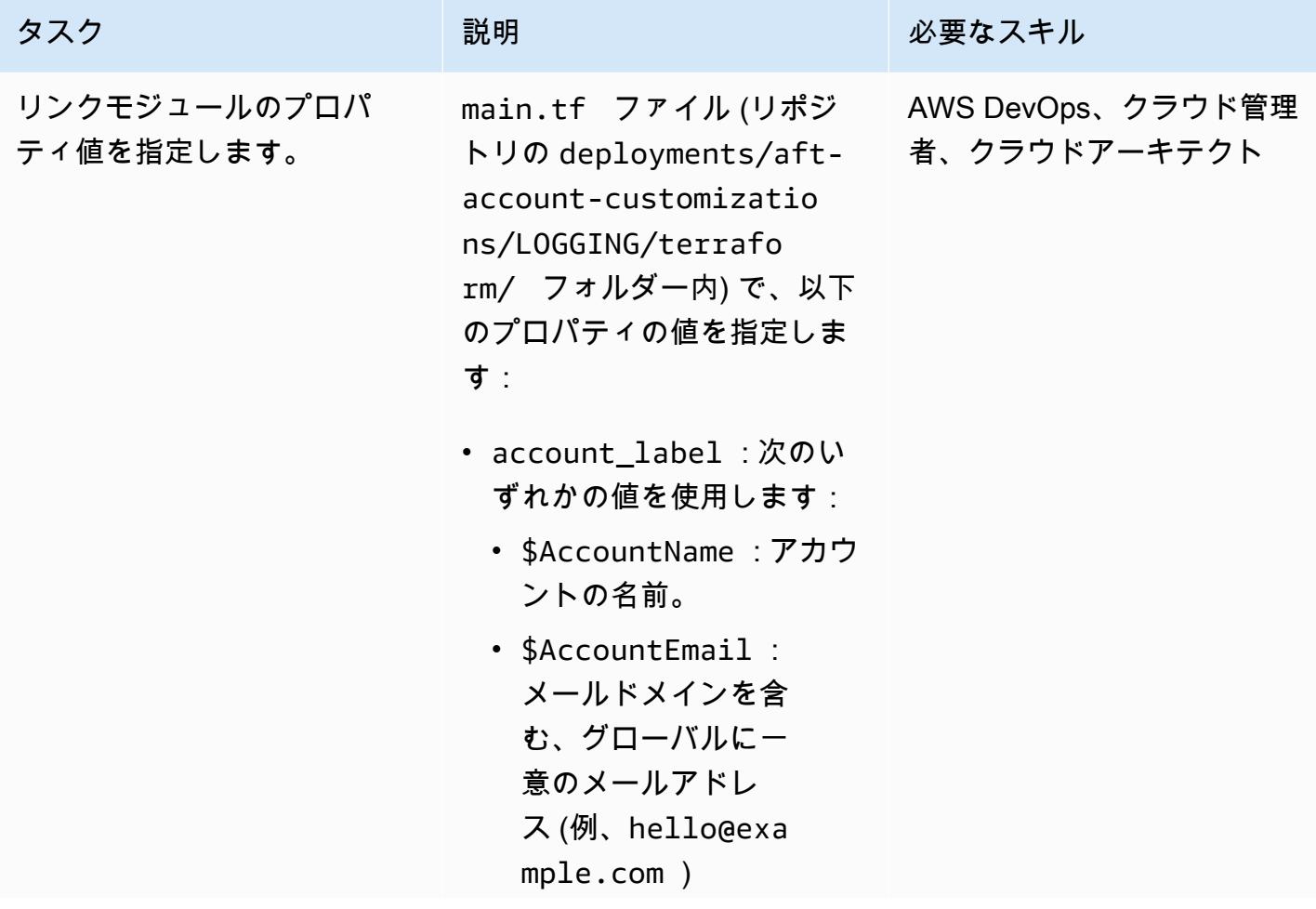

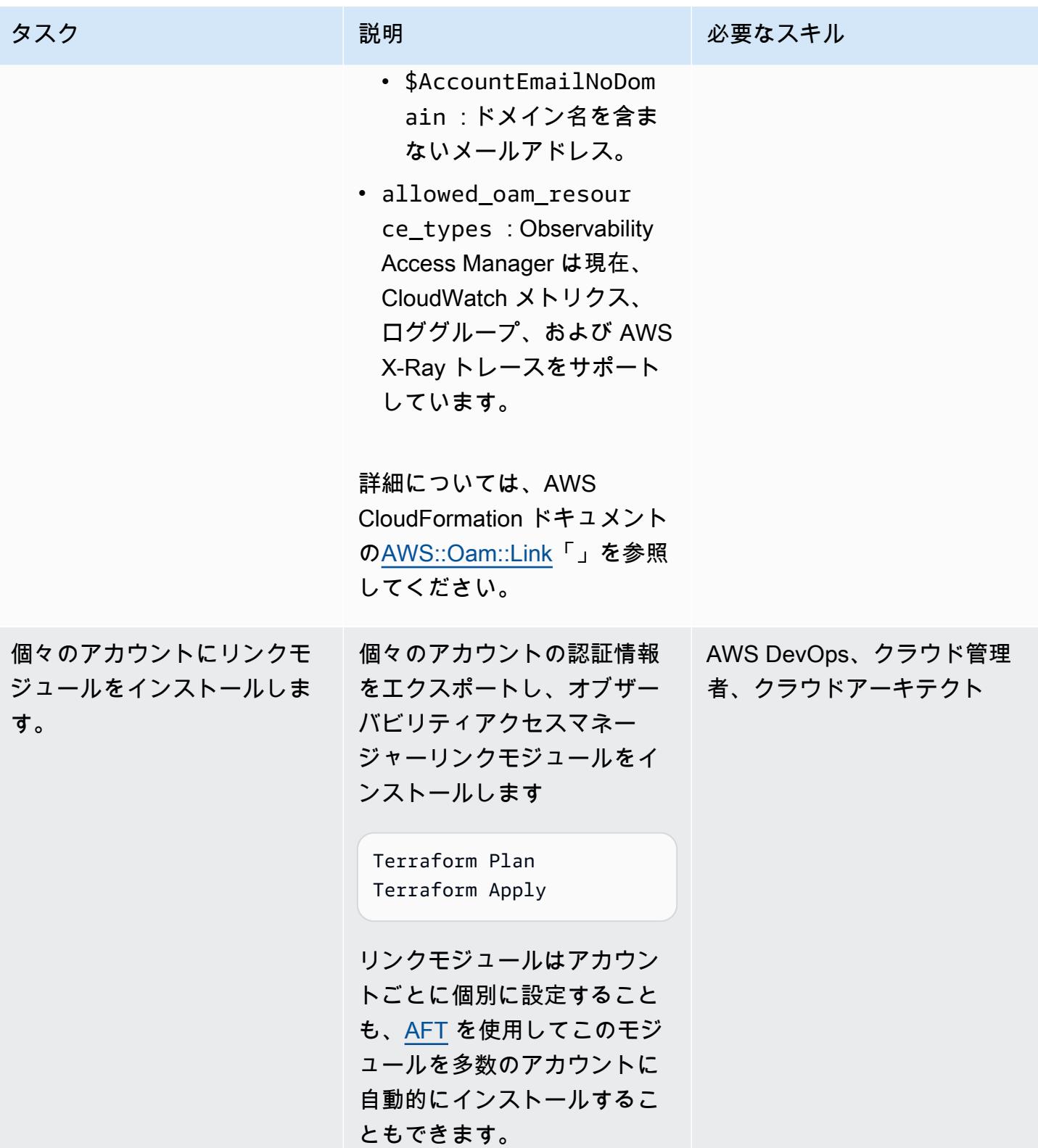

#### sink-to-link 接続を承認する

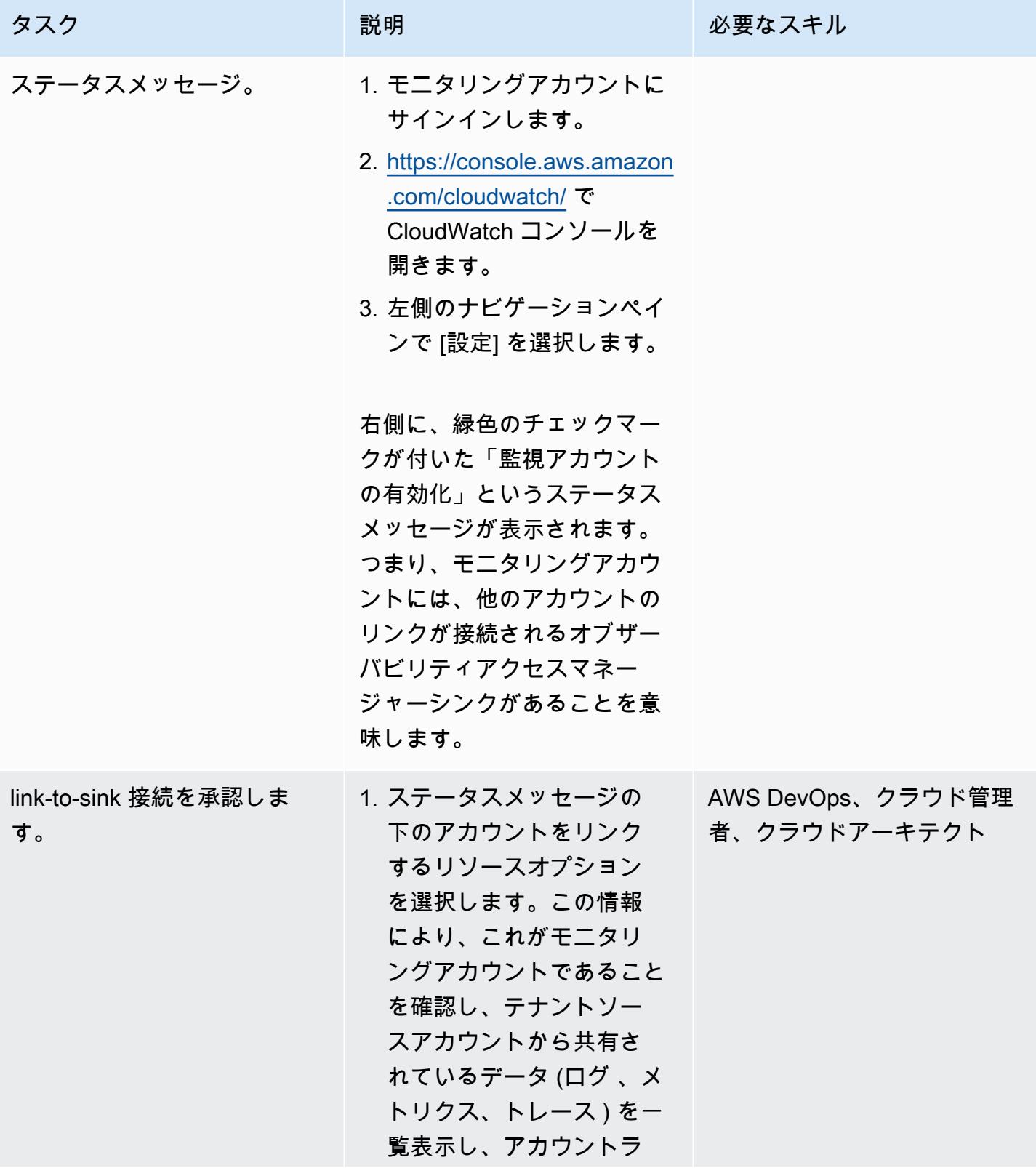

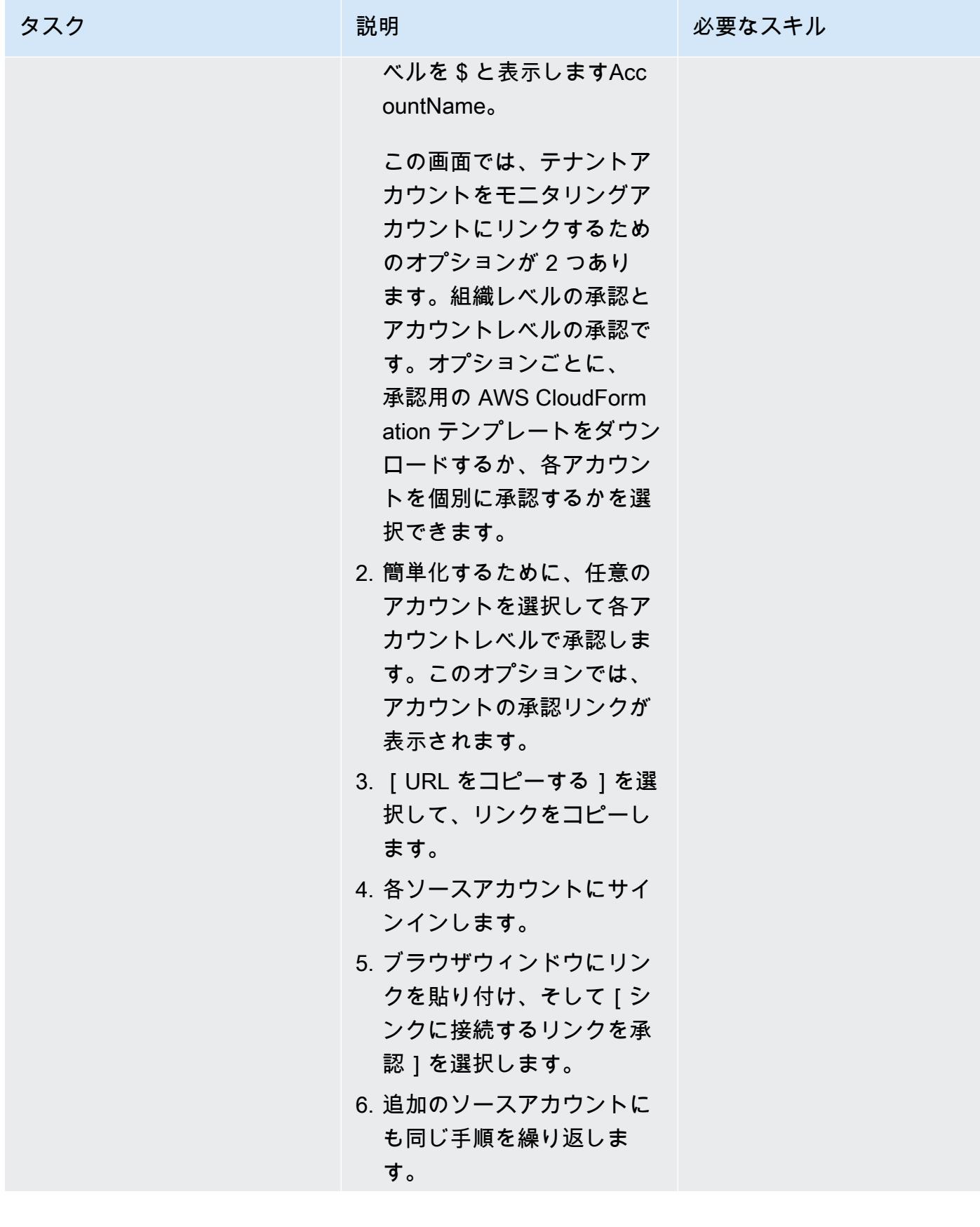

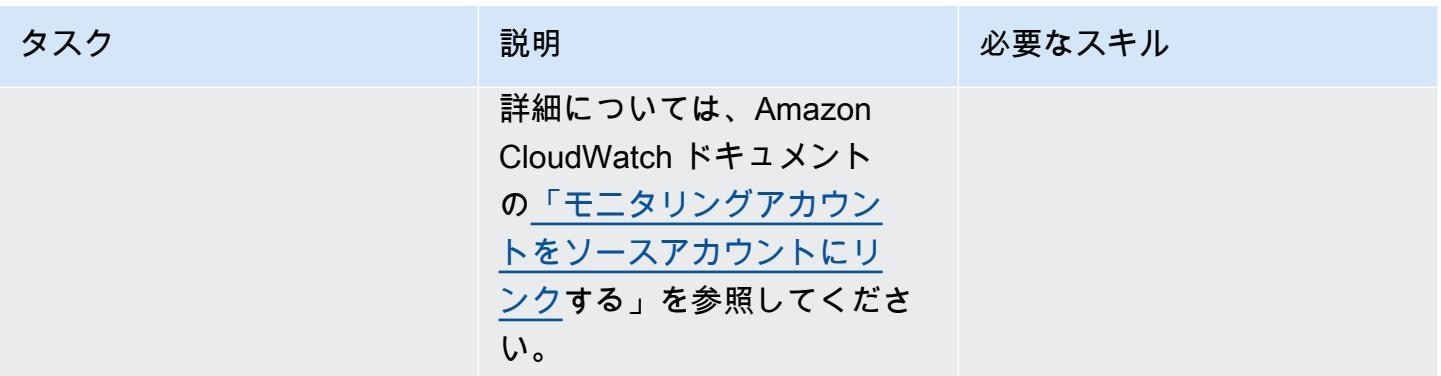

#### クロスアカウントオブザーバビリティデータを検証

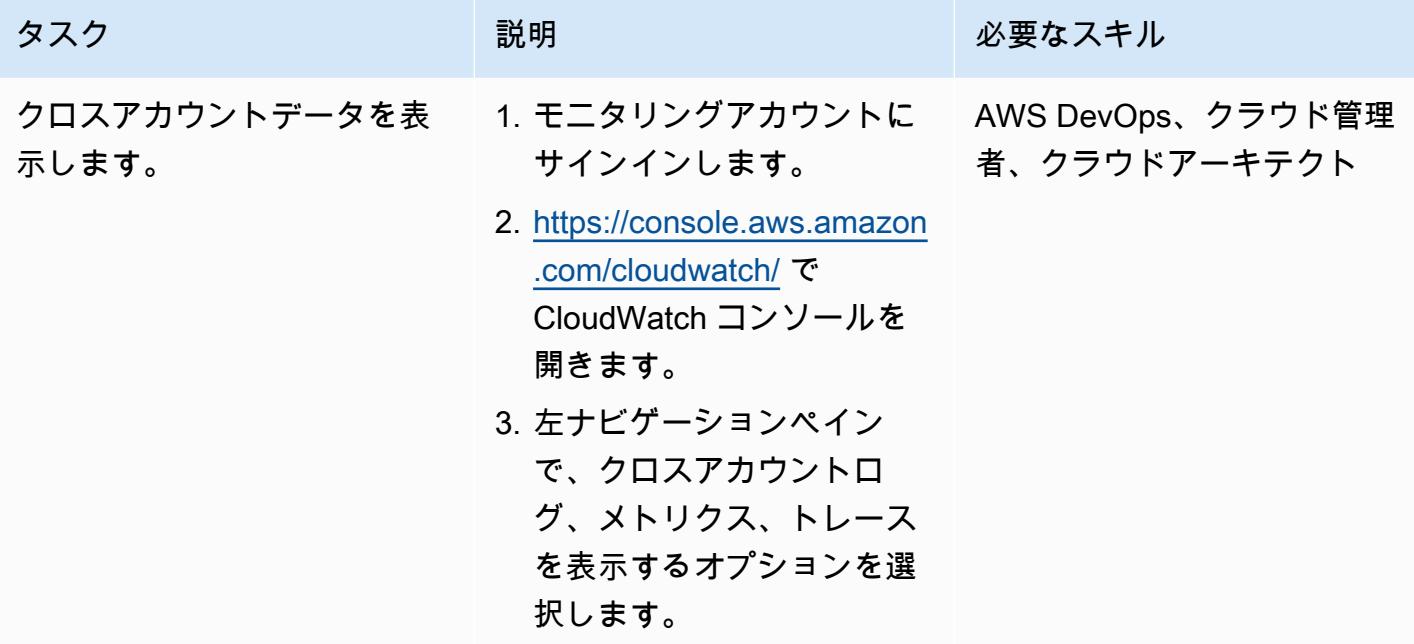

(オプション) ソースアカウントがモニタリングアカウントを信頼できるようにする

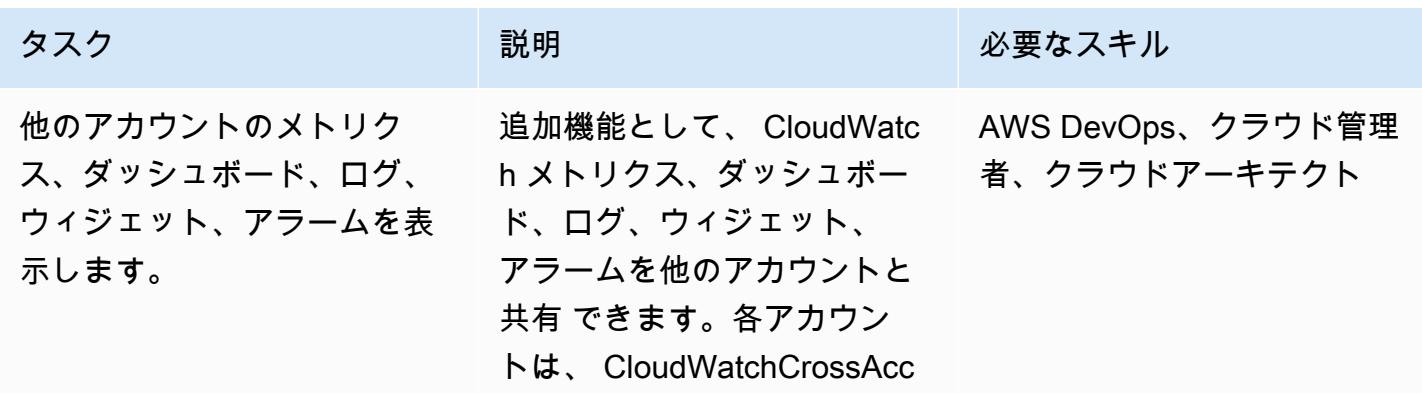

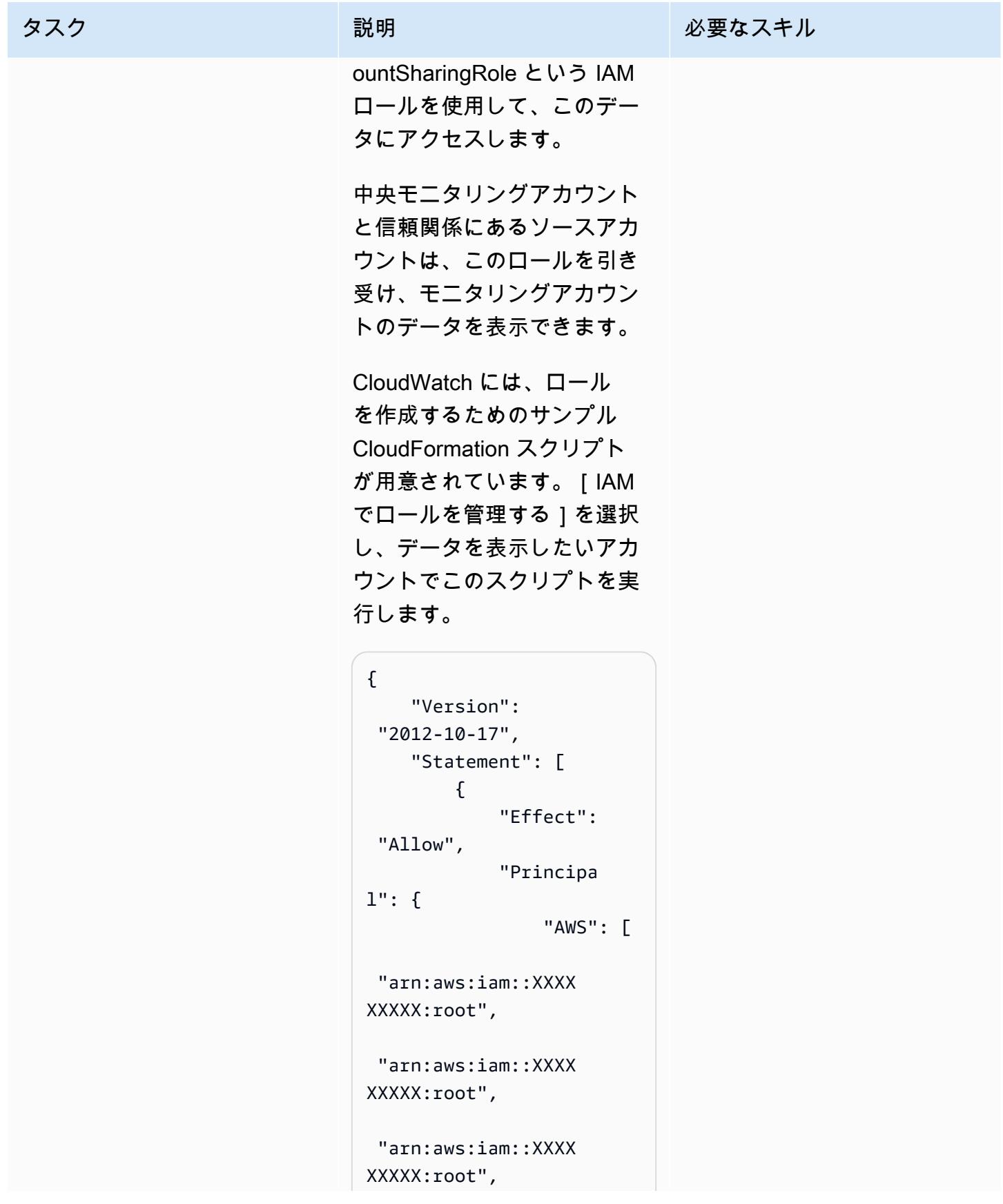

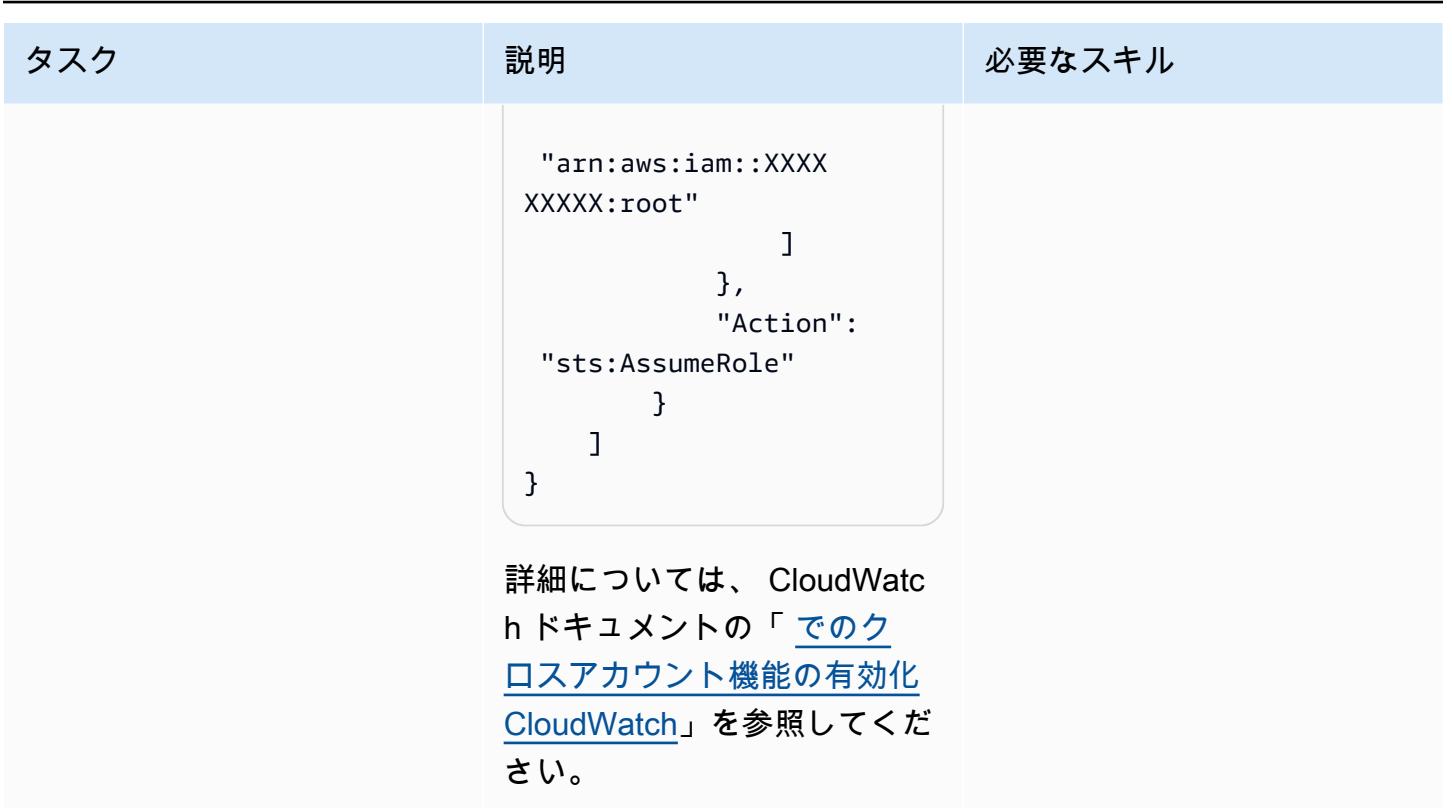

(オプション) モニタリングアカウントから、クロスアカウント/クロスリージョンを表示

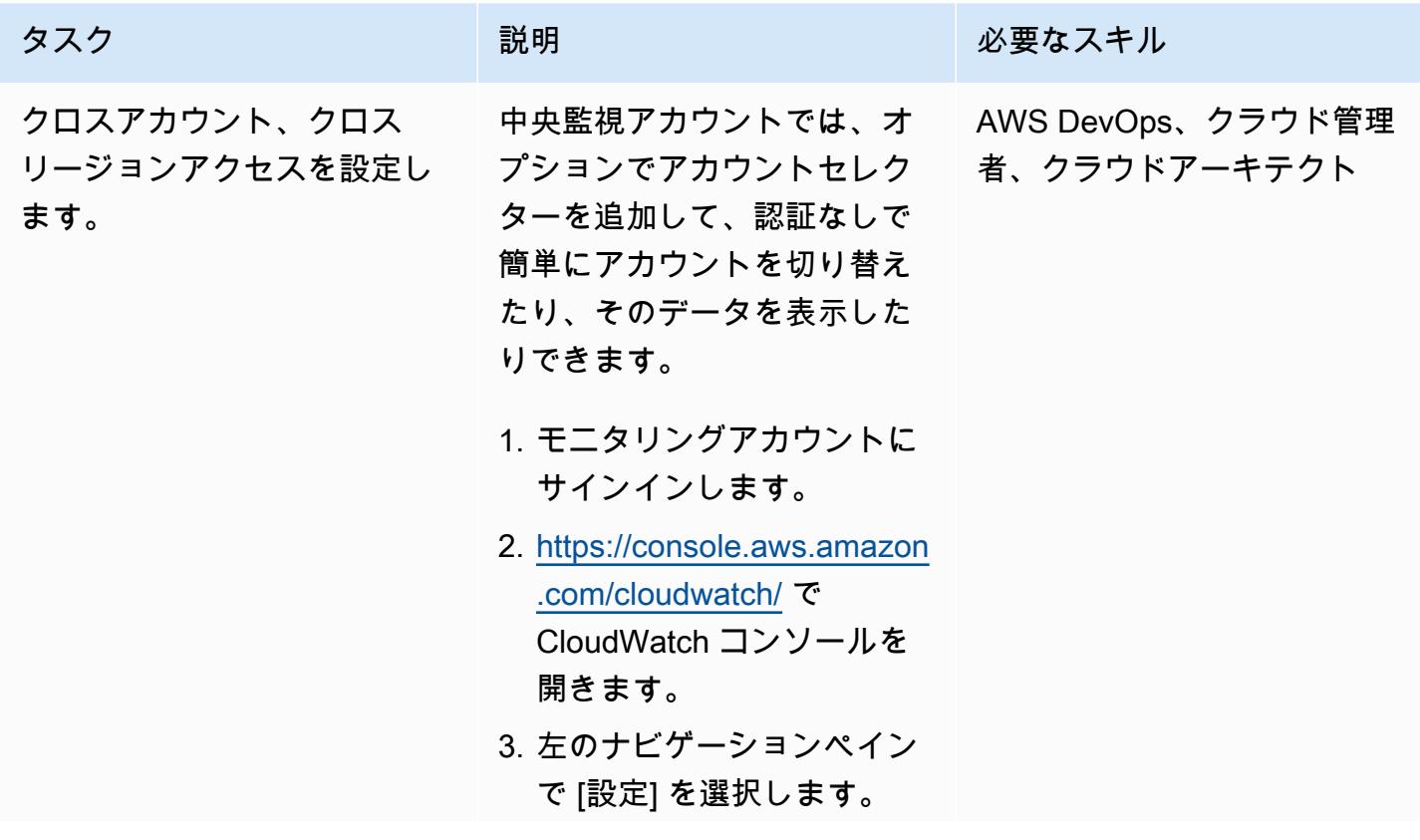

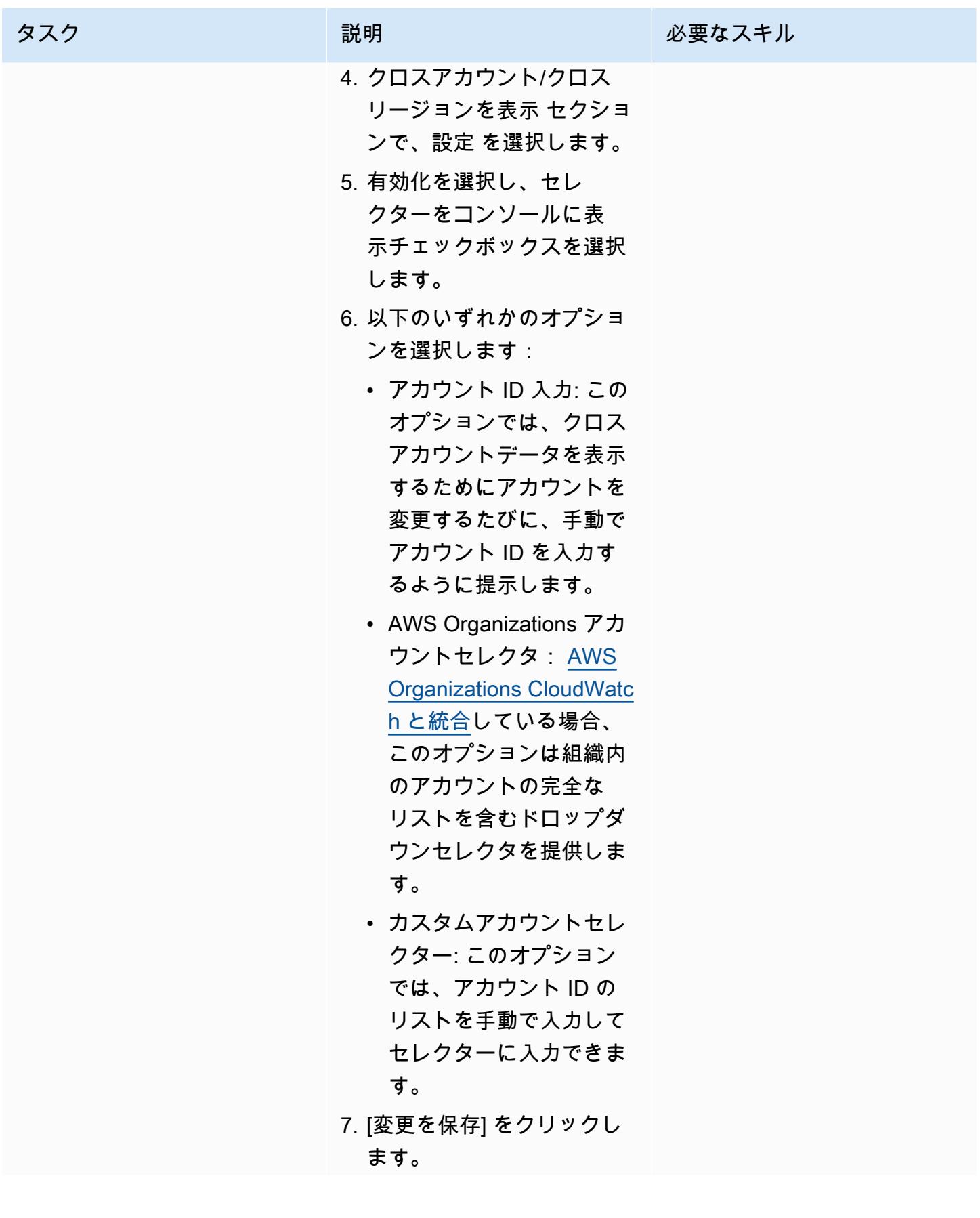

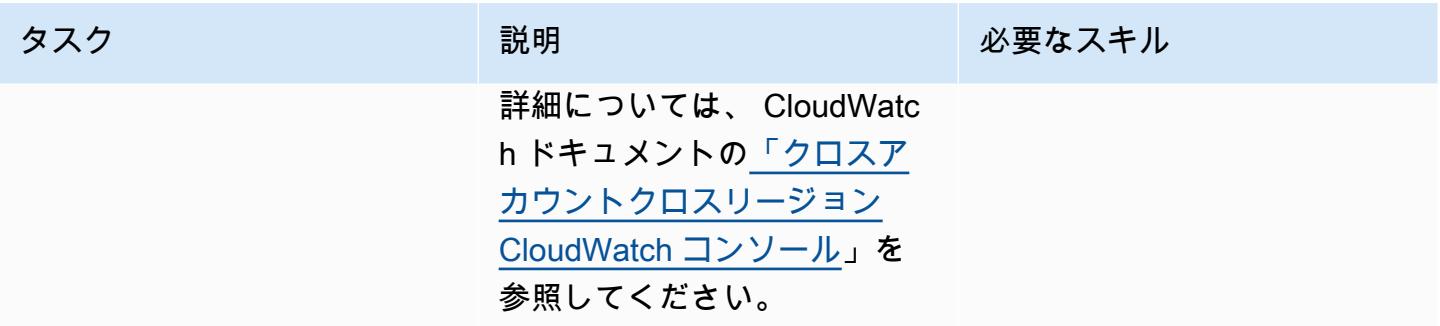

## 関連リソース

- [CloudWatch クロスアカウントオブザーバビリティ \(Amazon](https://docs.aws.amazon.com/AmazonCloudWatch/latest/monitoring/CloudWatch-Unified-Cross-Account.html) CloudWatch ドキュメント)
- [Amazon CloudWatch Observability Access Manager API リファレンス](https://docs.aws.amazon.com/OAM/latest/APIReference/Welcome.html) (Amazon CloudWatch ド キュメント)
- 「[リソース:aws\\_oam\\_sink](https://registry.terraform.io/providers/hashicorp/aws/latest/docs/resources/oam_sink)」 (テラフォームドキュメント)
- 「[データソース: aws\\_oam\\_link](https://registry.terraform.io/providers/hashicorp/aws/latest/docs/data-sources/oam_link)」 (テラフォームドキュメンテーション)
- [CloudWatchObservabilityAccessManager](https://boto3.amazonaws.com/v1/documentation/api/latest/reference/services/oam.html) (AWS Boto3 ドキュメント)

## 起動時に EC2 インスタンスに必須タグが欠けていないか確認する

環境:本稼働 テクノロジー: インフラスト ラクチャ、管理とガバナン ス、セキュリティ、アイデ ンティティ、コンプライアン ス、クラウドネイティブ

AWS サービス: Amazon EC2、AWS CloudTrai l、Amazon CloudWatc h、Amazon SNS

#### [概要]

Amazon Elastic Compute Cloud (Amazon EC2) は、アマゾン ウェブ サービス (AWS) クラウドでス ケーラブルなコンピューティングキャパシティーを提供します。Amazon EC2 の使用により、ハー ドウェアに事前投資する必要がなくなり、アプリケーションをより速く開発およびデプロイできま す。

タグを使用して、さまざまな方法で AWS リソースを分類できます。EC2 インスタンスのタグ付け は、アカウントに多数のリソースがあり、タグに基づいて特定のリソースをすばやく識別する場合に 役立ちます。タグを使用すると、EC2 インスタンスにカスタムメタデータを割り当てることができ ます。各タグは、ユーザー定義のキーと値で構成されます。組織の要件に適合する一連の一貫したタ グを作成することをお勧めします。

このパターンは、特定のタグの EC2 インスタンスのモニタリングに役立つ AWS CloudFormation テ ンプレートを提供します。テンプレートは、AWS CloudTrail TagResourceまたは イベントを監視す る Amazon CloudWatch Events UntagResourceイベントを作成し、新しい EC2 インスタンスのタグ 付けまたはタグの削除を検出します。定義済みのタグが欠けている場合、AWS Lambda 関数を呼び 出し、Amazon Simple Notification Service (Amazon SNS) を使用して指定のメールアドレスに違反 メッセージを送信します。

#### 前提条件と制限

前提条件

- アクティブな AWS アカウント。
- 提供される Lambda コードをアップロードする Amazon Simple Storage Service (Amazon S3) バ ケット。

#### 制約事項

- このソリューションは、 CloudTrail TagResourceまたは UntagResourceイベントをサポートしま す。他のイベントの通知は作成されません。
- このソリューションはタグキーのみをチェックします。キー値はモニタリングしません。

#### アーキテクチャ

ワークフローアーキテクチャ

自動化とスケール

• AWS CloudFormation テンプレートは、さまざまな AWS リージョンとアカウントで複数回使用で きます。各リージョンまたはアカウントでテンプレートを 1 回実行するだけで済みます。

#### ツール

サービス

- [Amazon EC2](https://aws.amazon.com/ec2/)  Amazon Elastic Compute Cloud (Amazon EC2) は、クラウド内で安全で再サイズ を変更できるコンピューティング性能を提供するウェブサービスです。ウェブスケールのクラウド コンピューティングを開発者が簡単に利用できるように設計されています。
- [AWS CloudTrail](https://docs.aws.amazon.com/awscloudtrail/latest/userguide/cloudtrail-user-guide.html) は、AWS アカウントのガバナンス、コンプライアンス、運用およびリスク監査 に役立つ AWS のサービス CloudTrail です。ユーザー、ロール、または AWS のサービスによって 実行されたアクションは、イベントとして に記録されます CloudTrail。
- [Amazon CloudWatch Events](https://docs.aws.amazon.com/AmazonCloudWatch/latest/events/WhatIsCloudWatchEvents.html)  Amazon CloudWatch Events は、AWS リソースの変更を記述する システムイベントのほぼリアルタイムのストリームを配信します。 CloudWatch イベントは、運用 上の変更が発生すると認識し、必要に応じて、環境への応答、機能のアクティブ化、変更、状態情 報のキャプチャのためのメッセージを送信することで、是正措置を講じます。
- [AWS Lambda](https://docs.aws.amazon.com/lambda/latest/dg/welcome.html)  Lambda は、サーバーのプロビジョニングや管理を行うことなくコードを実行で きるコンピューティングサービスです。Lambda は必要に応じてコードを実行し、1 日あたり数個 のリクエストから 1 秒あたり数千のリクエストまで自動的にスケールします。
- 「[Amazon S3」](https://docs.aws.amazon.com/AmazonS3/latest/dev/Welcome.html) Amazon Simple Storage Service (Amazon S3) は、拡張性の高いオブジェクト ストレージサービスで、ウェブサイト、モバイルアプリケーション、バックアップ、データレイク など、幅広いストレージソリューションに使用できます。
- [Amazon SNS](https://docs.aws.amazon.com/sns/latest/dg/welcome.html)  Amazon Simple Notification Service (Amazon SNS)は、アプリケーション、エンド ユーザー、およびデバイスでクラウドから通知を瞬時に送受信できるようにするウェブサービスで す。

#### コード

このパターンでは、次の 2 つのファイルを含む添付ファイルを使用します。

- index.zipは、このパターンの Lambda コードを含む圧縮ファイルです。
- ec2-require-tags.yaml は、Lambda コードをデプロイする CloudFormation テンプレートで す。

これらのファイルの使用方法については、「エピック」セクションを参照してください。

#### エピック

Lambda コードをデプロイします。

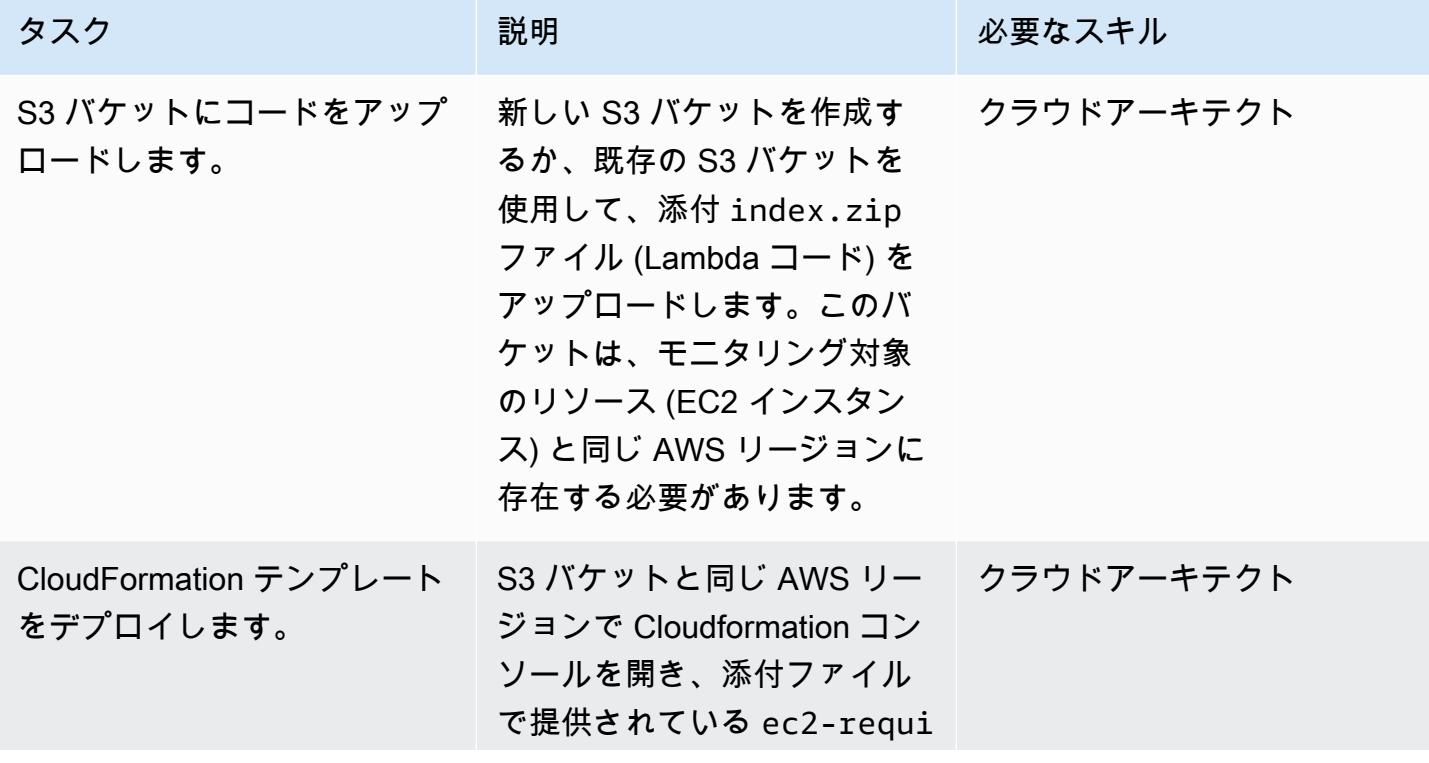

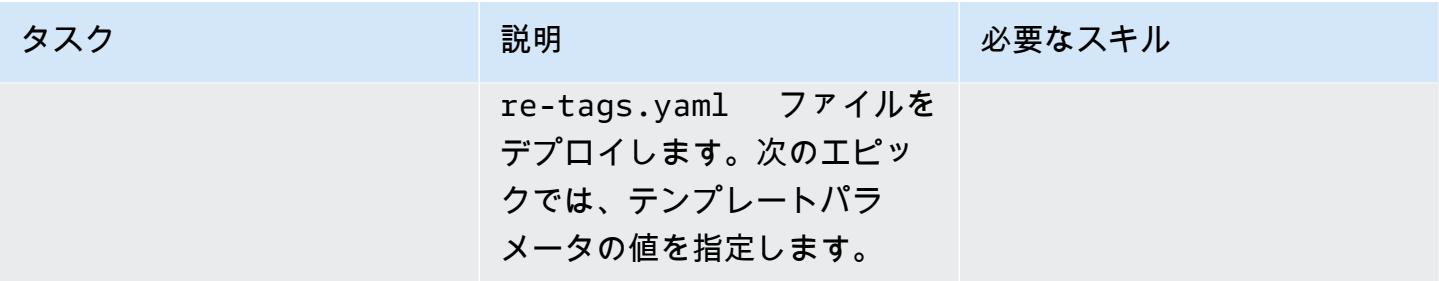

#### CloudFormation テンプレート内のパラメータを完了する

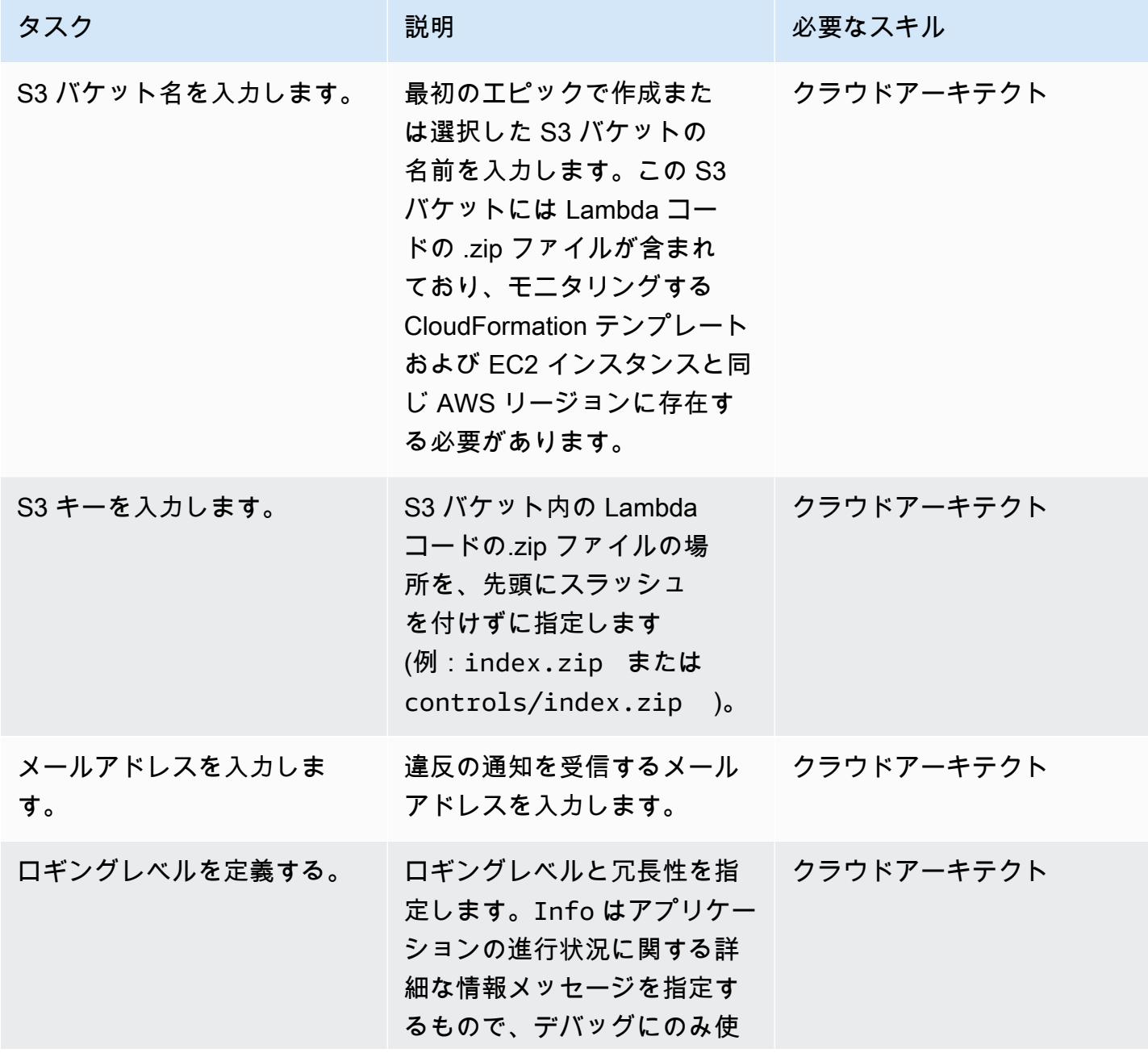

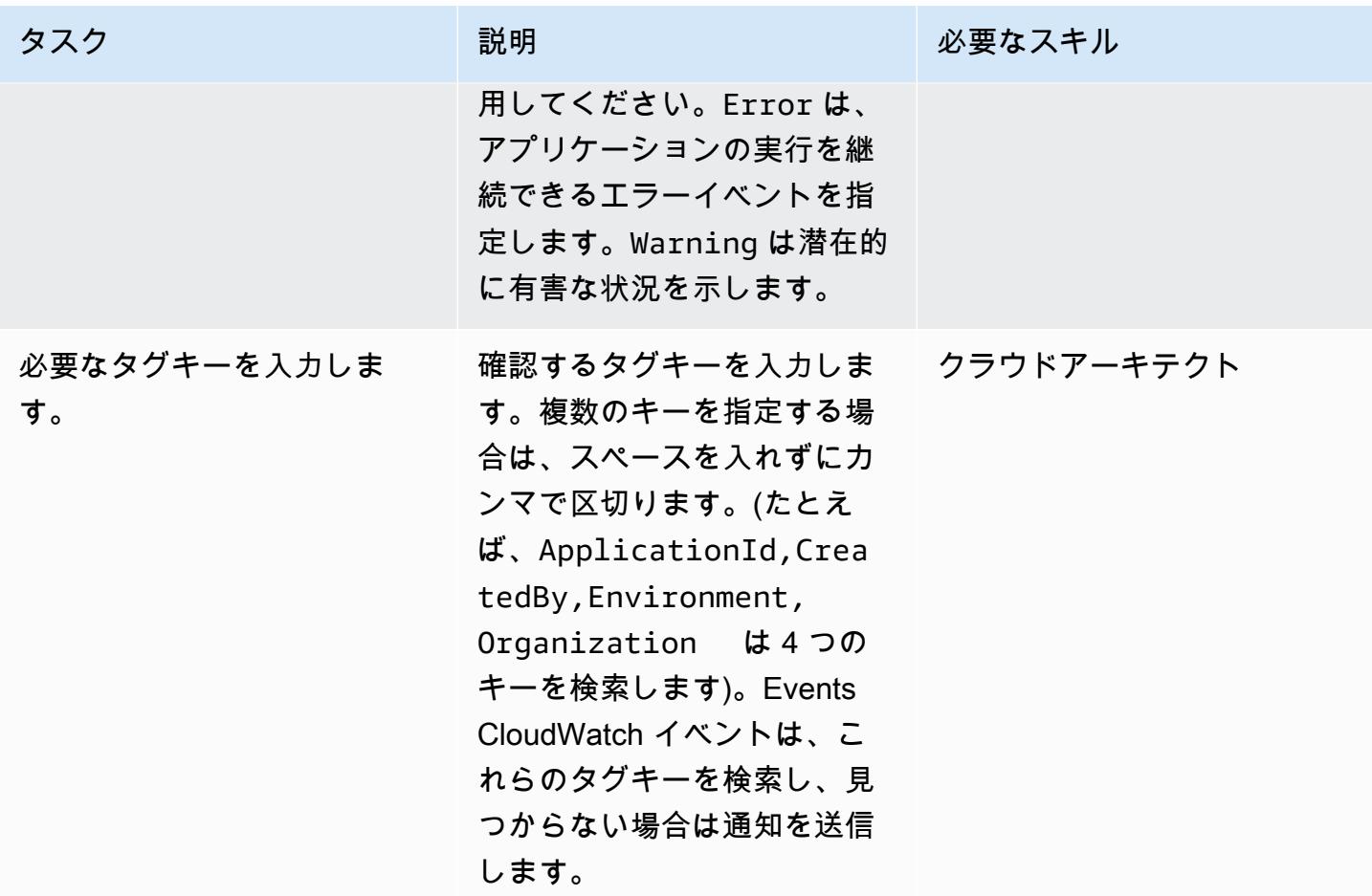

#### サブスクリプションを確認

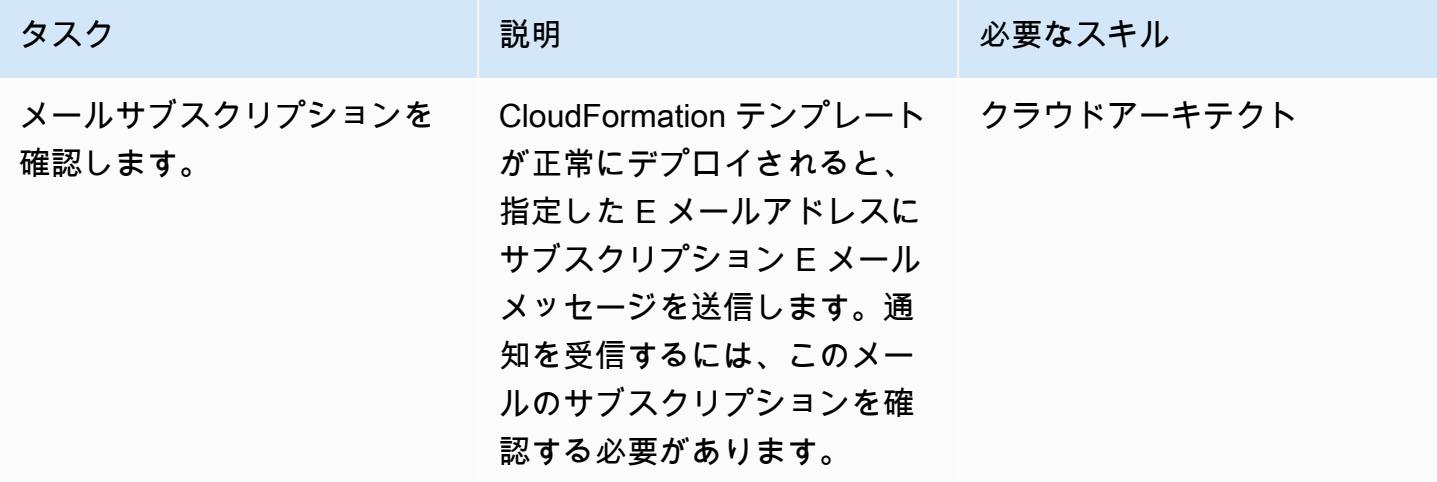

## 関連リソース

- 「[バケットの作成](https://docs.aws.amazon.com/AmazonS3/latest/user-guide/create-bucket.html)」 (Amazon S3 ドキュメント)
- 「[オブジェクトのアップロード](https://docs.aws.amazon.com/AmazonS3/latest/user-guide/upload-objects.html)」 (Amazon S3 ドキュメント)
- 「[Amazon EC2 リソースのタグ付け」](https://docs.aws.amazon.com/AWSEC2/latest/UserGuide/Using_Tags.html)(Amazon EC2 ドキュメント)
- [AWS を使用した AWS API コールでトリガーする CloudWatch イベントルールの作成 \(Amazon](https://docs.aws.amazon.com/AmazonCloudWatch/latest/events/Create-CloudWatch-Events-CloudTrail-Rule.html)  [CloudTrail](https://docs.aws.amazon.com/AmazonCloudWatch/latest/events/Create-CloudWatch-Events-CloudTrail-Rule.html) CloudWatch ドキュメント)

添付ファイル

このドキュメントに関連する追加コンテンツにアクセスするには、次のファイルを解凍してくださ い。「[attachment.zip」](samples/p-attach/9cd74141-a87f-419e-94b3-0b28fd04a018/attachments/attachment.zip)

# Session Manager を使用して Amazon EC2 インスタンスに接続

作成者: Jason Cornick (AWS), Abhishek Bastikoppa (AWS), 及び Yaniv Ron (AWS)

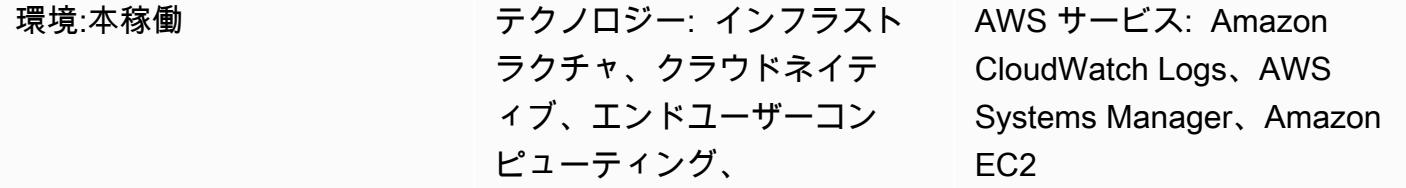

#### [概要]

このパターンでは、AWS Systems Manager の機能である セッションマネージャーを使用して、 Amazon Elastic Compute Cloud (Amazon EC2) インスタンスに接続する方法について説明します。 このパターンを使用して、ウェブブラウザから EC2 インスタンスで bash コマンドを実行できま す。Session Manager では、インバウンドポートを開く必要はなく、また EC2 インスタンスのパブ リック IP アドレスも必要ありません。さらに、さまざまな Secure Shell (SSH) キーでの要塞ホスト の管理を不要にします。Session Manager のアクセスを AWS 識別とアクセス管理(IAM) ポリシーで 管理し、インスタンスアクセスやアクションなどの重要な情報を記録するログを設定します。

このパターンでは、IAM ロールを設定し、それをAmazon マシンイメージ (AMI) を使用してプロビ ジョニングする Linux EC2 インスタンスに関連付けます。次に、Amazon CloudWatch Logs でログ 記録を設定し、Session Manager を使用してインスタンスとのセッションを開始します。

このパターンでは、Amazon Web Services (AWS) クラウドの Linux EC2 インスタンスに接続します が、この方法を使用して、オンプレミスサーバーや他の仮想マシンなどの他のサーバーとの接続に Session Manager を使用することもできます。

#### 前提条件と制限

前提条件

- アクティブなAWS アカウント
- マネージド型ノードにアクセスする権限。手順については、「[マネージド型ノードへのユーザー](https://docs.aws.amazon.com/systems-manager/latest/userguide/session-manager-getting-started-restrict-access.html) [セッションアクセスの制御](https://docs.aws.amazon.com/systems-manager/latest/userguide/session-manager-getting-started-restrict-access.html)」 を参照してください。
- ssm、ec2、ec2messages、ssmmessages、および s3 の VPC エンドポイント。手順について は、Systems Manager ドキュメントの「[VPC エンドポイントの作成」](https://docs.aws.amazon.com/systems-manager/latest/userguide/setup-create-vpc.html) を参照してください。

### アーキテクチャ

ターゲットテクノロジースタック

- セッションマネージャー
- Amazon EC2
- CloudWatch ログ

ターゲット アーキテクチャ

- 1. ユーザーは IAM を通じて 自分のID と認証情報を確認7します。
- 2. ユーザーはSession Managerから SSH セッションを開始し、EC2 インスタンスに API 呼び出しを 送信します。
- 3. EC2 インスタンスにインストールされている AWS Systems Manager SSM エージェント は、Session Managerに接続してコマンドを実行します。
- 4. 監査およびモニタリングの目的で、Session Manager はログデータを CloudWatch Logs に送信し ます。あるいは、Amazon Simple Storage Service (Amazon S3) バケットに、ログデータを送信 することもできます。詳細については、[「Amazon S3 を使用したセッションデータのログ作成」](https://docs.aws.amazon.com/systems-manager/latest/userguide/session-manager-logging.html#session-manager-logging-s3) (システムマネージャードキュメント)を参照してください。

ツール

AWS サービス

- [Amazon CloudWatch Logs](https://docs.aws.amazon.com/AmazonCloudWatch/latest/logs/WhatIsCloudWatchLogs.html) は、すべてのシステム、アプリケーション、AWS のサービスからのロ グを一元化するのに役立ちます。これにより、ログをモニタリングして安全にアーカイブできま す。
- 「[Amazon Elastic Compute Cloud \(Amazon EC2\)](https://docs.aws.amazon.com/ec2/)」は、AWS クラウドでスケーラブルなコン ピューティング容量を提供します。必要な数の仮想サーバーを起動することができ、迅速にスケー ルアップまたはスケールダウンができます。このパターンは、Amazon マシンイメージ (AMI) を使 用して、Linux EC2 インスタンスをプロビジョニングします。
- 「[AWS Identity and Access Management \(IAM\)」](https://docs.aws.amazon.com/IAM/latest/UserGuide/introduction.html)は、AWS リソースへのアクセスを安全に管理 し、誰が認証され、使用する権限があるかを制御するのに役立ちます。

• 「[AWS Systems Manager](https://docs.aws.amazon.com/systems-manager/latest/userguide/what-is-systems-manager.html)」は、AWS クラウドで実行されるアプリケーションとインフラストラ クチャの管理に役立ちます。アプリケーションとリソースの管理が簡略化され、オペレーション上 の問題の検出と解決時間が短縮され、AWS リソースを大規模かつセキュアに管理できるようにな ります。このパターンは、システムマネージャーの機能である「[Session Manager](https://docs.aws.amazon.com/systems-manager/latest/userguide/session-manager.html)」 を使用しま す。

#### ベストプラクティス

AWS Well-Architected フレームワークの[「セキュリティの柱](https://docs.aws.amazon.com/wellarchitected/latest/security-pillar/welcome.html)」 について、詳しく読み、暗号化オプ ションを検討し、「[Session Managerのセットアップ](https://docs.aws.amazon.com/systems-manager/latest/userguide/session-manager-getting-started.html)」 (システムマネージャードキュメント)の セキュリティ推奨事項を適用することを推奨します。

エピック

インフラストラクチャを設定します。

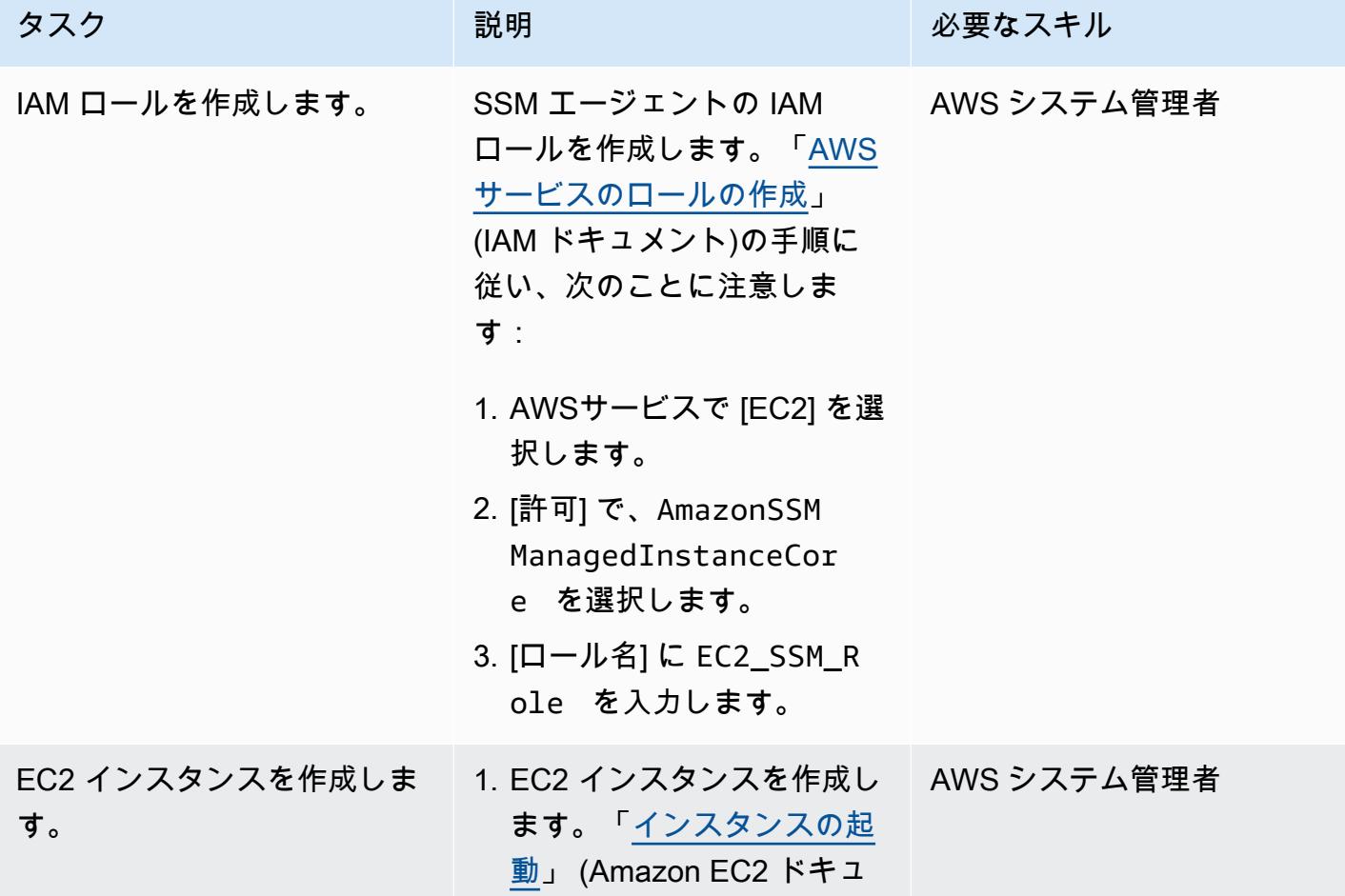

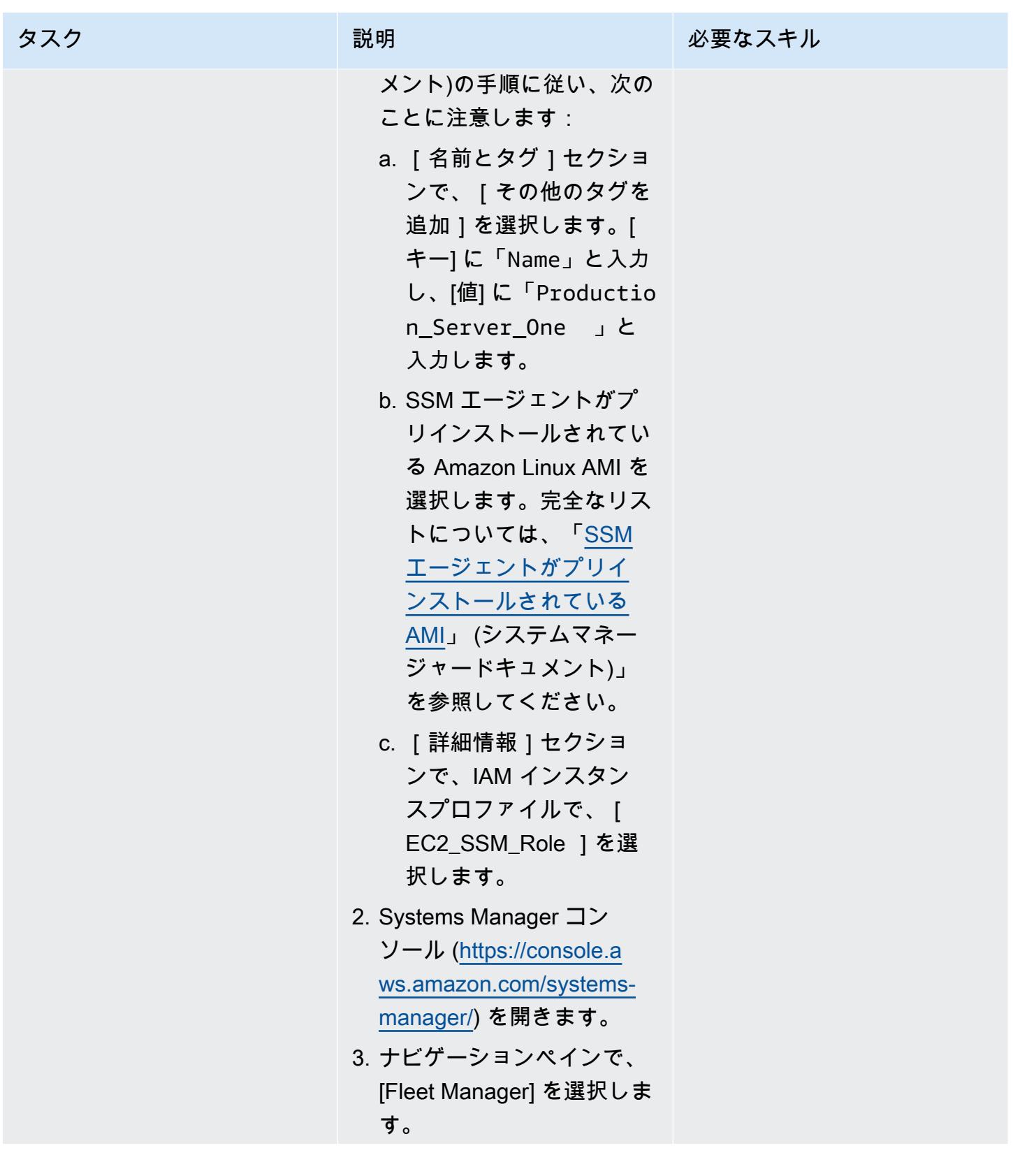

AWS 規範ガイダンス プログラム マンファイン マンファイン マンファイン マンファイン アイディング あいじゅつ アイディング おおし パターン パターン

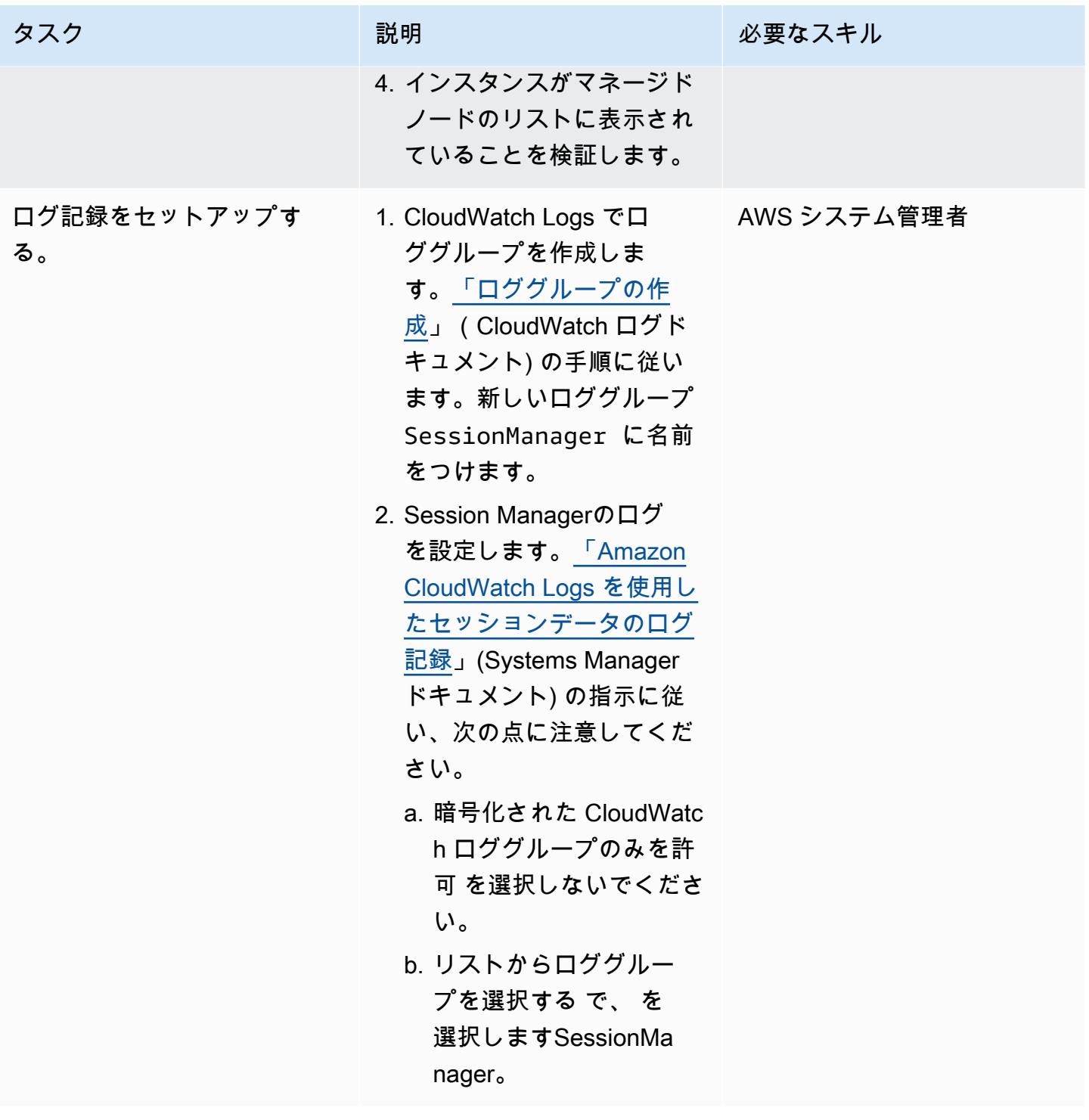

#### インスタンスに接続する

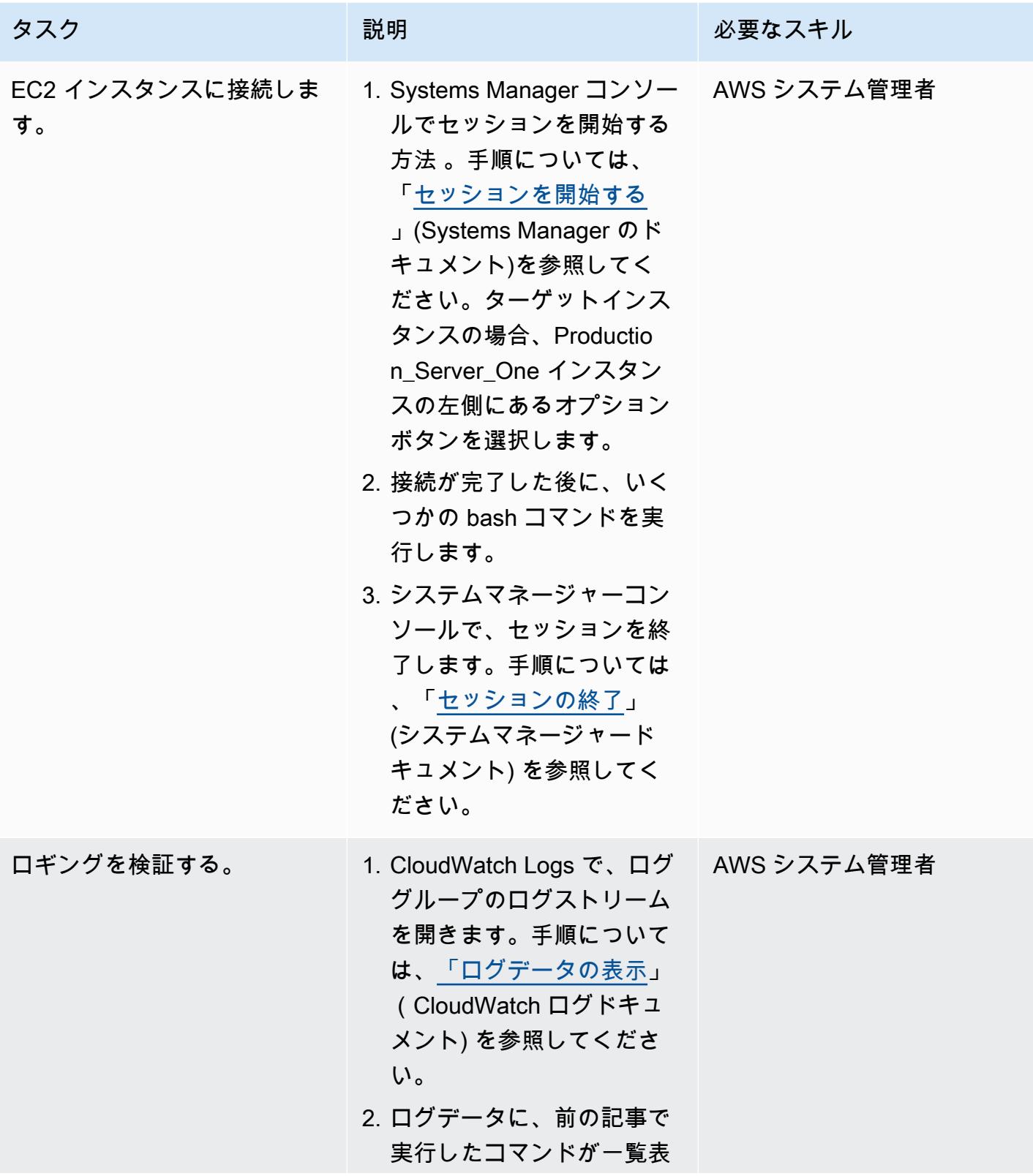

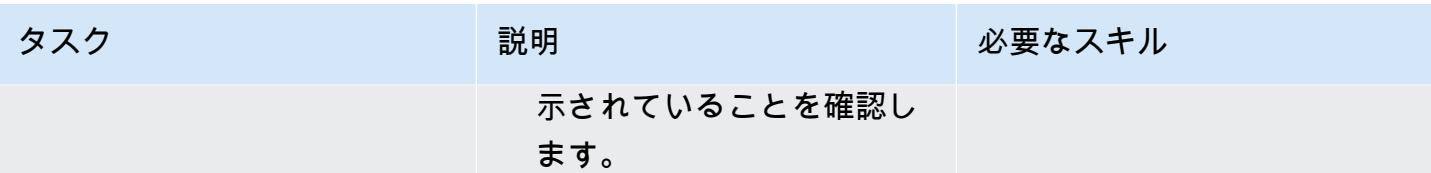

## トラブルシューティング

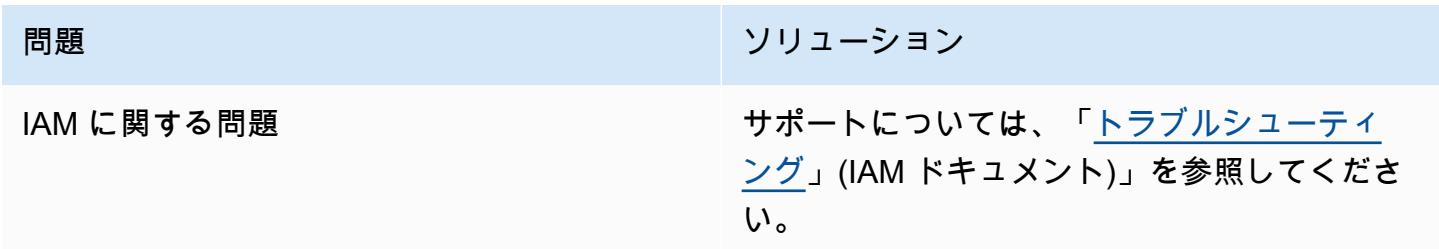

## 関連リソース

- 「[Session Managerの前提条件を完了](https://docs.aws.amazon.com/systems-manager/latest/userguide/session-manager-prerequisites.html)」 (システムマネージャードキュメント)
- [「Amazon によるロギングとモニタリングの設計と実装 CloudWatch」](https://docs.aws.amazon.com/prescriptive-guidance/latest/implementing-logging-monitoring-cloudwatch/welcome.html) (AWS 規範ガイダンス)

# AWS をサポートしていない AWS リージョンにパイプラインを作 成する CodePipeline

作成者:Anand Krishna Varanasi (AWS)

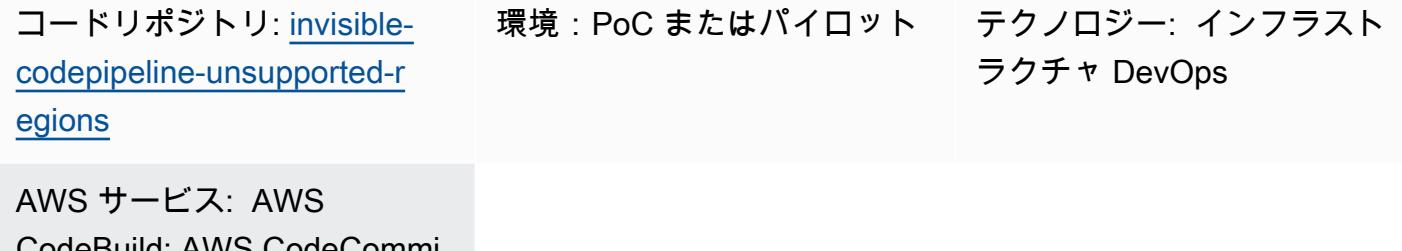

CodeBuild; AWS CodeCommi t; AWS CodeDeploy; AWS **CodePipeline** 

## [概要]

AWS CodePipeline は、Amazon Web Services (AWS) の一連の DevOps ツールの一部である継続的 デリバリー (CD) オーケストレーションサービスです。さまざまなソース (バージョン管理システム やストレージソリューションなど)、AWS および AWS パートナーからの継続的インテグレーショ ン (CI) 製品およびサービス、オープンソース製品と統合され、アプリケーションやインフラストラ クチャの迅速なデプロイのための end-to-end ワークフローサービスを提供します。

ただし、すべての CodePipeline AWS リージョンでサポートされているわけではないため、AWS CI/CD サービスを接続するオーケストレーターが表示されないと便利です。このパターンで は、AWS 、AWS 、AWS などの AWS CI/CD サービスを使用して CodePipeline がまだサポートされ ていない AWS リージョンに CodeCommitワークフロー end-to-end パイプラインを実装する方法に ついて説明します CodeBuild CodeDeploy。

#### 前提条件と制限

#### 前提条件

- アクティブなAWS アカウント
- AWS Cloud Development Kit (AWS CDK) CLI バージョン 2.28 以降

#### アーキテクチャ

ターゲットテクノロジースタック

次の図は、アフリカ (ケープタウン) リージョンなど CodePipeline、 をサポートしていないリージョ ンで作成されたパイプラインを示しています。デベロッパーは、 CodeDeploy 設定ファイル (デプロ イライフサイクルフックスクリプトとも呼ばれます) を によってホストされている Git リポジトリに プッシュします CodeCommit。(このパターンで提供されてい[るGitHub リポジトリを](https://github.com/aws-samples/invisible-codepipeline-unsupported-regions)参照してくだ さい。) Amazon EventBridge ルールは を自動的に開始します CodeBuild。

CodeDeploy 設定ファイルはパイプラインのソースステージ CodeCommit の一部として から取得さ れ、 に転送されます CodeBuild。

次のフェーズでは、 は次のタスク CodeBuild を実行します。

- 1. アプリケーションのソースコードの TAR ファイルをダウンロードします。AWS Systems Manager のキャパシティとしての パラメータストアを使用して、このファイルの名前を設定でき ます。
- 2. CodeDeploy 設定ファイルをダウンロードします。
- 3. アプリケーションタイプに固有のアプリケーションソースコードと CodeDeploy 設定ファイルの 結合アーカイブを作成します。
- 4. 結合されたアーカイブを使用して、Amazon Elastic Compute Cloud (Amazon EC2) インスタンス への CodeDeploy デプロイを開始します。

ツール

AWS サービス

- [AWS CodeBuild](https://docs.aws.amazon.com/codebuild/latest/userguide/welcome.html) はフルマネージド型のビルドサービスで、ソースコードのコンパイル、ユニット テストの実行、すぐにデプロイできるアーティファクトの生成に役立ちます。
- [AWS CodeCommit](https://docs.aws.amazon.com/codecommit/latest/userguide/welcome.html) は、独自のソース管理システムを管理することなく、Git リポジトリをプライ ベートに保存および管理できるバージョン管理サービスです。
- [AWS CodeDeploy](https://docs.aws.amazon.com/codedeploy/latest/userguide/welcome.html) は、Amazon EC2 またはオンプレミスインスタンス、AWS Lambda 関数、また は Amazon Elastic Container Service (Amazon ECS) サービスへのデプロイを自動化します。
- [AWS CodePipeline](https://docs.aws.amazon.com/codepipeline/latest/userguide/welcome.html) は、ソフトウェアリリースのさまざまな段階を迅速にモデル化して設定し、ソ フトウェアの変更を継続的にリリースするために必要な手順を自動化するのに役立ちます。

• [AWS Cloud Development Kit \(AWS CDK\)](https://docs.aws.amazon.com/cdk/latest/guide/home.html) は、AWS クラウドインフラストラクチャをコードで定 義してプロビジョニングするのに役立つソフトウェア開発フレームワークです。

コード

このパターンのコードは、 GitHub [CodePipeline 「サポートされていないリージョン」](https://github.com/aws-samples/invisible-codepipeline-unsupported-regions)リポジトリに あります。

エピック

開発者ワークステーションをセットアップ

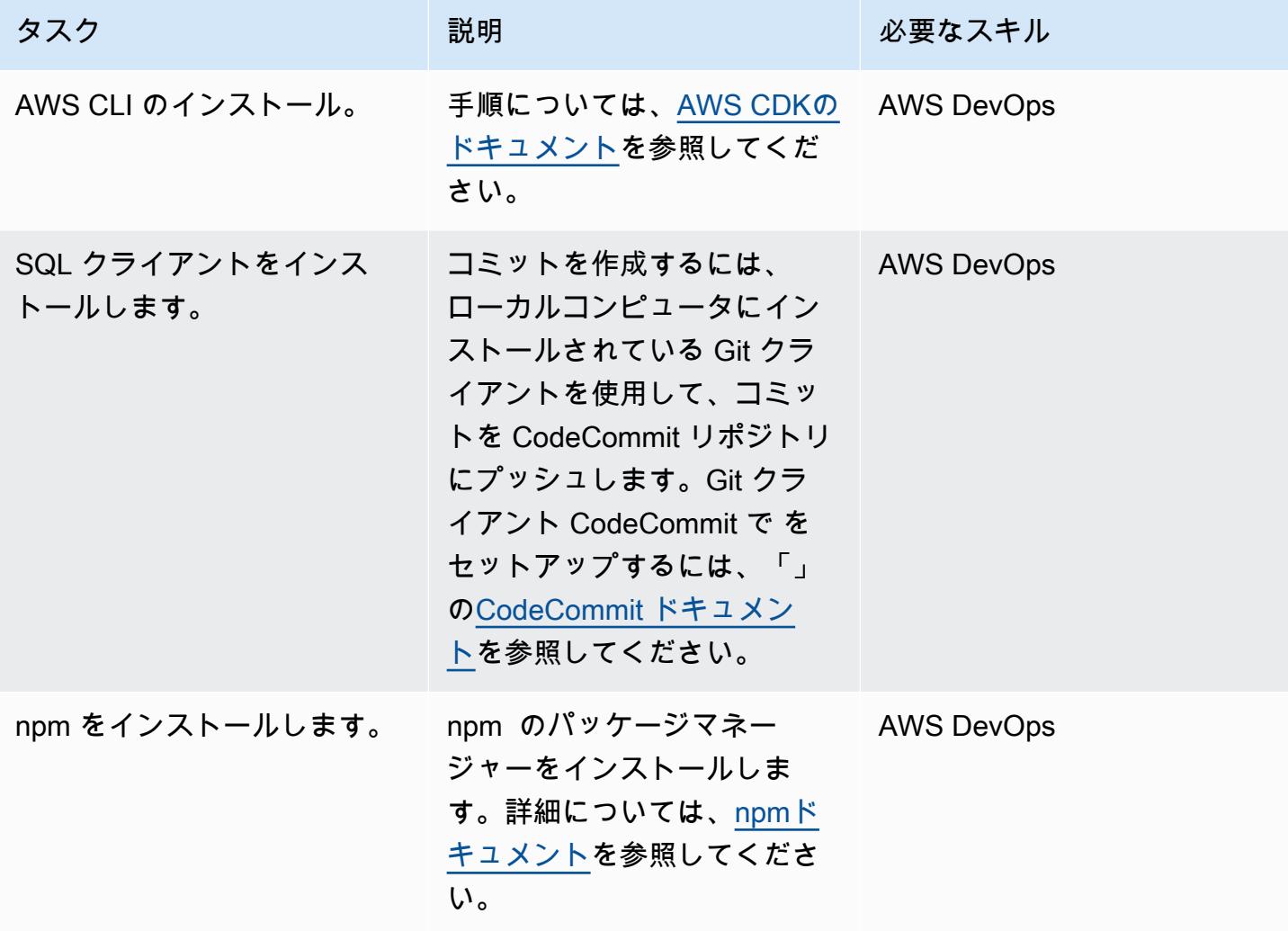

#### パイプラインのセットアップ

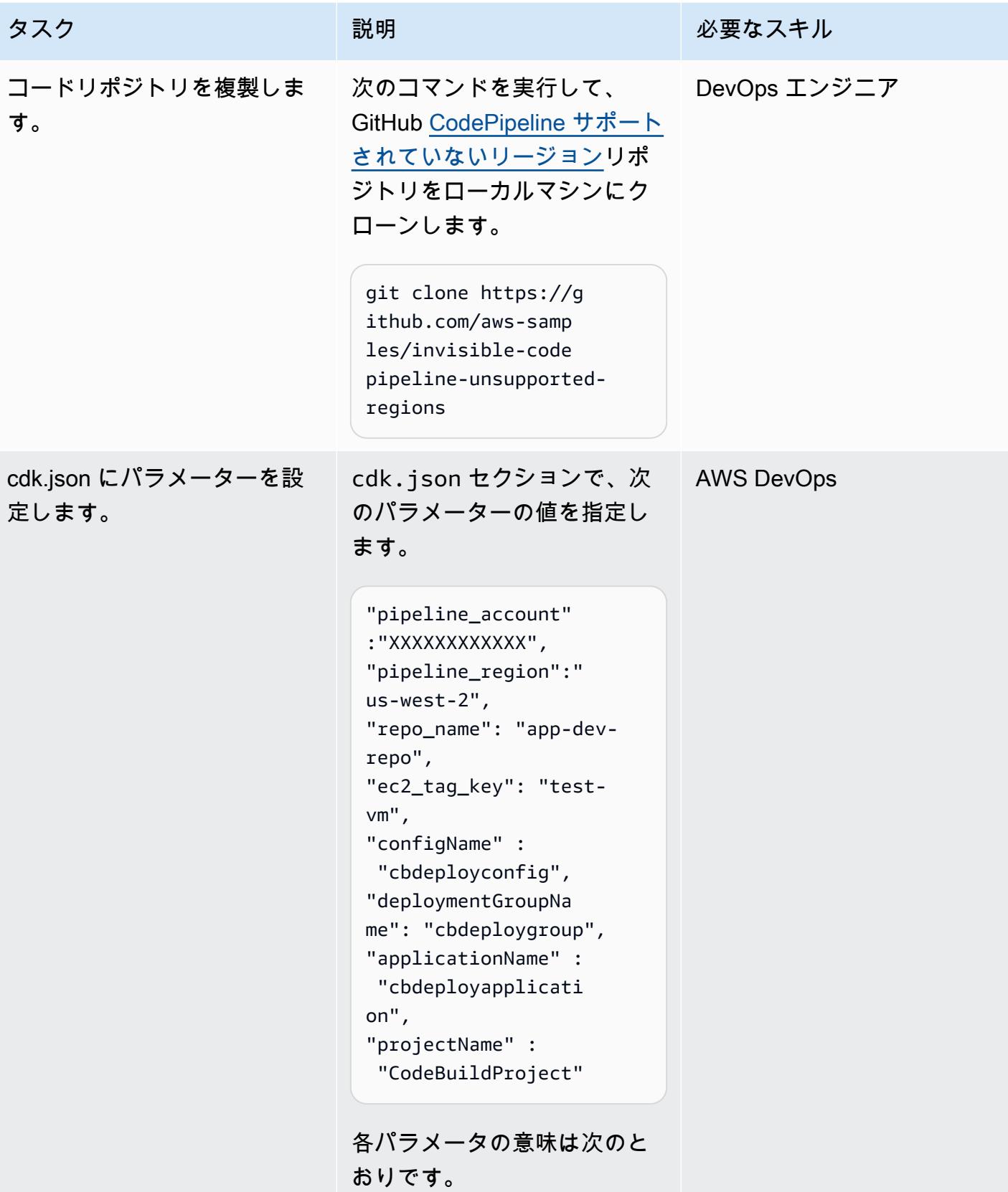

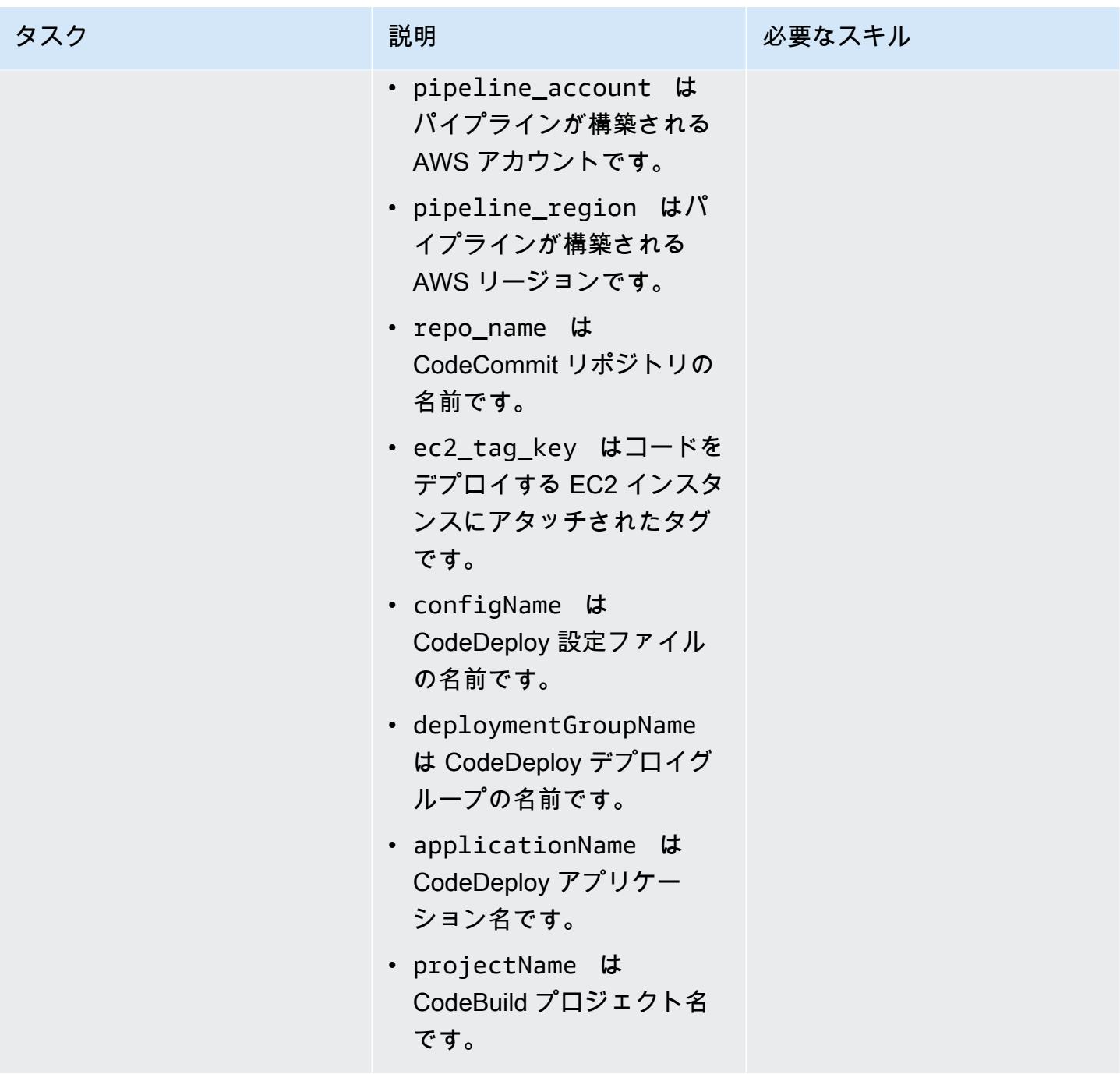

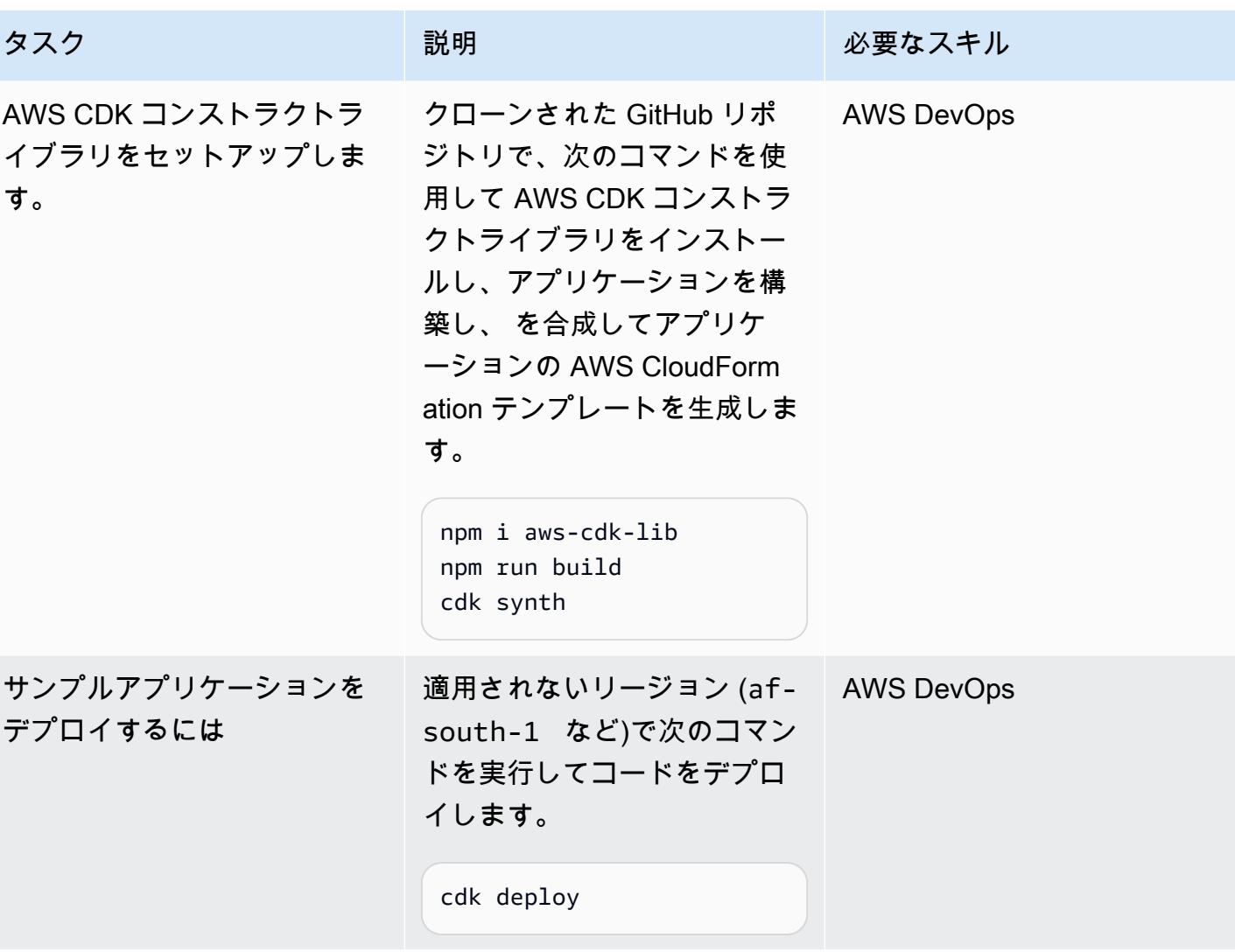

の CodeCommit リポジトリをセットアップする CodeDeploy

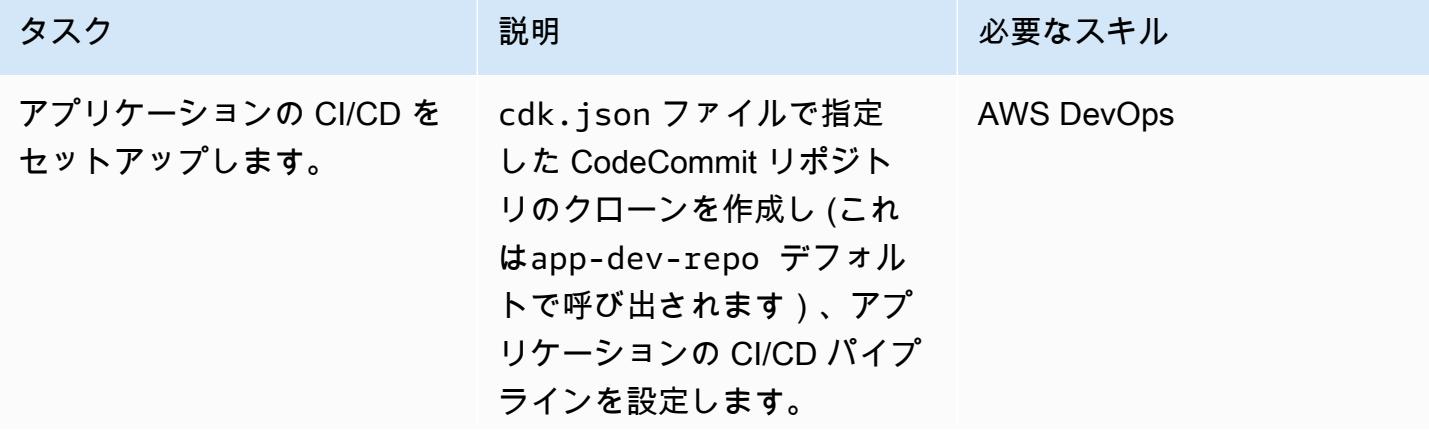
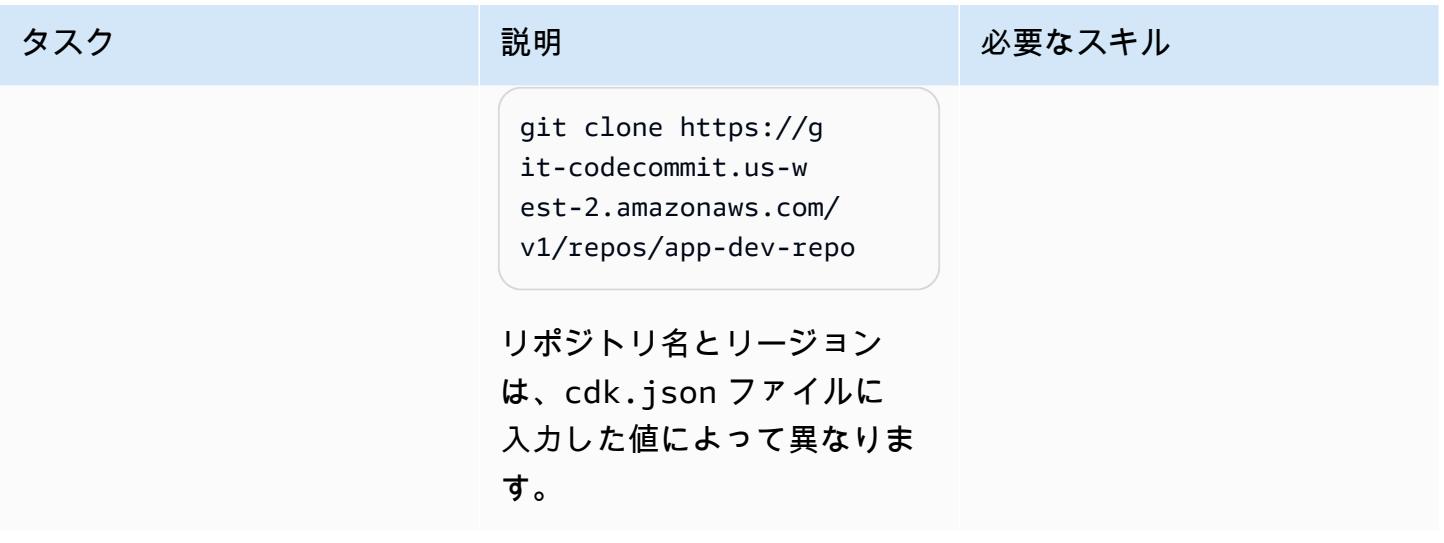

パイプラインを削除します。

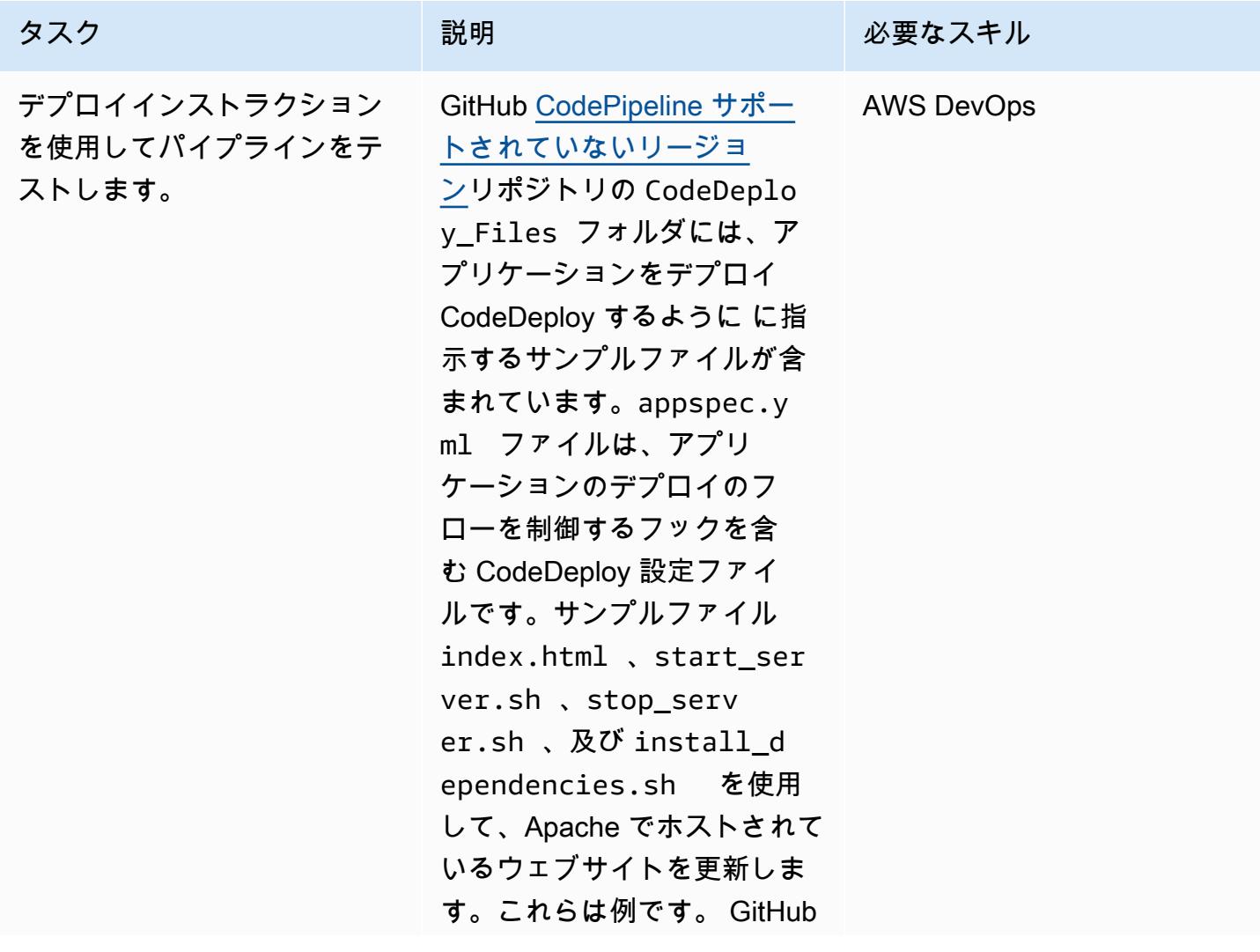

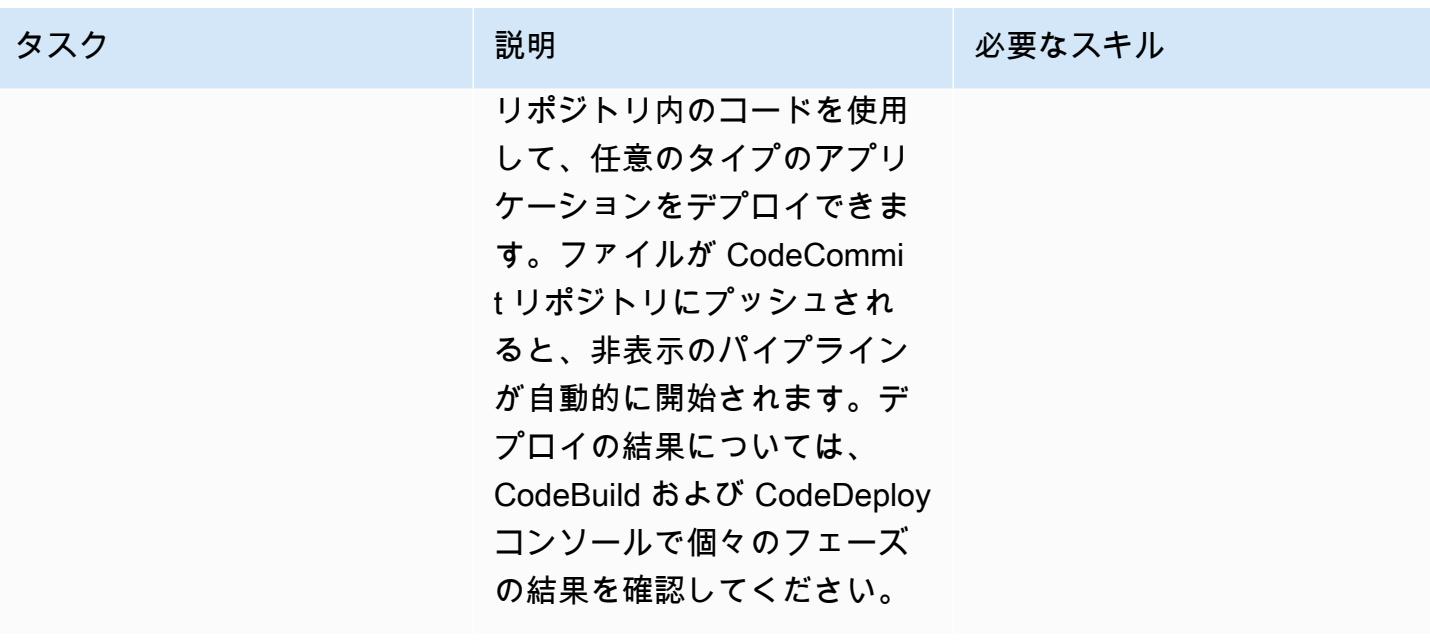

# 関連リソース

- [開始方法](https://docs.aws.amazon.com/cdk/v2/guide/getting_started.html#getting_started_prerequisites) (AWS CDK ドキュメント)
- [Cloud Development Kit \(CDK\) の紹介](https://catalog.us-east-1.prod.workshops.aws/workshops/5962a836-b214-4fbf-9462-fedba7edcc9b/en-US) (AWS ワークショップスタジオ)
- [AWS CDK ワークショップ](https://cdkworkshop.com/)

ディピン・ジェイン (AWS) によって作成されました

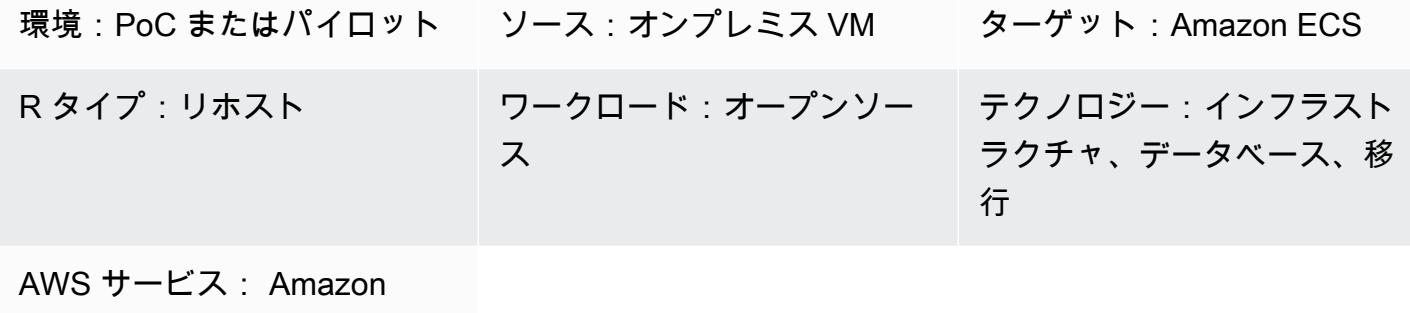

EC2

[概要]

Amazon Elastic Compute Cloud (Amazon EC2) インスタンスのプライベート IP は、そのライフサイ クルを通じて保持されます。ただし、プライベート IP は、Amazon マシンイメージ (AMI) のアップ グレード中など、計画的または予期しないシステムクラッシュ時に変更される可能性があります。シ ナリオによっては、プライベートの静的 IP を保持することで、ワークロードのパフォーマンスと復 旧時間を向上させることができます。たとえば、Apache Cassandra シードノードに静的 IP を使用 すると、クラスターにリバランスのオーバーヘッドが発生するのを防ぐことができます。

Amazon EC2 インスタンスの Cassandra クラスターにセカンダリのelastic network interface をア タッチして、リホスト中に IP を静的に保つ方法。このパターンは Cassandra クラスターに焦点を当 てていますが、この実装はプライベートの静的 IP の利点を活用するあらゆるアーキテクチャに使用 できます。

### 前提条件と制限

前提条件

• Amazon Web Services (AWS) アカウント。

製品バージョン

- DataStax バージョン 5.11.1
- オペレーティングシステム: (Ubuntu 18.04 LTS)

## アーキテクチャ

ソースアーキテクチャ

ソースは、オンプレミスの仮想マシン (VM) 上の Cassandra クラスターでも、AWS クラウドの EC2 インスタンスでもかまいません。このシナリオを以下に図表で示します。この例には、3 つのシード ノードと 1 つの管理ノードの 4 つのクラスターノードが含まれています。ソースアーキテクチャで は、各ノードに 1 つのネットワークインターフェースが接続されています。

ターゲット アーキテクチャ

デスティネーションクラスターは、次の図に示すように、各ノードにセカンダリ elastic network interface がアタッチされた EC2 インスタンスでホストされます。

自動化とスケール

[AWS Knowledge Center のビデオ](https://www.youtube.com/watch?v=RmwGYXchb4E) で説明されているように、2 つ目のelastic network interface を EC2 Auto Scaling グループに自動的にアタッチすることもできます。

### エピック

Amazon EC2上のカサンドラクラスターを設定します。

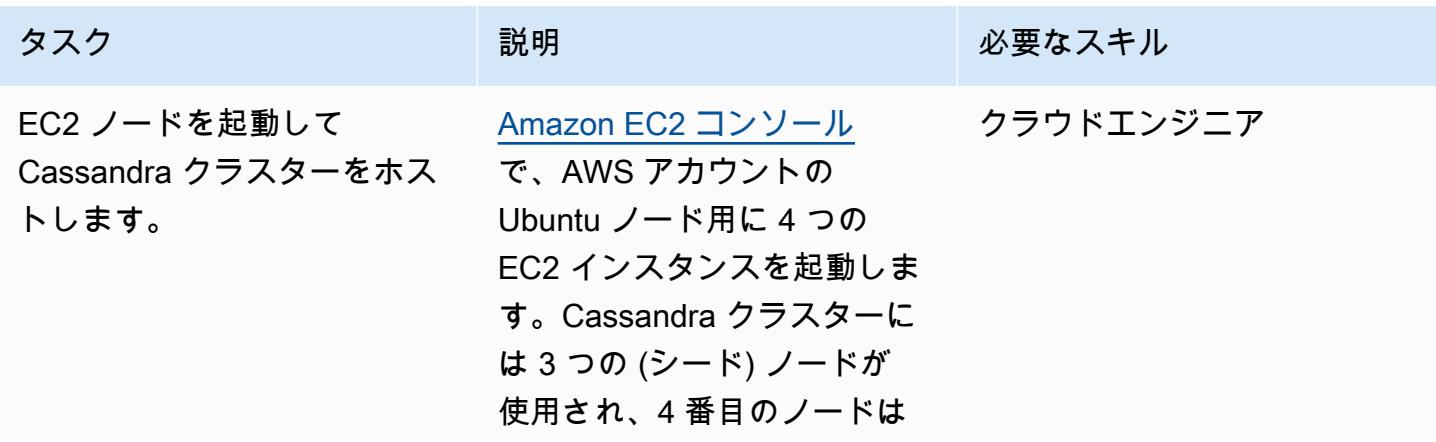

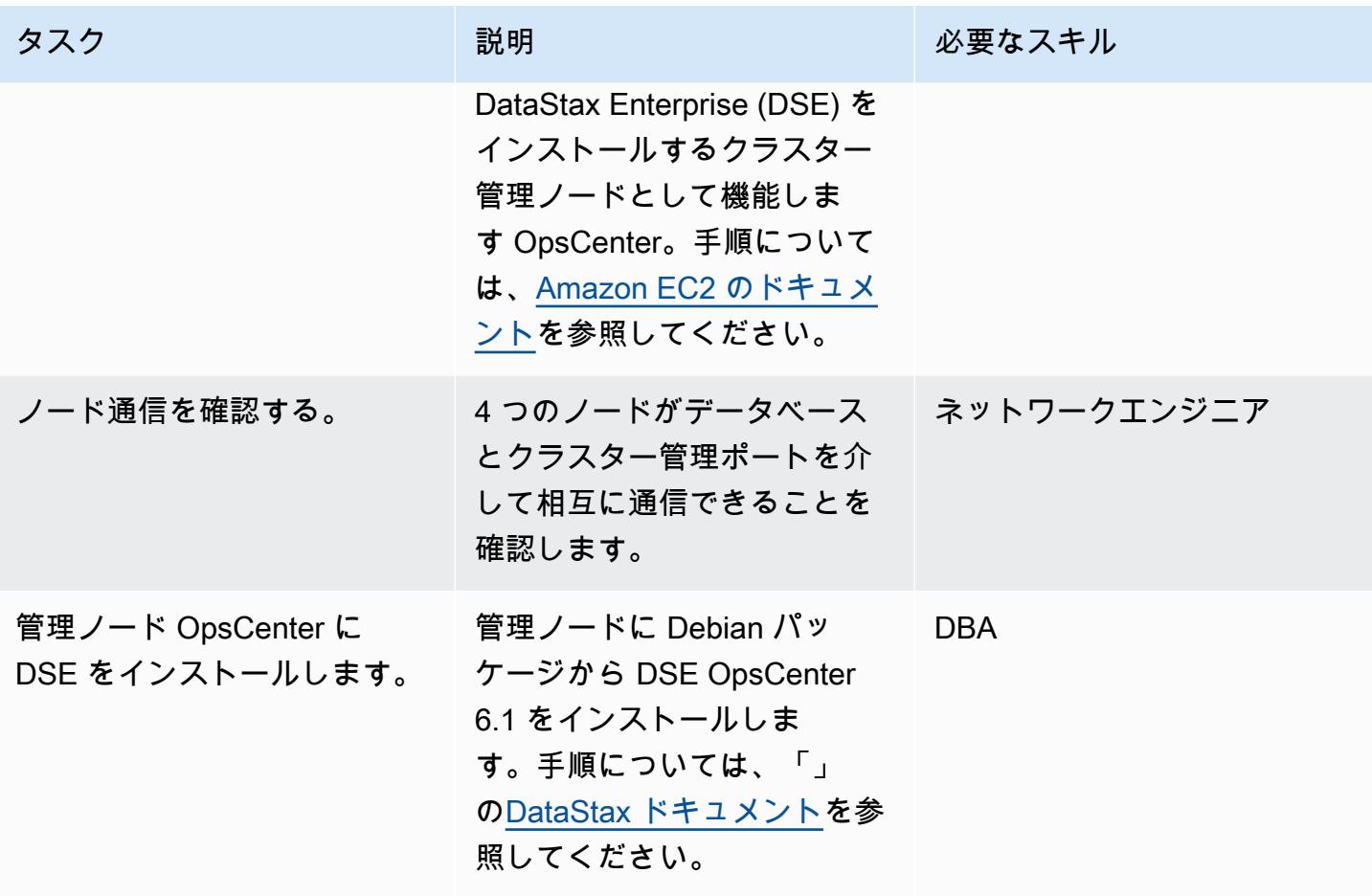

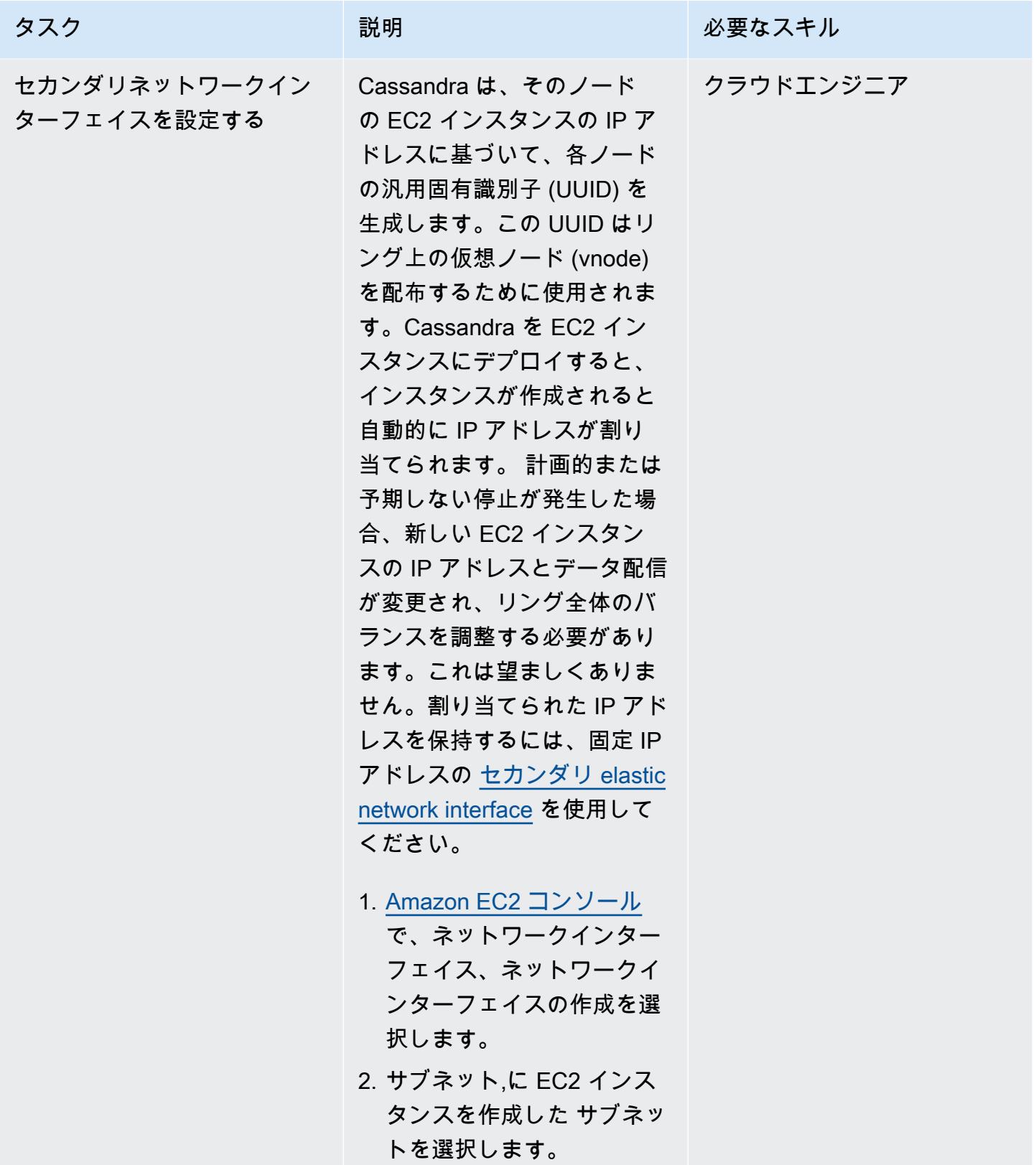

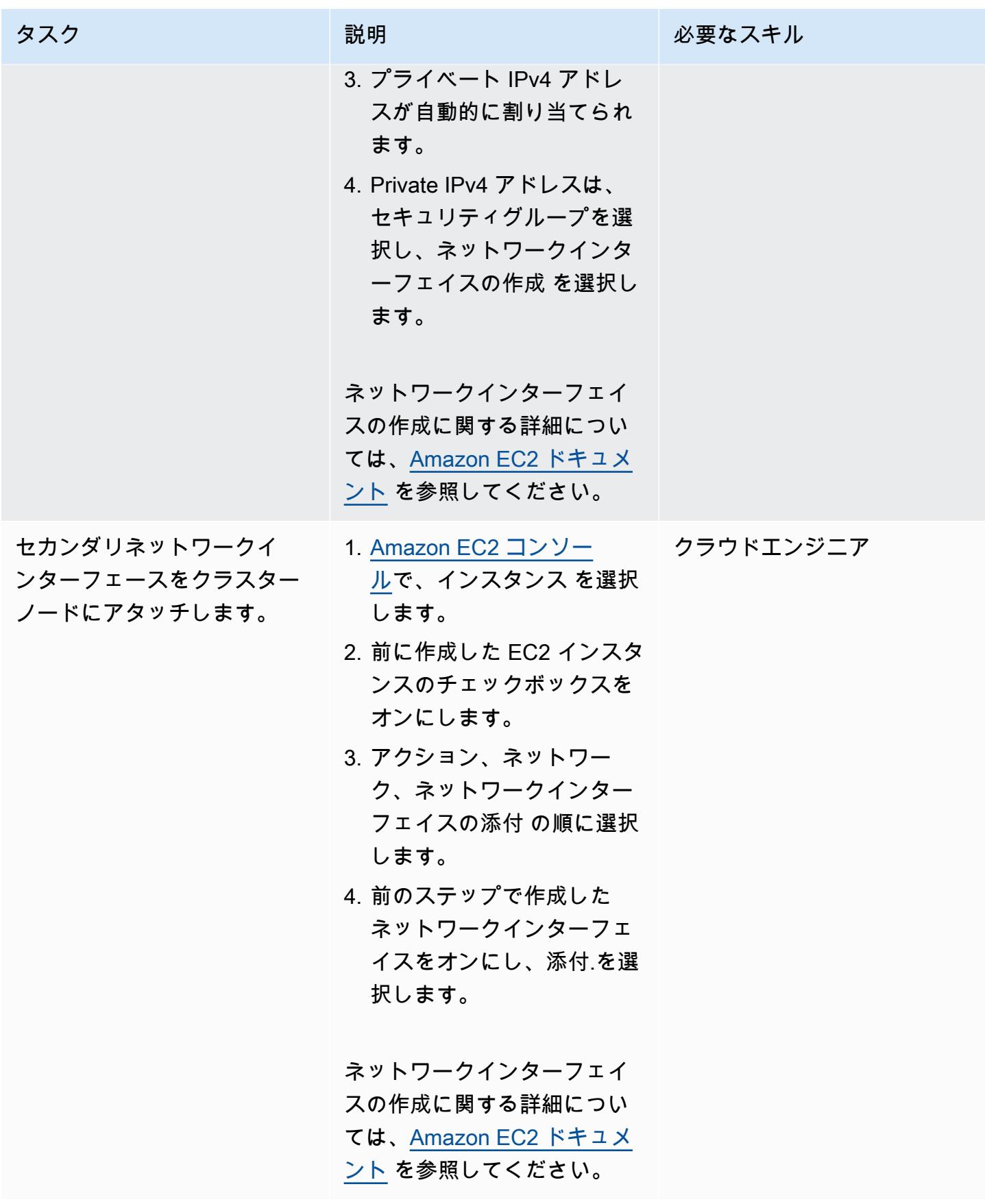

AWS 規範ガイダンス いっこうしょう しょうしょう しょうしゅう しょうしゅう しゅうしゅん かんこうしゅう いちゅうしょく パターン

して、 対処し

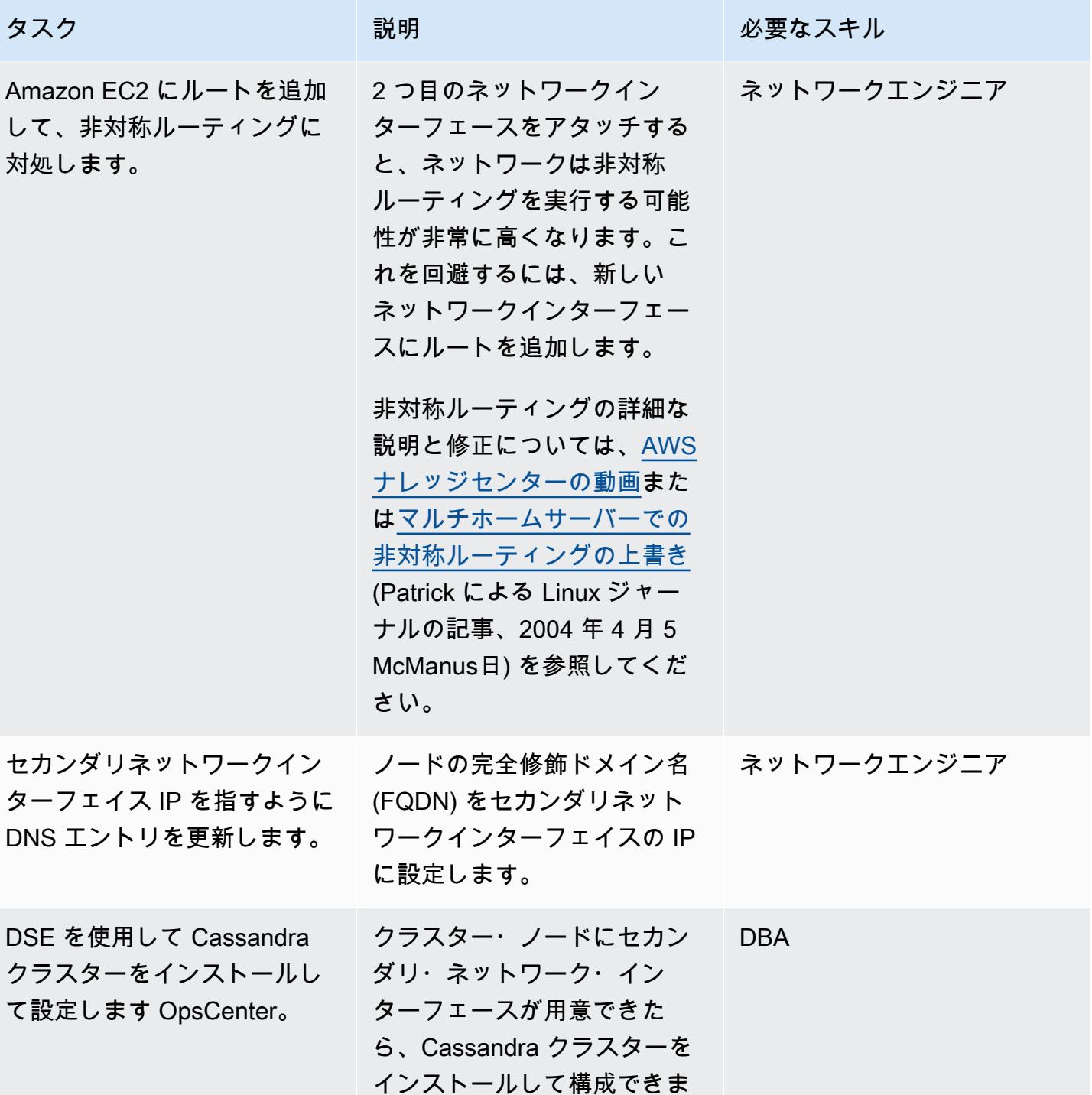

す。

#### ノード障害からクラスターを回復する

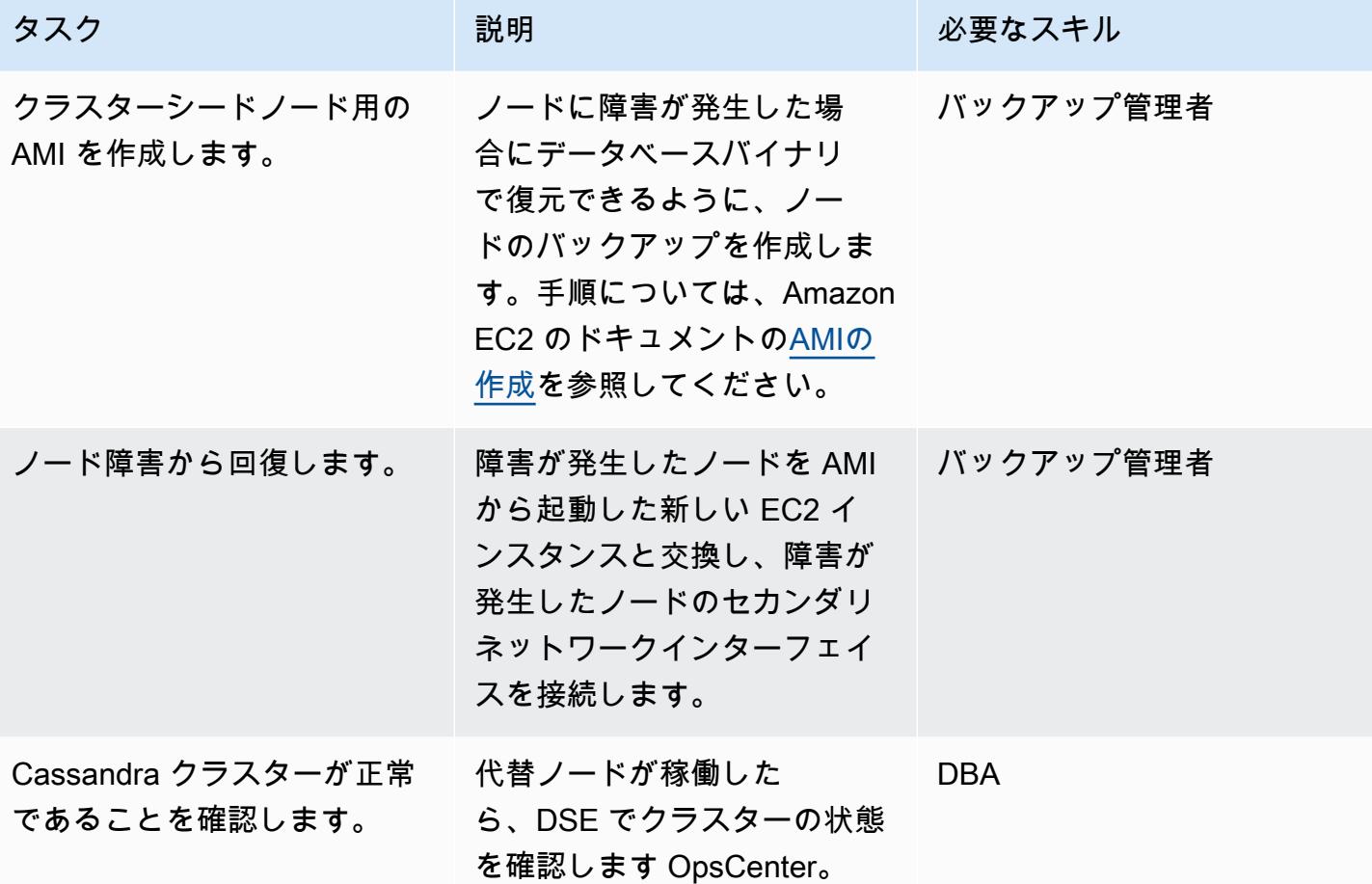

## 関連リソース

- [Debian パッケージからの DSE OpsCenter 6.1 のインストール](https://docs.datastax.com/en/opscenter/6.1/opsc/install/opscInstallDeb_t.html) (DataStax ドキュメント)
- [Ubuntu EC2 インスタンスでセカンダリネットワークインターフェイスを機能させる方法](https://www.youtube.com/watch?v=RmwGYXchb4E) (AWS ナ レッジセンターの動画)
- [Amazon EC2 で Apache カサンドラを実行するためのベストプラクティス](https://aws.amazon.com/blogs/big-data/best-practices-for-running-apache-cassandra-on-amazon-ec2/) (AWS ブログ記事)

# AWS Transit Gateway Connect を使用して VRF を AWS に拡張す る

環境:PoC またはパイロット テクノロジー: インフラスト ラクチャ、ネットワーク AWS サービス:AWS Direct Connect、AWS Transit **Gateway** 

### [概要]

仮想ルーティングと転送 (VRF) は従来のネットワークの機能です。分離された論理ルーティング ドメインをルートテーブル形式で使用して、同じ物理インフラストラクチャ内のネットワークトラ フィックを分離します。オンプレミスネットワークを AWS に接続するときに VRF 分離をサポート するように AWS Transit Gateway を構成できます。このパターンでは、サンプルアーキテクチャを 使用してオンプレミスの VRF をさまざまなトランジットゲートウェイルートテーブルに接続しま す。

このパターンは、AWS Direct Connect のトランジット仮想インターフェイス (VIF) とTransit Gateway の Connect アタッチメントを使用して VRF を拡張します。[トランジット VIF](https://docs.aws.amazon.com/directconnect/latest/UserGuide/WorkingWithVirtualInterfaces.html) は、Direct Connect ゲートウェイに関連付けられた 1 つまたは複数の Amazon VPC トランジットゲートウェイ にアクセスするために使用されます。[Transit Gateway Connect アタッチメントは](https://docs.aws.amazon.com/vpc/latest/tgw/tgw-connect.html)、Transit Gateway を VPC で実行しているサードパーティの仮想アプライアンスと接続します。Transit Gateway Connect アタッチメントは、総称ルーティングカプセル化 (GRE)トンネルプロトコルをサポートし て高パフォーマンスを実現し、動的ルーティングのためにボーダーゲートウェイプロトコル (BGP) をサポートします。

このパターンで説明するアプローチには、以下の利点があります。

- Transit Gateway Connect を使用すると、Transit Gateway Connect ピアに最大1,000のルートを アドバタイズし、そこから最大5,000のルートを受信できます。Transit Gateway Connect なしで Direct Connect トランジット VIF 機能を使用すると、Transit Gateway あたり 20 プレフィックス に制限されます。
- 顧客が使用している IP アドレススキーマに関係なくトラフィックの分離を維持し、Transit Gateway Connect を使用して AWS でホストされたサービスを提供できます。
- VRF トラフィックはパブリック仮想インターフェイスを通過する必要はありません。これによ り、多くの組織のコンプライアンス要件やセキュリティ要件を簡単に遵守できます。

• 各 GRE トンネルは最大 5 Gbps をサポートし、Transit Gateway の Connect アタッチメントごと に最大 4 つの GRE トンネルを設定できます。これは、最大 1.25 Gbps をサポートする AWS Siteto-Site VPN 接続など、他の多くの接続タイプよりも高速です。

## 前提条件と制限

前提条件

- 必要な AWS アカウントが作成されていること (詳細についてはアーキテクチャを参照してくださ い)
- アカウントごとに AWS Identity and Access Management (IAM) ロールを引き受ける権限。
- 各アカウントの IAM ロールには、AWS Transit Gatewayと AWS Direct Connect リソースをプロビ ジョニングするためのアクセス権限が必要です。詳細については、「[トランジットゲートウェイの](https://docs.aws.amazon.com/vpc/latest/tgw/transit-gateway-authentication-access-control.html) [認証とアクセス制御](https://docs.aws.amazon.com/vpc/latest/tgw/transit-gateway-authentication-access-control.html)」および「[Direct Connect のアイデンティティとアクセス管理」](https://docs.aws.amazon.com/directconnect/latest/UserGuide/security-iam.html)を参照してく ださい。
- Direct Connect の接続が正常に作成されている。詳細については、「[接続ウィザードを使用して接](https://docs.aws.amazon.com/directconnect/latest/UserGuide/dedicated_connection.html#create-connection) [続を作成する](https://docs.aws.amazon.com/directconnect/latest/UserGuide/dedicated_connection.html#create-connection)」を参照してください。

#### 制約事項

- プロダクション、QA、開発アカウントの VPC への Transit Gateway アタッチメントには制限があ ります。詳細については、「VPC への Transit Gateway アタッチメント」を参照してください。
- Direct Connect ゲートウェイの作成および使用には制限があります。詳細については、「[AWS](https://docs.aws.amazon.com/directconnect/latest/UserGuide/limits.html)  [Direct Connect](https://docs.aws.amazon.com/directconnect/latest/UserGuide/limits.html)」を参照してください。

### アーキテクチャ

#### ターゲットアーキテクチャ

以下のサンプルアーキテクチャは、Transit Gateway Connect アタッチメントを使用してトラン ジット VIF をデプロイするための再利用可能なソリューションを提供します。このアーキテクチャ は、複数の Direct Connect ロケーションを使用することで耐障害性を実現します。詳細について は、Direct Connect ドキュメントの「[最大限の耐障害性」](https://docs.aws.amazon.com/directconnect/latest/UserGuide/maximum_resiliency.html)を参照してください。オンプレミスネット ワークにはプロダクション、QA、開発用の VRF があり、これらは AWS に拡張され、専用のルート テーブルを使用して分離されます。

AWS 環境では、Direct Connect アカウントとネットワークハブアカウントの 2 つのアカウントが VRF の拡張専用です。Direct Connect アカウントには、各ルーターの接続とトランジット VIF が含 まれています。トランジット VIF は Direct Connect アカウントから作成しますが、ネットワークハ ブアカウントにデプロイして、ネットワークハブアカウントの Direct Connect ゲートウェイに関連 付けることができます。ネットワークハブアカウントは、Direct Connect ゲートウェイを所有してい ます。AWS リソースは次のように接続されます。

- 1. トランジット VIF は、Direct Connect ロケーションのルーターを、Direct Connect アカウントの AWS Direct Connect に接続します。
- 2. トランジット VIF は、Direct Connect をネットワークハブアカウントの Direct Connect ゲート ウェイに接続します。
- 3. [トランジットゲートウェイアソシエーション](https://docs.aws.amazon.com/directconnect/latest/UserGuide/direct-connect-transit-gateways.html)は、Direct Connect ゲートウェイをネットワークハ ブアカウント内のトランジットゲートウェイに接続します。
- 4. [Transit Gateway Connect アタッチメント](https://docs.aws.amazon.com/vpc/latest/tgw/tgw-connect.html)は、Transit Gateway をプロダクション、QA、開発アカ ウントの VPC に接続します。

トランジット VIF アーキテクチャ

次の図は、トランジット VIF 構成の詳細を示しています。このサンプルアーキテクチャでは、トン ネルソースに VLAN を使用していますが、ループバックを使用することもできます。

以下は、トランジット VIF の AS 番号 (ASN) などの構成詳細です。

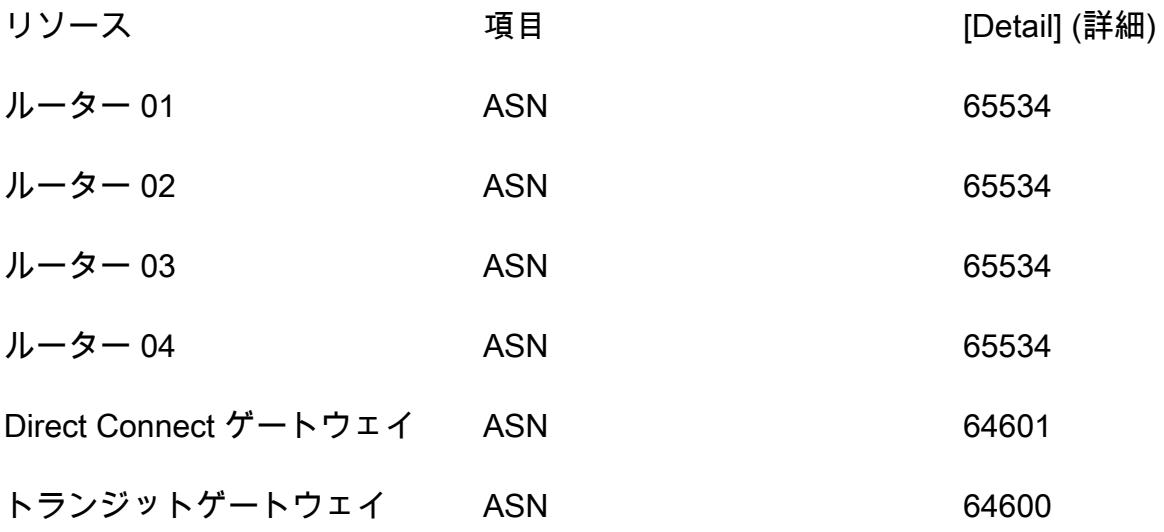

CIDR ブロック 10.100.254.0/24

Transit Gateway Connect のアーキテクチャ

次の図と表は、Transit Gateway Connect アタッチメントを介して単一の VRF を構成する方法を示 しています。VRF を追加する場合は、一意のトンネル ID、トランジットゲートウェイ GRE IP アド レス、および CIDR ブロック内の BGP を割り当てます。ピア GRE IP アドレスは、トランジット VIF のルーターピア IP アドレスと一致します。

次の表には、ルーター構成の詳細が記載されています。

ルーター トンネル IP アドレス ソース デスティネー ション ルーター 01 トンネル 1 169.254.101.17 VLAN 60 169.254.100.1 10.100.254.1 ルーター 02 トンネル 11 169.254.101.81 VLAN 61 169.254.100.5 10.100.254.11 ルーター 03 トンネル 21 169.254.101.145 VLAN 62 169.254.100.9 10.100.254.21 ルーター 04 トンネル 31 169.254.101.209 VLAN 63 169.254.100.13 10.100.254.31

次の表には、トランジットゲートウェイ構成の詳細が記載されています。

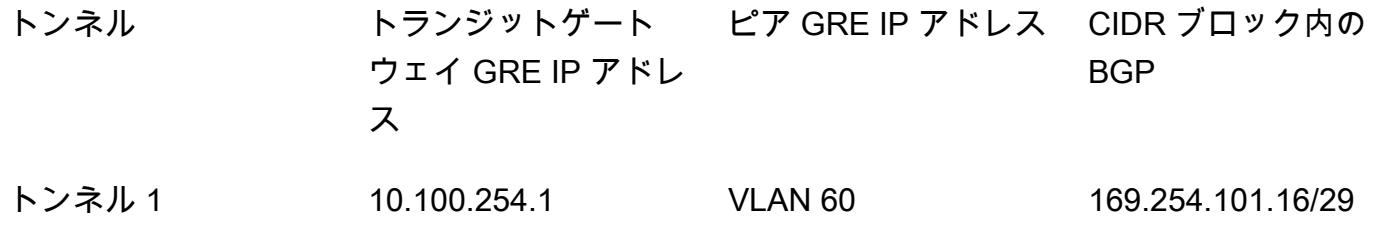

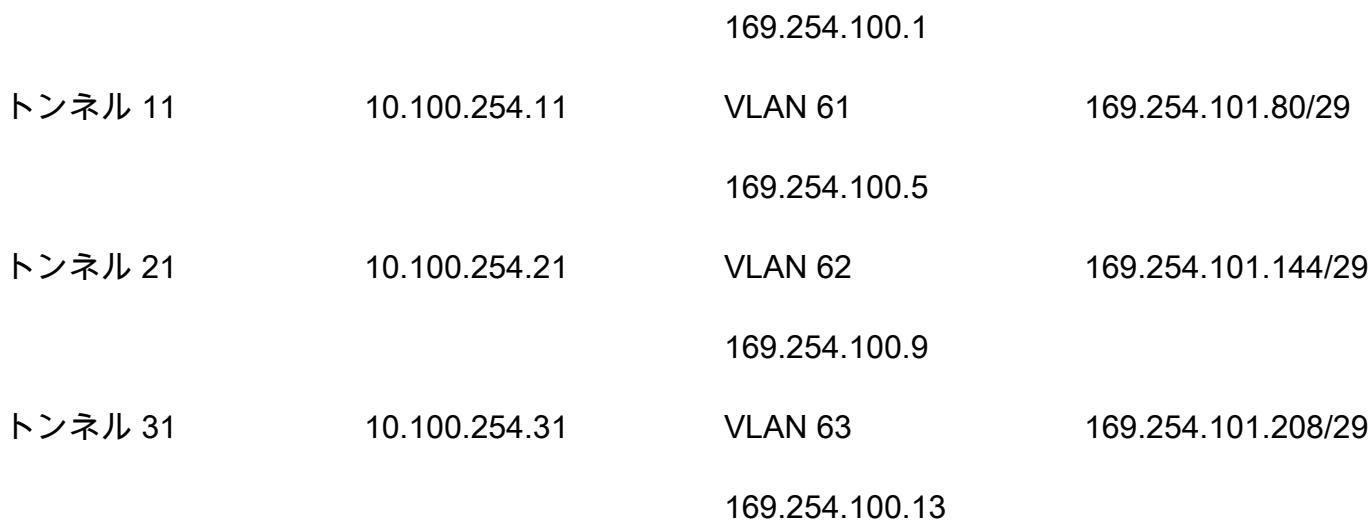

### デプロイメント

「[エピック](#page-2210-0)」セクションでは、 1 つの VRF に対する複数のカスタマールーターの構成例をデプロ イする方法について説明します。ステップ 1 ~ 5 の完了後、AWS に拡張する新しい VRF ごとにス テップ 6 ~ 7 を実行して、新しい Transit Gateway Connect アタッチメントを作成できます。

- 1. トランジットゲートウェイを作成します。
- 2. 各 VRF の Transit Gateway ルートテーブルを作成します。
- 3. トランジット仮想インターフェイスを作成します。
- 4. Direct Connect ゲートウェイを作成します。
- 5. Direct Connect ゲートウェイ仮想インターフェイスと、許可されたプレフィックスを持つゲート ウェイアソシエーションを作成します。
- 6. Transit Gateway Connect アタッチメントを作成します。
- 7. Transit Gateway Connect ピアを作成します。
- 8. Transit Gateway Connect アタッチメントをルートテーブルに関連付けます。
- 9. ルートをルーターにアドバタイズします。

## ツール

### サービス

• [AWS Direct Connect](https://docs.aws.amazon.com/directconnect/latest/UserGuide/Welcome.html) は、標準のイーサネット光ファイバーケーブルを介して内部ネットワークを Direct Connect の場所にリンクします。この接続を使用すると、ネットワークパスのインターネッ

トサービスプロバイダーを回避してパブリック AWS サービスに対する仮想インターフェイスを直 接作成できます。

- [AWS Transit Gatewayは](https://docs.aws.amazon.com/vpc/latest/tgw/what-is-transit-gateway.html)、仮想プライベートクラウド (VPC) とオンプレミスネットワークを接続 する中央ハブです。
- [Amazon Virtual Private Cloud \(Amazon VPC\)](https://docs.aws.amazon.com/vpc/latest/userguide/what-is-amazon-vpc.html) を使用すると、定義した仮想ネットワーク内で AWS リソースを起動できます。この仮想ネットワークは、お客様自身のデータセンターで運用されてい た従来のネットワークに似ていますが、AWS のスケーラブルなインフラストラクチャを使用でき るというメリットがあります。

# <span id="page-2210-0"></span>エピック

アーキテクチャを計画する

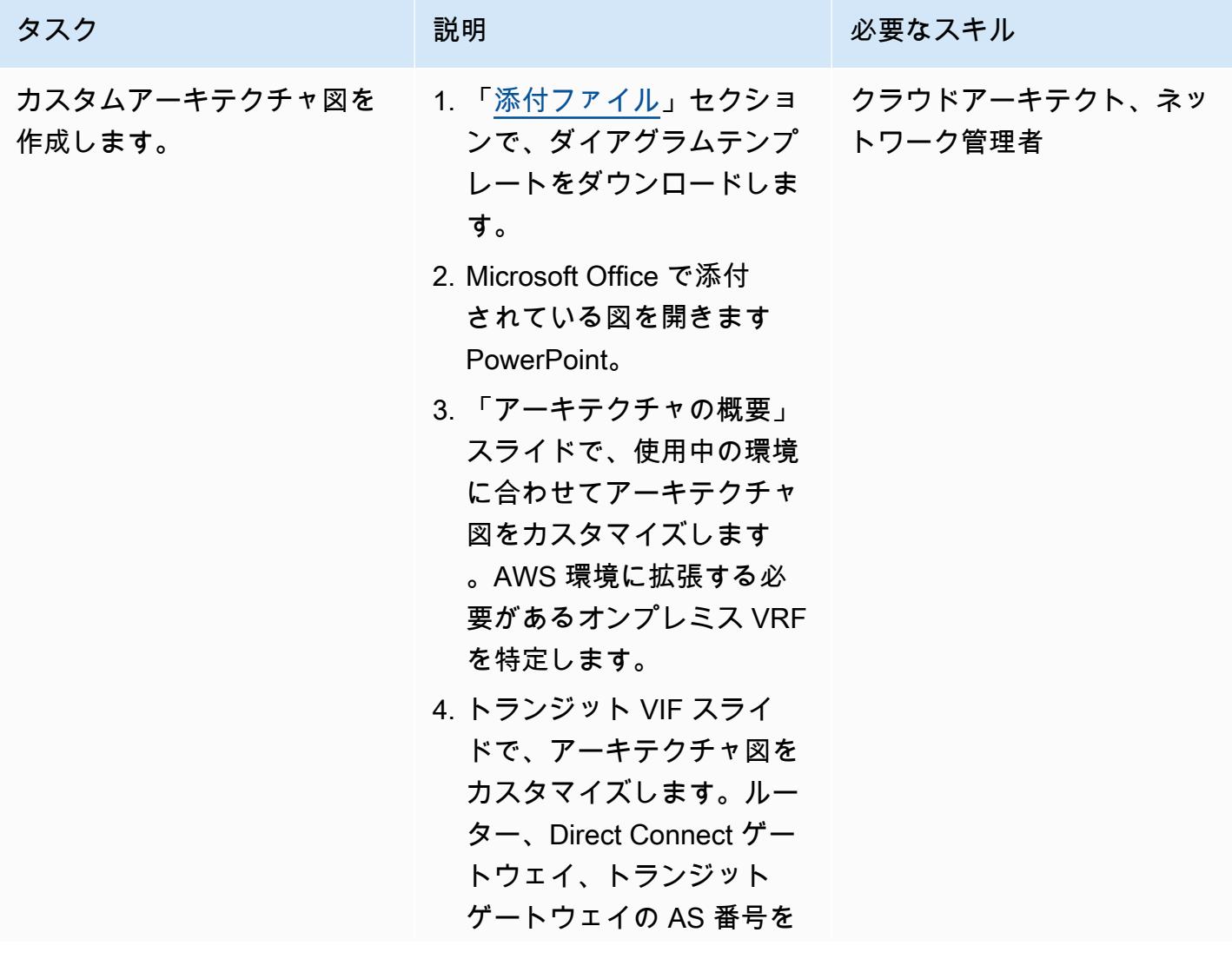

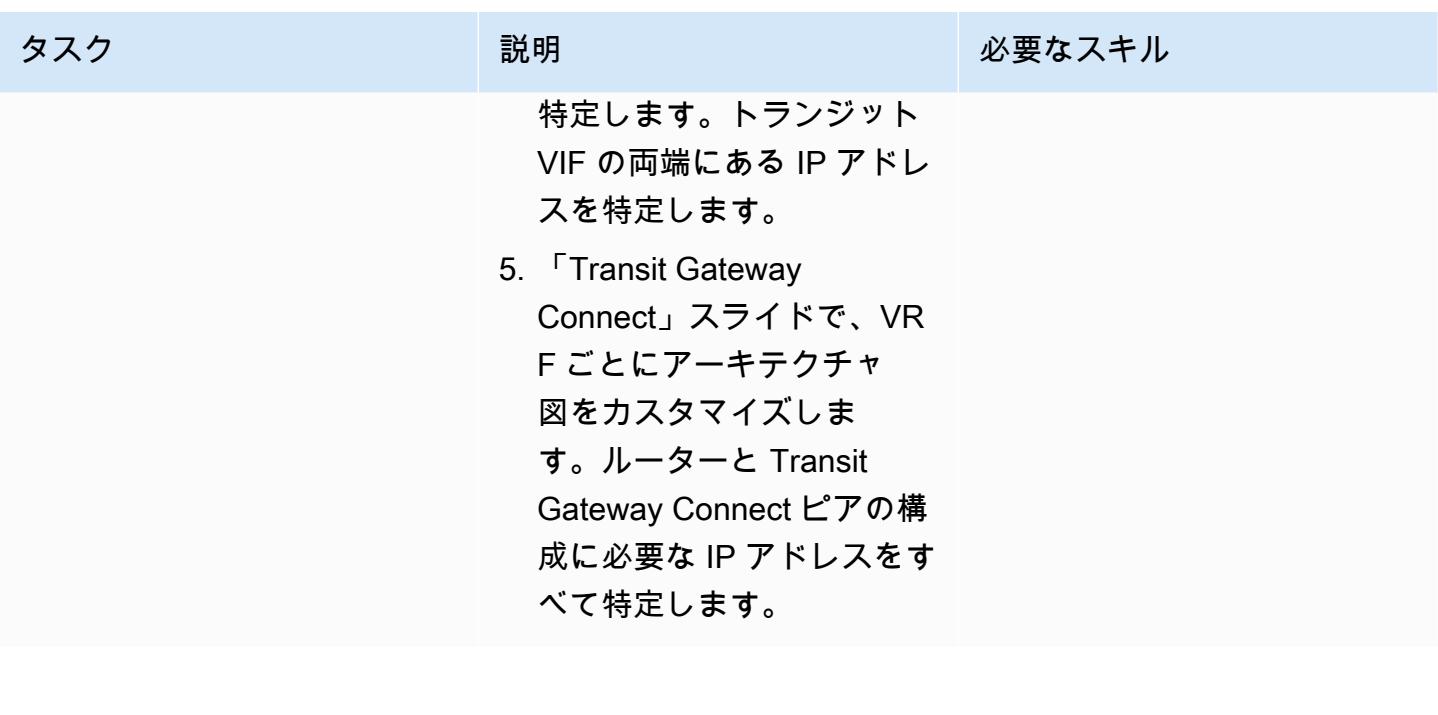

Transit Gateway リソースの作成

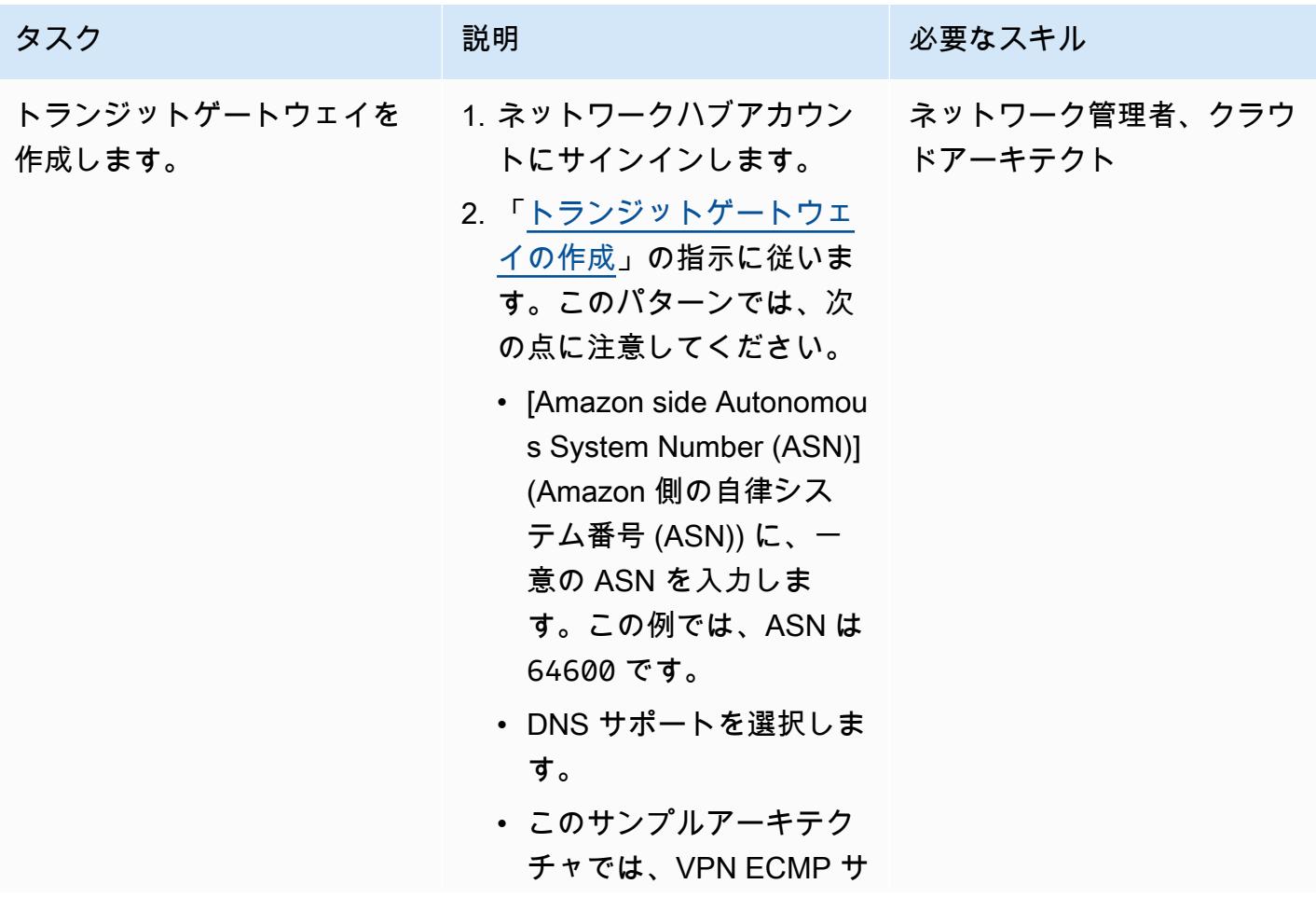

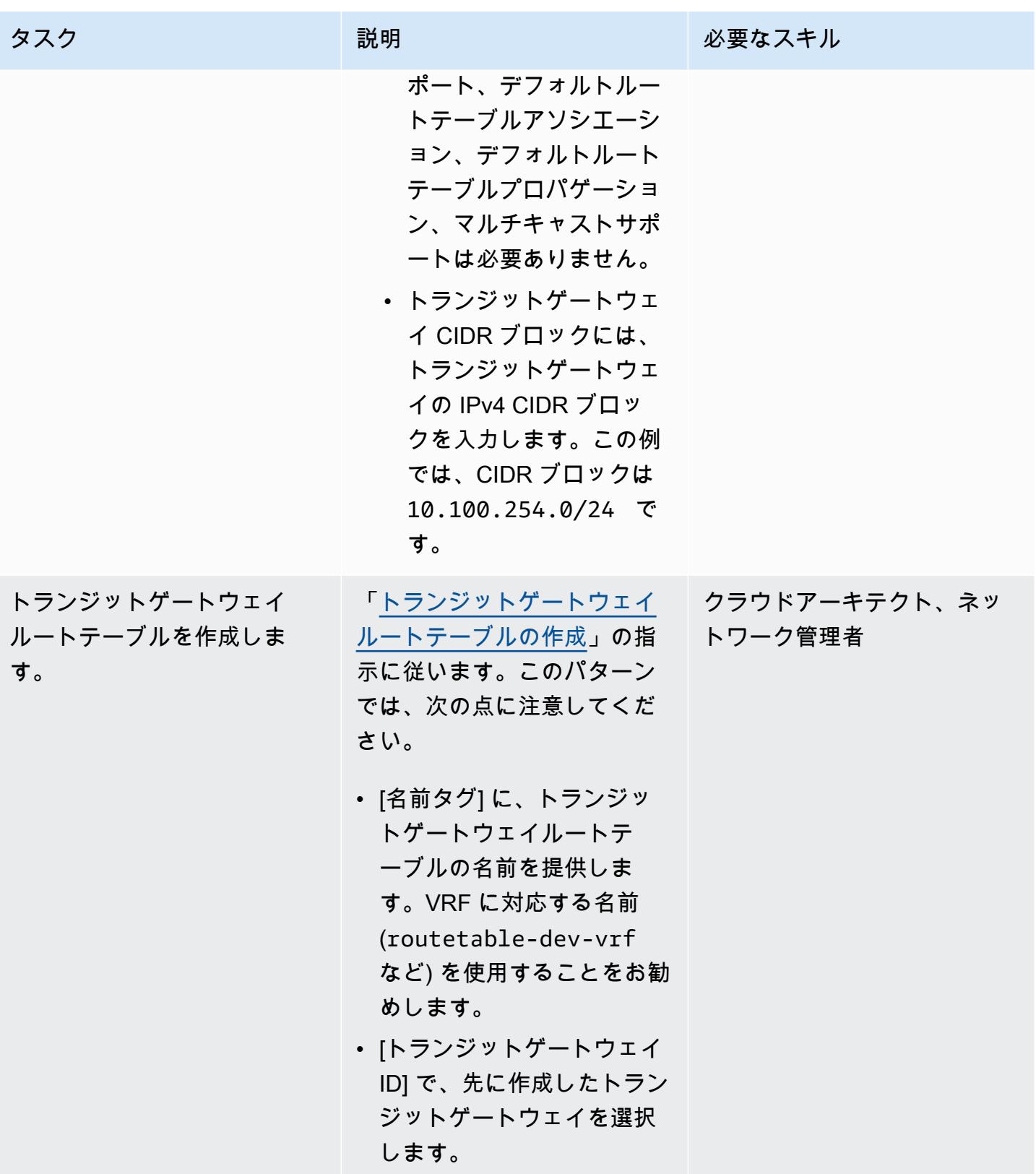

## トランジット仮想インターフェイスの作成

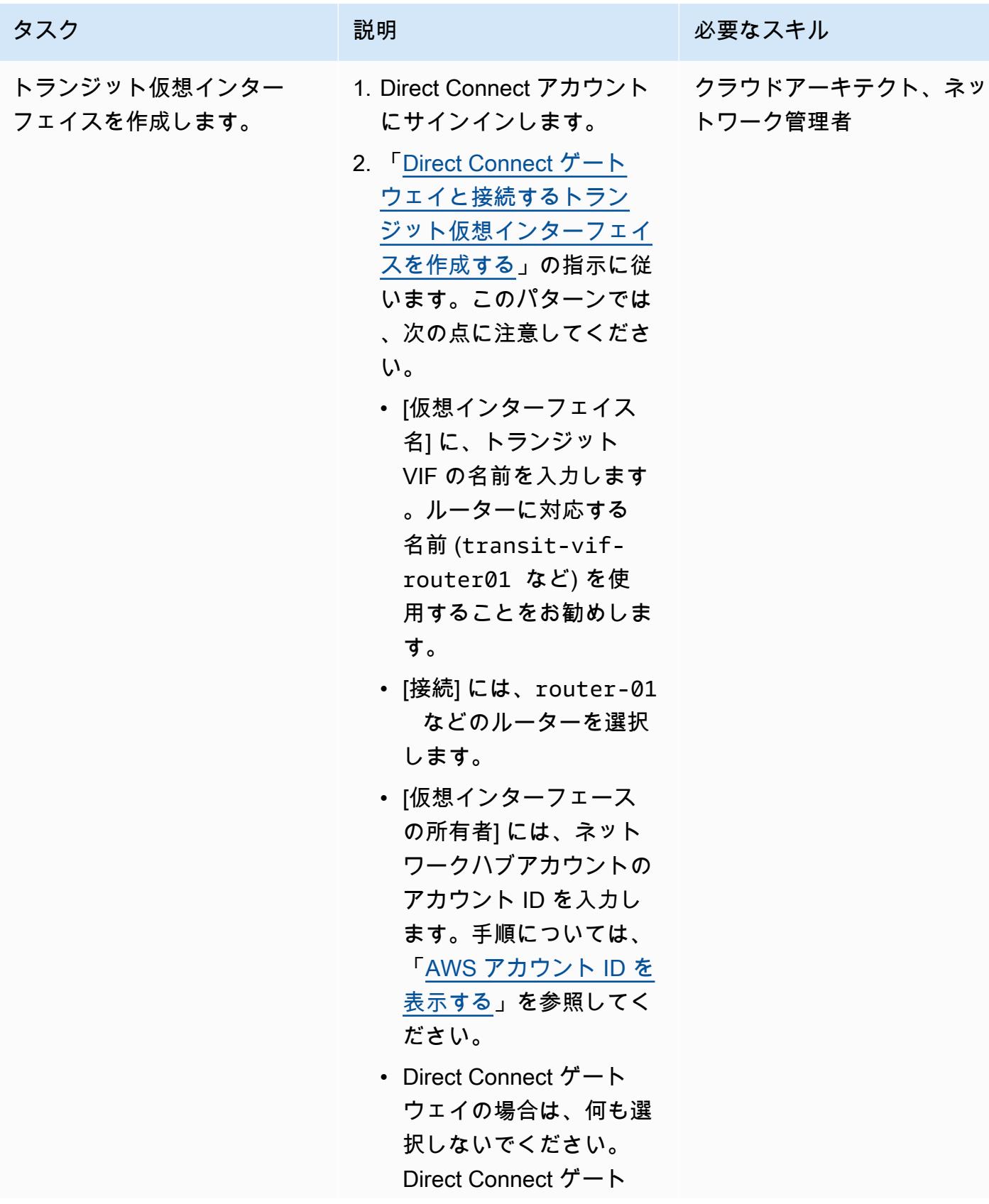

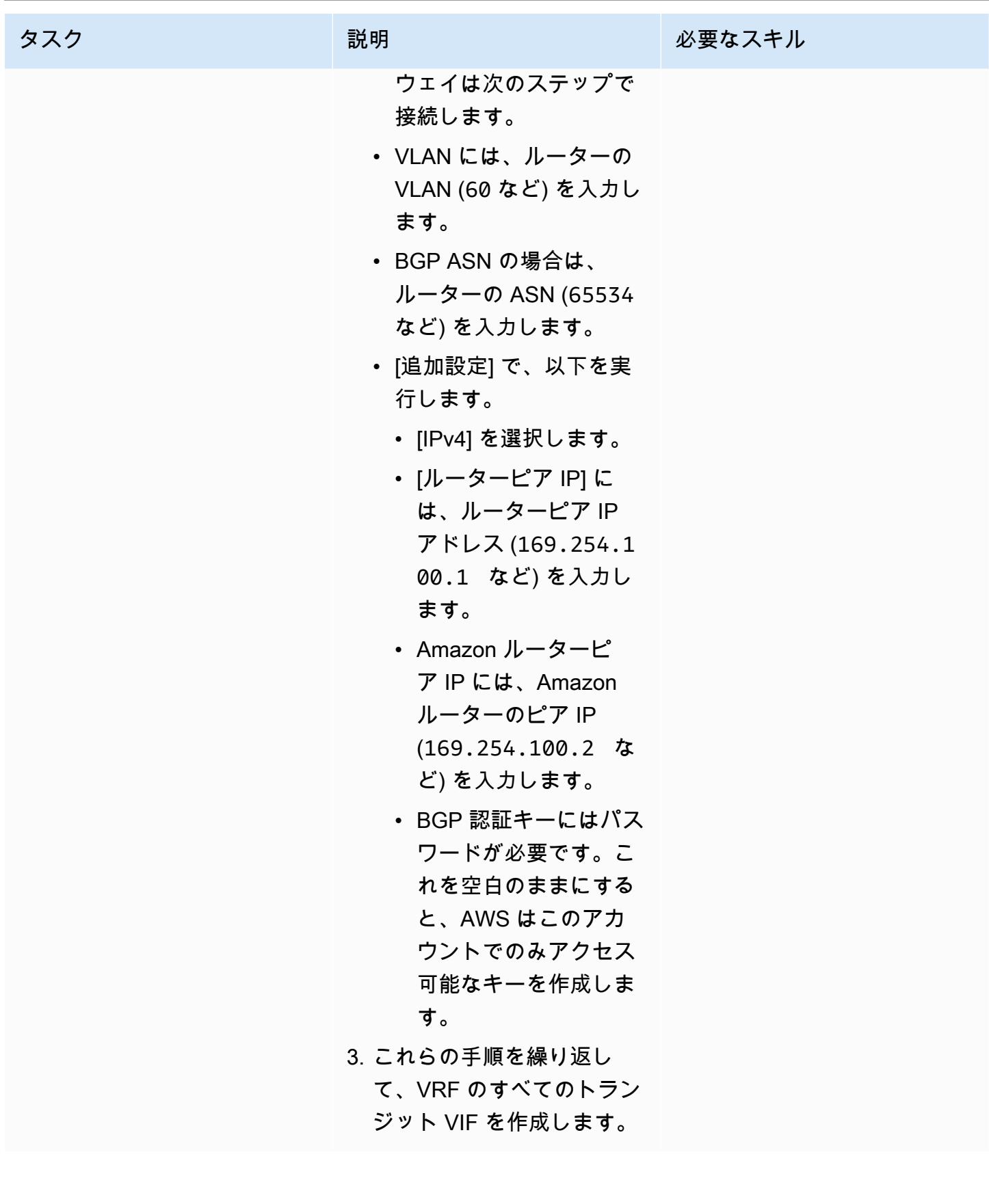

# Direct Connect のリソースの作成

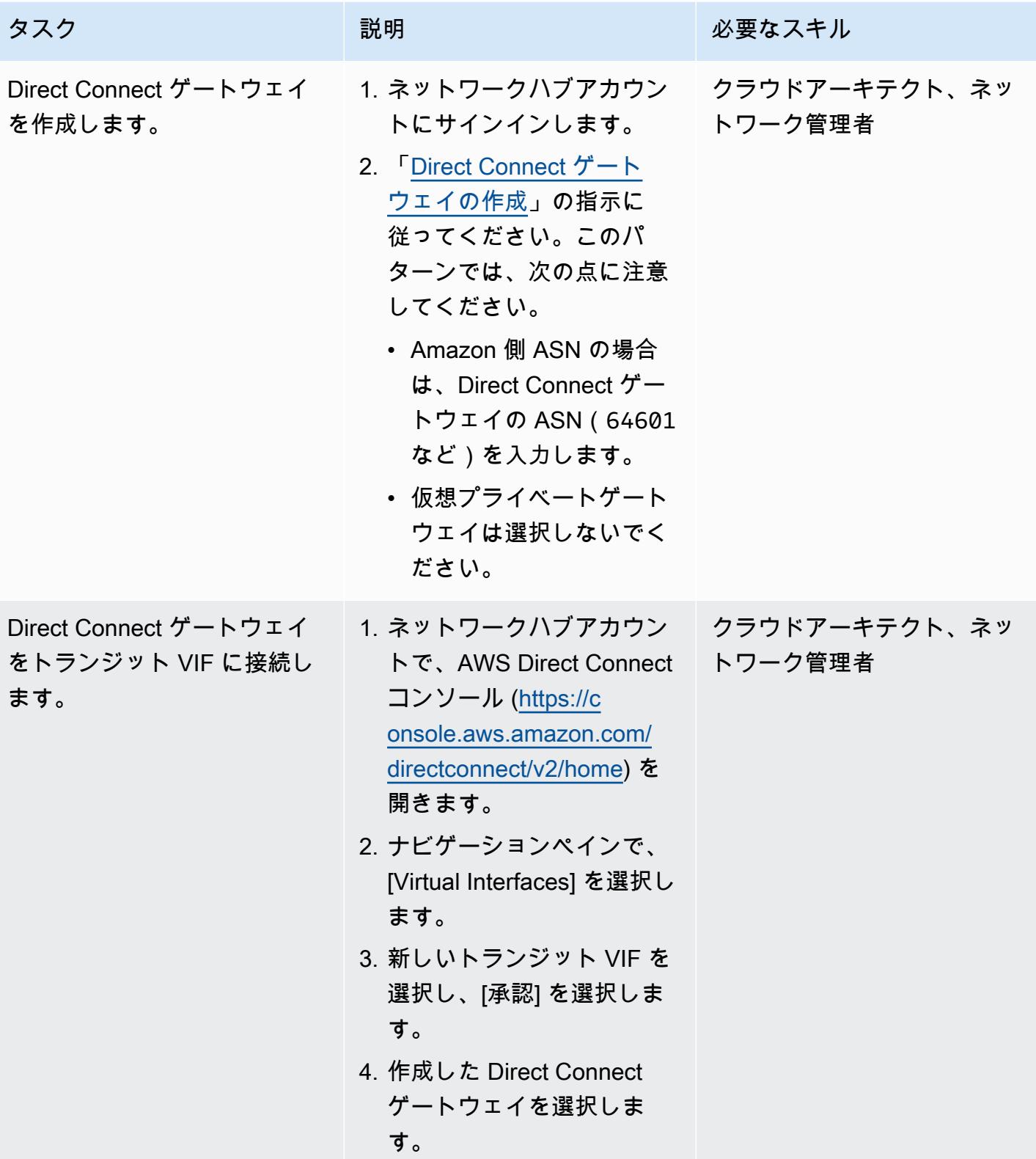

AWS 規範ガイダンス プログラム マンファイン マンファイン マンファイン マンファイン アイディング あいじゅつ アイディング おおし パターン パターン

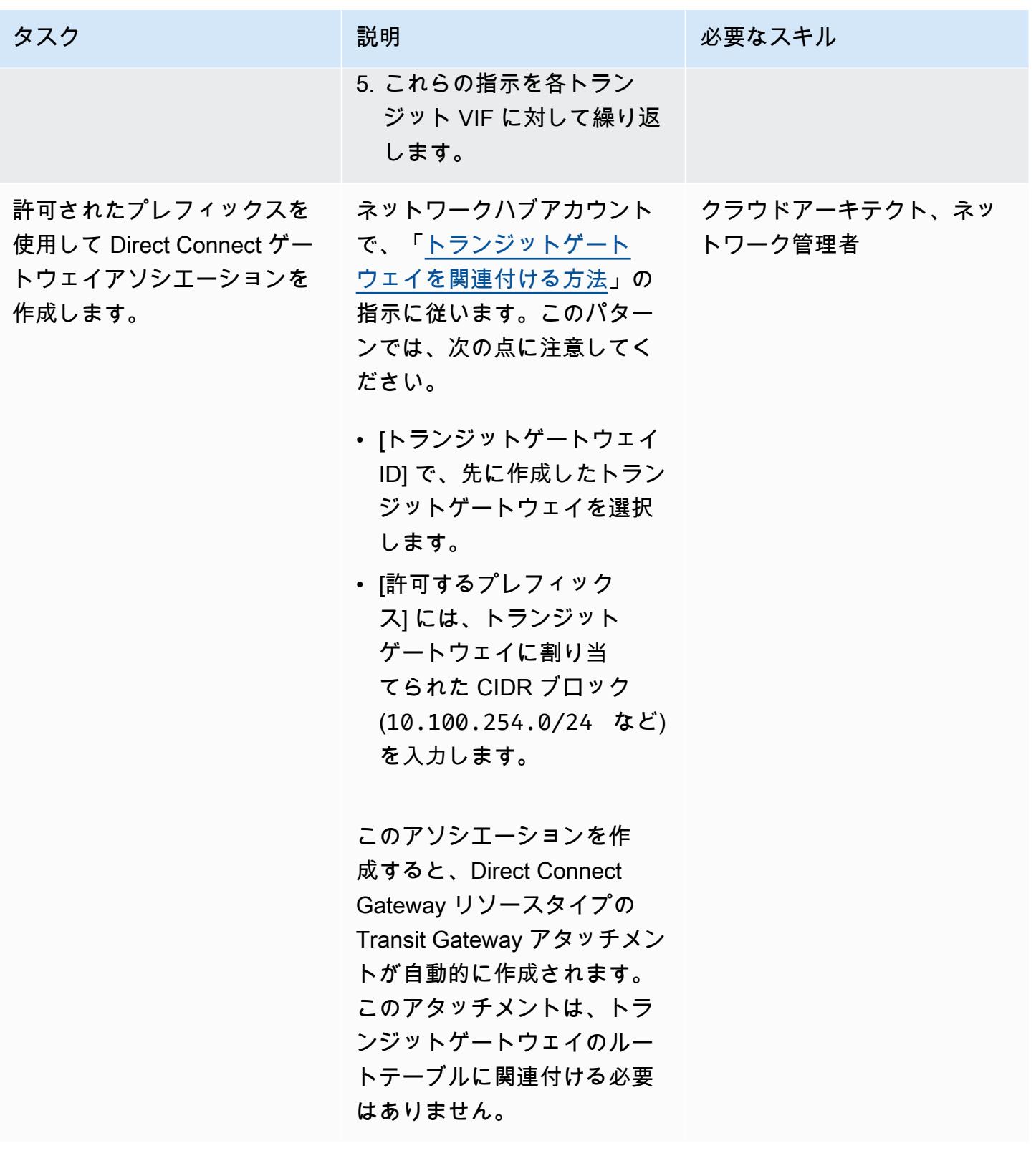

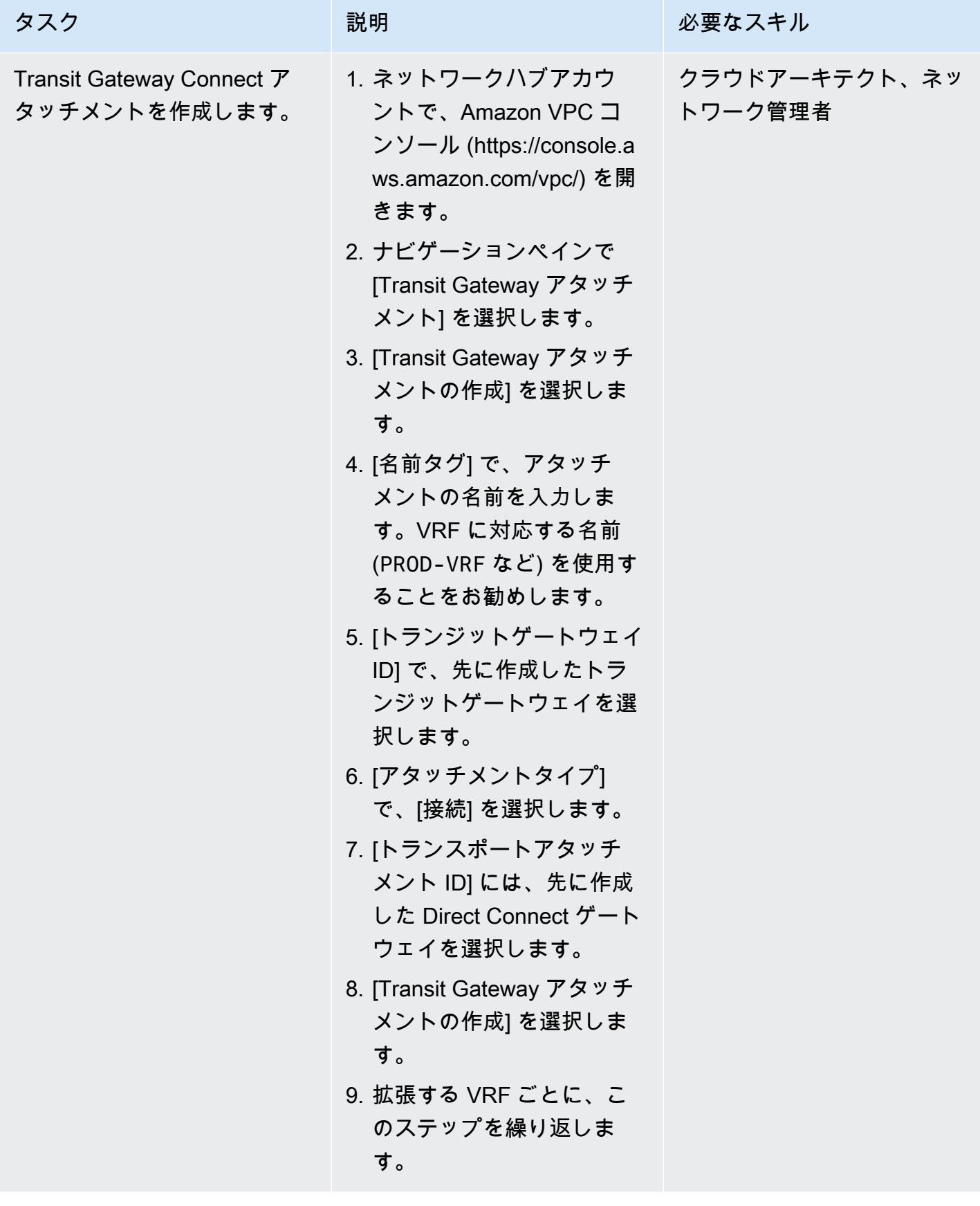

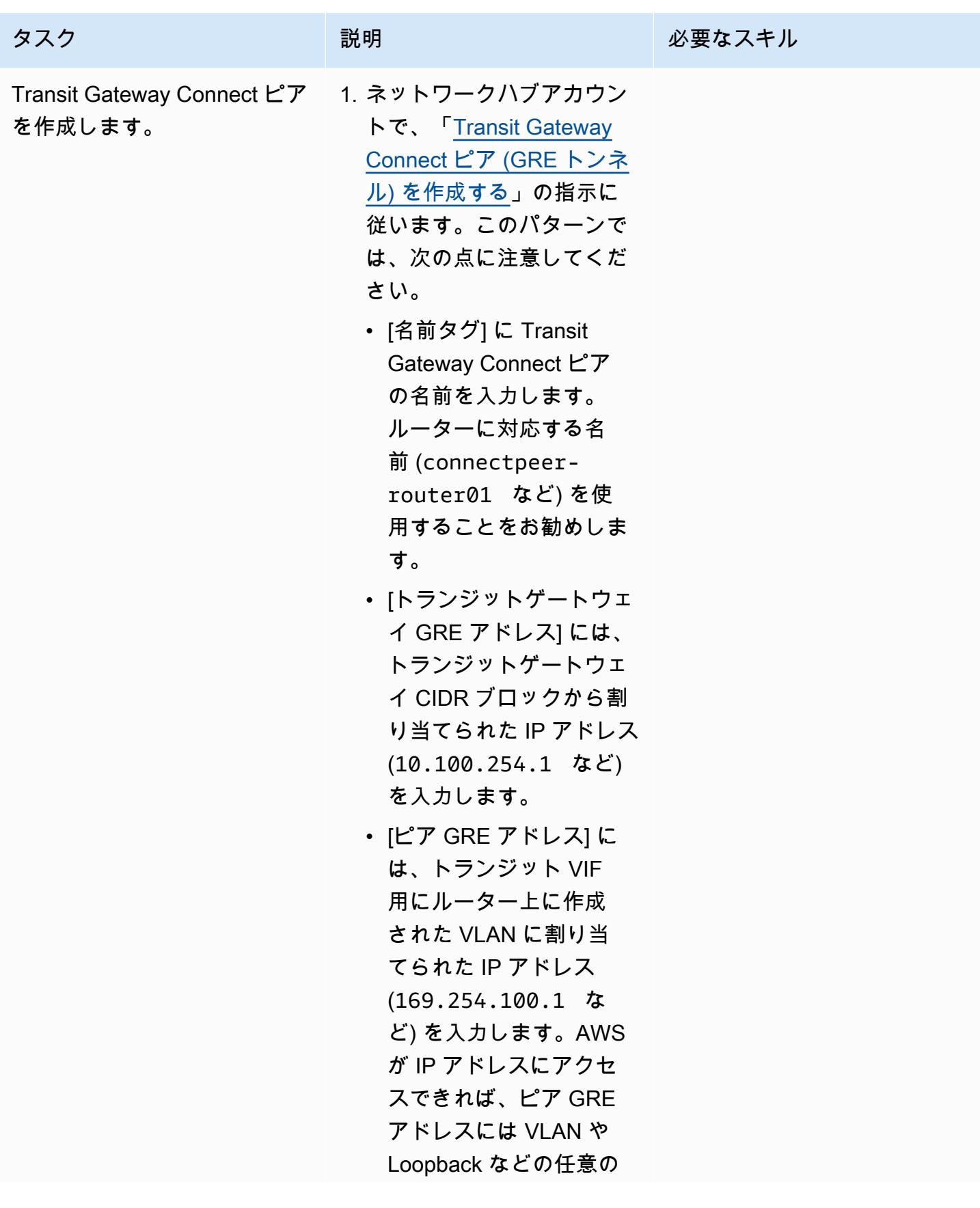

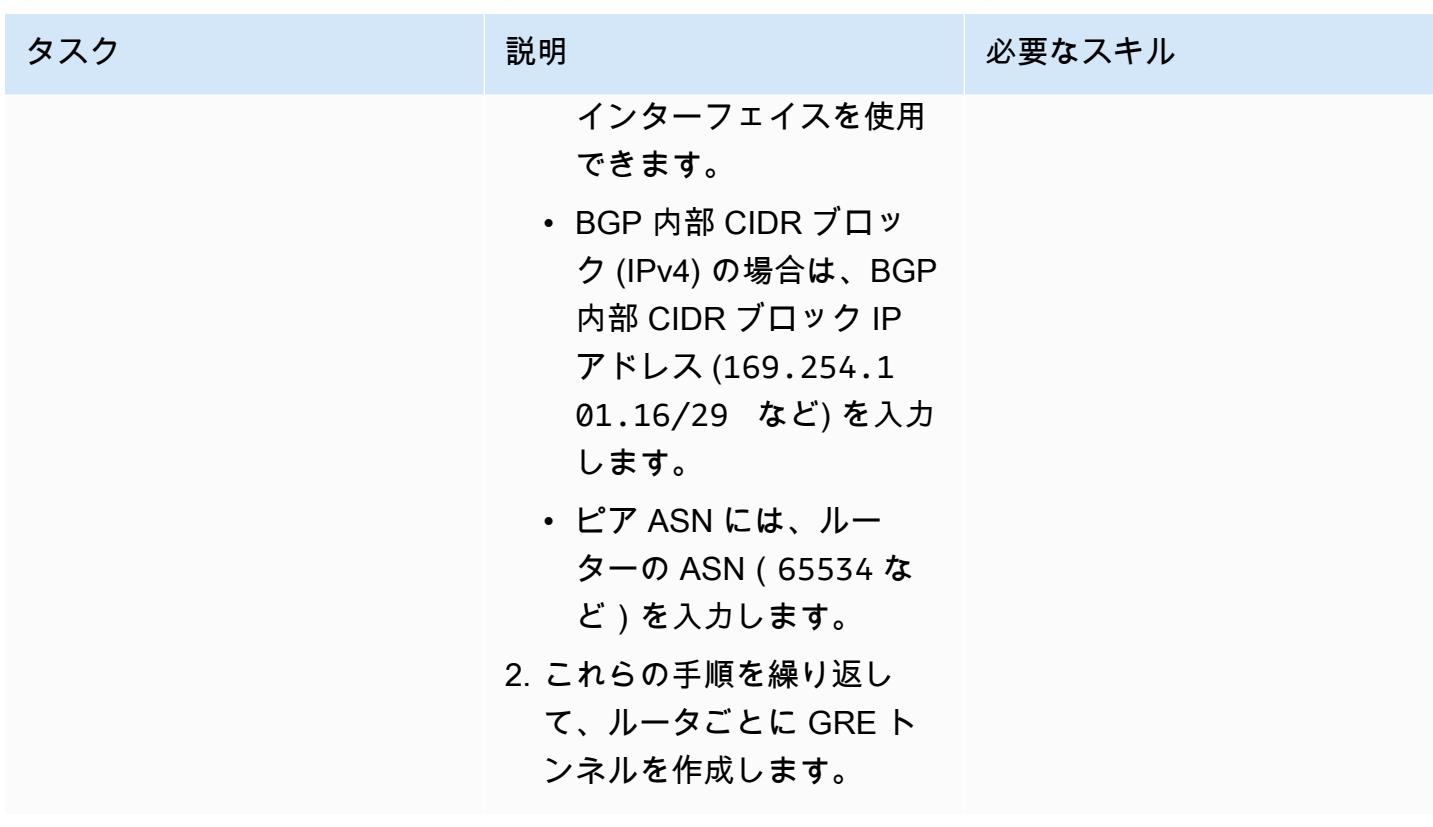

## ルーターにルートをアドバタイズする

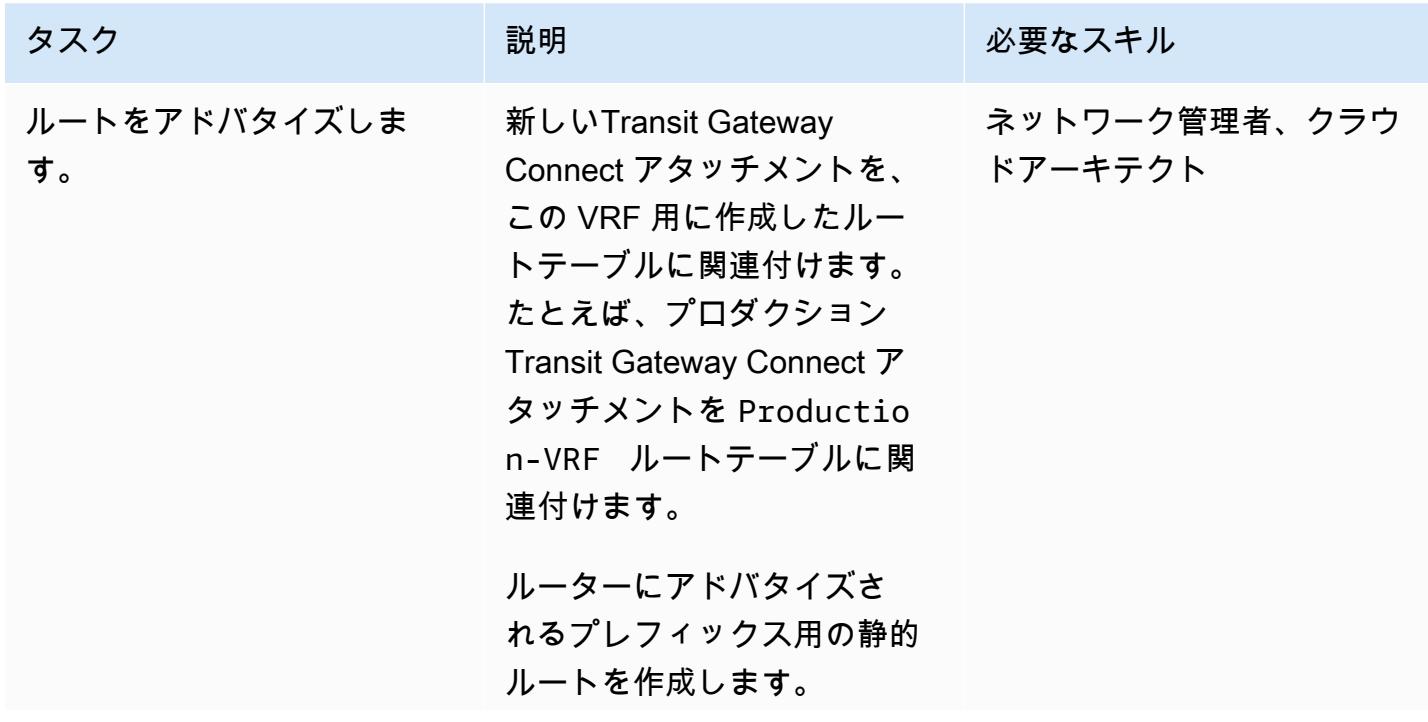

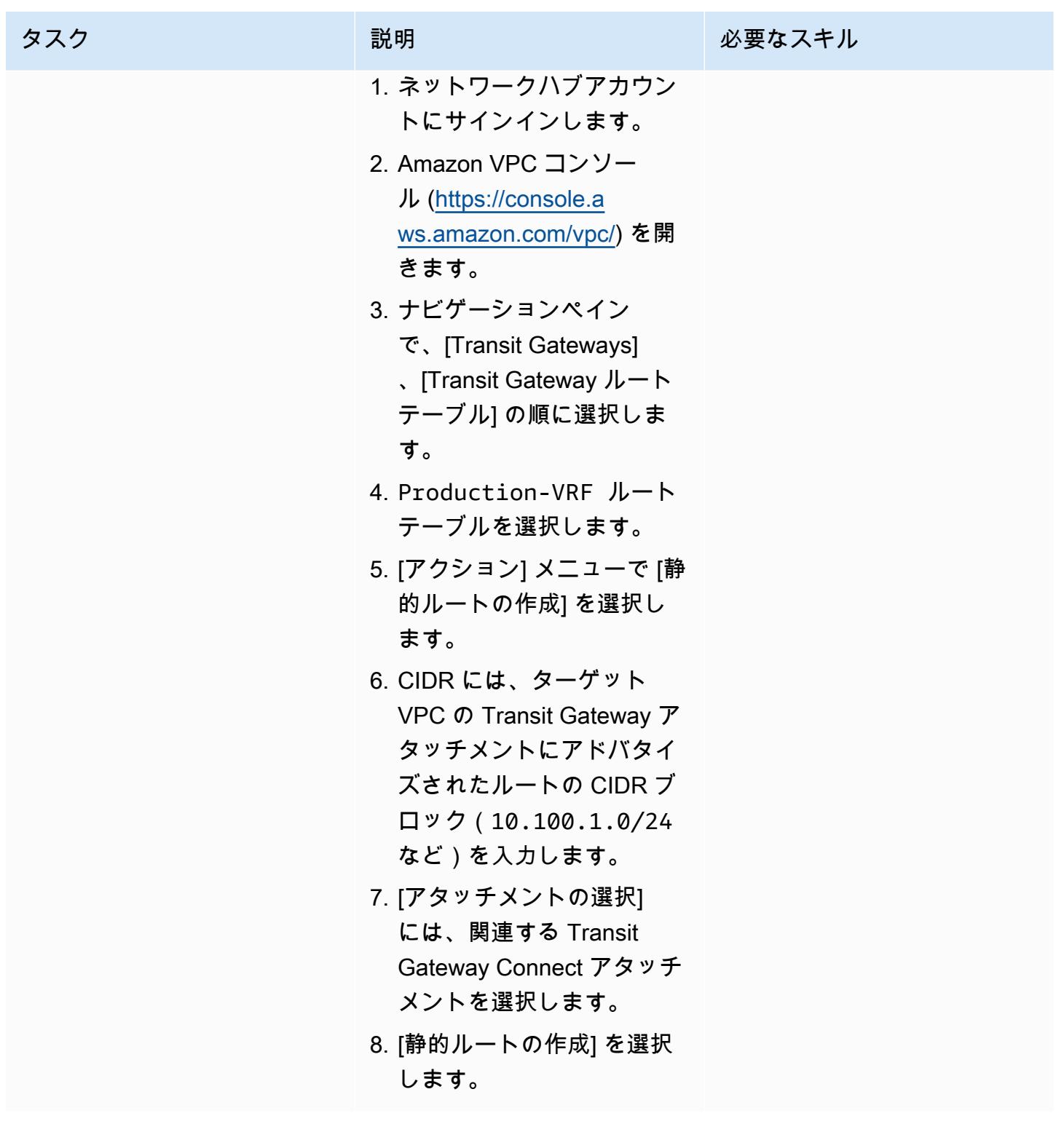

# 関連リソース

### ドキュメント

- [Direct Connect ゲートウェイの操作](https://docs.aws.amazon.com/directconnect/latest/UserGuide/direct-connect-gateways.html)
- [トランジットゲートウェイの関連付け](https://docs.aws.amazon.com/directconnect/latest/UserGuide/direct-connect-transit-gateways.html)
- [AWS Direct Connect 仮想インターフェイス](https://docs.aws.amazon.com/directconnect/latest/UserGuide/WorkingWithVirtualInterfaces.html)
- Transit Gateway ドキュメント
	- [トランジットゲートウェイの使用](https://docs.aws.amazon.com/vpc/latest/tgw/working-with-transit-gateways.html)
	- [Direct Connect ゲートウェイへのトランジットゲートウェイアタッチメント](https://docs.aws.amazon.com/vpc/latest/tgw/tgw-dcg-attachments.html)
	- [Transit Gateway Connect アタッチメントと Transit Gateway Connect ピア](https://docs.aws.amazon.com/vpc/latest/tgw/tgw-connect.html)
	- [Transit Gateway の 接続 アタッチメントを作成する](https://docs.aws.amazon.com/vpc/latest/tgw/tgw-connect.html#create-tgw-connect-attachment)

ブログの投稿

- [AWS Transit Gateway Connect によるハイブリッドネットワークのセグメント化](https://aws.amazon.com/blogs/networking-and-content-delivery/segmenting-hybrid-networks-with-aws-transit-gateway-connect/)
- [AWS Transit Gateway Connect を使用して VRF を拡張し、IP プレフィックスアドバタイズメント](https://aws.amazon.com/blogs/networking-and-content-delivery/using-aws-transit-gateway-connect-to-extend-vrfs-and-increase-ip-prefix-advertisement/) [を増やす](https://aws.amazon.com/blogs/networking-and-content-delivery/using-aws-transit-gateway-connect-to-extend-vrfs-and-increase-ip-prefix-advertisement/)

<span id="page-2221-0"></span>添付ファイル

このドキュメントに関連する追加コンテンツにアクセスするには、次のファイルを解凍してくださ

い。「[attachment.zip」](samples/p-attach/db17e177-6c94-4d81-ab39-0923ecab2f1b/attachments/attachment.zip)

# AWS KMS キーのキーの状態が変更されたときに Amazon SNS 通 知を受け取る

作成者:シュバム・ハルソラ (AWS)、アロマル・ラージ・ジャヤラジャン (AWS)、ナヴディープ・パ リーク (AWS)

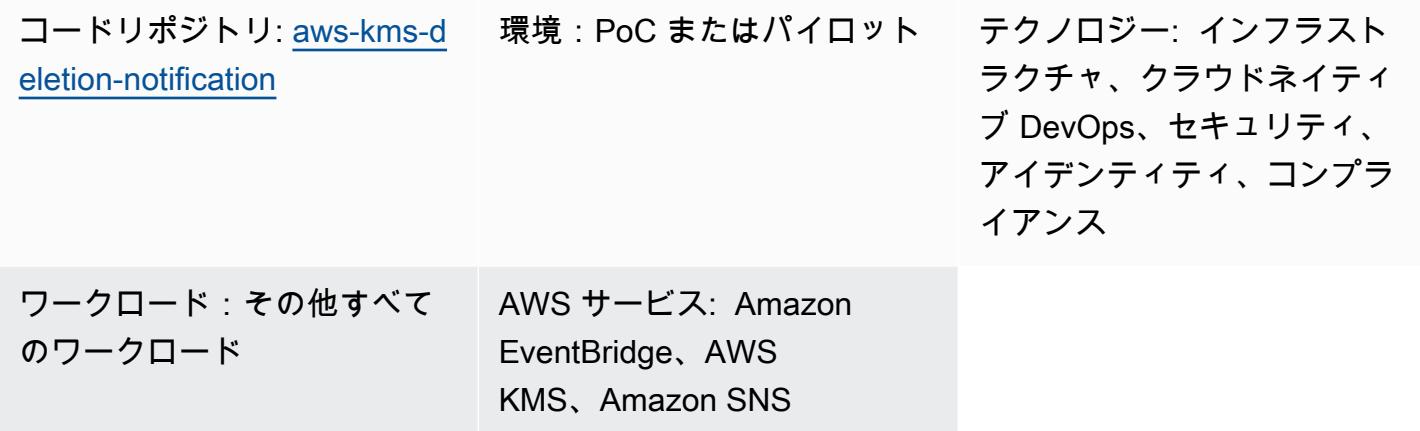

## [概要]

AWS Key Management Service (AWS KMS) キーに関連付けられているデータとメタデータは、キー が削除されると失われます。削除は元に戻せず、失われたデータ (暗号化されたデータを含む) を回 復することはできません。AWS KMS キーの「[キーステータス」](https://docs.aws.amazon.com/kms/latest/developerguide/key-state.html#key-state-cmk-type)の変更を通知する通知システムを設 定することで、データ損失を防ぐことができます。

このパターンは、Amazon EventBridge および Amazon Simple Notification Service (Amazon SNS ) を使用して AWS KMS キーのステータス変更をモニタリングし、AWS KMS キーのキーステータス が Disabledまたは に変わるたびに自動通知を発行する方法を示していますPendingDeletion。 たとえば、ユーザーが AWS KMS キーを無効化または削除しようとすると、試行されたステータス 変更の詳細が記載されたメール通知が届きます。このパターンを使用して、AWS KMS キーの削除を スケジュールすることもできます。

### 前提条件と制限

### 前提条件

• AWS Identity and Access Management (IAM) ユーザーがいるアクティブな AWS アカウント

# アーキテクチャ

テクノロジースタック

- Amazon EventBridge
- AWS Key Management Service (AWS KMS)
- Amazon Simple Notification Service (Amazon SNS)

ターゲットアーキテクチャ

次の図は、AWS KMS キーの状態の変化を検出するための自動モニタリングおよび通知プロセスを構 築するためのアーキテクチャを示しています。

この図表は、次のワークフローを示しています:

- 1. ユーザーが AWS KMS キーの削除を無効化またはスケジュールします。
- 2. EventBridge ルールは、スケジュールされた Disabledまたは PendingDeletionイベントを評 価します。
- 3. この EventBridge ルールは Amazon SNS トピックを呼び出します。
- 4. Amazon SNS はユーザーに E メール通知メッセージを送信します。

注: E メールメッセージを組織のニーズに合わせてカスタマイズできます。AWS KMS キーが使用さ れているエンティティに関する情報を含めることをお勧めします。これにより、ユーザーは AWS KMS キーを削除した場合の影響を理解できます。AWS KMS キーが削除される 1 日または 2 日前に 送信されるリマインダーメール通知をスケジュールすることもできます。

自動化とスケール

AWS CloudFormation スタックは、このパターンが機能するために必要なすべてのリソースと サービスをデプロイします。このパターンは、1 つのアカウントに個別に実装することも、[AWS](https://docs.aws.amazon.com/AWSCloudFormation/latest/UserGuide/what-is-cfnstacksets.html) [CloudFormation StackSets](https://docs.aws.amazon.com/AWSCloudFormation/latest/UserGuide/what-is-cfnstacksets.html) Organizations の複数の独立したアカウントまた[は組織単位](https://docs.aws.amazon.com/organizations/latest/userguide/orgs_manage_ous.html)に AWS を使 用することもできます。 AWS Organizations

ツール

- [AWS CloudFormation](https://docs.aws.amazon.com/AWSCloudFormation/latest/UserGuide/Welcome.html) は、AWS リソースのセットアップ、迅速かつ一貫したプロビジョニン グ、AWS アカウントと AWS リージョン全体のライフサイクル全体の管理に役立ちます。このパ ターンの CloudFormation テンプレートは、必要なすべての AWS リソースを記述し、それらのリ ソースを CloudFormation プロビジョニングして設定します。
- [Amazon EventBridge](https://docs.aws.amazon.com/eventbridge/latest/userguide/eb-what-is.html) は、アプリケーションをさまざまなソースからのリアルタイムデータに接 続するためのサーバーレスイベントバスサービスです。 は、独自のアプリケーションと AWS のサービスからリアルタイムデータのストリーム EventBridge を配信し、そのデータを AWS Lambda などのターゲットにルーティングします。イベント駆動型アーキテクチャを構築するプロ セス EventBridge を簡素化します。
- [AWS Key Management Service \(AWS KMS\)](https://docs.aws.amazon.com/kms/latest/developerguide/overview.html) は、データの保護に役立つ暗号キーを作成および管理 する上で役立ちます。
- 「[Amazon Simple Notification Service \(Amazon SNS\)](https://docs.aws.amazon.com/sns/latest/dg/welcome.html)」は、ウェブサーバーやメールアドレスな ど、パブリッシャーとクライアント間のメッセージの交換を調整および管理するのに役立ちます。

Code

このパターンのコードは、 GitHub [「AWS KMS キーの無効化とスケジュールされた削除」](https://github.com/aws-samples/aws-kms-deletion-notification)リポジト リにあります。

## エピック

CloudFormation テンプレートをデプロイする

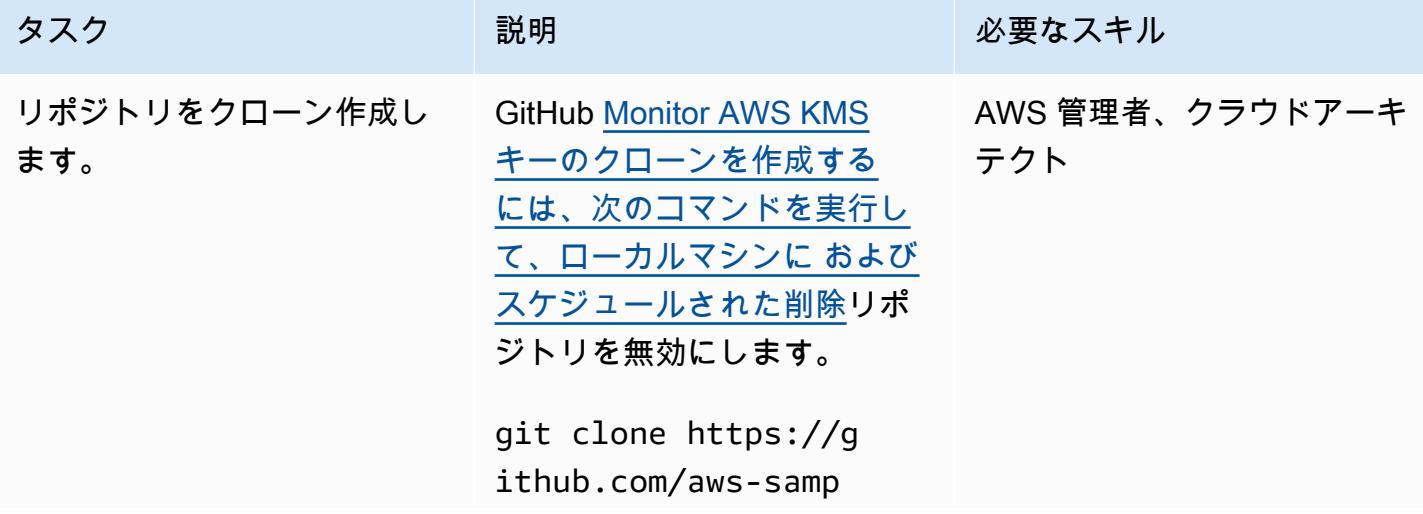

AWS 規範ガイダンス プログラム マンファイン マンファイン マンファイン マンファイン アイディング あいじゅつ アイディング おおし パターン パターン

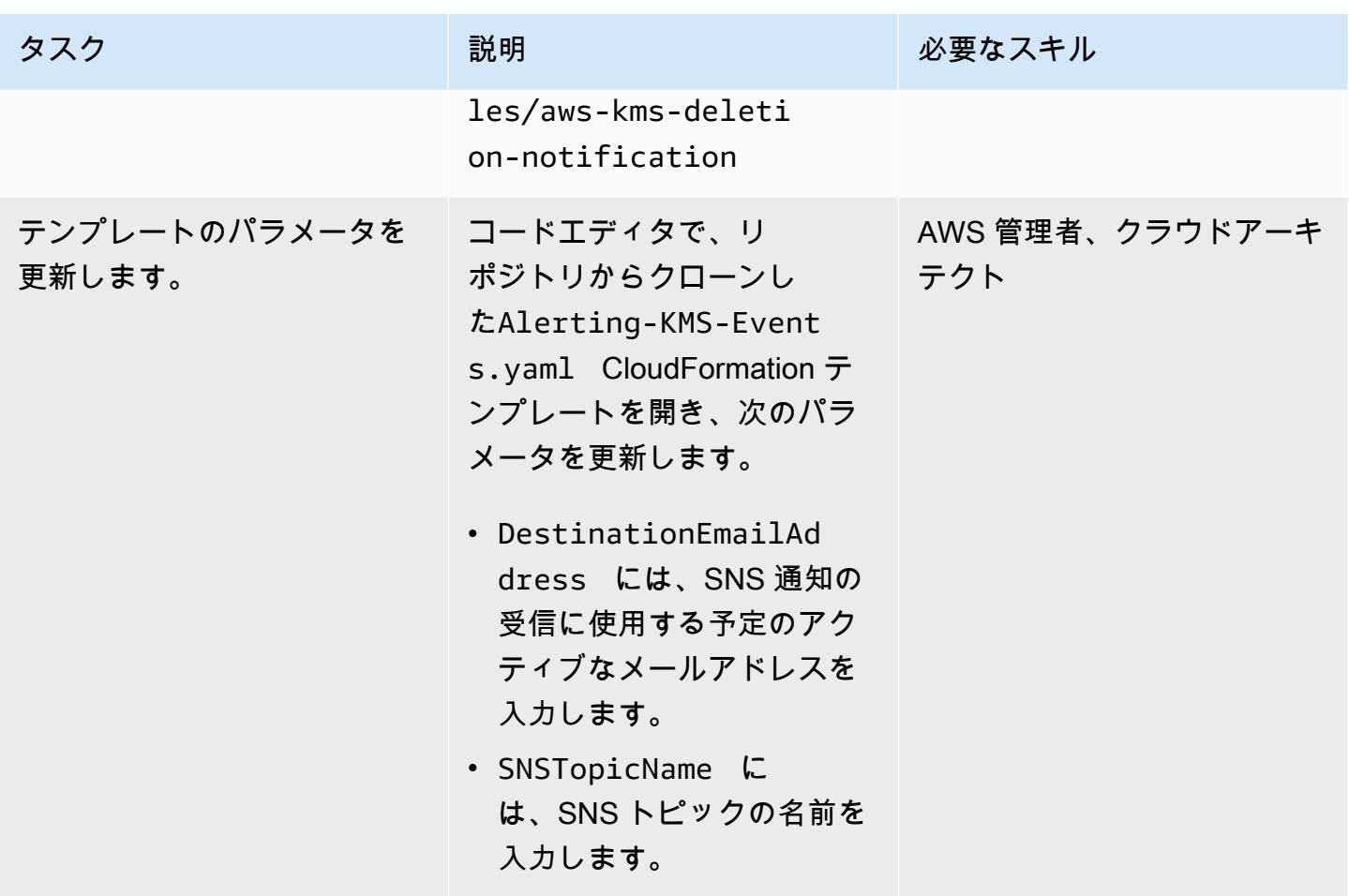

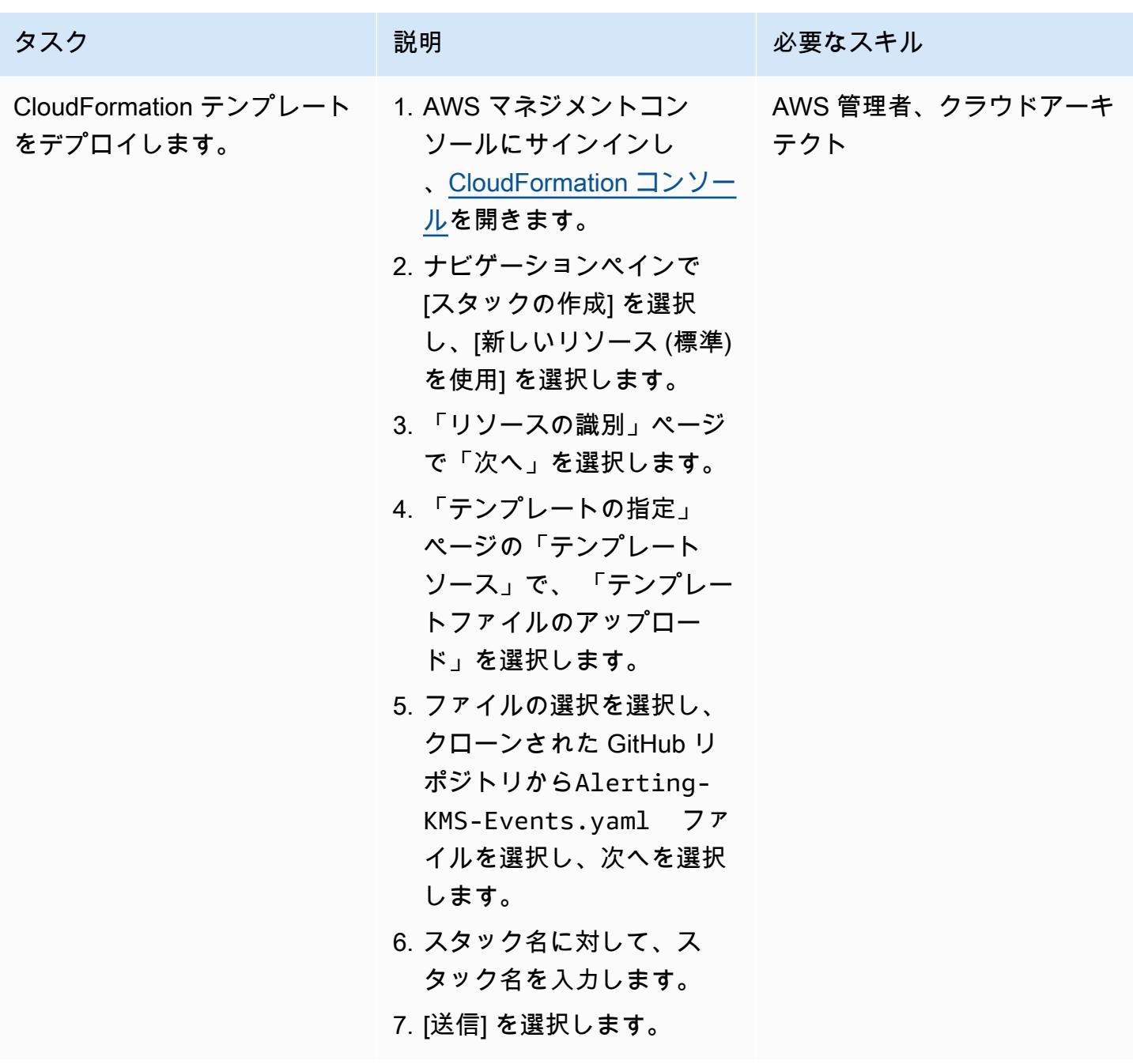

### サブスクリプションを確認

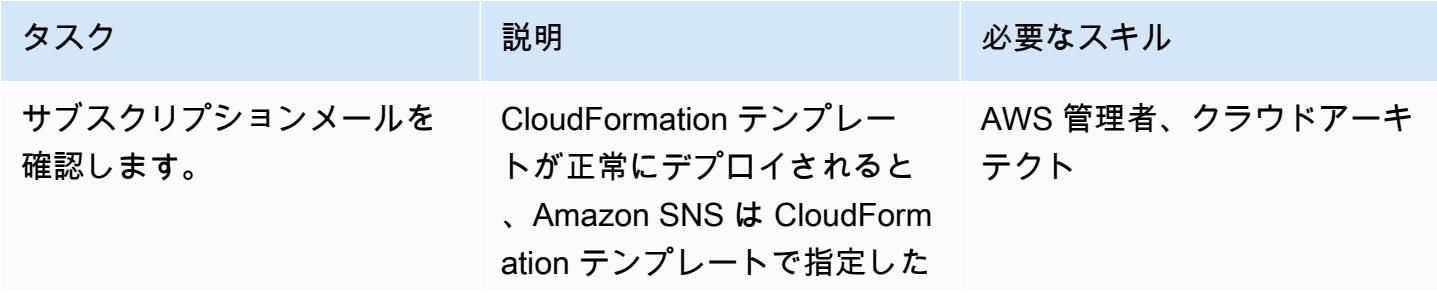

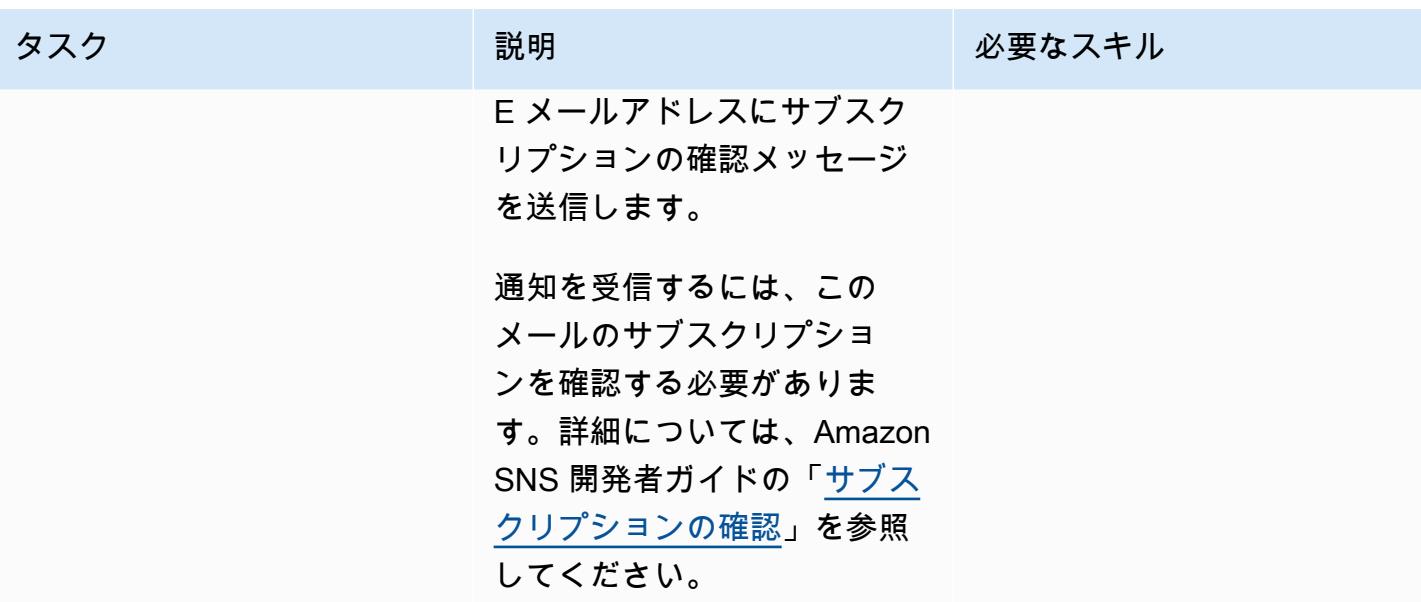

サブスクリプション通知をテストする

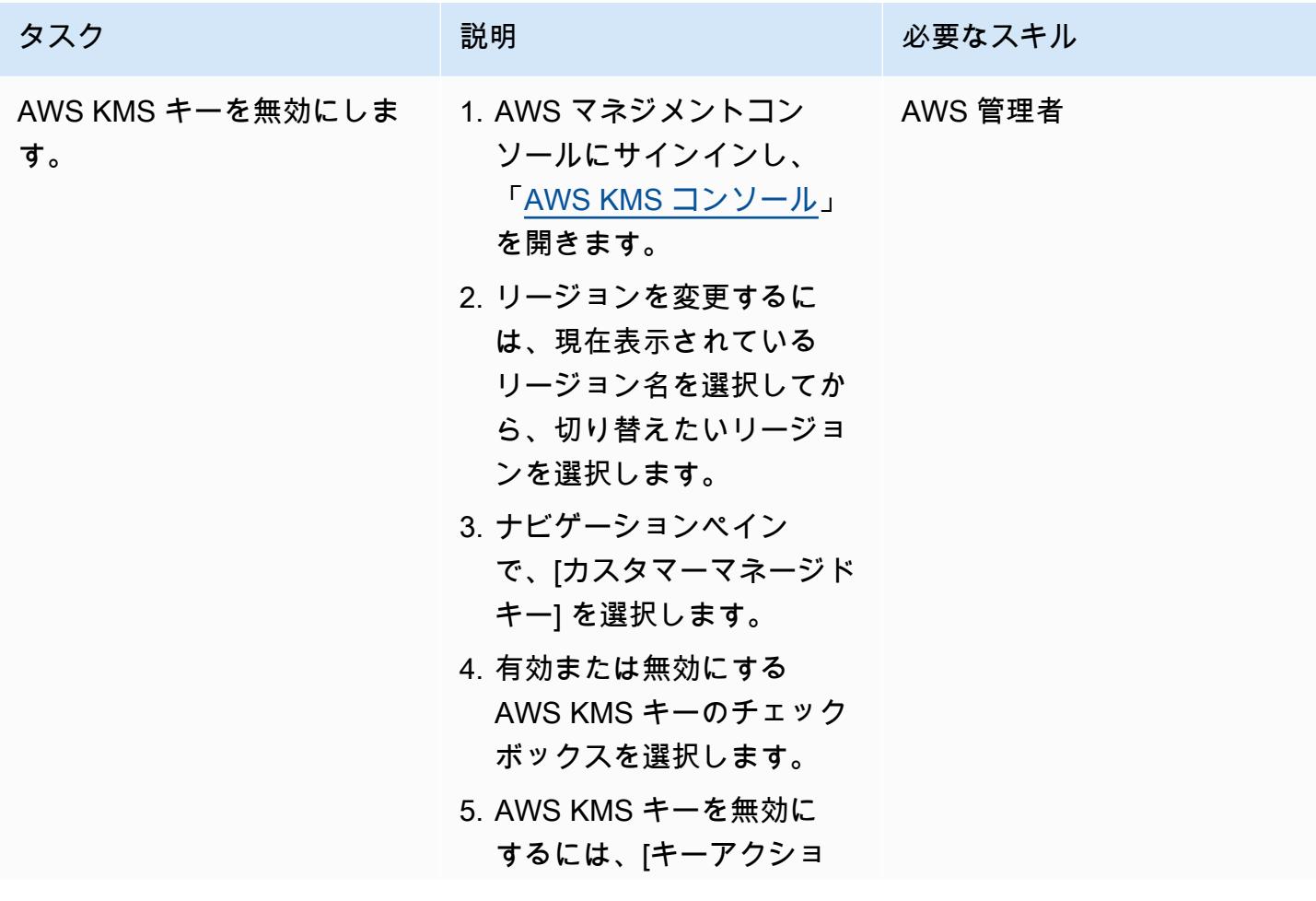

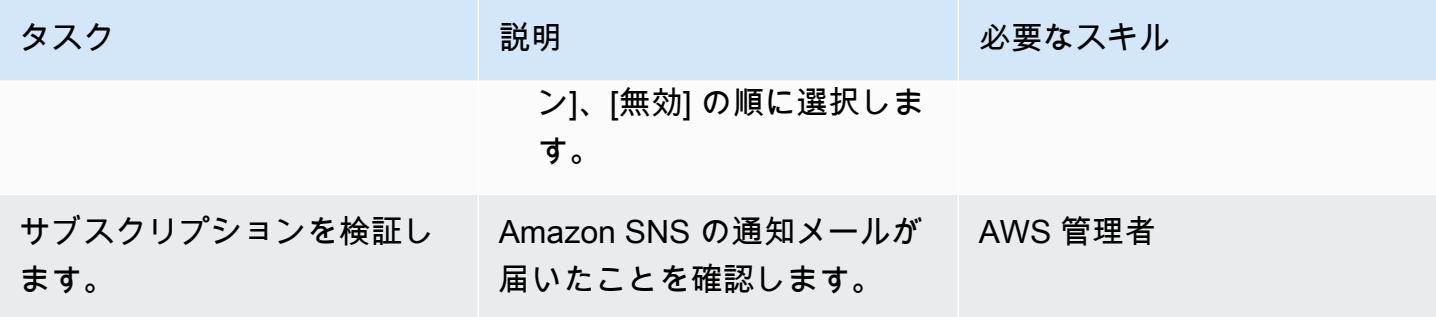

### リソースをクリーンアップする

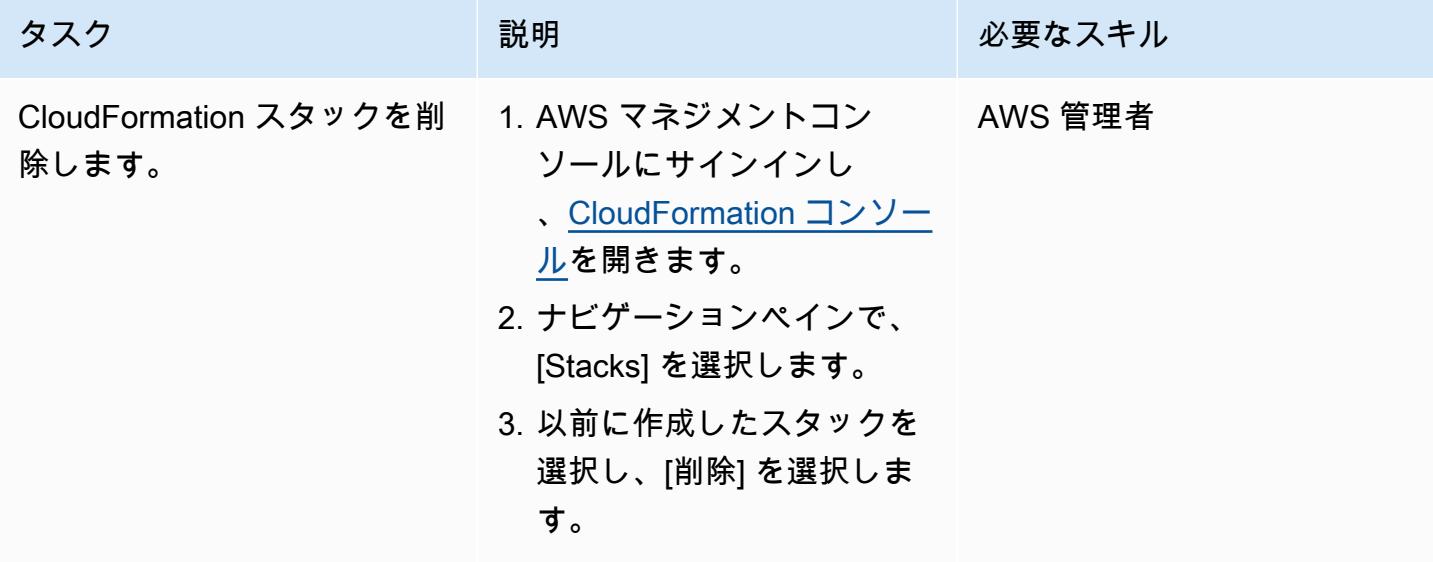

# 関連リソース

- [AWS CloudFormation](https://aws.amazon.com/cloudformation/) (AWS ドキュメント)
- [AWS CloudFormation コンソールでのスタックの作成 \(AWS](https://docs.aws.amazon.com/AWSCloudFormation/latest/UserGuide/cfn-console-create-stack.html) CloudFormation ドキュメント)
- 「[AWS でのイベント駆動型アーキテクチャの構築」](https://catalog.us-east-1.prod.workshops.aws/workshops/63320e83-6abc-493d-83d8-f822584fb3cb/en-US)(AWS Workshop Studio ドキュメント)
- 「[AWS Key Management Service ベストプラクティス](https://d1.awsstatic.com/whitepapers/aws-kms-best-practices.pdf)」(AWS ホワイトペーパー)
- 「[AWS Key Management Service のセキュリティベストプラクティス](https://docs.aws.amazon.com/kms/latest/developerguide/best-practices.html)」(AWS KMS 開発者ガイド)

# 追加情報

Amazon SQS は、デフォルトで送信中の暗号化を提供します。キュリティのベストプラクティスに 合わせて、AWS KMS カスタマーマネージドキーを使用して Amazon SNS のサーバー側の暗号化を 有効にすることもできます。

# メインフレームのモダナイゼーション: Micro Focus を使用した AWS DevOps で

作成者:Kevin Yung (AWS)

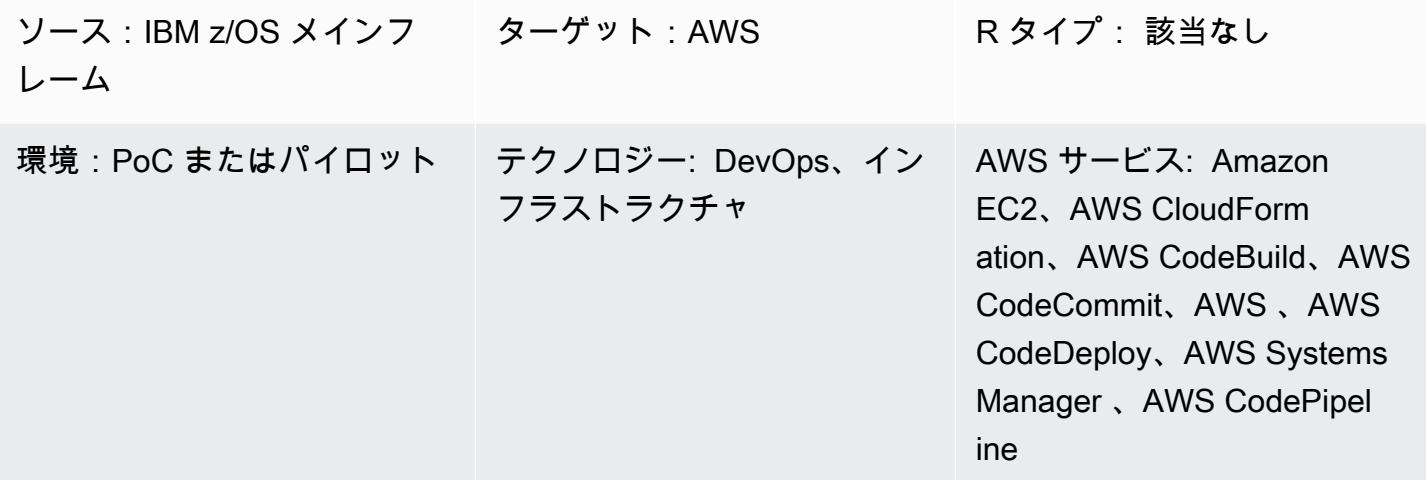

[概要]

お客様の課題

メインフレームハードウェアでコアアプリケーションを実行する組織では、デジタルイノベーション の要求を満たすためにハードウェアをスケールアップする必要がある場合、通常、いくつかの課題に 直面します。これらの課題には、以下の制約があります。

- メインフレームの開発環境とテスト環境は、メインフレームのハードウェアコンポーネントには柔 軟性がなく、変更には高いコストがかかるため、拡張することができません。
- 新規開発者は従来のメインフレーム開発ツールに慣れておらず、興味もないため、メインフレーム 開発はスキル不足に直面しています。コンテナ、継続的統合/継続的デリバリー (CI/CD) パイプラ イン、最新のテストフレームワークなどの最新テクノロジーは、メインフレーム開発では利用でき ません。

パターンアウトカム

これらの課題に対処するために、Amazon Web Services (AWS) と AWS パートナーネットワーク (APN) パートナーである Micro Focus が協力してこのパターンを開発しました。このソリューション が以下の成果達成に役立つように設計されています。

- 開発者の生産性が向上されました。開発者は、新しいメインフレーム開発インスタンスを数分で取 得できます。
- AWS クラウドを使用して、実質的に無制限の容量を持つ新しいメインフレームテスト環境を構築 します。
- 新しいメインフレーム CI/CD インフラストラクチャの迅速なプロビジョニング。AWS でのプロビ ジョニングは、AWS CloudFormation および AWS Systems Manager を使用して 1 時間以内に完 了できます。
- AWS 、AWS 、AWS CodeBuild、AWS CodeCommit、AWS CodePipeline、Amazon Elastic Container Registry (Amazon ECR) など CodeDeploy、メインフレーム開発 DevOps 用の AWS ツールのネイティブ使用。
- 従来のウォーターフォール開発をメインフレームプロジェクトのアジャイル開発に変換します。

### テクノロジーの概要

このパターンでは、ターゲットスタックには以下のコンポーネントが含まれます。

- 論理コンポーネント 実装ソリューション 説明 ソースコードリポジトリ Micro Focus AccuRev Server CodeCommit、Amazon ECR ソースコード管理 – このソ リューションでは 2 種類の
	- COBOL、JCL などのメイン フレームソースコード

ソースコードを使用します。

• AWS インフラストラクチャ テンプレートと自動化スク リプト

どちらのタイプのソースコー ドもバージョン管理が必要で すが、異なる SCM で管理さ れます。メインフレームま たは Micro Focus Enterprise Servers にデプロイされたソ ースコードは、Micro Focus AccuRev Server で管理されま
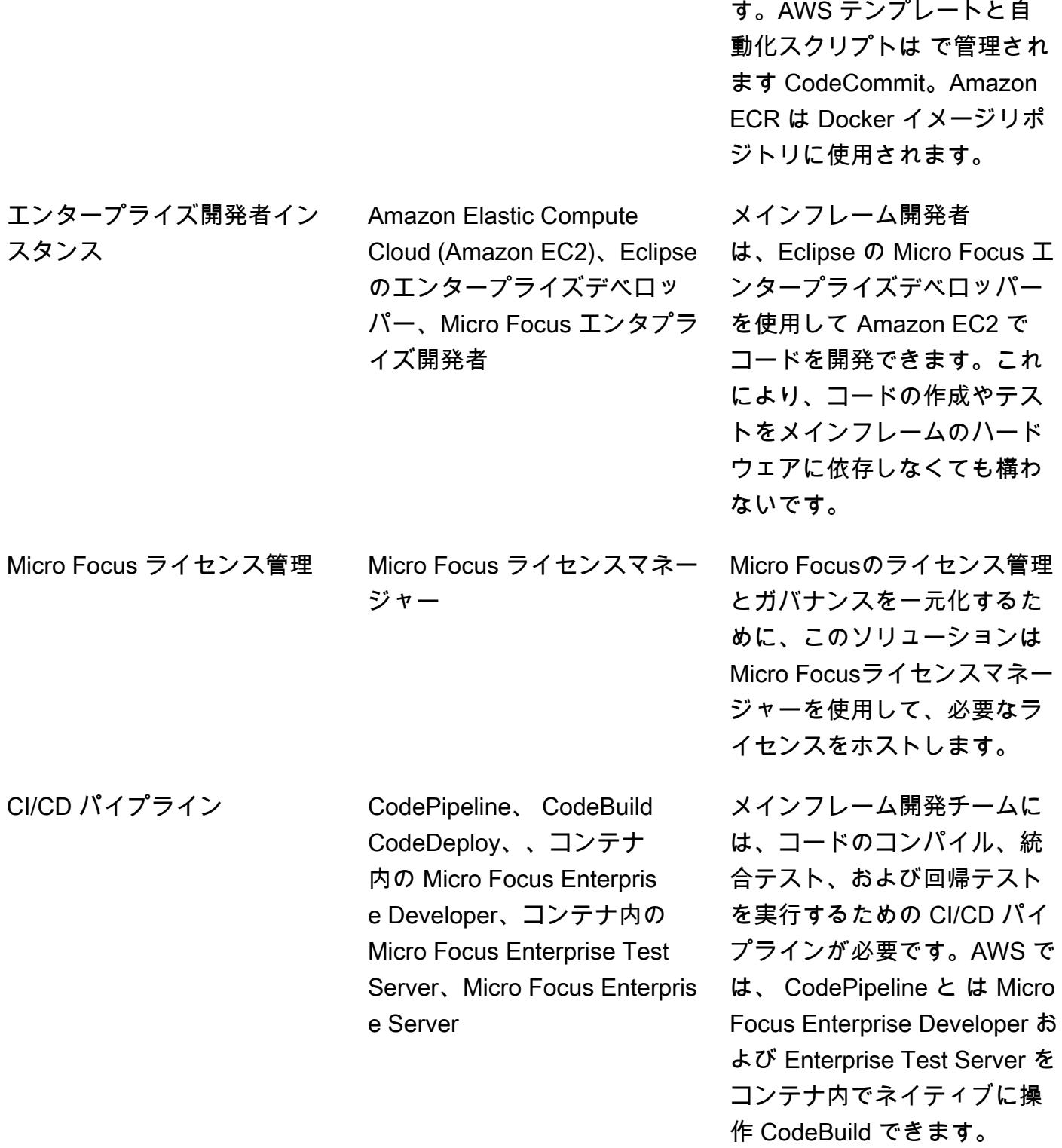

# 前提条件と制限

前提条件

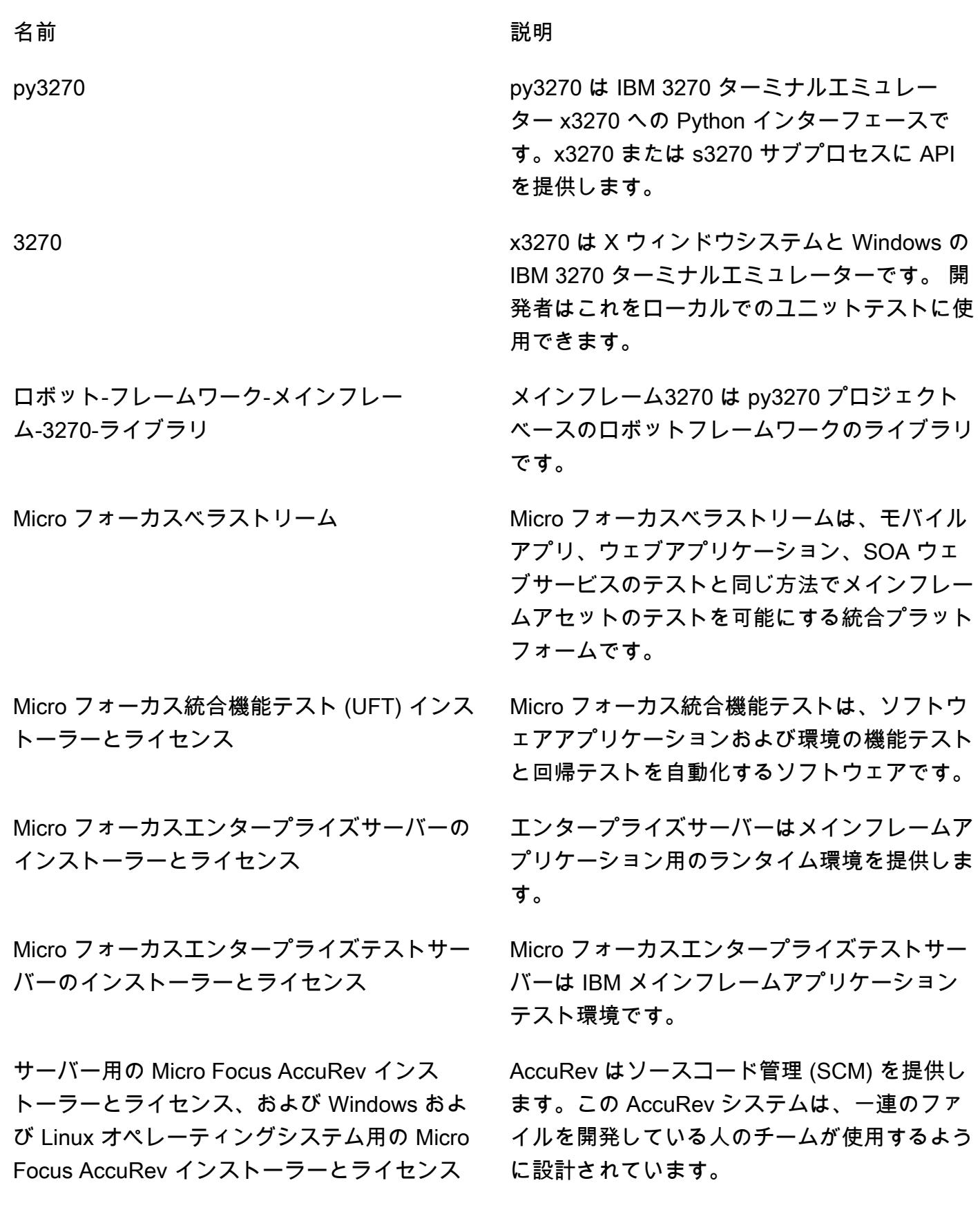

Eclipse インストーラーのMicro フォーカスエン エンタプライズ開発者に、メインフレーム タープライズデベロッパー、パッチ、ライセン ス

の中核となるオンラインおよびバッチアプリ ケーションの開発と保守を行うためのプラット フォームを提供します。

#### 制約事項

- Windows Docker イメージの構築は、 ではサポートされていません CodeBuild。こ[の報告された問](https://github.com/docker-library/docker/issues/49) [題には](https://github.com/docker-library/docker/issues/49) 、Windows カーネル/HCS チームと Docker チームからのサポートが必要です。回避策は、 システムマネージャーを使用して Docker イメージビルドランブックを作成することです。このパ ターンでは、回避策を使用して Eclipseの Micro フォーカスエンタプライズ開発者と Micro フォー カスエンタプライズテストサーバーのコンテナイメージをビルドします。
- からの Virtual Private Cloud (VPC) 接続 CodeBuild は Windows ではまだサポートされていないた め、このパターンでは Micro Focus Enterprise Developer コンテナと Micro Focus Enterprise Test Server コンテナのライセンス管理に Micro Focus License Manager を使用しません。

#### 製品バージョン

- Microフォーカスエンタプライズ開発者 5.5 以降
- Micro フォーカスエンタープライズテストサーバー 5.5 以降
- Micro Focus Enterprise Server
- Micro Focus AccuRev 7 x 以降
- Micro フォーカスエンタープライズデベロッパーおよびエンタープライズテストサーバー用 Windows Docker ベースイメージ:microsoft/dotnet-framework-4.7.2-runtime
- AccuRev クライアントの Linux Docker ベースイメージ: amazonlinux:2

# アーキテクチャ

メインフレーム環境

従来のメインフレーム開発では、開発者はメインフレームのハードウェアを使用してプログラムの開 発とテストを行う必要がありました。開発/テスト環境では毎秒100万命令 (MIPS) という制限がある など、容量の制限に直面して、メインフレーム・コンピューターで利用できるツールに依存する必要 があります。

多くの組織では、メインフレーム開発はウォーターフォール型の開発手法に従い、チームは変更をリ リースするために長いサイクルに頼っています。通常、これらのリリースサイクルはデジタル製品開 発よりも長くなります。

次の図表では、複数のメインフレームプロジェクトがメインフレームハードウェアを共有して開発し ている様子を示しています。メインフレームハードウェアでは、開発環境とテスト環境をスケールア ウトしてより多くのプロジェクトに対応させるにはコストがかかります。

AWS アーキテクチャ

このパターンでは、メインフレーム開発を AWS クラウドにまで拡張します。まず、Micro Focus AccuRev SCM を使用してメインフレームソースコードを AWS でホストします。その後、Micro フォーカスエンタープライズデベロッパーと Micro フォーカスエンタープライズテストサーバーを AWS でメインフレームコードのビルドとテストに使用できるようになります。

次のセクションでは、パターンの 3 つの主要コンポーネントについて説明します。

1. SCM

AWS では、このパターンは Micro Focus AccuRev を使用してメインフレームソースコードの SCM ワークスペースとバージョン管理のセットを作成します。ストリームベースのアーキテクチャによ り、複数のチームでメインフレームを並行開発できます。変更をマージするために、 は昇格の概念 AccuRev を使用します。この変更を他のワークスペースに追加するには、 は更新の概念 AccuRev を使用します。

プロジェクトレベルでは、各チームが で 1 つ以上のストリームを作成して AccuRev 、プロジェクト レベルの変更を追跡できます。これらはプロジェクトストリームと呼ばれます。これらのプロジェ クトストリームは同じ親ストリームから継承されます。親ストリームでは、異なるプロジェクトスト リームからの変更をマージするために使用されます。

各プロジェクトストリームはコードを に昇格させ AccuRev、昇格後のトリガーは AWS CI/CD パイ プラインを開始するように設定されます。プロジェクトストリーム変更のビルドが成功した場合、親 ストリームにプロモートして、さらに回帰テストを行うことができます。

通常、親ストリームはシステム統合トリームと呼ばれます。プロジェクトストリームからシステム統 合ストリームへのプロモーションが行われると、プロモーション後のトリガーが別の CI/CD パイプ ラインを起動して回帰テストを実行します。

このパターンには、メインフレームコードに加えて、AWS CloudFormation テンプレート、Systems Manager Automation ドキュメント、スクリプトが含まれます。 infrastructure-as-code ベストプラク ティスに従って、AWS でバージョン管理されています CodeCommit。

メインフレームコードをデプロイ用のメインフレーム環境に同期する必要がある場合、Micro Focus は、SCM からメインフレーム AccuRev SCM にコードを同期する Enterprise Sync ソリューション を提供します。

2。開発者とテスト環境

大規模な組織では、メインフレーム開発者を100人以上、あるいは1000人以上規模に拡大することは 困難です。この制約に対処するため、このパターンでは、開発に Amazon EC2 Windows インスタン スを使用します。インスタンスには、 Eclipse のMicro フォーカスエンタープライズデベロッパーの ツールがインストールされます。開発者はすべてのメインフレームコードのテストとデバッグをイン スタンス上でローカルに実行できます。

AWS Systems Manager State Managerと自動化ドキュメントは、開発者インスタンスのプロビジョ ニングを自動化するために使用されます。開発者インスタンスの作成にかかる平均時間は 15 分以内 です。以下のソフトウェアと構成が用意されています。

- AccuRev ソースコードを確認して にコミットするための Windows クライアント AccuRev
- メインフレームコードを作成、テスト、デバッグするために、Eclipse ツールの Micro フォーカス エンタープライズ開発者
- オープンソースのテストフレームワーク Python 動作駆動開発 (BDD) テストフレームワーク Behave、py3270、およびアプリケーションをテストするためのスクリプト作成のx3270 エミュ レーター
- エンタープライズテストサーバー Docker コンテナーでエンタプライズテストサーバーイメージを 構築し、アプリケーションをテストするための Docker 開発者ツール。

開発サイクルでは、開発者は EC2 インスタンスを使用して、メインフレームコードをローカルで開 発およびテストします。ローカルの変更が正常にテストされると、デベロッパーは変更を AccuRev サーバーに昇格させます。

3。CI/CD パイプライン

このパターンでは、CI/CD パイプラインは本番環境にデプロイする前の統合テストや回帰テストに使 用されます。

SCM セクションで説明したように、 はプロジェクトストリームと統合ストリームの 2 種類のスト リーム AccuRev を使用します。各ストリームが CI/CD パイプラインに接続されます。このパターン では CodePipeline、 AccuRev サーバーと AWS の統合を実行するために、昇格 AccuRev 後のスク リプトを使用して CI/CD を開始するイベントを作成します。

例えば、デベロッパーが のプロジェクトストリームに変更を昇格させると AccuRev、昇格後のスク リプトが開始され、 AccuRev サーバーで実行されます。次に、スクリプトは変更のメタデータを Amazon Simple Storage Service (Amazon S3) バケットにアップロードし、Amazon S3 イベントを 作成します。このイベントにより、設定 CodePipeline 済みのパイプラインの実行が開始されます。

同じイベント開始メカニズムが統合ストリームとそれに関連するパイプラインに使用されます。

CI/CD パイプラインでは、 を Micro Focus AccuRev Linux クライアントコンテナ CodeBuild とと もに CodePipeline 使用して、 AccuRev ストリームから最新のコードをチェックアウトします。次 に、パイプライン CodeBuild は Micro Focus Enterprise Developer Windows コンテナを使用して ソースコードをコンパイルし、 で Micro Focus Enterprise Test Server Windows コンテナを使用して メインフレームアプリケーションをテスト CodeBuild します。

CI/CD パイプラインは AWS CloudFormation テンプレートを使用して構築され、ブループリントは 新しいプロジェクトに使用されます。テンプレートを使用すれば、プロジェクトが AWS で新しい CI/CD パイプラインを作成するのに 1 時間もかかりません。

AWS でメインフレームテスト機能をスケールするために、このパターンは Micro Focus DevOps テ ストスイート、Micro Focus Verastream、Micro Focus UFT サーバーを構築します。最新の DevOps ツールを使用して、AWS で必要な数のテストを実行できます。

AWS で Micro Focus を使用したメインフレーム開発環境の例を次の図に示します。

ターゲットテクノロジースタック

このセクションでは、パターンの各コンポーネントのアーキテクチャを詳しく見ていきます。

1. ソースコードリポジトリ – AccuRev SCM

Micro Focus AccuRev SCM は、メインフレームソースコードのバージョンを管理するように設定さ れています。高可用性のために、 はプライマリモードとレプリカモード AccuRev をサポートしま す。オペレータは、プライマリノードでメンテナンスを行う際に、レプリカにフェイルオーバーでき ます。

CI/CD パイプラインの応答を高速化するために、このパターンでは Amazon CloudWatch Events を 使用してソースコードの変更を検出し、パイプラインの開始を開始します。

- 1. CodePipeline は Amazon S3 ソースを使用するように設定されています。
- 2. CloudWatch イベントルールは、ソース S3 バケットから S3 イベントをキャプチャするように設 定されます。
- 3. CloudWatch イベントルールは、ターゲットをパイプラインに設定します。
- 4. AccuRev SCM は、昇格の完了後に昇格後のスクリプトをローカルで実行するように設定されてい ます。
- 5. AccuRev SCM はプロモーションのメタデータを含む XML ファイルを生成し、スクリプトは XML ファイルをソース S3 バケットにアップロードします。
- 6. アップロード後、ソース S3 バケットは CloudWatch イベントルールに一致するイベントを送信 し、 CloudWatch イベントルールは CodePipeline の実行を開始します。

パイプラインが実行されると、 AccuRev Linux クライアントコンテナを使用して関連する AccuRev ストリームから最新のメインフレームコードをチェックアウトする CodeBuild プロジェクトが開始 されます。

次の図は、 AccuRev サーバーのセットアップを示しています。

2。エンタープライズデベロッパーテンプレート

このパターンでは、Amazon EC2 テンプレートを使用して開発者インスタンスを簡単に作成できま す。ステータスマネージャーを使用して、ソフトウェアとライセンスの設定を EC2 インスタンスに 一貫して適用できます。

Amazon EC2 テンプレートには VPC コンテキスト設定とデフォルトインスタンス設定がビルドイン され、企業のタグ付け要件に準拠しています。テンプレートを使用して、チームは独自の新しい開発 インスタンスを作成できます。

開発者インスタンスが起動する時、タグと関連付けることで、システムマネージャーはステータスマ ネージャーを使用して自動化を適用します。自動化には以下の一般的なステップが含まれます。

- 1. Micro フォーカスエンタープライズデベロッパーソフトウェアをインストールし、パッチをインス トールします。
- 2. Windows 用の Micro Focus AccuRev クライアントをインストールします。
- 3. デベロッパーが AccuRev ストリームに参加できるように事前設定されたスクリプトをインストー ルします。Eclipse ワークスペースを初期化します。
- 4. x3270、py3270、Docker などの開発ツールをインストールします。
- 5. Micro フォーカス ライセンスマネージャロードバランサーを指すようにライセンス設定を行いま す。

次の図は、Amazon EC2 テンプレートによって作成されたエンタープライズ開発者インスタンス と、State Manager によってインスタンスに適用されたソフトウェアと設定を示しています。エン タープライズ開発者インスタンスは、Micro フォーカスライセンスマネージャーに接続してライセン スを有効化します。

3。 CI/CD パイプライン

AWS アーキテクチャのセクションで説明したように、パターンにはプロジェクトレベルのCI/CDパ イプラインとシステム統合パイプラインがあります。メインフレームの各プロジェクトチームは、プ ロジェクトで開発しているプログラムを構築するためのパイプラインを 1 つまたは複数の CI/CD パ イプラインを作成します。これらのプロジェクト CI/CD パイプラインは、関連付けられた AccuRev ストリームからソースコードをチェックアウトします。

プロジェクトチームでは、デベロッパーは関連付けられた AccuRev ストリームでコードを昇格させ ます。その後、プロモーションによってプロジェクトパイプラインが開始され、コードの構築、統合 テストの実行、統合テストが行われます。

各プロジェクト CI/CD パイプラインは、Micro Focus Enterprise Developer ツール Amazon ECR イ メージと Micro Focus Enterprise Test Server ツール Amazon ECR イメージを持つ CodeBuild プロ ジェクトを使用します。

CodePipeline と CodeBuild は CI/CDsパイプラインの作成に使用されます。 CodeBuild および CodePipeline には前払い料金やコミットメントがないため、お支払いいただくのは実際に使用した 分のみです。メインフレームハードウェアと比較して、AWS ソリューションはハードウェアプロビ ジョニングのリードタイムを大幅に短縮し、テスト環境のコストを削減します。

現代の開発では、複数のテスト方法論が使用されています。たとえば、テスト駆動開発 (TDD)、BDD、ロボットフレームワークなどです。このパターンでは、開発者はこれらの最新ツール をメインフレームテストに使用できます。たとえば、x3270、py3270、および Behas python テスト ツールを使用することで、オンラインアプリケーションの動作を定義できます。これらの CI/CD パ イプラインでは、ビルドメインフレーム 3270 ロボットフレームワークを使用することもできます。

次の図表は、チームストリーム CI/CD パイプラインを示しています。

次の図は、 Mainframe3270 Robot Framework CodePipeline で によって生成されたプロジェクト CI/ CD テストレポートを示しています。

次の図は、Py3270 および Behave BDD CodePipeline で によって生成されたプロジェクト CI/CD テ ストレポートを示しています。

プロジェクトレベルのテストに合格すると、テストされたコードは AccuRev SCM の統合ストリー ムに手動で昇格されます。チームがプロジェクトパイプラインのテスト対象範囲に確信が持てたら、 このステップを自動化できます。

コードがプロモートされる場合、システム統合 CI/CD パイプラインはマージされたコードをチェッ クアウトし、回帰テストを実行します。マージされたコードは、すべての並行プロジェクトストリー ムからプロモートされます。

どの程度きめ細かなテスト環境が必要かにもよりますが、お客様は UAT、プリプロダクションな ど、さまざまな環境でより多くのシステム統合 CI/CD パイプラインを構築できます。

このパターンでは、システム統合パイプラインで使用されるツールは、Micro フォーカスエンタプラ イズテストサーバー、Micro フォーカス UFTサーバー、およびMicro フォーカス Verastreamです。 これらのツールはすべて Docker コンテナにデプロイし、 で使用できます CodeBuild。

メインフレームプログラムのテストに成功する場合、アーティファクトはバージョン管理を行って S3 バケットに保存されます。

次の図は、システム統合 CI/CD パイプラインを示しています。

ソースコードをメインフレームにデプロイする必要がある場合、Micro Focus はソースコードをメイ ンフレームエンデバー AccuRev に同期するための Enterprise Sync ソリューションを提供します。

次の図は、アーティファクトを Micro フォーカスエンタープライズサーバーにデプロイするプロダ クション CI/CD パイプラインを示しています。この例では、 CodeDeploy はテストされたメインフ レームアーティファクトの Micro Focus Enterprise Server へのデプロイを調整します。

CI/CD パイプラインのアーキテクチャのチュートリアルに加えて、AWS DevOps ブログ記[事「Micro](https://aws.amazon.com/blogs/devops/automate-mainframe-tests-on-aws-with-micro-focus/)  [Focus Enterprise Suite を使用して AWS で何千ものメインフレームテストを自動化する」](https://aws.amazon.com/blogs/devops/automate-mainframe-tests-on-aws-with-micro-focus/)も参照し てください CodeBuild CodePipeline。AWS でメインフレームテストを行う際のベストプラクティス と詳細については、ブログ記事を参照してください。

ツール

ツール

AWS 自動化ツール

- [AWS CloudFormation](https://docs.aws.amazon.com/AWSCloudFormation/latest/UserGuide/Welcome.html)
- [Amazon CloudWatch イベント](https://docs.aws.amazon.com/AmazonCloudWatch/latest/events/WhatIsCloudWatchEvents.html)
- [AWS CodeBuild](https://docs.aws.amazon.com/codebuild/latest/userguide/welcome.html)
- [AWS CodeDeploy](https://docs.aws.amazon.com/codedeploy/latest/userguide/welcome.html)
- [AWS CodePipeline](https://docs.aws.amazon.com/codepipeline/latest/userguide/welcome.html)
- [Amazon ECR](https://docs.aws.amazon.com/AmazonECR/latest/userguide/what-is-ecr.html)
- [Amazon S3](https://docs.aws.amazon.com/AmazonS3/latest/dev/Welcome.html)
- [AWS Secrets Manager](https://docs.aws.amazon.com/secretsmanager/latest/userguide/intro.html)
- [AWS Systems Manager](https://docs.aws.amazon.com/systems-manager/latest/userguide/what-is-systems-manager.html)

Micro フォーカスツール

- [Eclipse の Micro フォーカスエンタープライズ開発者](https://www.microfocus.com/documentation/enterprise-developer/ed60/ED-Eclipse/GUID-8D6B7358-AC35-4DAF-A445-607D8D97EBB2.html)
- [Micro Focus Enterprise Test Server](https://www.microfocus.com/documentation/enterprise-developer/ed60/ETS-help/GUID-ECA56693-D9FE-4590-8798-133257BFEBE7.html)
- [Micro フォーカスエンタープライズサーバー](https://www.microfocus.com/documentation/enterprise-developer/es_60/) (本番デプロイ)
- [Micro Focus AccuRev](https://supportline.microfocus.com/documentation/books/AccuRev/AccuRev/6.2/webhelp/wwhelp/wwhimpl/js/html/wwhelp.htm)
- [Micro フォーカスライセンスマネージャー](https://www.microfocus.com/documentation/slm/)
- [Micro フォーカス Verastream ホストインテグレーター](https://www.microfocus.com/documentation/verastream-host-integrator/)
- [Micro フォーカス UFT One](https://admhelp.microfocus.com/uft/en/15.0-15.0.1/UFT_Help/Content/Resources/_TopNav/_TopNav_Home.htm)

その他のツール

- x3270
- [py3270](https://pypi.org/project/py3270/)
- [Robot-Framework-Mainframe-3270-Library](https://github.com/Altran-PT-GDC/Robot-Framework-Mainframe-3270-Library)

# エピック

AccuRev SCM インフラストラクチャを作成する

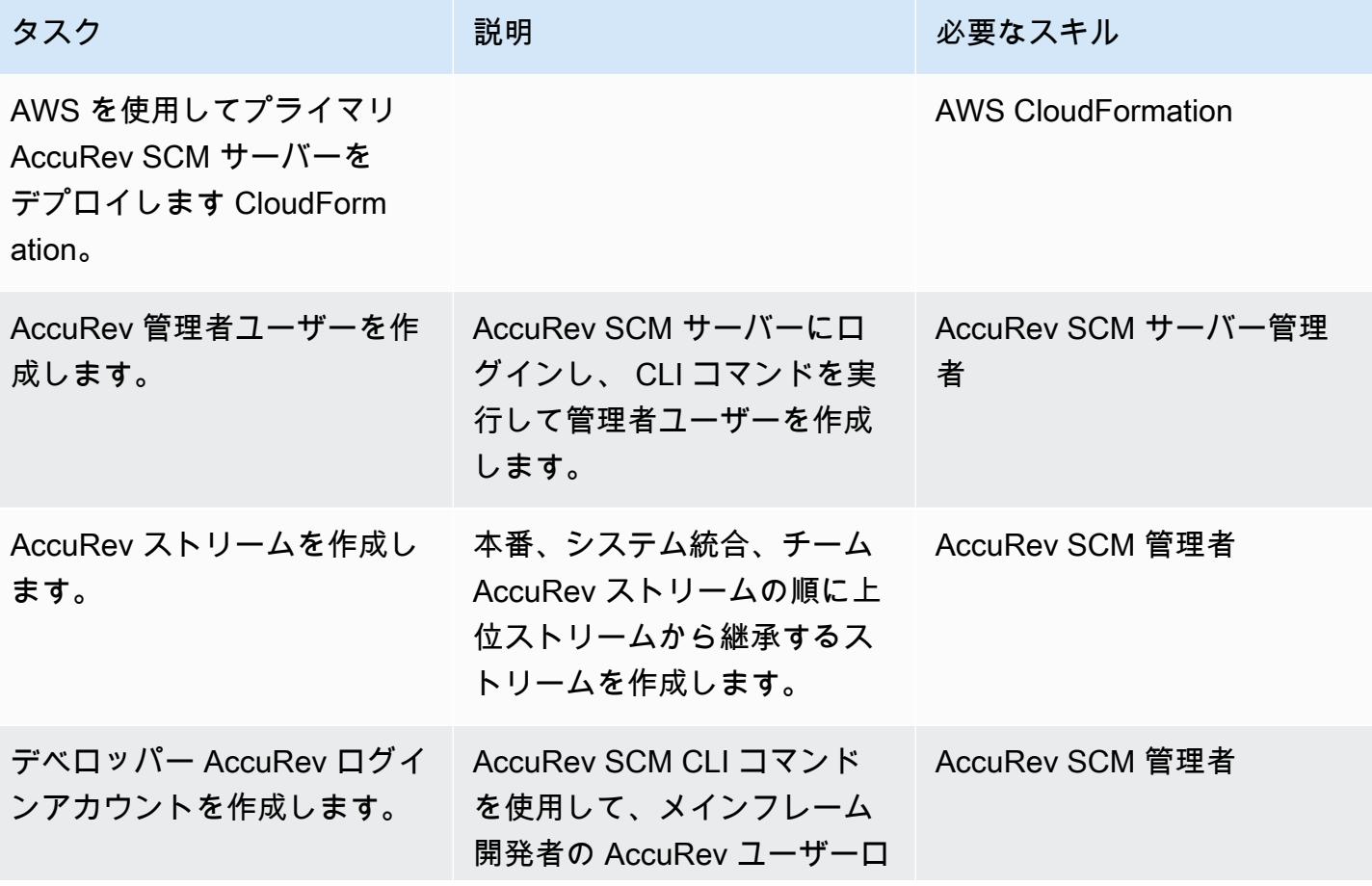

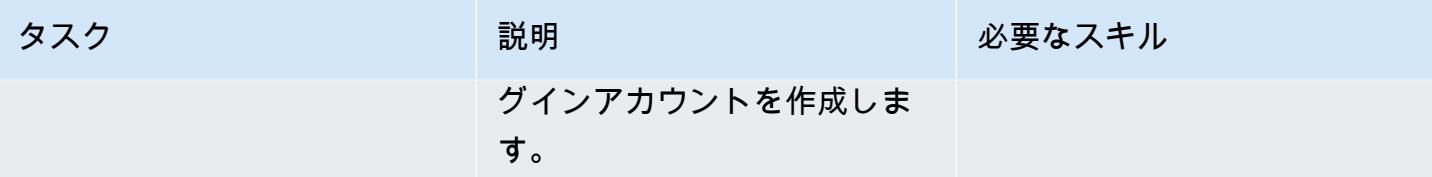

エンタープライズデベロッパー Amazon EC2 起動テンプレートを作成

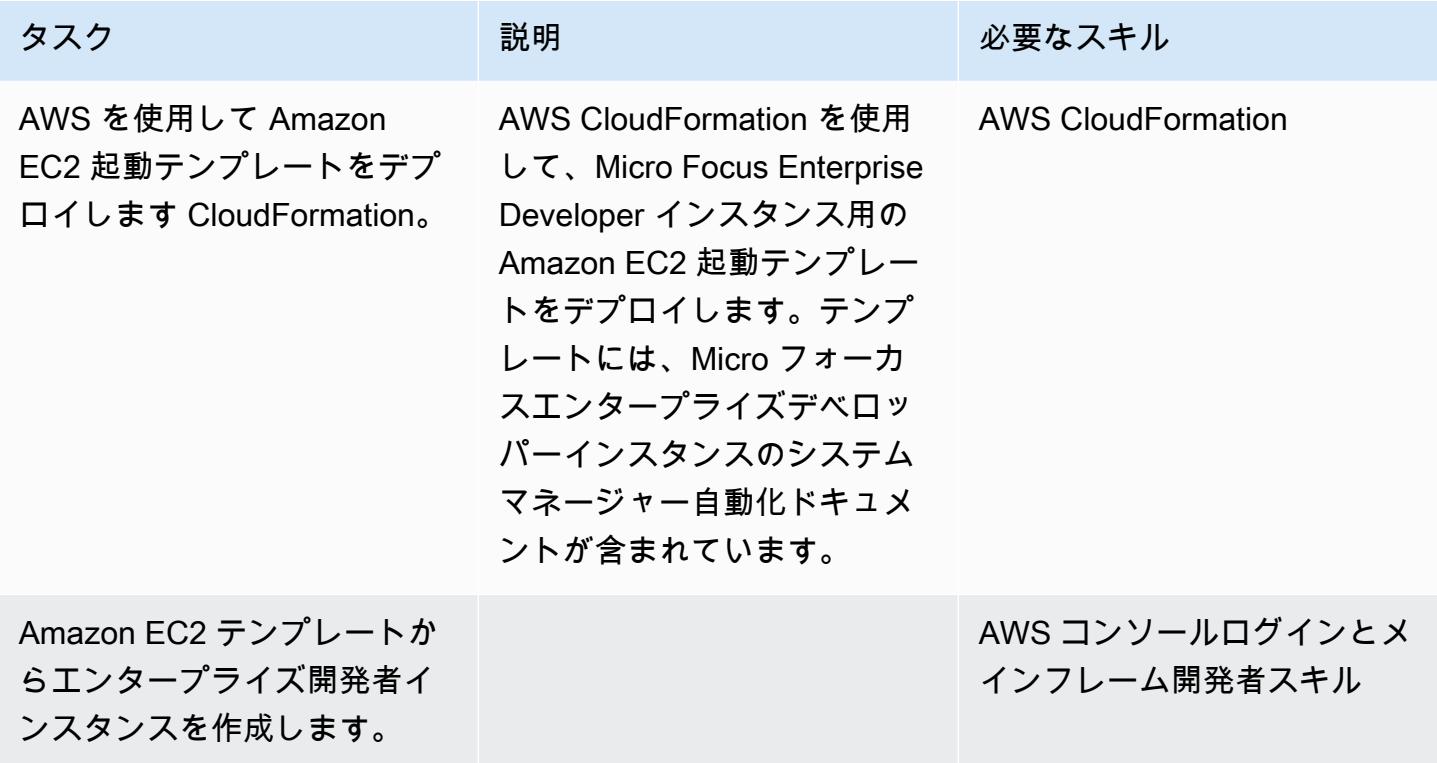

Micro フォーカスエンタープライズデベロッパーツールの Docker イメージを作成

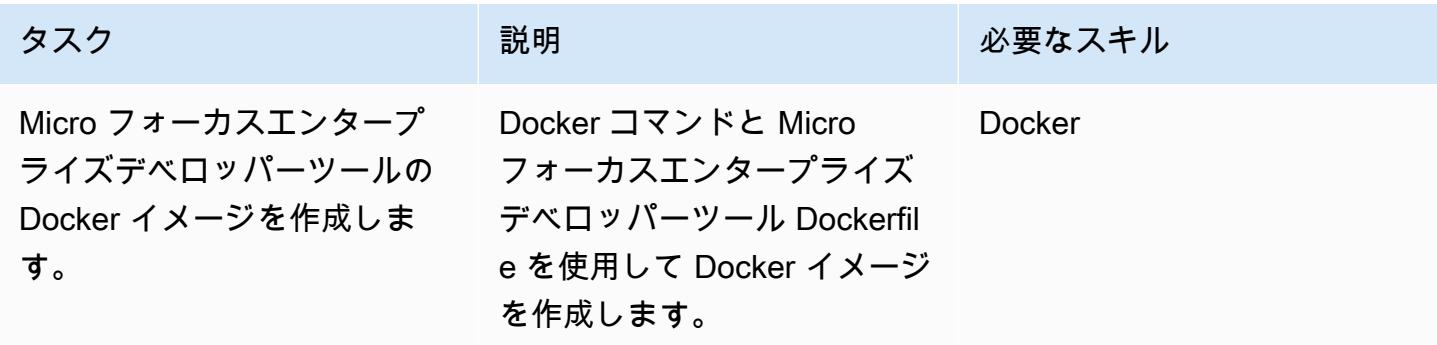

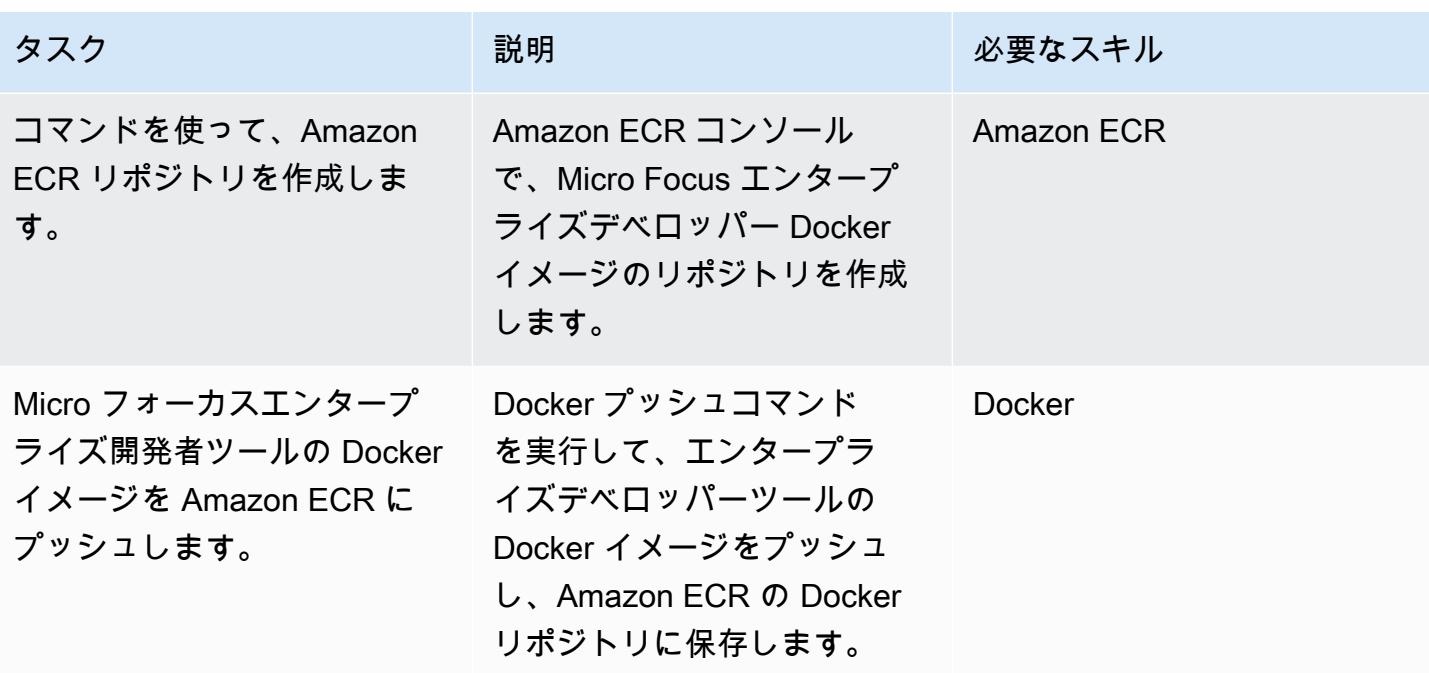

Micro フォーカスエンタープライズテストサーバーの Docker イメージを作成します。

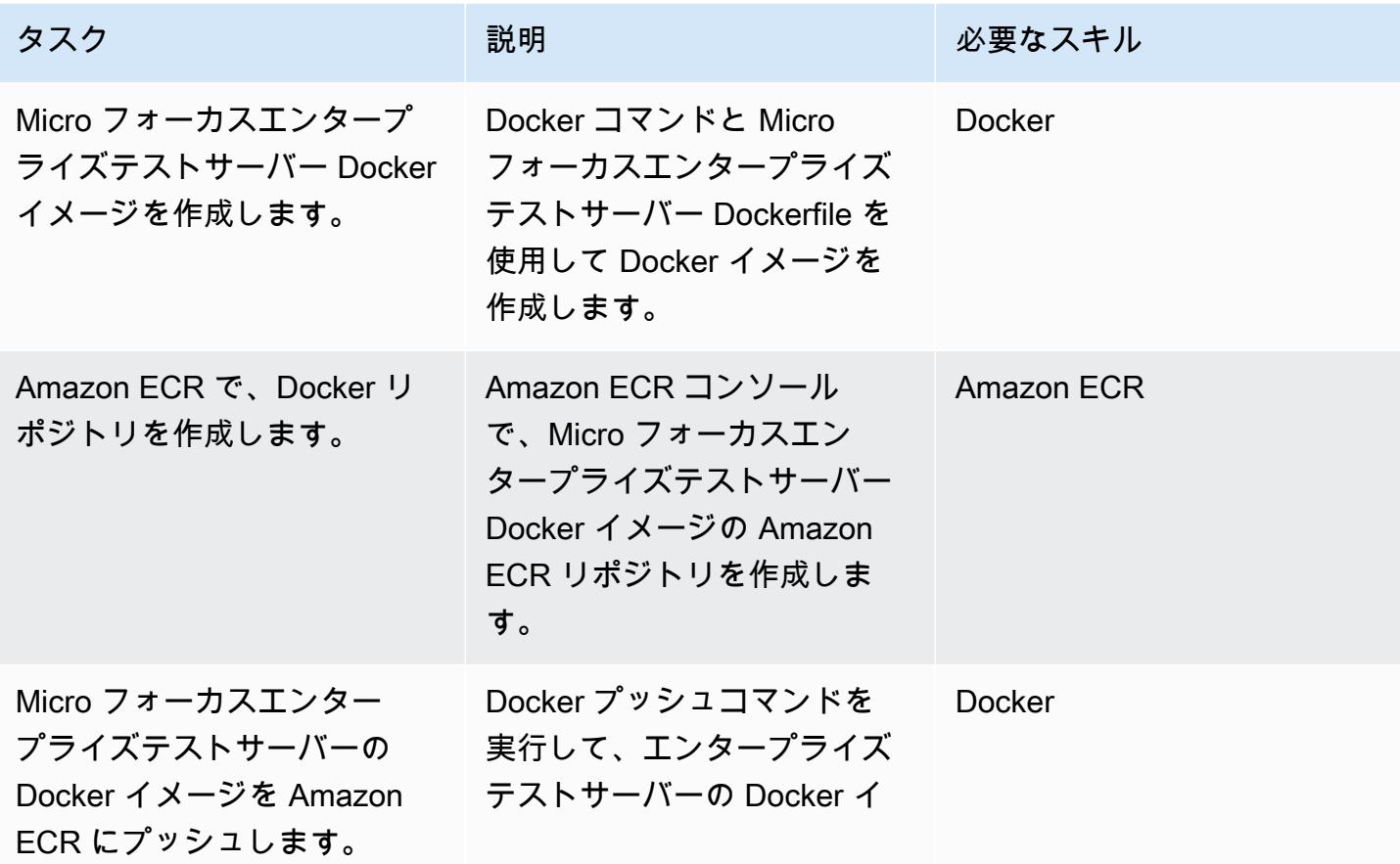

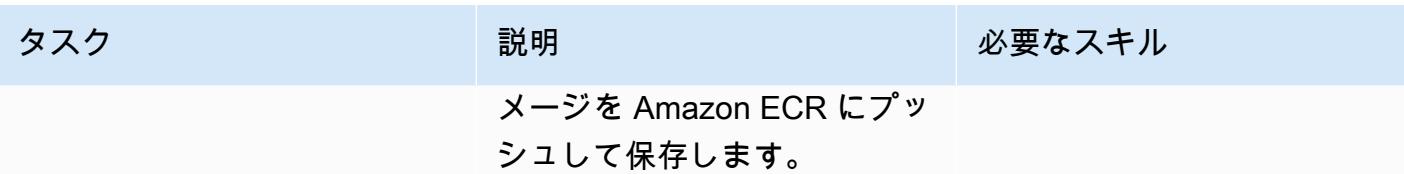

チームストリーム CI/CD パイプラインの作成

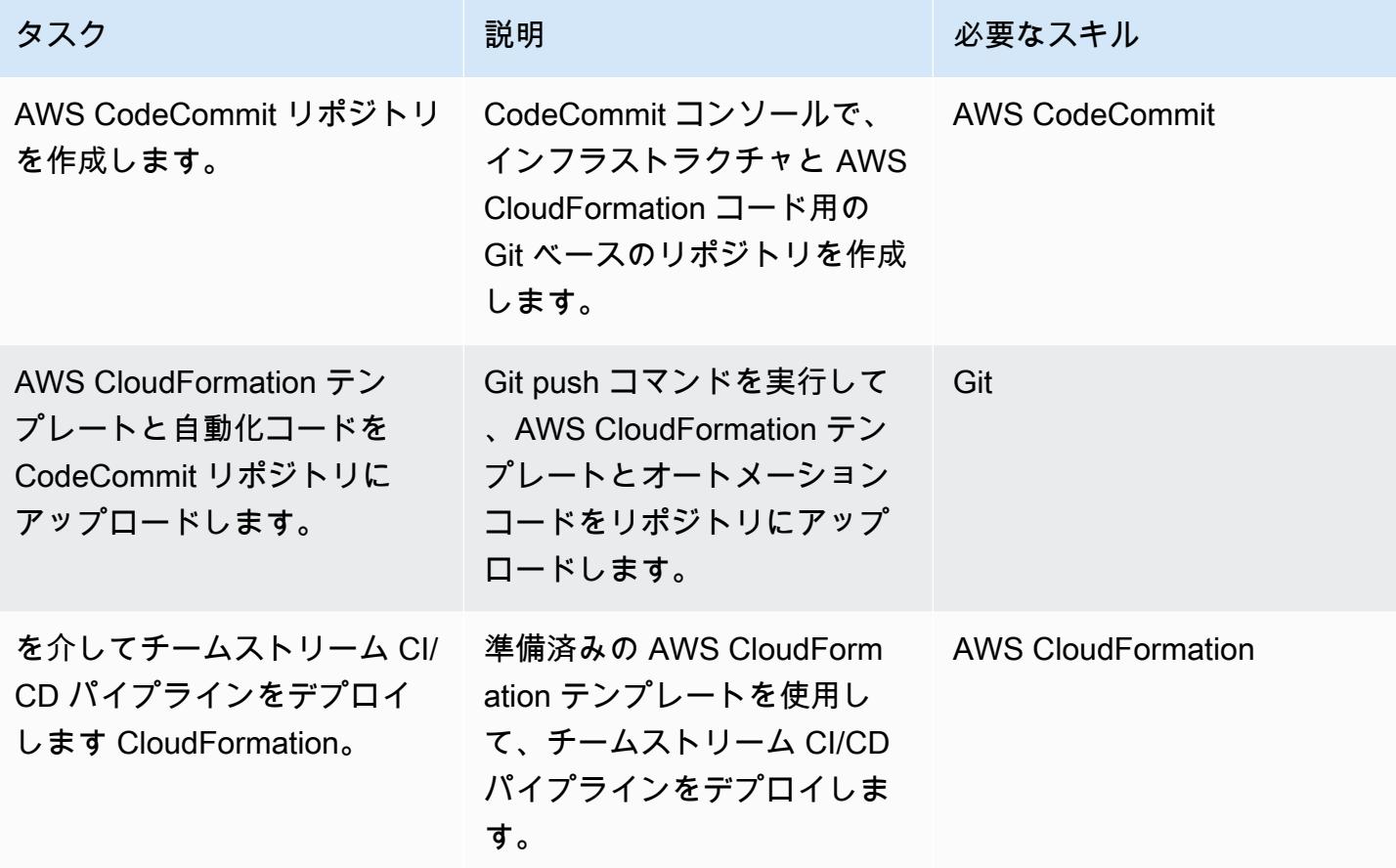

システム統合 CI/CD パイプラインの作成

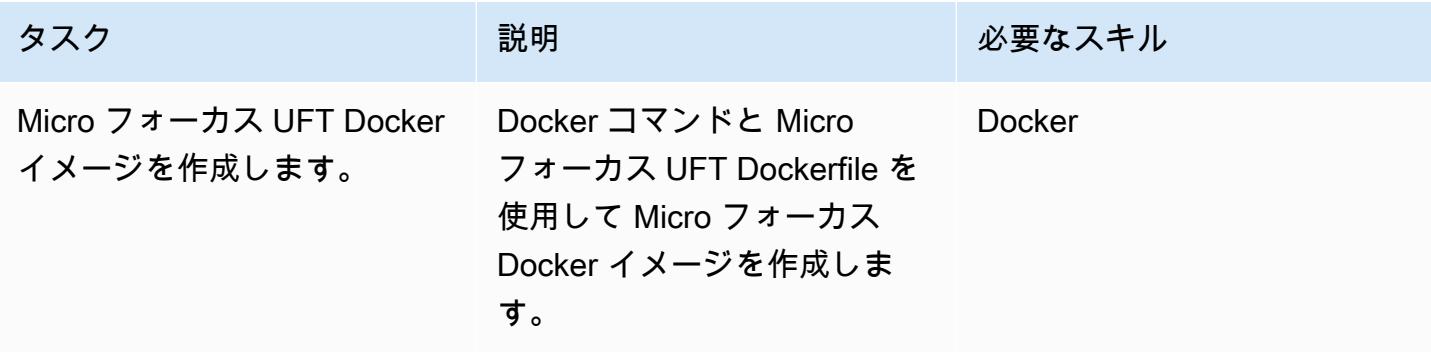

AWS 規範ガイダンス いっこう しょうしょう しょうしょう しょうしゅう しょうしゅう しゅうしゅん かいしゅう しゅうしゅん パターン パターン

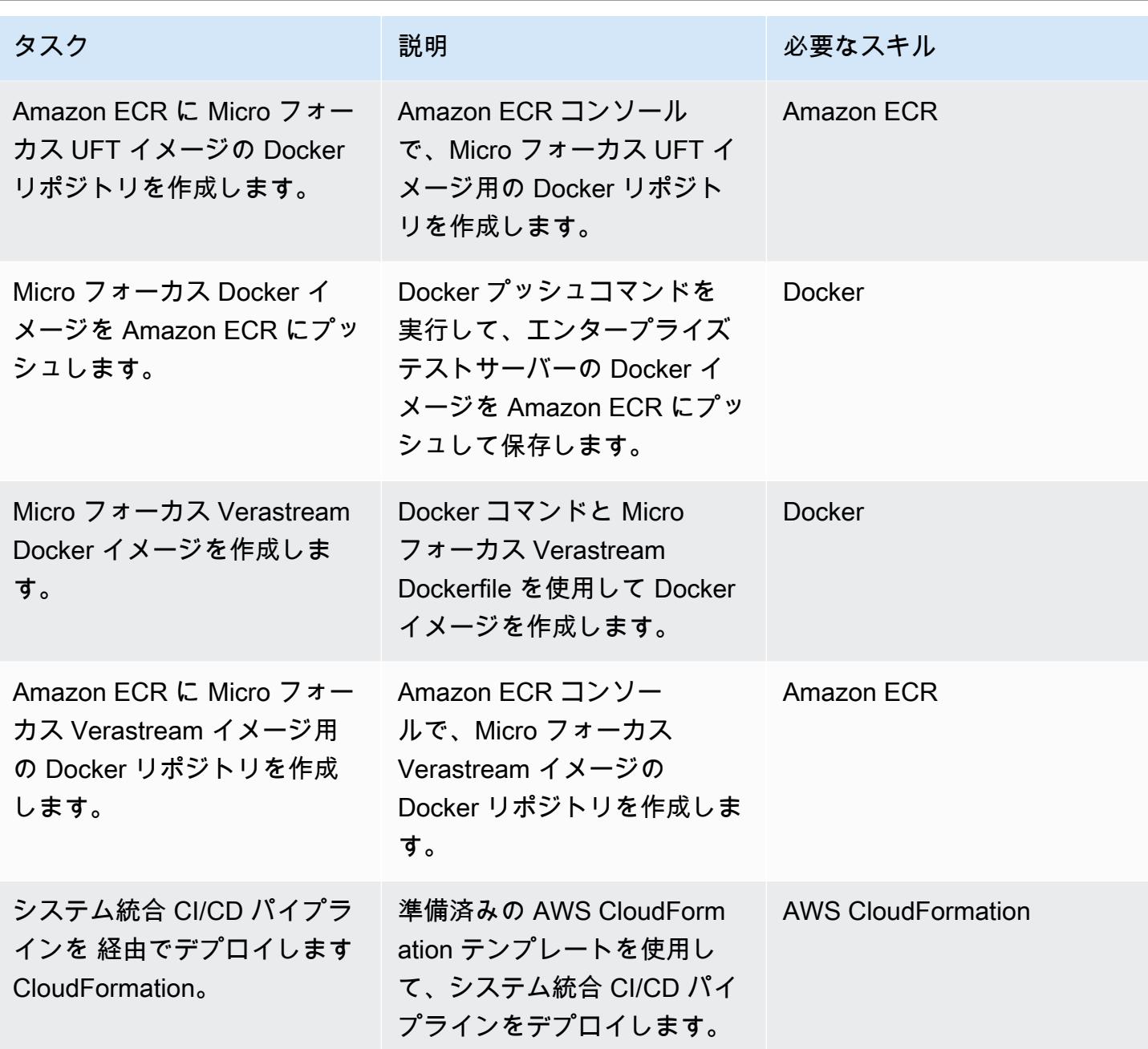

# 本番デプロイCI/CD パイプラインの作成

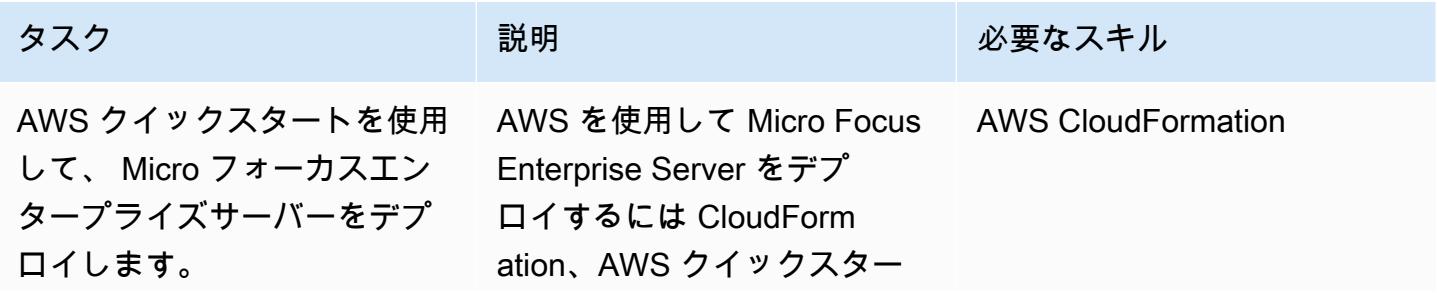

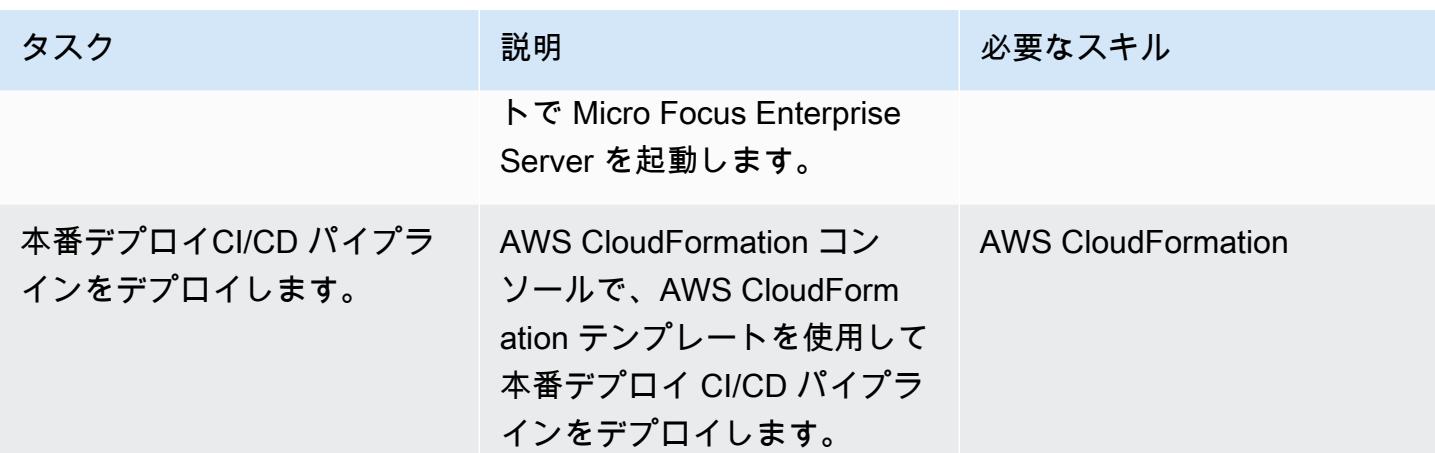

# 関連リソース

リファレンス

- [AWS DevOps ブログ Micro Focus Enterprise Suite を使用して AWS で何千ものメインフレーム](https://aws.amazon.com/blogs/devops/automate-mainframe-tests-on-aws-with-micro-focus/) [テストを自動化する](https://aws.amazon.com/blogs/devops/automate-mainframe-tests-on-aws-with-micro-focus/)
- [py3270/py3270 GitHub リポジトリ](https://github.com/py3270/py3270)
- [Altran-PT-GDC/Robot-Framework-Mainframe-3270-Library GitHub リポジトリ](https://github.com/Altran-PT-GDC/Robot-Framework-Mainframe-3270-Library)
- [ビヘイブようこそ!](https://behave.readthedocs.io/en/latest/index.html)
- APN パートナーブ<u>ログ-タグ:Micro フォーカス</u>
- [起動テンプレートからのインスタンスの起動](https://docs.aws.amazon.com/AWSEC2/latest/UserGuide/ec2-launch-templates.html)

「AWS Marketplace」

• [Micro フォーカス UFT One](https://aws.amazon.com/marketplace/pp/B01EGCA5OS?ref_=srh_res_product_title)

AWS クイックスタート

• [AWS でのMicro Focus Enterprise Server](https://aws.amazon.com/quickstart/architecture/micro-focus-enterprise-server/)

# 非ワークロードサブネット用のマルチアカウント VPC 設計でルー ティング可能な IP スペースを節約

アダム・スパイサー (AWS) によって作成されました

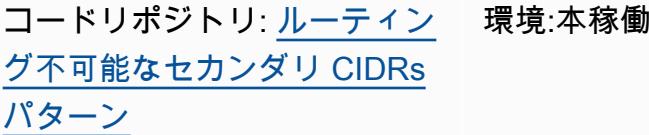

環境:本稼働 テクノロジー:インフラスト ラクチャ DevOps、管理とガ バナンス、ネットワーク

AWS サービス:AWS Transit Gateway、Amazon VPC、エ Elastic Load Balancing (ELB)

# [概要]

Amazon Web Services(AWS)は、[トランジットゲートウェイアタッチメントとゲートウェイLoad](https://docs.aws.amazon.com/vpc/latest/tgw/tgw-best-design-practices.html) [Balancer エンドポイント\(](https://docs.aws.amazon.com/elasticloadbalancing/latest/gateway/getting-started.html)[AWS Network Firewall](https://docs.aws.amazon.com/network-firewall/latest/developerguide/firewall-high-level-steps.html) またはサードパーティアプライアンスをサポートす るため)の両方に仮想プライベートクラウド(VPC)の専用サブネットを使用することを推奨するベス トプラクティスを公開しています。これらのサブネットは、これらのサービスのエラスティックネッ トワークインターフェイスを格納するために使用されます。AWS Transit Gateway とゲートウェイ ロードバランサーの両方を使用する場合、VPC の各アベイラビリティーゾーンに 2 つのサブネット が作成されます。VPC の設計方法により、このような余分なサブネットは [/28 マスクより小さくす](https://docs.aws.amazon.com/vpc/latest/userguide/configure-subnets.html#subnet-sizing) [ることはできず](https://docs.aws.amazon.com/vpc/latest/userguide/configure-subnets.html#subnet-sizing)、ルーティング可能なワークロードに使用できたはずの貴重なルーティング可能な IP スペースを消費する可能性があります。このパターンは、ルーティング不可能なClassless Inter-Domain Routing (CIDR) 範囲をこれらの専用サブネットに使用して、ルーティング可能な IP スペー スを節約する方法を示しています。

### 前提条件と制限

前提条件

- ルーティング可能な IP [スペースのマルチ VPC 戦略](https://docs.aws.amazon.com/whitepapers/latest/building-scalable-secure-multi-vpc-network-infrastructure/welcome.html)
- 使用しているサービス [\(トランジットゲートウェイアタッチメント](https://docs.aws.amazon.com/vpc/latest/tgw/tgw-best-design-practices.html)[、ゲートウェイロードバラン](https://aws.amazon.com/blogs/apn/centralized-traffic-inspection-with-gateway-load-balancer-on-aws/) [サー](https://aws.amazon.com/blogs/apn/centralized-traffic-inspection-with-gateway-load-balancer-on-aws/) または [Network Firewall エンドポイント\)](https://aws.amazon.com/blogs/networking-and-content-delivery/deployment-models-for-aws-network-firewall/) のルーティング不可能なCIDR範囲

#### アーキテクチャ

ターゲット アーキテクチャ

このパターンには 2 つのリファレンスアーキテクチャが含まれます。1 つのアーキテクチャにはトラ ンジットゲートウェイ (TGW) アタッチメント用のサブネットと ゲートウェイ ロードバランサーエ ンドポイント (GWLBE) 用のサブネットがあり、もう 1 つのアーキテクチャには TGW アタッチメン ト専用のサブネットがあります。

アーキテクチャ 1 ‒ アプライアンスへの入力ルーティングを備えた TGW 接続 VPC

次の図は、2 つのアベイラビリティーゾーンにまたがる VPC のリファレンスアーキテクチャを示し ています。入力時に、VPC は[入力ルーティングパターンを](https://aws.amazon.com/blogs/aws/new-vpc-ingress-routing-simplifying-integration-of-third-party-appliances/)使用して、パブリックサブネット宛ての トラフィックをファイアウォール検査用の[bump-in-the-wire アプライアンス](https://aws.amazon.com/blogs/networking-and-content-delivery/introducing-aws-gateway-load-balancer-supported-architecture-patterns/)に転送します。TGW ア タッチメントは、プライベートサブネットから別の VPC への出力をサポートします。

このパターンでは、TGW アタッチメントサブネットと GwLBe サブネットにルーティング不可能な CIDR 範囲を使用します。TGW ルートテーブルでは、このルーティング不能な CIDR は、より具体 的なルートのセットを使用してブラックホール (静的) ルートに設定されています。ルートが TGW ルートテーブルに伝達される場合、これらのより具体的なブラックホールルートが適用されます。

この例では、/23 ルーティング可能な CIDR が分割され、ルーティング可能なサブネットに完全に割 り当てられます。

アーキテクチャ 2 — TGW 接続 VPC

次の図は、2 つのアベイラビリティーゾーンにまたがる VPC のリファレンスアーキテクチャを示し ています。TGW アタッチメントは、プライベートサブネットから別の VPC へのアウトバウンドト ラフィック (下り) をサポートします。TGW アタッチメントサブネットにのみルーティング不可能 な CIDR 範囲を使用します。TGW ルートテーブルでは、このルーティング不能な CIDR は、より具 体的なルートのセットを使用してブラックホール (静的) ルートに設定されています。ルートが TGW ルートテーブルに伝達される場合、これらのより具体的なブラックホールルートが適用されます。

この例では、/23 ルーティング可能な CIDR が分割され、ルーティング可能なサブネットに完全に割 り当てられます。

ツール

AWS のサービスと設定されているリソース

- [Amazon Virtual Private Cloud \(Amazon VPC\)](https://docs.aws.amazon.com/vpc/latest/userguide/what-is-amazon-vpc.html) を使用すると、定義した仮想ネットワーク内で AWS リソースを起動できます。この仮想ネットワークは、お客様自身のデータセンターで運用されて いた従来のネットワークに似ていますが、AWS のスケーラブルなインフラストラクチャを使用で きるというメリットがあります。このパターンでは、VPC セカンダリ CIDR を使用して、ワーク ロード CIDR 内のルーティング可能な IP スペースを確保します。
- [インターネットゲートウェイのイングレスルーティング](https://aws.amazon.com/blogs/aws/new-vpc-ingress-routing-simplifying-integration-of-third-party-appliances/) (エッジアソシエーション) は、専用の非 ルーティングサブネットの ゲートウェイロードバランサーエンドポイントとともに使用できま す。
- [AWS Transit Gateway](https://docs.aws.amazon.com/vpc/latest/tgw/what-is-transit-gateway.html) は VPC とオンプレミスネットワークを接続する一元的ハブです。このパ ターンでは、VPC はトランジットゲートウェイに集中的に接続され、Transit ゲートウェイ アタッ チメントはルーティングできない専用のサブネットに配置されます。
- [ゲートウェイロードバランサ―を](https://docs.aws.amazon.com/elasticloadbalancing/latest/gateway/introduction.html)使用すると、ファイアウォール、侵入検知および防止システム、 ディープパケットインスペクションシステムなどの仮想アプライアンスをデプロイ、スケール、管 理できます。ゲートウェイは、すべてのトラフィックの単一の入口と出口の役割を果たします。こ のパターンでは、ゲートウェイロードバランサーのエンドポイントは、ルーティングできない専用 のサブネットで使用できます。
- [AWS Network Firewall](https://docs.aws.amazon.com/network-firewall/latest/developerguide/what-is-aws-network-firewall.html) は、ステートフルでマネージド型のネットワークファイアウォールならび に侵入検知および防止サービスです。このパターンでは、ゲートウェイロードバランサーのエンド ポイントは、ルーティングできない専用のサブネットで使用できます。

コードリポジトリ

このパターンのランブックと AWS CloudFormation テンプレートは、 GitHub [ルーティング不可能な](https://github.com/aws-samples/non-routable-secondary-vpc-cidr-patterns/) [セカンダリ CIDR パターンリ](https://github.com/aws-samples/non-routable-secondary-vpc-cidr-patterns/)ポジトリにあります。サンプルファイルを使用して、環境内に作業ラボ をセットアップできます。

# ベストプラクティス

AWS Transit Gateway

- 各 Transit Gateway VPC アタッチメントに個別のサブネットを使用します。
- ルーティング不可能なセカンダリ CIDR 範囲から /28 サブネットをTransit Gateway アタッチメン トサブネットに割り当てます。

ゲートウェイロードバランサーとイングレス・ルーティング

- イングレスルーティングを使用して、インターネットからのトラフィックをゲートウェイロードバ ランサーエンドポイントに転送します。
- 各ゲートウェイロードバランサーエンドポイントに個別のサブネットを使用します。
- ゲートウェイロードバランサーエンドポイントサブネットに、ルーティング不可能なセカンダリ CIDR 範囲から /28 サブネットを割り当てます。

### エピック

#### VPCの作成

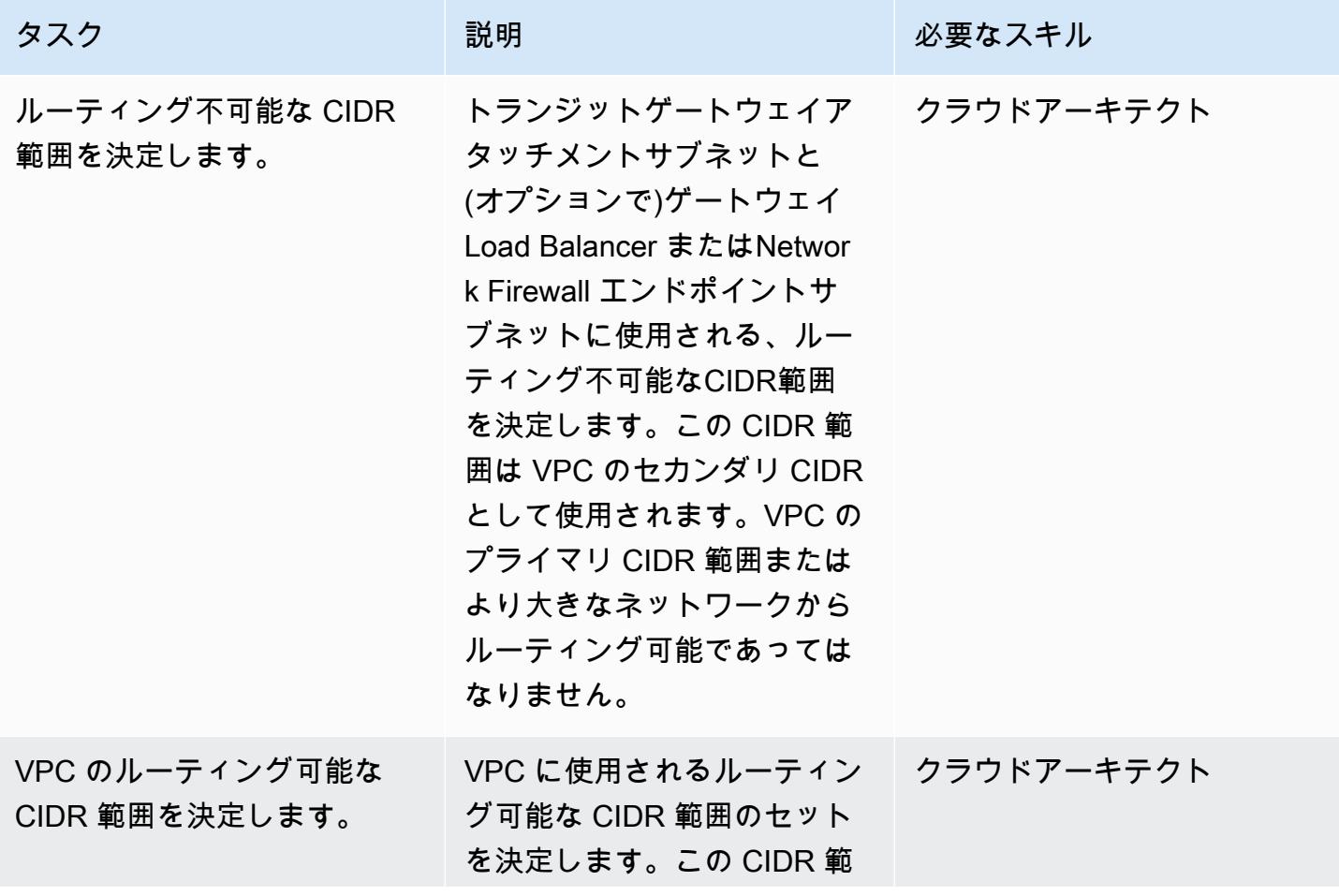

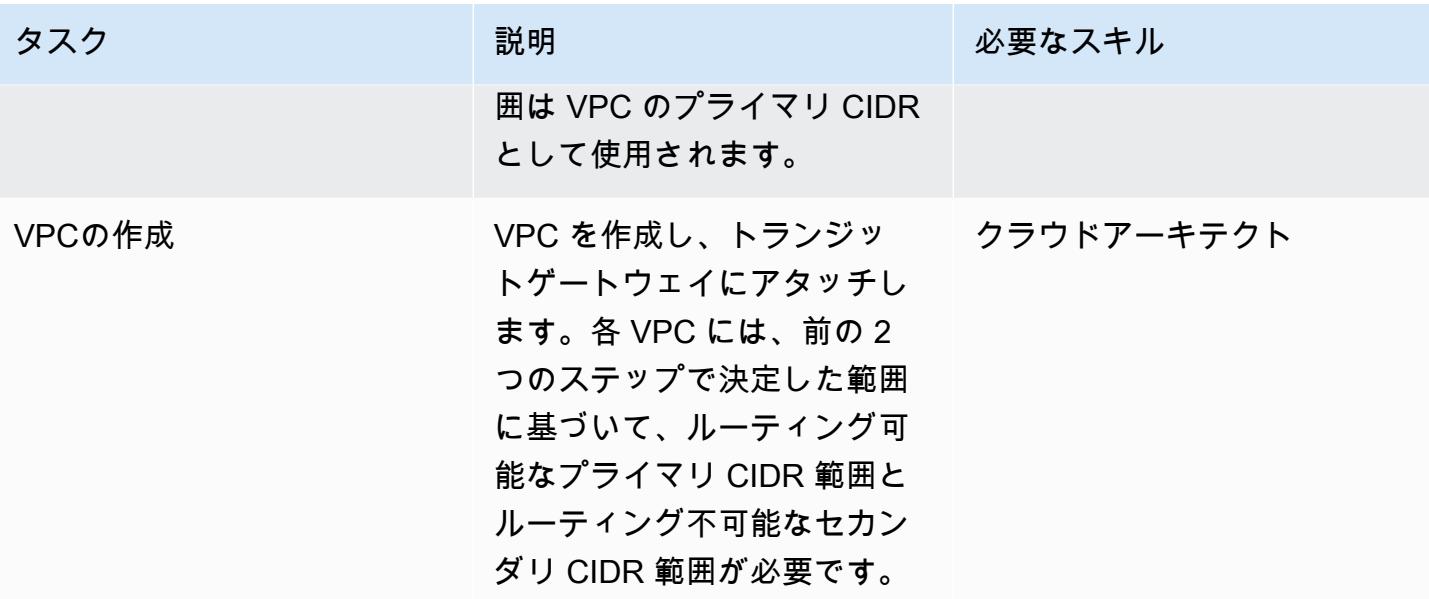

Transit ゲートウェイ のブラックホールルートの設定

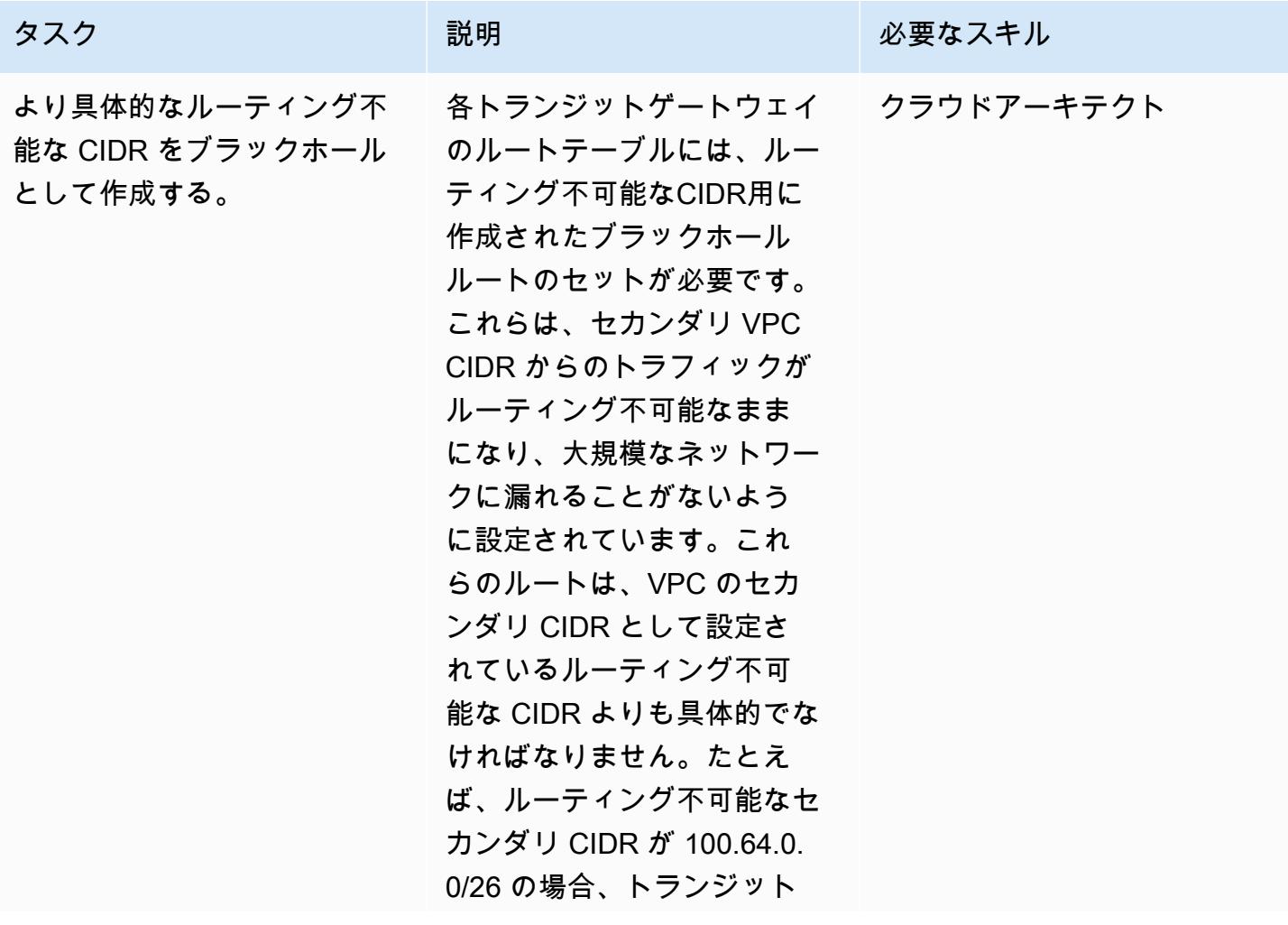

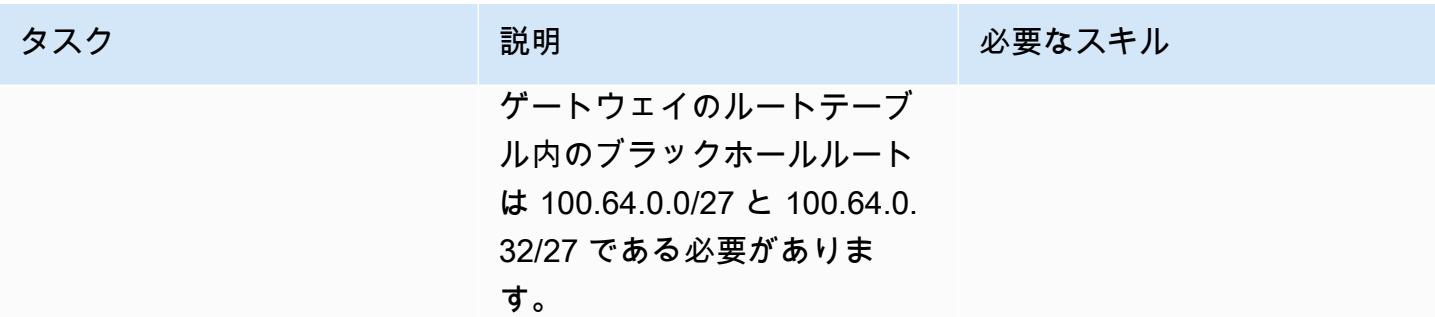

# 関連リソース

- [ゲートウェイロードバランサーをデプロイするためのベストプラクティス](https://aws.amazon.com/blogs/networking-and-content-delivery/best-practices-for-deploying-gateway-load-balancer/)
- [ゲートウェイロードバランサーを使用した分散型検査アーキテクチャ](https://d1.awsstatic.com/architecture-diagrams/ArchitectureDiagrams/distributed-inspection-architectures-gwlb-ra.pdf?did=wp_card&trk=wp_card)
- [ネットワーキングイマージョンデー](https://catalog.workshops.aws/networking/en-US/gwlb/lab2-internettovpc) ‒ [インターネットから VPC ファイアウォールラボ](https://catalog.workshops.aws/networking/en-US/gwlb/lab2-internettovpc)
- [Transit Gateway 設計のベストプラクティス](https://docs.aws.amazon.com/vpc/latest/tgw/tgw-best-design-practices.html)

## 追加情報

ルーティング不可能なセカンダリ CIDR 範囲は、大量の IP アドレスを必要とする大規模なコンテナ デプロイメントを扱う場合にも役立ちます。このパターンをプライベート NAT ゲートウェイで使用 すると、ルーティング不可能なサブネットを使用してコンテナデプロイメントをホストできます。詳 細については、ブログ記事 [プライベート NAT ソリューションでプライベート IP の枯渇を解決する](https://aws.amazon.com/blogs/networking-and-content-delivery/how-to-solve-private-ip-exhaustion-with-private-nat-solution/) [方法](https://aws.amazon.com/blogs/networking-and-content-delivery/how-to-solve-private-ip-exhaustion-with-private-nat-solution/) を参照してください。

作成者: Dr. Rahul Sharad Gaikwad (AWS) と Tamilselvan P (AWS)

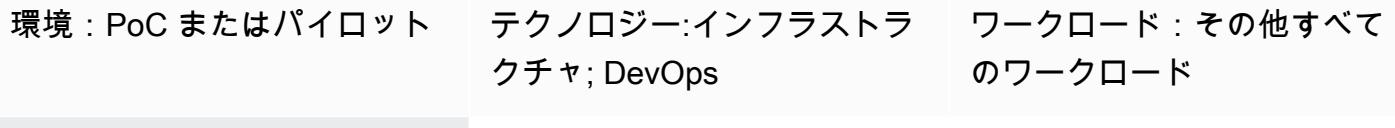

AWS サービス:AWS Service Catalog、Amazon EC2

[概要]

AWS Service Catalog は、[HashiCorp Terraform](https://developer.hashicorp.com/terraform/tutorials/aws-get-started) 設定のガバナンスによるセルフサービスプロビジョ ニングをサポートしています。Terraform を使用する場合、Service Catalog を単一のツールとして使 用して、Terraform の設定を AWS 内で大規模に整理、管理、および配布できます。Service Catalog の主な機能には、標準化され事前承認済みのコードとしてのインフラストラクチャ (IaC) テンプレー トのカタログ化、アクセス制御、最小権限でのクラウドリソースのプロビジョニング、バージョニン グ、数千の AWS アカウントへの共有、タグ付けなどが含まれます。エンジニア、データベース管理 者、データサイエンティストなどのエンドユーザーは、アクセスできる製品とバージョンのリストを 確認でき、1 回のアクションでそれらをデプロイできます。

このパターンは、Terraform コードを使用して AWS リソースをデプロイするのに役立ちます。 GitHub リポジトリ内の Terraform コードには、Service Catalog からアクセスします。このアプロー チを使用して、製品を既存の Terraform ワークフローと統合します。管理者は Terraform を使用して Service Catalog ポートフォリオを作成し、それらに AWS Launch Wizard 製品を追加できます。

このソリューションの利点は次のとおりです。

- Service Catalog にはロールバック機能があるため、導入中に問題が発生した場合でも、製品を以 前のバージョンに戻すことができます。
- 製品バージョン間の違いは簡単に識別できます。これはデプロイ中の問題の解決に役立ちます。
- リポジトリ接続は、サービスカタログ (など) または AWS CodeCommit で設定できます。 GitHub GitLab製品変更は、リポジトリから直接行うことができます。

AWS Service Catalog の全体的な利点については、「Service [Catalog とは」](https://docs.aws.amazon.com/servicecatalog/latest/adminguide/introduction.html)を参照してください。

### 前提条件と制限

#### 前提条件

- アクティブなAWS アカウント
- 、 GitHub BitBucket、または ZIP 形式の Terraform 設定ファイルを含むその他のリポジトリ。
- AWS サーバーレスアプリケーションモデルコマンドラインインターフェイス (AWS SAM CLI) [が](https://docs.aws.amazon.com/serverless-application-model/latest/developerguide/install-sam-cli.html) [インストールされています](https://docs.aws.amazon.com/serverless-application-model/latest/developerguide/install-sam-cli.html)。
- [インストールされた](https://docs.aws.amazon.com/cli/latest/userguide/getting-started-install.html)」 および[「設定された](https://docs.aws.amazon.com/cli/latest/userguide/cli-chap-configure.html)」 AWS コマンドラインインターフェイス (AWS CLI) 。
- Go、[インストール済み。](https://go.dev/doc/install)
- Python バージョン 3.9 <u>がインストールされています</u>。AWS SAM CLI にはこのバージョンの Python が必要です。
- AWS Lambda 関数を作成して実行する権限、および Service Catalog 製品とポートフォリオにア クセスして管理するための権限。

### アーキテクチャ

ターゲットテクノロジースタック

- AWS Service Catalog
- AWS Lambda

ターゲット アーキテクチャ

この図表は、次のワークフローを示しています:

- 1. Terraform 構成の準備ができたら、開発者はすべての Terraform コードを含む.zip ファイルを作 成します。開発者は、サービスカタログ(Service Catalog)に接続されているコードリポジトリ に.zip ファイルをアップロードします。
- 2. 管理者は Terraform 製品をService Catalog のポートフォリオに関連付けます。また、管理者はエ ンドユーザーが製品をプロビジョニングできるようにする起動制約を作成します。
- 3. Service Catalog では、エンドユーザーは Terraform 設定を使用して AWS リソースを起動しま す。デプロイする製品バージョンを選択できます。

ツール

AWS のサービスとツール

- [AWS Lambda](https://docs.aws.amazon.com/lambda/latest/dg/welcome.html) は、サーバーのプロビジョニングや管理を行うことなくコードを実行できるコン ピューティングサービスです。必要に応じてコードを実行し、自動的にスケーリングするため、課 金は実際に使用したコンピューティング時間に対してのみ発生します。
- [AWS Service Catalog](https://docs.aws.amazon.com/servicecatalog/latest/adminguide/introduction.html) では、では、AWS で承認された IT サービスのカタログを一元管理できま す。エンドユーザーは、組織によって設定された制約に従って、必要な承認済みの IT サービスの みをすばやくデプロイできます。

その他のサービス

- [Go](https://go.dev/doc/install) は Google がサポートするオープンソースのプログラミング言語です。
- 「[Python](https://www.python.org/)」は汎用のコンピュータープログラミング言語です。

コードリポジトリ

Service Catalog からデプロイできるサンプル Terraform 設定が必要な場合は、Terraform リポジトリ を使用した GitHub [Amazon Macie 組織設定の設定を使用できます。](https://github.com/aws-samples/aws-macie-customization-terraform-samples)このリポジトリのコードサンプ ルを使用する必要はありません。

# ベストプラクティス

- Terraform 設定ファイル (terraform.tfvars) で変数の値を指定する代わりに、Service Catalog から製品を起動するときに変数値を設定します。
- ポートフォリオへのアクセス権を特定のユーザーまたは管理者にのみ許可します。
- 最小権限の原則に従い、タスクの実行に必要な最小限の権限を付与してください。詳細について は、IAM ドキュメントの「[最小特権の付与」](https://docs.aws.amazon.com/IAM/latest/UserGuide/access_policies.html#grant-least-priv)と「[セキュリティのベストプラクティス」](https://docs.aws.amazon.com/IAM/latest/UserGuide/IAMBestPracticesAndUseCases.html)を参照し てください。

エピック

ローカルワークステーションをセットアップする

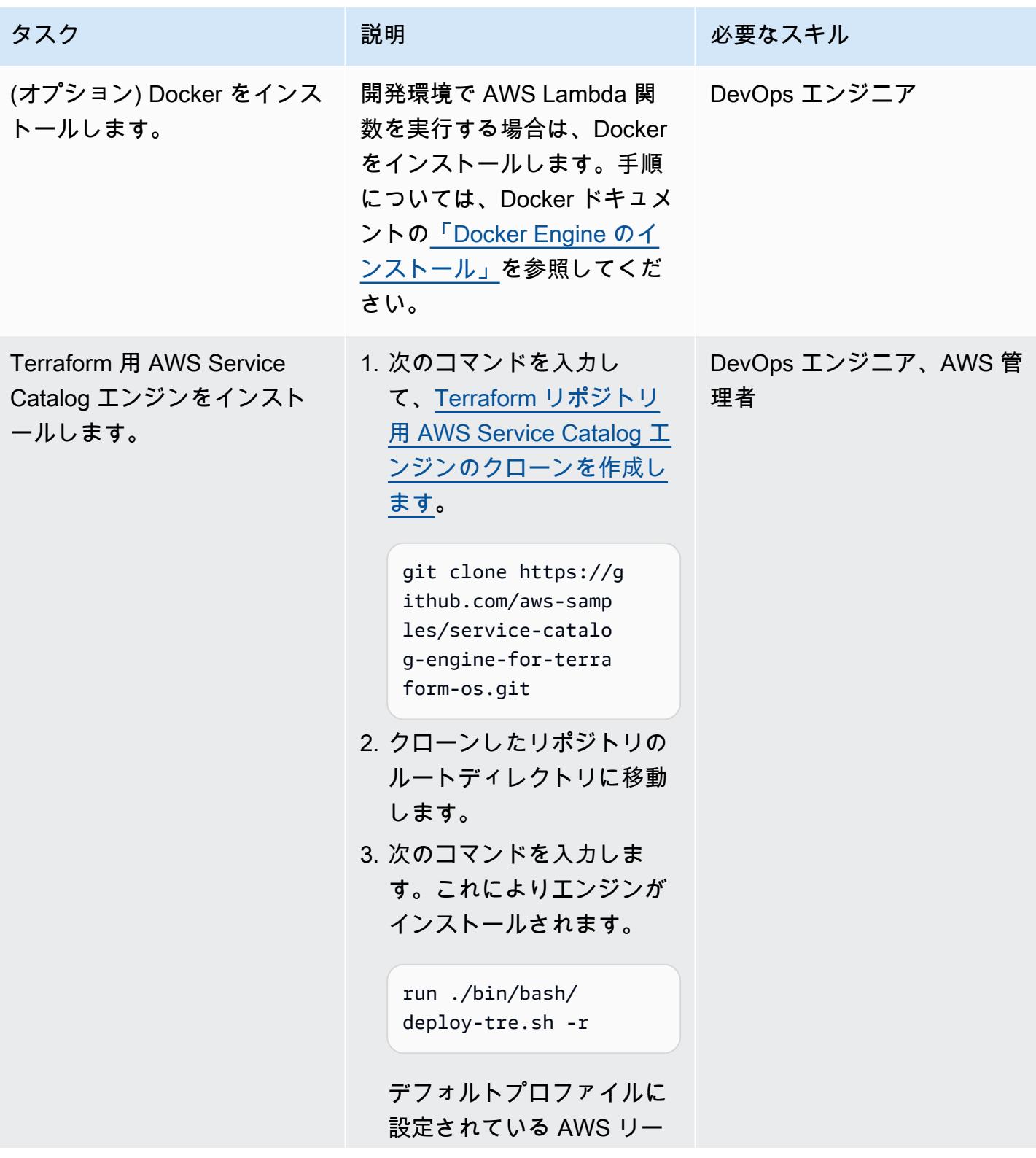

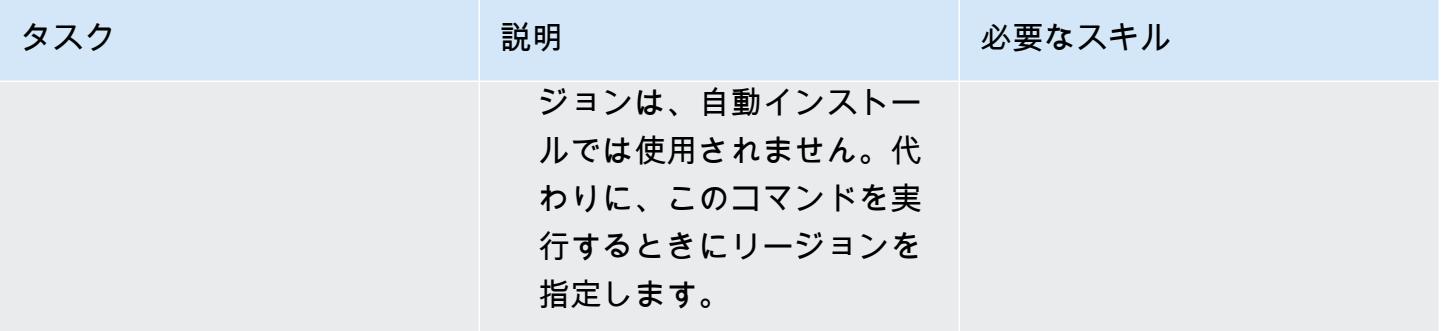

#### GitHub リポジトリConnect する

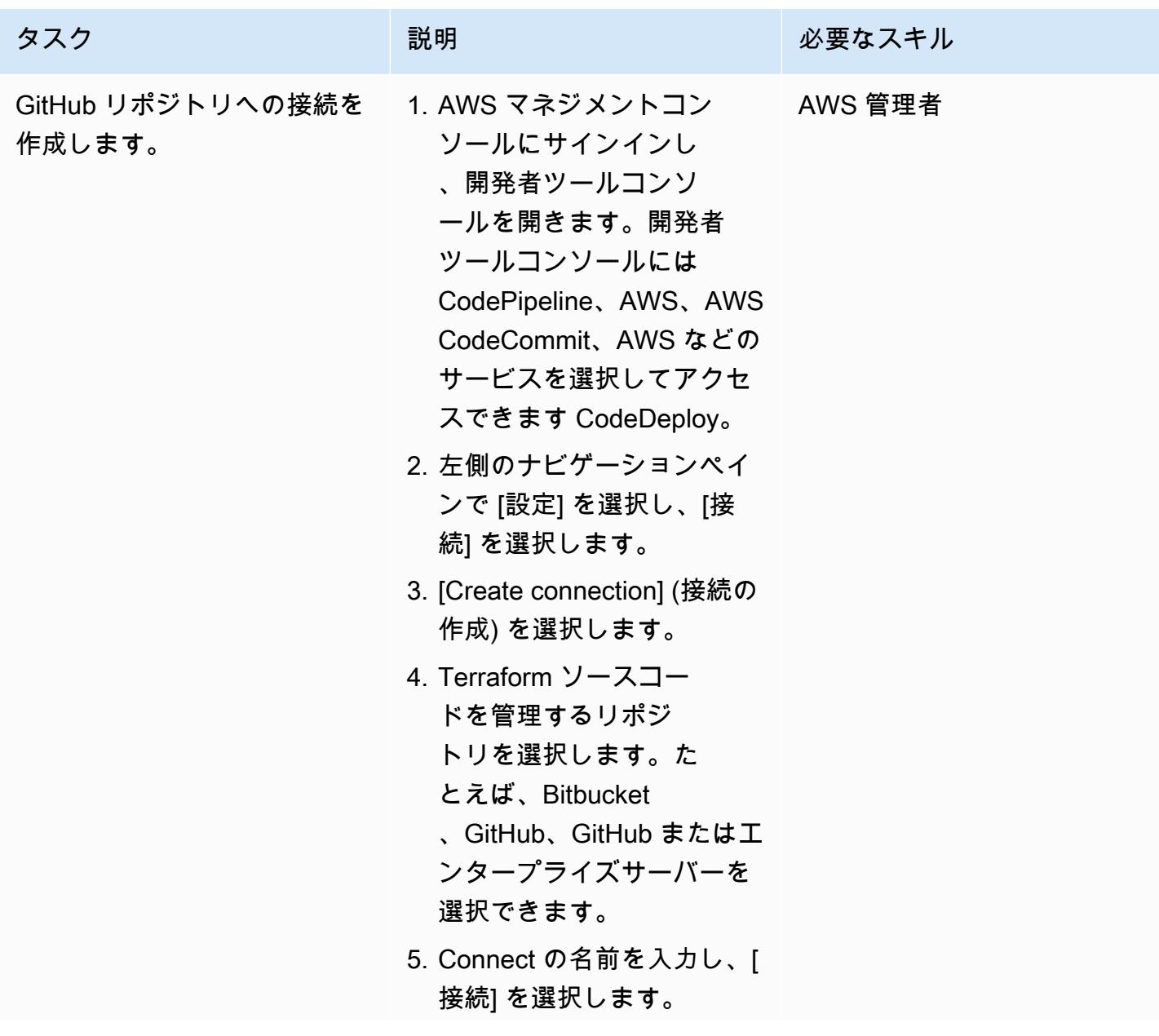

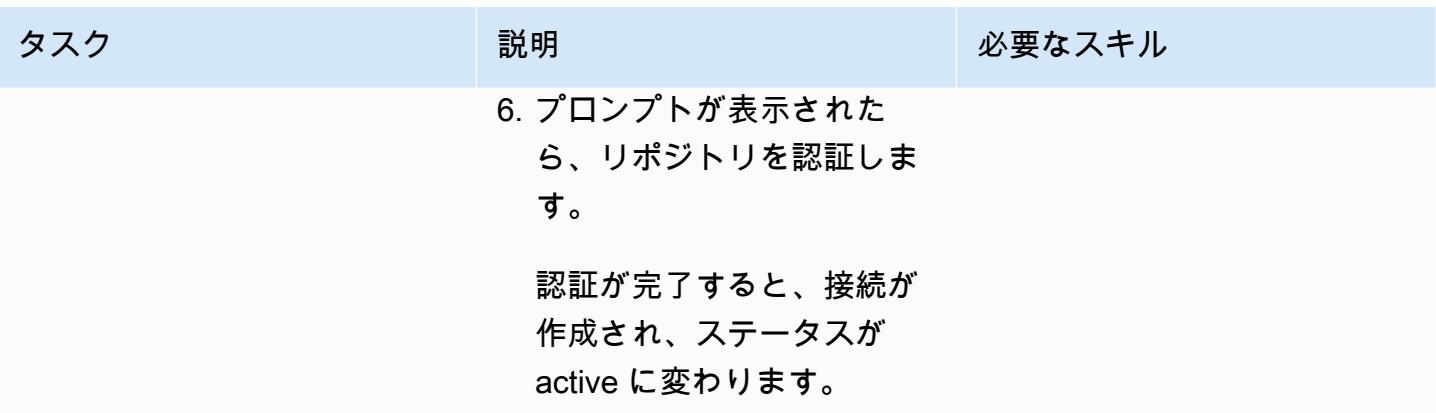

Service Catalog で Terraform 製品を作成する

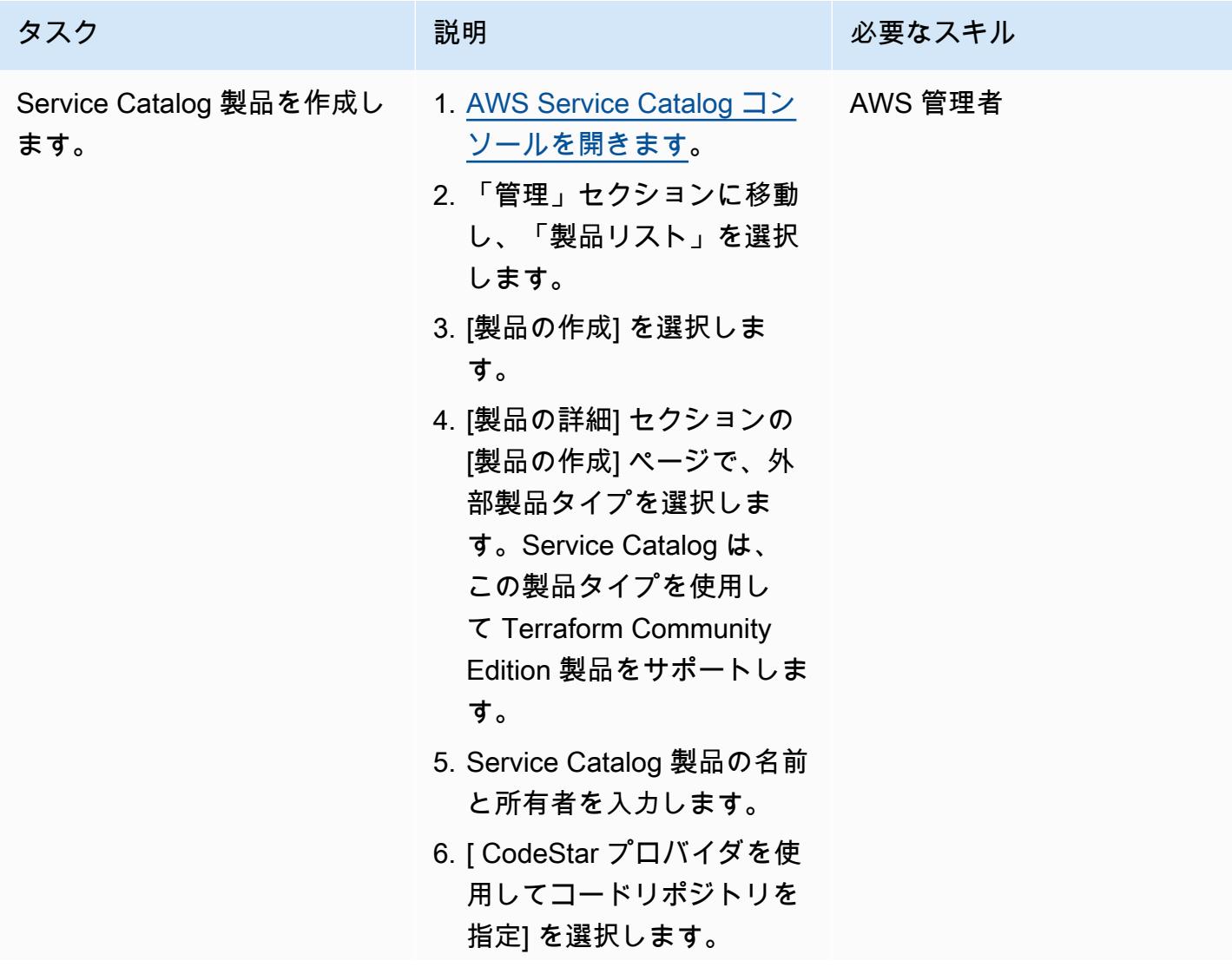

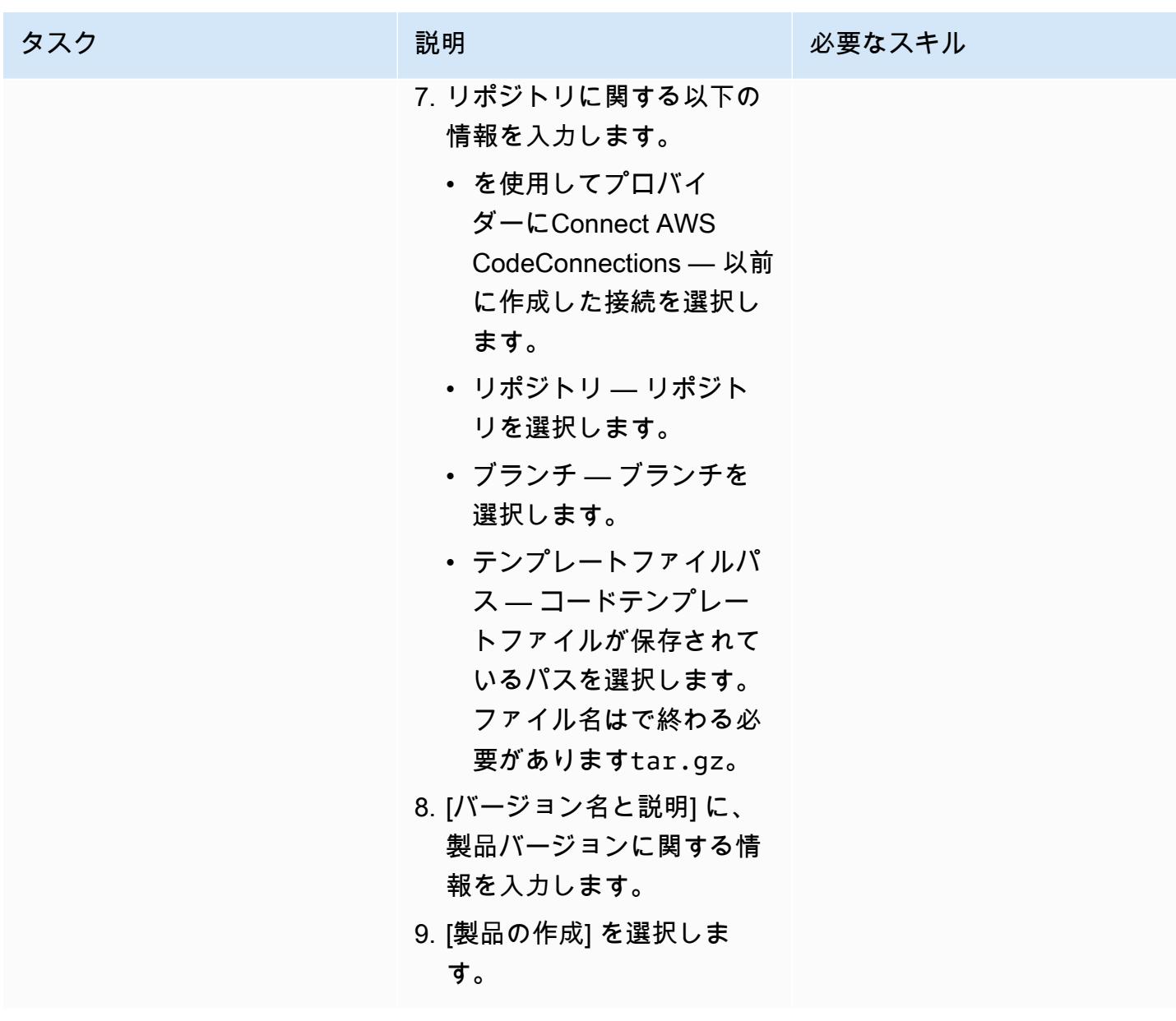

AWS 規範ガイダンス パターン

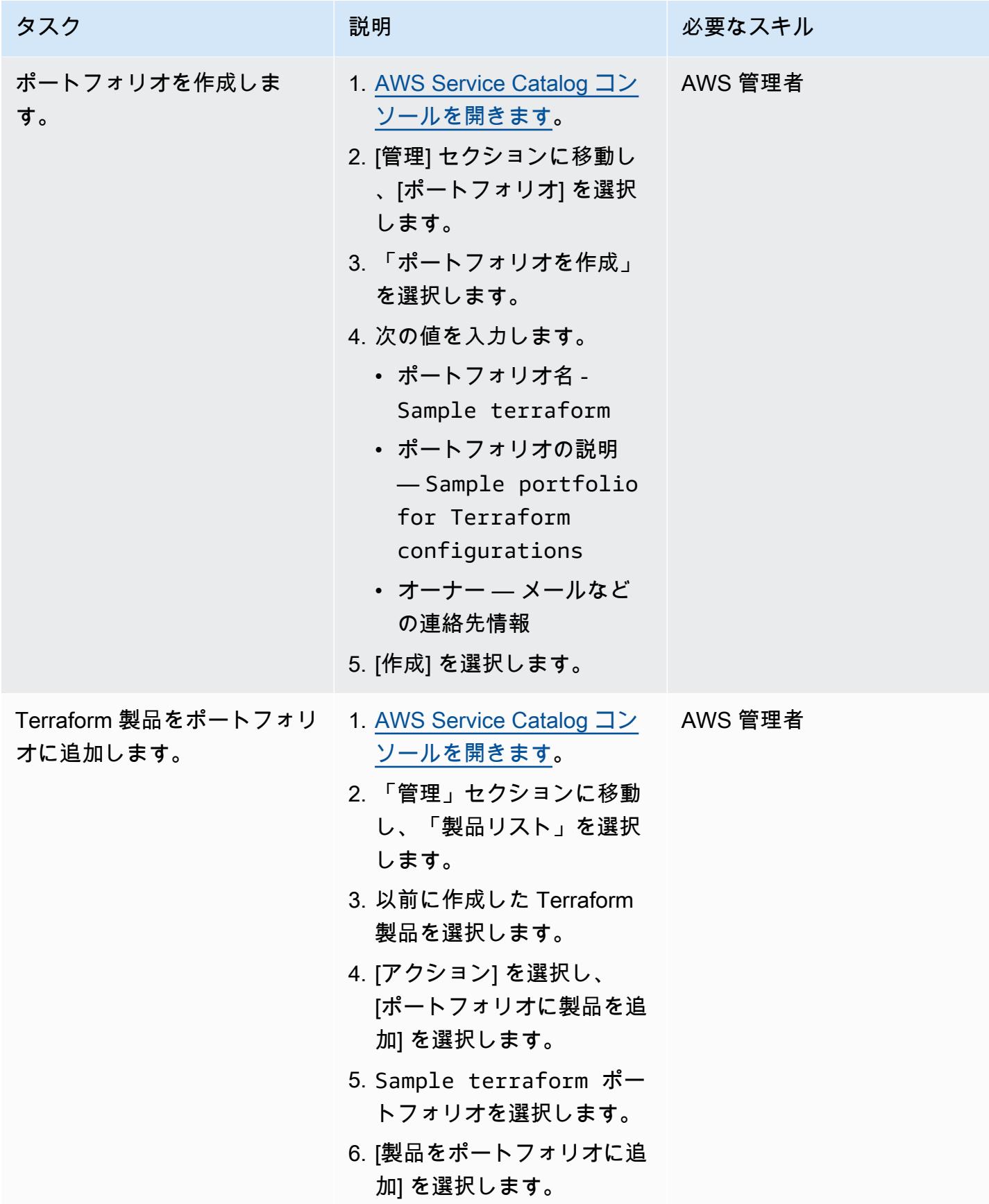

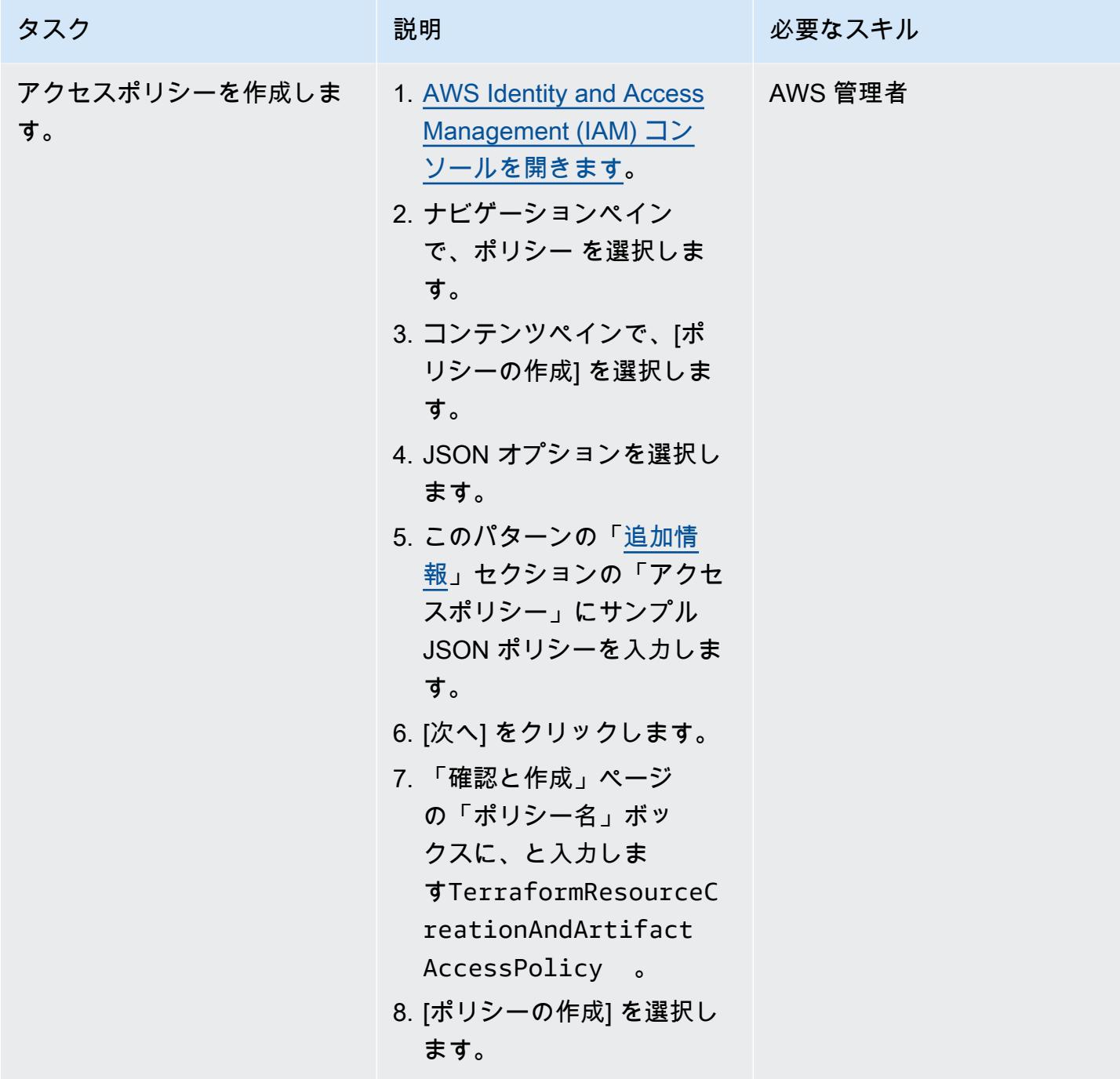

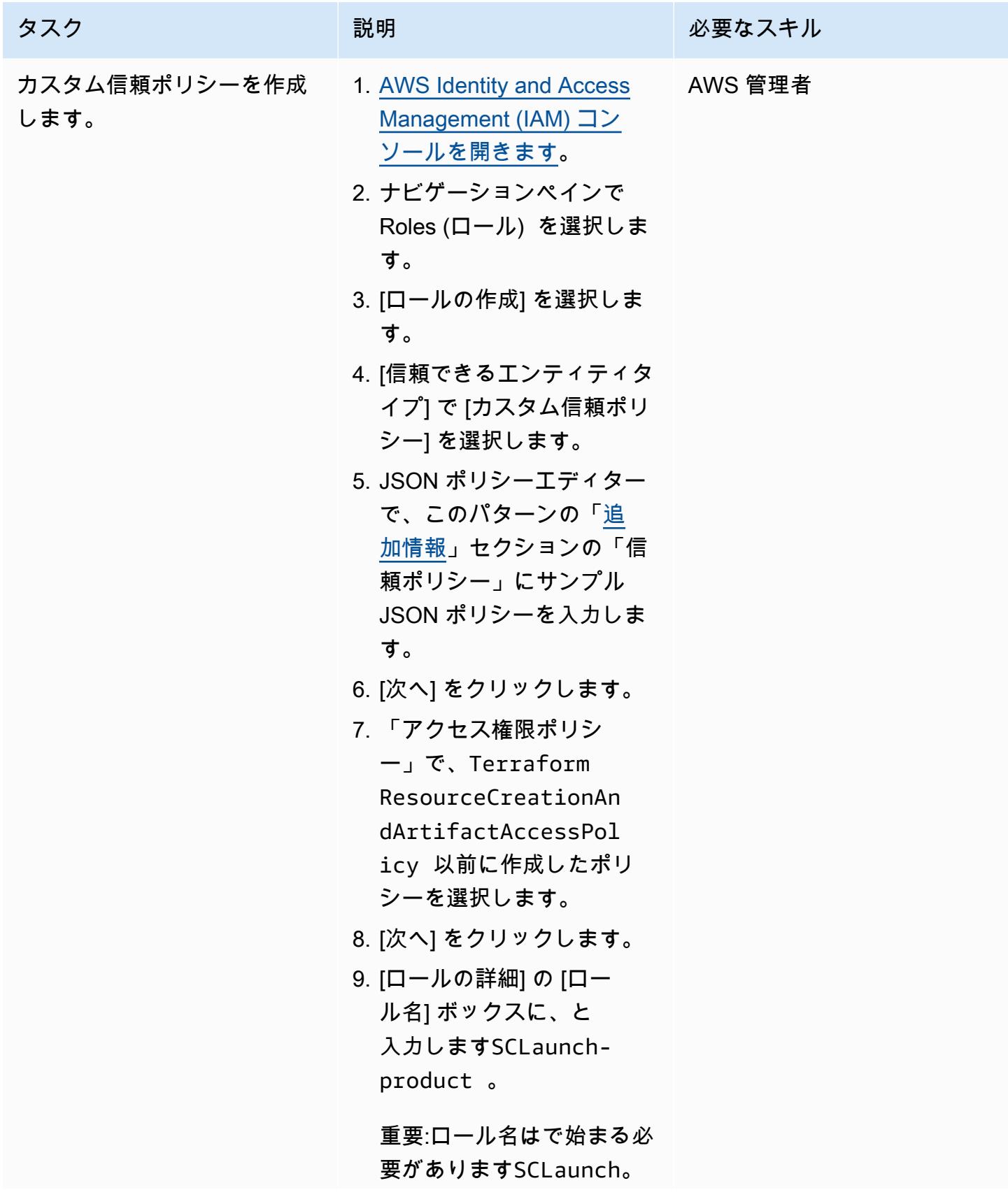

AWS 規範ガイダンス いっこうしょう しょうしょう しょうしゅう しょうしゅう しゅうしゅん いちのみ いちのみ パターン パターン

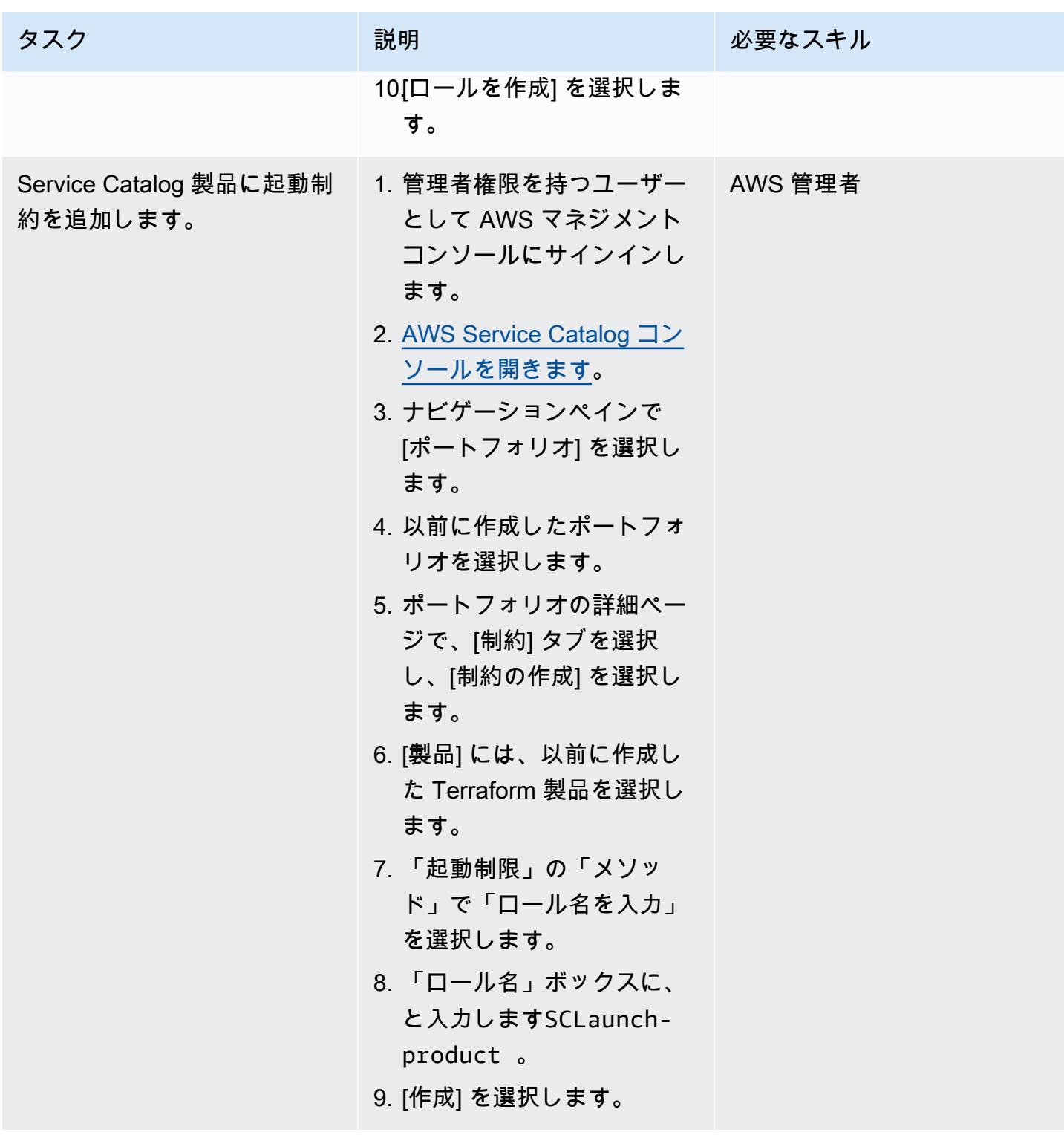

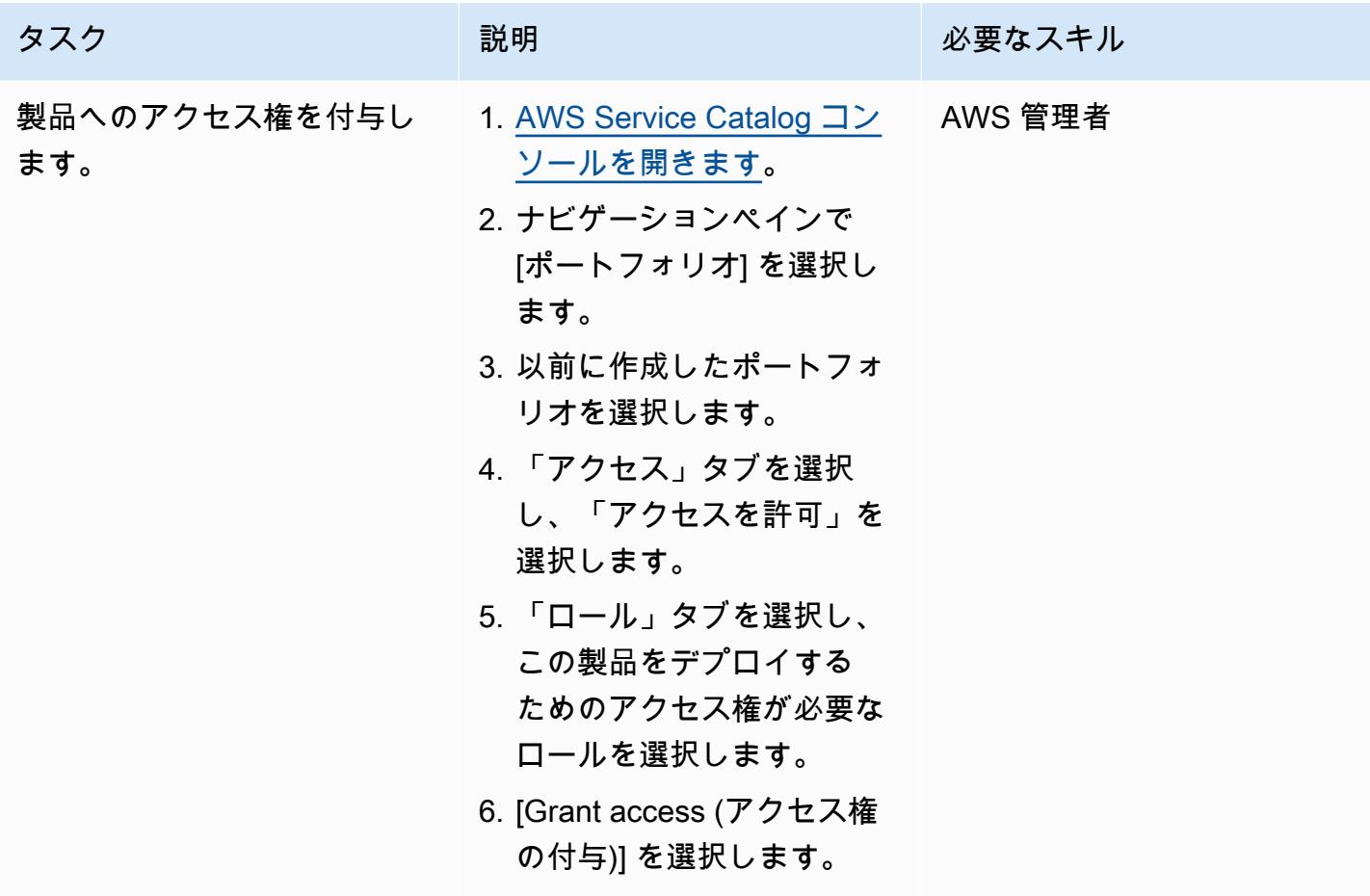

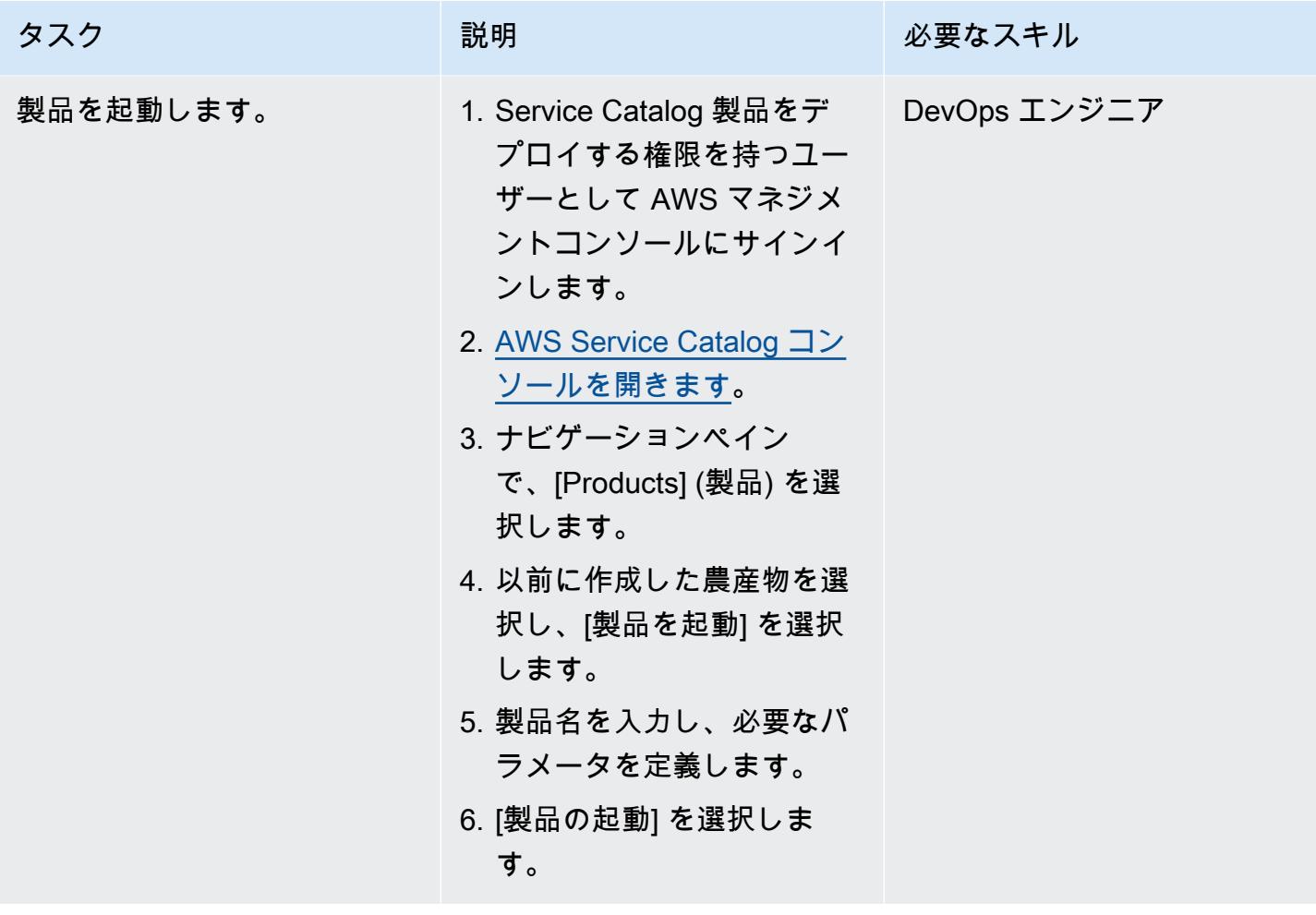

#### デプロイメントを確認する

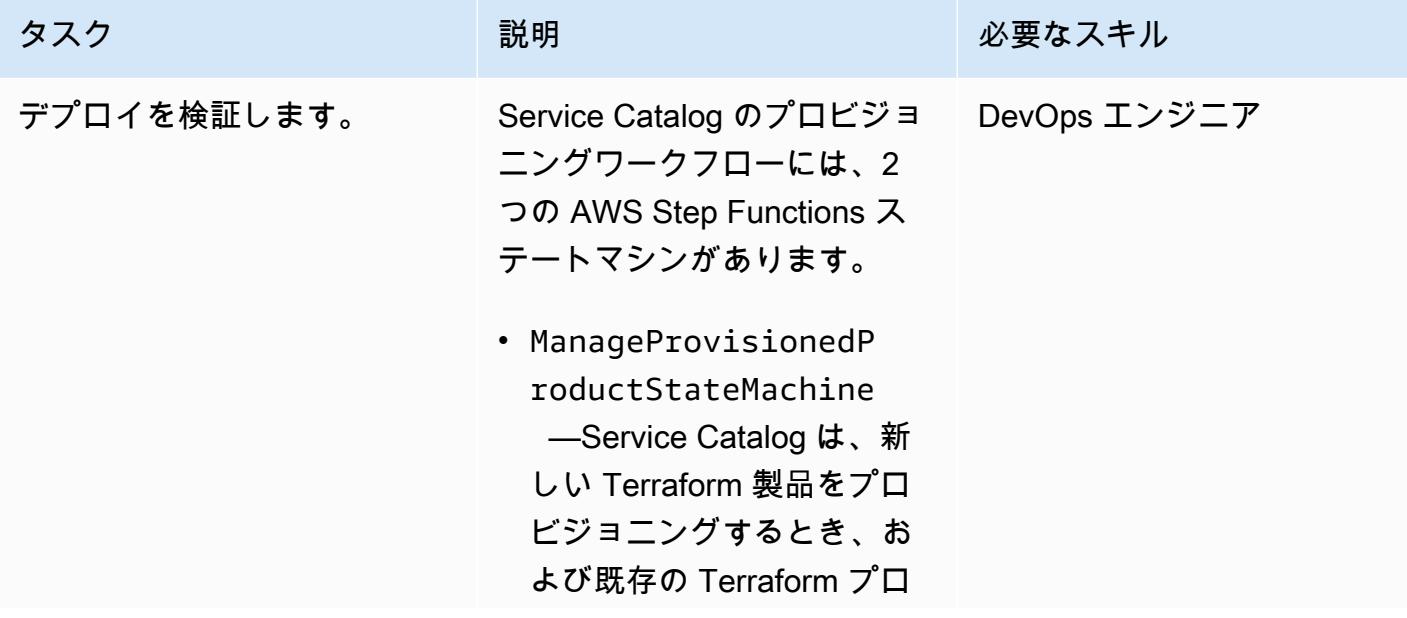

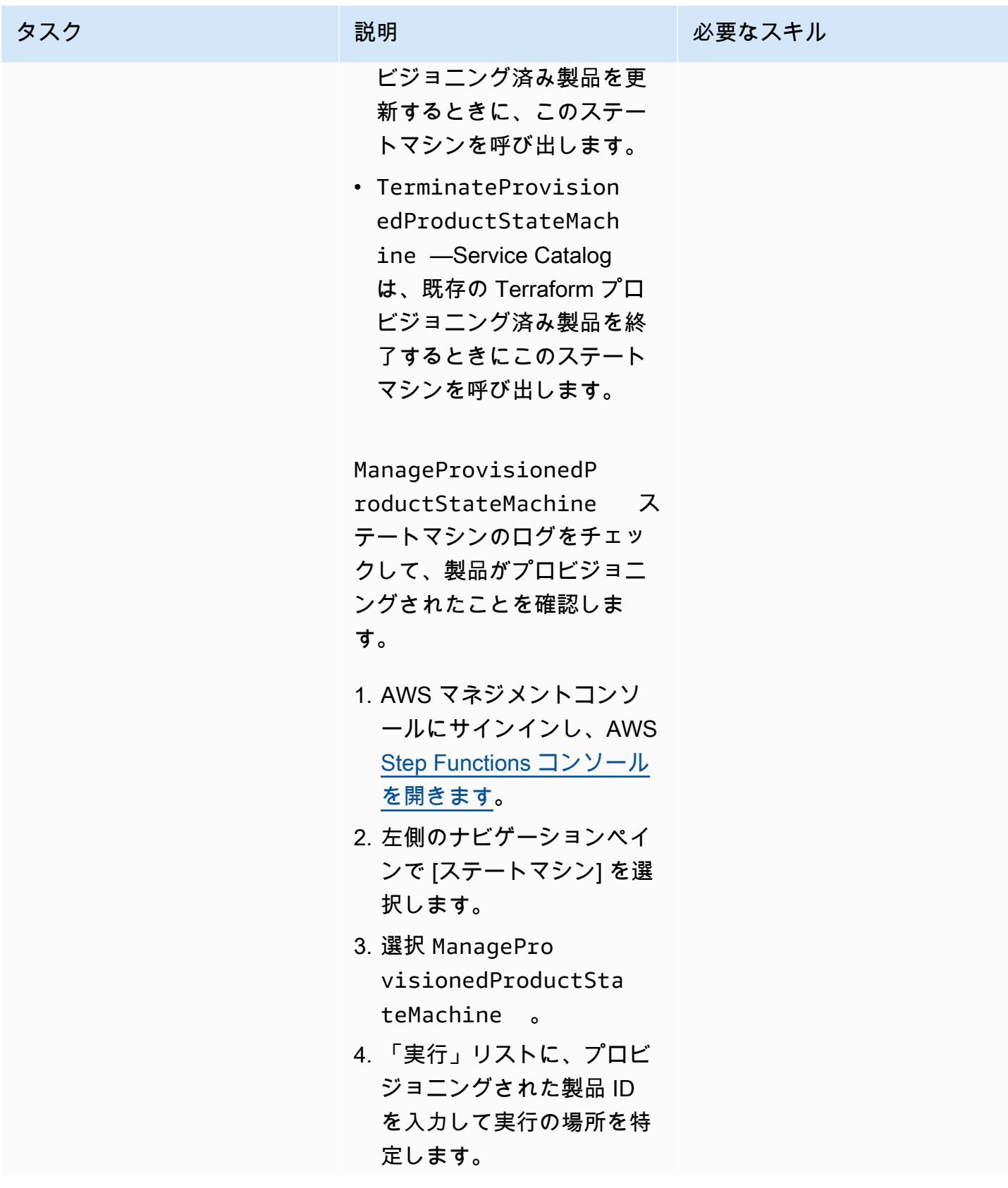
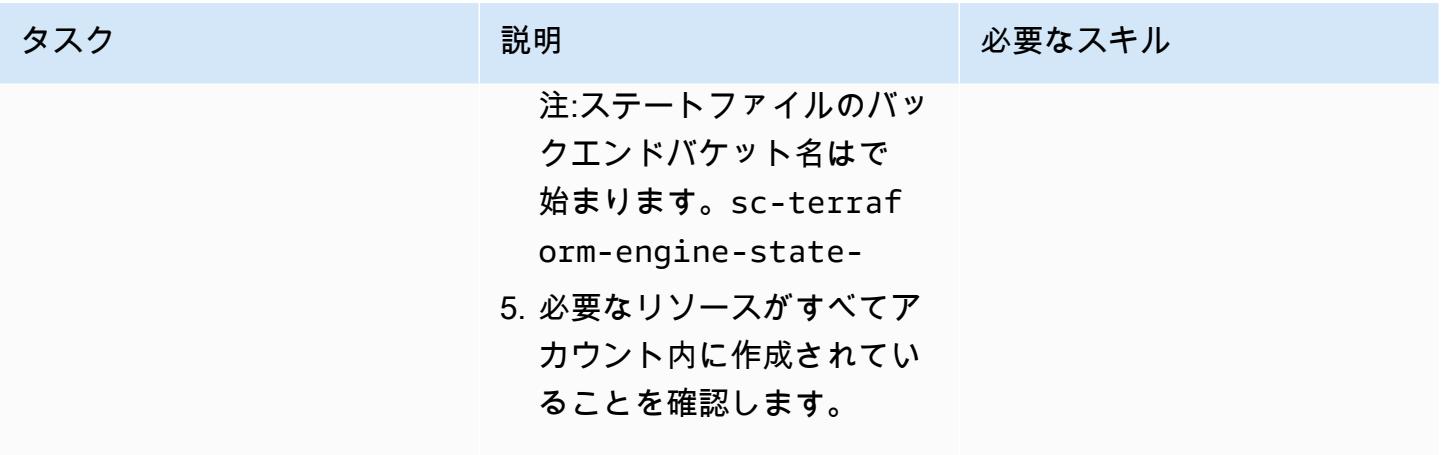

インフラのクリーンアップ

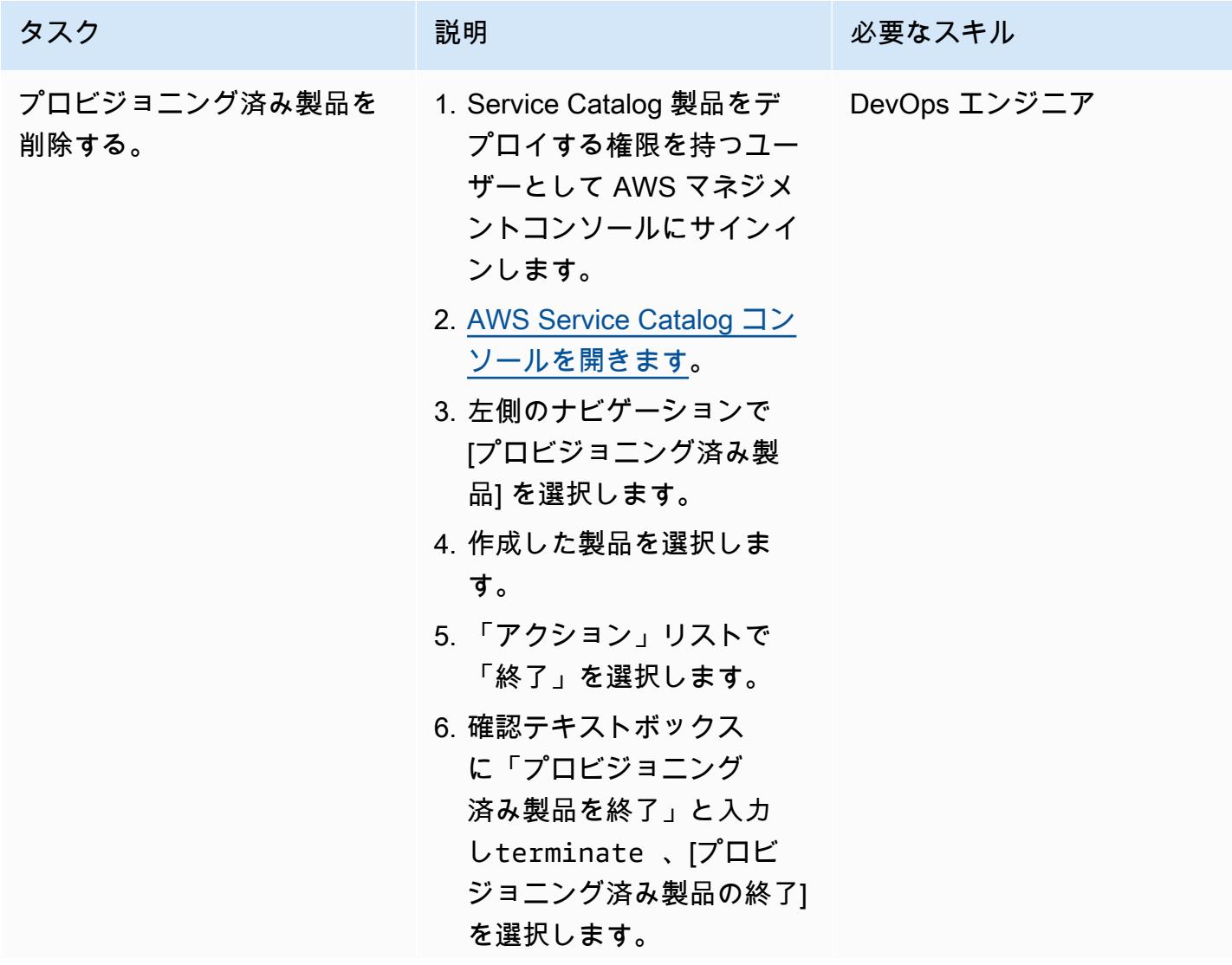

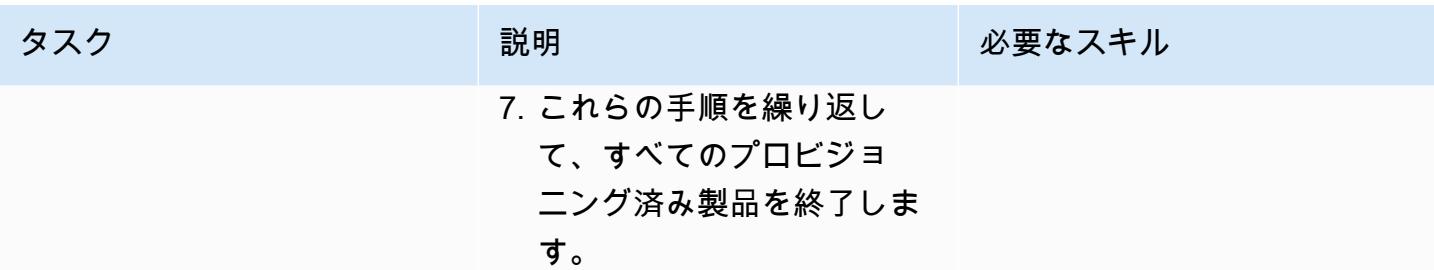

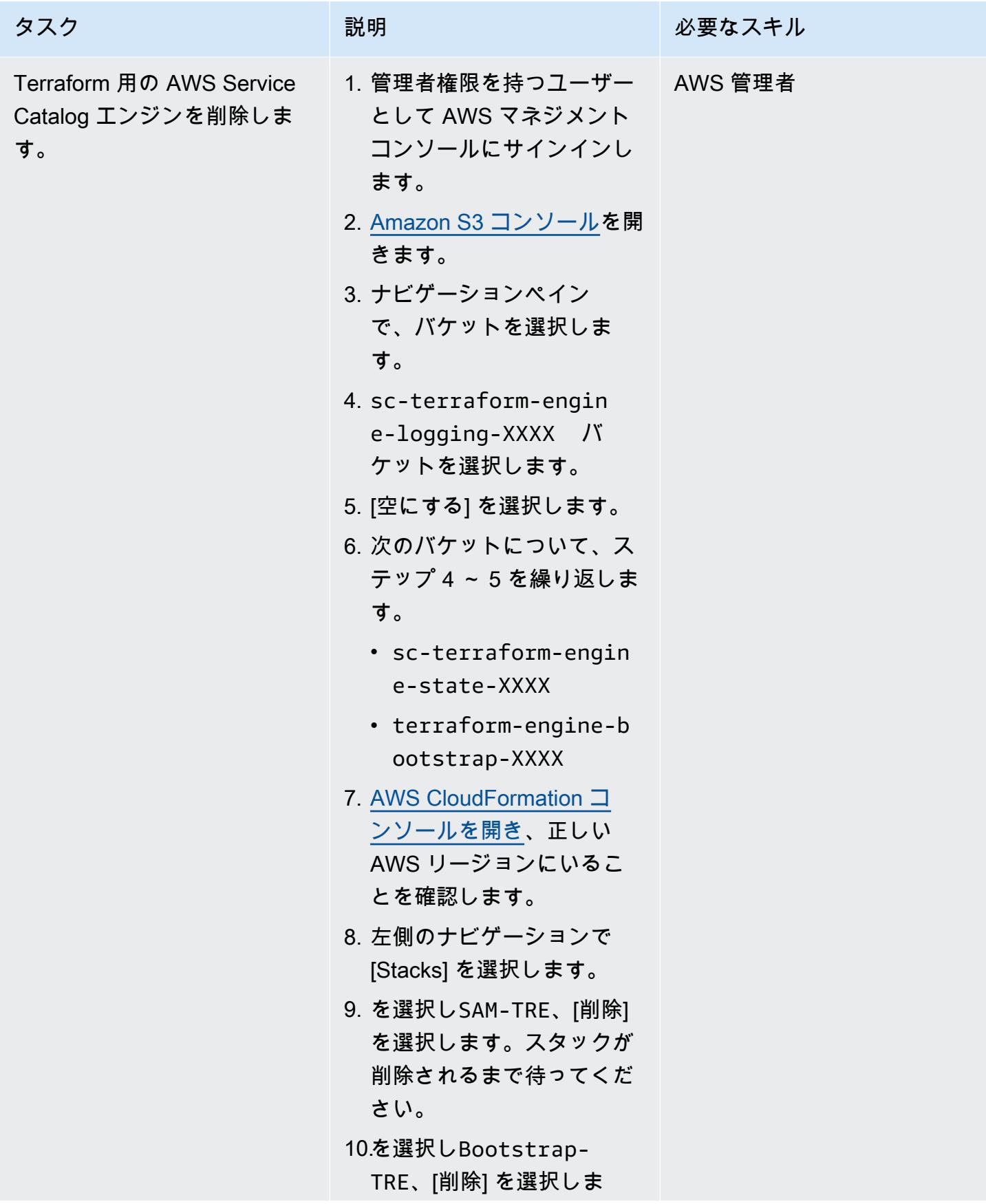

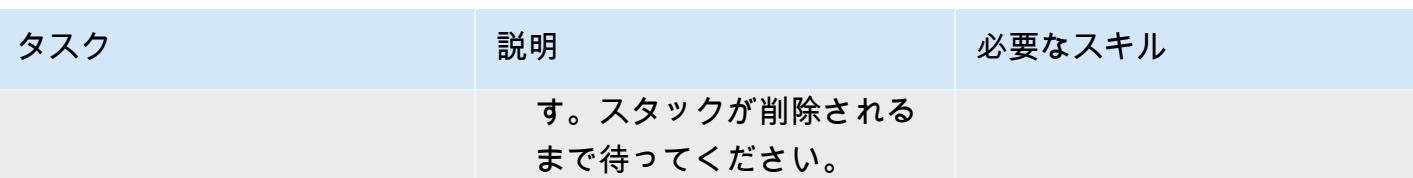

関連リソース

AWS ドキュメント

• [Terraform 製品を使い始める](https://docs.aws.amazon.com/servicecatalog/latest/adminguide/getstarted-Terraform.html)

Terraformのドキュメント

- [Terraform のインストール](https://learn.hashicorp.com/tutorials/terraform/install-cli)
- [Terraform バックエンド設定](https://www.terraform.io/language/settings/backends/configuration)
- [Terraform AWS プロバイダーのドキュメント](https://registry.terraform.io/providers/hashicorp/aws/latest/docs)

# 追加情報

アクセスポリシー

```
{ 
     "Version": "2012-10-17", 
     "Statement": [ 
         { 
              "Sid": "VisualEditor0", 
              "Effect": "Allow", 
              "Action": "s3:GetObject", 
              "Resource": "*", 
              "Condition": { 
                  "StringEquals": { 
                      "s3:ExistingObjectTag/servicecatalog:provisioning": "true" 
 } 
             } 
         }, 
         { 
              "Action": [ 
                  "s3:CreateBucket*", 
                  "s3:DeleteBucket*",
```

```
 "s3:Get*", 
                    "s3:List*", 
                    "s3:PutBucketTagging" 
               ], 
               "Resource": "arn:aws:s3:::*", 
               "Effect": "Allow" 
          }, 
          { 
               "Action": [ 
                    "resource-groups:CreateGroup", 
                    "resource-groups:ListGroupResources", 
                    "resource-groups:DeleteGroup", 
                   "resource-groups:Tag" 
               ], 
               "Resource": "*", 
               "Effect": "Allow" 
          }, 
          { 
               "Action": [ 
                    "tag:GetResources", 
                    "tag:GetTagKeys", 
                    "tag:GetTagValues", 
                    "tag:TagResources", 
                    "tag:UntagResources" 
               ], 
               "Resource": "*", 
               "Effect": "Allow" 
          } 
     ]
}
```
信頼ポリシー

```
{ 
     "Version": "2012-10-17", 
     "Statement": [ 
          { 
              "Sid": "GivePermissionsToServiceCatalog", 
              "Effect": "Allow", 
              "Principal": { 
                   "Service": "servicecatalog.amazonaws.com" 
              }, 
              "Action": "sts:AssumeRole"
```

```
 }, 
             { 
                   "Effect": "Allow", 
                   "Principal": { 
                         "AWS": "arn:aws:iam::account_id:root" 
                  }, 
                   "Action": "sts:AssumeRole", 
                   "Condition": { 
                         "StringLike": { 
                              "aws:PrincipalArn": [ 
                                    "arn:aws:iam::accounti_id:role/TerraformEngine/
TerraformExecutionRole*", 
                                    "arn:aws:iam::accounti_id:role/TerraformEngine/
ServiceCatalogExternalParameterParserRole*", 
                                    "arn:aws:iam::accounti_id:role/TerraformEngine/
ServiceCatalogTerraformOSParameterParserRole*" 
\sim 100 \sim 100 \sim 100 \sim 100 \sim 100 \sim 100 \sim 100 \sim 100 \sim 100 \sim 100 \sim 100 \sim 100 \sim 100 \sim 100 \sim 100 \sim 100 \sim 100 \sim 100 \sim 100 \sim 100 \sim 100 \sim 100 \sim 100 \sim 100 \sim 
 } 
                  } 
            } 
       ]
}
```
# Amazon SES を使用して、単一メールアドレスで複数の AWS ア カウントを登録する

作成者: Joe Wozniak (AWS) および Shubhangi Vishwakarma (AWS)

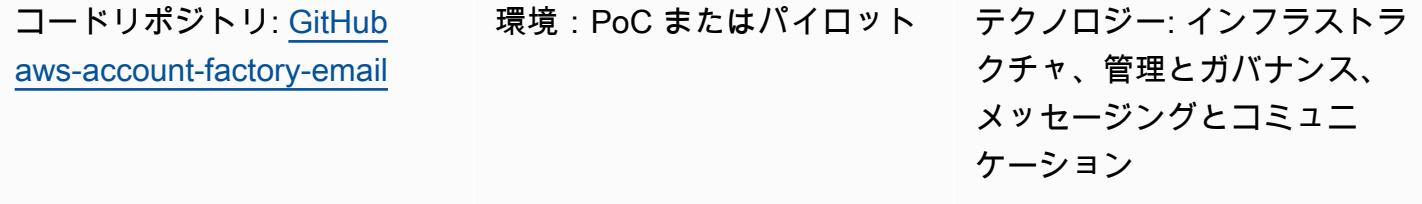

AWS サービス: AWS Lambda、Amazon SES、Amazon DynamoDB

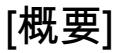

このパターンでは、AWS アカウントに関連付けられたメールアドレスから実際のメールアドレスと を分離する方法を説明します。AWS アカウントでは、アカウント作成時に一意のメールアドレスを 指定する必要があります。一部の組織では、AWS アカウントを管理するチームが、メッセージング チームとともに多数の一意のメールアドレスを管理する負担を引き受ける必要があります。これは、 多数の AWS アカウントを管理する大規模な組織にとっては難しい場合があります。

このパターンは、AWS アカウントオーナーが単一メールアドレスを複数の AWS アカウントへの関 連付けを可能にする一意のメールアドレス販売ソリューションを提供します。次に、AWS アカウン トオーナーの実際のメールアドレスが、テーブルで生成されたこれらのメールアドレスと関連付けら れます。このソリューションは、一意のメールアカウントのすべての受信メールを処理し、各アカウ ントの所有者を検索して、受信したメッセージを所有者に転送します。

前提条件と制限

前提条件

- AWS アカウントへの管理アクセス権。
- 開発環境へのアクセス権。必要なツールやアクセスキーを自分で設定しなくても済むよう に、AWS Cloud9 を使用することをお勧めします。

• (オプション) AWS Cloud Development Kit (AWS CDK) のワークフローと Python プログラミング 言語に精通していると、問題のトラブルシューティングまたは修正に役立ちます。

#### 制限

• 全販売メールアドレスは 64 文字長です。詳細については、AWS Organizations API リファレンス の「」を参照してください[CreateAccount](https://docs.aws.amazon.com/organizations/latest/APIReference/API_CreateAccount.html)。

製品バージョン

- Node.js バージョン 12.7.0 以降
- Python 3.9 以降
- Python パッケージ pip と virtualenv
- AWS CDK バージョン 2.23.0 またはそれ以降
- Docker 20.10.x 以降

# <span id="page-2275-0"></span>アーキテクチャ

ターゲットテクノロジースタック

- AWS CloudFormation スタック
- AWS Lambda 関数
- Amazon Simple Email Address (Amazon SES) ルールとルールセット
- AWS Identity and Access Management (IAM) ロールとポリシー
- Amazon Simple Storage Service (Amazon S3) バケットとバケットポリシー
- AWS Key Management Service (AWS KMS)キーとキーポリシー
- Amazon Simple Notification Service (Amazon SNS) のトピックとトピックポリシー
- Amazon DynamoDB テーブル

ターゲットアーキテクチャ

この図は、以下の 2 つのフローを示しています。

- メールアドレス販売フロー: この図では、メールアドレス販売フロー (下のセクション) は通常、ア カウント販売ソリューションまたは外部自動化で開始、または手動で呼び出されます。リクエスト では、必要なメタデータを含むペイロードで Lambda 関数が呼び出されます。この関数はこの情 報を使用して一意のアカウント名とメールアドレスを生成し、DynamoDB データベースに保存し て、呼び出し元に値を返します。その後、これらの値を使用して新しい AWS アカウントを作成で きます (通常、AWS Organizations を使用)。
- メール転送フロー: このフローは、前の図の上部セクションに示されています。メールアドレス 販売フローから生成されたアカウントメールを使用してAWS アカウントを作成すると、AWS は そのメールアドレスにアカウント登録確認や定期通知などのさまざまなメールを送信します。こ のパターンのステップに従うことで、ドメイン全体のメールを受信するように Amazon SES の AWS アカウントを設定します。このソリューションでは、Lambda がすべての受信メールを処理 し、TO アドレスが DynamoDB テーブルにあるかどうかを確認し、代わりにアカウントオーナー のメールアドレスにメッセージを転送できるようにする転送ルールを設定します。このプロセスを 使用すると、アカウントオーナーは複数のアカウントを単一メールアドレスに関連付けできます。

自動化とスケール

このパターンでは、AWS CDK を使用してデプロイを完全に自動化します。このソリューションで は、ニーズに合わせて自動的にスケーリングする (または設定できる) AWS マネージドサービスを使 用します。Lambda 関数には、スケーリングのニーズを満たすために追加の設定が必要な場合があ ります。詳細については、Lambda ドキュメントの [Lambda 関数のスケーリングを](https://docs.aws.amazon.com/lambda/latest/dg/invocation-scaling.html)参照してくださ い。

ツール

AWS サービス

- [AWS Cloud9](https://docs.aws.amazon.com/cloud9/latest/user-guide/welcome.html) は、ソフトウェアのコード、ビルド、実行、テスト、およびデバッグをサポートす る統合開発環境 (IDE) です。また、ソフトウェアを AWS クラウドにリリースするのにも役立ちま す。
- [AWS CloudFormation](https://docs.aws.amazon.com/AWSCloudFormation/latest/UserGuide/Welcome.html) は、AWS リソースのセットアップ、迅速かつ一貫したプロビジョニン グ、AWS アカウントとリージョン全体のライフサイクル全体の管理に役立ちます。
- 「[AWS コマンドラインインターフェイス \(AWS CLI\)](https://docs.aws.amazon.com/cli/latest/userguide/cli-chap-welcome.html)」は、オープンソースのツールであり、コマ ンドラインシェルのコマンドを使用して AWS サービスとやり取りすることができます。
- [Amazon DynamoDB](https://docs.aws.amazon.com/amazondynamodb/latest/developerguide/Introduction.html) は、フルマネージド NoSQL データベースサービスです。高速かつ予測可能 でスケーラブルなパフォーマンスを提供します。
- 「[AWS Identity and Access Management \(IAM\)」](https://docs.aws.amazon.com/IAM/latest/UserGuide/introduction.html)は、AWS リソースへのアクセスを安全に管理 し、誰が認証され、使用する権限があるかを制御するのに役立ちます。
- [AWS Key Management Service \(AWS KMS\)](https://docs.aws.amazon.com/kms/latest/developerguide/overview.html) は、データの保護に役立つ暗号キーを作成および管理 する上で役立ちます。
- [AWS Lambda](https://docs.aws.amazon.com/lambda/latest/dg/welcome.html) は、サーバーのプロビジョニングや管理を行うことなくコードを実行できるコン ピューティングサービスです。必要に応じてコードを実行し、自動的にスケーリングするため、課 金は実際に使用したコンピューティング時間に対してのみ発生します。
- [Amazon Simple Email Service \(Amazon SES\)](https://docs.aws.amazon.com/ses/latest/dg/Welcome.html) ユーザー自身のメールアドレスとドメインを使用 してメールを送受信する上で役立ちます。
- 「[Amazon Simple Notification Service \(Amazon SNS\)](https://docs.aws.amazon.com/sns/latest/dg/welcome.html)」は、ウェブサーバーやメールアドレスな ど、パブリッシャーとクライアント間のメッセージの交換を調整および管理するのに役立ちます。
- [Amazon Simple Storage Service \(Amazon S3\)](https://docs.aws.amazon.com/AmazonS3/latest/userguide/Welcome.html) は、任意の量のデータの保存、保護、取得に役立つ クラウドベースのオブジェクトストレージサービスです。

デプロイに必要なツール

- AWS CLI と IAM アクセスで AWS アカウントへアクセスできる開発環境。詳細については、[関連](#page-2289-0) [リソース](#page-2289-0)セクションのリンクを参照してください。AWS Cloud9 を使用して、セットアッププロセ スを簡素化することをお勧めします。
- AWS Cloud9 を使用する場合、以下のように設定されます。 AWS Cloud9 を使用しない場合は、 以下をインストールする必要があります。
	- AWS CDK のアクセス認証情報を設定する AWS CLI。詳細については、[AWS CLI ドキュメン](https://docs.aws.amazon.com/cli/latest/userguide/cli-chap-getting-started.html) [ト](https://docs.aws.amazon.com/cli/latest/userguide/cli-chap-getting-started.html)を参照してください。
	- Python バージョン 3.9 以降
	- Python パッケージ pip と virtualenv
	- Node.js バージョン 12.7.0 以降
	- AWS CDK バージョン 2.23.0 またはそれ以降
	- Docker バージョン 20.10.x 以降

コード

このパターンのコードは、 GitHub [AWS Account Factory の E メール](https://github.com/aws-samples/aws-account-factory-email)リポジトリにあります。

エピック

ターゲットデプロイ環境を割り当てる

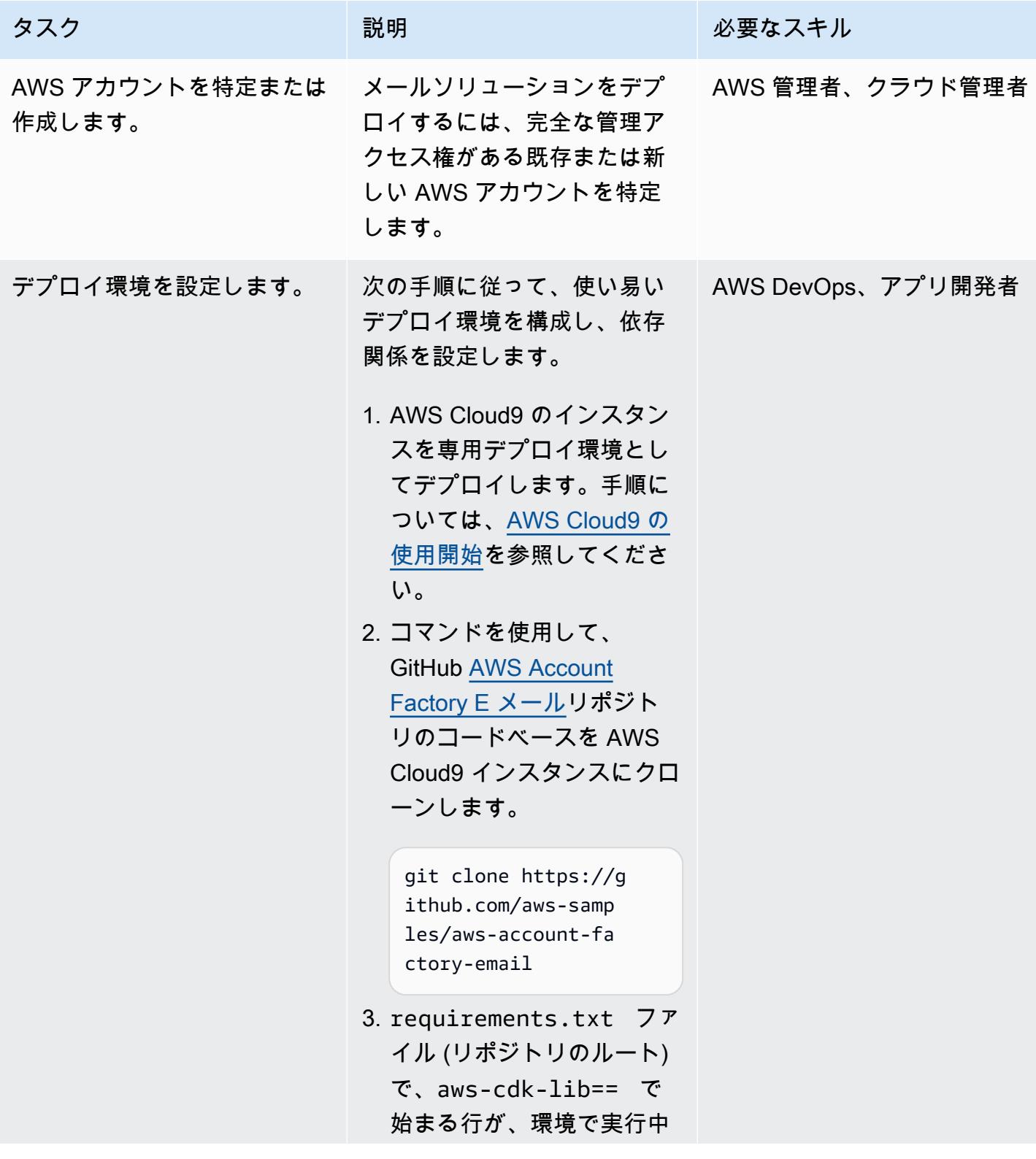

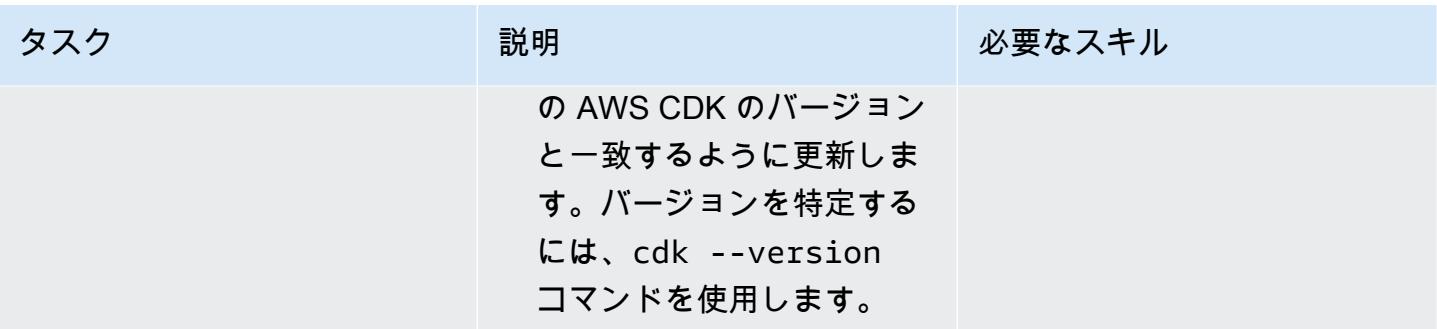

#### 検証済みドメインをセットアップする

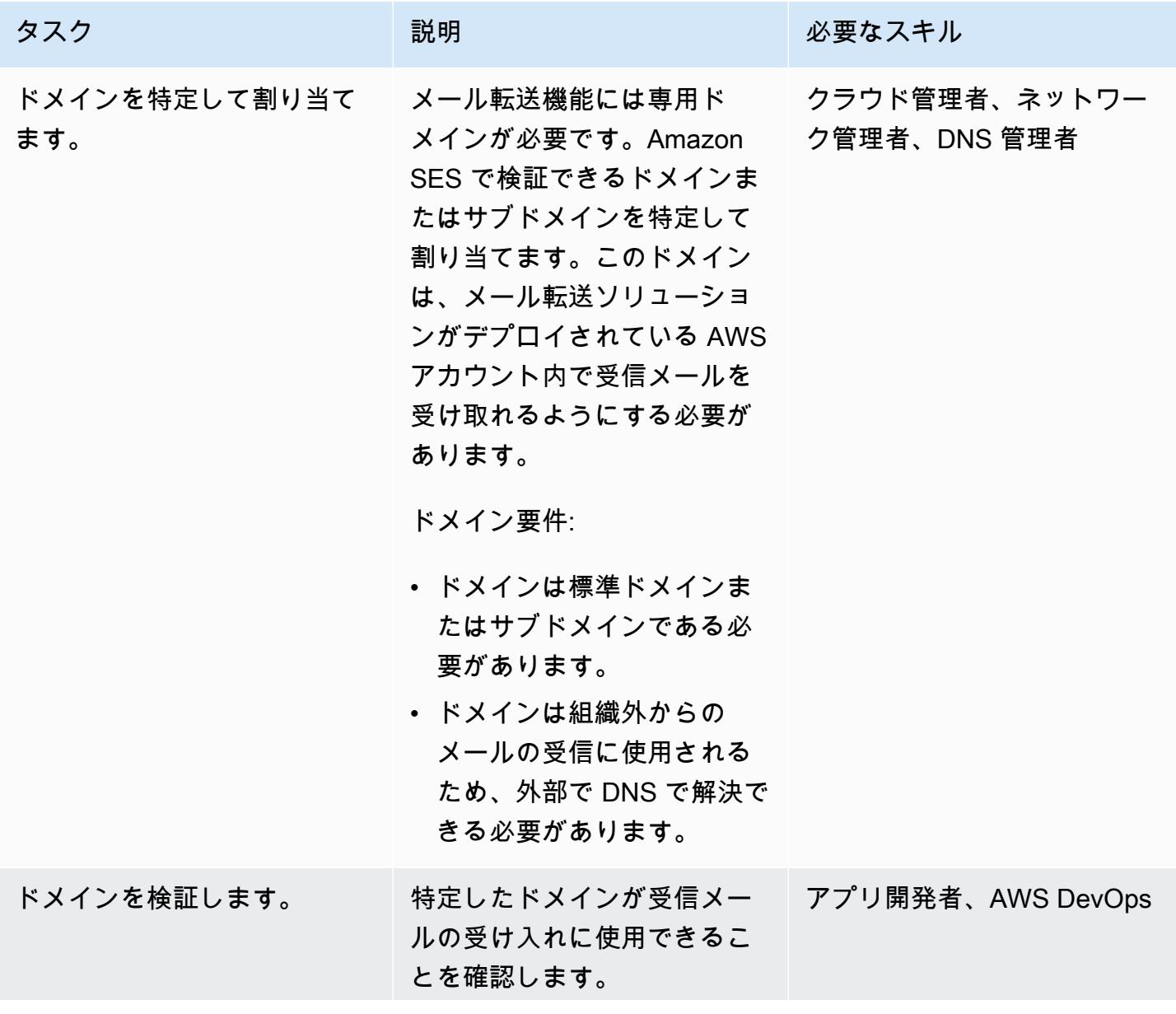

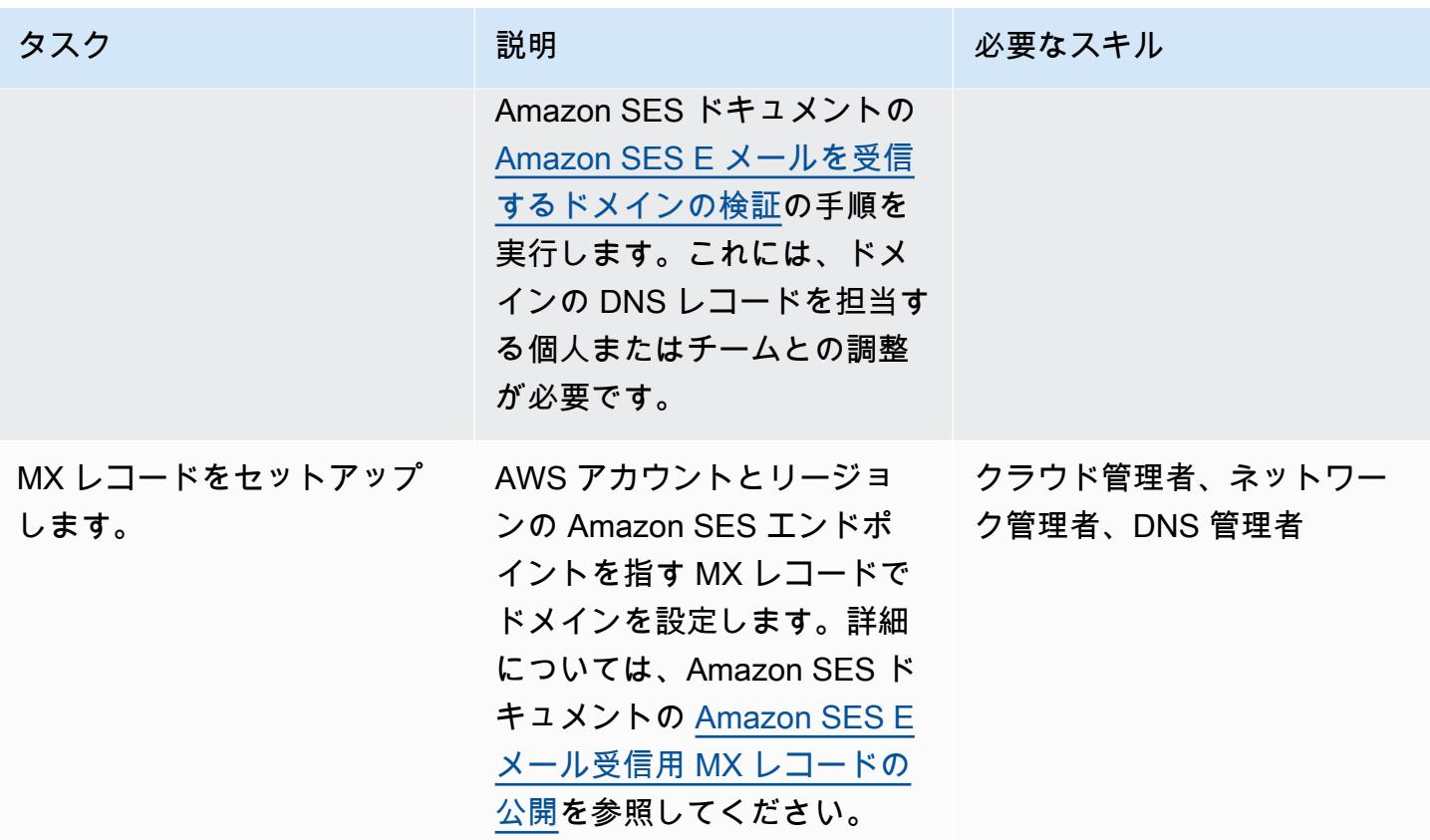

メールの販売と転送ソリューションをデプロイする

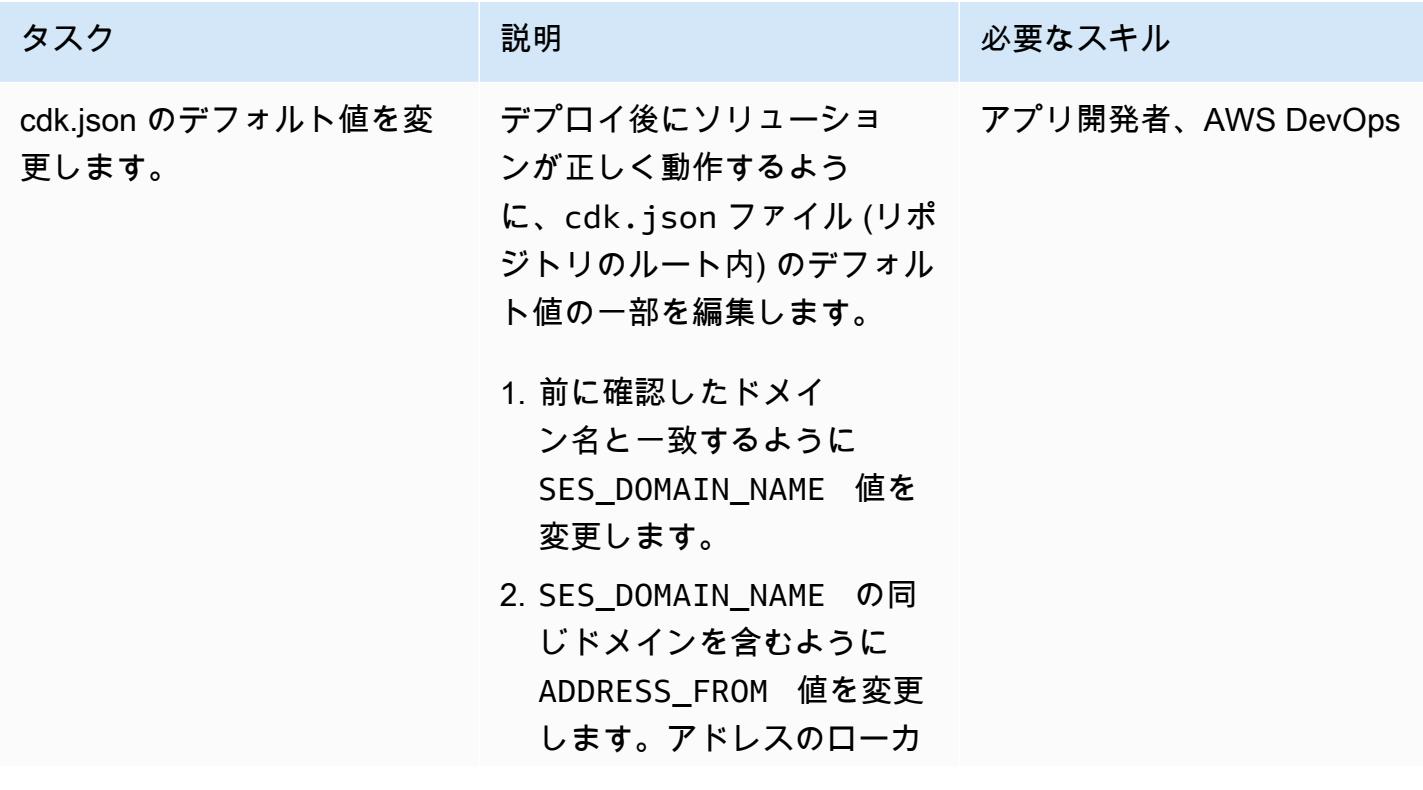

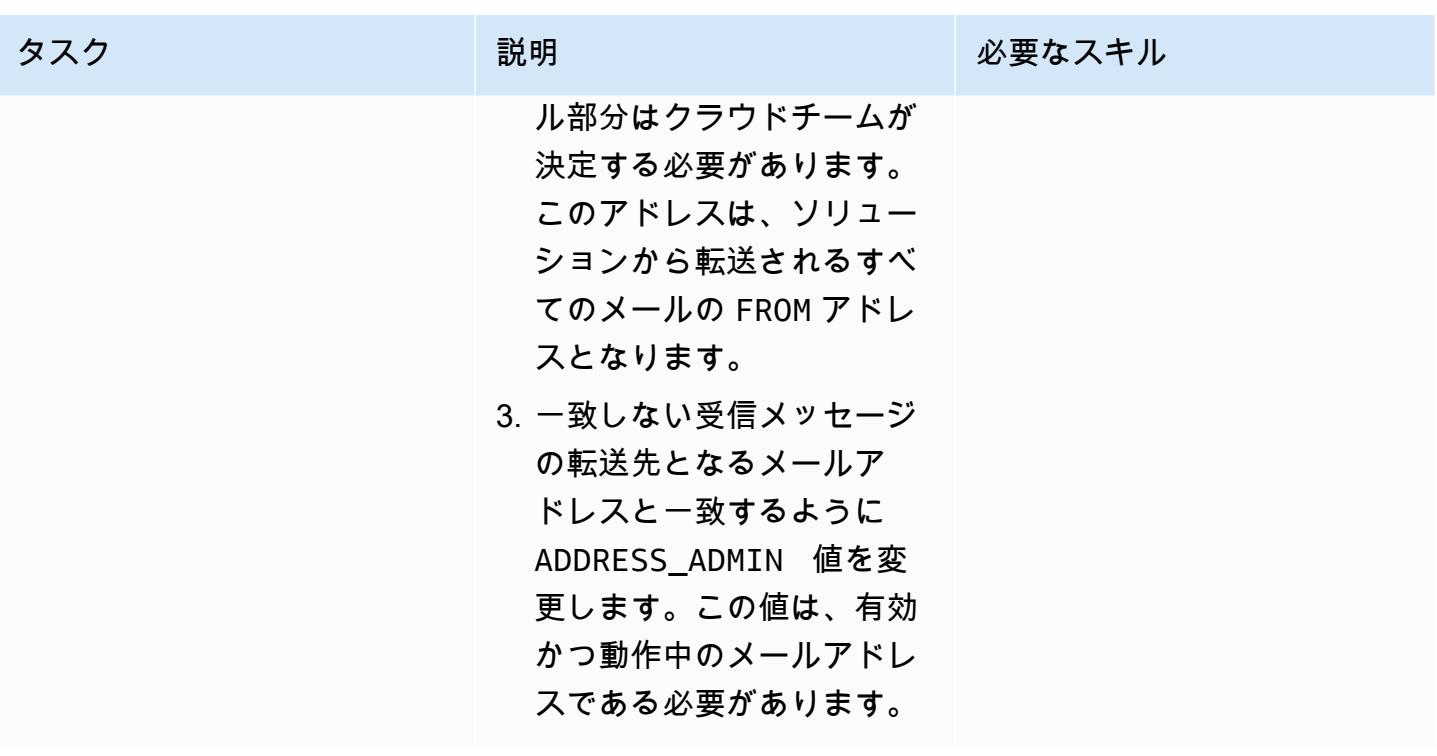

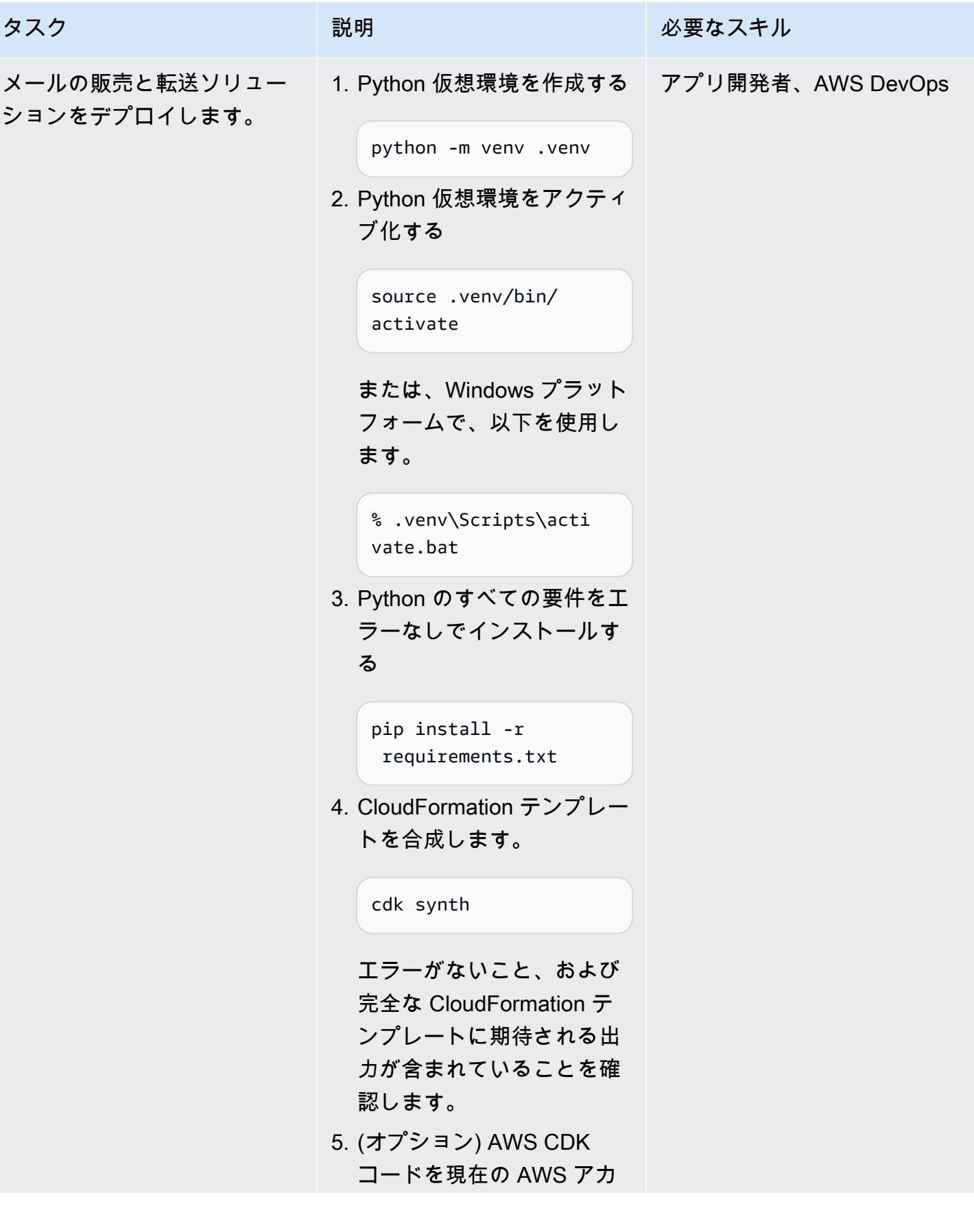

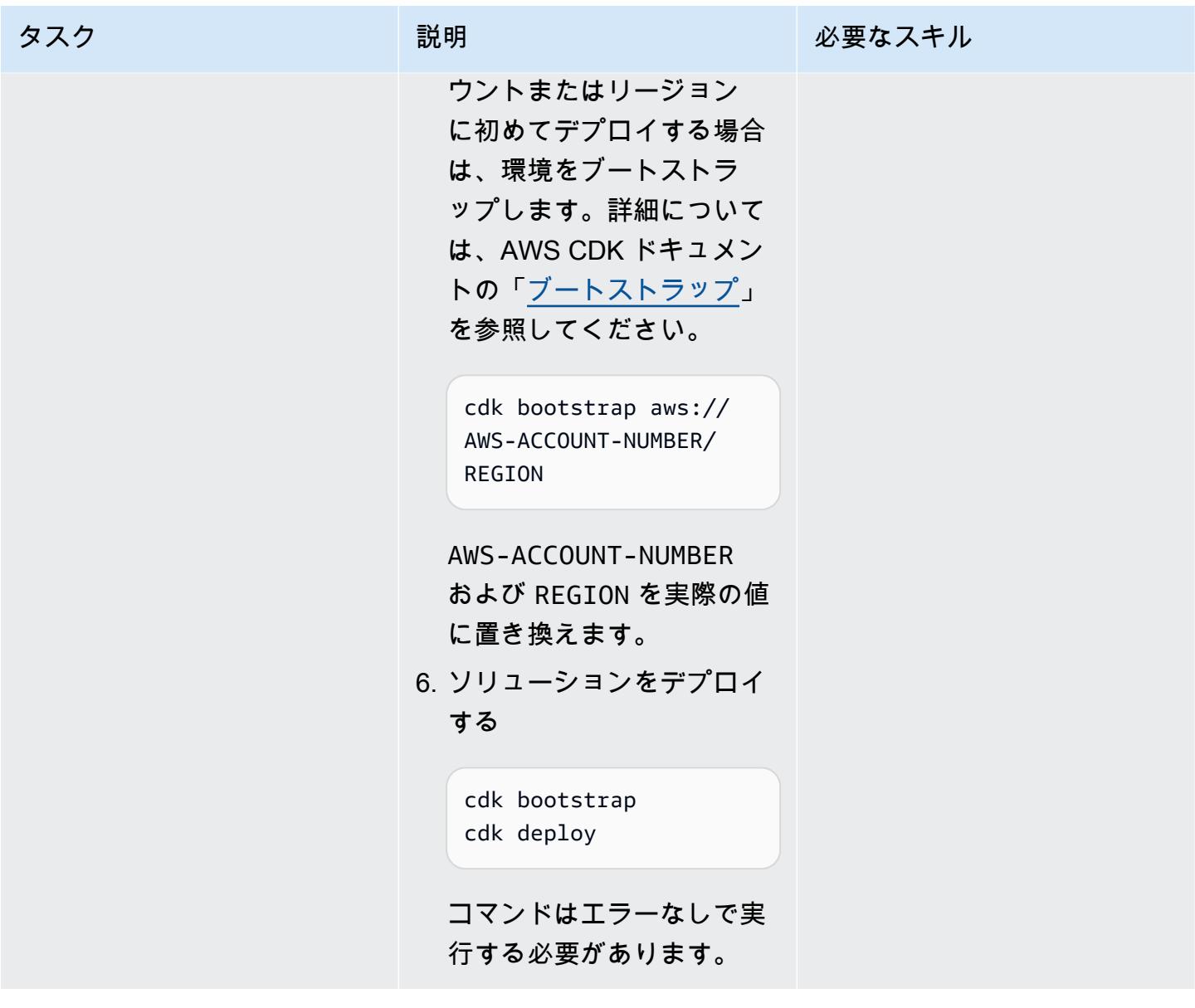

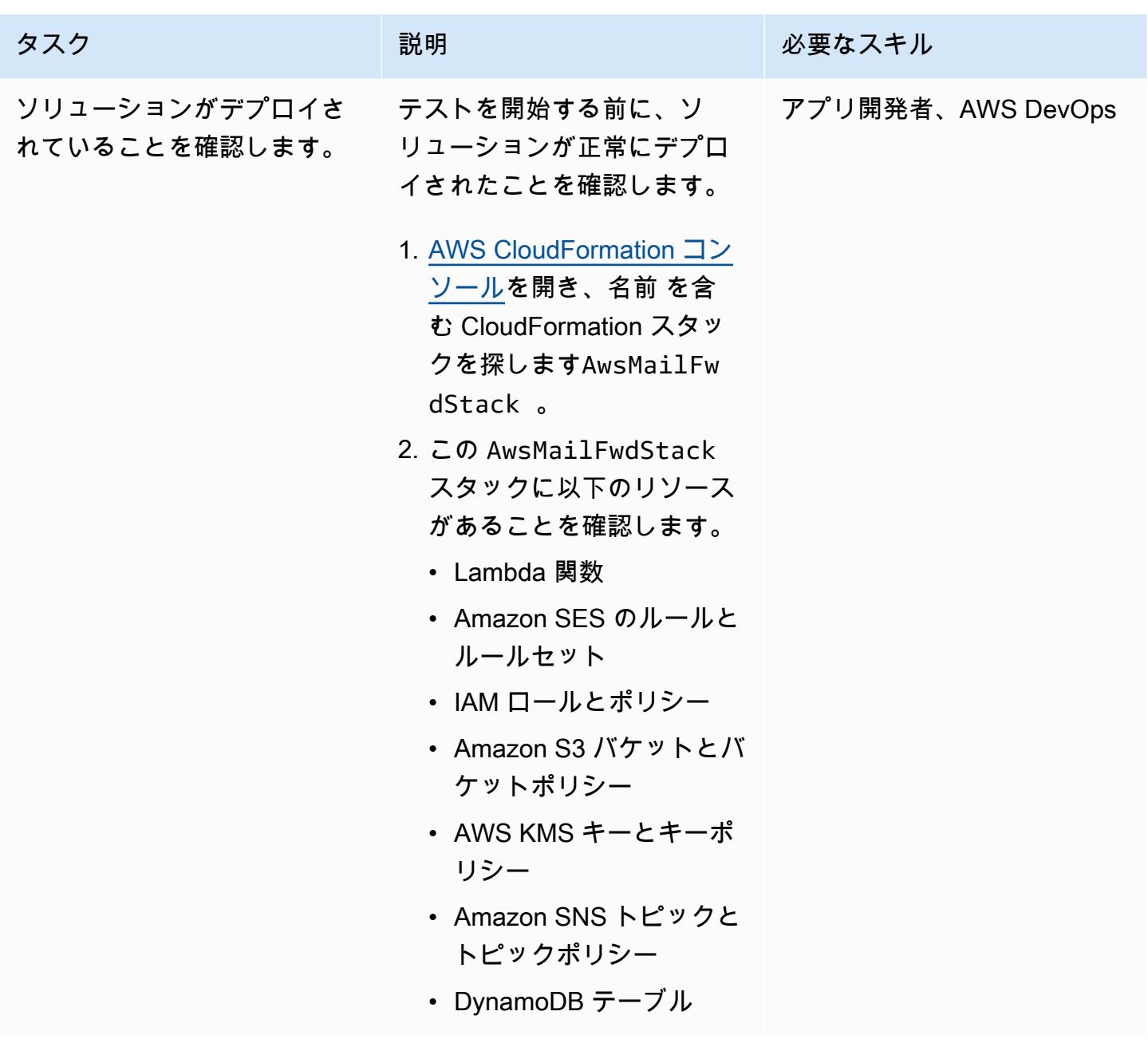

メールの販売と転送が想定どおりに動作することを確認する

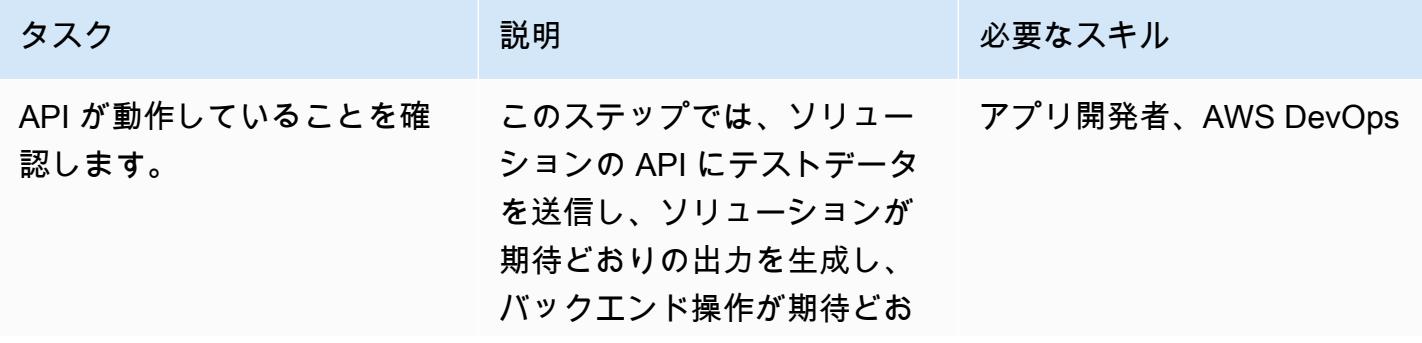

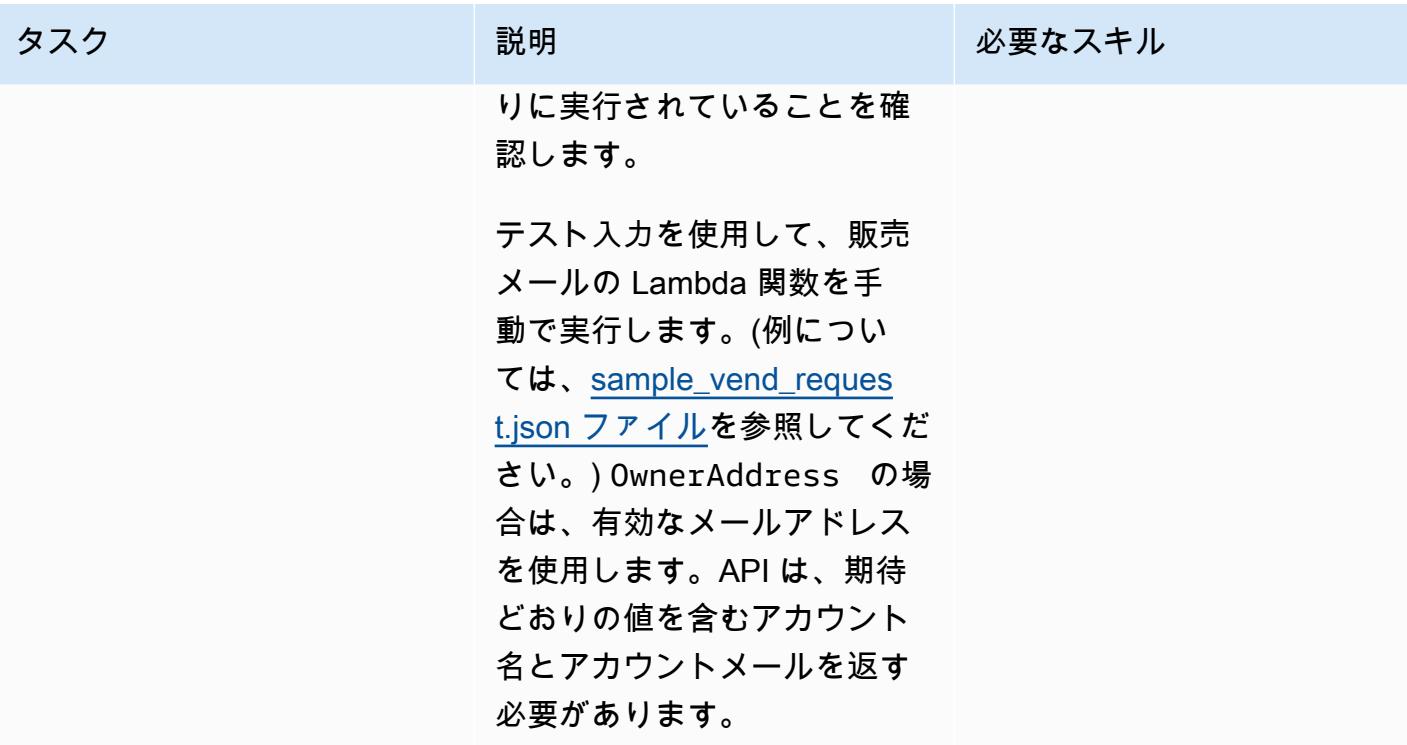

AWS 規範ガイダンス いっこうしょう しょうしょう しょうしゅう しょうしゅう しゅうしゅん いちのみ いちのみ パターン パターン

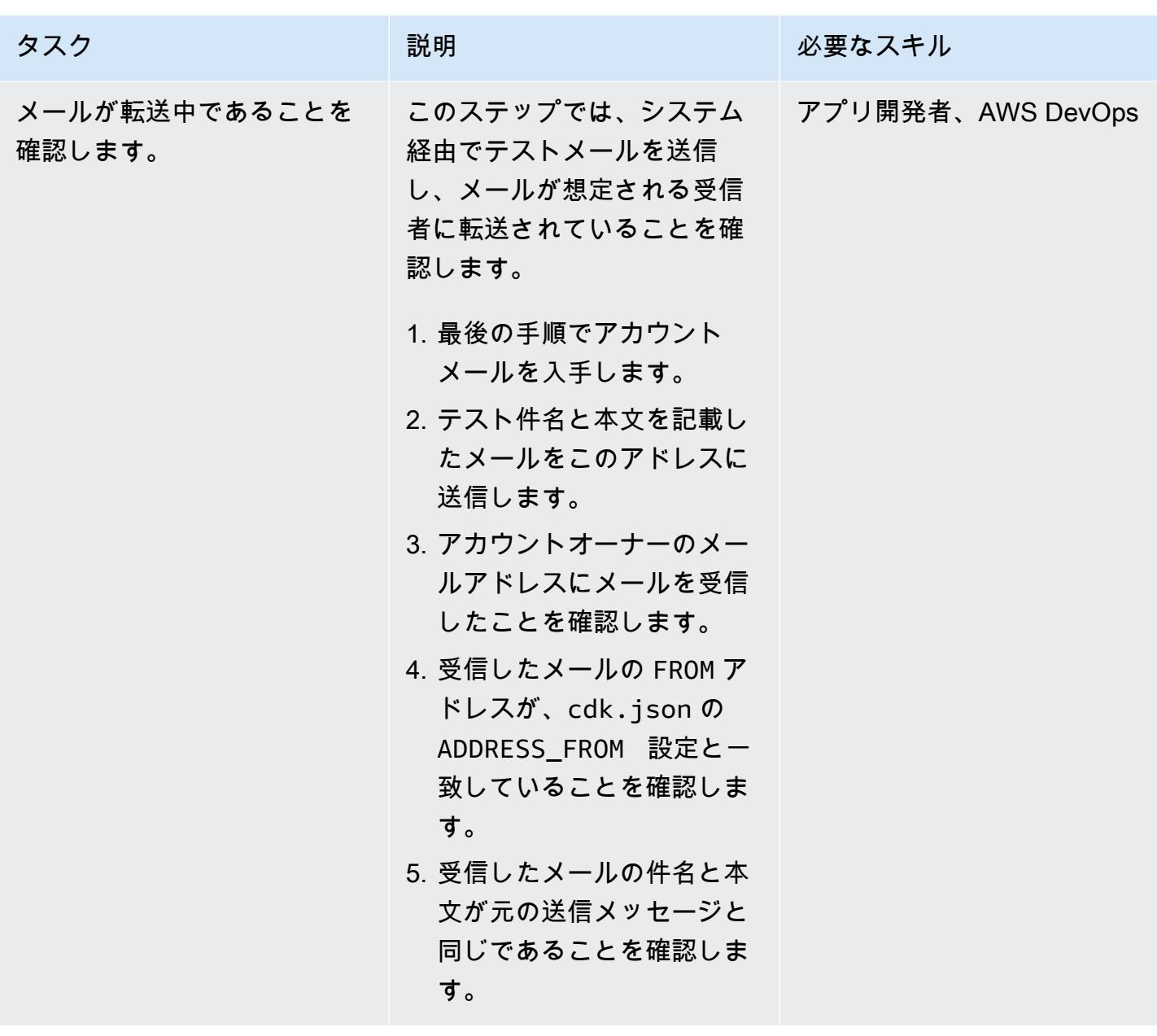

# トラブルシューティング

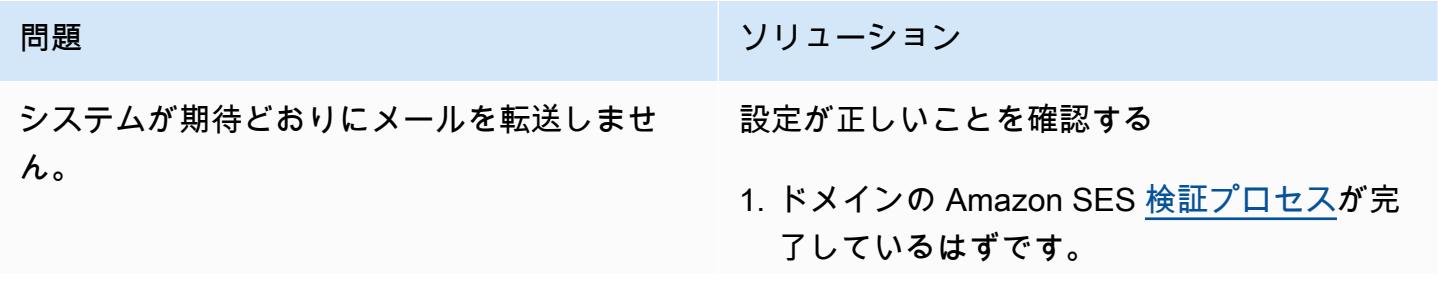

#### 問題 しゅうしょう しゅうしょう しゅうしょう リリューション

2. ドメインは、AWS アカウントとリージョン の Amazon SES エンドポイントを指す MX レコードで正しく設定されている必要があ ります。詳細については、Amazon SES ド キュメントの [Amazon SES E メール受信用](https://docs.aws.amazon.com/ses/latest/dg/receiving-email-mx-record.html) [MX レコードの公開](https://docs.aws.amazon.com/ses/latest/dg/receiving-email-mx-record.html)を参照してください。

ドメインの設定を検証したら、次の手順を実行 します。

- 1. ソリューションをデプロイしたアカウン トとリージョンの [AWS CloudWatch コン](https://console.aws.amazon.com/cloudwatch/) [ソール](https://console.aws.amazon.com/cloudwatch/)を開き、ナビゲーションペインの CloudWatch ロググループに移動します。
- 2. SesMailForwardLogGroup のロググ ループのリストを検索します。
- 3. このグループのログを調べて、メールの販売 と転送処理中にエラーが発生していないかを 確認します。

# 問題 しゅうしょう しゅうしょう しゅうしょう しゅうしょう けいえいきょう

AWS CDK スタックをデプロイすると、次のよ うなエラーが発生します。

「テンプレートのフォーマットエラー: 認識さ れないリソースタイプ」

ほとんどの場合、このエラーメッセージは、 ターゲットにしているリージョンに利用可能な すべての AWS サービスがないことを意味しま す。AWS Cloud9 を使用してソリューションを デプロイする場合は、AWS Cloud9 インスタン スを実行中のリージョンとは異なるリージョン をターゲットにしている場合があります。

注: デフォルトでは、AWS CDK は AWS CLI で 設定したリージョンとアカウントにデプロイさ れます。

考えられる解決策

- 1. [リージョン別の AWS サービス](https://aws.amazon.com/about-aws/global-infrastructure/regional-product-services/)を確認して、 このソリューションに必要なすべてのサービ ス (このパターンの前述[のターゲットテクノ](#page-2275-0) [ロジースタック](#page-2275-0)セクションを参照) が、ター ゲットにしている AWS リージョンにあるか どうかを調査します。
- 2. AWS Cloud9 を使用していて、AWS Cloud9 インスタンスを実行中のリージョンとは異な るリージョンをターゲットにしている場合 は、ソリューションをデプロイする前に、 必ず AWS DEFAULT\_REGION 環境変数を 設定、または AWS CLI でリージョンを設定 してください。詳細については、AWS CLI ドキュメントの [AWS CLI を設定する環境変](https://docs.aws.amazon.com/cli/latest/userguide/cli-configure-envvars.html) [数](https://docs.aws.amazon.com/cli/latest/userguide/cli-configure-envvars.html)を参照してください。または[、環境用の](https://docs.aws.amazon.com/cdk/v2/guide/environments.html) [AWS CDK ドキュメント](https://docs.aws.amazon.com/cdk/v2/guide/environments.html)の指示に従って、リ ポジトリのルートにある app.py ファイル を変更して、ハードコーディングされたアカ ウント ID とリージョンを含めることもでき ます。

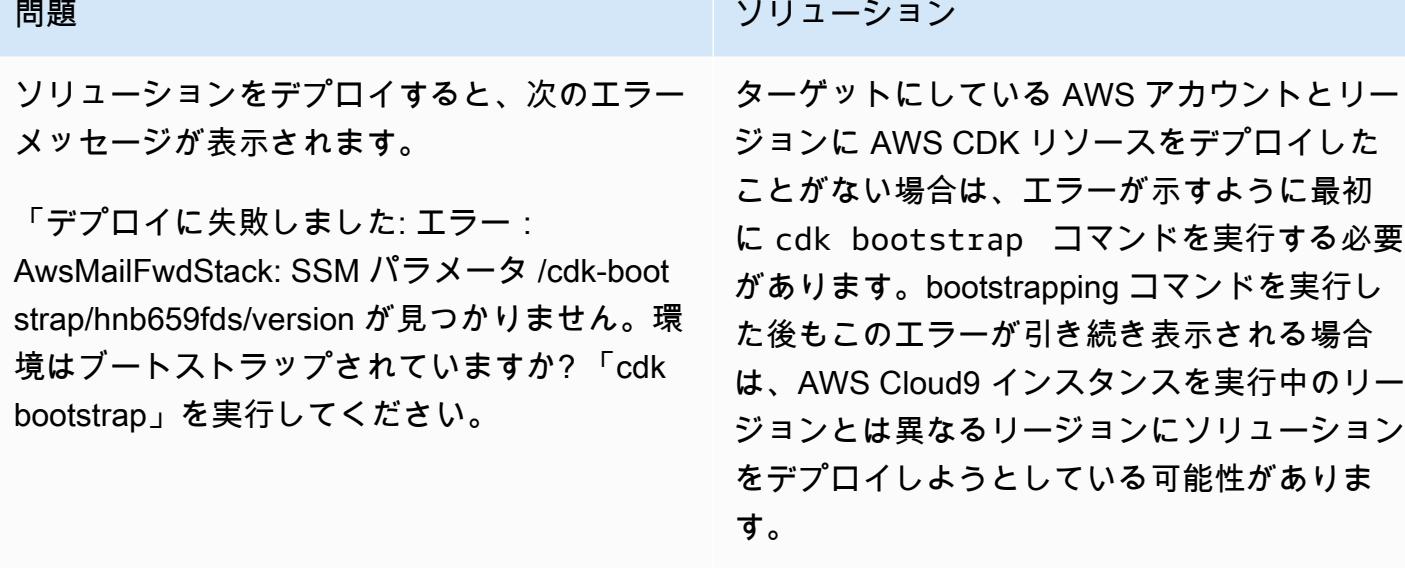

この問題を解決するには、ソリューションを デプロイする前に AWS CLI で AWS\_DEFAU LT REGION 環境変数を設定、またはリー ジョンを設定します。または、[環境用のAWS](https://docs.aws.amazon.com/cdk/v2/guide/environments.html) [CDK ドキュメント](https://docs.aws.amazon.com/cdk/v2/guide/environments.html)の指示に従って、リポジト リのルートにある app.py ファイルを変更して 、ハードコーディングされたアカウント ID と リージョンを含めることもできます。

<span id="page-2289-0"></span>関連リソース

- AWS CLI をインストールするには、[AWS CLI の最新バージョンをインストールまたは更新する](https://docs.aws.amazon.com/cli/latest/userguide/install-cliv2.html)を 参照してください。
- IAM アクセス認証情報で AWS CLI をセットアップする方法については、[AWS CLI の設定する](https://docs.aws.amazon.com/cli/latest/userguide/cli-chap-configure.html)を 参照してください。
- AWS CDK のヘルプについては[、AWS CDK の使用開始を](https://docs.aws.amazon.com/cdk/latest/guide/getting_started.html#getting_started_install)参照してください。

### 追加情報

コスト

このソリューションをデプロイすると、AWS アカウント所有者は以下のサービスの使用に関連する 費用を負担する可能性があります。 これらのサービスの請求方法を理解して、潜在的な費用を認識 しておくことが重要です。価格設定情報については、次のページを参照してください。

- [Amazon SES の価格設定](https://aws.amazon.com/ses/pricing/)
- [Amazon S3 の価格設定](https://aws.amazon.com/s3/pricing/)
- [AWS Cloud9 の価格設定](https://aws.amazon.com/cloud9/pricing/)
- [AWS KMS の価格設定](https://aws.amazon.com/kms/pricing/)
- [AWS Lambda の価格設定](https://aws.amazon.com/lambda/pricing/)
- [Amazon DynamoDB の価格設定](https://aws.amazon.com/dynamodb/pricing/)

# マルチアカウントの AWS 環境でハイブリッドネットワークの DNS 解決をセットアップする

作成者: Amir Durrani

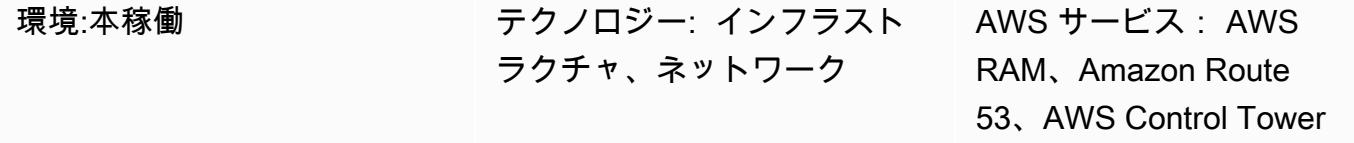

#### [概要]

このパターンでは、オンプレミスのドメインネームシステム (DNS) サービスを Amazon Route 53 Resolver とアウトバウンド Resolver エンドポイントとともに使用して名前解決を行う方法を説明し ます。

DNS はネットワーク環境間の通信を確立し維持するための基本です。 ハイブリッドネットワーク接 続環境であれば、DNS や Active Directory などの重要なネットワークサービスを共有できます。アカ ウントや仮想プライベートクラウド (VPC) にまたがる分散環境を管理するという運用上の負担はあ りません。このアプローチは、多数のアカウントにまたがるアプリケーションの構築とサポートに役 立ちます。たとえば、ハイブリッド接続が必要なマルチリージョンアカウントが数百または数千ある 場合、AWS Organizations 内の接続されているすべての環境で DNS サービスを安全かつ効率的に共 有できます。

DNS は、アプリケーションのあらゆる層 (ウェブ、アプリケーション、データベース) 間の IP ネッ トワーキングに不可欠です。ベストプラクティスとしては、DNS の専門家チームにのみ、このリ ソースを構成、運用、サポートするためのフルアクセス権を与えます。ハイブリッド接続環境では、 条件付き転送を使用することにより、異なるアカウントにあるリソースからの名前解決リクエストに 対し、オンプレミス DNS を引き続き使用できます。

このパターンは、AWS マルチアカウント環境でのハイブリッド DNS 解決を対象としています。単 一アカウントの場合は、「[単一アカウントの 環境におけるハイブリッドネットワークの DNS 解決を](https://docs.aws.amazon.com/prescriptive-guidance/latest/patterns/set-up-dns-resolution-for-hybrid-networks-in-a-single-account-aws-environment.html) [セットアップする](https://docs.aws.amazon.com/prescriptive-guidance/latest/patterns/set-up-dns-resolution-for-hybrid-networks-in-a-single-account-aws-environment.html)」パターンを参照してください。

#### 前提条件と制限

前提条件

- ベストプラクティスに基づいて運用され、[AWS Control Tower](https://docs.aws.amazon.com/controltower/latest/userguide/getting-started-with-control-tower.html) を使用して構築された AWSマルチ アカウント環境。次のセクションの図は、このような環境の一般的なアーキテクチャを示していま す。
- [AWS Transit Gateway](https://docs.aws.amazon.com/whitepapers/latest/building-scalable-secure-multi-vpc-network-infrastructure/transit-gateway.html) を使用した、アカウントと VPC 間のスケーラブルなルーティングインフラ ストラクチャ。
- [Amazon Route 53](https://docs.aws.amazon.com/Route53/latest/DeveloperGuide/resolver.html) を使用したアウトバウンド Resolver エンドポイントと Resolver ルール。
- [AWS Resource Access Manager\(](https://docs.aws.amazon.com/ram/latest/userguide/what-is.html)AWS RAM) を使用したアウトバウンド Resolver ルールのリソー ス共有。

### アーキテクチャ

マルチアカウントアーキテクチャ

ターゲットテクノロジースタック

- 多数の AWS プリンシパルにわたるアウトバウンド名前解決のための既存のオンプレミス DNS イ ンフラストラクチャ
- Route 53 Resolver ルールとアウトバウンド Resolver エンドポイント
- Route 53 Resolverルールを AWS Organizations内外の他の AWS プリンシパルと共有するための AWS RAM

ターゲット アーキテクチャ

次の図は、 end-to-end ハイブリッド DNS 解決を設定する手順を示しています。AWS RAM は、中 央の Shared Services アカウントで構成および管理される Route 53 Resolver ルールと Resolver エ ンドポイントを共有するために使用されます。Route 53 Resolver エンドポイントは、オンプレミス データセンターにあるリソースのアウトバウンド名前解決リクエストを受信し、そのリクエストをオ ンプレミスの DNS リゾルバーに転送するように各アベイラビリティゾーンについて構成されます。 オンプレミスの DNS リゾルバーは名前解決レスポンスをアウトバウンドエンドポイントに送信し、 アウトバウンドエンドポイントはそのレスポンスを VPC リゾルバーに転送します。これらのステッ プでは、IP アドレスの代わりにホスト名を使用して end-to-end 通信を確立します。

アーキテクチャの詳細を次の図に示します。

自動化とスケール

AWS CloudFormation テンプレートを使用して、AWS RAM を介して Route 53 Resolver ルールを設 定および共有できます。

ツール

サービス

- [AWS Control Tower](https://docs.aws.amazon.com/controltower/latest/userguide/what-is-control-tower.html) は、規範的なベストプラクティスに従って、AWS 複数アカウント環境を設定 して管理するのに役立ちます。
- [AWS Resource Access Manager \(AWS RAM\)](https://docs.aws.amazon.com/ram/latest/userguide/what-is.html) は、 アカウント全体にわたり、リソースを安全に共 有して運用上のオーバーヘッドを削減して、可視性と監査性を高めます。
- [Amazon Route 53](https://docs.aws.amazon.com/Route53/latest/DeveloperGuide/Welcome.html) は、高可用性でスケーラブルな DNS Web サービスです。

その他のツール

• nslookup と dig は DNS レコードをクエリするためのユーティリティです。

## エピック

Resolver のエンドポイントとルールを構成する

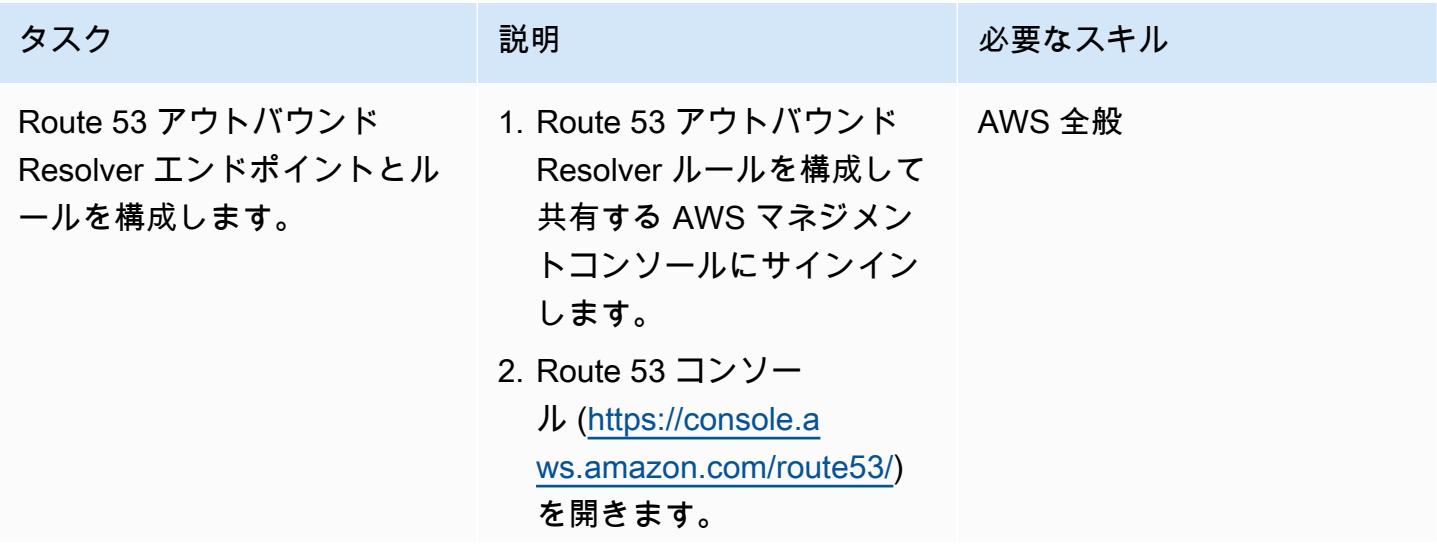

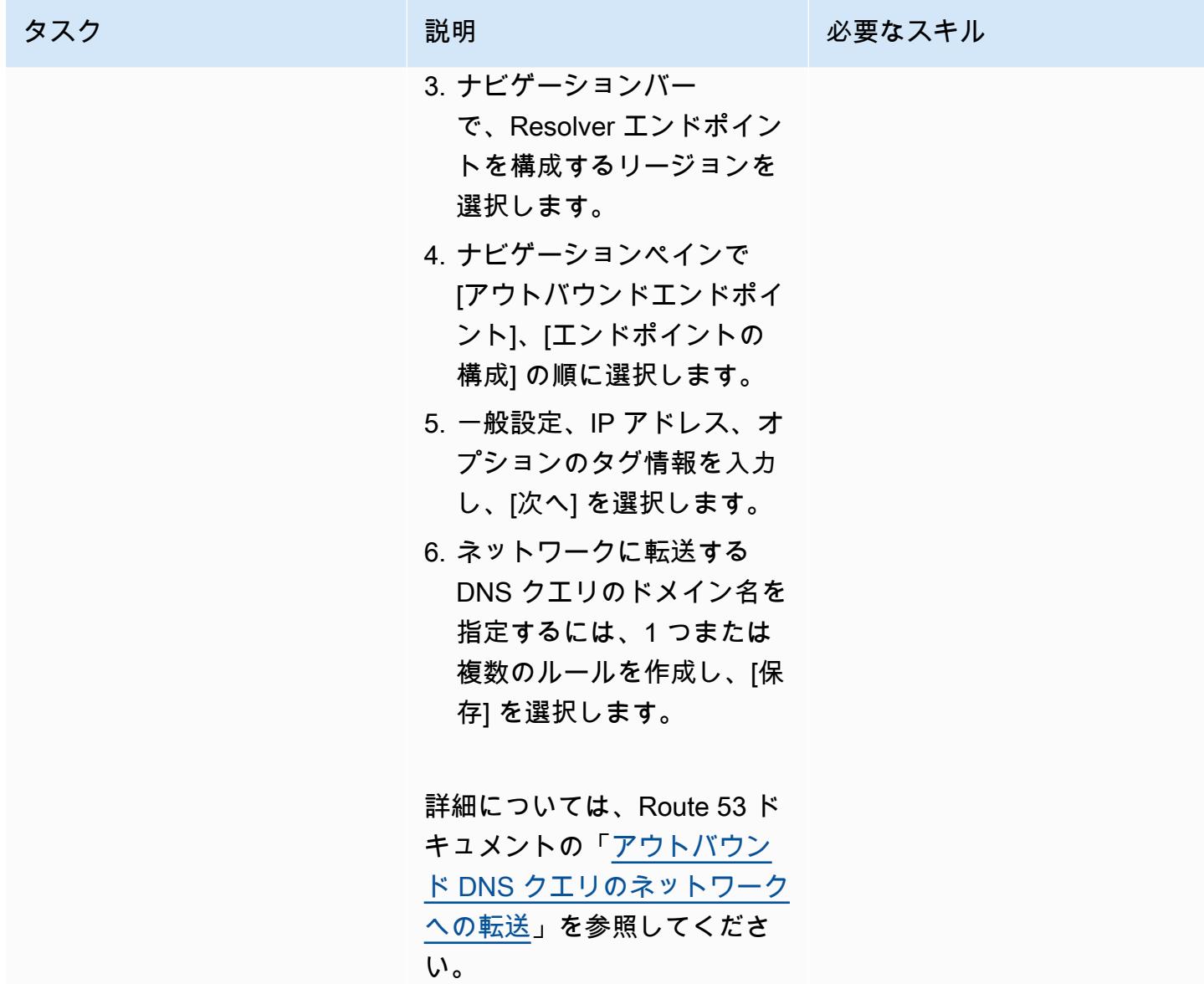

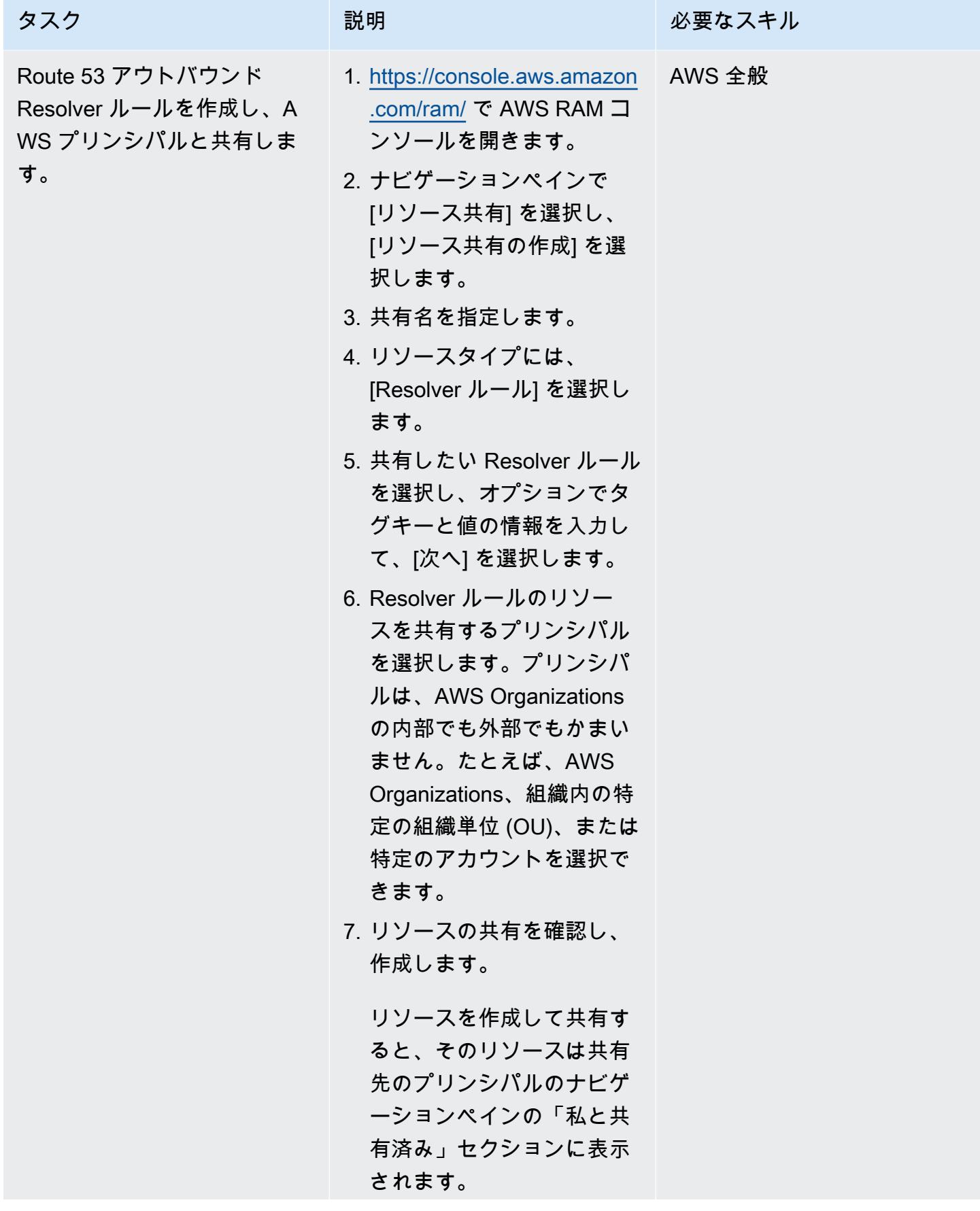

| AWS 規範ガイダンス                  |                                                                                                    | パターン   |
|------------------------------|----------------------------------------------------------------------------------------------------|--------|
| タスク                          | 説明                                                                                                    | 必要なスキル |
|                              | 8. (プリンシパル) アカウント<br>の VPC を shared services<br>またはネットワークアカ<br>ウントで共有されている<br>Resolver ルールに関連付け<br>ます。<br>詳しくは、AWS RAM ユー<br>ザーガイドの「 リソースの共<br>有」をご覧ください。 |        |
| アウトバウンド DNS の名前解<br>決をテストする。 | Resolver ルールを共有してい<br>るアカウントの VPC 内のイ<br>ンスタンスで nslookup または<br>dig ユーティリティを使用して<br>名前解決をテストします。<br>クエリは、オンプレミスデー<br>タセンター内にあるリソース<br>の IP アドレスに解決されるは    | AWS 全般 |

ずです。

# 関連リソース

- [ハイブリッド環境におけるオンプレミス DNS の解決](https://www.youtube.com/watch?v=_35C0RvGqeg&list=PLUah_ACfaQzX_nrPc1uylGDiWxPaZY8tI) (ビデオ)
- <u>ネットワークへのアウトバウンド DNS クエリの転送</u> (Route 53 ドキュメント)
- <u>[リソースの共有](https://docs.aws.amazon.com/ram/latest/userguide/getting-started-sharing.html)</u> (RAM ドキュメント)

# 単一アカウントの AWS 環境でハイブリッドネットワークの DNS 解決を設定

作成者:Abdullahi Olaoye (AWS)

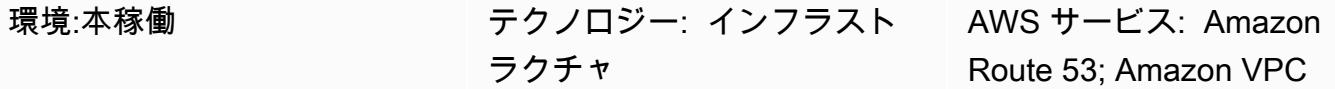

### [概要]

このパターンでは、管理オーバーヘッドなしで、オンプレミスリソース、AWS リソース、インター ネット DNS クエリの end-to-end DNS 解決を可能にする、完全ハイブリッドドメインネームシステ ム (DNS) アーキテクチャを設定する方法について説明します。このパターンは、ドメイン名に基づ いて AWS から送信される DNS クエリの送信先を決定する、 Amazon Route 53 Resolver 転送ルー ルを設定する方法を示しています。オンプレミスリソースの DNS クエリは、オンプレミスの DNS レゾルバ に転送されます。AWS リソースの DNS クエリとインターネット DNS クエリは Route 53 Resolver によって解決されます。

このパターンでは、AWS シングルアカウント環境のハイブリッド DNS 解決を対象としていま す。AWS マルチアカウント環境でのアウトバウンド DNS クエリの設定については、「[マルチアカ](https://docs.aws.amazon.com/prescriptive-guidance/latest/patterns/set-up-dns-resolution-for-hybrid-networks-in-a-multi-account-aws-environment.html) [ウント AWS 環境でのハイブリッドネットワークの DNS 解決の設定」](https://docs.aws.amazon.com/prescriptive-guidance/latest/patterns/set-up-dns-resolution-for-hybrid-networks-in-a-multi-account-aws-environment.html) パターンを参照してくださ い。

### 前提条件と制限

#### 前提条件

- AWS アカウント
- AWS アカウントに 仮想プライベートクラウド (VPC) を作成
- AWS 仮想プライベートネットワーク (AWS VPN) または AWS Direct Connect を使用した、オン プレミスの環境とお客様の VPC 間のネットワーク接続
- オンプレミス DNS レゾルバ の IP アドレス (VPC からアクセス可能)
- オンプレミスレゾルバ に転送するドメイン/サブドメイン名 (たとえば、 onprem.mydc.com)
- AWS プライベートホストゾーンのドメイン/サブドメイン名 (たとえば、myvpc.cloud.com)

## アーキテクチャ

ターゲットテクノロジースタック

- Amazon Route 53 プライベートホストゾーン
- Amazon Route 53 Resolver
- Amazon VPC
- AWS VPN または Direct Connect

ターゲットアーキテクチャ

#### ツール

- [Amazon Route 53 Resolver](https://docs.aws.amazon.com/Route53/latest/DeveloperGuide/resolver-getting-started.html) は、ハイブリッドクラウド全体でシームレスな DNS クエリ解決を 可能にすることで、企業のお客様がハイブリッドクラウドをより簡単に利用できるようにしま す。DNS エンドポイントと条件付き転送ルールを作成して、オンプレミスデータセンターと VPC の間の DNS 名前空間を解決できます。
- [Amazon Route 53プライベートホストゾーン](https://docs.aws.amazon.com/Route53/latest/DeveloperGuide/hosted-zones-private.html)は、Amazon VPC サービスで作成する 1 つ以上の VPC 内のドメインとそのサブドメインへの DNS クエリに対し、Amazon Route 53 がどのように 応答するかに関する情報を保持するコンテナです。

### エピック

プライベートホストゾーンを設定

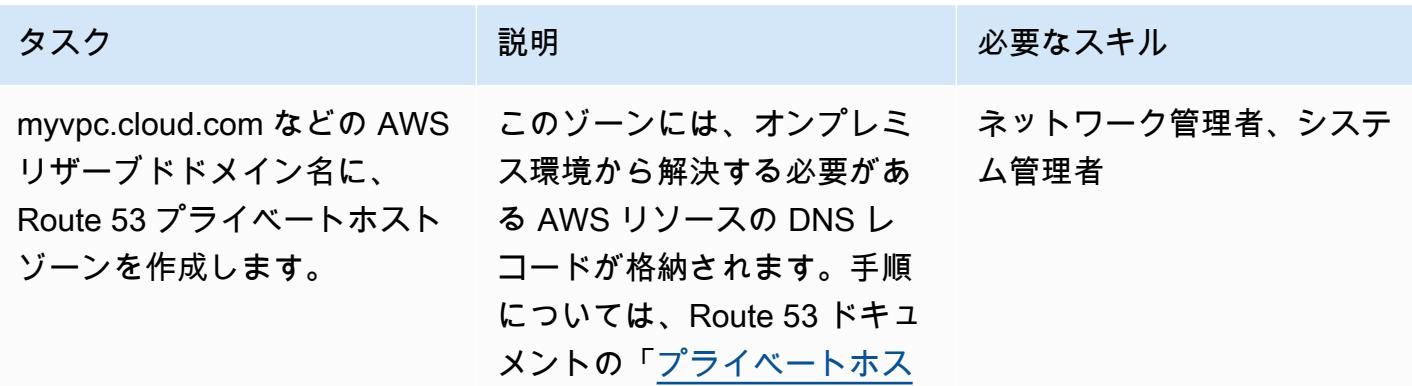

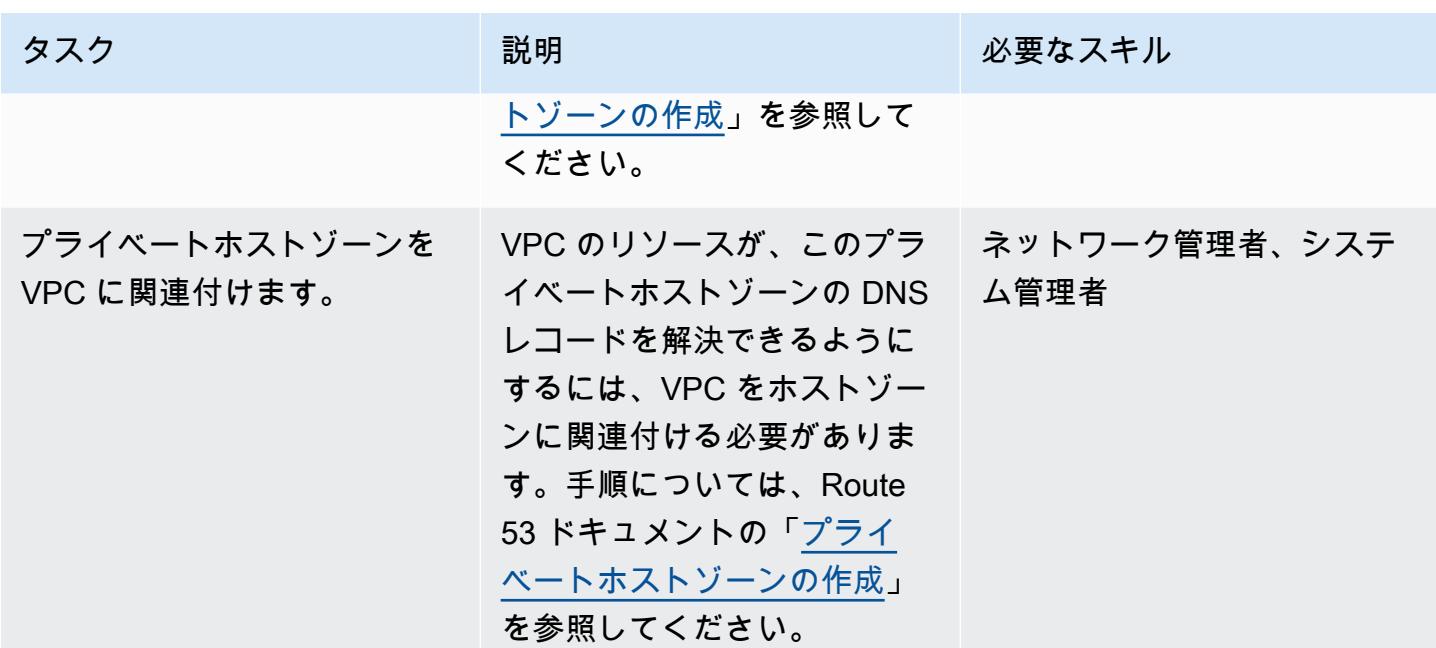

Route 53 Resolver エンドポイントの設定

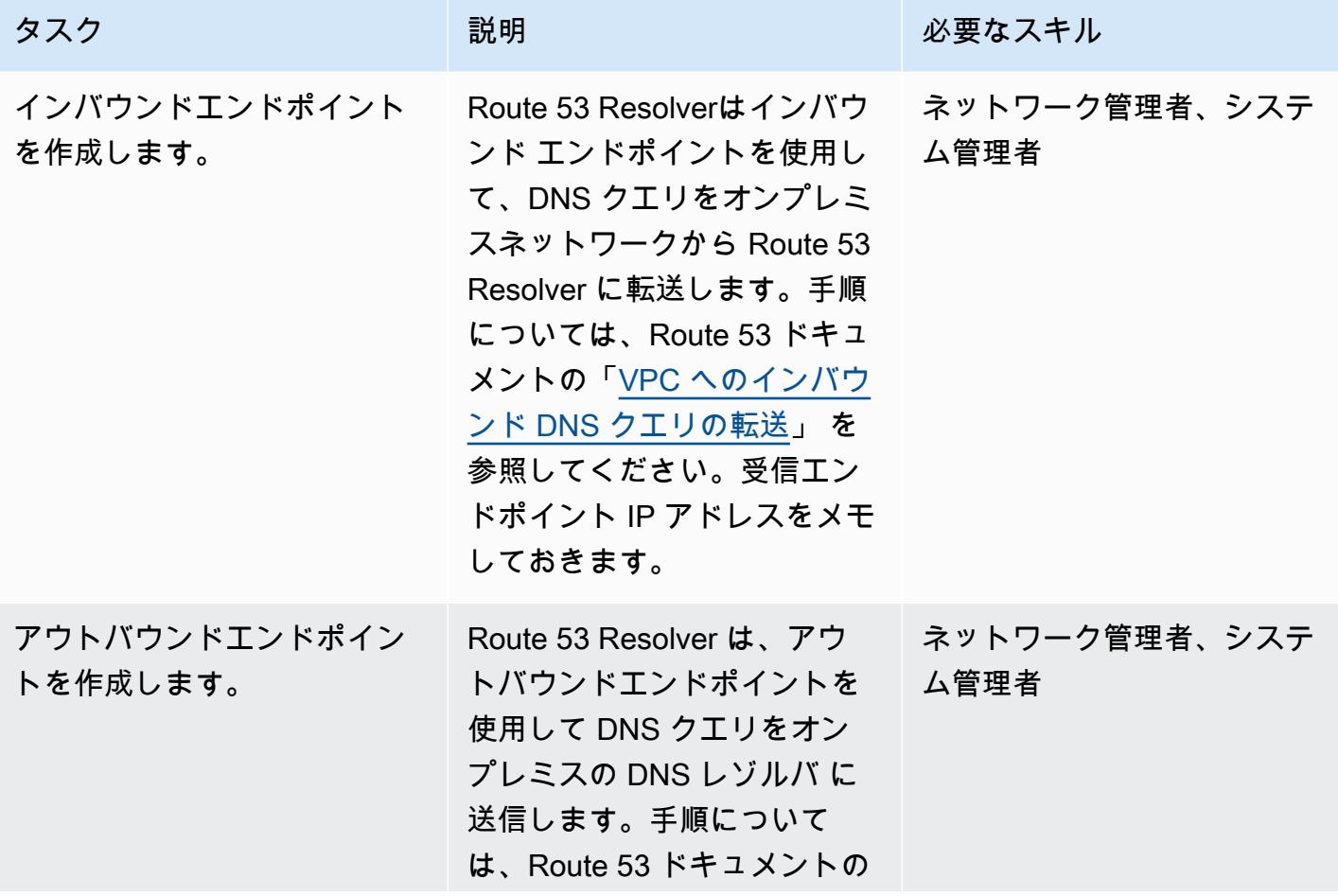

エピック 2210 メントリング しょうしょう しょうしょく しゅうしゅう しゅうしゅう こうしゅうしゅ こうしゅうしゅ 2210

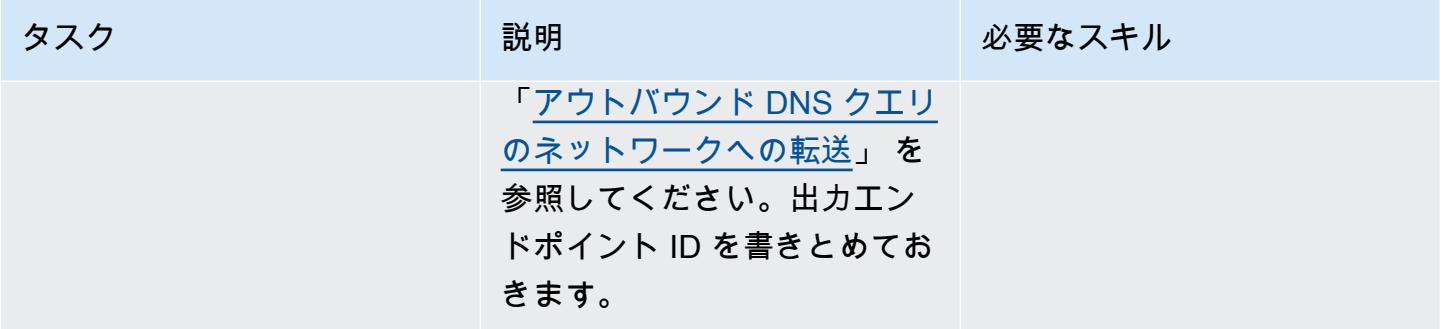

# 転送ルールを設定して VPC に関連付け

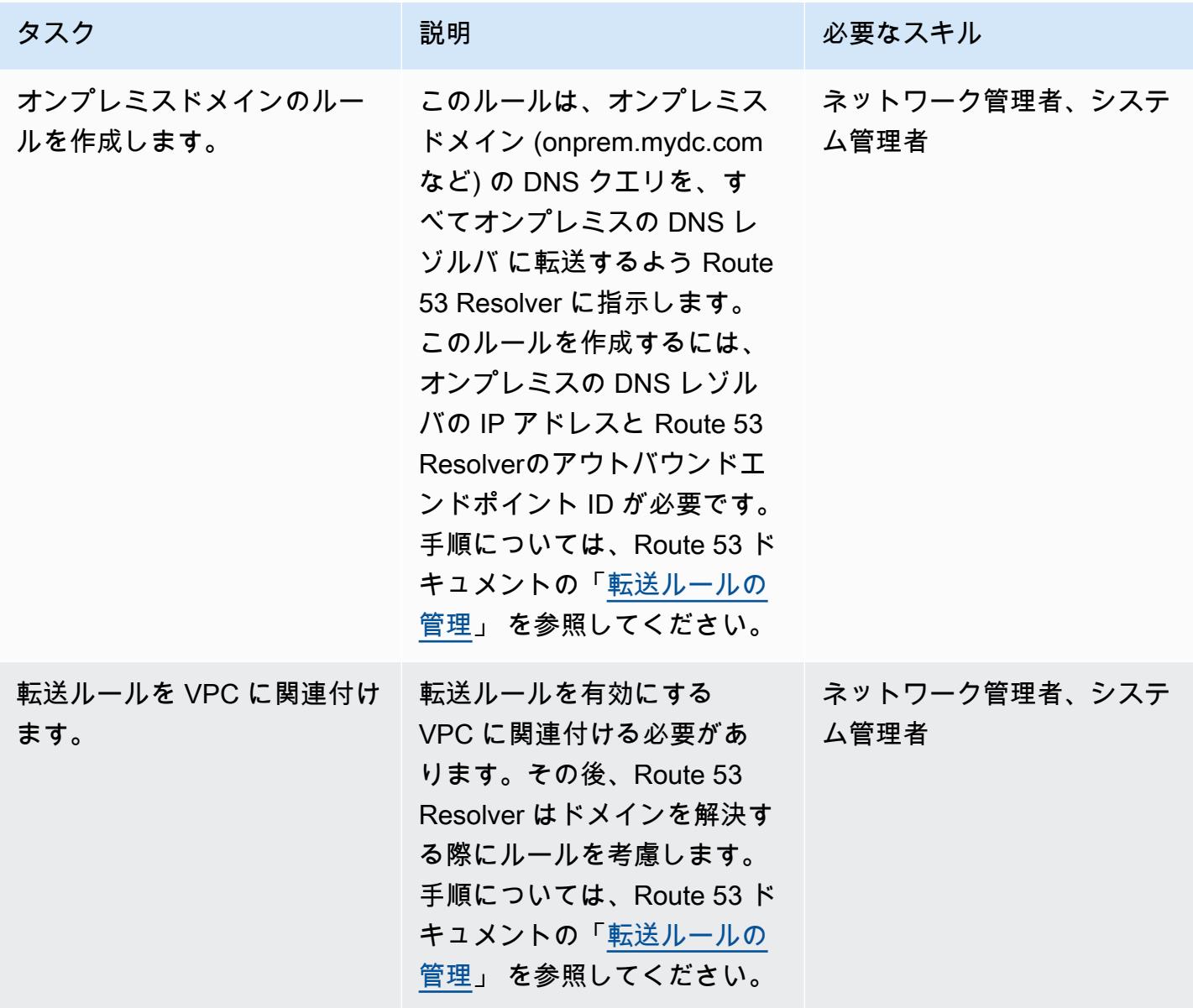

#### オンプレミスの DNS レゾルバ の設定

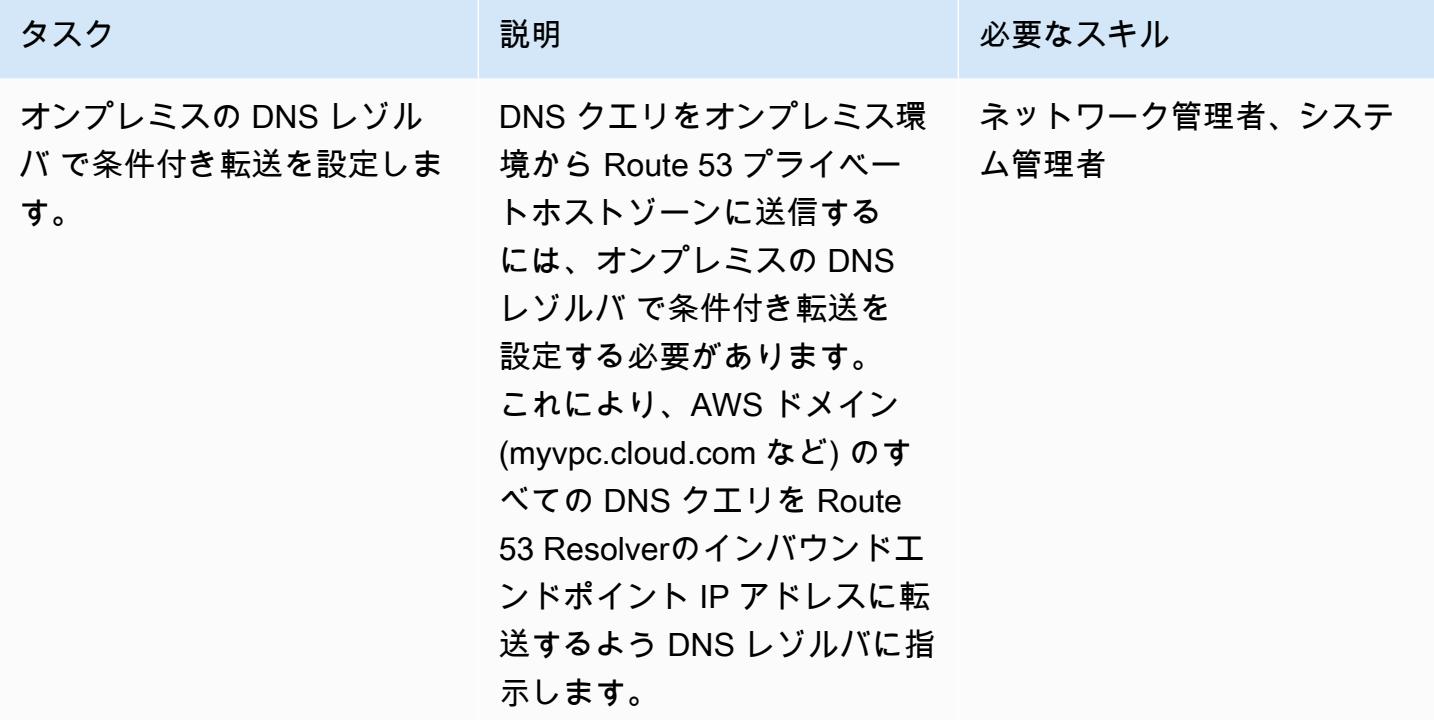

end-to-end DNS 解決のテスト

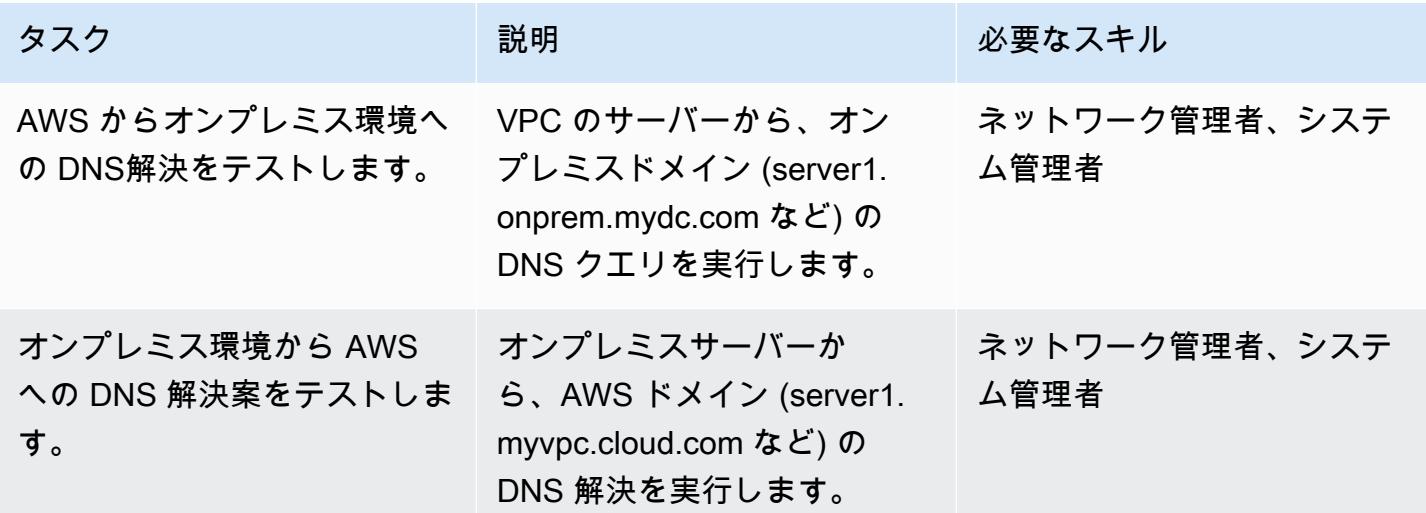

# 関連リソース

• 「Amazon Route 53 および AWS Transit Gateway を使用したハイブリッドクラウドの一元化 [DNS 管理」](https://aws.amazon.com/blogs/networking-and-content-delivery/centralized-dns-management-of-hybrid-cloud-with-amazon-route-53-and-aws-transit-gateway/) (AWS ネットワークおよびコンテンツ配信ブログ)

- 「[Route 53 Resolverでマルチアカウント環境の DNS 管理を簡素化](https://aws.amazon.com/blogs/security/simplify-dns-management-in-a-multiaccount-environment-with-route-53-resolver/)」 (AWS セキュリティブログ)
- 「[プライベートホストゾーンの操作](https://docs.aws.amazon.com/Route53/latest/DeveloperGuide/hosted-zones-private.html)」 (Route 53 ドキュメント)
- 「[Route 53 Resolverの使用を開始](https://docs.aws.amazon.com/Route53/latest/DeveloperGuide/resolver-getting-started.html)」 (Route 53 ドキュメント)

作成者: Dr. Rahul Sharad Gaikwad (AWS) と Tamilselvan P (AWS)

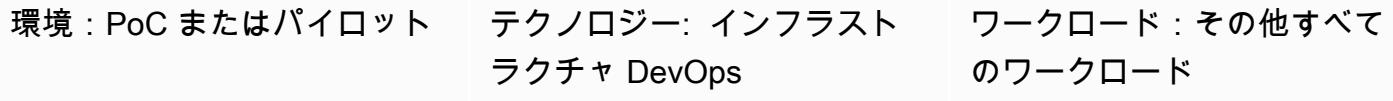

AWS サービス: Amazon CloudWatch、Amazon EC2 Image Builder、AWS Systems Manager、AWS CloudForm ation

# [概要]

このパターンでは、Amazon Elastic Compute Cloud (Amazon EC2) インスタンスにロボティック プロセスオートメーション (RPA) ボットをデプロイする方法を説明しています。ここでは[、EC2](https://docs.aws.amazon.com/imagebuilder/latest/userguide/what-is-image-builder.html)  [Image Builder](https://docs.aws.amazon.com/imagebuilder/latest/userguide/what-is-image-builder.html) パイプラインを使用して、カスタム Amazon マシンイメージ (AMI) を作成しま す。AMI は、EC2 インスタンスをデプロイするためのオペレーティングシステム (OS) とプリイン ストールされたソフトウェアを含む事前構成された仮想マシン (VM)イメージです。このパターン では、AWS CloudFormation テンプレートを使用して [UiPath Studio Community Edition](https://www.uipath.com/product/studio) をカスタム AMI にインストールします。 UiPath は、タスクを自動化するロボットのセットアップに役立つ TAK ツールです。

このソリューションの一環として、EC2 Windows インスタンスは基本 AMI を使用して起動さ れ、 UiPath Studio アプリケーションはインスタンスにインストールされます。このパターン は、Microsoft システム準備 (Sysprep) ツールを使用し、のカスタマイズされた Windows インストー ルを重複します。その後、ホスト情報を削除し、インスタンスから最終的な AMI を作成します。こ れにより、独自の命名規則とモニタリング設定で最終的な AMI を使用し、インスタンスをオンデマ ンドで起動できます。

注: このパターンでは RPA ボットの使用に関する情報は得られません。詳細については、[UiPath](https://docs.uipath.com/)  [ドキュメント「](https://docs.uipath.com/)」を参照してください。このパターンを使用して、独自の要件に基づいてインス
このパターンには次のような自動化と利点があります。

- アプリケーションのデプロイと共有: アプリケーションのデプロイ用に Amazon EC2 AMIs を構築 し、AWS CloudFormation テンプレートをコードとしてのインフラストラクチャ (IaC) スクリプト として使用する EC2 Image Builder パイプラインを使用して、複数のアカウント間で共有できま す。
- Amazon EC2 のプロビジョニングとスケーリング: CloudFormation IaC テンプレートは、カスタム コンピュータ名シーケンスと Active Directory 結合の自動化を提供します。
- オブザーバビリティとモニタリング: このパターンでは、Amazon EC2 メトリクス (CPU やディス クの使用状況など) のモニタリングに役立つ Amazon CloudWatch ダッシュボードを設定します。
- RPA がビジネスにもたらすメリット: RPA は割り当てられたタスクをロボットが自動的かつ一貫 して実行できるため、精度が向上します。また、RPA は付加価値のない業務を排除し、繰り返し の多い作業を処理するため、スピードと生産性も向上します。

# 前提条件と制限

前提条件

- アクティブなAW[Sアカウント](https://aws.amazon.com/free/)
- CloudFormation テンプレートをデプロイするための [AWS Identity and Access Management \(IAM\)](https://docs.aws.amazon.com/AWSCloudFormation/latest/UserGuide/using-iam-template.html)  [アクセス許可](https://docs.aws.amazon.com/AWSCloudFormation/latest/UserGuide/using-iam-template.html)
- EC2 Image Builder でクロスアカウント AMI ディストリビューションをセットアップするための [IAM ポリシー](https://docs.aws.amazon.com/imagebuilder/latest/userguide/cross-account-dist.html)

# アーキテクチャ

- 1. 管理者は、ベース Windows AMI を ec2-image-builder.yaml ファイルに提供し、 CloudFormation コンソールにスタックをデプロイします。
- 2. CloudFormation スタックは EC2 Image Builder パイプラインをデプロイします。これには、次の リソースが含まれます。
- Ec2ImageComponent
- Ec2ImageRecipe
- Ec2AMI
- 3. EC2 Image Builder パイプラインは、基本 AMI を使用して一時的な Windows EC2 インスタンス を起動し、必要なコンポーネント (この場合は UiPath Studio) をインストールします。
- 4. EC2 Image Builder はすべてのホスト情報を削除し、Windows サーバーから AMI を作成します。
- 5. カスタム AMI で ec2-provisioning yaml ファイルを更新し、独自の要件に基づいて多数の EC2 インスタンスを起動します。
- 6. テンプレートを使用してカウントマクロをデプロイします CloudFormation 。このマクロは、 CloudFormation リソースの Count プロパティを提供するため、同じタイプの複数のリソースを簡 単に指定できます。
- 7. ファイル内のマクロの名前を更新し、スタックを CloudFormation ec2-provisioning.yamlデ プロイします。
- 8. 管理者は要件に基づいて ec2-provisioning.yaml ファイルを更新し、スタックを起動しま す。
- 9. テンプレートは、 UiPath Studio アプリケーションを使用して EC2 インスタンスをデプロイしま す。

## ツール

AWS サービス

- [AWS CloudFormation](https://aws.amazon.com/cloudformation/) は、インフラストラクチャリソースを自動的かつ安全な方法でモデル化およ び管理する際に役立ちます。
- [Amazon CloudWatch](https://aws.amazon.com/cloudwatch/) は、AWS、オンプレミス、その他のクラウド上のリソースとアプリケーショ ンの監視とモニタリングに役立ちます。
- [Amazon Elastic Compute Cloud \(Amazon EC2](https://aws.amazon.com/ec2/)) は、AWS クラウド内で安心で再サイズを変更でき るコンピューティング性能を提供するウェブサービスです。必要な数の仮想サーバーを起動するこ とができ、迅速にスケールアップまたはスケールダウンができます。
- [EC2 Image Builder](https://aws.amazon.com/image-builder/) は、AWS またはオンプレミスで使用する仮想マシンとコンテナイメージの構 築、テスト、デプロイを簡素化します。
- [Amazon EventBridge](https://aws.amazon.com/eventbridge/) は、AWS、既存のシステム、または Software as a Service (SaaS) アプリ ケーション全体でイベント駆動型アプリケーションを大規模に構築するのに役立ちます。
- [Identity and Access Management \(IAM\)](https://docs.aws.amazon.com/IAM/latest/UserGuide/introduction.html) は、AWS リソースへのアクセスを安全にコントロールす るのに役立ちます。IAM を使用すると、ユーザーがアクセスできる AWS のリソースを制御するア クセス許可を集中管理できます。IAM を使用して、誰を認証 (サインイン) し、誰にリソースの使 用を認可する (アクセス許可を付与する) かを制御します。
- [AWS Lambda](https://aws.amazon.com/lambda/) は、サーバーレスのイベント駆動型のコンピューティングサービスで、サーバーの プロビジョニングや管理を行わなくても、実質あらゆるタイプのアプリケーションやバックエン ドサービスのコードを実行できます。200 以上の AWS サービスや SaaS アプリケーションから Lambda 関数を呼び出すことができ、使用した分のみ料金が発生します。
- [Amazon Simple Storage Service \(Amazon S3\)](https://aws.amazon.com/s3/) は、量にかかわらず、データを保存、保護、取得す るのに役立つクラウドベースのオブジェクトストレージサービスです。
- [AWS Systems Manager Agent \(SSM Agent\)](https://docs.aws.amazon.com/systems-manager/latest/userguide/ssm-agent.html) は、Systems Manager が EC2 インスタンス、エッジ デバイス、オンプレミスサーバー、仮想マシン (VM) を更新、管理、構成するのに役立ちます。

コードリポジトリ

このパターンのコードは、 リポジトリ GitHub [UiPath を使用したTAK ボット設定 CloudFormationで](https://github.com/aws-samples/uipath-rpa-setup-ec2-windows-ami-cloudformation) 使用できます。このパターンでは、[AWS マクロリポジトリ から利用可能な CloudFormation マク](https://github.com/aws-cloudformation/aws-cloudformation-macros/tree/master/Count) [ロ](https://github.com/aws-cloudformation/aws-cloudformation-macros/tree/master/Count)も使用します。

# ベストプラクティス

- AWS は毎月新しい [Windows AMI](https://docs.aws.amazon.com/AWSEC2/latest/WindowsGuide/windows-ami-version-history.html) をリリースしています。これには最新の OS パッチ、ドライ バー、起動エージェントが含まれます。新しいインスタンスを起動する際、または独自のカスタム イメージを作成する際は、最新の AMI を使用してください。
- イメージのビルド時には、Windows または Linux で使用可能なすべてのセキュリティパッチを適 用してください。

## エピック

ベースイメージ用のイメージパイプラインをデプロイする

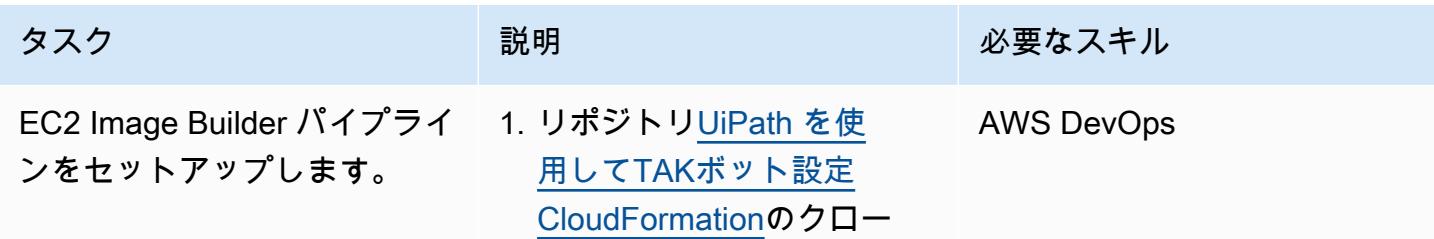

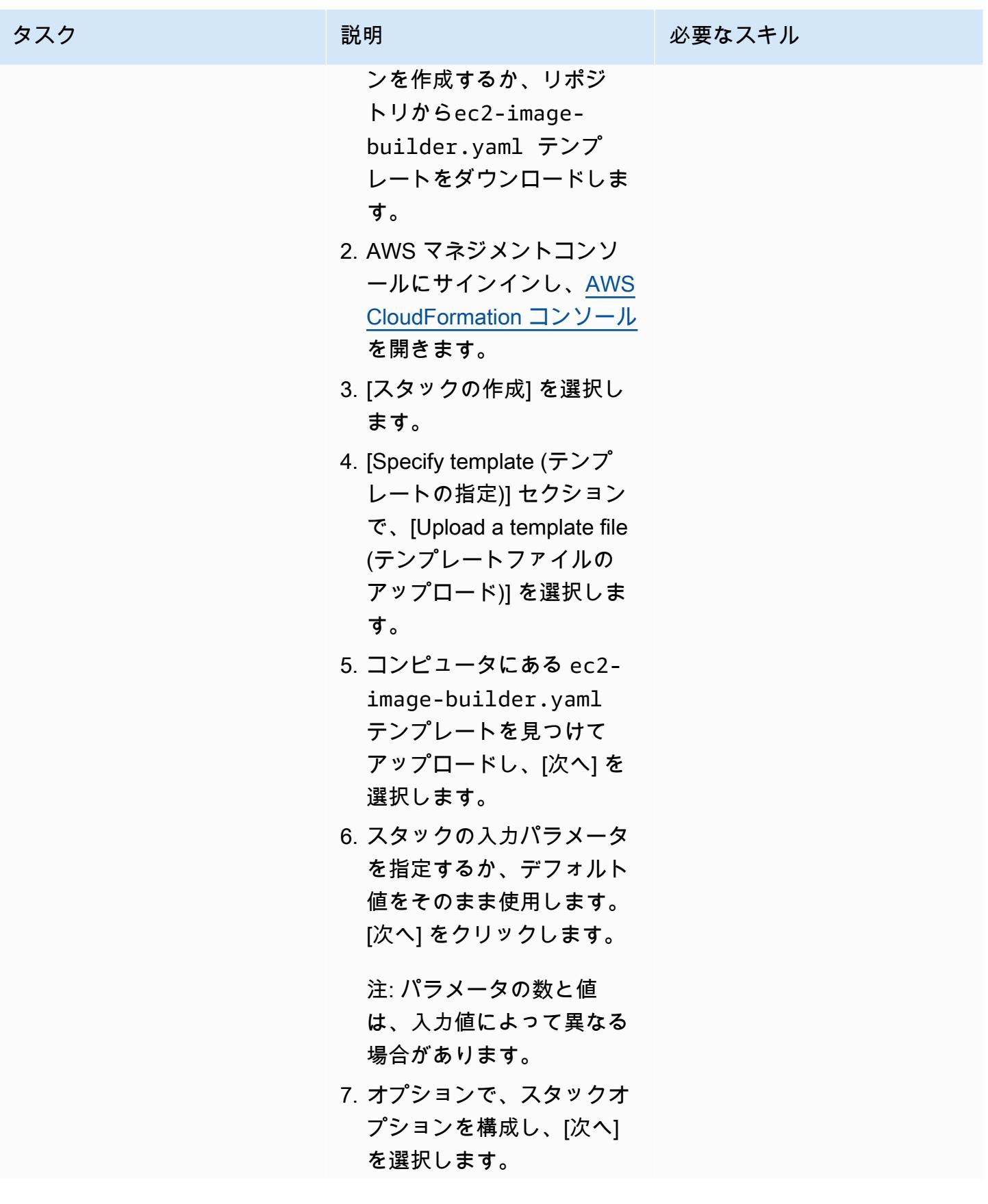

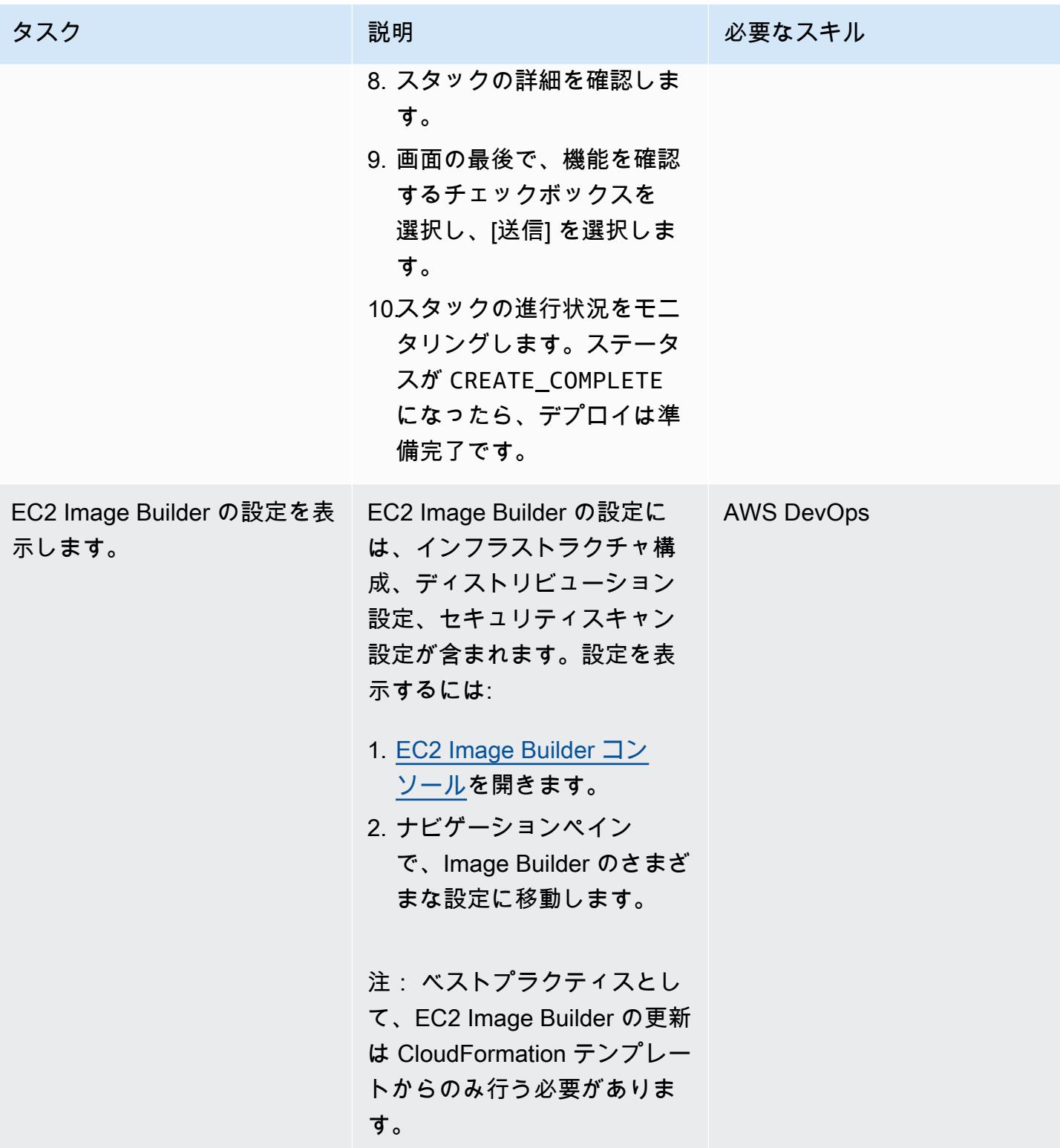

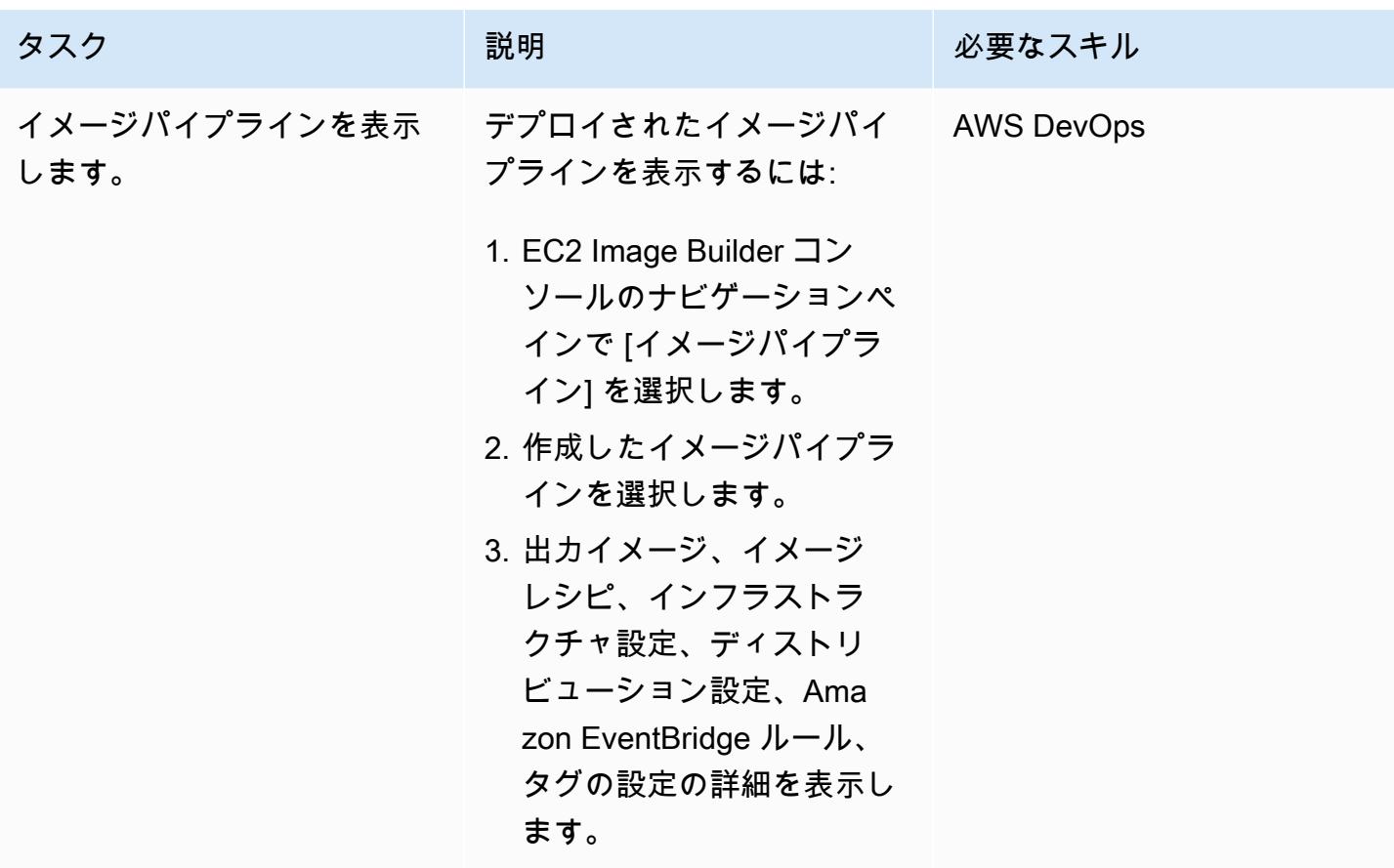

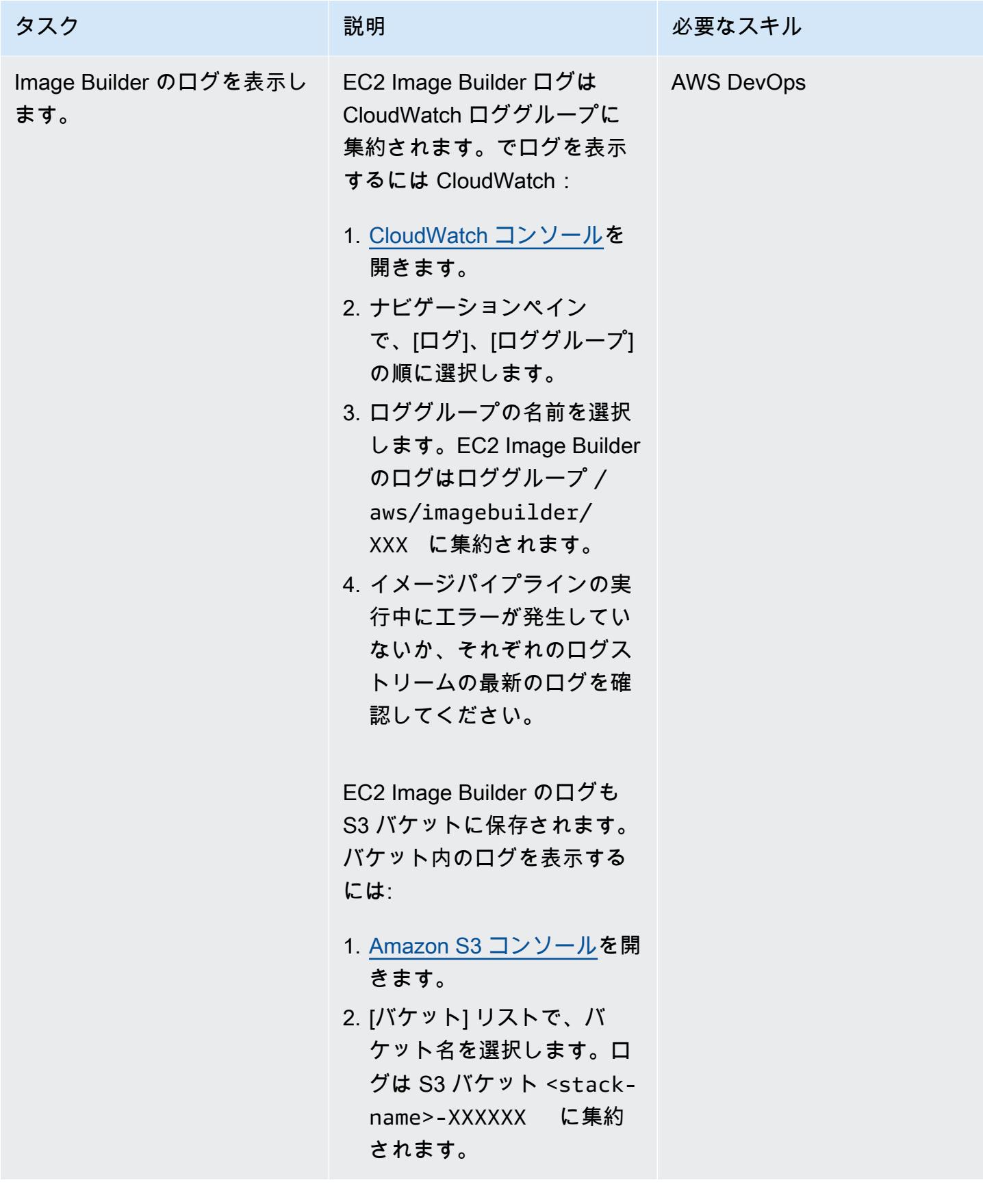

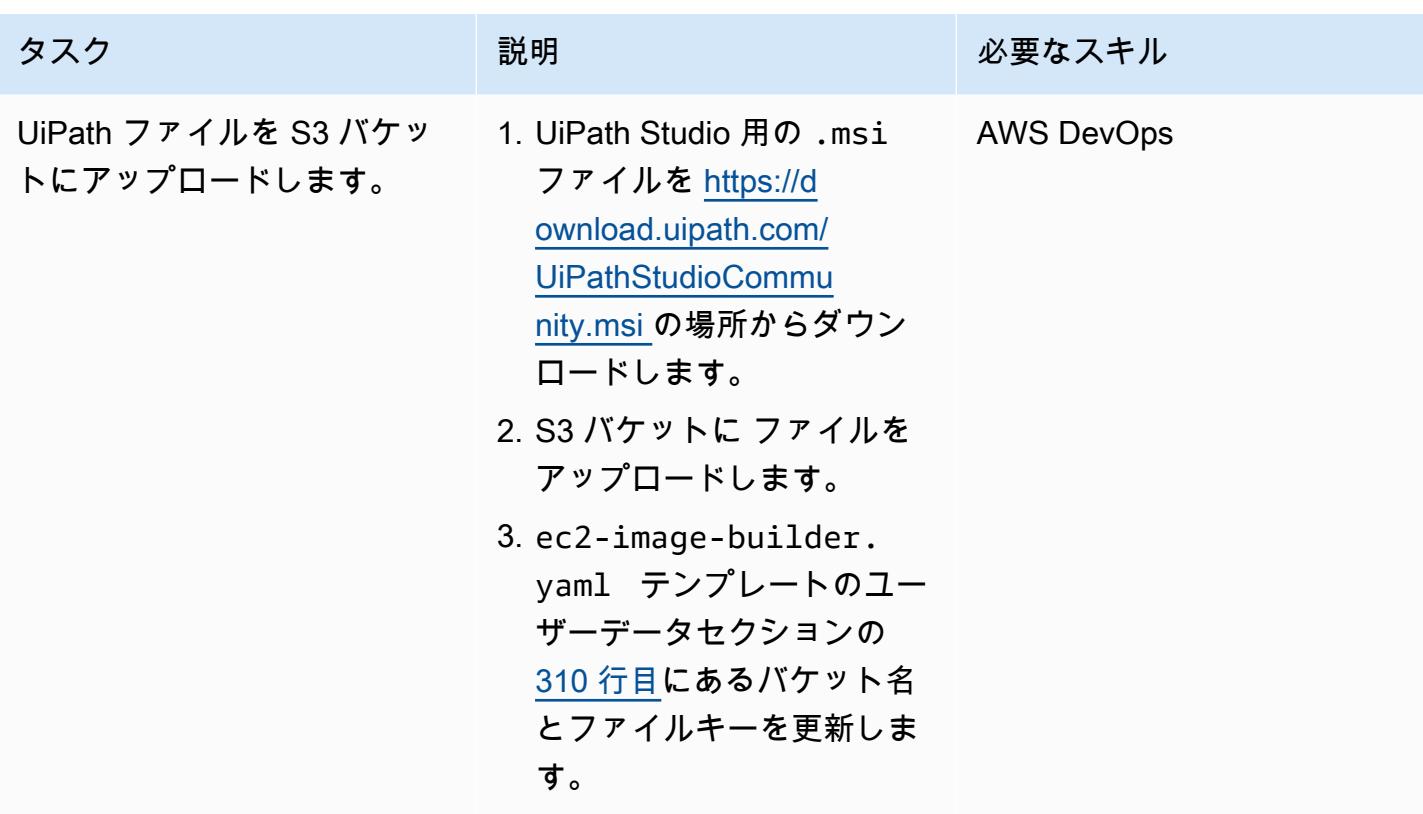

Count マクロのデプロイとテスト

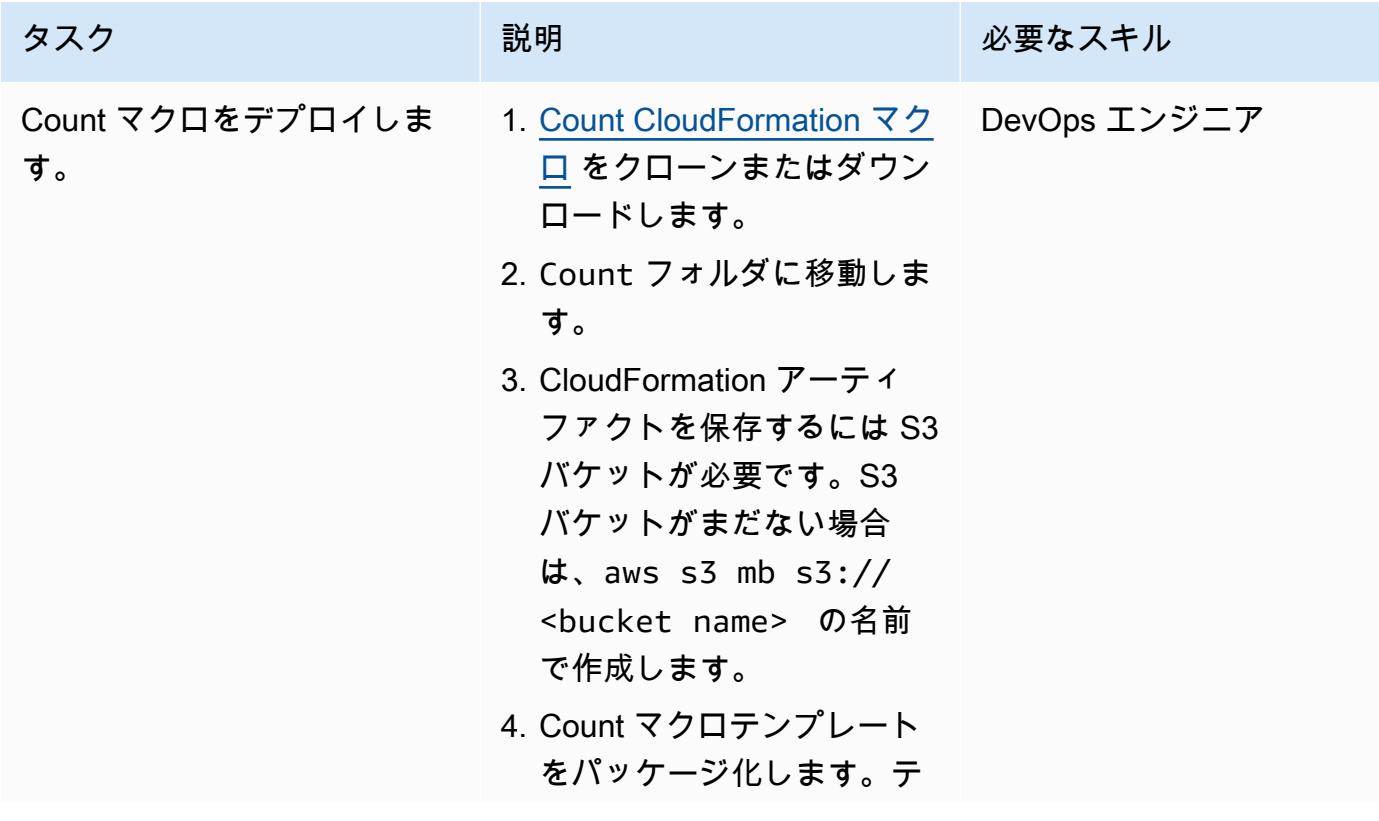

ンプレートは [Serverless](https://docs.aws.amazon.com/serverless-application-model/latest/developerguide/what-is-sam.html) [Application Model \(SAM\)](https://docs.aws.amazon.com/serverless-application-model/latest/developerguide/what-is-sam.html) を 使用するため、デプロイす る前に変換する必要があり ます。

```
aws cloudformation 
  package \ 
     --template-file 
  template.yaml \ 
     --s3-bucket <your 
  bucket name here> \ 
     --output-
template-file 
  packaged.yaml
```
### 例:

```
aws cloudformation 
  package \ 
     --template-file 
  template.yaml \ 
     --s3-bucket 
  count-macro-ec2 \ 
     --output-
template-file 
  packaged.yaml
```
5. パッケージ化されたテン プレートをデプロイして CloudFormation スタックを 作成します。

```
aws cloudformation 
  deploy \ 
     --stack-name 
  Count-macro \ 
     --template-file 
  packaged.yaml \
```
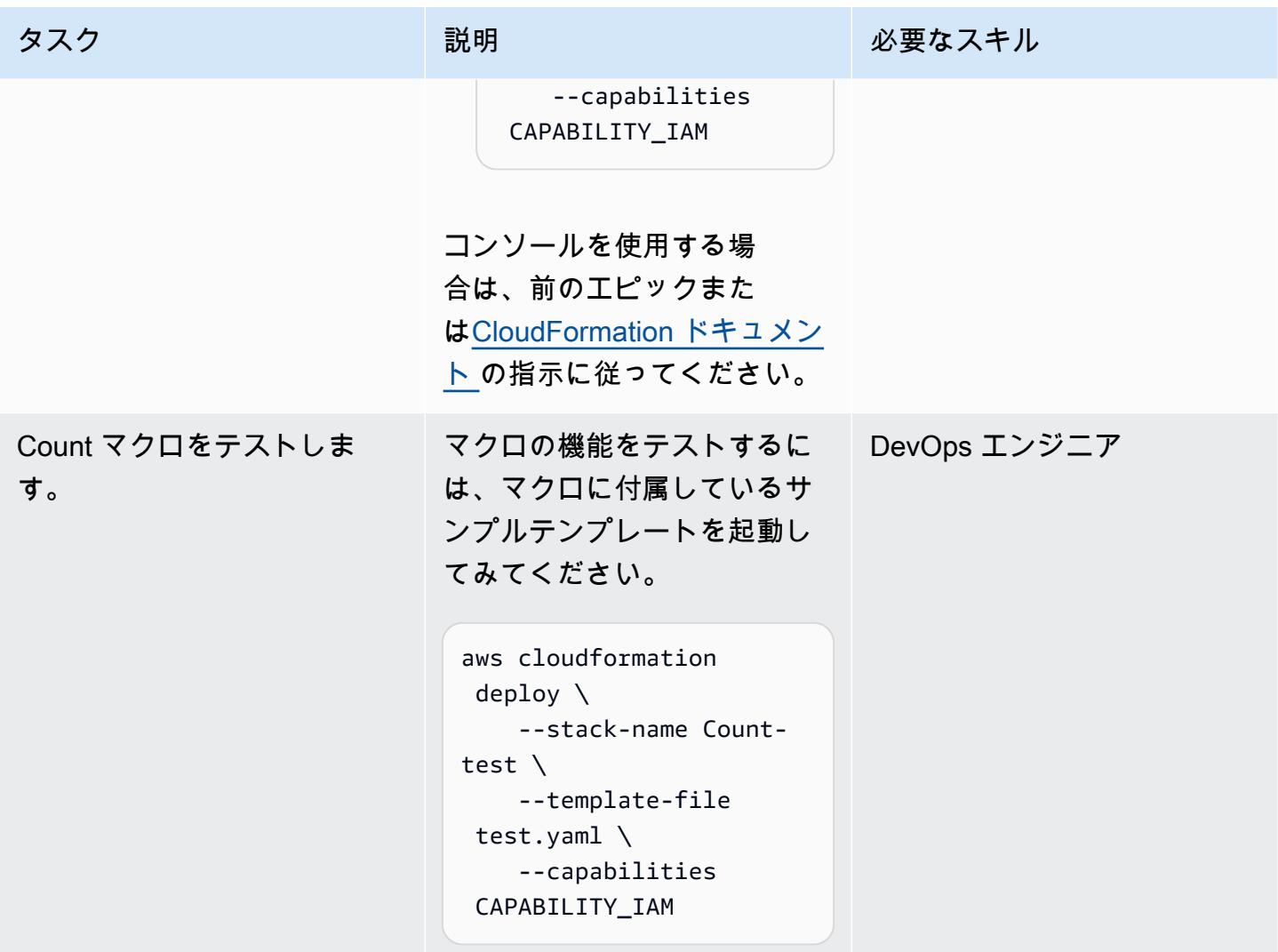

CloudFormation スタックをデプロイして、カスタムイメージでインスタンスをプロビジョニングす る

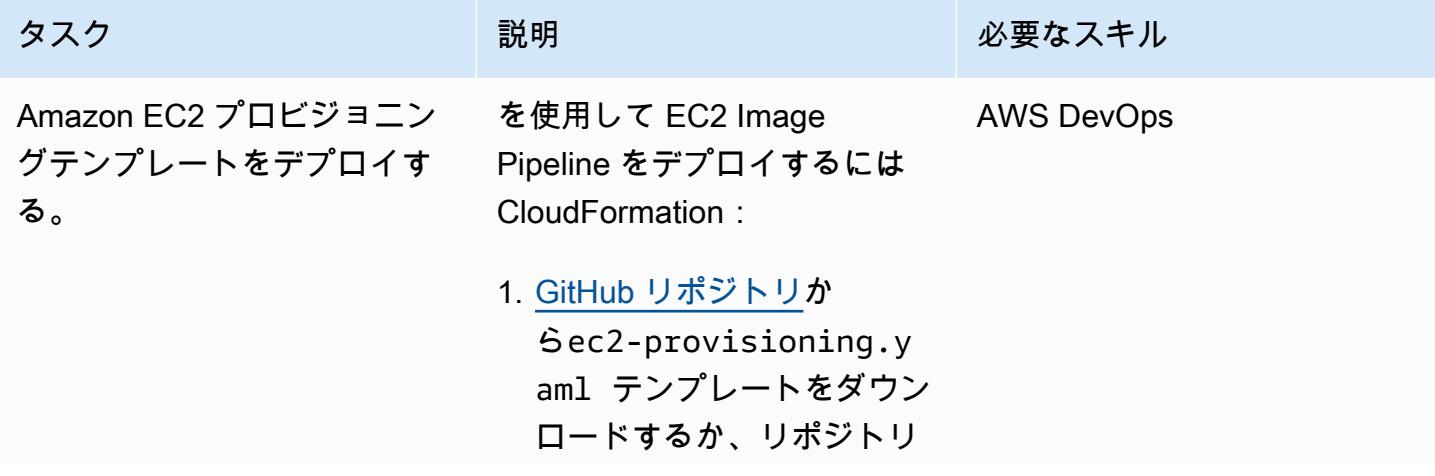

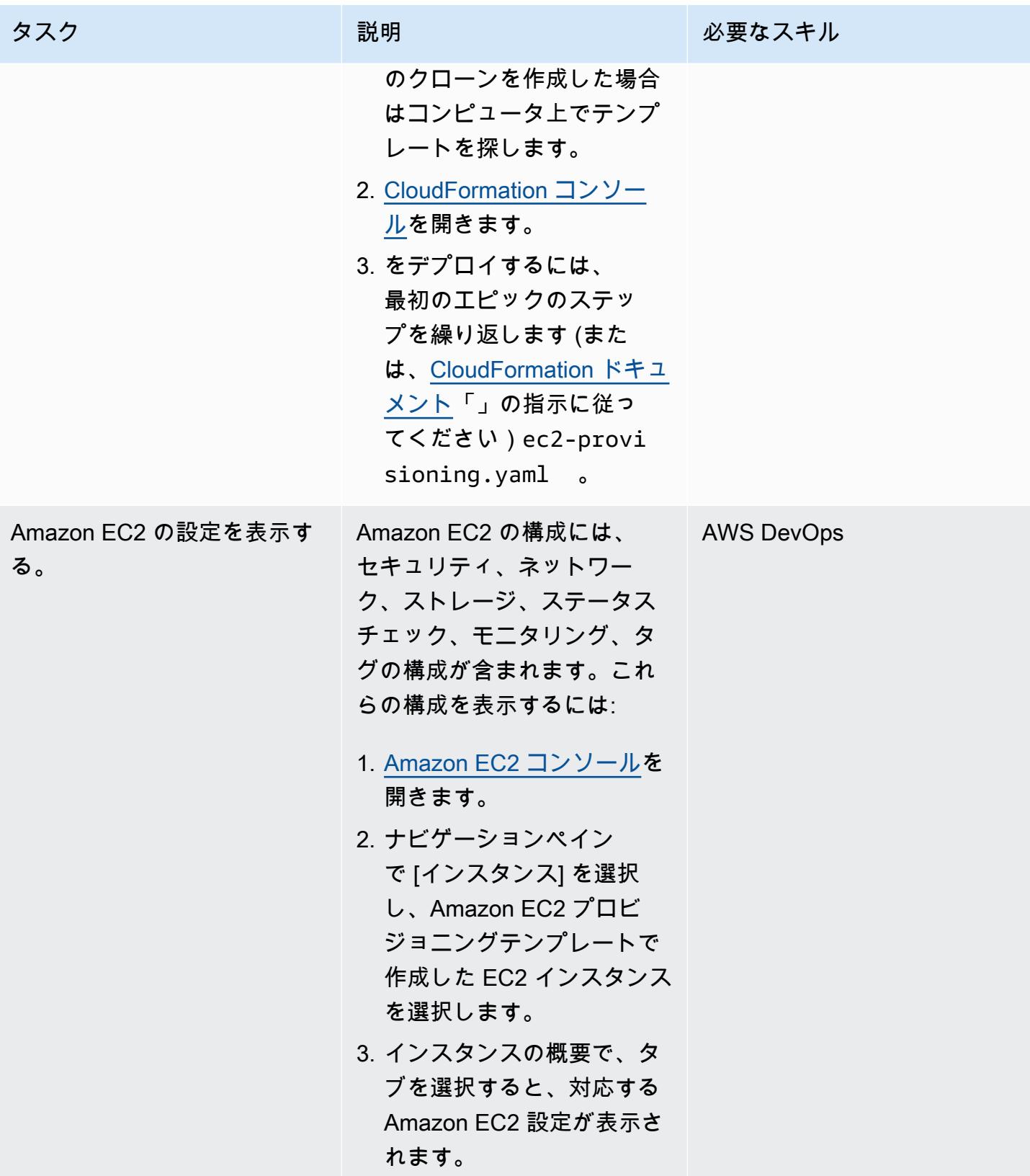

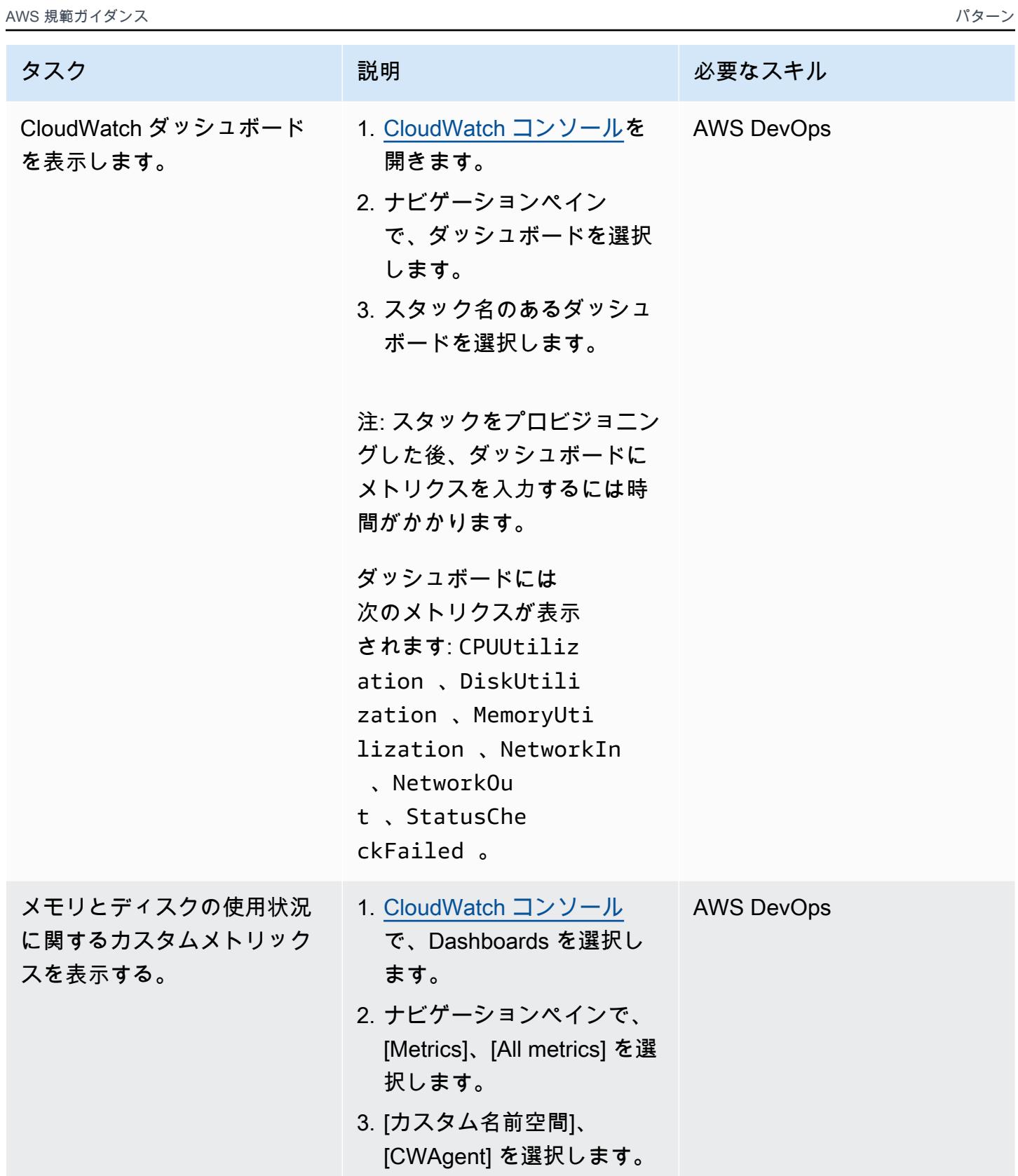

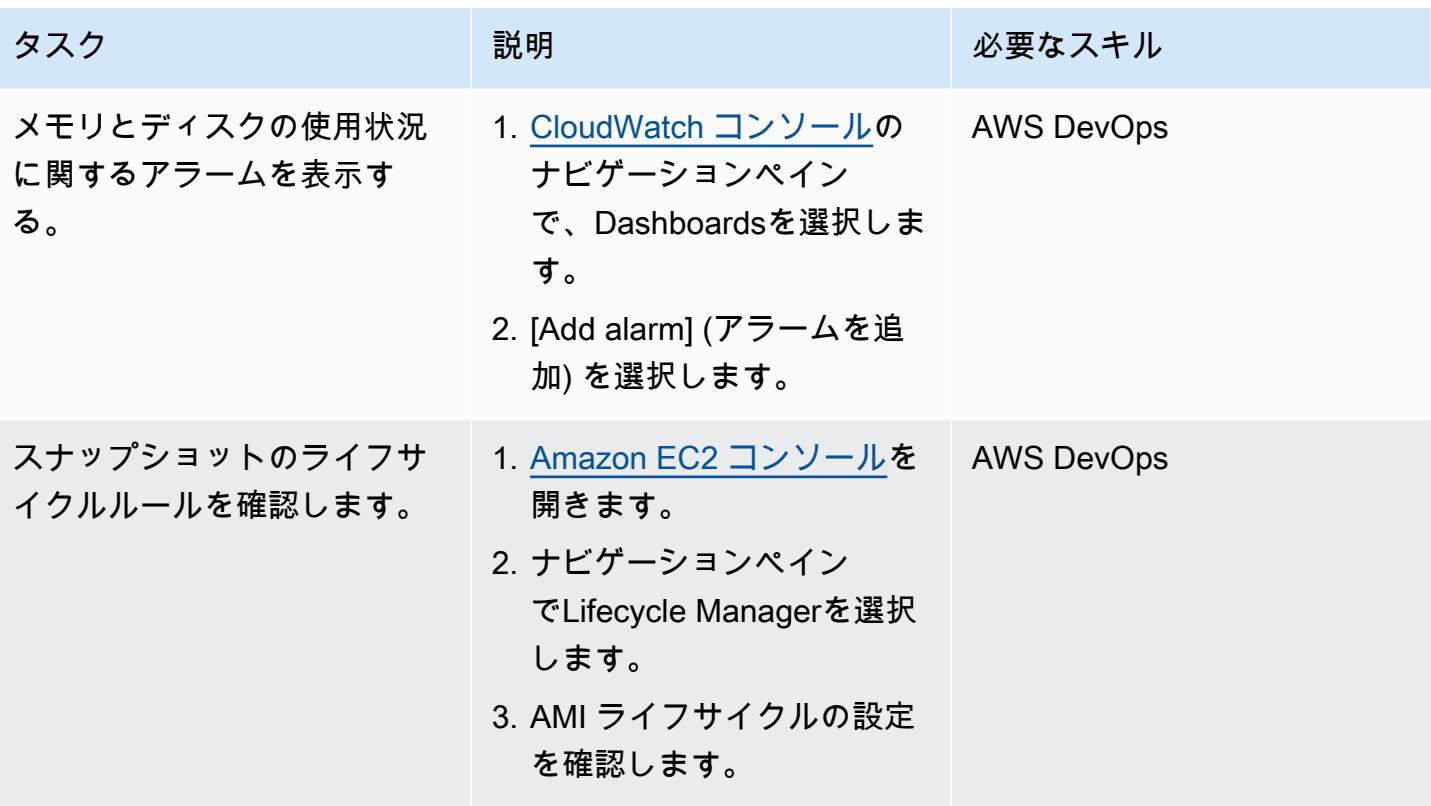

環境を削除する (オプション)

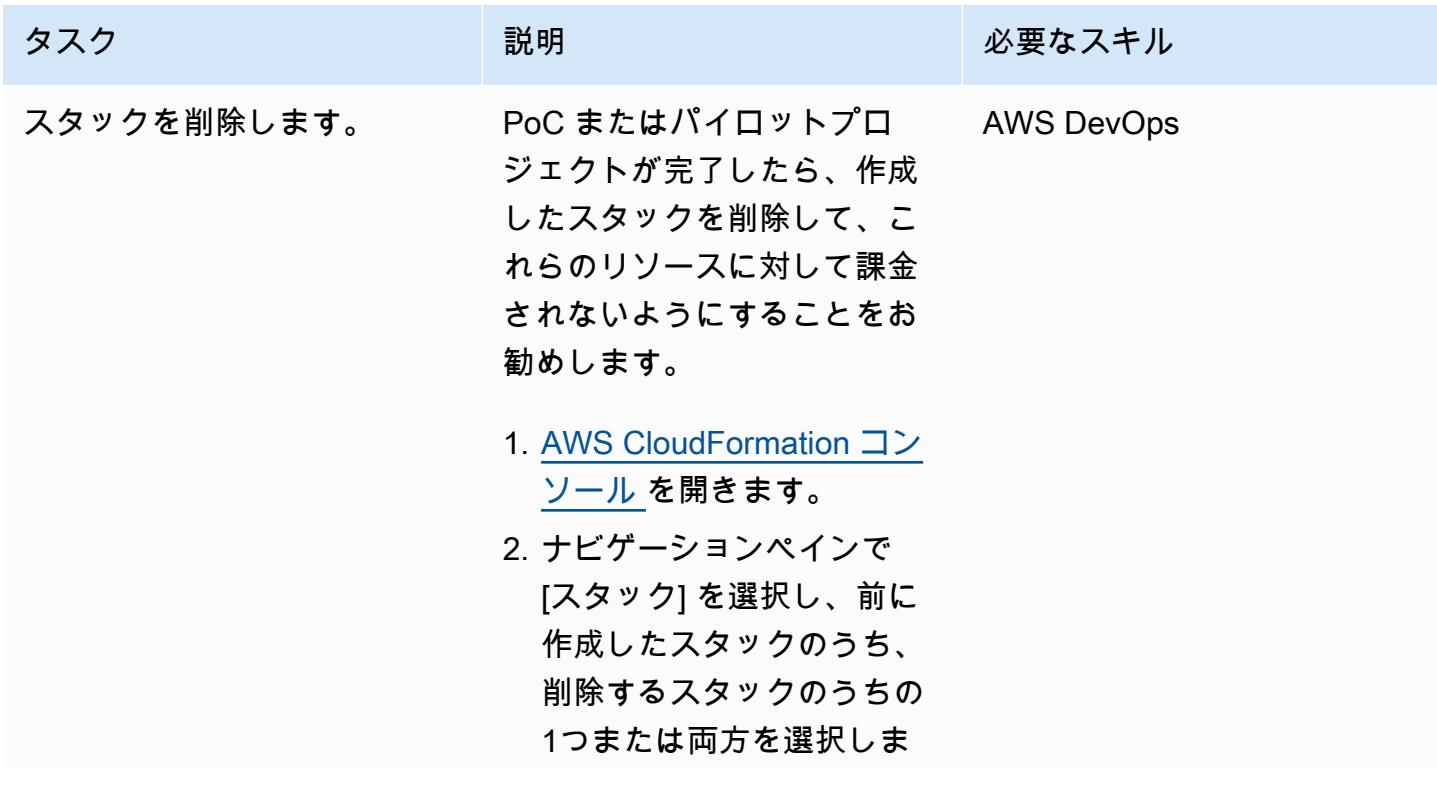

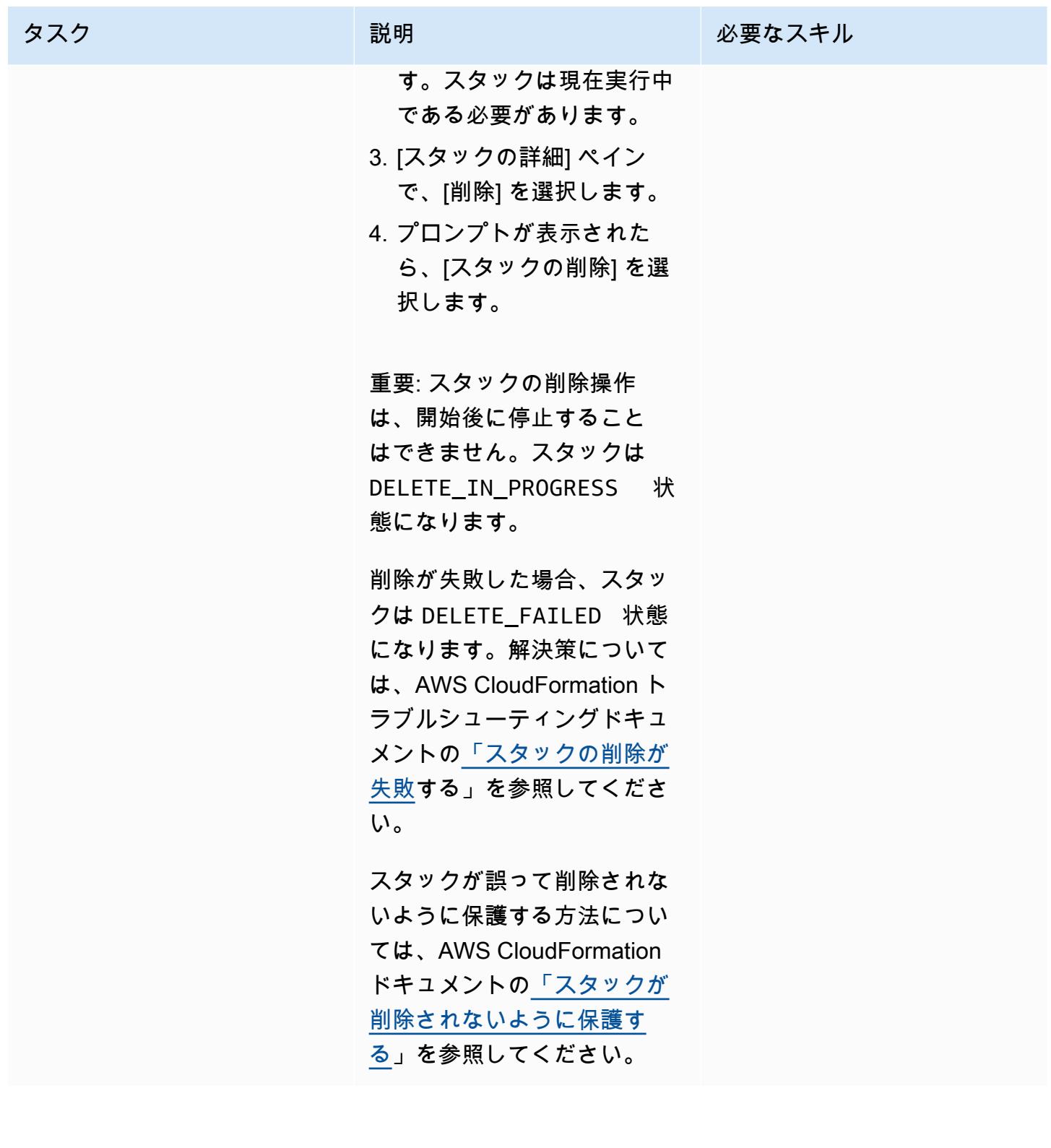

# トラブルシューティング

Amazon EC2 プロビジョニングテンプレー トをデプロイすると、「トランスフォーム 123xxxx:: Count から不正な形式の応答を受信 しました」というエラーが表示される。

問題 しゅうしょう しゅうしょう しゅうしょう しゅうしょう ソリューション

これは既知の問題です。([AWS CloudForm](https://github.com/aws-cloudformation/aws-cloudformation-macros/pull/20)  [ation マクロリポジトリのカスタムソリューシ](https://github.com/aws-cloudformation/aws-cloudformation-macros/pull/20) [ョンと PR](https://github.com/aws-cloudformation/aws-cloudformation-macros/pull/20) を参照してください)。

この問題を解決するには、AWS Lambda コン ソールを開き、[GitHub リポジトリ](https://raw.githubusercontent.com/aws-cloudformation/aws-cloudformation-macros/f1629c96477dcd87278814d4063c37877602c0c8/Count/src/index.py) のコンテン ツindex.pyで を更新します。

関連リソース

GitHub リポジトリ

- [UiPath を使用したTAKボットのセットアップ CloudFormation](https://github.com/aws-samples/uipath-rpa-setup-ec2-windows-ami-cloudformation)
- [マクロをカウント CloudFormation する](https://github.com/aws-cloudformation/aws-cloudformation-macros/tree/master/Count)

### AWS リファレンス

- [AWS CloudFormation コンソールでのスタックの作成](https://docs.aws.amazon.com/AWSCloudFormation/latest/UserGuide/cfn-console-create-stack.html) (CloudFormation ドキュメント)
- [トラブルシューティング CloudFormation](https://docs.aws.amazon.com/AWSCloudFormation/latest/UserGuide/troubleshooting.html) (CloudFormation ドキュメント)
- [Amazon EC2 Linux インスタンスのメモリとディスクのメトリクスのモニタリング](https://docs.aws.amazon.com/AWSEC2/latest/UserGuide/mon-scripts.html) (Amazon EC2 ドキュメント)
- [CloudWatch エージェントを使用して Windows サーバーで Performance Monitor のメトリクスを](https://repost.aws/knowledge-center/cloudwatch-performance-monitor-windows) [表示する方法](https://repost.aws/knowledge-center/cloudwatch-performance-monitor-windows) (AWS re: POST の記事)

#### その他の参考資料

- [UiPath ドキュメント](https://docs.uipath.com/)
- [SysPreped AMI でのホスト名の設定](https://blog.brianbeach.com/2014/07/setting-hostname-in-syspreped-ami.html) (BlorTAK によるブログ記事)
- [パラメータが変更されたときに Cloudformation にマクロを使用してテンプレートを再処理させる](https://stackoverflow.com/questions/59828989/how-do-i-make-cloudformation-reprocess-a-template-using-a-macro-when-parameters) [にはどうすればよいですか?](https://stackoverflow.com/questions/59828989/how-do-i-make-cloudformation-reprocess-a-template-using-a-macro-when-parameters) (スタックオーバーフロー)

# AWS Elastic Disaster Recovery EnterpriseOne による Oracle JD Edwards のディザスタリカバリのセットアップ

作成者: Thanigaivel Thirumalai (AWS)

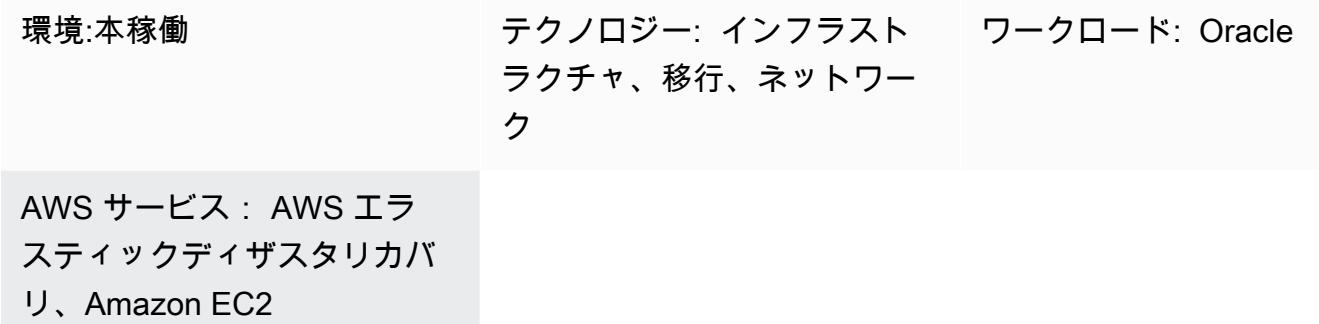

[概要]

自然災害、アプリケーション障害、またはサービスの中断による災害は、収益に悪影響を及ぼし、 企業アプリケーションのダウンタイムを引き起こします。このようなイベントの影響を減らすに は、JD Edwards EnterpriseOne エンタープライズリソースプランニング (ERP) システムやその他の ミッションクリティカルでビジネスクリティカルなソフトウェアを採用する企業にとって、ディザス タリカバリ (DR) を計画することが重要です。

このパターンでは、企業が JD Edwards EnterpriseOne アプリケーションの DR オプションとし て AWS Elastic Disaster Recovery を使用する方法について説明します。また、Elastic Disaster Recovery フェイルオーバーとフェイルバックを使用して、AWS クラウドの Amazon Elastic Compute Cloud (Amazon EC2) インスタンスでホストされているデータベースのクロスリージョン DR 戦略を構築する手順についても概説します。

注: このパターンでは、クロスリージョン DR 実装のプライマリリージョンとセカンダリリージョン を AWS でホストする必要があります。

[Oracle JD Edwards EnterpriseOne](https://www.oracle.com/applications/jd-edwards-enterpriseone/) は、さまざまな業界の中規模から大規模企業向けの統合 ERP ソ フトウェアソリューションです。

AWS Elastic Disaster Recovery は、低価格のストレージ、最小限のコンピューティング、およびリ カバリを使用することで、オンプレミスおよびクラウドベースのアプリケーションの迅速かつ信頼性 の高い point-in-time リカバリにより、ダウンタイムとデータ損失を最小限に抑えます。

AWS には [4 つのコアとなる DR アーキテクチャパターンが](https://docs.aws.amazon.com/whitepapers/latest/disaster-recovery-workloads-on-aws/disaster-recovery-options-in-the-cloud.html)あります。このドキュメントでは、[パイ](https://docs.aws.amazon.com/whitepapers/latest/disaster-recovery-workloads-on-aws/disaster-recovery-options-in-the-cloud.html) [ロットライト戦略](https://docs.aws.amazon.com/whitepapers/latest/disaster-recovery-workloads-on-aws/disaster-recovery-options-in-the-cloud.html)を使用したセットアップ、構成、最適化に焦点を当てています。この戦略は、ソー スデータベースからデータを複製するためのレプリケーションサーバーを最初にプロビジョニング し、DR ドリルとリカバリの開始時にのみ実際のデータベースサーバーをプロビジョニングする、低 コストの DR 環境を構築するのに役立ちます。この戦略により、DR リージョンでデータベースサー バーを維持する費用が不要になります。代わりに、レプリケーションサーバーとして機能する小規模 な EC2 インスタンスの料金のみが発生します。

### 前提条件と制限

#### 前提条件

- アクティブなAWS アカウント
- Oracle データベースまたは Microsoft SQL Server で実行され、サポートされているデータベー スがマネージド EC2 インスタンスで実行状態の JD Edwards EnterpriseOne アプリケーション。 このアプリケーションには、1 つの AWS リージョンにインストールされているすべての JD Edwards EnterpriseOne ベースコンポーネント (エンタープライズサーバー、HTML サーバー、 データベースサーバー) が含まれている必要があります。
- Elastic Disaster Recovery サービスをセットアップするための AWS Identity and Access Management (IAM) ロール。
- 必要な[接続構成](https://docs.aws.amazon.com/drs/latest/userguide/Network-Requirements.html)に従って構成されたElastic Disaster Recovery を実行するためのネットワーク。

### 制約事項

- データベースが Amazon Relational Database Service (Amazon RDS) でホストされている場合を 除き、このパターンを使用してすべての層を複製できます。その場合は、Amazon RDS の[クロス](https://docs.aws.amazon.com/AmazonRDS/latest/UserGuide/USER_CopySnapshot.html) [リージョンコピー機能](https://docs.aws.amazon.com/AmazonRDS/latest/UserGuide/USER_CopySnapshot.html)を使用することをお勧めします。
- Elastic Disaster Recovery は CloudEndure ディザスタリカバリと互換性がありませんが、 CloudEndure ディザスタリカバリからアップグレードできます。詳細については、「Elastic Disaster Recovery ドキュメント」の[「よくある質問](https://docs.aws.amazon.com/drs/latest/userguide/cedr-to-drs.html)」を参照してください。
- Amazon Elastic Block Store (Amazon EBS) では、スナップショットを作成できるレートに制限が あります。Elastic Disaster Recovery を使用すると、1つのAWS アカウントに最大300台のサー バーを複製できます。より多くのサーバーを複製するには、複数の AWS アカウントまたは複数の ターゲット AWS リージョンを使用できます。(Elastic Disaster Recovery はアカウントとリージョ ンごとに個別に設定する必要があります)。詳細については、「Elastic Disaster Recovery ドキュメ ント」の「[ベストプラクティス](https://docs.aws.amazon.com/drs/latest/userguide/best_practices_drs.html)」を参照してください。
- ソースワークロード (JD Edwards EnterpriseOne アプリケーションとデータベース) は EC2 イン スタンスでホストする必要があります。このパターンは、オンプレミスや他のクラウド環境にある ワークロードをサポートしていません。
- このパターンは JD Edwards EnterpriseOne コンポーネントに焦点を当てています。完全な DR と 事業継続計画 (BCP) には、次のような他のコアサービスも含める必要があります。
	- ネットワーク (仮想化プライベートクラウド、サブネット、セキュリティグループ)
	- アクティブディレクトリ
	- Amazon WorkSpaces
	- Elastic Load Balancing
	- Amazon Relational Database Service (Amazon RDS) などのマネージド型データベースサービス

前提条件、構成、制限に関する追加情報については、「[ElasticDisaster Recoveryドキュメント](https://docs.aws.amazon.com/drs/latest/userguide/what-is-drs.html) 」を 参照してください。

製品バージョン

• Oracle JD Edwards EnterpriseOne (Oracle の最小技術要件に基づく Oracle および SQL Server の サポート対象バージョン)

# アーキテクチャ

ターゲットテクノロジースタック

- 本番用と非本番用の単一リージョンの単一仮想プライベートクラウド (VPC)、およびDR用の2つ目 のリージョン
- サーバー間のレイテンシーを低く抑えるための単一のアベイラビリティーゾーン
- ネットワークトラフィックを分散して、複数のアベイラビリティーゾーンにわたるアプリケーショ ンのスケーラビリティと可用性を向上させる Application Load Balancer
- ドメインネームシステム (DNS) 構成を提供する Amazon Route 53
- クラウドでデスクトップエクスペリエンスをユーザー WorkSpaces に提供する Amazon
- バックアップ、ファイル、オブジェクトを保存するための Amazon Simple Storage Service (Amazon S3)
- アプリケーションのログ記録、モニタリング、アラーム CloudWatch のための Amazon
- ディザスタリカバリのための Amazon Elastic Disaster Recovery

### ターゲット アーキテクチャ

次の図は、Elastic Disaster Recovery EnterpriseOne を使用した JD Edwards のクロスリージョン ディザスタリカバリアーキテクチャを示しています。

### 手順

ここでは、プロセスの概要を示します。詳細については、エピックセクションを参照ください。

- Elastic Disaster Recovery のレプリケーションは、初回同期から開始します。初回同期中に、AWS Replication Agent はソースディスクのすべてのデータをステージングエリアサブネット内の適切 なリソースに複製します。
- 連続レプリケーションは、初回同期が完了した後も無期限に継続されます。
- エージェントをインストールしてレプリケーションを開始したら、サービス固有の構成と Amazon EC2 起動テンプレートを含む起動パラメータを確認します。ソースサーバーがリカバリ準備完了 と表示されたら、インスタンスを起動できます。
- Elastic Disaster Recovery が起動操作を開始するために一連の API 呼び出しを発行すると、リカバ リインスタンスが起動設定に従ってすぐに AWS で起動されます。このサービスはスタートアップ 時に自動的に変換サーバーをスピンアップします。
- 変換が完了して使用できる状態になると、新しいインスタンスが AWS でスピンアップされます。 起動時のソースサーバーの状態は、起動したインスタンスに関連付けられたボリュームによって表 されます。変換プロセスでは、インスタンスが AWS でネイティブに起動するように、ドライバ、 ネットワーク、オペレーティングシステムのライセンスを変更します。
- 起動後、新しく作成されたボリュームはソースサーバーと同期されなくなります。AWS Replication Agent は、引き続きソースサーバーへの変更をステージングエリアボリュームに定期 的に複製しますが、起動されたインスタンスにはそれらの変更は反映されません。
- 新しいドリルインスタンスまたはリカバリインスタンスを開始すると、データは常にソースサー バーからステージングエリアのサブネットに複製された最新の状態に反映されます。
- ソースサーバーがリカバリ準備完了と表示されたら、インスタンスを起動できます。

注: このプロセスは、プライマリ AWS リージョンから DR リージョンへのフェイルオーバー用と、 リカバリ後のプライマリサイトへのフェイルバック用の、両方の方法で機能します。完全にオーケス トレーションされた方法で、ターゲットマシンからソースマシンへのデータレプリケーションの方向 を逆転させることで、フェイルバックに備えることができます。

- 柔軟性: レプリケーションサーバーは、データセットとレプリケーション時間に基づいてスケール アウトとスケールインを行うため、ソースワークロードやレプリケーションを中断することなく DR テストを実行できます。
- 信頼性: レプリケーションは堅牢で、無停止で、継続的です。
- 自動化: このソリューションでは、テスト、リカバリ、フェイルバックのための統一された自動化 プロセスを実現します。
- コストの最適化: 必要なボリュームだけを複製して料金を支払い、DR サイトのコンピュートリ ソースの料金が発生するのは、それらのリソースが有効化された場合のみです。コスト最適化レプ リケーションインスタンス (コンピューティング最適化インスタンスタイプの使用を推奨) は、複 数のソース、または大きな EBS ボリュームを持つ単一のソースに使用できます。

自動化とスケール

大規模なディザスタリカバリを実行すると、JD Edwards EnterpriseOne サーバーは環境内の他の サーバーに依存します。例:

- ブート時に JD Edwards が EnterpriseOne サポートするデータベースに接続する JD Edwards EnterpriseOne アプリケーションサーバーは、そのデータベースに依存します。
- 認証が必要で、起動時にドメインコントローラーに接続してサービスを開始する必要がある JD Edwards EnterpriseOne サーバーは、ドメインコントローラーに依存します。

この理由から、フェイルオーバータスクを自動化することをお勧めします。例えば、AWS Lambda または AWS Step Functions を使用して JD Edwards EnterpriseOne 起動スクリプトを自動化し、 ロードバランサーの変更を使用して end-to-end フェイルオーバープロセスを自動化できます。詳細 については、ブログ記事「 [Elastic Disaster Recovery によるスケーラブルなディザスタリカバリ計画](https://aws.amazon.com/blogs/storage/creating-a-scalable-disaster-recovery-plan-with-aws-elastic-disaster-recovery/) [の作成](https://aws.amazon.com/blogs/storage/creating-a-scalable-disaster-recovery-plan-with-aws-elastic-disaster-recovery/)」を参照してください。

ツール

サービス

• [Amazon Elastic Block Store \(Amazon EBS\)](https://docs.aws.amazon.com/AWSEC2/latest/UserGuide/AmazonEBS.html) は、EC2 インスタンスで使用するためのブロックレベ ルのストレージボリュームを提供します。

- 「[Amazon Elastic Compute Cloud \(Amazon EC2\)](https://aws.amazon.com/products/compute/)」は、AWS クラウドでスケーラブルなコン ピューティング容量を提供します。必要な数の仮想サーバーを起動することができ、迅速にスケー ルアップまたはスケールダウンができます。
- [AWS Elastic Disaster Recovery](https://aws.amazon.com/disaster-recovery/) は、低価格のストレージ、最小限のコンピューティング、および リカバリを使用して、オンプレミスおよびクラウドベースのアプリケーションの迅速かつ信頼性の 高い point-in-time リカバリにより、ダウンタイムとデータ損失を最小限に抑えます。
- [Amazon Virtual Private Cloud \(Amazon VPC\)](https://aws.amazon.com/vpc/) では、リソースの配置、接続、セキュリティなど、 仮想化ネットワーク環境を完全に制御できます。

# ベストプラクティス

一般的なベストプラクティス

- 実際にリカバリイベントが発生した場合にどうするかについて、書面による計画を立ててくださ い。
- Elastic Disaster Recovery を正しく設定したら、必要に応じてオンデマンドで設定を作成できる AWS CloudFormation テンプレートを作成します。サーバーとアプリケーションを起動する順序を 決定し、リカバリ計画に記録します。
- 定期的にドリルを実施してください (Amazon EC2 の標準料金が適用されます)。
- Elastic Disaster Recovery コンソールまたはプログラムを使用して、進行中のレプリケーションの 状態をモニタリングします。
- point-in-time スナップショットを保護し、インスタンスを終了する前に確認します。
- AWS Replication Agent をインストールするための IAM ロールを作成します。
- 実際の DR シナリオでリカバリインスタンスの終了保護を有効にします。
- 実際にリカバリイベントが発生した場合でも、リカバリインスタンスを起動したサーバーに対して Elastic Disaster Recovery コンソールの [ との接続解除] アクションを使用しないでください。切 断を実行すると、 point-in-time (PIT) リカバリポイントを含む、これらのソースサーバーに関連す るすべてのレプリケーションリソースが終了します。
- PIT ポリシーを変更して、スナップショットの保存日数を変更します。
- Elastic Disaster Recovery 起動設定の起動テンプレートを編集して、ターゲットサーバーの正しい サブネット、セキュリティグループ、インスタンスタイプを設定します。
- Lambda または Step Functions を使用して JD Edwards EnterpriseOne 起動スクリプトとロードバ ランサーの変更を自動化することで、 end-to-end フェイルオーバープロセスを自動化します。

JD Edwards EnterpriseOne の最適化と考慮事項

- データベースPrintQueueに移動します。
- データベースMediaObjectsに移動します。
- ログと temp フォルダーをバッチサーバーとロジックサーバーから除外します。
- Oracle から temp フォルダを除外します WebLogic。
- フェイルオーバー後のスタートアップスクリプトを作成します。
- SQL Server 用の tempdb を除外します。
- Oracle 用の temp ファイルを除外します。

# エピック

初期タスクと構成を行う

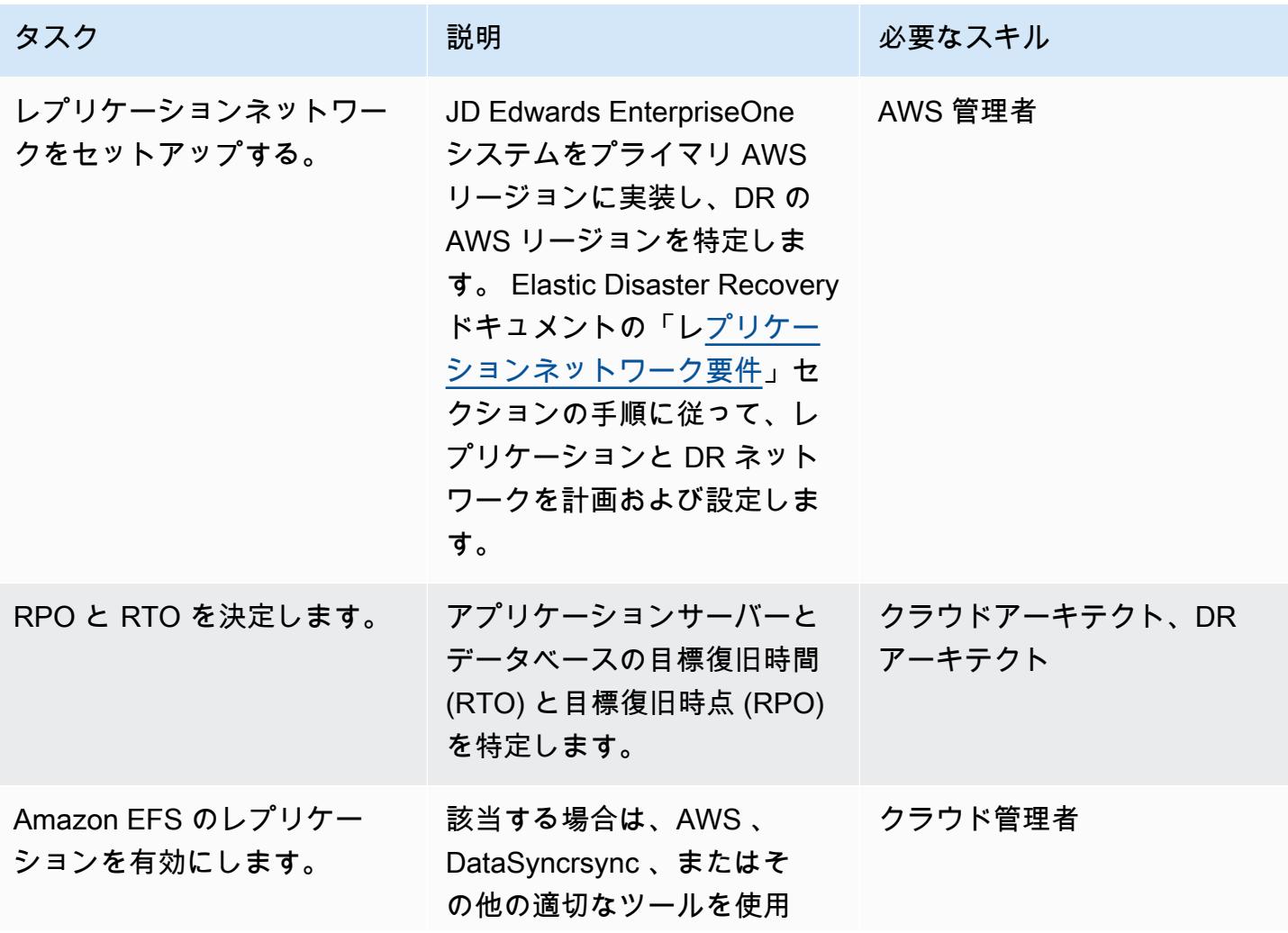

AWS 規範ガイダンス いっこうしょう しょうしょう しょうしゅう しょうしゅう しゅうしゅん かんこうしゅう いちゅうしょく パターン

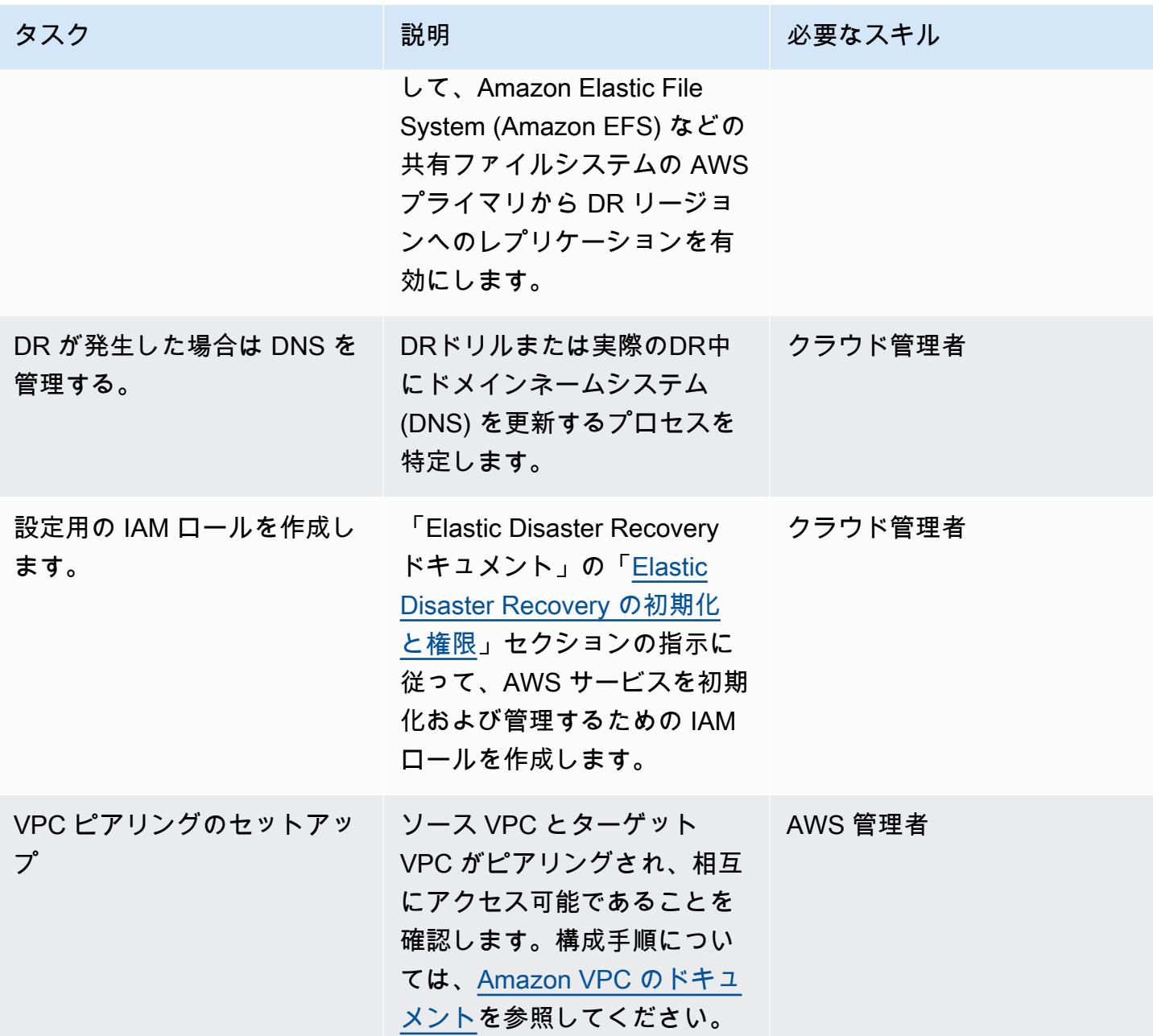

Elastic Disaster Recovery レプリケーション設定の構成

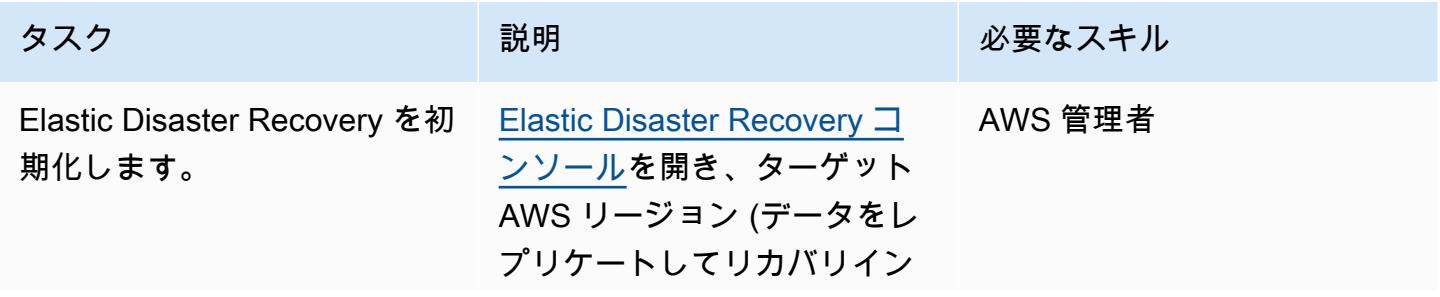

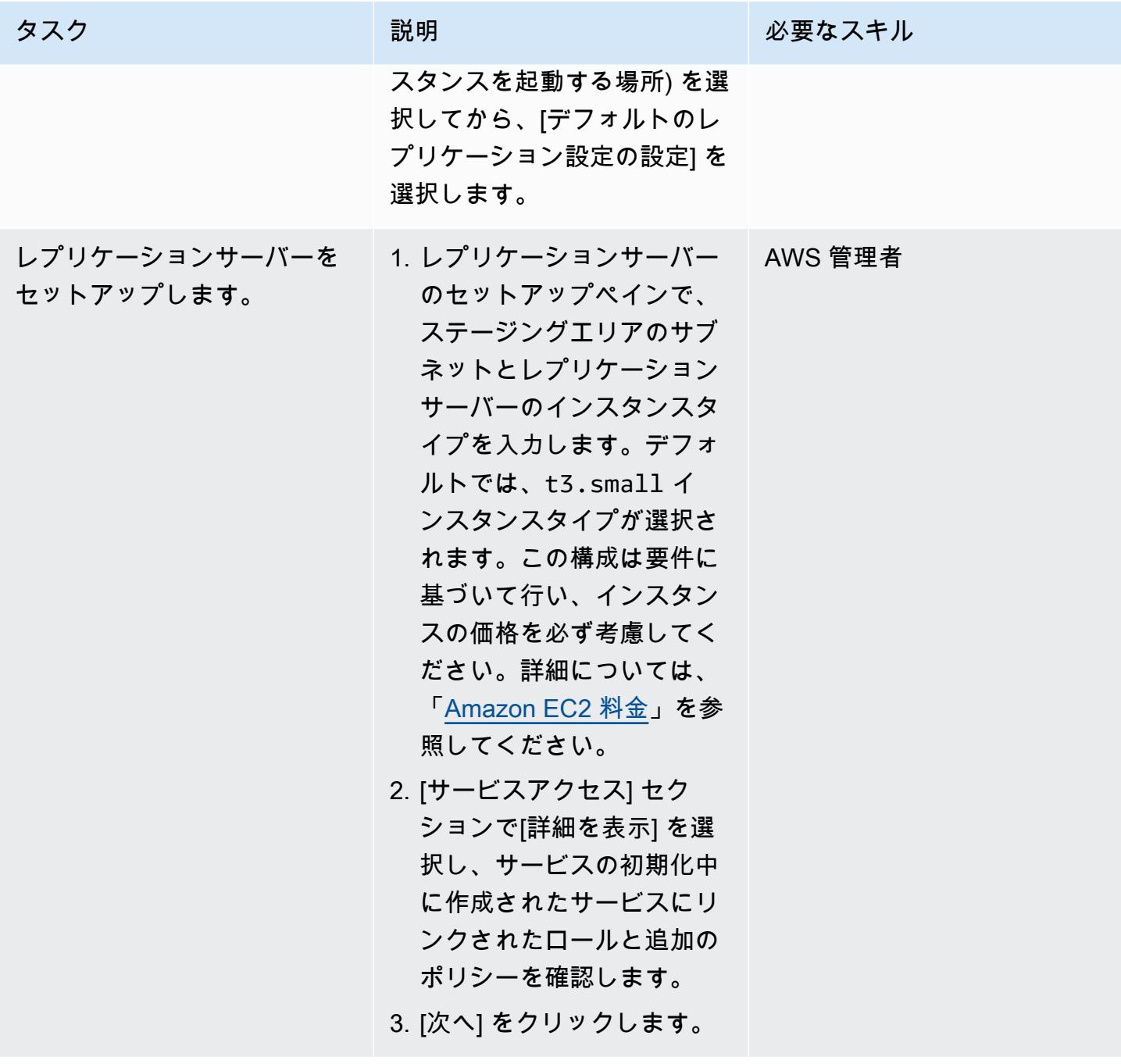

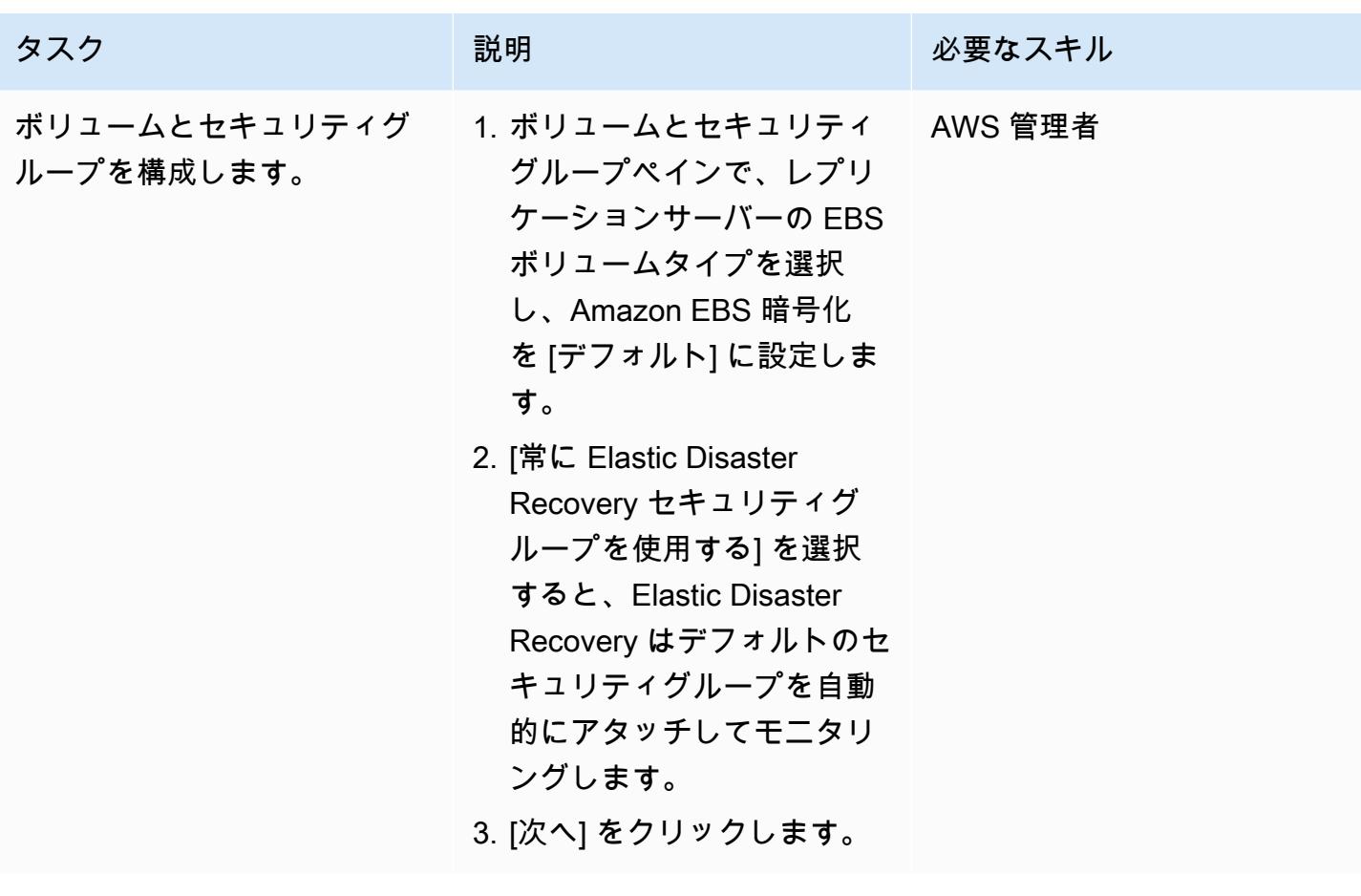

AWS 規範ガイダンス いっこうしょう しょうしょう しょうしゅう しょうしゅう しゅうしゅん いちのみ いちのみ パターン

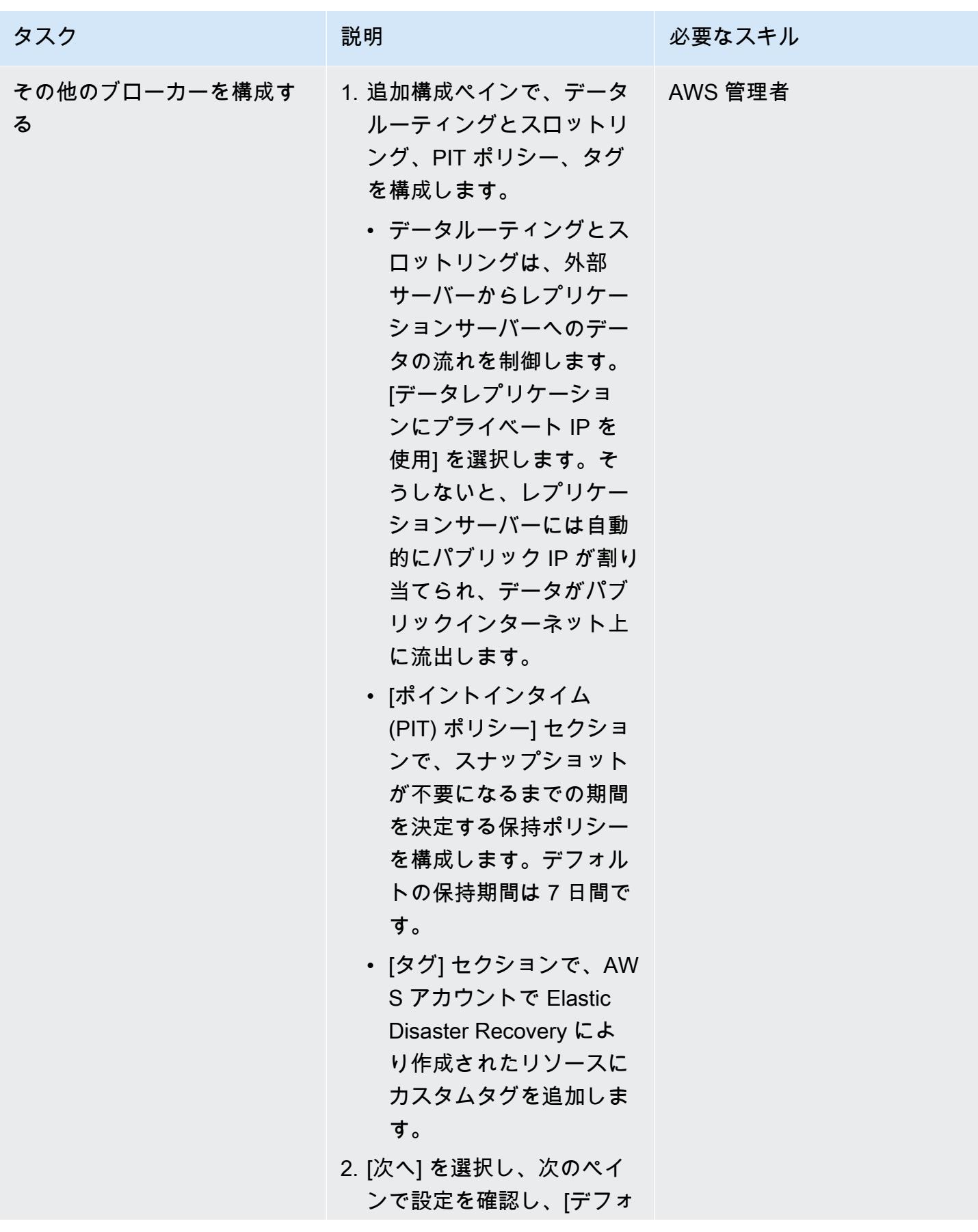

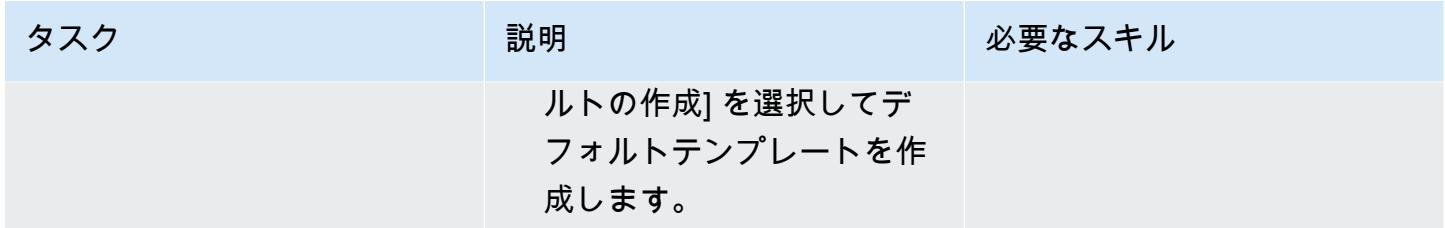

## AWS レプリケーションエージェントをインストールする

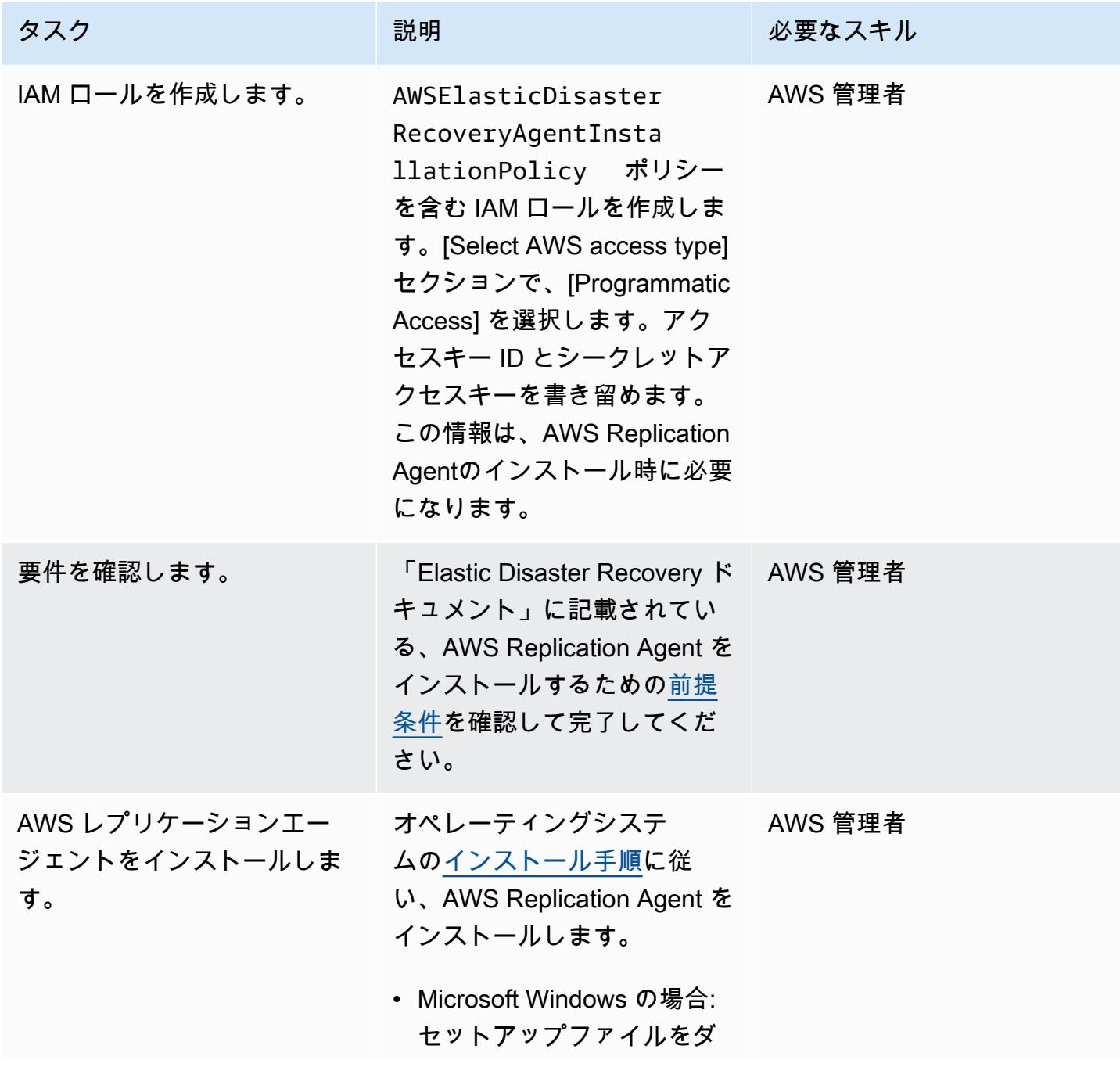

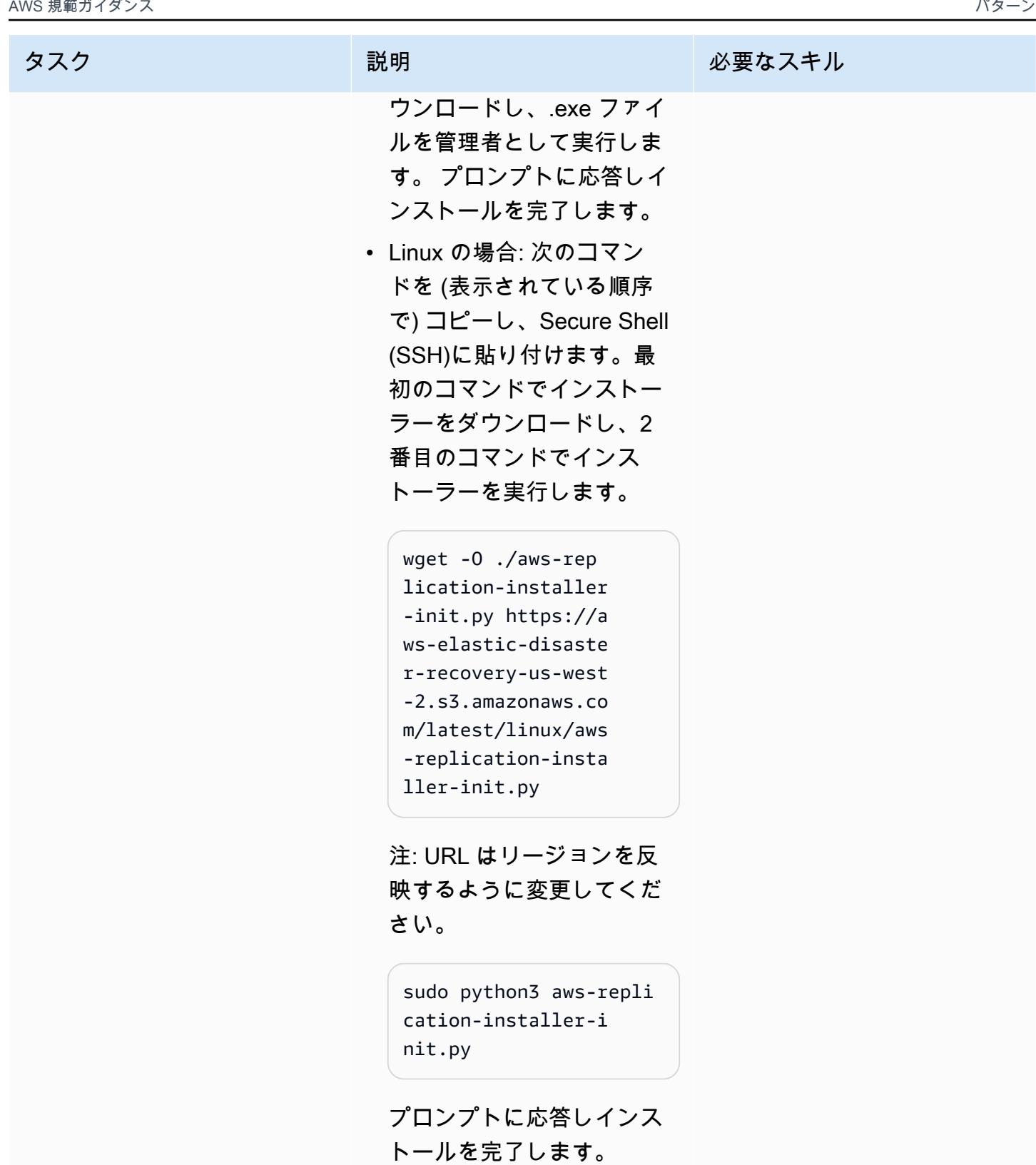

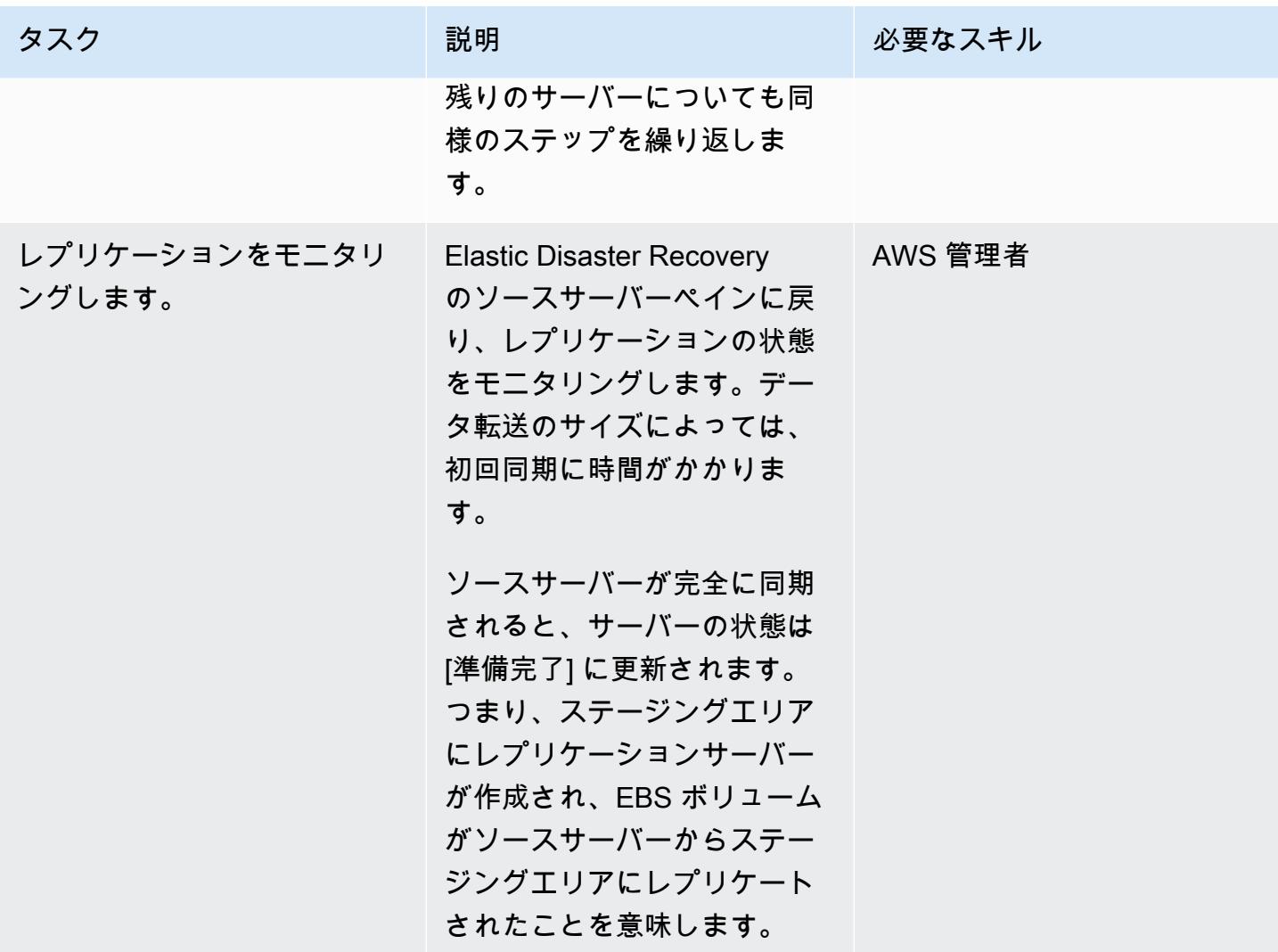

## 起動設定の構成

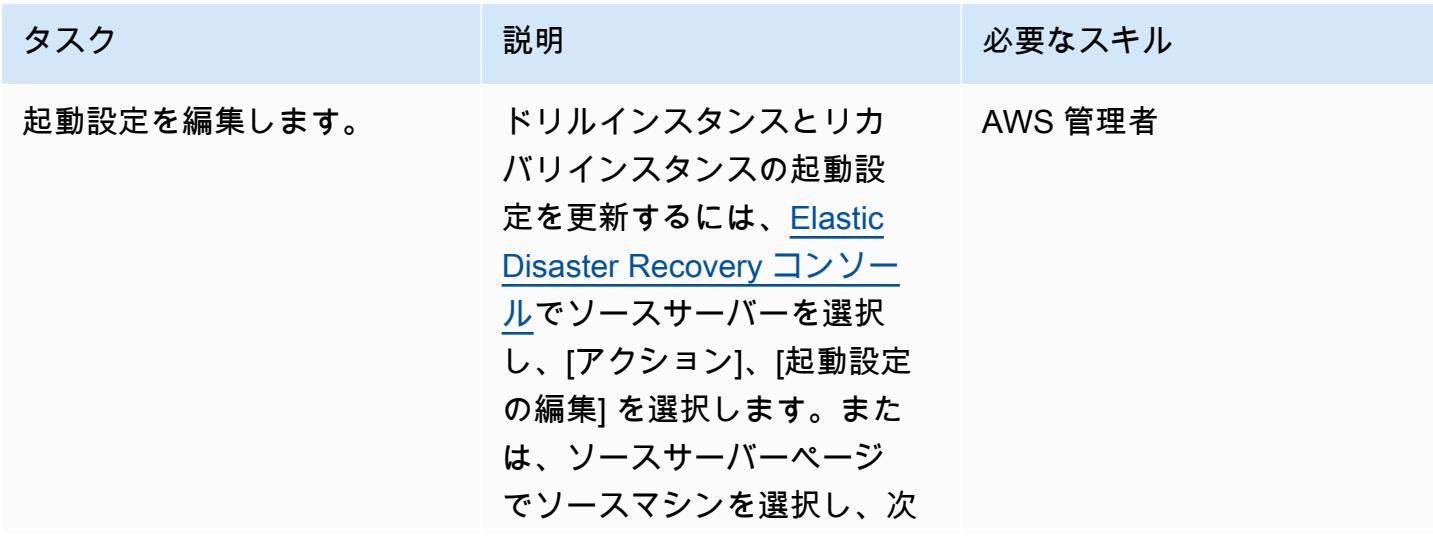

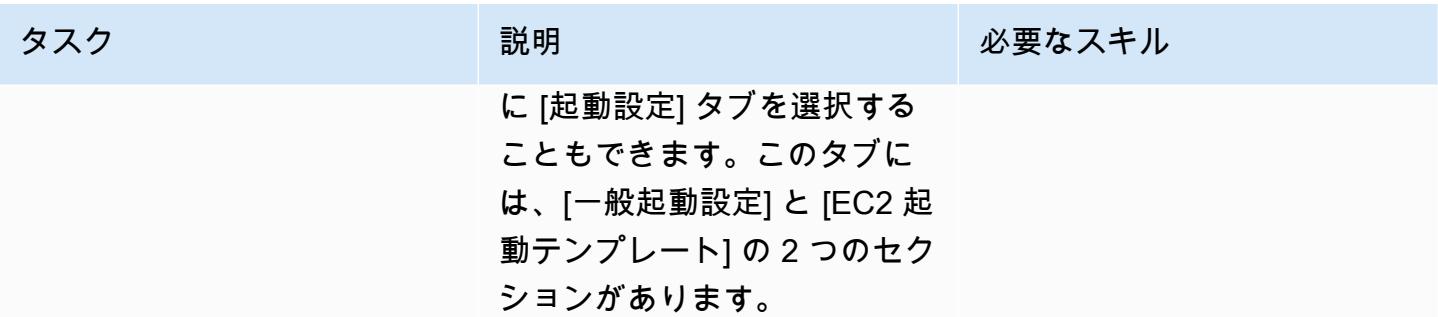

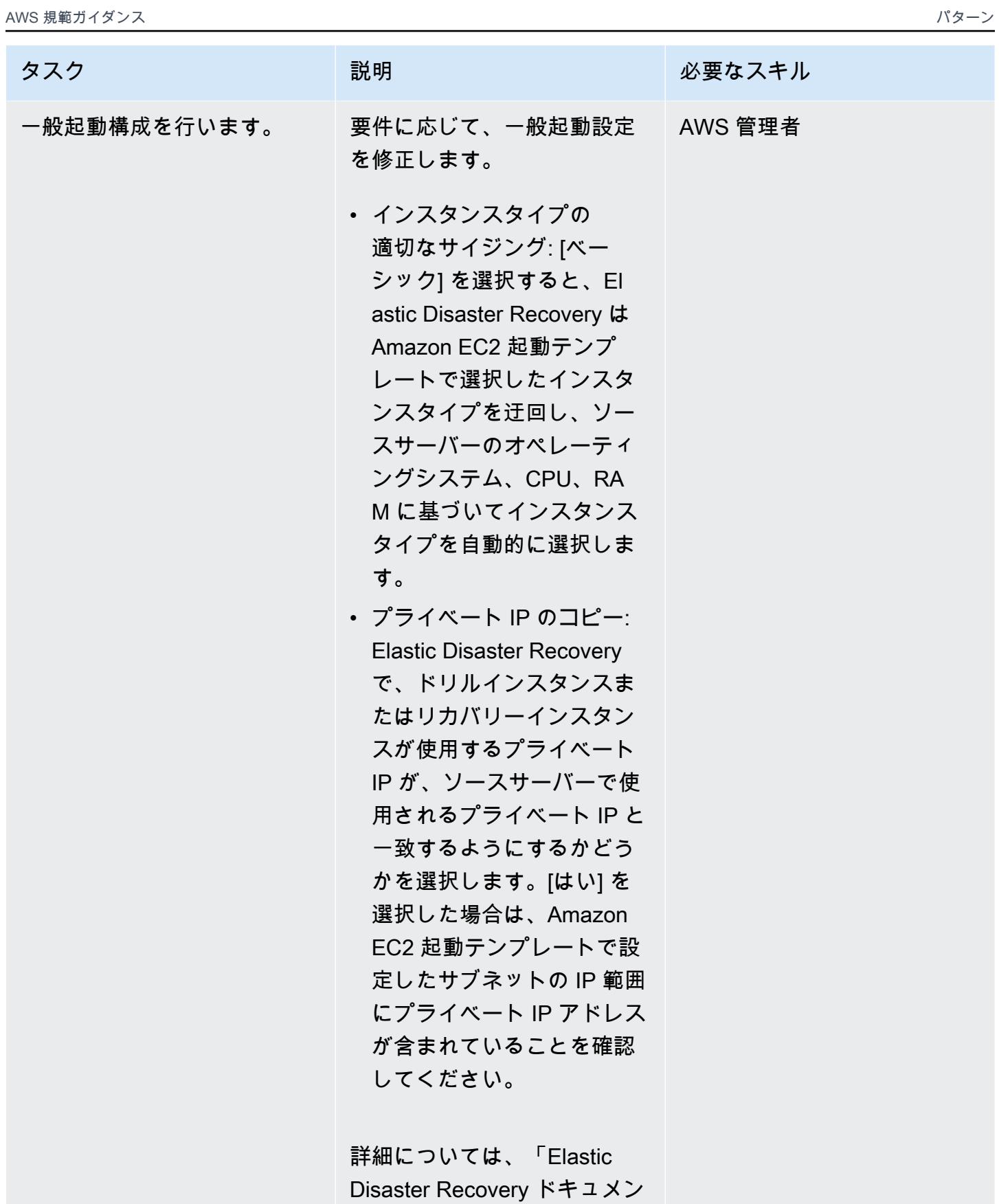

AWS 規範ガイダンス いっちょう しょうかん こうしょう しょうかん こうしゅう しゅうしゅん いちのみ いちのみ パターン パターン

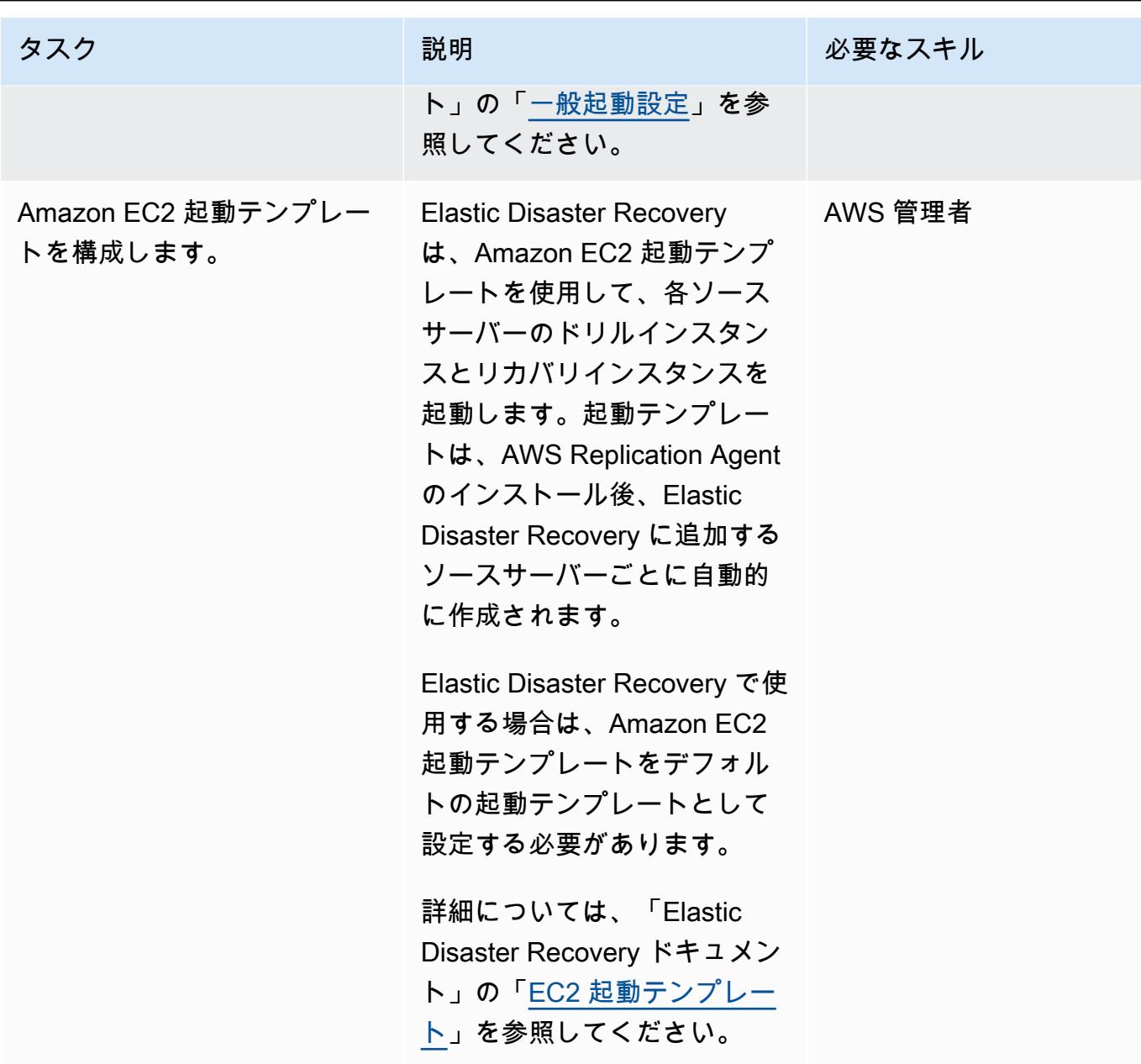

DR ドリルとフェイルオーバーの開始

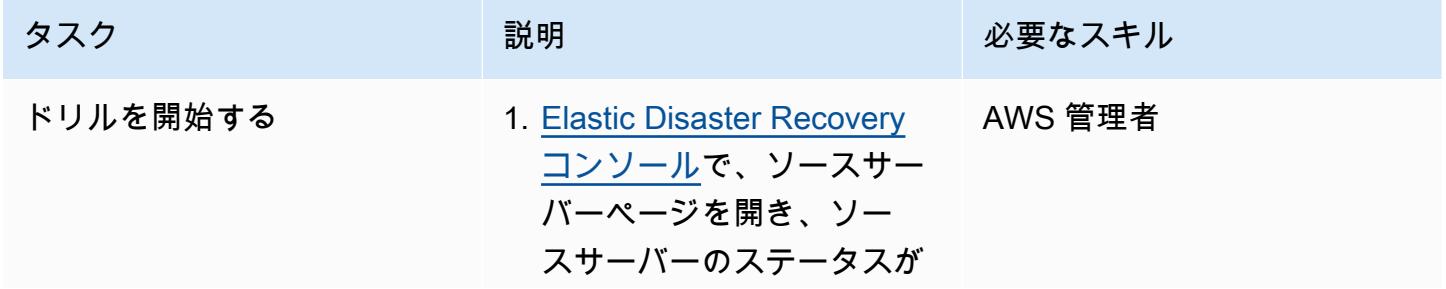

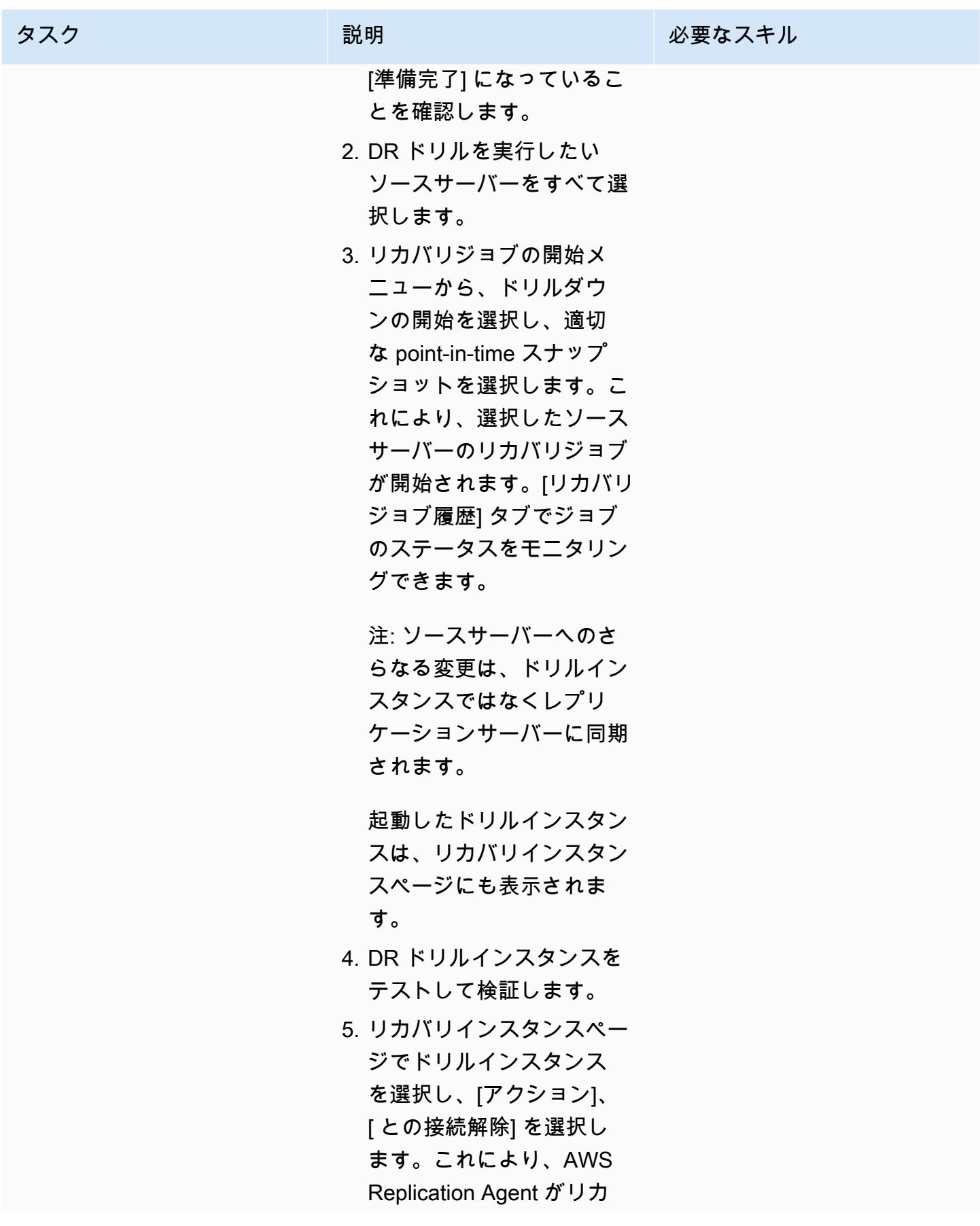

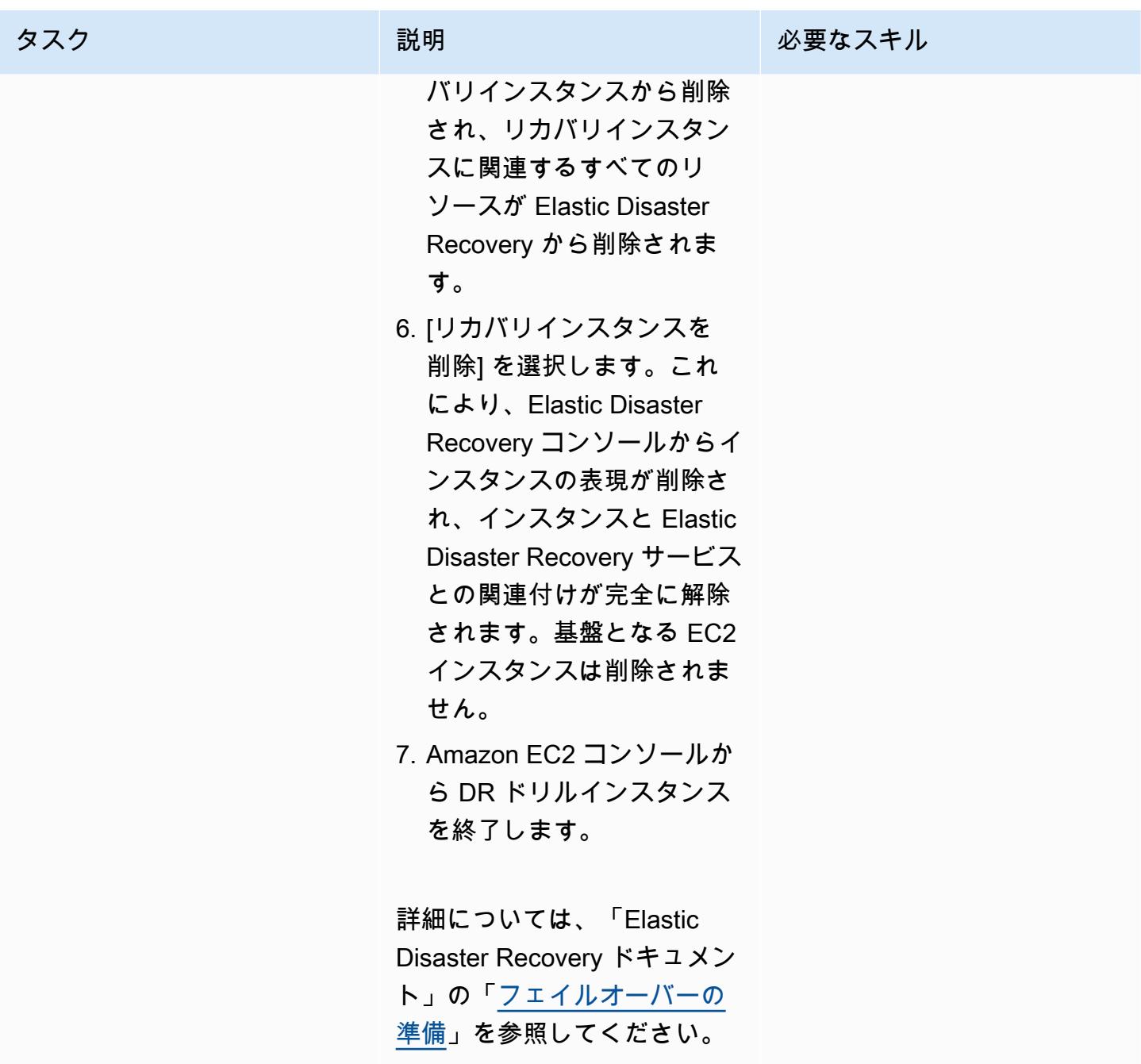

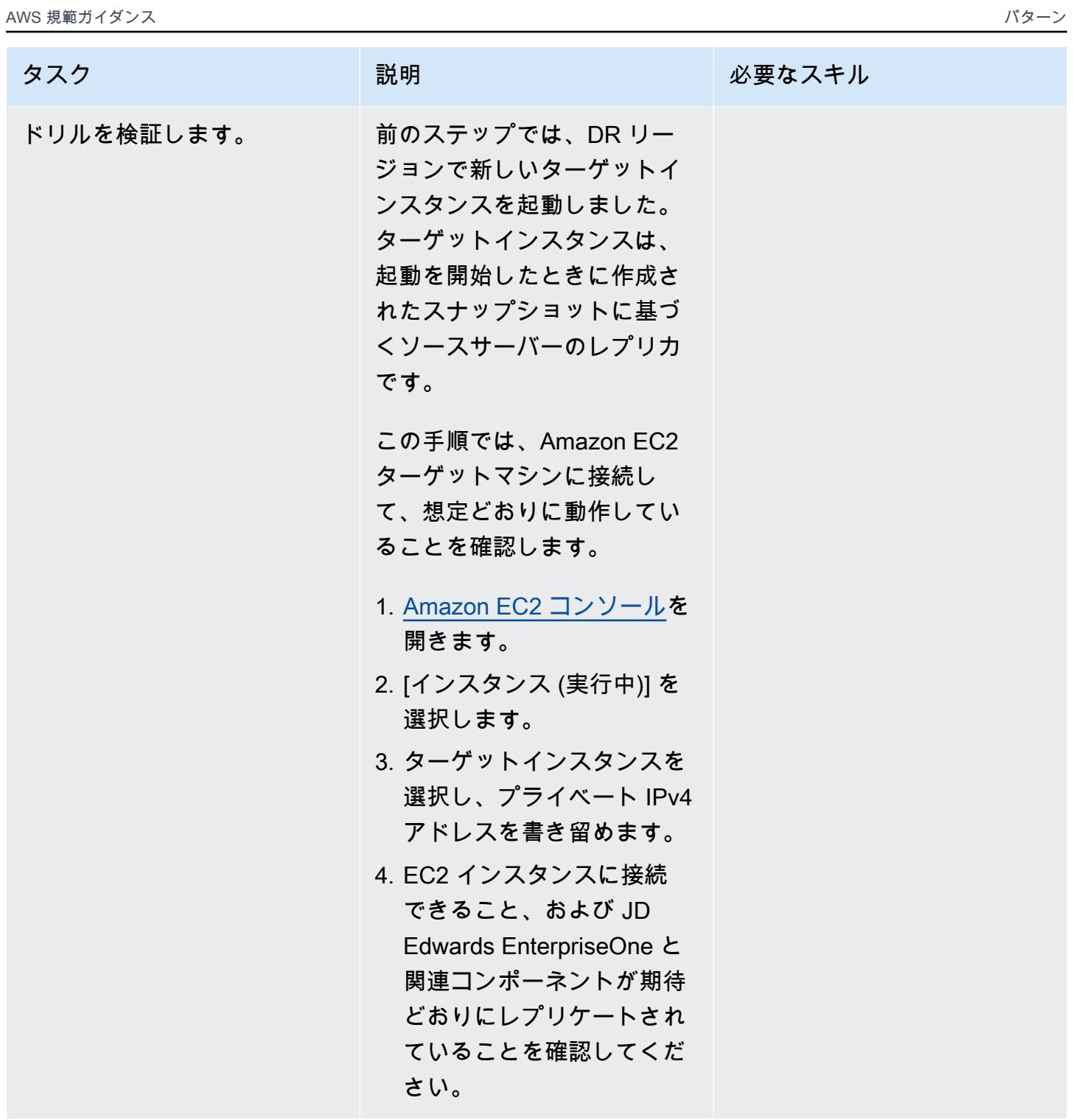

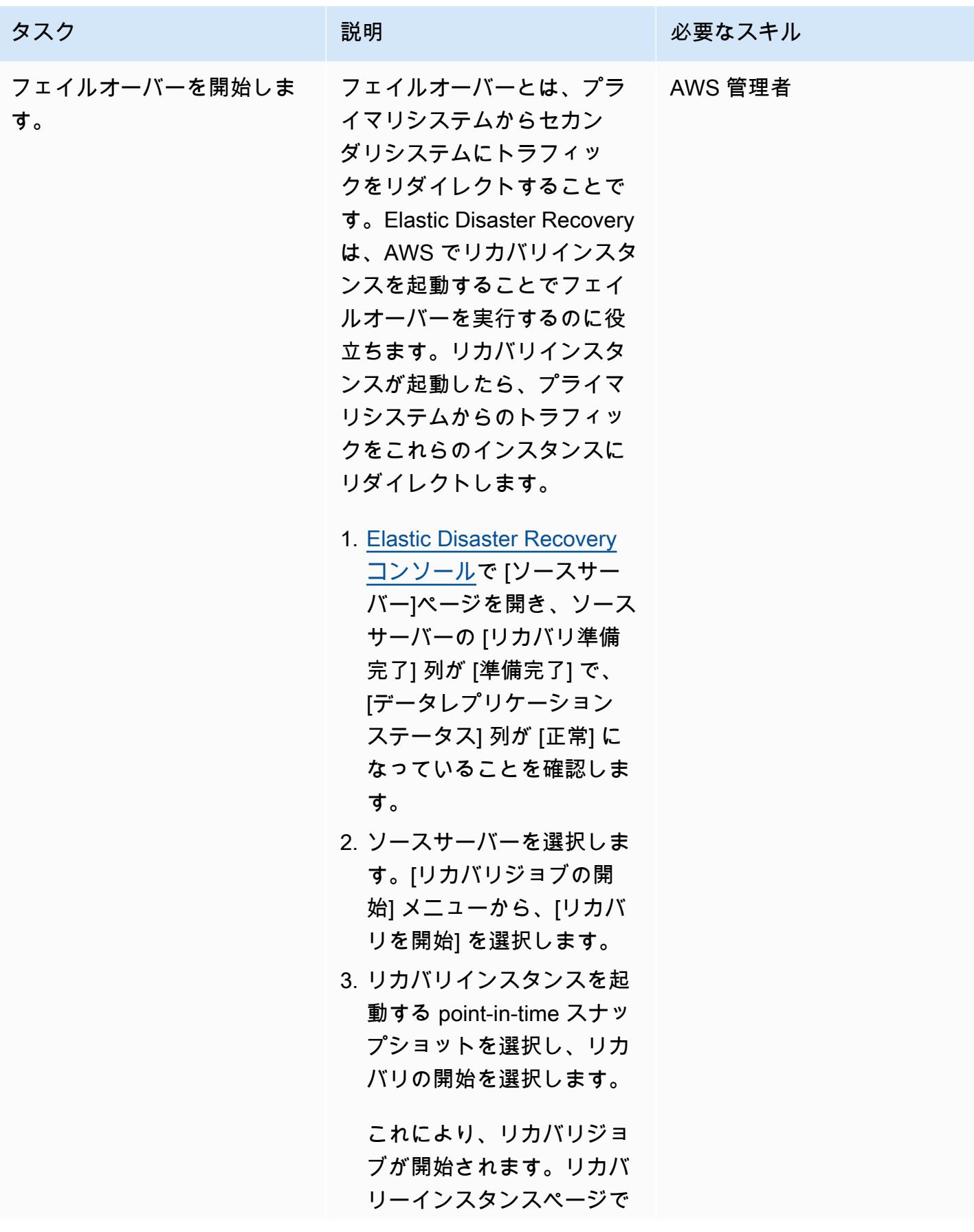
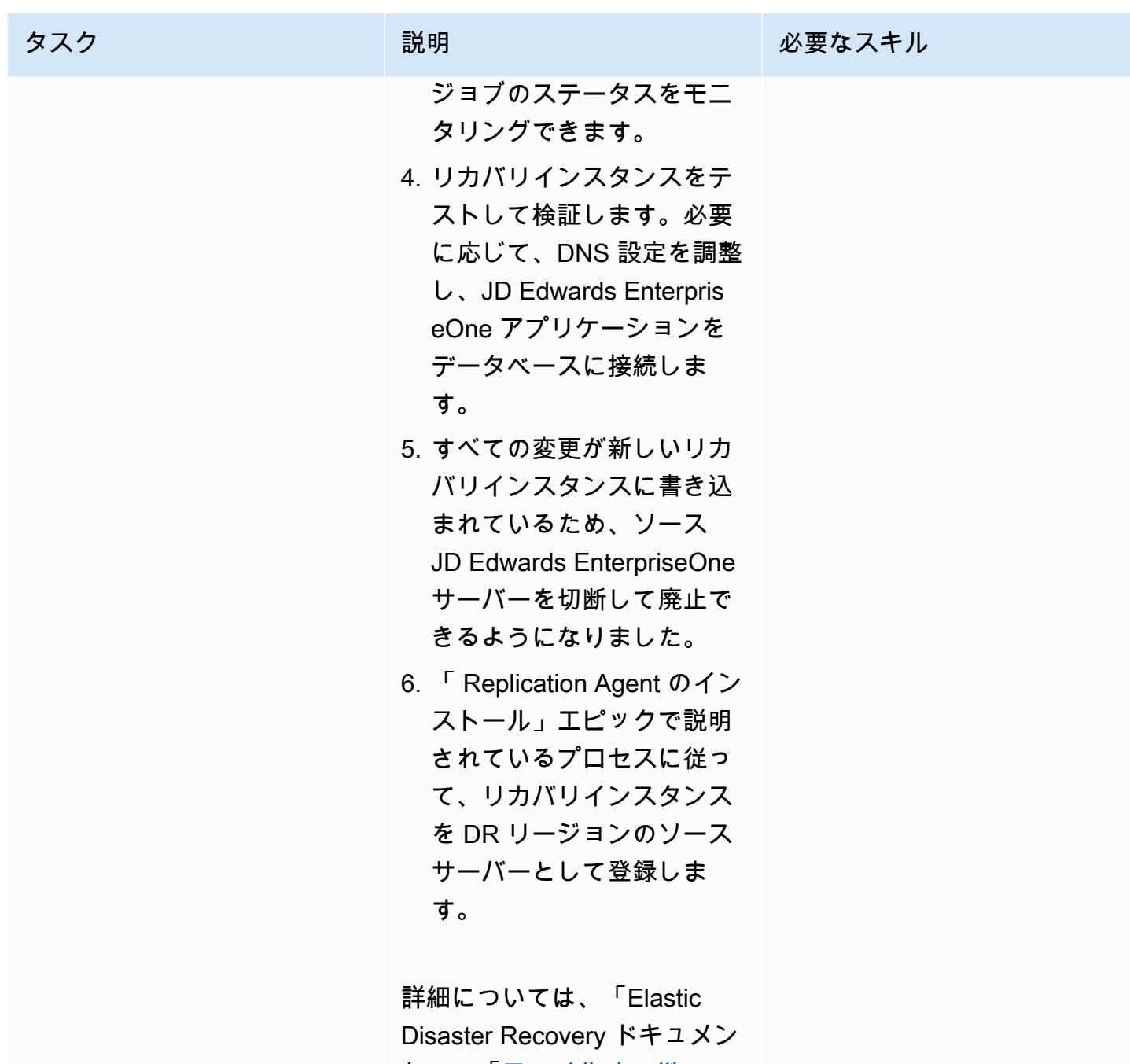

ト」の「[フェイルオーバーの](https://docs.aws.amazon.com/drs/latest/userguide/failback-preparing-failover.html)  [実行」](https://docs.aws.amazon.com/drs/latest/userguide/failback-preparing-failover.html)を参照してください。

AWS 規範ガイダンス いっきょう しょうしょう しょうしょう しゅうしゅう しゅうしゅう しゅうしゅう しゅうしゅん パターン パターン

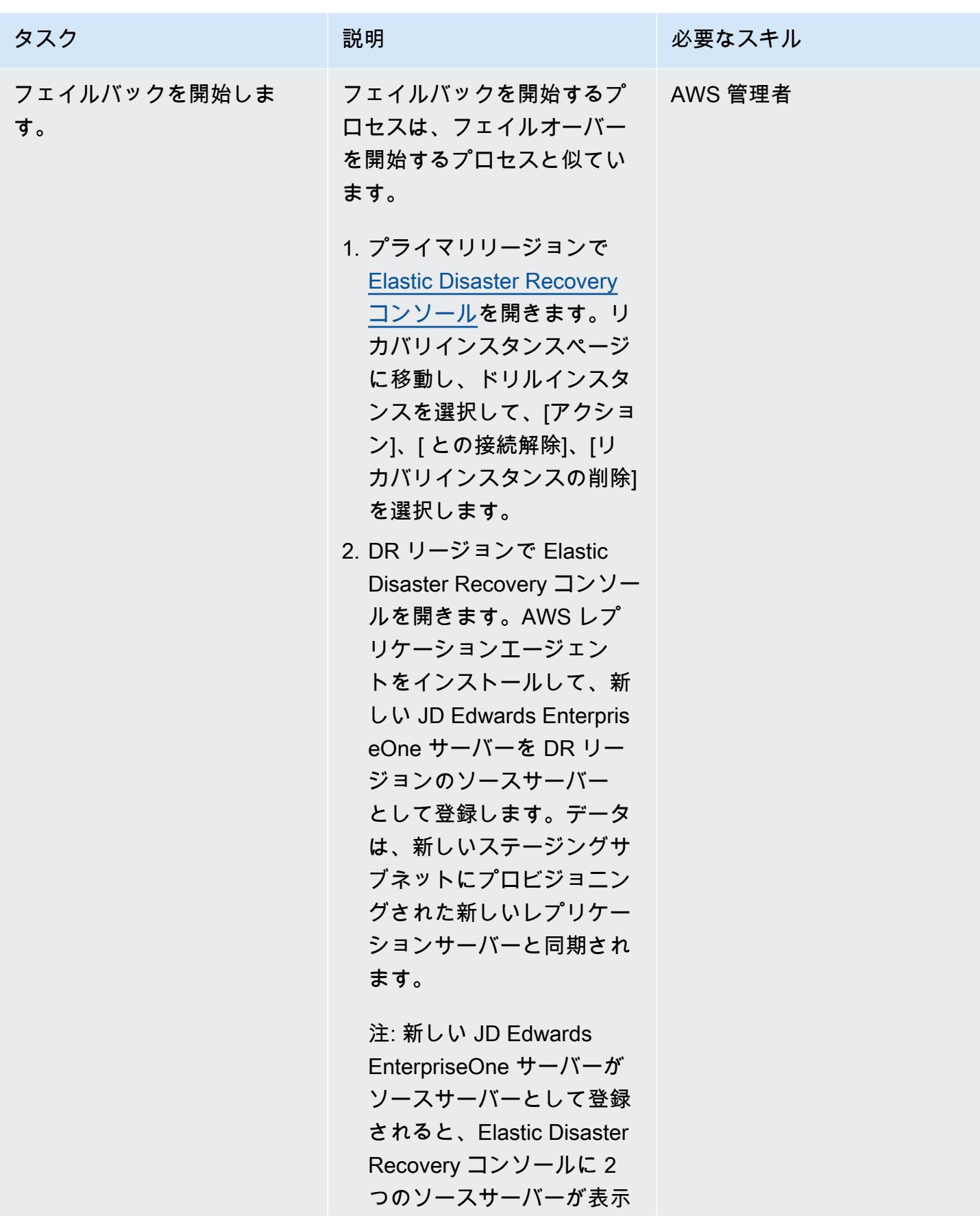

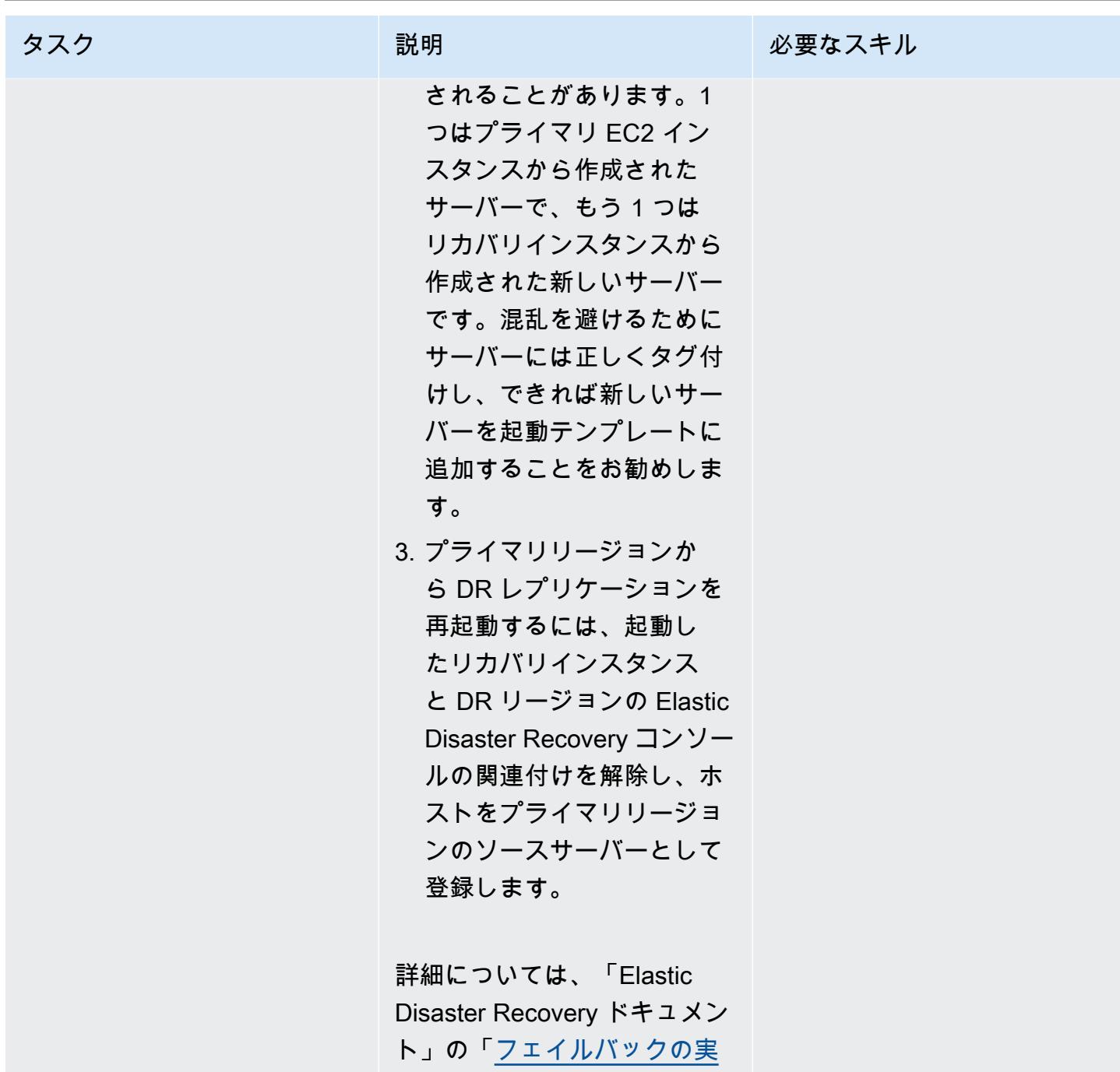

[行」](https://docs.aws.amazon.com/drs/latest/userguide/failback-performing-main.html)を参照してください。

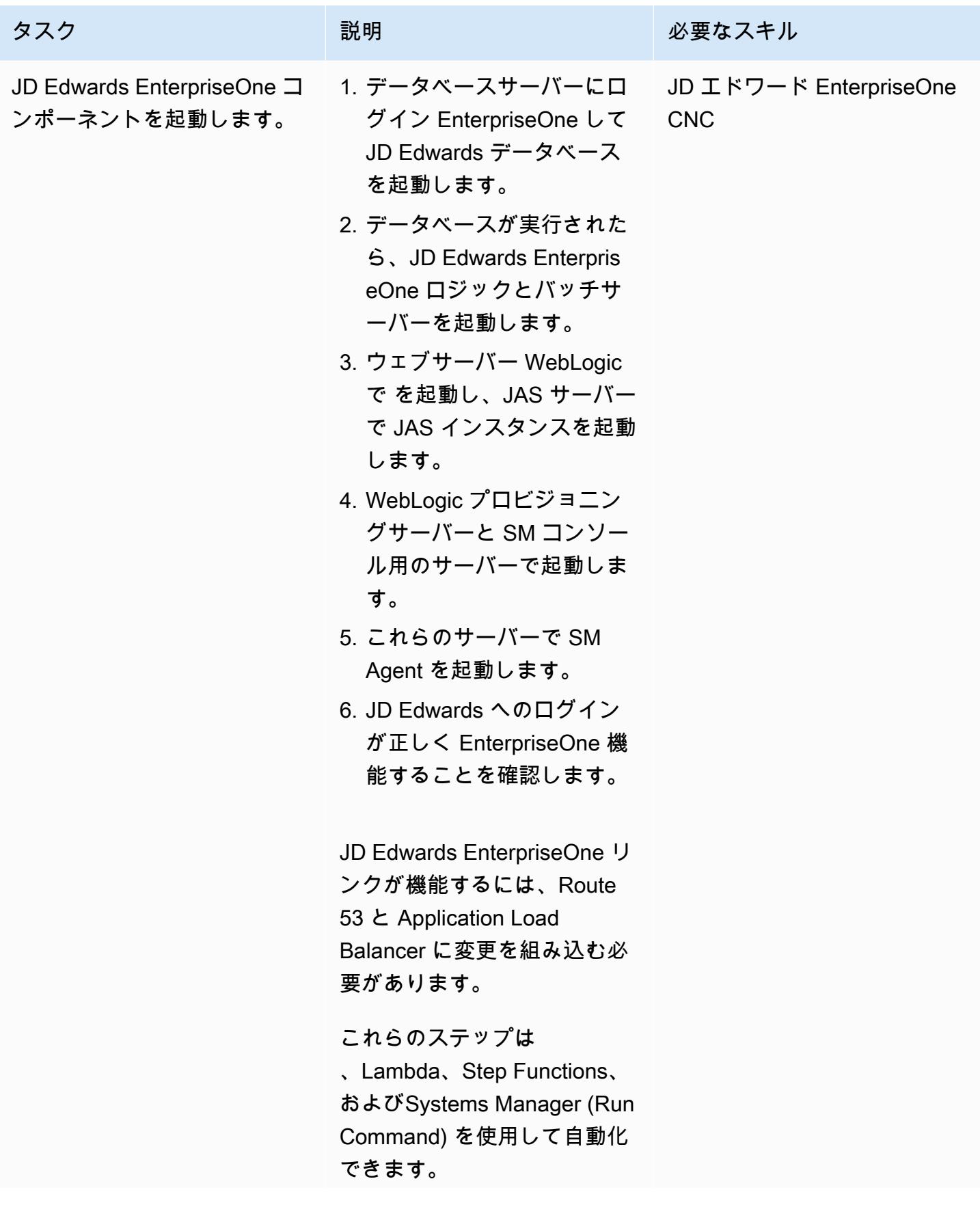

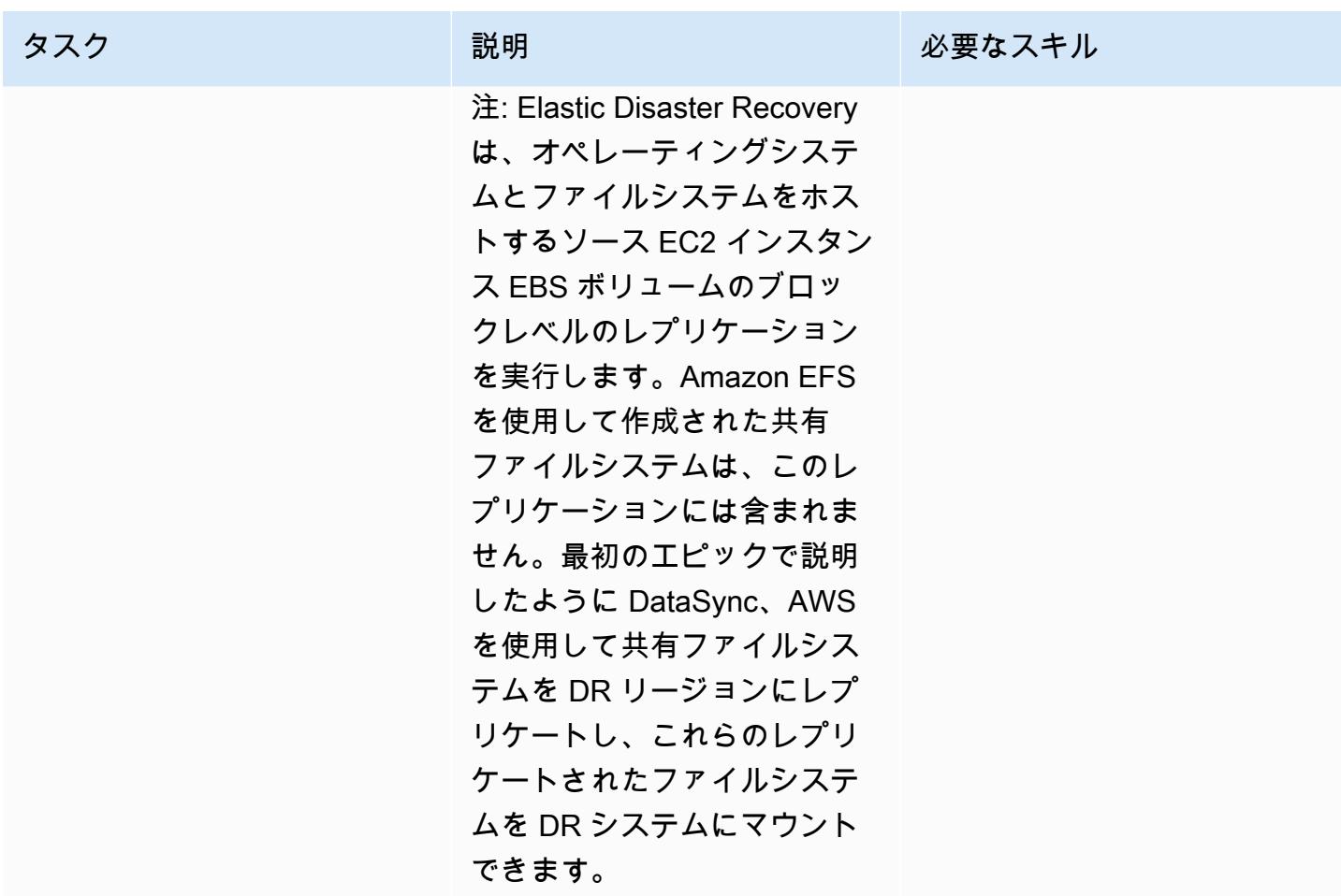

## トラブルシューティング

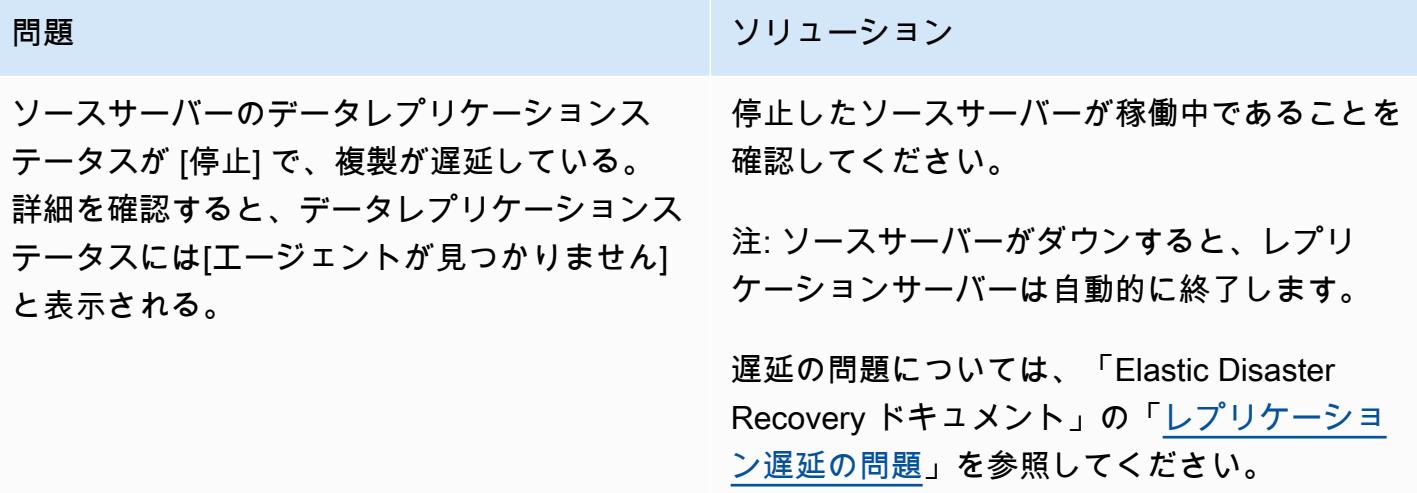

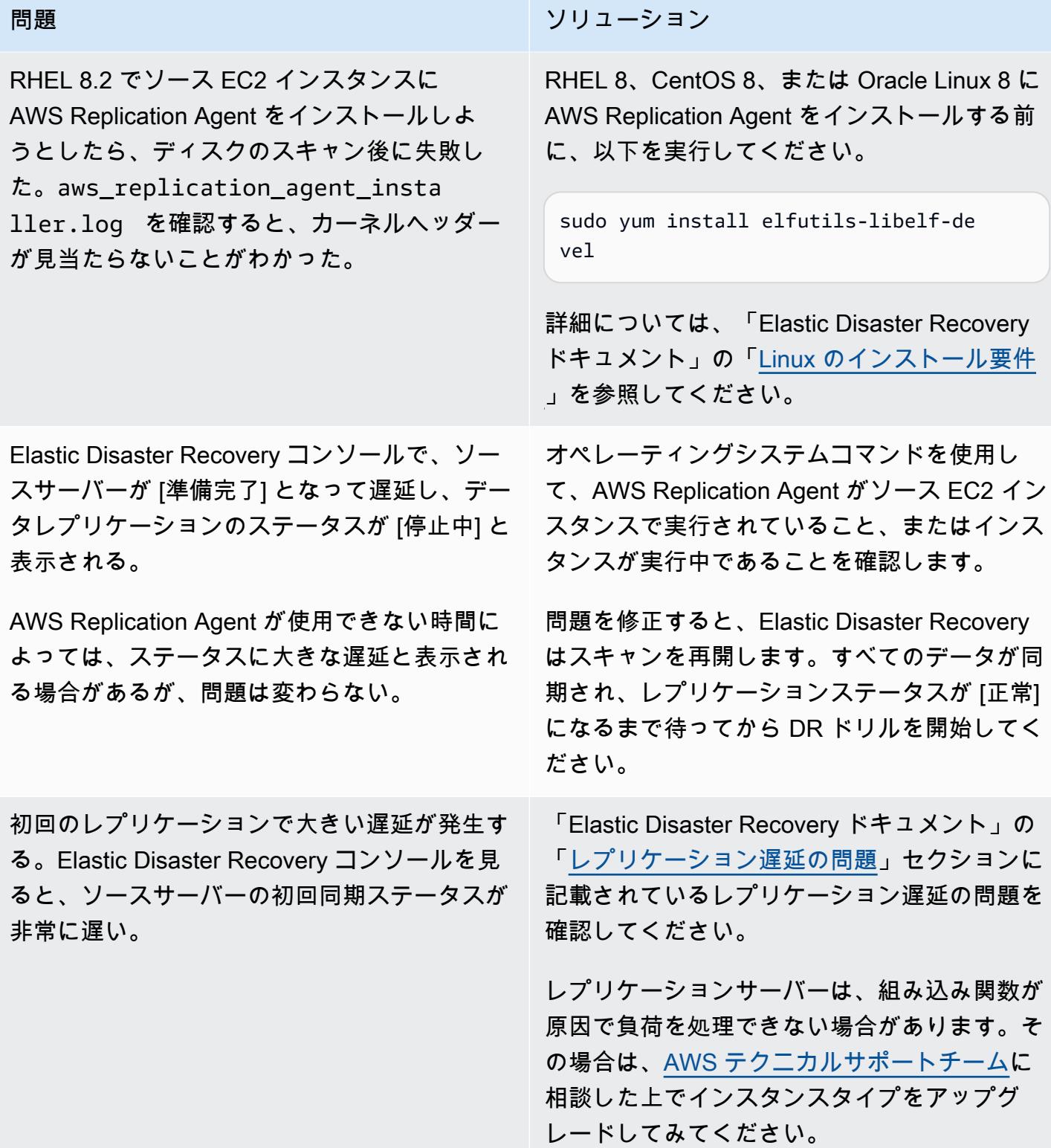

## 関連リソース

- [Elastic Disaster Recoveryユーザーガイド](https://docs.aws.amazon.com/drs/latest/userguide/what-is-drs.html)
- [Elastic Disaster Recovery によるスケーラブルなディザスタリカバリ計画の作成](https://aws.amazon.com/blogs/storage/creating-a-scalable-disaster-recovery-plan-with-aws-elastic-disaster-recovery/) (AWS ブログ記 事)
- [Elastic Disaster Recovery 技術入門](https://explore.skillbuilder.aws/learn/course/internal/view/elearning/11123/aws-elastic-disaster-recovery-a-technical-introduction) (AWS スキルビルダーコース、ログインが必要)
- [Elastic Disaster Recovery クイックスタートガイド](https://docs.aws.amazon.com/drs/latest/userguide/quick-start-guide-gs.html)

# AWS を使用して、異なる AWS リージョンの Amazon EFS ファイ ルシステム間でデータを同期する DataSync

作成者: Sarat Chandra Pothula (AWS) と Aditya Ambati (AWS)

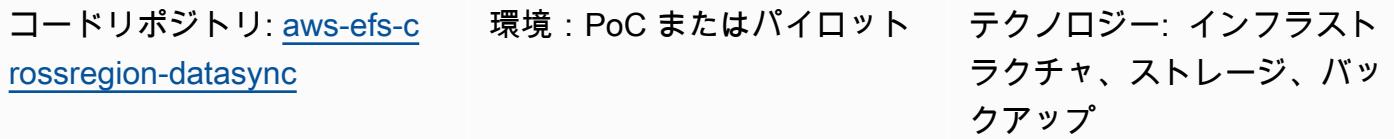

AWS サービス: AWS CDK、AWS DataSync、 Amazon EFS

[概要]

このソリューションは、さまざまな AWS リージョンの Amazon Elastic File System (Amazon EFS) インスタンス間の効率的で安全なデータ同期のための堅牢なフレームワークを提供します。このアプ ローチはスケーラブルであり、制御されたクロスリージョンデータレプリケーションを提供します。 このソリューションは、ディザスタリカバリとデータ冗長性戦略を強化できます。

AWS Cloud Development Kit (AWS CDK) を使用することで、このパターンでは をInfrastructure as Code (IaC) アプローチとして使用してソリューションリソースをデプロイします。AWS CDK アプ リケーションは、重要な AWS DataSync、Amazon EFS 、Amazon Virtual Private Cloud (Amazon VPC)、および Amazon Elastic Compute Cloud (Amazon EC2) リソースをデプロイします。この IaC は、AWS のベストプラクティスと完全に一致した、繰り返し可能でバージョン管理されたデプロイ プロセスを提供します。

#### 前提条件と制限

前提条件

- アクティブなAWS アカウント
- AWS コマンドラインインターフェイス (AWS CLI) バージョン 2.9.11 以降、[インストールお](https://docs.aws.amazon.com/cli/latest/userguide/cli-chap-getting-started.html)よ び[設定](https://docs.aws.amazon.com/cli/latest/userguide/cli-chap-configure.html)済み
- AWS CDK バージョン 2.114.1 以降、[インストールお](https://docs.aws.amazon.com/cdk/v2/guide/getting_started.html#getting_started_install)よび[ブートストラップ](https://docs.aws.amazon.com/cdk/v2/guide/getting_started.html#getting_started_bootstrap)
- NodeJS バージョン 20.8.0 以降、[インストール済](https://nodejs.org/en/download)み
- このソリューションは、データ転送レート、サイズ制限、リージョンの可用性など、 および DataSync Amazon EFS の制限を継承します。詳細については[、「AWS DataSync クォータ](https://docs.aws.amazon.com/datasync/latest/userguide/datasync-limits.html)」およ び[「Amazon EFS クォータ」](https://docs.aws.amazon.com/efs/latest/ug/limits.html)を参照してください。
- このソリューションは、Amazon EFS のみをサポートします。 [は、Amazon Simple Storage](https://docs.aws.amazon.com/datasync/latest/userguide/working-with-locations.html)  [Service \(Amazon S3\) や Amazon FSx for Lustre などの他の AWS サービス](https://docs.aws.amazon.com/datasync/latest/userguide/working-with-locations.html) DataSync をサポート します。Amazon S3 FSx ただし、このソリューションでは、データを他の サービスと同期するた めに変更が必要です。

アーキテクチャ

このソリューションは、次の AWS CDK スタックをデプロイします。

- Amazon VPC スタック このスタックは、サブネット、インターネットゲートウェイ、NAT ゲートウェイを含む Virtual Private Cloud (VPC) リソースをプライマリ AWS リージョンとセカン ダリ AWS リージョンの両方でセットアップします。
- Amazon EFS スタック このスタックは、Amazon EFS ファイルシステムをプライマリリージョ ンとセカンダリリージョンにデプロイし、それぞれの VPCsに接続します。
- Amazon EC2 スタック このスタックは、プライマリリージョンとセカンダリリージョンで EC2 インスタンスを起動します。これらのインスタンスは Amazon EFS ファイルシステムをマウント するように設定され、共有ストレージにアクセスできます。
- DataSync ロケーションスタック このスタックは、 というカスタムコンストラク トDataSyncLocationConstructを使用して、プライマリリージョンとセカンダリリージョンに DataSync ロケーションリソースを作成します。これらのリソースは、データ同期のエンドポイン トを定義します。
- DataSync タスクスタック このスタックは、 というカスタムコンストラク トDataSyncTaskConstructを使用して、プライマリリージョンに DataSync タスクを作成しま す。このタスクは、 DataSync 送信元と送信先のロケーションを使用して、プライマリリージョン とセカンダリリージョン間でデータを同期するように設定されています。

ツール

AWS サービス

- [AWS Cloud Development Kit \(AWS CDK\)](https://docs.aws.amazon.com/cdk/latest/guide/home.html) は、AWS クラウドインフラストラクチャをコードで定 義してプロビジョニングするのに役立つソフトウェア開発フレームワークです。
- [AWS DataSync](https://docs.aws.amazon.com/datasync/latest/userguide/what-is-datasync.html) は、AWS ストレージサービスとの間でファイルまたはオブジェクトデータを移動 するのに役立つオンラインデータ転送および検出サービスです。
- 「[Amazon Elastic Compute Cloud \(Amazon EC2\)](https://docs.aws.amazon.com/ec2/)」は、AWS クラウドでスケーラブルなコン ピューティング容量を提供します。必要な数の仮想サーバーを起動することができ、迅速にスケー ルアップまたはスケールダウンができます。
- [Amazon Elastic File System \(Amazon EFS\)](https://docs.aws.amazon.com/efs/latest/ug/whatisefs.html) は、AWS クラウドでの共有ファイルシステムの作成 と設定に役立ちます。
- [Amazon Virtual Private Cloud \(Amazon VPC\)](https://docs.aws.amazon.com/vpc/latest/userguide/what-is-amazon-vpc.html) を使用すると、定義した仮想ネットワーク内で AWS リソースを起動できます。この仮想ネットワークは、お客様自身のデータセンターで運用されてい た従来のネットワークに似ていますが、AWS のスケーラブルなインフラストラクチャを使用でき るというメリットがあります。

コードリポジトリ

このパターンのコードは、 GitHub [Amazon EFS クロスリージョン DataSync プロジェクトリ](https://github.com/aws-samples/aws-efs-crossregion-datasync/tree/main)ポジト リにあります。

### ベストプラクティス

「 [で AWS CDK を使用して IaC プロジェクトを作成 TypeScript するためのベストプラクティス」で](https://docs.aws.amazon.com/prescriptive-guidance/latest/best-practices-cdk-typescript-iac/introduction.html) [説明されているベストプラクティスに従います](https://docs.aws.amazon.com/prescriptive-guidance/latest/best-practices-cdk-typescript-iac/introduction.html)。

### エピック

AWS CDK アプリをデプロイする

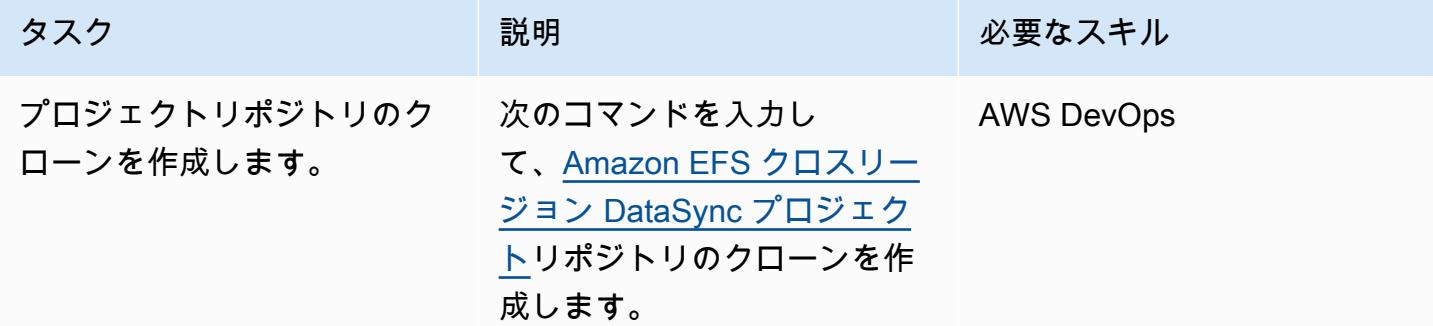

AWS 規範ガイダンス プログラム マンファイン マンファイン マンファイン マンファイン アイディング あいじゅつ アイディング おおし パターン パターン

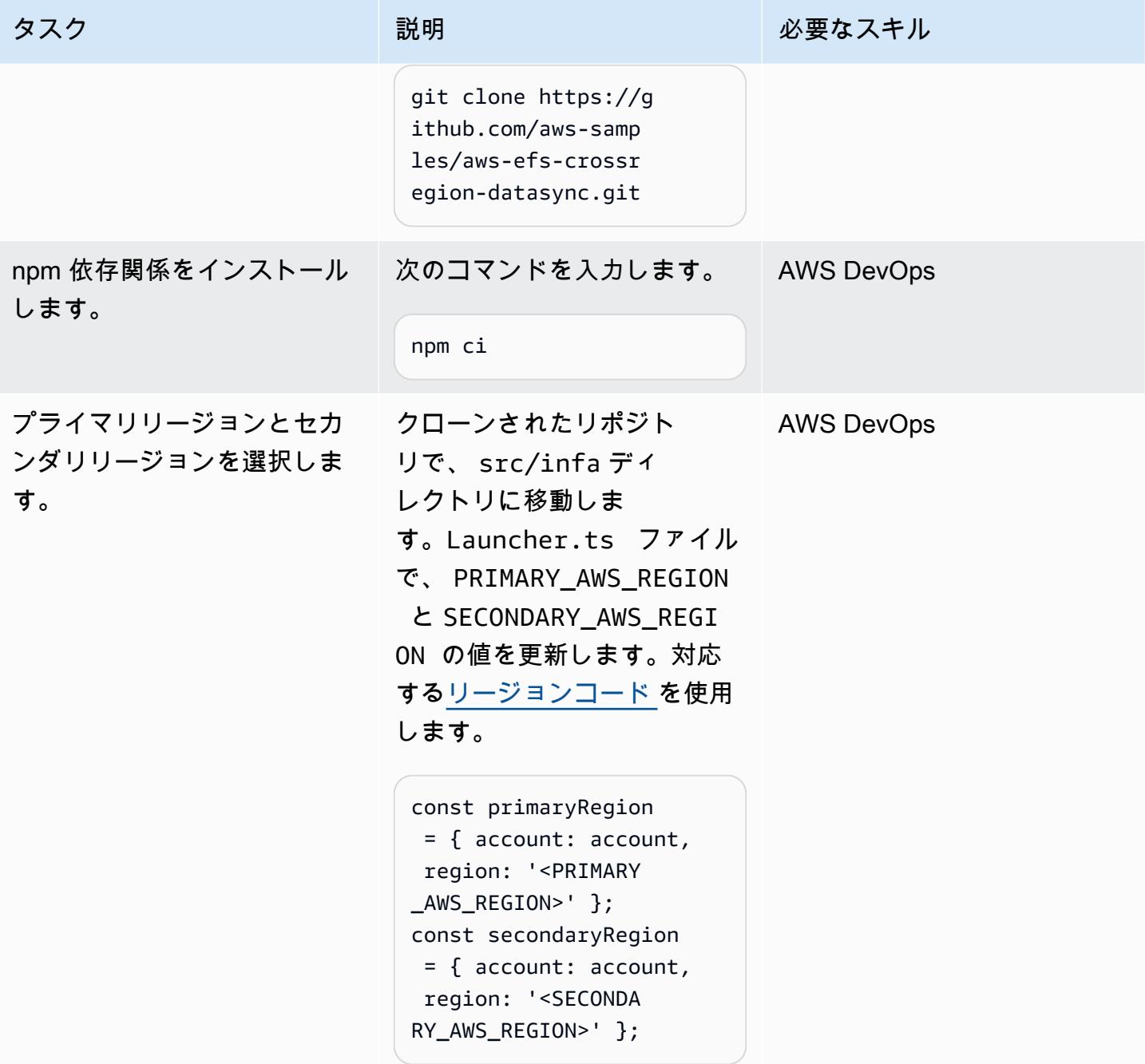

AWS 規範ガイダンス いっこうしょう しょうしょう しょうしゅう しょうしゅう しゅうしゅん いちのみ いちのみ パターン

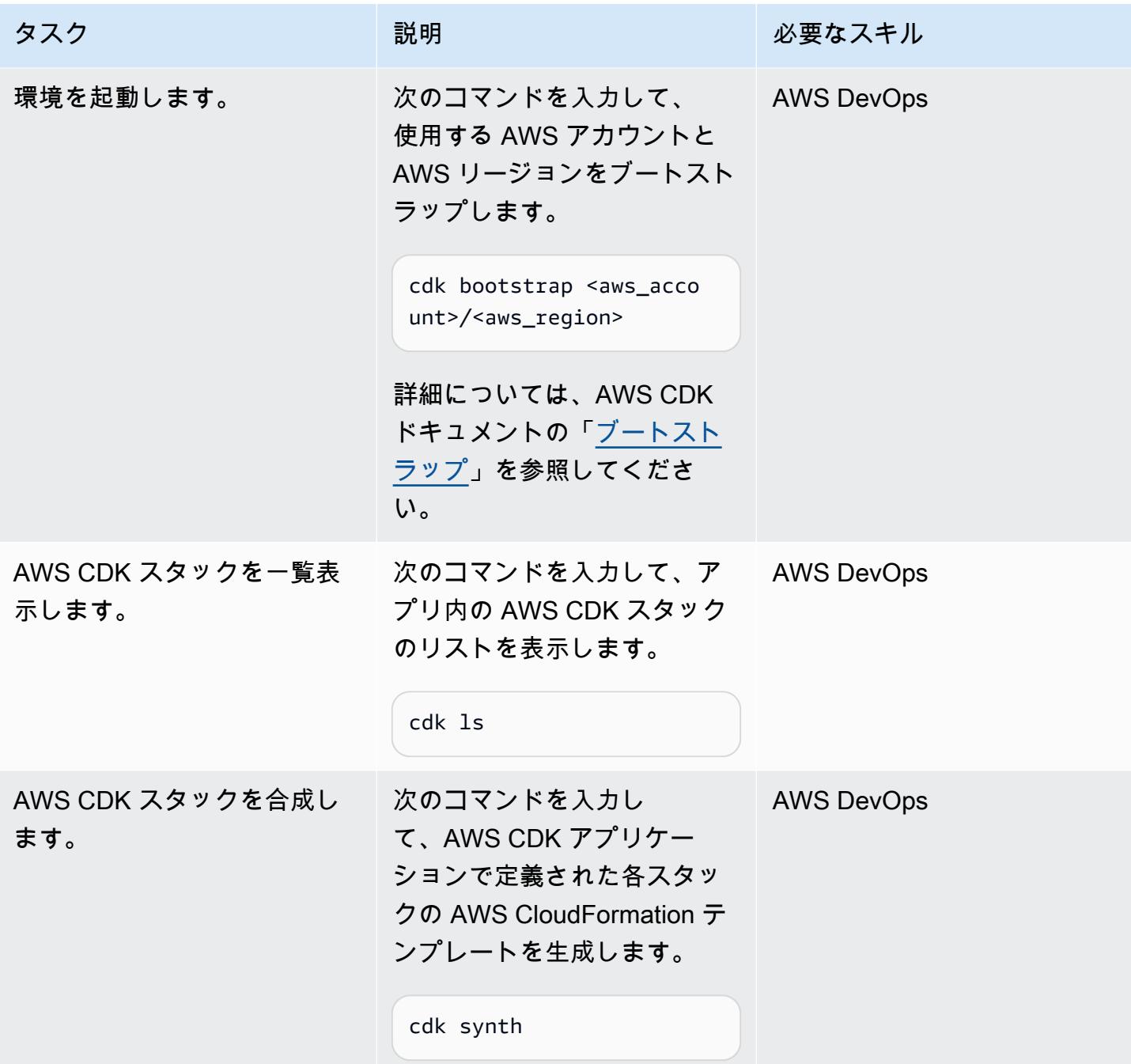

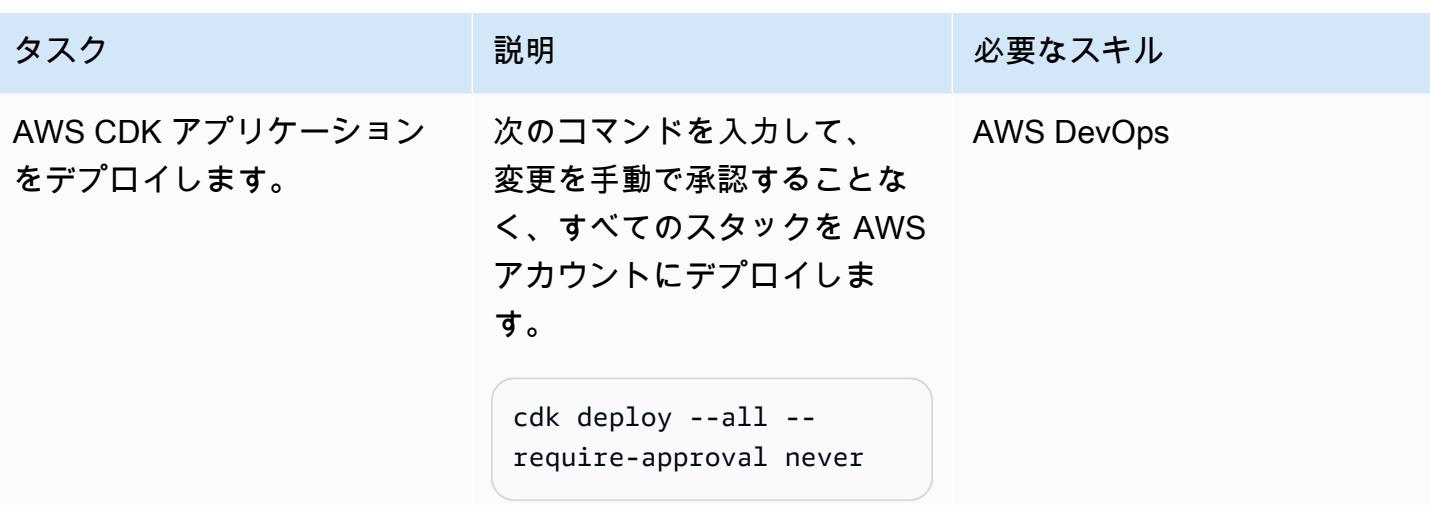

デプロイを検証する

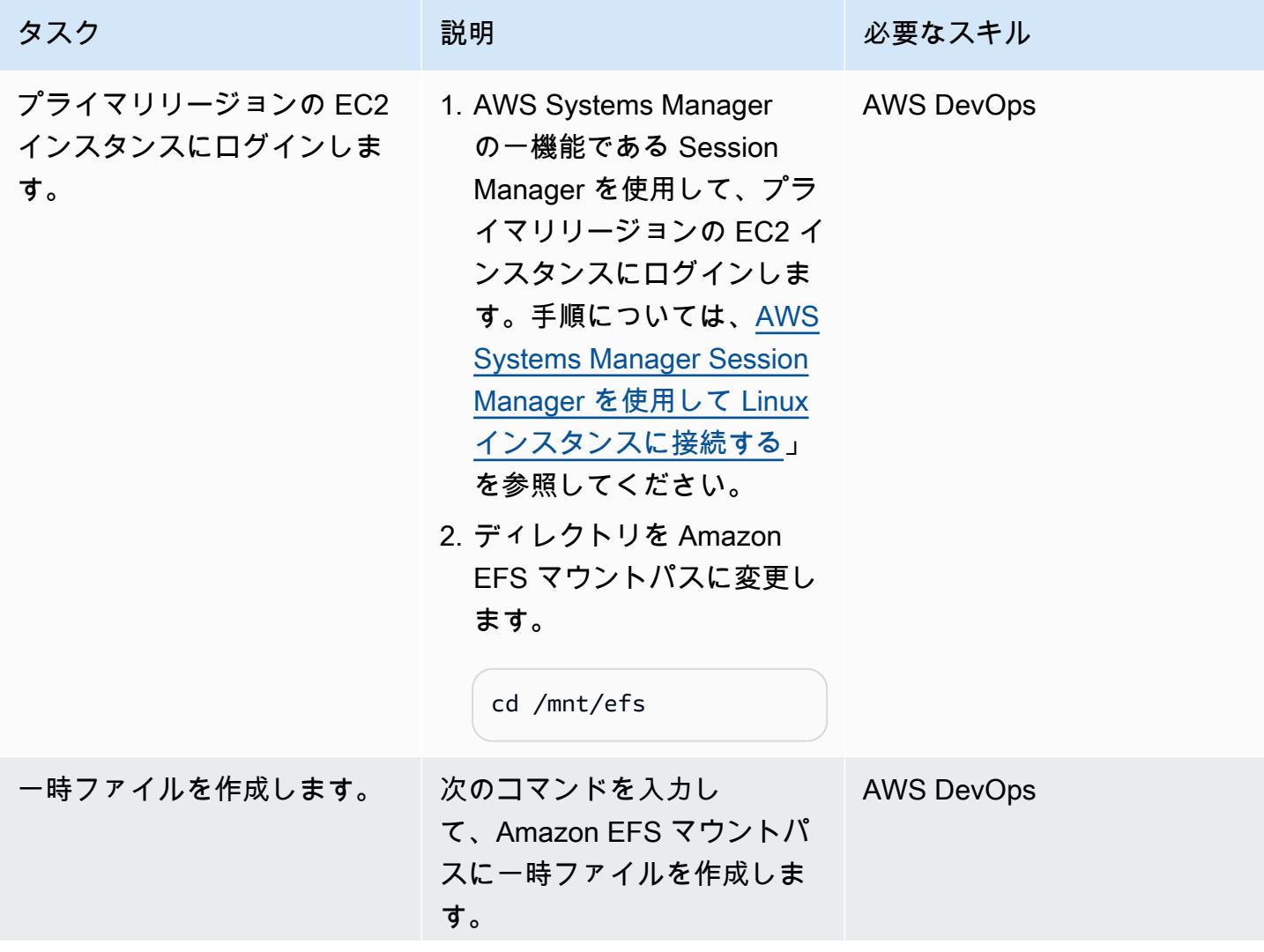

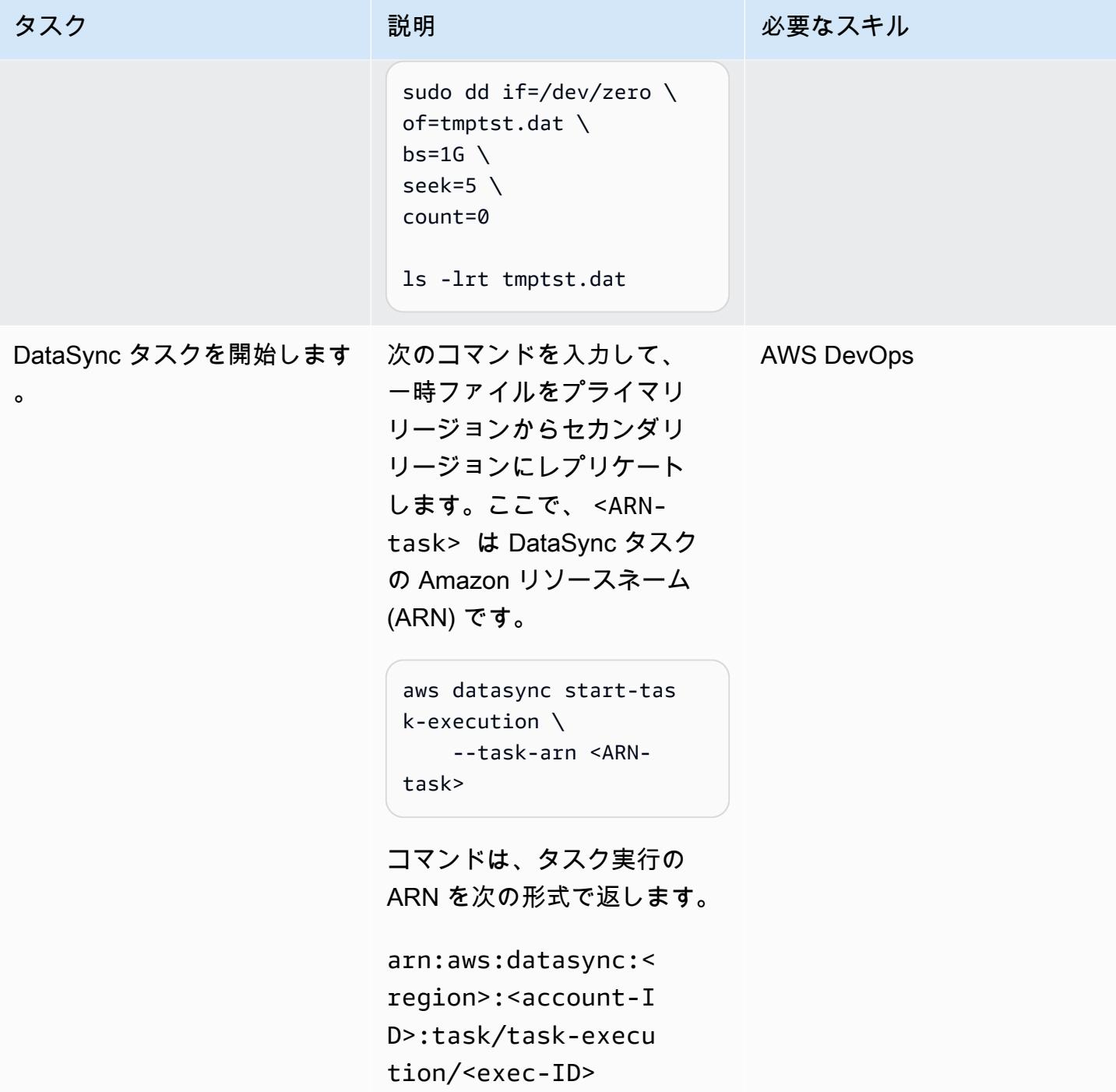

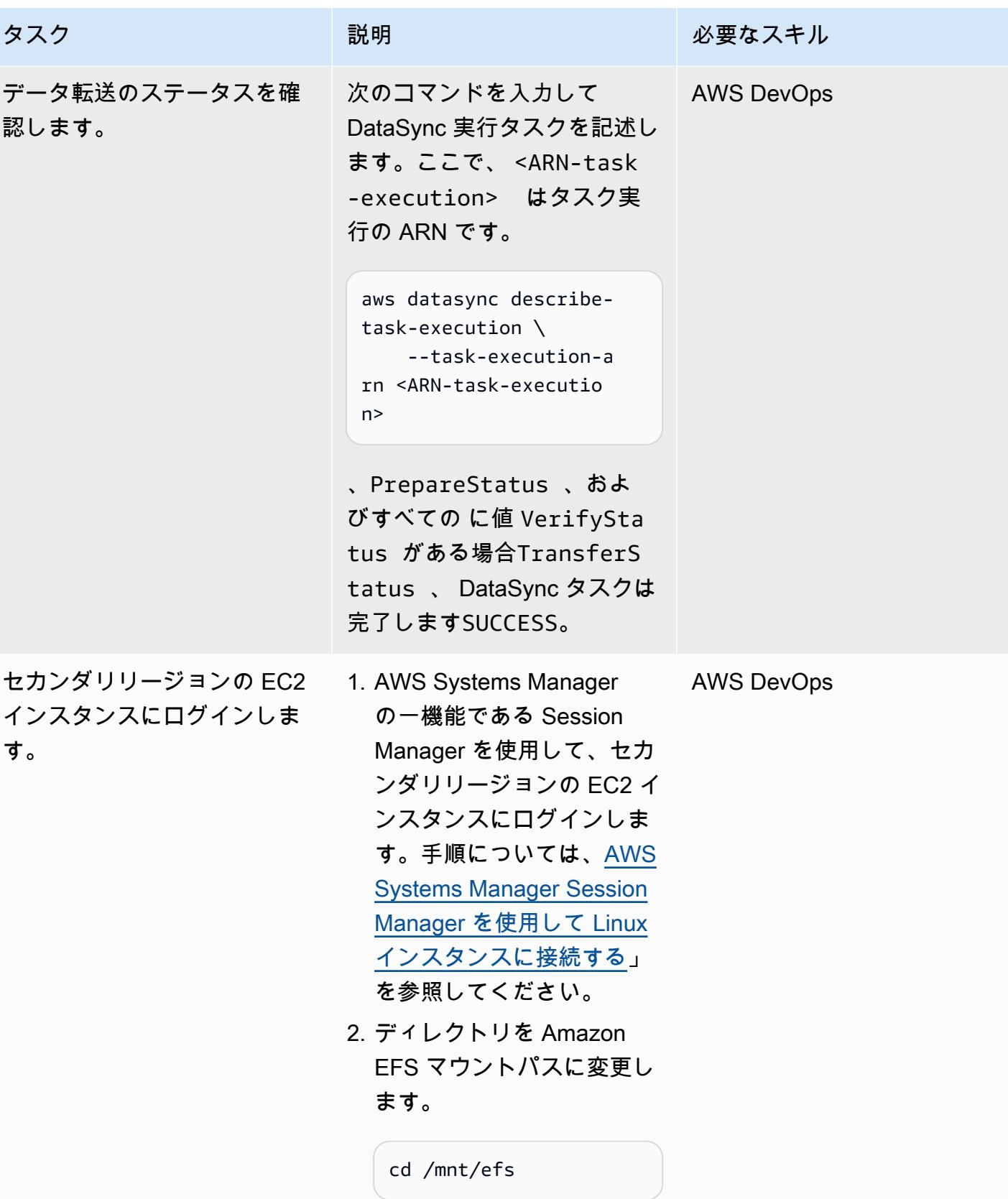

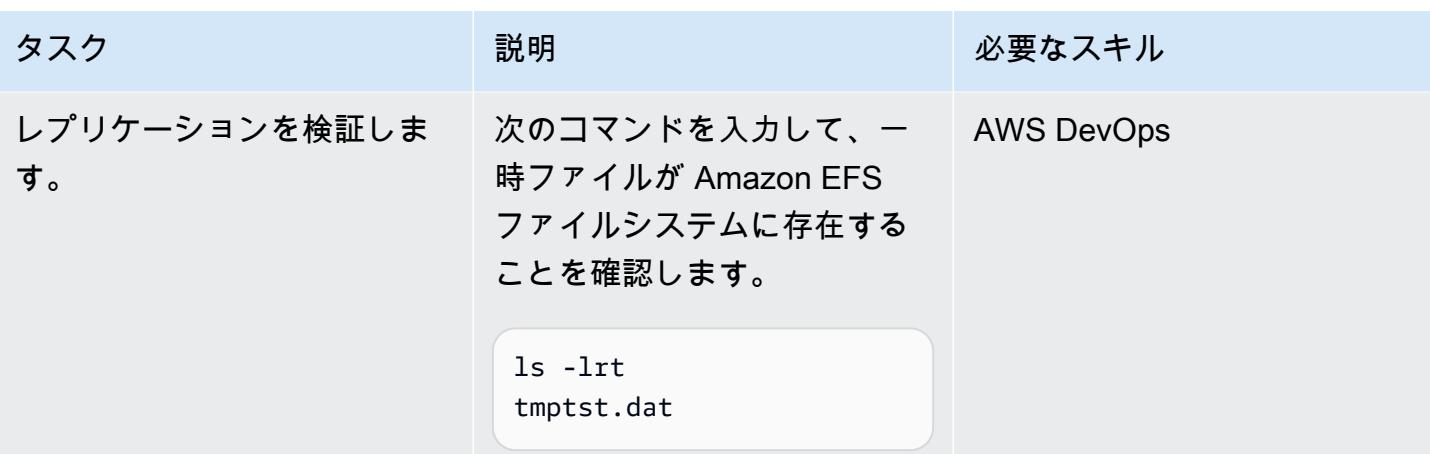

## 関連リソース

AWS ドキュメント

- [AWS CDK API リファレンス](https://docs.aws.amazon.com/cdk/api/v2/python/modules.html)
- [Amazon EFS を使用した AWS DataSync 転送の設定](https://docs.aws.amazon.com/datasync/latest/userguide/create-efs-location.html)
- [AWS DataSync 転送に関する問題のトラブルシューティング](https://docs.aws.amazon.com/datasync/latest/userguide/troubleshooting-datasync-locations-tasks.html)

その他の AWS リソース

• [AWS DataSync FAQs](https://aws.amazon.com/datasync/faqs/)

## SAP ペースメーカークラスターを ENSA1 から ENSA2 にアップグ レード

作成者: Gergely Cserdi (AWS) と Balazs Sandor Skublics (AWS)

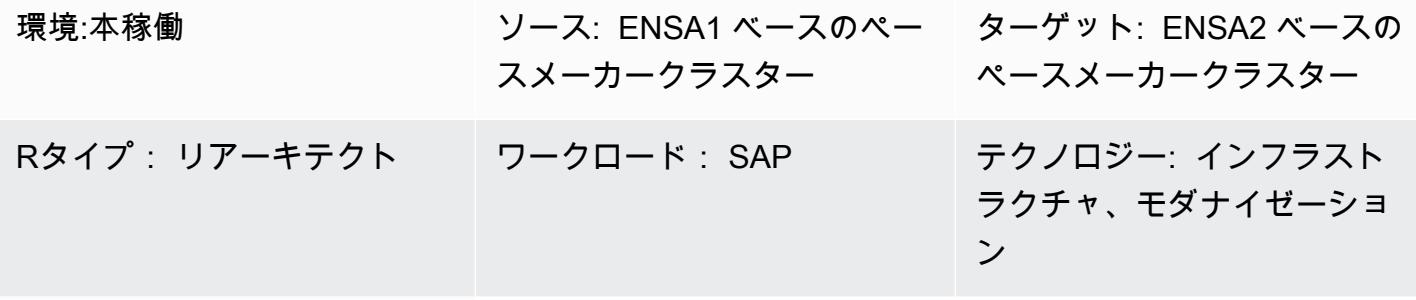

AWS サービス: Amazon EC2

[概要]

このパターンでは、スタンドアロンエンキューサーバー (ENSA1) に基づく SAP Pacemaker クラ スターを ENSA2 にアップグレードする場合の手順と考慮事項を説明します。このパターンの情報 は、SLES (SLES)Linux Enterprise Server (SLES) と Red Hat Enterprise Linux (RHEL) オペレーティ ングシステムの両方に適用されます。

SAP NetWeaver 7.52 または S/4HANA 1709 以前のバージョンの Pacemaker クラスターは ENSA1 アーキテクチャで実行され、ENSA1 専用に設定されています。Amazon Web Services (AWS) で SAP ワークロードを実行して、ENSA2 への移行を検討している場合、SAP、SUSE、RHEL の ドキュメントには包括的な情報が記載されていないことに気付くかもしれません。このパターン は、ENSA1 から ENSA2 にアップグレードするために SAP パラメータと Pacemaker クラスター を再設定するために必要な技術的ステップを説明します。SUSE システムの例を示しています が、RHEL クラスターでも概念は同じです。

注: ENSA1 と ENSA2 は SAP アプリケーションのみに関係する概念なので、このパターンの情報 は SAP HANA や他のタイプのクラスターには当てはまりません。

技術的には、ENSA2 はエンキューレプリケーター 2 の有無にかかわらず使用できます。ただし、 高可用性 (HA) と (クラスターソリューションによる) フェイルオーバー自動化には エンキューレ プリケーター 2 が必要です。このパターンでは、ENSA2 クラスターという用語は、スタンドアロ ンエンキューサーバー 2 とエンキューレプリケーター 2 を備えたクラスターを指します。

### 前提条件と制限

前提条件

- SLES または RHEL の Pacemaker と Corosync を使用する、動作中の ENSA1 ベースのクラス ターです。
- 少なくとも 2 つの Amazon Elastic Compute Cloud (Amazon EC2) インスタンスです。そこでは、 (ABAP) SAP セントラルサービス (ASCS/SCS) インスタンスとエンキューレプリケーションサー バー (ERS) インスタンスが実行されています。
- SAP アプリケーションとクラスターの管理に関する知識です。
- ルートユーザーとして Linux 環境にアクセスします。

機能制限

- ENSA1 ベースのクラスターに、2つのノードのアーキテクチャのみが適用されます。
- ENSA2-basedクラスターは、7.52 より前の SAP NetWeaver バージョンにはデプロイできませ ん。
- クラスターの EC2 インスタンスは、異なる AWS アベイラビリティーゾーンにある必要がありま す。

製品バージョン

- SAP NetWeaver バージョン 7.52 以降
- S/4HANA 2020 以降では、ENSA2 クラスターのみが適用
- カーネル 7.53 以降では、ENSA2 とエンキューレプリケーター 2 に適用
- SAP アプリケーションバージョン 12 以降のSLES
- ハイアベイラビリティ (HA) バージョン 7.9 以降の SAP 用 RHEL

### アーキテクチャ

ソーステクノロジースタック

- SAP カーネル NetWeaver 7.53 以降の SAP 7.52
- SLES または RHEL オペレーティングシステム

ターゲットテクノロジースタック

- S/4HANA NetWeaver 2020 と ABAP プラットフォームを含む SAP カーネル 7.53 以降の SAP 7.52
- SLES または RHEL オペレーティングシステム

ターゲットアーキテクチャ

次の図表は、ENSA2 クラスターに基づく ASCS/SCS インスタンスと ERS インスタンスの HA 構成 を示しています。

ENSA1 クラスターと ENSA2 クラスターの比較

SAP は ENSA1 の後継として ENSA2 を導入しました。ENSA1 ベースのクラスターには、エラーが 発生する場合、 ASCS/SCS インスタンスが ERS にフェイルオーバーする 2 ノードアーキテクチャ が適用されます。この制限は、フェイルオーバー後に ASCS/SCS インスタンスが ERS ノードの共 有メモリからロックテーブル情報を取り戻す方法によるものです。エンキューレプリケーター 2 を 搭載した ENSA2 ベースのクラスターでは、ASCS/SCS インスタンスがネットワーク経由で ERS インスタンスからロック情報を収集できるため、この制限がなくなります。ASCS/SCS インスタ ンスは ERS ノードにフェイルオーバーする必要がなくなるため、ENSA2 ベースのクラスターは 3 つ以上のノードを持つことができます。(ただし、2 ノードの ENSA2 クラスター環境では、ASCS/ SCS インスタンスは ERS ノードにフェイルオーバーされます。クラスターに他にフェイルオーバー するノードがないためです。ENSA2 は SAP カーネル 7.50 以降に適用されますが、いくつかの制 限があります。エンキューレプリケーター 2 をサポートする HA セットアップの場合、最小要件は NetWeaver 7.52 です [\(SAP OSS Note 2630416](https://launchpad.support.sap.com/#/notes/2630416) を参照)。S/4HANA 1809 にはデフォルトで推奨 されている ENSA2 アーキテクチャが付属していますが、S/4HANA はバージョン 2020 以降には ENSA2 のみ適用されます。

自動化とスケール

ターゲットアーキテクチャの HA クラスタにより、ASCS は他のノードに自動的にフェイルオーバー されます。

ENSA2 ベースのクラスターに移動するシナリオ

ENSA2 ベースのクラスターへのアップグレードには、主に2つのシナリオがあります:

- シナリオ 1: SAP リリースとカーネルバージョンに ENSA2が適用されることを仮定して、SAP の アップグレードや S/4HANA の変換を伴わずに ENSA2 にアップグレードすることを選択します。
- シナリオ 2: SUM を使用して ENSA2 へのアップグレードまたは変換 (たとえば、S/4HANA 1809 以降へ) の一環として移動します。

「[エピック](#page-2360-0)」 セクションでは、2つのシナリオのステップについて説明します。最初のシナリオで は、ENSA2 のクラスター構成を変更する前に SAP 関連のパラメータを手動で設定する必要があり ます。二つ目のシナリオでは、バイナリと SAP 関連のパラメータは SUM によってデプロイされま す。残る作業は HA のクラスター構成を更新することだけです。SUM を使用した後にも SAP パラ メータを検証することを推奨します。ほとんどの場合、S/4HANA 変換がクラスタアップグレードの 主な理由です。

#### ツール

- OS パッケージマネージャーには、Zypper (SLES の場合) または YUM (RHEL の場合) ツールを推 奨します。
- クラスター管理には、crm(SLES の場合) または pcs (RHEL の場合) シェルを推奨します。
- SAPControl などの SAP インスタンス管理ツール。
- (オプション) S/4HANA 変換アップグレードの SUM ツール。

## ベストプラクティス

- AWS で SAP ワークロードを使用する際のベストプラクティスについては、AWS Well-Architected フレームワークの「[SAP Lens](https://docs.aws.amazon.com/wellarchitected/latest/sap-lens/sap-lens.html)」を参照してください。
- ENSA2 マルチノードアーキテクチャのクラスターノードの数 (奇数または偶数)を考慮します。
- SAP S/4-HA-CLU 1.0 認定基準に沿って、SLES 15 用の ENSA2 クラスターをセットアップしま す。
- ENSA2 にアップグレードする前に、必ず既存のクラスターとアプリケーションの状態を保存また はバックアップするようにします。

<span id="page-2360-0"></span>エピック

ENSA2 の SAP パラメータを手動で設定する (シナリオ 1 のみ)

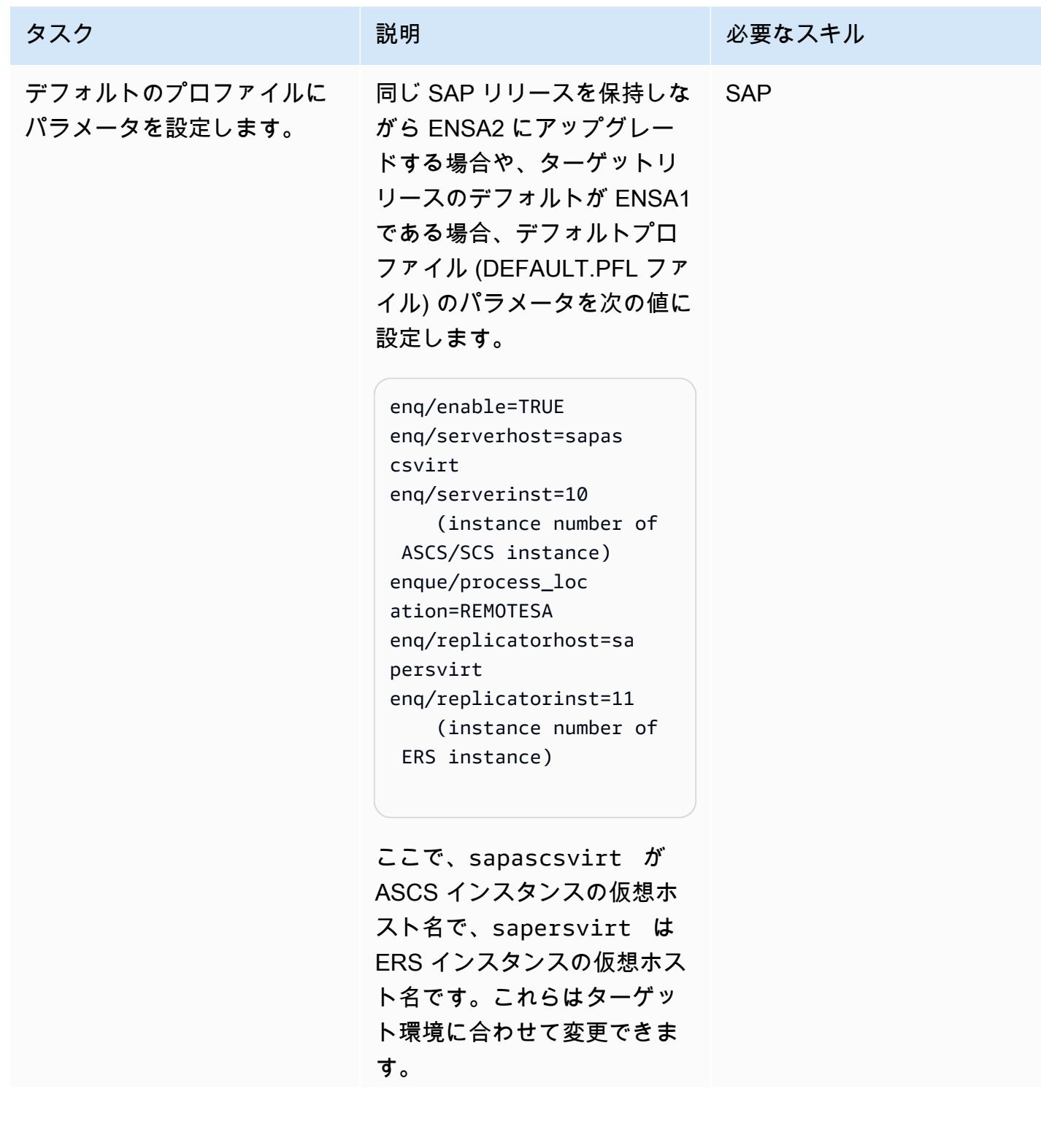

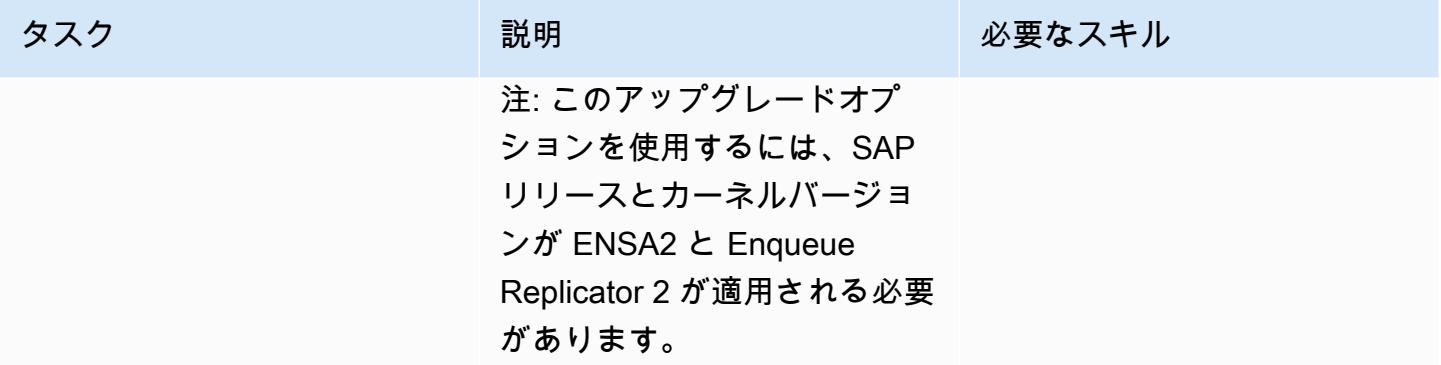

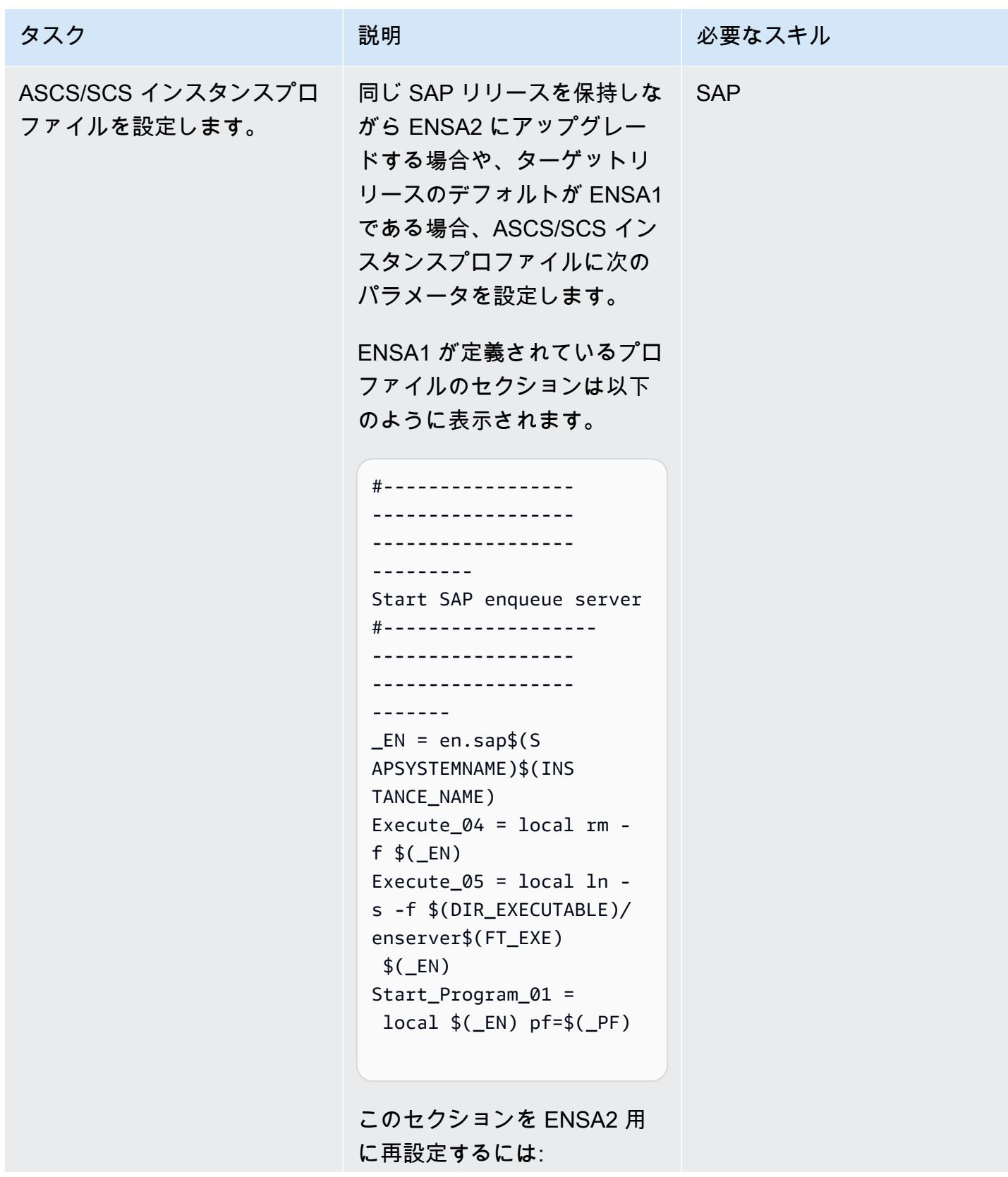

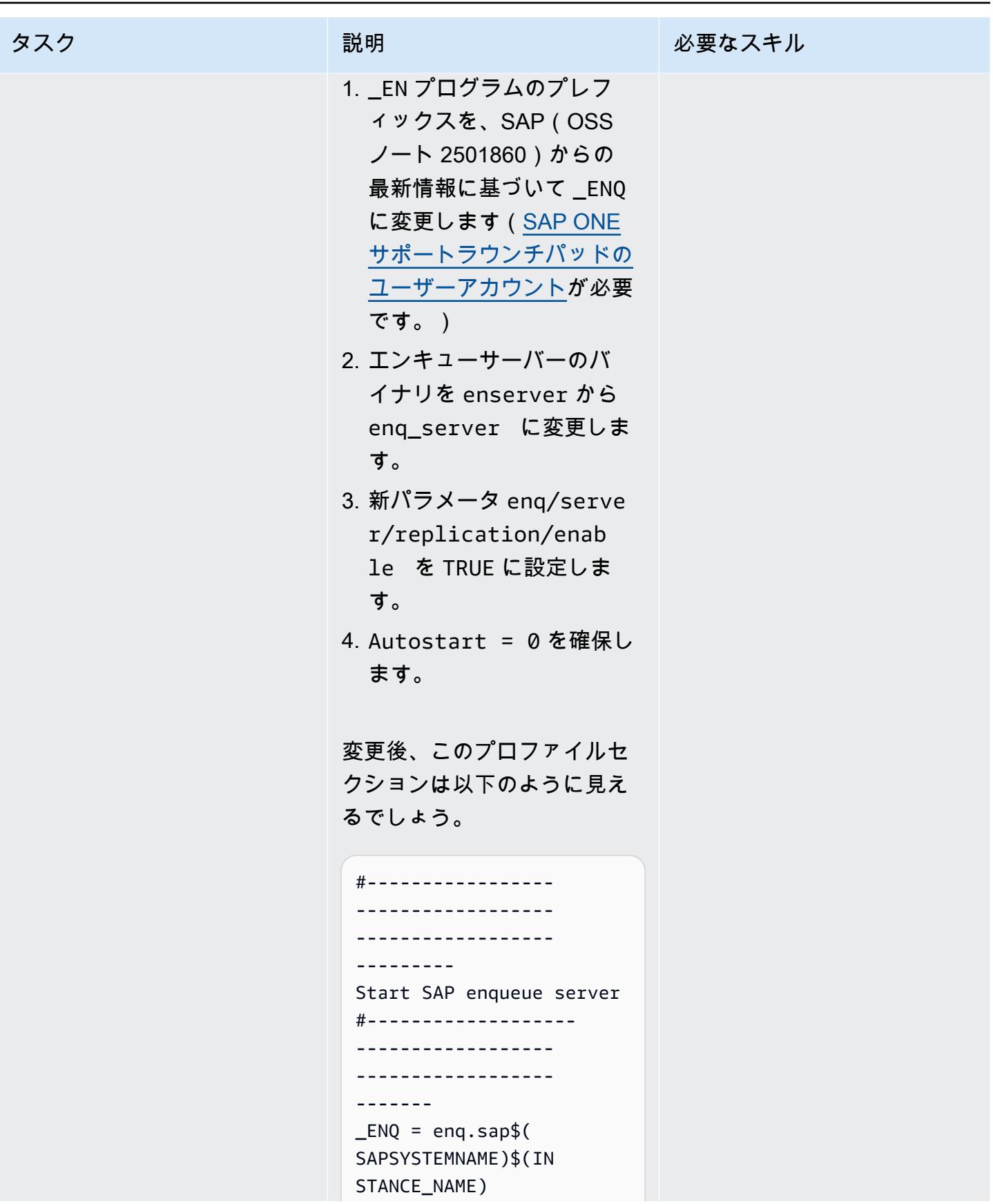

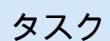

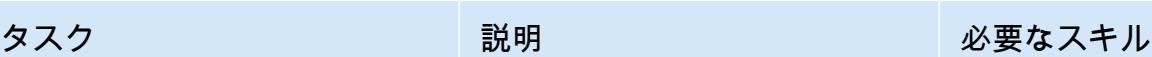

```
Execute_04 = local rm -
f $(ENQ)
Execute_05 = local ln -
s -f $(DIR_EXECUTABLE)/ 
enq_server$(FT_EXE) 
$ (_ENQ)
Start_Program_01 = 
 local $(_ENQ) pf=
$(-PF)
... 
enq/server/replic 
ation/enable = TRUE 
Autostart = \theta
```
重要: \_ENQ は、再起動オ プションを有効にしては なりません。RestartPr ogram\_01 が \_ENQ に設定 されている場合、StartProg ram\_01 に変更し これによ り、SAP がサービスを再起動 したり、クラスターが管理す るリソースに干渉したりする のを防止します。

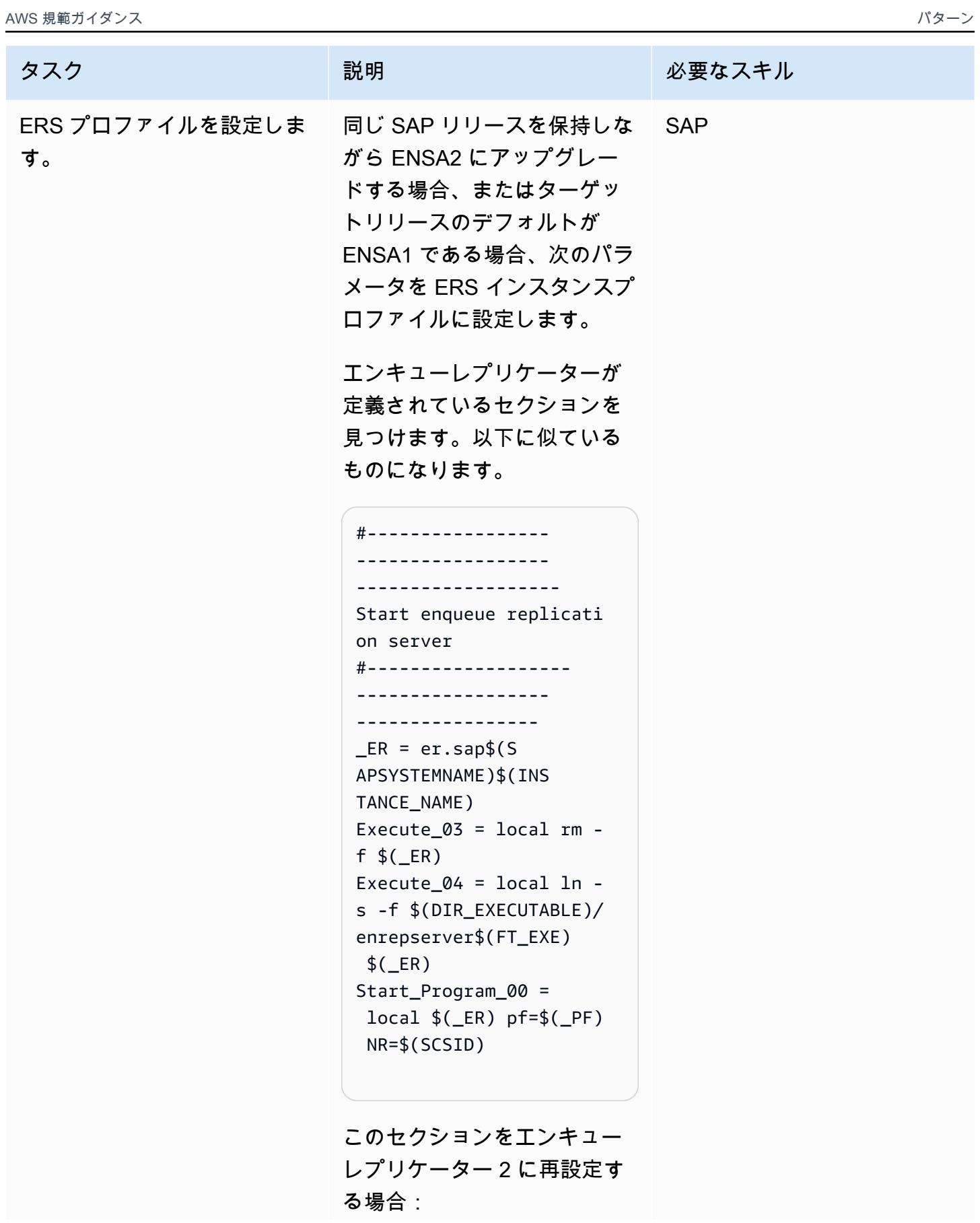

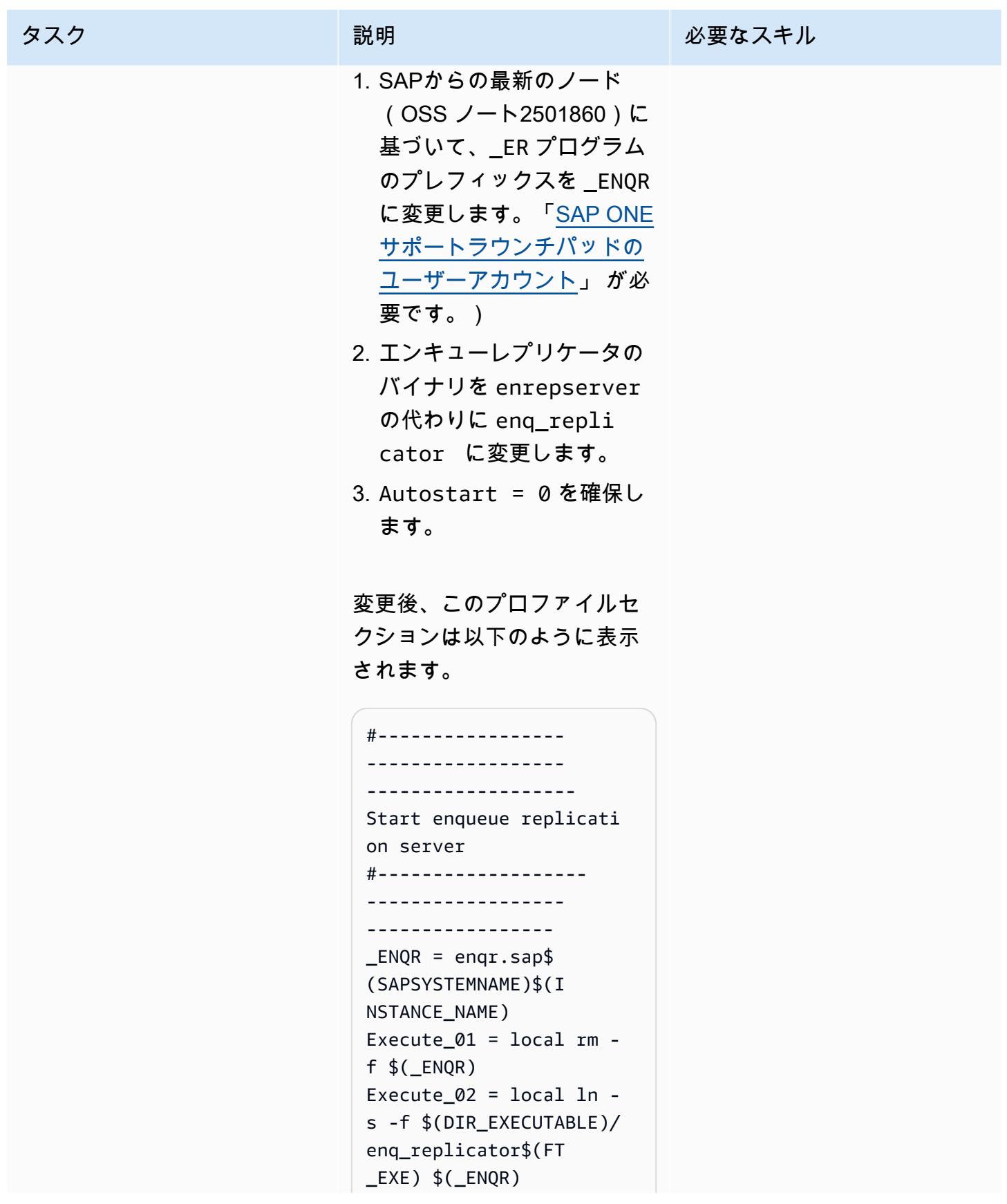

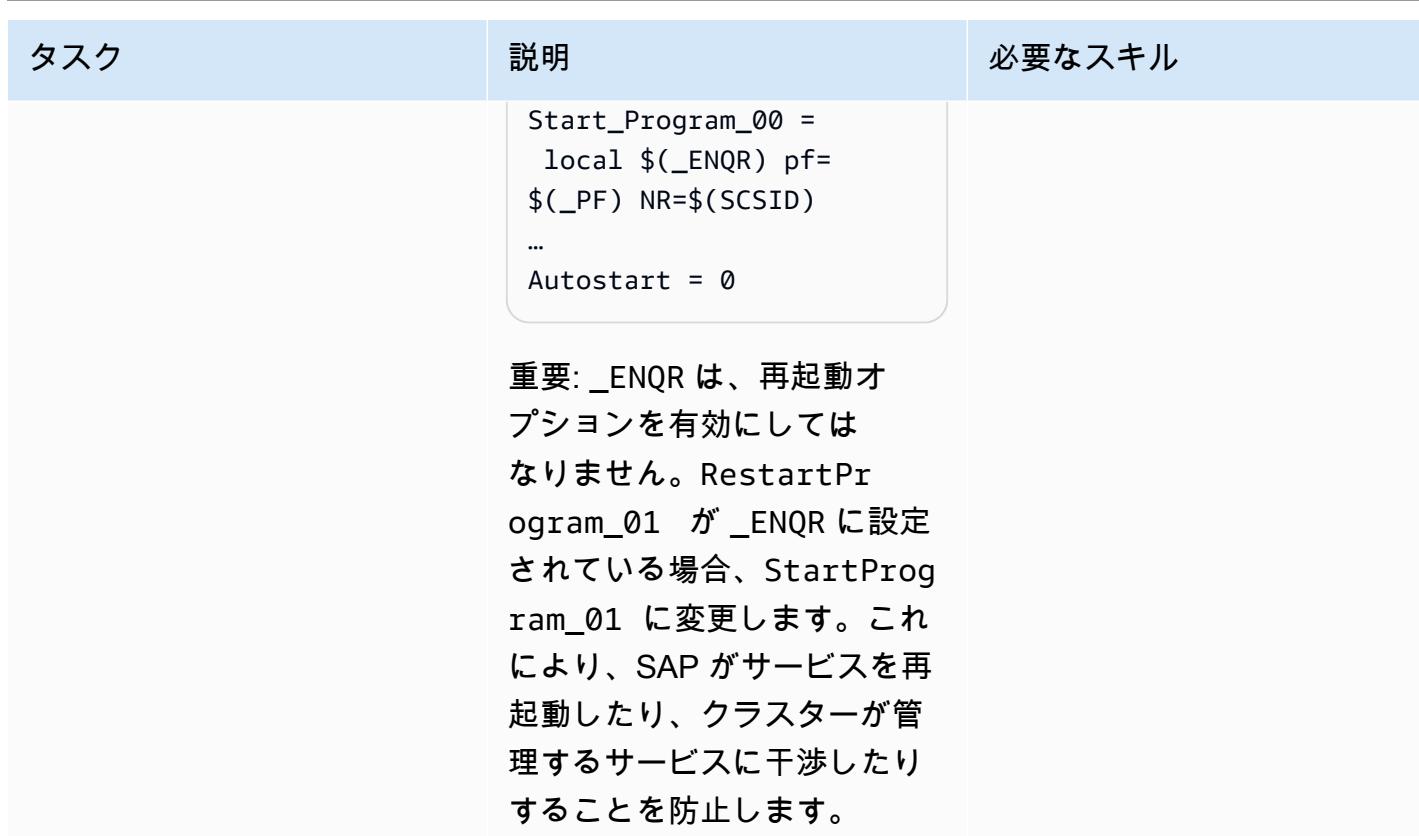

AWS 規範ガイダンス いっこうしょう しょうしょう しょうしゅう しょうしゅう しゅうしゅん かんこうしゅう いちゅうしょく パターン

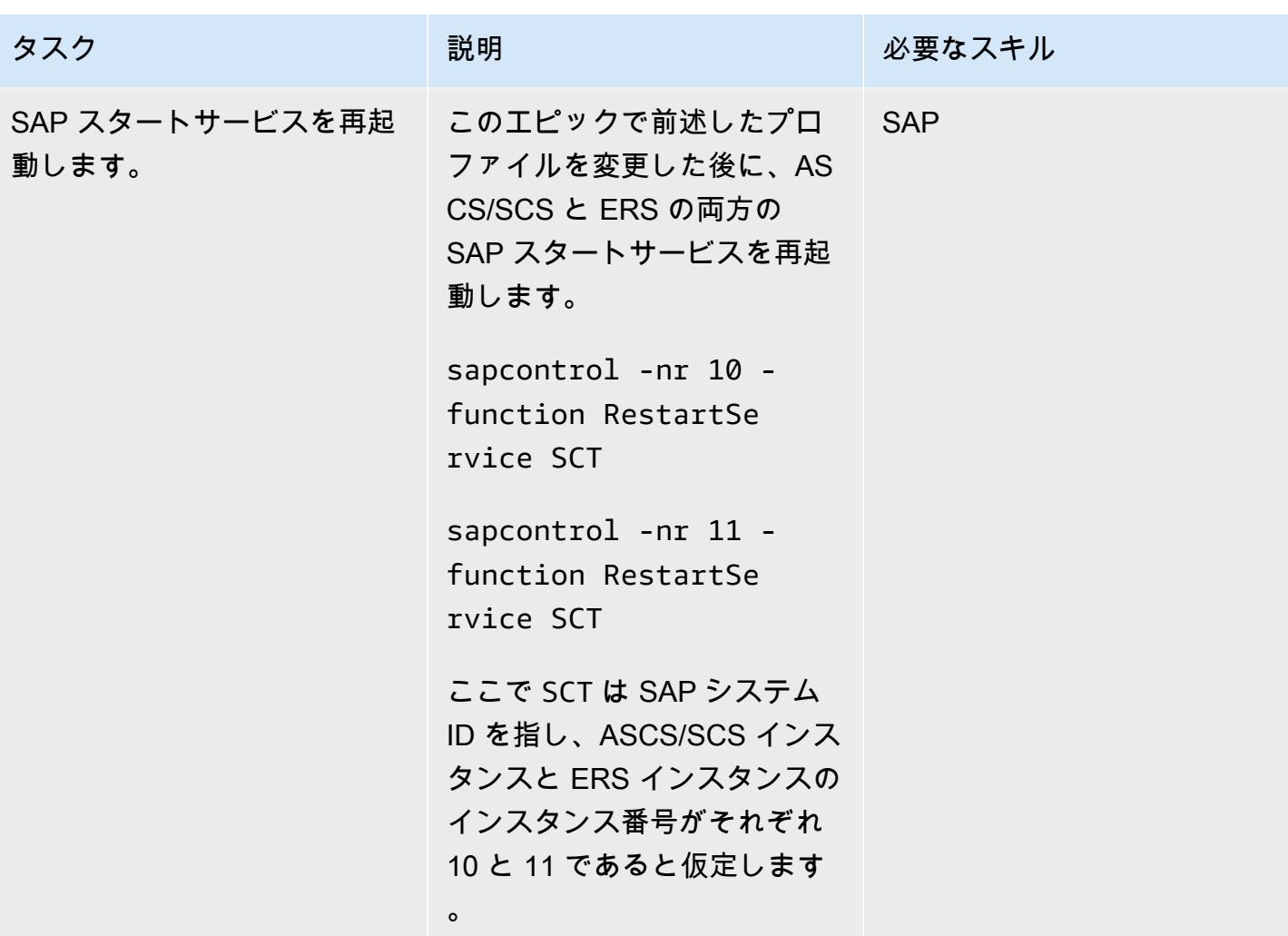

ENSA2 用にクラスターを再構成します (両方のシナリオも必要)。

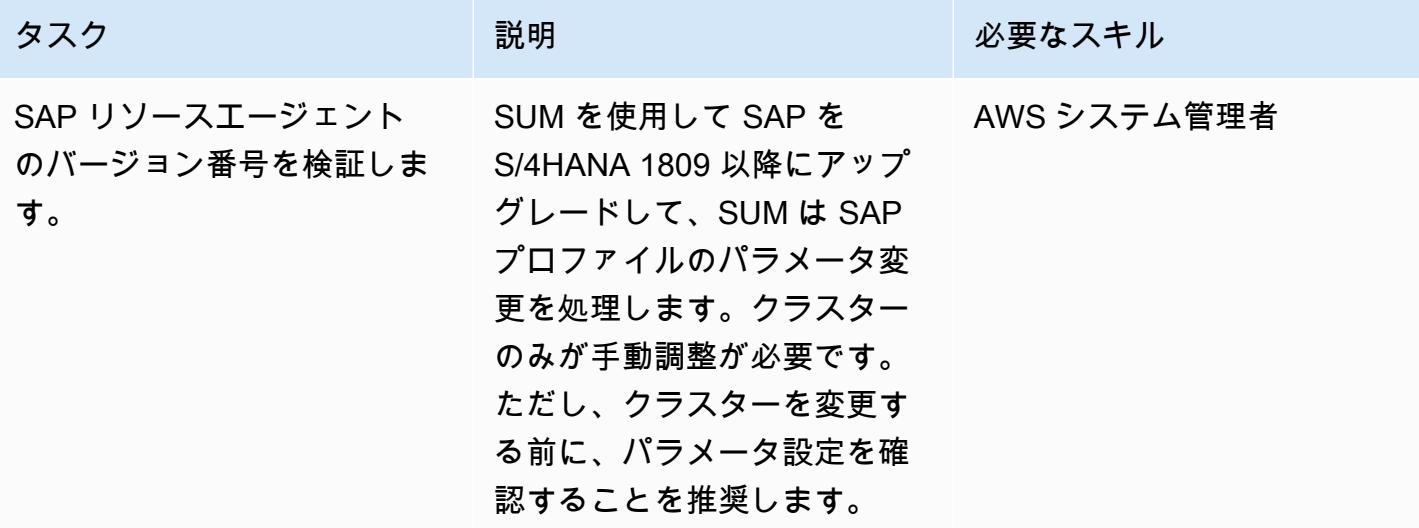

#### タスク ぶんしゃ 説明 かんじょう かんこうしゃ 必要なスキル

注: このエピックの例は 、SUSE オペレーティングシ ステムを使用していることが 前提です。RHEL を使用する 場合、Zypper や crm の代わり に YUM や pcs シェルなどの ツールを使用する必要があり ます。

アーキテクチャ内の両方の ノードをチェックして、 resource-agents パッ ケージが SAP が推奨する最 小バージョンと一致している ことを確認します。SLES に ついては、SAP OSS ノート 2641019 を確認します。RH EL については、SAP OSS ノート 2641322 を確認しま す。(SAP Notes では [「SAP](https://support.sap.com/en/my-support/knowledge-base.html) [ONE サポートラウンチパッド](https://support.sap.com/en/my-support/knowledge-base.html) [のユーザーアカウント」](https://support.sap.com/en/my-support/knowledge-base.html) が必 要です。)

```
sapers:sctadm 23> 
  zypper search -s -i 
 resource-agents
Loading repository 
  data...
Reading installed 
  packages...
S | Name | Type | 
 Version | Arch | 
  Repository
--+------------- 
----+---------+--- 
------------------
```
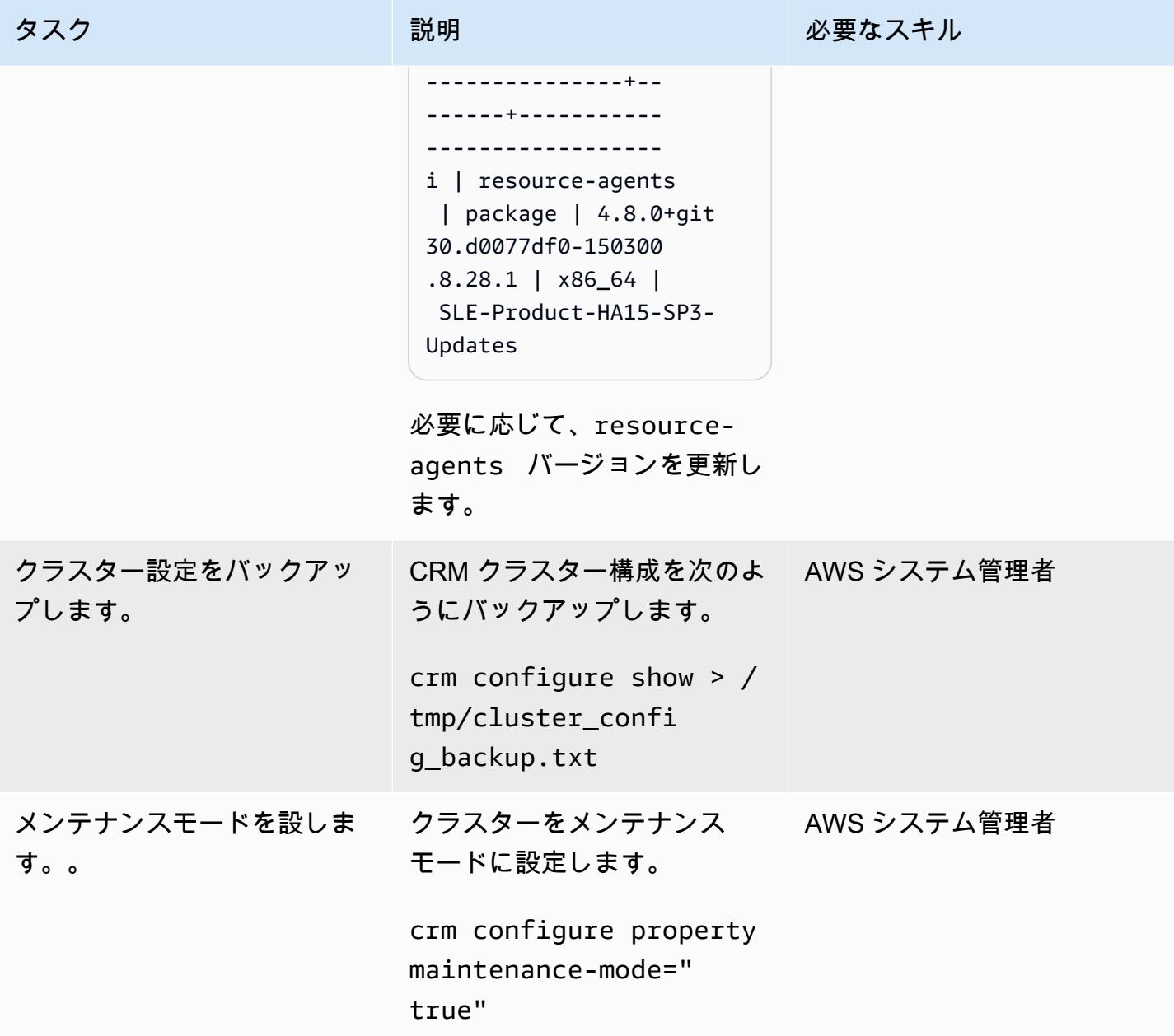

AWS 規範ガイダンス いっこうしょう しょうしょう しょうしゅう しょうしゅう しゅうしゅん いちのみ いちのみ パターン

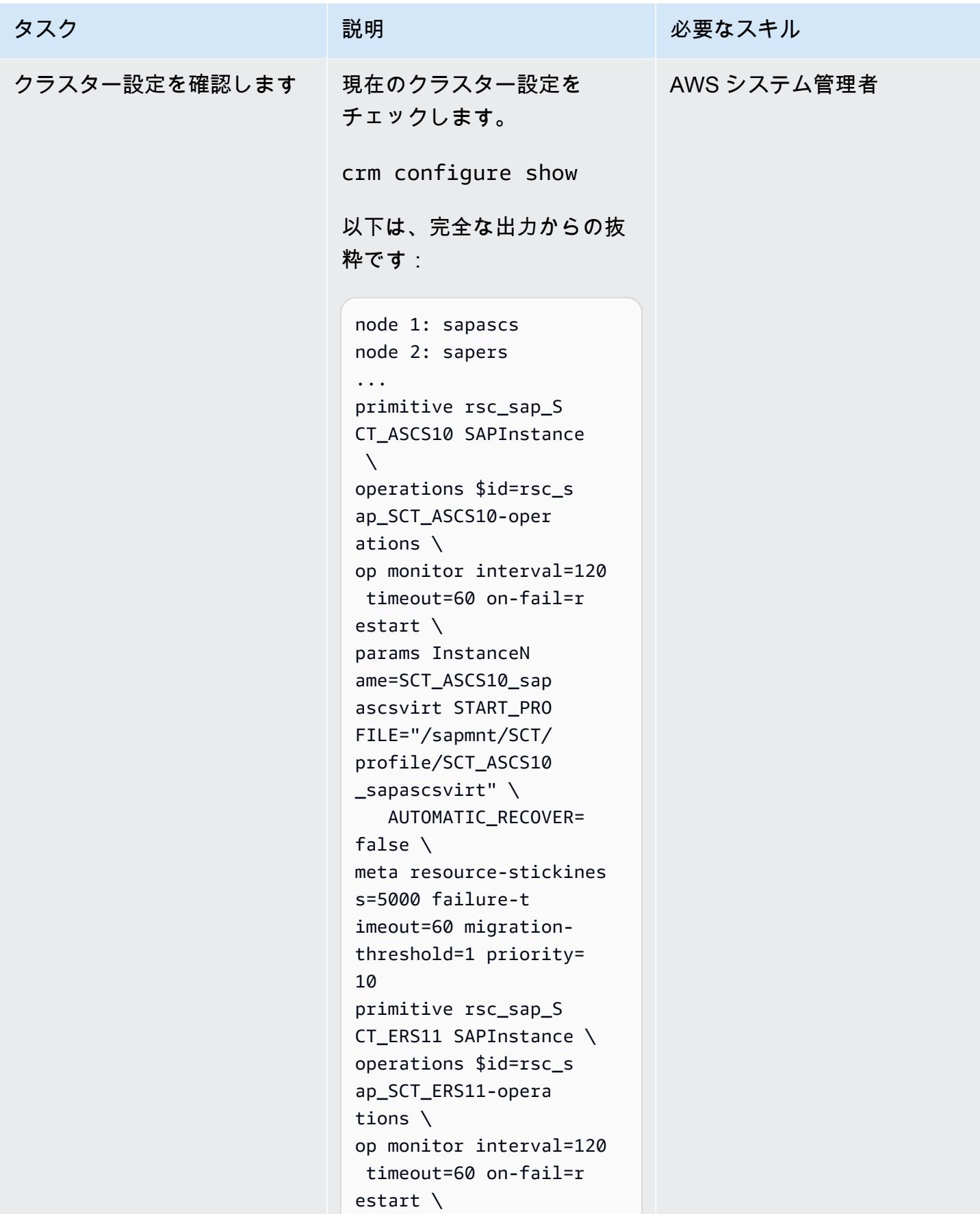

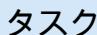

params InstanceN ame=SCT\_ERS11\_sape rsvirt START\_PRO FILE="/sapmnt/SCT/ profile/SCT\_ERS11\_ sapersvirt" \ AUTOMATIC\_RECOVER= false IS ERS=true \ meta priority=1000 ... colocation col\_sap\_S CT\_no\_both -5000: grp\_SCT\_ERS11 grp\_SCT\_ASCS10 location loc\_sap\_S CT\_failover\_to\_ers rsc\_sap\_SCT\_ASCS10 \ rule 2000: runs\_ers\_SCT eq 1 order ord\_sap\_S CT\_first\_start\_asc s Optional: rsc\_sap\_S CT\_ASCS10:start rsc\_sap\_SCT\_ERS11: stop symmetrical=false ...

ここで sapascsvirt は ASCS インスタンスの仮想 ホスト名、sapersvirt は ERS インスタンスの仮想ホス ト名、SCT はSAP システム ID を指します。

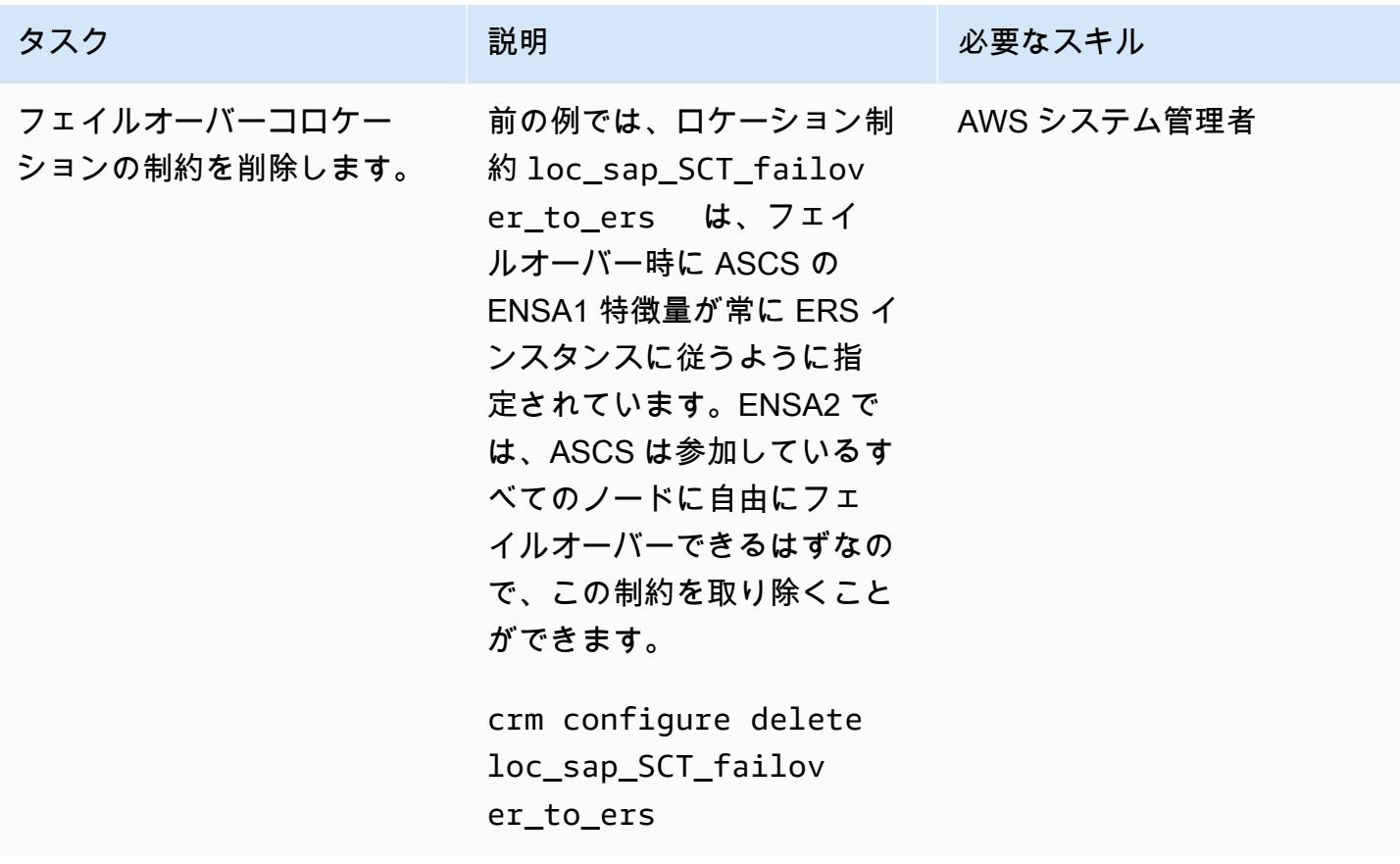

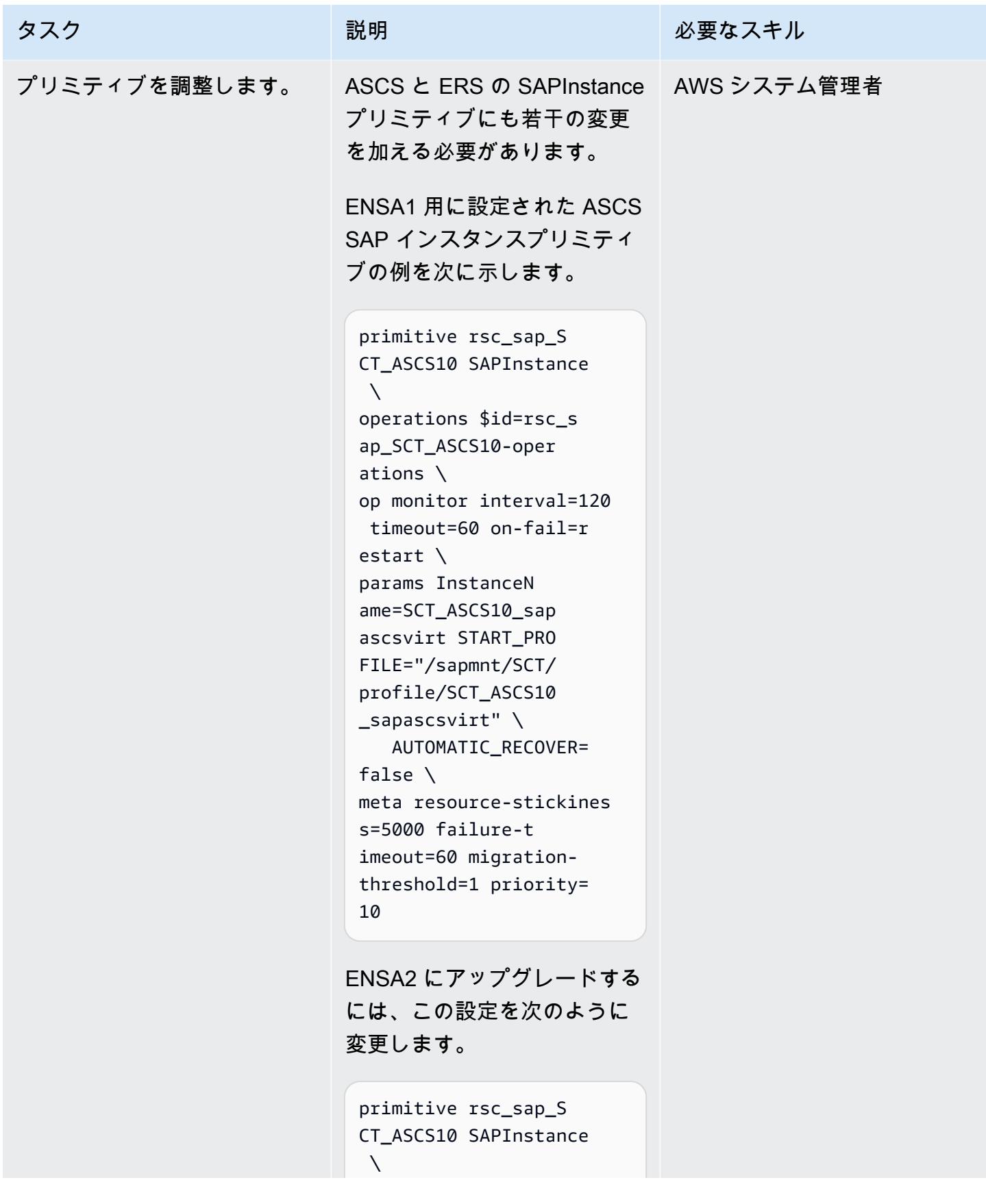

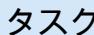

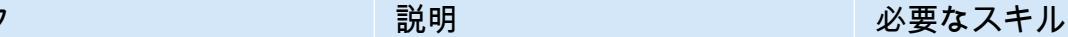

```
operations $id=rsc_s 
ap_SCT_ASCS10-oper 
ations \
op monitor interval=120 
 timeout=60 on-fail=r 
estart \
params InstanceN 
ame=SCT_ASCS10_sap 
ascsvirt START_PRO 
FILE="/sapmnt/SCT/ 
profile/SCT_ASCS10 
_sapascsvirt" \ 
    AUTOMATIC_RECOVER= 
false \
meta resource-stickines 
s=3000
```
これは ENSA1 に設定された ERS SAPInstance プリミティ ブの例です。

primitive rsc\_sap\_S CT\_ERS11 SAPInstance \ operations \$id=rsc\_s ap\_SCT\_ERS11-opera tions \ op monitor interval=120 timeout=60 on-fail=r estart \ params InstanceN ame=SCT\_ERS11\_sape rsvirt START\_PRO FILE="/sapmnt/SCT/ profile/SCT\_ERS11\_ sapersvirt" \ AUTOMATIC\_RECOVER= false IS\_ERS=true \ meta priority=1000
ENSA2 にアップグレードする には、この設定を次のように 変更します。

primitive rsc\_sap\_S CT\_ERS11 SAPInstance \ operations \$id=rsc\_s ap\_SCT\_ERS11-opera tions \ op monitor interval=120 timeout=60 on-fail=r estart \ params InstanceN ame=SCT\_ERS11\_sape rsvirt START\_PRO FILE="/sapmnt/SCT/ profile/SCT\_ERS11\_ sapersvirt" \ AUTOMATIC\_RECOVER= false IS\_ERS=true

プリミティブは、さまざまな 方法で変更できます。例え ば、次の例のように、vi など のエディタで修正できます。

crm configure edit rsc\_sap\_SCT\_ERS11

AWS 規範ガイダンス いっこうしょう しょうしょう しょうしゅう しょうしゅう しゅうしゅん かんこうしゅう いちゅうしょく パターン

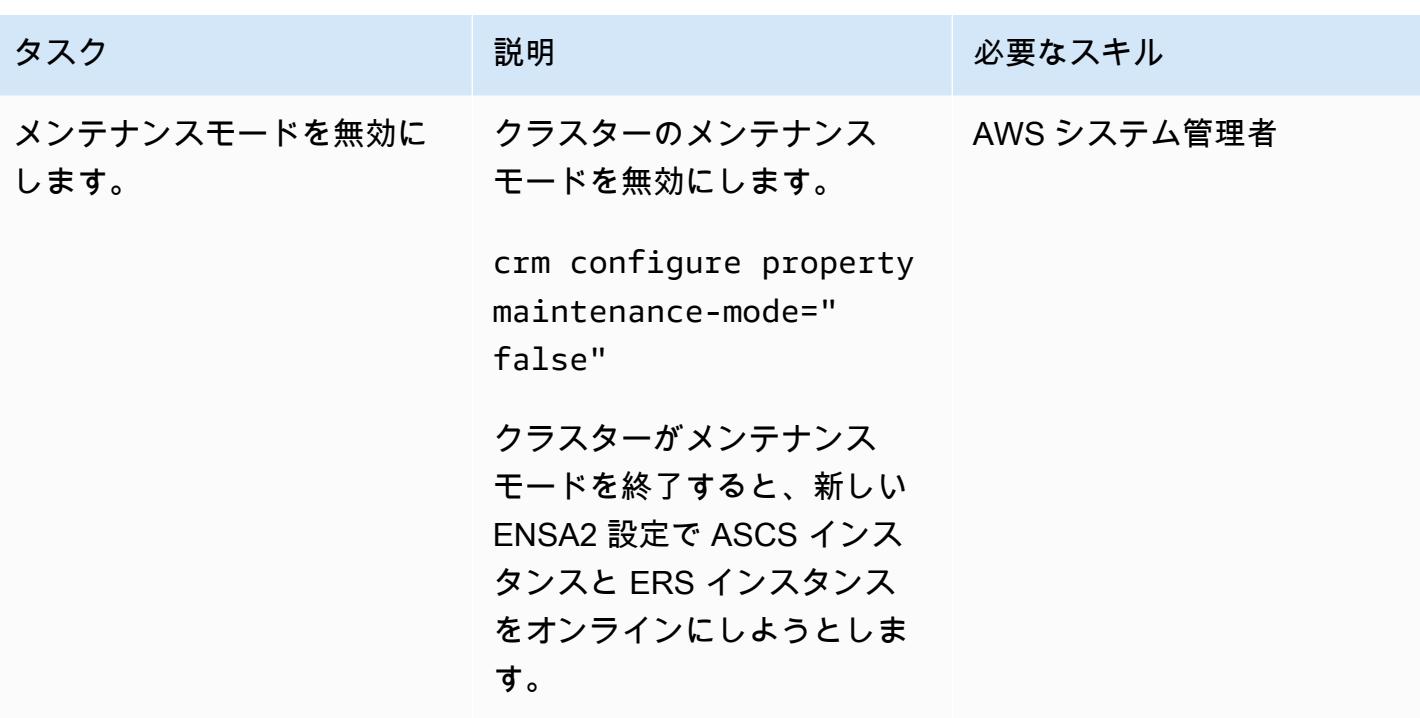

## (オプション) クラスターノードを追加

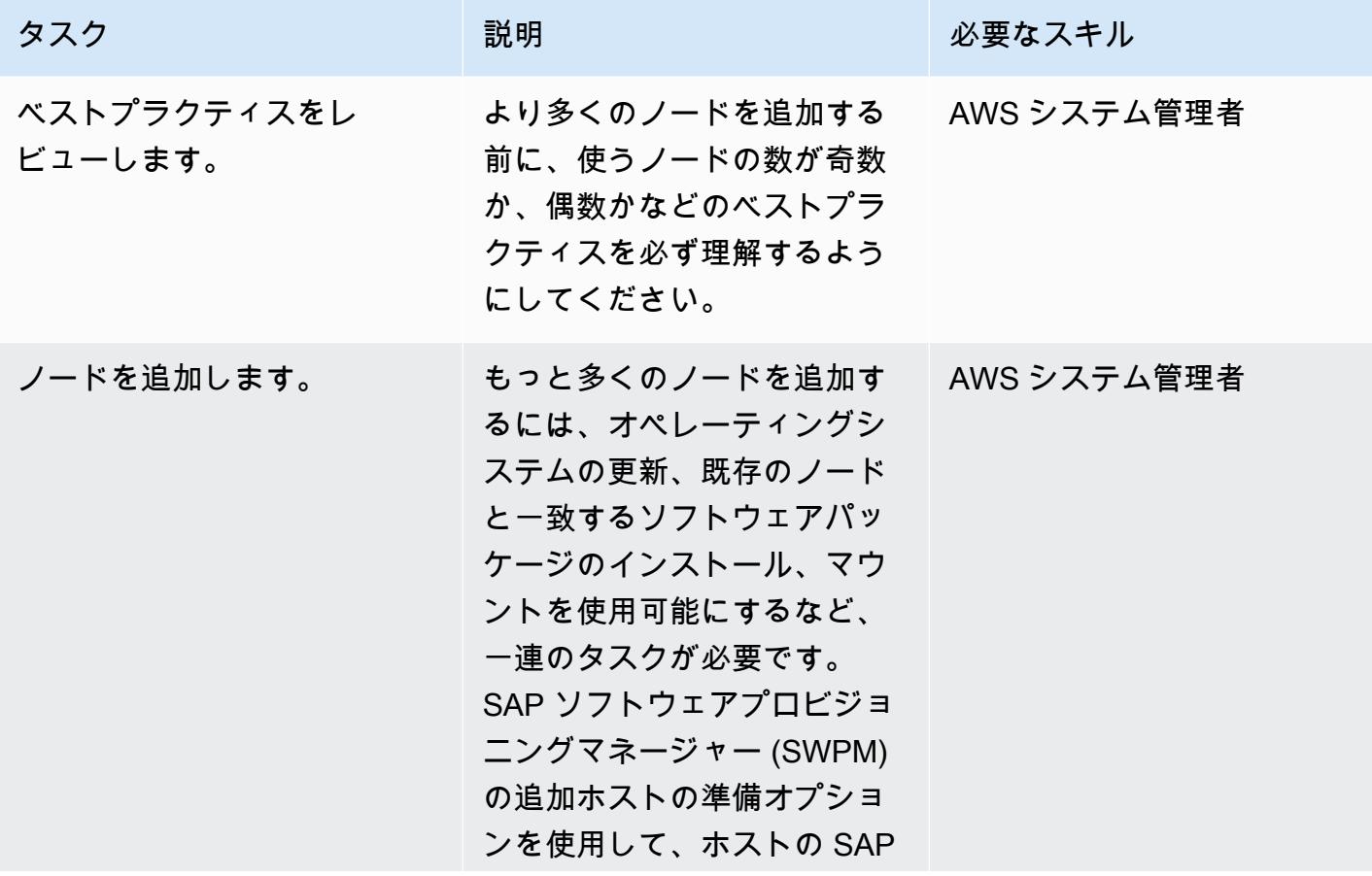

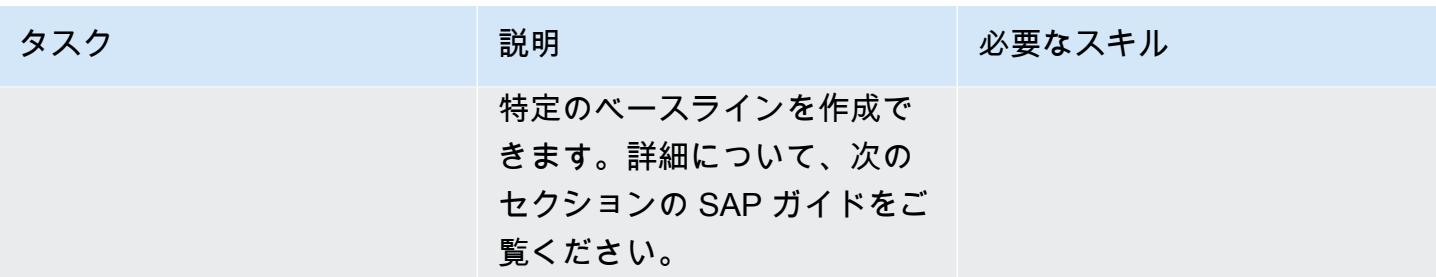

## 関連リソース

SAP と SUSE のリファレンス

SAP ノートにアクセスするには、 SAP ONE サポートラウンチパッドのユーザーアカウントが必要 です。詳細については、「[SAP サポートウェブサイト](https://support.sap.com/en/my-support/knowledge-base.html)」 を参照してください。

- [SAP Note 2501860 ‒ SAP NetWeaver Application Server for ABAP 7.52 ドキュメント](https://launchpad.support.sap.com/#/notes/2501860)
- 「[SAP NOTE 2641019 ‒ SUSE HA 環境のENSA2 のインストールと ENSA1 から ENSA2 にアッ](https://launchpad.support.sap.com/#/notes/2641019) [プデート](https://launchpad.support.sap.com/#/notes/2641019)」
- 「[SAP ノート 2641322 ‒ SAP の Red Hat HA ソリューションを使用する場合の ENSA2 のインス](https://launchpad.support.sap.com/#/notes/2641322) [トールと ENSA1 から ENSA2 にアップデート」](https://launchpad.support.sap.com/#/notes/2641322)
- 「[SAP ノート 2711036 ‒ HA 環境のスタンドアロンエンキューサーバー 2 の使用」](https://launchpad.support.sap.com/#/notes/2711036)
- 「[スタンドアロンエンキューサーバー2 」](https://help.sap.com/docs/ABAP_PLATFORM/cff8531bc1d9416d91bb6781e628d4e0/902412f09e134f5bb875adb6db585c92.html) (SAP ドキュメント)
- 「[SAP S/4 HANA ‒ エンキューレプリケーション 2 ハイアベイラビリティクラスタ-のセットアッ](https://documentation.suse.com/sbp/all/html/SAP_S4HA10_SetupGuide-SLE12/index.html) [プガイド](https://documentation.suse.com/sbp/all/html/SAP_S4HA10_SetupGuide-SLE12/index.html)」 (SUSE ドキュメント)

AWS リファレンス

- 「[SAP HANA on AWS: SLES と RHEL のハイアベイラビリティ設定ガイド](https://docs.aws.amazon.com/sap/latest/sap-hana/sap-hana-on-aws-ha-configuration.html)」
- 「[SAP Lens AWS Well-Architected フレームワーク](https://docs.aws.amazon.com/wellarchitected/latest/sap-lens/sap-lens.html)」

# 異なる AWS アカウント間の VPC で一貫したアベイラビリティー ゾーンを使用する

作成者:Adam Spicer (AWS)

コードリポジトリ: [マルチアカ](https://github.com/aws-samples/multi-account-az-mapping) [ウントアベイラビリティーゾ](https://github.com/aws-samples/multi-account-az-mapping)  [ーンマッピング](https://github.com/aws-samples/multi-account-az-mapping)

環境:本稼働 テクノロジー: インフラスト ラクチャ

AWS サービス: AWS CloudFormation、Amazon VPC、AWS Lambda

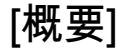

Amazon Web Services (AWS) クラウドでは、アベイラビリティーゾーンには AWS アカウント によって異なる名前と、その場所を識別する「[アベイラビリティーゾーン ID \(AZ ID\)](https://docs.aws.amazon.com/ram/latest/userguide/working-with-az-ids.html)」がありま す。AWS を使用して仮想プライベートクラウド (VPCs CloudFormation を作成する場合は、サブ ネットの作成時にアベイラビリティーゾーンの名前または ID を指定する必要があります。複数のア カウントで VPC を作成する場合、アベイラビリティーゾーン名はランダム化されます。つまり、サ ブネットはアカウントごとに異なるアベイラビリティーゾーンを使用します。

複数のアカウントに同じアベイラビリティーゾーンを使用するには、各アカウントのアベイラビリ ティーゾーン名を同じ AZ ID にマッピングする必要があります。たとえば、次の図は、use1-az6 AZ ID が AWS アカウント A では us-east-1a、AWSアカウントZでは us-east-1c という名前に なっていることを示している。

このパターンは、サブネット内の同じアベイラビリティーゾーンを使用するための、クロスアカウン トでスケーラブルなソリューションを提供することで、ゾーンの一貫性を確保するのに役立ちます。 ゾーンの整合性により、クロスアカウントのネットワークトラフィックがアベイラビリティーゾーン 間のネットワークパスを回避できるため、データ転送コストを削減し、ワークロード間のネットワー クレイテンシーを短縮できます。

このパターンは、AWS CloudFormation [AvailabilityZoneId プロパティ の](https://docs.aws.amazon.com/AWSCloudFormation/latest/UserGuide/aws-resource-ec2-subnet.html#cfn-ec2-subnet-availabilityzoneid)代替アプローチです。

## 前提条件と制限

#### 前提条件

- 同じ AWS リージョンの少なくとも 2 つのアクティブな AWS アカウント。
- リージョン内の VPC 要件をサポートするのに必要なアベイラビリティーゾーンの数を評価してく ださい。
- サポートする必要のある各アベイラビリティーゾーンの AZ ID を特定して記録します。詳細につ いては、AWS ResAWS Resource Access Manager ドキュメントの「[AWS リソースのアベイラビ](https://docs.aws.amazon.com/ram/latest/userguide/working-with-az-ids.html) [リティーゾーン ID](https://docs.aws.amazon.com/ram/latest/userguide/working-with-az-ids.html)」を参照してください。
- AZ ID の順序付きカンマ区切りリスト。たとえば、リストの最初のアベイラビリティーゾーンは az1 としてマッピングされ、2 番目のアベイラビリティーゾーンは az2 としてマップされます。 このマッピング構造は、カンマで区切られたリストが完全にマップされるまで続きます。マッピン グできる AZ ID の数に上限はありません。
- ローカルマシンにコピーされた GitHub [、マルチアカウントアベイラビリティーゾーンマッピン](https://github.com/aws-samples/multi-account-az-mapping/) [グ](https://github.com/aws-samples/multi-account-az-mapping/)リポジトリの az-mapping.yaml ファイル

## アーキテクチャ

次の図は、アカウントにデプロイされ、AWS Systems Manager Parameter Store 値を作成するアー キテクチャを示しています。これらのパラメータストア値は、アカウントに VPC を作成するときに 消費されます。

この図表は、次のワークフローを示しています:

- 1. このパターンのソリューションは、VPC のゾーン整合性を必要とするすべてのアカウントにデプ ロイされます。
- 2. このソリューションでは、AZ ID ごとにパラメータストア値を作成し、新しいアベイラビリ ティーゾーン名を保存します。
- 3. AWS CloudFormation テンプレートは、各パラメータストアの値に保存されているアベイラビリ ティーゾーン名を使用するため、ゾーンの一貫性が確保されます。

次の図は、このパターンのソリューションを使用して VPC を作成するワークフローを示していま す。

この図表は、次のワークフローを示しています:

1. VPC を作成するためのテンプレートを AWS に送信します CloudFormation。

2. AWS は、各アベイラビリティーゾーンの Parameter Store 値を CloudFormation 解決し、各 AZ ID のアベイラビリティーゾーン名を返します。

3. VPC は、ゾーンの整合性に必要な正しい AZ ID で作成されます。

このパターンのソリューションをデプロイしたら、Parameter Store 値を参照するサブネットを作成 できます。AWS を使用する場合は CloudFormation、次の YAML 形式のサンプルコードからアベイ ラビリティーゾーンのマッピングパラメータ値を参照できます。

```
Resources: 
     PrivateSubnet1AZ1: 
         Type: AWS::EC2::Subnet 
         Properties: 
             VpcId: !Ref VPC 
             CidrBlock: !Ref PrivateSubnetAZ1CIDR 
             AvailabilityZone: 
                 !Join 
 - '' 
                     - - '{{resolve:ssm:/az-mapping/az1:1}}'
```
このサンプルコードは、 GitHub [マルチアカウントアベイラビリティーゾーンマッピングリ](https://github.com/aws-samples/multi-account-az-mapping/)ポジトリ の vpc-example.yaml ファイルに含まれています。ゾーンの整合性を保つために、パラメータス トアの値に合わせた VPC とサブネットを作成する方法について説明します。

テクノロジースタック

- AWS CloudFormation
- AWS Lambda
- Systems Manager パラメータストア

自動化とスケール

このパターンは、AWS CloudFormation StackSets または AWS Control Tower のカスタマイズソ リューションを使用して、すべての AWS アカウントにデプロイできます。詳細については、[AWS](https://docs.aws.amazon.com/AWSCloudFormation/latest/UserGuide/what-is-cfnstacksets.html) [Cloudformation ドキュメント CloudFormation StackSetsの](https://docs.aws.amazon.com/AWSCloudFormation/latest/UserGuide/what-is-cfnstacksets.html)「AWS の使用」および AWS ソリュー ションライブラリの[「AWS Control Tower のカスタマイズ](https://aws.amazon.com/solutions/implementations/customizations-for-aws-control-tower/)」を参照してください。

AWS CloudFormation テンプレートをデプロイしたら、Parameter Store の値を使用するように更新 し、VPC をパイプライン VPCs にデプロイするか、要件に応じてデプロイできます。

### ツール

AWS サービス

- [AWS CloudFormation](https://docs.aws.amazon.com/AWSCloudFormation/latest/UserGuide/Welcome.html) は、AWS リソースのモデル化とセットアップ、迅速かつ一貫したプロビ ジョニング、ライフサイクル全体の管理に役立ちます。リソースを個別に管理する代わりに、テン プレートを使用してリソースとその依存関係を記述し、それらをスタックとしてまとめて起動して 設定できます。複数の AWS アカウントと AWS リージョンにまたがるスタックを管理およびプロ ビジョニングできます。
- 「[AWS Lambda」](https://docs.aws.amazon.com/lambda/latest/dg/welcome.html) AWS Lambda はサーバーのプロビジョニングや管理を行わずにコードの実行 を支援できるコンピューティングサービスです。Lambda は必要に応じてコードを実行し、1 日あ たり数個のリクエストから 1 秒あたり数千のリクエストまで自動的にスケールします。課金は実 際に消費したコンピューティング時間に対してのみ発生します。コードが実行されていない場合、 料金は発生しません。
- 「[AWS Systems Manager Parameter Store」](https://docs.aws.amazon.com/systems-manager/latest/userguide/systems-manager-parameter-store.html)は AWS Systems Manager の一機能です。設定デー タ管理と機密管理のための安全な階層型ストレージを提供します。

Code

このパターンのコードは、 GitHub [マルチアカウントアベイラビリティーゾーンのマッピングリ](https://github.com/aws-samples/multi-account-az-mapping/)ポジ トリにあります。

### エピック

AZ マッピング.yaml ファイルをデプロイします。

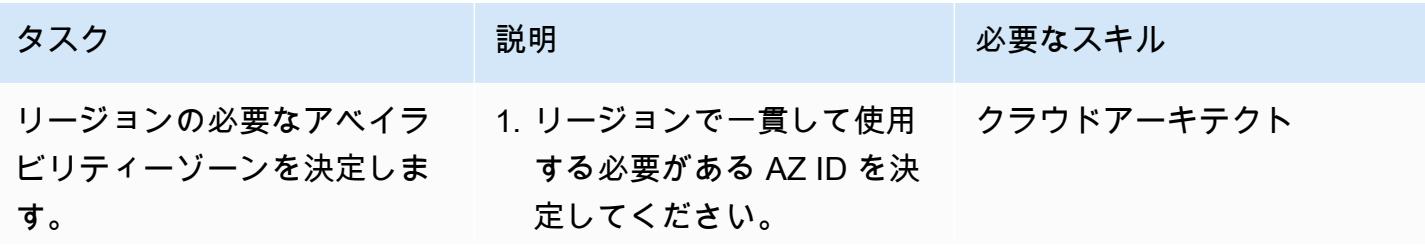

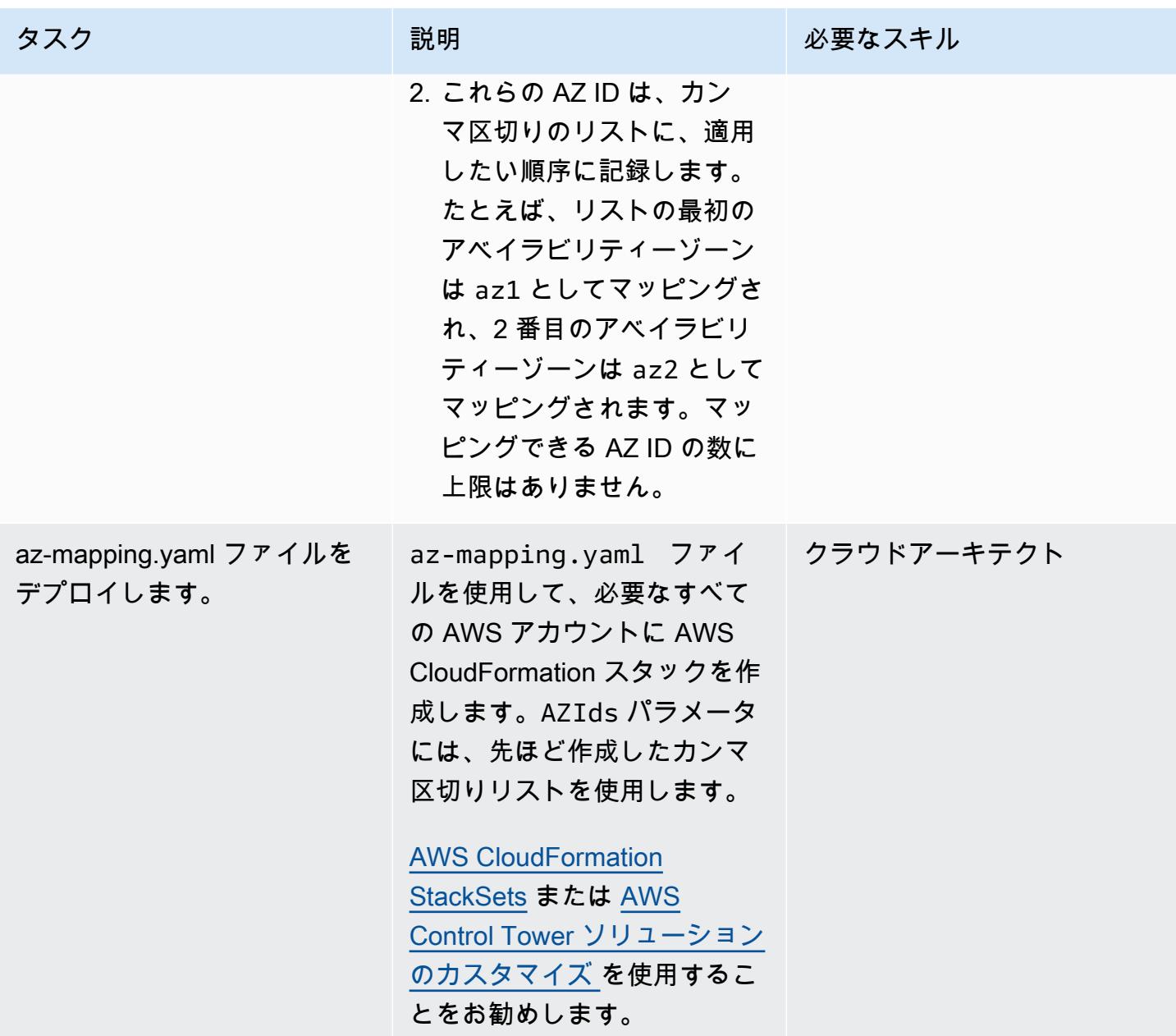

VPC をアカウントにデプロイ

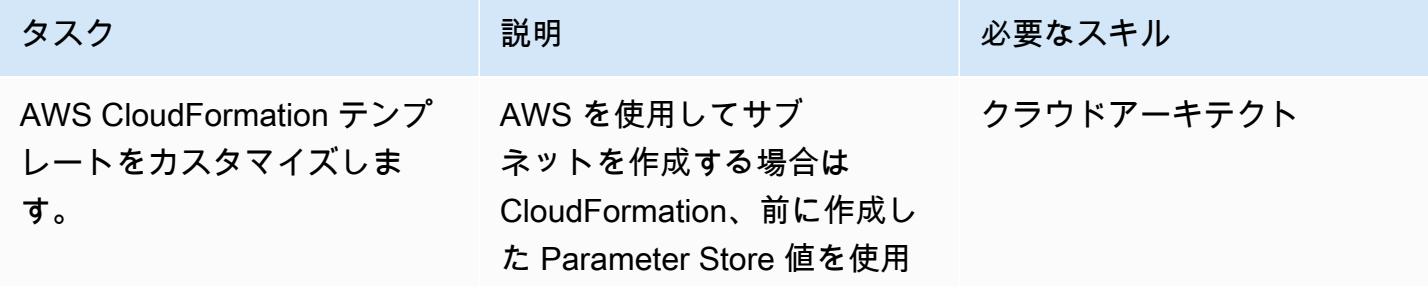

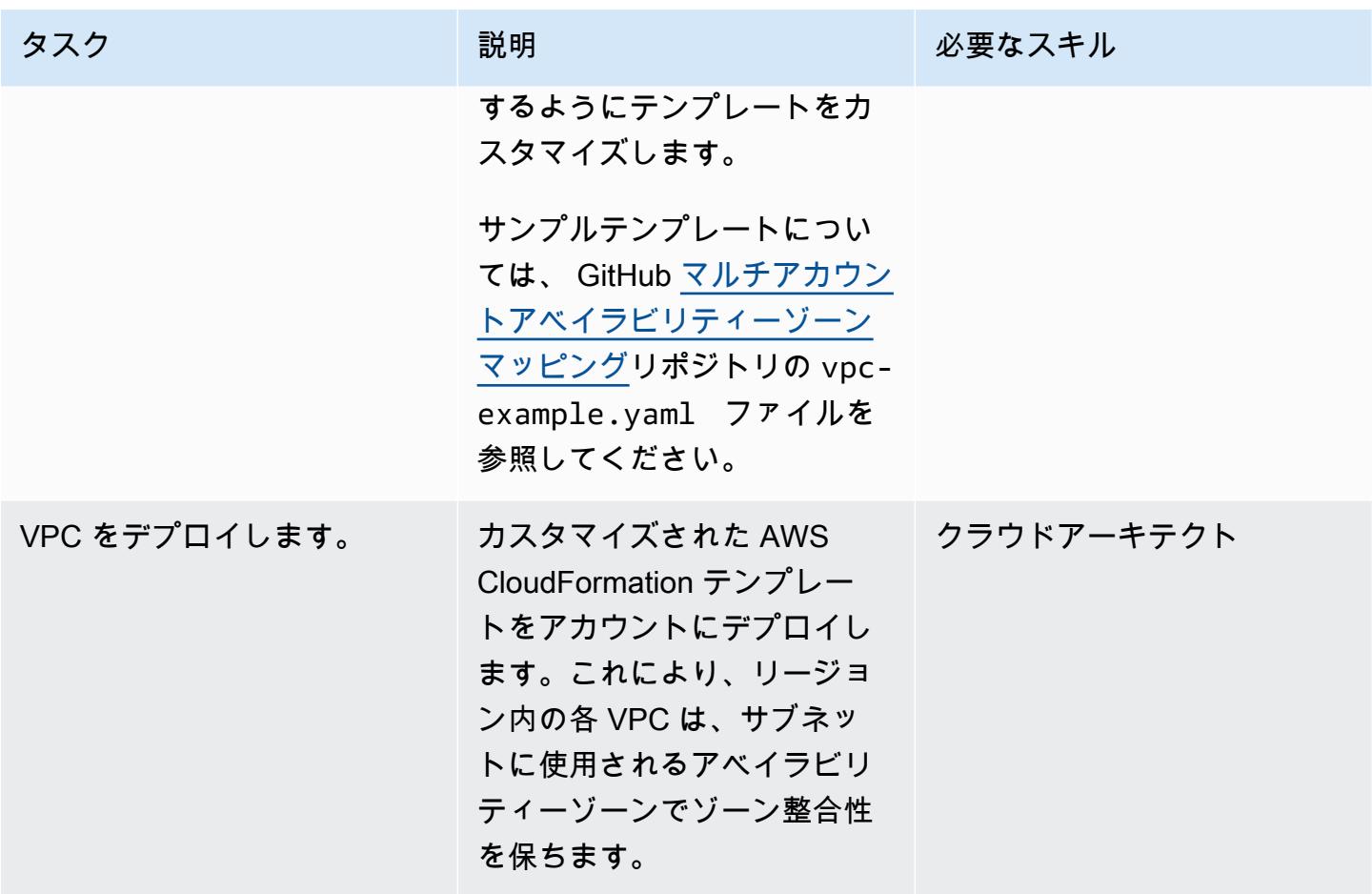

関連リソース

- 「[AWS リソースのアベイラビリティーゾーン ID」](https://docs.aws.amazon.com/ram/latest/userguide/working-with-az-ids.html)(AWS Resource Access Manager のドキュメン ト)
- [AWS::EC2::Subnet](https://docs.aws.amazon.com/AWSCloudFormation/latest/UserGuide/aws-resource-ec2-subnet.html) (AWS CloudFormation ドキュメント)

# Account Factory for Terraform (AFT) のコードをローカルで検証す る

アレクサンドル・ポップ (AWS) とミハル・ゴーニアック (AWS) が制作

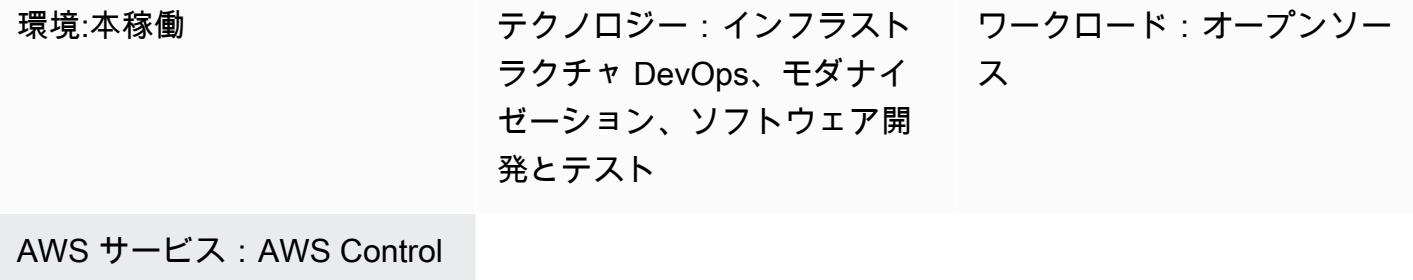

Tower

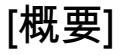

このパターンは、AWS Control Tower Account Factory for HashiCorp Terraform (AFT) によって管理 される Terraform コードをローカルでテストする方法を示しています。Terraformはオープンソース のInfrastructure as Code (IaC)ツールで、コードを使ってクラウドインフラとリソースのプロビジョ ニングと管理を行うのに役立ちます。AFTは、AWS Control Towerで複数のAWSアカウントのプロビ ジョニングとカスタマイズを支援するTerraformパイプラインをセットアップします。

コード開発時には、Terraform Infrastructure as Code (IaC) を AFT パイプラインの外部でローカルで テストすると役立つ場合があります。このパターンは、次を実行する方法を説明しています。

- AFT 管理アカウントの AWS CodeCommit リポジトリに保存されている Terraform コードのロー カルコピーを取得します。
- 取得したコードを使用して AFT パイプラインをローカルでシミュレートします。

このプロシージャは、通常の AFT パイプラインに含まれていない Terraform コマンドを実行する場 合にも使用できます。たとえば、このメソッドを使用して、terraform validate、terraform plan、terraform destroyやterraform importなどのコマンドを実行できます。

## 前提条件と制限

#### 前提条件

- 「[AWS Control Tower」](https://aws.amazon.com/controltower)を使用するアクティブな AWS マルチアカウント環境
- 完全にデプロイされた [AFT 環境](https://docs.aws.amazon.com/controltower/latest/userguide/taf-account-provisioning.html)。
- AWS コマンドラインインターフェイス (AWS CLI)、[「インストール](https://docs.aws.amazon.com/cli/latest/userguide/getting-started-install.html)」および[「設定](https://docs.aws.amazon.com/cli/latest/userguide/cli-chap-configure.html)」
- 「[Code Commit 用の AWS CLI 認証情報ヘルパー」](https://docs.aws.amazon.com/codecommit/latest/userguide/setting-up-https-unixes.html)、インストールおよび設定
- Python 3.x
- [Git](https://git-scm.com/book/en/v2/Getting-Started-Installing-Git) ローカルマシンにインストールされて設定されている 。
- git-remote-commit ユーティリティ、[インストール、設定](https://docs.aws.amazon.com/codecommit/latest/userguide/setting-up-git-remote-codecommit.html#setting-up-git-remote-codecommit-install)
- 「[Terraform」](https://learn.hashicorp.com/collections/terraform/aws-get-started?utm_source=WEBSITE&utm_medium=WEB_IO&utm_offer=ARTICLE_PAGE&utm_content=DOCS)がインストールされ、構成されている (ローカルの Terraform パッケージのバージョ ンは AFT デプロイメントで使用されているバージョンと一致している必要がある)

#### 制約事項

- このパターンには、AWS Control Tower、AFT、または特定の Terraform モジュールに必要なデプ ロイ手順は含まれていません。
- この手順でローカルに生成された出力は、AFT パイプラインのランタイムログには保存されませ ん。

## アーキテクチャ

ターゲットテクノロジースタック

- AWS Control Tower Deployment でデプロイされた AFT インフラ
- Terraform
- Git
- AWS CLI バージョン 2

#### 自動化とスケール

このパターンは、AFTが管理する単一のAWS アカウントでTerraformコードをローカルで呼び出 し、AFTグローバルアカウントをカスタマイズする方法を示しています。Terraform コードを検証し たら、マルチアカウント環境の残りのアカウントにも適用できます。詳細については、AWS Control Tower ドキュメントの「[カスタマイズの再呼び出し」](https://docs.aws.amazon.com/controltower/latest/userguide/aft-account-customization-options.html#aft-re-invoke-customizations)を参照してください。

同様のプロセスを使用して、ローカルターミナルで AFT アカウントのカスタマイズを実行すること もできます。AFT アカウントのカスタマイズから Terraform コードをローカル CodeCommit に呼び

出すには、AFT 管理アカウントの からaft-account-customizations リポジトリの代わりにaft-globalaccount-customizationsリポジトリのクローンを作成します。

### ツール

サービス

- [AWS Control Tower](https://docs.aws.amazon.com/controltower/latest/userguide/what-is-control-tower.html) は、規範的なベストプラクティスに従って、AWS 複数アカウント環境を設定 して管理するのに役立ちます。
- 「[AWS コマンドラインインターフェイス \(AWS CLI\)](https://docs.aws.amazon.com/cli/latest/userguide/cli-chap-welcome.html)」は、オープンソースのツールであり、コマ ンドラインシェルのコマンドを使用して AWS サービスとやり取りすることができます。

#### その他のサービス

- [HashiCorp Terraform](https://www.terraform.io/docs) はオープンソースの Infrastructure as Code (IaC ) ツールです。コードを使用 してクラウドインフラストラクチャとリソースをプロビジョニングおよび管理できます。
- 「[Git](https://git-scm.com/docs)」はオープンソースの分散型バージョン管理システムです。

Code

以下は、AFT が管理する Terraform コードをローカルで実行するために使用できる bash スクリプト の例です。このスクリプトを使用するには、このパターンの「エピック」セクションの指示に従って ください。

```
#! /bin/bash
# Version: 1.1 2022-06-24 Unsetting AWS_PROFILE since, when set, it interferes with 
 script operation
#          1.0 2022-02-02 Initial Version
#
# Purpose: For use with AFT: This script runs the local copy of TF code as if it were 
  running within AFT pipeline.
#        * Facilitates testing of what the AFT pipline will do 
#           * Provides the ability to run terraform with custom arguments (like 'plan' 
 or 'move') which are currently not supported within the pipeline.
#
# © 2021 Amazon Web Services, Inc. or its affiliates. All Rights Reserved.
# This AWS Content is provided subject to the terms of the AWS Customer Agreement
# available at http://aws.amazon.com/agreement or other written agreement between
# Customer and either Amazon Web Services, Inc. or Amazon Web Services EMEA SARL or 
  both.
```

```
#
# Note: Arguments to this script are passed directly to 'terraform' without parsing nor 
  validation by this script.
#
# Prerequisites:
#    1. local copy of ct GIT repositories
# 2. local backend.tf and aft-providers.tf filled with data for the target account
  on which terraform is to be run
#       Hint: The contents of above files can be obtain from the logs of a previous 
  execution of the AFT pipeline for the target account.
#    3. 'terraform' binary is available in local PATH
#    4. Recommended: .gitignore file containing 'backend.tf', 'aft_providers.tf' so the 
 local copy of these files are not pushed back to git
readonly credentials=$(aws sts assume-role \ 
        --role-arn arn:aws:iam::$(aws sts get-caller-identity --query "Account" --output 
 text ):role/AWSAFTAdmin \ 
        --role-session-name AWSAFT-Session \ 
        --query Credentials )
unset AWS_PROFILE
export AWS_ACCESS_KEY_ID=$(echo $credentials | jq -r '.AccessKeyId')
export AWS_SECRET_ACCESS_KEY=$(echo $credentials | jq -r '.SecretAccessKey')
export AWS_SESSION_TOKEN=$(echo $credentials | jq -r '.SessionToken')
terraform "$@"
```
# エピック

サンプルコードをローカルファイルとして保存します。

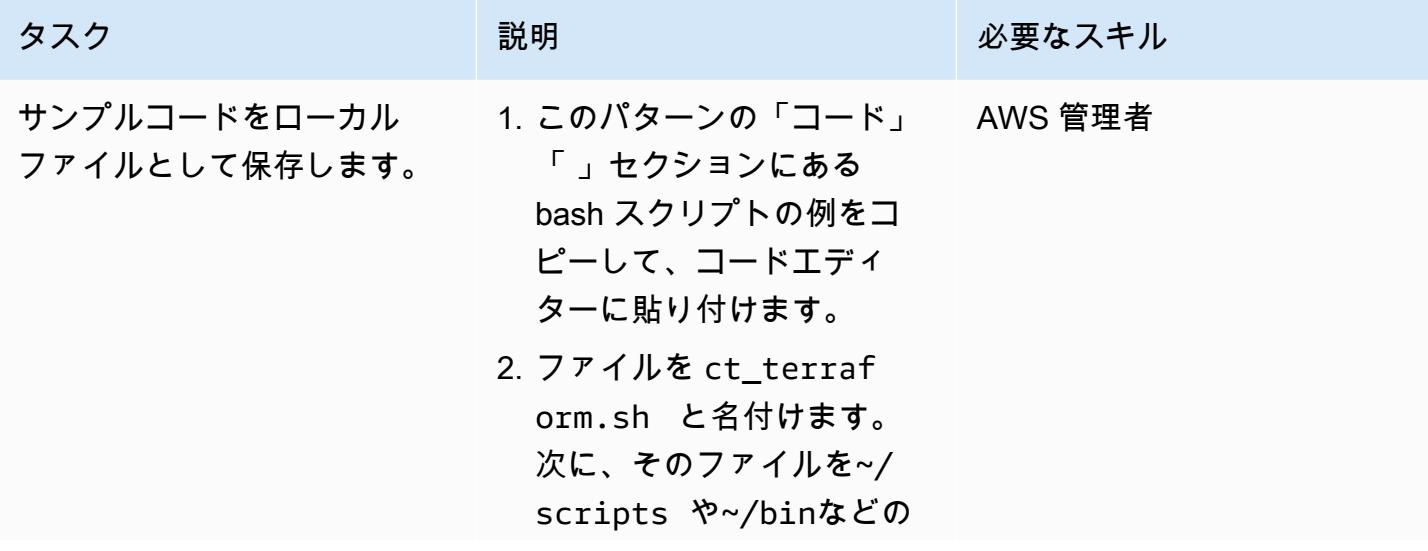

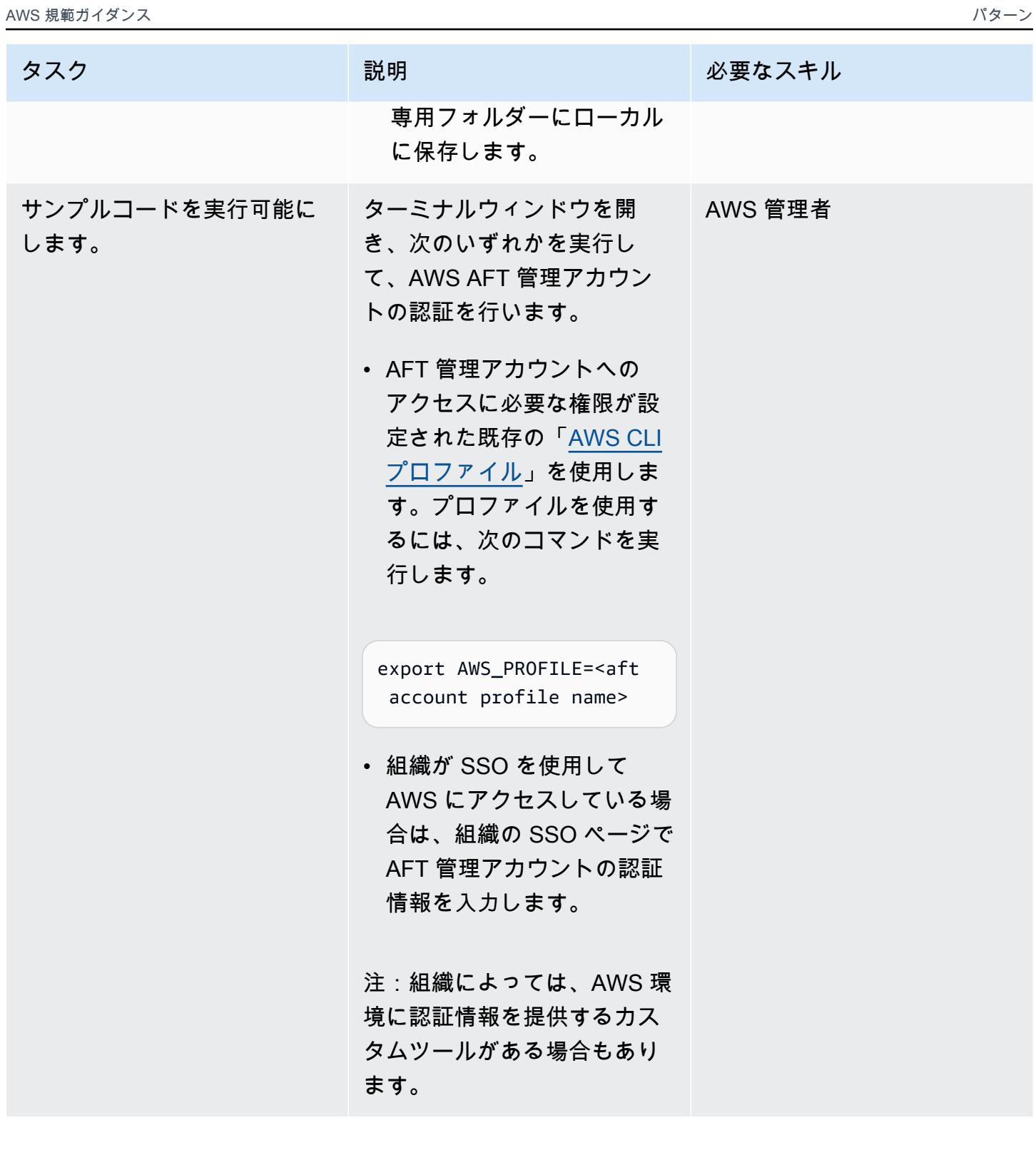

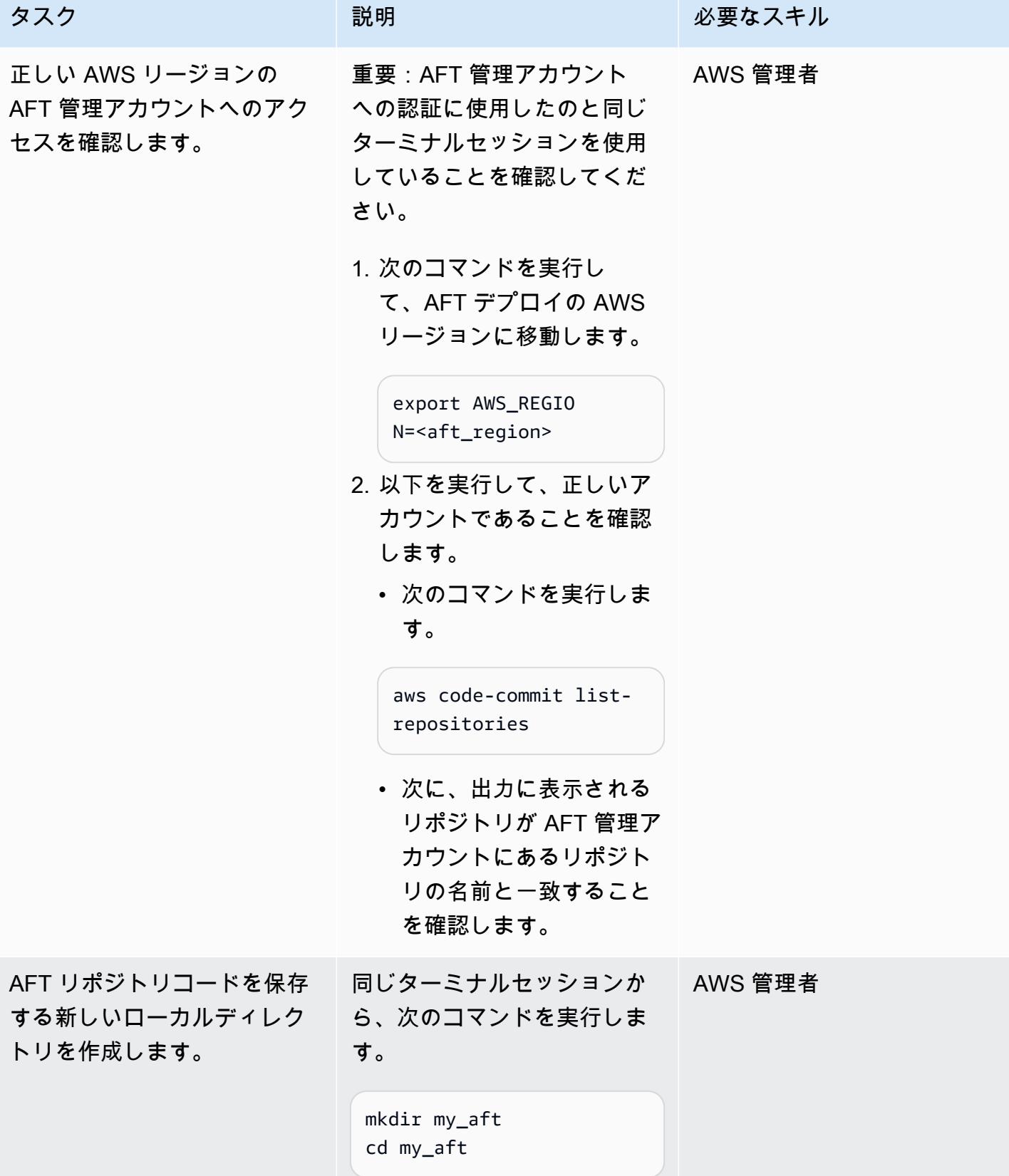

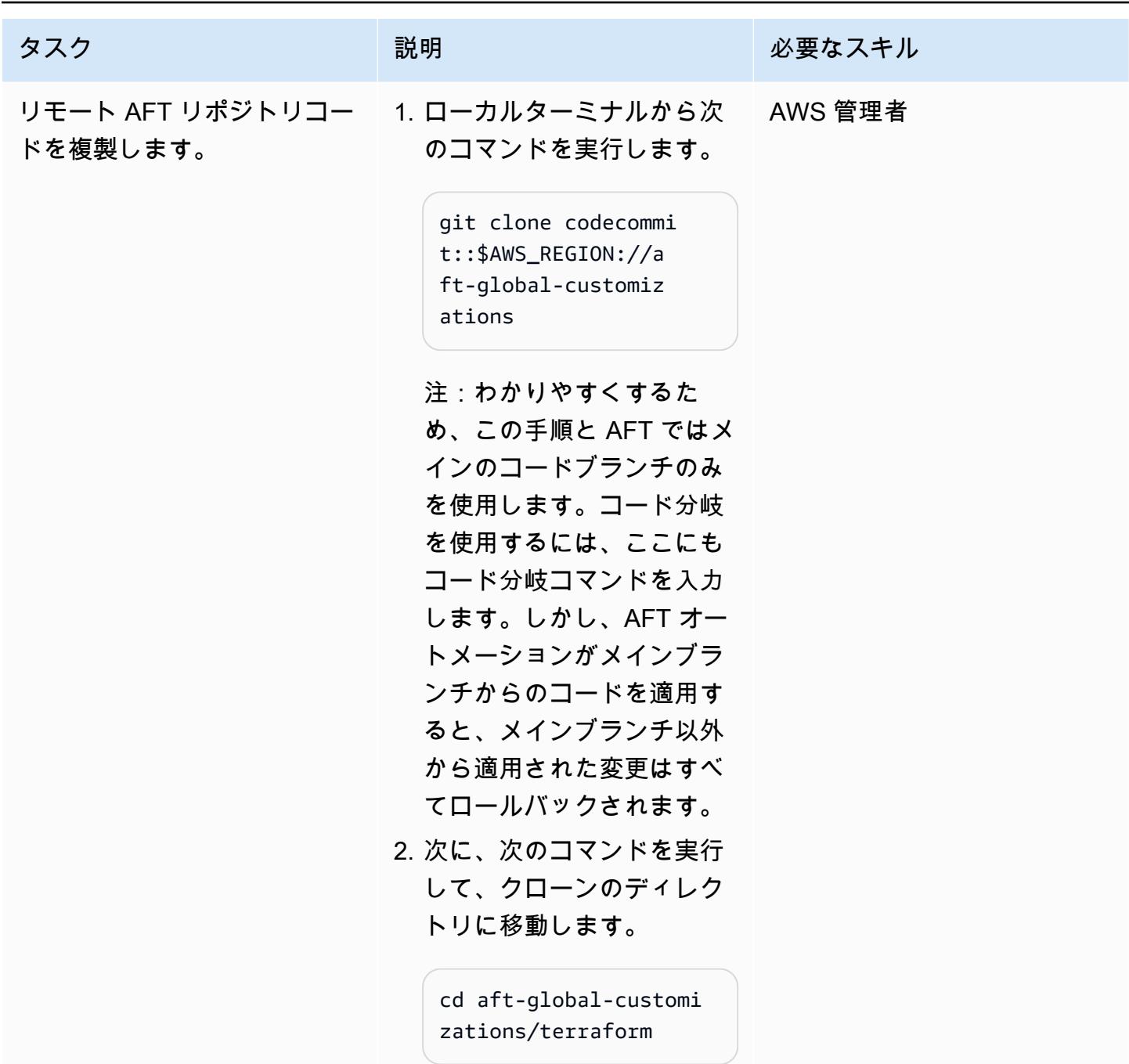

AFT パイプラインをローカルで実行するために必要な Terraform 設定ファイルを作成します。

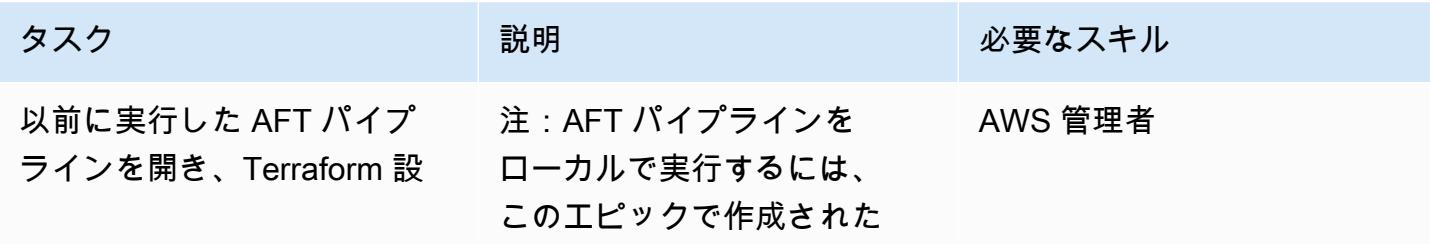

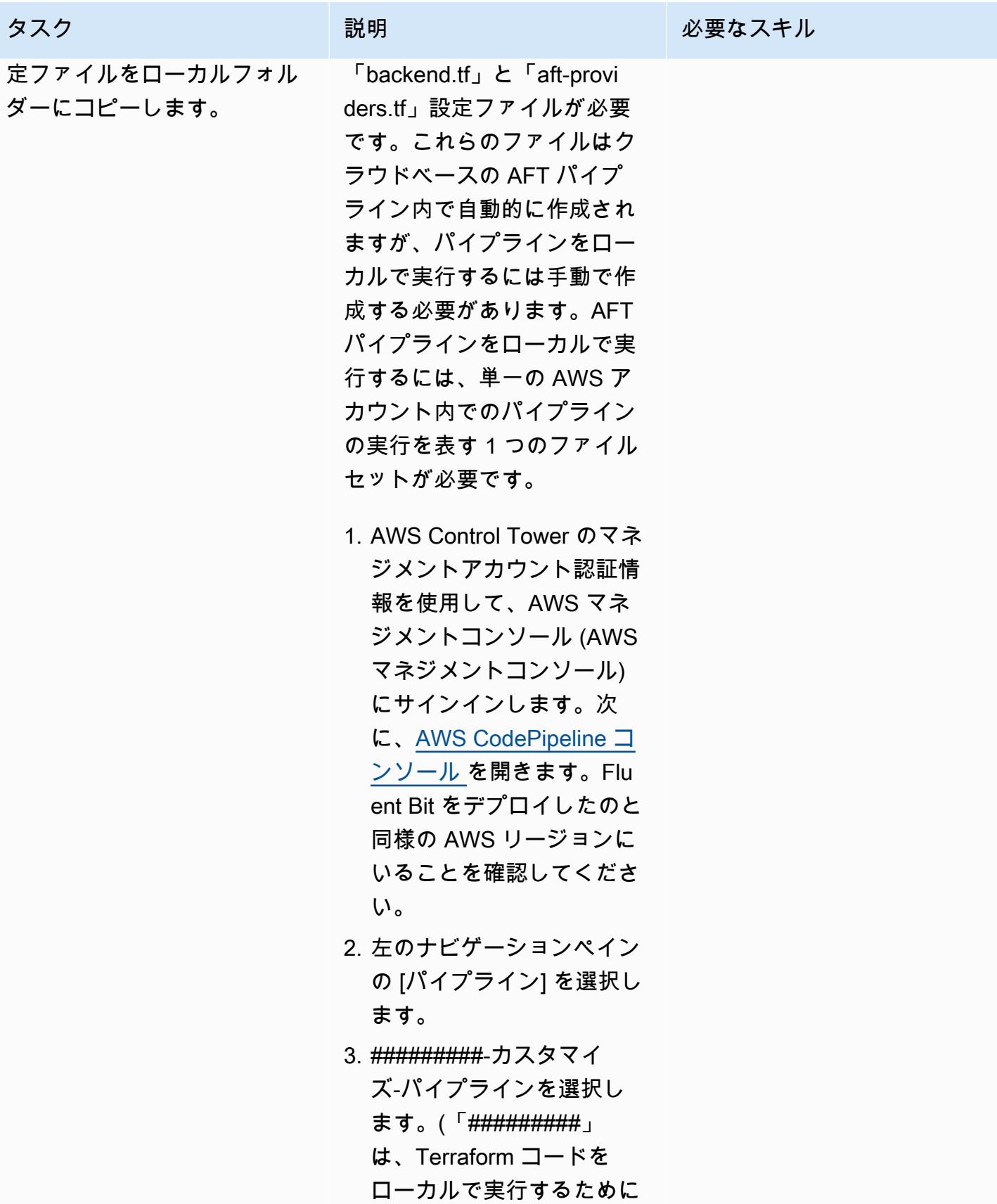

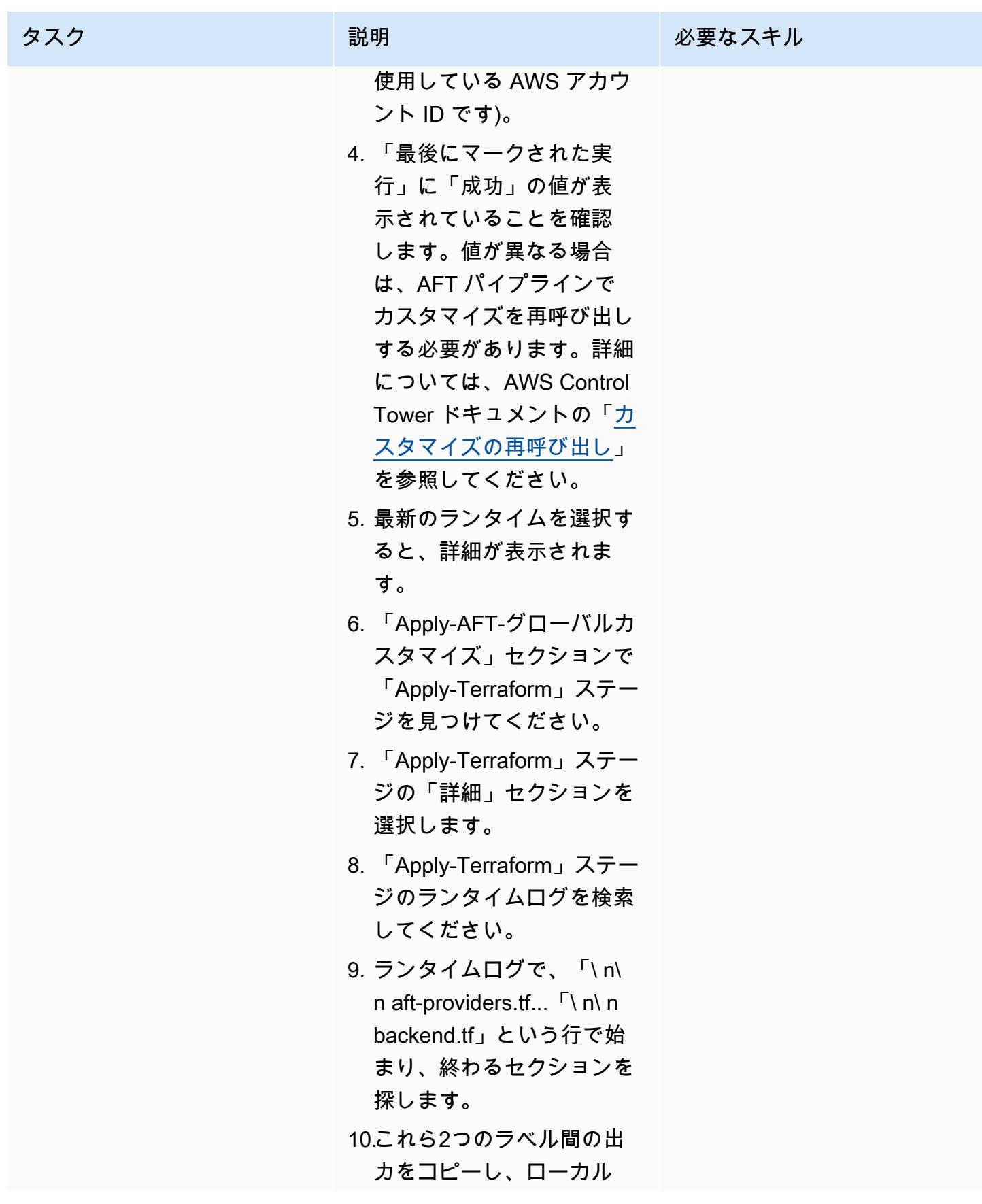

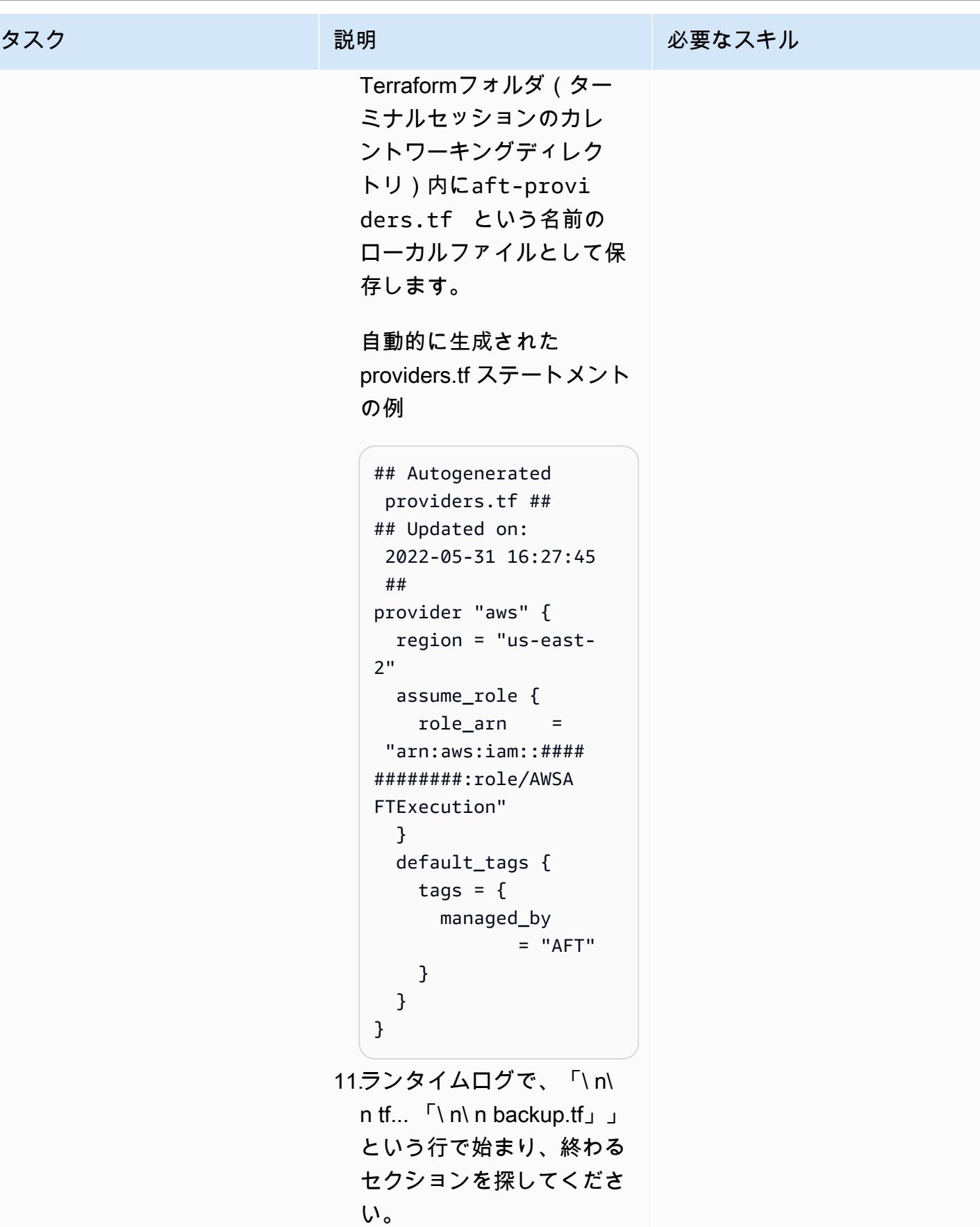

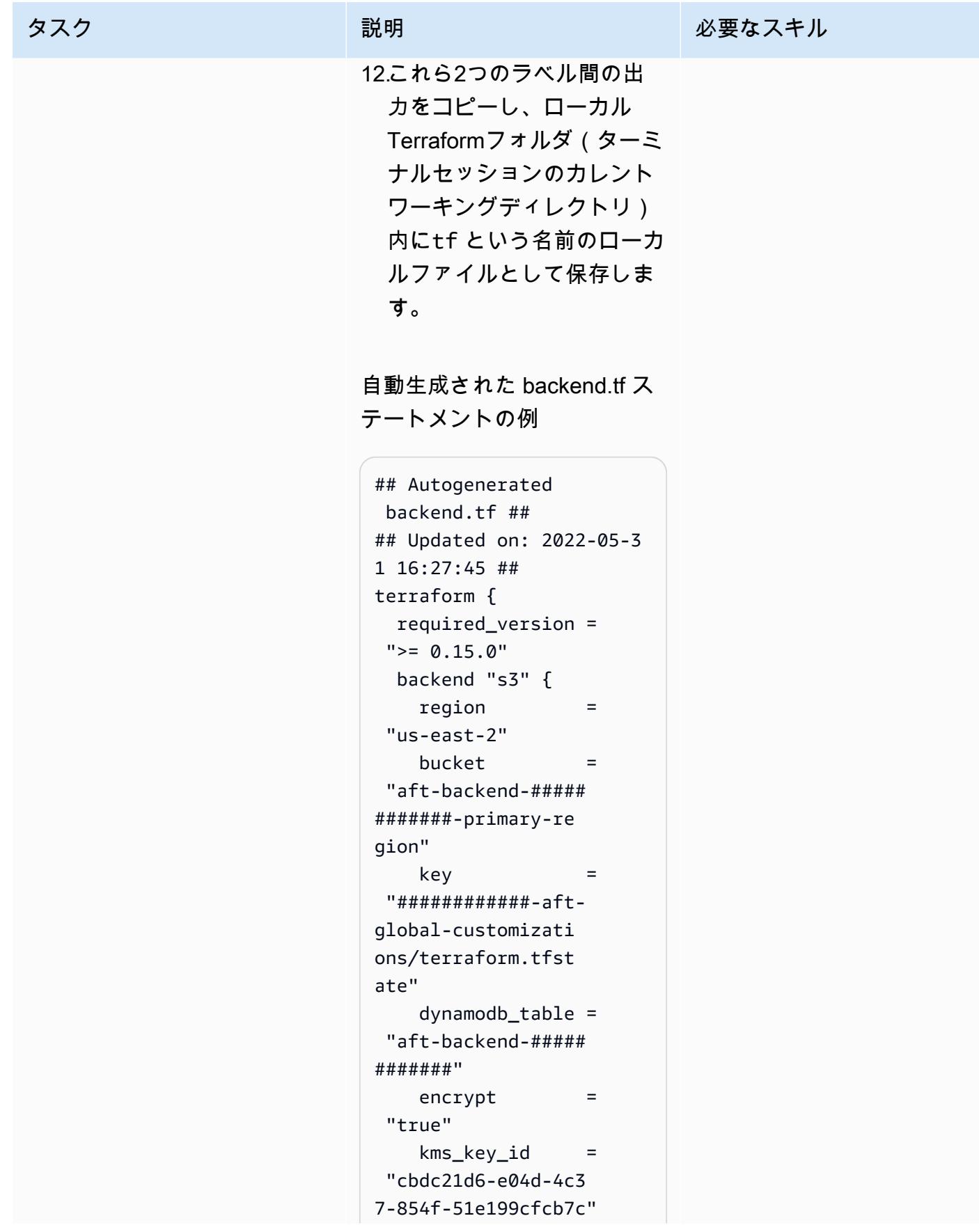

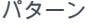

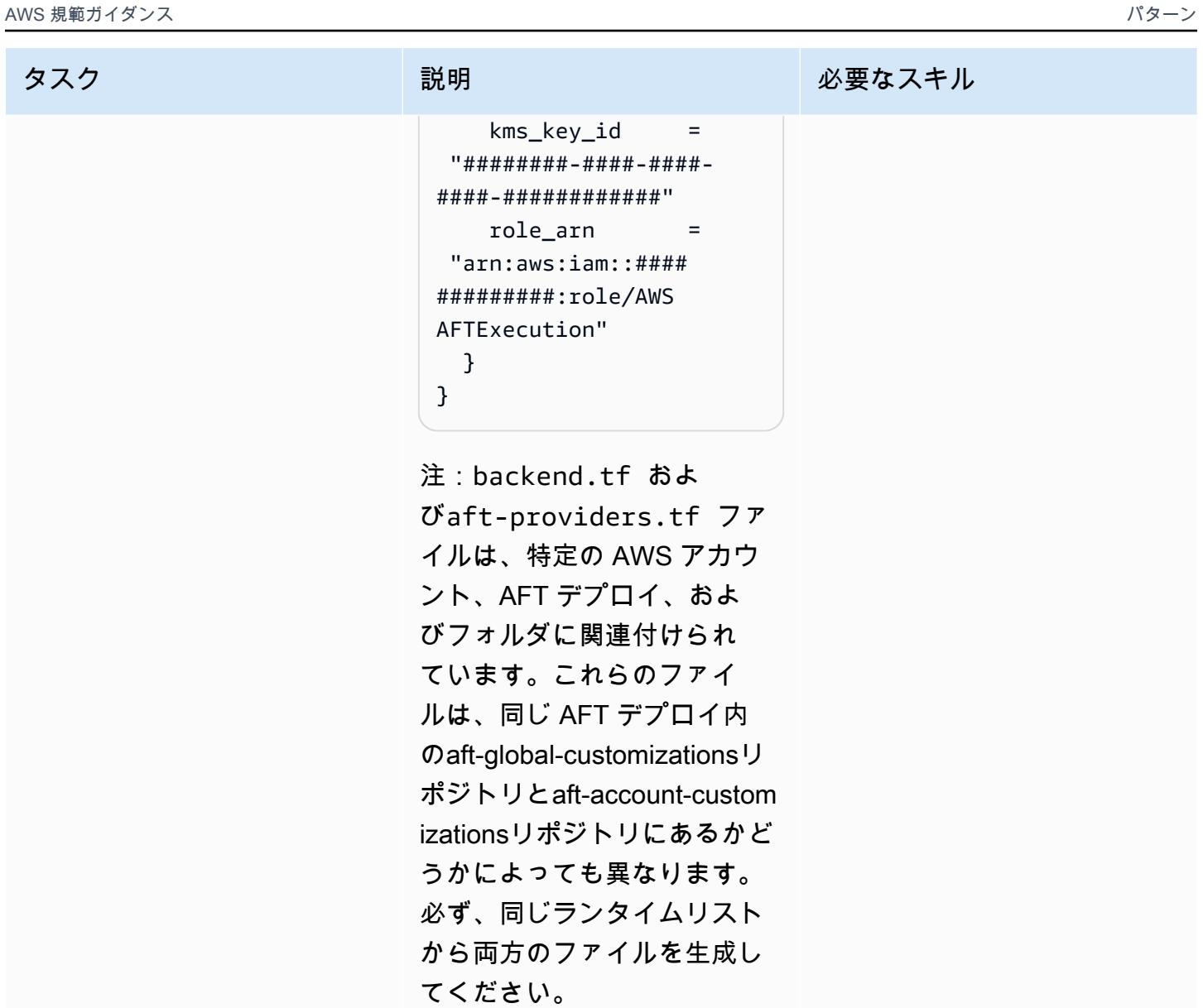

サンプルの bash スクリプトを使用して AFT パイプラインをローカルで実行します。

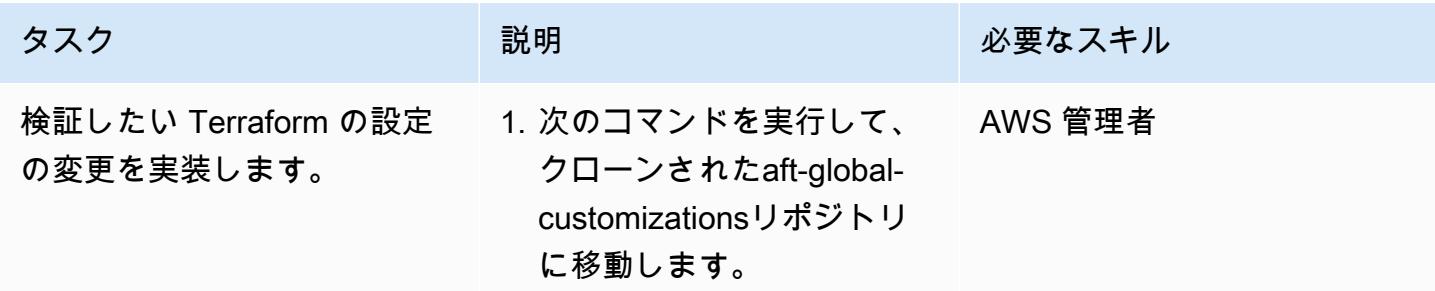

### タスク ぶんしゃ 説明 いっかい おんじゅつ 必要なスキル

cd aft-global-customi zations/terraform

注:ファイルbackend.t f とaft-provi ders.tf は、このディ レクトリにあります。ディ レクトリには、リポジト リの Terraform ファイルも 含まれていますaft-globalcustomizations 。

2. ローカルでテストしたい Terraform コードの変更を 設定ファイルに組み込みま す。

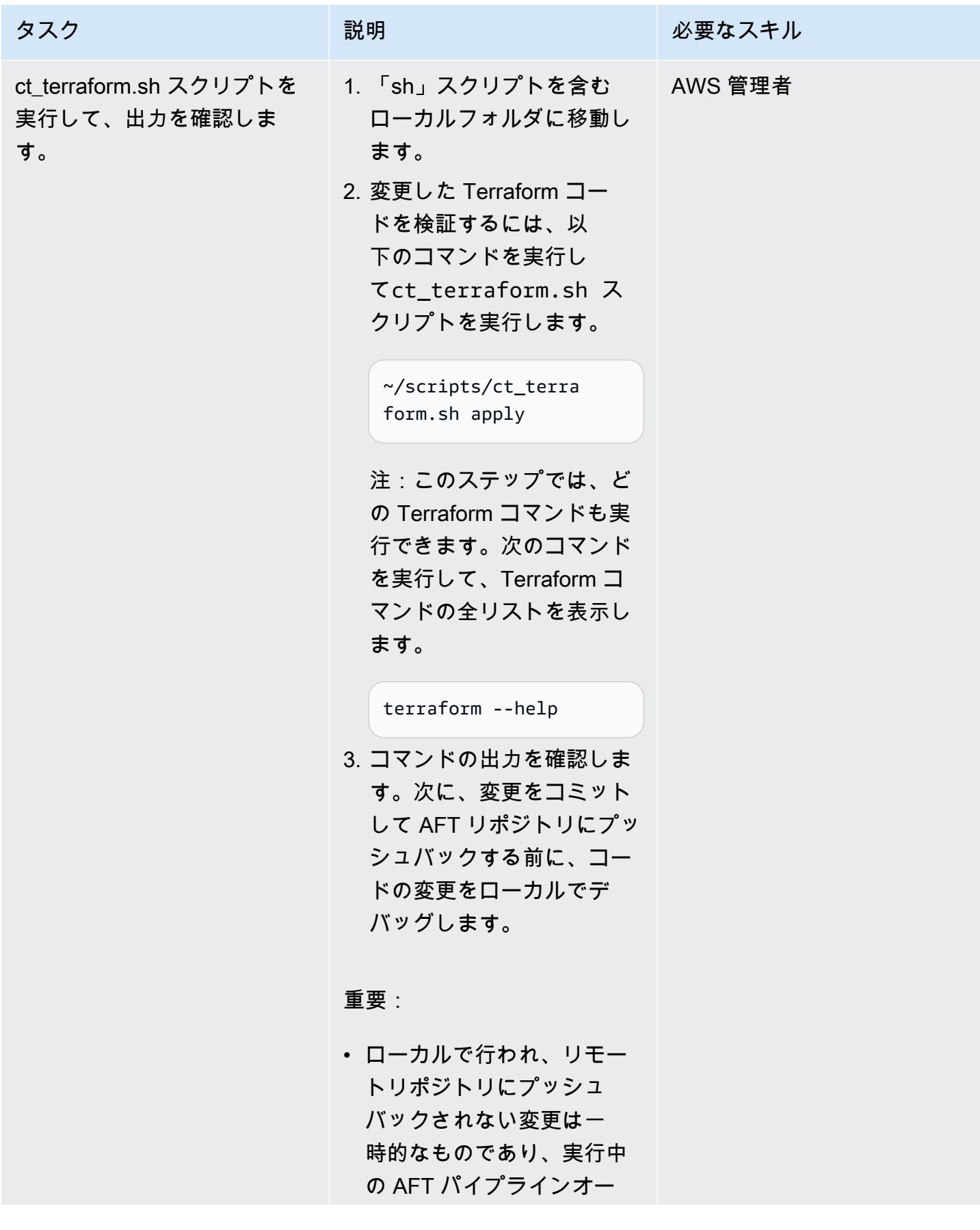

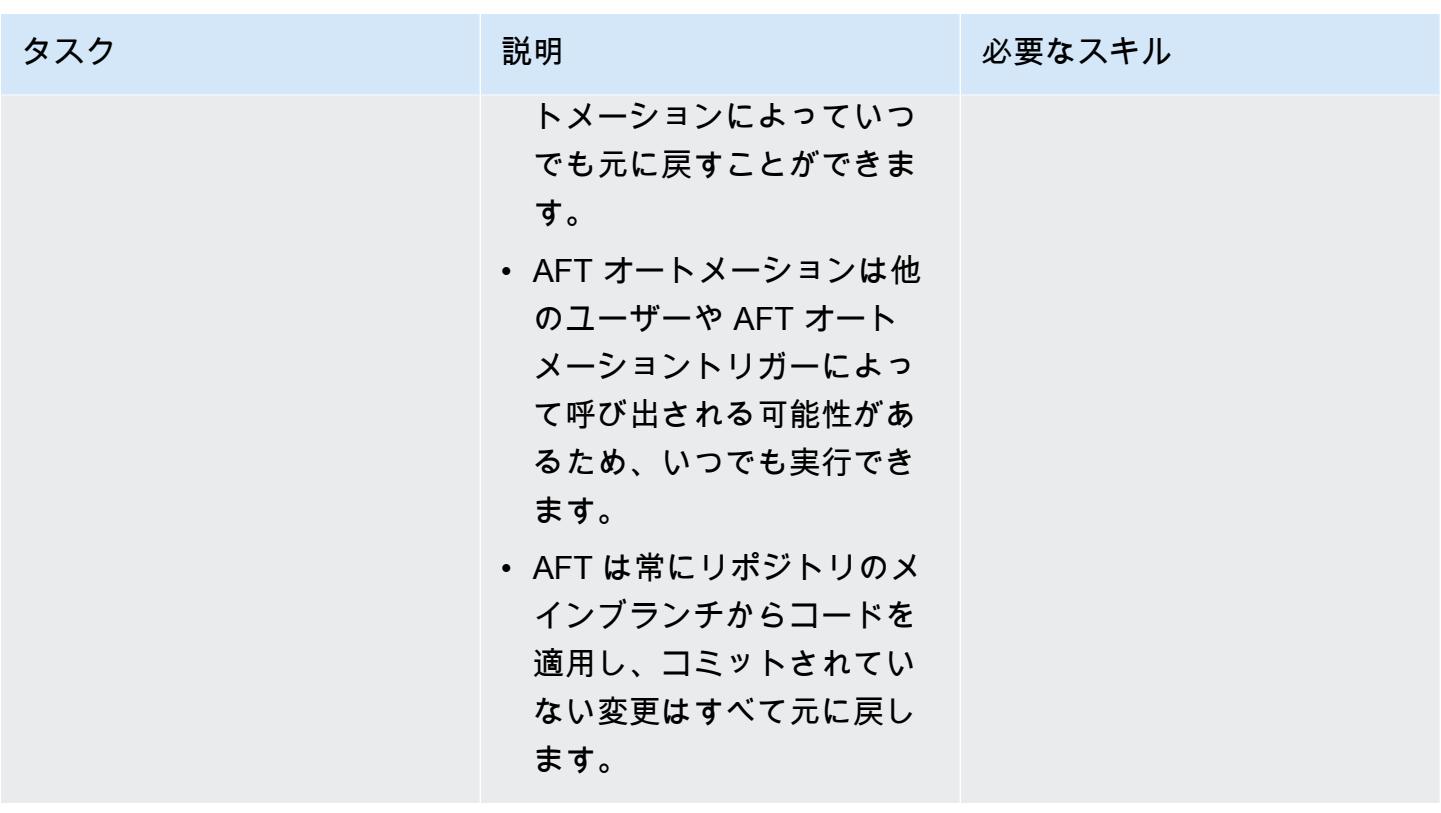

ローカルコードの変更をコミットして AFT リポジトリにプッシュバックします。

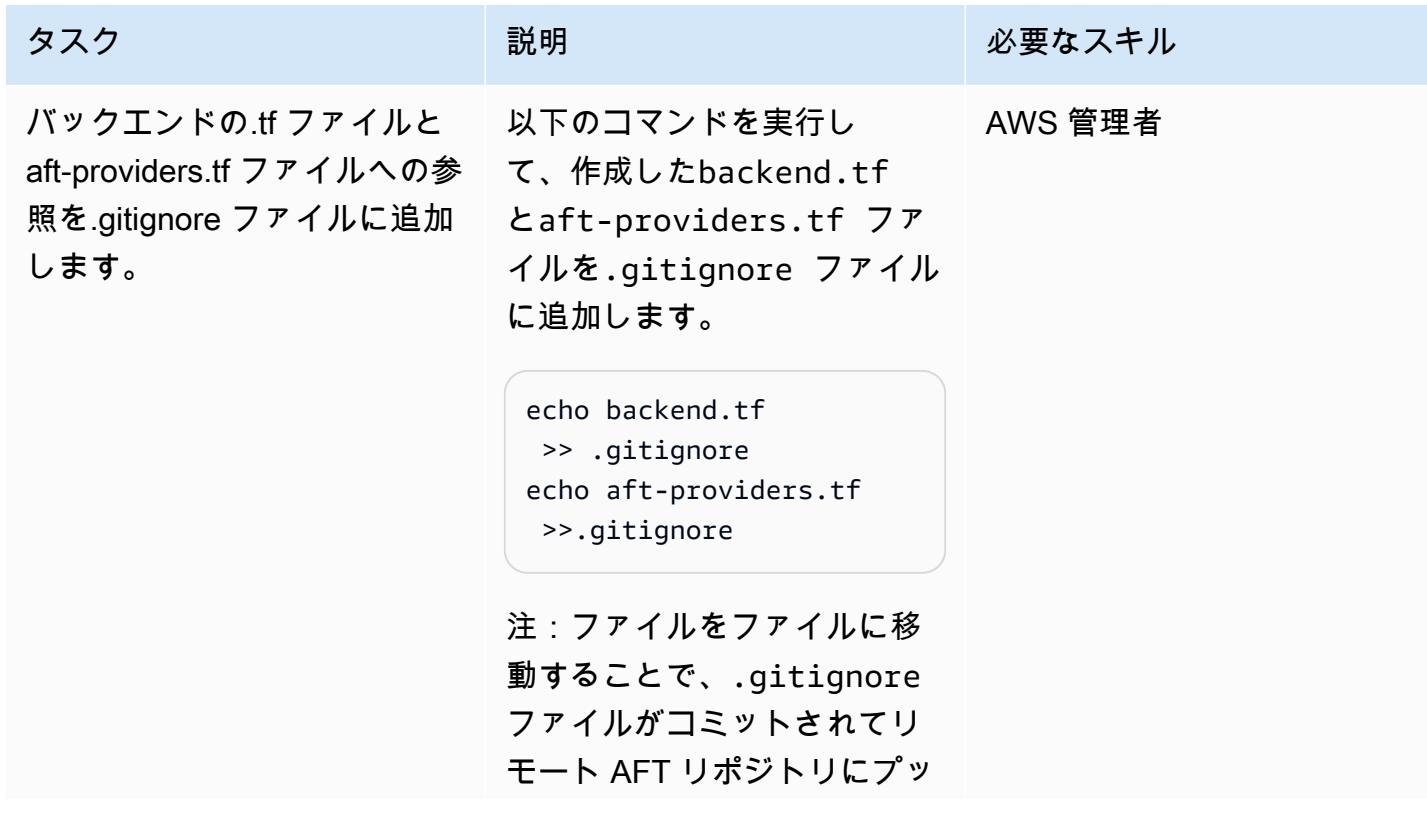

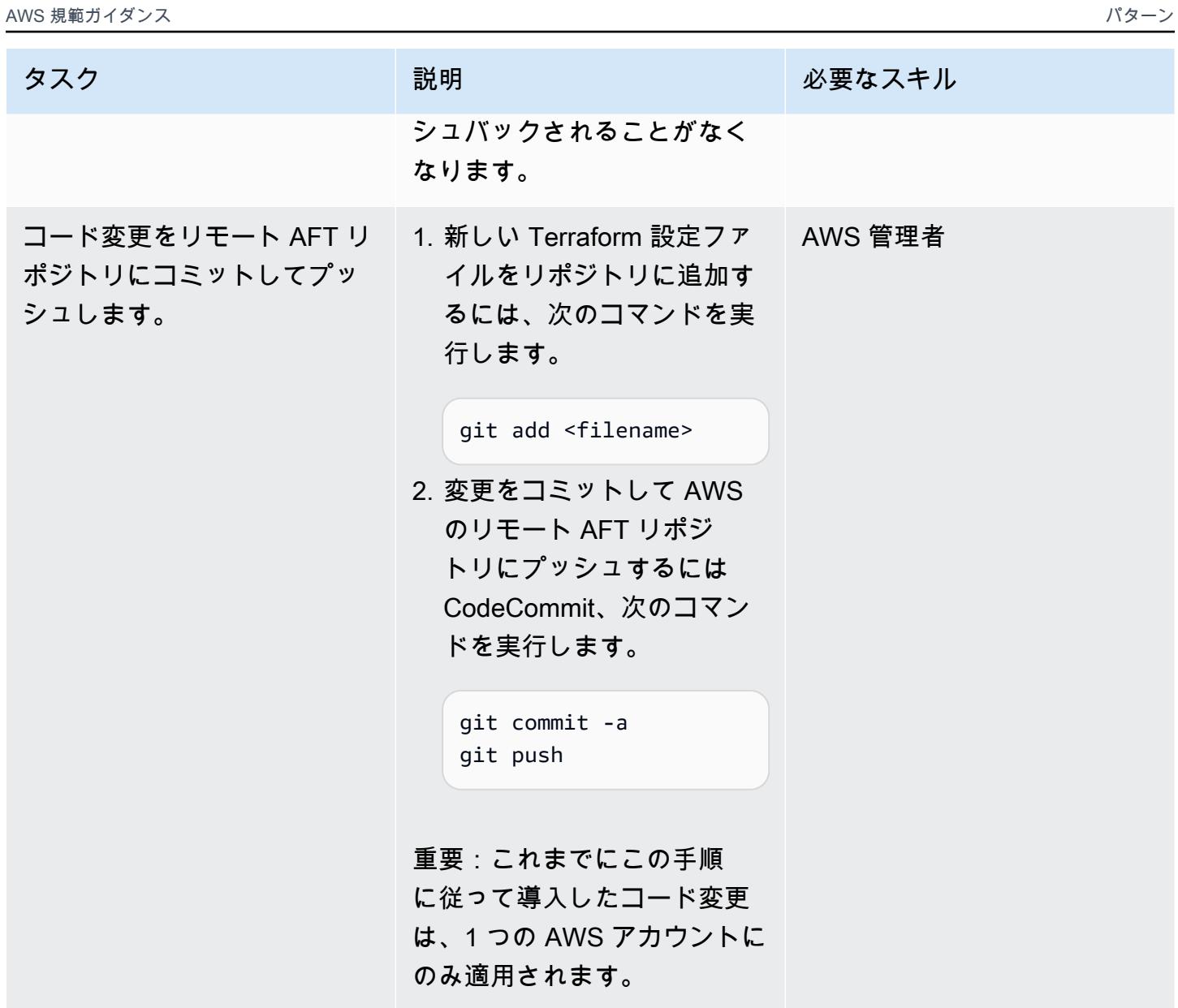

AFT が管理する複数のアカウントに変更をロールアウトします。

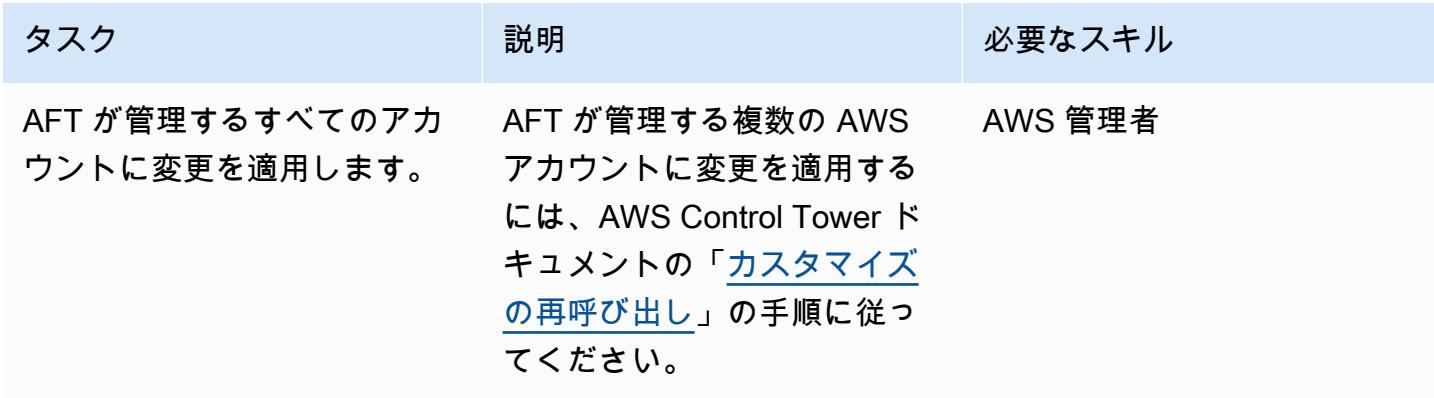

## その他のパターン

- [リードレプリカを使用して Amazon RDS Custom PeopleSoft の Oracle に HA を追加する](#page-958-0)
- [AWS Systems Manager を使用して Windows レジストリエントリの追加または更新を自動化する](#page-2988-0)
- [AWS リソース評価を自動化する](#page-1480-0)
- [AWS CDK を使用して AWS Service Catalog ポートフォリオと製品のデプロイを自動化する](#page-1507-0)
- [DR Orchestrator Framework を使用してクロスリージョンフェイルオーバーとフェイルバックを自](#page-992-0) [動化する](#page-992-0)
- [???](#page-3166-0)
- [AWS アカウント間での Amazon RDS インスタンスのレプリケーションを自動化する](#page-1021-0)
- [Cloud Custodian と AWS CDK を使用して、Systems Manager の AWS マネージドポリシーを](#page-1564-0)  [EC2 インスタンスプロファイルに自動的にアタッチする](#page-1564-0)
- [AWS CDK を使用してマイクロサービス用の CI/CD パイプラインと Amazon ECS クラスターを自](#page-1580-0) [動的に構築する](#page-1580-0)
- [で変更を自動的に検出し、モノレポの異なる CodePipeline パイプラインを開始する CodeCommit](#page-1825-0)
- [???](#page-5165-0)
- [AWS Development DataOps Kit を使用して Google Analytics データを取り込み、変換、分析する](#page-885-0) [ためのデータパイプラインを構築する](#page-885-0)
- [Amazon EC2 Auto Scaling と Systems Manager を搭載した Micro Focus Enterprise Server PAC](#page-4663-0) [を構築する](#page-4663-0)
- [Actions と Terraform を使用して Docker イメージ GitHub を構築して Amazon ECR にプッシュす](#page-1605-0) [る](#page-1605-0)
- [Terraform を使用して AWS Organizations の IAM アクセスキー管理を一元化する](#page-5242-0)
- [Terraform を使用して AWS Organizations のソフトウェアパッケージ配布を一元化する](#page-3006-0)
- [サーバーレスアプローチを使用して AWS サービスを連結する](#page-5781-0)
- [Hybrid Linked Mode を使用して VMware Cloud on AWS へのデータセンター拡張を構成する](#page-2065-0)
- [AWS 上の SQL Server の Always On アベイラビリティグループで読み取り専用ルーティングを構](#page-1052-0) [成する](#page-1052-0)
- [???](#page-2070-0)
- [Java および Python プロジェクト用の動的 CI パイプラインを自動的に作成](#page-1680-0)
- [VMware Cloud on AWS を使用して VMware SDDC on AWS をデプロイする](#page-2081-0)
- [プライベートエンドポイントと Application Load Balancer を使用して、Amazon API Gateway API](#page-6048-0)  [を内部 Web サイトにデプロイする](#page-6048-0)
- [Amazon EKS クラスターをデプロイおよびデバッグ](#page-673-0)
- [AWS CDK と AWS を使用して AWS Control Tower コントロールをデプロイして管理する](#page-5343-0)  **[CloudFormation](#page-5343-0)**
- [Terraform を使用して AWS Control Tower コントロールをデプロイして管理する](#page-5358-0)
- [CloudWatch Terraform を使用してSynthetics カナリアをデプロイする](#page-1696-0)
- [Terraform を使用して AWS WAF ソリューションのセキュリティオートメーションをデプロイする](#page-5407-0)
- [AWS ランディングゾーン設計を文書化する](#page-3056-0)
- [IAM プロファイルが EC2 インスタンスと確実に関連付けられているようにします。](#page-5457-0)
- [AWS Organizations 内の組織全体の AWS Backup レポートを CSV ファイルとしてエクスポート](#page-1765-0) [する](#page-1765-0)
- [Amazon Personalize を使用して、パーソナライズされ再ランク付けされたレコメンデーションを](#page-2568-0) [生成します](#page-2568-0)
- [Amazon Data Firehose リソースが AWS KMS キーで暗号化されていない場合の識別とアラート](#page-2982-0)
- [ブートストラップパイプラインを使用して Terraform \(AFT\) のAccount Factory を実装する](#page-3093-0)
- [Kubernetes を使用して Amazon EKS ワーカーノードに SSM エージェントをインストールする](#page-722-0) **[DaemonSet](#page-722-0)**
- [を使用して Amazon EKS ワーカーノードに SSM エージェントと CloudWatch エージェントをイ](#page-728-0) [ンストールする preBootstrapCommands](#page-728-0)
- [VMware vRealize Network Insight と VMware Cloud on AWS の統合](#page-2091-0)
- [複数の AWS アカウントと AWS リージョンで AWS Service Catalog 製品を管理](#page-3113-0)
- [AWS CDK で Amazon ECS Anywhere を設定して、オンプレミスコンテナアプリケーションを管](#page-4790-0) [理します。](#page-4790-0)
- [DNS レコードを Amazon Route 53 プライベートホストゾーンに一括で移行する](#page-4956-0)
- [Oracle E-Business Suite を Amazon RDS Custom に移行](#page-4062-0)
- [Oracle PeopleSoft を Amazon RDS Custom に移行する](#page-4159-0)
- [AWS MGN を使用して RHEL BYOL システムを AWS ライセンス込みのインスタンスに移行する](#page-5044-0)
- [Migrate VMware SDDC to VMware Cloud on AWS using VMware HCX](#page-3879-0)
- [Amazon ElastiCache クラスターの保管時の暗号化をモニタリングする](#page-5524-0)
- [ElastiCache クラスターのセキュリティグループをモニタリングする](#page-5538-0)
- [AWS のサービスを使用して SAP RHEL Pacemaker クラスターをモニタリングする](#page-453-0)
- [コンテナを再起動せずにデータベースの認証情報をローテーションする](#page-780-0)
- [IAM ユーザーが作成されたときに通知を送信](#page-5553-0)
- [VMware Aria Operations for Logs を使用して VMware Cloud on AWS から Splunk にログを送信す](#page-2103-0) [る](#page-2103-0)
- [AWS CDK と を使用して、Amazon ECS Anywhere のハイブリッドワークロードの CI/CD パイプ](#page-2110-0) [ラインをセットアップする GitLab](#page-2110-0)
- [AWS で高可用性 PeopleSoft アーキテクチャを設定する](#page-410-0)
- ???
- [NICE EnginFrame および NICE DCV セッションマネージャーを使用して Auto Scaling 仮想デスク](#page-2050-0) [トップインフラストラクチャ \(VDI\) をセットアップする](#page-2050-0)
- [Amazon RDS Custom でアクティブスタンバイデータベースを使用して Oracle E-Business Suite](#page-1411-0)  [の HA/DR アーキテクチャを設定する](#page-1411-0)
- [マルチリージョン、マルチアカウント組織で AWS CloudFormation ドリフト検出を設定する](#page-3059-0)
- [Amazon FSX を使用して SQL Server Always On FCI 向けのマルチ AZ インフラストラクチャを](#page-3838-0) [セットアップする](#page-3838-0)
- [Aurora PostgreSQL-Compatible で Oracle UTL\\_FILE 機能をセットアップする](#page-3603-0)
- [AWS Private CA と AWS RAM を使用してプライベート証明書の管理を簡素化する](#page-5585-0)
- [AWS Organizations を使用してTransit Gateway アタッチメントに自動的にタグを付ける](#page-5013-0)
- [Amazon RDS Custom for Oracle 上の Oracle PeopleSoft アプリケーションの移行ロール](#page-1426-0)
- [インフラストラクチャコードのテスト駆動開発には Serverspec を使用する](#page-1990-0)

# IoT

トピック

- [AWS IoT 環境のセキュリティイベントのロギングとモニタリングを設定する](#page-2406-0)
- [データレイク内の AWS IoT SiteWise メタデータ属性を抽出してクエリする](#page-2415-0)
- [クライアントデバイスによる AWS IoT Greengrass のセットアップとトラブルシューティング](#page-2423-0)
- [その他のパターン](#page-2445-0)

# <span id="page-2406-0"></span>AWS IoT 環境のセキュリティイベントのロギングとモニタリング を設定する

作成者:Prateek Prakash (AWS)

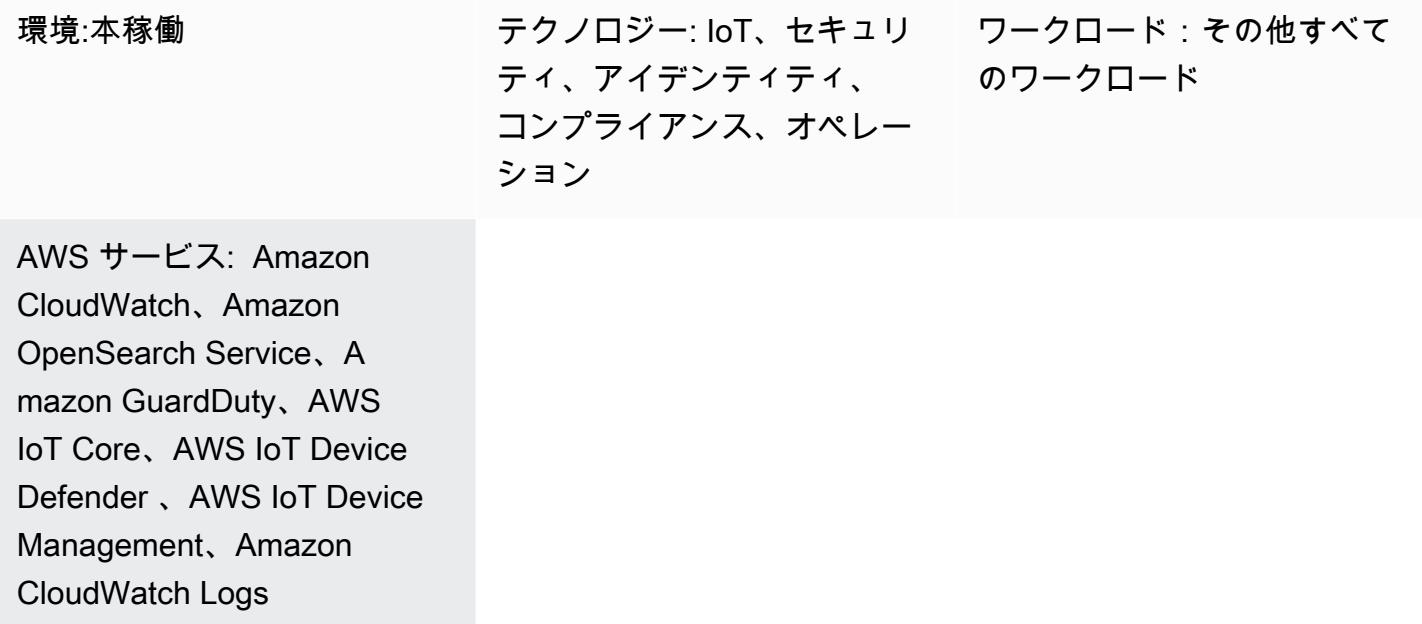

## [概要]

特に組織は何十億ものデバイスを IT 環境に接続しているため、モノのインターネット (IoT) 環境の 安全を確保することは重要な優先事項です。このパターンは、Amazon Web Services (AWS) Cloud 上の IoT 環境全体のセキュリティイベントのログ記録とモニタリングを実装するために使用できる リファレンスアーキテクチャを提供します。通常、AWS クラウド上の IoT 環境には次の 3 つのレイ ヤーがあります。

- 関連するテレメトリデータを生成する IoT デバイス。
- お客様の IoT デバイスを他のデバイスや AWS サービスに接続する AWS IoT サービス (「[AWS IoT](https://docs.aws.amazon.com/iot/latest/developerguide/iot-gs.html)  [Core](https://docs.aws.amazon.com/iot/latest/developerguide/iot-gs.html)」、[「AWS IoT Device Management](https://docs.aws.amazon.com/iot-device-management/index.html)」、[「AWS IoT Device Defender」](https://docs.aws.amazon.com/iot/latest/developerguide/device-defender.html)など)。
- テレメトリデータの処理を支援し、さまざまなビジネスユースケースに役立つ洞察を提供するバッ クエンド AWS サービス。

「[AWS IoT Lens — AWS Well-Architected フレームワーク](https://docs.aws.amazon.com/wellarchitected/latest/iot-lens/welcome.html)」ホワイトペーパーに記載されているベ ストプラクティスは、クラウドベースのアーキテクチャを見直して改善し、設計上の決定がビジネス

に与える影響をよりよく理解するのに役立ちます。重要な推奨事項は、デバイスと AWS クラウドの アプリケーションログとメトリックスを分析することです。これは、さまざまなアプローチや手法 (「[脅威モデリング」](https://aws.amazon.com/blogs/security/how-to-approach-threat-modeling/)など) を活用して、潜在的なセキュリティ問題を検出するために監視する必要の あるメトリクスとイベントを特定することで実現できます。

このパターンでは、AWS IoT とセキュリティサービスを使用して、AWS クラウド上の IoT 環境のセ キュリティロギングとモニタリングのリファレンスアーキテクチャを設計および実装する方法を説明 します。このアーキテクチャは、既存の AWS セキュリティのベストプラクティスを基に構築され、 それらを IoT 環境に適用します。

### 前提条件と制限

前提条件

- 既存のランディングゾーン環境。詳細については、AWS 規範ガイダンスウェブサイトの「[安全で](https://docs.aws.amazon.com/prescriptive-guidance/latest/migration-aws-environment/welcome.html) [スケーラブルなマルチアカウント AWS 環境の設定」](https://docs.aws.amazon.com/prescriptive-guidance/latest/migration-aws-environment/welcome.html)ガイドを参照してください。
- ランディングゾーンでは以下のアカウントが利用可能である必要があります。
	- ログアーカイブアカウント このアカウントは、ランディングゾーンの組織単位 (OU) 内のア カウントのログ情報にアクセスする必要があるユーザー向けです。詳細については、AWS 規 範ガイダンスウェブサイトの「[AWS セキュリティリファレンスアーキテクチャ」](https://docs.aws.amazon.com/prescriptive-guidance/latest/security-reference-architecture/welcome.html)ガイドの「[セ](https://docs.aws.amazon.com/prescriptive-guidance/latest/security-reference-architecture/log-archive.html) [キュリティ OU — ログアーカイブアカウント」](https://docs.aws.amazon.com/prescriptive-guidance/latest/security-reference-architecture/log-archive.html)セクションを参照してください。
	- セキュリティアカウント セキュリティチームとコンプライアンスチームは、このアカウン トを監査や緊急のセキュリティ運用に使用します。このアカウントは、Amazon の管理者アカ ウントとしても指定されています GuardDuty。管理者アカウントのユーザーは GuardDuty、自 分のアカウントとすべてのメンバーアカウント GuardDuty の結果を表示および管理できるだ けでなく、 を設定することもできます。詳細については、Amazon GuardDuty ドキュメント の[「Managing multiple accounts in GuardDuty](https://docs.aws.amazon.com/guardduty/latest/ug/guardduty_accounts.html) 」を参照してください。
	- IoT アカウント このアカウントは IoT 環境用です。

## アーキテクチャ

このパターンは、AWS ソリューションライブラリの「[集中ロギングソリューション」](https://aws.amazon.com/solutions/implementations/centralized-logging/)を拡張して、 セキュリティ関連の IoT イベントを収集して処理します。集中ログ記録ソリューションはセキュ リティアカウントにデプロイされ、1 つのダッシュボードで Amazon CloudWatch ログを収集、分 析、表示するのに役立ちます。このソリューションは、複数のソースからのログファイルを統合、 管理、分析します。最後に、集中ログ記録ソリューションでは、Amazon OpenSearch Service と OpenSearch Dashboards を使用して、すべてのログイベントの統合ビューも表示されます。

次のアーキテクチャ図は、AWS クラウド上の IoT セキュリティロギングとリファレンスアーキテク チャの主要なコンポーネントを示しています。

この図表は、次のワークフローを示しています:

- 1. IoT モノは、異常なセキュリティイベントがないか監視する必要があるデバイスです。これらのデ バイスはエージェントを実行して、セキュリティイベントまたはメトリクスを AWS IoT Core と AWS IoT Device Defender に公開します。
- 2. AWS IoT ログ記録を有効にすると、AWS IoT は、デバイスからメッセージブローカーとルール エンジンを通過する各メッセージに関する進行状況イベントを Amazon CloudWatch Logs に送 信します。 CloudWatch Logs サブスクリプションを使用して、[一元化されたログ記録ソリュー](https://docs.aws.amazon.com/solutions/latest/centralized-logging/welcome.html) [ションに](https://docs.aws.amazon.com/solutions/latest/centralized-logging/welcome.html)イベントをプッシュできます。詳細については、AWS IoT AWS IoT Core ドキュメント の[「AWS IoT メトリクスとディメンション」](https://docs.aws.amazon.com/iot/latest/developerguide/metrics_dimensions.html)を参照してください。
- 3. AWS IoT Device Defender は、IoT デバイスの安全でない設定やセキュリティメトリックスを監視 するのに役立ちます。異常が検出されると、アラームはサブスクライバーとして AWS Lambda 関 数を持つ、Amazon Simple Notification Service (Amazon SNS) に通知します。Lambda 関数は、 アラームをメッセージとして CloudWatch Logs に送信します。 CloudWatch Logs サブスクリプ ションを使用して、一元化されたログ記録ソリューションにイベントをプッシュできます。詳細 については、AWS IoT Core ドキュメントの「[監査チェック」](https://docs.aws.amazon.com/iot/latest/developerguide/device-defender-audit-checks.html)、「[デバイス側のメトリックス」](https://docs.aws.amazon.com/iot/latest/developerguide/detect-device-side-metrics.html)、 および[「クラウド側のメトリクス](https://docs.aws.amazon.com/iot/latest/developerguide/detect-cloud-side-metrics.html)」を参照してください。
- 4. AWS は、変更を行う AWS IoT Core コントロールプレーンアクション (API の作成、更新、ア タッチなど) を CloudTrail ログに記録します。 APIs CloudTrail がランディングゾーンの実装の一 部としてセットアップされると、イベントが CloudWatch Logs に送信され、サブスクリプション を使用して一元化されたログ記録ソリューションにイベントをプッシュできます。
- 5. AWS Config マネージドルールまたはカスタムルールは、IoT 環境の一部であるリソースを評価し ます。 CloudWatch ログをターゲットとする CloudWatch イベントを使用して[、コンプライアン](https://docs.aws.amazon.com/config/latest/developerguide/example-config-rule-compliance-notification.html) [ス変更通知](https://docs.aws.amazon.com/config/latest/developerguide/example-config-rule-compliance-notification.html)をモニタリングします。コンプライアンス変更通知が CloudWatch Logs に送信され ると、サブスクリプションを使用して、一元化されたログ記録ソリューションにイベントをプッ シュできます。
- 6. Amazon は CloudTrail 管理イベント GuardDuty を継続的に分析し、悪意のある既知の IP アドレ ス、異常な位置情報、または匿名化プロキシから AWS IoT Core エンドポイントに対して行わ れた API コールを特定するのに役立ちます。Logs のロググループをターゲットとして Amazon CloudWatch Events CloudWatch を使用して GuardDuty 通知をモニタリングします。 GuardDuty 通知が CloudWatch Logs に送信されると、サブスクリプションを使用して集中型モニタリングソ
- 7. AWS Security Hub は、セキュリティのベストプラクティスを使用して IoT アカウントを監視しま す。Logs CloudWatch のロググループをターゲットとして使用して、Security Hub CloudWatch 通知をモニタリングします。Security Hub 通知が CloudWatch ログに送信されるときは、サブス クリプションを使用して集中型モニタリングソリューションにイベントをプッシュするか、セ キュリティアカウントの Security Hub コンソールを使用して通知を表示します。
- 8. Amazon Detective は、情報を評価および分析して根本原因を特定し、AWS IoT エンドポイントや IoT アーキテクチャ内の他のサービスへの異常な呼び出しに対してセキュリティ上の検出結果に基 づいてアクションを実行します。
- 9. Amazon Athena は、ログアーカイブアカウントに保存されているログにクエリを実行すること で、セキュリティ結果の理解を深め、傾向や悪意のあるアクティビティを特定します。

ツール

- 「[Amazon Athena](https://docs.aws.amazon.com/athena/latest/ug/what-is.html)」は、標準 SQL を使用して Amazon Simple Storage Service (Amazon S3) 内の データを直接分析することを容易にするインタラクティブなクエリサービスです。
- [AWS CloudTrail](https://docs.aws.amazon.com/awscloudtrail/latest/userguide/cloudtrail-user-guide.html) は、AWS アカウントのガバナンス、コンプライアンス、および運用とリスクの監 査を有効にするのに役立ちます。
- [Amazon CloudWatch](https://docs.aws.amazon.com/AmazonCloudWatch/latest/monitoring/WhatIsCloudWatch.html) は、AWS リソースと AWS で実行しているアプリケーションをリアルタイ ムでモニタリングします。 CloudWatch を使用してメトリクスを収集および追跡できます。メト リクスとは、リソースやアプリケーションに関して測定できる変数です。
- [Amazon CloudWatch Logs](https://docs.aws.amazon.com/AmazonCloudWatch/latest/logs/WhatIsCloudWatchLogs.html) は、使用するすべてのシステム、アプリケーション、AWS のサービス からのログを一元化します。ログを表示したり、特定のエラーコードやパターンを検索したり、特 定のフィールドに基づいてフィルタリングしたり、将来の分析のために安全にアーカイブしたりで きます。
- [AWS Config](https://docs.aws.amazon.com/config/latest/developerguide/WhatIsConfig.html) は、AWS アカウントにおける AWS リソースの設定を詳細に表示します。
- 「[Amazon Detective](https://docs.aws.amazon.com/detective/latest/userguide/detective-investigation-about.html)」を使用すると、セキュリティに関する検出結果や不審なアクティビティの 根本原因を簡単に分析、調査、および迅速に特定できます。
- 「[AWS Glue」](https://docs.aws.amazon.com/glue/latest/dg/what-is-glue.html)は、データの分類、クリーニング、強化、さまざまなデータストアおよびデータス トリーム間での信頼性の高い移動を簡単かつコスト効果的に行うことができる、完全に管理された 抽出、変換、ロード (ETL) サービスです。
- [Amazon GuardDuty](https://docs.aws.amazon.com/guardduty/latest/ug/what-is-guardduty.html) は継続的なセキュリティモニタリングサービスです。
- [AWS IoT Core](https://docs.aws.amazon.com/iot/latest/developerguide/what-is-aws-iot.html) は、インターネットに接続されたデバイス (センサー、アクチュエータ、組み込み デバイス、ワイヤレスデバイス、スマートアプライアンスなど) が MQTT、HTTPS、 LoRaWAN 経由で AWS クラウドに接続するための安全な双方向通信を提供します。
- 「[AWS IoT Device Defender」](https://docs.aws.amazon.com/iot/latest/developerguide/device-defender.html)は、デバイスの設定の監査、接続されたデバイスを監視して異常な 動作のモニタリング、セキュリティリスクの緩和を行うことができるセキュリティサービスです。
- [Amazon OpenSearch Service](https://docs.aws.amazon.com/opensearch-service/latest/developerguide/what-is.html) は、AWS クラウドでの OpenSearch クラスターのデプロイ、運 用、スケーリングを容易にするマネージドサービスです。
- 「[AWS Organizations」](https://docs.aws.amazon.com/organizations/latest/userguide/orgs_introduction.html)は、作成して一元管理している複数の AWS アカウントを組織に統合する ためのアカウント管理サービスです。
- 「[AWS Security Hub](https://docs.aws.amazon.com/securityhub/latest/userguide/what-is-securityhub.html)」では、AWS のセキュリティ状態を包括的に把握し、セキュリティ業界標準 およびベストプラクティスに照らして環境をチェックするのに役立ちます。
- 「[Amazon Virtual Private Cloud \(Amazon VPC\)」](https://docs.aws.amazon.com/vpc/)では、AWS クラウドの論理的に隔離されたセク ションをプロビジョニングすることで、ユーザーが定義した仮想ネットワーク内で AWS リソース を起動できます。仮想ネットワークは、お客様自身のデータセンターで運用されていた従来のネッ トワークによく似ていますが、AWS のスケーラブルなインフラストラクチャを使用できるという メリットがあります。

## エピック

ランディングゾーン環境に IoT アカウントを設定する

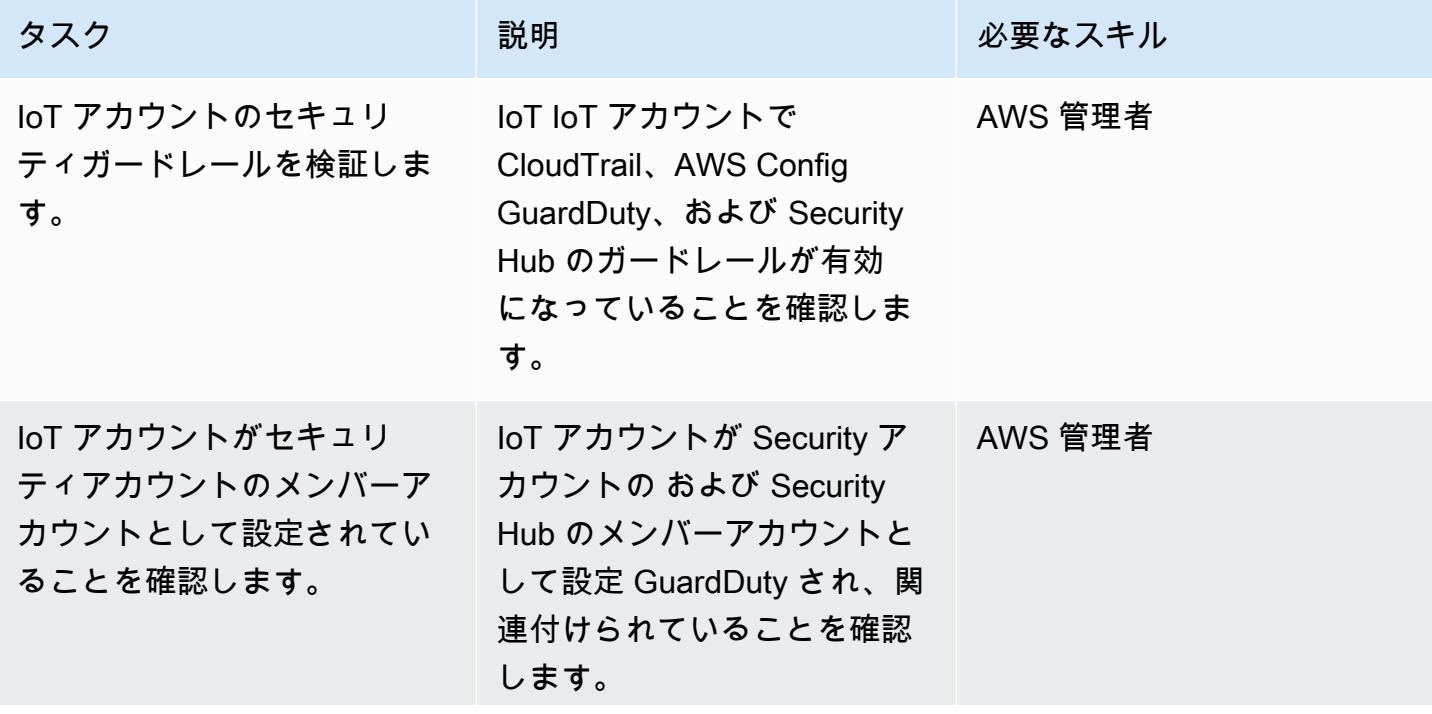

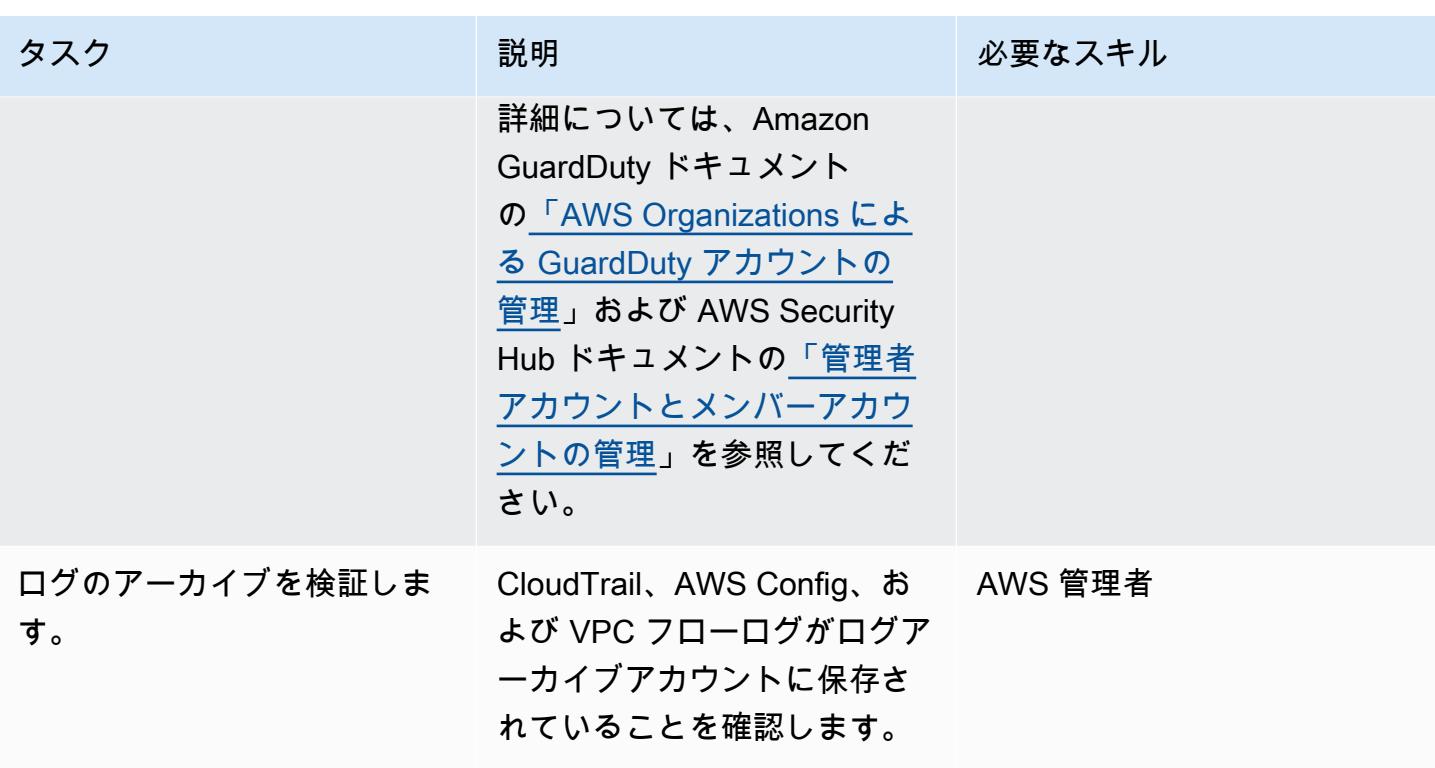

集中型ロギングソリューションをセットアップします。

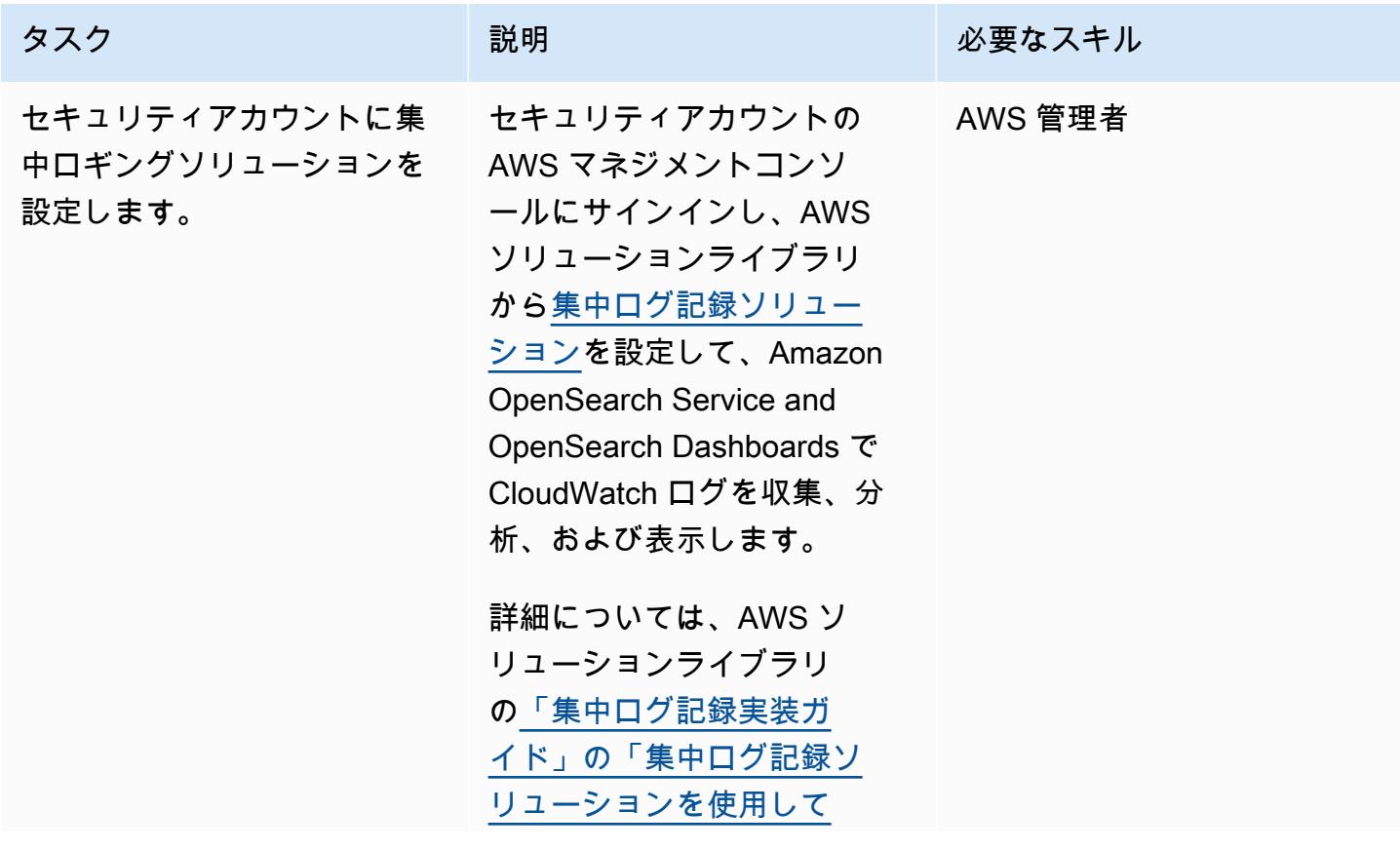
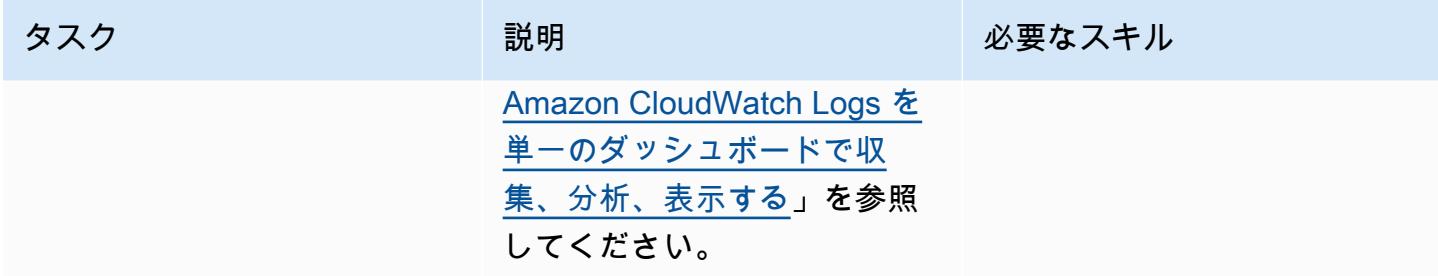

### IoT アカウントで AWS リソースの設定と構成

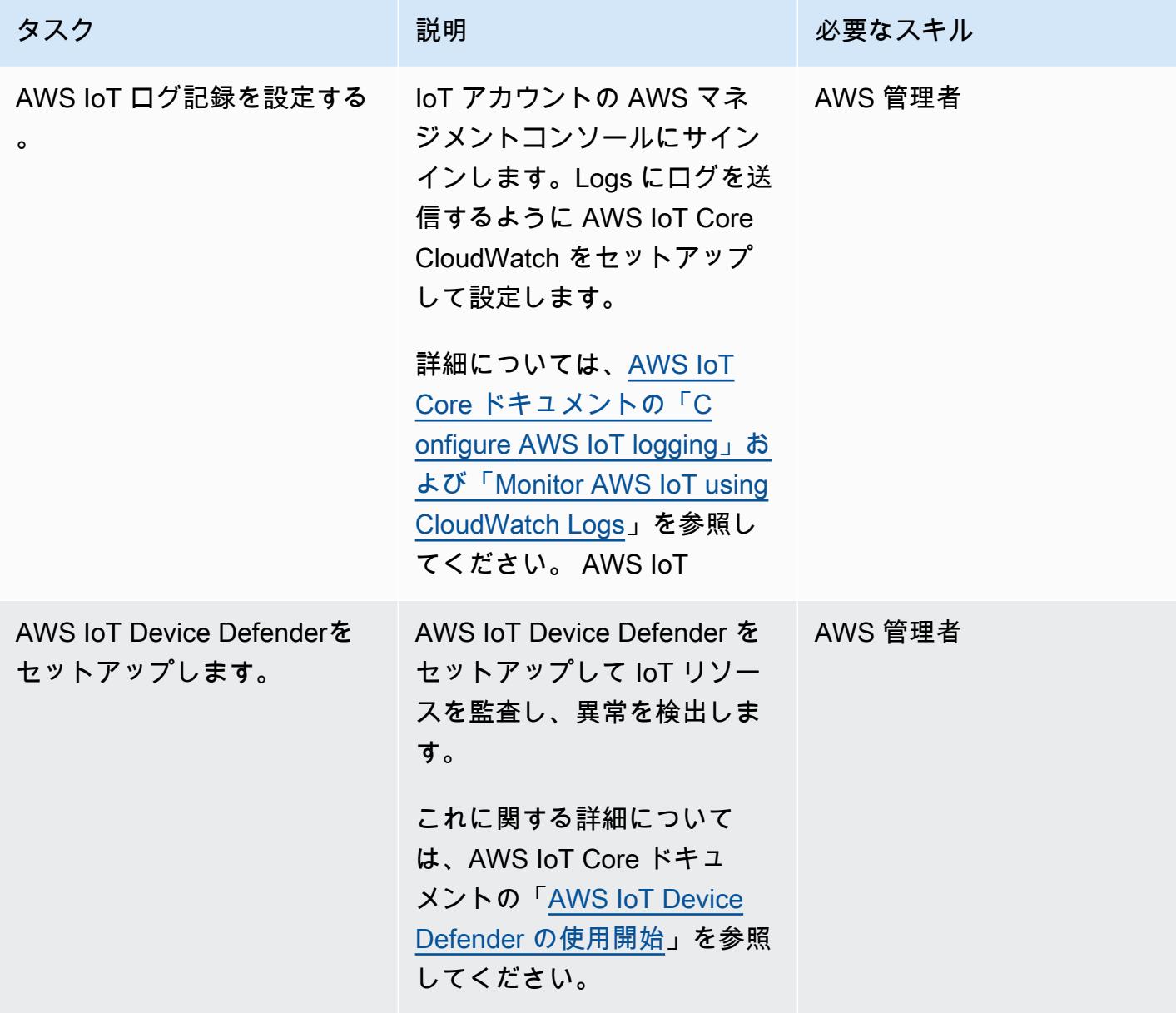

AWS 規範ガイダンス いっこう しょうかん こうしょう しょうかん こうしょう しゅうしゅう しゅうしゅん いちのみ パターン パターン

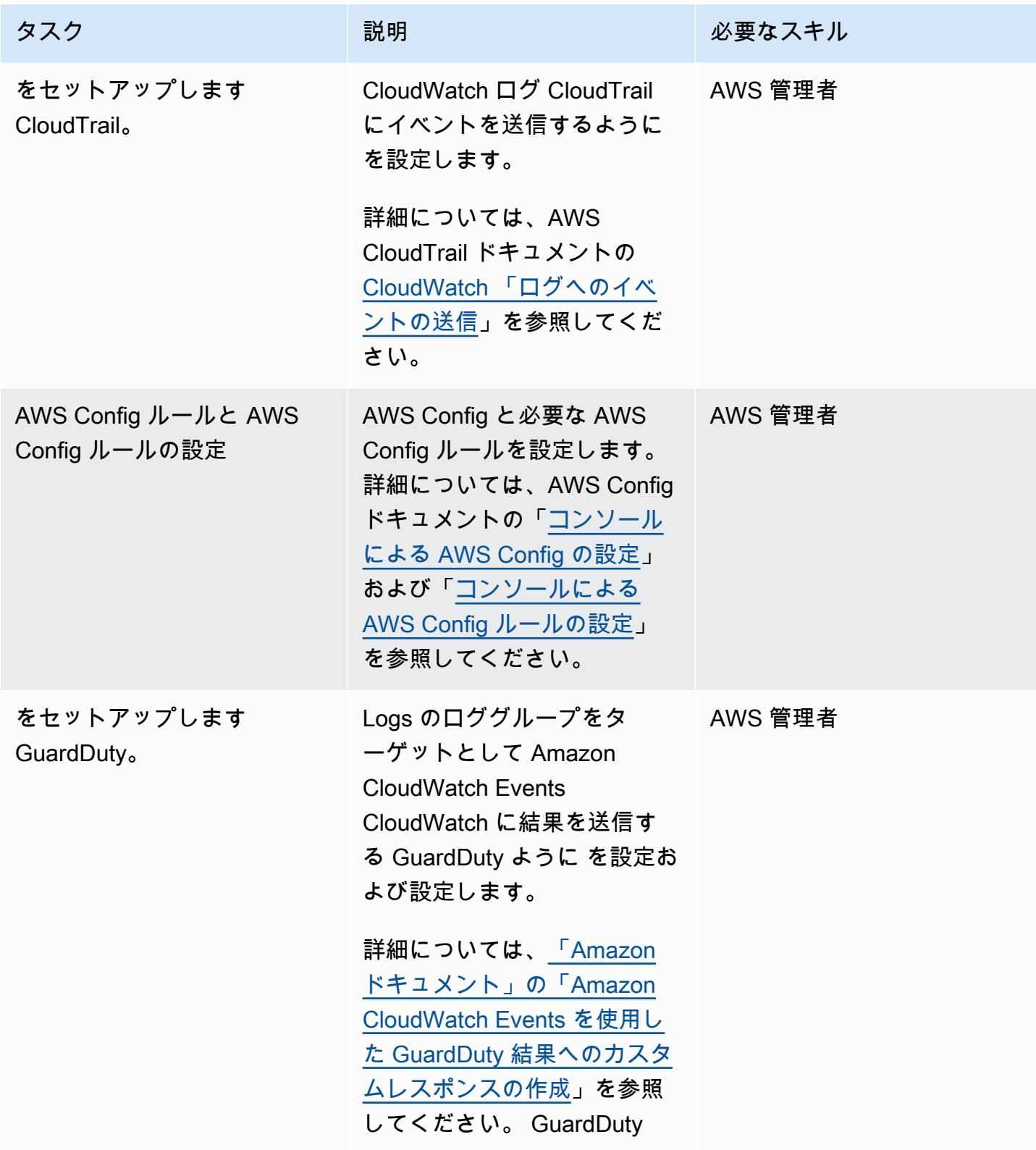

AWS 規範ガイダンス しょうこうしょう しょうこうしょう しょうこうしょう しょうこうしゅう しょうしゅん かいしゅう パターン パターン

| タスク                                     | 説明                                                                                                    | 必要なスキル  |
|-----------------------------------------|----------------------------------------------------------------------------------------------------|---------|
| Security Hub を設定します。                    | Security Hub をセットアップ   AWS 管理者<br>し、「CIS AWS Foundations<br>ベンチマーク」および「AWS<br>Foundational セキュリティベ<br>ストプラクティス」標準を有<br>効にします。<br>詳細については、AWS<br>Security Hub ドキュメントの<br>「自動応答と修復」を参照し<br>てください。 |         |
| Amazon Detective の設定                    | セキュリティ検出結果の分析 AWS 管理者<br>を容易にするための Detective<br>の設定<br>詳細については、Amazon<br>Detective ドキュメントの<br>「Amazon Detective の設定」<br>を参照してください。                                                              |         |
| Amazon Athena と AWS Glue<br>をセットアップします。 | セキュリティインシデント調<br>査を行う AWS サービスログ<br>をクエリするように Athena<br>と AWS Glue を設定します。<br>詳細については、Amazon<br>Athena ドキュメントの<br>「AWS サービスログのクエ<br>リ」を参照してください。                                                | AWS 管理者 |

# 関連リソース

• 「<u>ランディングゾーンとは何ですか?</u>」

# データレイク内の AWS IoT SiteWise メタデータ属性を抽出してク エリする

作成者: Ambarish Dongaonkar (AWS)

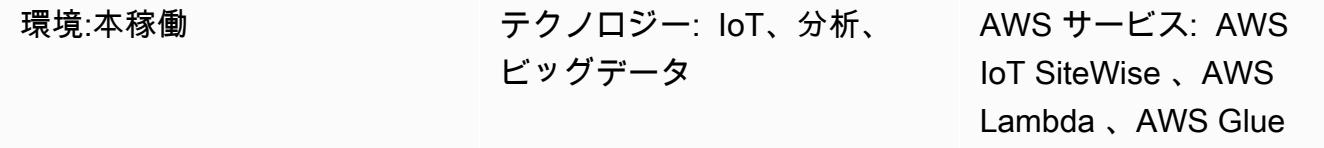

## [概要]

AWS IoT SiteWise は、アセットモデルと階層を使用して産業機器、プロセス、施設を表します。各 モデルまたはアセットには、環境固有の複数の属性が含まれる場合があります。メタデータ属性の例 には、アセットの設置場所または物理的な場所、プラントの詳細、機器識別子などがあります。これ らの属性値は資産測定データを補完し、ビジネス価値を最大化します。機械学習 (ML) は、このメタ データをさらに詳しく把握し、エンジニアリングタスクを効率化します。

ただし、AWS IoT SiteWise サービスからメタデータ属性を直接クエリすることはできません。属性 をクエリ可能にするには、属性を抽出してデータレイクに取り込む必要があります。このパターン では、Python スクリプトを使用してすべての AWS IoT SiteWise アセットの属性を抽出し、Amazon Simple Storage Service (Amazon S3) バケットのデータレイクに取り込みます。このプロセスが完 了したら、Amazon Athena の SQL クエリを使用して、AWS IoT SiteWise メタデータ属性や、測 定データセットなどの他のデータセットにアクセスできます。メタデータ属性情報は、AWS IoT SiteWise モニターまたはダッシュボードを操作する場合にも役立ちます。S3 バケット内の抽出され た属性を使用して AWS QuickSight ダッシュボードを作成することもできます。

パターンには参照コードがあり、AWS Lambda や AWS Glue など、ユースケースに最適なコン ピューティングサービスを使用してコードを実装できます。

### 前提条件と制限

前提条件

- アクティブな AWS アカウント。
- AWS Lambda 関数または AWS Glue ジョブをセットアップするための権限。
- Amazon S3 バケット。

• アセットモデルと階層は AWS IoT SiteWise で設定されます。詳細については[、「アセットモデル](https://docs.aws.amazon.com/iot-sitewise/latest/userguide/create-asset-models.html) [の作成](https://docs.aws.amazon.com/iot-sitewise/latest/userguide/create-asset-models.html)」(AWS IoT SiteWise ドキュメント) を参照してください。

### アーキテクチャ

Lambda 関数または AWS Glue ジョブを使用して、このプロセスを完了できます。モデル数が 100 未満で、各モデルの属性が平均 15 個以下の場合は、Lambda を使用することをお勧めします。その 他のユースケースでは、AWS Glue の使用をお勧めします。

以下の図で、ソリューションアーキテクチャとワークフローを示します。

- 1. スケジュールされた AWS Glue ジョブまたは Lambda 関数を実行します。AWS IoT SiteWise か らアセットメタデータ属性を抽出し、S3 バケットに取り込みます。
- 2. AWS Glue クローラーは S3 バケット内の抽出データをクロールし、AWS Glue データカタログに テーブルを作成します。
- 3. Amazon Athena は、標準 SQL を使用して AWS Glue データカタログ内のテーブルにクエリを実 行します。

自動化とスケール

AWS IoT アセット設定の更新頻度に応じて、Lambda 関数または AWS Glue ジョブを毎日または毎 週実行するようにスケジュールできます。 AWS IoT SiteWise

サンプルコードが処理できる AWS IoT SiteWise アセットの数に制限はありませんが、アセットの数 が多いと、プロセスの完了に必要な時間が長くなる可能性があります。

### ツール

- [Amazon Athena](https://docs.aws.amazon.com/athena/latest/ug/what-is.html)は、標準 SQL を使用して Amazon Simple Storage Service (Amazon S3) 内のデー タを直接分析できるようにするインタラクティブなクエリサービスです。
- [AWS Glue](https://docs.aws.amazon.com/glue/latest/dg/what-is-glue.html) は、フルマネージド型の抽出、変換、ロード (ETL) サービスです。これにより、データ ストアとデータストリーム間でデータを確実に分類、整理、強化、移動できます。
- 「[AWS Identity and Access Management \(IAM\)」](https://docs.aws.amazon.com/IAM/latest/UserGuide/introduction.html)は、AWS リソースへのアクセスを安全に管理 し、誰が認証され、使用する権限があるかを制御するのに役立ちます。
- [AWS IoT SiteWise](https://docs.aws.amazon.com/iot-sitewise/latest/userguide/what-is-sitewise.html) は、産業機器からデータを大規模に収集、モデル化、分析、視覚化するのに役 立ちます。
- [AWS Lambda](https://docs.aws.amazon.com/lambda/latest/dg/welcome.html) は、サーバーのプロビジョニングや管理を行うことなくコードを実行できるコン ピューティングサービスです。必要に応じてコードを実行し、自動的にスケーリングするため、課 金は実際に使用したコンピューティング時間に対してのみ発生します。
- [Amazon Simple Storage Service \(Amazon S3\)](https://docs.aws.amazon.com/AmazonS3/latest/userguide/Welcome.html) は、任意の量のデータを保存、保護、取得する上で 役立つクラウドベースのオブジェクトストレージサービスです。
- [AWS SDK for Python \(Boto3\)](https://boto3.amazonaws.com/v1/documentation/api/latest/guide/quickstart.html) は、Python アプリケーション、ライブラリ、またはスクリプトを AWS のサービスと統合するのに役立つソフトウェア開発キットです。

エピック

ジョブまたは関数をセットアップする

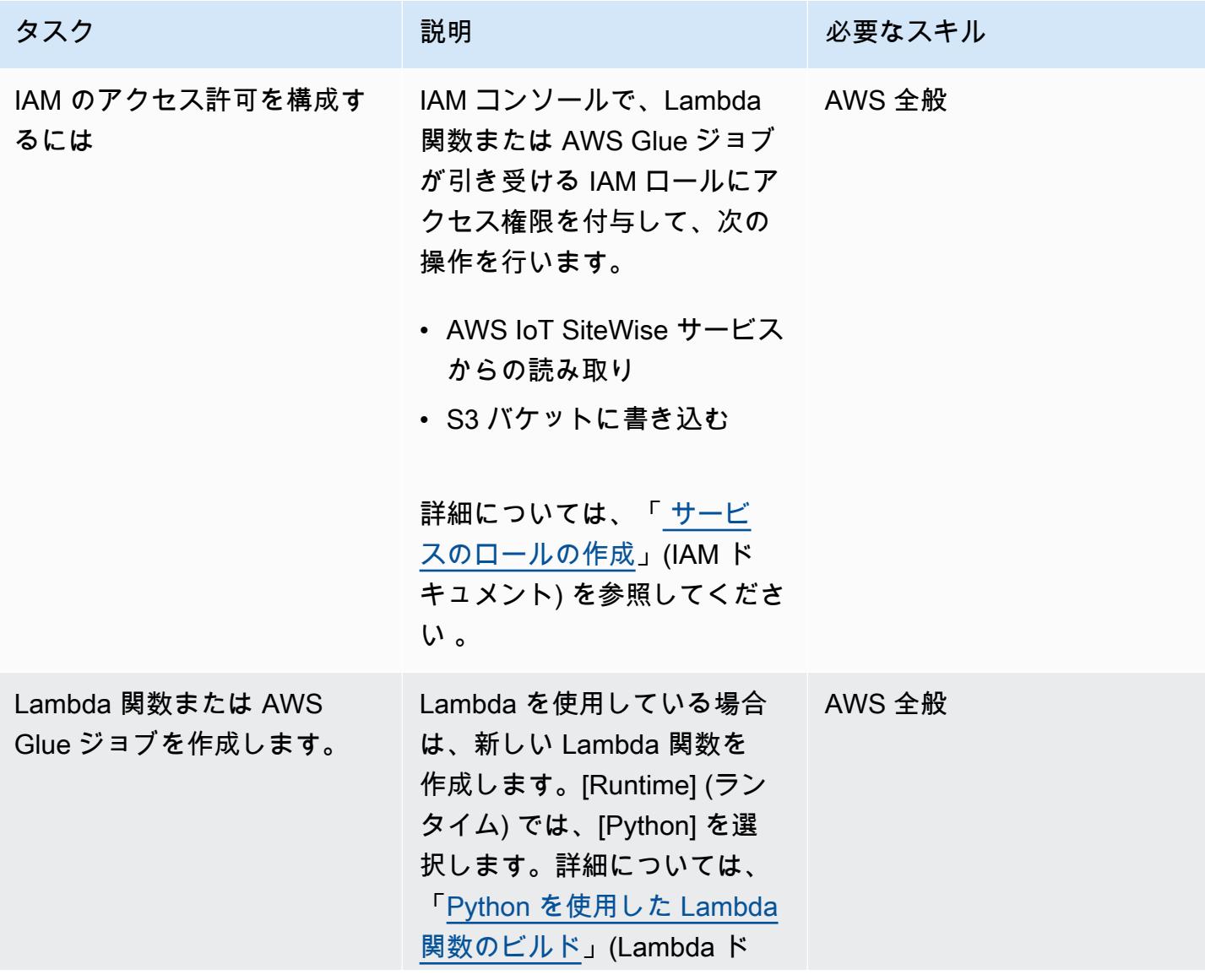

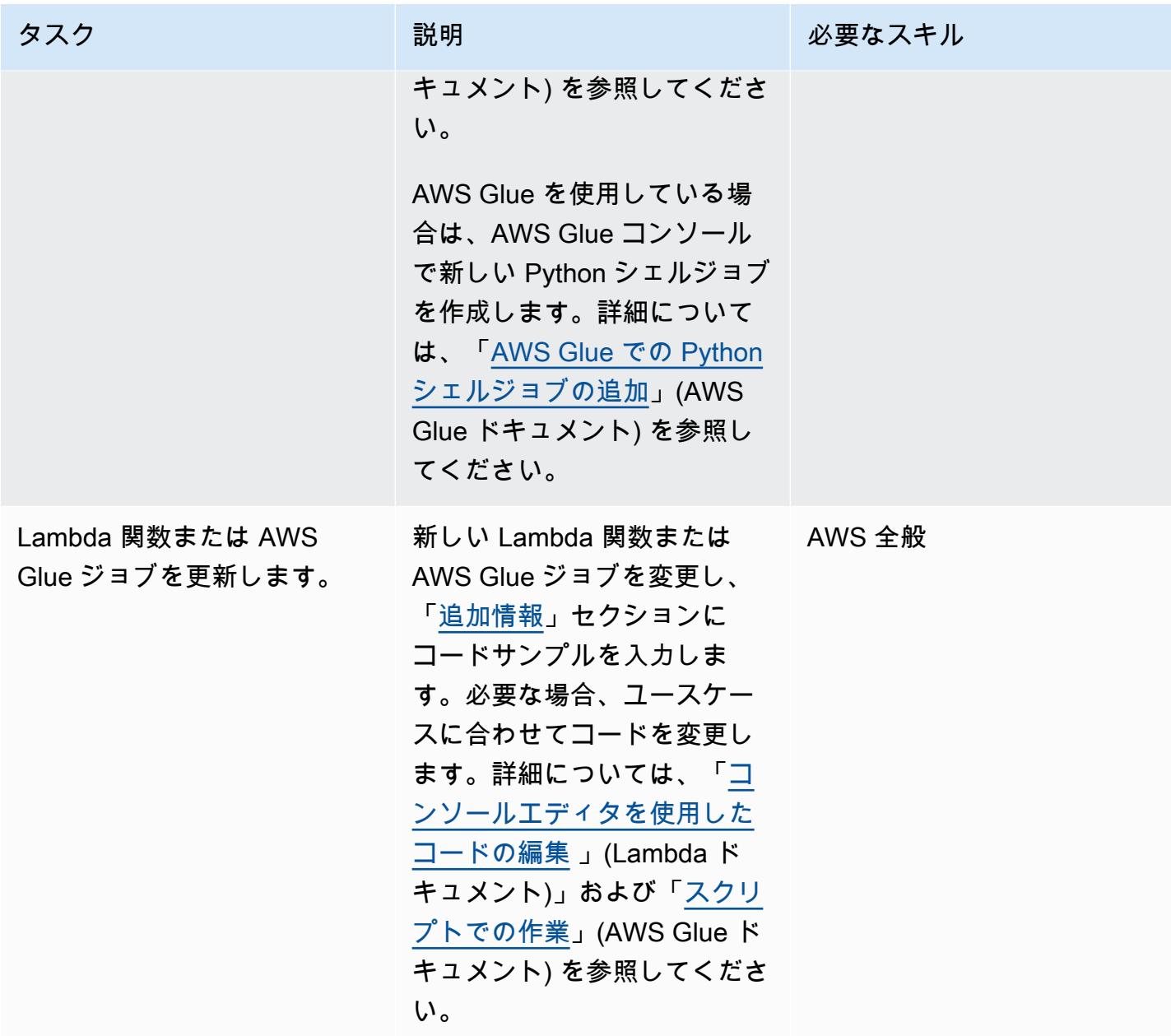

ジョブまたは関数を実行する

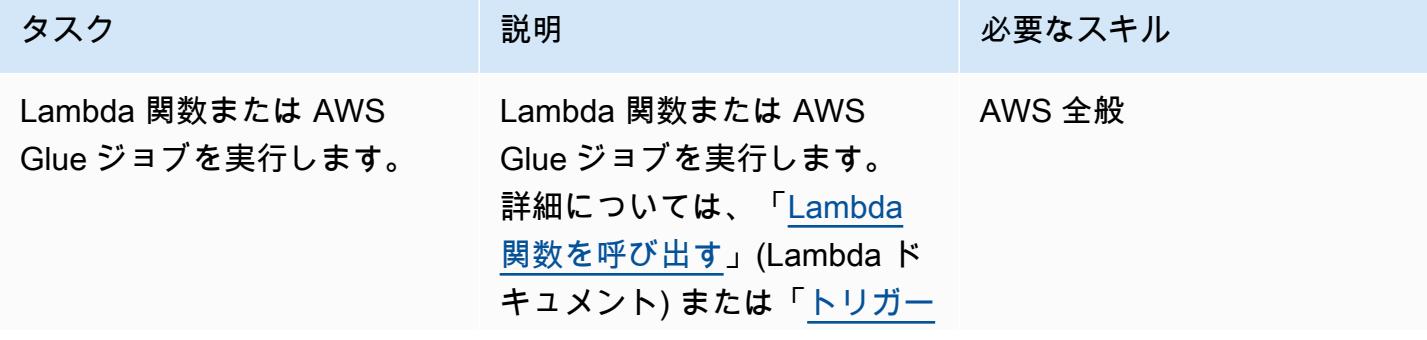

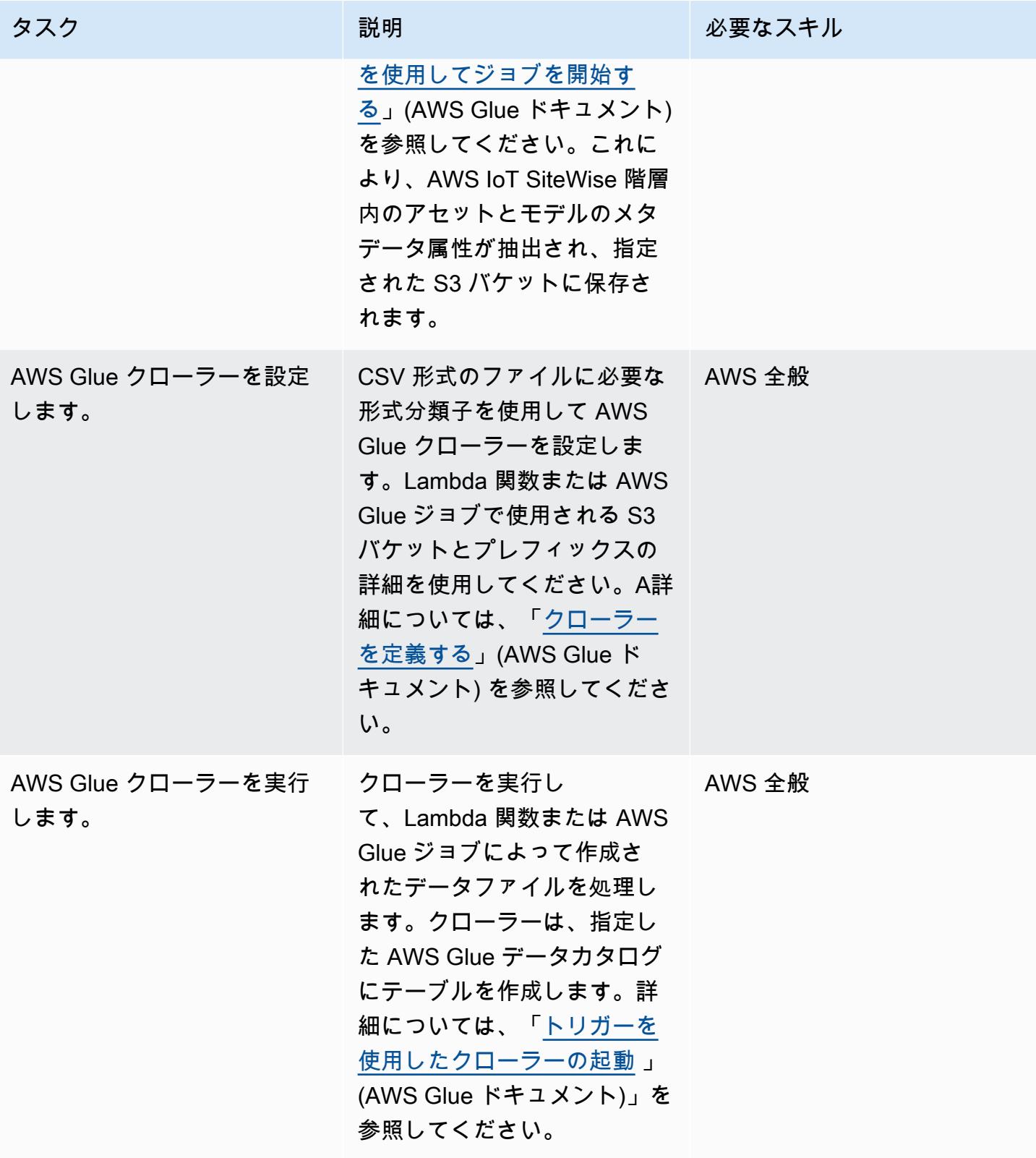

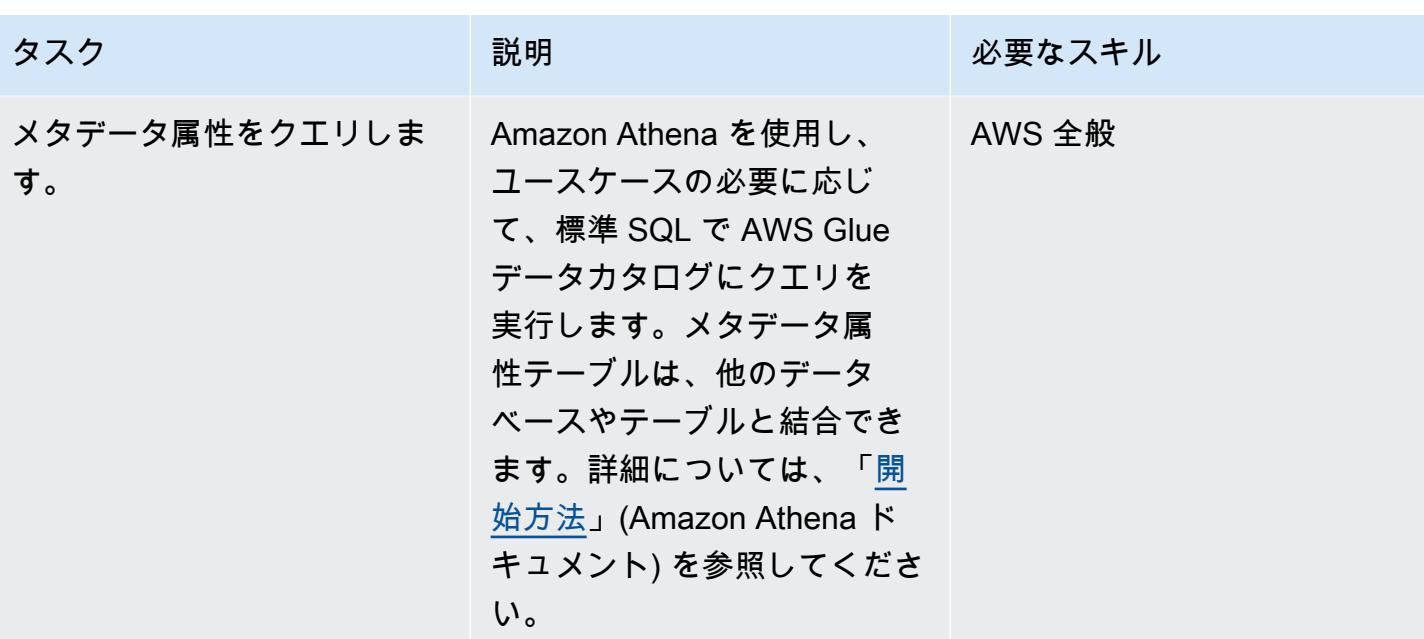

## 関連リソース

- [Amazon Athena ドキュメント](https://docs.aws.amazon.com/athena/latest/ug/what-is.html)
- [Glue ドキュメント](https://docs.aws.amazon.com/glue/latest/dg/what-is-glue.html)
- [AWS IoT SiteWise API リファレンス](https://awscli.amazonaws.com/v2/documentation/api/latest/reference/iotsitewise/index.html)
- [AWS IoT SiteWise ユーザーガイド](https://docs.aws.amazon.com/iot-sitewise/latest/userguide/what-is-sitewise.html)
	- [IAM の使用開始](https://docs.aws.amazon.com/iot-sitewise/latest/userguide/getting-started.html)
	- [産業用アセットのモデリング](https://docs.aws.amazon.com/iot-sitewise/latest/userguide/industrial-asset-models.html)
	- [アセットモデル間の関係 \(階層\) を定義する](https://docs.aws.amazon.com/iot-sitewise/latest/userguide/asset-hierarchies.html)
	- [アセットの関連付けと関連付け解除](https://docs.aws.amazon.com/iot-sitewise/latest/userguide/add-associated-assets.html)
	- [AWS IoT SiteWise デモの作成](https://docs.aws.amazon.com/iot-sitewise/latest/userguide/getting-started-demo.html#create-getting-started-demo)
- [IOTSiteWise](https://boto3.amazonaws.com/v1/documentation/api/latest/reference/services/iotsitewise.html) (SDK for Python ドキュメント)
- [Lambda ドキュメント](https://docs.aws.amazon.com/lambda/latest/dg/getting-started-create-function.html)

## <span id="page-2420-0"></span>追加情報

Code

提供されているサンプルコードは参照用であり、使用状況に合わせて必要に応じてカスタマイズでき ます。

```
# Following code can be used in an AWS Lambda function or in an AWS Glue Python shell 
  job.  
# IAM roles used for this job need read access to the AWS IoT SiteWise service and 
  write access to the S3 bucket.
sw_client = boto3.client('iotsitewise')
s3_client = boto3.client('s3')
output = io.StringIO() 
attribute_list=[]
bucket = '{3_bucket name}'
prefix = '{s3_bucket prefix}'
output.write("model_id,model_name,asset_id,asset_name,attribuet_id,attribute_name,attribute_val
\langle n" \ranglem_resp = sw_client.list_asset_models()
for m_rec in m_resp['assetModelSummaries']:
     model_id = m\_rec['id']model_name = m\_rec['name']     attribute_list.clear() 
           dam_response = sw_client.describe_asset_model(assetModelId=model_id) 
           for rec in dam_response['assetModelProperties']: 
                   if 'attribute' in rec['type']: 
                          attribute_list.append(rec['name']) 
           response = sw_client.list_assets(assetModelId=model_id, filter='ALL') 
           for asset in response['assetSummaries']: 
          asset\_id = asset['id']         asset_name = asset['name'] 
                   resp = sw_client.describe_asset(assetId=asset_id) 
                   for rec in resp['assetProperties']: 
                          if rec['name'] in attribute_list: 
                                   p_resp = sw_client.get_asset_property_value(assetId=asset_id, 
  propertyId=rec['id']) 
                                   if 'propertyValue' in p_resp: 
                                            if p_resp['propertyValue']['value']: 
                                                     if 'stringValue' in p_resp['propertyValue']['value']: 
                                                                output.write(model_id + "," + model_name + "," 
  + asset_id + "," + asset_name + "," + rec['id'] + "," + rec['name'] + "," + 
  str(p_resp['propertyValue']['value']['stringValue']) + "\n")                           
                                                    if 'doubleValue' in p_resp['propertyValue']['value']:
```

```
                             output.write(model_id + "," + model_name + "," 
  + asset_id + "," + asset_name + "," + rec['id'] + "," + rec['name'] + "," + 
  str(p_resp['propertyValue']['value']['doubleValue']) + "\n") 
                                                    if 'integerValue' in p_resp['propertyValue']['value']: 
                                                                output.write(model_id + "," + model_name + "," 
  + asset_id + "," + asset_name + "," + rec['id'] + "," + rec['name'] + "," + 
  str(p_resp['propertyValue']['value']['integerValue']) + "\n") 
                                                       if 'booleanValue' in p_resp['propertyValue']['value']: 
                                                                output.write(model_id + "," + model_name + "," 
  + asset_id + "," + asset_name + "," + rec['id'] + "," + rec['name'] + "," + 
  str(p_resp['propertyValue']['value']['booleanValue']) + "\n") 
output.seek(0)
s3_client.put_object(Bucket=bucket, Key= prefix + '/data.csv', Body=output.getvalue())
output.close()
```
# クライアントデバイスによる AWS IoT Greengrass のセットアッ プとトラブルシューティング

マルアン・セフィアーニとアカランカ・デ・シルバ(AWS)によって作成されました

環境:PoC またはパイロット ケテクノロジー:IoT AWS サービス:AWS IoT

Greengrass; AWS IoT Core

## [概要]

AWS IoT Greengrass は、エッジデバイスで IoT ソフトウェアを構築、デプロイ、管理するためのモ ノのインターネット (IoT) エッジランタイムおよびクラウドサービスです。AWS IoT Greengrass の ユースケースには以下が含まれます。

- AWS IoT Greengrass ゲートウェイをホームオートメーションのハブとして使用するスマートホー ム
- AWS IoT Greengrass が製造現場からのデータの取り込みとローカル処理を容易にするスマート ファクトリー

AWS IoT Greengrass は、通常は AWS IoT Core に直接接続する他のエッジデバイス (クライアント デバイスとも呼ばれる) の安全で認証された MQTT 接続エンドポイントとして機能します。この機能 は、クライアントデバイスが AWS IoT Core エンドポイントに直接ネットワークアクセスできない場 合に役立ちます。

AWS IoT Greengrass は、以下のユースケースでクライアントデバイスで使用するようにセットアッ プできます。

- クライアントデバイスが AWS IoT Greengrass にデータを送信する場合
- AWS IoT Greengrass が AWS IoT Core にデータを転送するには
- AWS IoT Core ルールエンジンの高度な AWS IoT Core ルールエンジン特徴量を活用するには

これらの機能を使用するには、AWS IoT Greengrass デバイスに次のコンポーネントをインストール して設定する必要があります。

• MQTT ブローカー

- MQTT ブリッジ
- クライアントデバイス認証
- IP ディテクター

さらに、クライアントデバイスから公開されるメッセージは JSON 形式または 「[プロトコルバッ](https://protobuf.dev/) [ファ \(protobuf\)](https://protobuf.dev/)」 形式である必要があります。

このパターンでは、これらの必要なコンポーネントをインストールして設定する方法を説明し、トラ ブルシューティングのヒントやベストプラクティスを提供します。

### 前提条件と制限

#### 前提条件

- アクティブなAWS アカウント
- 「[AWS Command Line Interface \(AWS CLI\) バージョン 2」](https://docs.aws.amazon.com/cli/latest/userguide/cli-chap-getting-started.html)
- Python 3.7 以降を実行する 2 台のクライアントデバイス
- Java ランタイム環境 (JRE) バージョン 8 以降と 「[Amazon Corretto 11」](https://aws.amazon.com/corretto/) または 「[OpenJDK](https://openjdk.java.net/)  [11](https://openjdk.java.net/)」 を実行している 1 つのコアデバイス

#### 制約事項

- AWS IoT Core を利用できる AWS リージョンを選択する必要があります。AWS IoT Core のリー ジョンの最新リストについては、「[リージョン別の AWS サービス」](https://aws.amazon.com/about-aws/global-infrastructure/regional-product-services/) を参照してください。
- コアデバイスには、少なくとも 172 MB の RAM と 512 MB のディスクスペースが必要です。

### アーキテクチャ

このパターンのソリューションアーキテクチャを次の図に示します。

アーキテクチャには以下が含まれます。

• 2 つのクライアントデバイス 各デバイスには、プライベートキー、デバイス証明書、ルート認証 局 (CA) 証明書が含まれます。MQTT クライアントを含む AWS IoT デバイス SDK も各クライアン トデバイスにインストールされます。

- AWS IoT Greengrass がデプロイされたコアデバイスには、以下のコンポーネントが含まれます。
	- MQTT ブローカー
	- MQTT ブリッジ
	- クライアントデバイス認証
	- IP ディテクター

このアーキテクチャは、以下のシナリオをサポートします。

- クライアントデバイスは MQTT クライアントを使用して、コアデバイスの MQTT ブローカーを介 して相互に通信できます。
- クライアントデバイスは、コアデバイスの MQTT ブローカーと MQTT ブリッジを介してクラウド 内の AWS IoT Core と通信することもできます。
- クラウド内の AWS IoT Core は、MQTT テストクライアント、コアデバイスの MQTT ブリッジ、 および MQTT ブローカーを介してクライアントデバイスにメッセージを送信できます。

クライアントデバイスとコアデバイス間の通信の詳細については、「[追加情報](#page-2443-0)」 セクションを参照 してください。

### ツール

#### AWS サービス

- 「[AWS IoT Greengrass」](https://docs.aws.amazon.com/greengrass/v2/developerguide/what-is-iot-greengrass.html) は、デバイス上で IoT アプリケーションを構築、デプロイ、管理するの に役立つオープンソースの IoT エッジランタイムおよびクラウドサービスです。
- 「[AWS IoT Core](https://docs.aws.amazon.com/iot/latest/developerguide/what-is-aws-iot.html)」 は、インターネットに接続されたデバイスが AWS クラウドに接続するための 安全な双方向通信を提供します。
- 「[AWS IoT Device SDK」](https://boto3.amazonaws.com/v1/documentation/api/latest/guide/quickstart.html) はソフトウェア開発キットで、その中に、オープンソースライブラリ、 サンプル付きのデベロッパーガイド、および移植ガイドが含まれているので、選択したプラット フォーム上で革新的な IoT 製品またはソリューションを構築できます。
- 「[AWS Identity and Access Management \(IAM\)」](https://docs.aws.amazon.com/IAM/latest/UserGuide/introduction.html)は、AWS リソースへのアクセスを安全に管理 し、誰が認証され、使用する権限があるかを制御するのに役立ちます。

## ベストプラクティス

- 変換や条件付きアクションなどの AWS IoT Core ルールエンジンの高度な特徴量を利用するには、 クライアントデバイスからのメッセージのペイロードを JSON または Protobuf 形式にする必要が あります。
- MQTT ブリッジを双方向通信を許可するように設定します。
- AWS IoT Greengrass で IP ディテクタコンポーネントを設定してデプロイし、コアデバイスの IP アドレスが MQTT ブローカー証明書のサブジェクト代替名 (SAN) フィールドに含まれるようにし ます。

エピック

コアデバイスをセットアップ

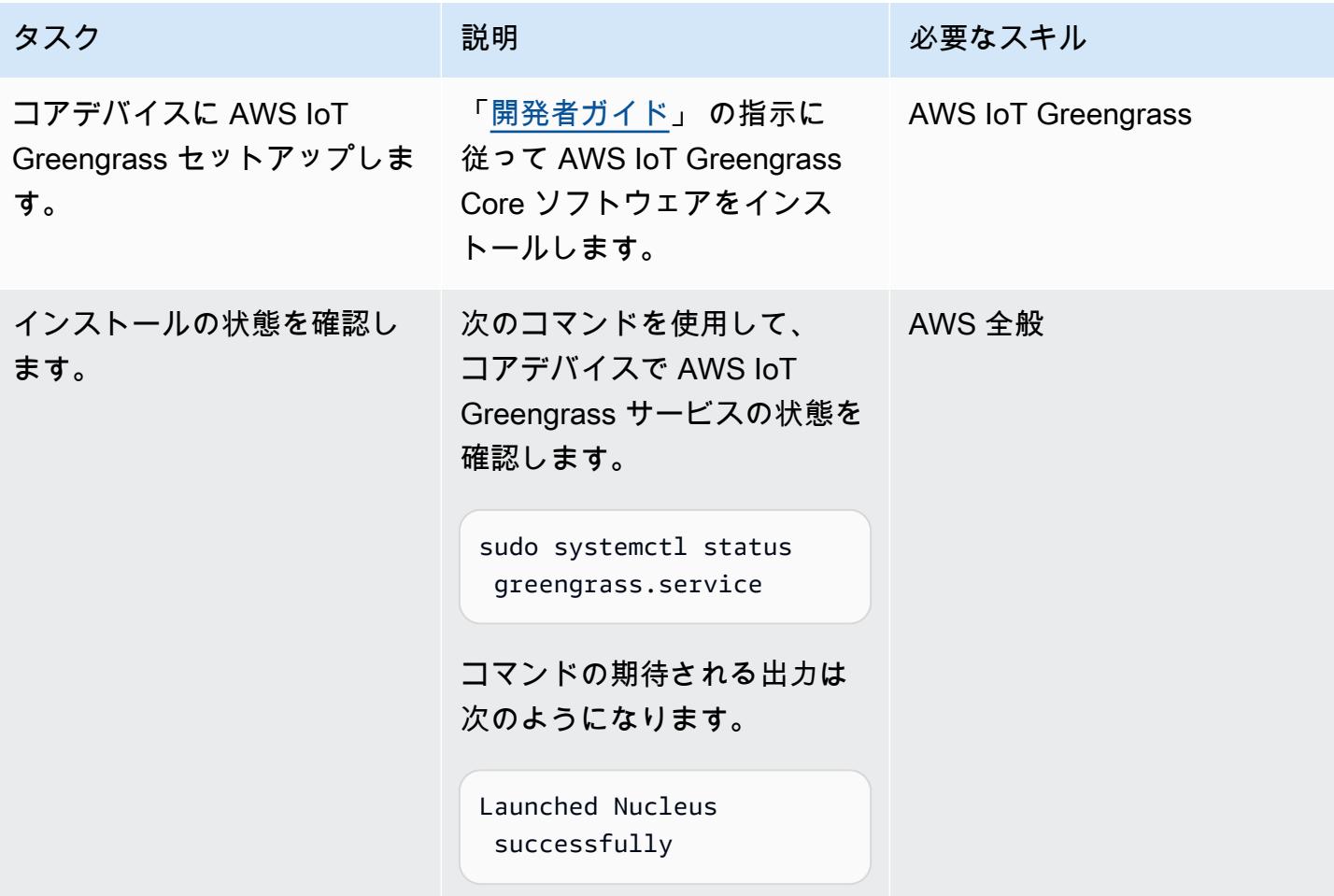

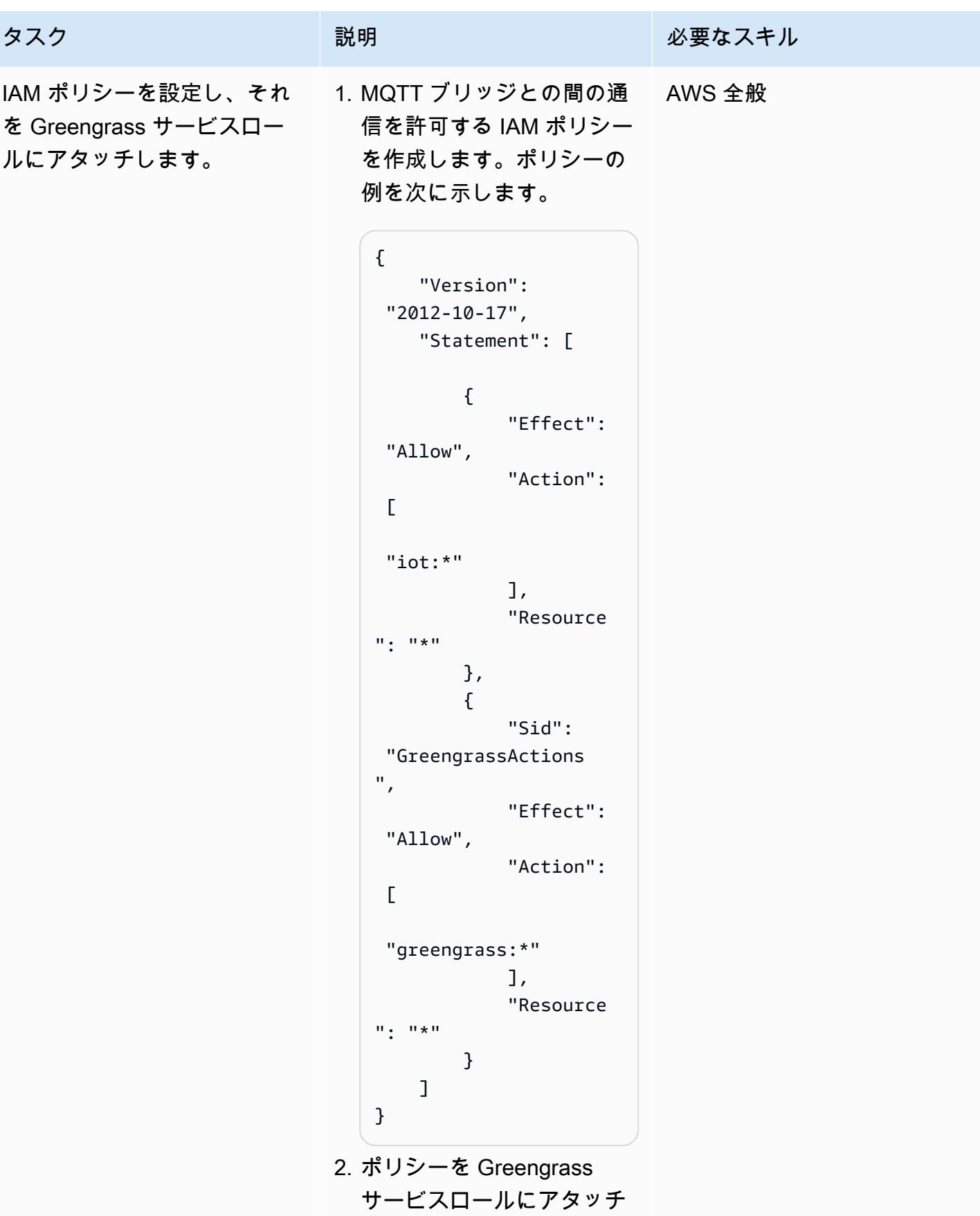

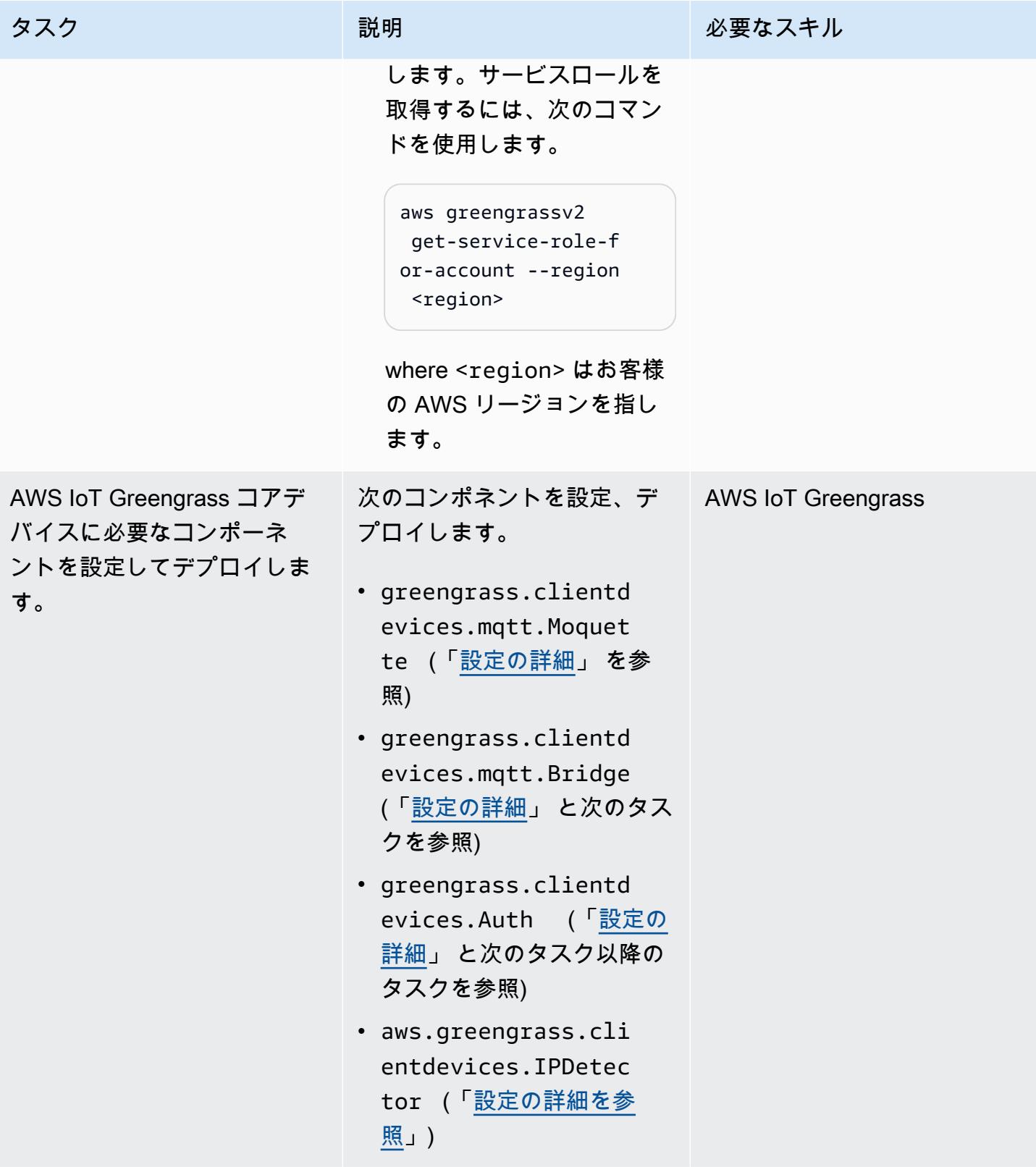

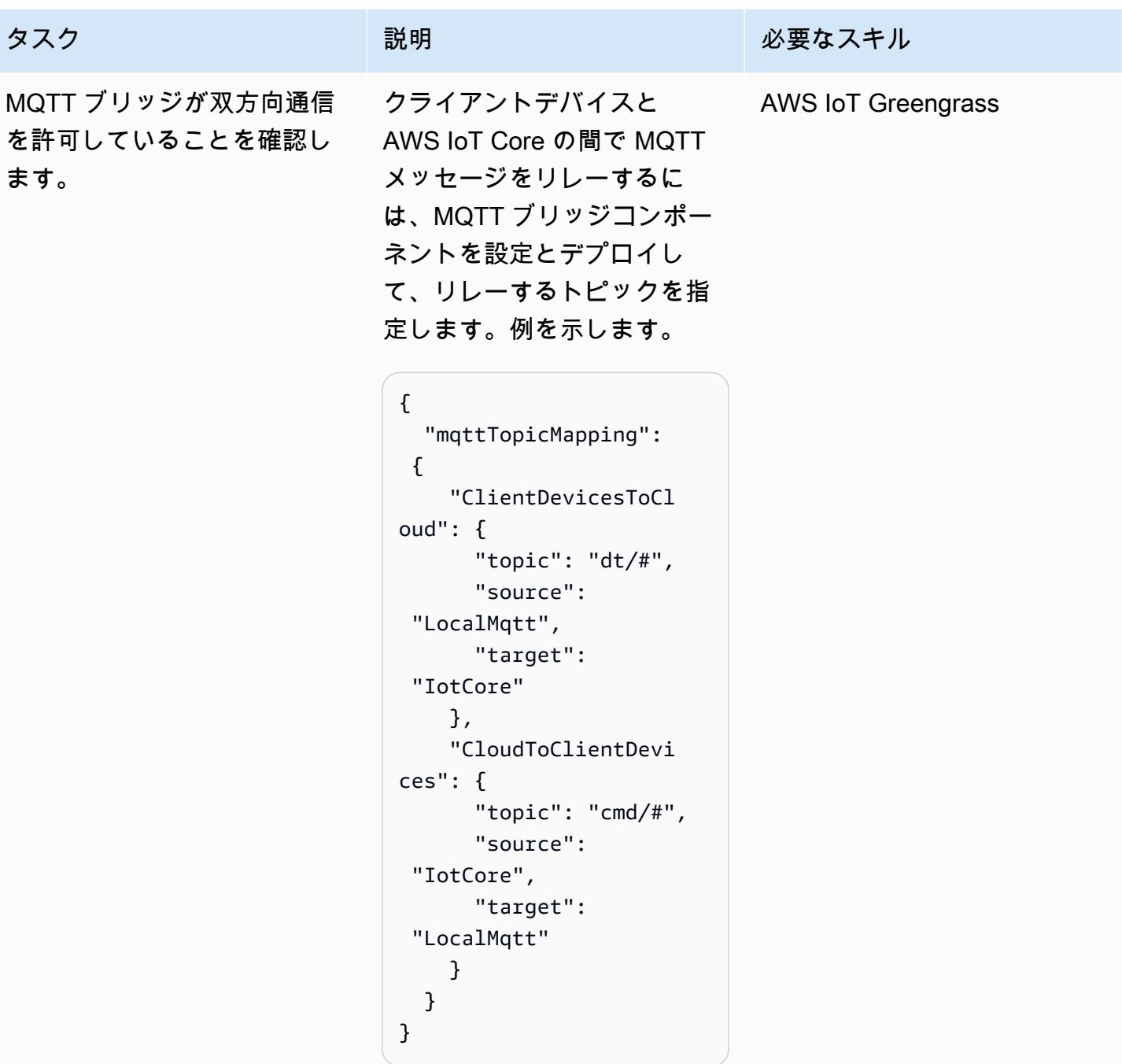

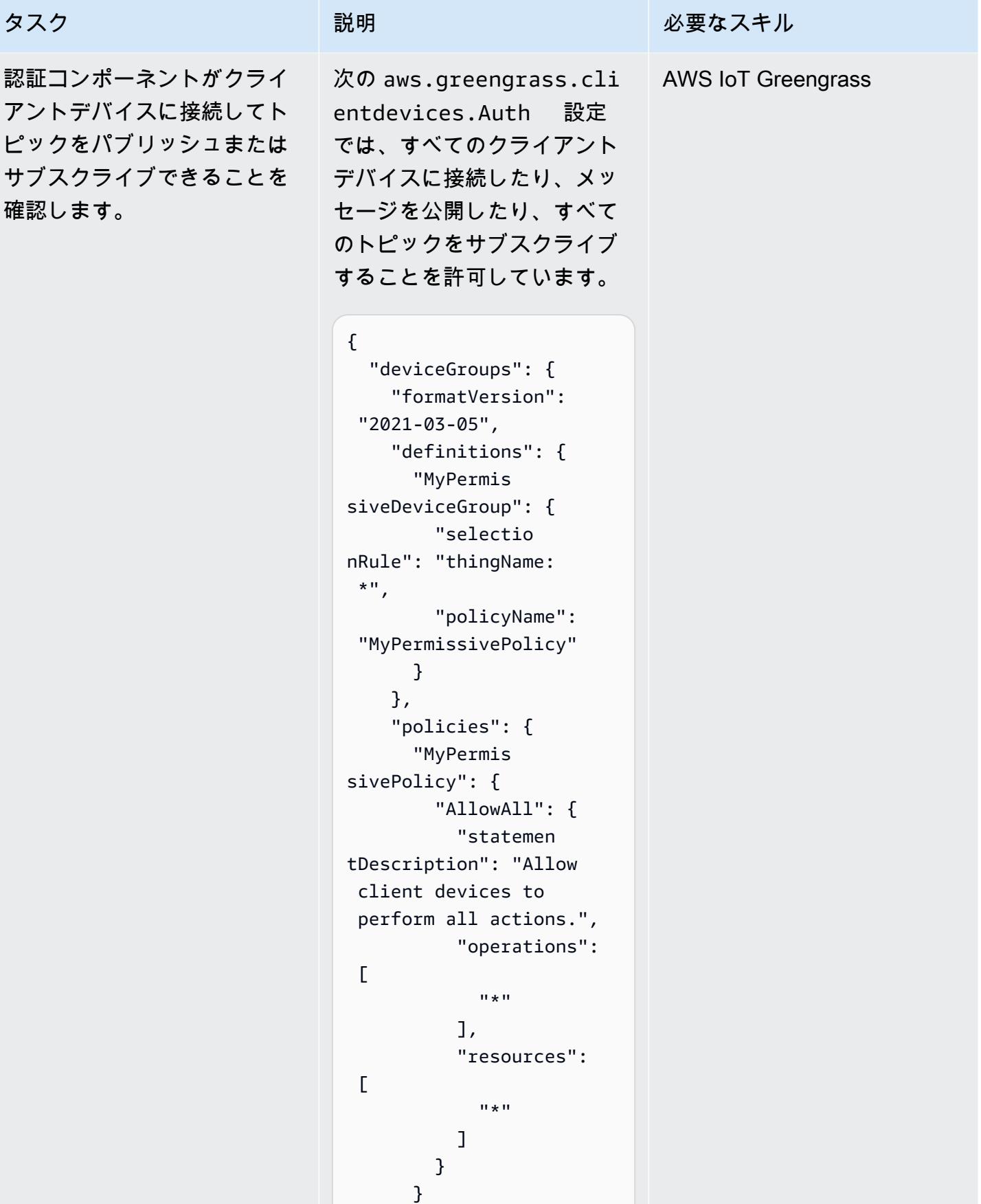

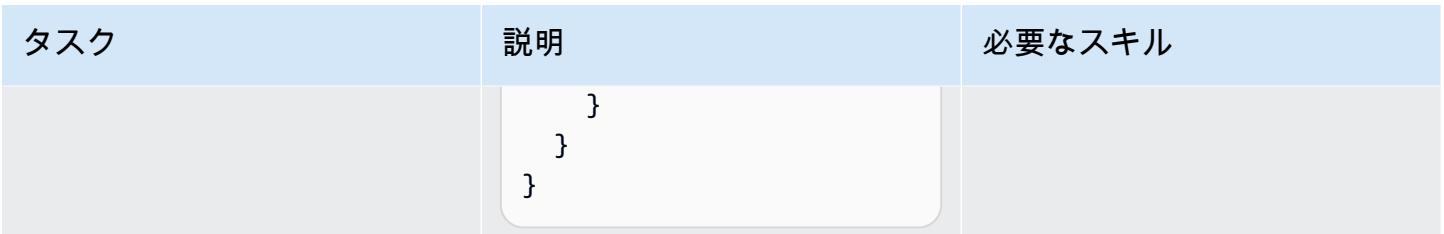

クライアントデバイスをセットアップする

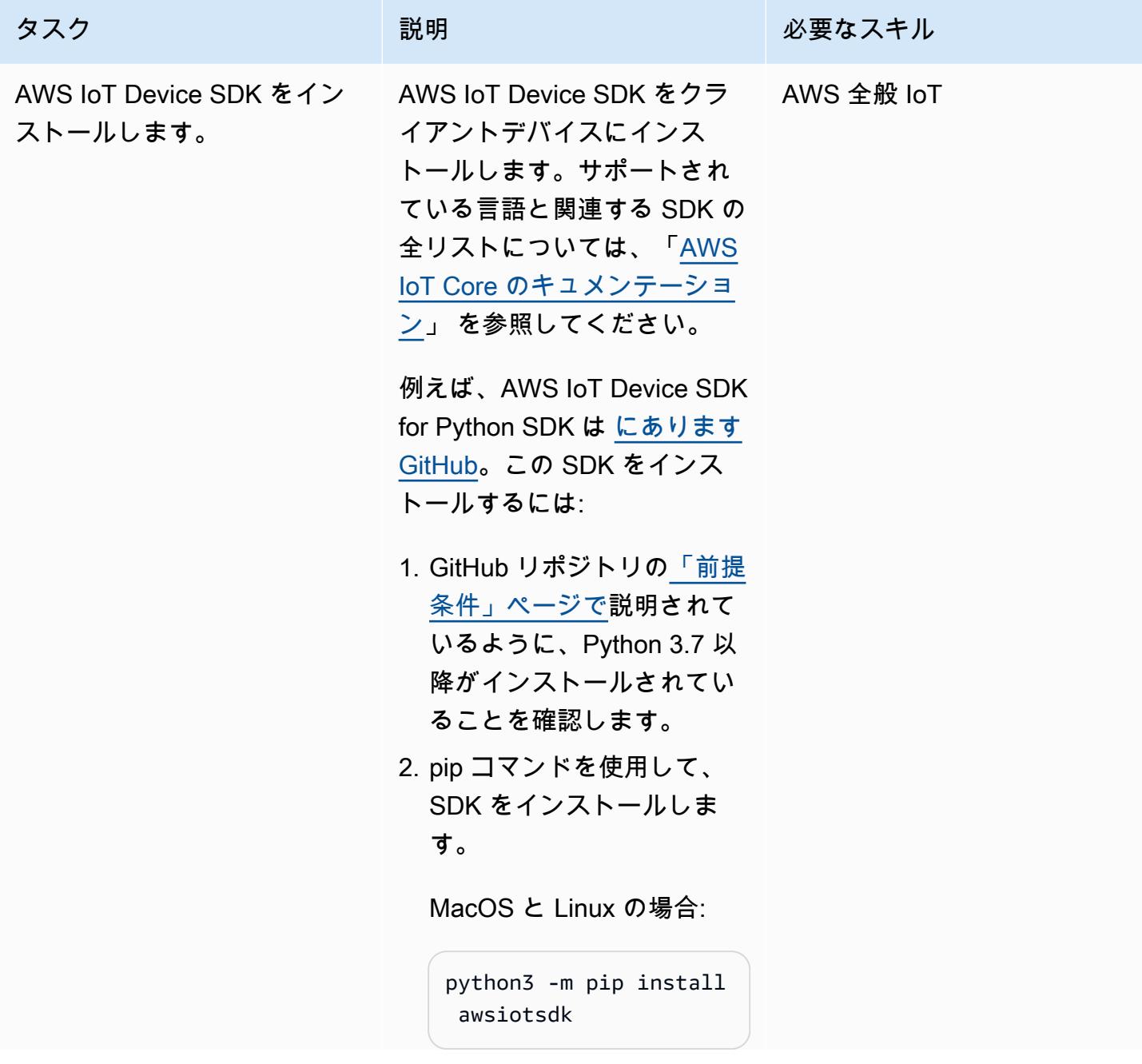

タスク ぶんじょう 説明 おんじょう おうしゃ 必要なスキル

Windows の場合:

```
python -m pip install 
  awsiotsdk
```
代わりに、SDK をソースリポ ジトリからインストールする こともできます。

# Create a workspace directory to hold all the SDK files mkdir sdk-workspace cd sdk-workspace # Clone the repository git clone https://g ithub.com/aws/awsiot-device-sdk-pyt hon-v2.git # Install using Pip (use 'python' instead of 'python3' on Windows) python3 -m pip install ./aws-iotdevice-sdk-python-v2

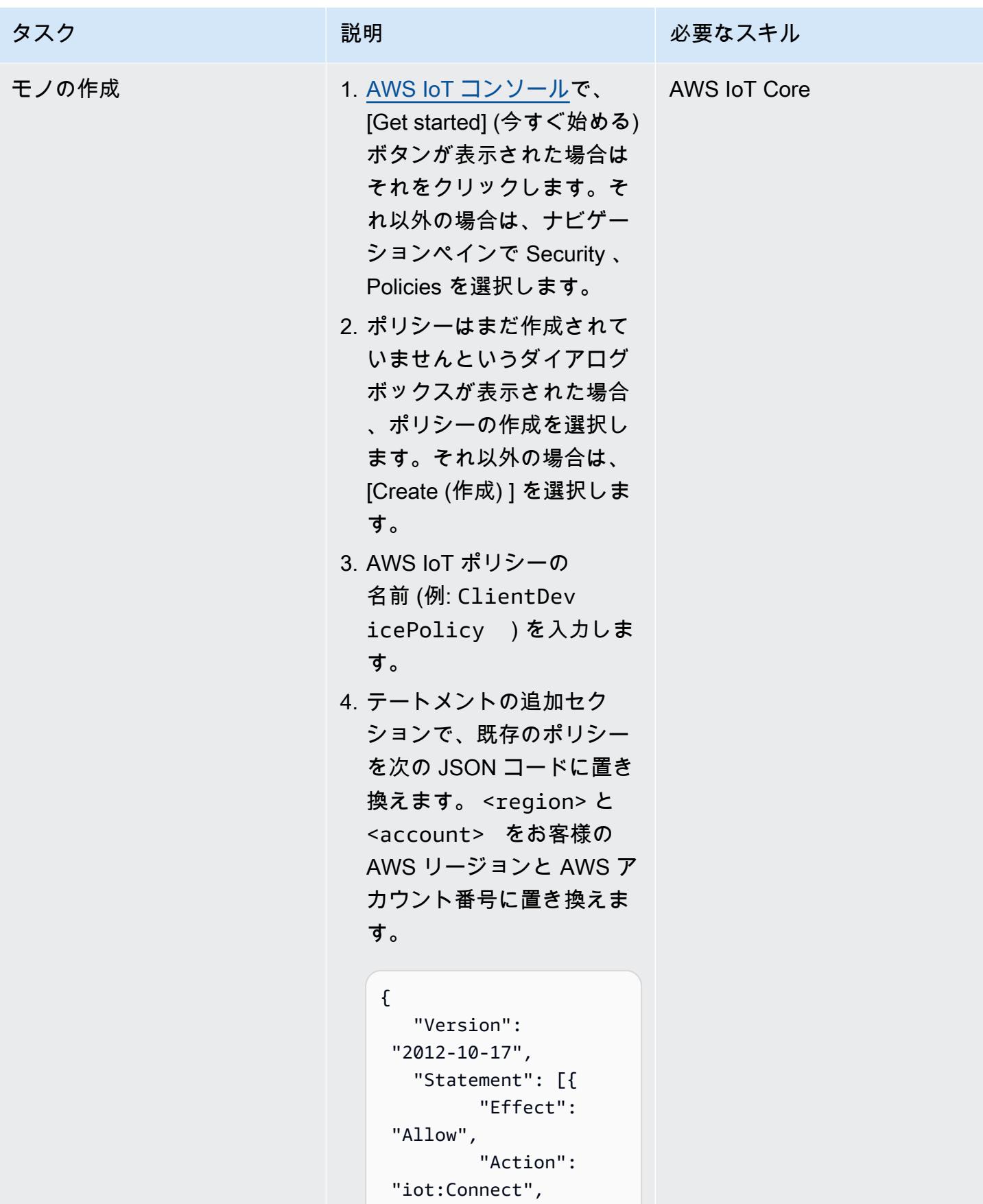

```
タスク ぶんしゃ おおし 説明 かいしん おおとこ あいのう 必要なスキル
                                                      "Resource": 
                                            "arn:aws:iot:regio 
                                          n:account:client/*" 
                                                   }, 
                                                   { 
                                                       "Effect": 
                                             "Allow", 
                                                       "Action": 
                                            "iot:Publish", 
                                                      "Resource": 
                                           \mathbf{u} \star \mathbf{u} }, 
                                                   { 
                                                      "Effect": 
                                            "Allow", 
                                                      "Action": 
                                            "iot:Receive", 
                                                       "Resource": 
                                           \overline{m} \overline{m} }, 
                                                   { 
                                                      "Effect": 
                                            "Allow", 
                                                       "Action": 
                                            "iot:Subscribe", 
                                                      "Resource": 
                                           \mathbf{u} \star \mathbf{u} }, 
                                                   { 
                                                      "Effect": 
                                            "Allow", 
                                                       "Action": [ 
                                                          "iot:GetT 
                                          hingShadow", 
                                                          "iot:Upda 
                                          teThingShadow", 
                                                          "iot:Dele 
                                          teThingShadow" 
                                                      ], 
                                                      "Resource": 
                                            "arn:aws:iot:regio 
                                          n:account:thing/*"
```
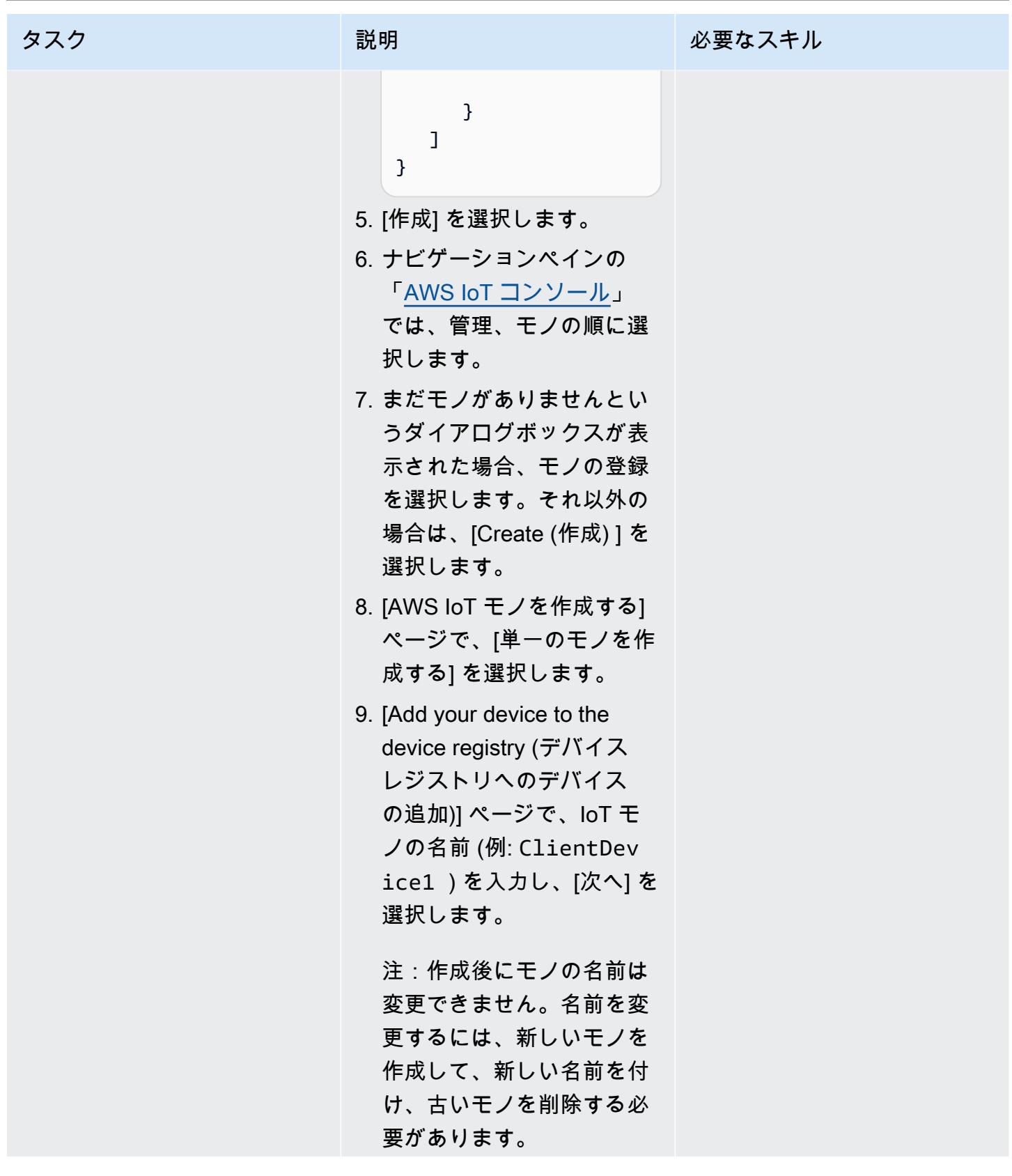

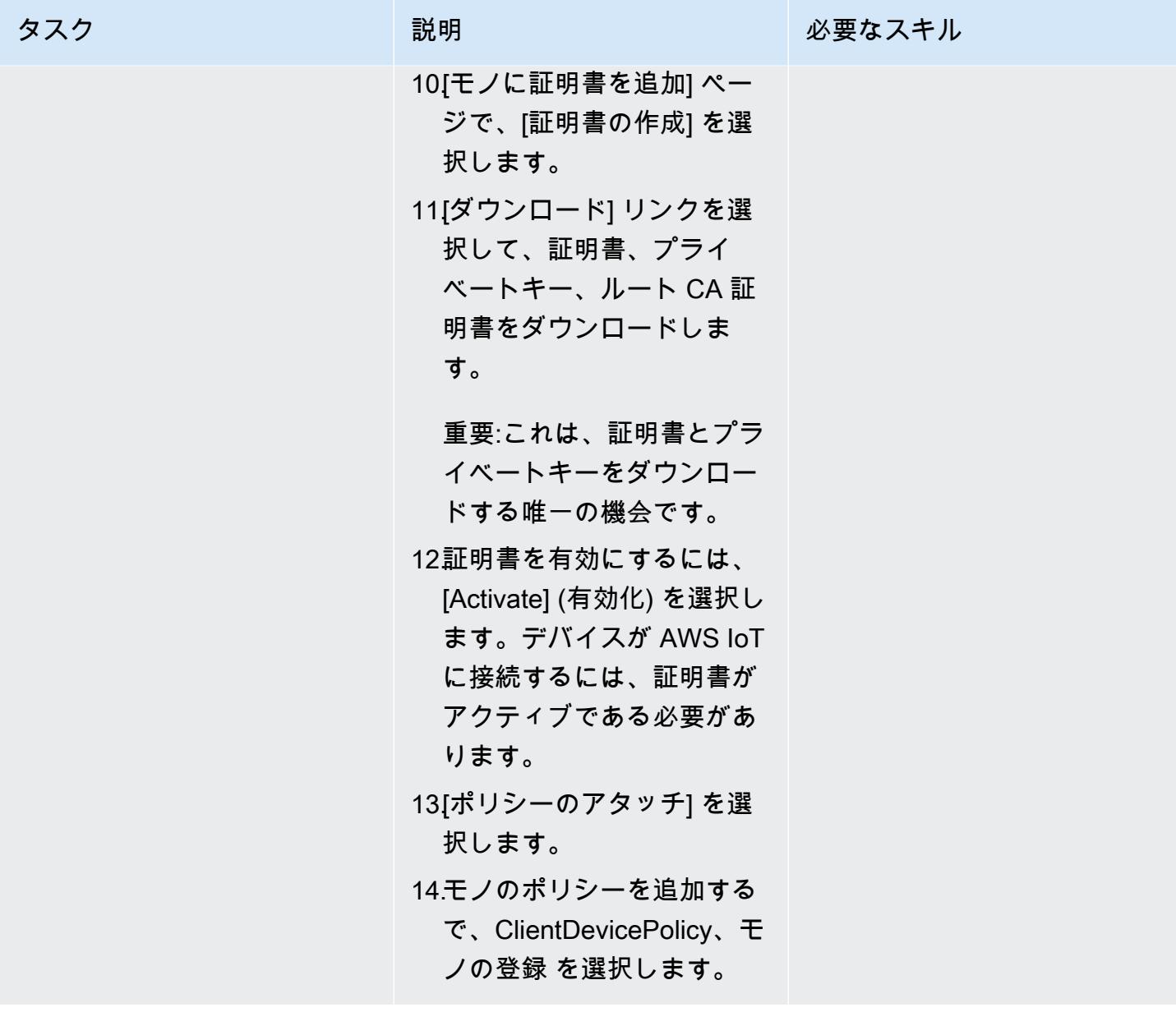

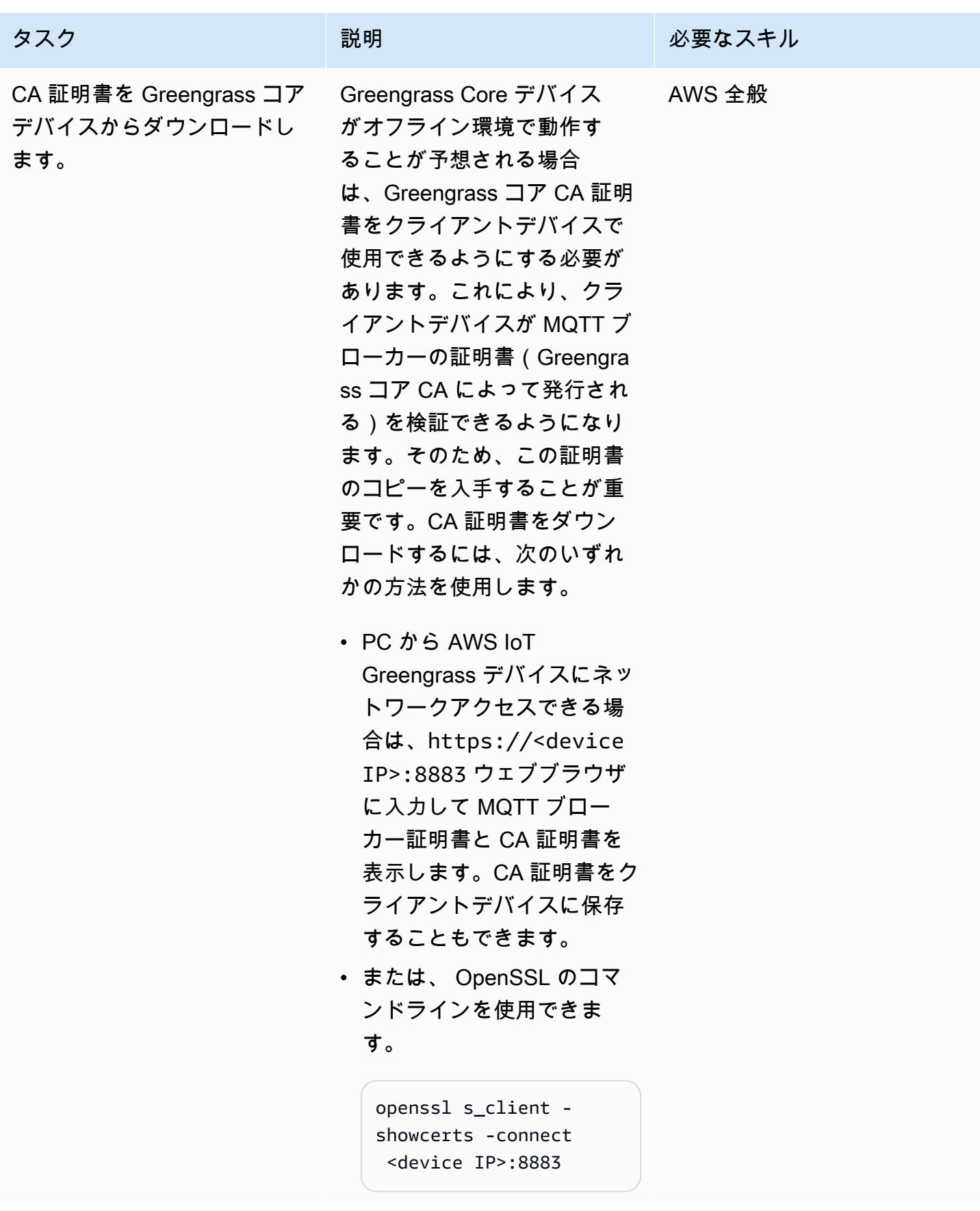

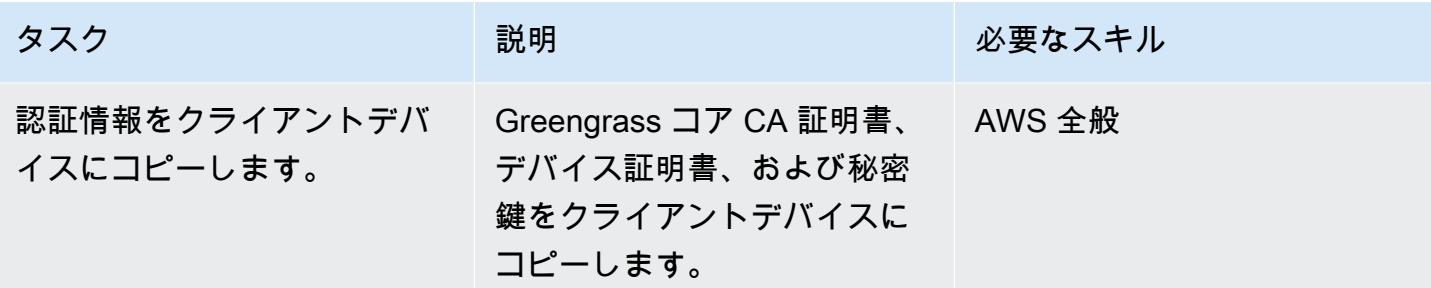

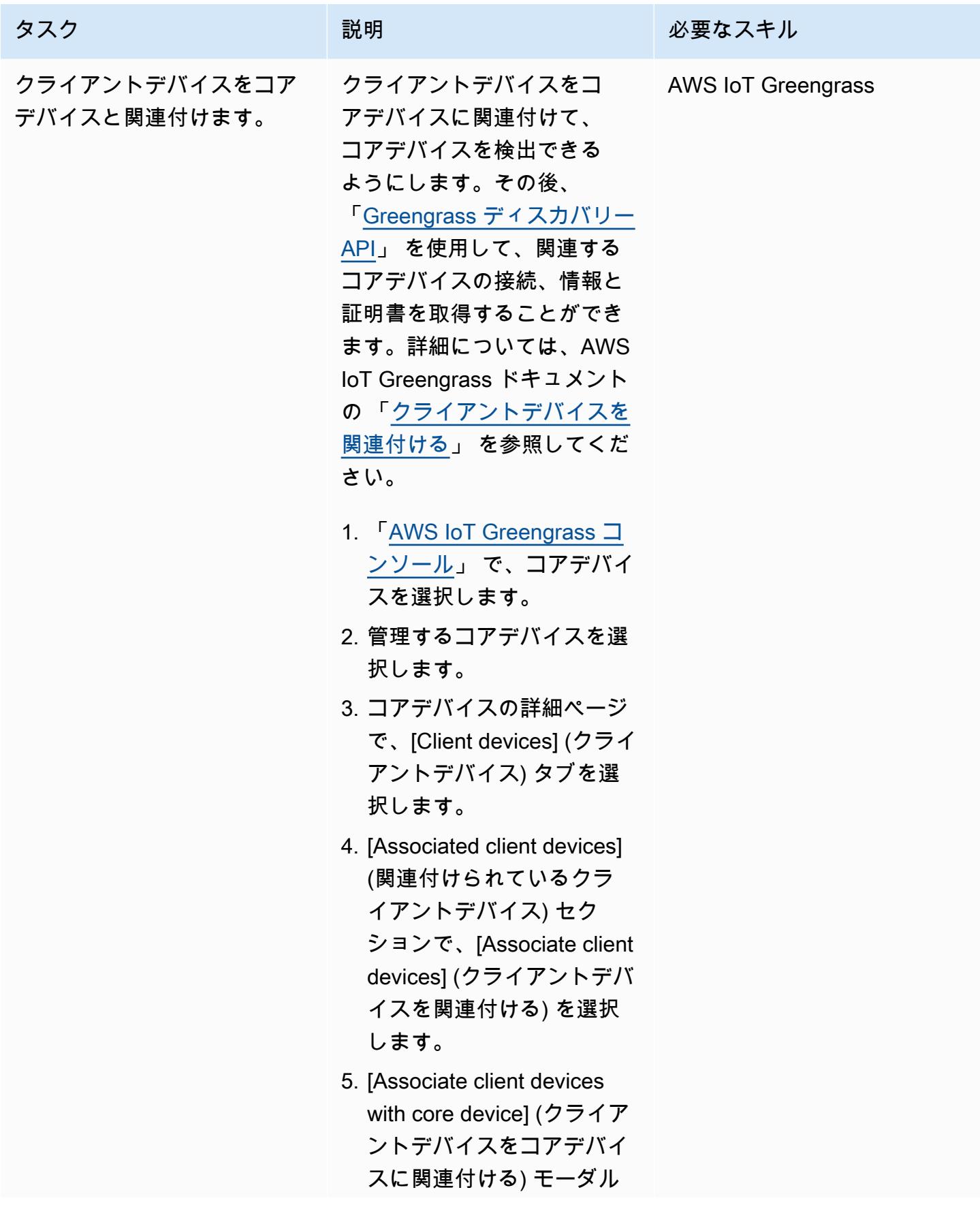

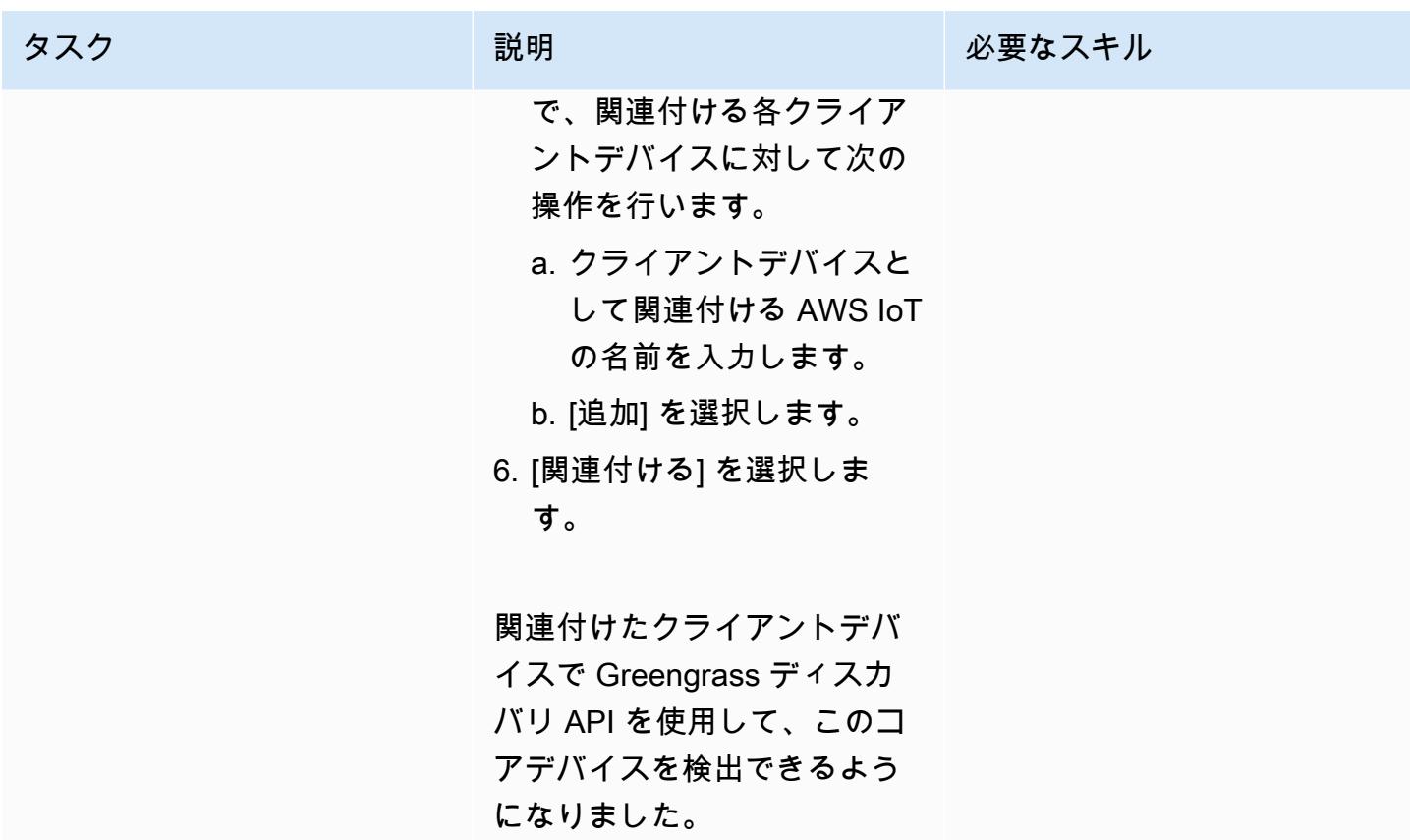

データを送受信します。

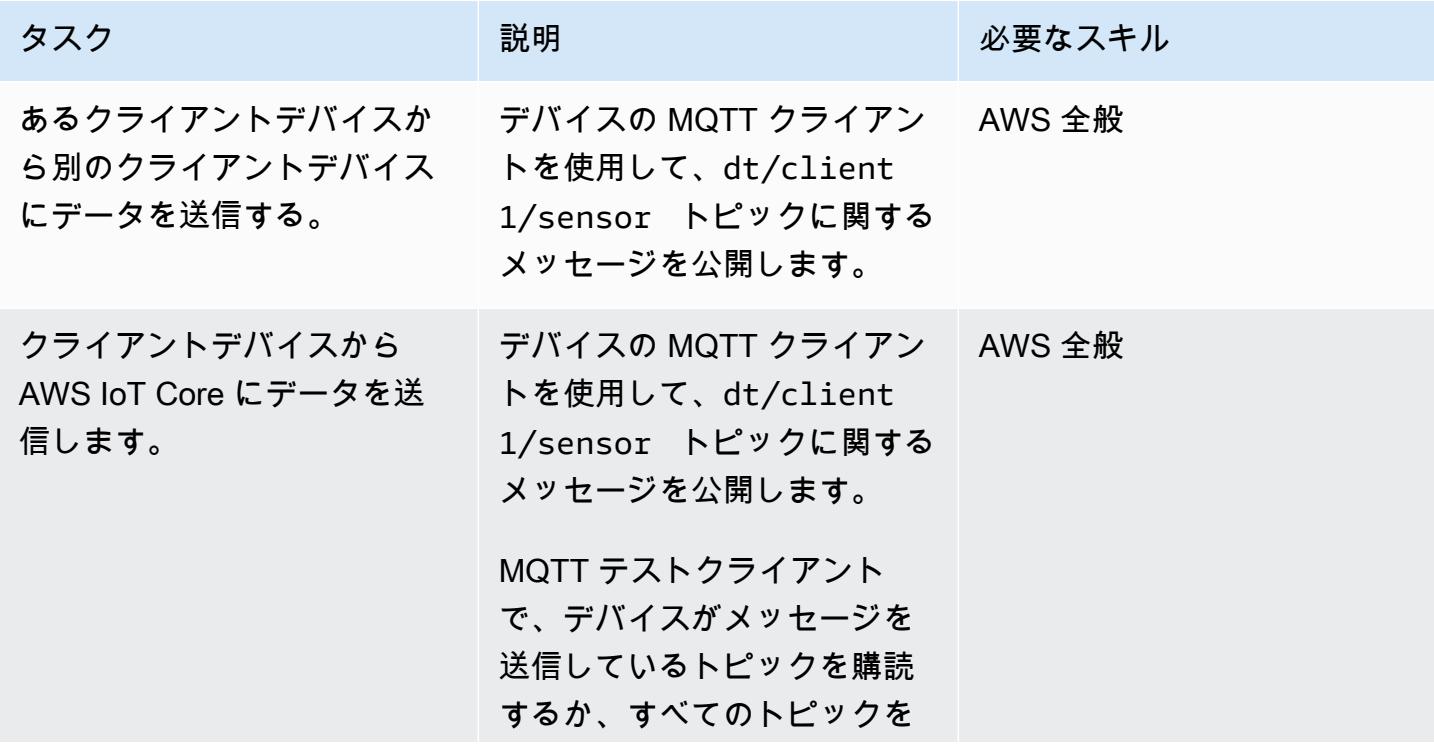

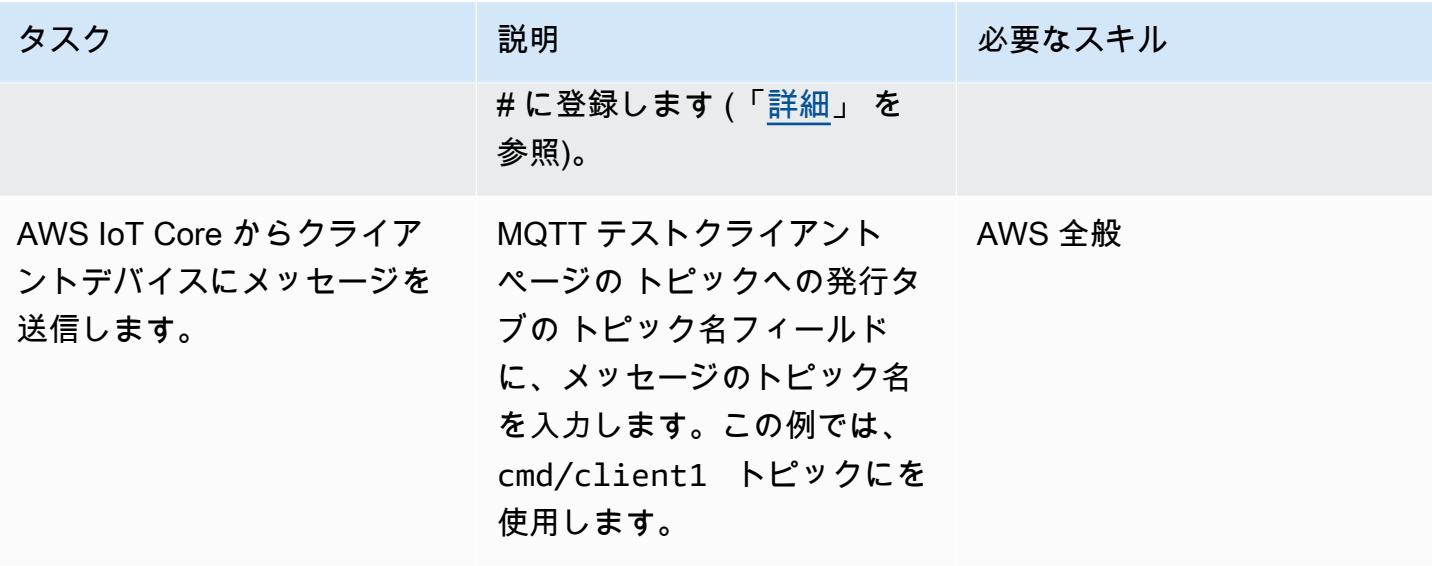

# トラブルシューティング

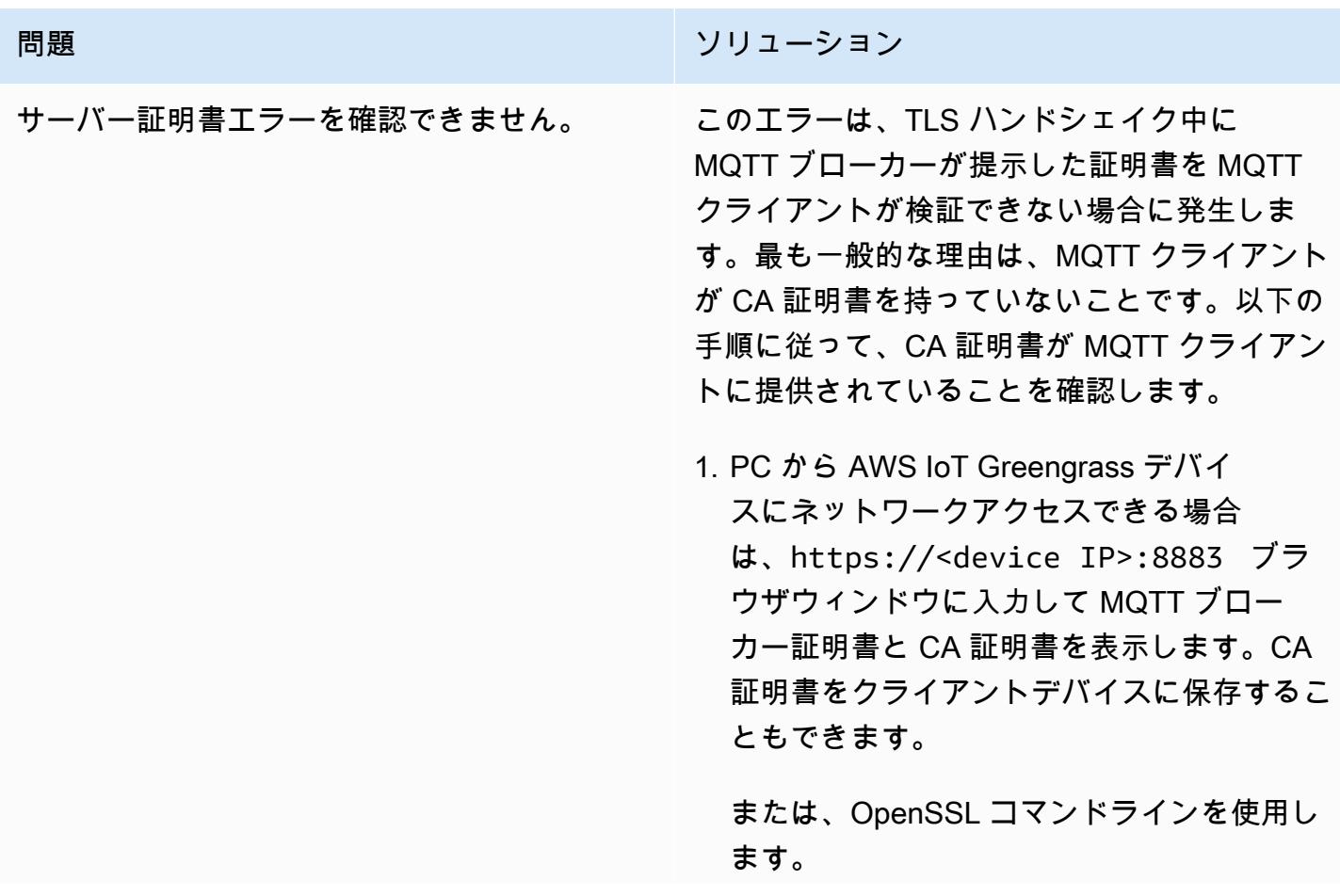

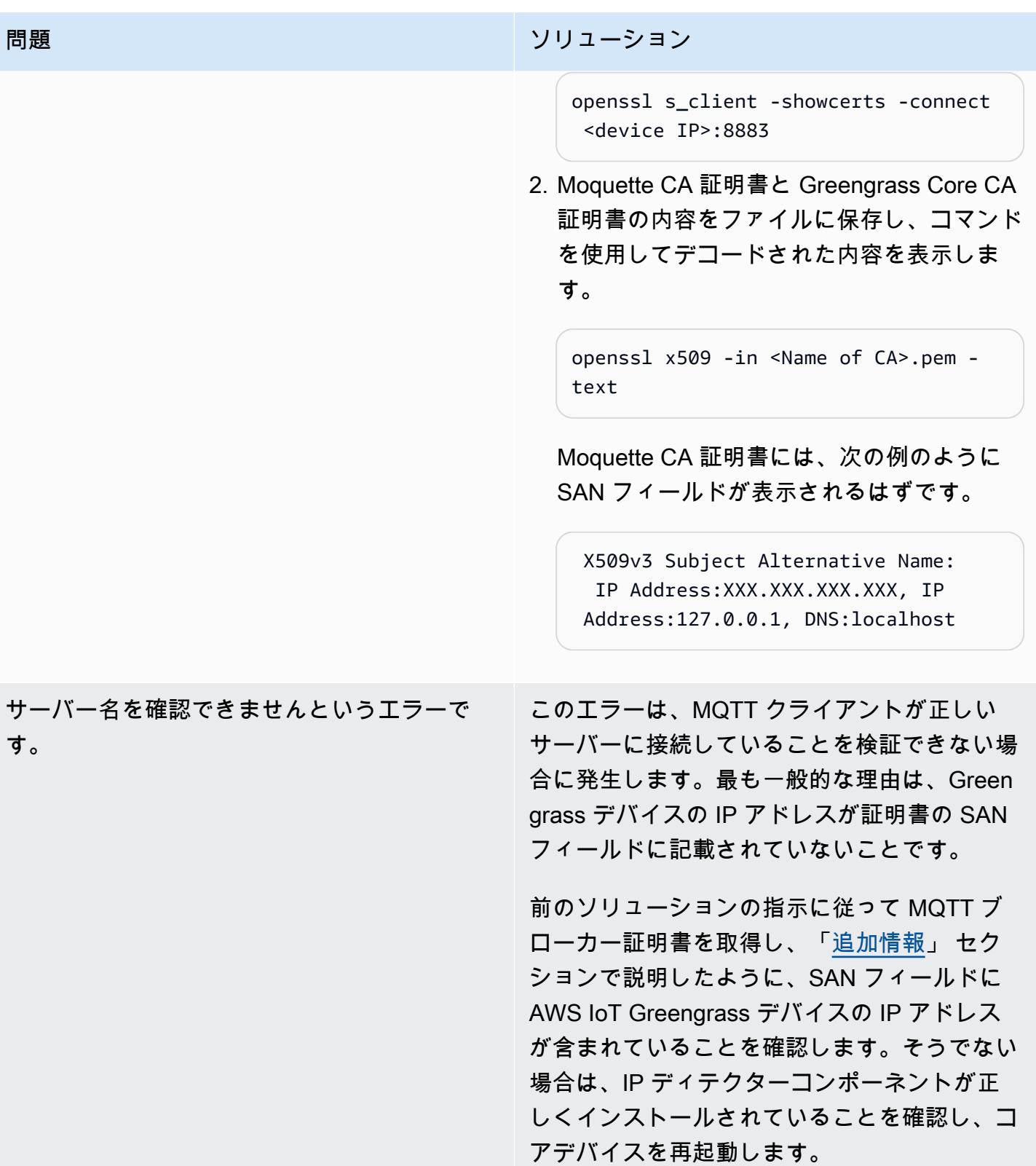

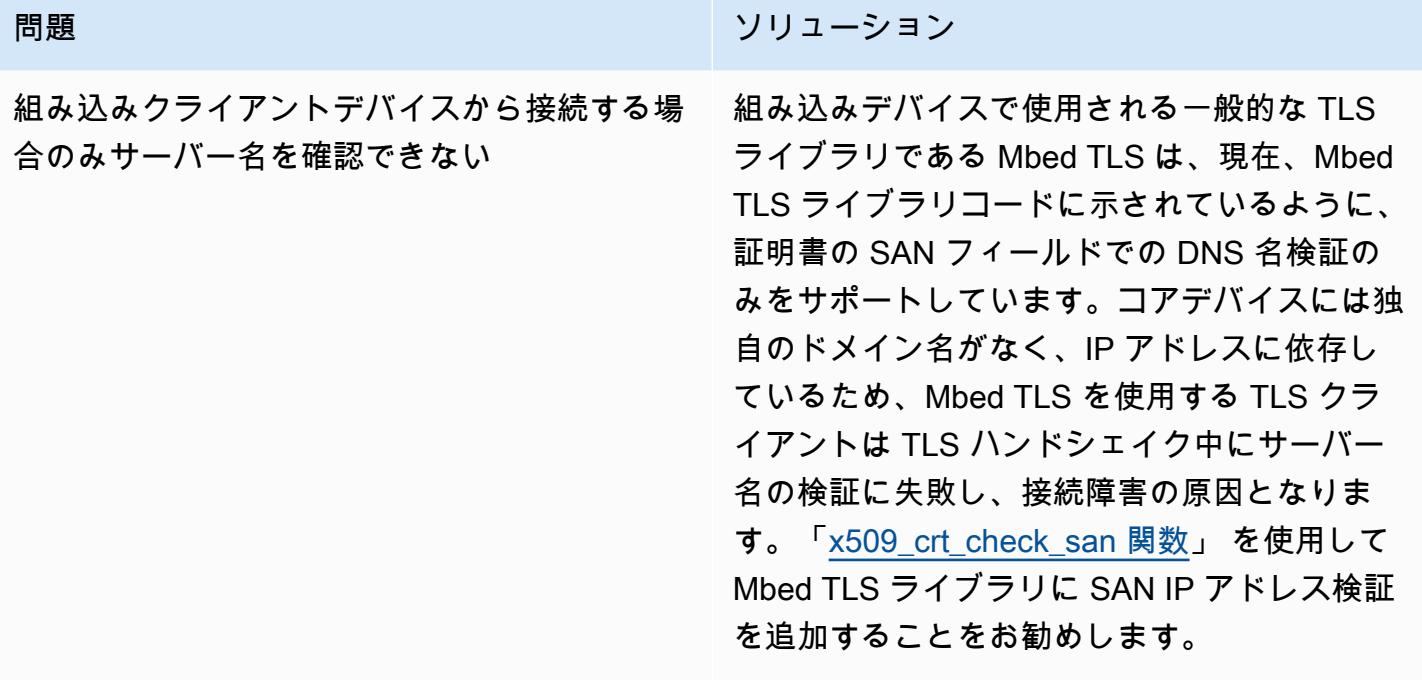

### 関連リソース

- 「[AWS IoT Greengrass ドキュメント](https://docs.aws.amazon.com/greengrass/v2/developerguide/what-is-iot-greengrass.html)」
- 「[AWS IoT Core キュメント」](https://docs.aws.amazon.com/iot/latest/developerguide/what-is-aws-iot.html)
- 「[MQTT ブローカーコンポーネント](https://docs.aws.amazon.com/greengrass/v2/developerguide/mqtt-broker-moquette-component.html)」
- 「[MQTT ブリッジコンポーネント](https://docs.aws.amazon.com/greengrass/v2/developerguide/mqtt-bridge-component.html)」
- 「[クライアントデバイス認証コンポーネント](https://docs.aws.amazon.com/greengrass/v2/developerguide/client-device-auth-component.html)」
- 「[IP ディテクターコンポーネント」](https://docs.aws.amazon.com/greengrass/v2/developerguide/ip-detector-component.html)
- 「[AWS IoT デバイス SDK](https://docs.aws.amazon.com/iot/latest/developerguide/iot-sdks.html)」
- 「[AWS IoT Greengrass によるローカルクライアントデバイスの実装](https://aws.amazon.com/blogs/iot/implementing-local-client-devices-with-aws-iot-greengrass/)」 (AWS ブログ記事)
- 「[RFC 5280 インターネット X.509 パブリックキーインフラストラクチャ証明書と証明書失効](https://www.rfc-editor.org/rfc/rfc5280) [リスト \(CRL\) プロファイル」](https://www.rfc-editor.org/rfc/rfc5280)

## <span id="page-2443-0"></span>追加情報

このセクションでは、クライアントデバイスとコアデバイスの間の通信に関する追加情報を提供しま す。

サンプル証明書には以下の詳細が表示されます。

- 証明書は AWS IoT Greengrass Core CA によって発行されます。この証明書はローカルでコアデ バイスに固有です。つまり、ローカル CA として機能します。
- この証明書は、次の図に示す、クライアントの認証コンポーネントによって毎週自動的にローテー ションされます。この間隔は、クライアント認証コンポーネントの設定で設定できます。
- サブジェクト代替名 (SAN) は TLS クライアント側でのサーバー名検証において重要な役割を果 たします。TLS クライアントが正しいサーバーに接続され、TLS セッションのセットアップ中の man-in-the-middle 攻撃を回避するのに役立ちます。サンプル証明書の SAN フィールドは、この サーバーがローカルホスト (ローカル UNIX ドメインソケット) をリッスンしていて、ネットワー クインターフェースの IP アドレスが 192.168.1.12 であることを示しています。

TLS クライアントは、証明書の SAN フィールドを使用して、サーバー検証中に正規のサーバーに接 続していることを確認します。これとは対照的に、HTTP サーバーとブラウザー間の通常の TLS ハ ンドシェイクでは、サーバー検証プロセス中に、共通名 (CN) フィールドまたは SAN フィールドの ドメイン名を使用して、ブラウザーが実際に接続しているドメインをクロスチェックします。コア デバイスにドメイン名がない場合は、SAN フィールドに含まれる IP アドレスが同じ目的を果たしま す。詳細については、RFC 5280 — Internet X.509 公開鍵インフラストラクチャ証明書および証明書 失効リスト (CRL) プロファイルの 「[サブジェクト代替名」セクションを参照してください。](https://www.rfc-editor.org/rfc/rfc5280#section-4.2.1.6)

AWS IoT Greengrass の IP ディテクターコンポーネントは、証明書の SAN フィールドに正しい IP アドレスが含まれていることを保証します。

この例の証明書は、ローカル CA として動作する AWS IoT Greengrass デバイスによって署名されて います。TLS クライアント (MQTT クライアント) はこの CA を認識しないため、次のような CA 証 明書を提供する必要があります。

• [AWS IoT Greengrass を使用して IoT データをコスト効率よく直接 Amazon S3 に取り込む](#page-924-0)

# 機械学習と API

トピック

- [Athena でのML 予測のため、Amazon DynamoDB 内のデータを集約](#page-2447-0)
- [ある AWS アカウントの AWS CodeCommit リポジトリを別のアカウントの SageMaker Studio に](#page-2461-0) [関連付ける](#page-2461-0)
- [異常検出のための Amazon Lookout for Vision のトレーニングとデプロイを自動化する](#page-2472-0)
- [Amazon Textract を使用して PDF ファイルからコンテンツを自動的に抽出する](#page-2479-0)
- [Amazon SageMaker と Azure を使用して MLOps ワークフローを構築する DevOps](#page-2488-0)
- [用のカスタム Docker コンテナイメージを作成し SageMaker 、AWS Step Functions でのモデルト](#page-2503-0) [レーニングに使用します。](#page-2503-0)
- [Amazon の推論パイプラインを使用して、前処理ロジックを単一のエンドポイントの ML モデルに](#page-2517-0) [デプロイする SageMaker](#page-2517-0)
- [RAG とプロンプトを使用して、高度なジェネレーティブ AI チャットベースのアシスタントを開発](#page-2530-0) [します。 ReAct](#page-2530-0)
- [Amazon Bedrock エージェントとナレッジベースを使用して、完全に自動化されたチャットベース](#page-2544-0) [のアシスタントを開発する](#page-2544-0)
- [Amazon Bedrock と Amazon Transcribe を使用して、音声入力から組織の知識を文書化する](#page-2556-0)
- [Amazon Personalize を使用して、パーソナライズされ再ランク付けされたレコメンデーションを](#page-2568-0) [生成します](#page-2568-0)
- [Amazon で GPU がサポートするカスタム ML モデルのトレーニングとデプロイ SageMaker](#page-2578-0)
- [SageMaker 処理を使用してテラバイト規模の ML データセットの分散特徴量エンジニアリングを](#page-2598-0) [行う](#page-2598-0)
- [フラスコと AWS Elastic Beanstalk を使用して AI/ML モデルの結果を視覚化](#page-2616-0)
- [その他のパターン](#page-2633-0)

# <span id="page-2447-0"></span>Athena でのML 予測のため、Amazon DynamoDB 内のデータを集 約

作成者:Sachin Doshi (AWS) と Peter Molnar (AWS)

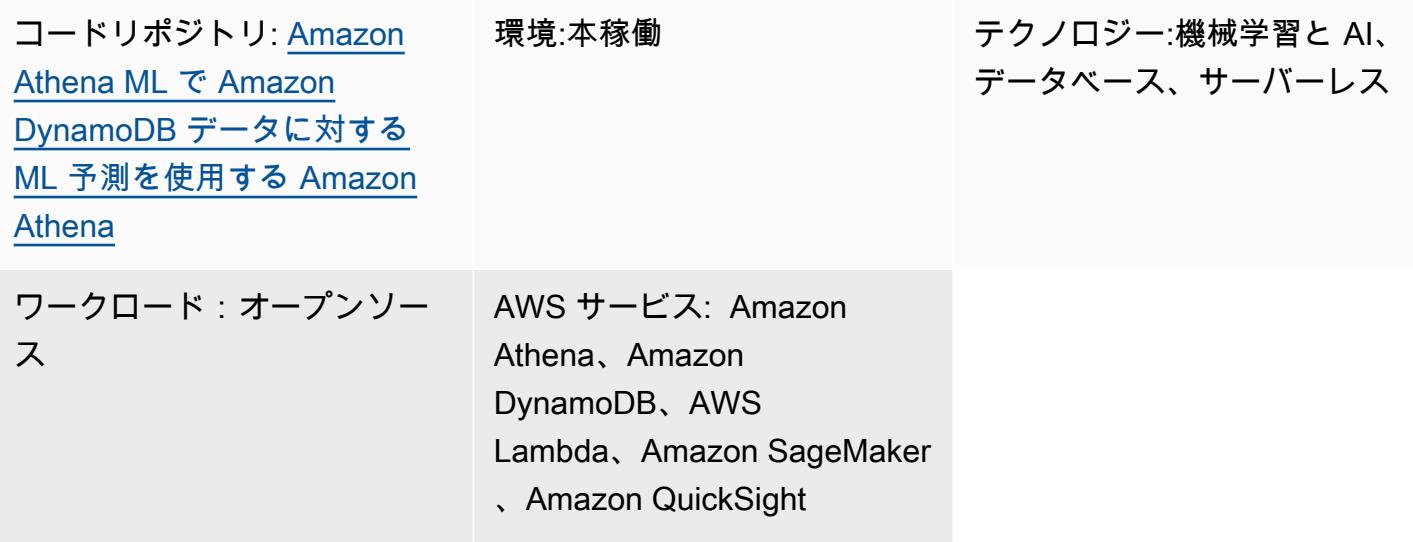

## [概要]

このパターンは、Amazon Athena で Amazon DynamoDB テーブル内のモノのインターネット (IoT) データの複雑な集約を構築する方法を示しています。また、Amazon を使用して機械学習 (ML) 推論 でデータを強化する方法 SageMaker と、Athena を使用して地理空間データをクエリする方法につ いても説明します。このパターンは、組織の要件を満たす ML 予測ソリューションを作成するための 基礎として使用できます。

デモの目的で、このパターンでは、スクーターシェアリングを運営する企業が、さまざまな都市部の 顧客に展開しなければならない最適なスクーターの台数を予測したいと考えているシナリオを例に 挙げています。この企業では、過去 4 時間に基づき、次の 1 時間の顧客需要を予測する、事前にト レーニングされた ML モデルを使用しています。このシナリオでは、[「ルイビル市市民イノベーショ](https://louisvilleky.gov/government/metro-technology-services/civic-innovation) [ン技術局](https://louisvilleky.gov/government/metro-technology-services/civic-innovation)」が公開しているデータセットを使用しています。このシナリオのリソースは GitHub リポ ジトリにあります。

## 前提条件と制限

• アクティブなAWS アカウント
- Amazon Simple Storage Service (Amazon S3) バケット
- Athena
- DynamoDB
- SageMaker
- AWS Lambda

アーキテクチャ

テクノロジースタック

- Amazon QuickSight
- Amazon S3
- Athena
- DynamoDB
- Lambda
- SageMaker

ターゲット アーキテクチャ

次の図は、Athena、Lambda 関数、Amazon S3 ストレージ、 SageMaker エンドポイント、および QuickSight ダッシュボードのクエリ機能を使用して、DynamoDB でデータの複雑な集計を構築する ためのアーキテクチャを示しています。

この図表は、次のワークフローを示しています:

- 1. DynamoDB テーブルは、複数のスクーターから送信される IoT データを取り込みます。
- 2. Lambda 関数は、取り込まれたデータを DynamoDB テーブルにロードします。
- 3. Athena クエリは、都市部を表す地理空間データ用の新しい DynamoDB テーブルを作成します。
- 4. クエリの位置は S3 バケットに保存されます。
- 5. Athena 関数は、事前トレーニング済みの ML モデルをホストする SageMaker エンドポイントか ら ML 推論をクエリします。

6. Athena は DynamoDB テーブルから直接データをクエリし、データを統合して分析します。

7. ユーザーは、分析されたデータの出力を QuickSight ダッシュボードに表示します。

ツール

AWS ツール

- 「[Amazon Athena](https://docs.aws.amazon.com/athena/latest/ug/what-is.html)」標準 SQL を使用して Amazon S3 内のデータを直接分析するのに役立つイン タラクティブなクエリサービスです。
- [Amazon DynamoDB](https://docs.aws.amazon.com/amazondynamodb/latest/developerguide/Introduction.html) は、フルマネージド NoSQL データベースサービスです。高速かつ予測可能 でスケーラブルなパフォーマンスを提供します。
- [Amazon SageMaker](https://docs.aws.amazon.com/sagemaker/?id=docs_gateway) は、ML モデルを構築およびトレーニングし、本番環境に対応したホスト環境 にデプロイするのに役立つマネージド ML サービスです。
- [Amazon Simple Storage Service \(Amazon S3\)](https://docs.aws.amazon.com/AmazonS3/latest/userguide/Welcome.html) は、どのようなデータ量であっても、データを保 存、保護、取得することを支援するクラウドベースのオブジェクトストレージサービスです。
- [Amazon QuickSight](https://docs.aws.amazon.com/quicksight/latest/user/welcome.html) は、単一のダッシュボードでデータを可視化、分析、レポートするのに役立 つクラウドスケールのビジネスインテリジェンス (BI) サービスです。
- [AWS Lambda](https://docs.aws.amazon.com/lambda/latest/dg/welcome.html) は、サーバーのプロビジョニングや管理を行うことなくコードを実行できるコン ピューティングサービスです。必要に応じてコードを実行し、自動的にスケーリングするため、課 金は実際に使用したコンピューティング時間に対してのみ発生します。

Code

このパターンのコードは、「Use GitHub [ML predictions over Amazon DynamoDB data with Amazon](https://github.com/aws-samples/dynamodb-ml-prediction-amazon-athena)  [Athena ML](https://github.com/aws-samples/dynamodb-ml-prediction-amazon-athena) repository」にあります。リポジトリの CloudFormation テンプレートを使用して、サン プルシナリオで使用される次のリソースを作成できます。

- DynamoDB テーブル。
- テーブルに関連データをロードする Lambda 関数
- Amazon S3 に保存されている事前トレーニング済みの XGBoost モデルを使用した、推論リクエス トの SageMaker エンドポイント
- V2EngineWorkGroup という Athena ワークグループ
- 名前付きの Athena クエリで地理空間シェープファイルを検索し、スクーターの需要を予測しま す。

• AthenaがDynamoDBと通信し、[「AWS サーバーレスアプリケーションモデル \(AWS SAM\)」](https://aws.amazon.com/serverless/sam/) で DynamoDB コネクターを参照してアプリケーションを構築できるようにする事前構築された 「[Amazon Athena が DynamoDB コネクター」](https://docs.aws.amazon.com/athena/latest/ug/connectors-dynamodb.html)

# エピック

#### サンプルデータセットを取得

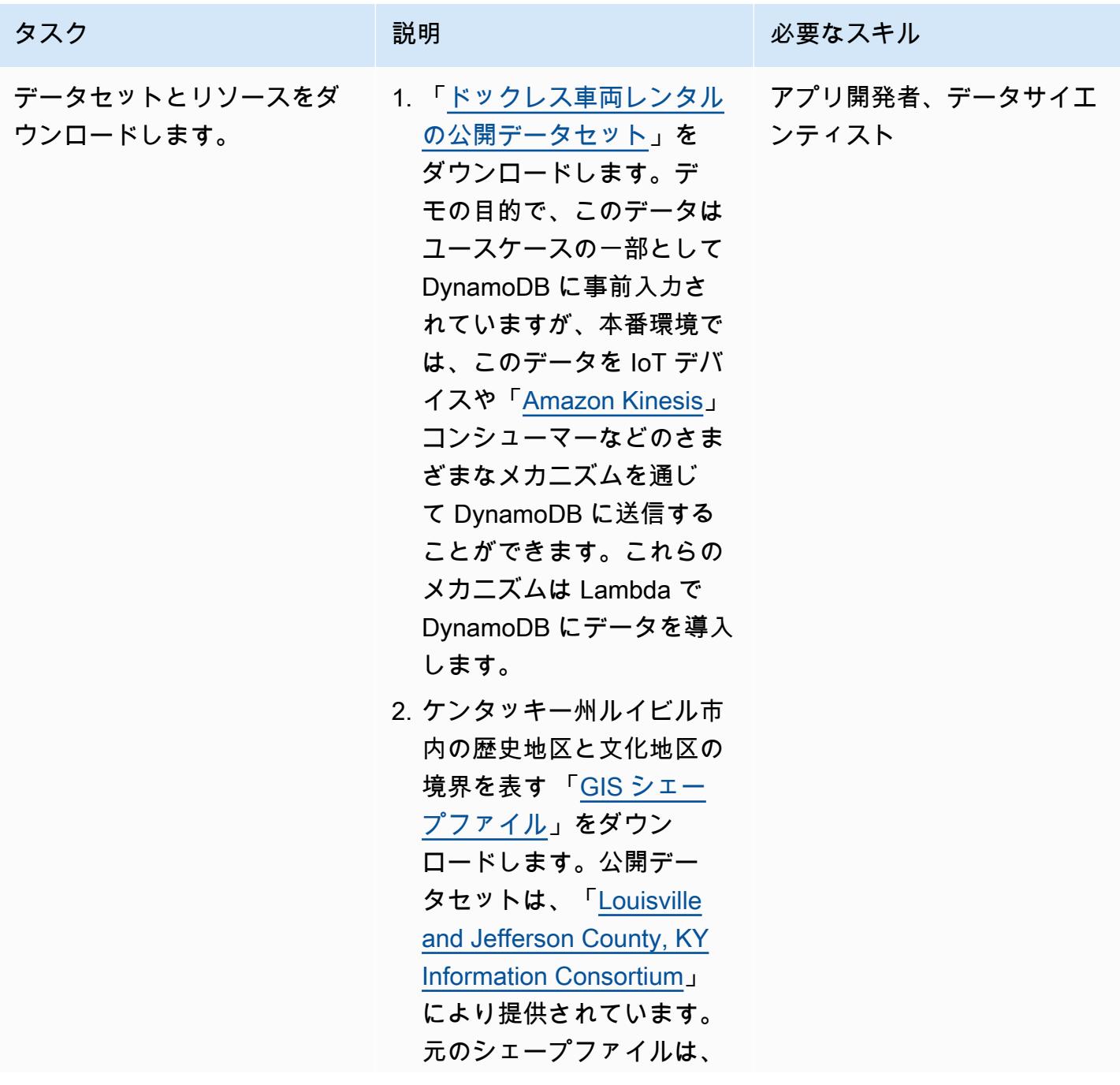

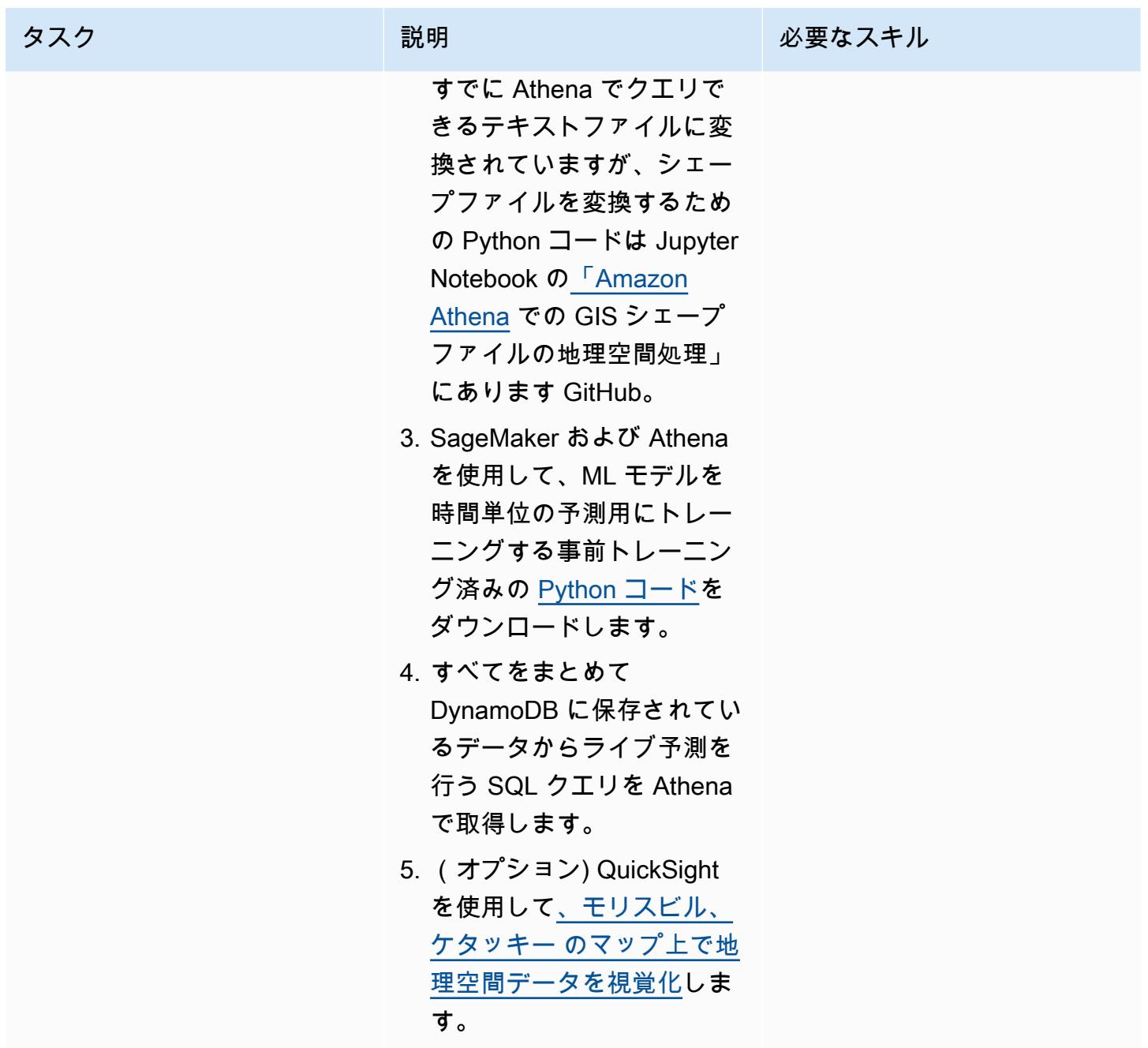

CloudFormation テンプレートを使用して必要なリソースをデプロイする

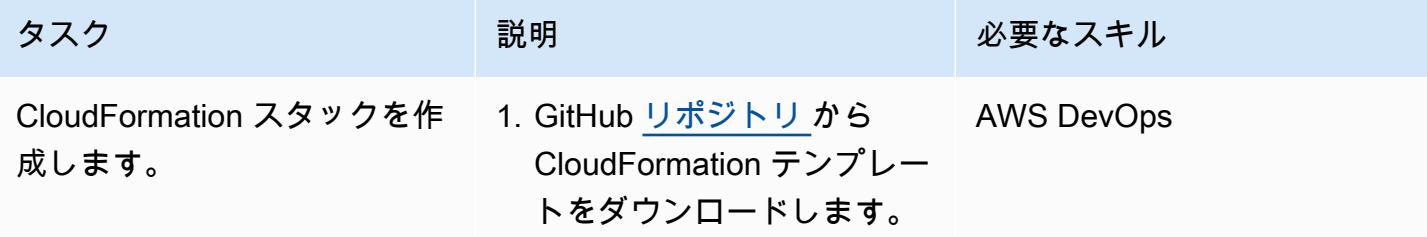

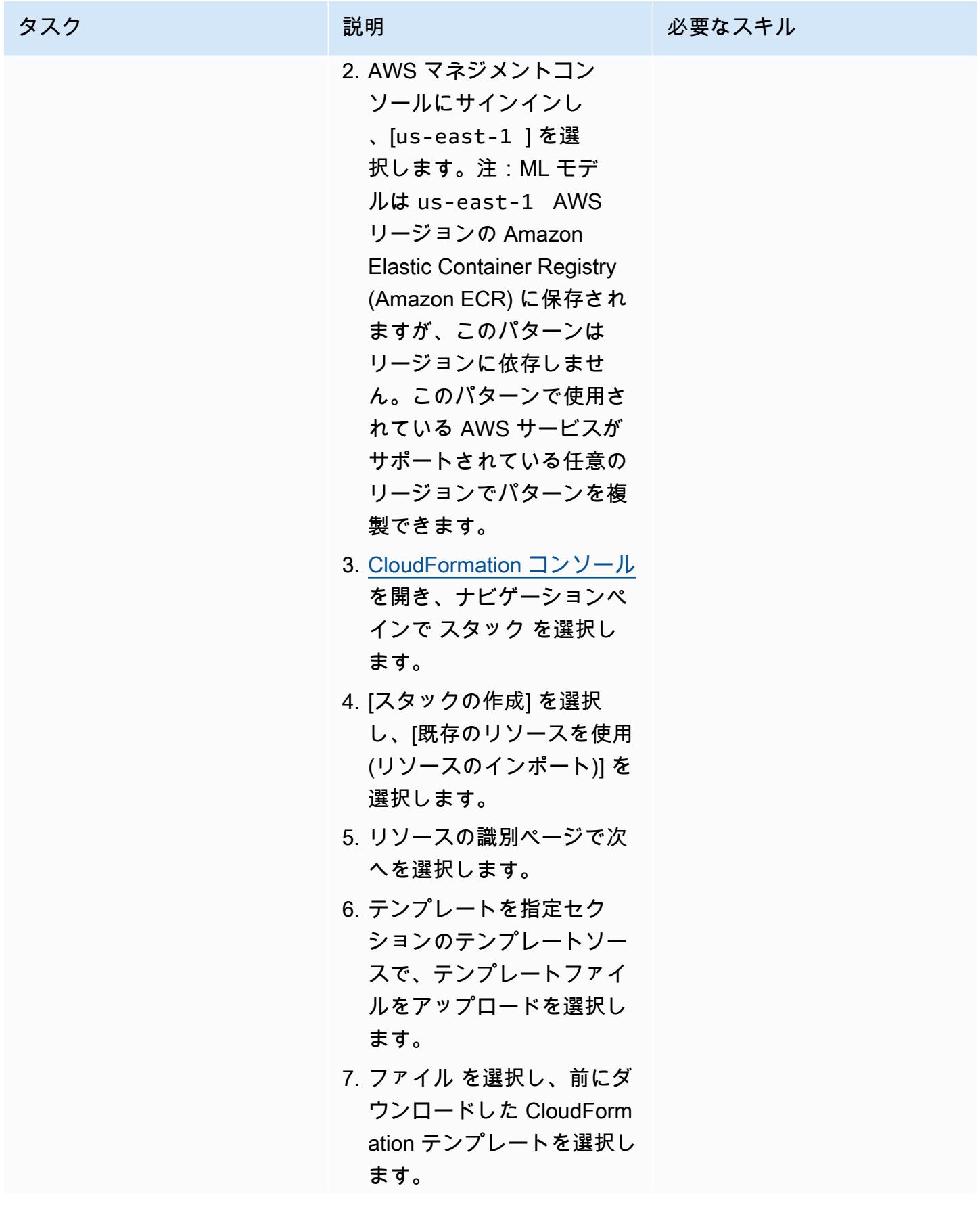

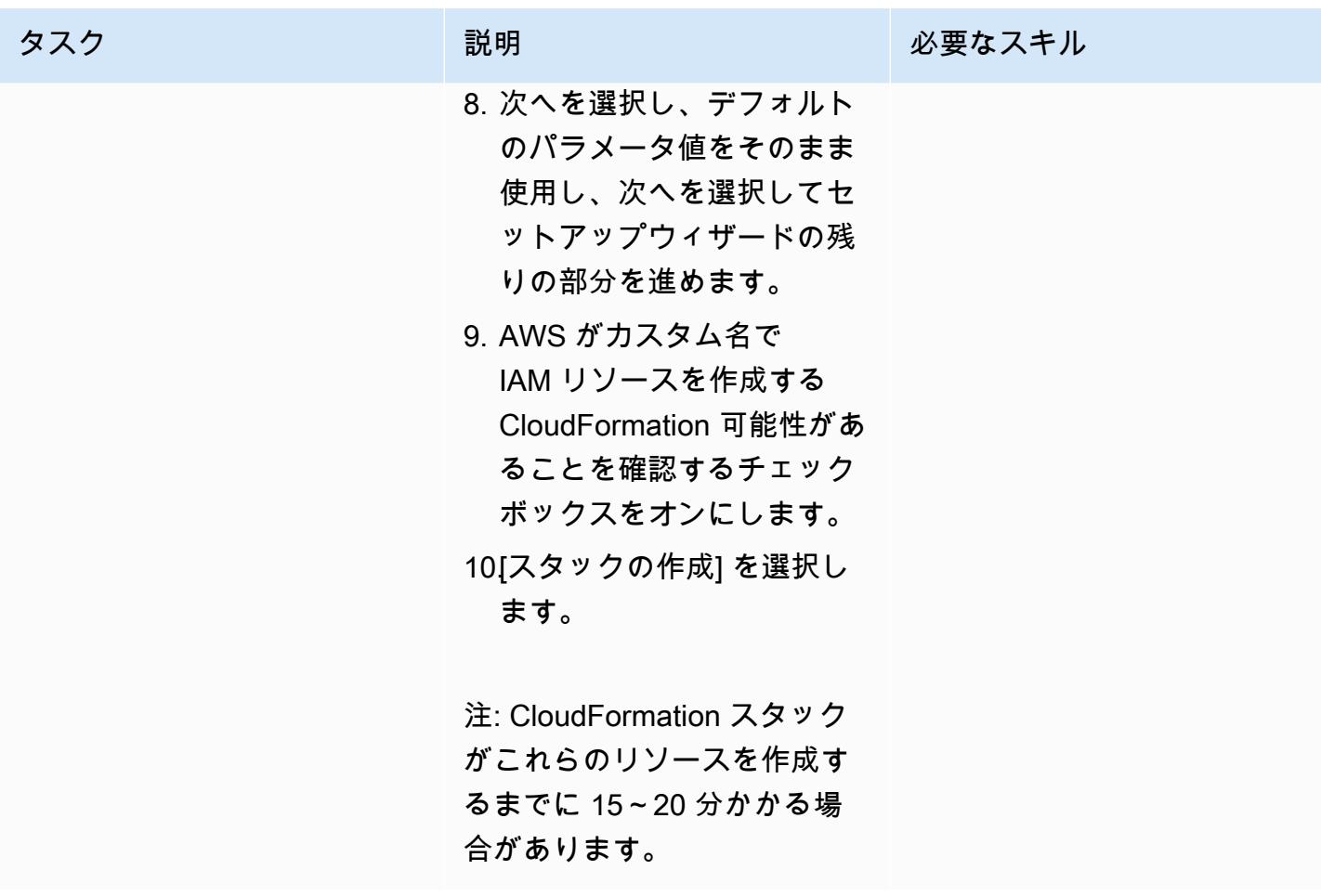

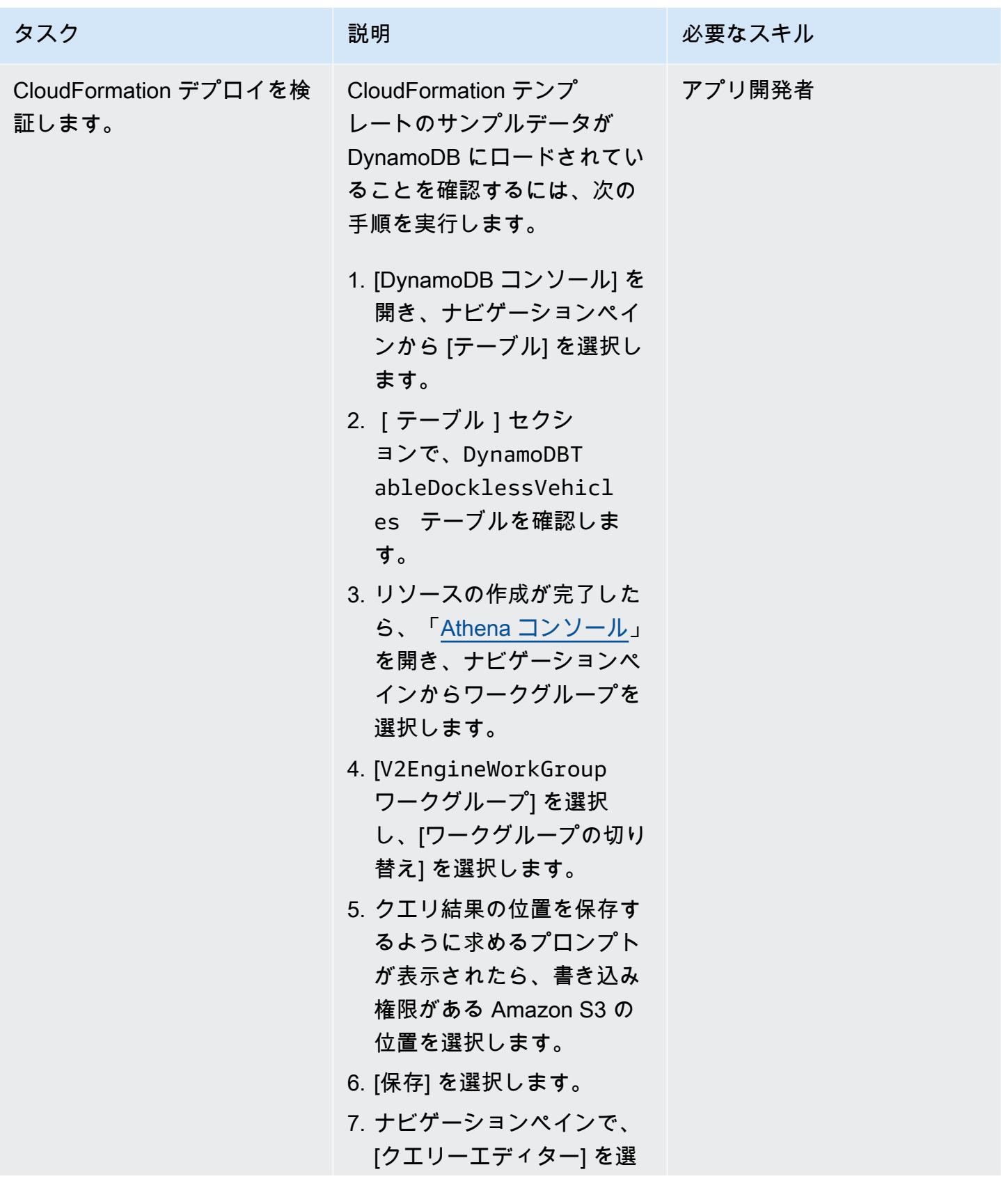

AWS 規範ガイダンス いっこうしょう しょうしょう しょうしゅう しょうしゅう しょうしゅん いちのみ いちのみ パターン

タスク ぶんしゃ 説明 こうしょう 必要なスキル 択し、データベースを選択 します。

位置情報ファイルを Athena にロード

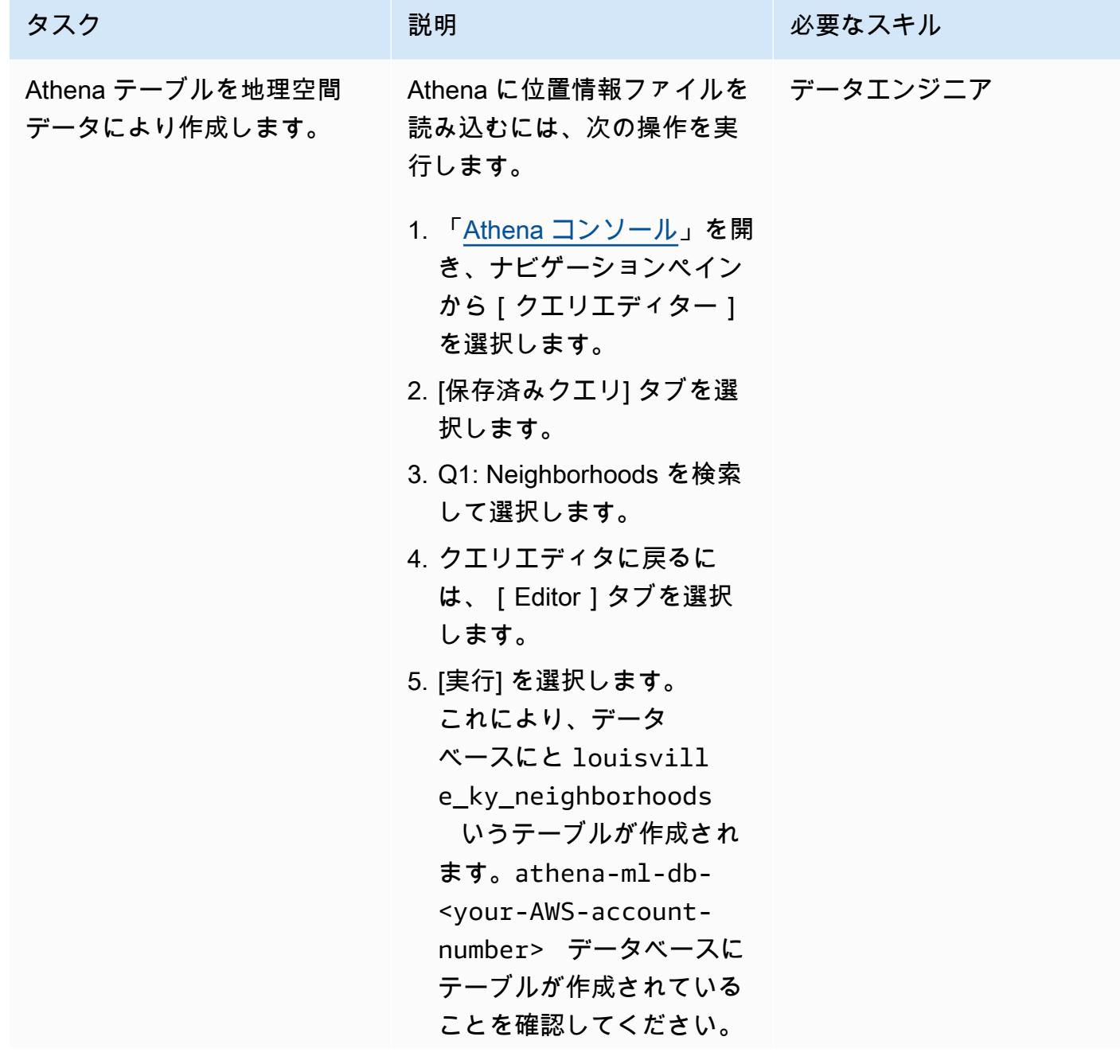

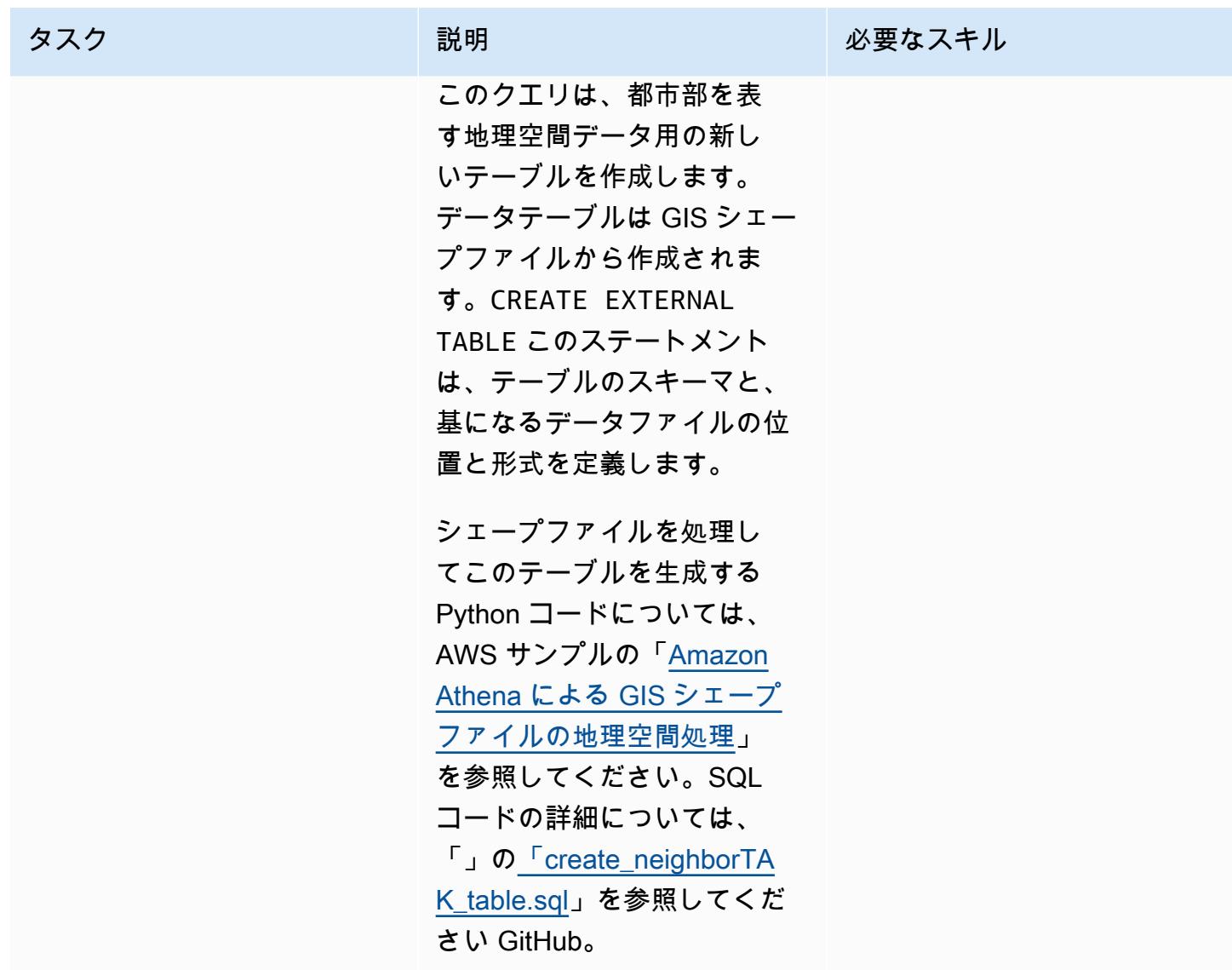

集約された DynamoDB データから地域別のスクーターの需要を予測

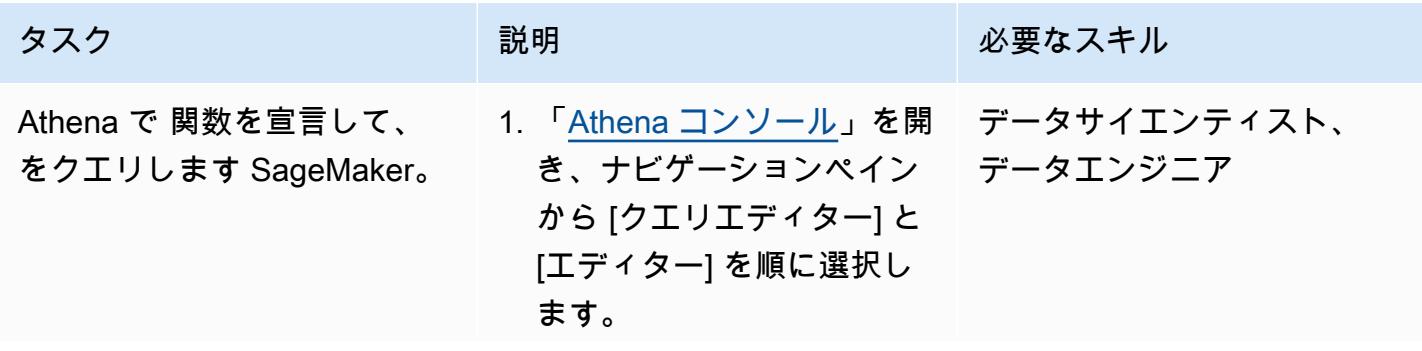

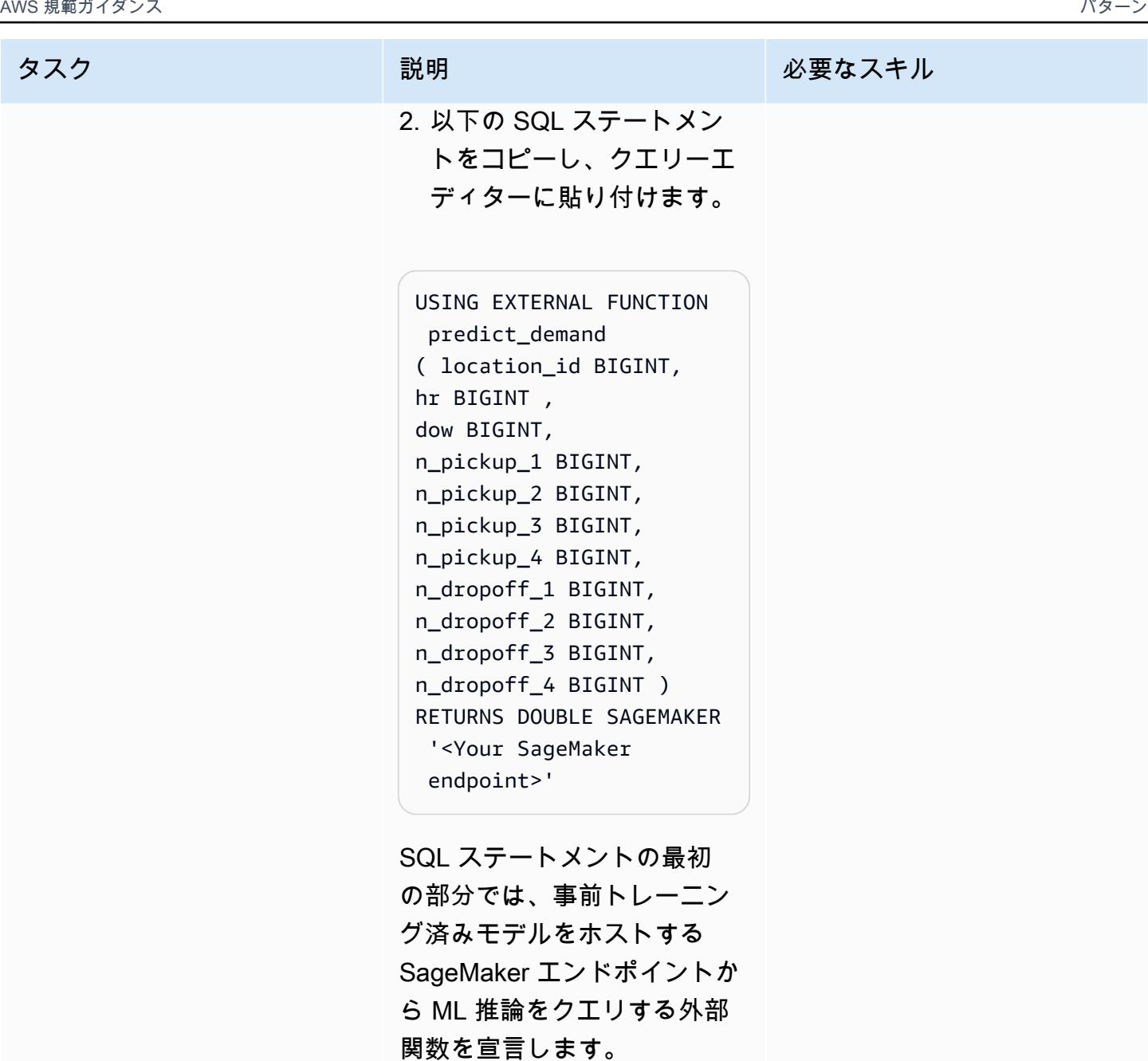

次に、以下の操作を実行しま す。

1. 入力パラメータの順序とタ イプと戻り値のタイプを定 義します。

2. [実行] を選択します。

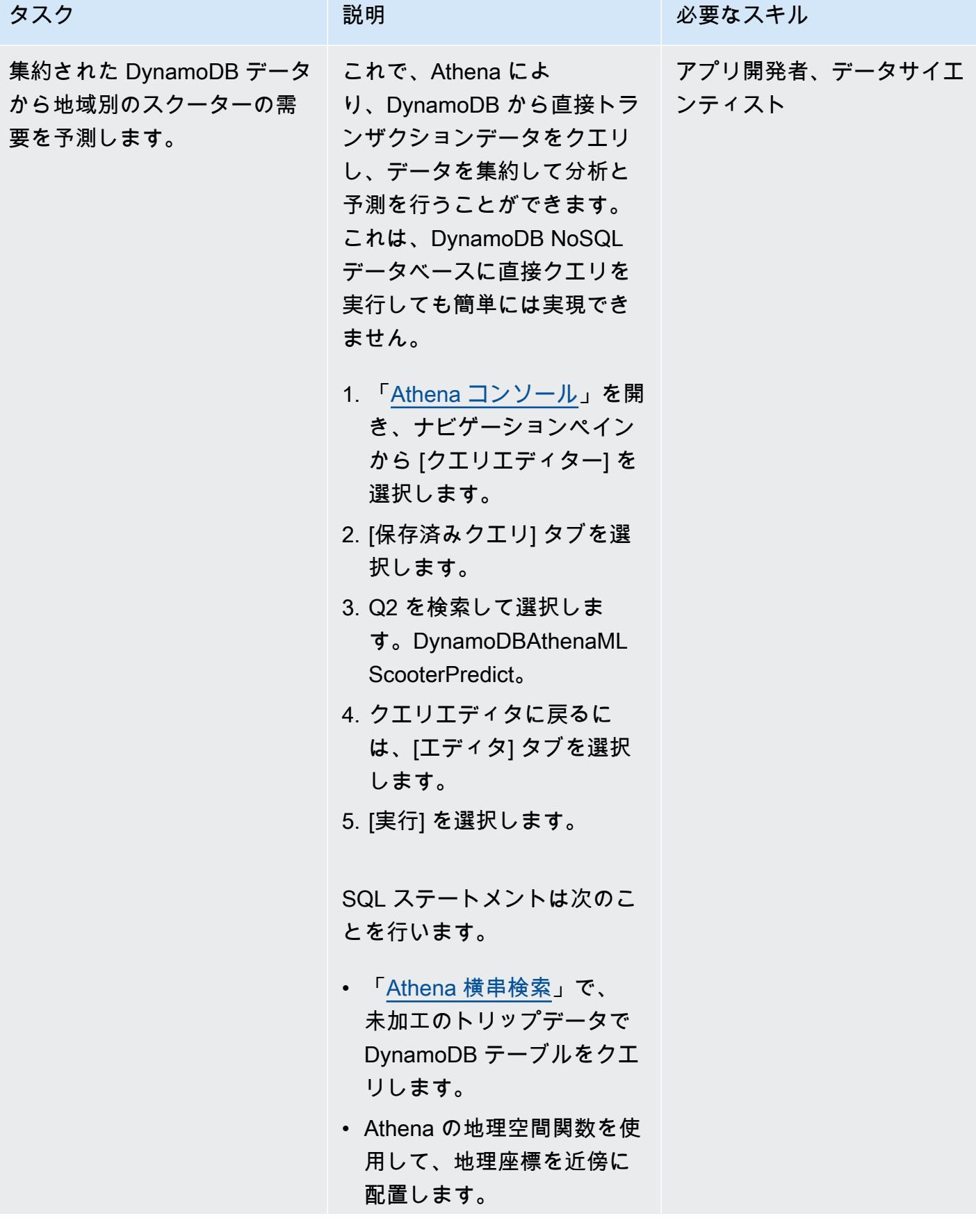

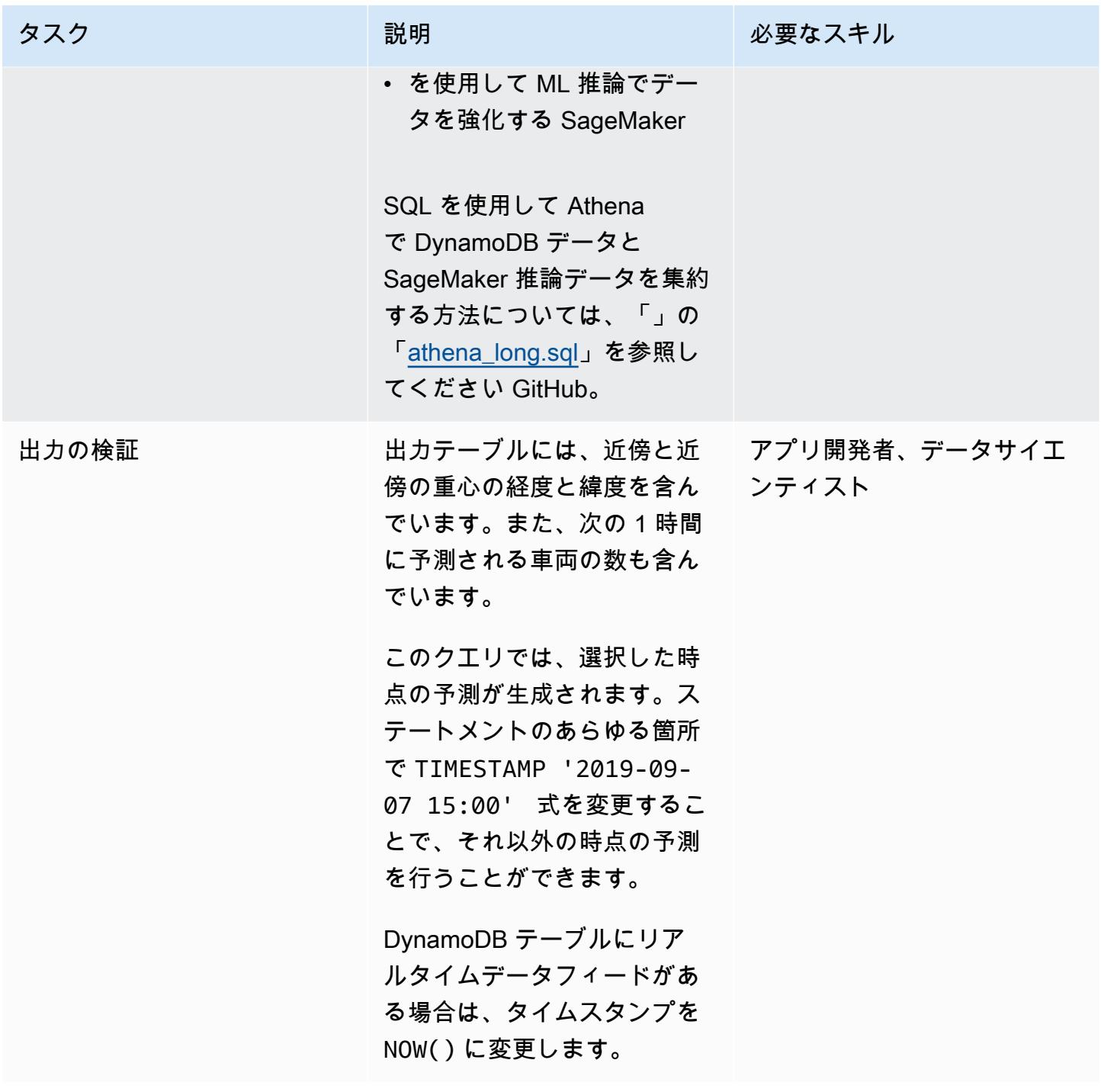

環境をクリーンアップ

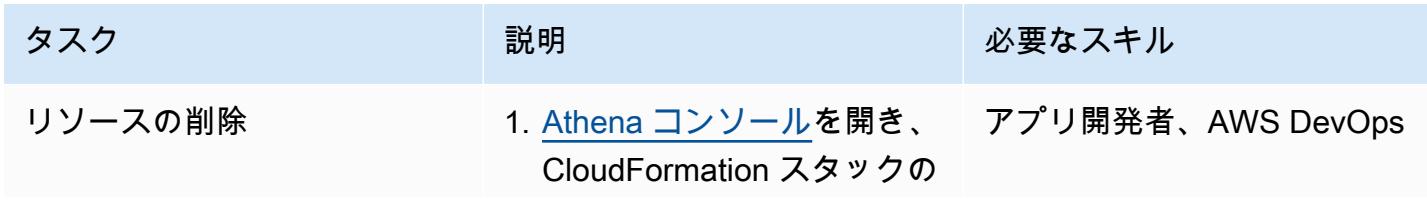

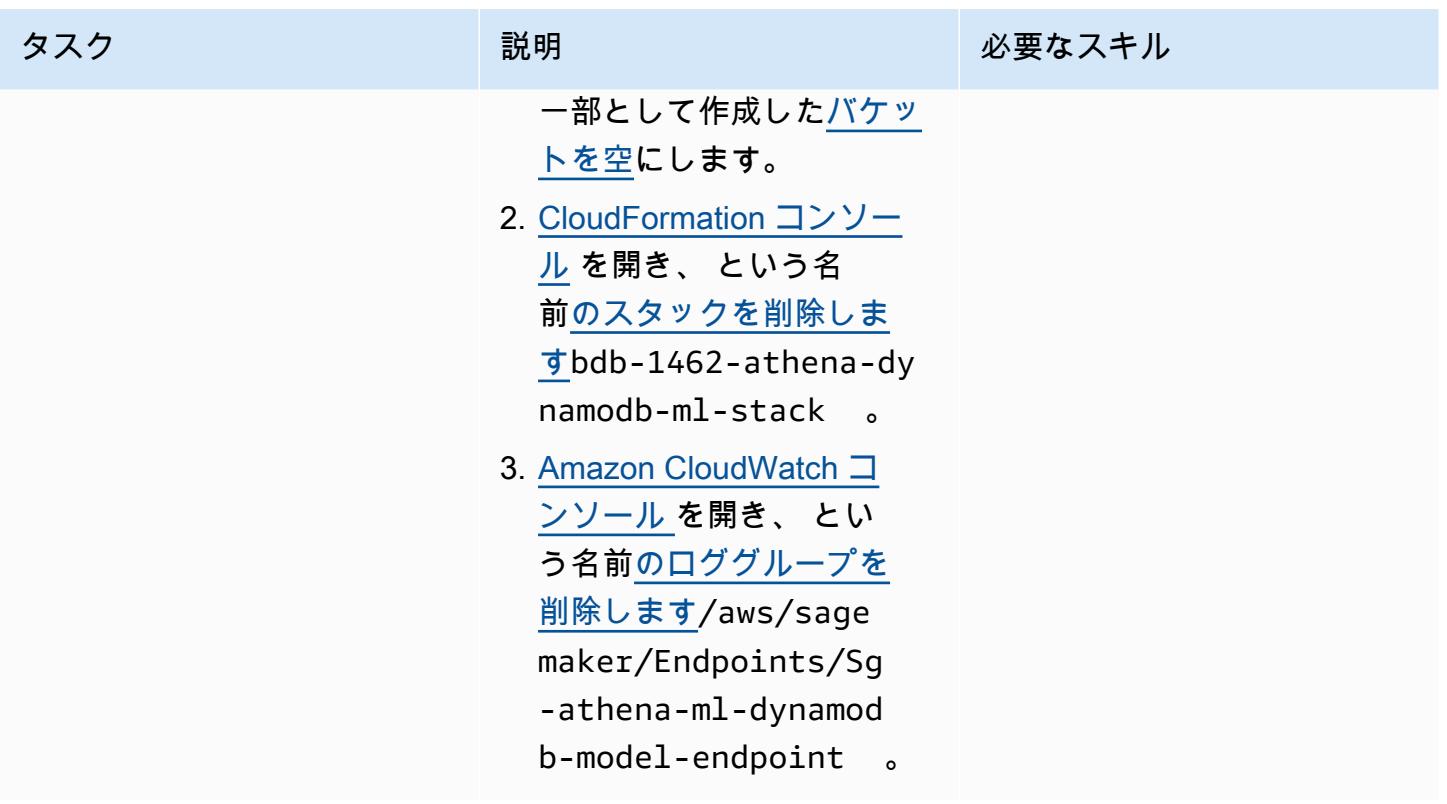

# 関連リソース

- [Amazon Athena Query Federation SDK](https://github.com/awslabs/aws-athena-query-federation/tree/master/athena-federation-sdk) (GitHub)
- 「[地理空間データのクエリ](https://docs.aws.amazon.com/athena/latest/ug/querying-geospatial-data.html)」(Amazon Athena ユーザーガイド)
- 「[Amazon Athena ML で Amazon DynamoDB データに対する ML 予測を使用する](https://aws.amazon.com/blogs/big-data/use-ml-predictions-over-amazon-dynamodb-data-with-amazon-athena-ml/)」(AWS ビッグ データブログ)
- [Amazon ElastiCache for Redis](https://aws.amazon.com/elasticache/redis/) (AWS ドキュメント)
- 「[Amazon Neptune」](https://aws.amazon.com/neptune/)(AWS ドキュメント)

# ある AWS アカウントの AWS CodeCommit リポジトリを別のアカ ウントの SageMaker Studio に関連付ける

ローレンス・ヴァン・デル・マース(AWS)とオーブリー・ウーストハイゼン(AWS)によって作 成されました

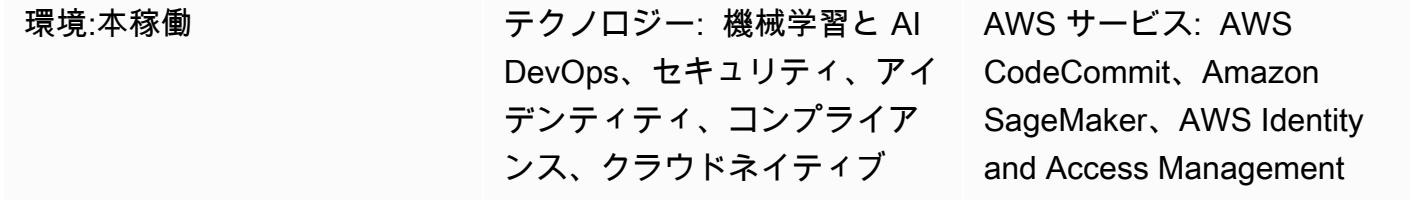

### [概要]

このパターンでは、ある AWS アカウント (アカウント A) の AWS CodeCommit リポジトリを別 の AWS アカウント (アカウント B) の Amazon SageMaker Studio に関連付ける方法の手順とコー ドを示します。関連付けを設定するには、アカウント A で AWS Identity and Access Management (IAM) ポリシーとロールを作成し、アカウント B で IAM インラインポリシーを作成する必要があり ます。次に、シェルスクリプトを使用して、アカウント A からアカウント B の SageMaker Studio に CodeCommit リポジトリのクローンを作成します。

### 前提条件と制限

#### 前提条件

- 2 つの [AWS アカウント 。](https://aws.amazon.com/premiumsupport/knowledge-center/create-and-activate-aws-account/)1 つは CodeCommit リポジトリを含み、もう 1 つはユーザーとの SageMaker ドメインを含む
- 仮想プライベートネットワーク (VPC) エンドポイントを介した、 および AWS Security Token Service (AWS STS) へのインターネットアクセスまたはアクセス権を持つ、プロビジョニングさ れた[SageMaker ドメインとユーザー](https://docs.aws.amazon.com/sagemaker/latest/dg/gs-studio-onboard.html) CodeCommit
- 「[IAM](https://docs.aws.amazon.com/iam/?id=docs_gateway)」 の基本的な理解
- [SageMaker Studio](https://docs.aws.amazon.com/sagemaker/latest/dg/studio.html) の基本的な理解
- [Git](https://git-scm.com/) と の基本的な理解 [CodeCommit](https://docs.aws.amazon.com/codecommit/index.html)

#### 機能制限

このパターンは SageMaker Studio にのみ適用され、RStudio on Amazon には適用されません SageMaker。

# アーキテクチャ

テクノロジースタック

- Amazon SageMaker
- Amazon SageMaker Studio
- AWS CodeCommit
- AWS Identity and Access Management (IAM)
- Git

ターゲット アーキテクチャ

次の図は、アカウント A の CodeCommit リポジトリをアカウント B の SageMaker Studio に関連付 けるアーキテクチャを示しています。

この図表は、次のワークフローを示しています:

- 1. ユーザーは、アカウント B の SageMaker Studio で SageMaker 実 行MyCrossAccountRepositoryContributorRoleロールを使用しなが ら、sts:AssumeRoleロールを通じてアカウント A のロールを引き受けます。引き受けたロール には、指定されたリポジトリのクローンを作成して操作する CodeCommit アクセス許可が含まれ ます。
- 2. ユーザーは SageMaker Studio のシステムターミナルから Git コマンドを実行します。

自動化とスケール

このパターンは、[AWS Cloud Development Kit \(AWS CDK\)、](https://docs.aws.amazon.com/cdk/?id=docs_gateway)AWS [、 CloudFormationま](https://docs.aws.amazon.com/cloudformation/?id=docs_gateway)たは [Terraform](https://www.terraform.io/) を使用して自動化できる手動ステップで構成されています。

ツール

AWS ツール

- [Amazon SageMaker](https://docs.aws.amazon.com/sagemaker/?id=docs_gateway) は、ML モデルを構築およびトレーニングし、本番環境に対応したホスト環境 にデプロイするのに役立つマネージド機械学習 (ML) サービスです。
- [Amazon SageMaker Studio](https://docs.aws.amazon.com/sagemaker/latest/dg/studio.html) は、機械学習モデルの構築、トレーニング、デバッグ、デプロイ、モ ニタリングを可能にする、機械学習用のウェブベースの統合開発環境 (IDE) です。
- [AWS CodeCommit](https://docs.aws.amazon.com/codecommit/latest/userguide/welcome.html) は、独自のソース管理システムを管理することなく、Git リポジトリをプライ ベートに保存および管理できるバージョン管理サービスです。
- 「[AWS Identity and Access Management \(IAM\)」](https://docs.aws.amazon.com/IAM/latest/UserGuide/introduction.html)は、AWS リソースへのアクセスを安全に管理 し、誰が認証され、使用する権限があるかを制御するのに役立ちます。

その他のツール

• 「[Git](https://git-scm.com/)」 は、ソフトウェア開発中のソースコードの変更を追跡するための分散型バージョン管理シ ステムです。

エピック

アカウント A で IAM ポリシーと IAM ロールを作成

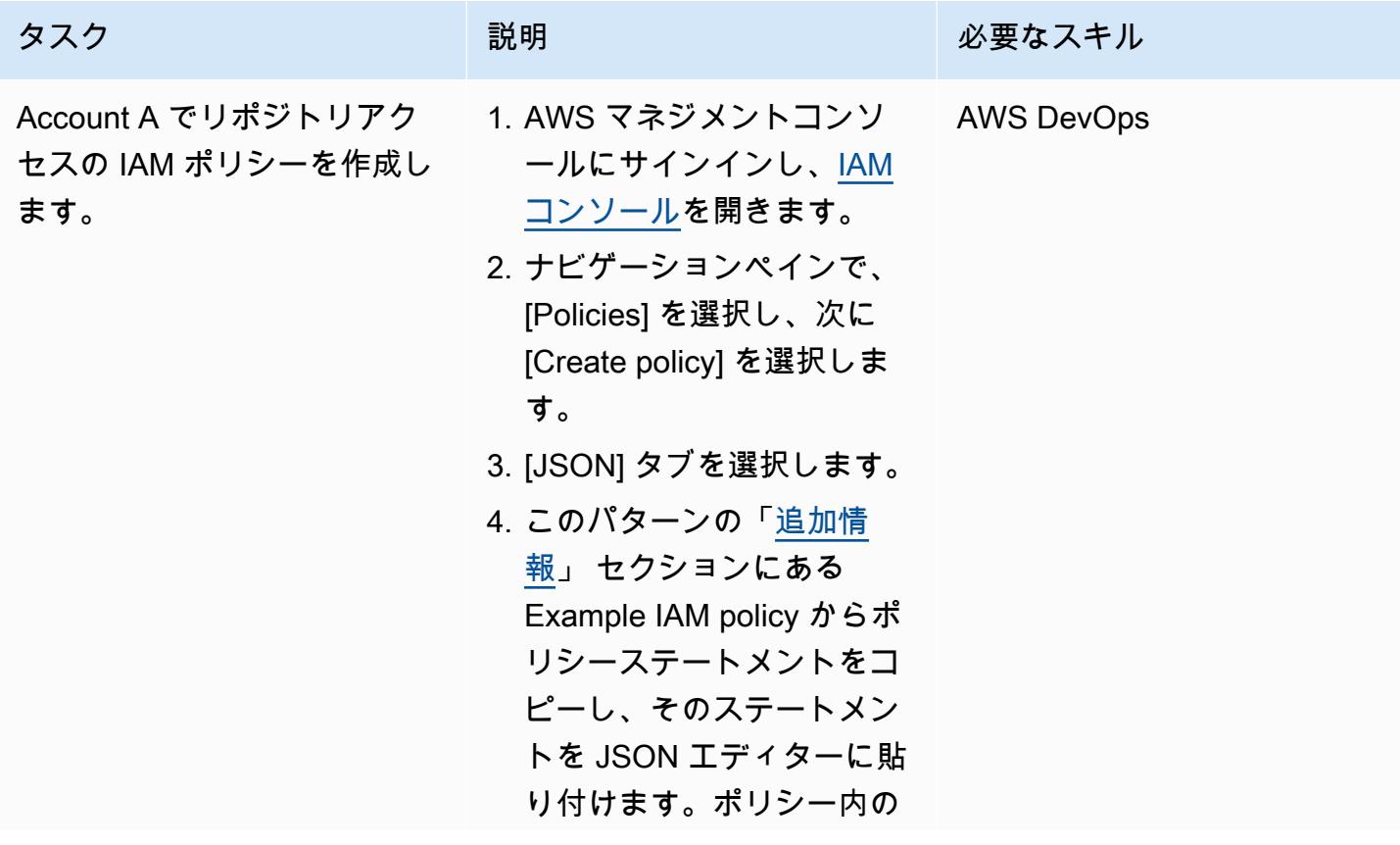

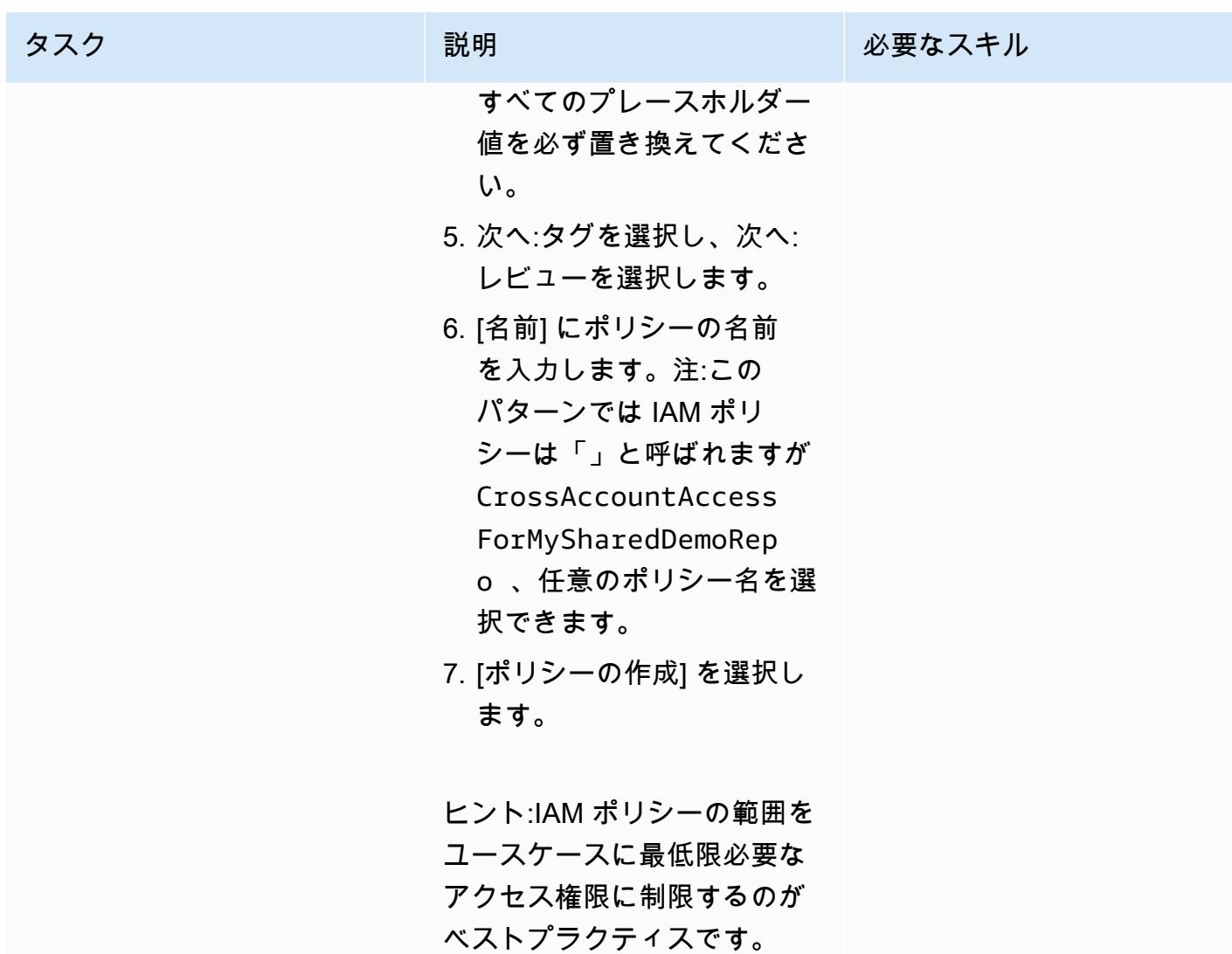

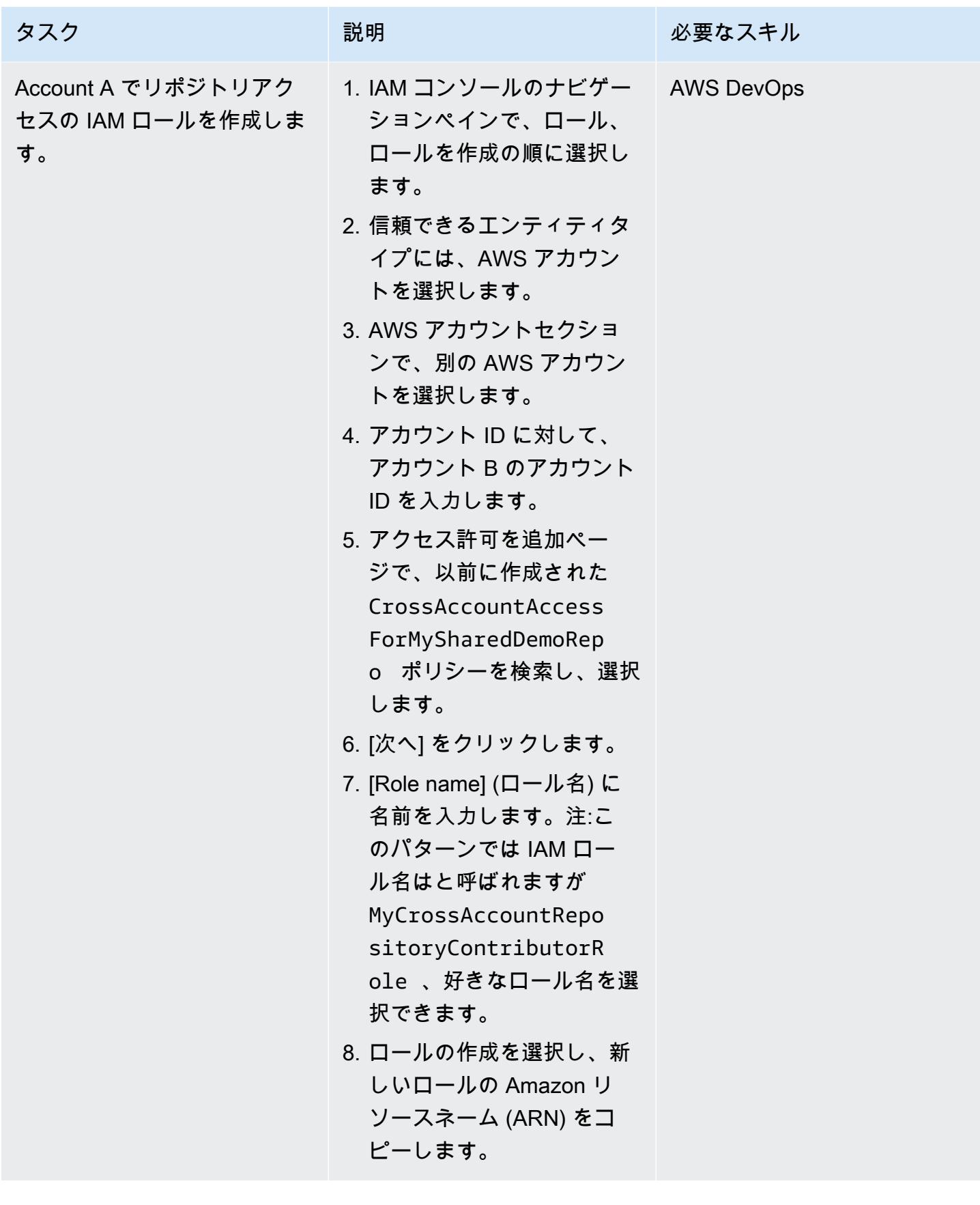

### アカウント B で IAM インラインポリシーを作成します。

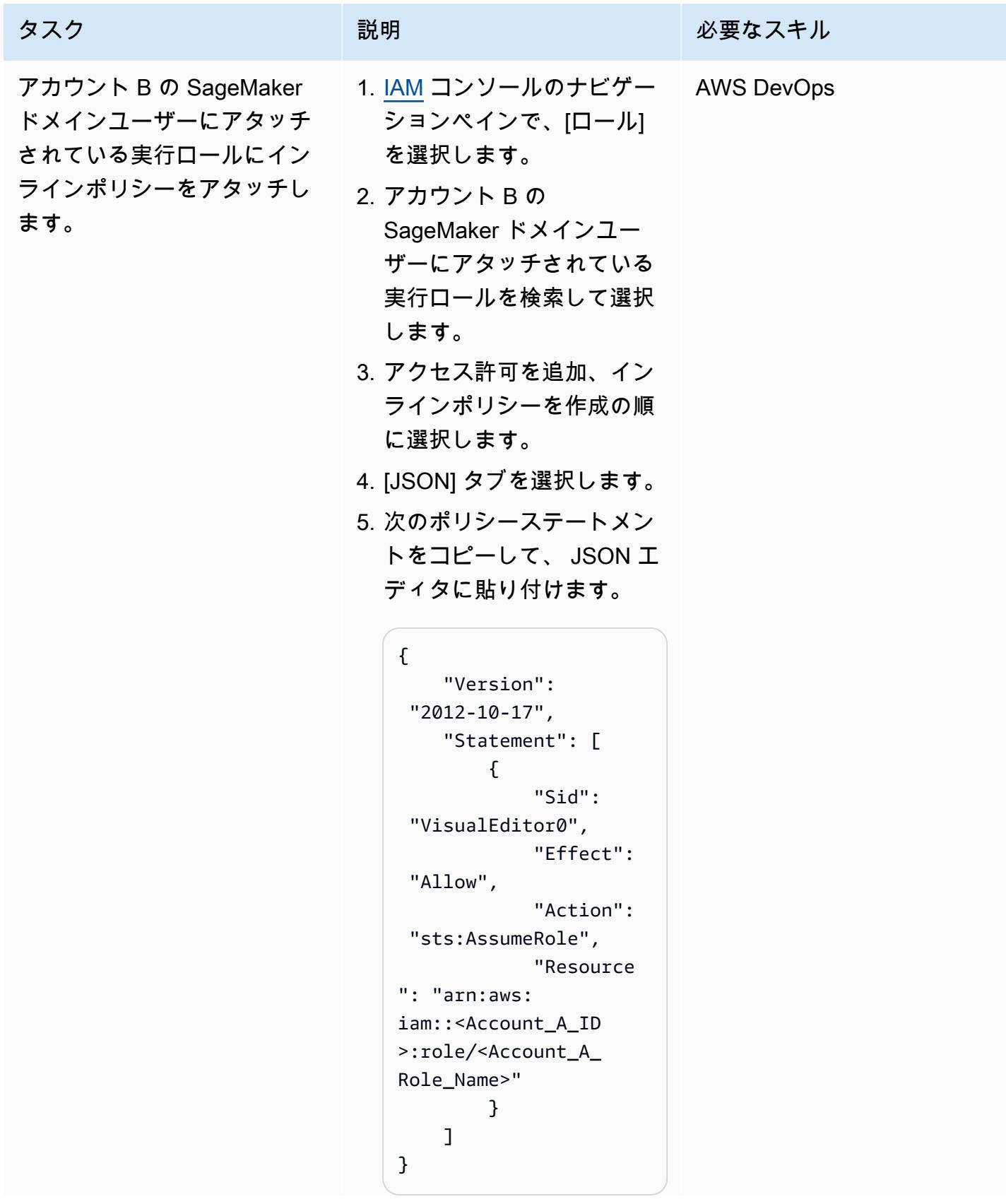

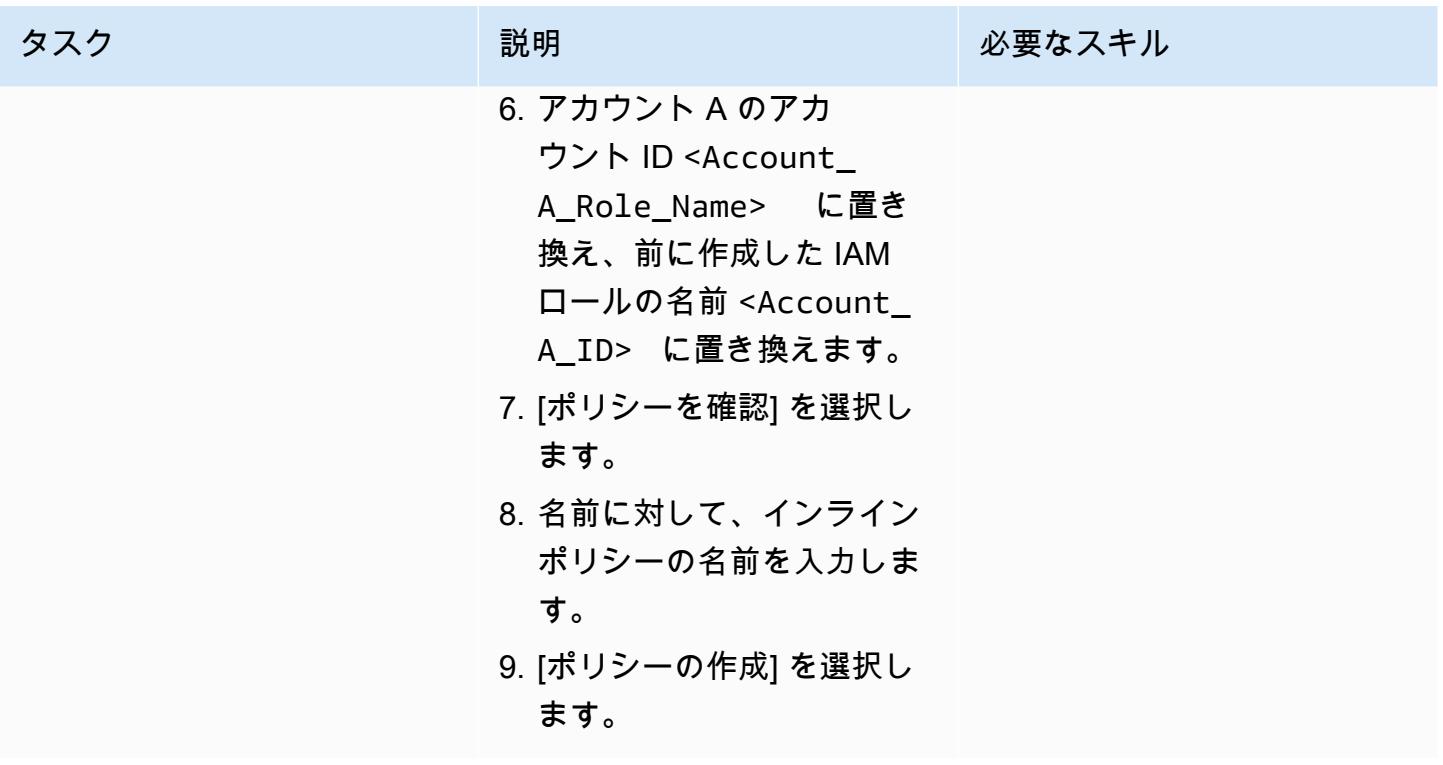

SageMaker Studio でアカウント B のリポジトリのクローンを作成する

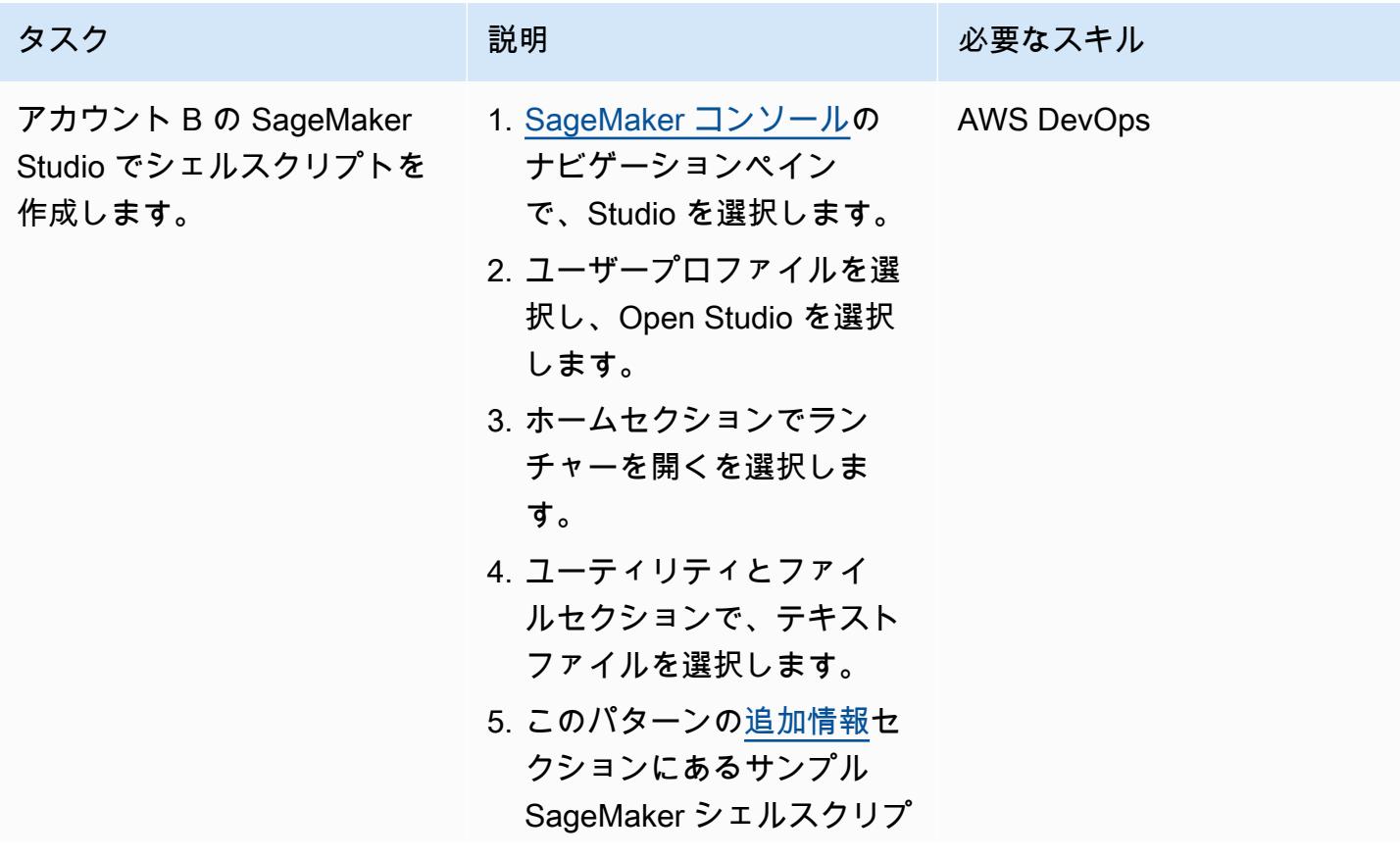

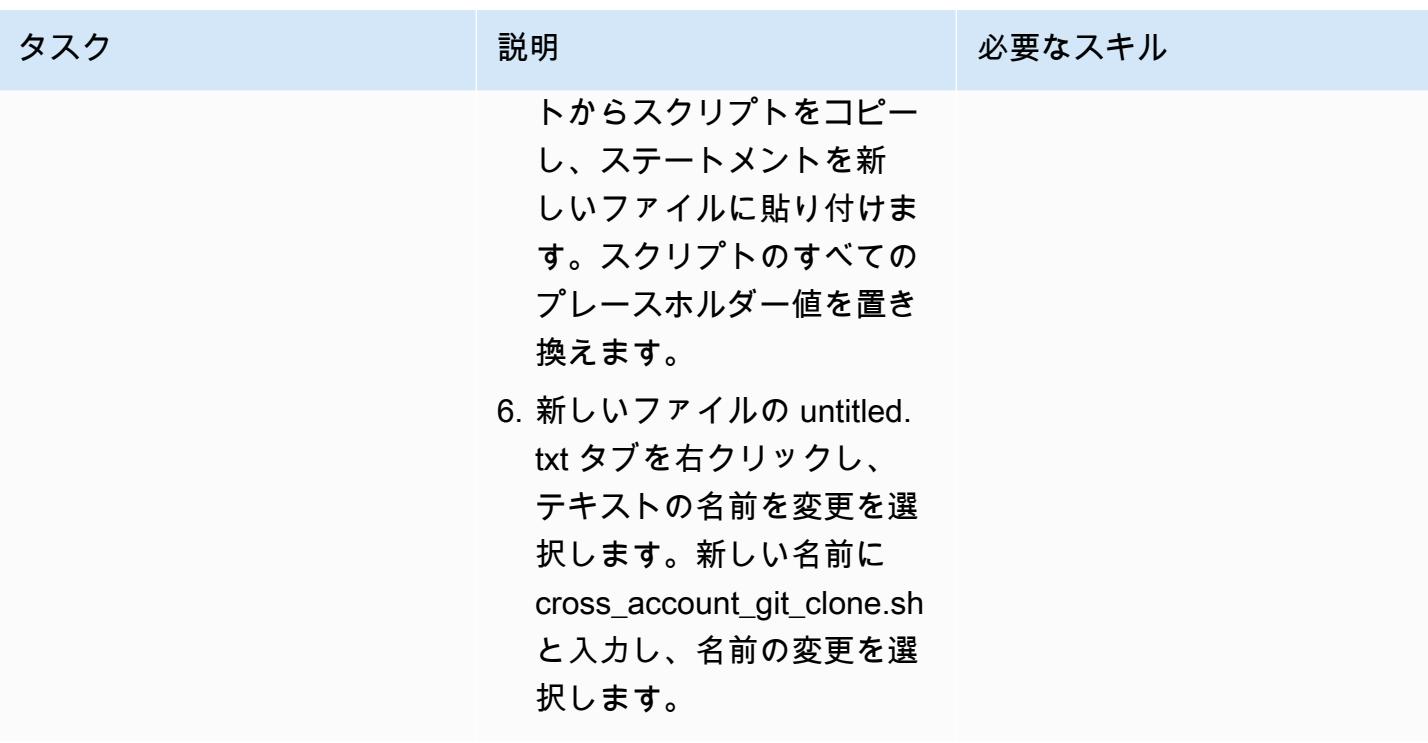

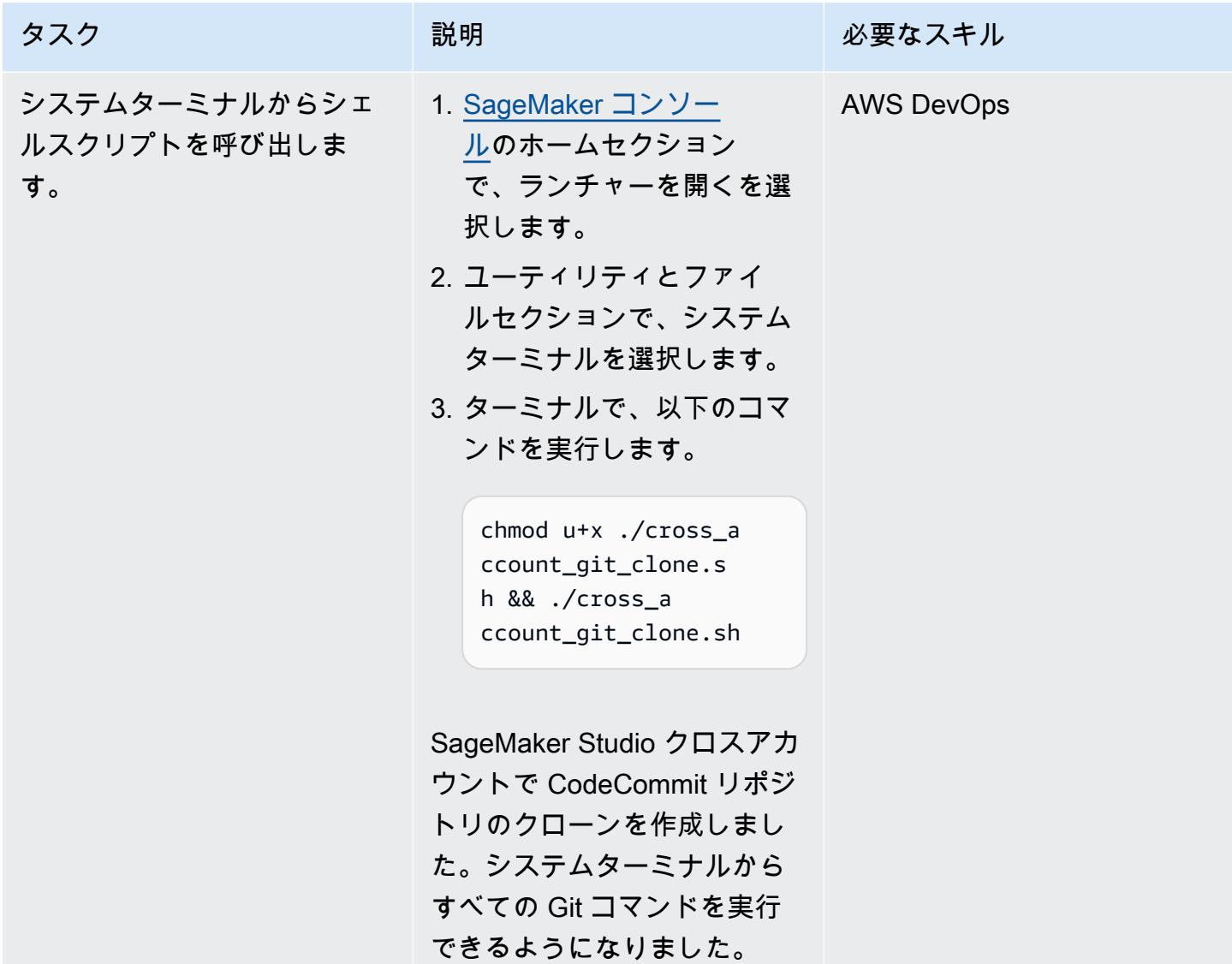

## <span id="page-2469-0"></span>追加情報

#### IAM ポリシーの例

この例のポリシーを使用するには、次を行います。

- リポジトリの AWS リージョンに <CodeCommit\_Repository\_Region> 置き換えます。
- アカウント A のアカウント ID で <Account\_A\_ID> を置き換えます。
- をアカウント A の CodeCommit リポジトリの名前<CodeCommit\_Repository\_Name>に置き換 えます。

```
{
"Version": "2012-10-17",
"Statement": [ 
     { 
          "Effect": "Allow", 
          "Action": [ 
              "codecommit:BatchGet*", 
              "codecommit:Create*", 
              "codecommit:DeleteBranch", 
              "codecommit:Get*", 
              "codecommit:List*", 
              "codecommit:Describe*", 
              "codecommit:Put*", 
              "codecommit:Post*", 
              "codecommit:Merge*", 
              "codecommit:Test*", 
              "codecommit:Update*", 
              "codecommit:GitPull", 
              "codecommit:GitPush" 
          ], 
          "Resource": [ 
  "arn:aws:codecommit:<CodeCommit_Repository_Region>:<Account_A_ID>:<CodeCommit_Repository_Name>" 
          ] 
     }
]
}
```
SageMaker シェルスクリプトの例

この例のスクリプトを使用するには、次を行います。

- アカウント A のアカウント ID で <Account\_A\_ID> を置き換えます。
- 前に作成した IAM ロールの名前で <Account\_A\_Role\_Name> を置き換えます。
- リポジトリの AWS リージョンに <CodeCommit\_Repository\_Region> 置き換えます。
- をアカウント A の CodeCommit リポジトリの名前<CodeCommit\_Repository\_Name>に置き換 えます。

#!/usr/bin/env bash #Launch from system terminal

```
pip install --quiet git-remote-codecommit
mkdir -p ~/.aws
touch ~/.aws/config
echo "[profile CrossAccountAccessProfile]
region = <CodeCommit_Repository_Region>
credential_source=EcsContainer
role_arn = arn:aws:iam::<Account_A_ID>:role/<Account_A_Role_Name>
output = \frac{1}{2}son" > \frac{1}{2}/.aws/config
echo '[credential "https://git-
codecommit.<CodeCommit_Repository_Region>.amazonaws.com"] 
         helper = !aws codecommit credential-helper $@ --profile 
  CrossAccountAccessProfile 
         UseHttpPath = true' > ~/.gitconfig 
git clone codecommit::<CodeCommit_Repository_Region>://
CrossAccountAccessProfile@<CodeCommit_Repository_Name>
```
# 異常検出のための Amazon Lookout for Vision のトレーニングとデ プロイを自動化する

作成者: マイケル・ウォレットナー (AWS)、ガブリエル・ロドリグス・ガディア (AWS)、カンカンカ ンワン (AWS)、シャクチャラト・クドジャエフ (AWS)、サンジャイ・アhok (AWS)、ヤシネ・ザフ ライ (AWS)、ガビリエル・ザフリカ (AWS)

コードリポジトリ: [automated](https://github.com/aws-samples/automated-silicon-wafer-anomaly-detection-using-amazon-lookout-for-vision) [-silicon-wafer-anomaly-dete](https://github.com/aws-samples/automated-silicon-wafer-anomaly-detection-using-amazon-lookout-for-vision) [ction-using-amazon-lookout](https://github.com/aws-samples/automated-silicon-wafer-anomaly-detection-using-amazon-lookout-for-vision)[for-vision](https://github.com/aws-samples/automated-silicon-wafer-anomaly-detection-using-amazon-lookout-for-vision)

環境:本稼働 きゅうしゃ テクノロジー: 機械学習と AI、クラウドネイティブ、 DevOps

AWS サービス: AWS CloudFormation; AWS CodeBuild; AWS CodeCommi t; AWS ; AWS CodePipel ine; AWS Lambda ; Amazon Lookout for Vision

## [概要]

このパターンは、視覚的検査のための [Amazon Lookout for Vision](https://docs.aws.amazon.com/lookout-for-vision/latest/developer-guide/what-is.html) 機械学習モデルのトレーニングと デプロイを自動化するのに役立ちます。このパターンはシリコンの異常検出に焦点を当てています が、幅広い製品や業界で使用するソリューションを適応させることができます。

2020 年、世界最大メーカーの 1 つの年間容量が 1,200 万の 12 インチ相当量を超えた。これらの欠 陥の品質と信頼性を確保するために、ビジュアルインスペクションは生産プロセスにとって不可欠な ステップです。手動サンプリングや統計測定値に依存する古いレガシーツールの使用など、従来の視 覚的検査方法は時間と非効率的です。このプロセスの規模と、より広範な自動車業界にとっての重要 性を考えると、高度な人工知能 (AI) テクノロジーを使用してビジュアルインスペクションを最適化 および自動化する機会は大きくあります。

Lookout for Vision は、イメージとオブジェクトの検査プロセスを合理化し、コストがかかり、一貫 性のない手動検査の必要性を減らすのに役立ちます。このソリューションは、精度管理を改善し、正 確な欠陥と損傷の評価を容易にし、業界標準を確実に順守します。さらに、専用の機械学習の専門知 識がなくても、Lookout for Vision 検査プロセスを自動化できます。

このソリューションを使用すると、コンピュータビジョンモデルを任意のシステムに統合できます。 例えば、ユーザーがイメージをアップロードして欠陥を分析するウェブサイトにモデルを統合するこ とができます。次の画像は、薬剤注入 (CMP) プロセスによる欠陥があるシリコン注入の例を示して います。Lookout for Vision を使用して、これらの異常を検出できます。例えば、Lookout for Vision はこの画像の異常を 99.04% の信頼度で検出しました。

このソリューションは、ブログ[記事「Amazon Lookout for Vision を使用してイベントベースの追](https://aws.amazon.com/blogs/machine-learning/build-an-event-based-tracking-solution-using-amazon-lookout-for-vision/) [跡ソリューションを構築する」に記載されているコードとユースケースに基づいています。](https://aws.amazon.com/blogs/machine-learning/build-an-event-based-tracking-solution-using-amazon-lookout-for-vision/)このソ リューションは、元のコードを変更して CI/CD パイプラインの自動化を有効にし、オープンソー スの [Amazon Lookout for Vision Python SDK](https://github.com/awslabs/amazon-lookout-for-vision-python-sdk) () を統合しますGitHub。Python SDK の詳細について は、Python SDK ブログ記事[「Amazon Lookout for Vision モデルの構築、トレーニング、デプロイ](https://aws.amazon.com/blogs/opensource/build-train-and-deploy-amazon-lookout-for-vision-models-using-the-python-sdk/)」 を参照してください。

### 前提条件と制限

#### 前提条件

- アクティブなAWS アカウント
- AWS アカウントの管理アクセス許可
- [インストール](https://docs.aws.amazon.com/cli/latest/userguide/getting-started-install.html)および[設定](https://docs.aws.amazon.com/cli/latest/userguide/cli-chap-configure.html)済みの AWS コマンドラインインターフェイス (AWS CLI)
- AWS CDK、[インストールおよび設定済](https://docs.aws.amazon.com/cdk/v2/guide/getting_started.html)み
- Python バージョン 3.10[、インストール](https://www.python.org/downloads/)済み

### アーキテクチャ

ターゲット アーキテクチャ

このアーキテクチャは、CI/CD パイプラインによる Amazon Lookout for Vision モデルの構築、ト レーニング、デプロイの自動化を示しています。この図表は、次のワークフローを示しています:

1. コードは Amazon CodeCommit リポジトリに保存されます。デベロッパーは、コードを変更した り、入力イメージを変更したり、オートメーションパイプラインに他のステップを追加したりで きます。

- 2. ソリューションをデプロイするか、 CodeCommit リポジトリのメインブランチを更新する と、Amazon CodePipeline は自動的にコードを Amazon にプッシュします CodeBuild。
- 3. CodeBuild は Lookout for Vision Python SDK を使用して、イメージ分類モデルをトレーニングお よびデプロイします。トレーニングに使用されるイメージは、Amazon Simple Storage Service (Amazon S3) バケットに保存されます。 は、これらのイメージ CodeBuild を自動的にダウンロー ドして保存します。必要に応じてソリューションをカスタマイズするには、独自のイメージをイ ンポートします。
- 4. Lookout for Vision モデルは、AWS Lambda を通じてエンドユーザーに公開されます。ただし、こ のアプローチに限定されません。また、Lookout for Vision を IoT デバイスのエッジにデプロイし たり、スケジュールに基づいてバッチプロセスとして実行して予測を生成したりできます。

ツール

AWS サービス

- [AWS CodeBuild](https://docs.aws.amazon.com/codebuild/latest/userguide/welcome.html) はフルマネージド型のビルドサービスで、ソースコードのコンパイル、ユニット テストの実行、すぐにデプロイできるアーティファクトの生成に役立ちます。
- [AWS CodeCommit](https://docs.aws.amazon.com/codecommit/latest/userguide/welcome.html) は、独自のソース管理システムを管理することなく、Git リポジトリをプライ ベートに保存および管理できるバージョン管理サービスです。
- [AWS CodePipeline](https://docs.aws.amazon.com/codepipeline/latest/userguide/welcome.html) は、ソフトウェアリリースのさまざまな段階を迅速にモデル化して設定し、ソ フトウェアの変更を継続的にリリースするために必要な手順を自動化するのに役立ちます。
- [AWS Key Management Service \(AWS KMS\)](https://docs.aws.amazon.com/kms/latest/developerguide/overview.html) は、データの保護に役立つ暗号キーを作成および管理 する上で役立ちます。
- [AWS Lambda](https://docs.aws.amazon.com/lambda/latest/dg/welcome.html) は、サーバーのプロビジョニングや管理を行うことなくコードを実行できるコン ピューティングサービスです。必要に応じてコードを実行し、自動的にスケーリングするため、課 金は実際に使用したコンピューティング時間に対してのみ発生します。
- [Amazon Lookout for Vision](https://docs.aws.amazon.com/lookout-for-vision/latest/developer-guide/what-is.html) は、コンピュータビジョンを使用して、産業製品の視覚的な検出を安 全かつ大規模に検出します。
- [Amazon Simple Storage Service \(Amazon S3\)](https://docs.aws.amazon.com/AmazonS3/latest/userguide/Welcome.html) は、データ量にかかわらず、保存、保護、取得する 上で役立つクラウドベースのオブジェクトストレージサービスです。

コードリポジトリ

このパターンのコードは、 GitHub [シリコン Wafer Anomaly Detection リポジトリの「Automate](https://github.com/aws-samples/automated-silicon-wafer-anomaly-detection-using-amazon-lookout-for-vision)  [Amazon Lookout for Vision training and deployment」](https://github.com/aws-samples/automated-silicon-wafer-anomaly-detection-using-amazon-lookout-for-vision)で入手できます。

# ベストプラクティス

コードを実験として実行する場合は、[Amazon Lookout for Vision エンドポイント を必ず停止してく](https://docs.aws.amazon.com/lookout-for-vision/latest/developer-guide/run-stop-model.html) [ださい](https://docs.aws.amazon.com/lookout-for-vision/latest/developer-guide/run-stop-model.html)。

# エピック

#### 解決策をデプロイする

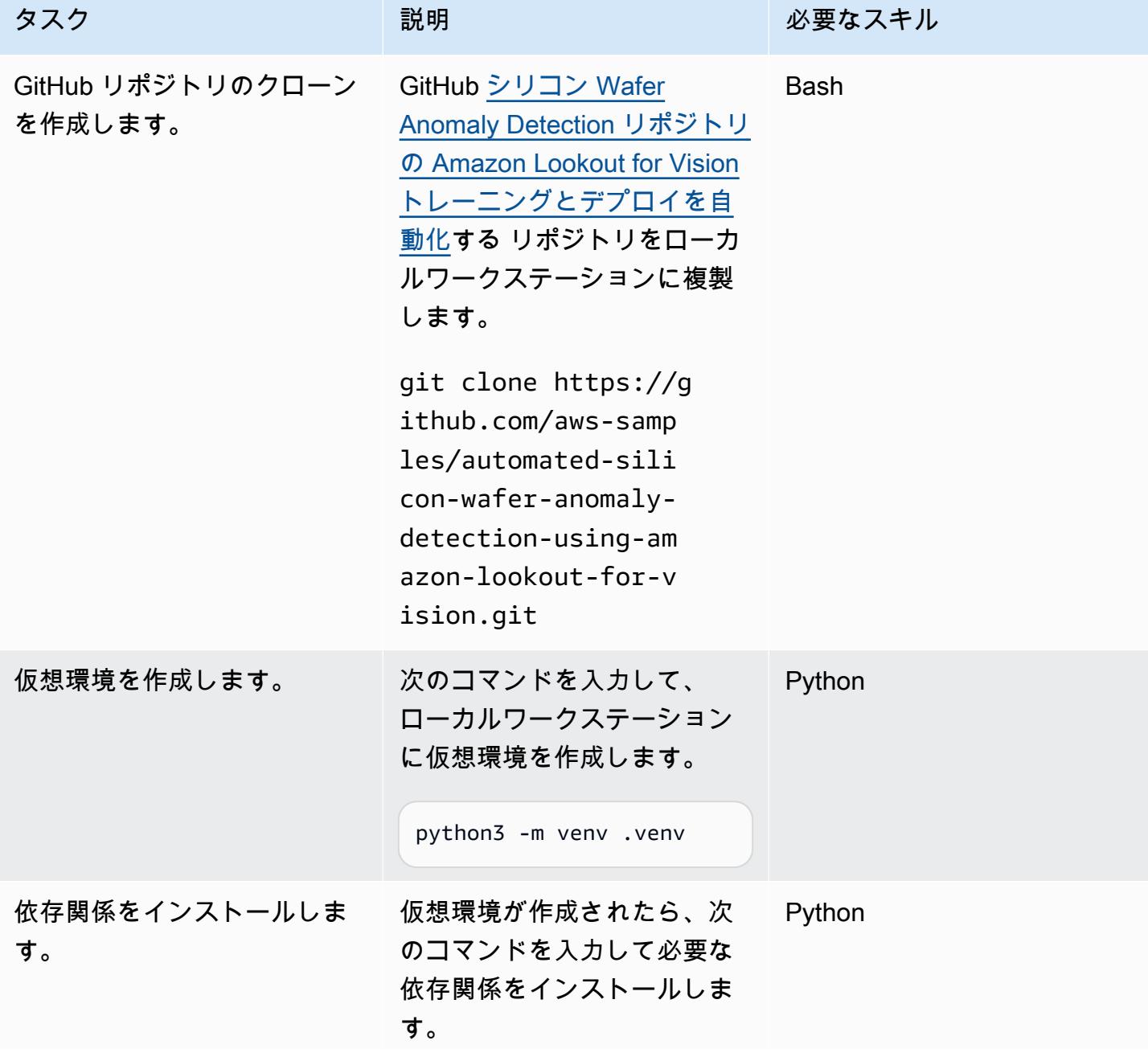

AWS 規範ガイダンス いっぱん インストリー マンファー マンファー マンファー マンファー マンファー マンファー アンプターン パターン パターン

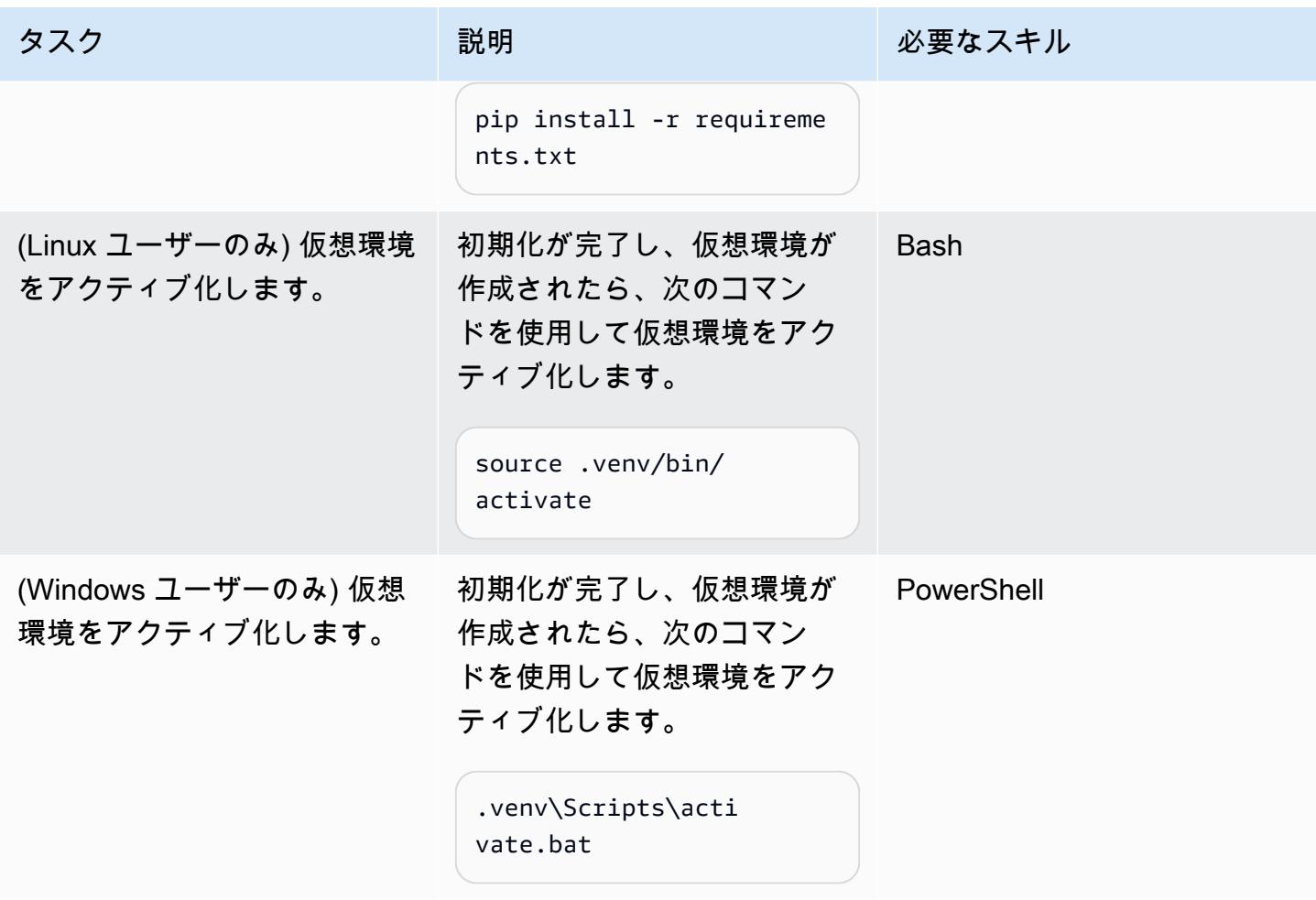

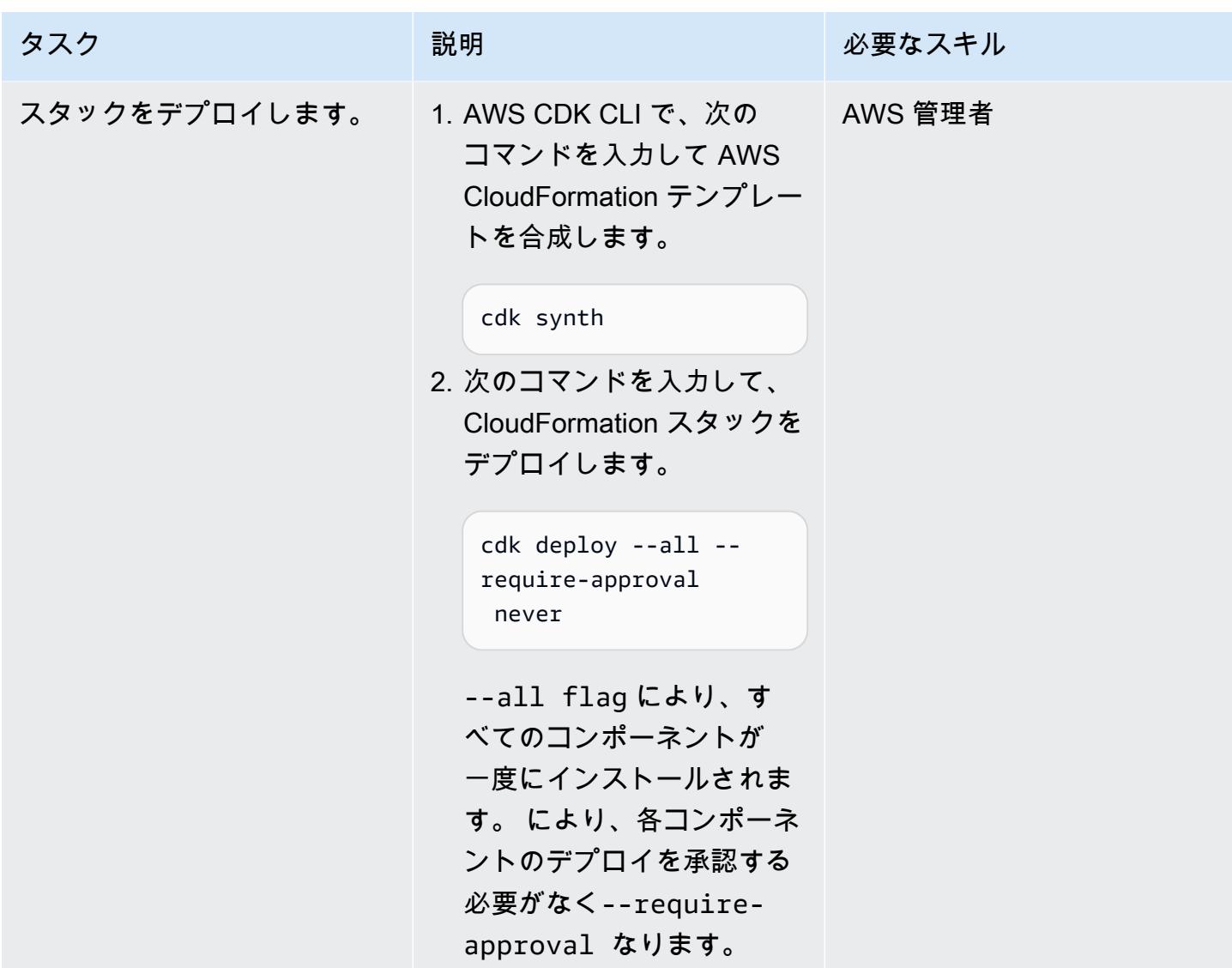

### ソリューションをテストする

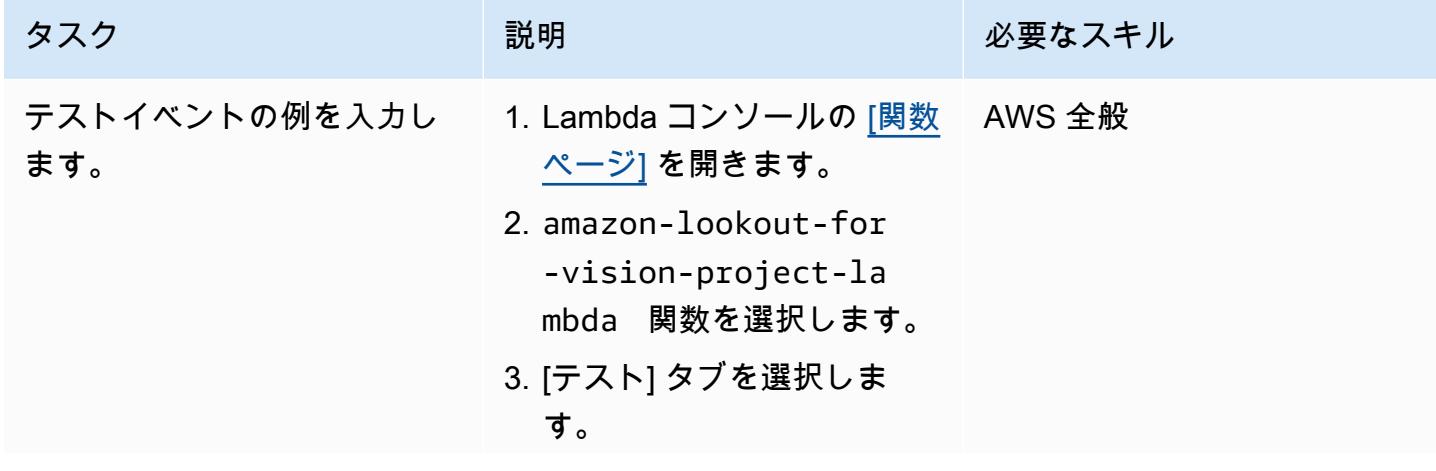

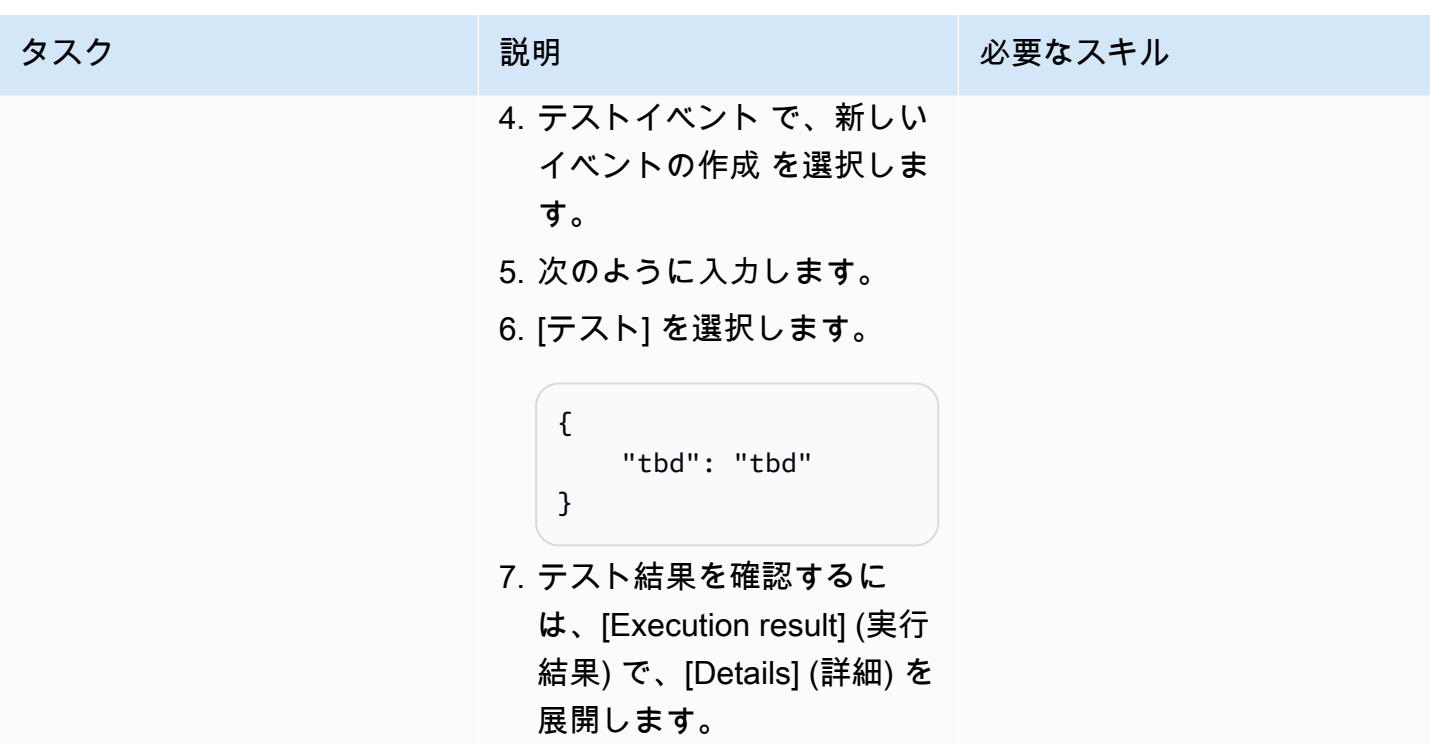

## 関連リソース

AWS ドキュメント

- [Amazon Lookout for Vision の開始方法](https://docs.aws.amazon.com/lookout-for-vision/latest/developer-guide/getting-started.html)
- [AWS CDK の開始方法](https://docs.aws.amazon.com/cdk/v2/guide/getting_started.html)

### ブログの投稿

- [Python SDK を使用して Amazon Lookout for Vision モデルを構築、トレーニング、デプロイする](https://aws.amazon.com/blogs/opensource/build-train-and-deploy-amazon-lookout-for-vision-models-using-the-python-sdk/)
- [Amazon Lookout for Vision を使用してイベントベースの追跡ソリューションを構築する](https://aws.amazon.com/blogs/machine-learning/build-an-event-based-tracking-solution-using-amazon-lookout-for-vision/)
- [Amazon Lookout for Vision Python SDK: 相互検証と他の AWS サービスとの統合](https://aws.amazon.com/blogs/opensource/how-to-use-the-open-source-amazon-lookout-for-vision-python-sdk/)

作成者: Tianxia Jia (AWS)

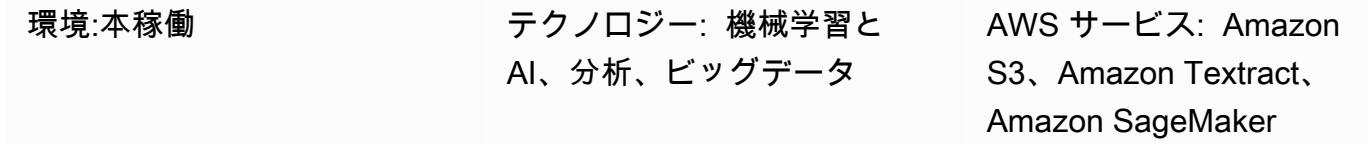

### [概要]

多くの組織は、ビジネスアプリケーションにアップロードされた PDF ファイルから情報を抽出する 必要があります。例えば、組織は税務分析や医療請求処理のために、税務または医療用 PDF ファイ ルから情報を正確に抽出する必要があるかもしれません。

Amazon Web Services (AWS) クラウドでは、Amazon Textract が PDF ファイルから情報 (印刷され たテキスト、フォーム、表など) を自動的に抽出し、元の PDF ファイルからの情報を含む JSON 形 式のファイルを生成します。Amazon Textract は、AWS マネジメントコンソールまたは API コール を実装して使用できます。大量の PDF ファイルをスケーリングして自動的に処理するには、[プログ](https://aws.amazon.com/textract/faqs/) [ラムによる API 呼び出しを](https://aws.amazon.com/textract/faqs/)使用することをお勧めします。

Amazon Textract がファイルを処理すると、ページ、テキストの行と単語、フォーム (キーと値のペ ア)、テーブルとセル、選択要素の Block オブジェクトリストが作成されます。[バウンディングボッ](https://docs.aws.amazon.com/textract/latest/dg/API_BoundingBox.html) [クス](https://docs.aws.amazon.com/textract/latest/dg/API_BoundingBox.html)、信頼区間、ID、関係など、その他のオブジェクト情報も含まれます。Amazon Textract はコン テンツ情報を文字列として抽出します。データ値はダウンストリームアプリケーションでより簡単に 使用できるため、正しく識別され変換されたデータ値が必要です。

このパターンは、Amazon Textract を使用して PDF ファイルからコンテンツを自動的に抽出し、 クリーンな出力に処理する step-by-step ワークフローを示しています。このパターンでは、テンプ レートマッチング技術を使用して必要なフィールド、キー名、テーブルを正しく識別し、各データタ イプに後処理による修正を適用します。このパターンを使用してさまざまな種類の PDF ファイルを 処理し、このワークフローをスケーリングおよび自動化して同じ形式の PDF ファイルを処理できま す。

### 前提条件と制限

前提条件

- アクティブなAWS アカウント
- Amazon Textract で処理するために JPEG 形式に変換された PDF ファイルを保存するための 既存の Amazon Simple Storage Service (Amazon S3) バケット。S3 バケットの詳細について は、Amazon S3 ドキュメントの[「バケットの概要](https://docs.aws.amazon.com/AmazonS3/latest/userguide/UsingBucket.html)」を参照してください。
- Textract\_PostProcessing.ipynb Jupyter Notebook (添付)、インストール、設定。Jupyter Notebook の詳細については、Amazon [ドキュメントの「Create a Jupyter Notebook](https://docs.aws.amazon.com/sagemaker/latest/dg/ex1-prepare.html)」を参照して ください。 SageMaker
- 同じ形式の既存の PDF ファイル。
- Python について理解していること。

#### 制限

- PDF ファイルは高品質で、読みやすいものでなければなりません。ネイティブ PDF ファイルを 使用することをお勧めしますが、個々の単語がすべて鮮明であれば、スキャンして PDF 形式に 変換した文書も使用できます。詳細については、AWS 機械学習のブログの「[PDF document pre](https://aws.amazon.com/blogs/machine-learning/process-text-and-images-in-pdf-documents-with-amazon-textract/)[processing with Amazon Textract: Visuals detection and removal](https://aws.amazon.com/blogs/machine-learning/process-text-and-images-in-pdf-documents-with-amazon-textract/)」を参照してください。
- 複数ページのファイルの場合は、非同期操作を使用するか、PDF ファイルを 1 ページに分割して 同期操作を使用できます。この 2 つのオプションの詳細については、Amazon Textract ドキュメン トの「[Detecting and analyzing text in multipage documents」](https://docs.aws.amazon.com/textract/latest/dg/async.html)と「[Detecting and analyzing text in](https://docs.aws.amazon.com/textract/latest/dg/sync.html)  [single-page documents](https://docs.aws.amazon.com/textract/latest/dg/sync.html)」を参照してください。

### アーキテクチャ

このパターンのワークフローは、最初にサンプル PDF ファイルで Amazon Textract を実行し (初回 実行)、次に最初の PDF と同じ形式の PDF ファイルに対して実行します (繰り返し実行)。次の図 は、同じ形式の PDF ファイルからコンテンツを自動的かつ繰り返し抽出する、初回実行と繰り返し 実行を組み合わせたワークフローを示しています。

この図は、このパターンの次のワークフローを示しています。

- 1. PDF ファイルを JPEG 形式に変換し、S3 バケットに保存します。
- 2. Amazon Textract API を呼び出し、Amazon Textract レスポンス JSON ファイルを解析します。
- 3. JSON ファイルを編集して、各必須フィールドに正しい KeyName:DataType ペアを追加しま す。繰り返し実行ステージ用の TemplateJSON ファイルを作成します。

4. データタイプ (浮動小数点、整数、日付など) ごとに後処理補正関数を定義します。

5. 最初の PDF ファイルと同じ形式の PDF ファイルを準備します。

6. Amazon抽出API を呼び出し、Amazon Textract レスポンス JSON を解析します。

7. 解析した JSON ファイルを TemplateJSON ファイルと照合します。

8. 後処理による修正を実装します。

最終的な JSON 出力ファイルには、必須フィールドごとに正しい KeyName および Value が含まれ ています。

ターゲットテクノロジースタック

- Amazon SageMaker
- Amazon S3
- Amazon Textract

自動化とスケール

新しい PDF ファイルが Amazon S3 に追加されたときに Amazon Textract を開始する AWS Lambda 関数を使用することにより、繰り返し実行ワークフローを自動化できます。次に Amazon Textract が処理スクリプトを実行し、最終出力を保存場所に保存できます。詳細については、Lambda ドキュ メントの [Amazon S3 トリガーを使用して Lambda 関数を呼び出すを](https://docs.aws.amazon.com/lambda/latest/dg/with-s3-example.html)参照してください。

ツール

- [Amazon SageMaker](https://docs.aws.amazon.com/sagemaker/latest/dg/whatis.html) はフルマネージド型の ML サービスで、ML モデルをすばやく簡単に構築して トレーニングし、本番環境に対応したホスト環境に直接デプロイできます。
- [Amazon Simple Storage Service \(Amazon S3\)](https://docs.aws.amazon.com/AmazonS3/latest/userguide/Welcome.html) は、どのようなデータ量であっても、データを保 存、保護、取得することを支援するクラウドベースのオブジェクトストレージサービスです。
- [Amazon Textract](https://docs.aws.amazon.com/textract/latest/dg/what-is.html) を使用すると、ドキュメントテキストの検出と分析をアプリケーションに簡単に 追加できます。

# エピック

初回の実行

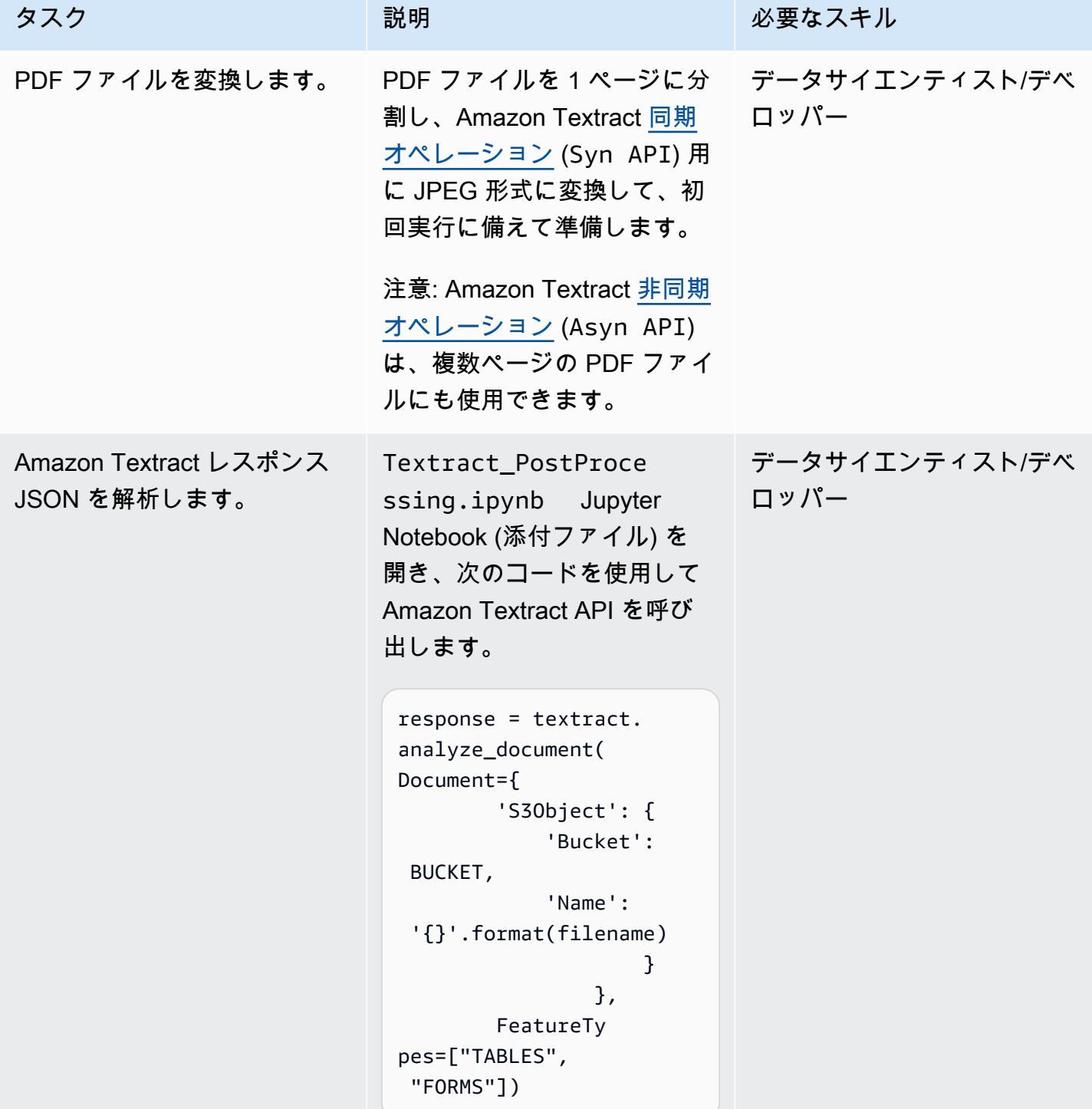

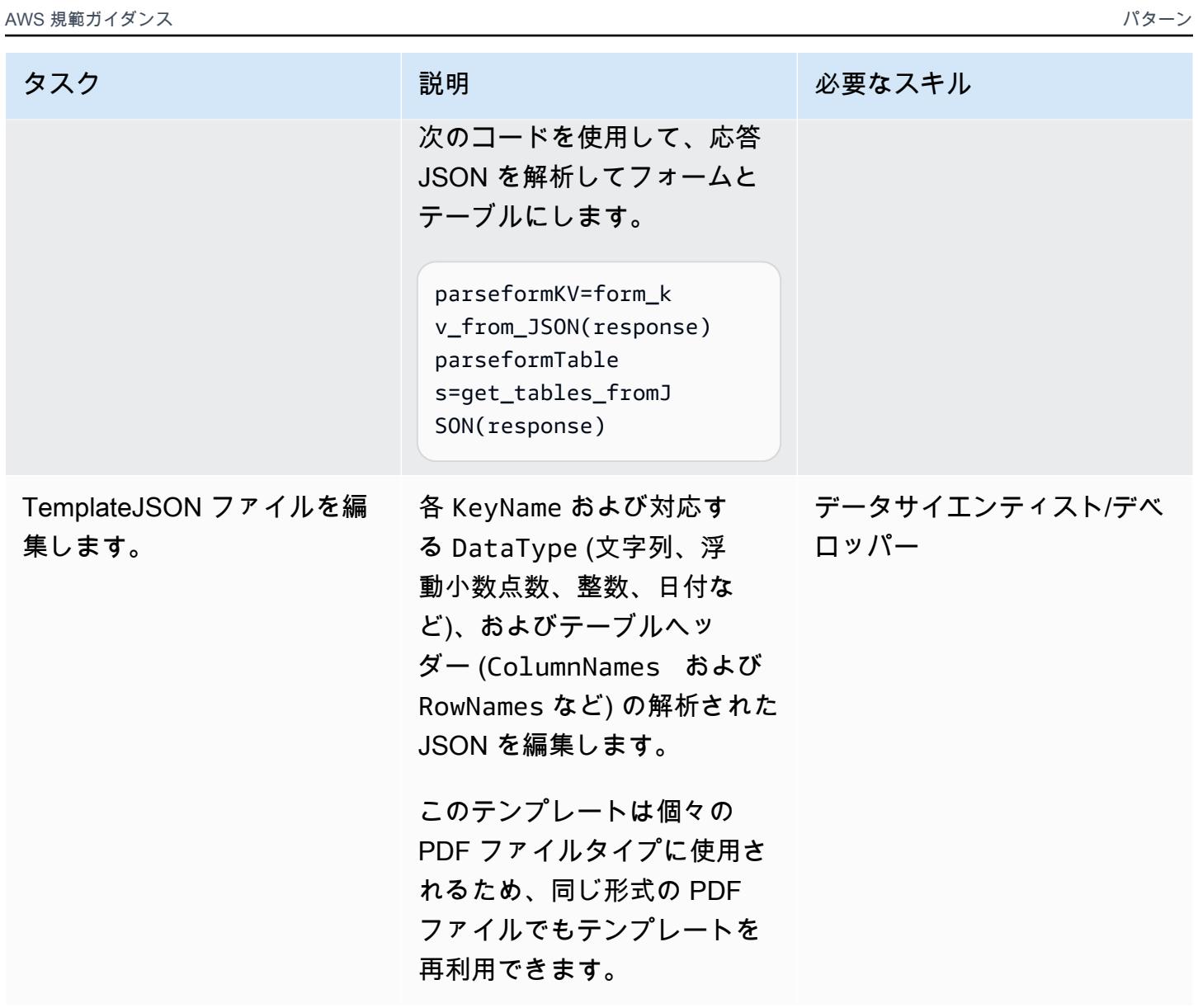
AWS 規範ガイダンス パターン

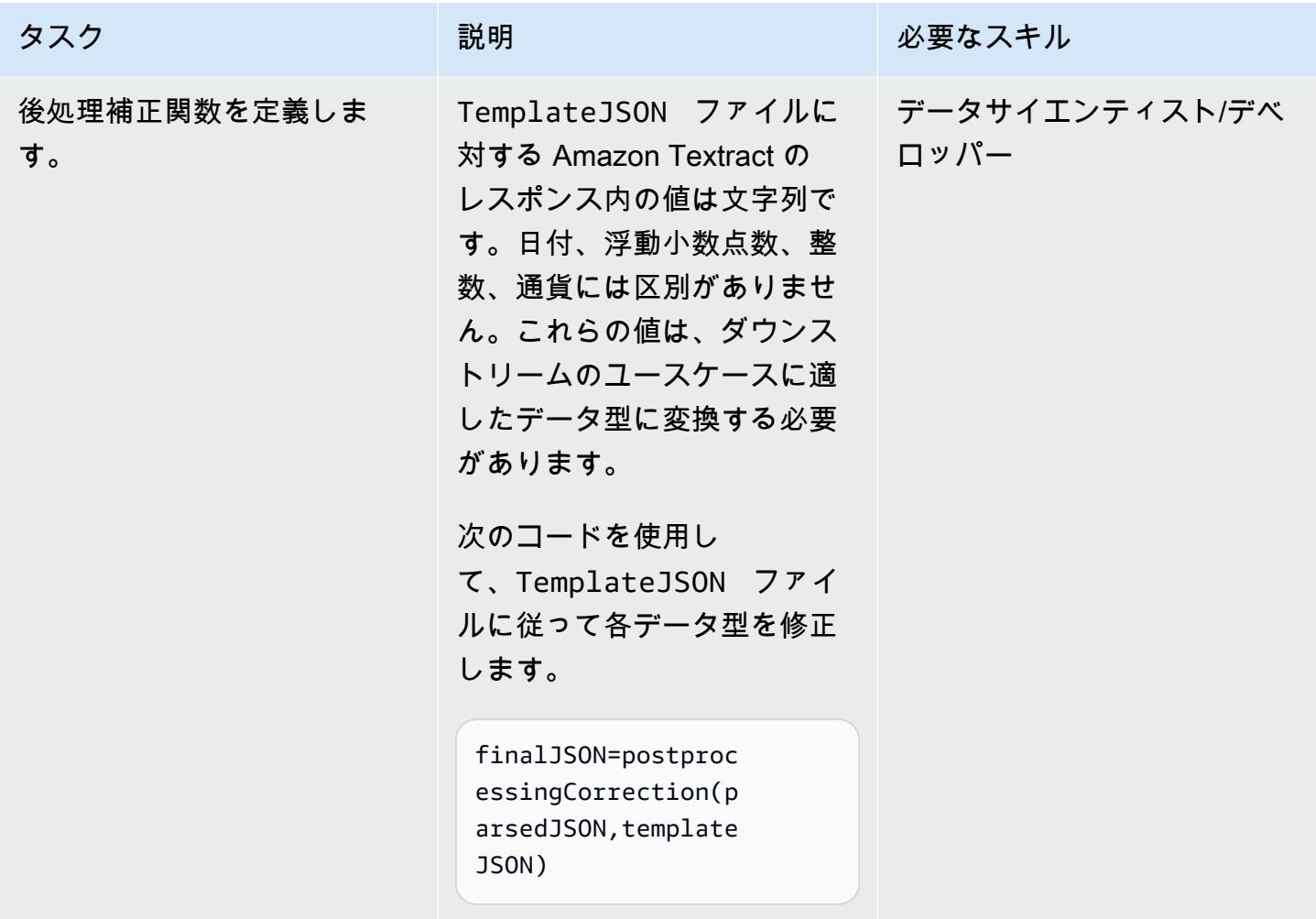

繰り返し実行

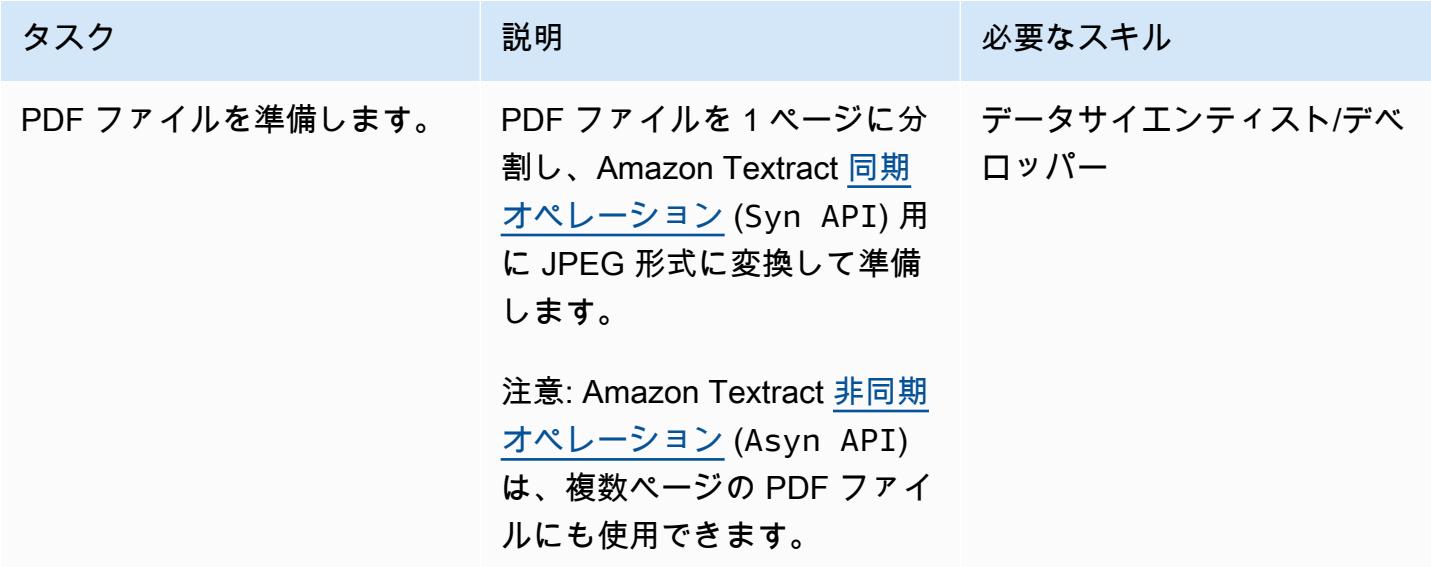

AWS 規範ガイダンス ファインス マイクロ マイクス マイクロ マイクス アイプログラム アイプログラム アイプリン いちのみ おおとこ アイグラム パターン パターン

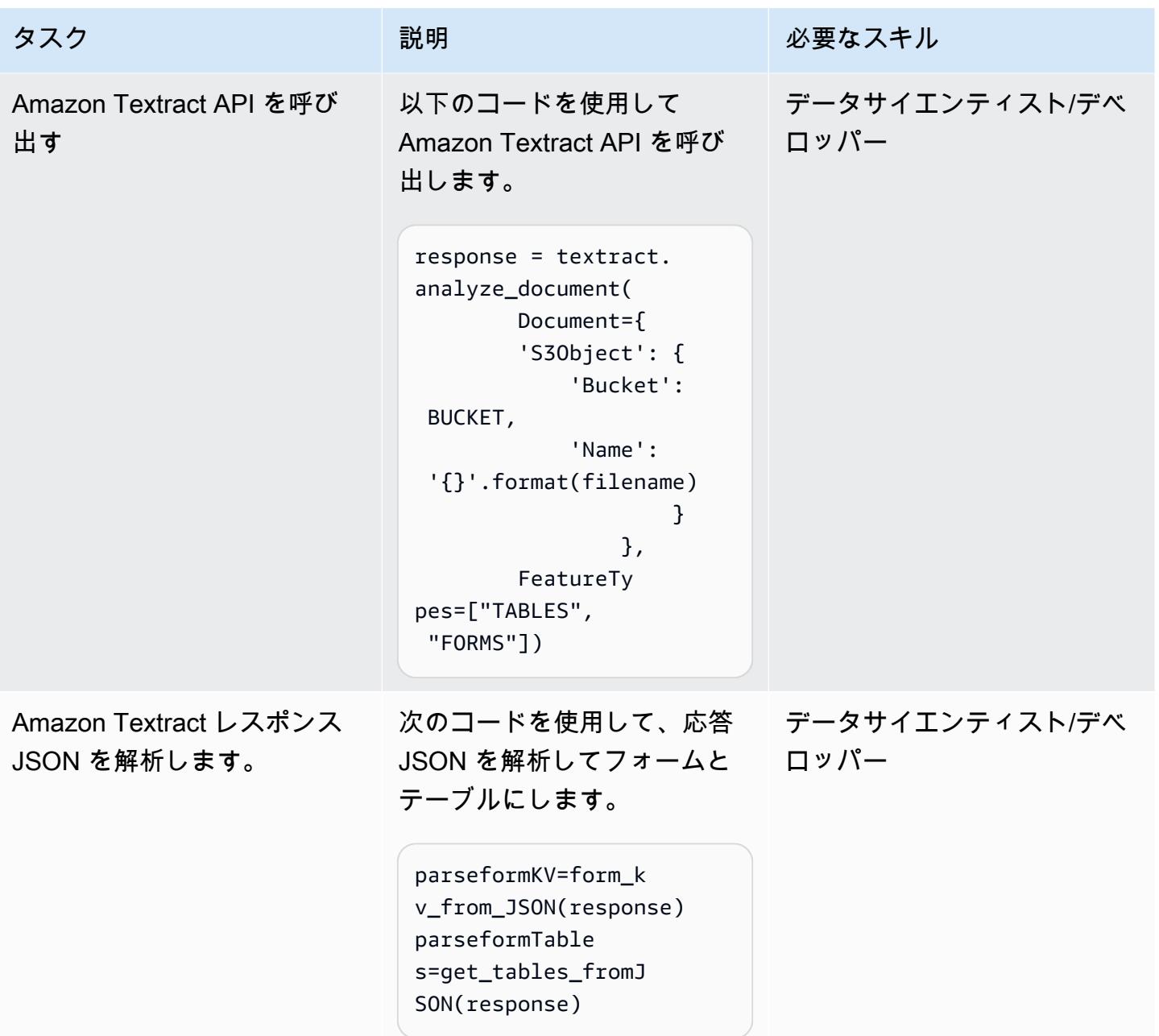

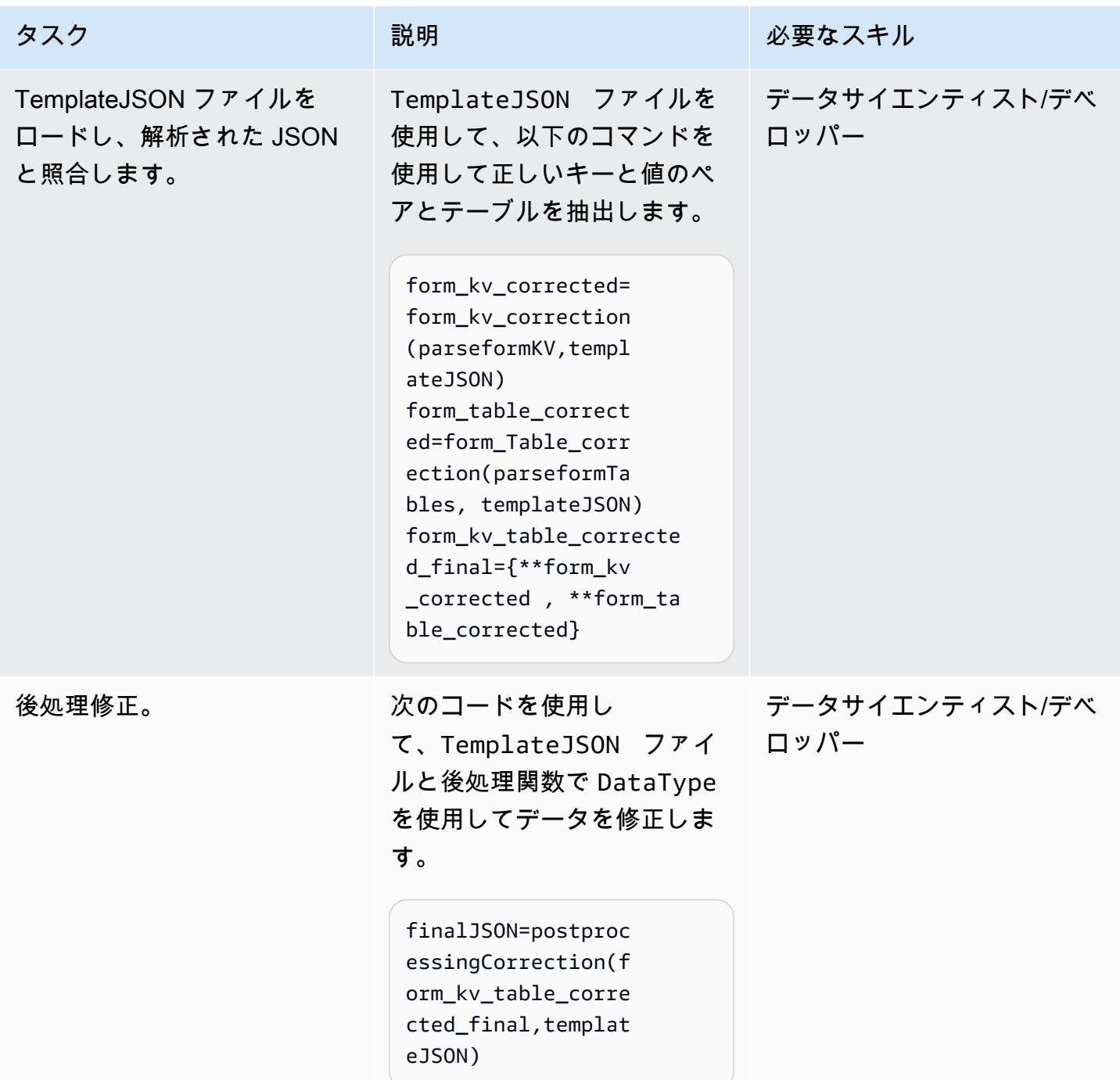

## 関連リソース

- [Automatically extract text and structured data from documents with Amazon Textract](https://aws.amazon.com/blogs/machine-learning/automatically-extract-text-and-structured-data-from-documents-with-amazon-textract/)
- [Extract text and structured data with Amazon Textract](https://aws.amazon.com/getting-started/hands-on/extract-text-with-amazon-textract/)
- [Amazon Textract resources](https://aws.amazon.com/textract/resources/?blog-posts-cards.sort-by=item.additionalFields.createdDate&blog-posts-cards.sort-order=desc)

## 添付ファイル

このドキュメントに関連する追加コンテンツにアクセスするには、次のファイルを解凍してくださ い。「[attachment.zip」](samples/p-attach/2d724523-2cab-42c9-a773-65857014d9ec/attachments/attachment.zip)

ディーピカ・クマール(AWS)とサラ・ヴァン・デ・ムースダイク(AWS)によって作成されまし た

環境:本稼働 ファクノロジー:機械学習 & AI; オペレーション DevOps ワークロード: Microsoft

AWS サービス:Amazon API Gateway; Amazon ECR; Amazon EventBridge; AWS Lambda; Amazon SageMaker

## [概要]

機械学習オペレーション (MLOps) は、機械学習 (ML) のワークフローとデプロイを自動化および簡 素化する一連のプラクティスです。MLOps は ML ライフサイクルの自動化に重点を置いています。 これにより、モデルを開発するだけでなく、デプロイ、監視、再トレーニングを体系的かつ繰り返し 行えるようになります。 DevOps 機械学習に原則をもたらします。MLOps により、ML モデルの展 開が速くなり、時間が経つにつれて精度が向上し、実際のビジネス価値がもたらされるという保証が 強化されます。

多くの場合、Organizations は MLOps の導入を開始する前に、 DevOps 既存のツールやデータスト レージソリューションを用意しています。このパターンは、Microsoft Azure と AWS の両方の長所 を活用する方法を示しています。Azure DevOps と Amazon SageMaker を統合して MLOps ワーク フローを作成するのに役立ちます。

このソリューションにより、Azure と AWS 間の作業が簡単になります。開発には Azure を、機械学 習には AWS を使用できます。データ処理、トレーニング、AWS へのデプロイなど、機械学習モデ ルを最初から最後まで作成するための効果的なプロセスを促進します。効率を上げるために、これら のプロセスは Azure DevOps パイプラインを通じて管理します。

### 前提条件と制限

#### 前提条件

- Azure サブスクリプション Azure などの Azure サービスにアクセスして DevOps、継続的イン テグレーションと継続的デプロイ (CI/CD) パイプラインを設定します。
- アクティブ AWS アカウント このパターンで使用される AWS サービスを使用する権限。
- データ 機械学習モデルをトレーニングするための履歴データへのアクセス。
- ML の概念に精通していること Python、Jupyter ノートブック、機械学習モデル開発についての 理解
- セキュリティ設定 Azure と AWS の両方でロール、ポリシー、権限を適切に構成して、安全な データ転送とアクセスを確保します。

#### 制約事項

- このガイダンスは、クラウド間の安全なデータ転送に関するガイダンスを提供するものではありま せん。クロスクラウドデータ転送の詳細については、「[ハイブリッドおよびマルチクラウド向けの](https://aws.amazon.com/hybrid-multicloud/) [AWS ソリューション」](https://aws.amazon.com/hybrid-multicloud/)を参照してください。
- マルチクラウドソリューションでは、リアルタイムのデータ処理とモデル推論のレイテンシーが増 加する可能性があります。
- このガイダンスでは、マルチアカウント MLOps アーキテクチャの一例を紹介します。機械学習と AWS 戦略に基づいて調整する必要があります。

### アーキテクチャ

ターゲット アーキテクチャ

ターゲットアーキテクチャは Azure DevOps と Amazon を統合し SageMaker、クロスクラウド ML ワークフローを作成します。CI/CD プロセスと ML SageMaker モデルのトレーニングとデプロイ に Azure を使用しています。モデル構築とデプロイを通じて (Amazon S3、Snowflake、Azure Data Lake などのソースから) データを取得するプロセスの概要を説明しています。主なコンポーネント には、モデルの構築とデプロイ、データ準備、インフラストラクチャ管理用の CI/CD パイプライ ン、ML モデルのトレーニング、評価、 SageMaker デプロイ用の Amazon などがあります。この アーキテクチャは、クラウドプラットフォーム全体で効率的で自動化された、スケーラブルな ML ワークフローを提供するように設計されています。

このアーキテクチャは、以下のコンポーネントで構成されています。

- 1. データサイエンティストは開発アカウントで ML 実験を行い、さまざまなデータソースを使用し て ML ユースケースのさまざまなアプローチを検討します。データサイエンティストは単体テス トとトライアルを行います。モデル評価の後、データサイエンティストは Azure でホストされて いる Model Build DevOps リポジトリにコードをプッシュしてマージします。このリポジトリに は、多段階のモデル構築パイプラインのコードが含まれています。
- 2. Azure では DevOps、継続的インテグレーション (CI) を提供するモデルビルドパイプラインは、 メインブランチへのコードのマージ時に自動または手動でアクティブ化できます。Automation ア カウントでは、これによりデータの前処理、モデルトレーニングと評価、 SageMaker 精度に基づ く条件付きモデル登録のためのパイプラインがアクティブ化されます。
- 3. 自動化アカウントは、ML 環境 (Amazon ECR)、モデル (Amazon S3)、モデルメタデータ (SageMaker モデルレジストリ)、機能 (SageMaker 機能ストア)、自動パイプライン (パイプライ ン)、および ML ログインサイト (SageMaker CloudWatch OpenSearch およびサービス) をホスト する ML プラットフォーム全体の中央アカウントです。このアカウントにより ML アセットの再 利用が可能になり、ベストプラクティスを適用して ML ユースケースの配信を迅速化できます。
- 4. SageMaker 最新のモデルバージョンがモデルレジストリに追加され、レビューされます。モデル バージョンとそれぞれのアーティファクト (系統とメタデータ) を追跡します。また、モデルのス テータス (承認、拒否、保留中) を管理し、ダウンストリーム展開用のバージョンを管理します。
- 5. Model Registry のトレーニング済みモデルがスタジオインターフェイスまたは API 呼び出しで承 認されたら、イベントを Amazon に送信できます。 EventBridge EventBridge Azure でモデルデ プロイパイプラインを開始します。 DevOps
- 6. 継続的デプロイ (CD) を提供するモデルデプロイパイプラインは、Model Deploy リポジトリか らソースをチェックアウトします。ソースには、コード、モデルデプロイ用の設定、品質ベンチ マーク用のテストスクリプトが含まれています。Model Deploy パイプラインは、推論タイプに合 わせてカスタマイズできます。
- 7. 品質管理チェックの後、Model Deploy パイプラインはモデルをステージングアカウントにデプ ロイします。 ステージングアカウントはプロダクションアカウントのコピーで、統合テストと 評価に使用されます。バッチ変換の場合、Model Deploy パイプラインは、承認された最新のモ デルバージョンを使用するようにバッチ推論プロセスを自動的に更新できます。リアルタイム、 サーバーレス、または非同期の推論では、それぞれのモデルエンドポイントを設定または更新し ます。
- 8. ステージングアカウントでのテストが成功したら、Model Deploy パイプラインを通じて手動で 承認することで、モデルをプロダクションアカウントにデプロイできます。このパイプライン は、Deploy to Production ステップで、モデル監視やデータフィードバックメカニズムを含む本番 環境のエンドポイントをプロビジョニングします。

9. モデルが本番稼働状態になったら、 SageMaker Model Monitor や SageMaker Clarify などのツー ルを使用して、バイアスの特定、ドリフトの検出、モデルのパフォーマンスの継続的な監視を行 います。

自動化とスケール

コードとしてのインフラストラクチャ (IaC) を使用して、複数のアカウントや環境に自動的にデプロ イします。MLOps ワークフローの設定プロセスを自動化することで、さまざまなプロジェクトに取 り組む ML チームが使用する環境を分離できます[。AWS CloudFormation](https://docs.aws.amazon.com/AWSCloudFormation/latest/UserGuide/Welcome.html) は、インフラストラクチャ をコードとして扱うことで、AWS リソースのモデル化、プロビジョニング、管理を支援します。

ツール

AWS サービス

- [Amazon SageMaker](https://docs.aws.amazon.com/sagemaker/?id=docs_gateway) はマネージド型の ML サービスで、ML モデルを構築してトレーニングし、本 番環境ですぐに運用できるホスト環境にデプロイできます。
- [AWS Glue](https://docs.aws.amazon.com/glue/latest/dg/what-is-glue.html) は、フルマネージド型の抽出、変換、ロード (ETL) サービスです。これにより、データ ストアとデータストリーム間でのデータの分類、整理、強化、移動を確実に行うことができます。
- [Amazon Simple Storage Service \(Amazon S3\)](https://docs.aws.amazon.com/AmazonS3/latest/userguide/Welcome.html) は、どのようなデータ量であっても、データを保 存、保護、取得することを支援するクラウドベースのオブジェクトストレージサービスです。こ のパターンでは、Amazon S3 はデータストレージに使用され、モデルトレーニングとモデルオブ ジェクトに統合されます。 SageMaker
- [AWS Lambda](https://docs.aws.amazon.com/lambda/latest/dg/welcome.html) は、サーバーのプロビジョニングや管理を行うことなくコードを実行できるコ ンピューティングサービスです。必要に応じてコードを実行し、自動的にスケーリングするた め、課金は実際に使用したコンピューティング時間に対してのみ発生します。このパターンで は、Lamdba はデータの前処理と後処理のタスクに使用されます。
- [Amazon Elastic Container Registry \(Amazon ECR\)](https://docs.aws.amazon.com/AmazonECR/latest/userguide/what-is-ecr.html) は、セキュリティ、スケーラビリティ、信頼性 を備えたマネージドコンテナイメージレジストリサービスです。このパターンでは、 SageMaker トレーニング環境やデプロイ環境として使用する Docker コンテナを格納します。
- [Amazon EventBridge](https://docs.aws.amazon.com/eventbridge/latest/userguide/eb-what-is.html) はサーバーレスのイベントバスサービスで、アプリケーションをさまざまな ソースからのリアルタイムデータに接続するのに役立ちます。このパターンでは、 EventBridge イ ベント駆動型または時間ベースのワークフローをオーケストレーションして、モデルの自動再ト レーニングまたはデプロイを開始します。

• [Amazon API Gateway](https://docs.aws.amazon.com/apigateway/latest/developerguide/welcome.html) は、REST、HTTP、および WebSocket API をあらゆる規模で作成、公開、 保守、モニタリング、保護するのに役立ちます。 このパターンでは、Amazon エンドポイントの 外部向けの単一エントリポイントを作成するために使用されます。 SageMaker

その他のツール

- [Azure DevOps](https://learn.microsoft.com/en-us/azure/devops/user-guide/what-is-azure-devops) は CI/CD パイプラインの管理を支援し、コードのビルド、テスト、デプロイを容 易にします。
- [Azure データレイクストレージや](https://learn.microsoft.com/en-us/azure/storage/blobs/data-lake-storage-introduction) [Snowflake](https://docs.snowflake.com/en/) は、ML モデルのトレーニングデータのサードパー ティソースになる可能性があります。

ベストプラクティス

このマルチクラウド MLOps ワークフローのコンポーネントを実装する前に、以下のアクティビティ を完了してください。

- 機械学習のワークフローとそれをサポートするのに必要なツールを定義し、理解してください。 ユースケースが異なれば、必要なワークフローやコンポーネントも異なります。たとえば、パー ソナライゼーションのユースケースではフィーチャの再利用や低レイテンシの推論にはフィーチャ feature store が必要ですが、他のユースケースでは必要ない場合があります。アーキテクチャをう まくカスタマイズするには、データサイエンスチームの対象となるワークフロー、ユースケース要 件、および推奨コラボレーション方法を理解する必要があります。
- アーキテクチャの各コンポーネントについて、責任を明確に分離してください。データストレー ジを Azure データレイクストレージ、スノーフレーク、Amazon S3 に分散させると、複雑さとコ ストが増す可能性があります。可能であれば、一貫性のあるストレージメカニズムを選択してくだ さい。同様に、Azure と AWS DevOps のサービスを組み合わせて使用したり、Azure と AWS ML サービスを組み合わせて使用したりすることは避けてください。
- MLOps end-to-end ワークフローのテストを行うには、既存のモデルとデータセットを 1 つ以上選 択してください。テストアーティファクトには、プラットフォームが本番環境に移行したときに データサイエンスチームが開発する実際のユースケースが反映されている必要があります。

エピック

MLOps アーキテクチャを設計してください。

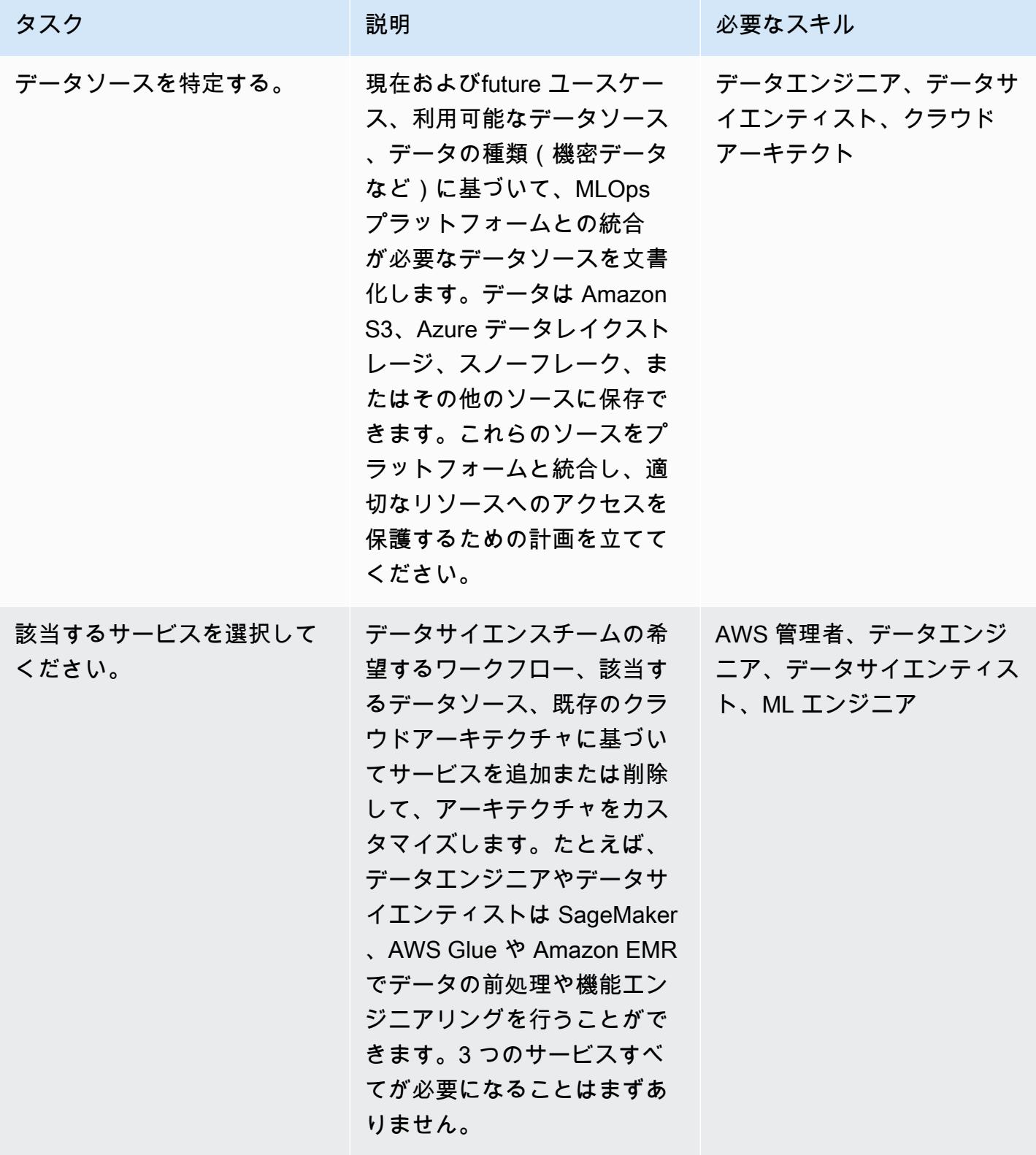

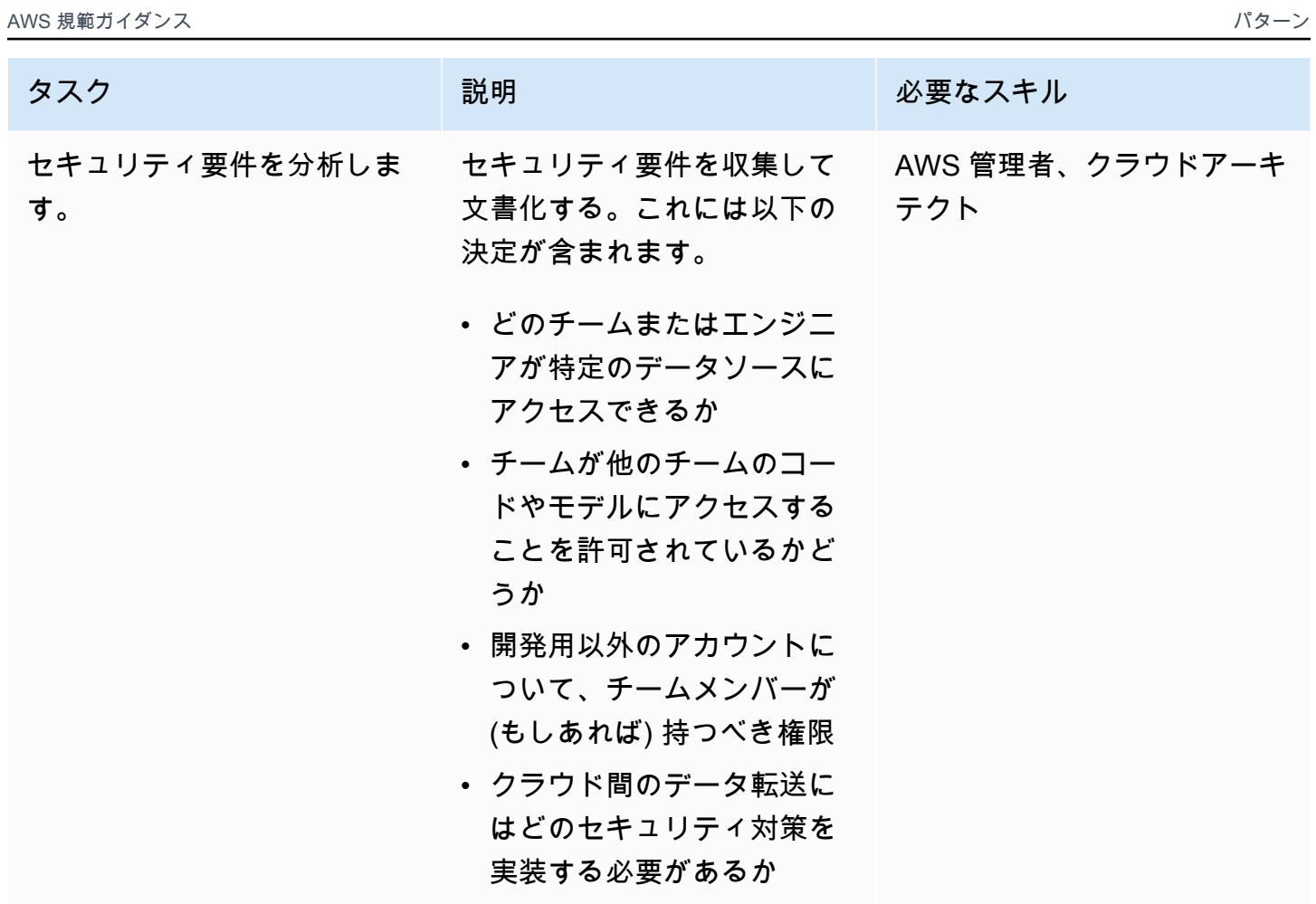

AWS Organizations セットアップ

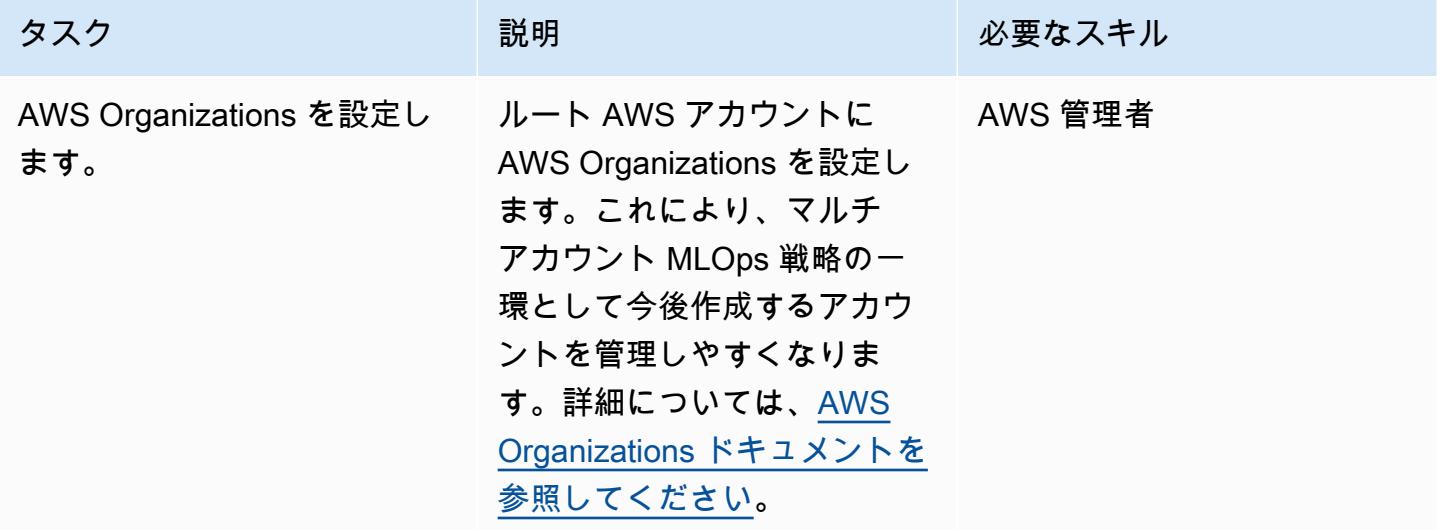

開発環境とバージョニングを設定します。

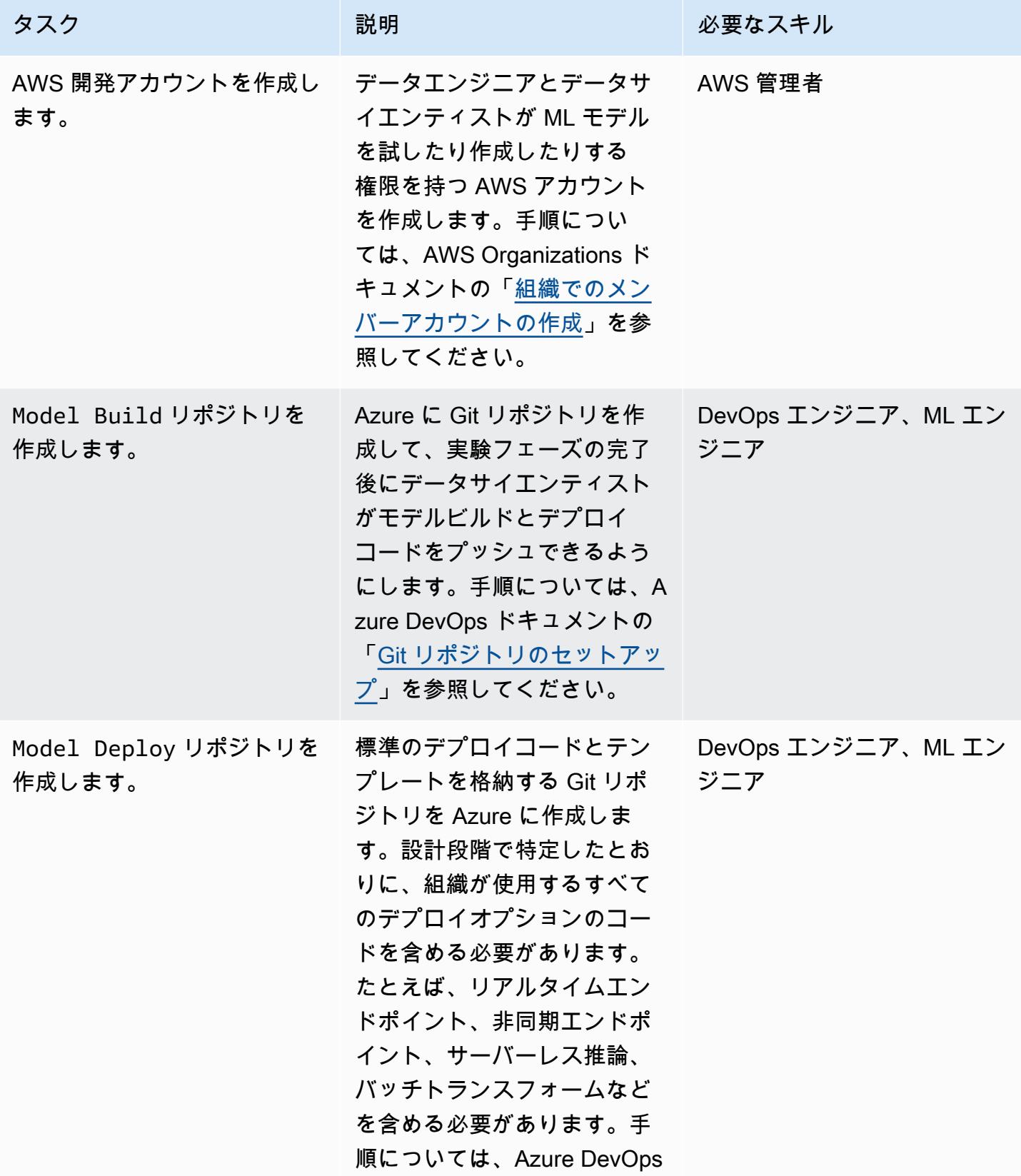

AWS 規範ガイダンス スピュー マンファーマ マンファーマ マンファーマ マンファーマ マンコール アンプロセッサ アイダンス いちょうかん パターン パターン

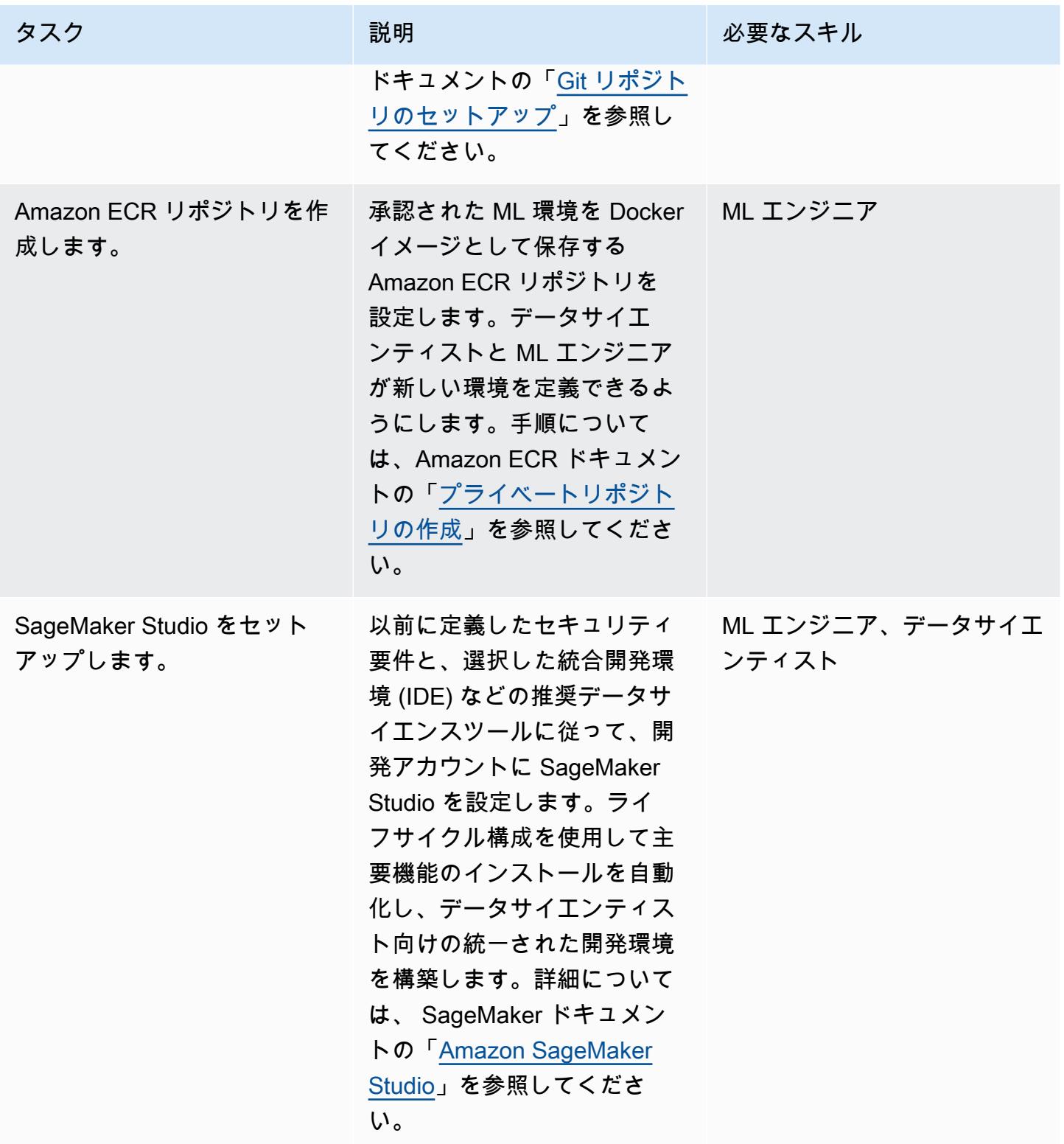

## CI/CD パイプラインを統合

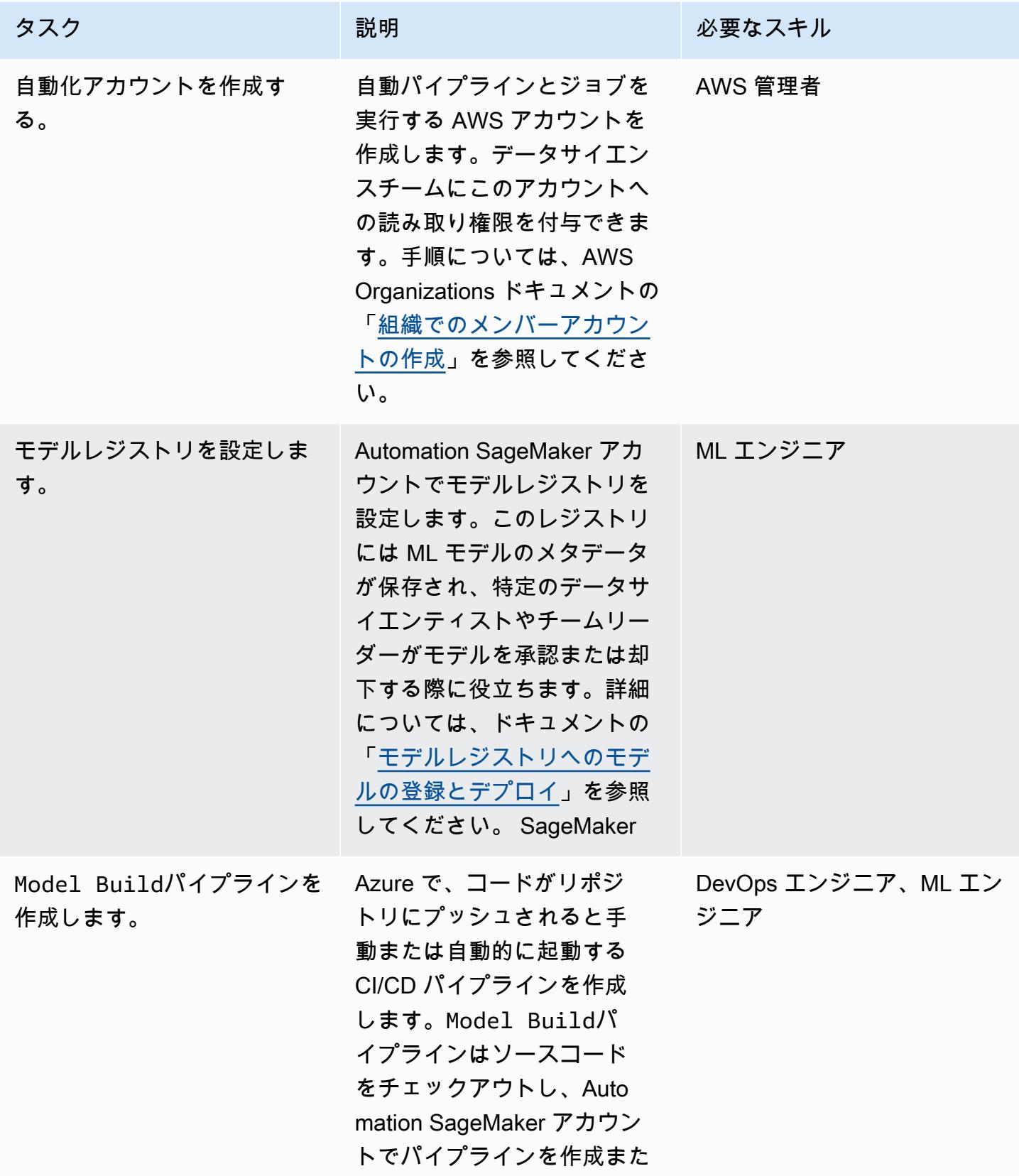

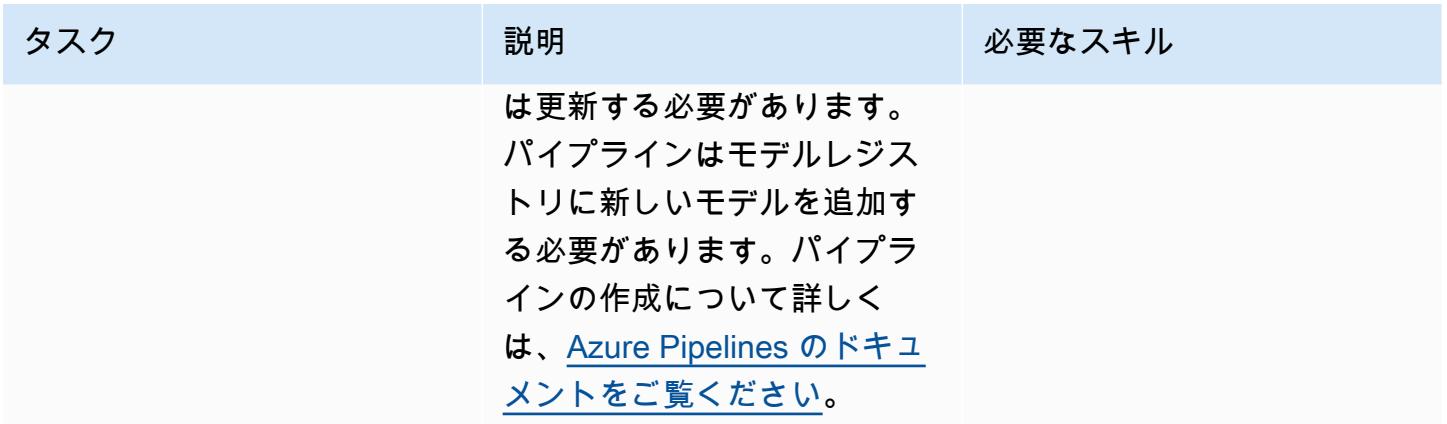

### デプロイスタックを構築

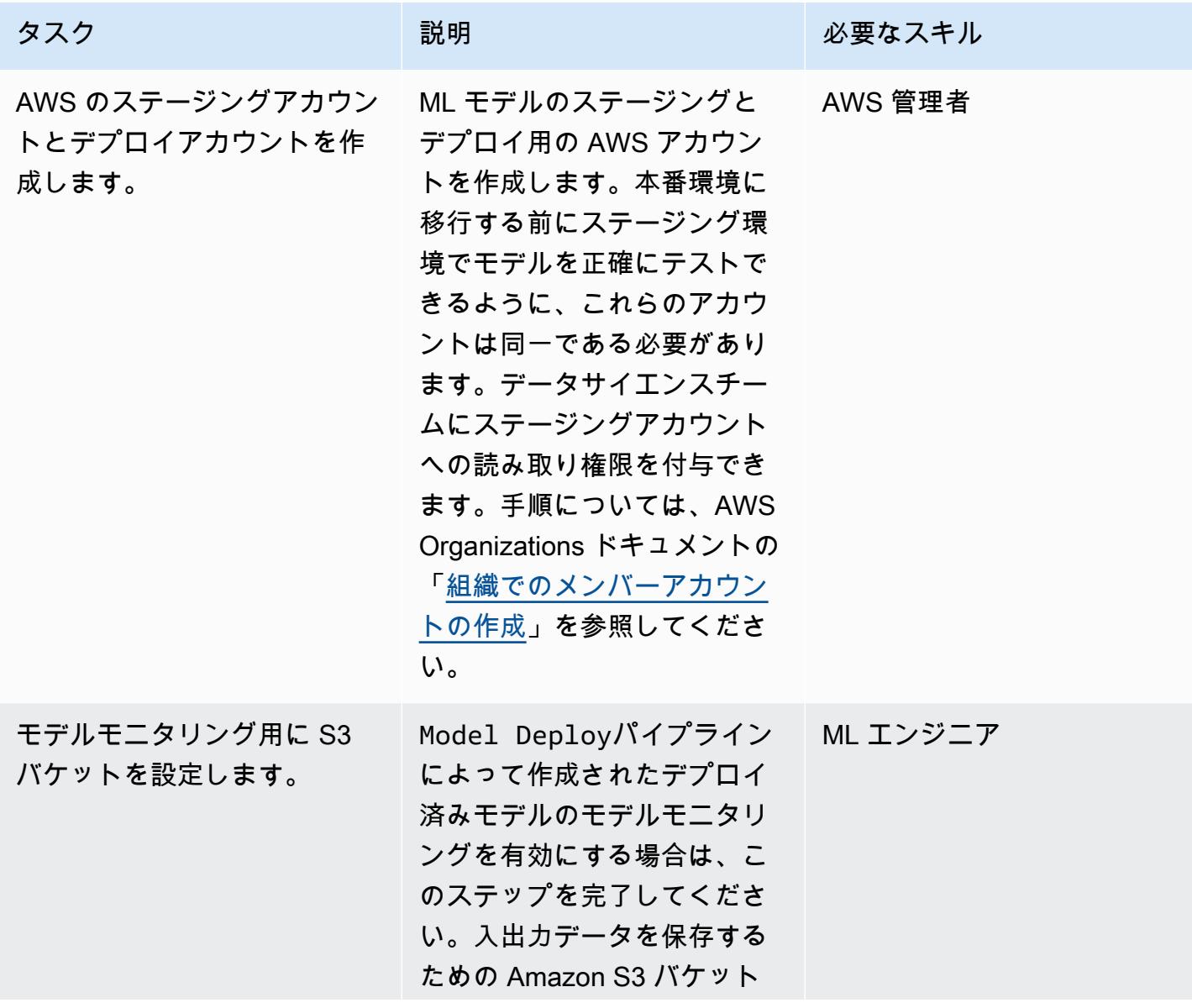

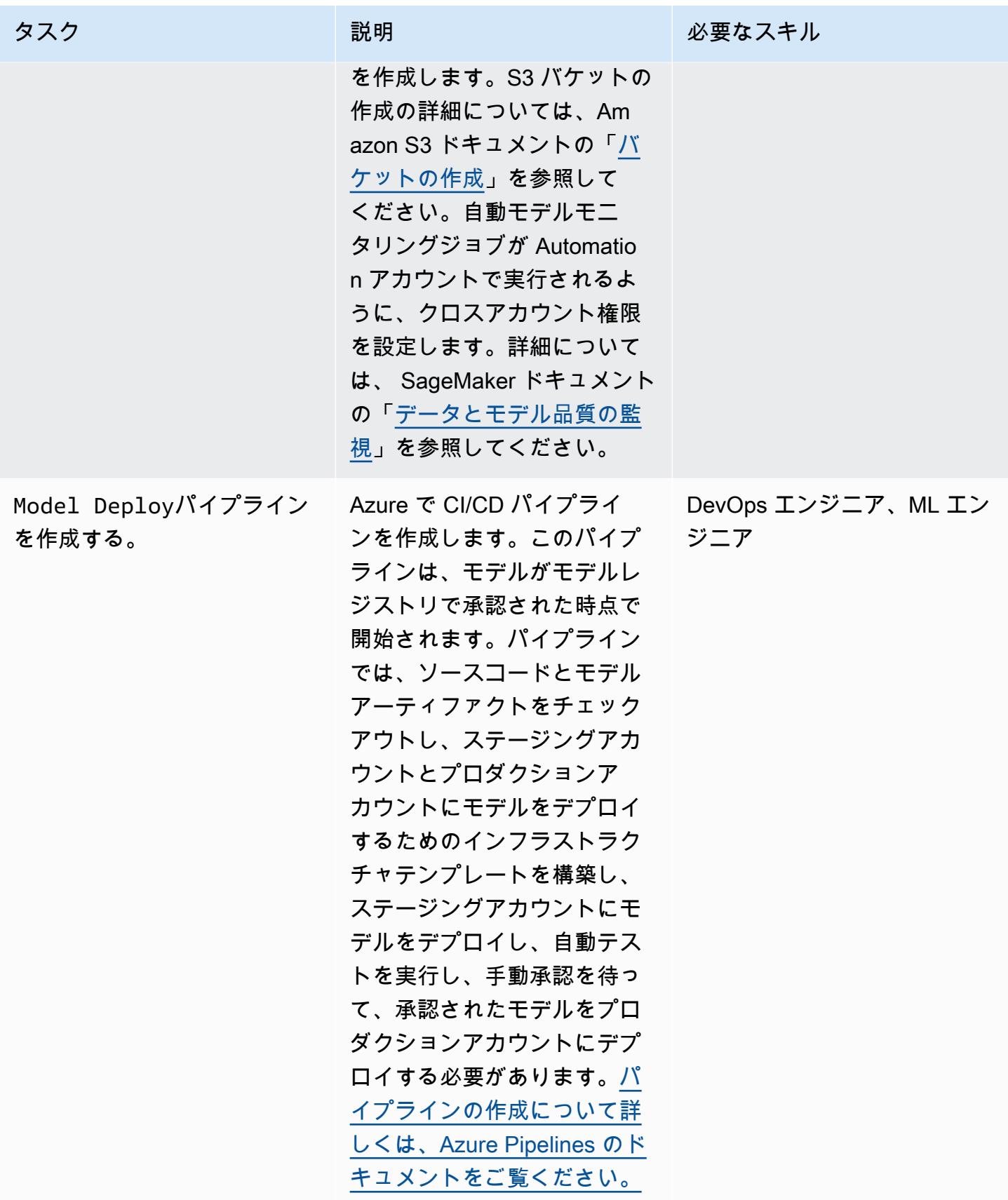

#### (オプション) ML 環境インフラストラクチャの自動化

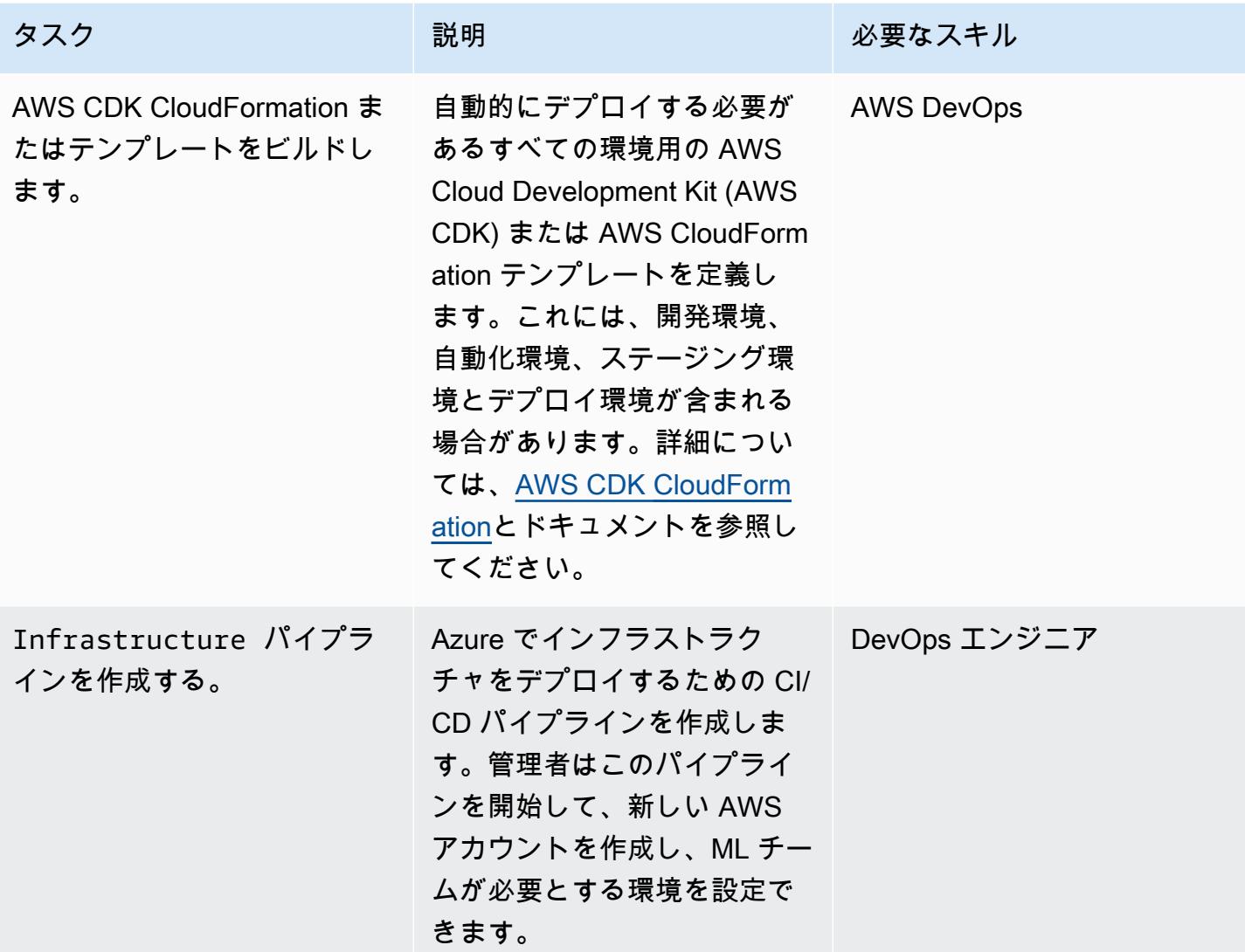

トラブルシューティング

不十分な監視とドリフト検出 — 監視が不十分 だと、モデルのパフォーマンスの問題やデータ ドリフトの検出に失敗する可能性があります。

#### 問題 スペーパー アンファイン アクリューション

Amazon CloudWatch、 SageMaker モデルモニ ター、 SageMaker クラリファイなどのツール でモニタリングフレームワークを強化します。 特定された問題に直ちに対応するようにアラー トを設定します。

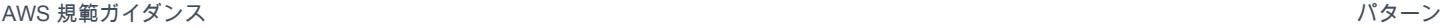

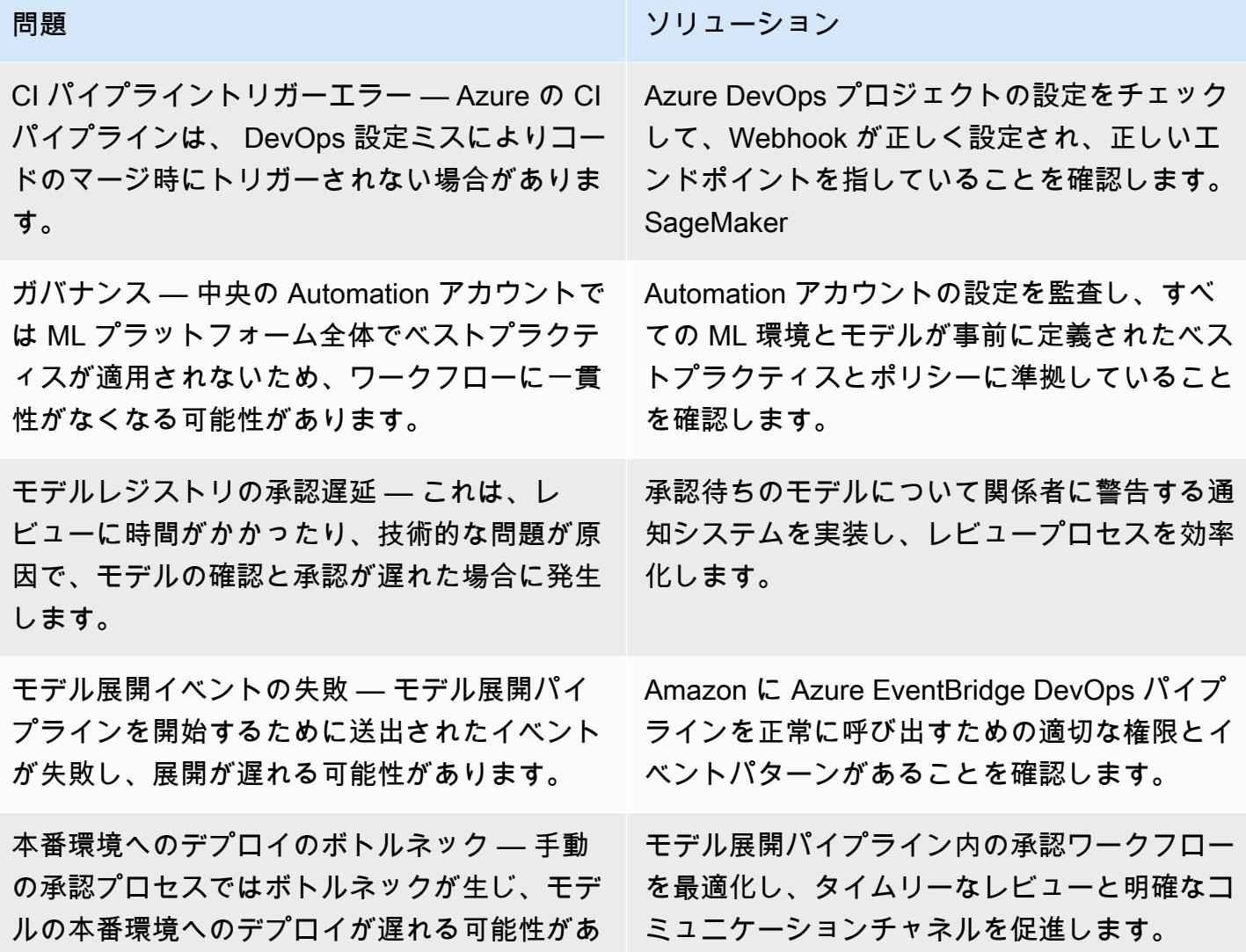

関連リソース

ります。

AWS ドキュメント

- [Amazon SageMaker キュメント](https://docs.aws.amazon.com/sagemaker/)
- [Machine Learning レンズ](https://docs.aws.amazon.com/wellarchitected/latest/machine-learning-lens/machine-learning-lens.html) (AWS 優れた設計のフレームワーク)
- [MLOP を成功させるための計画 \(AWS Prescriptive](https://docs.aws.amazon.com/prescriptive-guidance/latest/ml-operations-planning/welcome.html) Guidance)

その他の AWS リソース

• [Amazon を利用する企業向けの MLOps 基盤ロードマップ SageMaker](https://aws.amazon.com/blogs/machine-learning/mlops-foundation-roadmap-for-enterprises-with-amazon-sagemaker/) (AWS ブログ記事)

• [AWS サミット ANZ 2022-建築家向けの E nd-to-end MLOP](https://www.youtube.com/watch?v=UnAN35gu3Rw) (ビデオ) YouTube

Azure ドキュメント

- [Azure DevOps ドキュメンテーション](https://learn.microsoft.com/en-us/azure/devops/user-guide/what-is-azure-devops)
- [Azure パイプライン-ドキュメント](https://learn.microsoft.com/en-us/azure/devops/pipelines/get-started/what-is-azure-pipelines)

# 用のカスタム Docker コンテナイメージを作成し SageMaker 、AWS Step Functions でのモデルトレーニングに使用 します。

作成者: Julia Bluszcz (AWS)、Neha Sharma (AWS)、Aubrey Oosthuizen (AWS)、Mohan Gowda Purushothama (AWS)、Mateusz Zaremba (AWS)

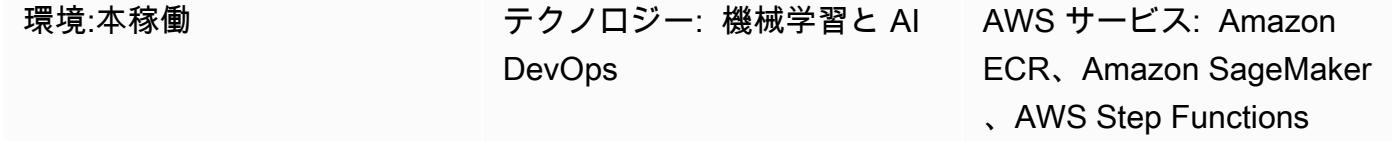

[概要]

このパターンは、[Amazon SageMaker](https://docs.aws.amazon.com/sagemaker/latest/dg/whatis.html) 用の Docker コンテナイメージを作成し、[AWS Step](https://docs.aws.amazon.com/step-functions/latest/dg/welcome.html)  [Functions](https://docs.aws.amazon.com/step-functions/latest/dg/welcome.html) のトレーニングモデルに使用する方法を示しています。カスタムアルゴリズムをコン テナにパッケージ化することで、プログラミング言語、フレームワーク、依存関係に関係なく、 SageMaker 環境内のほぼすべてのコードを実行できます。

提供されている[SageMaker ノートブックの](https://docs.aws.amazon.com/sagemaker/latest/dg/nbi.html)例では、カスタム Docker コンテナイメージは [Amazon](https://docs.aws.amazon.com/AmazonECR/latest/userguide/what-is-ecr.html)  [Elastic Container Registry \(Amazon ECR\)](https://docs.aws.amazon.com/AmazonECR/latest/userguide/what-is-ecr.html) に保存されます。次に、Step Functions は Amazon ECR に保存されているコンテナを使用して、 の Python 処理スクリプトを実行します SageMaker。次 に、コンテナはモデルを [Amazon Simple Storage Service \(Amazon S3\) に](https://docs.aws.amazon.com/AmazonS3/latest/userguide/Welcome.html)エクスポートします。

前提条件と制限

前提条件

- アクティブなAWS アカウント
- Amazon S3 アクセス許可を持つ [の AWS Identity and Access Management \(IAM\) ロール](https://docs.aws.amazon.com/sagemaker/latest/dg/sagemaker-roles.html)  [SageMaker](https://docs.aws.amazon.com/sagemaker/latest/dg/sagemaker-roles.html) Amazon S3
- [Step Functions の IAM ロール](https://sagemaker-examples.readthedocs.io/en/latest/step-functions-data-science-sdk/step_functions_mlworkflow_processing/step_functions_mlworkflow_scikit_learn_data_processing_and_model_evaluation.html#Create-an-Execution-Role-for-Step-Functions)
- Python に精通
- Amazon SageMaker Python SDK に精通していること
- AWS Command Line Interface (AWS CLI) に精通していること
- Amazon ECR に精通している
- Docker に精通していること

製品バージョン

- AWS Step Functions データサイエンス SDK バージョン 2.3.0
- Amazon SageMaker Python SDK バージョン 2.78.0

## アーキテクチャ

次の図は、 の Docker コンテナイメージを作成し SageMaker、それを Step Functions のトレーニン グモデルに使用するワークフローの例を示しています。

この図表は、次のワークフローを示しています:

- 1. データサイエンティストまたは DevOps エンジニアは、Amazon SageMaker Notebook を使用し てカスタム Docker コンテナイメージを作成します。
- 2. データサイエンティストまたは DevOps エンジニアは、Docker コンテナイメージをプライベート レジストリにある Amazon ECR プライベートリポジトリに保存します。
- 3. データサイエンティストまたは DevOps エンジニアは、Docker コンテナを使用して Step Functions ワークフローで Python SageMaker 処理ジョブを実行します。

自動化とスケール

このパターンの SageMaker ノートブック例では、ml.m5.xlargeノートブックインスタンスタイ プを使用しています。ユースケースに応じて、インスタンスタイプを変更することができます。 SageMaker ノートブックインスタンスタイプの詳細については、[「Amazon の SageMaker 料金」](https://aws.amazon.com/sagemaker/pricing/)を 参照してください。

ツール

• 「[Amazon Elastic Container Registry \(Amazon ECR\)](https://docs.aws.amazon.com/AmazonECR/latest/userguide/what-is-ecr.html)」は、セキュリティ、スケーラビリティ、信 頼性を備えたマネージドコンテナイメージレジストリサービスです。

- [Amazon SageMaker](https://docs.aws.amazon.com/sagemaker/latest/dg/whatis.html) は、機械学習 (ML) モデルを構築してトレーニングし、本番環境に対応したホ スト環境にデプロイするのに役立つマネージド機械学習 (ML) サービスです。
- [Amazon SageMaker Python SDK](https://github.com/aws/sagemaker-python-sdk) は、 で機械学習モデルをトレーニングおよびデプロイするため のオープンソースライブラリです SageMaker。
- [AWS Step Functionsは](https://docs.aws.amazon.com/step-functions/latest/dg/welcome.html)、AWS Lambda関数と他のAWS サービスを組み合わせてビジネスクリティ カルなアプリケーションを構築できるサーバーレスオーケストレーションサービスです。
- [AWS Step Functions データサイエンス Python SDK は](https://aws-step-functions-data-science-sdk.readthedocs.io/en/stable/index.html)、機械学習モデルを処理して公開する Step Functions ワークフローの作成に役立つオープンソースライブラリです。

## エピック

カスタム Docker コンテナイメージを作成して Amazon ECR に保存します。

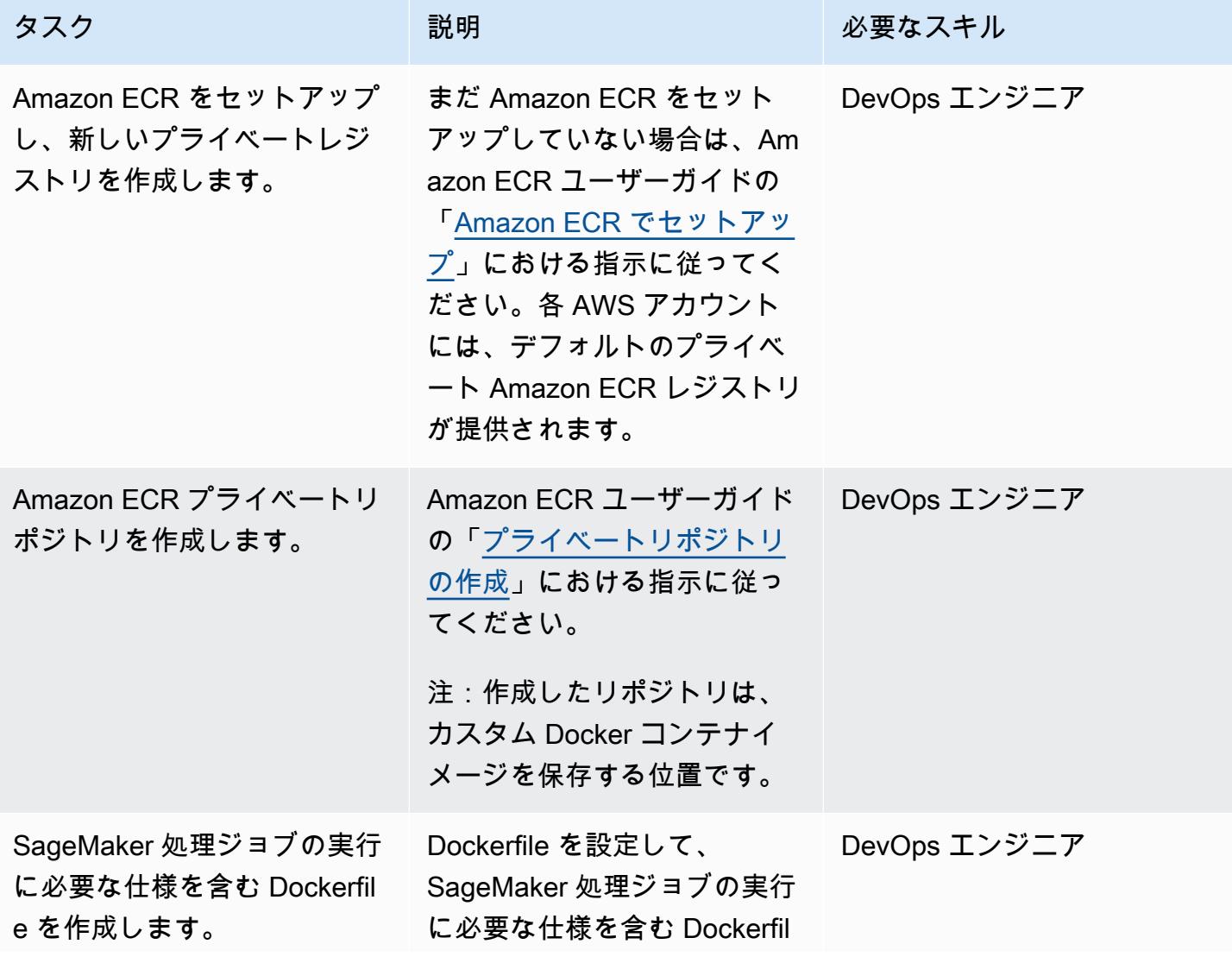

タスク ぶっちょう 説明 かいしょう ぶんこう 必要なスキル

e を作成します。手順につい ては、「Amazon SageMaker デベロッパーガイド[」の「独](https://docs.aws.amazon.com/sagemaker/latest/dg/adapt-training-container.html) [自のトレーニングコンテナの](https://docs.aws.amazon.com/sagemaker/latest/dg/adapt-training-container.html) [適応」](https://docs.aws.amazon.com/sagemaker/latest/dg/adapt-training-container.html)を参照してください。

Dockerfiles の詳細について は、Docker [ドキュメントの](https://docs.docker.com/engine/reference/builder/) [「Dockerfile リファレンス](https://docs.docker.com/engine/reference/builder/)」 を参照してください。

例:Jupyter Notebookのコー ドセルで[Dockerfile]を作成

セル 1

# Make docker folder !mkdir -p docker

セル 2

```
%%writefile docker/Do 
ckerfile 
FROM python:3.7-slim-bu 
ster
RUN pip3 install 
 pandas==0.25.3 scikit-
learn==0.21.3
ENV PYTHONUNBUFFERED=T 
RUE
ENTRYPOINT ["python3"]
```
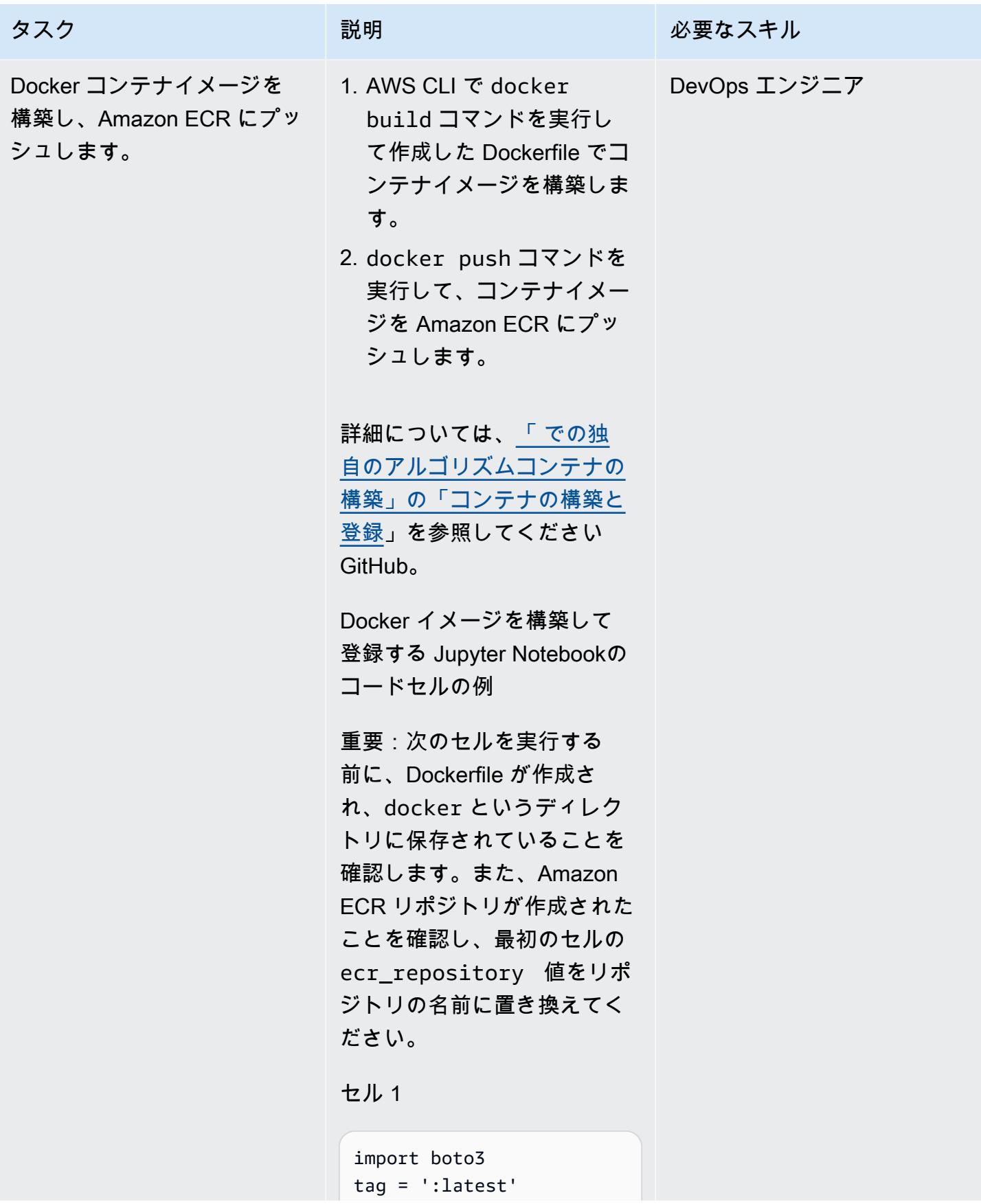

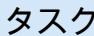

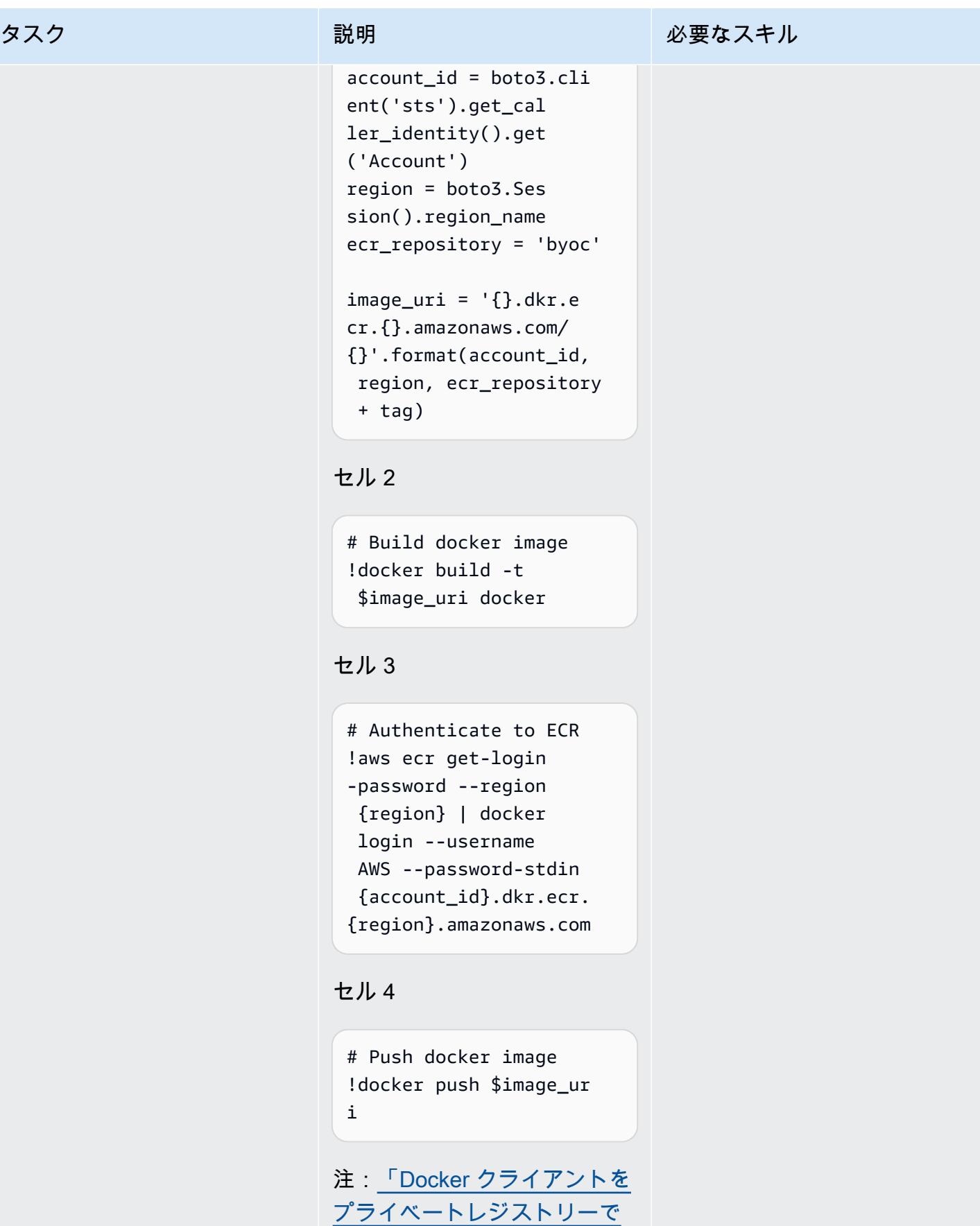

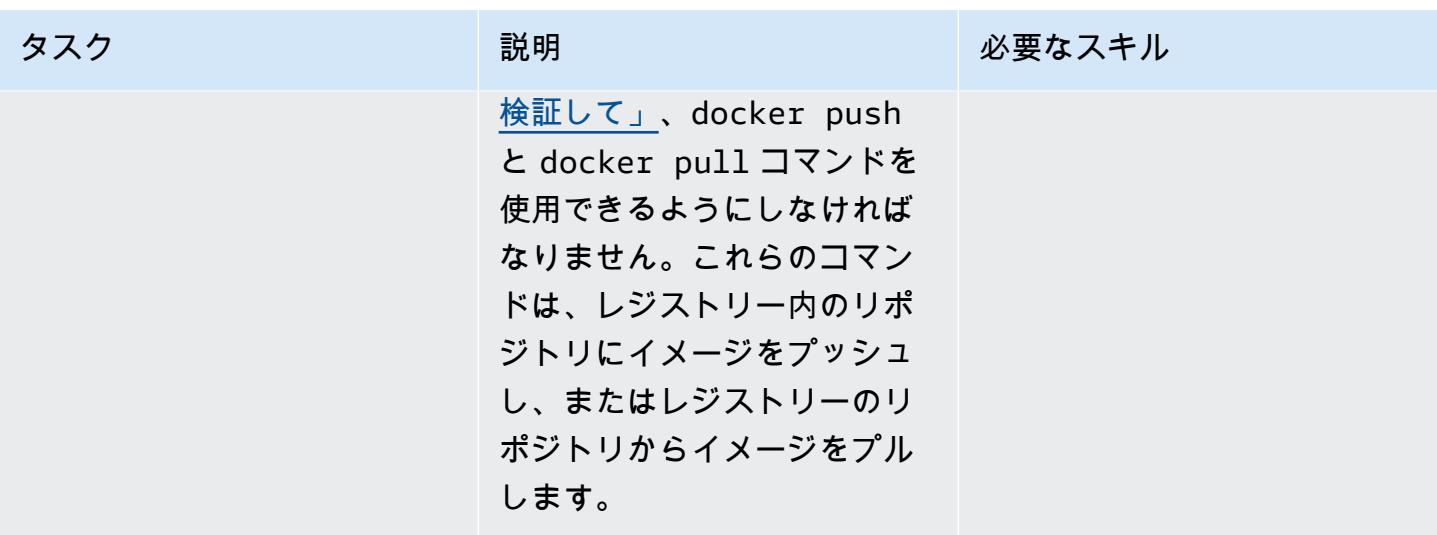

カスタム Docker コンテナイメージを使用する Step Functions ワークフローを作成

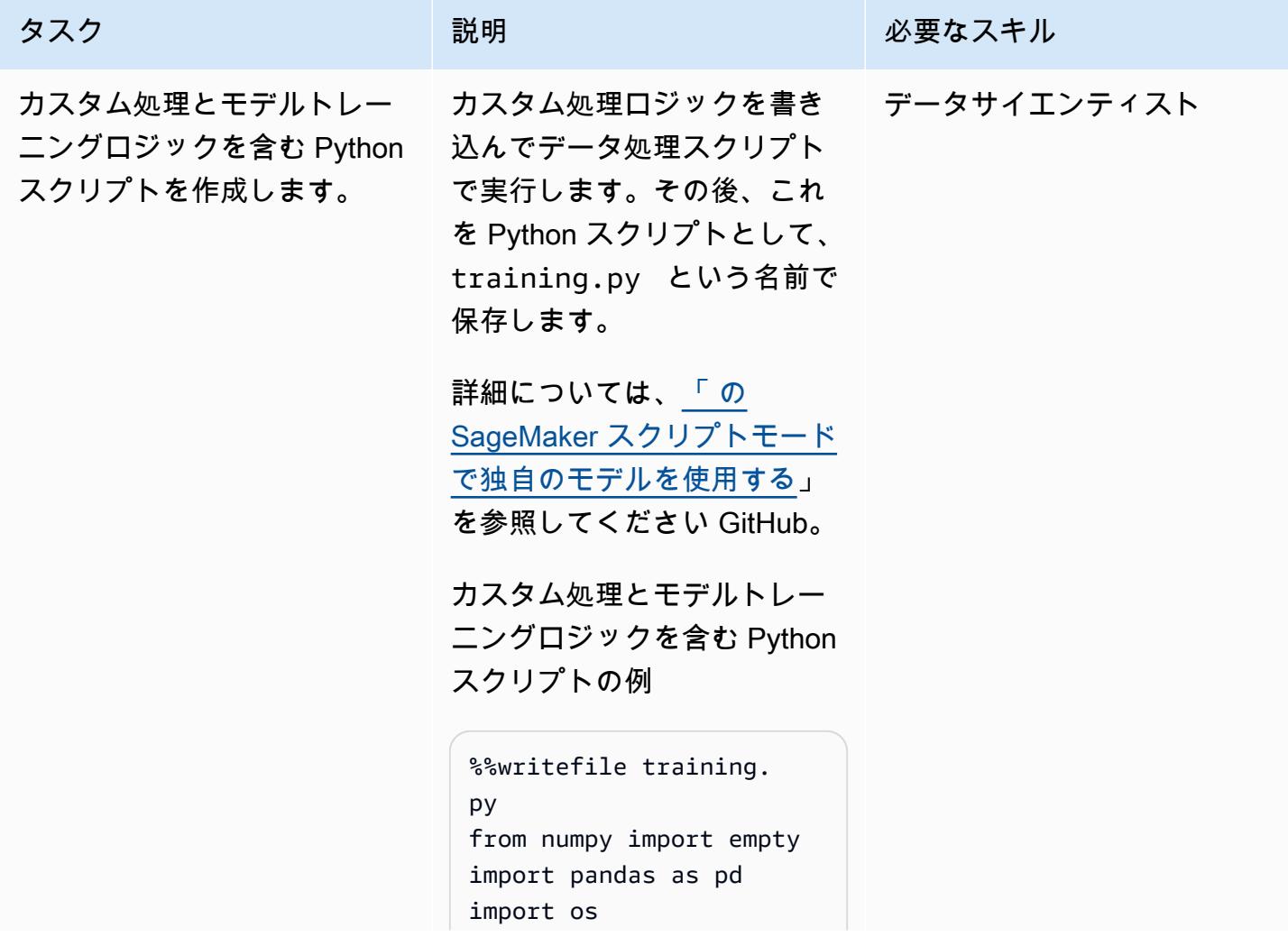

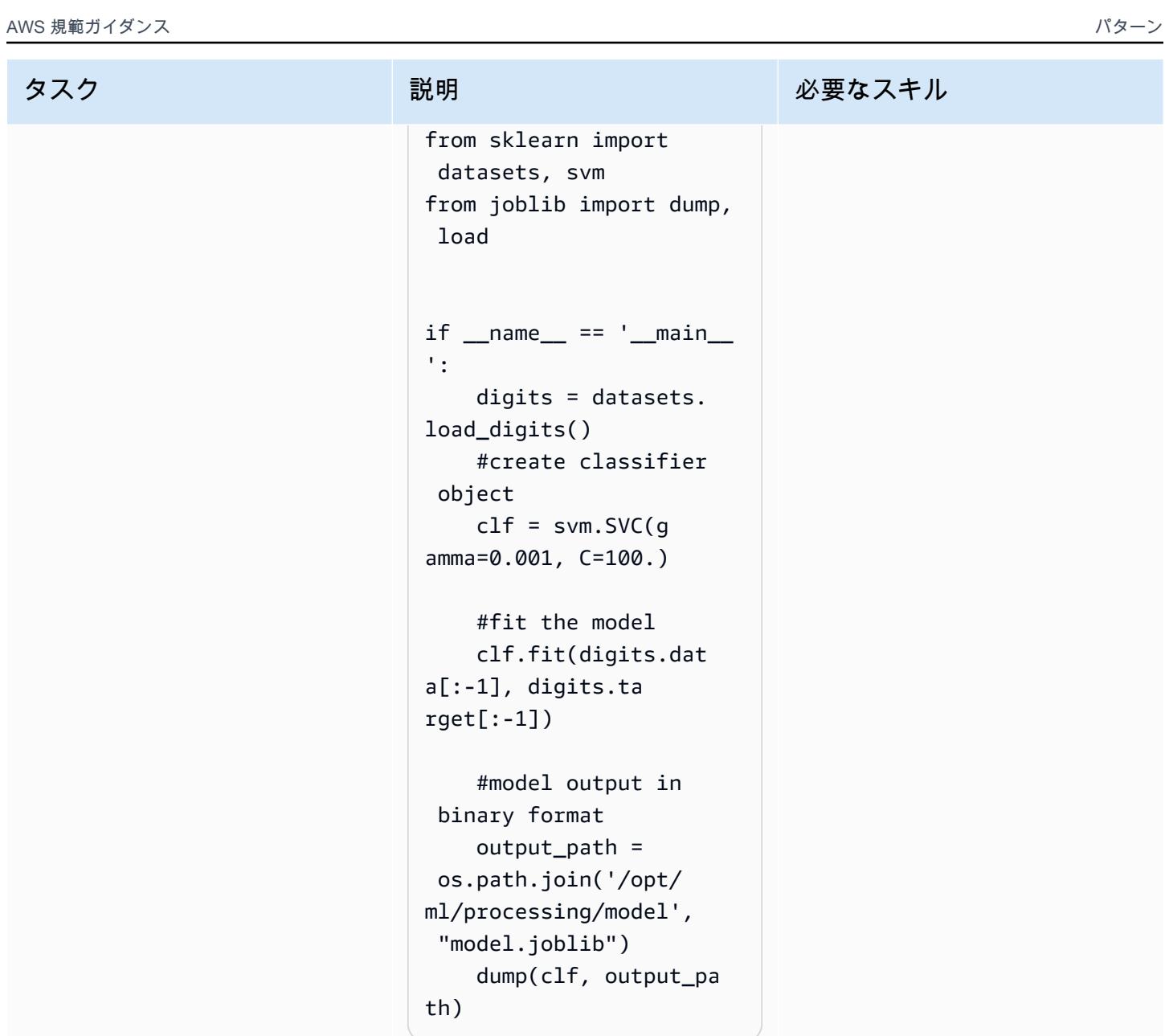

### タスク ぶっちょう 説明 かいしょう ぶんこう 必要なスキル

処理ジョブをステップの 1 SageMaker つとして含む Step Functions ワークフロー を作成します。

「[AWS Step Functions デー](https://aws-step-functions-data-science-sdk.readthedocs.io/en/stable/readmelink.html) [タサイエンス SDK」](https://aws-step-functions-data-science-sdk.readthedocs.io/en/stable/readmelink.html)をイン ストールしてインポートし、t raining.py ファイルを Amazon S3 にアップロードします。 次に、[Amazon SageMaker](https://github.com/aws/sagemaker-python-sdk) [Python SDK](https://github.com/aws/sagemaker-python-sdk) を使用して Step Functions で処理ステップを定 義します。

重要:AWS アカウントで [「Step Functions 用の IAM 実](https://sagemaker-examples.readthedocs.io/en/latest/step-functions-data-science-sdk/step_functions_mlworkflow_processing/step_functions_mlworkflow_scikit_learn_data_processing_and_model_evaluation.html#Create-an-Execution-Role-for-Step-Functions) [行ロールを作成」し](https://sagemaker-examples.readthedocs.io/en/latest/step-functions-data-science-sdk/step_functions_mlworkflow_processing/step_functions_mlworkflow_scikit_learn_data_processing_and_model_evaluation.html#Create-an-Execution-Role-for-Step-Functions)ているこ とを確認してください。

Amazon S3 にアップロード する環境設定例とカスタムト レーニングスクリプト

!pip install stepfunct ions

import boto3 import stepfunctions import sagemaker import datetime

from stepfunctions import steps from stepfunct ions.inputs import ExecutionInput from stepfunct ions.steps import ( Chain )

## データサイエンティスト

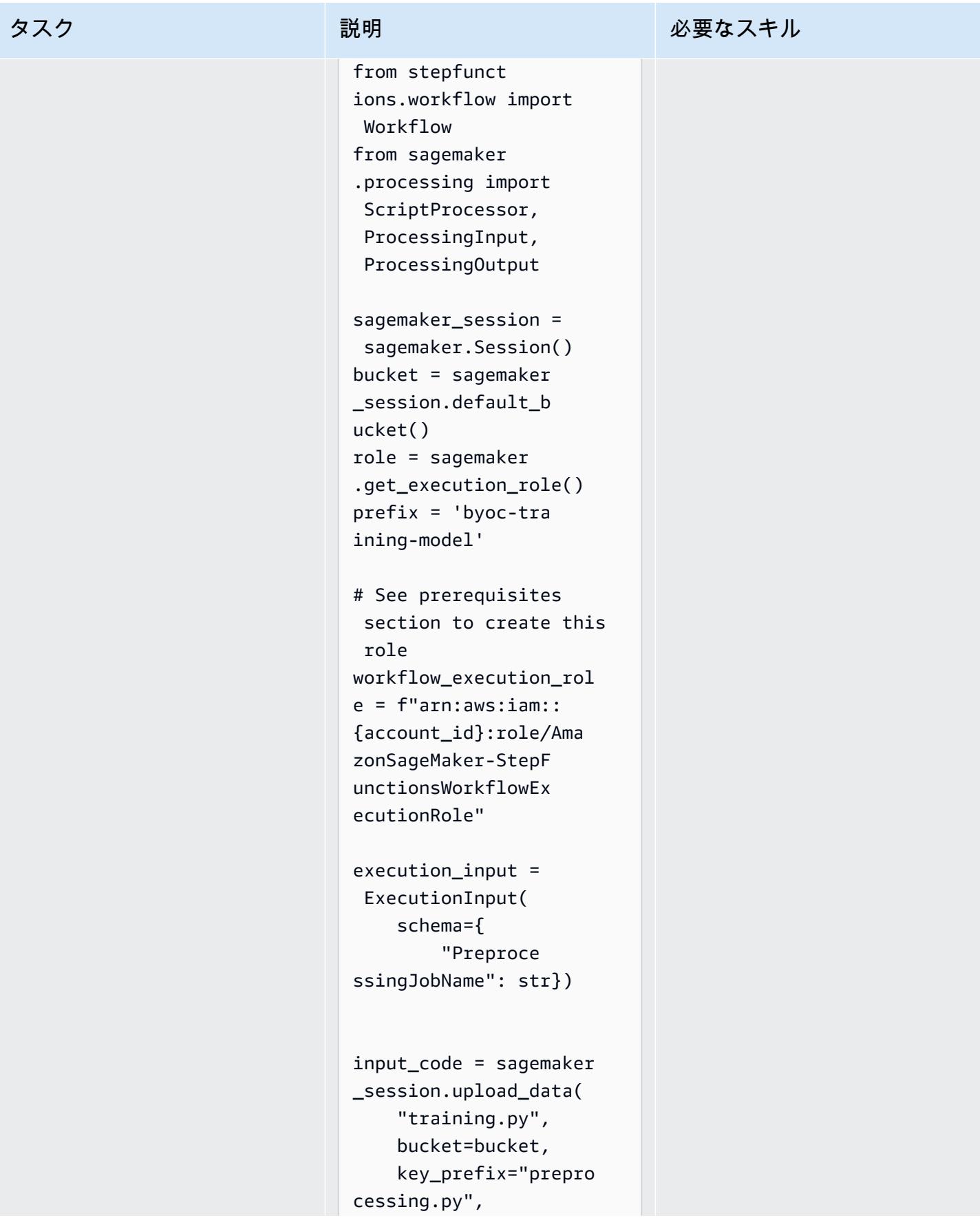

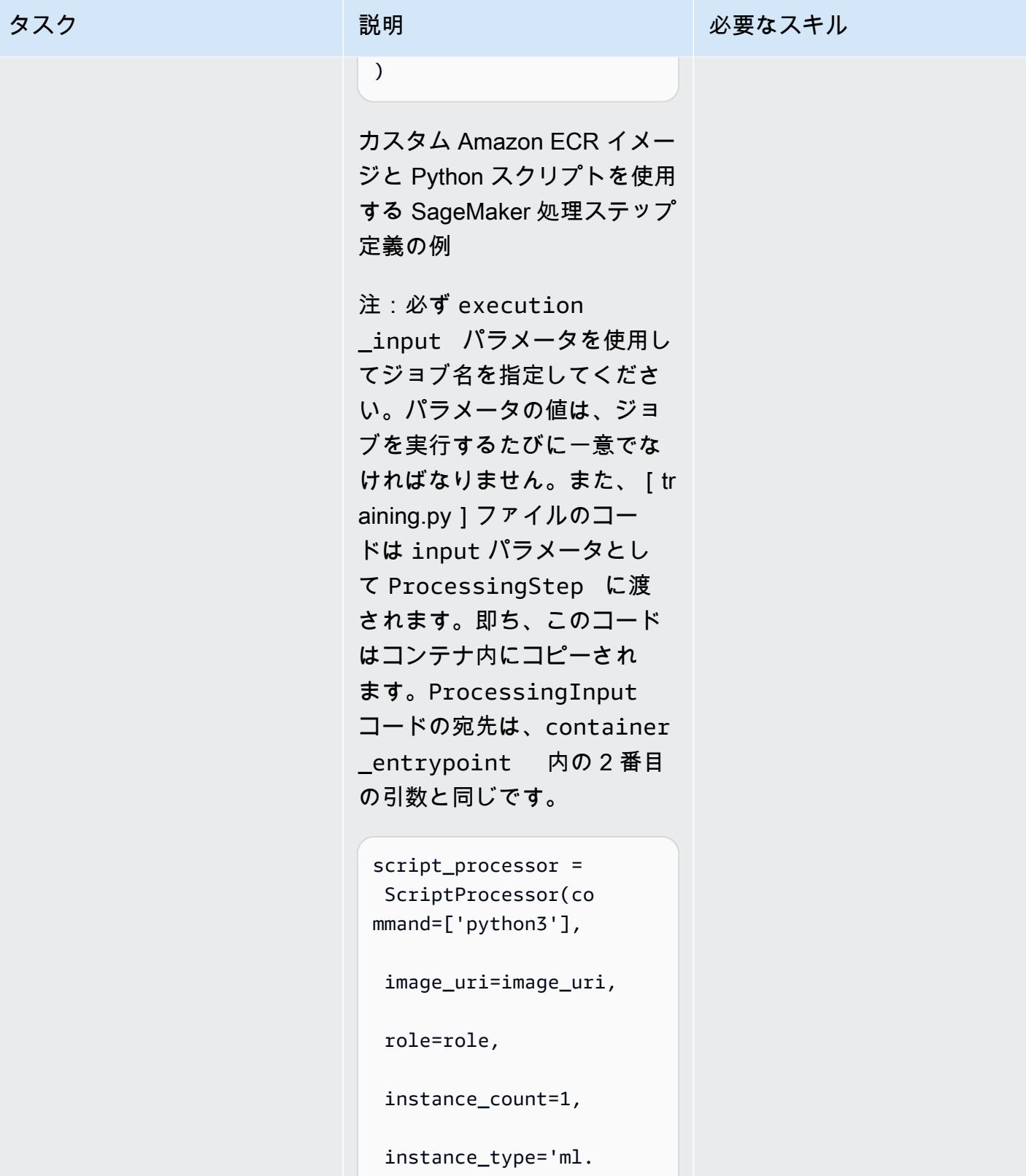

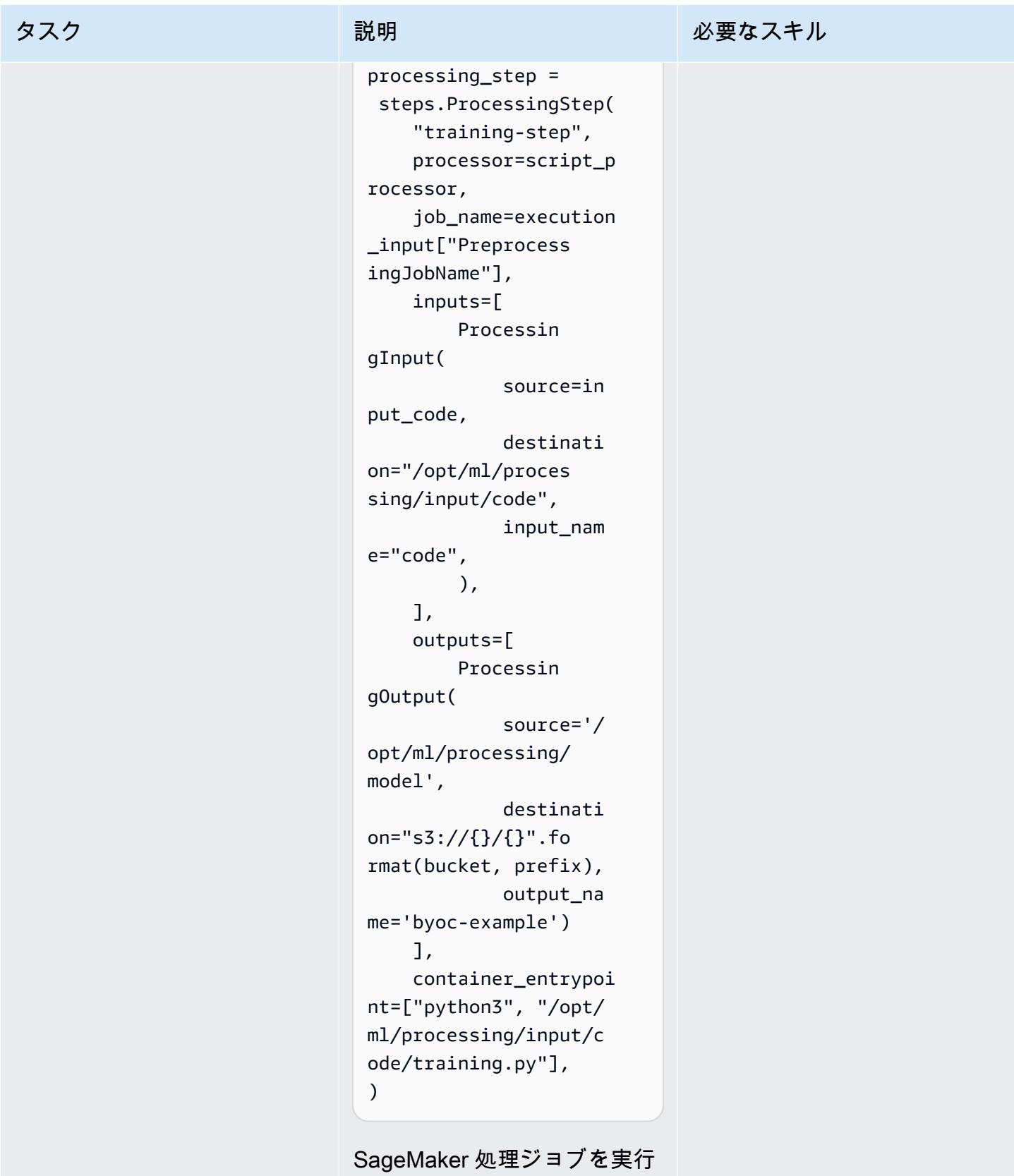

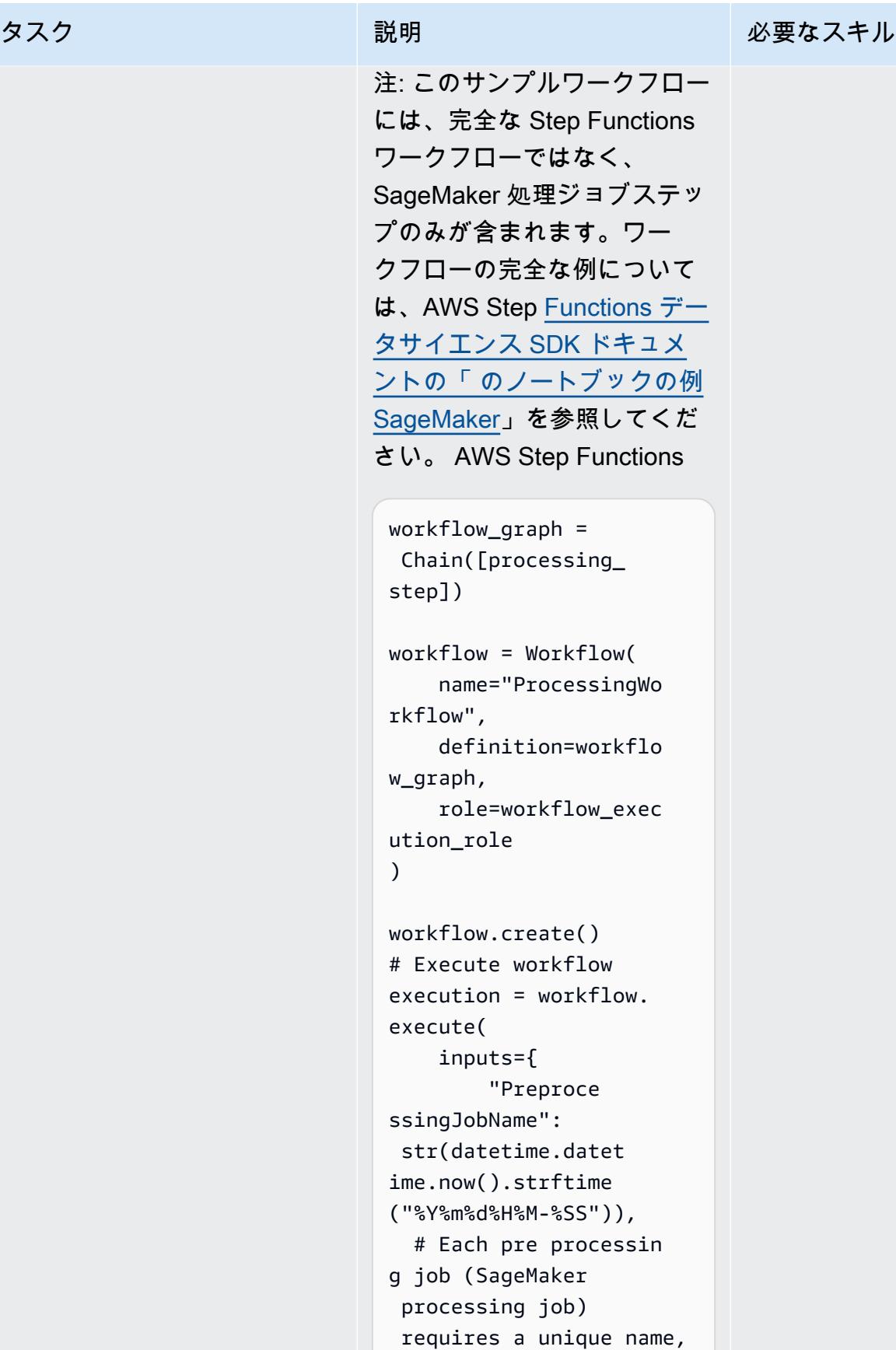

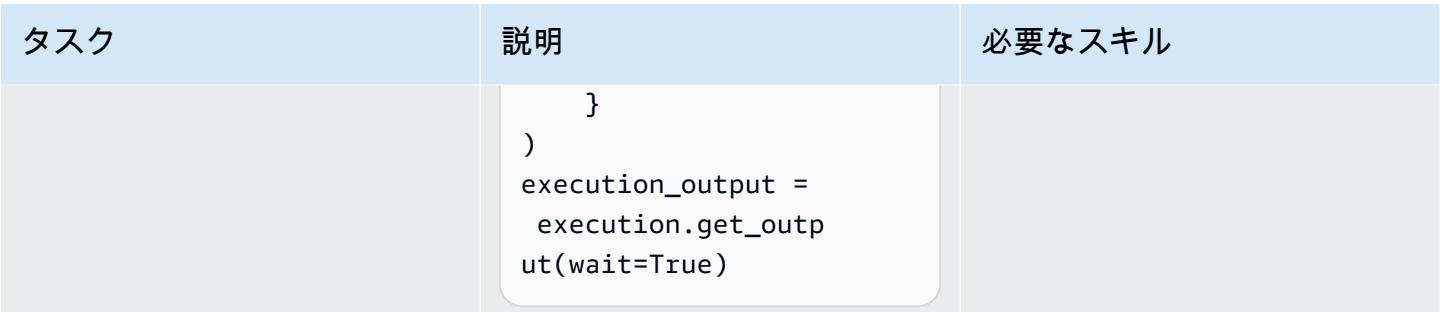

## 関連リソース

- <u>[データ処理](https://docs.aws.amazon.com/sagemaker/latest/dg/processing-job.html)</u> (Amazon SageMaker デベロッパーガイド)
- <u>[独自のトレーニングコンテナの適応](https://docs.aws.amazon.com/sagemaker/latest/dg/adapt-training-container.html)</u> (Amazon SageMaker デベロッパーガイド)

# Amazon の推論パイプラインを使用して、前処理ロジックを単一の エンドポイントの ML モデルにデプロイする SageMaker

作成者: Mohan Gowda Purushothama (AWS)、Gabriel Rodriguez Garcia (AWS)、Mateusz Zaremba (AWS)

環境:本稼働 きゅうしょう テクノロジー: 機械学習と AI、コンテナとマイクロサー ビス

AWS サービス: Amazon SageMaker、Amazon ECR

## [概要]

このパターンでは、Amazon [の推論](https://docs.aws.amazon.com/sagemaker/latest/dg/inference-pipelines.html)パイプラインを使用して、複数のパイプラインモデルオブジェ クトを単一のエンドポイントにデプロイする方法について説明します SageMaker。パイプラインモ デルオブジェクトは、前処理、モデル推論、後処理など、さまざまな機械学習 (ML) ワークフロース テージを表します。シリアルに接続されたパイプラインモデルオブジェクトのデプロイを説明するた めに、このパターンは、 に組み込まれてい[る線形学習アルゴリズム](https://docs.aws.amazon.com/sagemaker/latest/dg/linear-learner.html)に基づいて、前処理 [Scikit-learn](https://docs.aws.amazon.com/sagemaker/latest/dg/sklearn.html) コンテナと回帰モデルをデプロイする方法を示しています SageMaker。デプロイは、 の単一のエン ドポイントの背後でホストされます SageMaker。

注: このパターンのデプロイメントは ml.m4.2xlarge インスタンスタイプを使用します。データサイ ズの要件とワークフローの複雑さに合ったインスタンスタイプを使用することをお勧めします。詳細 については、[「Amazon の SageMaker 料金](https://aws.amazon.com/sagemaker/pricing/)」を参照してください。このパターンでは [Scikit-Learn](https://docs.aws.amazon.com/sagemaker/latest/dg/pre-built-docker-containers-scikit-learn-spark.html)  [用にビルド済みの Docker イメージを](https://docs.aws.amazon.com/sagemaker/latest/dg/pre-built-docker-containers-scikit-learn-spark.html)使用しますが、独自の Docker コンテナを使用してワークフ ローに統合することもできます。

## 前提条件と制限

前提条件

- アクティブな AWS アカウント
- [Python 3.9](https://www.python.org/downloads/release/python-390/)
- [Amazon SageMaker Python SDK](https://sagemaker.readthedocs.io/en/stable/) と [Boto3 ライブラリ](https://boto3.amazonaws.com/v1/documentation/api/latest/index.html)
- 基本的なアクセス SageMaker [許可と](https://docs.aws.amazon.com/sagemaker/latest/dg/api-permissions-reference.html) Amazon Simple Storage Service (Amazon S3) アクセス[許](https://docs.aws.amazon.com/AmazonS3/latest/userguide/access-policy-language-overview.html) [可](https://docs.aws.amazon.com/AmazonS3/latest/userguide/access-policy-language-overview.html)を持つ AWS Identity and Access Management (AWS IAM) [ロール](https://docs.aws.amazon.com/IAM/latest/UserGuide/id_roles.html) Amazon S3

#### 製品バージョン

• [Amazon SageMaker Python SDK 2.49.2](https://sagemaker.readthedocs.io/en/v2.49.2/)

## アーキテクチャ

ターゲットテクノロジースタック

- Amazon Elastic Container Registry (Amazon ECR)
- Amazon SageMaker
- Amazon SageMaker Studio
- Amazon Simple Storage Service (Amazon S3)
- Amazon [のリアルタイム推論](https://docs.aws.amazon.com/sagemaker/latest/dg/realtime-endpoints.html)エンドポイント SageMaker

ターゲット アーキテクチャ

次の図は、Amazon SageMaker パイプラインモデルオブジェクトをデプロイするためのアーキテク チャを示しています。

この図表は、次のワークフローを示しています:

- 1. SageMaker ノートブックはパイプラインモデルをデプロイします。
- 2. S3 バケットにはモデルアーティファクトが格納されます。
- 3. Amazon ECR は S3 バケットからソースコンテナイメージを取得します。

## ツール

#### AWS ツール

- [Amazon Elastic Container Registry \(Amazon ECR\)](https://docs.aws.amazon.com/AmazonECR/latest/userguide/what-is-ecr.html) は、セキュリティ、スケーラビリティ、信頼性 を備えたマネージドコンテナイメージレジストリサービスです。
- [Amazon SageMaker](https://docs.aws.amazon.com/sagemaker/latest/dg/whatis.html) は、ML モデルを構築およびトレーニングし、本番環境に対応したホスト環境 にデプロイするのに役立つマネージド ML サービスです。
- [Amazon SageMaker Studio](https://docs.aws.amazon.com/sagemaker/latest/dg/studio.html) は、ML モデルの構築、トレーニング、デバッグ、デプロイ、モニタ リングを可能にする ML 用のウェブベースの統合開発環境 (IDE) です。

• [Amazon Simple Storage Service \(Amazon S3\)](https://docs.aws.amazon.com/AmazonS3/latest/userguide/Welcome.html) は、任意の量のデータを保存、保護、取得する上で 役立つクラウドベースのオブジェクトストレージサービスです。

コード

このパターンのコードは、 GitHub [「Scikit-learn と線形学習を使用した推論パイプライン」](https://github.com/aws/amazon-sagemaker-examples/blob/main/sagemaker-python-sdk/scikit_learn_inference_pipeline/Inference%20Pipeline%20with%20Scikit-learn%20and%20Linear%20Learner.ipynb)リポジト リにあります。

エピック

データセットの準備

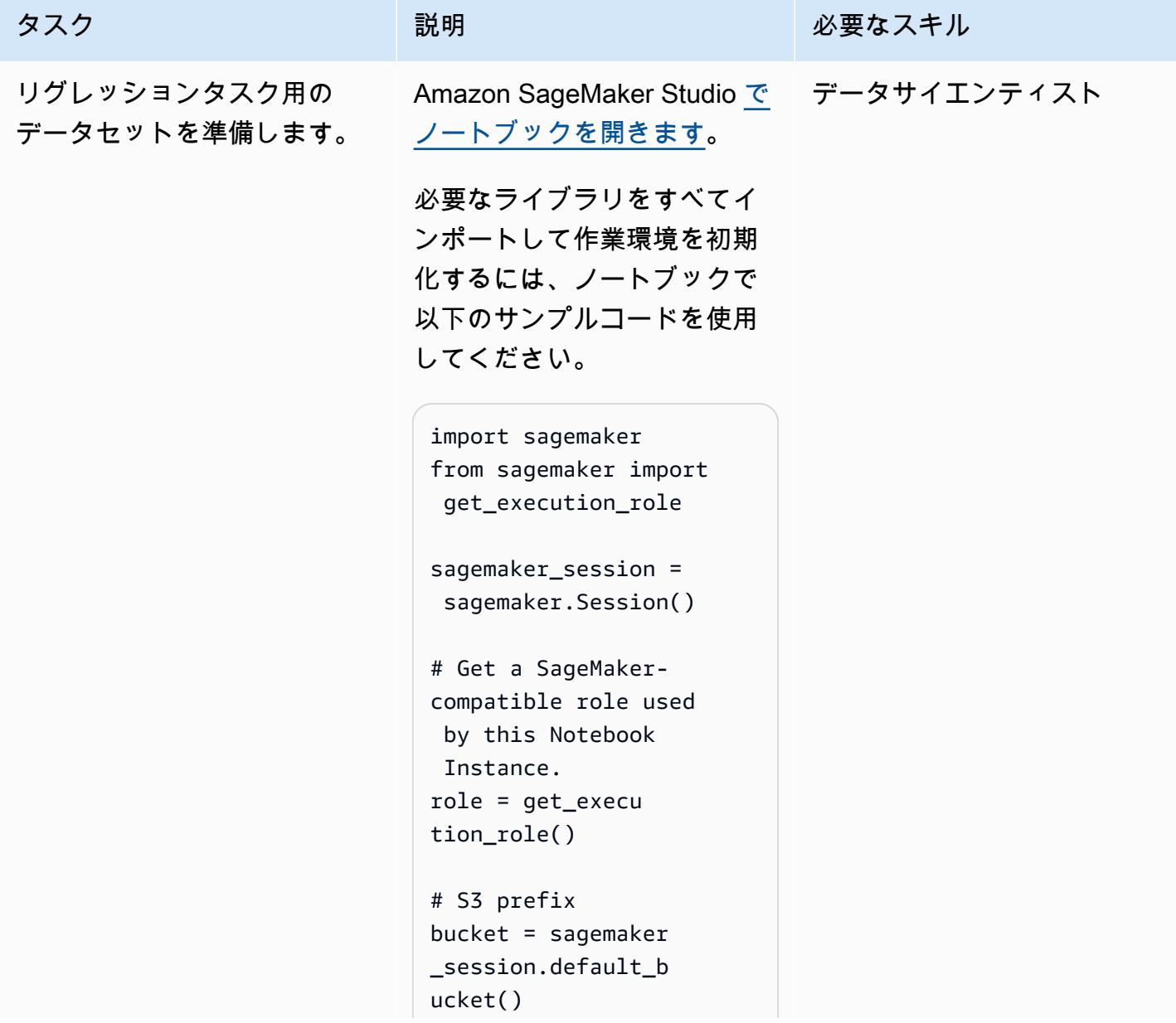
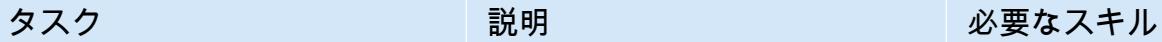

prefix = "Scikit-L inearLearner-pipel ine-abalone-example"

サンプルデータセットをダウ ンロードするには、以下の コードをノートブックに追加 します。

! mkdir abalone\_data ! aws s3 cp s3://sage maker-sample-files /datasets/tabular/ uci\_abalone/abalon e.csv ./abalone\_data

注: このパターンの例で は、UCI 機械学習のリポジト リの[アバロンデータセットを](https://archive.ics.uci.edu/ml/datasets/abalone) 使用しています。

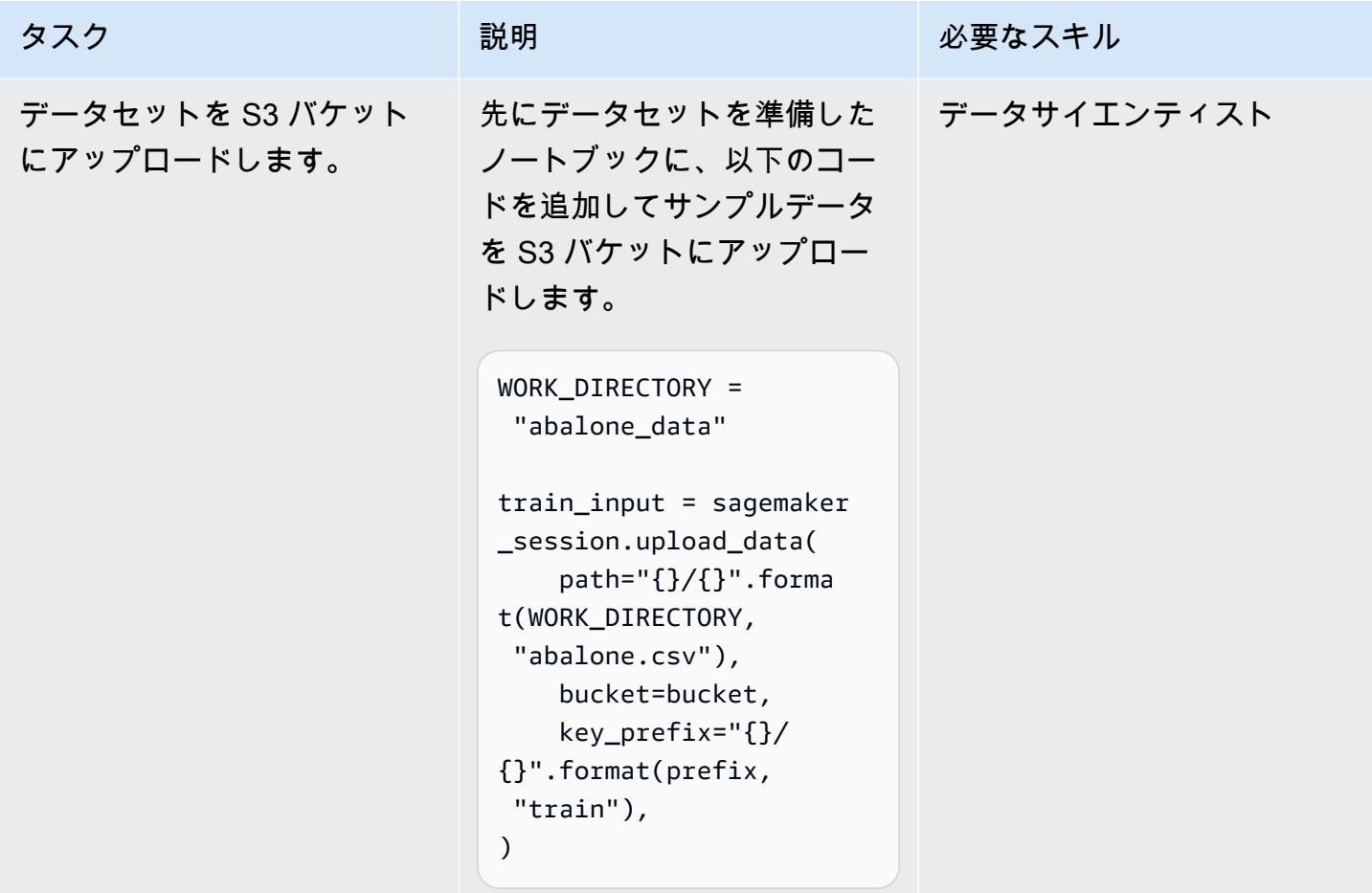

SKLearn を使用してデータプリプロセッサを作成します。

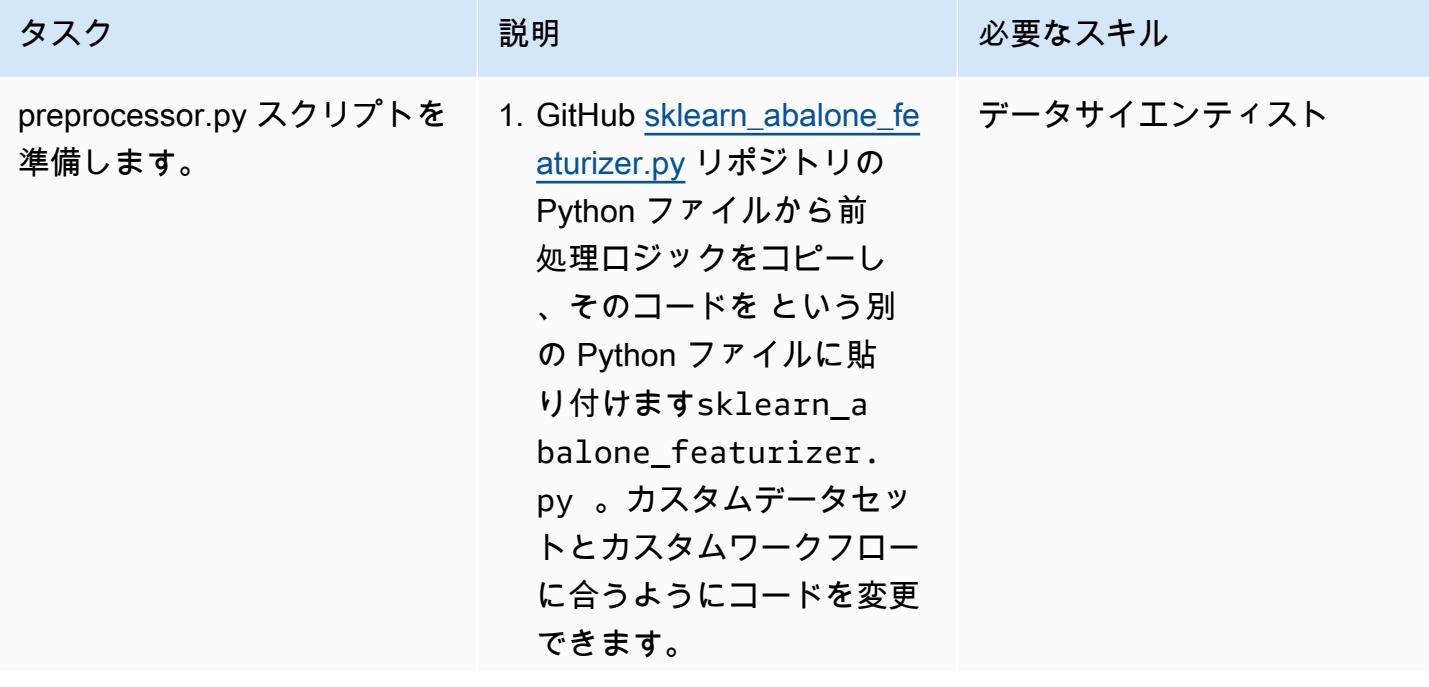

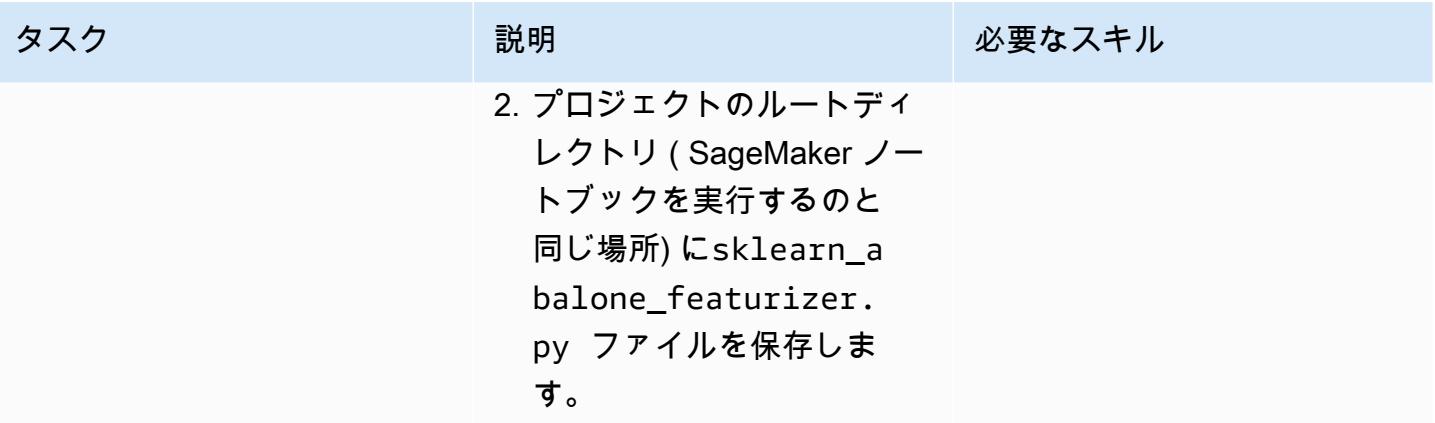

AWS 規範ガイダンス パターン

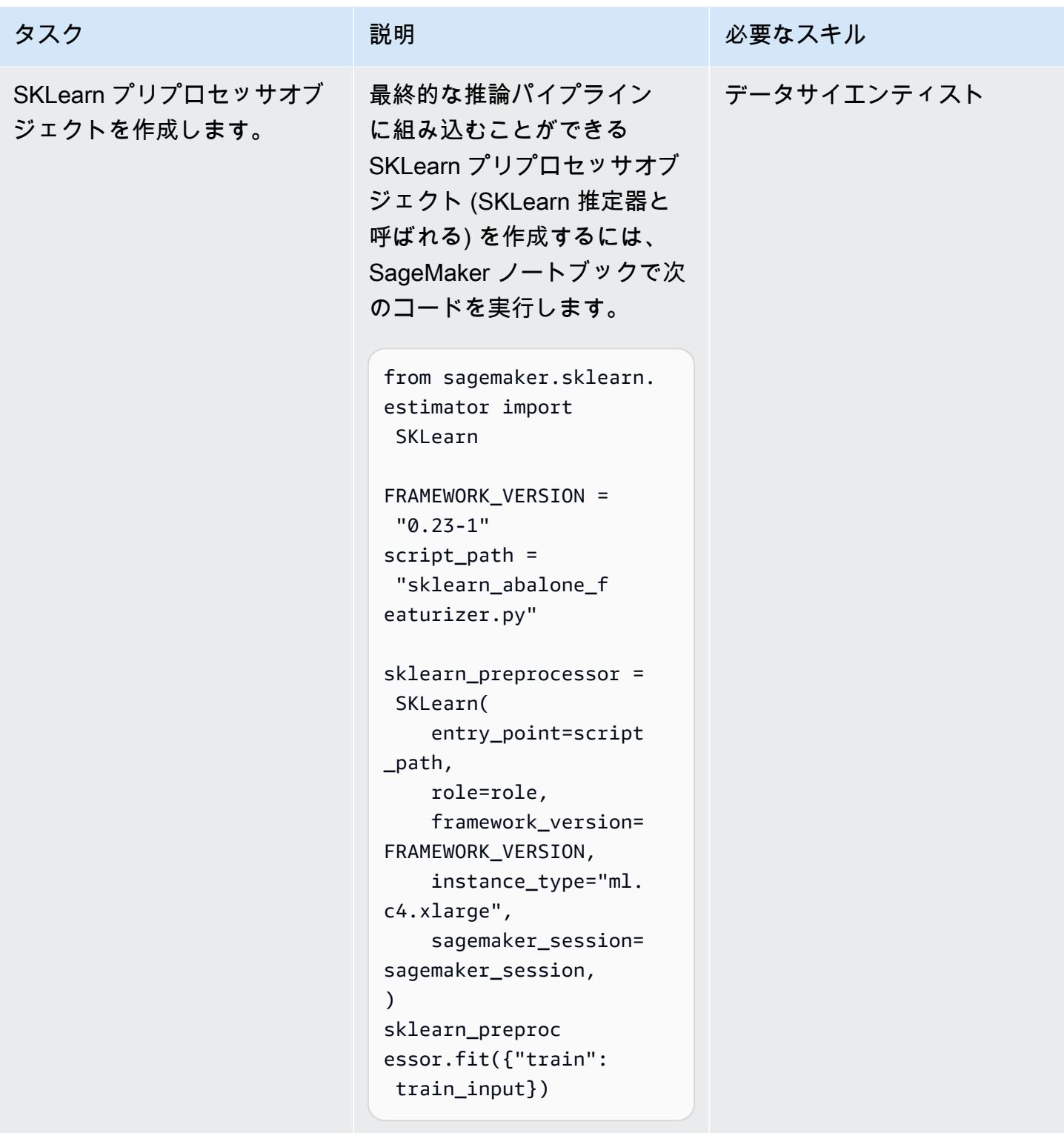

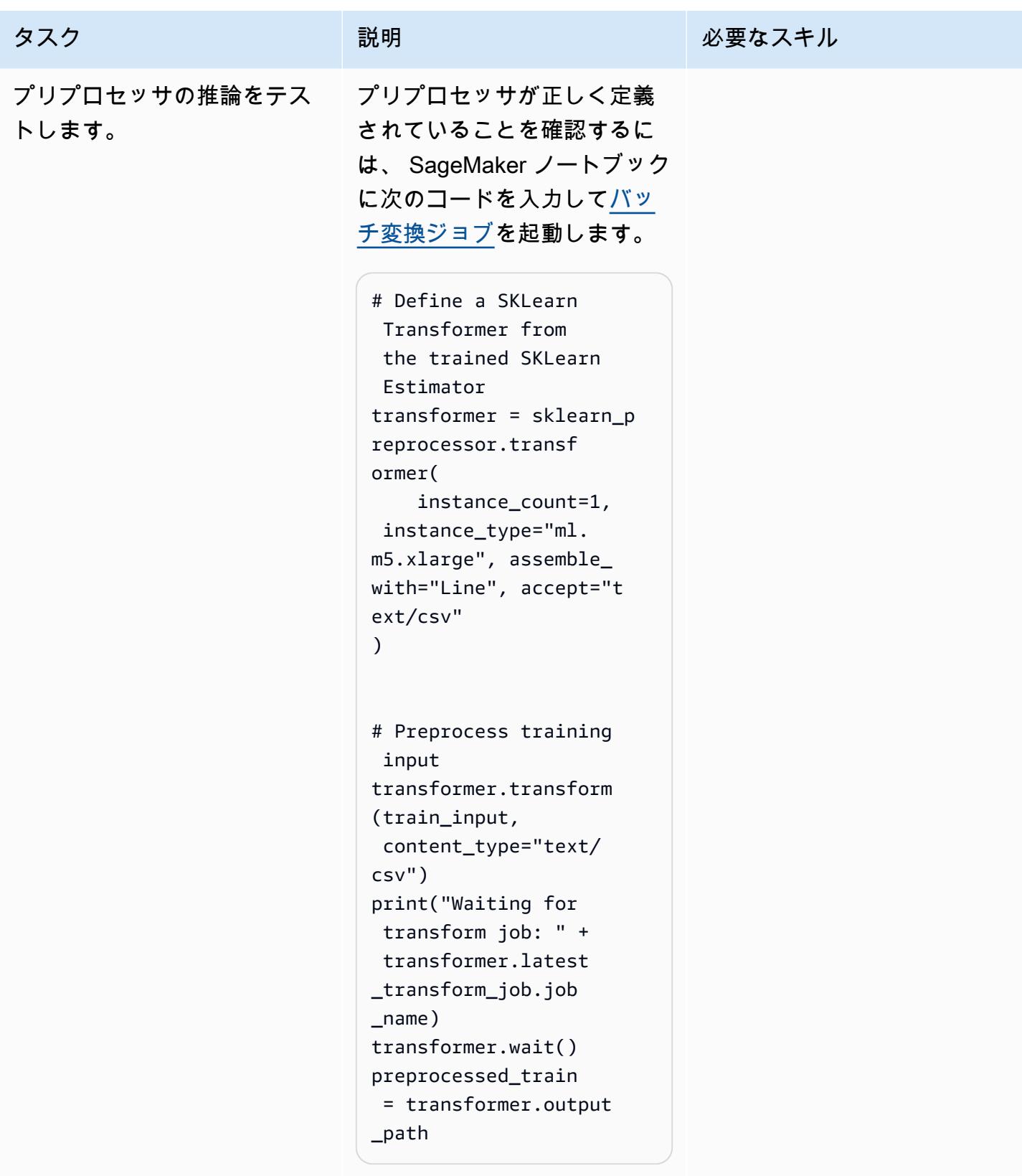

### 機械学習モデルを作成する

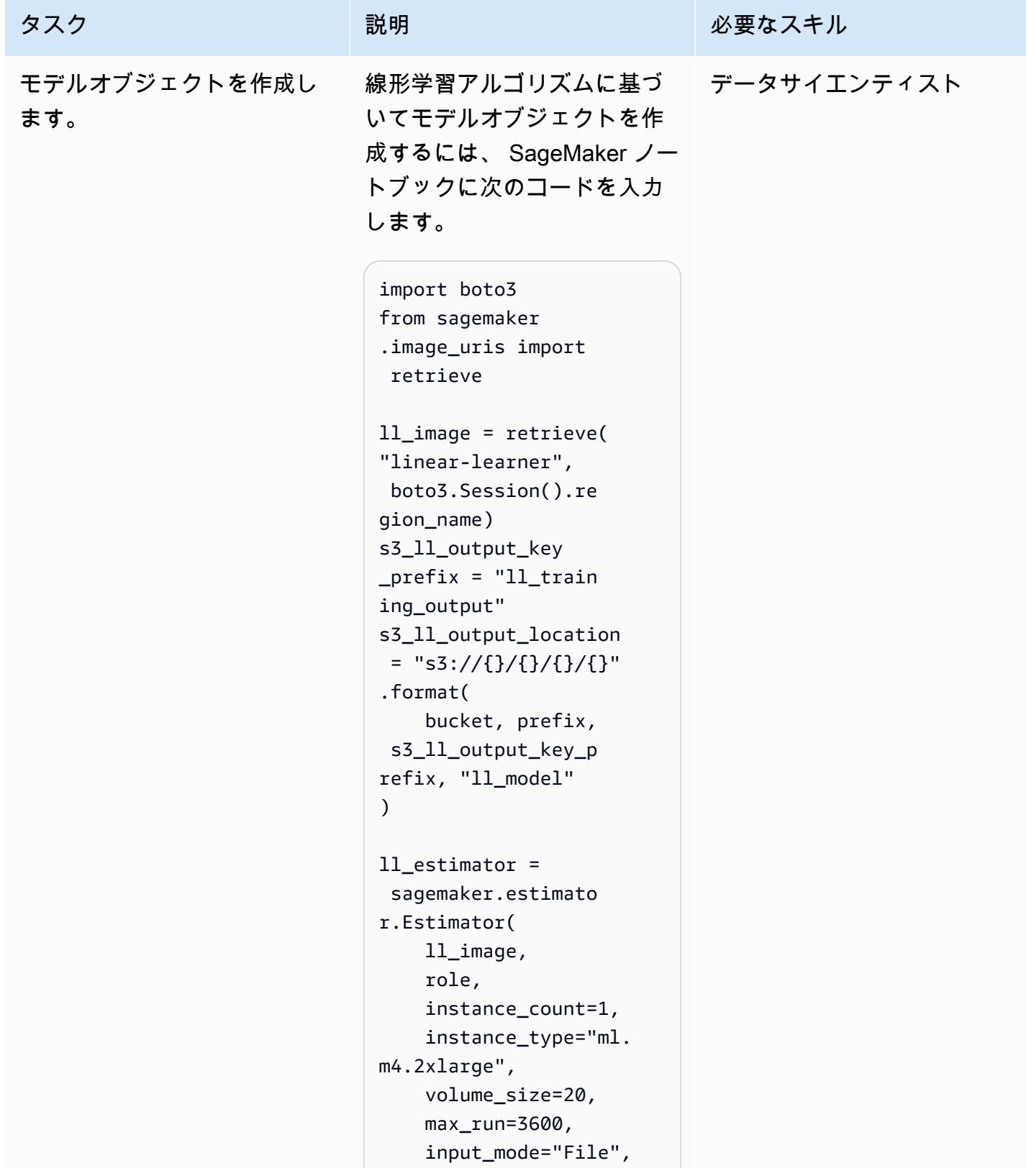

```
タスク ぶんじょう 説明 おんじょう おおおとこ 必要なスキル
                      output_path=s3_ll_ 
                 output_location, 
                      sagemaker_session= 
                 sagemaker_session, 
                 )
                 ll_estimator.s 
                 et_hyperparameters 
                 (feature_dim=10, 
                   predictor_type="re 
                 gressor", mini_batc 
                 h_size=32)
                 11 train data =
                   sagemaker.inputs.T 
                 rainingInput( 
                      preprocessed_train 
                 , 
                      distribution="Full 
                 yReplicated", 
                      content_type="text 
                 /csv", 
                      s3_data_type="S3Pr 
                 efix",
                 ) 
                 data channels = {"train": ll_train_ 
                 data}
                 ll_estimator.fit(inpu 
                 ts=data_channels, 
                   logs=True)
                上記のコードでは、パブリッ
                ク Amazon ECR レジストリか
                らモデルの関連する Amazon 
                ECR Docker イメージを取得
```
し、推定オブジェクトを作成 し、そのオブジェクトを使用

してリグレッションモデルを トレーニングします。

タスク ぶんしゃ 説明 こうしょう 必要なスキル

### 最後のパイプラインをデプロイする

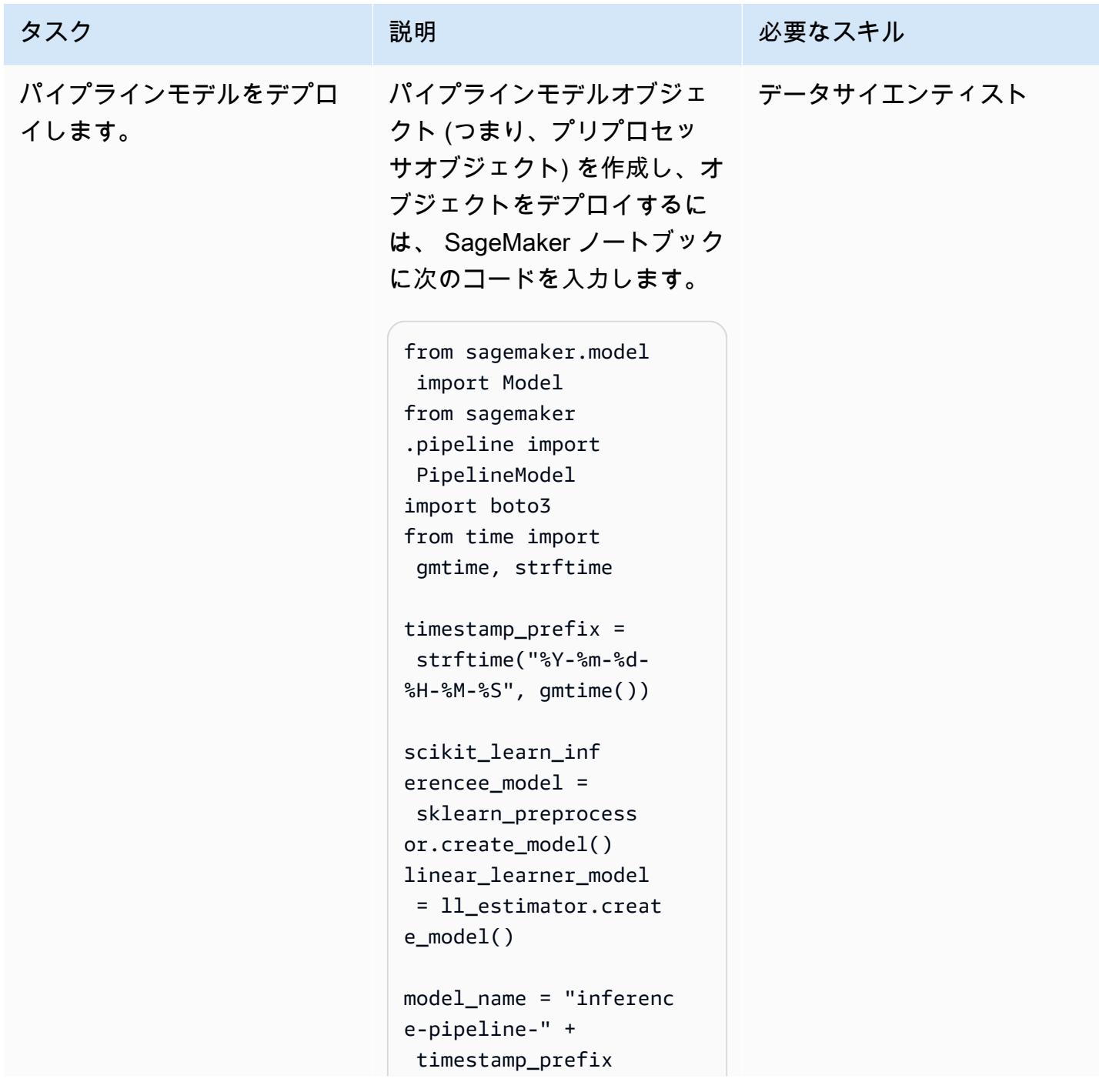

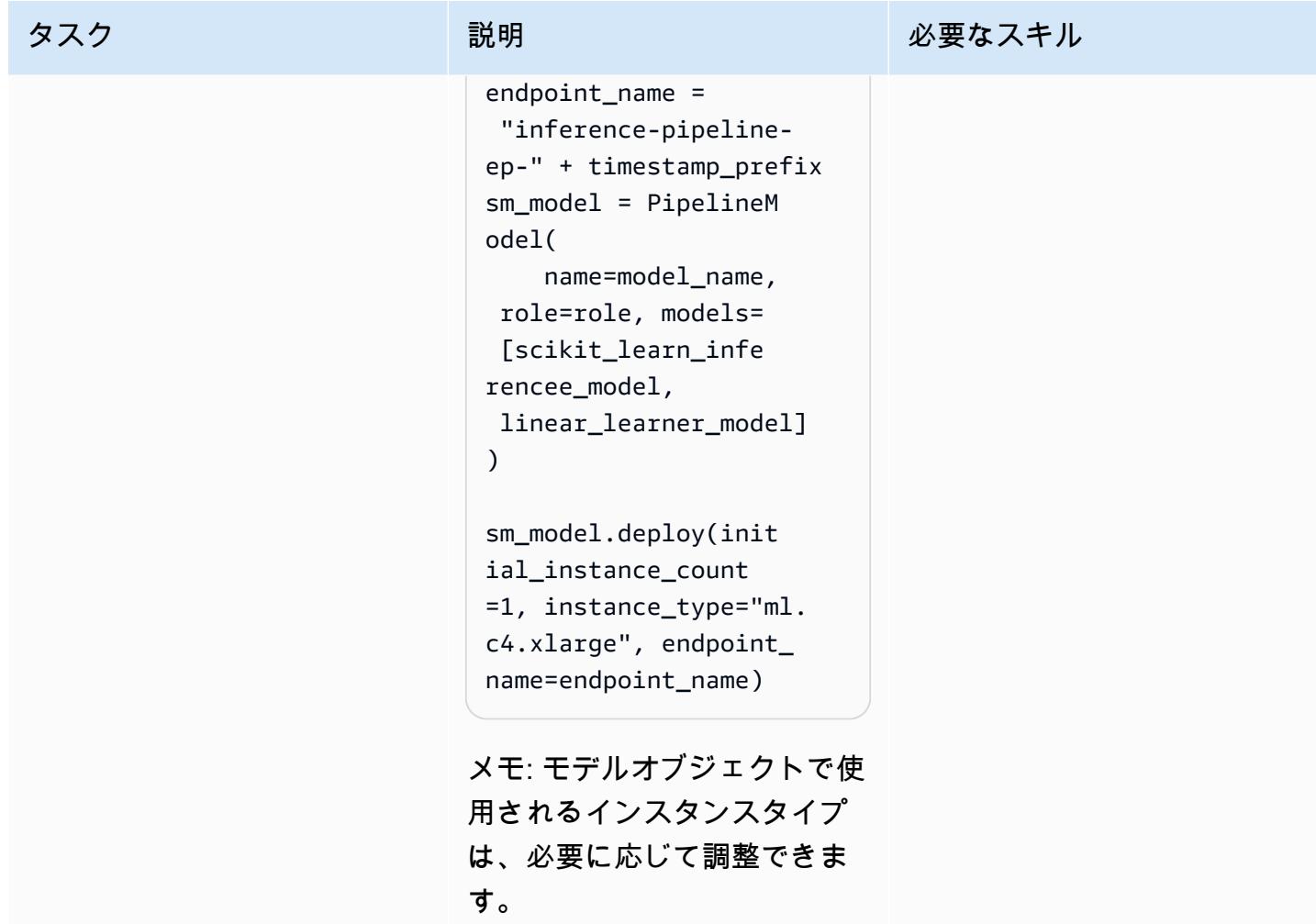

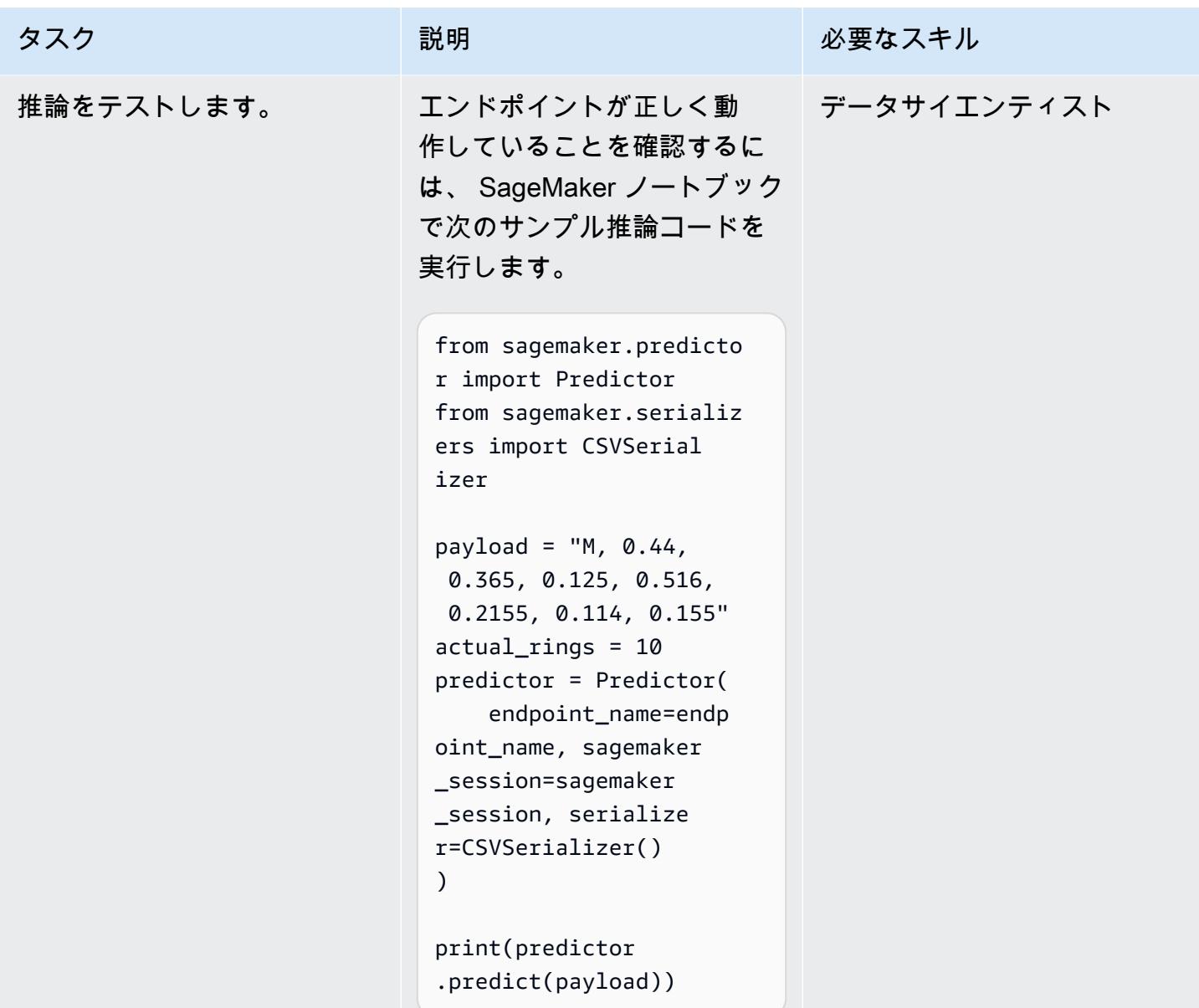

# 関連リソース

- [Amazon SageMaker 推論パイプラインと Scikit-learn を使用して予測を行う前に入力データを前処](https://aws.amazon.com/blogs/machine-learning/preprocess-input-data-before-making-predictions-using-amazon-sagemaker-inference-pipelines-and-scikit-learn/) [理する](https://aws.amazon.com/blogs/machine-learning/preprocess-input-data-before-making-predictions-using-amazon-sagemaker-inference-pipelines-and-scikit-learn/) (AWS Machine Learning ブログ)
- [Amazon によるエンドツーエンドMachine Learning SageMaker](https://github.com/aws-samples/amazon-sagemaker-build-train-deploy) (GitHub)

# RAG とプロンプトを使用して、高度なジェネレーティブ AI チャッ トベースのアシスタントを開発します。 ReAct

Praveen Kumar Jeyarajan (AWS)、Jundong Qiao (AWS)、Kara Yang (AWS)、Kara Yang (AWS)、Kiowa Jackson (AWS)、Noah Hamilton (AWS)、Shuai Cao (AWS) によって作成されました

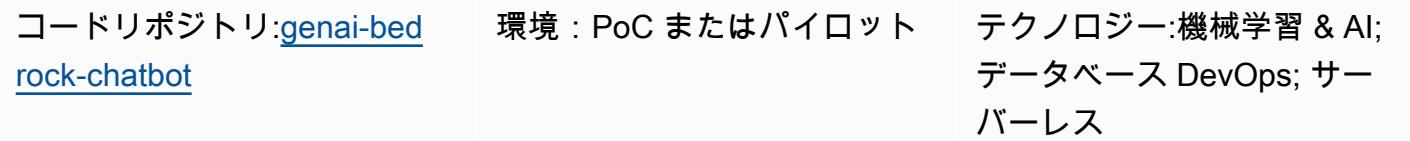

AWS サービス:Amazon Bedrock、Amazon ECS、Amazon Kendra、AWS Lambda

# [概要]

一般的な企業では、データの 70% がサイロ化されたシステムに閉じ込められています。ジェネレー ティブ AI 搭載のチャットベースのアシスタントを使えば、自然言語によるやりとりを通じて、こう したデータサイロ間のインサイトや関係を解き明かすことができます。ジェネレーティブ AI を最大 限に活用するには、アウトプットが信頼でき、正確で、入手可能な企業データを含むものでなければ なりません。チャットベースのアシスタントが成功するかどうかは、以下の要素にかかっています。

- ジェネレーティブ AI モデル (Anthropic Claude 2 など)
- データソースのベクトル化
- [ReAct モデルを促すためのフレームワークなどの高度な推論手法](https://www.promptingguide.ai/techniques/react)

このパターンは、Amazon Simple Storage Service (Amazon S3) バケット、AWS Glue、Amazon Relational Database Service (Amazon RDS) などのデータソースからのデータ取得アプローチを提 供します。拡張生成 (RAG) とメソッドを交互に使用することで、[そのデータから価値を引き出すこ](https://docs.aws.amazon.com/bedrock/latest/userguide/knowledge-base.html) [とができます。](https://docs.aws.amazon.com/bedrock/latest/userguide/knowledge-base.html) chain-of-thought その結果、企業に保存されているデータ全体を利用した、チャット ベースの複雑なアシスタント会話が可能になります。

このパターンでは、 SageMaker Amazonのマニュアルと価格データ表を例にして、ジェネレーティ ブAIチャットベースのアシスタントの機能を調べています。価格設定やサービスの機能に関する質

問に回答することで、 SageMaker 顧客がサービスを評価できるようにするチャットベースのアシ スタントを構築します。このソリューションでは、フロントエンドアプリケーションの構築には Streamlit ライブラリを使用し、大規模言語モデル (LLM) LangChain を利用したアプリケーション バックエンドの開発にはフレームワークを使用します。

チャットベースのアシスタントへの問い合わせは、3 つの可能なワークフローのうちの 1 つにルー ティングするという当初の意図分類で対応されます。最も洗練されたワークフローは、一般的なアド バイザリーガイダンスと複雑な価格分析を組み合わせたものです。このパターンは、企業、企業、産 業のユースケースに合わせて調整できます。

# 前提条件と制限

#### 前提条件

- [AWS Command Line Interface \(AWS CLI\)](https://docs.aws.amazon.com/cli/latest/userguide/getting-started-install.html) のインストールと設定
- [AWS Cloud Development Kit \(AWS CDK\) ツールキット 2.114.1 以降のインストールと設定](https://docs.aws.amazon.com/cdk/v2/guide/getting_started.html)
- Python と AWS CDK に関する基本的な知識
- インストール済み[Git](https://git-scm.com/book/en/v2/Getting-Started-Installing-Git)
- [Docker がインストールされています。](https://docs.docker.com/get-docker/)
- [Python 3.11 以降がインストールされ](https://wiki.python.org/moin/BeginnersGuide/Download)、設定されている (詳細については、「[ツール」](#page-2533-0)セクション を参照)
- [AWS CDK を使用してブートストラップされたアクティブな AWS アカウント](https://docs.aws.amazon.com/cdk/v2/guide/bootstrapping.html)
- Amazon Bedrock サービスで Amazon Titan モデルと Anthropic Claude [モデルへのアクセスが有効](https://docs.aws.amazon.com/bedrock/latest/userguide/model-access.html#add-model-access) [化されました](https://docs.aws.amazon.com/bedrock/latest/userguide/model-access.html#add-model-access)
- ターミナル環境における [AWS セキュリティ認証情報](https://docs.aws.amazon.com/cli/latest/userguide/cli-configure-envvars.html) (AWS\_ACCESS\_KEY\_ID を含む) の適切な設 定

#### 制約事項

- LangChain すべての LLM のストリーミングをサポートしているわけではありません。Anthropic Claude モデルはサポートされていますが、AI21 Labs のモデルはサポートされていません。
- このソリューションは単一 AWS アカウントにデプロイされます。
- このソリューションは、Amazon Bedrock と Amazon Kendra が利用可能な AWS リージョンにの みデプロイできます。アベイラビリティの詳細については、[Amazon Bedrock と Amazon](https://docs.aws.amazon.com/bedrock/latest/userguide/what-is-bedrock.html#bedrock-regions) [Kendra](https://docs.aws.amazon.com/general/latest/gr/kendra.html) のドキュメントを参照してください。
- Python バージョン 3.11 またはそれ以降
- ストリームライトバージョン 1.30.0 以降
- ストリームリットチャットバージョン 0.1.1 以降
- LangChain バージョン 0.1.12 以降
- AWS CDK バージョン 2.132.1 またはそれ以降

# アーキテクチャ

ターゲットテクノロジースタック

- Amazon Athena
- Amazon Bedrock
- Amazon Elastic Container Service (Amazon ECS)
- AWS Glue
- AWS Lambda
- Amazon S3
- Amazon Kendra
- Elastic Load Balancing

ターゲット アーキテクチャ

AWS CDK コードは、チャットベースのアシスタントアプリケーションをセットアップするのに必要 なすべてのリソースを AWS アカウントにデプロイします。次の図に示すチャットベースのアシスタ ントアプリケーションは、 SageMaker ユーザーからの関連するクエリに応答するように設計されて います。ユーザーは、Application Load Balancer を介して、Streamlit アプリケーションをホストす る Amazon ECS クラスターを含む VPC に接続します。オーケストレーション Lambda 関数がアプ リケーションに接続します。S3 バケットデータソースは、Amazon Kendra と AWS Glue を通じて Lambda 関数にデータを提供します。Lambda 関数は Amazon Bedrock に接続して、チャットベース のアシスタントユーザーからのクエリ (質問) に応答します。

1. オーケストレーション Lambda 関数は、LLM プロンプトリクエストを Amazon Bedrock モデル (クロード 2) に送信します。

2. Amazon Bedrock は LLM レスポンスをオーケストレーションLambda 関数に送り返します。

オーケストレーション Lambda 関数内のロジックフロー

ユーザーが Streamlit アプリケーションを通じて質問をすると、オーケストレーション Lambda 関数 が直接呼び出されます。次の図は、Lambda 関数が呼び出されたときのロジックフローを示していま す。

- ステップ 1 入力 query (質問) は次の 3 つのインテントのいずれかに分類されます。
	- SageMaker 一般的なガイダンスに関する質問
	- SageMaker 価格設定 (トレーニング/推測) に関する一般的な質問
	- および価格設定に関する複雑な質問 SageMaker
- ステップ 2 入力によって次の 3 つのサービスのうちの 1 query つが開始されます。
	- RAG Retrieval service[、Amazon Kendra ベクターデータベースから関連するコンテキス](https://aws.amazon.com/kendra/) [トを取得し、Amazon](https://aws.amazon.com/kendra/) [Bedrock](https://aws.amazon.com/bedrock/) 経由で LLM を呼び出して、取得したコンテキストをレスポンス として要約します。
	- Database Query serviceLLM、データベースメタデータ、関連テーブルのサンプル行を使 用して、入力を SQL クエリに変換します。queryデータベースクエリサービスは、[Amazon](https://aws.amazon.com/athena/)  [Athena SageMaker](https://aws.amazon.com/athena/) を介して価格データベースに対して SQL クエリを実行し、クエリ結果を応 答として要約します。
	- In-context ReACT Agent serviceこれにより、query入力が複数のステップに分割され てから応答が返されます。エージェントは、RAG Retrieval serviceDatabase Query service推論プロセス中にやをツールとして使用して関連情報を取得します。推論とアクショ ンのプロセスが完了すると、エージェントは最終的な回答を応答として生成します。
- ステップ 3 オーケストレーション Lambda 関数からの応答は、出力として Streamlit アプリ ケーションに送信されます。

<span id="page-2533-0"></span>ツール

AWS サービス

• 「[Amazon Athena](https://docs.aws.amazon.com/athena/latest/ug/what-is.html)」は、標準 SQL を使用して Amazon Simple Storage Service (Amazon S3) 内の データを直接分析できるようにするインタラクティブなクエリサービスです。

- [Amazon Bedrockは](https://docs.aws.amazon.com/bedrock/latest/userguide/what-is-bedrock.html)、主要なAIスタートアップやAmazonの高性能基盤モデル(FM)を統合APIを 通じて利用できるようにするフルマネージド型サービスです。
- [AWS Cloud Development Kit \(AWS CDK\)](https://docs.aws.amazon.com/cdk/latest/guide/home.html) は、AWS クラウドインフラストラクチャをコードで定 義してプロビジョニングするのに役立つソフトウェア開発フレームワークです。
- 「[AWS コマンドラインインターフェイス \(AWS CLI\)](https://docs.aws.amazon.com/cli/latest/userguide/cli-chap-welcome.html)」は、オープンソースのツールであり、コマ ンドラインシェルのコマンドを使用して AWS サービスとやり取りすることができます。
- 「[Amazon Elastic Container Service \(Amazon ECS\)」](https://docs.aws.amazon.com/AmazonECS/latest/developerguide/Welcome.html) は、クラスターでのコンテナの実行、停 止、管理を支援する、高速でスケーラブルなコンテナ管理サービスです。
- [AWS Glue](https://docs.aws.amazon.com/glue/) は、フルマネージド型の抽出、変換、ロード (ETL) サービスです。これにより、データ ストアとデータストリーム間でのデータの確実な分類、整理、強化、移動をサポートできます。こ のパターンでは、AWS Glue クローラーと AWS Glue データカタログテーブルを使用します。
- [Amazon Kendra](https://docs.aws.amazon.com/kendra/latest/dg/what-is-kendra.html) は、自然言語処理と高度な機械学習アルゴリズムを使用して、データから検索質 問に対する特定の回答を返すインテリジェントな検索サービスです。
- [AWS Lambda](https://docs.aws.amazon.com/lambda/latest/dg/welcome.html) は、サーバーのプロビジョニングや管理を行うことなくコードを実行できるコン ピューティングサービスです。必要に応じてコードを実行し、自動的にスケーリングするため、課 金は実際に使用したコンピューティング時間に対してのみ発生します。
- [Amazon Simple Storage Service \(Amazon S3\)](https://docs.aws.amazon.com/AmazonS3/latest/userguide/Welcome.html) は、任意の量のデータを保存、保護、取得する上で 役立つクラウドベースのオブジェクトストレージサービスです。
- 「[Elastic Load Balancing \(ELB\)](https://docs.aws.amazon.com/elasticloadbalancing/latest/userguide/what-is-load-balancing.html)」は、受信するアプリケーションまたはネットワークのトラフィッ クを複数のターゲットに分散します。例えば、1 つ以上のアベイラビリティゾーンにある Amazon Elastic Compute Cloud (Amazon EC2) インスタンス、コンテナ、および IP アドレス間でトラ フィックを分散できます。

コードリポジトリ

GitHub [genai-bedrock-chatbot](https://github.com/awslabs/genai-bedrock-chatbot)このパターンのコードはリポジトリにあります。

コードリポジトリには以下のファイルとフォルダが含まれています。

- assetsフォルダー 静的アセット、アーキテクチャ図、公開データセット
- code/lambda-containerフォルダー Lambda 関数で実行される Python コード
- code/streamlit-appフォルダー Amazon ECS でコンテナイメージとして実行される Python コード
- testsフォルダー AWS CDK のコンストラクトをユニットテストするために実行される Python ファイル
- app.py— ターゲット AWS アカウントに AWS リソースをデプロイするために使用される AWS CDK スタック Python ファイル
- requirements.txt— AWS CDK 用にインストールする必要があるすべての Python 依存関係の リスト
- requirements-dev.txt— AWS CDK がユニットテストスイートを実行するためにインストー ルする必要があるすべての Python 依存関係のリスト
- cdk.json リソースの起動に必要な値を提供する入力ファイル

注:AWS CDK コードでは[、L3 \(レイヤー 3\) コンストラクトと](https://docs.aws.amazon.com/cdk/latest/guide/getting_started.html) [AWS が管理する AWS ID およびア](https://docs.aws.amazon.com/IAM/latest/UserGuide/access_policies_managed-vs-inline.html#aws-managed-policies) [クセス管理 \(IAM\) ポリシーを使用してソリューションをデプロイします。](https://docs.aws.amazon.com/IAM/latest/UserGuide/access_policies_managed-vs-inline.html#aws-managed-policies)

# ベストプラクティス

- ここで紹介するコード例は、 proof-of-concept (PoC) またはパイロットデモ専用です。コードを本 番環境に持ち込む場合は、必ず以下のベストプラクティスを参考にしてください。
	- [Amazon S3 アクセスロギングが有効になっています](https://docs.aws.amazon.com/AmazonS3/latest/userguide/enable-server-access-logging.html)。
	- [VPC フローログは有効になっています。](https://docs.aws.amazon.com/vpc/latest/userguide/flow-logs.html)
	- [Amazon Kendra エンタープライズエディションのインデックスが有効になっています](https://docs.aws.amazon.com/whitepapers/latest/how-aws-pricing-works/amazon-kendra.html)。
- Lambda 関数のモニタリングとアラートを設定します。詳細については、[Lambda 関数をモニタリ](https://docs.aws.amazon.com/lambda/latest/dg/lambda-monitoring.html) [ングおよびトラブルシューティングする](https://docs.aws.amazon.com/lambda/latest/dg/lambda-monitoring.html)を参照してください。Lambda 関数を使用する際の一般的 なベストプラクティスについては、[AWS ドキュメントを](https://docs.aws.amazon.com/lambda/latest/dg/best-practices.html)参照してください。

# エピック

ローカルマシンで AWS 認証情報をセットアップする

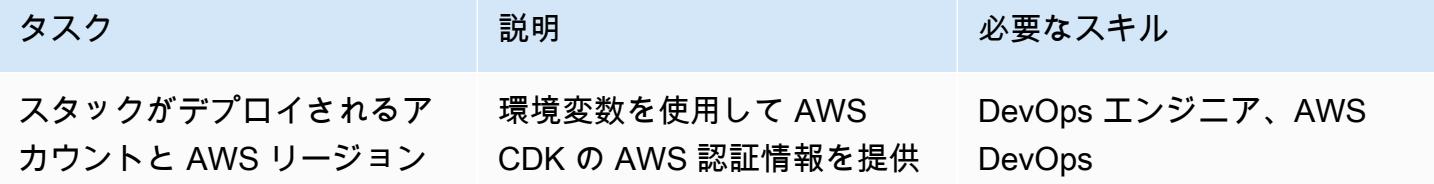

AWS 規範ガイダンス いっこう しょうかん いっこう しょうかん かんこうしょう かんこうしゅう しゅうしゅん パターン パターン

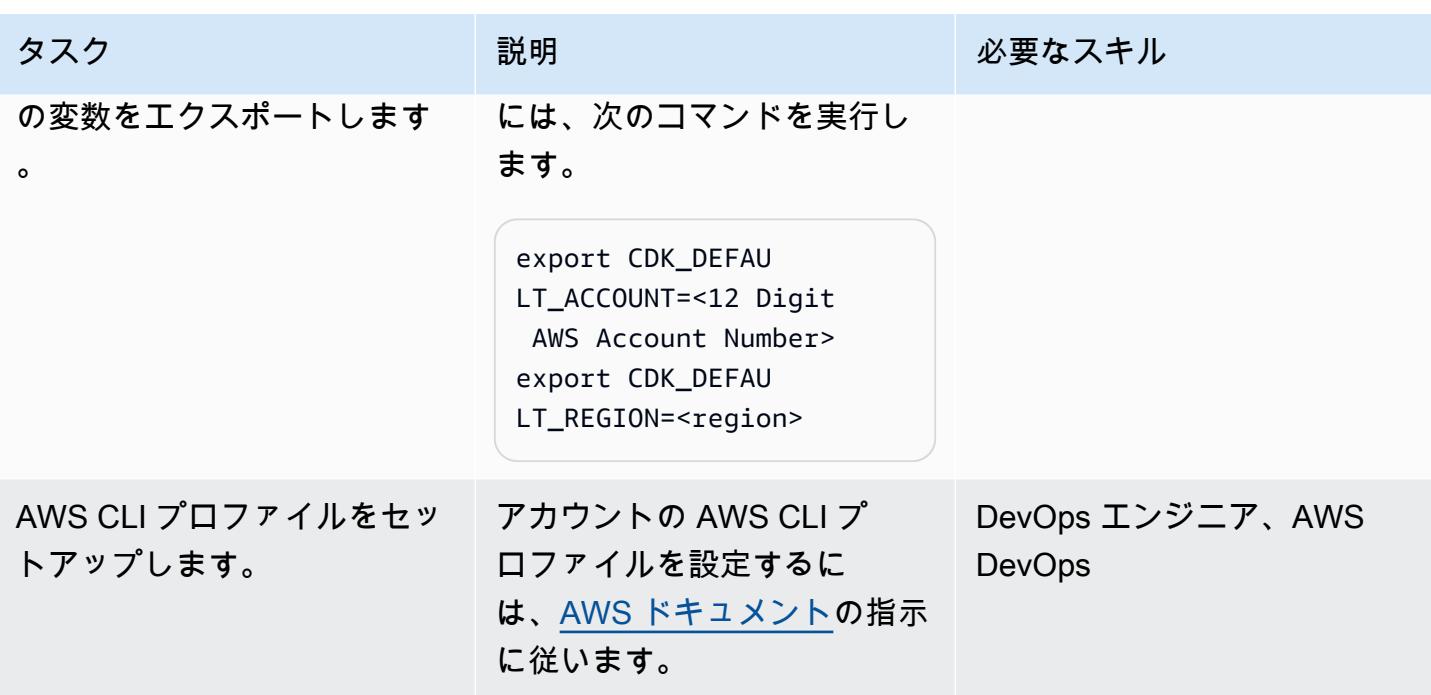

環境をセットアップします。

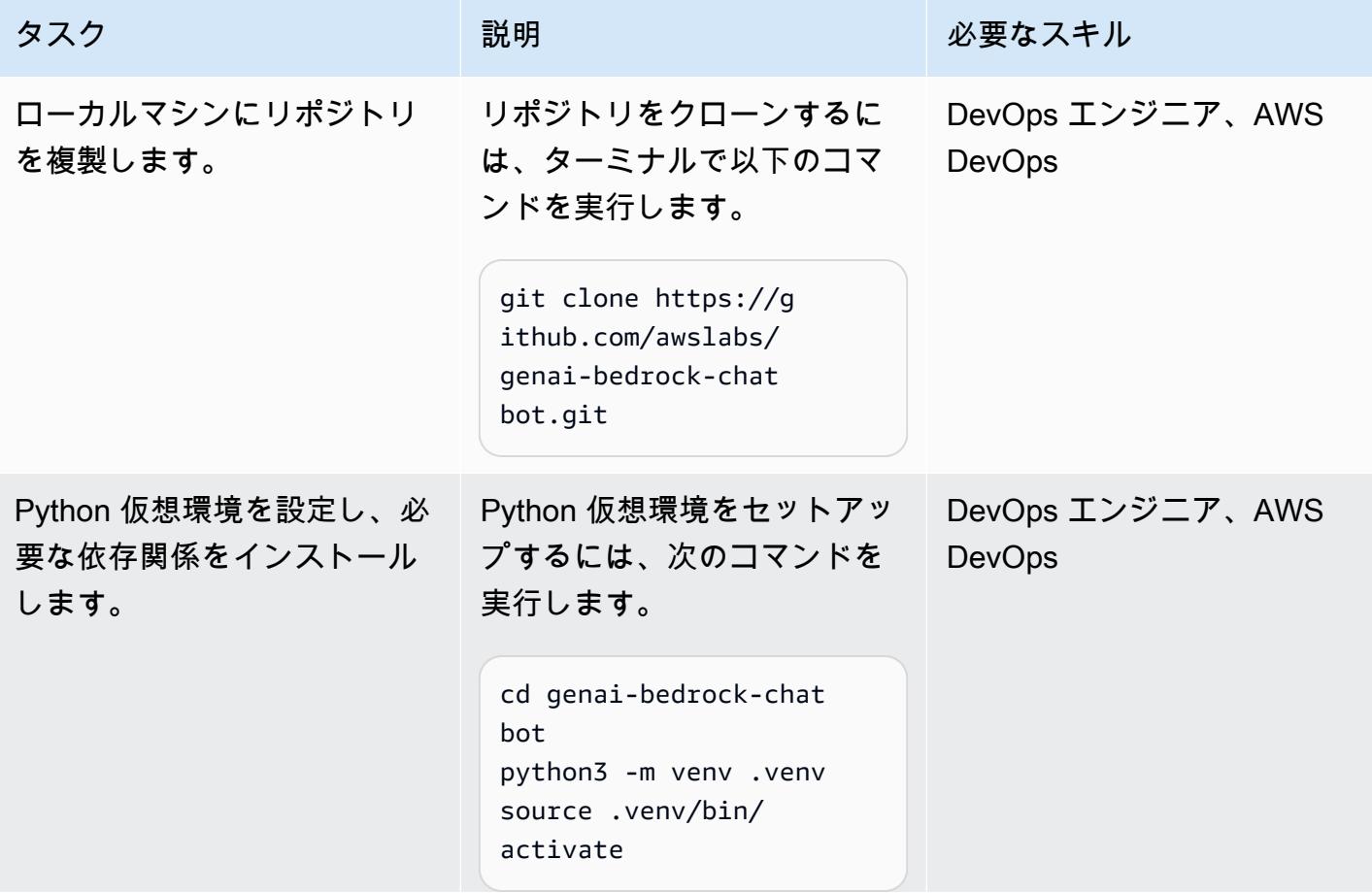

エピック 2447 ファイル しょうしょう しょうしょく しょうしょく こうしん こうしん こうしゅう こうしゅう こうしゅう 2447 アルコ

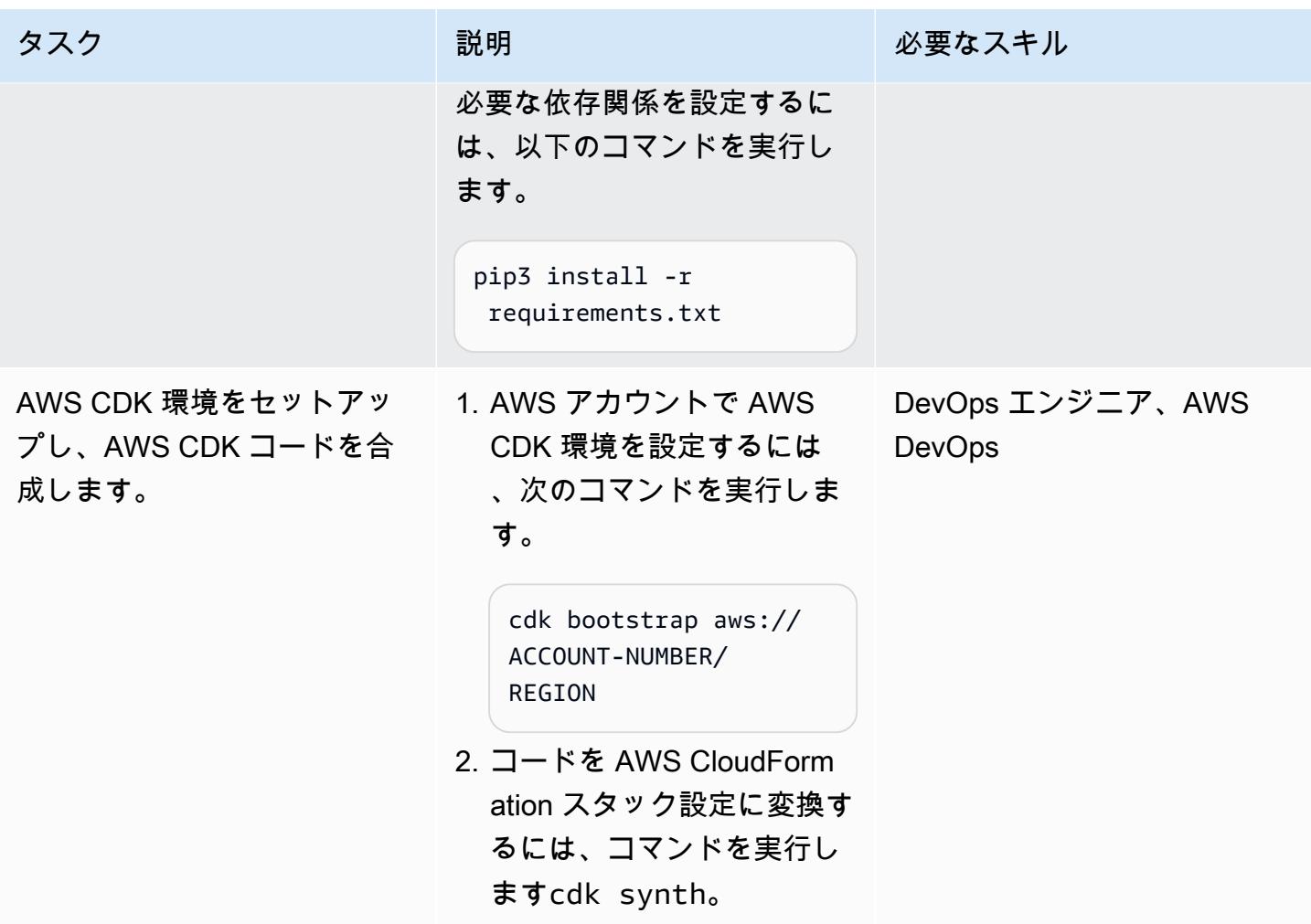

# チャットベースのアシスタントアプリケーションの設定とデプロイ

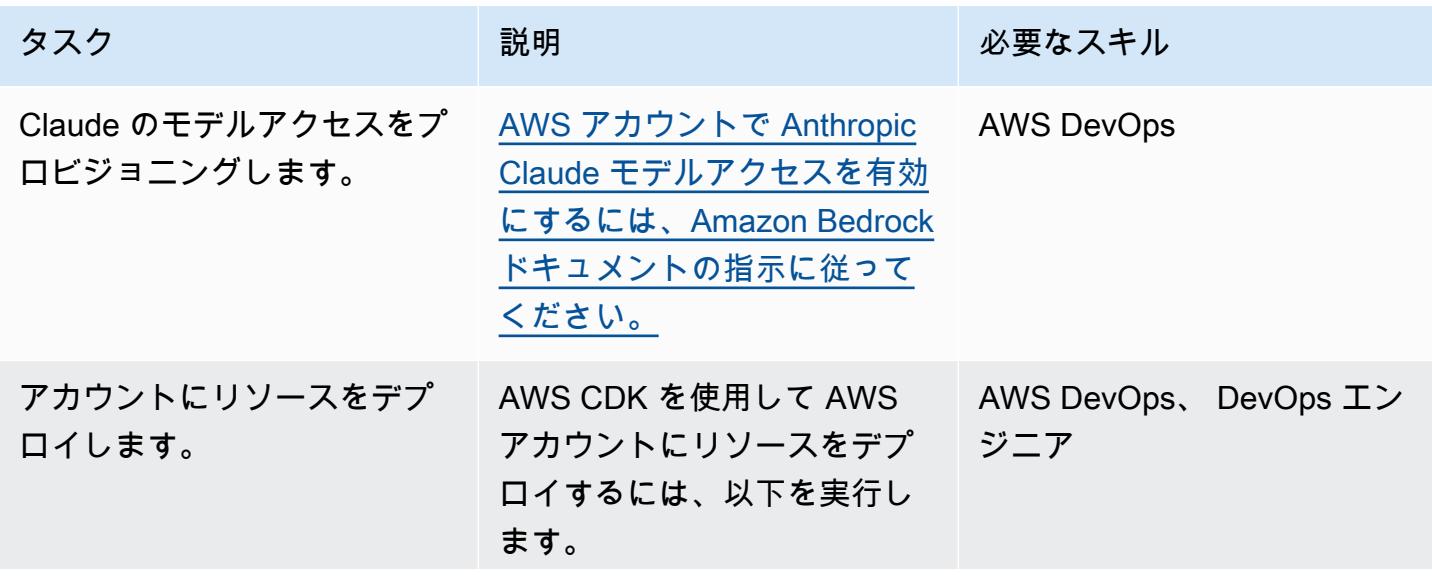

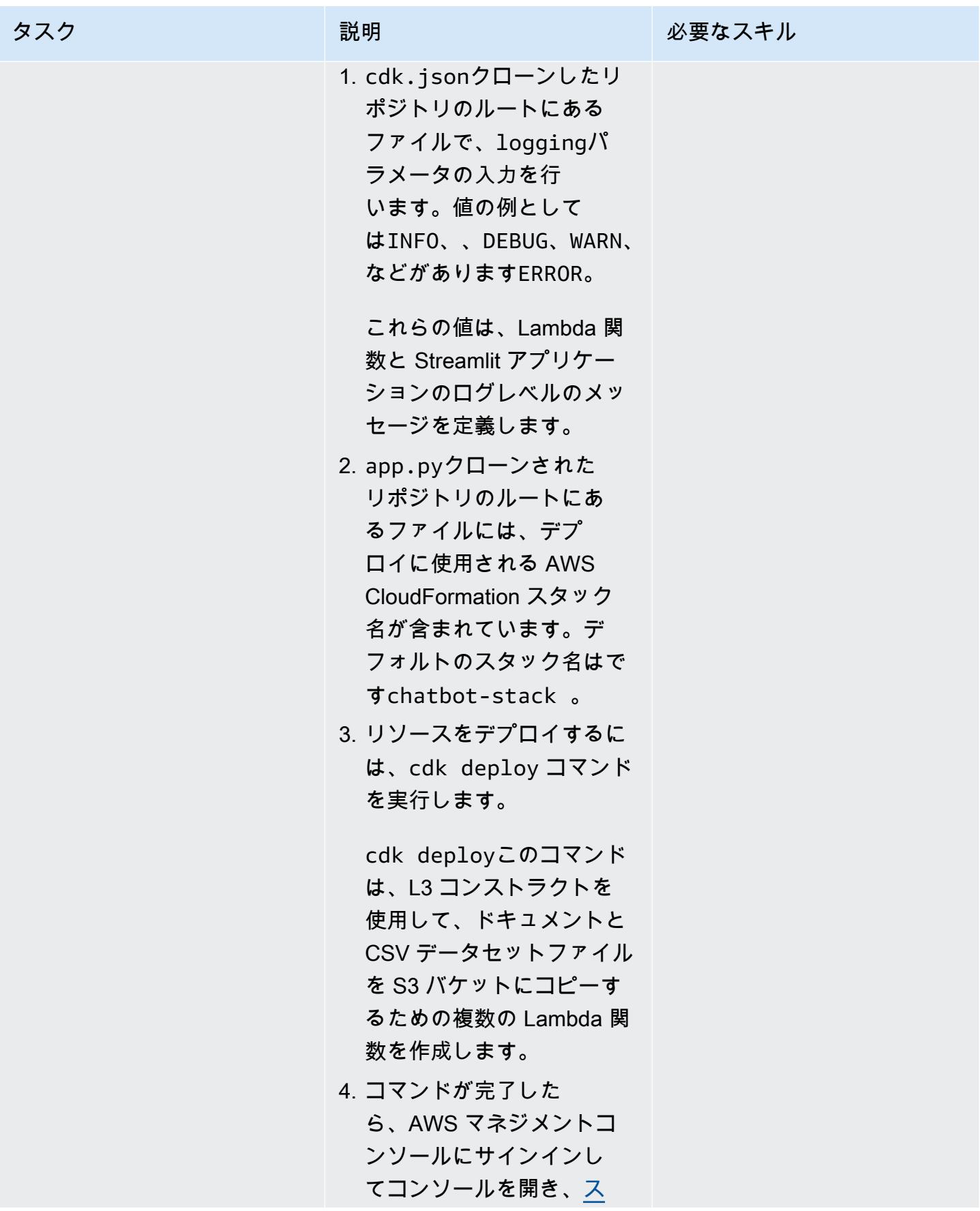

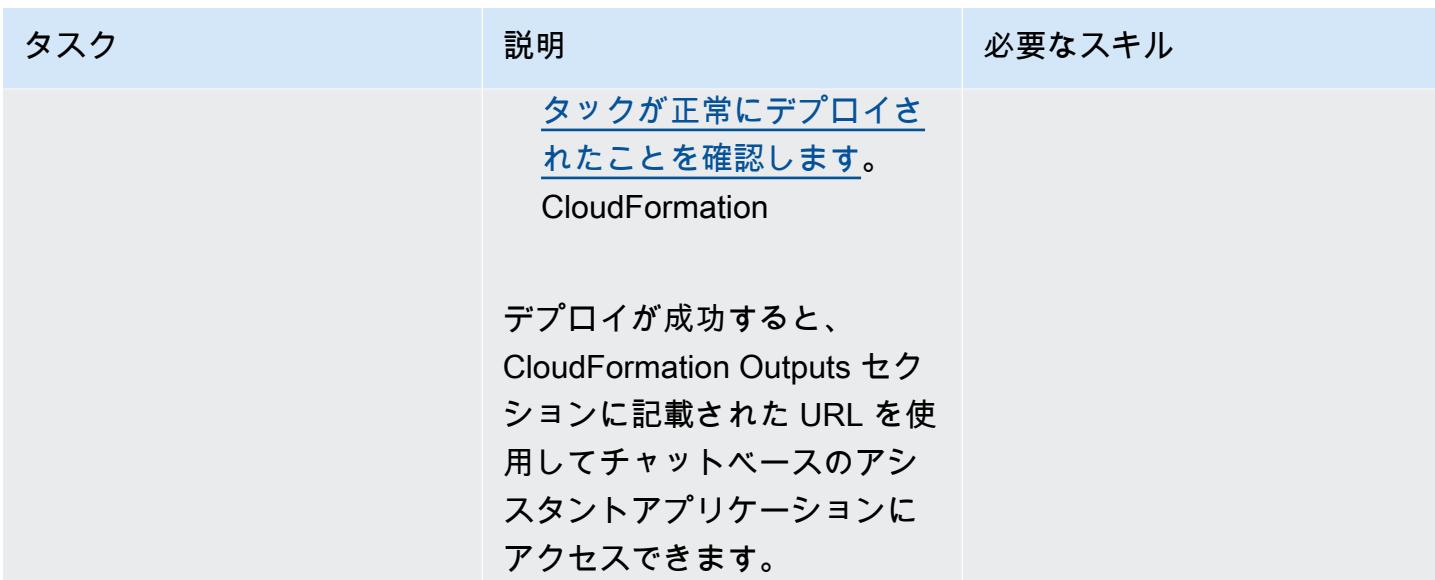

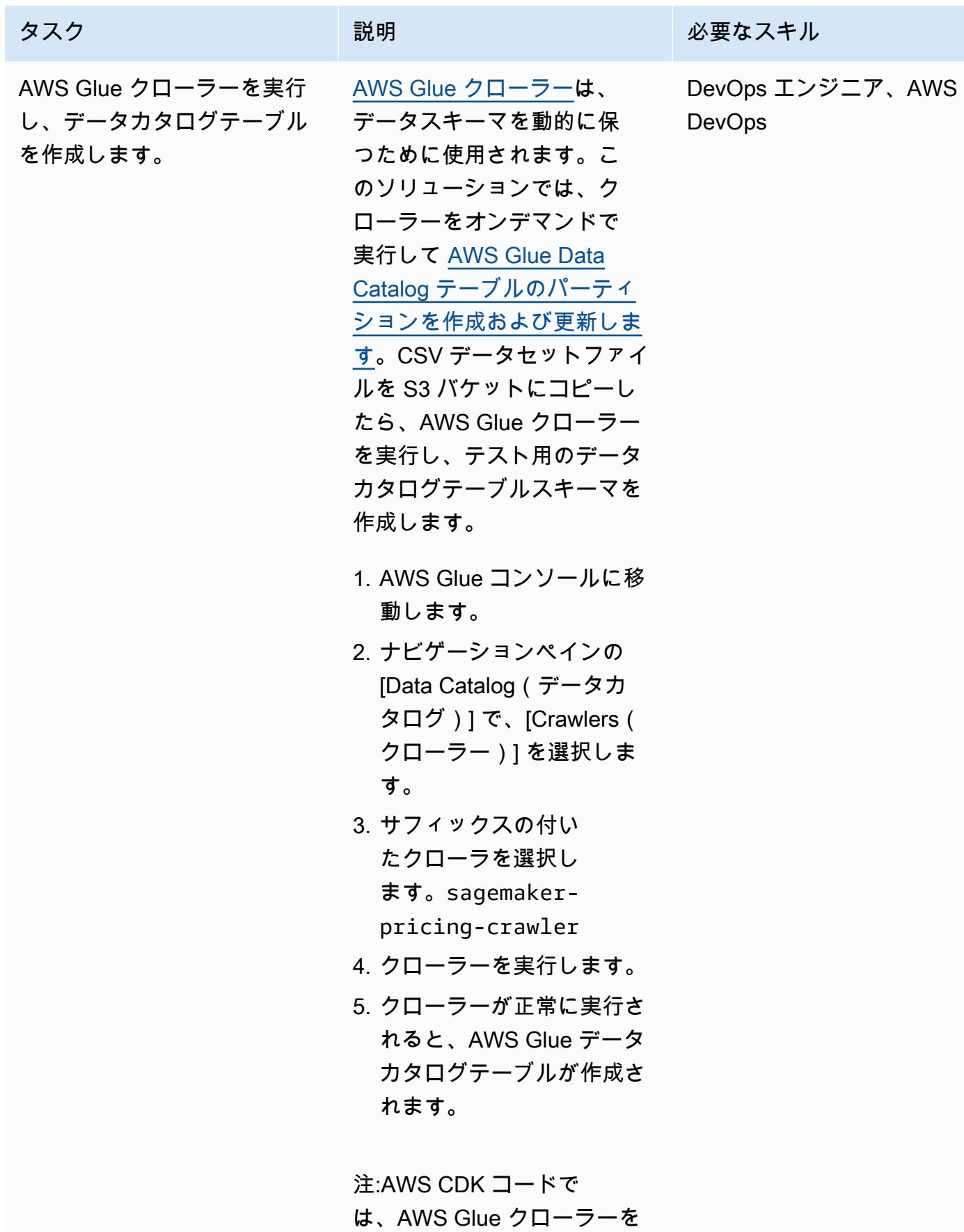

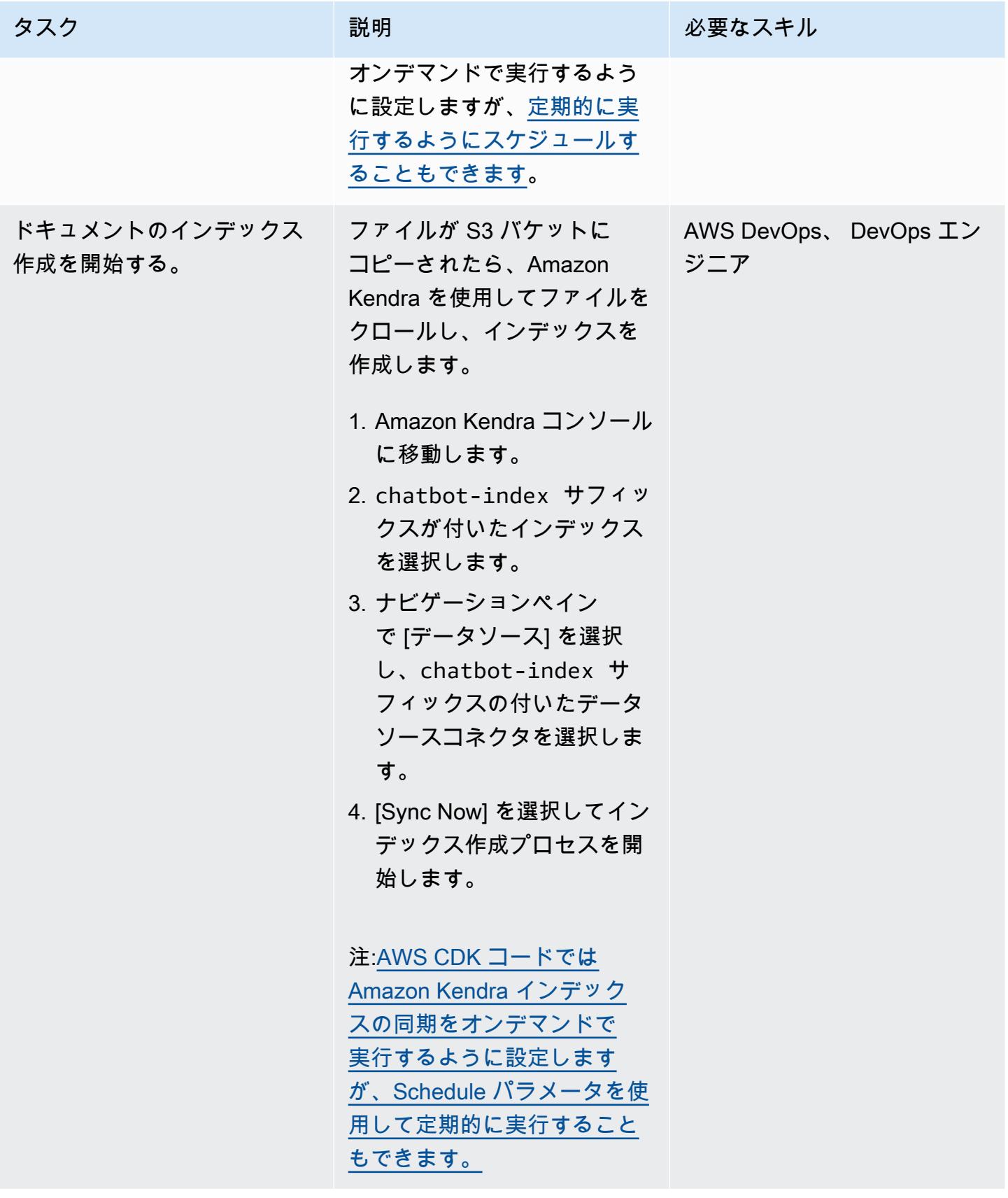

ソリューション内のすべての AWS リソースをクリーンアップする

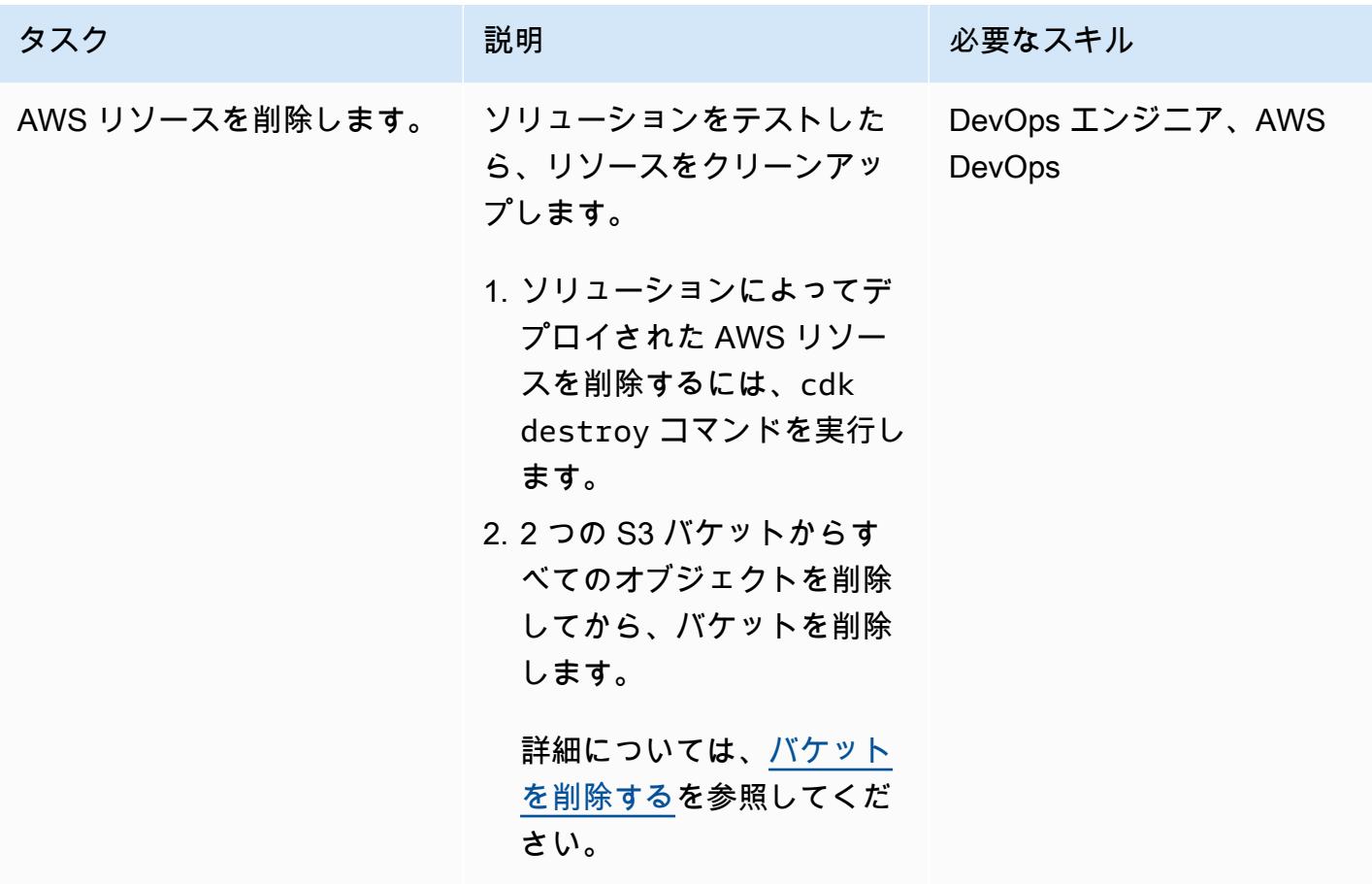

トラブルシューティング

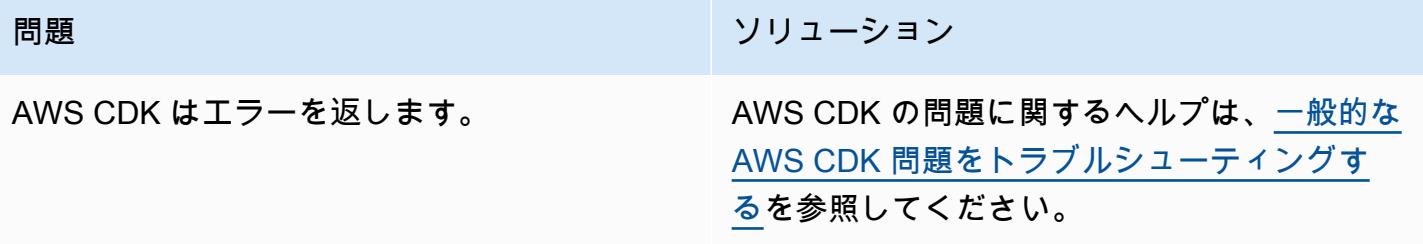

# 関連リソース

- Amazon 岩盤:
	- [モデルアクセス](https://docs.aws.amazon.com/bedrock/latest/userguide/model-access.html)
	- [基礎モデルの推論パラメーター](https://docs.aws.amazon.com/bedrock/latest/userguide/model-parameters.html)
- [Python で Lambda 関数を構築する](https://docs.aws.amazon.com/lambda/latest/dg/lambda-python.html)
- [AWS CDK の使用を開始する](https://docs.aws.amazon.com/cdk/v2/guide/getting_started.html)
- [Python での AWS CDK の操作](https://docs.aws.amazon.com/cdk/v2/guide/work-with-cdk-python.html)
- [AWS でのジェネレーティブ AI アプリケーションビルダー](https://docs.aws.amazon.com/solutions/latest/generative-ai-application-builder-on-aws/solution-overview.html)
- [LangChain ドキュメンテーション](https://python.langchain.com/docs/get_started/introduction)
- [効率的なドキュメンテーション](https://docs.streamlit.io/)

# 追加情報

AWS CDK コマンド

AWS CDK を使用する際は、以下の便利なコマンドに注意してください。

• アプリ内のすべてのスタックを一覧表示

cdk ls

• 合成された AWS テンプレートを発行します。 CloudFormation

cdk synth

• スタックをデフォルトの AWS アカウントとリージョンにデプロイ

cdk deploy

• デプロイされたスタックを現在の状態と比較

cdk diff

• AWS CDK ドキュメントを開く

cdk docs

• CloudFormation スタックを削除し、AWS にデプロイされたリソースを削除します

cdk destroy

# Amazon Bedrock エージェントとナレッジベースを使用して、完全 に自動化されたチャットベースのアシスタントを開発する

作成者: Jundong Qiao (AWS)、Kara Yang (AWS)、Kioua Jackson (AWS)、Noah Hamilton (AWS)、Praveen Kumar Jeyarajan (AWS)、Shuai Cao (AWS)

コードリポジトリ: [genai-bed](https://github.com/awslabs/genai-bedrock-agent-chatbot/)  [rock-agent-chatbot](https://github.com/awslabs/genai-bedrock-agent-chatbot/) 環境:PoC またはパイロット テクノロジー: 機械学習と AI、サーバーレス

AWS サービス: Amazon Bedrock、AWS CDK、AWS Lambda

[概要]

多くの組織は、包括的な回答を提供するためにさまざまなデータソースをオーケストレーションでき るチャットベースのアシスタントを作成する際に課題に直面しています。このパターンは、ドキュメ ントとデータベースの両方からのクエリに簡単に回答できるチャットベースのアシスタントを開発す るためのソリューションを示しています。

[Amazon Bedrock 以降、](https://docs.aws.amazon.com/bedrock/latest/userguide/what-is-bedrock.html)このフルマネージド生成人工知能 (AI) サービスは、さまざまな高度な基盤 モデル (FMsを提供します。これにより、プライバシーとセキュリティに重点を置いた生成 AI アプ リケーションの効率的な作成が容易になります。ドキュメントの取得では、[検索拡張生成 \(RAG\) が](https://docs.aws.amazon.com/sagemaker/latest/dg/jumpstart-foundation-models-customize-rag.html) 重要な機能です。[ナレッジベースを使用して、](https://docs.aws.amazon.com/bedrock/latest/userguide/knowledge-base.html)外部ソースからのコンテキストに関連する情報で FM プロンプトを強化します。[Amazon OpenSearch Serverless](https://docs.aws.amazon.com/opensearch-service/latest/developerguide/serverless-overview.html) インデックスは、Amazon Bedrock のナ レッジベースの背後にあるベクトルデータベースとして機能します。この統合は、不正確さを最小 限に抑え、レスポンスが事実上のドキュメントに確実に固定されるように、慎重なプロンプトエン ジニアリングによって強化されています。データベースクエリの場合、Amazon Bedrock の FMs は テキストクエリを構造化された SQL クエリに変換し、特定のパラメータを組み込みます。これによ り、[AWS Glue データベース によって管理されるデータベースか](https://docs.aws.amazon.com/glue/latest/dg/define-database.html)らデータを正確に取得できます。 これらのクエリには [Amazon Athena](https://docs.aws.amazon.com/athena/latest/ug/what-is.html) が使用されます。

より複雑なクエリを処理するには、包括的な回答を得るには、ドキュメントとデータベースの両方 から取得した情報が必要です。[Agents for Amazon Bedrock](https://docs.aws.amazon.com/bedrock/latest/userguide/agents.html) は生成 AI 機能で、複雑なタスクを理解 し、オーケストレーションのためにより単純なタスクに分割できる自律型エージェントを構築でき

ます。Amazon Bedrock の自律型エージェントによって容易になる、簡略化されたタスクから取得さ れたインサイトの組み合わせにより、情報の合成が強化され、より徹底的で網羅的な回答が得られま す。このパターンは、Amazon Bedrock および関連する生成 AI サービスおよび自動ソリューション 内の機能を使用してチャットベースのアシスタントを構築する方法を示しています。

# 前提条件と制限

#### 前提条件

- アクティブなAWS アカウント
- Docker[、インストール](https://docs.docker.com/engine/install/)済み
- AWS Cloud Development Kit (AWS CDK)、 us-east-1または AWS us-west-2 リージョンに[イ](https://docs.aws.amazon.com/cdk/v2/guide/getting_started.html#getting_started_tools) [ンストール](https://docs.aws.amazon.com/cdk/v2/guide/getting_started.html#getting_started_tools)および[ブートストラップ](https://docs.aws.amazon.com/cdk/v2/guide/getting_started.html#getting_started_bootstrap)
- AWS CDK Toolkit バージョン 2.114.1 以降、[インストール済](https://docs.aws.amazon.com/cdk/v2/guide/cli.html)み
- [インストール](https://docs.aws.amazon.com/cli/latest/userguide/getting-started-install.html)および[設定](https://docs.aws.amazon.com/cli/latest/userguide/cli-chap-configure.html)済みの AWS コマンドラインインターフェイス (AWS CLI)
- Python バージョン 3.11 以降、[インストール済](https://www.python.org/downloads/)み
- Amazon Bedrock で、Claude 2、Claude 2.1、Claude Instant、Titan Embeddings G1 [へのアクセ](https://docs.aws.amazon.com/bedrock/latest/userguide/model-access.html) [スを有効にする](https://docs.aws.amazon.com/bedrock/latest/userguide/model-access.html) – テキスト

#### 制限

- このソリューションは単一 AWS アカウントにデプロイされます。
- このソリューションは、Amazon Bedrock と Amazon OpenSearch Serverless がサポートされて いる AWS リージョンでのみデプロイできます。詳細については、Amazon [Bedrock と](https://docs.aws.amazon.com/bedrock/latest/userguide/bedrock-regions.html) Amazon [OpenSearch Serverless の](https://docs.aws.amazon.com/opensearch-service/latest/developerguide/serverless-overview.html#serverless-regions)ドキュメントを参照してください。

#### 製品バージョン

- Llama-index バージョン 0.10.6 以降
- Sqlalchemy バージョン 2.0.23 以降
- Opensearch-py バージョン 2.4.2 以降
- Requests\_aws4auth バージョン 1.2.3 以降
- AWS SDK for Python (Boto3) バージョン 1.34.57 以降

# アーキテクチャ

### ターゲットテクノロジースタック

[AWS Cloud Development Kit \(AWS CDK\)](https://docs.aws.amazon.com/cdk/v2/guide/home.html) は、コードでクラウドインフラストラクチャを定義 し、AWS を通じてプロビジョニングするためのオープンソースのソフトウェア開発フレームワーク です CloudFormation。このパターンで使用される AWS CDK スタックは、次の AWS リソースをデ プロイします。

- AWS Key Management Service (AWS KMS)
- Amazon Simple Storage Service (Amazon S3)
- AWS Glue データベースコンポーネントの AWS Glue データカタログ
- AWS Lambda
- AWS Identity and Access Management (IAM)
- Amazon OpenSearch Serverless
- Amazon Elastic Container Registry (Amazon ECR)
- Amazon Elastic Container Service (Amazon ECS)
- AWS Fargate
- Amazon Virtual Private Cloud (Amazon VPC)
- [Application Load Balancer](https://docs.aws.amazon.com/elasticloadbalancing/latest/application/introduction.html)

ターゲット アーキテクチャ

この図は、複数の AWS サービスを使用した、単一の AWS リージョン内の包括的な AWS クラウ ドネイティブセットアップを示しています。チャットベースのアシスタントの主なインターフェイ スは、Amazon ECS クラスターでホストされている [Streamlit](https://docs.streamlit.io/) アプリケーションです[。Application](https://aws.amazon.com/elasticloadbalancing/application-load-balancer/)  [Load Balancer](https://aws.amazon.com/elasticloadbalancing/application-load-balancer/) はアクセシビリティを管理します。このインターフェイスを介して行われたクエリ は、Lambda Invocation 関数をアクティブ化し、Amazon Bedrock のエージェントとインター フェイスします。このエージェントは、Amazon Bedrock のナレッジベースを参照するか、Lambda Agent executor 関数を呼び出して、ユーザーの問い合わせに応答します。この関数は、事前 定義された API スキーマに従って、エージェントに関連付けられた一連のアクションをトリガー します。Amazon Bedrock のナレッジベースは、ベクトルデータベース基盤として OpenSearch Serverless インデックスを使用します。さらに、このAgent executor関数は、Amazon Athena を 介して AWS Glue データベースに対して実行される SQL クエリを生成します。

ツール

AWS サービス

- 「[Amazon Athena](https://docs.aws.amazon.com/athena/latest/ug/what-is.html)」は、標準 SQL を使用して Amazon Simple Storage Service (Amazon S3) 内の データを直接分析できるようにするインタラクティブなクエリサービスです。
- [Amazon Bedrock](https://docs.aws.amazon.com/bedrock/latest/userguide/what-is-bedrock.html) は、主要な AI スタートアップと Amazon からの高性能な基盤モデル (FMsを統 合 API を通じて使用できるようにするフルマネージドサービスです。
- [AWS Cloud Development Kit \(AWS CDK\)](https://docs.aws.amazon.com/cdk/latest/guide/home.html) は、AWS クラウドインフラストラクチャをコードで定 義してプロビジョニングするのに役立つソフトウェア開発フレームワークです。
- [AWS コマンドラインインターフェイス \(AWS CLI\)](https://docs.aws.amazon.com/cli/latest/userguide/cli-chap-welcome.html) は、コマンドラインシェルのコマンドを通じて AWS サービスとやり取りするのに役立つオープンソースツールです。
- 「[Amazon Elastic Container Service \(Amazon ECS\)」](https://docs.aws.amazon.com/AmazonECS/latest/developerguide/Welcome.html) は、クラスターでのコンテナの実行、停 止、管理を支援する、高速でスケーラブルなコンテナ管理サービスです。
- [Elastic Load Balancing \(ELB\)](https://docs.aws.amazon.com/elasticloadbalancing/latest/userguide/what-is-load-balancing.html) は、受信するアプリケーションまたはネットワークのトラフィック を複数のターゲットに分散します。例えば、1 つ以上のアベイラビリティゾーンにある Amazon Elastic Compute Cloud (Amazon EC2) インスタンス、コンテナ、および IP アドレス間でトラ フィックを分散できます。
- [AWS Glue](https://docs.aws.amazon.com/glue/) は、フルマネージド型の抽出、変換、ロード (ETL) サービスです。これにより、データ ストアとデータストリーム間でのデータの確実な分類、整理、強化、移動をサポートできます。こ のパターンでは、AWS Glue クローラーと AWS Glue データカタログテーブルを使用します。
- [AWS Lambda](https://docs.aws.amazon.com/lambda/latest/dg/welcome.html) は、サーバーのプロビジョニングや管理を行うことなくコードを実行できるコン ピューティングサービスです。必要に応じてコードを実行し、自動的にスケーリングするため、課 金は実際に使用したコンピューティング時間に対してのみ発生します。
- [Amazon OpenSearch Serverless](https://docs.aws.amazon.com/opensearch-service/latest/developerguide/serverless-overview.html) は、Amazon OpenSearch Service のオンデマンドサーバーレス 設定です。このパターンでは、 OpenSearch サーバーレスインデックスは Amazon Bedrock のナ レッジベースのベクトルデータベースとして機能します。
- [Amazon Simple Storage Service \(Amazon S3\)](https://docs.aws.amazon.com/AmazonS3/latest/userguide/Welcome.html) は、どのようなデータ量であっても、データを保 存、保護、取得することを支援するクラウドベースのオブジェクトストレージサービスです。

その他のツール

• [Streamlit](https://docs.streamlit.io/) は、データアプリケーションを作成するためのオープンソースの Python フレームワーク です。

コードリポジトリ

このパターンのコードはリポジトリにあります GitHub [genai-bedrock-agent-chatbot](https://github.com/awslabs/genai-bedrock-agent-chatbot/)。コードリポジ トリには以下のファイルとフォルダが含まれています。

- assets folder アーキテクチャ図やパブリックデータセットなどの静的アセット。
- code/lambdas/action-lambda folder Amazon Bedrock エージェントのアクションとして機 能する Lambda 関数の Python コード。
- code/lambdas/create-index-lambda folder Serverless インデックスを作成する Lambda 関数の OpenSearch Python コード。
- code/lambdas/invoke-lambda フォルダ Streamlit アプリケーションから直接呼び出される Amazon Bedrock エージェントを呼び出す Lambda 関数の Python コード。
- code/lambdas/update-lambda フォルダ AWS リソースが AWS CDK を介してデプロイされ た後にリソースを更新または削除する Lambda 関数の Python コード。
- code/layers/boto3\_layer フォルダ すべての Lambda 関数間で共有される Boto3 レイヤー を作成する AWS CDK スタック。
- code/layers/opensearch\_layer フォルダ インデックスを作成するためのすべての依存関 係をインストールする OpenSearch サーバーレスレイヤーを作成する AWS CDK スタック。
- code/streamlit-app フォルダ Amazon ECS のコンテナイメージとして実行される Python コード
- code/code\_stack.py AWS CDK は、AWS リソースを作成する Python ファイルを作成しま す。
- app.py ターゲット AWS アカウントに AWS リソースをデプロイする AWS CDK スタック Python ファイル。
- requirements.txt AWS CDK にインストールする必要があるすべての Python 依存関係のリ スト。
- cdk.json リソースの作成に必要な値を提供する入力ファイル。また、context/ configフィールドでは、それに応じてソリューションをカスタマイズできます。カスタマイズの 詳細については、[「追加情報](#page-2554-0)」セクションを参照してください。

# ベストプラクティス

• ここで提供されるコード例は、 proof-of-concept (PoC ) またはパイロットのみを目的としていま す。コードを本番環境に移行する場合は、次のベストプラクティスを使用してください。

- [VPC フローログを](https://docs.aws.amazon.com/vpc/latest/userguide/flow-logs.html)有効にする
- Lambda 関数のモニタリングとアラートを設定します。詳細については、「[Lambda 関数をモニタ](https://docs.aws.amazon.com/lambda/latest/dg/lambda-monitoring.html) [リングおよびトラブルシューティングする](https://docs.aws.amazon.com/lambda/latest/dg/lambda-monitoring.html)」を参照してください。ベストプラクティスについて は、[AWS Lambda 関数の使用に関するベストプラクティス](https://docs.aws.amazon.com/lambda/latest/dg/best-practices.html)」を参照してください。

# エピック

ローカルワークステーションで AWS 認証情報を設定する

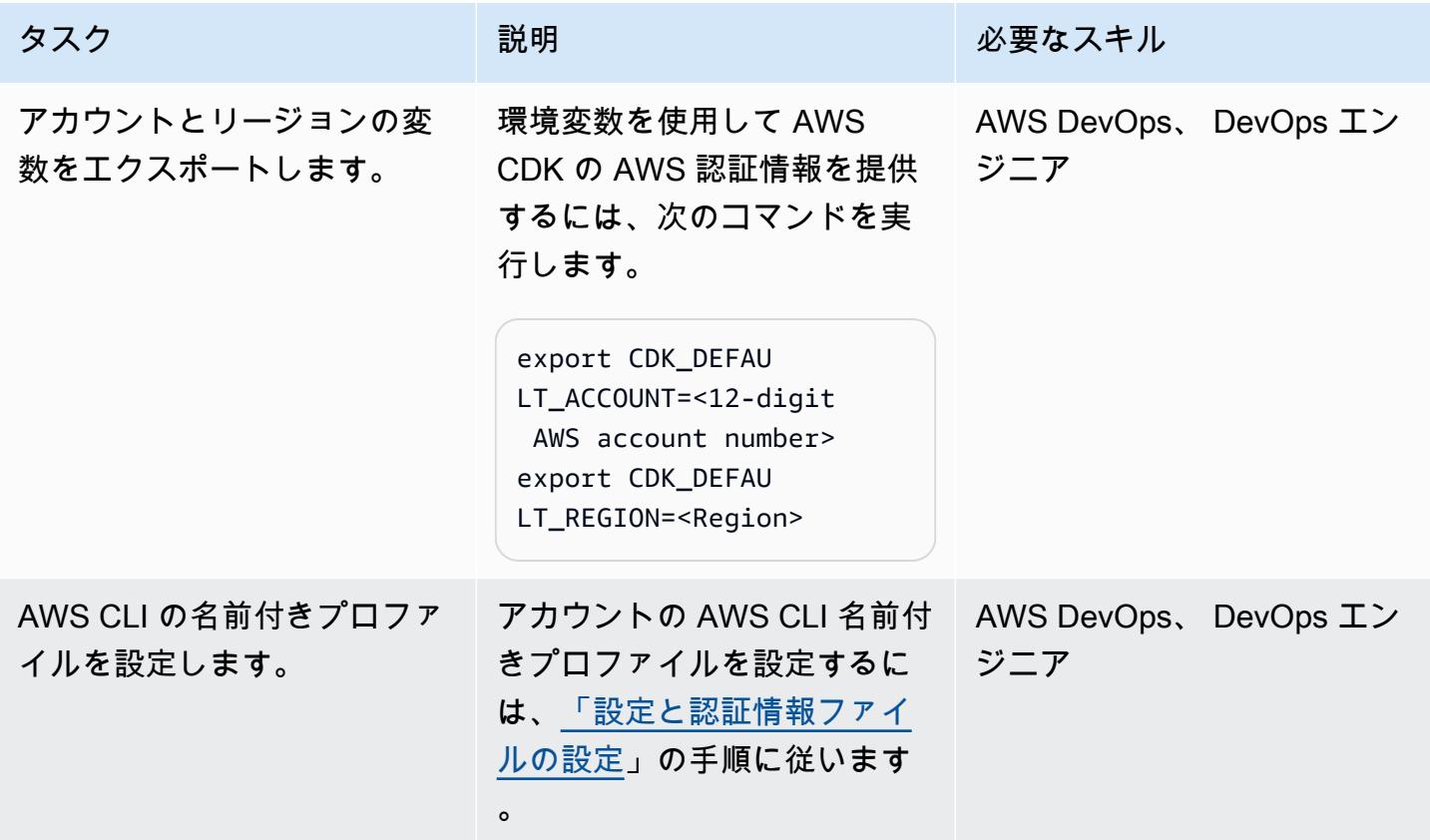

環境をセットアップします。

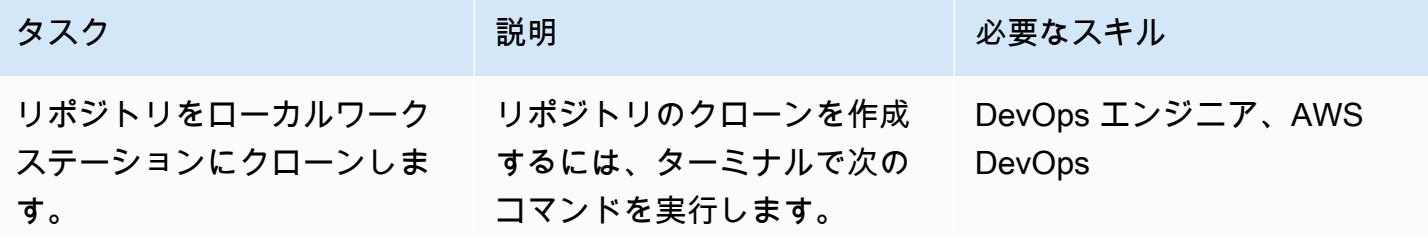

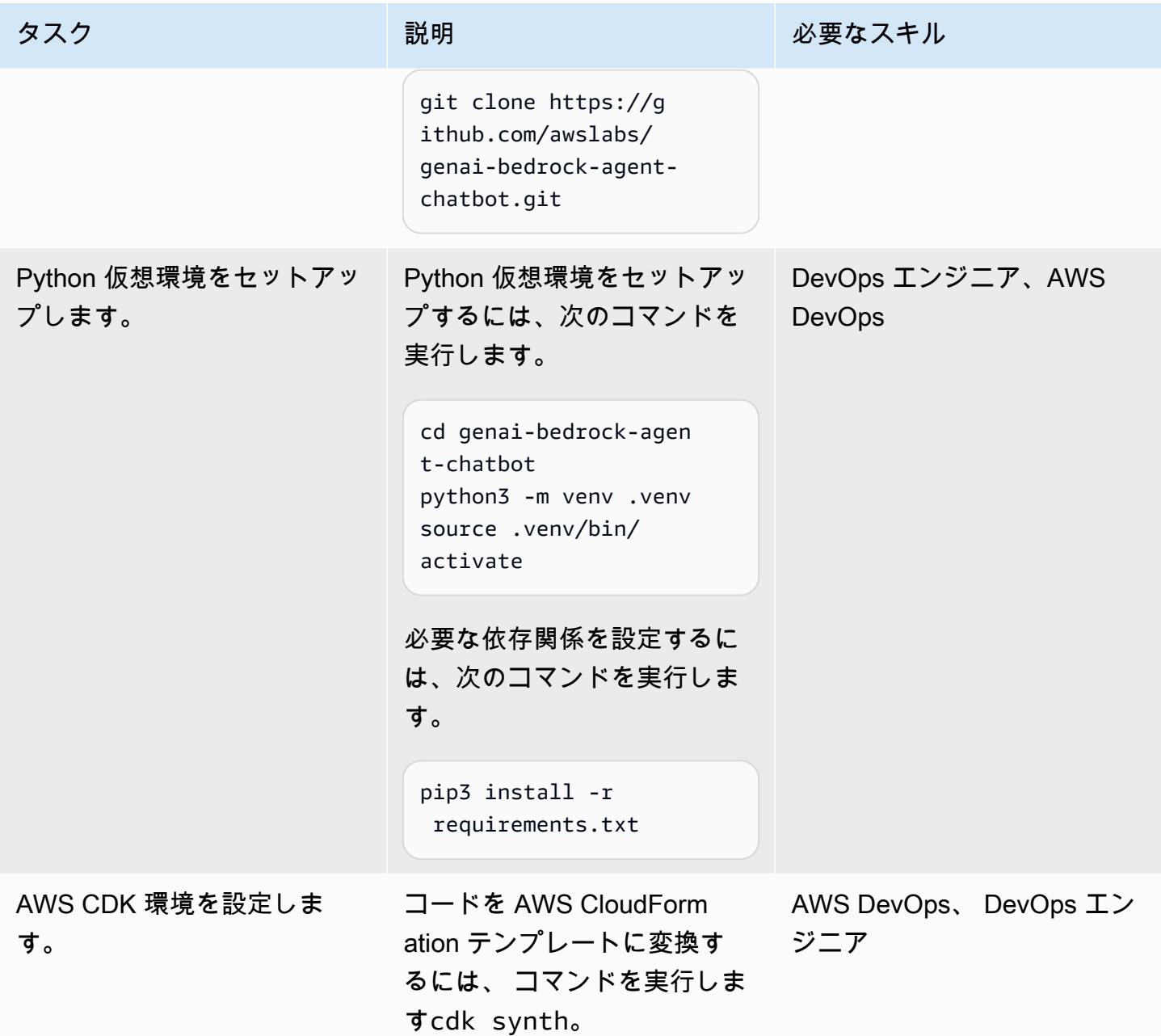

アプリケーションの設定とデプロイ

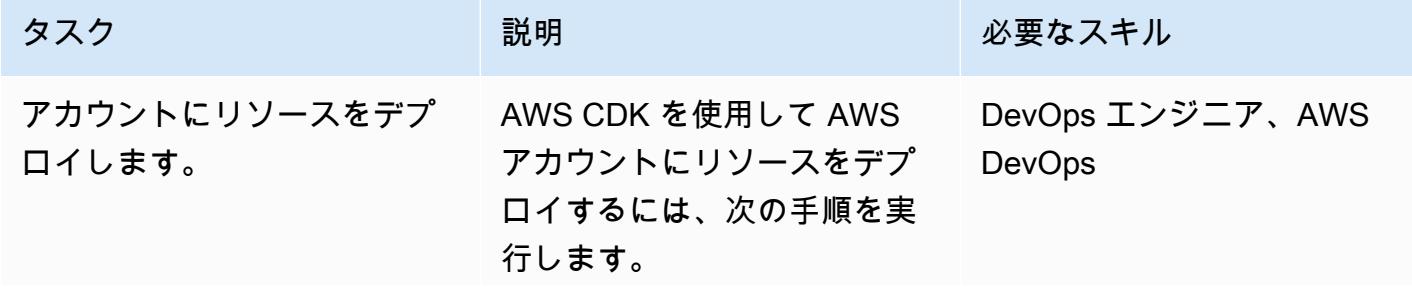

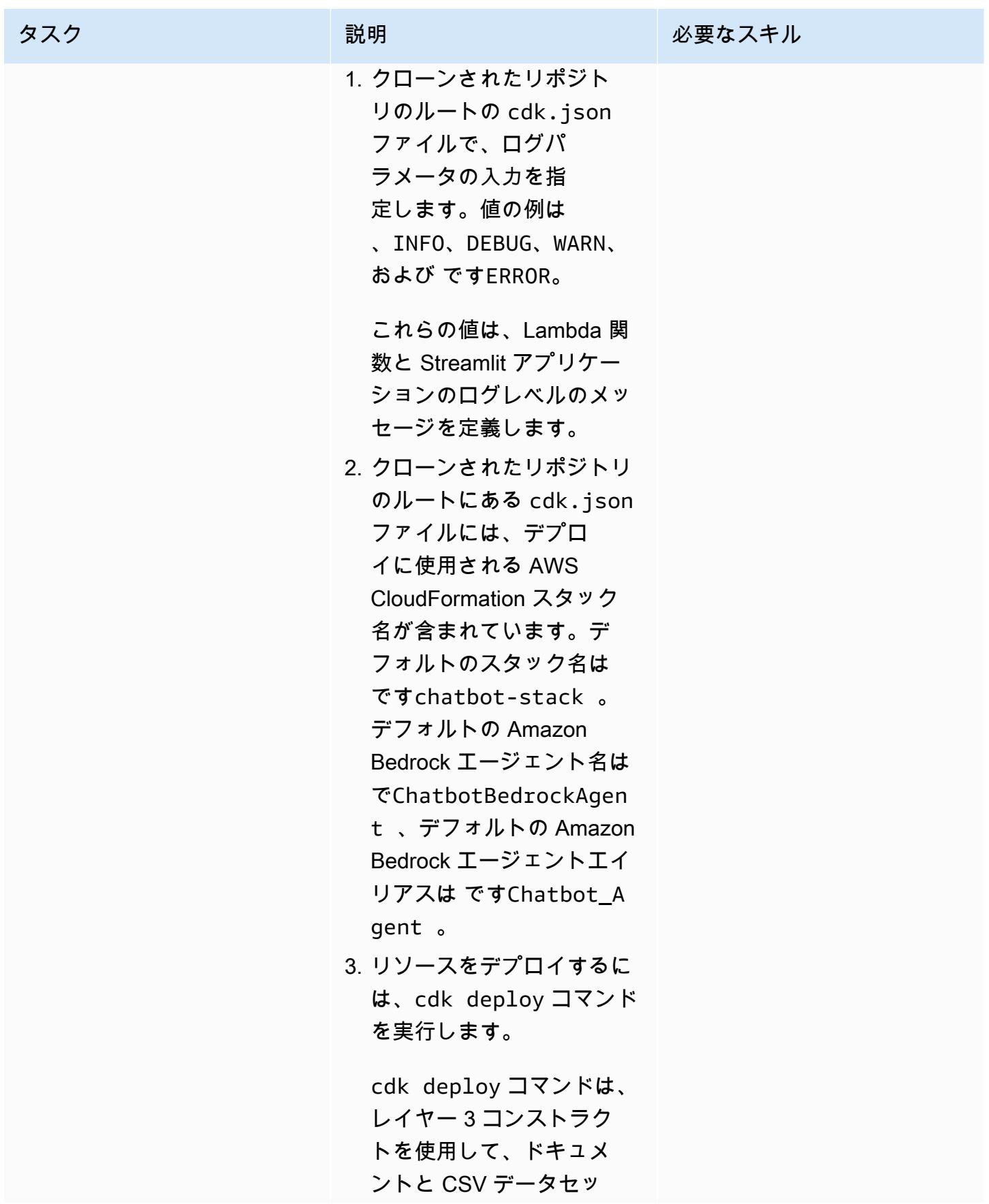

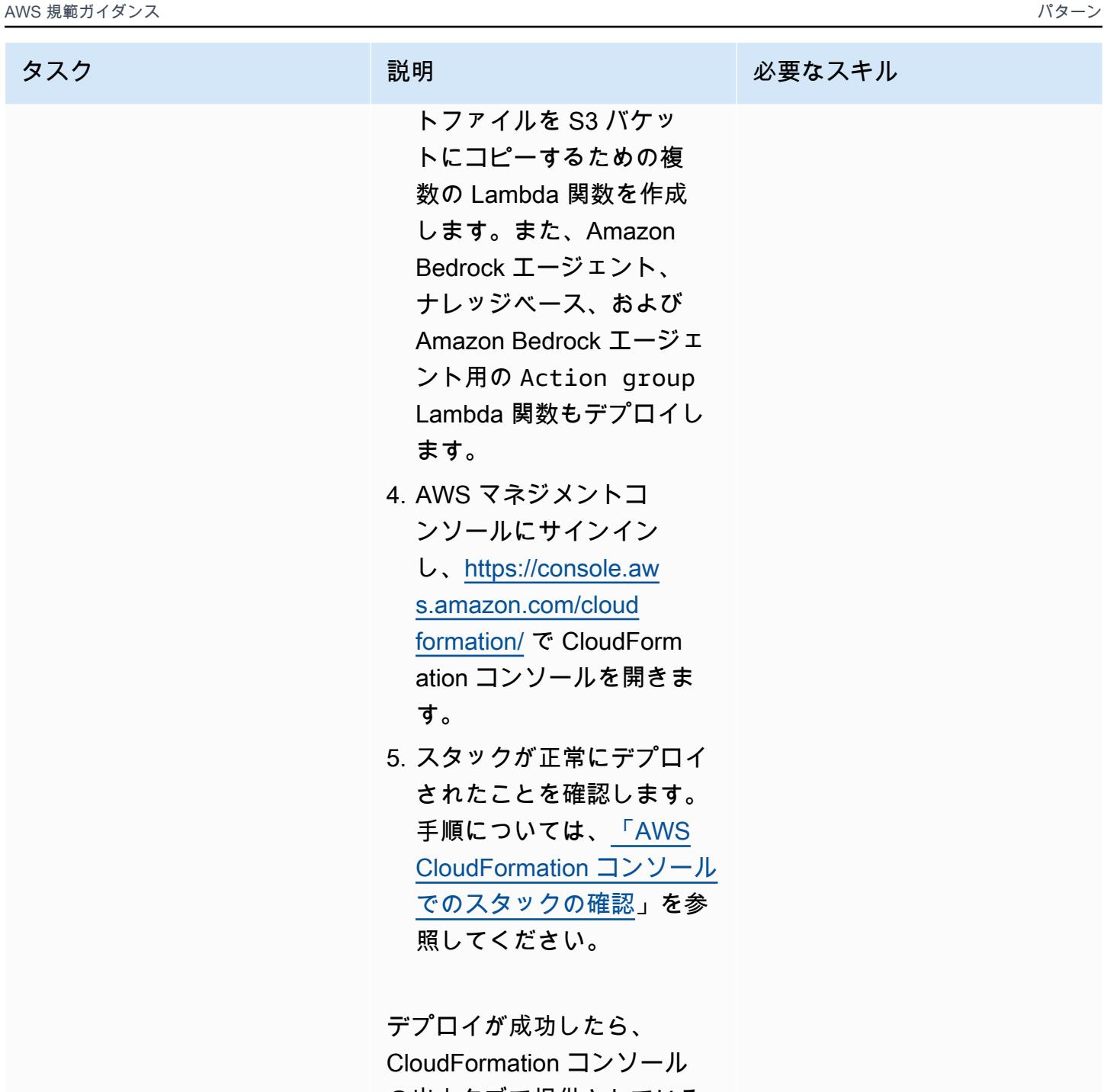

の出力タブで提供されている URL を使用して、チャット ベースのアシスタントアプリ ケーションにアクセスできま す。

#### ソリューション内のすべての AWS リソースをクリーンアップする

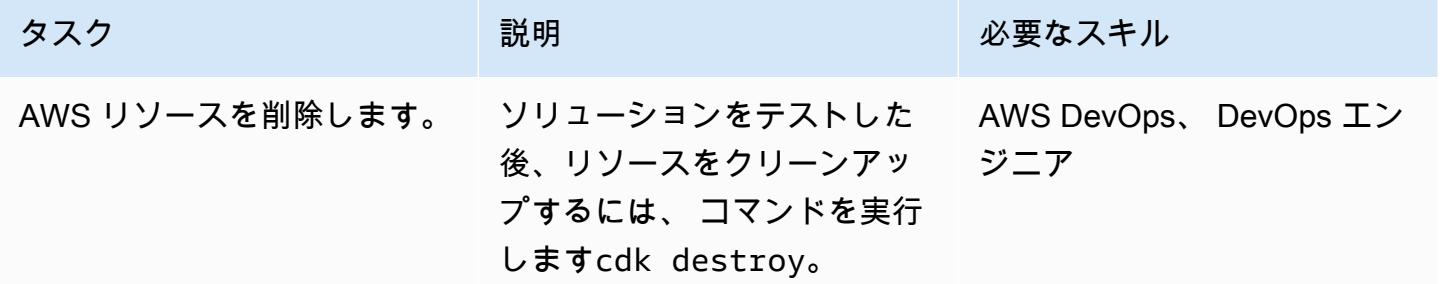

# 関連リソース

#### AWS ドキュメント

- Amazon Bedrock リソース:
	- [モデルアクセス](https://docs.aws.amazon.com/bedrock/latest/userguide/model-access.html)
	- [基盤モデルの推論パラメータ](https://docs.aws.amazon.com/bedrock/latest/userguide/model-parameters.html)
	- [Agents for Amazon Bedrock](https://docs.aws.amazon.com/bedrock/latest/userguide/agents.html)
	- [Amazon Bedrock のナレッジベース](https://docs.aws.amazon.com/bedrock/latest/userguide/knowledge-base.html)
- [Python で Lambda 関数を構築する](https://docs.aws.amazon.com/lambda/latest/dg/lambda-python.html)
- AWS CDK リソース:
	- [AWS CDK の使用を開始する](https://docs.aws.amazon.com/cdk/v2/guide/getting_started.html)
	- [AWS CDK の一般的な問題のトラブルシューティング](https://docs.aws.amazon.com/cdk/v2/guide/troubleshooting.html)
	- [Python での AWS CDK の使用](https://docs.aws.amazon.com/cdk/v2/guide/work-with-cdk-python.html)
- [AWS での生成 AI Application Builder](https://docs.aws.amazon.com/solutions/latest/generative-ai-application-builder-on-aws/solution-overview.html)

#### その他の AWS リソース

• [Amazon OpenSearch Serverless のベクトルエンジン](https://aws.amazon.com/opensearch-service/serverless-vector-engine/)

#### その他のリソース

- [LlamaIndex ドキュメント](https://docs.llamaindex.ai/en/stable/)
- [Streamlit ドキュメント](https://docs.streamlit.io/)

### <span id="page-2554-0"></span>追加情報

チャットベースのアシスタントを独自のデータでカスタマイズする

カスタムデータを統合してソリューションをデプロイするには、以下の構造化されたガイドラインに 従ってください。これらのステップは、シームレスで効率的な統合プロセスを実現するように設計さ れており、カスタムデータを使用してソリューションを効果的にデプロイできます。

ナレッジベースのデータ統合の場合

#### データ準備

1. assets/knowledgebase\_data\_source/ ディレクトリを見つけます。

2. データセットをこのフォルダに配置します。

#### 設定の調整

- 1. cdk.json ファイルを開きます。
- 2. context/configure/paths/knowledgebase\_file\_name フィールドに移動し、それに応じ て更新します。
- 3. bedrock\_instructions/knowledgebase\_instruction フィールドに移動し、新しいデー タセットのニュアンスとコンテキストを正確に反映するように更新します。

#### 構造データ統合の場合

#### データ組織

- 1. assets/data\_query\_data\_source/ ディレクトリ内に、 などのサブディレクトリを作成しま すtabular\_data。
- 2. 構造化データセット (CSV、JSON、ORC、Parquet などの許容形式) をこの新しく作成されたサ ブフォルダに配置します。
- 3. 既存のデータベースに接続する場合は、 create\_sql\_engine()の 関数を更新code/lambda/ action-lambda/build\_query\_engine.pyしてデータベースに接続します。

#### 設定とコードの更新

1. cdk.json ファイルで、新しいデータパスに合わせて context/configure/paths/ athena\_table\_data\_prefixフィールドを更新します。

- 2. データセットに対応する新しい text-to-SQL の例をcode/lambda/action-lambda/ dynamic\_examples.csv組み込んで修正します。
- 3. 構造化データセットの属性をミラーcode/lambda/action-lambda/ prompt\_templates.pyリングするように修正します。
- 4. cdk.json ファイルで、 context/configure/bedrock\_instructions/ action\_group\_descriptionフィールドを更新して Lambda Action group 関数の目的と機 能を説明します。
- 5. assets/agent\_api\_schema/artifacts\_schema.json ファイルで、Action groupLambda 関数の新しい機能について説明します。

一般的な更新

cdk.json ファイルで、 context/configure/bedrock\_instructions/ agent\_instructionセクションに、新しく統合されたデータを考慮して、Amazon Bedrock エー ジェントの意図した機能と設計目的を包括的に説明します。
# Amazon Bedrock と Amazon Transcribe を使用して、音声入力か ら組織の知識を文書化する

作成者: Praveen Kumar Jeyarajan (AWS)、Jundong Qiao (AWS)、Megan Wu (AWS)、Rajiv Upadhyay (AWS)

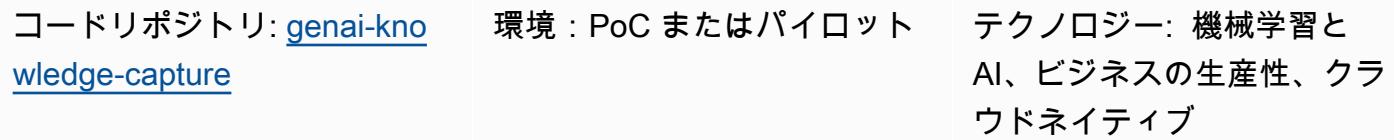

AWS サービス: Amazon Bedrock、AWS CDK、AWS LambdaAmazon SNSAWS Step FunctionsAmazon **Transcribe** 

# [概要]

組織の成功と回復力を確保するには、組織の知識を把握することが最優先事項です。の知識は、従 業員が蓄積した共通の知性、インサイト、経験を表し、多くの場合、本質的に暗黙的で、非公式に受 け継がれます。この豊富な情報には、他には文書化されていない複雑な問題に対する独自のアプロー チ、ベストプラクティス、および解決策が含まれます。この知識を形式化して文書化することで、企 業は組織の記憶を保持し、イノベーションを促進し、意思決定プロセスを強化し、新しい従業員の学 習曲線を加速させることができます。さらに、コラボレーションを促進し、個人に権限を与え、継続 的な改善の文化を育みます。最終的には、組織の知識を活用することで、企業はワークフォースの集 合的インテリジェンスである最も価値のあるアセットを活用して、課題を解決し、成長を促進し、動 的なビジネス環境で競争上の優位性を維持できます。

このパターンでは、上級従業員からの音声録音を通じて組織の知識をキャプチャする方法を説明し ます。[Amazon Transcribe](https://docs.aws.amazon.com/transcribe/latest/dg/what-is.html) と [Amazon Bedrock](https://docs.aws.amazon.com/bedrock/latest/userguide/what-is-bedrock.html) を使用して、体系的なドキュメント化と検証を行い ます。この非公式な知識を文書化することで、それを保存し、後続の従業員のグループと共有できま す。この取り組みは、運用上の優秀性をサポートし、直接的な経験を通じて取得した実践的な知識を 組み込むことで、トレーニングプログラムの有効性を向上させます。

## 前提条件と制限

#### 前提条件

- アクティブなAWS アカウント
- Docker[、インストール](https://docs.docker.com/engine/install/)済み
- AWS Cloud Development Kit (AWS CDK) バージョン 2.114.1 以降、 us-east-1または AWS uswest-2 リージョンに[インストールお](https://docs.aws.amazon.com/cdk/v2/guide/getting_started.html#getting_started_tools)よび[ブートストラップ](https://docs.aws.amazon.com/cdk/v2/guide/getting_started.html#getting_started_bootstrap)
- AWS CDK Toolkit バージョン 2.114.1 以降、[インストール済](https://docs.aws.amazon.com/cdk/v2/guide/cli.html)み
- [インストール](https://docs.aws.amazon.com/cli/latest/userguide/getting-started-install.html)および[設定](https://docs.aws.amazon.com/cli/latest/userguide/cli-chap-configure.html)済みの AWS コマンドラインインターフェイス (AWS CLI)
- Python バージョン 3.12 以降、[インストール済](https://www.python.org/downloads/)み
- Amazon Transcribe 、Amazon Bedrock、Amazon Simple Storage Service (Amazon S3)、および AWS Lambda リソースを作成するアクセス許可

#### 制限

- このソリューションは単一 AWS アカウントにデプロイされます。
- このソリューションは、Amazon Bedrock と Amazon Transcribe が利用可能な AWS リージョン でのみデプロイできます。可用性の詳細については、[Amazon Bedrock](https://docs.aws.amazon.com/bedrock/latest/userguide/bedrock-regions.html) と [Amazon Transcribeの](https://docs.aws.amazon.com/transcribe/latest/dg/what-is.html#tsc-regions)ド キュメントを参照してください。
- オーディオファイルは、Amazon Transcribe がサポートする形式である必要があります。サポート されている形式のリストについては、Transcribe ドキュメントの[「メディア形式」](https://docs.aws.amazon.com/transcribe/latest/dg/how-input.html#how-input-audio)を参照してくだ さい。

製品バージョン

- AWS SDK for Python (Boto3) バージョン 1.34.57 以降
- LangChain バージョン 0.1.12 以降

## アーキテクチャ

アーキテクチャは、AWS のサーバーレスワークフローを表します。[AWS Step Functions](https://docs.aws.amazon.com/step-functions/latest/dg/welcome.html) は、音声 処理、テキスト分析、ドキュメント生成のために Lambda 関数をオーケストレーションします。次 の図は、ステートマシン とも呼ばれる Step Functions ワークフローを示しています。

- 1. preprocess Lambda 関数は、Step Functions に渡された入力を検証し、指定された Amazon S3 URI フォルダパスに存在するすべてのオーディオファイルを一覧表示します。ワークフローのダ ウンストリーム Lambda 関数は、ファイルリストを使用してドキュメントを検証、要約、生成し ます。
- 2. transcribe Lambda 関数は Amazon Transcribe を使用してオーディオファイルをテキストトラ ンスクリプトに変換します。この Lambda 関数は、文字起こしプロセスを開始し、音声をテキス トに正確に変換し、後続の処理のために保存します。
- 3. validate Lambda 関数はテキスト文字起こしを分析し、最初の質問に対するレスポンスの関連 性を判断します。Amazon Bedrock を通じて大規模言語モデル (LLM) を使用することで、トピッ ク上の回答を識別し、トピック外の回答から分離します。
- 4. summarize Lambda 関数は Amazon Bedrock を使用して、トピック上の回答の一貫した簡潔な概 要を生成します。
- 5. generate Lambda 関数は、概要を構造化されたドキュメントにアセンブルします。事前定義さ れたテンプレートに従ってドキュメントをフォーマットし、追加の必要なコンテンツやデータを 含めることができます。
- 6. Lambda 関数のいずれかが失敗した場合、Amazon Simple Notification Service (Amazon SNS) を 通じて E メール通知が送信されます。

このプロセスを通じて、AWS Step Functions は各 Lambda 関数が正しい順序で開始されるようにし ます。このステートマシンには、効率を向上させるための並列処理の容量があります。Amazon S3 バケットは中央ストレージリポジトリとして機能し、関連するさまざまなメディアおよびドキュメン ト形式を管理することでワークフローをサポートします。

### ツール

AWS サービス

- [Amazon Bedrock](https://docs.aws.amazon.com/bedrock/latest/userguide/what-is-bedrock.html) は、主要な AI スタートアップと Amazon からの高性能な基盤モデル (FMsを、 統合された API を通じて使用できるようにするフルマネージドサービスです。
- [AWS Lambda](https://docs.aws.amazon.com/lambda/latest/dg/welcome.html) は、サーバーのプロビジョニングや管理を行うことなくコードを実行できるコン ピューティングサービスです。必要に応じてコードを実行し、自動的にスケーリングするため、課 金は実際に使用したコンピューティング時間に対してのみ発生します。
- 「[Amazon Simple Notification Service \(Amazon SNS\)](https://docs.aws.amazon.com/sns/latest/dg/welcome.html)」は、ウェブサーバーやメールアドレスな ど、パブリッシャーとクライアント間のメッセージの交換を調整および管理するのに役立ちます。
- [Amazon Simple Storage Service \(Amazon S3\)](https://docs.aws.amazon.com/AmazonS3/latest/userguide/Welcome.html) は、量にかかわらず、データを保存、保護、取得す る上で役立つクラウドベースのオブジェクトストレージサービスです。
- [AWS Step Functionsは](https://docs.aws.amazon.com/step-functions/latest/dg/welcome.html)、AWS Lambda関数と他のAWS サービスを組み合わせてビジネスクリティ カルなアプリケーションを構築できるサーバーレスオーケストレーションサービスです。
- [Amazon Transcribe](https://docs.aws.amazon.com/transcribe/latest/dg/what-is.html) は、機械学習モデルを使用して音声をテキストに変換する自動音声認識サービ スです。

その他のツール

• [LangChain](https://python.langchain.com/docs/get_started/introduction/) は、大規模言語モデル (LLMs。

コードリポジトリ

このパターンのコードはリポジトリにあります GitHub [genai-knowledge-capture。](https://github.com/aws-samples/genai-knowledge-capture)

コードリポジトリには以下のファイルとフォルダが含まれています。

- assets フォルダ アーキテクチャ図やパブリックデータセットなど、ソリューションの静的ア セット
- code/lambdas folder すべての Lambda 関数の Python コード
	- code/lambdas/generate folder S3 バケット内の要約データからドキュメントを生成する Python コード
	- code/lambdas/preprocess folder Step Functions ステートマシンの入力を処理する Python コード
	- code/lambdas/summarize folder Amazon Bedrock サービスを使用して文字起こしされた データを要約する Python コード
	- code/lambdas/transcribe フォルダ Amazon Transcribe を使用して音声データ (オーディ オファイル) をテキストに変換する Python コード
	- code/lambdas/validate folder すべての回答が同じトピックに関連しているかどうかを検 証する Python コード
- code/code\_stack.py AWS CDK は、AWS リソースの作成に使用される Python ファイルを 構築します。
- app.py ターゲット AWS アカウントに AWS リソースをデプロイするために使用される AWS CDK アプリケーション Python ファイル
- requirements.txt AWS CDK にインストールする必要があるすべての Python 依存関係のリ スト
- cdk.json リソースの作成に必要な値を提供する入力ファイル

# ベストプラクティス

提供されているコード例は、 proof-of-concept (PoC ) またはパイロットのみを目的としています。ソ リューションを本番環境に移行する場合は、次のベストプラクティスを使用します。

- [Amazon S3 アクセスログ記録](https://docs.aws.amazon.com/AmazonS3/latest/userguide/enable-server-access-logging.html)を有効にする
- [VPC フローログを](https://docs.aws.amazon.com/vpc/latest/userguide/flow-logs.html)有効にする

# エピック

ローカルワークステーションで AWS 認証情報を設定する

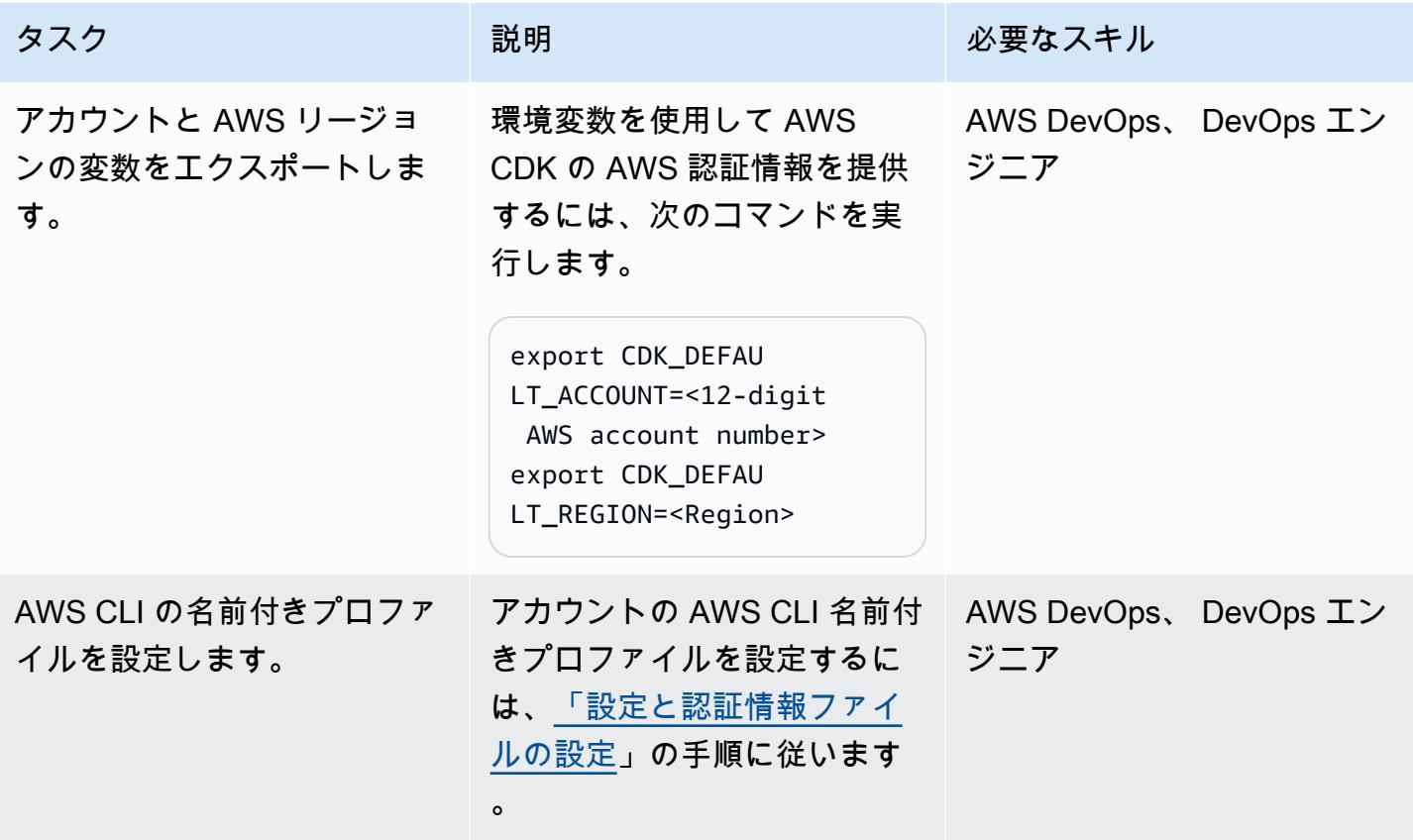

### 環境をセットアップします。

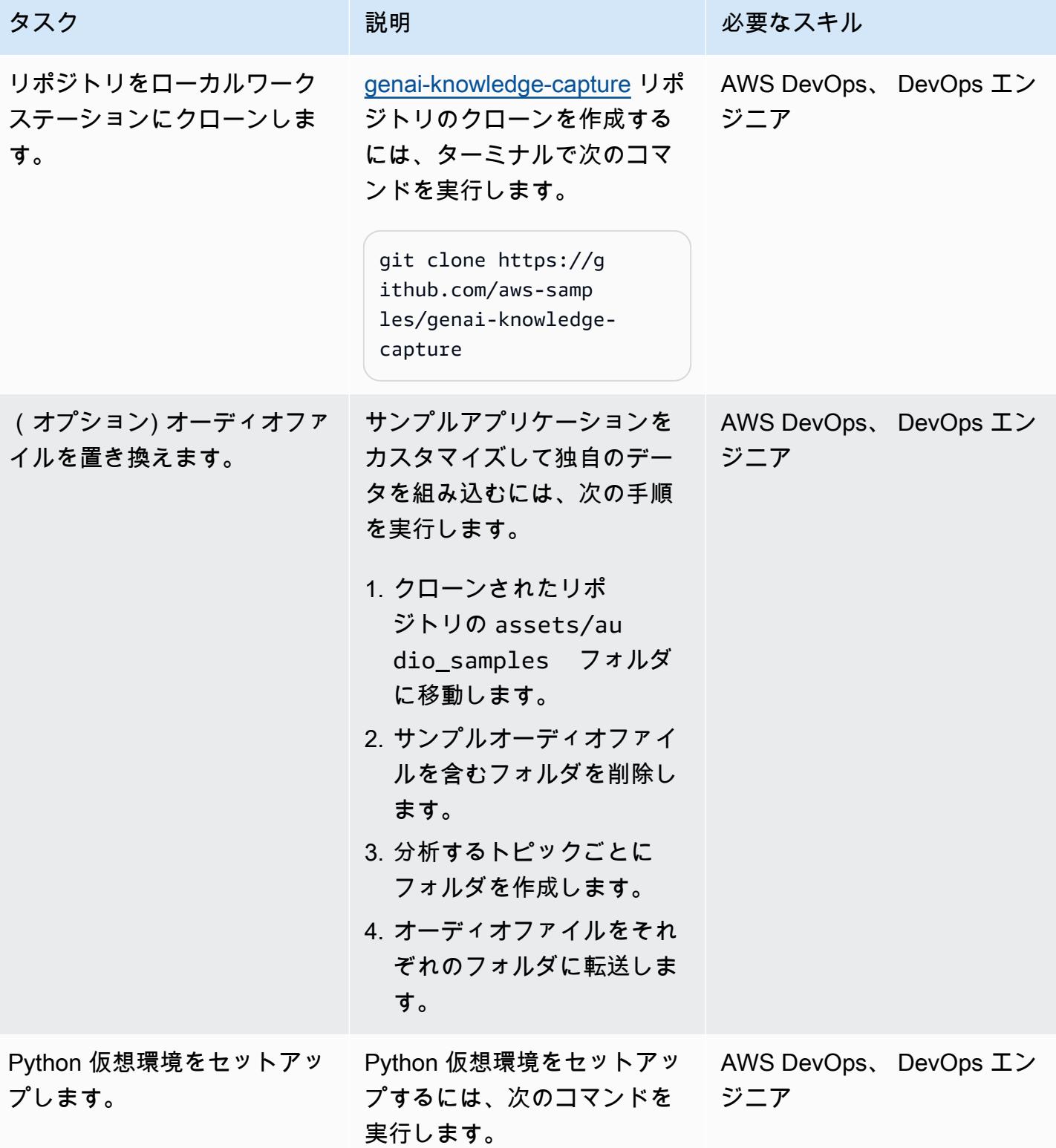

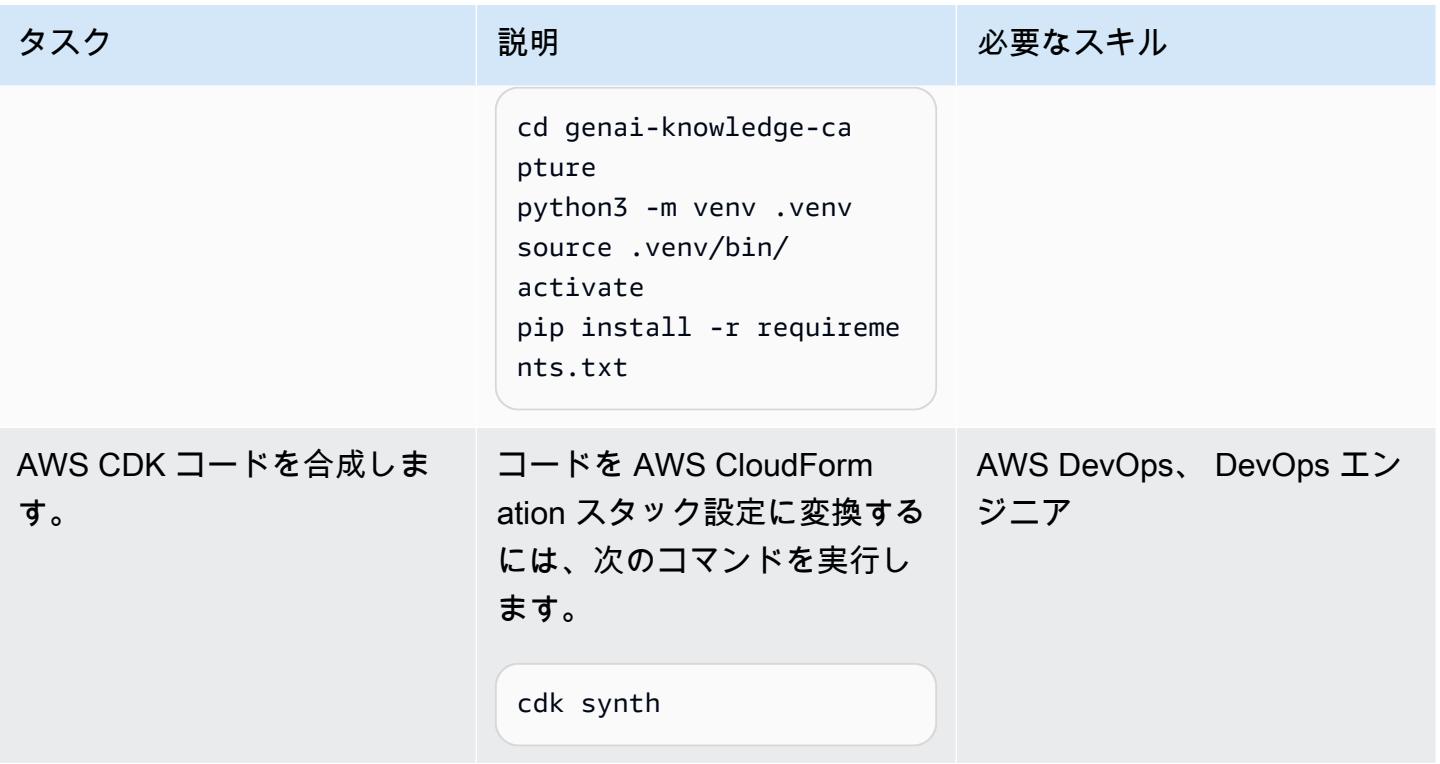

ソリューションの設定とデプロイ

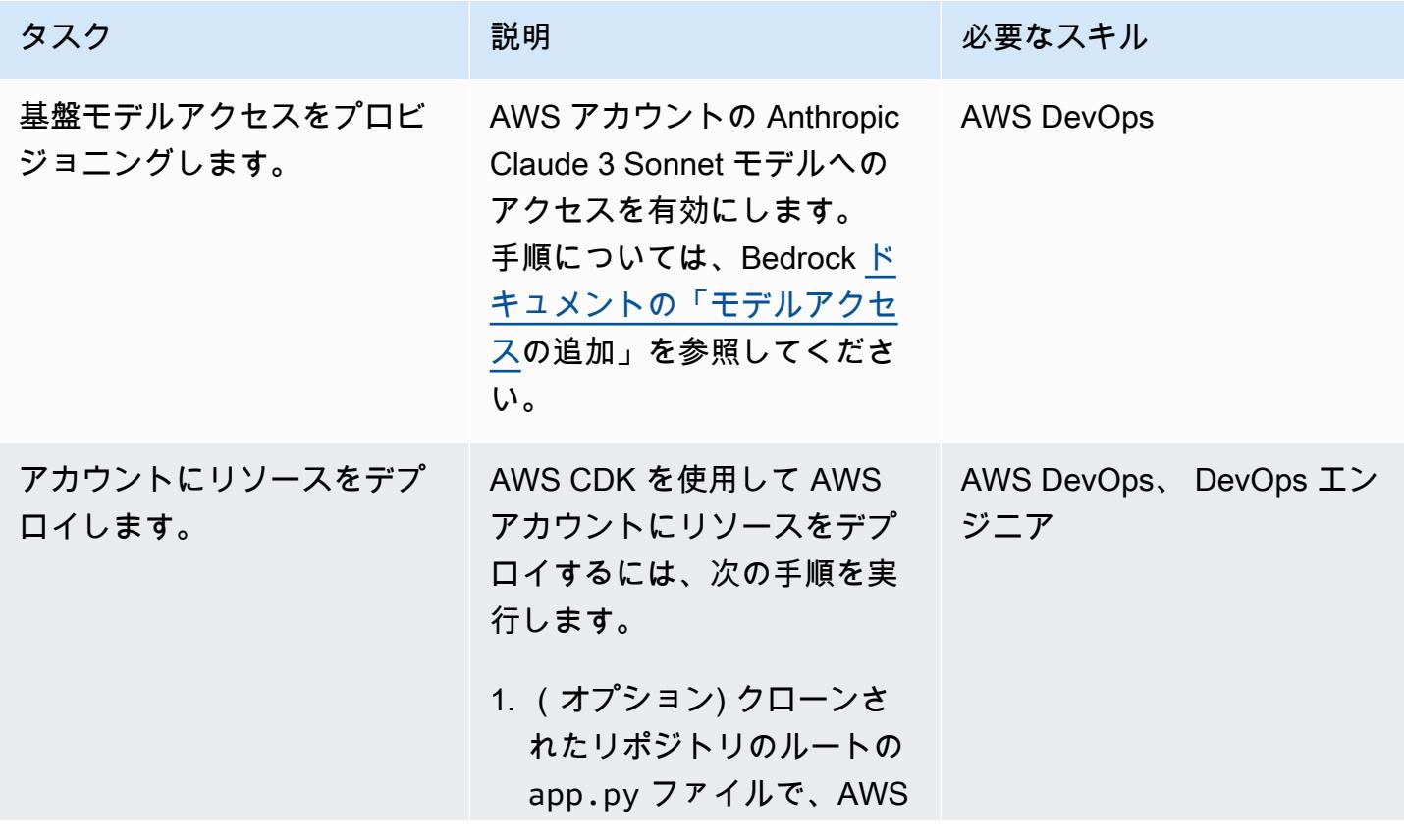

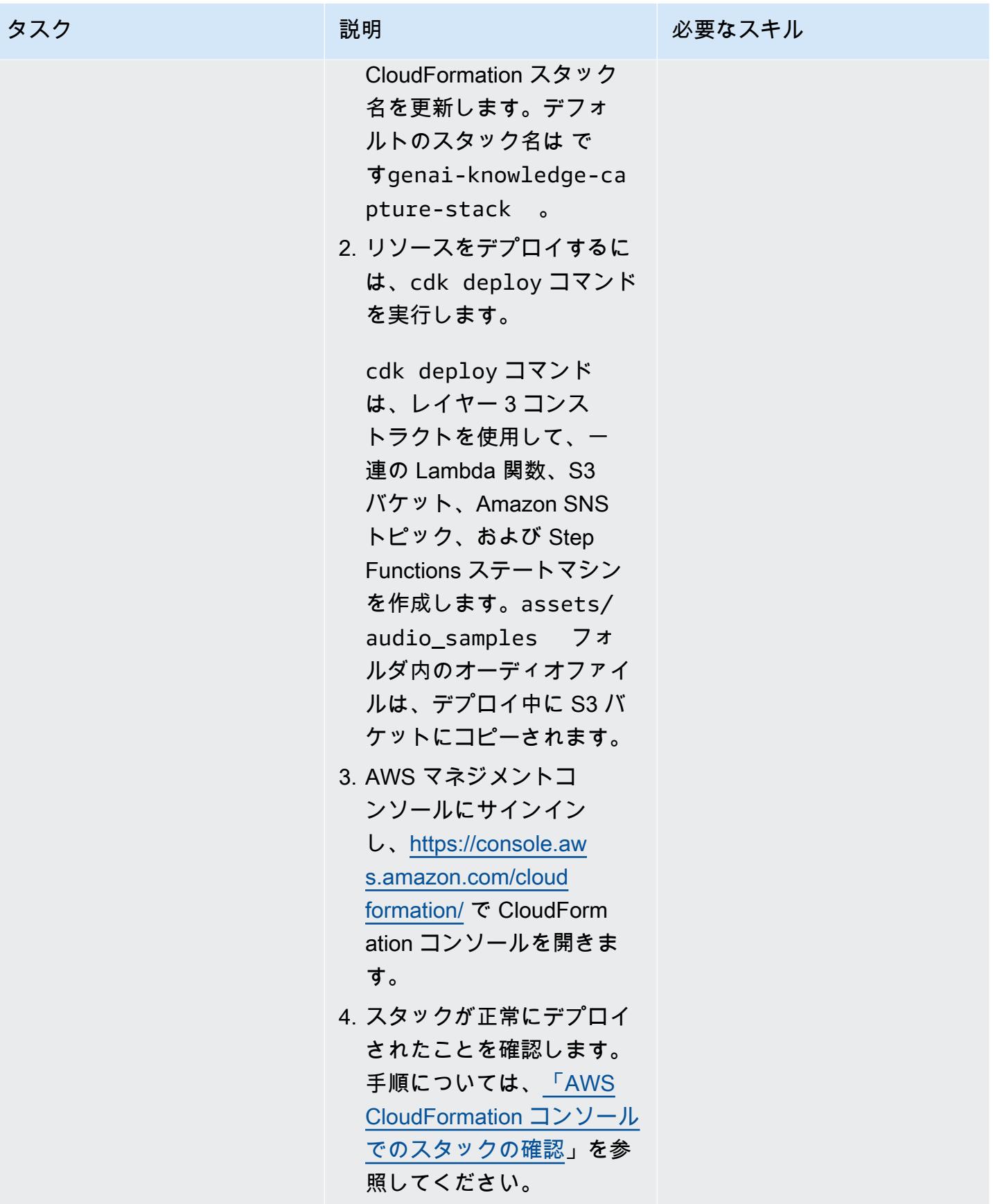

AWS 規範ガイダンス いっこうしょう しょうしょう しょうしゅう しょうしゅう しゅうしゅん かんこうしゅう いちゅうしょく パターン

| タスク                        | 説明                                                                                                    | 必要なスキル |
|----------------------------|----------------------------------------------------------------------------------------------------|--------|
| Amazon SNS トピックを購読<br>します。 | 通知用に Amazon SNS トピッ AWS 全般<br>クをサブスクライブするに<br>は、次の手順を実行します。<br>1. CloudFormation コンソー<br>ルのナビゲーションペイン<br>で、スタック を選択しま |        |
|                            | す。                                                                                                    |        |
|                            | 2. genai-knowledge-ca<br>pture-stack スタック<br>を選択します。                                                                  |        |
|                            | 3. [出力] タブを選択します。                                                                                                    |        |
|                            | 4. キー を使用して Amazon<br>SNS トピック名を検索しま<br>すSNSTopicName 。                                                               |        |
|                            | 5. Amazon SNSメールアドレ<br>スを設定します。                                                                                       |        |

### ソリューションをテストする

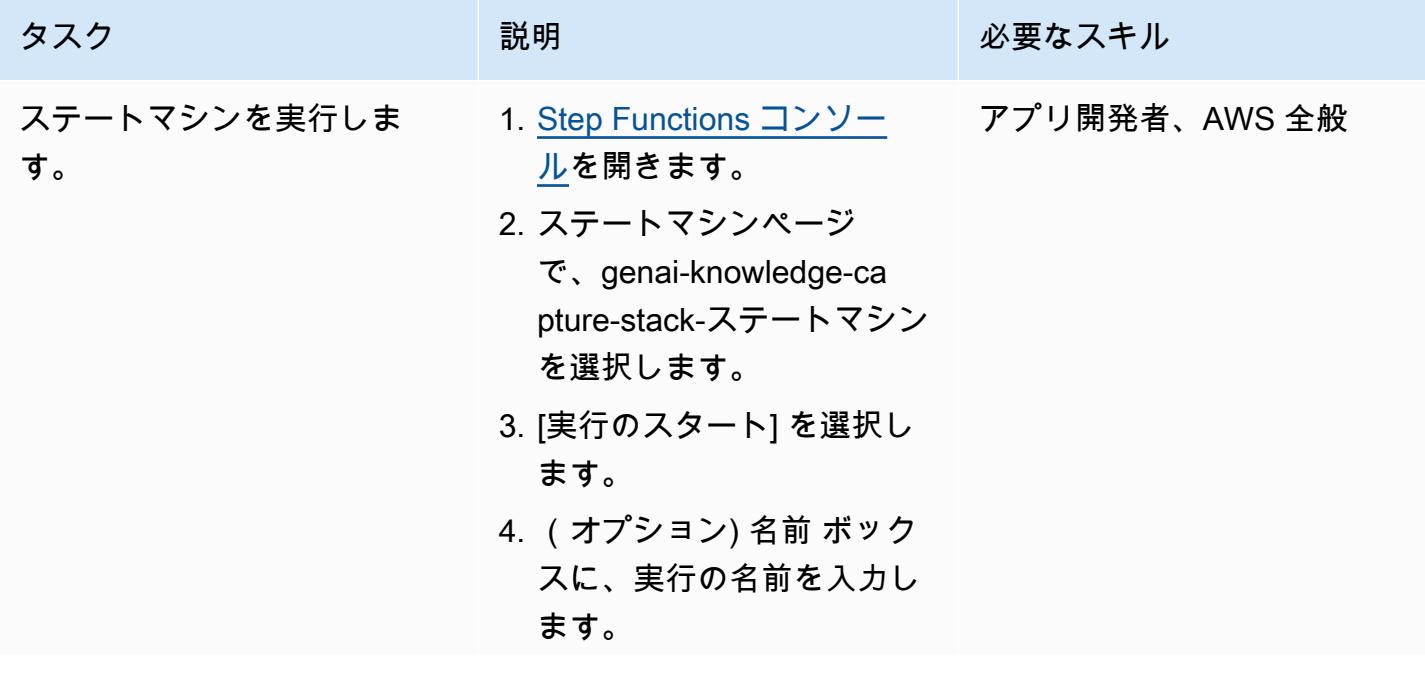

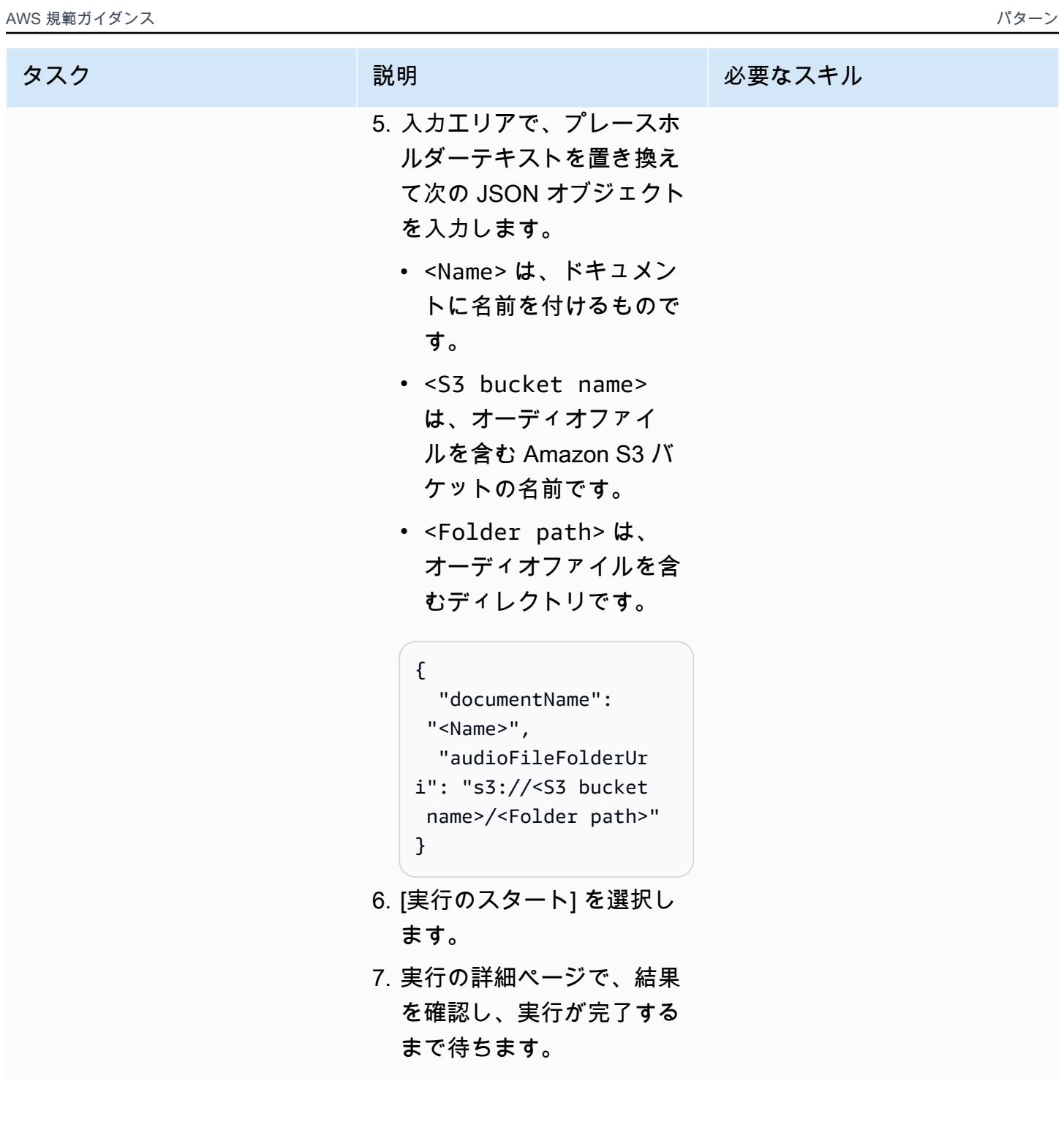

#### ソリューション内のすべての AWS リソースをクリーンアップする

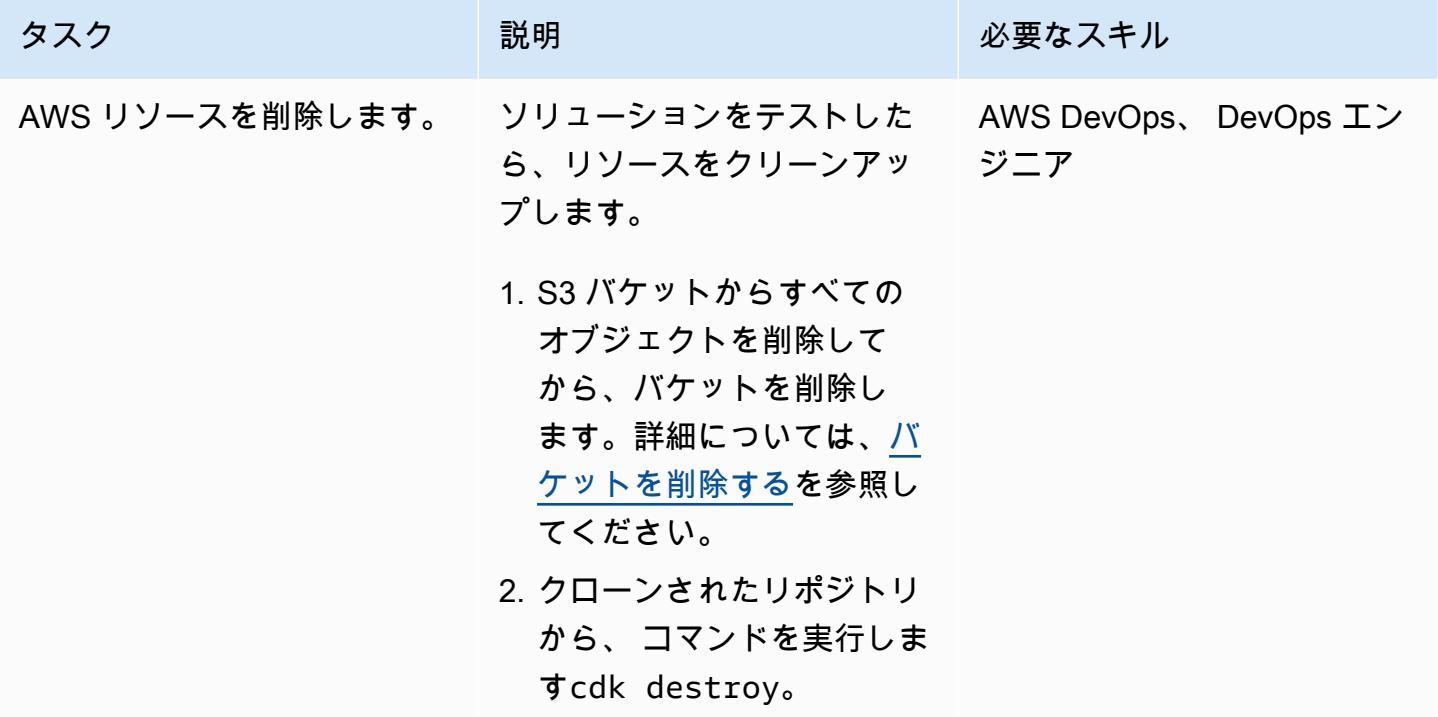

関連リソース

AWS ドキュメント

- Amazon Bedrock リソース:
	- [モデルアクセス](https://docs.aws.amazon.com/bedrock/latest/userguide/model-access.html)
	- [基盤モデルの推論パラメータ](https://docs.aws.amazon.com/bedrock/latest/userguide/model-parameters.html)
- AWS CDK リソース:
	- [AWS CDK の使用を開始する](https://docs.aws.amazon.com/cdk/v2/guide/getting_started.html)
	- [Python での AWS CDK の使用](https://docs.aws.amazon.com/cdk/v2/guide/work-with-cdk-python.html)
	- [AWS CDK の一般的な問題のトラブルシューティング](https://docs.aws.amazon.com/cdk/v2/guide/troubleshooting.html)
	- [ツールキットのコマンド](https://docs.aws.amazon.com/cdk/v2/guide/cli.html#cli-commands)
- AWS Step Functions リソース:
	- [AWS Step Functions の開始方法](https://docs.aws.amazon.com/step-functions/latest/dg/getting-started-with-sfn.html)
	- [トラブルシューティング](https://docs.aws.amazon.com/step-functions/latest/dg/troubleshooting.html)
- [Python で Lambda 関数を構築する](https://docs.aws.amazon.com/lambda/latest/dg/lambda-python.html)

### その他のリソース

• [LangChain ドキュメント](https://python.langchain.com/docs/get_started/introduction)

# Amazon Personalize を使用して、パーソナライズされ再ランク付 けされたレコメンデーションを生成します

作成者: メイソン・ケイヒル (AWS)、マシュー・シャッセ (AWS)、タヨ・オラジデ (AWS)

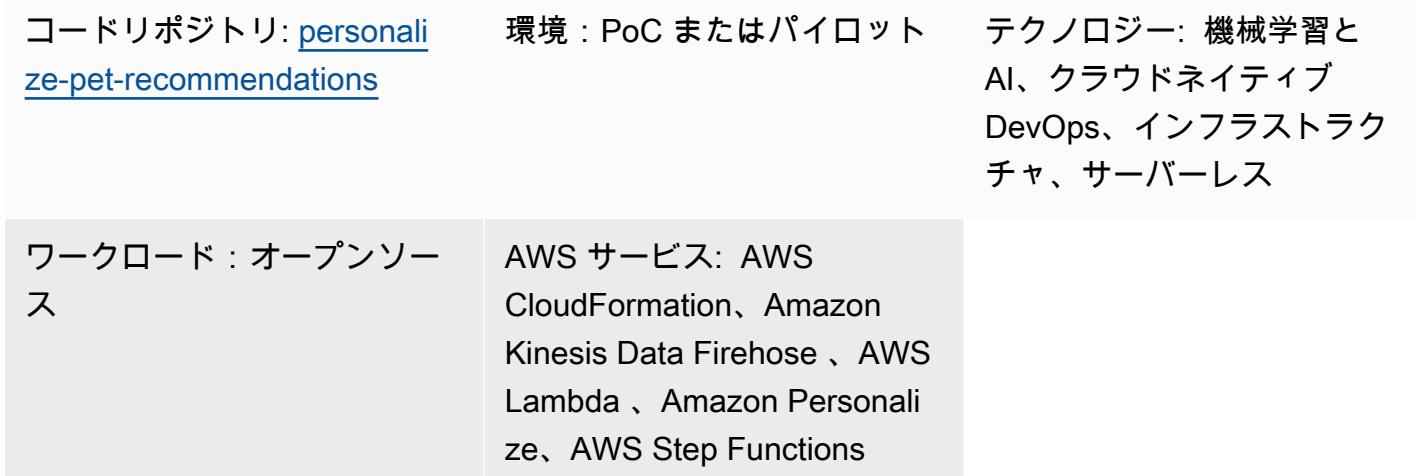

# [概要]

このパターンは、Amazon Personalize を使用して、ユーザーからのリアルタイムのユーザーインタ ラクションデータの取り込みに基づいて、ユーザー向けにパーソナライズされたレコメンデーショ ン (再ランク付けされたレコメンデーションを含む) を生成する方法を示しています。このパターン で使用されるシナリオの例は、ペット養子縁組ウェブサイトに基づいています。このウェブサイト では、ユーザーとのやり取り (たとえば、ユーザーが訪問したペットなど) に基づいてユーザー向け のレコメンデーションが生成されます。シナリオ例に従って、Amazon Kinesis Data Streams を使 用してインタラクションデータを取り込み、AWS Lambda を使用してレコメンデーションを生成 し、レコメンデーションを再ランク付けし、Amazon Data Firehose を使用してデータを Amazon Simple Storage Service (Amazon S3) バケットに保存する方法について説明します。また、AWS Step Functions を使用して、レコメンデーションを生成するソリューションバージョン (つまり、ト レーニング済みモデル) を管理するステートマシンを構築する方法も学びます。

# 前提条件と制限

#### 前提条件

• 「[ブートストラップ](https://docs.aws.amazon.com/cdk/v2/guide/bootstrapping.html)」された AWS Cloud Development Kit (AWS CDK) を使用したアクティブな 「[AWS アカウント」](https://aws.amazon.com/premiumsupport/knowledge-center/create-and-activate-aws-account/)

#### • 認証情報が設定された「[AWS コマンドラインインターフェイス\(AWS CLI\)」](https://docs.aws.amazon.com/cli/latest/userguide/cli-chap-welcome.html)

• 「[Python 3.9](https://www.python.org/downloads/release/python-390/)」

製品バージョン

- Python 3.9
- AWS CDK 2.23.0 以降
- AWS CLI 2.7.27 以降

アーキテクチャ

テクノロジースタック

- Amazon Data Firehose
- Amazon Kinesis Data Streams
- Amazon Personalize
- Amazon Simple Storage Service (Amazon S3)
- AWS Cloud Development Kit (AWS CDK)
- AWS コマンドラインインターフェイス (AWS CLI)
- AWS Lambda
- AWS Step Functions

ターゲットアーキテクチャ

次の図は、Amazon Personalize にリアルタイムデータを取り込むためのパイプラインを示していま す。次に、パイプラインはそのデータを使用して、ユーザー向けにパーソナライズされ、ランクが変 更されたレコメンデーションを生成します。

この図表は、次のワークフローを示しています:

1. Kinesis Data Streams は、リアルタイムのユーザーデータ (訪問したペットなどのイベントなど) を取り込み、Lambda と Firehose で処理します。

- 2. Lambda 関数は Kinesis データストリームからのレコードを処理し、レコード内のユーザーインタ ラクションを Amazon Personalize のイベントトラッカーに追加するための API コールを行いま す。
- 3. 時間ベースのルールは Step Functions ステートマシンを呼び出し、Amazon Personalize のイベン トトラッカーからのイベントを使用して、レコメンデーションモデルと再ランク付けモデルの新 しいソリューションバージョンを生成します。
- 4. Amazon Personalize[「キャンペーン](https://docs.aws.amazon.com/personalize/latest/dg/campaigns.html)」は、ステートマシンによって新しいソ[「リューションバー](https://docs.aws.amazon.com/personalize/latest/dg/creating-a-solution-version.html) [ジョン](https://docs.aws.amazon.com/personalize/latest/dg/creating-a-solution-version.html)」を使用するように更新されます。
- 5. Lambda は Amazon Personalize 再ランキングキャンペーンを呼び出して、おすすめ商品のリスト を再ランク付けします。
- 6. Lambda は Amazon Personalize レコメンデーションキャンペーンを呼び出して、おすすめ商品の リストを取得します。
- 7. Firehose は、イベントを履歴データとしてアクセスできる S3 バケットに保存します。

ツール

AWS ツール

- [AWS Cloud Development Kit \(AWS CDK\)](https://docs.aws.amazon.com/cdk/latest/guide/home.html) は、AWS クラウドインフラストラクチャをコードで定 義してプロビジョニングするのに役立つソフトウェア開発フレームワークです。
- 「[AWS コマンドラインインターフェイス \(AWS CLI\)](https://docs.aws.amazon.com/cli/latest/userguide/cli-chap-welcome.html)」は、オープンソースのツールであり、コマ ンドラインシェルのコマンドを使用して AWS サービスとやり取りすることができます。
- [Amazon Data Firehose](https://docs.aws.amazon.com/firehose/latest/dev/what-is-this-service.html) は、サポートされているサードパーティーサービスプロバイダーが所有す る他の AWS のサービス、カスタム HTTP エンドポイント、および HTTP エンドポイントにリア ルタイムの[ストリーミングデータを](https://aws.amazon.com/streaming-data/)配信するのに役立ちます。
- 「[Amazon Kinesis Data Streams」](https://docs.aws.amazon.com/streams/latest/dev/introduction.html)は、データレコードの大量のストリームをリアルタイムで収集 し、処理するのに役立ちます。
- [AWS Lambda](https://docs.aws.amazon.com/lambda/latest/dg/welcome.html) は、サーバーのプロビジョニングや管理を行うことなくコードを実行できるコン ピューティングサービスです。必要に応じてコードを実行し、自動的にスケーリングするため、課 金は実際に使用したコンピューティング時間に対してのみ発生します。
- 「[Amazon Personalize](https://docs.aws.amazon.com/personalize/latest/dg/what-is-personalize.html)」はフルマネージド型の機械学習 (ML) サービスで、データに基づいてユー ザー向けの商品レコメンデーションを作成できます。
- 「[AWS Step Functions」](https://docs.aws.amazon.com/step-functions/latest/dg/welcome.html)は、Lambda 関数と他の AWS サービスを組み合わせてビジネスクリティ カルなアプリケーションを構築できるサーバーレスオーケストレーションサービスです。

その他のツール

- 「[pytest」](https://docs.pytest.org/en/7.2.x/index.html)は、小さくて読みやすいテストを書くための Python フレームワークです。
- 「[Python](https://www.python.org/)」は汎用のコンピュータープログラミング言語です。

Code

このパターンのコードは、 GitHub [「Director Recommender」](https://github.com/aws-samples/personalize-pet-recommendations)リポジトリにあります。このリポジト リの AWS CloudFormation テンプレートを使用して、サンプルソリューションのリソースをデプロ イできます。

注: Amazon Personalize ソリューションバージョン、イベントトラッカー、キャンペーンは、ネイ ティブ[リソースを拡張するカスタム](https://docs.aws.amazon.com/AWSCloudFormation/latest/UserGuide/template-custom-resources.html) CloudFormation リソース (インフラストラクチャ内) によって バックアップされます。

エピック

インフラストラクチャを作成する

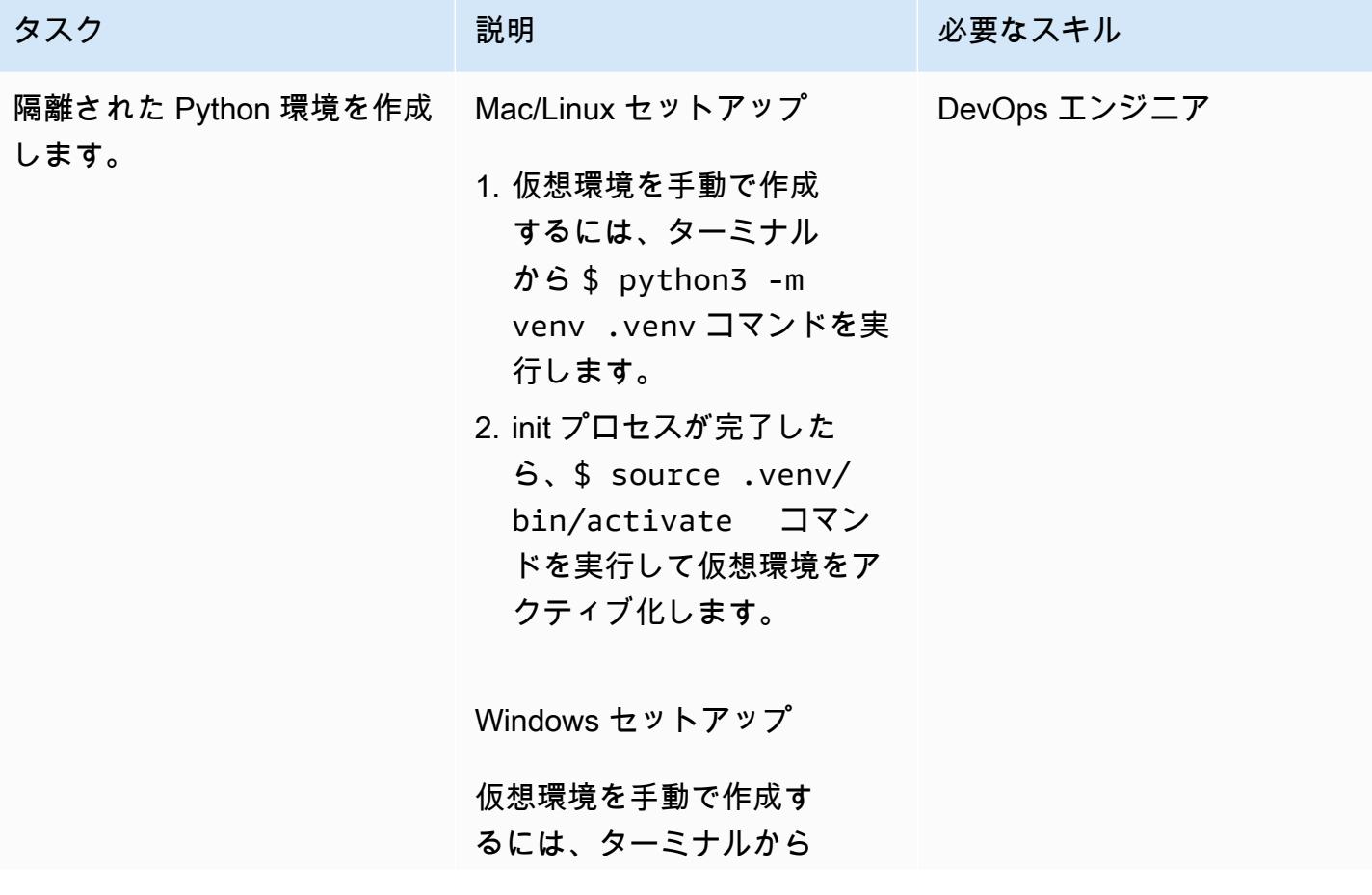

AWS 規範ガイダンス いっぱん インストリー マンファー マンファー マンファー マンファー マンファー マンファー アンプターン パターン パターン

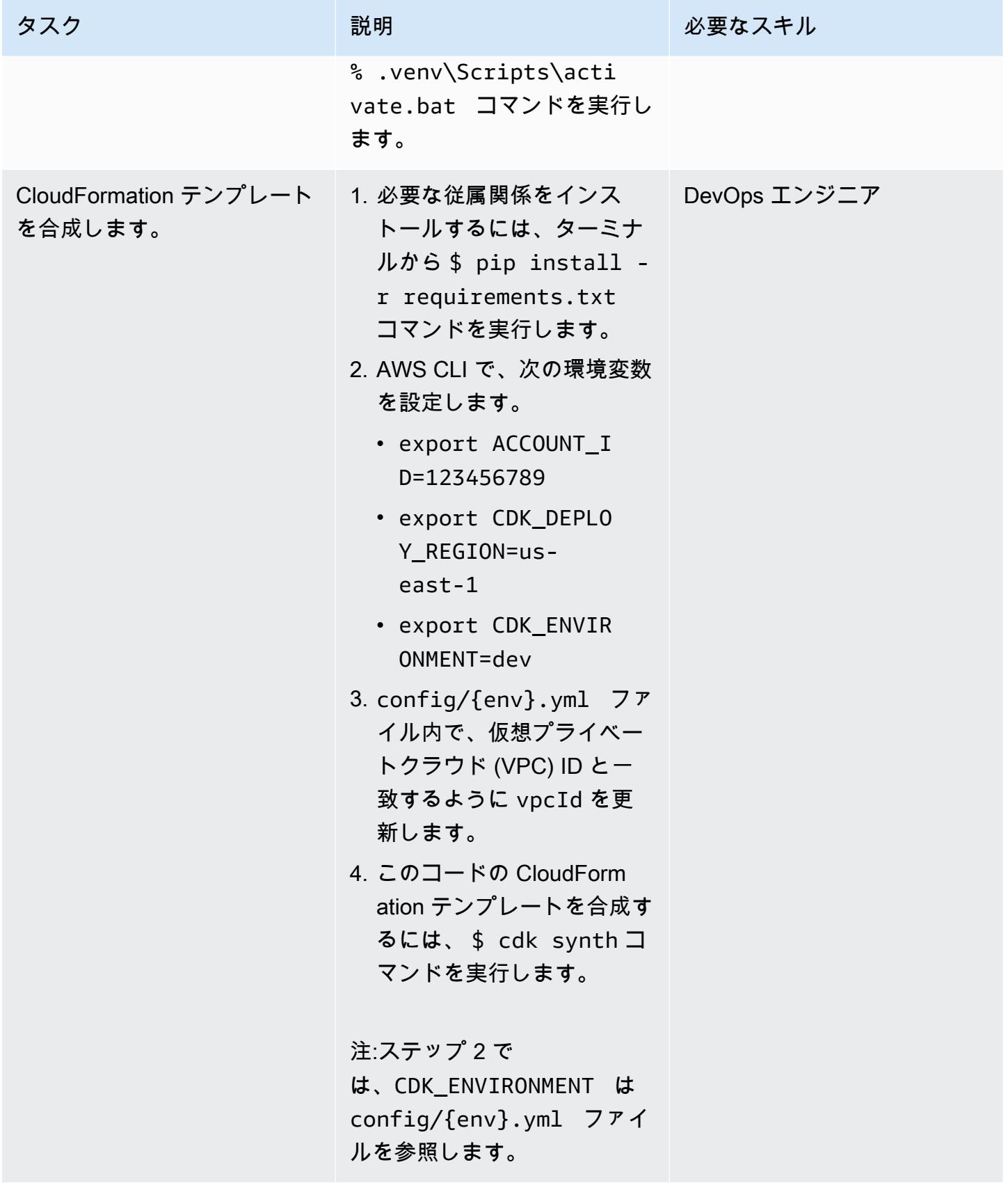

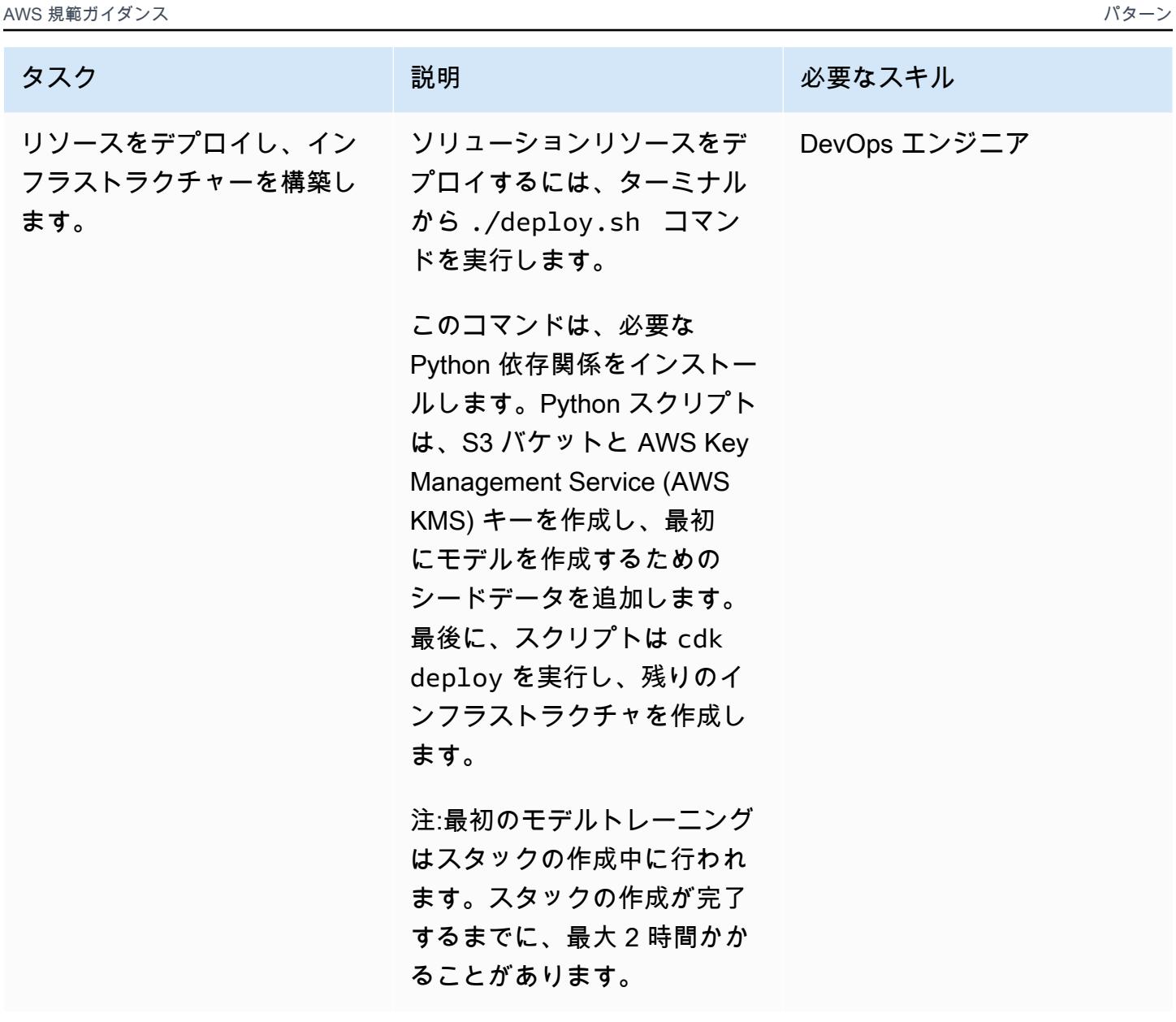

# 関連リソース

- <u>[レコメンダー](https://github.com/aws-samples/personalize-pet-recommendations)</u> (GitHub)
- 「[AWS CDK リファレンスドキュメント](https://docs.aws.amazon.com/cdk/api/v2/)」
- 「[Boto3 ドキュメント」](https://boto3.amazonaws.com/v1/documentation/api/latest/index.html)
- 「[Amazon Personalize で選択したビジネス指標に最適化されたパーソナライズされたレコメン](https://aws.amazon.com/blogs/machine-learning/optimize-personalized-recommendations-for-a-business-metric-of-your-choice-with-amazon-personalize/) [デーションを最適化](https://aws.amazon.com/blogs/machine-learning/optimize-personalized-recommendations-for-a-business-metric-of-your-choice-with-amazon-personalize/)」(AWS 機械学習 ブログ)。

### 追加情報

ペイロードとレスポンスの例

Lambda 関数の推奨事項

レコメンデーションを取得するには、以下の形式のペイロードを含むレコメンデーション Lambda 関数にリクエストを送信します。

```
{ 
   "userId": "3578196281679609099", 
   "limit": 6
}
```
次のレスポンス例には、アニマルグループのリストが含まれています。

```
[{"id": "1-domestic short hair-1-1"},
{"id": "1-domestic short hair-3-3"},
{"id": "1-domestic short hair-3-2"},
{"id": "1-domestic short hair-1-2"},
{"id": "1-domestic short hair-3-1"},
{"id": "2-beagle-3-3"},
```
userId フィールドを省略すると、関数は一般的な推奨事項を返します。

Lambda 関数の再ランク付け

再ランク付けを使用するには、再ランク付けの Lambda 関数にリクエストを送信します。ペイロー ドには、再ランク付けの対象となるすべてのアイテム ID の userId とそのメタデータが含まれ ます。以下のデータ例では、animal\_species\_id (1=猫、2=犬) には Oxford Pets クラスを使用 し、animal\_age\_id および animal\_size\_id には 1 ~ 5 の整数を使用しています。

```
{ 
    "userId":"12345", 
    "itemMetadataList":[ 
       { 
           "itemId":"1", 
           "animalMetadata":{ 
              "animal_species_id":"2", 
              "animal_primary_breed_id":"Saint_Bernard", 
              "animal_size_id":"3",
```

```
 "animal_age_id":"2" 
 } 
        }, 
        { 
           "itemId":"2", 
           "animalMetadata":{ 
               "animal_species_id":"1", 
               "animal_primary_breed_id":"Egyptian_Mau", 
               "animal_size_id":"1", 
               "animal_age_id":"1" 
           } 
        }, 
        { 
           "itemId":"3", 
           "animalMetadata":{ 
               "animal_species_id":"2", 
               "animal_primary_breed_id":"Saint_Bernard", 
               "animal_size_id":"3", 
               "animal_age_id":"2" 
           } 
        } 
    ]
}
```
Lambda 関数はこれらの項目を再ランク付けし、項目 ID と Amazon Personalize からのダイレクト レスポンスを含む順序付きリストを返します。これは、商品が属するアニマルグループとそのスコア をランク付けしたリストです。Amazon Personalize は、[「ユーザーパーソナライズ](https://docs.aws.amazon.com/personalize/latest/dg/native-recipe-new-item-USER_PERSONALIZATION.html)」と[「パーソナ](https://docs.aws.amazon.com/personalize/latest/dg/native-recipe-search.html) [ライズランキング](https://docs.aws.amazon.com/personalize/latest/dg/native-recipe-search.html)」のレシピを使用して、各項目のスコアをレコメンデーションに含めます。これら のスコアは、ユーザーが次にどのアイテムを選ぶかについて、Amazon Personalize の相対的な確実 性を表します。スコアが高いほど、確実性が高くなります。

```
{ 
    "ranking":[ 
        "1", 
        "3", 
        "2" 
    ], 
    "personalizeResponse":{ 
        "ResponseMetadata":{ 
           "RequestId":"a2ec0417-9dcd-4986-8341-a3b3d26cd694", 
           "HTTPStatusCode":200, 
           "HTTPHeaders":{
```

```
 "date":"Thu, 16 Jun 2022 22:23:33 GMT", 
              "content-type":"application/json", 
              "content-length":"243", 
              "connection":"keep-alive", 
              "x-amzn-requestid":"a2ec0417-9dcd-4986-8341-a3b3d26cd694" 
           }, 
           "RetryAttempts":0 
       }, 
        "personalizedRanking":[ 
           { 
              "itemId":"2-Saint_Bernard-3-2", 
              "score":0.8947961 
           }, 
           { 
              "itemId":"1-Siamese-1-1", 
              "score":0.105204 
           } 
       ], 
        "recommendationId":"RID-d97c7a87-bd4e-47b5-a89b-ac1d19386aec" 
    }
}
```
Amazon Kinesis スペイロード

Amazon Kinesis に送信するペイロードの形式は次のとおりです。

```
{ 
     "Partitionkey": "randomstring", 
     "Data": { 
          "userId": "12345", 
          "sessionId": "sessionId4545454", 
          "eventType": "DetailView", 
          "animalMetadata": { 
              "animal_species_id": "1", 
              "animal_primary_breed_id": "Russian_Blue", 
              "animal_size_id": "1", 
              "animal_age_id": "2" 
          }, 
          "animal_id": "98765" 
     }
}
```
注:認証されていないユーザーの場合、userId フィールドは削除されます。

# Amazon で GPU がサポートするカスタム ML モデルのトレーニン グとデプロイ SageMaker

環境:PoC またはパイロット テクノロジー:機械学習と AI、 コンテナとマイクロサービス AWS サービス: Amazon ECS、Amazon SageMaker

# [概要]

グラフィックプロセッシングユニット (GPU) がサポートする機械学習 (ML) モデルをトレーニングし てデプロイするには、NVIDIA GPU の利点を最大限に引き出すために、特定の環境変数の初期設定 と初期化が必要です。ただし、環境をセットアップし、Amazon Web Services (AWS) クラウド上の Amazon SageMaker アーキテクチャと互換性を持たせるには時間がかかる場合があります。

このパターンは、Amazon を使用して GPU がサポートするカスタム ML モデルをトレーニングおよ び構築するのに役立ちます SageMaker。オープンソースの Amazon Reviews データセット上に構 築されたカスタム CatBoost モデルをトレーニングしてデプロイする手順について説明します。その 後、p3.16xlarge Amazon Elastic Compute Cloud (Amazon EC2) インスタンスでパフォーマンス をベンチマークできます。

このパターンは、組織が既存の GPU 対応 ML モデルを にデプロイする場合に役立ちます SageMaker。データサイエンティストは、このパターンの手順に従って NVIDIA GPU 対応コンテナ を作成し、それらのコンテナに ML モデルをデプロイできます。

# 前提条件と制限

前提条件

- アクティブな AWS アカウント。
- モデルのアーティファクトと予測を保存する Amazon Simple Storage Service (Amazon S3) ソー スバケット。
- SageMaker ノートブックインスタンスと Jupyter Notebook の理解。
- 基本的なロールのアクセス許可、S3 バケットのアクセスと更新のアクセス許可、および Amazon Elastic Container Registry (Amazon ECR) の追加アクセス許可を持つ AWS Identity and Access Management (IAM) SageMaker ロールを作成する方法を理解しています。

#### 制約事項

• このパターンは、Python で記述されたコードをトレインしてデプロイする教師付き ML ワーク ロードを対象としています。

アーキテクチャ

テクノロジースタック

- SageMaker
- Amazon ECR

ツール

ツール

- 「[Amazon ECR」](https://docs.aws.amazon.com/AmazonECR/latest/userguide/what-is-ecr.html) Amazon Elastic Container Registry (Amazon ECR) は、セキュリティ、ス ケーラビリティ、信頼性を備えた AWS マネージドコンテナイメージレジストリサービスです。
- [Amazon SageMaker](https://docs.aws.amazon.com/sagemaker/latest/dg/whatis.html)  はフルマネージド型の ML サービス SageMaker です。
- 「[Docker](https://www.docker.com/)」— Docker は、アプリケーションを迅速に構築、テスト、デプロイするためのソフト ウェアプラットフォームです。
- 「[Python](https://www.python.org/)」— Python はプログラミング言語です。

Code

このパターンのコードは、 GitHub [「Catboost とリポジトリを使用したレビュー分類モデルの実装](https://github.com/aws-samples/review-classification-using-catboost-sagemaker) [SageMaker](https://github.com/aws-samples/review-classification-using-catboost-sagemaker)」で入手できます。

エピック

データを準備する

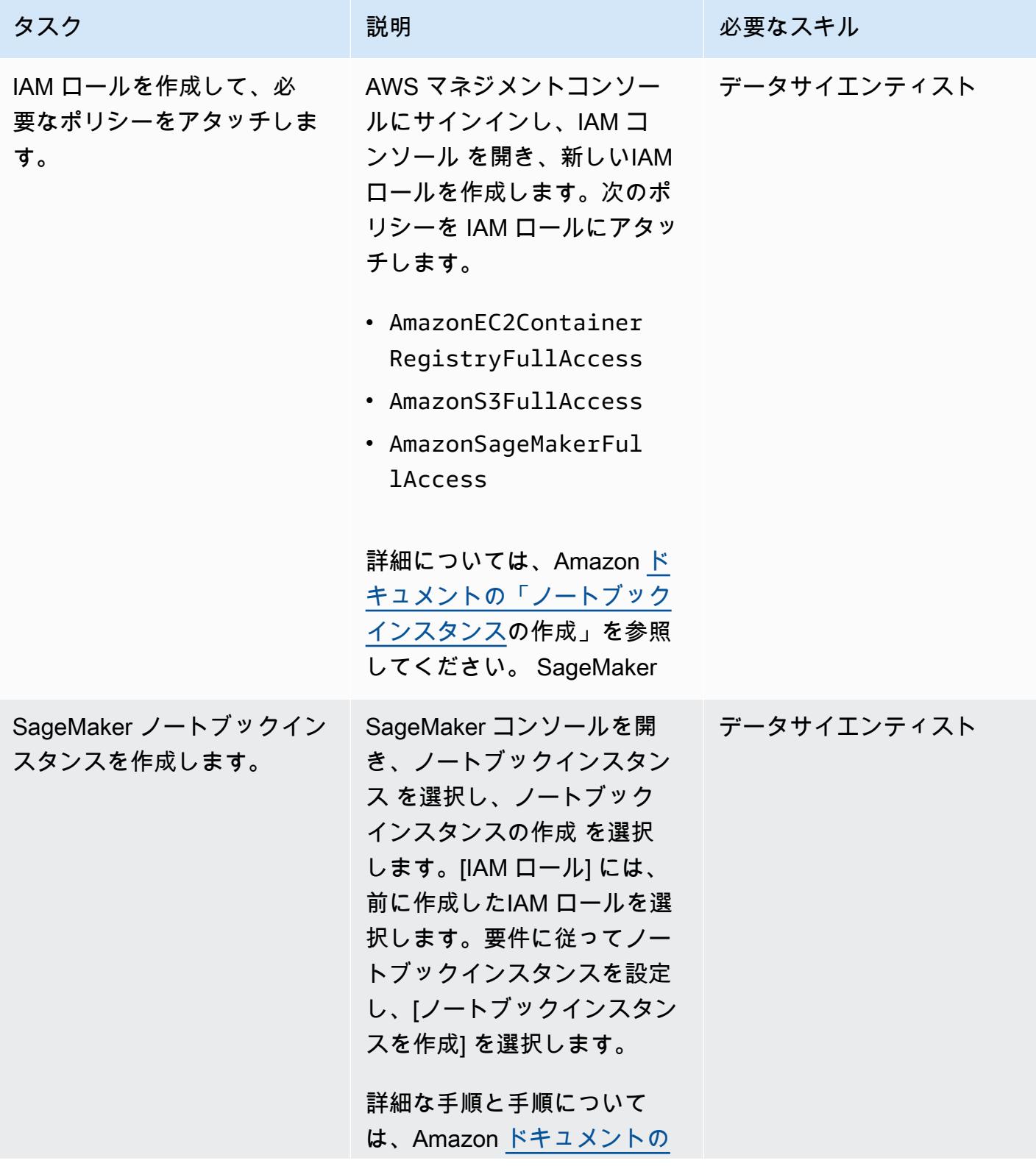

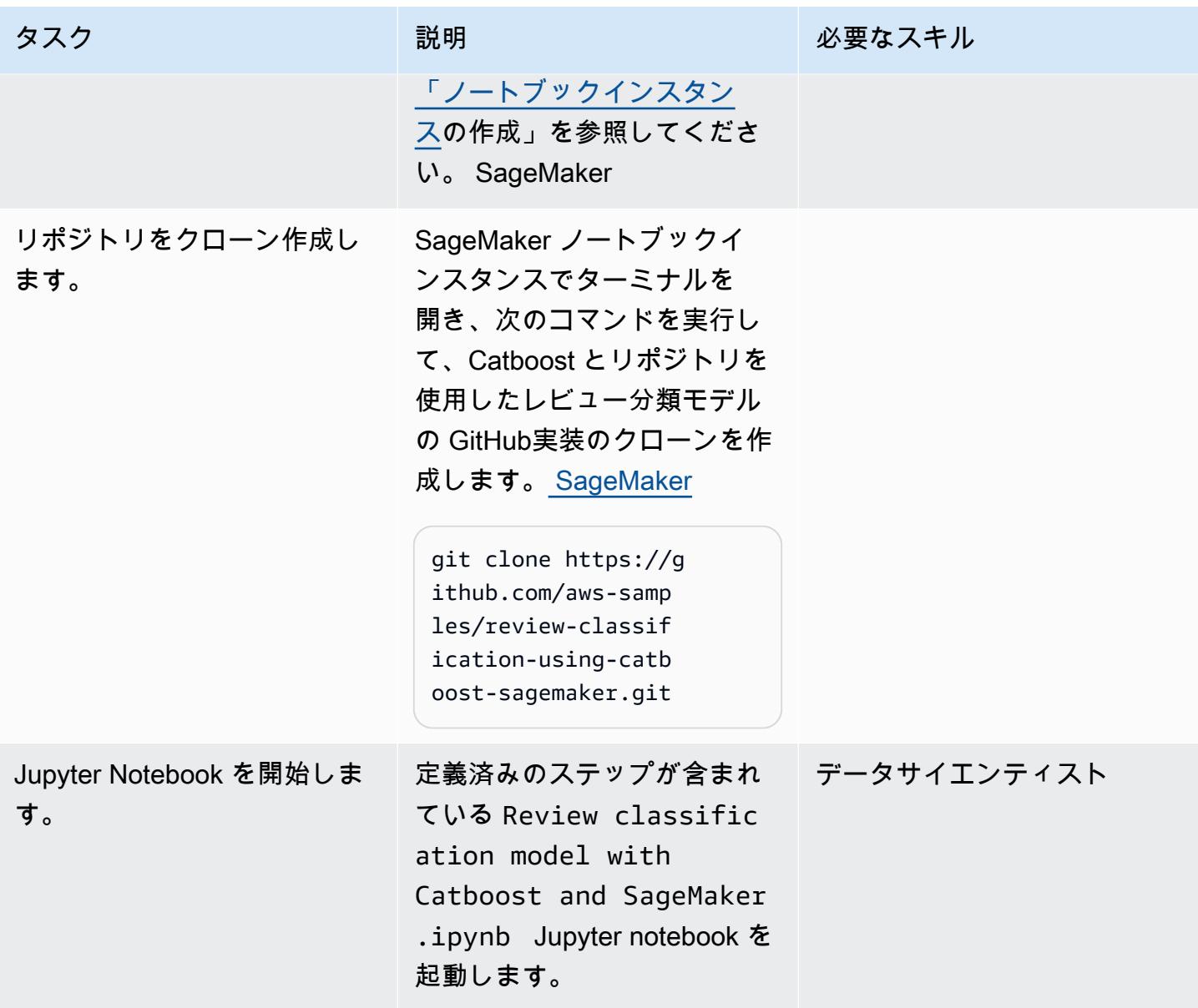

### 特徴量エンジニアリング

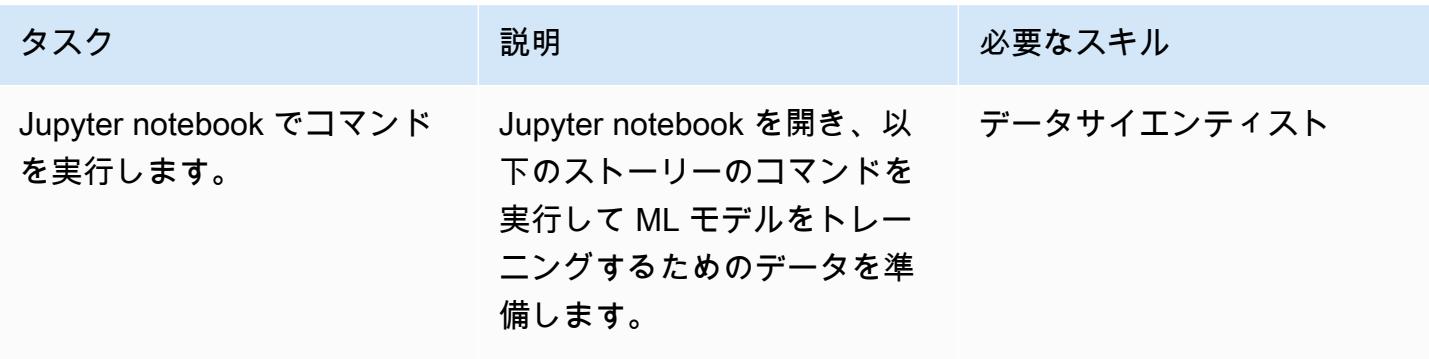

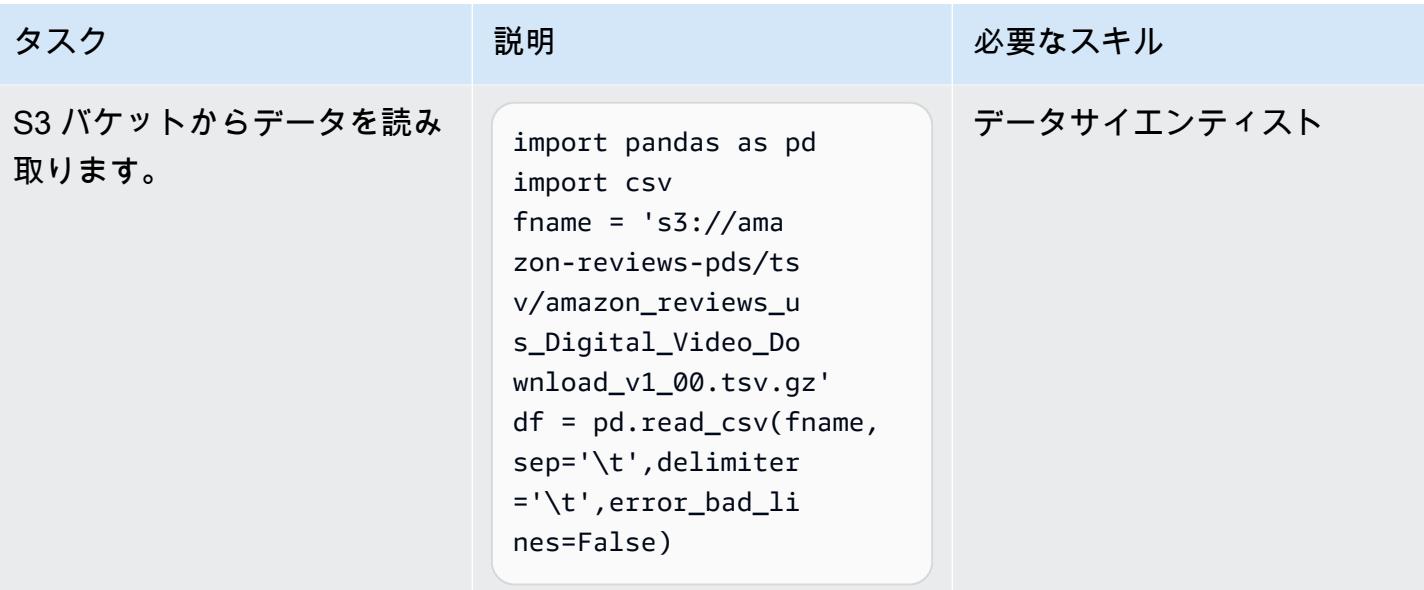

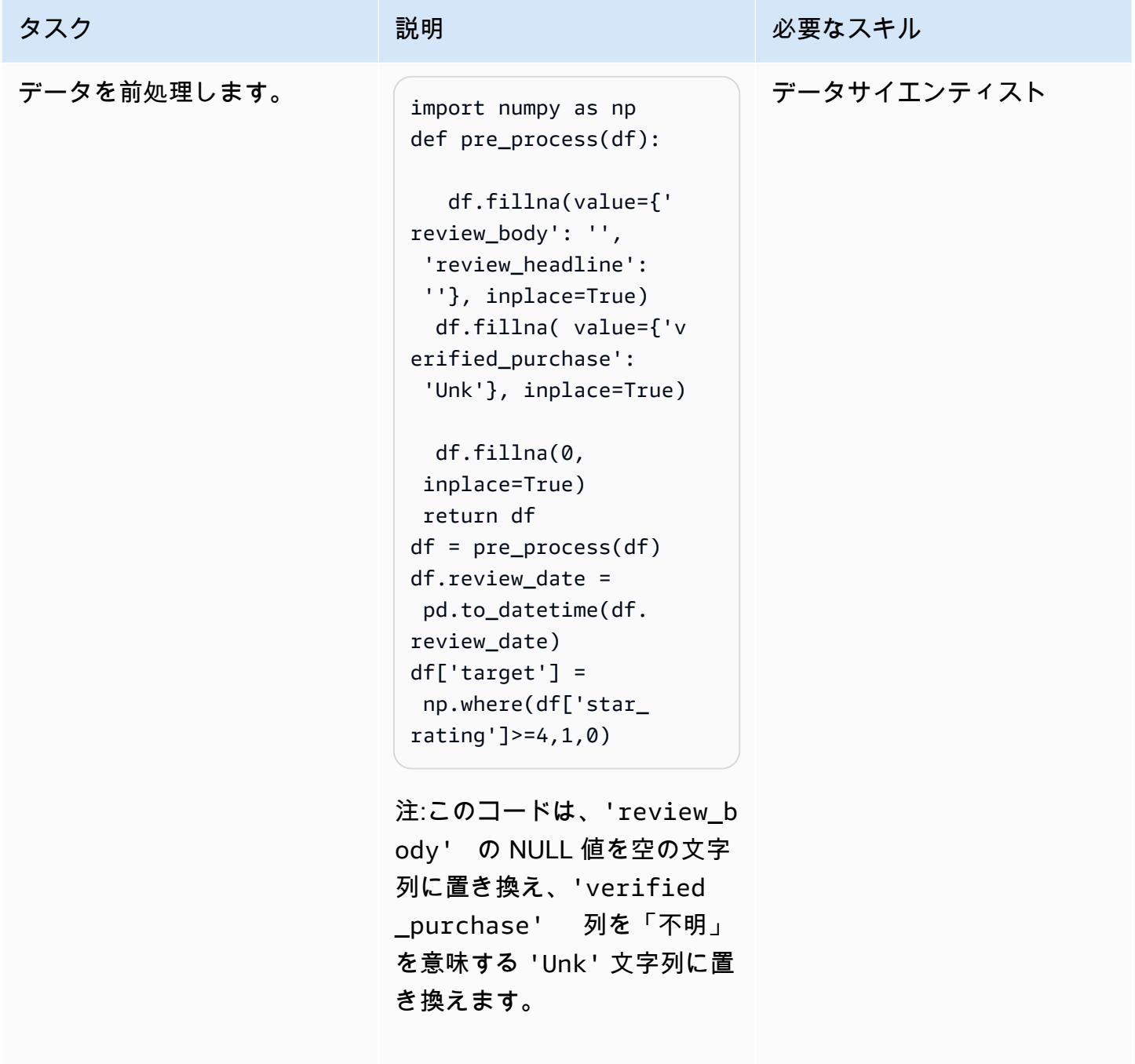

AWS 規範ガイダンス いっこうしょう しょうしょう しょうしゅう しょうしゅう しゅうしゅん いちのみ いちのみ パターン

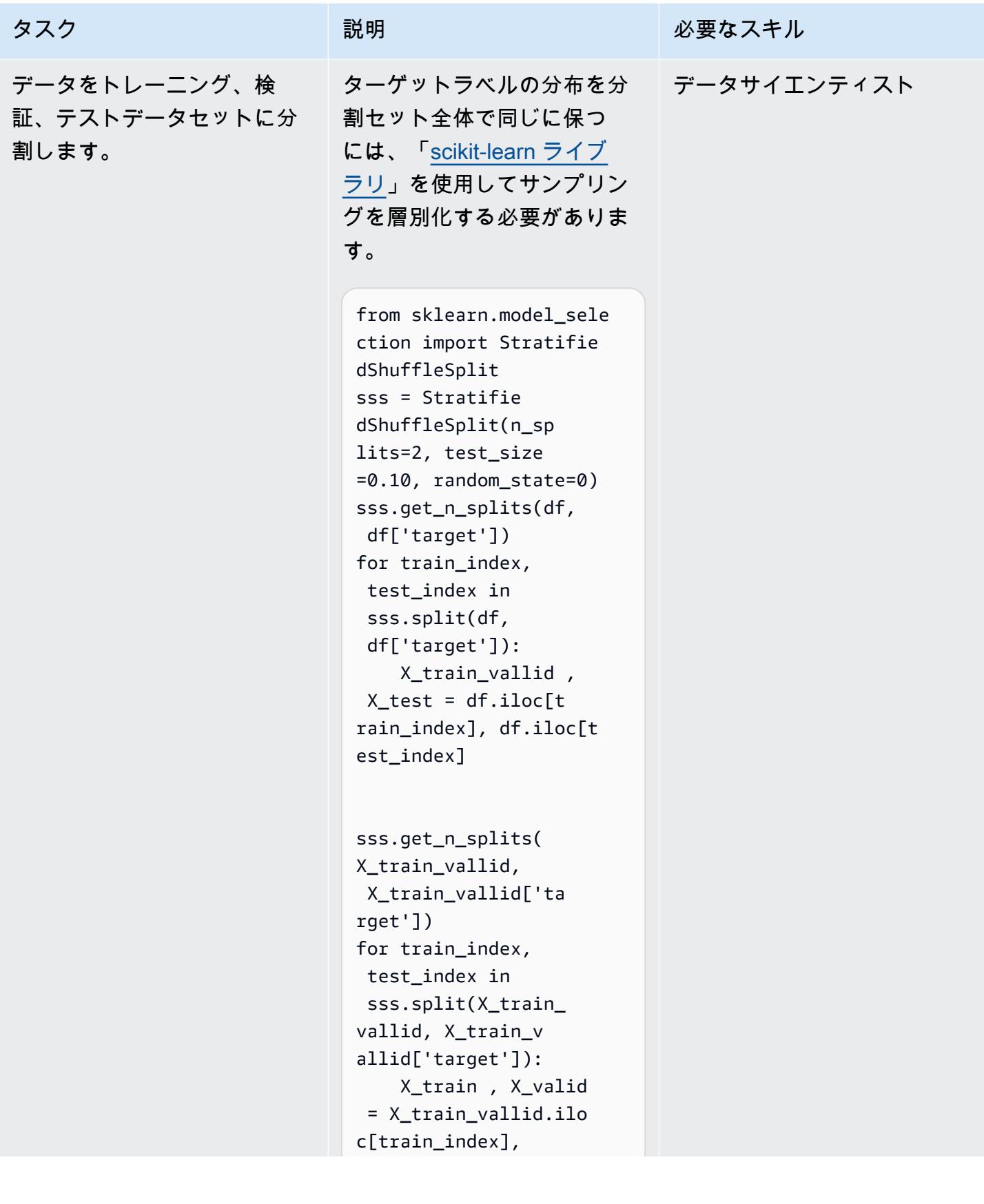

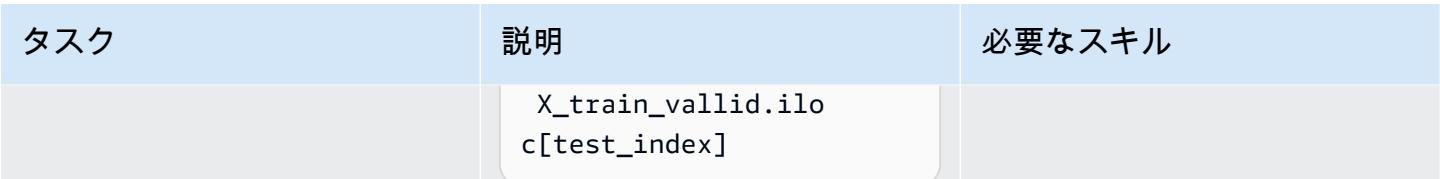

Docker イメージをビルド、実行し、Amazon ECR にプッシュします。

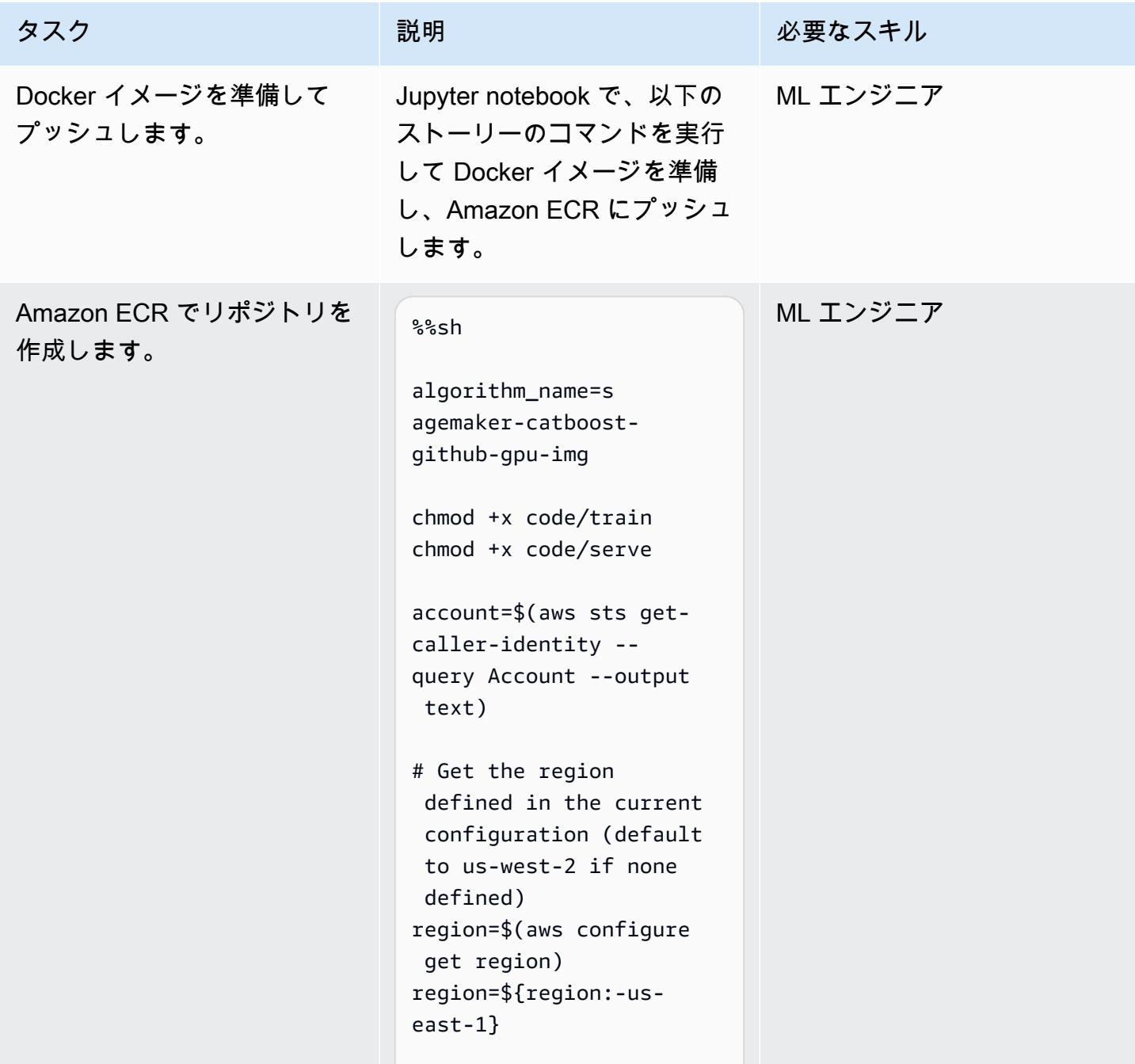

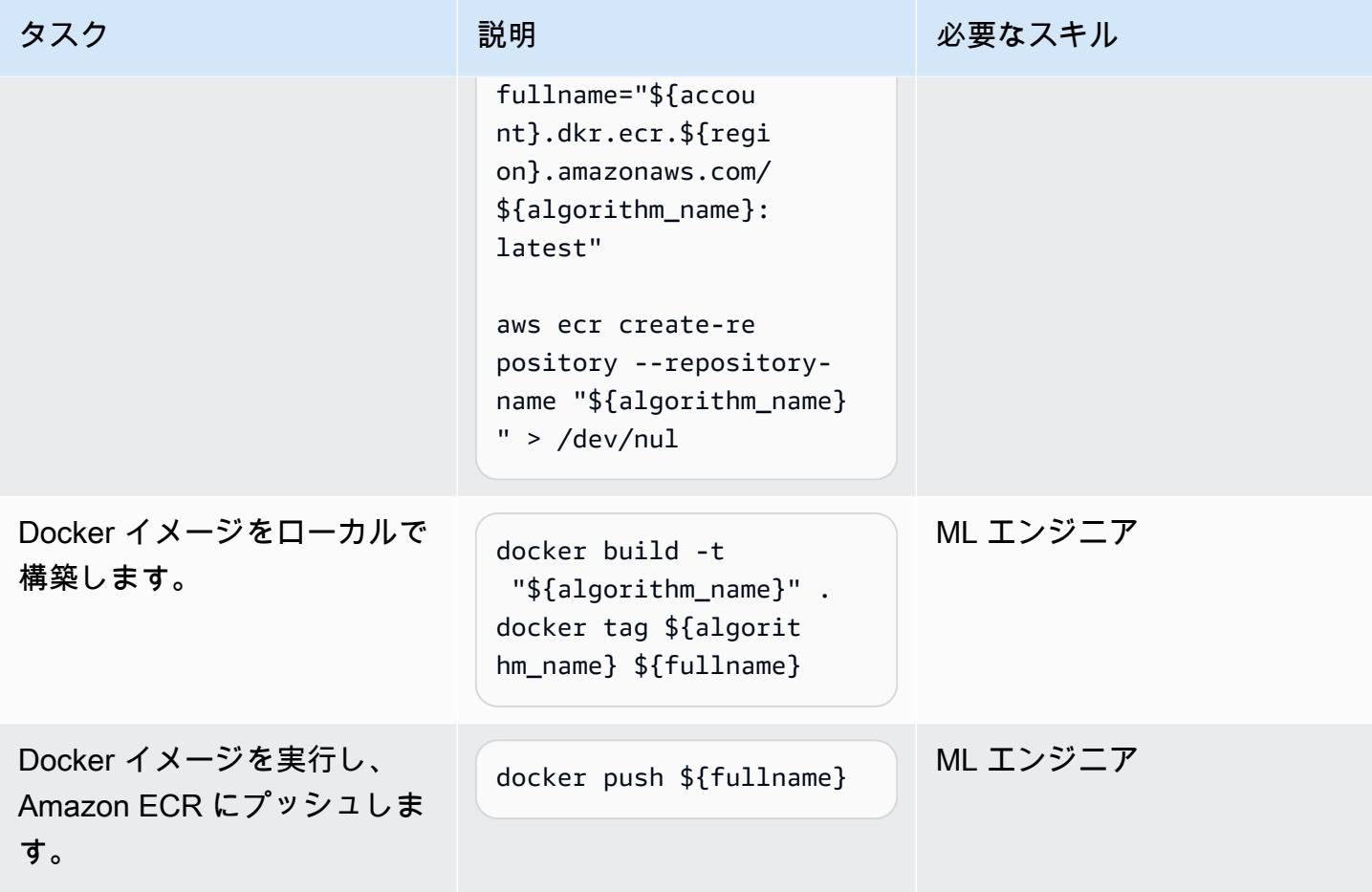

トレーニング

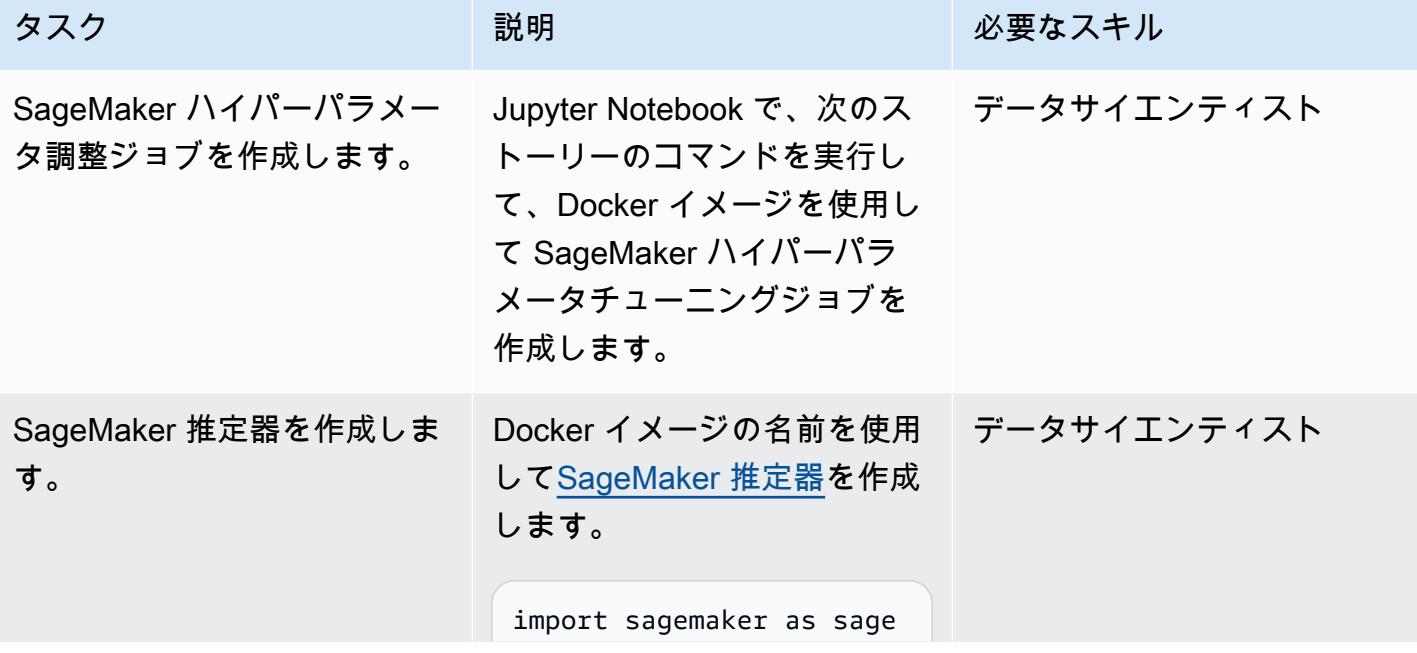

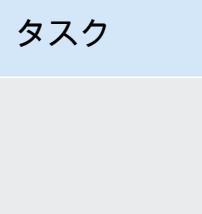

```
説明 おおとこ おおとこ 必要なスキル
 from time import gmtime, 
   strftime 
 sess = sage.Session()
 from sagemaker.tuner 
   import IntegerPa 
 rameter, Categoric 
 alParameter, Continuou 
 sParameter, Hyperpara 
 meterTuner
 account = sess.boto 
 _session.client('s 
 ts').get_caller_id 
 entity()['Account']
 region = sess.boto 
 _session.region_name
 image = '{}.dkr.e
 cr.{}.amazonaws.co 
 m/sagemaker-catboo 
 st-github-gpu-img: 
 latest'.format(acc 
 ount, region)
 tree_hpo = sage.esti 
 mator.Estimator(im 
   role, 1, 
   'ml.p3.16xlarge', 
    train_volume_size = 
   100, 
    output_path="s3:// 
 {}/sagemaker/DEMO-
 GPU-Catboost/outpu 
 t".format(bucket), 
    sagemaker_session= 
 sess)
```
age,

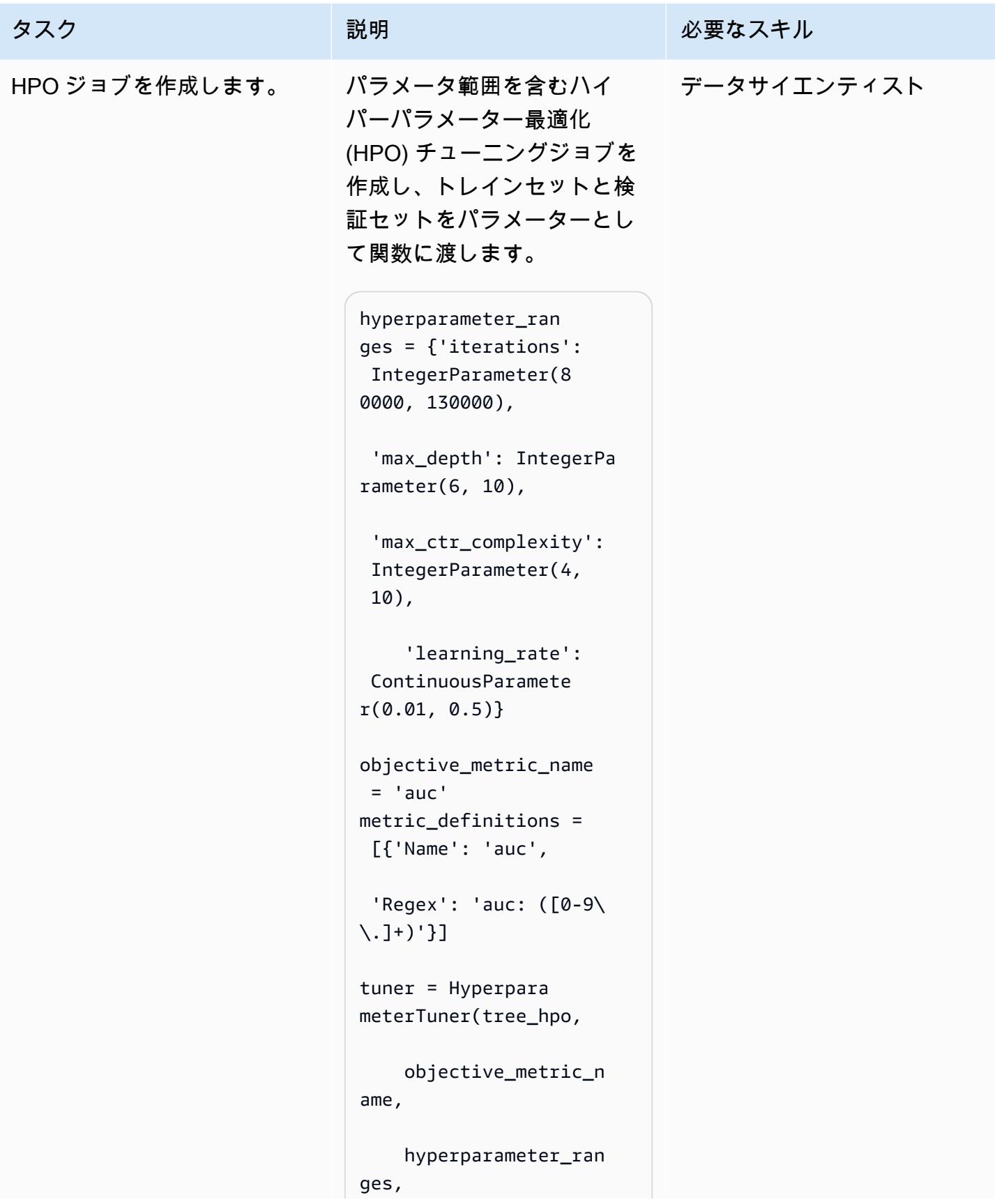

AWS 規範ガイダンス ファイン マンファイン マンファイン マンファイン マンファイン マンファイン アイデン パターン パターン パターン

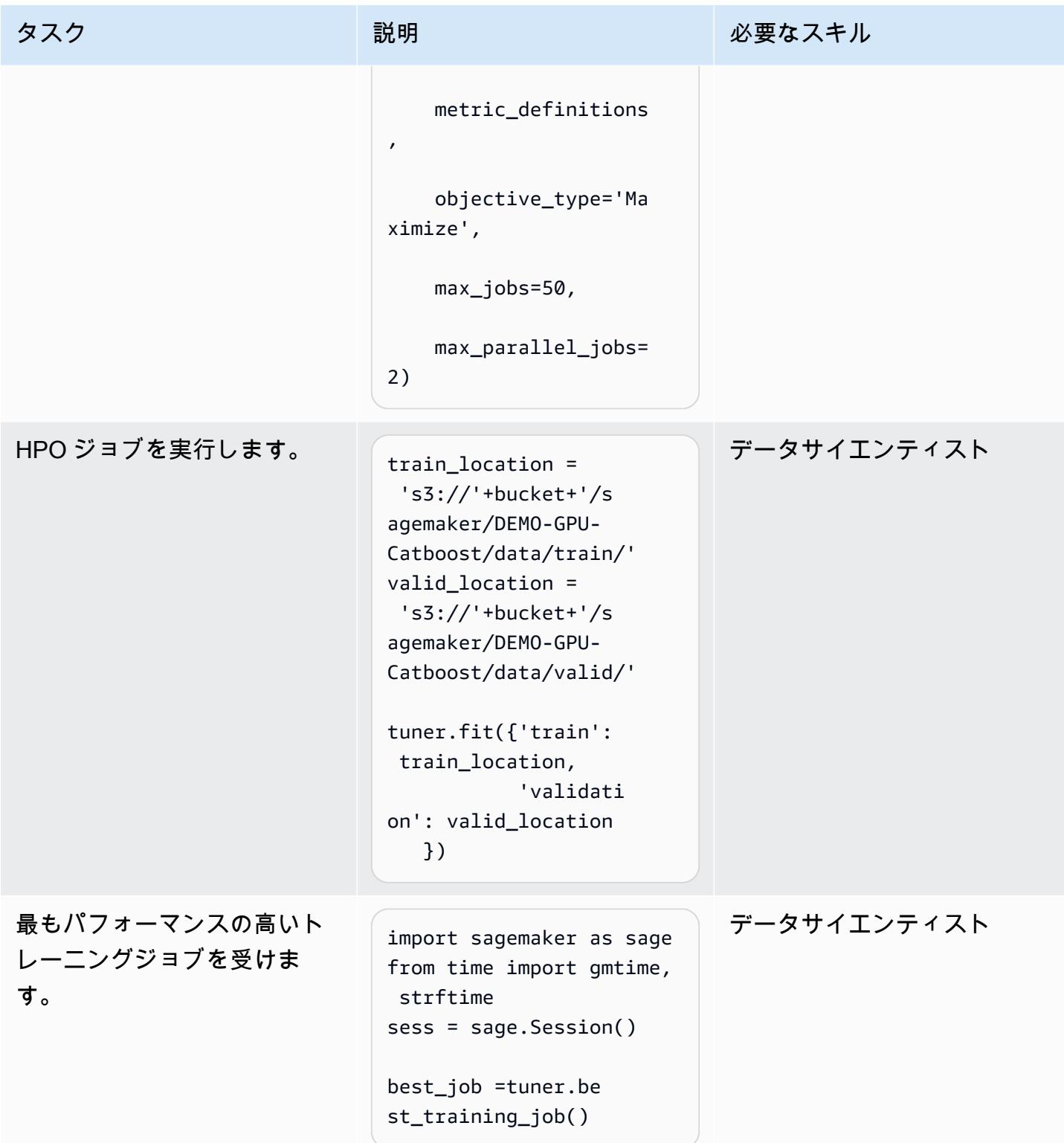

#### バッチ変換

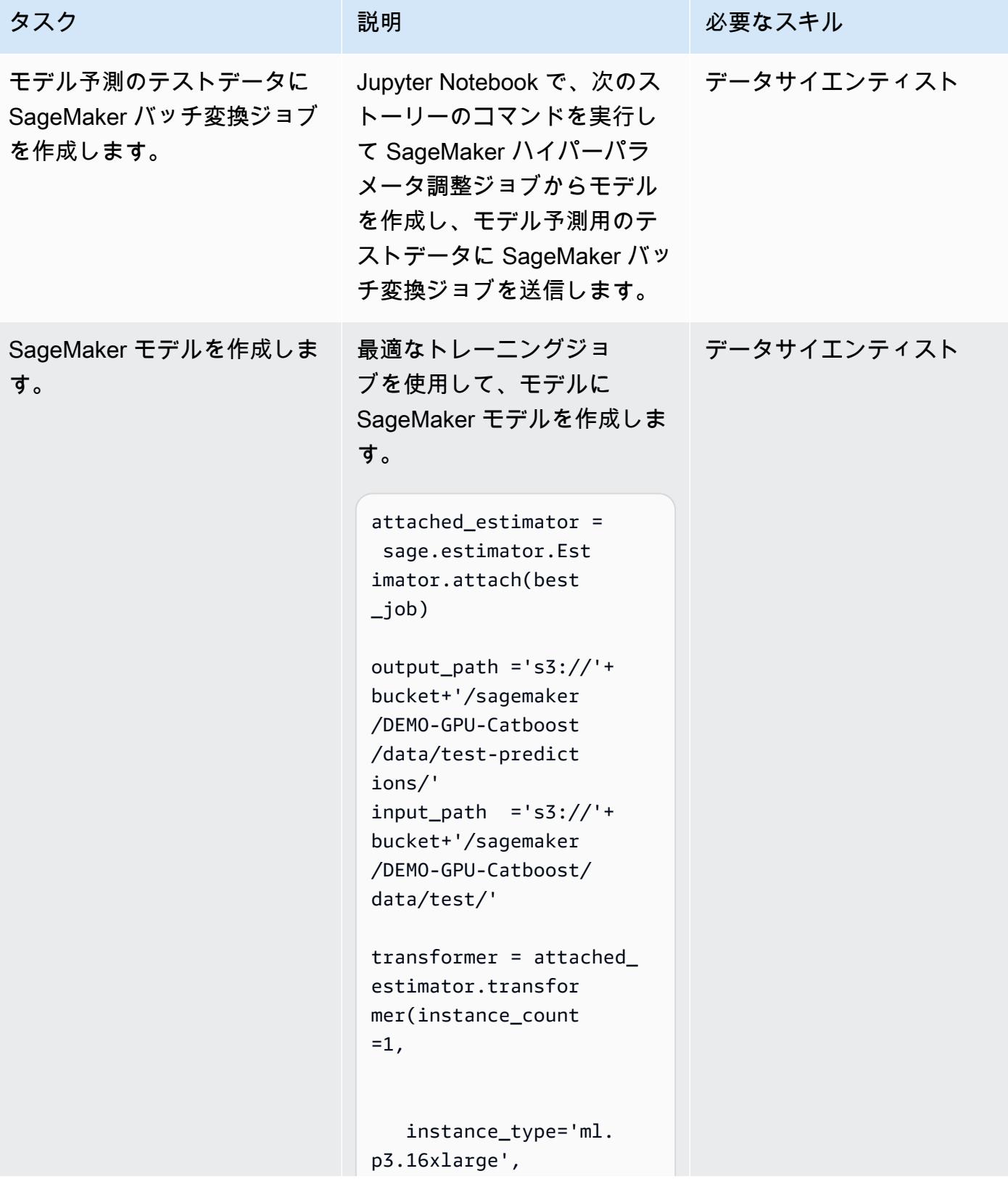

AWS 規範ガイダンス いっこうしょう しょうしょう しょうしゅう しょうしゅう しゅうしゅん かんこうしゅう いちゅうしょく パターン

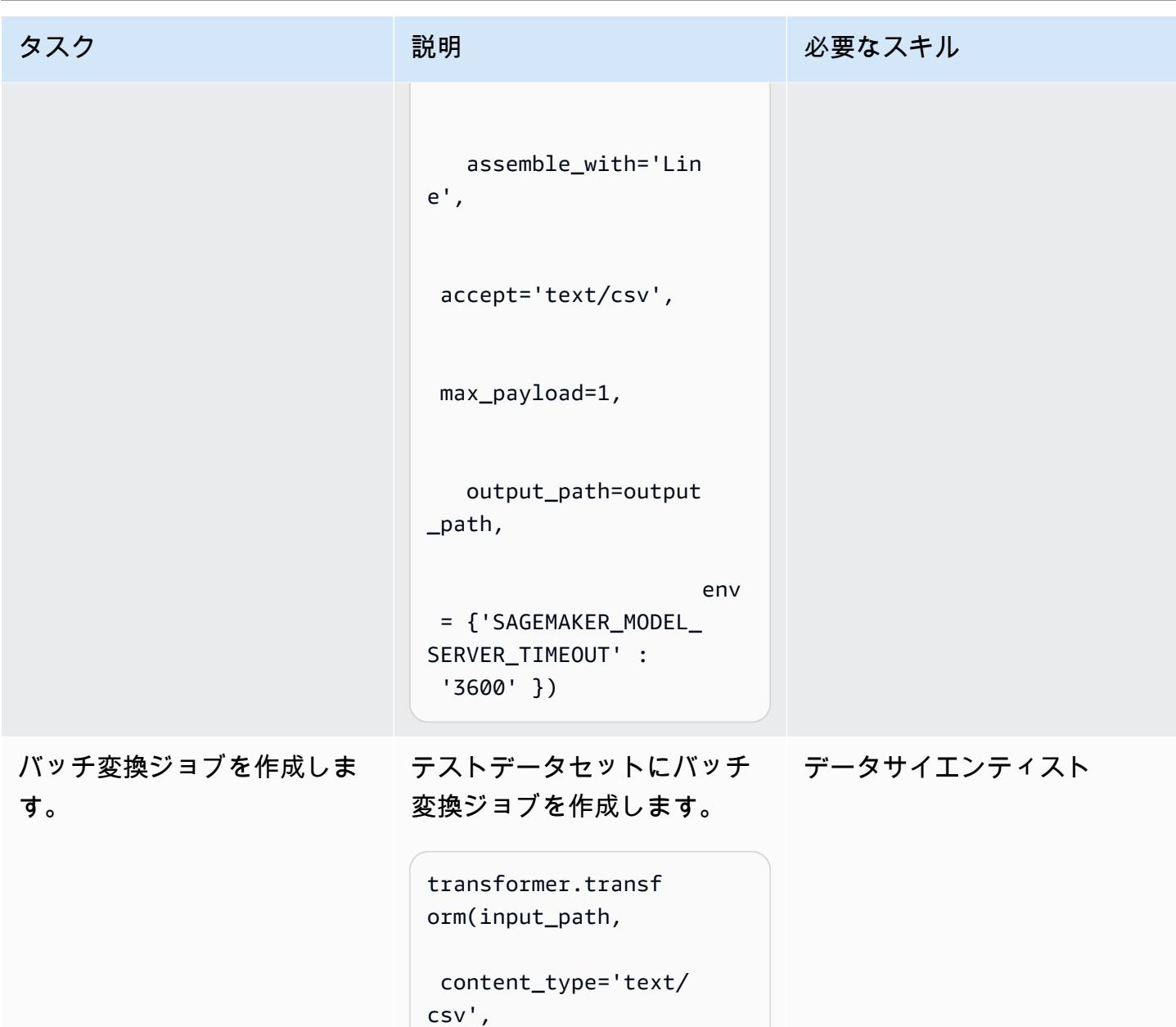

```
 split_type='Line')
```
結果を分析する

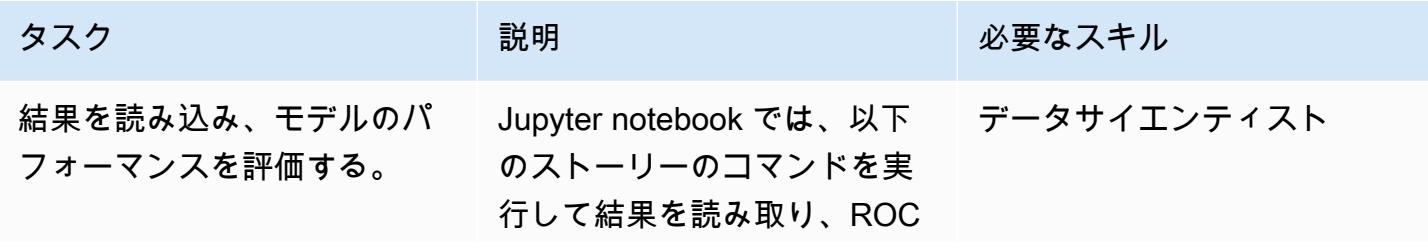
AWS 規範ガイダンス

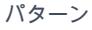

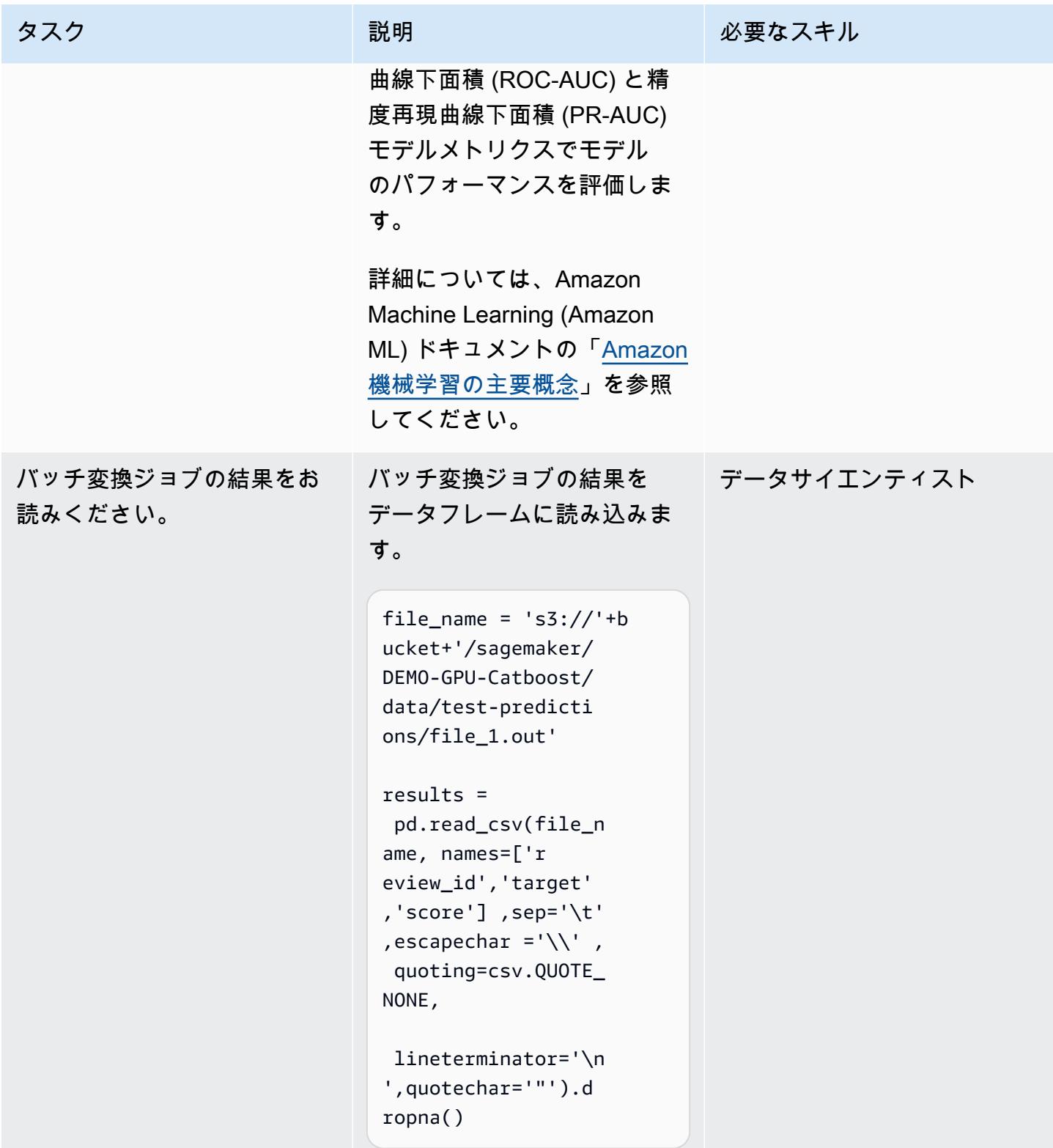

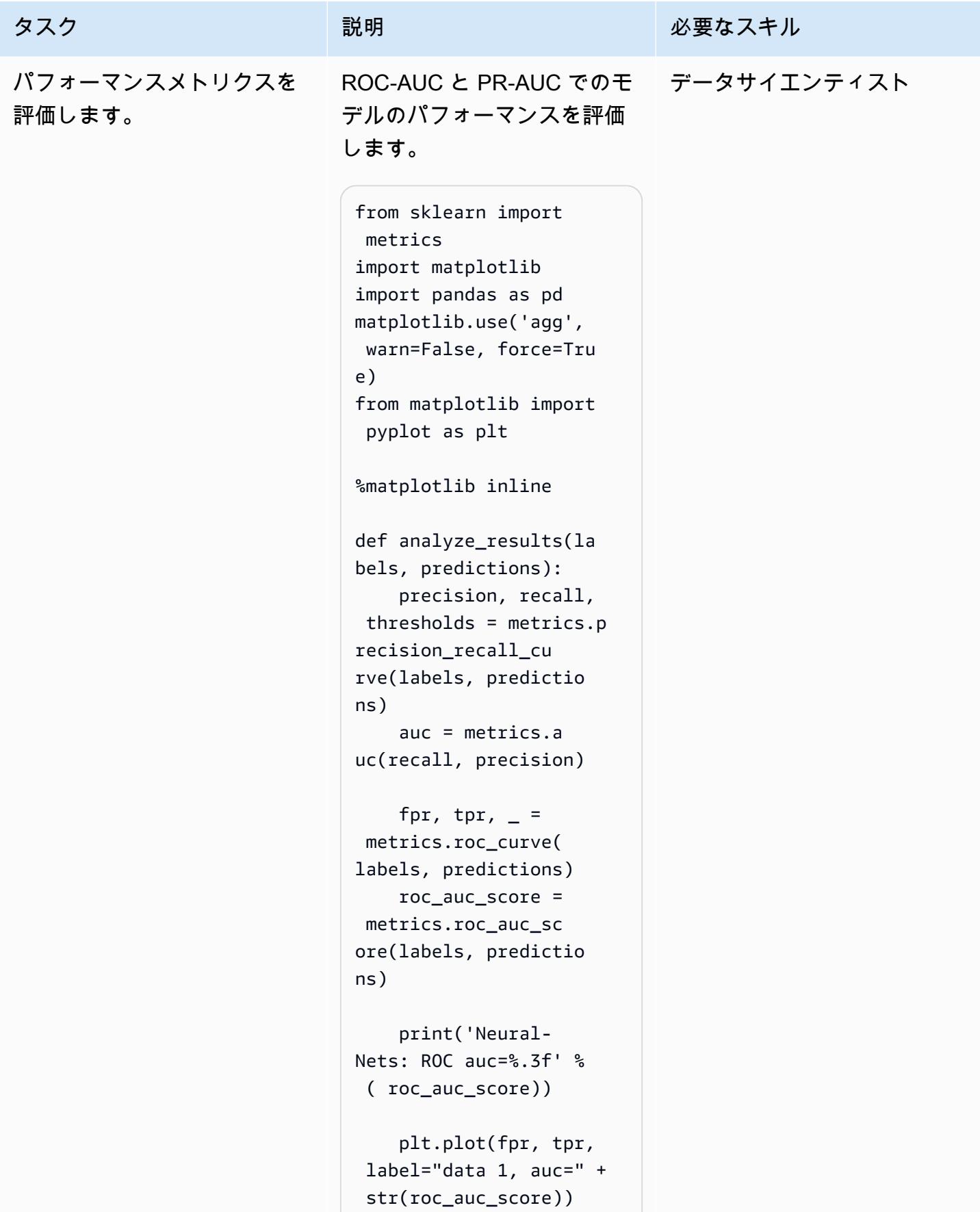

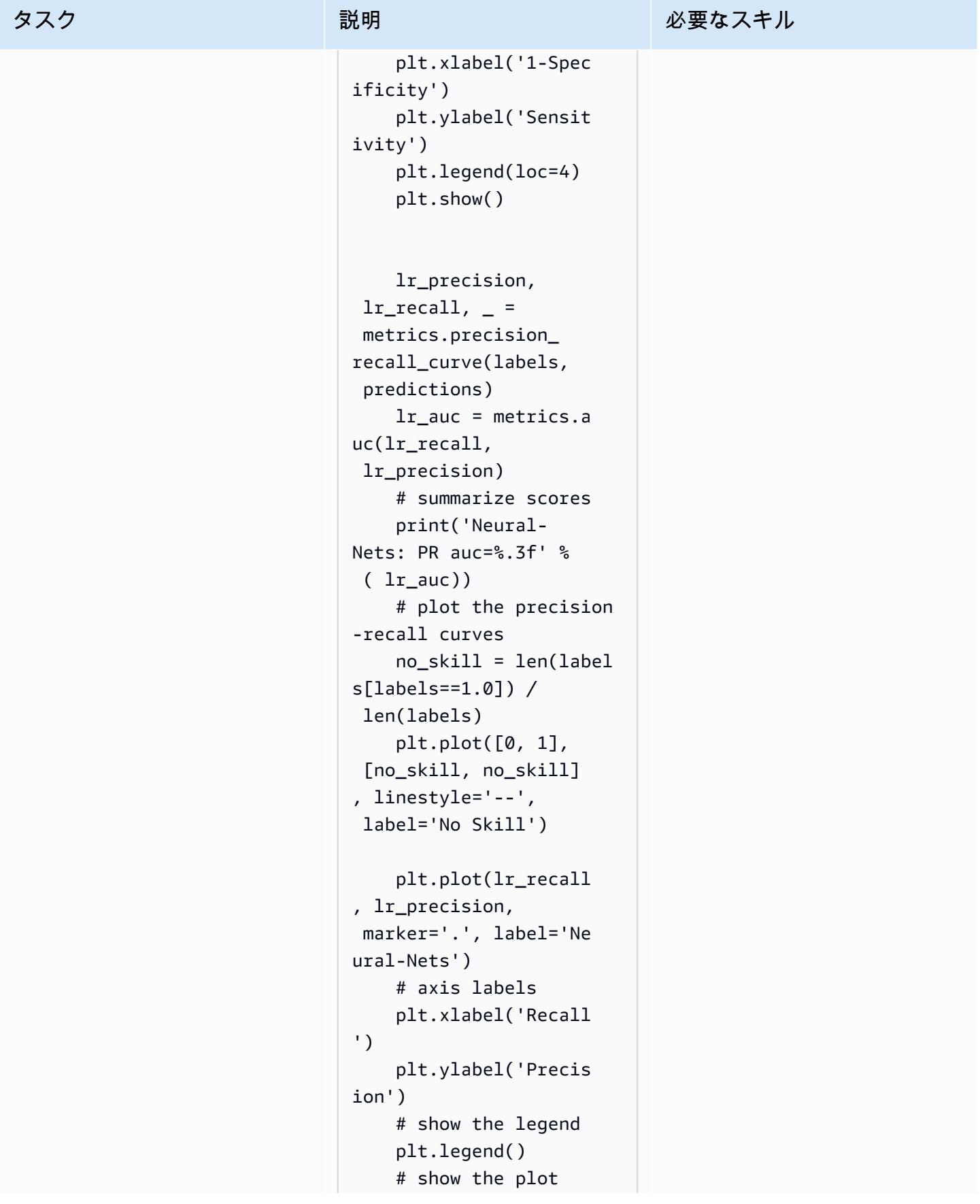

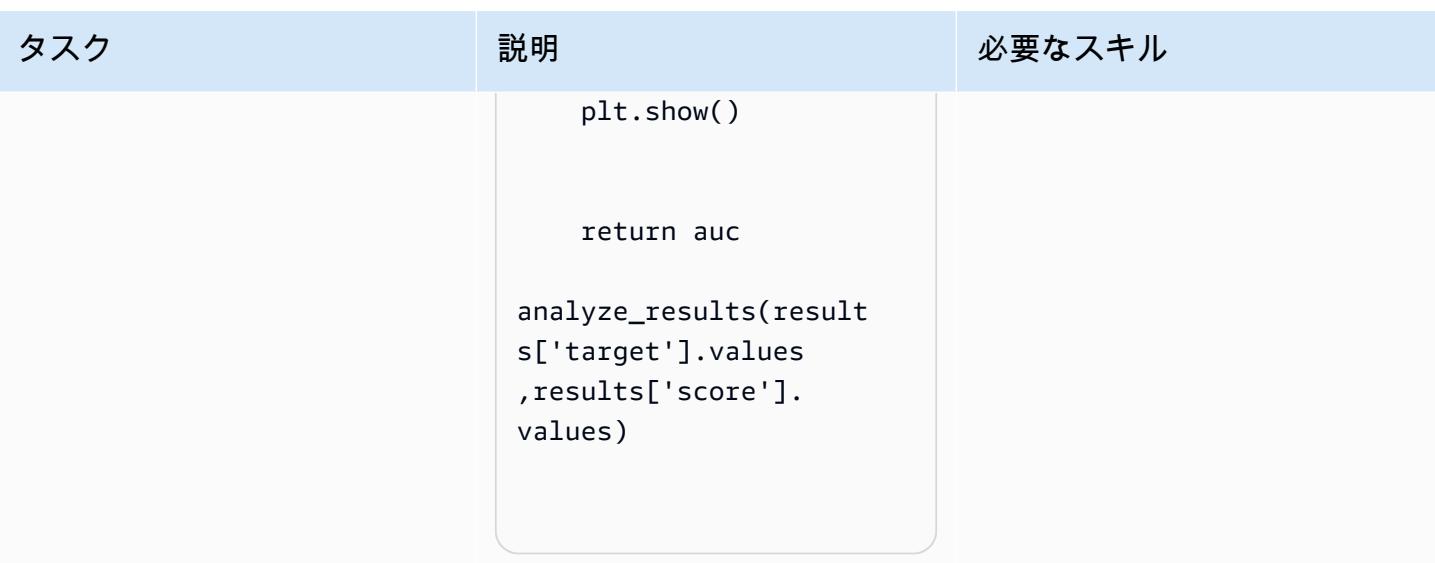

## 関連リソース

• [Scikit Docker コンテナを構築 SageMaker して、Amazon で Scikit-Learn モデルをトレーニングお](https://aws.amazon.com/blogs/machine-learning/train-and-host-scikit-learn-models-in-amazon-sagemaker-by-building-a-scikit-docker-container/) [よびホストする](https://aws.amazon.com/blogs/machine-learning/train-and-host-scikit-learn-models-in-amazon-sagemaker-by-building-a-scikit-docker-container/)

## 追加情報

FROM amazonlinux:1

以下のリストは、Docker イメージの [ビルド、実行、および Amazon ECR エピックへのプッシュ] で実行される Dockerfile のさまざまな要素を示しています。

aws-cli を使用して Python をインストールします。

```
 RUN yum update -y && yum install -y python36 python36-devel python36-libs python36-
tools python36-pip && \ 
 yum install gcc tar make wget util-linux kmod man sudo git -y && \ 
  yum install wget -y && \ 
 yum install aws-cli -y && \ 
 yum install nginx -y && \
yum install gcc-c++.noarch -y && yum clean all
```
Python パッケージのインストール

RUN pip-3.6 install --no-cache-dir --upgrade pip && \pip3 install --no-cache-dir -upgrade setuptools && \

```
pip3 install Cython && \
pip3 install --no-cache-dir numpy==1.16.0 scipy==1.4.1 scikit-learn==0.20.3 
  pandas==0.24.2 \
flask gevent gunicorn boto3 s3fs matplotlib joblib catboost==0.20.2
```
CUDA と CuDNN のインストー

```
RUN wget https://developer.nvidia.com/compute/cuda/9.0/Prod/local_installers/
cuda_9.0.176_384.81_linux-run \
&& chmod u+x cuda_9.0.176_384.81_linux-run \
&& ./cuda_9.0.176_384.81_linux-run --tmpdir=/data --silent --toolkit --override \
&& wget https://custom-gpu-sagemaker-image.s3.amazonaws.com/installation/cudnn-9.0-
linux-x64-v7.tqz \ \&& tar -xvzf cudnn-9.0-linux-x64-v7.tgz \setminus&& cp /data/cuda/include/cudnn.h /usr/local/cuda/include \
&& cp /data/cuda/lib64/libcudnn* /usr/local/cuda/lib64 \
&& chmod a+r /usr/local/cuda/include/cudnn.h /usr/local/cuda/lib64/libcudnn* \
&& rm -rf /data/*
```
に必要なディレクトリ構造を作成する SageMaker

RUN mkdir /opt/ml /opt/ml/input /opt/ml/input/config /opt/ml/input/data /opt/ml/input/ data/training /opt/ml/model /opt/ml/output /opt/program

NVIDIA 環境変数を設定します。

```
ENV PYTHONPATH=/opt/program
ENV PYTHONUNBUFFERED=TRUE
ENV PYTHONDONTWRITEBYTECODE=TRUE
ENV PATH="/opt/program:${PATH}"
```

```
# Set NVIDIA mount environments
ENV LD_LIBRARY_PATH=/usr/local/nvidia/lib:/usr/local/nvidia/lib64:$LD_LIBRARY_PATH
ENV NVIDIA_VISIBLE_DEVICES="all"
ENV NVIDIA_DRIVER_CAPABILITIES="compute,utility"
ENV NVIDIA_REQUIRE_CUDA "cuda>=9.0"
```
トレーニングファイルと推論ファイルを Docker イメージにコピーする

COPY code/\* /opt/program/

#### WORKDIR /opt/program

# SageMaker 処理を使用してテラバイト規模の ML データセットの 分散特徴量エンジニアリングを行う

クリス・ブームハワー(AWS)によって作成された

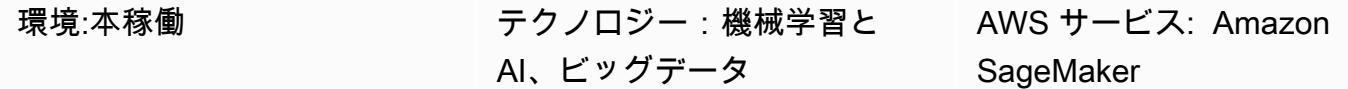

## [概要]

テラバイト規模またはそれ以上のデータセットの多くは階層的なフォルダ構造で構成されており、 データセット内のファイルは相互に依存している場合があります。このため、機械学習 (ML) エンジ ニアとデータサイエンティストは、モデルトレーニングや推論のためにデータを準備するために、慎 重に設計上の決定を下さなければなりません。このパターンは、手動マクロシャーディングとマイク ロシャーディング技術を Amazon SageMaker Processing および仮想 CPU (vCPU) 並列化と組み合 わせて、複雑なビッグデータ ML データセットの特徴量エンジニアリングプロセスを効率的にスケー リングする方法を示しています。

このパターンでは、データディレクトリを複数のマシンに分割して処理することを「マクロシャー ディング」と定義し、「マイクロシャーディング」は各マシンのデータを複数の処理スレッドに分割 することと定義されています。このパターンは、[PhysioNet MIMIC-TAK](https://physionet.org/content/mimic3wdb/1.0/) データセットのサンプル時 系列結合レコード SageMaker で Amazon を使用することによって、これらの手法を示しています。 このパターンの手法を実装することで、リソース利用率とスループット効率を最大化しながら、特徴 量エンジニアリングの処理時間とコストを最小限に抑えることができます。これらの最適化は、デー タ型に関係なく、類似した大規模なデータセットの Amazon Elastic Compute Cloud (Amazon EC2) インスタンスと vCPUsでの分散 SageMaker 処理に依存しています。

## 前提条件と制限

前提条件

- 独自のデータセットにこのパターンを実装する場合は、 SageMaker ノートブックインスタンスま たは SageMaker Studio にアクセスします。Amazon を初めて使用する場合は、AWS [ドキュメン](https://docs.aws.amazon.com/sagemaker/latest/dg/gs.html) [トの「Amazon の開始 SageMaker方](https://docs.aws.amazon.com/sagemaker/latest/dg/gs.html)法 SageMaker 」を参照してください。
- SageMaker Studio、[PhysioNet MIMIC-TAK](https://physionet.org/content/mimic3wdb/1.0/) サンプルデータを使用してこのパターンを実装する場 合。

• このパターンでは SageMaker Processing を使用していますが、 SageMaker Processing ジョブの 実行経験は必要ありません。

制約事項

• このパターンは、相互に依存するファイルを含む ML データセットに非常に適しています。これら の相互依存関係は、手動マクロシャーディングと複数の単一インスタンス SageMaker 処理ジョブ を並行して実行することで最大の利点を得られます。このような相互依存関係が存在しないデータ セットでは、 SageMaker 同じ処理ジョブによって管理される複数のインスタンスにシャーディン グされたデータを送信するため、処理ShardedByS3Keyの機能がマクロシャーディングの代替と なる可能性があります。ただし、このパターンのマイクロシャーディング戦略をどちらのシナリオ でも実装して、インスタンス vCPUs を最大限に活用できます。

製品バージョン

• Amazon SageMaker Python SDK バージョン 2

アーキテクチャ

ターゲットテクノロジースタック

- Amazon Simple Storage Service (Amazon S3)
- Amazon SageMaker

ターゲット アーキテクチャ

マクロシャーディングと分散型 EC2 インスタンス

このアーキテクチャで表される 10 個のparallel プロセスは、MIMIC-III データセットの構造を反映し ています。(図を簡略化するため、プロセスは楕円で示されています)。手動マクロシャーディングを 使用する場合も、同様のアーキテクチャがどのデータセットにも適用されます。MIMIC-III の場合、 各患者グループフォルダーを最小の労力で個別に処理することで、データセットの未加工の構造を活 用できます。以下の図では、レコードグループブロックが左側に表示されています (1)。データが分 散されていることを考えると、患者グループごとにシャードするのは理にかなっています。

ただし、患者グループごとに手動でシャーディングを行うと、図 (2) の中央のセクション でわかるように、複数の EC2 インスタンスによる単一の処理ジョブではなく、患者グルー プフォルダごとに個別の処理ジョブが必要になります。MIMIC-III のデータには、バイナリ 波形ファイルと対応するテキストベースのヘッダーファイルの両方が含まれており、バイ ナリデータ抽出には「[wfdb ライブラリ」](https://wfdb.readthedocs.io/en/latest/)に依存する必要があるため、特定の患者のすべて のレコードを同じインスタンスで利用できるようにする必要があります。各バイナリ波形 ファイルの関連ヘッダーファイルも確実に存在させる唯一の方法は、各シャードを独自の 処理ジョブ内で実行する手動シャーディングを実装し、処理ジョブの入力を定義するとき にs3 data distribution type='FullyReplicated'を指定することです。あるいは、す べてのデータが単一のディレクトリにあり、ファイル間に依存関係がない場合、より適切なオプ ションは、複数の EC2 インスタンスとs3\_data\_distribution\_type='ShardedByS3Key'を 指定して単一の処理ジョブを起動することかもしれません。Amazon S3 データ分散タイ プShardedByS3Key として を指定すると、 はインスタンス間でデータシャーディングを自動的に 管理 SageMaker するように に指示します。

複数のインスタンスを同時に実行すると時間を節約できるため、データを前処理するにはフォルダご とに処理ジョブを起動するのがコスト効率の高い方法です。コストと時間をさらに節約するために、 各処理ジョブ内でマイクロシャーディングを使用することもできます。

マイクロシャーディングとparallel vCPUs

各処理ジョブ内では、グループ化されたデータをさらに分割して、 SageMaker フルマネージド EC2 インスタンスで使用可能なすべての vCPUsを最大限に活用します。図の中央のセクション (2) のブ ロックは、各主要処理ジョブ内で何が起こるかを表しています。患者記録フォルダーの内容は、イン スタンスで使用可能なvCPUs の数に基づいてフラット化され、均等に分割されます。フォルダの内 容が分割されると、同じサイズのファイルセットがすべての vCPUs に分散されて処理されます。処 理が完了すると、各 vCPU の結果は、処理ジョブごとに 1 つのデータファイルにまとめられます。

添付のコードでは、これらの概念がsrc/feature-engineering-pass1/ preprocessing.pyファイルの次のセクションに示されています。

```
def chunks(lst, n): 
         """ 
        Yield successive n-sized chunks from lst. 
         :param lst: list of elements to be divided 
         :param n: number of elements per chunk 
         :type lst: list 
         :type n: int
```

```
    :return: generator comprising evenly sized chunks 
        :rtype: class 'generator' 
    "" "
        for i in range(0, len(lst), n): 
                yield lst[i:i + n] 
# Generate list of data files on machine
data_dir = input_dir
d_subs = next(os.walk(os.path.join(data_dir, '.')))[1]
file list = []
for ds in d_subs: 
        file_list.extend(os.listdir(os.path.join(data_dir, ds, '.')))
dat_list = [os.path.join(re.split('_{\cdot}\, f)[0] . replace('n', ''), ff[:-4]) for f in
file list if f[-4:] == 'data']# Split list of files into sub-lists
cpu_count = multiprocessing.cpu_count()
splits = int(len(dat_list) / cpu_count)
if splits == 0: splits = 1dat chunks = list(chunks(data list, splits))# Parallelize processing of sub-lists across CPUs
ws_df_list = Parallel(n_jobs=-1, verbose=0)(delayed(run_process)(dc) for dc in 
dat chunks)
# Compile and pickle patient group dataframe
ws df group = pd.concat(wsdf list)ws_df_group = ws_df_group.reset_index().rename(columns={'index': 'signal'})
ws_df_group.to_json(os.path.join(output_dir, group_data_out))
```
最初に関数chunksを定義し、与えられたリストをn の長さの均一な大きさのブロックに分割し、 その結果をジェネレータとして返すことにより、与えられたリストを使用します。次に、存在する すべてのバイナリ波形ファイルのリストをコンパイルして、データを患者フォルダー全体でフラッ ト化します。これが完了すると、EC2 インスタンスで使用可能な vCPUs の数が取得されます。バ イナリ波形ファイルのリストは、chunksを呼び出すことによってこれらのvCPUに均等に分割さ れ、その後、「[joblibのParallelクラス](https://joblib.readthedocs.io/en/latest/generated/joblib.Parallel.html)」を使用することによって、各波形サブリストがそれぞれの vCPUで処理されます。結果は、処理ジョブによってデータフレームの単一のリストに自動的に結合 SageMaker され、ジョブの完了時に Amazon S3 に書き込まれる前にさらに処理されます。この例 では、処理ジョブによって Amazon S3 に書き込まれるファイルが 10 個あります (ジョブごとに 1 つ)。

最初の処理ジョブがすべて完了すると、図 (3) の右側のブロックに示されているセカンダリ処理 ジョブが、各プライマリ処理ジョブによって生成された出力ファイルを結合し、結合された出力を Amazon S3 (4) に書き込みます。

ツール

ツール

- [Python](https://www.python.org/) このパターンに使用されるサンプルコードは Python (バージョン 3) です。
- [SageMaker Studio](https://docs.aws.amazon.com/sagemaker/latest/dg/studio.html)  Amazon SageMaker Studio は、機械学習モデルの構築、トレーニング、デ バッグ、デプロイ、モニタリングを可能にする、機械学習用のウェブベースの統合開発環境 (IDE) です。 SageMaker Studio 内で Jupyter Notebook を使用して SageMaker 処理ジョブを実行しま す。
- [SageMaker 処理](https://docs.aws.amazon.com/sagemaker/latest/dg/processing-job.html)  Amazon SageMaker Processing は、データ処理ワークロードを簡単に実行する 方法を提供します。このパターンでは、特徴量エンジニアリングコードは SageMaker 処理ジョブ を使用して大規模に実装されます。

Code

添付の.zip ファイルには、このパターンの完全なコードが記載されています。次のセクションでは、 このパターンのアーキテクチャを構築する手順について説明します。各ステップは、添付ファイルの サンプルコードで説明されています。

エピック

SageMaker Studio 環境をセットアップする

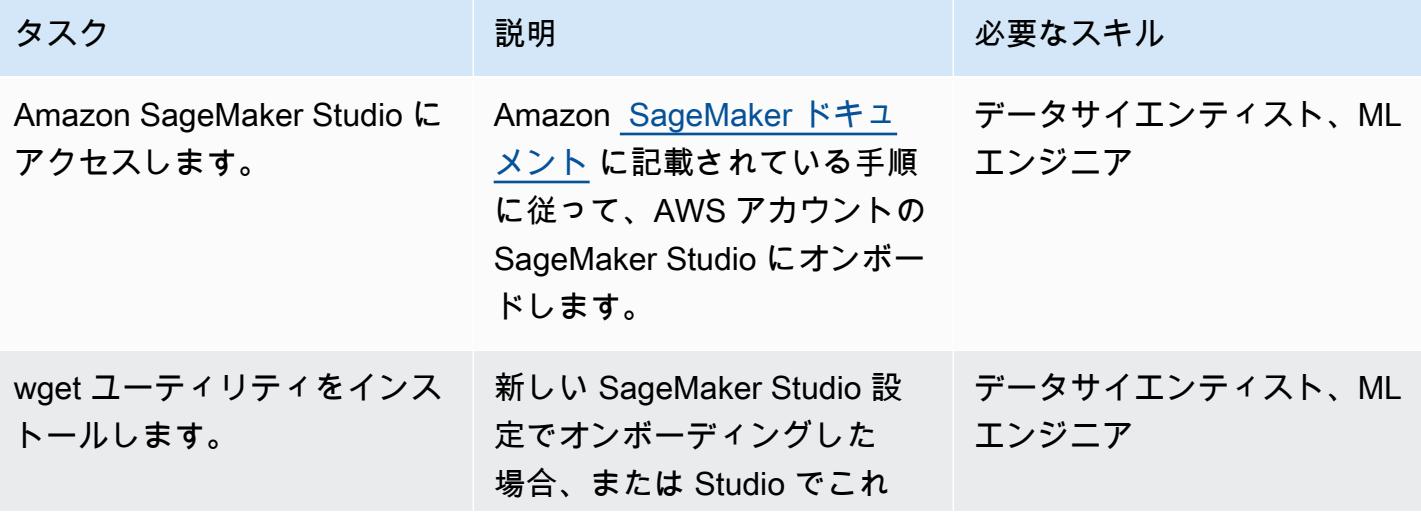

AWS 規範ガイダンス

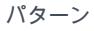

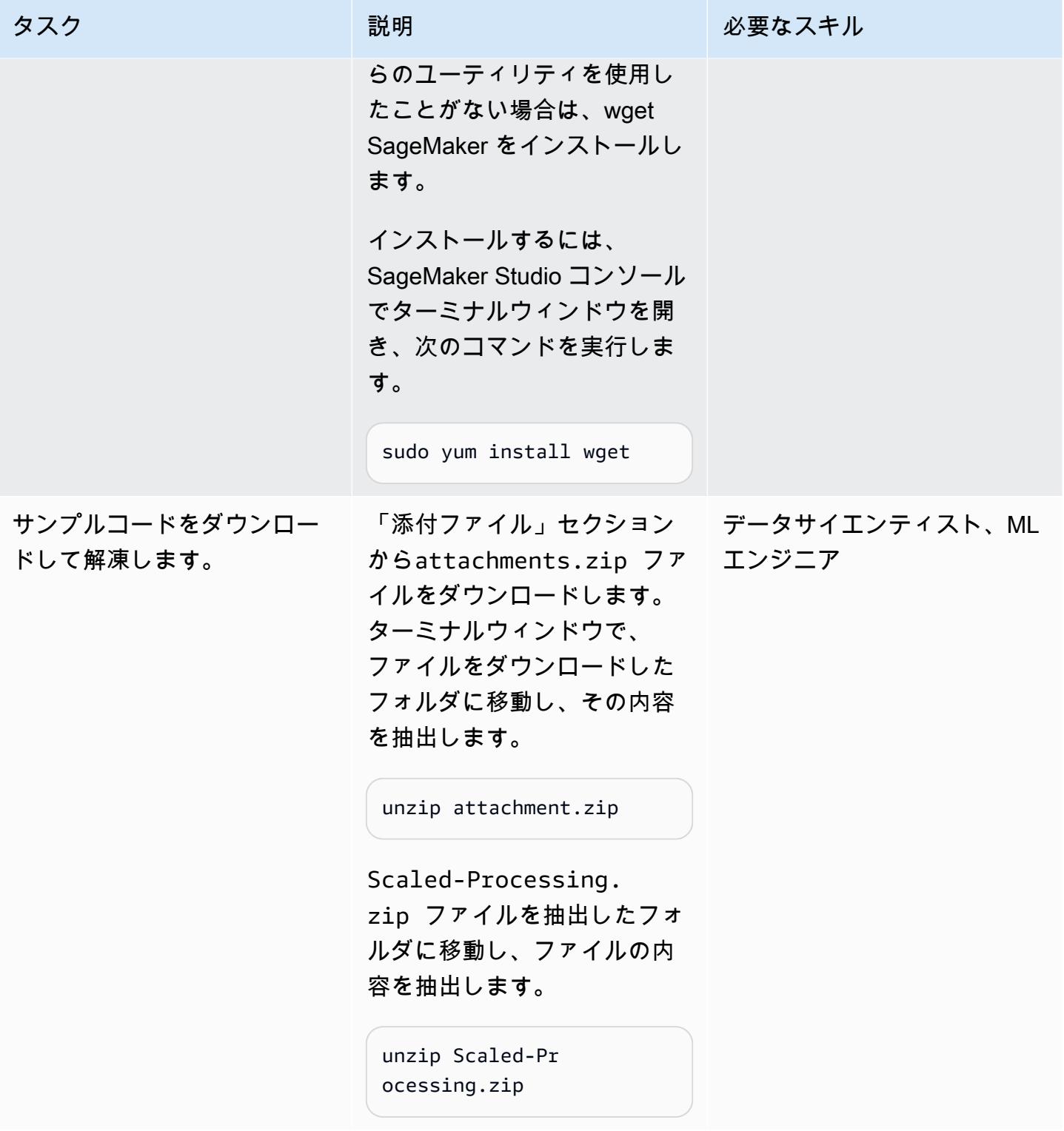

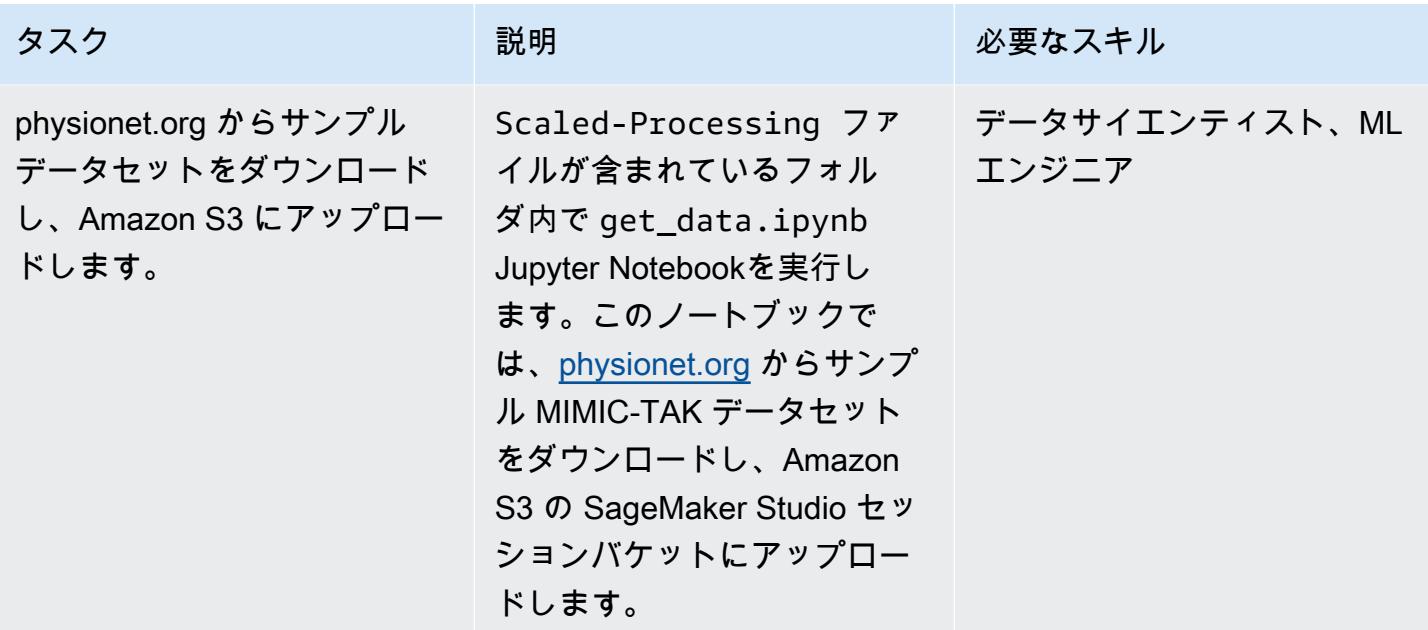

1 つ目の前処理スクリプトを設定します。

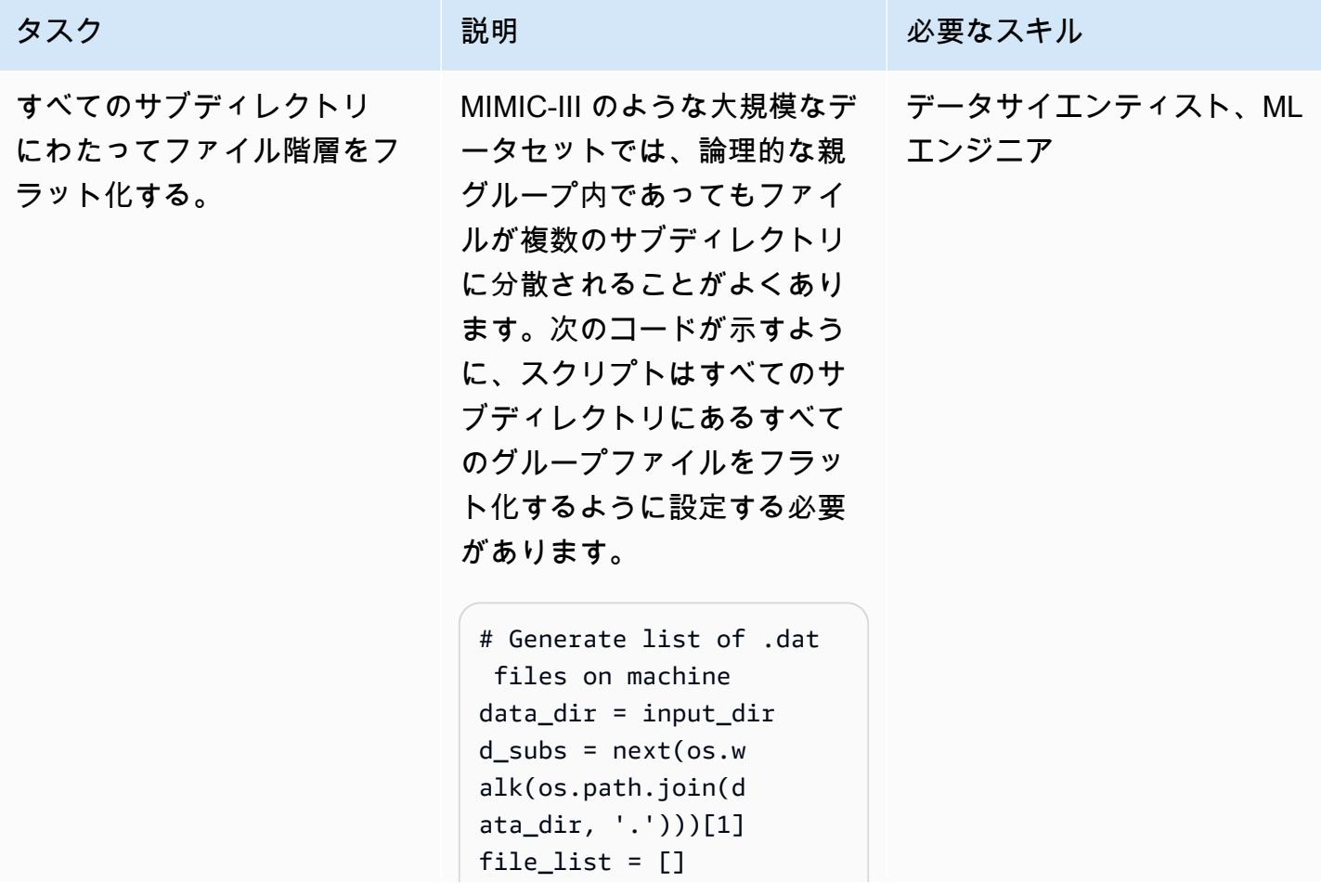

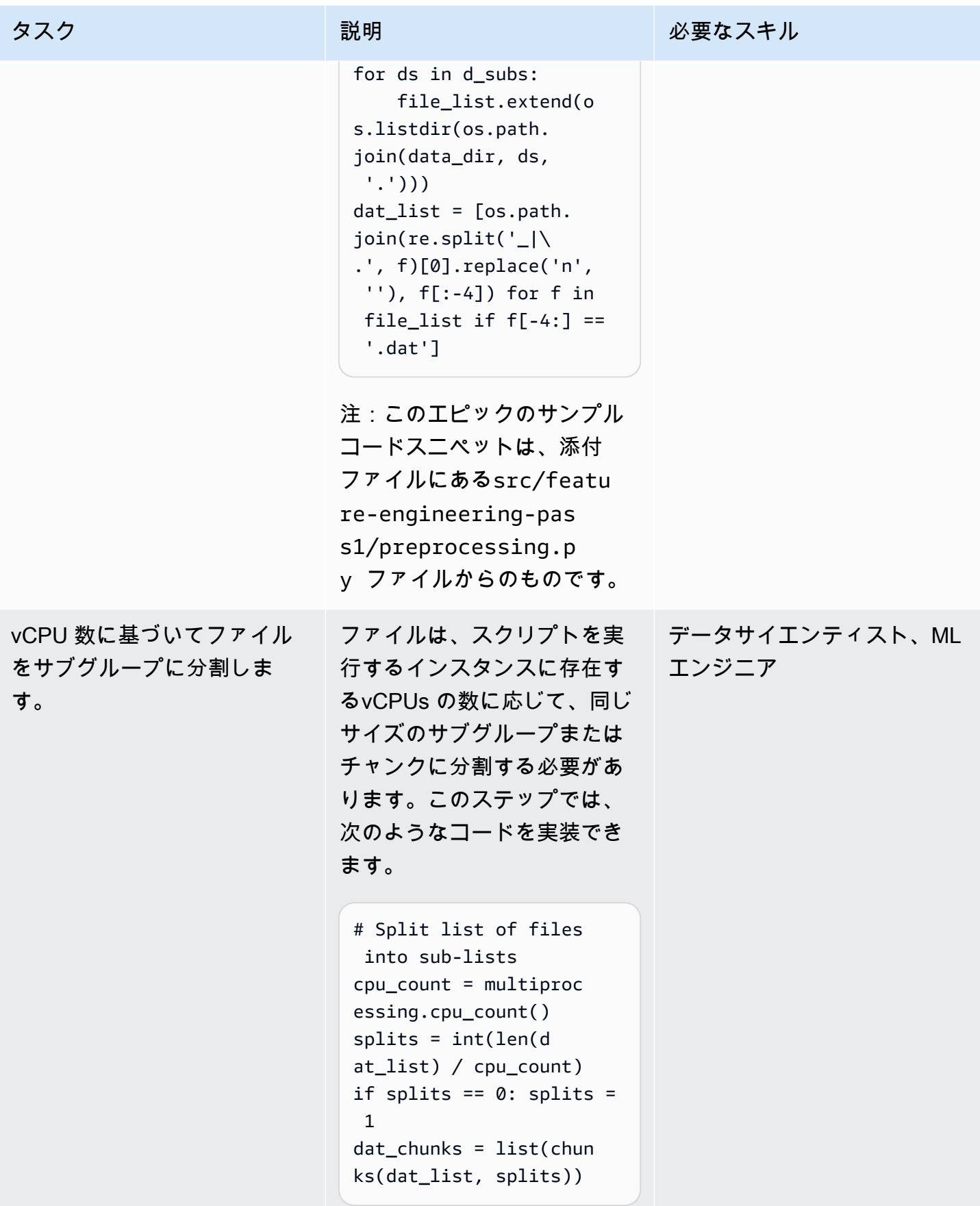

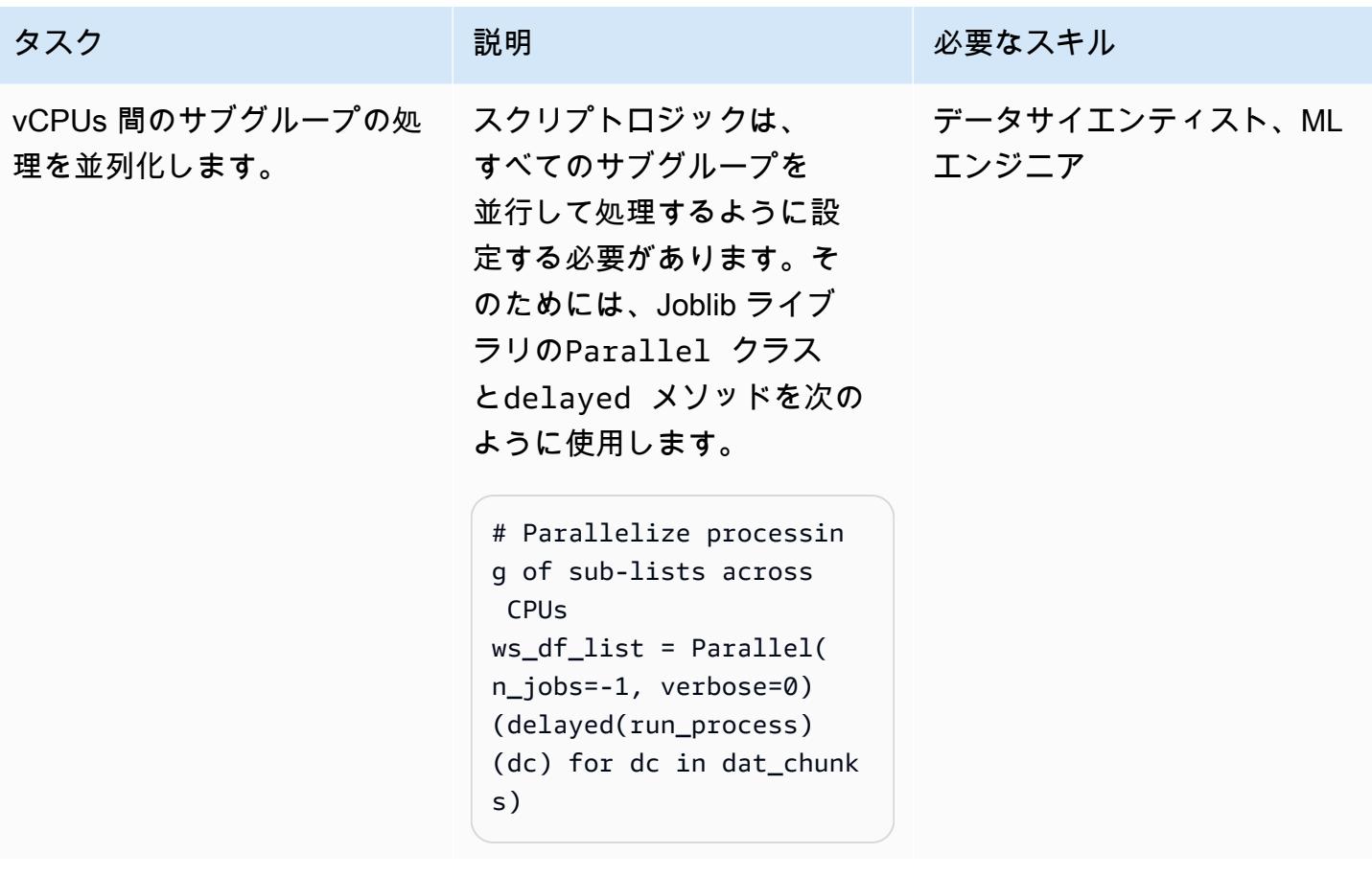

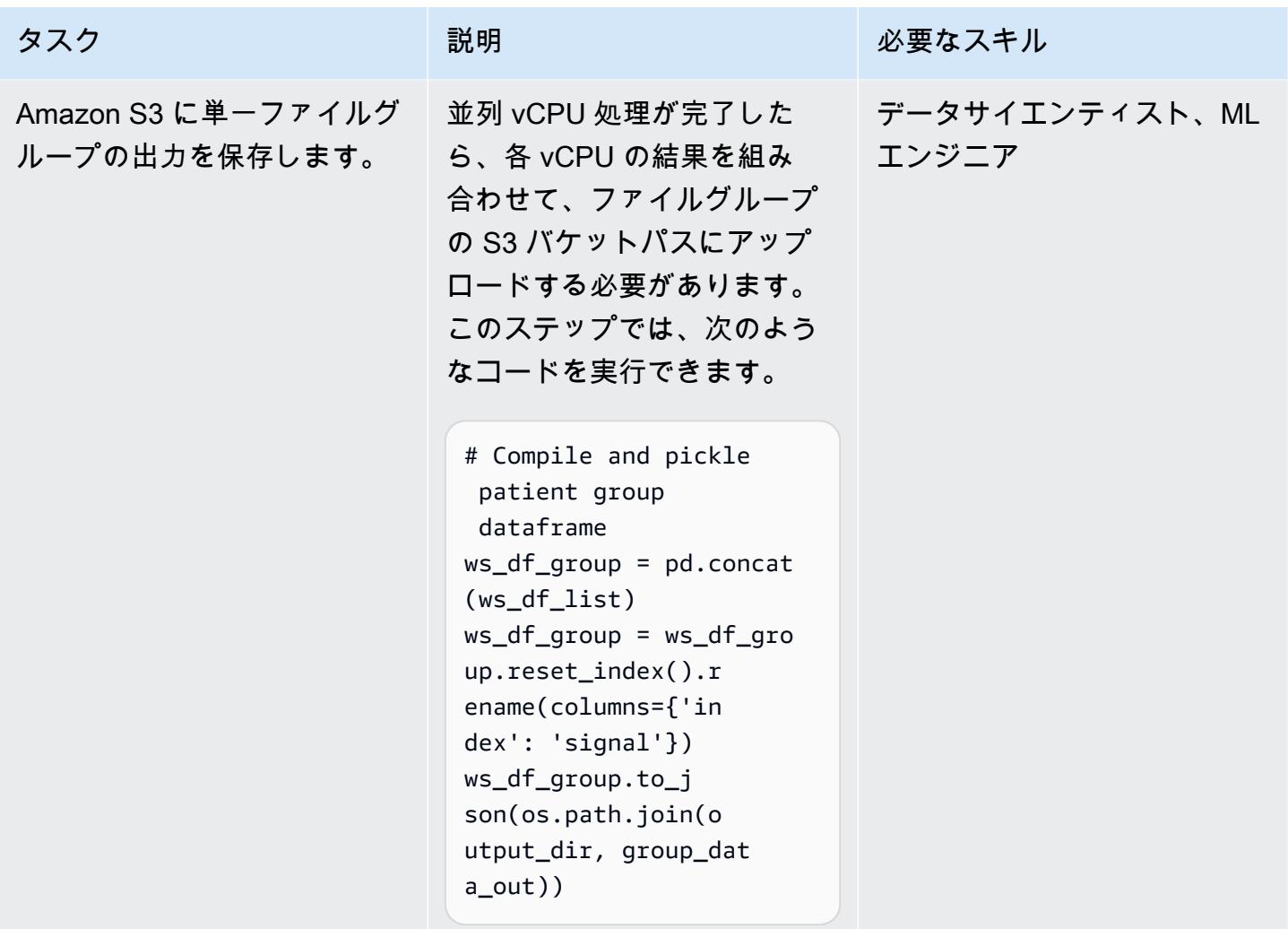

2 つ目の前処理スクリプトを設定します。

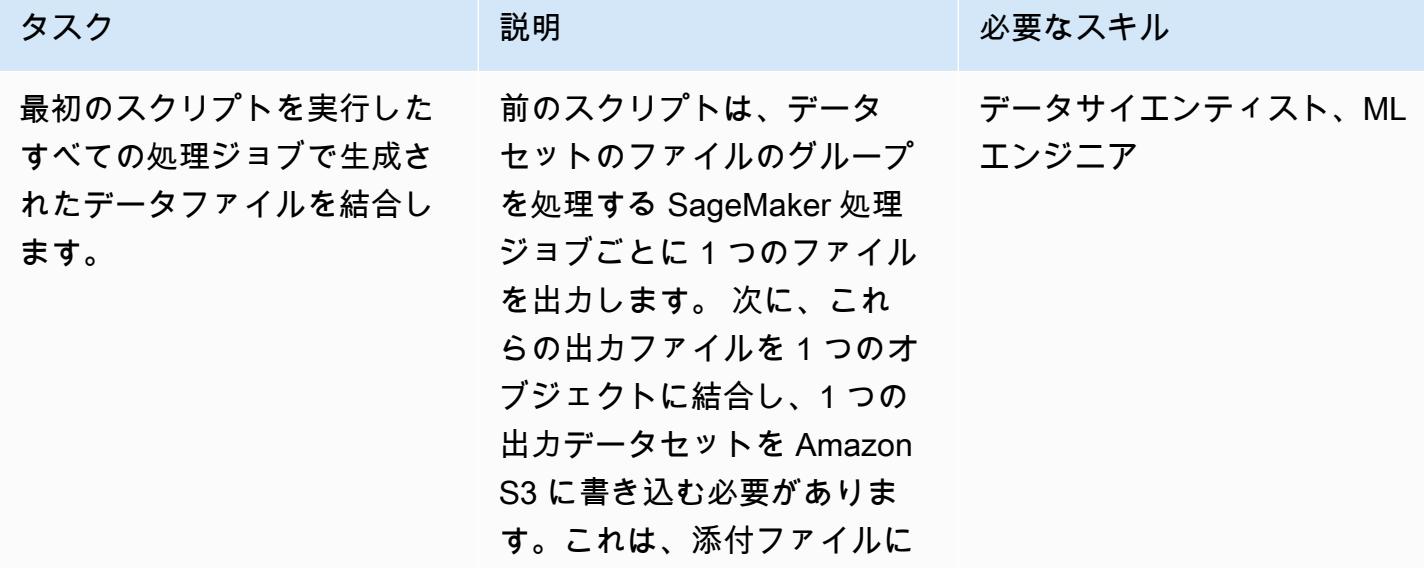

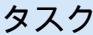

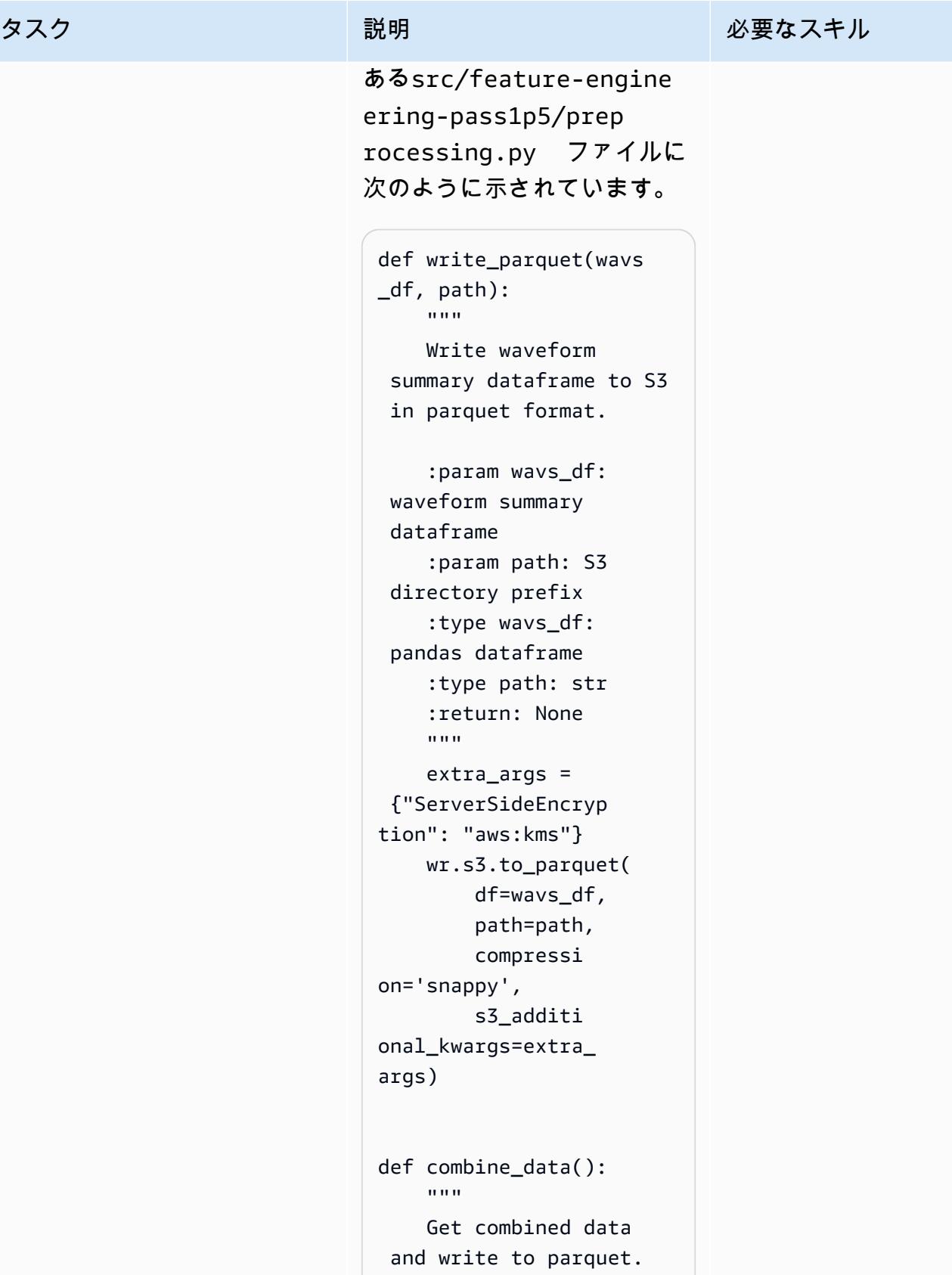

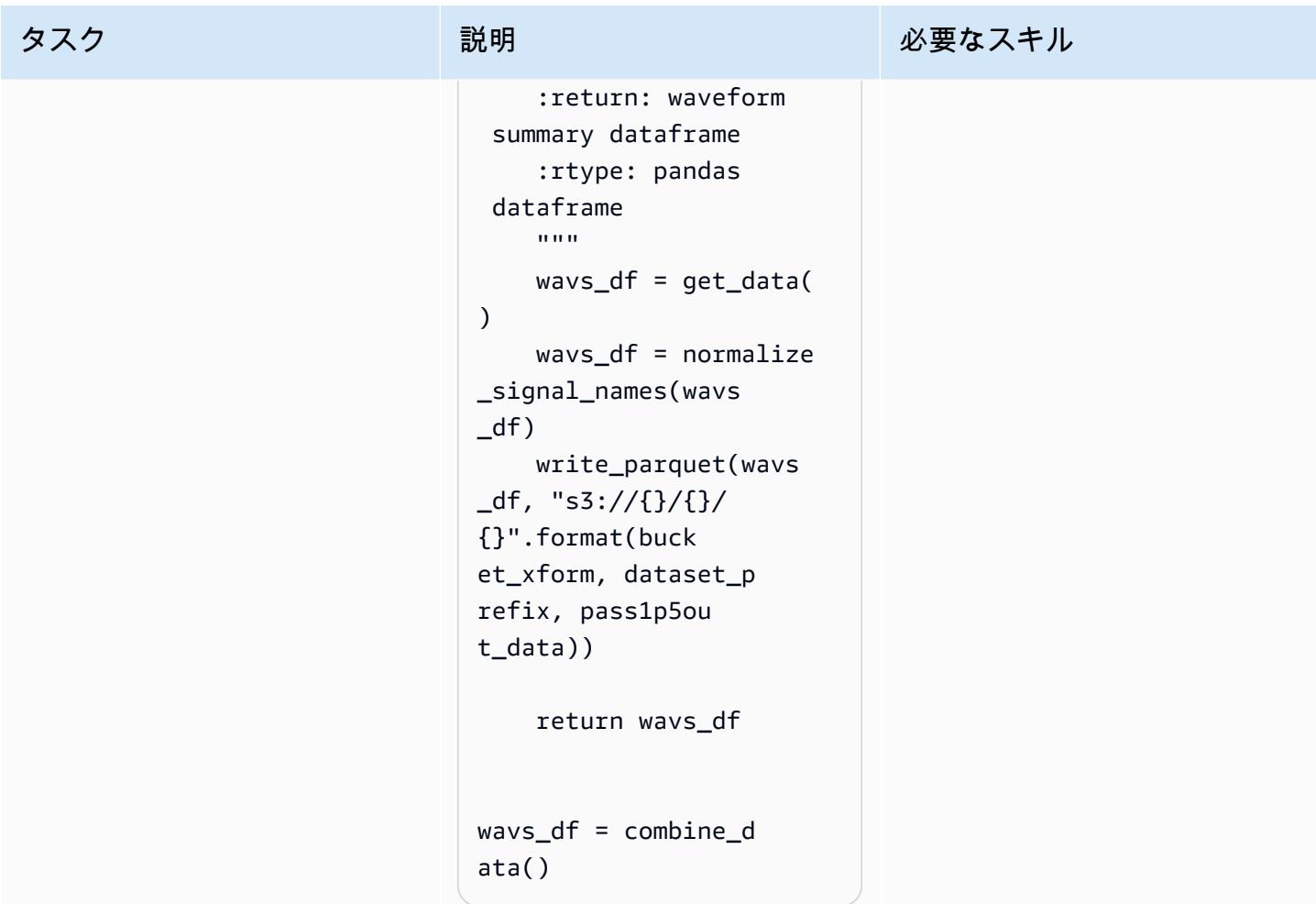

## 処理ジョブの実行

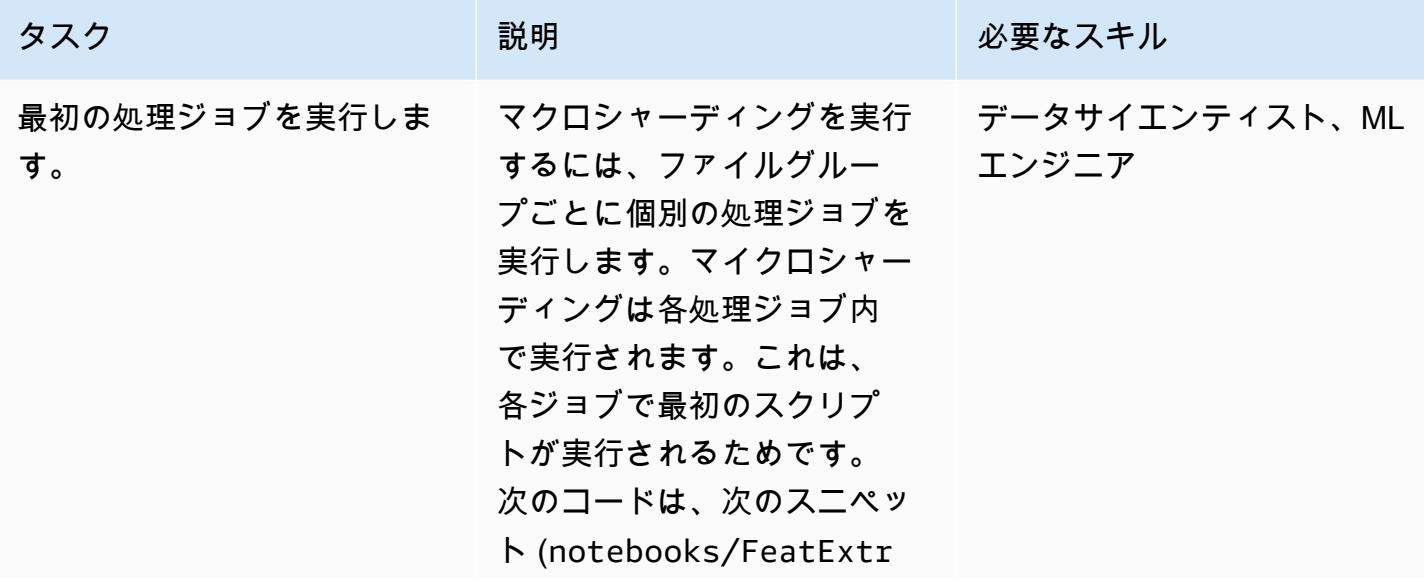

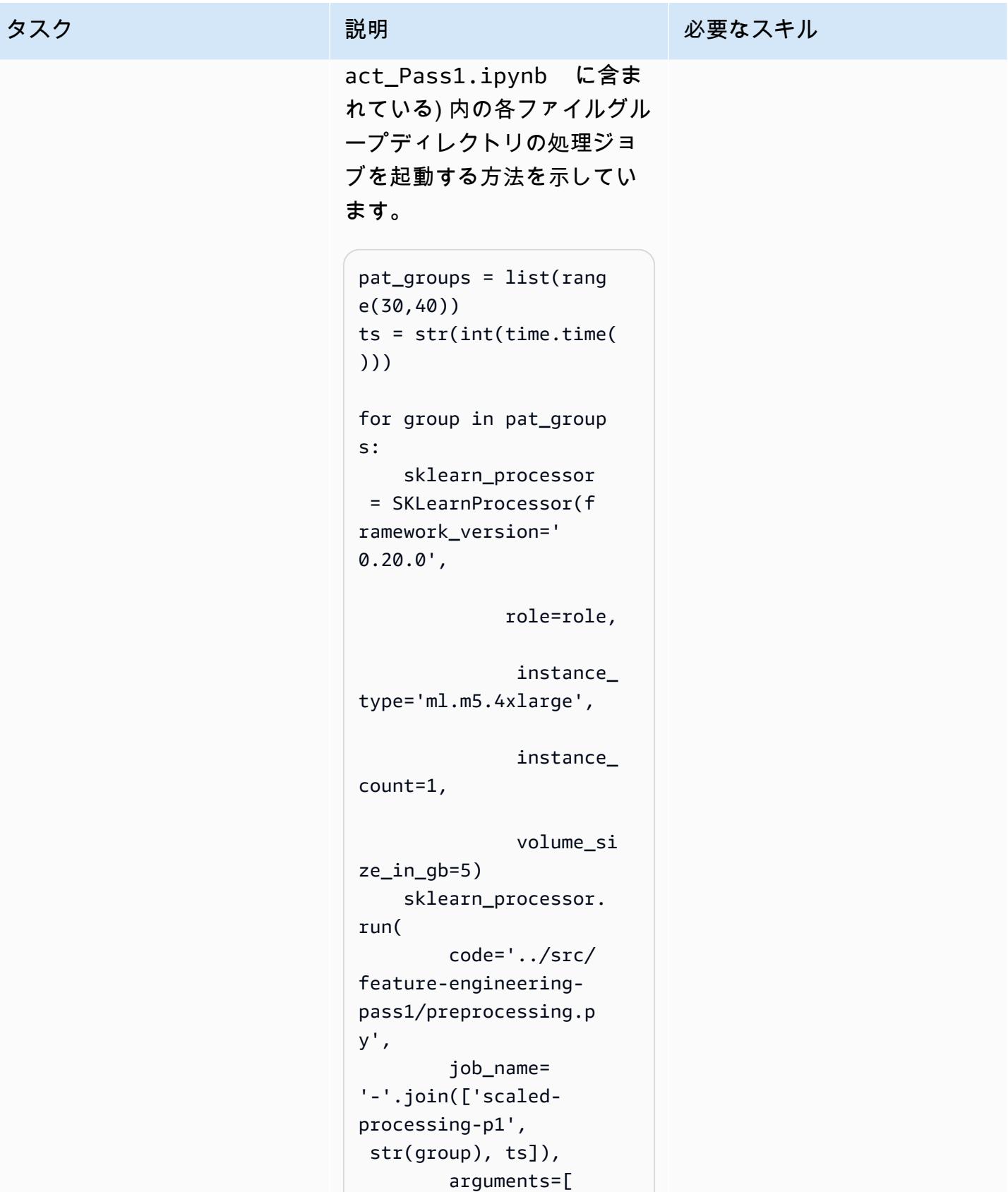

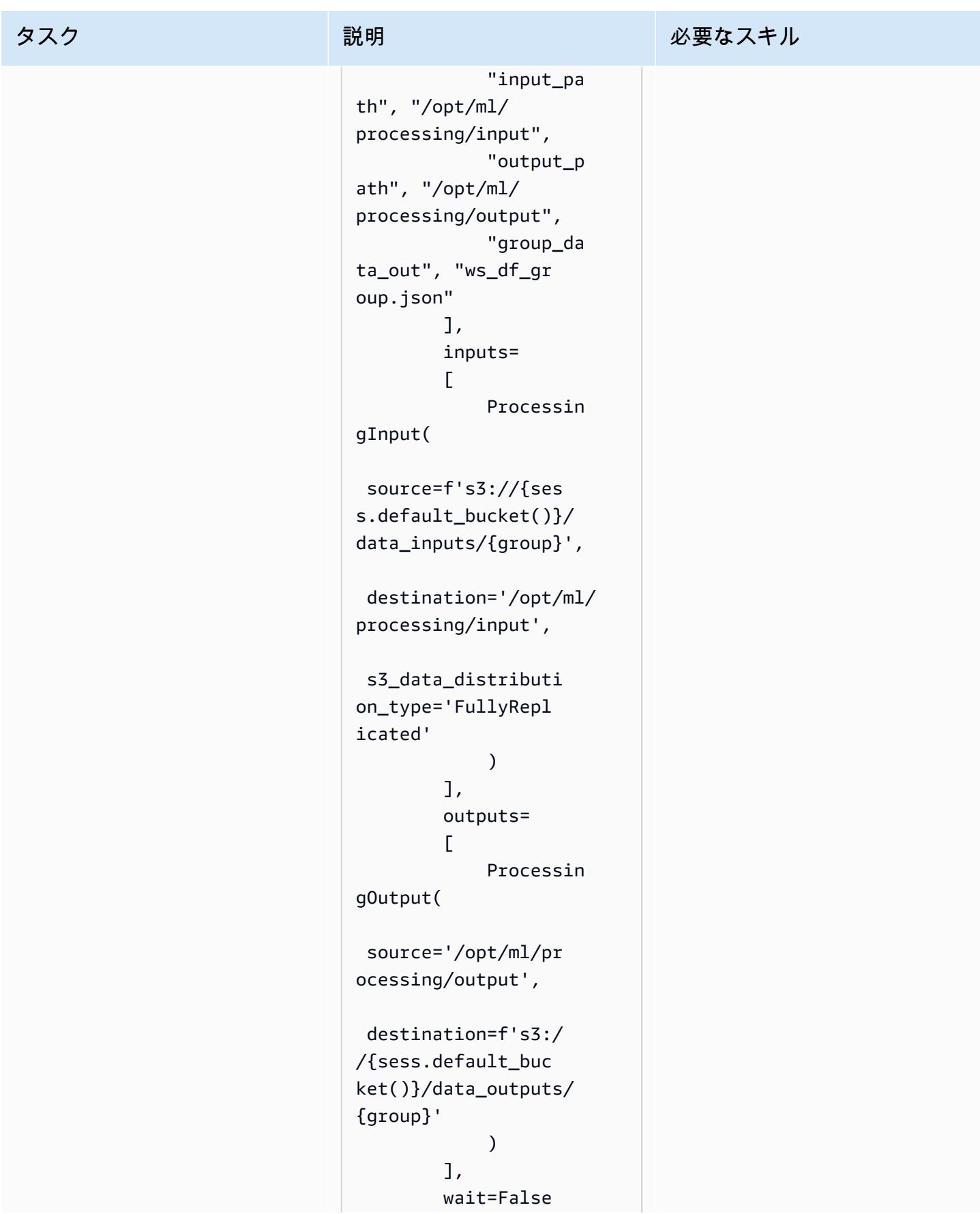

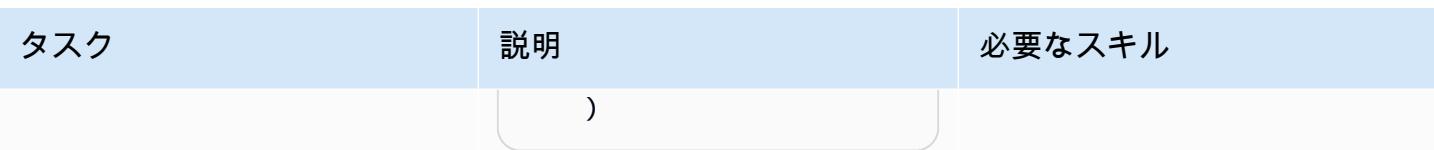

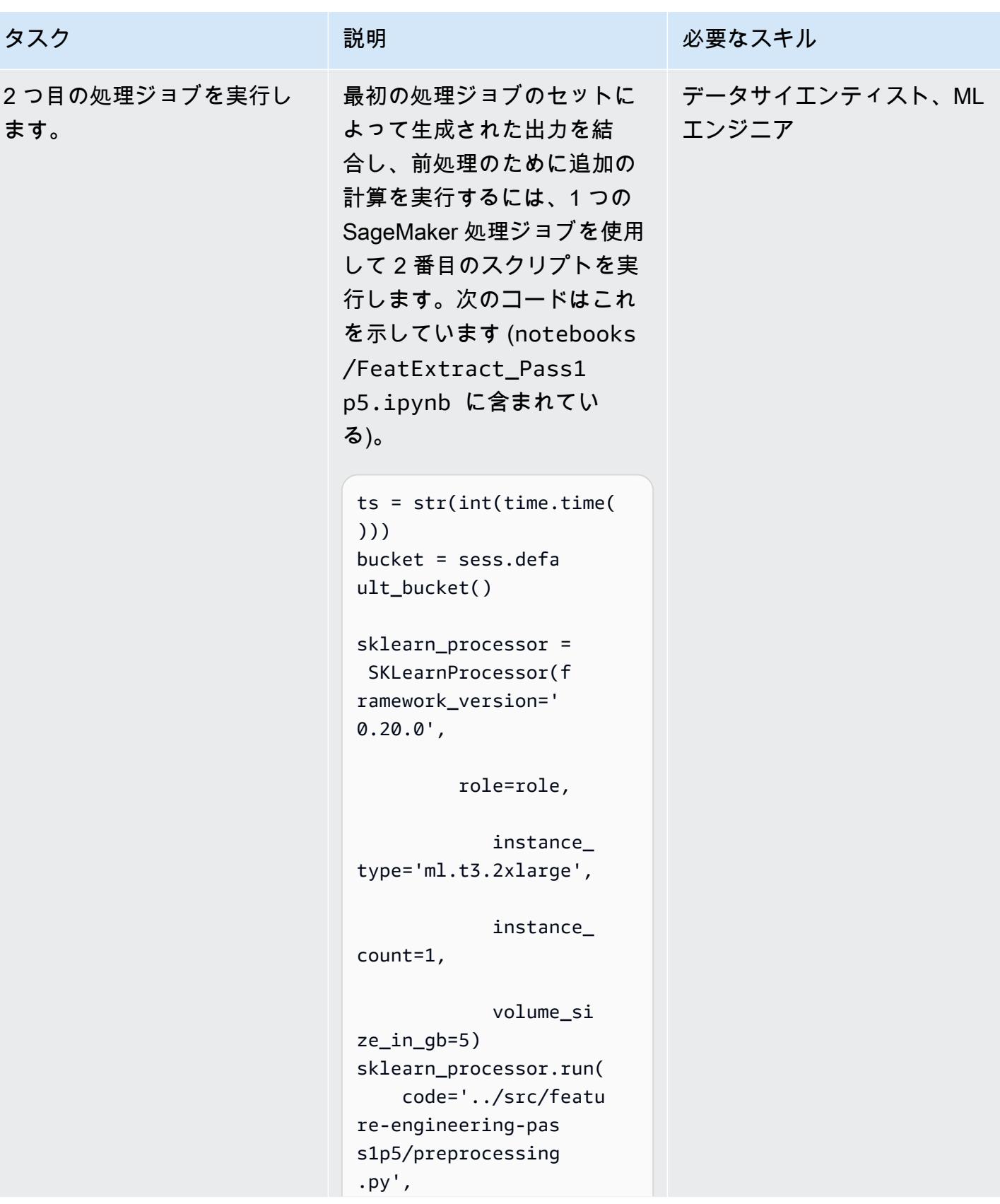

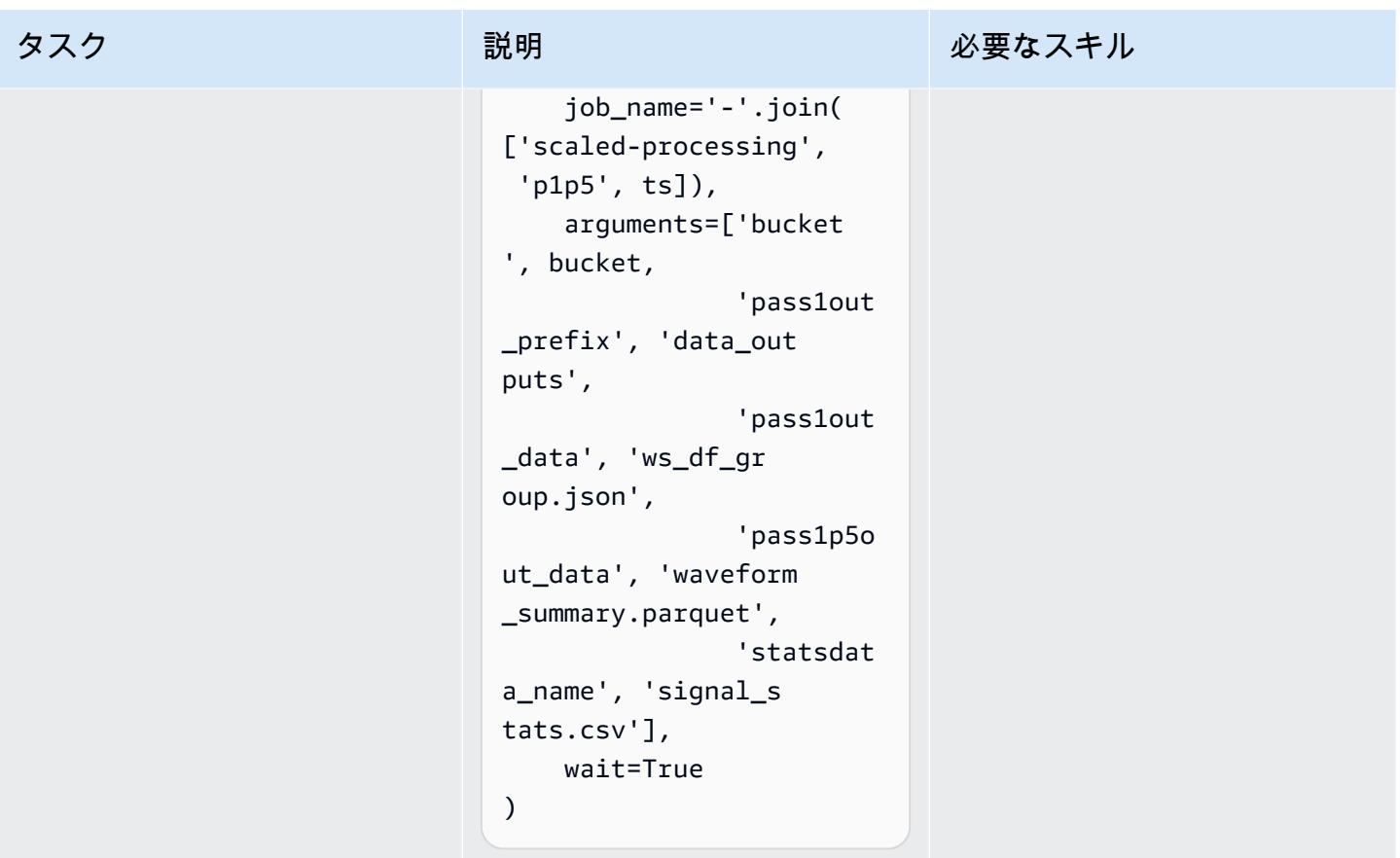

## 関連リソース

- [クイックスタートを使用して Amazon SageMaker Studio にオンボードす](https://docs.aws.amazon.com/sagemaker/latest/dg/onboard-quick-start.html)る (SageMaker ドキュメ ント)
- [データの処理](https://docs.aws.amazon.com/sagemaker/latest/dg/processing-job.html) (SageMaker ドキュメント)
- [scikit-learn によるデータ処理](https://docs.aws.amazon.com/sagemaker/latest/dg/use-scikit-learn-processing-container.html) (SageMaker ドキュメント)
- [JobLib. パラレルドキュメンテーション](https://joblib.readthedocs.io/en/latest/generated/joblib.Parallel.html)
- ムーディ、B.、ムーディ、G.、ビジャロエル、M.、クリフォード、G.D.、シルバ、I. (2020)。[MIMIC-III](https://doi.org/10.13026/c2607m) 波形データベース (バージョン 1.0)。PhysioNet。
- ジョンソン、A. E. W.、ポラード、T.J.、シェン、L.、リーマン、L.H.、フェン、M.、ガセ ミ、M.、ムーディ、B.、ゾロビッツ、P.、セリ、L.A.、マーク、R.G.(2016)。「[MIMIC-III」](https://dx.doi.org/10.1038/sdata.2016.35) は、無料でアクセスできる救命救急データベースです。科学データ、3、160035。
- [MIMIC-III 波形データベースライセンス](https://physionet.org/content/mimic3wdb/1.0/LICENSE.txt)

## 添付ファイル

このドキュメントに関連する追加コンテンツにアクセスするには、次のファイルを解凍してくださ い。「[attachment.zip」](samples/p-attach/e7a90b31-de8f-41fd-bb3f-c7c6100fc306/attachments/attachment.zip)

# フラスコと AWS Elastic Beanstalk を使用して AI/ML モデルの結果 を視覚化

作成者: Chris Caudill (AWS) と Durga Sury

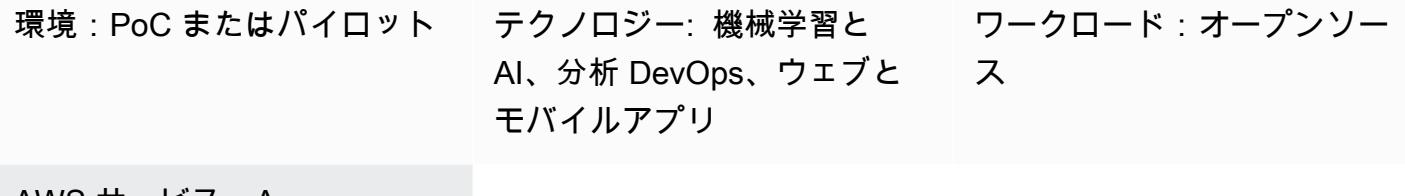

AWS サービス:Amazon Comprehend、AWS Elastic **Beanstalk** 

[概要]

人工知能と機械学習 (AI/ML) サービスからの出力を視覚化するには、開発者やエンジニアがカスタマ イズする必要な複雑な API 呼び出しが必要になることがよくあります。アナリストが新しいデータ セットを迅速に探索する場合、これは欠点になる可能性があります。

ウェブベースのユーザーインターフェイス (UI) を使用することで、サービスのアクセシビリティを 高め、よりインタラクティブなデータ分析を実現できます。これにより、ユーザーが独自のデータを アップロードし、ダッシュボードでモデルの結果を視覚化できます。

このパターンでは、[Flask](https://flask.palletsprojects.com/en/2.0.x/) と [Plotly](https://plotly.com/) を使用して、 Amazon Comprehend をカスタムウェブアプリケー ションと統合し、ユーザーが提供したデータからセンチメントとエンティティを視覚化します。この パターンでは、AWS Elastic Beanstalk を使用してアプリケーションをデプロイするステップも記載 されています。[Amazon Web Services \(AWS\) AI サービスを](https://aws.amazon.com/machine-learning/ai-services/)使用するか、エンドポイント [\(Amazon](https://docs.aws.amazon.com/sagemaker/latest/dg/deploy-model.html) [SageMaker エンドポイント](https://docs.aws.amazon.com/sagemaker/latest/dg/deploy-model.html) など) でホストされているカスタムトレーニング済みモデルを使用して アプリケーションを適応させることができます。

前提条件と制限

前提条件

- アクティブな AWS アカウント。
- ローカルマシンにインストールされ、設定されたAWS コマンドラインインターフェイス (AWS CLI) 詳細については、JupyterHub ドキュメントの[Configuration Basics](https://docs.aws.amazon.com/cli/latest/userguide/cli-configure-quickstart.html) を参照してくださ
- Flask のウェブアプリケーションフレームワークについての理解。 へのサインアップの詳細につい ては、 ドキュメント内[のクイックスタート](https://flask.palletsprojects.com/en/1.1.x/quickstart) を参照してください。
- インストールされ、設定されたPython バージョン 3.6 以降。Python をインストールするに は、AWS Elastic Beanstalk ドキュメント[のPython 開発環境のセットアップ](https://docs.aws.amazon.com/elasticbeanstalk/latest/dg/python-development-environment.html) の指示に従います。
- Elastic Beanstalk コマンドラインインターフェイス (EB CLI) これに関する詳細については、AWS Elastic Beanstalk ドキュメントから[EB CLI をインストール](https://docs.aws.amazon.com/elasticbeanstalk/latest/dg/eb-cli3-install.html) [とEB CLI を設定](https://docs.aws.amazon.com/elasticbeanstalk/latest/dg/eb-cli3-configuration.html) を参照してくださ い。

#### 制約事項

- このパターンの Flask アプリケーションは、単一のテキスト列を使用し、200 行に制限されてい る.csv ファイルで動作するように設計されています。アプリケーションコードは他のファイルタ イプやデータ量を処理するように調整できます。
- アプリケーションはデータの保持を考慮せず、アップロードされたユーザーファイルは手動で削 除されるまで集計を続けます。アプリケーションを Amazon Simple Storage Service (Amazon S3) と統合して永続的なオブジェクトストレージを作成したり、Amazon DynamoDB などのデータ ベースを使用してサーバーレスのキーバリューストレージを作成したりできます。
- このアプリケーションは英語のドキュメントのみを考慮します。ただし、Amazon Comprehend を使用してドキュメントの主要言語を検出することはできます。各アクションに適用される言語の 詳細については、Amazon Comprehend ドキュメント[のAPI リファレンス](https://docs.aws.amazon.com/comprehend/latest/dg/API_Reference.html) を参照してください。
- 一般的なエラーとその解決策を含むトラブルシューティングリストは、追加情報セクションにあり ます。

## アーキテクチャ

アプリケーションのアーキテクチャ

Flaskは、Pythonでウェブアプリケーションを開発するための軽量フレームワークです。Python の強 力なデータ処理と豊富な ウェブ UI を組み合わせるように設計されています。パターンの Flask アプ リケーションでは、ユーザーがデータをアップロードし、そのデータを Amazon Comprehend に送 信して推論し、結果を視覚化するウェブアプリケーションの構築方法を示しています。 マッピング ドキュメントの構造は次のとおりです。

- templates アプリケーションのすべての HTML ページが含まれます。
- userData アップロードされたユーザーデータを格納します。
- application.py Flask アプリケーションファイル
- comprehend\_helper.py Amazon Comprehend に API 呼び出しを行う関数
- アプリケーション設定ファイル。
- requirements.txt アプリケーションに必要な Python の依存関係

application.py このスクリプトには、4 つの Flask ルートで構成されるウェブアプリケーション のコア機能が含まれています。以下の図に、これらの Flask ルートを示します。

- / はアプリケーションのルートで、ユーザーを upload.html ページ ( templates ディレクトリ に格納) にガイドします。
- /saveFile は、ユーザーがファイルをアップロードした後に呼び出されるルートです。この ルートは、ユーザーがアップロードしたファイルを含む HTML フォームを介して POST リクエ ストを受け取ります。userData ファイルがディレクトリに保存され、ルートはユーザーを / dashboard ルートにガイドします。
- /dashboard がユーザーを dashboard.html ページにがガイドします。このページの HTML 内 では、/dataルートからデータをstatic/js/core.js読み取り、ページの視覚化を構築する の JavaScript コードを実行します。
- /data は、ダッシュボードに視覚化されるデータを表示する JSON API です。このルートでは、 ユーザーが提供したデータを読み取り、comprehend\_helper.py の関数を使用してユーザー データを Amazon Comprehend にガイドして、センチメント分析と名前付けのエンティティ認識 (NER) を行います。Amazon Comprehend のレスポンスがフォーマットされ、JSON オブジェクト として返されます。

デプロイアーキテクチャ

AWS クラウドで Elastic Beanstalk を使用してデプロイされたアプリケーションの設計上の考慮事項 の詳細については、AWS Elastic Beanstalk ドキュメントの「」を参照してください。

### [設計上の考慮事項](https://docs.aws.amazon.com/elasticbeanstalk/latest/dg/concepts.concepts.design.html)

テクノロジースタック

- Amazon Comprehend
- Elastic Beanstalk
- Flask

自動化とスケール

Elastic Beanstalk のデプロイは、ロードバランサーとauto スケーリンググループを使用して自動的 にセットアップされます。その他の設定オプションについては、AWS Elastic Beanstalk ドキュメン トの[Elastic Beanstalk 環境設定](https://docs.aws.amazon.com/elasticbeanstalk/latest/dg/customize-containers.html) を参照してください。

### ツール

- [AWS コマンドラインインターフェイス \(AWS CLI\) は](https://docs.aws.amazon.com/cli/latest/userguide/cli-chap-welcome.html)、AWS のすべての部分とやり取りするため の一貫したインターフェイスを提供する統合ツールです。
- [Amazon Comprehend](https://docs.aws.amazon.com/comprehend/latest/dg/comprehend-general.html) は、特別な前処理を必要とせずに、自然言語処理 (NLP) を使用してドキュ メントの内容に関するインサイトを抽出します。
- [AWS Elastic Beanstalkを](https://docs.aws.amazon.com/elasticbeanstalk/latest/dg/Welcome.html)使用すると、アプリケーションを実行するインフラストラクチャについ て知ることなく、AWS クラウドでアプリケーションを迅速にデプロイおよび管理できます。
- [Elastic Beanstalk CLI \(EB CLI\)](https://docs.aws.amazon.com/elasticbeanstalk/latest/dg/eb-cli3.html) は、AWS Elastic Beanstalk のコマンドラインインターフェイス で、ローカルリポジトリからの環境の作成、更新、モニタリングを簡素化するインタラクティブな コマンドを提供します。
- [Flask](https://flask.palletsprojects.com/en/2.0.x/) フレームワークは Python を使用してデータ処理と API コールを実行し、Plotly によるイン タラクティブなウェブビジュアライゼーションを提供します。

Code

このパターンのコードは、 GitHub [Flask と AWS Elastic Beanstalk リポジトリを使用して AI/ML モ](https://github.com/aws-samples/aws-comprehend-elasticbeanstalk-for-flask) [デルの結果を視覚化](https://github.com/aws-samples/aws-comprehend-elasticbeanstalk-for-flask)するで使用できます。

エピック

Flask アプリケーションをセットアップします。

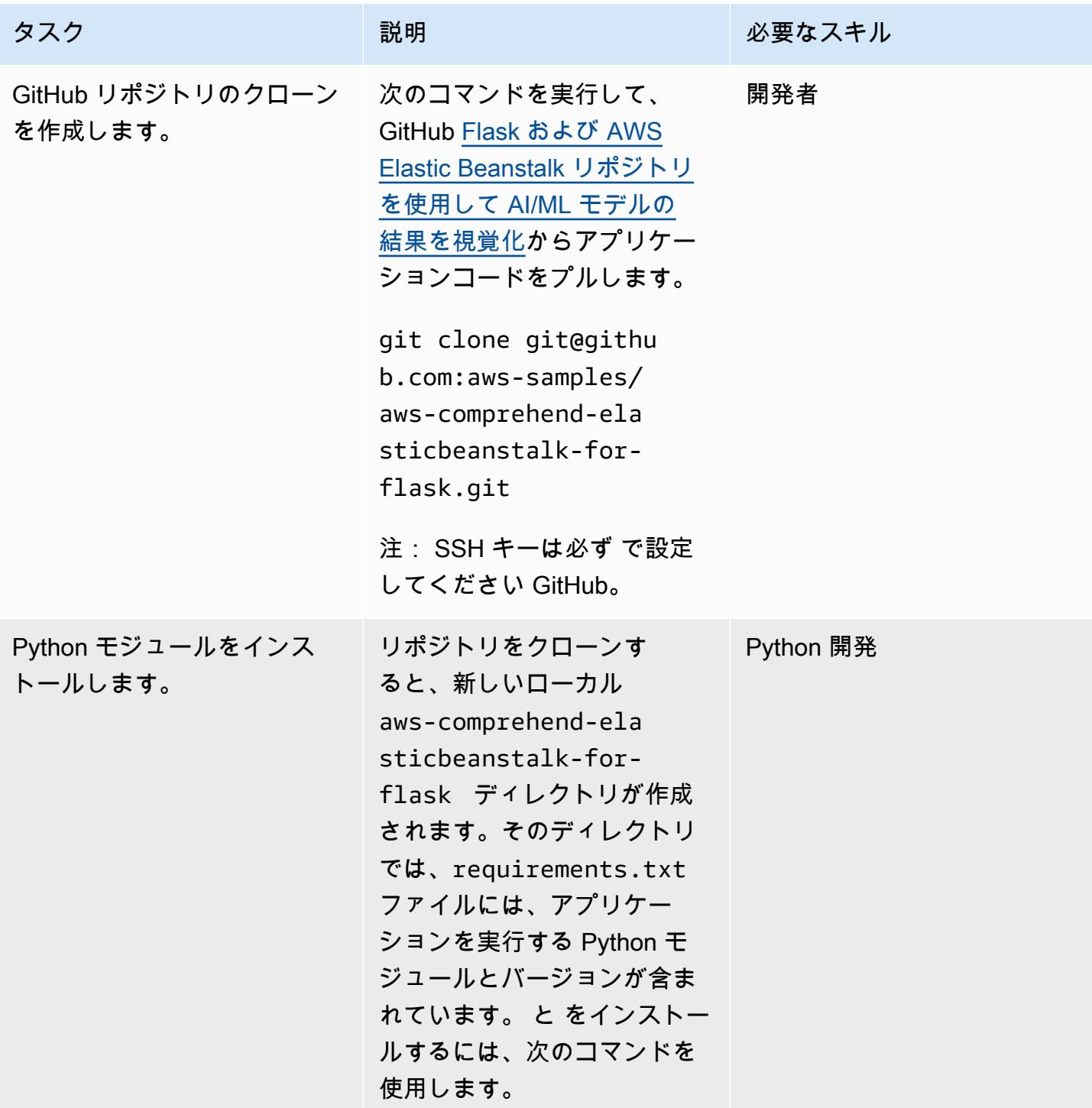

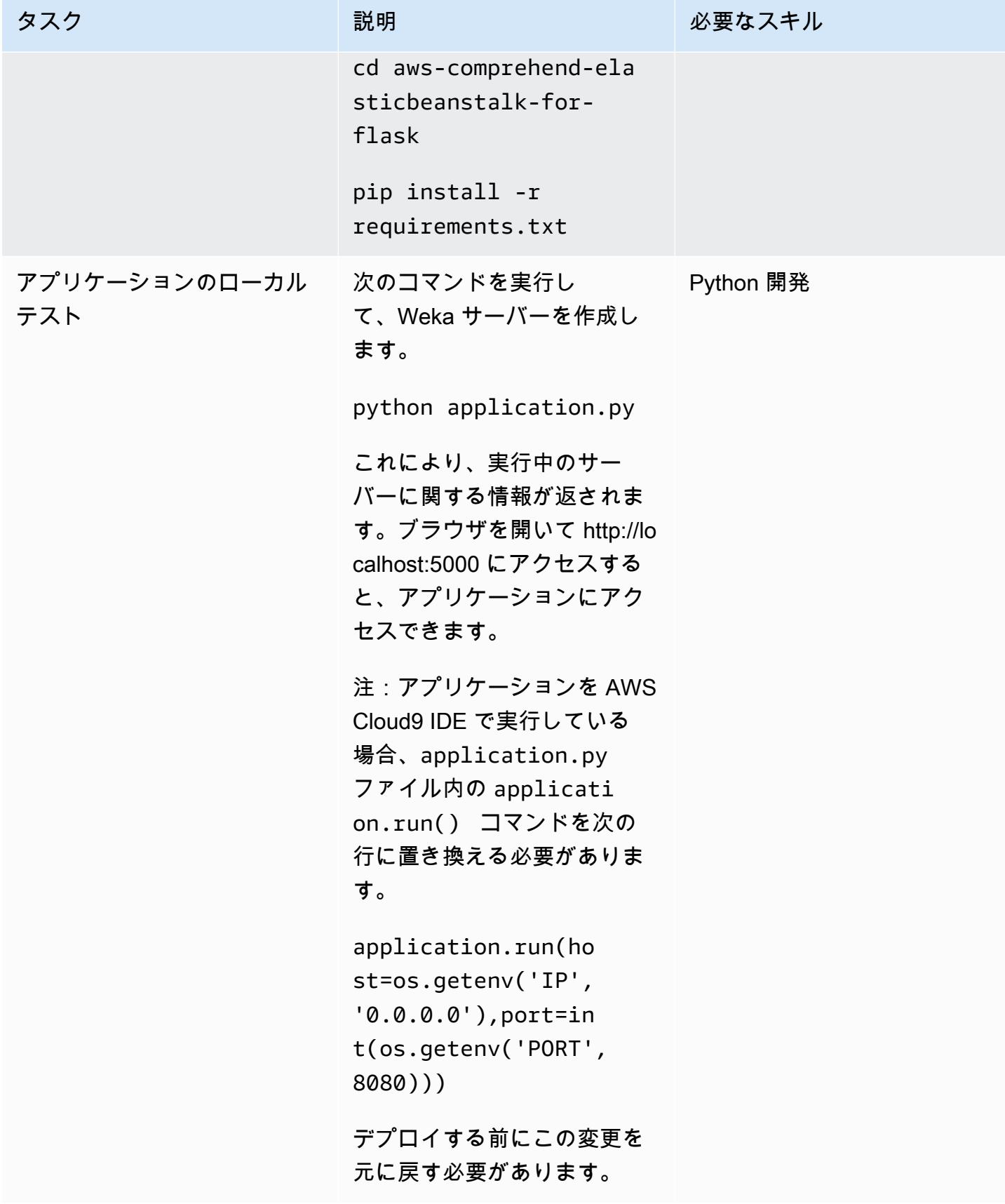

## アプリケーションを Elastic Beanstalk にデプロイします。

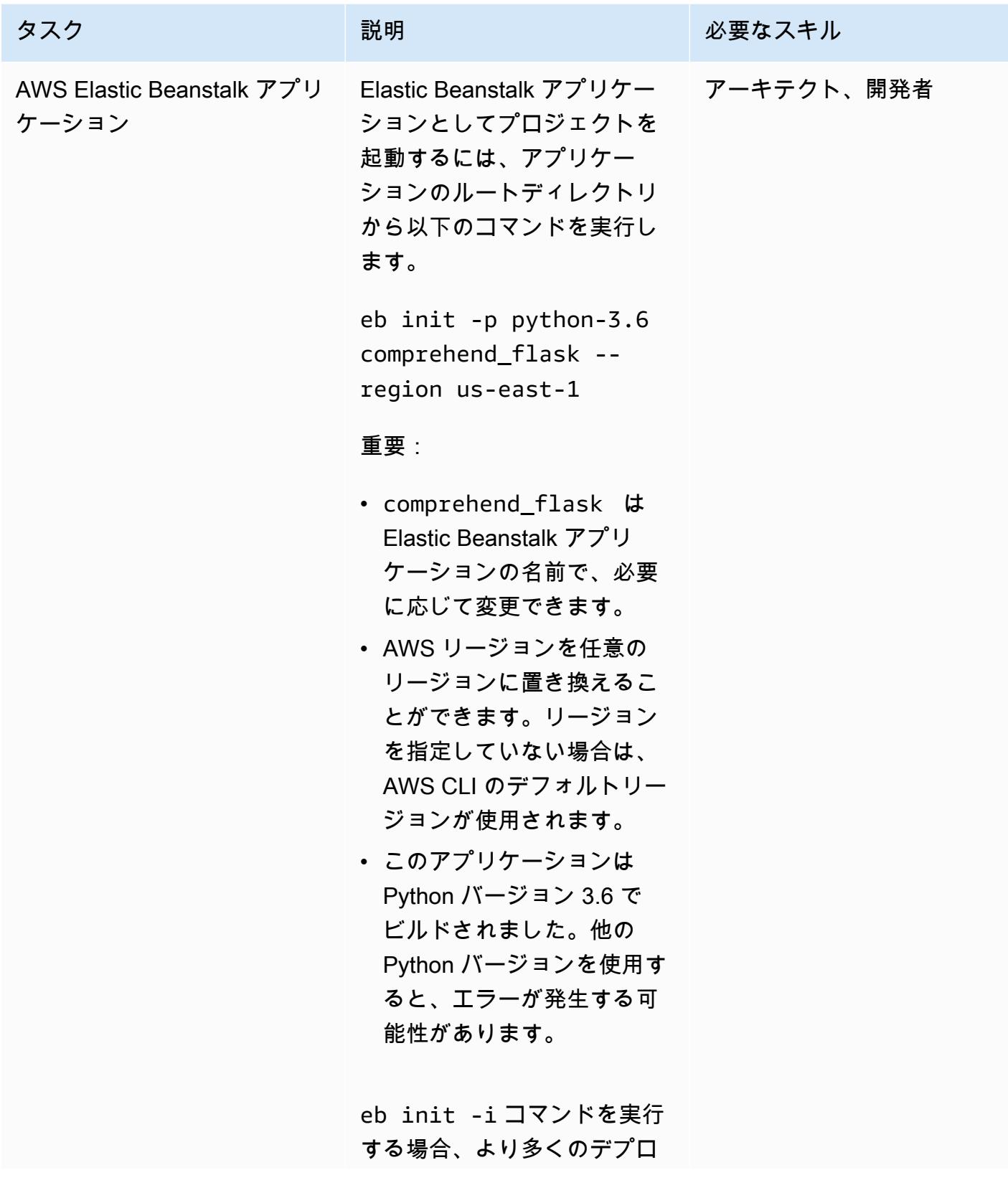

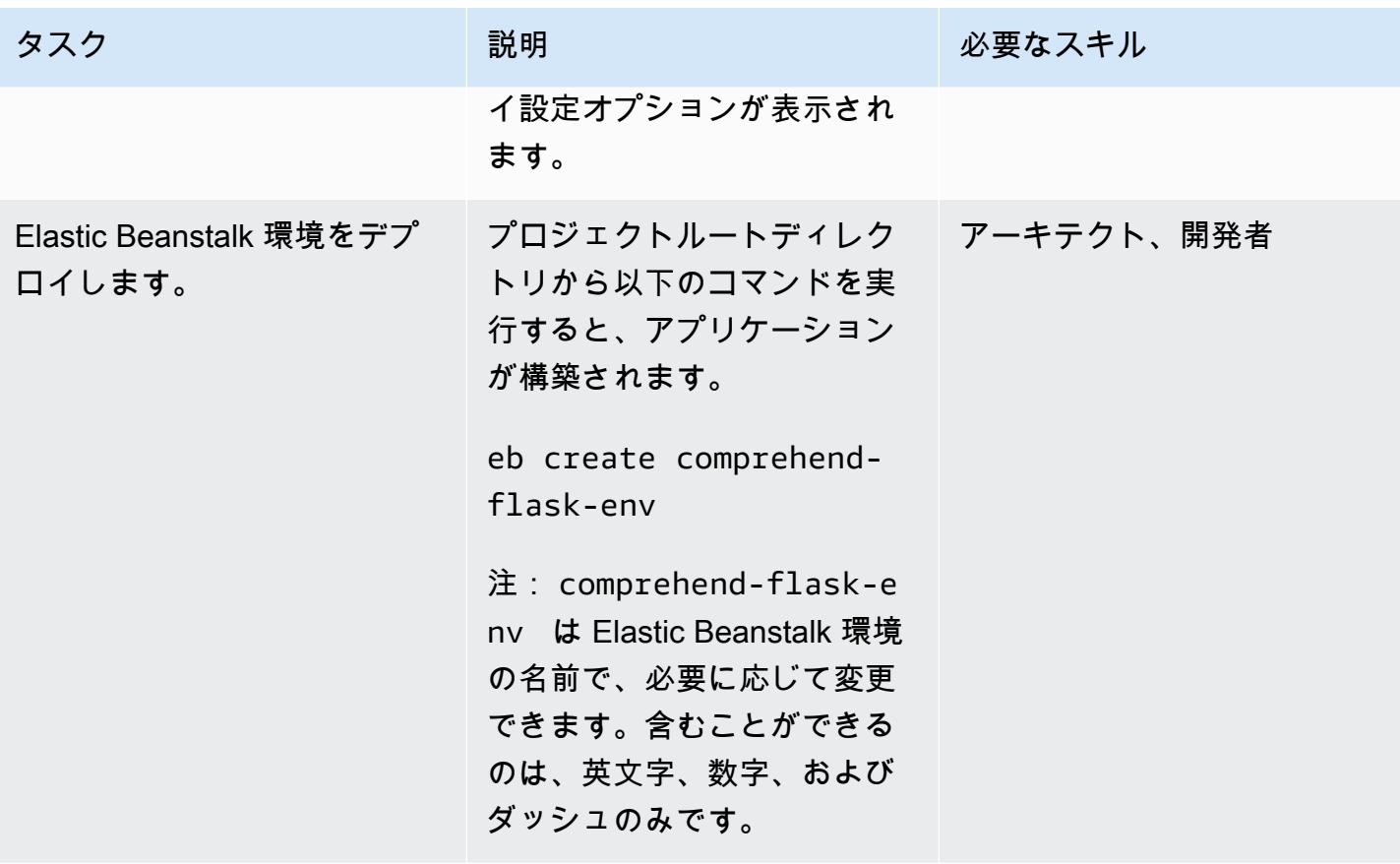

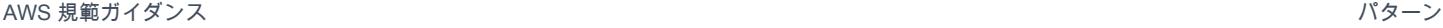

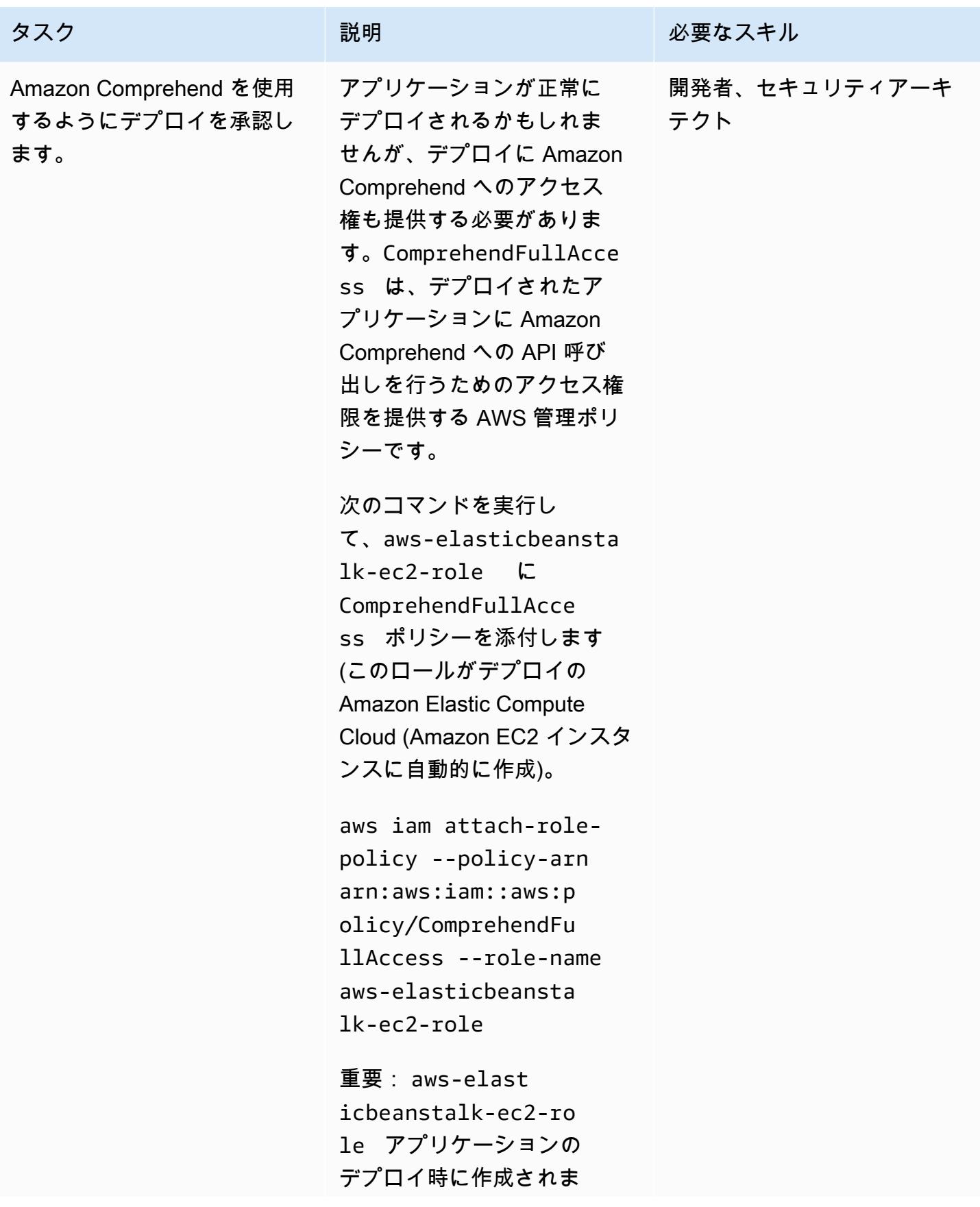

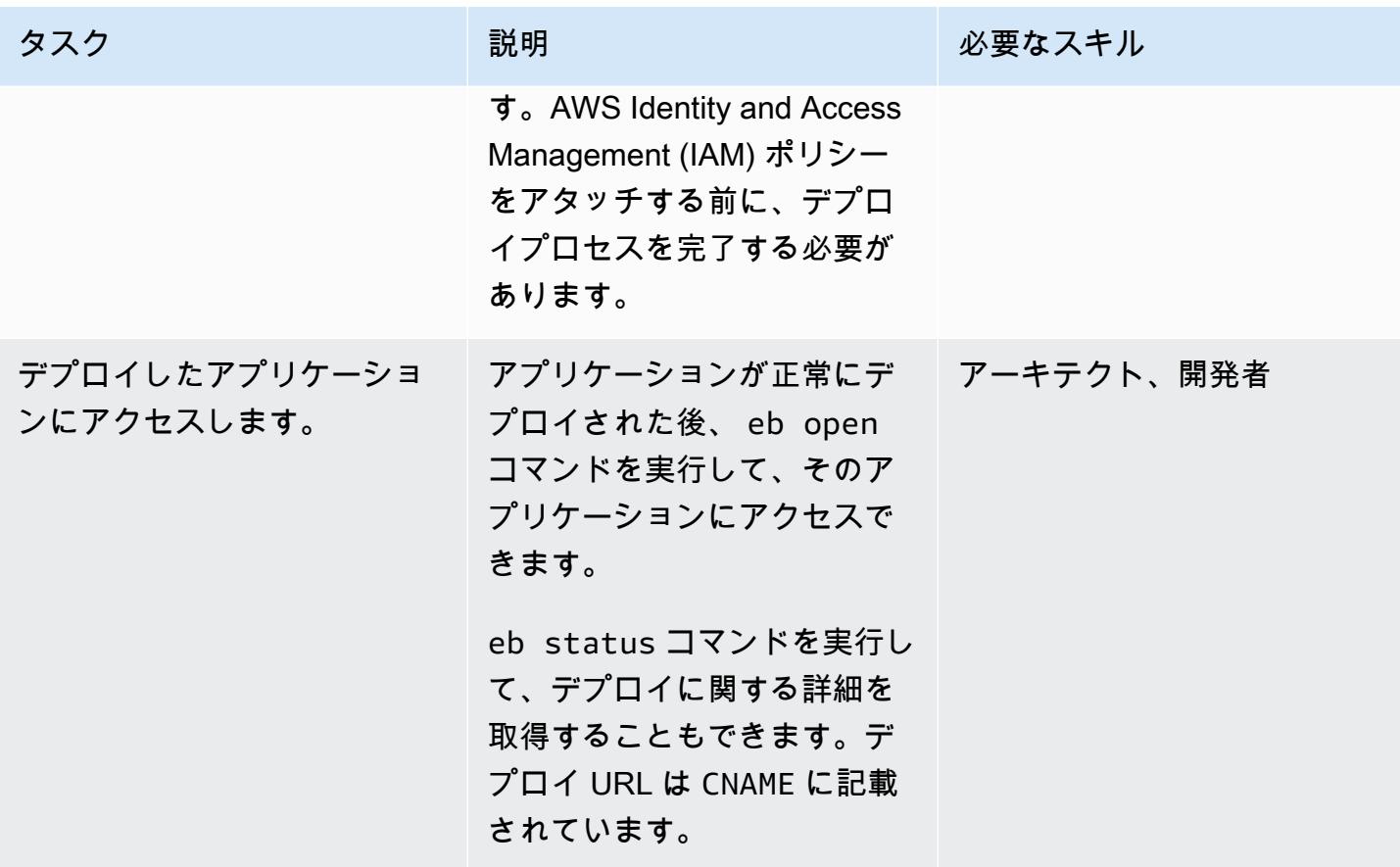

(オプション) ML モデルに合わせてアプリケーションをカスタマイズ

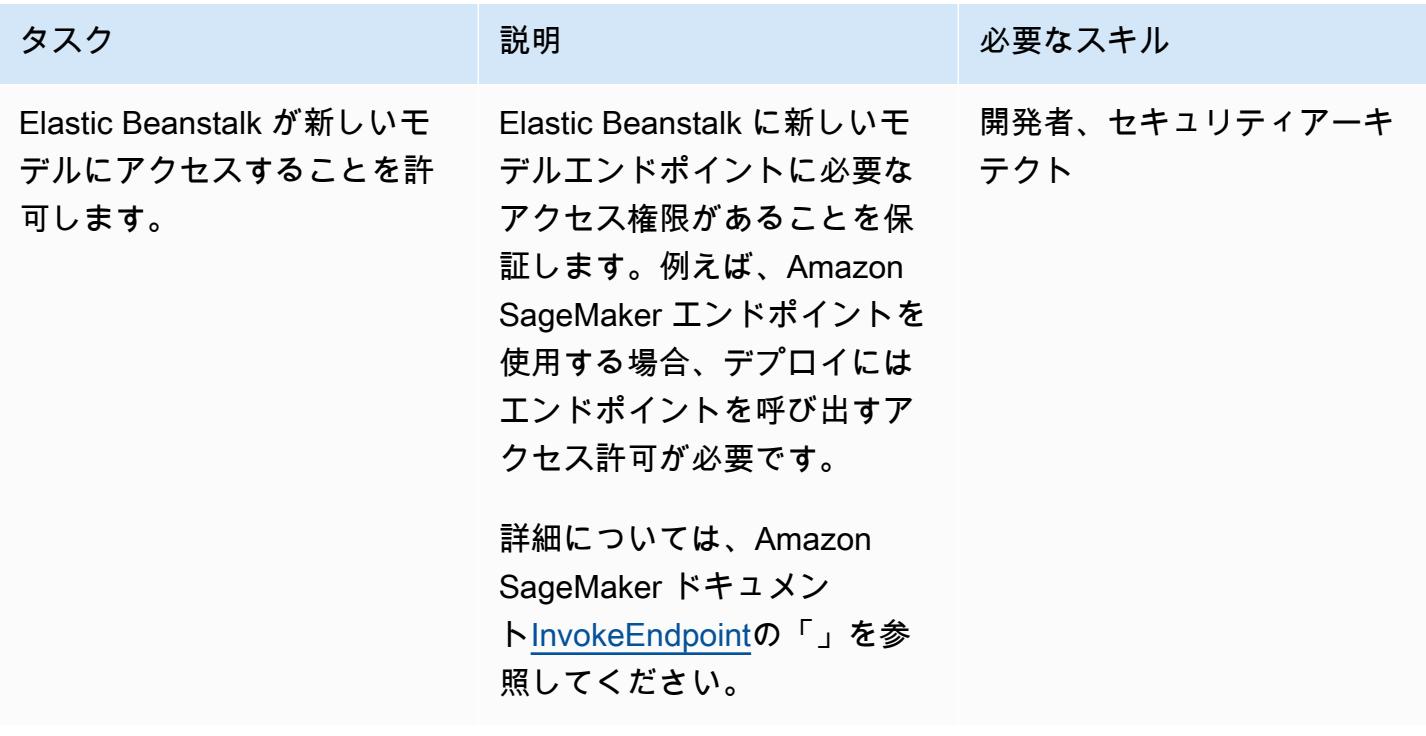

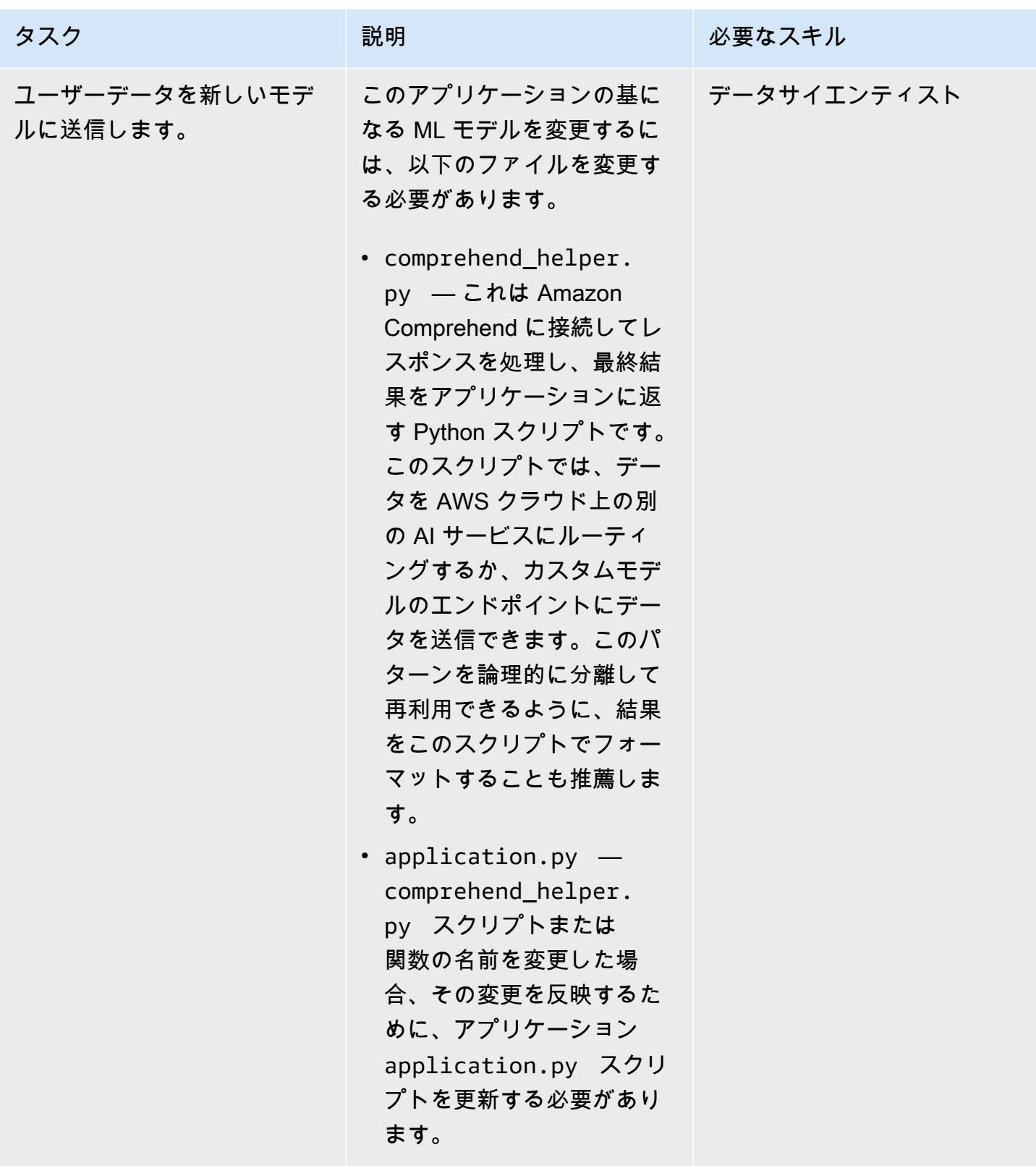

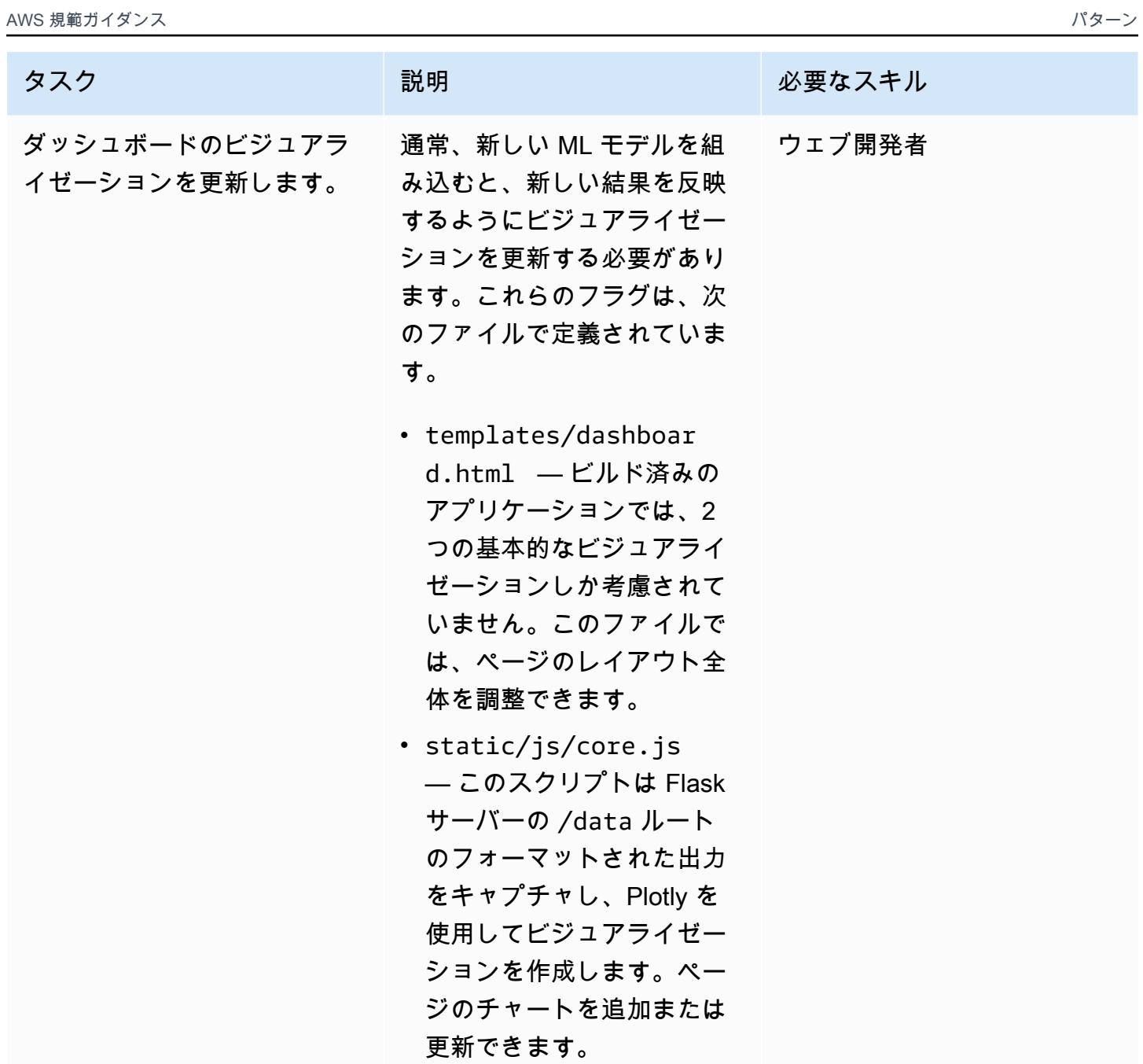

更新したアプリケーションをデプロイします。

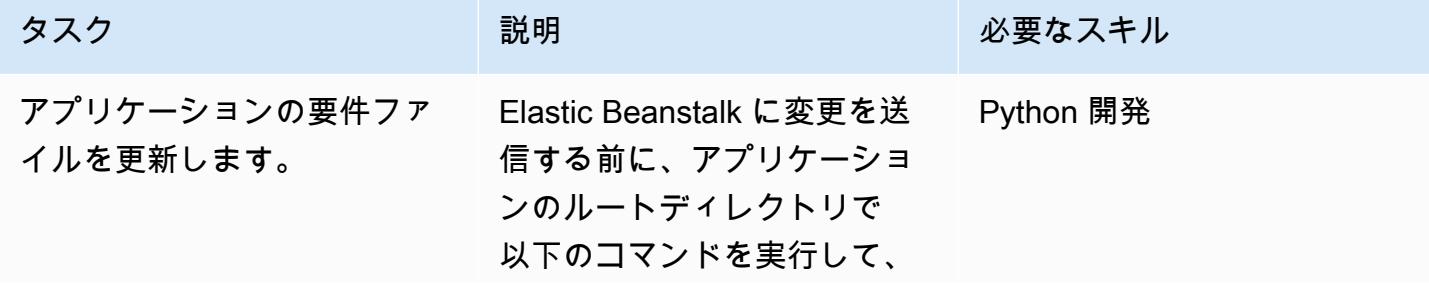
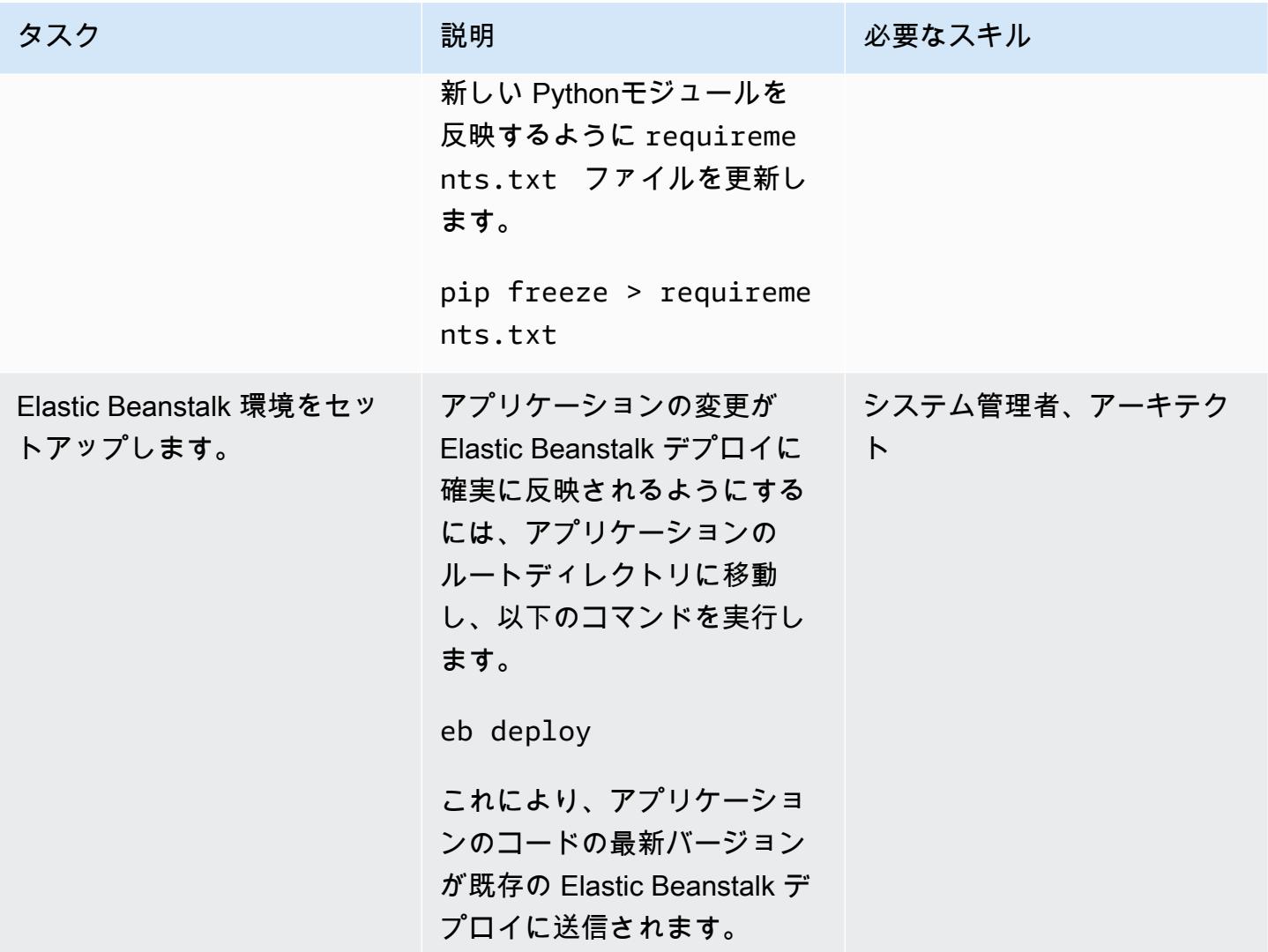

## 関連リソース

- [Amazon API Gateway と AWS Lambda を使用して Amazon SageMaker モデルエンドポイントを](https://aws.amazon.com/blogs/machine-learning/call-an-amazon-sagemaker-model-endpoint-using-amazon-api-gateway-and-aws-lambda/) [呼び出す AWS Lambda](https://aws.amazon.com/blogs/machine-learning/call-an-amazon-sagemaker-model-endpoint-using-amazon-api-gateway-and-aws-lambda/)
- [Elastic Beanstalk への Flask アプリケーションのデプロイ](https://docs.aws.amazon.com/elasticbeanstalk/latest/dg/create-deploy-python-flask.html)
- [EB CLI コマンドリファレンス](https://docs.aws.amazon.com/elasticbeanstalk/latest/dg/eb3-cmd-commands.html)
- [Python 開発環境をセットアップします](https://docs.aws.amazon.com/elasticbeanstalk/latest/dg/python-development-environment.html)

## 追加情報

トラブルシューティングのリスト

一般的な原因とその解決策を以下に示します。

#### エラー 1

Unable to assume role "arn:aws:iam::xxxxxxxxxx:role/aws-elasticbeanstalk-ec2-role". Verify that the role exists and is configured correctly.

解決策: eb create を実行する時、このエラーが発生した場合、Elastic Beanstalk コンソールでサ ンプルアプリケーションを作成して、デフォルトのインスタンスプロファイルを作成します。詳細 については、AWS Elastic Beanstalk ドキュメント[のElastic Beanstalk 環境を作成](https://docs.aws.amazon.com/elasticbeanstalk/latest/dg/using-features.environments.html) を参照してくださ い。

エラー 2

Your WSGIPath refers to a file that does not exist.

解決策:このエラーがデプロイログで発生されます。Elastic Beanstalk が application.py という 名前のFlask コードを想定しているためです。別の名前を選択した場合は、次のコードサンプルに示 すように WSGIPath eb config を実行して編集します。

```
aws:elasticbeanstalk:container:python: 
NumProcesses: '1' 
NumThreads: '15' 
StaticFiles: /static/=static/ 
WSGIPath: application.py
```
自分のファイル名で application.py を置き換えます。

Gunicorn と Procfile を利用することもできます。このアプローチの詳細については、AWS Elastic Beanstalk ドキュメントの[プロファイルファイルによる WSGI サーバーの設定](https://docs.aws.amazon.com/elasticbeanstalk/latest/dg/python-configuration-procfile.html) を参照してくださ い。

### エラー 3

Target WSGI script '/opt/python/current/app/application.py' does not contain WSGI application 'application'.

解決策:Elastic Beanstalk では、Flask アプリケーションを表す変数に application という名前が 付けられていることを想定しています。application.py ファイルが変数名として application を使用していることを確認します。

application =  $Flask($  name  $)$ 

#### エラー 4

The EB CLI cannot find your SSH key file for keyname

解決策:EB CLI を使用して、使用するキーペアを指定するか、デプロイの EC2 インスタンス用の キーペアを作成します。エラーを解決するには、eb init -i を実行します。一つのオプションで は、下記のように提示されます。

Do you want to set up SSH for your instances?

Y と回答して、キーペアを作成するか、既存のキーペアを指定します。

#### エラー 5

コードを更新して再デプロイしましたが、デプロイに変更が反映されていません。

解決策:デプロイに Git リポジトリを使用している場合、再デプロイする前に変更を追加してコミッ トする必要があります。

エラー 6

AWS Cloud9 IDE から Flask アプリケーションをプレビューしていて、エラーが発生しました。

解決策:詳細については、AWS Cloud9 ドキュメントの「[AWS Cloud9 IDE での実行中のアプリケー](https://docs.aws.amazon.com/cloud9/latest/user-guide/app-preview.html) [ションのプレビュー](https://docs.aws.amazon.com/cloud9/latest/user-guide/app-preview.html)」 を参照してください。

自然言語処理に Amazon Comprehend を使用

Amazon Comprehend を使用することを選択すると、リアルタイム分析または非同期バッチジョ ブを実行して、個々のテキストドキュメント内のカスタムエンティティを検出できます。Amazon Comprehend では、エンドポイントを作成することでリアルタイムで使用できるカスタムエンティ ティ認識モデルとテキスト分類モデルをトレーニングすることもできます。

このパターンでは、非同期バッチジョブを使用して、複数のドキュメントを含む入力ファイルから センチメントとエンティティを検出します。このパターンで提供されるサンプルアプリケーション は、ユーザーが 1 つの列と 1 行に 1 つのテキストドキュメントを含む.csv ファイルをアップロー

ドできるように設計されています。 GitHub [Flask と AWS Elastic Beanstalk リポジトリを使用して](https://github.com/aws-samples/aws-comprehend-elasticbeanstalk-for-flask)  [AI/ML モデルの結果を視覚化する](https://github.com/aws-samples/aws-comprehend-elasticbeanstalk-for-flask) comprehend\_helper.pyのファイルは、入力ファイルを読み取 り、Amazon Comprehend に入力を送信して処理します。

#### BatchDetectエンティティ

Amazon Comprehend は、一連のドキュメントのテキストに指定されたエンティティがないか検 査し、検出されたエンティティ、場所、[エンティティのタイプ](https://docs.aws.amazon.com/comprehend/latest/dg/how-entities.html)、および Amazon Comprehend の信頼度を示すスコアを返します。1 つの API 呼び出しで送信できるドキュメントは最大 25 個 で、各ドキュメントのサイズは 5,000 バイト未満です。結果をフィルタリングして、ユースケー スに基づいて特定のエンティティのみを表示できます。たとえば、'quantity' エンティティタ イプをスキップして、検出されたエンティティのしきい値スコア (0.75 など) を設定できます。 しきい値を選択する前に、特定のユースケースの結果を調べることを推薦します。詳細について は、Amazon Comprehend ドキュメント[のBatchDetect「エンティティ](https://docs.aws.amazon.com/comprehend/latest/dg/API_BatchDetectEntities.html)」を参照してください。 Amazon Comprehend

#### BatchDetect感情

Amazon Comprehend は、受信した複数のドキュメントを検査し、各ドキュメントの一般的なセン チメント(POSITIVE、NEUTRAL、MIXED、または NEGATIVE)を返します。1 つの API 呼び出しで送 信できるドキュメントは最大 25 個で、各ドキュメントのサイズは 5,000 バイト未満です。センチメ ントの分析は簡単で、スコアが最も高いセンチメントを選択して最終結果に表示します。詳細につ いては、Amazon Comprehend ドキュメント[のBatchDetect](https://docs.aws.amazon.com/comprehend/latest/dg/API_BatchDetectSentiment.html)「感情」を参照してください。 Amazon Comprehend

#### フラスコの設定処理

Flask サーバーは一連の[設定変数](https://flask.palletsprojects.com/en/1.1.x/config/) を使用して、サーバーの実行方法を制御します。これらの変数に は、デバッグ出力、セッショントークン、その他のアプリケーション設定を含めることができます。 アプリケーションの実行中にアクセスできるカスタム変数を定義することもできます。設定変数を設 定する方法は複数あります。

このパターンでは、設定が config.py で定義され、application.py の内部で継承されます。

• config.py には、アプリケーションの起動時に設定される設定変数が含まれます。このアプ リケーションでは、サーバーを[デバッグモード](https://flask.palletsprojects.com/en/1.1.x/config/#DEBUG) で実行するようにアプリケーションに指示する DEBUG 変数が定義されています。注:実稼働環境でアプリケーションを実行する場合、デバッグ モードを使用しません。UPLOAD FOLDER は、アプリケーションで後で参照できるように定義さ れるカスタム変数で、アップロードされたユーザーデータの保存場所を通知します。

• application.py はFlask アプリケーションを初期化し、config.py で定義されている設定を 継承します。これは以下のコードによって実行されます。

application = Flask(\_\_name\_\_) application.config.from\_pyfile('config.py')

# その他のパターン

- [で AWS Mainframe Modernization と Amazon Q を使用してデータインサイトを生成する](#page-2757-0)  **[QuickSight](#page-2757-0)**
- [SageMaker ノートブックインスタンスに別の AWS アカウントの CodeCommit リポジトリへの一](#page-1788-0) [時的なアクセス権を付与する](#page-1788-0)
- [AWS デベロッパーツールを使用して ML 構築、トレーニング、デプロイのワークロードを](#page-4010-0)  [Amazon SageMaker に移行する](#page-4010-0)
- [Amazon Redshift ML機械学習を使用して高度な分析を実行する](#page-276-0)

# メインフレーム

トピック

- [TAK AMI クラウドデータを使用してメインフレームデータを Amazon S3 にバックアップおよび](#page-2635-0) [アーカイブする](#page-2635-0)
- [AWS クラウドで高度なメインフレームファイルビューアを構築](#page-2662-0)
- [Blu Age によってモダナイズされたメインフレームワークロードをコンテナ化](#page-2677-0)
- [Python を使用して EBCDIC データを AWS 上の ASCII に変換およびアンパックします](#page-2688-0)
- [AWS Lambda を使用して Amazon S3 のメインフレームファイルを EBCDIC 形式から文字区切り](#page-2707-0) [の ASCII 形式に変換します](#page-2707-0)
- [Micro Focusを使用して複雑なレコードレイアウトのメインフレームデータファイルを変換](#page-2727-0)
- [Terraform を使用して、コンテナ化された Blu Age アプリケーションの環境をデプロイする](#page-2746-0)
- [で AWS Mainframe Modernization と Amazon Q を使用してデータインサイトを生成する](#page-2757-0)  **[QuickSight](#page-2757-0)**
- [Stonebranch ユニバーサルコントローラーと AWS Mainframe Modernizationを統合](#page-2775-0)
- [Precisely からのConnect を使用して VSAM ファイルを Amazon RDS または Amazon MSK に移行](#page-2810-0) [およびレプリケート](#page-2810-0)
- [OpenText Micro Focus Enterprise Server と LRS PageCenterX を使用して、AWS のメインフレー](#page-2828-0) [ム出力管理を最新化](#page-2828-0)
- [Micro Focus Enterprise ServerとLRS VPSX/MFIを使用して、AWS 上のメインフレームのバッチ印](#page-2876-0) [刷ワークロードを最新化します](#page-2876-0)
- [Micro Focus Enterprise ServerとLRS VPSX/MFIを使用して、AWS 上のメインフレームのオンライ](#page-2907-0) [ン印刷ワークロードを最新化](#page-2907-0)
- [Transfer Family を使用して、メインフレームファイルを Amazon S3 に直接移動する](#page-2941-0)
- [大規模な Db2 z/OS データを CSV ファイルで Amazon S3 に転送する](#page-2953-0)
- [その他のパターン](#page-2980-0)

## <span id="page-2635-0"></span>TAK AMI クラウドデータを使用してメインフレームデータを Amazon S3 にバックアップおよびアーカイブする

サントッシュ・クマール・シン (AWS)、ミカエル・リーバーマン (Model9 メインフレーム・ソフト ウェア)、ジルベルト・ビオンド (AWS)、マギー・リー (AWS) が制作

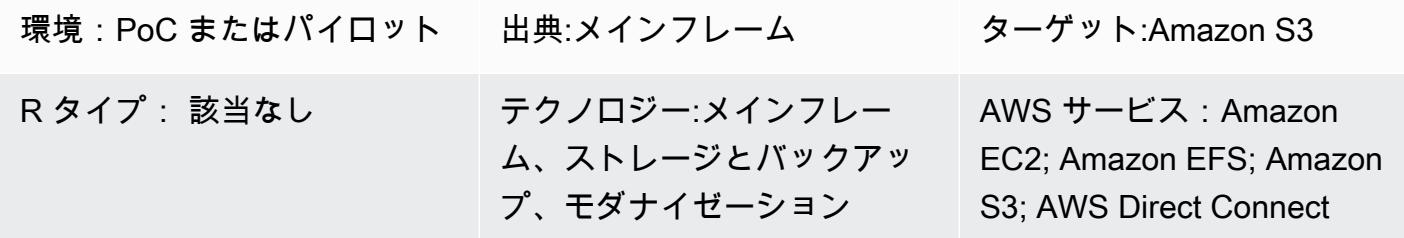

[概要]

このパターンは、メインフレームデータを Amazon Simple Storage Service (Amazon S3) に直 接バックアップしてアーカイブし、そのデータをリコールし、TAK AMI クラウドデータ (以前は Model9 Manager) を使用してメインフレームに復元する方法を示しています。メインフレームのモ ダナイゼーションプロジェクトの一環として、またはコンプライアンス要件を満たすために、バック アップとアーカイブのソリューションをモダナイズする方法を探している場合、このパターンはこれ らの目標を達成するのに役立ちます。

通常、メインフレームでコアビジネスアプリケーションを実行する組織は、仮想テープライブラリ (VTL) を使用してファイルやログなどのデータストアをバックアップします。この方法は、請求可能 な MIPS を消費し、メインフレーム外のテープに保存されているデータにアクセスできないため、コ ストがかかる可能性があります。これらの問題を回避するには、TAK AMI クラウドデータを使用し て、運用および履歴メインフレームデータを Amazon S3 に直接迅速かつ費用対効果の高い方法で転 送できます。TAK AMI Cloud Data を使用すると、IBM z 統合インフォメーションプロセッサ (zIIP) エンジンを活用してコストを削減し、並列処理、転送時間を短縮 AWS しながら、TCP/IP 経由で に データをバックアップおよびアーカイブできます。

## 前提条件と制限

前提条件

• アクティブなAWS アカウント

- 有効なライセンスキーを持つTAK AMI クラウドデータ
- メインフレームと AWS 間の TCP/IP 接続
- S3 バケットへの読み取り/書き込みアクセス用の AWS Identity and Access Management (IAM) ロール
- TAK AMI クラウドプロセスを実行するためのメインフレームセキュリティ製品 (RACF) アクセス
- 使用可能なネットワークポート、S3 バケットへのアクセスを許可するファイアウォールルール、 専用の z/FS ファイルシステムを備えたTAK AMI Cloud z/OS エージェント (Java バージョン 8 64 ビット SR5 FP16 以降)
- TAK AMI クラウド管理サーバーの要件[がhttps://docs.bmc.com/docs/cdacv27/management-server](https://docs.bmc.com/docs/cdacv27/management-server-requirements-1245343255.html)[requirements-1245343255.html満](https://docs.bmc.com/docs/cdacv27/management-server-requirements-1245343255.html)たされている

#### 制約事項

- TAK AMI クラウドデータは、管理サーバーと同じ Amazon Elastic Compute Cloud (Amazon EC2) インスタンスで Docker コンテナとして実行される PostgreSQL データベースに運用データを保 存します。Amazon Relational Database Service (Amazon RDS) は現在、TAK AMI クラウドデー タのバックエンドとしてサポートされていません。最新の製品アップデートの詳細については、 「TAK [ドキュメント」の「最新情報」](https://docs.bmc.com/docs/cdacv27/what-s-new-1245343246.html)を参照してください。
- このパターンでは、z/OS メインフレームデータのみをバックアップおよびアーカイブしま す。TAK AMI クラウドデータはメインフレームファイルのみをバックアップおよびアーカイブし ます。
- このパターンでは、データを JSON や CSV などの標準のオープン形式に変換しません。[TAK AMI](https://www.bmc.com/it-solutions/bmc-ami-cloud-analytics.html)  [Cloud Analytics](https://www.bmc.com/it-solutions/bmc-ami-cloud-analytics.html) (旧 Model9 Gravity) などの追加の変換サービスを使用して、データを標準のオー プン形式に変換します。クラウドネイティブアプリケーションとデータ分析ツールは、クラウドに 書き込まれたデータにアクセスできます。

製品バージョン

• TAK AMI クラウドデータバージョン 2.x

### アーキテクチャ

ソーステクノロジースタック

• z/OS を実行するメインフレーム

- データセットや z/OS UNIX System Services (USS) ファイルなどのメインフレームファイル
- ダイレクトアクセスストレージデバイス (DASD) などのメインフレームディスク
- メインフレームテープ (仮想または物理テープライブラリ)

ターゲットテクノロジースタック

- Amazon S3
- Virtual Private Cloud (VPC) での Amazon EC2 インスタンス
- AWS Direct Connect
- Amazon Elastic File System (Amazon EFS)

ターゲット アーキテクチャ

次の図は、メインフレーム上のTAK AMI クラウドデータソフトウェアエージェントが、Amazon S3 にデータを保存するレガシーデータのバックアップおよびアーカイブプロセスを駆動するリファレン スアーキテクチャを示しています。

この図表は、次のワークフローを示しています:

- 1. TAK AMI クラウドデータソフトウェアエージェントはメインフレーム論理パーティション (LPARs) で実行されます。ソフトウェアエージェントは、TCP/IP 経由で DASD またはテープか ら Amazon S3 に直接メインフレームデータを読み書きします。
- 2. AWS Direct Connect は、オンプレミスネットワークと の間に物理的に分離された接続を設定 します AWS。セキュリティを強化するには、 上で site-to-site VPN を実行して AWS Direct Connect 、転送中のデータを暗号化します。
- 3. S3 バケットはメインフレームファイルをオブジェクトストレージデータとして保存し、TAK AMI クラウドデータエージェントは S3 バケットと直接通信します。証明書は、エージェントと Amazon S3 間のすべての通信の HTTPS 暗号化に使用されます。Amazon S3 データ暗号化は、保 管中のデータを暗号化して保護するために使用されます。
- 4. TAK AMI クラウドデータ管理サーバーは、EC2 インスタンスで Docker コンテナとして実行され ます。インスタンスはメインフレーム LPAR や S3 バケット上で稼働するエージェントと通信し ます。
- 5. Amazon EFS はアクティブ EC2 インスタンスとパッシブ EC2 インスタンスの両方にマウントさ れ、ネットワークファイルシステム (NFS) ストレージを共有します。これは、フェイルオーバー

時に管理サーバーで作成されたポリシーに関連するメタデータが失われないようにするためで す。アクティブなサーバーによるフェイルオーバーが発生した場合、パッシブサーバーにはデー タ損失なしでアクセスできます。パッシブサーバーに障害が発生した場合、アクティブサーバー にはデータ損失なしでアクセスできます。

ツール

AWS サービス

- [Amazon Elastic Compute Cloud \(Amazon EC2\)](https://docs.aws.amazon.com/ec2/) は、 でスケーラブルなコンピューティングキャパ シティーを提供します AWS クラウド。必要な数の仮想サーバーを起動することができ、迅速にス ケールアップまたはスケールダウンができます。
- [Amazon Elastic File System \(Amazon EFS \)](https://docs.aws.amazon.com/efs/latest/ug/whatisefs.html) を使用すると、 で共有ファイルシステムを作成およ び設定できます AWS クラウド。
- [Amazon Simple Storage Service \(Amazon S3\)](https://docs.aws.amazon.com/AmazonS3/latest/userguide/Welcome.html) は、ほぼ任意の量のデータの保存、保護、取得を支 援するクラウドベースのオブジェクトストレージサービスです。
- [Amazon Virtual Private Cloud \(Amazon VPC\)](https://docs.aws.amazon.com/vpc/latest/userguide/what-is-amazon-vpc.html) を使用すると、定義した仮想ネットワークで AWS リソースを起動できます。この仮想ネットワークは、ユーザー自身のデータセンターで運用されて いた従来のネットワークと似ていますが、 AWS のスケーラブルなインフラストラクチャを使用で きるという利点があります。
- [AWS Direct Connectは](https://docs.aws.amazon.com/directconnect/latest/UserGuide/Welcome.html)、標準イーサネット光ファイバケーブルを介して内部ネットワークを AWS Direct Connect ロケーションにリンクします。この接続を使用すると、ネットワークパス内のイ ンターネットサービスプロバイダーをバイパスしながら、パブリック AWS サービスへの仮想イン ターフェイスを直接作成できます。
- [AWS Identity and Access Management \(IAM\)](https://docs.aws.amazon.com/IAM/latest/UserGuide/introduction.html) は、誰を認証し、誰に使用を許可するかを制御する ことで、 AWS リソースへのアクセスを安全に管理できます。

TAK ツール

- [TAK AMI クラウド管理サーバー](https://docs.bmc.com/docs/cdacv27/bmc-ami-cloud-overview-1245343249.html)は、Amazon EC2 用の Amazon Linux Amazon マシンイメージ (AMI) で Docker コンテナとして実行される GUI アプリケーションです。管理サーバーには、レ ポート、ポリシーの作成と管理、アーカイブの実行、バックアップ、リコール、復元の実行などの TAK AMI クラウドアクティビティを管理する機能があります。
- [TAK AMI Cloud エージェントは](https://docs.bmc.com/docs/cdacv27/bmc-ami-cloud-overview-1245343249.html)、TCP/IP を使用してファイルをオブジェクトストレージに直接読 み書きするオンプレミスのメインフレーム LPAR で実行されます。開始されたタスクはメインフ

レーム LPAR で実行され、Amazon S3 との間でバックアップおよびアーカイブデータの読み取り と書き込みを行います。

• [TAK AMI Cloud Mainframe Command Line Interface \(M9CLI\)](https://docs.bmc.com/docs/cdacv27/command-line-interface-cli-reference-1245343519.html) には、管理サーバーに依存すること なく、TSO/E から直接、またはバッチ操作でTAK AMI Cloud アクションを実行するための一連の コマンドが用意されています。

## エピック

S3 バケットと IAM ポリシーを作成

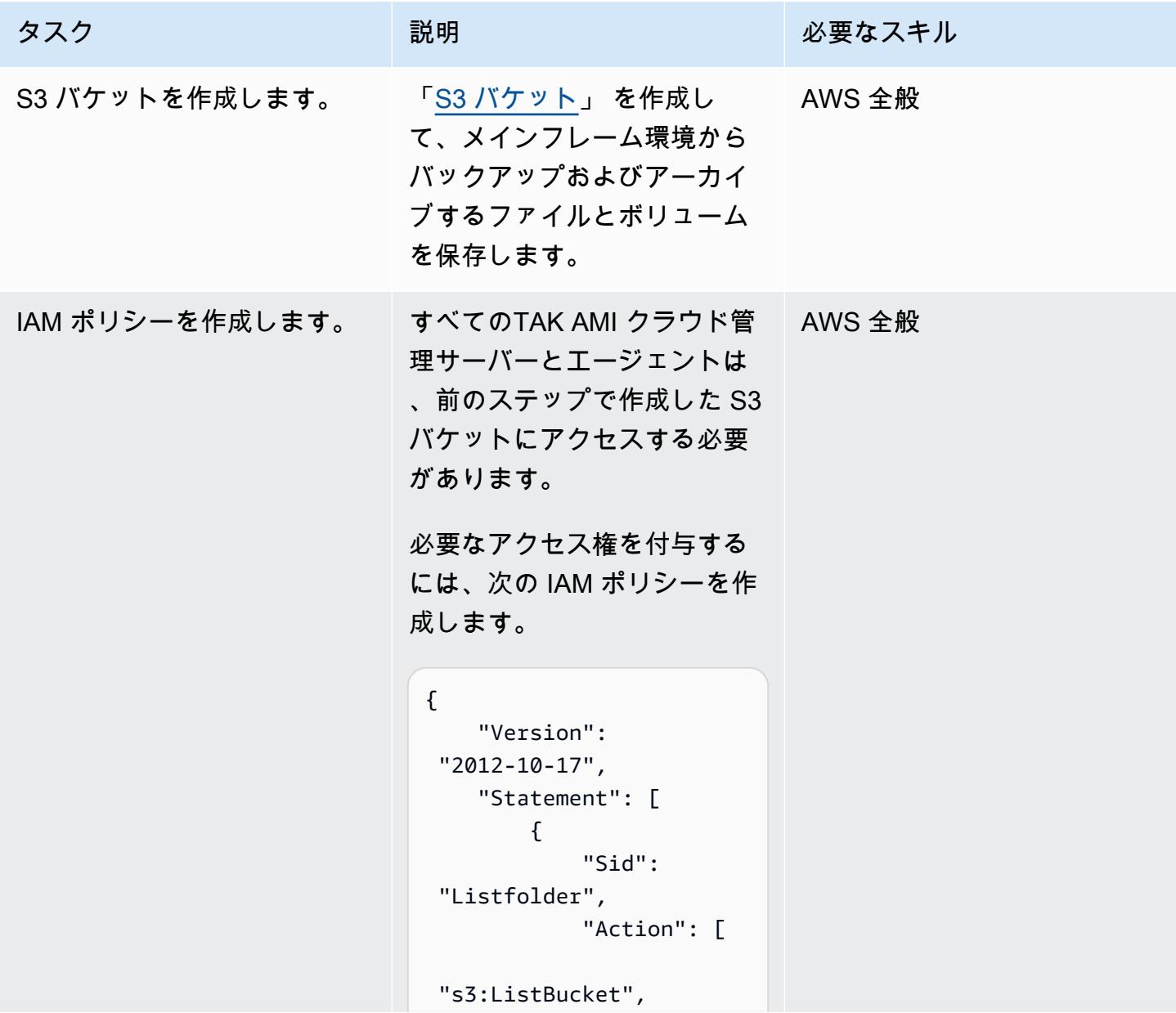

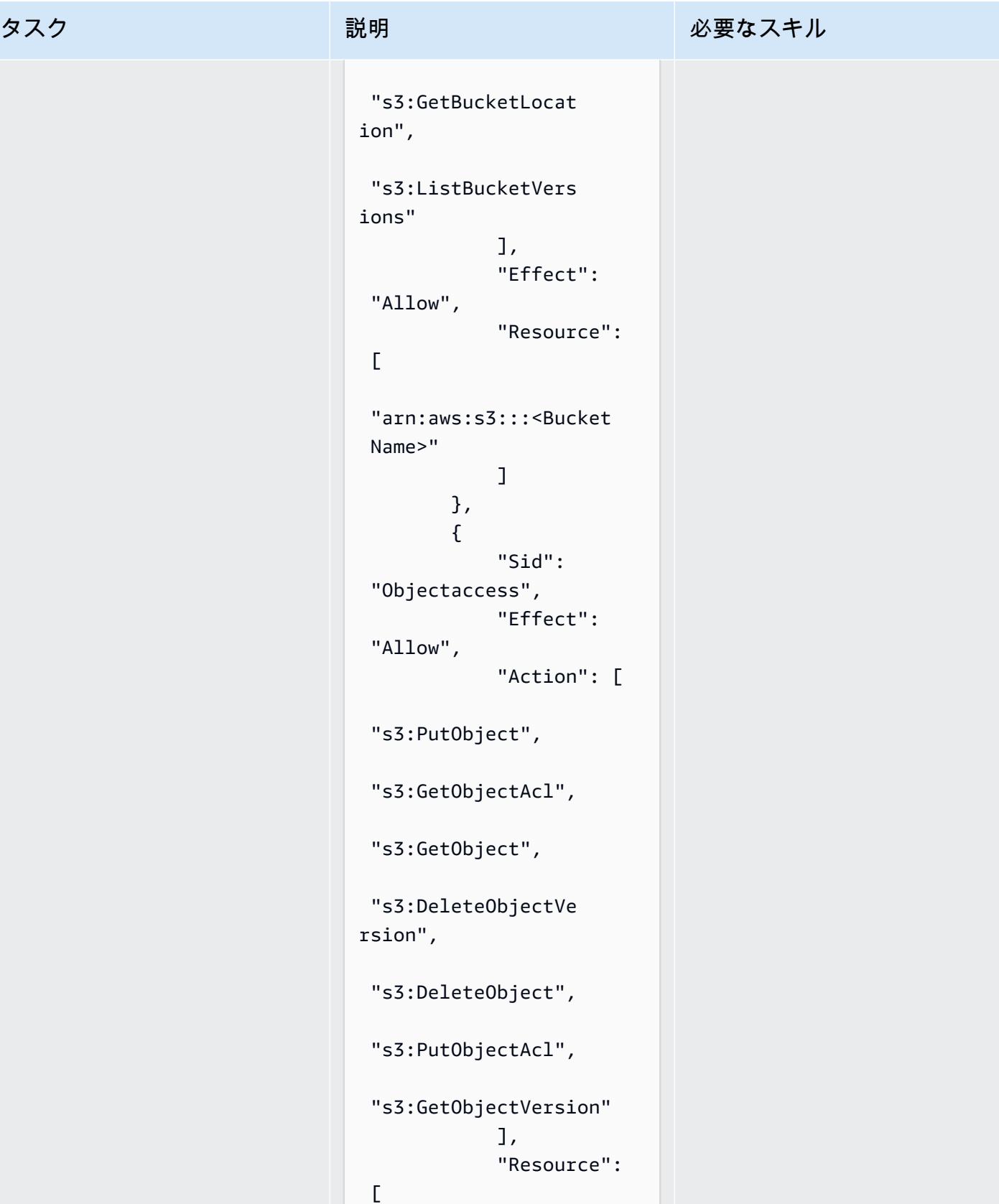

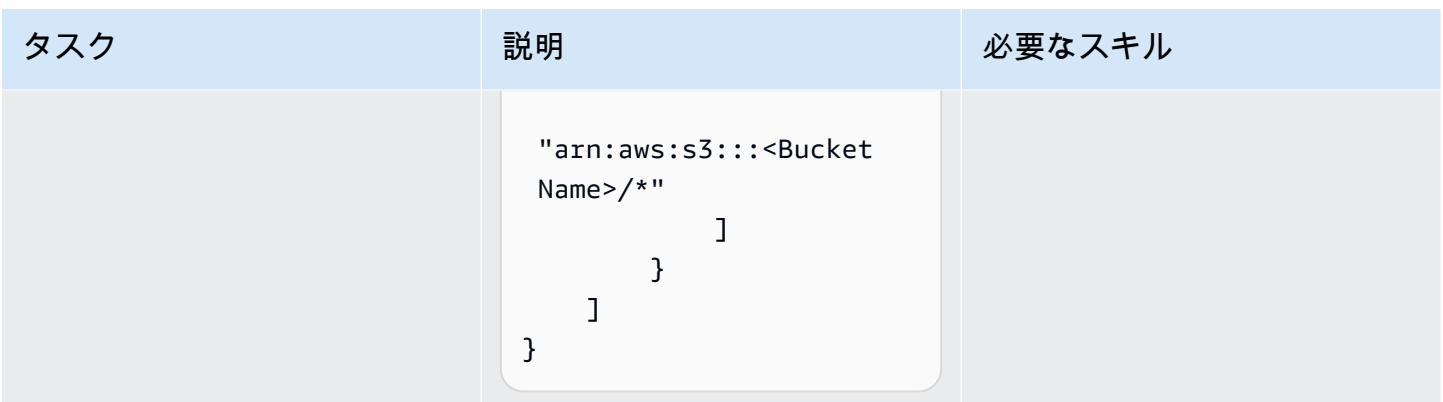

TAK AMI クラウドソフトウェアライセンスを取得し、ソフトウェアをダウンロードする

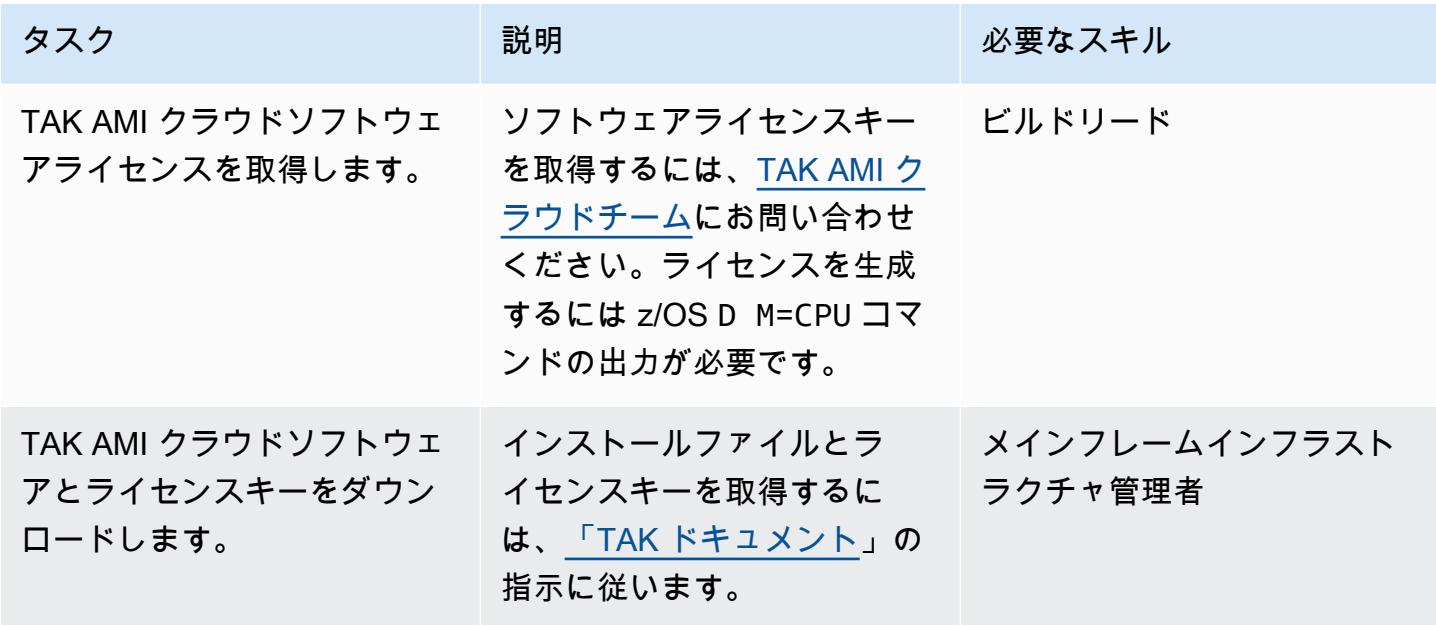

メインフレームにTAK AMI クラウドソフトウェアエージェントをインストールする

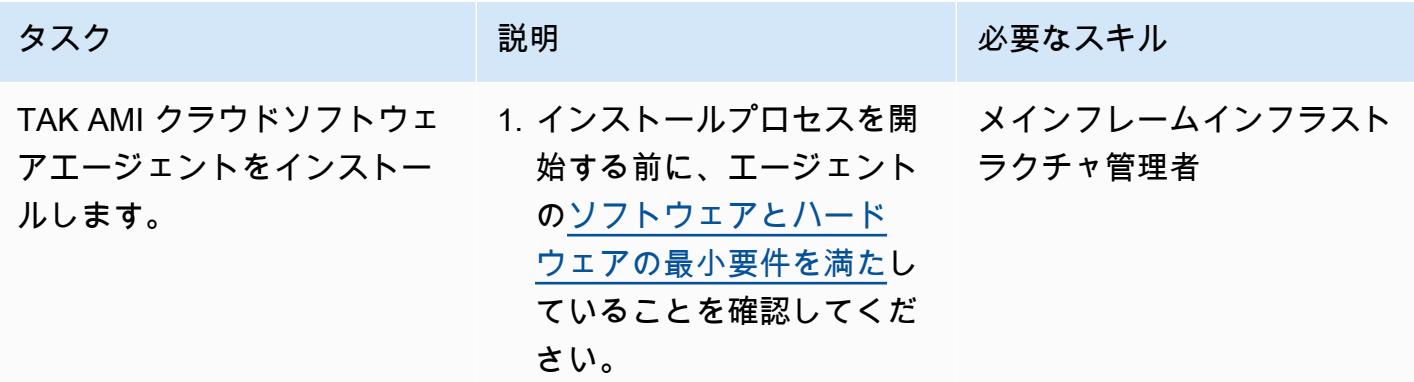

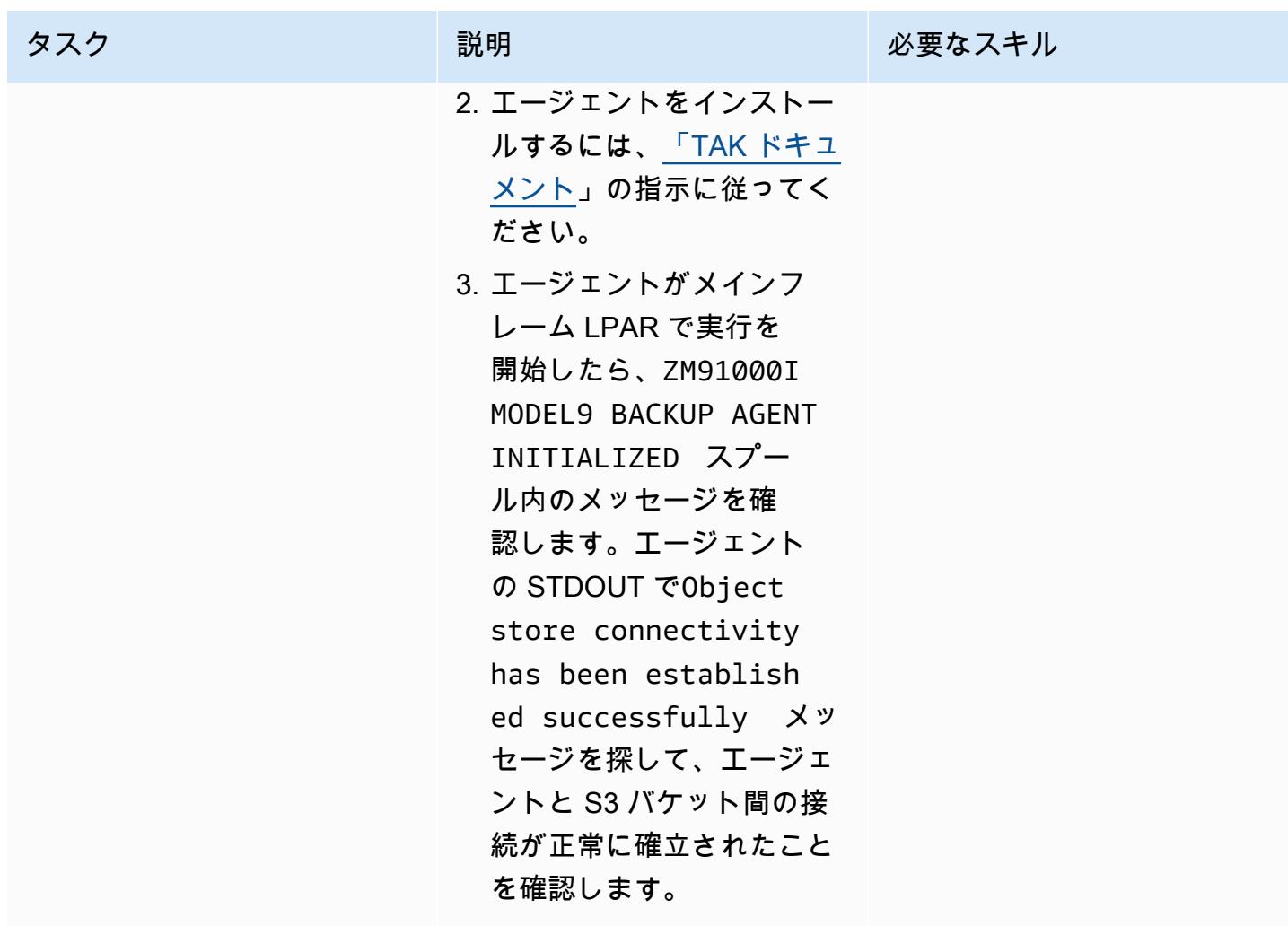

EC2 インスタンスでTAK AMI クラウド管理サーバーをセットアップする

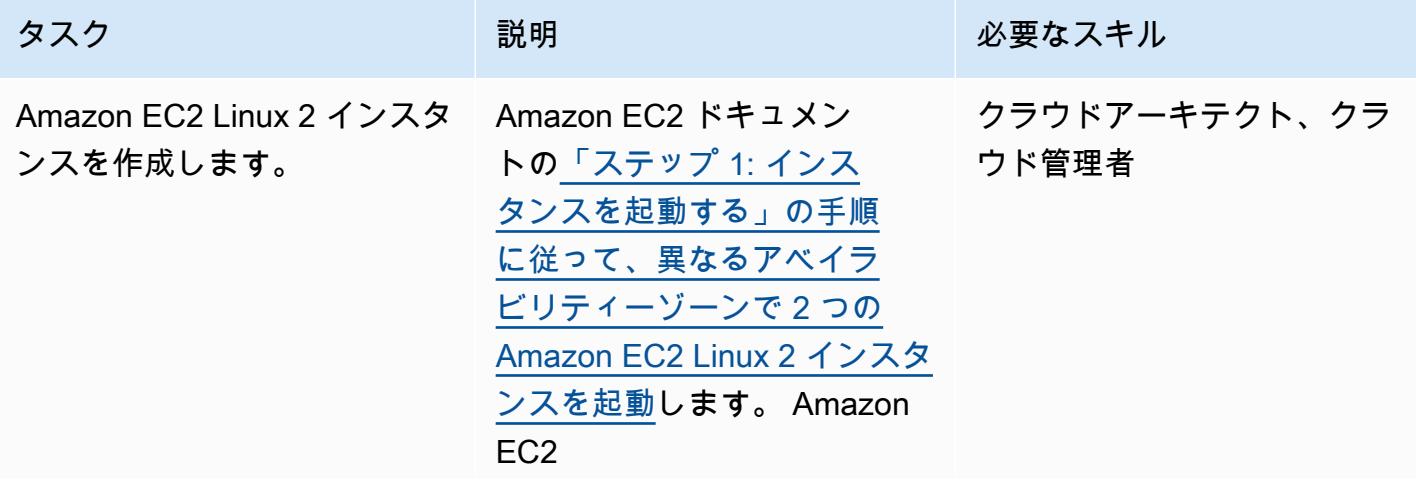

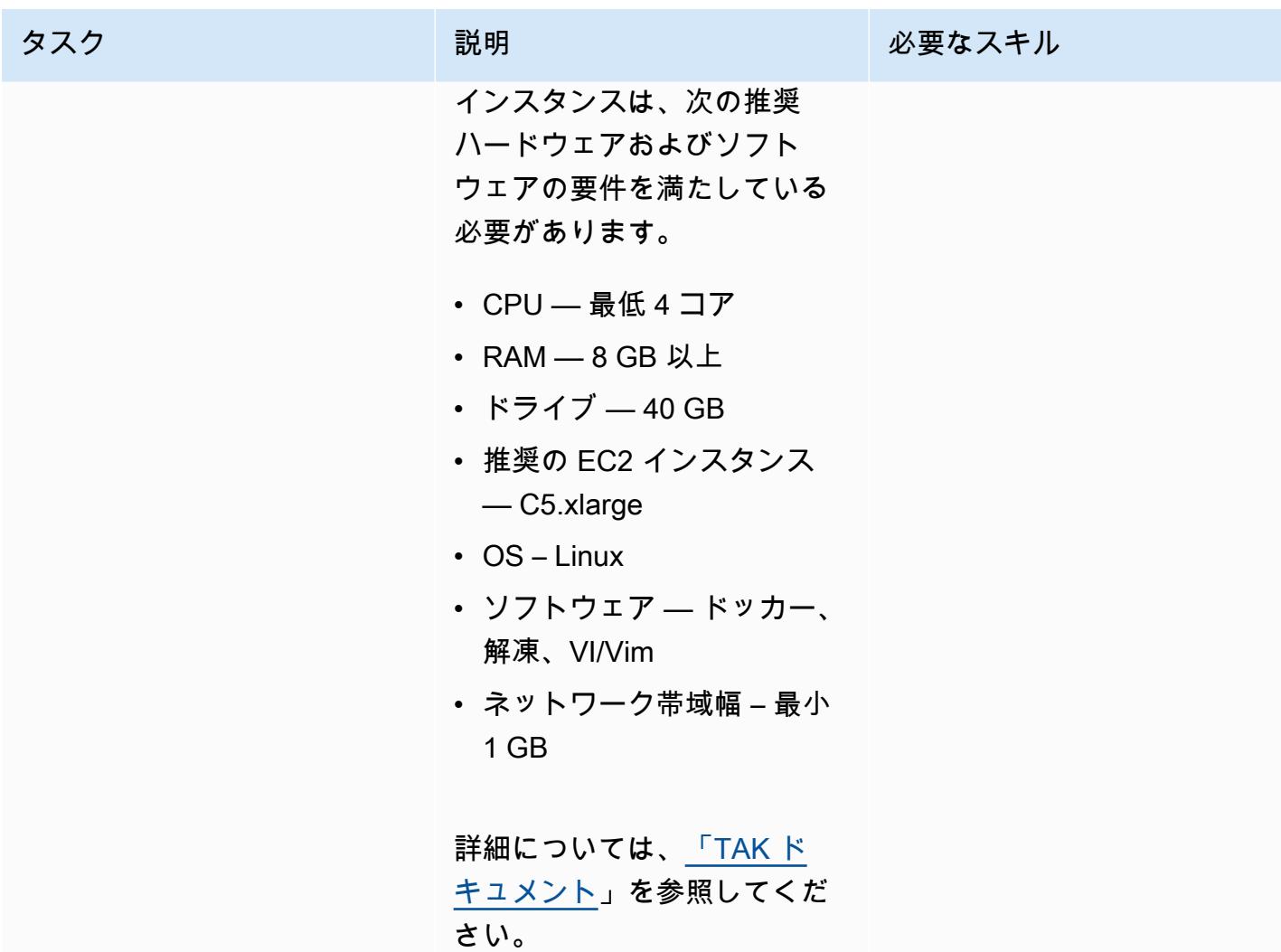

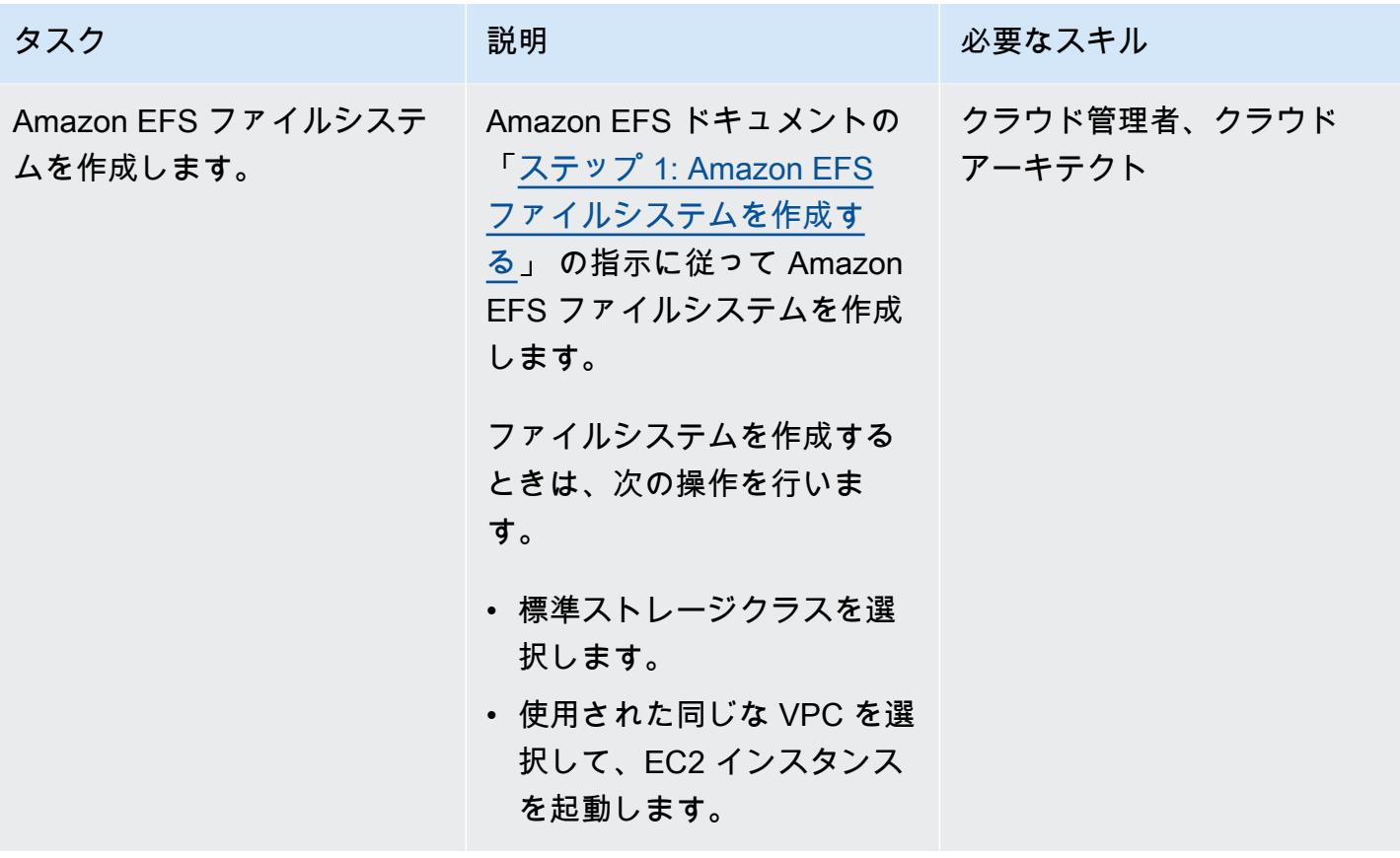

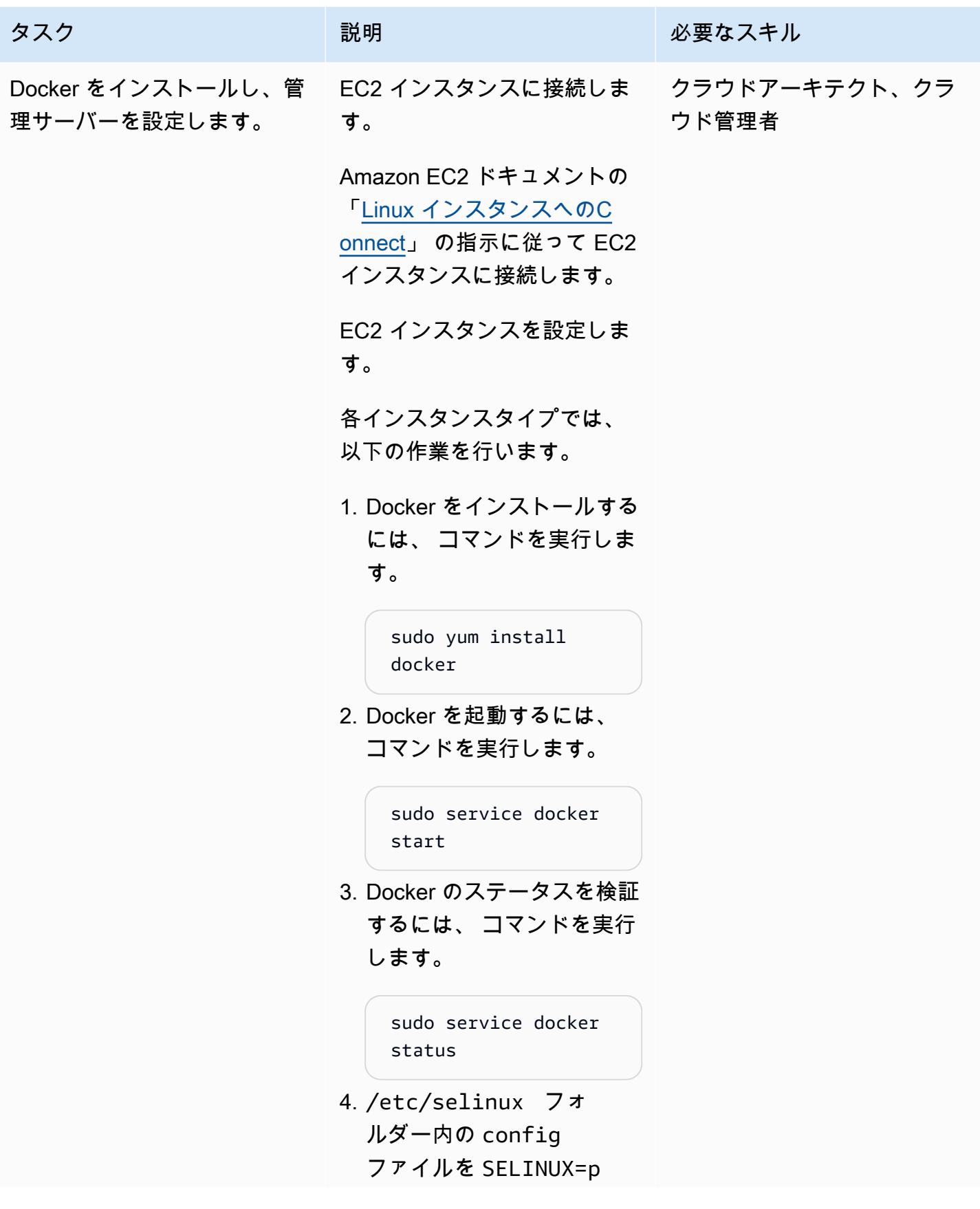

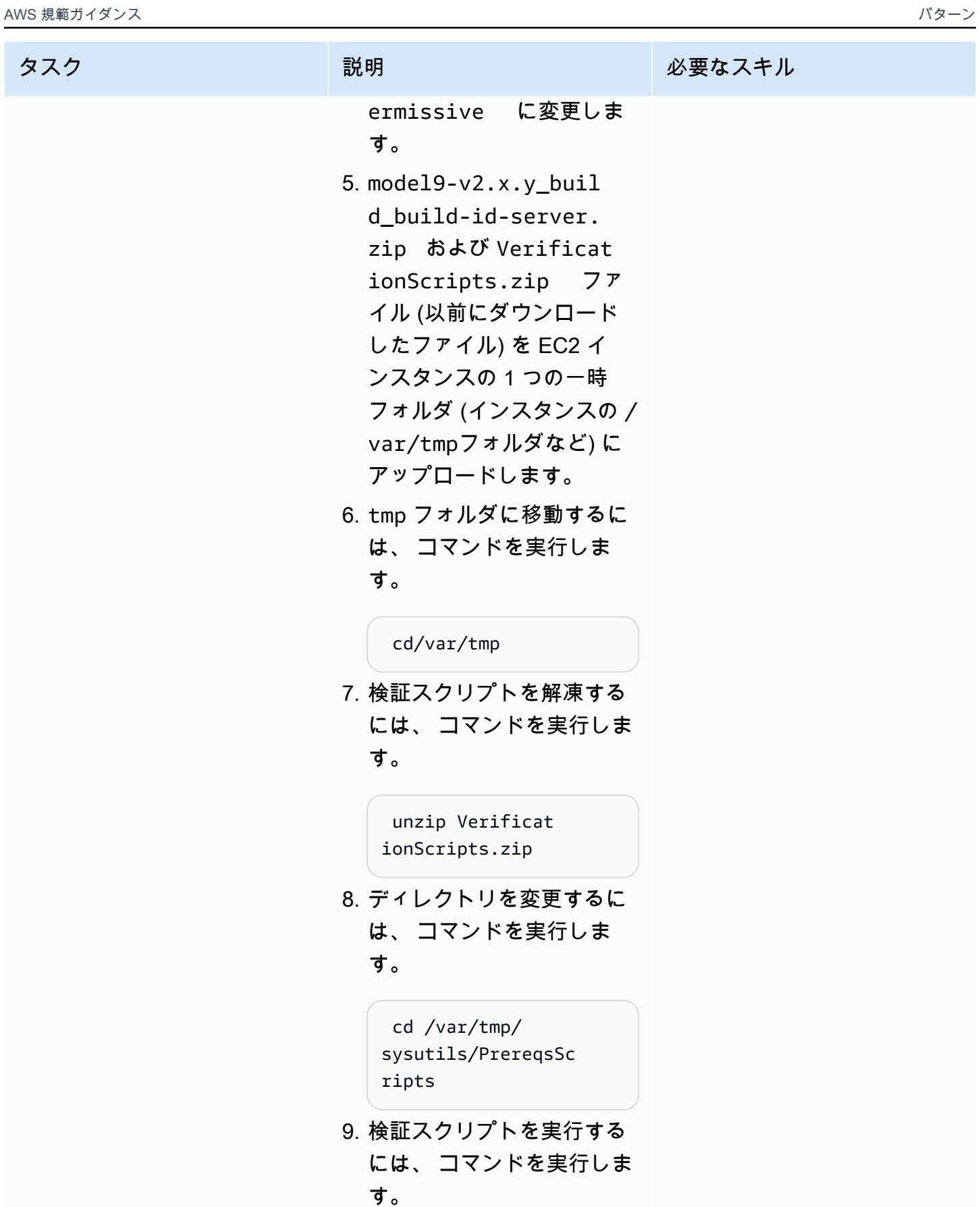

### タスク ぶんしゃ 説明 かんじょう おんじょう 必要なスキル

 ./M9VerifyPrereqs. sh

10.検証スクリプトが入力を求 めるプロンプトが表示され たら、Amazon S3 URL と ポート番号を入力します。 次に、z/OS IP/DNS とポー ト番号を入力します。

注: このスクリプトはチ ェックを実行して、EC2 イ ンスタンスがメインフレー ムで実行されている S3 バ ケットとエージェントに 接続できることを確認しま す。接続が確立されると、 成功メッセージが表示され ます。

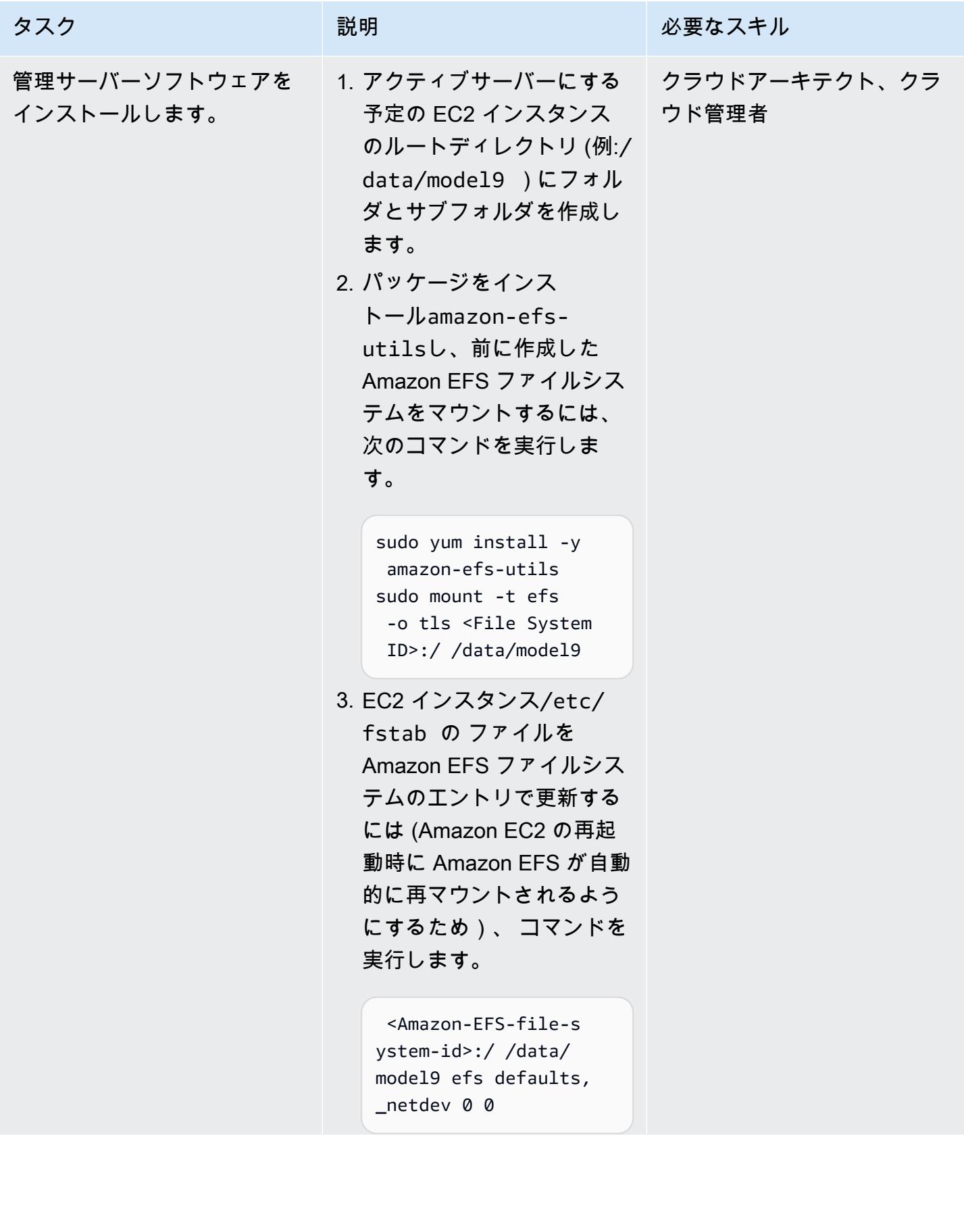

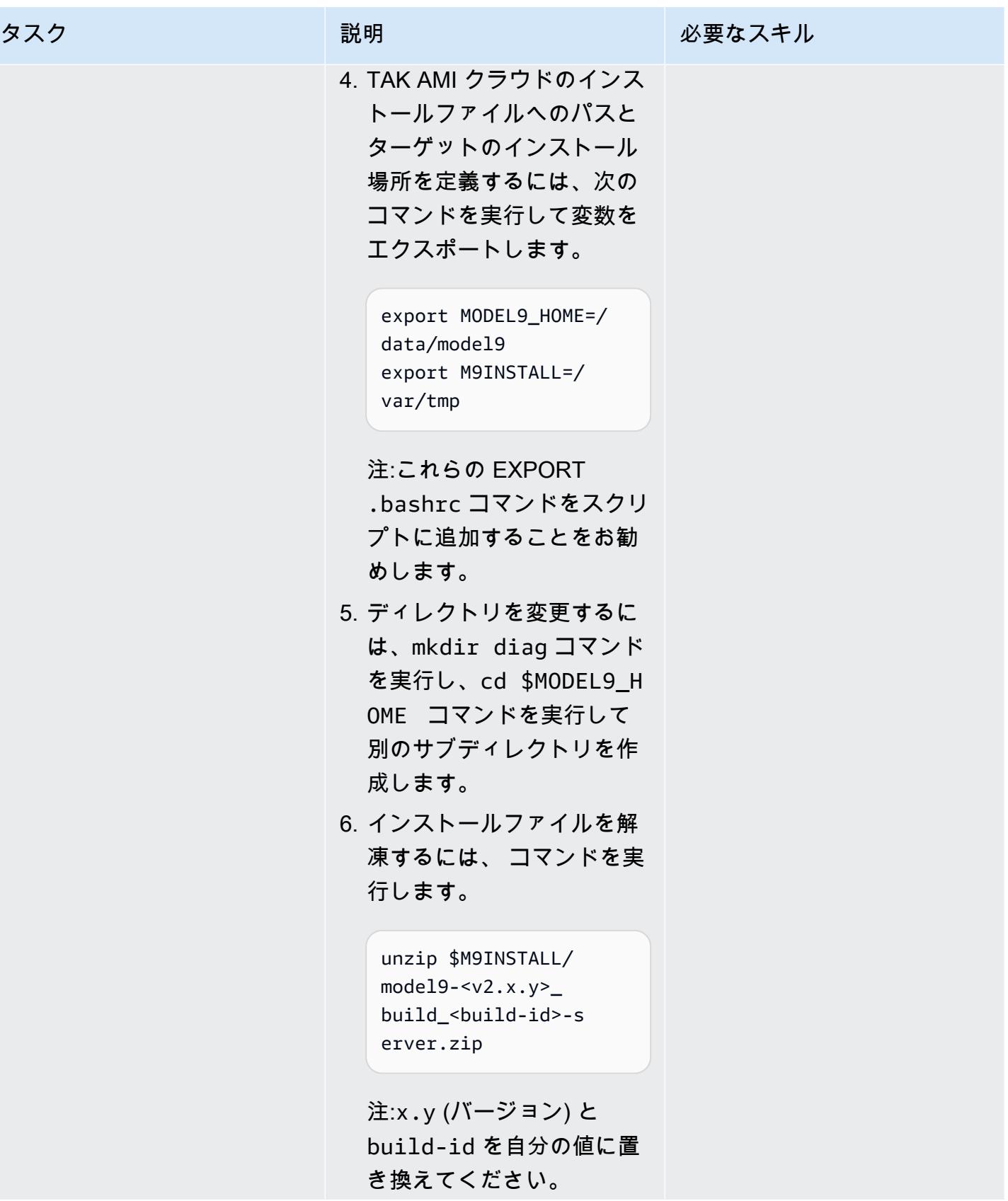

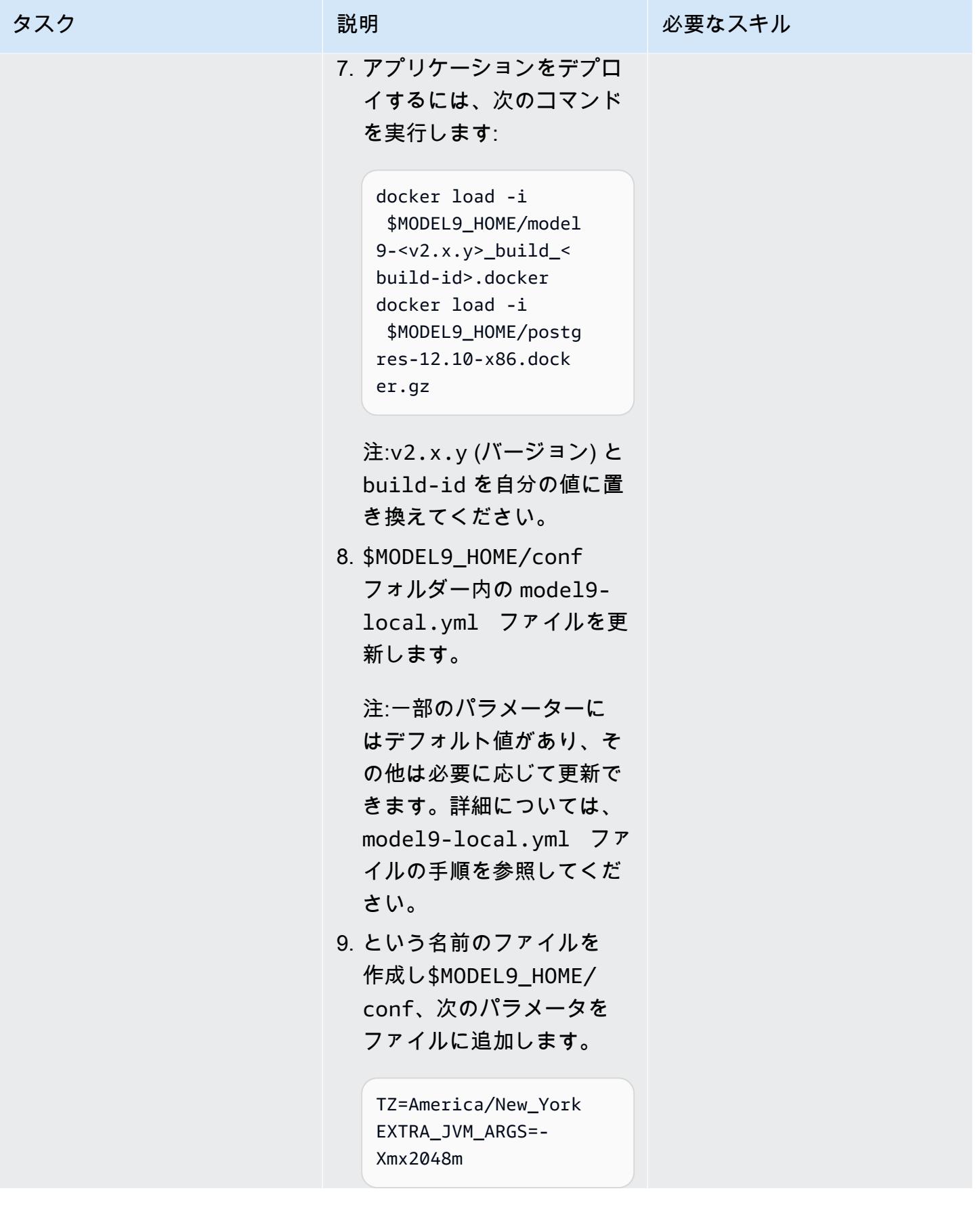

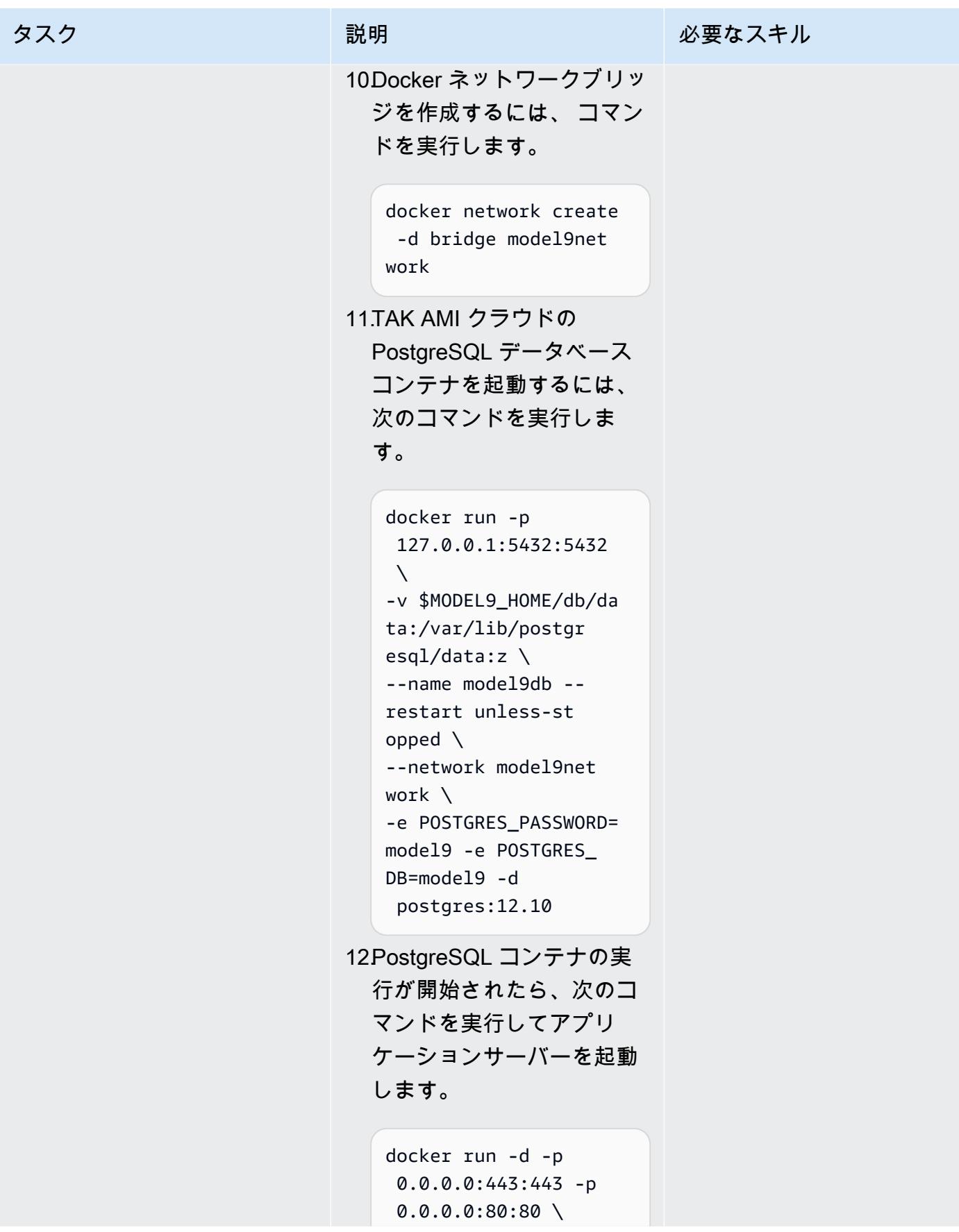

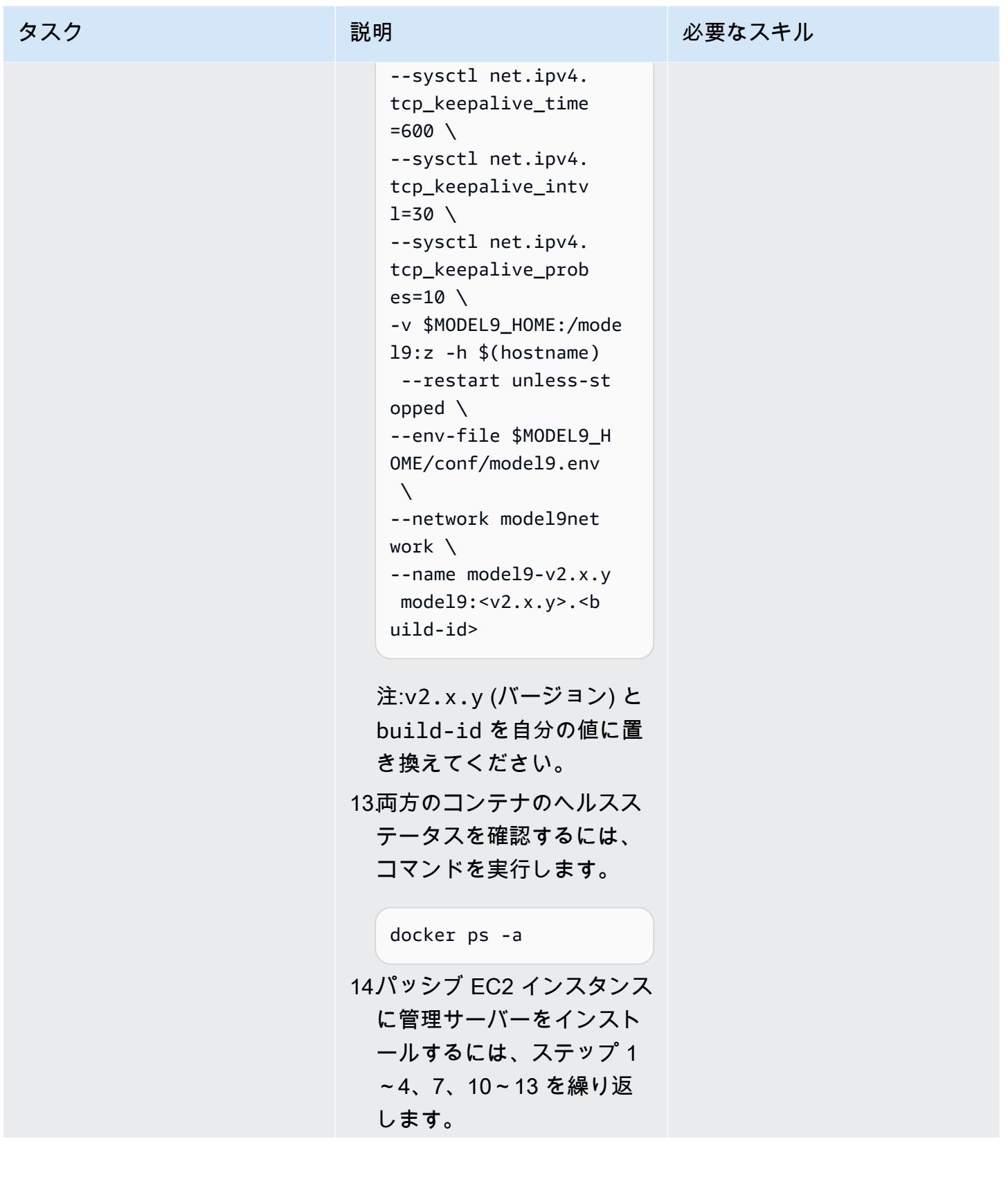

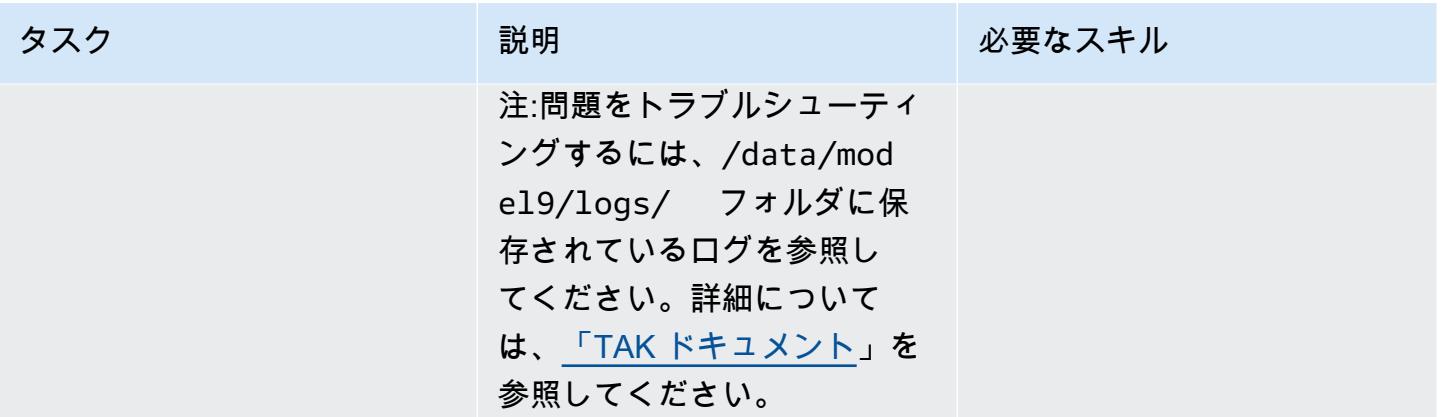

エージェントを追加し、バックアップポリシーまたはアーカイブポリシーをTAK AMI クラウド管理 サーバーに定義します。

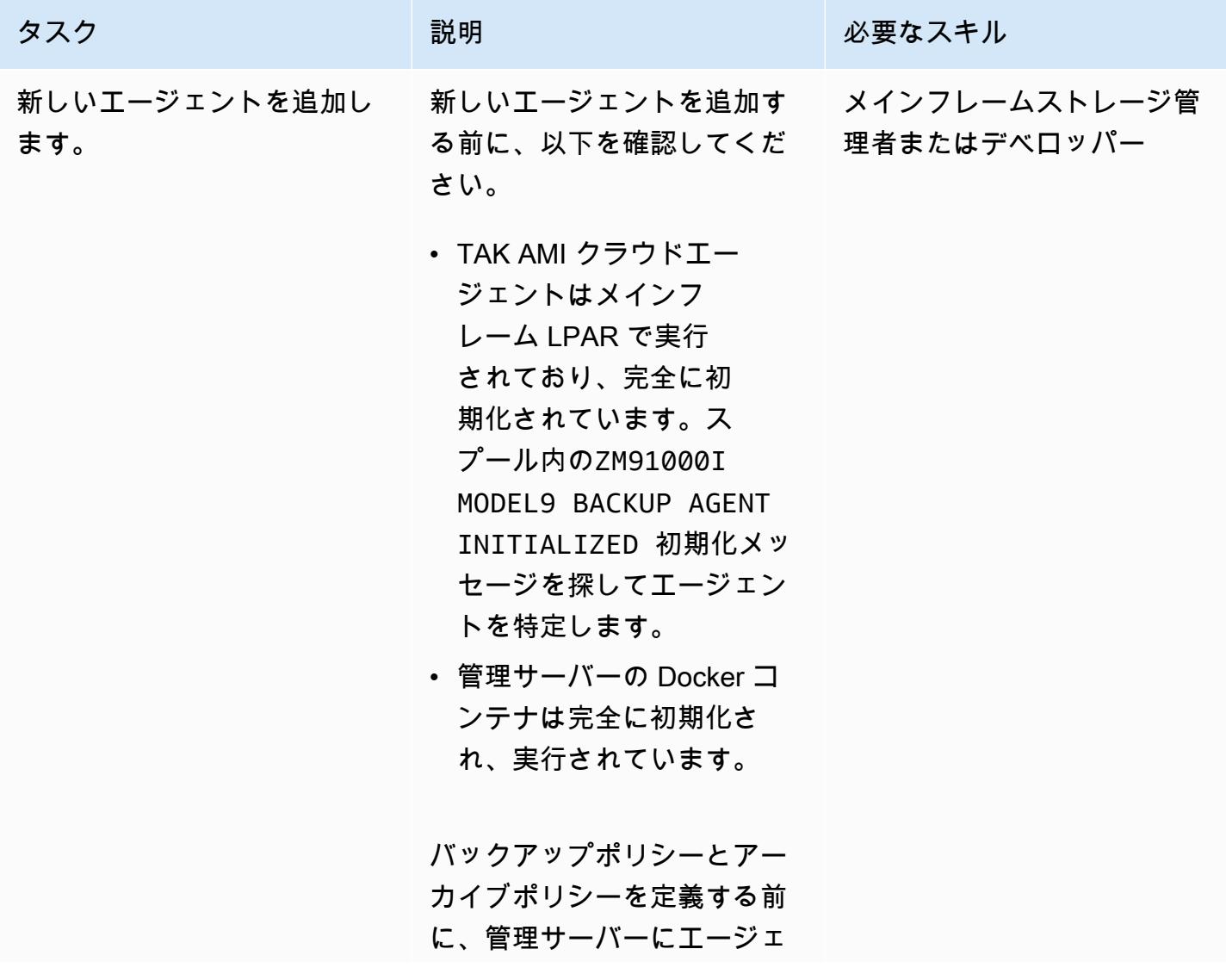

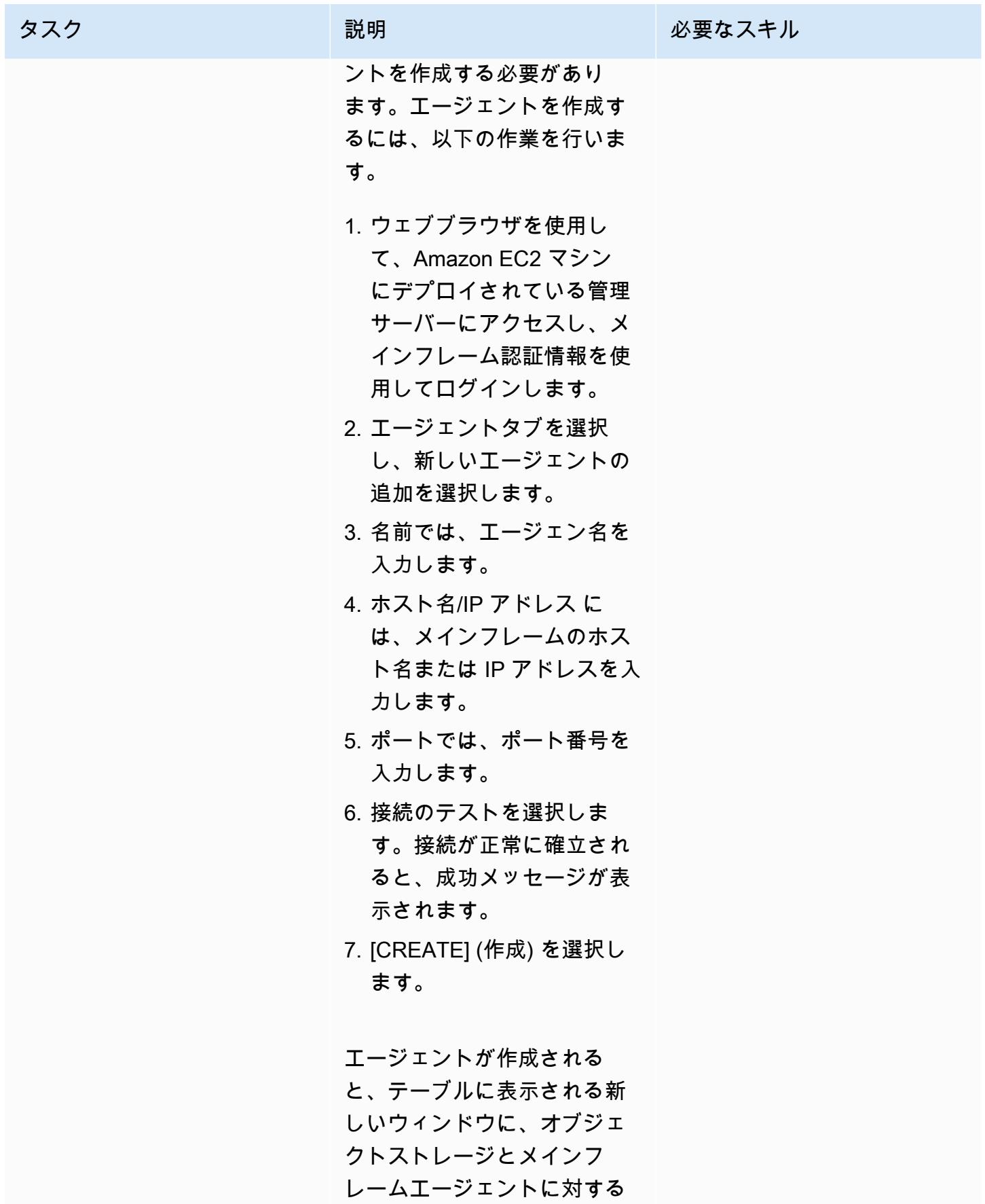

AWS 規範ガイダンス いっこう しょうかん いっこう しょうかん かんこうしょう かんこうしゅう しゅうしゅん パターン パターン

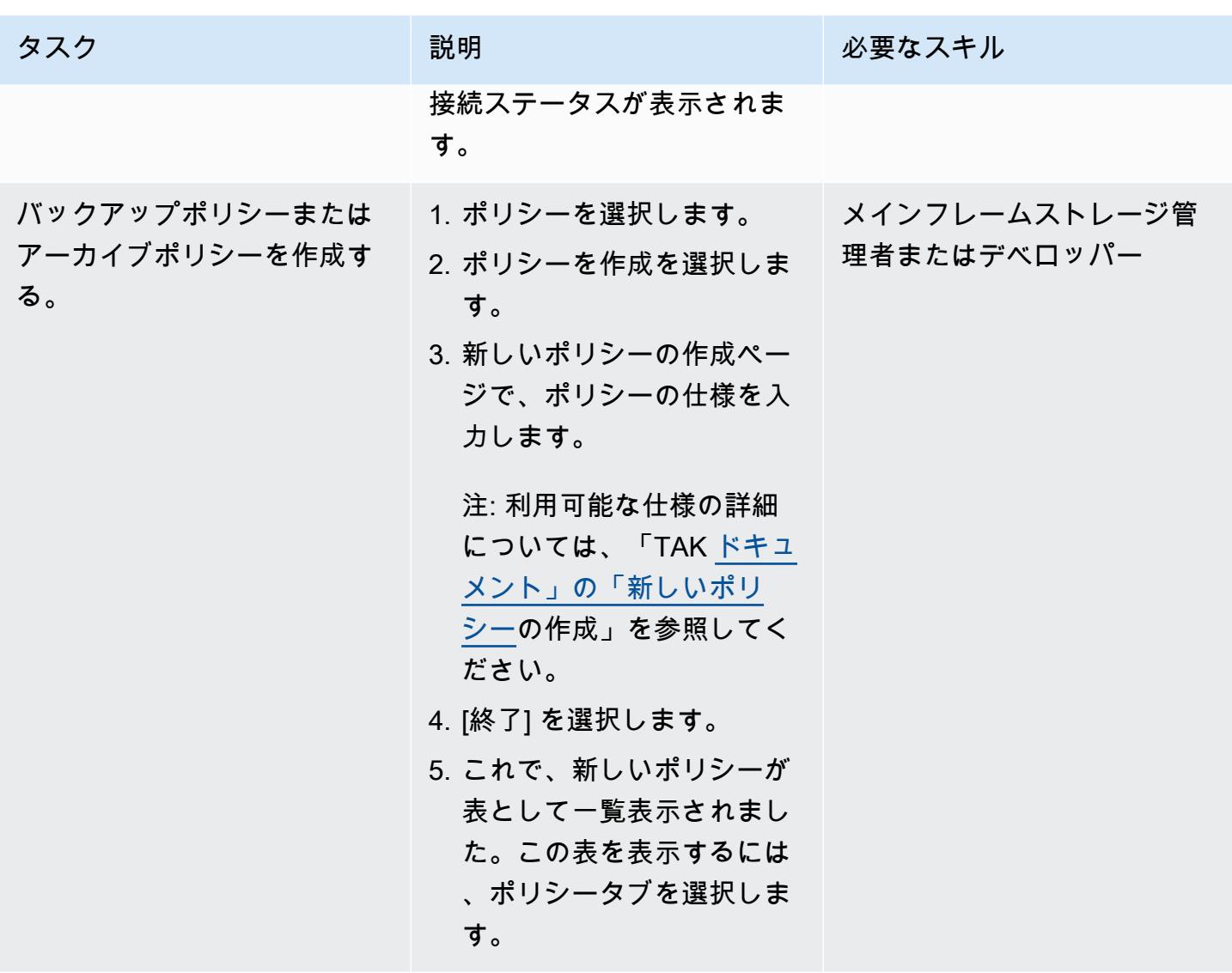

管理サーバーからバックアップポリシーまたはアーカイブポリシーを実行します。

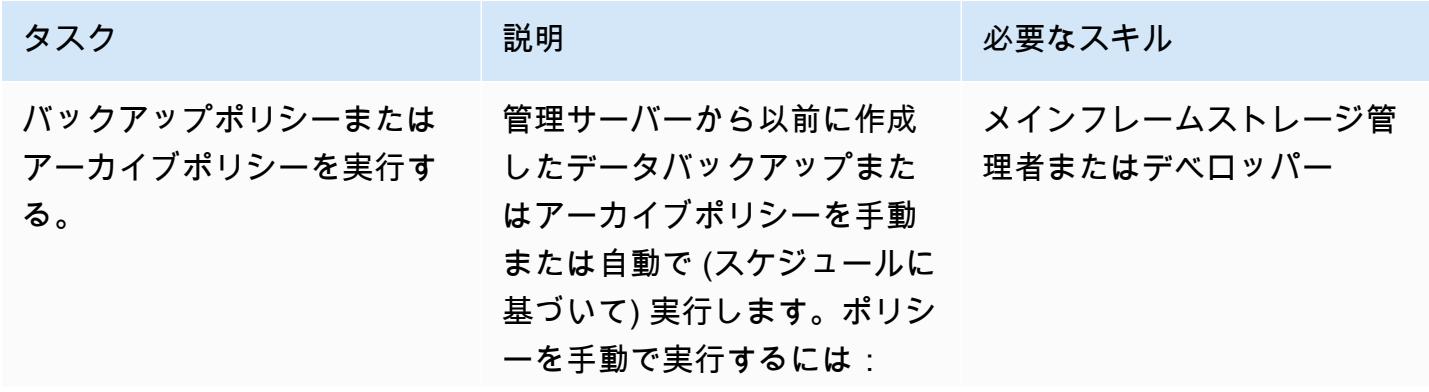

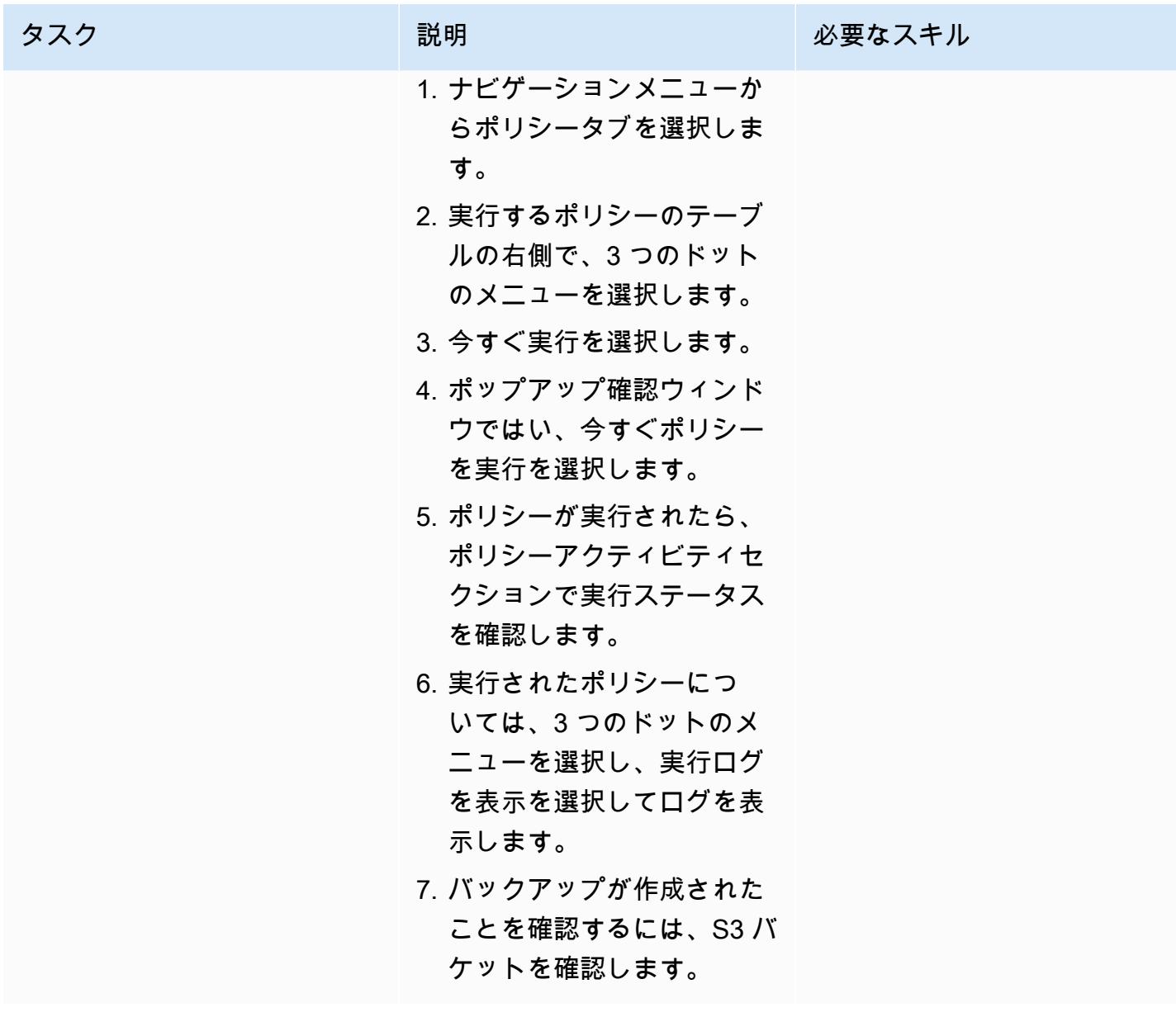

AWS 規範ガイダンス パターン

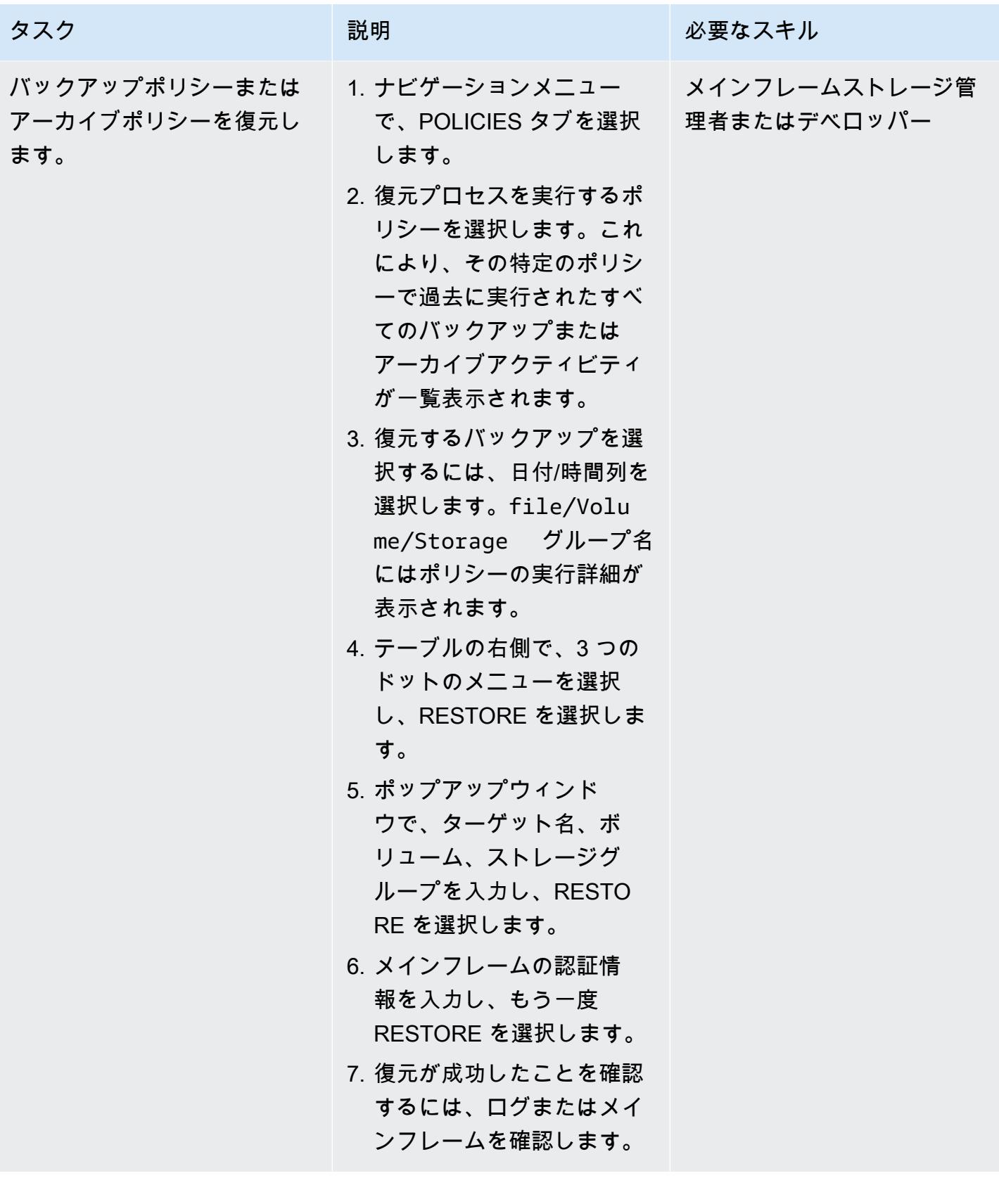

メインフレームからバックアップポリシーまたはアーカイブポリシーを実行します。

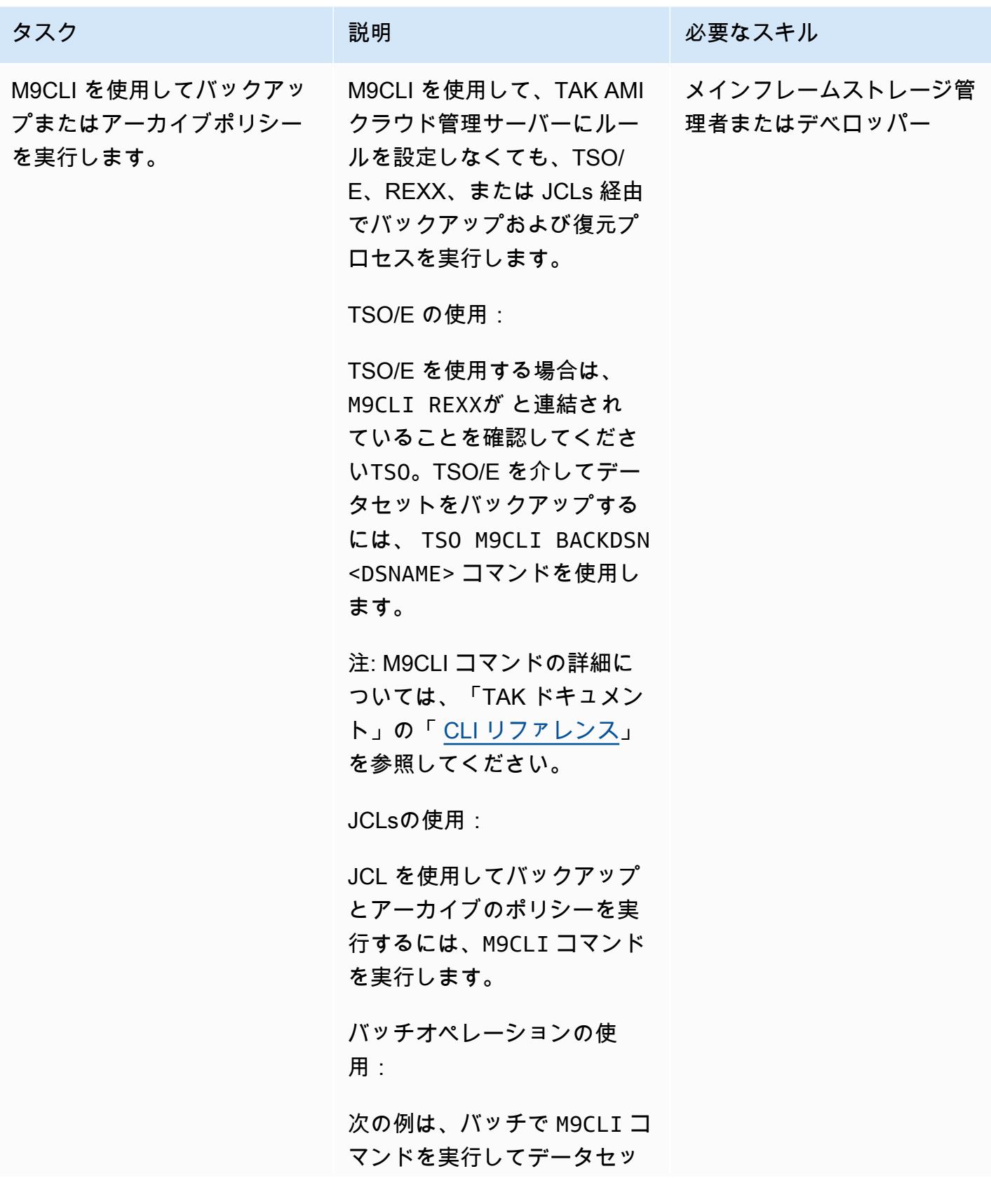

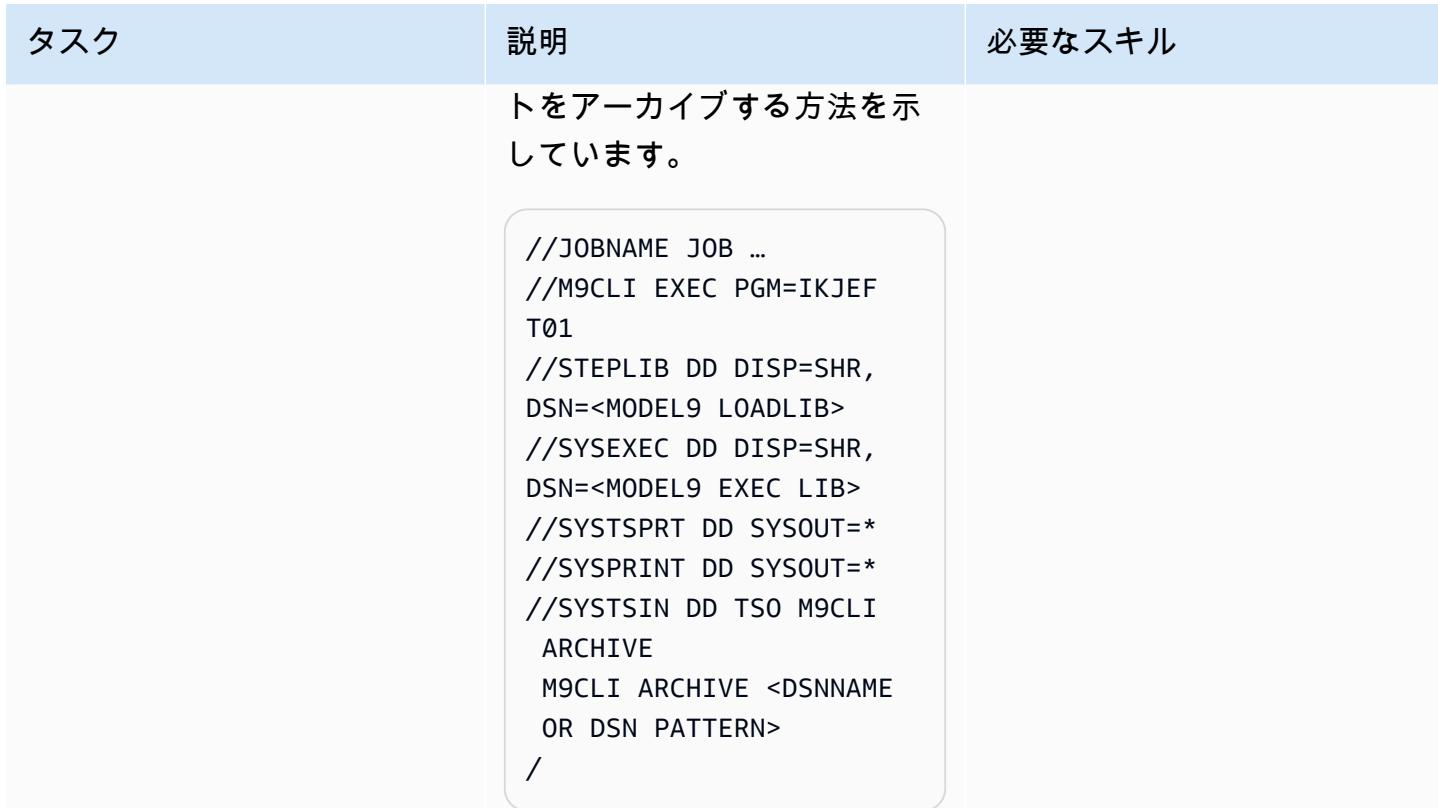

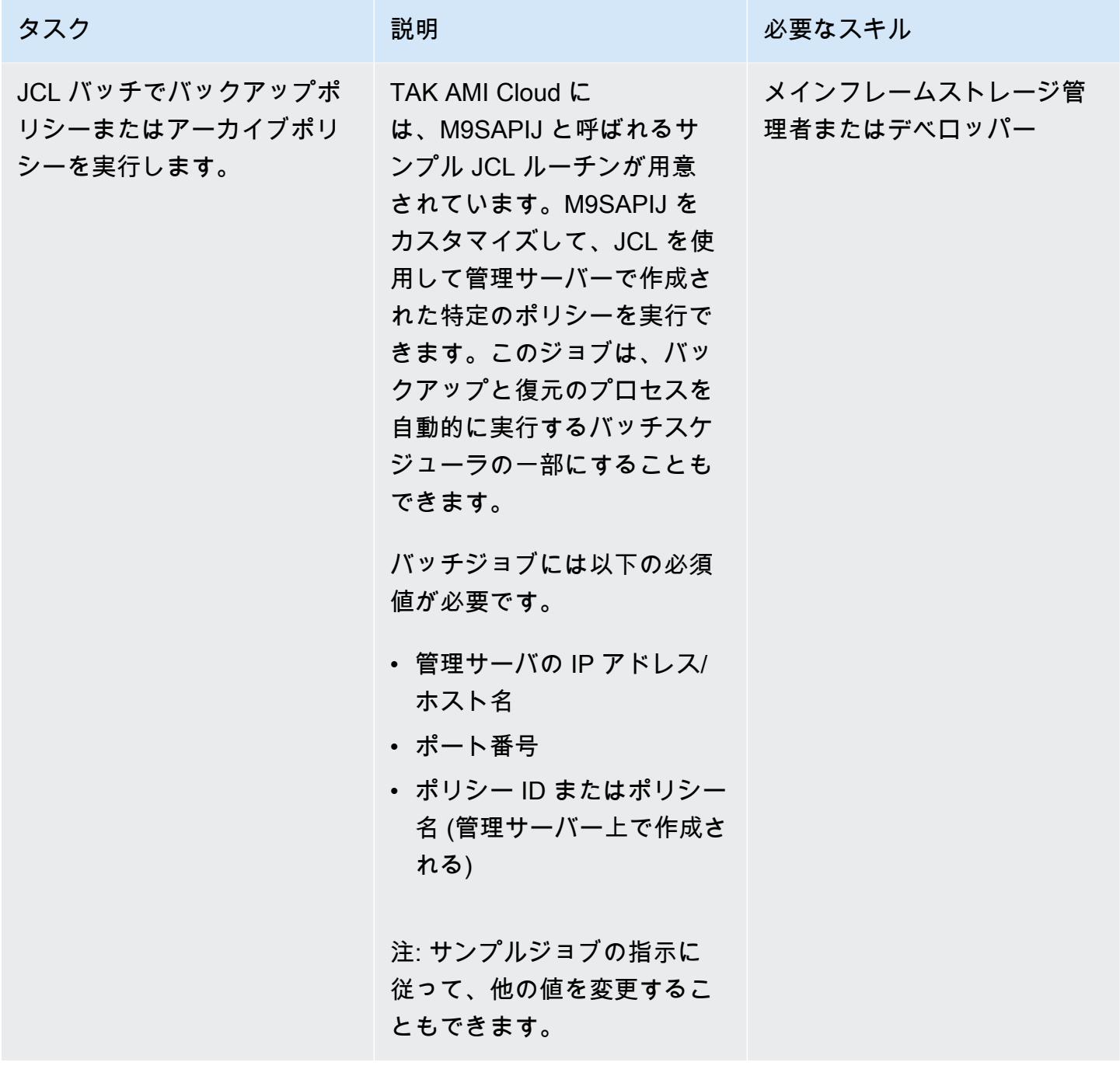

## 関連リソース

- 「[AWS によるメインフレームのモダナイゼーション」](https://aws.amazon.com/mainframe/) (AWS ドキュメント)
- 「<u>[メインフレーム向けクラウドBackup が Model9 と AWS でコストを削減する方法](https://aws.amazon.com/blogs/apn/how-cloud-backup-for-mainframes-cuts-costs-with-model9-and-aws/)</u>」 (AWS パー トナーネットワークブログ)
- 「[Model9 を使用して AWS でメインフレームデータ分析を有効にする方法」](https://aws.amazon.com/blogs/apn/how-to-enable-mainframe-data-analytics-on-aws-using-model9/) (AWS パートナー ネットワークブログ)
- 「[AWS Direct Connect の耐障害性に関する推奨事項](https://aws.amazon.com/directconnect/resiliency-recommendation/?nc=sn&loc=4&dn=2)」 (AWS ドキュメント)
- [TAK AMI クラウドドキュメント](https://docs.bmc.com/docs/cdacv27/getting-started-1245343248.html) (TAK ウェブサイト)

## <span id="page-2662-0"></span>AWS クラウドで高度なメインフレームファイルビューアを構築

ブーパシー・ゴパルサミー(AWS)とジェレミア・オコナー(AWS)によって作成されました

環境:PoC またはパイロット テクノロジー:メインフレー ム、移行、サーバーレス ワークロード:IBM

AWS サービス: Amazon Athena、AWS Lambda、Am azon OpenSearch Service、A WS Step Functions

[概要]

このパターンでは、手順とコードサンプルを提供して、AWS サーバーレスサービスを使用すること でメインフレームファイルを参照および確認するための高度なツールを構築することを支援します。 このパターンは、メインフレーム入力ファイルを Amazon OpenSearch Service ドキュメントに変換 して閲覧や検索を行う方法の例を示しています。ファイルビューアーツールは次の目標達成に役立ち ます。

- AWS ターゲット移行環境での一貫性を保持するため、メインフレームのファイル構造とレイアウ トを同じにしてください(たとえば、外部にファイルを転送するバッチアプリケーションでも同じ ファイルレイアウトを維持できます)
- メインフレーム移行中の開発とテストをスピードアップできます。
- 移行後のメンテナンス活動をSupport

## 前提条件と制限

前提条件

- アクティブなAWS アカウント
- レガシープラットフォームからアクセス可能なサブネットを持つ仮想プライベートクラウド (VPC)
- 入力ファイルとそれに対応する共通ビジネス指向言語 (COBOL) コピーブック (注: 入力ファイル と COBOL コピーブックの例については、 GitHub リポジトリの[gfs-mainframe-solutions「](https://github.com/aws-samples/gfs-mainframe-patterns.git)」を

#### 制約事項

• コピーブックの解析は、ネストレベルが 2 つ以下に限られています (OCCURS)。

## アーキテクチャ

ソーステクノロジースタック

- [\[FB \(固定ブロック\)\]](https://www.ibm.com/docs/en/zos-basic-skills?topic=set-data-record-formats) 形式の入力ファイル
- COBOL コピーブックのレイアウト

ターゲットテクノロジースタック

- Amazon Athena
- Amazon OpenSearch サービス
- Amazon Simple Storage Service (Amazon S3)
- **FAWS Lambda**
- AWS Step Functions

ターゲットアーキテクチャ

次の図は、メインフレーム入力ファイルを解析して OpenSearch サービスドキュメントに変換し、 閲覧と検索を行うプロセスを示しています。

この図表は、次のワークフローを示しています:

- 1. 管理者ユーザーまたはアプリケーションは、入力ファイルを 1 つの S3 バケットに、COBOL コ ピーブックを別の S3 バケットにプッシュします。
- 2. 入力ファイルを含む S3 バケットは、サーバーレスの Step Functions ワークフローを開始する Lambda 関数を呼び出します。注:このパターンで Step Functions ワークフローを駆動するための S3 イベントトリガーと Lambda 関数の使用は任意です。このパターンの GitHub コードサンプル
には、これらのサービスの使用は含まれていませんが、要件に基づいてこれらのサービスを使用 できます。

- 3. Step Functions ワークフローは、次の Lambda 関数のすべてのバッチプロセスを調整します。
	- この s3copybookparser.py 関数はコピーブックのレイアウトを解析し、フィールド属性、 データ型、オフセット (入力データ処理に必要) を抽出します。
	- この s3toathena.py 関数は Athena テーブルレイアウトを作成します。Athena s3toathena.py は関数によって処理された入力データを解析し、そのデータを CSV ファイル に変換します。
	- s3toelasticsearch.py 関数は S3 バケットから結果ファイルを取り込み、そのファイルを OpenSearch サービスにプッシュします。
- 4. ユーザーは、 OpenSearch Dashboards with OpenSearch Service にアクセスして、さまざまな テーブルおよび列形式のデータを取得し、インデックス化されたデータに対してクエリを実行し ます。

### ツール

AWS サービス

- 「[Amazon Athena](https://docs.aws.amazon.com/athena/latest/ug/what-is.html)」 は、標準 SQL を使用して Amazon Simple Storage Service (Amazon S3) 内の データを直接分析することを支援するインタラクティブなクエリサービスです。
- [AWS Lambda](https://docs.aws.amazon.com/lambda/latest/dg/welcome.html) は、サーバーのプロビジョニングや管理を行うことなくコードを実行できるコ ンピューティングサービスです。必要に応じてコードを実行し、自動的にスケーリングするた め、課金は実際に使用したコンピューティング時間に対してのみ発生します。このパターンで は、Lambda を使用して、ファイルの解析、データの変換、インタラクティブなファイルアクセス のための OpenSearch Service へのデータのロードなどのコアロジックを実装します。
- [Amazon OpenSearch Service](https://docs.aws.amazon.com/opensearch-service/latest/developerguide/what-is.html) は、AWS クラウドで OpenSearch サービスクラスターをデ プロイ、運用、スケーリングするのに役立つマネージドサービスです。このパターンでは、 OpenSearch サービスを使用して変換されたファイルのインデックスを作成し、ユーザーにインタ ラクティブな検索機能を提供します。
- [Amazon Simple Storage Service \(Amazon S3\)](https://docs.aws.amazon.com/AmazonS3/latest/userguide/Welcome.html) は、どのようなデータ量であっても、データを保 存、保護、取得することを支援するクラウドベースのオブジェクトストレージサービスです。
- 「[AWS コマンドラインインターフェイス \(AWS CLI\)](https://docs.aws.amazon.com/cli/latest/userguide/cli-chap-welcome.html)」は、オープンソースのツールであり、コマ ンドラインシェルのコマンドを使用して AWS サービスとやり取りすることができます。
- 「[AWS Identity and Access Management \(IAM\)」](https://docs.aws.amazon.com/IAM/latest/UserGuide/introduction.html)は、AWS リソースへのアクセスを安全に管理 し、誰が認証され、使用する権限があるかを制御するのに役立ちます。

• 「[AWS Step Functions」](https://docs.aws.amazon.com/step-functions/latest/dg/welcome.html) は、Lambda関数と他のサービスを組み合わせてビジネスクリティカル なアプリケーションを構築できるサーバーレスオーケストレーションサービスです。このパターン では、Step Functions を使用して Lambda 関数をオーケストレーションします。

その他のツール

- [GitHub](https://github.com/) は、コラボレーションツールとバージョン管理を提供するコードホストサービスです。
- 「[Python](https://www.python.org/)」 は高水準プログラミング言語です。

Code

このパターンのコードはリポジトリにあります GitHub [gfs-mainframe-patterns。](https://github.com/aws-samples/gfs-mainframe-patterns.git)

エピック

ターゲット環境の準備

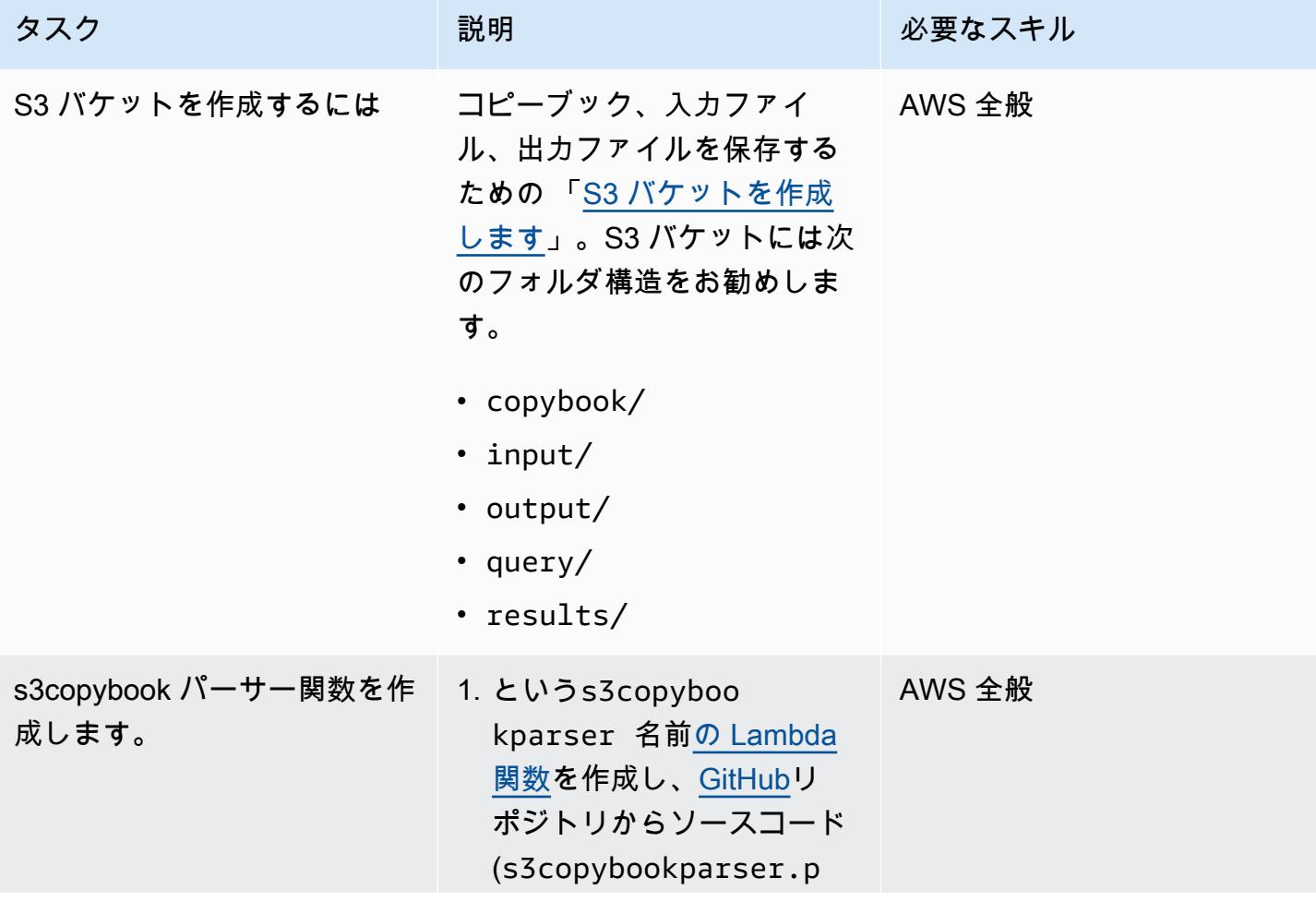

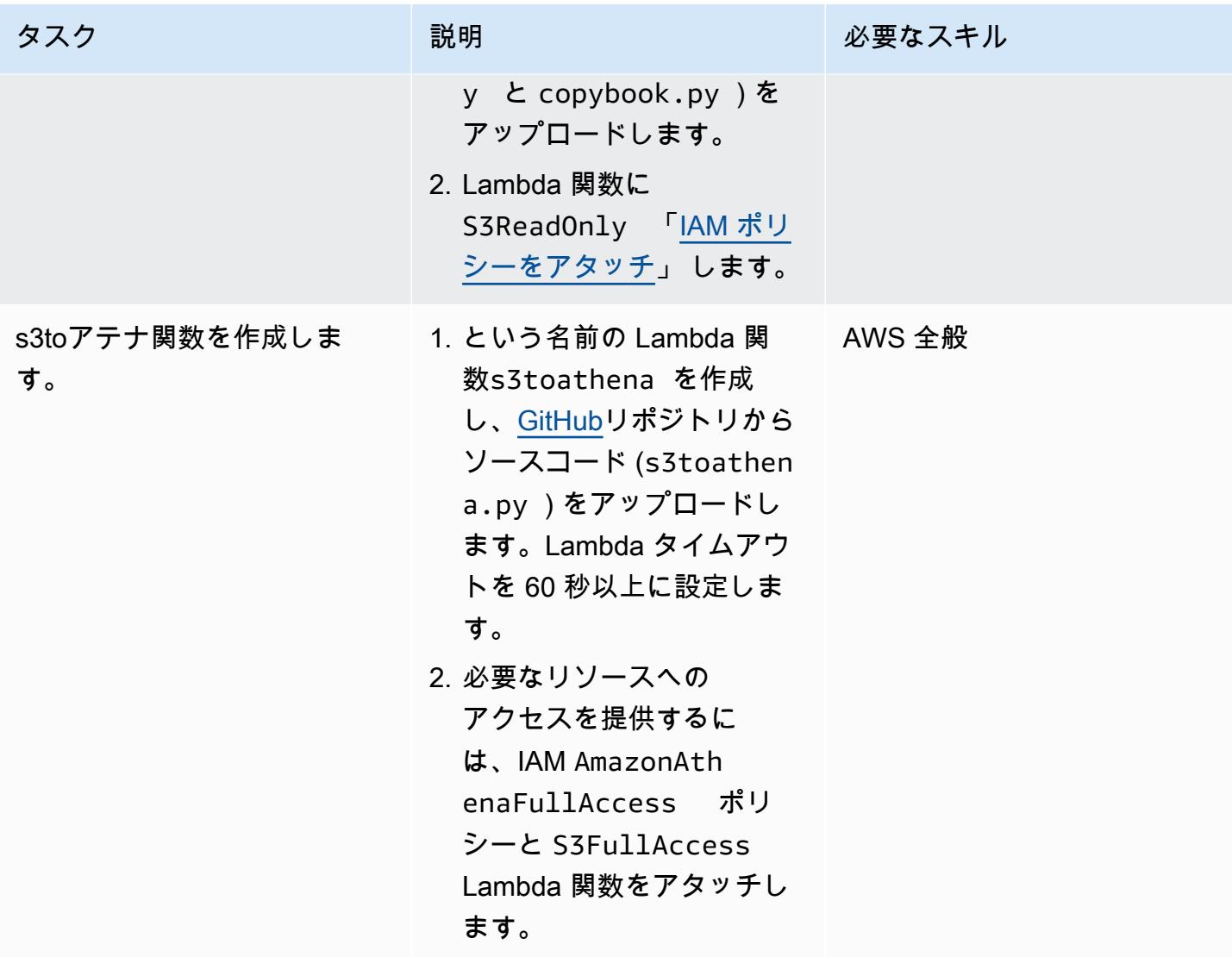

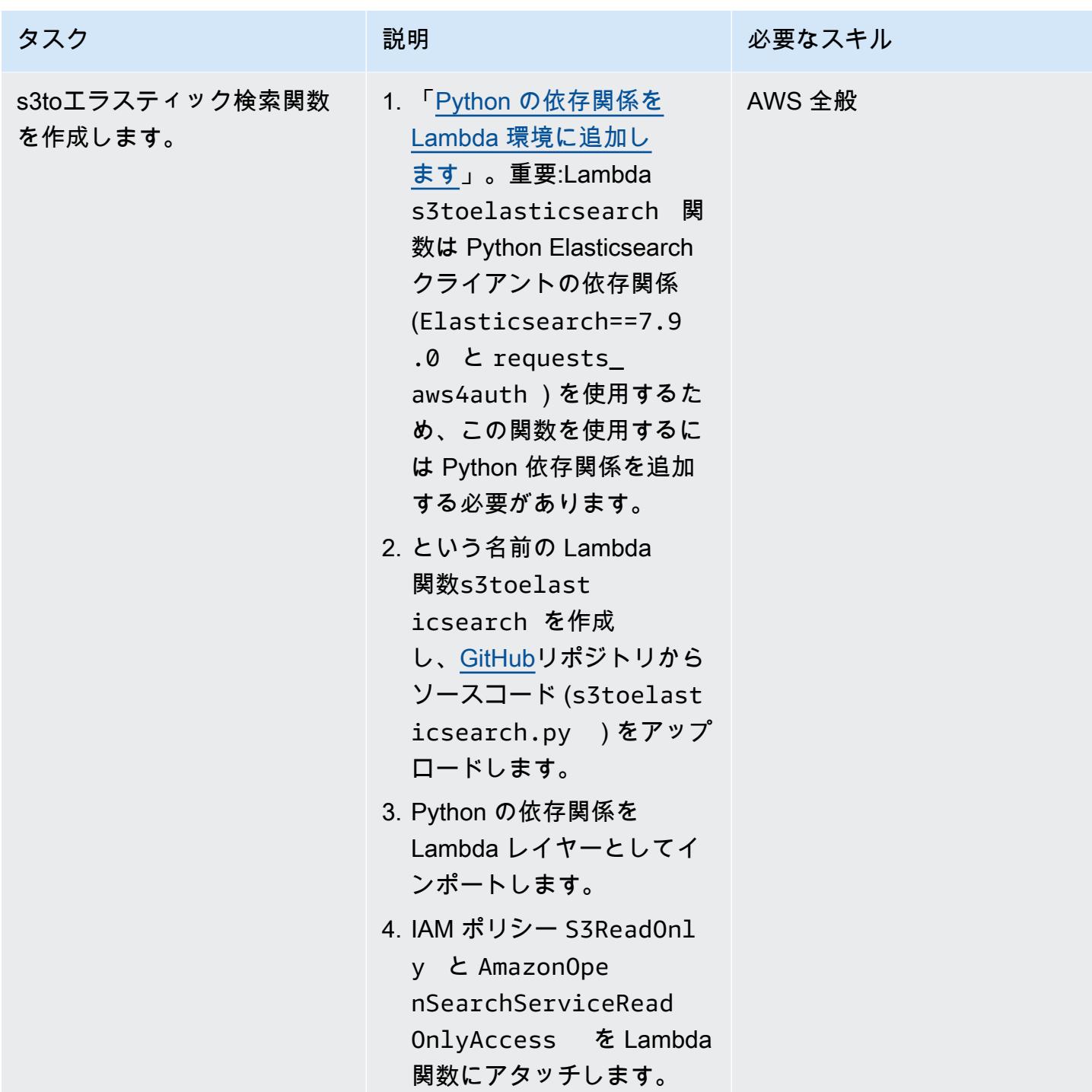

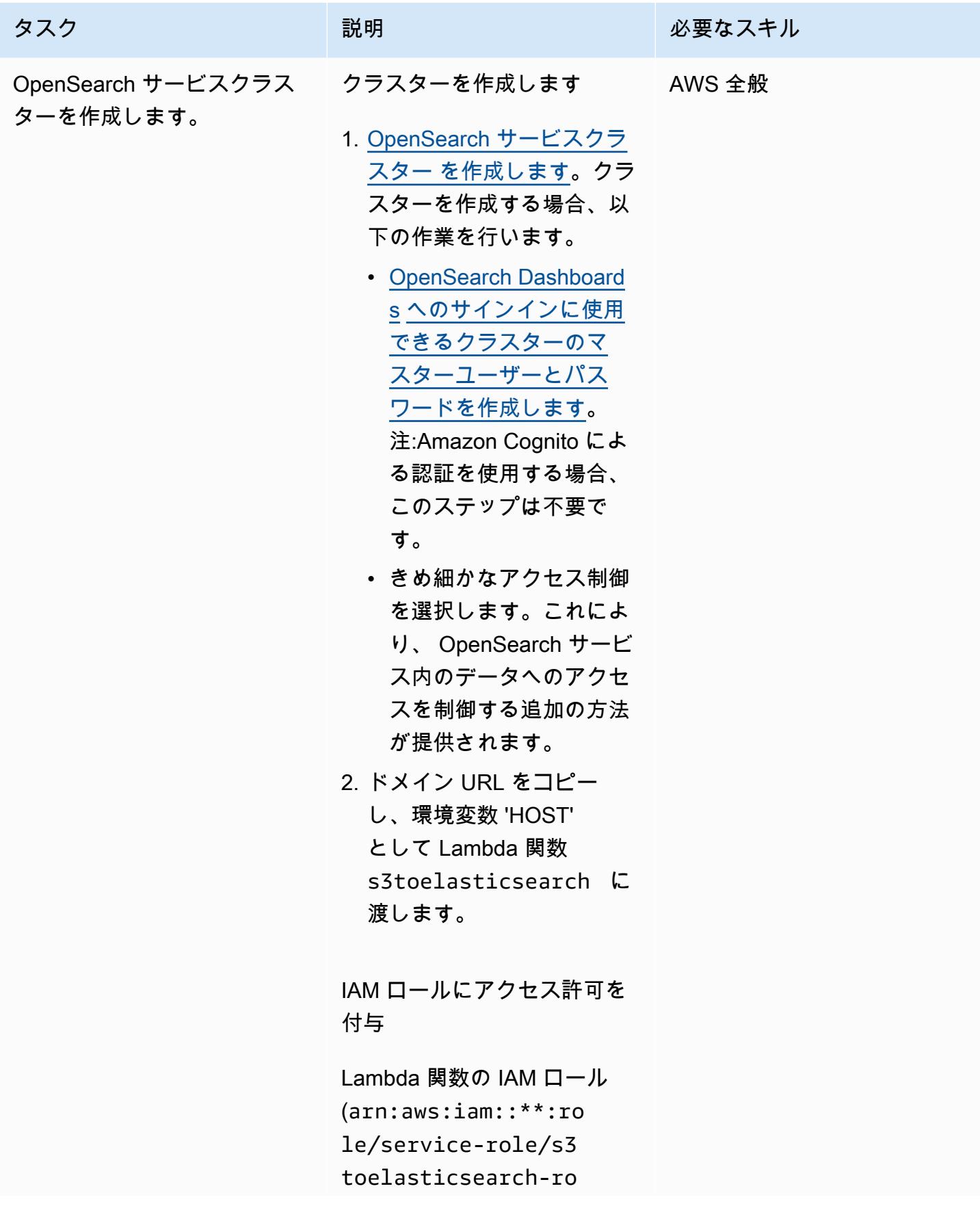

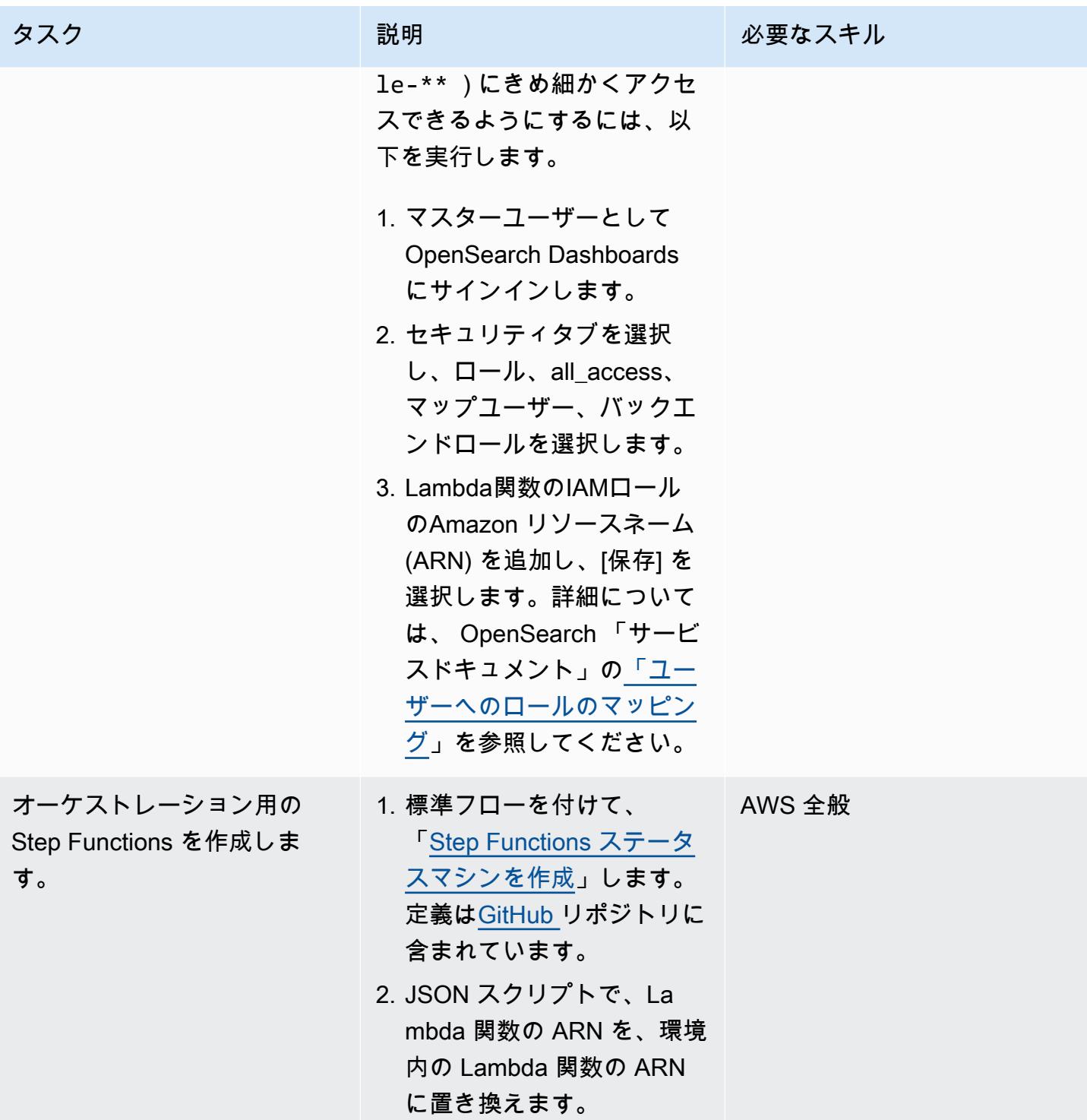

## デプロイして実行

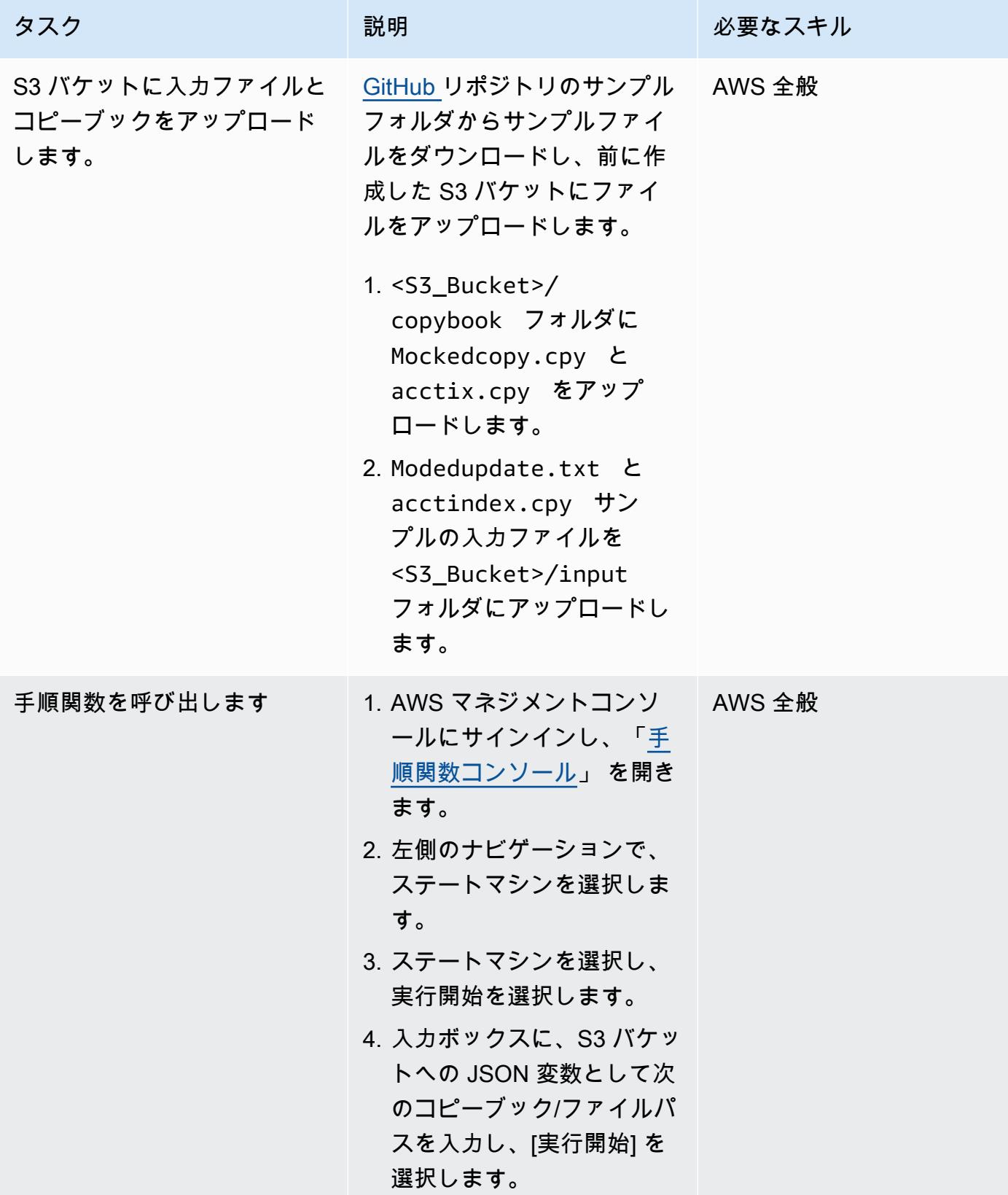

## タスク ぶんしゃ 説明 かんじょう おんじょう 必要なスキル { "s3\_copybook\_bucke t\_name": "<BUCKET NAME>", "s3\_copybook\_bucke t\_key": "<COPYBOOK PATH>", "s3\_source\_bucket\_ name": "<BUCKET NAME", "s3\_source\_bucket\_ key": "INPUT FILE PATH" }

### 例:

```
{ 
   "s3_copybook_bucke 
t_name": "fileaidt 
est", 
   "s3_copybook_bucke 
t_key": "copybook/
acctix.cpy", 
   "s3_source_bucket_ 
name": "fileaidtest", 
   "s3_source_bucket_ 
key": "input/ac 
ctindex" 
}
```
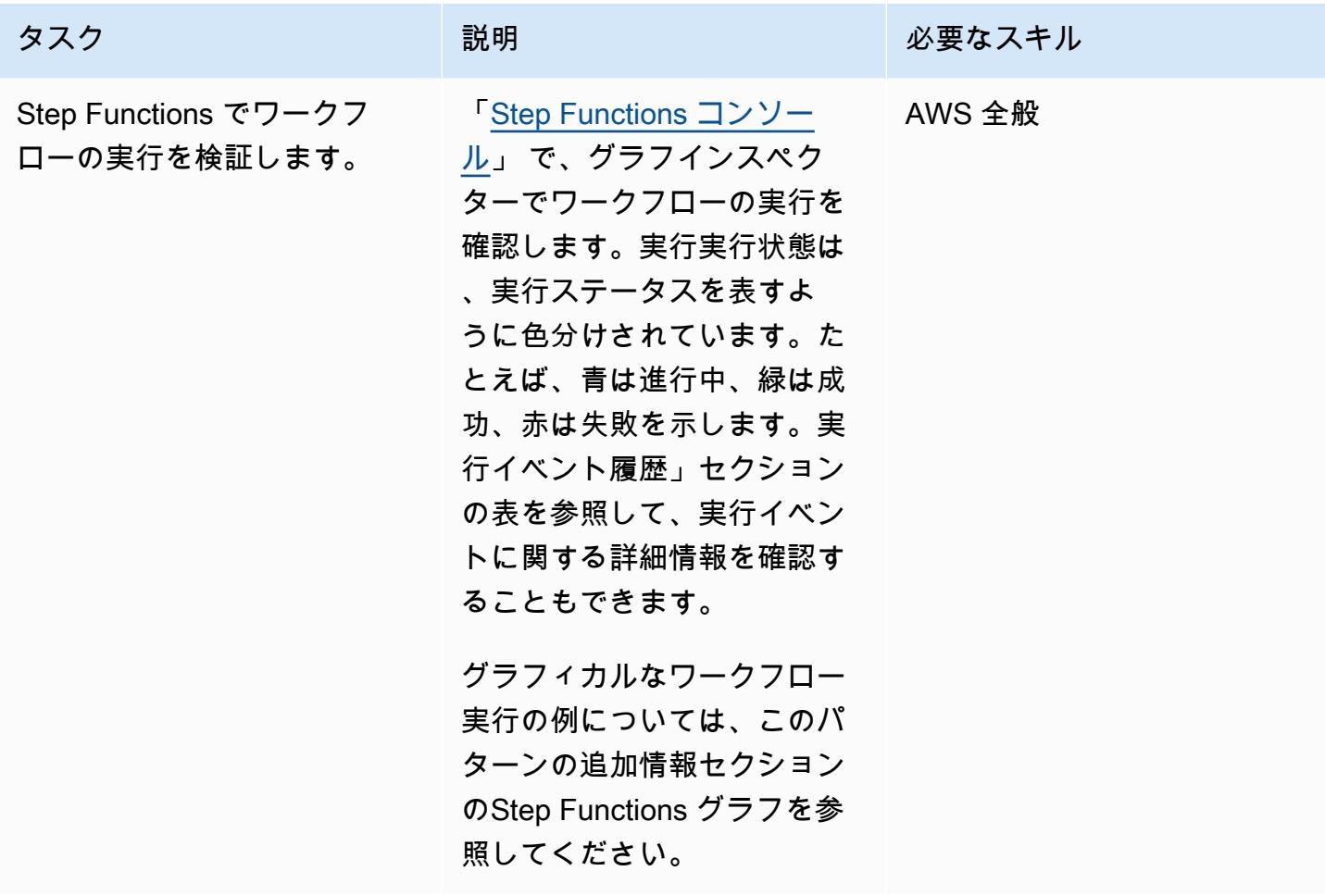

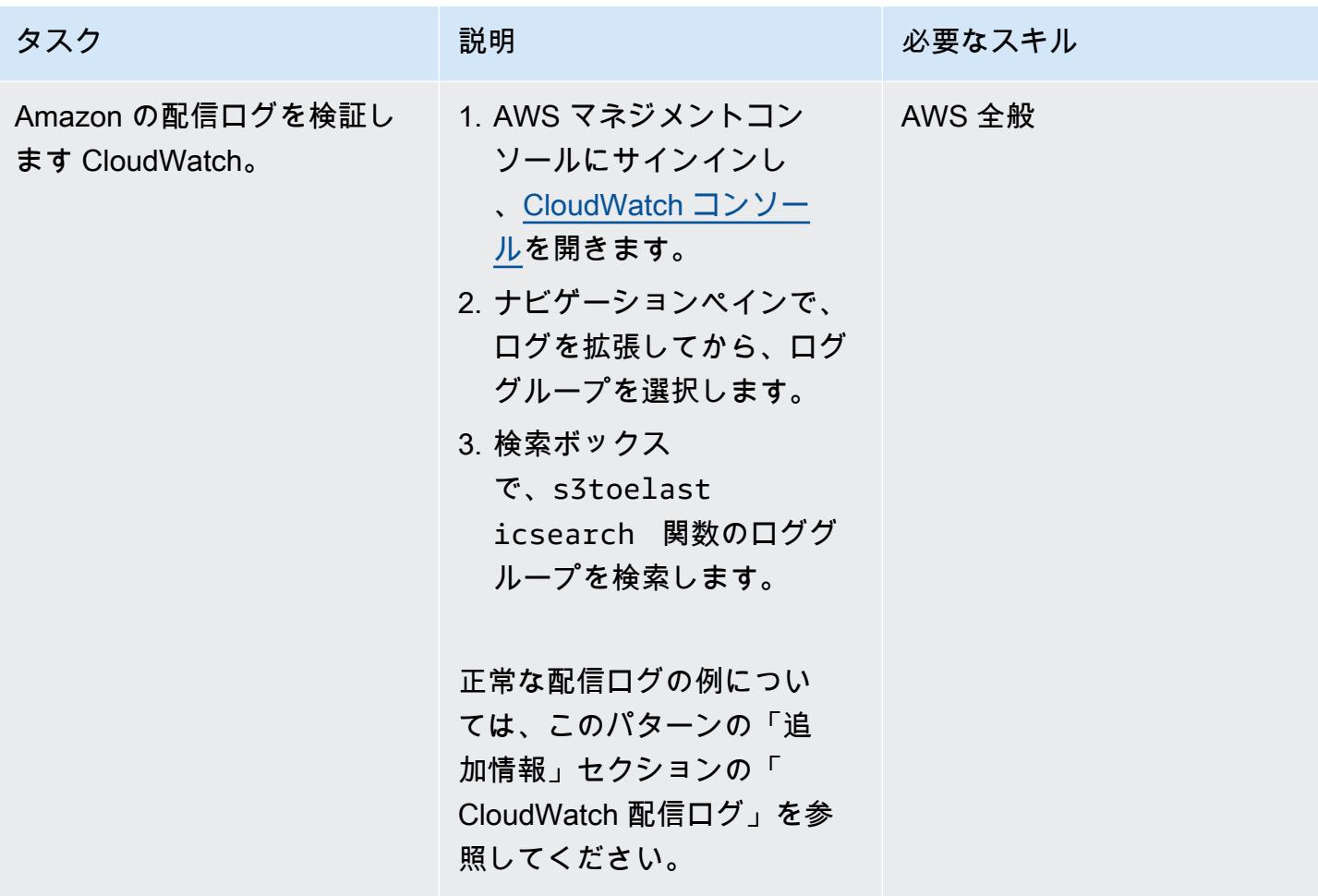

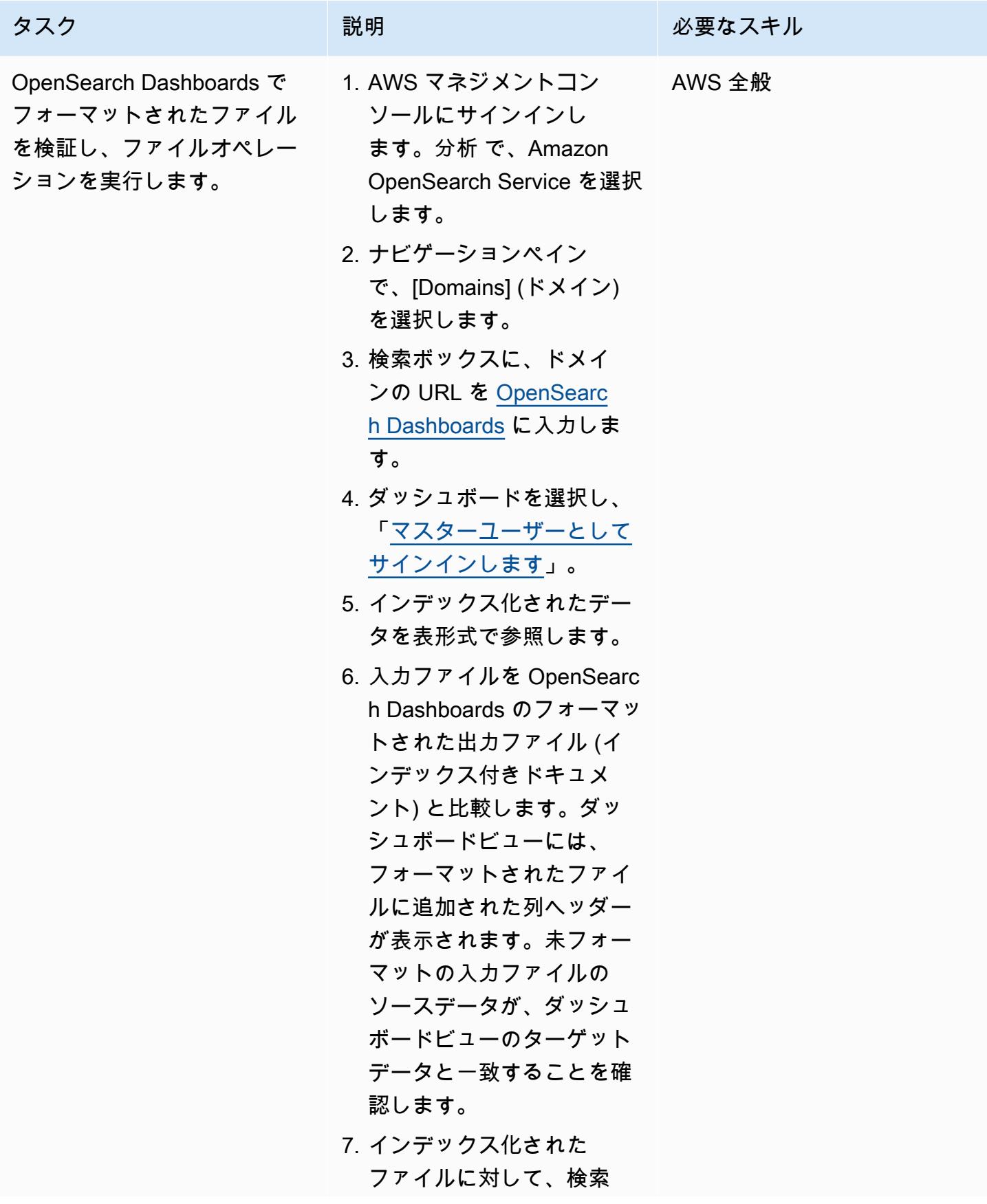

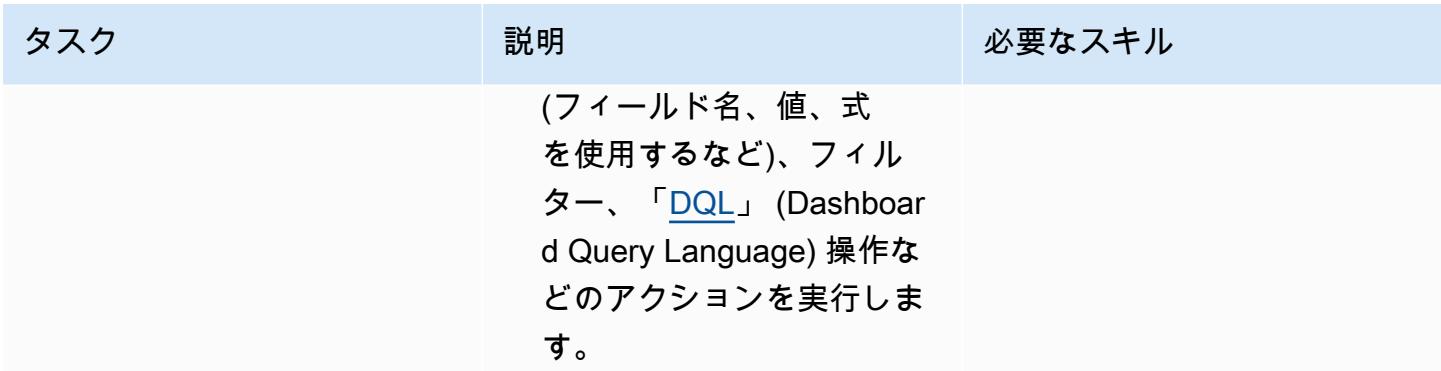

## 関連リソース

リファレンス

- 「[COBOL コピーブックの例](https://www.ibm.com/docs/en/record-generator/3.0?topic=SSMQ4D_3.0.0/documentation/cobol_rcg_examplecopybook.html)」 (IBM ドキュメンテーション)
- 「[BMC コンピュウェアファイルエイド」](https://www.bmc.com/it-solutions/bmc-compuware-file-aid.html) (BMC ドキュメンテーション)

チュートリアル

- 「[チュートリアル: Amazon S3 トリガーを使用して Lambda 関数を呼び出す」](https://docs.aws.amazon.com/lambda/latest/dg/with-s3-example.html) (AWS Lambda ド キュメント)
- 「[AWS Step Functions と AWS Lambda を使用してサーバーレスワークフローを作成する方法を](https://aws.amazon.com/getting-started/hands-on/create-a-serverless-workflow-step-functions-lambda/) [教えてください](https://aws.amazon.com/getting-started/hands-on/create-a-serverless-workflow-step-functions-lambda/)」 (AWS ドキュメント)
- [Amazon OpenSearch Service での OpenSearch Dashboards の使用](https://docs.aws.amazon.com/opensearch-service/latest/developerguide/dashboards.html) (AWS ドキュメント)

## 追加情報

Step Functions・グラフ

以下は、手順関数図の例を示しています。グラフには、このパターンで使用されている Lambda 関 数の実行実行ステータスが表示されます。

CloudWatch 配信ログ

次の例は、s3toelasticsearch 実行が正常に実行された場合の配信成功ログを示しています。

2022-08-10T 15:53:33. 033-05:00

処理中のドキュメント数:100

2022-08-10T 15:53:33 .171-05:00 [情報] 2022-08-10T 20:53 .171 Z a1b2-90ab-cdef-EXAMPLE 11111EXAMPLE 111EXAMPL E POST https://search-ess earch-3h4uqclifeqaj2vg4mphe 7ffle.us-east-2.es.amazonaw s.com:443/\_bulk [ステータ ス:200 リクエスト:0.100s]

2022-08-10T 15:53:33. 172-05:00

一括書き込み成功:100 件のド キュメント

作成者: Richard Milner-Watts (AWS)

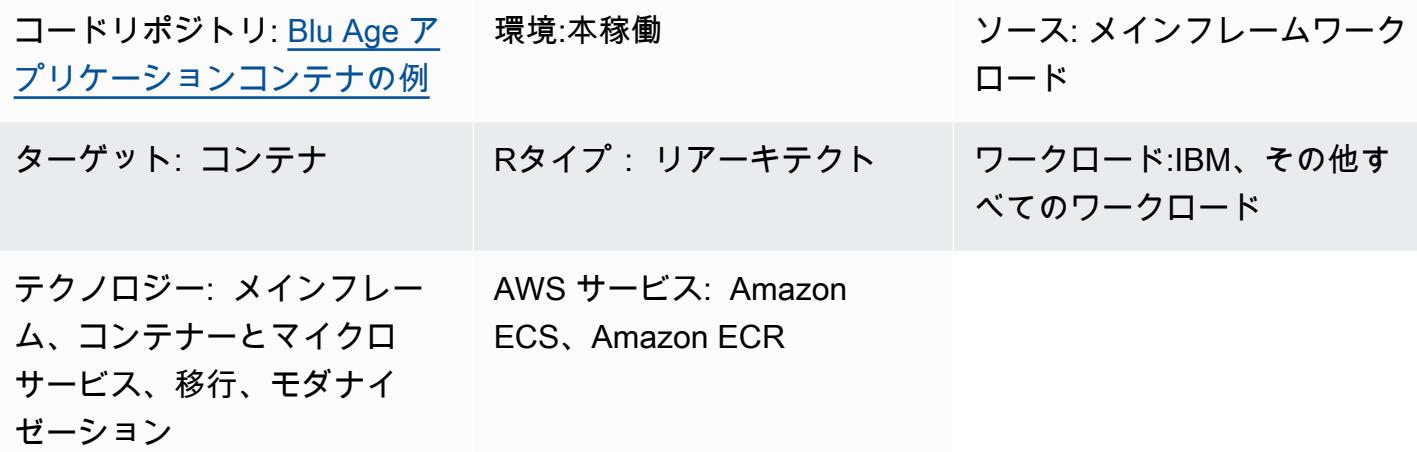

[概要]

このパターンでは、「[Blu Age」](https://www.bluage.com/) ツールを使用することで、最新化されたメインフレームワーク ロードを実行するためのサンプルコンテナ環境を提供します。Blu Age は従来のメインフレーム ワークロードを最新の Java コードに変換します。このパターンでは、Javaアプリケーションの周 りにラッパーを提供し、「[Amazon Elastic Container Service \(Amazon ECS\)」](https://aws.amazon.com/ecs/) や [「Amazon Elastic](https://aws.amazon.com/eks/)  [Kubernetes Service \(Amazon EKS\)](https://aws.amazon.com/eks/)」 のような コンテナオーケストレーションを使用することで、 それを実行できます。

Blu Age と AWS のサービスを使用して、ワークロードを最新化する方法の詳細については、以下の AWS 規範ガイダンス出版物を参照してください:

- 「[最新のBlu AgeメインフレームワークロードをサーバーレスAWS インフラストラクチャ上で実](https://docs.aws.amazon.com/prescriptive-guidance/latest/run-bluage-modernized-mainframes/) [行](https://docs.aws.amazon.com/prescriptive-guidance/latest/run-bluage-modernized-mainframes/)」
- 「[Terraform を使用して、コンテナ化された Blu Age アプリケーション用の環境をデプロイ」](https://docs.aws.amazon.com/prescriptive-guidance/latest/patterns/deploy-an-environment-for-containerized-blu-age-applications-by-using-terraform.html)

Blu Age によるメインフレームワークロードを最新化についてサポートが必要な場合は[、Blu Age](https://www.bluage.com/) [Web サイトの](https://www.bluage.com/)「専門家に連絡]から お問い合わせください。最新のワークロードを AWS に移行し たり、AWS のサービスと統合したり、それらを本番環境に移行したりするためのサポートが必要な 場合は、AWS アカウントマネージャーにお問い合わせいただくか、[AWS プロフェッショナルサー](https://pages.awscloud.com/AWS-Professional-Services.html) [ビスフォーム](https://pages.awscloud.com/AWS-Professional-Services.html)にご記入ください。

### 前提条件と制限

#### 前提条件

- Blu Age により作成された最新の Java アプリケーション。テスト目的で、このパターンは、コン セプトの証明として使用できるサンプル Java アプリケーションを提供します。
- コンテナの構築に使用できる [「Docker](https://aws.amazon.com/docker/)」 環境。

#### 制約事項

使用するコンテナオーケストレーションプラットフォームによっては、コンテナで使用できるリ ソース (CPU、RAM、ストレージなど) が限定的である場合があります。たとえば、Amazon ECS を AWS Fargate で使う場合、制限と考慮事項については 「[Amazon ECS のドキュメント」](https://docs.aws.amazon.com/AmazonECS/latest/developerguide/AWS_Fargate.html) を参照し てください。

## アーキテクチャ

ソーステクノロジースタック

- Blu Age
- Java

ターゲットテクノロジースタック

• Docker

ターゲットアーキテクチャ

以下の図表は、Docker コンテナ内の Blu Age アプリケーションのアーキテクチャを示しています。

- 1. コンテナのエントリポイントは、ラッパースクリプトです。この Bash スクリプトは、Blu Age ア プリケーションおよび出力処理のランタイム環境を準備する役割を担います。
- 2. コンテナの環境変数は、Amazon Simple Storage Service (Amazon S3) バケット名およびデータ ベース認証情報などの、ラッパースクリプトの変数を設定するために使用されます。環境変数

は、AWS Secrets Manager または AWS Systems Manager の機能であるパラメータストアによっ て提供されます。Amazon ECS をコンテナオーケストレーションサービスとして使用している場 合、Amazon ECS タスク定義に環境変数をハードコーディングすることもできます。

- 3. ラッパースクリプトは、Blu Age アプリケーションを実行する前に、S3 バケットからあらゆる入 力ファイルをコンテナに取り込みます。AWS コマンドラインインターフェイス (AWS CLI) は、 コンテナにインストールされます。これは、ゲートウェイ仮想プライベートクラウド (VPC) エン ドポイントを介して、Amazon S3 に保存されたオブジェクトにアクセスするためのメカニズムを 提供します。
- 4. Blu Age アプリケーションの Java アーカイブ (JAR) ファイルは、Amazon Aurora などのその他の データソースと通信する必要がある場合があります。
- 5. 完了すると、ラッパースクリプトは結果の出力ファイルを S3 バケットに配信し、さらに処理 します (Amazon CloudWatch ログ記録サービスによる場合など)。このパターンでは、標準 CloudWatch ログ記録の代わりに を使用している場合、圧縮ログファイルを Amazon S3 に配信す ることもできます。

ツール

AWS サービス

- 「[Amazon Elastic Container Registry \(Amazon ECR\)](https://docs.aws.amazon.com/AmazonECR/latest/userguide/what-is-ecr.html)」 は、セキュリティ、スケーラビリティ、信 頼性を備えたマネージドコンテナイメージレジストリサービスです。
- 「[Amazon Elastic Container Service \(Amazon ECS\)」](https://docs.aws.amazon.com/AmazonECS/latest/developerguide/Welcome.html) は、クラスターでのコンテナの実行、停 止、管理を支援する、高速でスケーラブルなコンテナ管理サービスです。

ツール

- 「[Docker](https://aws.amazon.com/docker/)」 は、アプリケーションを構築、テスト、デプロイするためのソフトウェアプラット フォームです。Docker はソフトウェアを[「コンテナ](https://aws.amazon.com/containers/)」 と呼ばれる標準化されたユニットにパッ ケージ化します。コンテナには、ライブラリ、システムツール、コード、ランタイムなど、ソフト ウェアの実行に必要なものがすべて含まれています。Docker を使用すると、あらゆる環境にアプ リケーションをデプロイしスケーリングできます。
- 「[Bash](https://www.gnu.org/software/bash/manual/)」 は GNU オペレーティングシステムのコマンド言語インターフェイス (シェル) です。
- 「[Java](https://www.java.com/)」 はこのパターンで使用されるプログラミング言語ならびに開発環境です。

• 「[Blu Age」](https://www.bluage.com/) は、アプリケーションコード、依存関係、インフラストラクチャなどの従来のメ インフレームワークロードをクラウド用の最新のワークロードに変換する、AWS mainframe modernization ツールです。

コードリポジトリ

このパターンのコードは GitHub [Blu Age サンプルコンテナリポジトリ に](https://github.com/aws-samples/aws-blu-age-sample-container)あります。

ベストプラクティス

- 環境変数を使用して、変数を外部化し、アプリケーションの動作を変更します。これらの変数によ り、コンテナオーケストレーションソリューションが、コンテナを再構築することなくランタイム 環境を変更できるようにします。このパターンには、Blue Age アプリケーションに役立つ環境変 数の例が含まれています。
- Blu Age アプリケーションを実行する前に、アプリケーションの依存関係を検証します。たとえ ば、データベースが使用可能であること、そして認証情報が有効であることを確認します。依存 関係を検証するテストをラッパースクリプトに記述し、また一致しない場合は早い段階で失敗しま す。
- ラッパースクリプト内の詳細なログ記録を使用します。オーケストレーションプラットフォームや ジョブの所要時間によって、実行中のコンテナと直接やり取りするのが難しい場合があります。問 題の診断に役立つ出力が STDOUT に書き込まれていることを必ず確認してください。たとえば、 アプリケーションの実行前と実行後の両方で、アプリケーションの作業ディレクトリの内容が出力 に含まれる場合があります。

## エピック

Blue Age アプリケーション JAR ファイルを入手

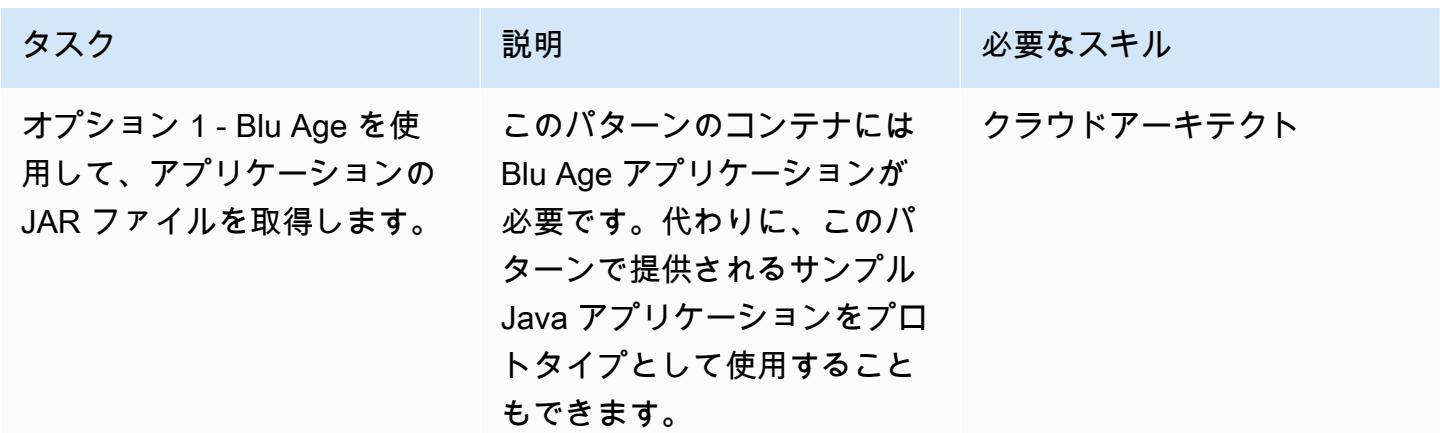

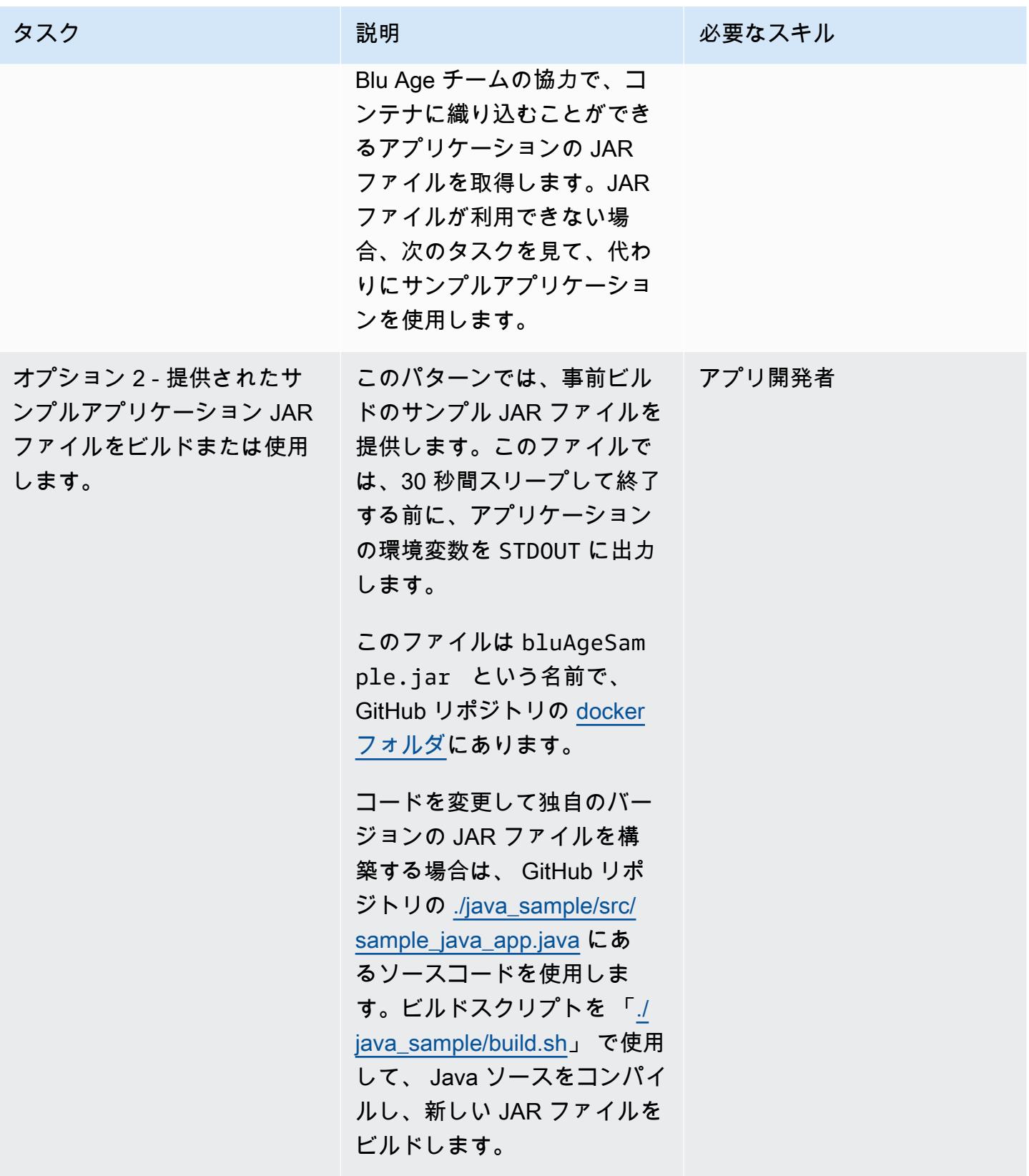

## Blu Age コンテナーをビルドする

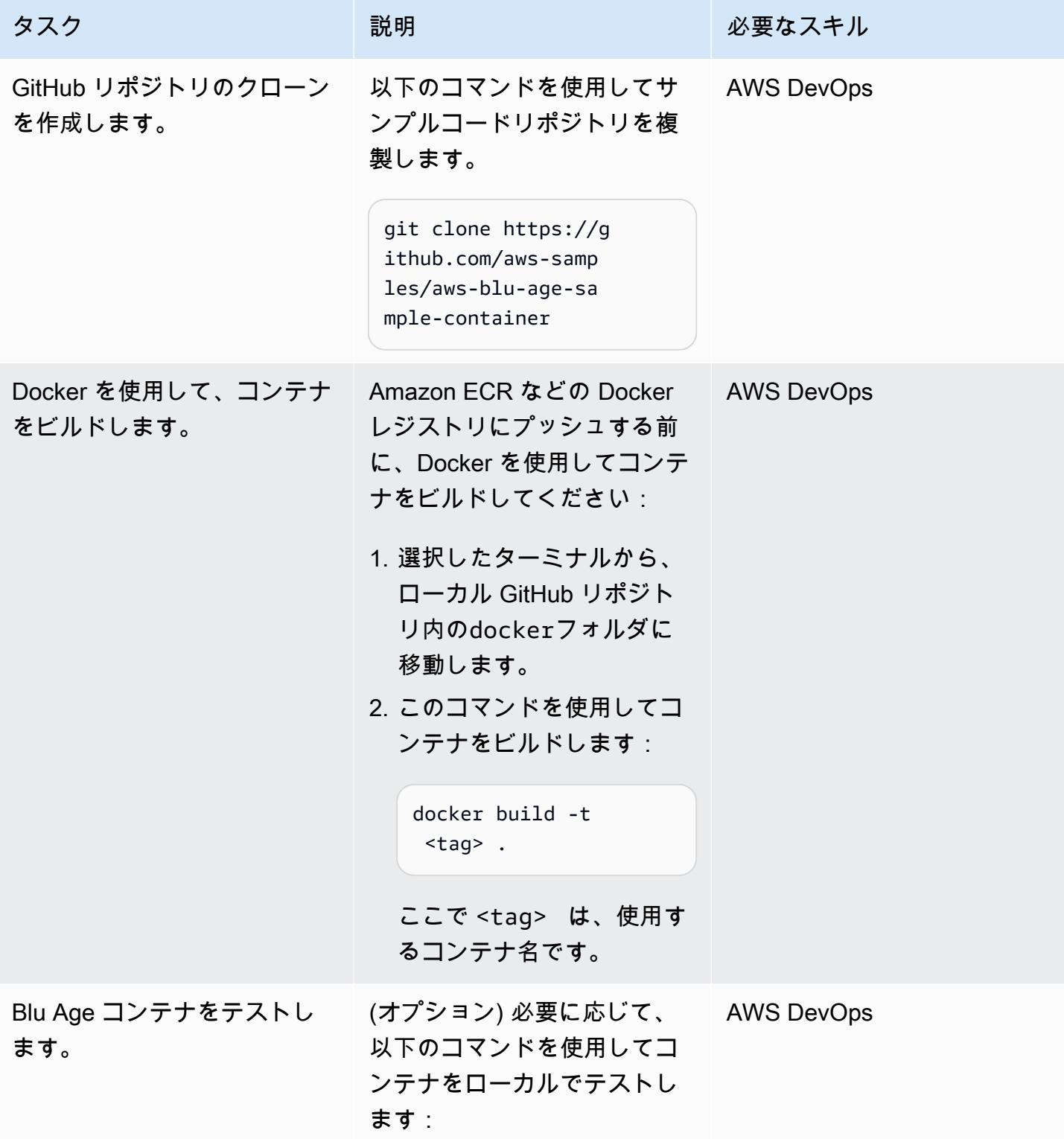

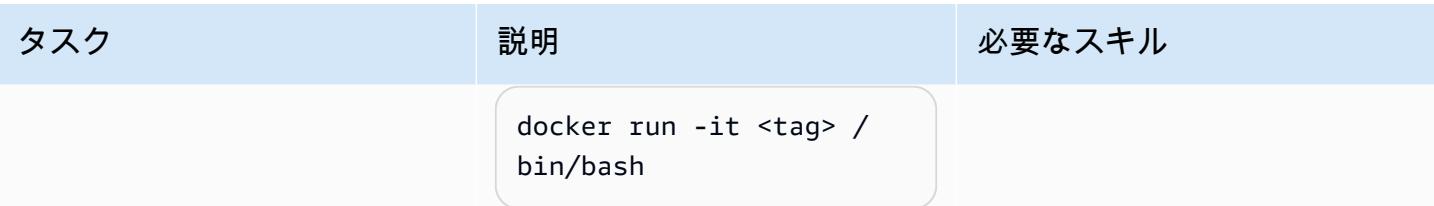

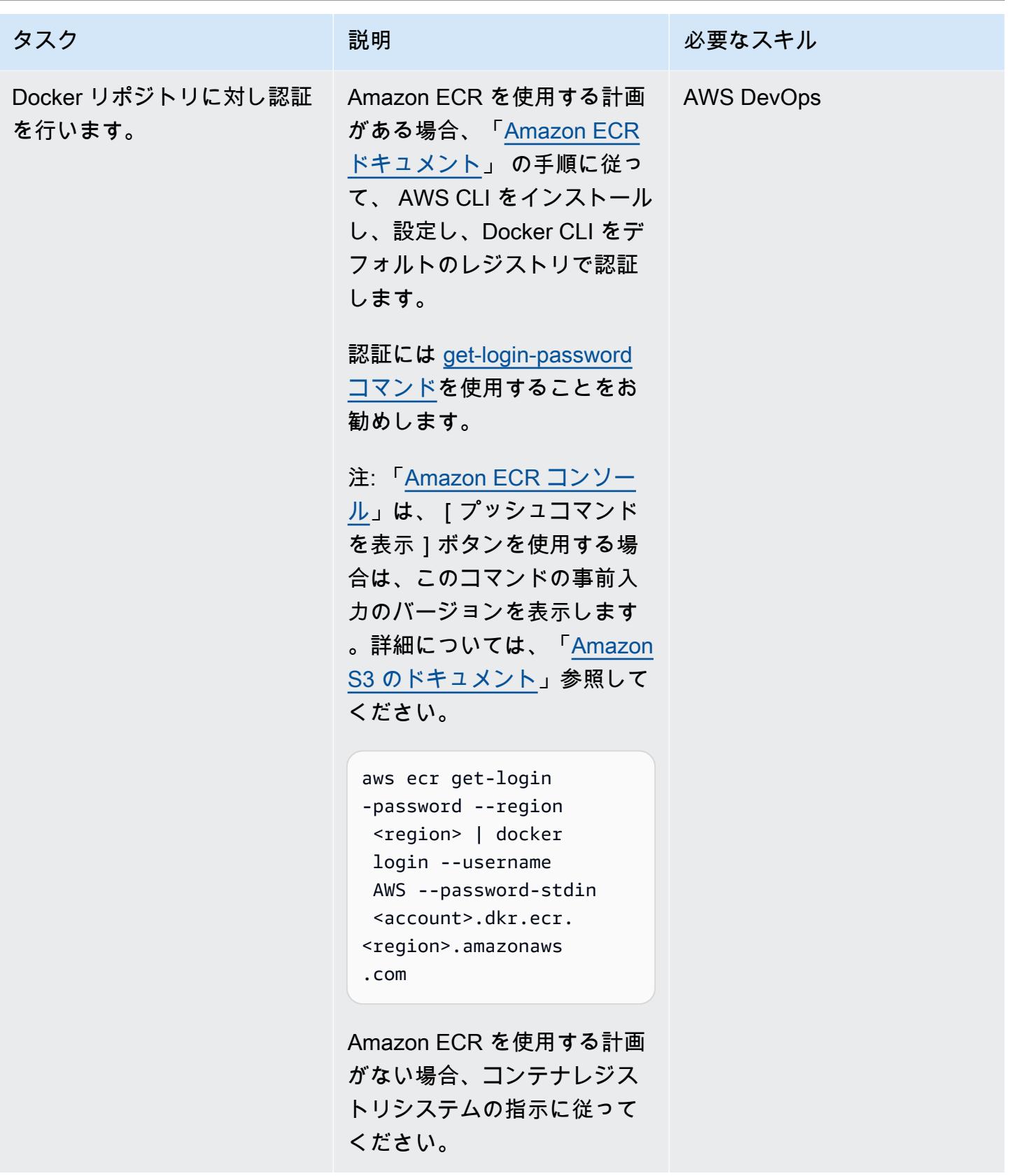

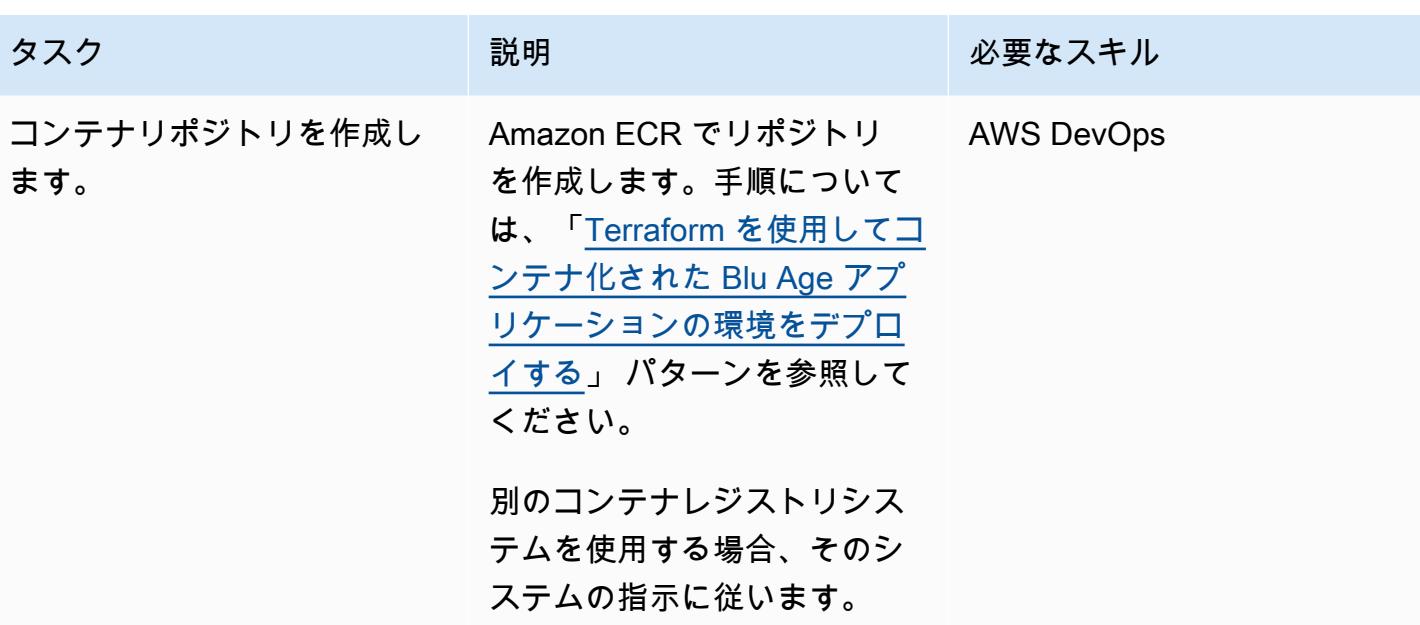

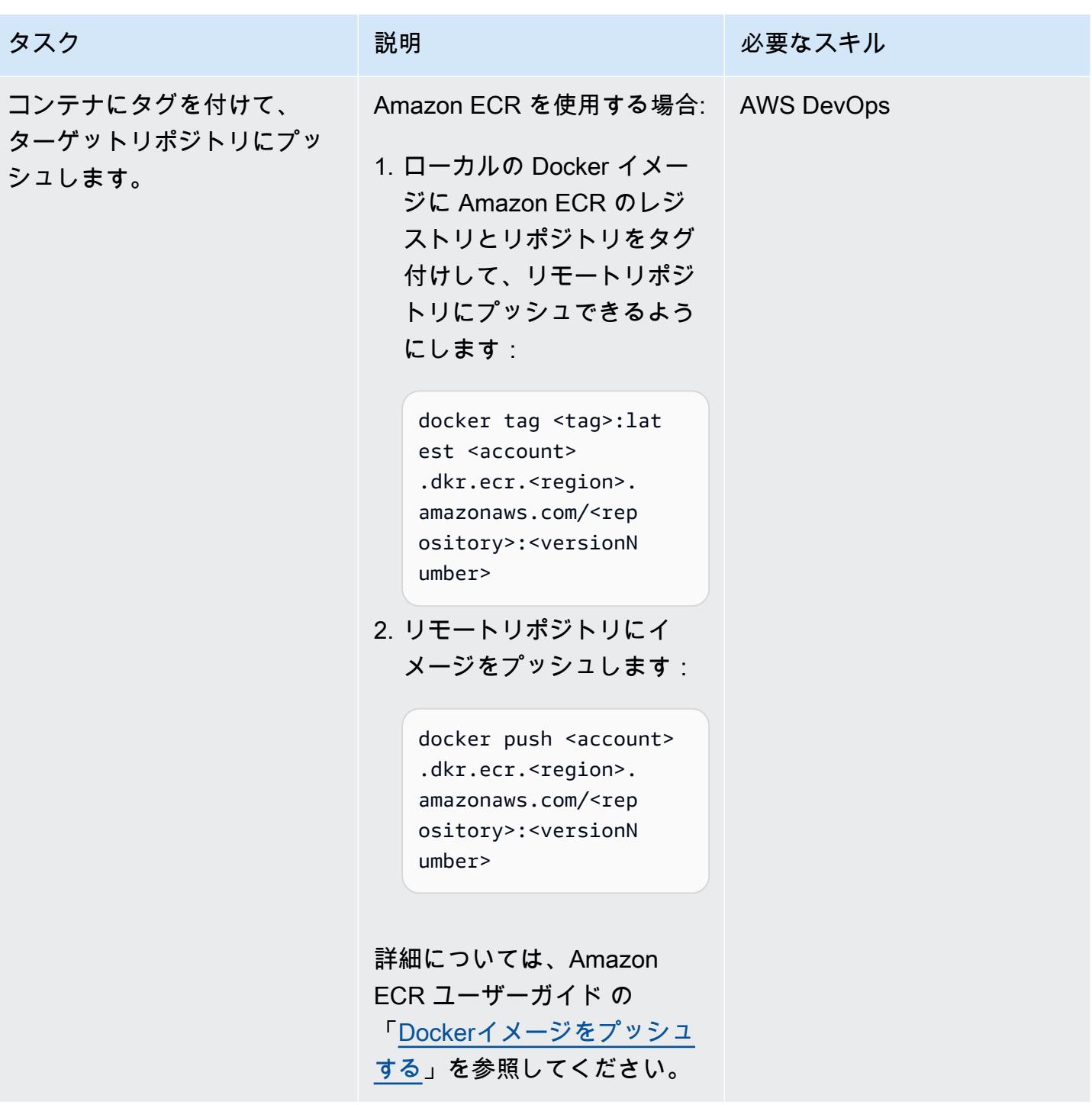

## 関連リソース

「AWS リソース」

• 「[AWS Blu Ageサンプルコンテナリポジトリ」](https://github.com/aws-samples/aws-blu-age-sample-container)

- 「[Terraform を使用して、コンテナ化された Blu Age アプリケーション用の環境をデプロイする」](https://docs.aws.amazon.com/prescriptive-guidance/latest/patterns/deploy-an-environment-for-containerized-blu-age-applications-by-using-terraform.html)
- 「[AWS CLI で Amazon ECR を使用」](https://docs.aws.amazon.com/AmazonECR/latest/userguide/getting-started-cli.html)(Amazon ECR ユーザーガイド)
- 「[プライベートレジストリ認証](https://docs.aws.amazon.com/AmazonECR/latest/userguide/registry_auth.html)」(Amazon ECR ユーザーガイド)
- 「[Amazon ECS ドキュメント](https://docs.aws.amazon.com/AmazonECS/latest/developerguide/Welcome.html)」
- 「[Amazon EKS ドキュメント」](https://docs.aws.amazon.com/eks/latest/userguide/what-is-eks.html)

## 追加リソース

- 「[Blue Age ウェブサイト」](https://www.bluage.com/)
- 「[Docker ウェブサイト](https://docker.com/)」

# Python を使用して EBCDIC データを AWS 上の ASCII に変換およ びアンパックします

作成:ルイス・グスタボ・ダンタス (AWS)

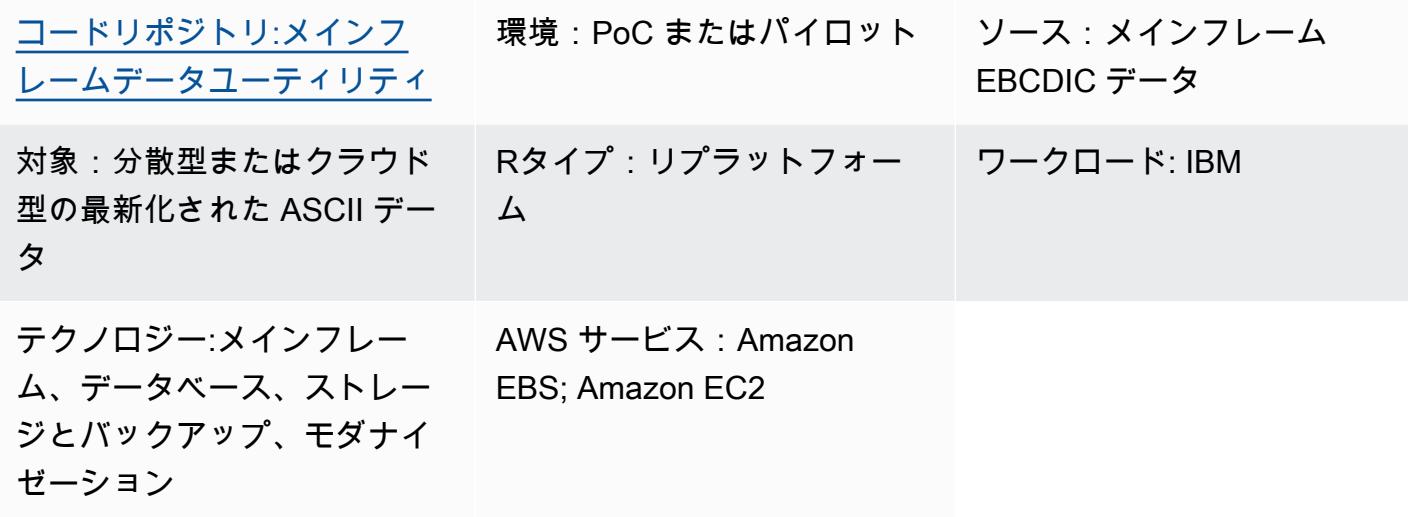

[概要]

メインフレームは通常、重要なビジネスデータをホストするため、Amazon Web Services(AWS) クラウドやその他の米国情報交換標準コード(ASCII)環境にデータを移行する場合、データを最 新化することが最も重要なタスクの 1 つです。メインフレームでは、データは通常、拡張バイナリ コード 10 進数交換コード (EBCDIC) 形式でエンコードされます。データベース、仮想ストレージア クセスメソッド (VSAM)、またはフラットファイルをエクスポートすると、通常、圧縮されたバイナ リ EBCDIC ファイルが生成され、移行がより複雑になります。最も一般的に使用されるデータベー ス移行ソリューションはチェンジデータキャプチャ (CDC) で、ほとんどの場合、データエンコー ディングを自動的に変換します。ただし、これらのデータベース、VSAM、またはフラットファイル には CDC メカニズムが使用できない場合があります。これらのファイルについては、データを最新 化するための代替アプローチが必要です。

このパターンは、EBCDIC データを ASCII 形式に変換して最新化する方法を説明しています。変換 後、データを分散データベースにロードしたり、クラウド内のアプリケーションにデータを直接処理 させることができます。このパターンでは、リポジトリ内の変換スクリプトとサンプルファイルを使 用します。[mainframe-data-utilities](https://github.com/aws-samples/mainframe-data-utilities) GitHub

## 前提条件と制限

#### 前提条件

- アクティブなAWS アカウント
- EBCDIC 入力ファイルとそれに対応する共通ビジネス指向言語 (COBOL) コピーブック。サンプ ル EBCDIC ファイルと COBOL コピーブックがリポジトリに含まれています。[mainframe-data](https://github.com/aws-samples/mainframe-data-utilities)[utilities](https://github.com/aws-samples/mainframe-data-utilities) GitHub COBOL コピーブックの詳細については、IBM Web サイトの「[z/OS 6.4 プログラ](https://publibfp.dhe.ibm.com/epubs/pdf/igy6pg40.pdf) [ミング用エンタープライズ COBOL ガイド」](https://publibfp.dhe.ibm.com/epubs/pdf/igy6pg40.pdf)を参照してください。

#### 制約事項

• COBOL プログラム内で定義されたファイルレイアウトはサポートされていません。これらは別途 利用できるようにする必要があります。

製品バージョン

• Python バージョン 3.8 以降。

### アーキテクチャ

- ソーステクノロジースタック
- メインフレーム上の EBCDIC データ
- COBOL コピーブック

ターゲットテクノロジースタック

- 仮想プライベートクラウド (VPC)のAmazon Elastic Compute Cloud (Amazon EC2) インスタンス
- Amazon Elastic Block Store (Amazon EBS)
- Python とそれに必要なパッケージ、 JavaScript オブジェクト表記法 (JSON)、システム、および 日時
- 最新のアプリケーションですぐに読み込んだり、リレーショナルデータベーステーブルに読み込ん だりできる ASCII フラットファイル

ターゲットアーキテクチャ

- 1. 「parse\_copybook\_to\_json.py」スクリプトを使用して、COBOL コピーブックを JSON ファイル に変換します。
- 2. JSON ファイルと「extract\_ebcdic\_to\_ascii.py」スクリプトを使用して、EBCDIC データを ASCII ファイルに変換します。

自動化とスケール

最初の手動ファイル変換に必要なリソースが揃ったら、ファイル変換を自動化できます。このパター ンには自動化の指示は含まれていません。変換を自動化する方法は複数あります。以下は、考えられ るアプローチの概要です。

- 1. AWS コマンドラインインターフェイス (AWS CLI) コマンドと Python スクリプトコマンドをシェ ルスクリプトにカプセル化します。
- 2. シェルスクリプトジョブを EC2 インスタンスに非同期的に送信する AWS Lambda 関数を作成し ます。詳細については、[「AWS Lambda を使用した SSH ジョブのスケジュール設定](https://aws.amazon.com/blogs/compute/scheduling-ssh-jobs-using-aws-lambda/)」を参照し てください。
- 3. レガシーファイルがアップロードされるたびに Lambda 関数を呼び出す Amazon Simple Storage Service (Amazon S3) トリガーを作成します。詳細については[、チュートリアル: Amazon S3 ト](https://docs.aws.amazon.com/lambda/latest/dg/with-s3-example.html) [リガーを使用して Lambda 関数を呼び出す](https://docs.aws.amazon.com/lambda/latest/dg/with-s3-example.html)を参照してください。

ツール

サービス

- 「[Amazon Elastic Compute Cloud \(Amazon EC2\)](https://docs.aws.amazon.com/ec2/?id=docs_gateway)」は、AWS クラウドでスケーラブルなコン ピューティング容量を提供します。仮想サーバーを必要な数だけ起動して、迅速にスケールアップ またはスケールダウンができます。
- [Amazon Elastic Block Store \(Amazon EBS\)](https://docs.aws.amazon.com/AWSEC2/latest/UserGuide/AmazonEBS.html) は、 Amazon Elastic Compute Cloud (Amazon EC2) イ ンスタンスで使用するブロックレベルストレージのボリュームを提供します。
- 「[AWS コマンドラインインターフェイス \(AWS CLI\)](https://docs.aws.amazon.com/cli/latest/userguide/cli-chap-welcome.html)」は、オープンソースのツールであり、コマ ンドラインシェルのコマンドを使用して AWS サービスとやり取りすることができます。

• 「[AWS Identity and Access Management \(IAM\)」](https://docs.aws.amazon.com/IAM/latest/UserGuide/introduction.html)は、AWS リソースへのアクセスを安全に管理 し、誰が認証され、使用する権限があるかを制御するのに役立ちます。

その他のツール

- [GitHub](https://github.com/)は、コラボレーションツールとバージョン管理を提供するコードホスティングサービスで す。
- 「[Python](https://www.python.org/)」は高水準プログラミング言語です。

コードリポジトリ

このパターンのコードはリポジトリにあります。[mainframe-data-utilities](https://github.com/aws-samples/mainframe-data-utilities) GitHub

## エピック

EC2 インスタンスの準備

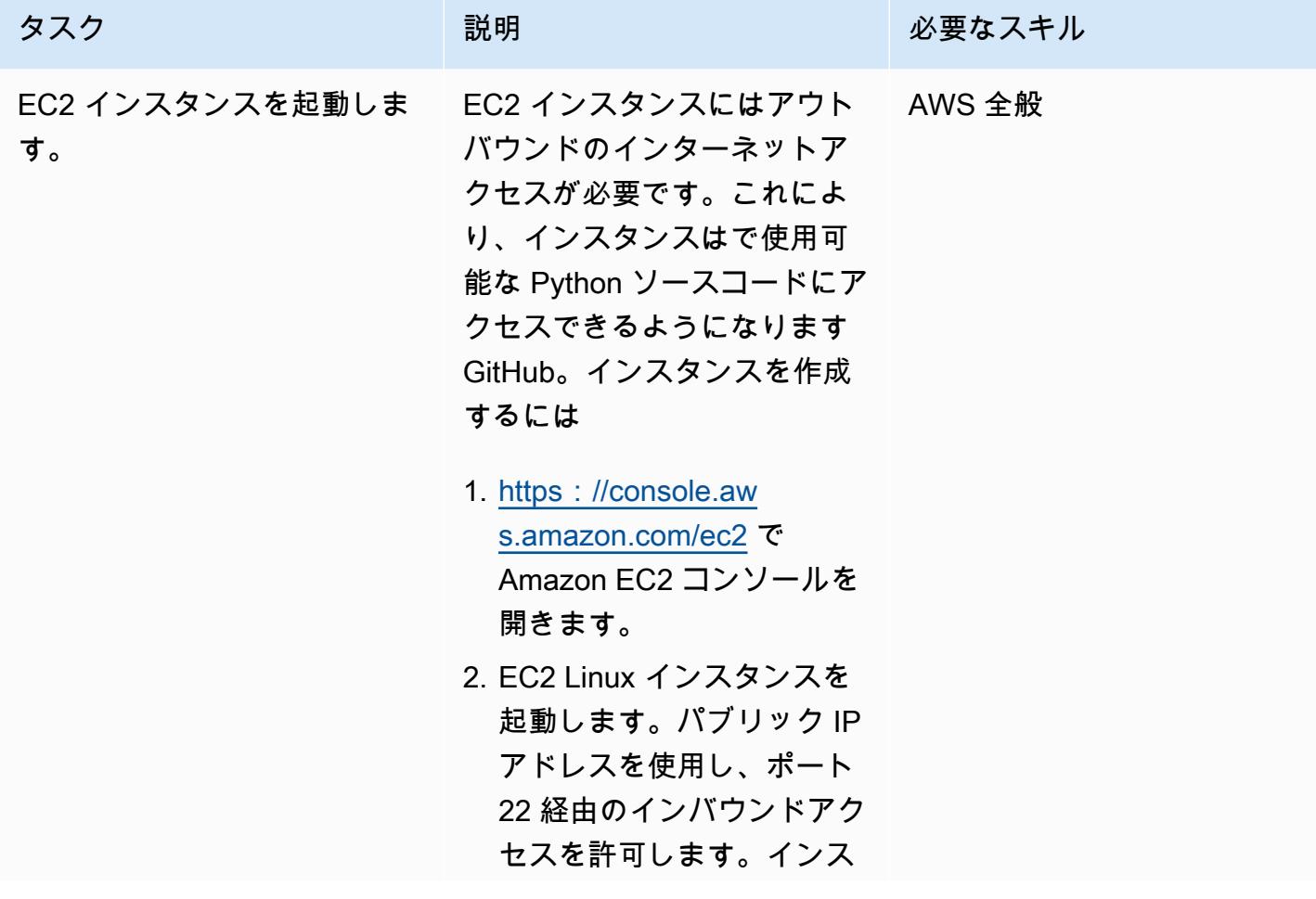

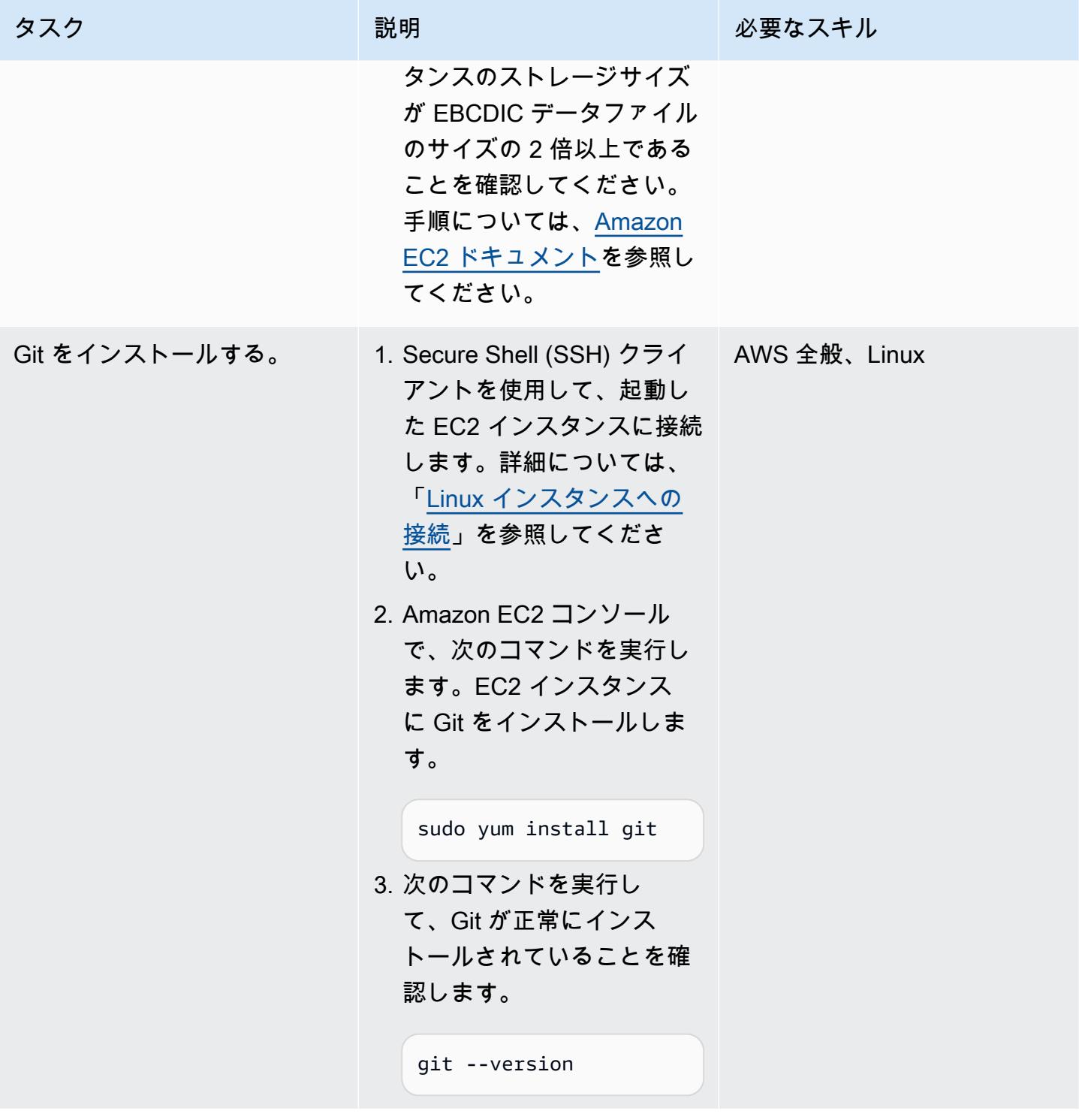

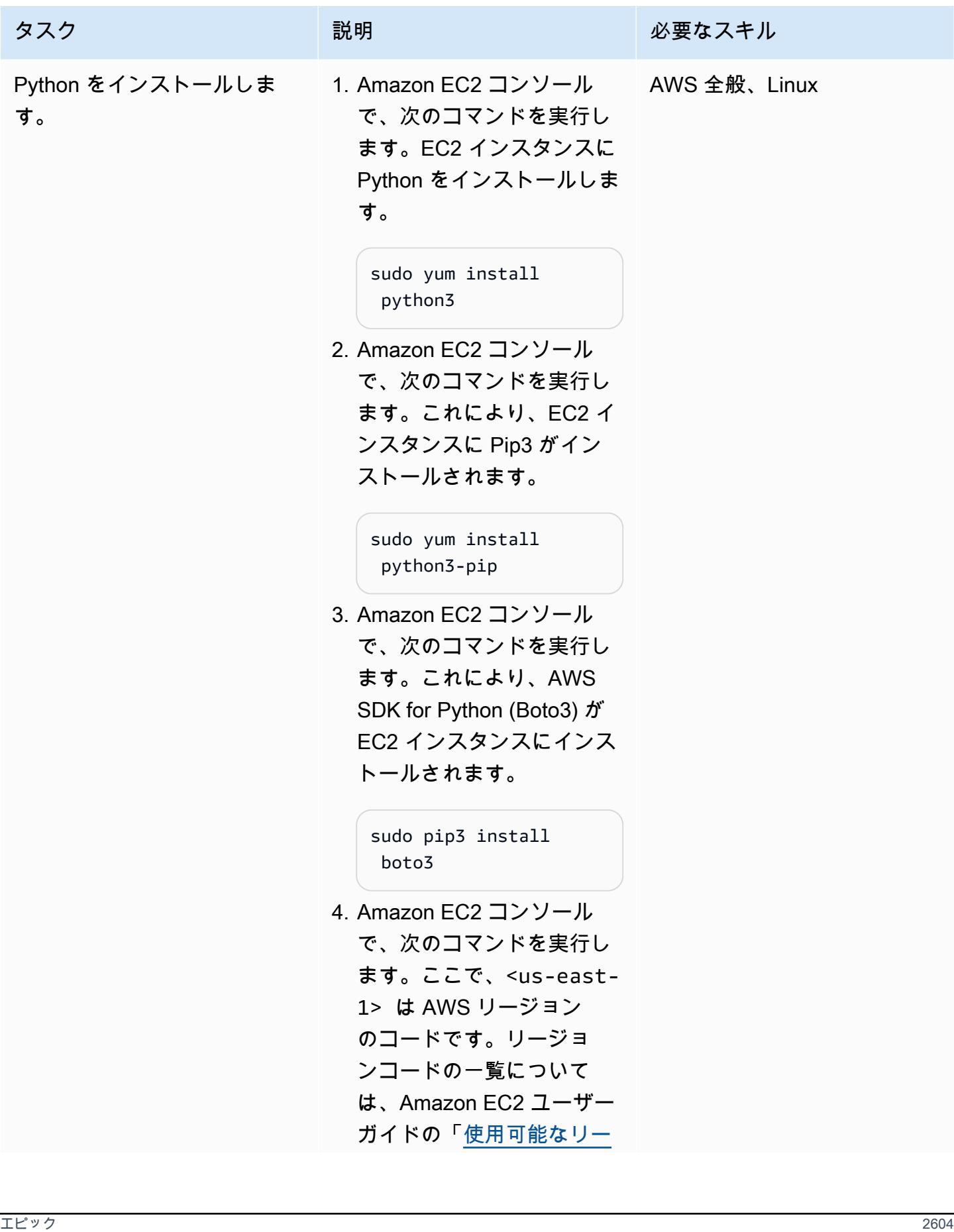

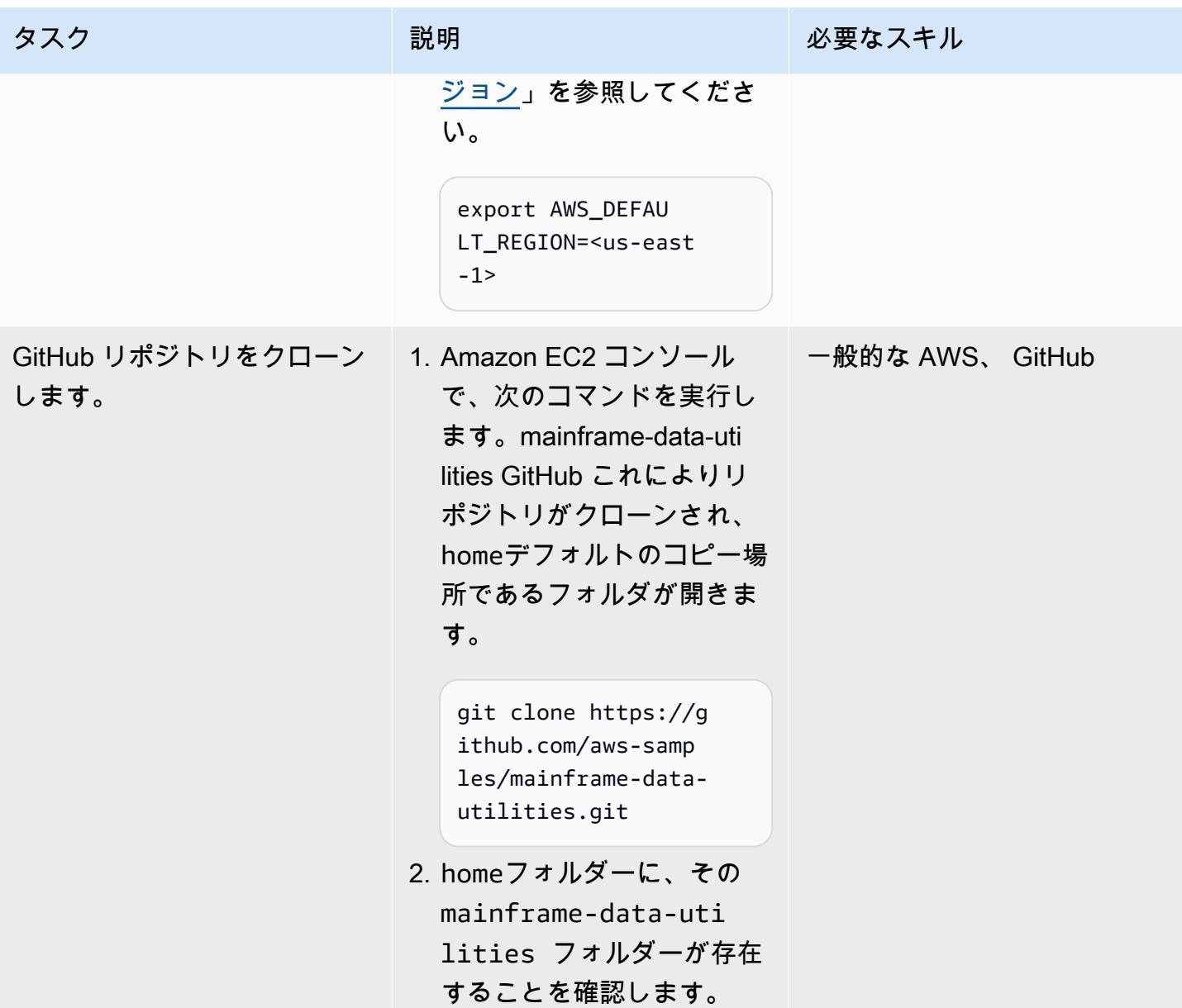

EBCDIC データから ASCII ファイルを作成します。

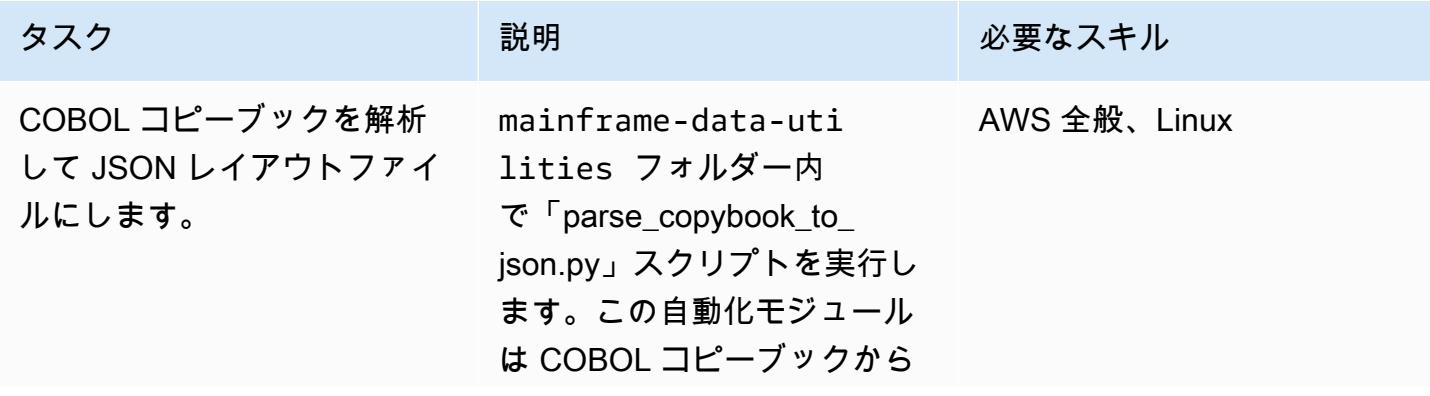

### タスク ぶんしゃ 説明 かんじょう かんこうしゅう 必要なスキル

ファイルレイアウトを読み取 り、JSON ファイルを作成し ます。JSON ファイルには、 ソースファイルからのデータ の解釈と抽出に必要な情報が 含まれています。これによ り、COBOL コピーブックか ら JSON メタデータが作成さ れます。

次のコマンドは、COBOL コ ピーブックを JSON ファイル に変換します。

python3 parse\_cop ybook\_to\_json.py \ -copybook LegacyRef erence/COBPACK2.cpy \ -output sample-data/ cobpack2-list.json \ -dict sample-data/ cobpack2-dict.json \ -ebcdic sample-data/ COBPACK.OUTFILE.txt \ -ascii sample-data/ COBPACK.ASCII.txt \ -print 10000

このスクリプトは受け取った 引数を出力します。

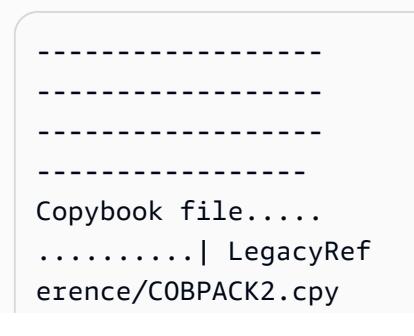

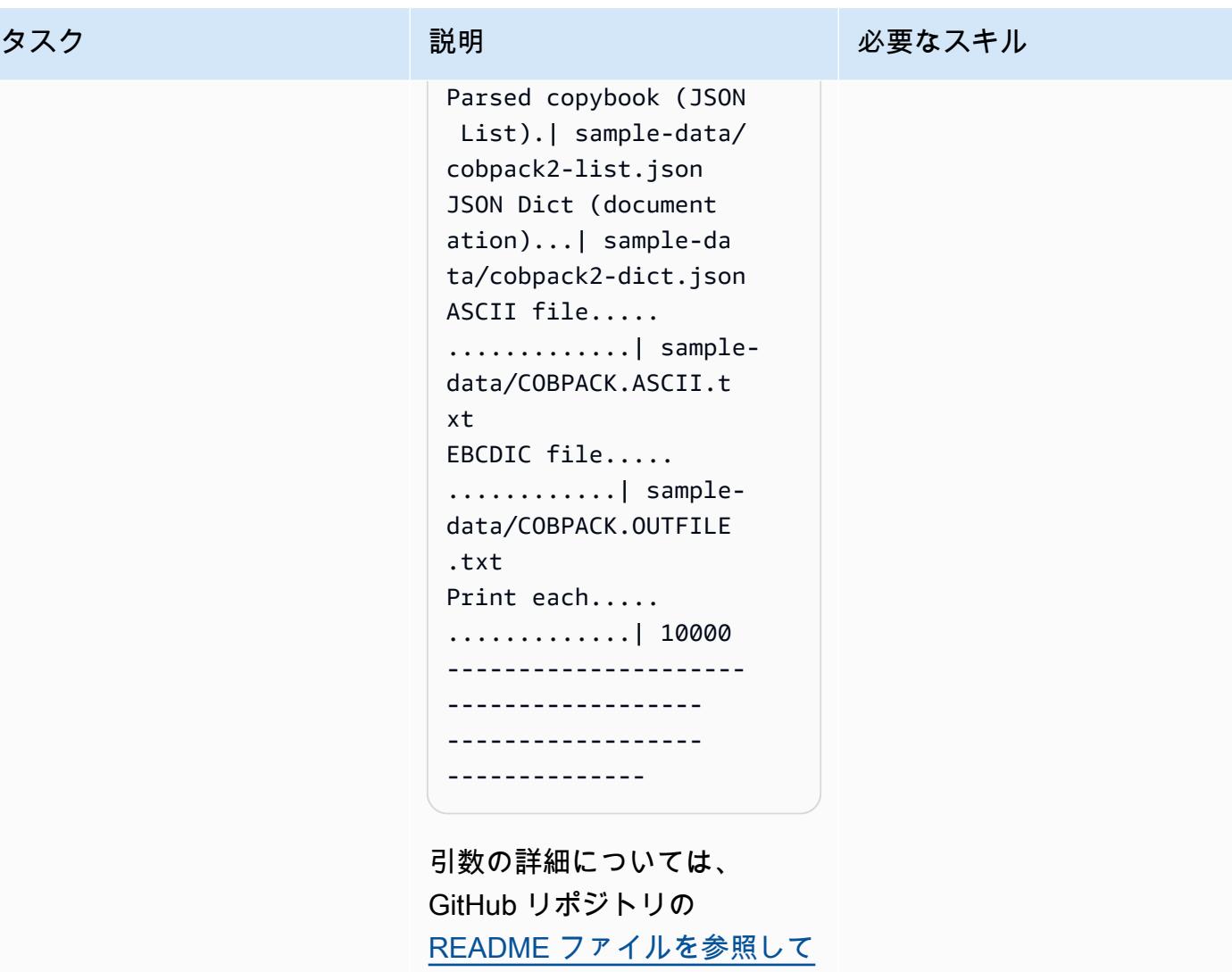

[ください。](https://github.com/aws-samples/mainframe-data-utilities/blob/main/README.md)

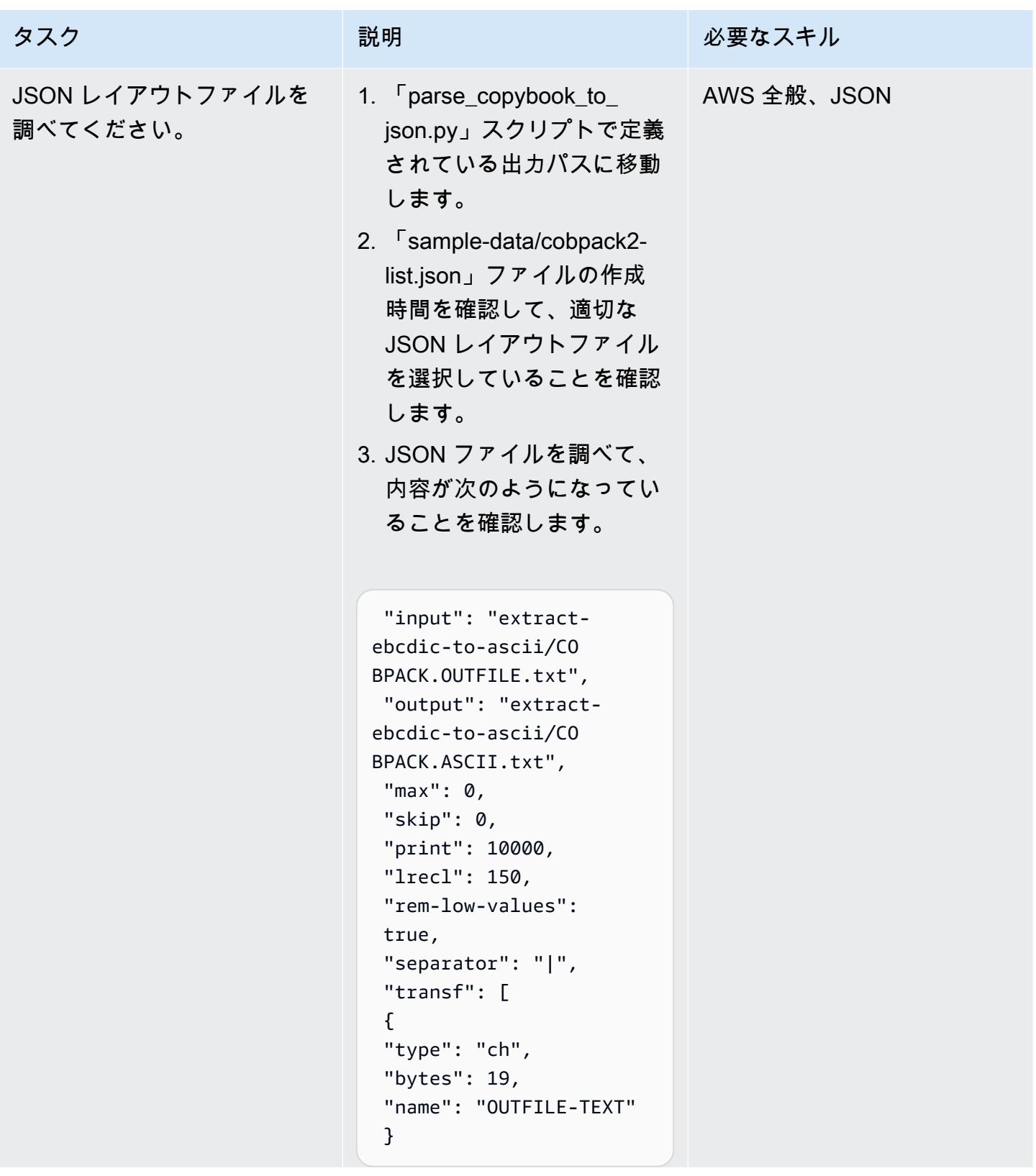

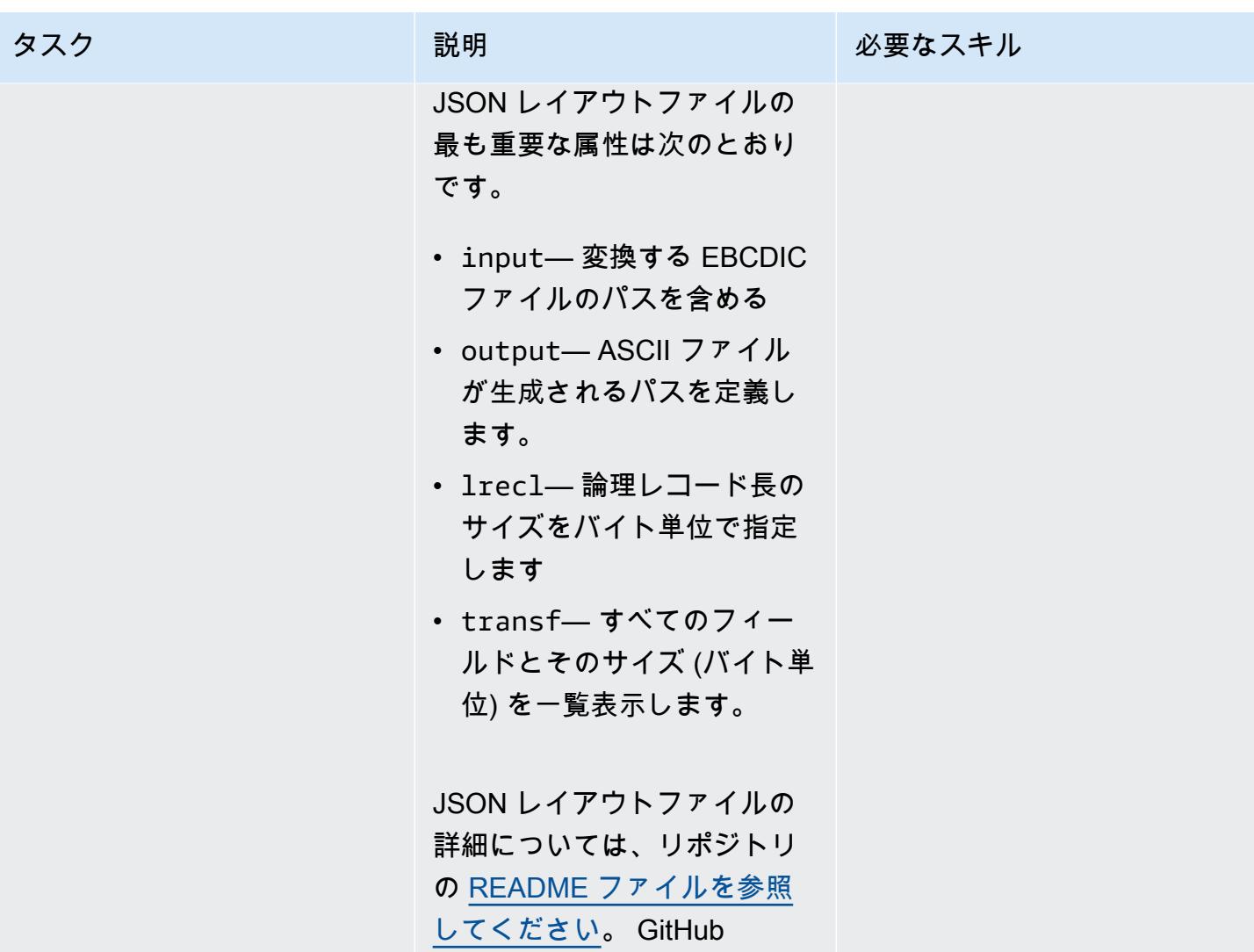

す。

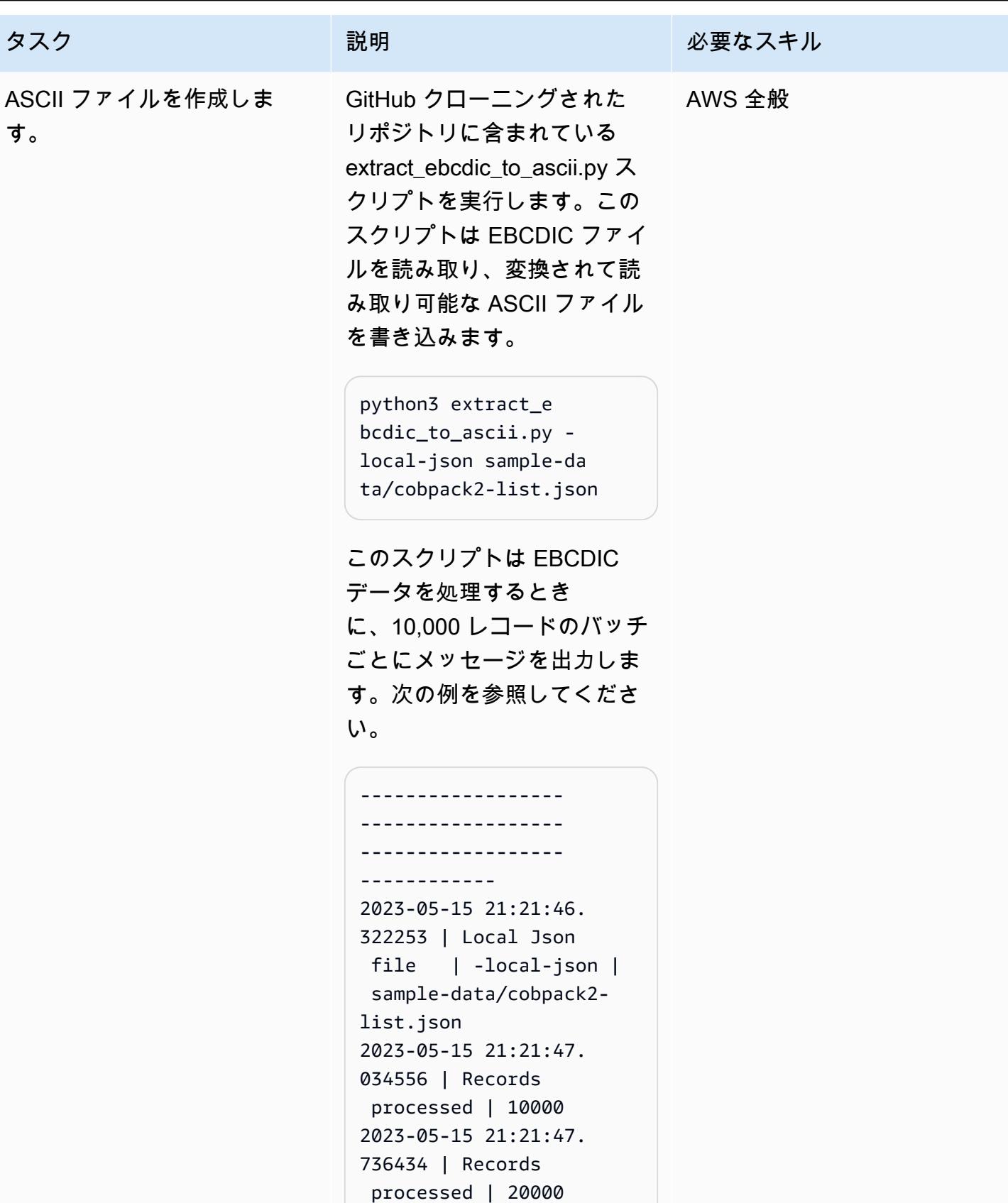
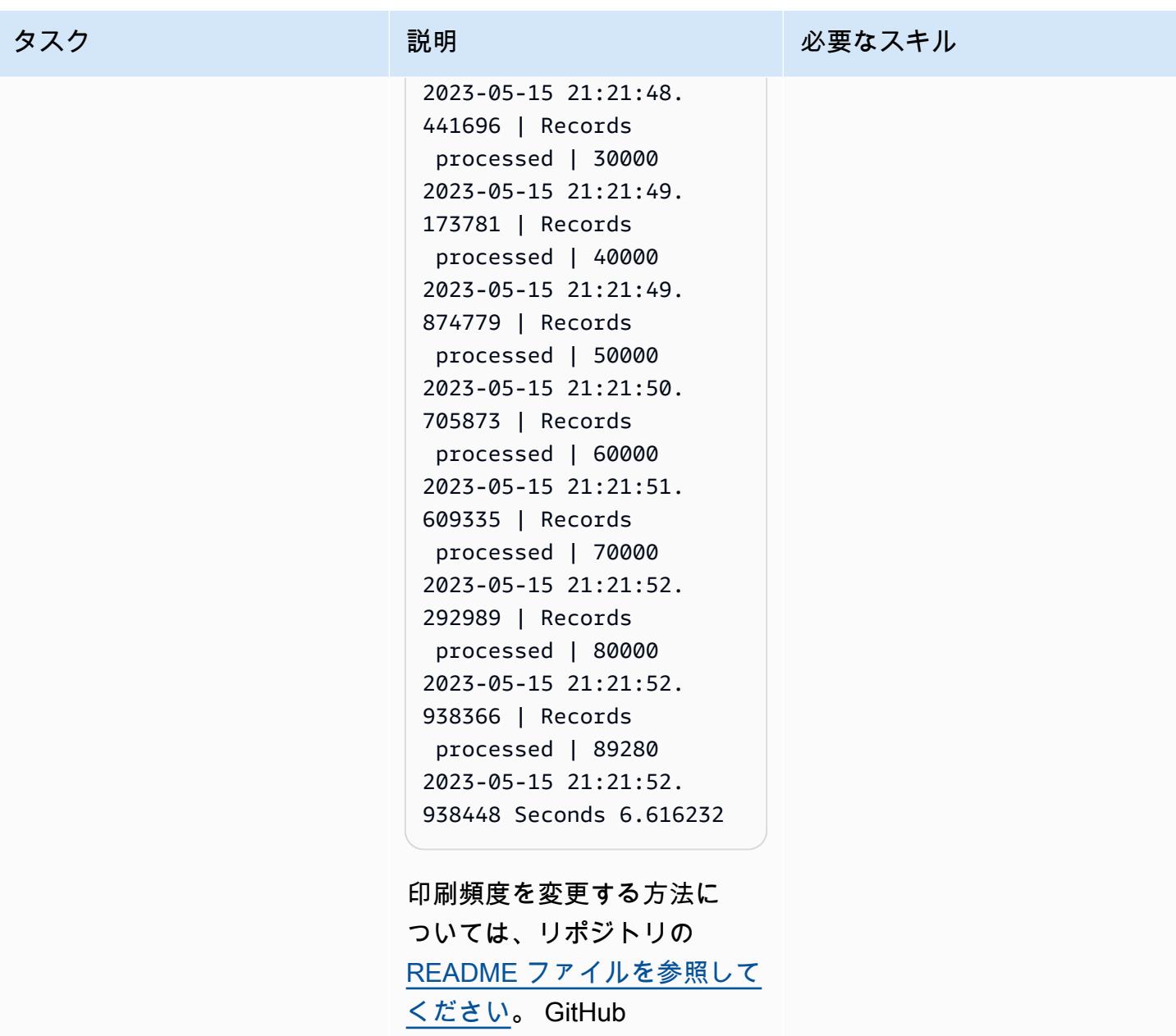

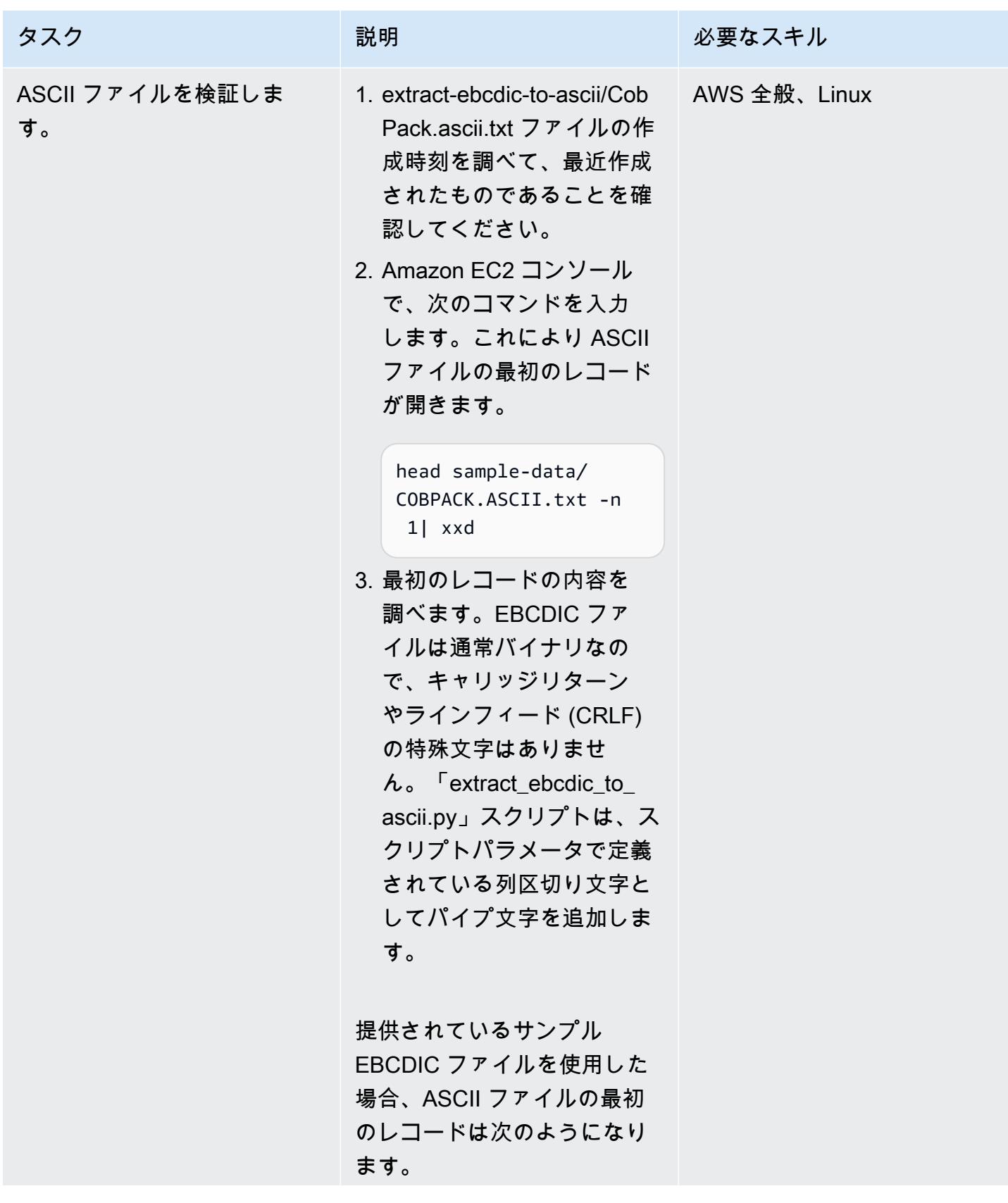

タスク ぶっちょう 説明 かいしょう ぶんこう 必要なスキル

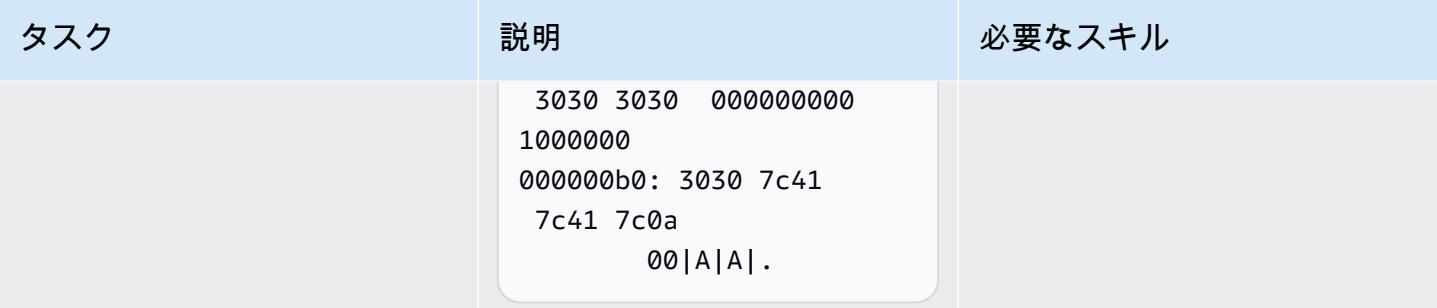

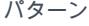

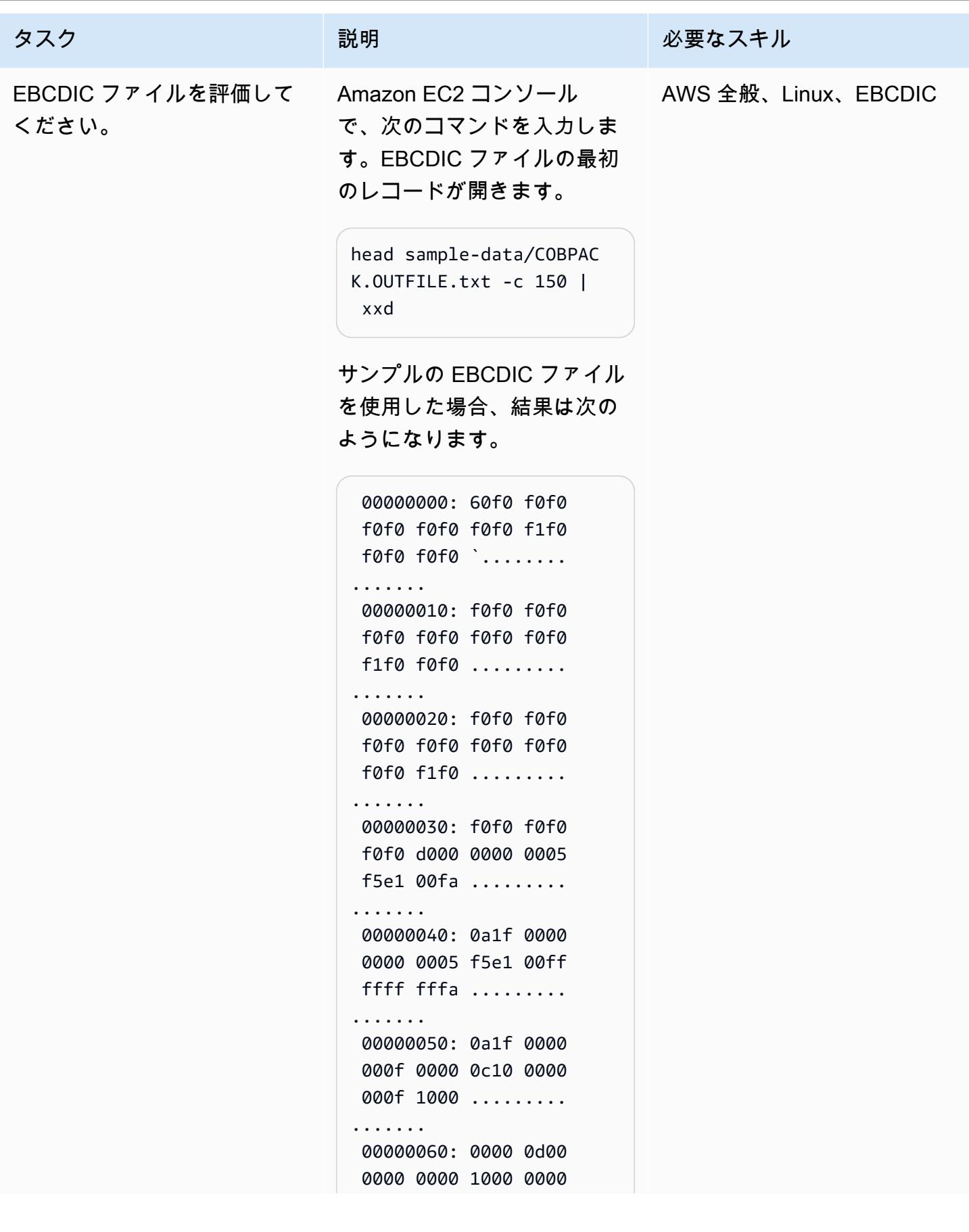

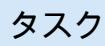

説明 おおとこ おおとこ 必要なスキル

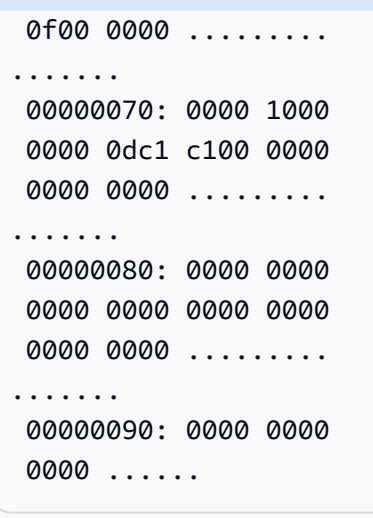

ソースファイルとターゲット ファイルの同等性を評価する には、EBCDIC に関する包括 的な知識が必要です。たとえ ば、サンプル EBCDIC ファ イルの最初の文字はハイフン (-) です。EBCDIC ファイル の 16 進数表記ではこの文字 は60で表され、ASCII ファイ ルの 16 進表記ではこの文字 は2Dで表されます。EBCDIC から ASCII への変換表につ いては、IBM ウェブサイトの 「[EBCDIC から ASCII へ](https://www.ibm.com/docs/en/iis/11.3?topic=tables-ebcdic-ascii)」を 参照してください。

関連リソース

リファレンス

- [EBCDIC 文字セット](https://www.ibm.com/docs/en/zos-basic-skills?topic=mainframe-ebcdic-character-set) (IBM ドキュメント)
- [EBCDIC から ASCII への変換](https://www.ibm.com/docs/en/iis/11.3?topic=tables-ebcdic-ascii) (IBM ドキュメント)
- [COBOL](https://www.ibm.com/docs/en/i/7.1?topic=languages-cobol) (IBM ドキュメント)

• [Amazon Linux EC2 インスタンスに接続\(](https://docs.aws.amazon.com/AWSEC2/latest/UserGuide/AccessingInstances.html)Amazon EC2 ドキュメント)

チュートリアル

- [AWS Lambda を使用して SSH ジョブをスケジューリングする](https://aws.amazon.com/blogs/compute/scheduling-ssh-jobs-using-aws-lambda/) (AWS ブログ記事)
- [Amazon S3 トリガーを使用して Lambda 関数を呼び出す](https://docs.aws.amazon.com/lambda/latest/dg/with-s3-example.html) (AWS Lambda ドキュメント)

# AWS Lambda を使用して Amazon S3 のメインフレームファイル を EBCDIC 形式から文字区切りの ASCII 形式に変換します

作成:ルイス・グスタボ・ダンタス (AWS)

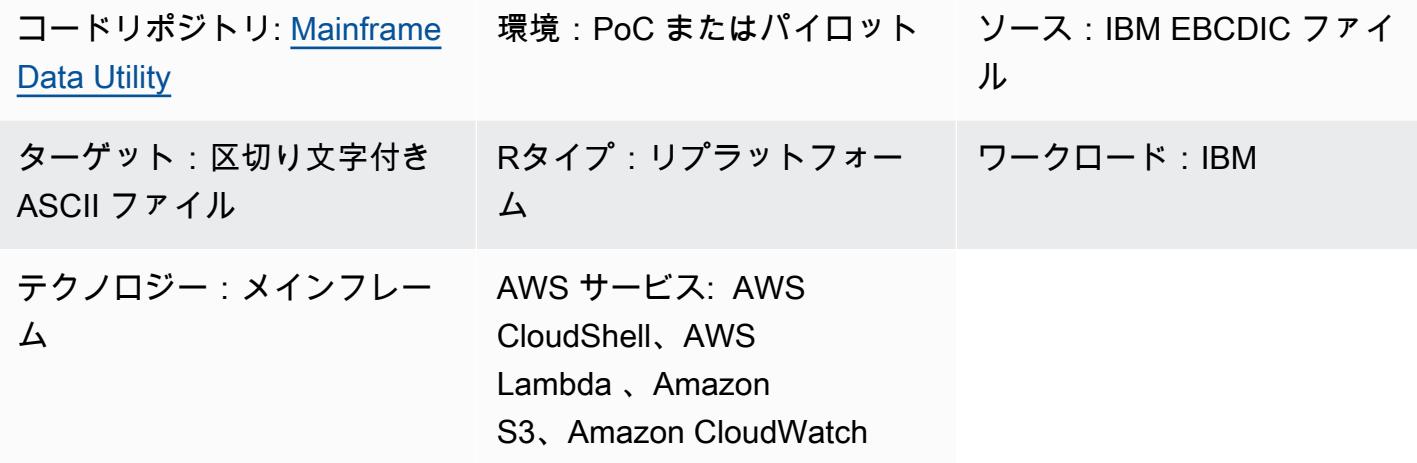

### [概要]

このパターンは、メインフレームの EBCDIC (拡張バイナリコード 10 進交換コード) ファイルを文 字区切りの ASCII (米国情報交換標準コード) ファイルに自動的に変換する AWS Lambda 関数を起 動する方法を示しています。Lambda 関数は、ASCII ファイルが Amazon Simple Storage Service (Amazon S3) バケットにアップロードされた後に実行されます。ファイル変換後、x86 ベースのワー クロードで ASCII ファイルを読み取ったり、最新のデータベースにファイルをロードしたりできま す。

このパターンで示されているファイル変換方法は、現代の環境で EBCDIC ファイルを扱う際の課題 を克服するのに役立ちます。EBCDIC でエンコードされたファイルには、バイナリ形式またはパッ クド 10 進形式で表されるデータが含まれていることが多く、フィールドは固定長です。最近の x86 ベースのワークロードや分散環境は通常 ASCII でエンコードされたデータを処理し、EBCDIC ファ イルを処理できないため、これらの特性は障害となります。

### 前提条件と制限

### 前提条件

• アクティブなAWS アカウント

- S3 バケット
- 管理者のアクセス許可を持つ AWS Identity and Access Management (IAM) ユーザー
- AWS CloudShell
- [Python 3.8.0](https://www.python.org/downloads/release/python-380/) 以降。
- EBCDIC でエンコードされたフラットファイルと、それに対応するデータ構造を共通ビジネス指 向言語 (COBOL) のコピーブックでエンコードしたもの

注:このパターンでは、サンプルの EBCDIC ファイル [\(Client.EBCDIC.txt\)](https://github.com/aws-samples/mainframe-data-utilities/blob/main/sample-data/CLIENT.EBCDIC.txt) とそれに対応する COBOL コピーブック ([COBKS05.cpy\)](https://github.com/aws-samples/mainframe-data-utilities/blob/main/LegacyReference/COBKS05.cpy) を使用しています。どちらのファイルもリポジトリにありま す GitHub [mainframe-data-utilities。](https://github.com/aws-samples/mainframe-data-utilities)

### 制約事項

- COBOL コピーブックには通常、複数のレイアウト定義があります[。mainframe-data-utilities](https://github.com/aws-samples/mainframe-data-utilities) プロ ジェクトでは、この種のコピーブックを解析できますが、データ変換で考慮すべきレイアウトを 推測することはできません。これは、コピーブックにはこのロジックがないからです (代わりに COBOL プログラムに残っています)。そのため、コピーブックを解析した後は、レイアウトを選 択するルールを手動で設定する必要があります。
- このパターンには「[Lambda クォータ」](https://docs.aws.amazon.com/lambda/latest/dg/gettingstarted-limits.html)が適用されます。

### アーキテクチャ

ソーステクノロジースタック

- IBM z/OS、IBM i、およびその他の EBCDIC システム
- EBCDIC でエンコードされたデータを含むシーケンシャル・ファイル (IBM Db2 アンロードなど)
- COBOL コピーブック

ターゲットテクノロジースタック

- Amazon S3
- Amazon S3イベント通知
- IAM
- Lambda 関数
- Python 3.8 以降
- JSON メタデータ
- 文字区切りの ASCII ファイル

ターゲットアーキテクチャ

次の図は、メインフレームの EBCDIC ファイルを ASCII ファイルに変換するアーキテクチャを示し ています。

この図表は、次のワークフローを示しています:

- 1. ユーザーはコピーブックパーサースクリプトを実行して COBOL コピーブックを JSON ファイル に変換します。
- 2. ユーザーは JSON メタデータを S3 バケットにアップロードします。これにより、データ変換 Lambda 関数でメタデータを読み取ることができます。
- 3. ユーザーまたは自動プロセスが、EBCDIC ファイルを S3 バケットにアップロードします。
- 4. S3 通知イベントは、データ変換 Lambda 関数をトリガーします。
- 5. AWS は Lambda 関数の S3 バケットの読み取り/書き込み権限を検証します。
- 6. Lambda は S3 バケットからファイルを読み取り、ファイルを EBCDIC から ASCII にローカルに 変換します。
- 7. Lambda はプロセスステータスを Amazon に記録します CloudWatch。
- 8. Lambda は、ASCII ファイルを Amazon S3 に書き込みます。

注:copybook パーサースクリプトは、メタデータを JSON に変換し、そのデータを S3 バケットに アップロードした後、1 回だけ実行されます。最初の変換後、S3 バケットにアップロードされた同 じ JSON ファイルを使用する EBCDIC ファイルはすべて、同じメタデータを使用します。

### ツール

AWS ツール

• [Amazon CloudWatch](https://docs.aws.amazon.com/AmazonCloudWatch/latest/monitoring/WhatIsCloudWatch.html) は、AWS リソースのメトリクスと、AWS で実行しているアプリケーション をリアルタイムでモニタリングするのに役立ちます。

- [Amazon Simple Storage Service \(Amazon S3\)](https://docs.aws.amazon.com/AmazonS3/latest/userguide/Welcome.html) は、どのようなデータ量であっても、データを保 存、保護、取得することを支援するクラウドベースのオブジェクトストレージサービスです。
- [AWS CloudShell](https://docs.aws.amazon.com/cloudshell/latest/userguide/welcome.html) は、AWS コマンドラインインターフェイス (AWS CLI) とプリインストールされ たさまざまな開発ツールを使用して AWS のサービスを管理するために使用できるブラウザベース のシェルです。
- 「[AWS Identity and Access Management \(IAM\)」](https://docs.aws.amazon.com/IAM/latest/UserGuide/introduction.html)は、AWS リソースへのアクセスを安全に管理 し、誰が認証され、使用する権限があるかを制御するのに役立ちます。
- [AWS Lambda](https://docs.aws.amazon.com/lambda/latest/dg/welcome.html) は、サーバーのプロビジョニングや管理を行うことなくコードを実行できるコン ピューティングサービスです。Lambda は必要に応じてコードを実行し、自動的にスケーリングし ます。

その他のツール

- [GitHub](https://github.com/) は、コラボレーションツールとバージョン管理を提供するコードホストサービスです。
- 「[Python](https://www.python.org/)」 は高水準プログラミング言語です。

Code

このパターンのコードはリポジトリにあります GitHub [mainframe-data-utilities。](https://github.com/aws-samples/mainframe-data-utilities)

## ベストプラクティス

以下のベストプラクティスを考慮します。

- Amazon リソースネーム (ARN) レベルで設定します。
- IAM ポリシーには、常に最小権限のアクセス権限を付与してください。詳細については、[IAM ド](https://docs.aws.amazon.com/IAM/latest/UserGuide/best-practices.html) [キュメントの「IAM でのセキュリティのベストプラクティス」](https://docs.aws.amazon.com/IAM/latest/UserGuide/best-practices.html)を参照してください。

### エピック

環境変数と作業フォルダーの作成

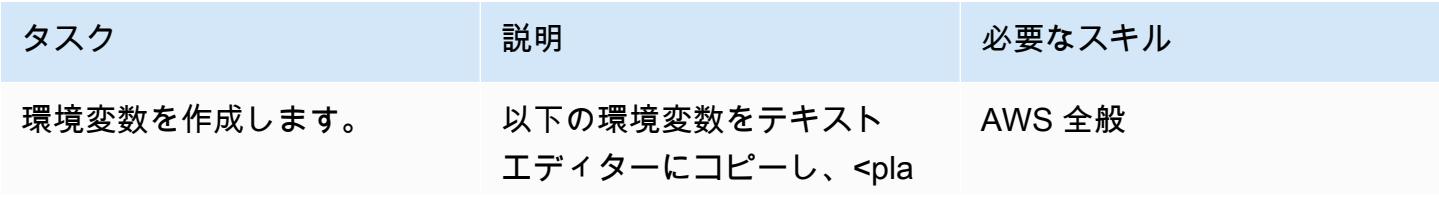

タスク ぶっちょう 説明 かいしょう ぶんこう 必要なスキル

ceholder>次の例の値を自分 のリソースの値に置き換えま す。

bucket=<your\_bucke t\_name> account=<your\_accou nt\_number> region=<your\_reg ion\_code>

注:S3 バケット、AWS アカ ウント、AWS リージョンへの 参照は後で作成します。

環境変数を定義するには、 [CloudShell コンソール](https://console.aws.amazon.com/cloudshell/)を開 き、更新された環境変数をコ ピーしてコマンドラインに貼 り付けます。

注: CloudShell セッションが再 開されるたびに、このステッ プを繰り返す必要がありま す。

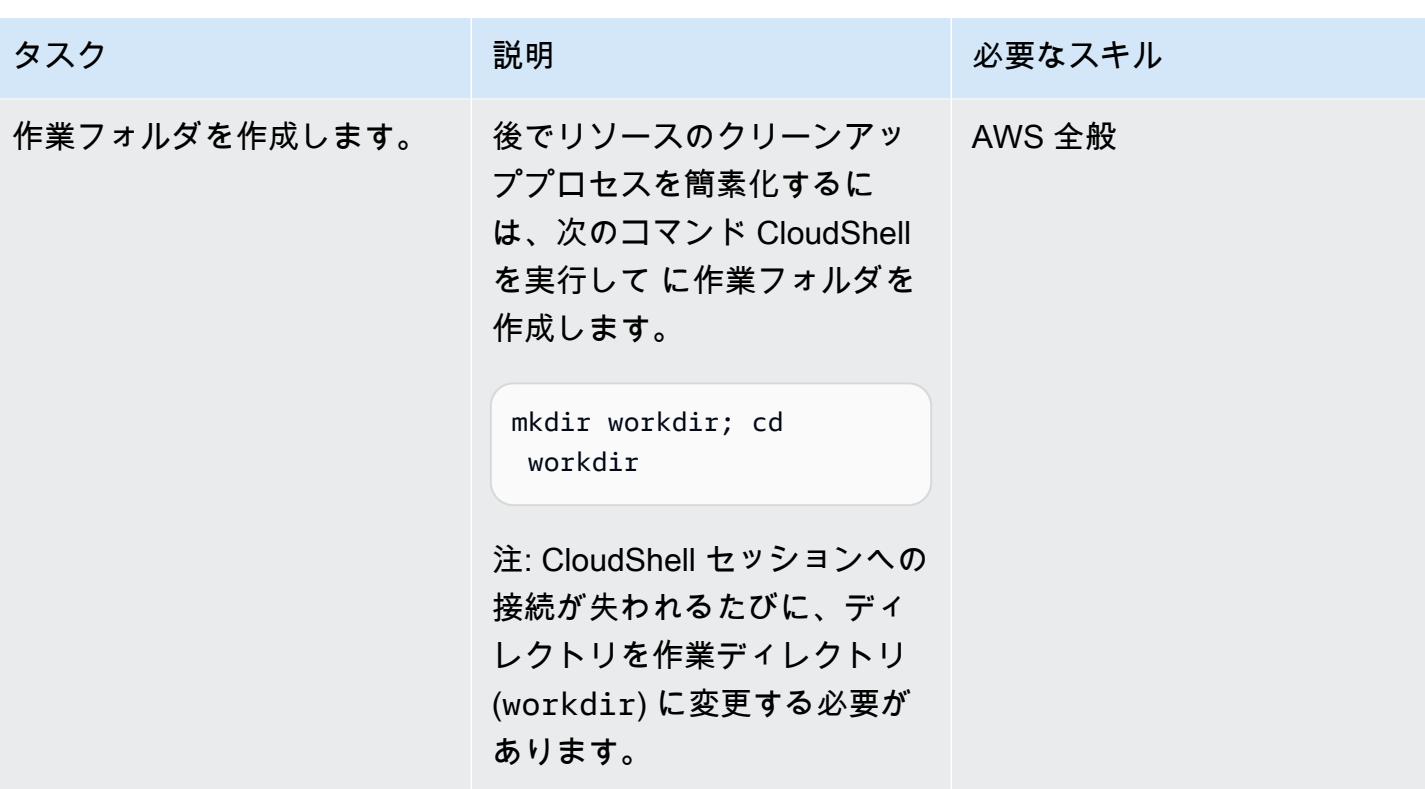

IAM ポリシーと IAM ロールを作成する

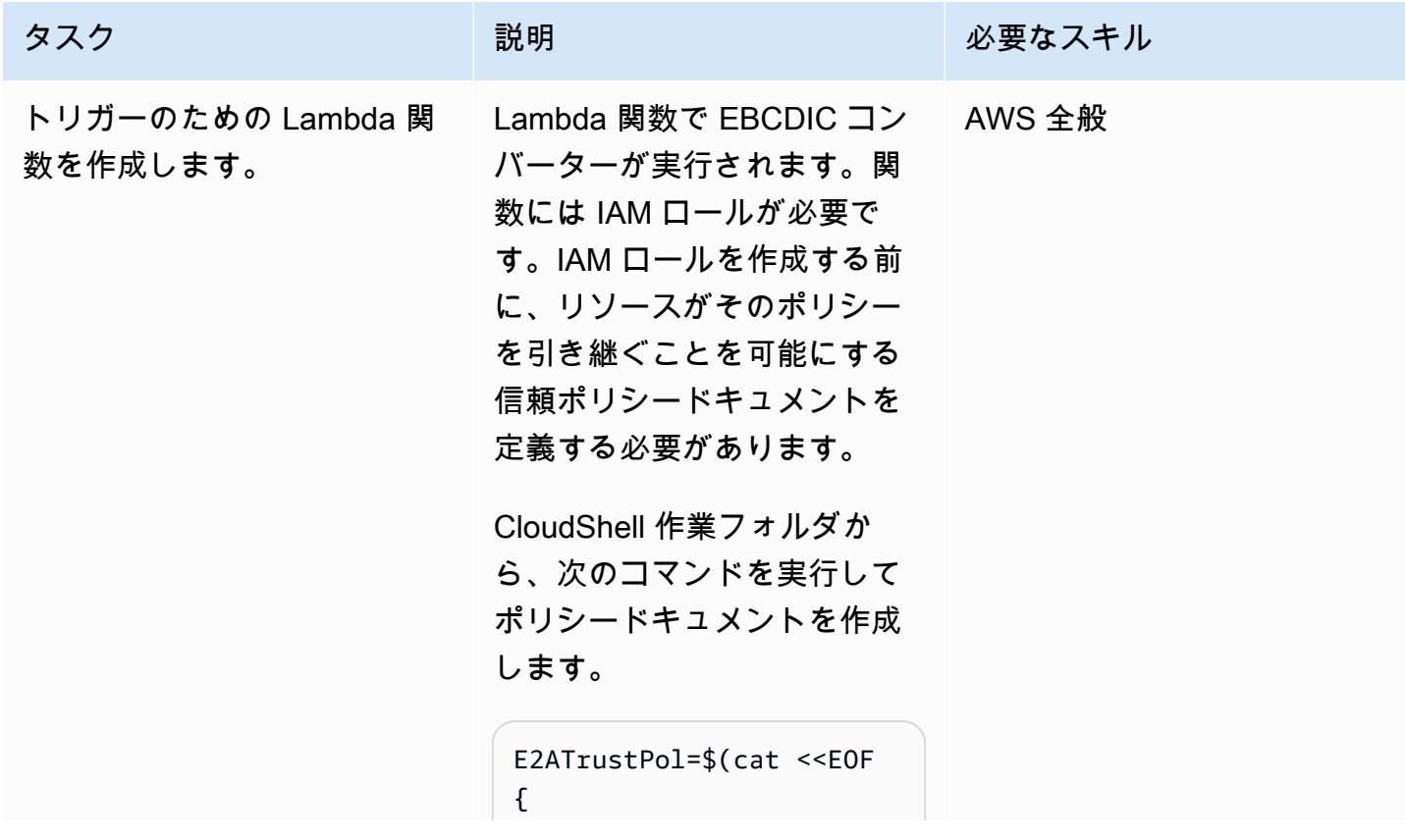

AWS 規範ガイダンス パターン

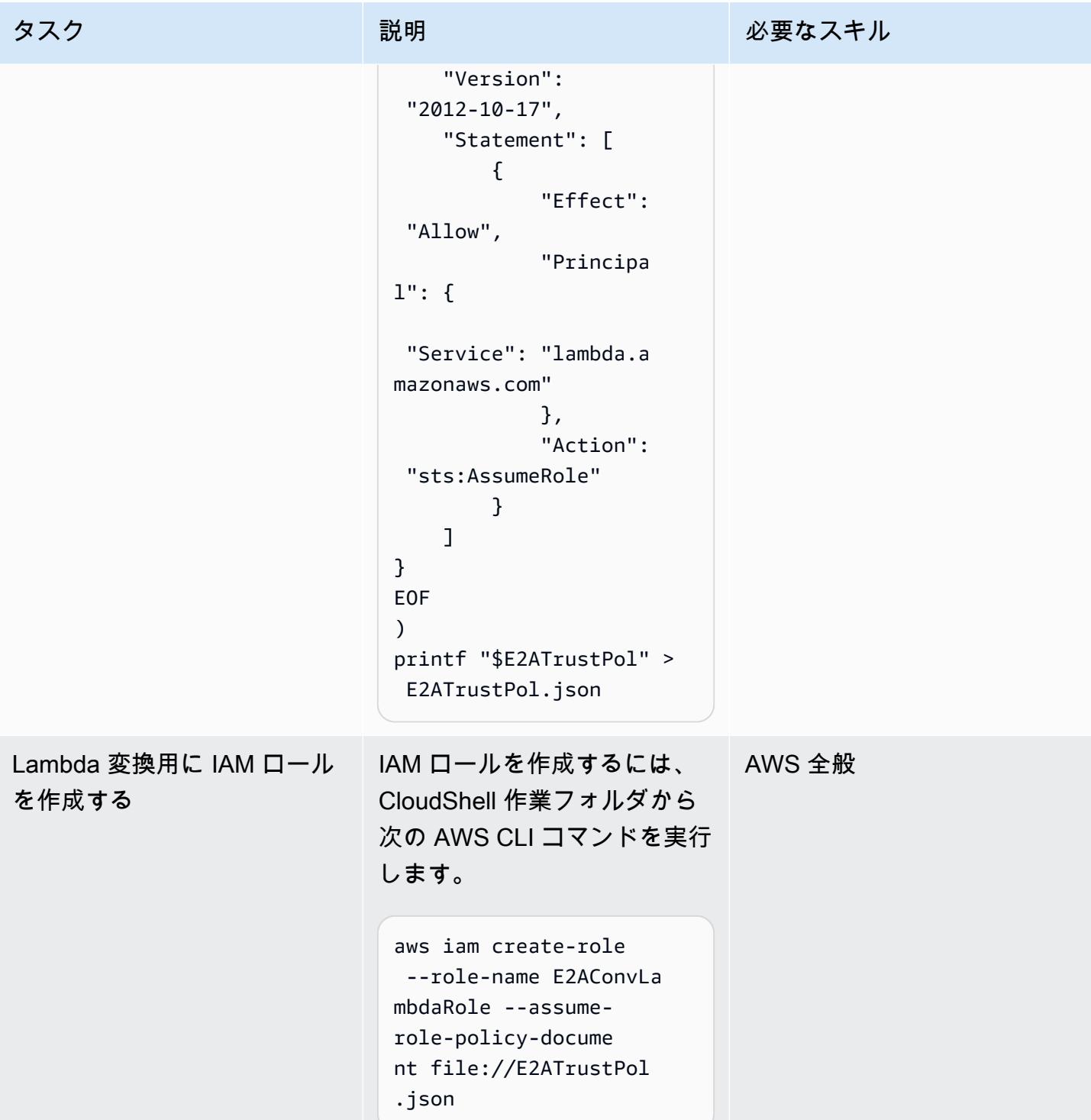

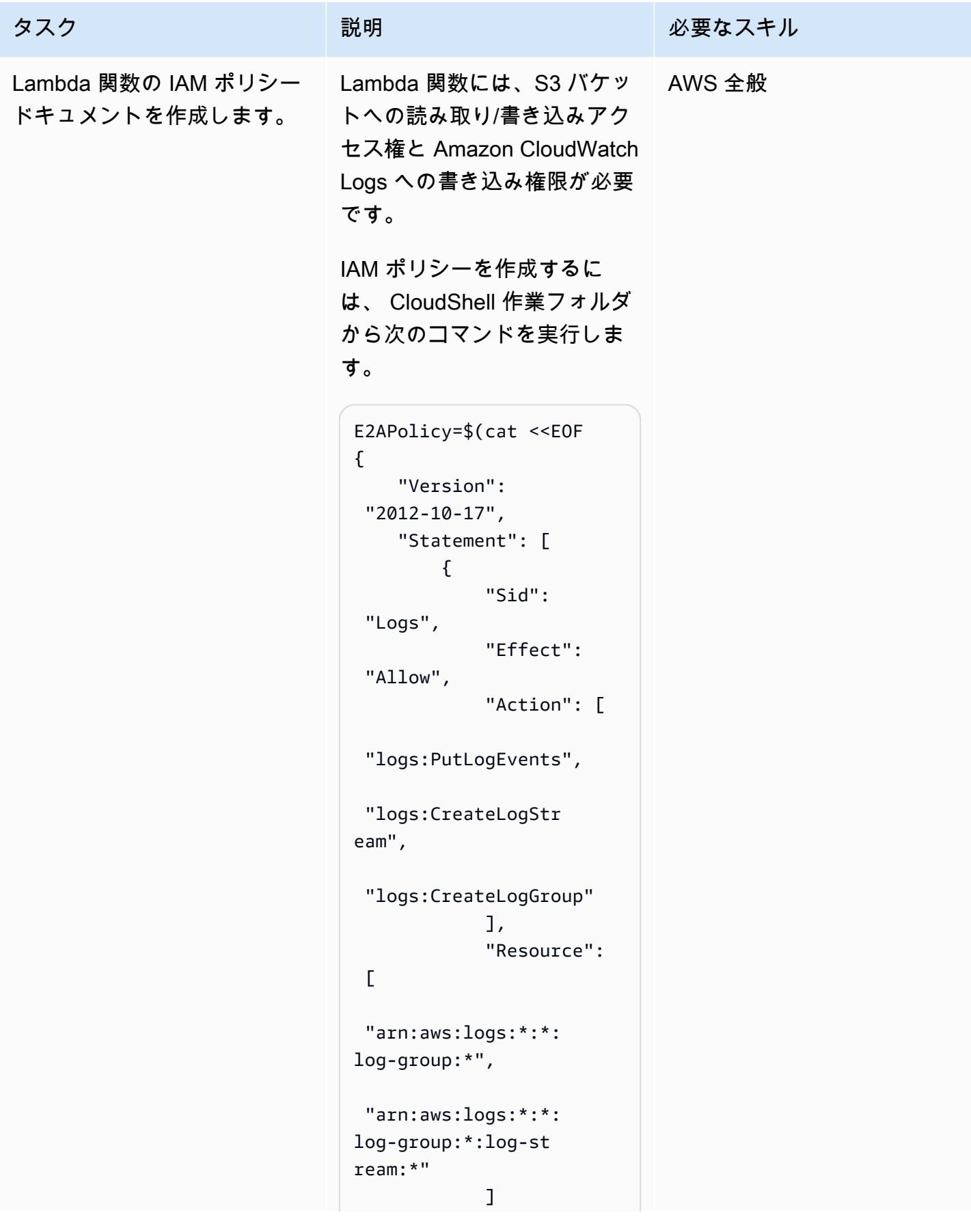

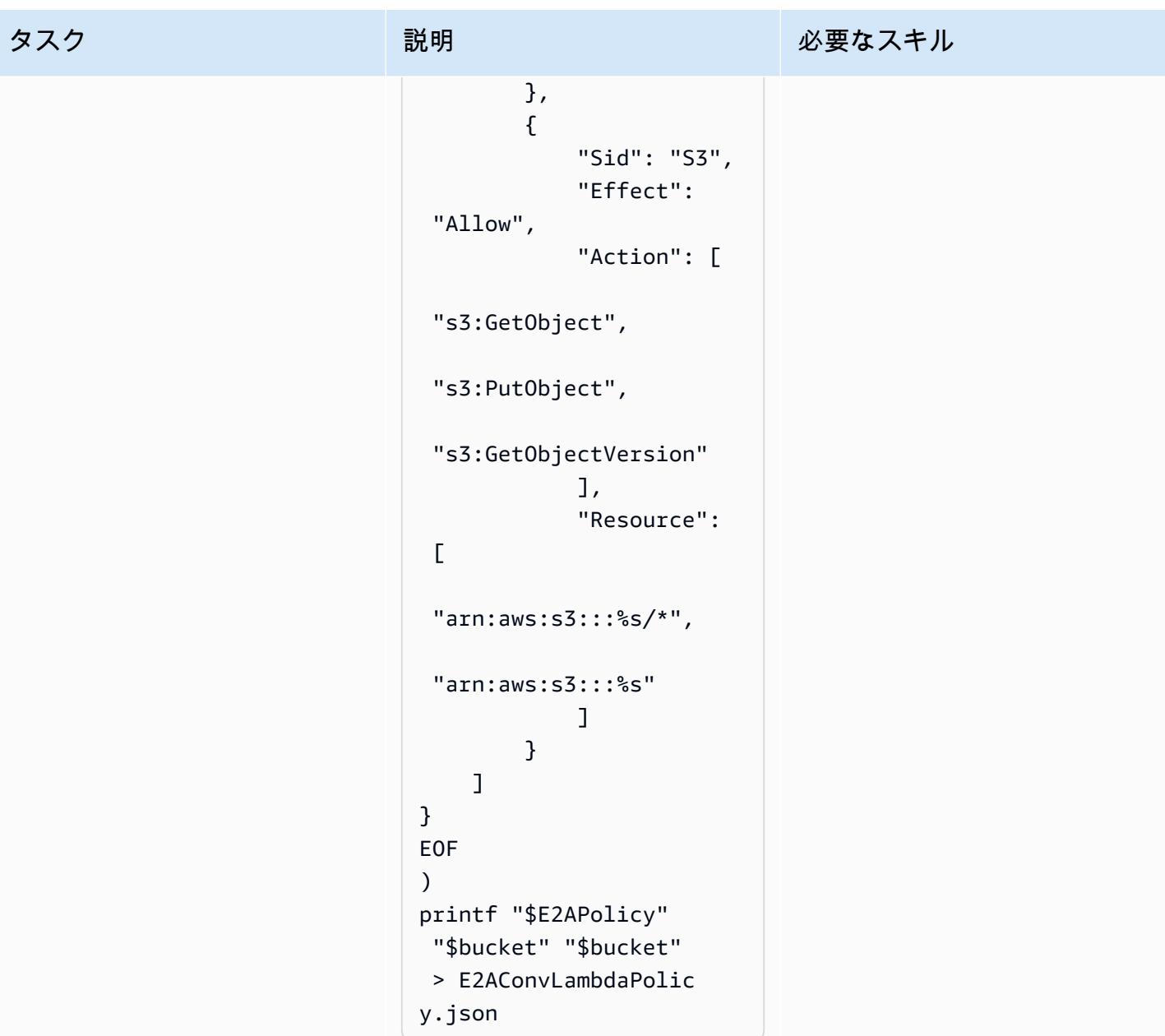

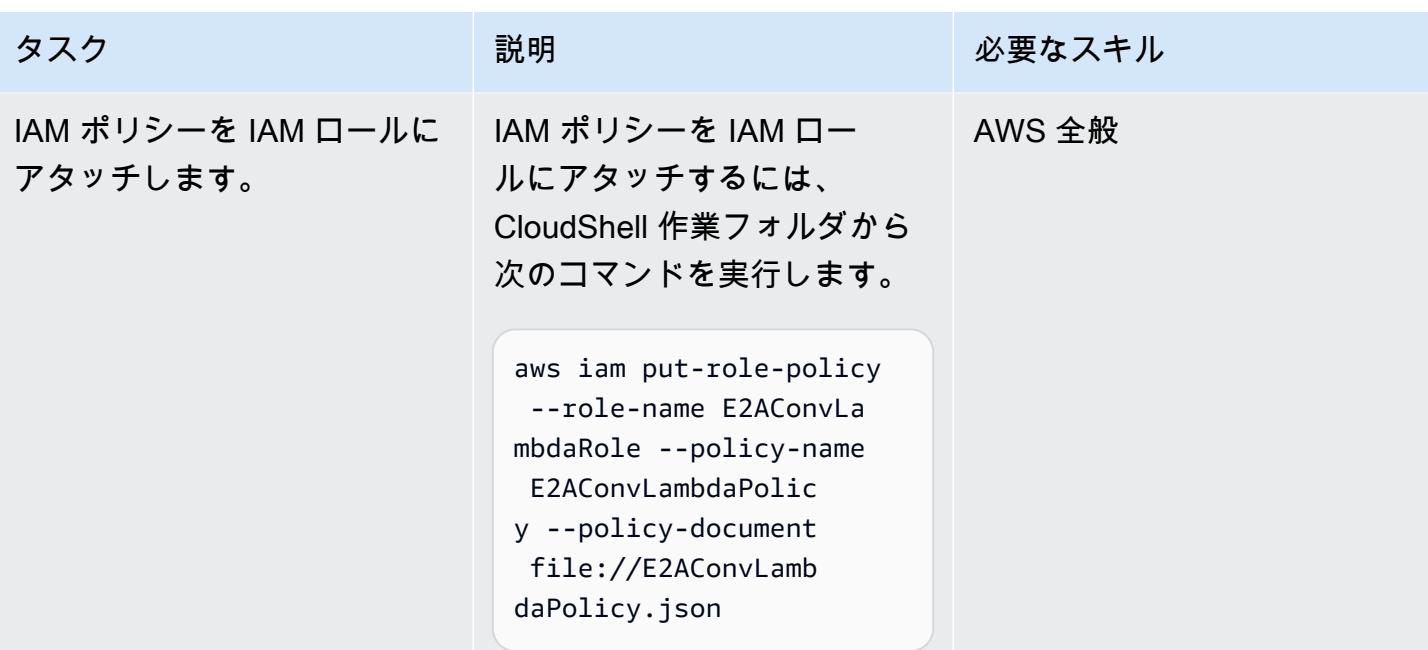

### EBCDIC 変換用のLambda 関数を作成する

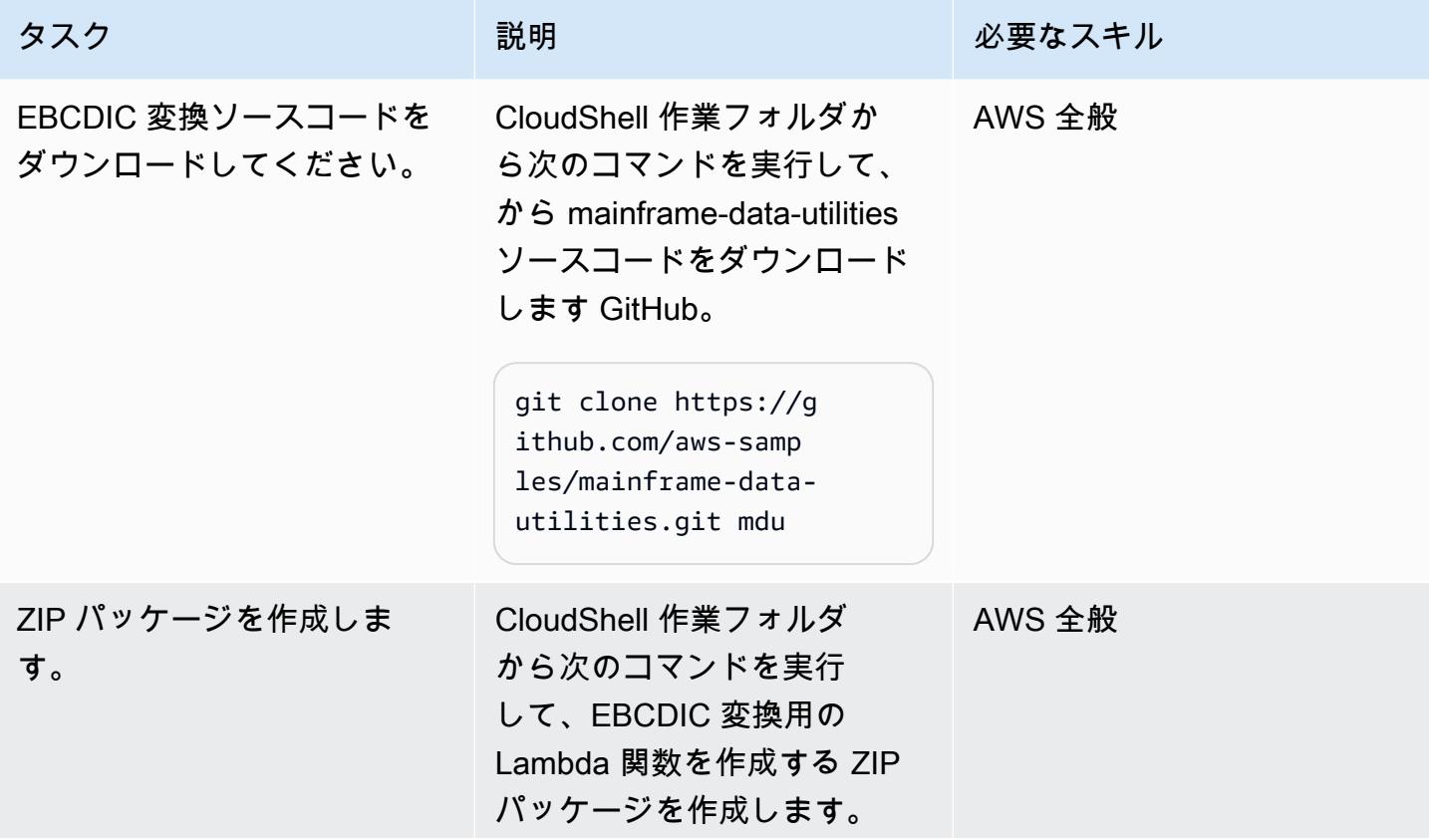

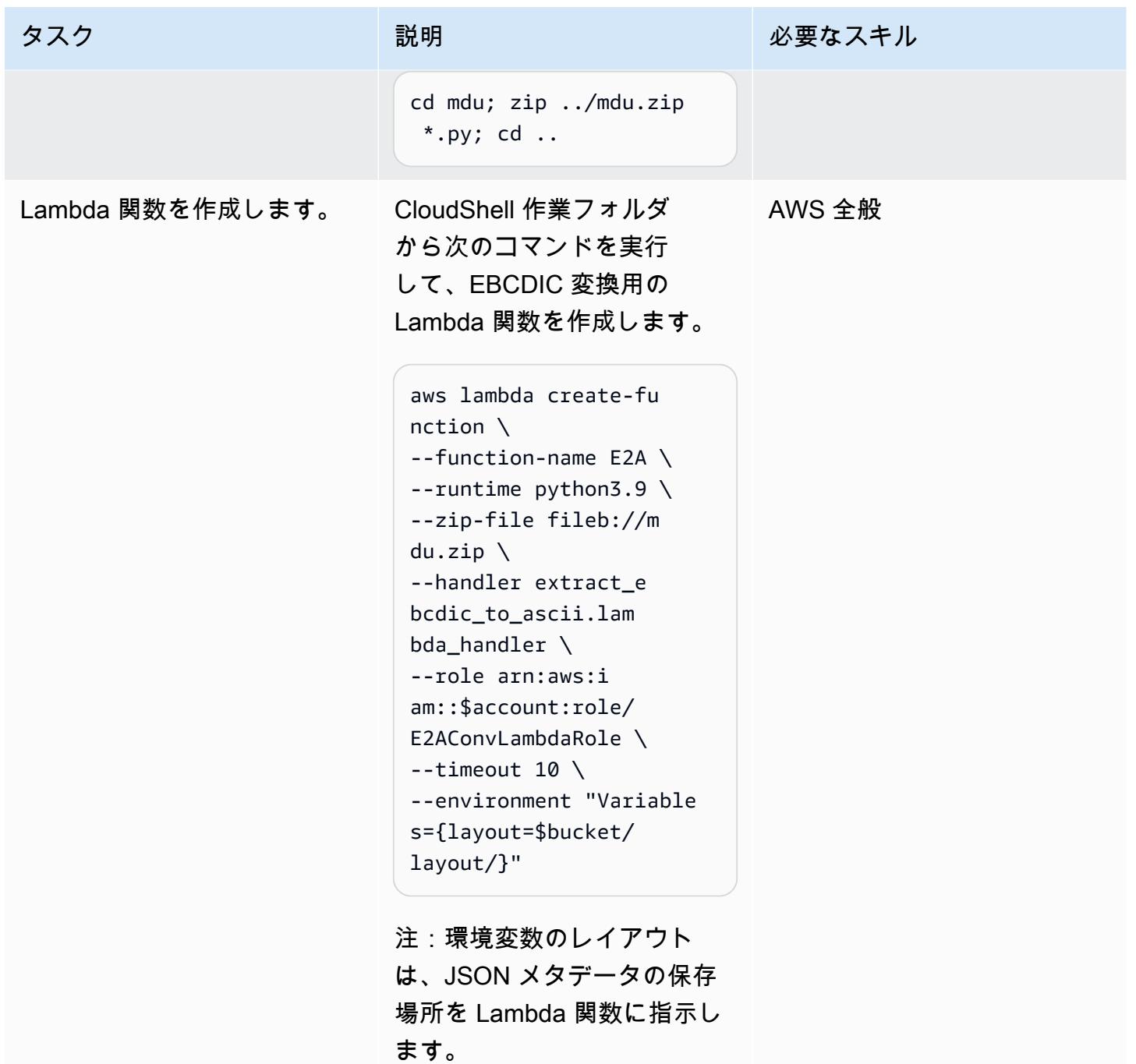

AWS 規範ガイダンス いっこう しょうかん しょうかん しょうかん しょうかん しゅうしゅう しゅうしゅう しゅうしゅん パターン パターン

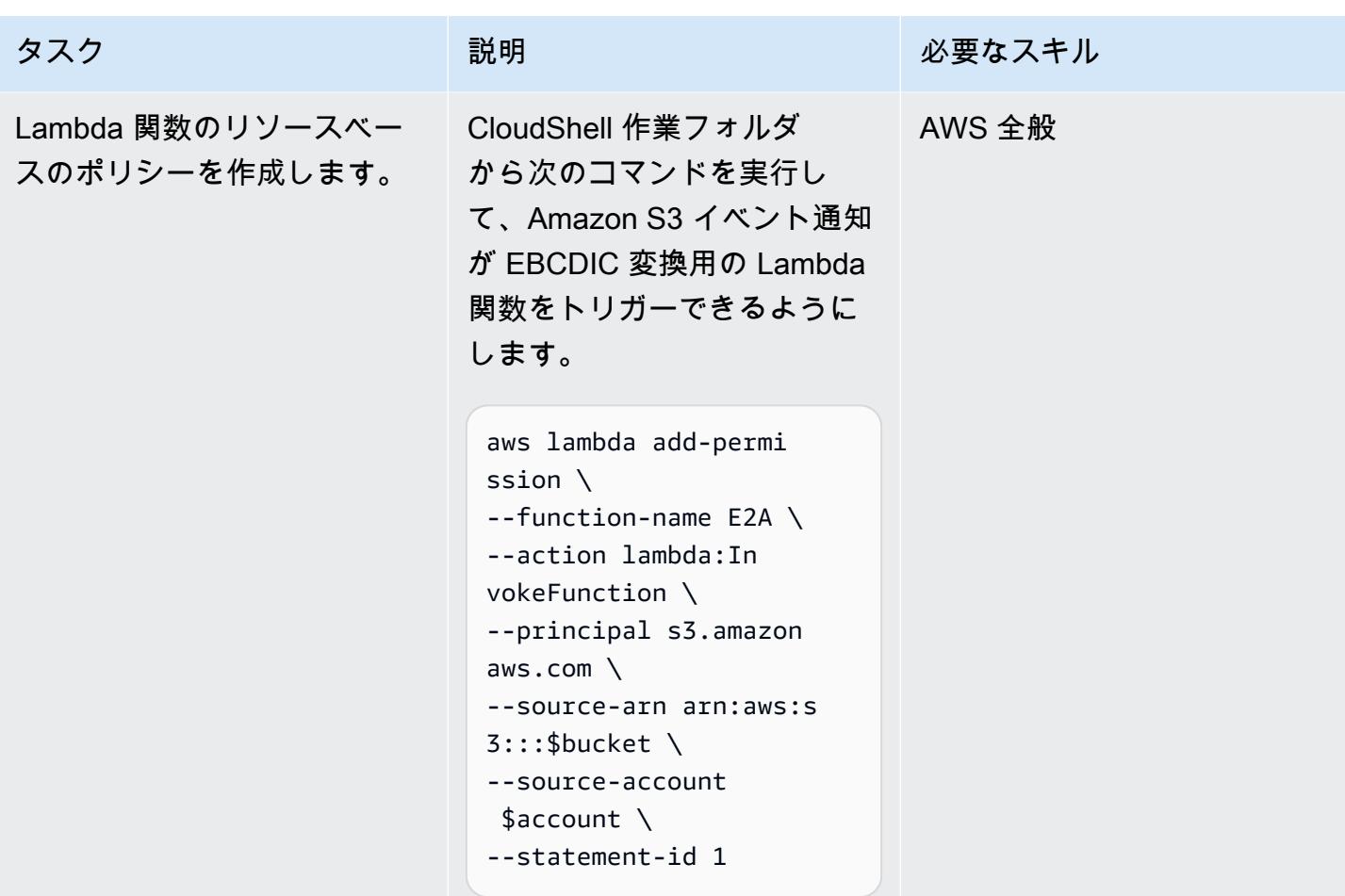

Amazon S3イベント通知の作成

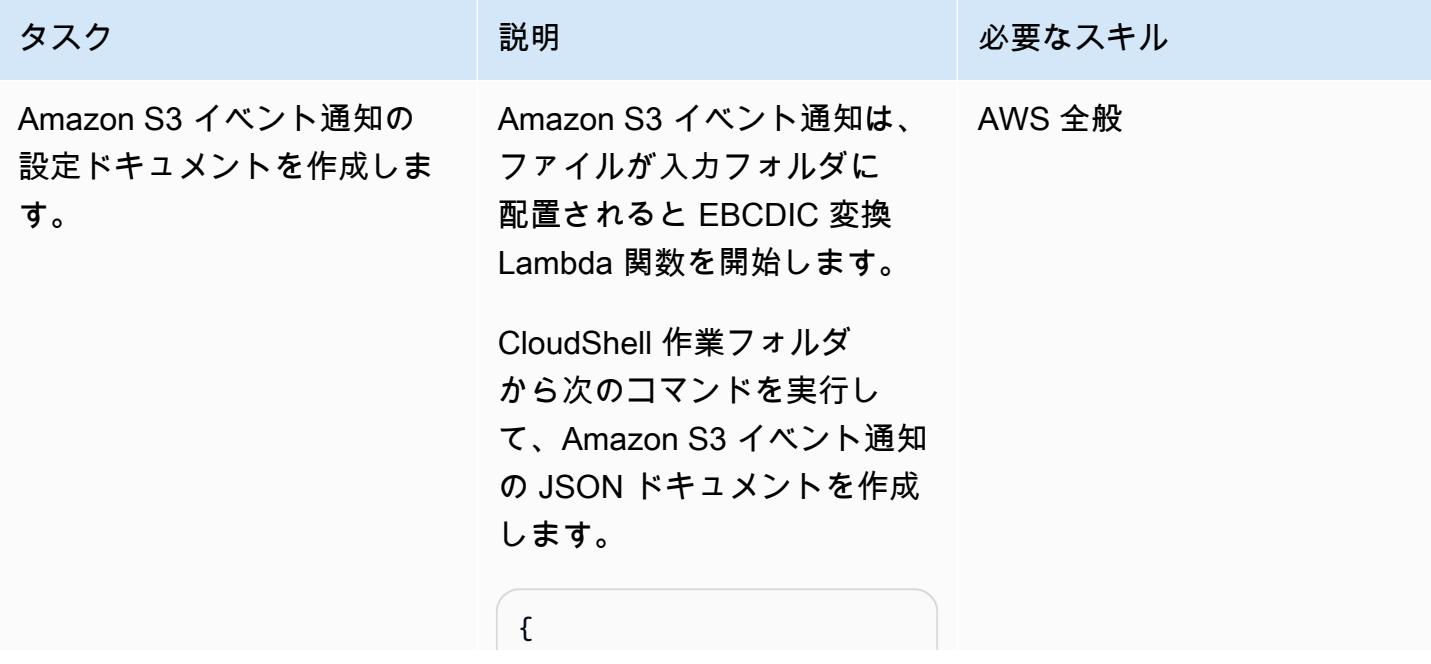

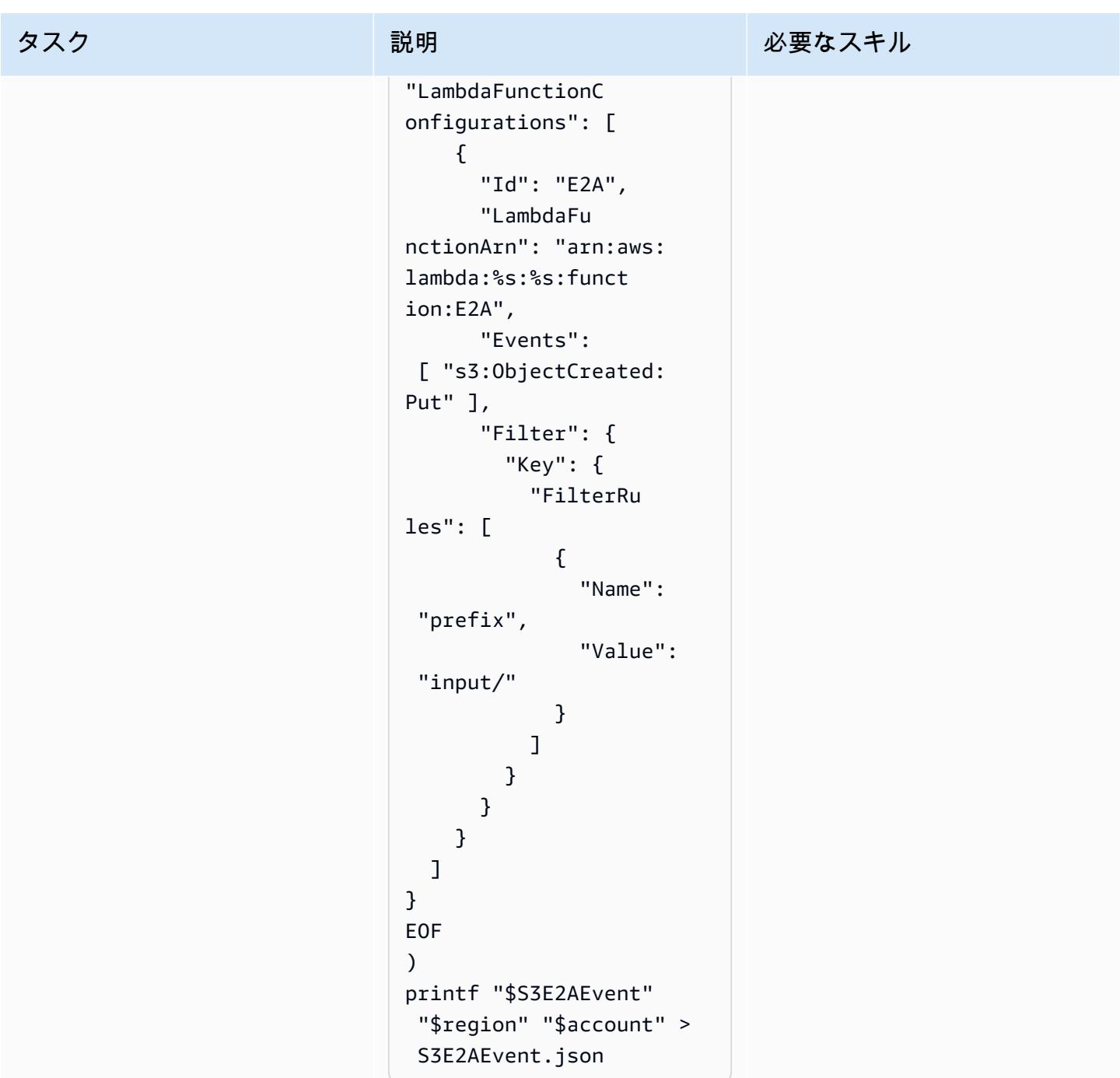

AWS 規範ガイダンス パターン

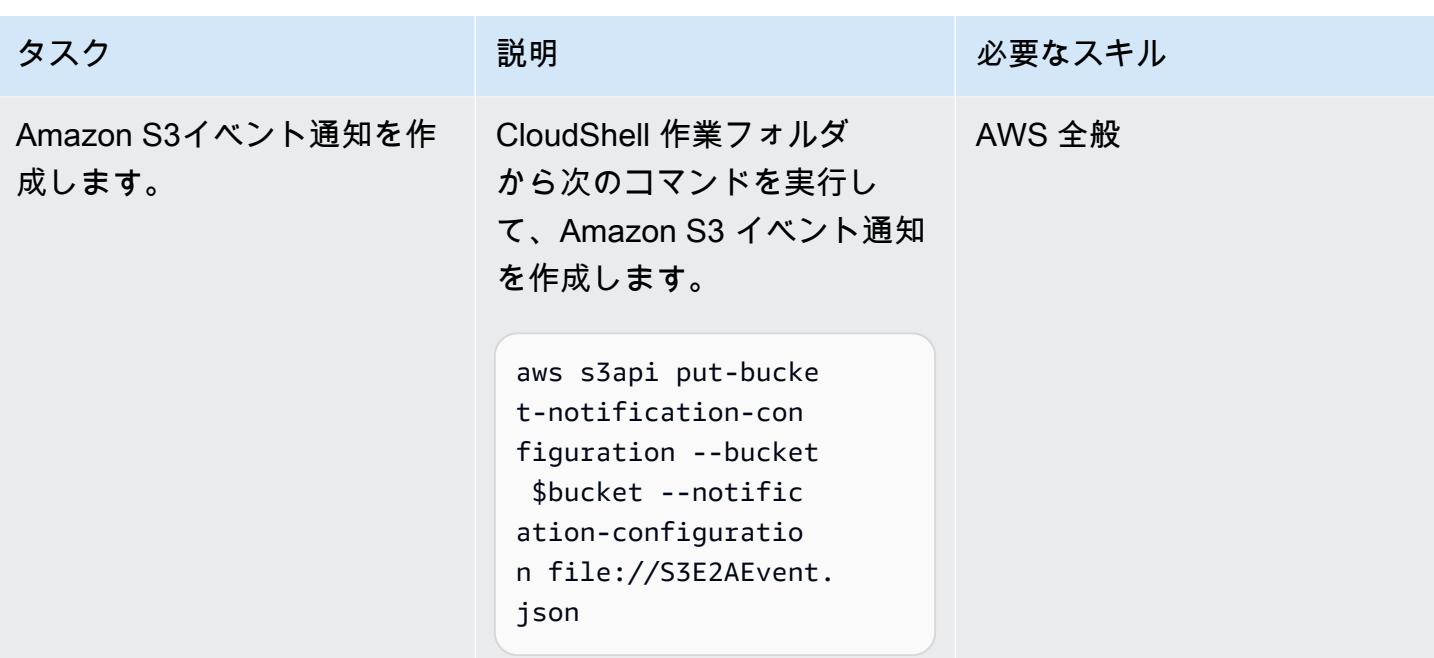

### JSON メタデータの作成とアップロード

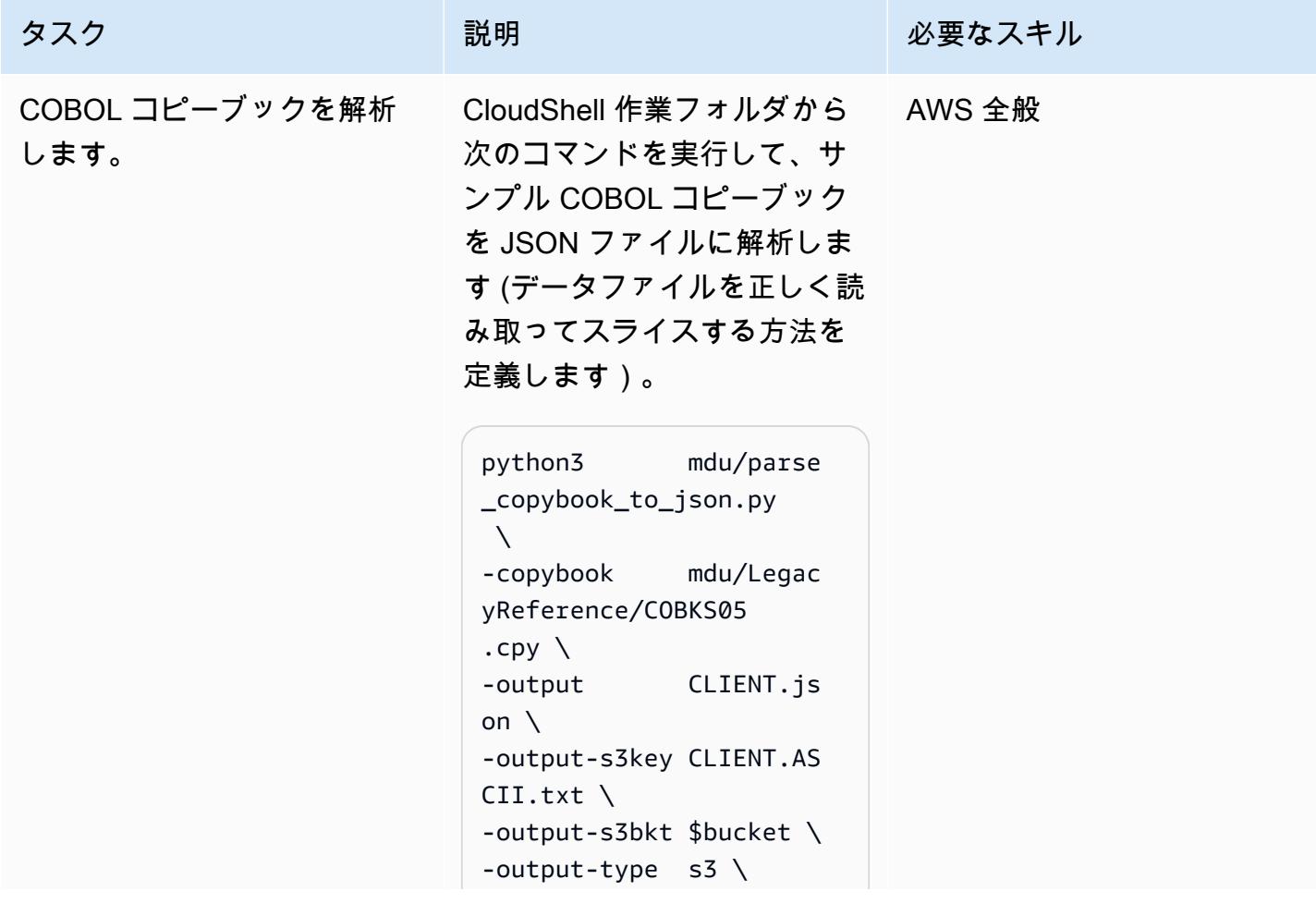

AWS 規範ガイダンス いっこうしょう しょうしょう しょうしょう しょうしゅう しょうしゅん かいじゅつ しゅうしゅん パターン タスク ぶんしゃ おおし 説明 かいしん おおとこ 必要なスキル -print 25 変換ルールを追加します。 サンプルデータファイルとそ |AWS 全般、IBMメインフレー れに対応する COBOL コピー ム、コボル ブックはマルチレイアウト ファイルです。つまり、変換 では特定のルールに基づいて データをスライスする必要が あります。この場合、各行の 3 番目と 4 番目にあるバイト がレイアウトを定義します。 CloudShell 作業フォルダか らCLIENT.json ファイルを 編集し、内容を から次のよ うに変更"transf-rule": [],します。 "transf-rule": [ { "offset": 4, "size": 2, "hex": "0002", "transf": "transf1" }, { "offset": 4, "size": 2, "hex": "0000", "transf": "transf2" } ],

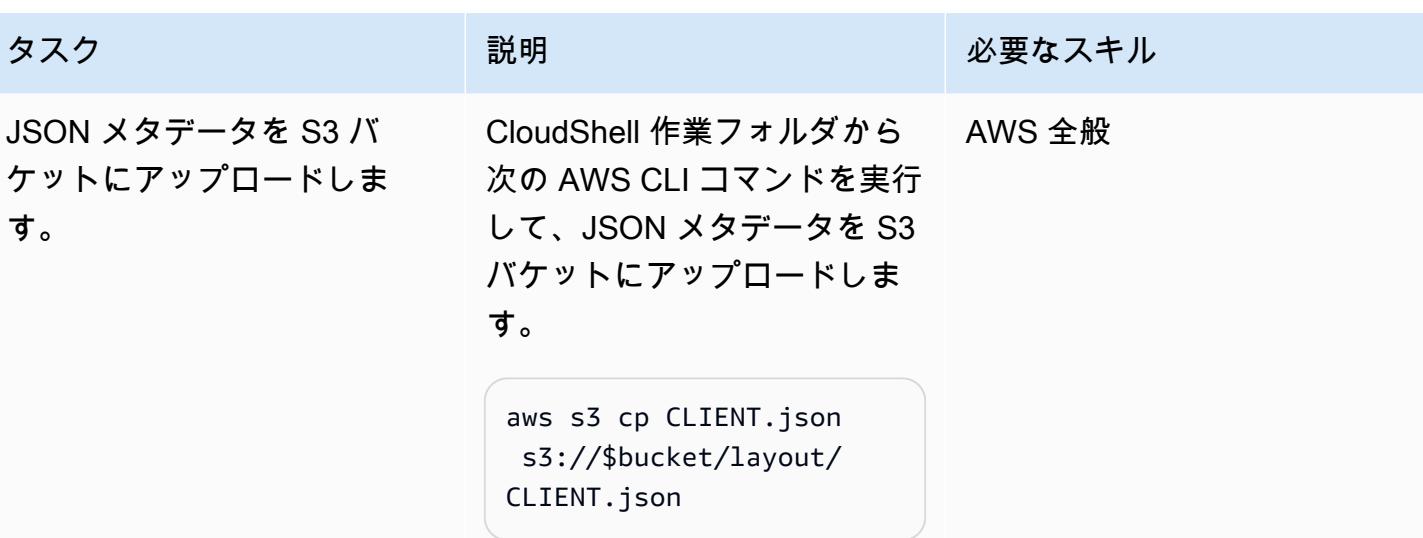

EBCDIC ファイルを変換してください。

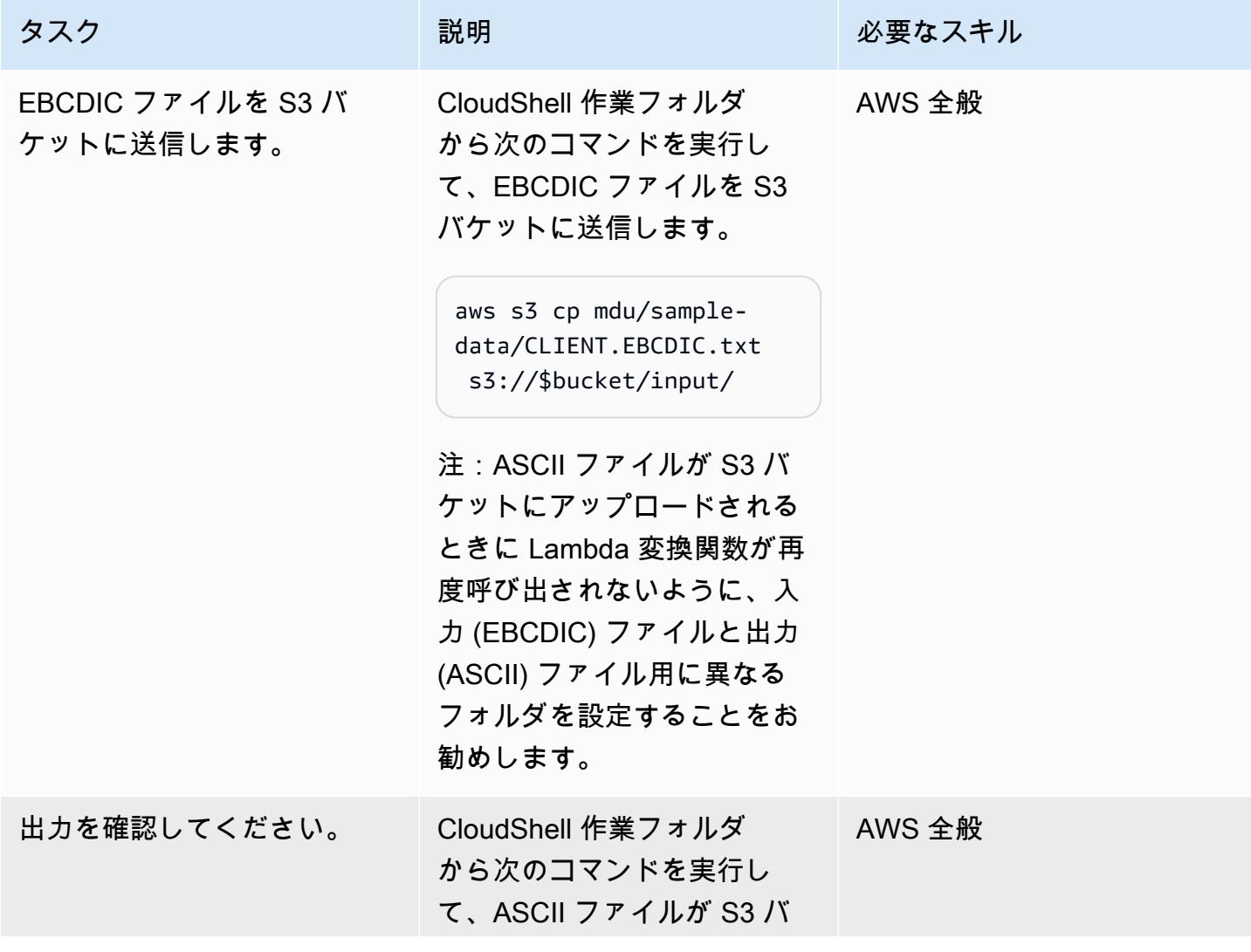

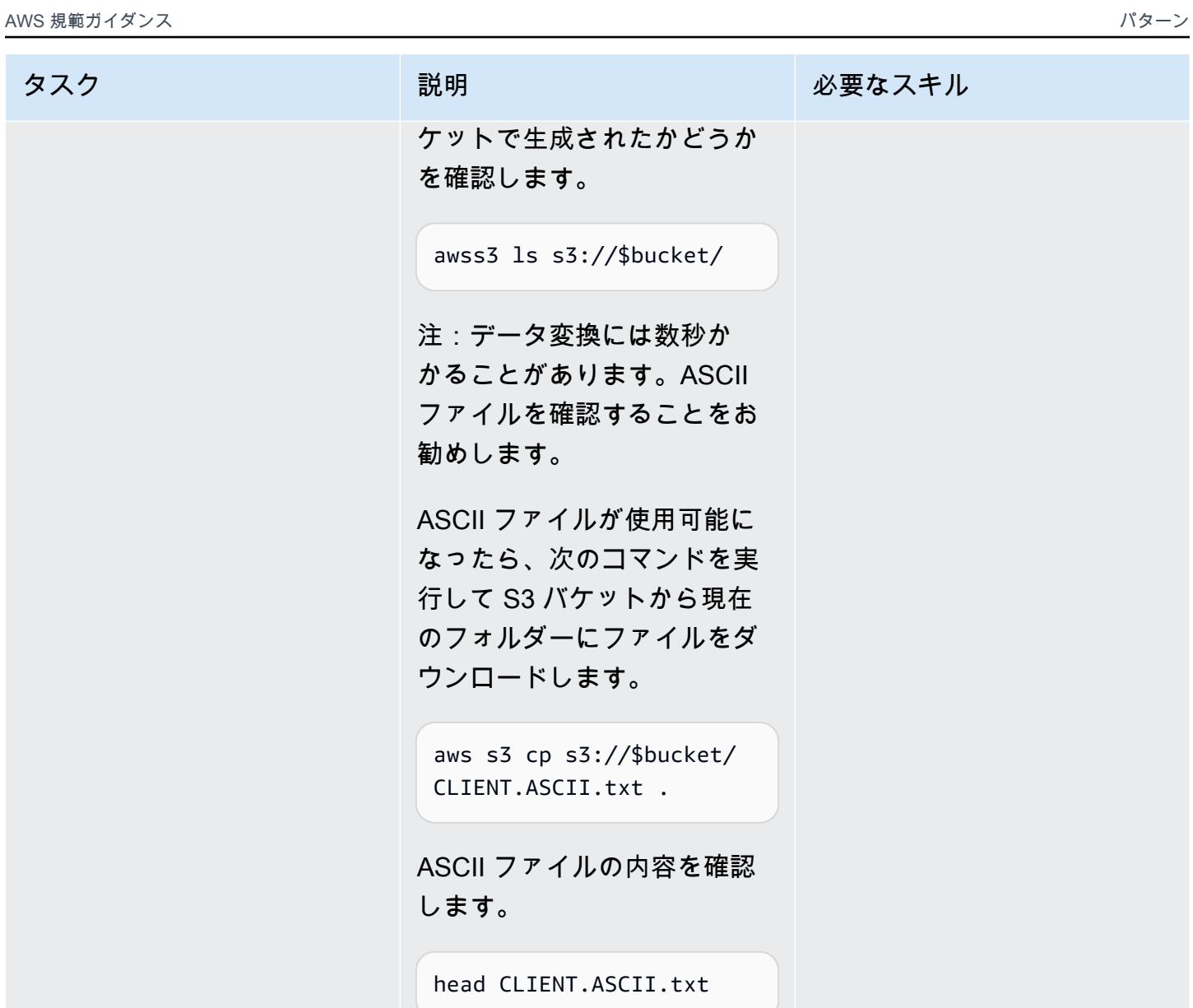

環境をクリーンアップする

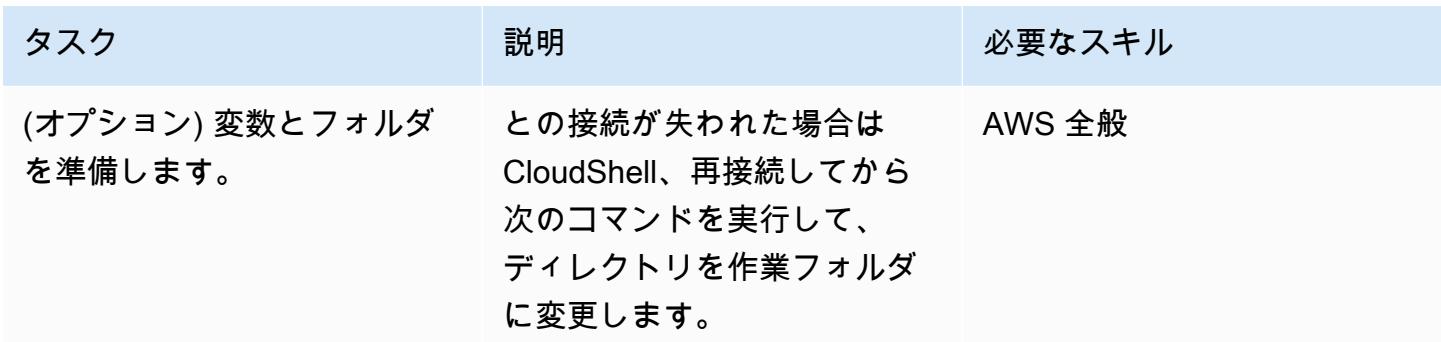

バケ ます。

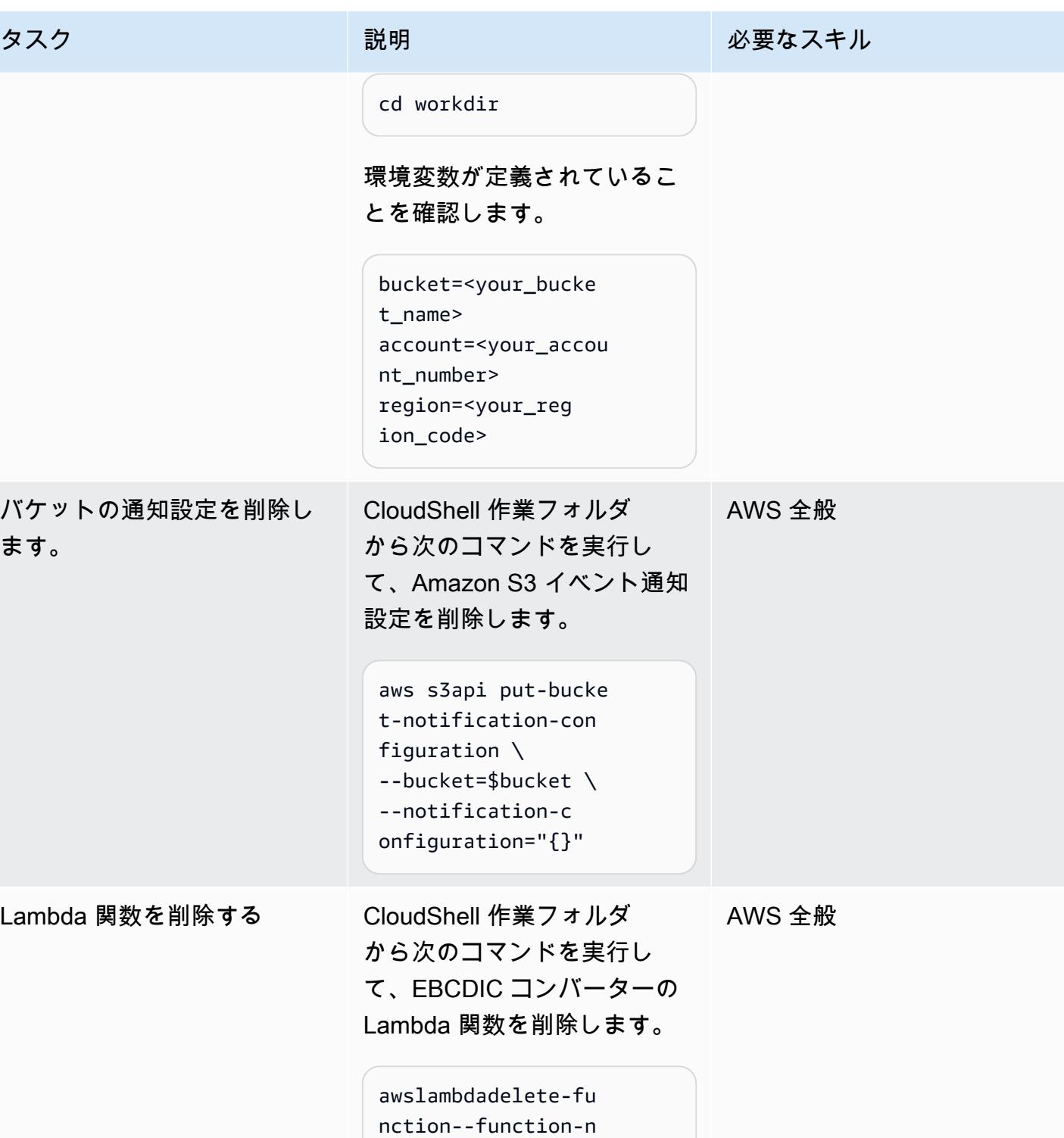

ameE2A

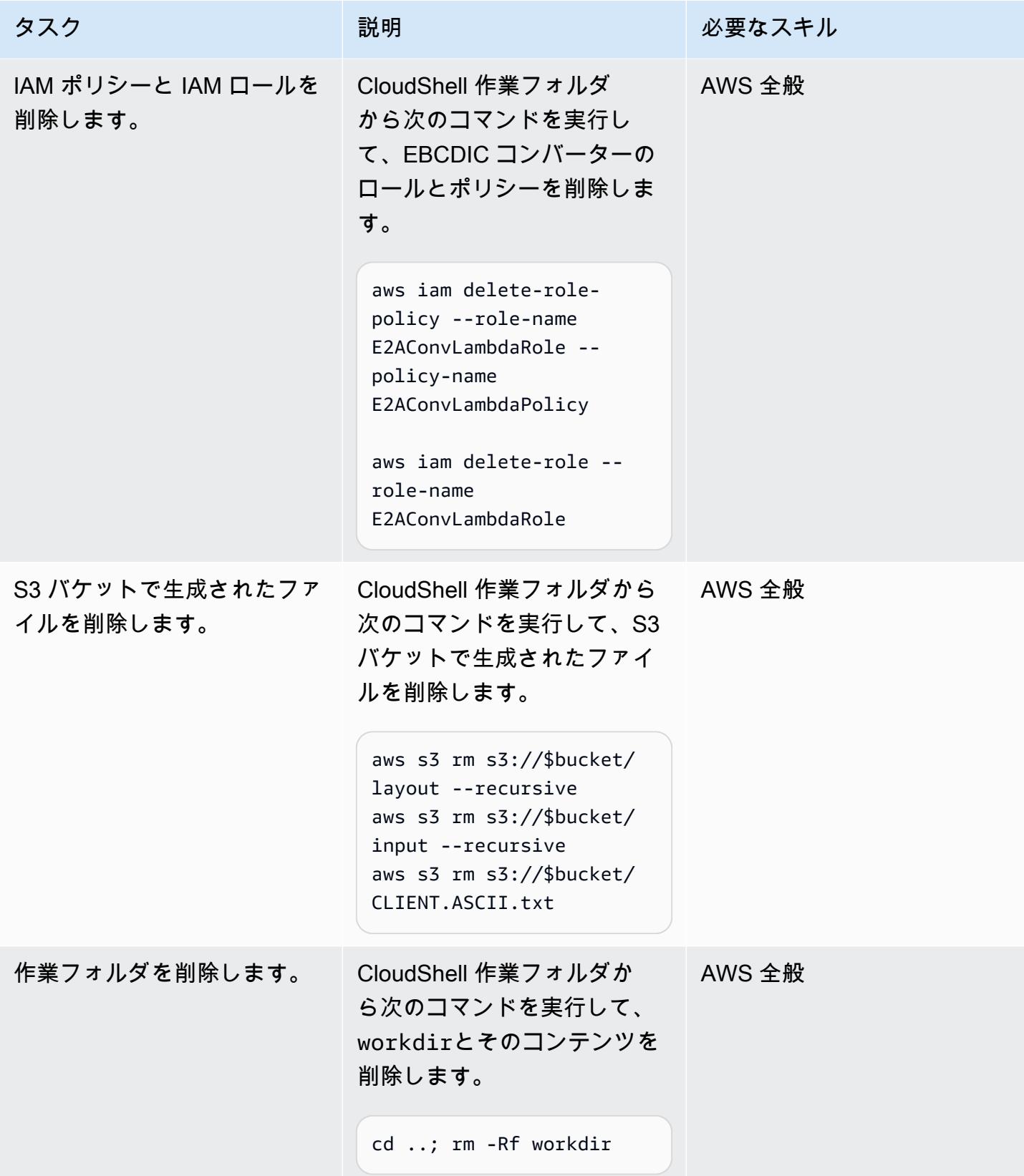

# 関連リソース

- [メインフレームデータユーティリティ README](https://github.com/aws-samples/mainframe-data-utilities/blob/main/README.md) (GitHub)
- [EBCDIC 文字セット](https://www.ibm.com/docs/en/zos-basic-skills?topic=mainframe-ebcdic-character-set) (IBM ドキュメント)
- [EBCDIC から ASCII への変換](https://www.ibm.com/docs/en/iis/11.3?topic=tables-ebcdic-ascii) (IBM ドキュメント)
- [COBOL](https://www.ibm.com/docs/en/i/7.1?topic=languages-cobol) (IBM ドキュメント)
- [Amazon S3 トリガーを使用して Lambda 関数を呼び出す](https://docs.aws.amazon.com/lambda/latest/dg/with-s3-example.html) (AWS Lambda ドキュメント)

# Micro Focusを使用して複雑なレコードレイアウトのメインフレー ムデータファイルを変換

作成者:ピーター・ウェスト

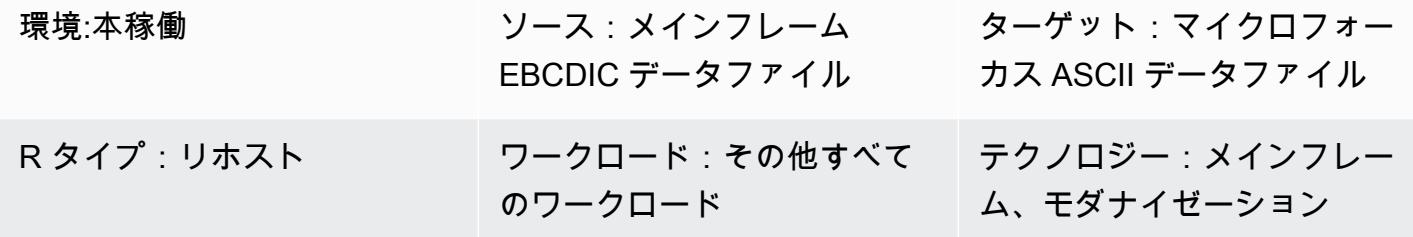

AWS サービス:AWS Mainframe Modernization

[概要]

このパターンは、テキスト以外のデータや複雑なレコードレイアウトを含むメインフレームデータ ファイルを、Micro Focus 構造ファイルを使用して EBCDIC (拡張バイナリコード 10 進数交換コー ド) 文字エンコーディングから ASCII (米国情報交換標準コード) 文字エンコーディングに変換する方 法を示しています。ファイルの変換を完了するには、以下の手順を実行する必要があります。

- 1. メインフレーム環境のすべてのデータ項目とレコードレイアウトを記述した単一のソースファイ ルを準備します。
- 2. Micro Focus Classic データファイルツールまたはデータファイルツールの一部として Micro Focus データファイルエディタを使用して、データのレコードレイアウトを含む構造ファイルを 作成します。構造ファイルはテキスト以外のデータを識別するので、メインフレームファイルを EBCDICからASCIIに正しく変換できます。
- 3. クラシックデータファイルツールまたはデータファイルツールを使用して構造ファイルをテスト します。

### 前提条件と制限

### 前提条件

• アクティブな AWS アカウント。

製品バージョン

• Micro Focus エンタープライズサーバー 7.0 以降

### ツール

- 「[Micro Focus エンタープライズデベロッパー」](https://www.microfocus.com/documentation/enterprise-developer/ed70/ED-Eclipse/GUID-8D6B7358-AC35-4DAF-A445-607D8D97EBB2.html)は、エンタープライズデベロッパーのあらゆる統 合開発環境 (IDE) バリアントで作成されたアプリケーションの実行環境を提供します。
- Micro Focus 「[クラシックデータファイルツール」](https://www.microfocus.com/documentation/enterprise-developer/ed70/ED-Eclipse/GUID-06115324-0FBC-4CB7-BE9D-04BCFEA5821A.html)は、データファイルの変換、ナビゲート、編 集、作成に役立ちます。クラシックデータファイルツールには、「データファイルコンバータ」、 「[レコードレイアウトエディタ](https://www.microfocus.com/documentation/enterprise-developer/ed70/ED-Eclipse/BKFHFHRLMF.html)」、および「[データファイルエディタ](https://www.microfocus.com/documentation/visual-cobol/vc60/VS2017/BKFHFHDFED.html)」が含まれています。
- Micro Focus 「[データファイルツール」](https://www.microfocus.com/documentation/enterprise-developer/ed70/ED-Eclipse/GUID-B1BCB613-6947-451C-8F71-72FB8254076A.html)はデータファイルの作成、編集、移動に役立ちます。デー タファイルツールには、「[データファイルエディタ](https://www.microfocus.com/documentation/visual-cobol/vc60/VS2017/BKFHFHDFED.html)」、「[ファイル変換ユーティリティ](https://www.microfocus.com/documentation/enterprise-developer/ed70/ED-Eclipse/BKFHFHCONV.html)」、および 「[データファイル構造コマンドラインユーティリティ](https://www.microfocus.com/documentation/enterprise-developer/ed70/ED-Eclipse/GUID-E84348EB-A93A-481A-A47C-61B0E1C076E6.html)」が含まれます。

## エピック

ソースファイルの準備

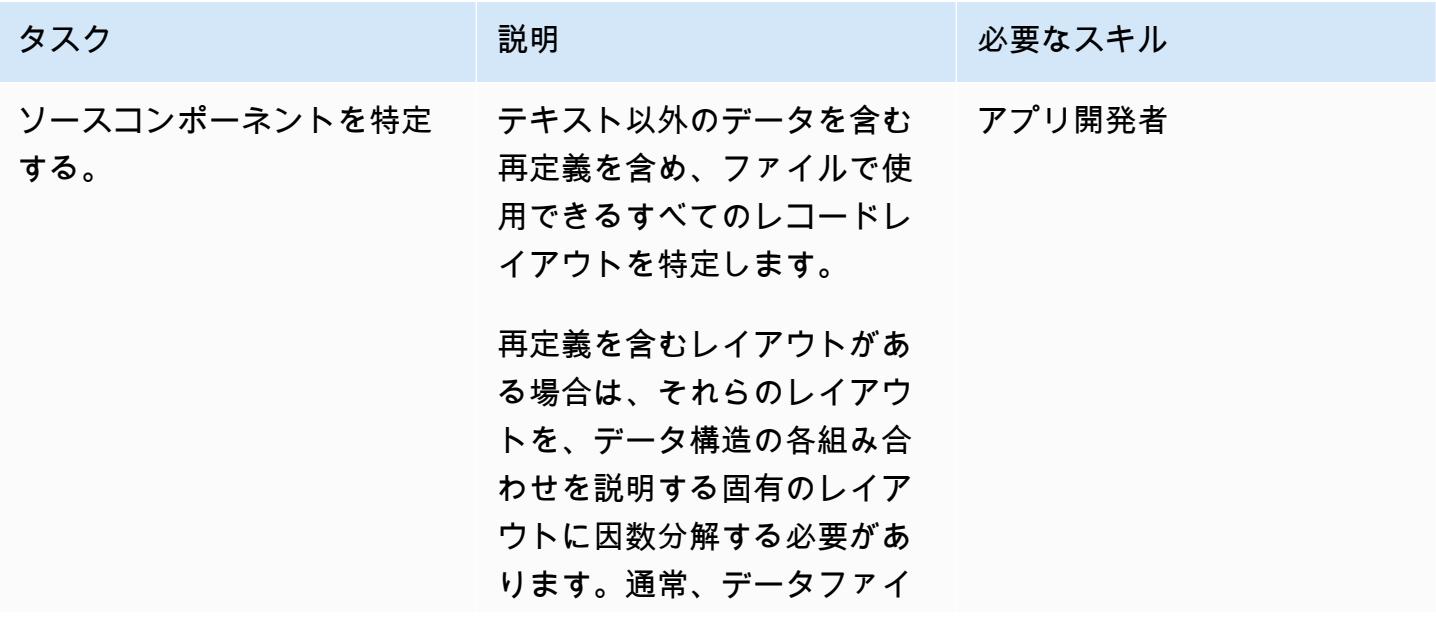

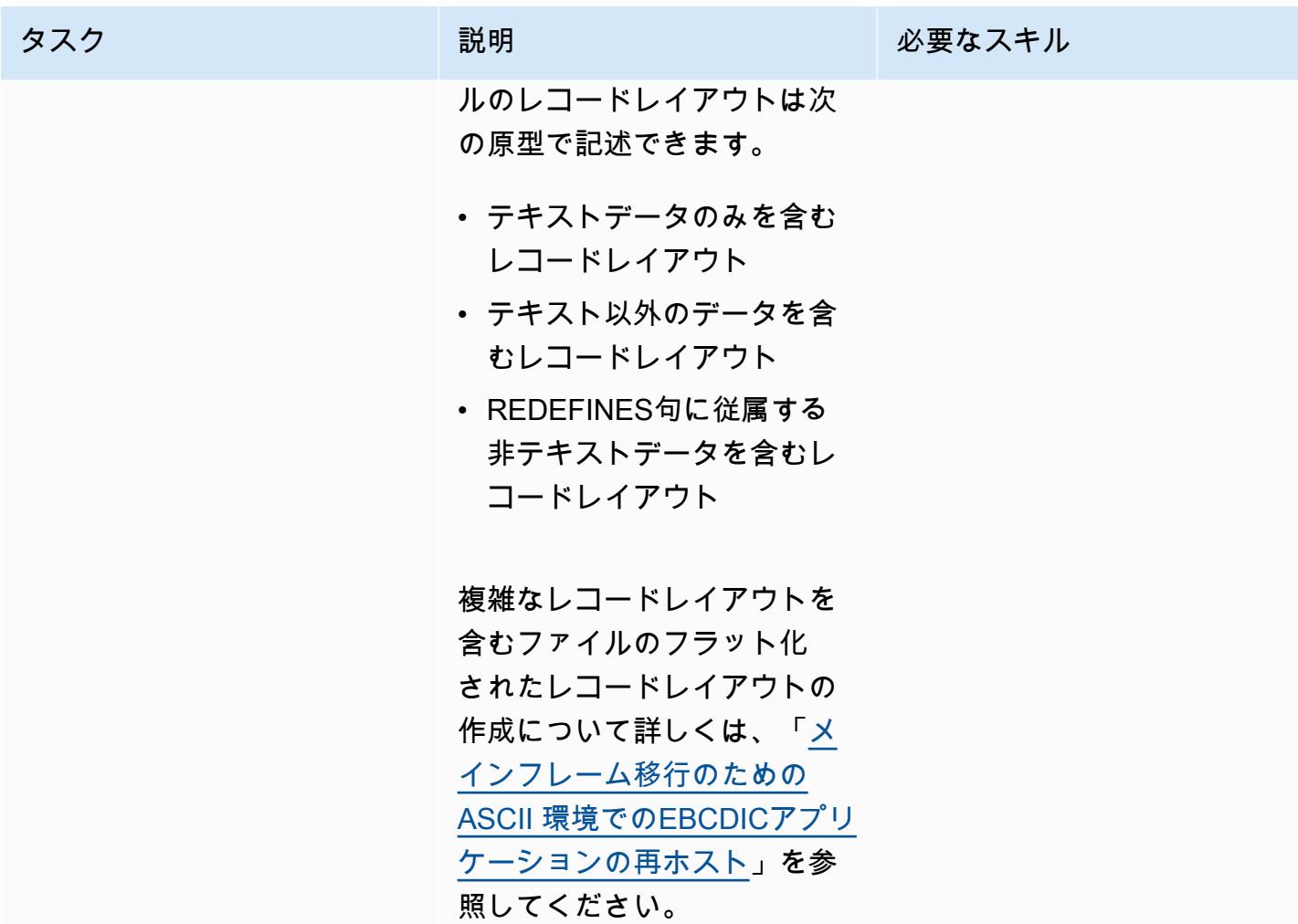

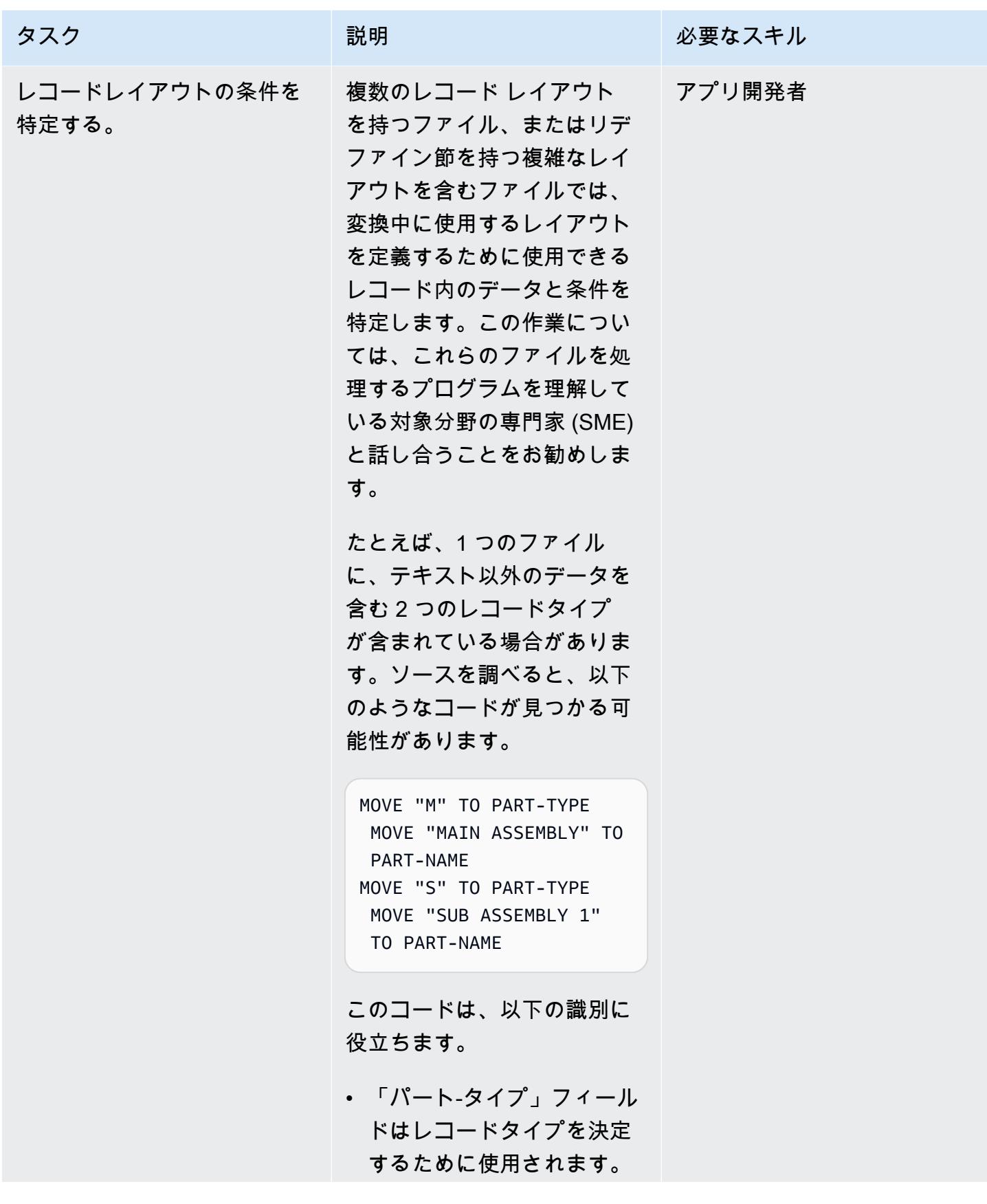

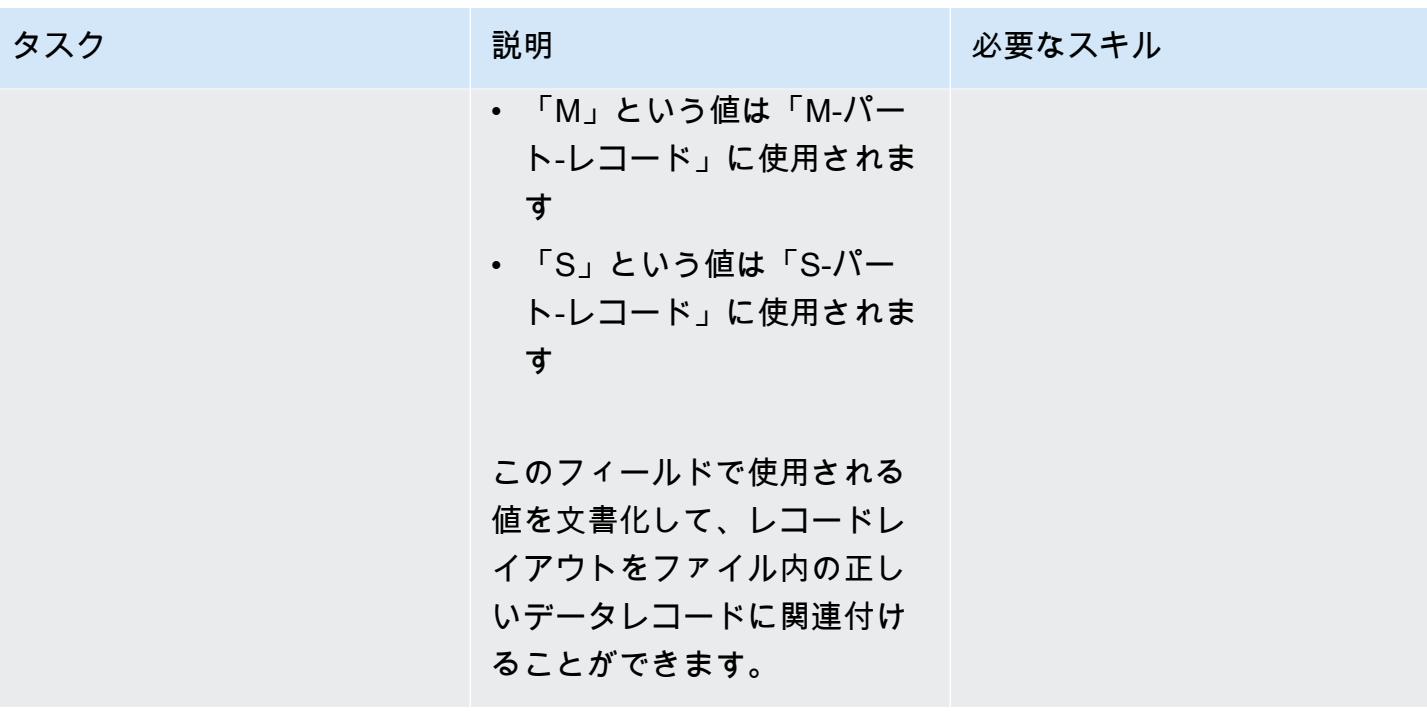

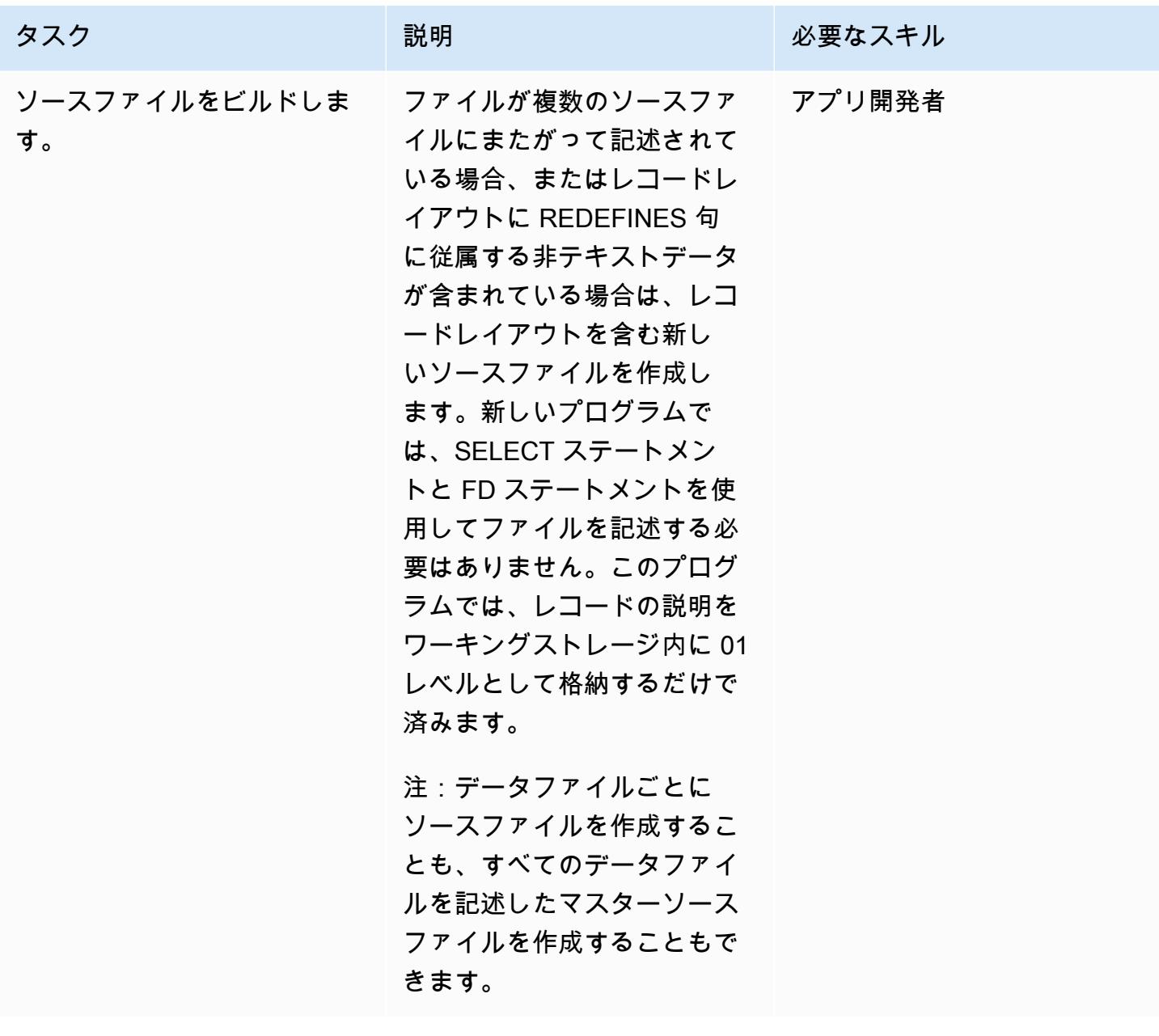

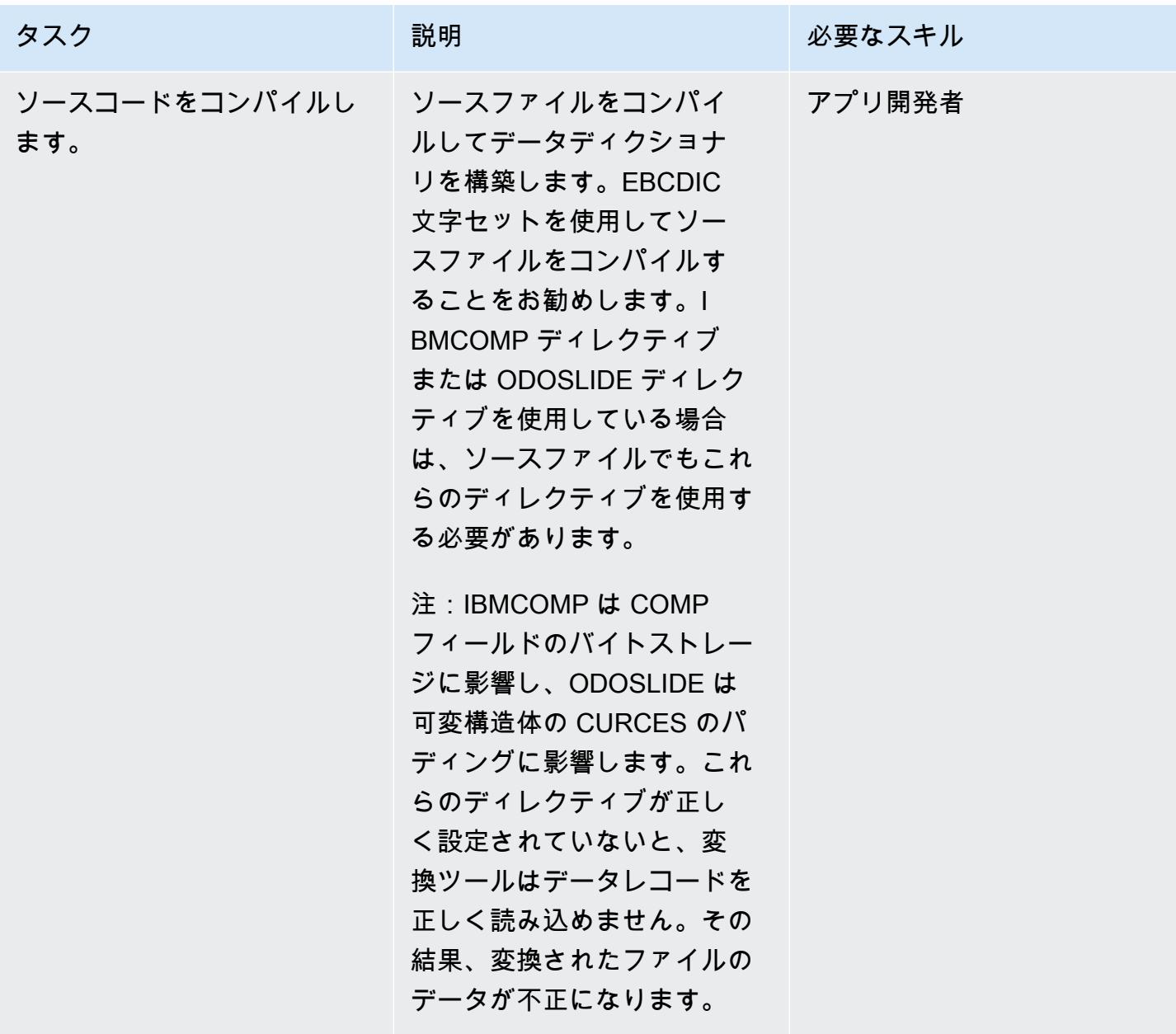

(オプション A) クラシックデータファイルツールを使用して構造ファイルを作成します。

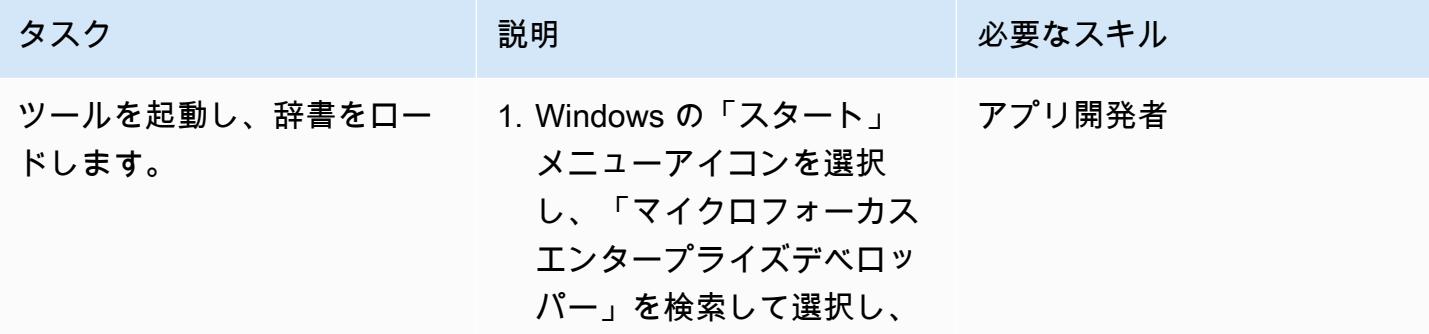

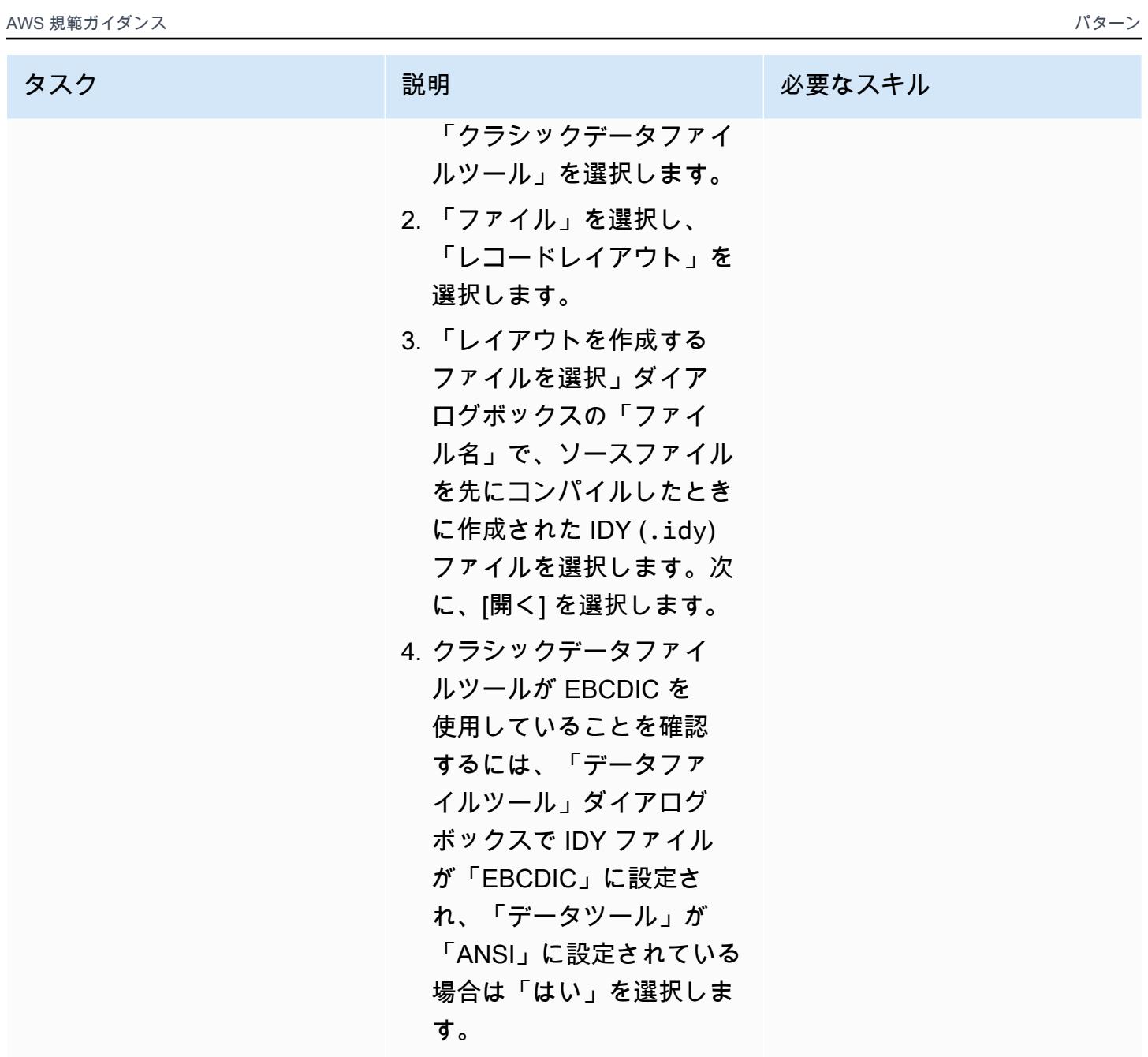

AWS 規範ガイダンス いっこうしょう しょうしょう しょうしゅう しょうしゅう しゅうしゅん いちのみ いちのみ パターン

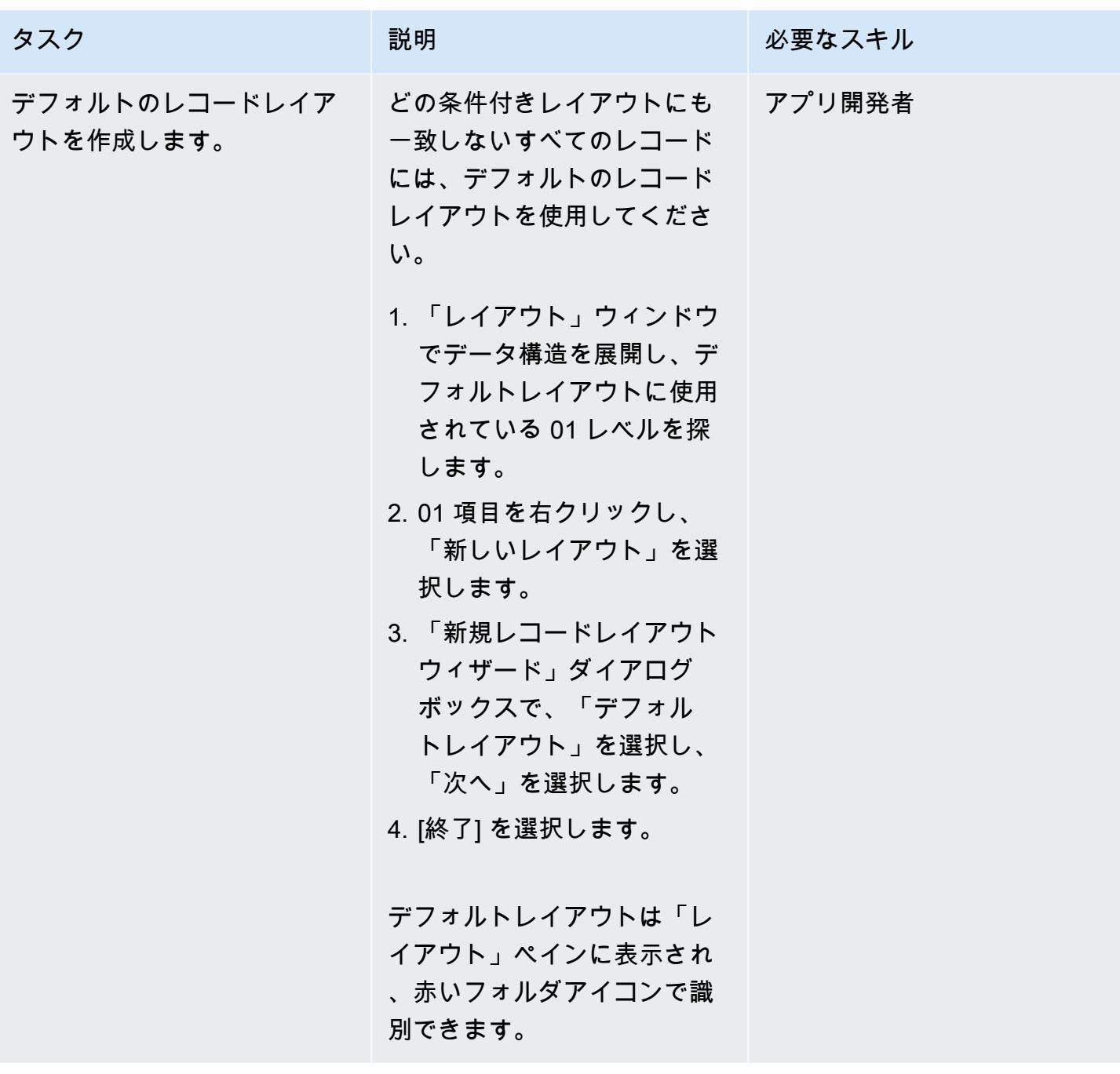
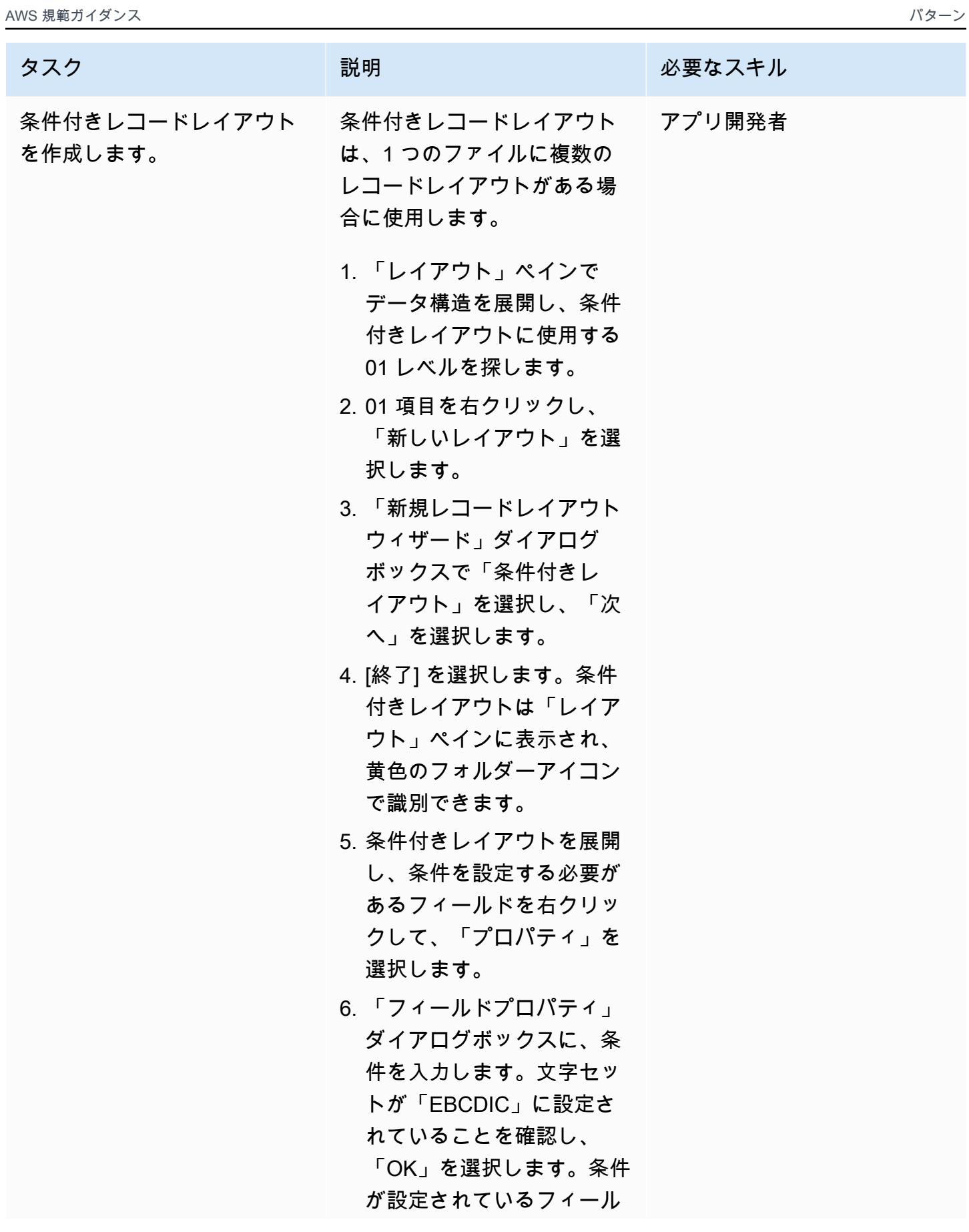

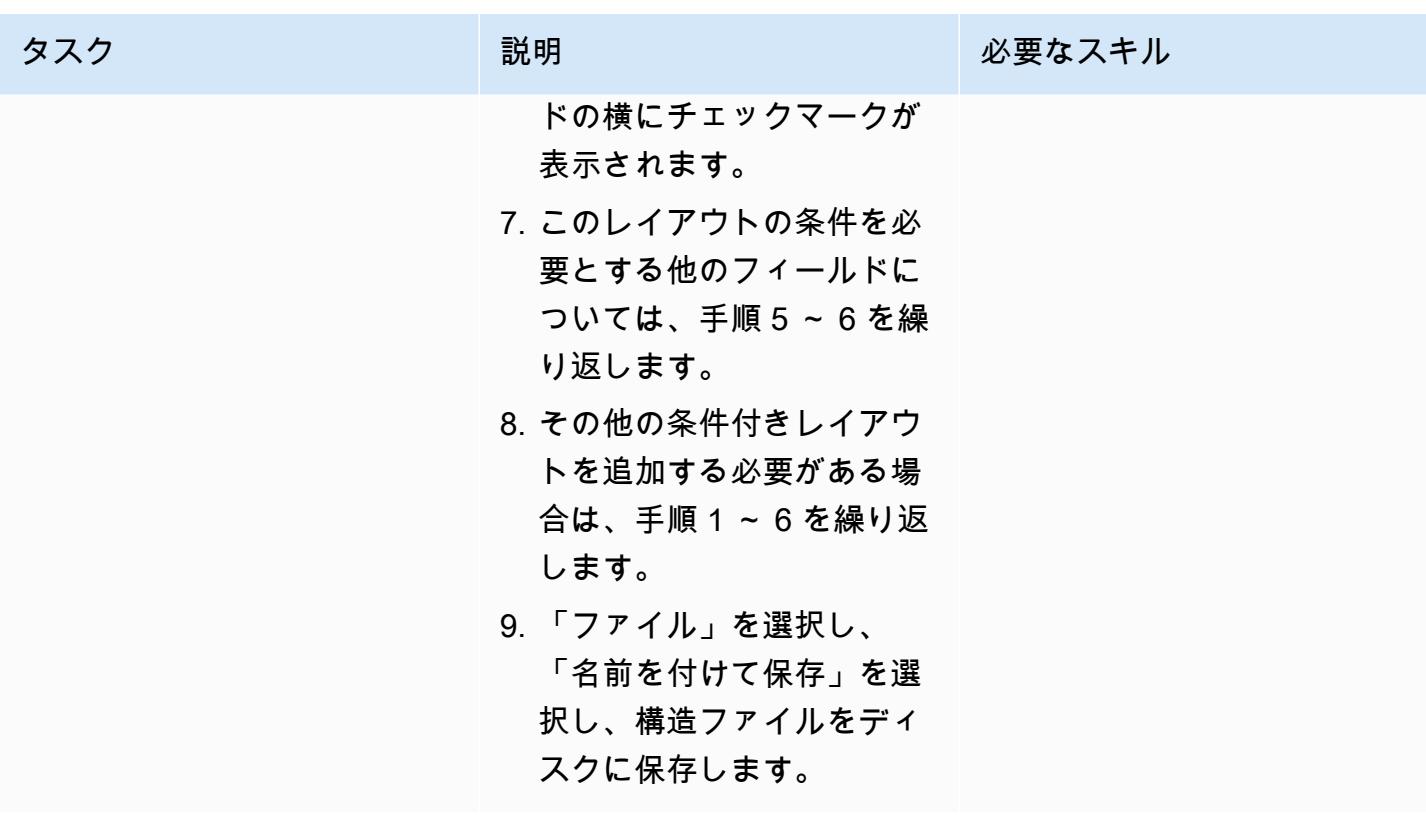

(オプション B) データファイルツールを使用して構造ファイルを作成します。

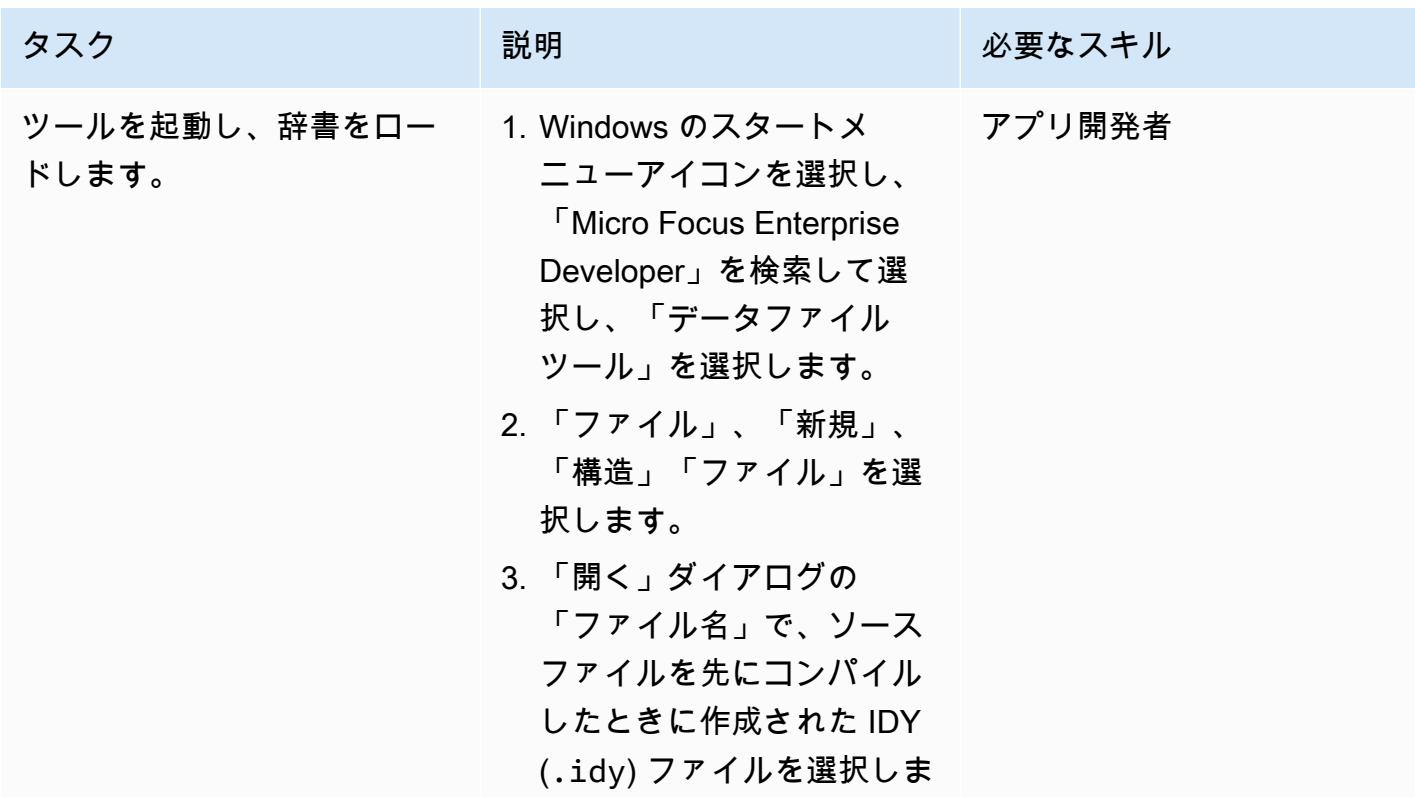

AWS 規範ガイダンス

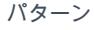

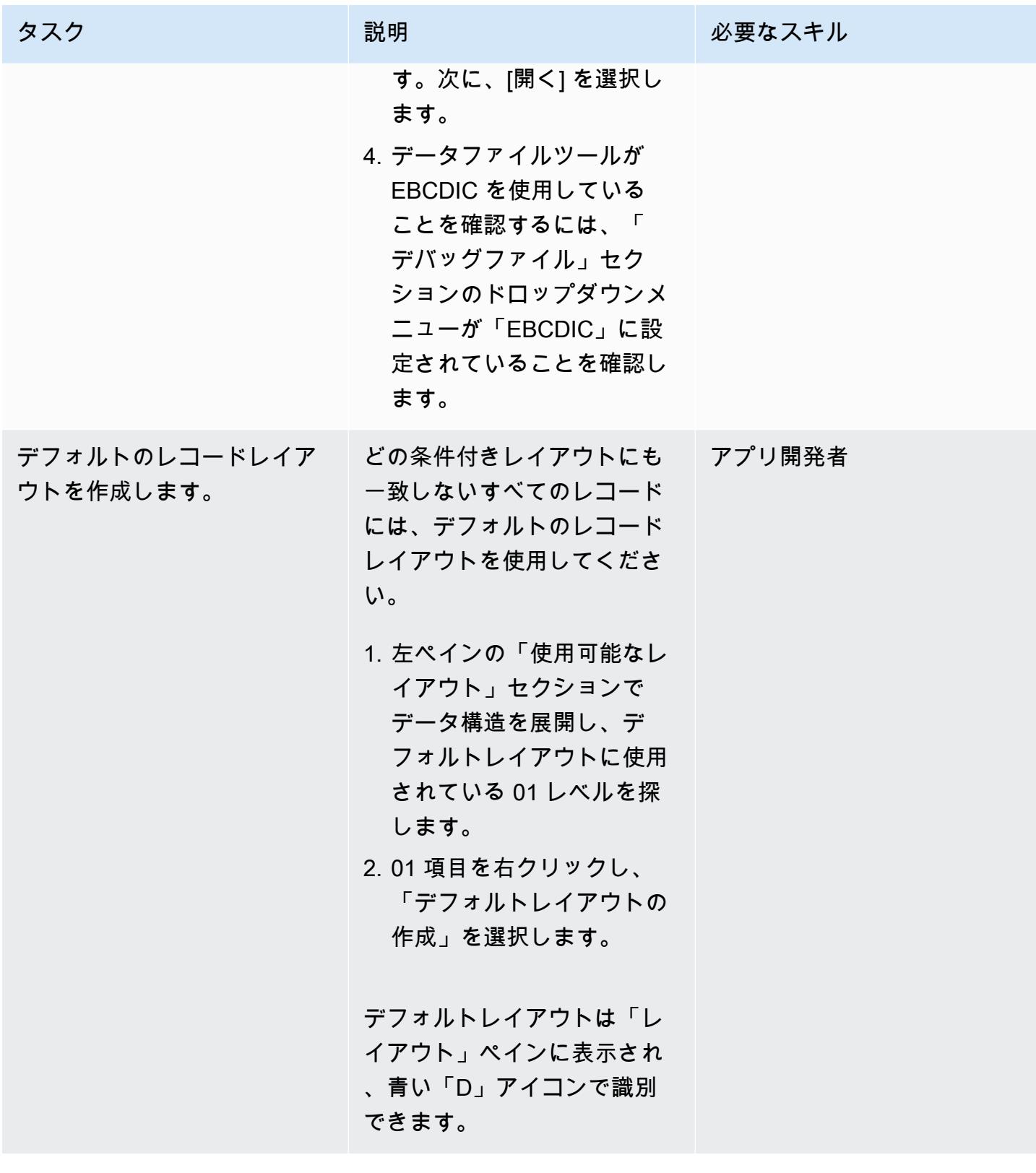

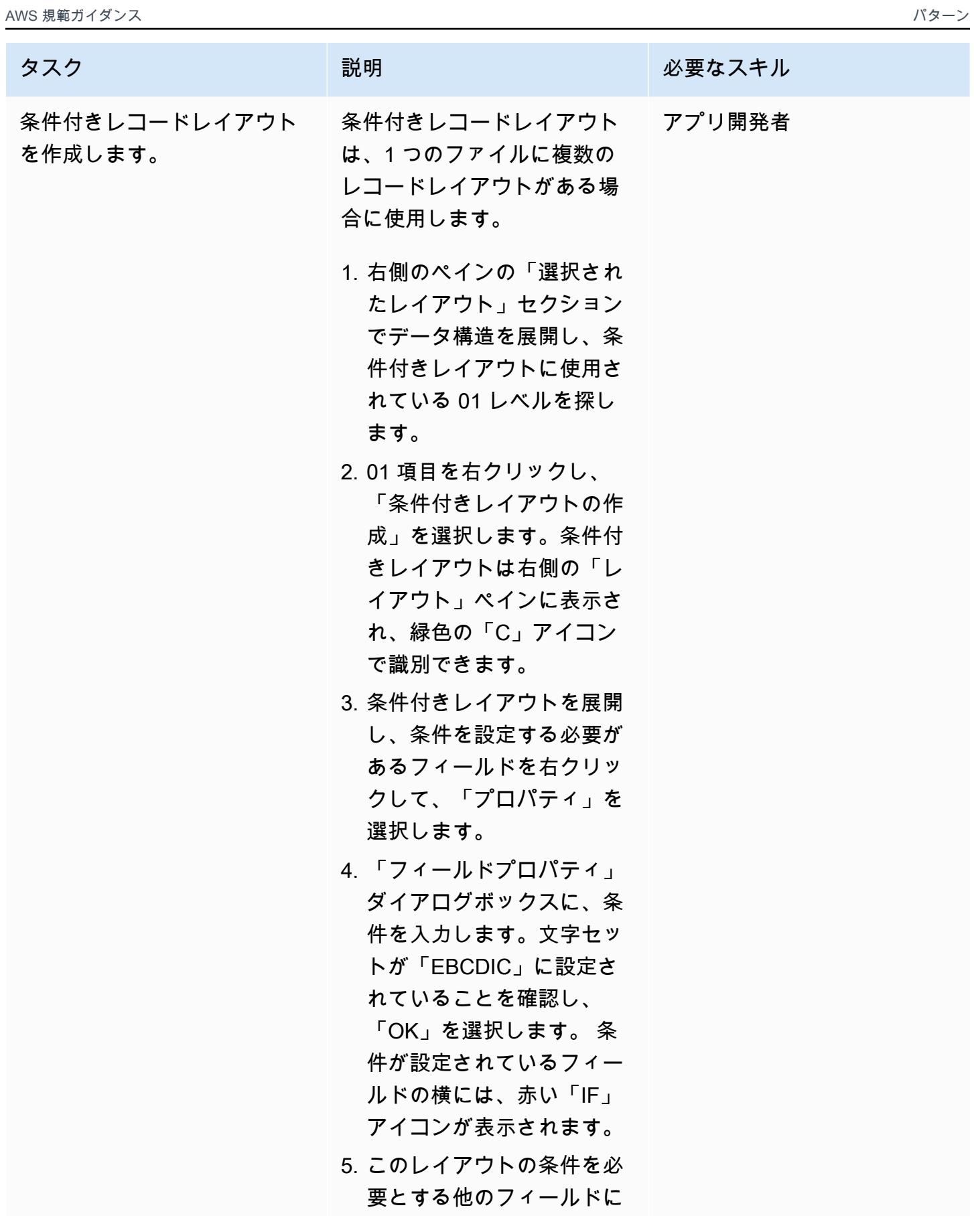

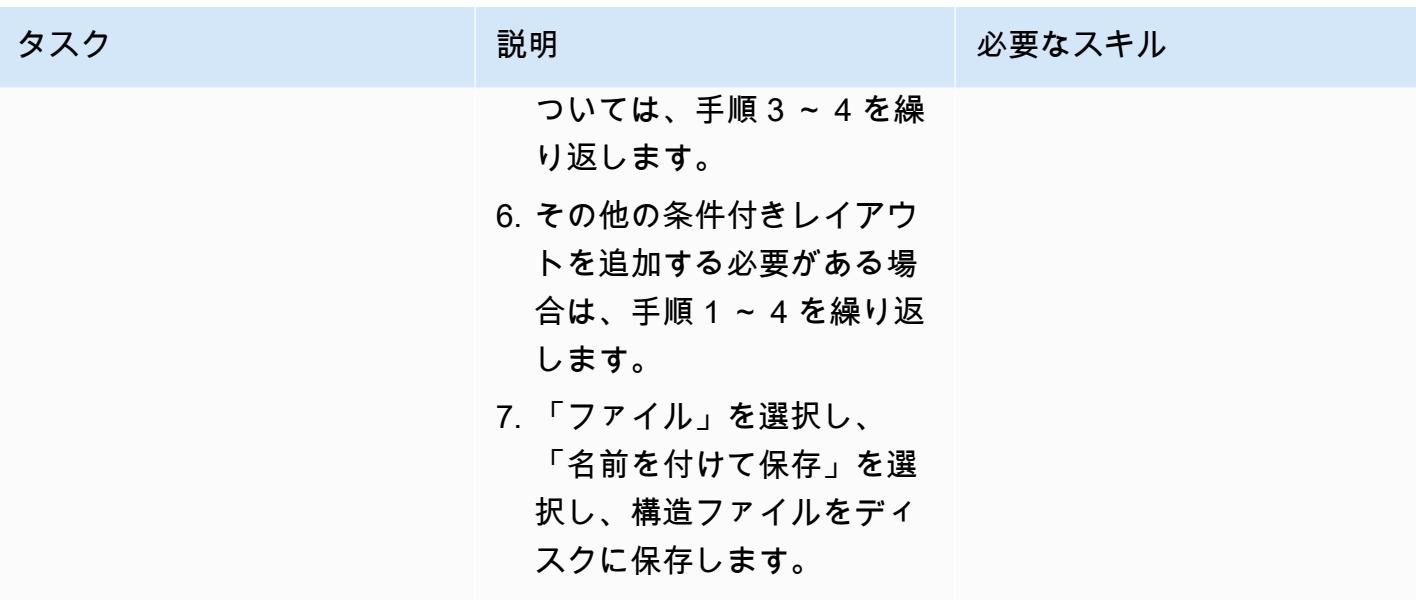

(オプション A) クラシックデータファイルツールを使用して構造ファイルをテストします。

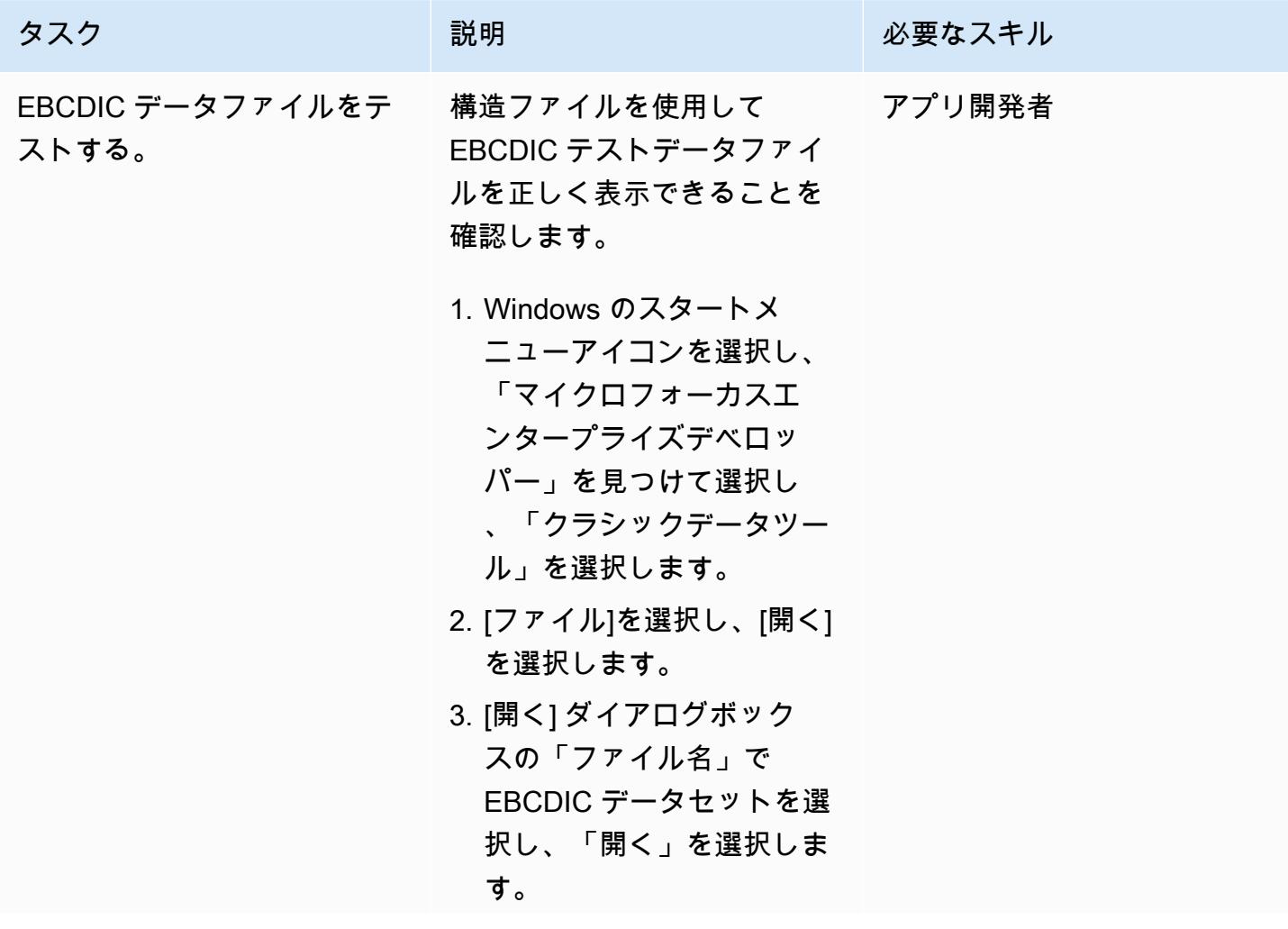

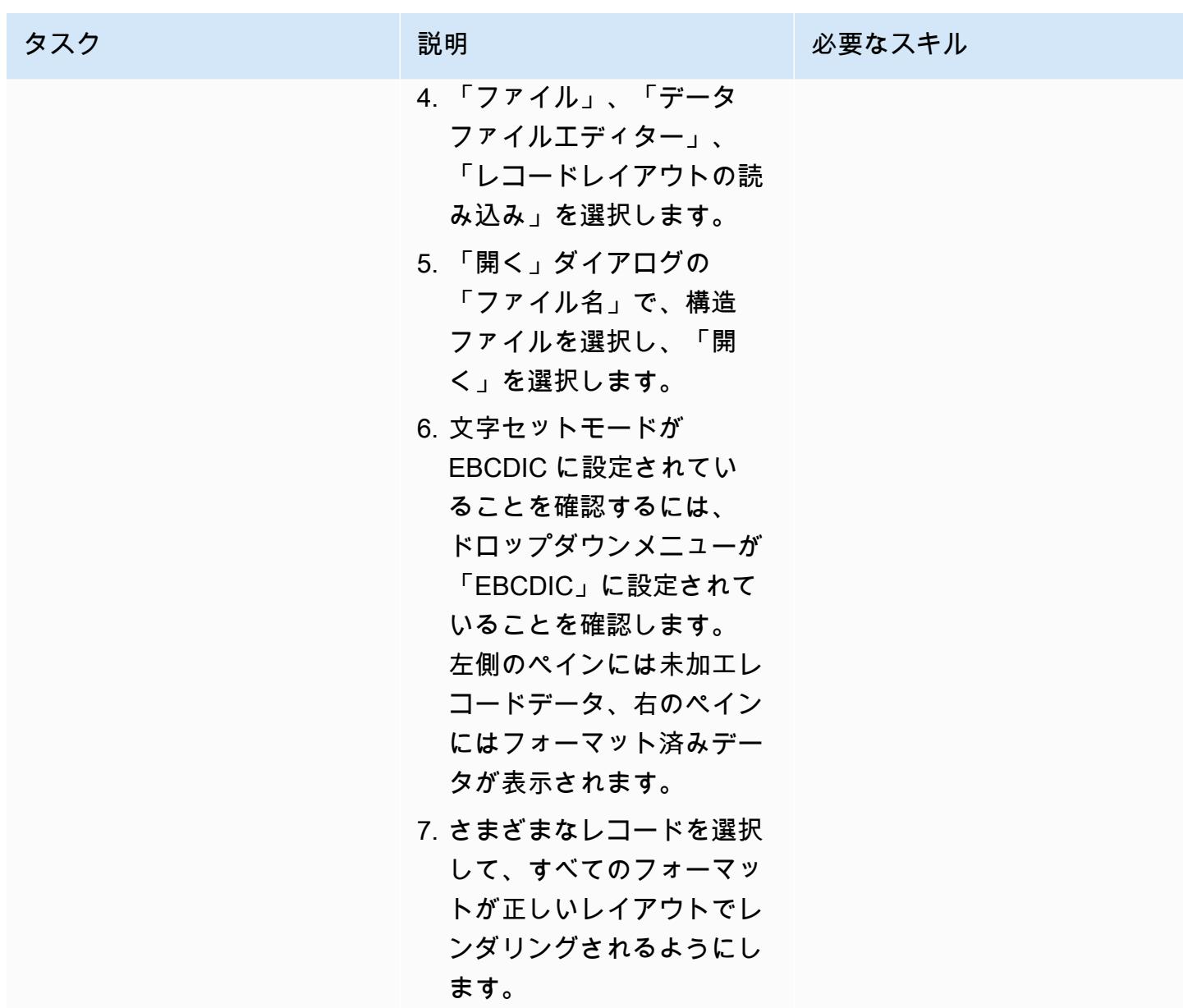

(オプション B) データファイルツールを使用して構造ファイルをテストします。

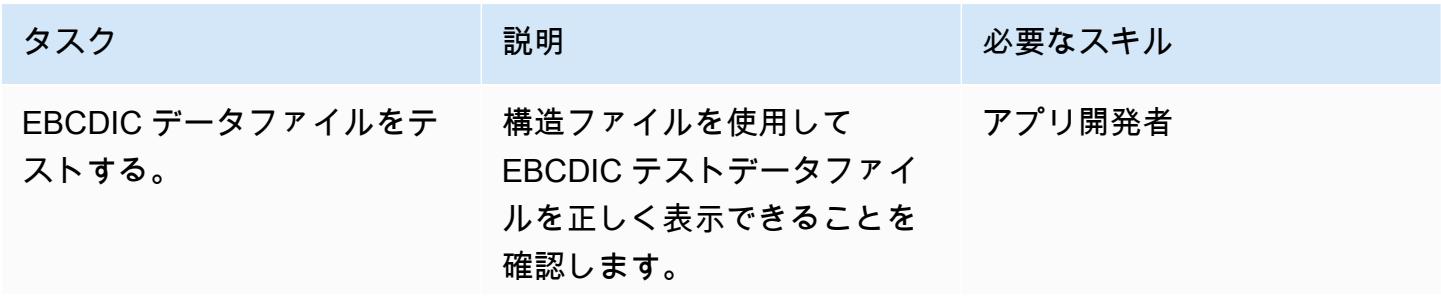

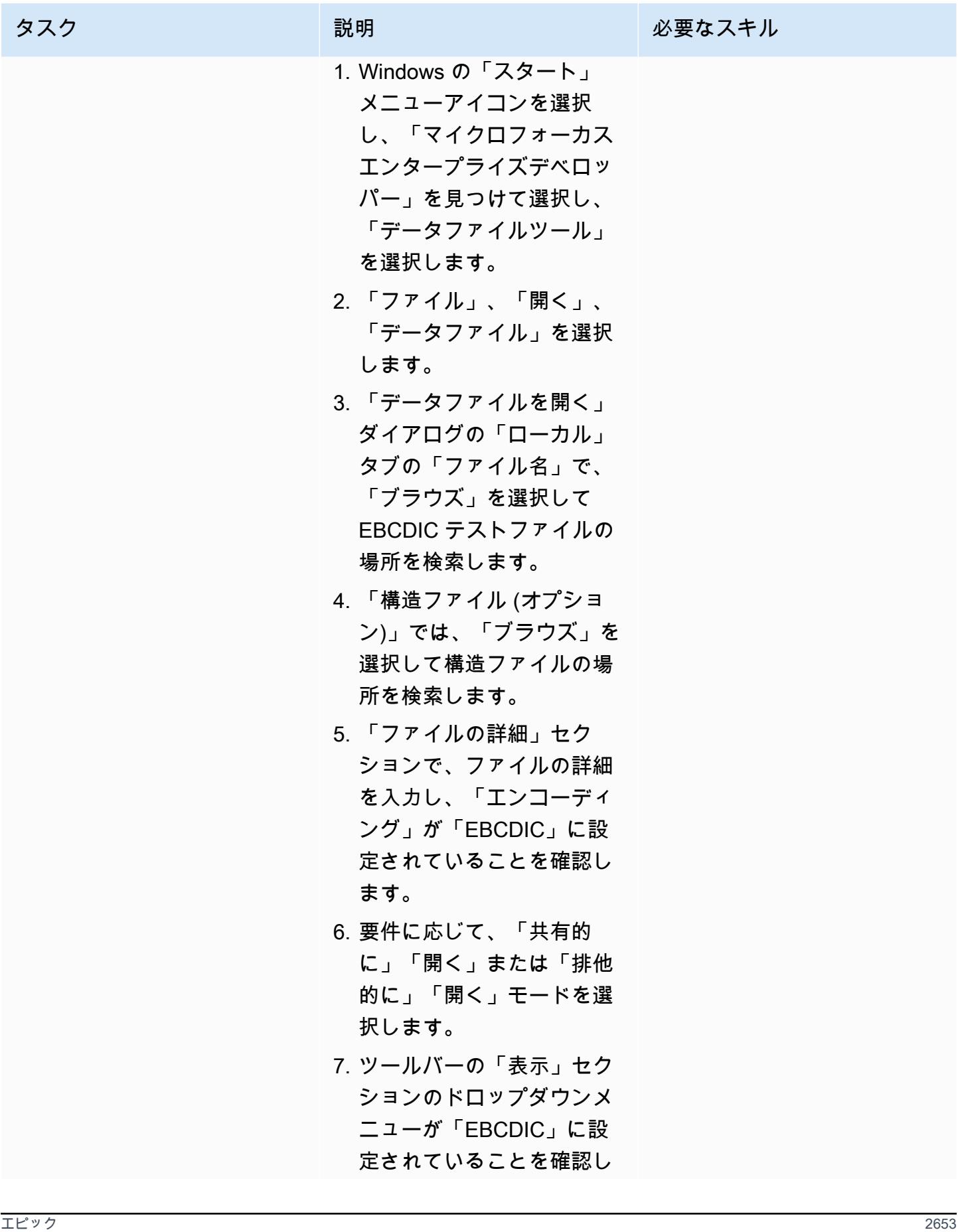

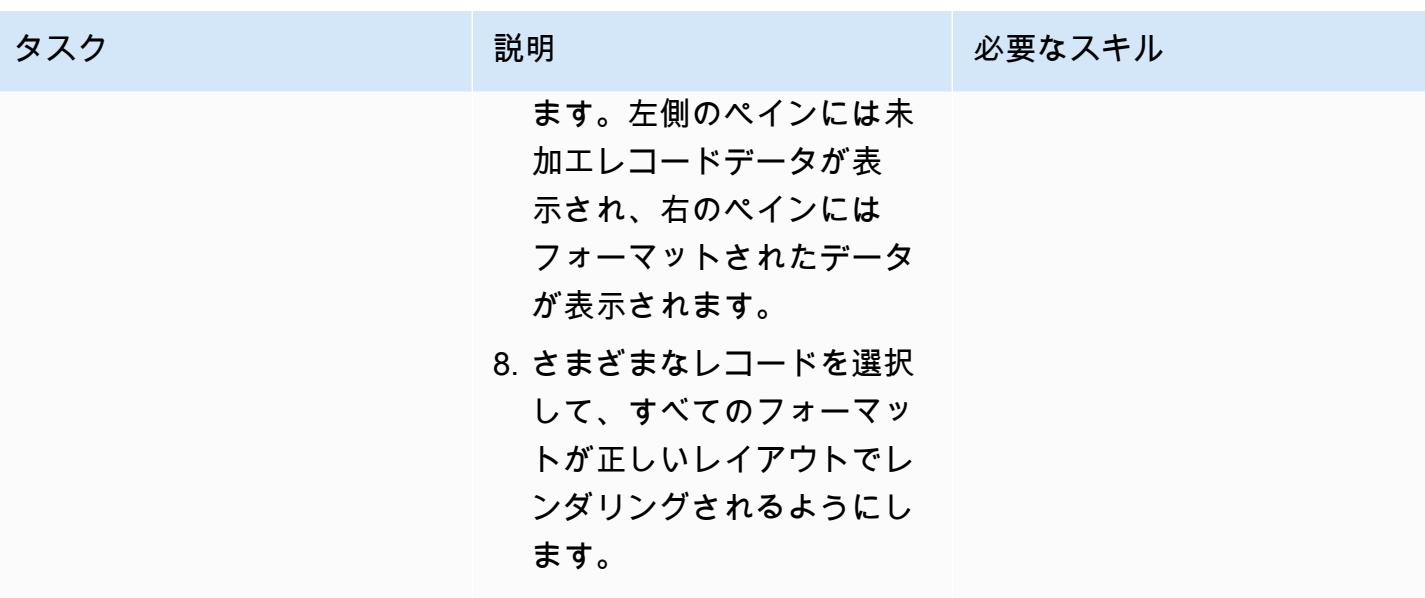

データファイルの変換をテストします。

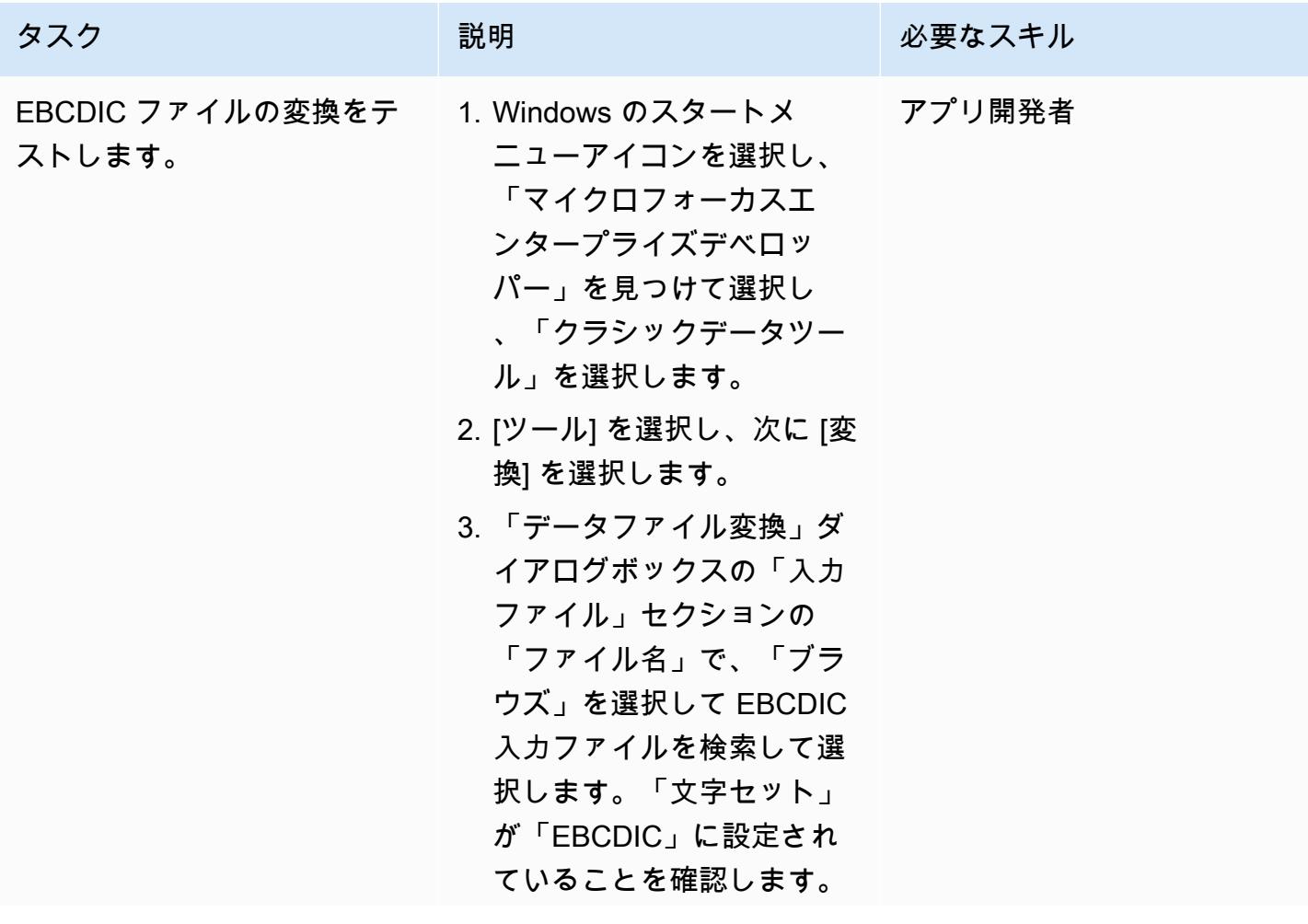

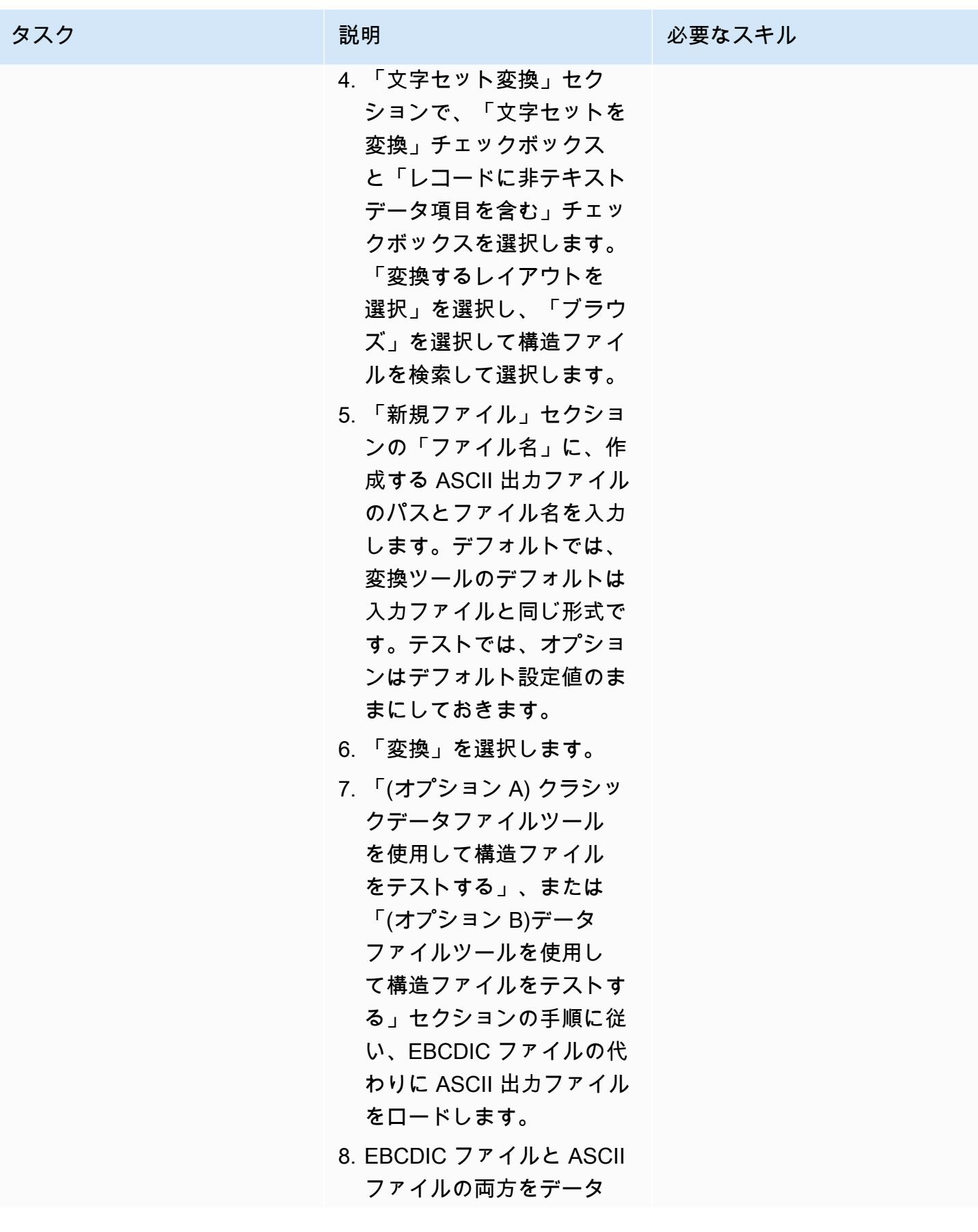

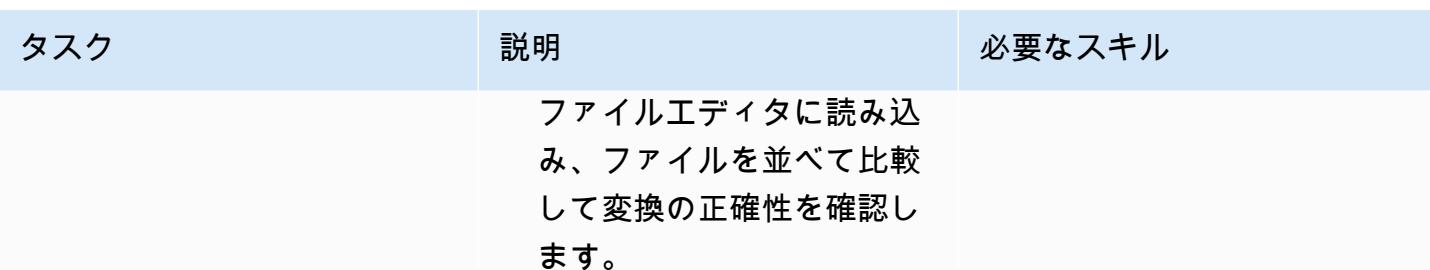

# 関連リソース

- [マイクロフォーカス](https://www.microfocus.com/en-us/products/enterprise-suite/overview) (Micro Focus ドキュメンテーション)
- [メインフレームとレガシーコード](https://aws.amazon.com/blogs/?awsf.blog-master-category=category%23mainframe-and-legacy) (AWS ブログ投稿)
- [AWS 規範ガイダンス](https://docs.aws.amazon.com/prescriptive-guidance/) (AWS ドキュメント)
- [AWS ドキュメント](https://docs.aws.amazon.com/index.html) (AWS ドキュメント)
- [AWS ジェネラルリファレンス](https://docs.aws.amazon.com/general/latest/gr/Welcome.html) (AWS ドキュメント)
- [AWS 用語集](https://docs.aws.amazon.com/general/latest/gr/glos-chap.html) (AWS ドキュメント)

作成者: Richard Milner-Watts (AWS)

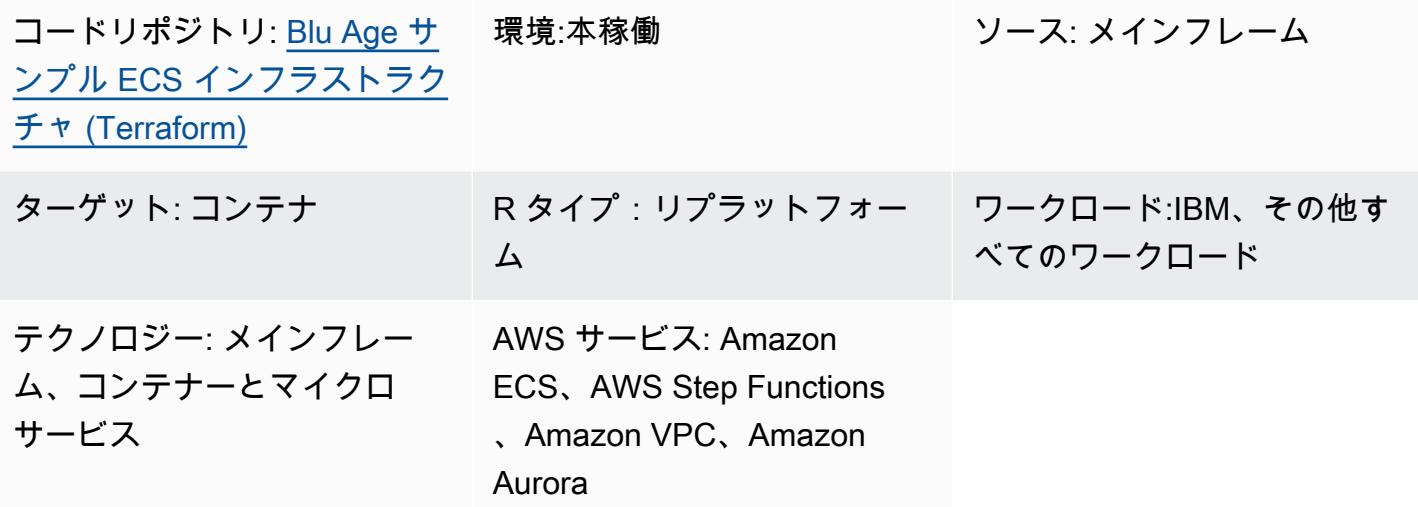

[概要]

従来のメインフレームワークロードを最新のクラウドアーキテクチャに移行することで、メインフ レームを維持するコストを削減できます。このコストは、環境が古くなるにつれて増加する一方で す。ただし、メインフレームからジョブを移行することには固有の課題があります。社内リソースは ジョブのロジックに慣れていないかもしれませんし、こうした特殊なタスクでメインフレームの高い パフォーマンスを発揮することは、市販の一般的な CPU と比較すると再現するのが難しい場合があ ります。これらのジョブを書き直すのは大変な作業で、多大な労力を必要とします。

Blu Age は従来のメインフレームワークロードを最新の Java コードに変換し、それをコンテナとし て実行できます。

このパターンは、Blu Age ツールでモダナイズされたコンテナ化されたアプリケーションを実行す るサンプルサーバーレスアーキテクチャです。含まれている HashiCorp Terraform ファイルは、Blu Age コンテナのオーケストレーションのための安全なアーキテクチャを構築し、バッチタスクとリ アルタイムサービスの両方をサポートします。

Blu Age と AWS のサービスを使用してワークロードをモダナイズする方法の詳細については、以下 の AWS 規範ガイダンス出版物を参照してください。

- [Blu Age でモダナイズされたメインフレームワークロードを AWS のサーバーレスインフラストラ](https://docs.aws.amazon.com/prescriptive-guidance/latest/run-bluage-modernized-mainframes/) [クチャ上で実行する](https://docs.aws.amazon.com/prescriptive-guidance/latest/run-bluage-modernized-mainframes/)
- [Blu Age によってモダナイズされたメインフレームワークロードをコンテナ化する](https://docs.aws.amazon.com/prescriptive-guidance/latest/patterns/containerize-mainframe-workloads-that-have-been-modernized-by-blu-age.html)

Blu Ageを使用してメインフレームワークロードをモダナイズする方法については、[Blu Age の Web](https://www.bluage.com/) [サイト](https://www.bluage.com/)で [Contact our experts(専門家に連絡)] を選択して、Blu Age チームにお問い合わせくださ い。最新のワークロードを AWS に移行したり、AWS のサービスと統合したり、それらを本番環境 に移行したりするためのサポートが必要な場合は、AWS アカウントマネージャーにお問い合わせい ただくか、[AWS プロフェッショナルサービスフォームに](https://pages.awscloud.com/AWS-Professional-Services.html)ご記入ください。

### 前提条件と制限

前提条件

- [Blu Age によってモダナイズされたメインフレームのコンテナ化](https://docs.aws.amazon.com/prescriptive-guidance/latest/patterns/containerize-mainframe-workloads-that-have-been-modernized-by-blu-age.html)パターンによって提供された、コ ンテナ化された Blu Age アプリケーションのサンプル。サンプルアプリケーションには、最新化 されたアプリケーションの入出力処理を処理するロジックが用意されており、このアーキテクチャ と統合できます。
- これらのリソースをデプロイするには Terraform が必要です。

#### 制限

• Amazon Elastic Container Service (Amazon ECS) は、コンテナで使用可能なタスクリソース に制限を設けます。これらのリソースには CPU、RAM、ストレージが含まれます。たとえ ば、Amazon ECS を AWS Fargate で使用する場合は、[タスクリソースの制限が適用されます。](https://docs.aws.amazon.com/AmazonECS/latest/developerguide/AWS_Fargate.html)

製品バージョン

このソリューションは次のバージョンでテスト済みです。

- Terraform 1.3.6
- Terraform AWS Provider 4.46.0

## アーキテクチャ

ソーステクノロジースタック

- Blu Age
- Terraform

ターゲットテクノロジースタック

- Amazon Aurora PostgreSQL 互換エディション
- AWS Backup
- Amazon Elastic Container Registry (Amazon ECR)
- Amazon ECS
- AWS Identity and Access Management (IAM)
- AWS Key Management Service (AWS KMS)
- AWS Secrets Manager
- Amazon Simple Notification Service (Amazon SNS)
- Amazon Simple Storage Service (Amazon S3)
- AWS Step Functions
- AWS Systems Manager
- ターゲットアーキテクチャ

ソリューションアーキテクチャを次の図に示します。

- 1. このソリューションは次の IAM ロールをデプロイします。
	- バッチタスクロール
	- バッチタスク実行ロール
	- サービスタスクロール
	- サービスタスク実行ロール
	- 段階関数ロール
	- AWS Backup ロール
	- RDS 拡張モニタリングロール

ロールは最小特権アクセスの原則に準拠しています。

- 3. AWS Systems Manager Parameter Store は、実行時に各環境に関する設定データを Amazon ECS タスク定義に提供します。
- 4. AWS Systems Manager は、ランタイムに各環境に関する機密設定データを Amazon ECS タスク 定義に提供します。データは AWS KMS によって暗号化されています。
- 5. Terraform モジュールは、すべてのリアルタイムタスクとバッチタスクの Amazon ECS タスク定 義を作成します。
- 6. Amazon ECS は、コンピュートエンジンとして AWS Fargate を使用してバッチタスクを実行し ます。これは短寿命のタスクで、必要に応じて AWS Step Functions によって開始されます。
- 7. Amazon Aurora PostgreSQL 互換は、モダナイズされたアプリケーションをサポートするデータ ベースを提供します。これは IBM Db2 または IBM IMS DB などのメインフレームデータベースに 代わるものです。
- 8. Amazon ECS は長寿命のサービスを実行して、最新のリアルタイムワークロードを提供します。 これらのステートレスアプリケーションは、アベイラビリティーゾーンに分散されたコンテナで 永続的に実行されます。
- 9. Network Load Balancer は、リアルタイムワークロードへのアクセス権付与に使用されま す。Network Load Balancer は、IBM CICS などの旧プロトコルをサポートしています。また は、HTTP ベースのワークロードで Application Load Balancer を使用できます。
- 10.Amazon S3 は、ジョブの入出力用のオブジェクトストレージを提供します。コンテナは Amazon S3 へのプル操作とプッシュ操作を処理して、Blu Age アプリケーションの作業ディレクトリを準 備する必要があります。
- 11.AWS Step Functions サービスは、Amazon ECS タスクの実行を調整してバッチワークロードを処 理するために使用されます。
- 12.各バッチワークロードの SNS トピックは、モダナイズされたアプリケーションを E メールなど の他のシステムと統合、Amazon S3 から FTP への出力オブジェクトの配信などの追加アクショ ンの開始に使用されます。

注: デフォルトでは、ソリューションはインターネットにアクセスできません。このパターンは、仮 想プライベートクラウド (VPC) が [AWS Transit Gateway](https://aws.amazon.com/transit-gateway/) などのサービスを使用して他のネットワー クに接続されることを前提としています。そのため、ソリューションが使用する AWS サービスへの アクセスを付与するために、複数のインターフェイス VPC エンドポイントがデプロイされます。イ ンターネットへの直接アクセスを有効にするために、Terraform モジュールのトグルを使用して VPC エンドポイントをインターネットゲートウェイと関連リソースに置き換えできます。

自動化とスケール

このパターン全体でサーバーレスリソースを使用することで、スケールアウトによって設計の規模に ほとんど制限がないことを確認できます。これにより、元のメインフレームで体験する可能性のある コンピュートリソースの競合など、近隣のノイズ懸念が軽減されます。バッチタスクは、必要に応じ て同時に実行するようスケジュールできます。

各コンテナは、Fargate がサポートしている最大サイズで制限されます。詳細については、Amazon ECS ドキュメントの[タスク CPU とメモリセ](https://docs.aws.amazon.com/AmazonECS/latest/developerguide/AWS_Fargate.html#fargate-tasks-size)クションを参照してください。

[リアルタイムワークロードを水平方向にスケール](https://nathanpeck.com/amazon-ecs-scaling-best-practices/)するために、コンテナを追加できます。

### ツール

AWS サービス

- [Amazon Aurora PostgreSQL 互換エディション](https://docs.aws.amazon.com/AmazonRDS/latest/AuroraUserGuide/Aurora.AuroraPostgreSQL.html)は、PostgreSQL デプロイのセットアップ、運用、 スケールをサポートするフルマネージド型の ACID 互換のリレーショナルデータベースエンジンで す。
- [AWS Backup](https://docs.aws.amazon.com/aws-backup/latest/devguide/whatisbackup.html) は、フルマネージド型のサービスで、 AWS サービス、クラウド、オンプレミスにお けるデータ保護の一元化と自動化に役立ちます。
- [Amazon Elastic Container Registry \(Amazon ECR\)](https://docs.aws.amazon.com/AmazonECR/latest/userguide/what-is-ecr.html) は、安全、スケーラブル、信頼できるマネージ ド型のコンテナイメージのレジストリサービスです。
- [Amazon Elastic Container Service \(Amazon ECS\)](https://docs.aws.amazon.com/AmazonECS/latest/developerguide/Welcome.html) は、クラスターでコンテナの実行、停止、管理 をサポートする、高速でスケーラブルなコンテナ管理サービスです。
- 「[AWS Identity and Access Management \(IAM\)」](https://docs.aws.amazon.com/IAM/latest/UserGuide/introduction.html)は、AWS リソースへのアクセスを安全に管理 し、誰が認証され、使用する権限があるかを制御するのに役立ちます。
- [AWS Key Management Service \(AWS KMS\)](https://docs.aws.amazon.com/kms/latest/developerguide/overview.html) は、データの保護に役立つ暗号キーを作成および管理 する上で役立ちます。
- [AWS Secrets Manager](https://docs.aws.amazon.com/secretsmanager/latest/userguide/intro.html) は、コード内のハードコードされた認証情報 (パスワードを含む) を Secrets Manager への API コールに置き換えて、シークレットをプログラムで取得する上で役立 ちます。
- 「[Amazon Simple Notification Service \(Amazon SNS\)](https://docs.aws.amazon.com/sns/latest/dg/welcome.html)」は、ウェブサーバーやメールアドレスな ど、パブリッシャーとクライアント間のメッセージの交換を調整および管理するのに役立ちます。
- [Amazon Simple Storage Service \(Amazon S3\)](https://docs.aws.amazon.com/AmazonS3/latest/userguide/Welcome.html) は、量にかかわらず、データを保存、保護、取得す る上で役立つクラウドベースのオブジェクトストレージサービスです。
- [AWS Step Functionsは](https://docs.aws.amazon.com/step-functions/latest/dg/welcome.html)、AWS Lambda関数と他のAWS サービスを組み合わせてビジネスクリティ カルなアプリケーションを構築できるサーバーレスオーケストレーションサービスです。
- [AWS Systems Manager Parameter Store](https://docs.aws.amazon.com/systems-manager/latest/userguide/systems-manager-parameter-store.html) は、設定データ管理とシークレット管理用の安全な階層型 ストレージを提供します。

その他のサービス

• [HashiCorp Terraform](https://www.terraform.io/docs) はオープンソースの Infrastructure as Code (IaC ) ツールです。コードを使用 してクラウドインフラストラクチャとリソースをプロビジョニングおよび管理できます。このパ ターンでは、Terraform を使用してサンプルアーキテクチャを作成します。

コードリポジトリ

このパターンのソースコードは GitHub [Blu Age サンプル ECS インフラストラクチャ \(Terraform\) リ](https://github.com/aws-samples/aws-blu-age-sample-ecs-infrastructure-using-terraform#aws-blu-age-sample-ecs-infrastructure-terraform) ポジトリにあります。

## ベストプラクティス

- テスト環境では、最新のアプリケーションを設定する forceDate オプションなどの機能を使用し て、既知の期間に常に実行することで一貫したテスト結果を生成します。
- 各タスクを個別に調整して、最適な量のリソースを消費します。[Amazon CloudWatch Container](https://docs.aws.amazon.com/AmazonCloudWatch/latest/monitoring/ContainerInsights.html)  [Insights](https://docs.aws.amazon.com/AmazonCloudWatch/latest/monitoring/ContainerInsights.html) を使用して、潜在的なボトルネックに関するガイダンスを取得できます。

エピック

デプロイの環境を準備する

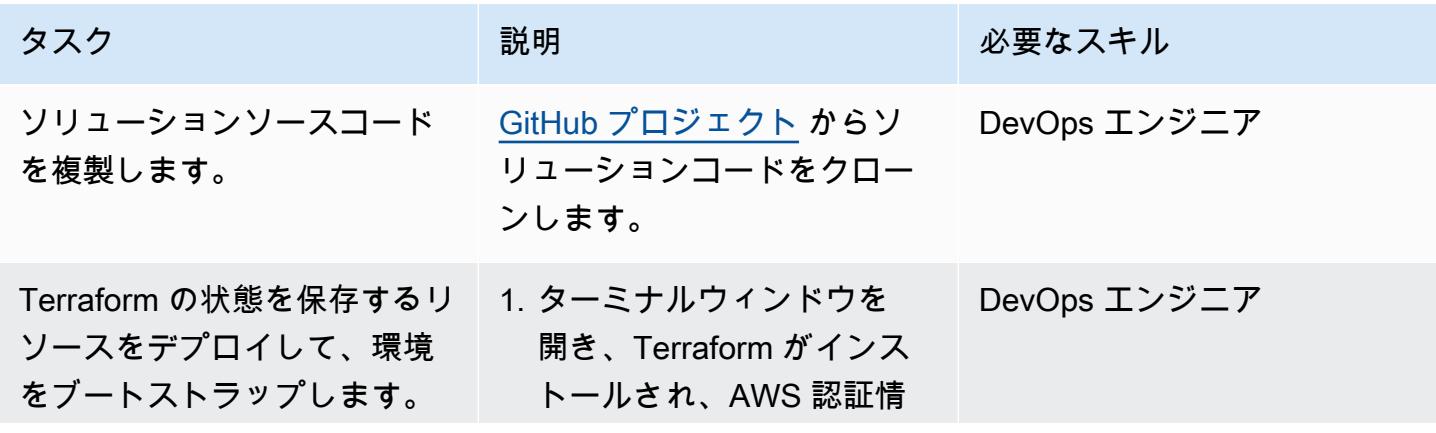

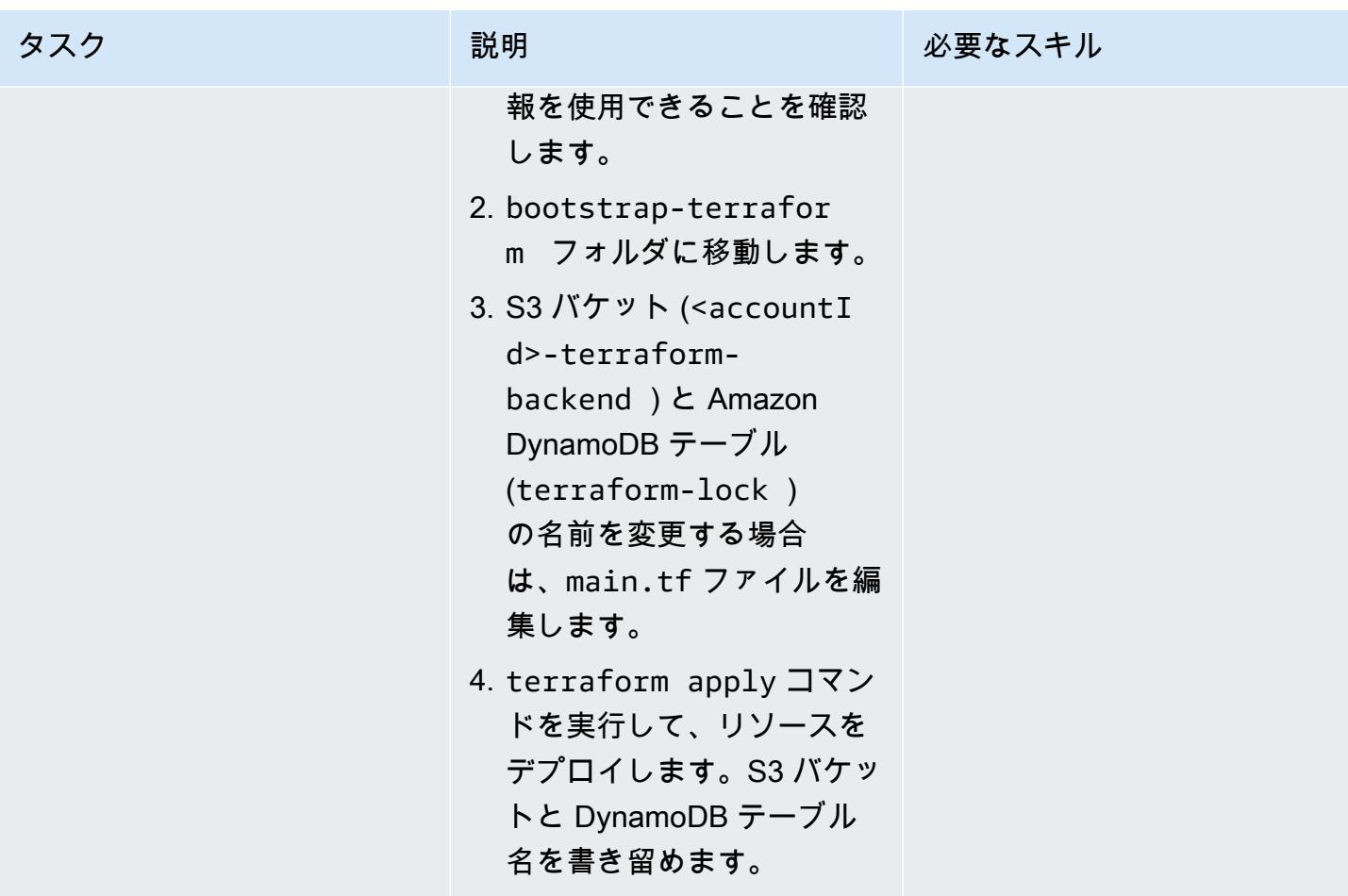

ソリューションインフラストラクチャをデプロイする

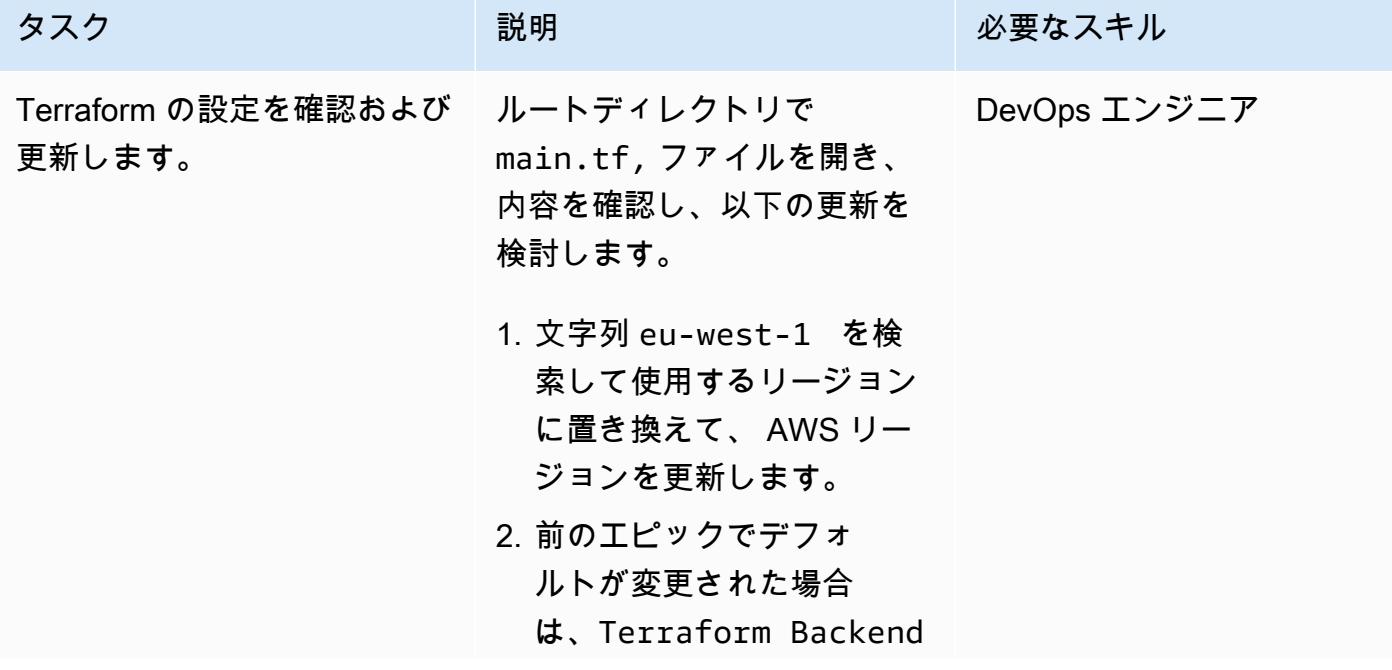

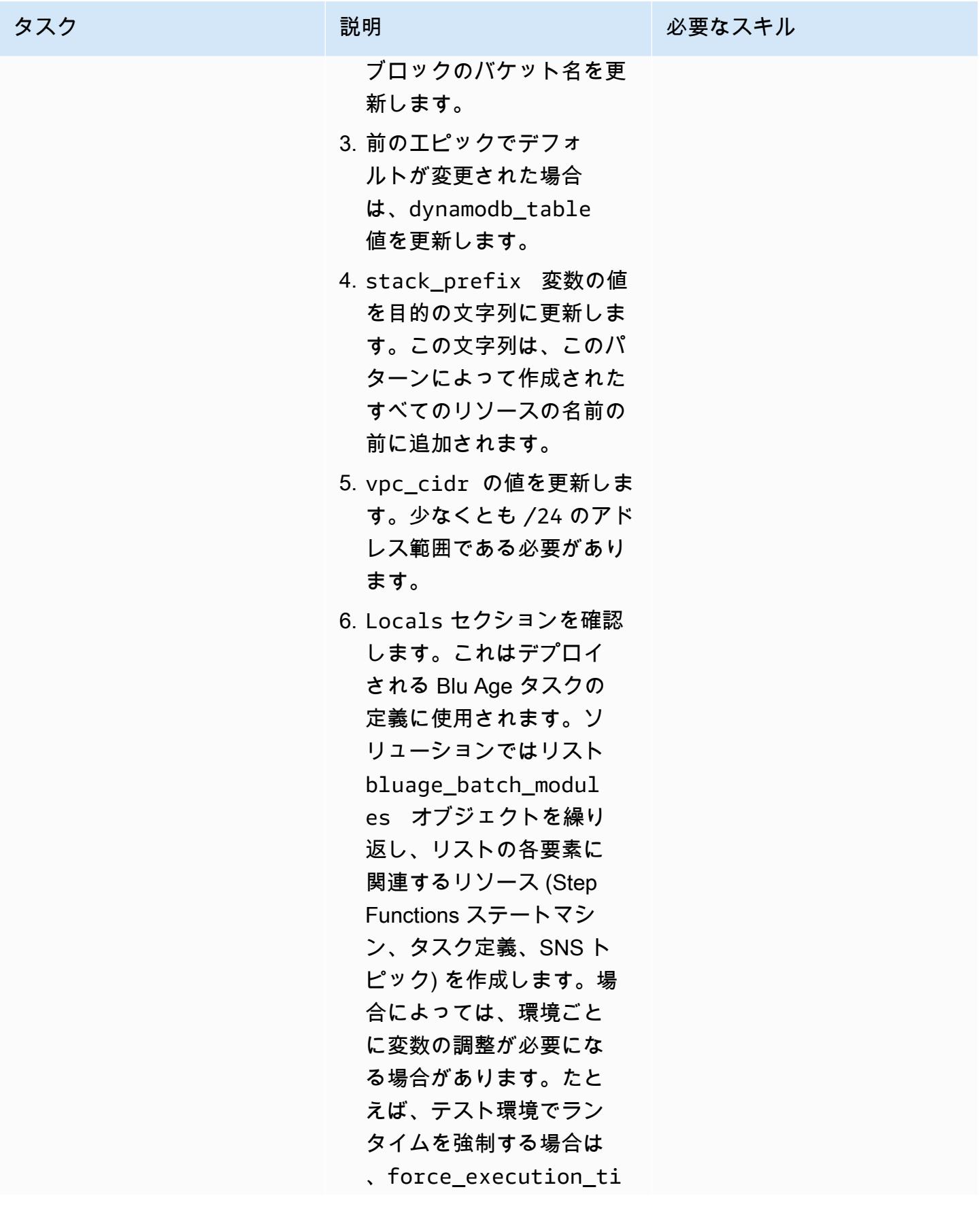

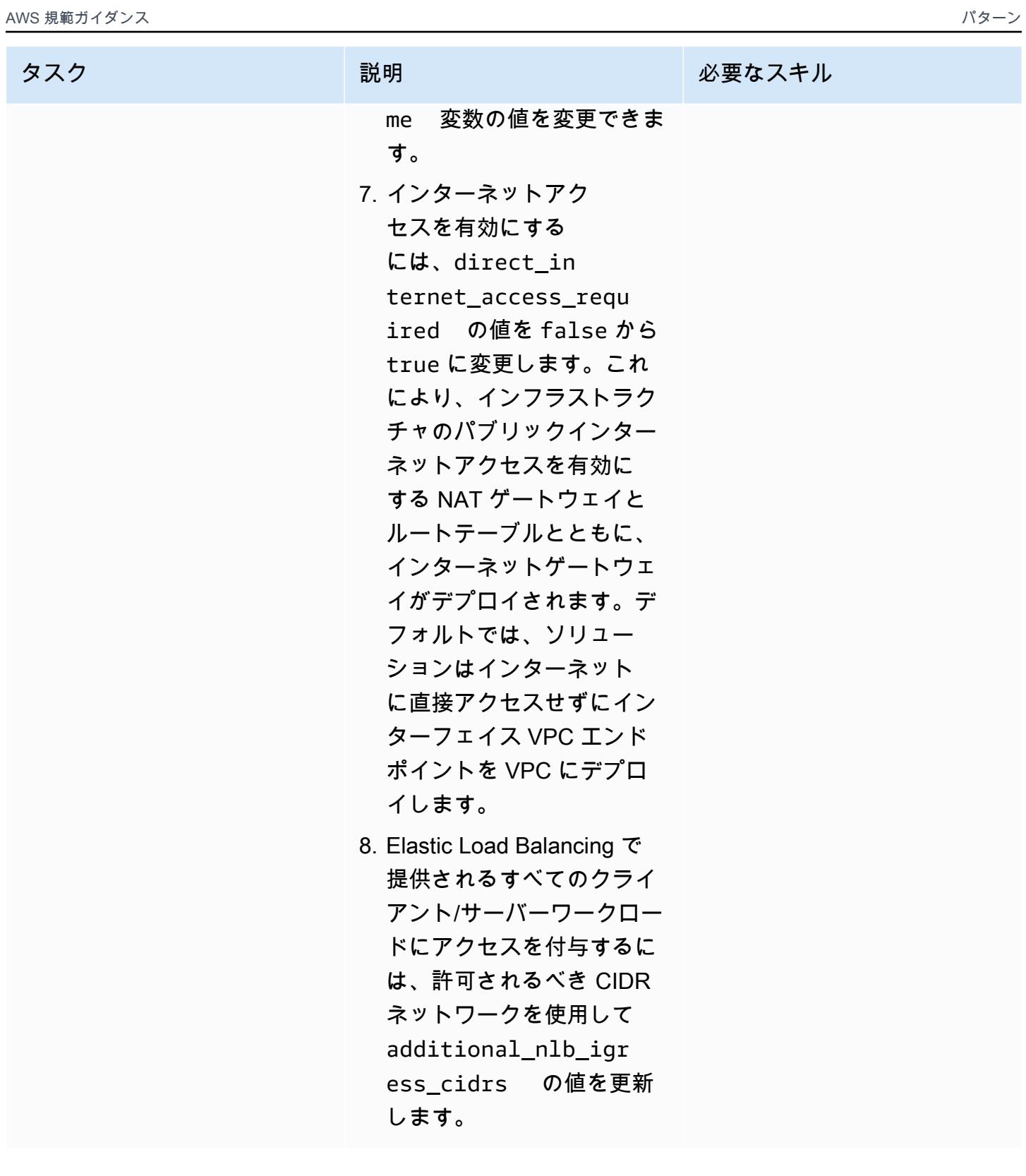

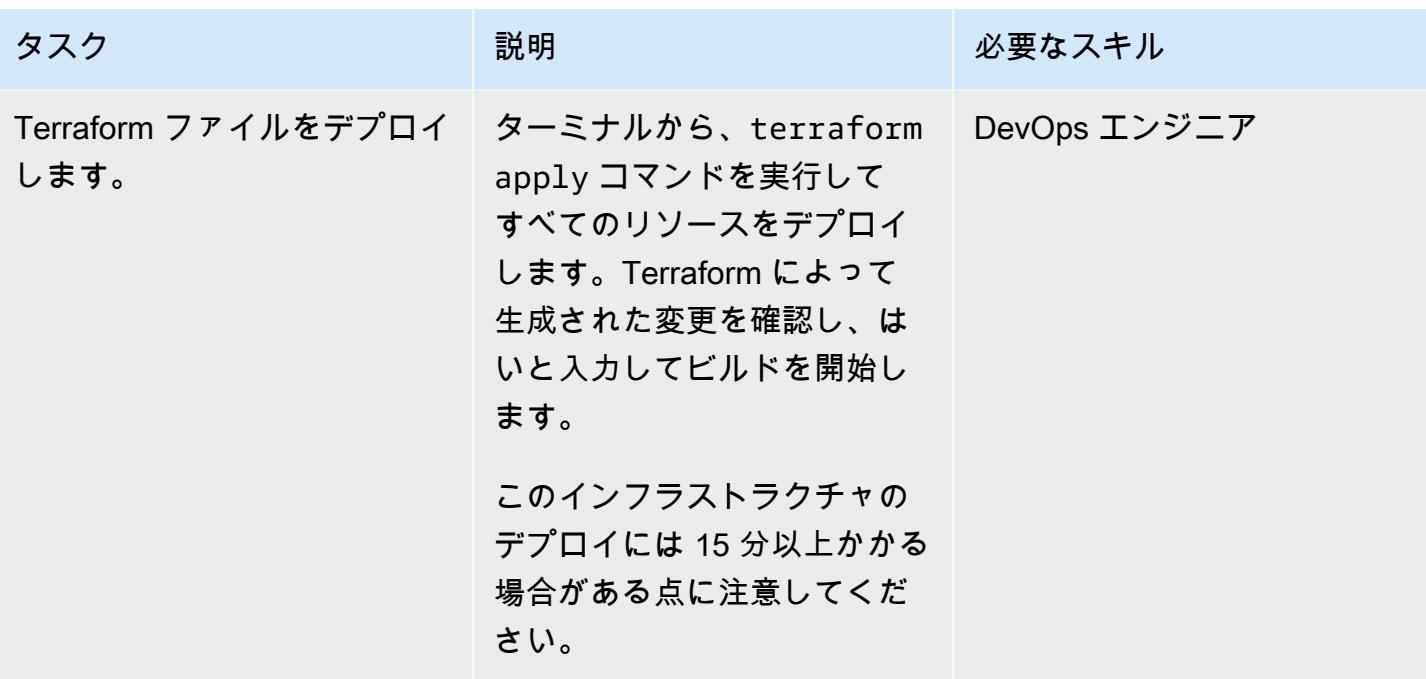

(オプション) 有効な Blu Age コンテナ化アプリケーションをデプロイする

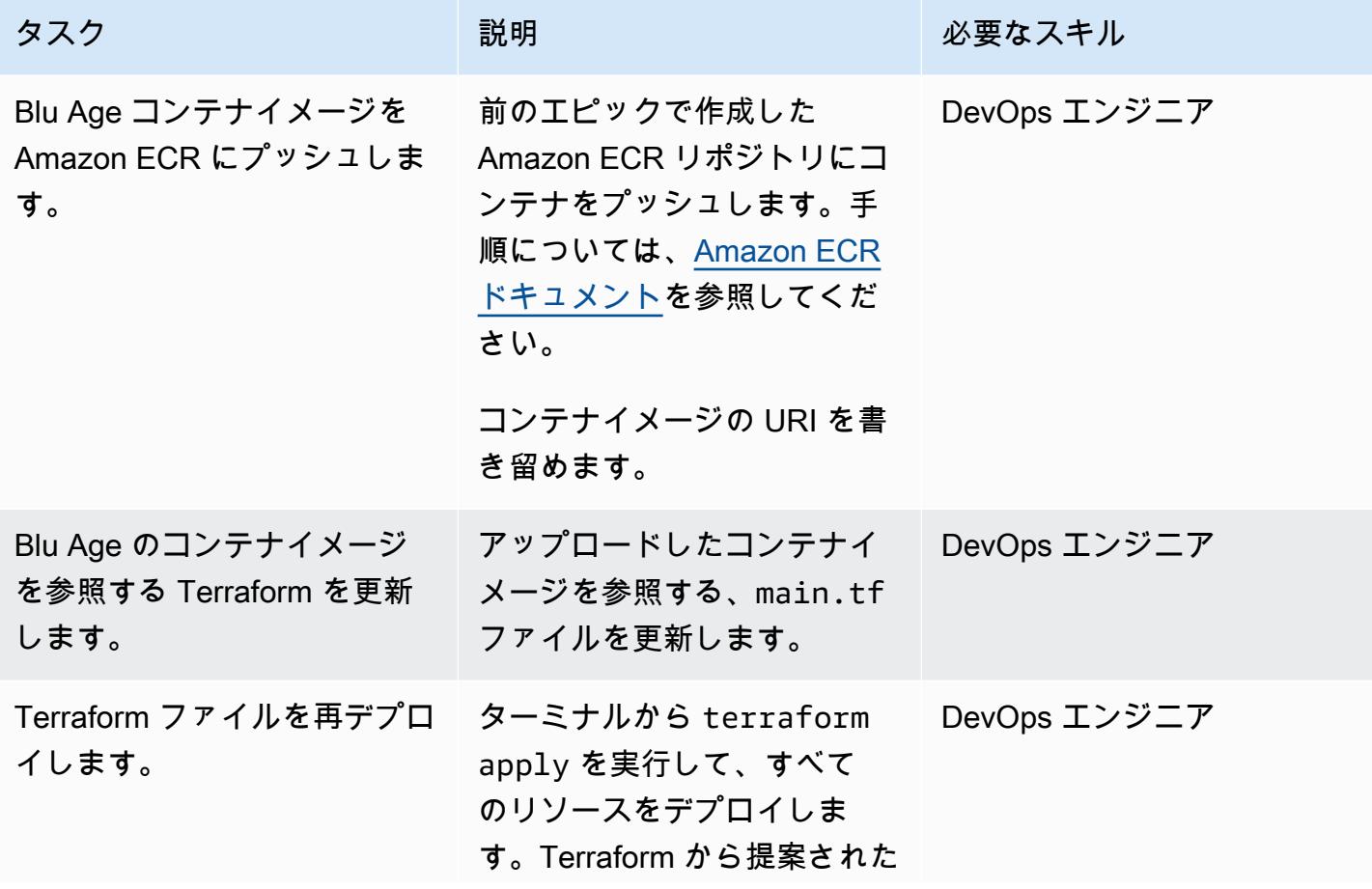

エピック 2666 ショップ こうしょうかん しょうかん しゅうしょく しゅうしゅう しゅうしゅう しゅうしゅう しゅうしゅう 2666 ショップ しゅうしゅうしゅ

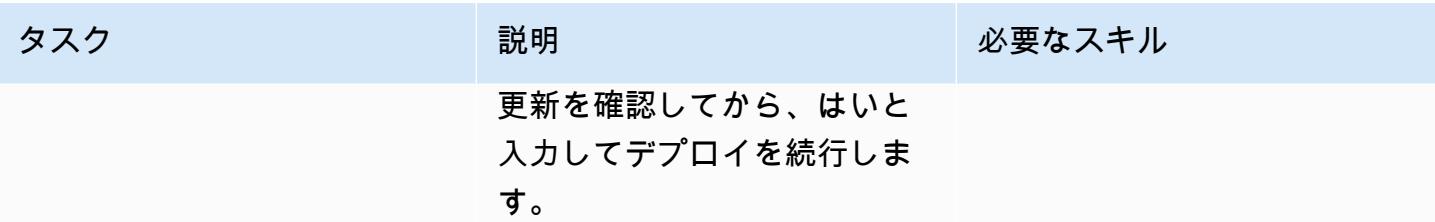

## 関連リソース

- [Blu Age](https://www.bluage.com/)
- [Blu Age でモダナイズされたメインフレームワークロードを AWS のサーバーレスインフラストラ](https://docs.aws.amazon.com/prescriptive-guidance/latest/run-bluage-modernized-mainframes/) [クチャ上で実行する](https://docs.aws.amazon.com/prescriptive-guidance/latest/run-bluage-modernized-mainframes/)
- [Blu Age によってモダナイズされたメインフレームワークロードをコンテナ化する](https://docs.aws.amazon.com/prescriptive-guidance/latest/patterns/containerize-mainframe-workloads-that-have-been-modernized-by-blu-age.html)

環境:PoC またはパイロット テクノロジー: メインフレー ム、分析、移行、モダナイ ゼーション、機械学習と AI ワークロード: IBM

AWS サービス: AWS Lambda 、AWS Mainframe Modernization、Amazon QuickSight、Amazon S3

[概要]

組織がビジネスクリティカルなデータをメインフレーム環境でホストしている場合、そのデータか らインサイトを取得することは、成長とイノベーションを促進するために不可欠です。メインフレー ムデータをロック解除することで、より迅速、セキュア、スケーラブルなビジネスインテリジェンス を構築して、Amazon Web Services (AWS) クラウドでのデータ主導型の意思決定、成長、イノベー ションを加速できます。

このパターンは、 で BMC と [Amazon Q QuickSight](https://docs.aws.amazon.com/quicksight/latest/user/working-with-quicksight-q.html) [でAWS Mainframe Modernization ファイル](https://docs.aws.amazon.com/m2/latest/userguide/filetransfer.html) [転送](https://docs.aws.amazon.com/m2/latest/userguide/filetransfer.html)を使用して、ビジネスインサイトを生成し、メインフレームデータから共有可能な説明文を 作成するためのソリューションを示しています。メインフレームデータセットは、BMC で AWS Mainframe Modernization ファイル転送を使用して [Amazon Simple Storage Service \(Amazon S3\)](https://docs.aws.amazon.com/AmazonS3/latest/userguide/Welcome.html) に 転送されます。 AWS Lambda 関数は、Amazon にロードするためのメインフレームデータファイル をフォーマットして準備します QuickSight。

Amazon でデータが利用可能になったら QuickSight、 で Amazon Q の自然言語プロンプトを使用し て、データの概要 QuickSight の作成、質問、データストーリーの生成を行うことができます。SQL クエリを記述したり、ビジネスインテリジェンス (BI) ツールを学習したりする必要はありません。

ビジネスコンテキスト

このパターンは、メインフレームデータ分析とデータインサイトのユースケースのソリューションを 示しています。パターンを使用して、会社のデータのビジュアルダッシュボードを構築します。この

ソリューションを実証するために、このパターンでは、米国のメンバーに医療、治療、ビジョンプラ ンを提供する医療会社を使用しています。この例では、メンバー属性とプラン情報がメインフレーム データセットに保存されます。ビジュアルダッシュボードには、以下が表示されます。

- リージョン別のメンバーディストリビューション
- 性別によるメンバーの分布
- 年齢別のメンバーディストリビューション
- プランタイプ別のメンバーディストリビューション
- 予防的な免除を完了していないメンバー

ダッシュボードを作成したら、前の分析からのインサイトを説明するデータストーリーを生成しま す。データストーリーは、予防的な免除を完了したメンバーの数を増やすための推奨事項を提供しま す。

## 前提条件と制限

#### 前提条件

- アクティブな AWS アカウント
- ビジネスデータを含むメインフレームデータセット
- メインフレームにファイル転送エージェントをインストールするアクセス

#### 制約事項

• メインフレームデータファイルは、Amazon でサポートされているファイル形式のいずれかであ る必要があります QuickSight。サポートされているファイル形式のリストについては[、Amazon](https://docs.aws.amazon.com/quicksight/latest/user/supported-data-sources.html#file-data-sources) [QuickSight](https://docs.aws.amazon.com/quicksight/latest/user/supported-data-sources.html#file-data-sources) ドキュメント を参照してください。

このパターンでは、Lambda 関数を使用してメインフレームファイルを Amazon でサポートされ ている形式に変換します QuickSight。

### アーキテクチャ

次の図は、 で BMC と Amazon Q による AWS Mainframe Modernization ファイル転送を使用して メインフレームデータからビジネスインサイトを生成するためのアーキテクチャを示しています QuickSight。

この図表は、次のワークフローを示しています:

- 1. ビジネスデータを含むメインフレームデータセットは、BMC でのファイル転送を使用して Amazon S3 に転送されます。 AWS Mainframe Modernization
- 2. Lambda 関数は、ファイル転送先 S3 バケットにあるファイルをカンマ区切り値 (CSV) 形式に変 換します。
- 3. Lambda 関数は、変換されたファイルをソースデータセット S3 バケットに送信します。
- 4. ファイル内のデータは Amazon によって取り込まれます QuickSight。
- 5. ユーザーは Amazon のデータにアクセスします QuickSight。の Amazon Q を使用して QuickSight 、自然言語プロンプトを使用してデータを操作できます。

#### ツール

AWS サービス

- [AWS Lambda](https://docs.aws.amazon.com/lambda/latest/dg/welcome.html) は、サーバーのプロビジョニングや管理を行うことなくコードを実行できるコン ピューティングサービスです。必要に応じてコードを実行し、自動的にスケーリングするため、課 金は実際に使用したコンピューティング時間に対してのみ発生します。
- [AWS Mainframe Modernization BMC を使用したファイル転送](https://docs.aws.amazon.com/m2/latest/userguide/filetransfer.html)は、メインフレームのモダナイゼー ション、移行、拡張のユースケースのために、メインフレームデータセットを変換して Amazon S3 に転送します。
- [Amazon QuickSight](https://docs.aws.amazon.com/quicksight/latest/user/welcome.html) は、単一のダッシュボードでデータを視覚化、分析、レポートするのに 役立つクラウドスケールの BI サービスです。このパターンでは、 [の Amazon Q の生成 BI](https://docs.aws.amazon.com/quicksight/latest/user/working-with-quicksight-q.html) [QuickSight機](https://docs.aws.amazon.com/quicksight/latest/user/working-with-quicksight-q.html)能を使用します。
- [Amazon Simple Storage Service \(Amazon S3\)](https://docs.aws.amazon.com/AmazonS3/latest/userguide/Welcome.html) は、どのようなデータ量であっても、データを保 存、保護、取得することを支援するクラウドベースのオブジェクトストレージサービスです。

# ベストプラクティス

- BMC と Lambda 関数を使用して AWS Mainframe Modernization ファイル転送用の AWS Identity and Access Management (IAM) ロールを作成するときは[、最小特権](https://docs.aws.amazon.com/IAM/latest/UserGuide/best-practices.html#grant-least-privilege) の原則に従います。
- ソースデータセットに Amazon で[サポートされているデータ型が](https://docs.aws.amazon.com/quicksight/latest/user/supported-data-types-and-values.html)あることを確認します QuickSight。ソースデータセットにサポートされていないデータ型が含まれている場合は、サポー

# エピック

BMC で AWS Mainframe Modernization ファイル転送を設定する

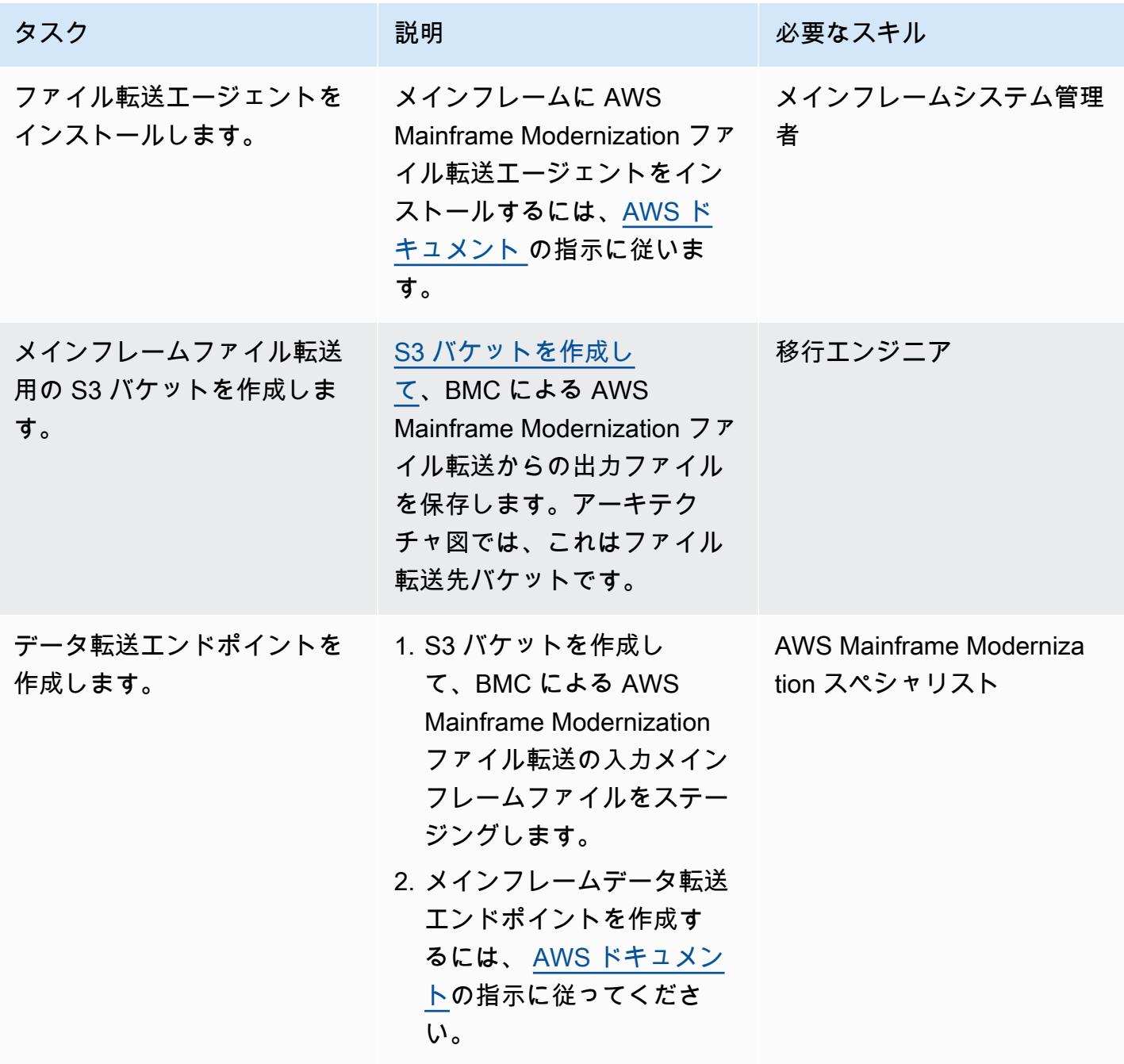

## Amazon QuickSight 統合のメインフレームファイル名拡張子を変換する

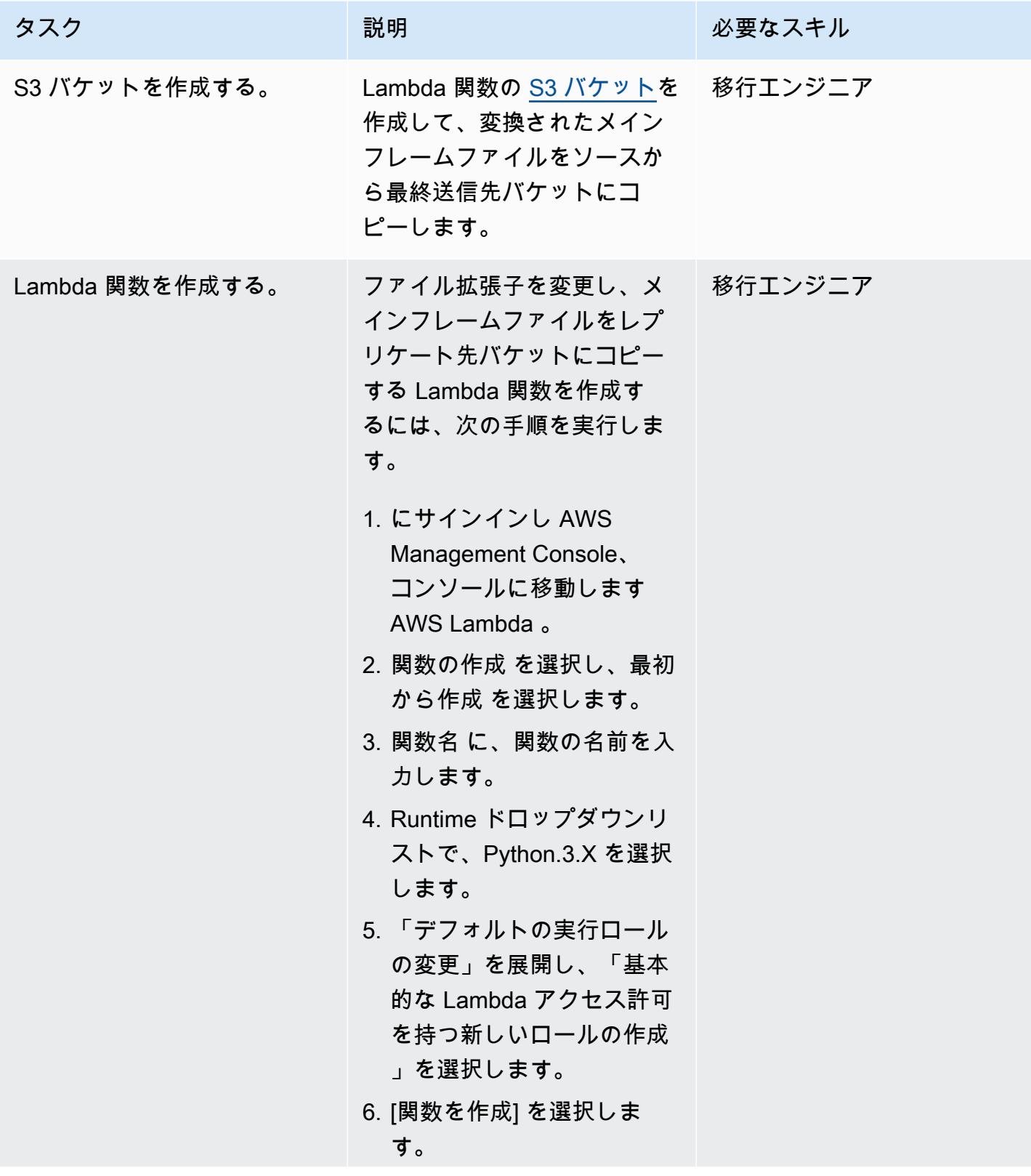

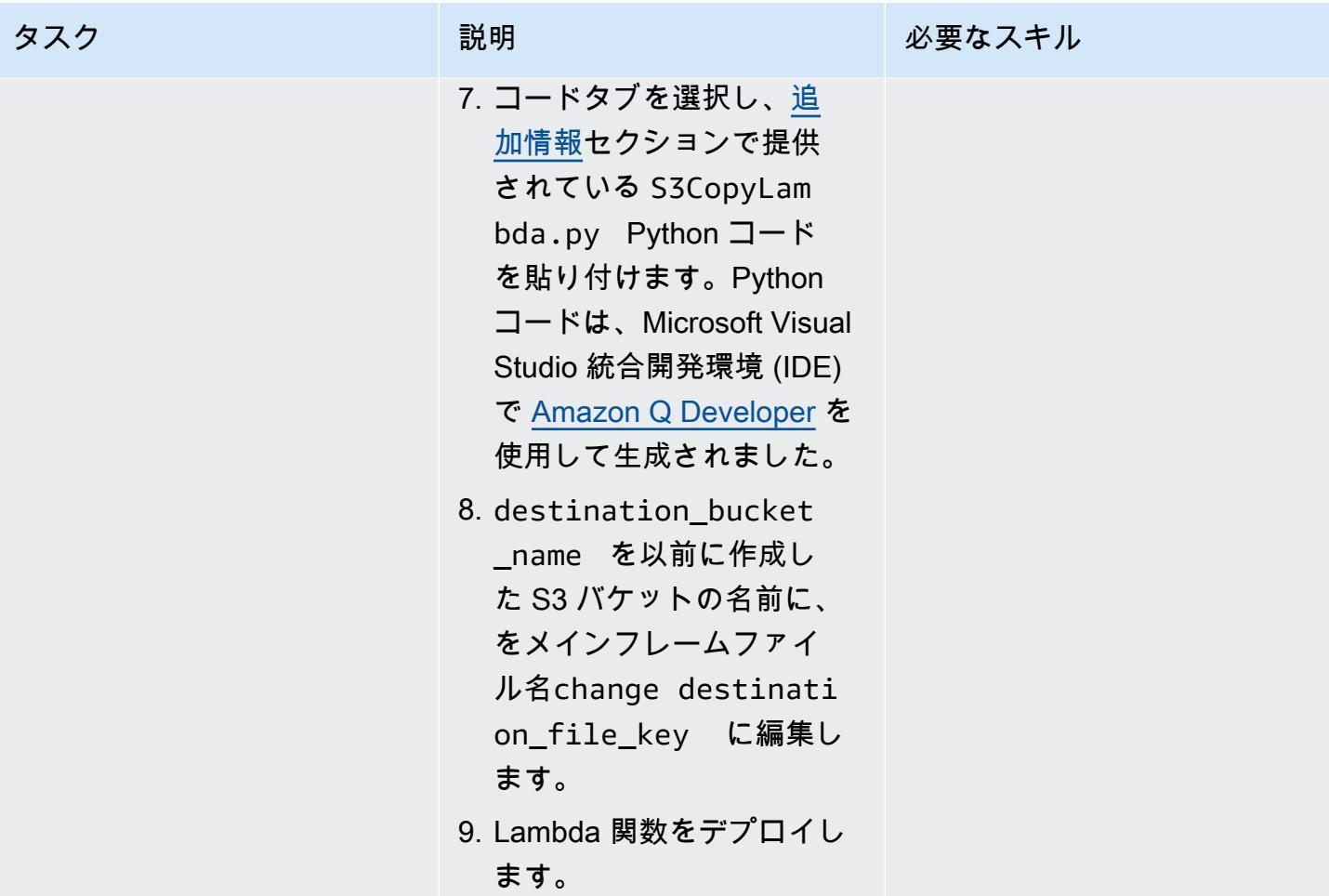

AWS 規範ガイダンス いっこうしょう しょうしょう しょうしゅう しょうしゅう しゅうしゅん いちのみ いちのみ パターン

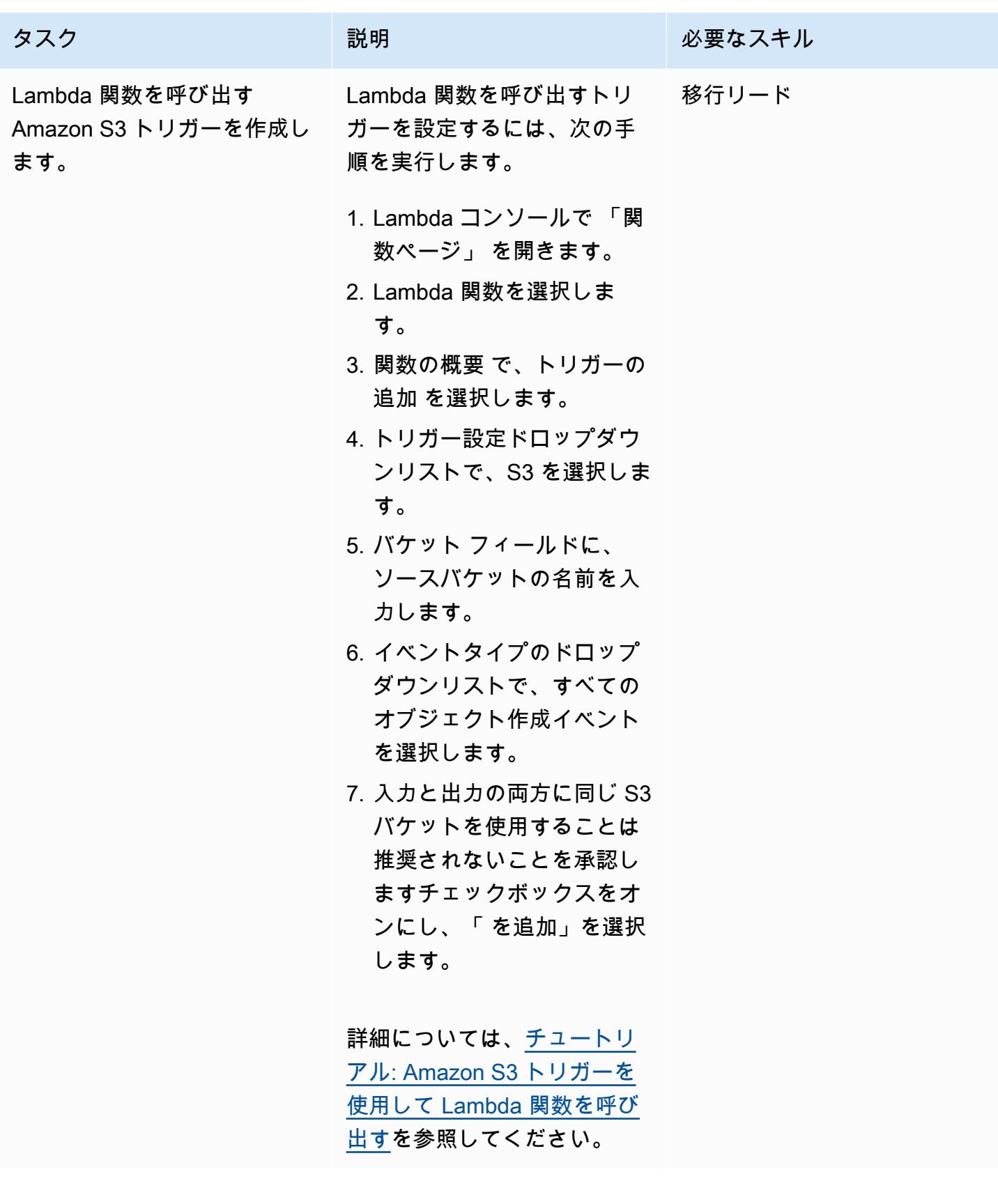

AWS 規範ガイダンス しょうこうしょう しょうこうしょう しょうこうしょう しょうこうしゅう しょうしゅん かいしゅう パターン パターン

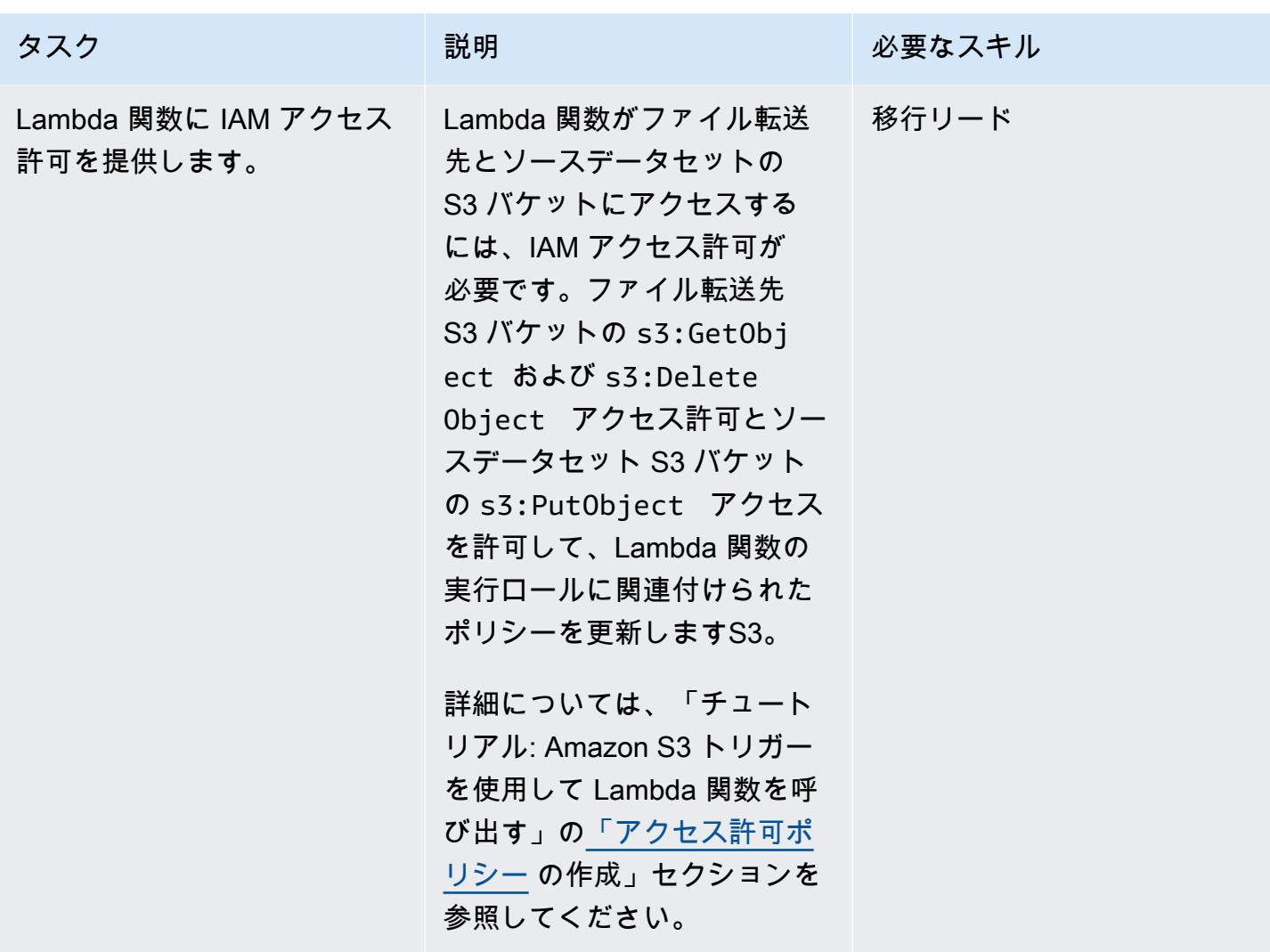

### メインフレームデータ転送タスクを定義する

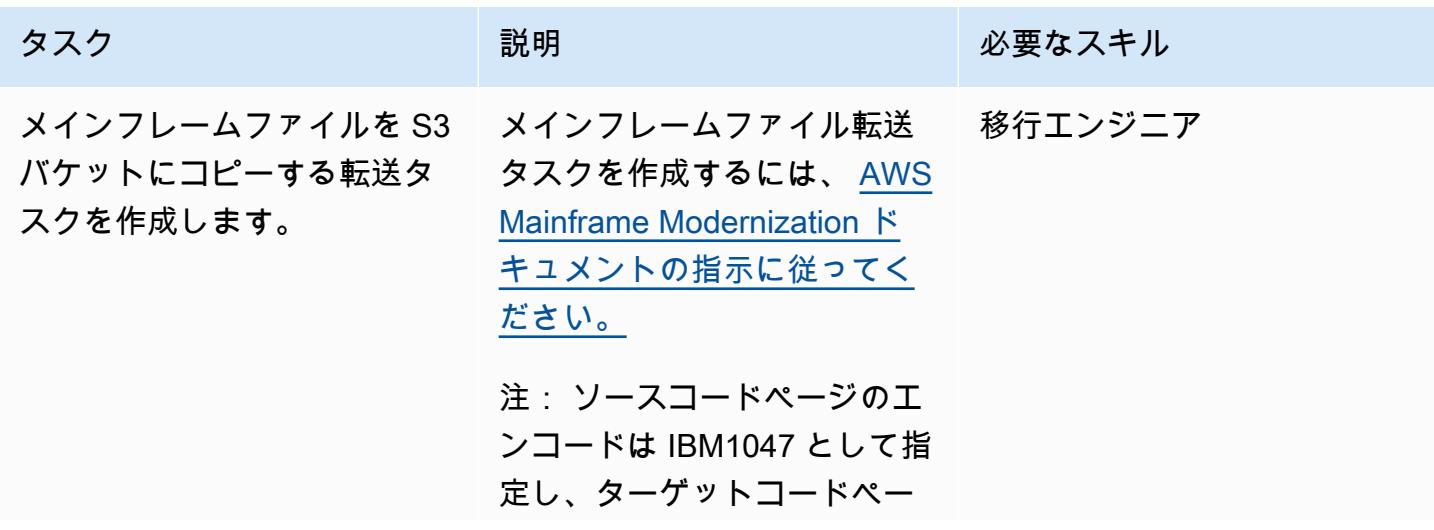

AWS 規範ガイダンス

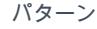

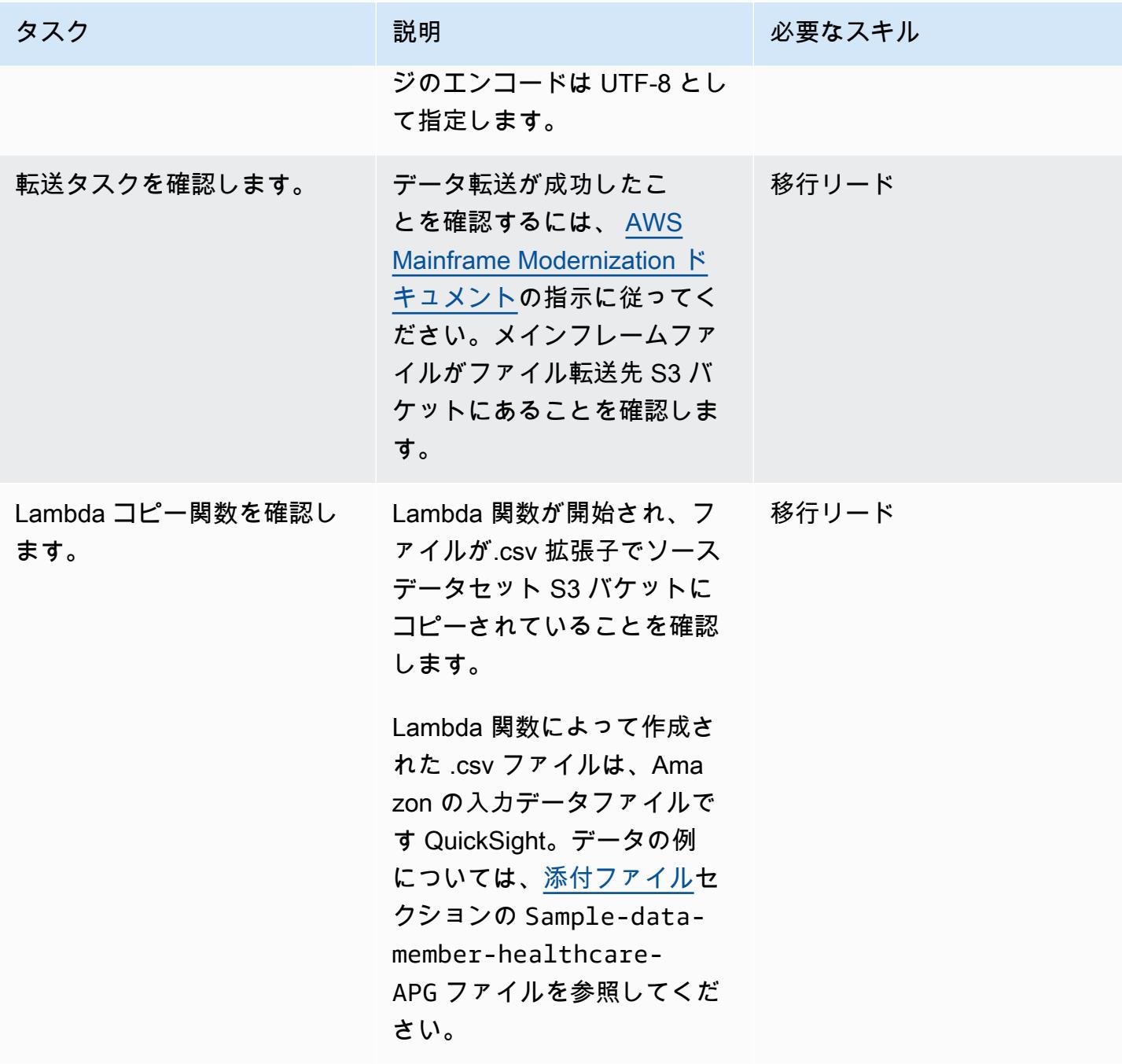

Amazon をメインフレームデータ QuickSight に接続する

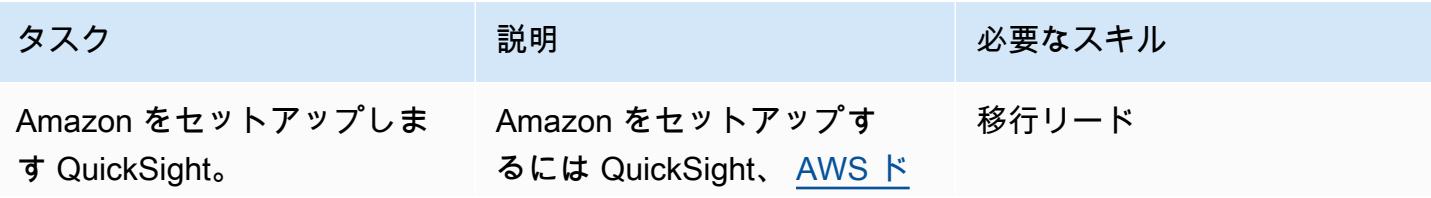

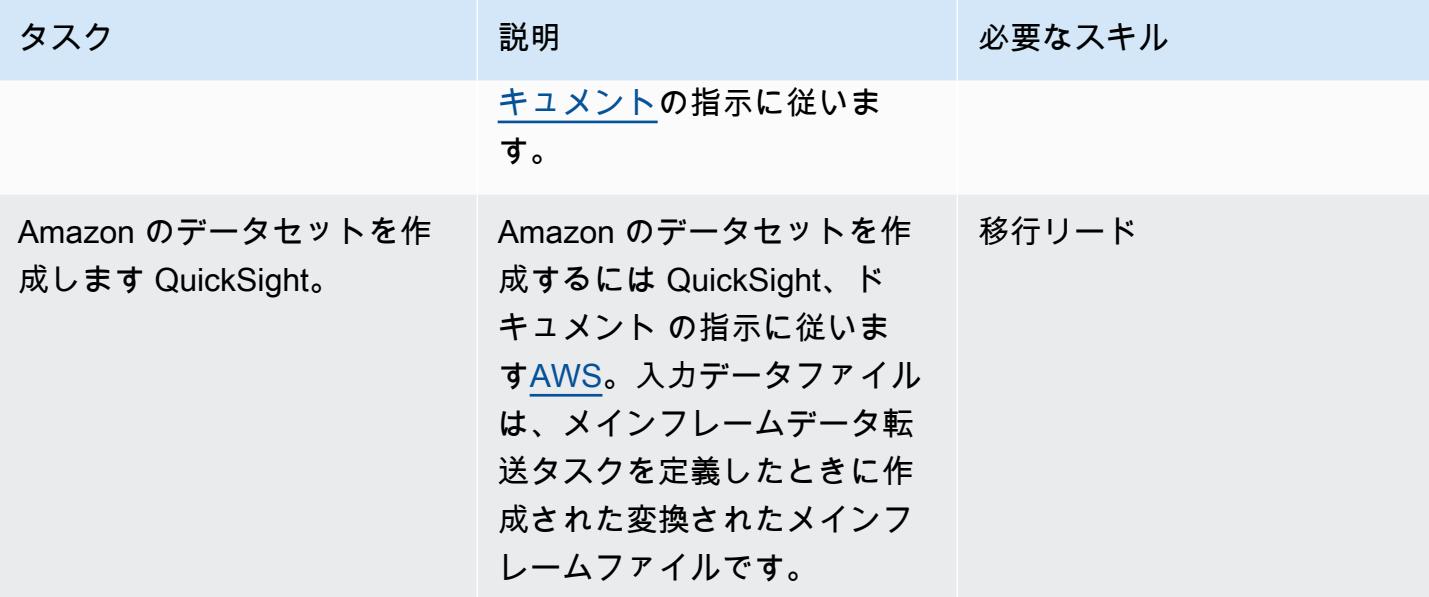

で Amazon Q を使用してメインフレームデータからビジネスインサイトを取得する QuickSight

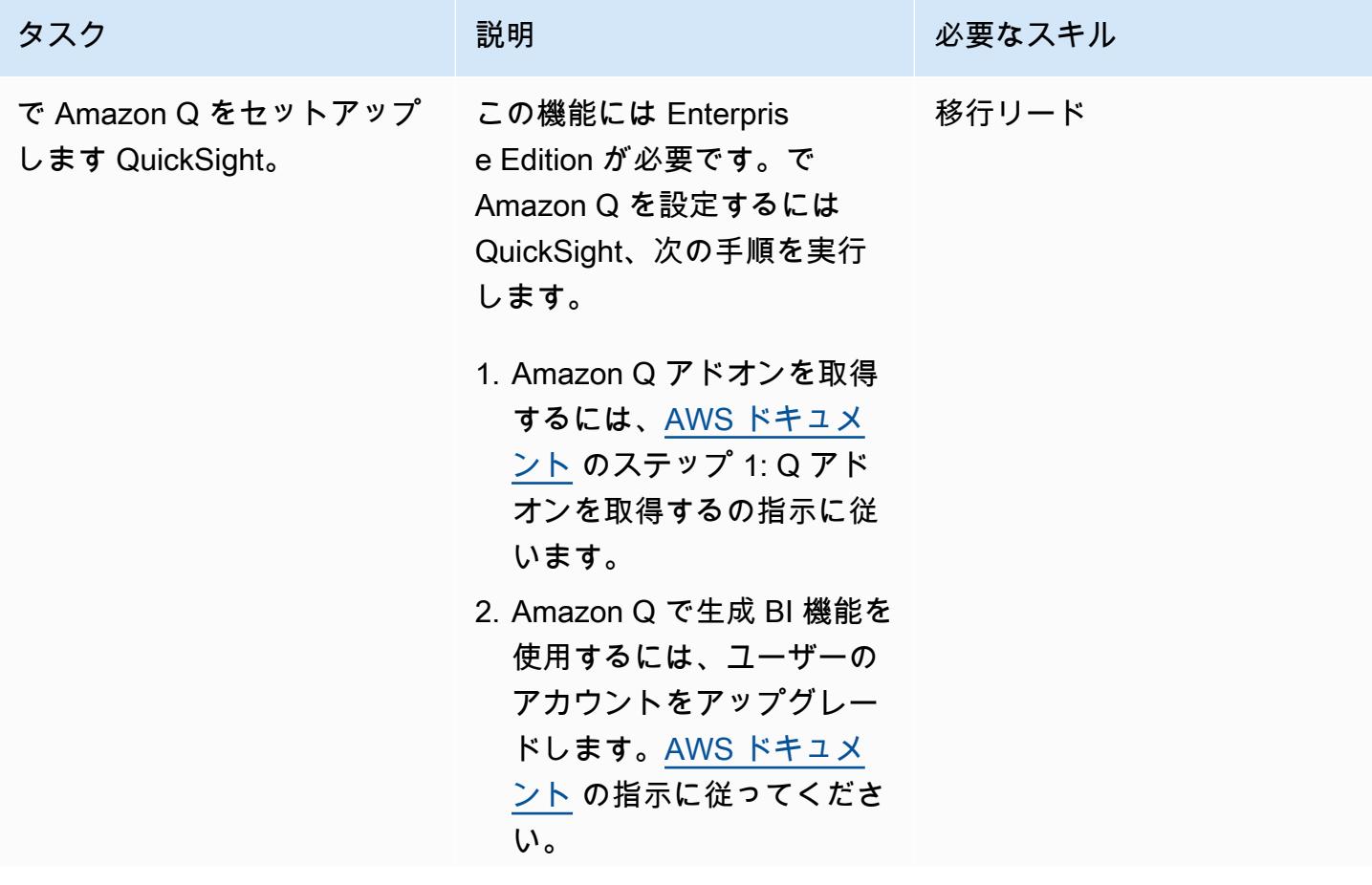

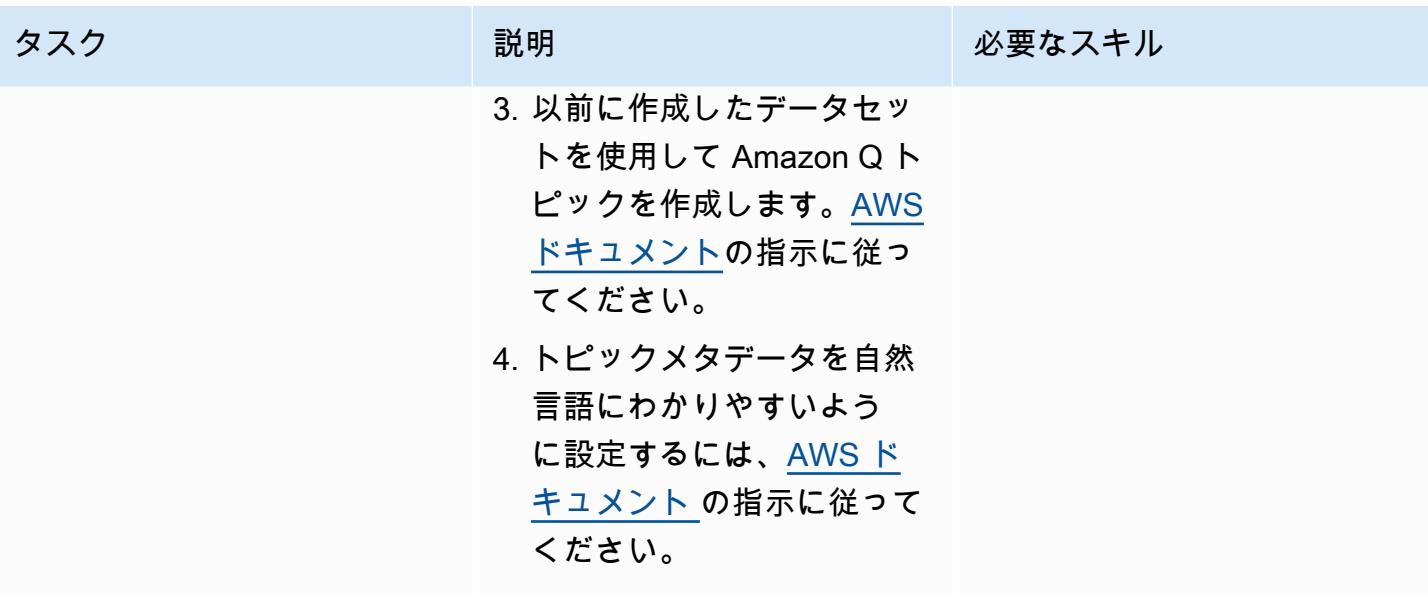

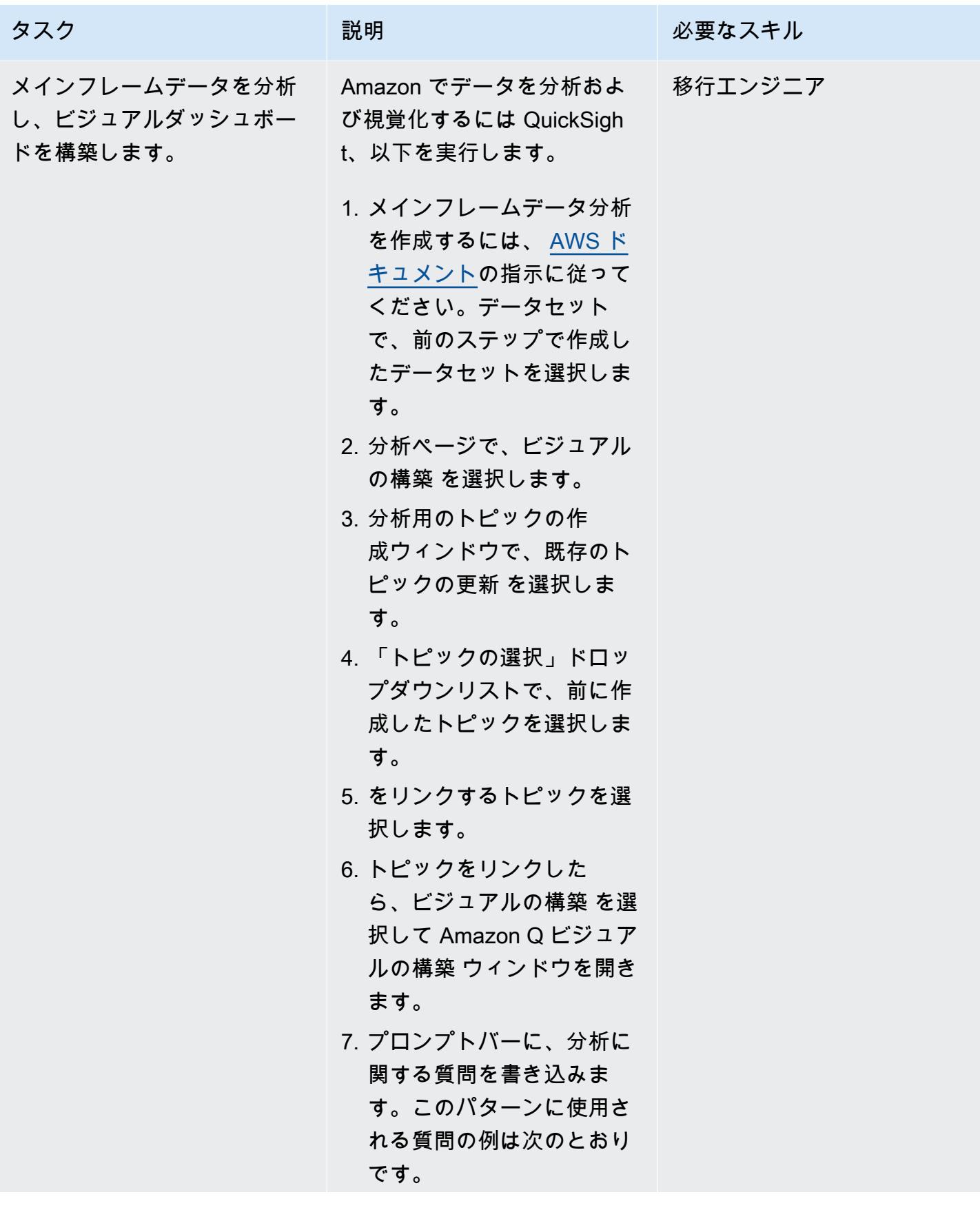

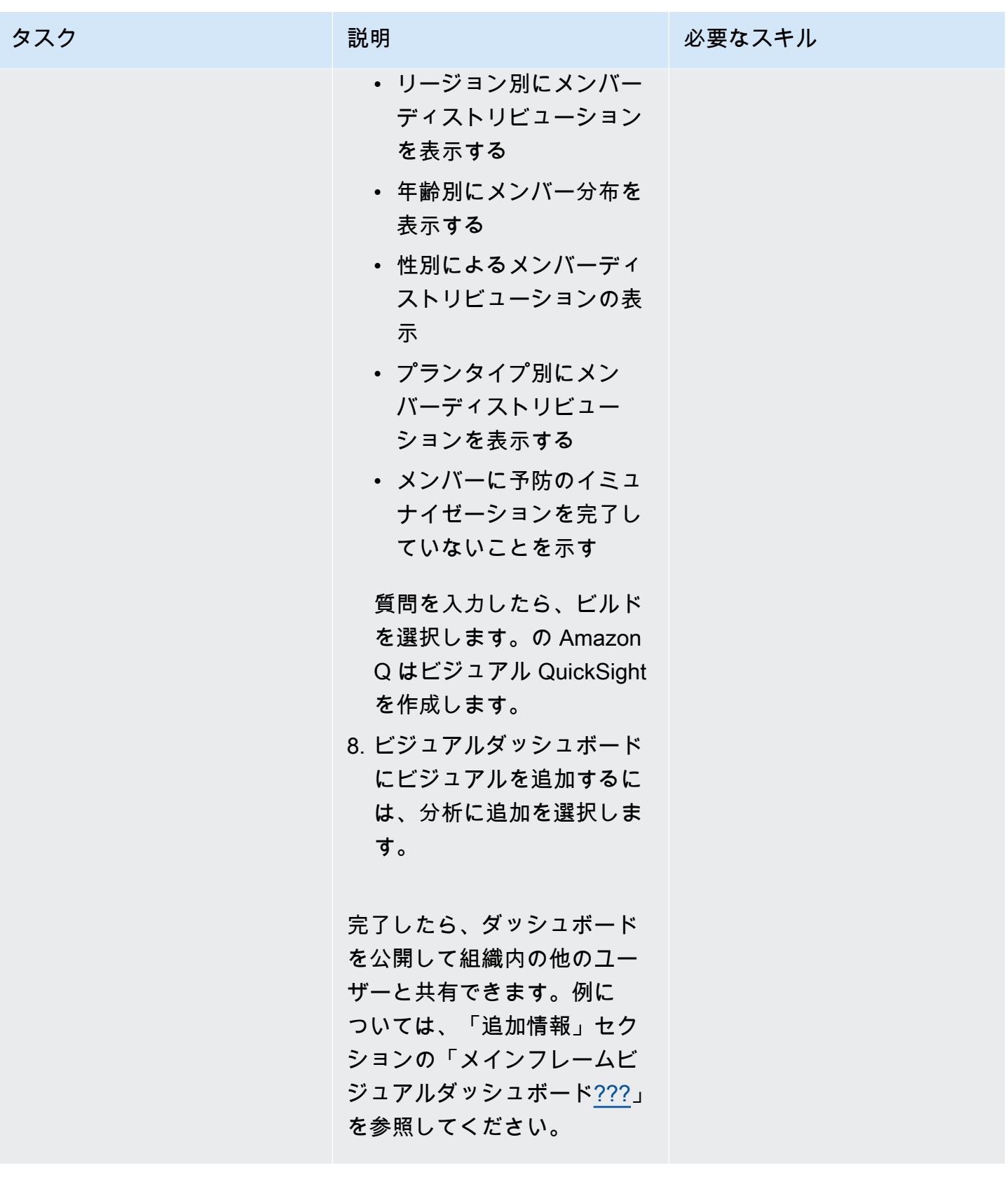

メインフレームデータ QuickSight から で Amazon Q を使用してデータストーリーを作成する

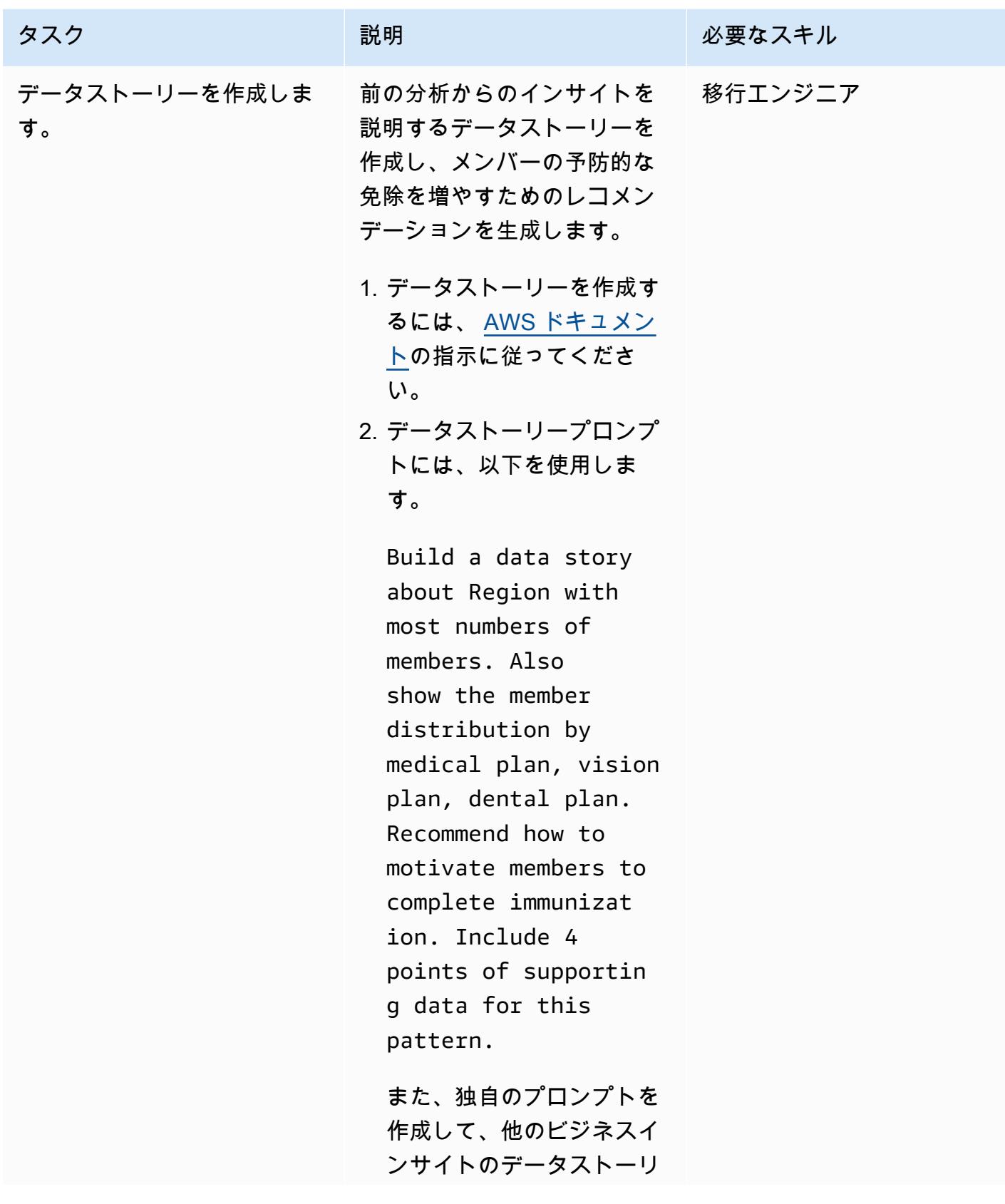

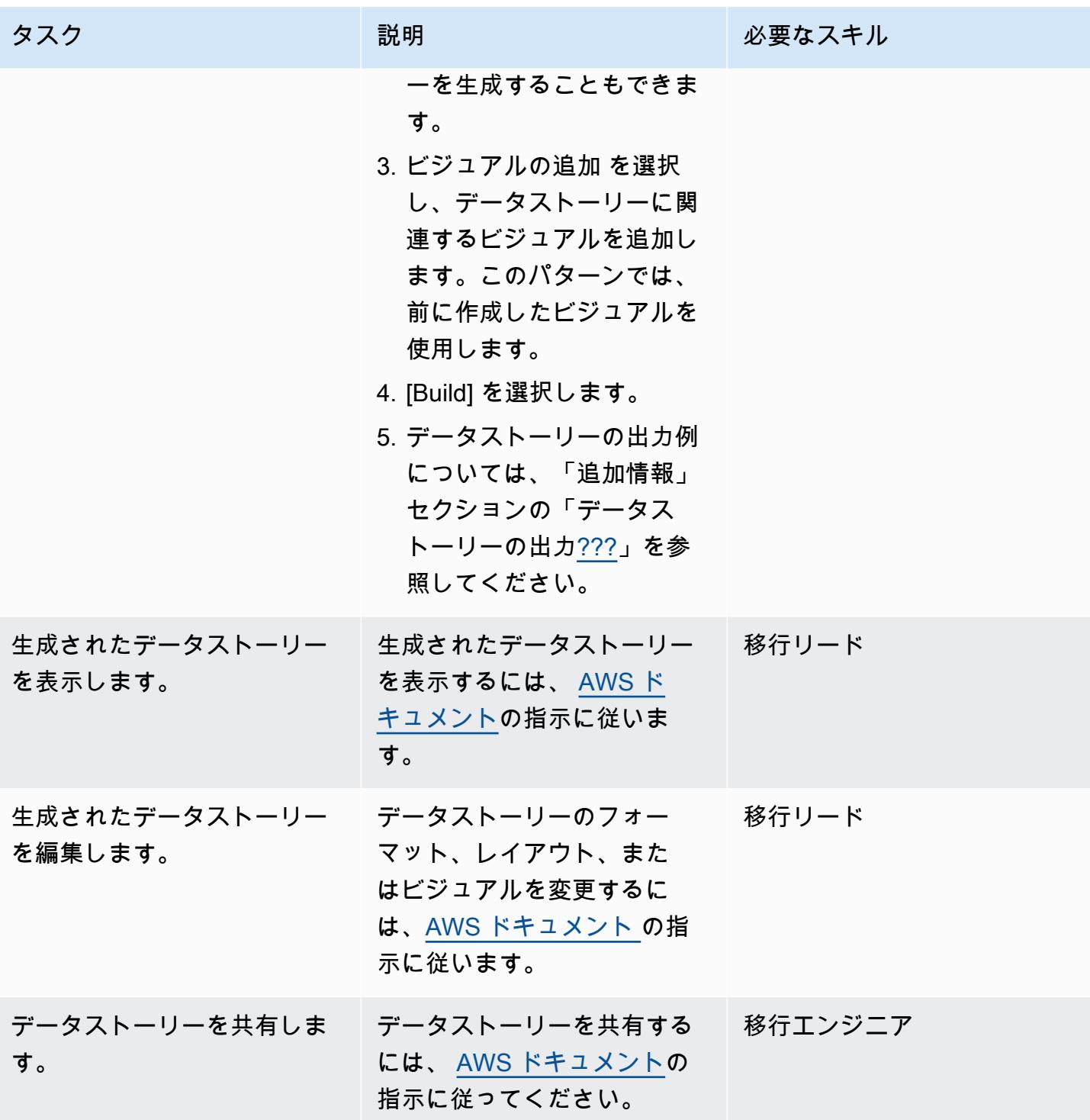
# トラブルシューティング

BMC を使用したファイル転送で転送タスクを 作成するのデータセットの検索条件に入力され たメインフレーム AWS Mainframe Moderniza tion ファイルまたはデータセットを検出できま せん。

#### 問題 しゅうしょう しゅうしょう しゅうしゅ しんしょう けいえーション

- 1. まず、Transfer with BMC コンソールでデー タ転送エンドポイントを選択して接続を確 認します。 AWS Mainframe Modernization 最後のハートビート時間が 2 分を超える場 合、ファイル転送の接続は確立されていませ ん。メインフレームで実行されているエー ジェントの最後のハートビート時間が 2 分 未満の場合、エージェントへの接続は成功し ます。ステップ 2 に進みます。
- 2. AWS Secrets Manager セットアップを確 認します。シークレットキーは、Secrets Manager で、メインフレームのユーザー ID の値を持つキー userId (大文字 I) と、メイ ンフレームパスワードの値passwordを持 つキーを設定する必要があります。userId シーpasswordクレットキーと シークレッ トキーでは大文字と小文字が区別され、その まま入力する必要があります。

## 関連リソース

[PACKED-DECIMAL \(COMP-3\)](https://www.ibm.com/docs/en/cobol-zos/6.3?topic=v6-packed-decimal-comp-3) や [BINARY \(COMP または COMP-4\)](https://www.ibm.com/docs/en/cobol-zos/6.3?topic=v6-binary-comp-comp-4) などのメインフレームデータ型 を Amazon でサポートされている[データ型に](https://docs.aws.amazon.com/quicksight/latest/user/supported-data-types-and-values.html)変換するには QuickSight、次のパターンを参照してく ださい。

- [Python を使用して EBCDIC データを で ASCII に変換および解凍 AWS する](https://docs.aws.amazon.com/prescriptive-guidance/latest/patterns/convert-and-unpack-ebcdic-data-to-ascii-on-aws-by-using-python.html)
- [を使用してAmazon S3形式に変換する AWS Lambda](https://docs.aws.amazon.com/prescriptive-guidance/latest/patterns/convert-mainframe-files-from-ebcdic-format-to-character-delimited-ascii-format-in-amazon-s3-using-aws-lambda.html)

#### 追加情報

S3CopyLambda.py

```
#Create a lambda function triggered by S3. display the S3 bucket name and key
import boto3
s3 = boto3.client('s3')
def lambda_handler(event, context):
print(event)
bucket = event['Records'][0]['s3']['bucket']['name']
key = event['Records'][0]['s3']['object']['key']
print(bucket, key)
#If key starts with object_created, skip copy, print "copy skipped". Return lambda with 
  key value.
if key.startswith('object_created'):
print("copy skipped")
return {
'statusCode': 200,
'body': key
}
# Copy the file from the source bucket to the destination bucket. 
  Destination_bucket_name = 'm2-filetransfer-final-opt-bkt'. Destination_file_key = 
  'healthdata.csv'
copy_source = {'Bucket': bucket, 'Key': key}
s3.copy_object(Bucket='m2-filetransfer-final-opt-bkt', Key='healthdata.csv', 
 CopySource=copy_source)
print("file copied")
#Delete the file from the source bucket.
s3.delete_object(Bucket=bucket, Key=key)
return {
'statusCode': 200,
'body': 'Copy Successful'
}
```
メインフレームビジュアルダッシュボード

次のデータビジュアルは、分析の質問 QuickSight のために で Amazon Q によって作成されまし たshow member distribution by region。

次のデータビジュアルは、Amazon Q が質問 QuickSight に対して で作成しましたshow member distribution by Region who have not completed preventive immunization, in pie chart。

データストーリーの出力

次のスクリーンショットは、Amazon Q がプロンプト QuickSight 用に で作成したデータストーリー のセクションを示しています。 Build a data story about Region with most numbers of members. Also show the member distribution by medical plan, vision plan, dental plan. Recommend how to motivate members to complete immunization. Include 4 points of supporting data.

入門では、データストーリーでは、メンバー数が最も多いリージョンを選択して、イミュナイゼー ションの取り組みから最大の影響を与えることを推奨しています。

データストーリーでは、上位 3 つのリージョンのメンバー番号の分析を提供し、西南部を、イミュ ナイゼーションの取り組みに焦点を当てた主要リージョンと名付けます。

注: 南西部および北東部の各リージョンには、それぞれ 8 人のメンバーがいます。ただし、南西部 には完全には昇格しないメンバーが多数存在するため、イミュナイゼーション率を上げるイニシアチ ブから恩恵を受ける可能性が高くなります。

添付ファイル

このドキュメントに関連する追加コンテンツにアクセスするには、次のファイルを解凍してくださ い。「[attachment.zip」](samples/p-attach/53572abb-06c6-4dd7-add4-8fad7e9bfa68/attachments/attachment.zip)

# Stonebranch ユニバーサルコントローラーと AWS Mainframe Modernizationを統合

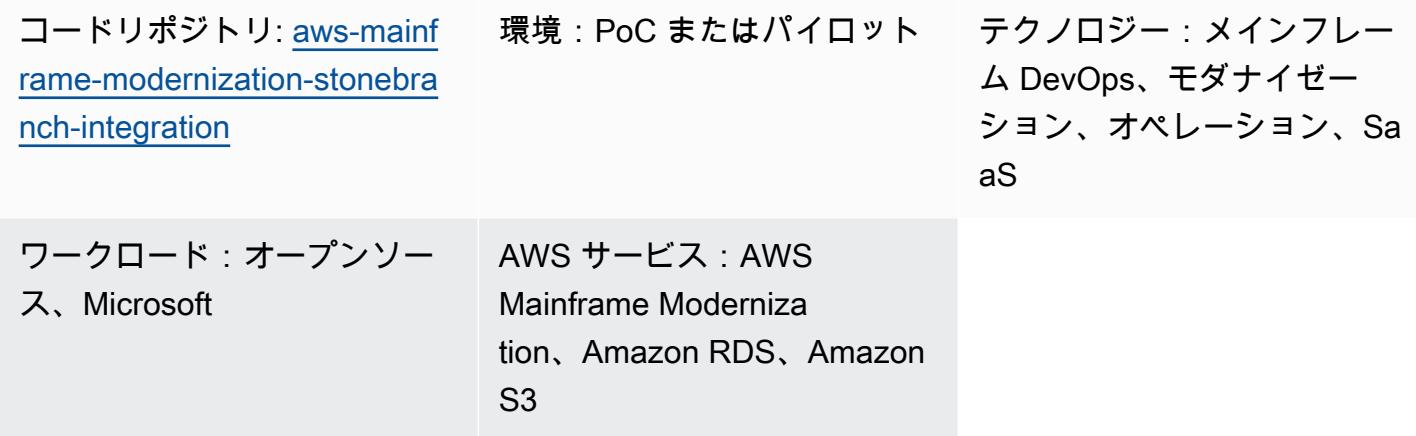

[概要]

このパターンは、「[Stonebranch ユニバーサルオートメーションセンター \(UAC\) のワークロード](https://www.stonebranch.com/stonebranch-platform/universal-automation-center) [オーケストレーション](https://www.stonebranch.com/stonebranch-platform/universal-automation-center)」を「[Amazon Web Services AWS Mainframe Modernizationサービス」](https://aws.amazon.com/mainframe-modernization/)と 統合する方法を説明しています。AWS Mainframe Modernizationサービスは、メインフレームアプ リケーションを AWS クラウドに移行して最新化します。Micro Focus エンタープライズテクノロ ジーによる「[AWS Mainframe Modernizationリプラットフォーム」](https://aws.amazon.com/mainframe-modernization/patterns/replatform/)と、AWS Blu Age による「[AWS](https://aws.amazon.com/mainframe-modernization/patterns/refactor/?mainframe-blogs.sort-by=item.additionalFields.createdDate&mainframe-blogs.sort-order=desc) [Mainframe Modernization自動リファクタリング](https://aws.amazon.com/mainframe-modernization/patterns/refactor/?mainframe-blogs.sort-by=item.additionalFields.createdDate&mainframe-blogs.sort-order=desc)」の 2 つのパターンがあります。

Stonebranch UAC は、リアルタイムの IT 自動化およびオーケストレーションプラットフォームで す。UAC は、オンプレミスから AWS までのハイブリッド IT システム全体のジョブ、アクティビ ティ、ワークフローを自動化および調整するように設計されています。メインフレームシステムを使 用する企業クライアントは、クラウド中心の最新のインフラストラクチャとアプリケーションに移行 しつつあります。Stonebranch のツールとプロフェッショナルサービスは、既存のスケジューラーと 自動化機能の AWS クラウドへの移行を容易にします。

AWS Mainframe Modernizationサービスを使用してメインフレームプログラムを AWS クラウドに移 行または最新化すると、この統合を使用してバッチスケジューリングを自動化し、敏捷性を高め、メ ンテナンスを改善し、コストを削減できます。

このパターンは、「[Stonebranch スケジューラー](https://www.stonebranch.com/)を 「[AWS Mainframe Modernizationサービス」](https://aws.amazon.com/mainframe-modernization/patterns/replatform/) Micro Focus Enterprise ランタイムに移行されたメインフレームアプリケーションと統合する手順を 示しています。このパターンは、ソリューションアーキテクト、デベロッパー、コンサルタント、移 行スペシャリスト、および移行、モダナイゼーション、運用、または に取り組んでいるその他の人 を対象としています DevOps。

ターゲットを絞った成果

このパターンは、以下の目標となる成果を提供することに重点を置いています。

- 「[Stonebranch ユニバーサルコントローラー](https://www.stonebranch.com/stonebranch-platform/universal-automation-center)」から[「AWS Mainframe Modernizationサービス](https://aws.amazon.com/mainframe-modernization/patterns/replatform/) [\(Microfocus ランタイム\)](https://aws.amazon.com/mainframe-modernization/patterns/replatform/)」で実行されているメインフレームバッチジョブをスケジュール、自動 化、実行する機能。
- Stonebranch ユニバーサルコントローラからアプリケーションのバッチプロセスを監視します。
- Stonebranch ユニバーサルコントローラからバッチプロセスを自動または手動で開始/再開/再実行/ 停止します。
- AWS Mainframe Modernizationのバッチプロセスの結果を取得します。
- Stonebranch ユニバーサルコントローラーでバッチジョブの [AWS CloudWatch](https://aws.amazon.com/cloudwatch/) ログをキャプチャ します。

#### 前提条件と制限

#### 前提条件

- アクティブな AWS アカウント。
- Job コントロール言語 (JCL) ファイルを含む Micro Focus 「[Bankdemo」](https://d1vi4vxke6c2hu.cloudfront.net/demo/bankdemo_runtime.zip)アプリケーション、お よび「[AWS Mainframe Modernizationサービス \(Micro Focus ランタイム\)」](https://aws.amazon.com/mainframe-modernization/patterns/replatform/)環境にデプロイされた バッチプロセス
- Micro Focus 「[Enterprise Server」](https://www.microfocus.com/media/data-sheet/enterprise_server_ds.pdf)上で動作するメインフレームアプリケーションを構築してデプ ロイする方法に関する基本的な知識
- 「[Stonebranch ユニバーサルコントローラー](https://www.stonebranch.com/stonebranch-platform/universal-controller)」の基礎知識
- ストーンブランチトライアルライセンス ([「ストーンブランチ](https://www.stonebranch.com/)」にお問い合わせください)
- 4 コア最低、8 GB のメモリ、2 GB のディスク容量を備えた Windows または Linux Amazon Elastic Compute Cloud (Amazon EC2) インスタンス (たとえば、xlarge)
- Apache Tomcat バージョン 8.5.x または 9.0.x
- Oracle Java ランタイム環境 (JRE) または OpenJDK バージョン 8 または 11
- [Amazon Aurora MySQL-Compatible Edition](https://aws.amazon.com/rds/aurora/)
- エクスポートリポジトリ用「[Amazon Simple Storage Service \(Amazon S3\)」](https://aws.amazon.com/s3/)バケット
- 高可用性 (HA) を実現するエージェントストーンブランチユニバーサルメッセージサービス (OMS) 接続用の [「Amazon Elastic File System \(Amazon EFS\)」](https://aws.amazon.com/efs/)
- Stonebranch ユニバーサルコントローラー 7.2 ユニバーサルエージェント 7.2 インストールファイ ル
- AWS Mainframe Modernization「[タスクスケジューリングテンプレート」](https://github.com/aws-samples/aws-mainframe-modernization-stonebranch-integration/releases) (.zip ファイルの最新リ リースバージョン)

#### 制約事項

- 製品とソリューションはOpenJDK 8と11でのみテストされ、互換性が検証されています。
- 「[aws-mainframe-modernization-stonebranch-integration](https://github.com/aws-samples/aws-mainframe-modernization-stonebranch-integration/releases)」タスクスケジューリングテンプレート は、AWS Mainframe Modernizationサービスでのみ機能します。
- このタスクスケジューリングテンプレートは、Stonebranch エージェントの UNIX、Linux、または Windows エディションでのみ機能します。

# アーキテクチャ

ターゲットアーキテクチャ

次の図表は、このパイロットに必要な AWS 環境の例を示しています。

- 1. Stonebranch ユニバーサルオートメーションセンター (UAC) には、ユニバーサルコントローラー とユニバーサルエージェントの 2 つの主要コンポーネントがあります。Stonebranch OMS はコン トローラと個々のエージェント間のメッセージバスとして使用されます。
- 2. Stonebranch UAC データベースはユニバーサルコントローラによって使用されます。データベー スは、MySQL、Microsoft SQL Server、Oracle、または Aurora MySQL と互換性があります。
- 3. AWS Mainframe Modernization サービス — [BankDemo アプリケーションがデプロイされた Micro](https://aws.amazon.com/blogs/aws/modernize-your-mainframe-applications-deploy-them-in-the-cloud/)  [Focus](https://aws.amazon.com/blogs/aws/modernize-your-mainframe-applications-deploy-them-in-the-cloud/) ランタイム環境。 BankDemo アプリケーションファイルは S3 バケットに保存されます。 このバケットにはメインフレーム JCL ファイルも含まれています。
- 4. Stonebranch UAC は、バッチ実行時に以下の機能を実行できます。
	- a. AWS Mainframe Modernizationサービスにリンクされている S3 バケットにある JCL ファイル 名を使用してバッチジョブを開始します。
	- b. バッチジョブのステータスを実行させます。
- d. バッチジョブ実行のログを取得します。
- e. 失敗したバッチジョブを再実行します。
- f. ジョブの実行中にバッチジョブをキャンセルします。
- 5. Stonebranch UAC はアプリケーションに対して以下の機能を実行できます。
	- a. アプリケーションの開始
	- b. アプリケーションのステータスを取得
	- c. アプリケーションが起動または停止するまでお待ちください。
	- d. アプリケーションの停止
	- e. アプリケーション操作のログを取得

ストーンブランチのジョブ変換

次の図は、近代化の過程におけるストーンブランチの転職プロセスを表しています。ジョブスケ ジュールとタスク定義を、AWS Mainframe Modernizationバッチタスクを実行できる互換性のある形 式に変換する方法について説明します。

- 1. 変換プロセスでは、ジョブ定義が既存のメインフレームシステムからエクスポートされます。
- 2. JCL ファイルはメインフレームモダナイゼーションアプリケーションの S3 バケットにアップ ロードできます。これにより、これらの JCL ファイルを AWS Mainframe Modernizationサービス でデプロイできます。
- 3. 変換ツールは、エクスポートされたジョブ定義を UAC タスクに変換します。
- 4. すべてのタスク定義とジョブスケジュールが作成されると、これらのオブジェクトは Universal Controller にインポートされます。変換されたタスクは、メインフレームで実行するのではな く、AWS Mainframe Modernizationサービス内のプロセスを実行します。

ストーンブランチ UAC アーキテクチャ

次のアーキテクチャ図は、高可用性 (HA) ユニバーサルコントローラーの active-active-passive モデ ルを示しています。Stonebranch UAC は複数のアベイラビリティーゾーンにデプロイされ、高可用 性を提供し、ディザスタリカバリ (DR) をサポートします。

ユニバーサルコントローラー

2 台の Linux サーバーがユニバーサルコントローラーとしてプロビジョニングされます。どちらも同 じデータベースエンドポイントに接続します。各サーバーにはユニバーサルコントローラアプリケー ションと OMS が格納されています。ユニバーサルコントローラーの最新バージョンは、プロビジョ ニング時に使用されます。

ユニバーサルコントローラーは Tomcat Web アプリにドキュメント ROOT としてデプロイされ、 ポート 80 で提供されます。このデプロイにより、フロントエンドロードバランサーの設定が容易に なります。

Stonebranch ワイルドカード証明書 (例:https://customer.stonebranch.cloud) を使用して TLS または HTTPS 経由の HTTP を有効にします。これにより、ブラウザとアプリケーション間の 通信が保護されます。

**OMS** 

ユニバーサルエージェントと OMS (Opswise メッセージサービス) は各ユニバーサルコントローラ サーバに常駐しています。顧客側からデプロイされたすべてのユニバーサルエージェントは、両方の OMS サービスに接続するように設定されます。OMS はユニバーサルエージェントとユニバーサル コントローラ間の共通のメッセージングサービスとして機能します。

Amazon EFS は各サーバーにスプールディレクトリをマウントします。OMS は、この共有スプー ルディレクトリを使用して、コントローラやエージェントからの接続情報やタスク情報を保持しま す。OMS は高可用性のモードで動作します。アクティブな OMS がダウンした場合、パッシブ OMS はすべてのデータにアクセスでき、アクティブな操作を自動的に再開します。ユニバーサルエージェ ントはこの変更を検出し、新しいアクティブ OMS に自動的に接続します。

データベース

Amazon Relational Database Service (Amazon RDS) には、Amazon Aurora MySQL 互換のエンジン を使用する UAC データベースが格納されています。Amazon RDS は、定期的なバックアップの管理 と提供に役立ちます。ユニバーサルコントローラのインスタンスは両方とも同じデータベースエンド ポイントに接続します。

ロードバランサー

Application Load Balancer はインスタンスごとに設定されます。ロードバランサーはいつでもトラ フィックをアクティブコントローラーに転送します。インスタンスドメイン名はそれぞれのロードバ ランサーエンドポイントを指します。

URL

次の例に示しているように、各インスタンスには URL があります。

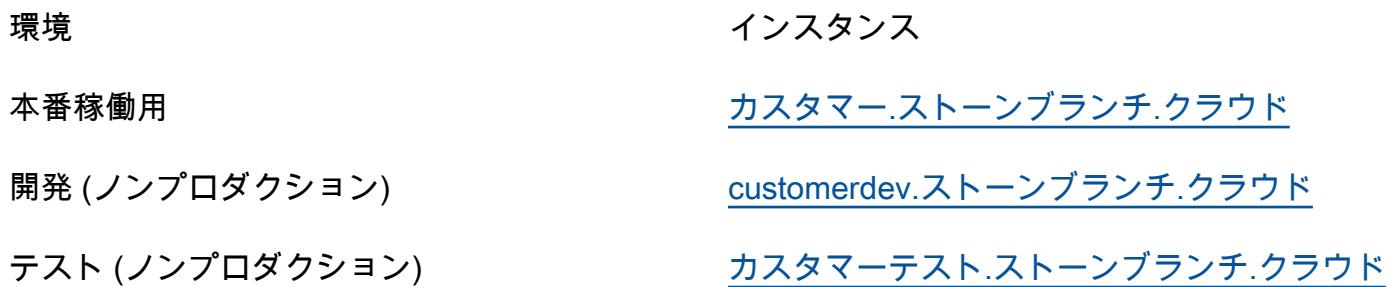

注:ノンプロダクションインスタンス名は必要に応じて設定できます。

高可用性

ハイアベイラビリティ (HA) とは、指定された期間、システムを障害なく継続的に運用できることで す。このような障害には、ストレージ、CPU やメモリの問題によるサーバー通信応答の遅延、ネッ トワーク接続などが含まれますが、これらに限定されません。

HA 要件を満たすには:

- EC2 インスタンス、データベース、その他の設定はすべて、同じ AWS リージョン内の 2 つの 別々のアベイラビリティーゾーンにミラーリングされます。
- コントローラーは、2 つのアベイラビリティーゾーンにある 2 つの Linux サーバーで Amazon マ シンイメージ (AMI) を介してプロビジョニングされます。たとえば、ヨーロッパ eu-west-1 リー ジョンでプロビジョニングされている場合、アベイラビリティーゾーン eu-west-1a とアベイラビ リティーゾーン eu-west-1c にユニバーサルコントローラーがあります。
- アプリケーションサーバー上でジョブを直接実行することはできず、データをこれらのサーバーに 保存することもできません。
- Application Load Balancer は、各ユニバーサルコントローラーのヘルスチェックを実行してアク ティブなコントローラーを特定し、トラフィックをそのユニバーサルコントローラーに転送しま す。1 つのサーバーに問題が発生した場合、ロードバランサーはパッシブユニバーサルコントロー ラーを自動的にアクティブ状態に昇格させます。その後、ロードバランサーはヘルスチェックから 新しいアクティブな Universal Controller インスタンスを識別し、トラフィックの転送を開始しま す。フェイルオーバーは 4 分以内に行われ、ジョブが失われることはありません。フロントエン ド URL は変わりません。

• Aurora MySQL 互換のデータベースサービスには、ユニバーサルコントローラーのデータが保存 されます。本番環境では、1 つのAWSリージョン内の 2 つの異なるアベイラビリティゾーンに ある 2 つのデータベースインスタンスでデータベースクラスターを構築します。どちらのユニ バーサルコントローラも、単一のデータベースクラスターエンドポイントを指す Java Database Connectivity (JDBC) インターフェイスを使用します。1 つのデータベースインスタンスで問題が 発生した場合、データベースクラスターエンドポイントは正常なインスタンスを動的に参照しま す。手動による介入は必要ありません。

バックアップとパージ

Stonebranch ユニバーサルコントローラは、表に示されているスケジュールに従って古いデータを バックアップおよび消去するように設定されています。

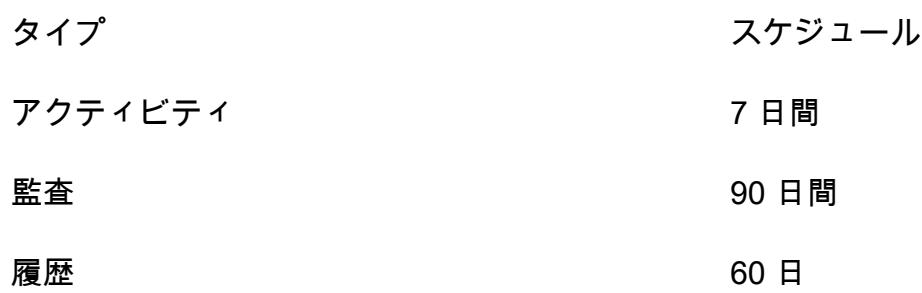

表示されている日付より古いBackup データは、.xml 形式にエクスポートされ、ファイルシステムに 保存されます。バックアッププロセスが完了すると、古いデータはデータベースから削除され、本番 インスタンスでは最大 1 年間 S3 バケットにアーカイブされます。

このスケジュールはユニバーサルコントローラーのインターフェースで調整できます。ただし、これ らの時間枠を長くすると、メンテナンス中のダウンタイムが長くなる可能性があります。

ツール

AWS サービス

- [AWS Mainframe Modernization](https://docs.aws.amazon.com/m2/latest/userguide/what-is-m2.html) サービスは、メインフレームアプリケーションを AWS クラウドネ イティブなマネージドランタイム環境にモダナイズするのに役立ちます。移行とモダナイズの計画 および実装に役立つツールとリソースを提供します。
- [Amazon Elastic Block Store \(Amazon EBS\)](https://docs.aws.amazon.com/AWSEC2/latest/UserGuide/AmazonEBS.html) は、Amazon EC2 インスタンスで使用するためのブ ロックレベルのストレージボリュームを提供します。
- [Amazon Relational Database Service \(Amazon RDS\)](https://docs.aws.amazon.com/AmazonRDS/latest/UserGuide/Welcome.html) を使用して、AWS クラウドでリレーショナ ルデータベース (DB) をセットアップ、運用、スケーリングできます。このパターンでは Amazon Aurora MySQL–Compatible Edition を使用しています。
- [Amazon Simple Storage Service \(Amazon S3\)](https://docs.aws.amazon.com/AmazonS3/latest/userguide/Welcome.html) は、どのようなデータ量であっても、データを保 存、保護、取得することを支援するクラウドベースのオブジェクトストレージサービスです。
- 「[Elastic Load Balancing \(ELB\)](https://docs.aws.amazon.com/elasticloadbalancing/latest/userguide/what-is-load-balancing.html)」は、受信するアプリケーションまたはネットワークのトラフィッ クを複数のターゲットに分散します。たとえば、1 つ以上のアベイラビリティーゾーンの Amazon EC2 インスタンス、コンテナ、および IP アドレスにトラフィックを分散できます。このパターン では、Application Load Balancer を使用します。

ストーンブランチ

- 「[ユニバーサルオートメーションセンター \(UAC\)」](https://docs.stonebranch.com/)は、エンタープライズワークロード自動化製 品のシステムです。このパターンでは次の UAC コンポーネントを使用します。
	- Tomcat Web コンテナ内で動作する Java Web アプリケーションである[「ユニバーサルコント](https://docs.stonebranch.com/confluence/display/UAC72/Universal+Automation+Center+7.2.x#UniversalAutomationCenter7.2.x-UniversalController7.2.x) [ローラは](https://docs.stonebranch.com/confluence/display/UAC72/Universal+Automation+Center+7.2.x#UniversalAutomationCenter7.2.x-UniversalController7.2.x)」、「[ユニバーサルオートメーションセンター](https://docs.stonebranch.com/confluence/display/UAC72/Universal+Automation+Center+7.2.x)」のエンタープライズジョブスケジュー ラおよびワークロードオートメーションブローカーソリューションです。Controller は、コント ローラー情報の作成、監視、設定を行うためのユーザーインターフェースを提供し、スケジュー リングロジックの処理、「[ユニバーサルエージェント](https://docs.stonebranch.com/confluence/display/UA72/Universal+Command+Overview)」との間で送受信されるすべてのメッセー ジの処理、ユニバーサルオートメーションセンターの「[高可用性](https://docs.stonebranch.com/confluence/display/UC72x/High+Availability)」運用の大部分の同期を行いま す。
	- 「[Universal Agent」](https://docs.stonebranch.com/confluence/display/UAC72/Universal+Automation+Center+7.2.x#UniversalAutomationCenter7.2.x-UniversalAgent7.2.x)はベンダーに依存しないスケジューリングエージェントで、レガシーおよ び分散型を問わず、すべての主要なコンピューティングプラットフォーム上の既存のジョブスケ ジューラと連携します。z/シリーズ、I/シリーズ、UNIX、Linux、または Windows で動作する全 てのスケジューラーがサポートされています。
- 「[Universal Agent」](https://docs.stonebranch.com/confluence/display/UAC72/Universal+Automation+Center+7.2.x#UniversalAutomationCenter7.2.x-UniversalAgent7.2.x)はベンダーに依存しないスケジューリングエージェントで、レガシーおよ び分散型を問わず、すべての主要なコンピューティングプラットフォーム上の既存のジョブスケ ジューラと連携します。z/シリーズ、I/シリーズ、UNIX、Linux、または Windows で動作する全て のスケジューラーがサポートされています。
- [Stonebranch aws-mainframe-modernization-stonebranch-integration AWS Mainframe](https://github.com/aws-samples/aws-mainframe-modernization-stonebranch-integration/releases) [Modernization ユニバーサルエクステンションは](https://github.com/aws-samples/aws-mainframe-modernization-stonebranch-integration/releases)、AWS Mainframe Modernization プラットフォー ムでバッチジョブを実行、モニタリング、再実行する統合テンプレートです。

Code

このパターンのコードは、[aws-mainframe-modernization-stonebranch-integration](https://github.com/aws-samples/aws-mainframe-modernization-stonebranch-integration/releases/) GitHub リポジトリ にあります。

エピック

Amazon EC2 へのユニバーサルコントローラとユニバーサルエージェントのインストール

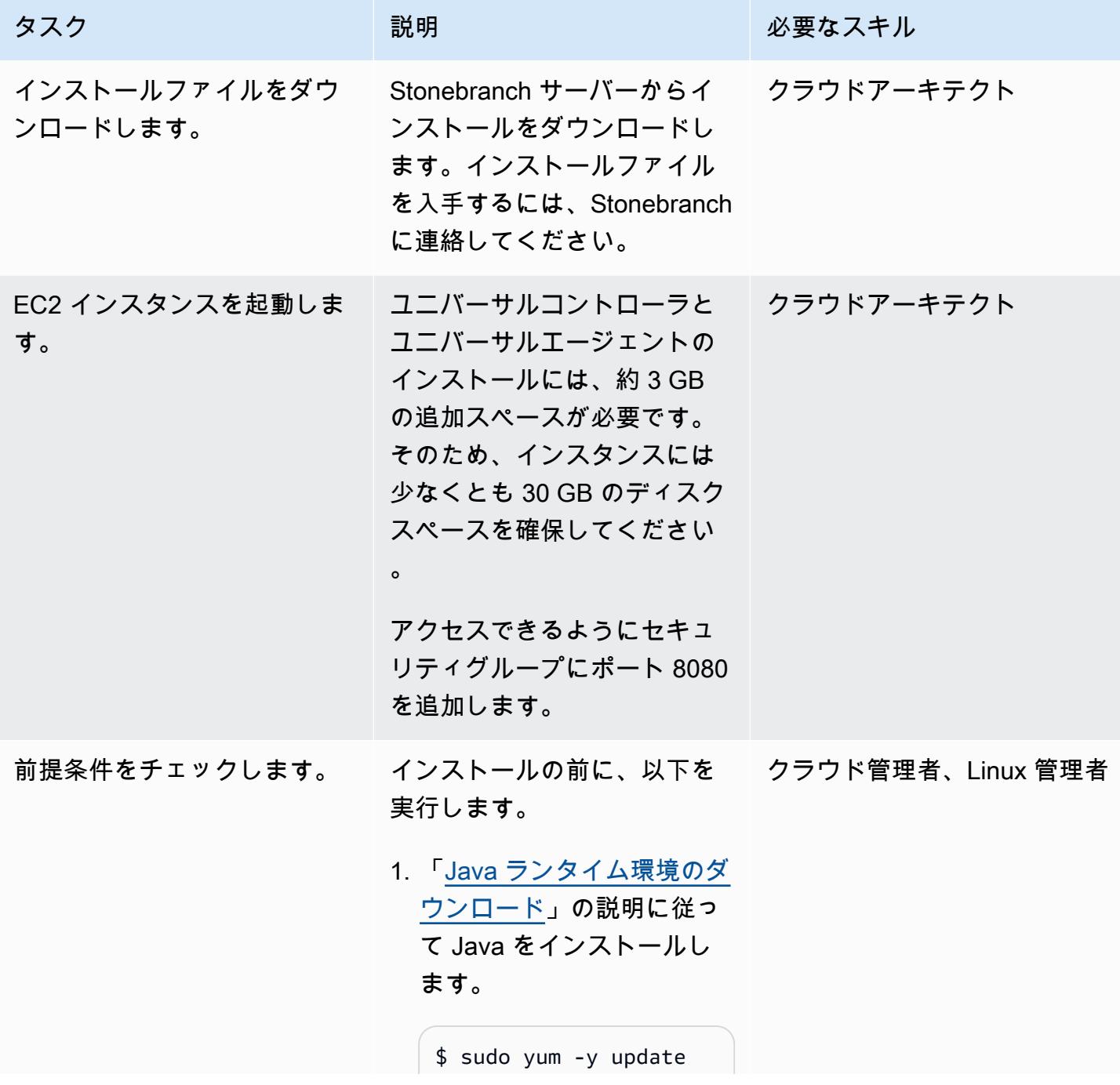

```
タスク ぶんじょう おうしゃ 説明 いっぱん こうしょう おうじゅう 必要なスキル
```

```
$ sudo yum install 
  java-11-amazon-cor 
retto
```
必ず、サポートされてい る JAVA バージョンのいず れかを使用してください。 前のコマンドで java-11 が インストールされるはずで す。Java のバージョンを確 認し、バージョン 11 を使 用していることを確認して から続行してください。

2. [「Apache Tomcat のインス](https://docs.stonebranch.com/confluence/display/UC72x/Installing+Apache+Tomcat) [トール](https://docs.stonebranch.com/confluence/display/UC72x/Installing+Apache+Tomcat)」ドキュメントで説 明されているように、以下 のコマンドを実行します。

```
$ sudo yum install 
 tomcat tomcat-admin-
webapps
$ sudo systemctl 
  enable tomcat
$ sudo systemctl start 
  tomcat
```
3. [「Aurora MySQL DB ク](https://docs.aws.amazon.com/AmazonRDS/latest/AuroraUserGuide/CHAP_GettingStartedAurora.CreatingConnecting.Aurora.html) [ラスターの作成とその](https://docs.aws.amazon.com/AmazonRDS/latest/AuroraUserGuide/CHAP_GettingStartedAurora.CreatingConnecting.Aurora.html) [クラスターへの接続](https://docs.aws.amazon.com/AmazonRDS/latest/AuroraUserGuide/CHAP_GettingStartedAurora.CreatingConnecting.Aurora.html)」の 説明に従って、Amazon Aurora データベースを作 成します。Amazon Aurora MySQL 互換エディション を使用します。

> マスターユーザー名とマス ターパスワードを選択しま

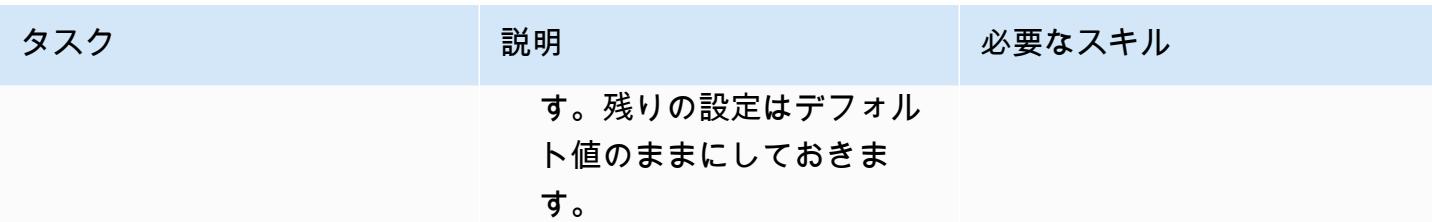

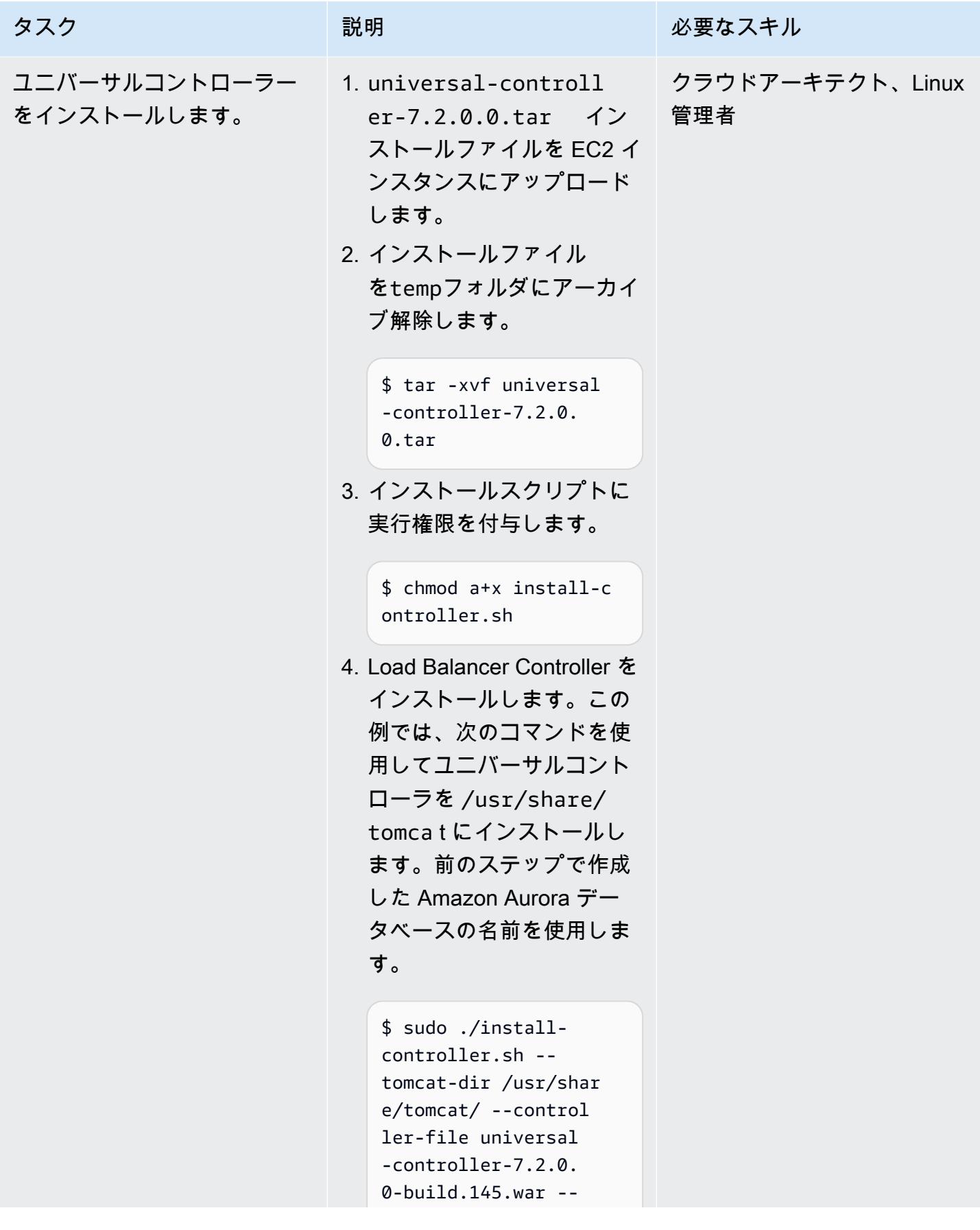

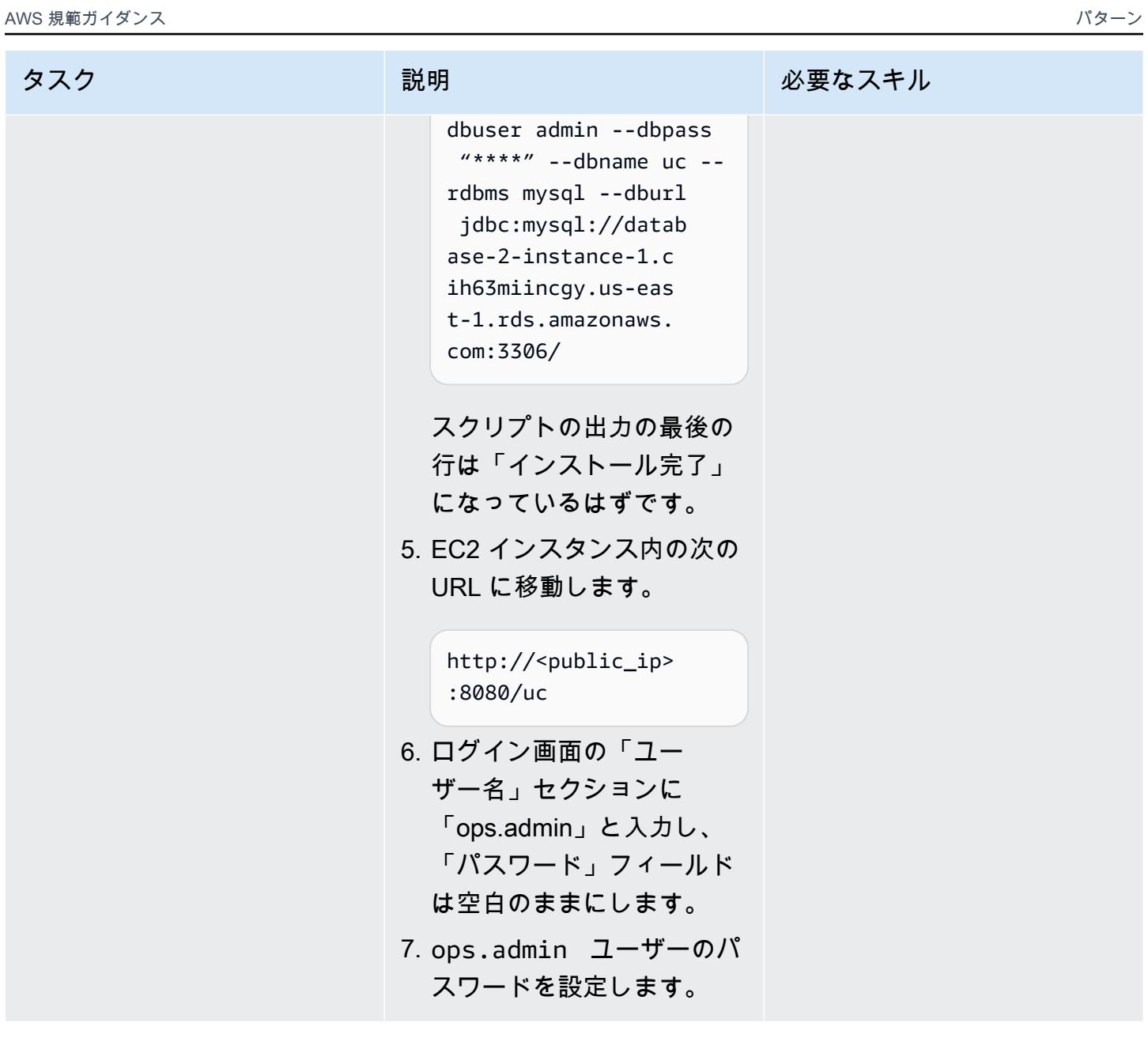

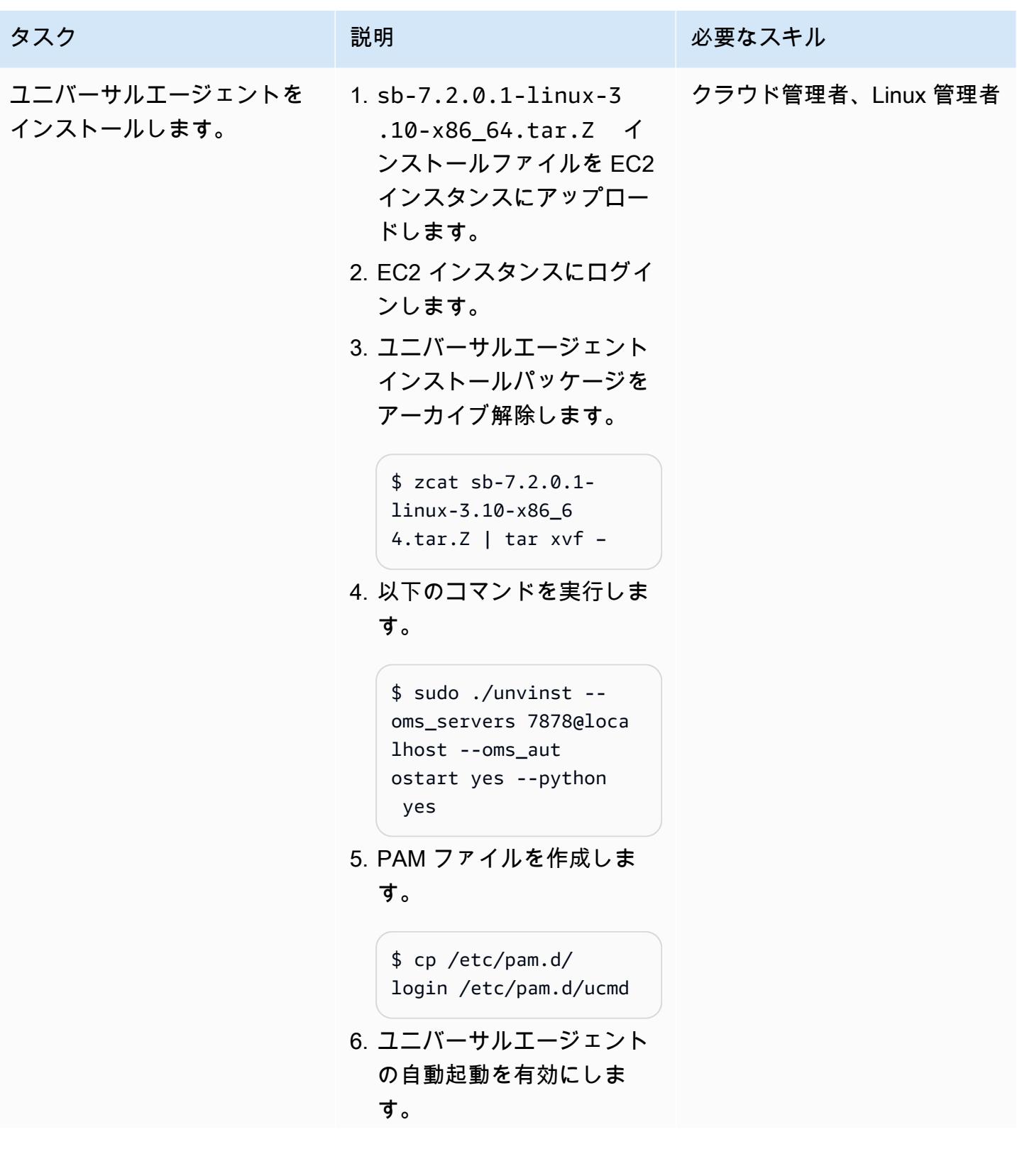

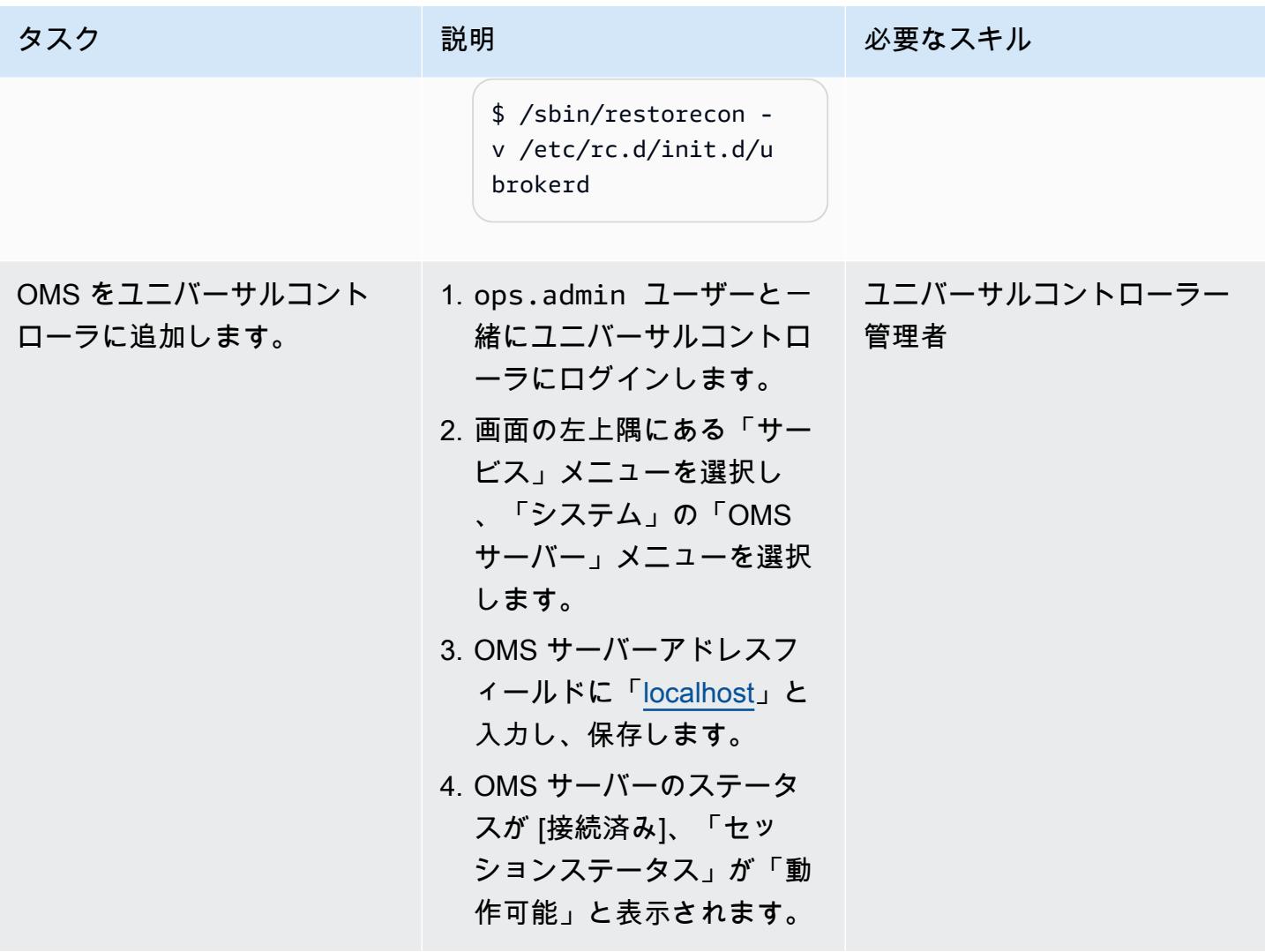

AWS Mainframe Modernizationユニバーサルエクステンションをインポートしてタスクを作成する

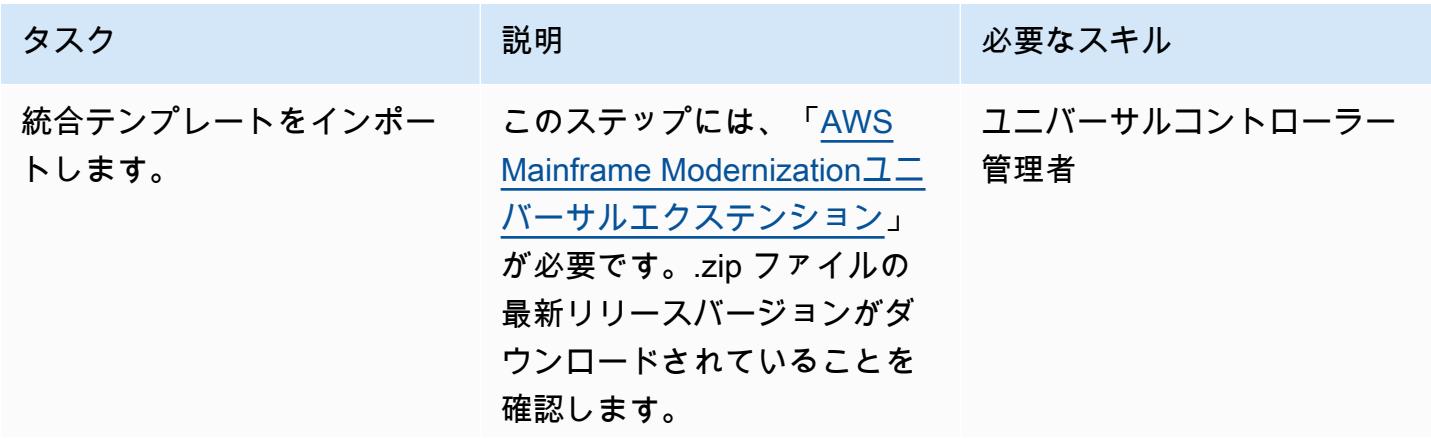

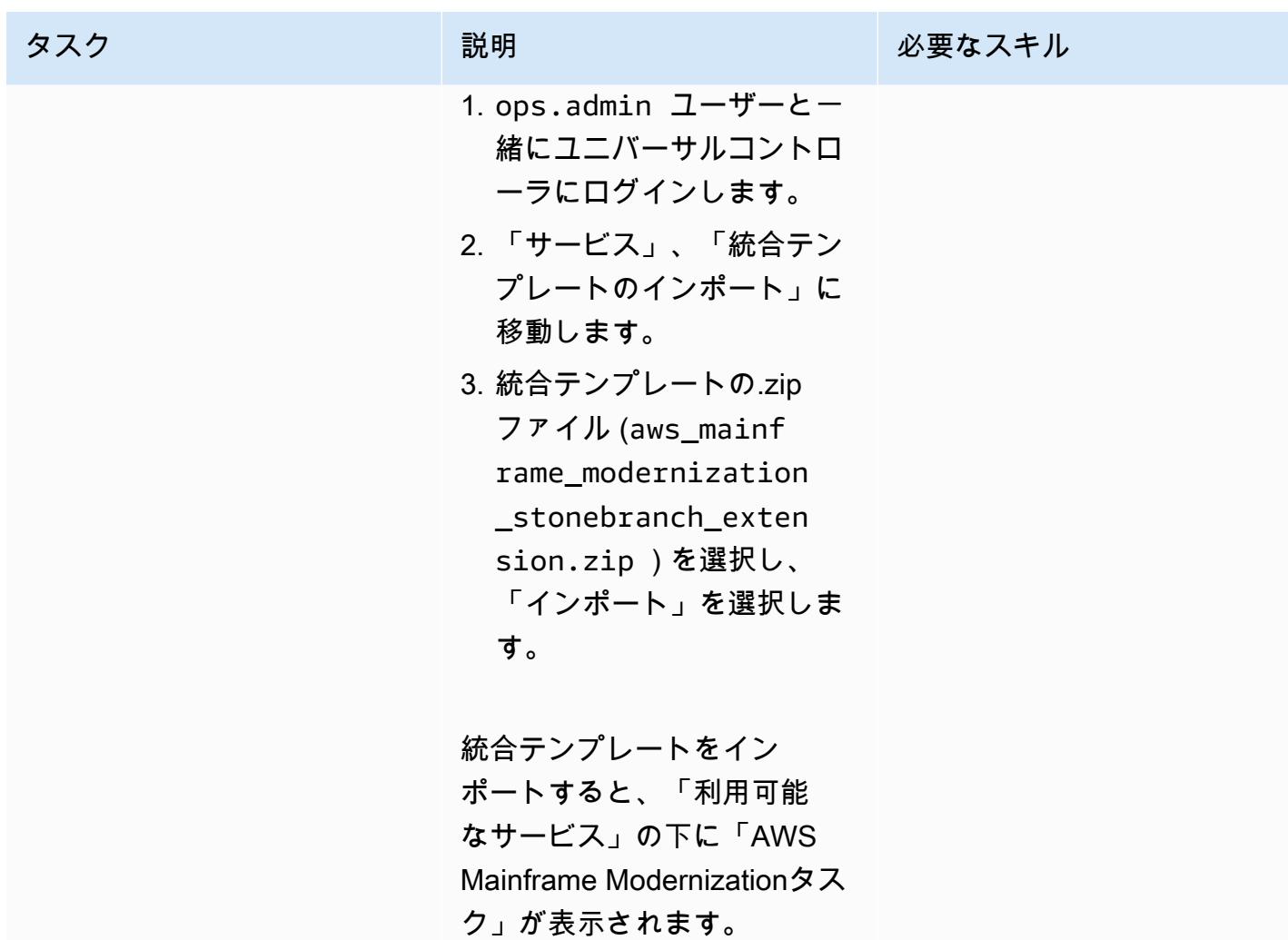

AWS 規範ガイダンス いっこうしょう しょうしょう しょうしゅう しょうしゅう しゅうしゅん いちのみ いちのみ パターン パターン

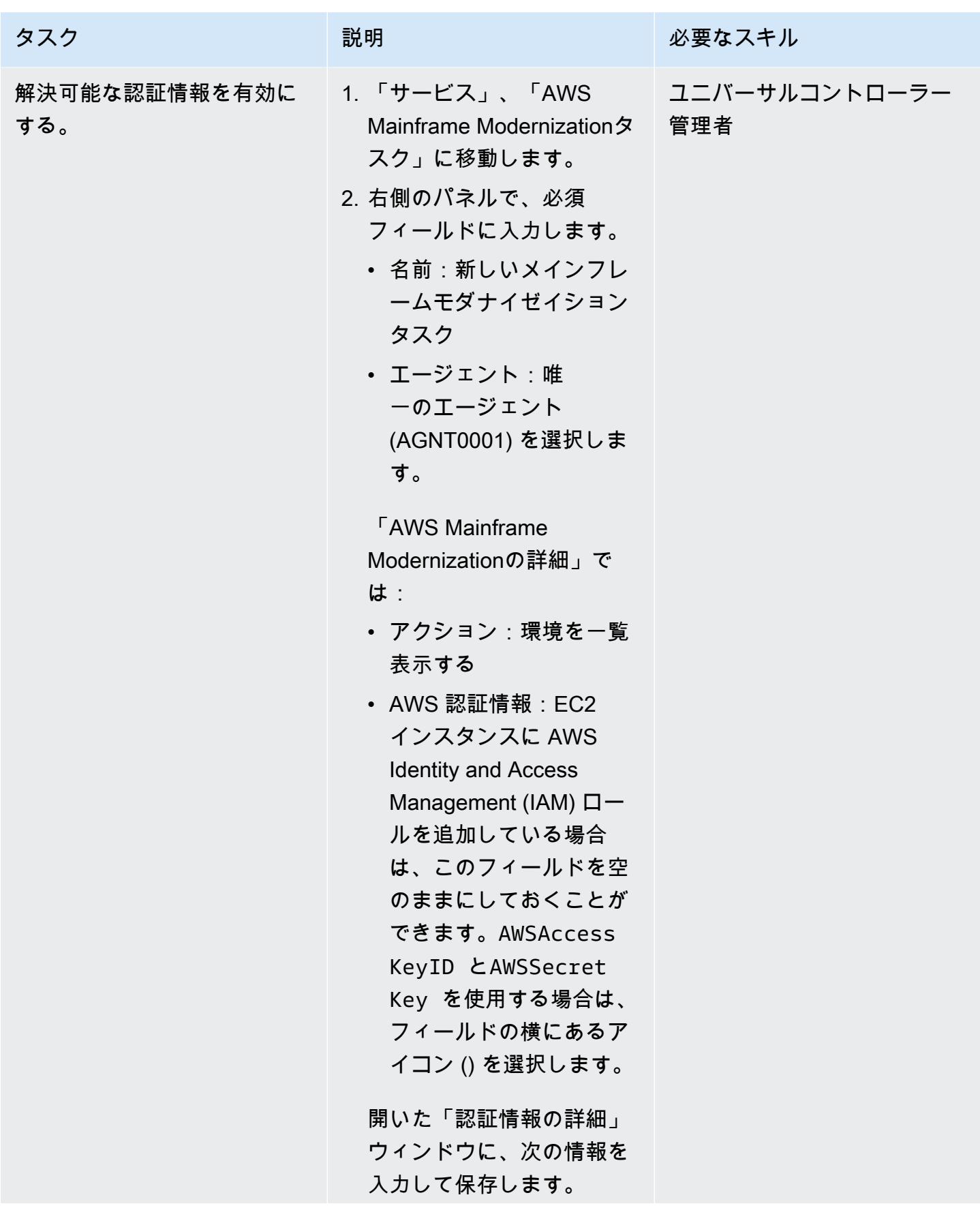

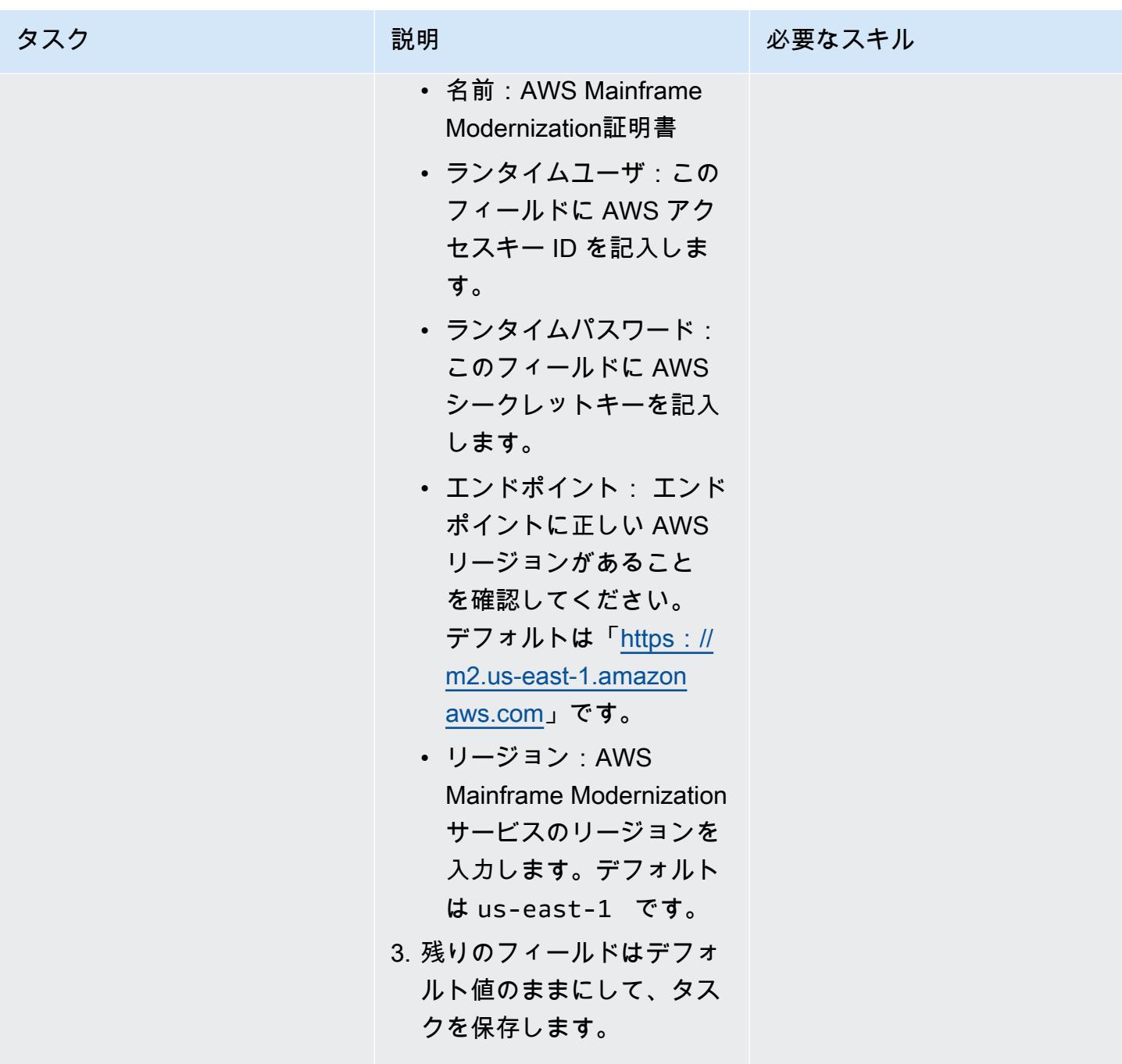

AWS 規範ガイダンス いっこうしょう しょうしょう しょうしゅう しょうしゅう しゅうしゅん いちのみ いちのみ パターン

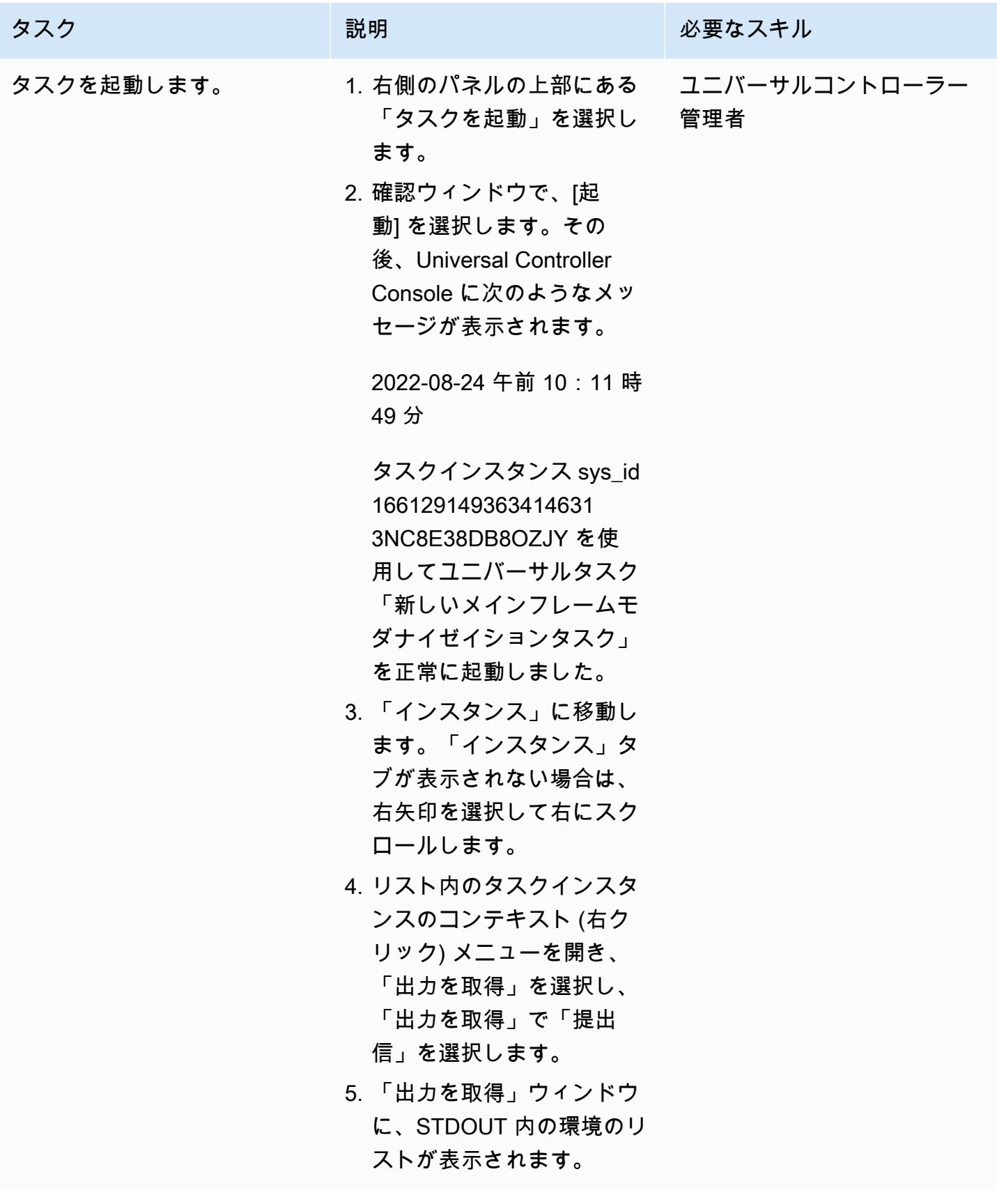

#### バッチジョブの開始をテストする

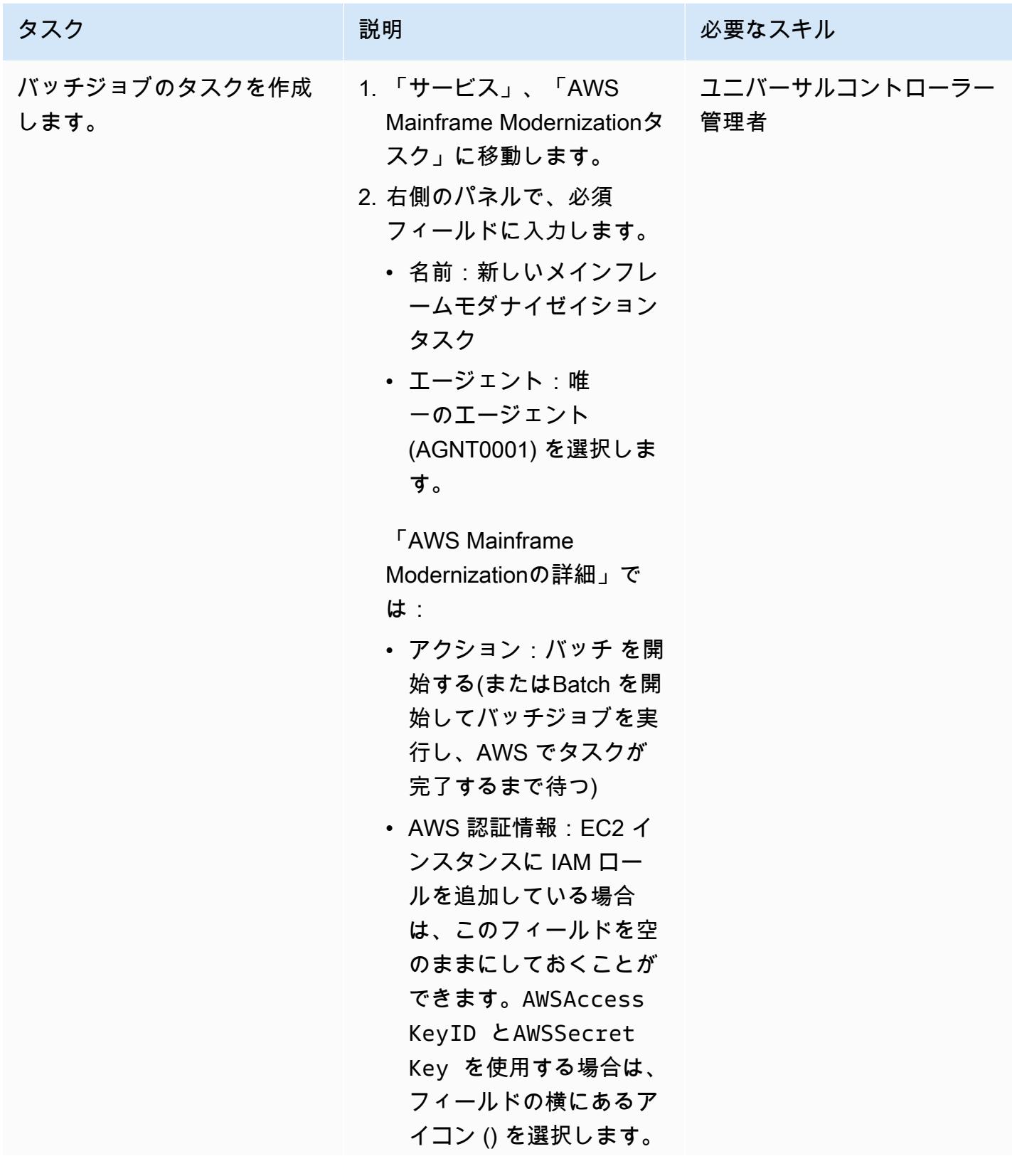

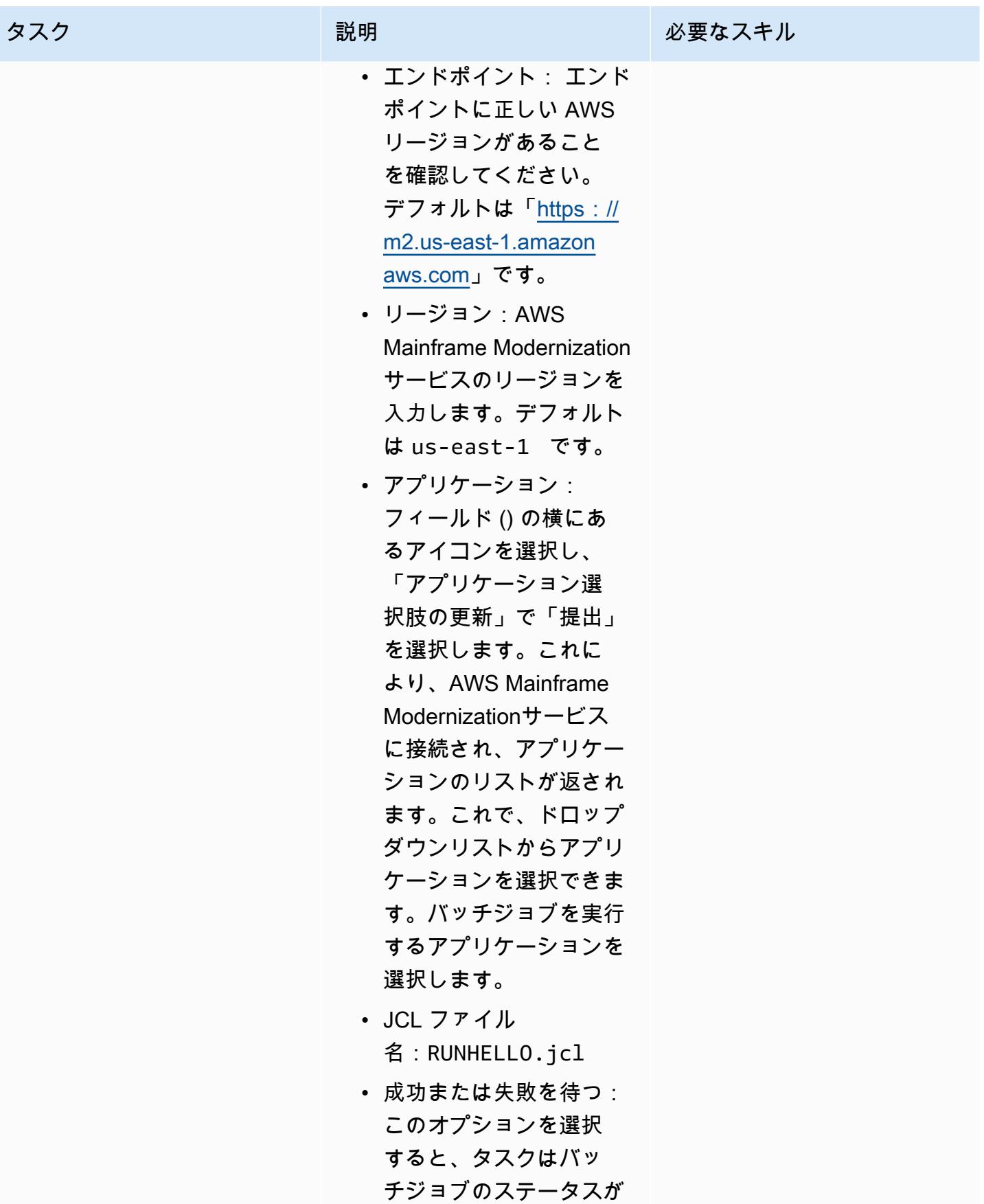

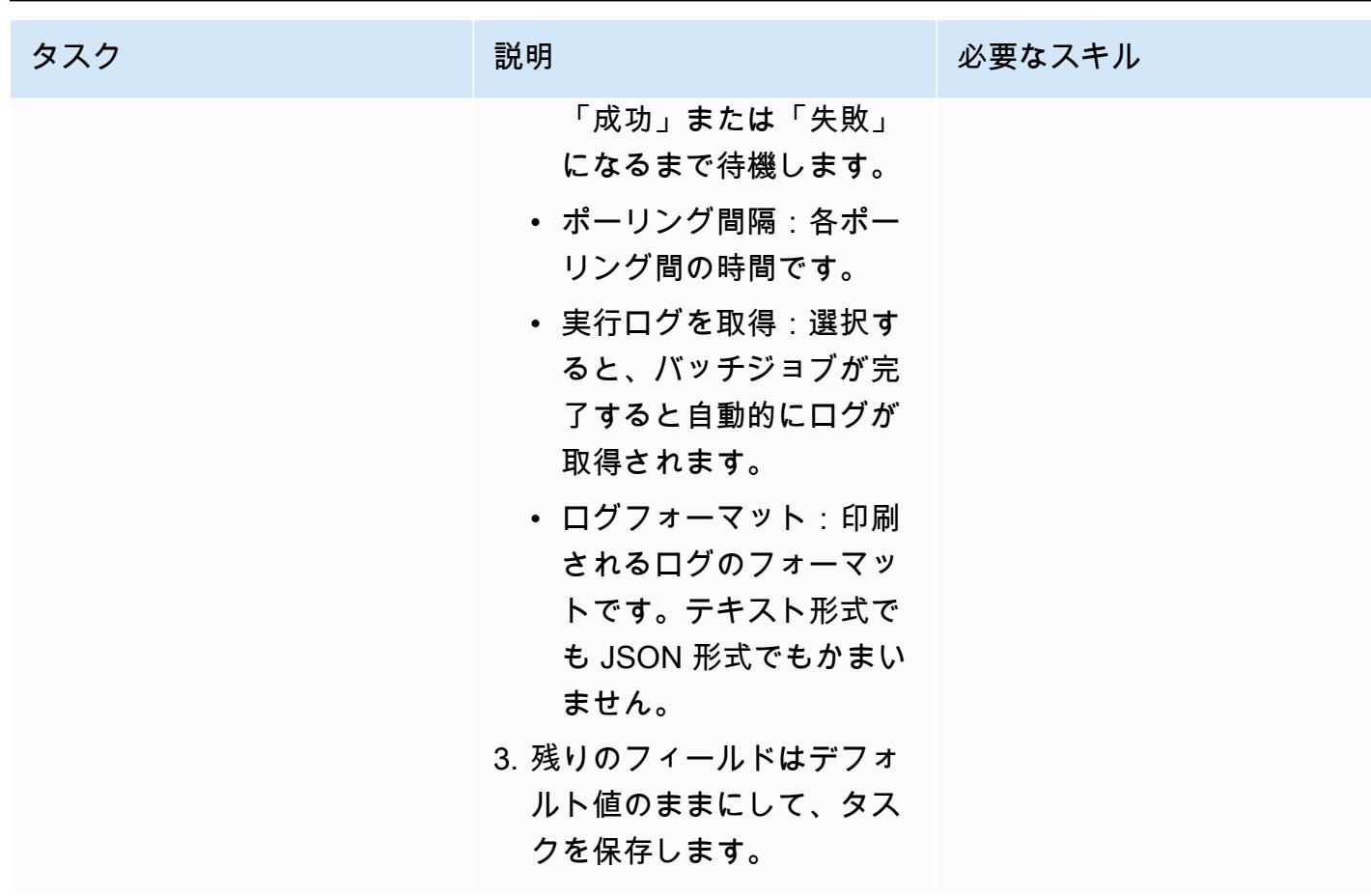

AWS 規範ガイダンス スコンファイン マンファイン マンファイン マンファイン マンファイン アイディング しょうかん かんこうしょう アイディング おおとこ パターン

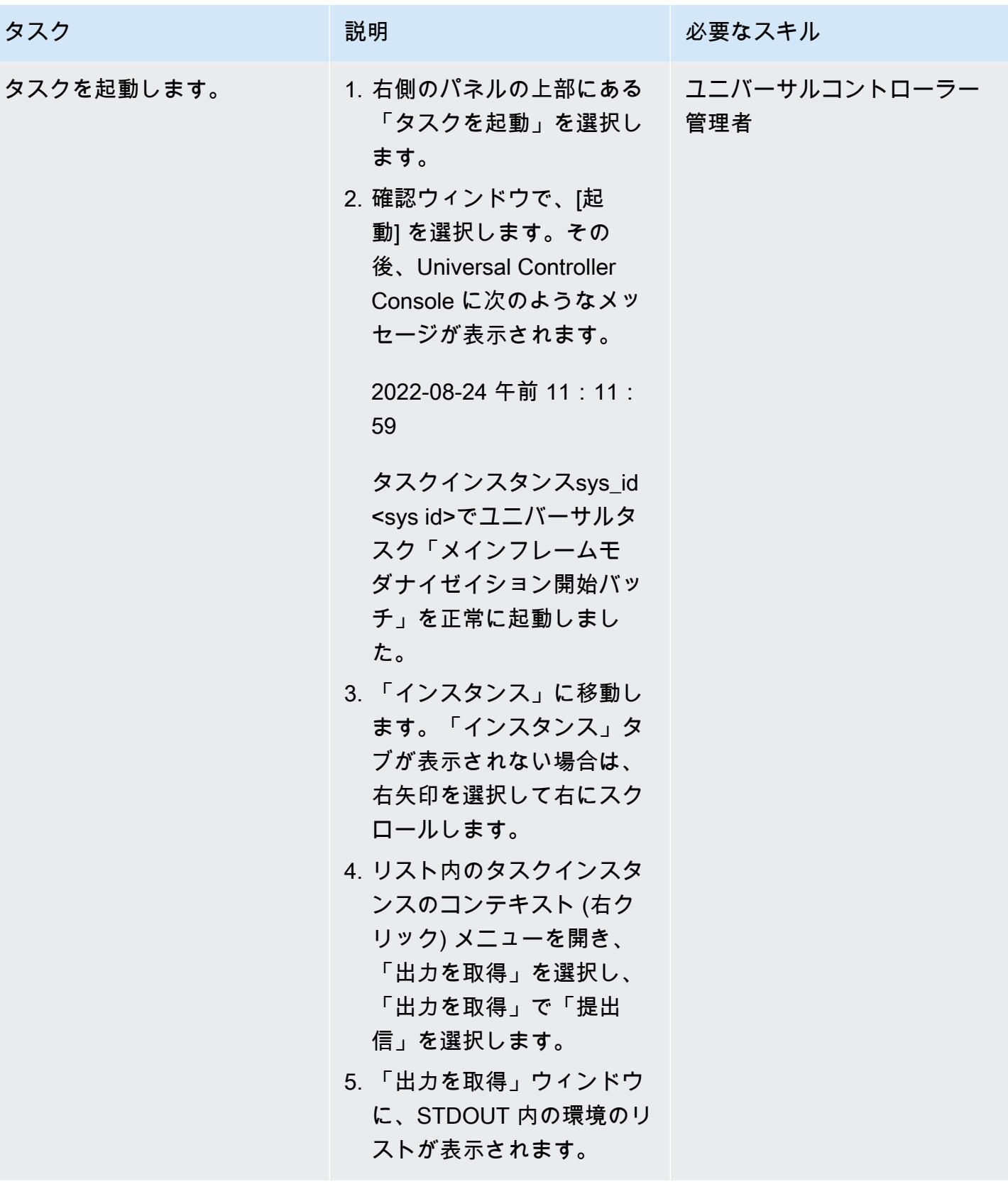

### 複数のタスクのワークフローを作成する

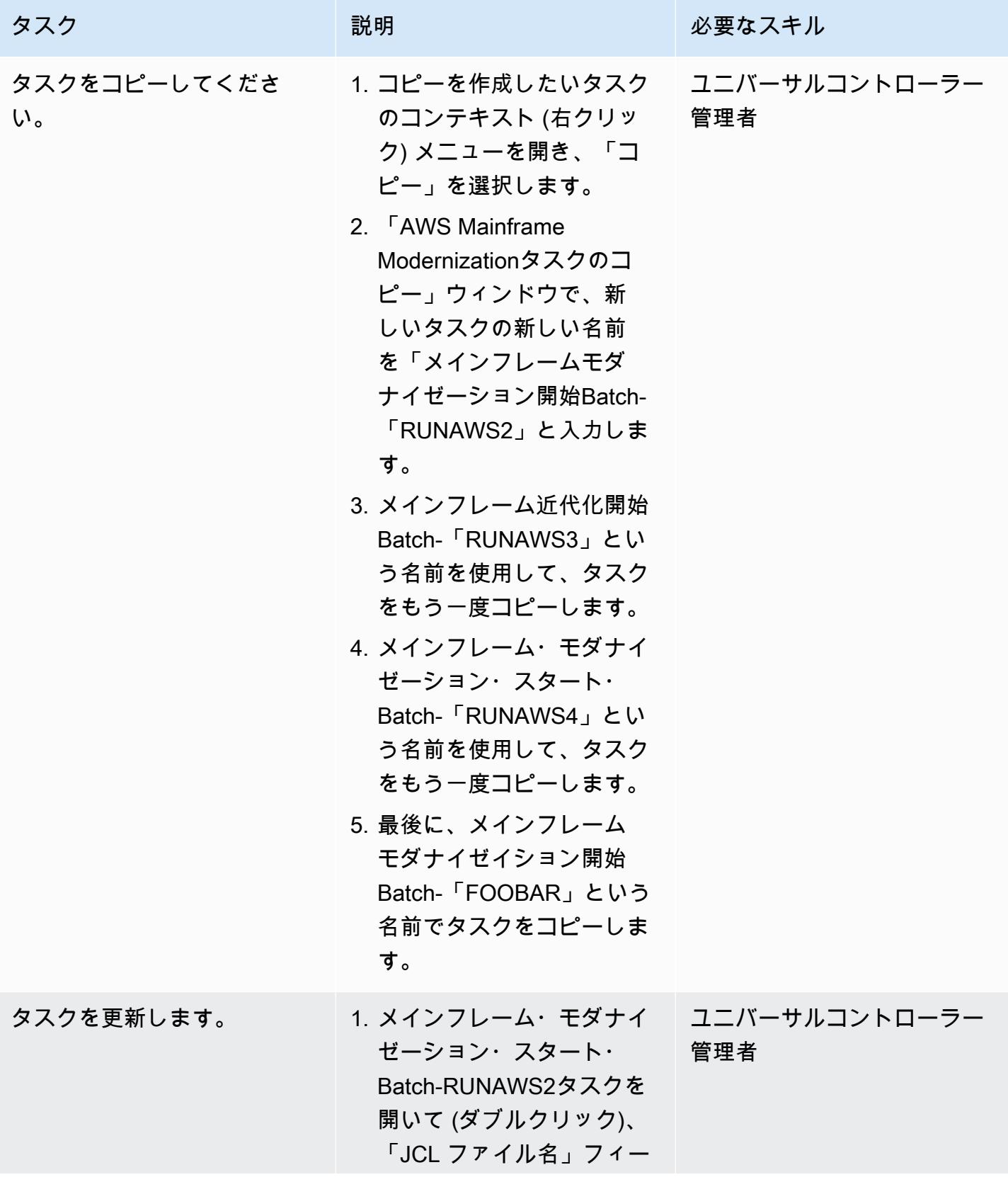

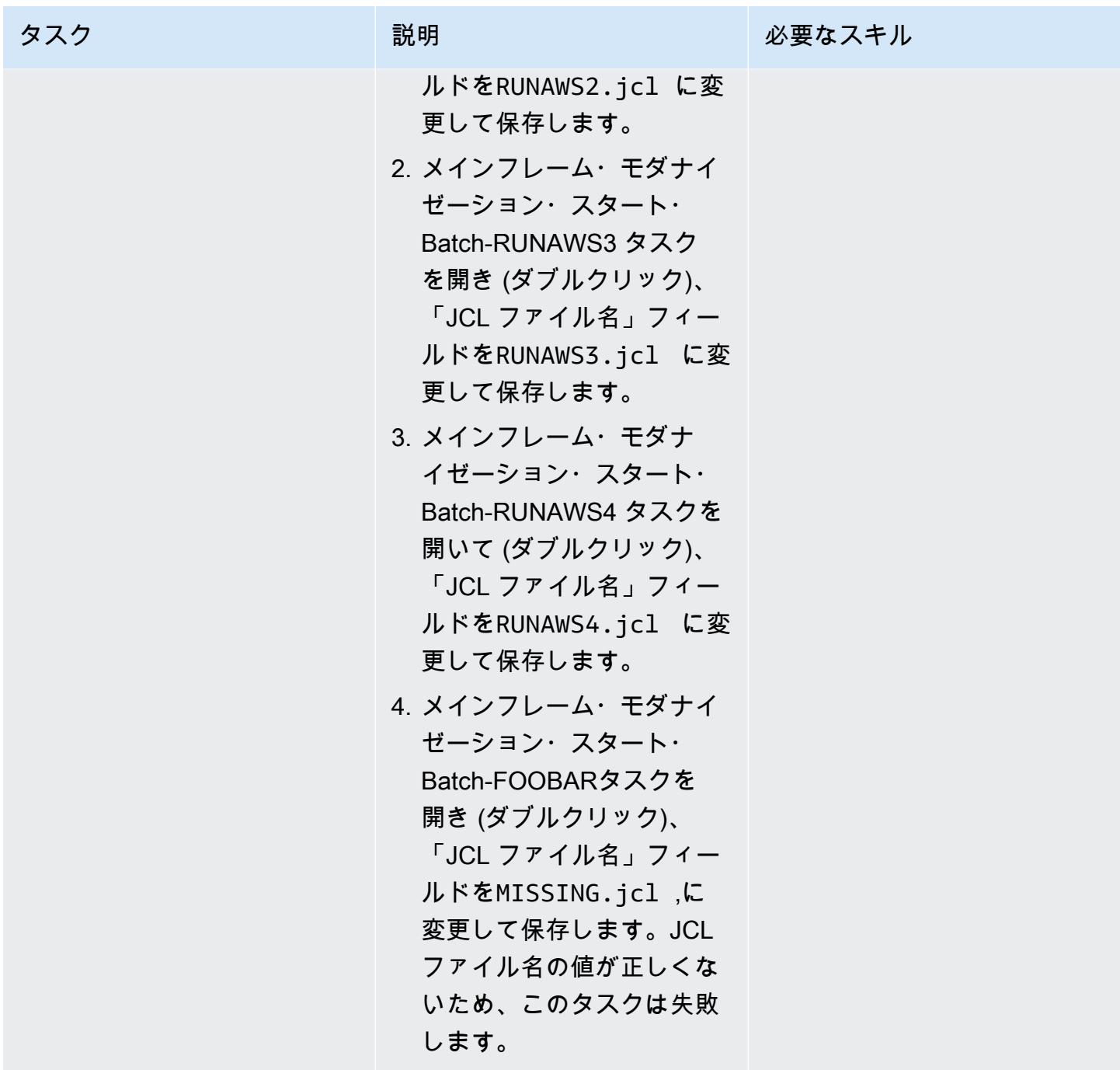

AWS 規範ガイダンス パンパン マンディング マンディング マンディング マンディング かんじょう こうしゃ アイディング おおとこ アイディング おおとこ アイディング おおとこ アイディング おおとこ アイディング

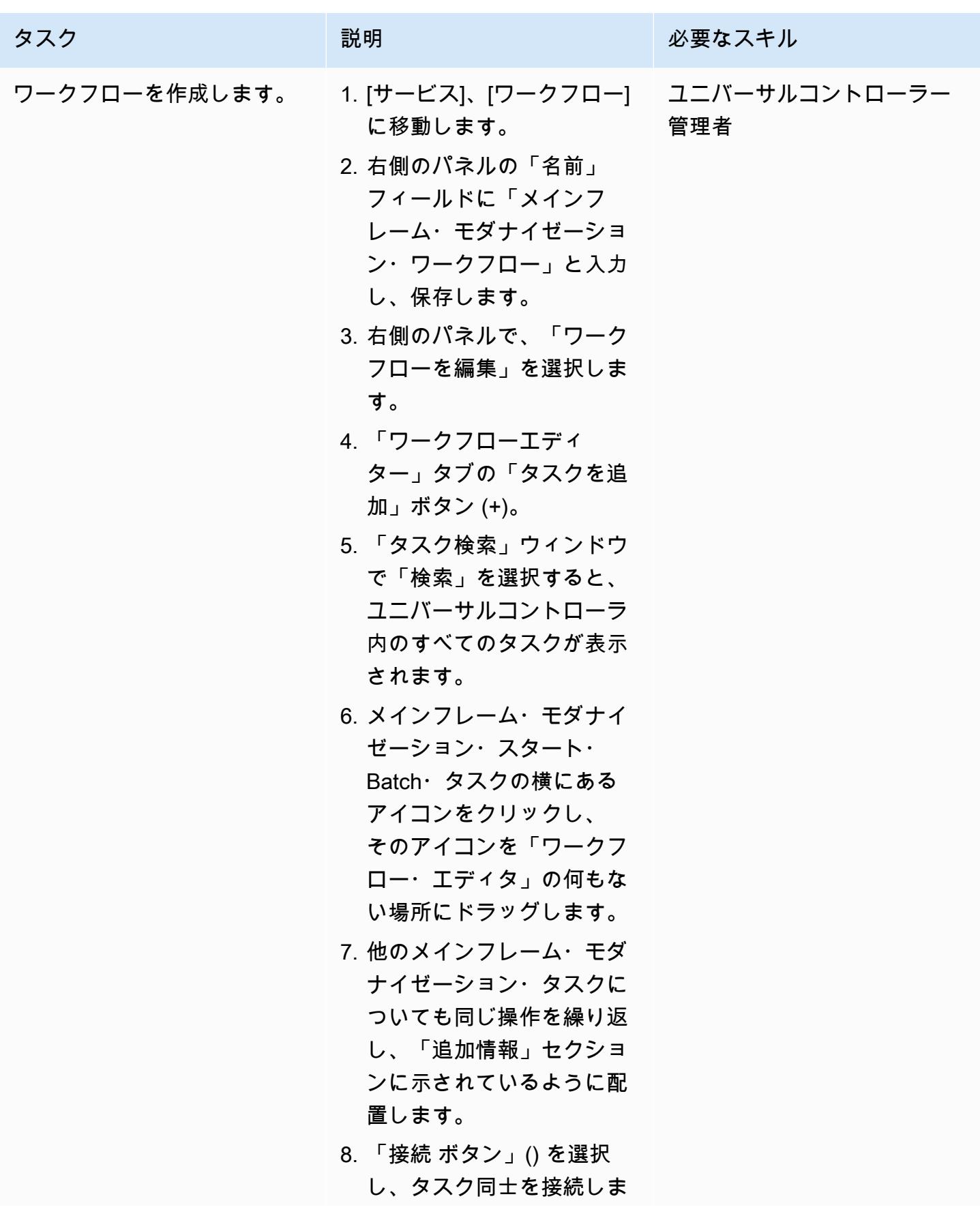

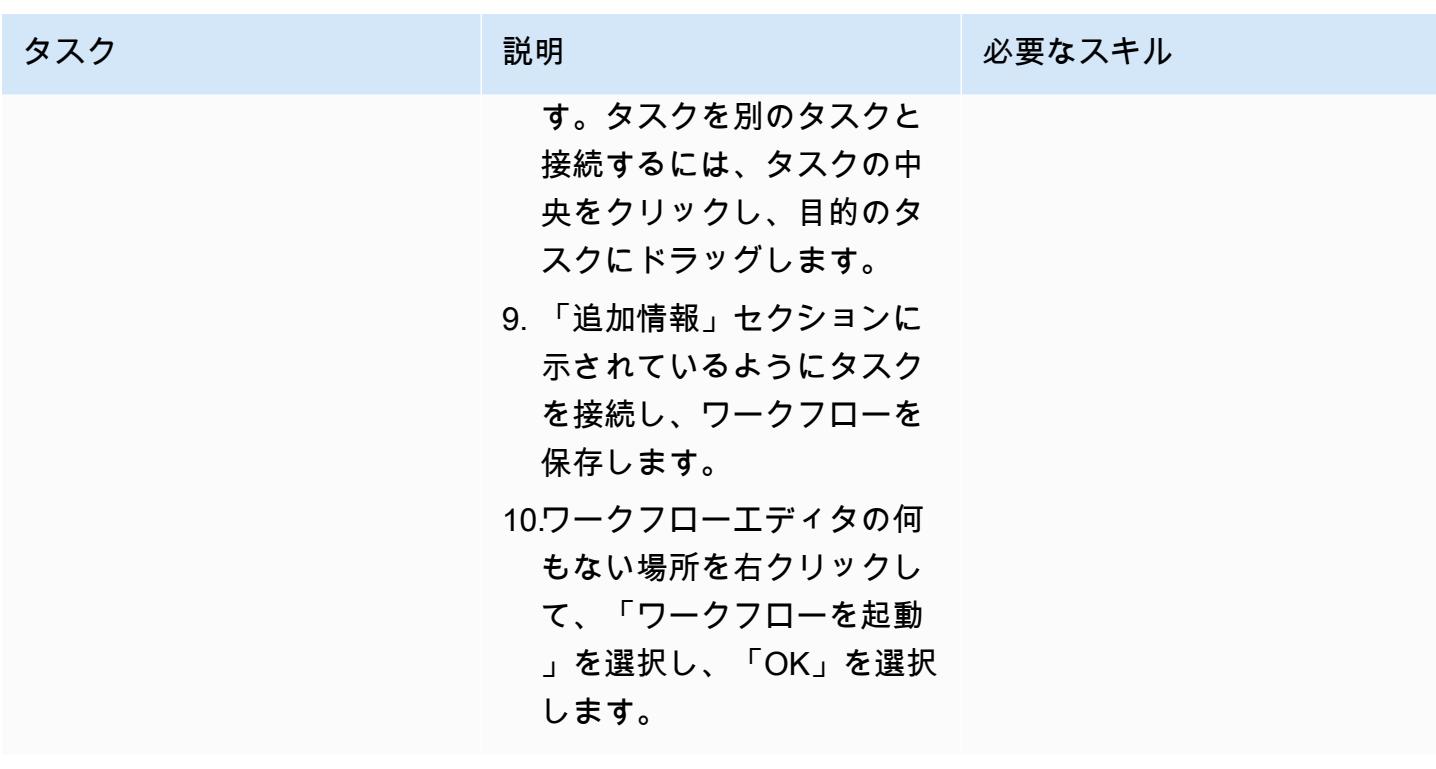

AWS 規範ガイダンス いっこう しょうしょう しょうしょう しょうしゅう しょうしゅう しゅうしゅん かいしゅう しゅうしゅん パターン パターン

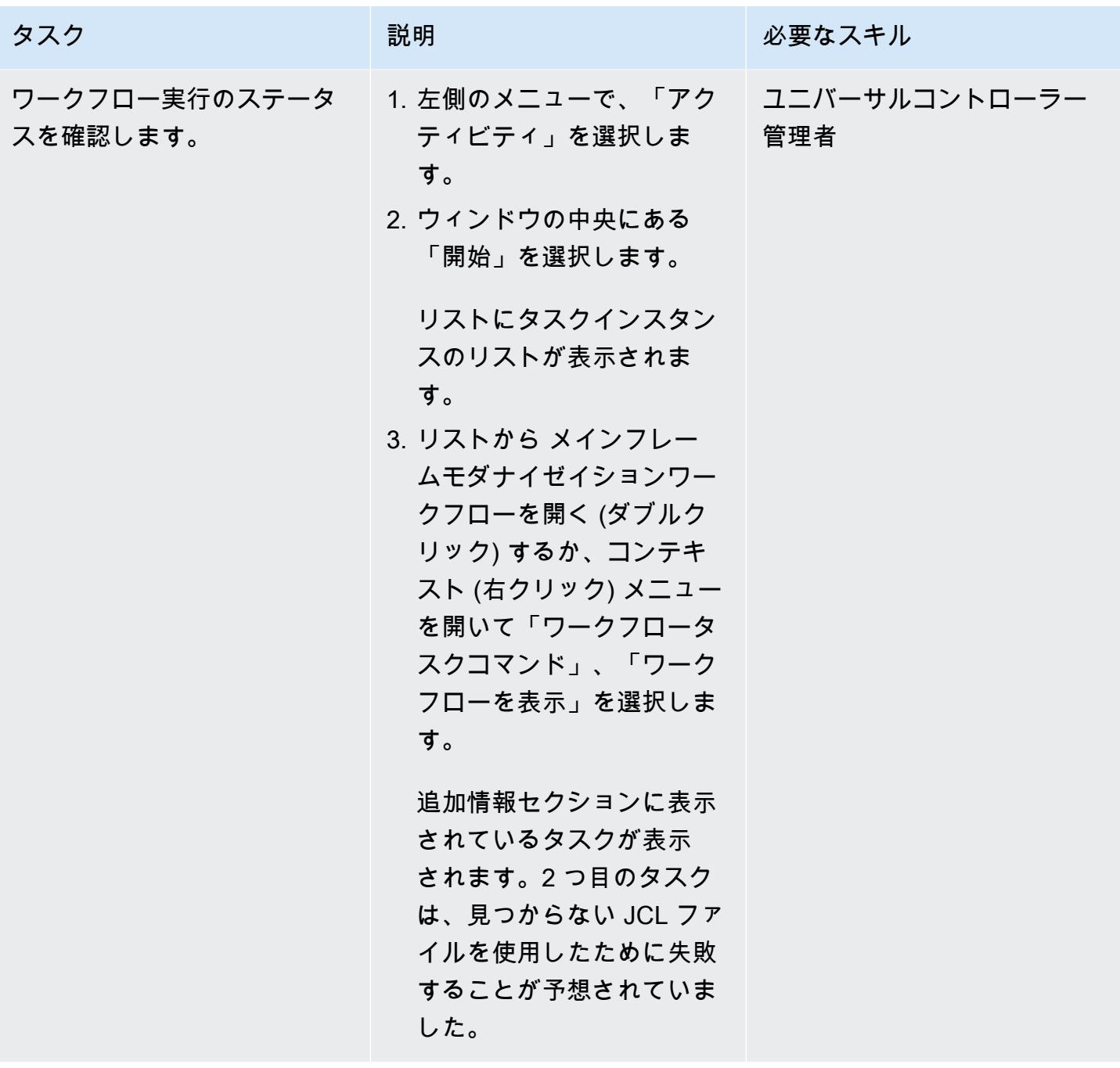

失敗したバッチジョブのトラブルシューティングと再実行

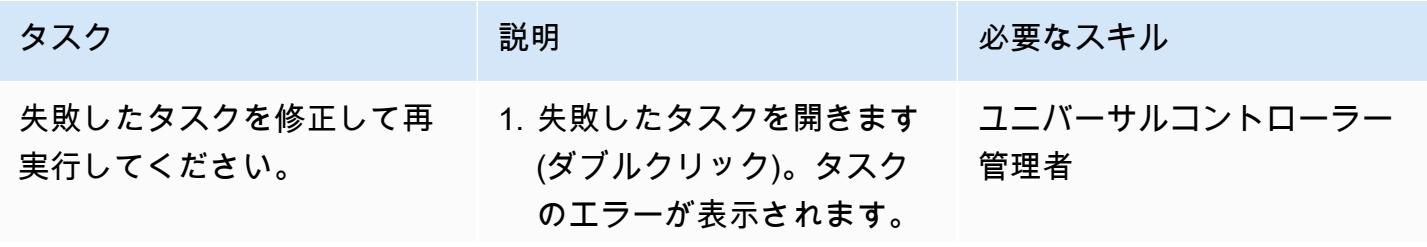

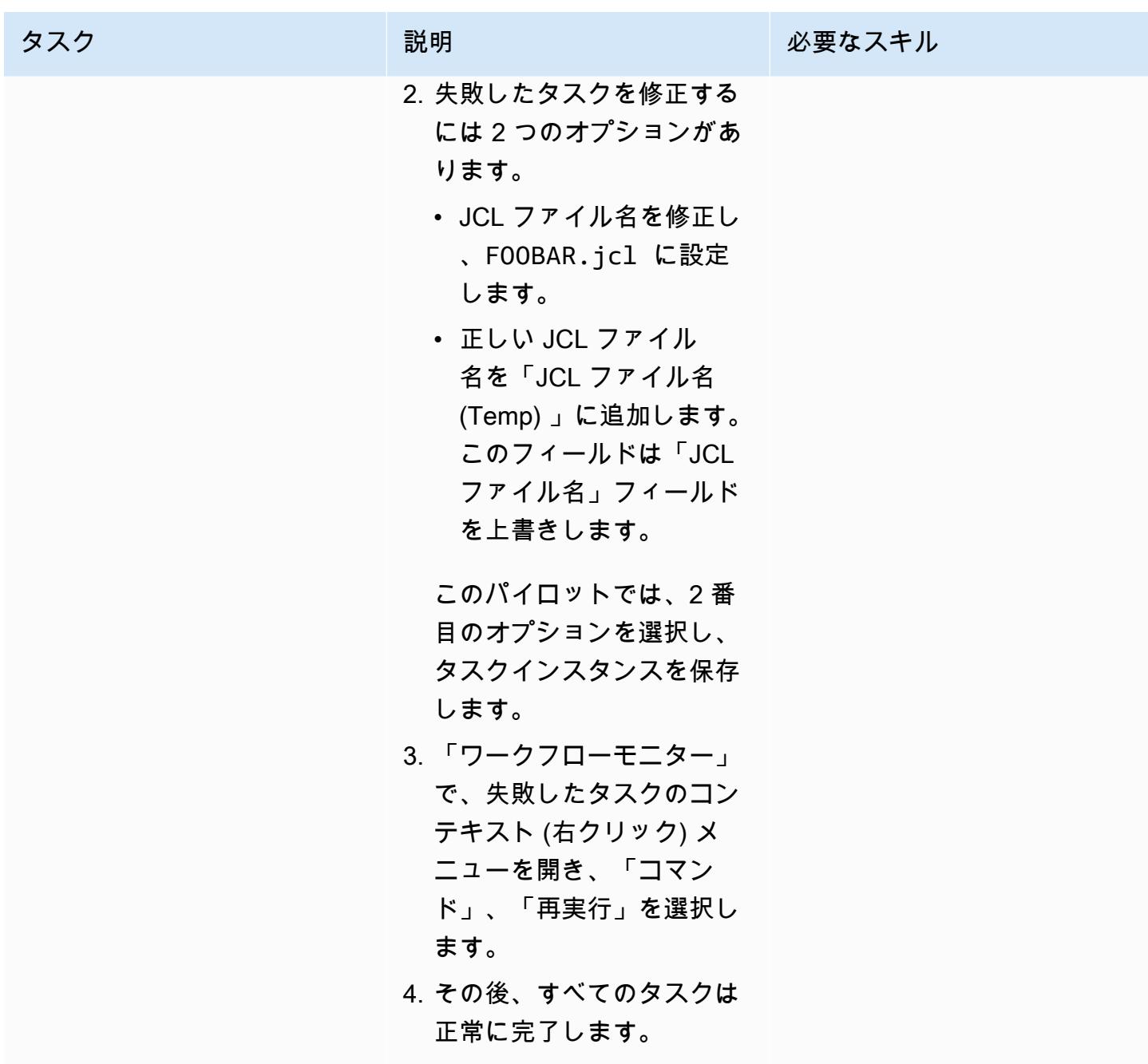

アプリケーションの開始タスクとアプリケーションの停止タスクの作成

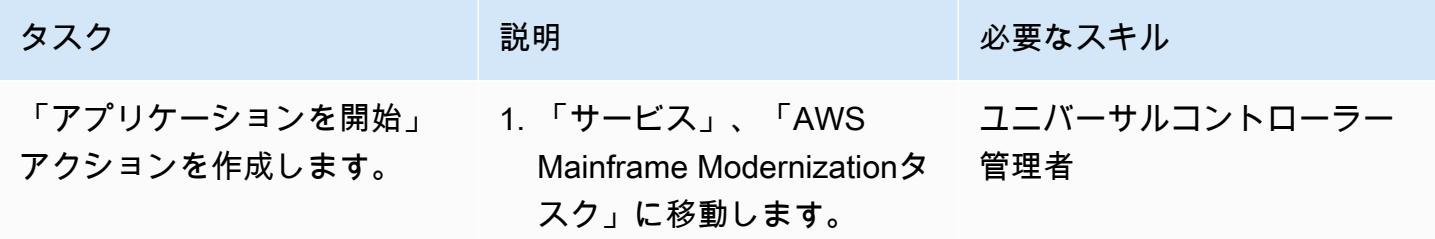

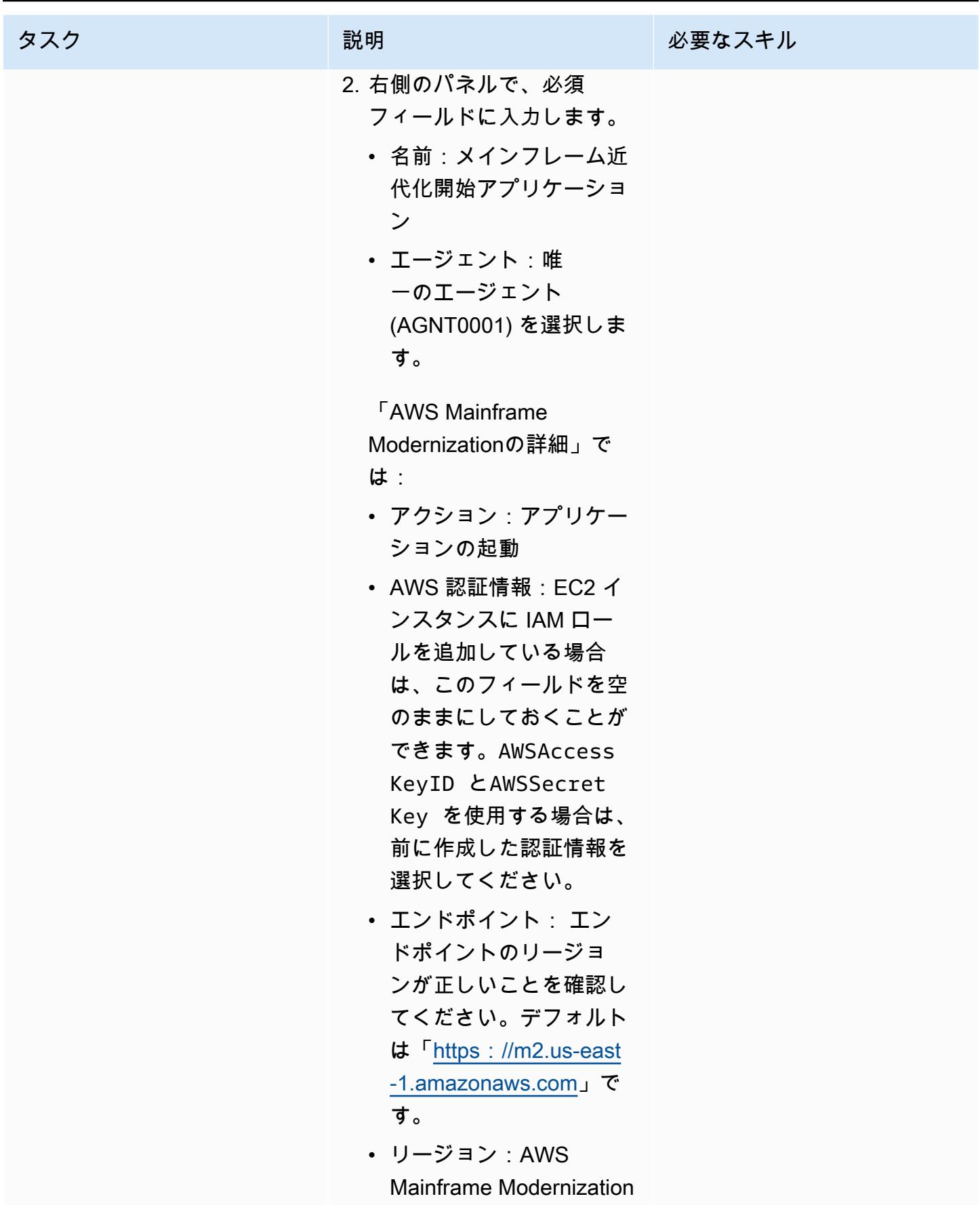

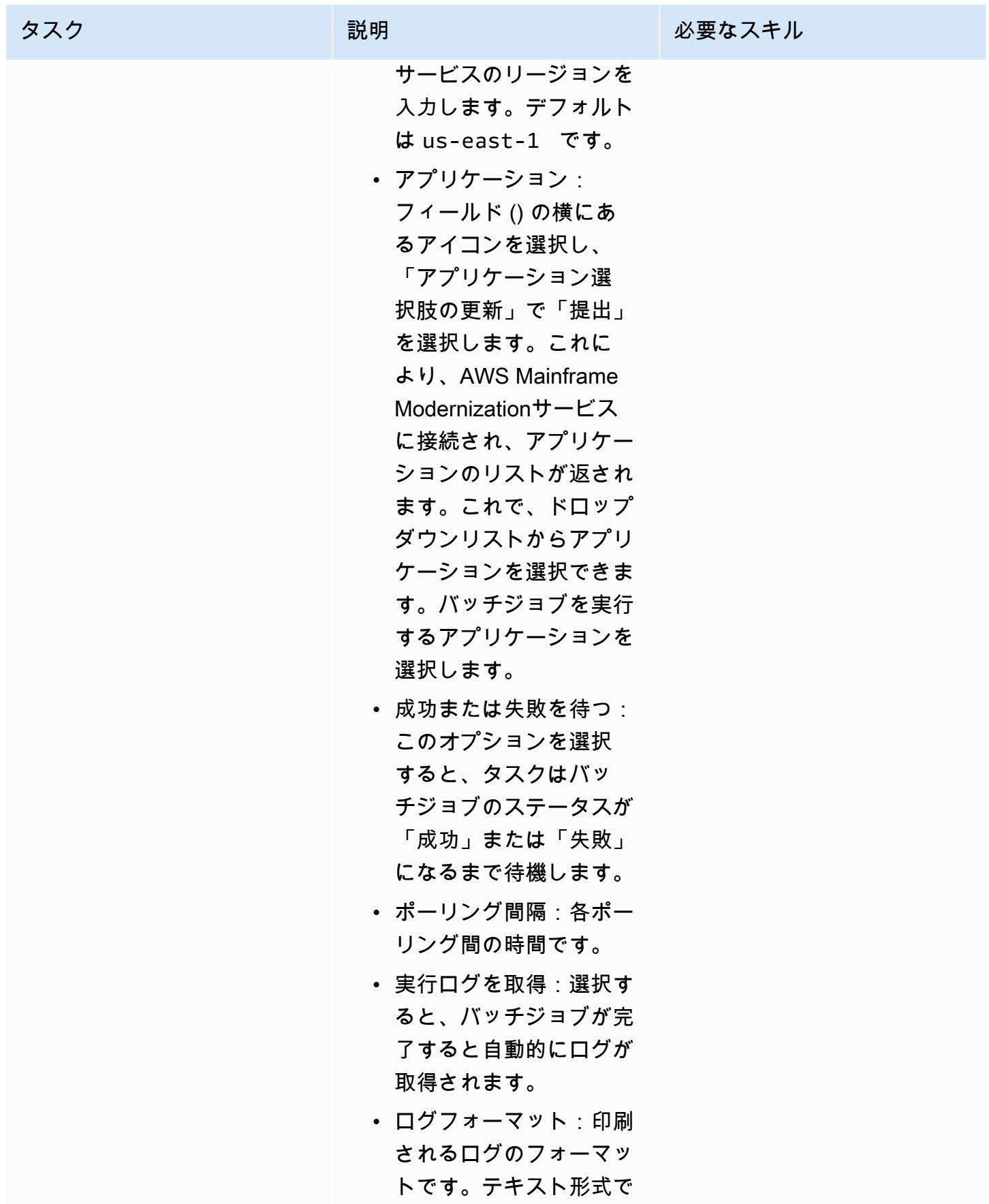

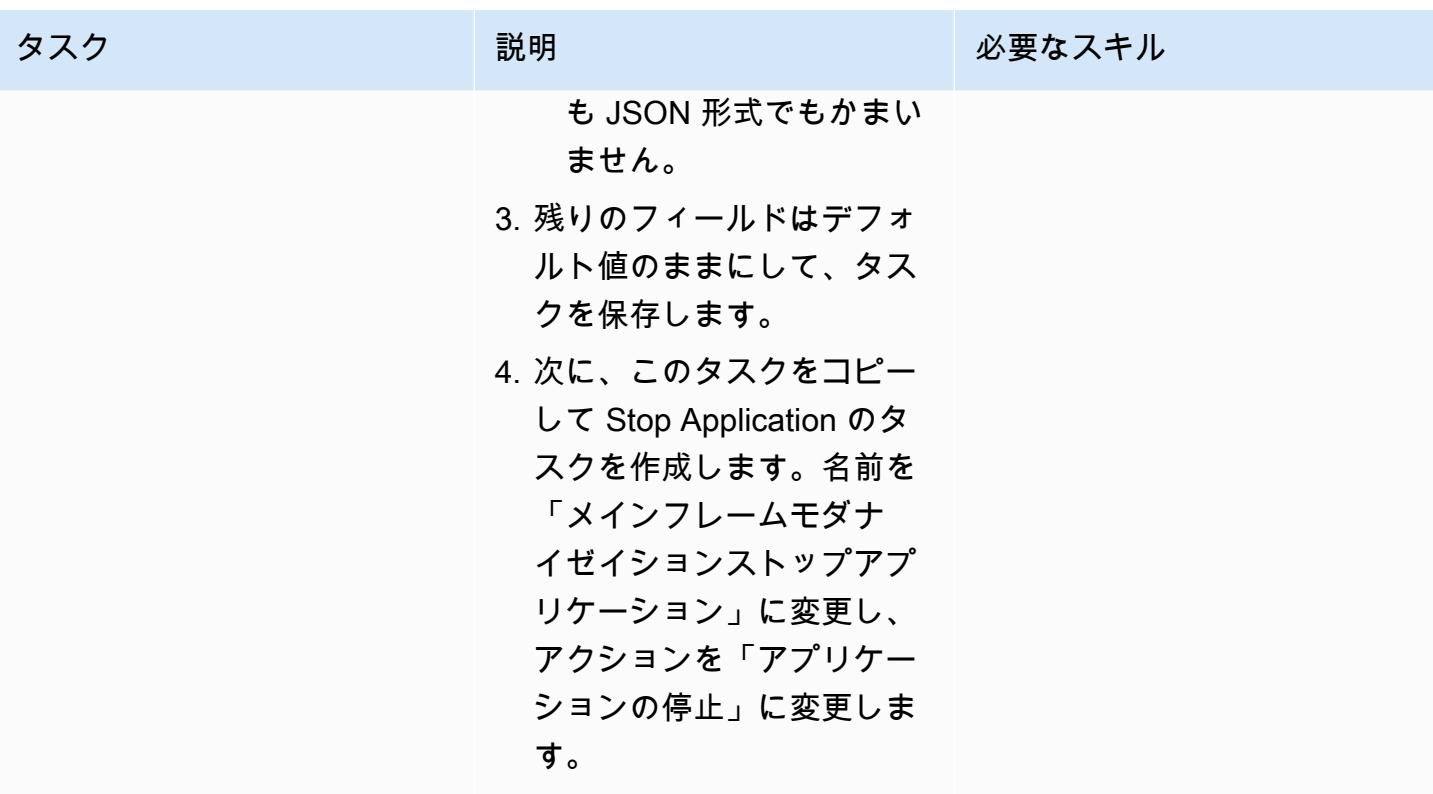

バッチキャンセル実行タスクの作成

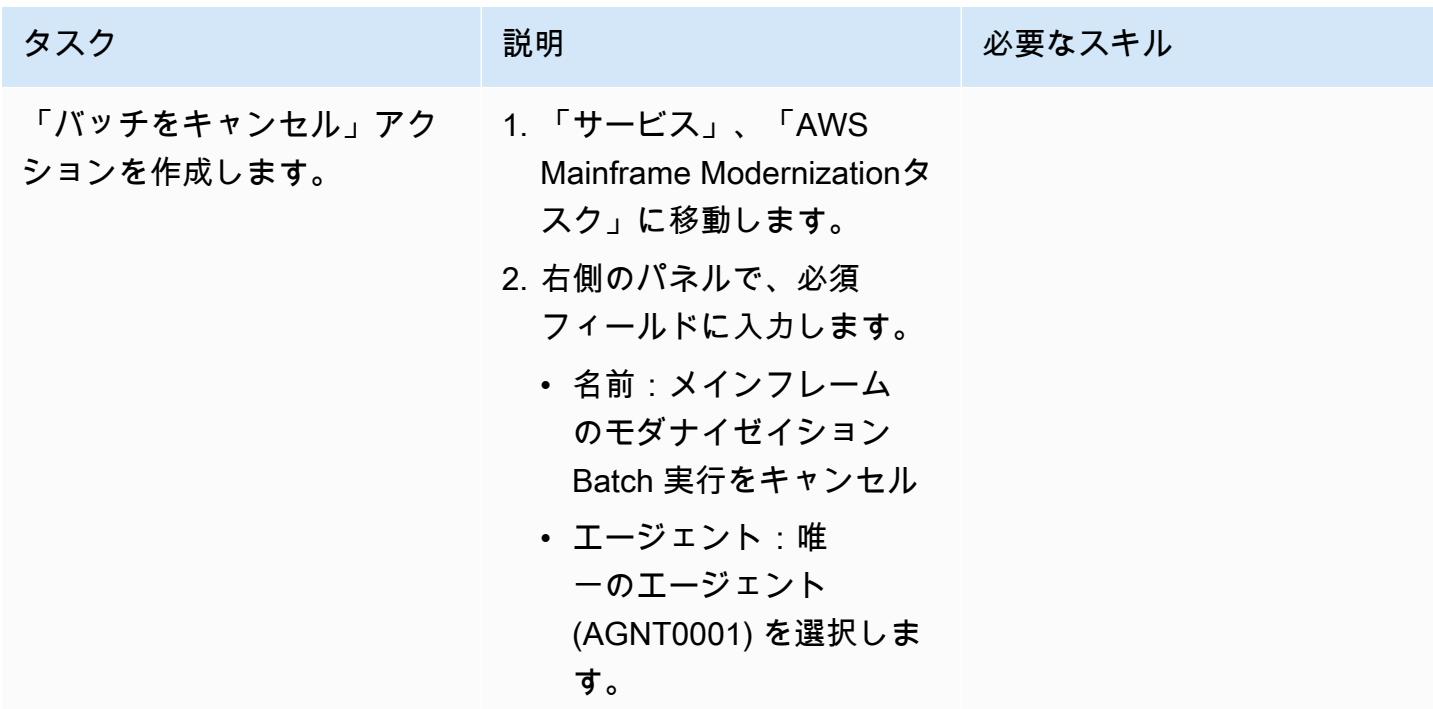

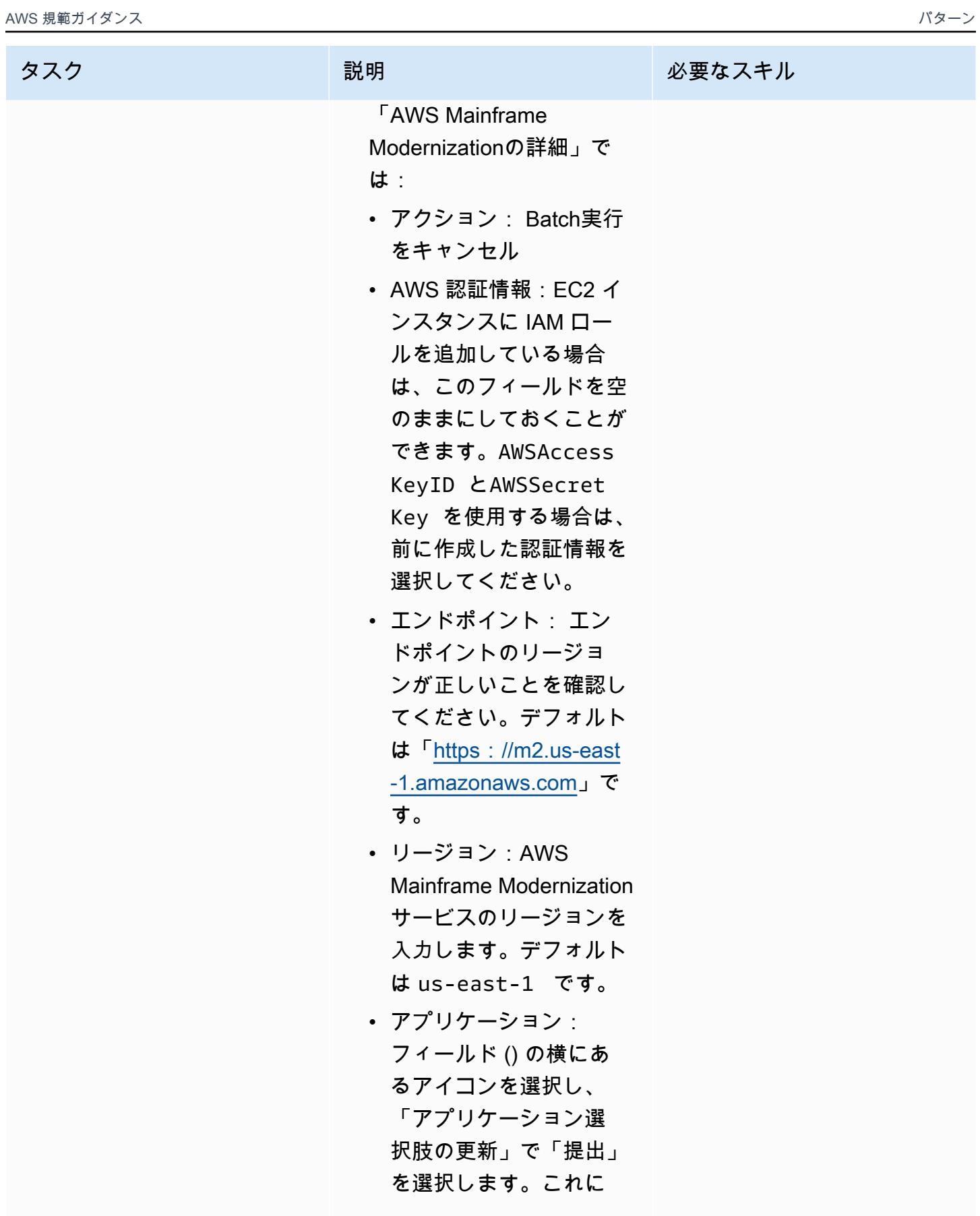
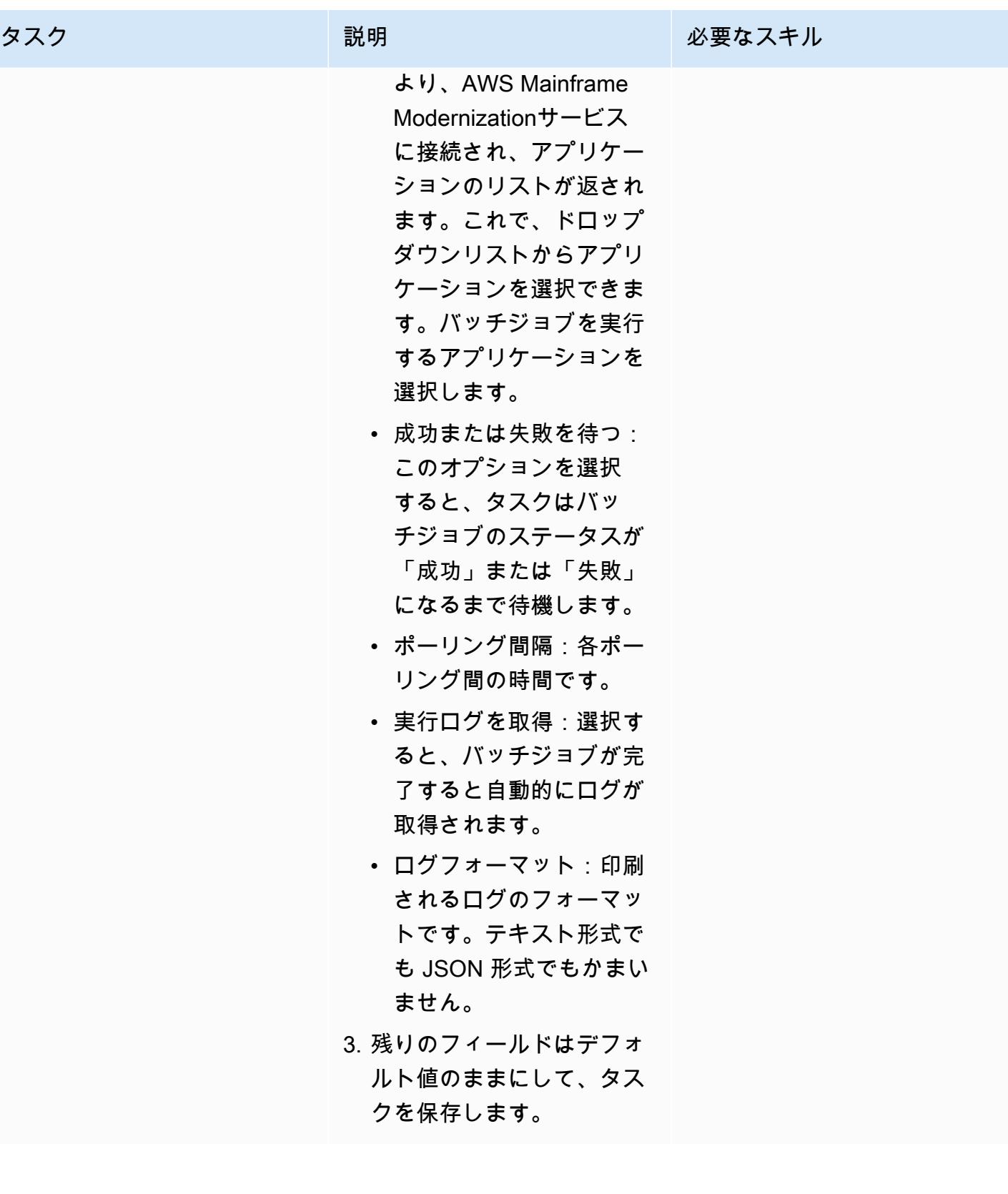

# 関連リソース

- [ユニバーサルコントローラー](https://docs.stonebranch.com/confluence/display/UC72x)
- [ユニバーサルエージェント](https://docs.stonebranch.com/confluence/display/UA72/Universal+Agent+7.2.x+-+All+Components+and+Features)
- [LDAP 設定](https://docs.stonebranch.com/confluence/display/UC72x/LDAP+Settings)
- [Single Sign-On の設定](https://docs.stonebranch.com/confluence/display/UC72x/Single+Sign-On+Settings)
- [高可用性](https://docs.stonebranch.com/confluence/display/UC72x/High+Availability)
- [エクスプレス・コンバージョン・ツール](https://docs.stonebranch.com/confluence/display/UC71x/Overview)

## 追加情報

ワークフローエディターのアイコン

すべてのタスクが接続されている

ワークフローステータス

# Precisely からのConnect を使用して VSAM ファイルを Amazon RDS または Amazon MSK に移行およびレプリケート

プラチ・カンナ (AWS) とブーパシー・ゴパルサミー (AWS) によって作成されました

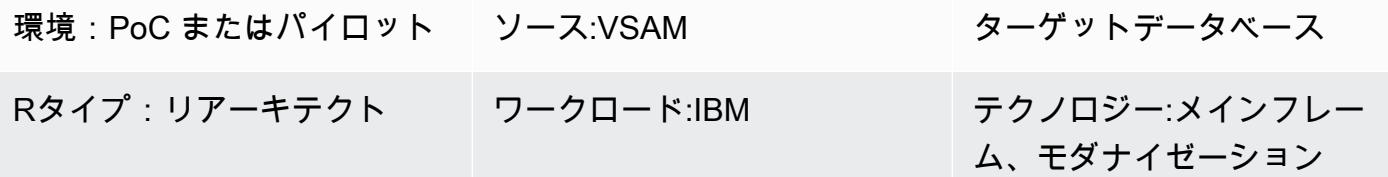

AWS サービス:Amazon MSK、Amazon RDS、AWS Mainframe Modernization

### [概要]

このパターンは、「[Connect」](https://www.precisely.com/product/precisely-connect/connect) from Precisely を使用して、メインフレームから AWS クラウドの ターゲット環境に仮想ストレージアクセス方法 (VSAM) ファイルを移行および複製する方法を示 しています。このパターンで対象となる環境には、Amazon Relational Database Service (Amazon RDS) と Amazon Managed Streaming for Apache Kafka (Amazon MSK) などがあります。Connect は、「[変更データキャプチャ \(CDC\)](https://www.precisely.com/resource-center/productsheets/change-data-capture-with-connect)」 を使用してソース VSAM ファイルへの更新を継続的に監視 し、これらの更新を 1 つ以上の AWS ターゲット環境に転送します。このパターンを使用して、アプ リケーションのモダナイゼーションやデータ分析の目標を達成できます。たとえば、Connect を使 用して VSAM アプリケーションファイルを低レイテンシーで AWS クラウドに移行したり、VSAM データを AWS データウェアハウスまたはデータレイクに移行して、アプリケーションのモダナイ ゼーションに必要以上の同期レイテンシーに耐えられる分析を行うことができます。

#### 前提条件と制限

前提条件

- 「[IBM z/OS V2R1」](https://www-40.ibm.com/servers/resourcelink/svc00100.nsf/pages/zosv2r1-pdf-download?OpenDocument) またはそれ以降
- 「[z/OS 用 CICS トランザクションサーバ \(CICS TS\) V5.1」](https://www.ibm.com/support/pages/cics-transaction-server-zos-51-detailed-system-requirements) 以降 (CICS/VSAM データキャプチャ)
- 「[IBM MQ 8.0」](https://www.ibm.com/support/pages/downloading-ibm-mq-80) またはそれ以降
- 「[z/OS セキュリティー要件」](https://help.precisely.com/r/Connect-CDC-SQData/4.1.43/en-US/Connect-CDC-SQData-Help/Installation/Install-Connect-CDC-SQData-on-zOS/Prerequisites-for-z/OS/Security-authorization-requirements-for-z/OS) (SQData ロード・ライブラリーの APF 認証など) への準拠
- (オプション)「[CDC ログを自動的にキャプチャする CICS VSAM リカバリバージョン\(CICS](https://www.ibm.com/docs/en/cics-vr/5.1?topic=started-introducing-cics-vr)  [VR\)」](https://www.ibm.com/docs/en/cics-vr/5.1?topic=started-introducing-cics-vr)
- アクティブなAWS アカウント
- レガシープラットフォームからアクセス可能なサブネットを持つ「 [Amazon 仮想プライベートク](https://docs.aws.amazon.com/vpc/latest/userguide/vpc-getting-started.html) [ラウド \(VPC\)」](https://docs.aws.amazon.com/vpc/latest/userguide/vpc-getting-started.html)
- Precisely が提供する VSAM Connect ライセンス

#### 制約事項

- Connect は、ソース VSAM スキーマまたはコピーブックに基づくターゲットテーブルの自動作成 をサポートしていません。ターゲットテーブル構造は初めて定義する必要があります。
- Amazon RDS などの非ストリーミングターゲットの場合は、Apply Engine 設定スクリプトに変換 ソースからターゲットへのマッピングを指定する必要があります。
- ログ記録、モニタリング、およびアラート機能は APIsを通じて実装され、外部コンポーネント (Amazon など CloudWatch) が完全に機能することが必要です。

製品バージョン

- z/OS 用 SQData 40134
- Amazon Elastic Compute Cloud (Amazon EC2) 上の Amazon マシンイメージ (AMI) 用 SQData 4.0.43

アーキテクチャ

ソーステクノロジースタック

- Job コントロール言語 (JCL)
- z/OS UNIX シェルとインタラクティブ・システム・プロダクティビティ・ファシリティ (ISPF)
- VSAM ユーティリティ (IDCAMS)

ターゲットテクノロジースタック

• Amazon EC2

- Amazon MSK
- Amazon RDS
- Amazon VPC

ターゲットアーキテクチャ

VSAM ファイルを Amazon RDS に移行する

次の図は、ソース環境 (オンプレミスのメインフレーム) では CDC エージェント/パブリッシャー、 ターゲット環境 (AWS クラウド) では 「[Apply Engine](https://help.precisely.com/r/Connect-CDC-SQData/4.1.43/en-US/Connect-CDC-SQData-Help/Source-and-Target-Configuration/Apply-engine)」 を使用して、VSAM ファイルを Amazon RDS などのリレーショナルデータベースにリアルタイムまたはほぼリアルタイムで移行する方法を 示しています。

この図は、次のバッチワークフローを示しています。

- 1. Connect は、バックアップファイルの VSAM ファイルを比較して変更を特定することでファイル への変更をキャプチャし、その変更をログストリームに送信します。
- 2. パブリッシャーはシステムログストリームのデータを消費します。
- 3. パブリッシャーは、キャプチャしたデータ変更を TCP/IP 経由でターゲットエンジンに伝えます。 Controller デーモンは、ソースとターゲット環境の間の通信を認証します。
- 4. ターゲット環境のApply Engineは、パブリッシャーエージェントから変更を受け取り、リレー ショナルデータベースまたは非リレーショナルデータベースに適用します。

この図は、次のオンラインワークフローを示しています。

- 1. Connect は、ログ複製を使用してオンラインファイルの変更をキャプチャし、キャプチャした変 更をログストリームにストリーミングします。
- 2. パブリッシャーはシステムログストリームのデータを消費します。
- 3. パブリッシャーは、キャプチャしたデータ変更を TCP/IP 経由でターゲットエンジンに伝えま す。Controller デーモンは、ソースとターゲット環境の間の通信を認証します。
- 4. ターゲット環境のApply Engineは、パブリッシャーエージェントから変更を受け取り、リレー ショナルデータベースまたは非リレーショナルデータベースに適用します。

VSAM ファイルを Amazon MSK に移行しています。

次の図は、VSAM データ構造をメインフレームから Amazon MSK にハイパフォーマンスモードでス トリーミングし、Amazon MSK と統合する JSON または AVRO スキーマ変換を自動的に生成する方 法を示しています。

この図は、次のバッチワークフローを示しています。

- 1. Connect は、CICS VR を使用するか、バックアップファイルの VSAM ファイルを比較して変更 を特定することにより、変更をファイルにキャプチャします。キャプチャされた変更はログスト リームに送信されます。
- 2. パブリッシャーはシステムログストリームのデータを消費します。
- 3. パブリッシャーは、キャプチャしたデータ変更を TCP/IP 経由でターゲットエンジンに伝えま す。Controller デーモンは、ソースとターゲット環境の間の通信を認証します。
- 4. parallel 処理モードで動作している Replicator Engine は、データをワークキャッシュ単位に分割 します。
- 5. ワーカースレッドは、キャッシュからデータをキャプチャします。
- 6. データはワーカースレッドから Amazon MSK トピックに公開されます。
- 7. ユーザーは[、コネクタ](https://docs.aws.amazon.com/msk/latest/developerguide/msk-connect-connectors.html) を使用して、Amazon MSK から Amazon DynamoDB 、Amazon Simple Storage Service (Amazon S3)、または Amazon OpenSearch Service などのターゲットに変更を 適用します。

この図は、次のオンラインワークフローを示しています。

- 1. オンラインファイル内の変更は、ログ複製を使用してキャプチャされます。キャプチャされた変 更がログストリームにストリームされます。
- 2. パブリッシャーはシステムログストリームのデータを消費します。
- 3. パブリッシャーは、キャプチャしたデータ変更を TCP/IP 経由でターゲットエンジンに伝えま す。Controller デーモンは、ソースとターゲット環境の間の通信を認証します。
- 4. parallel 処理モードで動作している Replicator Engine は、データをワークキャッシュ単位に分割 します。
- 5. ワーカースレッドは、キャッシュからデータをキャプチャします。
- 6. データはワーカースレッドから Amazon MSK トピックに公開されます。
- 7. ユーザーは[、コネクタ](https://docs.aws.amazon.com/msk/latest/developerguide/msk-connect-connectors.html) を使用して、Amazon MSK から DynamoDB 、Amazon S3、 OpenSearch サービスなどのターゲットに変更を適用します。

ツール

- 「[Amazon Managed Streaming for Apache Kafka \(Amazon MSK\)](https://docs.aws.amazon.com/msk/latest/developerguide/what-is-msk.html)」 は、Apache Kafka を使ってス トリーミングデータを処理するアプリケーションを、構築および実行することを支援するフルマ ネージドサービスです。
- [Amazon Relational Database Service \(Amazon RDS\)](https://docs.aws.amazon.com/AmazonRDS/latest/UserGuide/Welcome.html) を使用して、AWS クラウドでリレーショナ ルデータベース (DB) をセットアップ、運用、スケーリングできます。

エピック

ソース環境 (メインフレーム) の準備

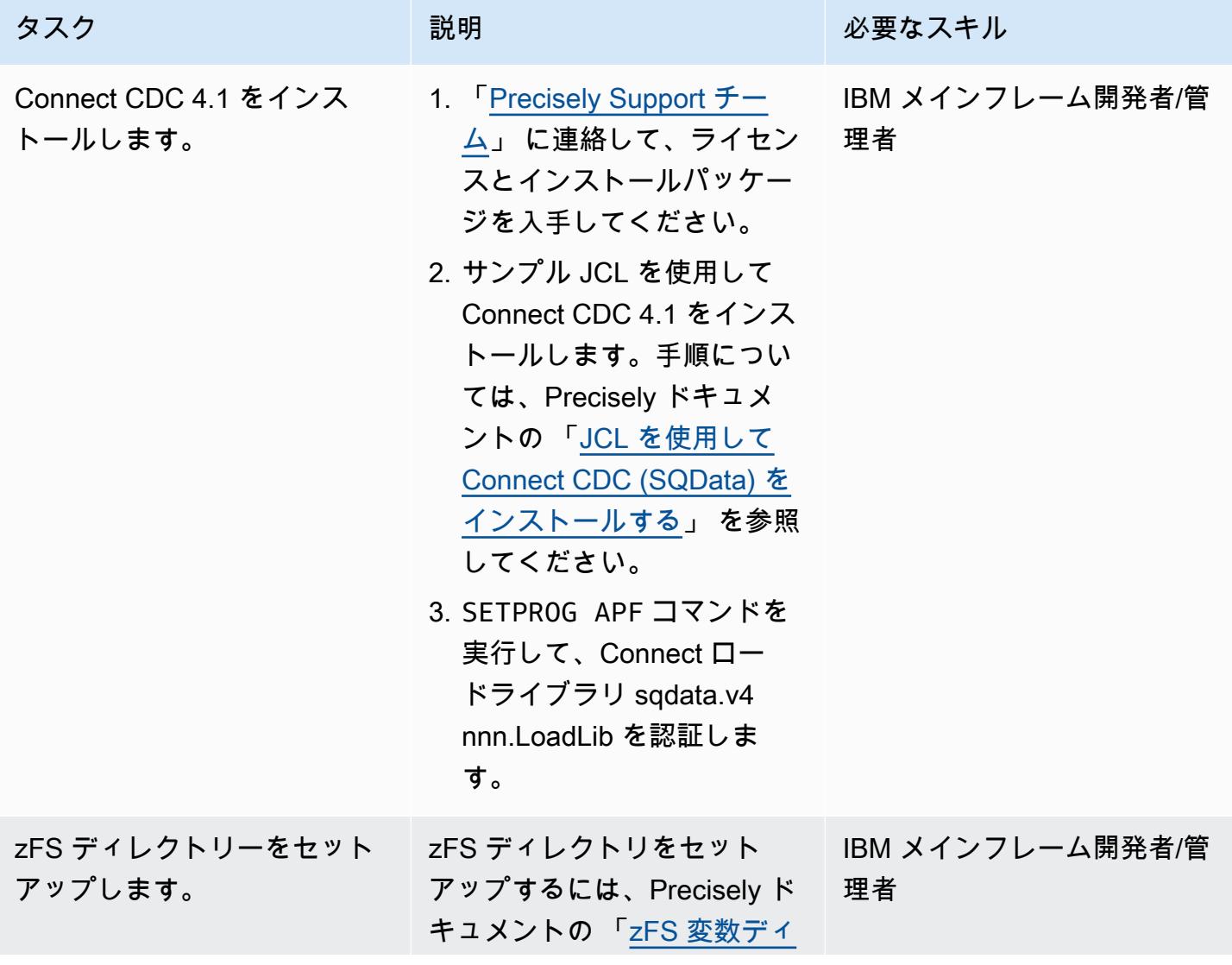

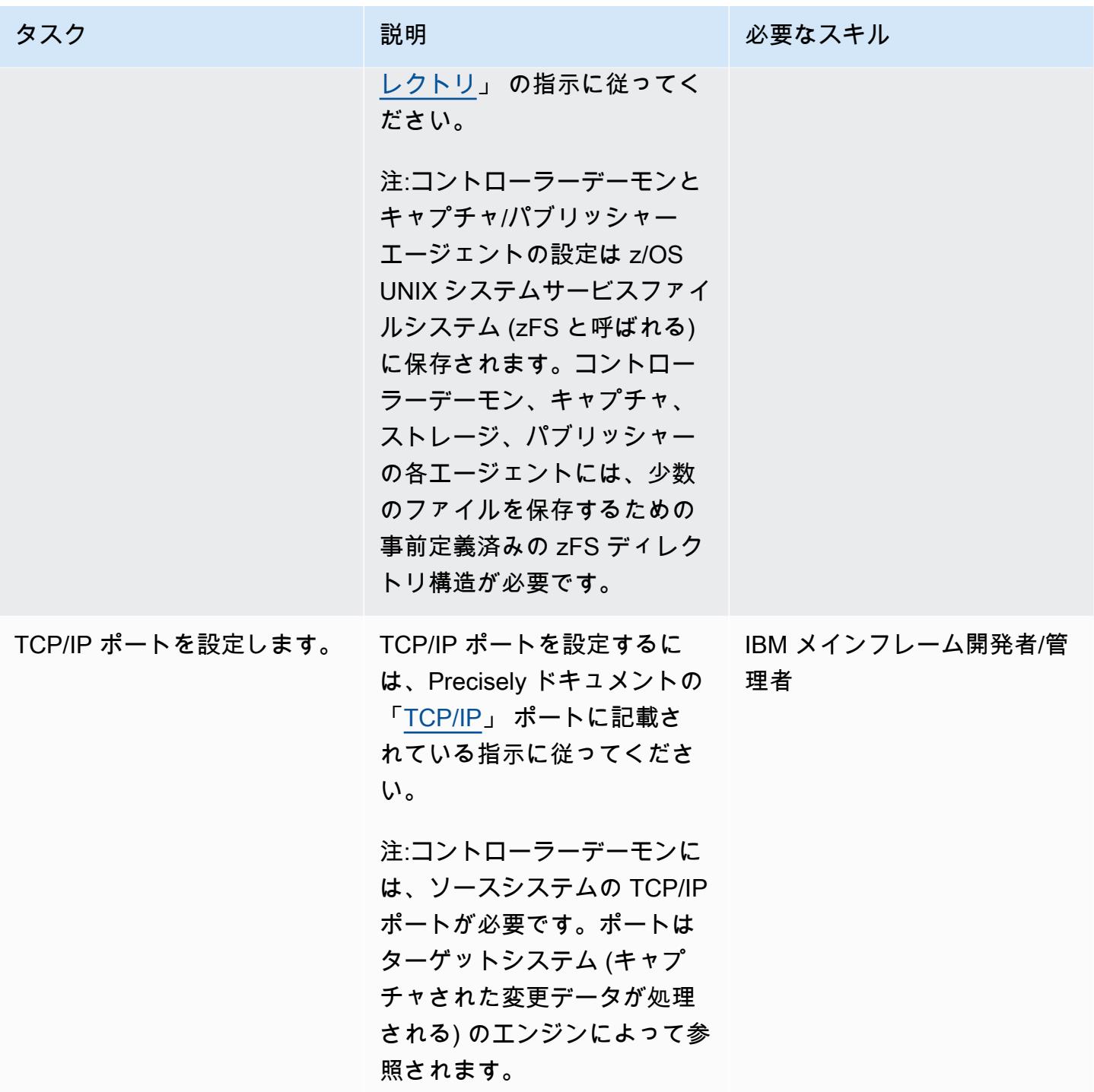

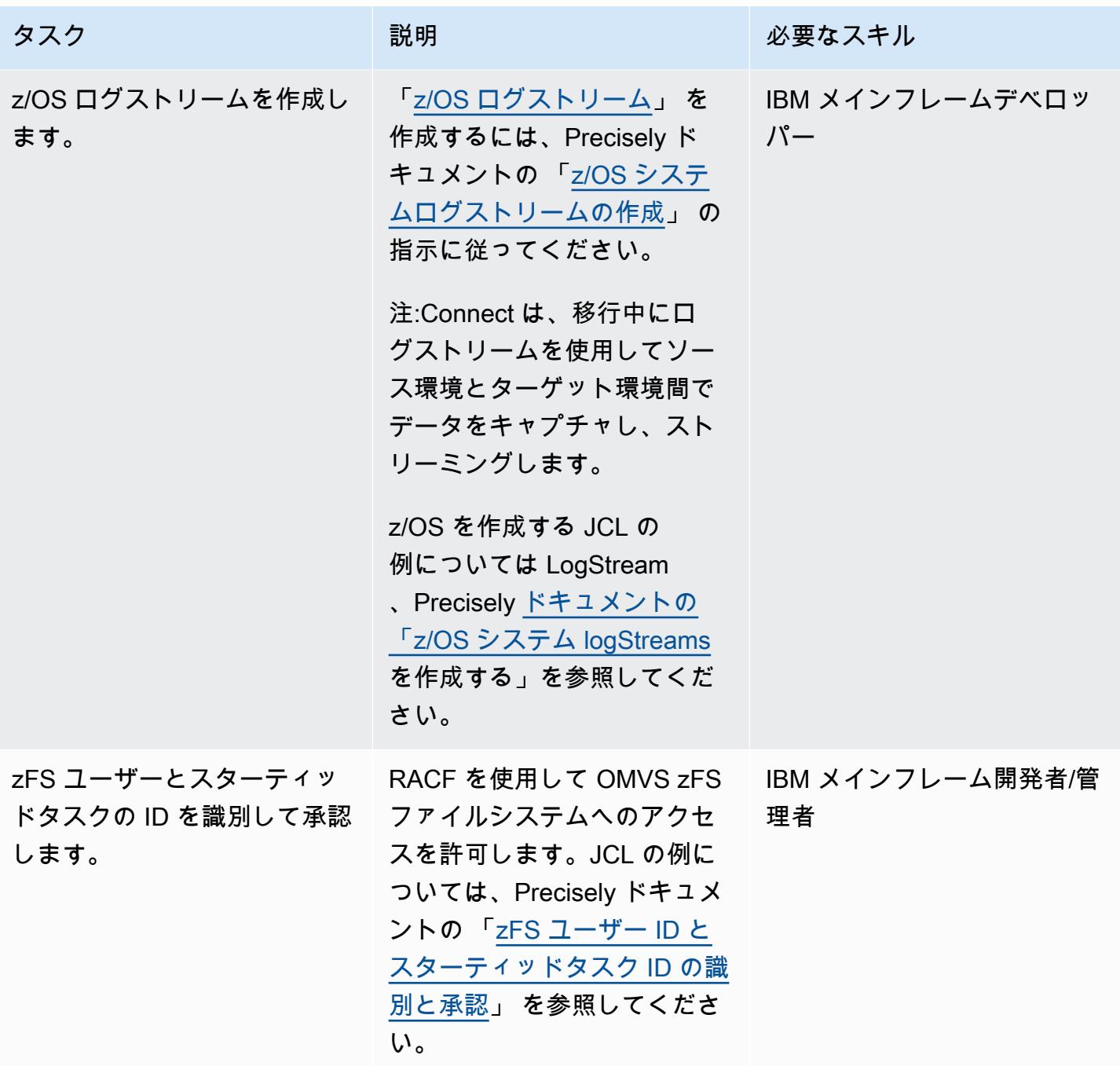

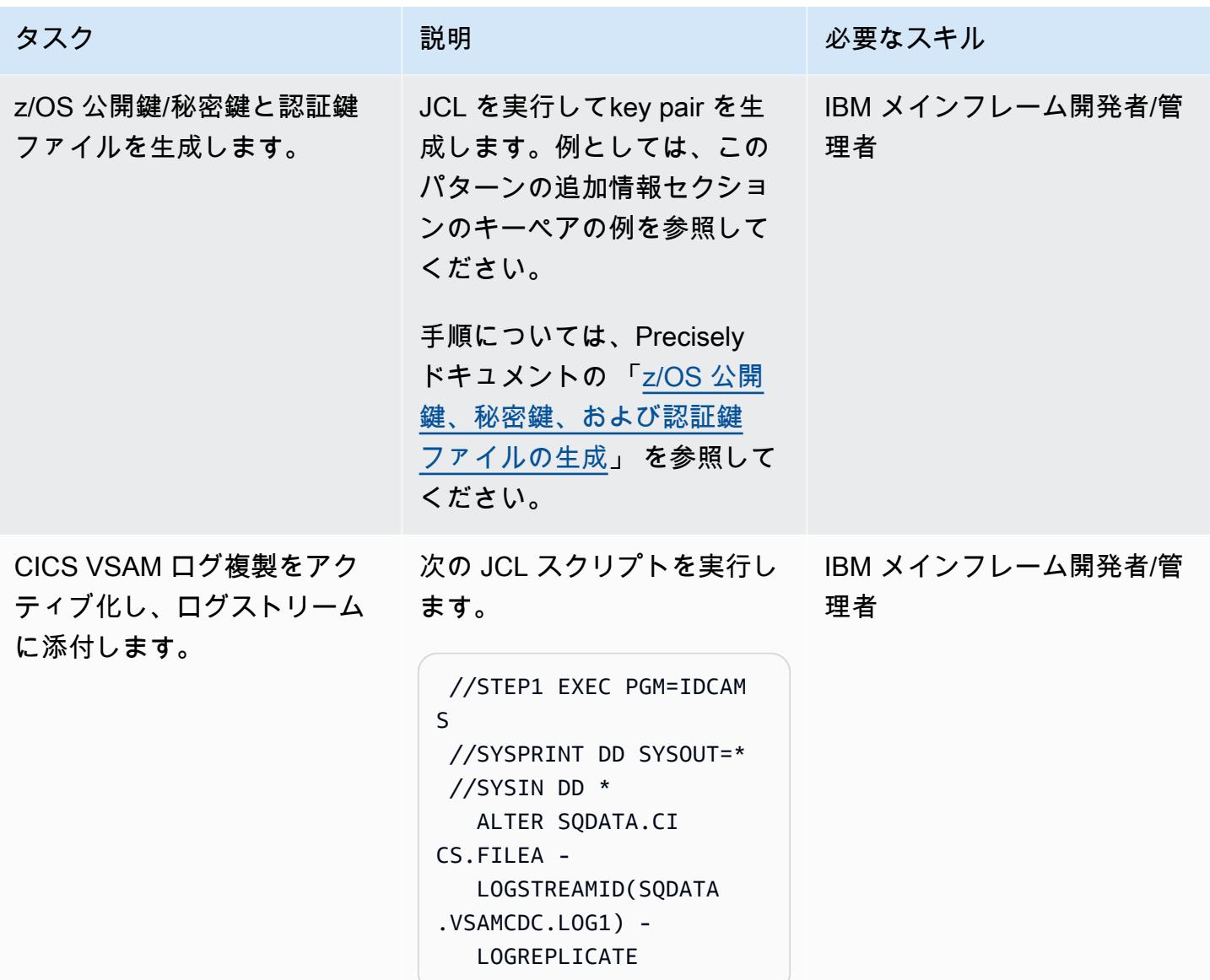

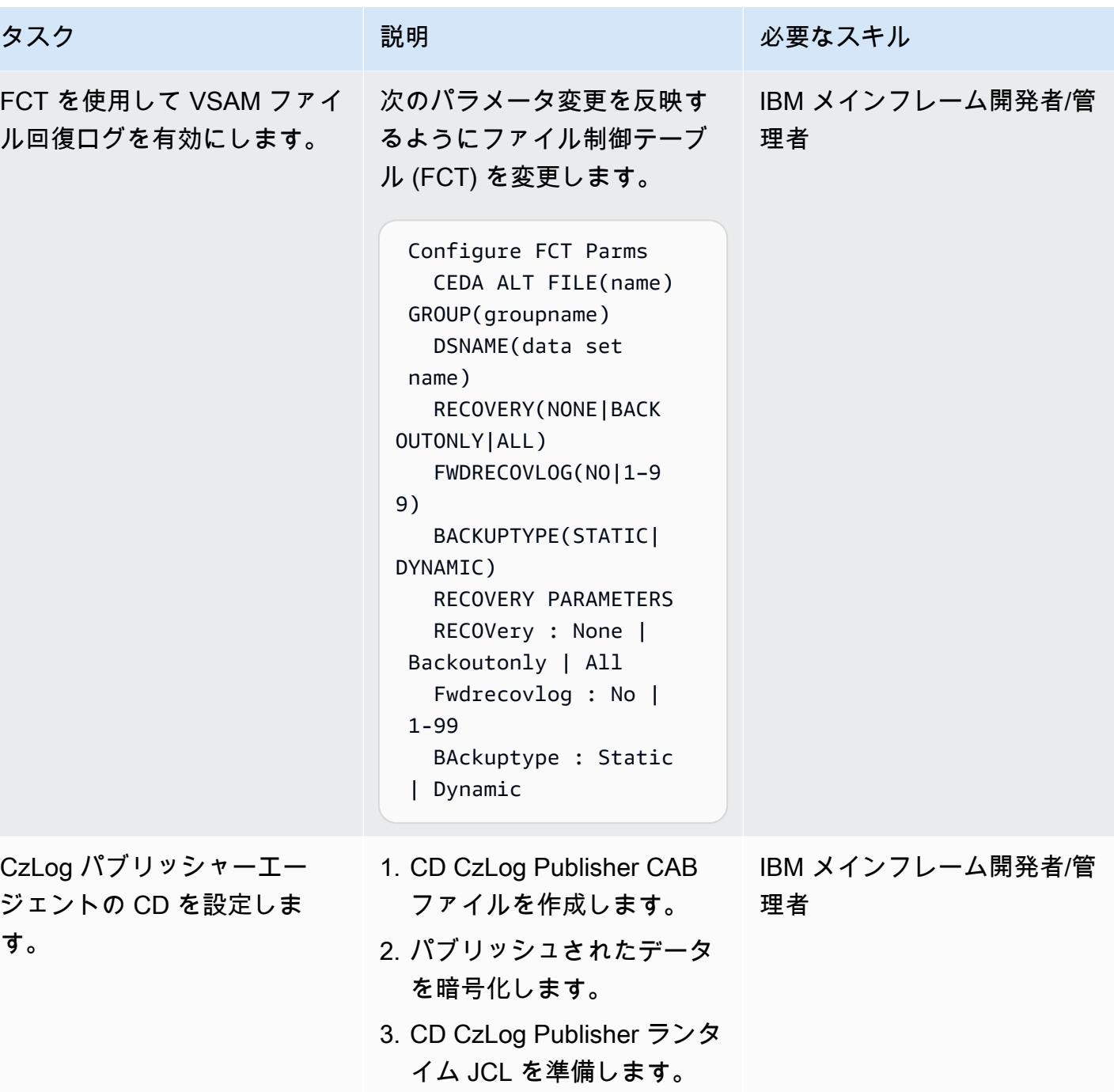

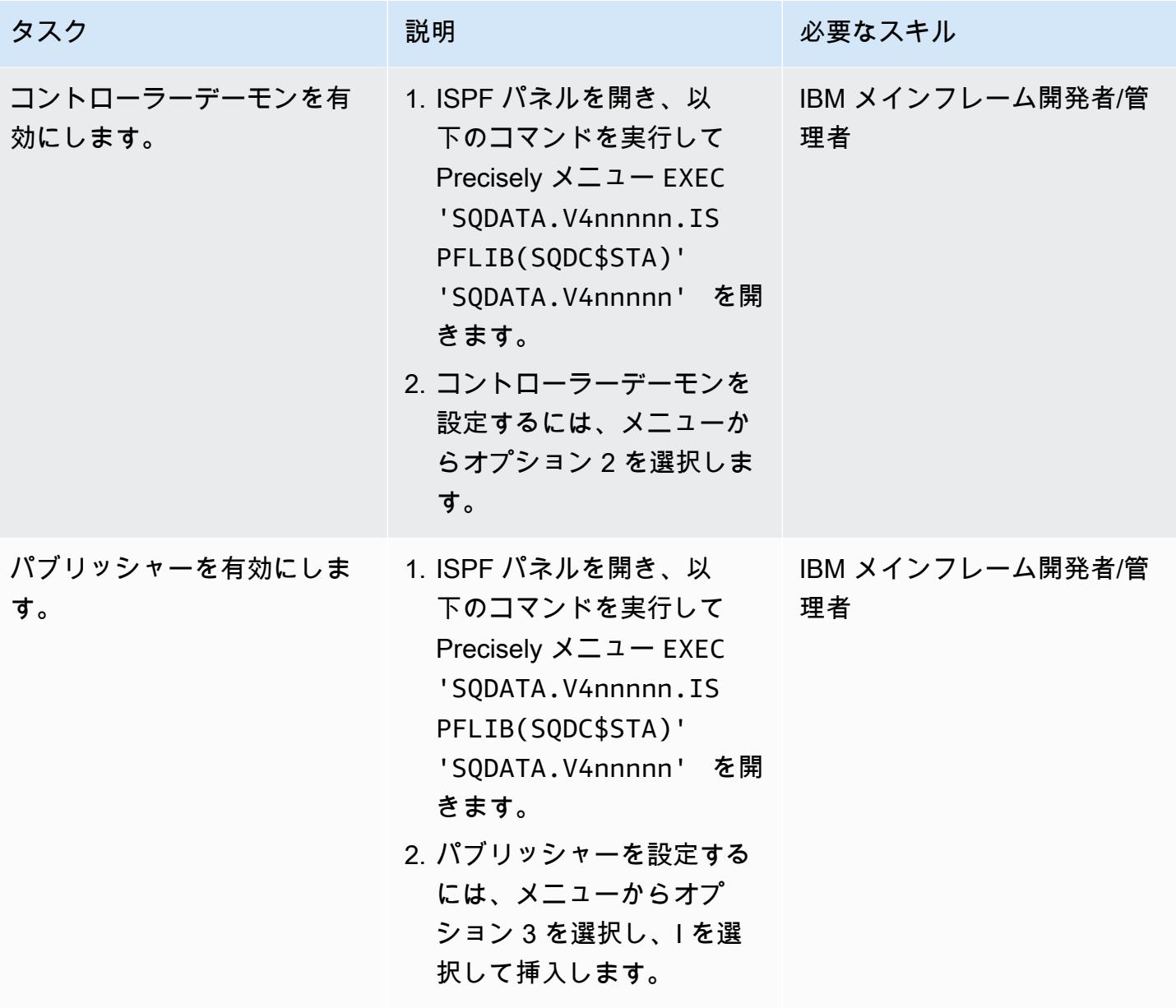

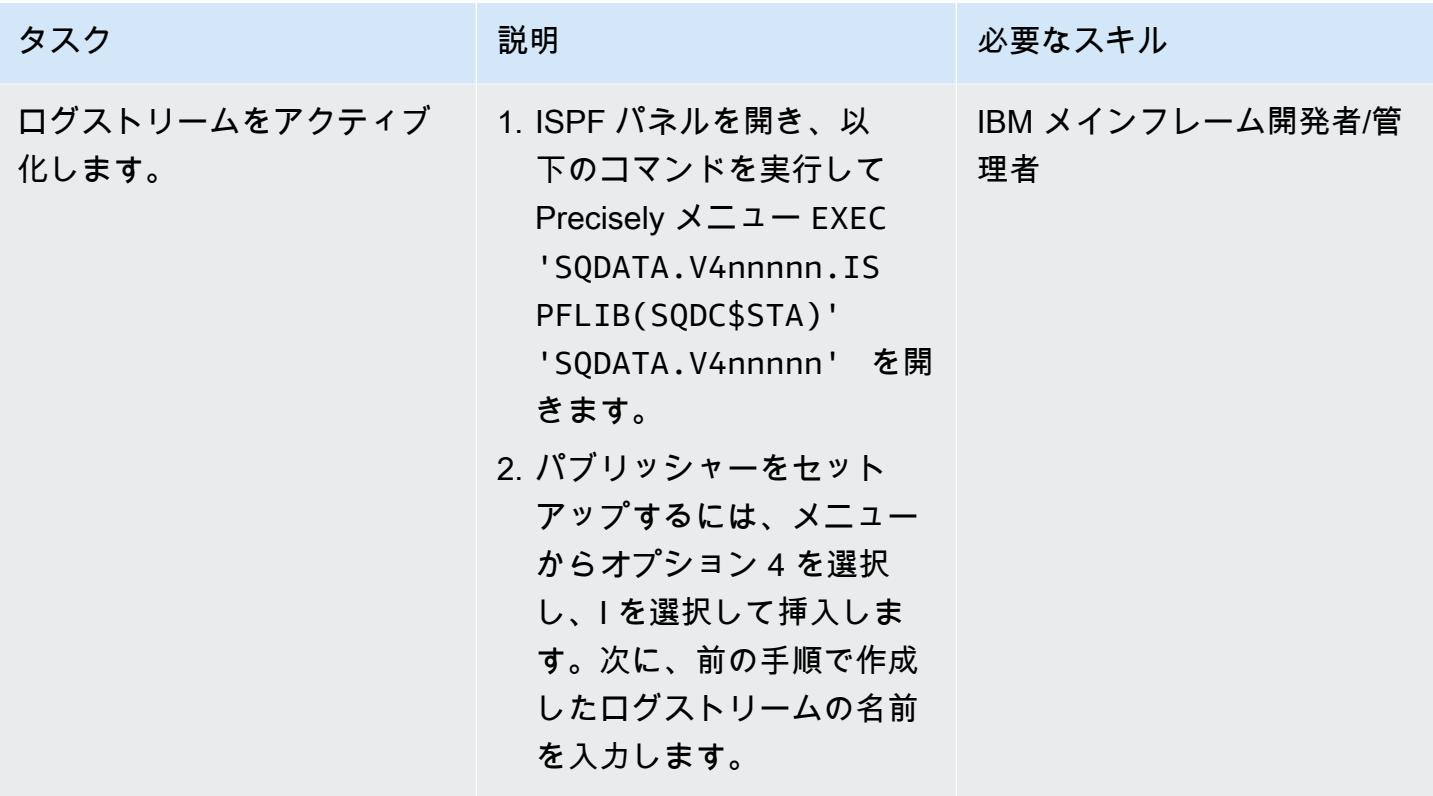

ターゲット環境 (AWS) の準備

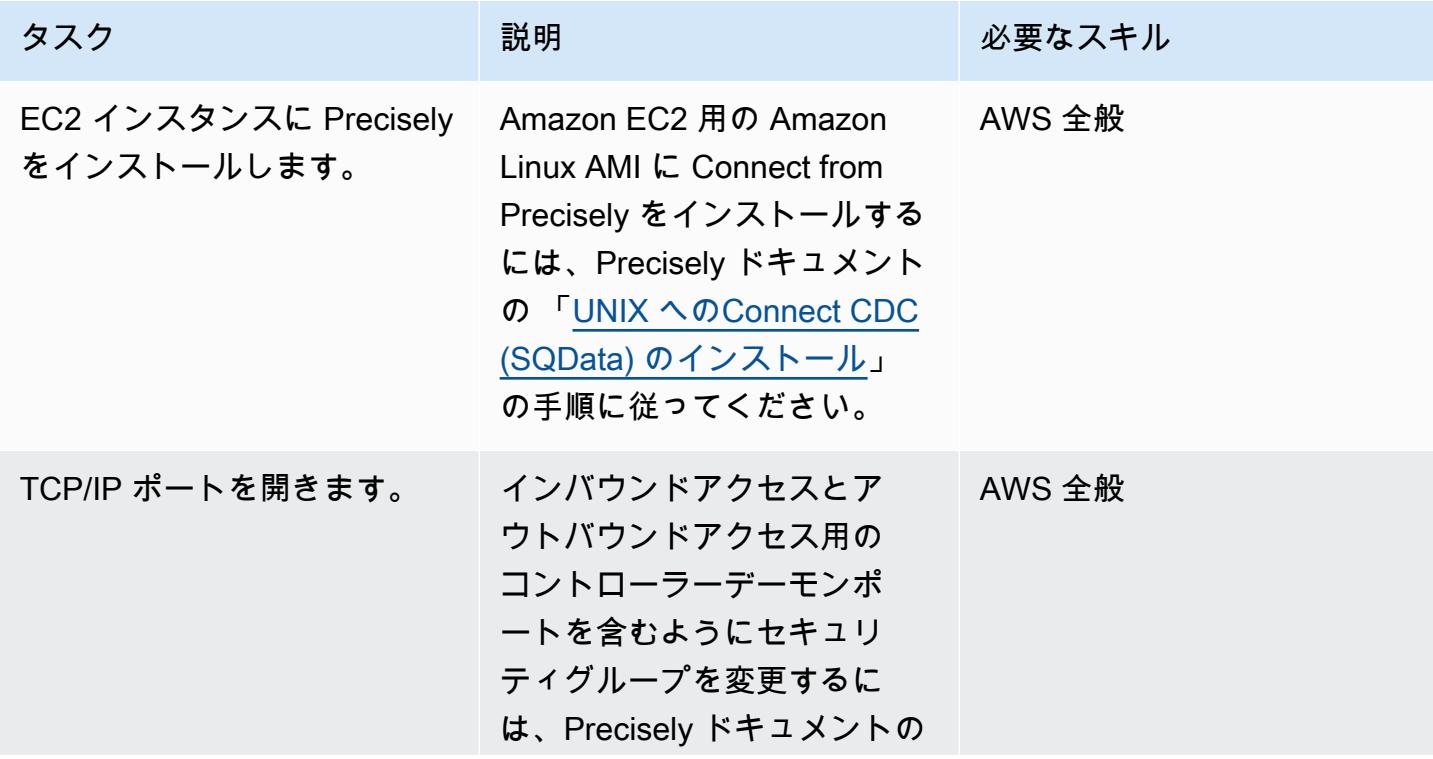

AWS 規範ガイダンス

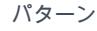

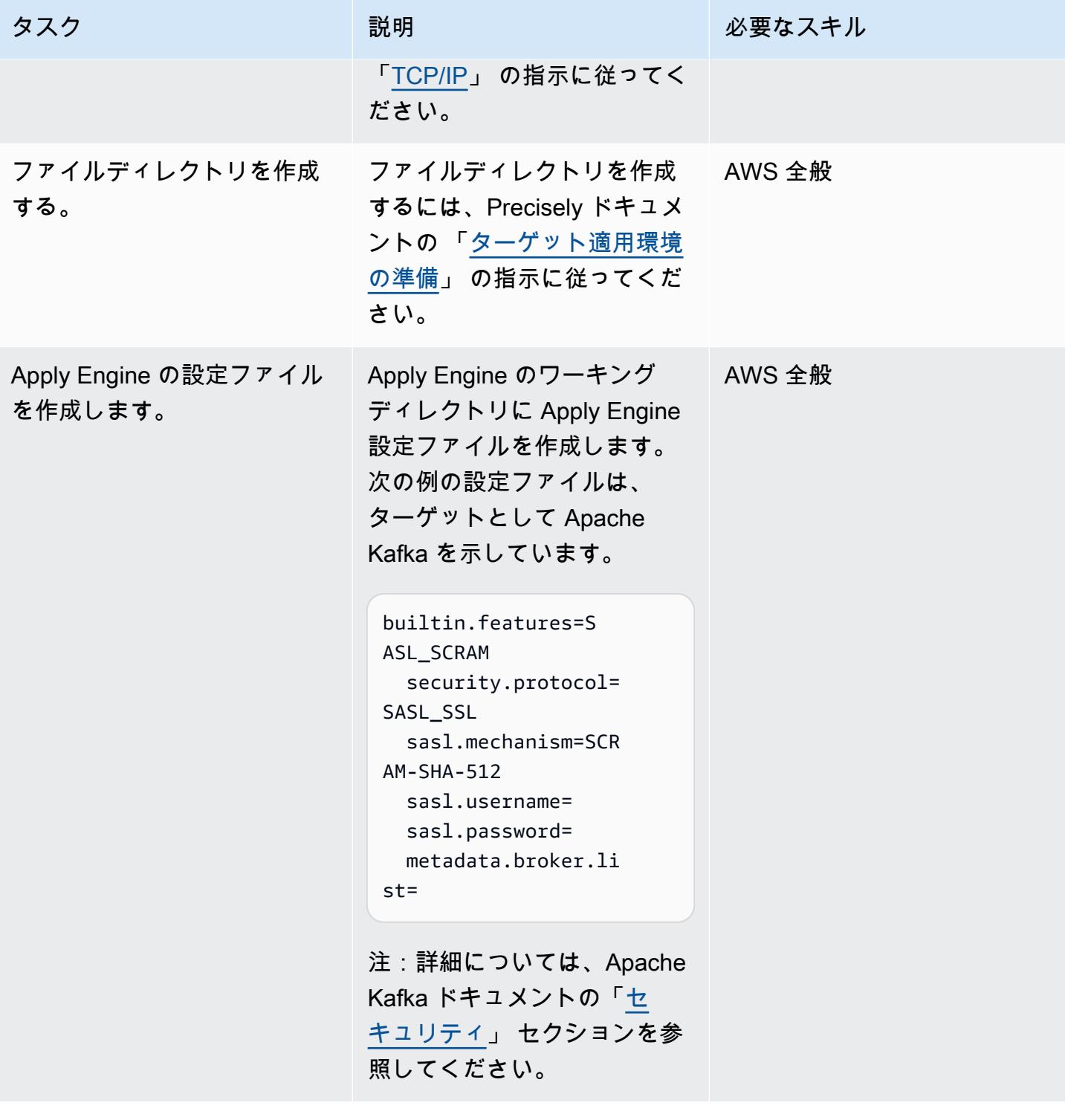

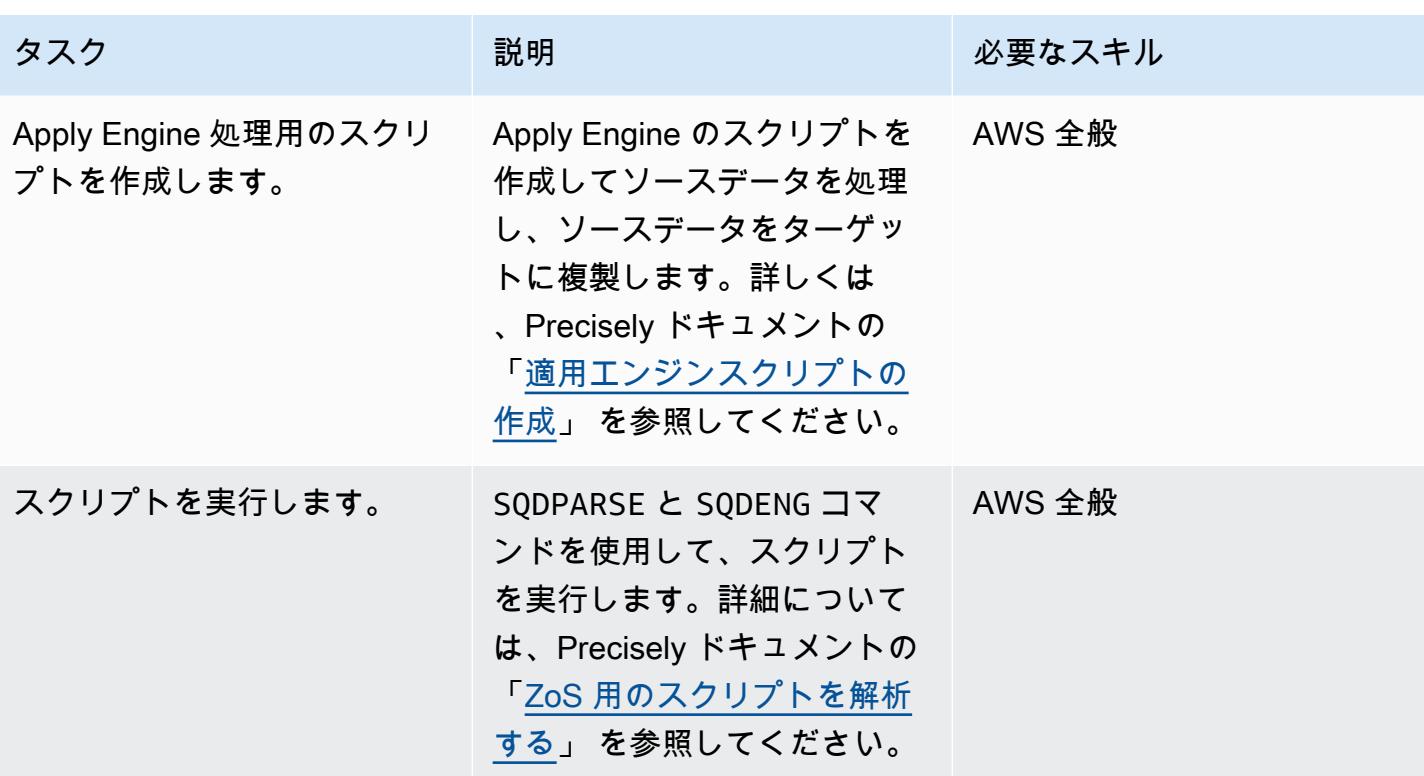

環境を検証します。

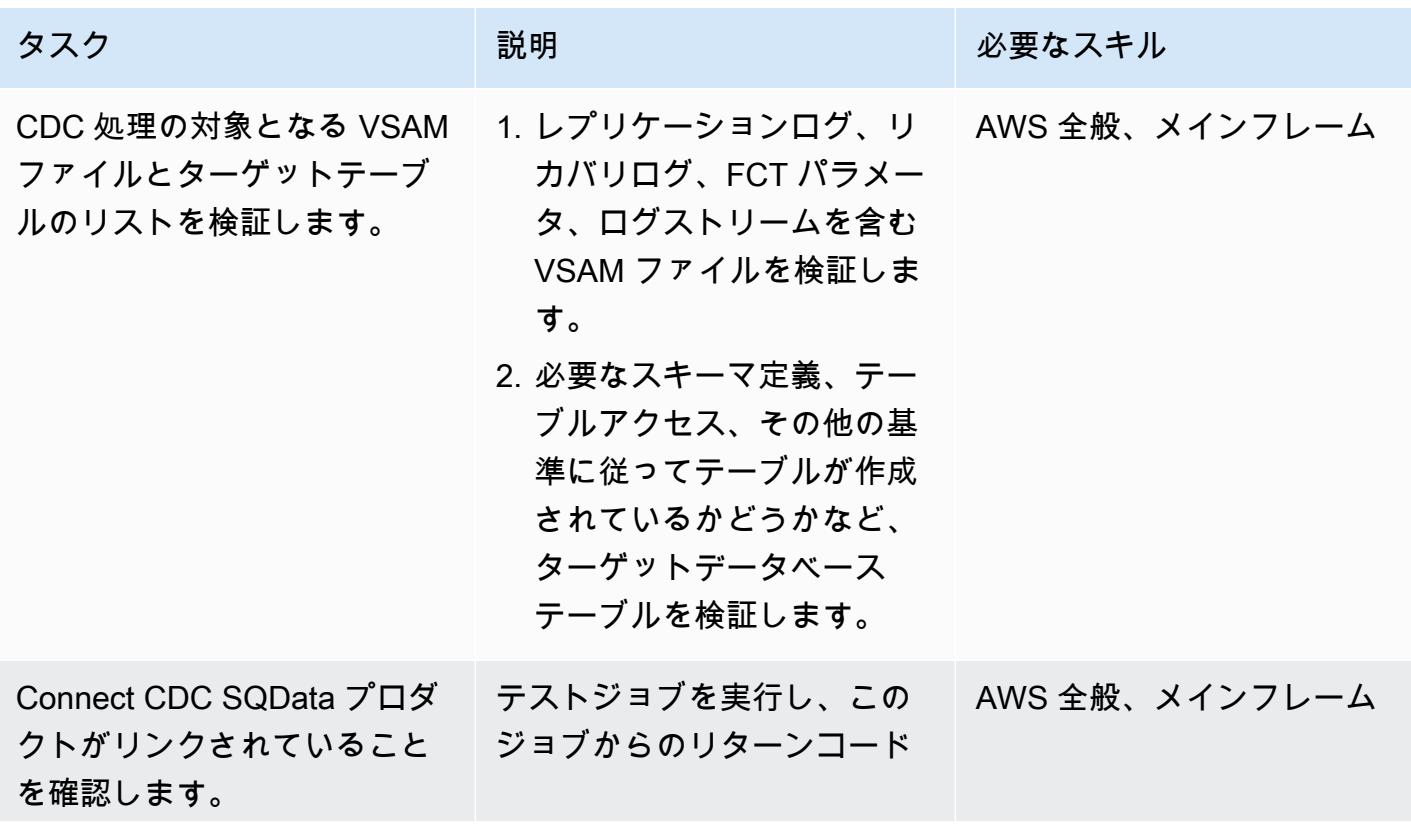

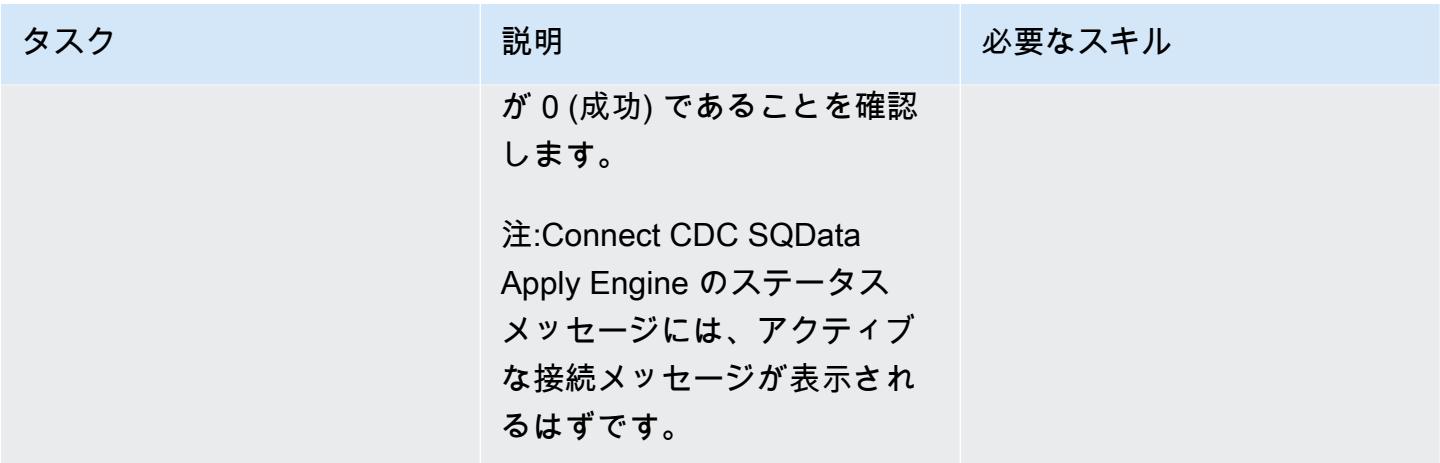

### テストケースの実行と検証 (Batch)

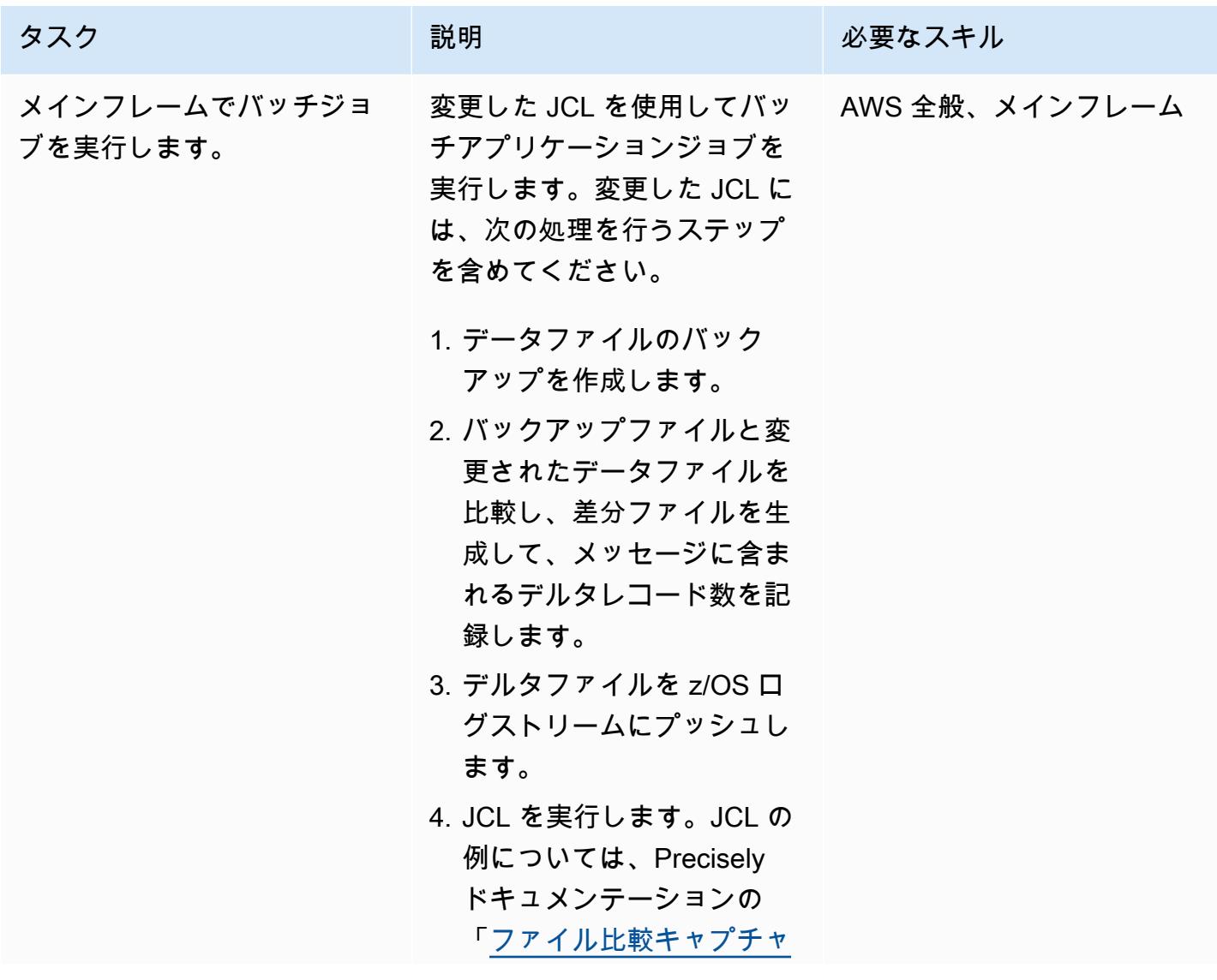

AWS 規範ガイダンス

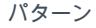

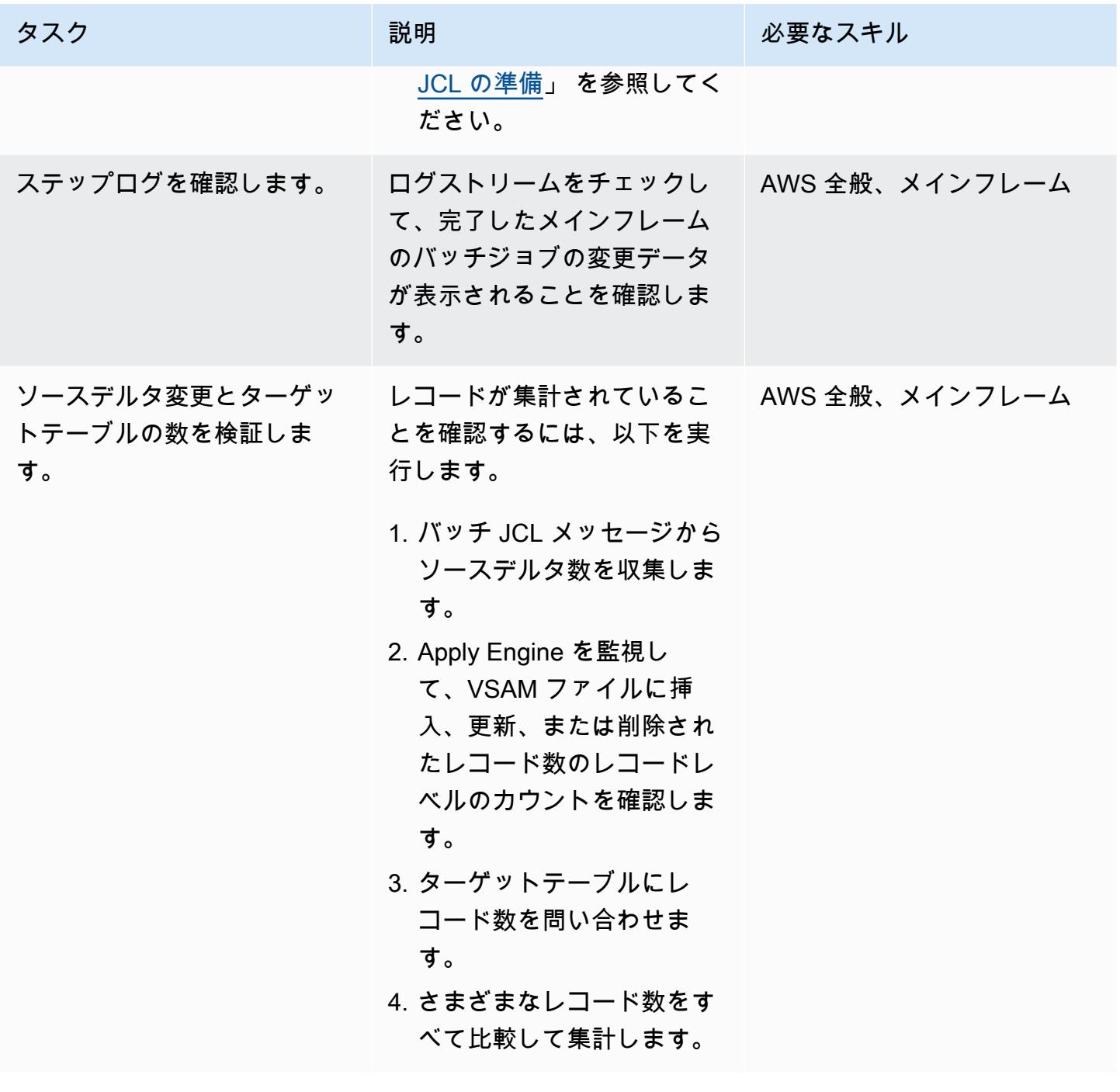

テストケースの実行と検証 (オンライン)

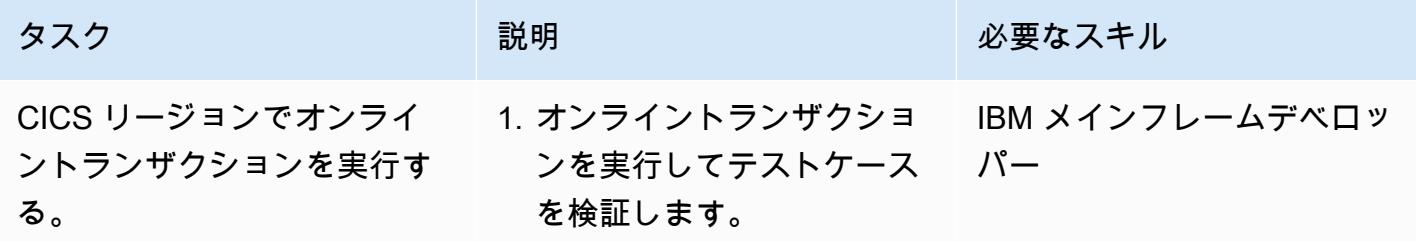

AWS 規範ガイダンス いっこうしょう しょうしょう しょうしょう しょうしょう しょうしゅん しょうしゅん しょうしゅん しょうしゅん パターン

| タスク                                      | 説明                                                    | 必要なスキル                     |
|------------------------------------------|-------------------------------------------------------|----------------------------|
|                                          | 2. トランザクション実行コー<br>ドを検証します (RC=0 —<br>成功)。            |                            |
| ステップログを確認します。                            | ログストリームに特定のレ<br>コードレベルの変更が反映さ<br>れていることを確認します。        | AWS メインフレームデベロッ<br>$J^e -$ |
| ターゲットデータベースの数<br>を確認します。                 | Apply Engine でレコードレベ<br>ルのカウントを監視します。                 | 正確には Linux です。             |
| ターゲットデータベースのレ<br>コード数とデータレコードを<br>検証します。 | ターゲットデータベースにク<br>エリを実行して、レコード数<br>とデータレコードを検証しま<br>す。 | AWS 全般                     |

#### 関連リソース

- 「[VSAM z/OS」](https://help.precisely.com/r/Connect-CDC-SQData/4.1.43/en-US/Connect-CDC-SQData-Help/Source-and-Target-Configuration/Setup-and-configure-sources/VSAM-z/OS) (正確なドキュメンテーション)
- 「[適用エンジン](https://help.precisely.com/r/Connect-CDC-SQData/4.1.43/en-US/Connect-CDC-SQData-Help/Source-and-Target-Configuration/Apply-engine)」 (Precisely ドキュメンテーション)
- 「[レプリケーターエンジン](https://help.precisely.com/r/Connect-CDC-SQData/4.1.43/en-US/Connect-CDC-SQData-Help/Source-and-Target-Configuration/Replicator-engine)」 (Precisely ドキュメンテーション)
- 「[ログストリーム](https://www.ibm.com/docs/en/zos/2.3.0?topic=logger-log-stream)」 (IBM ドキュメント)

### 追加情報

設定ファイルの例

これは、ソース環境がメインフレーム、ターゲット環境が Amazon MSK であるログストリームの設 定ファイルの例です。

```
 -- JOBNAME -- PASS THE SUBSCRIBER NAME 
 -- REPORT  progress report will be produced after "n" (number) of Source records 
processed.
```
JOBNAME VSMTOKFK;

```
AWS 規範ガイダンス いっこうしょう しょうしょう しょうしょう しょうしょう しょうしょう しょうしゅん しょうしゅん しょうしゅん パターン
```

```
 --REPORT EVERY 100; 
 -- Change Op has been 'I' for insert, 'D' for delete , and 'R' for Replace. For RDS 
it is 'U' for update 
 -- Character Encoding on z/OS is Code Page 1047, on Linux and UNIX it is Code Page 
819 and on Windows, Code Page 1252 
 OPTIONS 
 CDCOP('I', 'U', 'D'), 
 PSEUDO NULL = NO, 
 USE AVRO COMPATIBLE NAMES, 
 APPLICATION ENCODING SCHEME = 1208; 
 --       SOURCE DESCRIPTIONS 
 BEGIN GROUP VSAM_SRC; 
 DESCRIPTION COBOL ../copybk/ACCOUNT AS account_file; 
 END GROUP; 
 --       TARGET DESCRIPTIONS 
 BEGIN GROUP VSAM_TGT; 
 DESCRIPTION COBOL ../copybk/ACCOUNT AS account_file; 
 END GROUP; 
 --       SOURCE DATASTORE (IP & Publisher name) 
 DATASTORE cdc://10.81.148.4:2626/vsmcdct/VSMTOKFK 
 OF VSAMCDC 
 AS CDCIN 
 DESCRIBED BY GROUP VSAM_SRC ACCEPT ALL; 
-- TARGET DATASTORE(s) - Kafka and topic name
 DATASTORE 'kafka:///MSKTutorialTopic/key' 
 OF JSON 
 AS CDCOUT 
 DESCRIBED BY GROUP VSAM_TGT FOR INSERT; 
-- MAIN SECTION
 PROCESS INTO 
 CDCOUT 
 SELECT 
 { 
 SETURL(CDCOUT, 'kafka:///MSKTutorialTopic/key')
```

```
 REMAP(CDCIN, account_file, GET_RAW_RECORD(CDCIN, AFTER), GET_RAW_RECORD(CDCIN, 
BEFORE)) 
 REPLICATE(CDCOUT, account_file) 
 } 
 FROM CDCIN;
```
キーペアの例

JCL を実行してkey pair を生成する方法の例を次に示します。

//SQDUTIL EXEC PGM=SQDUTIL //SQDPUBL DD DSN=&USER..NACL.PUBLIC, // DCB=(RECFM=FB,LRECL=80,BLKSIZE=21200), // DISP=(,CATLG,DELETE),UNIT=SYSDA, // SPACE=(TRK,(1,1)) //SQDPKEY DD DSN=&USER..NACL.PRIVATE, // DCB=(RECFM=FB,LRECL=80,BLKSIZE=21200), // DISP=(,CATLG,DELETE),UNIT=SYSDA, // SPACE=(TRK,(1,1)) //SQDPARMS DD keygen //SYSPRINT DD SYSOUT= //SYSOUT DD SYSOUT=\* // SQDLOG DD SYSOUT=\* //\*SQDLOG8 DD DUMMY

# OpenText Micro Focus Enterprise Server と LRS PageCenterX を 使用して、AWS のメインフレーム出力管理を最新化

作成者:Shubham Roy (AWS), Abraham Rondon (Micro Focus), and Guy Tucker (Levi, Ray and Shoup Inc)

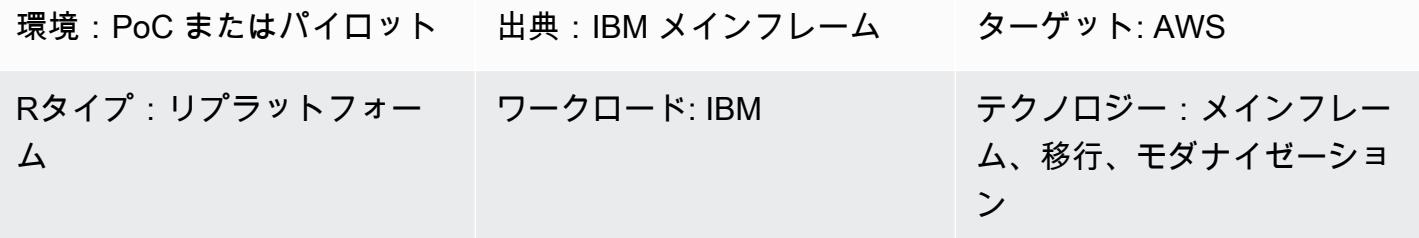

AWS サービス:AWS マネー ジド Microsoft AD、Amazon EC2、Amazon FSx for Windows File Server、Am azon RDS、AWS Mainframe Modernization

[概要]

メインフレームの出力管理を最新化することで、 DevOps と Amazon Web Services (AWS) クラウ ドネイティブテクノロジーを通じて、コスト削減、レガシーシステムの保守の技術的負担の軽減、 耐障害性と俊敏性の向上を実現できます。このパターンは、ビジネスクリティカルなメインフレーム 出力管理ワークロードを AWS クラウドで最新化する方法を示しています。このパターンでは、Levi, Ray & Shoup, Inc. を使用して、[OpenText Micro Focus Enterprise Server](https://www.microfocus.com/en-us/products/enterprise-server/overview) をモダナイズされたメ インフレームアプリケーションのランタイムとして使用します。 (LRS) VPSX/MFI (Micro Focus Interface) はプリントサーバー、LRS PageCenterX はアーカイブサーバーです。LRS PageCenterX は、ビジネス出力の表示、インデックス作成、検索、アーカイブ、アクセスの保護を行うための出力 管理ソリューションを提供します。

このパターンは、「[リプラットフォーム](https://aws.amazon.com/blogs/apn/demystifying-legacy-migration-options-to-the-aws-cloud/)」のメインフレーム近代化アプローチに基づいています。 メインフレームアプリケーションは「[AWS Mainframe Modernization」](https://docs.aws.amazon.com/m2/latest/userguide/what-is-m2.html)により、Amazon Elastic Compute Cloud (Amazon EC2) に移行されます。メインフレームの出力管理ワークロードは Amazon EC2 に移行され、IBM Db2 for z/OS などのメインフレームデータベースは Amazon Relational Database Service (Amazon RDS) に移行されます。LRS Directory Integration Server (LRS/DIS)

は、Microsoft Active DirectoryのAWS Directory Serviceと連携して、出力管理ワークフロー認証と承 認を行います。

#### 前提条件と制限

前提条件

- アクティブなAWS アカウント
- メインフレームの出力管理ワークロード。
- OpenText Micro Focus Enterprise Server で実行されるメインフレームアプリケーションを再構築 して提供する方法に関する基本的な知識。詳細については、 OpenText Micro Focus ドキュメント の「[Enterprise Server](https://www.microfocus.com/media/data-sheet/enterprise_server_ds.pdf) data sheet」を参照してください。
- LRS クラウド印刷ソリューションとコンセプトに関する基本知識。詳細については、LRS ドキュ メントの「Output Modernization」を参照してください。
- Micro Focus Enterprise Serverのソフトウェアとライセンス。詳細については、 OpenText [Micro](https://www.microfocus.com/en-us/contact/contactme)  [Focus sales](https://www.microfocus.com/en-us/contact/contactme) にお問い合わせください。
- LRS VPSX/MFI、LRS PageCenterX、LRS/Queue、LRS/DIS ソフトウェアとライセンス。詳細に ついては、LRS にお問い合わせください。LRS 製品がインストールされる EC2 インスタンスのホ スト名を指定する必要があります。

注:メインフレーム出力管理ワークロードの設定上の考慮事項の詳細については、このパターン の「[追加情報」](#page-2874-0)セクションの考慮事項を参照してください。

製品バージョン

- [OpenText Micro Focus Enterprise Server](https://www.microfocus.com/en-us/products/enterprise-server/overview) 8.0 以降
- **「[LRS VPSX/MFI」](https://www.lrsoutputmanagement.com/products/modernization-products/)**
- [LRS PageCenterX](https://www.lrsoutputmanagement.com/products/content-management/pagecenterx-for-open-systems/) V1R3 以降

# アーキテクチャ

ソーステクノロジースタック

• オペレーティングシステム — IBM z/OS

- プログラミング言語 共通ビジネス指向言語 (COBOL)、ジョブ制御言語 (JCL) と顧客情報管理シ ステム (CICS)
- データベース IBM Db2 for z/OS、IBM 情報管理システム (IMS) データベースおよび仮想スト レージアクセス方法 (VSAM)
- セキュリティ Resource Access Control Facility (RACF)、CA Top Secret for z/OS、Access Control Facility 2 (ACF2)
- 印刷およびアーカイブソリューション IBM メインフレーム z/OS 出力および印刷製品 (z/ OS、LRSおよび CA Deliver 用 IBM InfoPrint サーバー) およびアーカイブソリューション (CA デリ バリー、ASG Mobiusまたは CA バンドル)

ソースアーキテクチャ

次の図は、メインフレームの出力管理ワークロードの一般的な現状のアーキテクチャを示していま す。

この図表は、次のワークフローを示しています:

- 1. ユーザーは、COBOL で書かれた IBM CICS アプリケーション上に構築されたエンゲージメントシ ステム (SoE) 上でビジネストランザクションを実行します。
- 2. SoE はメインフレームサービスを呼び出し、IBM Db2 for z/OS などの system-of-records (SoR ) データベースにビジネストランザクションデータを記録します。
- 3. SoR は SoE からのビジネスデータを永続化します。
- 4. バッチジョブスケジューラーは印刷出力を生成するためにバッチ・ジョブを開始します。
- 5. バッチジョブはデータベースからデータを抽出します。ビジネスニーズに基づき、データを フォーマットし、請求明細書、ID カード、ローン明細書などのビジネス出力を生成します。最 後に、バッチジョブは出力を出力管理にルーティングし、ビジネスニーズに基づき、出力フォー マット、公開、保存を行います。
- 6. 出力管理はバッチジョブからの出力を受け取ります。出力管理は、LRS PageCenterX ソリュー ション (このパターンで示す) や CA View など、出力管理システム内の指定された宛先に出力をイ ンデックス、配置、公開します。
- 7. ユーザーは出力の表示、検索、取得を行うことができます。

ターゲットテクノロジースタック

- オペレーティングシステム Amazon EC2 上で実行される Windows サーバー
- コンピューティング Amazon EC2
- ストレージ Amazon Elastic Block Store (Amazon EBS) と Amazon FSx for Windows File Server
- プログラミング言語 COBOL、JCL と CICS
- データベース— Amazon RDS
- セキュリティ AWS Managed Microsoft AD
- 印刷とアーカイブ AWS での LRS 印刷 (VPSX) およびアーカイブ (PageCenterX) ソリューショ ン
- メインフレームランタイム環境 OpenText Micro Focus Enterprise Server

ターゲットアーキテクチャ

次の図は、AWS クラウドにデプロイされるメインフレームのバッチ印刷ワークロードのアーキテク チャを示しています。

この図表は、次のワークフローを示しています:

- 1. バッチジョブスケジューラーはバッチジョブを開始して、請求明細書、ID カード、ローン明細書 などの出力を生成します。
- 2. メインフレームバッチジョブ ([Amazon EC2 へのプラットフォーム変更\)](https://aws.amazon.com/blogs/apn/demystifying-legacy-migration-options-to-the-aws-cloud/) は、OpenText Micro Focus Enterprise Server ランタイムを使用して、アプリケーションデータベースからデータを 抽出し、データにビジネスロジックを適用し、データをフォーマットします。次に[、OpenText](https://www.microfocus.com/documentation/enterprise-developer/ed70/ED-Eclipse/HCOMCMJCLOU020.html) [Micro Focus プリンターの終了モジュール](https://www.microfocus.com/documentation/enterprise-developer/ed70/ED-Eclipse/HCOMCMJCLOU020.html)を使用して出力先にデータを送信します (OpenText Micro Focus ドキュメント)。
- 3. アプリケーションデータベース (Amazon RDS 上で実行する SoR) は、印刷出力用のデータを永続 化します。
- 4. LRS VPSX/MFI プリンティングソリューションは Amazon EC2 にデプロイされ、そのオペレー ションデータが Amazon EBS に保存されます。LRS VPSX/MFI は、TCP/IP ベースの LRS/キュー 送信エージェントを使用して、 OpenText Micro Focus JES Print Exit API を介して出力データを 収集します。

LRS VPSX/MFI は EBCDIC から ASCII への変換などデータの前処理を行います。また、IBM Advanced Function Presentation (AFP) や Xerox ラインコンディショニングデータストリーム (LCDS) などのメインフレーム専用データストリームを、プリンタコマンド言語 (PCL) や PDF などのより一般的な表示と印刷データストリームに変換するなど、より複雑なタスクも実行しま す。

LRS PageCenterX のメンテナンスウィンドウ中、LRS VPSX/MFI は出力キューを保持し、出力 キューのバックアップとして機能します。LRS VPSX/MFI は、LRS/キュープロトコルを使用して LRS PageCenterX に接続し、出力を送信します。LRS/Queue はジョブの準備完了と交換完了を 実行し、データ転送が確実に行われるようにします。

#### 注意:

OpenText Micro Focus Print Exit から LRS/Queue および LRS VPSX/MFI がサポートするメイ ンフレームバッチメカニズムに渡される印刷データの詳細については[、追加情報](#page-2874-0)セクション の「印刷データキャプチャ」を参照してください。

注: LRS VPSX/MFI はプリンターフリートレベルでもヘルスチェックを実行できます。詳細 は、このパターンの[「追加情報](#page-2874-0)」セクションの「プリンターフリートのヘルスチェック」を参 照してください。

5. LRS PageCenterX 出力管理ソリューションは Amazon EC2 にデプロイされ、運用データは Amazon FSx for Windows File Server に保存されます。LRS PageCenterX は、LRS PageCenterX にインポートされたすべてのファイルと、ファイルにアクセスできるすべてのユーザーを一元的 にレポート管理システムを提供します。ユーザーは特定のファイルコンテンツを表示しまたは複 数のファイルを検索して条件に一致するものを探すことができます。

LRS/NetX コンポーネントは、LRS PageCenterX アプリケーションやその他の LRS アプリケー ションに共通のランタイム環境を提供するマルチスレッドのウェブアプリケーションサーバーで す。LRS/Web Connect コンポーネントは Web サーバーにインストールし、Web サーバーから LRS/NetX Web アプリケーションサーバーへのコネクタを提供しています。

- 6. LRS PageCenterX は、ファイルシステムオブジェクトのストレージを提供します。LRS PageCenterX の運用データは Amazon FSx for Windows File Server に保存されます。
- 7. 出力管理認証と承認は、LRS/DIS を使用して AWS が管理する Microsoft AD によって実行されま す。

注:ターゲットソリューションでは通常、IBM AFP や Xerox LCDS などのメインフレームフォー マット言語に対応するためにアプリケーションを変更する必要はありません。

AWS インフラストラクチャアーキテクチャ

次の図は、メインフレームの出力管理ワークロード用で、その可用性が高く安全な AWS インフラス トラクチャアーキテクチャを示しています。

この図表は、次のワークフローを示しています:

1. バッチスケジューラーはバッチプロセスを開始し、高可用性 (HA) のために複数の「[アベイラビリ](https://aws.amazon.com/about-aws/global-infrastructure/regions_az/) [ティーゾーン](https://aws.amazon.com/about-aws/global-infrastructure/regions_az/)」にわたって Amazon EC2 にデプロイされます。

注:このパターンはバッチスケジューラーの実装には適用されません。実装の詳細について は、スケジューラーのソフトウェアベンダードキュメントを参照してください。

- 2. メインフレームのバッチジョブ (JCL や COBOL などのプログラミング言語で書かれる) は、コア ビジネスロジックを使用して、請求明細書、ID カード、ローン明細書などの印刷出力を処理し生 成します。バッチジョブは、HA 用の 2 つのアベイラビリティーゾーンにわたって Amazon EC2 にデプロイされます。 OpenText Micro Focus Print Exit API を使用して、データの前処理のため に印刷出力を LRS VPSX/MFI にルーティングします。
- 3. LRS VPSX/MFI プリントサーバーは、HA (アクティブ/スタンバイ冗長ペア) 用の 2 つのアベイラ ビリティーゾーンにわたって Amazon EC2 にデプロイされます。「[Amazon EBS](https://docs.aws.amazon.com/AWSEC2/latest/UserGuide/AmazonEBS.html)」を運用データ ストアとして使用します。Network Load Balancer は LRS VPSX/MFI EC2 インスタンスのヘルス チェックを実行します。アクティブなインスタンスが異常な状態である場合、ロードバランサー は他のアベイラビリティーゾーンのホットスタンバイインスタンスにトラフィックをルーティン グします。印刷リクエストは、各 EC2 インスタンスの LRS Job Queue にローカルに保持されま す。障害が生じた場合、LRS サービスが印刷リクエストの処理を再開する前に、障害が生じたイ ンスタンスを再起動する必要があります。

注:LRS VPSX/MFI はプリンターフリートレベルでもヘルスチェックを実行できます。詳細 は、このパターンの[「追加情報](#page-2874-0)」セクションの「プリンターフリートのヘルスチェック」を参 照してください。

4. LRS PageCenterX 出力管理は、HA 用の 2 つのアベイラビリティーゾーン (アクティブ/スタンバ イ冗長ペア) にまたがって Amazon EC2 にデプロイされます。[「Amazon FSx for Windows File](https://docs.aws.amazon.com/fsx/latest/WindowsGuide/what-is.html)  [Server」](https://docs.aws.amazon.com/fsx/latest/WindowsGuide/what-is.html)「を運用データストアとして使用します。アクティブなインスタンスが異常な状態にあ る場合、ロードバランサーは LRS PageCenterX EC2 インスタンスのヘルスチェックを実行し、

5. [Network Load Balancer](https://docs.aws.amazon.com/elasticloadbalancing/latest/network/introduction.html) は、LRS VPSX/MFI サーバーを LRS PageCenterX と統合するための DNS 名を提供します。

注: LRS PageCenterX はレイヤー 4 ロードバランサーをサポートしています。

- 6. LRS PageCenterX は、HA 用に 2 つのアベイラビリティーゾーンにデプロイされた運用データス トアとして Amazon FSx for Windows File Server を使用します。LRS PageCenterX は、外部デー タベースではなく、ファイル共有にあるファイルのみを理解します。
- 7. [「AWS マネージド Microsoft AD」](https://docs.aws.amazon.com/directoryservice/latest/admin-guide/directory_microsoft_ad.html)は LRS/DIS と組み合わせて使用し、出力管理ワークフローの 認証と承認を行います。詳細については、[「追加情報](#page-2874-0)」セクションの「印刷出力の認証と承認」 を参照してください。

ツール

サービス

- [AWS Directory Service for Microsoft Active Directory](https://docs.aws.amazon.com/directoryservice/latest/admin-guide/directory_microsoft_ad.html) により、ディレクトリ対応型ワークロードと AWS リソースが、AWS クラウドの Microsoft Active Directory を使用できるようになります。
- [Amazon Elastic Block Store \(Amazon EBS\)](https://docs.aws.amazon.com/AWSEC2/latest/UserGuide/AmazonEBS.html) は、 Amazon Elastic Compute Cloud (Amazon EC2) イ ンスタンスで使用するブロックレベルストレージのボリュームを提供します。
- 「[Amazon Elastic Compute Cloud \(Amazon EC2\)](https://docs.aws.amazon.com/ec2/)」は、AWS クラウドでスケーラブルなコン ピューティング容量を提供します。必要な数の仮想サーバーを起動することができ、迅速にスケー ルアップまたはスケールダウンができます。
- 「[Elastic Load Balancing \(ELB\)](https://docs.aws.amazon.com/elasticloadbalancing/latest/userguide/what-is-load-balancing.html)」は、受信したアプリケーションまたはネットワークのトラ フィックを複数のターゲットに分散させます。たとえば、1 つ以上のアベイラビリティーゾーンの Amazon EC2 インスタンス、コンテナと IP アドレスにトラフィックを分散できます。このパター ンは、Network Load Balancer を使用します。
- 「[Amazon FSx」](https://docs.aws.amazon.com/fsx/?id=docs_gateway)は、業界標準の接続プロトコルをサポートし、AWS リージョン全体で高い可用 性とレプリケーションを提供するファイルシステムを提供しています。このパターンは Amazon FSx for Windows File Server を使用します。
- [Amazon Relational Database Service \(Amazon RDS\)](https://docs.aws.amazon.com/AmazonRDS/latest/UserGuide/Welcome.html) を使用して、AWS クラウドでリレーショナ ルデータベース (DB) をセットアップ、運用、スケーリングできます。

その他のツール

- [LRS PageCenterX](https://www.lrsoutputmanagement.com/products/content-management/pagecenterx-for-open-systems/) ソフトウェアは、自動インデックス作成、暗号化、高度な検索機能を通じて ユーザーが情報から最大値を得るのに役立つスケーラブルなドキュメントおよびレポートコンテン ツ管理ソリューションを提供します。
- [LRS VPSX/MFI \(Micro Focus Interface\)](https://www.lrsoutputmanagement.com/products/modernization-products/) は、LRS と OpenText Micro Focus によってコード展開さ れ、 OpenText Micro Focus Enterprise Server JES スプールからの出力をキャプチャし、指定され た印刷先に確実に配信します。
- LRS/キューは TCP/IP に基づいた転送エージェントです。LRS VPSX/MFI は LRS/Queue を使用し て、 OpenText Micro Focus JES Print Exit プログラミングインターフェイスを介して印刷データ を収集またはキャプチャします。
- LRS ディレクトリ統合サーバー (LRS/DIS) は、印刷ワークフローにおける認証と承認に使用され ます。
- 「[OpenText Micro Focus Enterprise Server」](https://www.microfocus.com/documentation/enterprise-developer/ed80/ES-WIN/GUID-F7D8FD6E-BDE0-4169-8D8C-96DDFFF6B495.html)は、メインフレームアプリケーション用アプリケー ションのデプロイです。任意のバージョンの OpenText Micro Focus Enterprise Developer を使用 して移行または作成されたメインフレームアプリケーション用のランタイム環境を提供します。

#### エピック

OpenText Micro Focus ランタイムを設定し、メインフレームバッチアプリケーションをデプロイす る

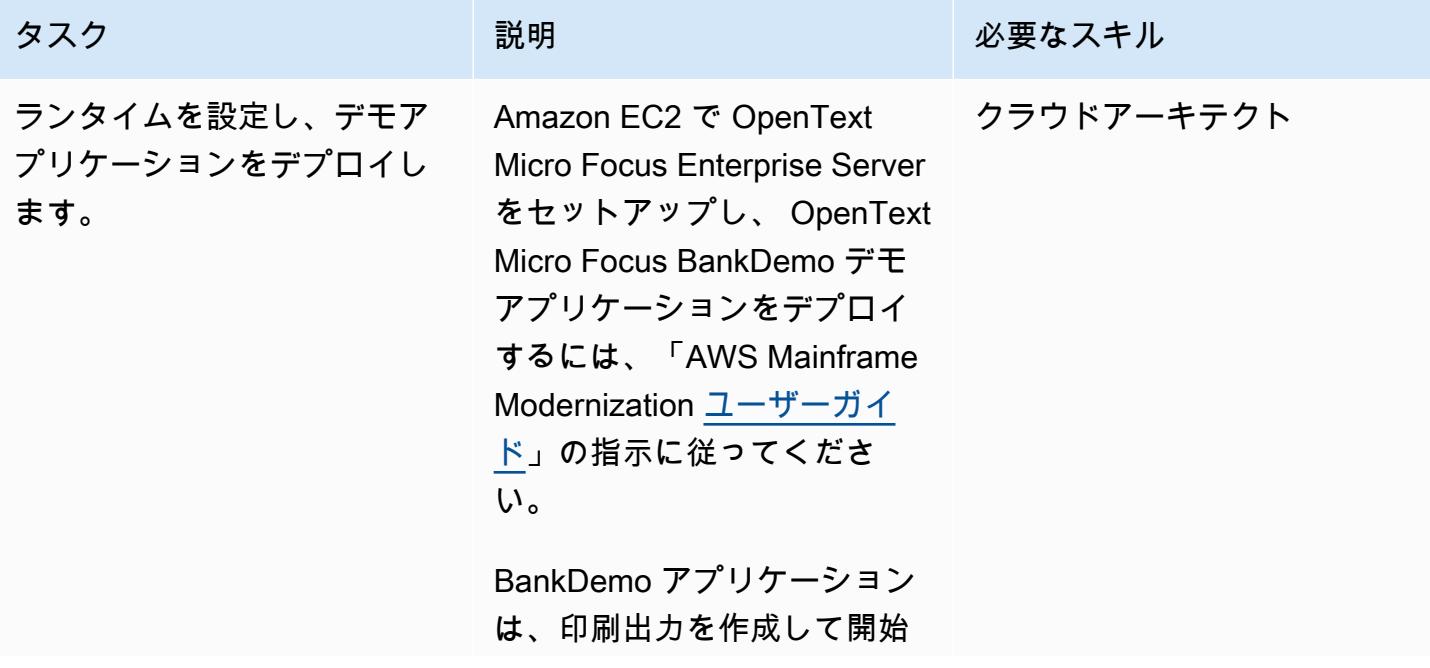

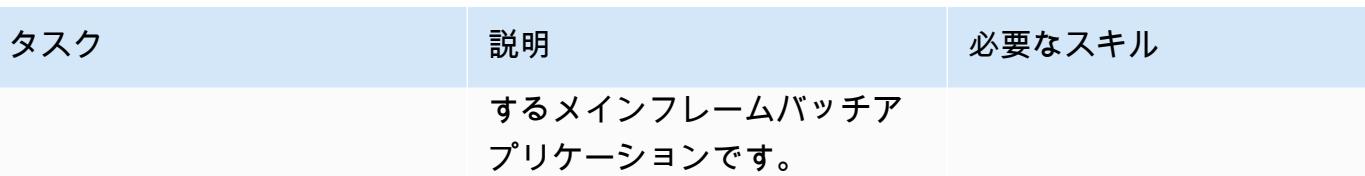

# Amazon EC2 で LRS プリントサーバーを設定

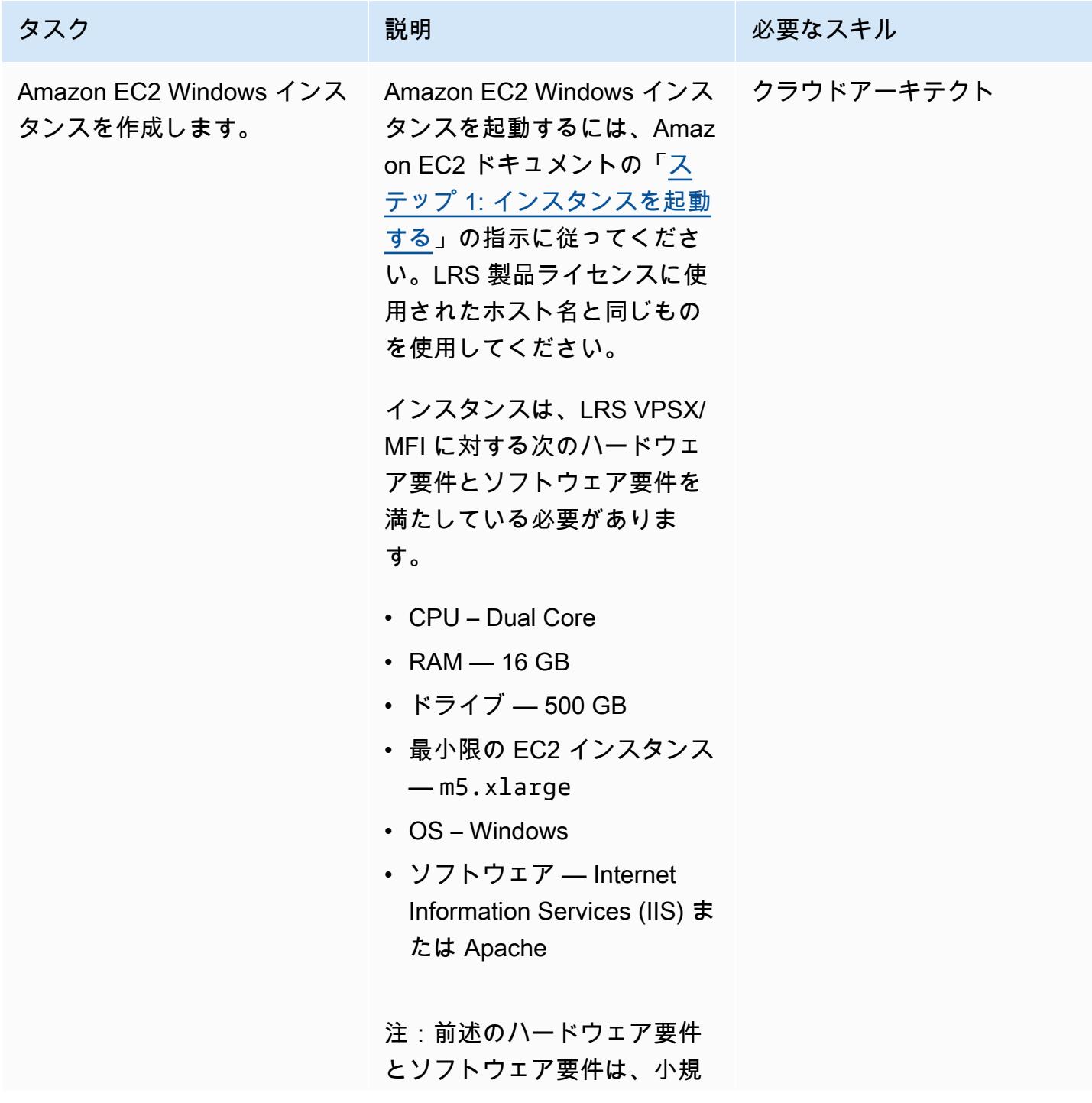

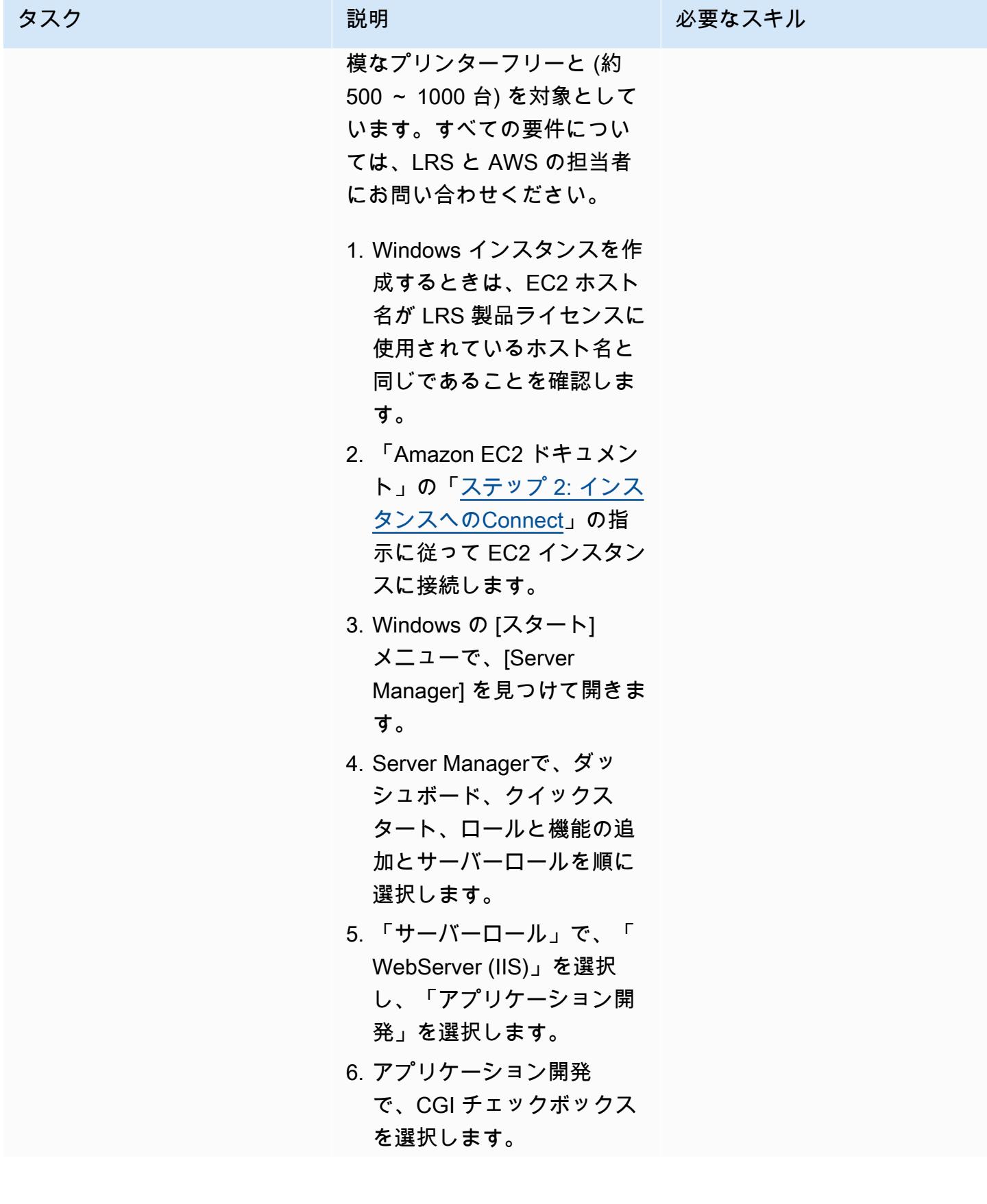

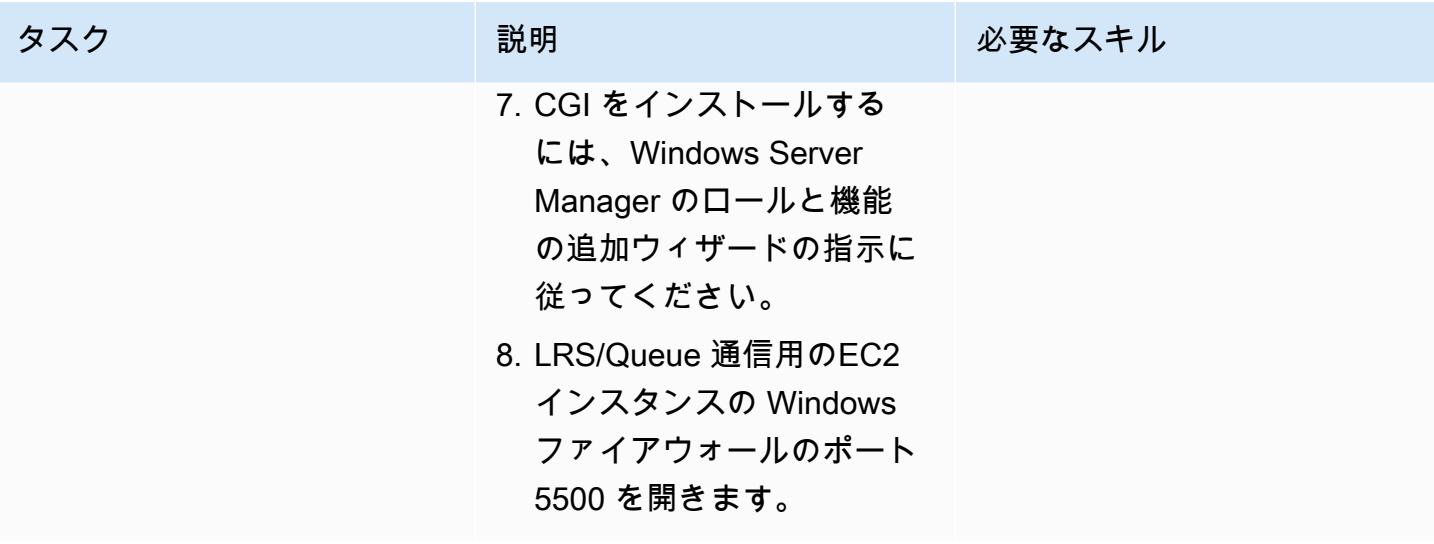

AWS 規範ガイダンス いっこうしょう しょうしょう しょうしゅう しょうしゅう しゅうしゅん いちのみ いちのみ パターン

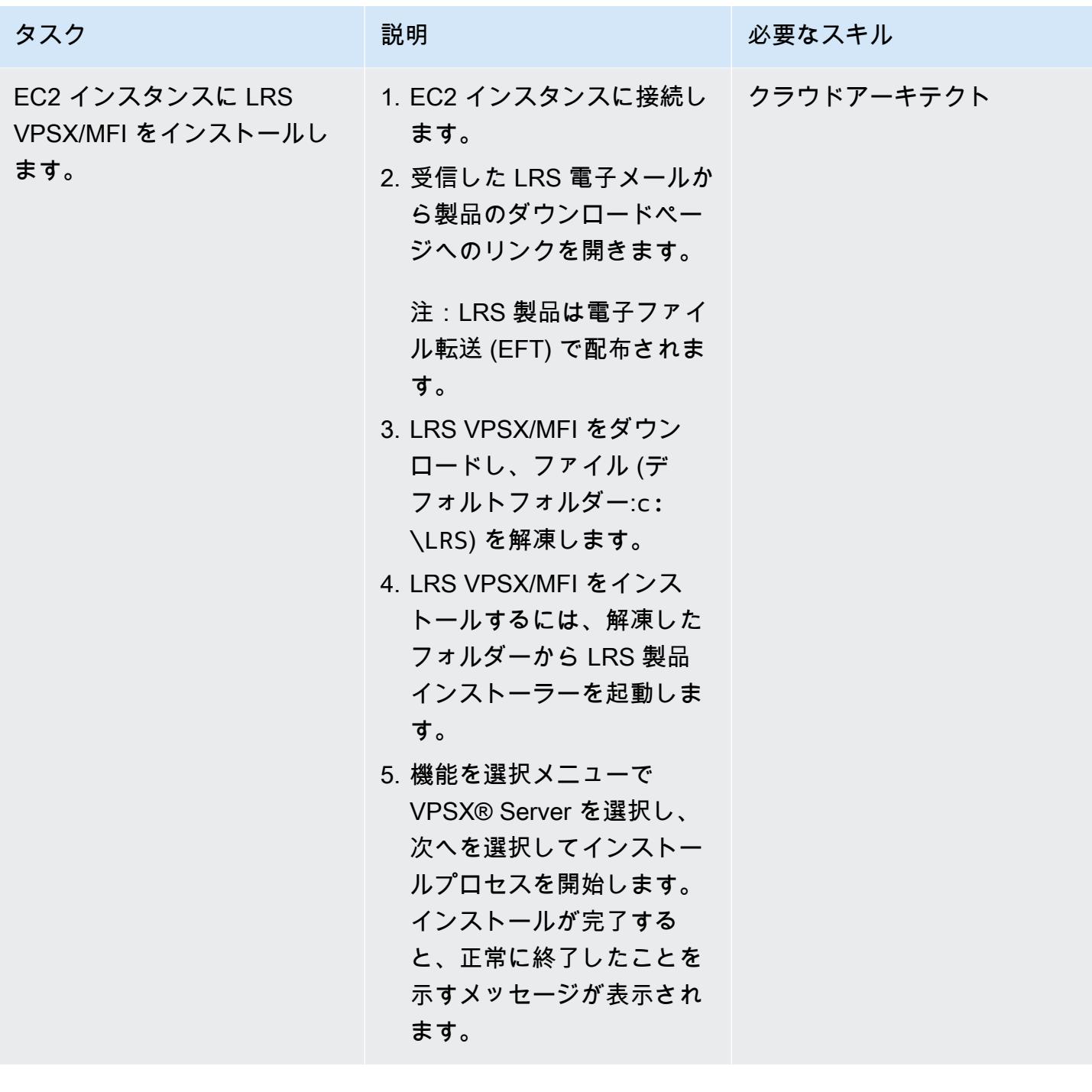

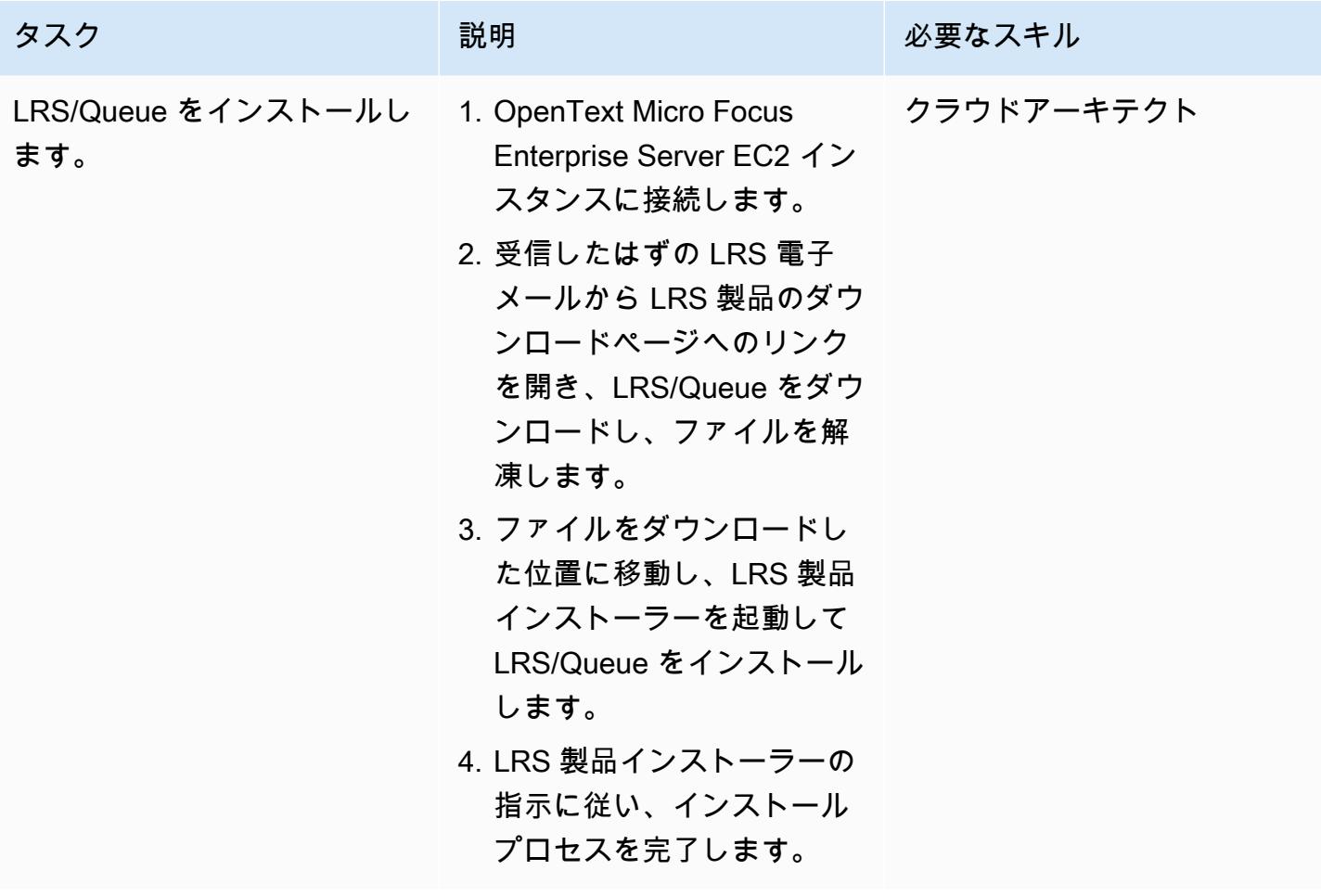

AWS 規範ガイダンス いっこうしょう しょうしょう しょうしゅう しょうしゅう しゅうしゅん いちのみ いちのみ パターン パターン

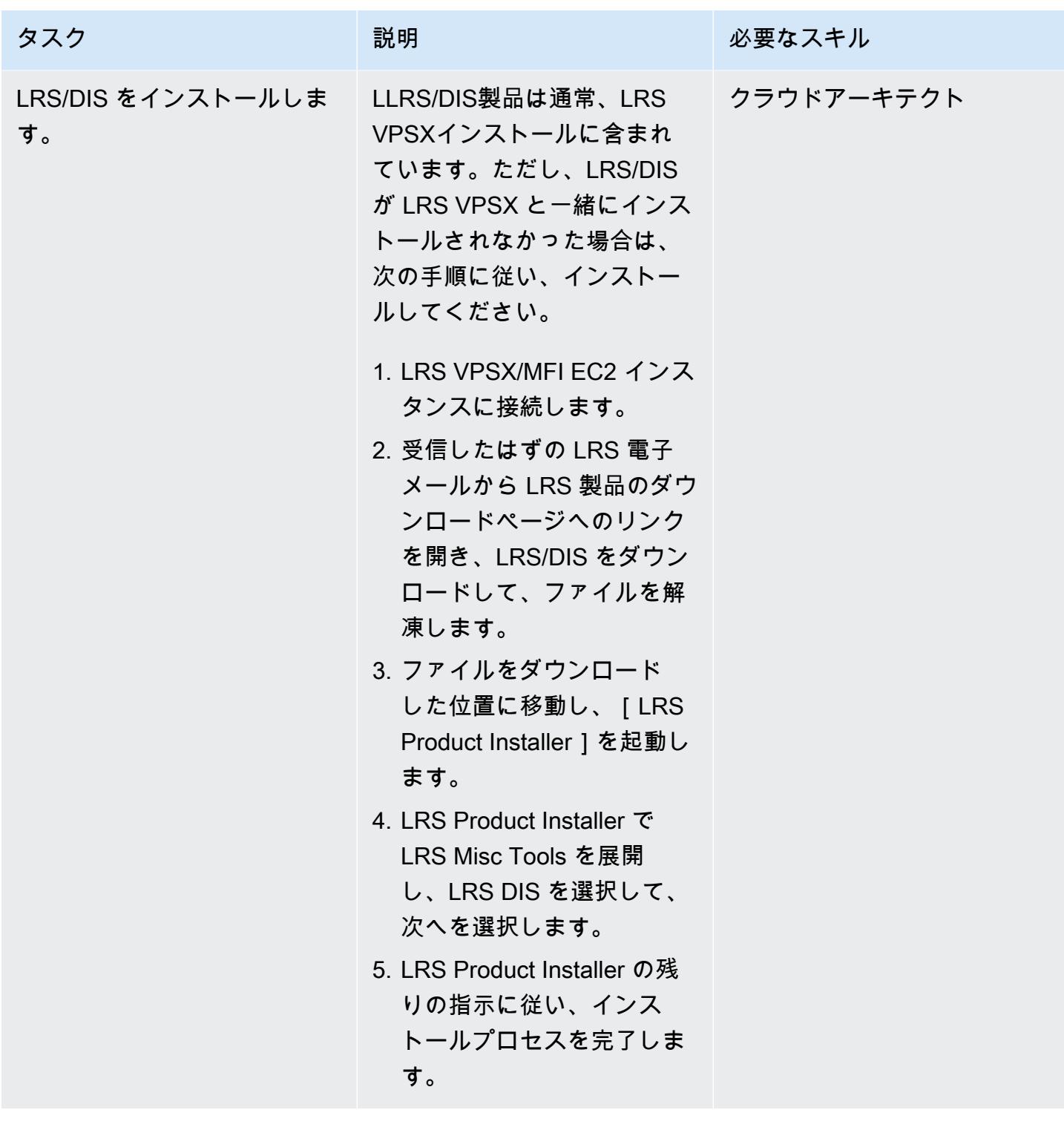

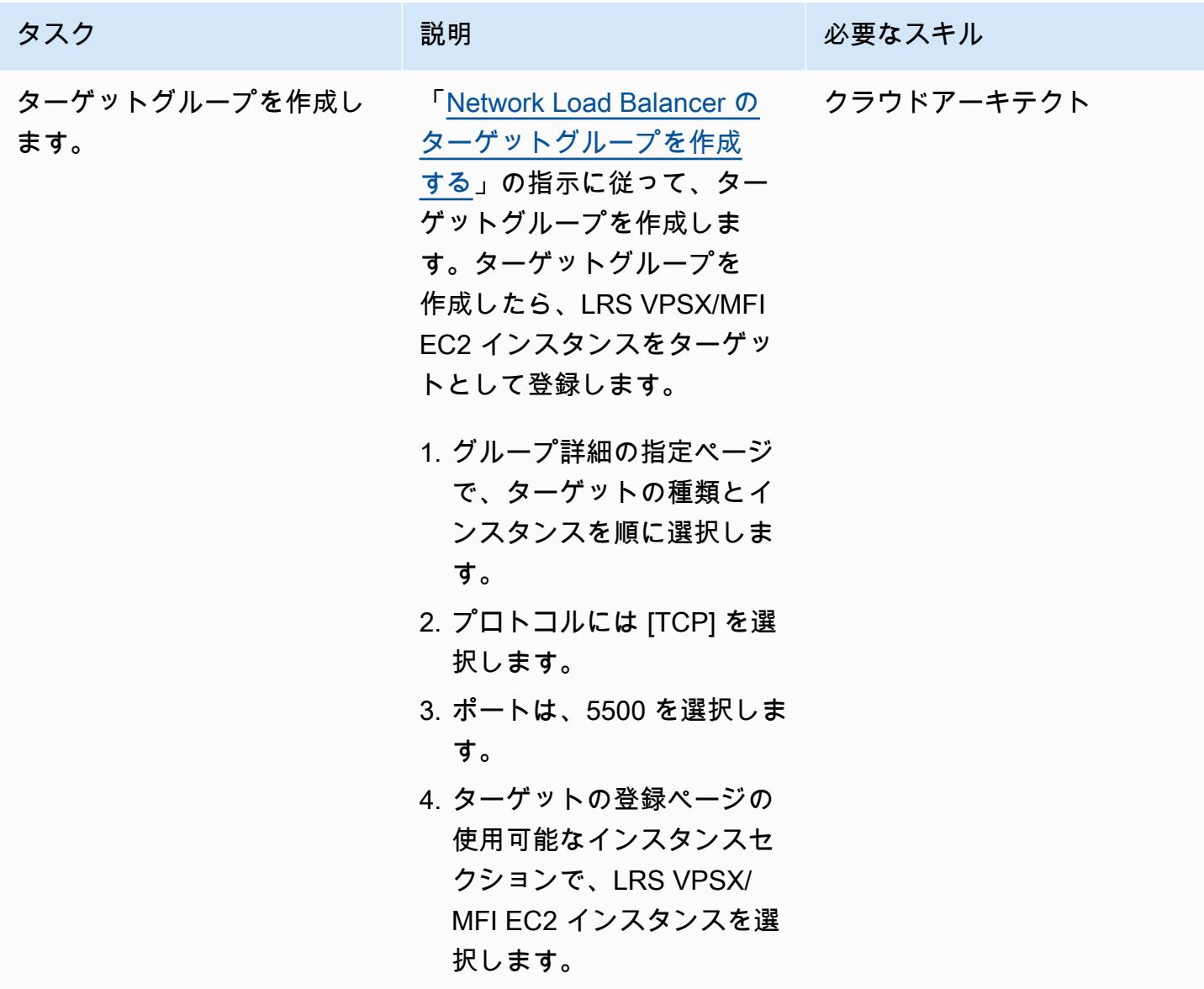

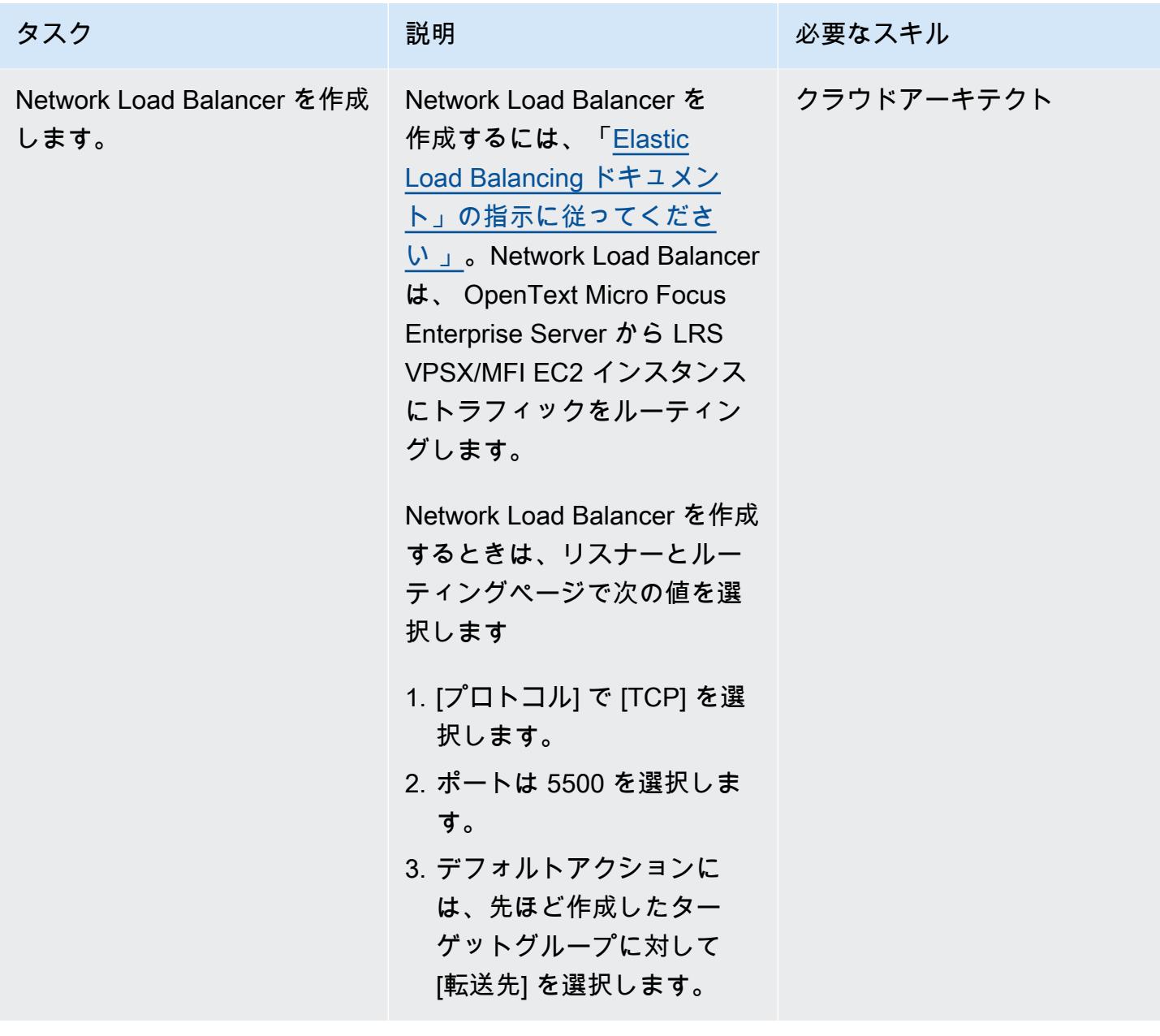

OpenText Micro Focus Enterprise Server を LRS/Queue および LRS VPSX/MFI と統合する

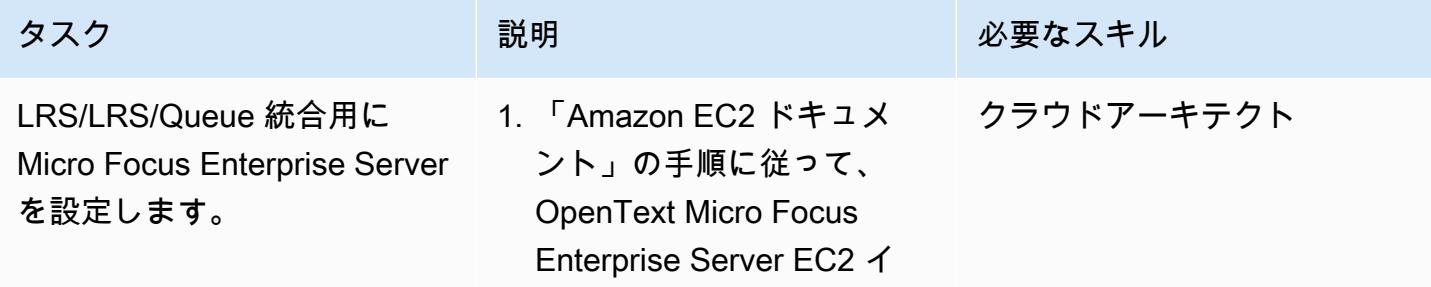
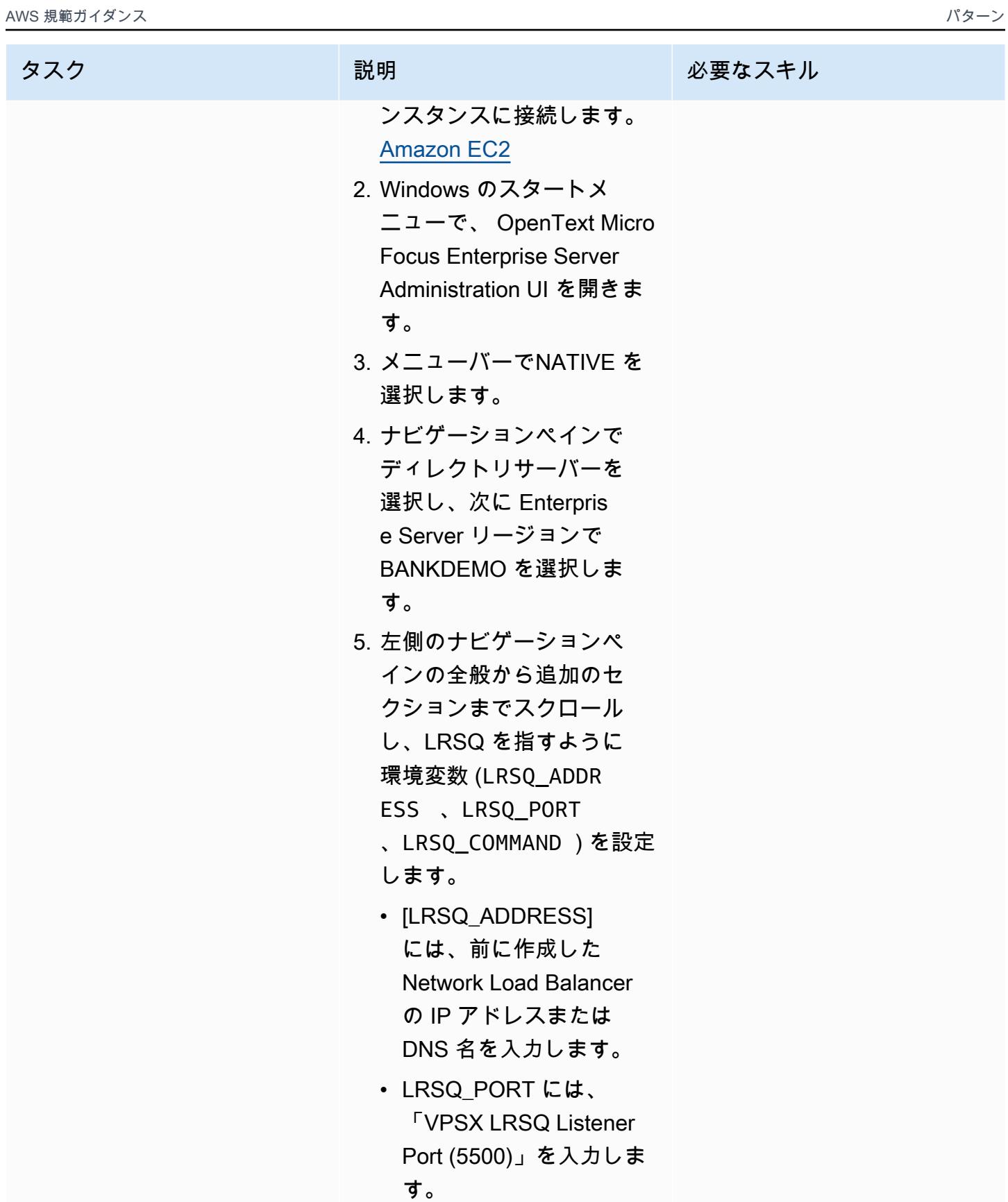

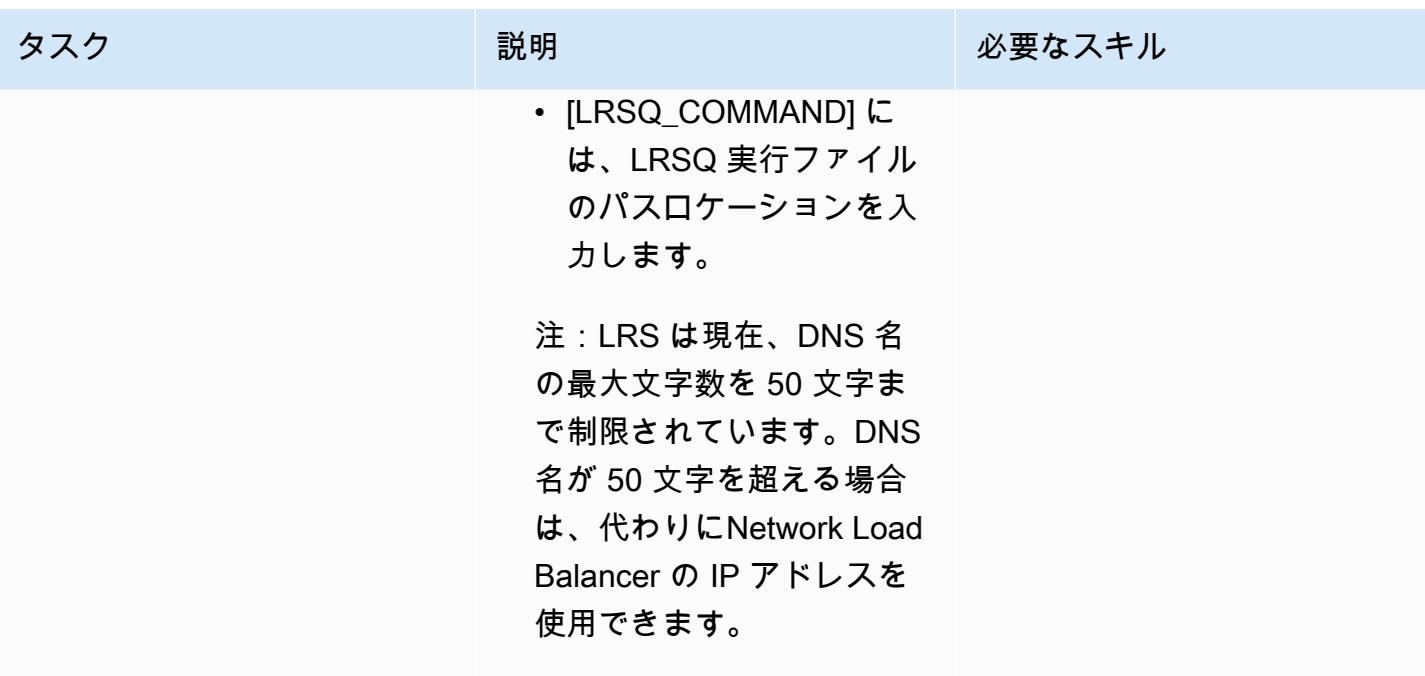

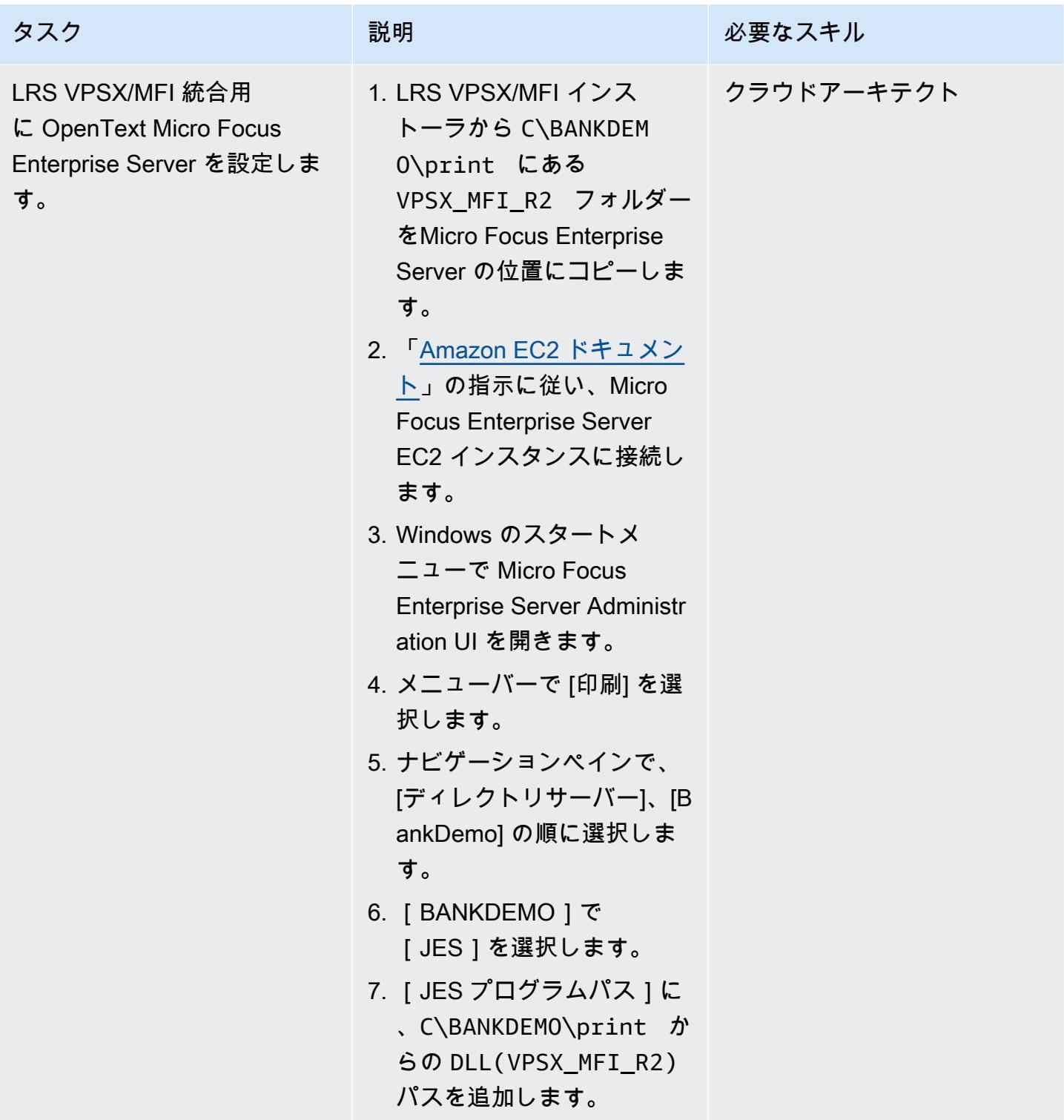

## 印刷キューと印刷ユーザーを設定

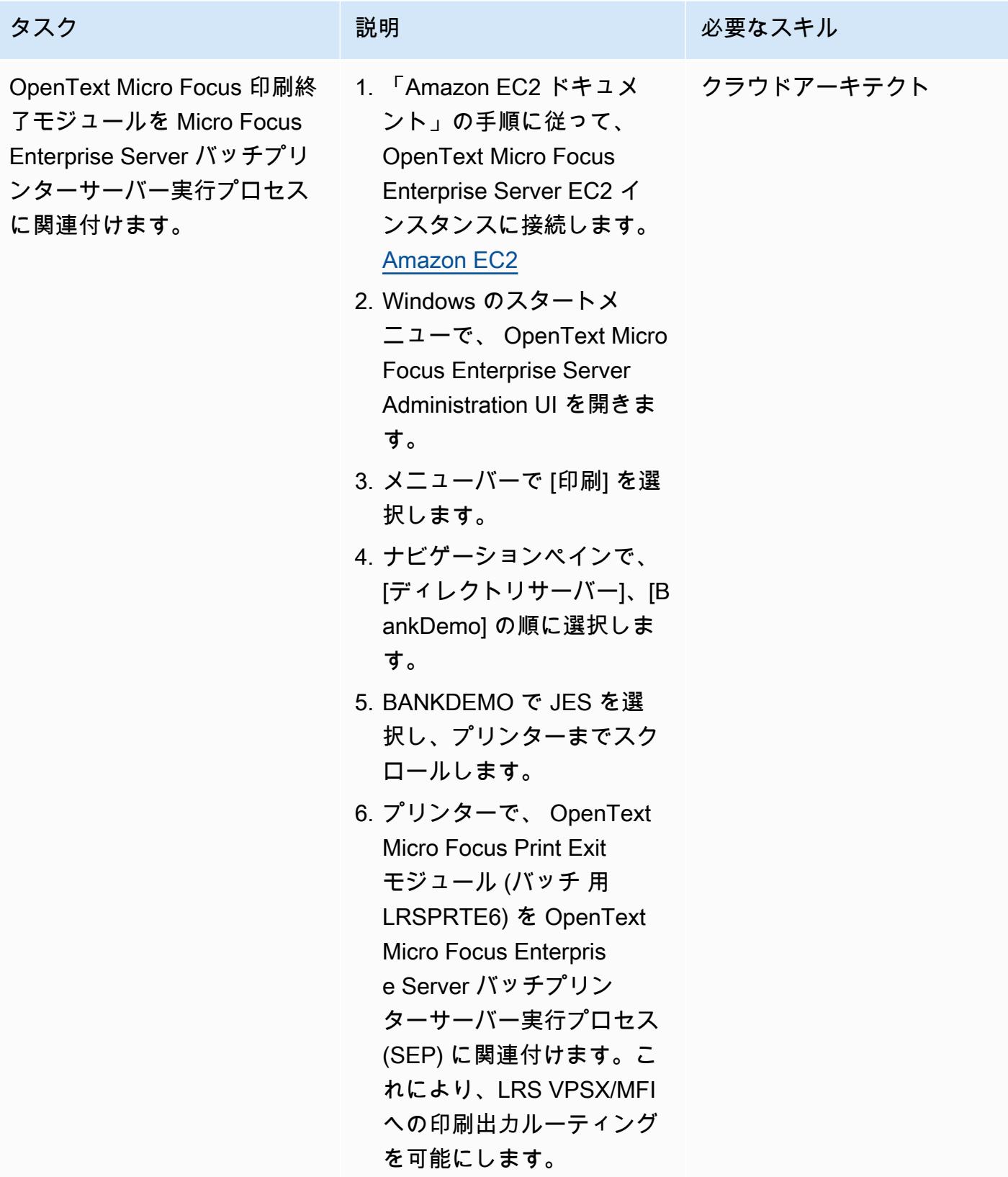

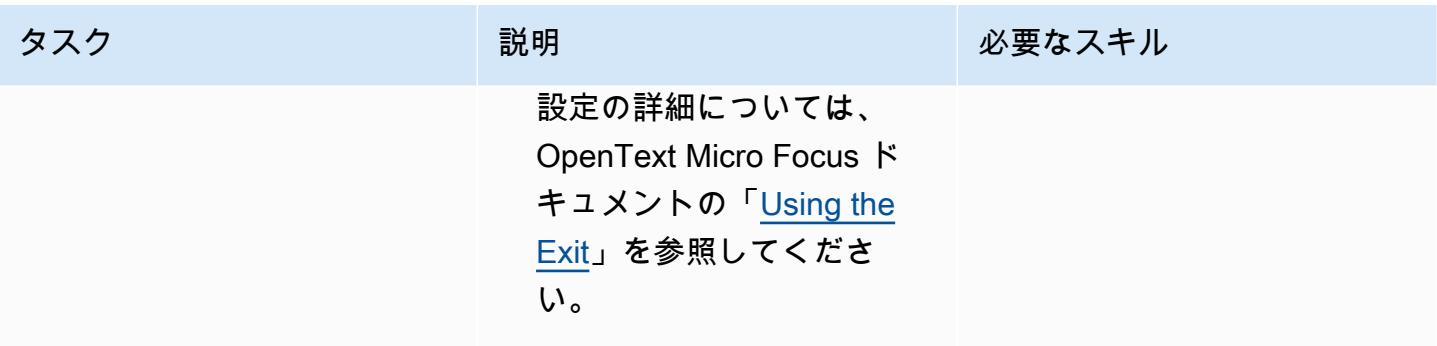

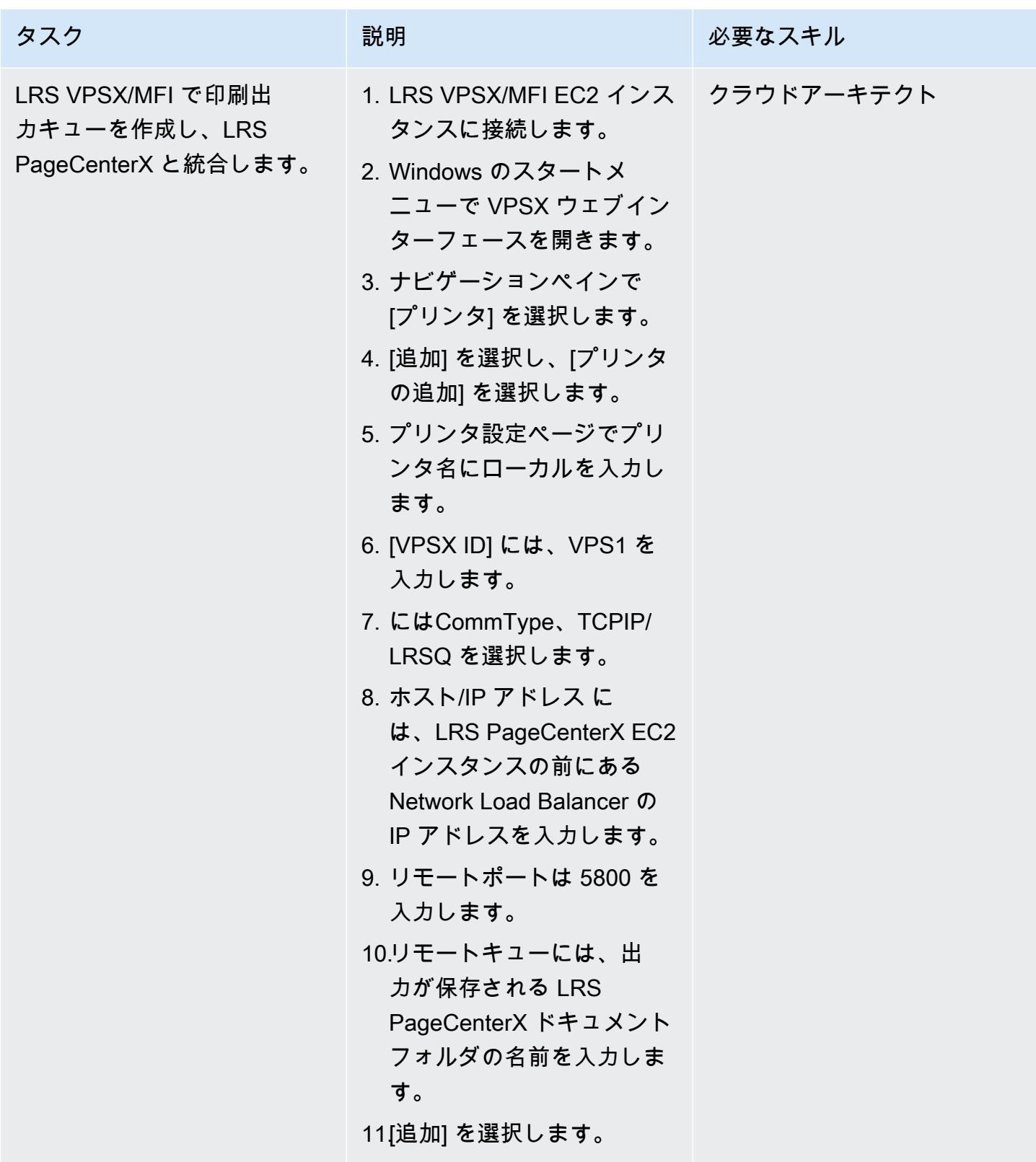

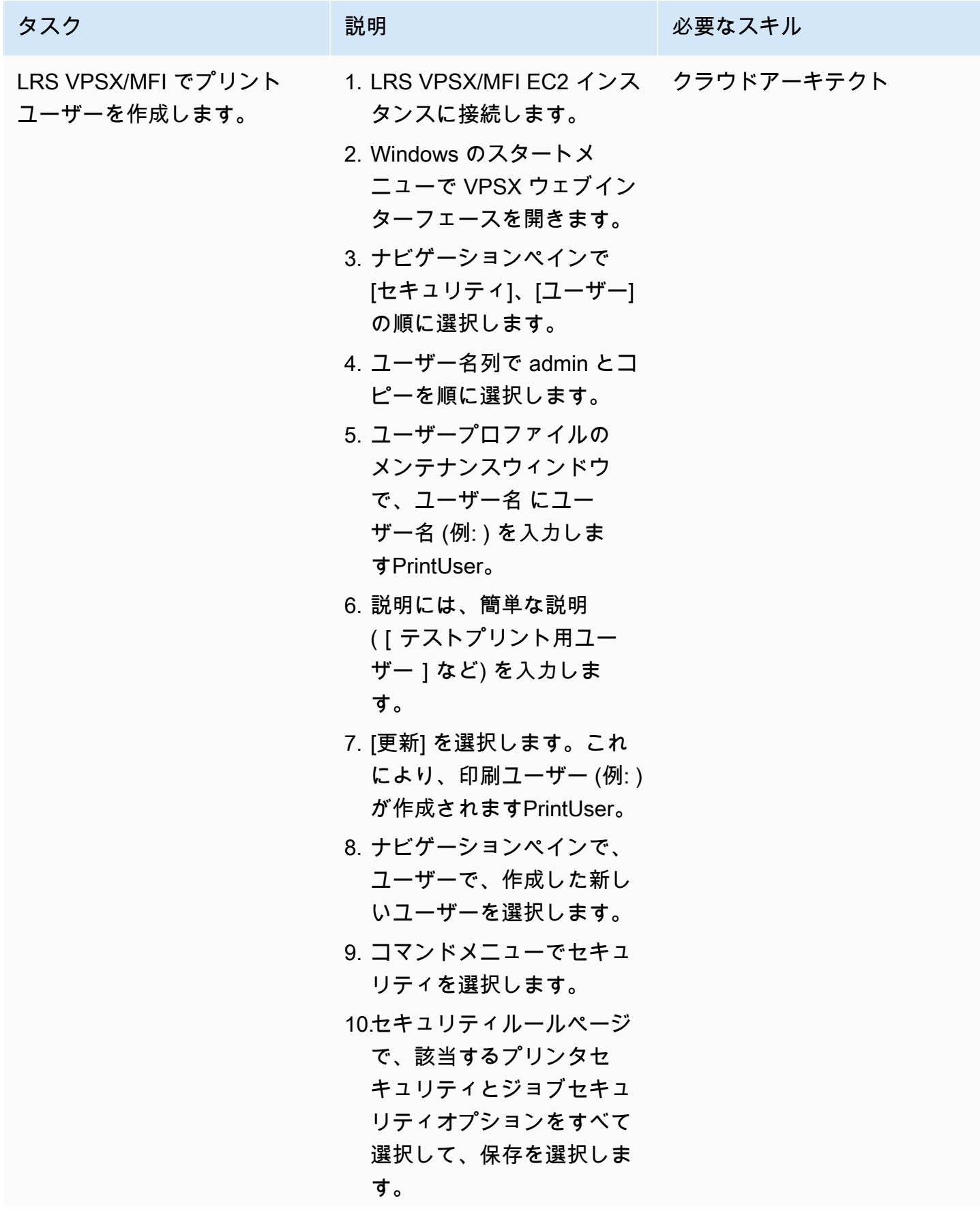

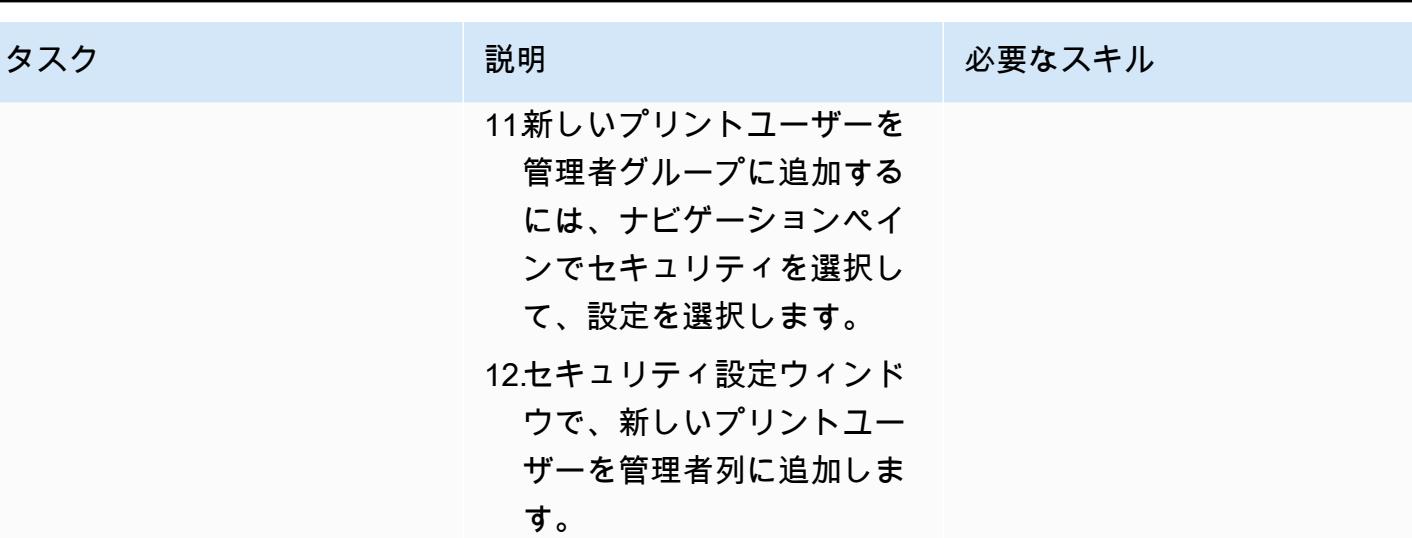

Amazon EC2 で LRS PageCenterX サーバーをセットアップする

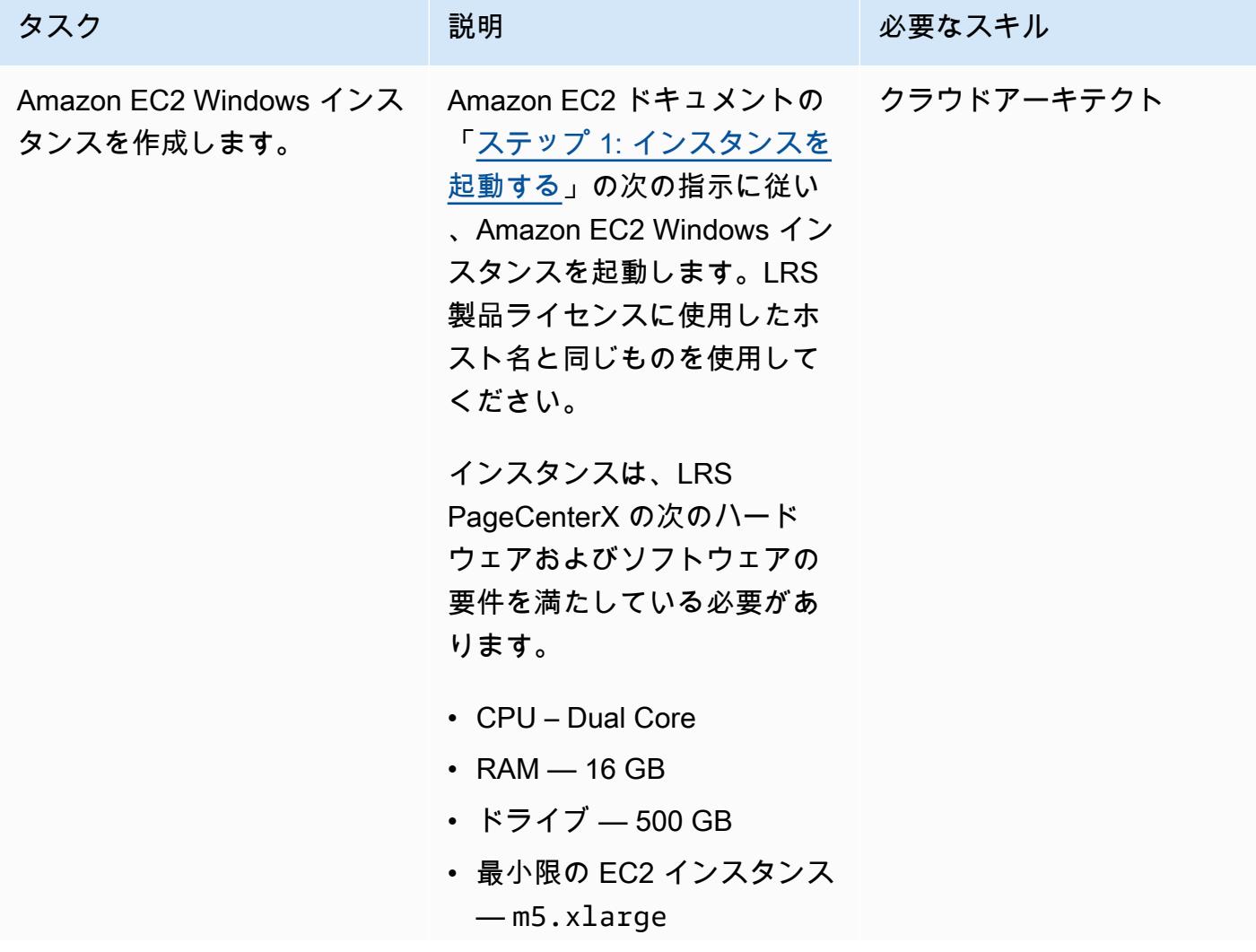

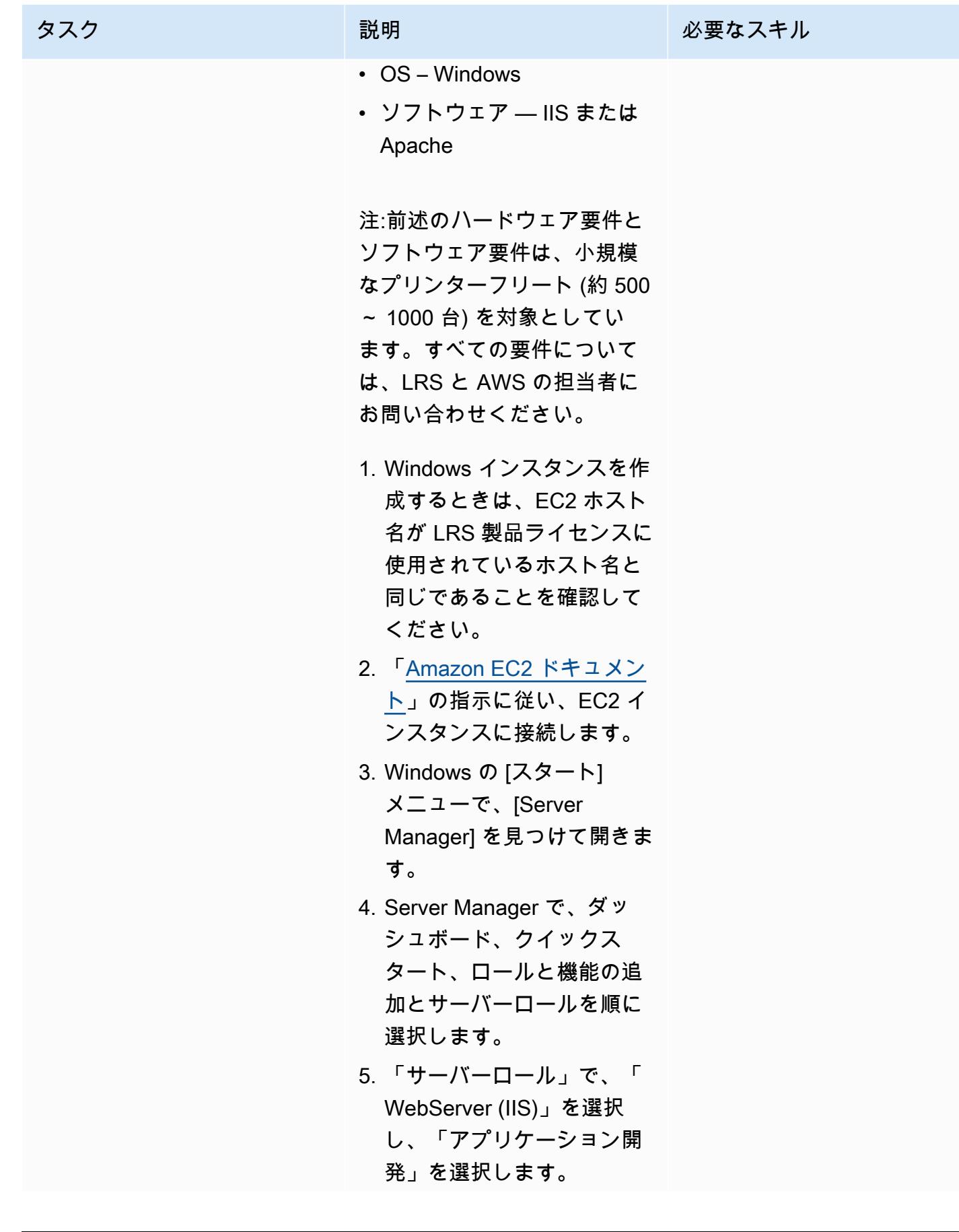

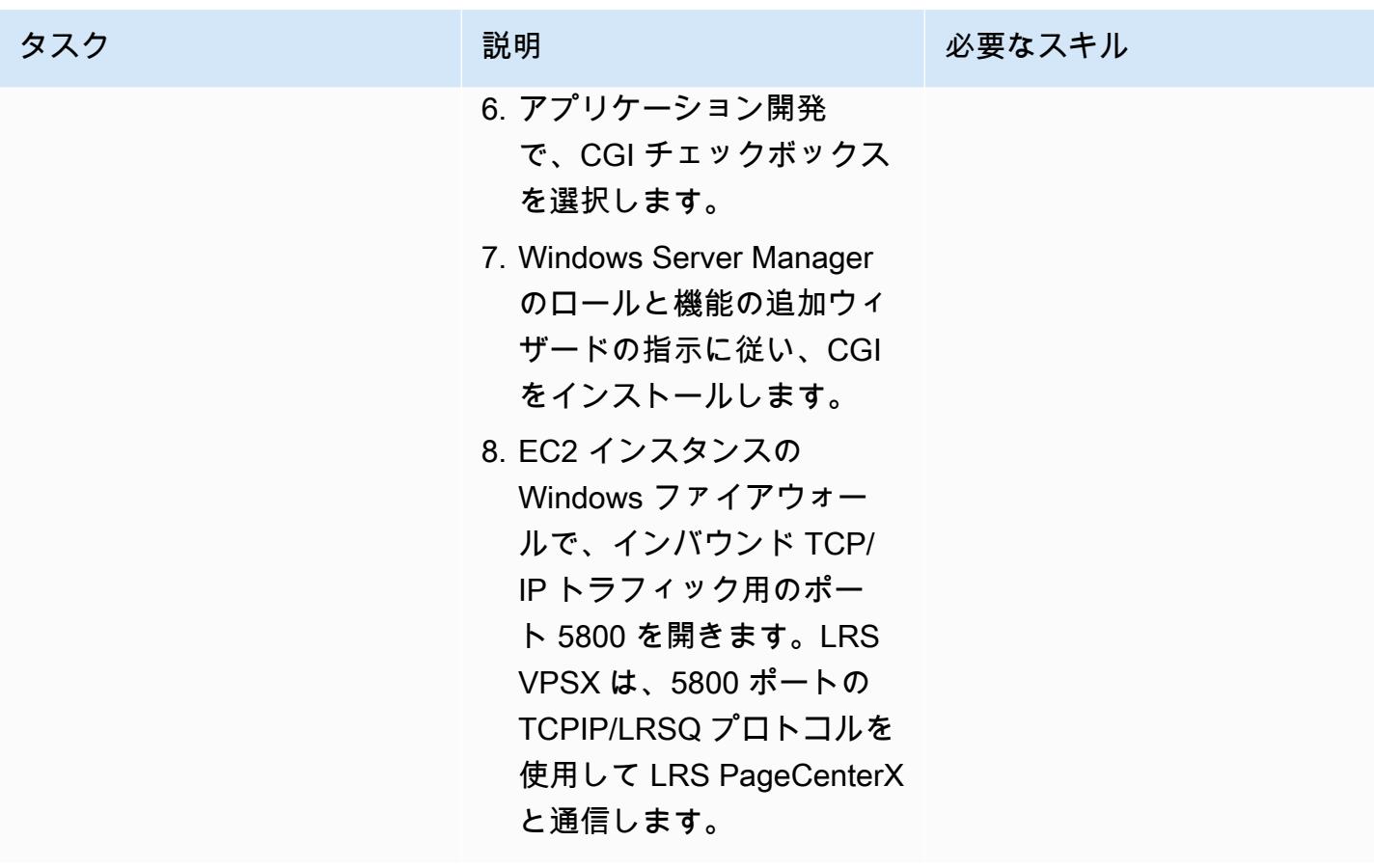

AWS 規範ガイダンス パターン

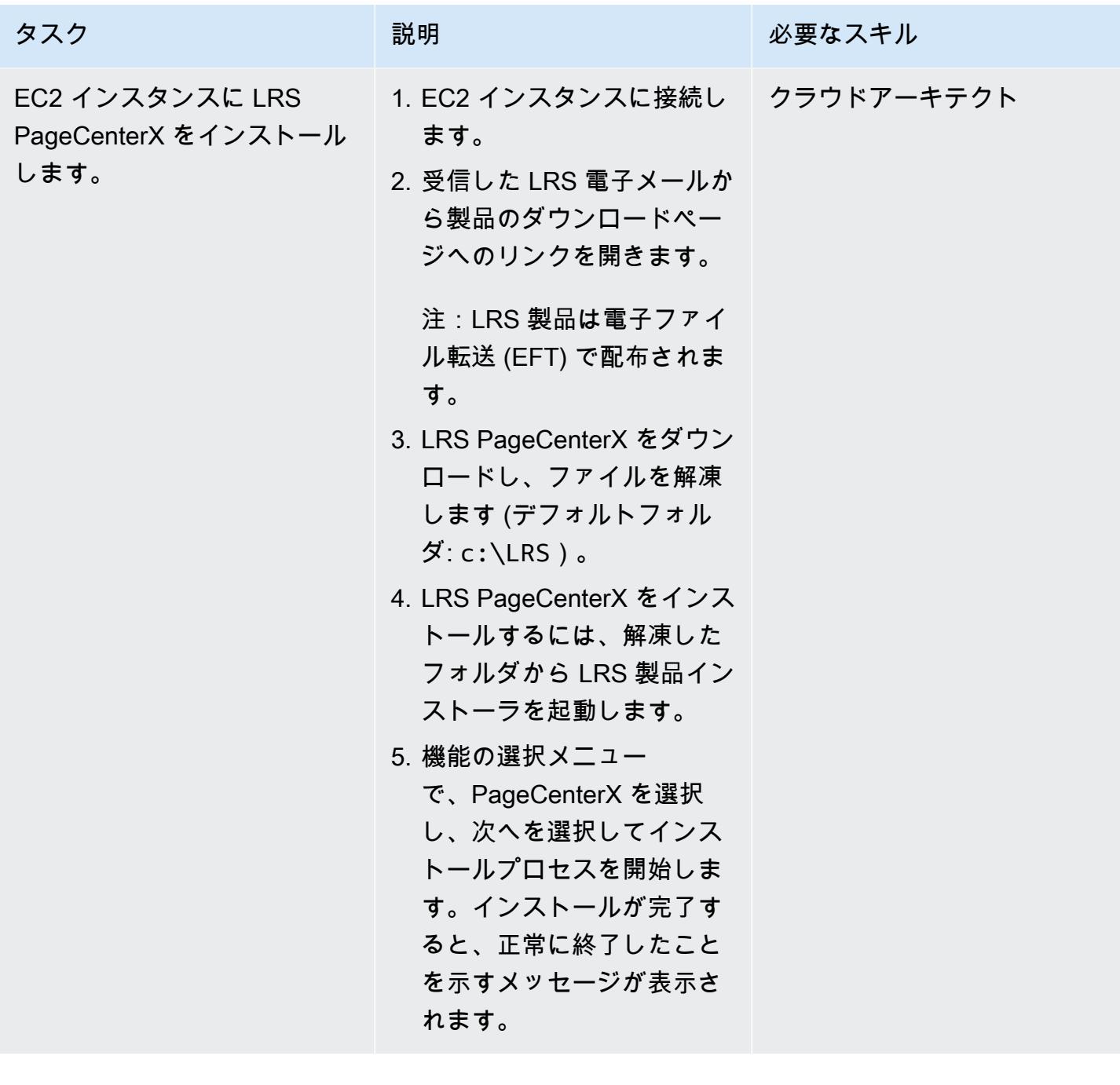

AWS 規範ガイダンス いっちょう しょうかん こうしょう しょうかん こうしゅう しゅうしゅん いちのみ いちのみ パターン パターン

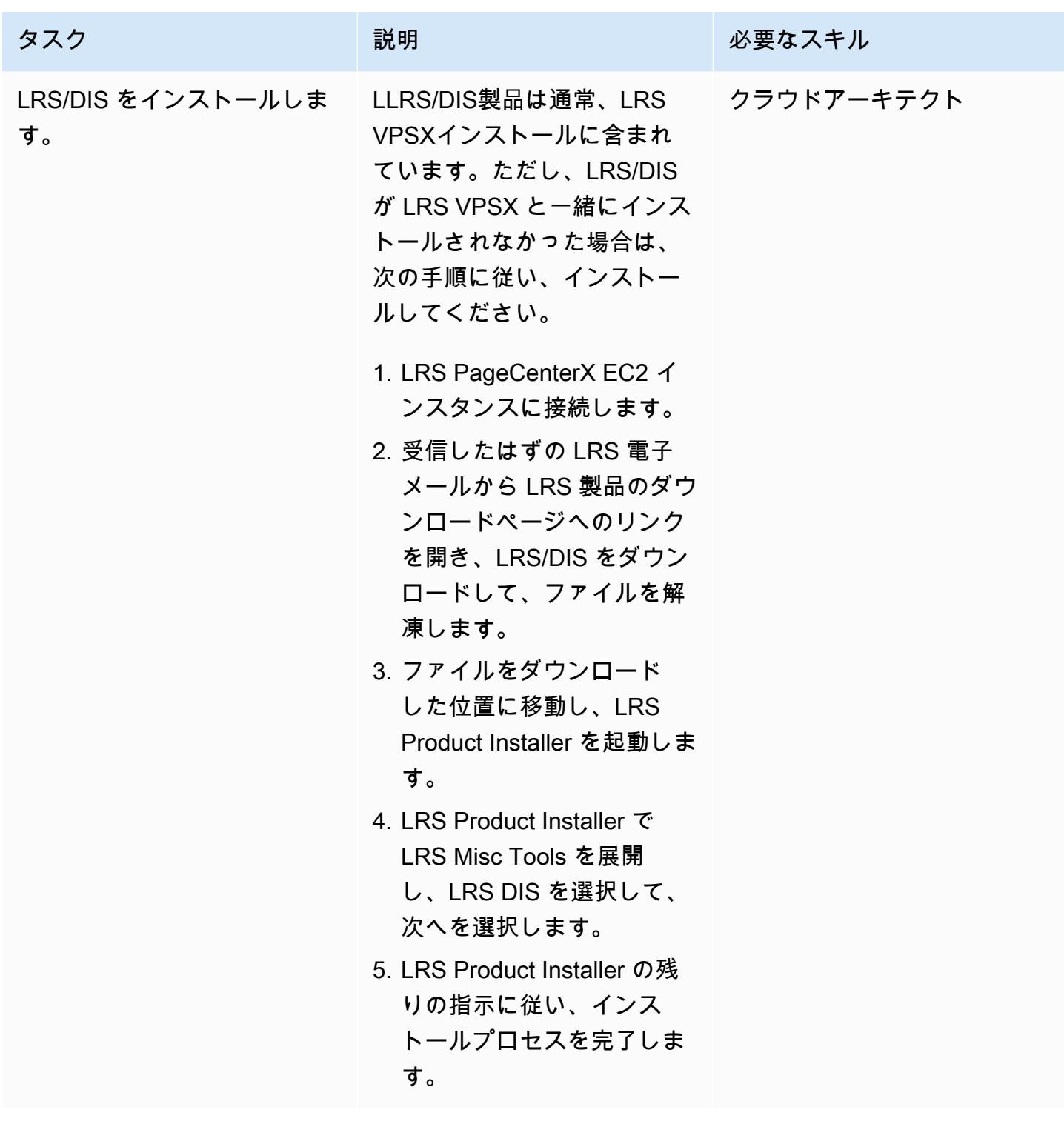

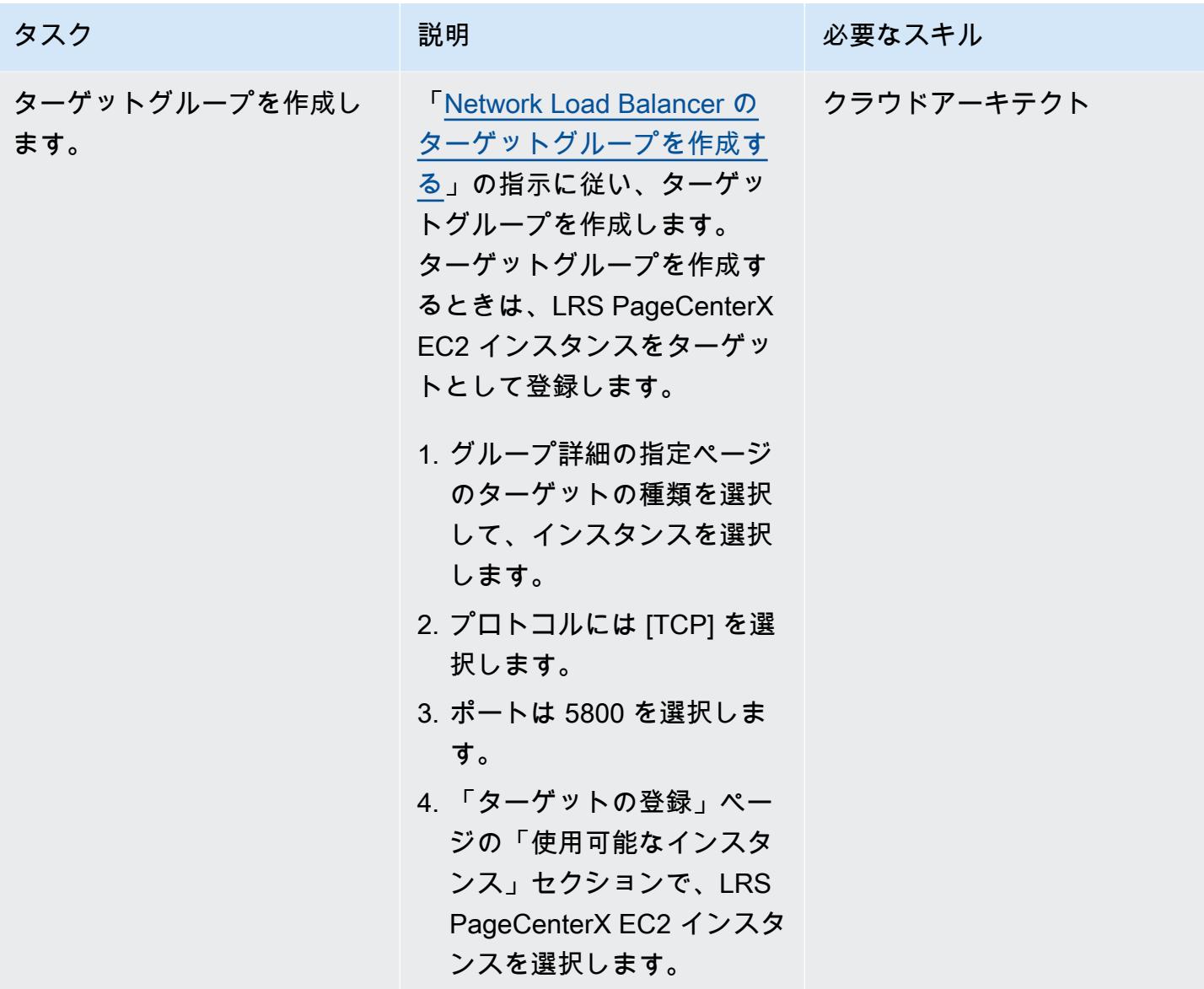

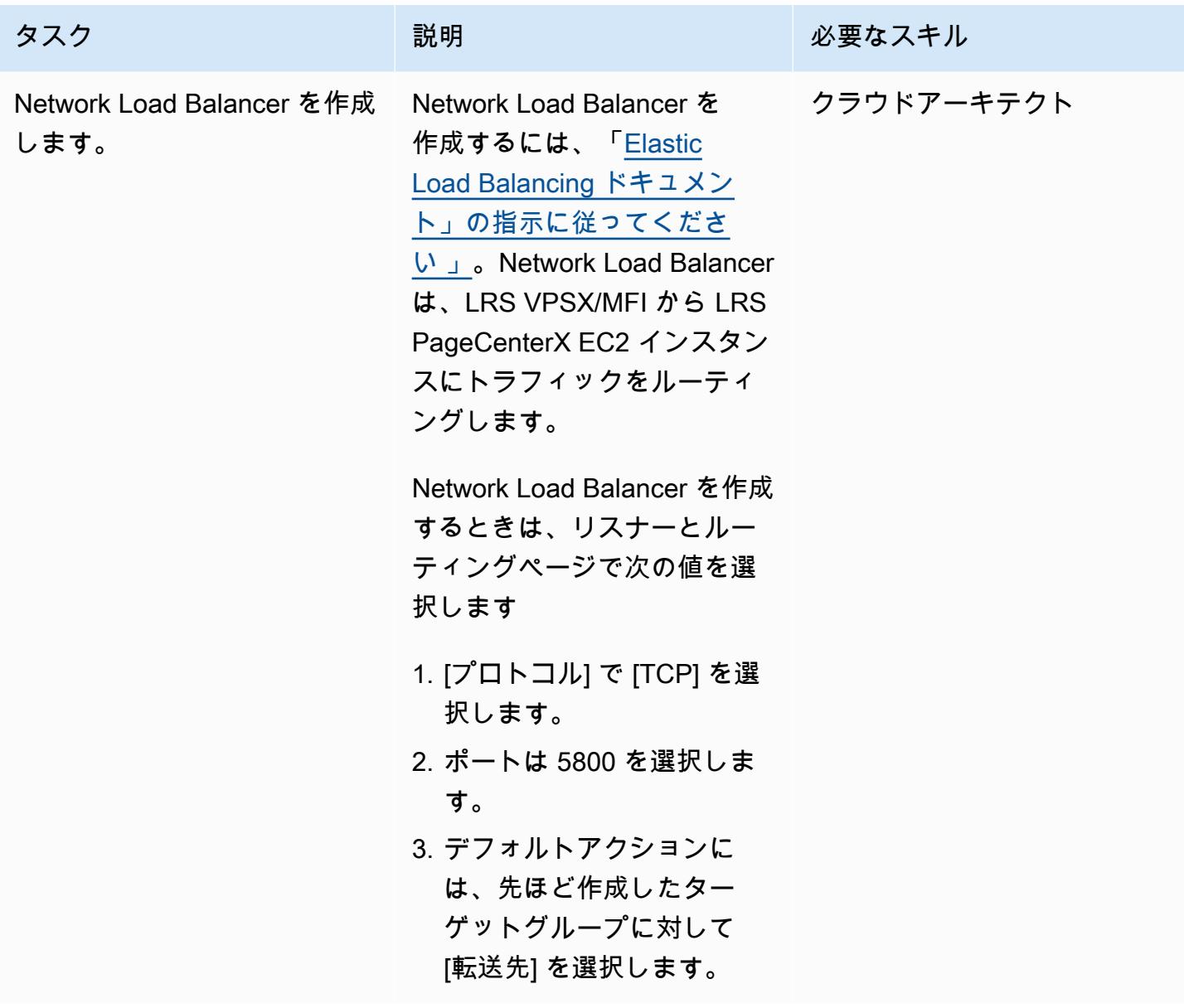

LRS PageCenterX で出力管理機能を設定する

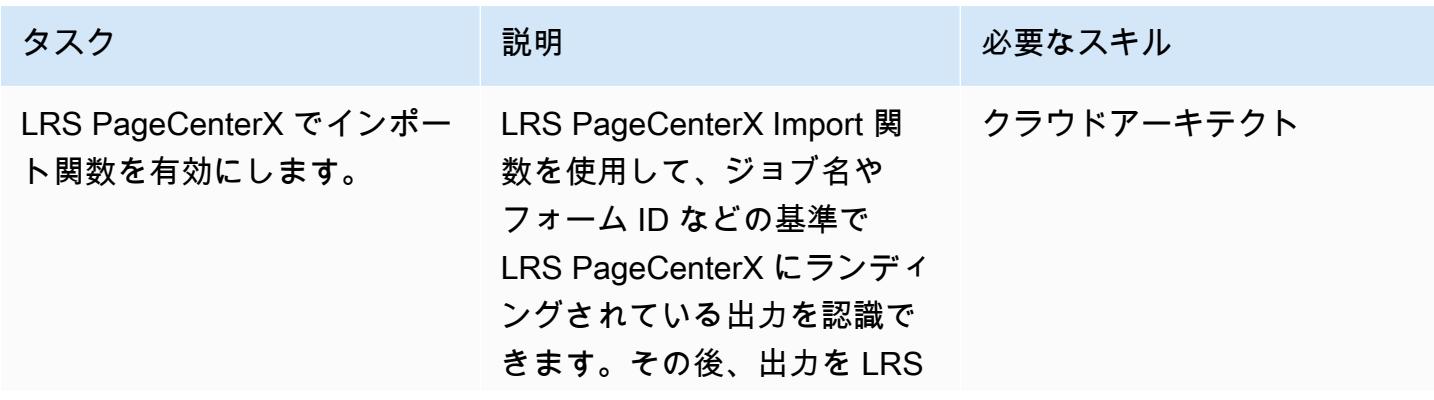

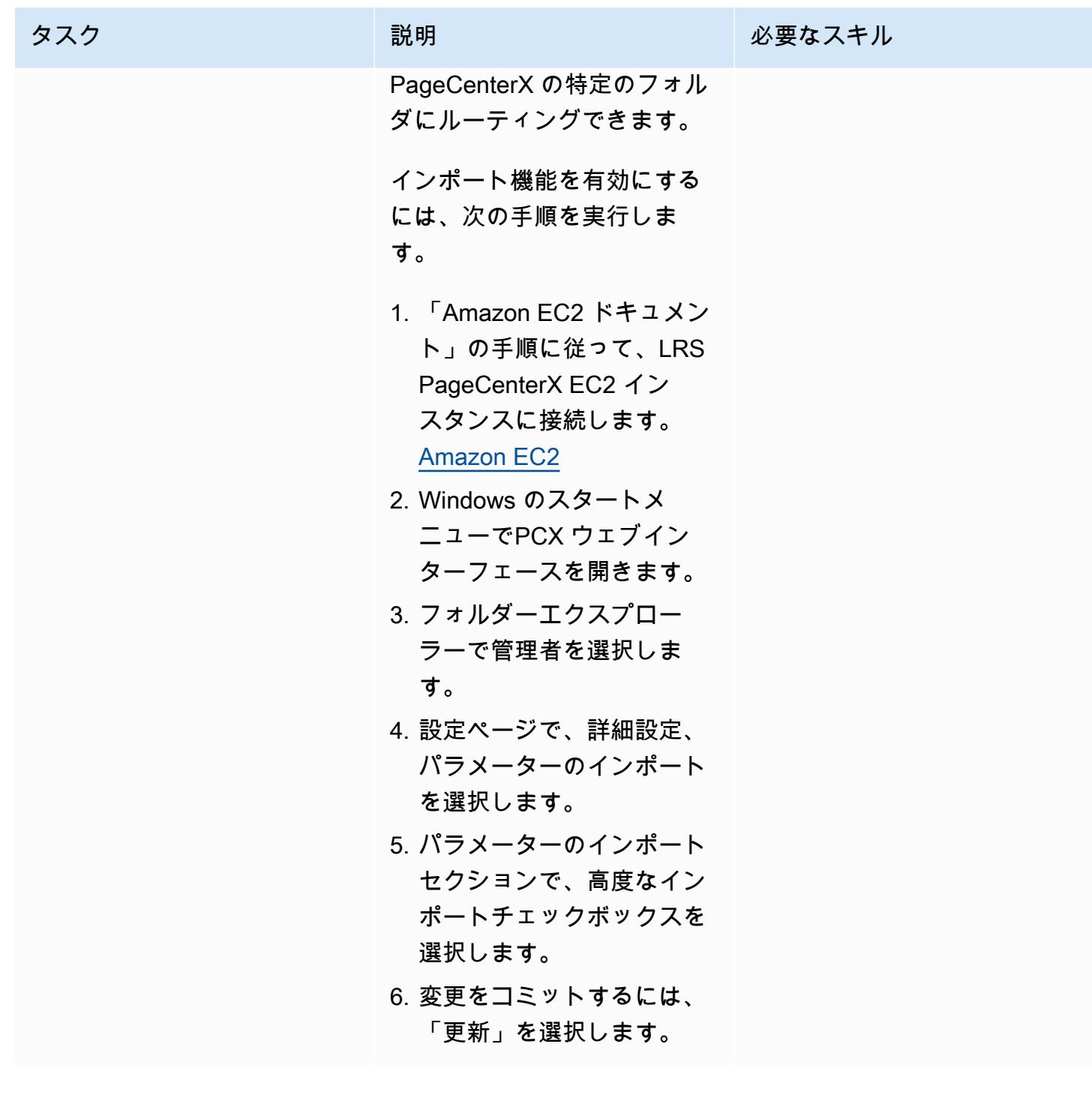

AWS 規範ガイダンス いっこうしょう しょうしょう しょうしゅう しょうしゅう しゅうしゅん いちのみ いちのみ パターン

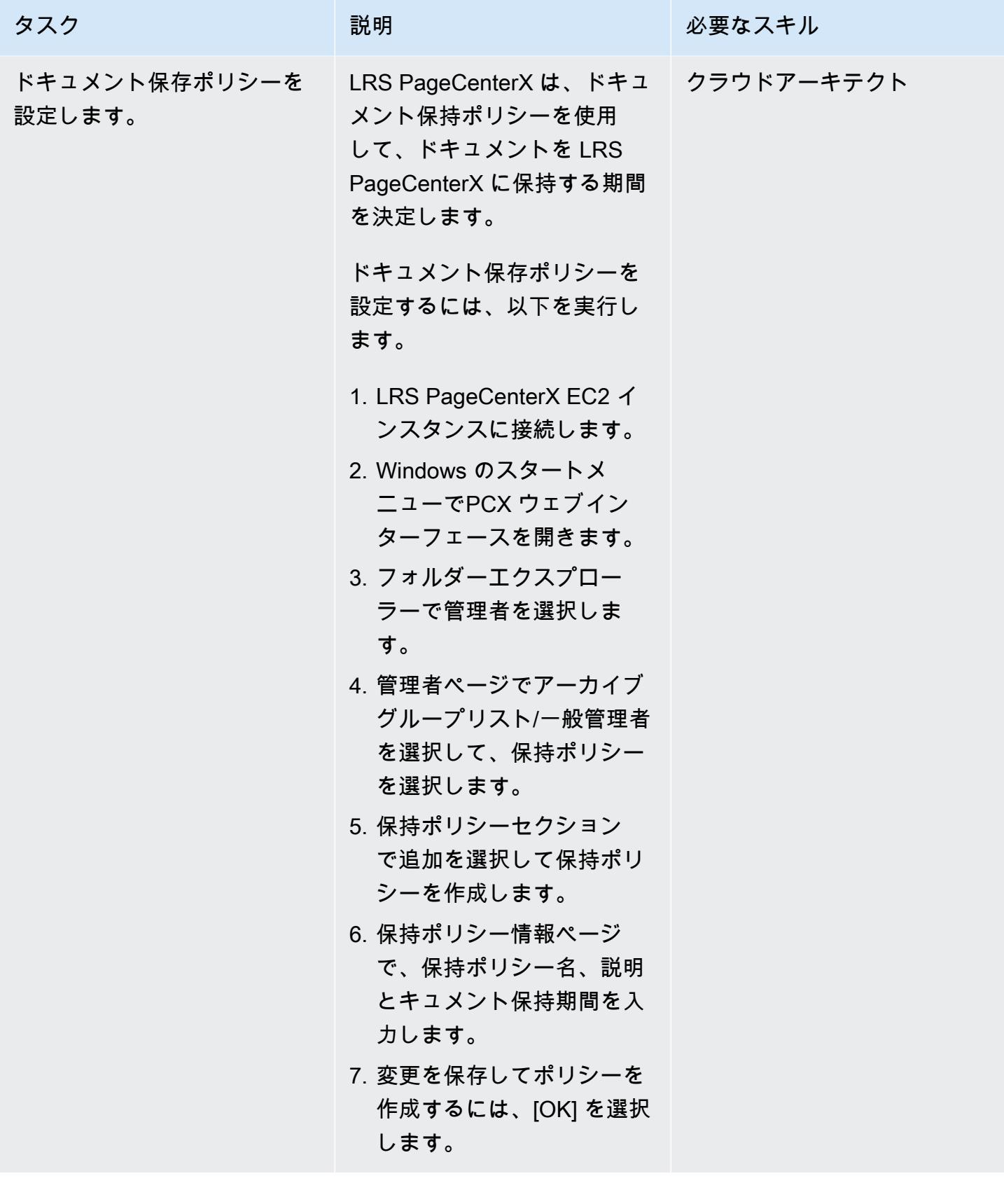

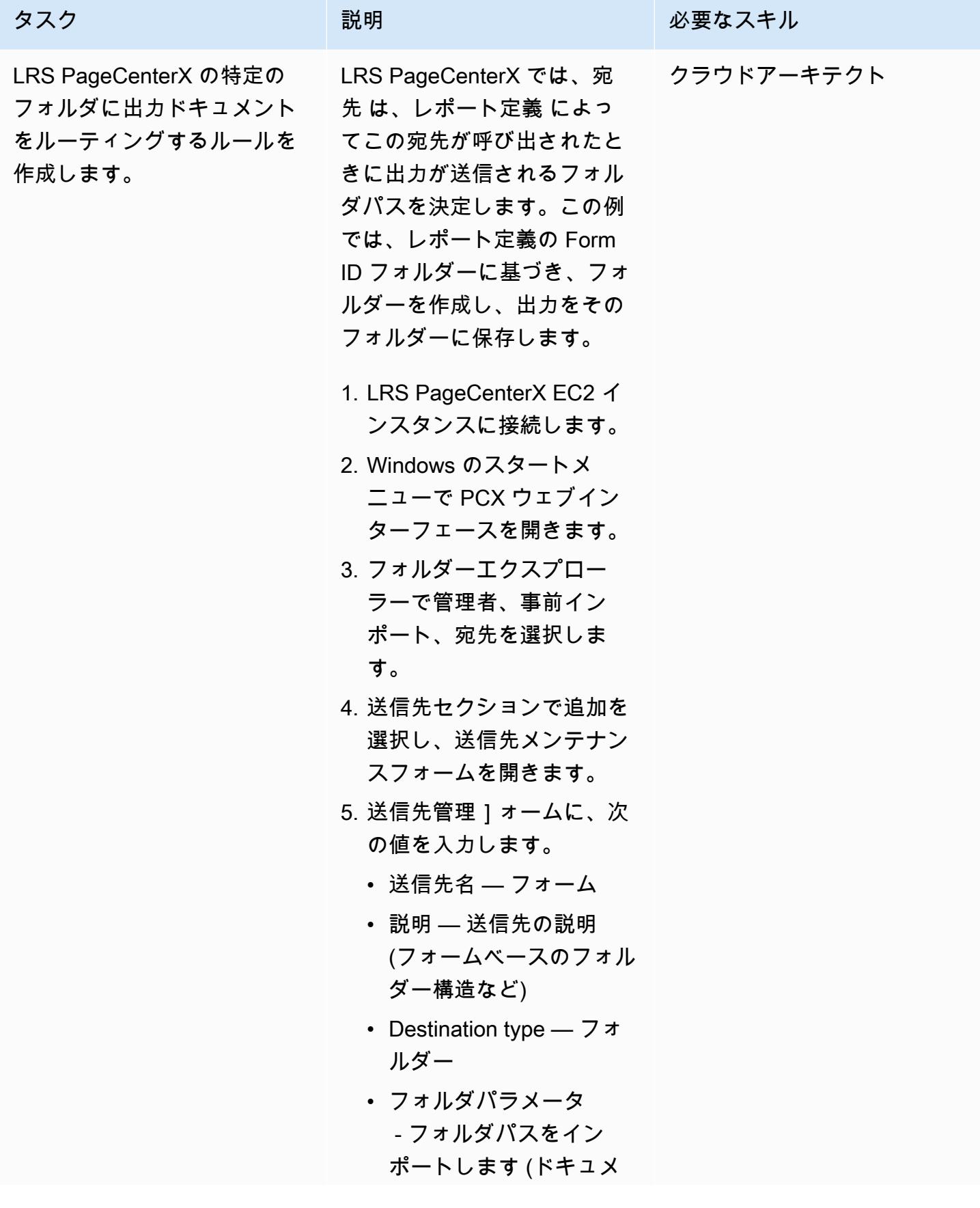

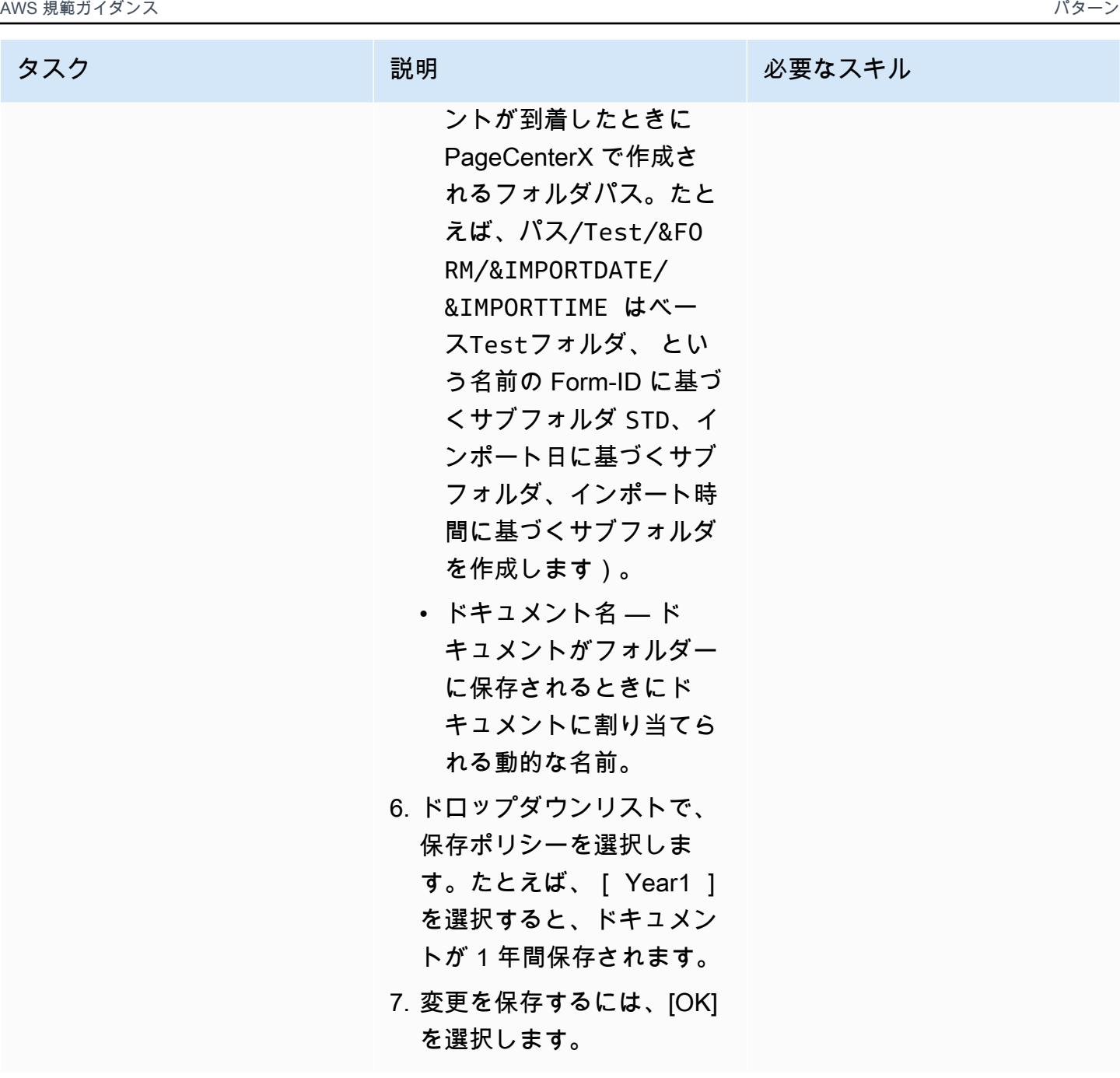

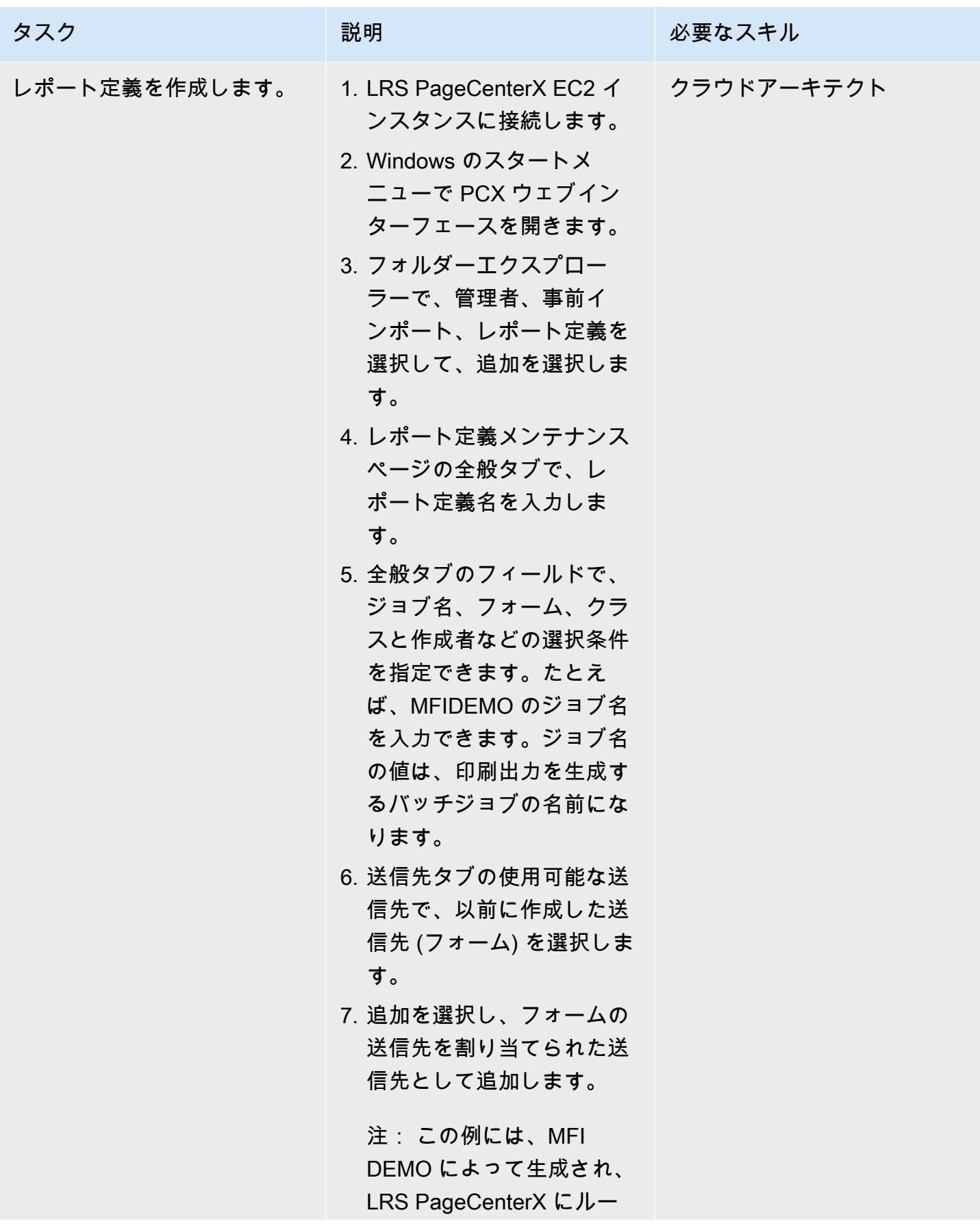

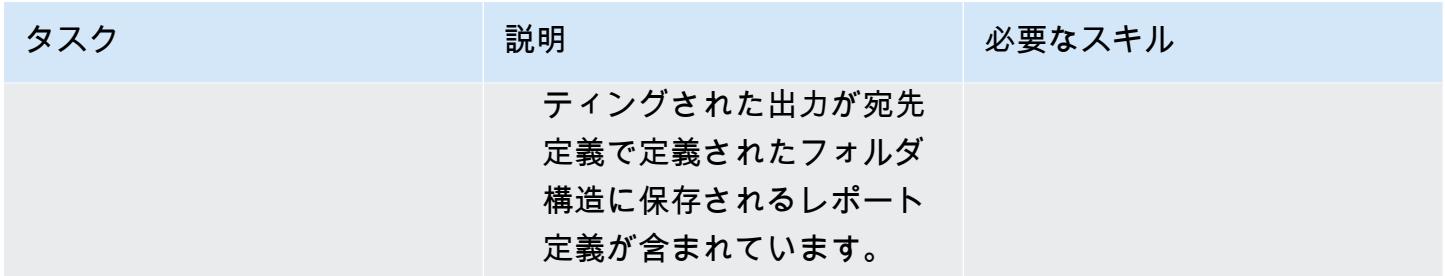

### アウトプット管理の認証と承認を設定します。

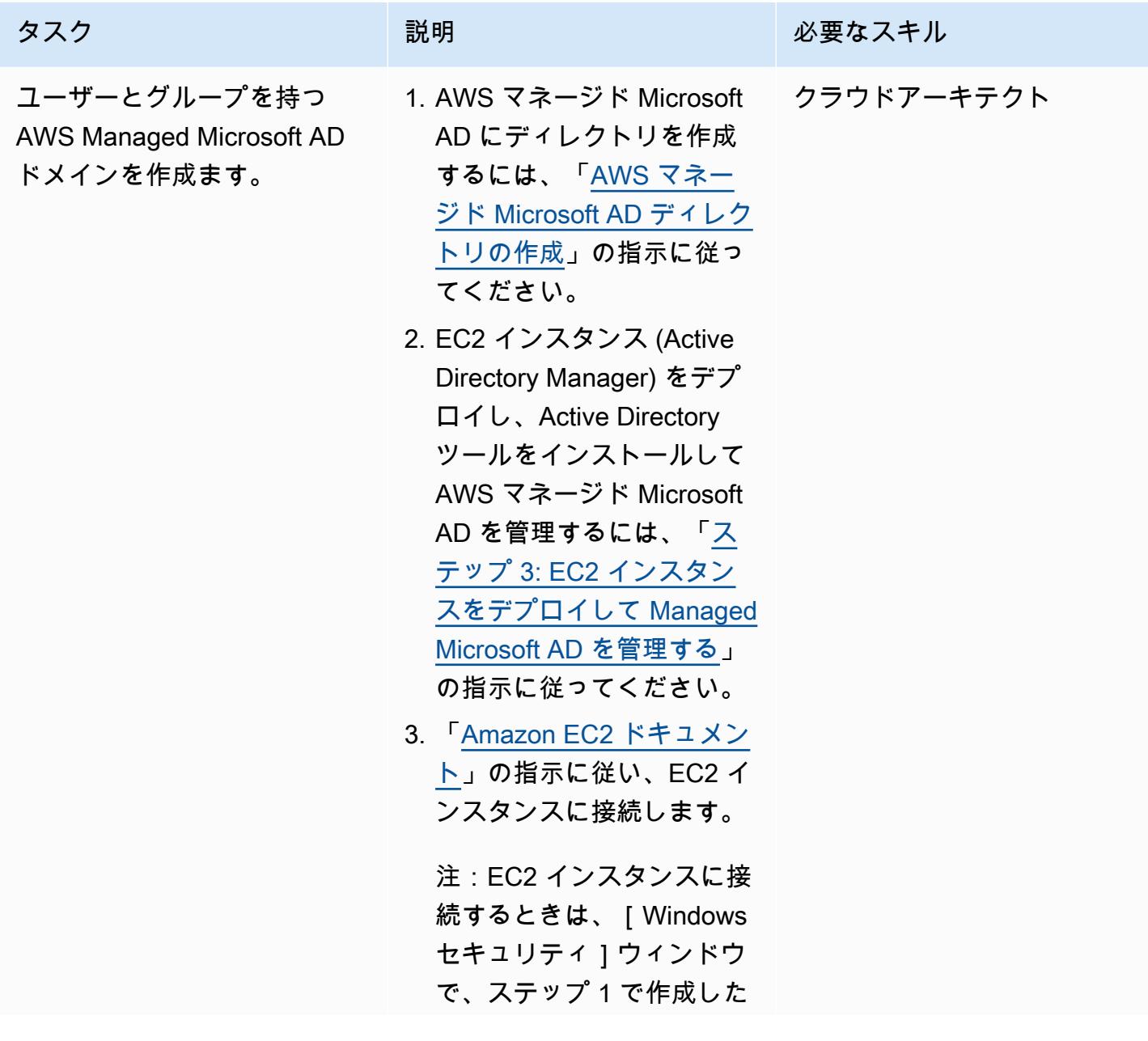

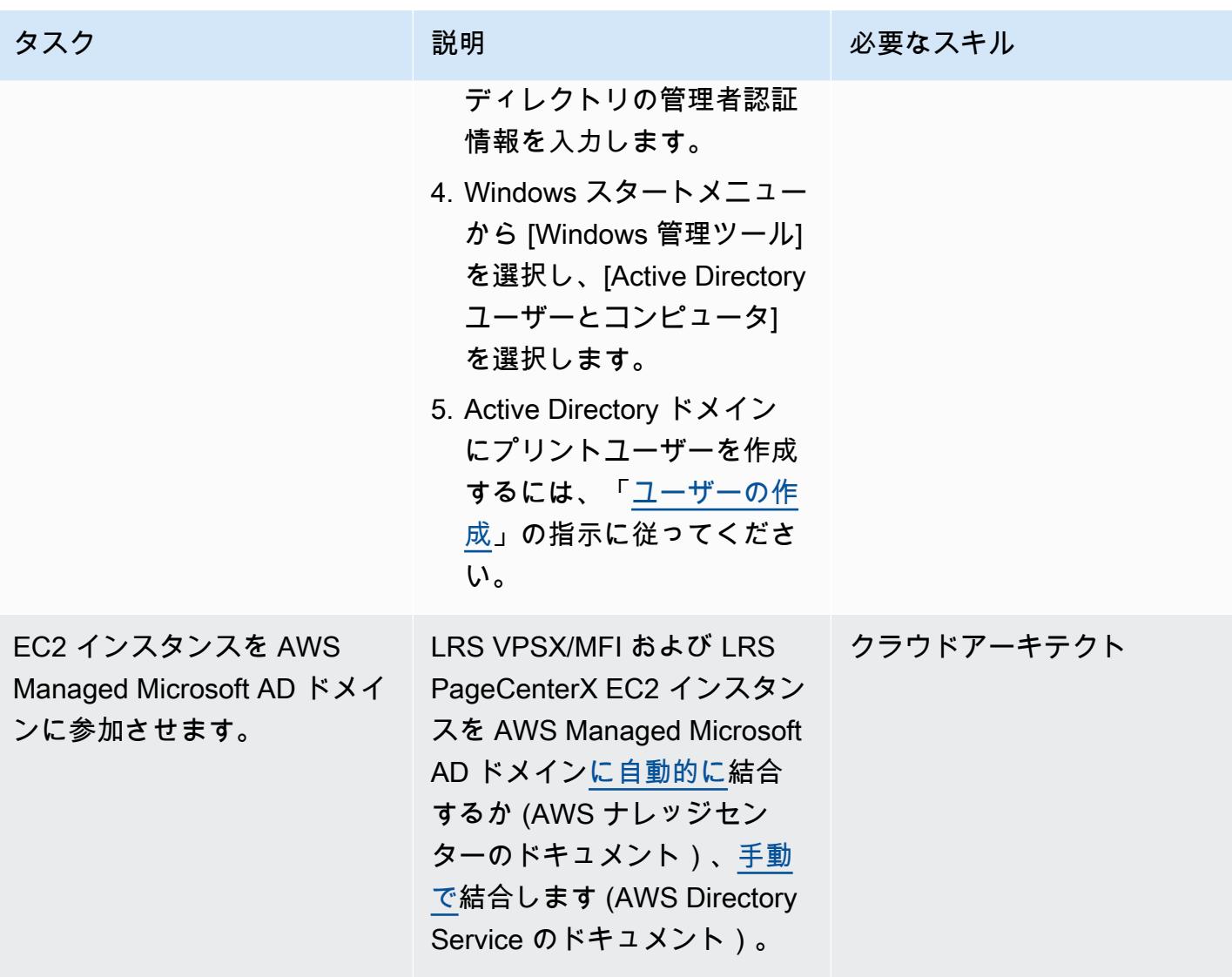

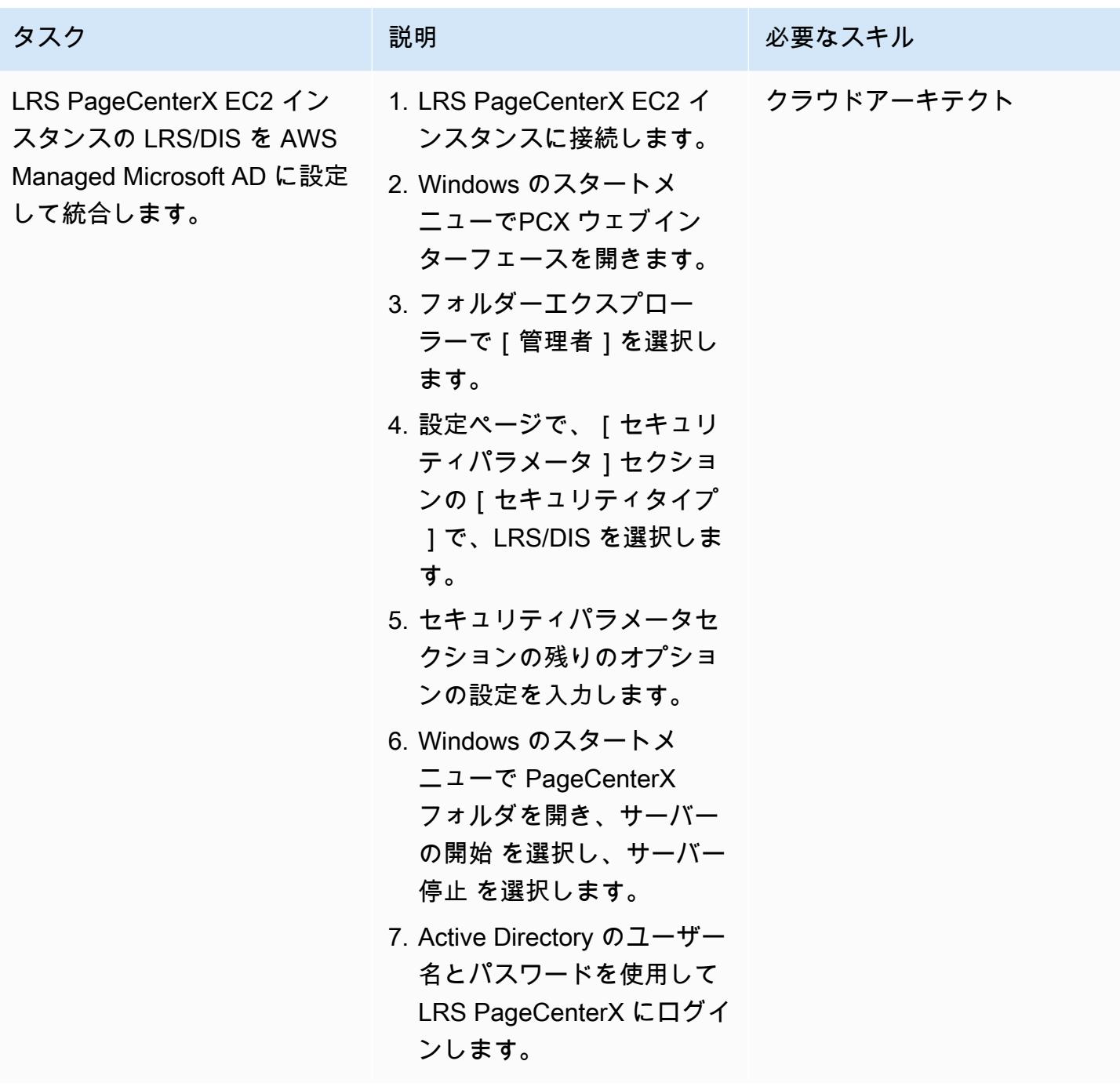

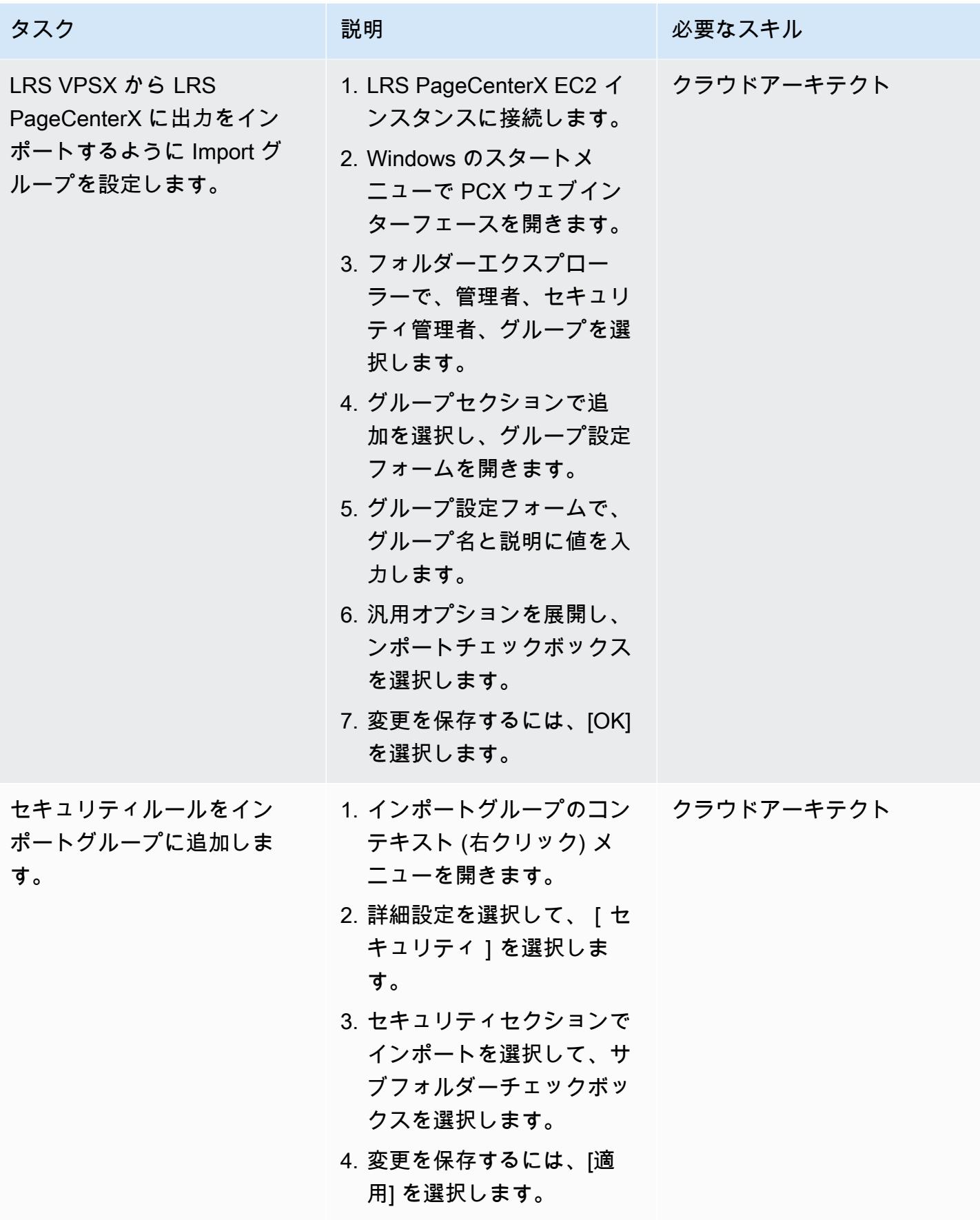

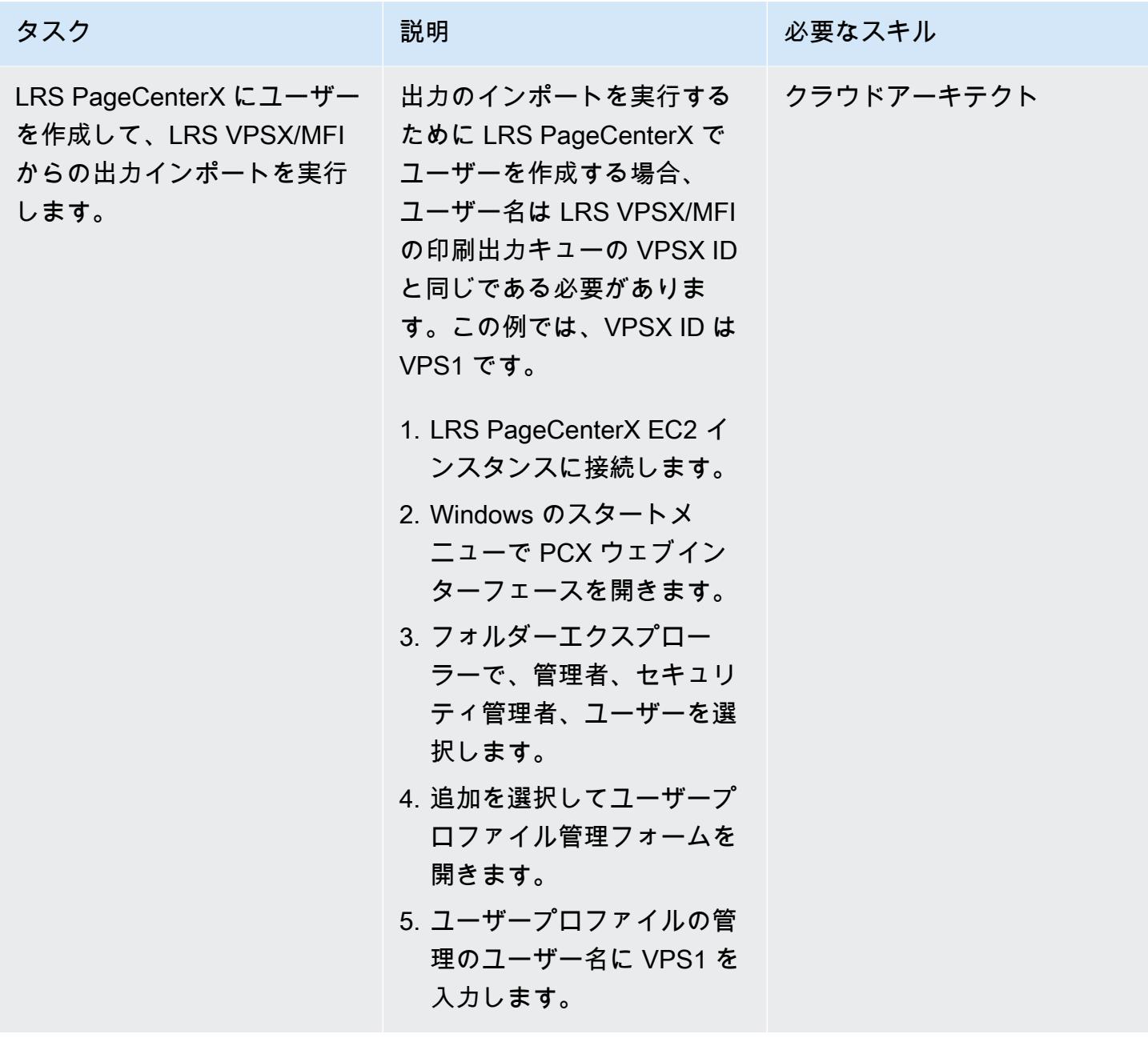

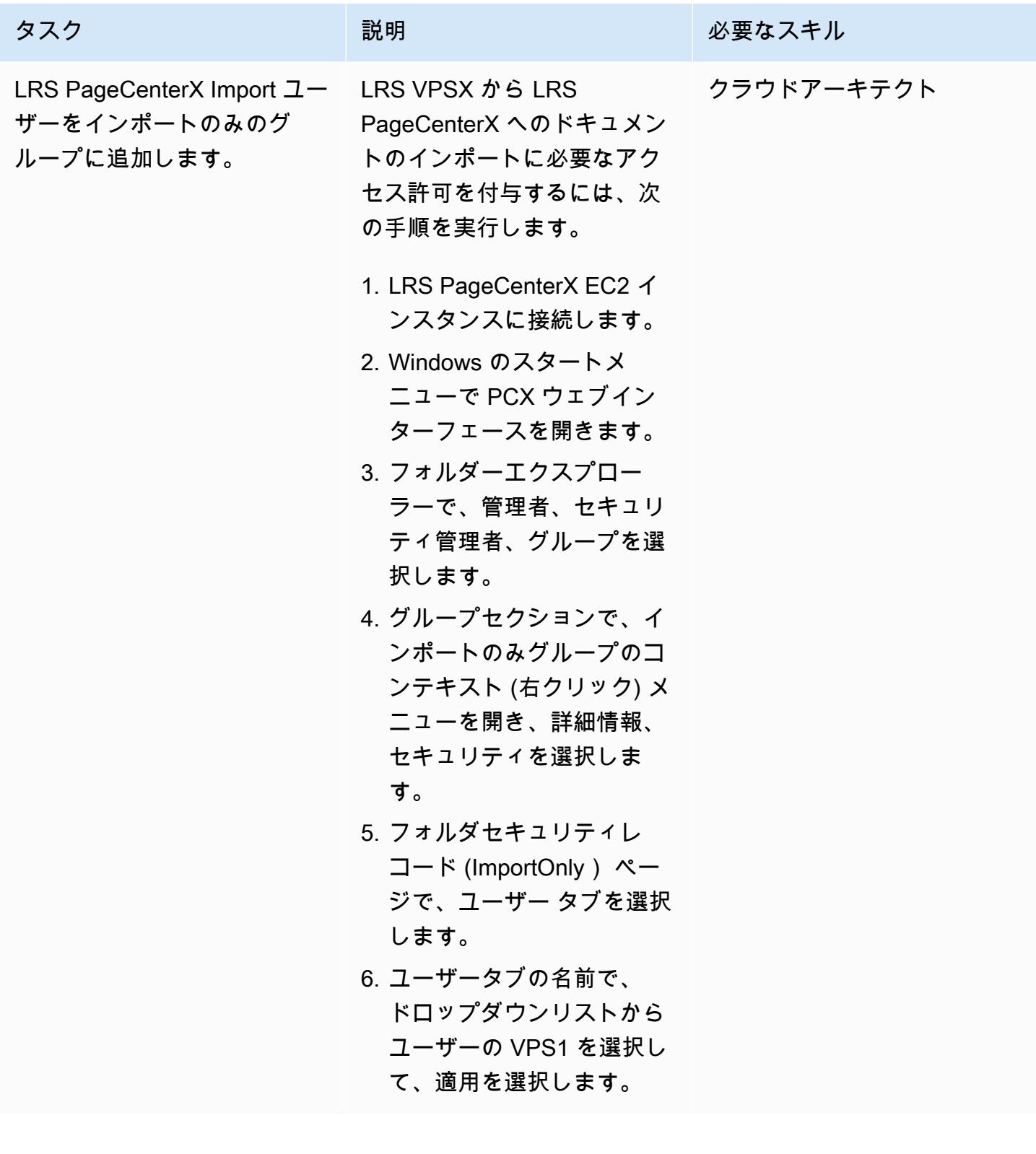

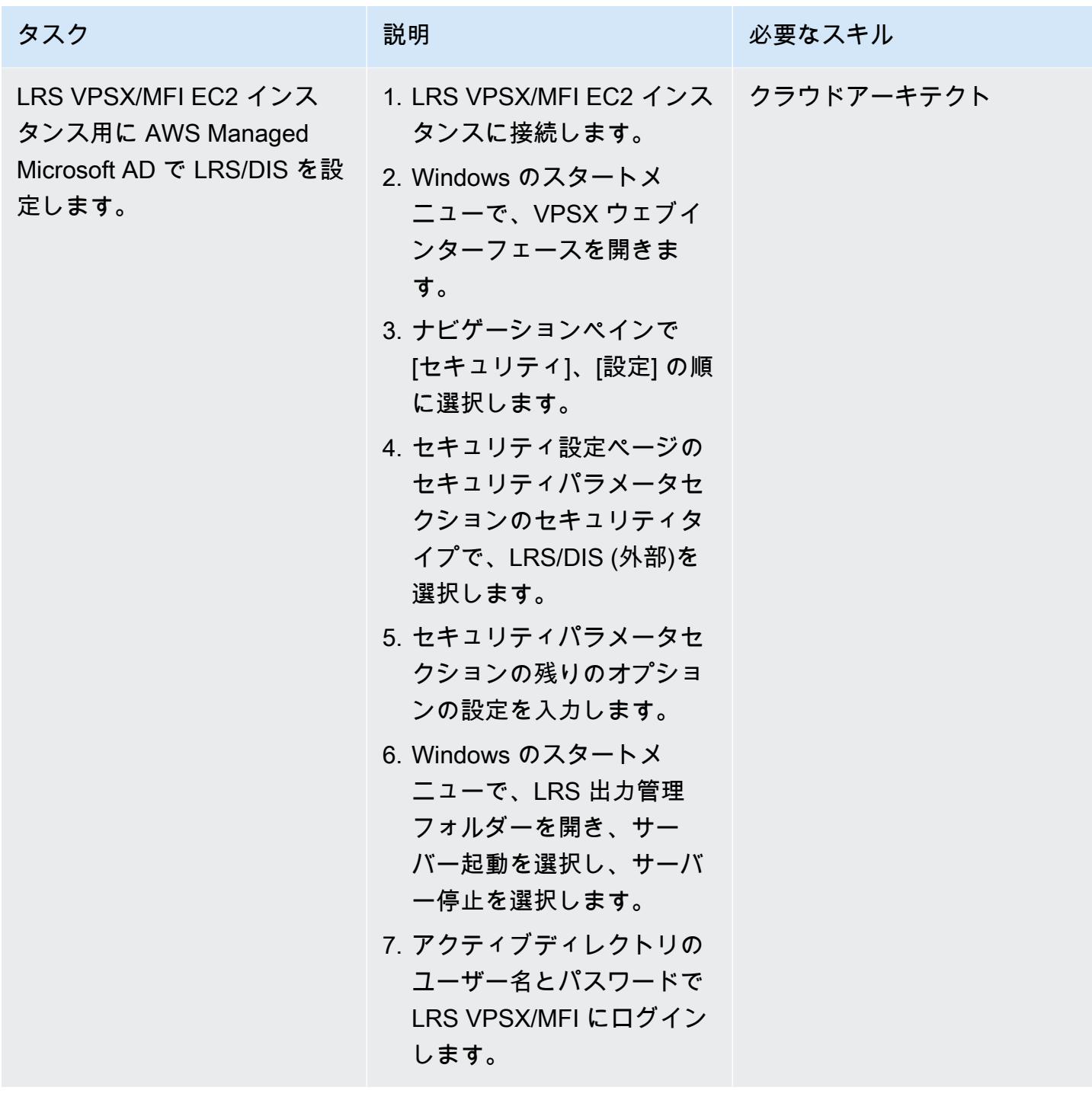

LRS PageCenterX の運用データストアとして Amazon FSx for Windows File Server を設定する

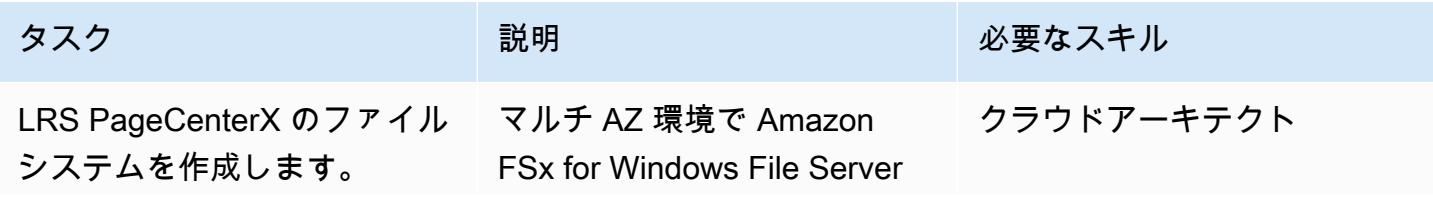

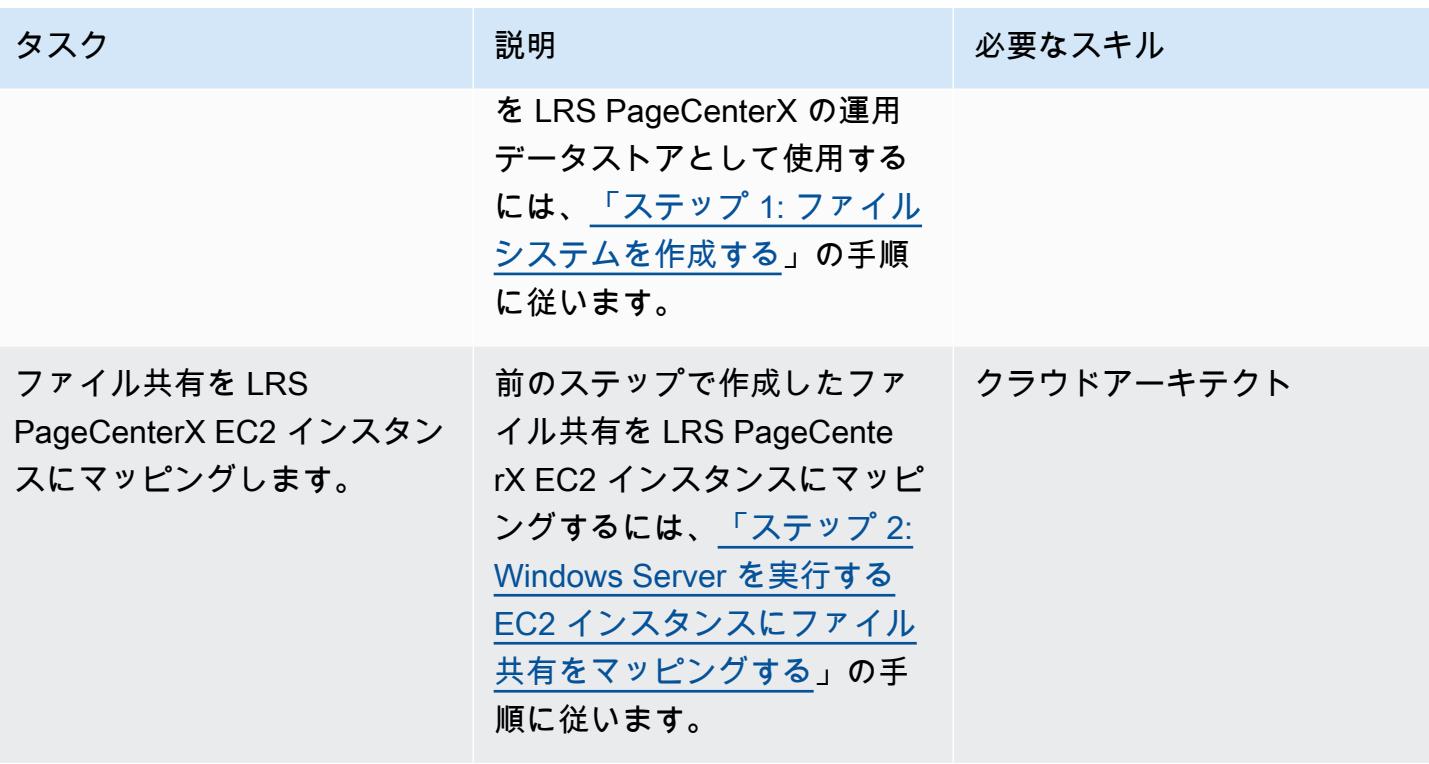

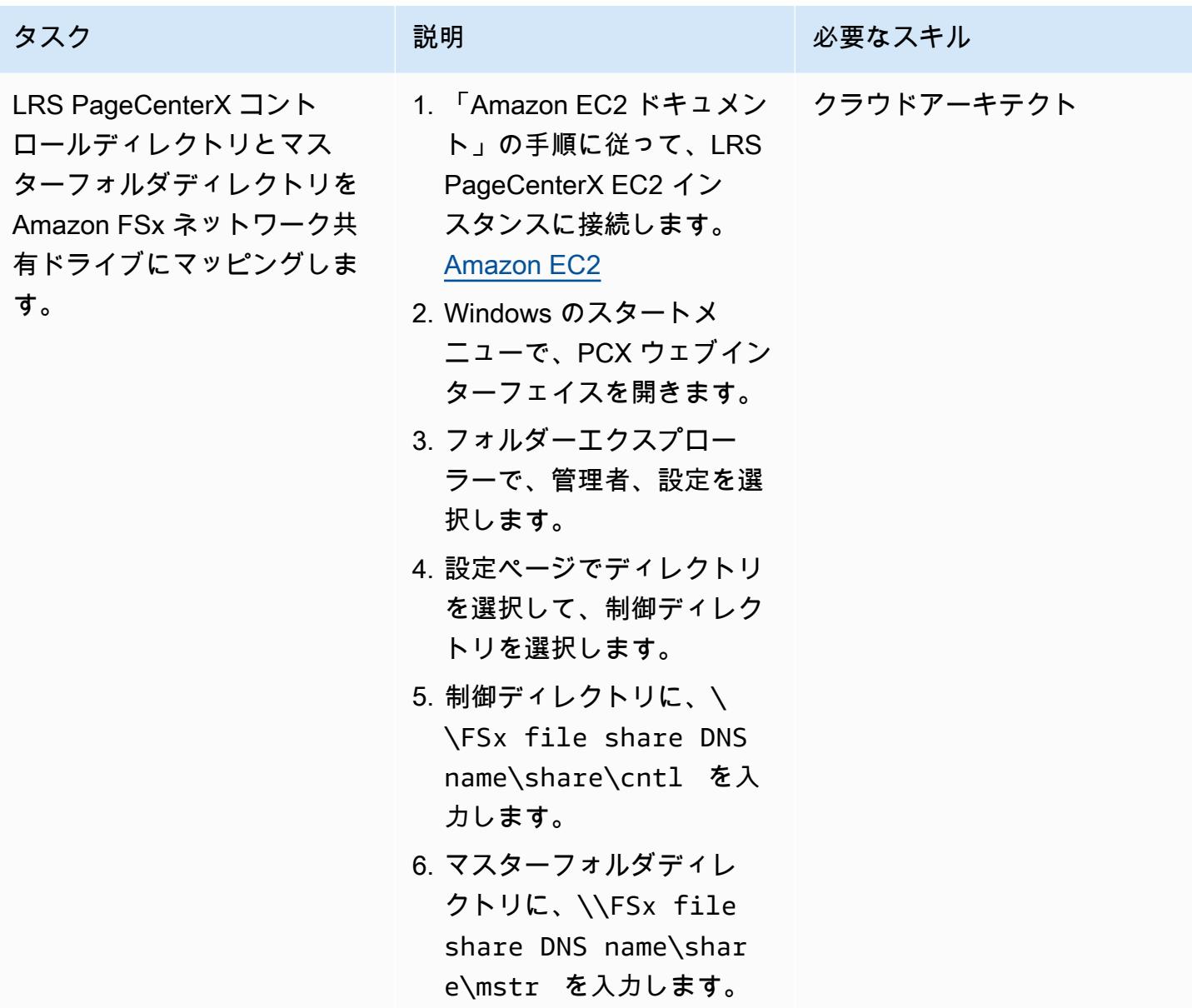

出力管理ワークフローのテスト

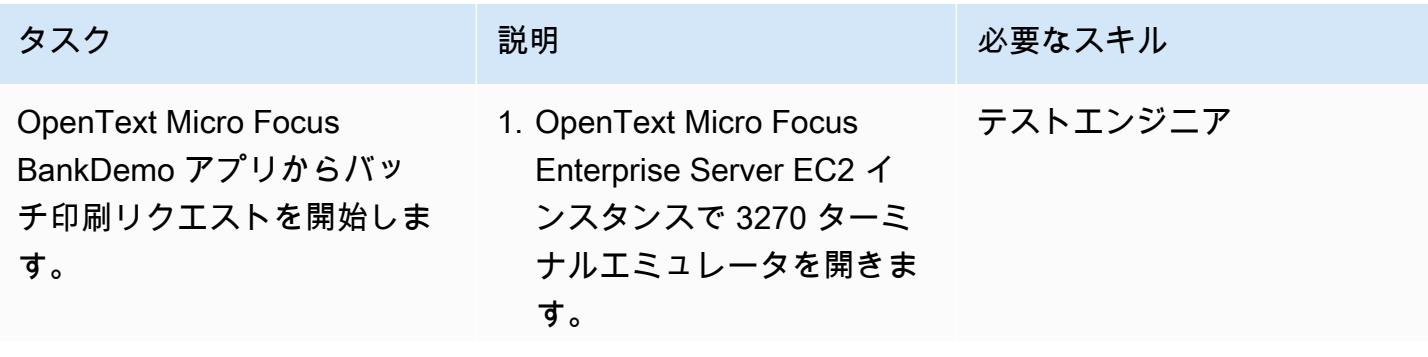

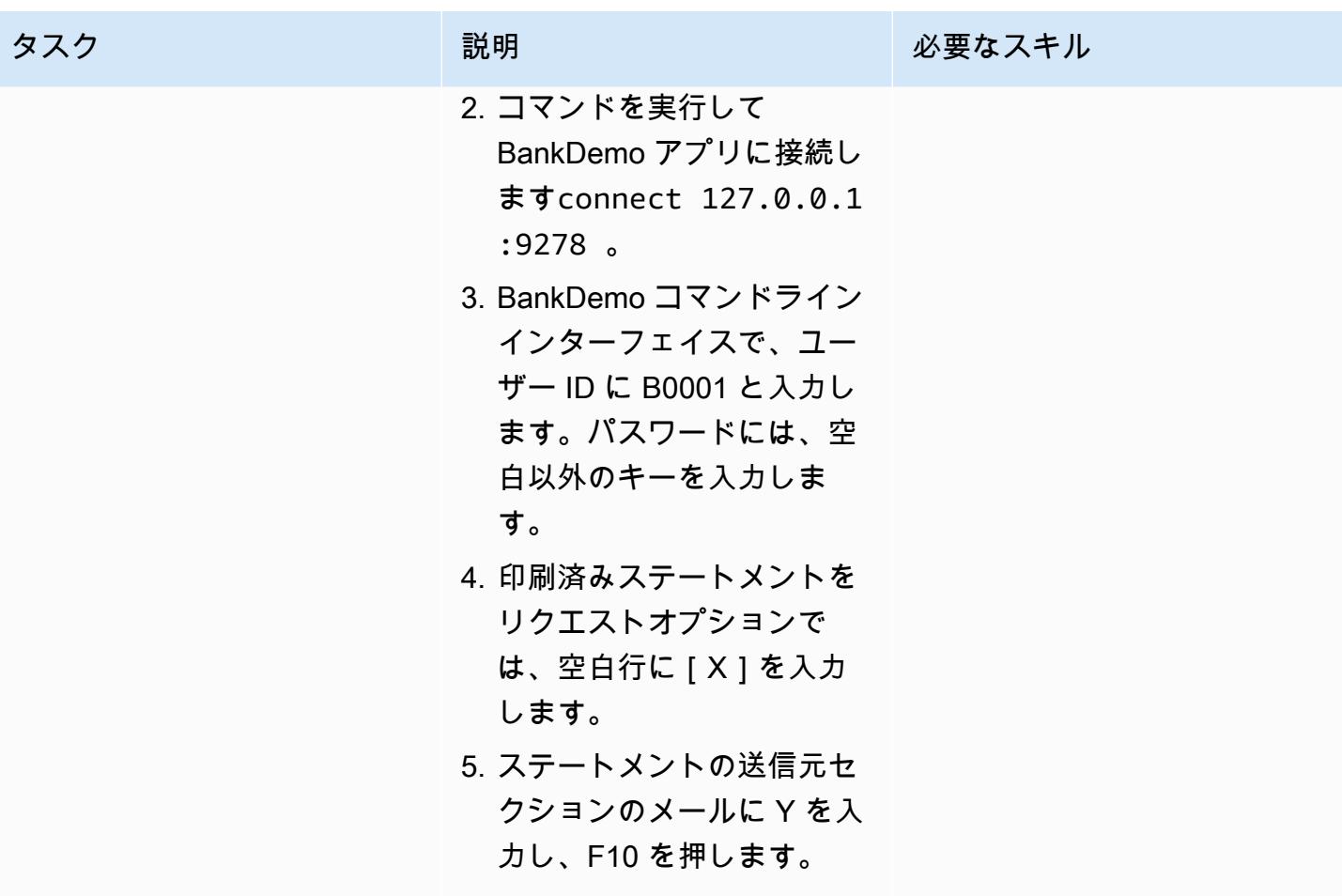

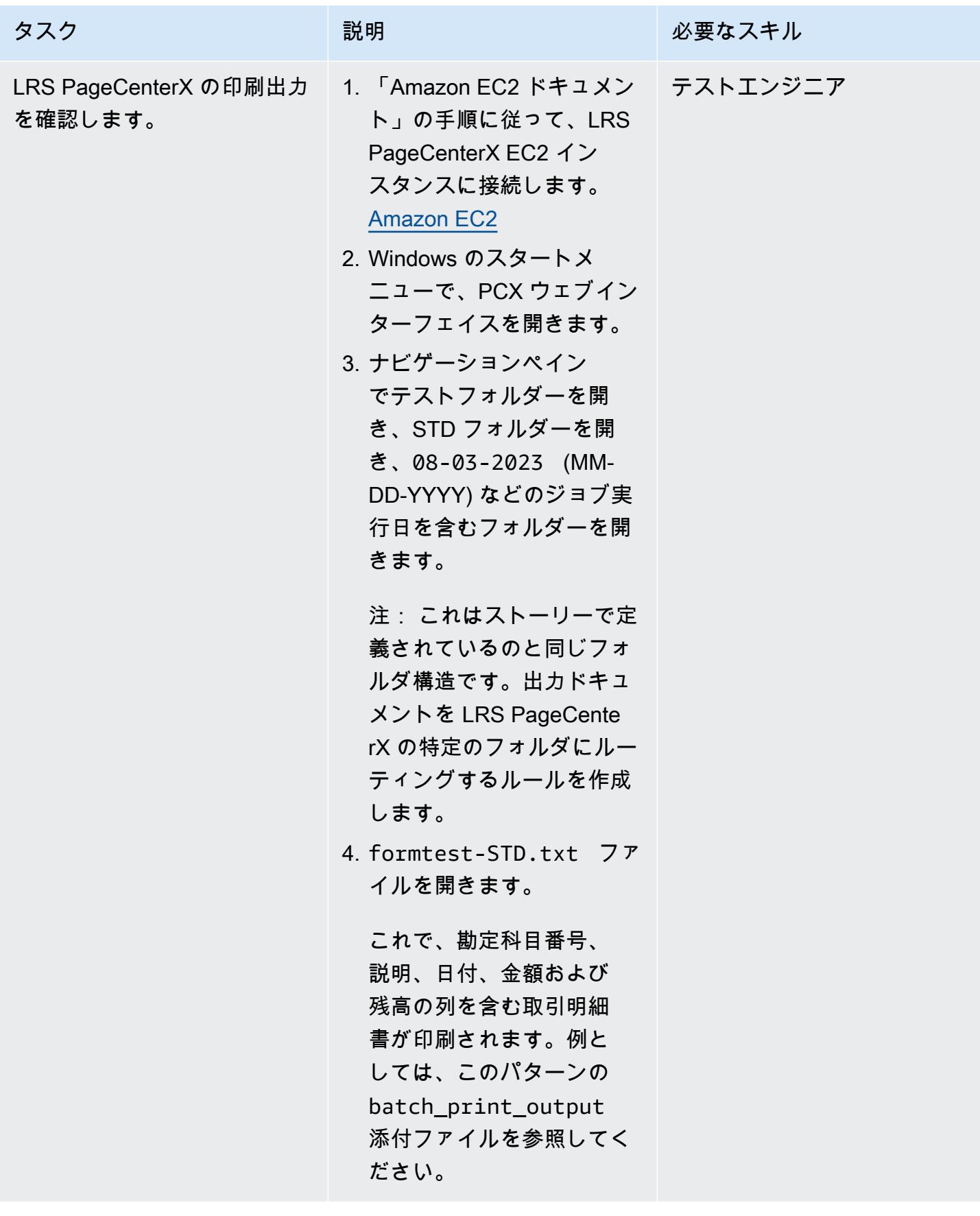

## 関連リソース

- 「[LRS](https://www.lrsoutputmanagement.com/products/modernization-products)」
- 「[Advanced Function Presentationデータストリーム](https://www.ibm.com/docs/en/i/7.4?topic=streams-advanced-function-presentation-data-stream)」 (IBM ドキュメント)
- 「[ラインコンディショニングデータストリーム \(LCDS\)](https://www.compart.com/en/lcds)」(Compart ドキュメント)
- 「[Micro Focus Enterprise Server on AWS](https://aws.amazon.com/quickstart/architecture/micro-focus-enterprise-server/)」(AWS クイックスタート)
- 「[Empowering Enterprise Mainframe Workloads on AWS with Micro Focus](https://aws.amazon.com/blogs/apn/empowering-enterprise-grade-mainframe-workloads-on-aws-with-micro-focus/)」 (ブログ記事)
- 「[メインフレームのオンライン印刷ワークロードを AWS で最新化」](https://docs.aws.amazon.com/prescriptive-guidance/latest/patterns/modernize-mainframe-online-printing-workloads-on-aws-by-using-micro-focus-enterprise-server-and-lrs-vpsx-mfi.html) (AWS 規範ガイダンス)
- 「[メインフレームのバッチ印刷ワークロードを AWS で最新化」](https://docs.aws.amazon.com/prescriptive-guidance/latest/patterns/modernize-mainframe-batch-printing-workloads-on-aws-by-using-micro-focus-enterprise-server-and-lrs-vpsx-mfi.html) (AWS 規範ガイダンス)

### 追加情報

### 考慮事項

モダナイゼーションを進める中で、メインフレームのバッチプロセスとオンラインプロセスおよび それらにより生成される出力について、さまざまな構成を検討する必要があるかもしれません。メイ ンフレームプラットフォームは、印刷に直接影響する特定の要件に合わせて、使用するすべての顧客 とベンダーによってカスタマイズされています。たとえば、現在のプラットフォームでは、IBM AFP データストリームや Xerox LCDS が現在のワークフローに組み込まれている場合があります。さら に、「[メインフレームのキャリッジコントロール文字](https://www.ibm.com/docs/en/cmofz/10.5.0?topic=tips-ansi-machine-carriage-controls)」や「[チャネルコマンドワード](https://www.ibm.com/docs/en/zos/3.1.0?topic=devices-channel-command-words)」が印刷ページ の外観に影響を与える場合があり、特別な処理が必要な場合もあります。モダナイゼーション計画プ ロセスの一環として、特定の印刷環境における構成を評価し、理解しておくことをお勧めします。

印刷データキャプチャ

OpenText Micro Focus Print Exit は、スプールファイルを効果的に処理するために LRS VPSX/MFI に必要な情報を渡します。この情報は、関連する制御ブロックに渡される次のようなフィールドで構 成されています。

- JobName
- 所有者 (ユーザー ID)
- 送信先
- フォーム
- ファイル名
- 書き込み

LRS VPSX/MFI は、 OpenText Micro Focus Enterprise Server からデータをキャプチャするための次 のメインフレームバッチメカニズムをサポートしています。

- 標準 z/OS JCL SYSOUT DD/OUTPUT ステートメントを使用して COBOL の印刷/スプール処理を バッチ処理します。
- 標準 z/OS JCL CA-SPOOL SUBSYS DD ステートメントを使用して COBOL 印刷/スプールをバッ チ処理します。
- CBLTDLI インターフェースを使用した IMS/COBOL プリント/スプール処理。サポートされている メソッドとプログラミング例の完全なリストについては、「製品ライセンスに含まれている LRS ドキュメント」を参照してください。

プリンターフリートのヘルスチェック

LRS VPSX/MFI (LRS LoadX) は、デバイス管理や運用の最適化など、詳細なヘルスチェックを実行 できます。デバイス管理では、プリンターデバイスの障害を検出し、印刷要求を正常なプリンターに 転送できます。プリンターデバイスの詳細なヘルスチェックについて、詳しくは、製品ライセンスに 付属の「LRSドキュメント」を参照してください。

印刷認証と認可

LRS/DISを使用すると、LRSアプリケーションはMicrosoft Active Directoryサーバーまたは Lightweight Directory Access Protocol(LDAP)サーバーを使用してユーザー ID とパスワードを認証で きます LRS/DIS は、基本的な印刷認証に加えて、次のようなユースケースでも粒度レベルの印刷セ キュリティ制御を適用できます。

- プリンタジョブを参照できるユーザーを管理します。
- 他のユーザーのジョブの参照レベルを管理します。
- 保留やリリース、削除、変更、コピー、ルート変更などのコマンドレベルのセキュリティなどの運 用タスクを管理します。セキュリティは Active Directory セキュリティグループと LDAP グループ と同様に、ユーザー ID またはグループのいずれかで設定できます。

添付ファイル

このドキュメントに関連する追加コンテンツにアクセスするには、次のファイルを解凍してくださ い。「[attachment.zip」](samples/p-attach/f9ad041d-b9f0-4a9a-aba7-40fdc3088b27/attachments/attachment.zip)

# Micro Focus Enterprise ServerとLRS VPSX/MFIを使用して、AWS 上のメインフレームのバッチ印刷ワークロードを最新化します

作成者: Shubham Roy (AWS)、Abraham Rondon (Micro Focus)、Guy Tucker (Levi, Ray and Shoup Inc) と Kevin Yung (AWS)

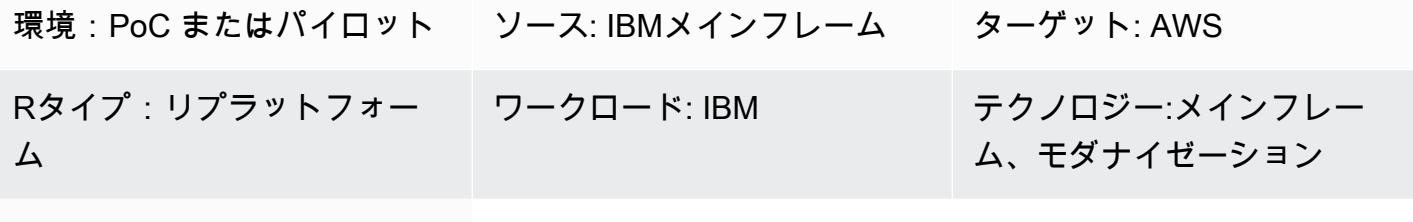

AWS サービス: AWS Managed Microsoft AD、Amazon EC2、Amazon S3、Amazon EBS

[概要]

このパターンは、最新のメインフレームアプリケーションのランタイムとしてMicro Focus Enterprise Serverを使用し、プリントサーバーとしてLRS VPSX/MFI(Micro Focus Interface)を 使用することで、Amazon Web Services(AWS)クラウド上のビジネスクリティカルなメインフ レームのバッチ印刷ワークロードを最新化する方法を示しています。このパターンは、「[リプラッ](https://aws.amazon.com/blogs/apn/demystifying-legacy-migration-options-to-the-aws-cloud/) [トフォーム](https://aws.amazon.com/blogs/apn/demystifying-legacy-migration-options-to-the-aws-cloud/)」のメインフレーム近代化アプローチに基づいています。このアプローチでは、メイン フレームのバッチジョブを Amazon Elastic Compute Cloud (Amazon EC2) に、メインフレームデー タベース (IBM DB2 for z/OS など) を Amazon Relational Database Service (Amazon RDS) に移行 します。最新の印刷ワークフローの認証と承認は、AWS Managed Microsoft AD としても知られる Microsoft Active Directory のための AWS Directory Service によって実行されます。LRS Directory Information Server (LRS/DIS) は AWS Managed Microsoft AD と統合されています。バッチ印刷ワー クロードをモダナイズすることで、IT インフラストラクチャのコストを削減し、レガシーシステム の維持に伴う技術的負担を軽減し、データサイロを排除し、 DevOps モデルによる俊敏性と効率を 高め、AWS クラウドでオンデマンドリソースと自動化を活用できます。

### 前提条件と制限

#### 前提条件

- アクティブな AWS アカウント
- メインフレームの印刷または出力管理のワークロード
- Micro Focus Enterprise Server上で動作するメインフレームアプリケーションを再構築して配信す る方法に関する基本知識 (詳細については、Micro Focus ドキュメントの「[Enterprise Server](https://www.microfocus.com/media/data-sheet/enterprise_server_ds.pdf)」を 参照してください)。
- LRS クラウドプリンティングソリューションとコンセプトに関する基本知識 (詳細について は、LRS ドキュメントの「[Output Modernization](https://www.lrsoutputmanagement.com/products/modernization-products)」を参照してください)。
- Micro Focus Enterprise Serverのソフトウェアとライセンス (詳細については、[「Micro Focusの営](https://www.microfocus.com/en-us/contact/contactme) [業担当](https://www.microfocus.com/en-us/contact/contactme)」にお問い合わせください)。
- LRS VPSX/MFI、LRS/Queue、LRS/DIS のソフトウェアとライセンス (詳細については、「[LRS](https://www.lrsoutputmanagement.com/about-us/contact-us/)  [の営業担当](https://www.lrsoutputmanagement.com/about-us/contact-us/)」にお問い合わせください)。

注:メインフレームのバッチ印刷ワークロードの設定上の考慮事項について、詳細は、このパターン の [追加情報] セクションの「Considerations」を参照してください。

### 製品バージョン

- 「[Micro Focus Enterprise Server」](https://www.microfocus.com/en-us/products/enterprise-server/overview?utm_campaign=7018e000000PgfnAAC&utm_content=SCH-BR-AMC-AppM-AMS&gclid=EAIaIQobChMIoZCQ6fvS9wIVxQN9Ch2MzAOlEAAYASAAEgKx2fD_BwE)6.0 (製品アップデート 7)
- 「[LRS VPSX/MFI」](https://www.lrsoutputmanagement.com/products/modernization-products/) V1R3 以上

## アーキテクチャ

ソーステクノロジースタック

- オペレーティングシステム IBM z/OS
- プログラミング言語 共通ビジネス指向言語 (COBOL)、ジョブ制御言語 (JCL) と顧客情報管理シ ステム (CICS)
- データベース IBM DB2 for z/OS および仮想ストレージアクセス方法 (VSAM)
- セキュリティ Resource Access Control Facility (RACF)、CA Top Secret for z/OS、Access Control Facility 2 (ACF2)
- 印刷と出力管理 IBM メインフレーム z/OS 印刷製品 (IBM Tivoli Output Manager for z/OS、LRS と CA View)
- コンピューティング Amazon EC2
- プログラミング言語 COBOL、JCL と CICS
- データベース Amazon RDS
- セキュリティ AWS Managed Microsoft AD
- 印刷と出力管理 AWS での LRS 印刷ソリューション
- メインフレームランタイム環境 Micro Focus Enterprise Server

ソースアーキテクチャ

次の図は、メインフレームのバッチ印刷ワークロードの一般的な現状のアーキテクチャを示していま す。

この図表は、次のワークフローを示しています:

- 1. ユーザーは、COBOL で書かれた IBM CICS アプリケーション上に構築されたエンゲージメントシ ステム (SoE) 上でビジネストランザクションを実行します。
- 2. SoE はメインフレームサービスを呼び出し、IBM DB2 for z/OS などの system-of-records (SoR ) データベースにビジネストランザクションデータを記録します。
- 3. SoR は SoE からのビジネスデータを永続化します。
- 4. バッチジョブスケジューラは、バッチジョブを開始して印刷出力を生成します。
- 5. バッチジョブは、データベースからデータを抽出し、ビジネス要件に基づいてデータをフォー マットしてから、請求明細書、IDカード、ローン明細書などのビジネス出力を生成します。最後 に、バッチジョブは出力を印刷出力管理にルーティングし、ビジネス要件に基づいて処理と出力 配信を行います。
- 6. 印刷出力管理は、バッチジョブからの印刷出力を受け取り、その出力を電子メール、セキュア FTP を使用するファイル共有、LRS 印刷ソリューション (このパターンで示されている) を使用す る物理プリンター、IBM Tivoli などの指定された宛先に配信します。

ターゲットアーキテクチャ

次の図は、AWS クラウドにデプロイされるメインフレームのバッチ印刷ワークロードのアーキテク チャを示しています。

この図表は、次のワークフローを示しています:

- 1. バッチジョブスケジューラーはバッチジョブを開始して、請求明細書、ID カード、ローン明細書 などの印刷出力を作成します。
- 2. メインフレームバッチジョブ (「[Amazon EC2にリプラットフォーム](https://aws.amazon.com/blogs/apn/demystifying-legacy-migration-options-to-the-aws-cloud/)」) は、Micro Focus Enterprise Serverランタイムを使用してアプリケーションデータベースからデータを抽出し、ビ ジネスロジックをデータに適用し、データをフォーマットしてから、[「Micro Focus Print Exit」](https://www.microfocus.com/documentation/enterprise-developer/ed70/ED-Eclipse/HCOMCMJCLOU020.html) (Micro Focus のドキュメント) を使用してデータを印刷先に送信します。
- 3. アプリケーションデータベース (Amazon RDS 上で実行する SoR) は、印刷出力用のデータを永続 化します。
- 4. LRS VPSX/MFI 印刷ソリューションは Amazon EC2 にデプロイされ、運用データは Amazon Elastic Block Store (Amazon EBS) に保存されます。LRS VPSX/MFI は TCP/IP ベースの LRS/ キュートランスミッションエージェントで、Micro Focus JES Print Exit API を介して印刷データ を収集し、そのデータを指定されたプリンター宛先に配信します。

注:通常、ターゲットソリューションでは、IBM Advanced Function Presentation (AFP) や Xerox Line Condition Data Stream (LCDS) などのメインフレームフォーマット言語に対応するためにアプリケー ションを変更する必要はありません。Micro Focus を使用して AWS 上のメインフレームアプリケー ションの移行とモダナイズを行う方法の詳細については、AWS ドキュメントの「[Micro Focus によ](https://aws.amazon.com/blogs/apn/empowering-enterprise-grade-mainframe-workloads-on-aws-with-micro-focus/) [る AWS で Empowering Enterprise Mainframe Workloads の強化](https://aws.amazon.com/blogs/apn/empowering-enterprise-grade-mainframe-workloads-on-aws-with-micro-focus/)」を参照してください。

AWS インフラストラクチャアーキテクチャ

次の図は、メインフレームのバッチ印刷ワークロードに向けた可用性と安全性に優れた AWS インフ ラストラクチャアーキテクチャを示しています。

この図表は、次のワークフローを示しています:

- 1. バッチスケジューラーはバッチプロセスを開始し、高可用性 (HA) のために複数の「[アベイラビ](https://aws.amazon.com/about-aws/global-infrastructure/regions_az/) [リティーゾーン](https://aws.amazon.com/about-aws/global-infrastructure/regions_az/)」にわたって Amazon EC2 にデプロイされます。注:このパターンはバッチスケ ジューラーの実装には適用されません。実装の詳細については、スケジューラーのソフトウェア ベンダーのドキュメントを参照してください。
- 2. メインフレームバッチジョブ (JCL や COBOL などのプログラミング言語で書かれている) は、コ アビジネスロジックで、請求明細書、ID カード、ローン明細書などの印刷出力を処理し、生成し
ます。ジョブは、 HA を実現するために Amazon EC2 で 2 つの「アベイラビリティーゾーン」に またがってデプロイされます。また、Micro Focus Print Exit で印刷出力を LRS VPSX/MFI にルー ティングし、エンドユーザーが印刷できるようにします。

- 3. LRS VPSX/MFI は TCP/IP ベースの LRS/Queue 送信エージェントで、Micro Focus JES Print Exitプログラミングインターフェイスから印刷データを収集またはキャプチャします。Print Exit は、LRS VPSX/MFI がスプールファイルを効果的に処理し、LRS/Queue コマンドを動的に作成で きるようにするために必要な情報を渡します。その後、コマンドは Micro Focus の標準ビルトイ ン関数を使用して実行します。注:Micro Focus Print Exit から LRS/Queue に渡される印刷データ と LRS VPSX/MFI がサポートするメインフレームのバッチメカニズムの詳細については、このパ ターンの「追加情報」セクションの[印刷データキャプチャ]を参照してください。
- 4. [「Network Load Balancer](https://docs.aws.amazon.com/elasticloadbalancing/latest/network/introduction.html)」は、Micro Focus Enterprise ServerをLRS VPSX/MFI と統合するため の DNS 名を提供しています。注: LRS VPSX/MFI はレイヤー 4 ロードバランサーをサポートしま す。また、Network Load Balancer は LRS VPSX/MFI の基本的なヘルスチェックを行い、登録さ れている正常なターゲットにトラフィックをルーティングします。
- 5. LRS VPSX/MFI プリントサーバーは、高可用性を実現するために Amazon EC2 で 2 つのアベイ ラビリティーゾーン (AZ) にまたがってデプロイされており、運用データストアとして[「Amazon](https://docs.aws.amazon.com/AWSEC2/latest/UserGuide/AmazonEBS.html) [EBS](https://docs.aws.amazon.com/AWSEC2/latest/UserGuide/AmazonEBS.html)」を使用しています。LRS VPSX/MFI は、アクティブ-アクティブとアクティブ-パッシブの 両方のサービスモードをサポートします。このアーキテクチャでは、アクティブ/パッシブペアの 複数の AZ をアクティブスなホットスタンバイとして使用します。アクティブなインスタンスの 状態が異常な場合、Network Load Balancer は LRS VPSX/MFI EC2 インスタンスのヘルスチェッ クを実行し、別の AZ のホットスタンバイインスタンスにトラフィックをルーティングします。 印刷リクエストは、各 EC2 インスタンスの LRS Job Queue にローカルに保持されます。復旧し た場合、LRS サービスが印刷リクエストの処理を再開するには、障害が発生したインスタンスを 再起動する必要があります。注: LRS VPSX/MFI はプリンターフリートレベルでもヘルスチェック を実行できます。詳細は、このパターンの [追加情報] セクションにある [プリンターフリートのヘ ルスチェック] を参照してください。
- 6. [「AWS Managed Microsoft AD](https://docs.aws.amazon.com/directoryservice/latest/admin-guide/directory_microsoft_ad.html)」は LRS/DIS と統合して、印刷ワークフローの認証と承認を行 います。詳細は、このパターンの追加情報セクションにある認証と承認の印刷を参照してくださ い。
- 7. LRS VPSX/MFI はブロックストレージに Amazon EBS を使用しています。アクティブな EC2 イ ンスタンスから Amazon S3 に Amazon EBS データを point-in-time スナップショットとしてバッ クアップし、ホットスタンバイ EBS ボリュームに復元できます。Amazon EBS ボリュームスナッ プショットの作成、保持、削除を自動化するには、[「Amazon Data Lifecycle Manager」](https://aws.amazon.com/blogs/aws/new-lifecycle-management-for-amazon-ebs-snapshots/)で自動ス ナップショットの頻度を設定し、[「RTO/RPO 要件](https://docs.aws.amazon.com/whitepapers/latest/disaster-recovery-workloads-on-aws/disaster-recovery-options-in-the-cloud.html)」に基づいて復元することができます。

ツール

AWS サービス

- 「[Amazon EBS](https://docs.aws.amazon.com/AWSEC2/latest/UserGuide/AmazonEBS.html)」— Amazon Elastic Block Store (Amazon EBS) は、EC2 インスタンスで使用する ためのブロックレベルストレージボリュームを提供します。EBS ボリュームの動作は、未初期化 のブロックデバイスに似ています。これらのボリュームは、デバイスとしてインスタンスにマウン トできます。
- 「[Amazon EC2」](https://docs.aws.amazon.com/ec2/?id=docs_gateway) Amazon Elastic Compute Cloud (Amazon EC2) は、AWS クラウドでスケー ラブルなコンピューティング容量を提供します。Amazon EC2 を使用して必要な分だけ仮想サー バーを起動し、スケールアウトまたはスケールインできます。
- 「[Amazon RDS」](https://docs.aws.amazon.com/AmazonRDS/latest/UserGuide/Welcome.html) Amazon Relational Database Service (Amazon RDS) は、AWS クラウドでの リレーショナルデータベースのセットアップ、運用、スケールをより簡単にするウェブサービスで す。リレーショナルデータベース向けに、コスト効率に優れ、サイズ変更可能な容量を提供し、一 般的なデータベース管理タスクを管理します。
- 「[Microsoft Active Directory \(AD\)」](https://aws.amazon.com/directoryservice/active-directory/) AWS Directory Service は、AWS Managed Microsoft Active Directory とも呼ばれ、ディレクトリ対応のワークロードと AWS リソースが AWS のマネージド型 Active Directory を使用できるようにします。

その他のツール

- 「[LRS VPSX/MFI \(Micro Focus Interface\)](https://www.lrsoutputmanagement.com/products/modernization-products/)」— LRS と Micro Focus と連携したVPSX/MFI は、Micro Focus Enterprise Server JES スプールからの出力をキャプチャし、指定された印刷先に 確実に配信します。
- LRS Directory Information Server (LRS/DIS) LRS/DIS は、印刷ワークフロー中の認証と承認に使 用されます。
- LRS/Queue LRS VPSX/MFI は TCP/IP ベースの LRS/Queue 送信エージェントで、Micro Focus JES Print Exitプログラミングインターフェイスから印刷データを収集またはキャプチャします。
- 「[Micro Focus Enterprise Server」](https://www.microfocus.com/documentation/enterprise-developer/ed60/ES-WIN/GUID-A2F23243-962B-440A-A071-480082DF47E7.html) Micro Focus Enterprise Server は、メインフレームアプリ ケーション用アプリケーションのデプロイです。Micro Focus Enterprise Developer の任意のバー ジョンで移行または作成されたメインフレームアプリケーションの実行環境を提供します。

# エピック

Amazon EC2 で Micro Focus Enterprise Server を設定し、メインフレームバッチアプリケーション をデプロイします。

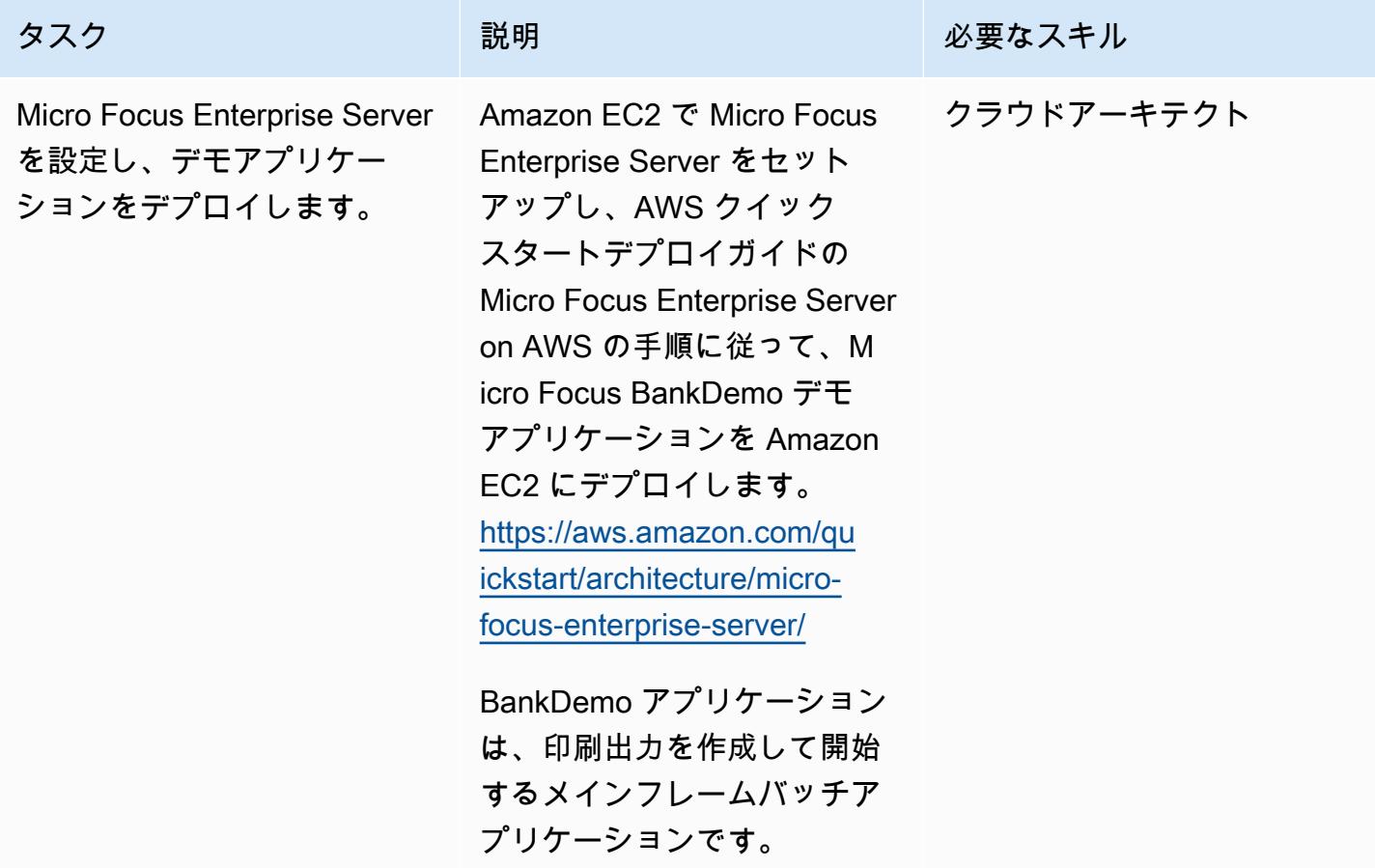

Amazon EC2 で LRS プリントサーバーを設定

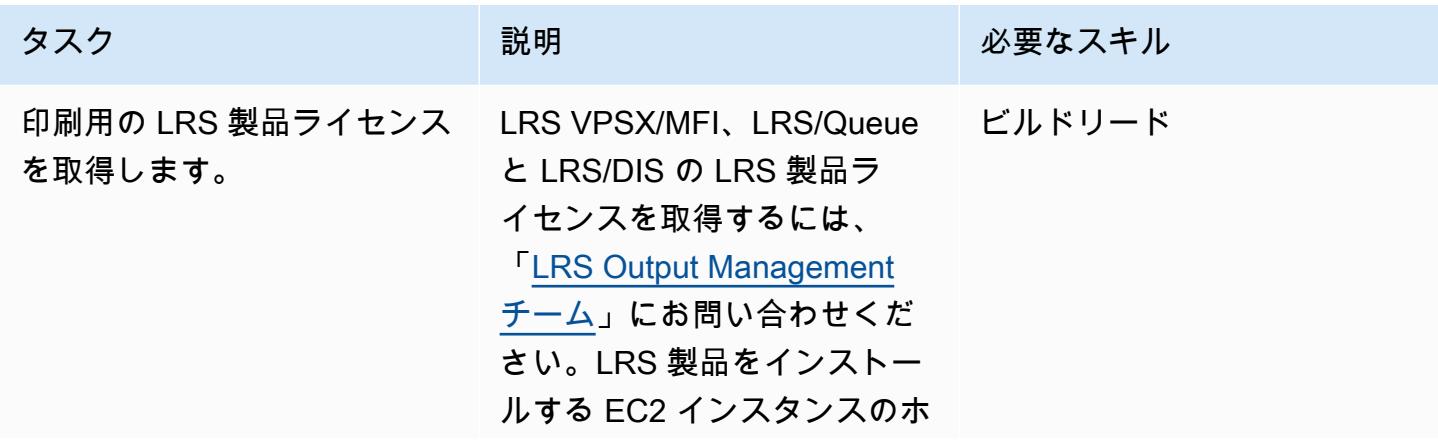

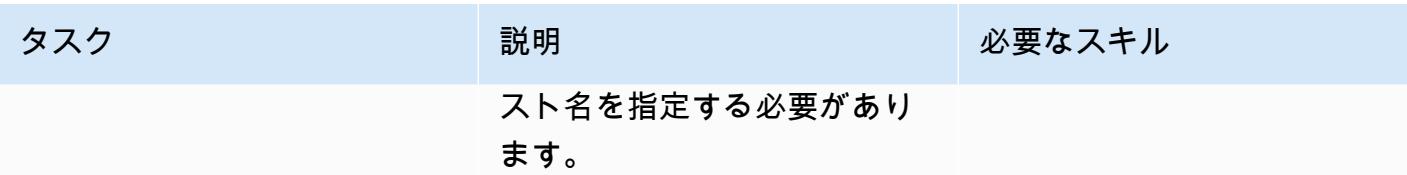

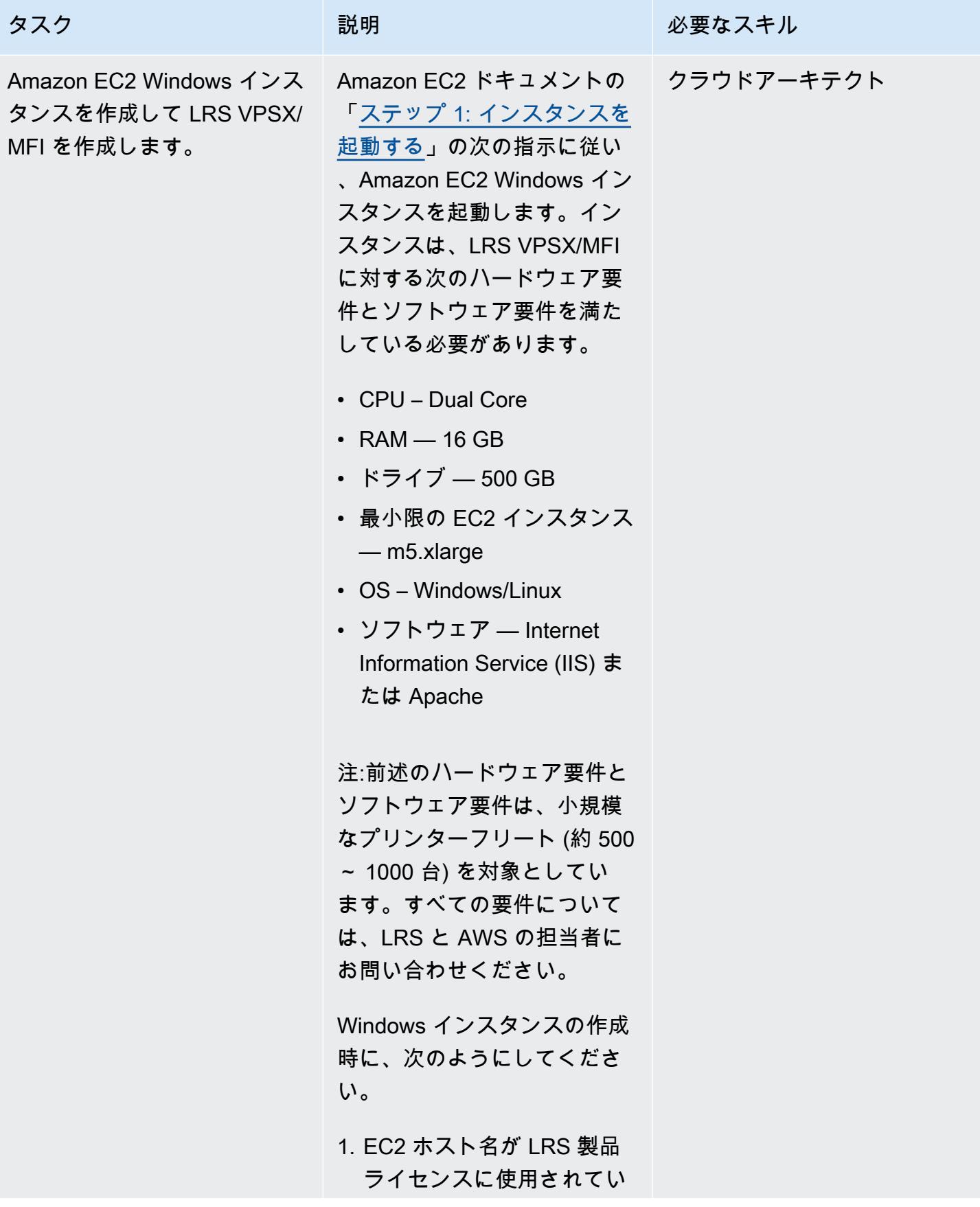

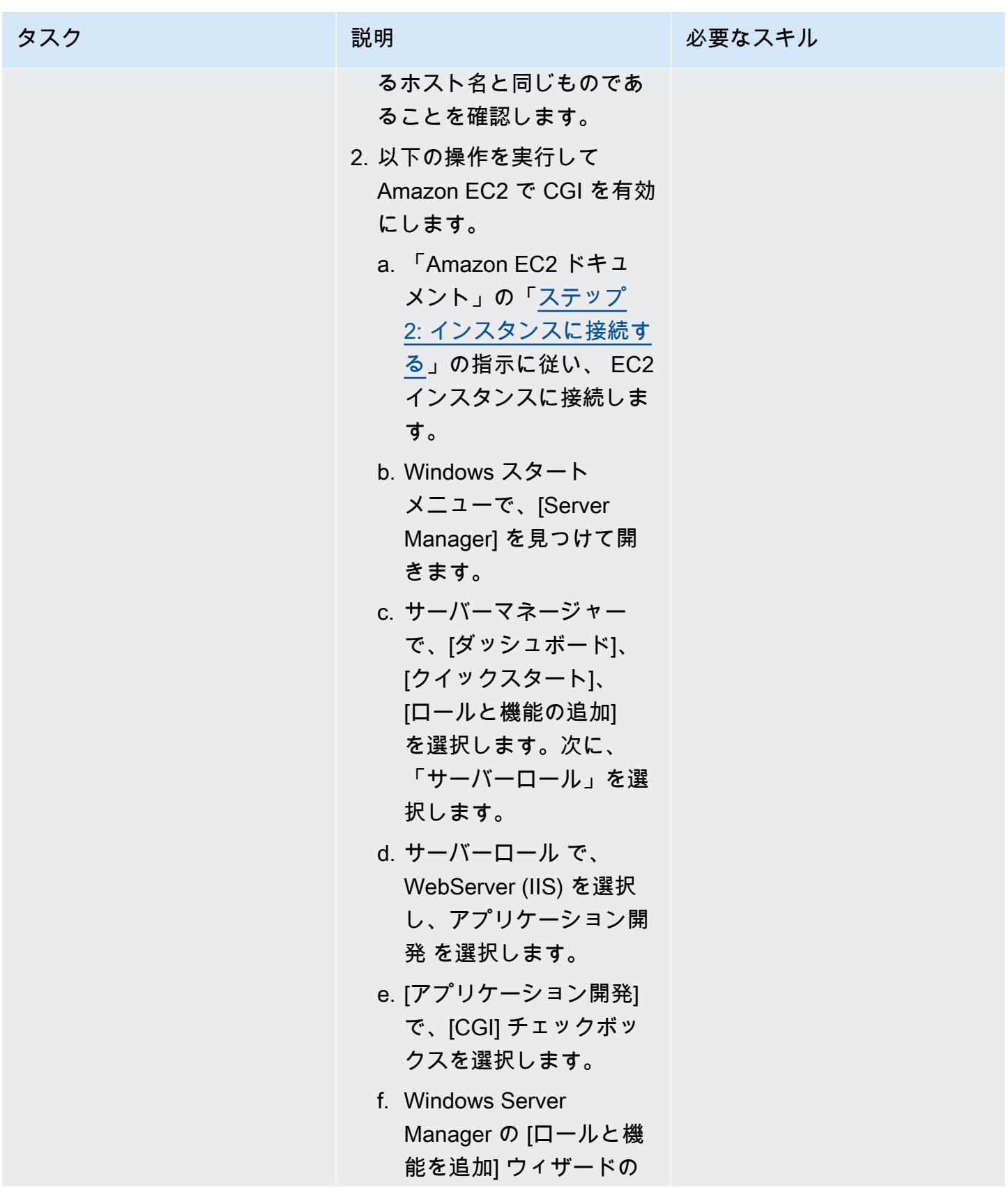

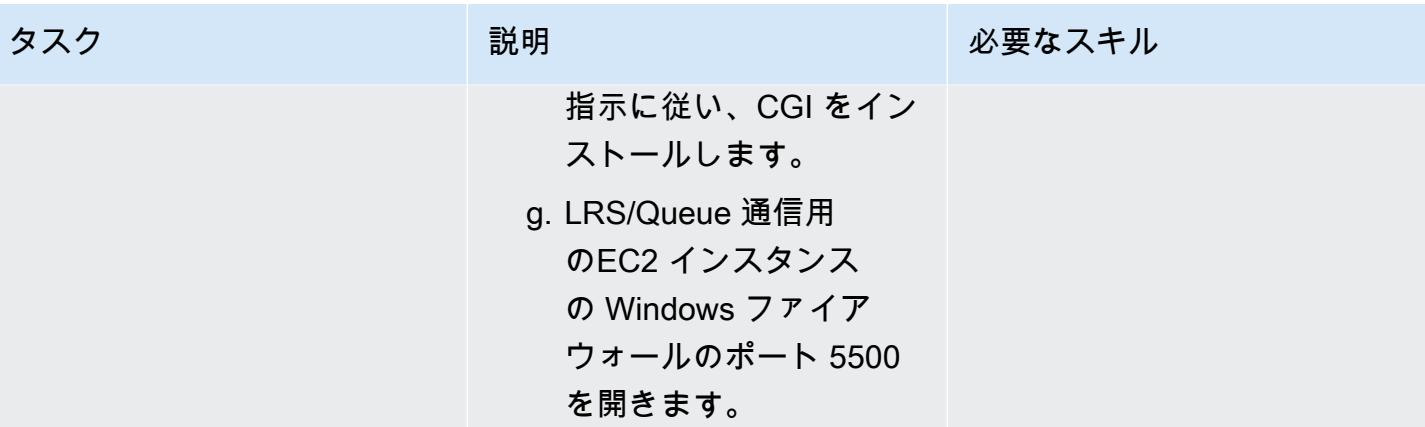

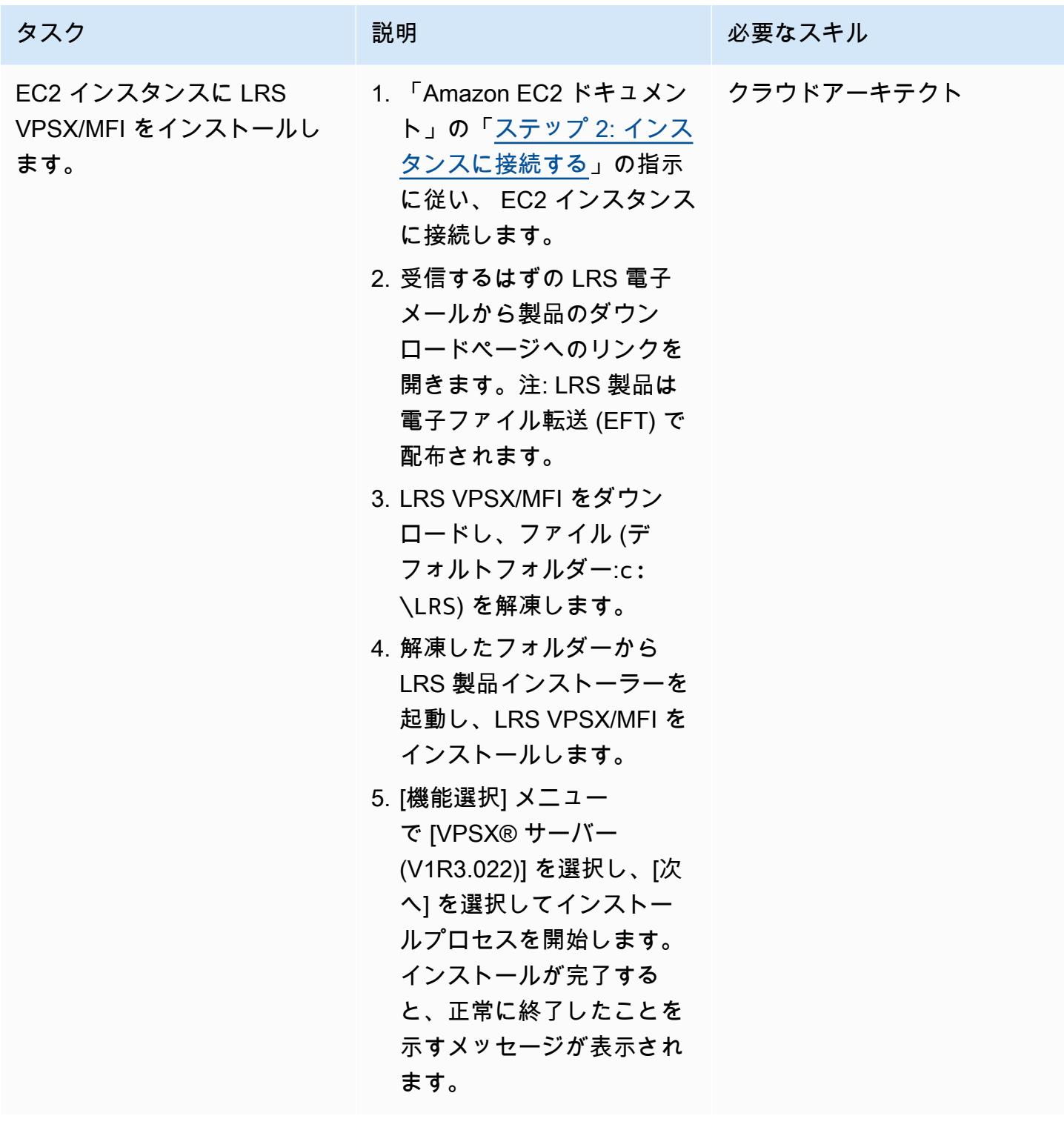

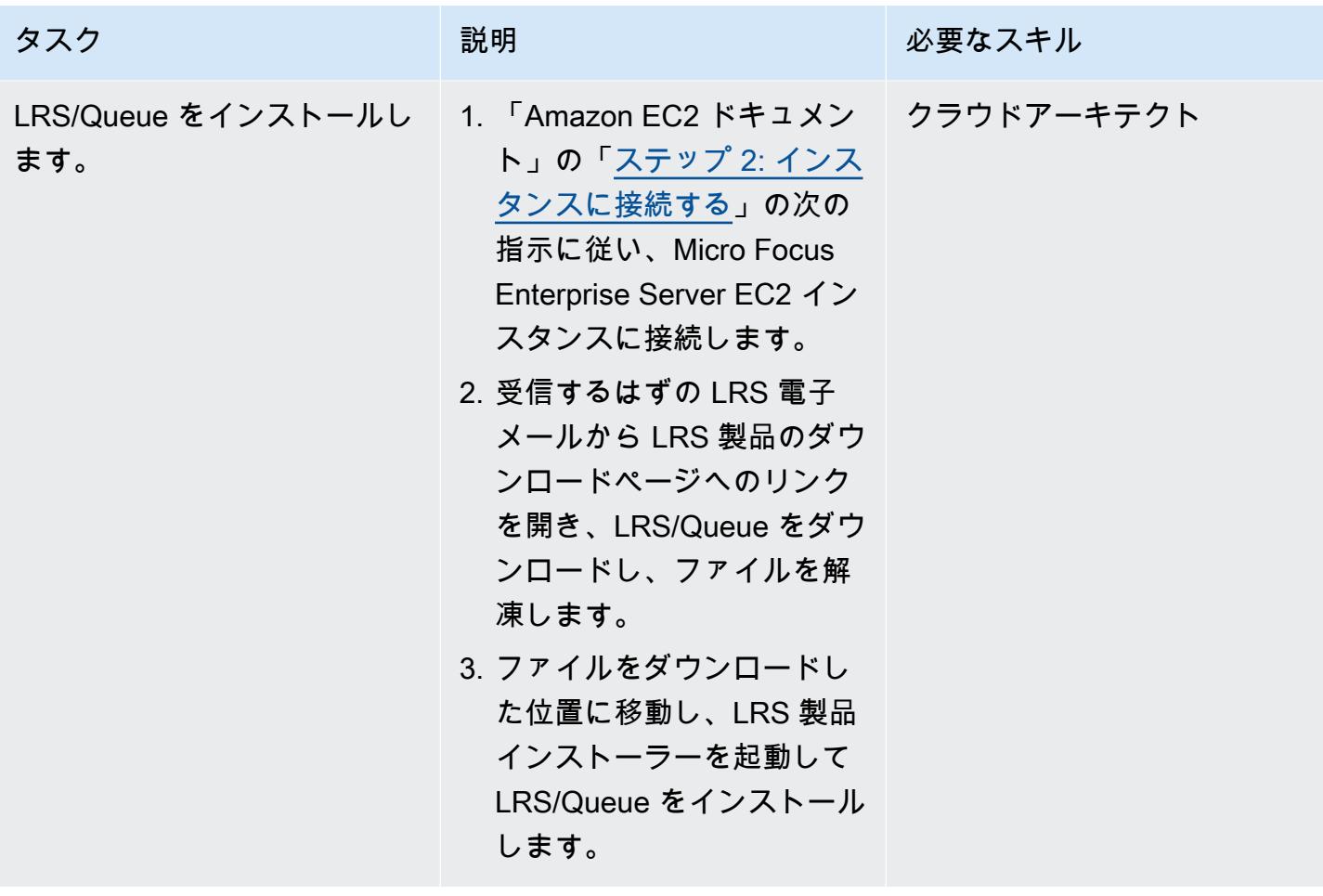

AWS 規範ガイダンス いっこうしょう しょうしょう しょうしゅう しょうしゅう しゅうしゅん かいしゅう しょうしゅん パターン パターン

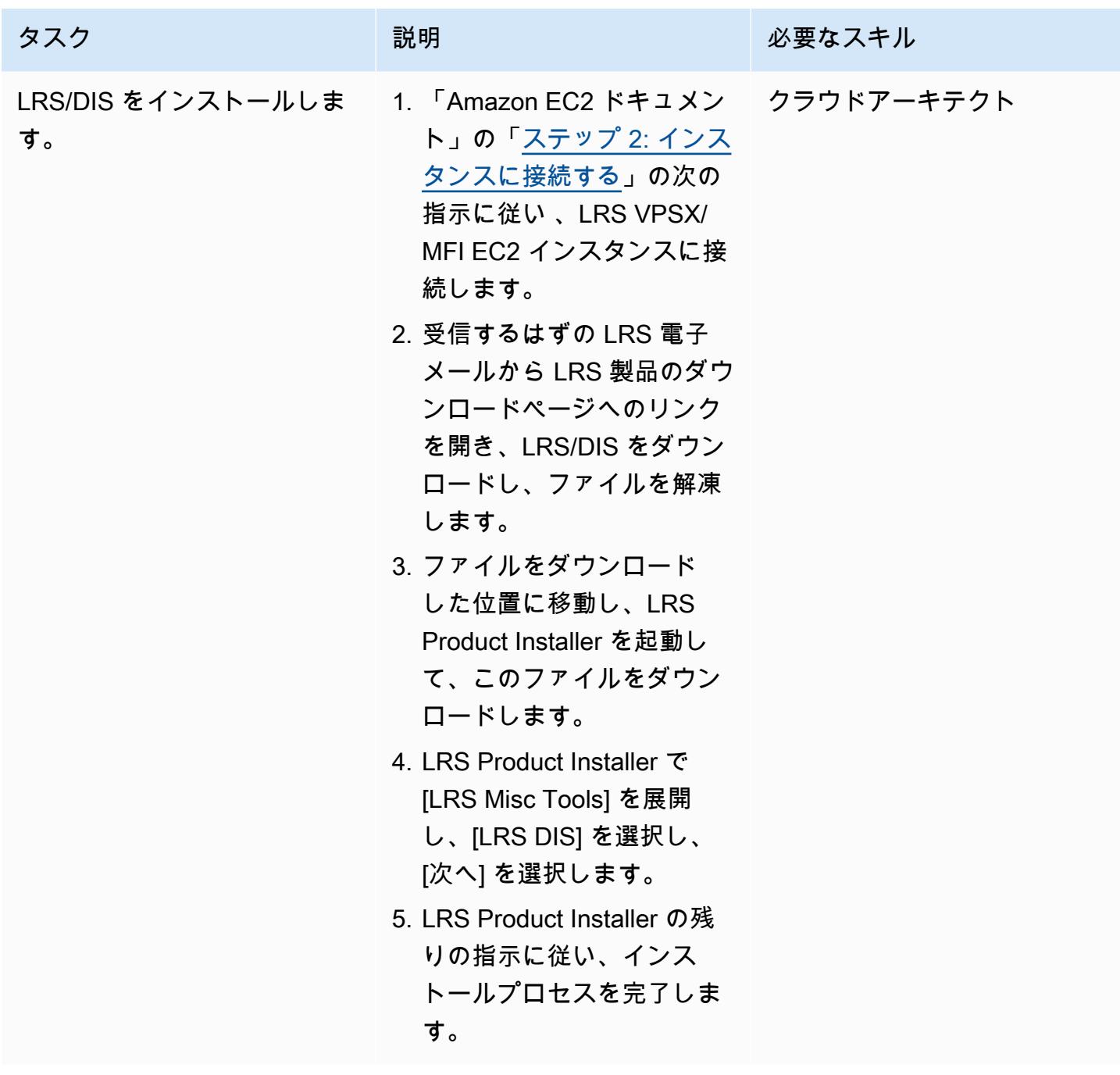

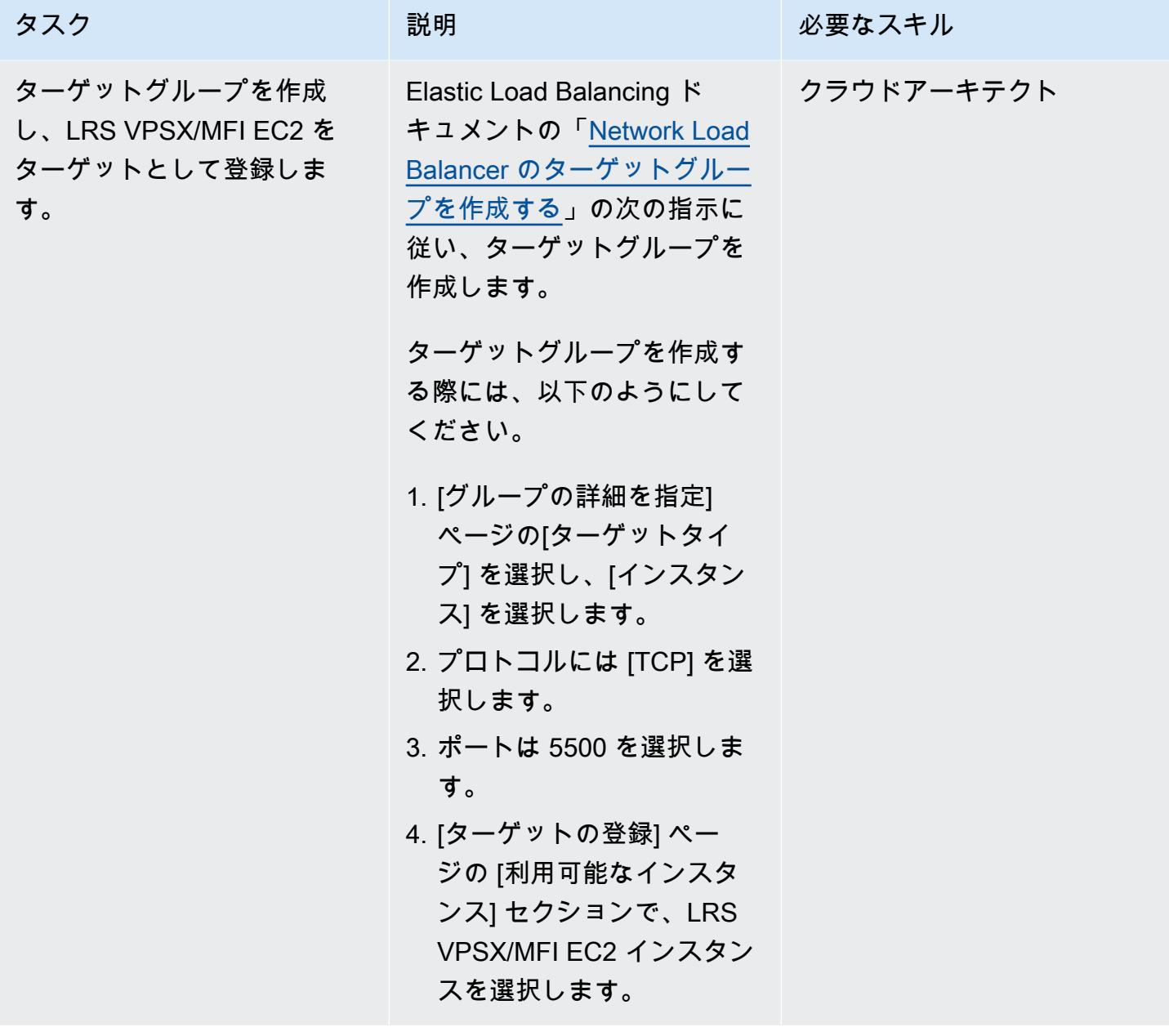

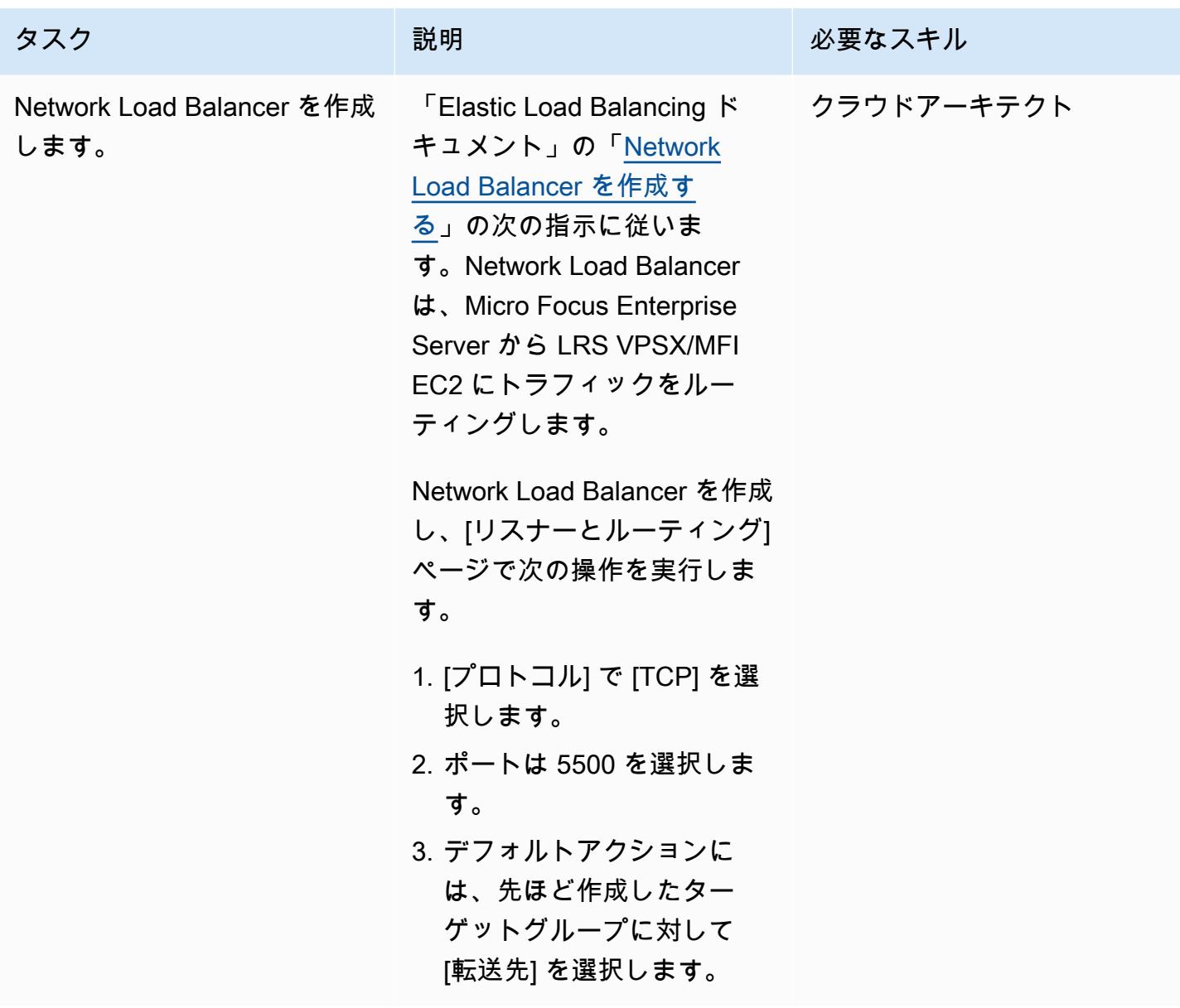

Micro Focus Enterprise Serverを LRS VPSX/MFI と LRS/Queue と統合

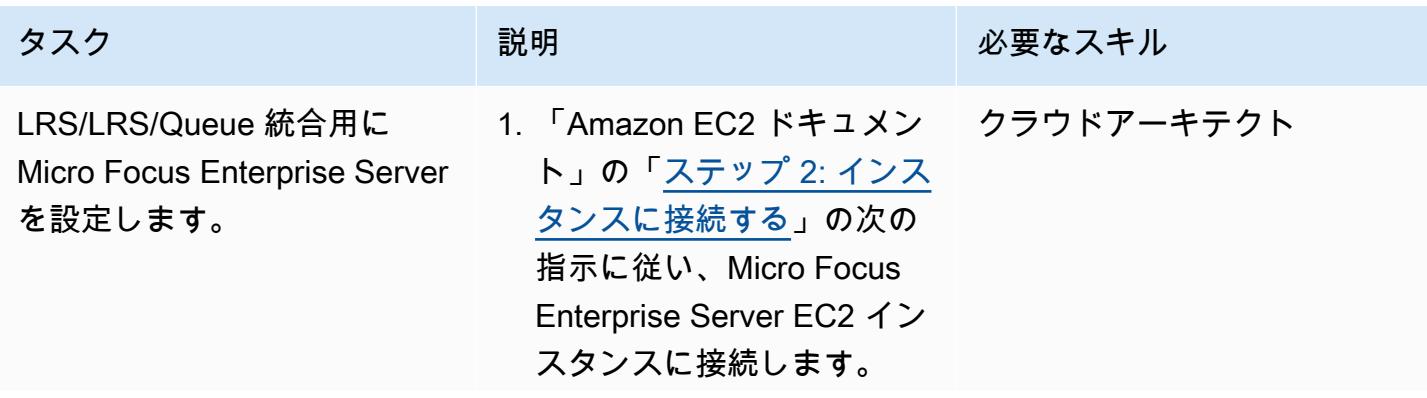

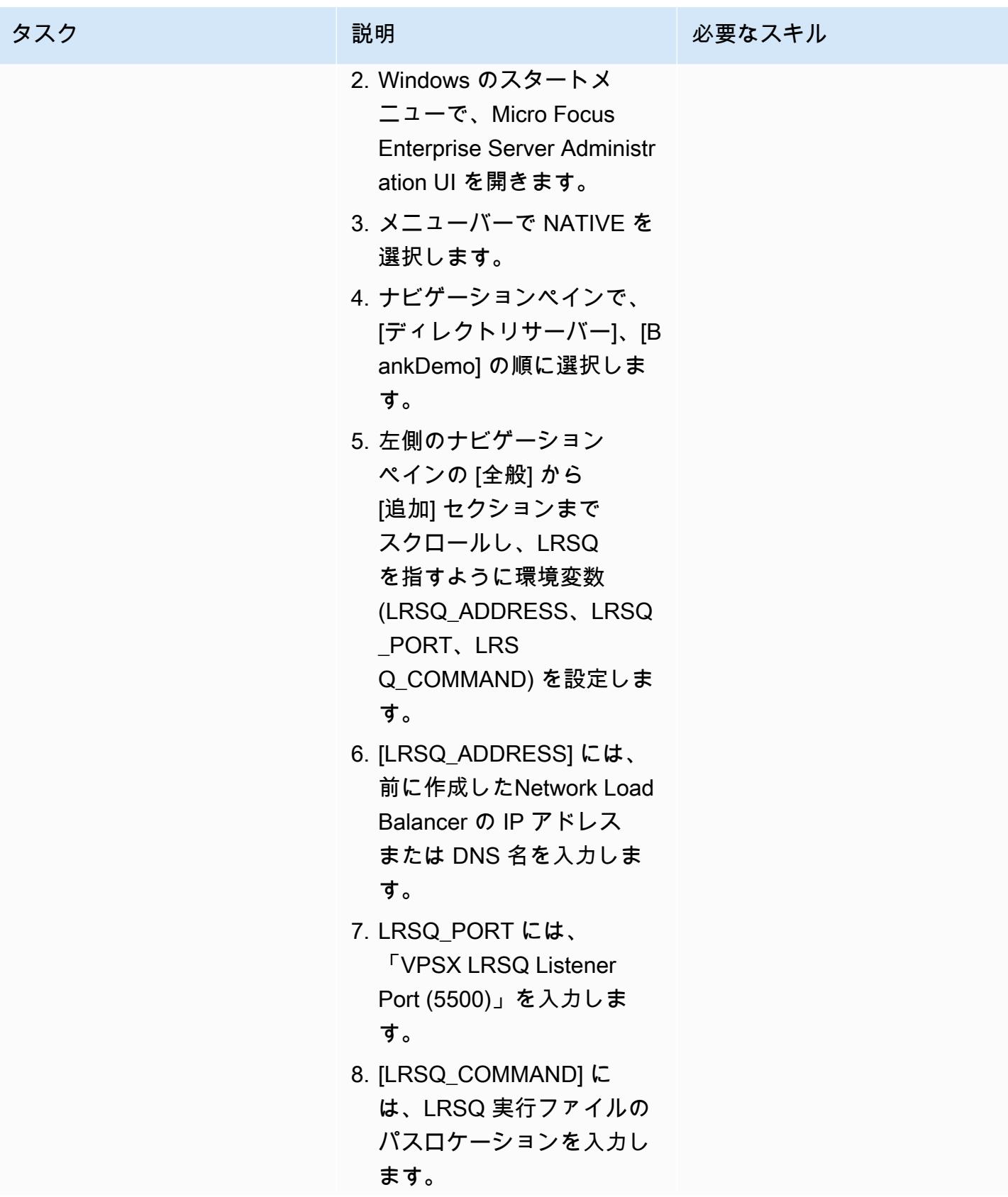

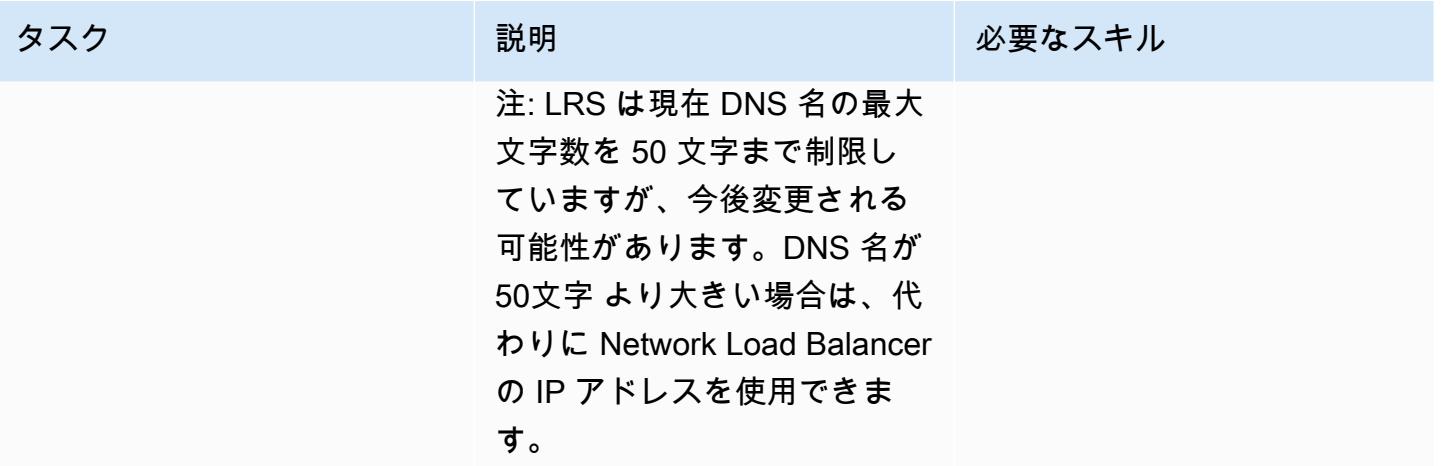

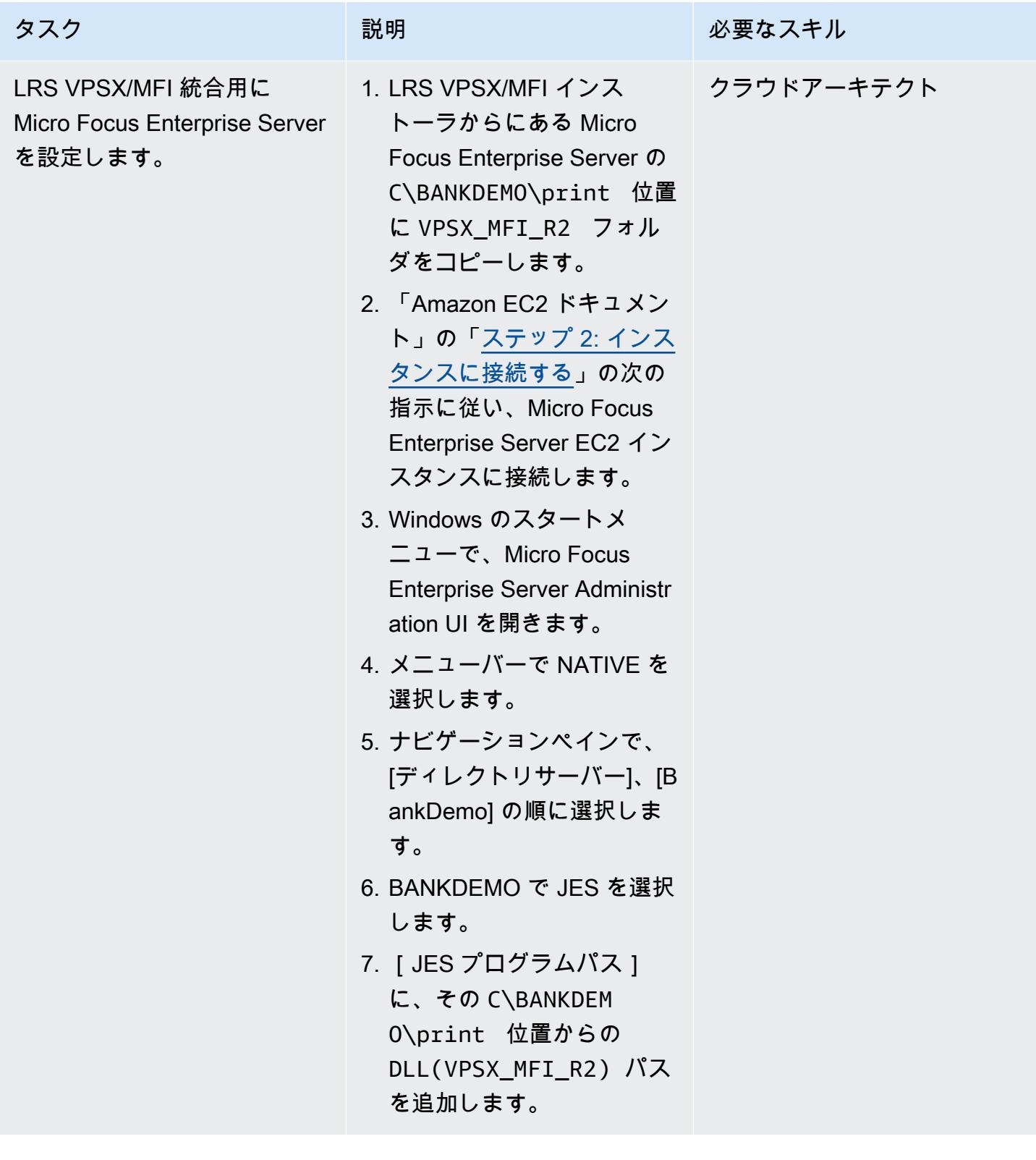

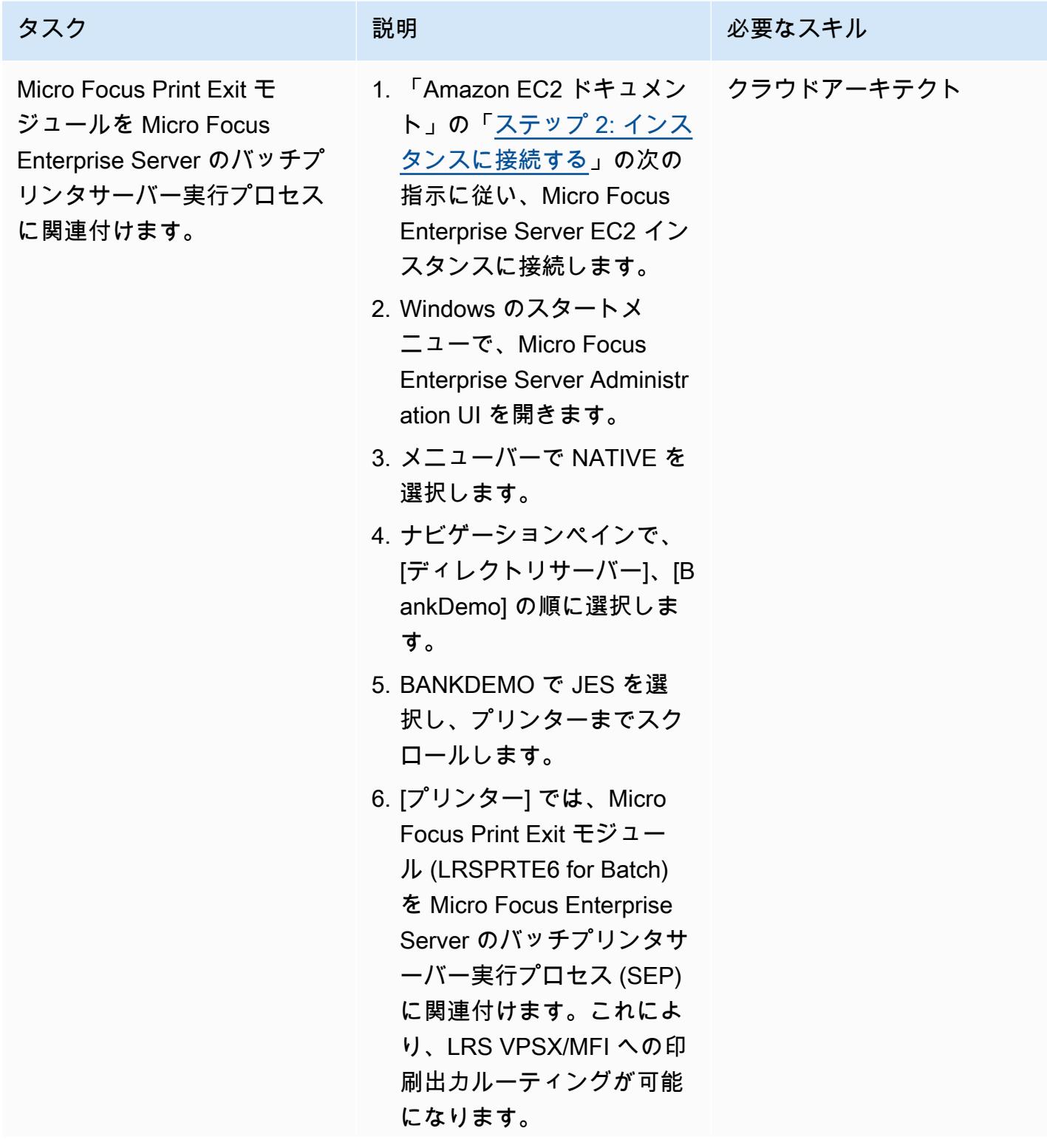

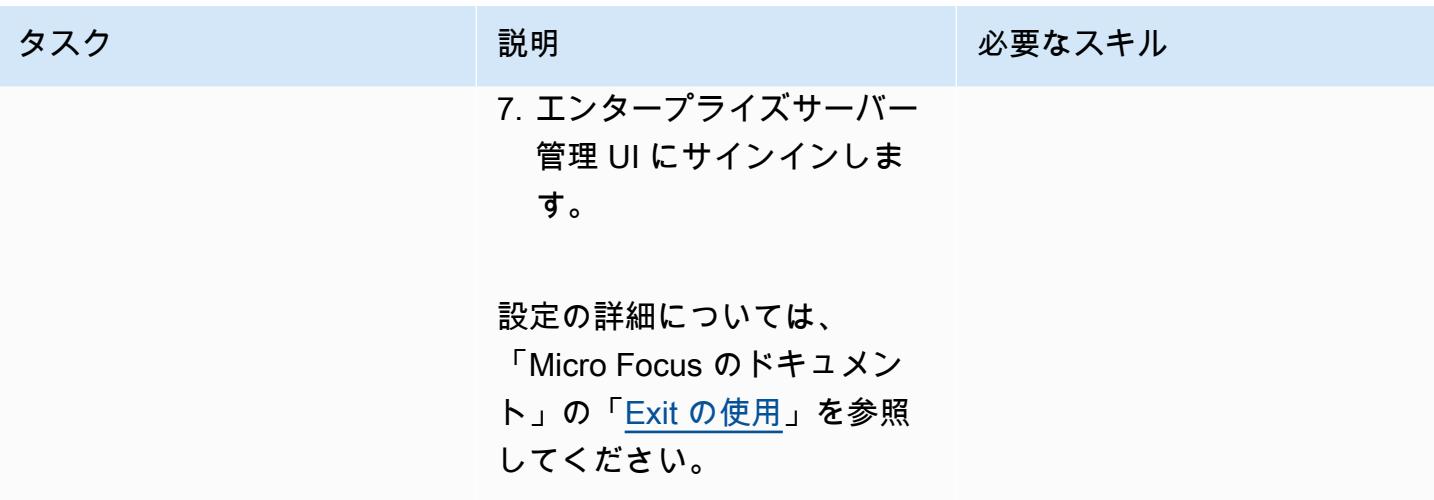

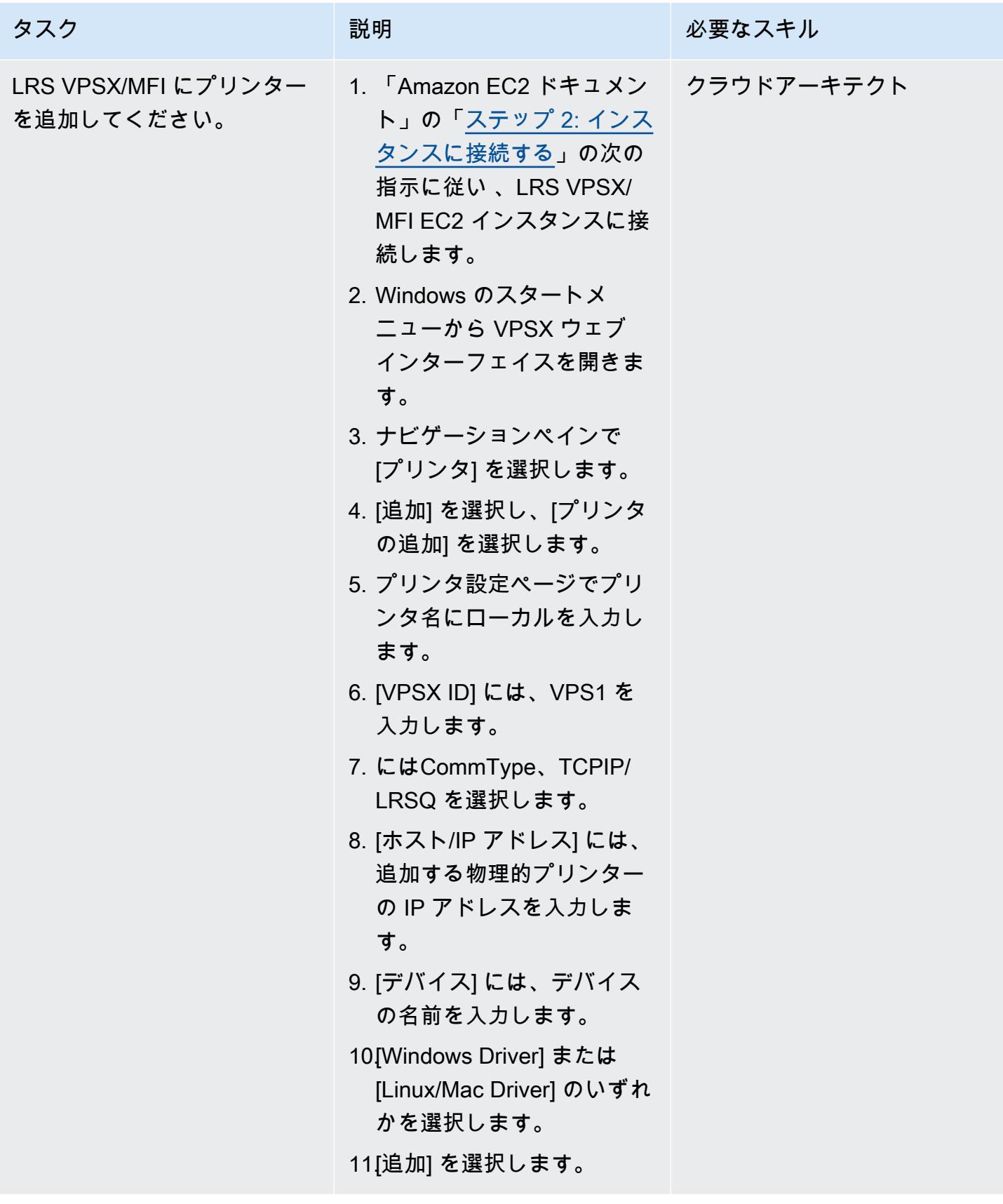

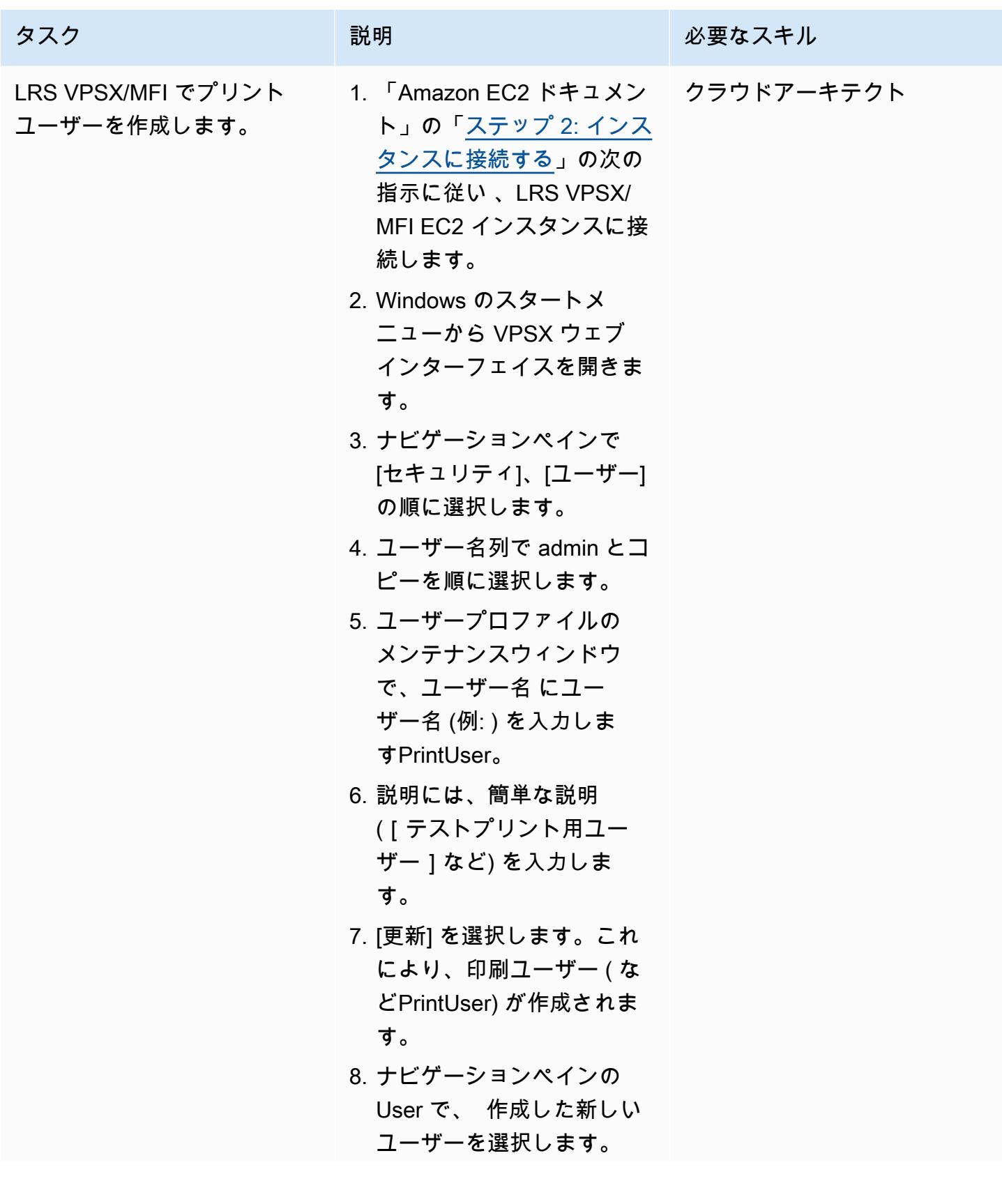

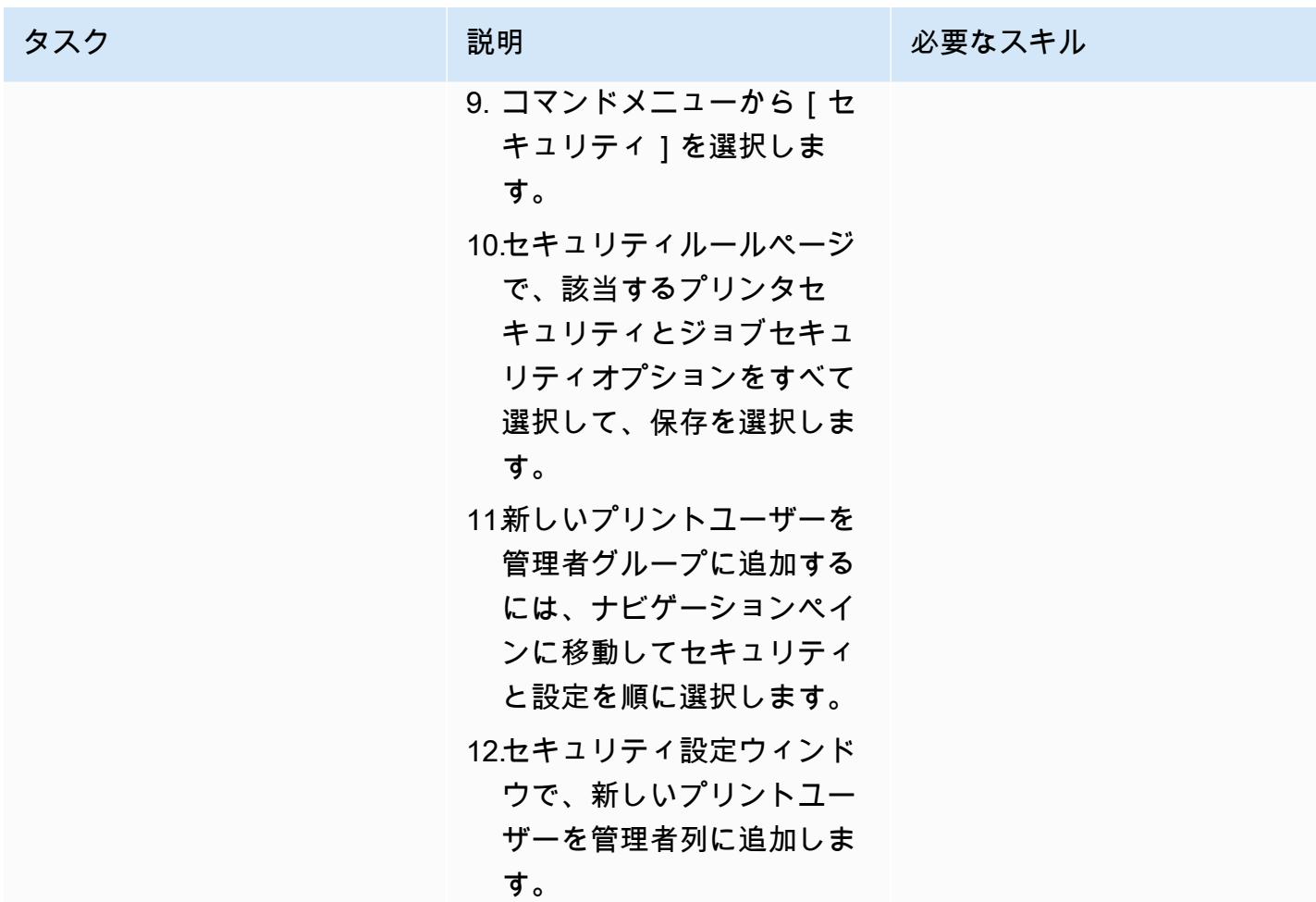

## 印刷認証と認可の設定

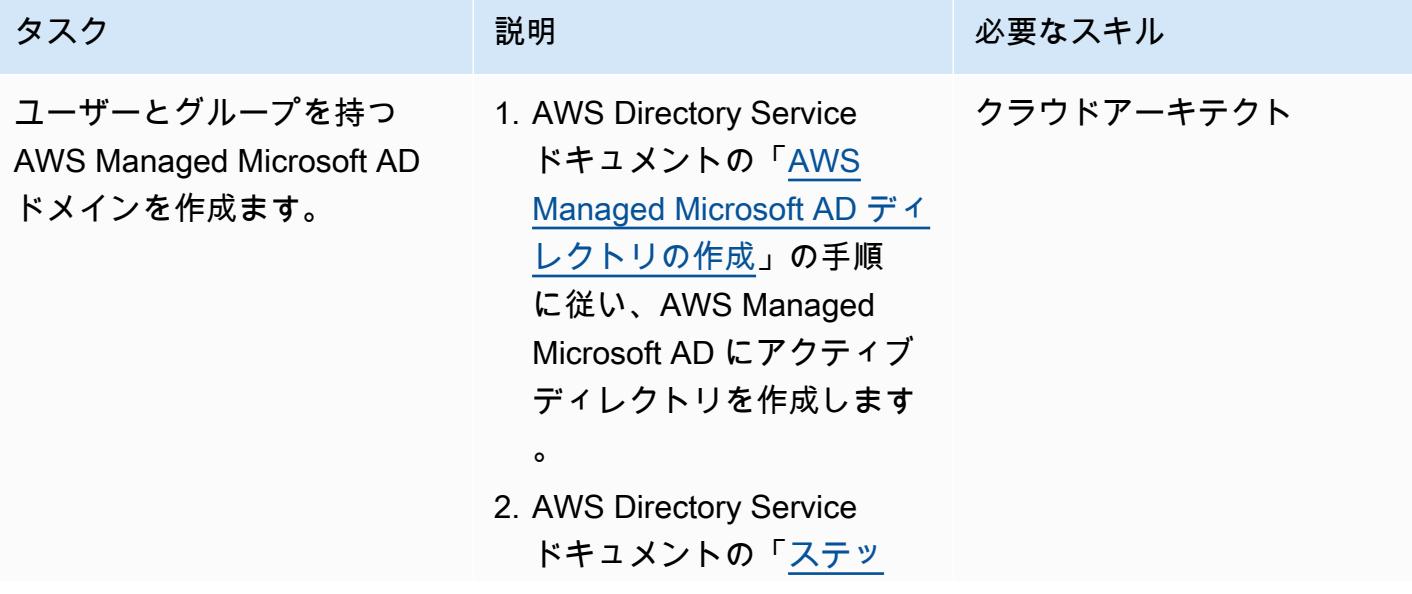

[プ 3:EC2 インスタンスを](https://docs.aws.amazon.com/directoryservice/latest/admin-guide/microsoftadbasestep3.html) [デプロイして Managed](https://docs.aws.amazon.com/directoryservice/latest/admin-guide/microsoftadbasestep3.html)  [Microsoft AD を管理する](https://docs.aws.amazon.com/directoryservice/latest/admin-guide/microsoftadbasestep3.html)」 の手順に従い、EC2 イン スタンス (Active Directory マネージャー) をデプロイ し、Active Directory ツール をインストールして AWS マネージド Microsoft AD を 管理します。

- 3. 「Amazon EC2 ドキュメン ト」の[「ステップ 2: インス](https://docs.aws.amazon.com/AWSEC2/latest/WindowsGuide/EC2_GetStarted.html#ec2-connect-to-instance-windows) [タンスに接続する](https://docs.aws.amazon.com/AWSEC2/latest/WindowsGuide/EC2_GetStarted.html#ec2-connect-to-instance-windows)」の指示 に従い、 EC2 インスタン スに接続します。注: EC2 インスタンスに接続する ときは、Windows Security ウィンドウに管理者認証情 報 (ステップ 1 で作成した ディレクトリ用) を入力し ます。
- 4. Windows スタートメニュー から [Windows 管理ツール] を選択し、[Active Directory ユーザーとコンピュータ] を選択します。
- 5. 「AWS Directory Service ド キュメント」の「ユーザー の作成」の手順に従い、Act ive Directory ドメインにプ リントユーザーを作成しま す。

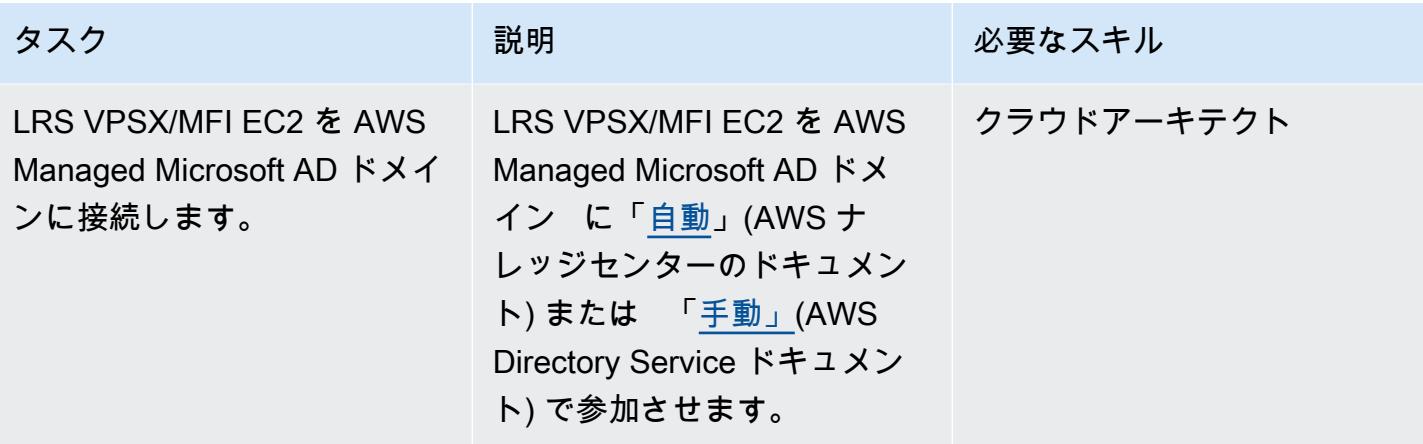

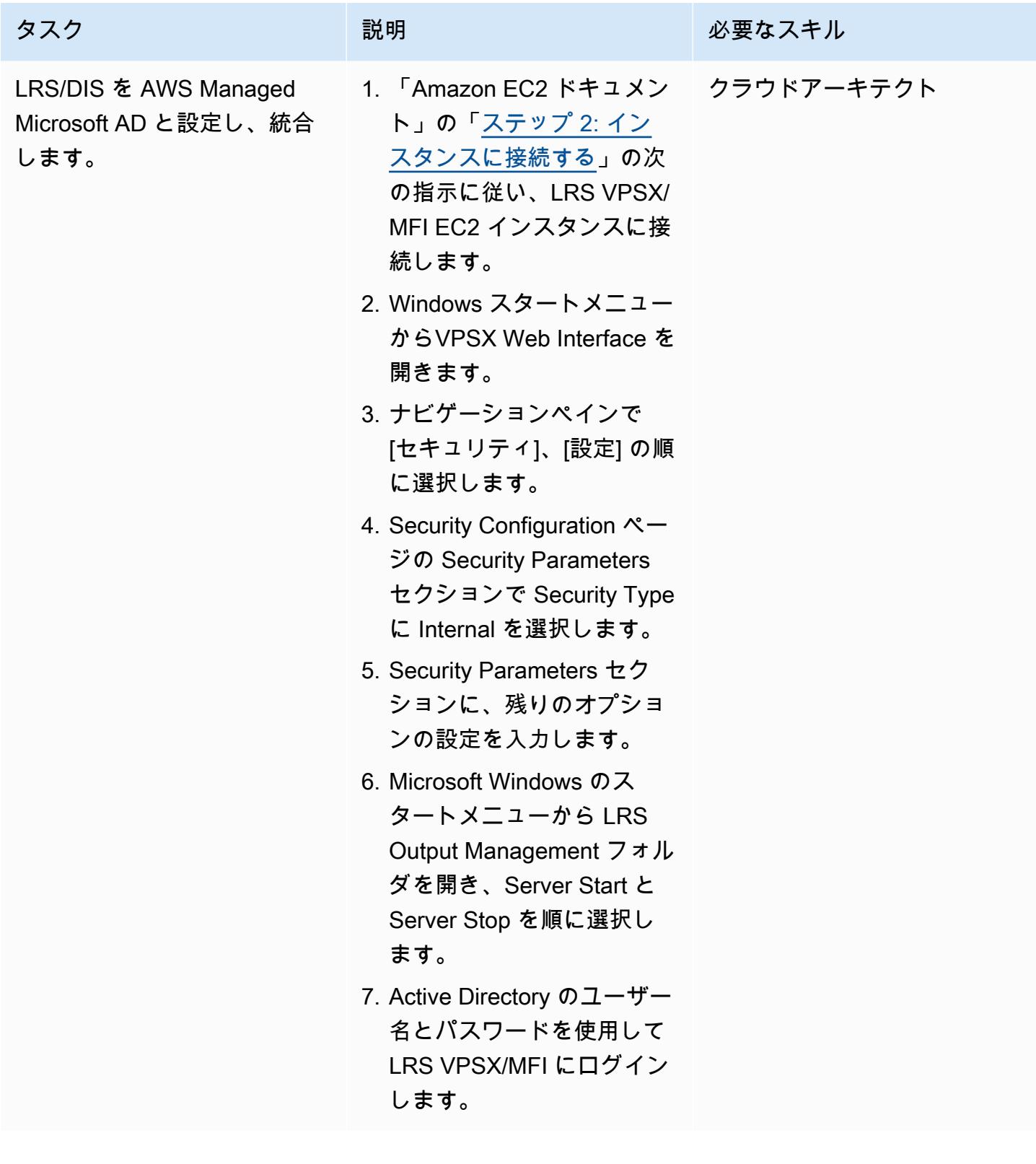

## 印刷ワークフローのテスト

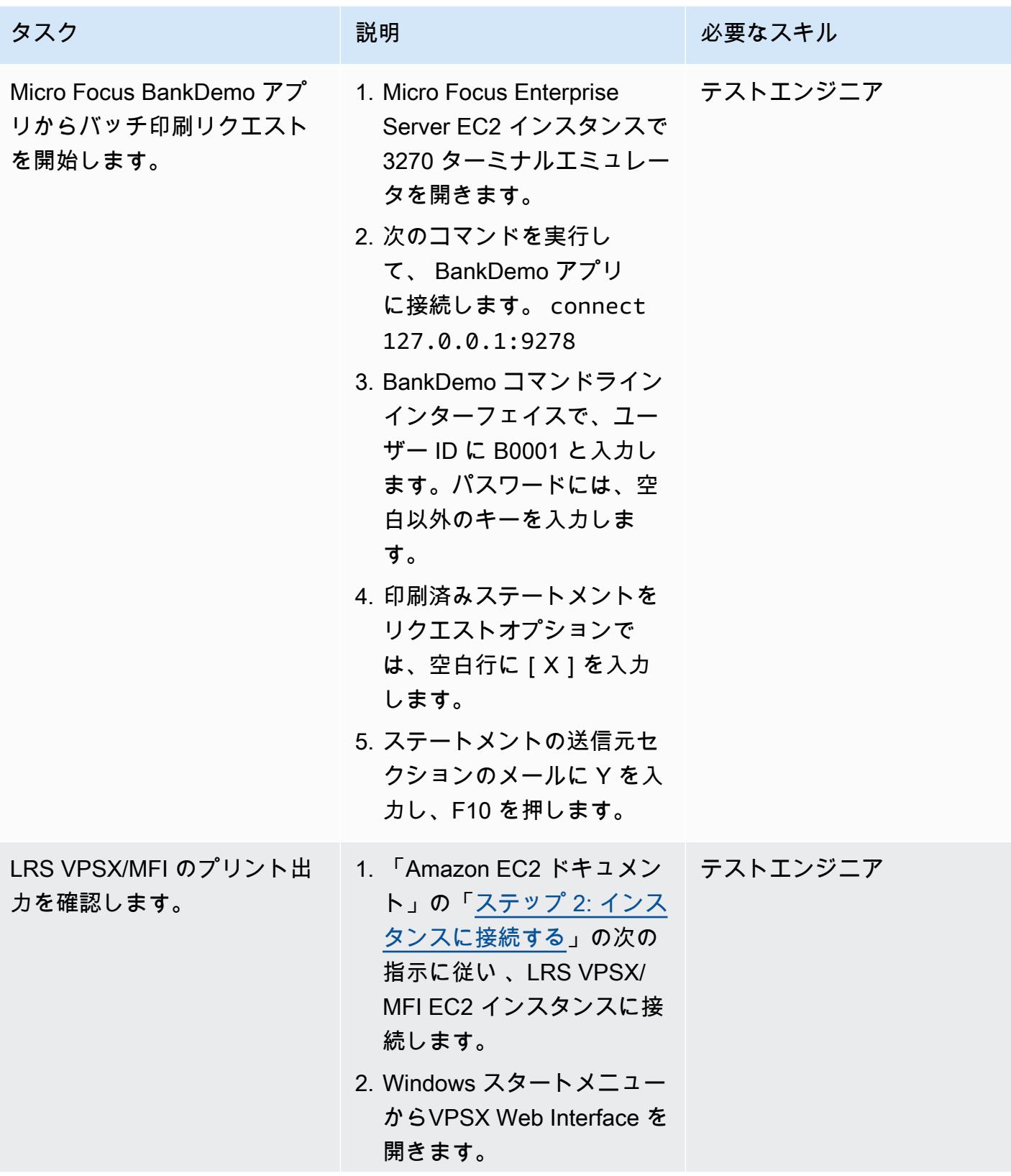

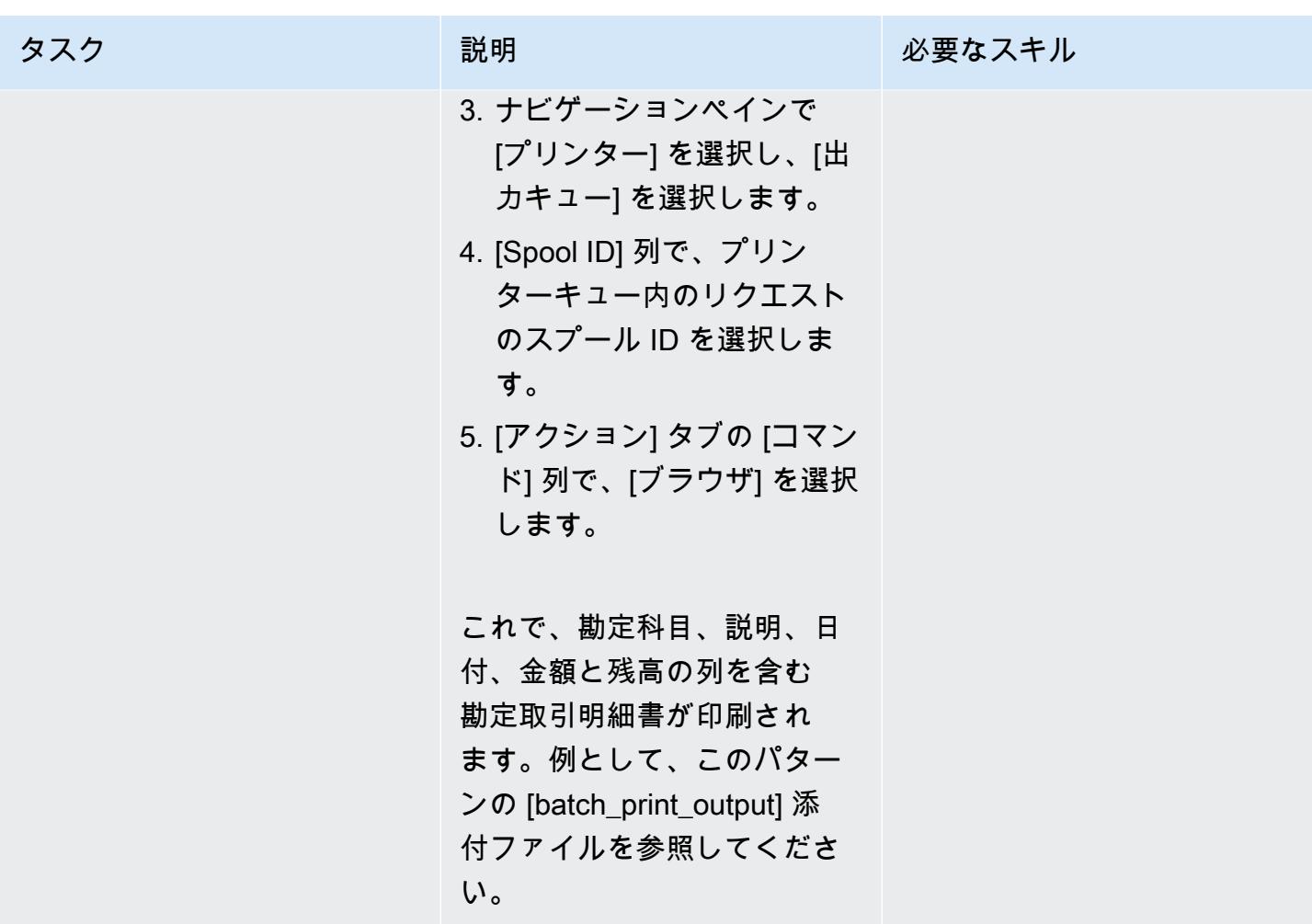

# 関連リソース

- 「[LRS 出力のモダナイゼーション」](https://www.lrsoutputmanagement.com/products/modernization-products)(LRS ドキュメント)
- 「[ANSI とマシンキャリッジ制御](https://www.ibm.com/docs/en/cmofz/9.5.0?topic=tips-ansi-machine-carriage-controls)」(IBM ドキュメント)
- 「[チャネルコマンドワード](https://www.ibm.com/docs/en/zos/2.3.0?topic=devices-channel-command-words)」(IBM ドキュメント)
- 「[Micro Focus による AWS 上のエンタープライズメインフレームワークロードの強化」](https://aws.amazon.com/blogs/apn/empowering-enterprise-grade-mainframe-workloads-on-aws-with-micro-focus/)(AWS パートナー ネットワークブログ)
- FAmazon EC2 Auto Scaling とSystems Manager による Micro Focus エンタープライズサーバー [PAC の構築」](https://docs.aws.amazon.com/prescriptive-guidance/latest/patterns/build-a-micro-focus-enterprise-server-pac-with-amazon-ec2-auto-scaling-and-systems-manager.html)(AWS 規範ガイダンスのドキュメント)
- 「[Advanced Function Presentation \(AFP\) データストリーム](https://www.ibm.com/docs/en/i/7.4?topic=streams-advanced-function-presentation-data-stream)」(IBM ドキュメント)
- 「[ラインコンディショニングデータストリーム \(LCDS\)](https://www.compart.com/en/lcds)」(Compart ドキュメント)
- 「[Micro Focus Enterprise Server on AWS](https://aws.amazon.com/quickstart/architecture/micro-focus-enterprise-server/)」(AWS クイックスタート)

# 追加情報

考慮事項

モダナイゼーションを進める中で、メインフレームのバッチプロセスとそれらが生成する出力につい て、さまざまな構成を検討するかもしれません。メインフレームプラットフォームは、印刷に直接影 響する特定の要件に合わせて、使用するすべての顧客とベンダーによってカスタマイズされていま す。たとえば、現在のプラットフォームでは、IBM Advanced Function Presentation (AFP) や Xerox Line Condition Data Stream (LCDS) が現在のワークフローに組み込まれている場合があります。さ らに、「[メインフレームのキャリッジコントロール文字](https://www.ibm.com/docs/en/cmofz/9.5.0?topic=tips-ansi-machine-carriage-controls)」や「[チャネルコマンドワード](https://www.ibm.com/docs/en/zos/2.3.0?topic=devices-channel-command-words)」は、印刷 ページの外観に影響を与える可能性があり、特別な処理が必要な場合もあります。モダナイゼーショ ン計画プロセスの一環として、特定の印刷環境における構成を評価し、理解しておくことをお勧めし ます。

印刷データキャプチャ

Micro Focus Print Exit は、LRS VPSX/MFI がスプールファイルを効果的に処理するために必要な情 報を渡します。この情報は、関連する制御ブロックに渡される次のようなフィールドで構成されま す。

- JobName
- 所有者 (ユーザー ID)
- 送信先
- フォーム
- ファイル名
- 書き込み

LRS VPSX/MFI は、Micro Focus Enterprise Server からデータをキャプチャするための以下のメイン フレームバッチメカニズムをサポートしています。

- 標準の z/OS JCL SYSOUT DD/OUTPUT ステートメントにより、COBOL 印刷/スプールをバッチ 処理します。
- 標準の z/OS JCL CA-SPOOL SUBSYS DD ステートメントにより、BATCH COBOL 印刷/スプー ルをバッチ処理します。
- CBLTDLI インターフェースを使用した IMS/COBOL 印刷/スプール処理 (サポートされているメ ソッドとプログラミング例の全リストについては、製品ライセンスに含まれている LRS ドキュメ ントを参照してください)。

LRS VPSX/MFI (LRS LoadX) は、デバイス管理や運用の最適化など、詳細なヘルスチェックを実行 できます。デバイス管理では、プリンターデバイスの障害を検出し、印刷要求を正常なプリンターに 転送できます。プリンターフリートの詳細なヘルスチェックについて、詳細は、製品ライセンスに含 まれている LRS のドキュメントを参照してください。

### 印刷認証と認可

LRS/DIS を使用すると、LRS アプリケーションは Microsoft Active Directory または LDAP サーバー でユーザー ID とパスワードを認証できます。LRS/DIS は、基本的な印刷認証に加えて、次のような ユースケースでも粒度レベルの印刷セキュリティ制御を適用できます。

• プリンタジョブを参照できるユーザーを管理します。

- 他のユーザーのジョブの参照レベルを管理します。
- 運用タスクを管理します。たとえば、保留/リリース、削除、変更、コピー、ルート変更などのコ マンドレベルのセキュリティなど。セキュリティは、ユーザー ID またはグループ (AD グループや LDAP グループと同様) のいずれかで設定できます。

添付ファイル

このドキュメントに関連する追加コンテンツにアクセスするには、次のファイルを解凍してくださ い。「[attachment.zip」](samples/p-attach/36de7312-4860-4702-a325-c01cf74c4f33/attachments/attachment.zip)

# Micro Focus Enterprise ServerとLRS VPSX/MFIを使用して、AWS 上のメインフレームのオンライン印刷ワークロードを最新化

作成者: Shubham Roy (AWS), Abraham Rondon (Micro Focus), Guy Tucker (Levi, Ray and Shoup Inc), and Kevin Yung (AWS)

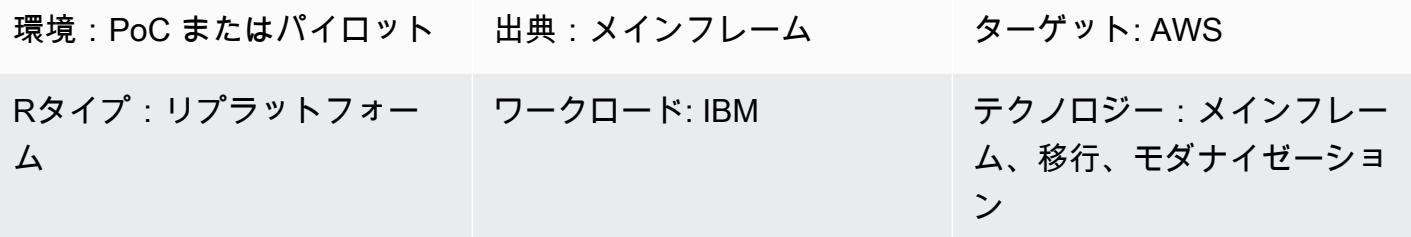

AWS サービス:AWS Managed Microsoft AD、Amazon EC2、Amazon RDS、Amazon EBS

[概要]

このパターンは、最新のメインフレームアプリケーションのランタイムとしてMicro Focus Enterprise Serverを使用し、プリントサーバーとしてLRS VPSX/MFI(Micro Focus Interface)を使 用することで、Amazon Web Services(AWS)クラウド上のビジネスクリティカルなメインフレー ムのオンライン印刷ワークロードを最新化する方法を示しています。このパターンは、「[リプラッ](https://aws.amazon.com/blogs/apn/demystifying-legacy-migration-options-to-the-aws-cloud/) [トフォーム](https://aws.amazon.com/blogs/apn/demystifying-legacy-migration-options-to-the-aws-cloud/)」のメインフレーム近代化アプローチに基づいています。このアプローチでは、メイン フレームのオンラインアプリケーションを Amazon Elastic Compute Cloud (Amazon EC2) に、メイ ンフレームデータベース (IBM DB2 for z/OS など) を Amazon Relational Database Service (Amazon RDS) に移行します。最新の印刷ワークフローの認証と承認は、AWS Managed Microsoft AD として も知られる Microsoft Active Directory のための AWS Directory Service によって実行されます。LRS Directory Information Server (LRS/DIS) は AWS Managed Microsoft AD と統合されており、印刷ワー クフローの認証と承認を行います。オンライン印刷ワークロードをモダナイズすることで、IT イン フラストラクチャのコストを削減し、レガシーシステムの維持に伴う技術的負担を軽減し、データサ イロを排除し、 DevOps モデルによる俊敏性と効率を高め、AWS クラウドのオンデマンドリソース とオートメーションを活用できます。

# 前提条件と制限

### 前提条件

- アクティブな AWS アカウント
- メインフレームのオンライン印刷または出力管理のワークロード
- Micro Focus Enterprise Server上で動作するメインフレームアプリケーションを再構築して配信す る方法に関する基本知識 (詳細については、Micro Focus ドキュメントの「[Enterprise Server](https://www.microfocus.com/media/data-sheet/enterprise_server_ds.pdf)」を 参照してください)。
- LRS クラウドプリンティングソリューションとコンセプトに関する基本知識 (詳細について は、LRS ドキュメントの「[Output Modernization](https://www.lrsoutputmanagement.com/products/modernization-products)」を参照してください)。
- Micro Focus Enterprise Serverのソフトウェアとライセンス (詳細については、[「Micro Focusの営](https://www.microfocus.com/en-us/contact/contactme) [業担当](https://www.microfocus.com/en-us/contact/contactme)」にお問い合わせください)。
- LRS VPSX/MFI、LRS/Queue、LRS/DIS のソフトウェアとライセンス (詳細については、「[LRS](https://www.lrsoutputmanagement.com/about-us/contact-us/)  [の営業担当](https://www.lrsoutputmanagement.com/about-us/contact-us/)」にお問い合わせください)。

注:メインフレームのオンライン印刷ワークロードの設定上の考慮事項について、詳細は、このパ ターンの追加情報セクションの Considerations を参照してください。

### 製品バージョン

- [Micro Focus Enterprise Server](https://www.microfocus.com/en-us/products/enterprise-server/overview?utm_campaign=7018e000000PgfnAAC&utm_content=SCH-BR-AMC-AppM-AMS&gclid=EAIaIQobChMIoZCQ6fvS9wIVxQN9Ch2MzAOlEAAYASAAEgKx2fD_BwE) 8.0 以降
- 「[LRS VPSX/MFI V1R3」](https://www.lrsoutputmanagement.com/products/modernization-products/)以降

# アーキテクチャ

ソーステクノロジースタック

- オペレーティングシステム IBM z/OS
- プログラミング言語 共通ビジネス指向言語 (COBOL) と顧客情報管理システム (CICS)
- データベース IBM DB2 for z/OS IBM 情報管理システム (IMS) と仮想ストレージアクセス方法 (VSAM)
- セキュリティ Resource Access Control Facility (RACF)、CA Top Secret for z/OS、Access Control Facility 2 (ACF2)
- 印刷と出力管理 IBM メインフレーム z/OS 印刷製品 (IBM Infoprint Server for z/OS、LRS と CA View)

ターゲットテクノロジースタック

- オペレーティングシステム Amazon EC2 上で実行する Microsoft Windows Server
- コンピューティング Amazon EC2
- プログラミング言語 COBOL と CICS
- データベース Amazon RDS
- セキュリティ AWS Managed Microsoft AD
- 印刷と出力管理 AWS での LRS 印刷ソリューション
- メインフレームランタイム環境 Micro Focus Enterprise Server

ソースアーキテクチャ

次の図は、メインフレームのオンライン印刷ワークロードの一般的な現状アーキテクチャを示してい ます。

この図表は、次のワークフローを示しています:

- 1. ユーザーは、COBOL で書かれた IBM CICS アプリケーション上に構築されたエンゲージメントシ ステム (SoE) 上でビジネストランザクションを実行します。
- 2. SoE はメインフレームサービスを呼び出し、IBM DB2 for z/OS などの system-of-records (SoR ) データベースにビジネストランザクションデータを記録します。
- 3. SoR は SoE からのビジネスデータを永続化します。
- 4. CICS SoE は印刷要求を処理する印刷トランザクションアプリケーションを起動しますが、ユー ザーは CICS SoE から印刷出力を生成する要求を開始します。
- 5. 印刷トランザクションアプリケーション (CICS や COBOL プログラムなど) は、データベースか らデータを抽出し、ビジネス要件に従い、データをフォーマットし、請求明細書、ID カード、 ローン明細書などのビジネス出力 (印刷データ) を生成します。次に、アプリケーションは Virtual Telecommunications Access Method (VTAM) を使用して印刷要求を送信します。z/OS プリント サーバー (IBM Infoprint Server など) は、 NetSpool または類似の VTAM コンポーネントを使用し て印刷リクエストをインターセプトし、JES 出力パラメータを使用して JES スプールに印刷出力 データセットを作成します。JES 出力パラメータは、印刷サーバーが特定のネットワークプリン ターに出力を送信するために使用されるルーティング情報を指定します。VTAMという用語は z/ OS Communications Server と System Network Architecture (SNA) サービス要素を指します。

6. 印刷出力送信コンポーネントは、JES スプールからの出力印刷データセットを、LRS (このパター ンで示されている)、IBM InfoPrint Server、または電子メールの宛先などのリモートプリンタまた は印刷サーバーに送信します。

ターゲットアーキテクチャ

次の図は、AWS クラウドにデプロイされるメインフレームのオンライン印刷ワークロードのアーキ テクチャを示しています。

この図表は、次のワークフローを示しています:

- 1. ユーザーはオンライン (CICS) ユーザーインターフェイスから印刷リクエストを開始し、請求明細 書、ID カード、ローン明細書などの印刷出力を作成します。
- 2. メインフレームオンラインアプリケーション (「[Amazon EC2にリプラットフォーム](https://aws.amazon.com/blogs/apn/demystifying-legacy-migration-options-to-the-aws-cloud/)」) は、Micro Focus Enterprise Serverランタイムを使用してアプリケーションデータベースからデータを抽出 し、ビジネスロジックをデータに適用し、データをフォーマットしてから、[「Micro Focus CICS](https://www.microfocus.com/documentation/enterprise-developer/ed70/ED-Eclipse/HCOMCMJCLOU020.html)  [Print Exit](https://www.microfocus.com/documentation/enterprise-developer/ed70/ED-Eclipse/HCOMCMJCLOU020.html)」(DFHUPRNT) を使用してデータを印刷先に送信します。
- 3. アプリケーションデータベース (Amazon RDS 上で実行する SoR) は、印刷出力用のデータを永続 化します。
- 4. LRS VPSX/MFI 印刷ソリューションは Amazon EC2 にデプロイされ、運用データは Amazon Elastic Block Store (Amazon EBS) に保存されます。LRS VPSX/MFI は TCP/IP ベースの LRS/ キュートランスミッションエージェントで、Micro Focus CICS Print Exit API (DFHUPRNT) を介 して印刷データを収集し、そのデータを指定されたプリンター宛先に配信します。最新の CICS アプリケーションで使用される元の TERMID (TERM) が VPSX/MFI Queue 名として使用されま す。

注:通常、ターゲットソリューションでは、IBM Advanced Function Presentation (AFP) や Xerox Line Condition Data Stream (LCDS) などのメインフレームフォーマット言語に対応するためにアプリケー ションを変更する必要はありません。Micro Focus を使用して AWS 上のメインフレームアプリケー ションの移行とモダナイズを行う方法の詳細については、AWS ドキュメントの「[Micro Focus によ](https://aws.amazon.com/blogs/apn/empowering-enterprise-grade-mainframe-workloads-on-aws-with-micro-focus/) [る AWS で Empowering Enterprise Mainframe Workloads の強化](https://aws.amazon.com/blogs/apn/empowering-enterprise-grade-mainframe-workloads-on-aws-with-micro-focus/)」を参照してください。

AWS インフラストラクチャアーキテクチャ

次の図は、メインフレームのオンライン印刷ワークロードに向けた可用性と安全性に優れた AWS イ ンフラストラクチャアーキテクチャを示しています。

この図表は、次のワークフローを示しています:

- 1. メインフレームオンラインアプリケーション (CICS や COBOL などのプログラミング言語で書 かれている) は、コアビジネスロジックで、請求明細書、ID カード、ローン明細書などの印刷 出力を処理し、生成します。オンラインアプリケーションは、高可用性 (HA) を実現するために Amazon EC2 で 2 つの「[アベイラビリティーゾーン」](https://aws.amazon.com/about-aws/global-infrastructure/regions_az/)(AZ) にまたがってデプロイされます。ま た、Micro Focus CICS Print Exit で印刷出力を LRS VPSX/MFI にルーティングし、エンドユー ザーが印刷できるようにします。
- 2. LRS VPSX/MFI は TCP/IP ベースの LRS/Queue 送信エージェントで、Micro Focus オンライン Print Exitプログラミングインターフェイスから印刷データを収集またはキャプチャします。オン ライン Print Exit は、LRS VPSX/MFI が印刷ファイルを効果的に処理し、LRS/Queue コマンドを 動的に作成できるようにするために必要な情報を渡します。

注:印刷用のさまざまな CICS アプリケーションプログラミング方法と、それらが Micro Focus Enterprise サーバーと LRS VPSX/MFI でどのようにサポートされているかについての詳細は、こ のパターンの「追加情報」セクションの「印刷データキャプチャ」を参照してください。

- 3. [「Network Load Balancer](https://docs.aws.amazon.com/elasticloadbalancing/latest/network/introduction.html)」は、Micro Focus Enterprise ServerをLRS VPSX/MFI と統合するため の DNS 名を提供しています。注: LRS VPSX/MFI はレイヤー 4 ロードバランサーをサポートしま す。また、Network Load Balancer は LRS VPSX/MFI の基本的なヘルスチェックを行い、登録さ れている正常なターゲットにトラフィックをルーティングします。
- 4. LRS VPSX/MFI プリントサーバーは、高可用性を実現するために Amazon EC2 で 2 つのアベイ ラビリティーゾーン (AZ) にまたがってデプロイされており、運用データストアとして[「Amazon](https://docs.aws.amazon.com/AWSEC2/latest/UserGuide/AmazonEBS.html) [EBS](https://docs.aws.amazon.com/AWSEC2/latest/UserGuide/AmazonEBS.html)」を使用しています。LRS VPSX/MFI は、アクティブ-アクティブとアクティブ-パッシブの 両方のサービスモードをサポートします。このアーキテクチャでは、アクティブ/パッシブペアの 複数の Availability Zones をアクティブスなホットスタンバイとして使用します。アクティブなイ ンスタンスの状態が異常な場合、Network Load Balancer は LRS VPSX/MFI EC2 インスタンスの ヘルスチェックを実行し、別の Availability Zones のホットスタンバイインスタンスにトラフィッ クをルーティングします。印刷リクエストは、各 EC2 インスタンスの LRS Job Queue にローカ ルに保持されます。復旧した場合、LRS サービスが印刷リクエストの処理を再開するには、障害 が発生したインスタンスを再起動する必要があります。

注: LRS VPSX/MFI はプリンターフリートレベルでもヘルスチェックを実行できます。詳細は、こ のパターンの [追加情報] セクションにある [プリンターフリートのヘルスチェック] を参照してく ださい。

- 5. [「AWS Managed Microsoft AD](https://docs.aws.amazon.com/directoryservice/latest/admin-guide/directory_microsoft_ad.html)」は LRS/DIS と統合して、印刷ワークフローの認証と承認を行 います。詳細は、このパターンの追加情報セクションにある認証と承認の印刷を参照してくださ い。
- 6. LRS VPSX/MFI はブロックストレージに Amazon EBS を使用しています。アクティブな EC2 イ ンスタンスから Amazon S3 にスナップショットとして Amazon EBS データをバックアップし、 ホットスタンバイ EBS ボリュームに復元できます。 point-in-time Amazon EBS ボリュームス ナップショットの作成、保持、削除を自動化するには、[「Amazon Data Lifecycle Manager」](https://aws.amazon.com/blogs/aws/new-lifecycle-management-for-amazon-ebs-snapshots/)で自 動スナップショットの頻度を設定し、[「RTO/RPO 要件](https://docs.aws.amazon.com/whitepapers/latest/disaster-recovery-workloads-on-aws/disaster-recovery-options-in-the-cloud.html)」に基づいて復元することができます。

ツール

AWS サービス

- [Amazon Elastic Block Store \(Amazon EBS\)](https://docs.aws.amazon.com/AWSEC2/latest/UserGuide/AmazonEBS.html) は、Amazon EC2 インスタンスで使用するためのブ ロックレベルのストレージボリュームを提供します。EBS ボリュームの動作は、未初期化のブ ロックデバイスに似ています。これらのボリュームは、デバイスとしてインスタンスにマウントで きます。
- 「[Amazon Elastic Compute Cloud \(Amazon EC2\)](https://docs.aws.amazon.com/ec2/)」は、AWS クラウドでスケーラブルなコン ピューティング容量を提供します。必要な数の仮想サーバーを起動することができ、迅速にスケー ルアップまたはスケールダウンができます。
- [Amazon Relational Database Service \(Amazon RDS\)](https://docs.aws.amazon.com/AmazonRDS/latest/UserGuide/Welcome.html) を使用して、AWS クラウドでリレーショナ ルデータベース (DB) をセットアップ、運用、スケーリングできます。
- 「[Microsoft Active Directory \(AD\) 用 AWS Directory Service](https://aws.amazon.com/directoryservice/active-directory/)」は、AWS Managed Microsoft Active Directory とも呼ばれ、ディレクトリ対応のワークロードと AWS リソースが AWS のマネージド型 Active Directory を使用できるようにします。

その他のツール

- 「[LRS VPSX/MFI \(Micro Focus Interface\)](https://www.lrsoutputmanagement.com/products/modernization-products/)」は、LRS と Micro Focusと連携して、Micro Focus Enterprise Server JES スプールからの出力をキャプチャし、指定された印刷先に確実に配信しま す。
- LRS Directory Information Server (LRS/DIS) は、印刷ワークフロー中の認証と承認に使用されま す。

• 「[Micro Focus Enterprise Server」](https://www.microfocus.com/documentation/enterprise-developer/ed60/ES-WIN/GUID-A2F23243-962B-440A-A071-480082DF47E7.html)は、メインフレームアプリケーション用アプリケーションのデ プロイです。Micro Focus Enterprise Developer の任意のバージョンで移行または作成されたメイ ンフレームアプリケーションの実行環境を提供します。

# エピック

Amazon EC2 で Micro Focus Enterprise Server を設定し、メインフレームオンラインアプリケー ションをデプロイします。

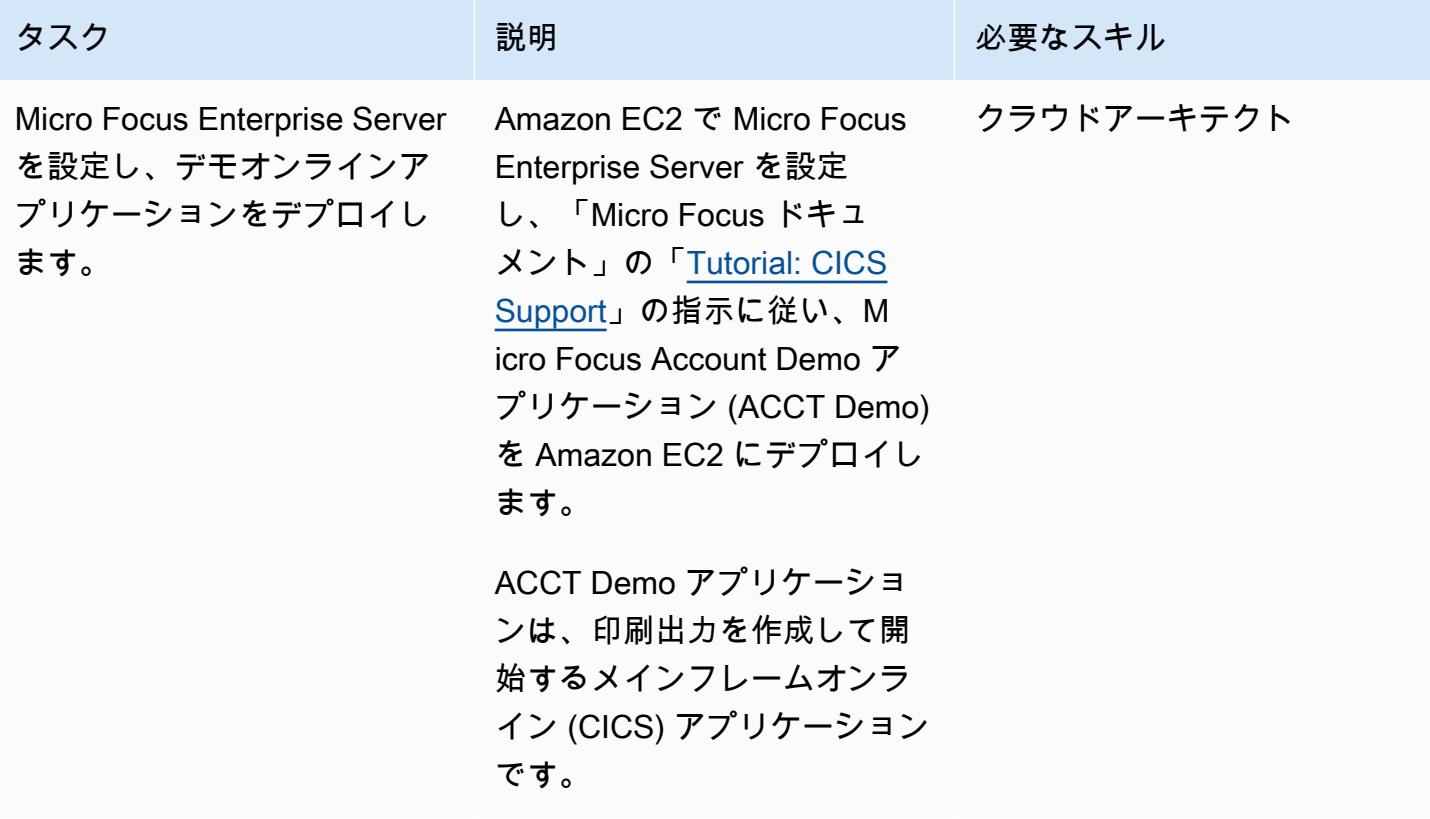

Amazon EC2 で LRS プリントサーバーを設定

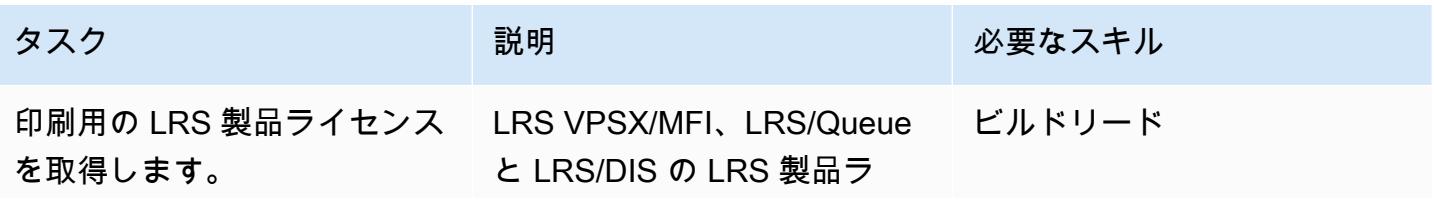

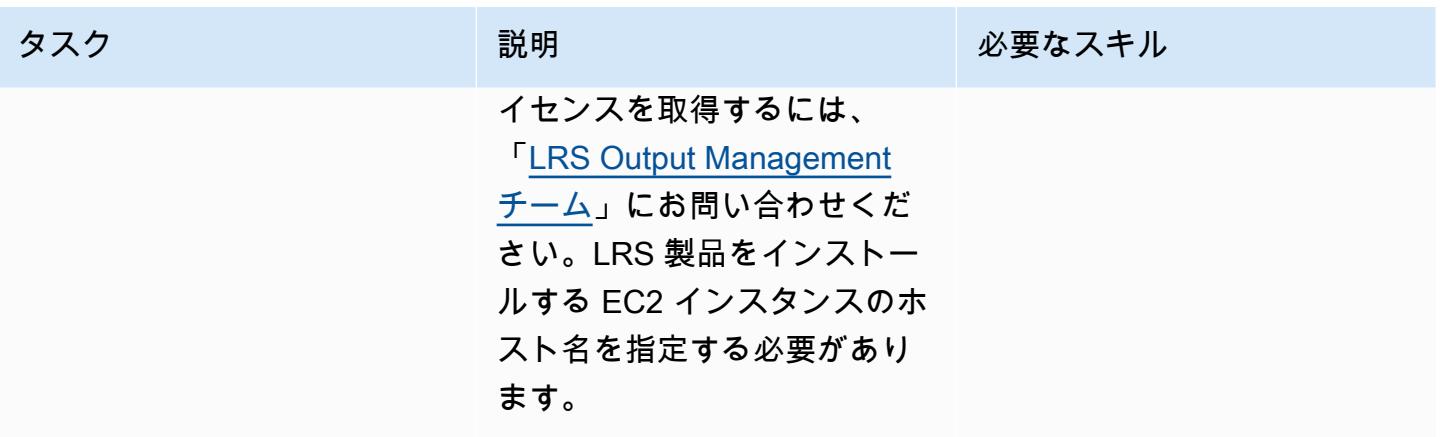

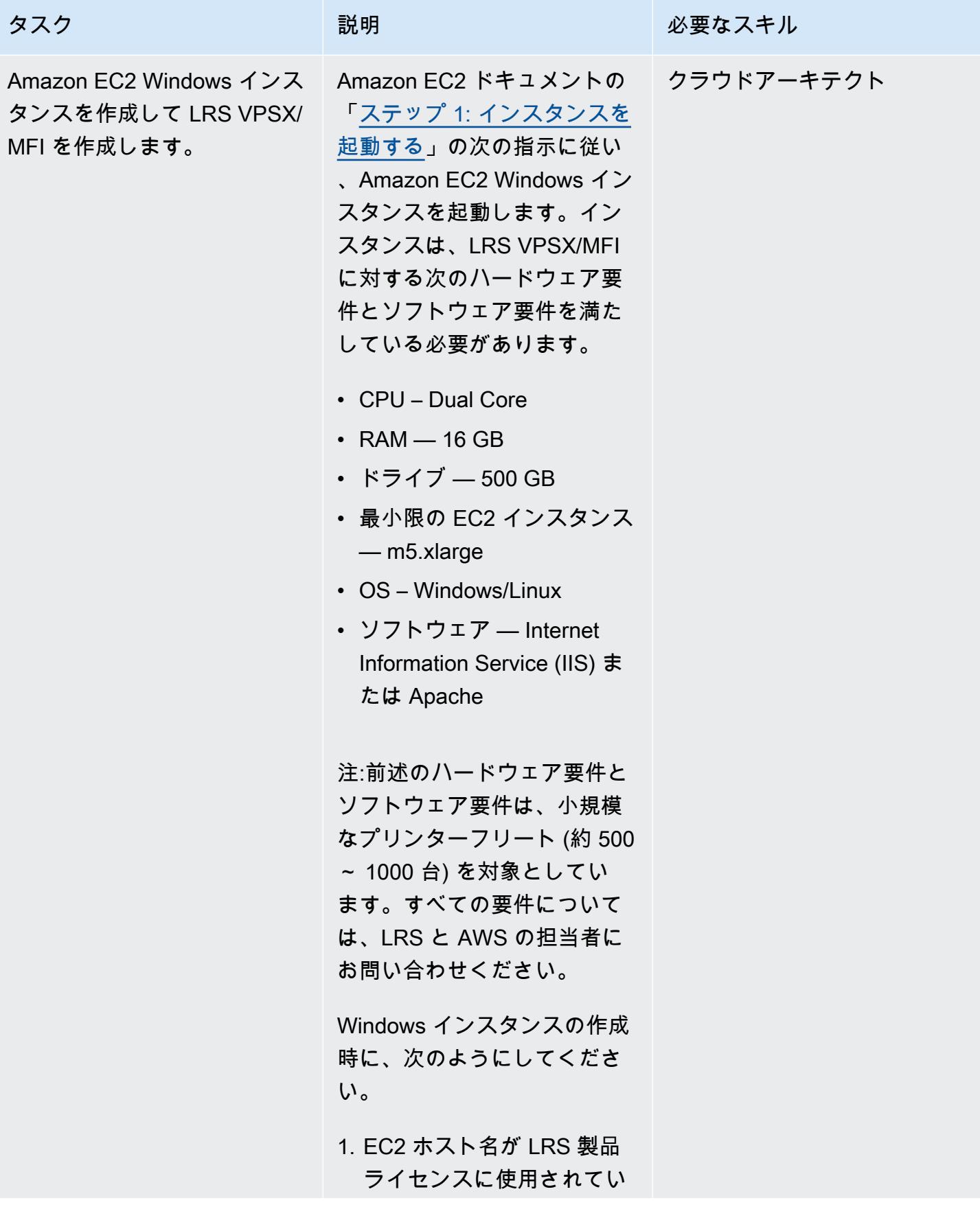
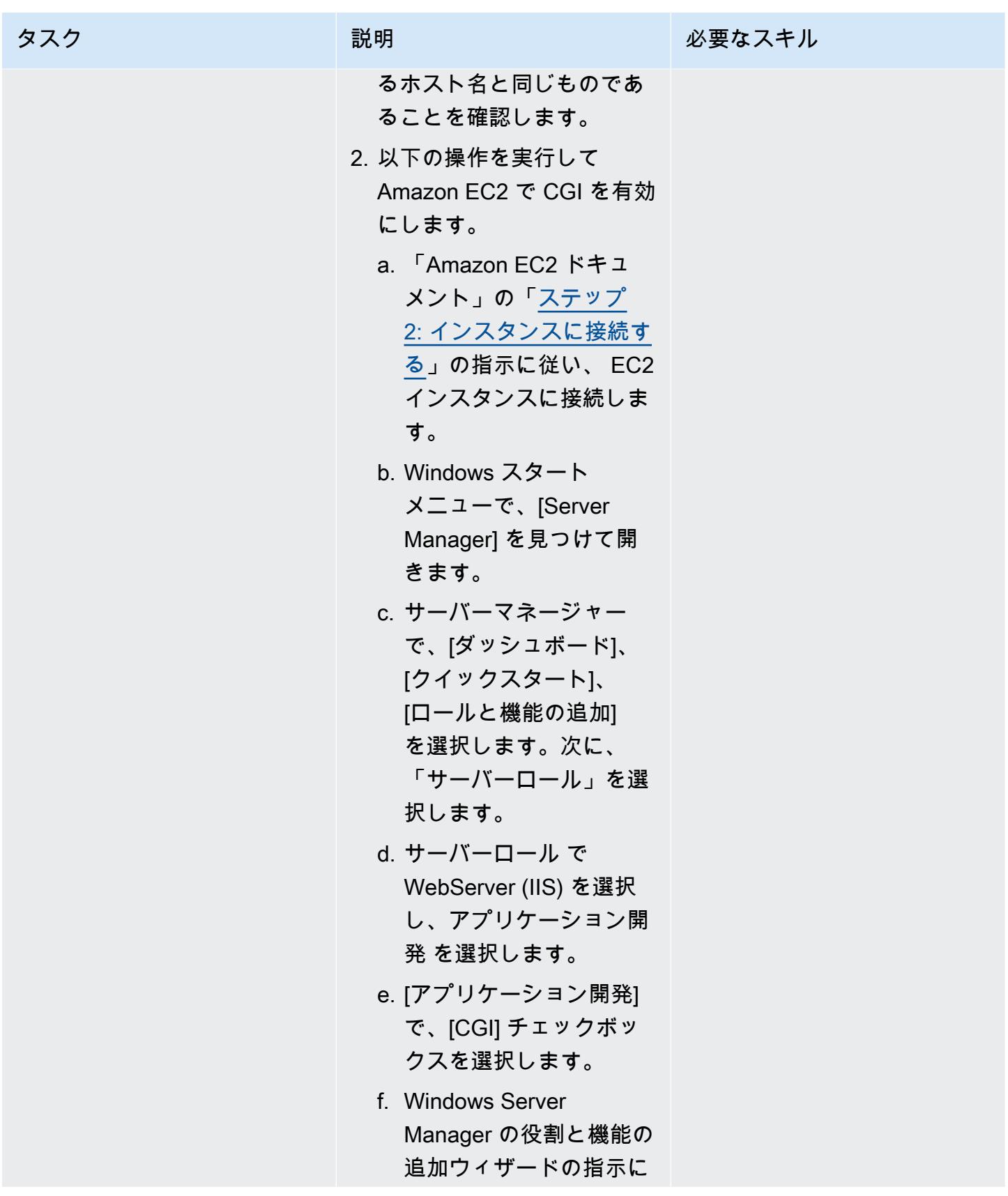

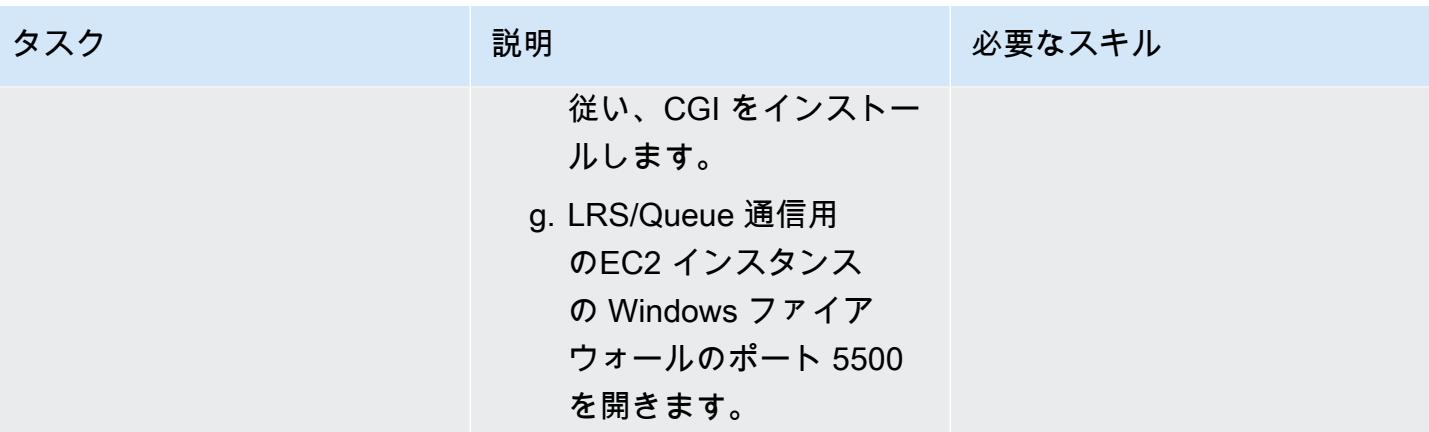

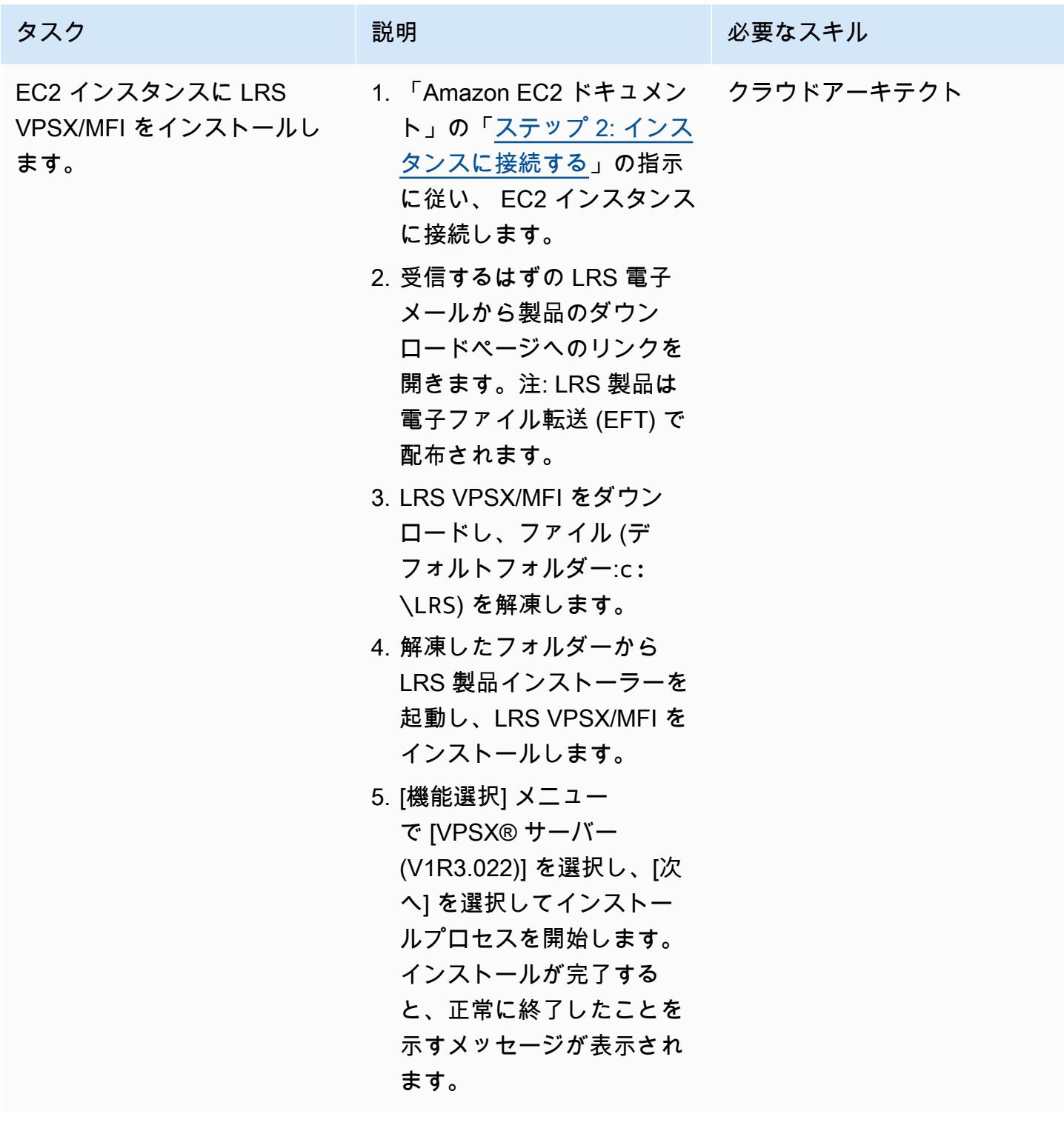

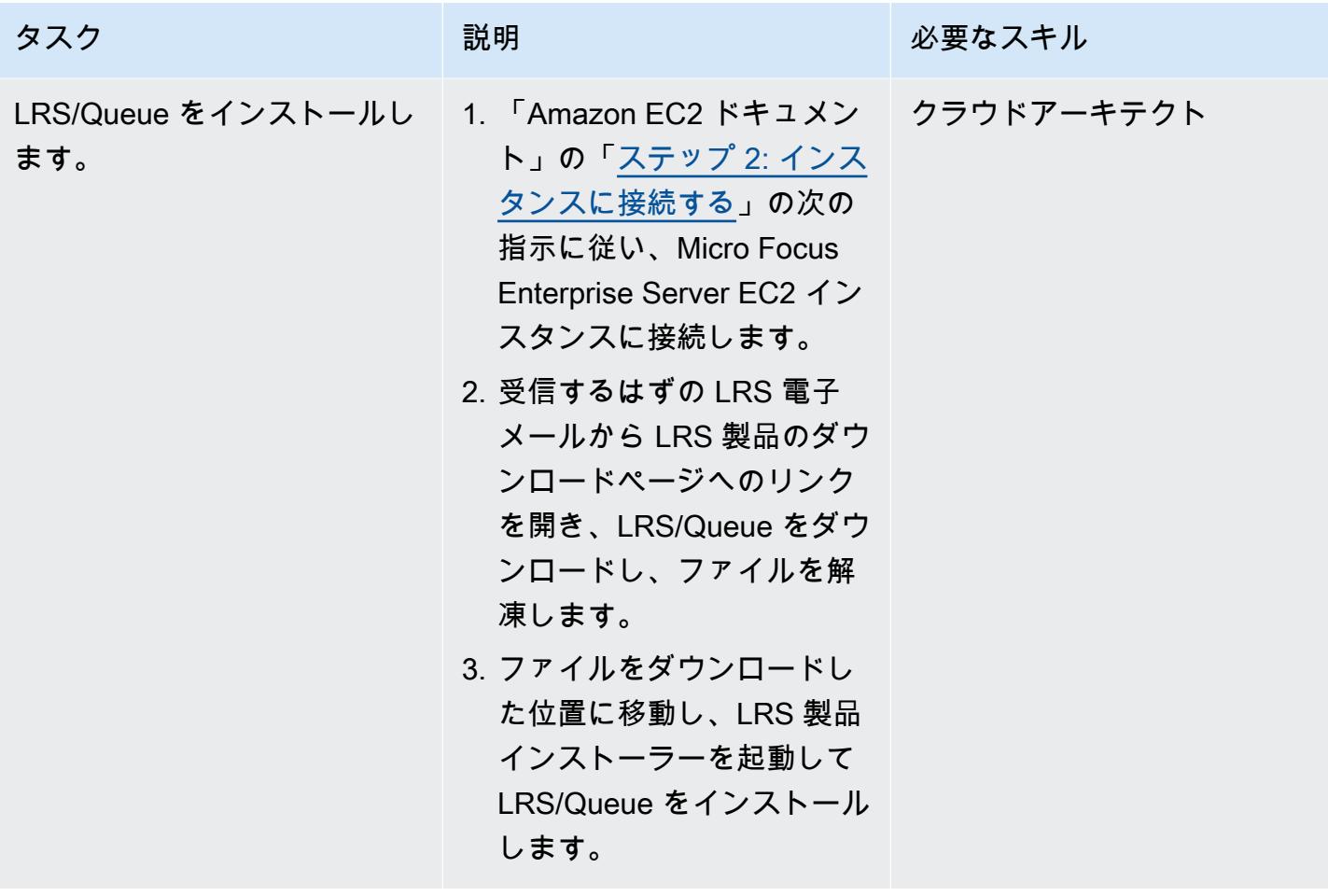

AWS 規範ガイダンス いっちょう しょうかん こうしょう しゅうしゅう しゅうしゅう しゅうしゅん いちのみ パターン パターン

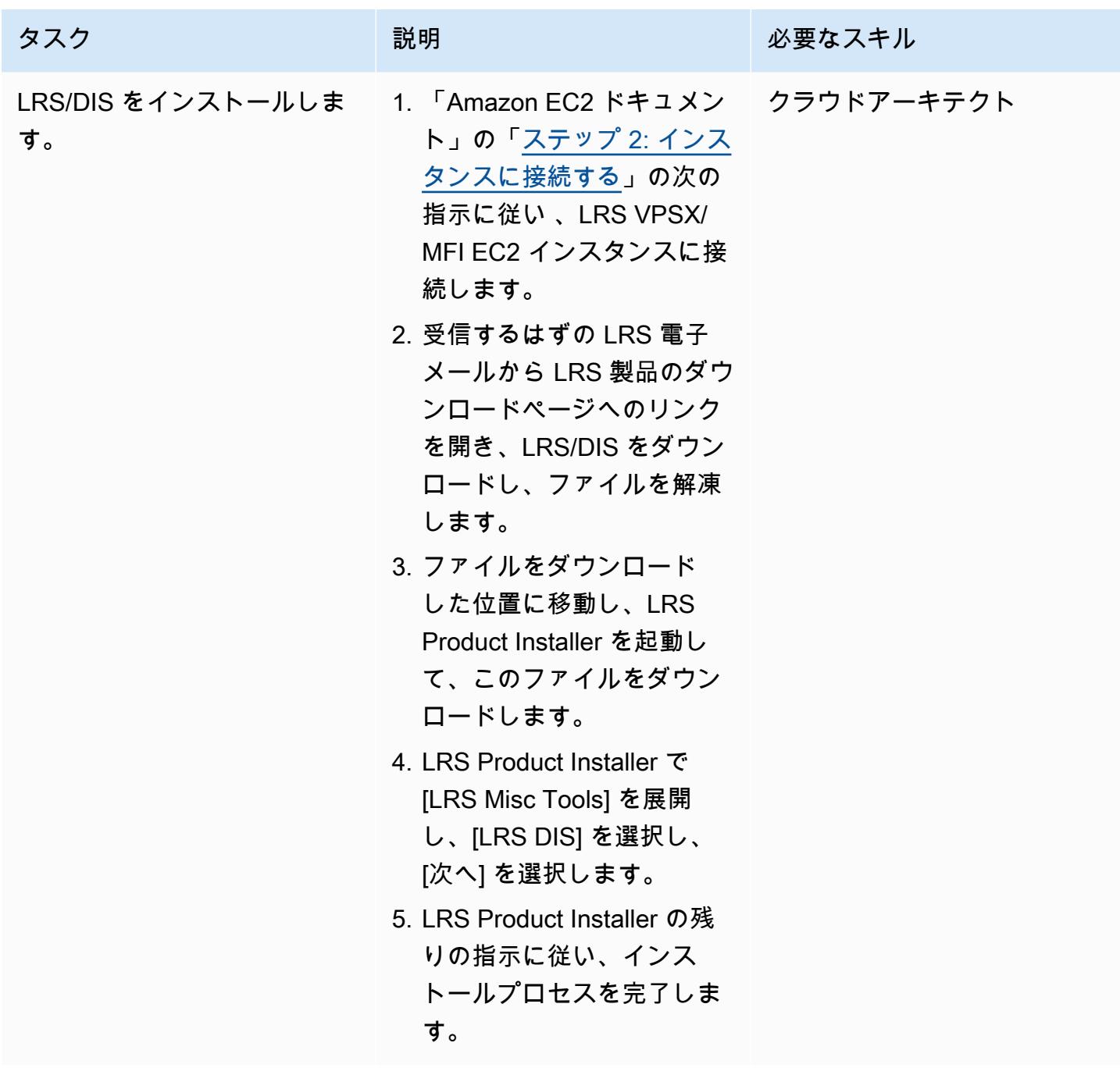

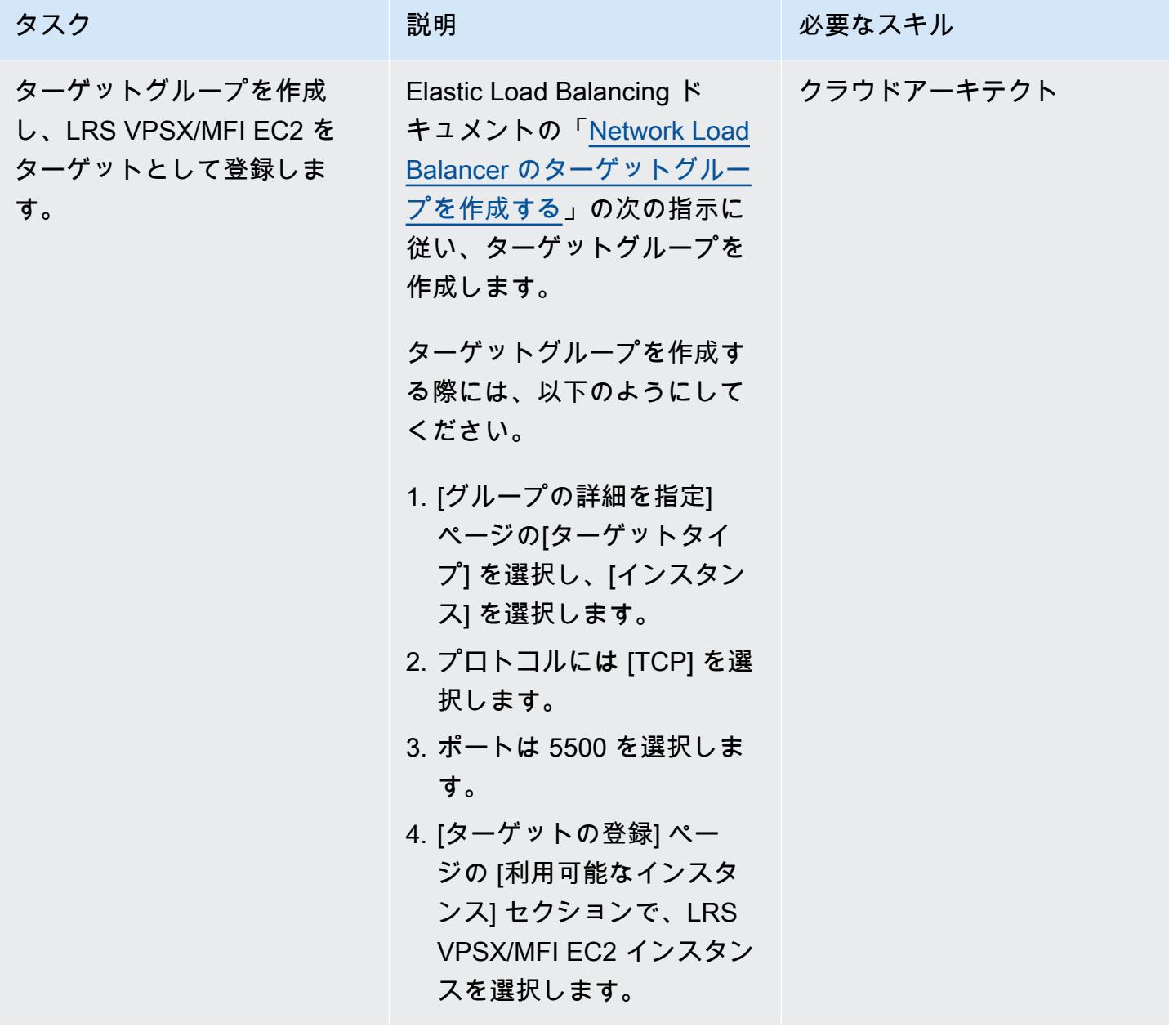

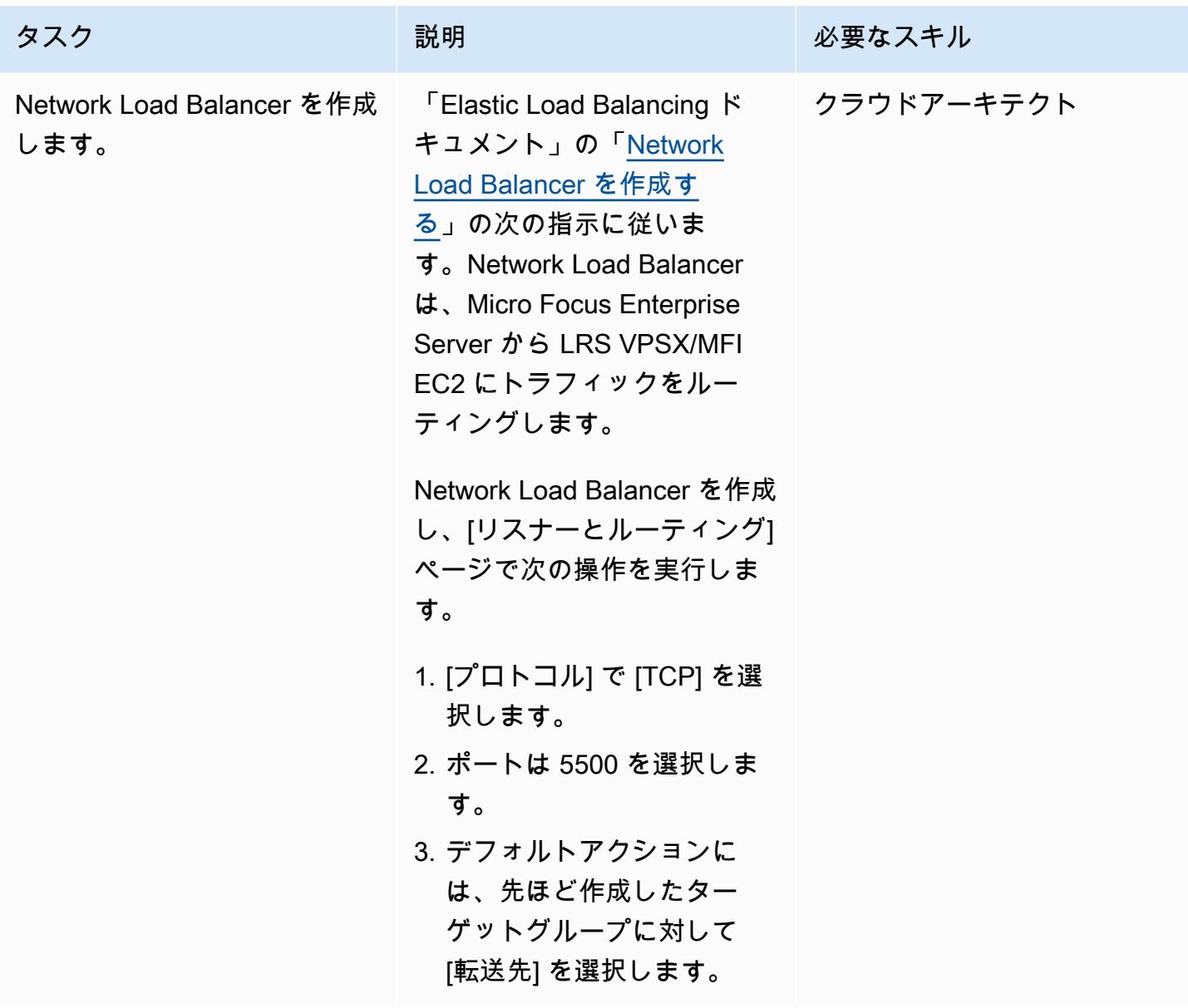

Micro Focus Enterprise Serverを LRS VPSX/MFI と LRS/Queue と統合

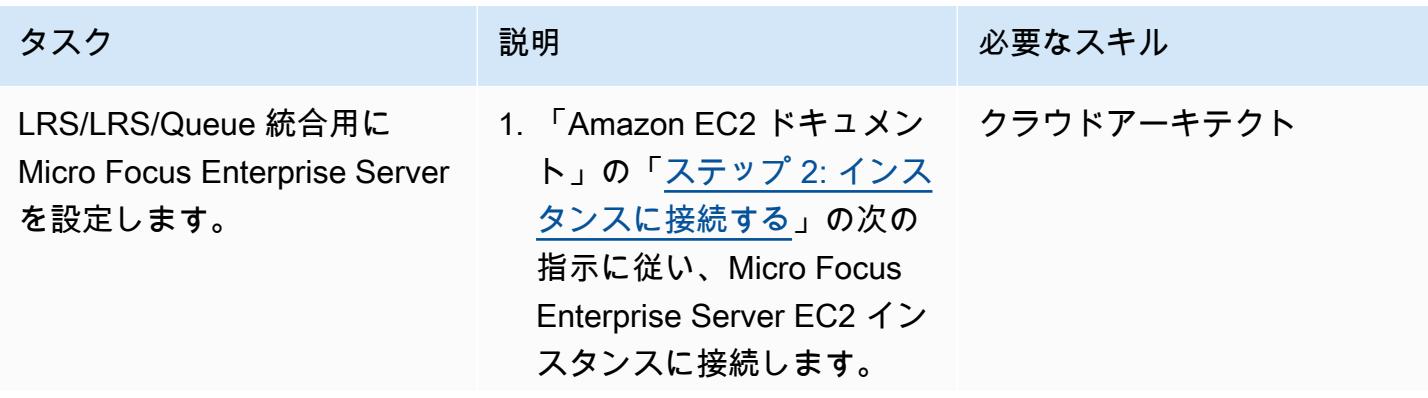

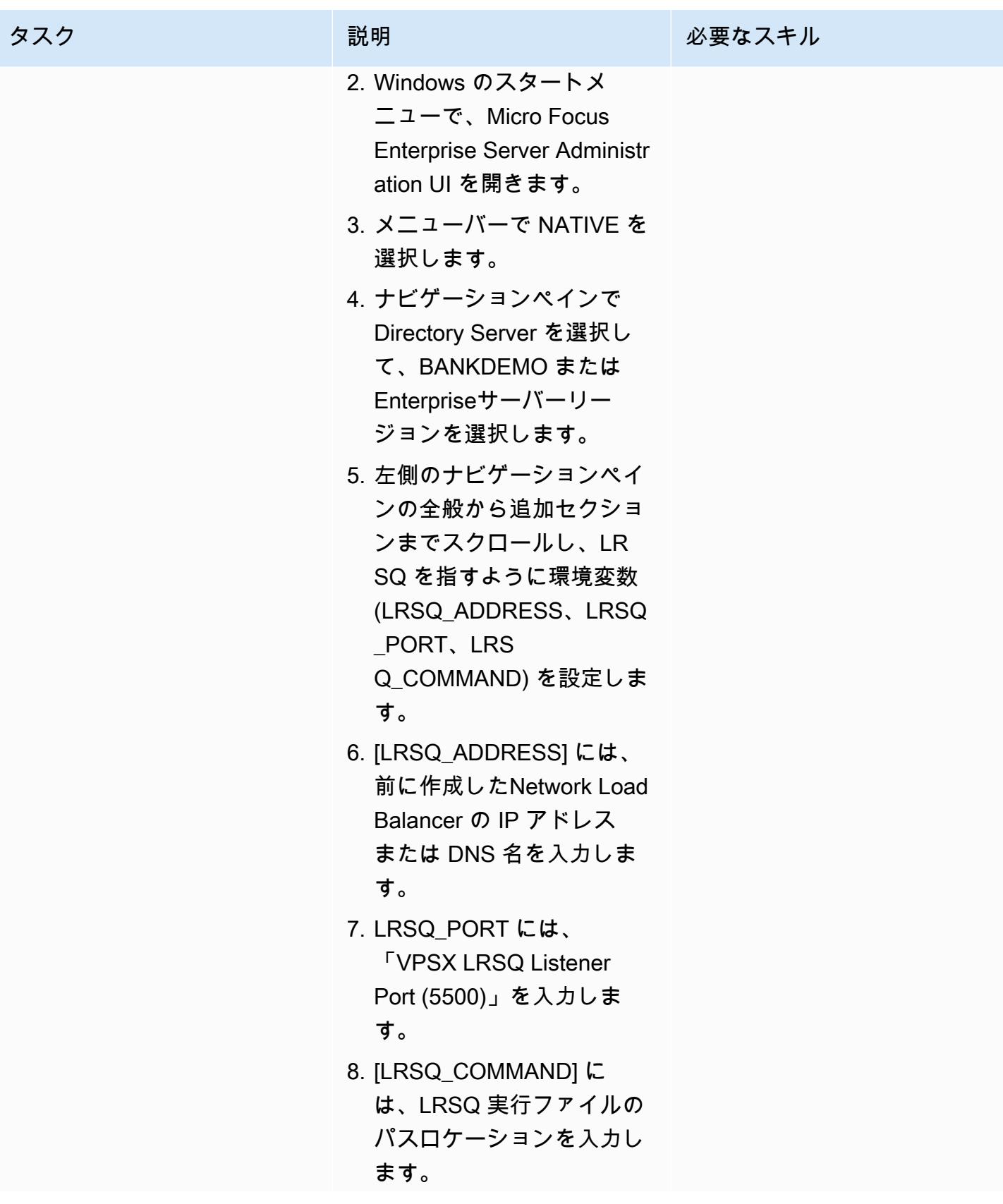

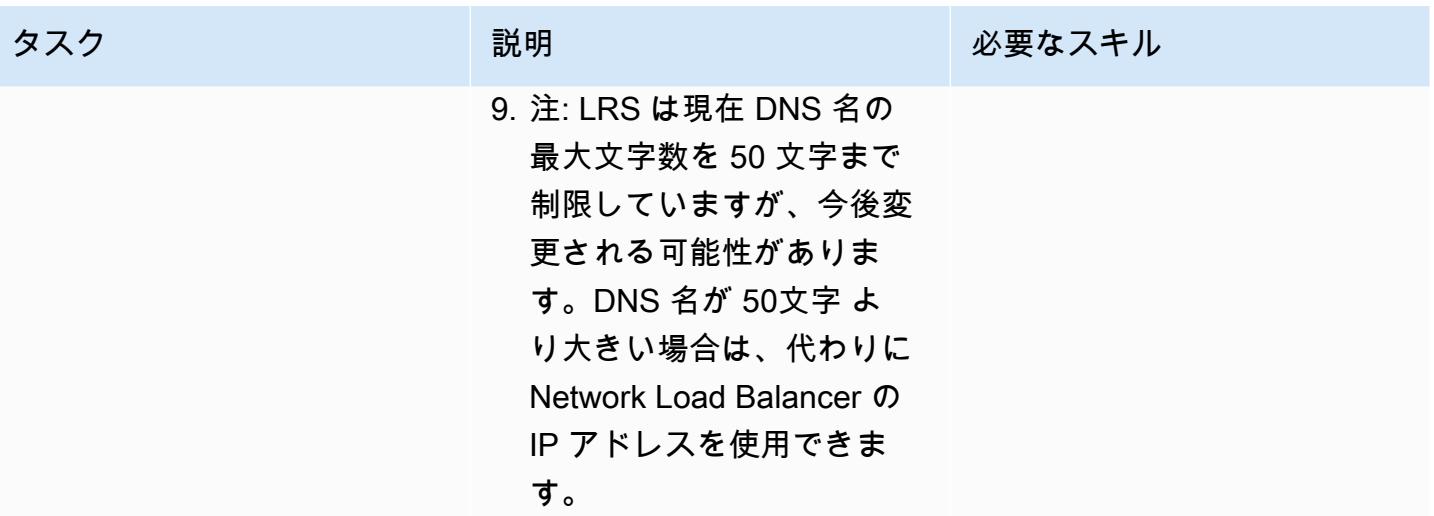

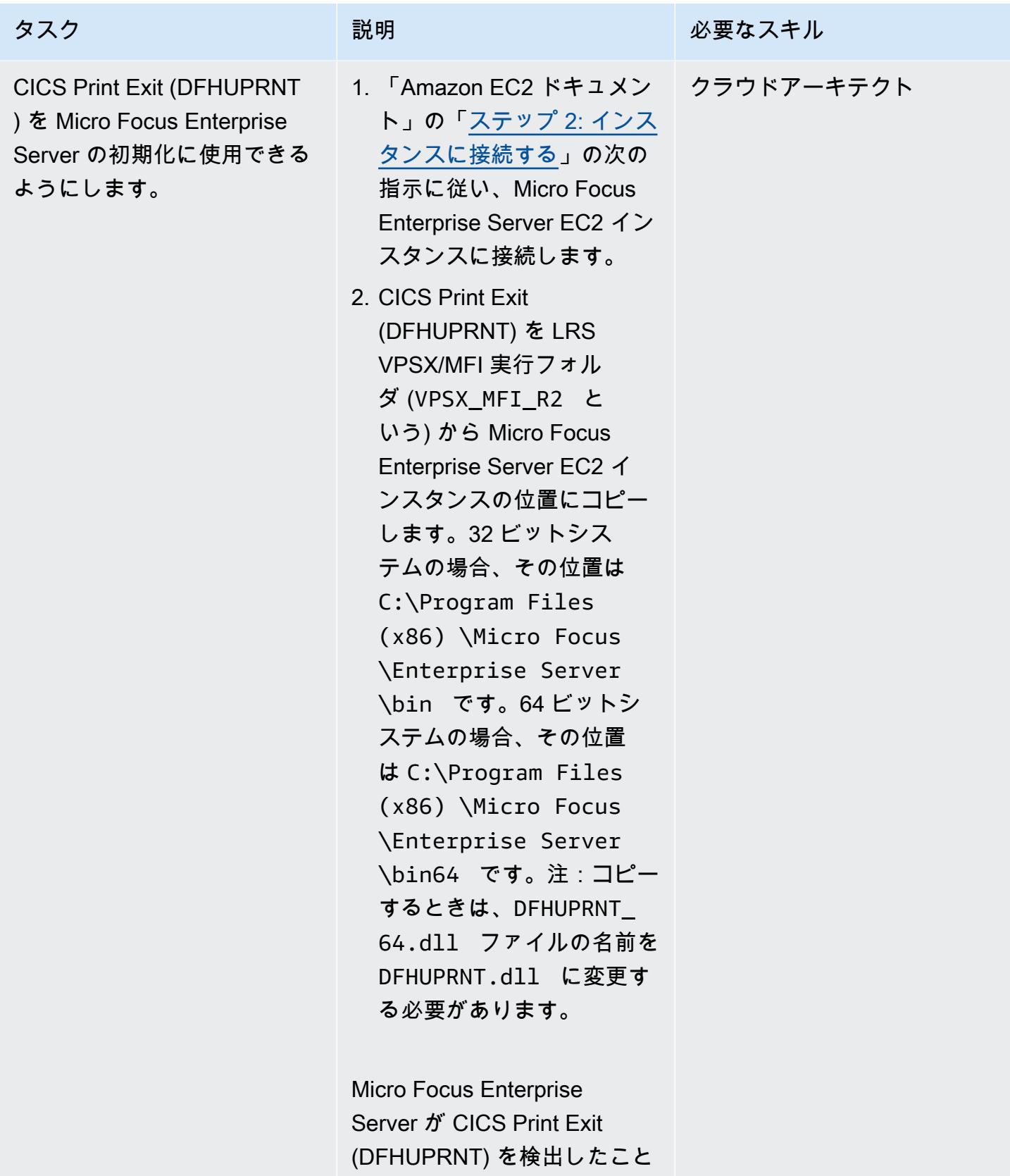

を確認します。

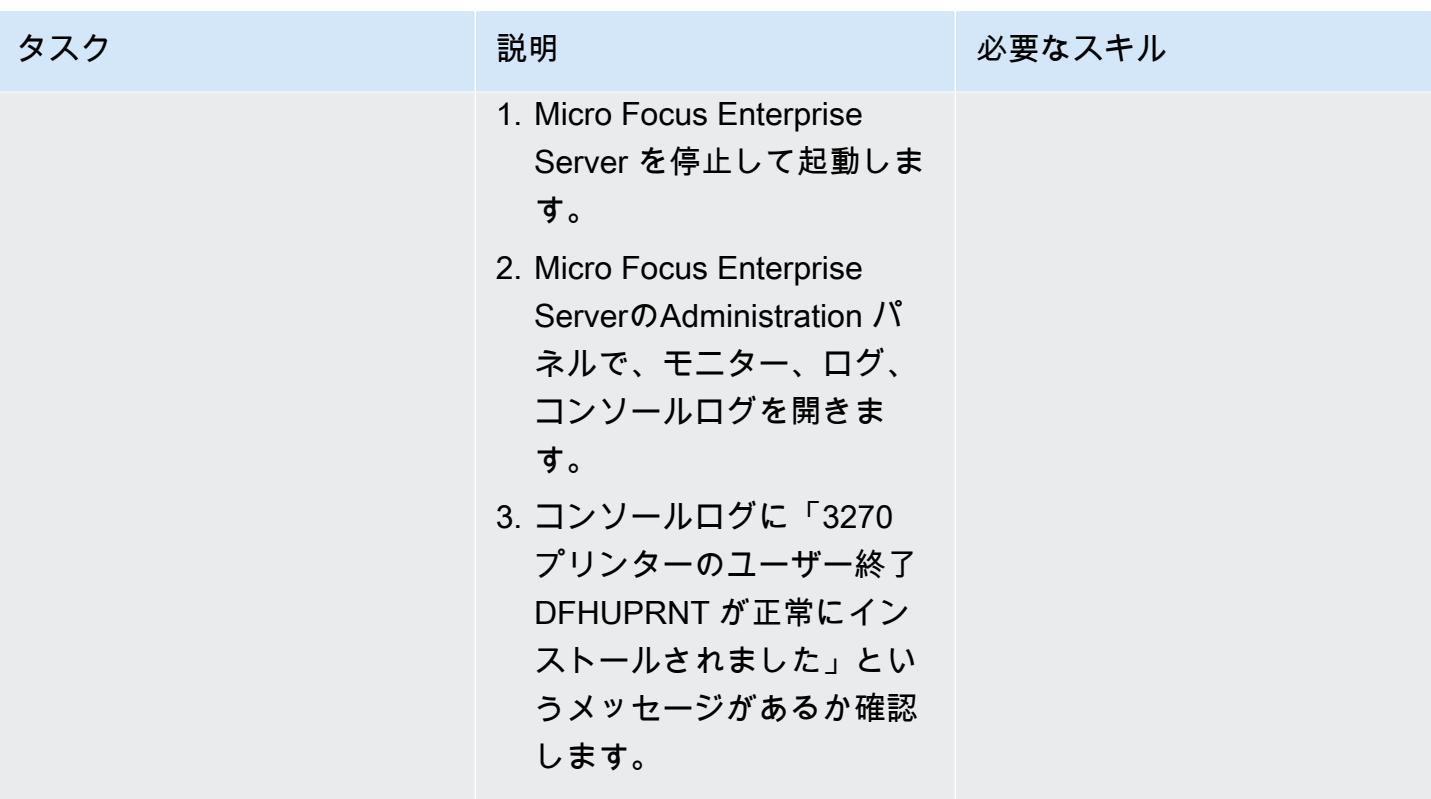

AWS 規範ガイダンス いっこうしょう しょうしょう しょうしゅう しょうしゅう しゅうしゅん かいしゅう しょうしゅん パターン パターン

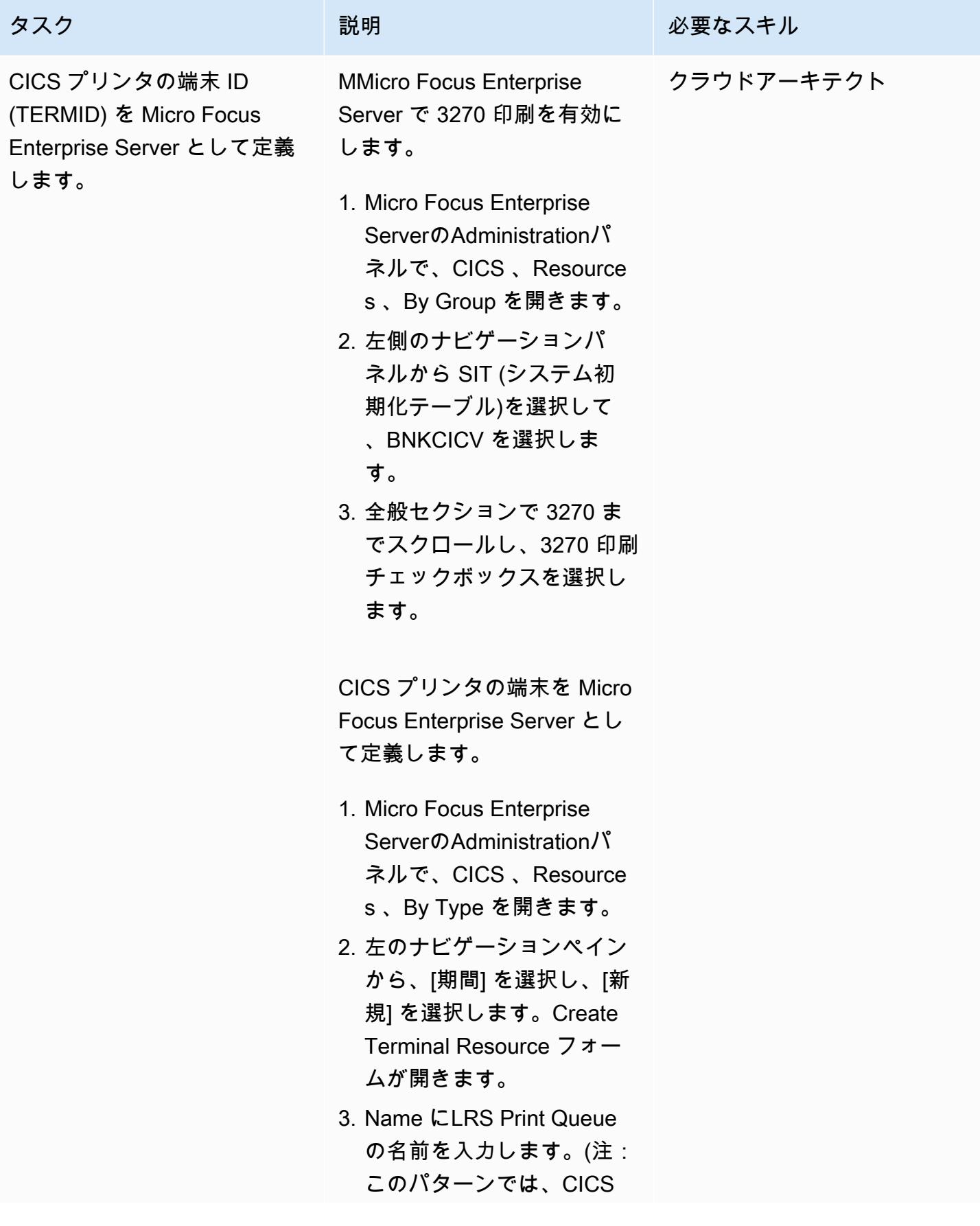

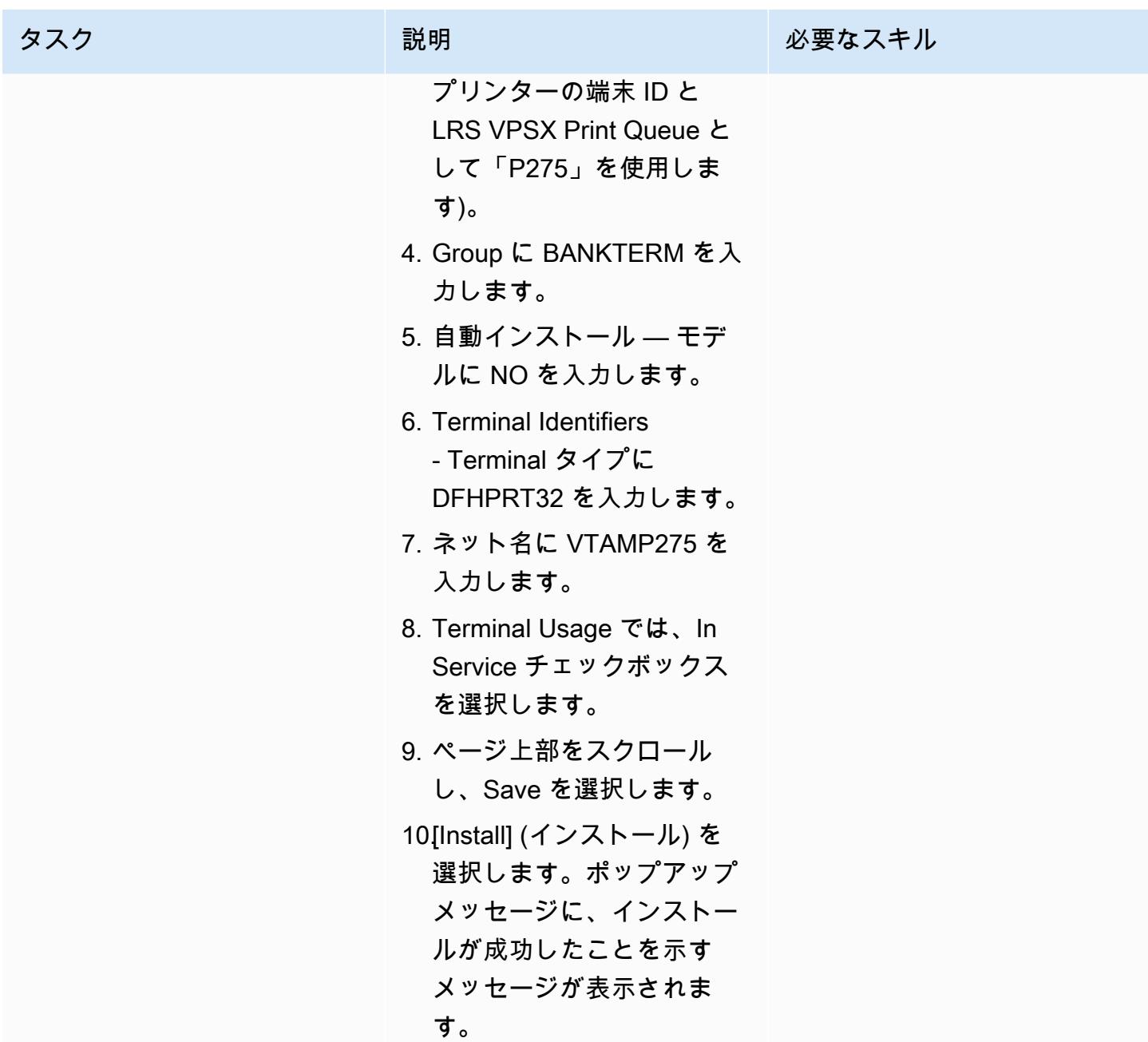

Micro Focus Enterprise Server と LRS VPSX/MFI にプリンターとプリントユーザーを設定します。

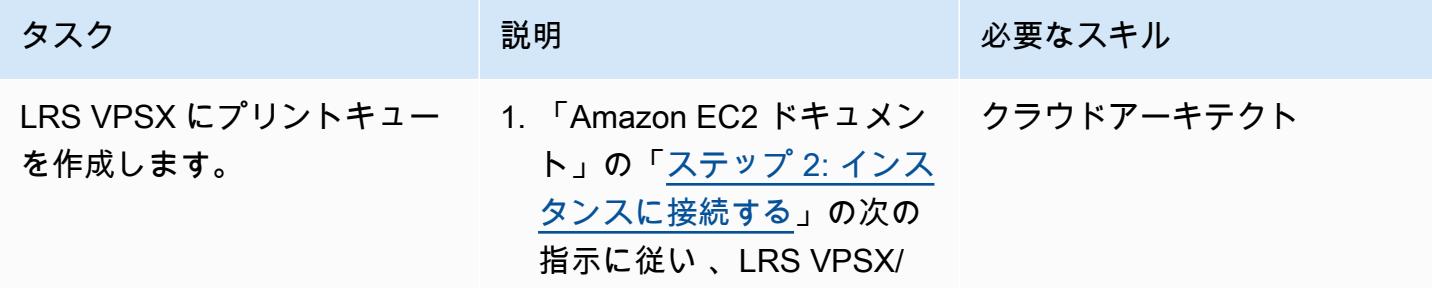

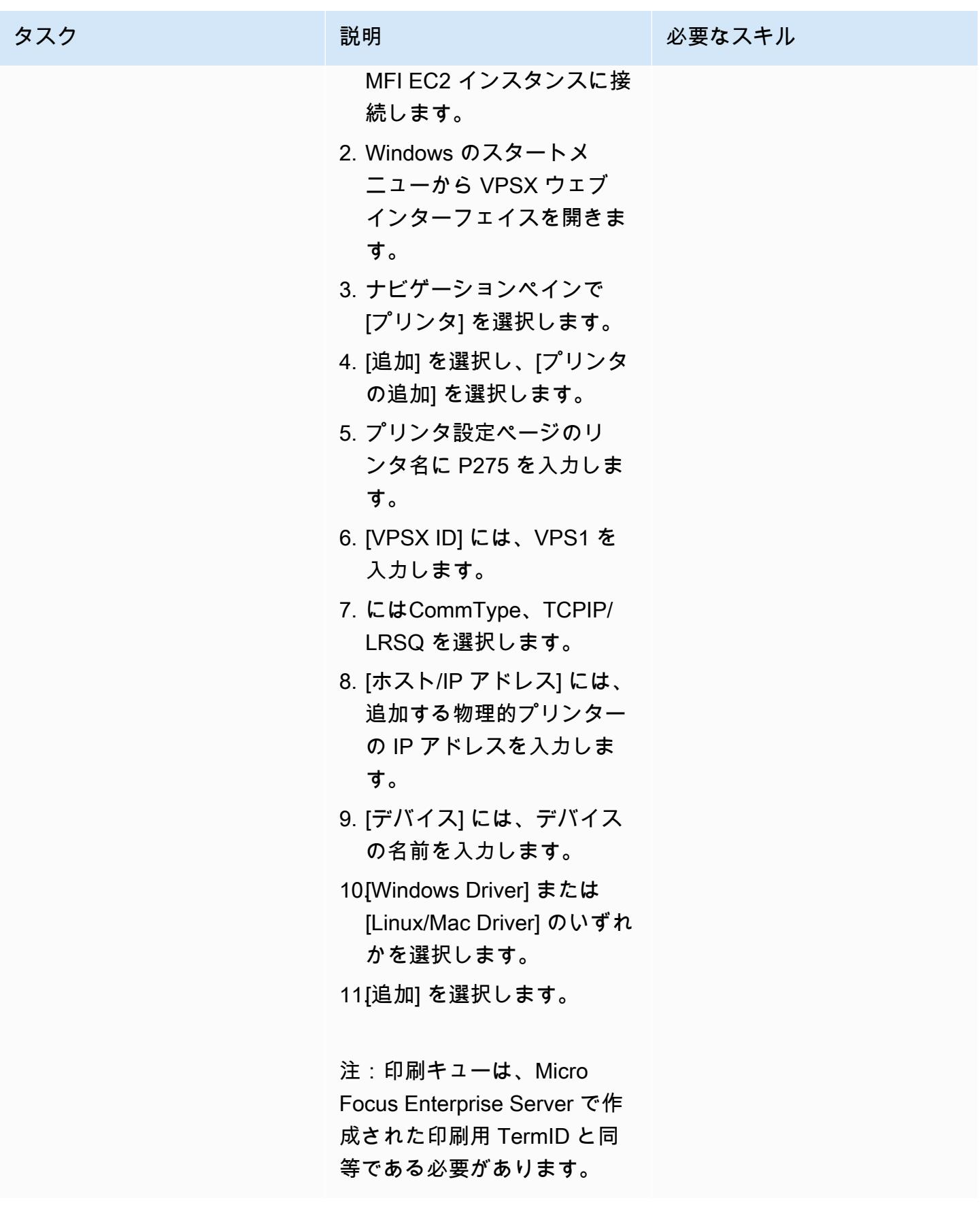

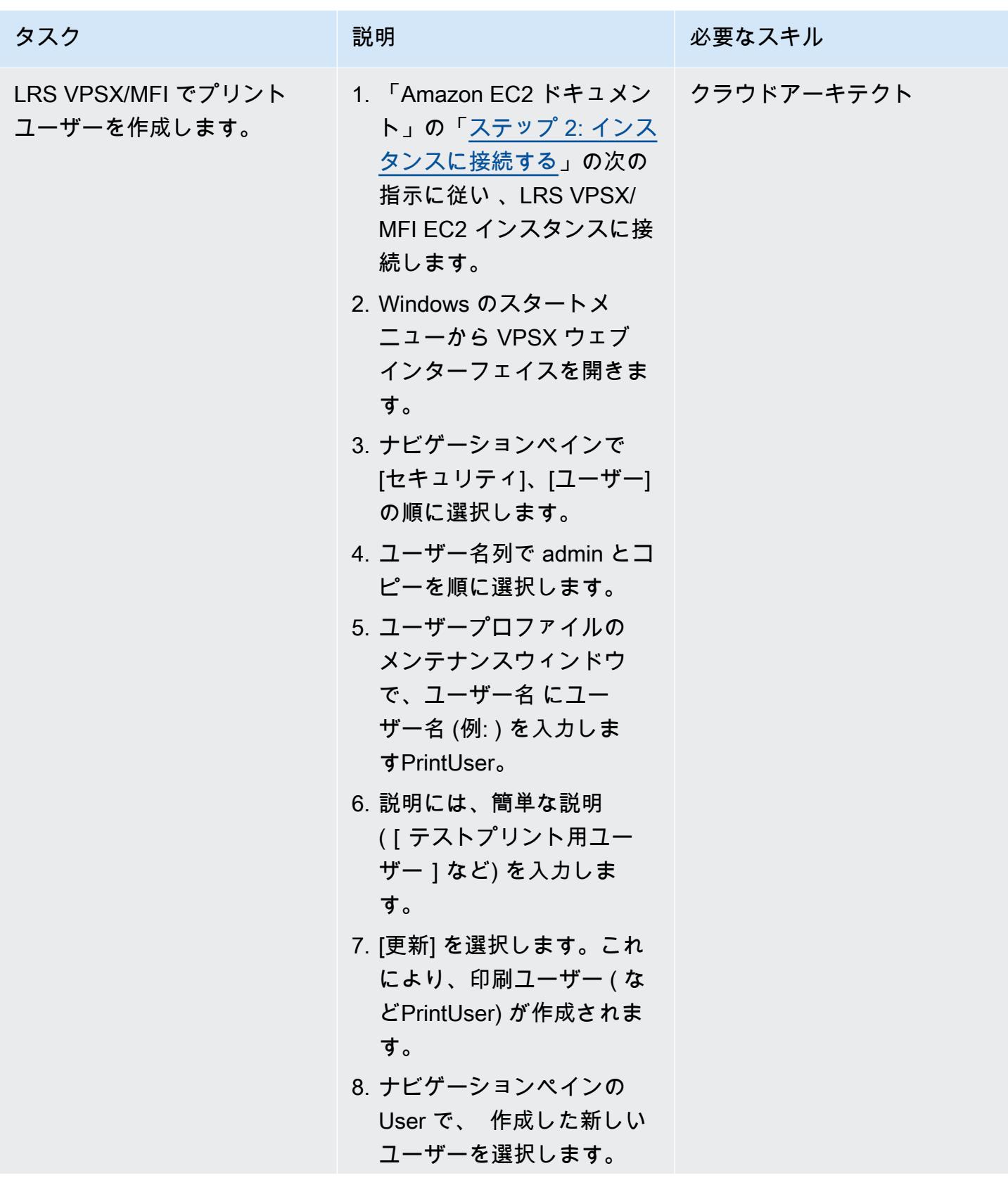

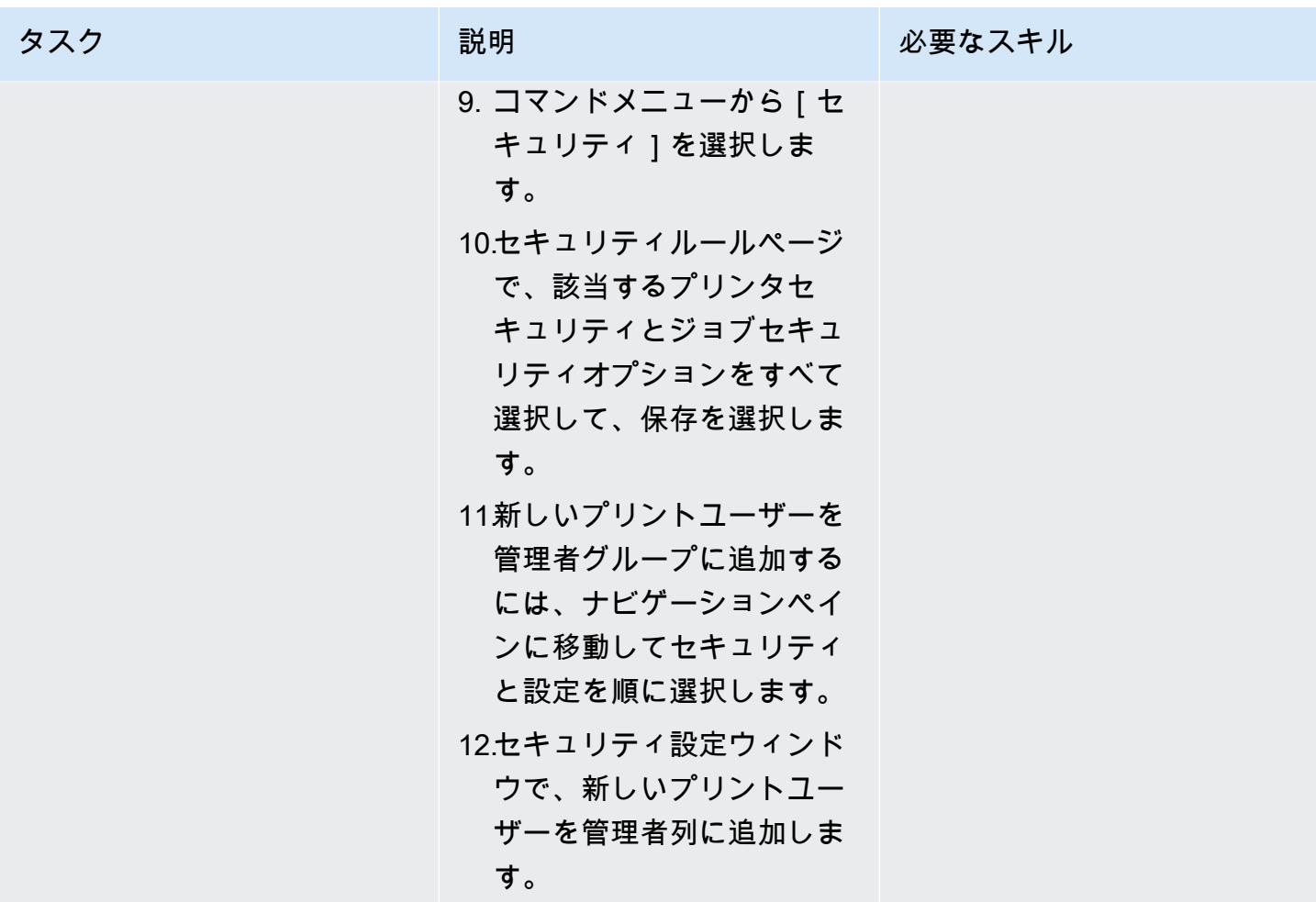

#### 印刷認証と認可の設定

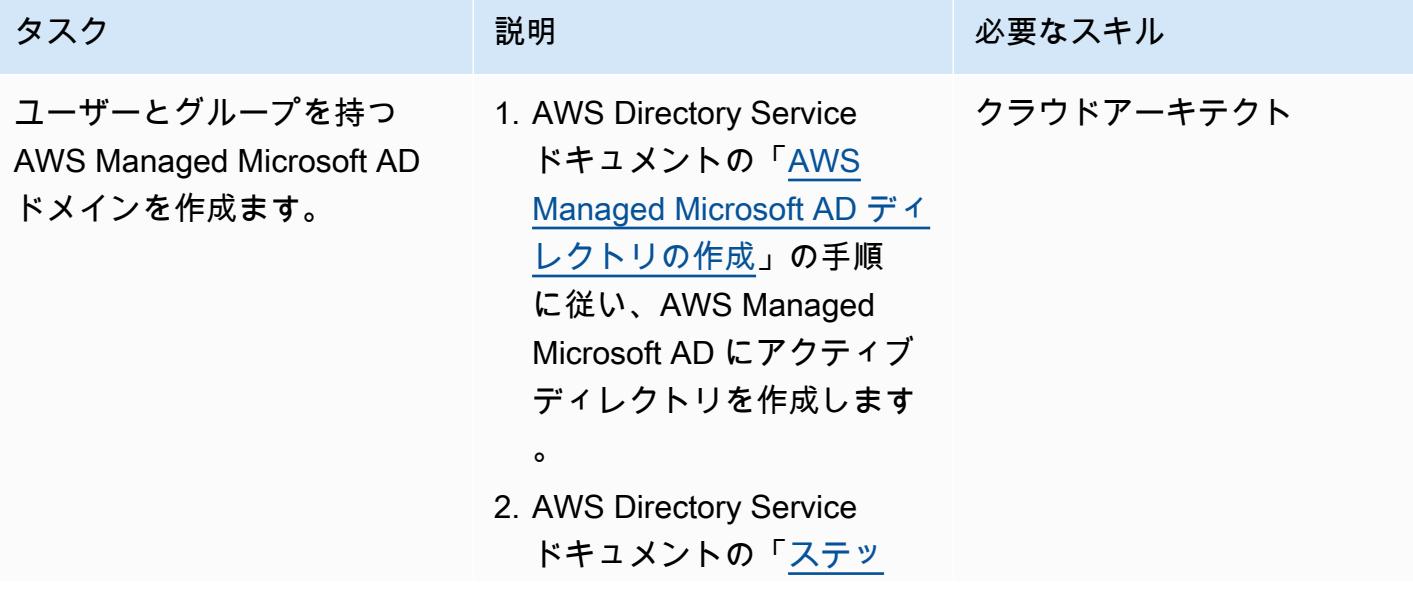

[プ 3:EC2 インスタンスを](https://docs.aws.amazon.com/directoryservice/latest/admin-guide/microsoftadbasestep3.html) [デプロイして Managed](https://docs.aws.amazon.com/directoryservice/latest/admin-guide/microsoftadbasestep3.html)  [Microsoft AD を管理する](https://docs.aws.amazon.com/directoryservice/latest/admin-guide/microsoftadbasestep3.html)」 の手順に従い、EC2 イン スタンス (Active Directory マネージャー) をデプロイ し、Active Directory ツール をインストールして AWS マネージド Microsoft AD を 管理します。

- 3. 「Amazon EC2 ドキュメン ト」の[「ステップ 2: インス](https://docs.aws.amazon.com/AWSEC2/latest/WindowsGuide/EC2_GetStarted.html#ec2-connect-to-instance-windows) [タンスに接続する](https://docs.aws.amazon.com/AWSEC2/latest/WindowsGuide/EC2_GetStarted.html#ec2-connect-to-instance-windows)」の指示 に従い、 EC2 インスタン スに接続します。注: EC2 インスタンスに接続する ときは、Windows Security ウィンドウに管理者認証情 報 (ステップ 1 で作成した ディレクトリ用) を入力し ます。
- 4. Windows スタートメニュー から [Windows 管理ツール] を選択し、[Active Directory ユーザーとコンピュータ] を選択します。
- 5. 「AWS Directory Service ド キュメント」の「ユーザー の作成」の手順に従い、Act ive Directory ドメインにプ リントユーザーを作成しま す。

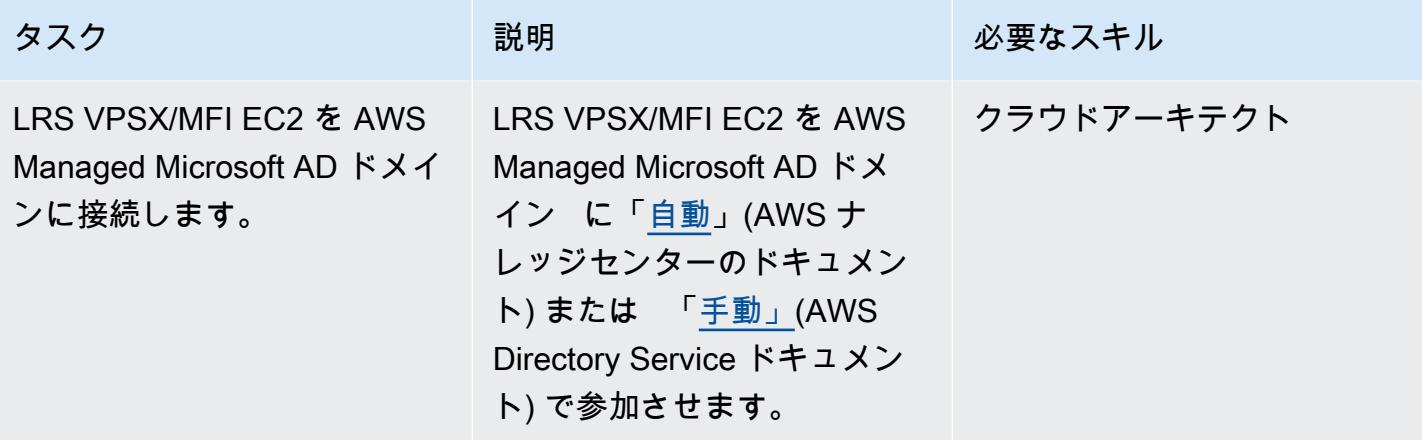

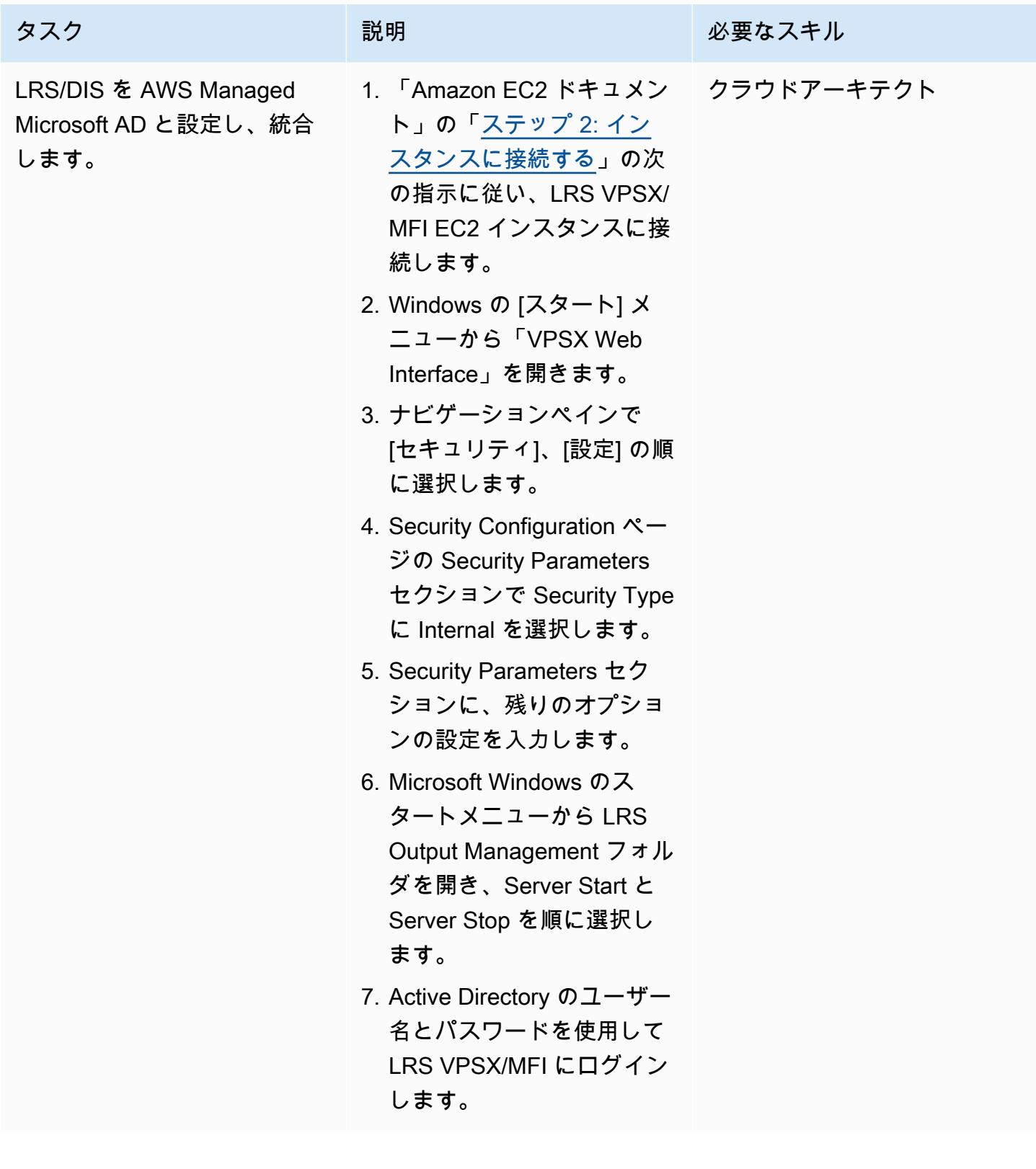

### オンライン印刷ワークフローのテスト

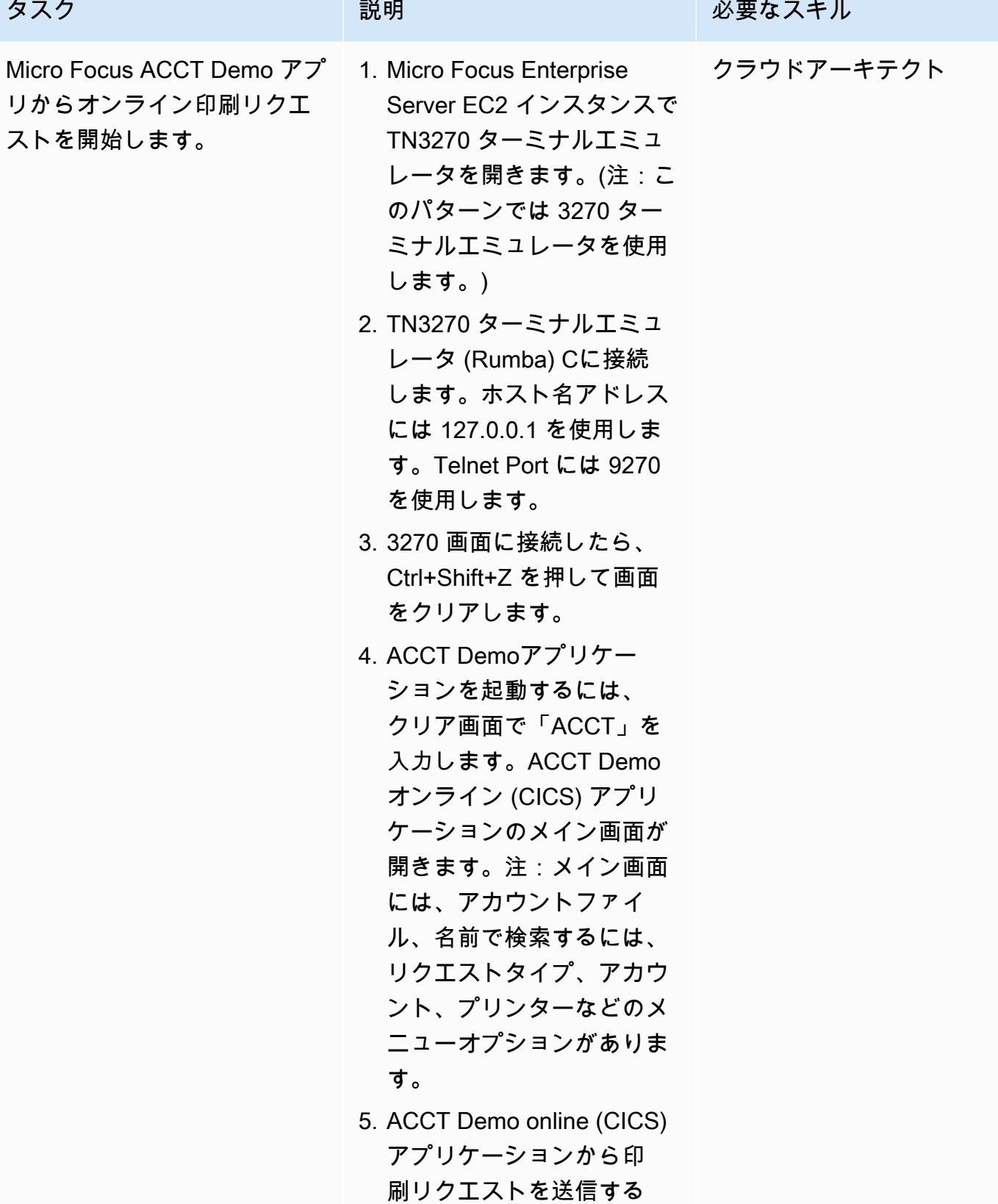

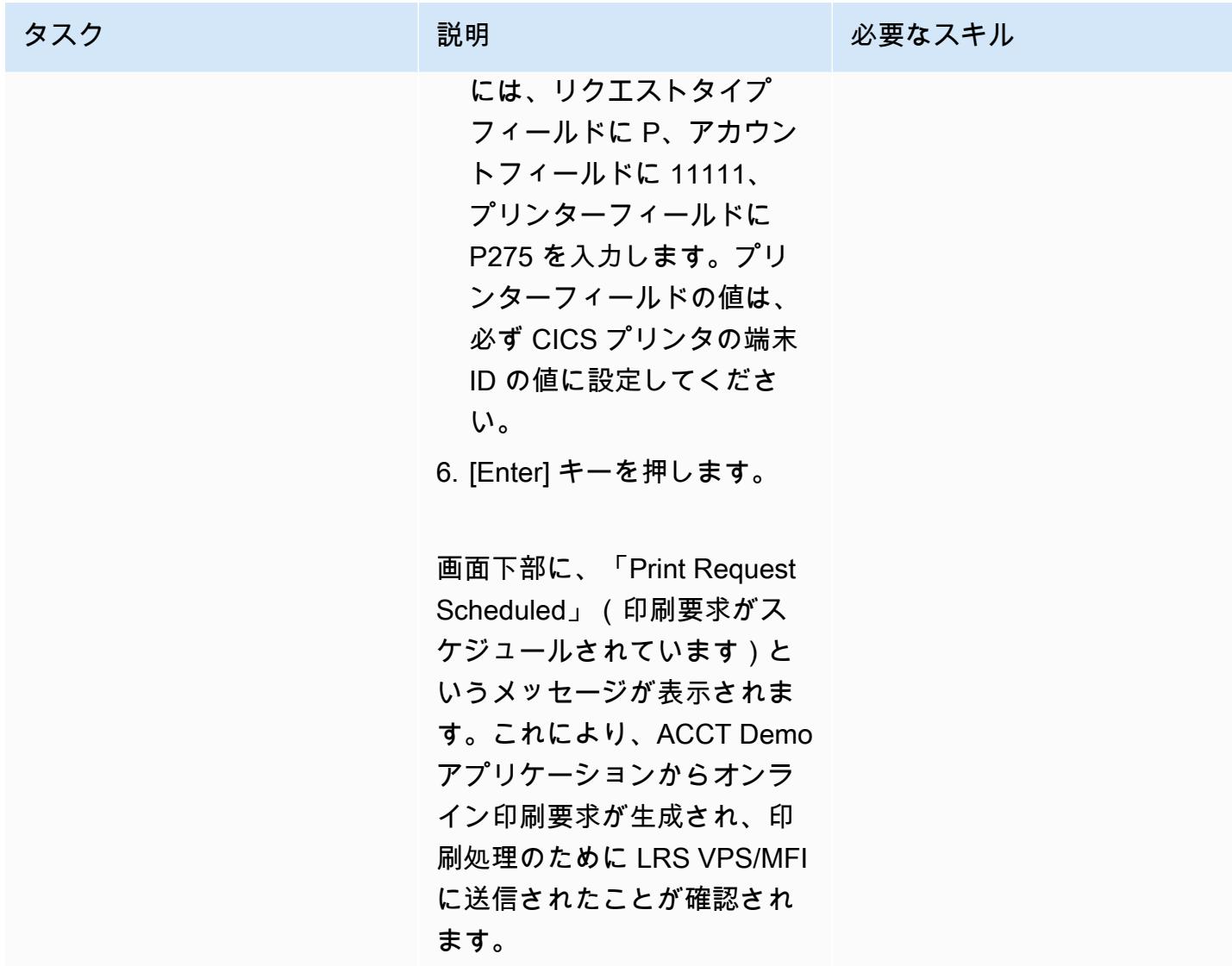

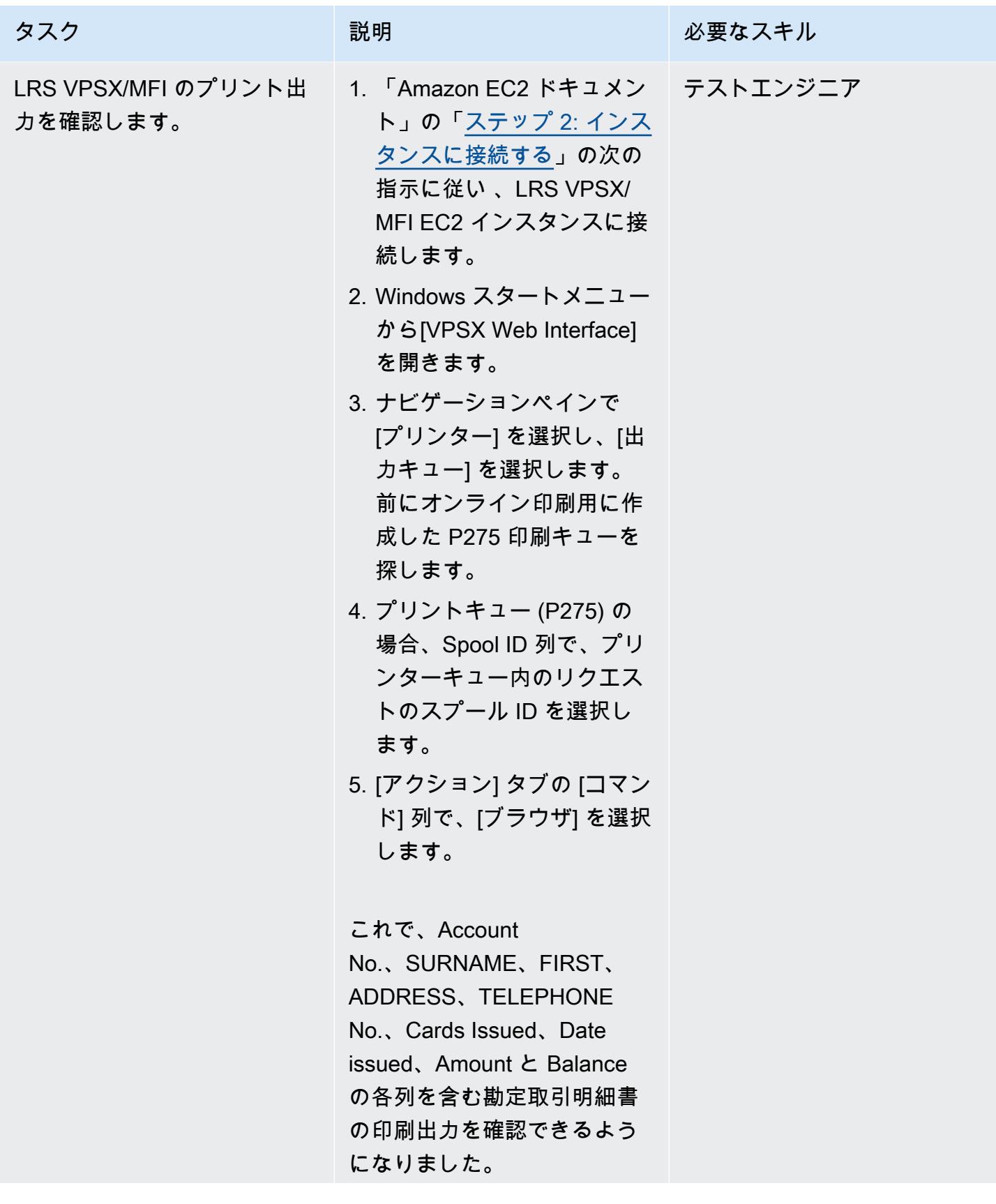

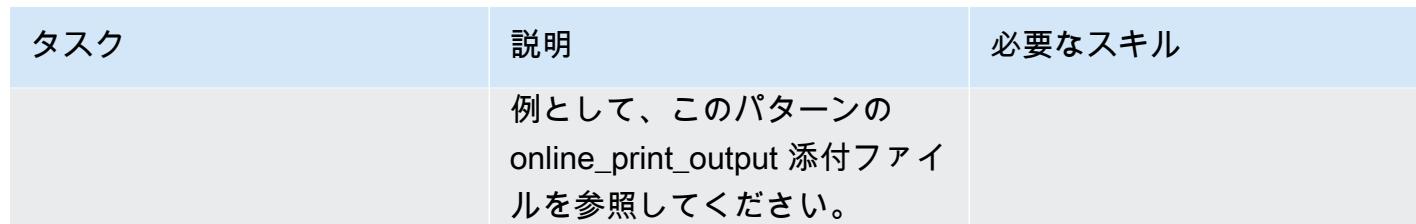

# 関連リソース

- 「[LRS 出力のモダナイゼーション」](https://www.lrsoutputmanagement.com/products/modernization-products)(LRS ドキュメント)
- 「[VTAM ネットワークの概念」](https://www.ibm.com/docs/en/zos/2.1.0?topic=guide-vtam-networking-concepts)(IBM ドキュメント)
- 「論理ユニット (LU) タイプの概要」 (IBM ドキュメント)
- 「[ANSI とマシンキャリッジ制御](https://www.ibm.com/docs/en/cmofz/9.5.0?topic=tips-ansi-machine-carriage-controls)」(IBM ドキュメント)
- 「[Micro Focus による AWS 上のエンタープライズメインフレームワークロードの強化」](https://aws.amazon.com/blogs/apn/empowering-enterprise-grade-mainframe-workloads-on-aws-with-micro-focus/)(AWS パートナー ネットワークブログ)
- 「[Amazon EC2 Auto Scaling とSystems Manager による Micro Focus エンタープライズサーバー](https://docs.aws.amazon.com/prescriptive-guidance/latest/patterns/build-a-micro-focus-enterprise-server-pac-with-amazon-ec2-auto-scaling-and-systems-manager.html)  [PAC の構築」](https://docs.aws.amazon.com/prescriptive-guidance/latest/patterns/build-a-micro-focus-enterprise-server-pac-with-amazon-ec2-auto-scaling-and-systems-manager.html)(AWS 規範ガイダンスのドキュメント)
- 「[Advanced Function Presentation \(AFP\) データストリーム](https://www.ibm.com/docs/en/i/7.4?topic=streams-advanced-function-presentation-data-stream)」(IBM ドキュメント)
- 「[ラインコンディショニングデータストリーム \(LCDS\)](https://www.compart.com/en/lcds)」(Compart ドキュメント)

### 追加情報

#### 考慮事項

モダナイゼーションを進める中で、メインフレームのオンラインプロセスとそれらが生成する出力 について、さまざまな構成を検討するかもしれません。メインフレームプラットフォームは、印刷 に直接影響する特定の要件に合わせて、使用するすべての顧客とベンダーによってカスタマイズされ ています。たとえば、現在のプラットフォームでは、IBM Advanced Function Presentation (AFP) や Xerox Line Condition Data Stream (LCDS) が現在のワークフローに組み込まれている場合がありま す。さらに、「[メインフレームのキャリッジコントロール文字](https://www.ibm.com/docs/en/cmofz/9.5.0?topic=tips-ansi-machine-carriage-controls)」や「[チャネルコマンドワード](https://www.ibm.com/docs/en/zos/2.3.0?topic=devices-channel-command-words)」は、 印刷ページの外観に影響を与える可能性があり、特別な処理が必要な場合もあります。モダナイゼー ション計画プロセスの一環として、特定の印刷環境における構成を評価し、理解しておくことをお勧 めします。

印刷データキャプチャ

このセクションでは、IBM メインフレーム環境で印刷に使用できる CICS アプリケーションプログ ラミング方法をまとめています。LRS VPSX/MFI コンポーネントは、同じアプリケーションプログ ラムが同じ方法でデータを作成できるようにする技術を提供しています。次の表は、AWS と LRS VPSX/MFI プリントサーバーを備えた Micro Focus Enterprise Server で実行される最新の CICS アプ リケーションで、各アプリケーションプログラミング方法がどのようにサポートされているかを示し ています。

EEXEC CICS SEND TEXT.. or EXEC CICS SEND MAP..

これらの CICS メソッドと VTAM メソッドは、3270/SCS 印刷データストリームを作成 して LUTYPE0、LUTYPE1 と LUTYPE3 プリントデバイスに 配信する役割を果たします。

EEXEC CICS SEND TEXT.. or EXEC CICS SEND MAP.. (第三者のIBMメインフレーム ソフトウェアとの連携)

この CICS メソッドと VTAM メソッドは、3270/SCS 印刷 データストリームを作成し て LUTYPE0、LUTYPE1 と LUTYPE3 プリントデバイス に配信する役割を果たしま す。第三者のソフトウェア製 品は印刷データをインターセ プトし、そのデータを ASA/ MCH 制御文字を含む標準印刷 形式のデータに変換し、デー タを JES スプールに配置し て、JES を使用するメインフ レームベースの印刷システム で処理します。

[メソッド] おようなおり 説明 おんじょう おんだい モダナイズされた環境でのメ ソッドに対するサポート

> Micro Focus オンライン Print Exit (DFHUPRNT) アプリケー ションプログラムインターフ ェイス (API) を使用すると、 これらの方法のいずれかを使 用して 3270/SCS 印刷データ ストリームが作成されたとき に、VPSX/MFI で印刷データ を処理できます。

> Micro Focus オンライン Print Exit (DFHUPRNT) API を使用 すると、これらの方法のいず れかを使用して 3270/SCS 印 刷データストリームが作成さ れたときに、VPSX/MFI で印 刷データを処理できます。

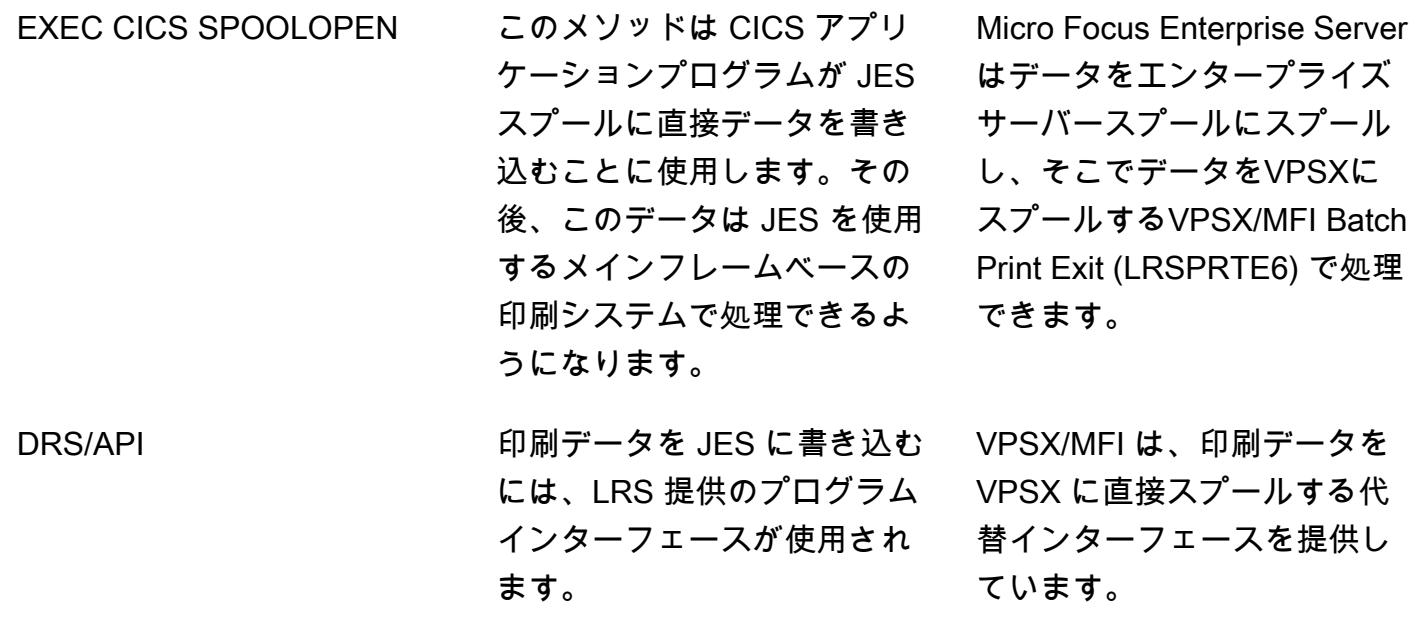

プリンターフリートのヘルスチェック

LRS VPSX/MFI (LRS LoadX) は、デバイス管理や運用の最適化など、詳細なヘルスチェックを実行 できます。デバイス管理では、プリンターデバイスの障害を検出し、印刷要求を正常なプリンターに 転送できます。プリンターフリートの詳細なヘルスチェックについて、詳細は、製品ライセンスに含 まれている LRS のドキュメントを参照してください。

印刷認証と認可

LRS/DIS を使用すると、LRS アプリケーションは Microsoft Active Directory または LDAP サーバー でユーザー ID とパスワードを認証できます。LRS/DIS は、基本的な印刷認証に加えて、次のような ユースケースでも粒度レベルの印刷セキュリティ制御を適用できます。

- プリンタジョブを参照できるユーザーを管理します。
- 他のユーザーのジョブの参照レベルを管理します。
- 運用タスクを管理します。たとえば、保留/リリース、削除、変更、コピー、ルート変更などのコ マンドレベルのセキュリティなど。セキュリティは、ユーザー ID またはグループ (AD グループま たは LDAP グループと同様) のいずれかで設定できます。

添付ファイル

このドキュメントに関連する追加コンテンツにアクセスするには、次のファイルを解凍してくださ い。「[attachment.zip」](samples/p-attach/924cdae7-9265-4fc9-8e5e-bb2da5368e7e/attachments/attachment.zip)

# Transfer Family を使用して、メインフレームファイルを Amazon S3 に直接移動する

作成:ルイス・グスタボ・ダンタス (AWS)

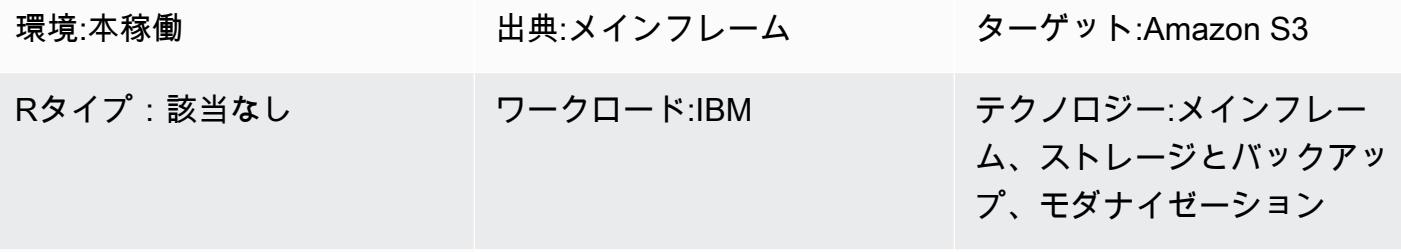

AWS サービス:AWS Transfer Family、Amazon S3

### [概要]

モダナイゼーションの一環として、オンプレミスサーバーとAmazon Web Services (AWS) クラウド 間でファイルを転送するという課題に直面する可能性があります。メインフレームからのデータ転送 は、重要な課題となり得るのは、メインフレームは通常、Amazon Simple Storage Service (Amazon S3)、Amazon Elastic Block Store (Amazon EBS)、Amazon Elastic File System (Amazon EFS)のよう な最新のデータストアにアクセスできないからです。

多くのお客様は、オンプレミスの Linux、Unix、Windows サーバーなどの中間ステージングリソー スを使用して、AWS クラウドにファイルを転送します。AWS Transfer Family とSecure Shell (SSH File Transfer Protocol (SFTP) を使用してメインフレームのファイルを Amazon S3 に直接アップ ロードすることで、この間接的な方法を回避できます。

#### 前提条件と制限

前提条件

- アクティブなAWS アカウント
- レガシープラットフォームからアクセス可能なサブネットを持つ仮想プライベートクラウド (VPC)
- VPC のTransfer Family エンドポイント
- メインフレーム仮想ストレージアクセス方法 (VSAM) 「[ファイルをシーケンシャルの固定長ファ](https://www.ibm.com/docs/en/zos/2.1.0?topic=reports-converting-vb-fb) [イルに変換しました](https://www.ibm.com/docs/en/zos/2.1.0?topic=reports-converting-vb-fb)」 (IBM ドキュメント)
- SFTP はデフォルトでバイナリモードでファイルを転送します。つまり、ファイルは EBCDIC エ ンコーディングを保持したまま Amazon S3 にアップロードされます。ファイルにバイナリデータ やパックデータが含まれていない場合は、sftp 「[ascii サブコマンド」](https://www.ibm.com/docs/en/zos/2.3.0?topic=version-what-zos-openssh-supports) (IBM ドキュメント) を使用 して転送中にファイルをテキストに変換できます。
- ターゲット環境でこれらのファイルを使用するには、パックされた「[バイナリコンテンツを含むメ](https://apg-library.amazonaws.com/content/f5907bfe-7dff-4cd0-8523-57015ad48c4b) [インフレームファイル](https://apg-library.amazonaws.com/content/f5907bfe-7dff-4cd0-8523-57015ad48c4b)」 (AWS 規範ガイダンス) を解凍する必要があります。
- Amazon S3 オブジェクトのサイズは最低 0 バイトから最大 5 TB までの範囲に設定することがで きます。Amazon S3 の諸機能について詳しくは、[「Amazon S3 よくある質問」](https://aws.amazon.com/s3/faqs/?nc1=h_ls) を参照してくだ さい。

# アーキテクチャ

ソーステクノロジースタック

- Job 制御言語 (JCL)
- z/OS UNIX シェルと ISPF
- SFTP
- VSAM とフラットファイル

ターゲットテクノロジースタック

- Transfer Family
- Amazon S3
- Amazon Virtual Private Cloud (Amazon VPC)

ターゲットアーキテクチャ

次の図は、Transfer Family と SFTP を使用してメインフレームファイルを S3 バケットに直接アッ プロードするためのリファレンスアーキテクチャを示しています。

この図表は、次のワークフローを示しています:

- 2. Direct Connect を使用すると、ネットワークトラフィックを AWS グローバルネットワークに留 め、パブリックインターネットをバイパスできます。Direct Connect では、ネットワーク速度も 向上し、50 Mbps から始まり、100 Gbps までスケールアップできます。
- 3. VPC エンドポイントは、パブリックインターネットを使用せずに VPC リソースとサポートされ ているサービス間の接続を可能にします。Transfer Family と Amazon S3 へのアクセスは、2 つ のプライベートサブネットとアベイラビリティーゾーンにある伸縮自在なネットワークインター フェイスを通じて行われるため、高可用性が実現されます。
- 4. Transfer Family は、ユーザーを認証し、SFTP を使用してレガシー環境からファイルを受け取 り、S3 バケットに移動します。

#### 自動化とスケール

Transfer Family サービスの導入後は、JCL ジョブを SFTP クライアントとして使用して、メインフ レームから Amazon S3 に無制限の数のファイルを転送できます。メインフレームファイルを転送す る準備ができたら、メインフレームのバッチジョブスケジューラを使用して SFTP ジョブを実行す ることで、File Transfer を自動化することもできます。

#### ツール

- [Amazon Simple Storage Service \(Amazon S3\)](https://docs.aws.amazon.com/AmazonS3/latest/userguide/Welcome.html) は、どのようなデータ量であっても、データを保 存、保護、取得することを支援するクラウドベースのオブジェクトストレージサービスです。
- [Amazon Virtual Private Cloud \(Amazon VPC\)](https://docs.aws.amazon.com/vpc/latest/userguide/what-is-amazon-vpc.html) を使用すると、定義した仮想ネットワーク内で AWS リソースを起動できます。この仮想ネットワークは、お客様自身のデータセンターで運用されてい た従来のネットワークに似ていますが、AWS のスケーラブルなインフラストラクチャを使用でき るというメリットがあります。
- [AWS Transfer Family](https://docs.aws.amazon.com/transfer/latest/userguide/what-is-aws-transfer-family.html) を使用すると、SFTP、Amazon S3 および Amazon EFS への定期的な business-to-business ファイル転送を安全にスケーリングできます。

エピック

S3 バケットとアクセスポリシーを作成します。

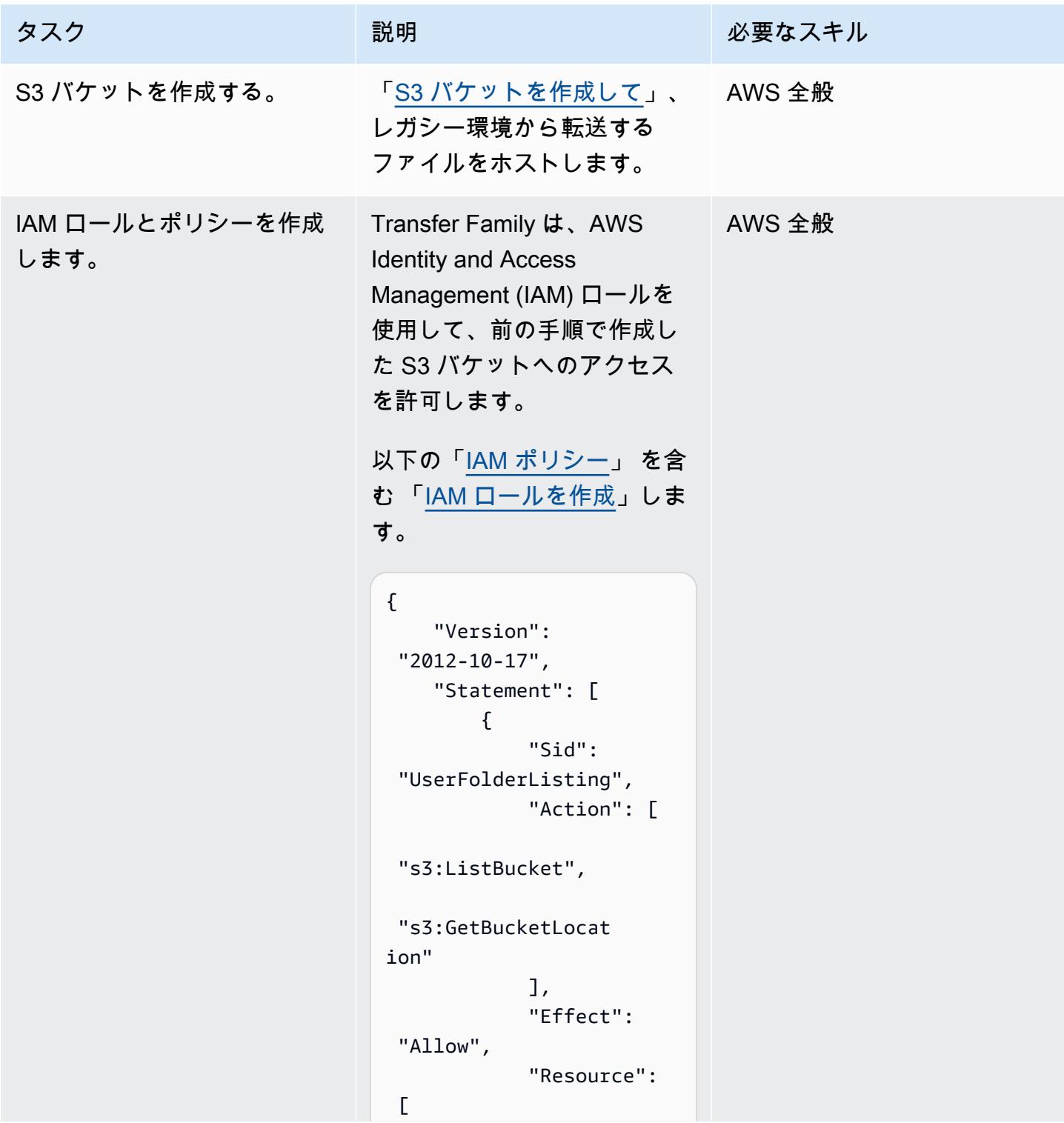

```
 "arn:aws:s3:::<your-
bucket-name>" 
 ] 
          }, 
          { 
               "Sid": 
  "HomeDirObjectAcce 
ss", 
               "Effect": 
  "Allow", 
              "Action": [ 
  "s3:PutObject", 
  "s3:GetObjectAcl", 
  "s3:GetObject", 
  "s3:DeleteObjectVe 
rsion", 
  "s3:DeleteObject", 
  "s3:PutObjectAcl", 
  "s3:GetObjectVersion" 
              ], 
              "Resource": 
  "arn:aws:s3:::<your-
bucket-name>/*" 
          } 
     ]
}
```
注:IAM ロールを作成するとき は、Transfer ユースケースを 選択する必要があります。

タスク ぶんじょう 説明 おんじゅん おんだい 必要なスキル

#### 転送サービスの定義

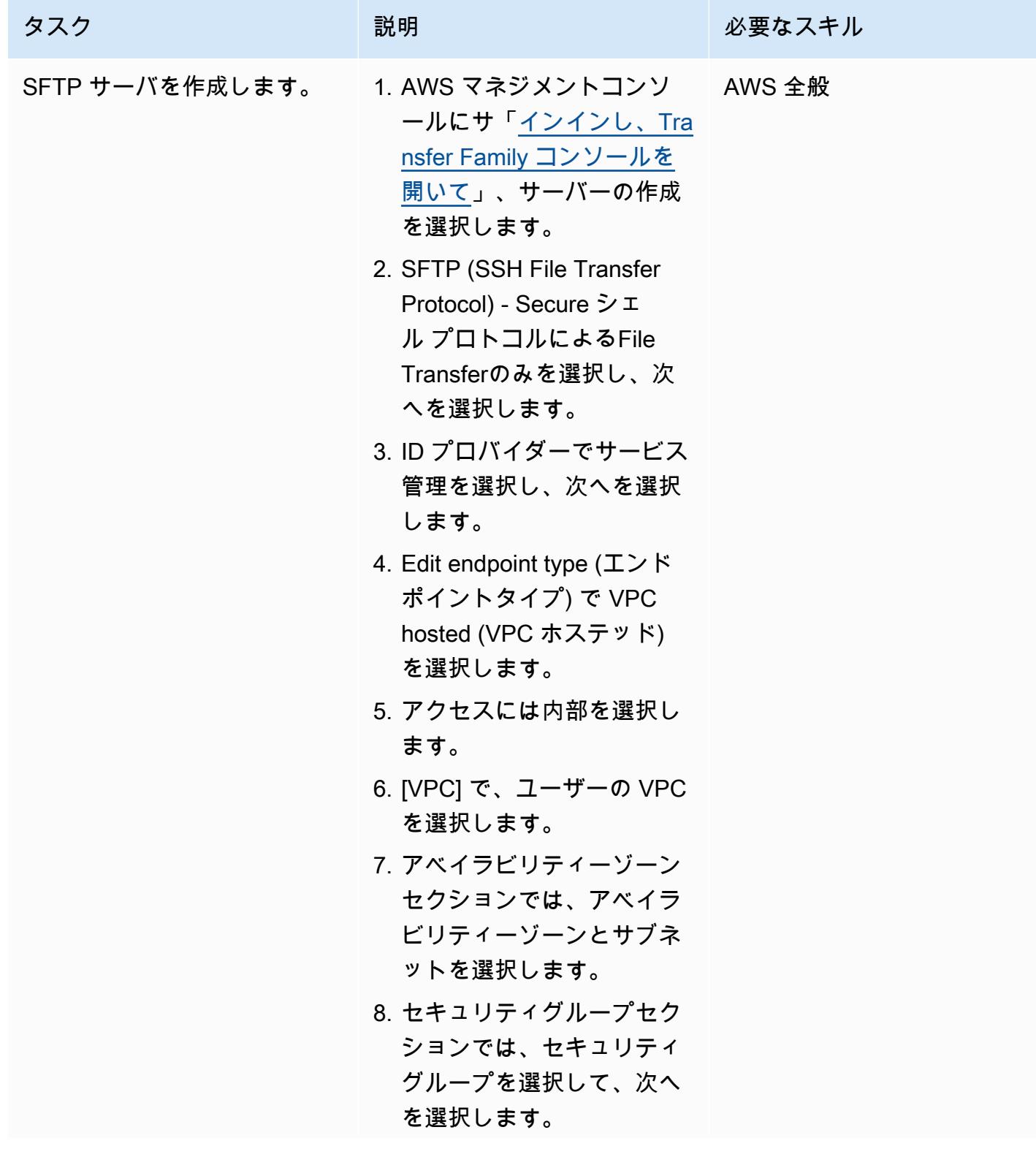

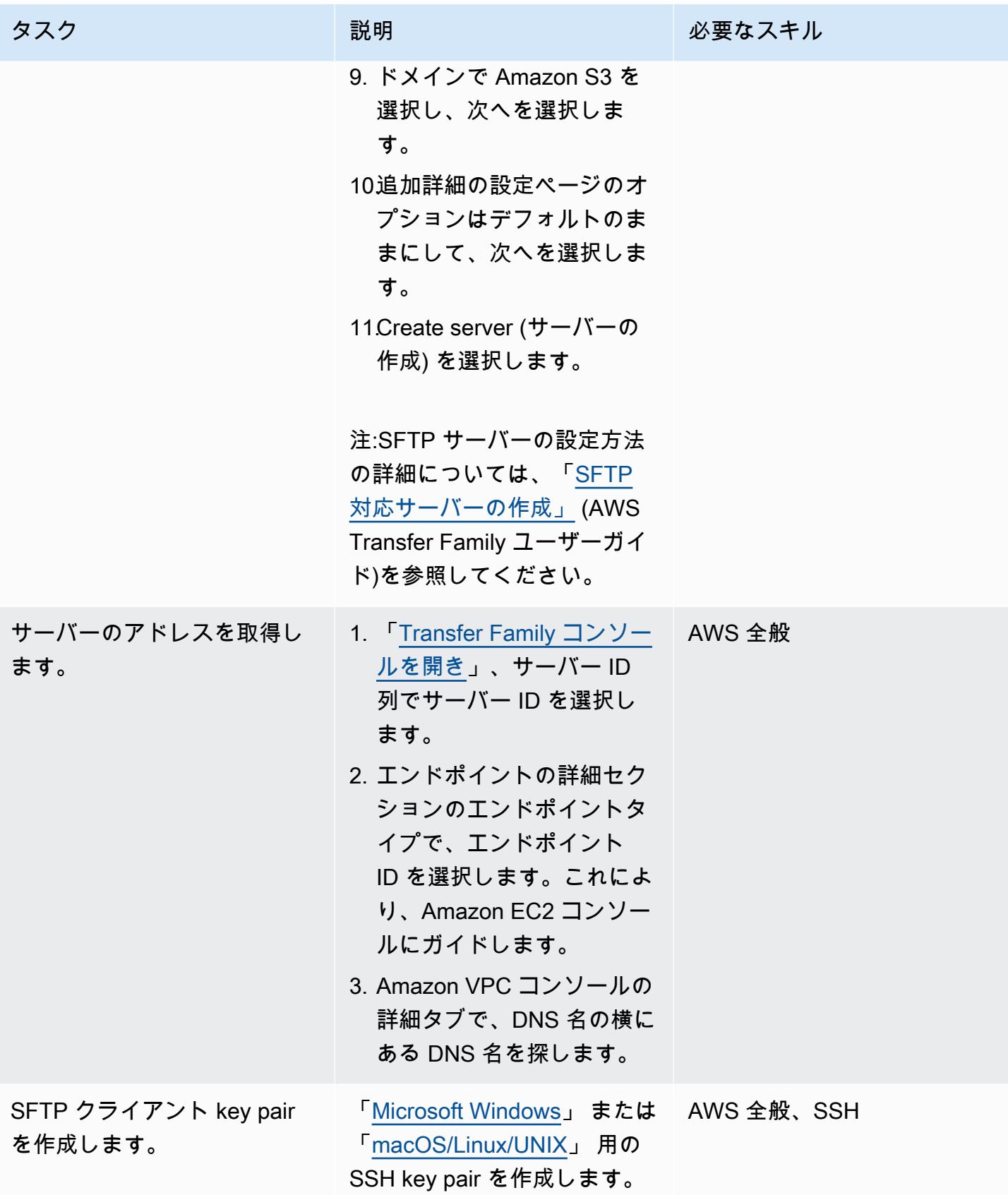

AWS 規範ガイダンス いっこう しょうしょう しょうしょう しょうしゅう しょうしゅう しゅうしゅん かいしゅう しゅうしゅん パターン パターン

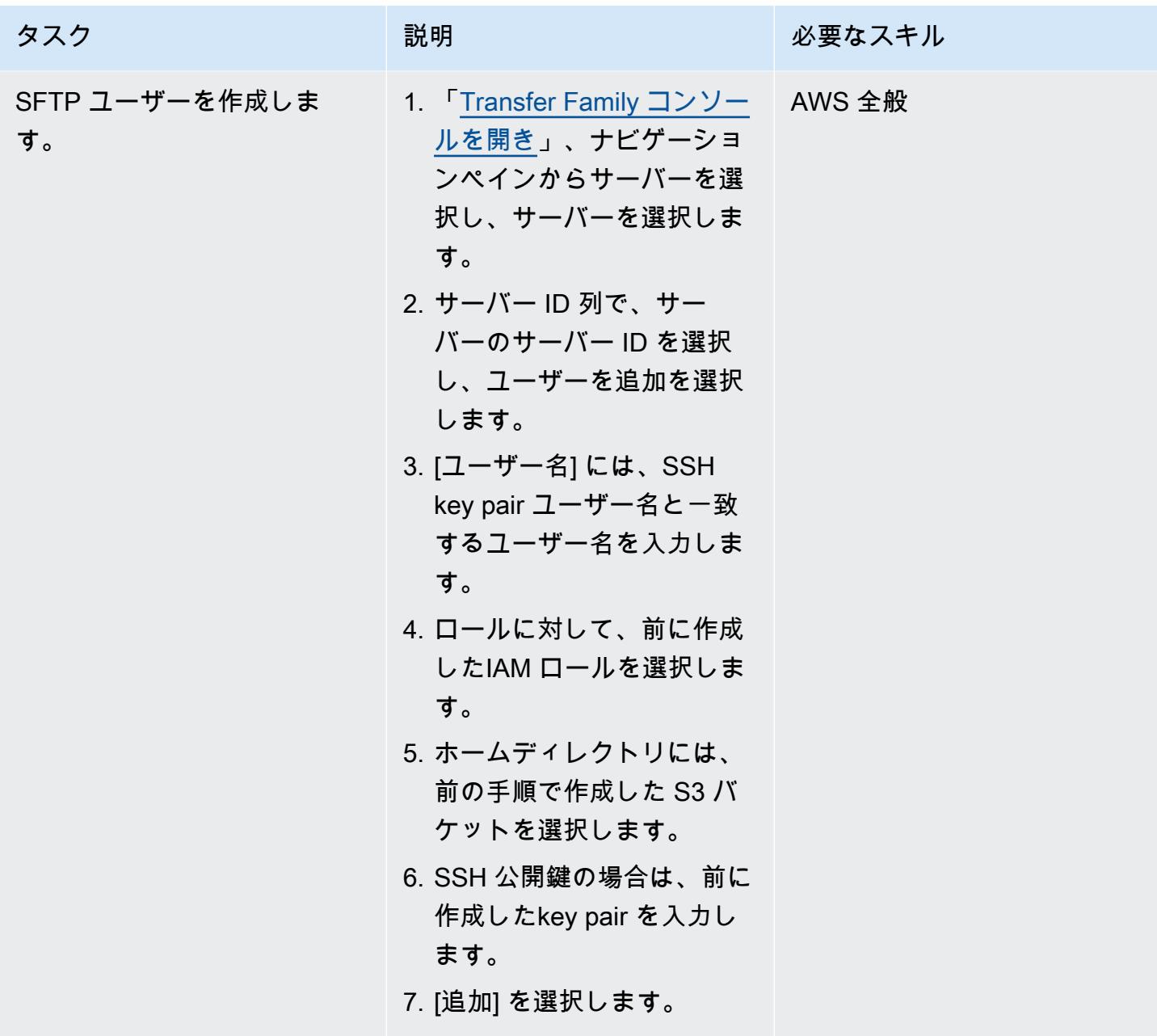

メインフレームファイルの転送

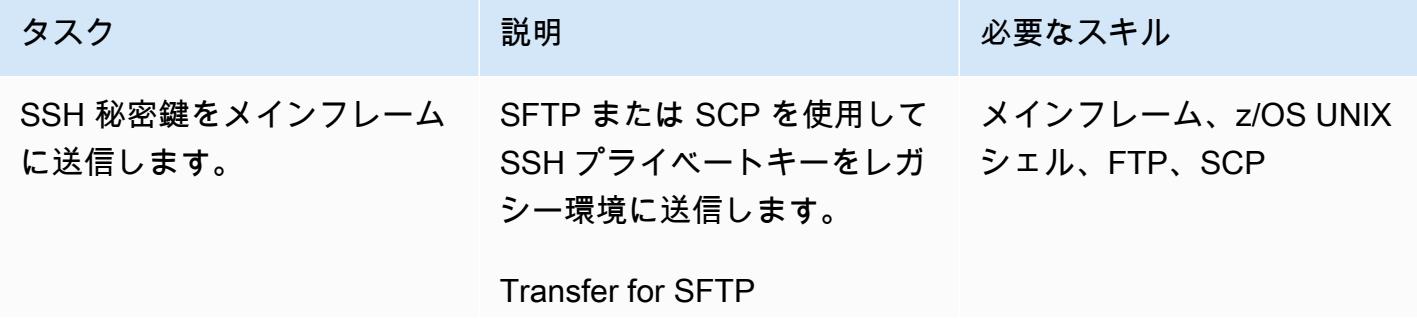

タスク ぶんじょう おおとこ 説明 かんじょう かんのう じゅうじょう 必要なスキル

```
sftp [USERNAME@mainfram 
eIP]
[password]
cd [/u/USERNAME]
put [your-key-pair-fil 
e]
```
SCP の例

scp [your-key-pair-fil e] [USERNAME@Mainfram eIP]:/[u/USERNAME]

次に、後でFile Transferバッチ ジョブ (例: /u/CONTROLM ) を実行するユーザー名で SSH キーを z/OS UNIX ファイルシ ステムに保存します。

注: z/OS Unix シェルの詳細に ついては、「[z/OS シェルの概](https://www.ibm.com/docs/en/zos/2.2.0?topic=shells-introduction-zos) [要」](https://www.ibm.com/docs/en/zos/2.2.0?topic=shells-introduction-zos) (IBM ドキュメント) を参 照してください。

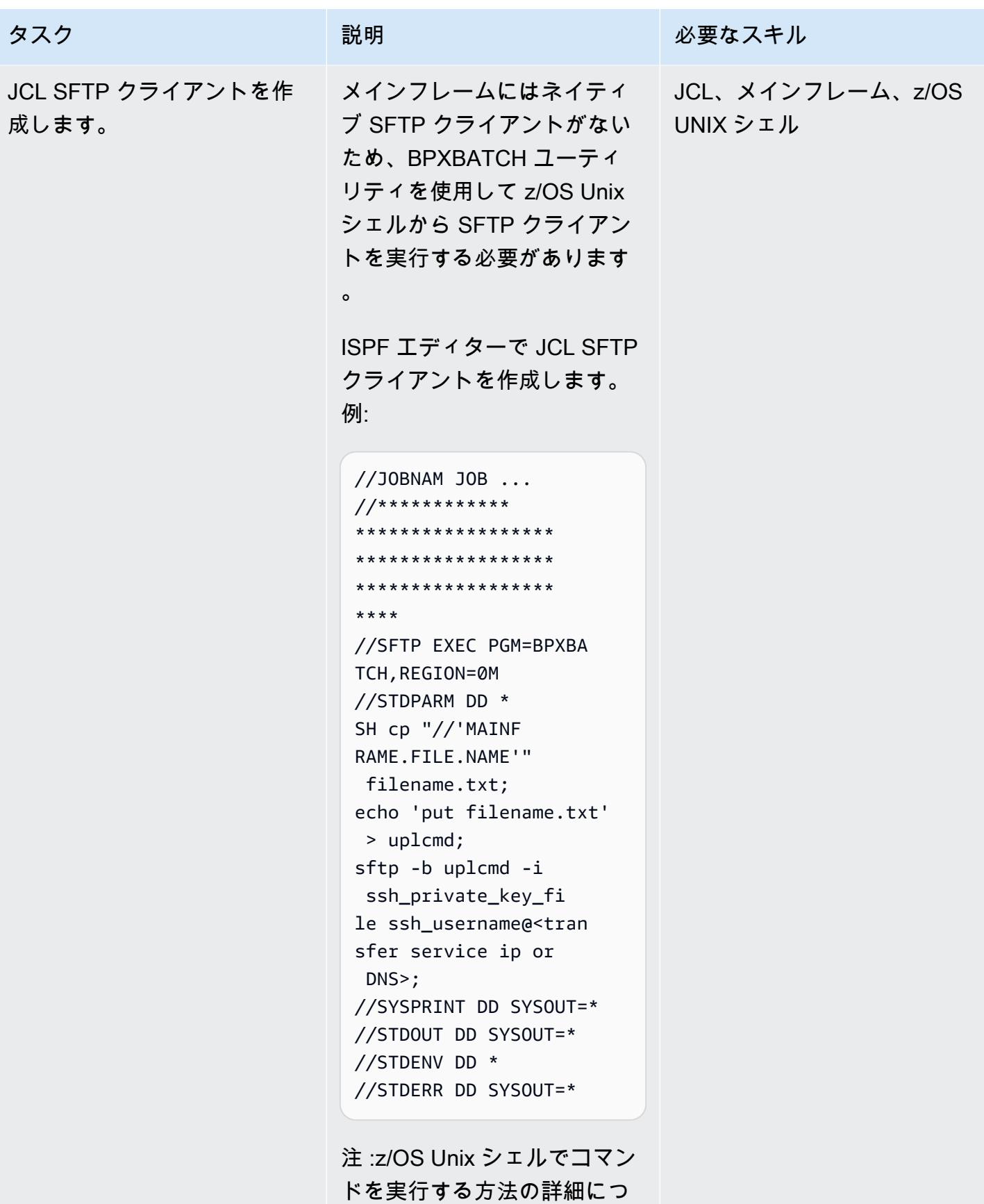

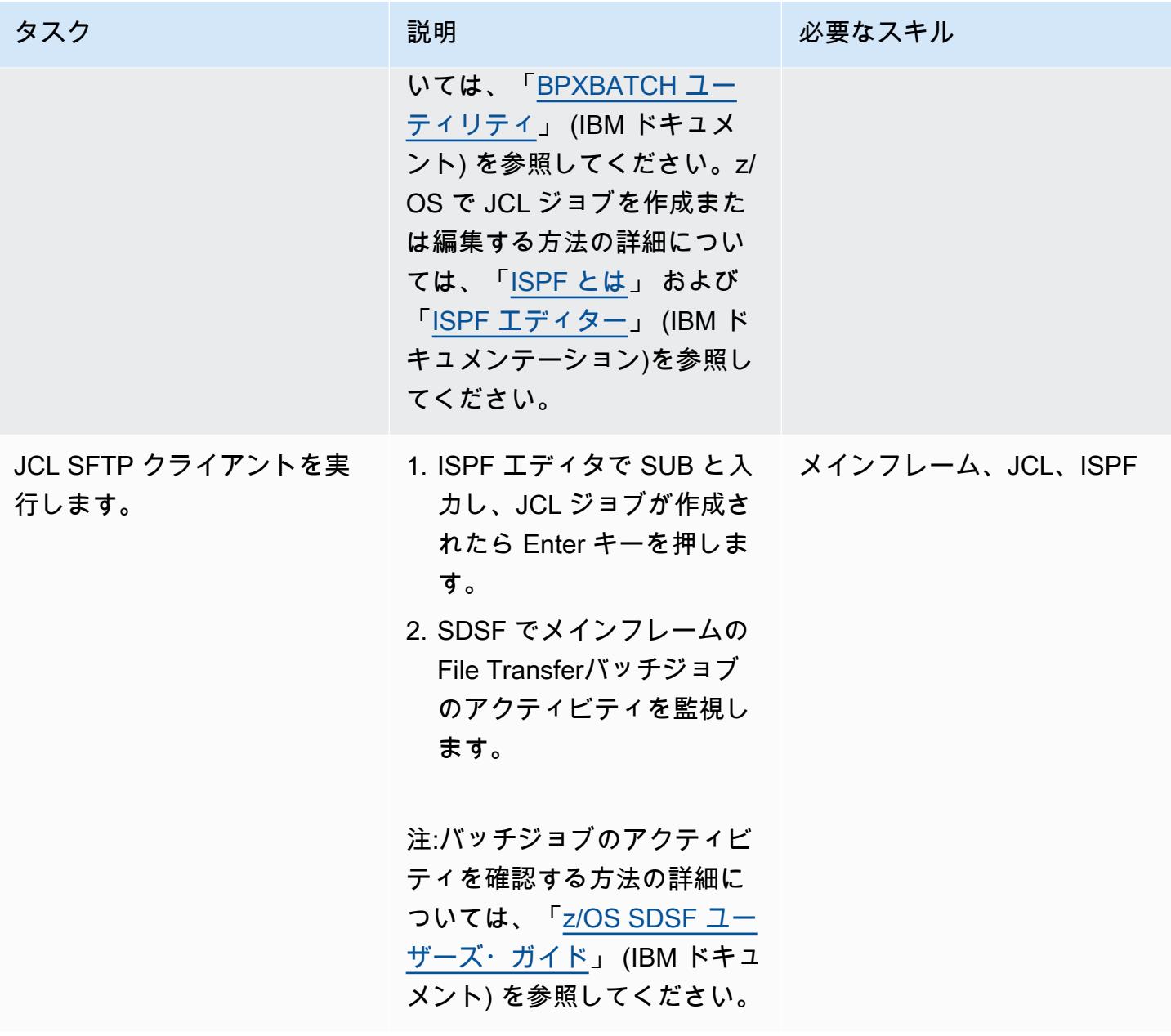
AWS 規範ガイダンス いっこうしょう しょうしょう しょうしゅう しょうしゅう しゅうしゅん かいしゅう しゅうしゅん パターン パターン

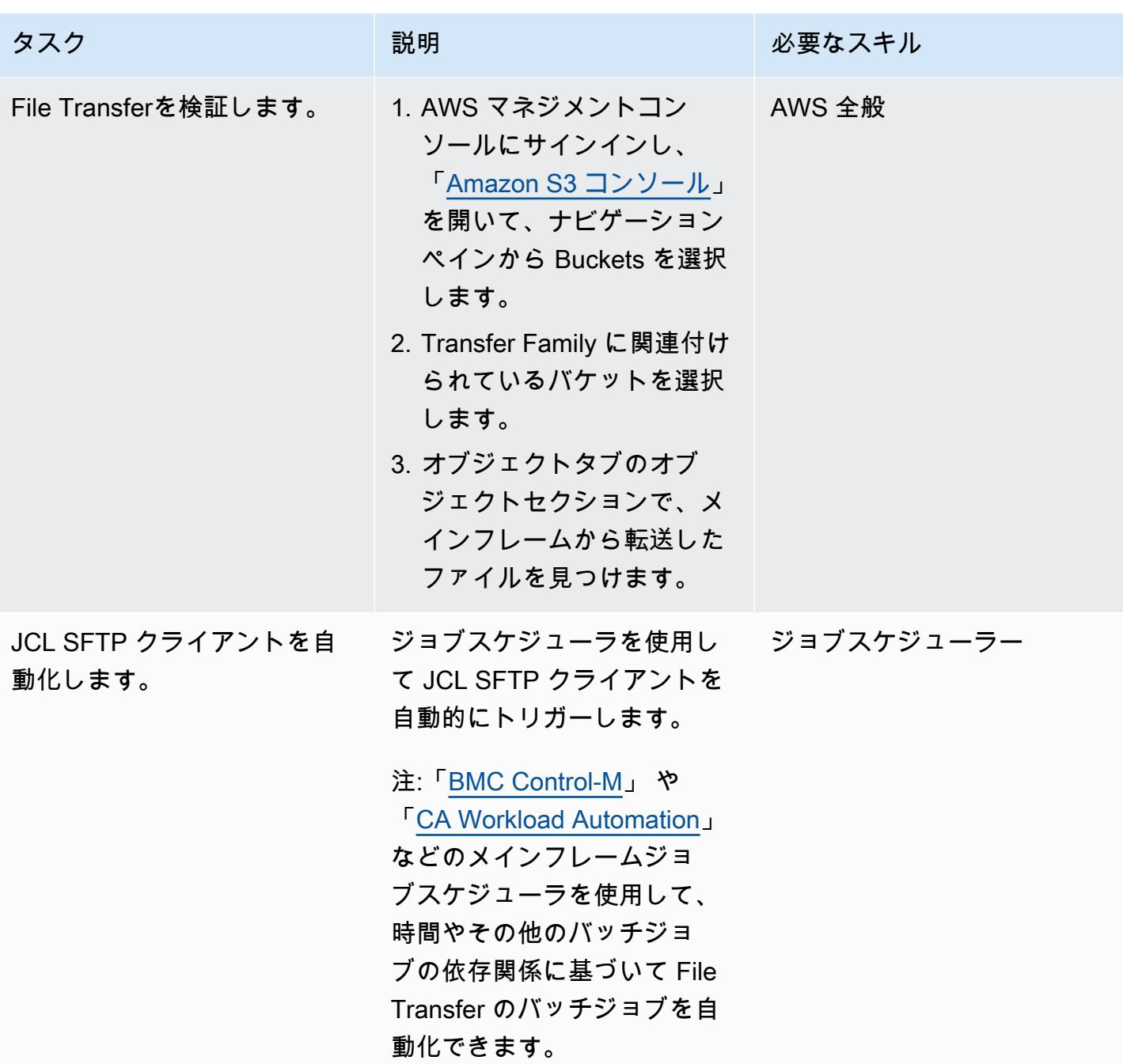

# 関連リソース

- 「[AWS Transfer Family の仕組み](https://docs.aws.amazon.com/transfer/latest/userguide/how-aws-transfer-works.html)」
- 「[AWS によるメインフレームの近代化」](https://aws.amazon.com/mainframe/)

# 大規模な Db2 z/OS データを CSV ファイルで Amazon S3 に転送 する

作成者:Bruno Sahinoglu (AWS), Ivan Schuster (AWS), and Abhijit Kshirsagar (AWS)

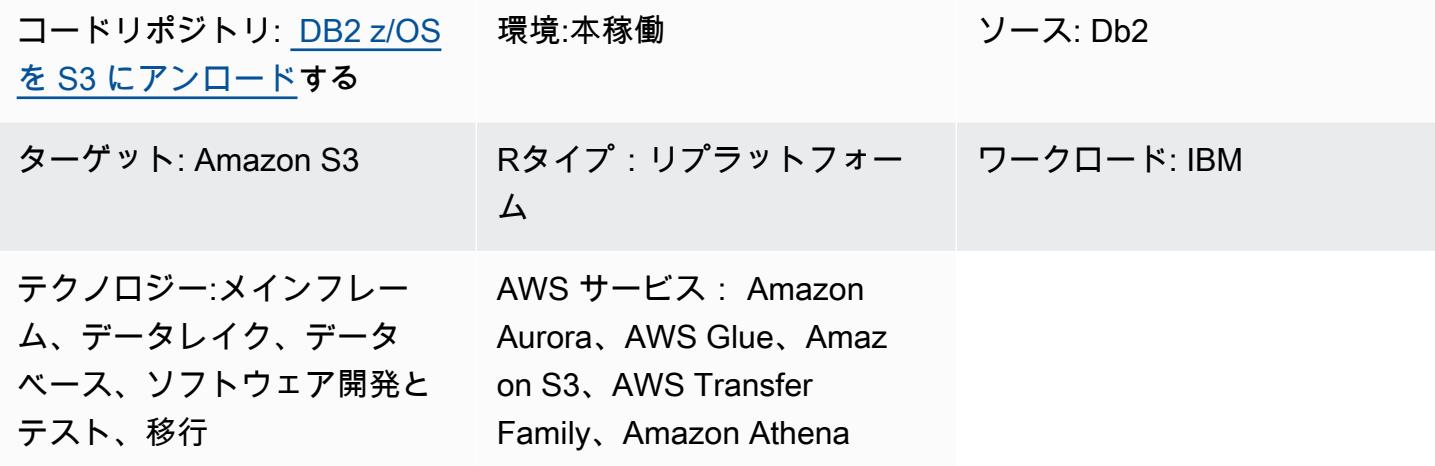

[概要]

メインフレームは今でも多くの企業の記録システムであり、現在および過去のビジネストランザク ションの記録を持つマスターデータエンティティを含む大量のデータを含んでいます。多くの場合、 サイロ化されており、同じ企業内の分散システムからは簡単にはアクセスできません。クラウドテク ノロジーの出現とビッグデータの民主化に伴い、企業はメインフレームデータに隠された洞察を利用 して新しいビジネス機能を開発することに関心を持っています。

この目標を掲げて、エンタプライズはメインフレームの Db2 データをAmazon Web Services (AWS) クラウド環境に公開しようとしています。ビジネス上の理由はいくつかあり、転送方法はケースごと に異なります。アプリケーションをメインフレームに直接接続したい場合もあれば、データをほぼリ アルタイムで複製したい場合もあります。ユースケースがデータウェアハウスまたはデータレイクに 供給する場合、 up-to-date コピーが不要になり、このパターンで説明されている手順で十分です。 特にサードパーティー製品のライセンスコストを回避したい場合はそうです。別の使用例としては、 移行プロジェクトのメインフレームデータ転送が挙げられます。移行シナリオでは、機能同等性テス トを実行するにはデータが必要です。この記事で説明するアプローチは、Db2 データをAWS クラウ ド環境に転送するための費用対効果の高い方法です。

Amazon Simple Storage Service (Amazon S3) は最も統合された AWS サービスの 1 つであるた め、Amazon Athena 、AWS Lambda 関数、Amazon などの他の AWS サービスを使用して、そこ

からデータにアクセスし、インサイトを直接収集できます QuickSight 。 AWS Lambda AWS Glue または AWS Database Migration Service (AWS DMS) を使用して Amazon Aurora または Amazon DynamoDB にデータをロードすることもできます。その目的を念頭に置いて、メインフレームで ASCII 形式の CSV ファイルの Db2 データをアンロードし、ファイルを Amazon S3 に転送する方法 について説明します。

この目的のために、必要な数の Db2 テーブルをアンロードして転送するためのジョブ制御言語 (JCL) を生成するのに役立つ「[メインフレームスクリプト」](https://github.com/aws-samples/unloaddb2-samples)が開発されました。

### 前提条件と制限

前提条件

- 再構築拡張エグゼキューター (REXX) と JCL スクリプトを実行する権限を持つ IBM z/OS オペ レーティングシステムユーザー。
- z/OS Unix システムサービス (USS) にアクセスして SSH (セキュアシェル) のプライベートキーと パブリックキーを生成します。
- 書き込み可能な S3 バケット。詳細については、Amazon S3 ドキュメントの「[最初の S3 バケット](https://docs.aws.amazon.com/AmazonS3/latest/userguide/creating-bucket.html) [の作成](https://docs.aws.amazon.com/AmazonS3/latest/userguide/creating-bucket.html)」を参照してください。
- AWS Transfer Family SSH ファイル転送プロトコル (SFTP) 対応サーバー。ID プロバイダーとし て [サービスマネージド]、AWS ストレージサービスとして Amazon S3 を使用しています。詳細 については、AWS Transfer Family ドキュメントの[「SFTP 対応サーバーの作成](https://docs.aws.amazon.com/transfer/latest/userguide/create-server-sftp.html)」を参照してくだ さい。

#### 制約事項

- この方法は、ほぼリアルタイムまたはリアルタイムのデータ同期には適していません。
- データはDb2 z/OSからAmazon S3 にのみ移動でき、その逆はできません。

### アーキテクチャ

ソーステクノロジースタック

• z/OS で Db2 を実行するメインフレーム

ターゲットテクノロジースタック

- AWS Transfer Family
- Amazon S3
- Amazon Athena
- Amazon QuickSight
- AWS Glue
- Amazon Relational Database Service (Amazon RDS)
- Amazon Aurora
- Amazon Redshift

ソースアーキテクチャとターゲットアーキテクチャ

次の図は、Db2 z/OS データを ASCII CSV 形式で生成、抽出、S3 バケットに転送するプロセスを示 しています。

- 1. Db2 カタログからデータを移行するテーブルのリストが選択されます。
- 2. このリストは、外部フォーマットの数値列とデータ列を含むアンロードジョブの生成に使用され ます。
- 3. その後、データは AWS Transfer Family を使用して Amazon S3 に転送されます。
- 4. AWS Glue の抽出、変換、ロード (ETL) ジョブでは、データを変換し、指定された形式で処理済 みのバケットにロードできます。また、AWS Glue はデータをデータベースに直接フィードでき ます。
- 5. Amazon Athena と Amazon QuickSight を使用して、データをクエリおよびレンダリングして分析 を行うことができます。

次の図は、プロセス全体の論理的な流れを示しています。

1. 最初の JCL は TABNAME と呼ばれ、Db2 ユーティリティ DSNTIAUL を使用して、Db2 からアン ロードする予定のテーブルのリストを抽出し、生成します。テーブルを選択するには、SQL 入力 を手動で調整して選択し、フィルター条件を追加して 1 つ以上の Db2 スキーマを含める必要があ ります。

- 2. REXXEXEC と呼び出された 2 番目の JCL は、JCL スケルトンと REXX プログラムを使用して JCL TABNAME によって作成されたテーブルリストを処理し、テーブル名ごとに 1 つの JCL を生 成します。各 JCL には、テーブルをアンロードするステップと、SFTP プロトコルを使用して S3 バケットにファイルを送信するステップが 1 つずつ含まれます。
- 3. 最後のステップは、JCL を実行してテーブルをアンロードし、ファイルを AWS に転送すること です。プロセス全体をオンプレミスまたは AWS のスケジューラーを使用して自動化できます。

ツール

AWS サービス

- 「[Amazon Athena](https://docs.aws.amazon.com/athena/latest/ug/what-is.html)」は、標準 SQL を使用して Amazon Simple Storage Service (Amazon S3) 内の データを直接分析できるようにするインタラクティブなクエリサービスです。
- 「[Amazon Aurora](https://docs.aws.amazon.com/AmazonRDS/latest/AuroraUserGuide/CHAP_AuroraOverview.html)」はクラウド用に構築されたフルマネージド型のリレーショナルデータベースエ ンジンで、MySQL および PostgreSQL と互換性があります。
- [AWS Glue](https://docs.aws.amazon.com/glue/latest/dg/what-is-glue.html) は、フルマネージド型の抽出、変換、ロード (ETL) サービスです。これにより、データ ストアとデータストリーム間でのデータの確実な分類、整理、強化、移動をサポートできます。
- [Amazon QuickSight](https://docs.aws.amazon.com/quicksight/latest/user/welcome.html) は、単一のダッシュボードでデータを可視化、分析、レポートするのに役立 つクラウドスケールのビジネスインテリジェンス (BI) サービスです。
- 「[Amazon Redshift](https://docs.aws.amazon.com/redshift/latest/gsg/getting-started.html)」は、AWS クラウド内でのマネージド型、ペタバイトスケールのデータウェ アハウスサービスです。
- [Amazon Relational Database Service \(Amazon RDS\)](https://docs.aws.amazon.com/AmazonRDS/latest/UserGuide/Welcome.html) を使用して、AWS クラウドでリレーショナ ルデータベース (DB) をセットアップ、運用、スケーリングできます。
- [Amazon Simple Storage Service \(Amazon S3\)](https://docs.aws.amazon.com/AmazonS3/latest/userguide/Welcome.html) は、どのようなデータ量であっても、データを保 存、保護、取得することを支援するクラウドベースのオブジェクトストレージサービスです。
- 「[AWS Transfer Family」](https://docs.aws.amazon.com/transfer/latest/userguide/what-is-aws-transfer-family.html)は、AWS ストレージサービスとの間でファイルを送受信できる安全な 転送サービスです。

メインフレームツール

- 「[SSH ファイル転送プロトコル \(SFTP\)」](https://www.ssh.com/academy/ssh/sftp-ssh-file-transfer-protocol)は、サーバーへのリモートログインとサーバー間のファ イル転送を可能にする安全なファイル転送プロトコルです。SSH はすべてのトラフィックを暗号 化することでセキュリティを確保します。
- 「[DSNTIAUL](https://www.ibm.com/docs/en/db2-for-zos/11?topic=dpasp-dsntiaul-sample-program)」は IBM が提供するデータをアンロードするためのサンプルプログラムです。
- 「[DSNUTILB](https://www.ibm.com/docs/en/db2-for-zos/11?topic=sharing-recommendations-utilities-in-coexistence)」は IBM が提供するユーティリティー・バッチ・プログラムで、DSNTIAUL のさま ざまなオプションを使用してデータをアンロードします。
- 「[z/OS OpenSSH」](https://www.ibm.com/docs/en/zos/2.4.0?topic=zbed-zos-openssh)は、IBM オペレーティングシステム z/OS の Unix システムサービス上で動作 するオープンソースソフトウェア SSH のポートです。SSH は TCP/IP ネットワーク上で稼働して いる 2 台のコンピューター間の、安全で暗号化された接続プログラムです。ssh-keygen を含む複 数のユーティリティが用意されています。
- 「[REXX \(再構築拡張エグゼキューター\)」](https://www.ibm.com/docs/en/zos/2.1.0?topic=guide-learning-rexx-language)スクリプトは、Db2 アンロードおよび SFTP ステップに よる JCL 生成を自動化するために使用されます。

Code

このパターンのコードは GitHub [unloaddb2](https://github.com/aws-samples/unloaddb2-samples) リポジトリにあります。

ベストプラクティス

最初のアンロードでは、生成された JCL がテーブルデータ全体をアンロードする必要があります。

最初の完全アンロード後は、パフォーマンスを向上させコスト削減のために段階的にアンロードを実 行します。アンロードプロセスに加えられた変更に対応できるように、テンプレート JCL デックの SQL クエリを更新します。

スキーマは手動で変換することも、Db2 SYSPUNCH を入力として Lambda のスクリプトを使用し て変換することもできます。工業プロセスでは、「[AWS Schema Conversion Tool \(SCT\)」](https://docs.aws.amazon.com/SchemaConversionTool/latest/userguide/CHAP_Source.DB2zOS.html)が推奨オ プションです。

最後に、メインフレームベースのスケジューラーを使用するか、メインフレームにエージェントを配 置したAWS のスケジューラーを使用して、プロセス全体の管理と自動化を支援します。

### エピック

S3 バケットをセットアップします。

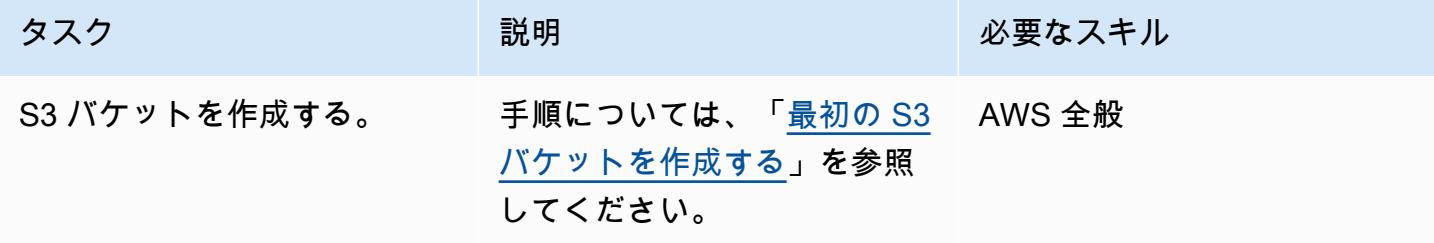

Transfer Family サーバーを設定します。

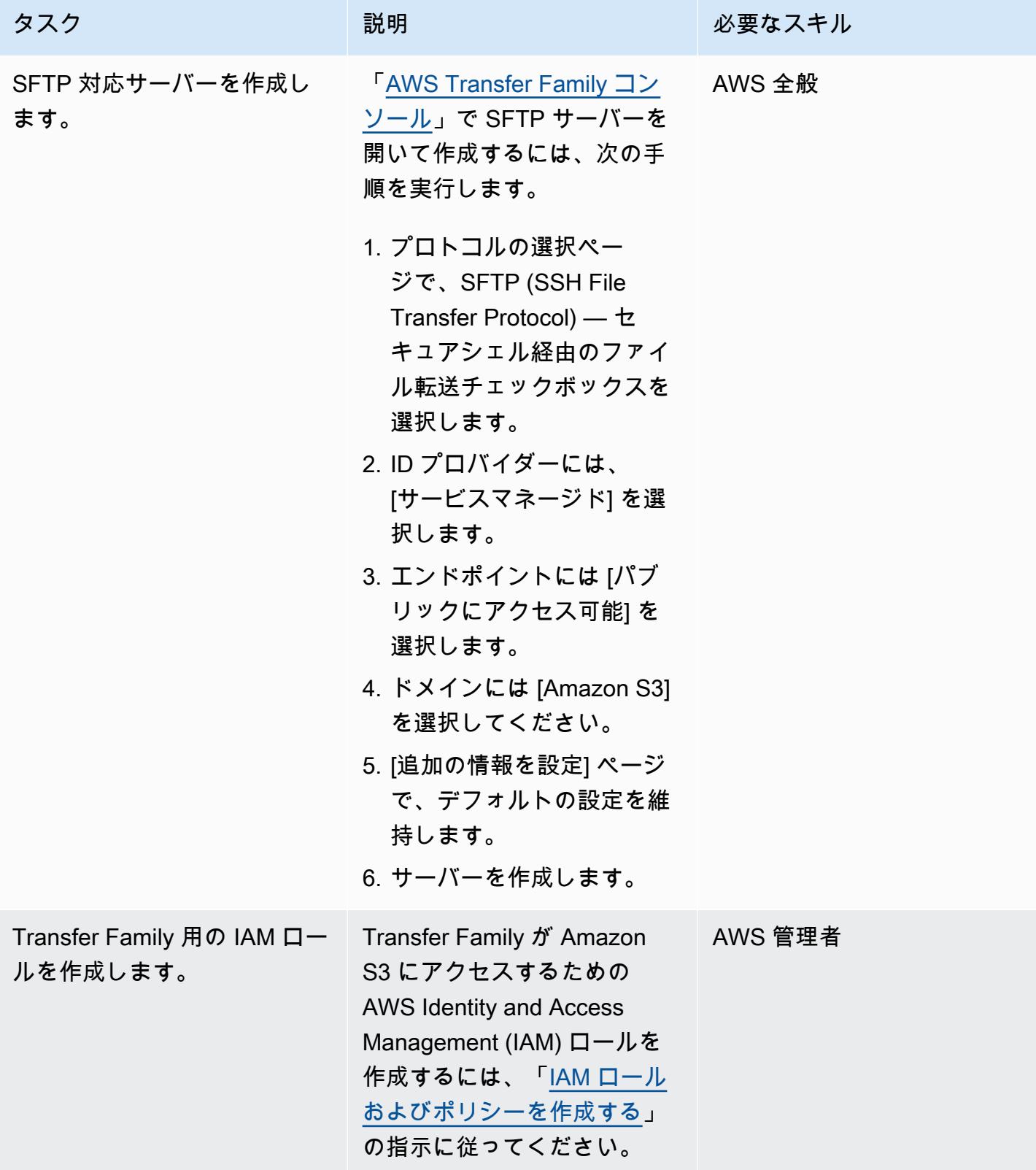

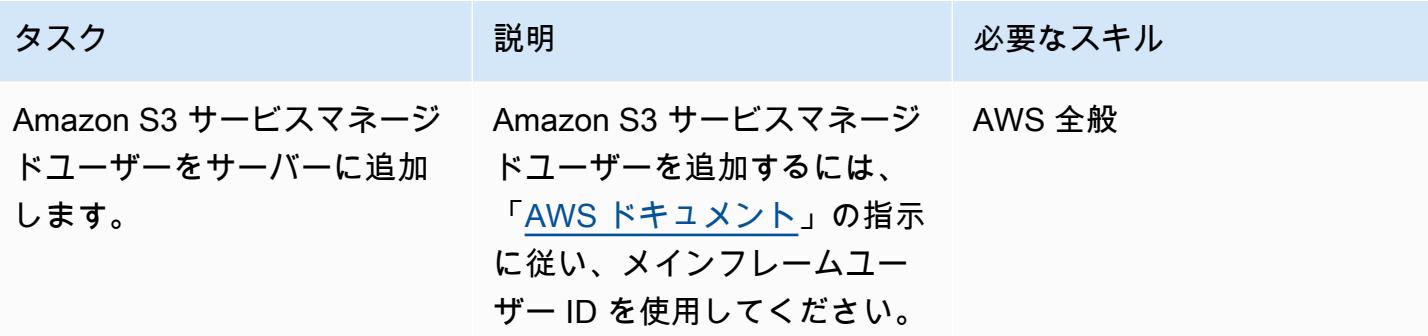

通信プロトコルの保護

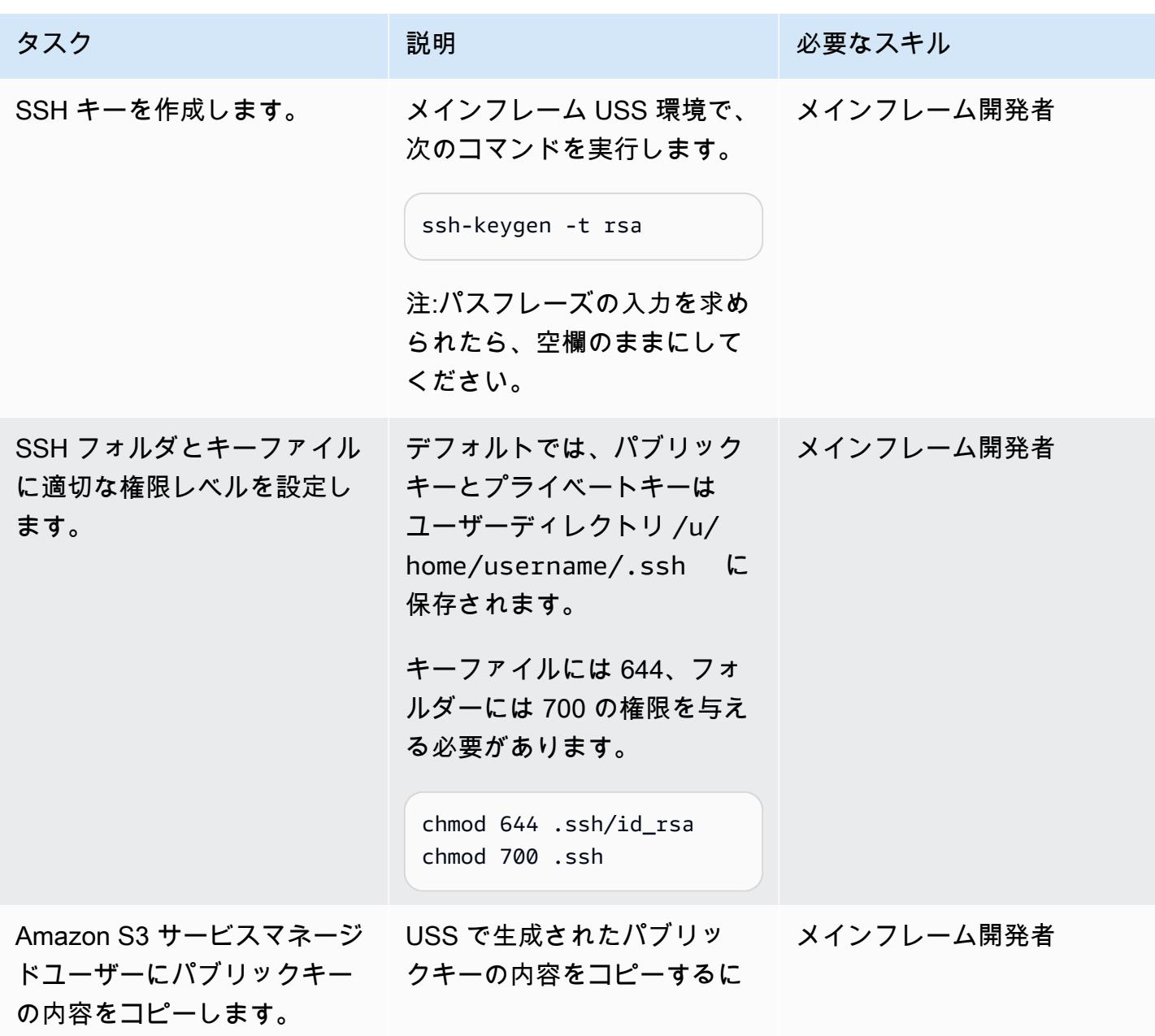

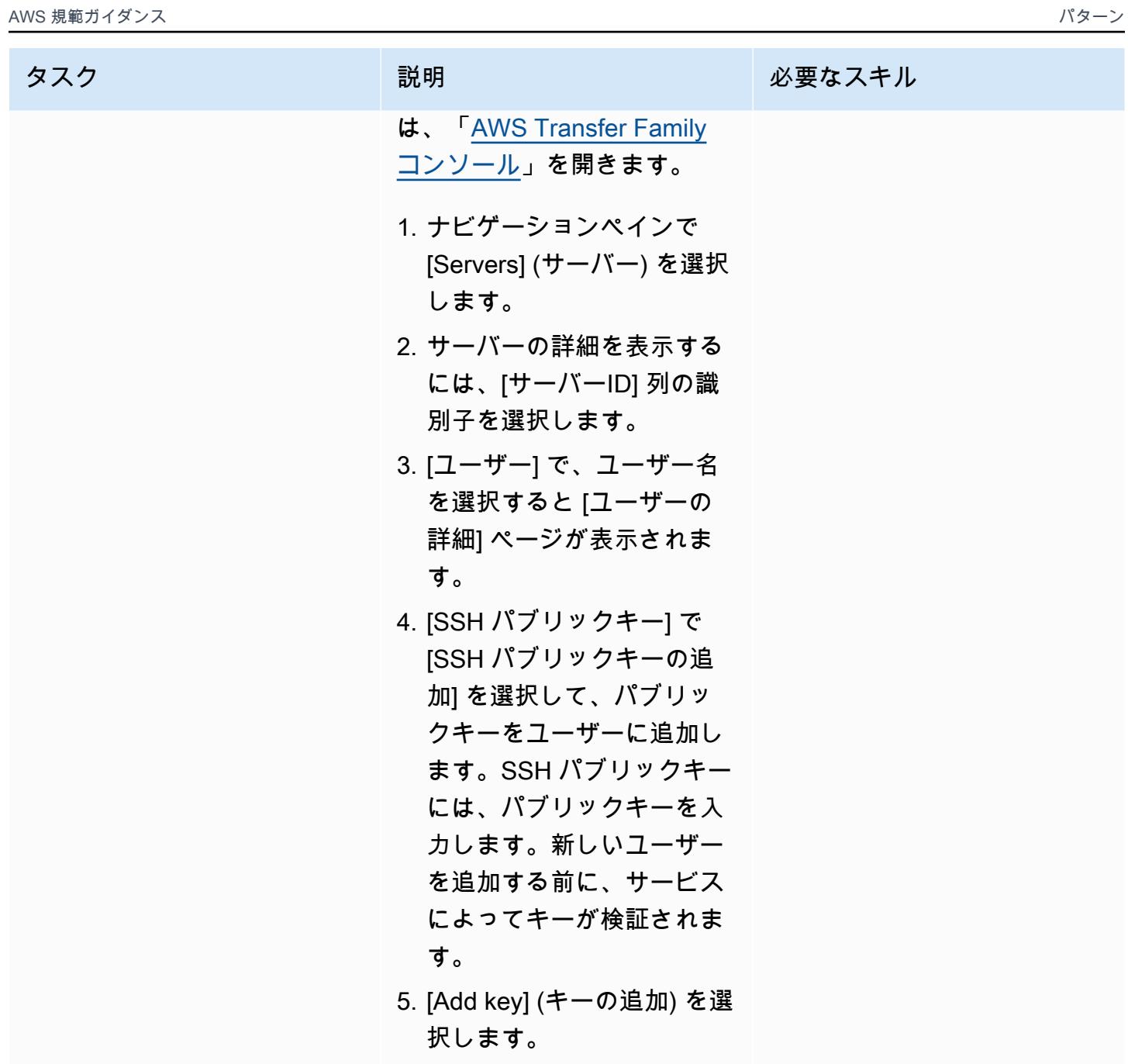

JCL を生成する

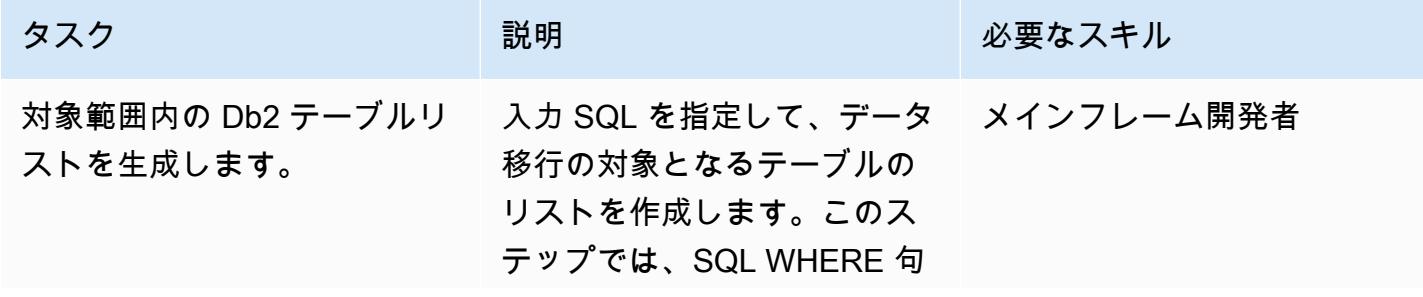

を使用して Db2 カタログテー ブル SYSIBM.SYSTABLES をクエリする選択基準を指定 する必要があります。フィル ターは、特定のプレフィック スで始まる特定のスキーマ名 やテーブル名を含むように、 またはインクリメンタルアン ロードのタイムスタンプに 基づいてカスタマイズできま す。出力はメインフレーム上 のフィジカルシーケンシャル (PS) データセットに取り込 まれます。このデータセット は、JCL 生成の次のフェーズ の入力として機能します。

JCL TABNAME (必要に応じて 名前を変更できます) を使用 する前に、次の変更を行いま す。

- 1. <Jobcard>をジョブクラス と Db2 ユーティリティを実 行する権限を持つユーザー に置き換えます。
- 2. <HLQ1>出力データセット の名前を、サイトの標準に 合わせて置き換えたり、カ スタマイズしたりします。
- 3. サイトの標準に従っ て、PDS の STEPLIB ス タック (パーティションデ ータセットの拡張) を更新 します。このパターンの例

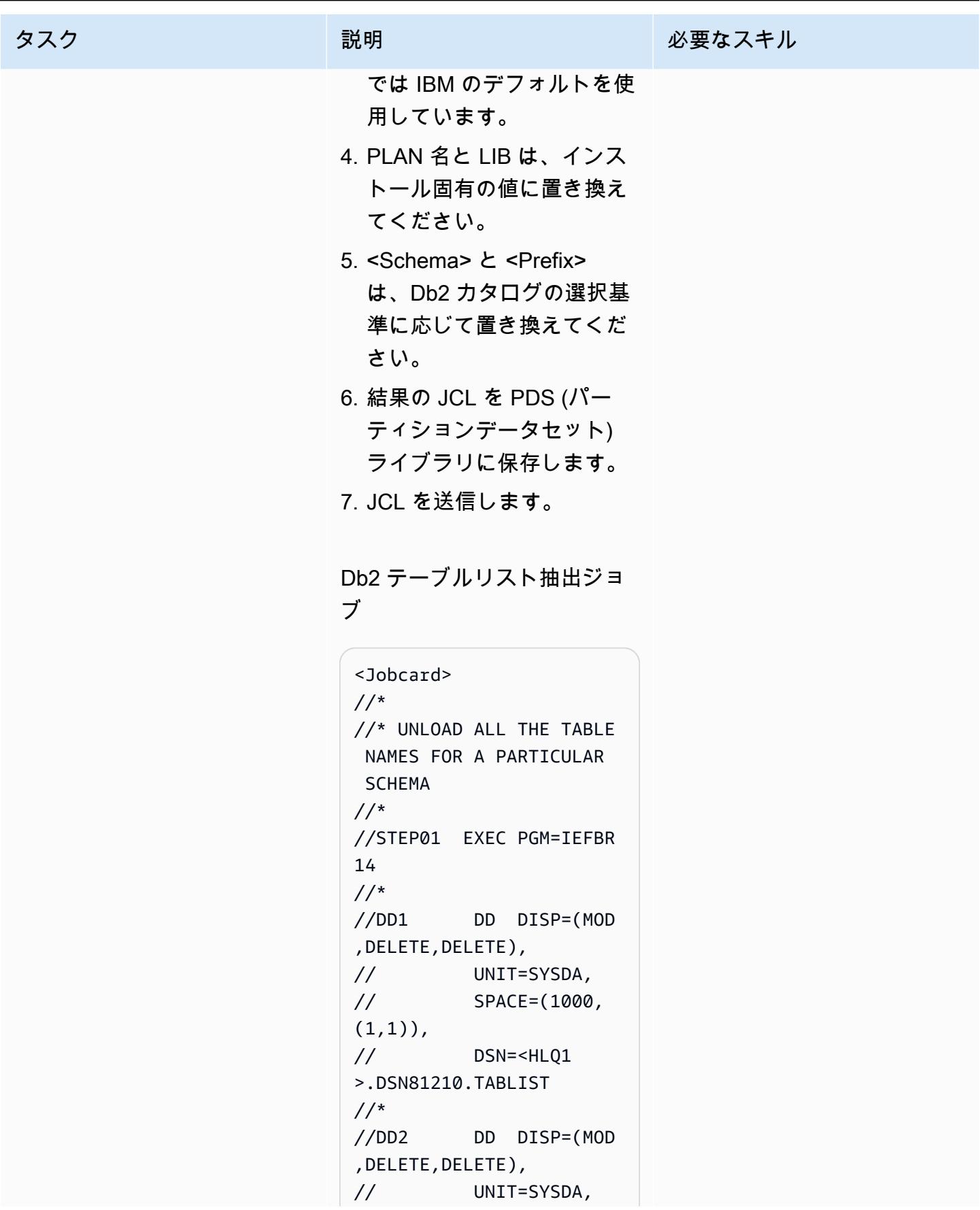

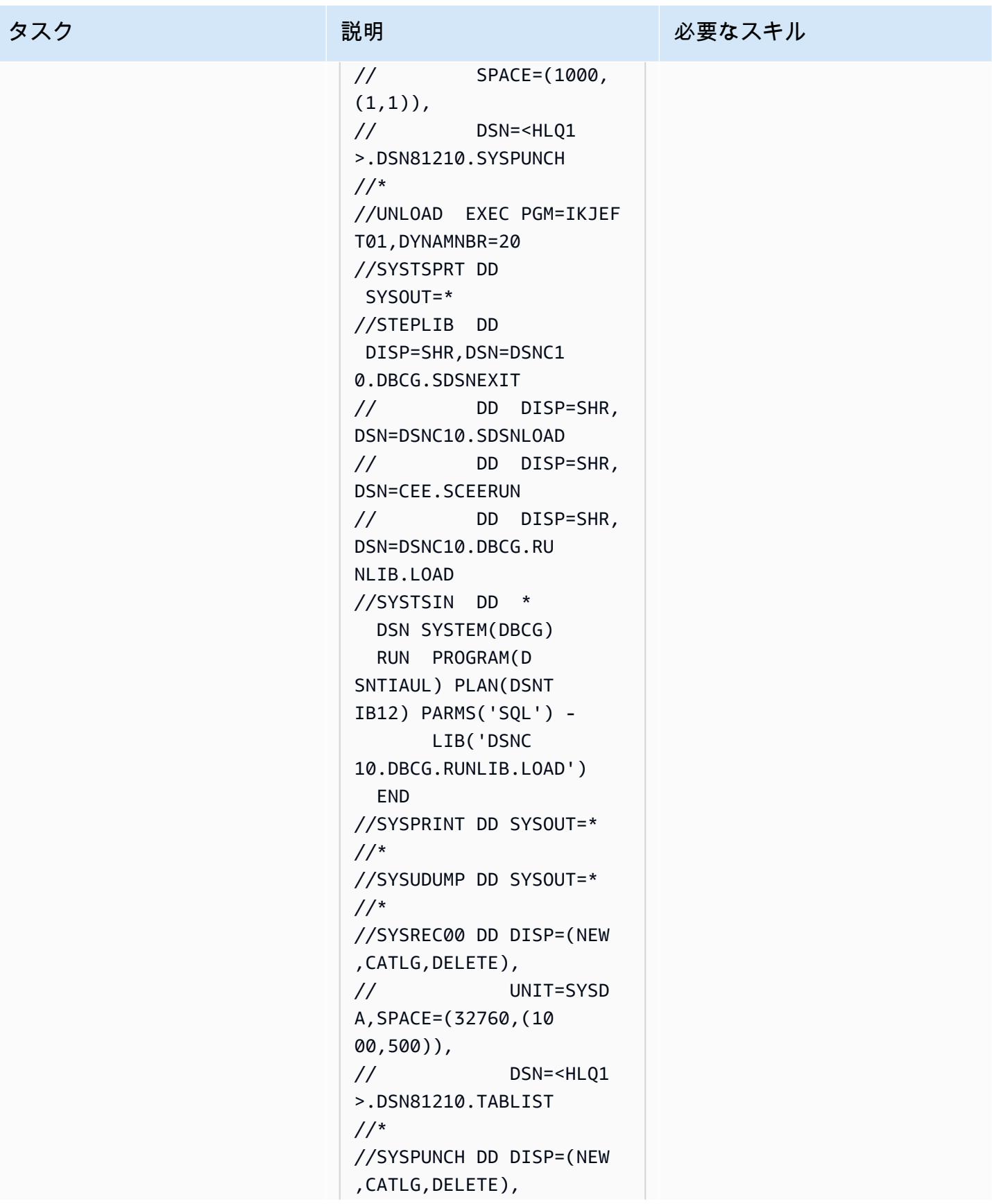

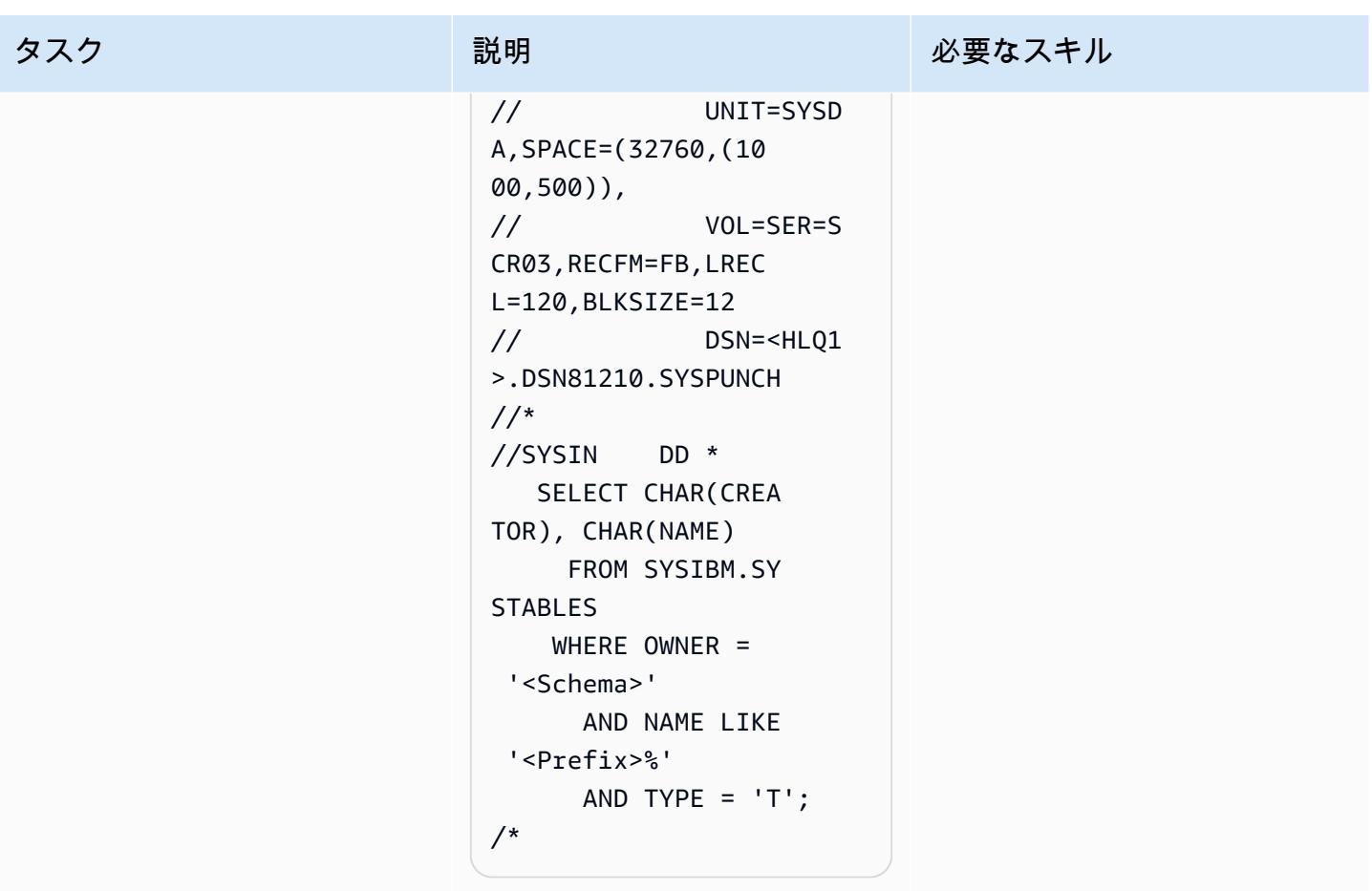

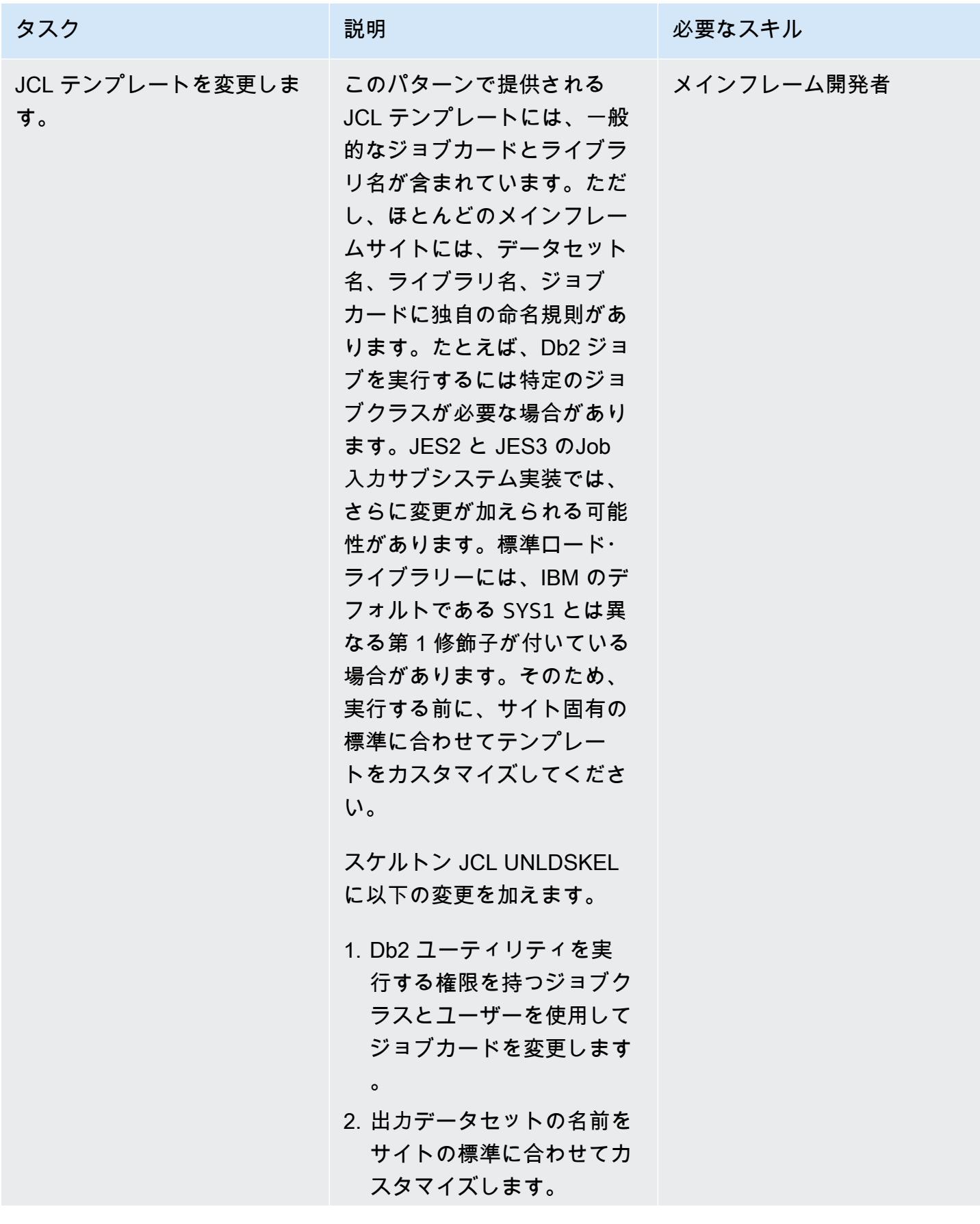

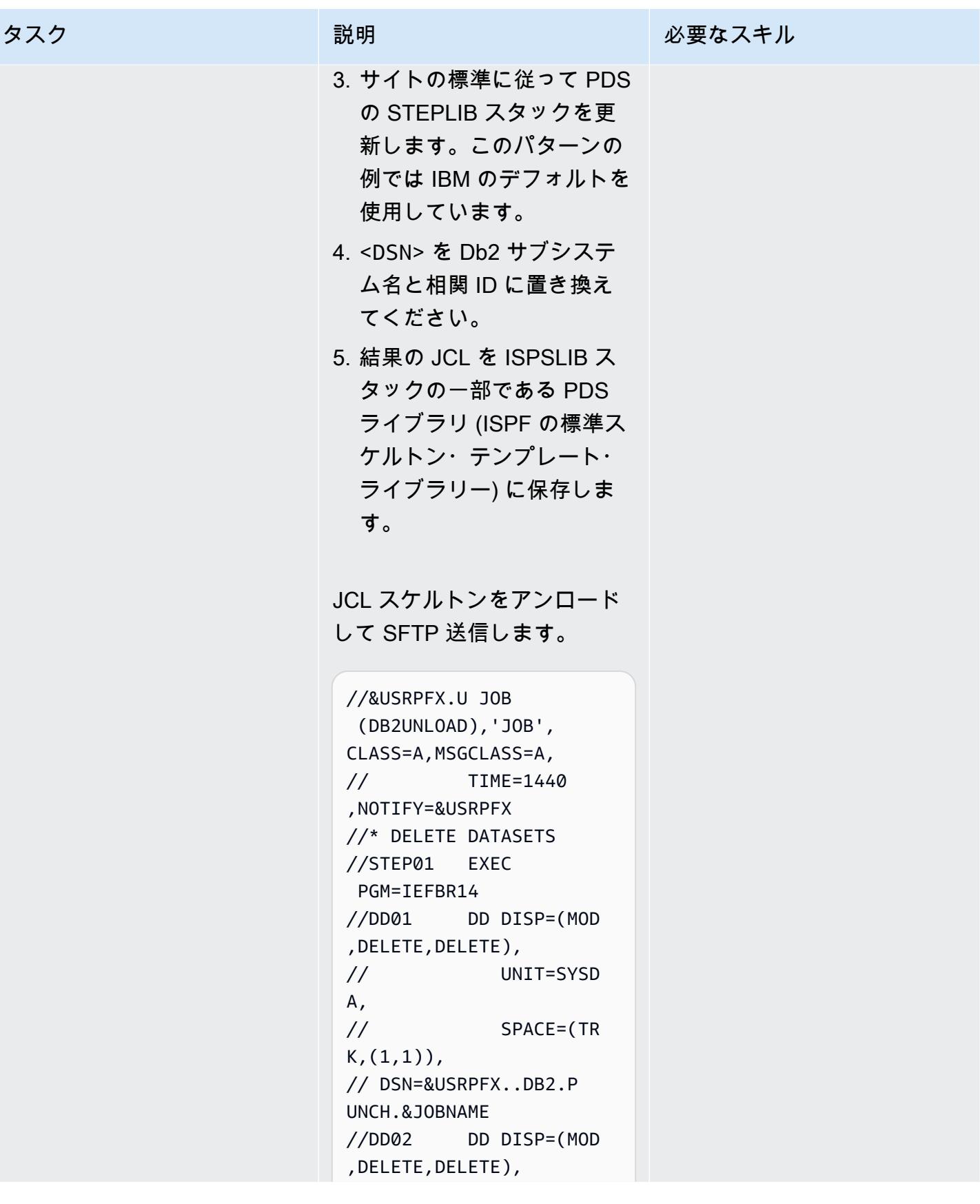

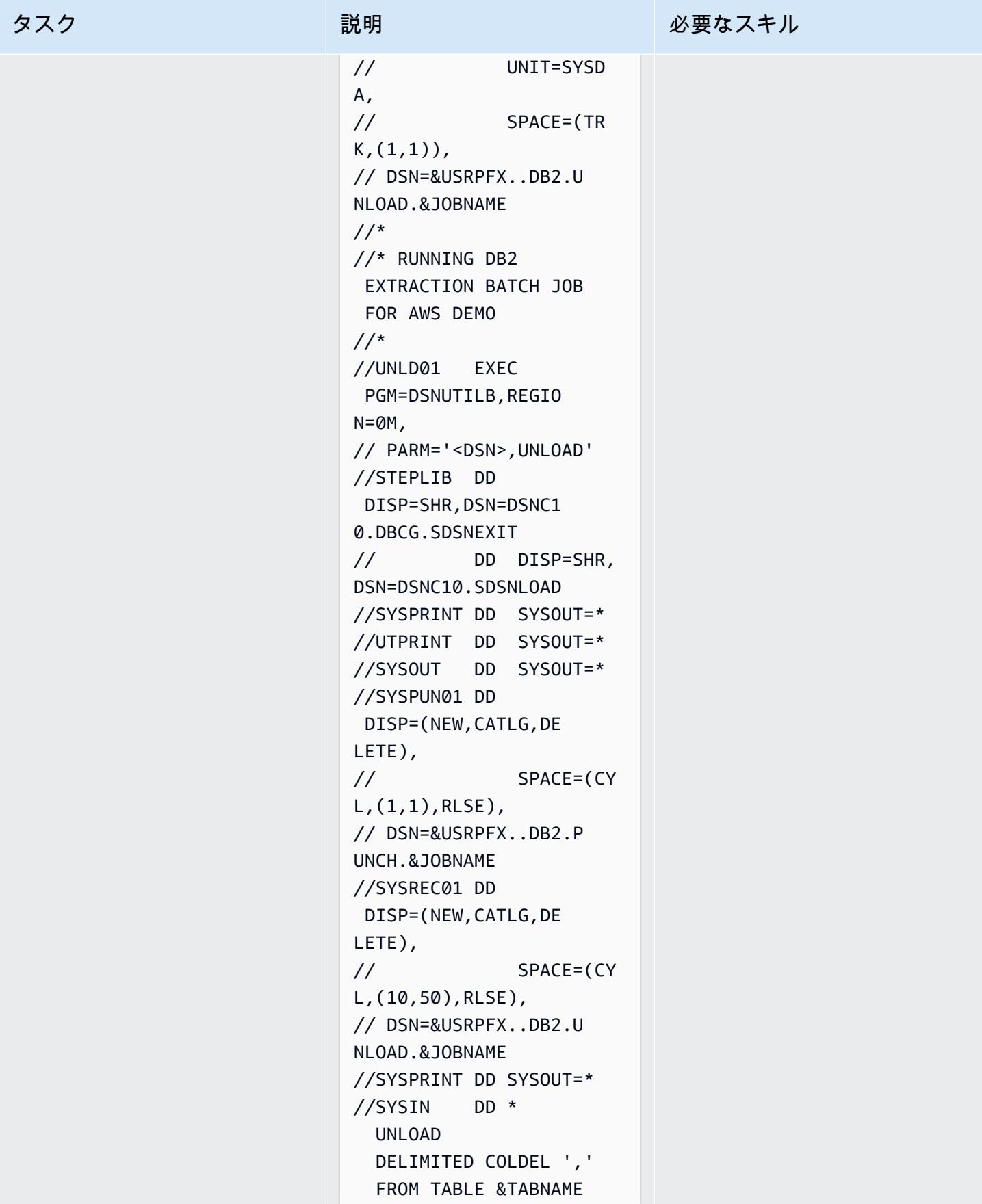

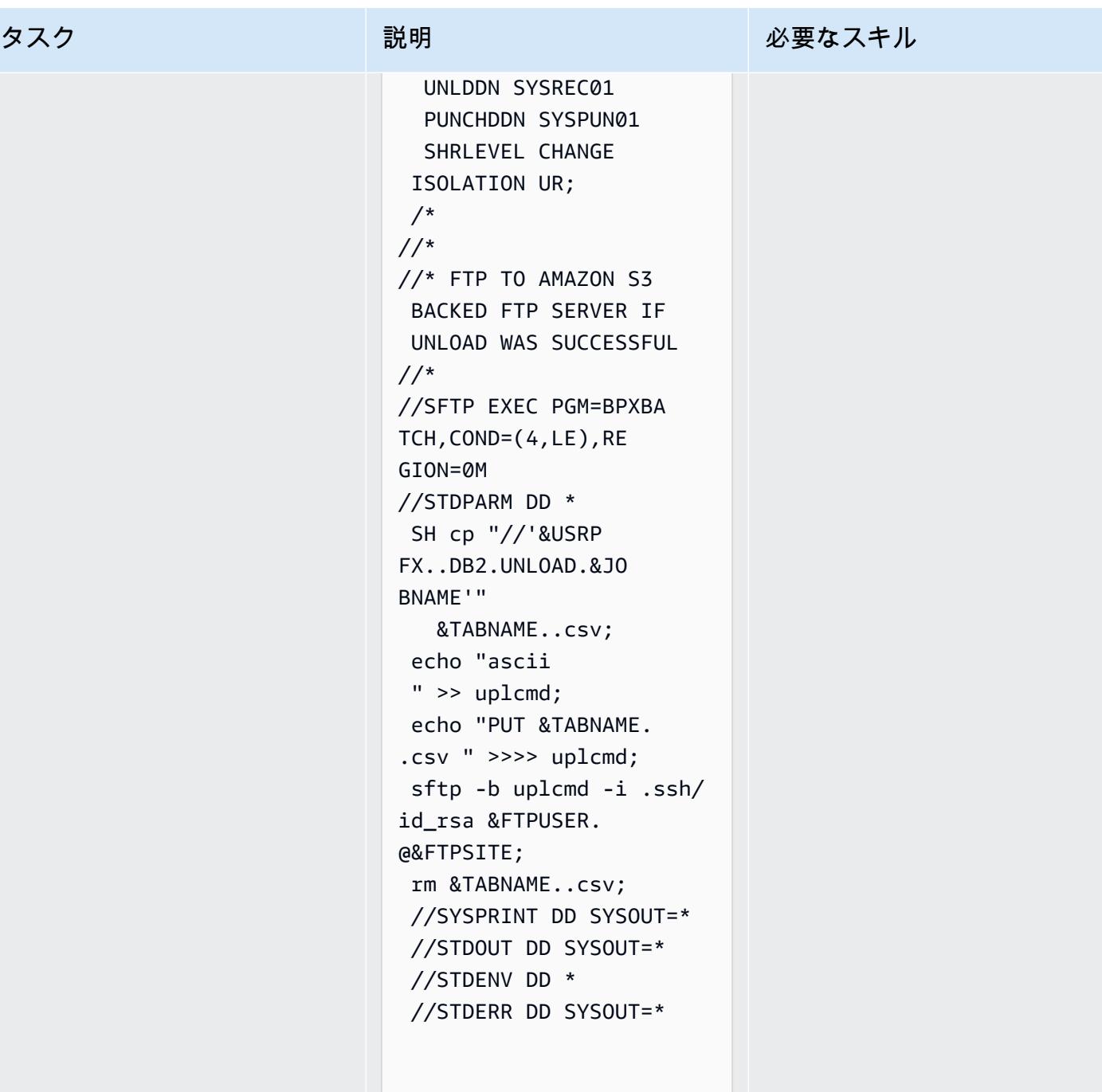

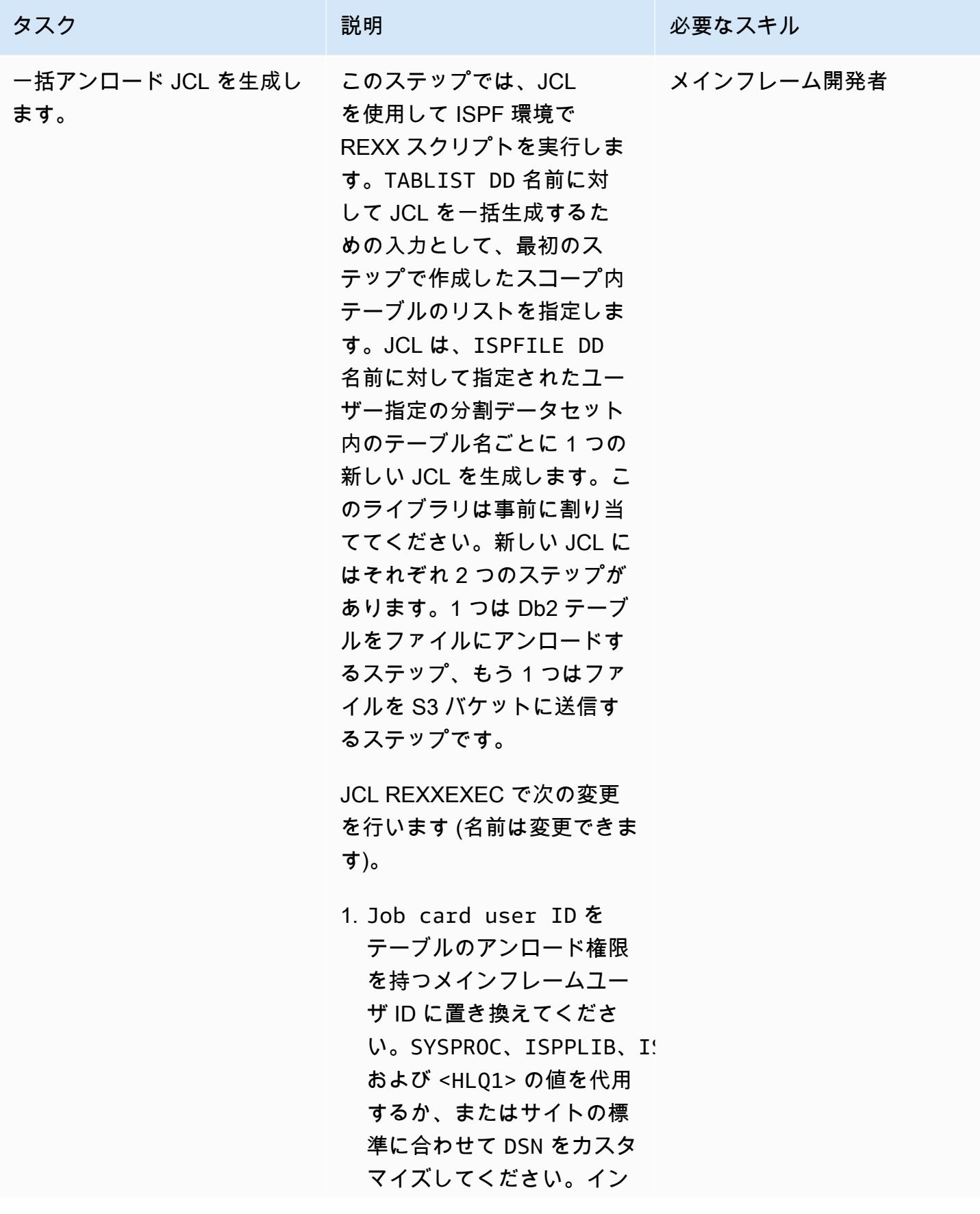

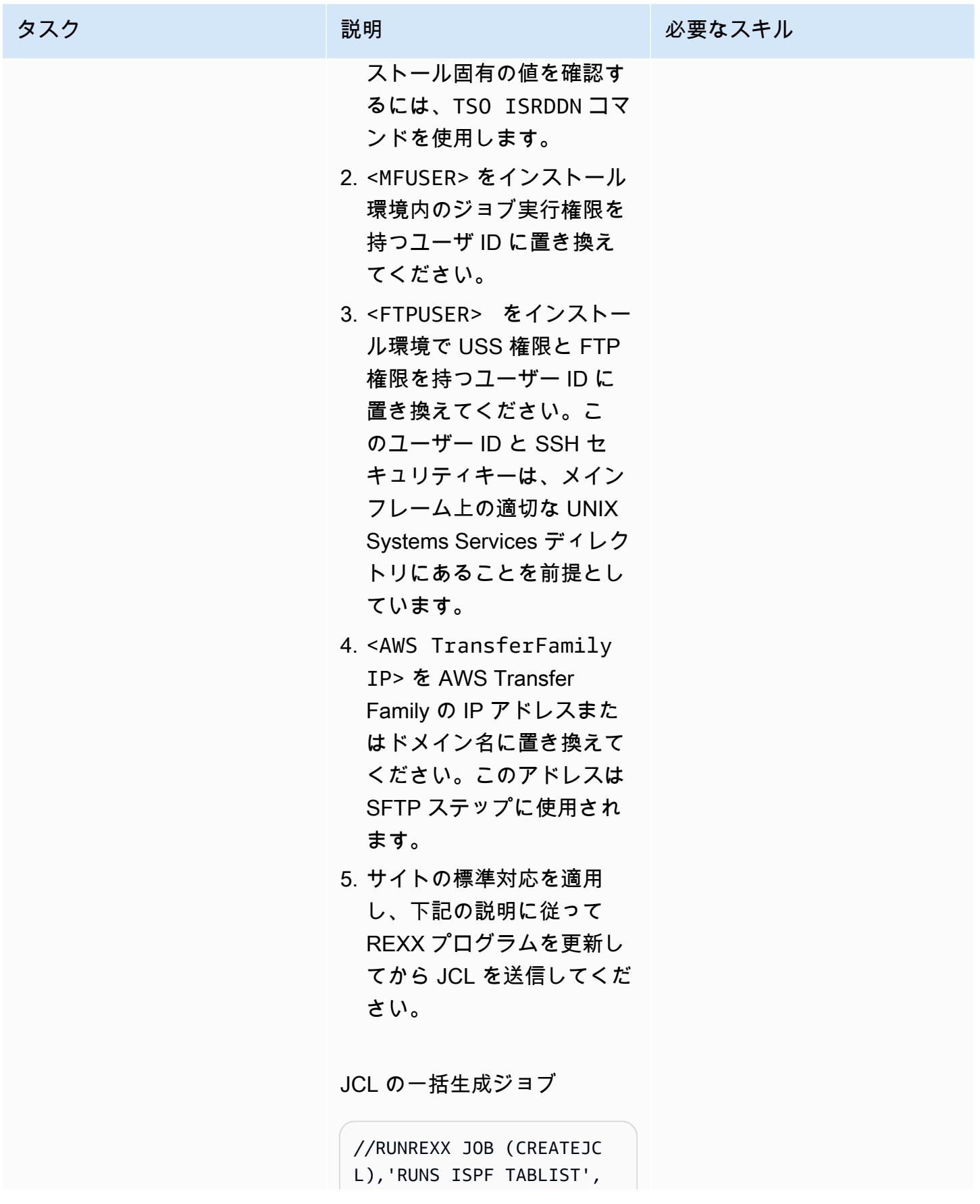

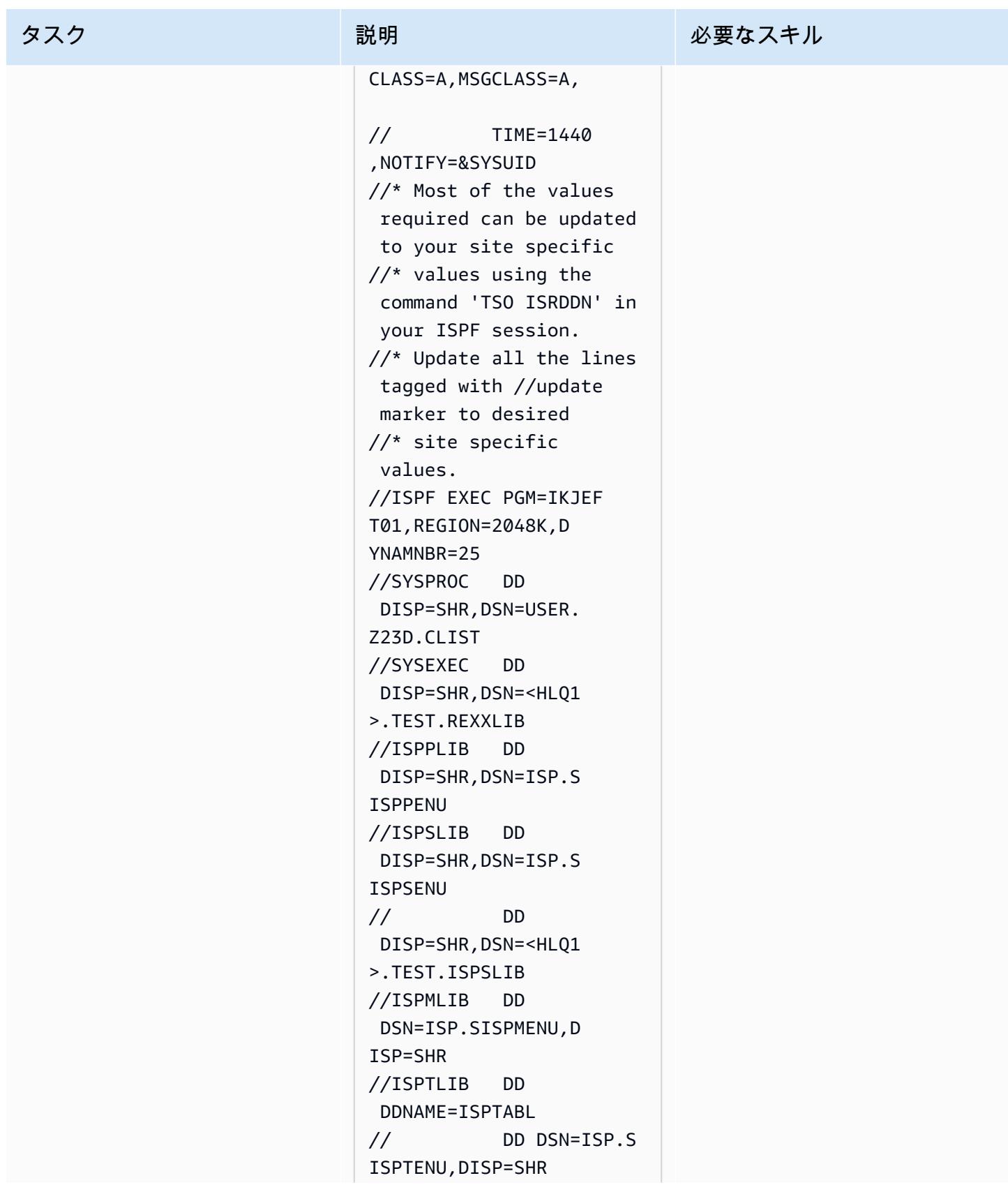

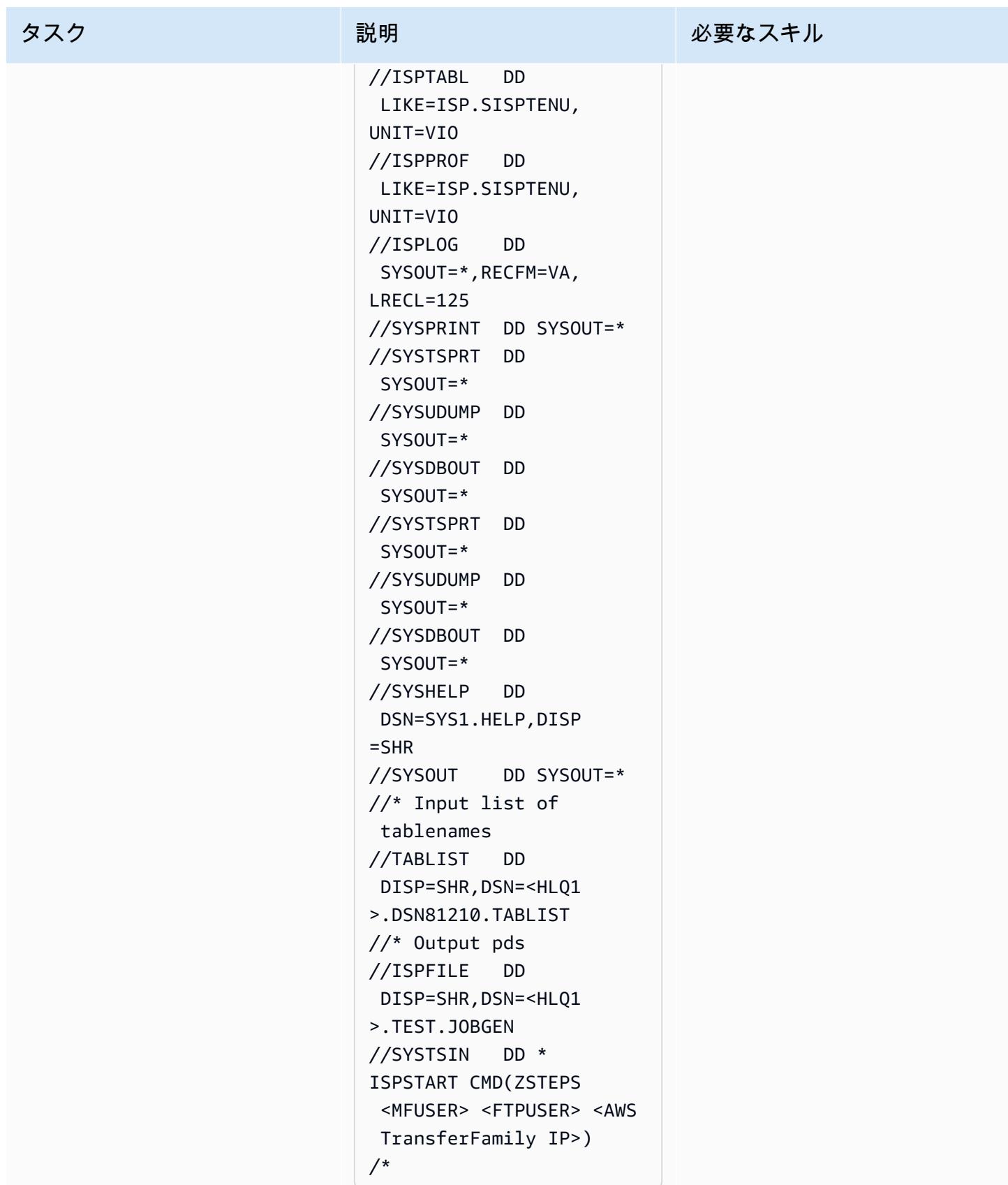

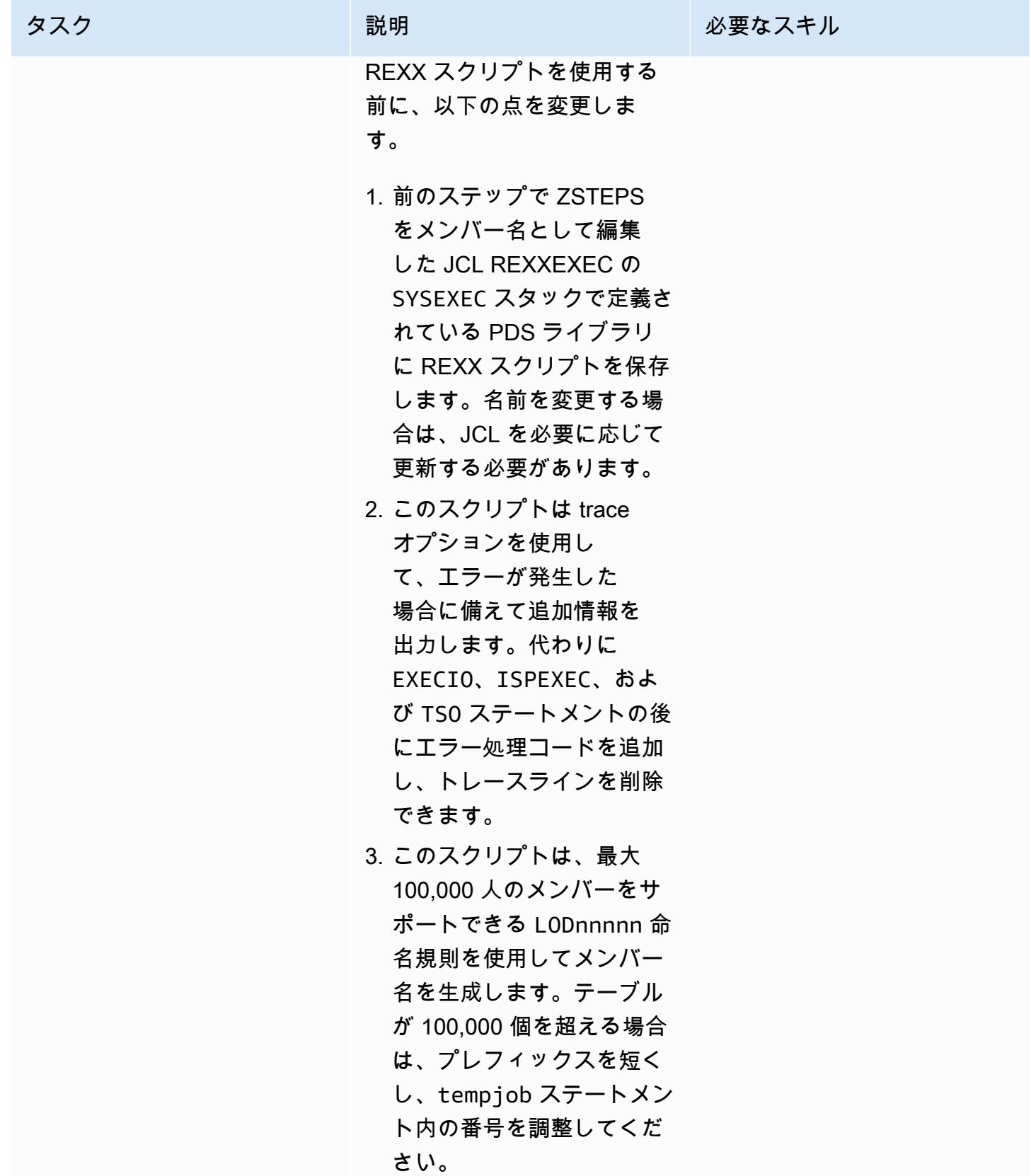

タスク ぶっちょう 説明 かいしょう ぶんこう 必要なスキル

STEPS REX スクリプト

/\*REXX - - - - - - - - - - - - - - - - - - - - - - - - - - - - - - - \*/ /\* 10/27/2021 - added new parms to accommoda te ftp \*/ Trace "o" parse arg usrpfx ftpuser ftpsite Say "Start" Say "Ftpuser: " ftpuser "Ftpsite:" ftpsite Say "Reading table name list" "EXECIO \* DISKR TABLIST (STEM LINE. FINIS" DO  $I = 1$  TO LINE.0 Say I  $suffix = I$  Say LINE.i Parse var LINE.i schema table rest tabname = schema !! "." !! table Say tabname tempjob= "LOD" !! RIGHT("0000" !! i, 5) jobname=tempjob Say tempjob ADDRESS ISPEXEC "FTOPEN " ADDRESS ISPEXEC "FTINCL UNLDSKEL" /\* member will be saved in ISPDSN library allocated in JCL \*/

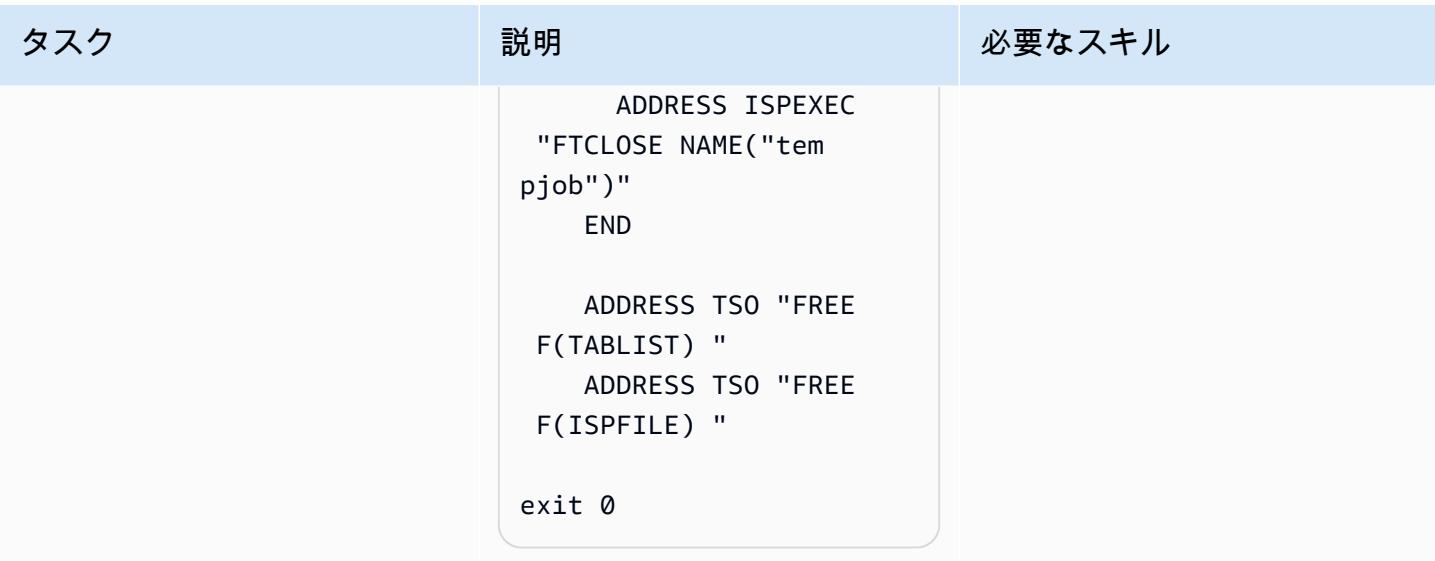

JCL を実行します。

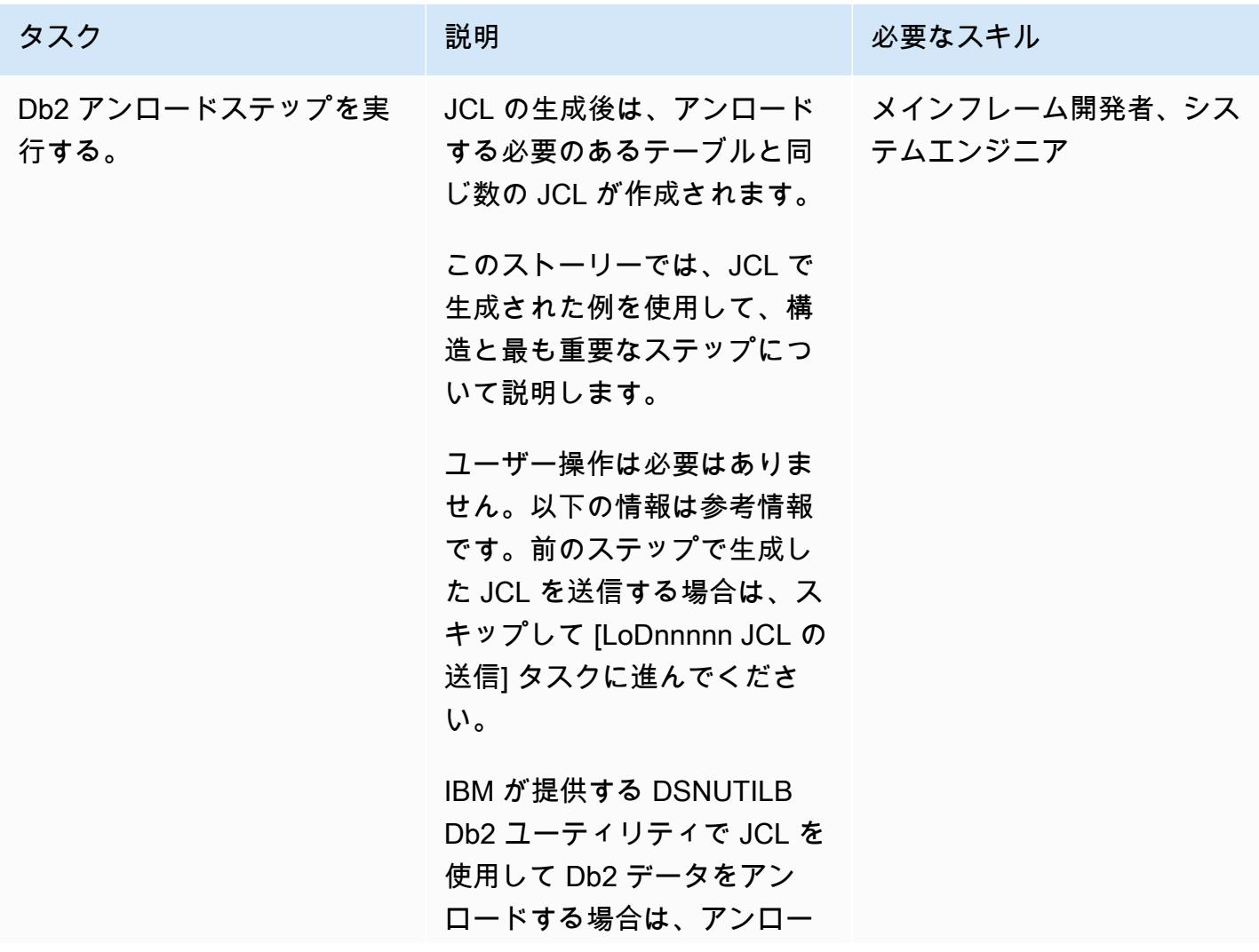

#### タスク ぶんじょう おうしゃ 説明 いっぱん こうしょう おうじゅう 必要なスキル

ドされたデータに圧縮された 数値データが含まれていない ことを確認する必要がありま す。これを行うには、DSNU TILB DELIMITED パラメー ターを使用します。

DELIMITED パラメーター では、テキストフィールドの 区切り文字と二重引用符とし て文字を追加したり、VAR CHAR 列のパディングを削除 したり、DATE フィールドを 含むすべての数値フィールド を EXTERNAL FORMAT に変 換したりすることで、CSV 形 式のデータをアンロードでき ます。

次の例は、コンマ文字を区切 り文字として使用して、生成 された JCL のアンロードス テップがどのように表示され るかを示しています。

 UNLOAD DELIMITED COLDEL ',' FROM TABLE SCHEMA\_NA ME.TBNAME UNLDDN SYSREC01 PUNCHDDN SYSPUN01 SHRLEVEL CHANGE ISOLATION UR;

AWS 規範ガイダンス パターン

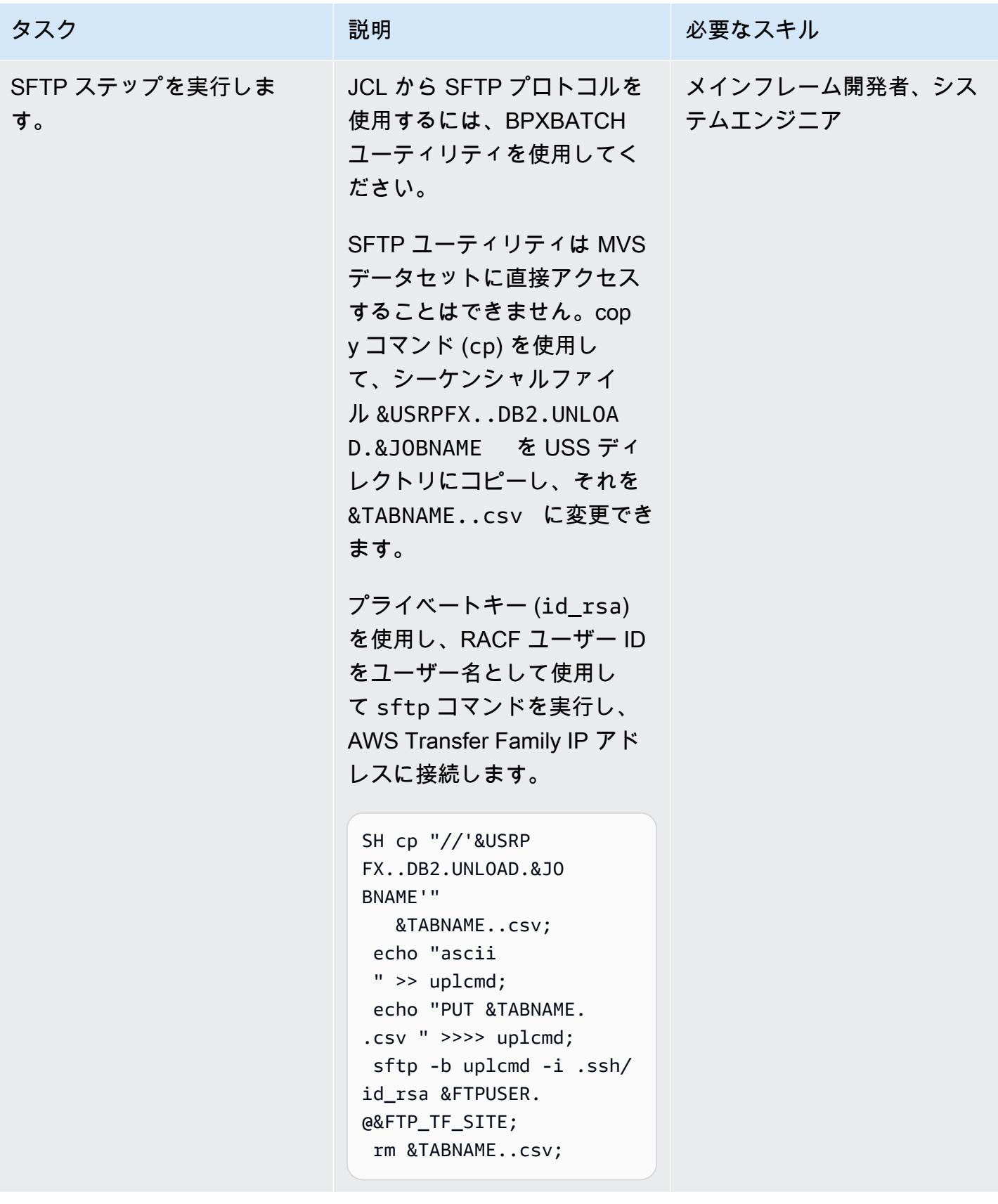

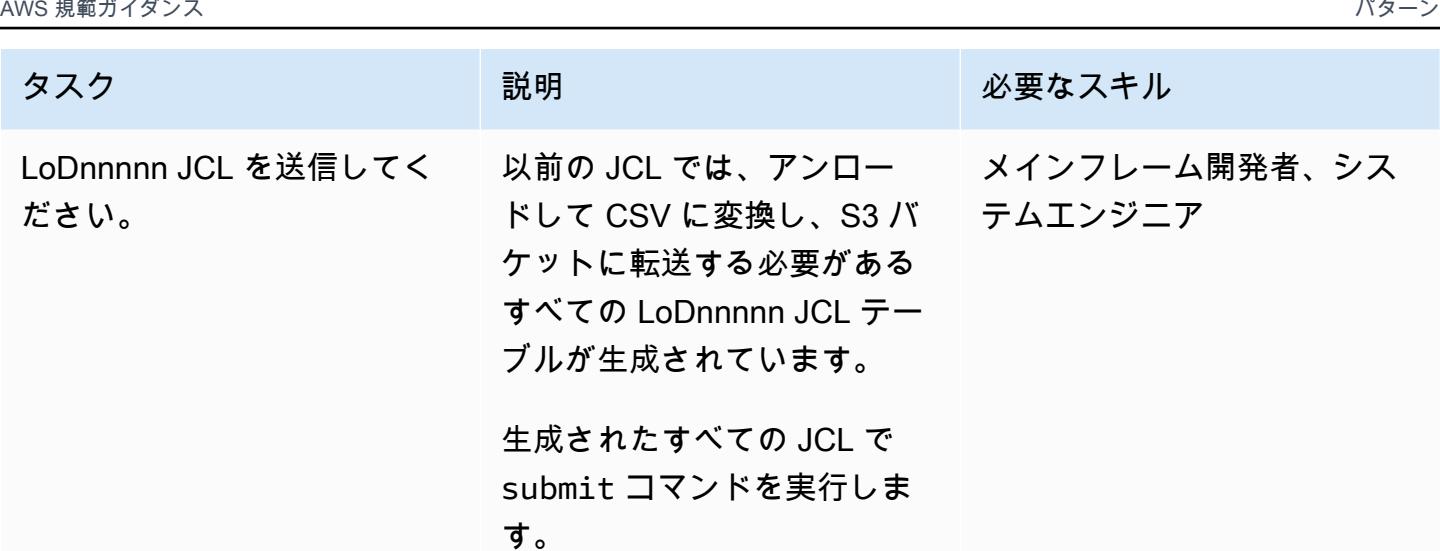

関連リソース

このドキュメントで使用されているさまざまなツールおよびソリューションの詳細については、次の 内容を参照してください。

- 「[z/OS OpenSSH ユーザーズガイド](https://www-01.ibm.com/servers/resourcelink/svc00100.nsf/pages/zOSV2R4sc276806/$file/foto100_v2r4.pdf)」
- 「[Db2 z/OS アンロード制御ステートメントのサンプル」](https://www.ibm.com/docs/en/db2-for-zos/11?topic=unload-sample-control-statements)
- 「[Db2 z/OS 区切り文字付きファイルのアンロード」](https://www.ibm.com/docs/en/db2-for-zos/11?topic=unload-unloading-delimited-files)
- 「[Transfer Family SFTP 対応サーバーの作成」](https://docs.aws.amazon.com/transfer/latest/userguide/create-server-sftp.html)
- 「[Transfer Family サービス管理対象ユーザーとの連携」](https://docs.aws.amazon.com/transfer/latest/userguide/service-managed-users.html)

### 追加情報

Amazon S3 に Db2 データを保存した後は、さまざまな方法で新しい分析情報を得ることができま す。Amazon S3 は AWS データ分析サービスと統合されているため、このデータを分散側で自由に 使用または公開できます。例えば、次のオペレーションを実行できます。

- [Amazon S3 でデータレイク](https://aws.amazon.com/products/storage/data-lake-storage/)を構築し、、分析 query-in-place、機械学習ツールを使用してデータ を移動せずに貴重なインサイトを抽出します。
- AWS Transfer Family と統合されたアップロード後の処理ワークフローを設定して[「Lambda 関](https://aws.amazon.com/lambda/) [数](https://aws.amazon.com/lambda/)」を開始します。
- 「[AWS Glue」](https://aws.amazon.com/glue/)を使用して、Amazon S3 または[「フルマネージドデータベース](https://aws.amazon.com/free/database/?trk=ps_a134p000007CdNEAA0&trkCampaign=acq_paid_search_brand&sc_channel=PS&sc_campaign=acquisition_FR&sc_publisher=Google&sc_category=Database&sc_country=FR&sc_geo=EMEA&sc_outcome=acq&sc_detail=amazon%2520relational%2520database%2520service&sc_content=Relational%2520Database_e&sc_matchtype=e&sc_segment=548727697660&sc_medium=ACQ-P%7CPS-GO%7CBrand%7CDesktop%7CSU%7CDatabase%7CSolution%7CFR%7CEN%7CText&s_kwcid=AL!4422!3!548727697660!e!!g!!amazon%2520relational%2520database%2520service&ef_id=CjwKCAjwzt6LBhBeEiwAbPGOgcGbQIl1-QsbHfWTgMZSSHEXzSG377R9ZyK3tCcbnHuT45L230FufxoCeEkQAvD_BwE:G:s&s_kwcid=AL!4422!3!548727697660!e!!g!!amazon%2520relational%2520database%2520service)」のデータにアク セスするための新しいマイクロサービスを開発します。AWS Glue は、分析、機械学習、アプリ

ケーション開発のためのデータの検出、準備、結合を容易にするサーバーレスデータ統合サービス です。

移行のユースケースでは、メインフレームから S3 にあらゆるデータを転送できるため、次のことが 可能になります。

- Amazon S3 Glacier Deep Archive を使用して、物理インフラストラクチャを廃止し、費用対効果 の高いデータアーカイブ戦略を構築します。
- Amazon S3 や S3 Glacier や Amazon Elastic File System (Amazon EFS) などの他の AWS サービ スを使用して、スケーラブルで耐久性があり、安全なバックアップおよび復元ソリューションを構 築し、既存のオンプレミス機能を強化または置き換えます。

• [Precisely Connect を使用してメインフレームデータベースを AWS にレプリケート](#page-1341-0)

# 管理とガバナンス

トピック

- [Amazon Data Firehose リソースが AWS KMS キーで暗号化されていない場合の識別とアラート](#page-2982-0)
- [AWS Systems Manager を使用して Windows レジストリエントリの追加または更新を自動化する](#page-2988-0)
- [AWS Systems Manager Maintenance Windows を使用して Amazon RDS DB インスタンスを自動](#page-2993-0) [的に停止して起動する](#page-2993-0)
- [Terraform を使用して AWS Organizations のソフトウェアパッケージ配布を一元化する](#page-3006-0)
- [AWS アカウント全体にわたり一元化するための VPC フローログを設定](#page-3019-0)
- [NLog を使用して Amazon CloudWatch ログの .NET アプリケーションのロギングを設定する](#page-3029-0)
- [AWS Service Catalog 製品を異なる AWS アカウントと AWS リージョンにコピー](#page-3039-0)
- [Amazon CloudWatch 異常検出を使用してカスタムメトリクスのアラームを作成する](#page-3049-0)
- [AWS ランディングゾーン設計を文書化する](#page-3056-0)
- [マルチリージョン、マルチアカウント組織で AWS CloudFormation ドリフト検出を設定する](#page-3059-0)
- [AWS CDK を使用して複数の AWS リージョン、アカウント、および OUs で Amazon DevOps](#page-3065-0)  [Guru を有効にし、運用パフォーマンスを向上させる](#page-3065-0)
- [ブートストラップパイプラインを使用して Terraform \(AFT\) のAccount Factory を実装する](#page-3093-0)
- [複数の AWS アカウントと AWS リージョンで AWS Service Catalog 製品を管理](#page-3113-0)
- [AWS メンバーアカウントを AWS Organizations から AWS Control Tower に移行する](#page-3121-0)
- [複数の AWS アカウントにわたる共有 Amazon Machine Image の使用状況をモニタリング](#page-3135-0)
- [AWS Organizations のプログラムによるアカウント閉鎖のアラートを設定する](#page-3153-0)
- [その他のパターン](#page-3163-0)

# <span id="page-2982-0"></span>Amazon Data Firehose リソースが AWS KMS キーで暗号化されて いない場合の識別とアラート

作成者: Ram Kandaswamy (AWS)

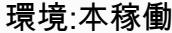

- 環境:本稼働 テクノロジー:マネジメント &ガバナンス; アナリティク ス; ビッグデータ; クラウドネ イティブ; インフラストラク チャ; セキュリティ、アイデン ティティ、コンプライアンス
- AWS サービス: AWS CloudTrail、Amazon CloudWatch、AWS Identity and Access Managemen t 、Amazon Kinesis 、AWS Lambda 、Amazon SNS

[概要]

コンプライアンスのために、一部の組織では、Amazon Data Firehose などのデータ配信リソースで 暗号化を有効にする必要があります。このパターンは、リソースがコンプライアンス違反になったと きに監視、検出、通知する方法を示しています。

暗号化要件を維持するために、このパターンを Amazon Web Services (AWS) で使用して、AWS Key Management Service (AWS KMS) キーで暗号化されていない Firehose 配信リソースを自動的に モニタリングおよび検出できます。このソリューションはアラート通知を送信し、拡張して自動修 復を実行することもできます。このソリューションは、個別のアカウントに適用することも、AWS Landing Zone や AWS Control Tower を使用する環境などの複数のアカウント環境に適用することも できます。

### 前提条件と制限

前提条件

- Firehose 配信ストリーム
- このインフラストラクチャ自動化 CloudFormationで使用される AWS に対する十分なアクセス許 可と知識

#### 制約事項

ソリューションは、検出に AWS CloudTrail イベントを使用するため、リアルタイムではありませ ん。暗号化されていないリソースが作成されてから通知が送信されるまでに遅延があります。

### アーキテクチャ

ターゲットテクノロジースタック

このソリューションはサーバーレステクノロジーと以下のサービスを使用します。

- AWS CloudTrail
- Amazon CloudWatch
- AWS コマンドラインインターフェイス (AWS CLI)
- AWS Identity and Access Management (IAM)
- Amazon Data Firehose
- AWS Lambda
- Amazon Simple Notification Service (Amazon SNS)

ターゲット アーキテクチャ

- 1. ユーザーが Firehose を作成または変更します。
- 2. CloudTrail イベントが検出され、一致します。
- 3. AWS Lambda が呼び出されます。
- 4. 非準拠のリソースが特定されます。
- 5. メールが送信されます。

### 自動化とスケール

AWS を使用すると CloudFormation StackSets、1 つのコマンドで複数の AWS リージョンまたはア カウントにこのソリューションを適用できます。

### ツール

• [AWS CloudTrail](https://docs.aws.amazon.com/awscloudtrail/latest/userguide/cloudtrail-user-guide.html) – AWS CloudTrail は、AWS アカウントのガバナンス、コンプライアンス、およ び運用とリスクの監査を可能にする AWS のサービスです。ユーザー、ロール、または AWS の サービスによって実行されたアクションは、 CloudTrail にイベントとして記録されます。イベン

トには、AWS マネジメントコンソール、AWS コマンドラインインターフェイス、AWS SDK や API オペレーションで実行されるアクションが含まれます。

- [Amazon CloudWatch Events](https://docs.aws.amazon.com/AmazonCloudWatch/latest/events/WhatIsCloudWatchEvents.html)  Amazon CloudWatch Events は、AWS リソースの変更を記述した システムイベントの near-real-time ストリームを提供します。
- AWS コマンドラインインターフェイス (AWS CLI)はオープンソースのツールであり、コマンドラ インシェルのコマンドを使ってAWSサービスと対話することができます。
- [IAM](https://docs.aws.amazon.com/IAM/latest/UserGuide/introduction.html) AWS Identity and Access Management (IAM) は、AWS リソースへのアクセスのセキュアな 制御に役立つ Web サービスです。IAM を使用して、誰を認証 (サインイン) し、誰にリソースの使 用を認可する (アクセス許可を付与する) かを制御します。
- [Amazon Data Firehose](https://docs.aws.amazon.com/firehose/latest/dev/what-is-this-service.html)  Amazon Data Firehose は、リアルタイムのストリーミングデータを配 信するためのフルマネージドサービスです。Firehose を使用すると、アプリケーションの作成や リソースの管理を行う必要はありません。Firehose にデータを送信するようにデータプロデュー サーを設定すると、指定した送信先にデータが自動的に配信されます。
- 「[AWS Lambda」](https://docs.aws.amazon.com/lambda/latest/dg/welcome.html) AWS Lambda はサーバーのプロビジョニングや管理を行わずにコードの実行 を支援できるコンピューティングサービスです。Lambda は必要に応じてコードを実行し、1 日あ たり数個のリクエストから 1 秒あたり数千のリクエストまで自動的にスケールします。課金は実 際に消費したコンピューティング時間に対してのみ発生します。コードが実行されていない場合、 料金は発生しません。
- [Amazon SNS](https://docs.aws.amazon.com/sns/latest/dg/welcome.html)  Amazon Simple Notification Service (Amazon SNS) は、パブリッシャーからサブ スクライバー (または生産者から消費者) へのメッセージ配信を提供するマネージドサービスで す。

## エピック

コンプライアンスのために暗号化を強制

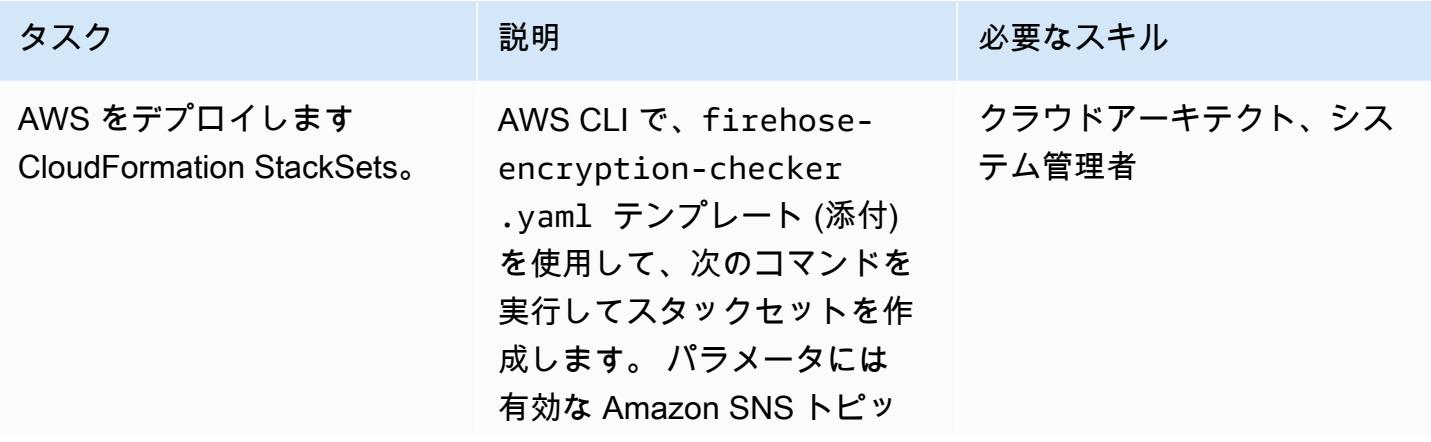

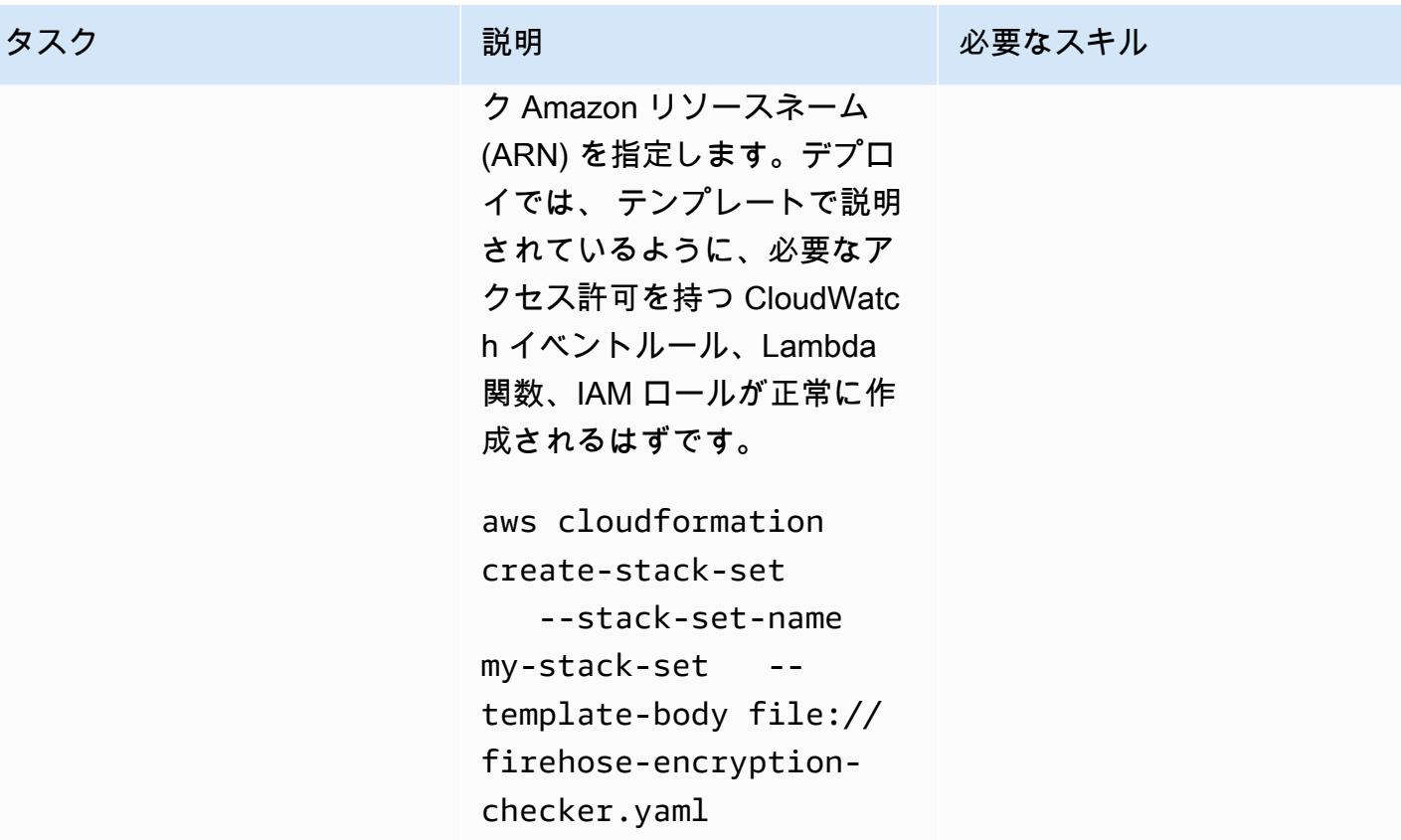

AWS 規範ガイダンス いっこうしょう しょうしょう しょうしゅう しょうしゅう しゅうしゅん いちのみ いちのみ パターン パターン

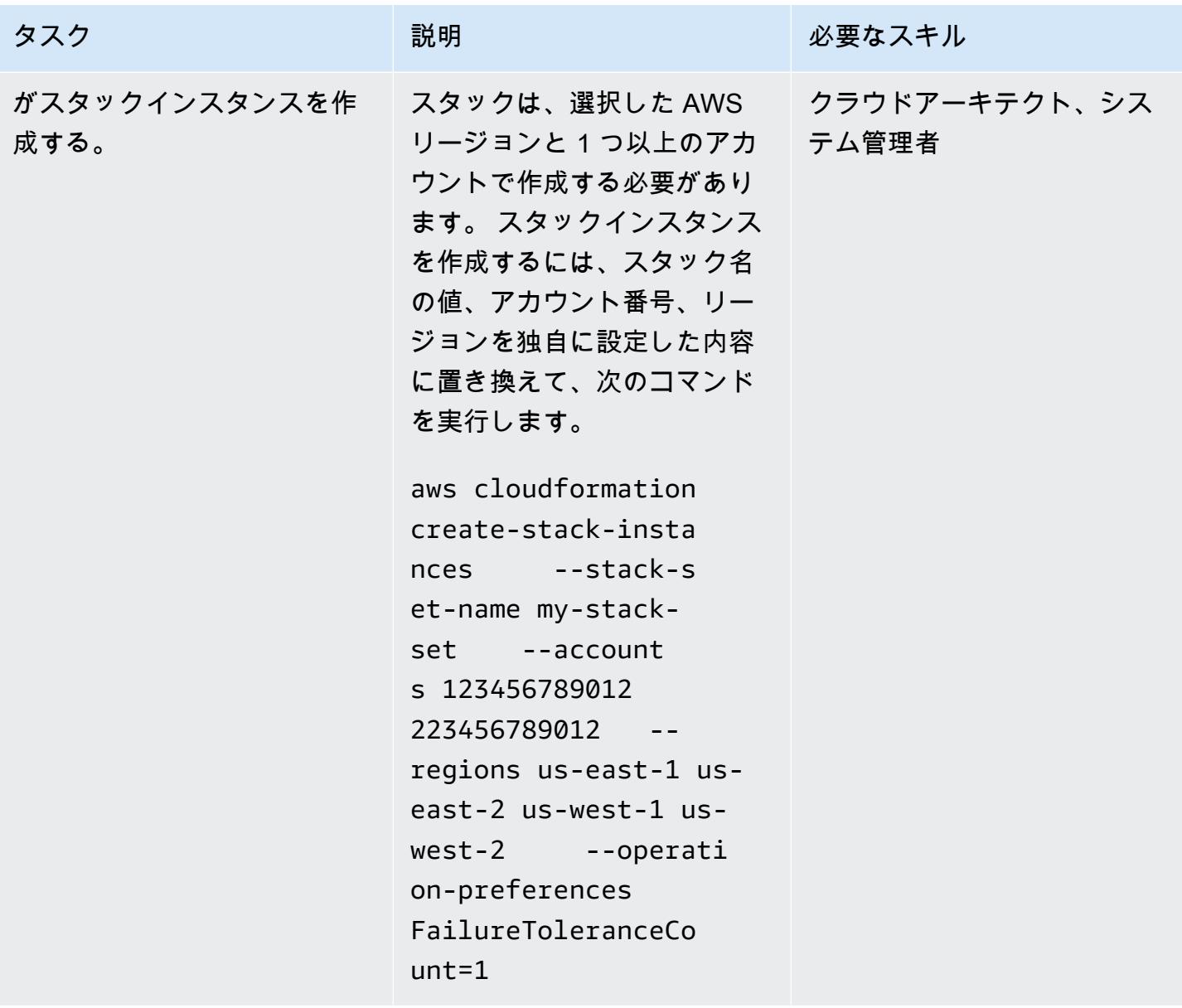

### 関連リソース

- [AWS の使用 CloudFormation StackSets](https://docs.aws.amazon.com/AWSCloudFormation/latest/UserGuide/what-is-cfnstacksets.html)
- [Amazon CloudWatch Events とは](https://docs.aws.amazon.com/AmazonCloudWatch/latest/events/WhatIsCloudWatchEvents.html)

# 追加情報

AWS Config は Firehose デリバリーストリームリソースタイプをサポートしていないため、AWS Config ルールをソリューションで使用することはできません。

# 添付ファイル

このドキュメントに関連する追加コンテンツにアクセスするには、次のファイルを解凍してくださ い。「[attachment.zip」](samples/p-attach/897ba8cf-d1c2-4149-98e7-09d3d90d13d6/attachments/attachment.zip)
# AWS Systems Manager を使用して Windows レジストリエントリ の追加または更新を自動化する

作成者: Appasaheb Bagali (AWS)

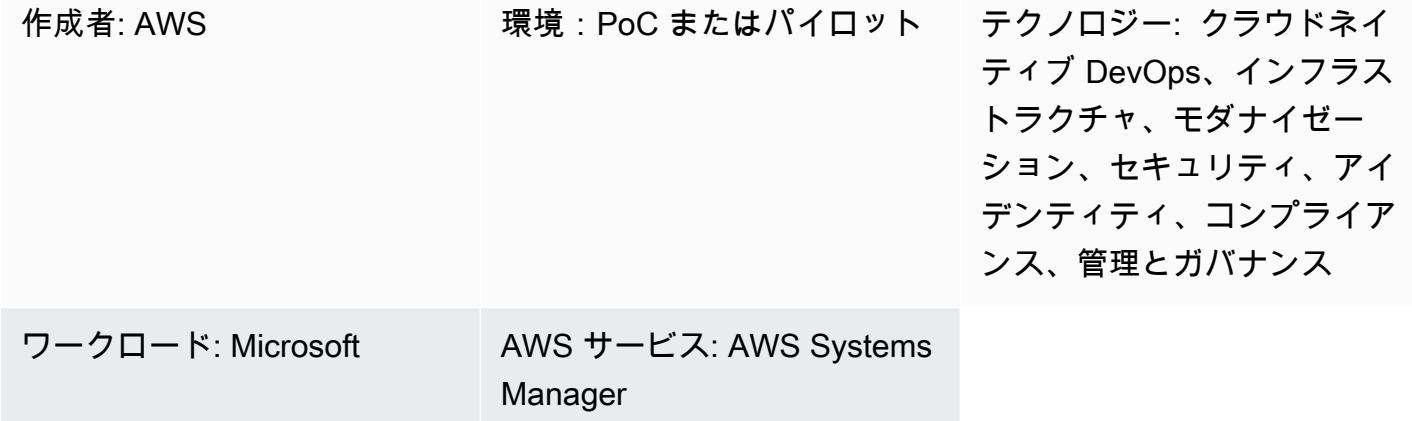

# [概要]

AWS Systems Manager は、Amazon Elastic Compute Cloud (Amazon EC2) インスタンスのリモー ト管理ツールです。Systems Manager は、Amazon Web Services のインフラストラクチャの可視性 と制御を提供します。この汎用性の高いツールを使用すると、セキュリティ脆弱性スキャンレポート で脆弱性と特定された Windows レジストリの変更を修正できます。

このパターンは、環境の安全のために推奨されるレジストリ変更を自動化することで、Windows オ ペレーティングシステムを実行中の EC2 インスタンスを安全に保つ手順を示しています。このパ ターンでは Run コマンドを使用してコマンドドキュメントを実行します。コードは添付されてお り、その一部はコードセクションに含まれます。

# 前提条件と制限

- アクティブなAWS アカウント
- EC2 インスタンスと Systems Manager にアクセスする権限

# アーキテクチャ

ターゲットテクノロジースタック

- 2 つのサブネットとネットワークアドレス変換 (NAT) ゲートウェイがある仮想プライベートクラ ウド (VPC)
- レジストリ名と値を追加または更新する Systems Manager Command ドキュメント
- 指定された EC2 インスタンス上で コマンドドキュメントを実行する Systems Manager Run コマ ンド

ターゲットアーキテクチャ

ツール

ツール

- [IAM ポリシーとロール](https://docs.aws.amazon.com/IAM/latest/UserGuide/introduction.html)  AWS Identity and Access Management (IAM) は、AWS リソースへのアク セスのセキュアな制御に役立つ Web サービスです。IAM を使用して、誰を認証 (サインイン) し、 誰にリソースの使用を認可する (アクセス許可を付与する) かを制御します。
- [Amazon Simple Storage Service](https://docs.aws.amazon.com/AmazonS3/latest/userguide/Welcome.html)  Amazon Simple Storage Service (Amazon S3) は、インター ネット用のストレージです。Web スケールのコンピューティングを開発者が容易にできるように 設計されています。このパターンでは、S3 バケットを使用して Systems Manager ログを保存し ます。
- [AWS Systems Manager](https://docs.aws.amazon.com/systems-manager/latest/userguide/what-is-systems-manager.html) AWS Systems Manager は、 AWS でインフラストラクチャの表示と制 御に使用できる AWS サービスです。Systems Manager は、マネージドインスタンスをスキャン し、検出されるポリシー違反を報告(または是正措置を講じる)して、セキュリティとコンプライ アンスを維持できます。
- [AWS Systems Manager Command ドキュメント](https://docs.aws.amazon.com/systems-manager/latest/userguide/sysman-ssm-docs.html) AWS Systems Manager コマンドドキュ メントは Run Command により使用されます。ほとんどのコマンドドキュメントは、Systems Manager でサポートされているすべての Linux および Windows Server オペレーティングシステム でサポートされています。
- [AWS Systems Manager Run Command](https://docs.aws.amazon.com/systems-manager/latest/userguide/execute-remote-commands.html) AWS Systems Manager Run Command では、マネー ジドインスタンスの設定を安全にリモートで管理する方法を得られます。Run Command を使用す ると、一般的な管理タスクを自動化し、一度限りの設定変更を大規模に実行できます。

コード

AWS 規範ガイダンス いっこうしょう しょうしょう しょうしょう しょうしょう しょうしゅん しょうしゅん しょうしゅん しょうしゅん パターン

次のコード例を使用して、Microsoft Windows レジストリ名を Version に、レジストリパスを HKCU:\Software\ScriptingGuys\Scripts に、値を 2 に追加または更新できます。

```
#Windows registry path which needs to add/update
$registryPath ='HKCU:\\Software\\ScriptingGuys\\Scripts'
#Windows registry Name  which needs to add/update
$Name = 'Version'
#Windows registry value  which needs to add/update
$value = 2# Test-Path cmdlet to see if the registry key exists.  
IF(!(Test-Path $registryPath)) 
                { 
                      New-Item -Path $registryPath -Force | Out-Null 
           New-ItemProperty -Path $registryPath -Name $name -Value $value ` -
PropertyType DWORD - The Series of Series Porce | Out-
                } ELSE { 
                                             New-ItemProperty -Path $registryPath -Name $name -Value $value ` 
  -PropertyType            DWORD        -Force | Out-Null 
            }
echo 'Registry Path:'$registryPath 
  echo 'Registry Name:'$registryPath 
  echo 'Registry Value:'(Get-ItemProperty -Path $registryPath -Name $Name).version
```
完全な Systems Manager コマンドドキュメント JavaScript Object Notation (JSON) コード例がア タッチされています。

# エピック

VPC をセットアップする

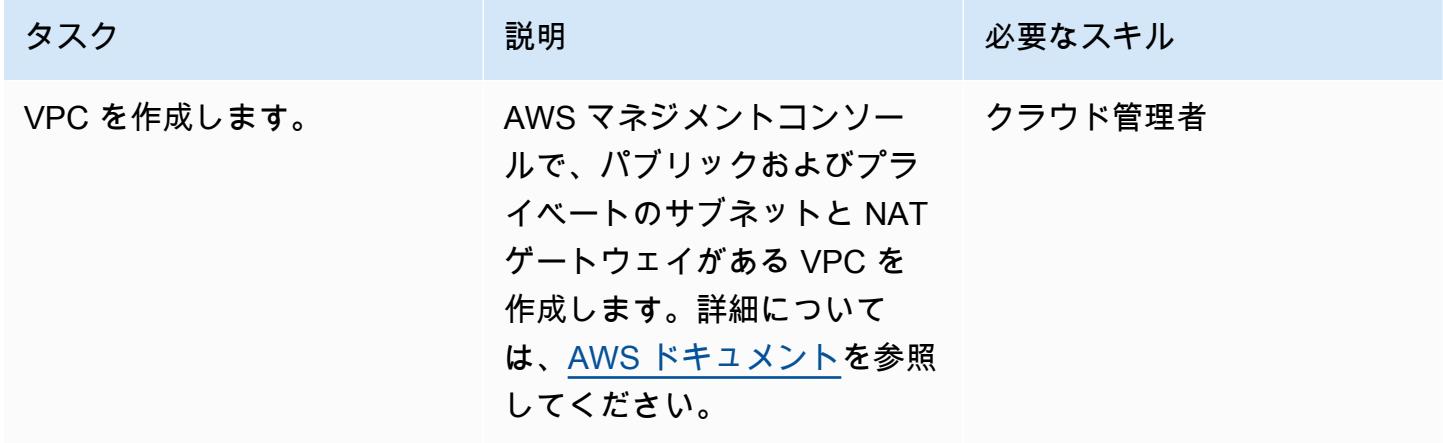

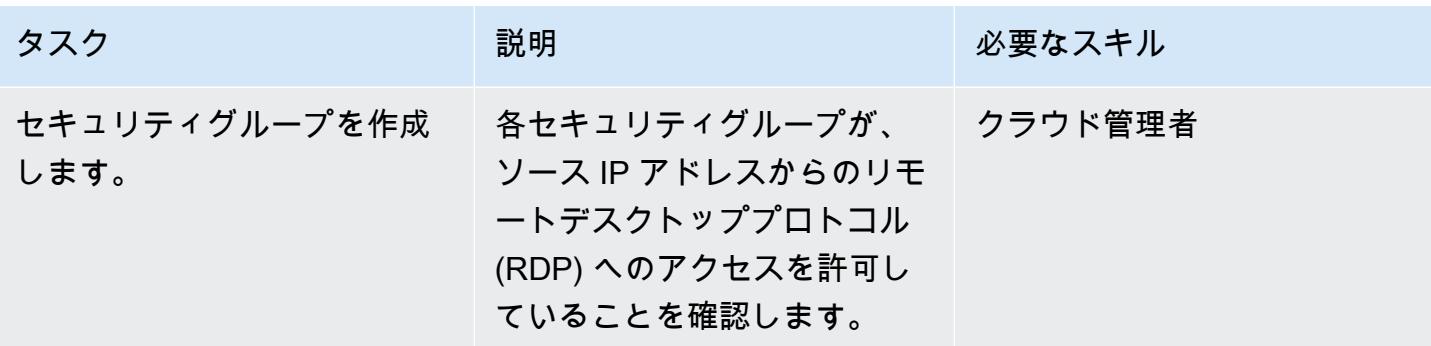

### IAM ポリシーと IMA ロールを作成する

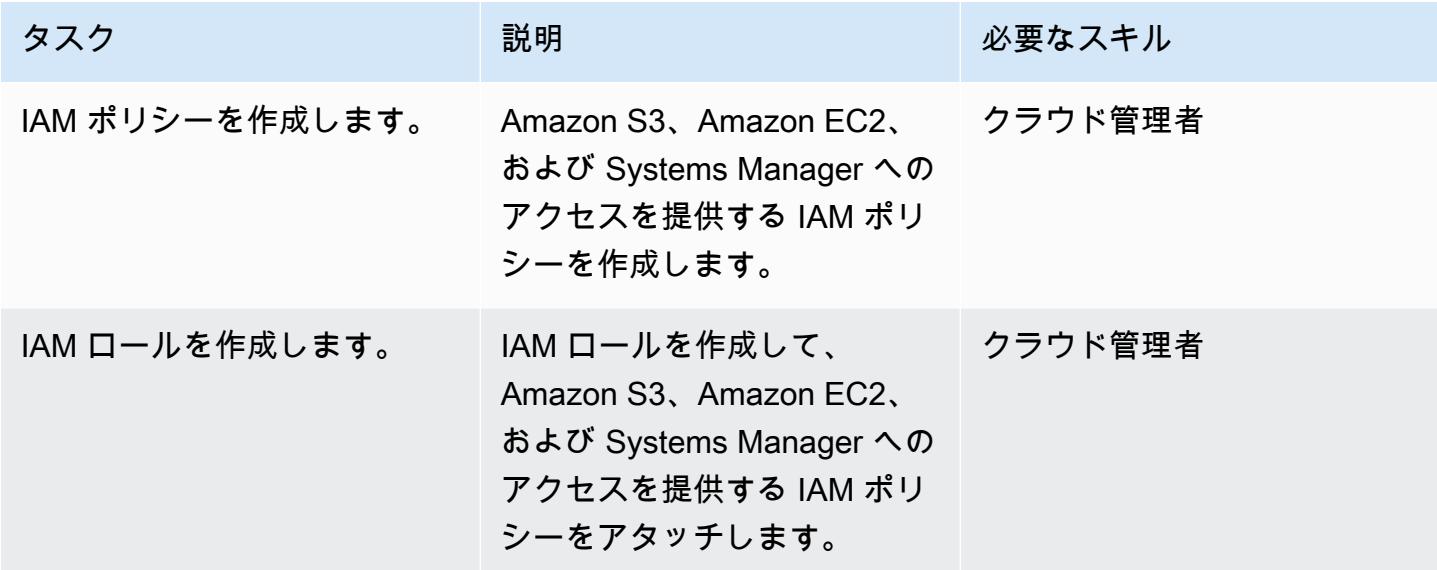

#### 自動化を実行する

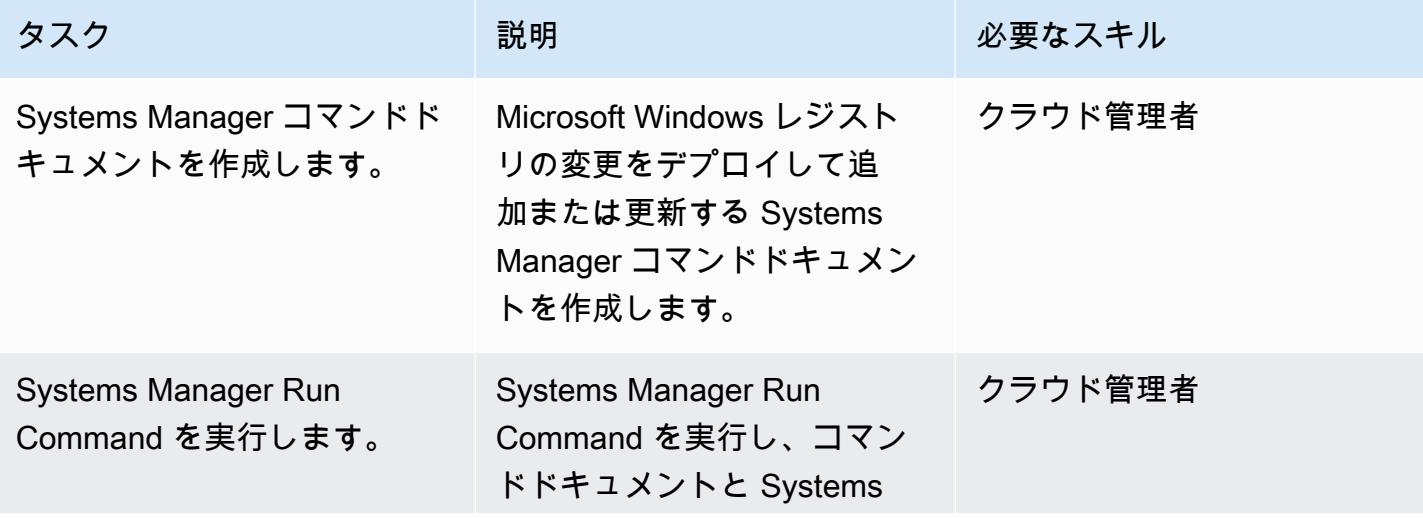

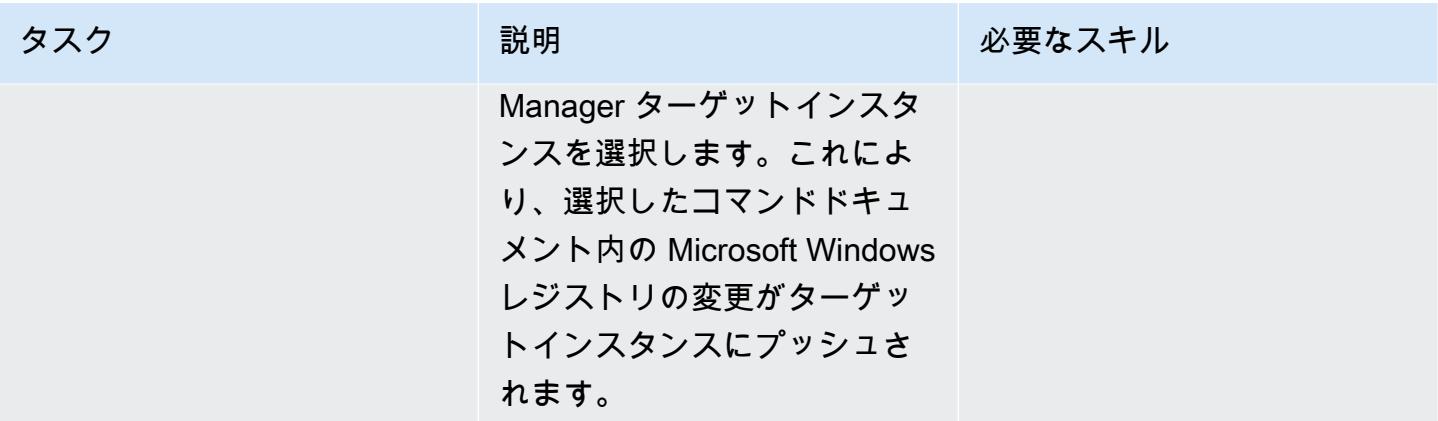

# 関連リソース

- [AWS Systems Manager](https://aws.amazon.com/systems-manager/)
- [AWS Systems Manager ドキュメント](https://docs.aws.amazon.com/systems-manager/latest/userguide/sysman-ssm-docs.html)
- [AWS Systems Manager Run Command](https://docs.aws.amazon.com/systems-manager/latest/userguide/execute-remote-commands.html)

# 添付ファイル

このドキュメントに関連する追加コンテンツにアクセスするには、次のファイルを解凍してくださ い。「[attachment.zip」](samples/p-attach/2ecf680d-9f36-4070-8a19-2af262db7fcc/attachments/attachment.zip)

# AWS Systems Manager Maintenance Windows を使用して Amazon RDS DB インスタンスを自動的に停止して起動する

作成者: Ashita Dsilva (AWS)

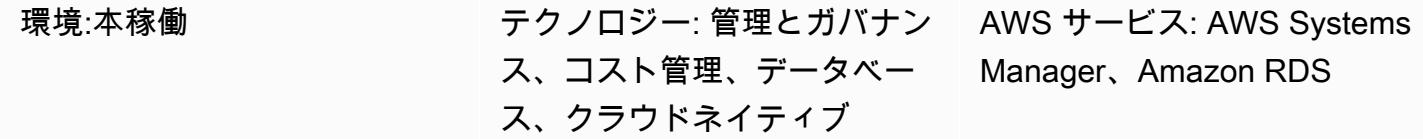

# [概要]

このパターンは、AWS Systems Manager Maintenance Windows を使用して、特定のスケジュール で Amazon Relational Database Service (Amazon RDS) DB インスタンスを自動的に停止して起動す る方法 (例えば、コストを削減するために DB インスタンスを営業時間外にシャットダウンする方法) を示しています。

AWS Systems Manager Automation には、Amazon RDS DB インスタンスを停止および起動する ための AWS-StopRdsInstance および AWS-StartRdsInstance ランブックが用意されていま す。つまり、AWS Lambda 関数を使用してカスタムロジックを記述したり、Amazon CloudWatch Events ルールを作成したりする必要はありません。

AWS Systems Manager は、タスクをスケジュールするための 2 つの機能、[State Manager](https://docs.aws.amazon.com/systems-manager/latest/userguide/sysman-state-about.html) と [Maintenance Windows](https://docs.aws.amazon.com/systems-manager/latest/userguide/systems-manager-maintenance.html) を提供します。State Manager は、Amazon Web Services (AWS) アカウ ント内のリソースに必要な状態設定を 1 回だけ、または特定のスケジュールで設定、管理しま す。Maintenance Windows は、特定の時間枠にアカウント内のリソースに対してタスクを実行し ます。このパターンのアプローチは State Manager または Maintenance Windows でも使用でき ますが、割り当てられた優先度に基づいて 1 つ以上のタスクを実行でき、AWS Lambda 関数と AWS Step Functions タスクも実行できるため、Maintenance Windows を使用することをお勧めしま す。State Manager と Maintenance Windows の詳細については、AWS Systems Manager ドキュメ ントの「[State Manager または Maintenance Windows の選択](https://docs.aws.amazon.com/systems-manager/latest/userguide/state-manager-vs-maintenance-windows.html)」を参照してください。

このパターンでは、cron 式を使用して Amazon RDS DB インスタンスを停止してから起動する 2 つ のメンテナンスウィンドウを個別に設定する詳細な手順を示しています。

# 前提条件と制限

#### 前提条件

- 特定のスケジュールで停止して開始したい既存の Amazon RDS DB インスタンス。
- 必要なスケジュールの Cron 式。例えば、(0 9 \* \* 1-5) cron 式は月曜日から金曜日の午前 9 時に実行されます。
- Systems Manager に精通しています。

#### 制限

- Amazon RDS DB インスタンスは一度に最大 7 日間停止できます。7 日後、DB インスタンスは自 動的に再起動し、必要なメンテナンスアップデートを確実に受け取ることができます。
- リードレプリカである DB インスタンス、またはリードレプリカを持つ DB インスタンスを停止す ることはできません。
- マルチ AZ 設定では Amazon RDS for SQL Server DB インスタンスを停止できません。
- Service Quotas は、Maintenance Windows と Systems Manager Automation に適用されます。 サービスクォータの詳細については、AWS General Reference ドキュメントの[「AWS Systems](https://docs.aws.amazon.com/general/latest/gr/ssm.html)  [Manager エンドポイントとクォータ」](https://docs.aws.amazon.com/general/latest/gr/ssm.html)を参照してください。

# アーキテクチャ

次の図では、Amazon RDS DB インスタンスを自動的に停止して開始するワークフローを示します。

ワークフローには次の手順があります。

1. メンテナンスウィンドウを作成し、cron 式を使用して Amazon RDS DB インスタンスの停止と開 始のスケジュールを定義します。

2. AWS-StopRdsInstance または AWS-StartRdsInstance ランブックを使用して Systems Manager 自動化タスクをメンテナンスウィンドウに登録します。

3. Amazon RDS DB インスタンスのタグベースのリソースグループを使用して、メンテナンスウィ ンドウにターゲットを登録します。

テクノロジースタック

- AWS CloudFormation
- AWS Identity and Access Management (IAM)
- Amazon RDS
- Systems Manager

自動化とスケール

必要な Amazon RDS DB インスタンスにタグを付け、タグ付けされたすべての DB インスタンスを 含むリソースグループを作成し、このリソースグループをメンテナンスウィンドウのターゲットとし て登録することで、複数の Amazon RDS DB インスタンスを同時に停止および起動できます。

#### ツール

- [AWS CloudFormation](https://docs.aws.amazon.com/AWSCloudFormation/latest/UserGuide/Welcome.html) は、AWS リソースのモデル化とセットアップに役立つサービスです。
- [AWS Identity and Access Management \(IAM\)](https://docs.aws.amazon.com/IAM/latest/UserGuide/introduction.html) は、AWS リソースへのアクセスをセキュアに制御す るためのウェブサービスです。
- [Amazon Relational Database Service \(Amazon RDS\)](https://docs.aws.amazon.com/AmazonRDS/latest/UserGuide/Welcome.html) は、AWS クラウドでのリレーショナルデー タベースのセットアップ、運用、スケーリングを容易にするウェブサービスです。
- [AWS Resource Groups](https://docs.aws.amazon.com/ARG/latest/userguide/welcome.html) は、AWS リソースをグループに整理し、リソースにタグを付け、グルー プ化されたリソースのタスクを管理、モニタリング、自動化するのに役立ちます。
- [AWS Systems Manager](https://docs.aws.amazon.com/systems-manager/latest/userguide/what-is-systems-manager.html) は、AWS でインフラストラクチャを表示および制御するために使用でき る AWS のサービスです。
- [AWS Systems Manager Automation](https://docs.aws.amazon.com/systems-manager/latest/userguide/systems-manager-automation.html) は、Amazon Elastic Compute Cloud (Amazon EC2) インスタ ンスおよびその他の AWS リソースの一般的なメンテナンスおよびデプロイメントタスクを簡素化 します。
- [AWS Systems Manager メンテナンスウィンドウは](https://docs.aws.amazon.com/systems-manager/latest/userguide/systems-manager-maintenance.html)、インスタンスで破壊的になり得るアクション を実行するスケジュールを定義するのに役立ちます。

## エピック

Systems Manager Automation の IAM サービスロールを作成および設定する

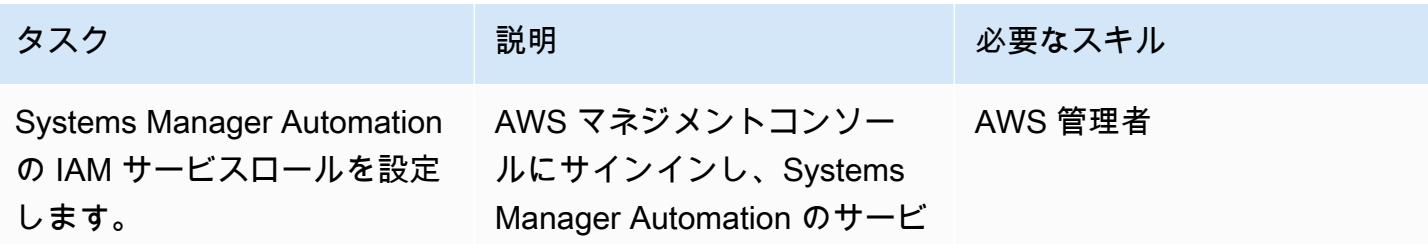

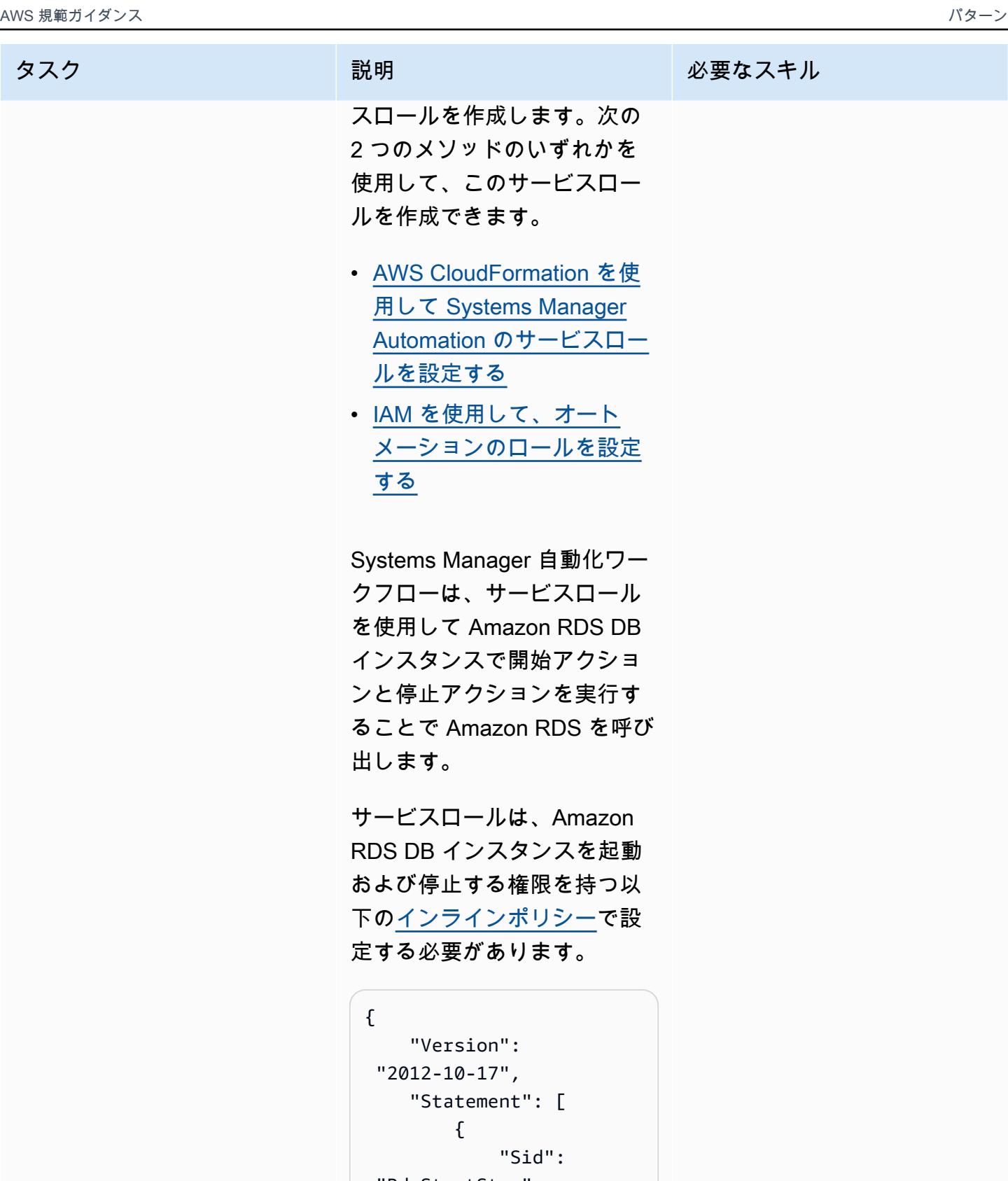

```
 "RdsStartStop", 
            "Effect": 
 "Allow", 
            "Action": [
```
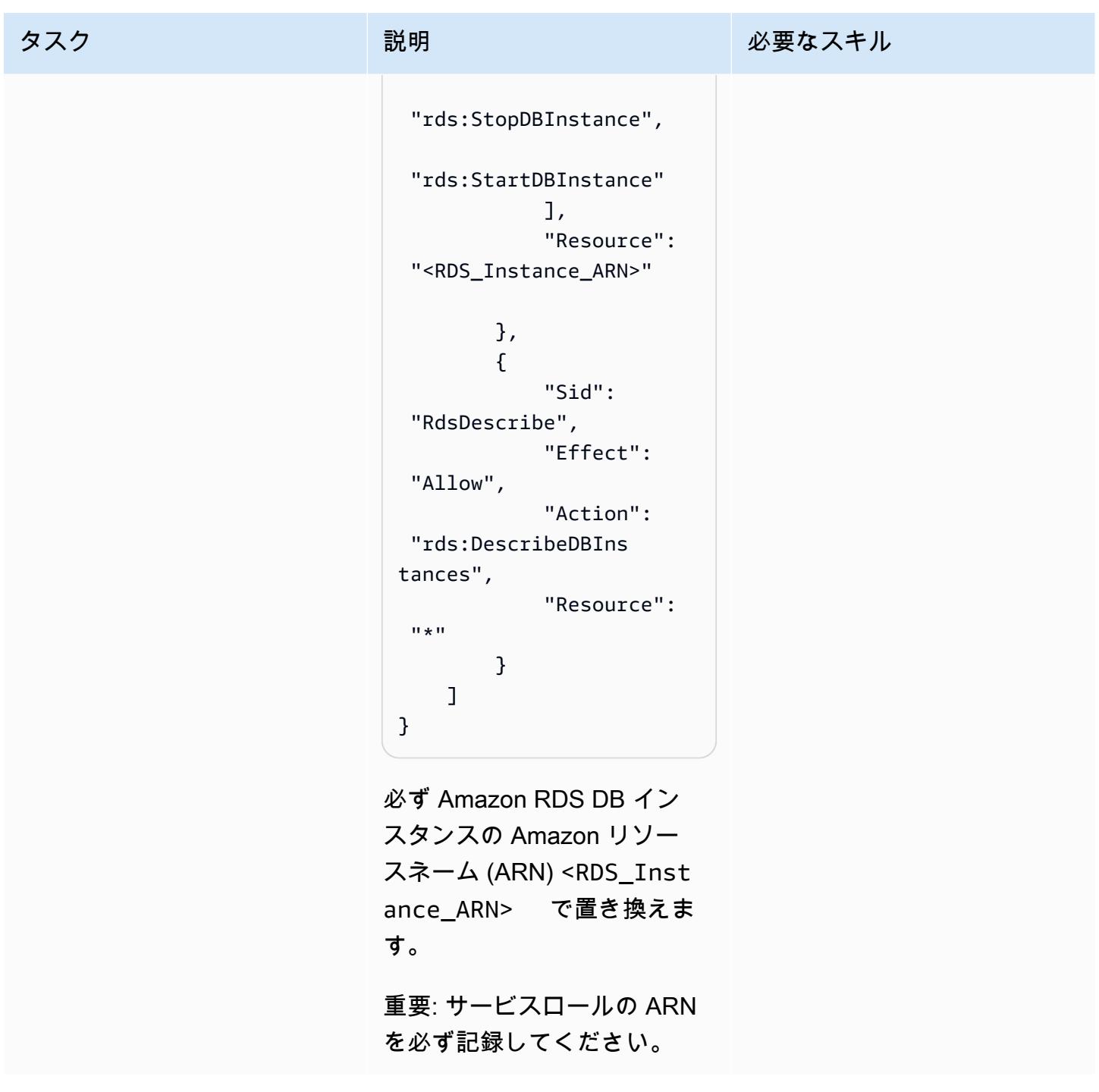

### リソースグループの作成

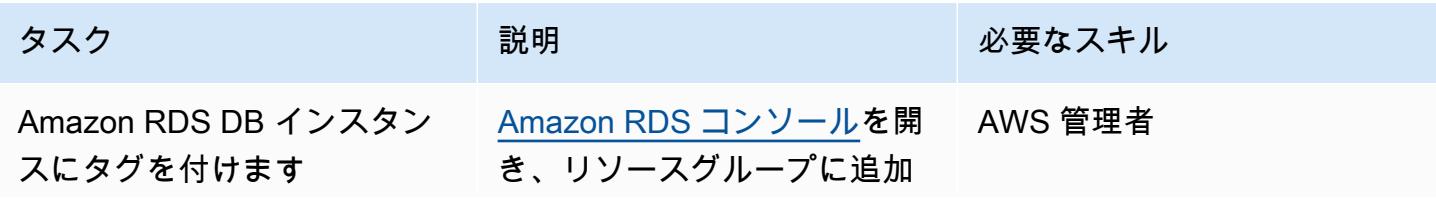

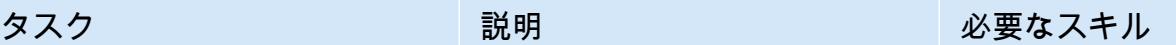

する Amazon RDS DB インス タンスにタグを付けます。タ グは AWS リソースに割り当 てられるメタデータであり、 キーと値のペアで構成されま す。アクション をタグキーと して、 を値 StartStopとして 使用することをお勧めしま す。

詳細については、Amazon RDS ドキュメントの[「タグの](https://docs.aws.amazon.com/AmazonRDS/latest/UserGuide/USER_Tagging.html#Tagging.HowTo) [追加、リスト化、削除」](https://docs.aws.amazon.com/AmazonRDS/latest/UserGuide/USER_Tagging.html#Tagging.HowTo)を参 照してください。

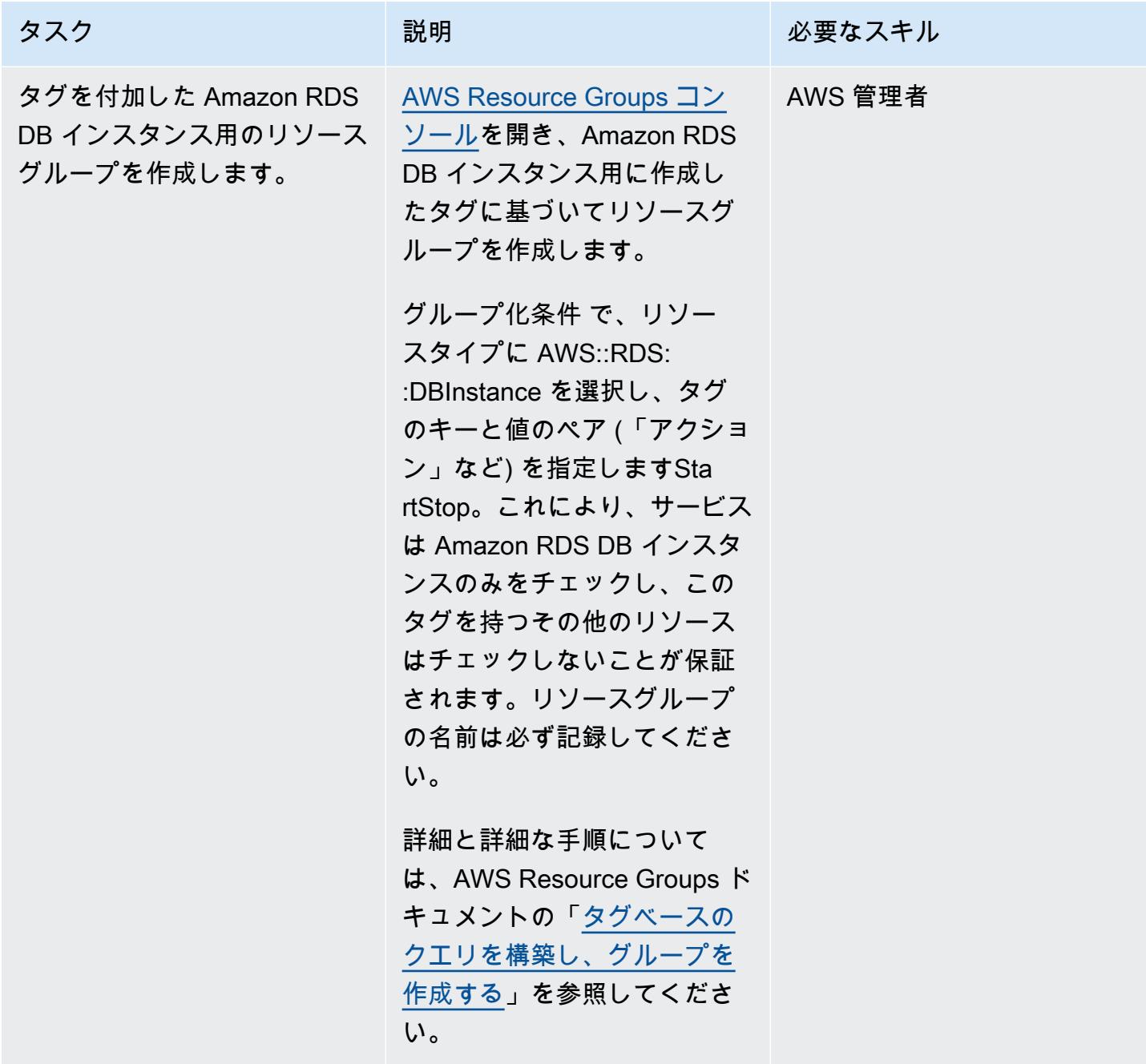

#### Amazon RDS DB インスタンスを停止するメンテナンスウィンドウを設定する

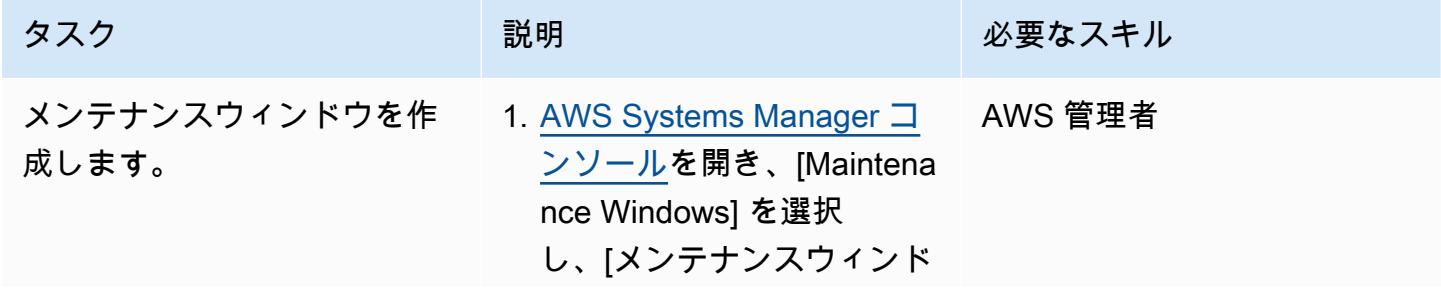

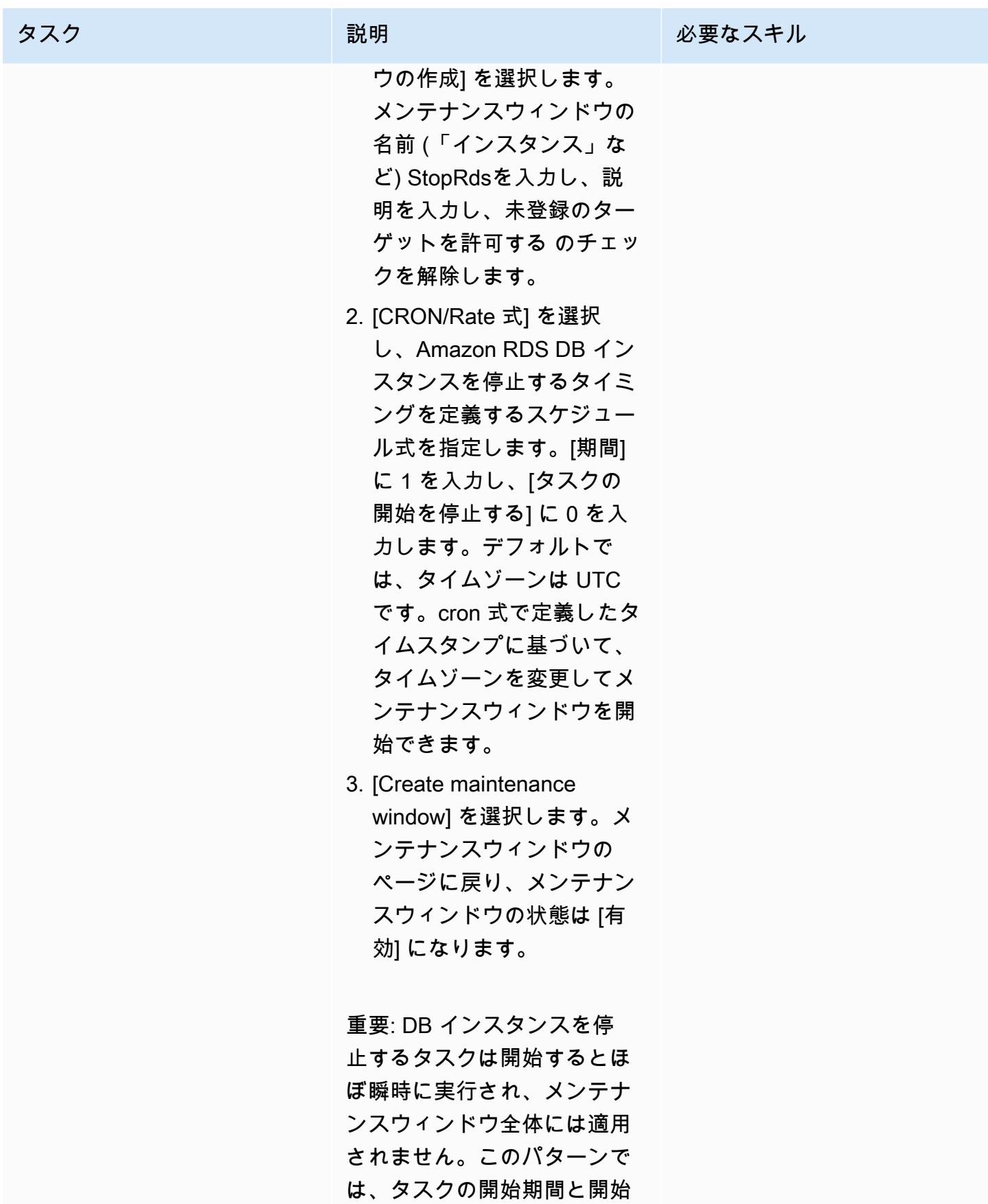

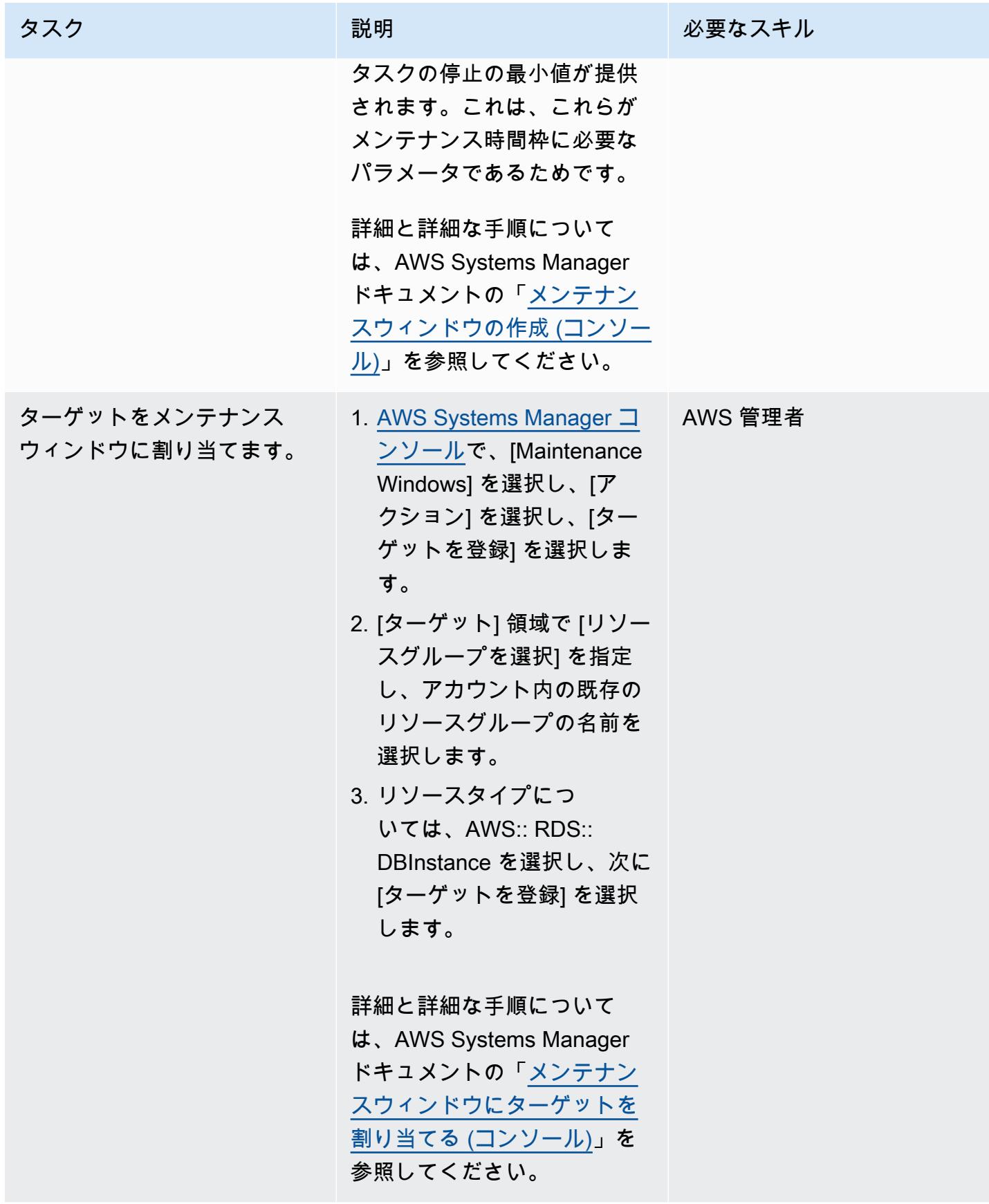

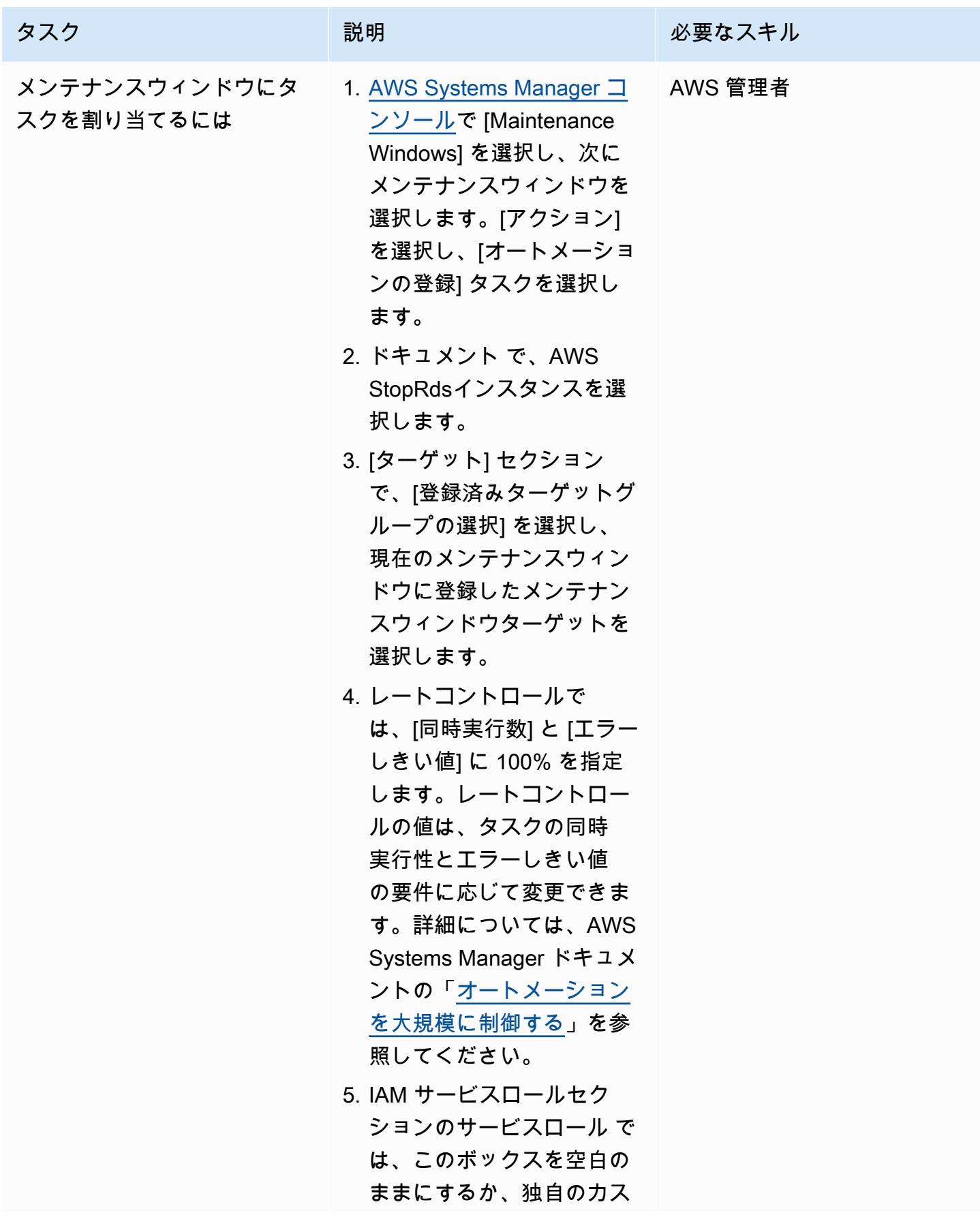

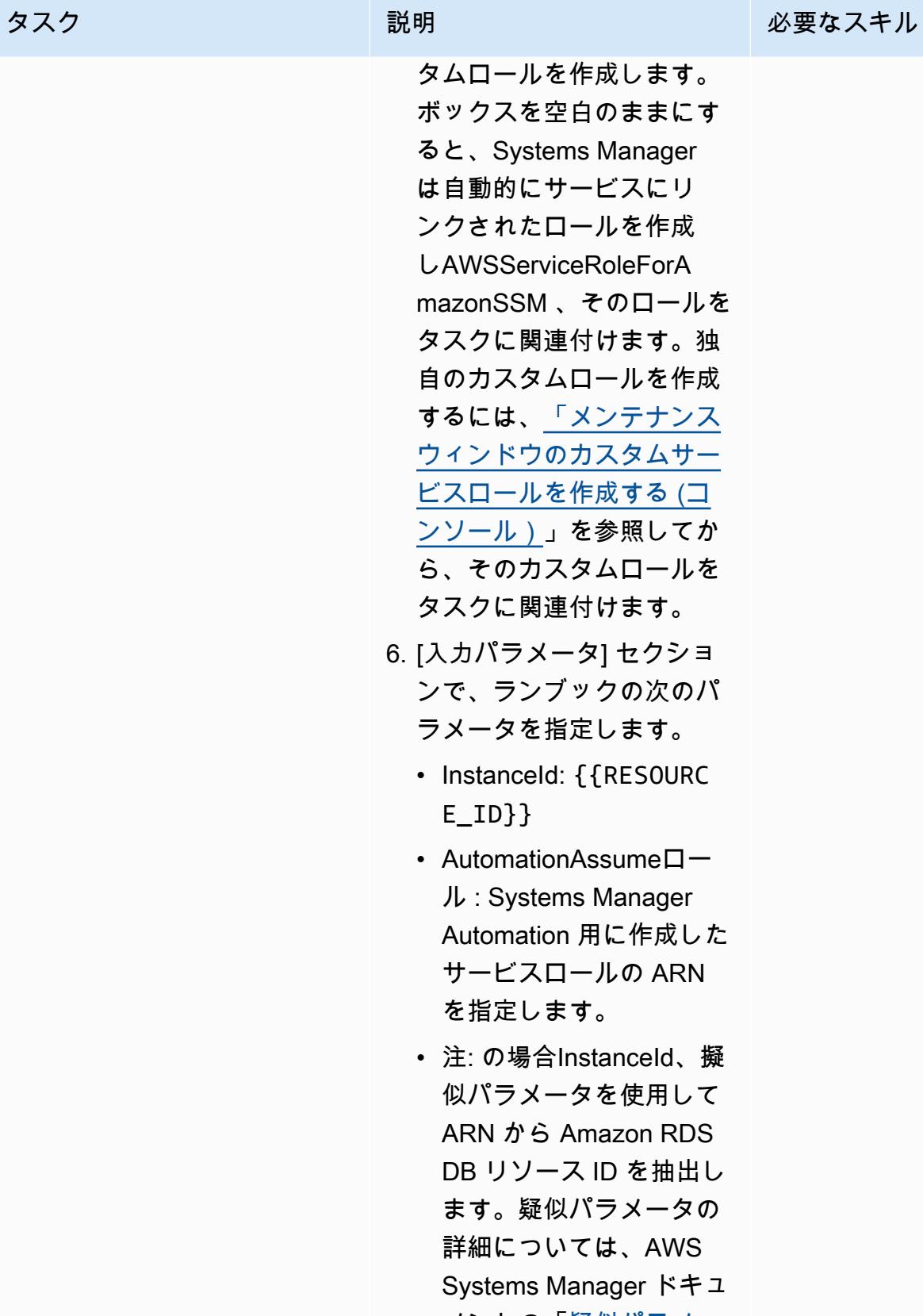

メントの[「疑似パラメー](https://docs.aws.amazon.com/systems-manager/latest/userguide/mw-cli-register-tasks-parameters.html)

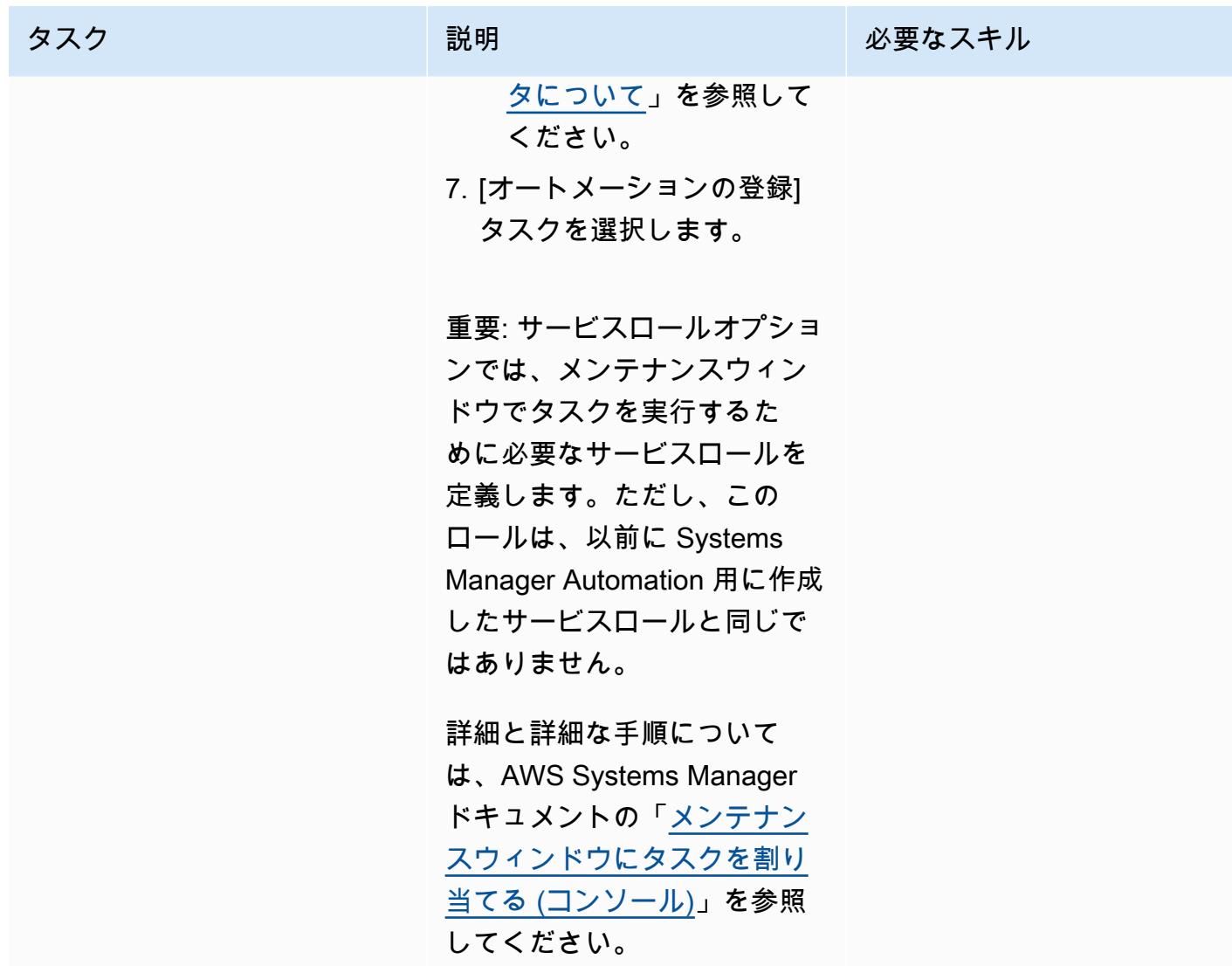

Amazon RDS DB インスタンスを起動するメンテナンスウィンドウを設定する

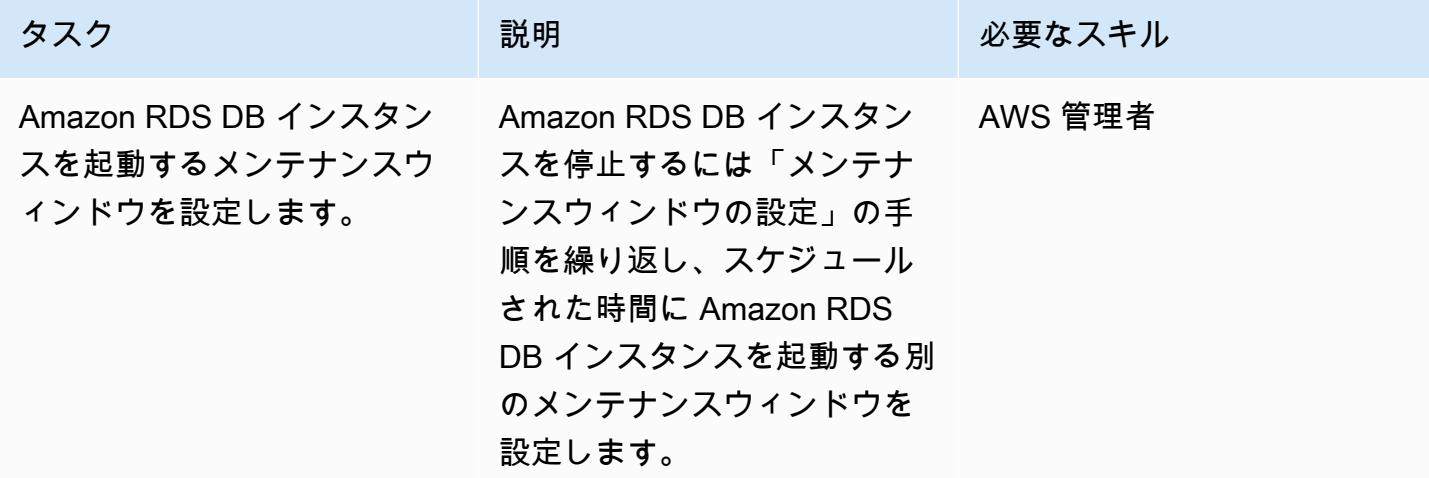

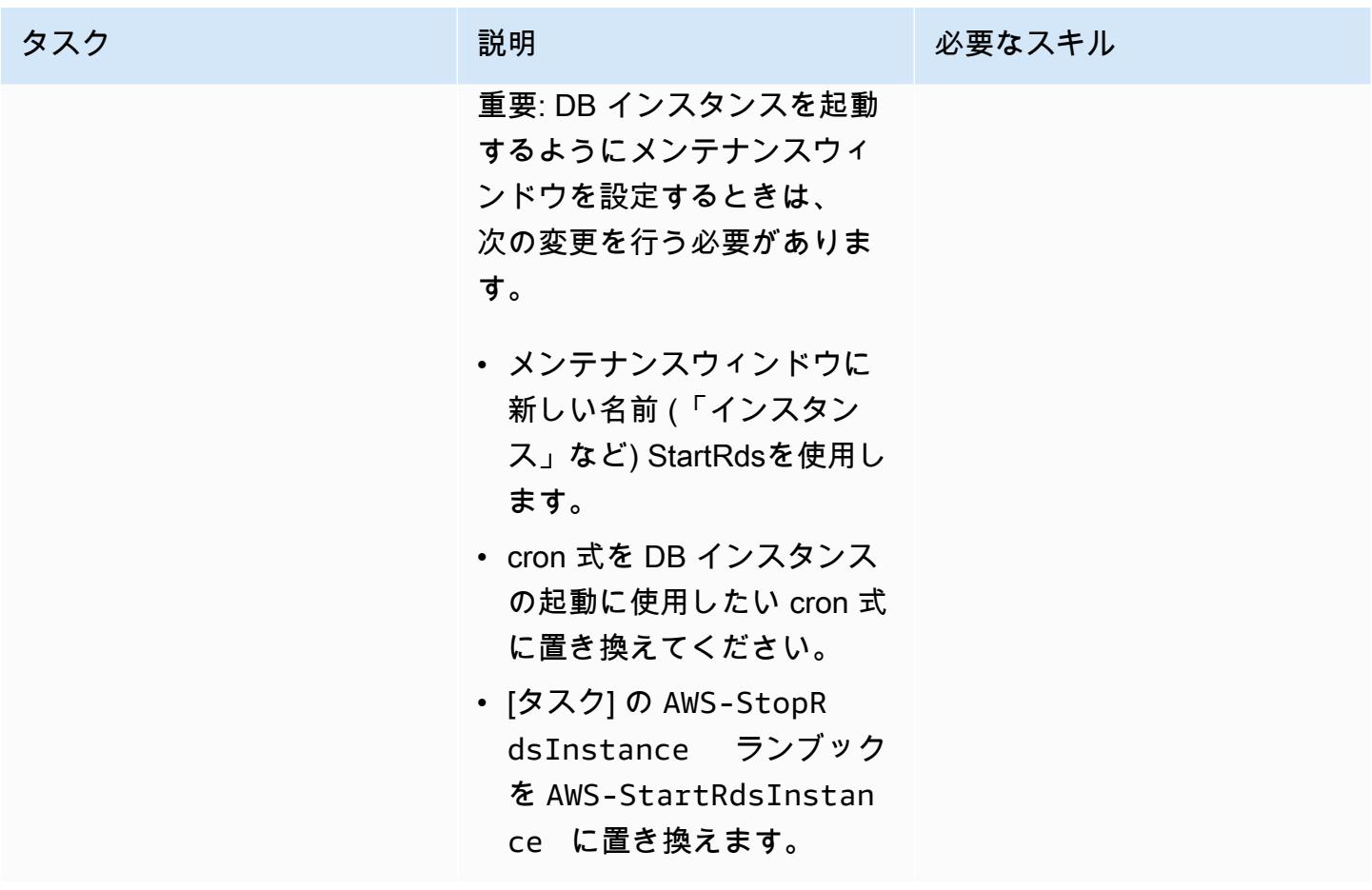

関連リソース

• [Use Systems Manager Automation documents to manage instances and cut costs off-hours](https://aws.amazon.com/blogs/mt/systems-manager-automation-documents-manage-instances-cut-costs-off-hours/) (AWS ブログ記事)

# Terraform を使用して AWS Organizations のソフトウェアパッケー ジ配布を一元化する

作成者: Pradip kumar Pandey (AWS)、Aarti Rajput (AWS)、Chintamani Aphale (AWS)、T.V.R.L.Phani Kumar DTAK (AWS)、MayuriTAKde (AWS)、Pratap Kumar Nanda (AWS)

環境:本稼働 アクノロジー: 管理とガバナ ンス、インフラストラクチャ

AWS サービス: AWS Organizations 、AWS Systems Manager

# [概要]

多くの場合、企業はワークロード間に強力な分離性AWS リージョンを構築するために、複数の にま たAWS アカウントがる複数の を維持しています。セキュリティとコンプライアンスを維持するため に、管理チームは、セキュリティスキャン[TrendMicro用](https://www.trendmicro.com/en_sg/business.html)の [CrowdStrike](https://www.crowdstrike.com/falcon-platform/)[SentinelOne](https://www.sentinelone.com/platform/)、、ツールなど のエージェントベースのツールと、モニタリング用の [Amazon CloudWatch エージェント](https://docs.aws.amazon.com/AmazonCloudWatch/latest/monitoring/Install-CloudWatch-Agent.html)[、Datadog](https://www.datadoghq.com/)  [エージェント](https://www.datadoghq.com/)、[AppDynamics エージェント](https://www.appdynamics.com/product/how-it-works/agents-and-controller)をインストールします。これらのチームは、この大規模 なランドスケープ全体でソフトウェアパッケージの管理と配布を一元的に自動化したい場合、課題に 直面することがよくあります。

の一機能である [Distributor](https://docs.aws.amazon.com/systems-manager/latest/userguide/distributor.html) は、単一のシンプルなインターフェイスを介し[てAWS Systems](https://docs.aws.amazon.com/systems-manager/latest/userguide/what-is-systems-manager.html)  [Manager](https://docs.aws.amazon.com/systems-manager/latest/userguide/what-is-systems-manager.html)、クラウドおよびオンプレミスサーバー全体で、Microsoft Windows および Linux のマネー ジドインスタンスにソフトウェアをパッケージ化して公開するプロセスを自動化します。このパター ンは、Terraform を使用して、ソフトウェアのインストール管理プロセスをさらに簡素化し、最小限 の労力AWS Organizationsで 内の多数のインスタンスとメンバーアカウントにスクリプトを実行する 方法を示しています。

このソリューションは、Systems Manager によって管理される Amazon、Linux、および Windows インスタンスで機能します。

# 前提条件と制限

- インストールするソフトウェアがある[ディストリビューターパッケージ](https://docs.aws.amazon.com/systems-manager/latest/userguide/distributor-working-with-packages-create.html)
- [Terraform](https://developer.hashicorp.com/terraform/tutorials/aws-get-started/install-cli) バージョン 0.15.0 以降
- [Systems Manager によって管理さ](https://docs.aws.amazon.com/systems-manager/latest/userguide/managed_instances.html)れ、ターゲットアカウントの Amazon [Simple Storage Service](https://repost.aws/knowledge-center/ec2-instance-access-s3-bucket)  [\(Amazon S3A](https://repost.aws/knowledge-center/ec2-instance-access-s3-bucket)mazon S3) にアクセスするための基本的なアクセス許可を持つ Amazon Elastic Compute Cloud (Amazon EC2) インスタンス
- を使用してセットアップした組織のランディングゾーン [AWS Control Tower](https://docs.aws.amazon.com/controltower/latest/userguide/what-is-control-tower.html)
- (オプション) [Account Factory for Terraform \(AFT\)](https://catalog.workshops.aws/control-tower/en-US/customization/aft)

# アーキテクチャ

リソースの詳細

このパターンでは[、Account Factory for Terraform \(AFT\)](https://catalog.workshops.aws/control-tower/en-US/customization/aft) を使用してすべての必要なAWSリソースを 作成し、コードパイプラインを使用してリソースをデプロイアカウントにデプロイします。コードパ イプラインは 2 つのリポジトリで実行されます。

- グローバルカスタマイズには、AFT に登録されたすべてのアカウントで実行される Terraform コードが含まれています。
- アカウントのカスタマイズには、デプロイアカウントで実行される Terraform コードが含まれてい ます。

アカウントカスタマイズフォルダで [Terraform](https://developer.hashicorp.com/terraform/intro) コマンドを実行することで、AFT を使用せずにこの ソリューションをデプロイすることもできます。

Terraform コードは、次のリソースをデプロイします。

- AWS Identity and Access Management (IAM) ロールとポリシー
	- [SystemsManager-AutomationExecutionRole](https://docs.aws.amazon.com/systems-manager/latest/userguide/running-automations-multiple-accounts-regions.html) ターゲットアカウントでオートメーションを実行す るアクセス許可をユーザーに付与します。
	- [SystemsManager-AutomationAdministrationRole](https://docs.aws.amazon.com/systems-manager/latest/userguide/running-automations-multiple-accounts-regions.html) 複数のアカウントおよび組織単位 (OUs。
- パッケージの圧縮ファイルと manifest.json
	- Systems Manager では、[パッケージに](https://docs.aws.amazon.com/systems-manager/latest/userguide/distributor-working-with-packages-create.html)はソフトウェアまたはインストール可能なアセット の .zip ファイルが少なくとも 1 つ含まれています。
	- JSON マニフェストには、パッケージコードファイルへのポインタが含まれています。
- S3 バケット
	- 組織全体で共有されている分散パッケージは、Amazon S3 バケットに安全に保存されます。
- AWS Systems Manager ドキュメント (SSM ドキュメント)
- DistributeSoftwarePackage には、メンバーアカウント内のすべてのターゲットインスタ ンスにソフトウェアパッケージを配布するロジックが含まれています。
- AddSoftwarePackageToDistributor には、インストール可能なソフトウェアアセットを パッケージ化し、 の一機能であるオートメーションに追加するロジックが含まれていますAWS Systems Manager。
- Systems Manager の関連付け
	- Systems Manager の関連付けは、ソリューションをデプロイするために使用されます。

アーキテクチャとワークフロー

この図表は以下のステップを示しています。

- 1. 集中型アカウントからソリューションを実行するには、パッケージまたはソフトウェアをデプロ イステップとともに S3 バケットにアップロードします。
- 2. カスタマイズしたパッケージは、Systems Manager コンソール[のドキュメント](https://ap-southeast-2.console.aws.amazon.com/systems-manager/documents?region=ap-southeast-2)セクションの「所 有者」タブで利用可能になります。
- 3. Systems Manager の一機能であるステートマネージャーは、組織全体でパッケージの関連付け を作成、スケジュール、および実行します。関連付けは、ソフトウェアパッケージをターゲット ノードにインストールする前に、マネージドノードにインストールして実行する必要があること を指定します。
- 4. 関連付けは、ターゲットノードに パッケージをインストールするように Systems Manager に指 示します。
- 5. それ以降のインストールまたは変更の場合、ユーザーは 1 つの場所から定期的にまたは手動で同 じ関連付けを実行して、アカウント間でデプロイを実行できます。
- 6. メンバーアカウントでは、オートメーションはデプロイコマンドを Distributor に送信します。
- 7. Distributor は、インスタンス間でソフトウェアパッケージを配布します。

このソリューションは 内の管理アカウントを使用しますがAWS Organizations、組織に代わってこれ を管理するためのアカウント (委任管理者) を指定することもできます。

#### ツール

#### AWS サービス

- [Amazon Simple Storage Service \(Amazon S3\)](https://docs.aws.amazon.com/AmazonS3/latest/userguide/Welcome.html) は、量にかかわらず、データを保存、保護、取 得するのに役立つクラウドベースのオブジェクトストレージサービスです。このパターンで は、Amazon S3 を使用して分散パッケージを一元化し、安全に保存します。
- 「[AWS Systems Manager](https://docs.aws.amazon.com/systems-manager/latest/userguide/what-is-systems-manager.html)」は、AWS クラウド で実行されるアプリケーションとインフラストラ クチャの管理に役立ちます。アプリケーションとリソースの管理が簡略化され、オペレーション上 の問題の検出と解決時間が短縮され、AWS リソースを大規模かつセキュアに管理できるようにな ります。このパターンでは、次の Systems Manager 機能を使用します。
	- [Distributor は](https://docs.aws.amazon.com/systems-manager/latest/userguide/distributor.html)、ソフトウェアをパッケージ化し、Systems Manager マネージドインスタンスに 公開するのに役立ちます。
	- [オートメーション](https://docs.aws.amazon.com/systems-manager/latest/userguide/systems-manager-automation.html)は、多くの AWSサービスの一般的なメンテナンス、デプロイ、修復タスクを 簡素化します。
	- [ドキュメント](https://docs.aws.amazon.com/systems-manager/latest/userguide/documents.html)は、組織全体とアカウントで Systems Manager マネージドインスタンスに対して アクションを実行します。
- [AWS Organizations](https://docs.aws.amazon.com/organizations/latest/userguide/orgs_introduction.html) は、複数のアカウントを、ユーザーが作成して一元管理する組織に統合するの に役立つAWSアカウント管理サービスです。

その他のツール

• [Terraform](https://www.terraform.io/) は、クラウドおよびオンプレミスのリソースの作成と管理 HashiCorp に役立つ の Infrastructure as Code (IaC ) ツールです。

コードリポジトリ

このパターンの手順とコードは、 GitHub [集中型パッケージ配布リ](https://github.com/aws-samples/aws-organization-centralised-package-distribution)ポジトリにあります。

ベストプラクティス

- 関連付けにタグを割り当てるには、 [AWS Command Line Interface \(AWS CLI\)](https://docs.aws.amazon.com/cli/latest/userguide/cli-chap-welcome.html) または を使用し ます[AWS Tools for PowerShell](https://docs.aws.amazon.com/powershell/latest/userguide/pstools-welcome.html)。Systems Manager コンソールを使用して関連付けにタグを追加 することはできません。詳細については、[Systems Manager ドキュメントの「Systems Manager](https://docs.aws.amazon.com/systems-manager/latest/userguide/tagging-resources.html)  [リソースのタグ付け](https://docs.aws.amazon.com/systems-manager/latest/userguide/tagging-resources.html)」を参照してください。
- 別のアカウントから共有されたドキュメントの新しいバージョンを使用して関連付けを実行するに は、ドキュメントのバージョンを に設定しますdefault。
- ターゲットノードにのみタグを付けるには、1 つのタグキーを使用します。複数のタグキーを使用 してノードをターゲットにする場合は、リソースグループオプションを使用します。

ソースファイルとアカウントを設定する

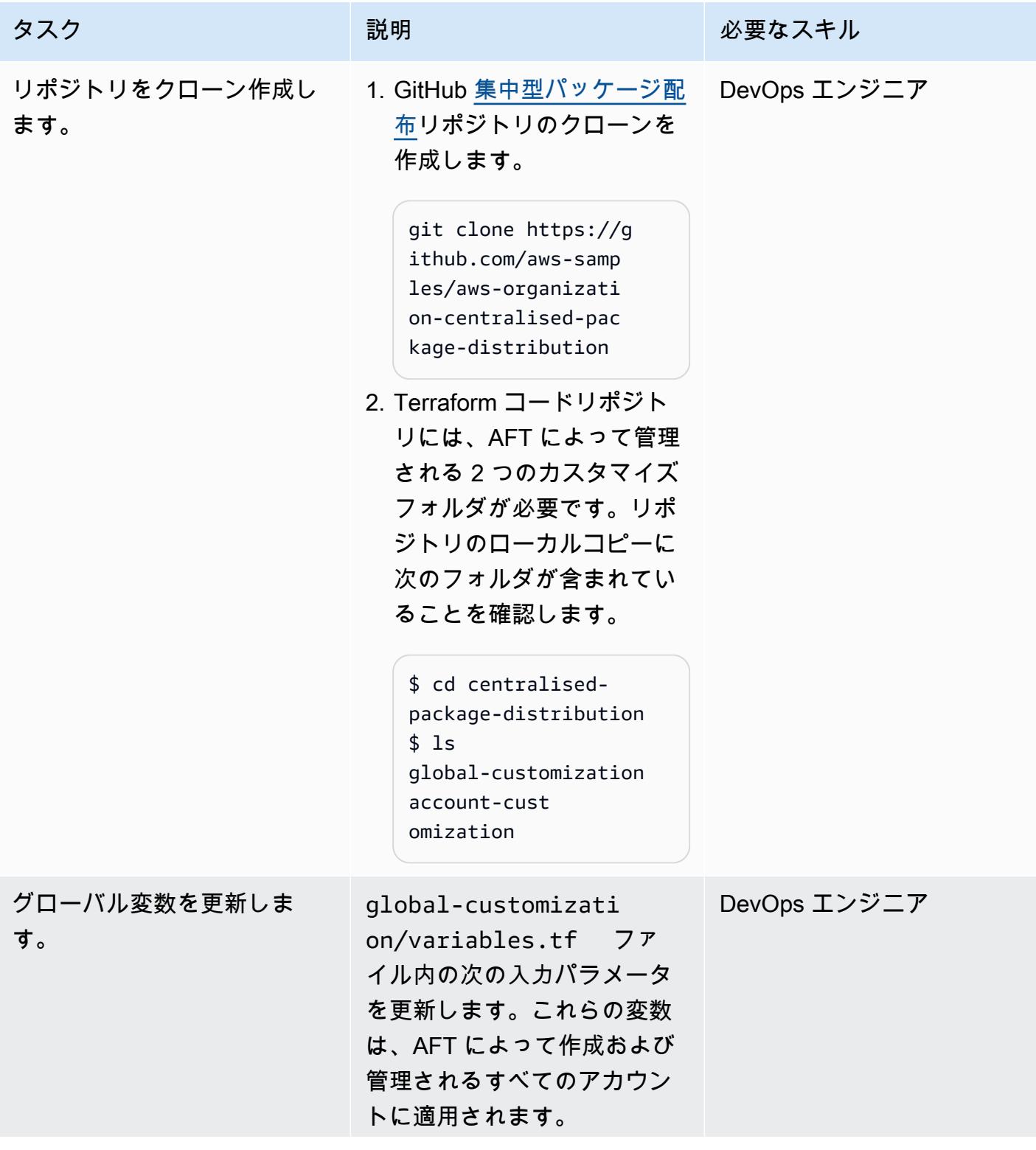

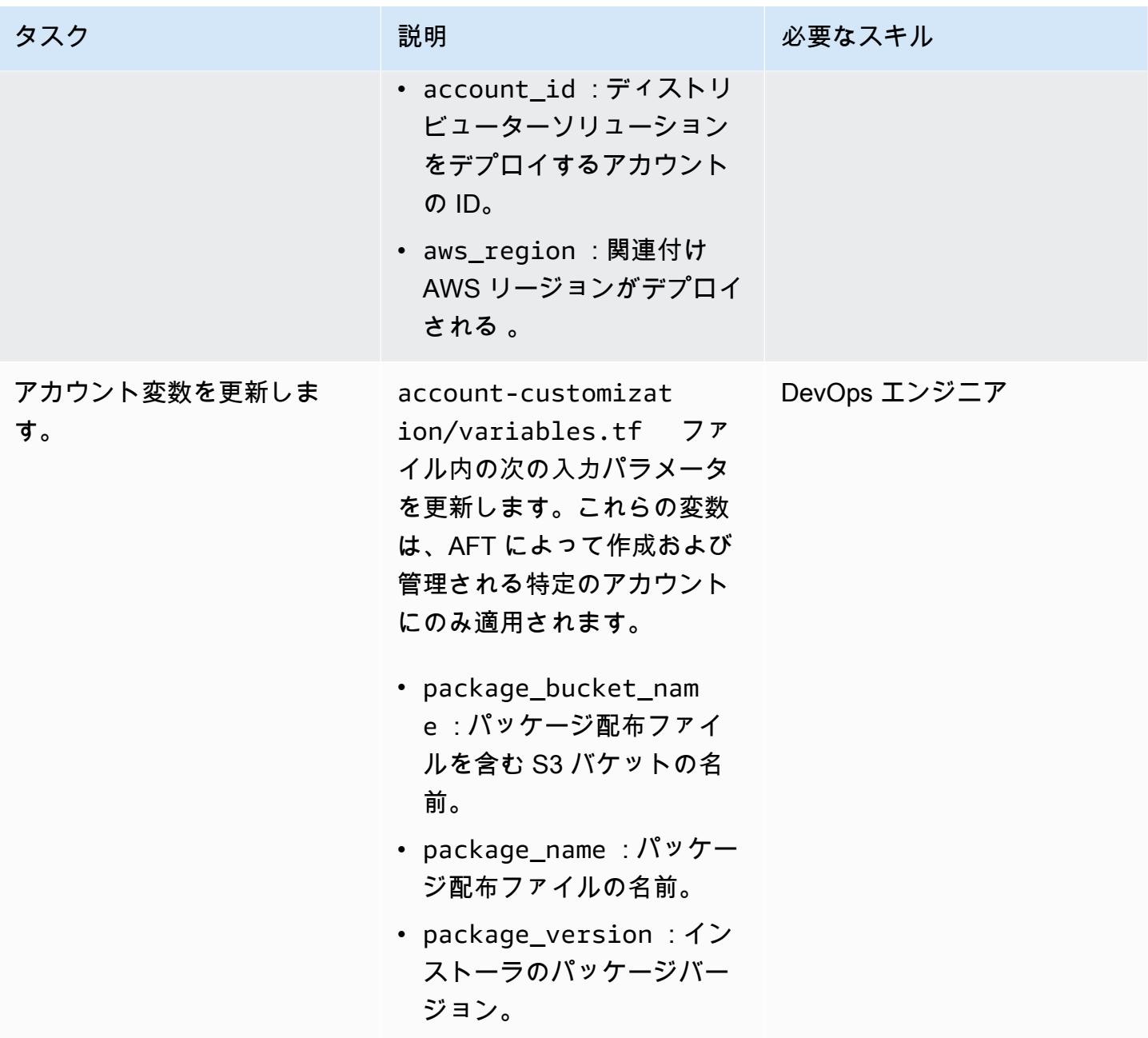

パラメータとデプロイファイルのカスタマイズ

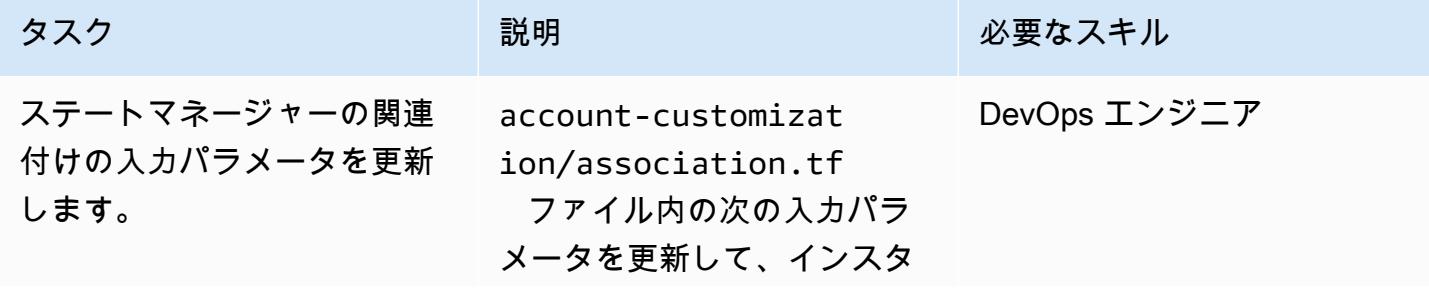

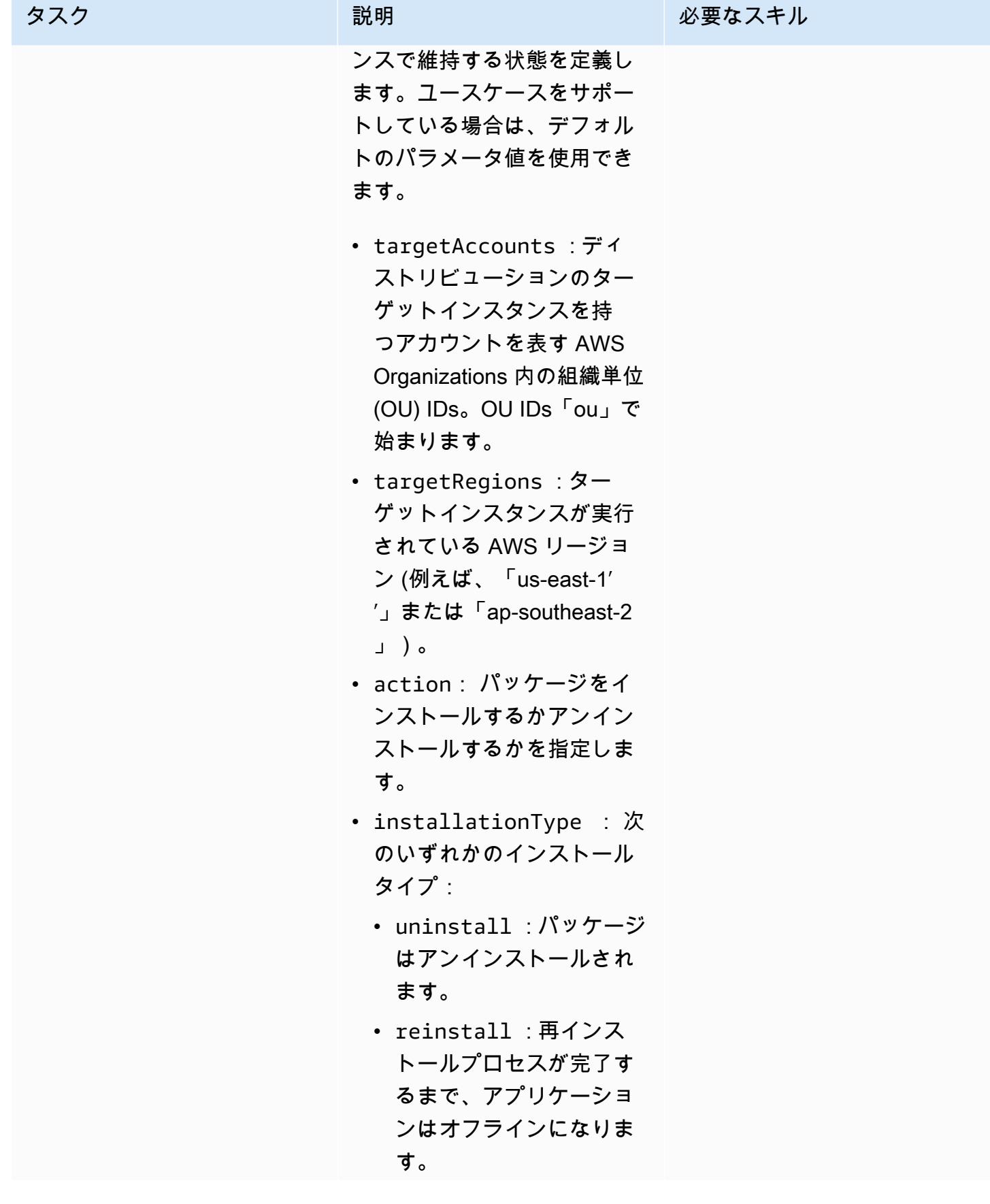

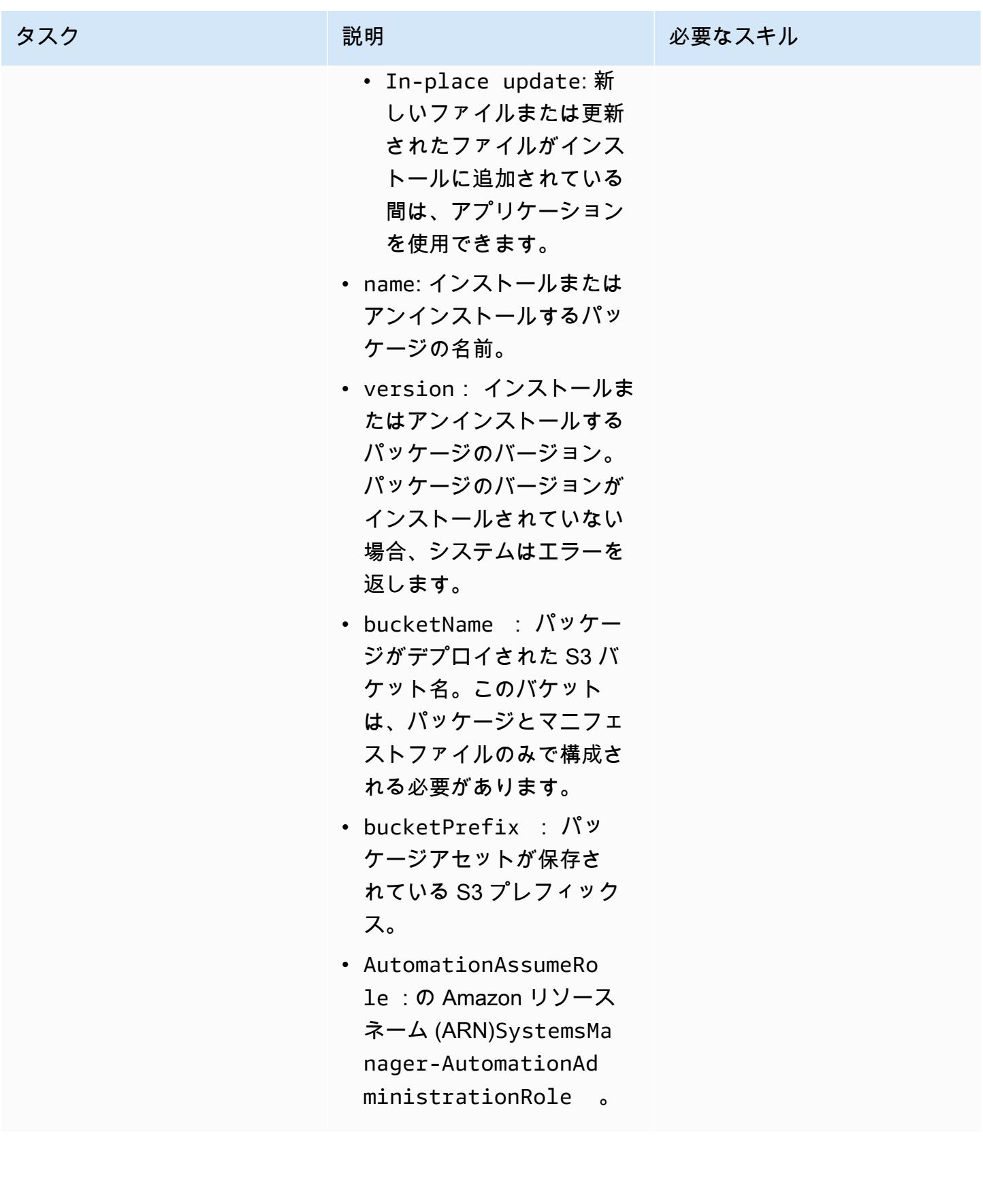

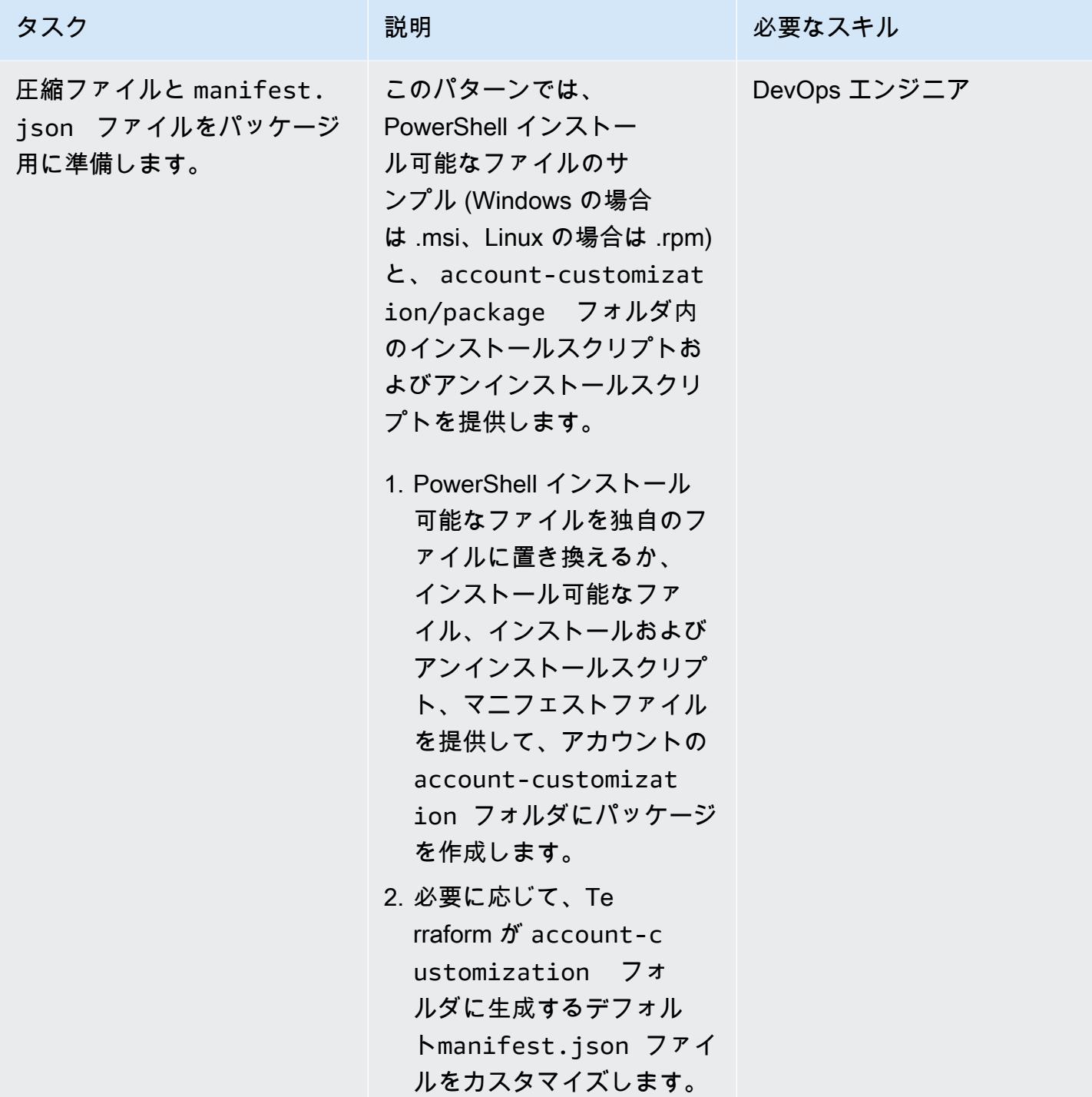

## Terraform コマンドを実行してリソースをプロビジョニングする

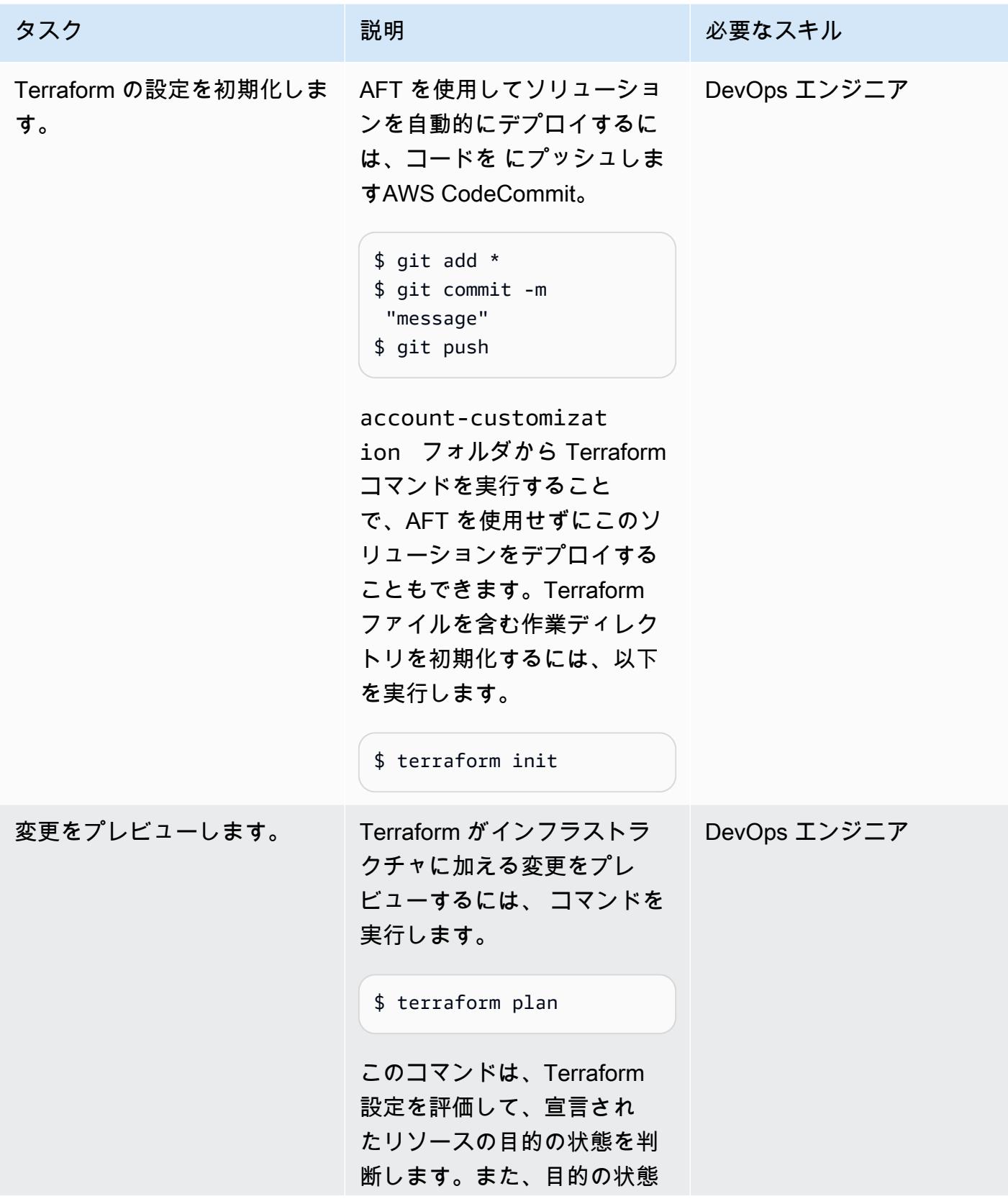

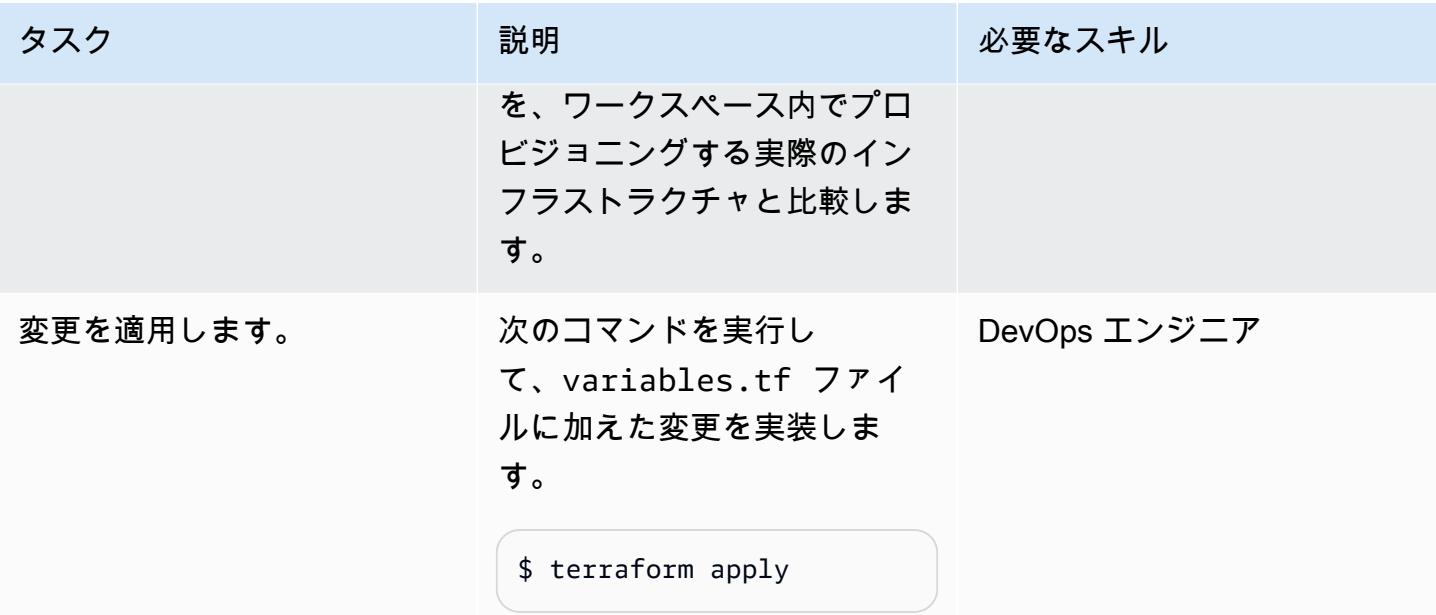

リソースを検証する

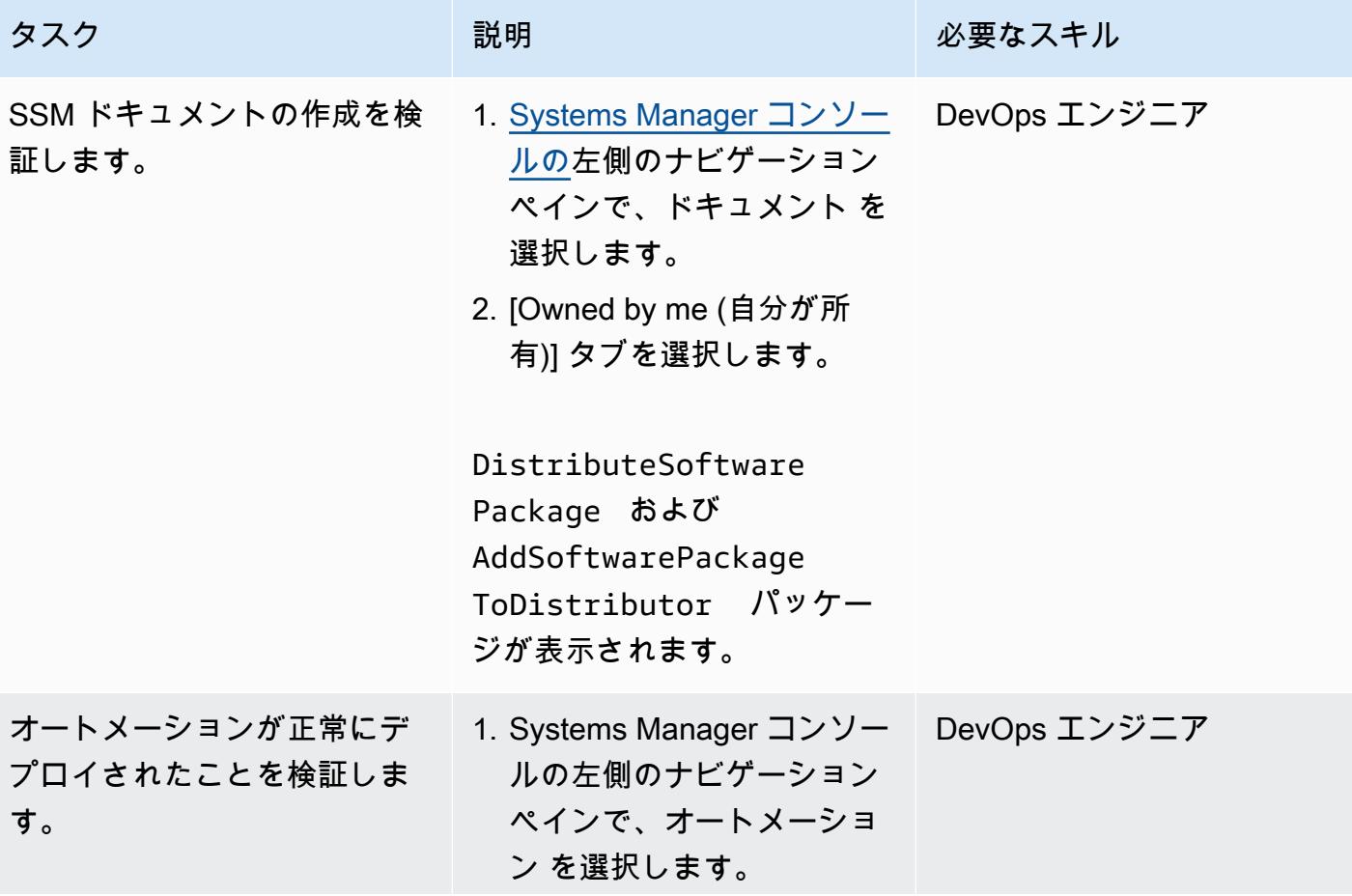

AWS 規範ガイダンス

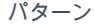

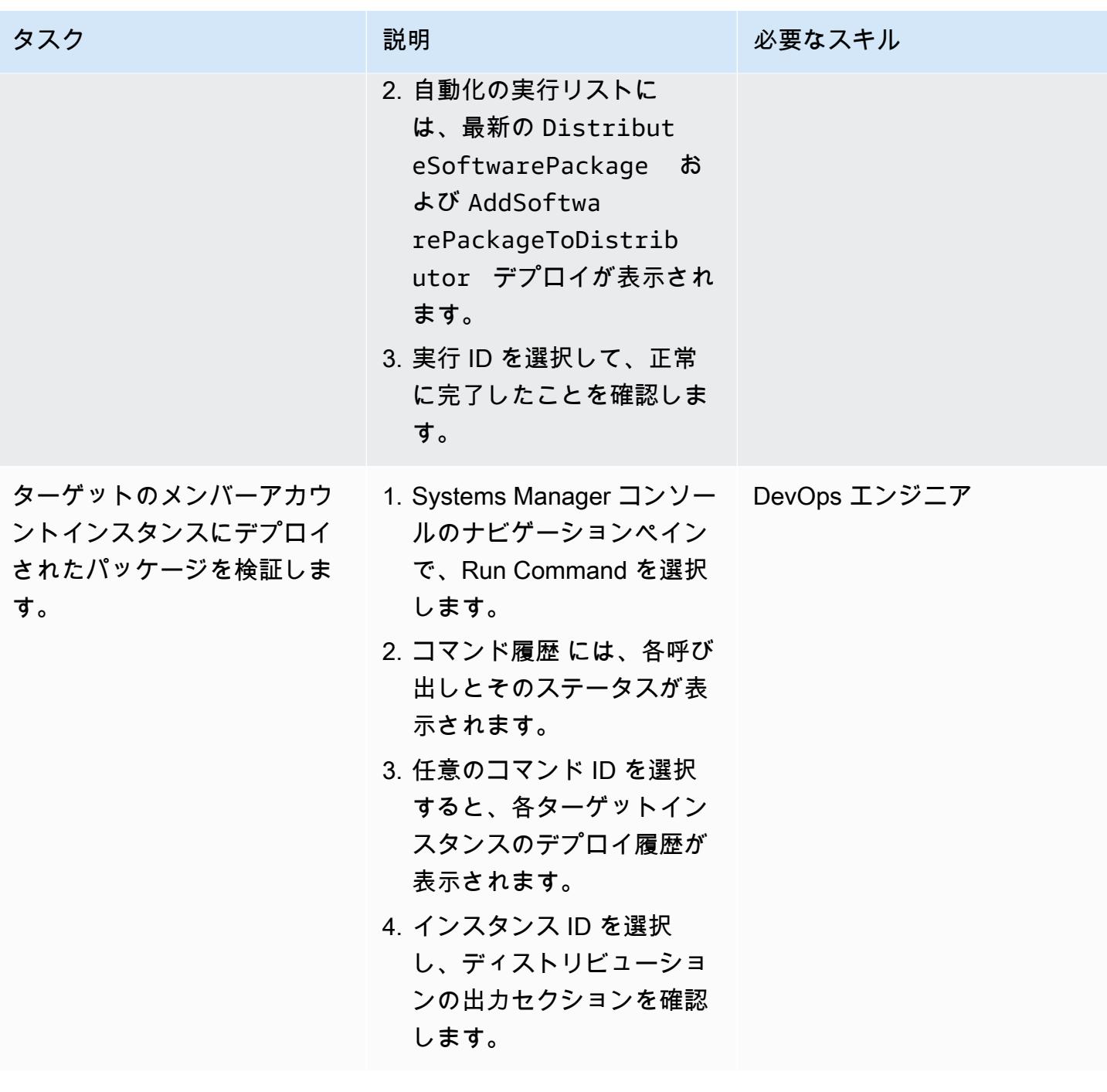

トラブルシューティング

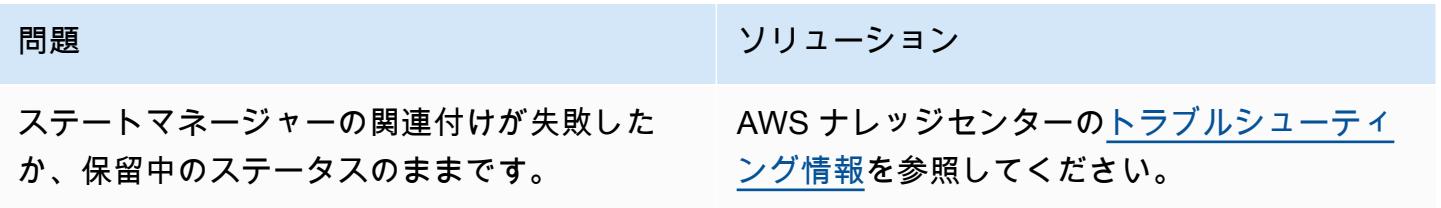

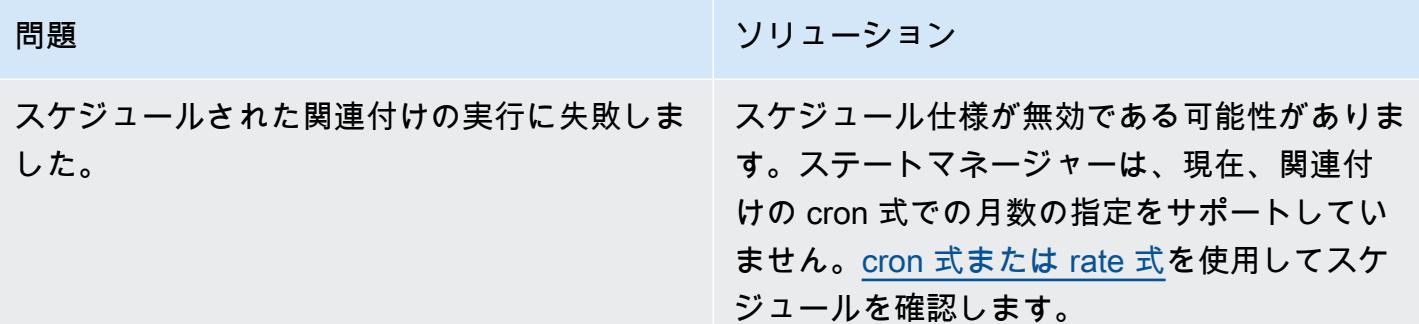

# 関連リソース

- [集中型パッケージ配布](https://github.com/aws-samples/aws-organization-centralised-package-distribution) (GitHub リポジトリ)
- [Account Factory for Terraform \(AFT\)](https://catalog.workshops.aws/control-tower/en-US/customization/aft)
- ユースケースとベストプラクティス(ドキュメント)AWS Systems Manager

# AWS アカウント全体にわたり一元化するための VPC フローログ を設定

作成者: Benjamin Morris (AWS) と Aman Kaur Gandhi (AWS)

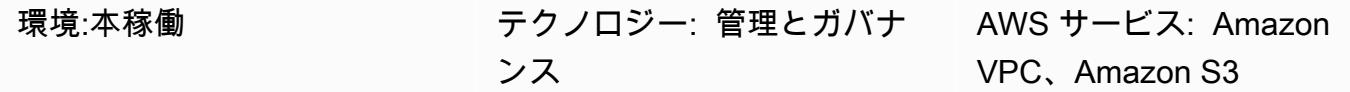

## [概要]

Amazon Web Services(AWS)の仮想プライベートクラウド(VPC)では、VPC フローログ の特徴量が運用上およびセキュリティ上のトラブルシューティングに役立つデータを提供しま す。ただし、マルチアカウント環境での VPC フローログの使用には制限があります。具体的に は、Amazon CloudWatch Logs からのクロスアカウントフローログはサポートされていません。代 わりに、Amazon Simple Storage Service (Amazon S3) バケットに適切なバケットポリシーを設定し て、ログを一元化できます。

注: このパターンでは、フローログを一元管理された場所に送信するための要件について説明してい ます。ただし、メンバーアカウントでローカルにもログを利用できるようにする場合、各VPC ごと に複数のフローログを作成できます。ログアーカイブアカウントにアクセスできないユーザーは、 トラブルシューティングのトラフィックログを見ることができます。または、ログを CloudWatch Logs に送信する VPC ごとに 1 つのフローログを設定することもできます。その後、Amazon Data Firehose サブスクリプションフィルターを使用して、ログを S3 バケットに転送できます。詳細につ いては、「[関連のリソース](#page-3026-0)」 を参照してください。

# 前提条件と制限

前提条件

- アクティブなAWS アカウント
- ログの一元管理に使用されるアカウント (ログアーカイブなど) を持つ AWS Organizations の組織

#### 機能制限

AWS Key Management Service (AWS KMS)のマネージドキー aws/s3 を使用して、中央バケットを 暗号化すると、別のアカウントからのログは受信されません。かわりに、次のようなエラーが表示さ れることがあります。

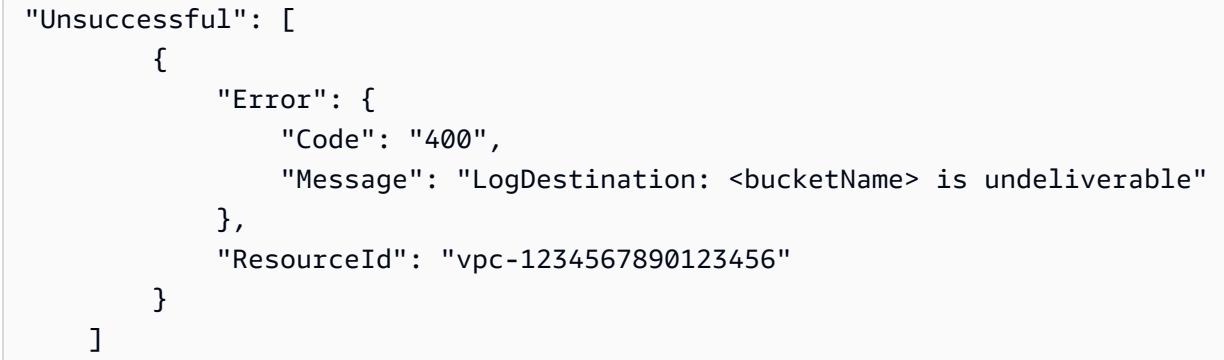

これは、アカウントの AWS マネージドキーをアカウント間で共有できないためです。

解決策は、 Amazon S3 マネージド暗号化 (SSE-S3)、または メンバーアカウントに共有できるAWS KMS カスタマーマネージドキー (SSE-S3)を使用することです。

## アーキテクチャ

ターゲットテクノロジースタック

以下の図表では、角VPC ごとに 2つのフローログがデプロイされています。1 つは、ローカルの CloudWatch Logs グループにログを送信します。もう1つは、一元化されたロギングアカウントの S3 バケットにログを送信します。バケットポリシーでは、ログ配信サービスがバケットにログを書 き込むことを許可します。

重要: この解決策に必要なバケットポリシーに関連するリスクを理解します。このバケットに書き 込むプリンシパルはサービスプリンシパルであり、AWS 識別とアクセス管理(IAM) のプリンシパル ではない ため、aws:PrincipalOrgID の条件は有効な条件ではありません。つまり、現在のとこ ろ、アカウントの親組織に基づいて書き込みを制限する方法はありません。

バケットを保護するには、 hard-to-guess バケット名を使用し、バケット名を組織の外部で公 開してはならない機密値として扱います。バケットポリシーでは最小限のアクセス権限を使用 し、s3:putObject と s3:GetBucketAcl 以下の権限を確保します。アカウントが静的な環境で 動作している場合、拒否効果を使用して特定のアカウント以外のアクセスをブロックできますが、こ れはほとんどの組織では運用上現実的ではありません。

ターゲットアーキテクチャ

自動化とスケール

各 VPC は、セントラルロギングアカウントの S3 バケットにログを送信するように設定されます。 フローログが適切に設定されていることを確認するには、以下の自動化ソリューションのいずれかを 使用してください ·

- [AWS CloudFormation StackSets](https://docs.aws.amazon.com/AWSCloudFormation/latest/UserGuide/what-is-cfnstacksets.html)
- F[AWS Control Tower Account Factory for Terraform \(AFT\)](https://docs.aws.amazon.com/controltower/latest/userguide/taf-account-provisioning.html)」
- 「[修正 AWS Config ルール」](https://aws.amazon.com/blogs/mt/how-to-enable-vpc-flow-logs-automatically-using-aws-config-rules/)

ツール

ツール

- [Amazon CloudWatch Logs](https://docs.aws.amazon.com/AmazonCloudWatch/latest/logs/WhatIsCloudWatchLogs.html) は、すべてのシステム、アプリケーション、AWS のサービスからのロ グを一元化するのに役立ちます。これにより、ログをモニタリングして安全にアーカイブできま す。
- [Amazon Simple Storage Service \(Amazon S3\)](https://docs.aws.amazon.com/AmazonS3/latest/userguide/Welcome.html) は、どのようなデータ量であっても、データを保 存、保護、取得することを支援するクラウドベースのオブジェクトストレージサービスです。
- [Amazon Virtual Private Cloud \(Amazon VPC\)](https://docs.aws.amazon.com/vpc/latest/userguide/what-is-amazon-vpc.html) を使用すると、定義した仮想ネットワーク内で AWS リソースを起動できます。この仮想ネットワークは、お客様自身のデータセンターで運用されてい た従来のネットワークに似ていますが、AWS のスケーラブルなインフラストラクチャを使用でき るというメリットがあります。このパターンでは、「[VPC フローログ」](https://docs.aws.amazon.com/vpc/latest/userguide/flow-logs.html)特徴量 を使用して、 VPC のネットワークインターフェイスとの間で行き来する IP トラフィック情報をキャプチャします。

# ベストプラクティス

Infrastructure as Code (IaC)を使用して、VPC フローログのデプロイプロセスを大幅に簡素化できま す。VPC デプロイ定義を抽象化してフローログリソース構造を含める場合、フローログを含む VPC が自動的にデプロイされます。これについては、次のセクションで説明します。

一元化されたフローログ

HashiCorp Terraform の VPC モジュールに集中型フローログを追加する構文の例

このコードは、VPC から一元管理された S3 バケットにログを送信するフローログを作成します。 このパターンは S3 バケットの作成には適用されないことに注意してください。

推奨されるバケットポリシーステートメントについては、「[追加情報](#page-3026-1)」 セクションを参照してくだ さい。

```
variable "vpc_id" { 
  type = string
   description = "ID of the VPC for which you want to create a Flow Log"
}
locals { 
   # For more details: https://docs.aws.amazon.com/vpc/latest/userguide/flow-
logs.html#flow-logs-custom 
   custom_log_format_v5 = "$${version} $${account-id} $${interface-id} $${srcaddr} $
${dstaddr} $${srcport} $${dstport} $${protocol} $${packets} $${bytes} $${start} $${end} 
  $${action} $${log-status} $${vpc-id} $${subnet-id} $${instance-id} $${tcp-flags} $
${type} $${pkt-srcaddr} $${pkt-dstaddr} $${region} $${az-id} $${sublocation-type} $
${sublocation-id} $${pkt-src-aws-service} $${pkt-dst-aws-service} $${flow-direction} $
${traffic-path}"
}
resource "aws_flow_log" "centralized" { 
   log_destination = "arn:aws:s3:::centralized-vpc-flow-logs-
<log_archive_account_id>" # Optionally, a prefix can be added after the ARN. 
   log_destination_type = "s3" 
  \text{traffic\_type} = "ALL"
  vpc_id = var.vpc_id log_format = local.custom_log_format_v5 # If you want fields from VPC Flow 
  Logs v3+, you will need to create a custom log format. 
 tags = { } Name = "centralized_flow_log" 
   }
}
```
ローカルフローログ

必要な権限を持つ Terraform の VPC モジュールにローカルフローログを追加する構文例

このコードは、VPC からローカルの Logs グループにログを送信するフロー CloudWatch ログを作 成します。

```
data "aws_region" "current" {}
```

```
variable "vpc_id" { 
  type = string
   description = "ID of the VPC for which you want to create a Flow Log"
}
resource "aws_iam_role" "local_flow_log_role" { 
   name = "flow-logs-policy-${var.vpc_id
}" 
   assume_role_policy = <<EOF
{ 
   "Version": "2012-10-17", 
   "Statement": [ 
     { 
       "Sid": "", 
       "Effect": "Allow", 
       "Principal": { 
          "Service": "vpc-flow-logs.amazonaws.com" 
       }, 
       "Action": "sts:AssumeRole" 
     } 
   ]
}
EOF
}
resource "aws_iam_role_policy" "logs_permissions" { 
   name = "flow-logs-policy-${var.vpc_id}" 
   role = aws_iam_role.local_flow_log_role.id 
  policy = <E0F{ 
   "Version": "2012-10-17", 
   "Statement": [ 
     { 
       "Action": [ 
          "logs:CreateLogGroup", 
         "logs:CreateLogStream", 
          "logs:PutLogEvents", 
         "logs:DescribeLogGroups", 
          "logs:DescribeLogStreams", 
          "logs:CreateLogDelivery", 
          "logs:DeleteLogDelivery"
```
```
 ], 
       "Effect": "Allow", 
       "Resource": "arn:aws:logs:${data.aws_region.current.name}:*:log-group:vpc-flow-
logs*" 
     } 
   ]
}
EOF
}
resource "aws_cloudwatch_log_group" "local_flow_logs" { 
   # checkov:skip=CKV_AWS_338:local retention is set to 30, centralized S3 bucket can 
  retain for long-term 
  name = "vpc-flow-logs/\$(var{var.vpc_id}"
   retention_in_days = 30
}
resource "aws_flow_log" "local" { 
   iam_role_arn = aws_iam_role.local_flow_log_role.arn 
   log_destination = aws_cloudwatch_log_group.local_flow_logs.arn 
  \text{traffic type} = "ALL"
  vpc_id = var.vpc_idtags = { } Name = "local_flow_log" 
   }
}
```
エピック

VPC フローログインフラストラクチャのデプロイ

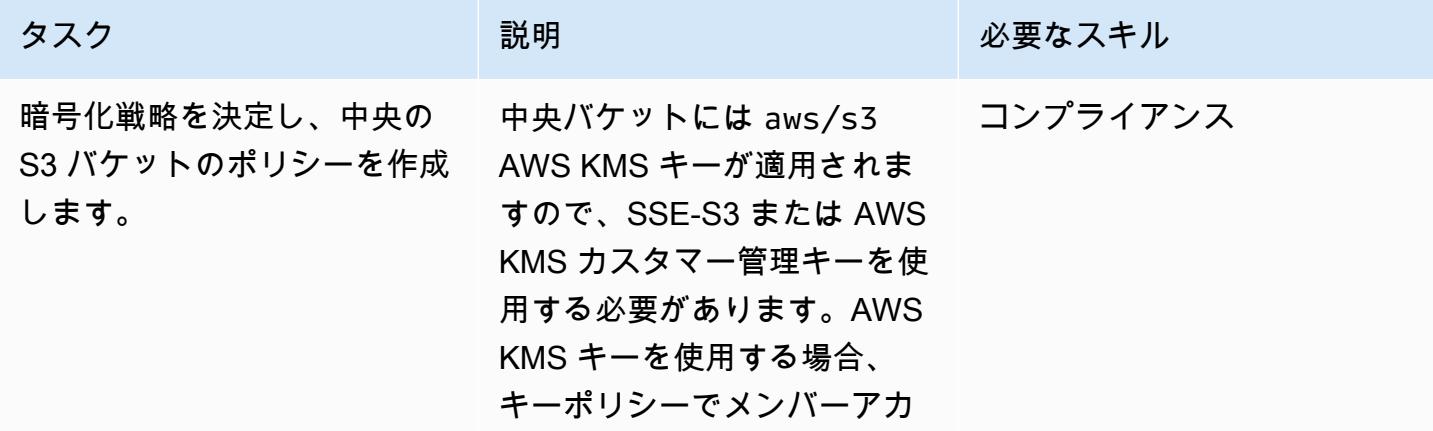

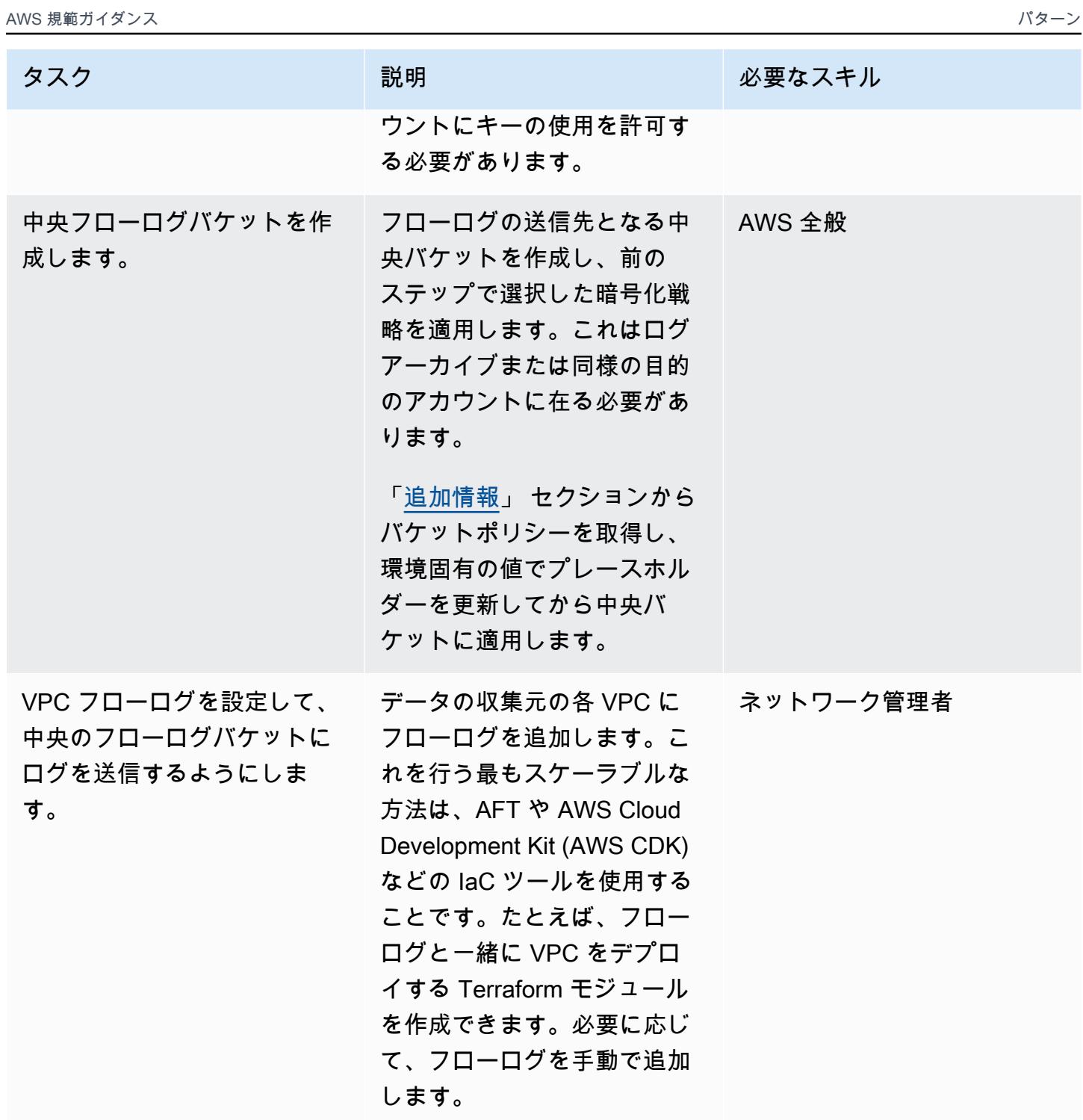

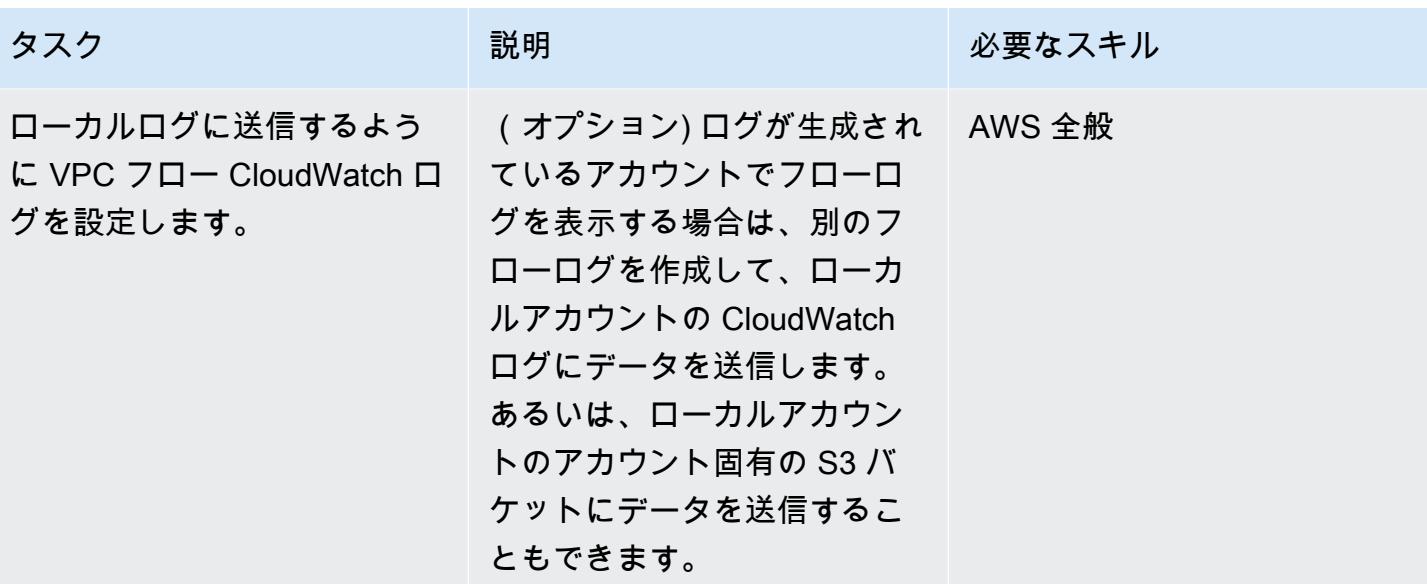

関連リソース

- 「[一元化されたフローログデータを使用してデータ分析を容易にし、セキュリティ要件を満たす方](https://aws.amazon.com/blogs/security/how-to-facilitate-data-analysis-and-fulfill-security-requirements-by-using-centralized-flow-log-data/) [法](https://aws.amazon.com/blogs/security/how-to-facilitate-data-analysis-and-fulfill-security-requirements-by-using-centralized-flow-log-data/)」 (ブログ記事)
- 「[AWS Config ルールを使用して VPC フローログを自動的に有効にする方法」](https://aws.amazon.com/blogs/mt/how-to-enable-vpc-flow-logs-automatically-using-aws-config-rules/) (ブログ記事)

### <span id="page-3026-0"></span>追加情報

バケットポリシー

このバケットポリシーの例は、プレースホルダー名の値を追加した後に、フローログ用のセントラル S3 バケットに適用できます。

```
{ 
     "Version": "2012-10-17", 
     "Statement": [ 
          { 
              "Sid": "AWSLogDeliveryWrite", 
              "Effect": "Allow", 
              "Principal": { 
                   "Service": "delivery.logs.amazonaws.com" 
              }, 
              "Action": "s3:PutObject", 
              "Resource": "arn:aws:s3:::<BUCKET_NAME>/*", 
              "Condition": {
```

```
 "StringEquals": { 
                      "s3:x-amz-acl": "bucket-owner-full-control" 
 } 
 } 
         }, 
         { 
             "Sid": "AWSLogDeliveryCheck", 
             "Effect": "Allow", 
             "Principal": { 
                 "Service": "delivery.logs.amazonaws.com" 
             }, 
             "Action": "s3:GetBucketAcl", 
             "Resource": "arn:aws:s3:::<BUCKET_NAME>" 
         }, 
         { 
             "Sid": "DenyUnencryptedTraffic", 
             "Effect": "Deny", 
             "Principal": { 
                 "AWS": "*" 
             }, 
             "Action": "s3:*", 
             "Resource": [ 
                 "arn:aws:s3:::<BUCKET_NAME>/*", 
                 "arn:aws:s3:::<BUCKET_NAME>" 
             ], 
             "Condition": { 
                 "Bool": { 
                      "aws:SecureTransport": "false" 
 } 
             } 
         } 
    ]
```
静的なアカウントリストがある場合、次のステートメントを追加して、リスト外のアカウントを拒否 できます。

```
{ 
     "Sid": "AccountDenyList", 
     "Effect": "Deny", 
     "Principal": "*", 
     "Action": "s3:PutObject", 
     "NotResource": [
```
}

```
 "arn:aws:s3:::<BUCKET_NAME>/<OPTIONAL_PREFIX>/AWSLogs/<ACCOUNT_ID1>/*", 
         "arn:aws:s3:::<BUCKET_NAME>/<OPTIONAL_PREFIX>/AWSLogs/<ACCOUNT_ID2>/*", 
         "arn:aws:s3:::<BUCKET_NAME>/<OPTIONAL_PREFIX>/AWSLogs/<ACCOUNT_ID3>/*", 
     ]
}
```
前の NotResource-Deny パターンの代わりとして、Allow のステートメントの各々に条件を追加 して、承認されたアカウントを指定することもできます。

```
"Condition": { 
      "StringEquals": { 
           "aws:SourceAccount": [ 
               "111111111111",
                "222222222222" 
          \mathbf 1 }
}
```
プレフィックスを追加

バケット名が公に明らかになるようなシナリオで、バケットへの不要な外部の書き込みが懸念される 場合、バケット内の既知のプレフィックスへの書き込みを制限することもできます。これを実装す る場合、aws\_flow\_log リソースの log\_destination を更新して、 バケット Amazon リソース ネーム (ARN) の後にプレフィックスを追加します。たとえば、次のステートメントは、特定のプレ フィックスへの書き込みを制限します。

```
{ 
     "Sid": "PrefixAllowList", 
     "Effect": "Deny", 
     "Principal": "*", 
     "Action": "s3:PutObject", 
     "NotResource": [ 
          "arn:aws:s3:::<BUCKET_NAME>/<PREFIX>/*" 
    \mathbf{I}}
```
# NLog を使用して Amazon CloudWatch ログの .NET アプリケー ションのロギングを設定する

作成者:Bibhuti Sahu (AWS) and Rob Hill (AWS) (AWS)

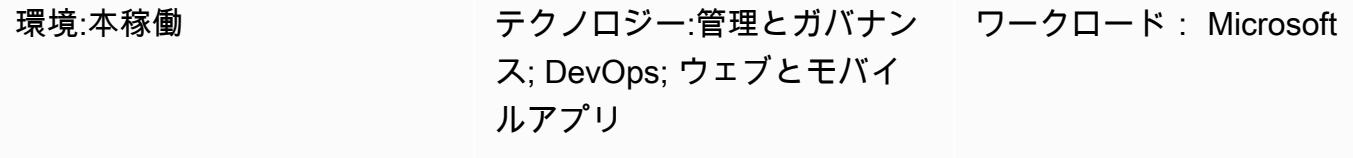

AWS サービス:Amazon CloudWatch ログ

[概要]

このパターンでは、NLog オープンソースのロギングフレームワークを使用して、.NET アプリ ケーションの使用状況とイベントを [Amazon CloudWatch](https://docs.aws.amazon.com/AmazonCloudWatch/latest/logs/WhatIsCloudWatchLogs.html) Logs に記録する方法を説明します。 CloudWatch コンソールでは、アプリケーションのログメッセージをほぼリアルタイムで表示できま す。メトリックスを設定し、「[メトリクス](https://docs.aws.amazon.com/AmazonCloudWatch/latest/logs/MonitoringLogData.html)」のしきい値を超えた場合に通知するように「[アラーム](https://docs.aws.amazon.com/AmazonCloudWatch/latest/monitoring/ConsoleAlarms.html)」 を設定することもできます。 CloudWatch Application Insights を使用すると、監視対象アプリケー ションの潜在的な問題を示す自動ダッシュボードまたはカスタムダッシュボードを表示できます。 CloudWatch Application Insightsは、アプリケーションとインフラストラクチャーで進行中の問題を すばやく切り分けるのに役立つように設計されています。

ログメッセージをログに書き込むには、AWS.Logger.NLog NuGet パッケージを.NET プロジェクト に追加します。 CloudWatch 次に、 CloudWatch Logs NLog.config をターゲットとして使用する ようにファイルを更新します。

#### 前提条件と制限

前提条件

- アクティブなAWS アカウント
- .NET ウェブアプリケーションまたはコンソールアプリケーション:
	- サポートされている.NET Framework バージョンまたは.NET Core バージョンを使用します。詳 細については、「製品バージョン」を参照してください。
- NLog を使用してログデータをアプリケーションインサイトのに送信します。
- AWS サービスの IAM ロールを作成するアクセス許可。詳細については、「[サービスロールのアク](https://docs.aws.amazon.com/IAM/latest/UserGuide/id_roles_create_for-service.html#id_roles_create_service-permissions) [セス許可](https://docs.aws.amazon.com/IAM/latest/UserGuide/id_roles_create_for-service.html#id_roles_create_service-permissions)」を参照してください。
- AWS サービスにロールを渡すためのアクセス許可。詳細については、[Granting a user](https://docs.aws.amazon.com/IAM/latest/UserGuide/id_roles_use_passrole.html) [permissions to pass a role to an AWS service](https://docs.aws.amazon.com/IAM/latest/UserGuide/id_roles_use_passrole.html) を参照してください。

#### 製品バージョン

- .NET Framework バージョン 3.5 またはそれ以降
- .NET Core バージョン 1.0.1、2.0.0、またはそれ以降

#### アーキテクチャ

ターゲットテクノロジースタック

- NLog
- Amazon CloudWatch ログ

ターゲット アーキテクチャ

- 1. .NET アプリケーションは NLog ロギングフレームワークにログデータを書き込みます。
- 2. NLog CloudWatch はログデータをログに書き込みます。
- 3. .NET アプリケーションを監視するには、 CloudWatch アラームとカスタムダッシュボードを使用 します。

ツール

AWS サービス

- [Amazon CloudWatch Application Insightsは](https://docs.aws.amazon.com/AmazonCloudWatch/latest/monitoring/cloudwatch-application-insights.html)、アプリケーションと基盤となるAWS リソースの状態 を観察するのに役立ちます。
- [Amazon CloudWatch Logs](https://docs.aws.amazon.com/AmazonCloudWatch/latest/logs/WhatIsCloudWatchLogs.html) を使用すると、すべてのシステム、アプリケーション、AWS サービス のログを一元管理できるため、ログを監視して安全にアーカイブできます。
- 「[AWS Identity and Access Management \(IAM\)」](https://docs.aws.amazon.com/IAM/latest/UserGuide/introduction.html)は、AWS リソースへのアクセスを安全に管理 し、誰が認証され、使用する権限があるかを制御するのに役立ちます。
- [AWS Tools for PowerShell](https://docs.aws.amazon.com/powershell/latest/userguide/pstools-welcome.html) は、 PowerShell コマンドラインから AWS PowerShell リソースの操作 をスクリプト化するのに役立つモジュールセットです。

その他のツール

- [Logger.nLog は、ログデータをログに記録する](https://www.nuget.org/packages/AWS.Logger.NLog) NLog ターゲットです。 CloudWatch
- 「[NLog」](https://nlog-project.org/)は .NET プラットフォーム用のオープンソースのロギングフレームワークで、データ ベース、ログファイル、コンソールなどのターゲットにログデータを書き込むのに役立ちます。
- [PowerShellは](https://learn.microsoft.com/en-us/powershell/)、Windows、Linux、および macOS で動作するMicrosoft の自動化および構成管理プ ログラムです。
- 「[Visual Studio」](https://docs.microsoft.com/en-us/visualstudio/get-started/visual-studio-ide?view=vs-2022)は、コンパイラー、コード補完ツール、グラフィカルデザイナー、およびソフト ウェア開発をサポートするその他の機能を含む統合開発環境 (IDE) です。

## ベストプラクティス

- ターゲットロググループの「[保存ポリシー](https://docs.aws.amazon.com/AmazonCloudWatch/latest/logs/Working-with-log-groups-and-streams.html#SettingLogRetention)」を設定します。これは NLog 設定の外部で行う必要が あります。デフォルトでは、 CloudWatch ログデータはログに無期限に保存されます。
- 「[AWS アクセスキーを管理するためのベストプラクティス」](https://docs.aws.amazon.com/accounts/latest/reference/credentials-access-keys-best-practices.html)を遵守します。

#### <span id="page-3031-0"></span>エピック

アクセスとツールのセットアップ

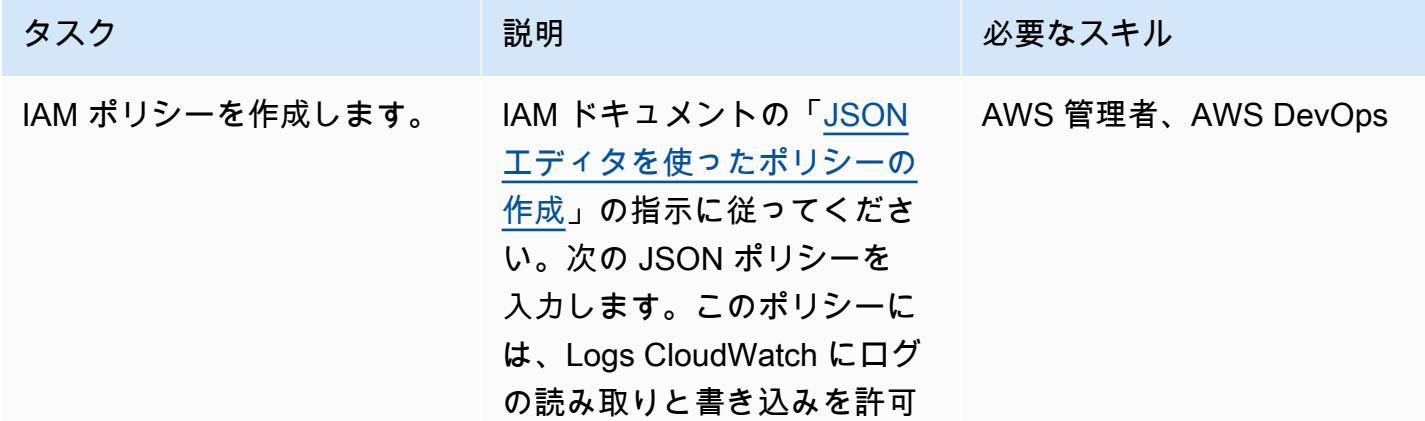

# タスク ぶんしゃ 説明 かんじょう あいかん 必要なスキル するのに必要な最小限の権限 が付与されています。 { "Version": "2012-10-17", "Statement": [ { "Effect": "Allow", "Action": [ "logs:CreateLogGro up", "logs:CreateLogStr eam", "logs:GetLogEvents", "logs:PutLogEvents", "logs:DescribeLogG roups", "logs:DescribeLogS treams", "logs:PutRetention Policy" ], "Resource":  $\Gamma$  "\*" ] } ]

}

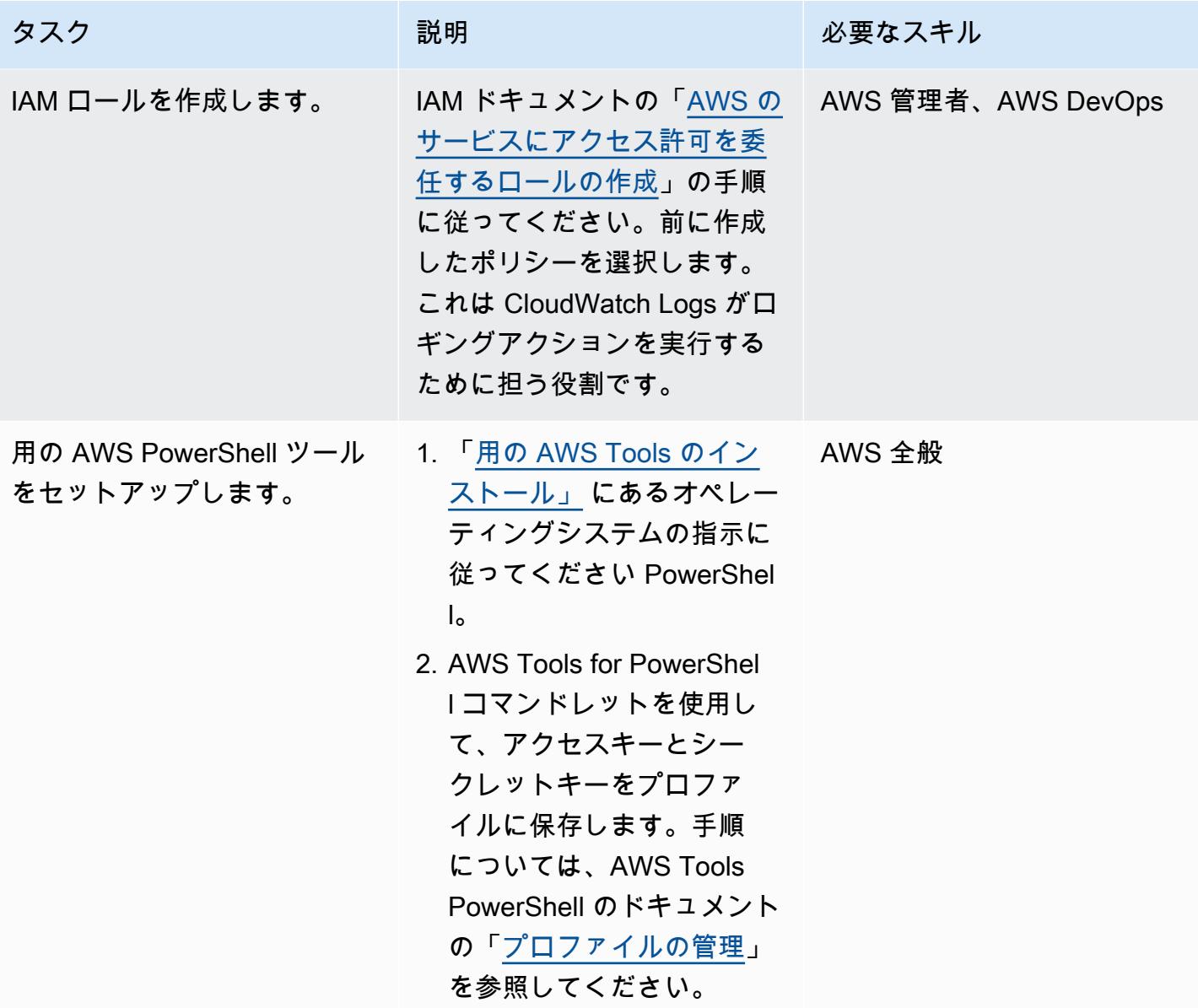

### NLog を設定

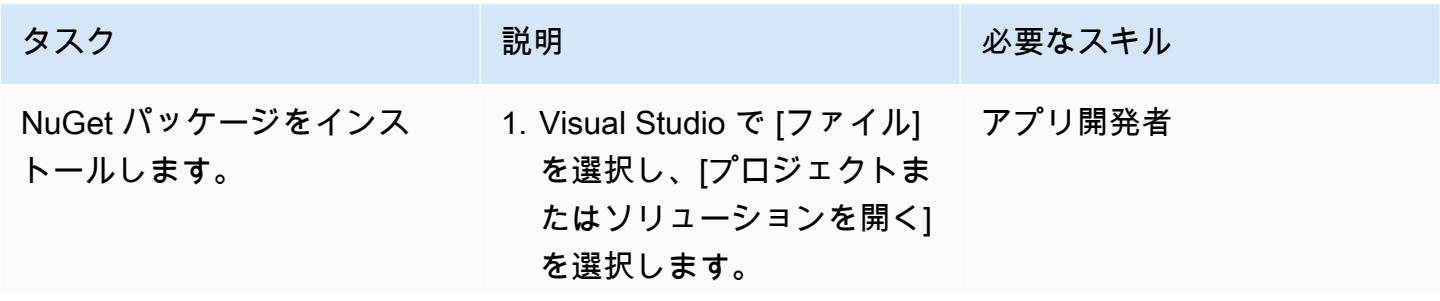

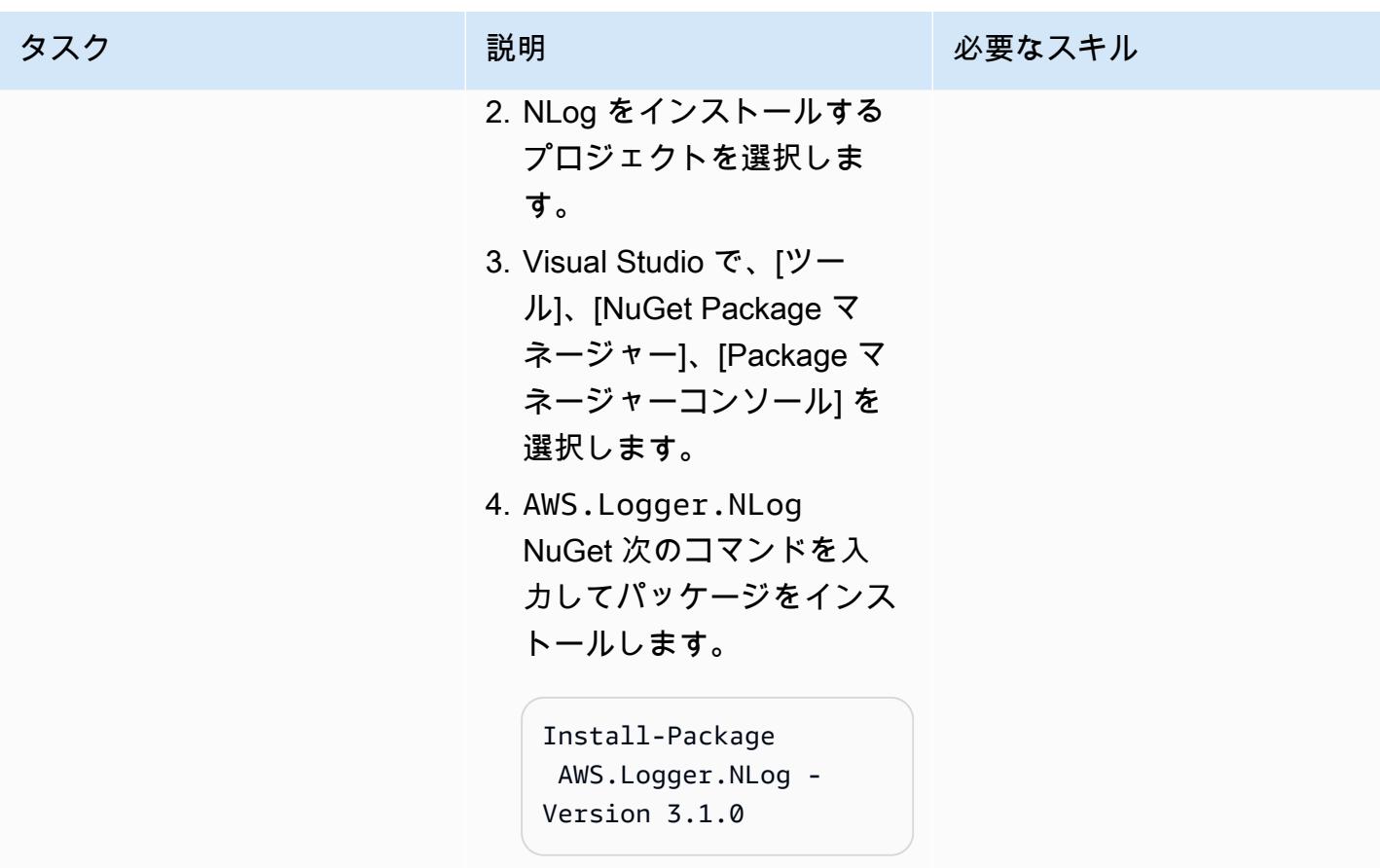

AWS 規範ガイダンス スコンファイン マンファイン マンファイン マンファイン マンファイン アイディング しょうかん かんこうしょう アイディング おおとこ パターン

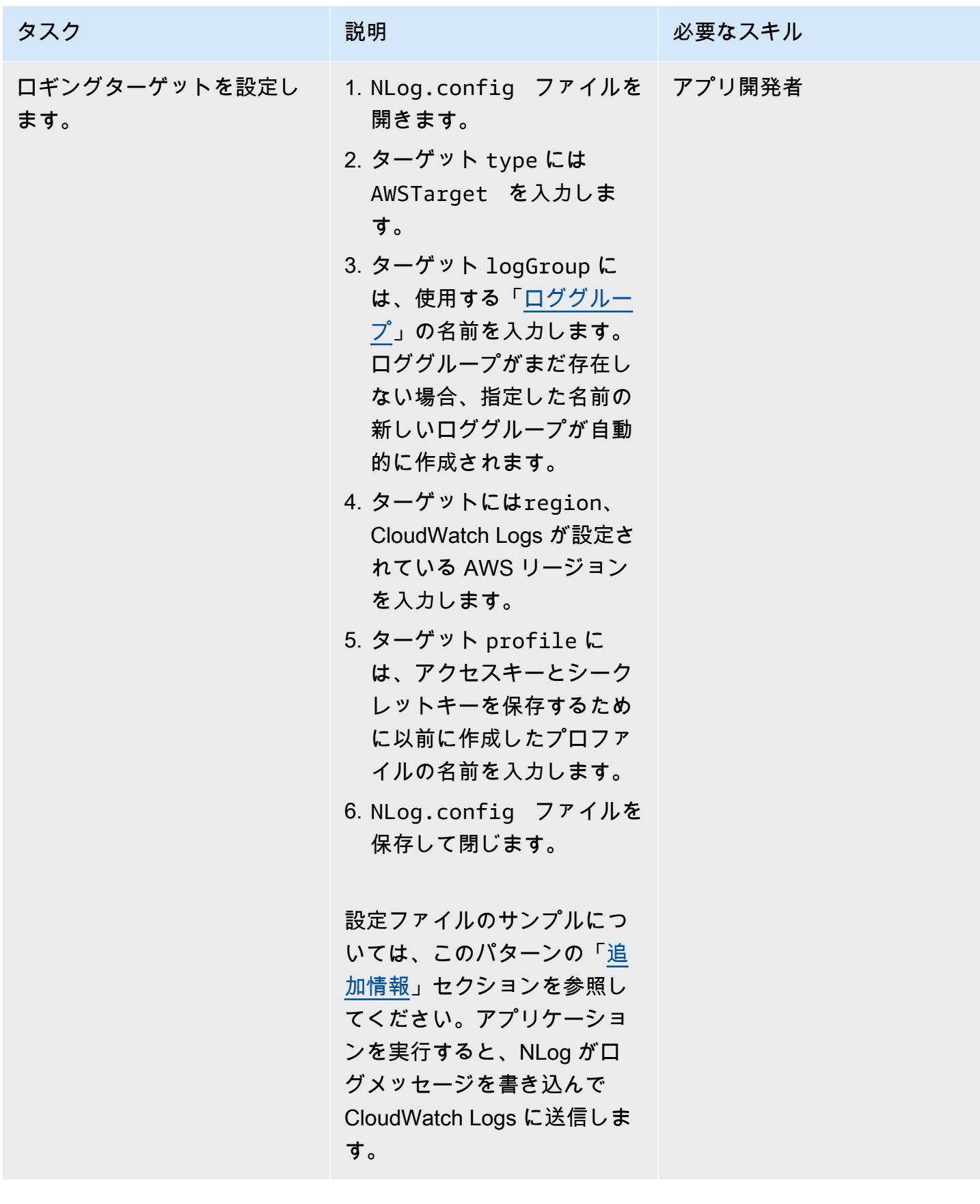

#### ログの検証とモニタリング

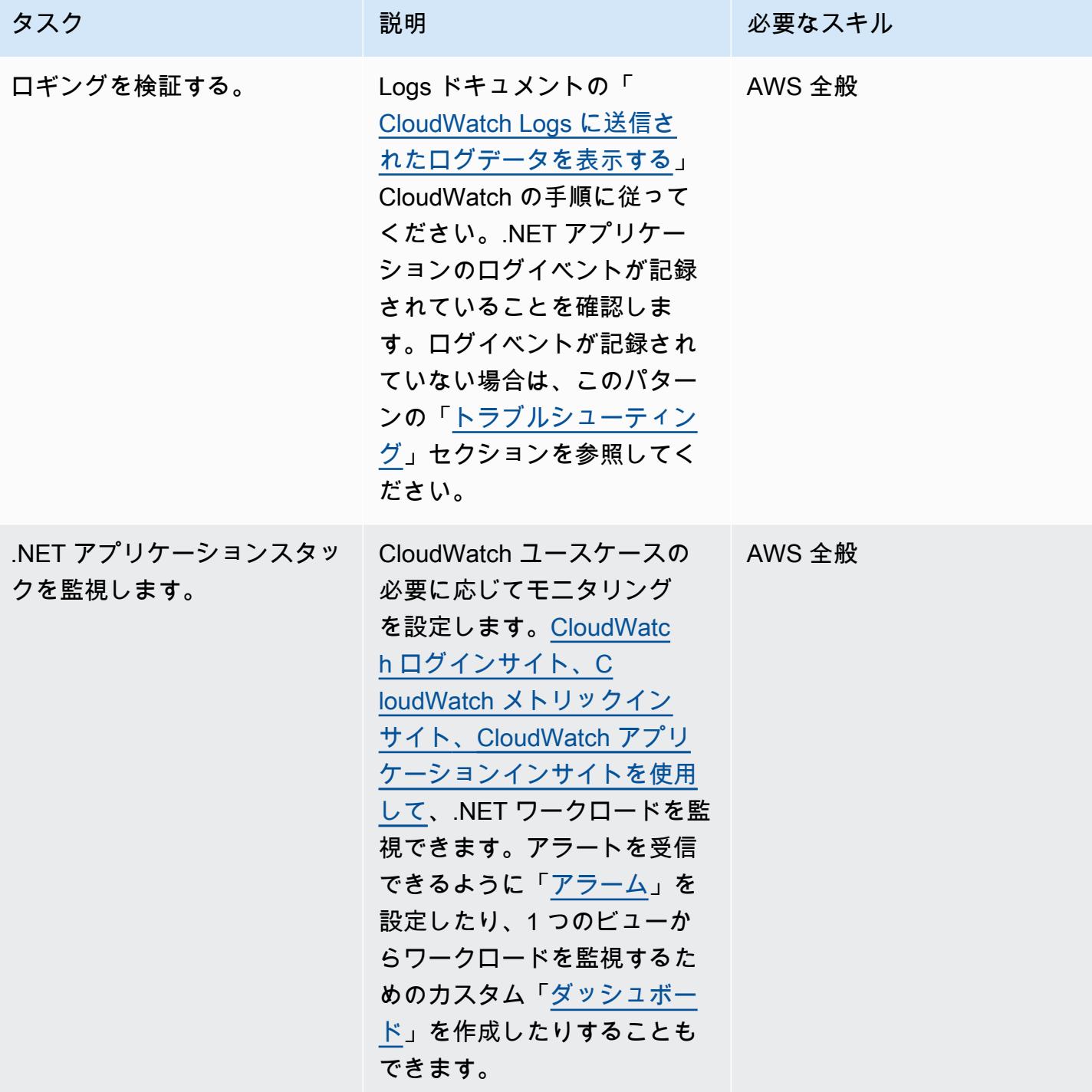

# <span id="page-3037-1"></span>トラブルシューティング

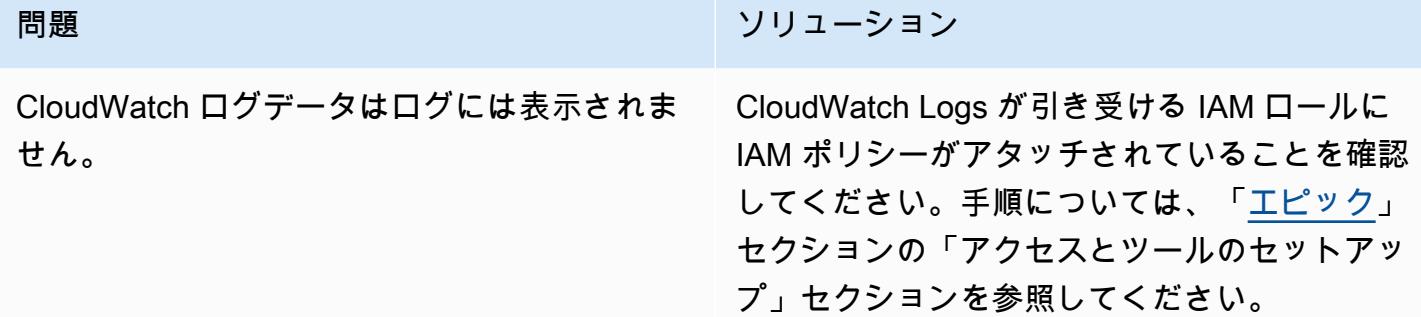

## 関連リソース

- [ロググループとログストリームの操作](https://docs.aws.amazon.com/AmazonCloudWatch/latest/logs/Working-with-log-groups-and-streams.html) (CloudWatch Logs ドキュメント)
- [Amazon CloudWatch ログと .NET ロギングフレームワーク](https://aws.amazon.com/blogs/developer/amazon-cloudwatch-logs-and-net-logging-frameworks/) (AWS ブログ記事)

## <span id="page-3037-0"></span>追加情報

次に、サンプル NLog.config ファイルを示します。

```
<?xml version="1.0" encoding="utf-8" ?>
<configuration> 
   <configSections> 
     <section name="nlog" type="NLog.Config.ConfigSectionHandler, NLog" /> 
   </configSections> 
   <startup> 
     <supportedRuntime version="v4.0" sku=".NETFramework,Version=v4.7.2" /> 
   </startup> 
   <nlog> 
     <extensions> 
       <add assembly="NLog.AWS.Logger" /> 
     </extensions> 
     <targets> 
       <target name="aws" type="AWSTarget" logGroup="NLog.TestGroup" region="us-east-1" 
  profile="demo"/> 
     </targets> 
     <rules> 
       <logger name="*" minlevel="Info" writeTo="aws" /> 
     </rules> 
   </nlog>
```
#### </configuration>

# AWS Service Catalog 製品を異なる AWS アカウントと AWS リー ジョンにコピー

作成者:Sachin Vighe (AWS) と Santosh Kale (AWS)

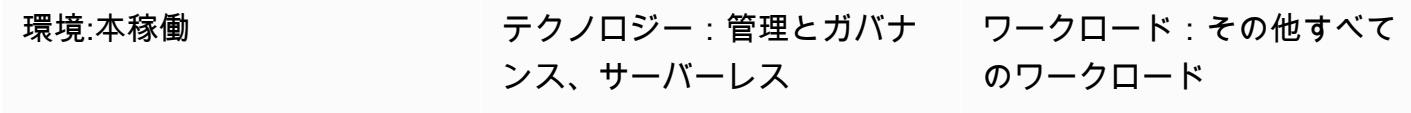

AWS サービス:AWS Service Catalog、AWS Lambda

[概要]

AWS Service Catalog はリージョナルサービスです。つまり、AWS Service Catalog [のポートフォリ](https://docs.aws.amazon.com/servicecatalog/latest/adminguide/what-is_concepts.html) [オと製品](https://docs.aws.amazon.com/servicecatalog/latest/adminguide/what-is_concepts.html) は、それらが作成された AWS リージョンでのみ表示されます。新しいリージョンに [AWS](https://aws.amazon.com/about-aws/whats-new/2020/06/aws-service-catalog-now-supports-sharing-portfolios-across-an-organization-from-a-delegated-member-account/)  [Service Catalog ハブ](https://aws.amazon.com/about-aws/whats-new/2020/06/aws-service-catalog-now-supports-sharing-portfolios-across-an-organization-from-a-delegated-member-account/) をセットアップする場合、既存の製品を再作成する必要があり、これには時間 がかかる場合があります。

このパターンのアプローチは、ソース AWS アカウントまたはリージョンの AWS Service Catalog ハ ブからターゲットアカウントまたはリージョンの新しいハブに製品をコピーする方法を説明するこ とで、このプロセスを簡素化するのに役立ちます。AWS Service Catalog のハブとスポークモデルの 詳細については、AWS 管理とガバナンスブログの[AWS Service Catalog のハブとスポークモデル:](https://aws.amazon.com/blogs/mt/aws-service-catalog-hub-and-spoke-model-how-to-automate-the-deployment-and-management-of-service-catalog-to-many-accounts/) [AWS Service Catalog の多数のアカウントへのデプロイと管理を自動化する方法を](https://aws.amazon.com/blogs/mt/aws-service-catalog-hub-and-spoke-model-how-to-automate-the-deployment-and-management-of-service-catalog-to-many-accounts/)参照してくださ い。

このパターンでは、AWS Service Catalog 製品をアカウント間でコピーしたり、他のリージョンにコ ピーしたりするのに必要な個別のコードパッケージも用意されています。このパターンを使用する ことにより、組織は時間を節約し、既存および以前の製品バージョンを新しい AWS Service Catalog ハブで利用できるようにし、手動エラーのリスクを最小限に抑え、複数のアカウントまたはリージョ ンにわたってアプローチを拡大できます。

注:このパターンのエピックセクションでは、製品をコピーするためのオプションが 2 つありま す。オプション 1 を使用してアカウントをまたいで製品をコピーするか、オプション 2 を使用して リージョン間で製品をコピーできます。

#### 前提条件と制限

前提条件

- アクティブな AWS アカウント。
- ソースアカウントまたはリージョンの既存の AWS Service Catalog 製品。
- 移行先のアカウントまたはリージョンの既存の AWS Service Catalog ハブ。
- アカウントをまたいで製品をコピーする場合は、製品を含む AWS Service Catalog ポートフォ リオを共有してから宛先アカウントにインポートする必要があります。詳細については、AWS Service Catalog ドキュメントの[ポートフォリオの共有とインポート](https://docs.aws.amazon.com/servicecatalog/latest/adminguide/catalogs_portfolios_sharing.html) を参照してください。

制約事項

• リージョンまたはアカウント間でコピーする AWS Service Catalog 製品は、複数のポートフォリ オに属することはできません。

#### アーキテクチャ

次の図は、移行元アカウントから移行先アカウントへの AWS Service Catalog 製品のコピーを示し ています。

次の図は、ソースリージョンからターゲットリージョンへの AWS Service Catalog 製品のコピーを 示しています。

テクノロジースタック

- Amazon CloudWatch
- AWS Identity and Access Management (IAM)
- **FAWS Lambda**
- AWS Service Catalog

自動化とスケール

このパターンのアプローチは、受信したリクエストの数やコピーする必要がある AWS Service Catalog 製品の数に応じてスケーリングできる Lambda 関数を使用することでスケーリングできま す。このプロパティに関する詳細については、AWS Lambda 開発者ガイド[のAWS Lambda 関数ス](https://docs.aws.amazon.com/lambda/latest/dg/invocation-scaling.html) [ケーリング](https://docs.aws.amazon.com/lambda/latest/dg/invocation-scaling.html)を参照してください。

ツール

- 「[AWS コマンドラインインターフェイス \(AWS CLI\)](https://docs.aws.amazon.com/cli/latest/userguide/cli-chap-welcome.html)」は、オープンソースのツールであり、コマ ンドラインシェルのコマンドを使用して AWS サービスとやり取りすることができます。
- 「[AWS Identity and Access Management \(IAM\)」](https://docs.aws.amazon.com/IAM/latest/UserGuide/introduction.html)は、AWS リソースへのアクセスを安全に管理 し、誰が認証され、使用する権限があるかを制御するのに役立ちます。
- [AWS Lambda](https://docs.aws.amazon.com/lambda/latest/dg/welcome.html) は、サーバーのプロビジョニングや管理を行うことなくコードを実行できるコン ピューティングサービスです。必要に応じてコードを実行し、自動的にスケーリングするため、課 金は実際に使用したコンピューティング時間に対してのみ発生します。
- [AWS Service Catalog](https://docs.aws.amazon.com/servicecatalog/latest/adminguide/introduction.html) では、では、AWS で承認された IT サービスのカタログを一元管理できま す。エンドユーザーは、組織によって設定された制約に従って、必要な承認済みの IT サービスの みをすばやくデプロイできます。

コード

 cross-account-copy パッケージ (添付済み) を使用して、アカウント間で AWS Service Catalog 製品をコピーするか、 cross-region-copy パッケージ (添付) を使用してリージョン間で製品をコ ピーできます。

cross-account-copy パッケージには以下のファイルが含まれています。

- copyconf.properties アカウント間で製品をコピーするためのリージョンと AWS アカウン ト ID パラメータを含む設定ファイル。
- scProductCopyLambda.py アカウント間で製品をコピーするための Python 関数。
- createDestAccountRole.sh 宛先アカウントに IAM ロールを作成するスクリプト。
- createSrcAccountRole.sh ソースアカウントに IAM ロールを作成するスクリプト。
- copyProduct.sh アカウント間で製品をコピーするための Lambda 関数を作成し、呼び出す スクリプトです。

cross-region-copyパッケージには以下のファイルが含まれています。

- copyconf.properties リージョン間で製品をコピーするためのリージョンと AWS アカウン ト ID パラメータを含む設定ファイル。
- scProductCopyLambda.py リージョン間で製品をコピーするための Python 関数。
- copyProduct.sh IAM ロールを作成し、リージョン間で製品をコピーするための Lambda 関 数を作成して呼び出すスクリプト。

#### エピック

オプション 1 — アカウント間で AWS Service Catalog 製品をコピー

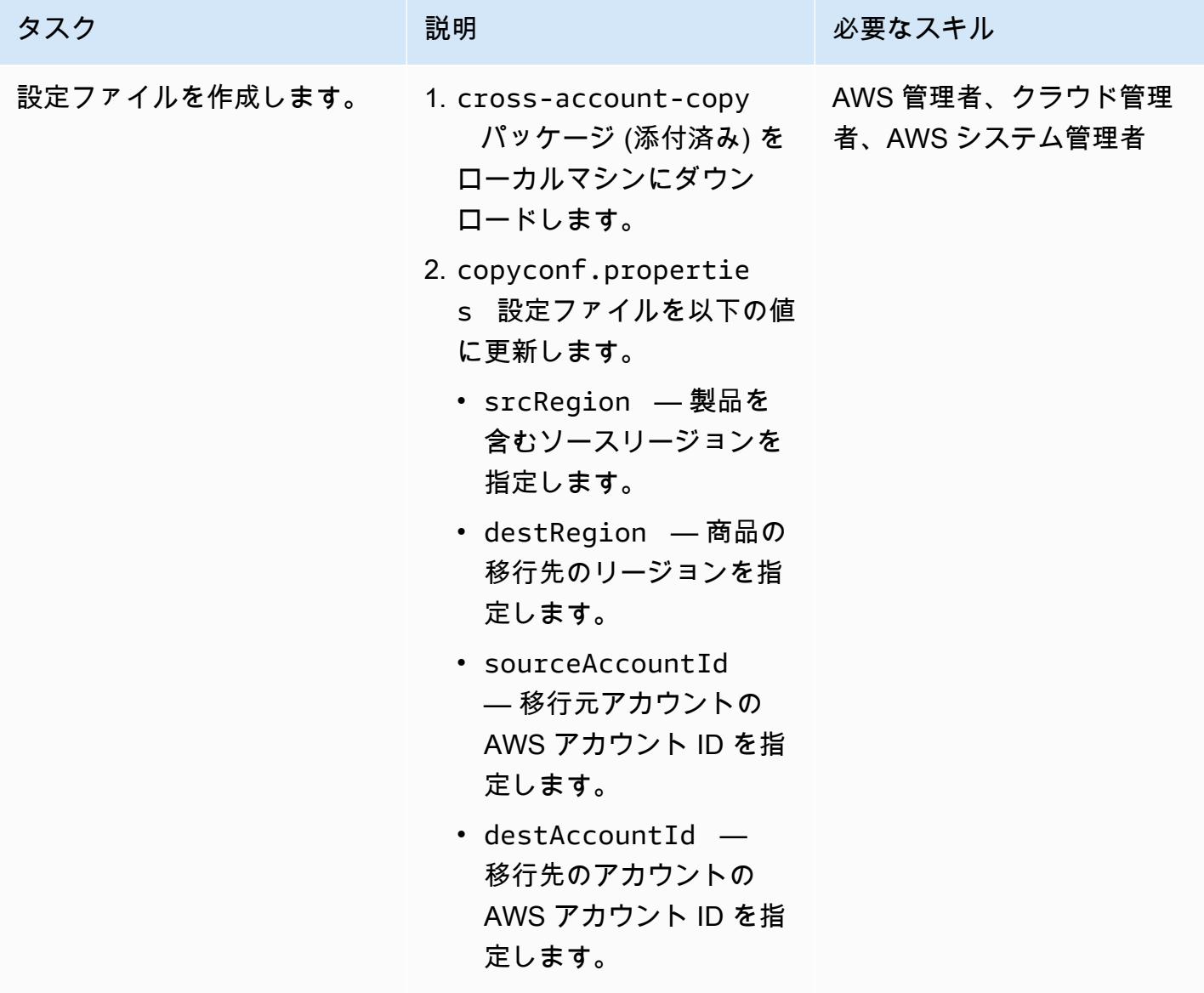

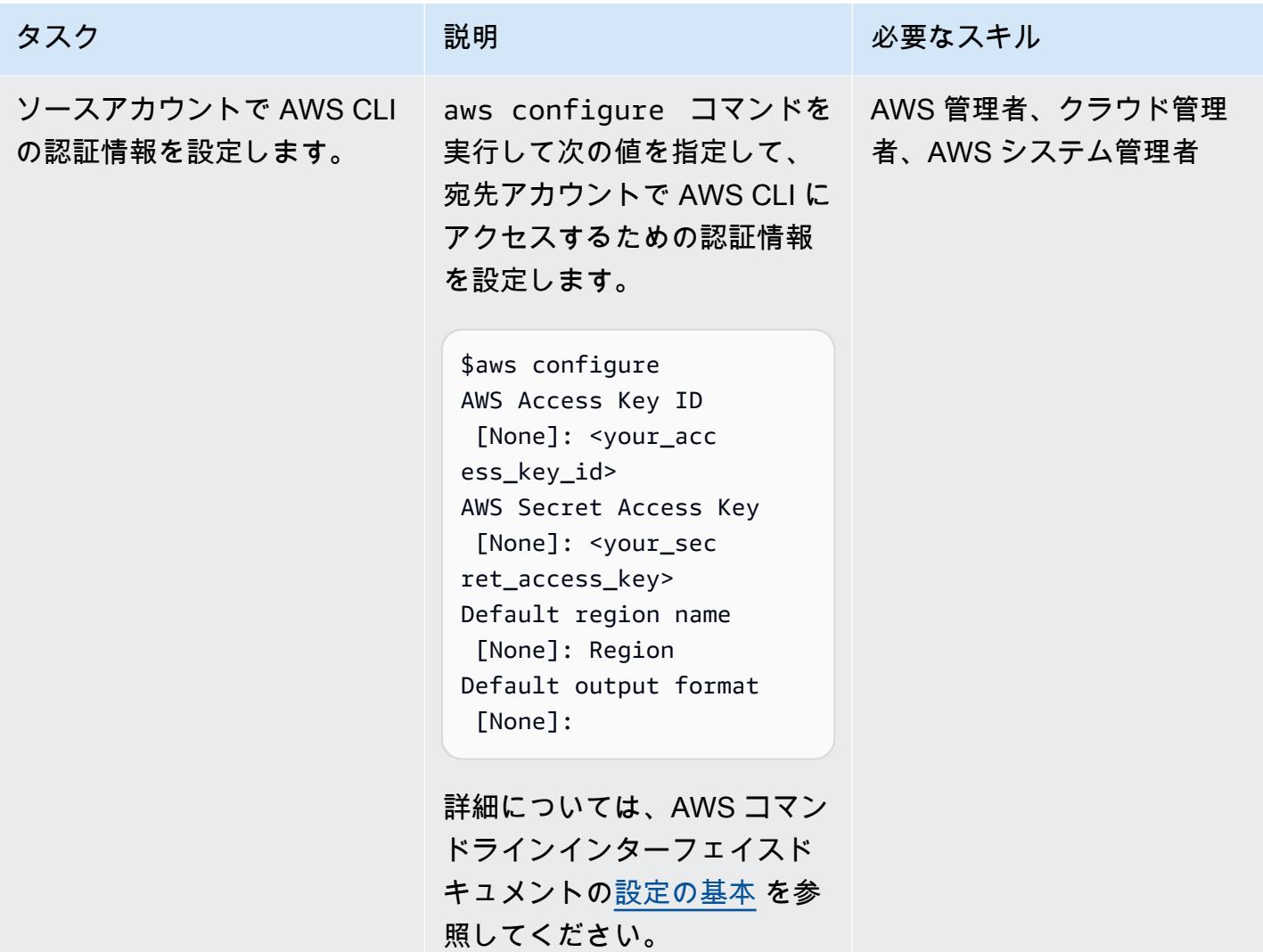

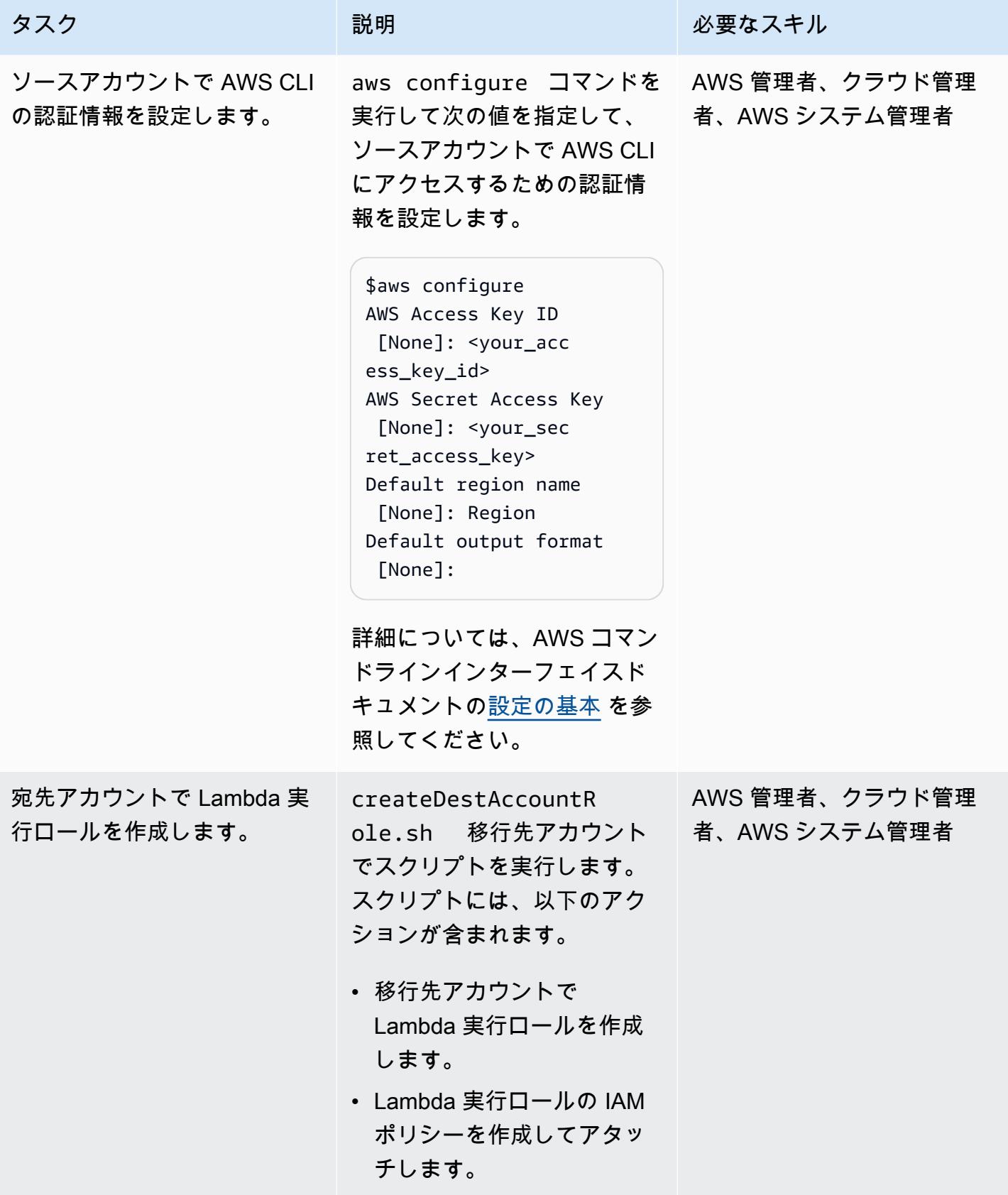

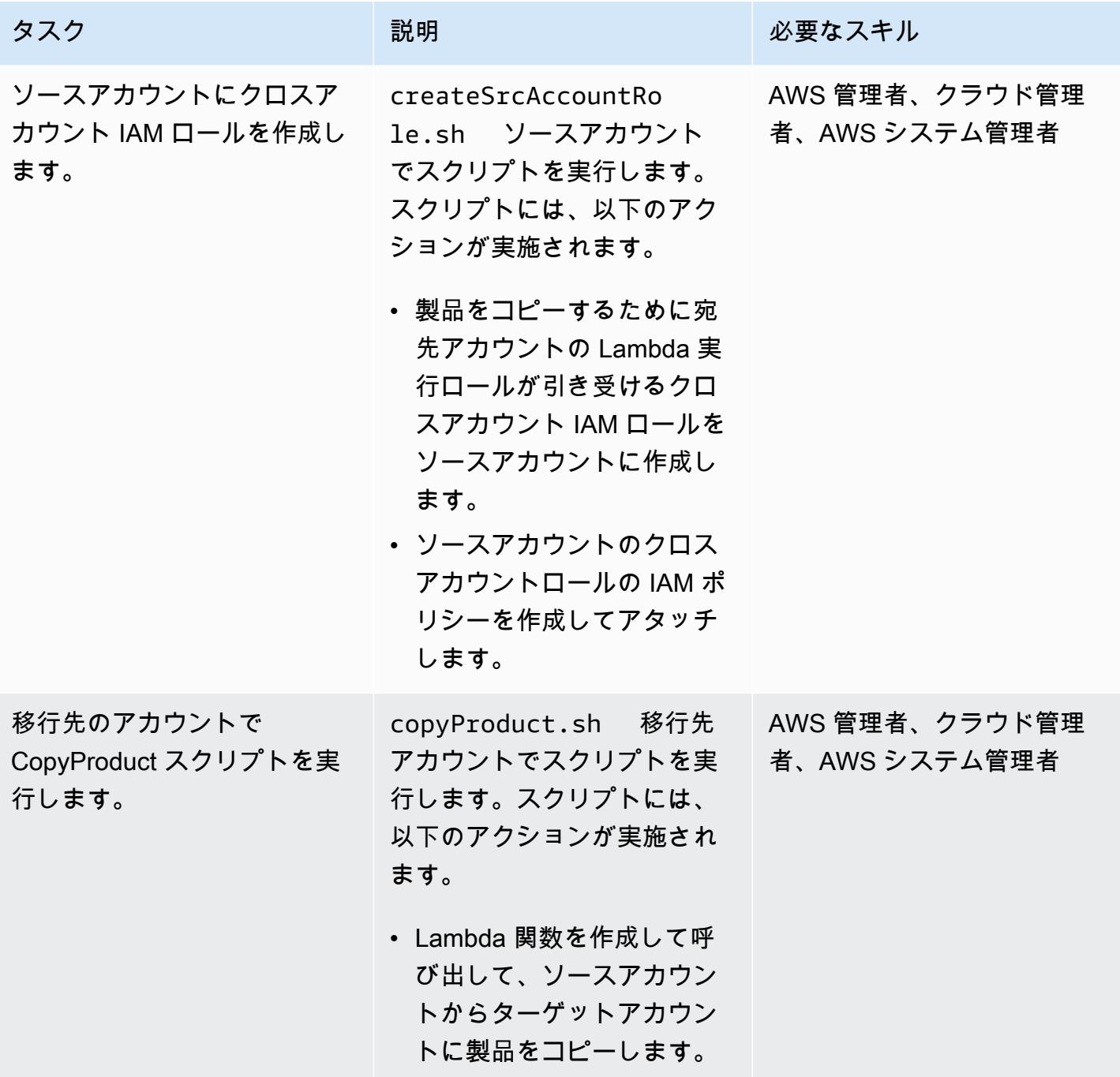

オプション 2 — ソースリージョンからターゲットリージョンに AWS Service Catalog 製品をコピー

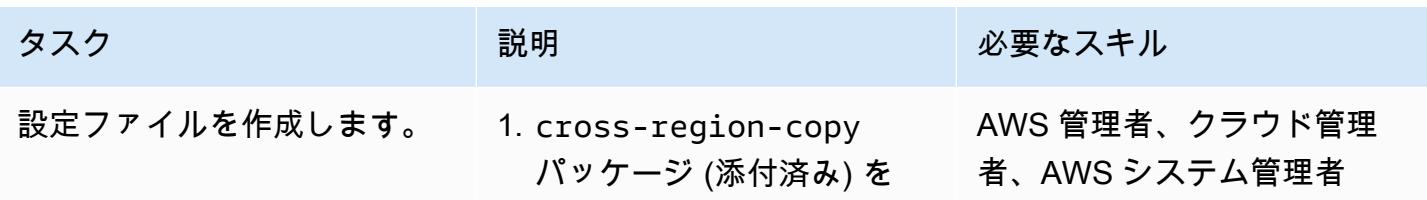

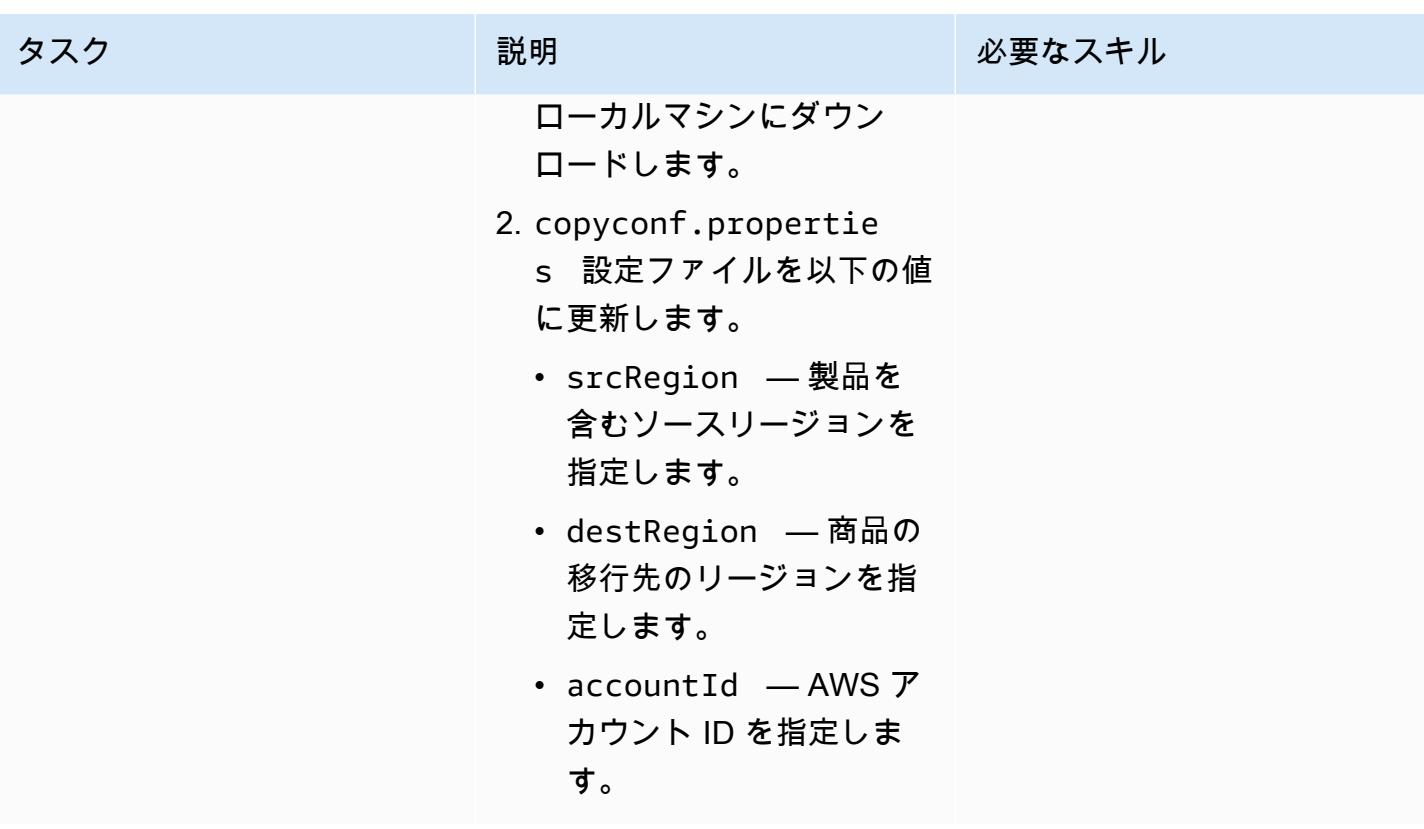

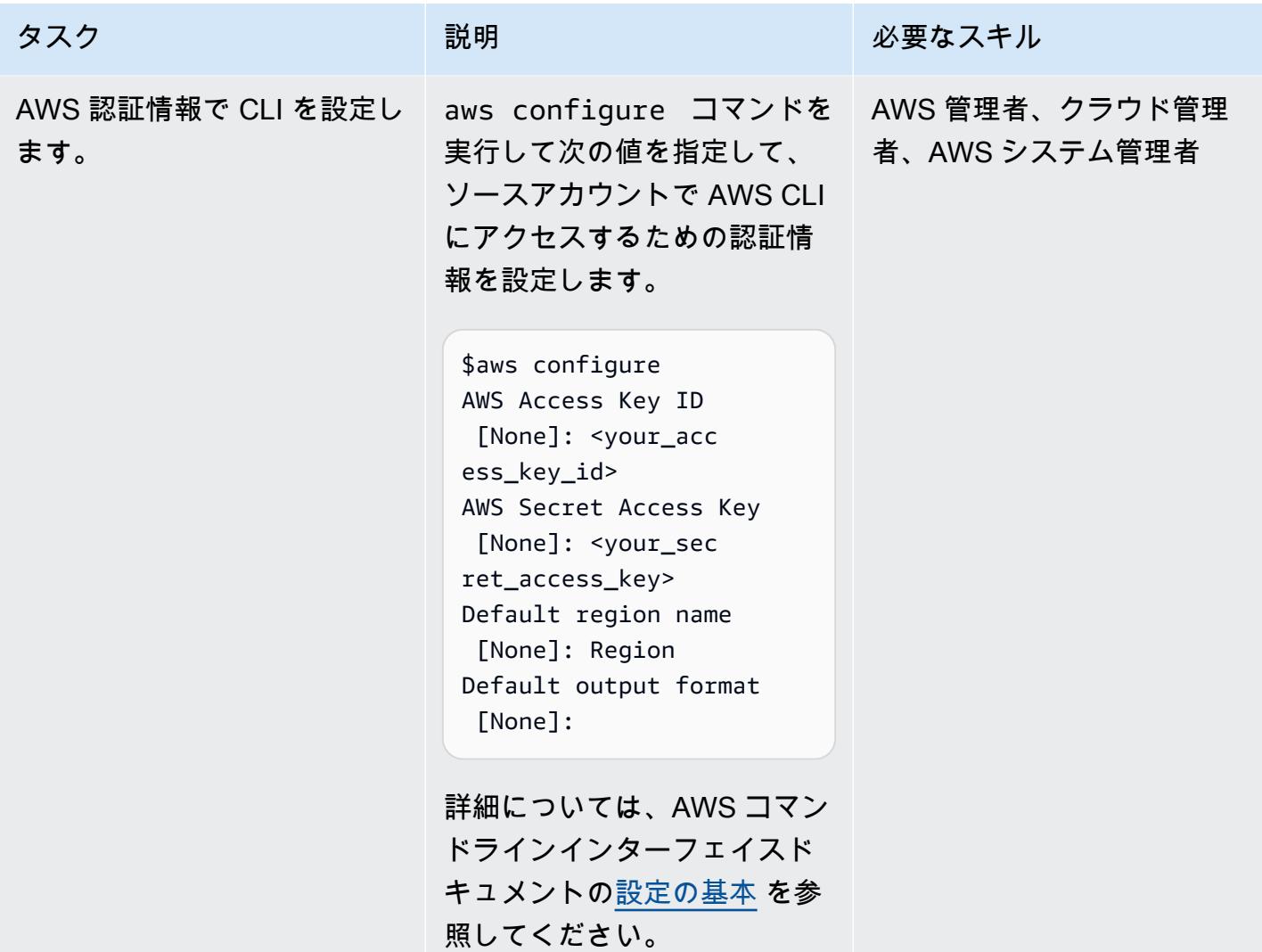

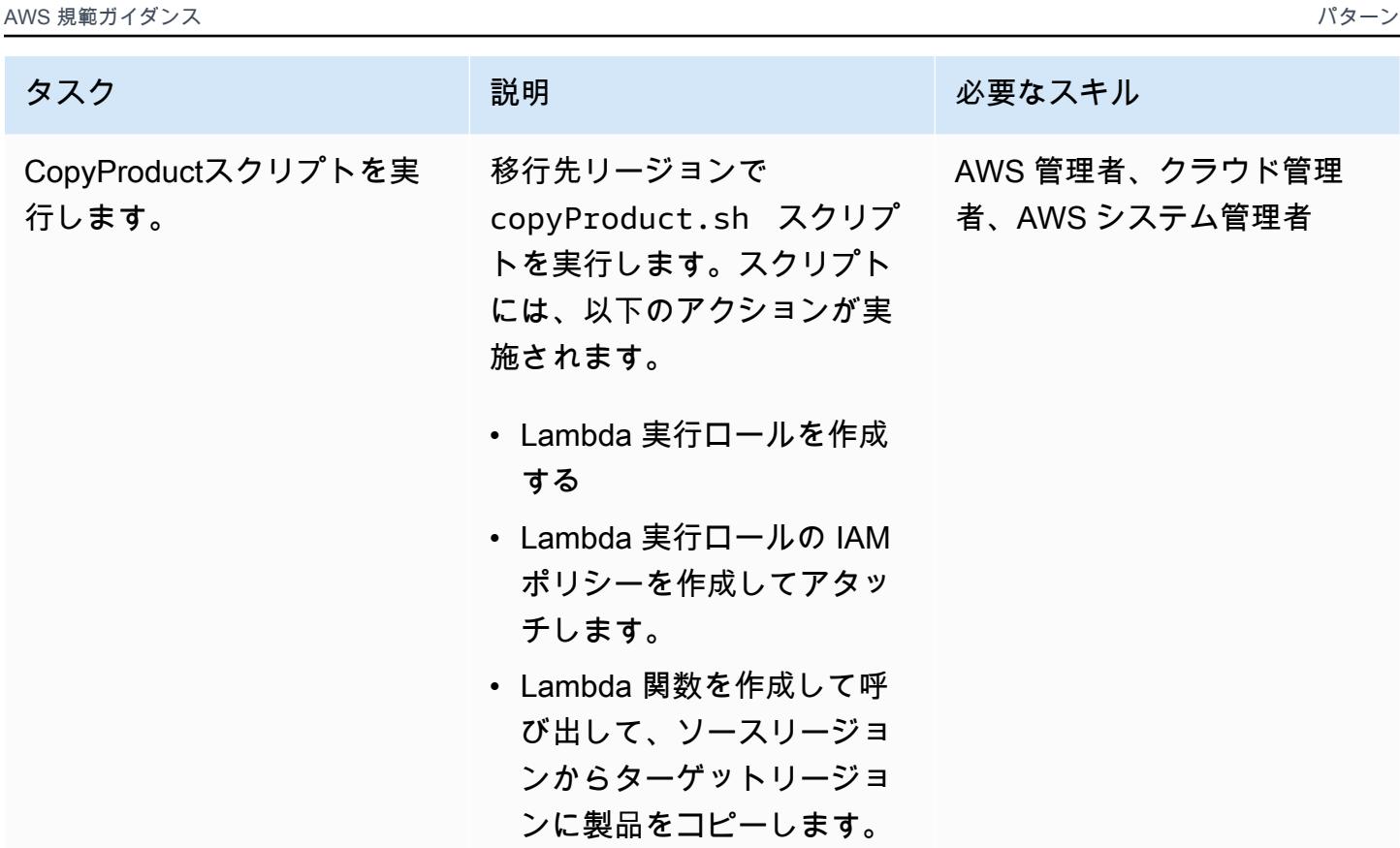

関連リソース

- [Lambda 実行ロールを作成](https://docs.aws.amazon.com/lambda/latest/dg/lambda-intro-execution-role.html) (AWS Lambda ドキュメント)
- [ラムダ関数を作成](https://docs.aws.amazon.com/lambda/latest/dg/gettingstarted-awscli.html) (AWS Lambda ドキュメント)
- [AWS Service Catalog API リファレンス](https://docs.aws.amazon.com/servicecatalog/latest/dg/API_Operations_AWS_Service_Catalog.html)
- [AWS Service Catalog ドキュメント](https://docs.aws.amazon.com/servicecatalog/latest/adminguide/what-is_concepts.html)

# 添付ファイル

このドキュメントに関連する追加コンテンツにアクセスするには、次のファイルを解凍してくださ い。「[attachment.zip」](samples/p-attach/7ede5d17-89eb-4455-928f-6953d145ac9f/attachments/attachment.zip)

# Amazon CloudWatch 異常検出を使用してカスタムメトリクスのア ラームを作成する

作成者: Ram Kandaswamy (AWS) と Raheem Jiwani (AWS)

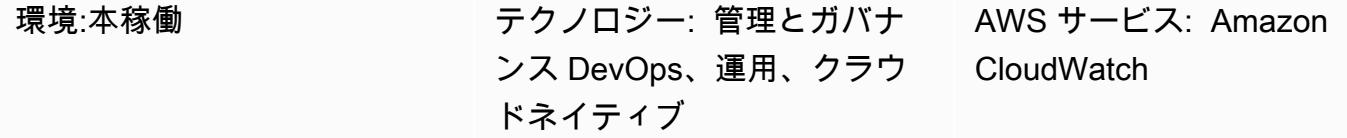

#### [概要]

Amazon Web Services (AWS) クラウドでは、Amazon を使用して、メトリクス CloudWatch をモニ タリングし、通知を送信したり、しきい値を超えた場合に自動的に変更を加えるアラームを作成でき ます。

「[静的な閾値](https://docs.aws.amazon.com/AmazonCloudWatch/latest/monitoring/ConsoleAlarms.html)」による制限を避けるため、過去のパターンに基づいてアラームを作成し、特定のメ トリックスが通常の運用時間外になった場合に通知するようにできます。たとえば、Amazon API Gateway から API の応答時間をモニタリングし、サービスレベルアグリーメント (SLA) を満たすこ とを妨げる異常に関する通知を受信することができます。

このパターンでは、カスタムメトリクスの CloudWatch 異常検出を使用する方法について説明しま す。このパターンは、Amazon CloudWatch Logs Insights でカスタムメトリクスを作成する方法、 または AWS Lambda 関数でカスタムメトリクスを発行する方法を示しています。次に、Amazon Simple Notification Service (Amazon SNS) を使用して異常検出を設定し、通知を作成します。

### 前提条件と制限

前提条件

- アクティブな AWS アカウント。
- SNS トピックは、電子メール通知を送信するように設定できます。詳細については、Amazon SNS ドキュメントの「[Amazon SNS の使用開始](https://docs.aws.amazon.com/sns/latest/dg/sns-getting-started.html)」を参照してください。
- [CloudWatch Logs](https://docs.aws.amazon.com/AmazonCloudWatch/latest/logs/CWL_GettingStarted.html) で設定された既存のアプリケーション。

#### 制約事項

• CloudWatch メトリクスはミリ秒の時間間隔をサポートしていません。通常のメトリクスとカスタ ムメトリクスの詳細度の詳細については、[「Amazon CloudWatch FAQs」](https://aws.amazon.com/cloudwatch/faqs/)を参照してください。

### アーキテクチャ

この図表は、次のワークフローを示しています:

- 1. Logs によって作成および更新されたメトリクスを使用する CloudWatch ログは、 にストリーミン グされます CloudWatch。
- 2. アラームは閾値に基づき開始され、SNS トピックにアラートを送信します。
- 3. Amazon SNS からメール通知が送信されます。

テクノロジースタック

- Cloudwatch
- **FAWS Lambda**
- Amazon SNS

ツール

- [Amazon Cloudwatch](https://docs.aws.amazon.com/AmazonCloudWatch/latest/monitoring/WhatIsCloudWatch.html) CloudWatch 信頼性、スケーラビリティ、柔軟性に優れたモニタリングソ リューションを提供します。
- 「[AWS Lambda」](https://docs.aws.amazon.com/lambda/latest/dg/welcome.html) AWS Lambda はサーバーをプロビジョニングまたは管理しなくてもコードを 実行できるコンピュートサービスです。
- 「[Amazon SNS」](https://docs.aws.amazon.com/sns/latest/dg/welcome.html) Amazon Simple Notification Service (Amazon SNS) は、パブリッシャーから サブスクライバーへのメッセージ配信を提供するマネージドサービスです。

エピック

カスタムメトリクスの異常検知を設定

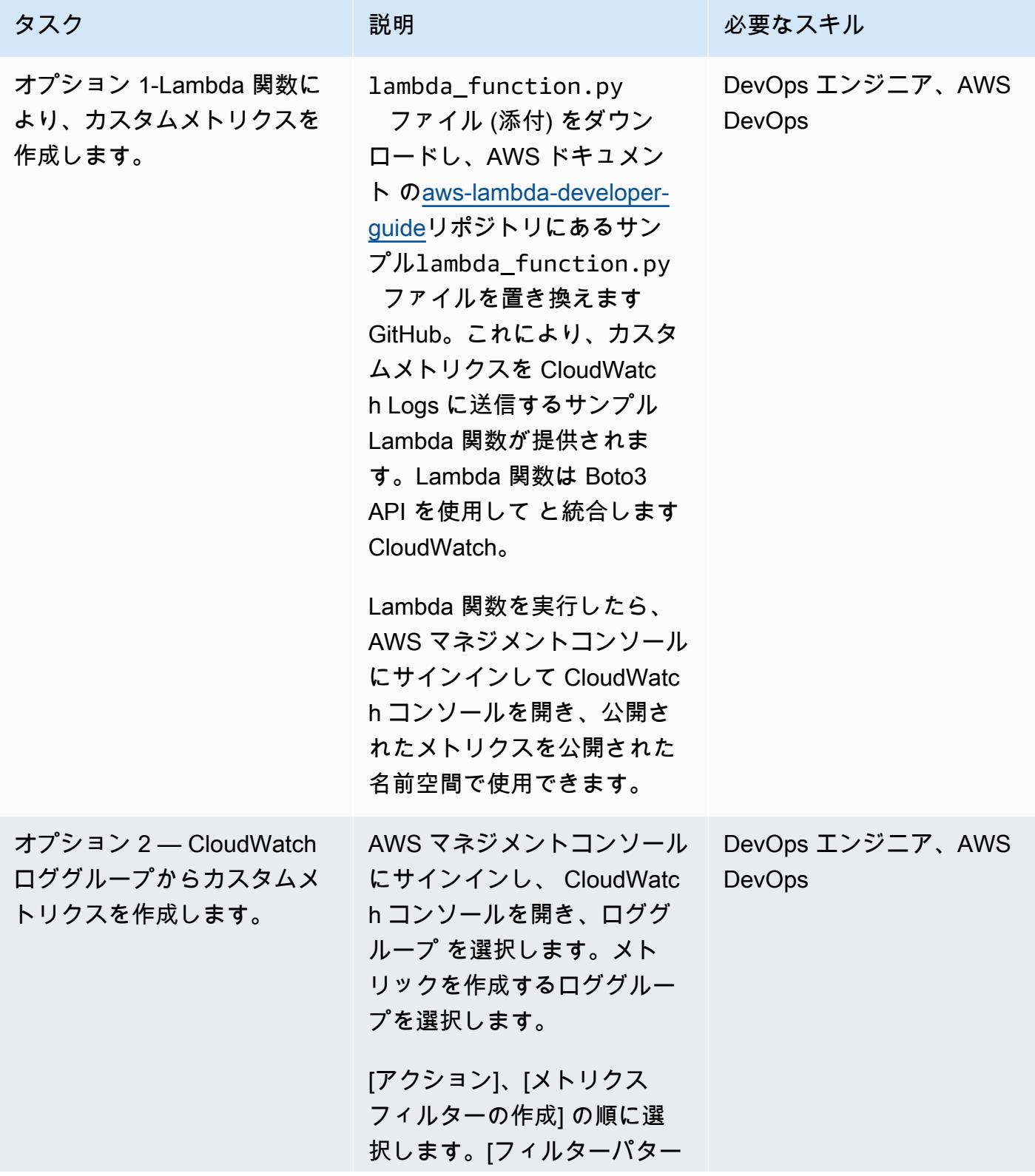

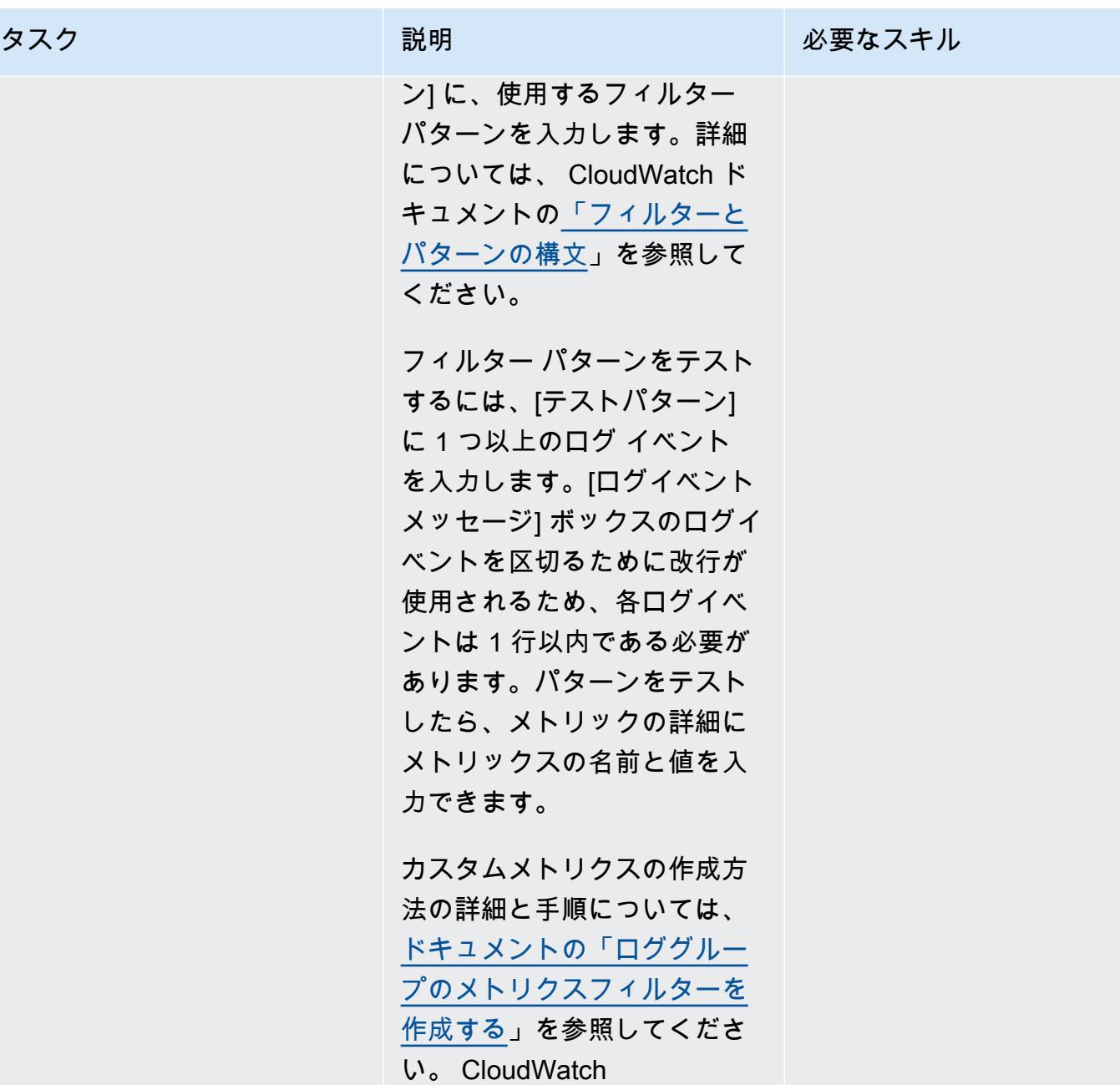

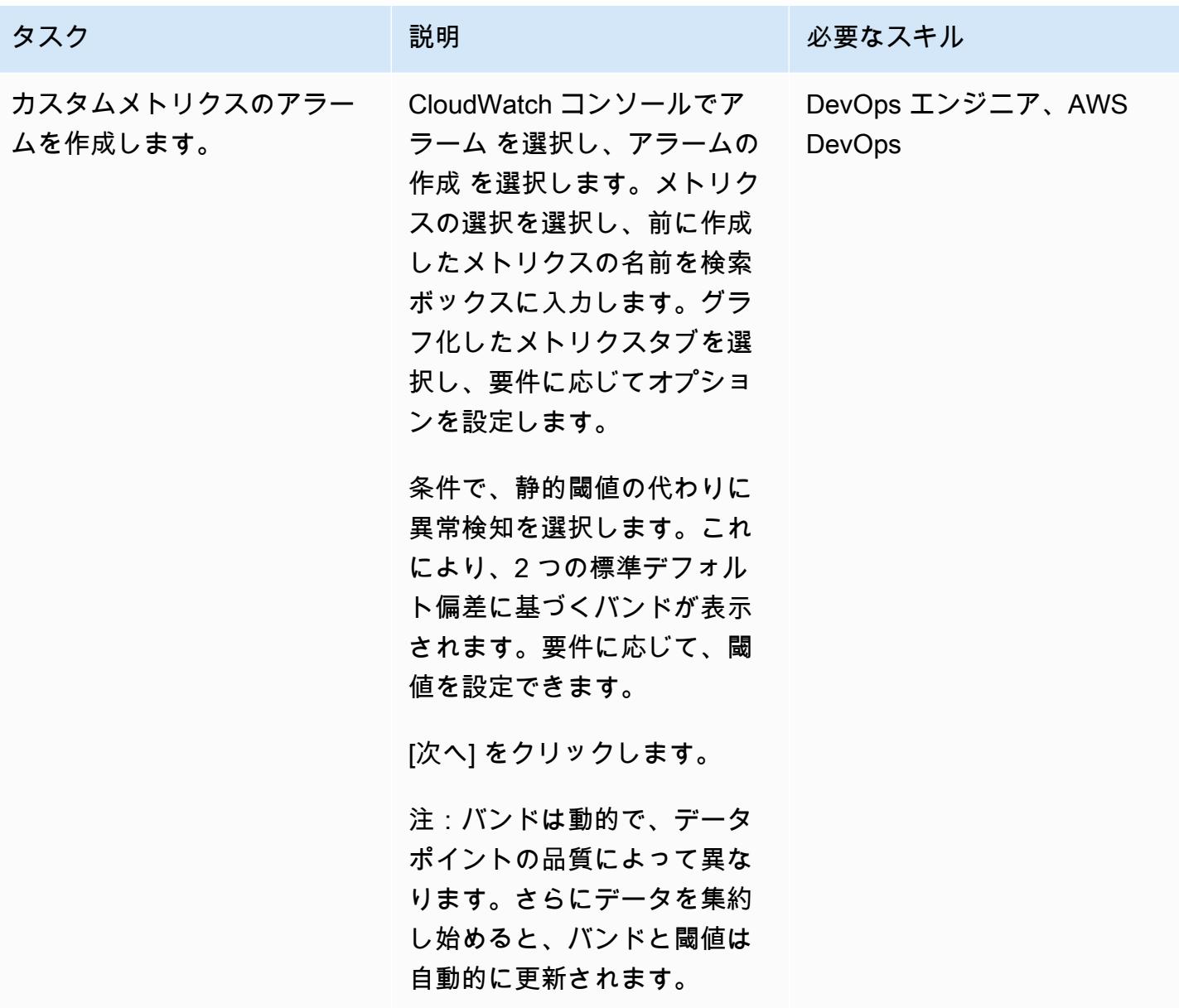

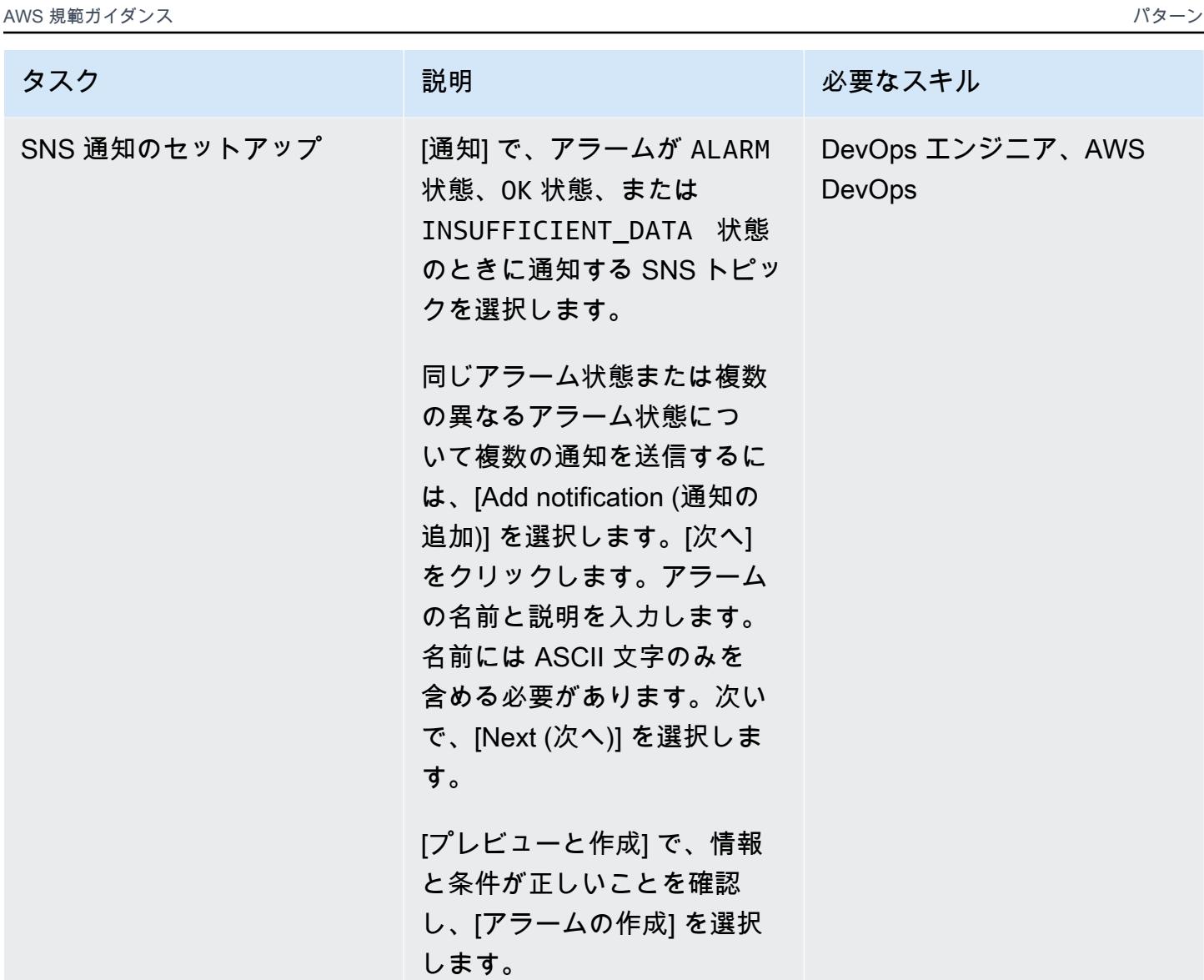

### 関連リソース

- [へのカスタムメトリクスの発行 CloudWatch](https://docs.aws.amazon.com/AmazonCloudWatch/latest/monitoring/publishingMetrics.html)
- [CloudWatch 異常検出の使用](https://docs.aws.amazon.com/AmazonCloudWatch/latest/monitoring/CloudWatch_Anomaly_Detection.html)
- [アラームイベントと Amazon EventBridge](https://docs.aws.amazon.com/AmazonCloudWatch/latest/monitoring/cloudwatch-and-eventbridge.html)
- 「[Cloud Watch にカスタムメトリクスをプッシュする際に従うべきベストプラクティスにはどのよ](https://www.youtube.com/watch?v=mVffHIzIL60) [うなものですか?」](https://www.youtube.com/watch?v=mVffHIzIL60)(ビデオ)
- [CloudWatch Application Insights の概要](https://www.youtube.com/watch?v=PBO636_t9n0) (ビデオ)
- [による異常の検出 CloudWatch](https://www.youtube.com/watch?v=8umIX-pUy3k) (ビデオ)

# 添付ファイル

このドキュメントに関連する追加コンテンツにアクセスするには、次のファイルを解凍してくださ い。「[attachment.zip」](samples/p-attach/d47e6f7f-e469-4cb9-b34b-8c4b78d71820/attachments/attachment.zip)

# AWS ランディングゾーン設計を文書化する

作成者: マイケル・デーナート (AWS)、フローライアン・レンダー (AWS)、マイケル・ロデロン (AWS)

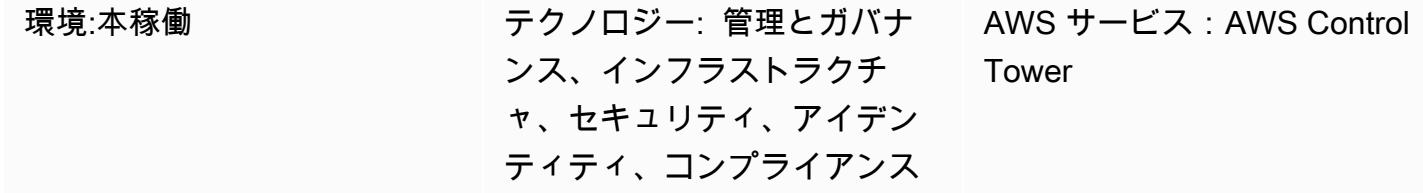

[概要]

ランディングゾーンは、セキュリティとコンプライアンスのベストプラクティスに基づく、優れた設 計のマルチアカウント環境です。これは、すべての組織単位 (OUs) AWS アカウント、ユーザー、そ の他のリソースを保持するエンタープライズ全体のコンテナです。ランディングゾーンは、あらゆる 規模の企業のニーズに合わせてスケールできます。 AWS ランディングゾーンを作成するためのオプ ションは、 を使用するサービスベースのランディングゾー[ンAWS Control Tower](https://docs.aws.amazon.com/controltower/latest/userguide/what-is-control-tower.html)と構築するカスタ マイズされたランディングゾーンの 2 つです。各オプションには、異なるレベルの AWS 知識が必要 です。

AWS は、ランディングゾーンのセットアップを自動化することで時間を節約 AWS Control Tower す るために作成されました。 AWS Control Tower は によって管理 AWS され、 のベストプラクティス とガイドラインを使用して基本的な環境を作成します。 [AWS Service Catalogや](https://docs.aws.amazon.com/servicecatalog/latest/adminguide/introduction.html) などの統合サービ ス AWS Control Tower を使用して[AWS Organizations](https://docs.aws.amazon.com/organizations/latest/userguide/orgs_introduction.html)、ランディングゾーンにアカウントをプロビ ジョニングし、それらのアカウントへのアクセスを管理します。

AWS ランディングゾーンプロジェクトは、要件、実装の詳細、運用アクション項目によって異なり ます。ランディングゾーンの実装ごとに処理する必要があるカスタマイズの側面があります。これ には、アクセス管理の処理方法、使用されるテクノロジースタック、およびオペレーショナルエクセ レンスのモニタリング要件が含まれます (ただし、これらに限定されません)。このパターンは、ラ ンディングゾーンプロジェクトを文書化するのに役立つテンプレートを提供します。テンプレートを 使用すると、プロジェクトをより迅速にドキュメント化し、開発チームと運用チームがランディング ゾーンを理解するのに役立ちます。

前提条件と制限

制約事項

このパターンでは、ランディングゾーンとは何か、またはランディングゾーンを実装する方法は説明 されていません。これらのトピックの詳細については、[「関連リソース](#page-3058-0)」セクションを参照してくだ さい。

## エピック

設計ドキュメントを作成する

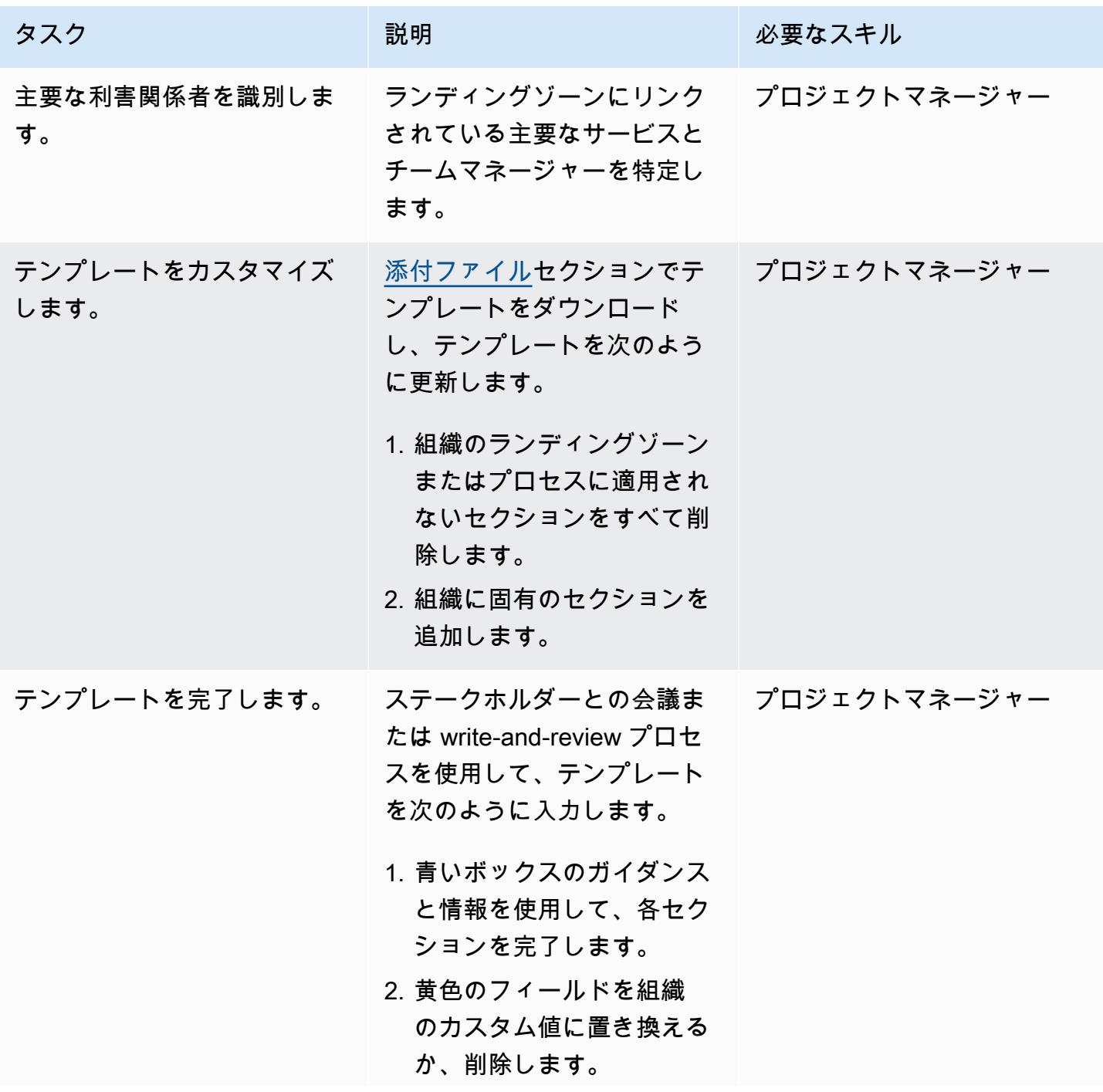

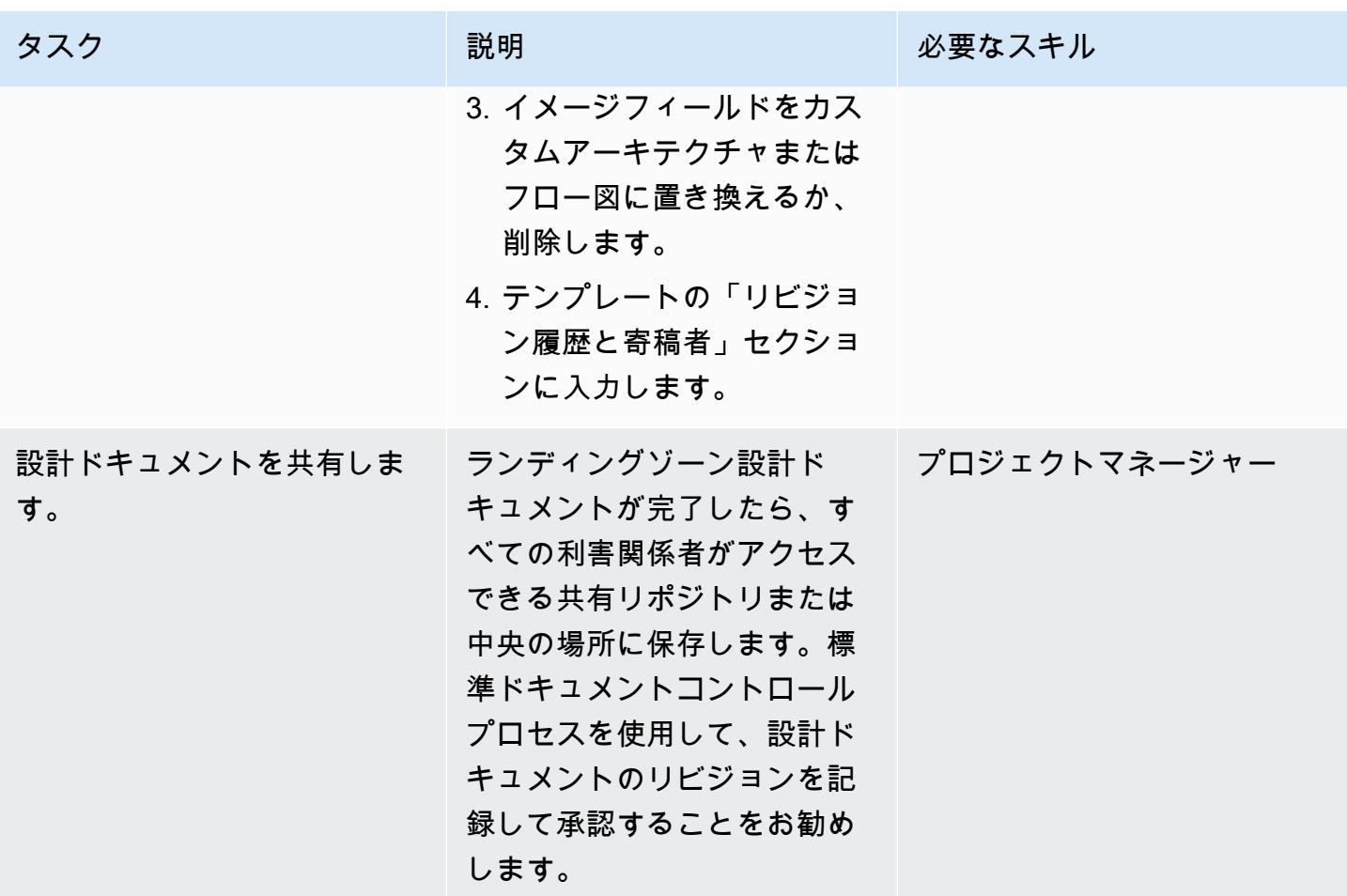

<span id="page-3058-0"></span>関連リソース

- [AWS Control Tower ドキュメント](https://docs.aws.amazon.com/controltower/latest/userguide/what-is-control-tower.html)
	- [AWS Control Tower ランディングゾーンを計画する](https://docs.aws.amazon.com/controltower/latest/userguide/planning-your-deployment.html)
	- [AWSAWS Control Tower ランディングゾーンのマルチアカウント戦略](https://docs.aws.amazon.com/controltower/latest/userguide/aws-multi-account-landing-zone.html)
	- [ランディングゾーンのセットアップに関する管理上のヒント](https://docs.aws.amazon.com/controltower/latest/userguide/tips-for-admin-setup.html)
	- [ランディングゾーン設定の要件](https://docs.aws.amazon.com/controltower/latest/userguide/getting-started-configure.html)
- [のカスタマイズ AWS Control Tower](https://aws.amazon.com/solutions/implementations/customizations-for-aws-control-tower/) (AWS ソリューションライブラリ)
- [「安全でスケーラブルなマルチアカウント AWS 環境のセットアップ」](https://docs.aws.amazon.com/prescriptive-guidance/latest/migration-aws-environment/welcome.html)(AWS 規範ガイダンス)

<span id="page-3058-1"></span>添付ファイル

このドキュメントに関連する追加コンテンツにアクセスするには、次のファイルを解凍してくださ い。「[attachment.zip」](samples/p-attach/9e39a05a-8f51-4fe3-8999-522feafed6ca/attachments/attachment.zip)

# マルチリージョン、マルチアカウント組織で AWS CloudFormation ドリフト検出を設定する

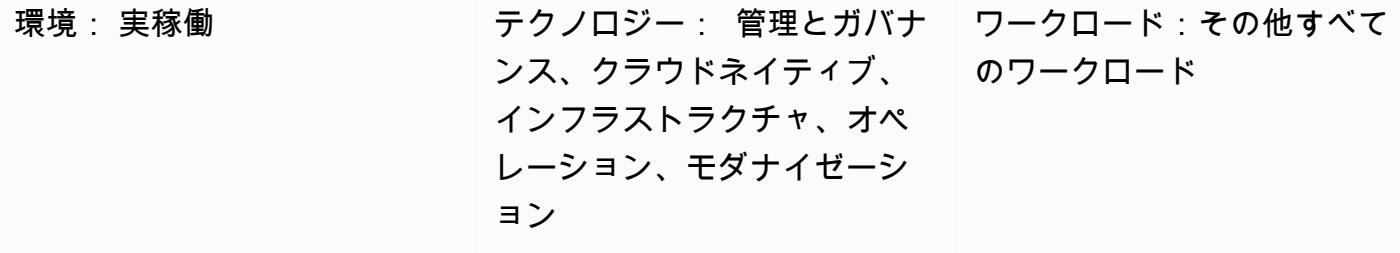

AWS サービス: Amazon SNSAWS ConfigAWS LambdaAWS CloudFormation

#### [概要]

アマゾン ウェブ サービス (AWS) のお客様は、AWS CloudFormation スタックのドリフトなど、リ ソース設定の不一致を効率的に検出し、できるだけ早く修正する方法を探しています。これは、特に AWS Control Tower または AWS Landing Zoneソリューションを使用する場合に当てはまります。

このパターンは、統合されたリソース設定を変更し、結果に基づいて、問題を効率的に解決する規範 的なソリューションを提供します。このソリューションは、複数のリージョン、複数のアカウント、 またはその両方の組み合わせで複数の CloudFormation スタックが作成されるシナリオ向けに設計さ れています。このソリューションの目標は以下のとおりです。

- ドリフト検出プロセスを簡素化する
- 通知と警告を設定する
- 統合レポートを設定する

#### 前提条件と制限

前提条件

• モニタリングする必要のあるすべてのリージョンとアカウントで AWS Config が有効になっている
#### 制約事項

• 生成されたレポートは、.csv または .json 出力形式のみをサポートします。

## アーキテクチャ

ターゲットテクノロジースタック

現在のガイダンスでは、以下のサービスを組み合わせて使用することで、組織が目標を達成できるよ うサポートします。

- AWS Config ルール
- Amazon CloudWatch ルール
- AWS Identity and Access Management (IAM)
- AWS Lambda
- Amazon Simple Notification Service (Amazon SNS)

1. AWS Config ルールはドリフトを検出します。

- 2. 他のアカウントのドリフト検出結果は管理アカウントに送信されます。
- 3. この CloudWatch ルールは Lambda を呼び出します。
- 4. Lambda は AWS Config ルールをクエリして集計結果を取得します。
- 5. Lambda は Amazon SNS に通知し、Amazon SNS はドリフトの通知をメールで送信します。

自動化とスケール

ここで紹介するソリューションは、追加のリージョンとアカウントの両方に合わせてスケールできま す。

ツール

[AWS Config](https://docs.aws.amazon.com/config/latest/developerguide/WhatIsConfig.html) — AWS Config は、AWS アカウント内の AWS リソースの設定の詳細なビューを提供 します。これには、リソース間の関係と設定の履歴が含まれるため、時間の経過と共に設定と関係が どのように変わるかを確認できます。AWS Config を使用すると、AWS リソースの設定を評価、監 査、審査できます。

[Amazon CloudWatch](https://docs.aws.amazon.com/AmazonCloudWatch/latest/monitoring/WhatIsCloudWatch.html) – Amazon は、AWS リソースと AWS で実行しているアプリケーションをリア ルタイムで CloudWatch モニタリングします。 CloudWatch を使用して、リソースとアプリケーショ ンに対して測定できる変数であるメトリクスを収集および追跡できます。

「[AWS Lambda」](https://docs.aws.amazon.com/lambda/latest/dg/welcome.html) – AWS Lambda はサーバーのプロビジョニングや管理を行わずにコードの実行を 支援できるコンピューティングサービスです。Lambda は必要に応じてコードを実行し、1 日あたり 数個のリクエストから 1 秒あたり数千のリクエストまで自動的にスケールします。課金は実際に消 費したコンピューティング時間に対してのみ発生します。コードが実行されていない場合、料金は発 生しません。

[Amazon SNS](https://docs.aws.amazon.com/sns/latest/dg/welcome.html) – Amazon Simple Notification Service (Amazon SNS) は、パブリッシャーからサブス クライバー (または生産者から消費者) へのメッセージ配信を提供するマネージドサービスです。

エピック

のドリフト検出を自動化する CloudFormation

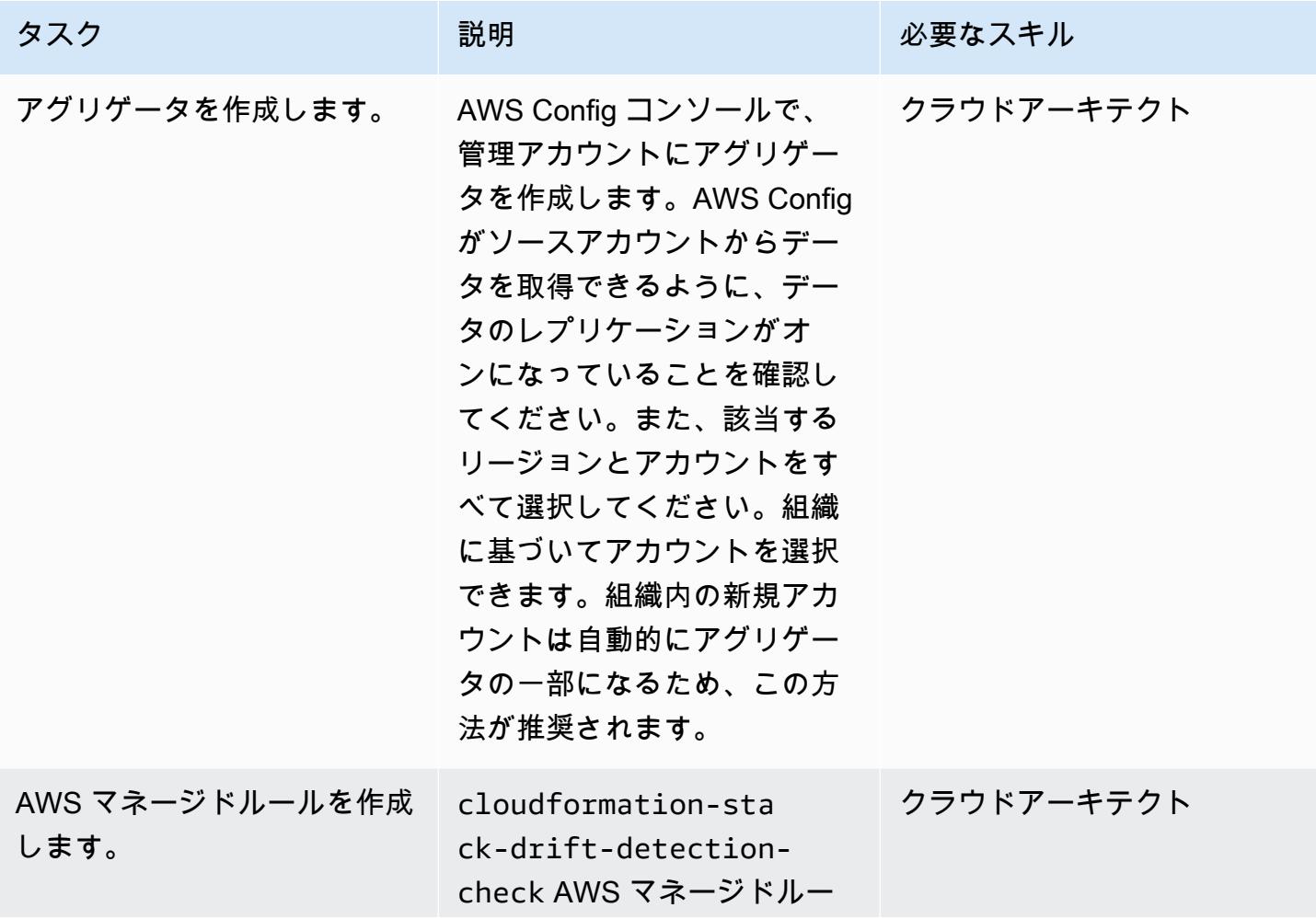

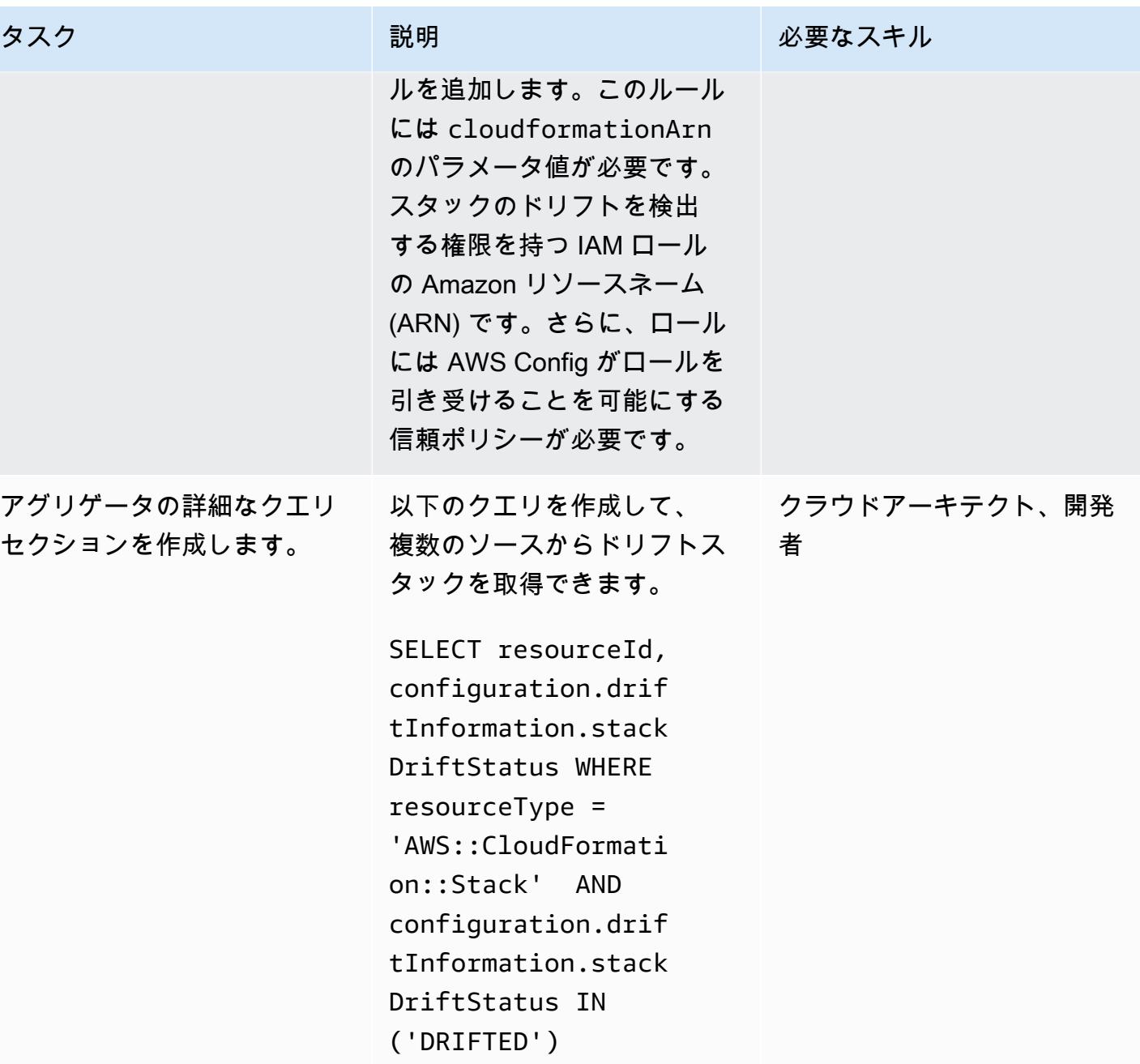

AWS 規範ガイダンス いっちょう しょうかん しゅうしょう しゅうしゅう しゅうしゅう しゅうしゅん いんこうしゅう パターン パターン

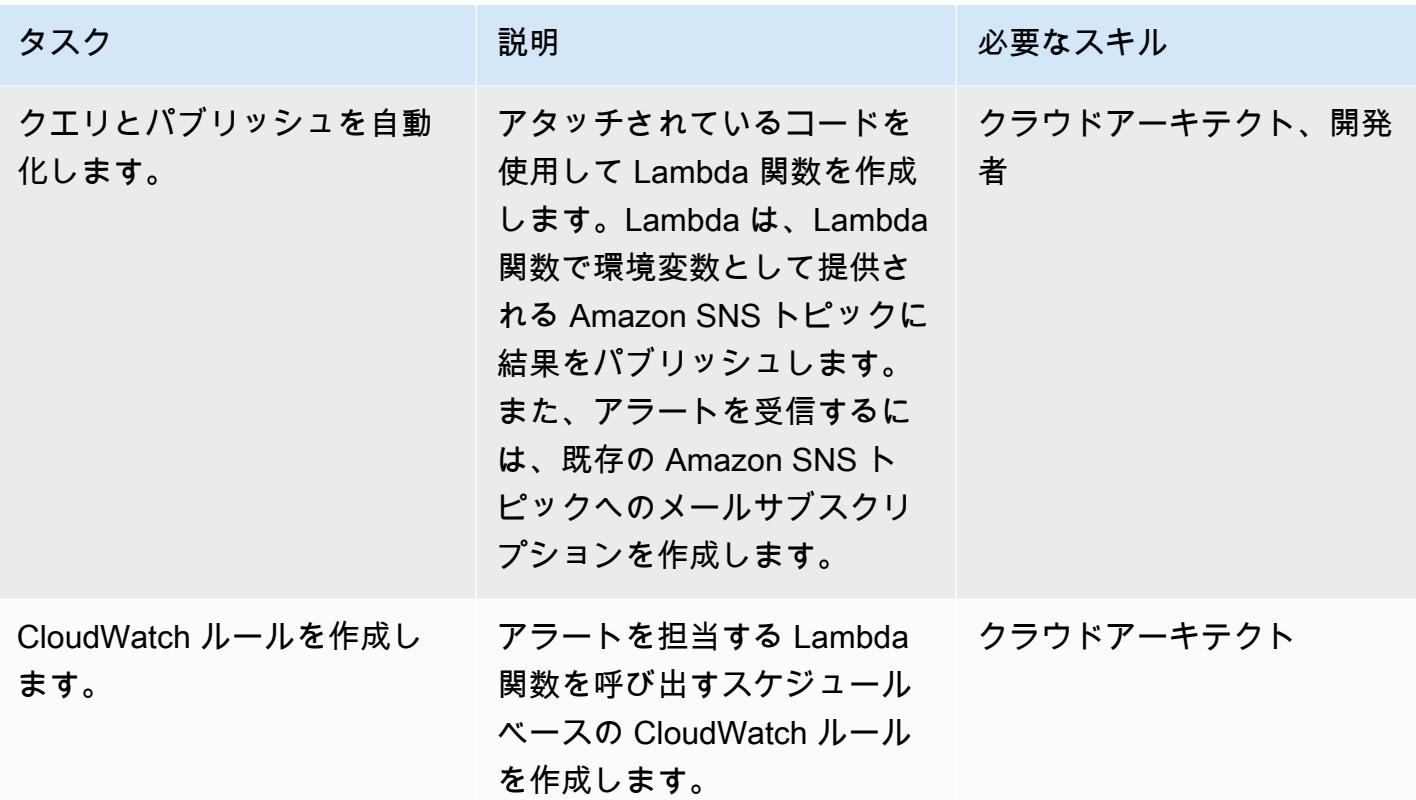

### 関連リソース

リソース

- 「[AWS Config とは何ですか?](https://docs.aws.amazon.com/config/latest/developerguide/WhatIsConfig.html)」
- 「[概念: マルチアカウント、マルチリージョンのデータ集計」](https://docs.aws.amazon.com/config/latest/developerguide/config-concepts.html#multi-account-multi-region-data-aggregation)
- 「[マルチアカウント、マルチリージョンのデータ集計](https://docs.aws.amazon.com/config/latest/developerguide/aggregate-data.html)」
- 「[スタックとリソースに対するアンマネージド型構成変更の検出](https://docs.aws.amazon.com/AWSCloudFormation/latest/UserGuide/using-cfn-stack-drift.html)」
- 「[IAM: IAM ロールを特定の AWS サービスに渡す」](https://docs.aws.amazon.com/IAM/latest/UserGuide/reference_policies_examples_iam-passrole-service.html)
- 「[Amazon SNS とは](https://docs.aws.amazon.com/sns/latest/dg/welcome.html)」

# 追加情報

#### 考慮事項

特定の間隔で API コールを含むカスタムソリューションを使用して、各 CloudFormation スタックま たはスタックセットでドリフト検出を開始することは最適ではありません。大量の API コールが発 生し、パフォーマンスに影響します。API コールの数が多いため、スロットリングが発生する可能性 があります。もう 1 つの潜在的な問題として、リソースの変更をスケジュールのみに基づいて特定 すると、検出に遅延が発生します。

よくある質問

Q: AWS Landing Zone ではアドオンベースのソリューションを使用すべきですか?

A. アグリゲータに加えて、AWS Config には高度なクエリ機能があるため、アドオンの代わりに AWS Config を使用することをお勧めします。

Q: このソリューションでは にどのように対処していますか CloudFormation StackSets?

A. スタックセットはスタックで構成されているため、このソリューションを使用できます。スタッ クインスタンスの詳細は、ソリューションの一部としても入手できます。

添付ファイル

このドキュメントに関連する追加コンテンツにアクセスするには、次のファイルを解凍してくださ い。「[attachment.zip」](samples/p-attach/735d0987-b953-47f8-a9bc-b02a88957ee5/attachments/attachment.zip)

# AWS CDK を使用して複数の AWS リージョン、アカウント、およ び OUs で Amazon DevOps Guru を有効にし、運用パフォーマン スを向上させる

作成者: Dr. Rahul Gaikwad (AWS)

コードリポジトリ: [Amazon](https://github.com/aws-samples/amazon-devopsguru-cdk-samples) [DevOps Guru サンプルコード](https://github.com/aws-samples/amazon-devopsguru-cdk-samples) 環境:PoC またはパイロット テクノロジー: 管理とガバナ ンス、クラウドネイティブ DevOps、オペレーション、 セキュリティ、アイデンテ ィティ、コンプライアンス、 サーバーレス

AWS サービス: Amazon API Gateway、AWS CDK、Amazon DevOps Guru、Amazon DynamoDB、 AWS Organizations

# [概要]

このパターンは、 で AWS Cloud Development Kit (AWS CDK) を使用して、複数の Amazon Web Services (AWS) リージョン、アカウント、および組織単位 (OUs) で Amazon DevOps Guru サービ スを有効にする手順を示しています TypeScript。AWS CDK スタックを使用して、管理者 (プライマ リ) AWS アカウント CloudFormation StackSets から AWS をデプロイし、各アカウントにログイン してアカウントごとに個別に DevOps Guru を有効にする代わりに、複数のアカウントにまたがって Amazon DevOps Guru を有効にできます。

Amazon DevOps Guru には人工知能オペレーション (AIOps ) 機能が用意されており、アプリケー ションの可用性を向上させ、運用上の問題をより迅速に解決できます。 DevOps Guru は機械学習 (ML) による推奨事項を適用することで、機械学習の専門知識を必要とせずに手動作業を削減しま す。 DevOps Guru はリソースと運用データを分析します。異常を検出すると、問題への対処に役立 つ指標、イベント、および推奨事項が表示されます。

このパターンでは、Amazon DevOps Guru を有効にするための 3 つのデプロイオプションについて 説明します。

- 複数のアカウントとリージョンですべてのスタックリソース用
- OU のすべてのスタックリソース用
- 複数のアカウントとリージョンで特定のスタックリソース用

### 前提条件と制限

#### 前提条件

- アクティブなAWS アカウント
- AWS コマンドラインインターフェイス (AWS CLI) がインストール済みおよび設定済み。(「AWS CLI のドキュメント」の「[AWS CLI のインストール、更新とアンインストール」](https://docs.aws.amazon.com/cli/latest/userguide/cli-chap-install.html)を参照してくだ さい)。
- AWS CDK ツールキット、インストールおよび設定 ([AWS CDK ドキュメントの AWS CDK ツール](https://docs.aws.amazon.com/cdk/latest/guide/cli.html) [キットを参照してください](https://docs.aws.amazon.com/cdk/latest/guide/cli.html))。
- Node Package Manager (npm)、 にインストールされ、AWS CDK 用に設定されています TypeScript。詳細については、npm ドキュメントの [\[Node.js と npm のダウンロードとインストー](https://docs.npmjs.com/downloading-and-installing-node-js-and-npm) [ル\]](https://docs.npmjs.com/downloading-and-installing-node-js-and-npm) を参照してください。
- Python3 をインストールして設定し、Python スクリプトを実行してサンプルのサーバーレスア プリケーションにトラフィックを注入します。([Python ドキュメントの「Python の設定と使用方](https://docs.python.org/3/using/index.html) [法](https://docs.python.org/3/using/index.html)」を参照してください)。
- Pip、Python リクエストライブラリをインストールするようにインストールおよび設定されていま す。( PyPl ウェブサイト[の「pip のインストール手順」](https://pypi.org/project/pip/)を参照してください。)

#### 製品バージョン

- AWS CDK ツールキットバージョン 1.107.0 またはそれ以降
- バージョン 7.9.0 以降
- Node.js バージョン 15.3.0 以降

#### アーキテクチャ

#### テクノロジー

- [Amazon DevOps Guru](https://aws.amazon.com/devops-guru/)
- [AWS CloudFormation](https://aws.amazon.com/cloudformation/)
- [Amazon API Gateway](https://aws.amazon.com/api-gateway/)
- [AWS Lambda](https://aws.amazon.com/lambda/)
- [Amazon DynamoDB](https://aws.amazon.com/dynamodb/)
- [Amazon CloudWatch](https://aws.amazon.com/cloudwatch/)
- [AWS CloudTrail](https://aws.amazon.com/cloudtrail/)

AWS CDK スタック

このパターンでは、次の AWS CDK スタックを使用します。

- CdkStackSetAdminRole— AWS Identity and Access Management (IAM) 管理者ロールを作成し て、管理者とターゲットアカウントの間に信頼関係を確立します。
- CdkStackSetExecRole— 管理者アカウントを信頼する IAM ロールを作成します。
- CdkDevopsGuruStackMultiAccReg すべてのスタックに対して複数の AWS リージョンとア カウントで DevOps Guru を有効にし、Amazon Simple Notification Service (Amazon SNS) 通知を 設定します。
- CdkDevopsGuruStackMultiAccRegSpecStacks 特定のスタックに対して複数の AWS リー ジョンとアカウントで DevOps Guru を有効にし、Amazon SNS 通知を設定します。
- CdkDevopsguruStackOrgUnit OUs 間で DevOps Guru を有効にし、Amazon SNS 通知を設 定します。
- CdkInfrastructureStack— API ゲートウェイ、Lambda、DynamoDB などのサンプルサー バーレスアプリケーションコンポーネントを管理者アカウントにデプロイして、フォールトイン ジェクションとインサイト生成を実演します。

サンプルアプリケーションのアーキテクチャ

次の図は、複数のアカウントとリージョンでデプロイされたサンプルサーバーレスアプリケーション のアーキテクチャを示しています。このパターンでは、管理者アカウントを使用してすべての AWS CDK スタックをデプロイします。また、管理者アカウントを DevOps Guru を設定するためのター ゲットアカウントの 1 つとして使用します。

- 1. DevOps Guru を有効にすると、まず各リソースの動作をベースライン化し、次に CloudWatch 発 行されたメトリクスから運用データを取り込みます。
- 2. 異常を検出すると、 からのイベントと関連付け CloudTrailてインサイトを生成します。
- 3. このインサイトでは、相関関係のある一連のイベントと規定された推奨事項が提供されるため、 オペレーターは犯人のリソースを特定できます。
- 4. Amazon SNS は通知メッセージをオペレータに送信します。

自動化とスケール

このパターンで提供される[GitHub リポジトリは](https://github.com/aws-samples/amazon-devopsguru-cdk-samples.git)、AWS CDK をコードとしてのインフラストラク チャ (IaC) ツールとして使用し、このアーキテクチャの設定を作成します。AWS CDK は、リソース をオーケストレーションし、複数の AWS アカウント、リージョン、および OUs で DevOps Guru を有効にするのに役立ちます。

ツール

AWS サービス

- [AWS CDK](https://docs.aws.amazon.com/cdk/latest/guide/home.html)  AWS Cloud Development Kit (AWS CDK) は、、、Python TypeScript JavaScript、Java、C# のいずれかのサポートされているプログラミング言語のコードとしてクラ ウドインフラストラクチャを定義するのに役立ちます。
- [AWS CLI](https://docs.aws.amazon.com/cli/latest/userguide/cli-chap-welcome.html) AWS コマンドラインインターフェイス (AWS CLI) は、AWS のサービスやリソース を操作するための一貫したコマンドラインインターフェイスを提供する統合ツールです。

Code

このパターンのソースコードは GitHub、[Amazon DevOps Guru CDK サンプル](https://github.com/aws-samples/amazon-devopsguru-cdk-samples.git)リポジトリの にあり ます。AWS CDK コードは で記述されています TypeScript。リポジトリを複製して使用するには、 次のセクションの指示に従います。

重要:このパターンのストーリーには、UNIX、Linux、macOS向けにフォーマットされたAWS CDK およびAWS CLI コマンドの例が含まれています。Windows の場合は、各行末のバックスラッシュ (\) Unix 連結文字をキャレット (^) に置き換えてください。

エピック

#### デプロイ用の AWS リソースの準備

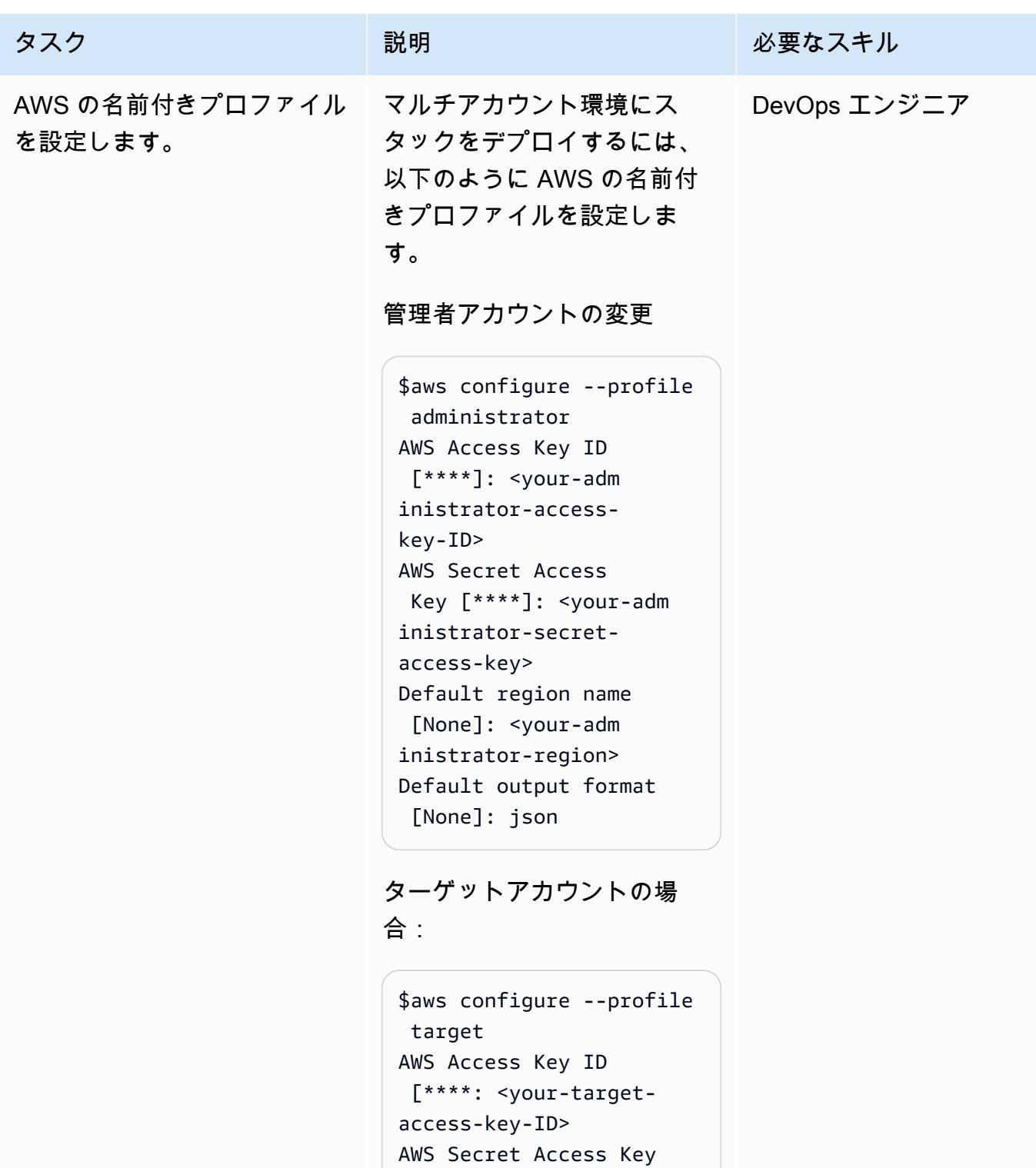

- [\*\*\*\*]: <your-target-
- secret-access-key>

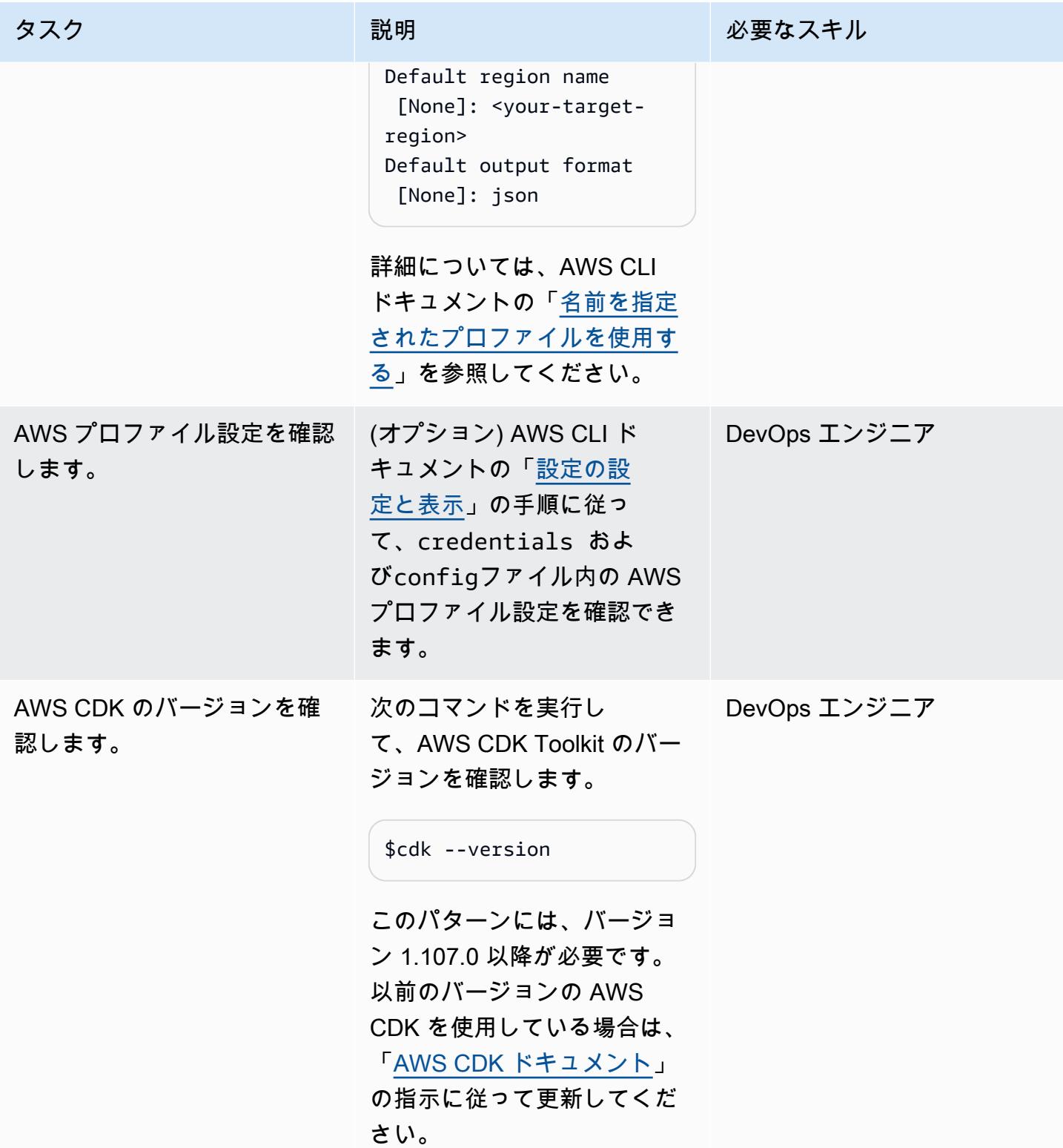

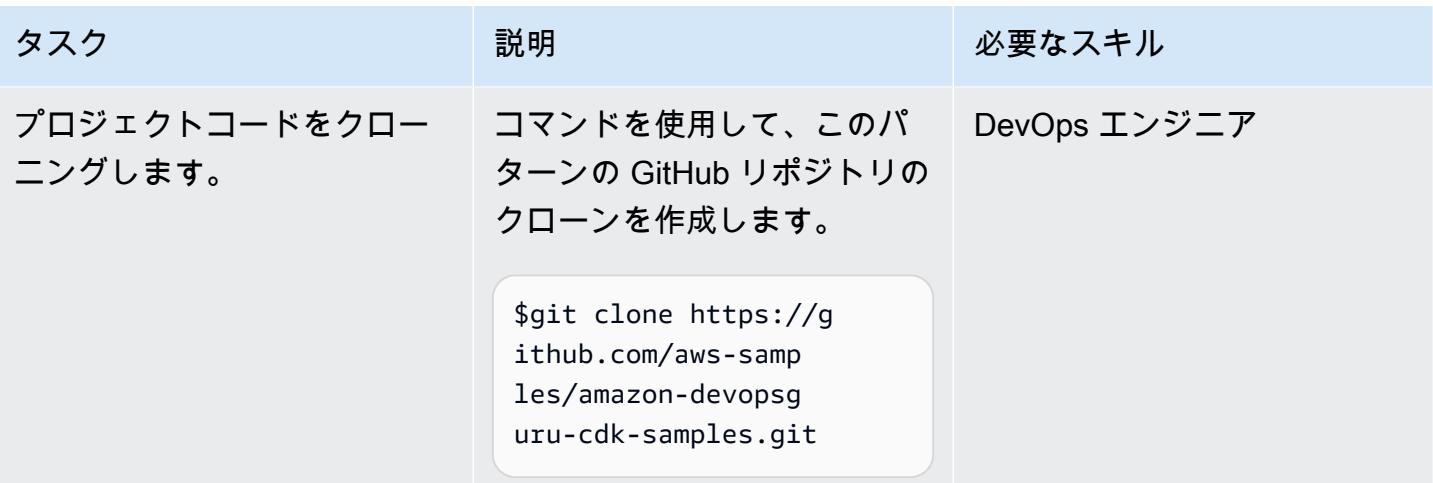

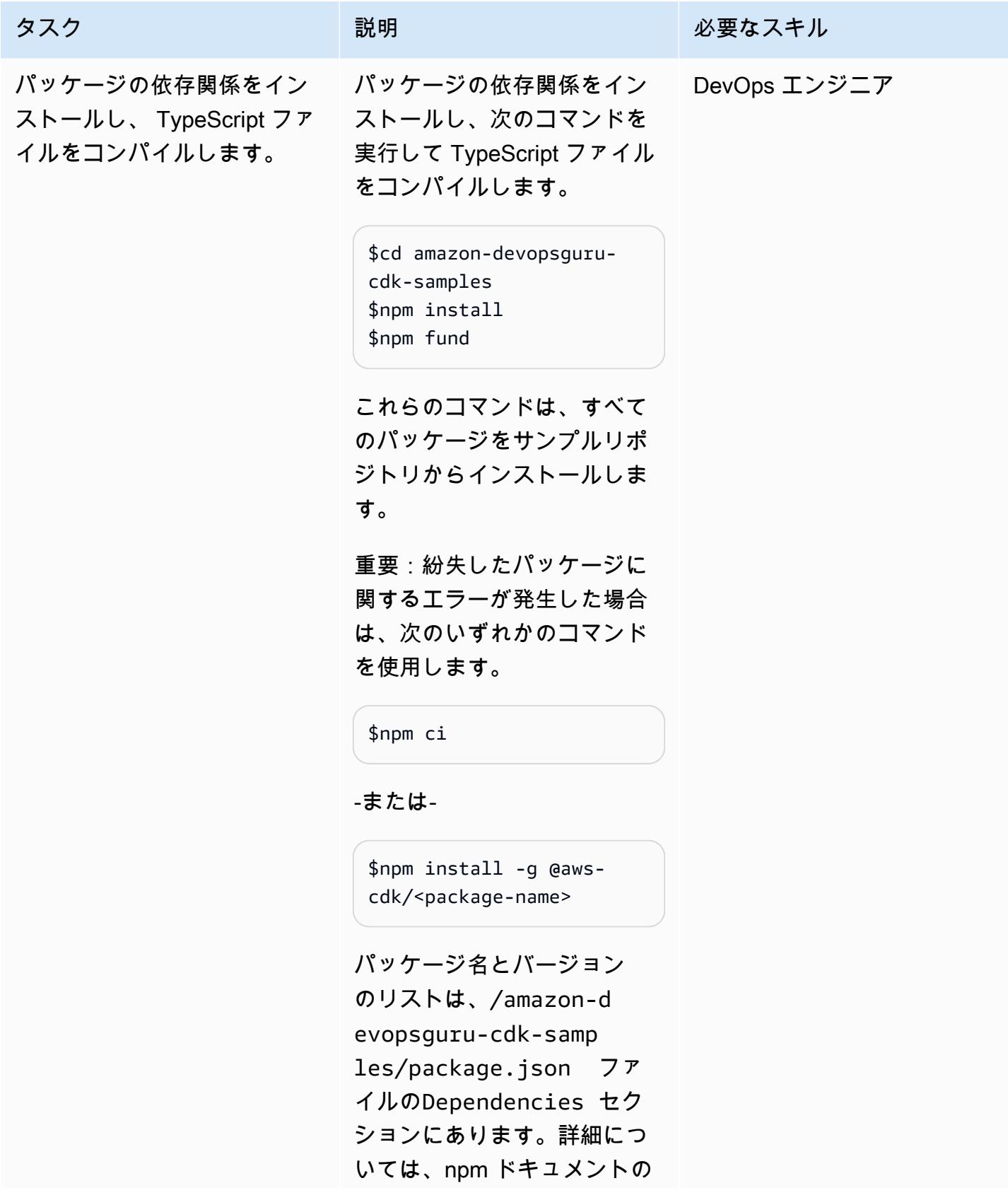

タスク ぶんしゃ 説明 かいしょう おんじょう 必要なスキル

「[npm ci](https://docs.npmjs.com/cli/v7/commands/npm-ci)」と[「npm install](https://docs.npmjs.com/cli/v7/commands/npm-install)」 を参照してください。

AWS CDK スタックをビルド (合成) する

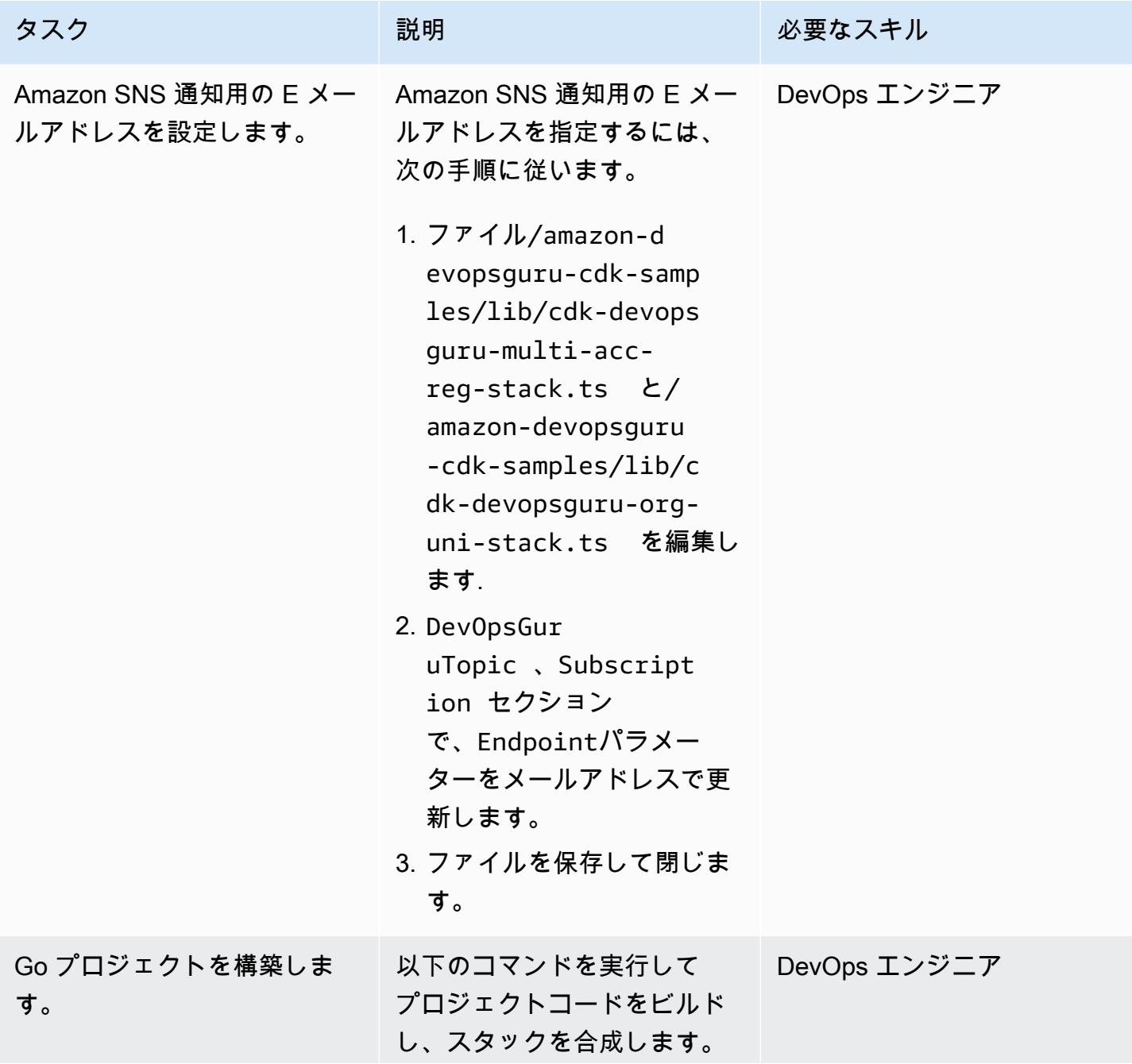

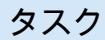

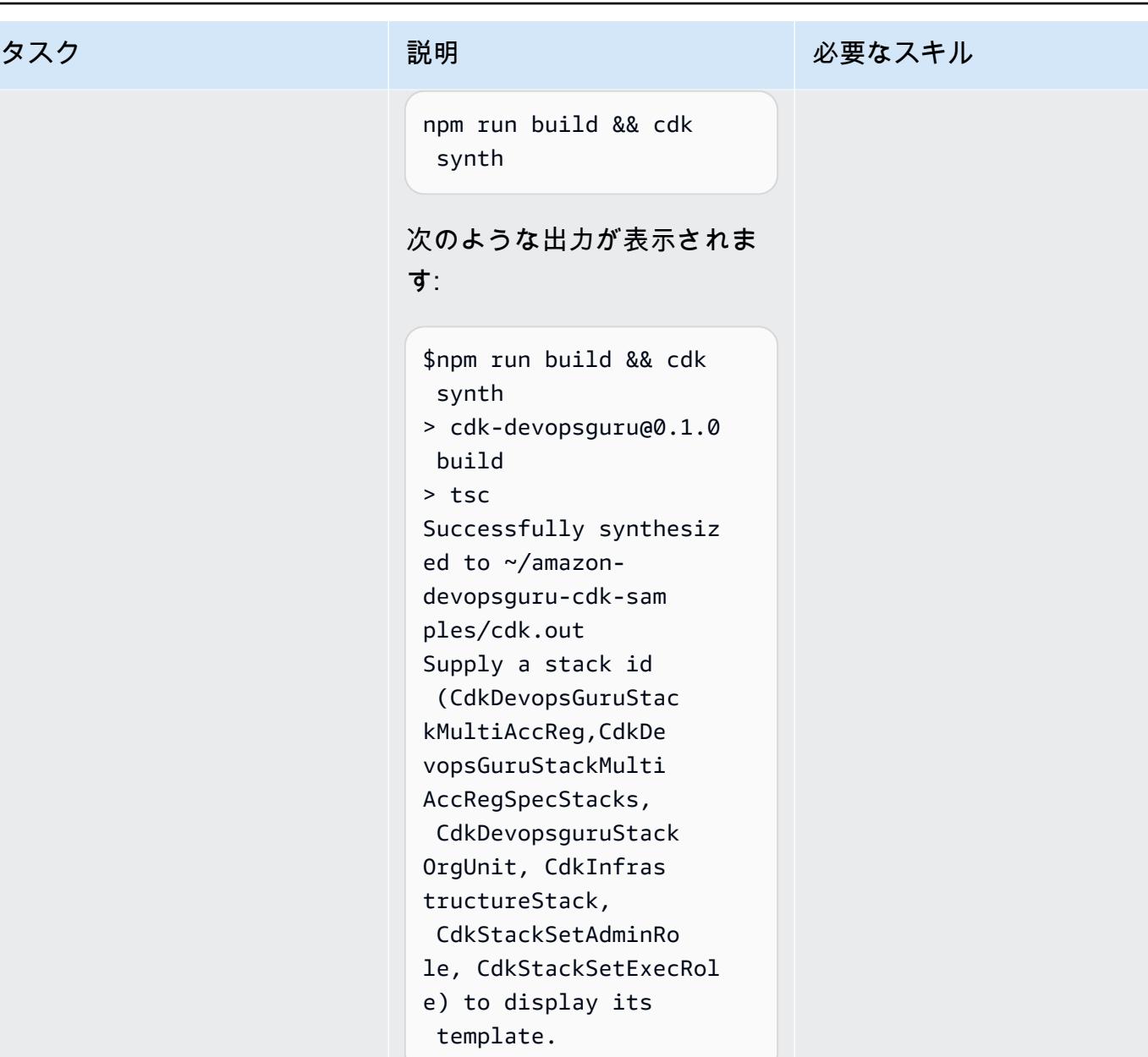

詳細と手順については、AWS CDK ドキュメントの[「初めて](https://docs.aws.amazon.com/cdk/latest/guide/hello_world.html) [の AWS CDK アプリケーショ](https://docs.aws.amazon.com/cdk/latest/guide/hello_world.html) [ン」](https://docs.aws.amazon.com/cdk/latest/guide/hello_world.html)を参照してください。

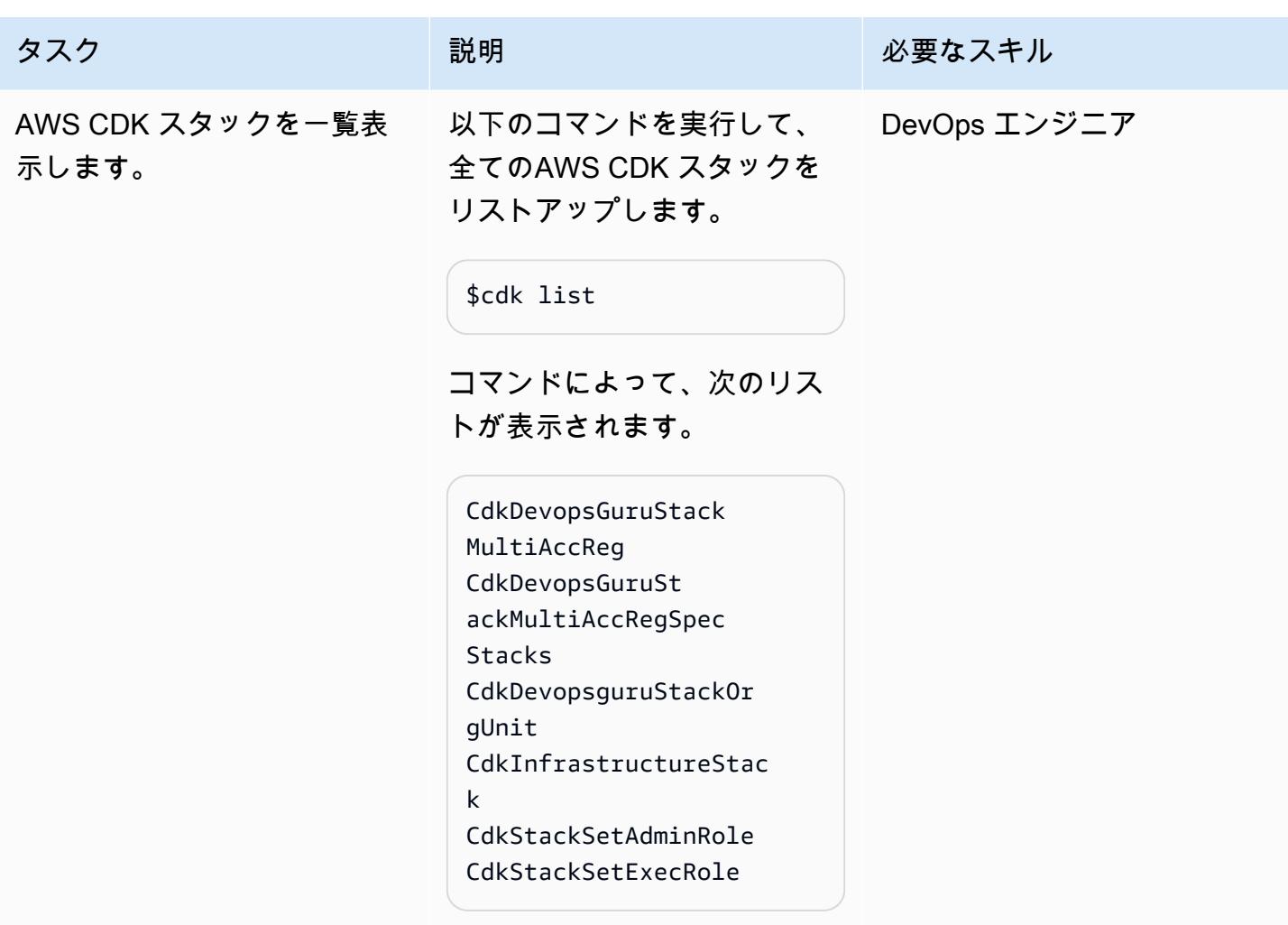

オプション 1 - 複数のアカウントのすべてのスタックリソースで DevOps Guru を有効にする

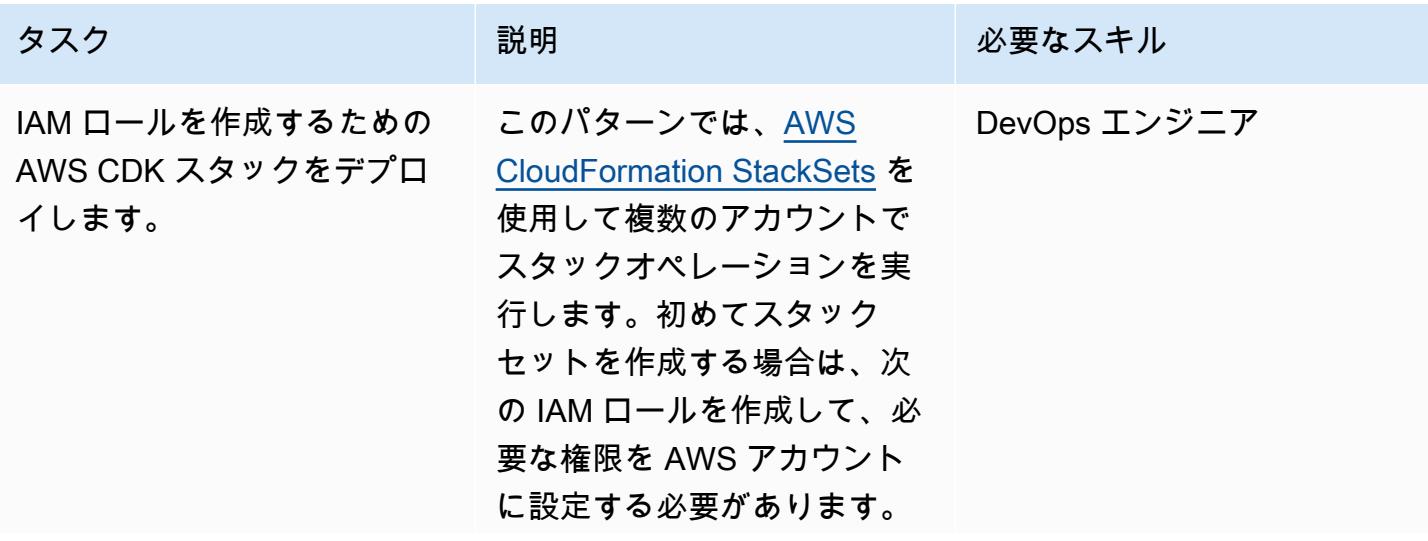

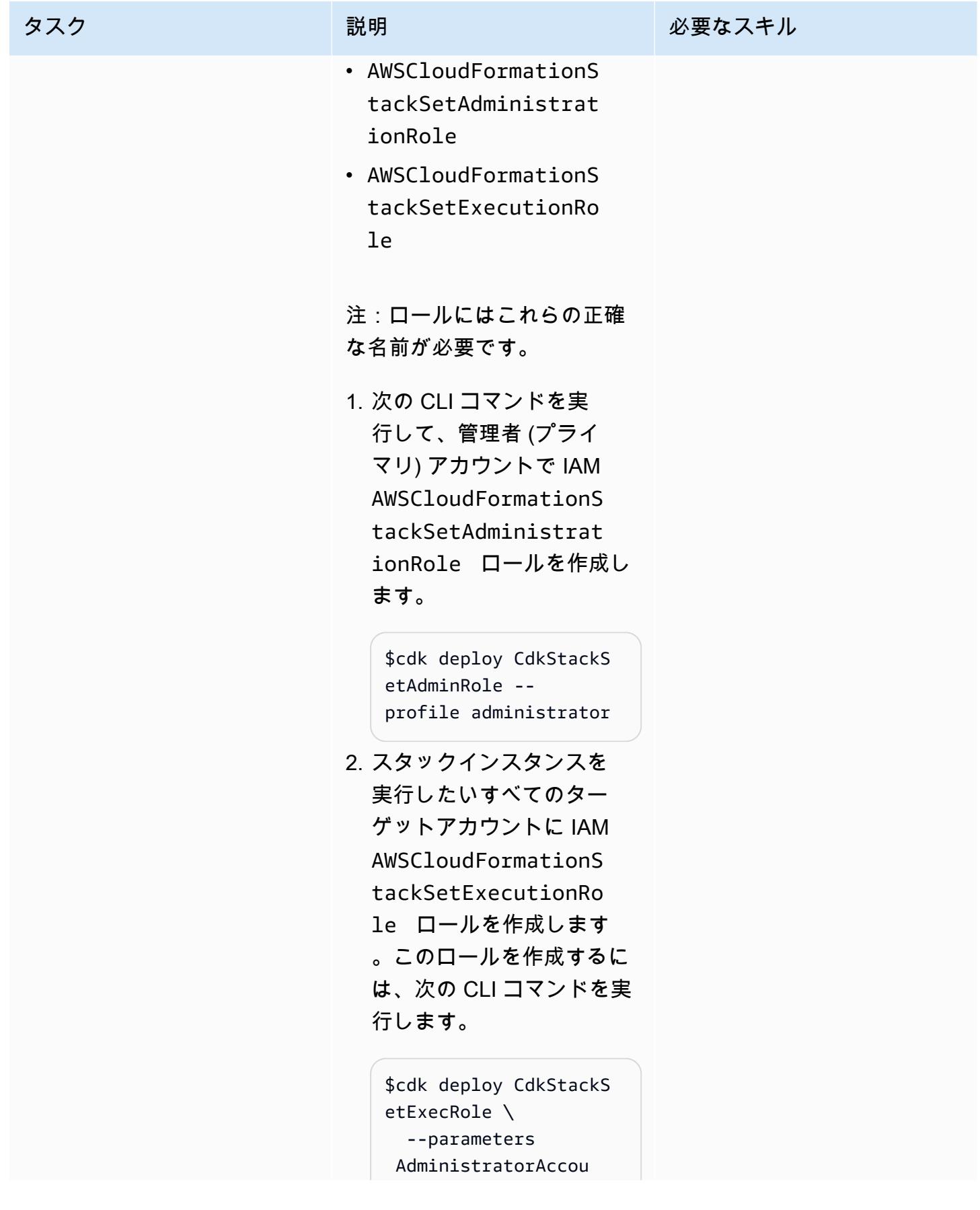

```
ntId=<administrato 
r-account-ID> \ 
   --profile administr 
ator
```

```
$cdk deploy CdkStackS 
etExecRole \ 
   --parameters 
 AdministratorAccou 
ntId=<administrato 
r-account-ID> \ 
   --profile target
```
詳細については、AWS CloudFormation ドキュメント の[「セルフマネージド型のア](https://docs.aws.amazon.com/AWSCloudFormation/latest/UserGuide/stacksets-prereqs-self-managed.html) [クセス許可を付与す](https://docs.aws.amazon.com/AWSCloudFormation/latest/UserGuide/stacksets-prereqs-self-managed.html)る」を参 照してください。

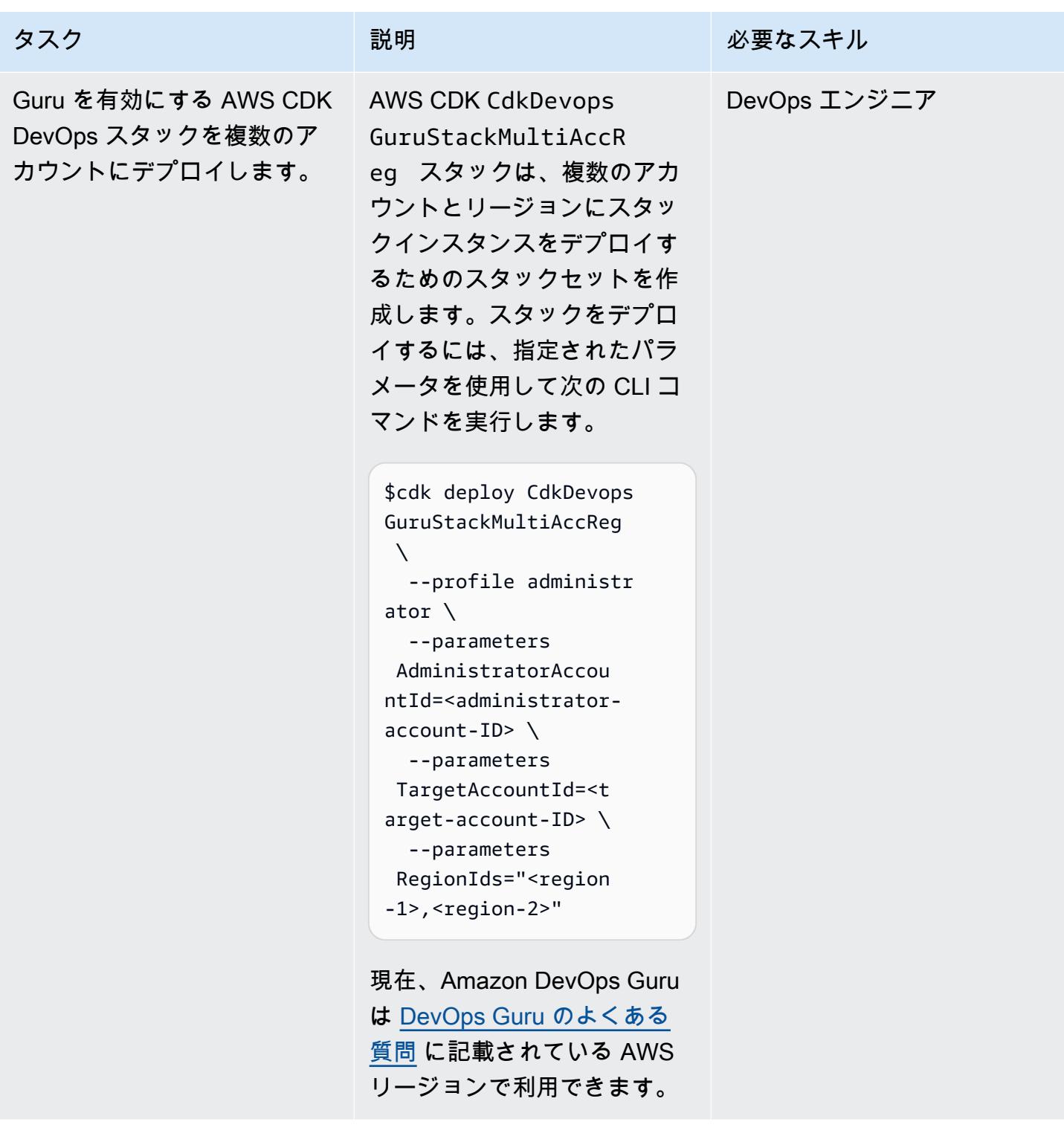

オプション 2 - OUs 全体ですべてのスタックリソースに対して DevOps Guru を有効にする

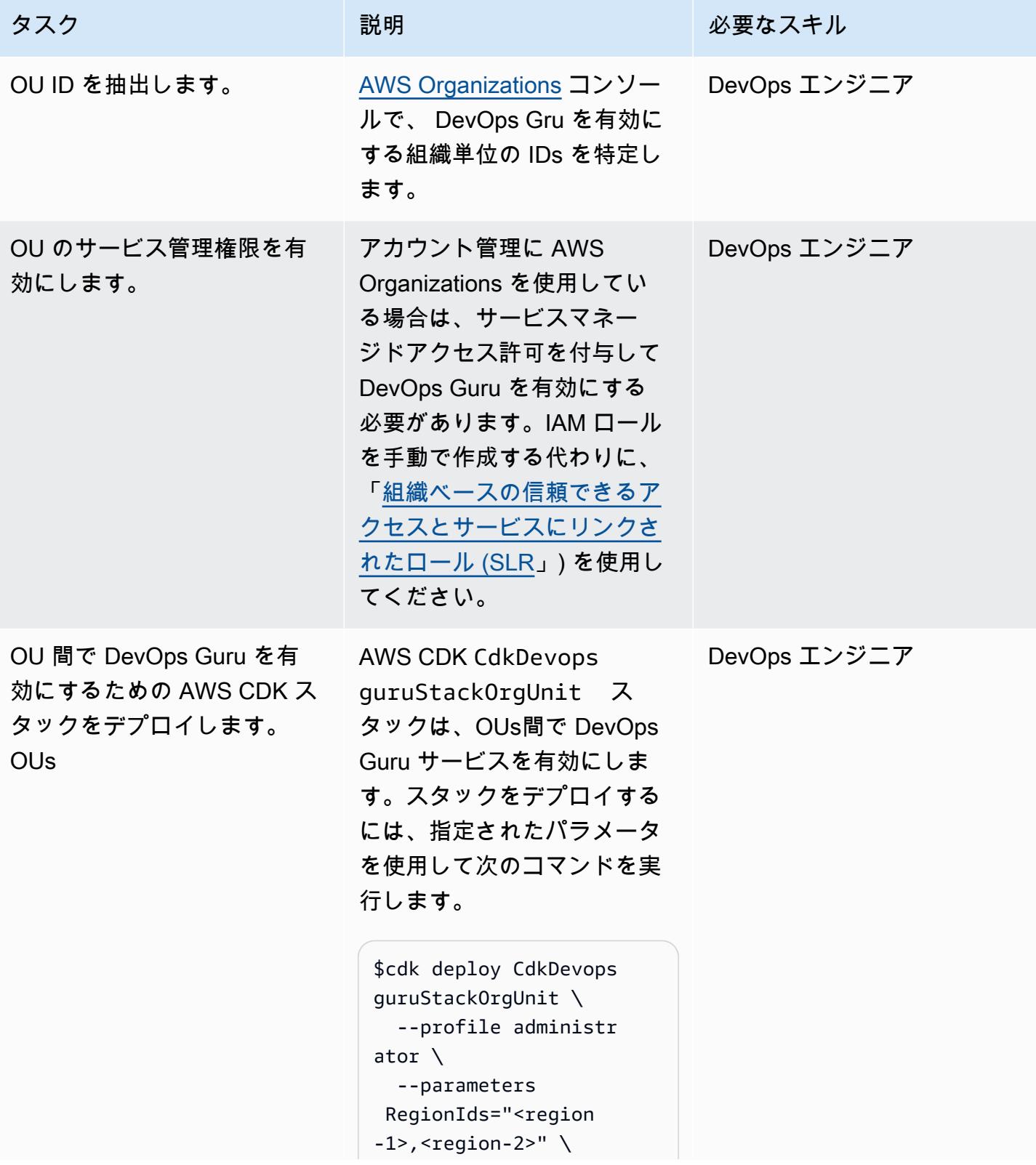

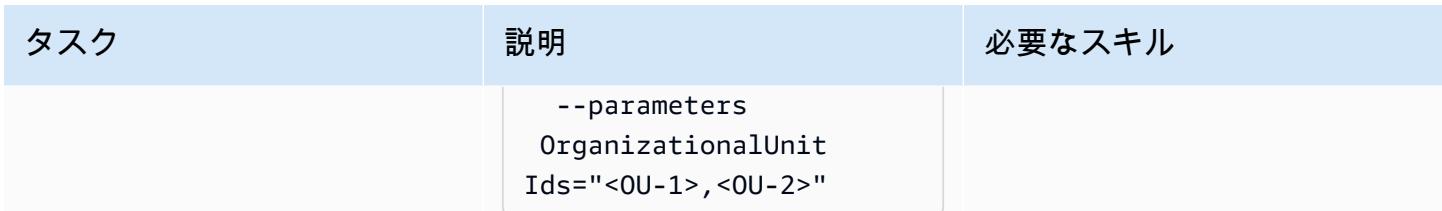

オプション 3 - 複数のアカウントで特定のスタックリソースに対して DevOps Guru を有効にする

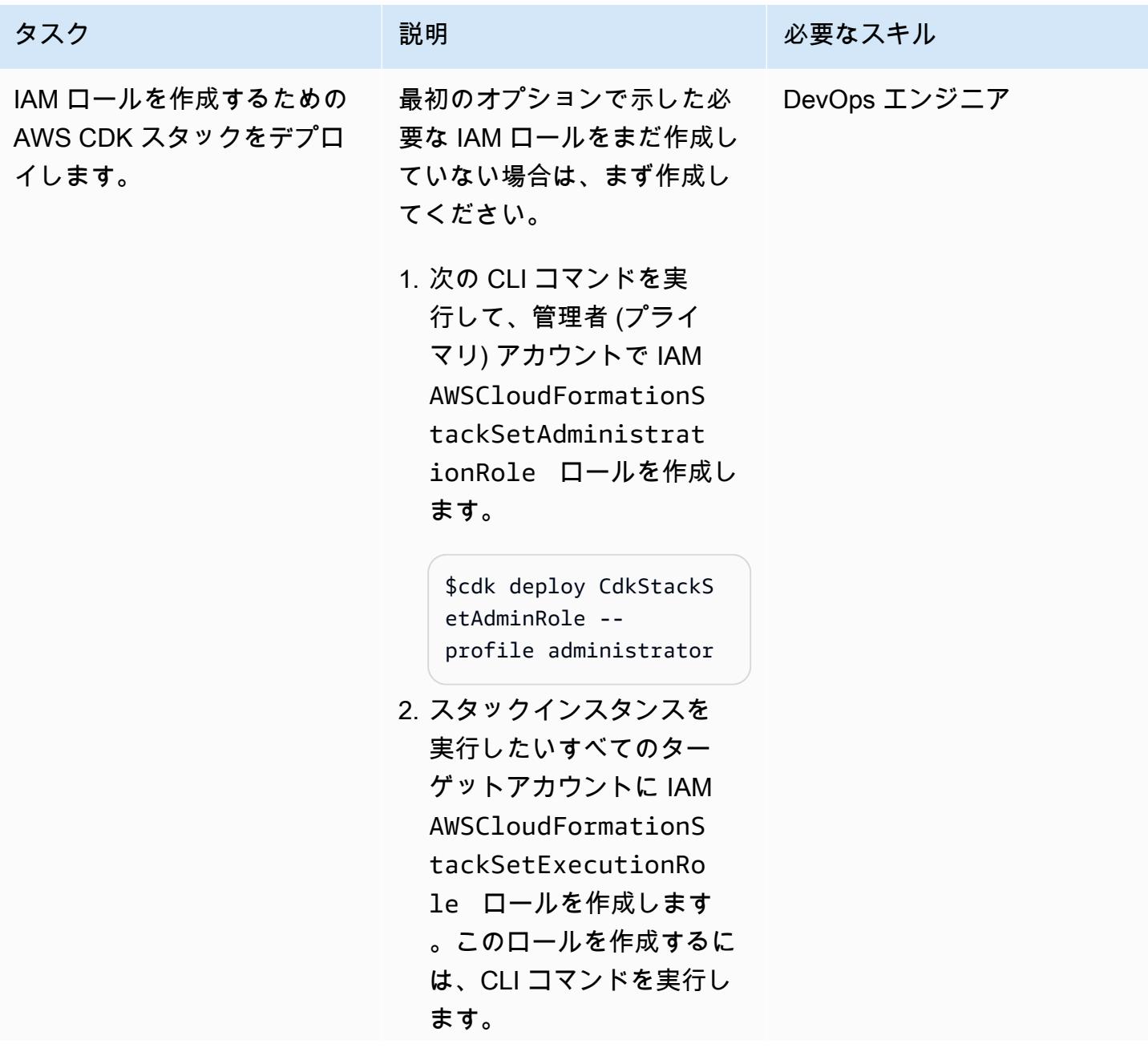

タスク ぶんしゃ 説明 こうしょう 必要なスキル

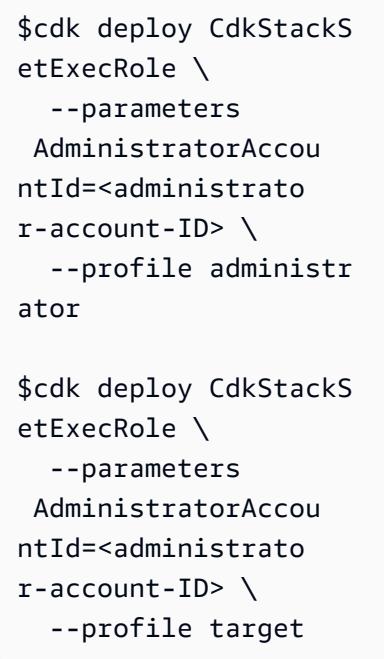

詳細については、AWS CloudFormation ドキュメント の[「セルフマネージド型のア](https://docs.aws.amazon.com/AWSCloudFormation/latest/UserGuide/stacksets-prereqs-self-managed.html) [クセス許可を付与す](https://docs.aws.amazon.com/AWSCloudFormation/latest/UserGuide/stacksets-prereqs-self-managed.html)る」を参 照してください。

AWS 規範ガイダンス パターン

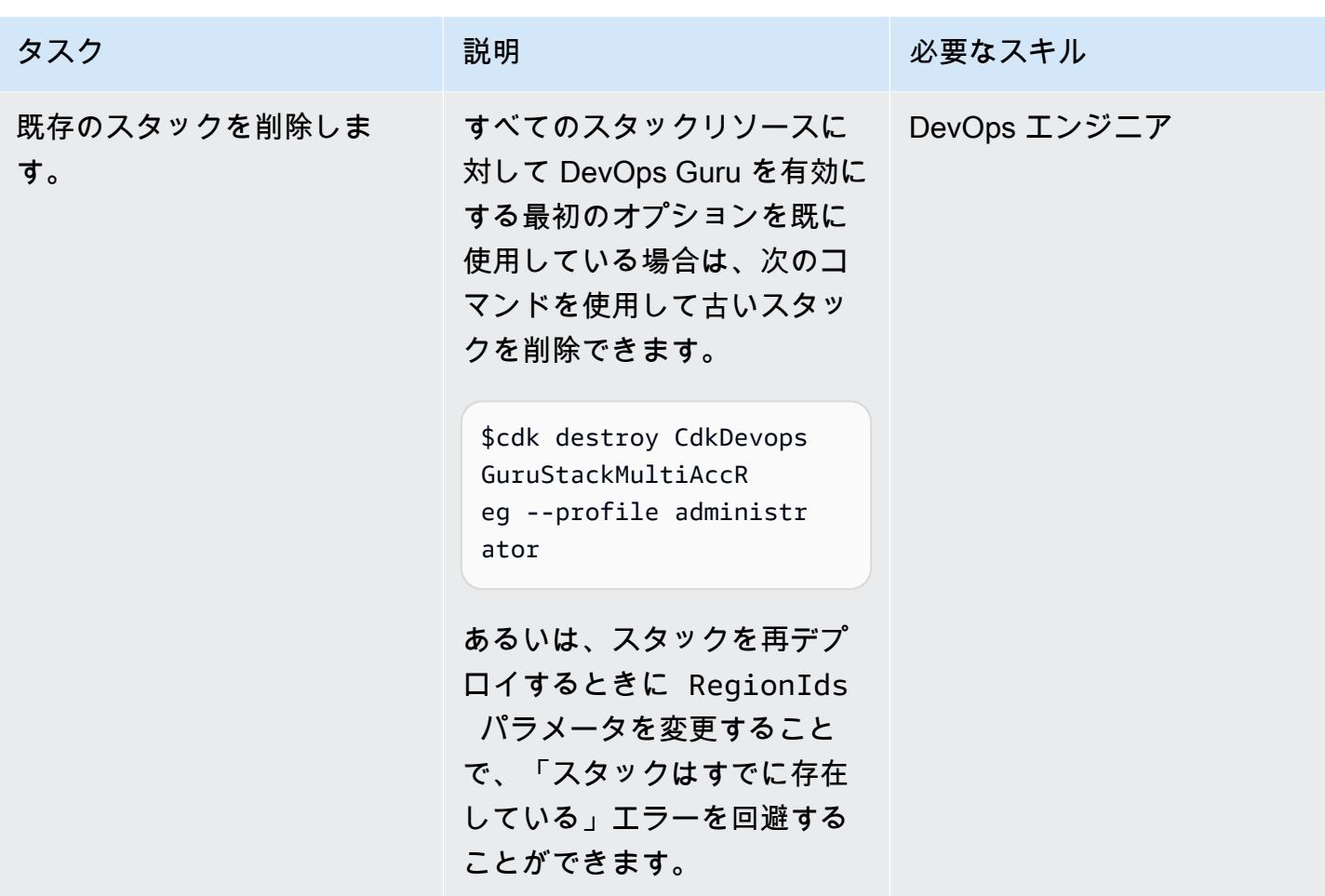

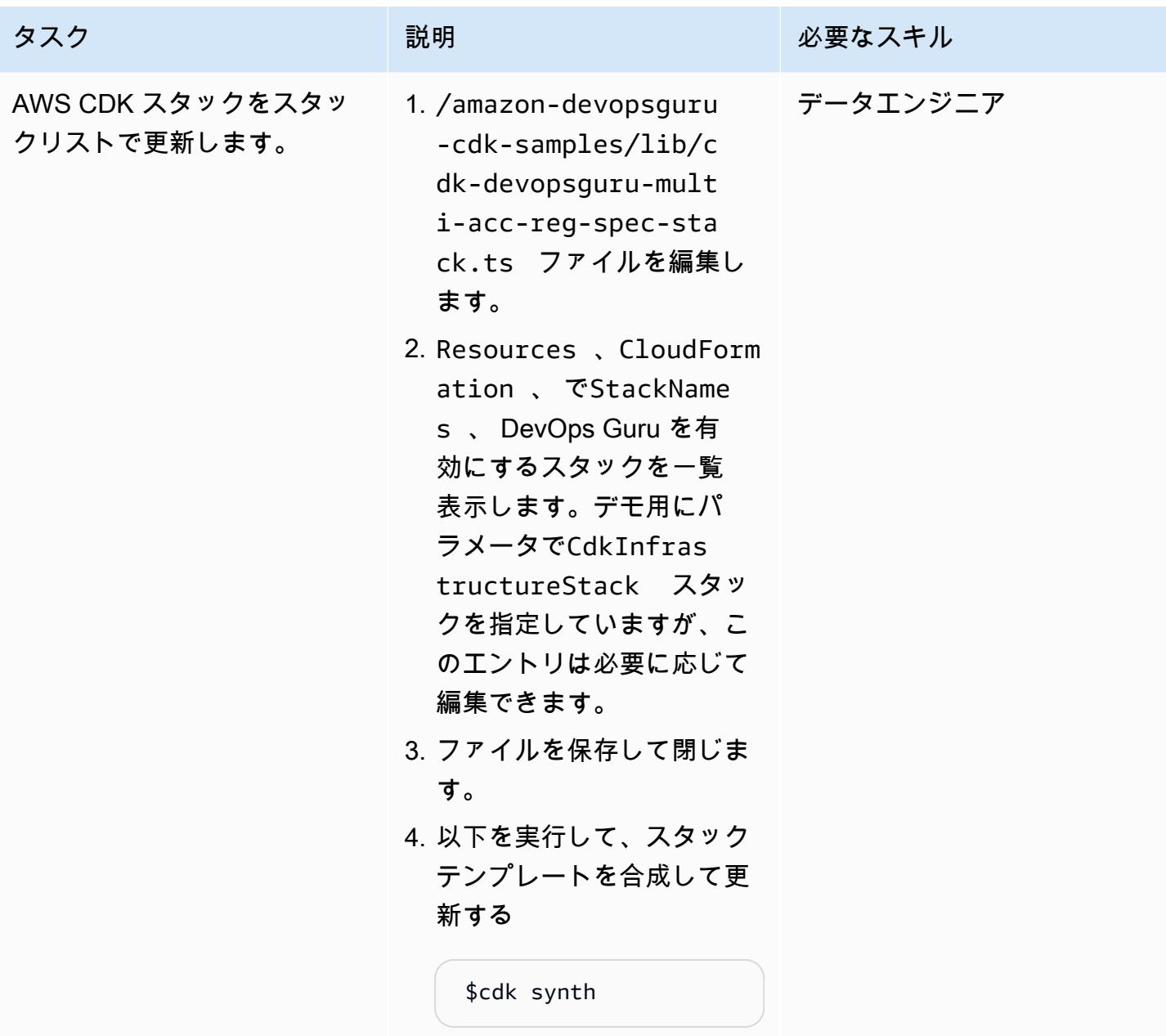

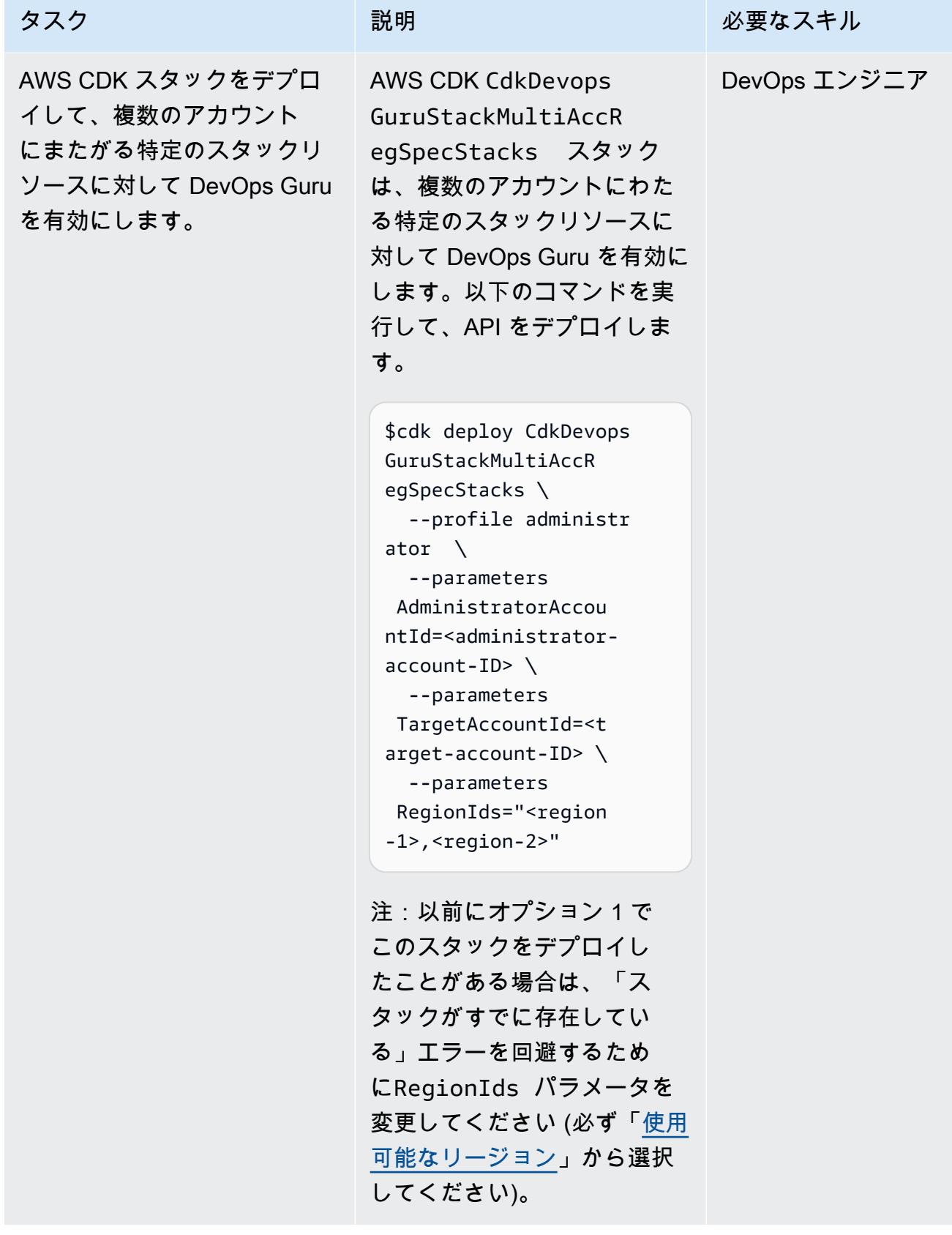

#### AWS CDK インフラストラクチャスタックをデプロイ

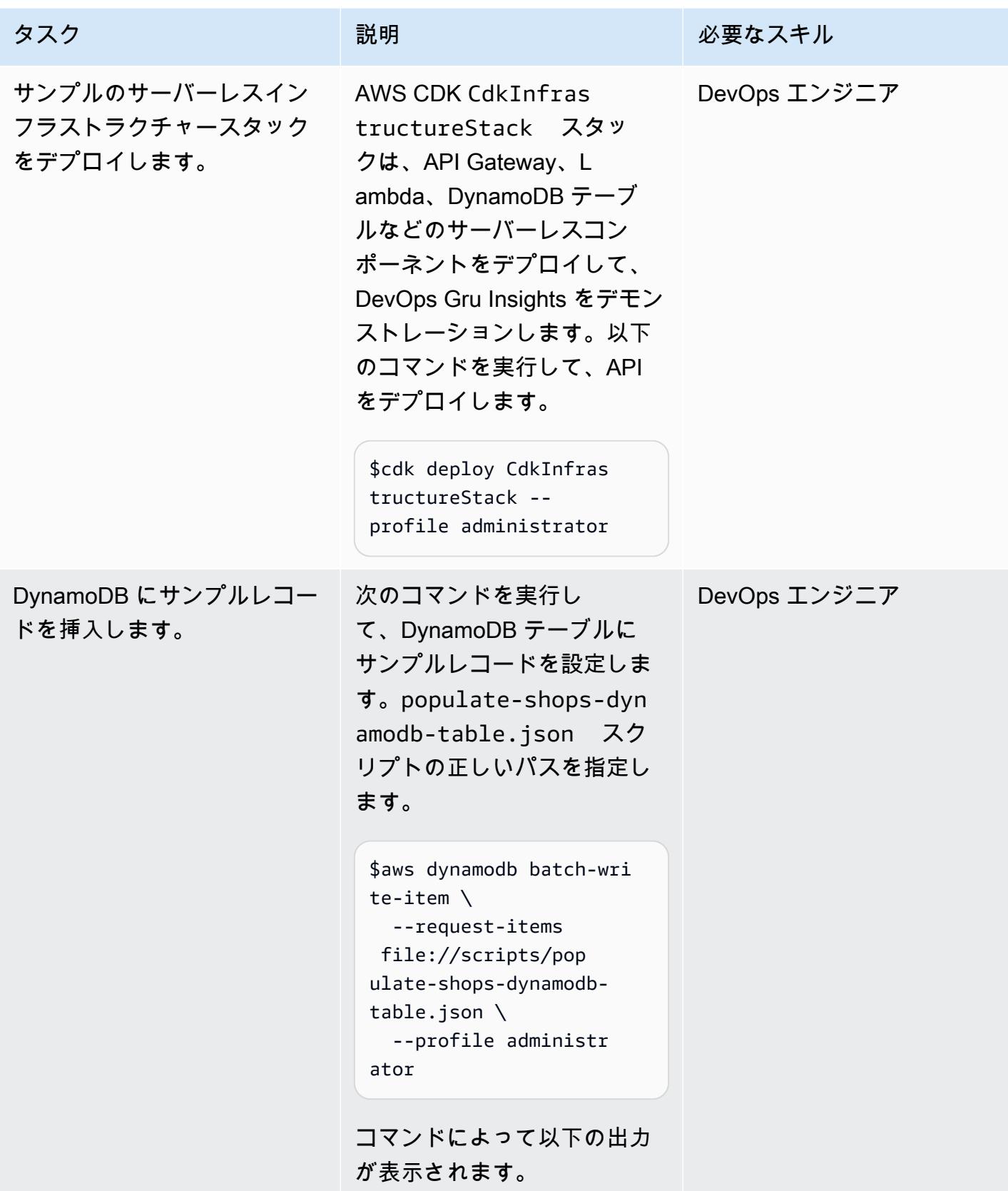

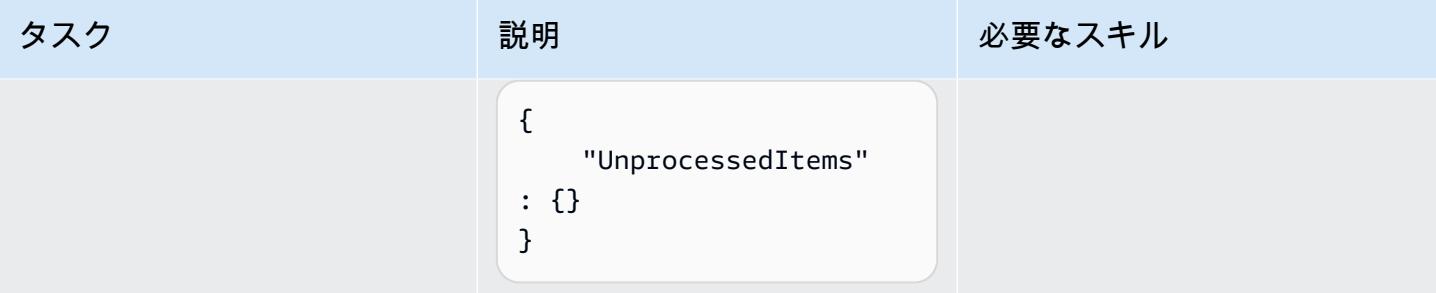

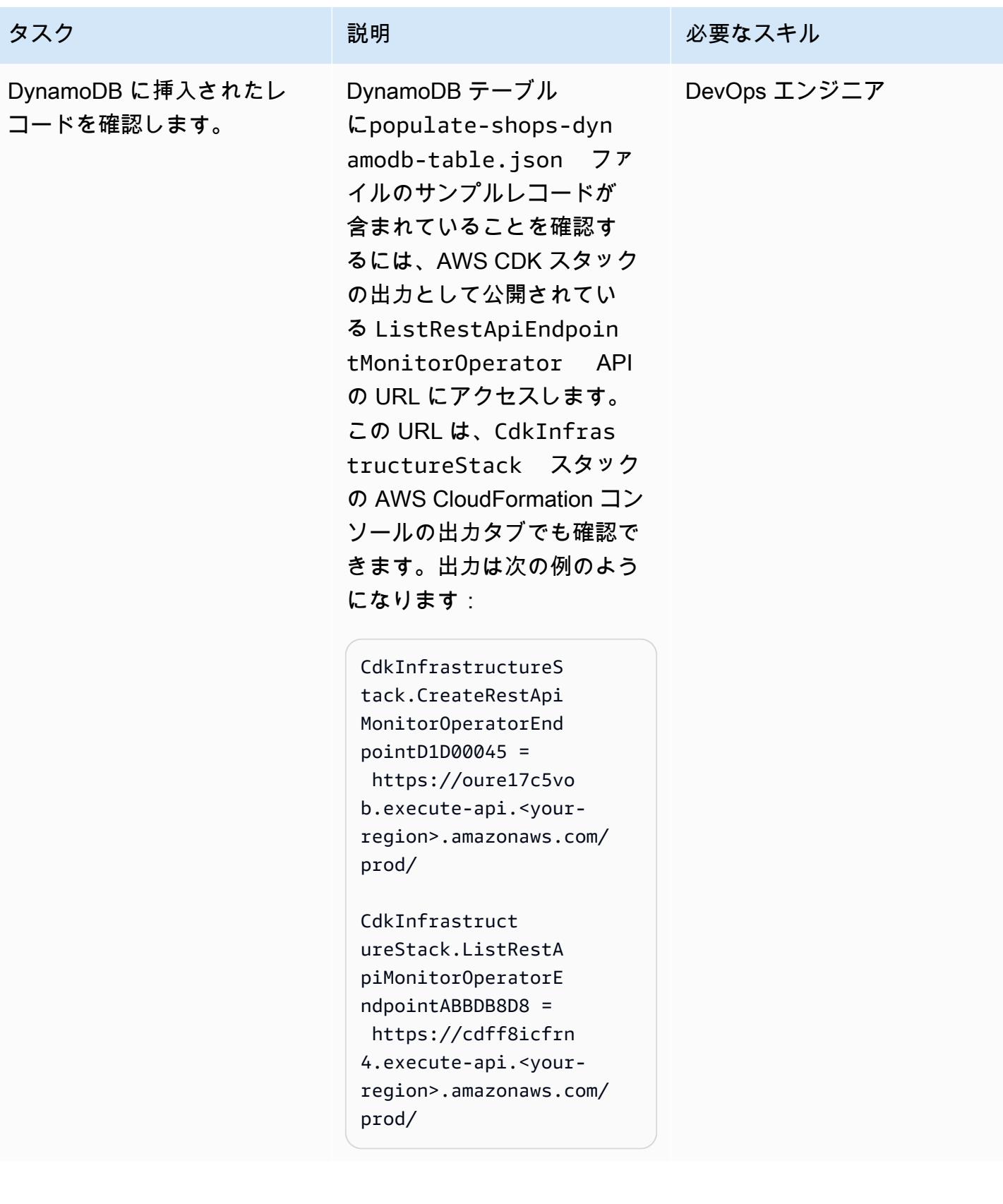

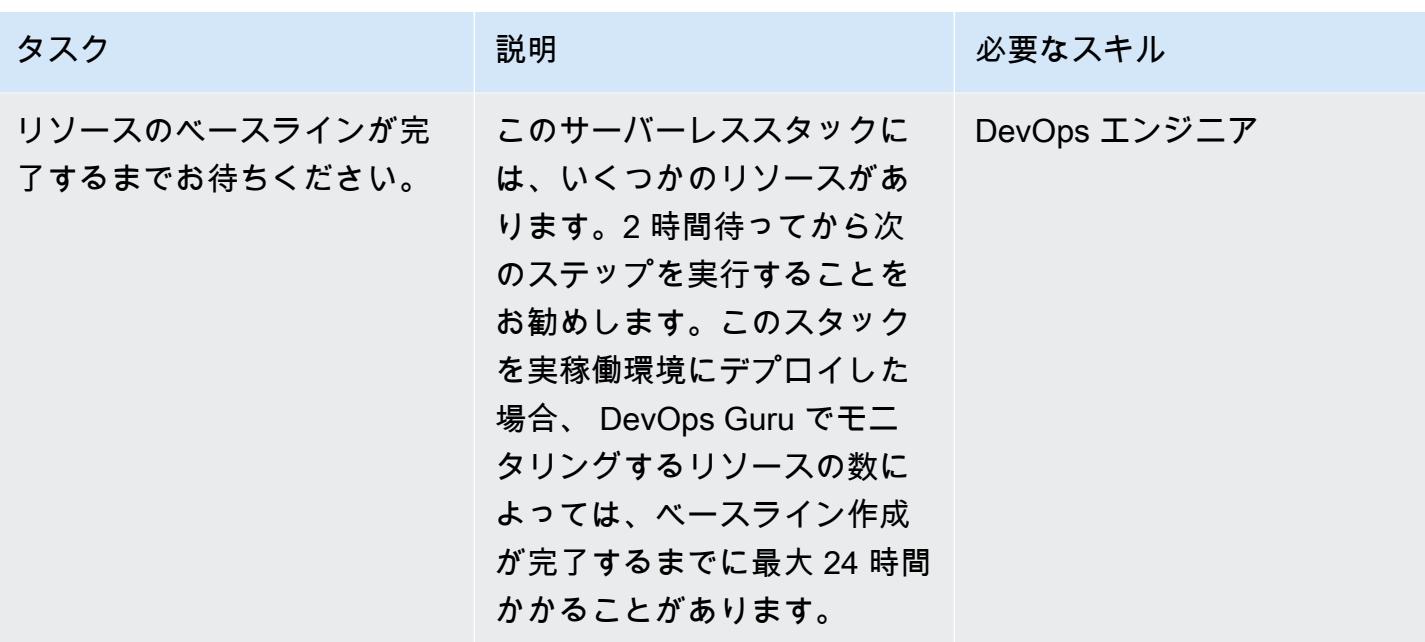

DevOps Guru インサイトを生成する

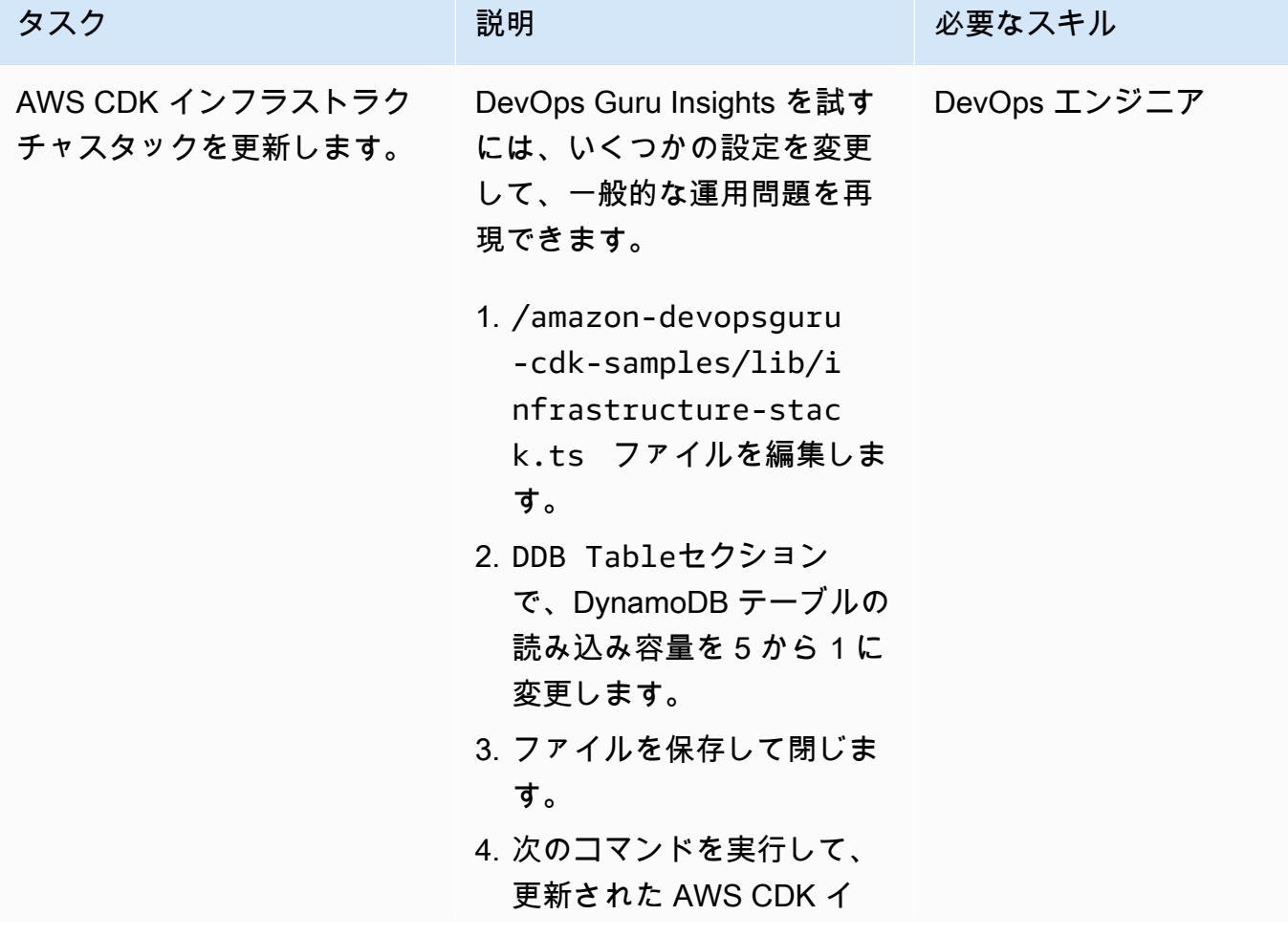

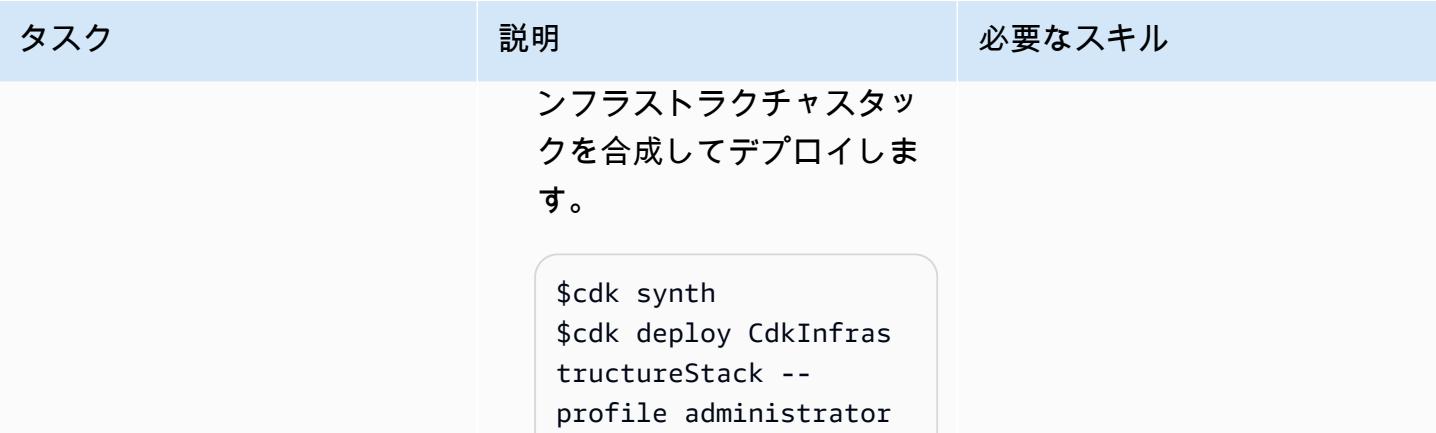

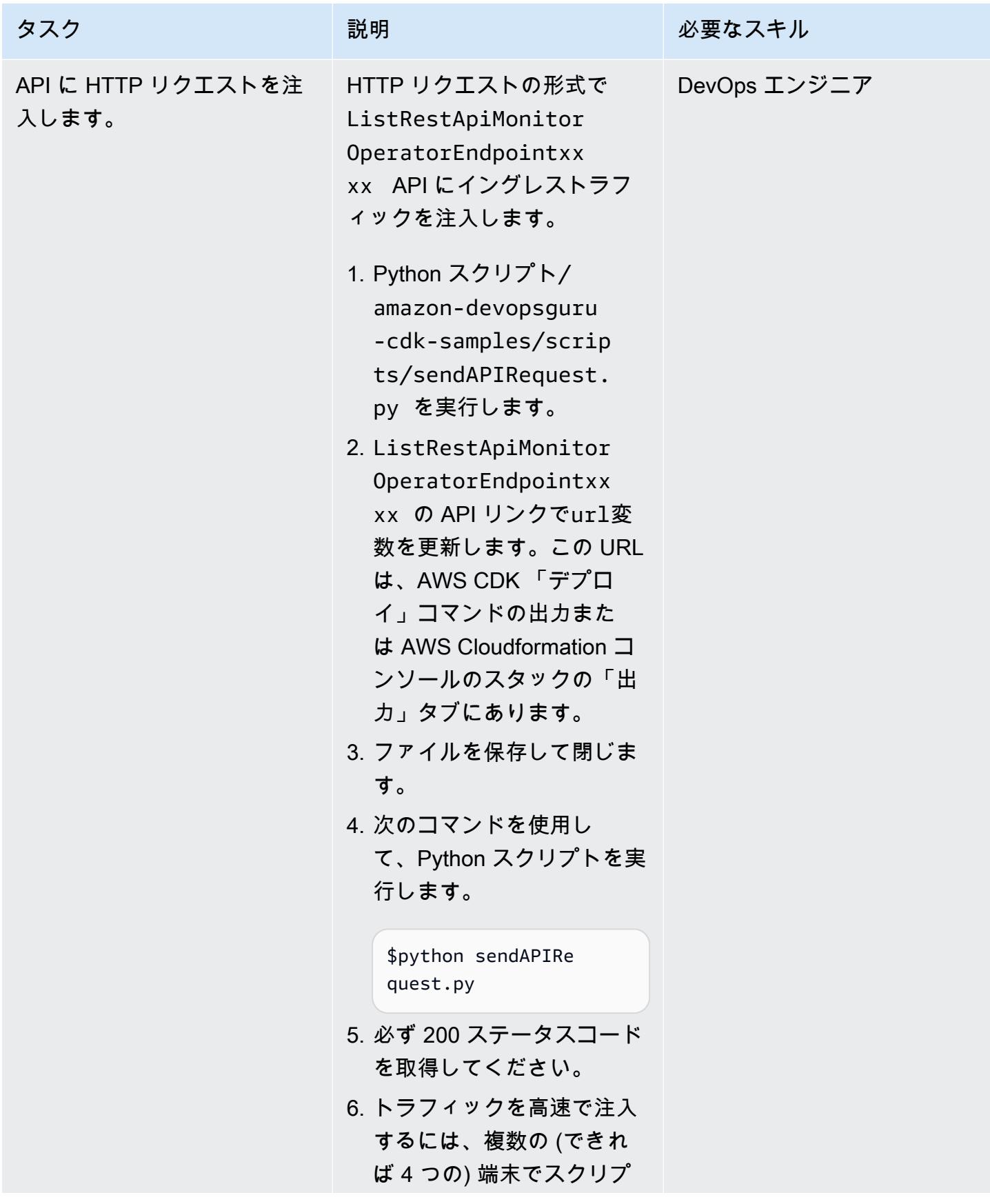

AWS 規範ガイダンス いっこうしょう しょうしょう しょうしゅう しょうしゅう しゅうしゅん いちのみ いちのみ パターン

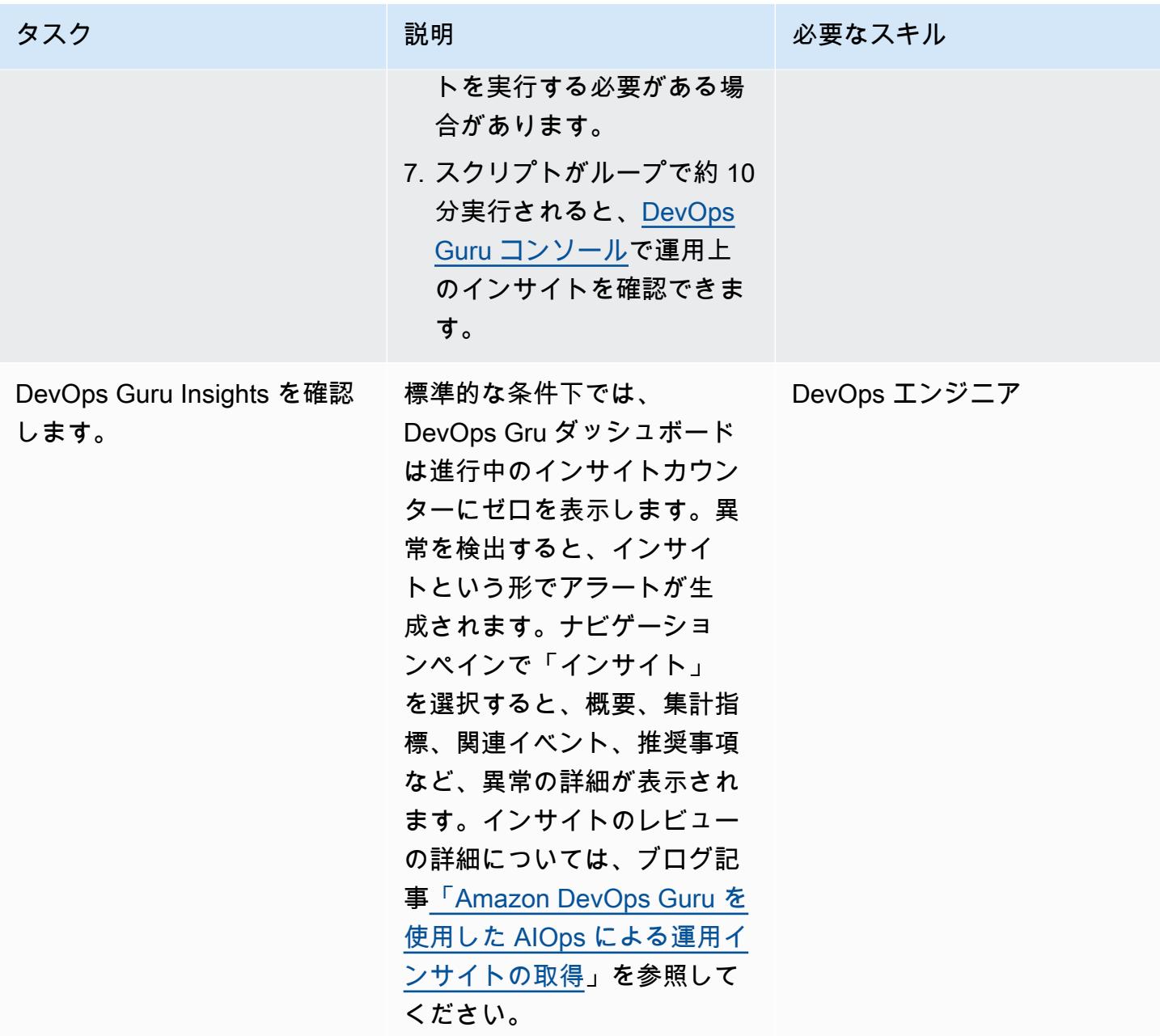

クリーンアップ

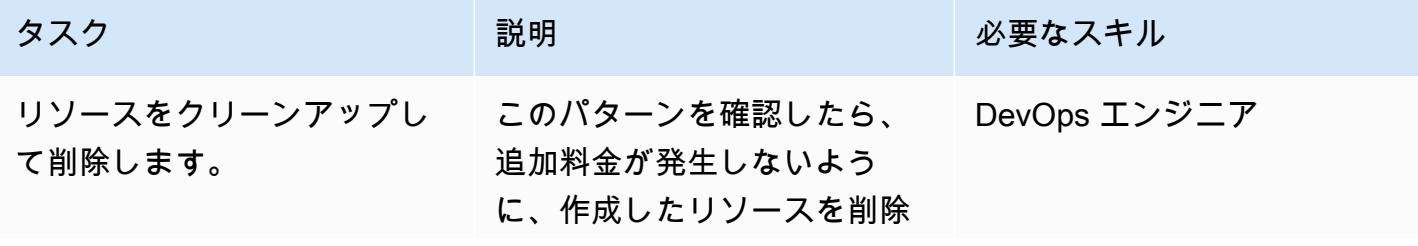

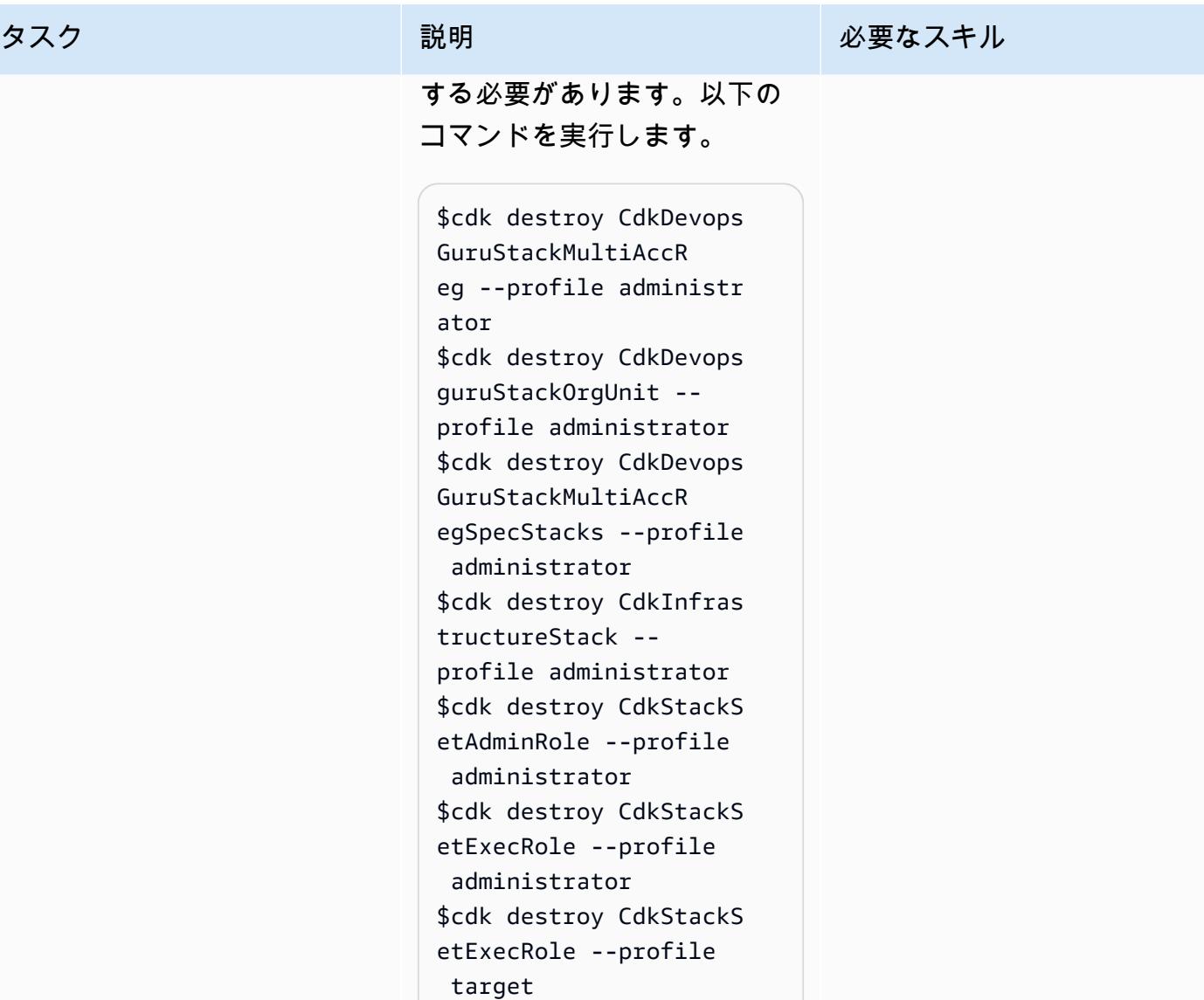

# 関連リソース

- [Amazon DevOps Guru を使用した AIOps による運用上のインサイトの取得](https://aws.amazon.com/blogs/devops/gaining-operational-insights-with-aiops-using-amazon-devops-guru/)
- [AWS を使用して複数のアカウントとリージョンにまたがる Amazon DevOps Guru を簡単に設定](https://aws.amazon.com/blogs/devops/configure-devops-guru-multiple-accounts-regions-using-cfn-stacksets/)  [CloudFormation StackSets](https://aws.amazon.com/blogs/devops/configure-devops-guru-multiple-accounts-regions-using-cfn-stacksets/)
- [DevOps Guru ワークショップ](https://aiops-using-devops-guru.workshop.aws/)

# ブートストラップパイプラインを使用して Terraform (AFT) の Account Factory を実装する

ヴィニシウス・エリアス (AWS) とエドガー・コスタ・フィリョ (AWS) が作成

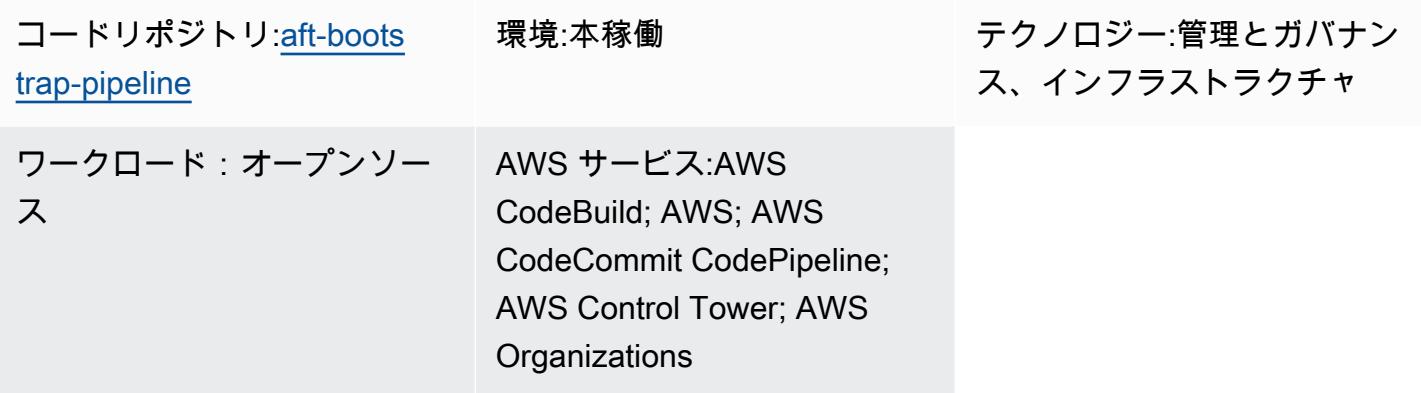

# [概要]

このパターンは、 AWS Control Tower の管理アカウントから Terraform 用Account Factory (AFT) を デプロイするための簡単で安全な方法を提供します。 AWS Organizationsこのソリューションの中核 となるのは、Terraform パイプラインを作成して AFT AWS CloudFormation 設定を自動化するテン プレートです。Terraform パイプラインは、初期デプロイメントやその後の更新に簡単に適応できる ように構成されています。

セキュリティとデータの整合性が最優先事項であるため AWS、マネージドインフラストラクチャ と設定の状態を追跡する重要なコンポーネントである Terraform 状態ファイルは Amazon Simple Storage Service (Amazon S3) バケットに安全に保存されます。このバケットには、サーバー側の暗 号化やパブリックアクセスをブロックするポリシーなど、いくつかのセキュリティ対策が設定されて います。これにより、Terraform の状態が不正アクセスやデータ侵害から確実に保護されます。

管理アカウントは環境全体を調整、監視するため、における重要なリソースです。 AWS Control Tower AWS このパターンはベストプラクティスに従うため、導入プロセスが効率的であるだけでな く、セキュリティやガバナンスの基準にも合致するようになり、お客様の環境に AFT を包括的かつ 安全かつ効率的に導入できるようになります。 AWS

AFT の詳細については、[AWS Control Tower ドキュメントを参照してください](https://docs.aws.amazon.com/controltower/latest/userguide/aft-overview.html)。

# 前提条件と制限

前提条件

- AWS 管理アカウント、ログアーカイブアカウント、監査アカウント、および AFT 管理用の追加ア カウントが最低でも 1 つある基本的なマルチアカウント環境。
- AWS Control Tower 確立された環境。 CloudFormation テンプレートはその中にデプロイされるた め、管理アカウントは適切に設定する必要があります。
- AWS 管理アカウントに必要な権限。S3 バケット、 AWS Lambda 関数、 AWS Identity and Access Management (IAM) ロール、プロジェクトなどのリソースを作成および管理するには、十 分な権限が必要です。 AWS CodePipeline
- Terraform に精通していること。デプロイには Terraform 構成の生成と管理が含まれるた め、Terraform のコアコンセプトとワークフローを理解することは重要です。

#### 制約事項

- [AWS アカウントのリソースクォータに注意してください。](https://docs.aws.amazon.com/general/latest/gr/aws_service_limits.html)デプロイによって複数のリソースが作 成される場合があり、サービスクォータが発生するとデプロイプロセスが妨げられる可能性があり ます。
- このテンプレートは、Terraform との特定のバージョン向けに設計されています。 AWS のサービ スバージョンをアップグレードまたは変更すると、テンプレートの変更が必要になる場合がありま す。

#### 製品バージョン

- Terraform バージョン 1.5.7 以降
- AFT バージョン 1.11.1 以降

# アーキテクチャ

ターゲットテクノロジースタック

- AWS CloudFormation
- AWS CodeBuild
- AWS CodeCommit
- AWS CodePipeline
- Amazon EventBridge
- IAM
- AWS Lambda
- Amazon S3

ターゲット アーキテクチャ

次の図は、このパターンで説明した実装を示しています。

このワークフローは、リソースの作成、コンテンツの生成、パイプラインの実行という 3 つの主要 タスクで構成されています。

リソースの作成

[CloudFormation このパターンで提供されるテンプレートは、](https://github.com/aws-samples/aft-bootstrap-pipeline/blob/main/code/aft-deployment-pipeline.yaml)テンプレートのデプロイ時に選択した パラメータに応じて、必要なリソースをすべて作成して設定します。テンプレートは最低でも以下の リソースを作成します。

- AFT Terraform CodeCommit ブートストラップコードを保存するリポジトリ
- AFT 実装に関連付けられた Terraform ステートファイルを保存する S3 バケット
- パイプライン CodePipeline
- Terraform プランを実装し、パイプラインのさまざまな段階でコマンドを適用する 2 CodeBuild つ のプロジェクト
- およびサービスの IAM ロール CodeBuild CodePipeline
- パイプラインのランタイムアーティファクトを保存する 2 つ目の S3 バケット
- EventBridge CodeCommit mainブランチのリポジトリの変更をキャプチャするルール
- ルール用の別の EventBridge IAM ロール

さらに、Generate AFT Filesテンプレートのパラメータをに設定するとtrue、 CloudFormation テンプレートはコンテンツを生成するために以下の追加リソースを作成します。

- 生成されたコンテンツを保存し、 CodeCommit リポジトリのソースとして使用する S3 バケット
- 指定されたパラメータを処理し、適切なコンテンツを生成する Lambda 関数
• Lambda 関数を実行する IAM 関数

• テンプレートがデプロイされたときに Lambda CloudFormation 関数を実行するカスタムリソース

コンテンツの生成

AFT ブートストラップファイルとそのコンテンツを生成するために、ソリューションでは Lambda 関数と S3 バケットを使用します。この関数はバケット内にフォルダーを作成し、そのフォルダー内 にとの 2 つのファイルを作成します。main.tf backend.tf CloudFormation この関数は提供され たパラメータも処理し、これらのファイルに定義済みのコードを入力し、それぞれのパラメータ値を 置き換えます。

ファイルを生成するためのテンプレートとして使用されるコードを確認するには、[GitHub ソリュー](https://github.com/aws-samples/aft-bootstrap-pipeline) [ションのリポジトリを参照してください](https://github.com/aws-samples/aft-bootstrap-pipeline)。基本的に、ファイルは次のように生成されます。

メイン.tf

```
module "aft" { 
  source = "github.com/aws-ia/terraform-aws-control_tower_account_factory?
ref=<aft_version>" 
  # Required variables 
  ct_management_account_id = "<ct_management_account_id>" 
  log_archive_account_id = "<log_archive_account_id>" 
  audit_account_id = "<audit_account_id>" 
  aft_management_account_id = "<aft_management_account_id>" 
  ct_home_region = "<ct_home_region>" 
  # Optional variables 
  tf_backend_secondary_region = "<tf_backend_secondary_region>" 
  aft_metrics_reporting = "<false|true>" 
  # AFT Feature flags 
  aft_feature_cloudtrail_data_events = "<false|true>" 
  aft_feature_enterprise_support = "<false|true>" 
  aft_feature_delete_default_vpcs_enabled = "<false|true>" 
  # Terraform variables 
  terraform_version = "<terraform_version>" 
  terraform_distribution = "<terraform_distribution>"
}
```
AWS 規範ガイダンス いっこうしょう しょうしょう しょうしょう しょうしょう しょうしゅん しょうしゅん しょうしゅん しょうしょく パターン

```
terraform { 
   backend "s3" { 
     region = "<aft-main-region>" 
     bucket = "<s3-bucket-name>" 
     key = "aft-setup.tfstate" 
   }
}
```
CodeCommit Generate AFT Filesリポジトリの作成時にパラメータをに設定するとtrue、テン プレートは生成されたコンテンツを含む S3 main バケットをブランチのソースとして使用し、リポ ジトリに自動的にデータを入力します。

パイプラインを実行する。

リソースが作成され、ブートストラップファイルが設定されると、パイプラインが実行されます。 第 1 ステージ (Source) はリポジトリのメインブランチからソースコードを取得し、第 2 ステージ (Build) は Terraform plan コマンドを実行してレビュー対象の結果を生成します。第 3 ステージ (承 認) では、パイプラインは最後のステージ (デプロイ) を承認または拒否する手動アクションを待ちま す。最終ステージでは、パイプラインは前の Terraform apply コマンドの結果を入力として使用し て Terraform コマンドを実行します。plan最後に、クロスアカウントロールと管理アカウントの権 限を使用して AFT 管理アカウントに AFT リソースを作成します。

#### ツール

AWS サービス

- [AWS CloudFormationA](https://docs.aws.amazon.com/AWSCloudFormation/latest/UserGuide/Welcome.html)WS リソースの設定、迅速かつ一貫したプロビジョニング、および AWS アカウントとリージョン全体にわたるライフサイクル全体にわたる管理を支援します。
- [AWS CodeBuildは](https://docs.aws.amazon.com/codebuild/latest/userguide/welcome.html)、ソースコードのコンパイル、単体テストの実行、デプロイ準備が整ったアー ティファクトの作成を支援する完全マネージド型のビルドサービスです。
- [AWS CodeCommitは](https://docs.aws.amazon.com/codecommit/latest/userguide/welcome.html)、独自のソース管理システムを管理しなくても、Git リポジトリを非公開で保 存および管理できるバージョン管理サービスです。
- [AWS CodePipelineソ](https://docs.aws.amazon.com/codepipeline/latest/userguide/welcome.html)フトウェアリリースのさまざまな段階を迅速にモデル化して設定し、ソフト ウェアの変更を継続的にリリースするのに必要な手順を自動化するのに役立ちます。
- [AWS Lambdaは](https://docs.aws.amazon.com/lambda/latest/dg/welcome.html)、イベントに応じてコードを実行し、コンピュートリソースを自動的に管理する コンピューティングサービスです。これにより、本番環境向けの最新のサーバーレスアプリケー ションを迅速に作成できます。

• [AWS SDK for Python \(Boto3\)は](https://boto3.amazonaws.com/v1/documentation/api/latest/guide/quickstart.html)、Python アプリケーション、ライブラリ、またはスクリプトを AWS サービスと統合するのに役立つソフトウェア開発キットです。

その他のツール

- [Terraform](https://developer.hashicorp.com/terraform?product_intent=terraform) は、インフラストラクチャを安全かつ効率的に構築、変更、バージョン管理できるコー ドとしてのインフラストラクチャ (IaC) ツールです。これには、コンピュートインスタンス、スト レージ、ネットワークなどの低レベルのコンポーネントと、DNS エントリや SaaS 機能などの高 レベルのコンポーネントが含まれます。
- [Python](https://docs.python.org/3.9/tutorial/index.html) は習得が容易で強力なプログラミング言語です。効率的で高水準なデータ構造を備えてお り、オブジェクト指向プログラミングへのシンプルで効果的なアプローチを提供します。

コードリポジトリ

このパターンのコードは GitHub [AFT ブートストラップパイプラインリポジトリにあります。](https://github.com/aws-samples/aft-bootstrap-pipeline)

公式 AFT リポジトリについては、の [Terraform 用 AWS Control Tower Account Factory](https://github.com/aws-ia/terraform-aws-control_tower_account_factory/tree/main) を参照して ください。 GitHub

## ベストプラクティス

CloudFormation 提供されているテンプレートを使用して AFT をデプロイする場合は、安全かつ効率 的で実装を成功させるために、ベストプラクティスに従うことをお勧めします。AFT の実装と運用 に関する主なガイドラインと推奨事項には以下が含まれます。

- パラメータの徹底的な見直し: CloudFormation テンプレートの各パラメータを注意深く見直し、理 解してください。AFT を正しく設定して機能させるには、正確なパラメータ設定が不可欠です。
- 定期的なテンプレートの更新: AWS テンプレートを最新の機能と Terraform バージョンで常に最 新の状態に保ってください。定期的に更新することで、新機能を活用し、セキュリティを維持でき ます。
- バージョン管理:可能であれば AFT モジュールのバージョンを固定し、テストには別の AFT デプ ロイメントを使用してください。
- 適用範囲:AFT は、インフラストラクチャのガードレールとカスタマイズの展開にのみ使用してく ださい。アプリケーションのデプロイには使用しないでください。
- リンティングと検証:AFT パイプラインには、リンティングされ検証済みの Terraform 設定が必要 です。設定を AFT リポジトリにプッシュする前に、lint を実行し、検証し、テストします。

• Terraform モジュール:再利用可能な Terraform コードをモジュールとしてビルドし、組織の要件に 合わせて Terraform とプロバイダーのバージョンを常に指定してください。 AWS

## エピック

AWS 環境をセットアップして構成します。

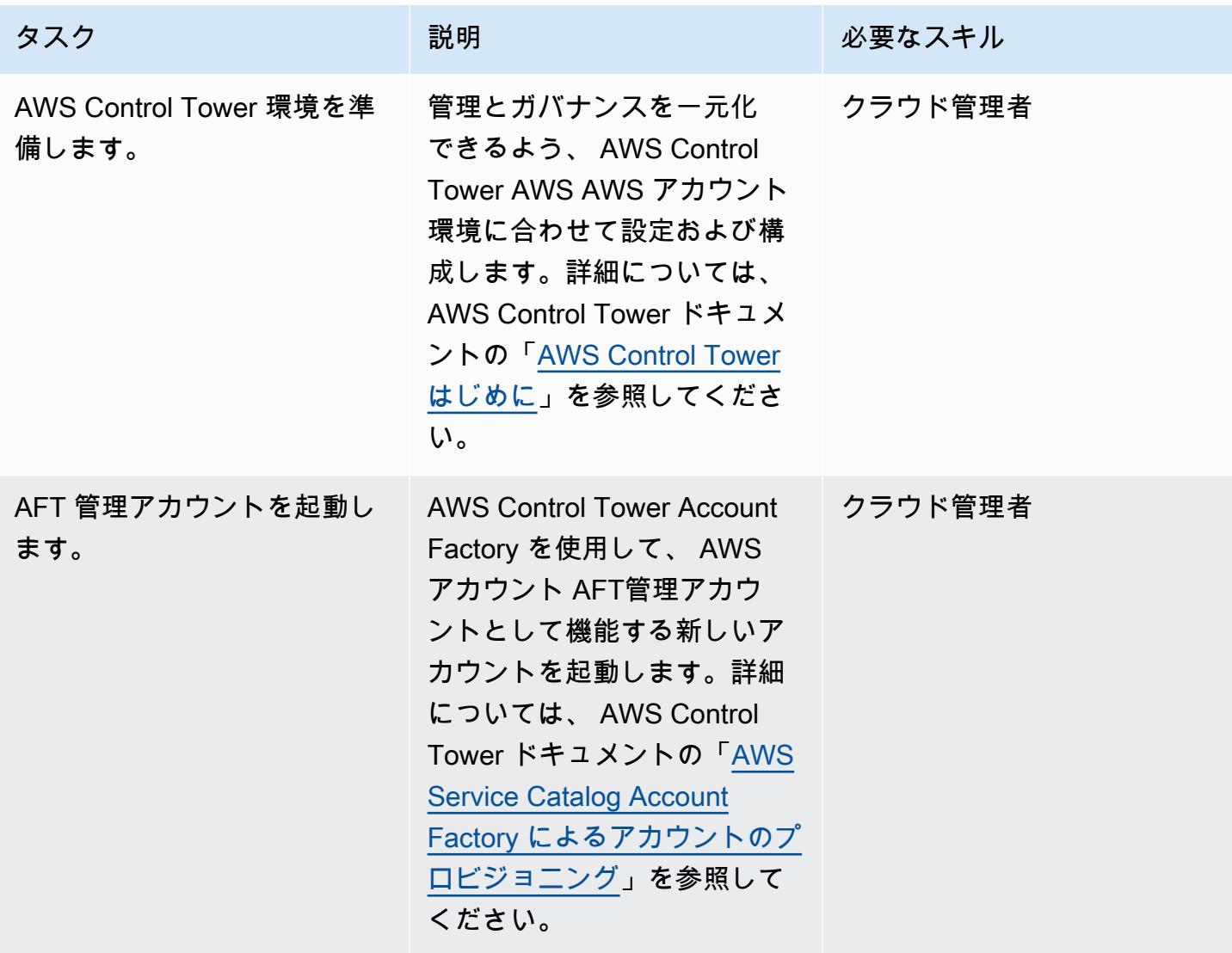

CloudFormation テンプレートを管理アカウントにデプロイします。

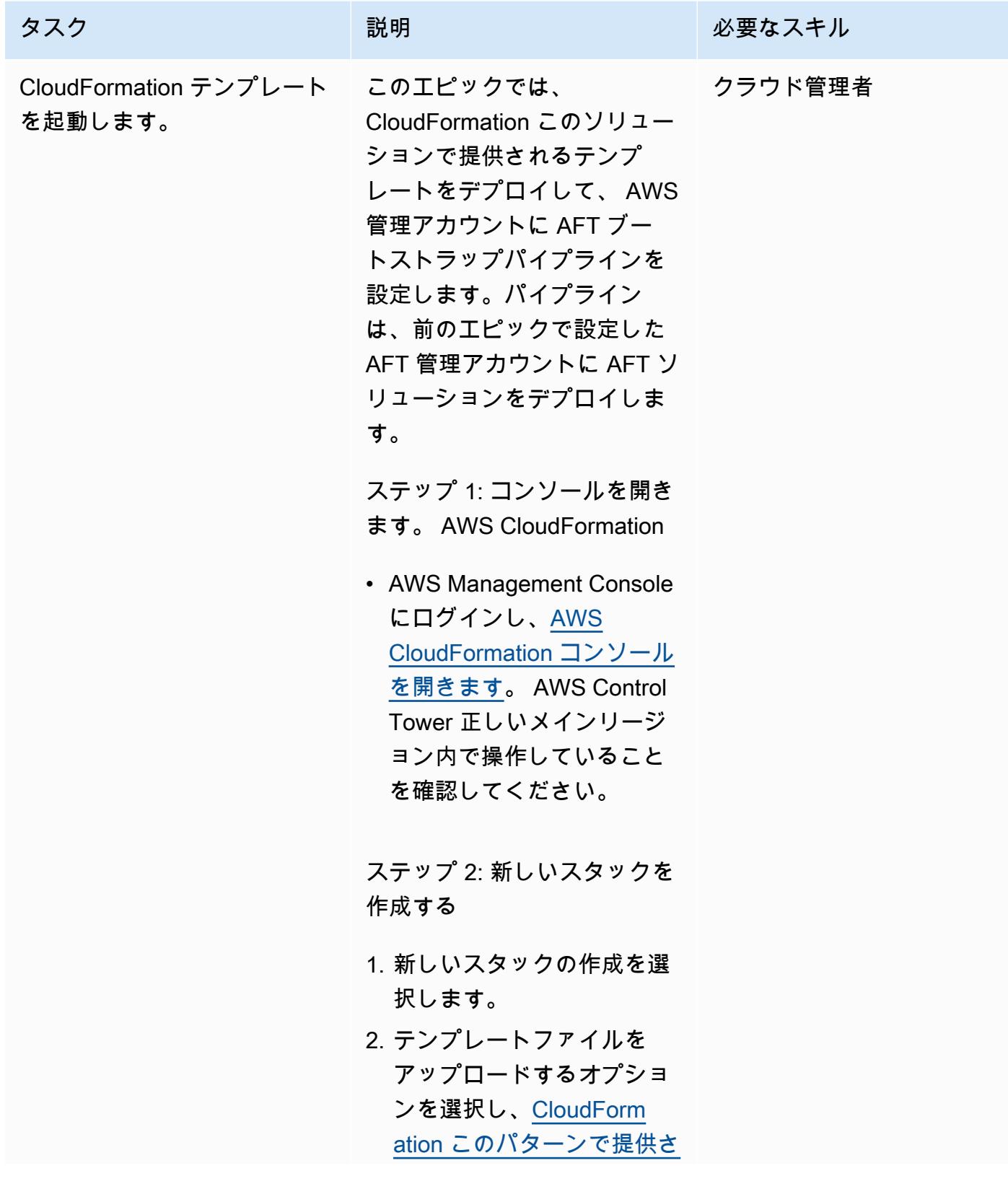

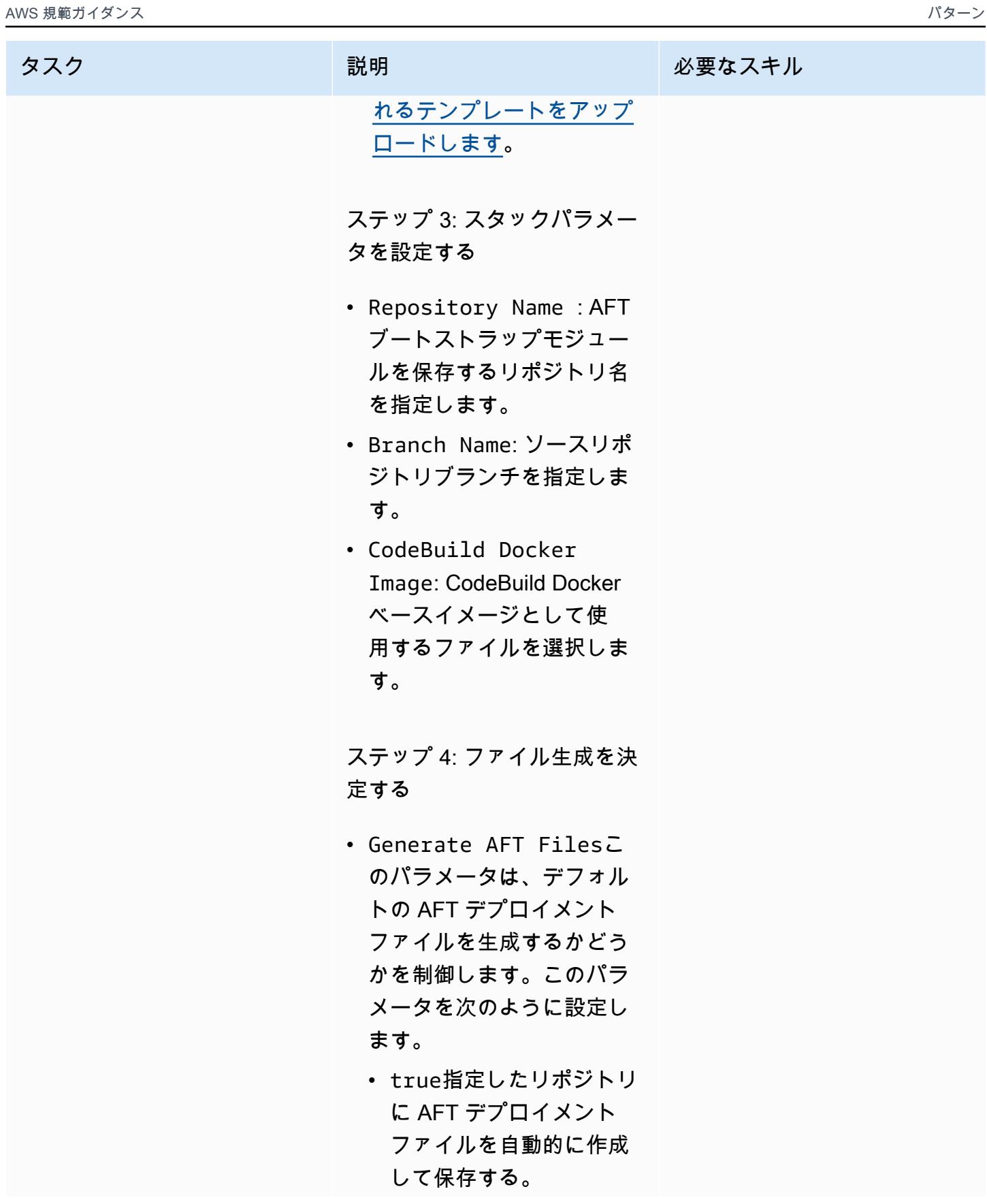

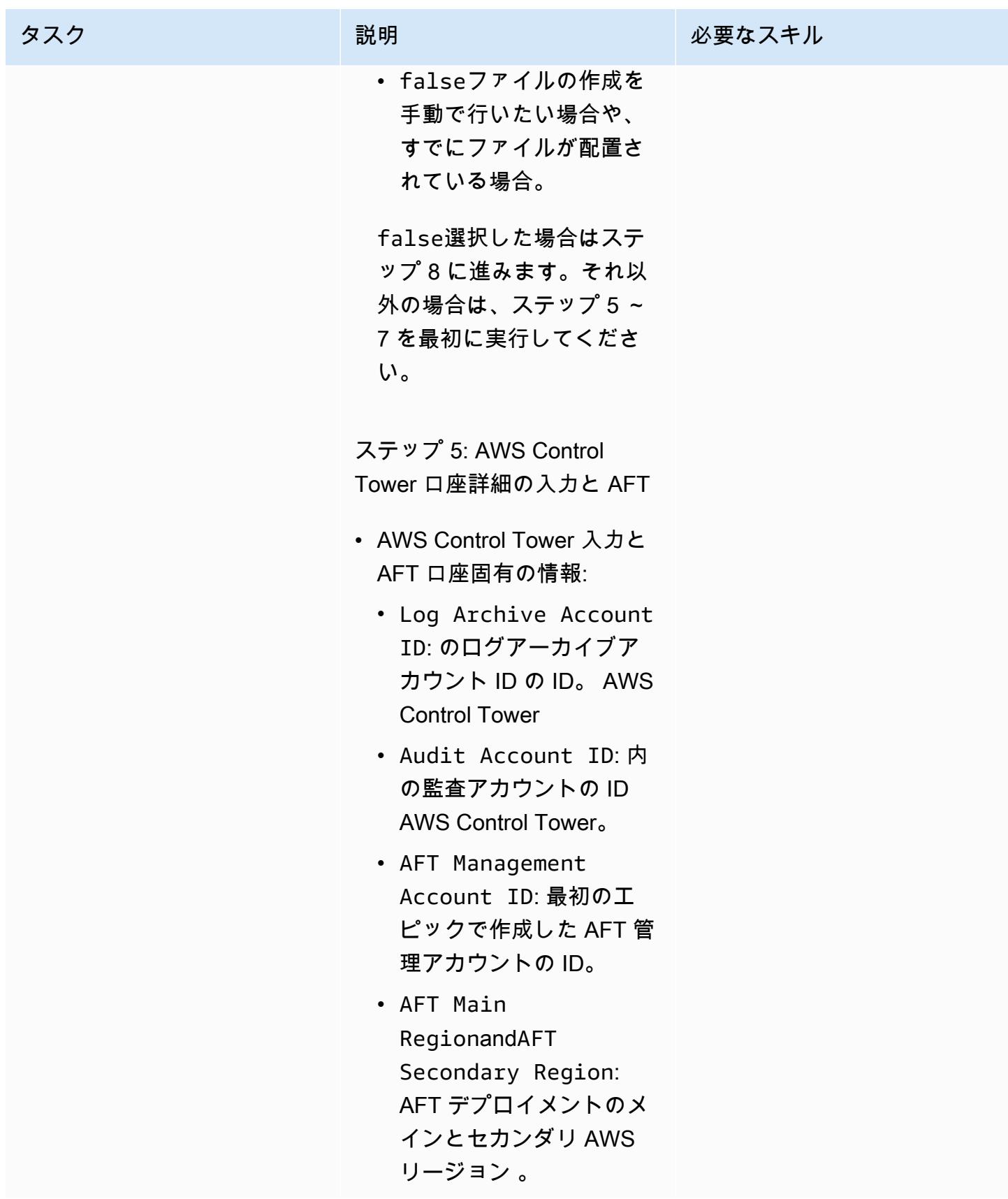

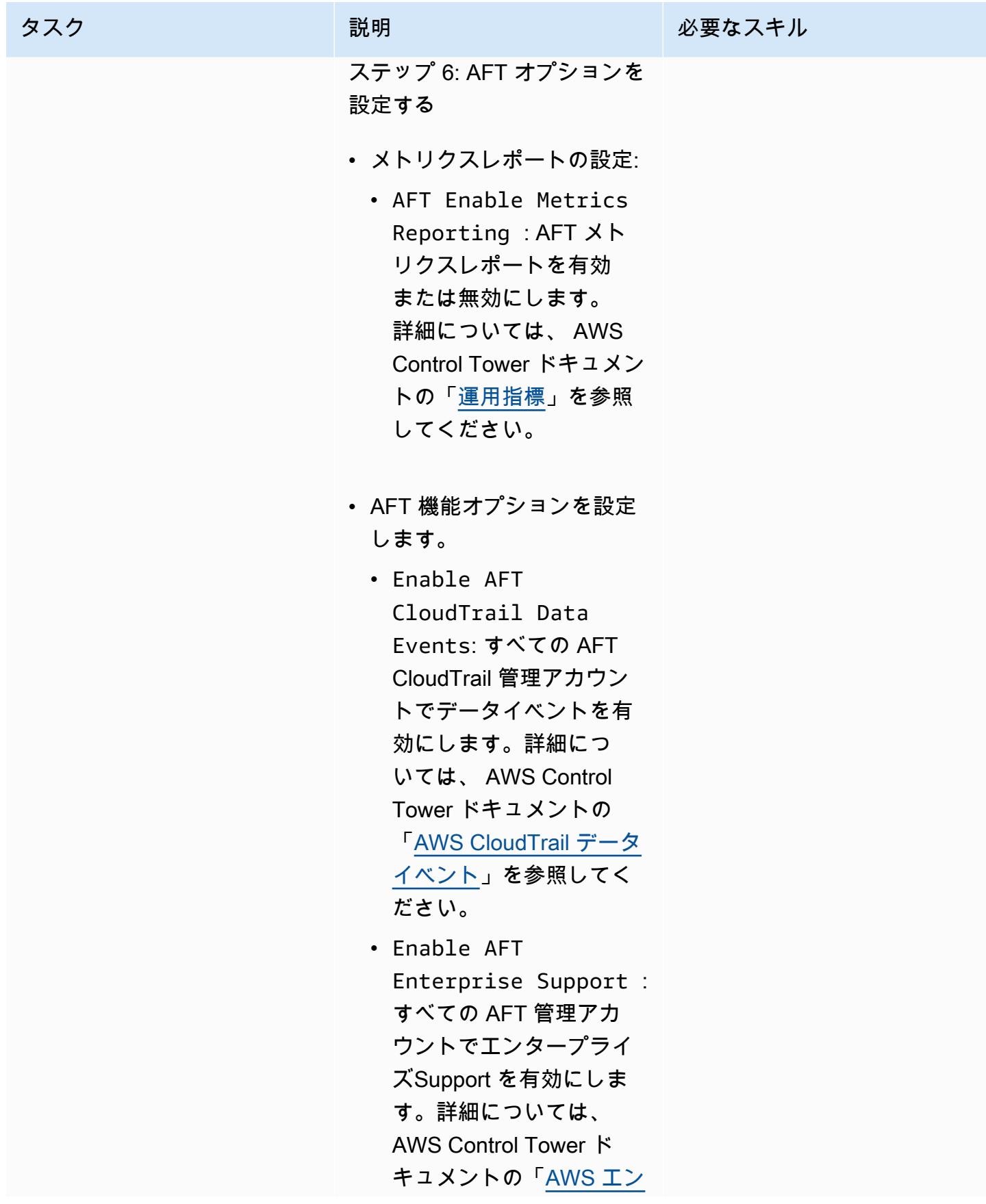

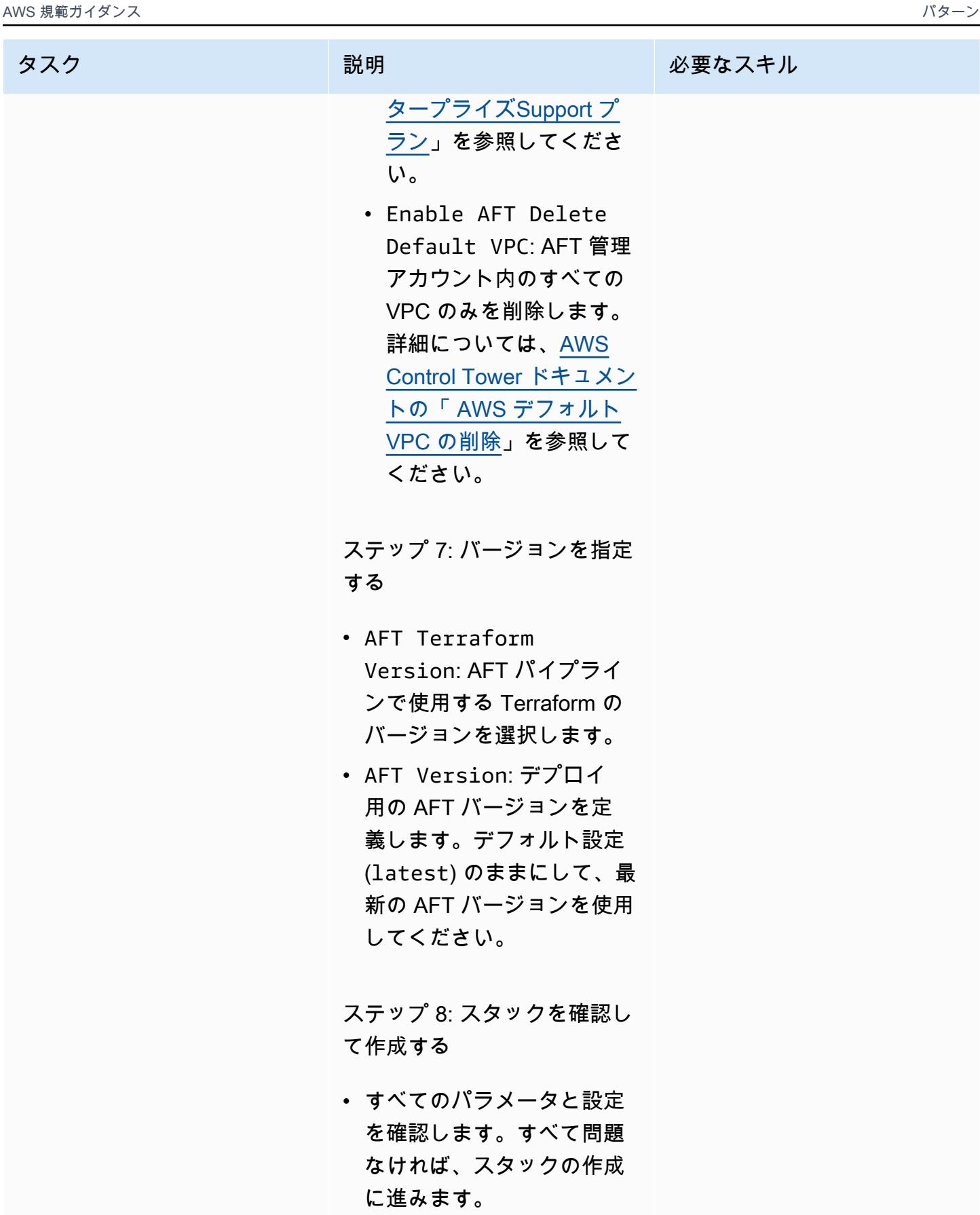

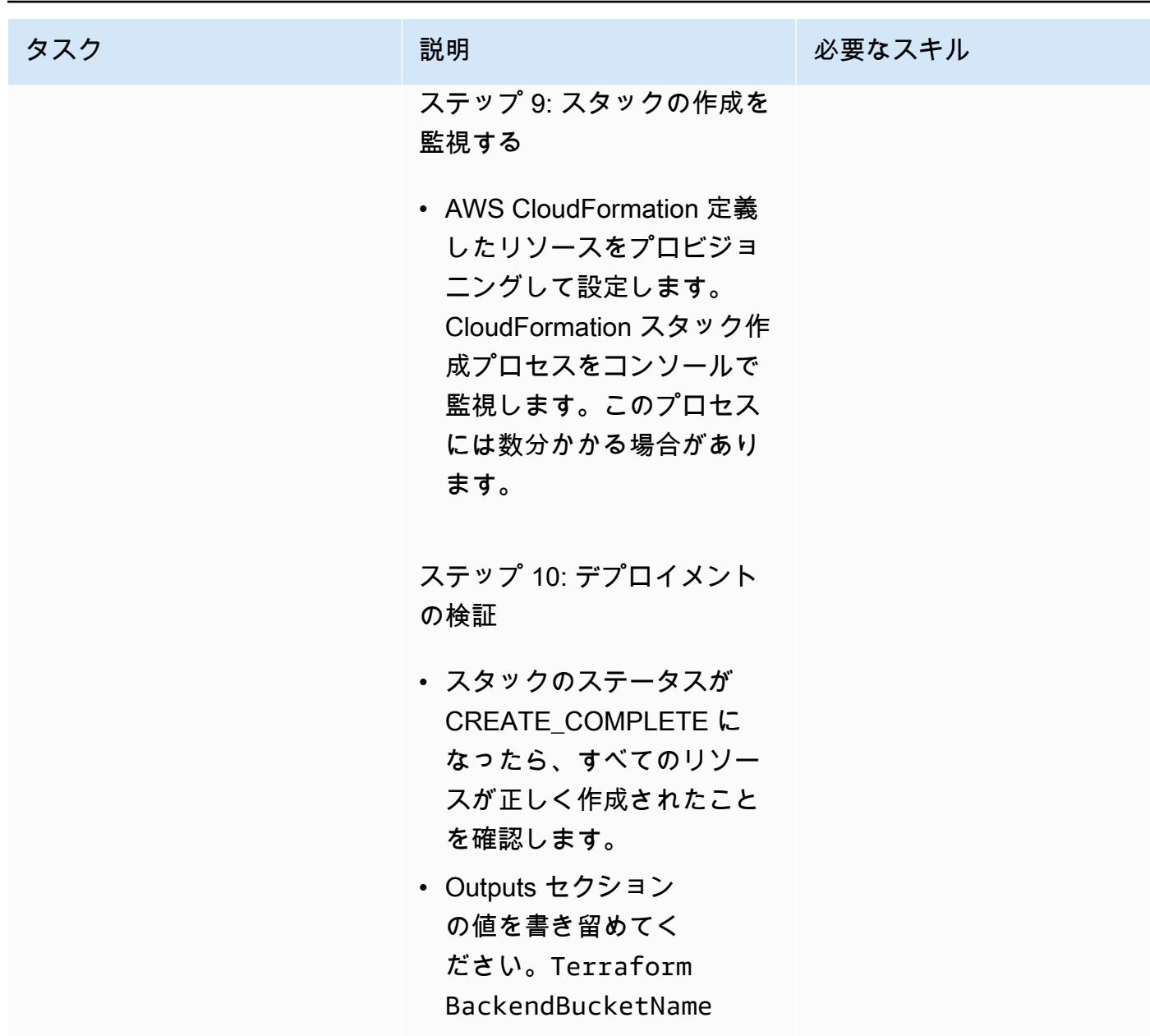

AFT ブートストラップリポジトリとパイプラインを作成して検証します。

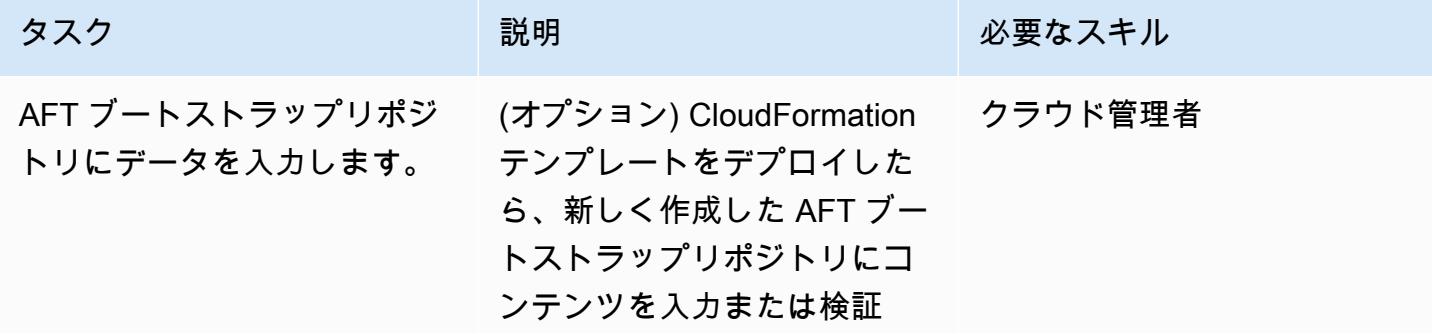

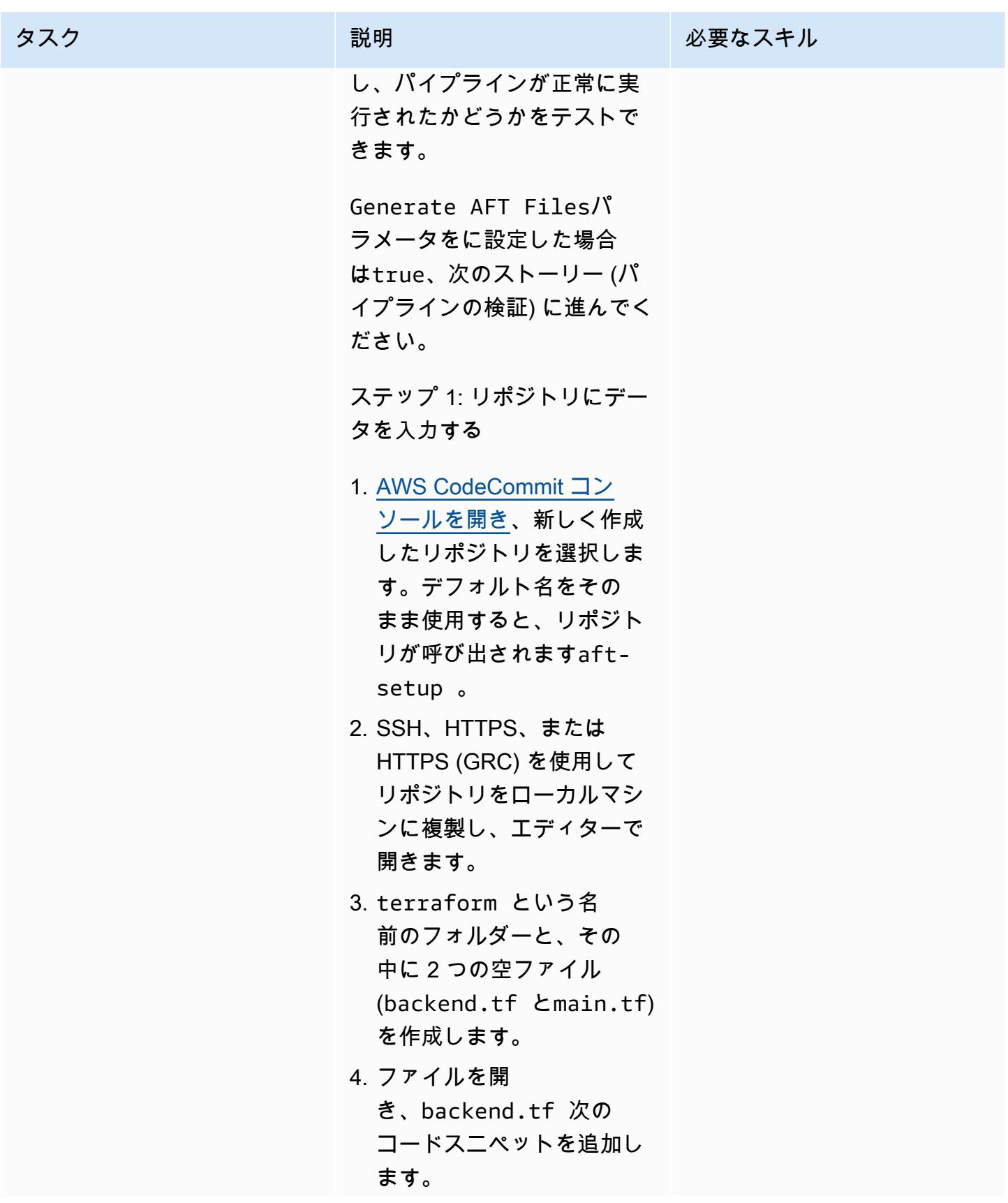

タスク ぶっちょう 説明 かいしょう ぶんこう 必要なスキル

```
terraform { 
   backend "s3" { 
    region = "<aff-main-region>" 
     bucket = "<s3-buck 
et-name>" 
     key = "aft-setu 
p" 
  }
}
```
ファイル内:

- メインの AFT <aftmain-region> リー ジョンに置き換えます。 AWS Control Tower これ はメインリージョンと一 致するはずです。
- Terraform <s3-bucke t-name> バックエ ンドバケットの名前に 置き換えてください。 これは、Terraform BackendBucketName CloudFormation 以前にデ プロイしたテンプレート によって生成された出力 にあります。
- 5. ファイルを開き、main.tf [AFT リポジトリにある例](https://github.com/aws-ia/terraform-aws-control_tower_account_factory/tree/main/examples) [の 1 つを使用して AFT](https://github.com/aws-ia/terraform-aws-control_tower_account_factory/tree/main/examples) を デプロイします。たとえ ば、お好みのバージョン管 理システム (VCS) プロバ イダー (CodeCommit、、

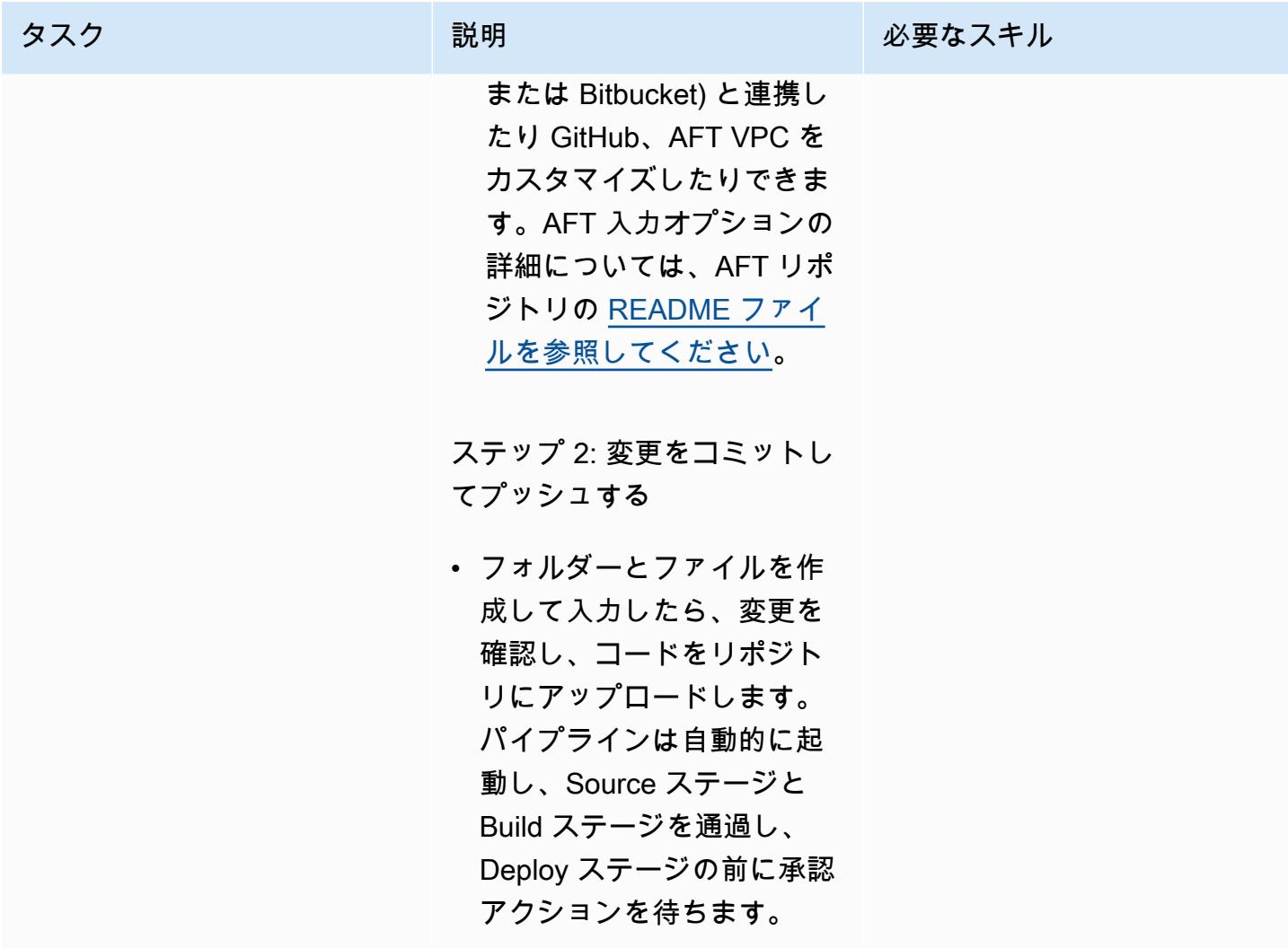

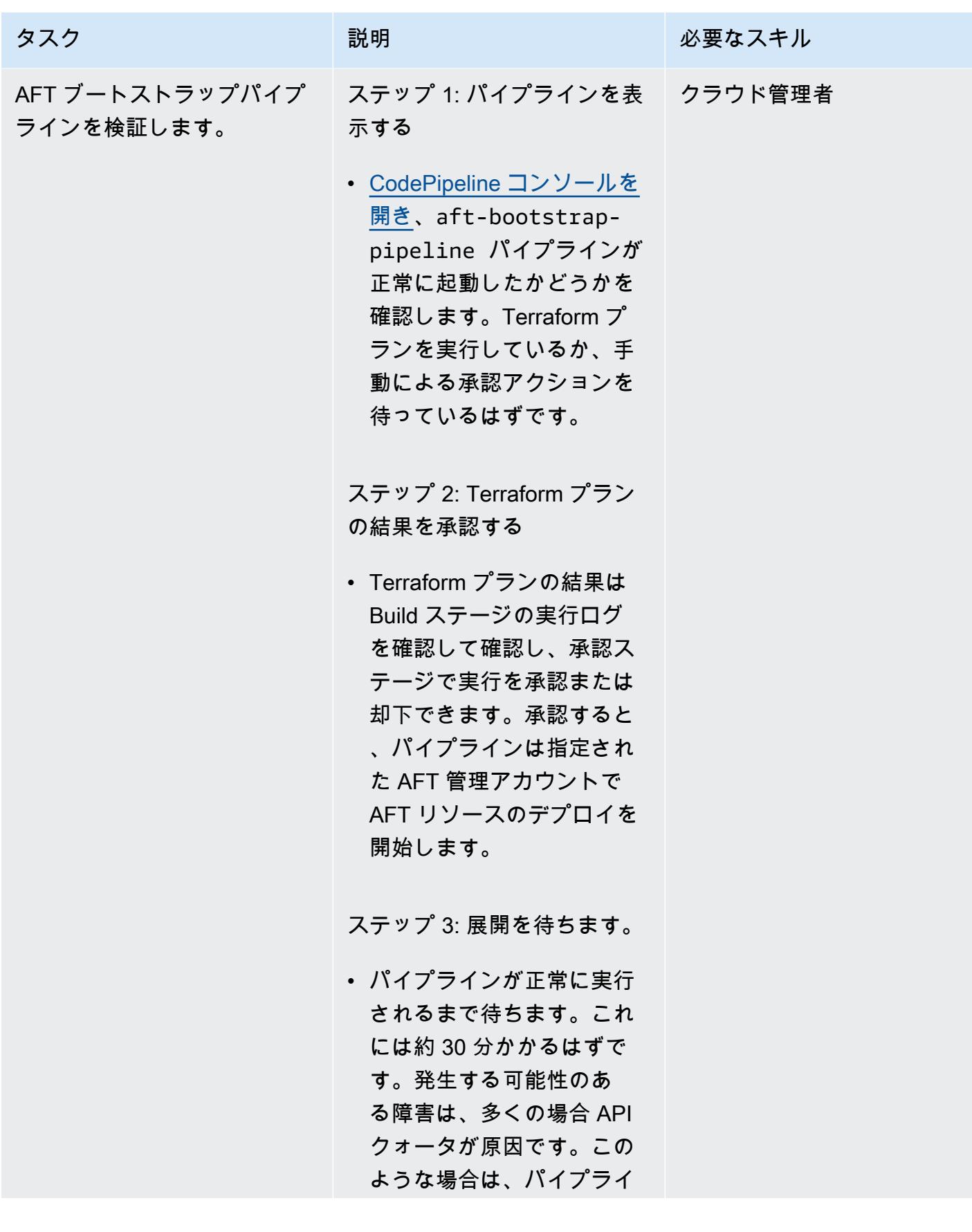

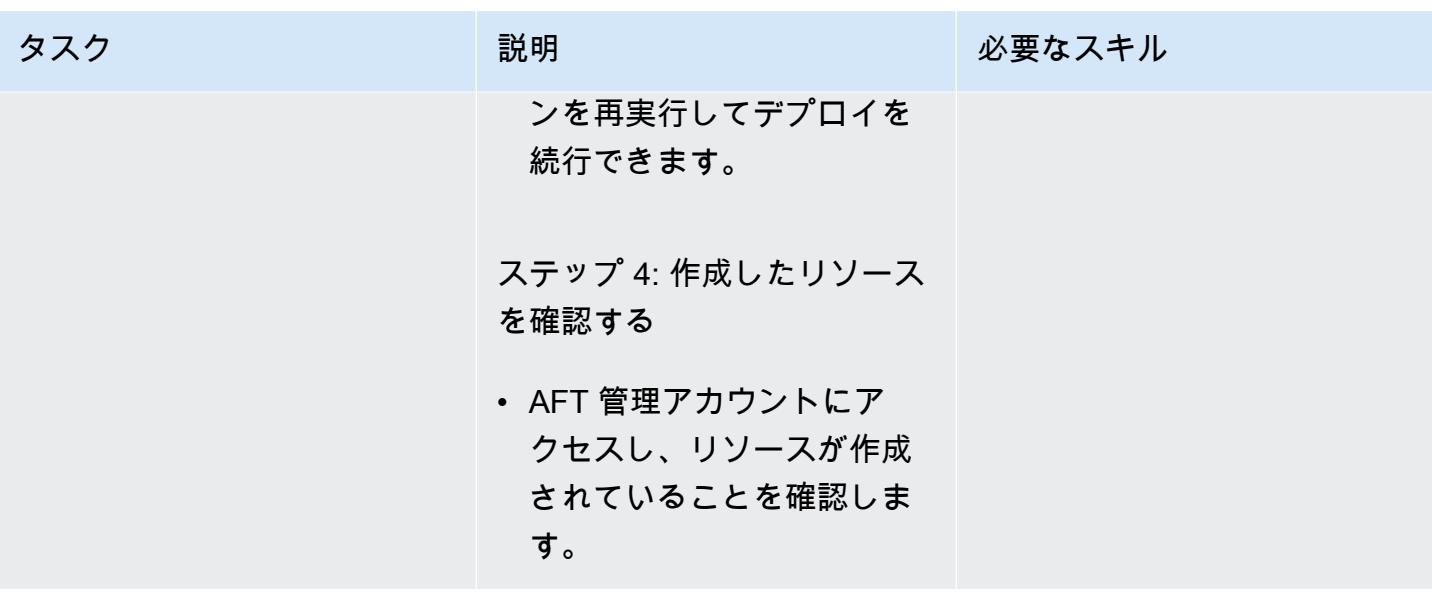

# トラブルシューティング

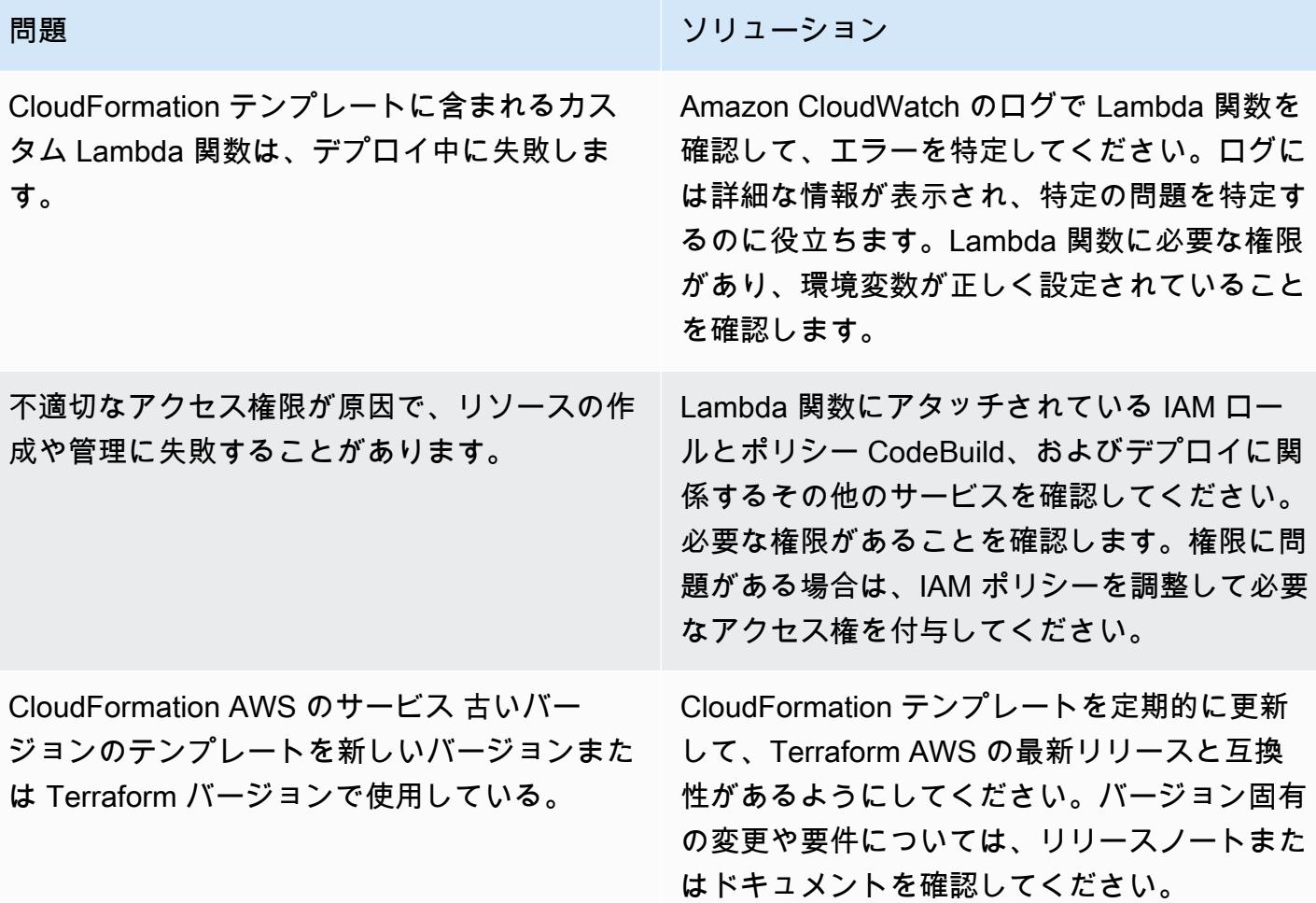

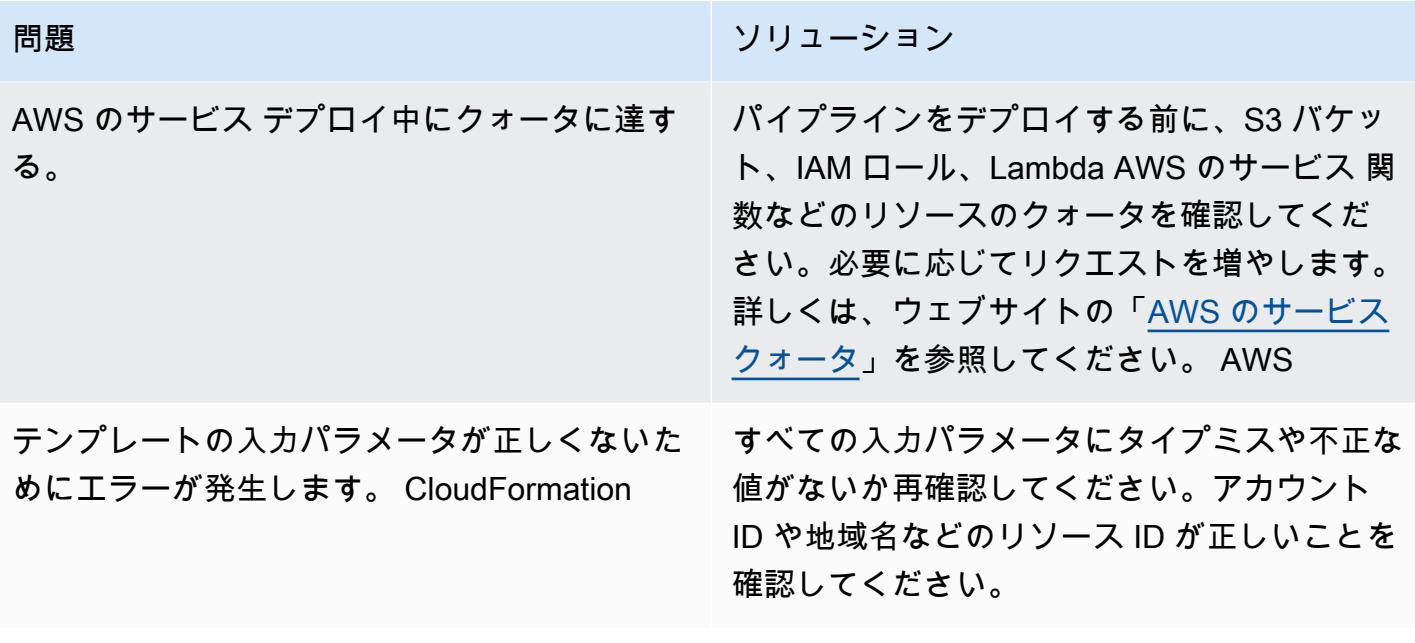

### 関連リソース

このパターンを正しく実装するには、以下のリソースを確認してください。これらのリソースには、 を使用して AWS CloudFormation AFT を設定および管理するうえで非常に役立つ追加情報やガイダ ンスが記載されています。

AWSドキュメンテーション:

- [AWS Control Tower ユーザーガイドには](https://docs.aws.amazon.com/controltower/latest/userguide/what-is-control-tower.html)、 AWS Control Tower設定と管理に関する詳細な情報が 記載されています。
- [AWS CloudFormation ドキュメントには](https://docs.aws.amazon.com/cloudformation/index.html)、 CloudFormation テンプレート、スタック、リソース管 理に関する洞察が記載されています。

IAM ポリシーとベストプラクティス:

• IAM [のセキュリティベストプラクティスでは、IAM](https://docs.aws.amazon.com/IAM/latest/UserGuide/best-practices.html) AWS のロールとポリシーを使用してリソース を保護する方法を説明しています。

Terraform の対象: AWS

• [Terraform AWS プロバイダーのドキュメントには、](https://registry.terraform.io/providers/hashicorp/aws/latest/docs)Terraform での使用に関する包括的な情報が記 載されています。 AWS

• [AWS のサービス クォータは、](https://docs.aws.amazon.com/general/latest/gr/aws_service_limits.html) AWS のサービス クォータの表示方法や増額のリクエスト方法に関 する情報を提供します。

# 複数の AWS アカウントと AWS リージョンで AWS Service Catalog 製品を管理

作成者: Ram Kandaswamy (AWS)

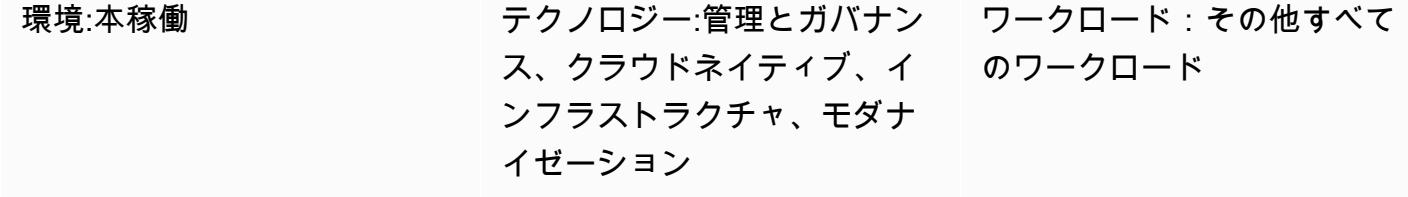

AWS サービス: AWS Service Catalog 、AWS CloudForm ation

## [概要]

Amazon Web Services (AWS) Service Catalog は、企業向けの Infrastructure as Code (IaC) テンプ レートのガバナンスと配布を簡単かつ迅速にします。AWS CloudFormation テンプレートを使用し て、製品に必要な AWS リソース (スタック ) のコレクションを定義します。AWS は、1 回のオペ レーションで複数のアカウントと AWS リージョンにまたがるスタックを作成、更新、または削除で きるようにすることで、この機能 CloudFormation StackSets を拡張します。

AWS Service Catalog 管理者は、開発者が作成した CloudFormation テンプレートを使用して製品 を作成し、公開します。その後、これらの製品はポートフォリオに関連付けられ、ガバナンスに制 約が適用されます。他の AWS アカウントまたは組織単位 (OU) のユーザーが製品を利用できるよ うにするには、通常、彼らと「[ポートフォリオを共有](https://docs.aws.amazon.com/servicecatalog/latest/adminguide/catalogs_portfolios_sharing.html)」します。このパターンは、AWS に基づく AWS Service Catalog 製品提供を管理するための代替アプローチを示しています CloudFormation StackSets。ポートフォリオを共有する代わりに、スタックセット制約により、製品をデプロイして 使用できる AWS リージョンとアカウントを設定します。このアプローチを使用すると、ガバナンス 要件を満たしながら、AWS Service Catalog 製品を複数のアカウント、OU と AWS リージョンにプ ロビジョニングし、一元的に管理できます。

この方法の利点:

• 製品はプライマリアカウントからプロビジョニング、管理され、他のアカウントと共有されること はありません。

- この方法では、特定の製品に基づいてプロビジョニングされたすべての製品 (スタック) を統合し て表示できます。
- AWS Service Management Connector での設定は、1 つのアカウントのみを対象としているため、 より簡単です。
- AWS Service Catalog の製品のクエリと使用が簡単になりました。

#### 前提条件と制限

前提条件

- IaC とバージョニング用の AWS CloudFormation テンプレート
- AWS リソースのプロビジョニングと管理のためのマルチアカウント設定と AWS Service Catalog

#### 制約事項

- このアプローチでは AWS を使用しますが CloudFormation StackSets、 の制限 StackSets が適用 されます。
	- StackSets はマクロによる CloudFormation テンプレートのデプロイをサポートしていません。 マクロを使用してテンプレートを前処理している場合、 StackSetsベースのデプロイは使用でき ません。
	- StackSets では、スタックとスタックセットの関連付けを解除できるため、特定のスタックを ターゲットにして問題を解決できます。ただし、関連付けを解除したスタックをスタックセット に再関連付けることはできません。
- AWS Service Catalog は StackSet 名前を自動生成します。カスタマイズは現在サポートされてい ません。

### アーキテクチャ

ターゲット アーキテクチャ

1. ユーザーは、AWS リソースを JSON または YAML 形式でプロビジョニングするための AWS CloudFormation テンプレートを作成します。

- 2. CloudFormation テンプレートは、ポートフォリオに追加される AWS Service Catalog で製品を作 成します。
- 3. ユーザーは、ターゲットアカウントに CloudFormation スタックを作成するプロビジョニング済み 製品を作成します。
- 4. 各スタックは、 CloudFormation テンプレートで指定されたリソースをプロビジョニングします。

#### ツール

AWS サービス

- [AWS CloudFormation](https://docs.aws.amazon.com/AWSCloudFormation/latest/UserGuide/Welcome.html) は、AWS リソースのセットアップ、迅速かつ一貫したプロビジョニン グ、AWS アカウントとリージョン全体のライフサイクル全体の管理に役立ちます。
- 「[AWS コマンドラインインターフェイス \(AWS CLI\)](https://docs.aws.amazon.com/cli/latest/userguide/cli-chap-welcome.html)」は、オープンソースのツールであり、コマ ンドラインシェルのコマンドを使用して AWS サービスとやり取りすることができます。
- 「[AWS Identity and Access Management \(IAM\)」](https://docs.aws.amazon.com/IAM/latest/UserGuide/introduction.html)は、AWS リソースへのアクセスを安全に管理 し、誰が認証され、使用する権限があるかを制御するのに役立ちます。
- [AWS Service Catalog](https://docs.aws.amazon.com/servicecatalog/latest/adminguide/introduction.html) では、AWS で承認された IT サービスのカタログを一元管理できます。エン ドユーザーは、組織によって設定された制約に従って、必要な承認済みの IT サービスのみをすば やくデプロイできます。

#### エピック

アカウント間での製品のプロビジョニング

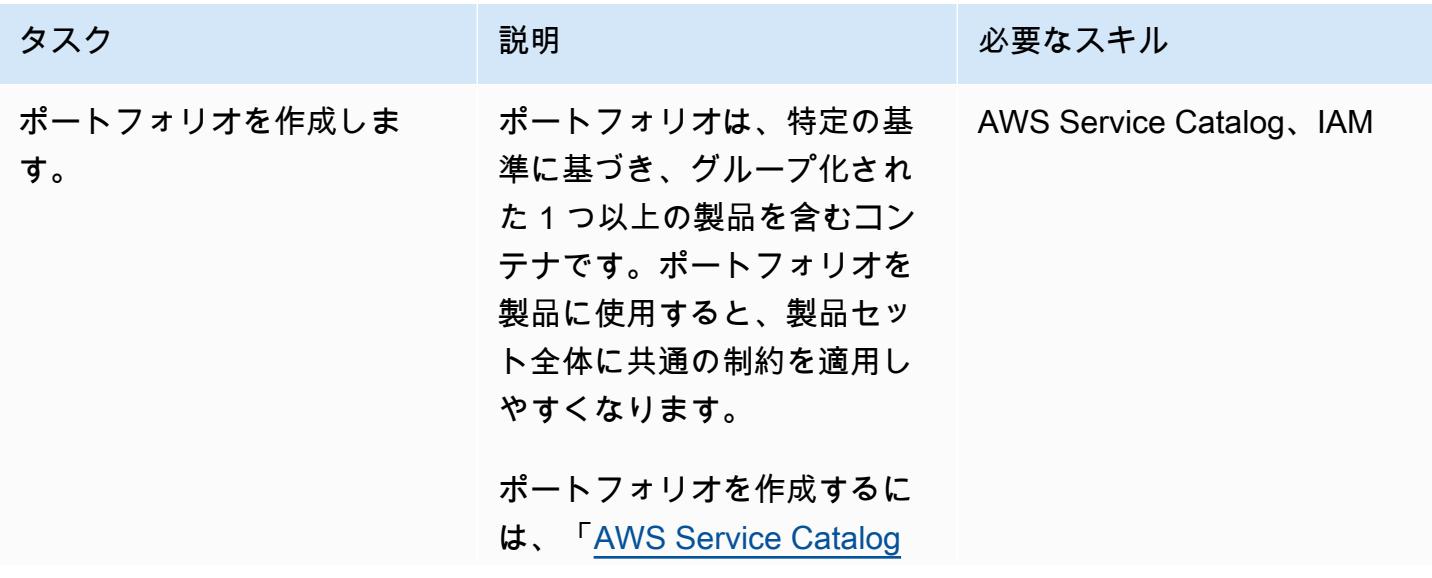

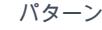

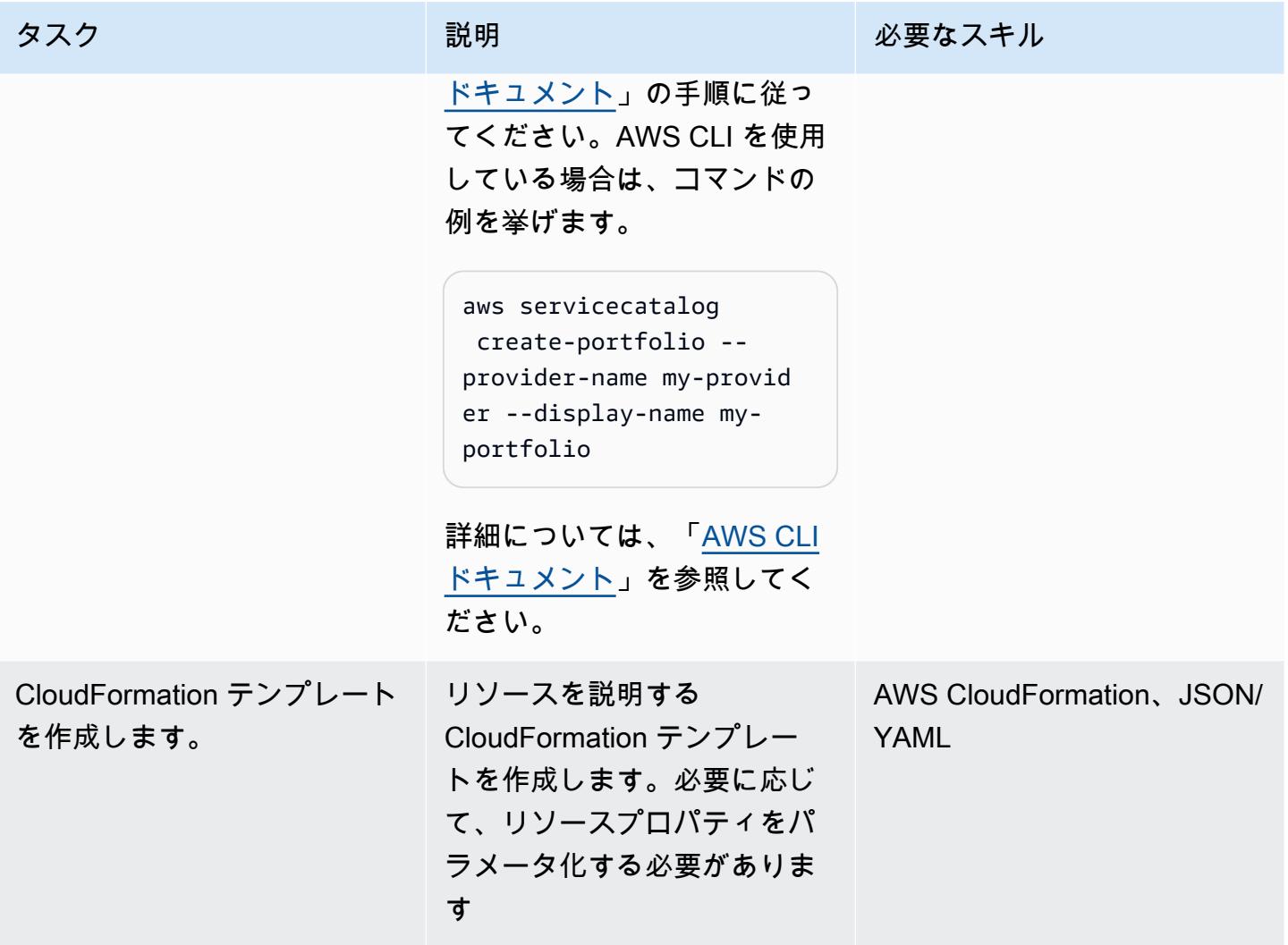

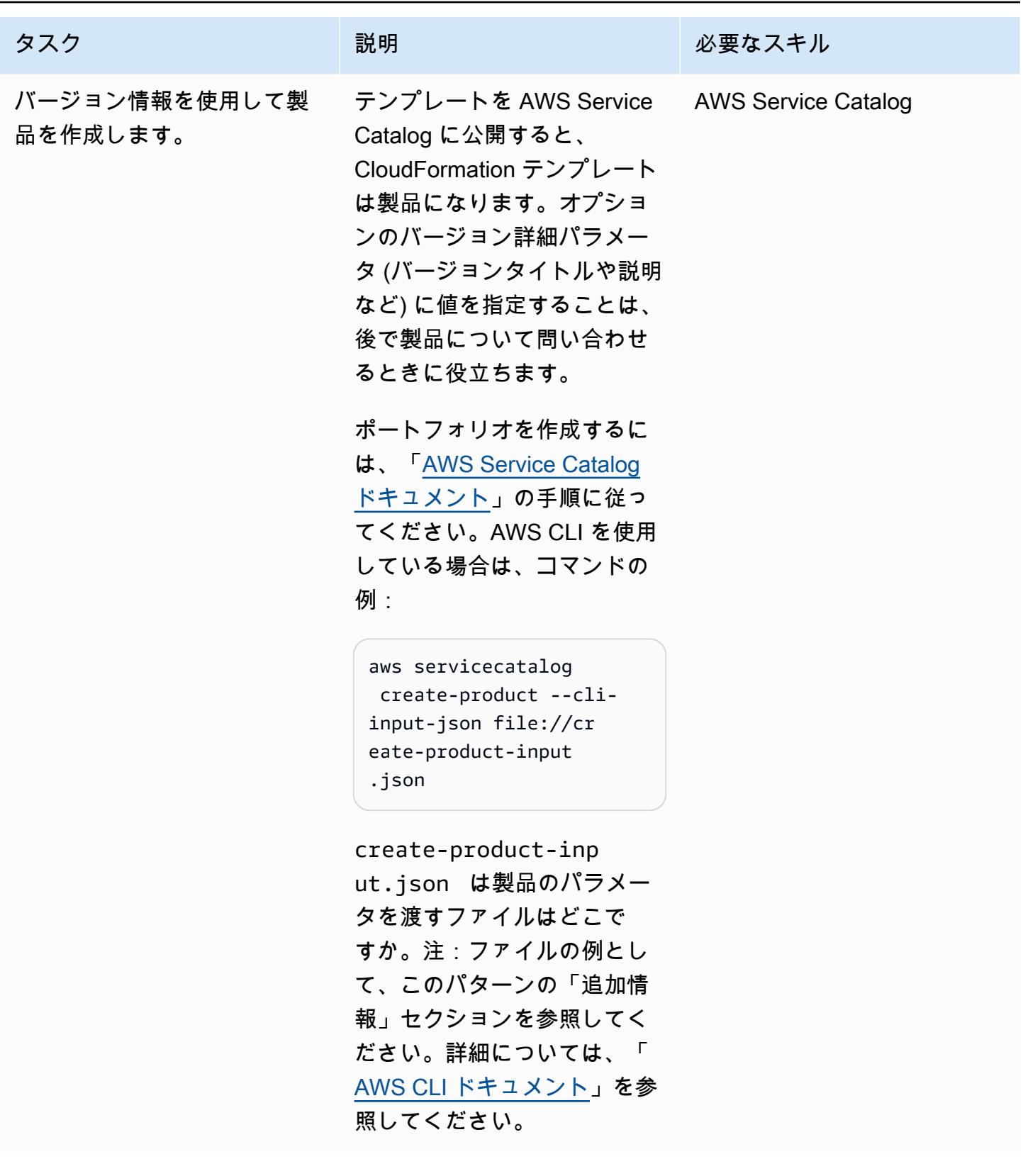

AWS 規範ガイダンス ファイン マンファイン マンファイン マンファイン マンファイン マンファイン アイデン パターン パターン パターン

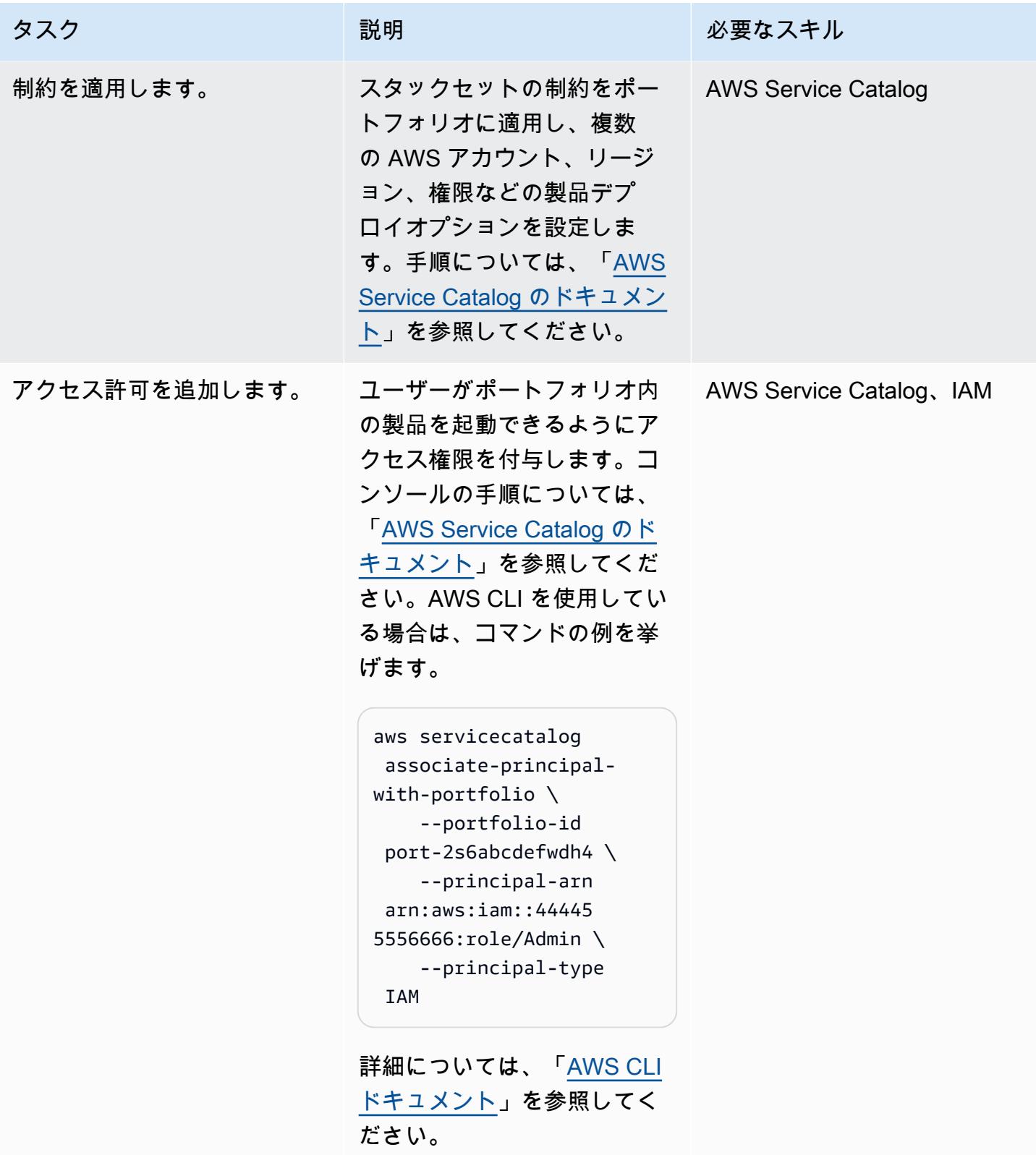

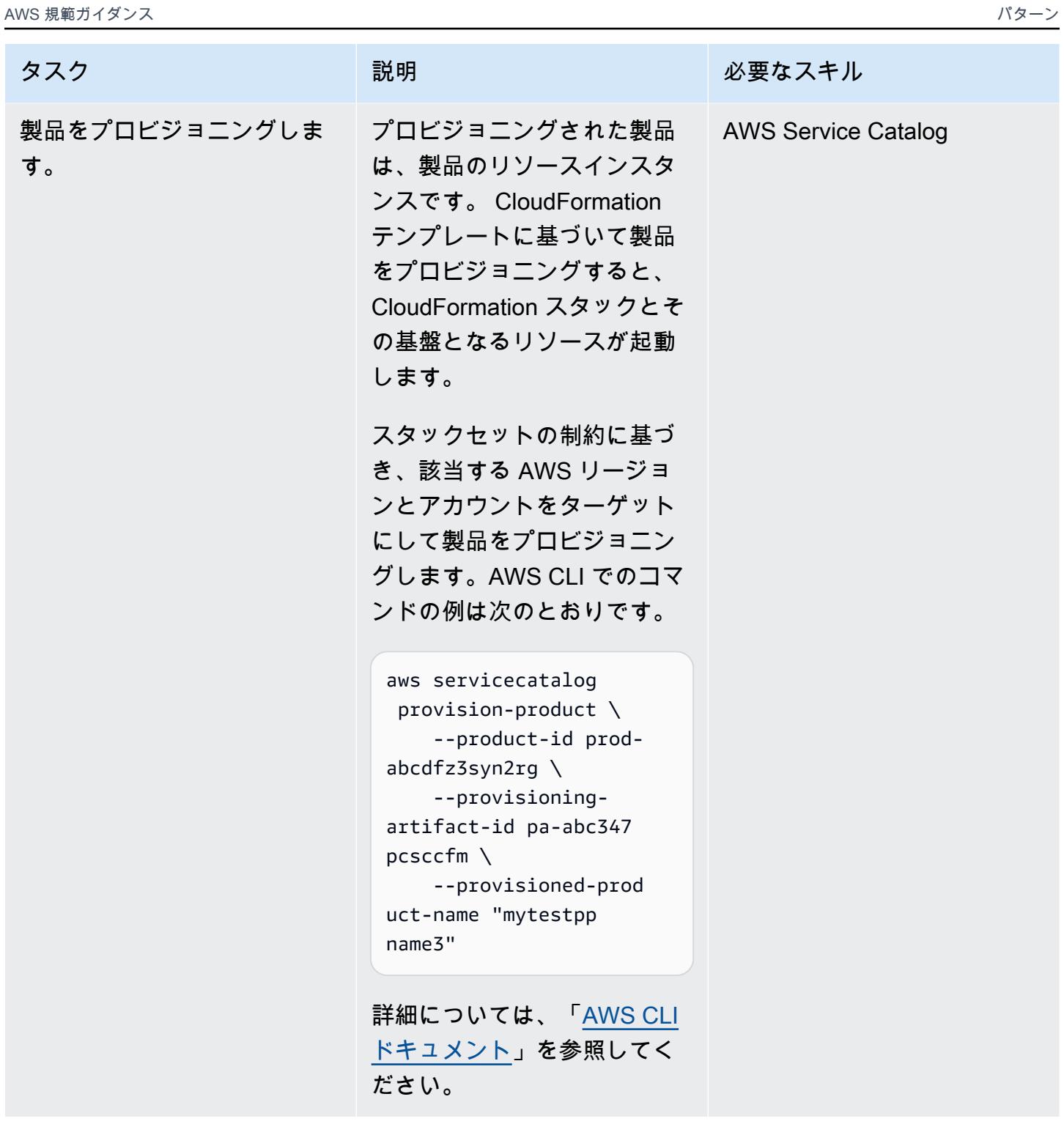

# 関連リソース

#### リファレンス

• 「[AWS Service Catalog の概要」](https://docs.aws.amazon.com/servicecatalog/latest/adminguide/what-is_concepts.html)

#### • [AWS の使用 CloudFormation StackSets](https://docs.aws.amazon.com/servicecatalog/latest/adminguide/using-stacksets.html)

#### チュートリアルと動画

• 「[AWS re: Invent 2019: すべてを自動化する:オプションとベストプラクティス」](https://www.youtube.com/watch?v=bGBVPIpQMYk)(ビデオ)

### 追加情報

create-product コマンドを使用すると、 cli-input-jsonパラメータは、製品所有者、サポー ト E メール、 CloudFormation テンプレートの詳細などの情報を指定するファイルを指します。以下 にそのようなファイルの例を示します。

```
{ 
       "Owner": "Test admin", 
              "SupportDescription": "Testing", 
                    "Name": "SNS", 
                           "SupportEmail": "example@example.com", 
                                      "ProductType": "CLOUD_FORMATION_TEMPLATE", 
                                 "AcceptLanguage": "en", 
                                                       "ProvisioningArtifactParameters": { 
                                                               "Description": "SNS product", 
                                                                         "DisableTemplateValidation": true, 
                                                                                  "Info": { 
                                                                                            "LoadTemplateFromURL": "<url>" 
, and the set of \mathbb{R} , \mathbb{R} , \mathbb{R} , \mathbb{R} , \mathbb{R} , \mathbb{R} , \mathbb{R} , \mathbb{R} , \mathbb{R} , \mathbb{R} , \mathbb{R} , \mathbb{R} , \mathbb{R} , \mathbb{R} , \mathbb{R} , \mathbb{R} , \mathbb{R} , \mathbb{R} , \mathbb{R                           "Name": "version 1"
}
```
# AWS メンバーアカウントを AWS Organizations から AWS Control Tower に移行する

作成者: Rodolfo Jr. Cerrada (AWS)

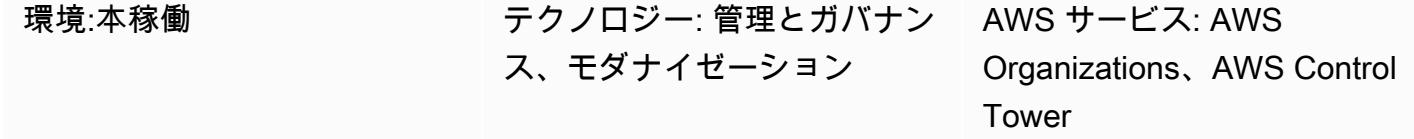

#### [概要]

このパターンは、Amazon Web Services (AWS) アカウントを管理アカウントによって管理されるメ ンバーアカウントである AWS Organizations から AWS Control Tower に移行する方法を説明しま す。アカウントを AWS Control Tower に登録することで、予防的な検出ガードレールと、アカウン トガバナンスを合理化する機能を利用できます。AWS Organizations の管理アカウントが侵害され、 メンバーアカウントを AWS Control Tower が管理する新しい組織に移動する場合は、メンバーアカ ウントも移行する必要があります。

AWS Control Tower は、AWS Organizations を含む複数の AWS サービスの機能を組み合わせて統合 するフレームワークを提供し、マルチアカウント環境全体で一貫したコンプライアンスとガバナンス を保証します。AWS Control Tower を使用すると、AWS Organizations の機能を拡張する一連の規 定されたルールと定義に従うことができます。たとえば、ガードレールを使用して、セキュリティロ グと必要なクロスアカウントアクセス許可が作成され、変更されないようにできます。

## 前提条件と制限

前提条件

- アクティブなAWS アカウント
- AWS Organizations のターゲット組織で AWS Control Tower をセットアップします (手順について は、AWS Control Tower のドキュメント[のセットアップ](https://docs.aws.amazon.com/controltower/latest/userguide/setting-up.html)を参照)。
- AWS Control Tower の管理者認証情報 ( AWSControlTowerAdminsグループのメンバー)
- ソース AWS アカウントの管理者認証情報

#### 制限

• AWS Organizations のソース管理アカウントは、AWS Control Tower のターゲット管理アカウン トとは異なる必要があります。

製品バージョン

• AWS Control Tower バージョン 2.3 (2020 年 2 月) 以降 ([リリースノートを](https://docs.aws.amazon.com/controltower/latest/userguide/release-notes.html)参照)

#### アーキテクチャ

次の図は移行プロセスとリファレンスアーキテクチャを示しています。このパターンは、AWS アカ ウントをソース組織から AWS Control Tower が管理するターゲット組織に移行します。

登録プロセスは、3 つの手順があります。

- 1. アカウントは AWS Organizations のソース組織を離れます。
- 2. アカウントはスタンドアロンアカウントになります。つまり、アカウントはどの組織にも属さな いため、ガバナンスと請求はアカウント管理者によって独立して管理されます。
- 3. ターゲット組織は組織に参加するようアカウントの招待を送信します。
- 4. スタンドアロンアカウントは招待を受け入れ、ターゲット組織のメンバーになります。
- 5. アカウントは AWS Control Tower に登録され、登録済み組織単位 (OU) に移動されます。(AWS Control Tower ダッシュボードをチェックして登録を確認することをお勧めします。) この時点 で、登録済み OU で有効化されているすべてのガードレールが有効になります。

ツール

AWS サービス

- [AWS Organizations](https://docs.aws.amazon.com/organizations/latest/userguide/orgs_introduction.html) は、作成して一元管理している複数の AWS アカウントを単一エンティティ (組織)へ統合できるようにするアカウント管理サービスです。
- [AWS Control Tower](https://docs.aws.amazon.com/controltower/latest/userguide/what-is-control-tower.html) は、AWS Organizations、AWS IAM アイデンティティセンター (AWS Single Sign-On の後継)、AWS Service Catalog など、他のサービスの機能を統合することで、AWS クラ ウドのすべての組織とアカウント全体で大規模にセキュリティ、オペレーション、およびコンプラ イアンスのガバナンスルールを強制および管理できます。

# エピック

ソース組織からメンバーアカウントを削除する

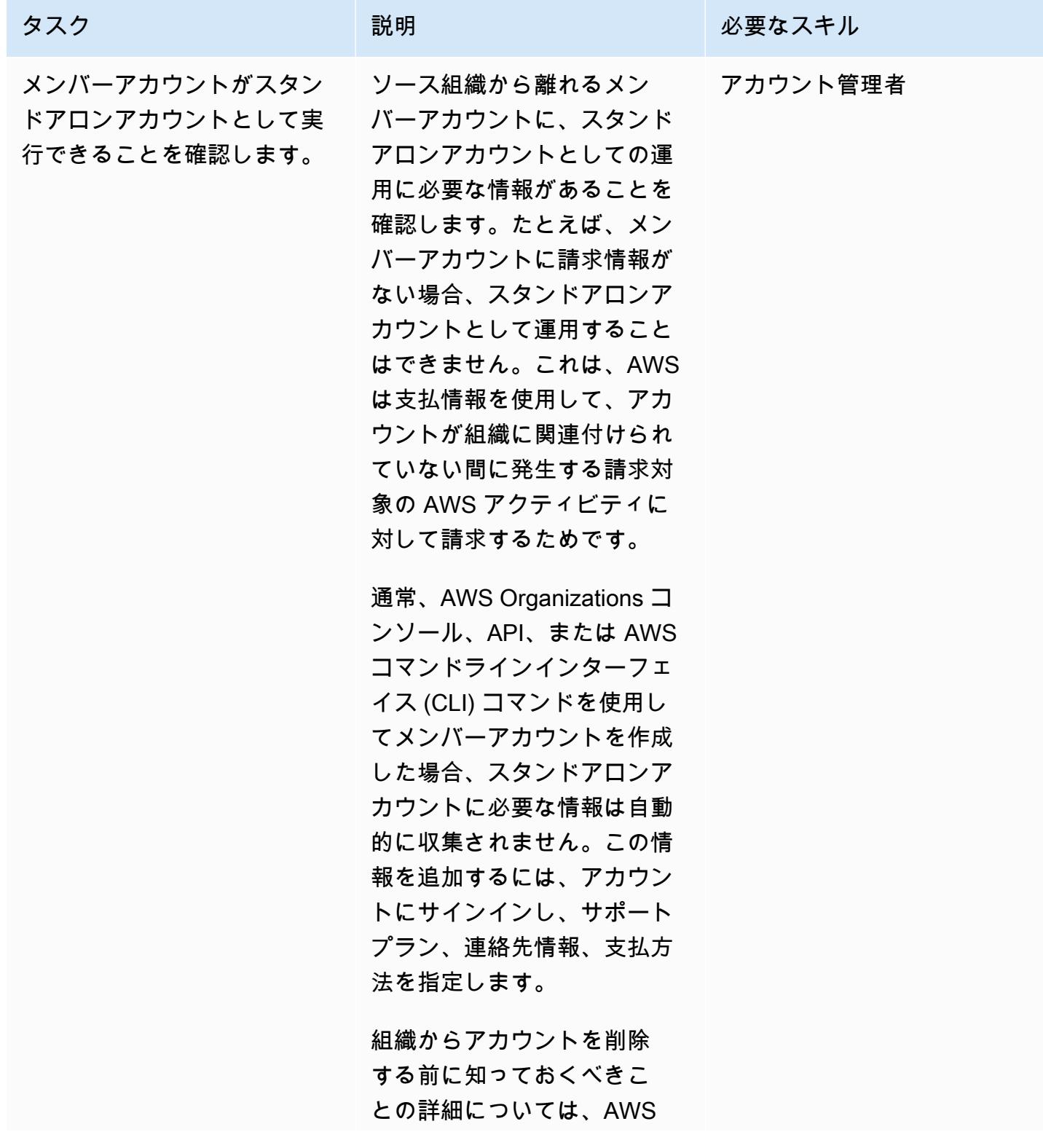

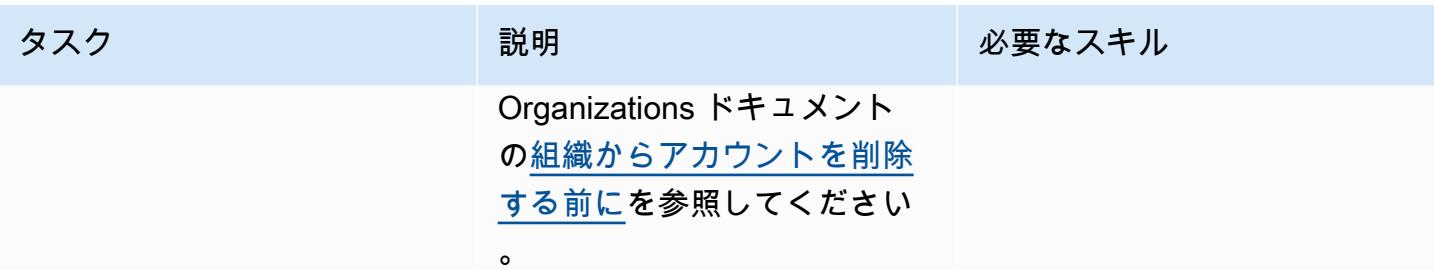

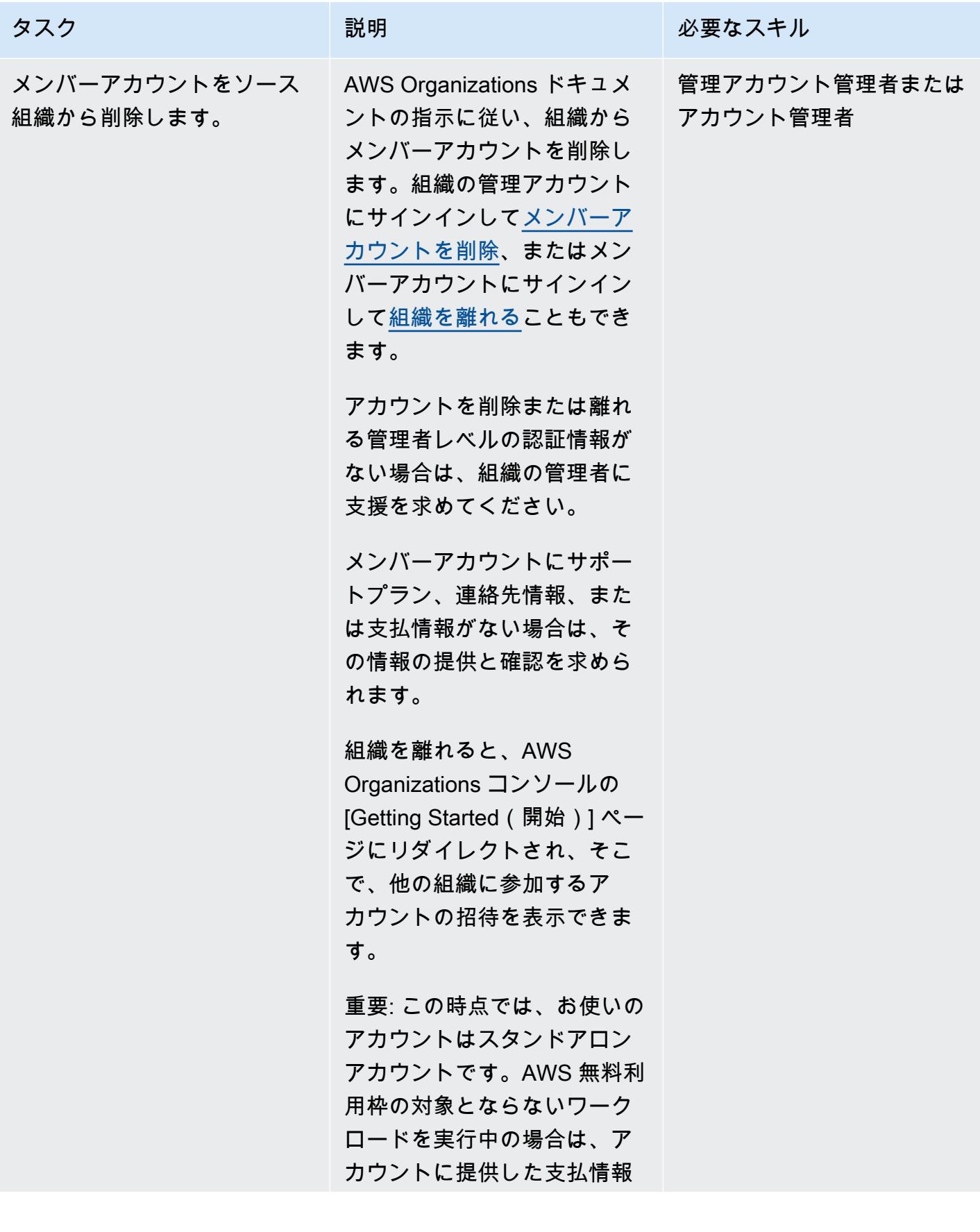

AWS 規範ガイダンス

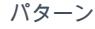

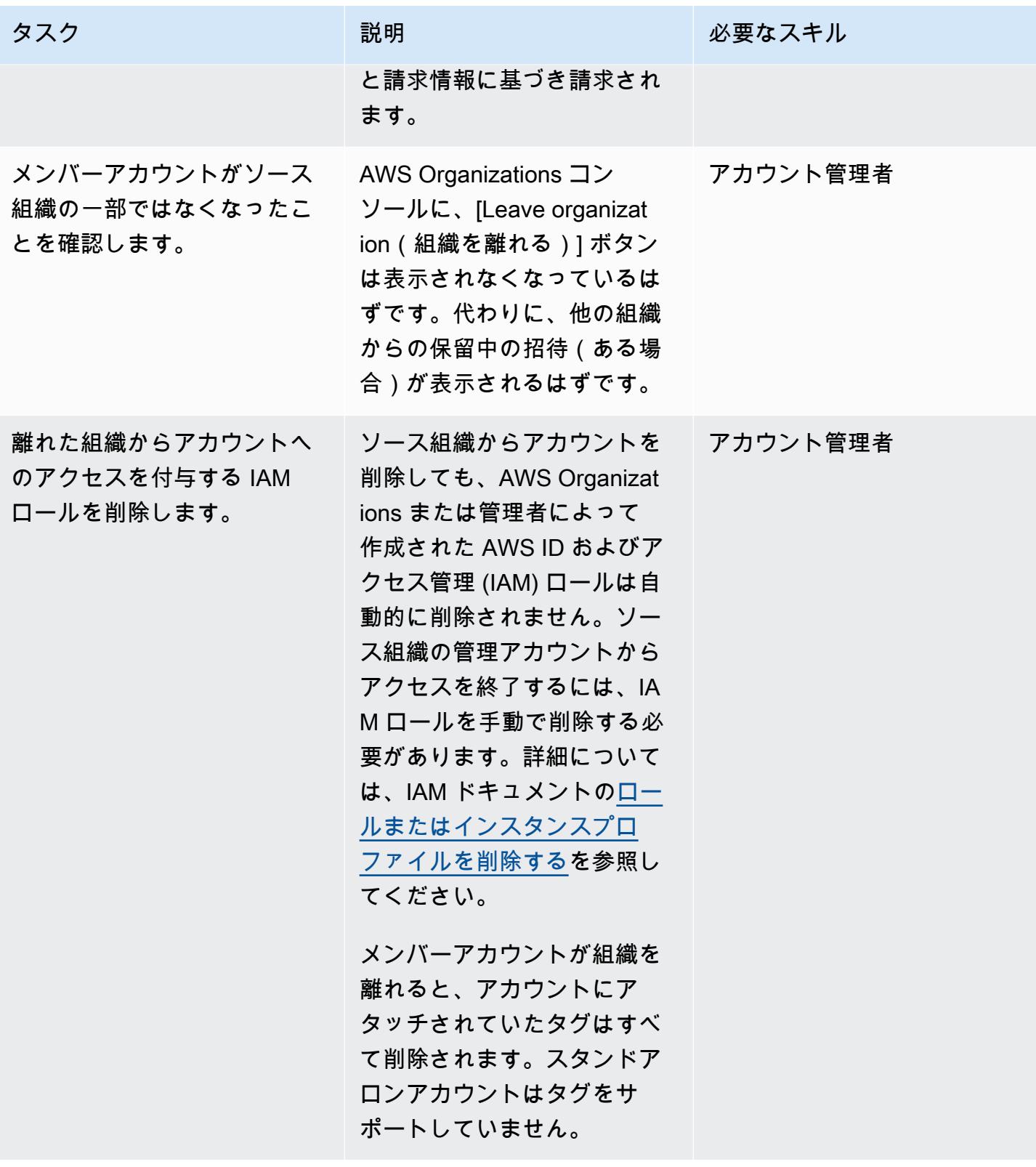

アカウントを AWS Control Tower の組織に参加するように招待します。

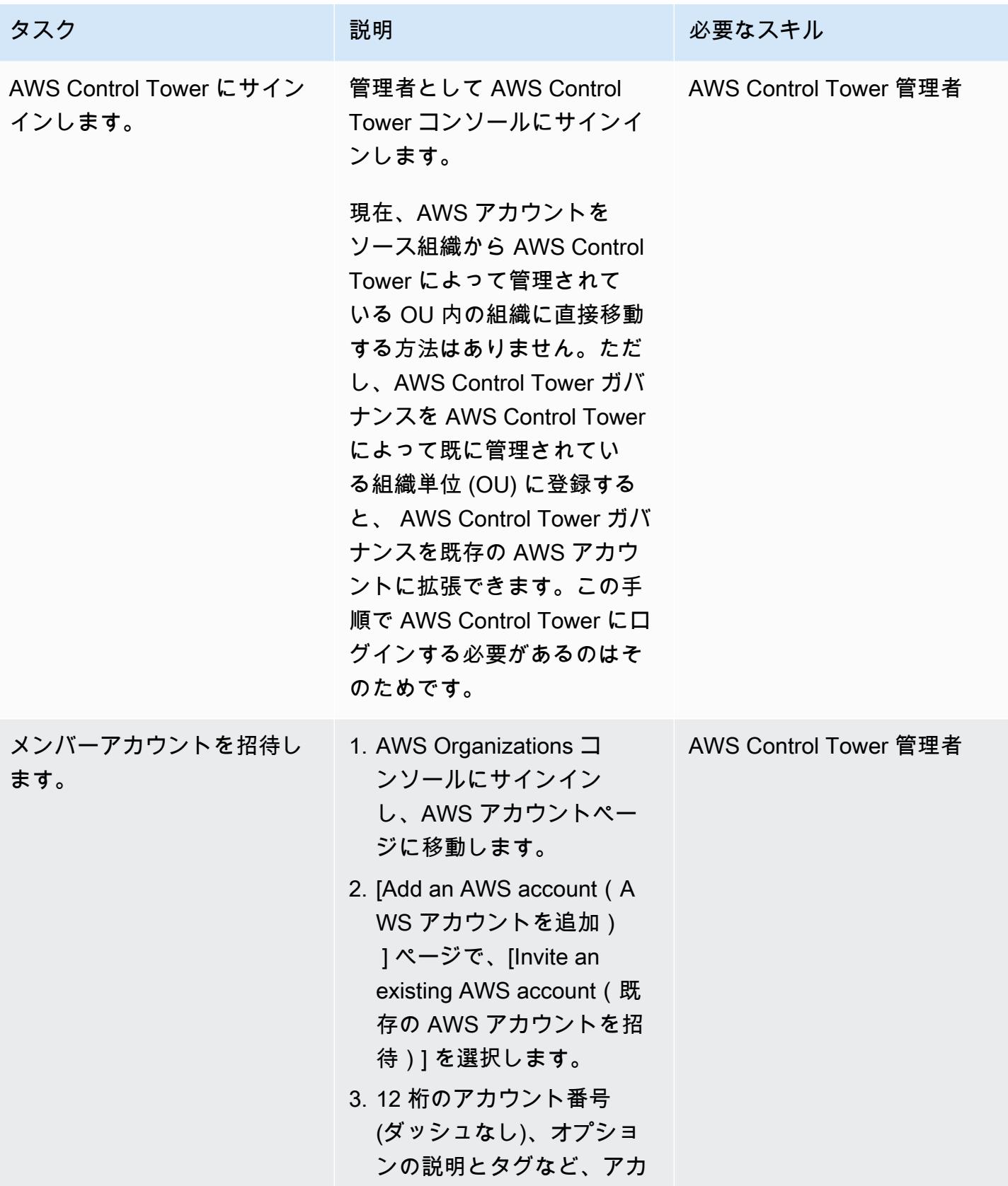

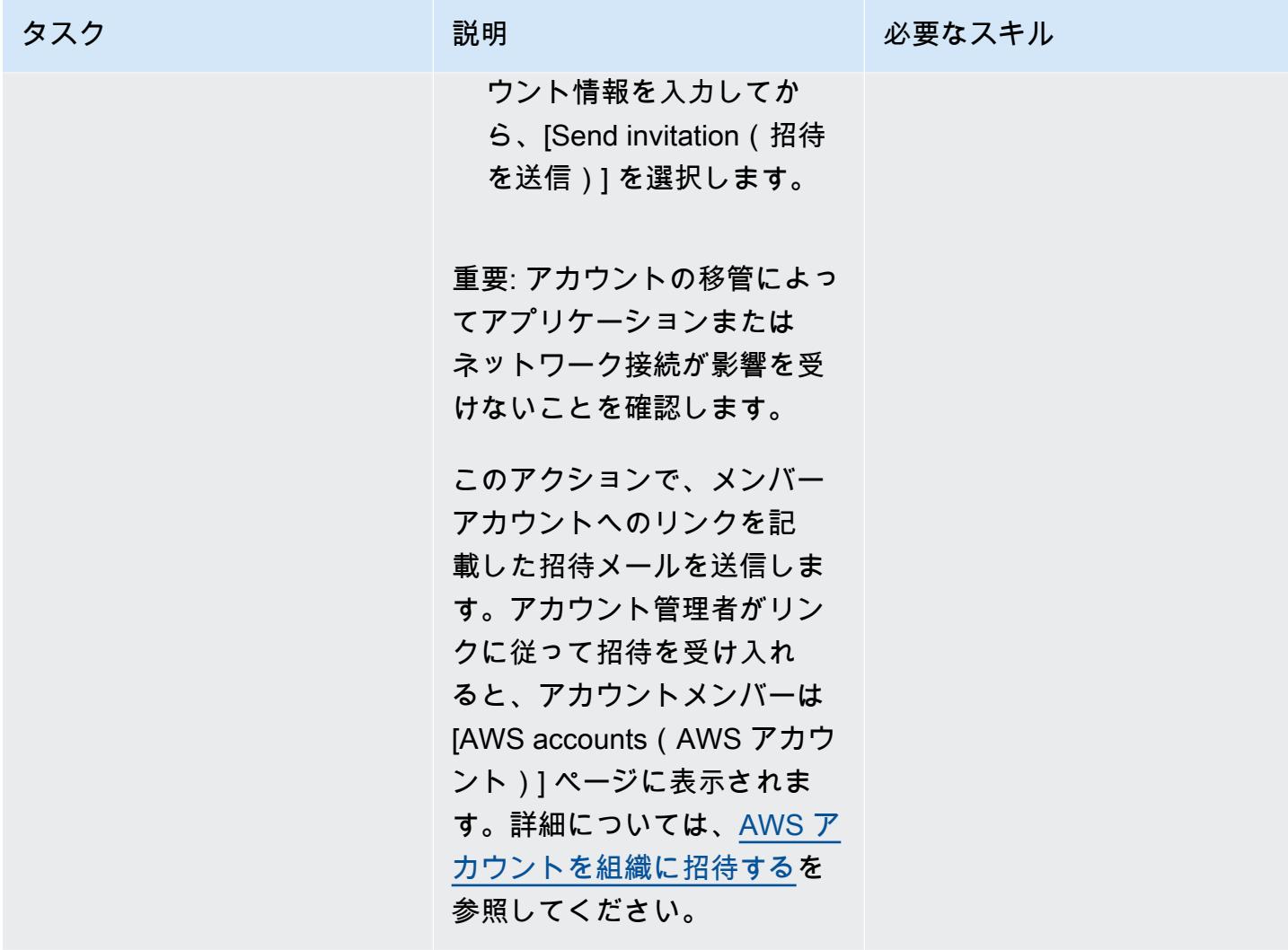

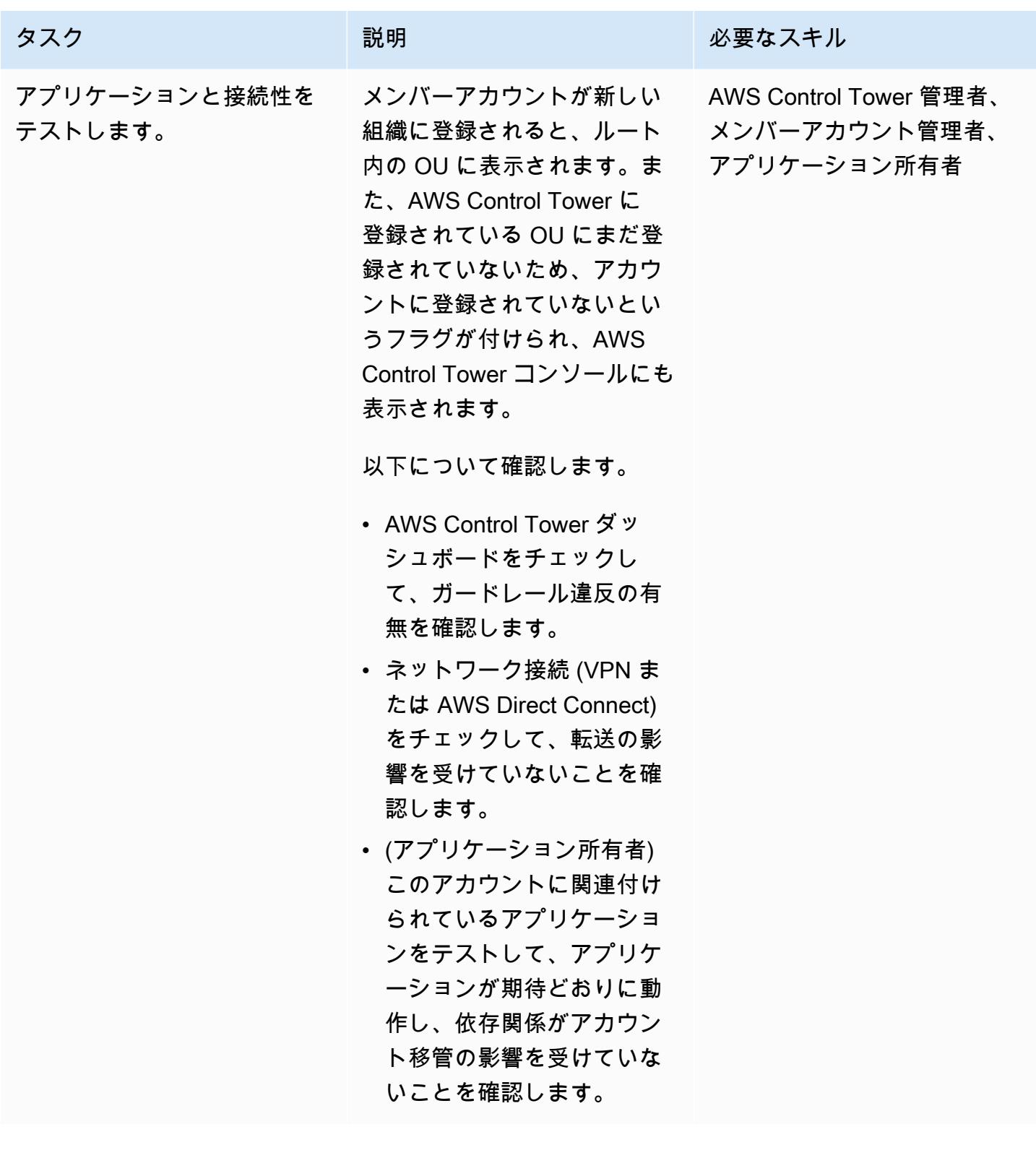

#### 登録用アカウントを準備する

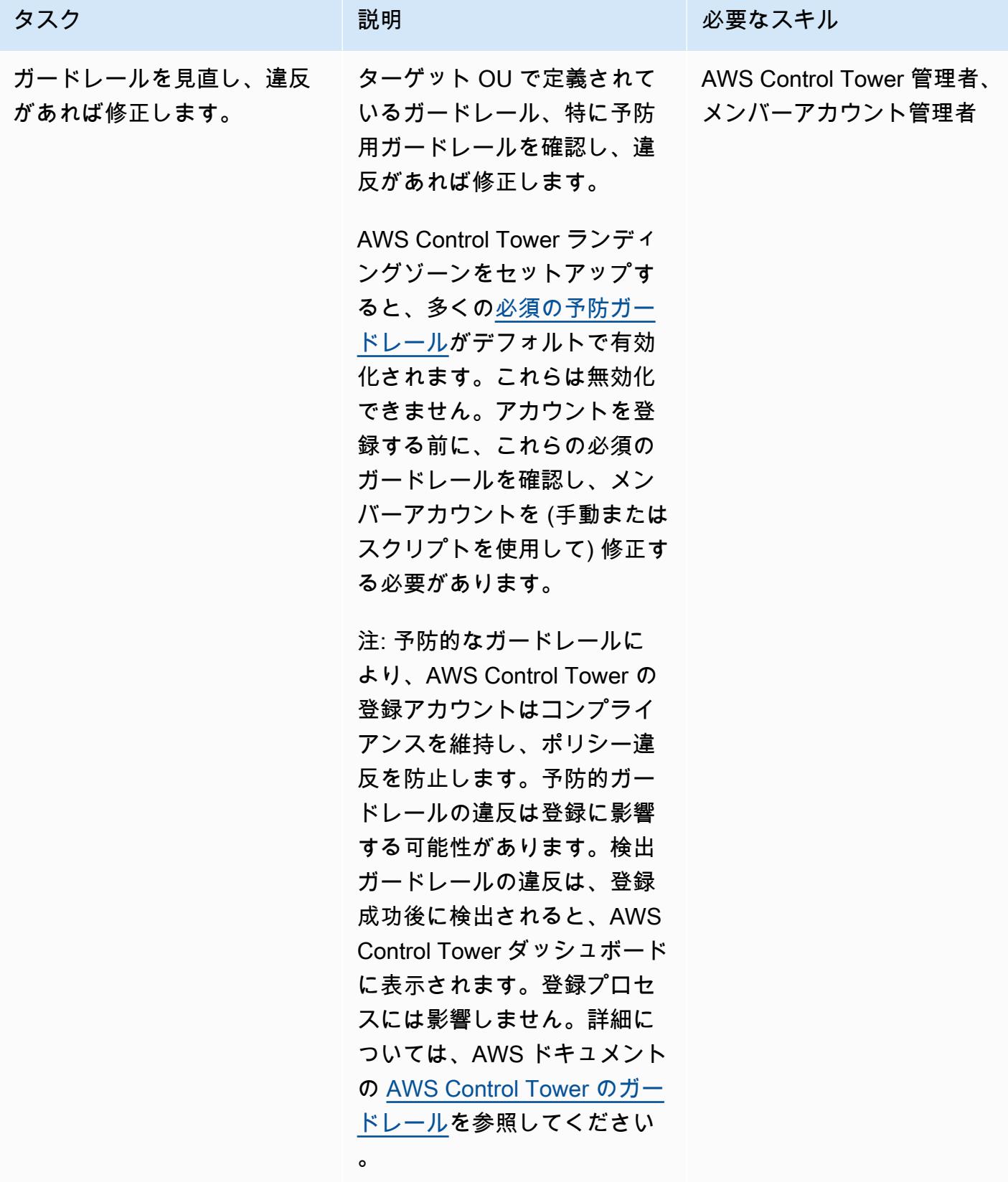

 $5,$ す。

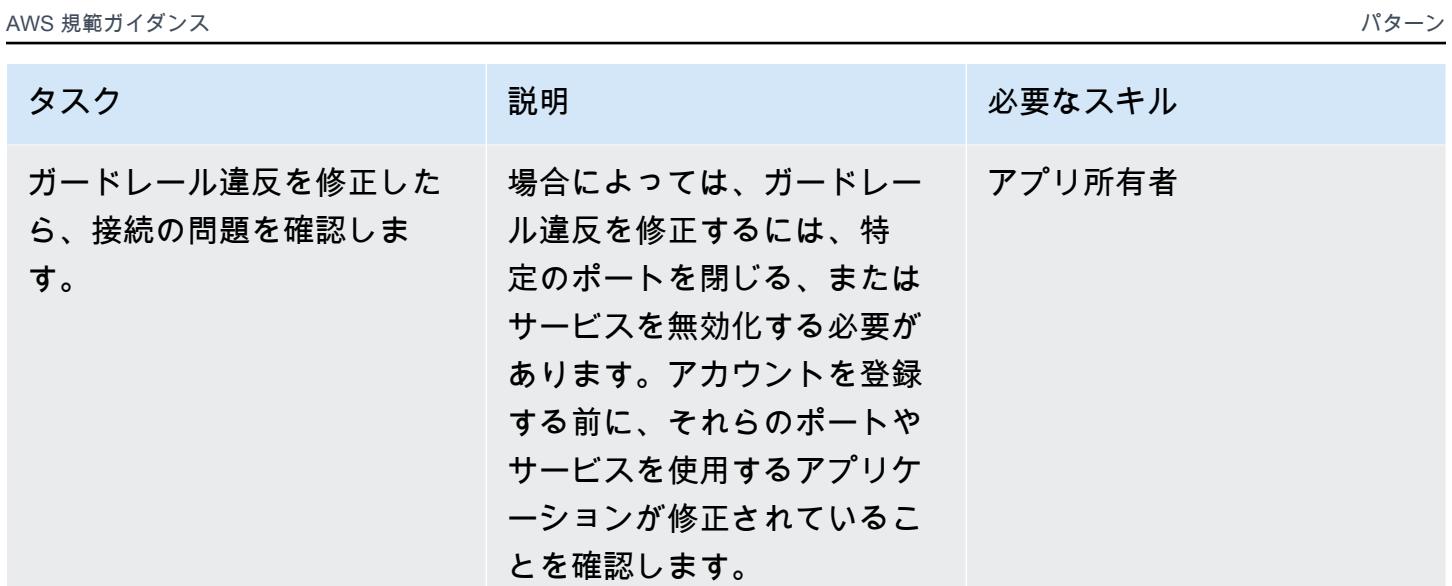

## AWS Control Tower にアカウントを登録する

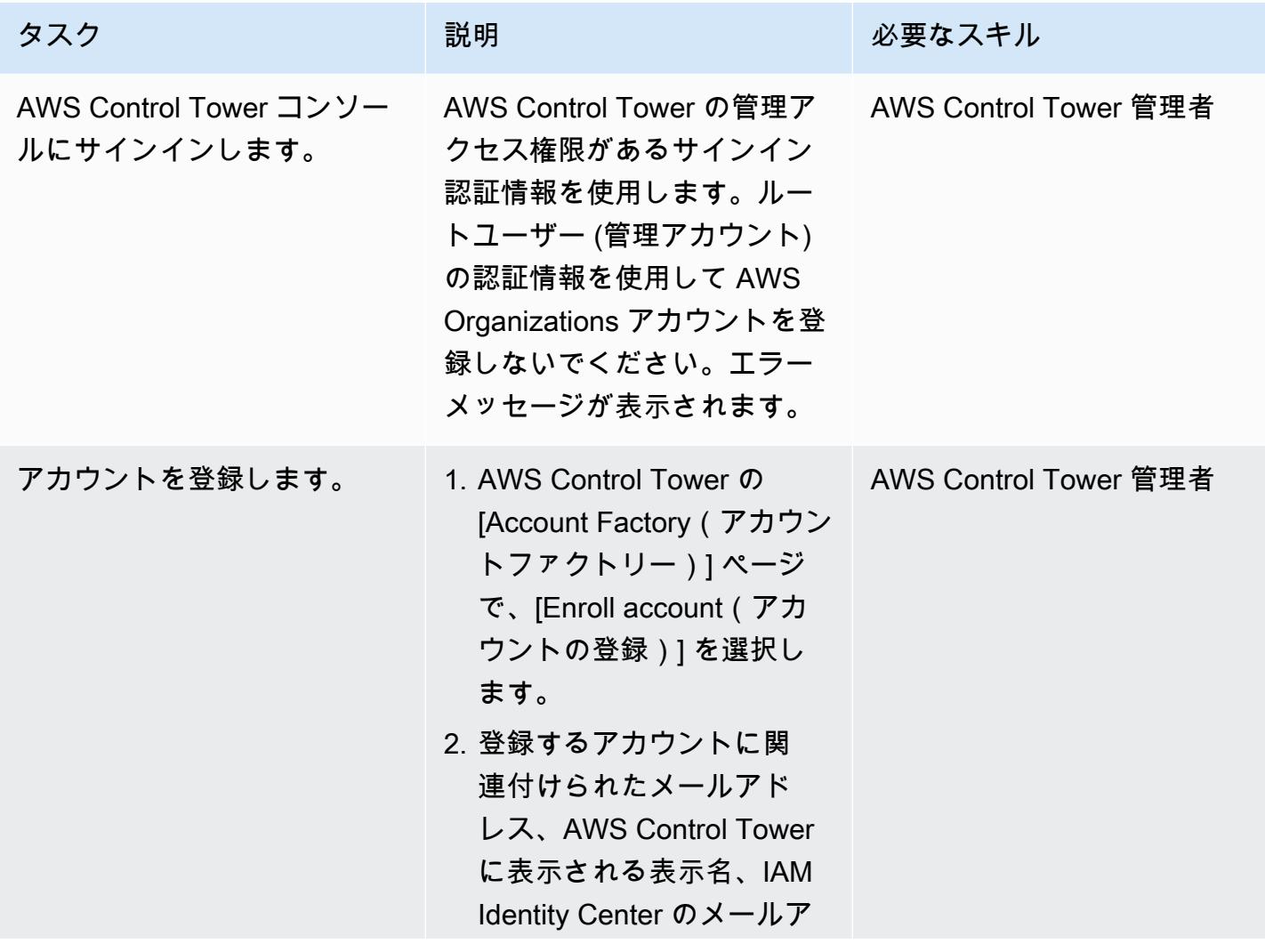
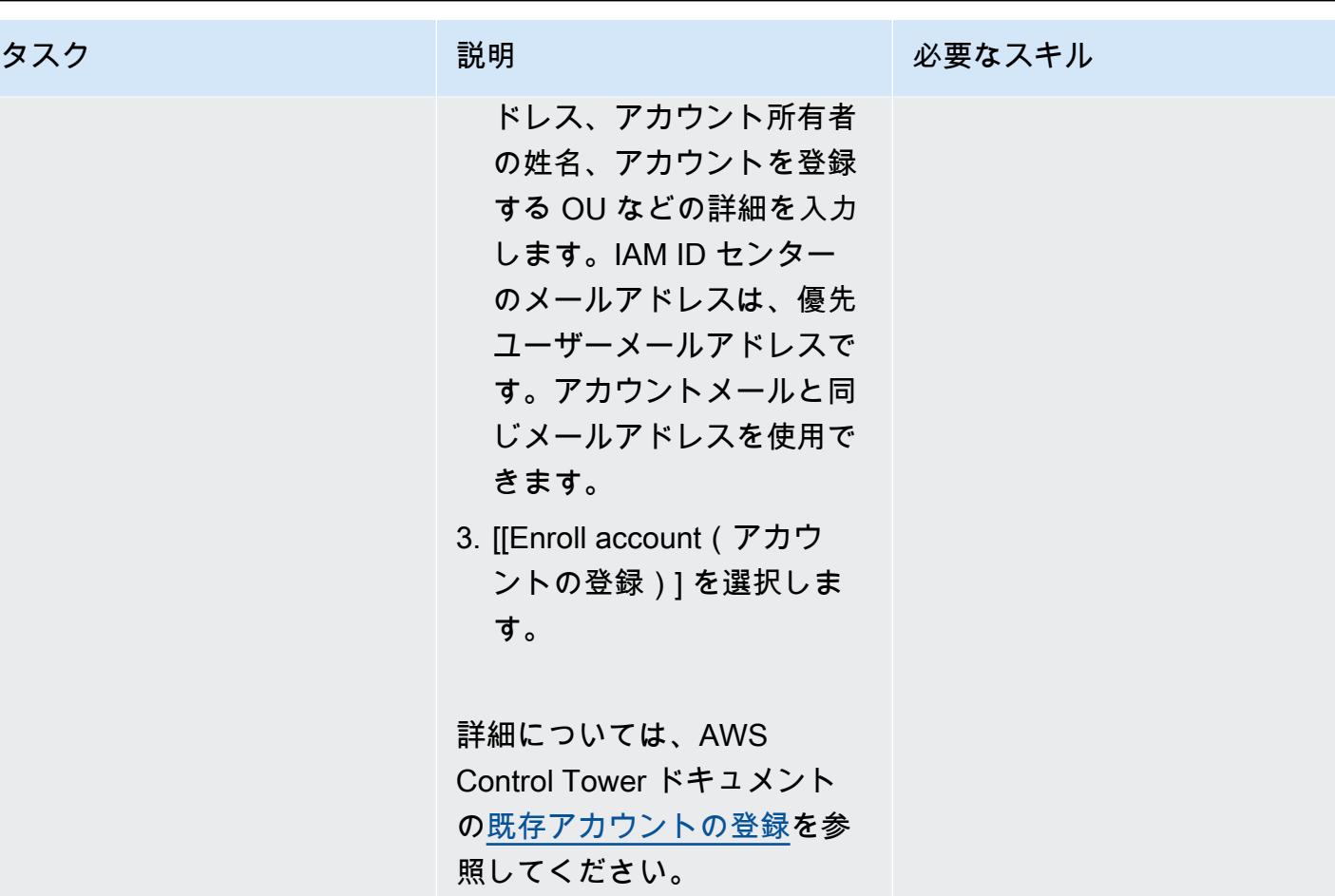

登録後にアカウントを確認する

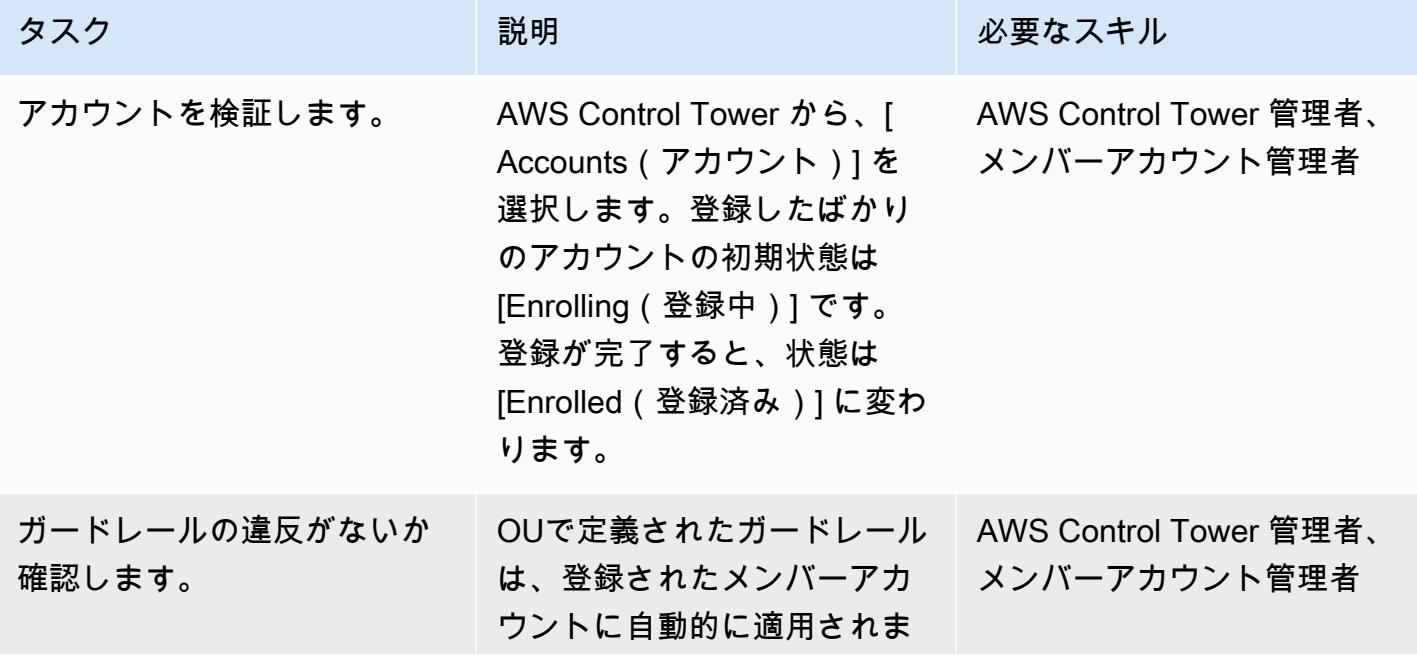

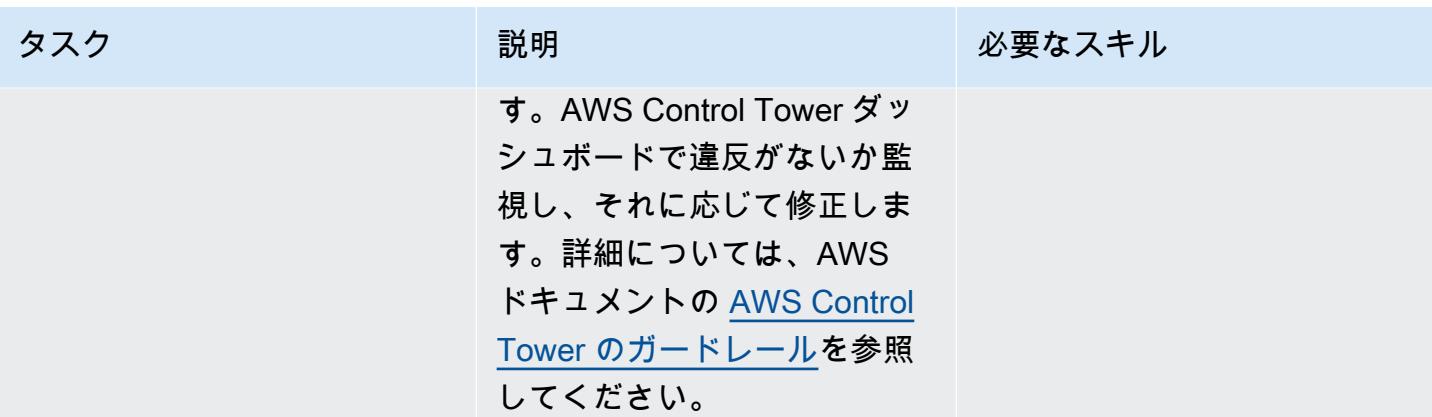

## トラブルシューティング

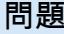

[An unknown error occurred(不明のエラーが 発生しました)] というエラーメッセージが表 示されます。後で再試行、または AWS サポー トに連絡します。

#### ソリューション

このエラーは、AWS Control Tower のルート ユーザー認証情報 (管理アカウント) を使用 して新しいアカウントを登録すると発生しま す。AWS Service Catalog は、アカウントファ クトリーポートフォリオまたは製品をルート ユーザーにマップできないため、エラーメッ セージが表示されます。このエラーを修正する には、ルート以外のフルアクセスユーザー (管 理者) 認証情報を使用して新しいアカウントを 登録します。管理アクセスを管理ユーザーに割 り当てる方法の詳細については、AWS IAM ア イデンティティセンター (AWS Single Sign-On の後継) ドキュメント[のはじめに](https://docs.aws.amazon.com/singlesignon/latest/userguide/getting-started.html)を参照してく ださい。

AWS Control Tower の [Activities(アクティビ ティ)] ページには、Get Catastrophic Drift ア クションが表示されます。 このアクションはサービスのドリフトチェック を反映しており、AWS Control Tower のセット アップに問題があることを示すものではありま せん。アクションは必要ありません。

# 関連リソース

ドキュメント

- [AWS Organizations 用語と概念](https://docs.aws.amazon.com/organizations/latest/userguide/orgs_getting-started_concepts.html) (AWS Organizations ドキュメント)
- [AWS Control Tower とは](https://docs.aws.amazon.com/controltower/latest/userguide/) (AWS Control Tower ドキュメント)
- [組織からメンバーアカウントを削除する](https://docs.aws.amazon.com/organizations/latest/userguide/orgs_manage_accounts_remove.html#leave-without-all-info)(AWS Organizations ドキュメント)
- [AWS Control Tower で管理者アカウントを作成する](https://docs.aws.amazon.com/controltower/latest/userguide/setting-up.html#setting-up-iam)(AWS Control Tower ドキュメント)

#### チュートリアルと動画

- [AWS Control Tower ワークショップ](https://catalog.workshops.aws/control-tower/)(セルフペースのワークショップ)
- [AWS Control Tower とは](https://www.youtube.com/watch?v=daLvEb44d5Q)(動画)
- [AWS Control Tower でユーザーをプロビジョニングする](https://www.youtube.com/watch?v=y_n9xN5mg1g)(動画)
- [既存の組織の AWS Control Tower を有効化する\(](https://www.youtube.com/watch?v=-n65I4M8cas)動画)

# 複数の AWS アカウントにわたる共有 Amazon Machine Image の 使用状況をモニタリング

作成者:Naveen Suthar (AWS) と Sandeep Gawande (AWS)

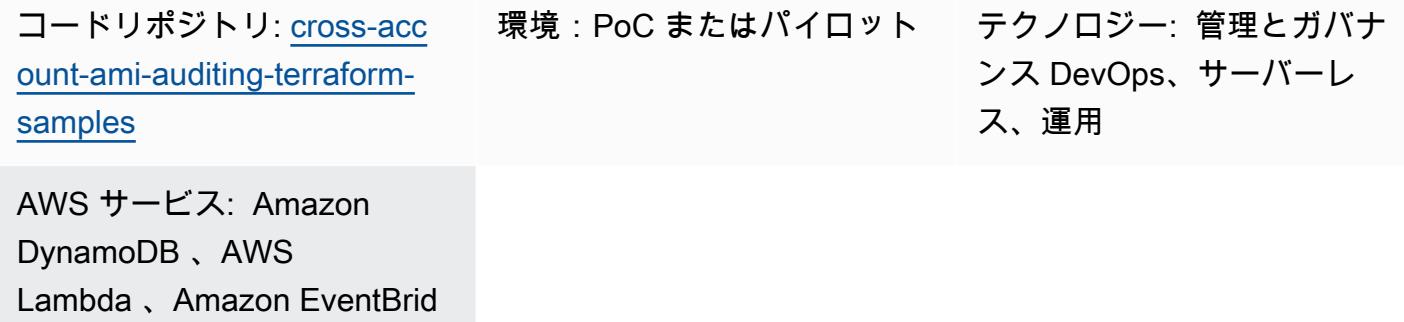

ge

# [概要]

「[Amazon マシンイメージ \(AMI\)」](https://docs.aws.amazon.com/AWSEC2/latest/UserGuide/AMIs.html)は、Amazon Web Services (AWS) 環境で Amazon Elastic Compute Cloud (Amazon EC2) インスタンスを作成するために使用されます。AMI は、一つの集中 管理された AWS アカウントで作成できます。さらにこのパターンでは、作成者アカウントと呼ばれ ます。その後、同じ AWS リージョン内の複数の AWS アカウント間でAMIを共有できます。さらに このパターンでは、これらのアカウントはコンシューマアカウントと呼ばれます。1 つのアカウント から AMI を管理することでスケーラビリティが向上し、ガバナンスを簡単に行うことができます。 コンシューマーアカウントでは、Amazon EC2 Auto Scaling[「起動テンプレート](https://docs.aws.amazon.com/autoscaling/ec2/userguide/create-asg-launch-template.html)」と Amazon Elastic Kubernetes Service (Amazon EKS)[「ノードグループ](https://docs.aws.amazon.com/eks/latest/userguide/managed-node-groups.html)」の共有 AMI を参照できます。

共有 AMI が「[非推奨」](https://docs.aws.amazon.com/AWSEC2/latest/UserGuide/ami-deprecate.html)、「[登録解除」](https://docs.aws.amazon.com/AWSEC2/latest/UserGuide/deregister-ami.html)または「[共有解除」](https://docs.aws.amazon.com/AWSEC2/latest/UserGuide/sharingamis-explicit.html)されると、コンシューマーアカウントで その AMI を参照する AWS サービスはこの AMI を使用して新しいインスタンスを起動できなくなり ます。自動スケーリングイベントまたは同じインスタンスの再起動は失敗します。これにより、アプ リケーションのダウンタイムやパフォーマンスの低下など、本番環境で問題が生じる可能性がありま す。AMI の共有や使用イベントが複数の AWS アカウントで発生した場合、このアクティビティをモ ニタリングすることが難しい場合があります。

このパターンは、同じリージョンのアカウント間での共有 AMI の使用状況とステータスをモニタリ ングするのに役立ちます。Amazon 、Amazon DynamoDB EventBridge、AWS Lambda 、Amazon Simple Email Service (Amazon SES) などのサーバーレス AWS Amazon SES サービスを使用しま す。 DynamoDB HashiCorp Terraform を使用して、Infrastructure as Code (IaC ) をプロビジョニン

### 前提条件と制限

前提条件

- 2 つ以上のアクティブな AWS アカウント:1 つのクリエーターアカウントと 1 つ以上のコンシュー マーアカウント
- クリエーターアカウントからコンシューマーアカウントに共有される 1 つ以上の AMI
- 「[インストール済み](https://developer.hashicorp.com/terraform/cli)」Terraform CLI(Terraform のドキュメント)
- 「[設定済み](https://hashicorp.github.io/terraform-provider-aws/)」Terraform AWS Provider(Terraform のドキュメント)
- (オプションであるが、推奨)「[設定済み」](https://developer.hashicorp.com/terraform/language/settings/backends/configuration#using-a-backend-block)Terraform バックエンド(Terraform のドキュメント)
- 「[インストール済み](https://github.com/git-guides/install-git)」Git

#### 制約事項

- このパターンは、アカウント ID を使用して特定のアカウントと共有されている AMI をモニタリン グします。このパターンでは、組織 ID を使用して組織と共有されている AMI はモニタリングされ ません。
- AMI は、同じ AWS リージョン内のアカウントにのみ共有できます。このパターンは、単一のター ゲットリージョン内の AMI をモニタリングします。複数のリージョンでの AMI の使用状況をモニ タリングするには、このソリューションを各リージョンにデプロイします。
- このパターンでは、このソリューションがデプロイされる前に共有されていた AMI はモニタリン グされません。以前に共有していた AMI をモニタリングしたい場合は、AMI 共有を解除してから コンシューマーアカウントと再共有できます。

#### 製品バージョン

- Terraform バージョン 1.2.0 以降
- TTerraform AWS Provider バージョン 4.20 以降

### アーキテクチャ

ターゲットテクノロジースタック

以下のリソースは Terraform を通じて IaC としてプロビジョニングされます。

- Amazon DynamoDB テーブル
- Amazon EventBridge ルール
- AWS Identity and Access Management (IAM) ロール
- AWS Lambda 関数
- Amazon SES

ターゲットアーキテクチャ

この図表は、次のワークフローを示しています:

- 1. クリエーターアカウントのすべての AMI は、同じ AWS リージョンのコンシューマーアカウント と共有されます。
- 2. AMI を共有すると、作成者アカウントの Amazon EventBridge ルール がModifyImageAttributeイベントをキャプチャし、作成者アカウントで Lambda 関数を開始 します。
- 3. Lambda 関数は、作成者アカウントの DynamoDB テーブルに AMI に関連するデータを格納しま す。
- 4. コンシューマーアカウントの AWS サービスが共有 AMI を使用して Amazon EC2 インスタンスを 起動する場合、または共有 AMI が起動テンプレートに関連付けられている場合、コンシューマー アカウントの EventBridge ルールは共有 AMI の使用をキャプチャします。
- 5. この EventBridge ルールは、コンシューマーアカウントで Lambda 関数を開始します。Lambda 関数は以下を実行します。
	- a. Lambda 関数は、作成者アカウントの DynamoDB テーブルに AMI 関連データを格納します。
	- b. Lambda 関数は作成者アカウントの IAM ロールを引き受け、作成者アカウントの DynamoDB テーブルを更新します。Mapping テーブルでは、インスタンス ID または起動テンプレート ID をそれぞれの AMI ID にマッピングする項目を作成します。
- 6. 作成者アカウントで一元管理されている AMI は非推奨、登録解除または共有解除されました。
- 7. 作成者アカウントの EventBridge ルールは、 removeアクションで ModifyImageAttributeま たは DeregisterImageイベントをキャプチャし、Lambda 関数を開始します。
- 8. Lambda 関数は DynamoDB テーブルをチェックして、AMI がいずれかのコンシューマーアカウン トで使用されているかを判断します。AMI に関連付けられているインスタンス ID または起動テン プレート ID が Mapping テーブルにない場合は、プロセスは完了です。
- 9. インスタンス ID または起動テンプレート ID が Mapping テーブル内の AMI に関連付けられてい る場合、Lambda 関数は Amazon SES を使用して、設定したサブスクライバーにメール通知を送 信します。

ツール

AWS サービス

- [Amazon DynamoDB](https://docs.aws.amazon.com/amazondynamodb/latest/developerguide/Introduction.html) は、フルマネージド NoSQL データベースサービスです。高速かつ予測可能 でスケーラブルなパフォーマンスを提供します。
- [Amazon EventBridge](https://docs.aws.amazon.com/eventbridge/latest/userguide/eb-what-is.html) は、アプリケーションをさまざまなソースからのリアルタイムデータに接続 するためのサーバーレスイベントバスサービスです。たとえば、AWS Lambda 関数、API 宛先を 使用する HTTP 呼び出しエンドポイント、または他の AWS アカウントのイベントバスなどです。
- 「[AWS Identity and Access Management \(IAM\)」](https://docs.aws.amazon.com/IAM/latest/UserGuide/introduction.html)は、AWS リソースへのアクセスを安全に管理 し、誰が認証され、使用する権限があるかを制御するのに役立ちます。
- [AWS Lambda](https://docs.aws.amazon.com/lambda/latest/dg/welcome.html) は、サーバーのプロビジョニングや管理を行うことなくコードを実行できるコン ピューティングサービスです。必要に応じてコードを実行し、自動的にスケーリングするため、課 金は実際に使用したコンピューティング時間に対してのみ発生します。
- 「[Amazon Simple Email Service \(Amazon SES\)](https://docs.aws.amazon.com/ses/latest/dg/Welcome.html)」はユーザー自身のメールアドレスとドメインを 使用してメールを送受信する上で役立ちます。

その他のツール

- [HashiCorp Terraform](https://www.terraform.io/docs) はオープンソースの Infrastructure as Code (IaC ) ツールです。コードを使用 してクラウドインフラストラクチャとリソースをプロビジョニングおよび管理できます。
- 「[Python](https://www.python.org/)」は汎用のコンピュータープログラミング言語です。

コードリポジトリ

このパターンのコードは GitHub [cross-account-ami-monitoring-terraform-samples](https://github.com/aws-samples/cross-account-ami-monitoring-terraform-samples) リポジトリにあり ます。

# ベストプラクティス

- [「AWS Lambda 関数を操作するためのベストプラクティス」](https://docs.aws.amazon.com/lambda/latest/dg/best-practices.html)に従ってください。
- 「[AMI 構築のベストプラクティス」](https://docs.aws.amazon.com/marketplace/latest/userguide/best-practices-for-building-your-amis.html)に従ってください。
- IAM ロールを作成するときは、最小特権の原則に従い、タスクの実行に必要最小限の権限を付与 します。詳細については、IAM ドキュメントの「[最小特権の付与」](https://docs.aws.amazon.com/IAM/latest/UserGuide/access_policies.html#grant-least-priv)と「[セキュリティのベストプ](https://docs.aws.amazon.com/IAM/latest/UserGuide/IAMBestPracticesAndUseCases.html) [ラクティス](https://docs.aws.amazon.com/IAM/latest/UserGuide/IAMBestPracticesAndUseCases.html)」を参照してください。
- AWS Lambda 関数のモニタリングとアラートを設定します。詳細については、[「Lambda 関数を](https://docs.aws.amazon.com/lambda/latest/dg/lambda-monitoring.html) [モニタリングおよびトラブルシューティングする](https://docs.aws.amazon.com/lambda/latest/dg/lambda-monitoring.html)」を参照してください。

## <span id="page-3139-0"></span>エピック

Terraform 設定ファイルをカスタマイズします。

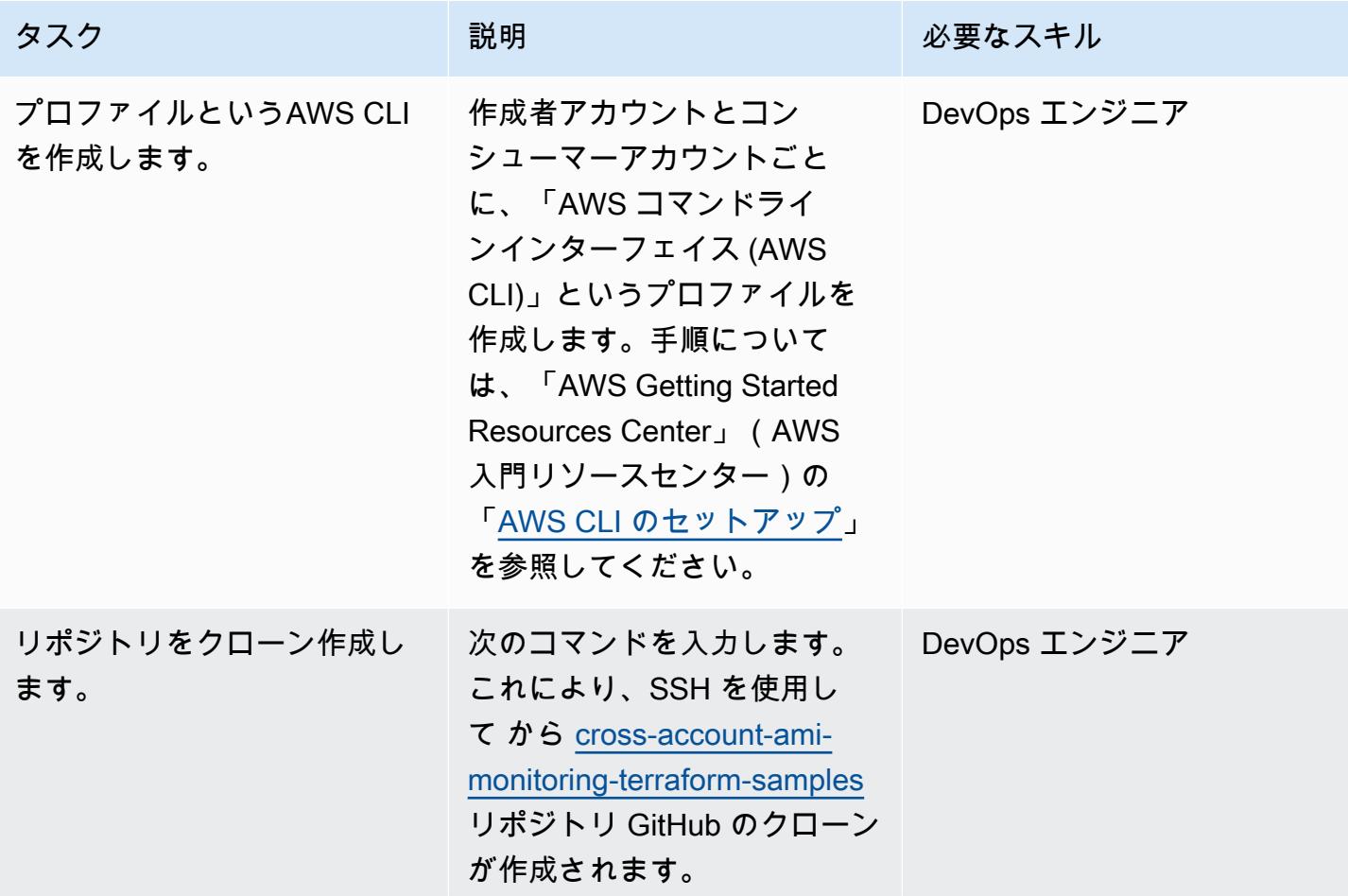

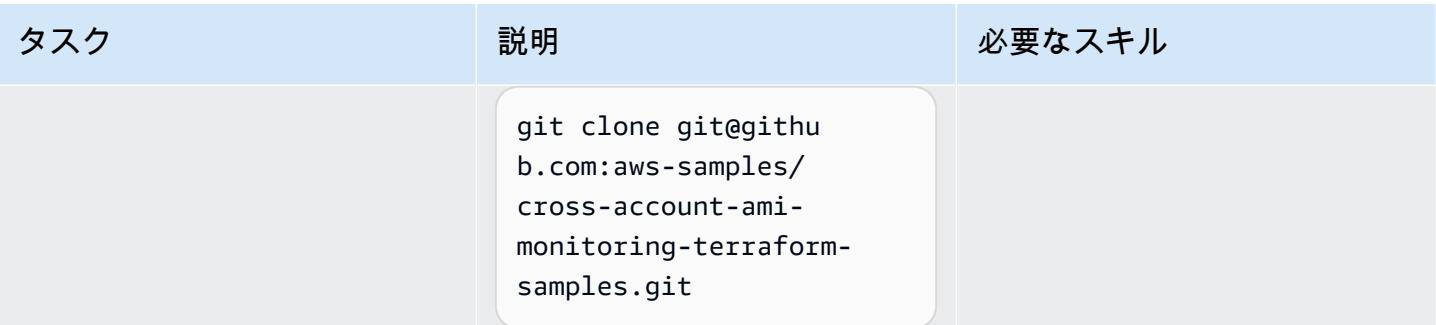

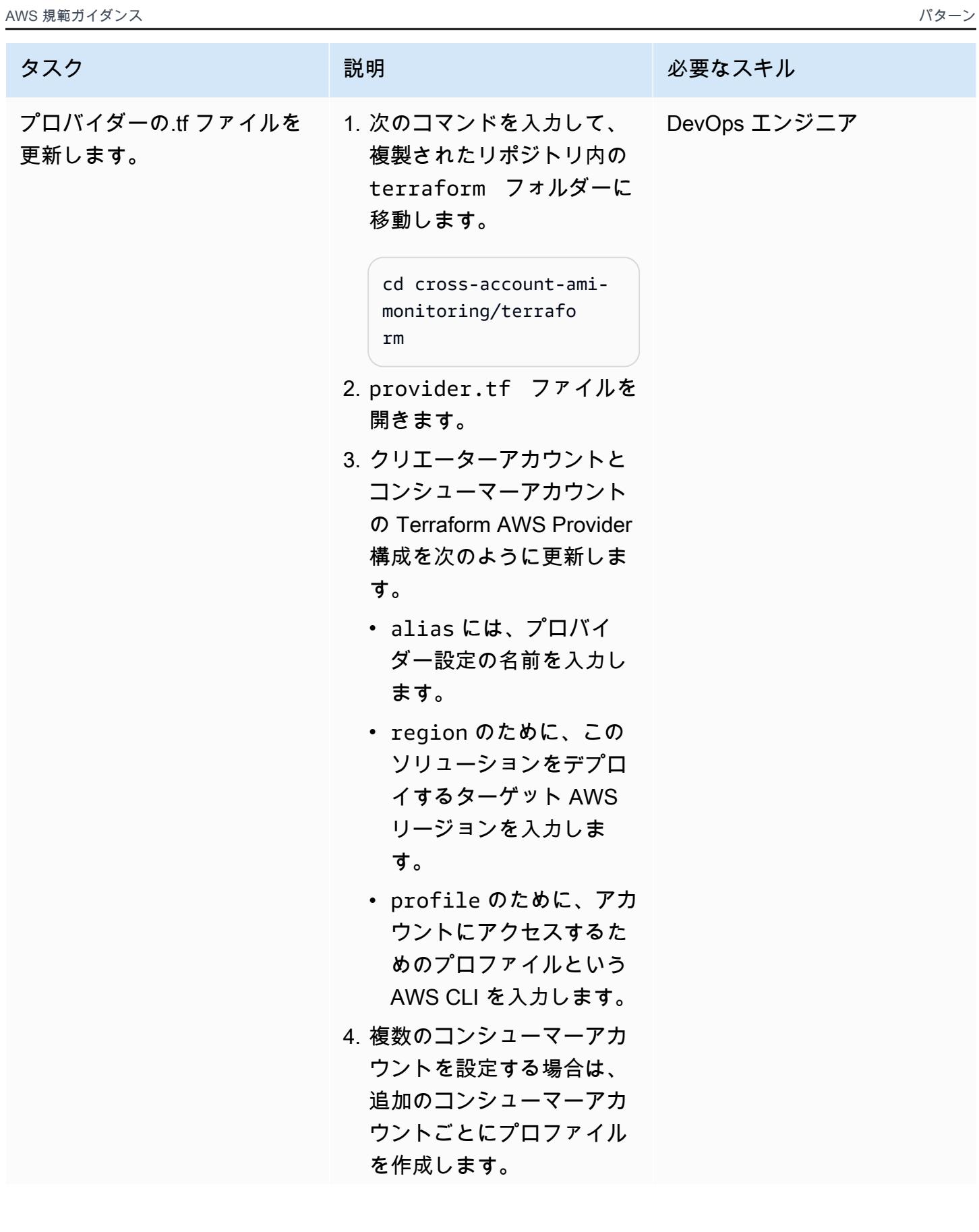

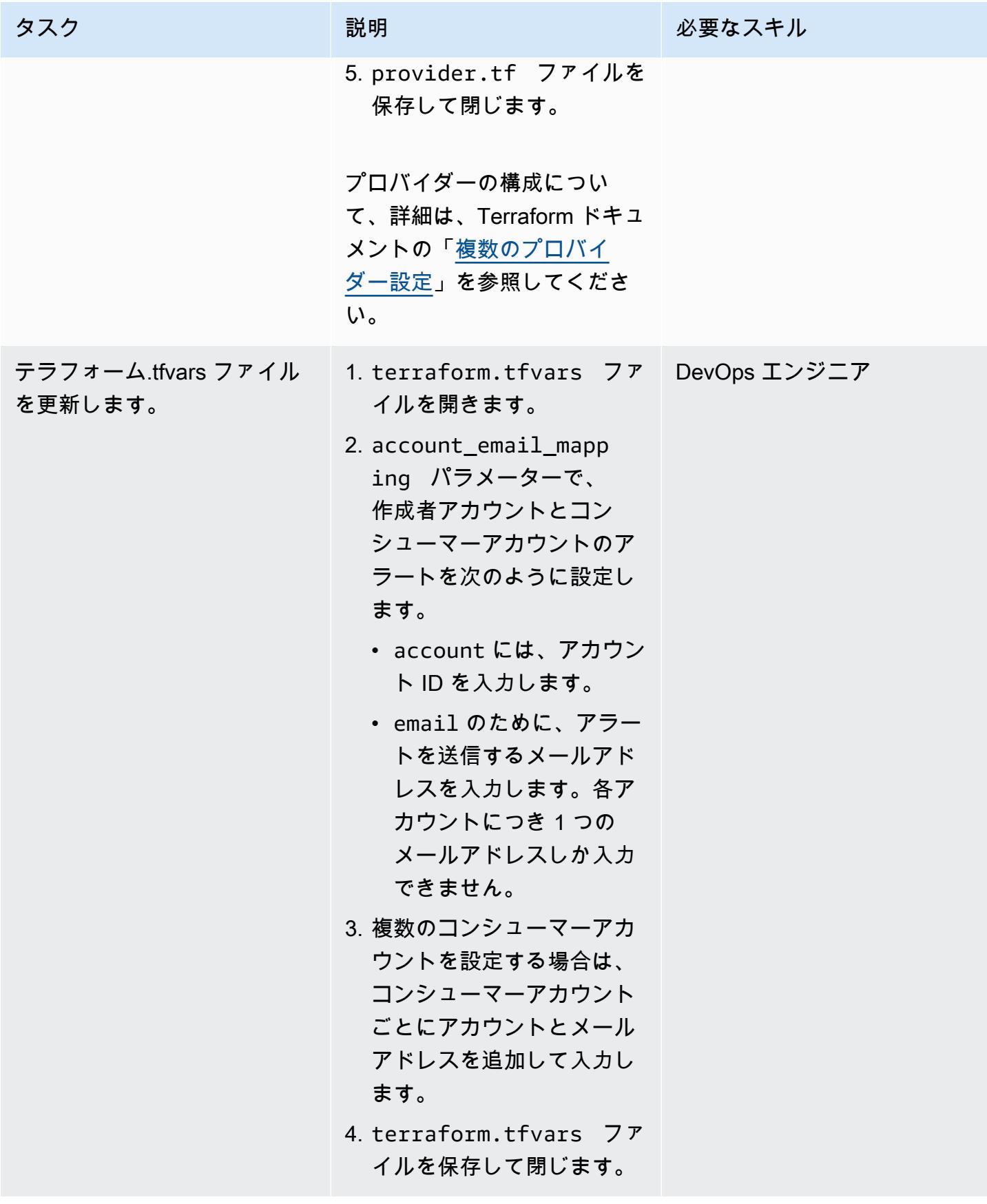

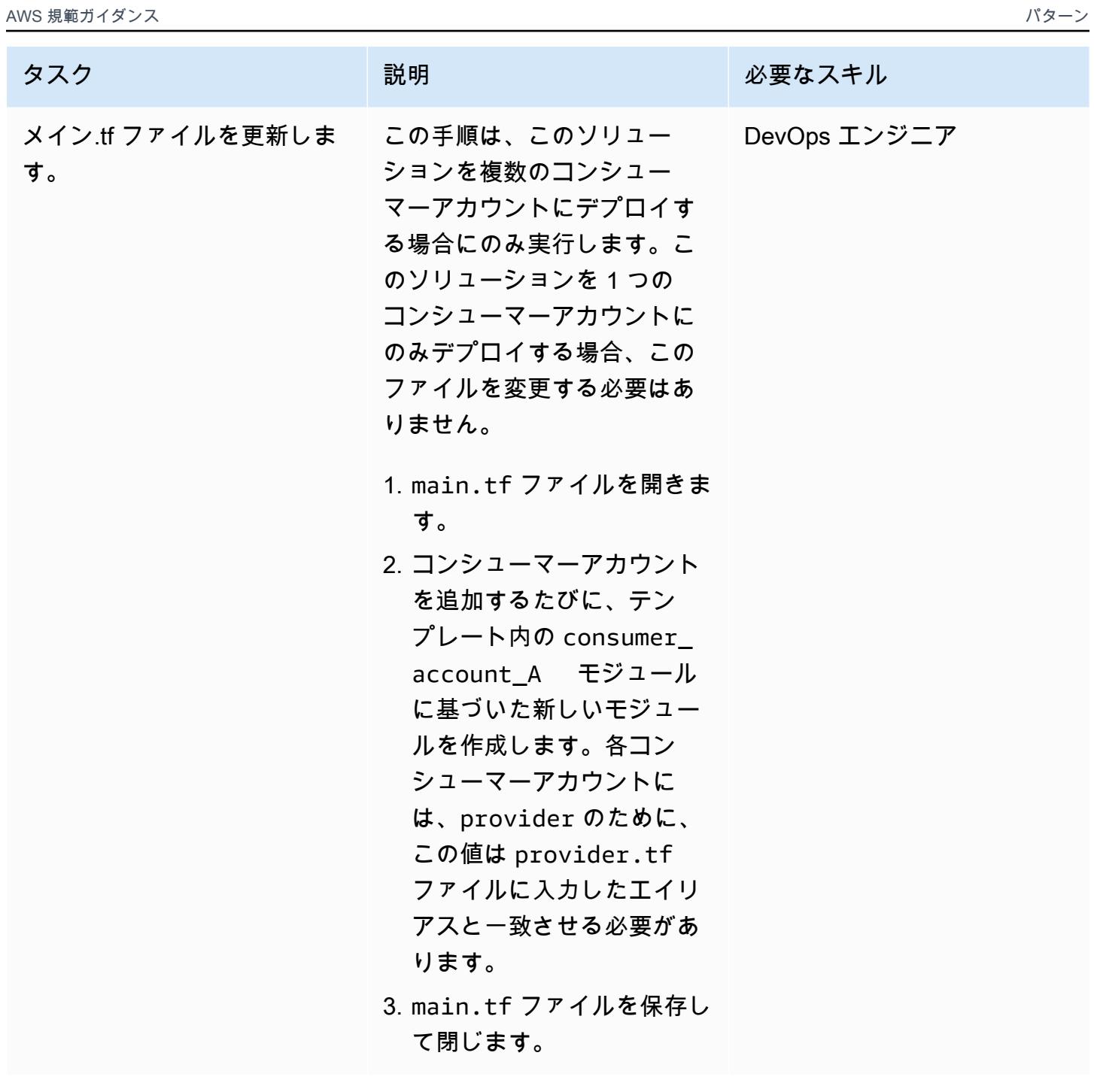

Terraform を使用してソリューションをデプロイ

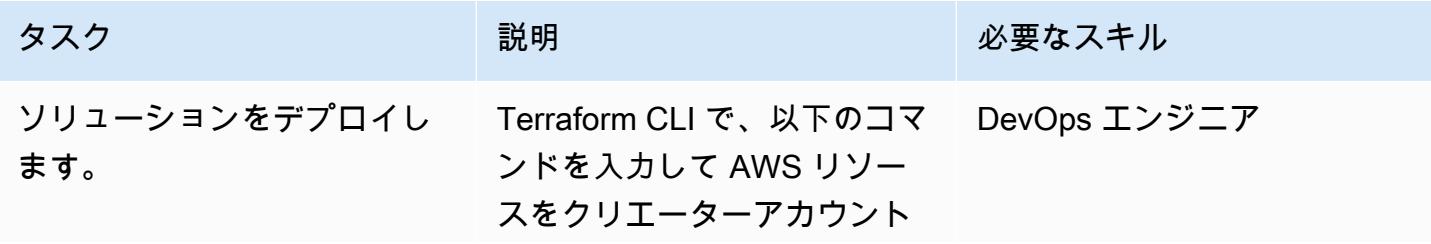

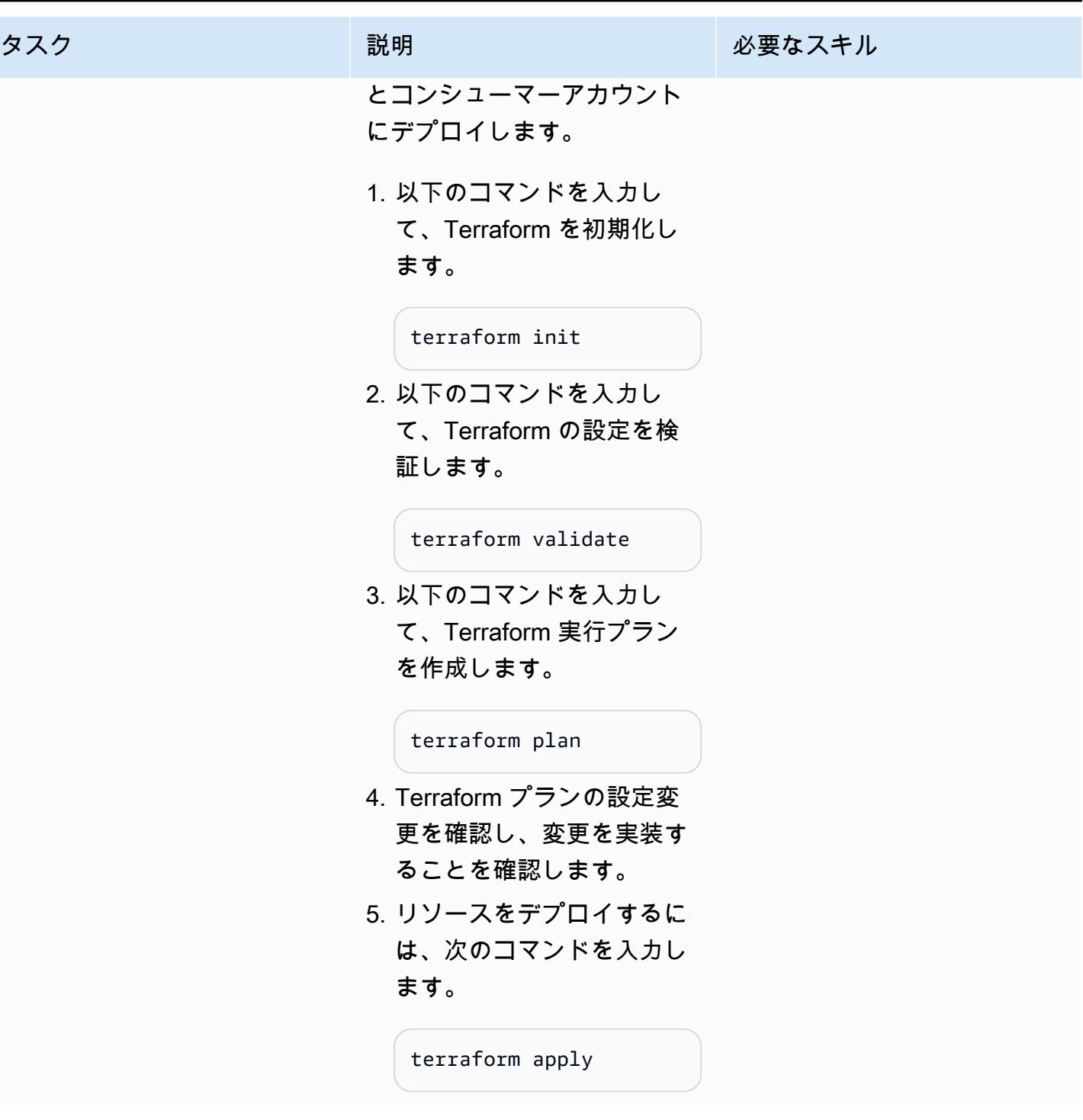

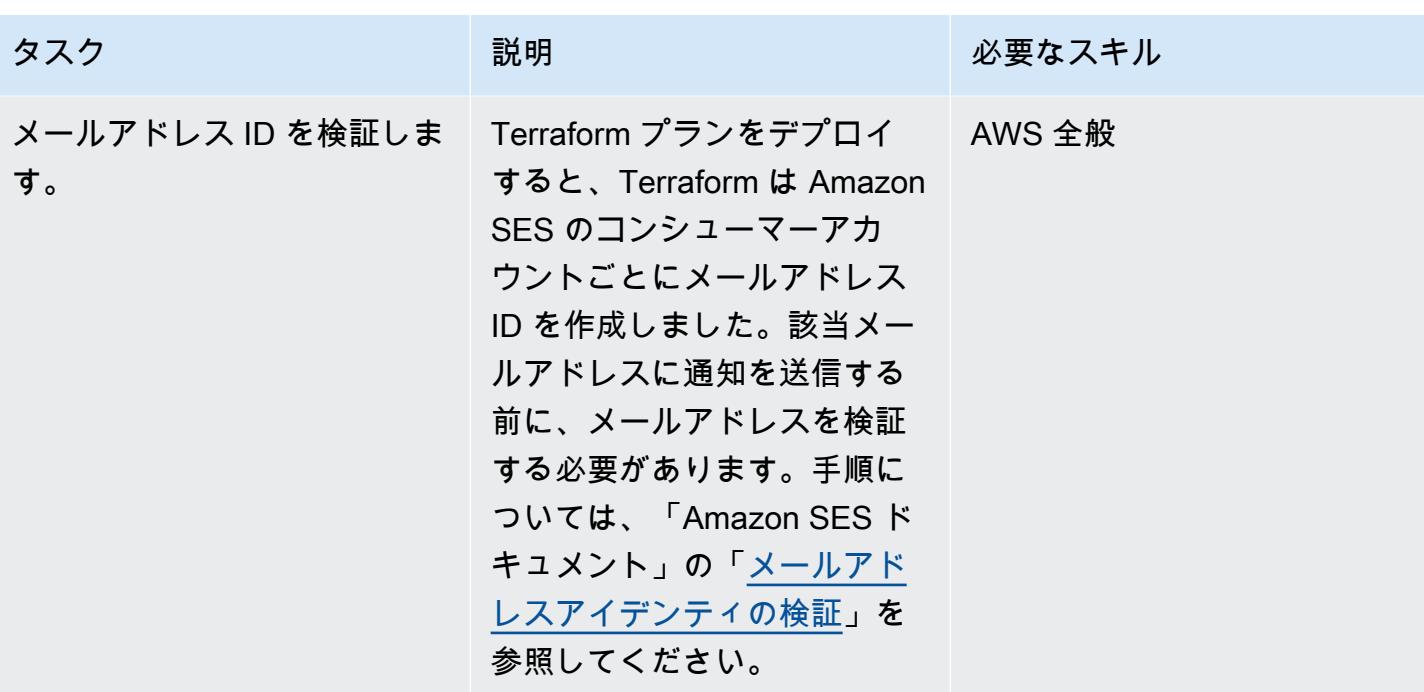

リソースデプロイを検証

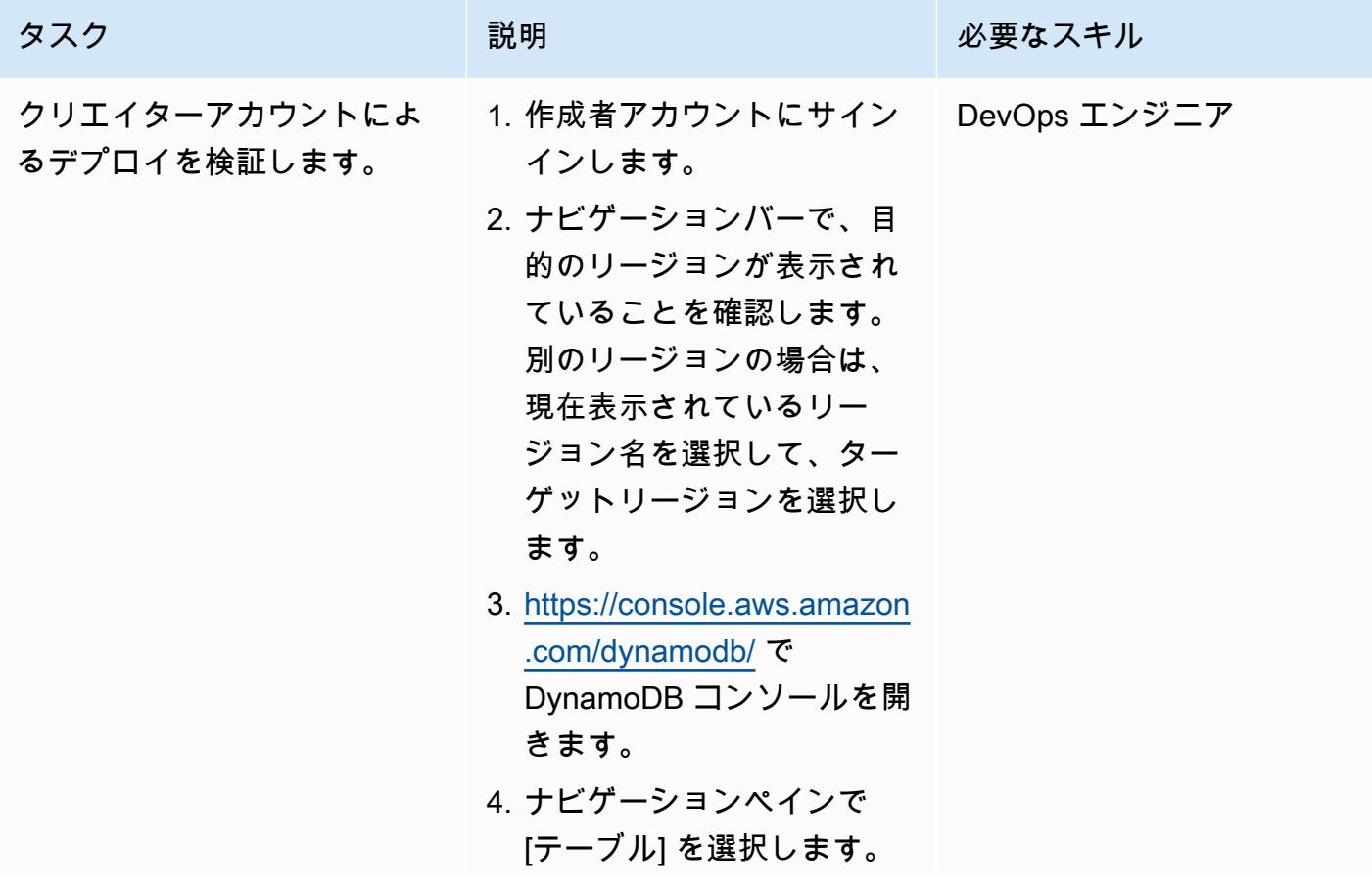

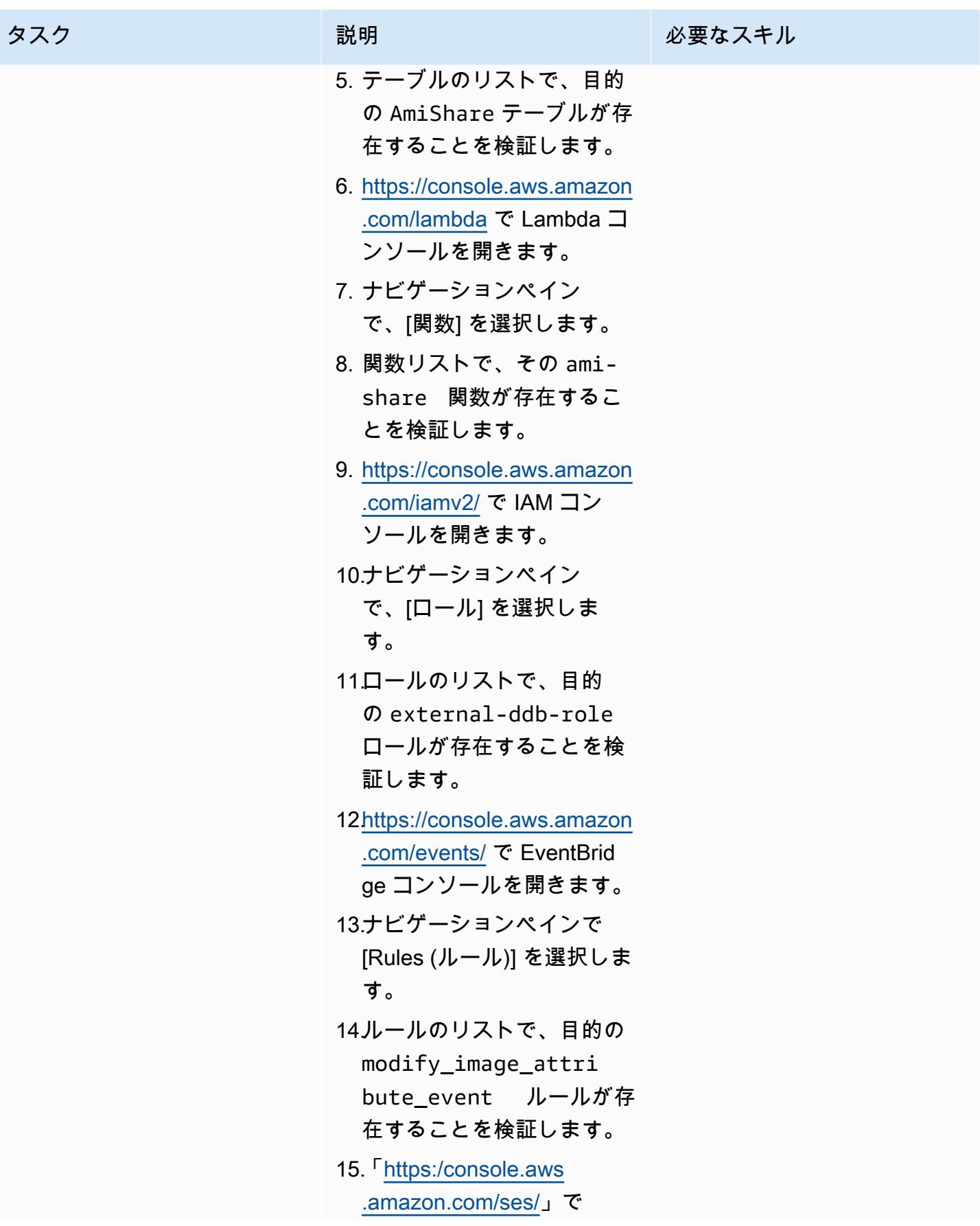

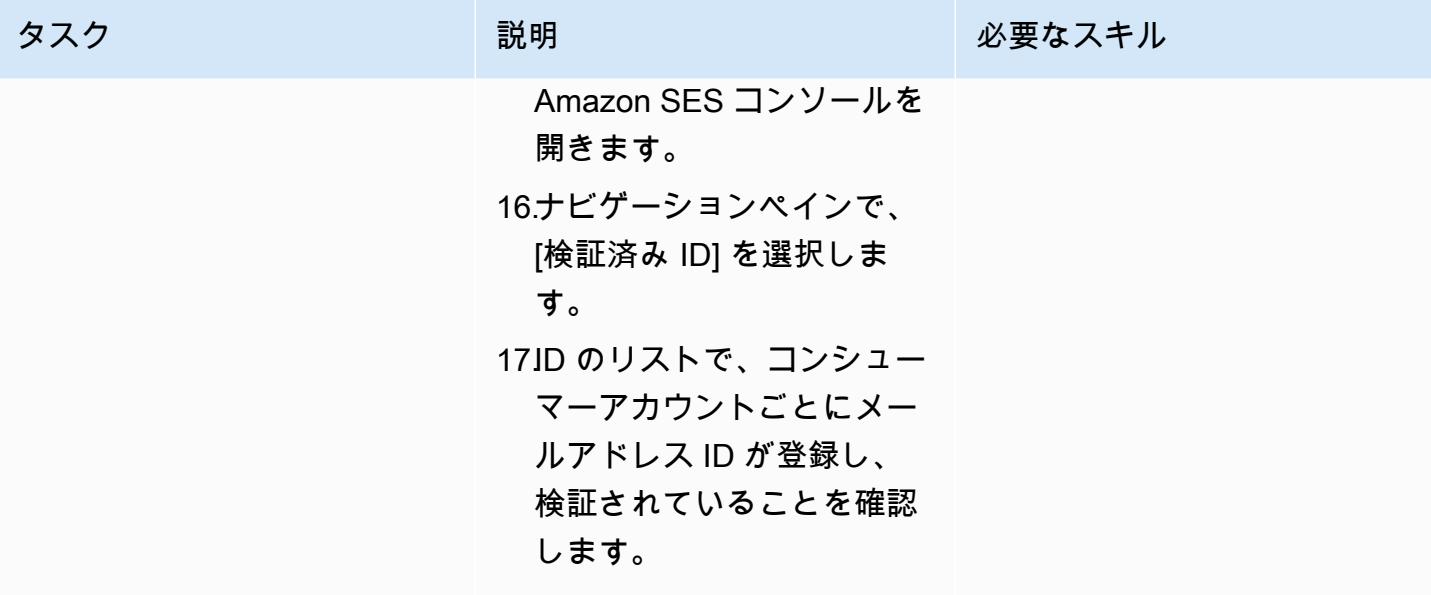

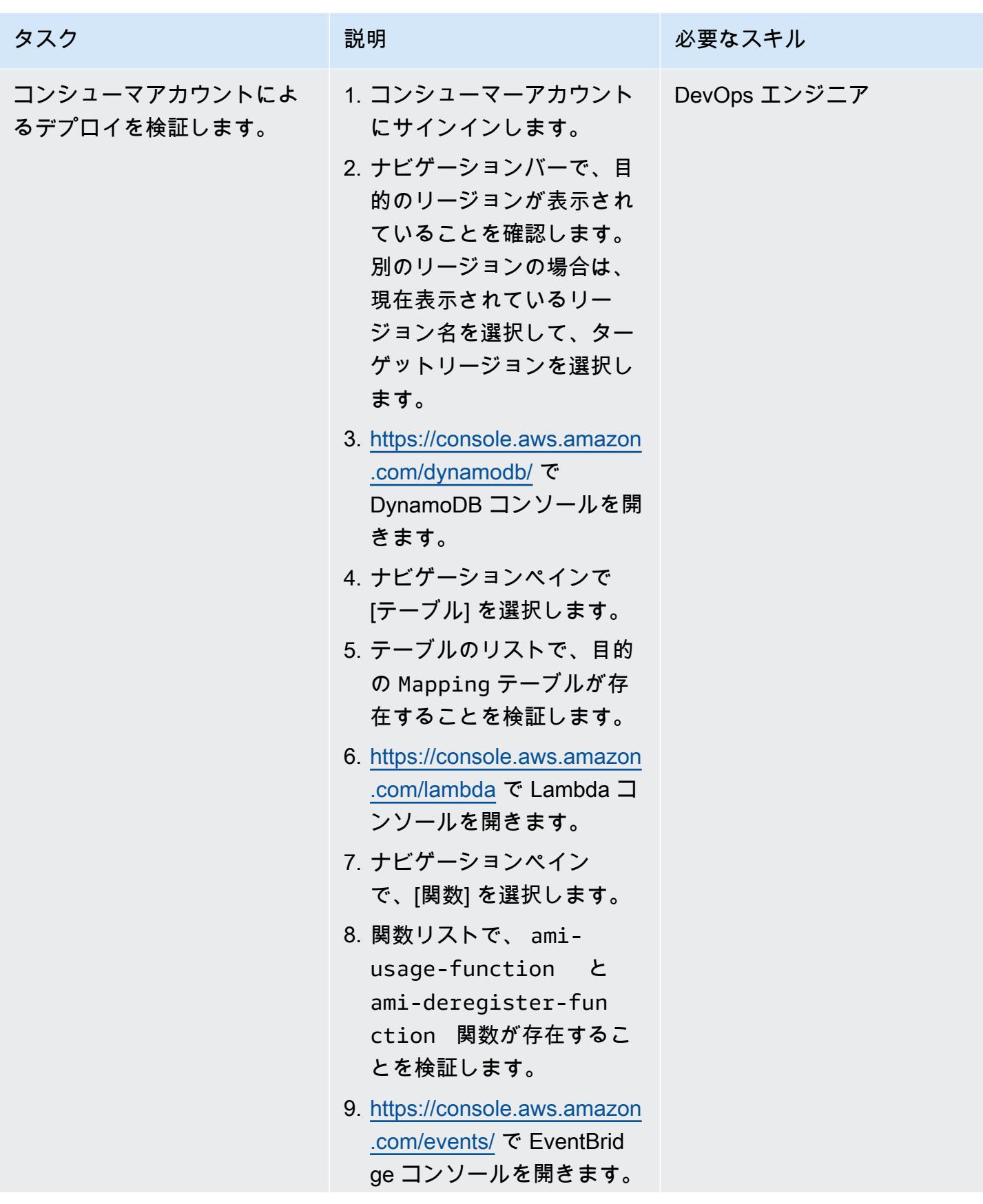

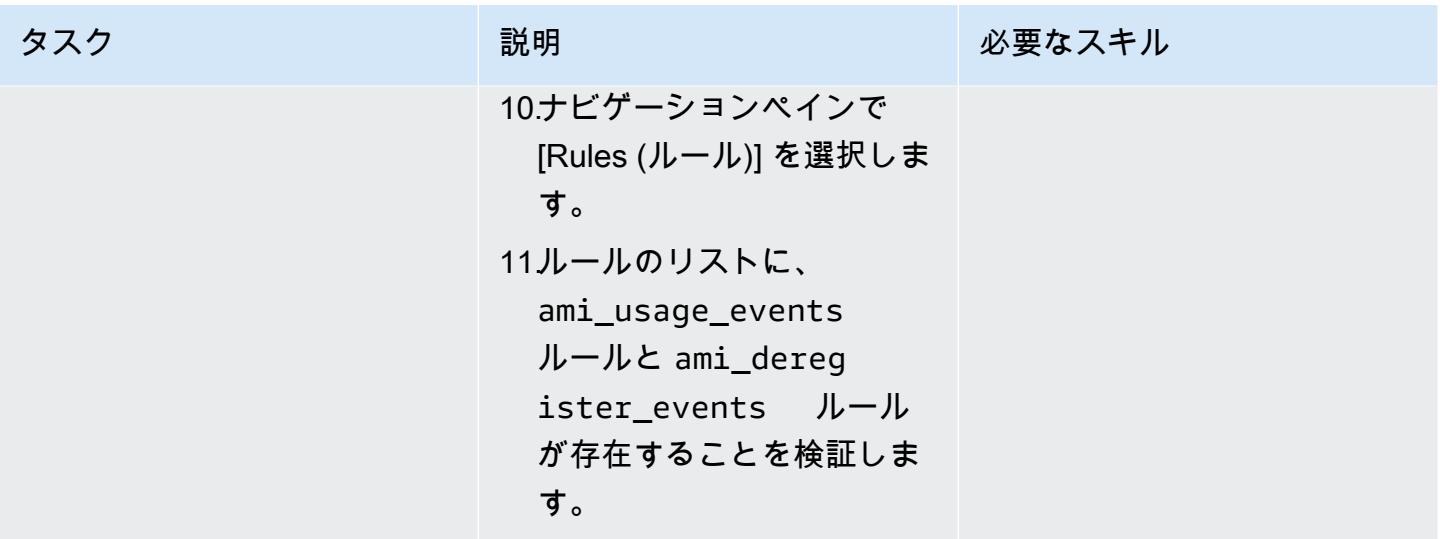

モニタリング検証

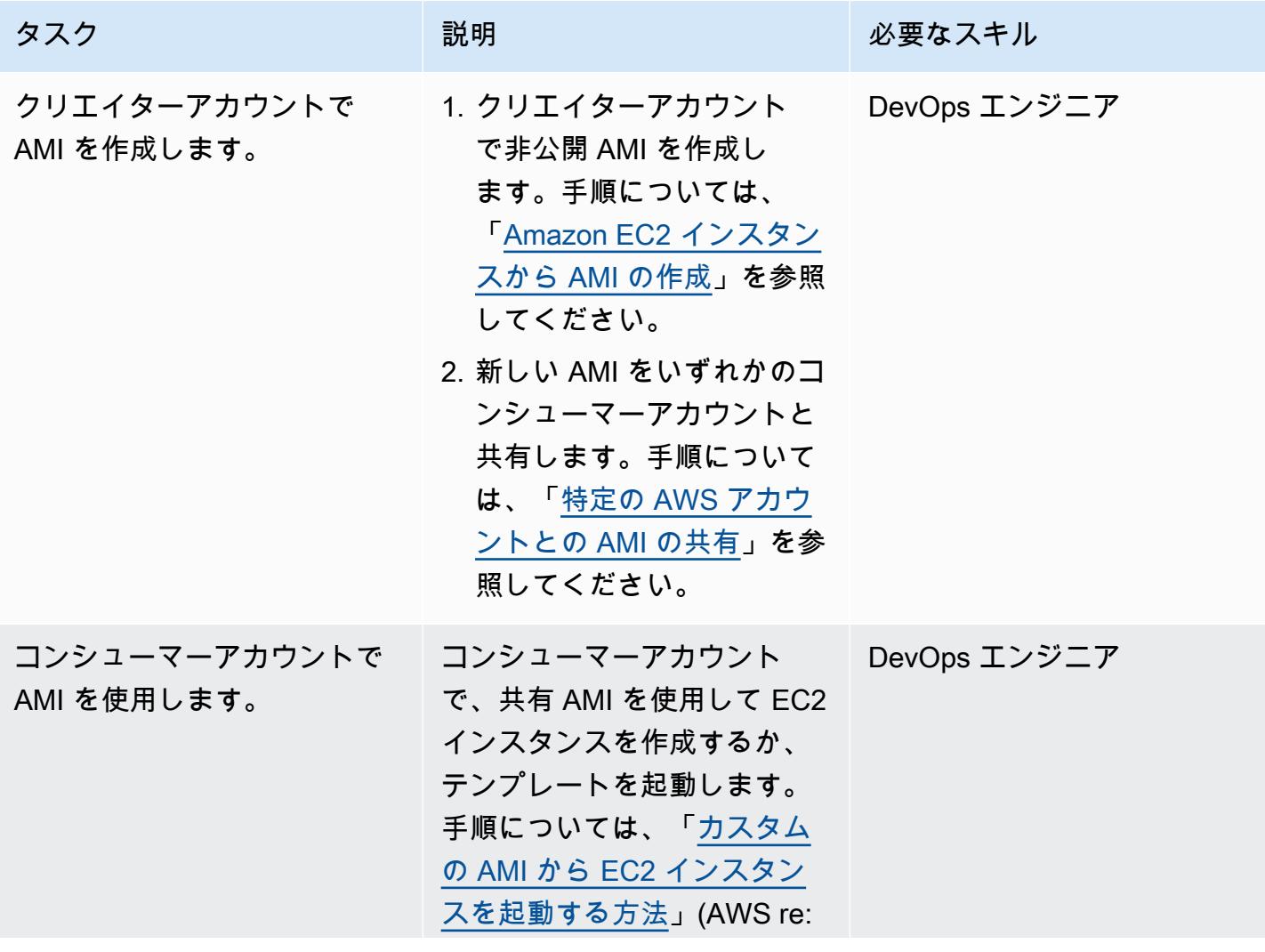

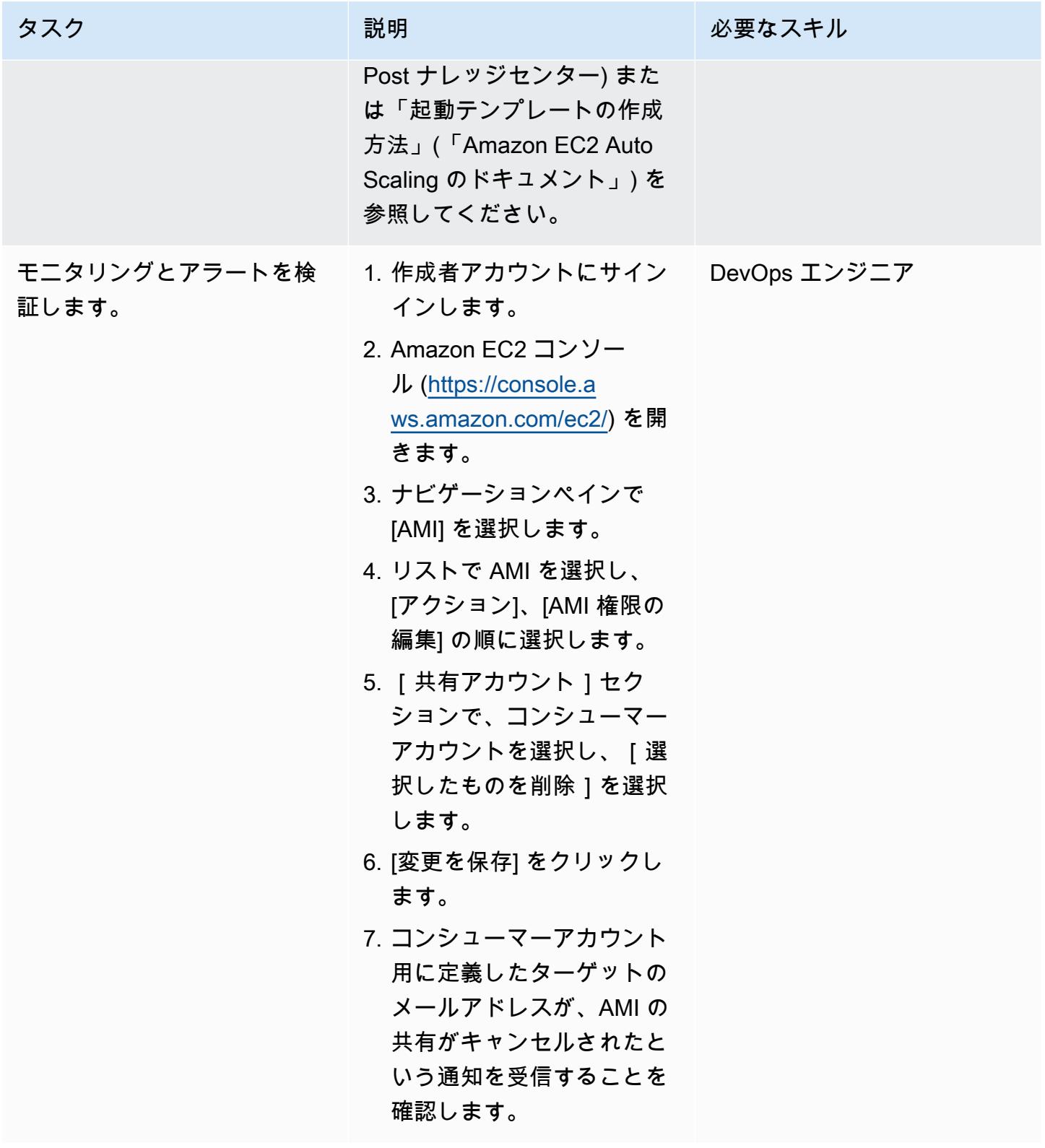

### (オプション) 共有 AMI のモニタリングを停止

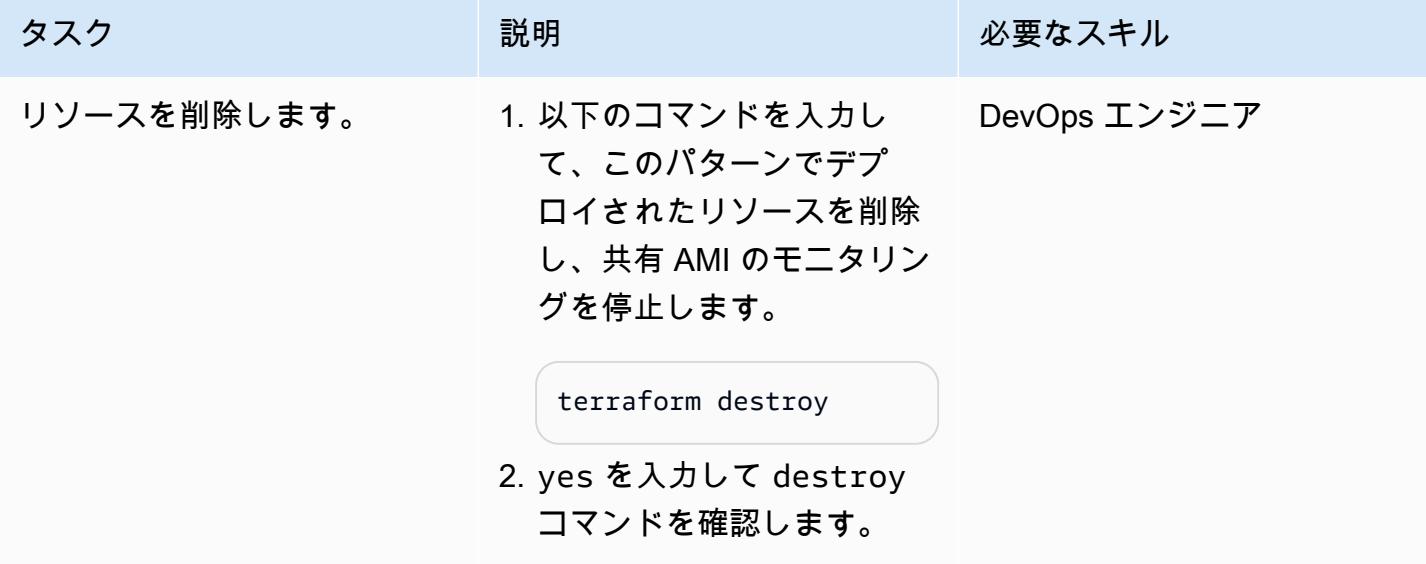

# トラブルシューティング

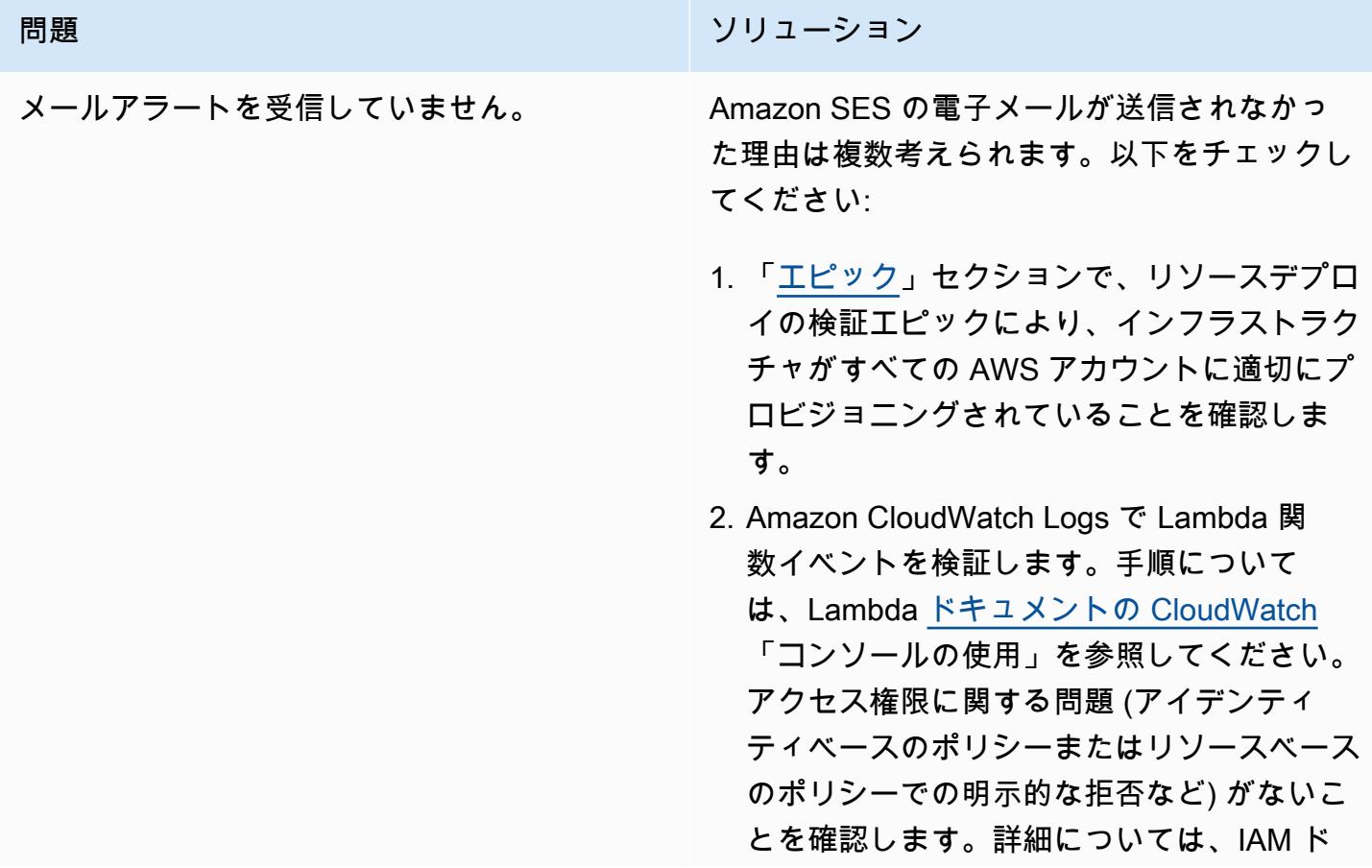

#### 問題 しゅうしょう しゅうしょう しゅうしょう リリューション

キュメントの[「ポリシーの評価論理](https://docs.aws.amazon.com/IAM/latest/UserGuide/reference_policies_evaluation-logic.html)」を参照 してください。

3. Amazon SES で、メールアドレス ID のス テータスが確認済みになっていることを確認 します。詳細については、[「メールアドレス](https://docs.aws.amazon.com/ses/latest/dg/creating-identities.html#just-verify-email-proc) [ID の検証](https://docs.aws.amazon.com/ses/latest/dg/creating-identities.html#just-verify-email-proc)」を参照してください。

## 関連リソース

AWS ドキュメント

- 「[Python による Lambda 関数の構築」](https://docs.aws.amazon.com/lambda/latest/dg/lambda-python.html)(Lambda のドキュメント)
- 「[AMI を作成する」](https://docs.aws.amazon.com/AWSEC2/latest/UserGuide/create-ami.html)(Amazon EC2 のドキュメント)
- 「[特定の AWS アカウントとの AMI の共有」](https://docs.aws.amazon.com/AWSEC2/latest/UserGuide/sharingamis-explicit.html)(Amazon EC2 のドキュメント)
- 「[AMI の登録の解除」](https://docs.aws.amazon.com/AWSEC2/latest/UserGuide/deregister-ami.html)(Amazon EC2 のドキュメント)

Terraformのドキュメント

- 「[Terraform のインストール」](https://learn.hashicorp.com/tutorials/terraform/install-cli)
- 「[Terraform バックエンド設定」](https://www.terraform.io/language/settings/backends/configuration)
- **「[Terraform AWS Provider](https://registry.terraform.io/providers/hashicorp/aws/latest/docs)」**
- 「[Terraform バイナリのダウンロード」](https://developer.hashicorp.com/terraform/install)

作成者: Richard Milner-Watts (AWS)、Debojit Bhadra (AWS)、Manav Yadav (AWS)

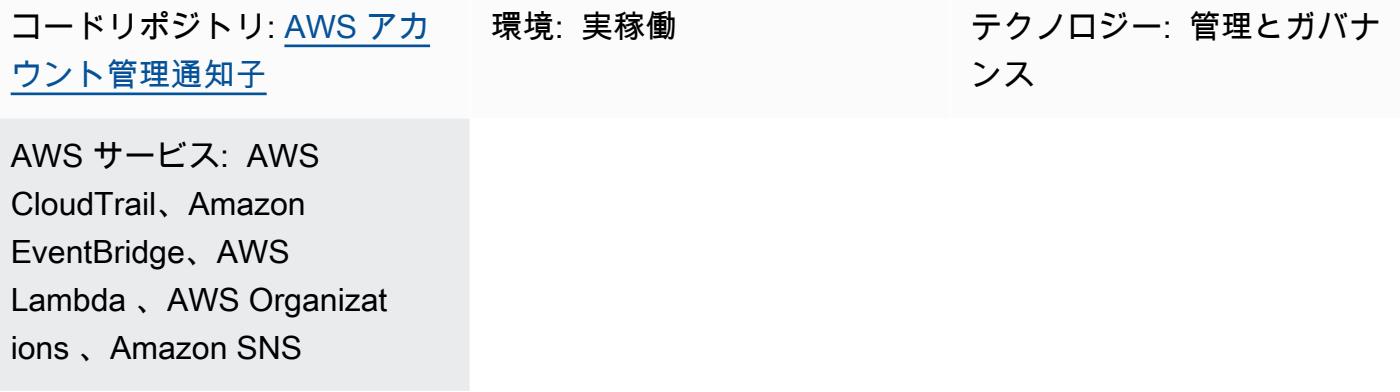

# [概要]

[AWS Organizations](https://aws.amazon.com/organizations/) の [CloseAccount API](https://docs.aws.amazon.com/organizations/latest/APIReference/API_CloseAccount.html) を使用すると、ルート認証情報を使用してアカ ウントにログインしなくても、組織内のメンバーアカウントをプログラムで閉鎖できま す。[RemoveAccountFromOrganization API](https://docs.aws.amazon.com/organizations/latest/APIReference/API_RemoveAccountFromOrganization.html) は AWS Organizations の組織からアカウントをプルアウ トするため、スタンドアロンアカウントになります。

これらの API により、AWS アカウントを閉鎖または削除できるオペレーターの数が増加する可能性 があります。AWS Organizations 管理アカウントの AWS Identity and Access Management (IAM) を 通じて組織にアクセスできるすべてのユーザーは、これらの API を呼び出すことができるため、関 連する多要素認証 (MFA) デバイスを持つアカウントのルート メールの所有者にアクセスが限定され ません。

このパターンでは、CloseAccount および RemoveAccountFromOrganization API が呼び 出されるとアラートが実装されるため、これらのアクティビティを監視できます。アラートは、 「[Amazon Simple Notification Service \(Amazon SNS\)](https://aws.amazon.com/sns/)」のトピックを使用します[。ウェブフック](https://api.slack.com/messaging/webhooks)経由 で Slack 通知を設定することもできます。

## 前提条件と制限

#### 前提条件

- アクティブな AWS アカウント
- AWS Organizations 内の組織
- 組織のルート下にある組織管理アカウントにアクセスして、必要なリソースを作成します。

機能制限

- 「[AWS Organizations API リファレンス」](https://docs.aws.amazon.com/organizations/latest/APIReference/API_CloseAccount.html)で説明されているように、CloseAccount API では 30 日以内に閉鎖できるのは、アクティブなメンバーアカウントの 10% のみです。
- AWS アカウントが閉鎖されると、ステータスは SUSPENDED に変わります。このステータスに 移行した後 90 日間、AWS サポートはアカウントを再開できます。保留になったアカウントは 90 日後に完全に削除されます。
- AWS Organizations 管理アカウントと API にアクセスできるユーザーには、これらのアラートを 無効にする権限もあります。誤った削除ではなく悪意のある行為が主な懸念事項である場合は、こ のパターンで作成されたリソースを「[IAM のアクセス許可の境界」](https://docs.aws.amazon.com/IAM/latest/UserGuide/access_policies_boundaries.html)で保護することを検討してく ださい。
- API CloseAccount および RemoveAccountFromOrganization は、米国東部 (バージニア 北部) リージョン (us-east-1) で呼び出します。したがって、イベントを観察するには、このソ リューションを us-east-1 でデプロイする必要があります。

### アーキテクチャ

ターゲットテクノロジースタック

- AWS Organizations
- AWS CloudTrail
- Amazon EventBridge
- AWS Lambda
- Amazon SNS

ターゲット アーキテクチャ

このパターンのソリューションアーキテクチャを次の図に示します。

- 1. AWS Organizations は CloseAccount または RemoveAccountFromOrganization のリクエス トを処理します。
- 2. Amazon EventBridge は AWS と統合 CloudTrail され、これらのイベントをデフォルトのイベント バスに配信します。
- 3. カスタム Amazon EventBridge ルールは AWS Organizations リクエストに一致し、AWS Lambda 関数を呼び出します。
- 4. Lambda 関数は、ユーザーがメールでアラートを受信したり、さらに処理するためにサブスクラ イブできる SNS のトピックにメッセージを渡します。
- 5. Slack 通知が有効になっている場合、Lambda 関数は Slack ウェブフックにメッセージを配信しま す。

ツール

AWS サービス

- [AWS CloudFormation](https://docs.aws.amazon.com/AWSCloudFormation/latest/UserGuide/Welcome.html) は、インフラストラクチャをコードとして扱うことで、関連する AWS およ びサードパーティリソースのコレクションをモデル化し、迅速かつ一貫してプロビジョニングし、 ライフサイクル全体を通じて管理する方法を提供します。
- [Amazon EventBridge](https://docs.aws.amazon.com/eventbridge/latest/userguide/eb-what-is.html) は、アプリケーションをさまざまなソースからのデータに接続するために使 用できるサーバーレスイベントバスサービスです。 EventBridge はイベントを受信し、環境の変化 を示すインジケータを受け取り、イベントをターゲットにルーティングするルールを適用します。 ルールは、イベントパターンと呼ばれるイベントの構造、またはスケジュールのいずれかに基づい て、イベントをターゲットにマッチングさせます。
- 「[AWS Lambda」](https://docs.aws.amazon.com/lambda/latest/dg/welcome.html) AWS Lambda はサーバーのプロビジョニングや管理を行わずにコードの実行 を支援できるコンピューティングサービスです。Lambda は必要に応じてコードを実行し、1 日 あたり数個のリクエストから 1 秒あたり数千のリクエストまで自動的にスケールします。支払い は、使用したコンピューティング時間に対する料金のみになります。コードが実行されていないと きに料金は発生しません。
- [AWS Organizations](https://docs.aws.amazon.com/organizations/latest/userguide/orgs_introduction.html) は、AWS リソースの成長や拡張に伴い、環境の一元管理およびガバナンスを 支援します。AWS Organizations を使用すると、プログラムによる AWS アカウントの新規作成、 リソースの割り当て、ワークロードを整理するためのアカウントのグループ化、ガバナンスのアカ ウントまたはアカウントグループへのポリシーの適用、すべてのアカウントに単一の支払い方法を 使用した請求の簡素化が可能になります。
- [AWS CloudTrail](https://docs.aws.amazon.com/awscloudtrail/latest/userguide/cloudtrail-user-guide.html) は、AWS インフラストラクチャ全体のアカウントアクティビティをモニタリング および記録し、ストレージ、分析、および修復アクションを制御できます。

その他のツール

• [AWS Lambda Powertools for Python ライブラリ](https://docs.powertools.aws.dev/lambda/python/latest/) は、Lambda 関数のトレース、ロギング、メトリ クス、およびイベント処理機能を提供するユーティリティのセットです。

Code

このパターンのコードは、 GitHub [AWS アカウントクローザー通知子リ](https://github.com/aws-samples/aws-account-closure-notifier)ポジトリにあります。

ソリューションには、このパターンのアーキテクチャをデプロイする CloudFormation テンプレート が含まれています。[AWS Lambda Powertools for Python ライブラリを](https://docs.powertools.aws.dev/lambda/python/latest/)使用してログ記録とトレース を行います。

エピック

アーキテクチャをデプロイする

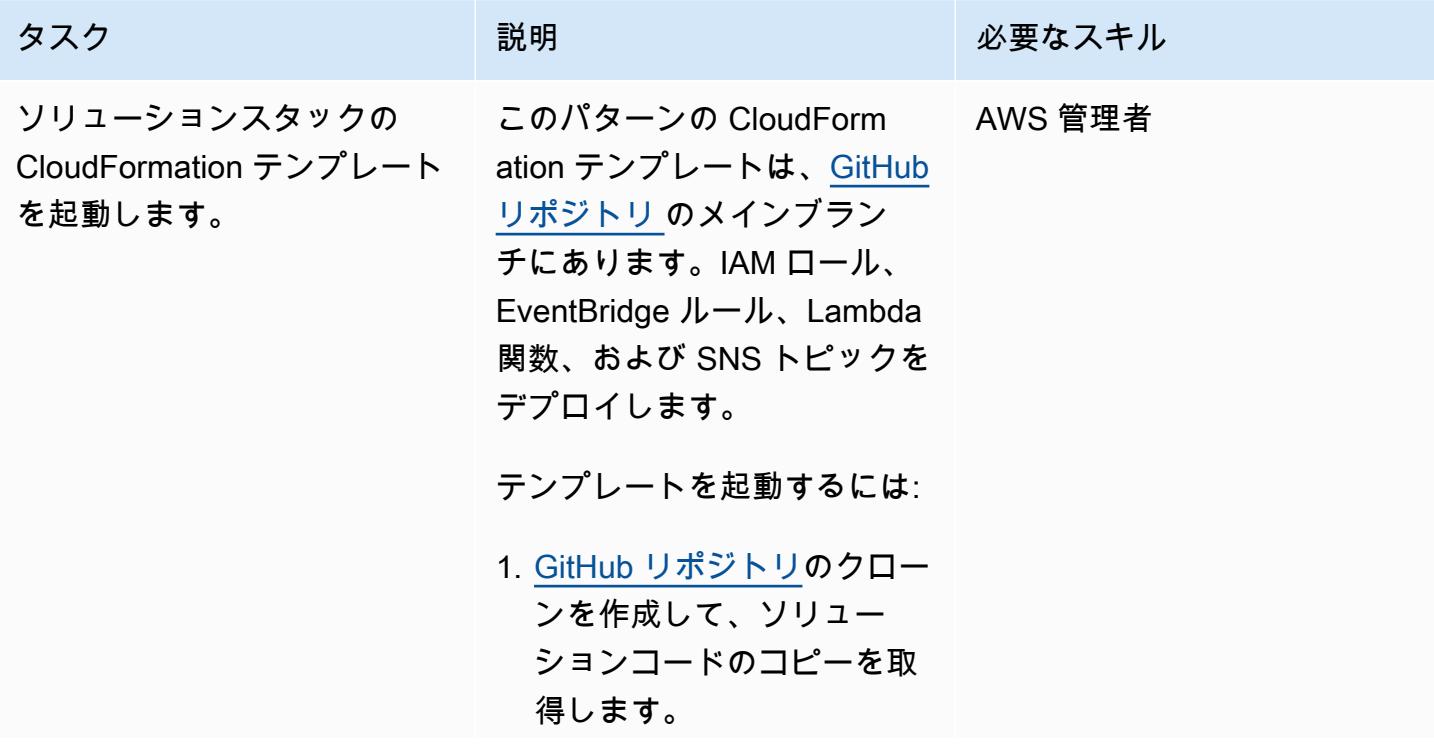

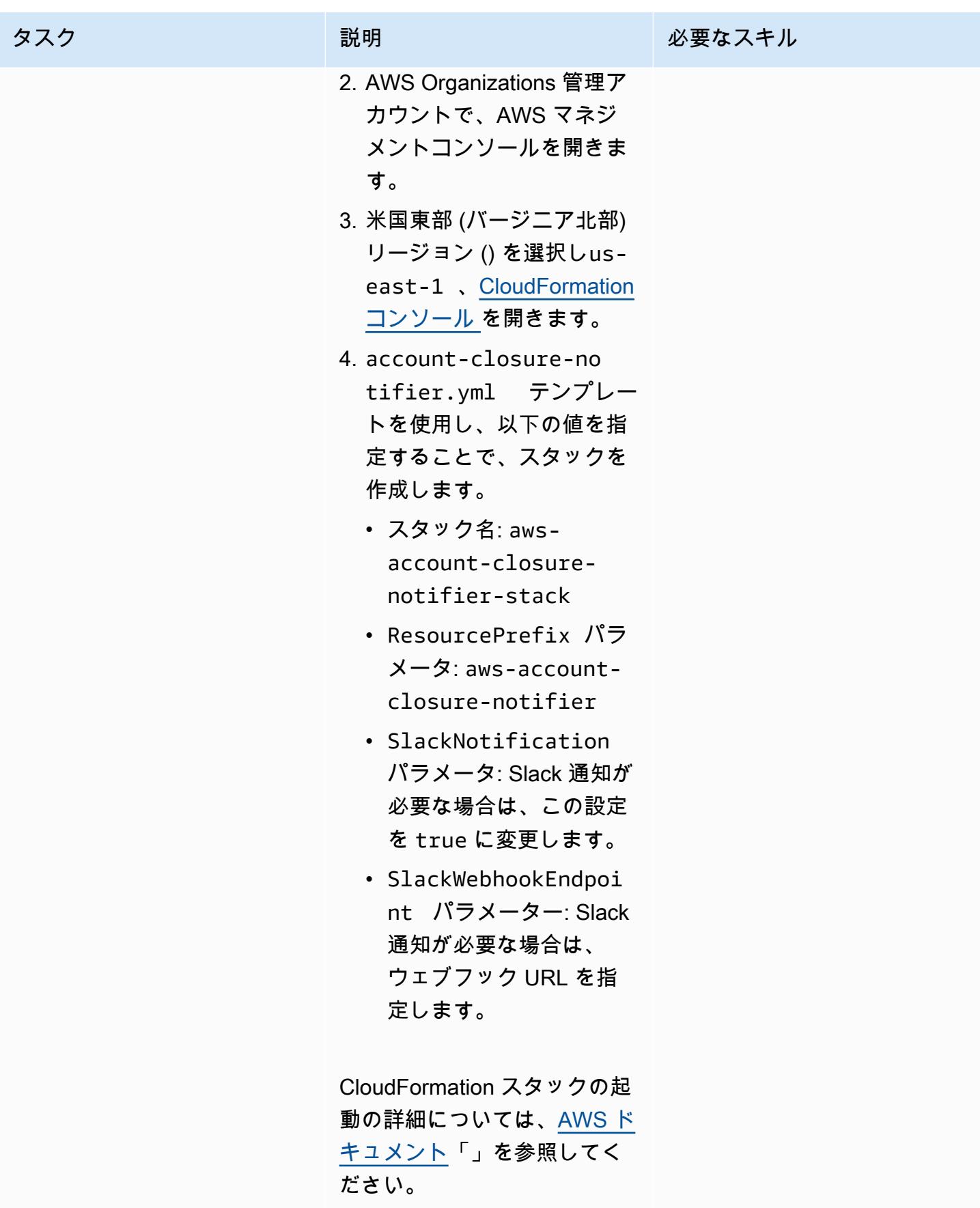

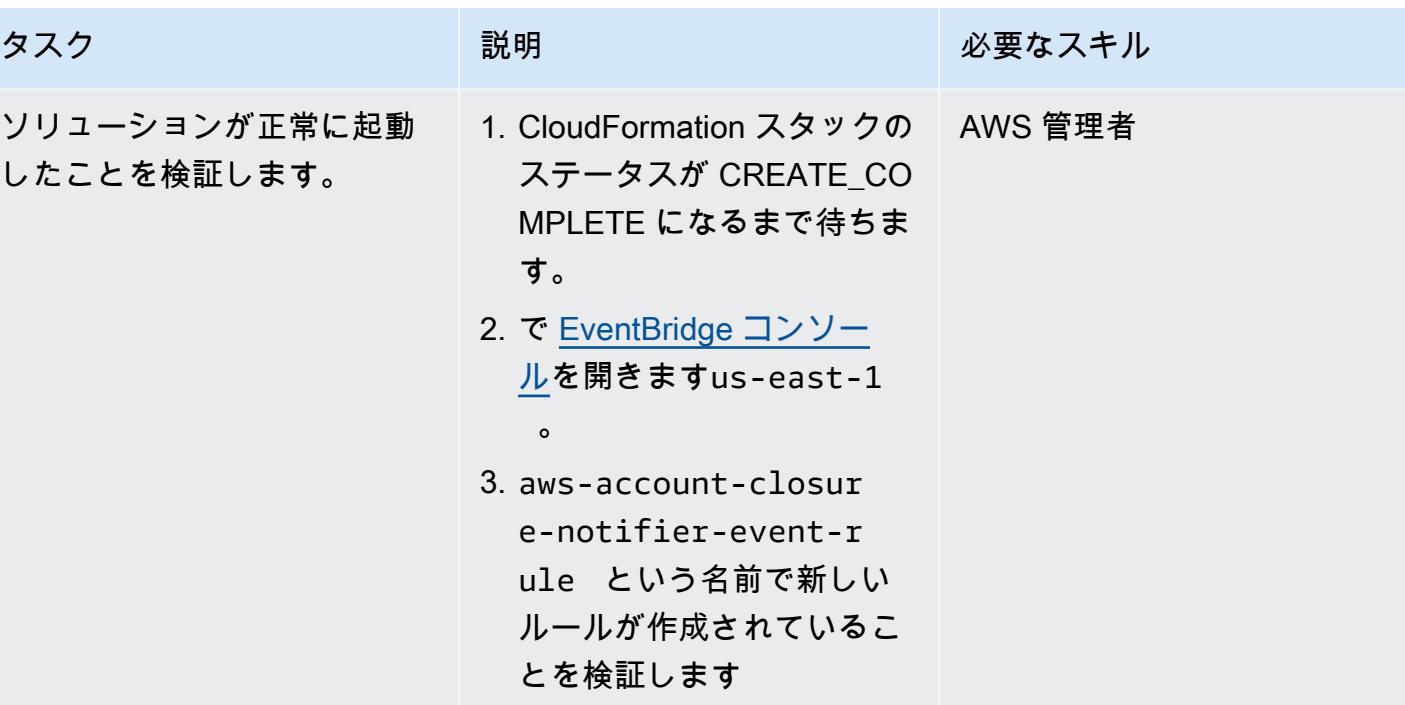

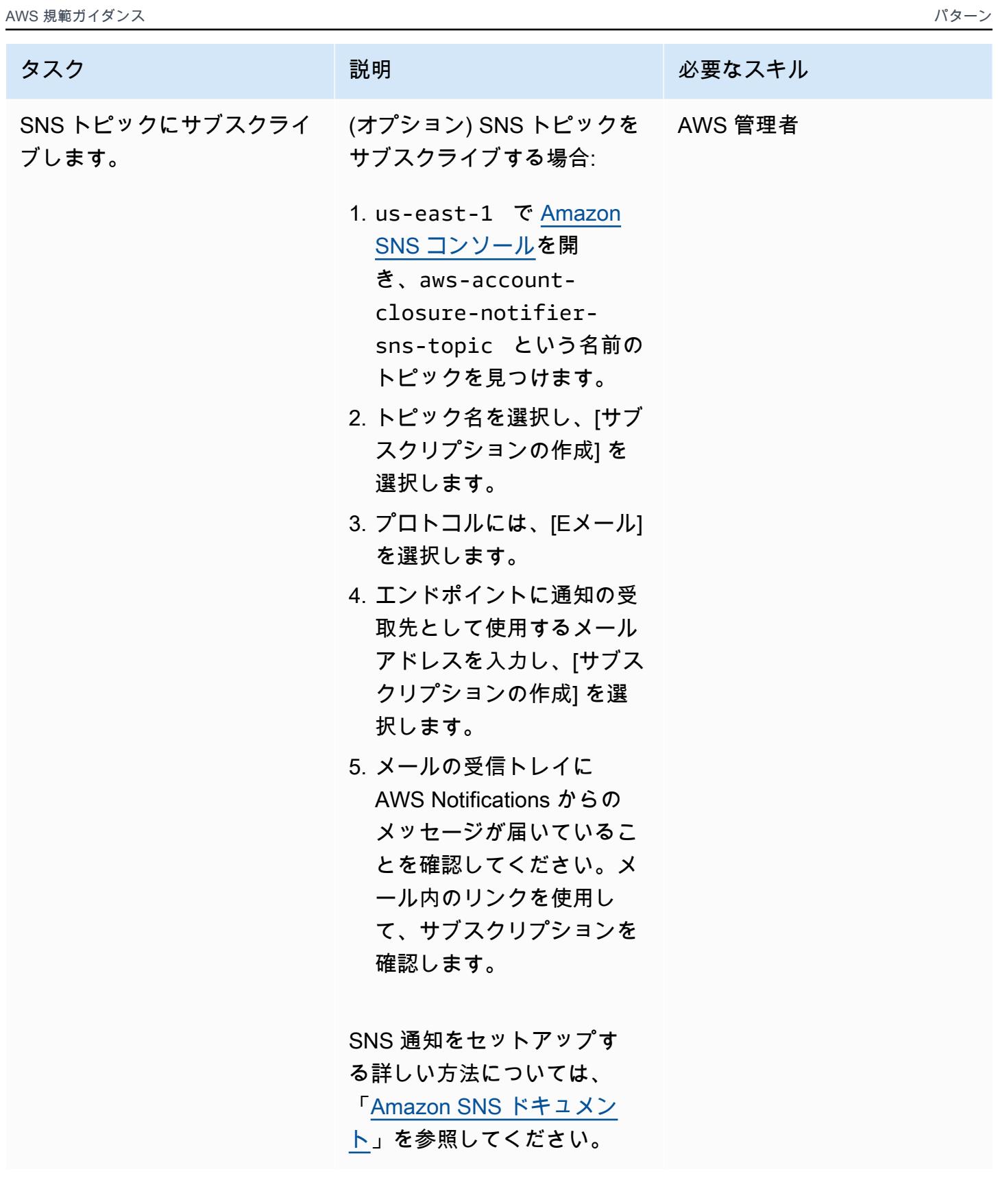

#### ソリューションを検証する

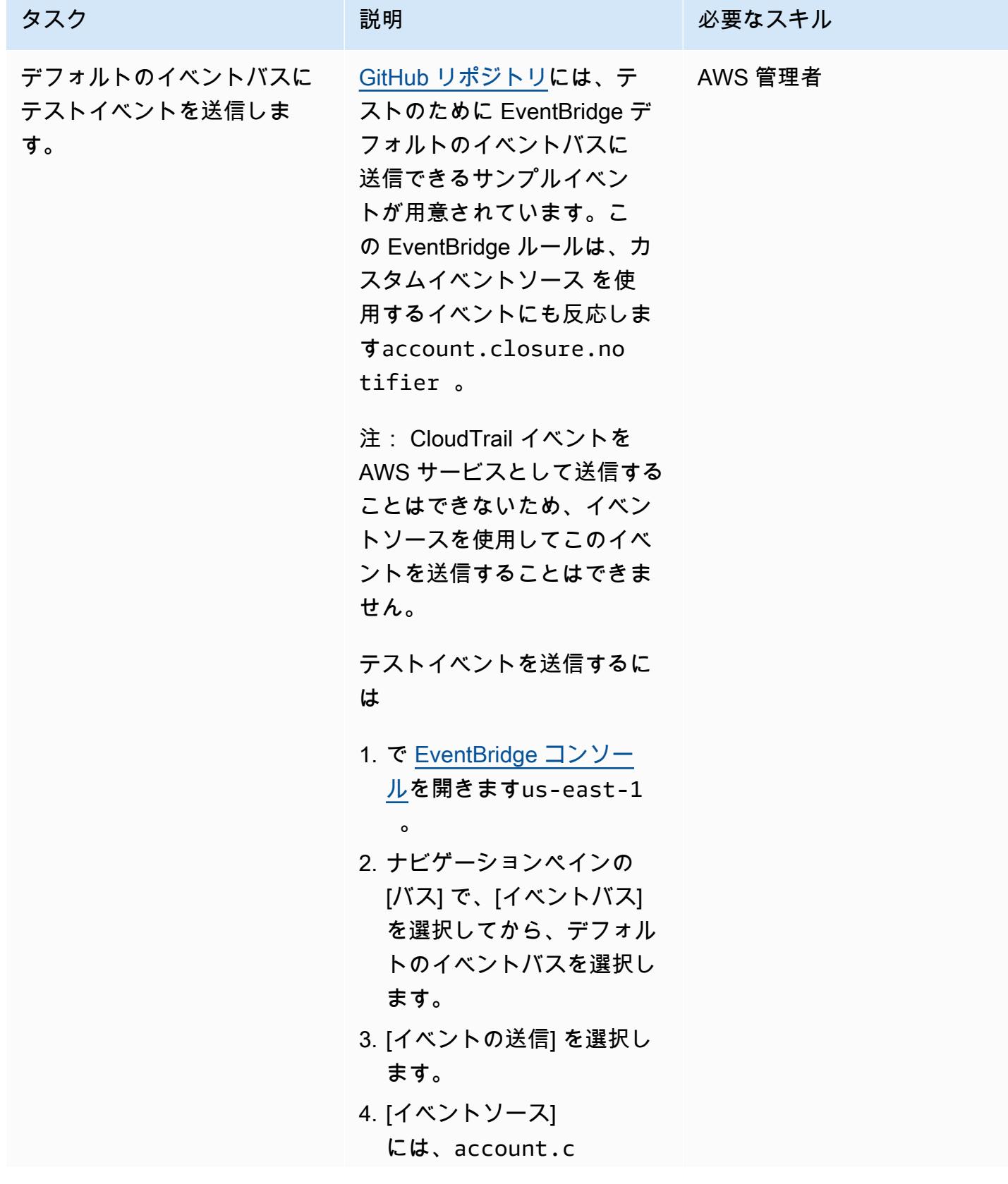

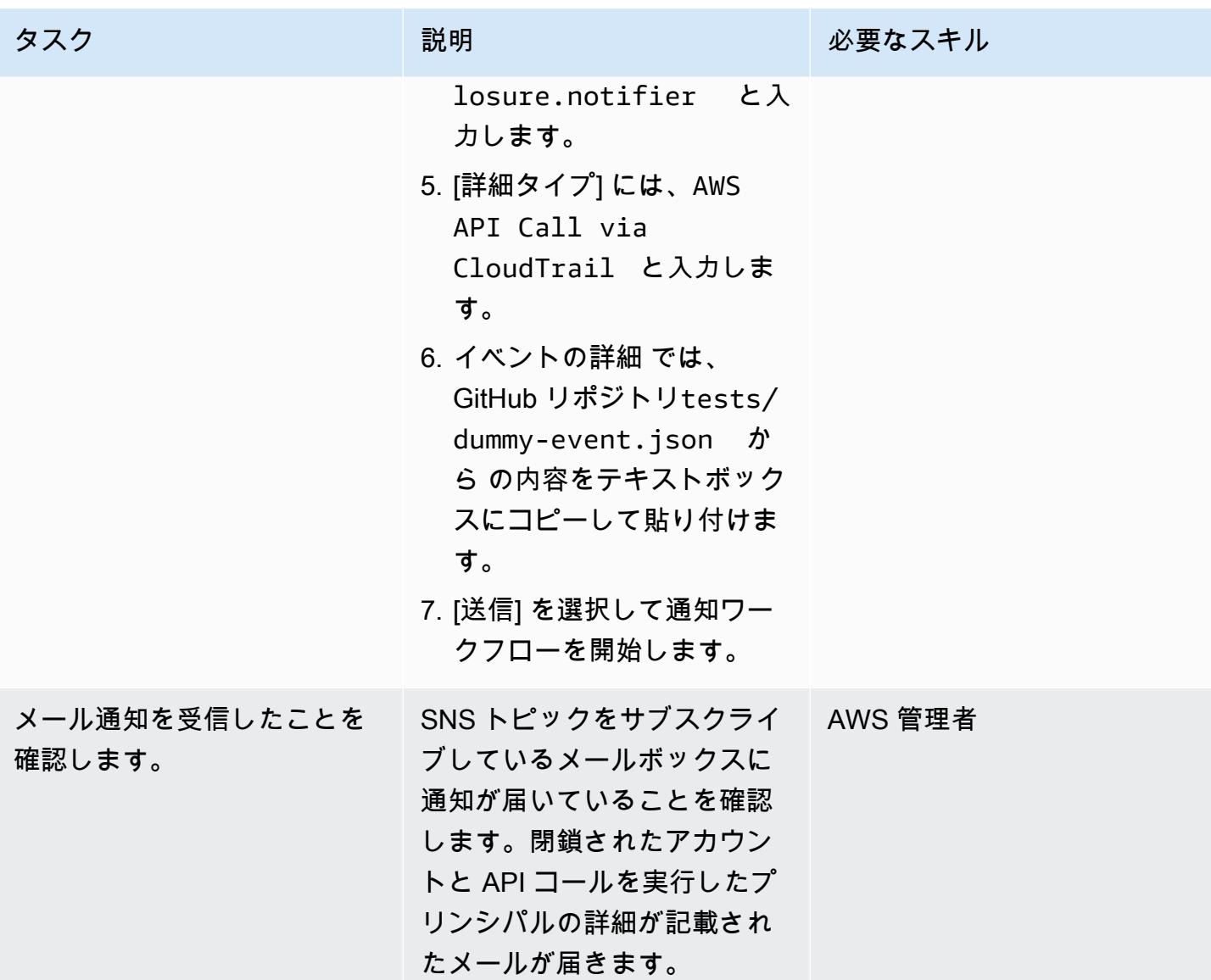

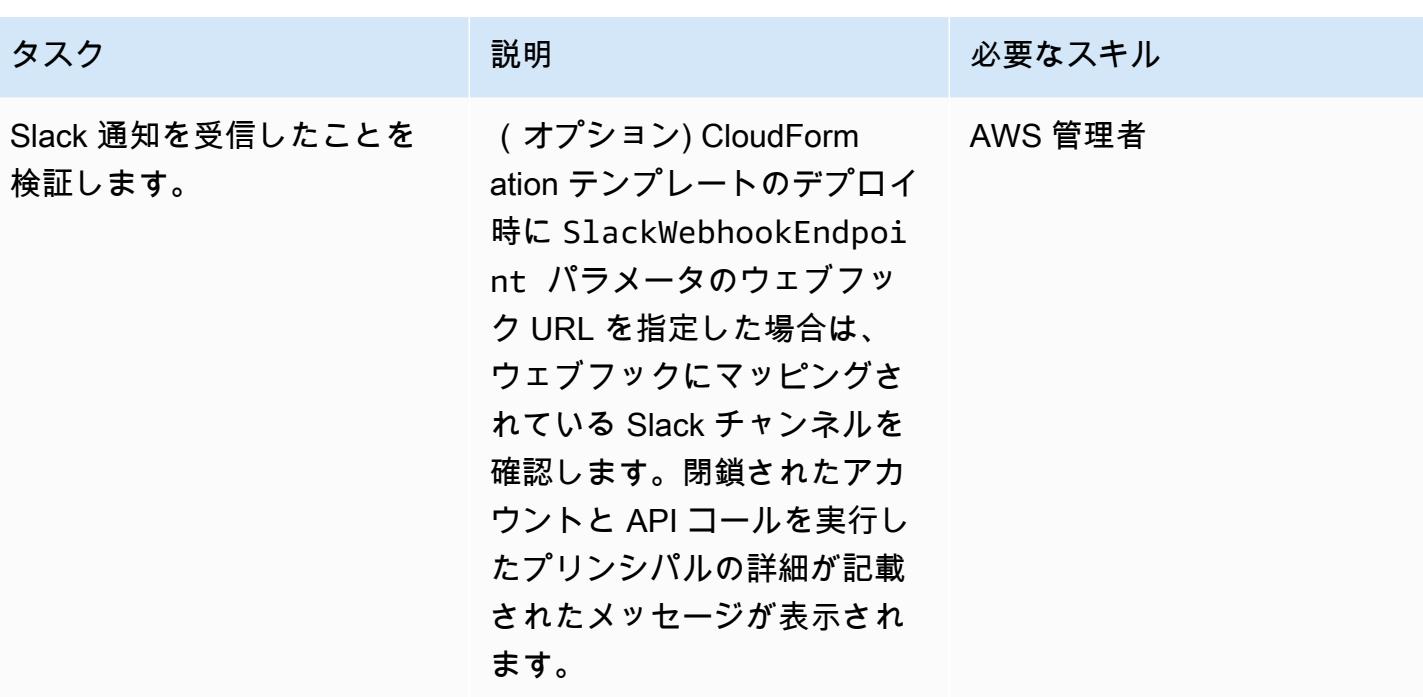

# 関連リソース

- [CloseAccount アクション](https://docs.aws.amazon.com/organizations/latest/APIReference/API_CloseAccount.html) (AWS Organizations API リファレンス)
- [RemoveAccountFromOrganization アクション](https://docs.aws.amazon.com/organizations/latest/APIReference/API_RemoveAccountFromOrganization.html) (AWS Organizations API リファレンス)
- **F[AWS Lambda Powertools for Python」](https://docs.powertools.aws.dev/lambda/python/latest/)**

# その他のパターン

- [AWS リソース評価を自動化する](#page-1480-0)
- [AWS CDK を使用して AWS Service Catalog ポートフォリオと製品のデプロイを自動化する](#page-1507-0)
- [Cloud Custodian と AWS CDK を使用して、Systems Manager の AWS マネージドポリシーを](#page-1564-0)  [EC2 インスタンスプロファイルに自動的にアタッチする](#page-1564-0)
- [既存および新規の Amazon EBS ボリュームを自動的に暗号化する](#page-5883-0)
- [一元化されたロギングと複数アカウントのセキュリティガードレール](#page-5257-0)
- [起動時に EC2 インスタンスに必須タグが欠けていないか確認する](#page-2177-0)
- [クラウド運用モデルの RACI または RASCI マトリックスを作成](#page-5073-0)
- [Amazon ECS タスク定義を作成し、Amazon EFS を使用して EC2 インスタンスにファイルシステ](#page-589-0) [ムをマウントする](#page-589-0)
- [AWS Guard ポリシーを使用して AWS Config カスタムルールを作成する CloudFormation](#page-5294-0)
- [タグベースの Amazon CloudWatch ダッシュボードを自動的に作成する](#page-5085-0)
- [AWS Config および AWS Systems Manager を使用して、使用されていない Amazon Elastic Block](#page-5336-0) [Store \(Amazon EBS\) ボリュームを削除します](#page-5336-0)
- [AWS CDK と AWS を使用して AWS Control Tower コントロールをデプロイして管理する](#page-5343-0)  **[CloudFormation](#page-5343-0)**
- [Terraform を使用して AWS Control Tower コントロールをデプロイして管理する](#page-5358-0)
- [AWS 、AWS CodePipeline、 CodeCommitAWS を使用して複数の AWS リージョンにコードをデ](#page-1752-0) [プロイする CodeBuild](#page-1752-0)
- [を使用して AWS IAM Identity Center ID とその割り当てのレポートをエクスポートする](#page-5469-0) **[PowerShell](#page-5469-0)**
- [スコープを使用して AWS Config マネージドルールを含む AWS CloudFormation テンプレートを](#page-1781-0) [生成する](#page-1781-0)
- [SageMaker ノートブックインスタンスに別の AWS アカウントの CodeCommit リポジトリへの一](#page-1788-0) [時的なアクセス権を付与する](#page-1788-0)
- [Step Functions と Lambda プロキシ関数を使用して AWS アカウント間で CodeBuild プロジェク](#page-1850-0) [トを起動する](#page-1850-0)
- [ACM を使用して Windows SSL 証明書をApplication Load Balancer に移行](#page-4244-0)
- [IAM ルートユーザーのアクティビティを監視する](#page-5544-0)
- [???](#page-1904-0)
- [非ワークロードサブネット用のマルチアカウント VPC 設計でルーティング可能な IP スペースを](#page-2248-0) [節約](#page-2248-0)
- [Amazon SES を使用して、単一メールアドレスで複数の AWS アカウントを登録する](#page-2274-0)
- [コンテナを再起動せずにデータベースの認証情報をローテーションする](#page-780-0)
- [オンプレミスの SMTP サーバーとデータベースメールを使用して、Amazon RDS for SQL Server](#page-1376-0)  [データベースインスタンスに通知を送信します。](#page-1376-0)
- [AWS 用の Grafana モニタリングダッシュボードを設定する ParallelCluster](#page-2036-0)
- [AWS Organizations を使用してTransit Gateway アタッチメントに自動的にタグを付ける](#page-5013-0)
- [BMC ディスカバリークエリを使用して移行計画のために移行データを抽出](#page-3859-0)
- [Amazon を使用してすべての AWS アカウントの IAM 認証情報レポートを視覚化する QuickSight](#page-396-0)

# メッセージとコミュニケーション

#### トピック

- [Amazon MQ で RabbitMQ 設定を自動化する](#page-3166-0)
- [Amazon Connect コンタクトセンターのエージェントワークステーションの通話品質を向上](#page-3174-0)
- [その他のパターン](#page-3190-0)

# <span id="page-3166-0"></span>Amazon MQ で RabbitMQ 設定を自動化する

作成者: Yogesh Bhatia (AWS) と Afroz Khan (AWS)

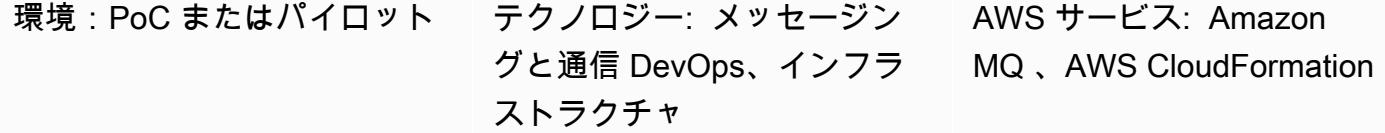

[概要]

[Amazon MQ](https://docs.aws.amazon.com/amazon-mq/) は、多くの人気メッセージブローカーとの互換性を提供するマネージドメッセージブ ローカーサービスです。Amazon MQ を RabbitMQ と併用すると、Amazon Web Services (AWS) ク ラウドで管理される堅牢な RabbitMQ クラスターが提供され、複数のブローカーと設定オプション を使用できます。Amazon MQ は、可用性、安全性、スケーラビリティの高いインフラストラクチャ を提供し、毎秒多数のメッセージを簡単に処理します。複数のアプリケーションが、さまざまな仮 想ホスト、キュー、交換でインフラストラクチャを使用できます。ただし、これらの設定オプショ ンの管理またはインフラストラクチャの手動作成には、時間と労力が必要になることがあります。こ のパターンでは、単一ファイルで、RabbitMQ の構成を 1 つの手順で管理する方法について説明しま す。このパターンで提供されるコードは、Jenkins または Bamboo などの継続的インテグレーション (CI)ツールに組み込みできます。

このパターンを使用して、任意の RabbitMQ クラスターを設定できます。必要なのはクラスターへ の接続のみです。RabbitMQ 設定を管理する方法は他にも多くありますが、このソリューションでは アプリケーション全体の設定をワンステップで作成するため、キューやその他の詳細を簡単に管理で きます。

#### 前提条件と制限

前提条件

- AWS コマンドラインインターフェイス (AWS CLI) がインストールされ、AWS アカウントを指す ように設定されている (手順については[、AWS CLI ドキュメントを](https://docs.aws.amazon.com/cli/latest/userguide/install-cliv2-linux.html)参照)
- Ansible がインストールされている(プレイブックを実行して構成を作成できる)
- rabbitmqadmin がインストールされている (手順については、[RabbitMQ ドキュメント](https://www.rabbitmq.com/management-cli.html)を参照)
- 正常な Amazon CloudWatch メトリクスで作成された Amazon MQ の RabbitMQ クラスター Amazon MQ
- JSON の一部としてではなく、仮想ホストとユーザーの設定を別に作成します。
- 設定 JSON がリポジトリの一部であり、バージョン管理されていることを確認します。
- rabbitmqadmin CLI のバージョンは RabbitMQ サーバーのバージョンと同じである必要があるた め、最善のオプションは RabbitMQ コンソールから CLI をダウンロードすることです。
- パイプラインの一部として、各実行前に JSON 構文が検証されていることを確認します。

製品バージョン

- AWS CLI バージョン 2.0
- Ansible バージョン 2.9.13
- rabbitmqadmin バージョン 3.9.13 (RabbitMQ サーバーバージョンと同じである必要があります)

## アーキテクチャ

ソーステクノロジースタック

• 既存のオンプレミス仮想マシン (VM) または Kubernetes クラスター (オンプレミスまたはクラウ ド) で実行中の RabbitMQ クラスター

ターゲットテクノロジースタック

• Amazon MQ for RabbitMQ での RabbitMQ の自動設定

ターゲット アーキテクチャ

RabbitMQ を設定する方法は多くあります。このパターンでは、単一 JSON ファイルにすべて の設定が含まれるインポート設定機能を使用します。このファイルにはすべての設定が適用さ れ、Bitbucket または Git などのバージョン管理システムで管理できます。このパターンは Ansible を使用して、rabbitmqadmin CLI で設定を実装します。

ツール

ツール
- [rabbitmqadmin](https://www.rabbitmq.com/management-cli.html) は RabbitMQ HTTP ベースの API 用のコマンドラインツールです。RabbitMQ ノー ドとクラスターの管理と監視に使用されます。
- [Ansible](https://www.ansible.com/) は、アプリケーションと IT インフラストラクチャを自動化するオープンソースツールで す。
- [AWS CLI](https://docs.aws.amazon.com/cli/latest/userguide/cli-chap-welcome.html) では、コマンドラインシェルのコマンドを使用して AWS サービスとインタラクトでき ます。

AWS サービス

- [Amazon MQ](https://docs.aws.amazon.com/amazon-mq/) は、クラウドでメッセージブローカーを簡単にセットアップして操作できるマネージ ドメッセージブローカーサービスです。
- [AWS CloudFormation](https://docs.aws.amazon.com/AWSCloudFormation/latest/UserGuide/Welcome.html) は、AWS インフラストラクチャをセットアップし、Infrastructure as Code を使用してクラウドプロビジョニングを高速化するのに役立ちます。

Code

このパターンで使用する JSON 設定ファイルと Ansible プレイブックのサンプルが添付ファイルで 提供されます。

エピック

AWS インフラストラクチャを作成する

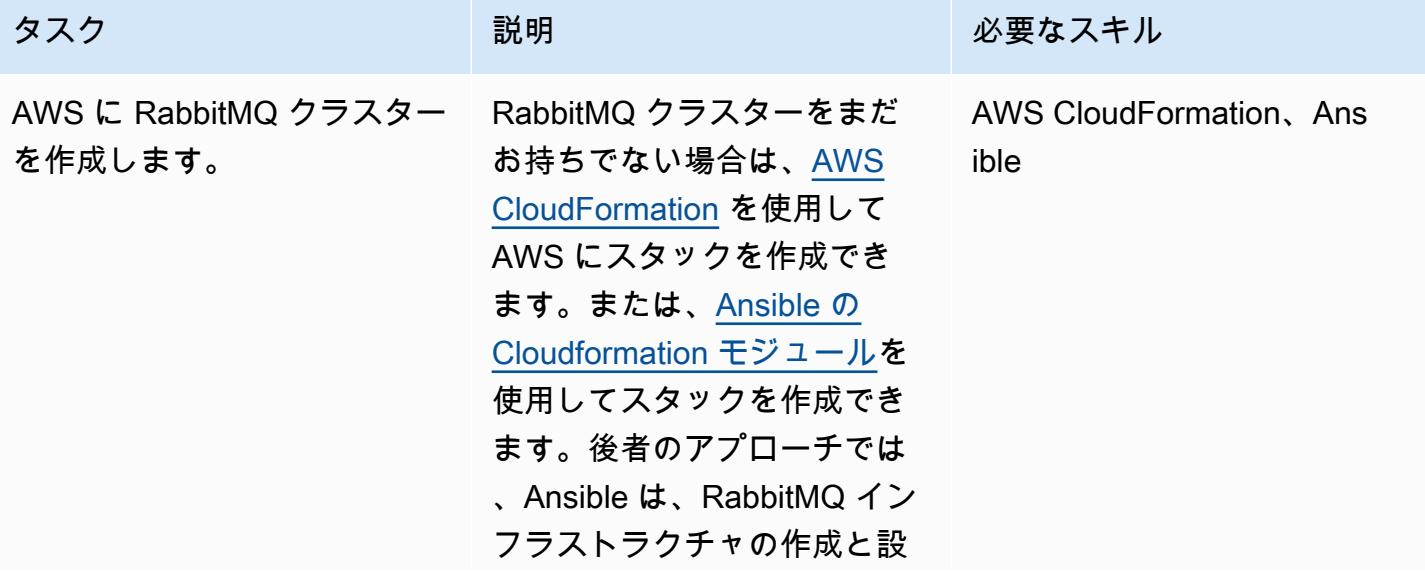

タスク ぶんしゃ 説明 こうしょう 必要なスキル 定の管理の両方のタスクに使 用できます。

Amazon MQ for RabbitMQ 設定を作成する

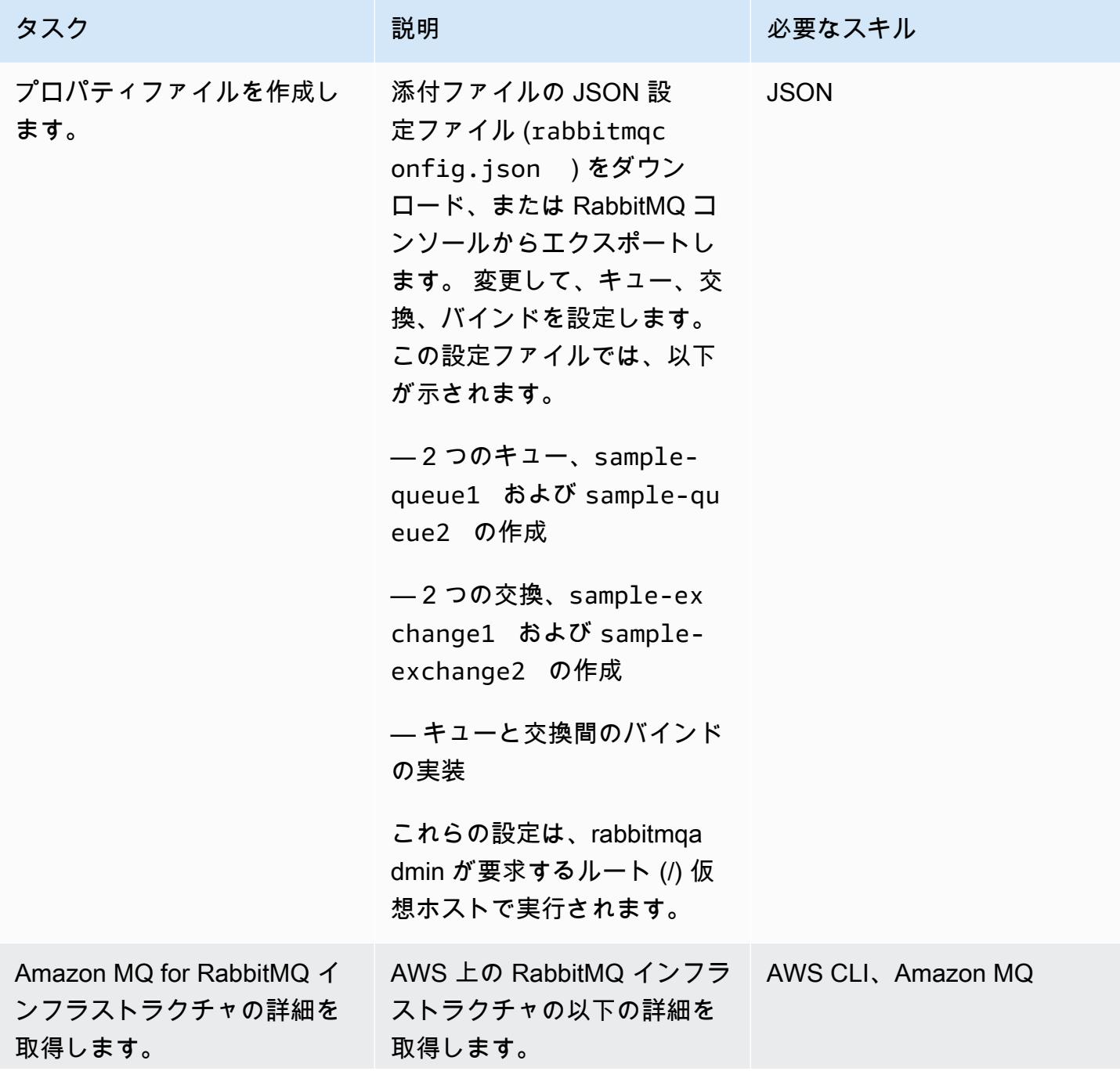

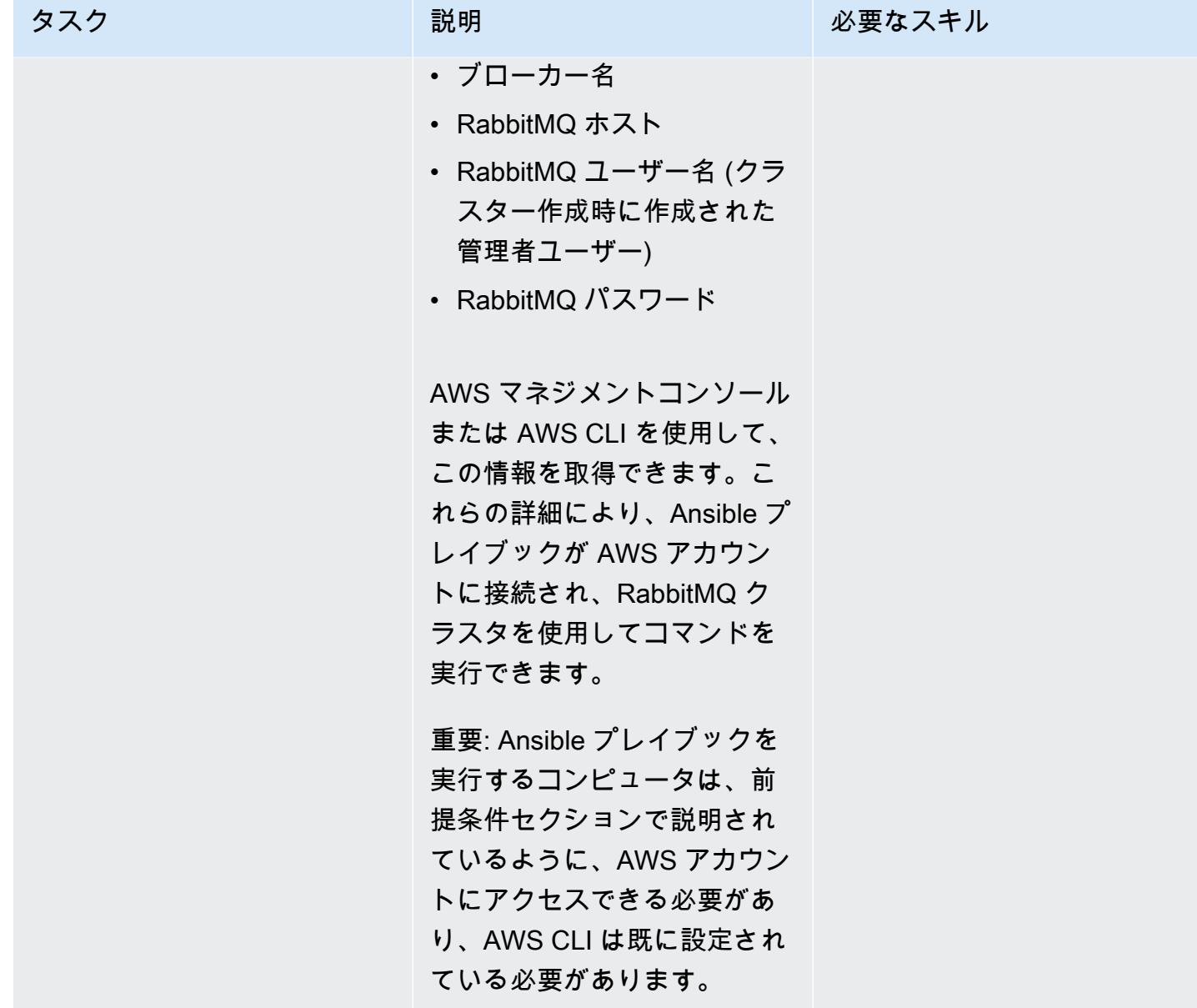

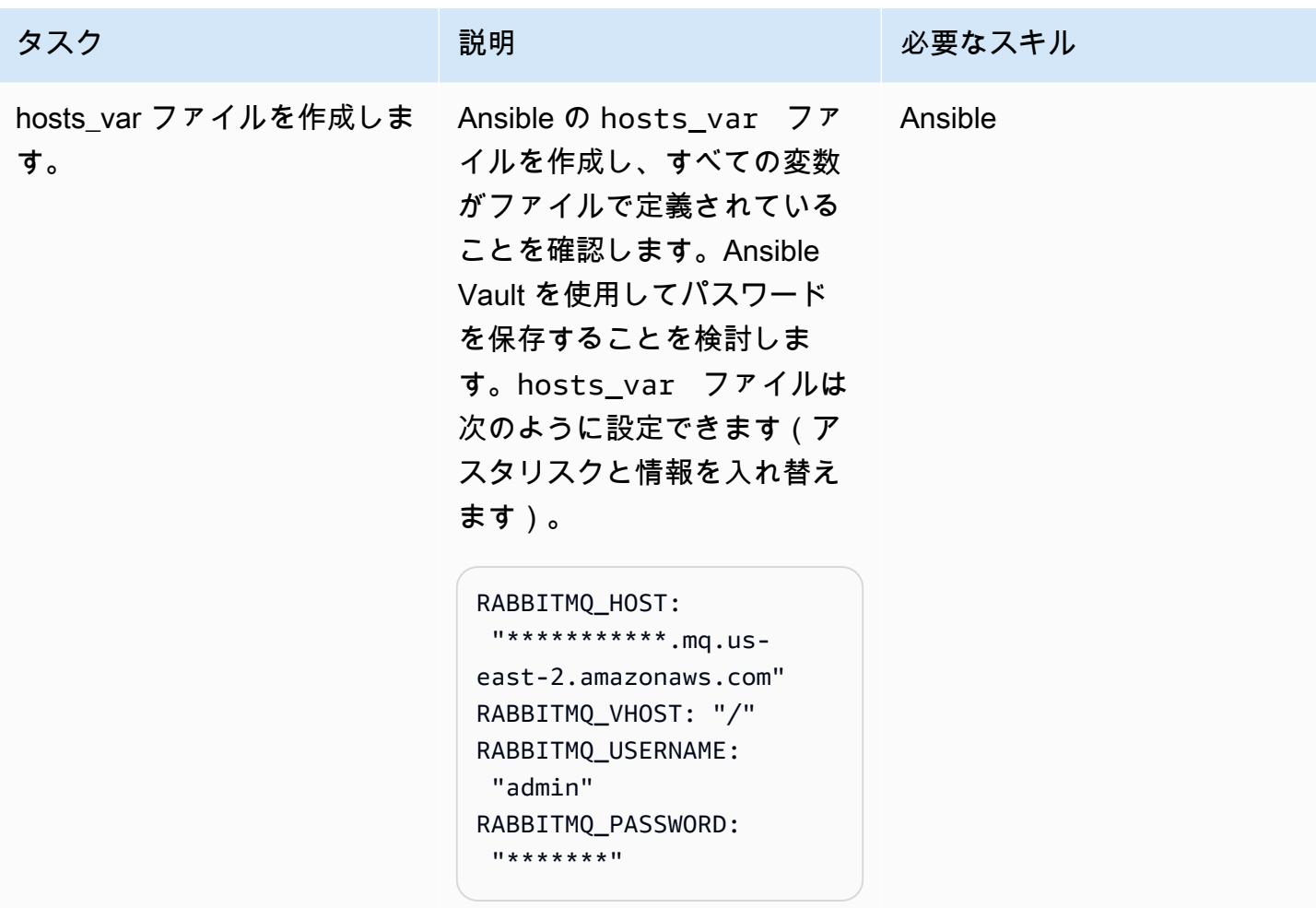

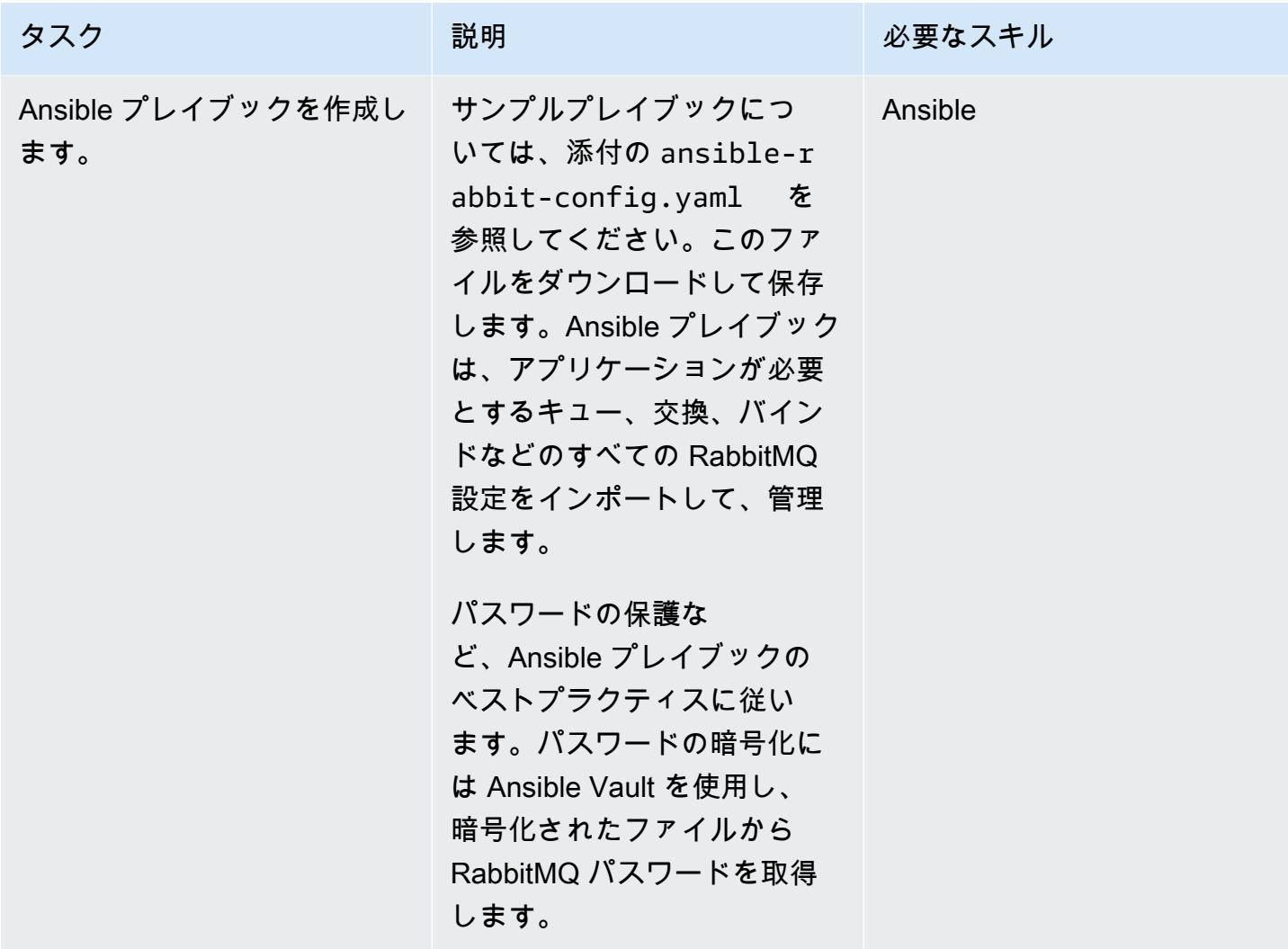

#### 設定をデプロイする

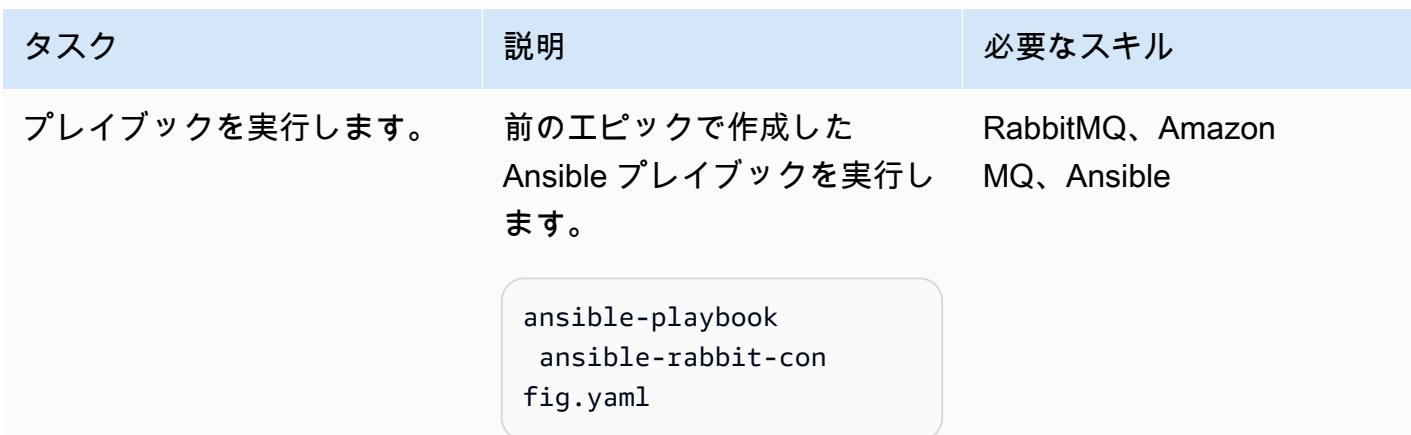

タスク ぶんしゃ 説明 かんじょう おんじょう 必要なスキル

RabbitMQ コンソールで新し い設定を確認できます。

## 関連リソース

- [RabbitMQ から Amazon MQ へ移行する](https://aws.amazon.com/blogs/compute/migrating-from-rabbitmq-to-amazon-mq/) (AWS ブログ投稿)
- [管理コマンドラインツール](https://www.rabbitmq.com/management-cli.html) (RabbitMQ ドキュメント)
- [「AWS CloudFormation スタックの作成または削除](https://docs.ansible.com/ansible/latest/collections/amazon/aws/cloudformation_module.html)」(Ansible ドキュメント)
- [RabbitMQ for Amazon MQ へメッセージ駆動型アプリケーションを移行する](https://aws.amazon.com/blogs/compute/migrating-message-driven-applications-to-amazon-mq-for-rabbitmq/) (AWS ブログ投稿)

## 添付ファイル

このドキュメントに関連する追加コンテンツにアクセスするには、次のファイルを解凍してくださ い。「[attachment.zip」](samples/p-attach/294120b6-c95f-4cc5-bf85-5ad7e2abdad5/attachments/attachment.zip)

# Amazon Connect コンタクトセンターのエージェントワークステー ションの通話品質を向上

アーネスト・オズドバ (AWS) によって作成された

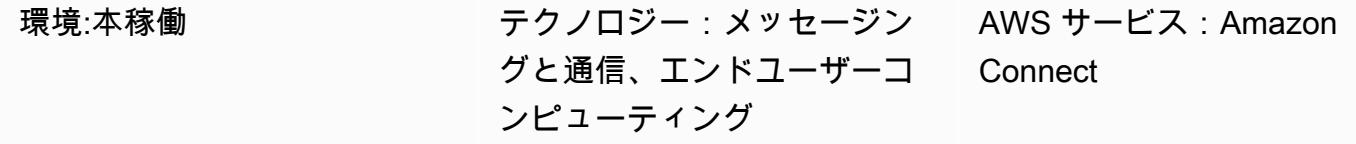

[概要]

通話品質の問題は、コンタクトセンターでトラブルシューティングするのが最も難しい問題の1つで す。音声品質の問題や複雑なトラブルシューティング手順を回避するには、エージェントの作業環境 とワークステーションの設定を最適化する必要があります。このパターンは、Amazon Connect コン タクトセンターのエージェントワークステーションの音声品質最適化手法を説明しています。以下の 領域での推奨事項が記載されています。

- 作業環境の調整。エージェントの周囲は、ネットワーク上での音声の伝送方法には影響しません が、通話品質には影響します。
- エージェントワークステーションの設定 コンタクトセンターワークステーションのハードウェア とネットワークの構成は、通話品質に大きな影響を与えます。
- ブラウザ設定。エージェントはウェブブラウザを使用して Amazon Connect コンタクトコント ロールパネル (CCP) ウェブサイトにアクセスし、顧客と通信します。そのため、ブラウザの設定 が通話品質に影響する可能性があります。

次のコンポーネントも通話品質に影響する可能性がありますが、これらはワークステーションの範囲 外であり、このパターンには含まれていません。

- AWS Direct Connect、フルトンネル VPN、またはスプリットトンネル VPN を介したAmazon Web Services (AWS) クラウドへのトラフィックフロー
- 会社のオフィス内外で作業する場合のネットワーク条件
- 公衆電話交換網 (PSTN) 接続
- お客様のデバイスとテレフォニーキャリア

これらの分野に関する詳細については、Amazon Connect ドキュメントの[「コンタクトコントロール](https://docs.aws.amazon.com/connect/latest/adminguide/common-ccp-issues.html) [パネル \(CCP\) に関する一般的な問題」](https://docs.aws.amazon.com/connect/latest/adminguide/common-ccp-issues.html)と「[エンドポイントテストユーティリティの使用」](https://docs.aws.amazon.com/connect/latest/adminguide/check-connectivity-tool.html)を参照し てください。

#### 前提条件と制限

前提条件

• ヘッドセットとワークステーションは、「[Amazon Connect 管理者ガイド](https://docs.aws.amazon.com/connect/latest/adminguide/ccp-agent-hardware.html)」で指定されている要件 に準拠している必要があります。

制約事項

• このパターンの最適化手法は、ソフトフォンの音声品質にも適用されます。Amazon Connect CCP をデスクフォンモードに設定した場合は適用されません。ただし、ソフトフォンの設定で通 話に適した音質が得られない場合は、デスクフォンモードを使用できます。

製品バージョン

• サポートされているブラウザとバージョンについては、「[Amazon Connect 管理者ガイド](https://docs.aws.amazon.com/connect/latest/adminguide/browsers.html)」を参照 してください。

#### アーキテクチャ

このパターンはエージェントワークステーションの設定を対象としているため、アーキテクチャに 依存しません。次の図が示すように、エージェントから顧客への音声パスは、エージェントのヘッド セット、ブラウザ、オペレーティングシステム、ワークステーションハードウェア、ネットワークの 影響を受けます。

Amazon Connect コンタクトセンターでは、ユーザーの音声接続は WebRTC で確立されます。音声 は [Opus インタラクティブオーディオコーデックでエンコードされ](https://opus-codec.org/)、転送中はセキュア・リアルタイ ム・トランスポート・プロトコル (SRTP) で暗号化されます。VPN、プライベート WAN/LAN、ISP ネットワークなど、他のネットワークアーキテクチャも可能です。

### ツール

- [Amazon Connect エンドポイントテストユーティリティ](https://tools.connect.aws/endpoint-test/) このユーティリティは、ネットワーク 接続とブラウザの設定をチェックします。
- WebRTC 設定用のブラウザ設定エディター:
	- Firefox の場合:「設定に関する」
	- クロームの場合: 「chrome: //フラグ」
- [CCP ログパーサー](https://tools.connect.aws/ccp-log-parser/index.html)  このツールは、トラブルシューティングを目的として CCP ログを分析する のに役立ちます。

### エピック

作業環境を調整します。

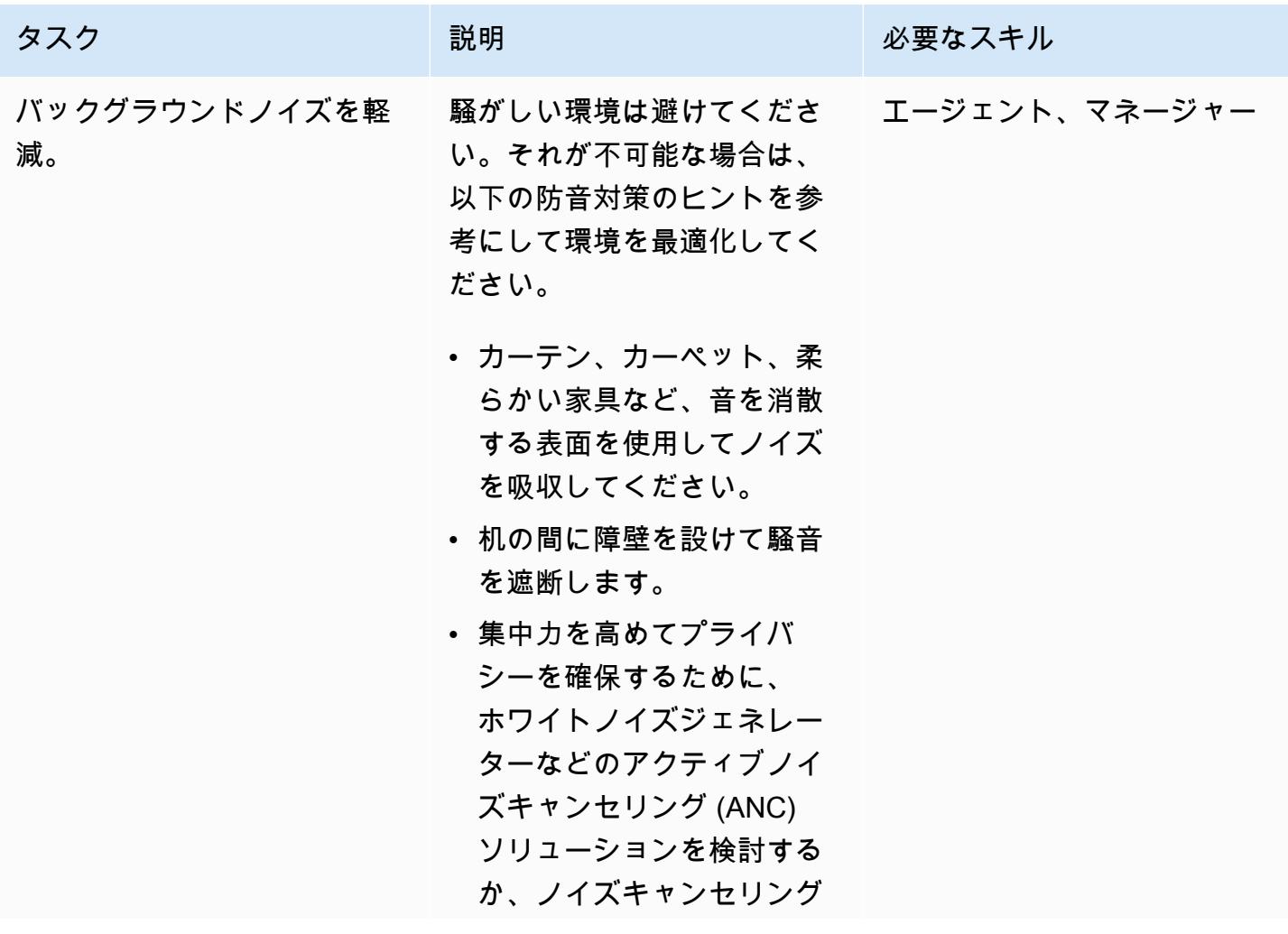

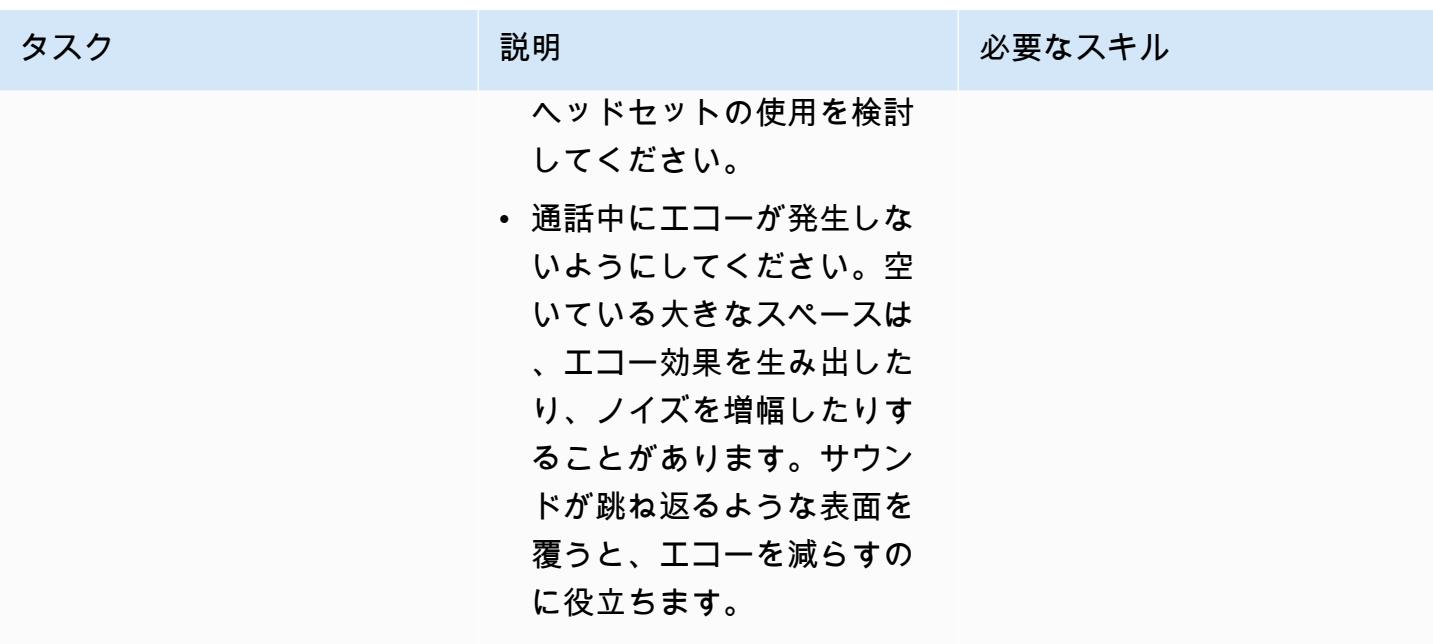

#### エージェントワークステーションの設定を最適化

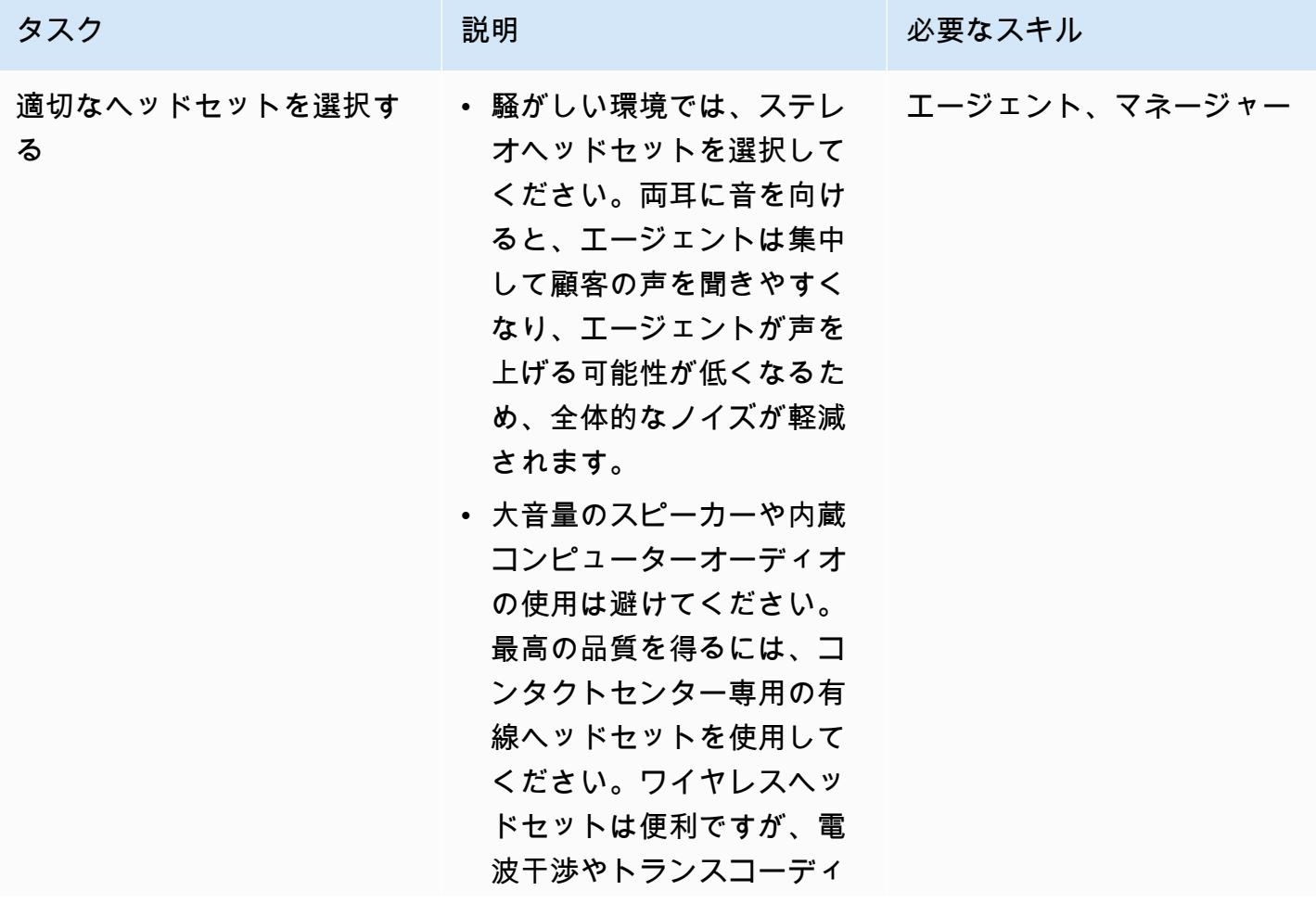

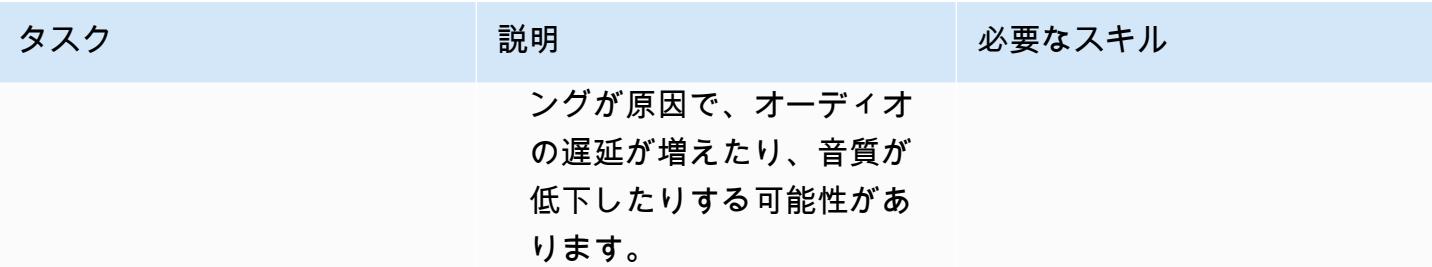

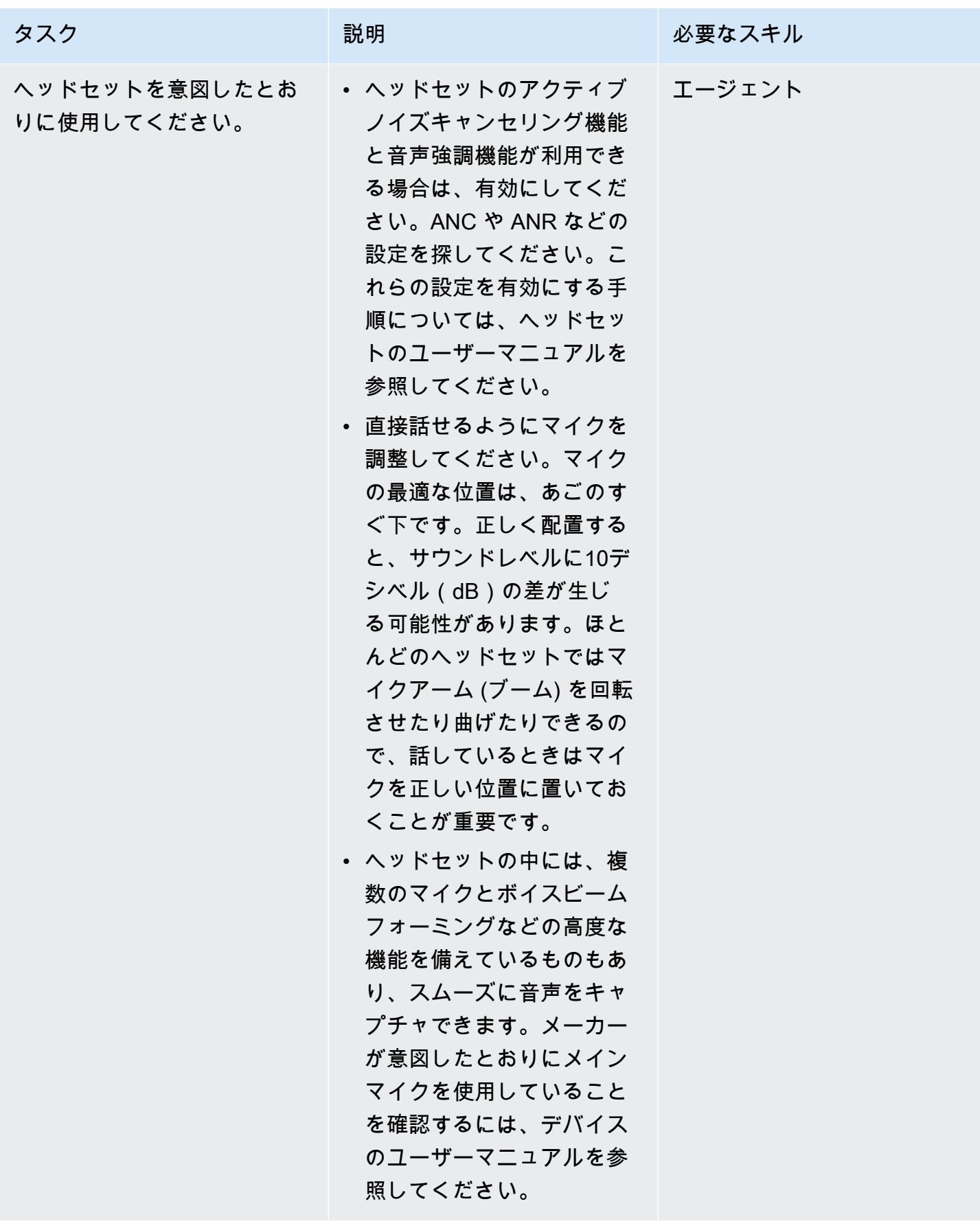

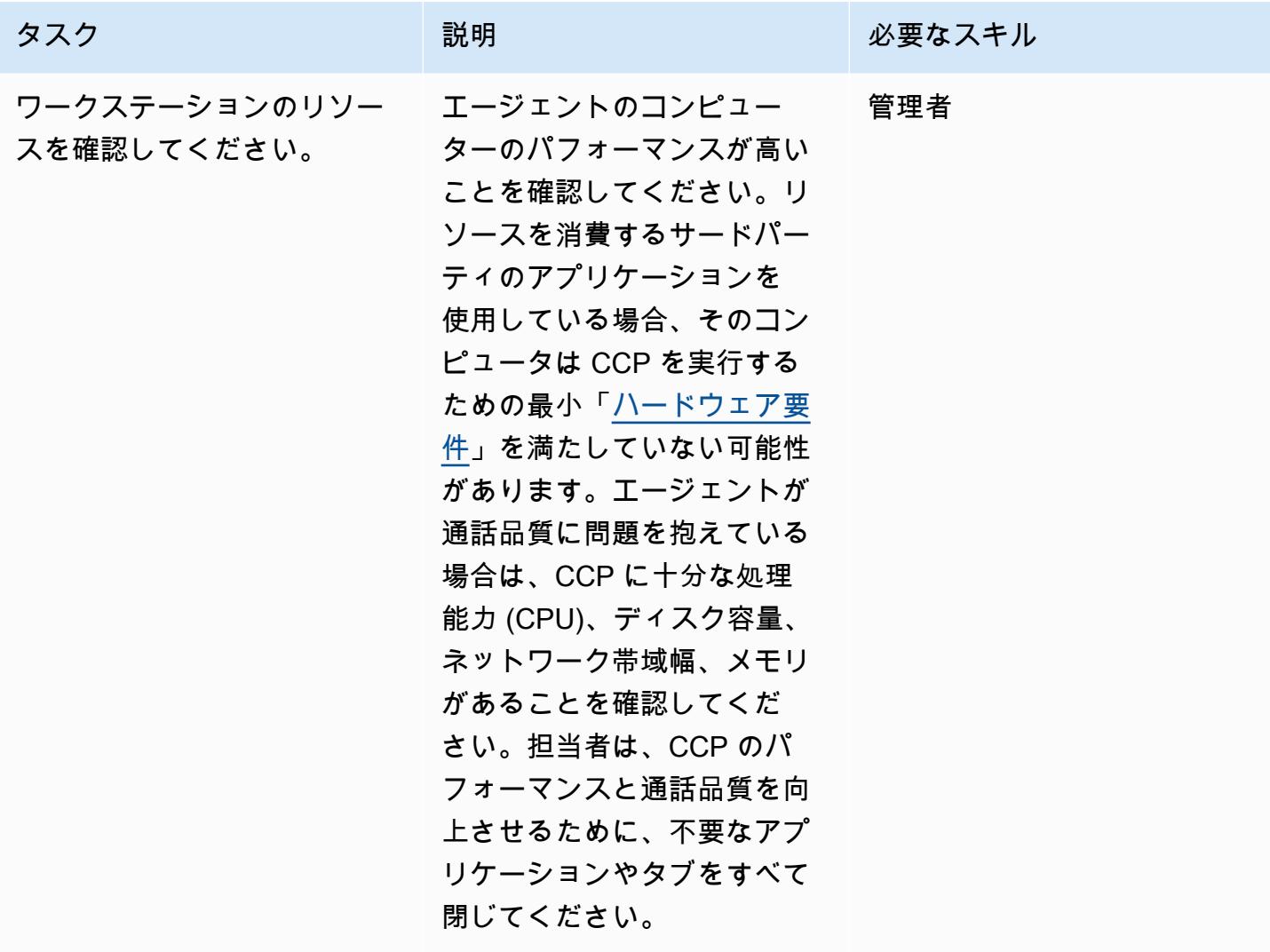

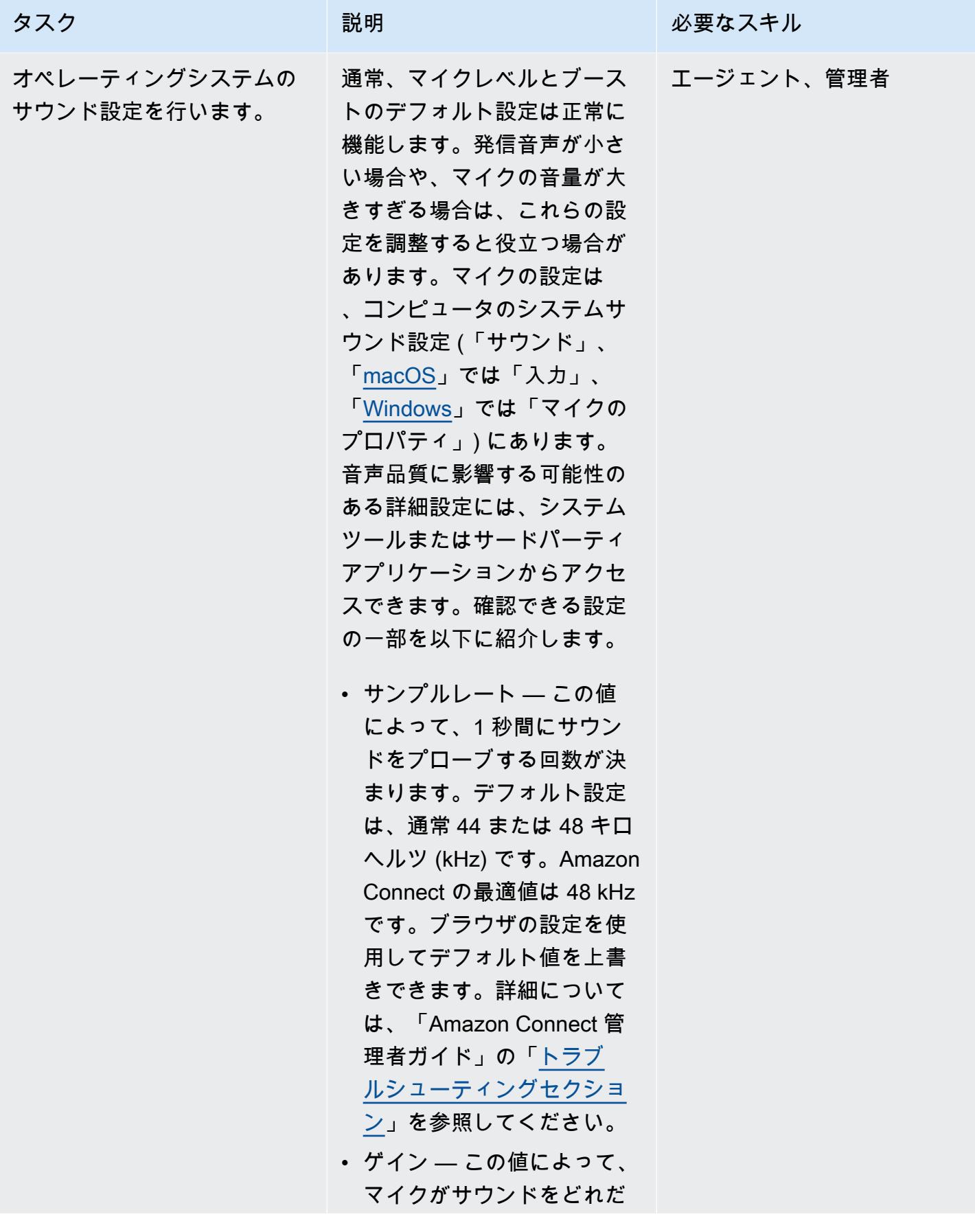

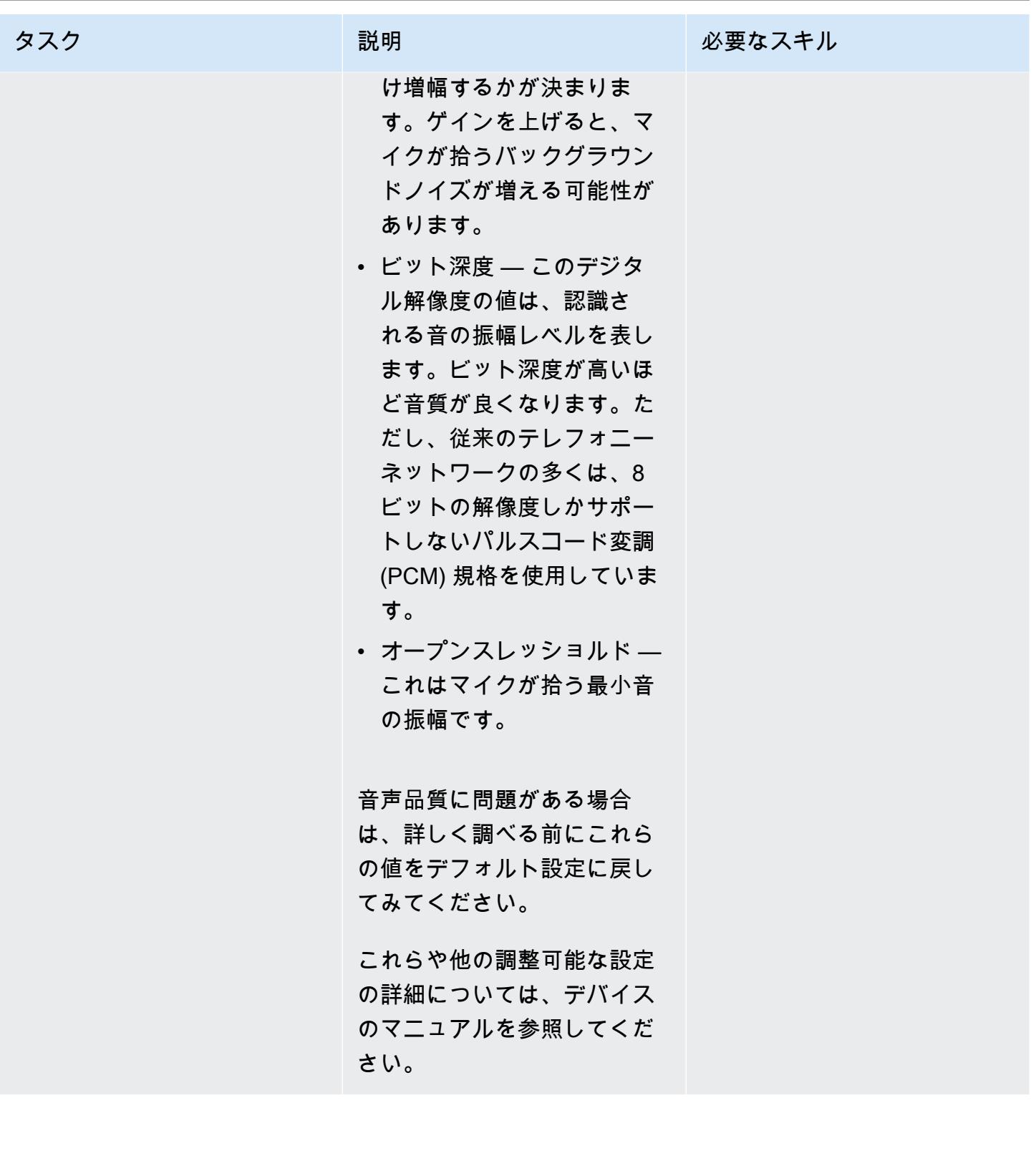

AWS 規範ガイダンス パターン

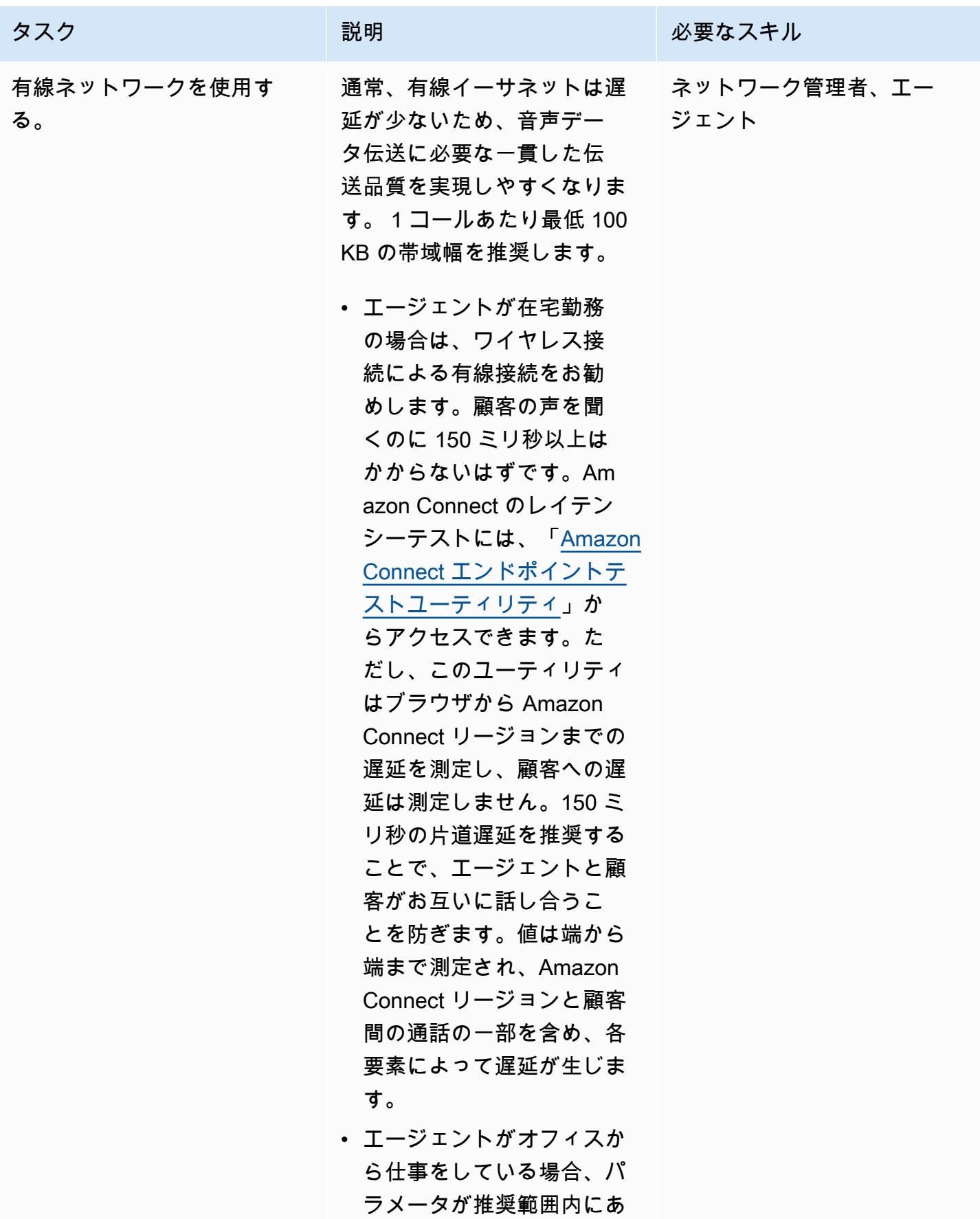

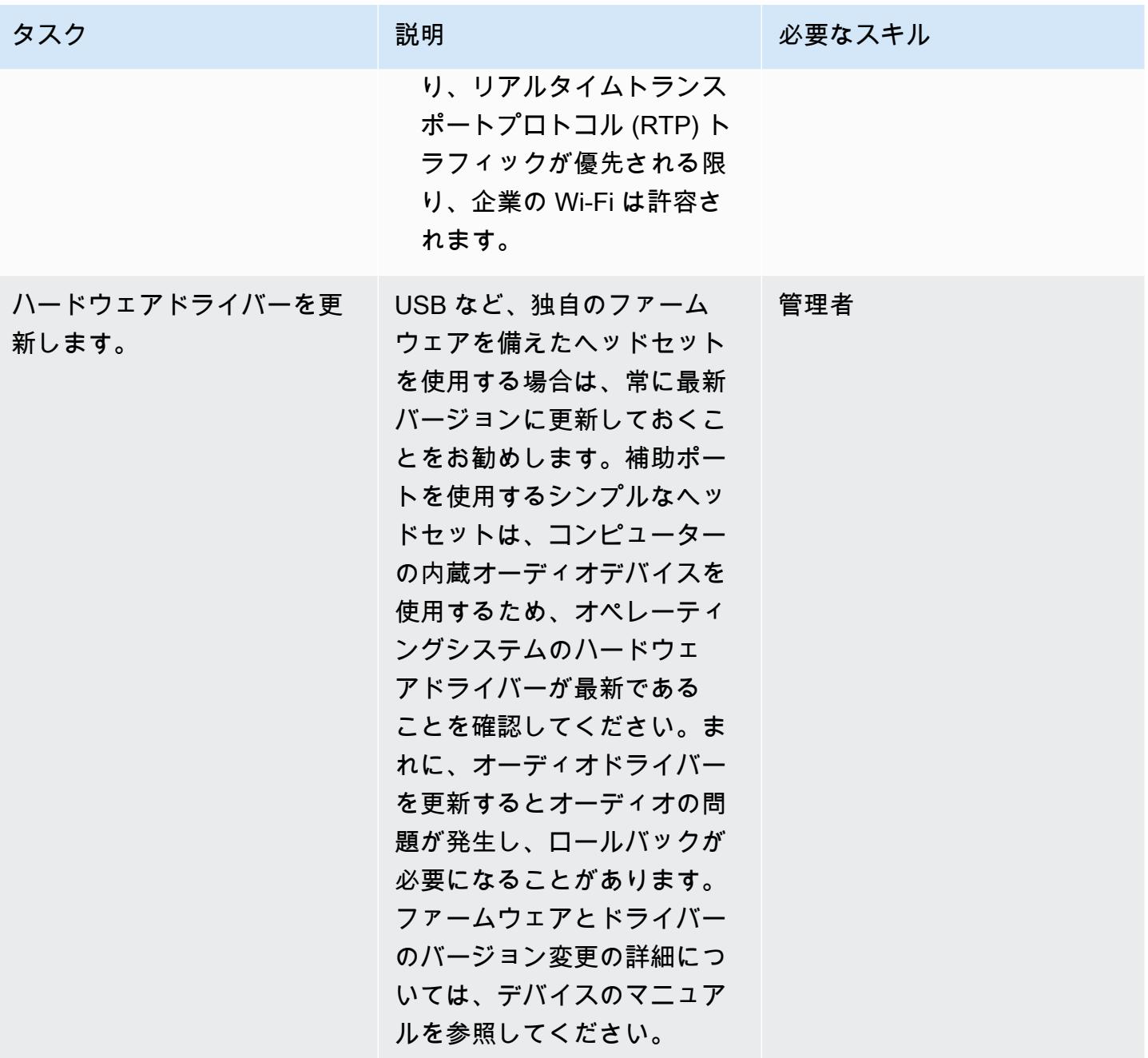

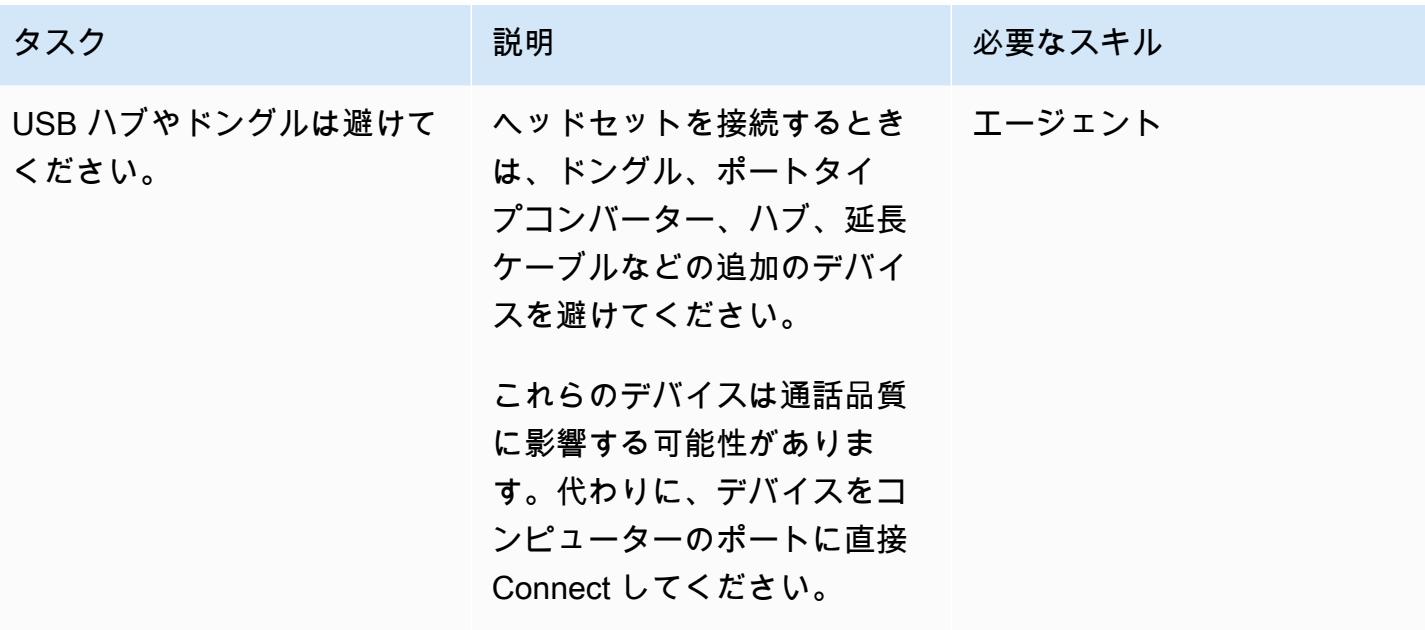

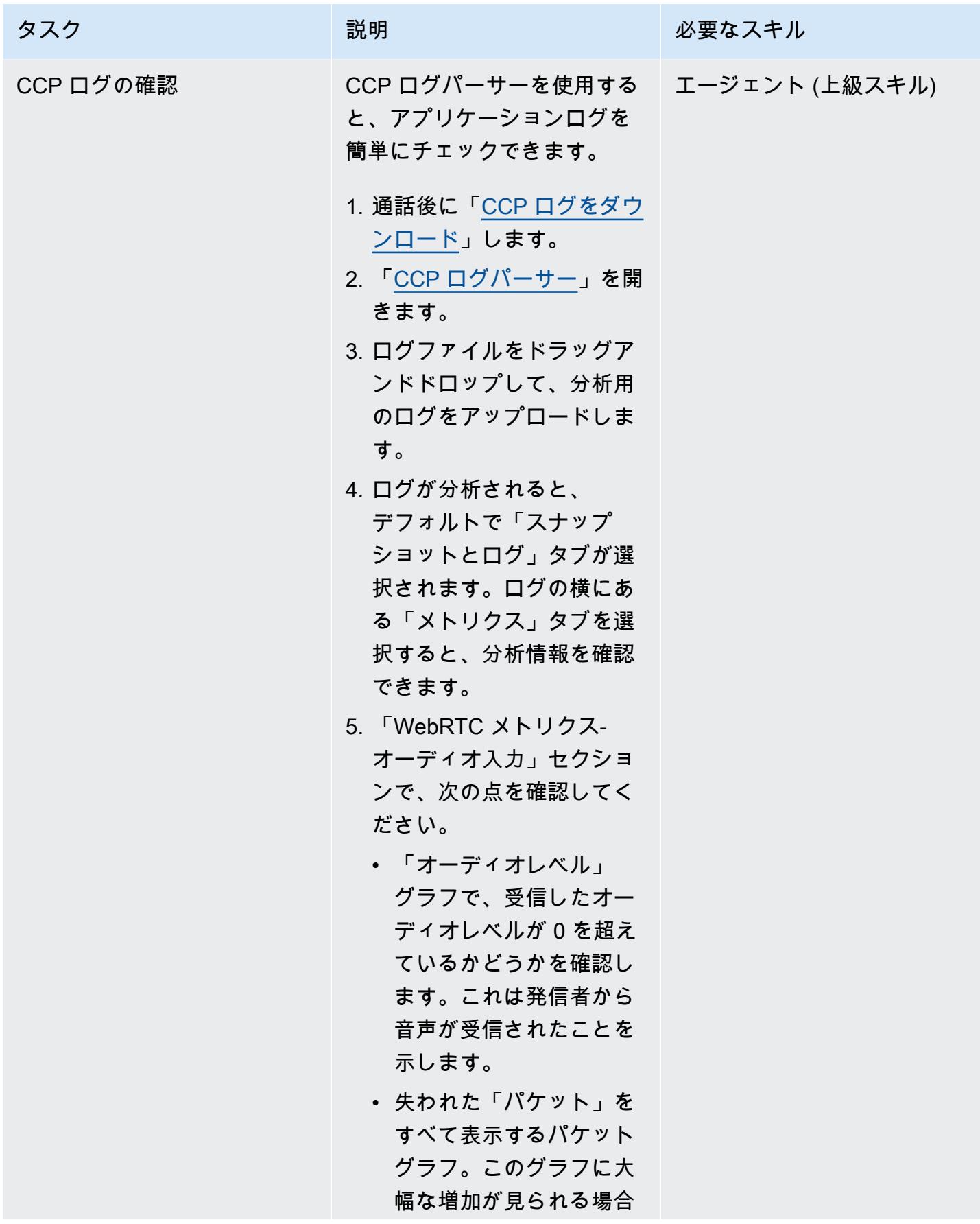

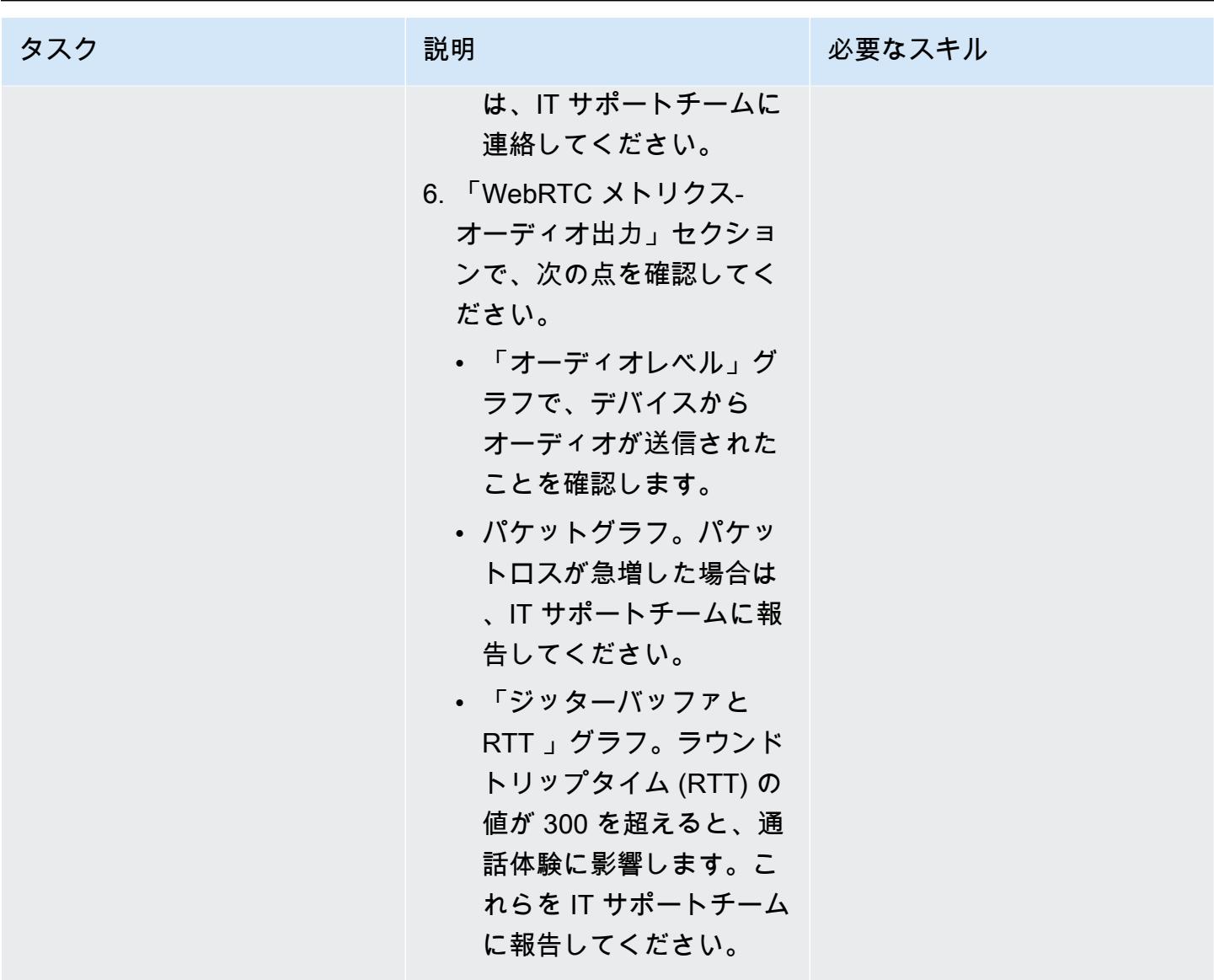

ブラウザ設定の最適化

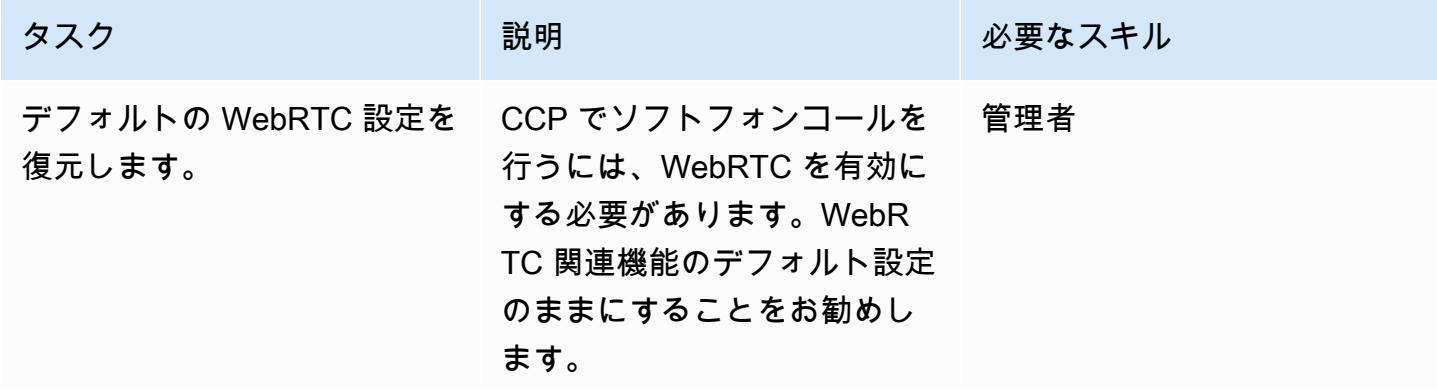

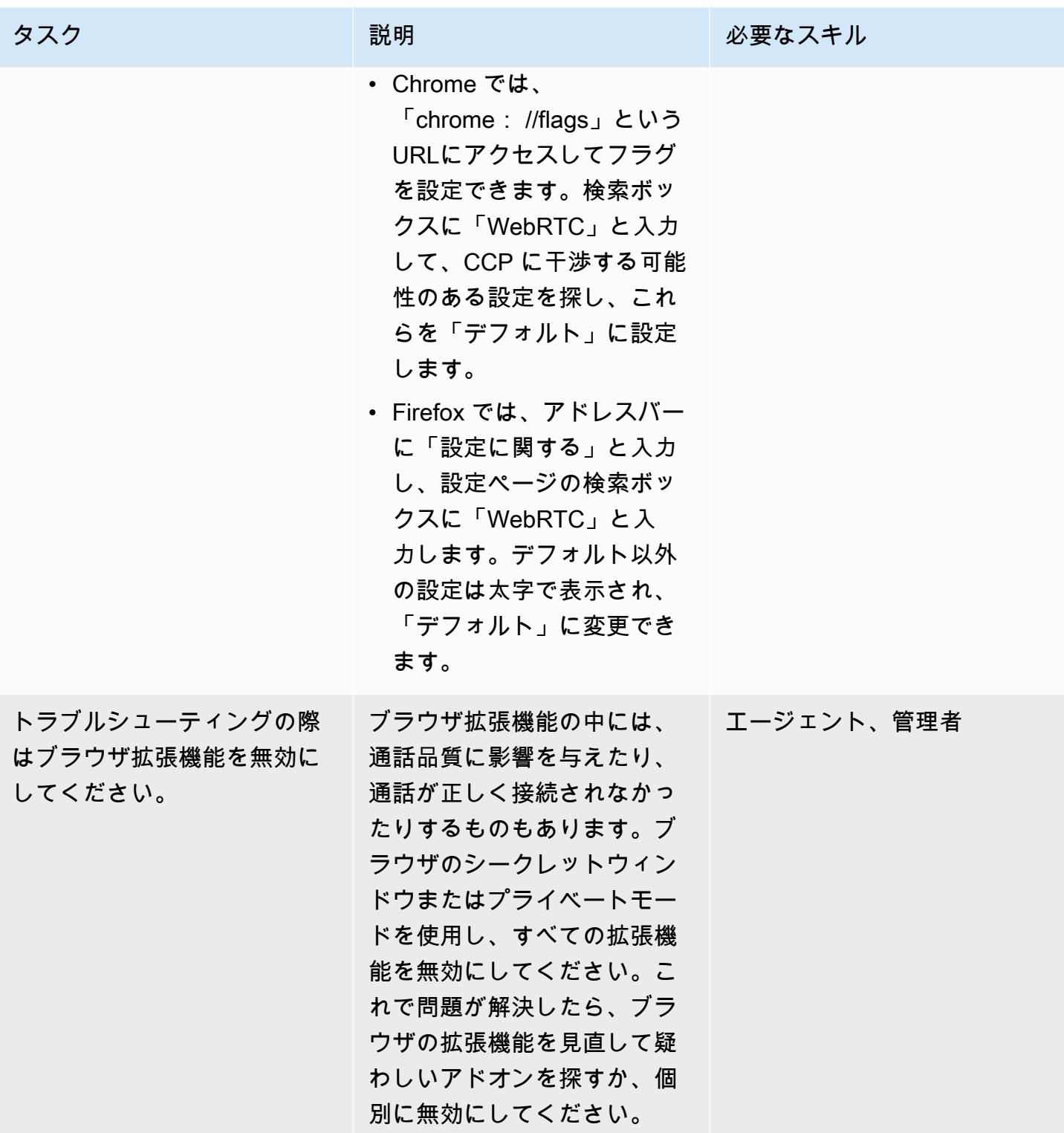

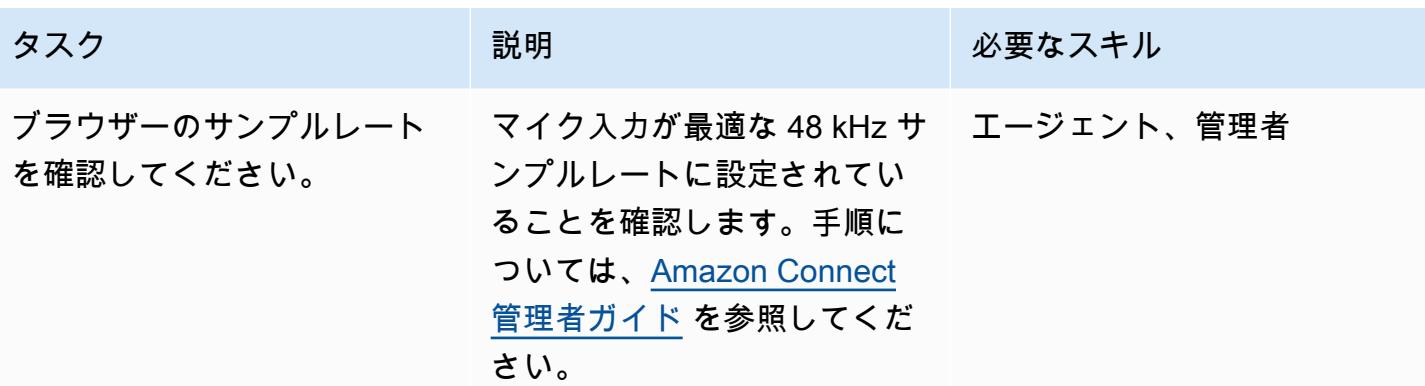

#### 関連リソース

このパターンの手順を実行しても通話品質に問題がある場合は、以下のリソースを参照してトラブル シューティングのヒントを確認してください。

- [問い合わせコントロールパネル \(CCP\) の一般的な問題を](https://docs.aws.amazon.com/connect/latest/adminguide/common-ccp-issues.html)参照してください。
- 「[エンドポイントテストユーティリティ](https://docs.aws.amazon.com/en_us/connect/latest/adminguide/check-connectivity-tool.html)」で接続を確認してください。
- その他の問題については、「[トラブルシューティングガイド](https://docs.aws.amazon.com/connect/latest/adminguide/troubleshooting.html)」に従ってください。

トラブルシューティングと調整を行っても通話品質の問題が解決しない場合、根本原因はワークス テーションの外部にある可能性があります。詳細なトラブルシューティングについては、IT サポー トチームにお問い合わせください。

# その他のパターン

- [CQRS とイベントソーシングを使用してモノリスをマイクロサービスに分解する](#page-4854-0)
- [Amazon API Gateway と Amazon SQS を統合して非同期 REST APIs を処理する](#page-5697-0)
- [Amazon SES を使用して、単一メールアドレスで複数の AWS アカウントを登録する](#page-2274-0)
- [AWS Fargate を使用してメッセージ駆動型の大規模なワークロード実行する](#page-811-0)

# 移行

トピック

- [を使用して移行戦略の特定と計画を自動化する AppScore](#page-3192-0)
- [Microsoft Excel と Python を使用して AWS DMS タスク用の AWS CloudFormation テンプレート](#page-3200-0) [を作成する](#page-3200-0)
- [自動ポートフォリオ検出の開始方法](#page-3204-0)
- [オンプレミスの Cloudera ワークロードを AWS 上の Cloudera データプラットフォームに移行す](#page-3212-0) [る](#page-3212-0)
- [RHEL ソースサーバーを再起動した後、SELinux を無効にせずに AWS レプリケーションエージェ](#page-3228-0) [ントを自動的に再起動する](#page-3228-0)
- [リアーキテクト](#page-3236-0)
- [リホスト](#page-3628-0)
- [リロケート](#page-3869-0)
- [リプラットフォーム](#page-3963-0)
- [ワークロード別の移行パターン](#page-4601-0)
- [その他のパターン](#page-4610-0)

# <span id="page-3192-0"></span>を使用して移行戦略の特定と計画を自動化する AppScore

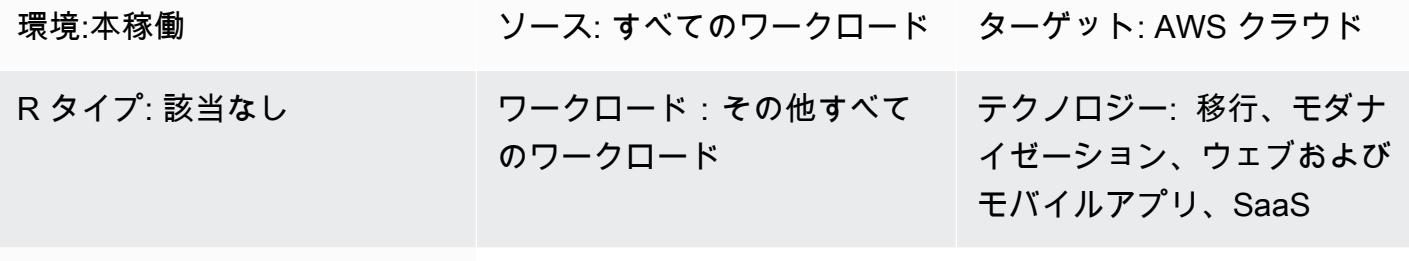

AWS サービス: AWS Applicati on Discovery Service、AWS Migration Hub

[概要]

オンプレミスアプリケーションには、Amazon Web Services (AWS) クラウドのメリットをロック解 除に役立つ革新的なアプローチが必要です。[一般的な 7 つの移行戦略 \(7 R\)](https://docs.aws.amazon.com/prescriptive-guidance/latest/migration-retiring-applications/apg-gloss.html#apg.migration.terms) には、オンプレミスデー タベースサーバーでの技術変更から、クラウドネイティブなマイクロサービスアーキテクチャを使用 したアプリケーションの再構築まで、さまざまな変革オプションが用意されています。

完全な 7 R モデルの使用を選択することは、移行に向けてサーバーを評価して準備するだけで はなく、アプリケーションレベルとビジネスレベルで運用するということです。[AWS Migration](https://aws.amazon.com/migration-evaluator/)  [Evaluator](https://aws.amazon.com/migration-evaluator/) などのツールを使用してサーバーデータを取得できますが、他のアプリケーション情報 (たとえば、ロードマップステータス、必要な目標復旧時間 (RTO) と目標復旧時点 (RPO)、データプ ライバシー要件など) は記録されないことがよくあります。

このパターンでは、 [AppScoreを](https://aws.amazon.com/marketplace/pp/B091HY6WHK)使用して、 ポートフォリオのアプリケーション中心のビューを使 用してこれらの課題を回避する方法について説明します。これには、7 Rs モデル全体に対する各ア プリケーションの AWS クラウドへの推奨変換ルートが含まれます。 AppScore これにより、アプリ ケーション情報をキャプチャし、理想的な変換ルートを決定し、クラウド導入のリスク、複雑さ、利 点を特定し、移行の範囲、グループの移動、スケジュールをすばやく定義できます。

このパターンは、AWS と AWS [AppScore パートナーである Technology Limited](https://partners.amazonaws.com/partners/001E000001Kb49BIAR/) によって作成され ました。

前提条件と制限

#### 前提条件

- AWS クラウドに移行する既存のアプリケーション。
- [AWS Migration Evaluator](https://aws.amazon.com/migration-evaluator/getting-started/) などのツールからの既存のサーバーインベントリ情報。このデータは、 移行の後の段階でインポートすることもできます。
- Power User 権限を持つ既存の AppScore アカウント。 AppScore ユーザーアカウントの詳細につ いては、 [ドキュメントの「ロールベースのアクセスコントロール \(RBAC\) をユーザーに割り当て](https://www.appscore.net/knowledge/how-do-i-assign-role-based-access-control-rbac-to-appscore-users) [る方法」を参照してください。](https://www.appscore.net/knowledge/how-do-i-assign-role-based-access-control-rbac-to-appscore-users) AppScore
- AppScore. で RBAC ロールを割り当てる方法を理解するには、スコアリング段階で尋ねられた質 問に沿った 3 つの対象領域専門家 (SME) ロール AppScore を提供します。つまり、SME はその専 門性とロールに関連する質問にのみ答えるということです。詳細については、 AppScore ドキュメ ントの[「ロールベースのアクセスコントロール \(RBAC\) をユーザーに割り当てる方](https://www.appscore.net/knowledge/how-do-i-assign-role-based-access-control-rbac-to-appscore-users)法」を参照して ください。
- の AppScoreレコメンデーションの理解。これは、次の 3 つのカテゴリのアプリケーション属性に 基づいています。
	- リスク 機密データが含まれているかどうか、データ主権要件、アプリケーションユーザーま たはインターフェイスの数など、アプリケーションのビジネス上の重要性
	- 複雑性 アプリケーションの開発言語 (たとえば、COBOL は.NET または PHP よりスコアが 高い)、使用年数、UI、またはインターフェイスの数
	- 利点 バッチ処理の要求、アプリケーションプロファイル、ディザスタリカバリモデル、開発 環境とテスト環境の使用
- 反復データキャプチャの 4 つのフェーズを理解 AppScoreしています。
	- サインポスティング サーバーデータと組み合わせる質問は 7 R 評価を生成します。詳細につ いては、 AppScore ドキュメントの「How [to signpost and score applications](https://www.appscore.net/knowledge/how-to-signpost-and-score-applications)」を参照してくだ さい。
	- スコアリング リスク、利点、複雑性のスコアを算出する質問。
	- 現状評価 アプリケーションの現状評価をする質問。
	- 変換 将来の状態設計のアプリケーションを包括的に評価する質問。

重要: アプリケーションスコア、7 つの R 評価を受け取り、グループ計画を有効化するには、サイン ポスト段階とスコア段階のみが必要です。アプリケーションとフォームスコープをグループ化した ら、現状評価と変換段階を完了して、アプリケーションの詳細概要を把握できます。

次の図は、アプリケーションとサーバーのデータを使用して移行戦略と変革計画のレコメンデーショ ンを作成する AppScore ワークフローを示しています。

### ツール

- [AppScore](https://www.appscore.net/why-appscore)  7 Rs AppScore モデル全体に対して各アプリケーションに推奨されるクラウドへの ルートをポートフォリオのアプリケーション中心のビューに提供することで、検出と移行の実装の ギャップを埋めることができます。
- [AWS Migration Evaluator—](https://aws.amazon.com/migration-evaluator/features/) AWS Migration Evaluator は、計画と移行に対する方向性のあるビジネ スケースの作成に役立つ移行評価サービスです。

### エピック

初期アプリケーションリストを作成して読み込む

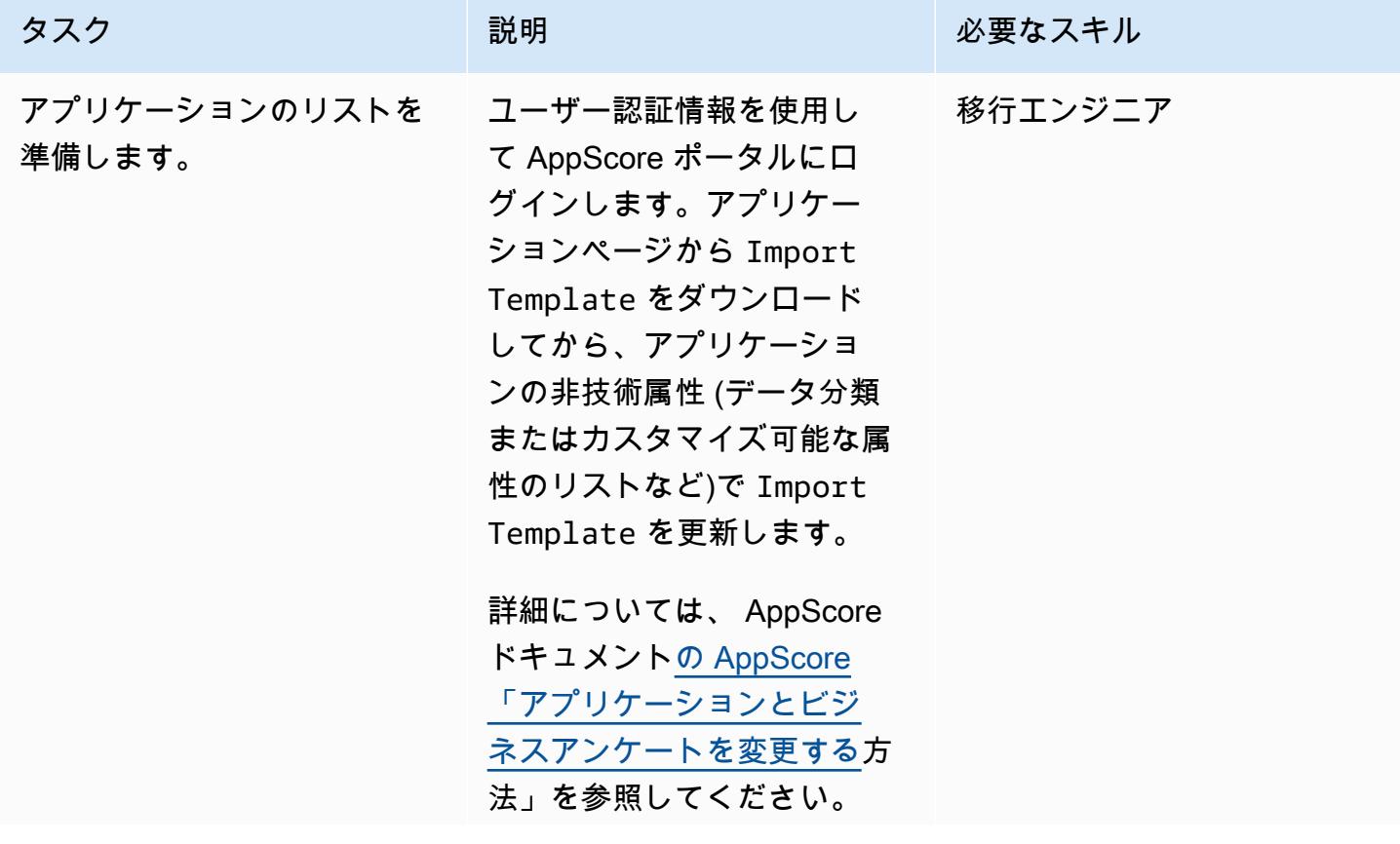

アプ

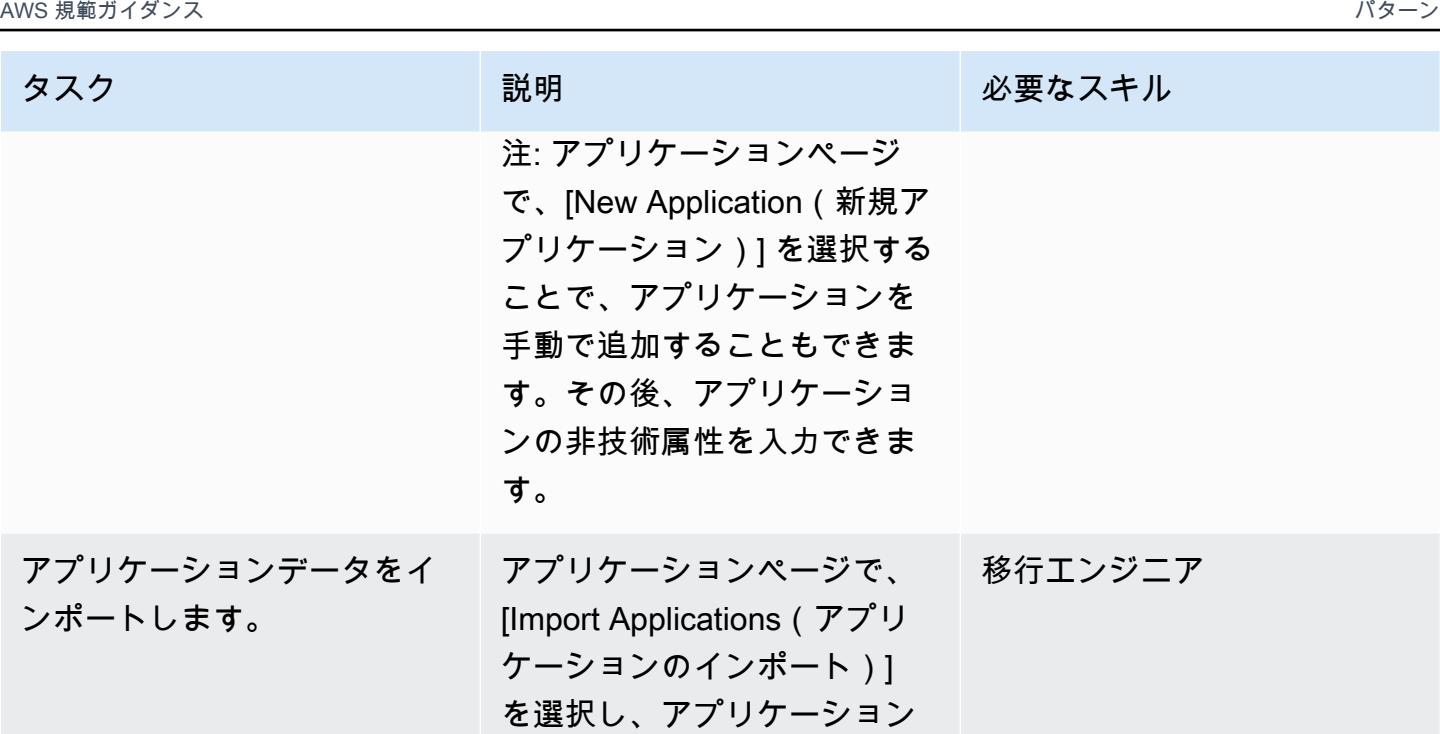

データをインポートします。

#### アプリケーションとビジネスデータを取得する

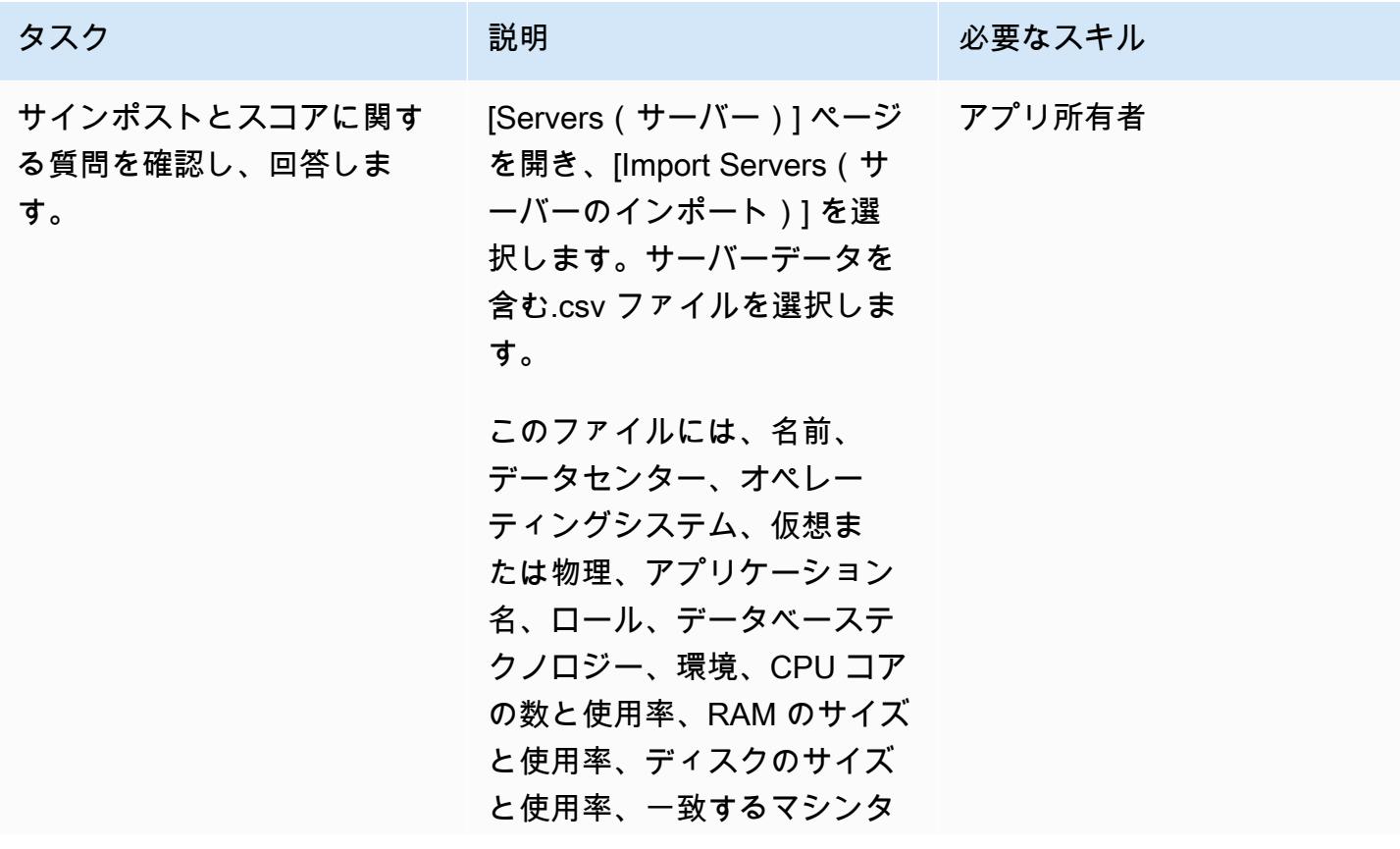

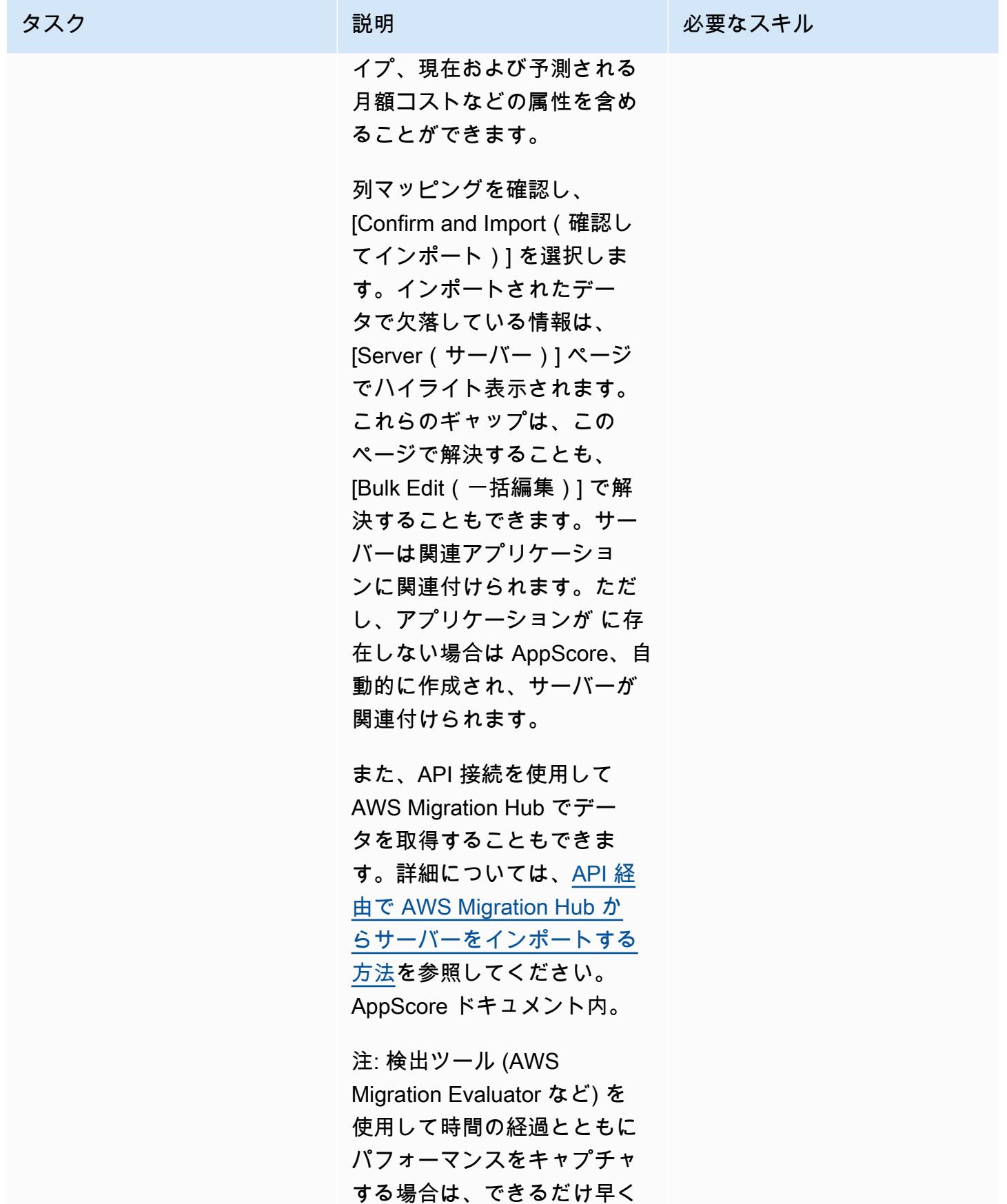

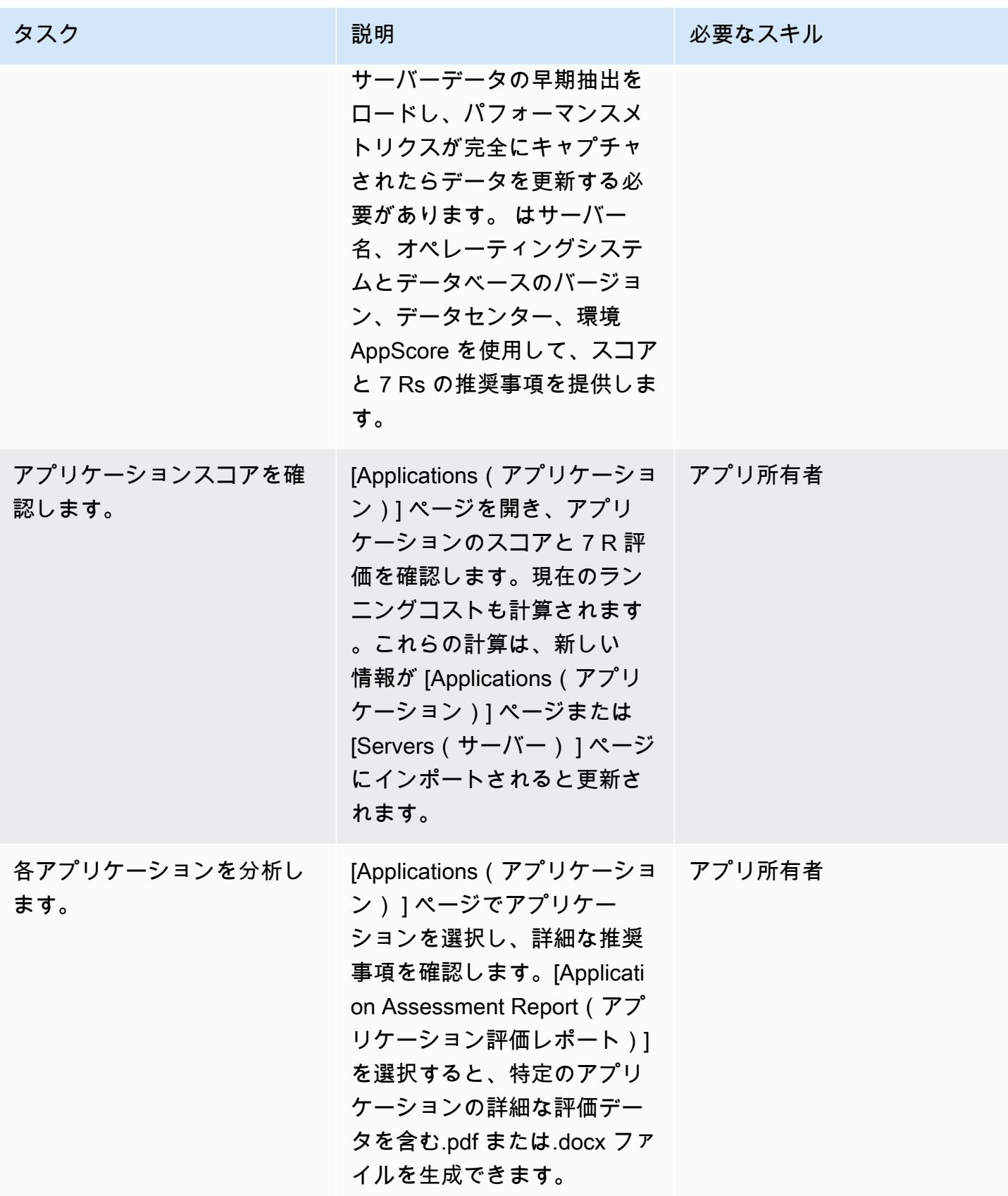

#### 移行スケジュールを作成する

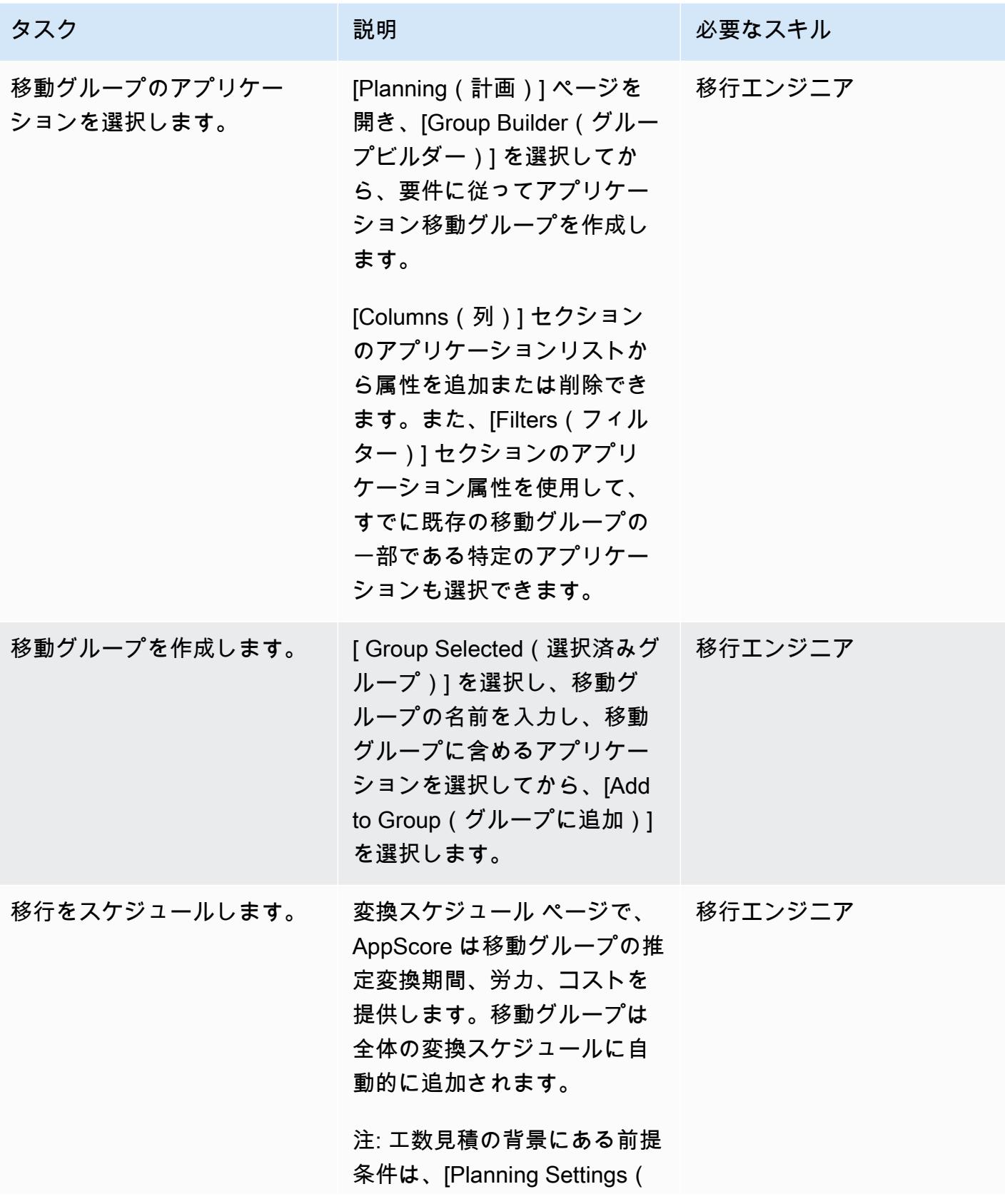

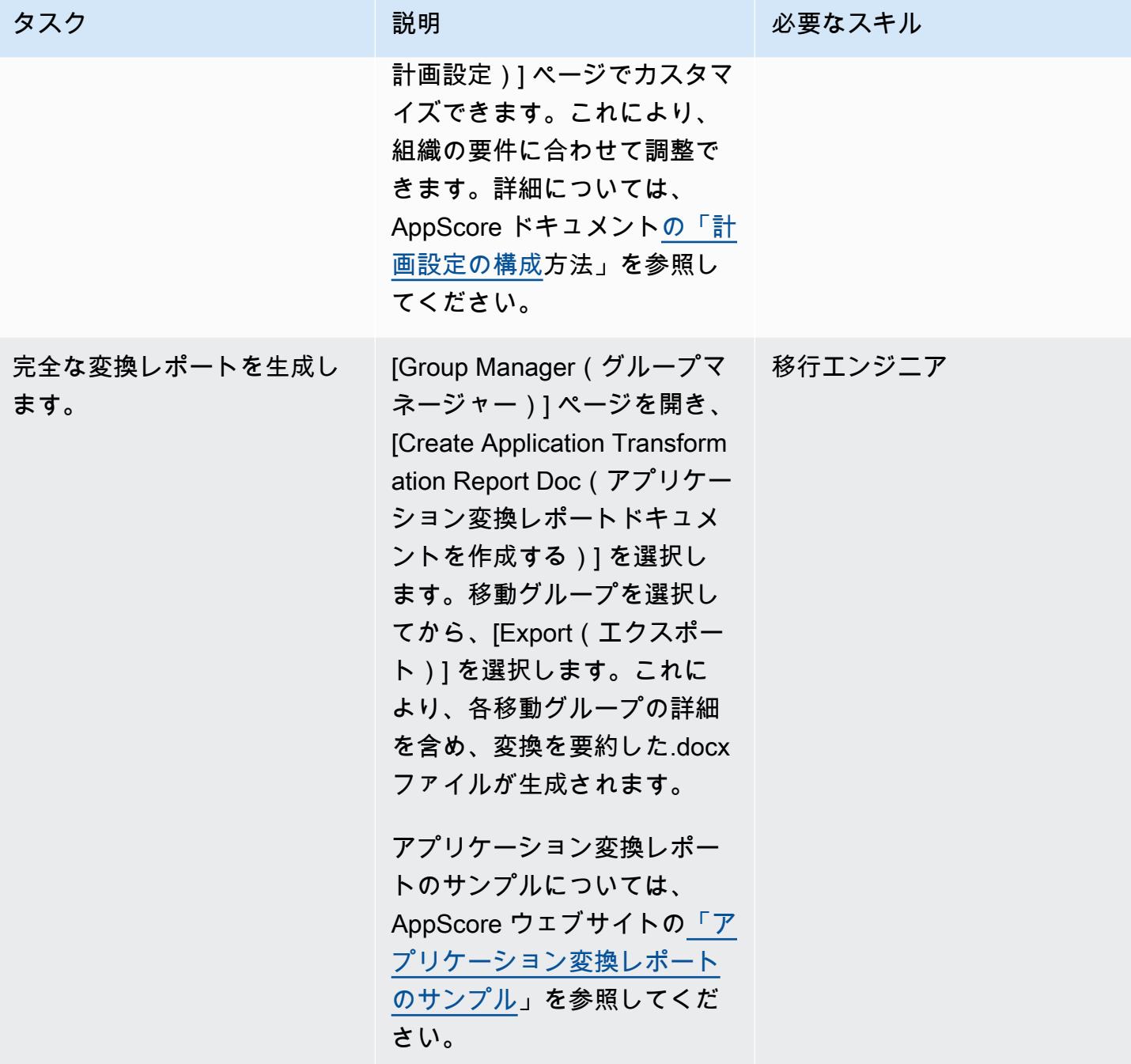

# 関連リソース

- [アプリケーション移行の 7 R とは?](https://www.appscore.net/news-blog/what-are-the-7rs-of-an-application-migration)
- [を詳しく見る AppScore](https://www.appscore.net/news-blog/a-closer-look-at-appscore)
- [AppScore AWS Marketplace の](https://aws.amazon.com/marketplace/pp/B091HY6WHK)

# <span id="page-3200-0"></span>Microsoft Excel と Python を使用して AWS DMS タスク用の AWS CloudFormation テンプレートを作成する

作成者:Venkata Naveen Koppula (AWS)

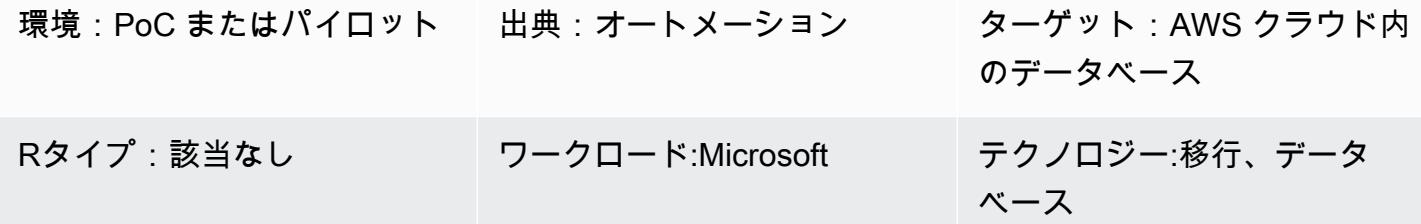

#### [概要]

このパターンでは、Microsoft Excel と Python を使用して AWS [AWS Database Migration Service](https://aws.amazon.com/dms/) DMS) の AWS CloudFormation テンプレートを自動的に作成する手順の概要を説明します。

AWS DMS を使用してデータベースを移行するには、多くの場合、AWS CloudFormation テン プレートを作成して AWS DMS タスクをプロビジョニングする必要があります。以前は、AWS CloudFormation テンプレートを作成するには JSON または YAML プログラミング言語に関する知識 が必要でした。このツールで、Excel の基本知識とターミナルまたはコマンドウィンドウを使用して Python スクリプトを実行する方法のみ必要です。

このツールは入力として、移行するテーブルの名前、AWS DMS エンドポイントの Amazon リソー スネーム (ARN) および AWS DMS レプリケーションインスタンスを含む Excel ワークブックを使用 します。次に、このツールは必要な AWS DMS タスクの AWS CloudFormation テンプレートを生成 します。

詳細な手順と背景情報については、AWS データベースブログのブログ記事[「Microsoft Excel を使用](https://aws.amazon.com/blogs/database/create-aws-cloudformation-templates-for-aws-dms-tasks-using-microsoft-excel/) [して AWS DMS タスク用の AWS CloudFormation テンプレートを作成する」](https://aws.amazon.com/blogs/database/create-aws-cloudformation-templates-for-aws-dms-tasks-using-microsoft-excel/)を参照してください。

### 前提条件と制限

前提条件

- アクティブな AWS アカウント
- Microsoft Excel バージョン 2016 以降
- [xlrd ] Python モジュール (コマンドプロンプトで [ pip install xlrd ] コマンドを使用してインス トール済み)
- AWS DMS ソースとターゲットエンドポイント、AWS DMS レプリケーションインスタンス

#### 制約事項

- スキーマ、テーブルと関連する列の名前は、宛先エンドポイントで小文字に変換されます。
- このツールは、AWS DMS エンドポイントとレプリケーションインスタンスの作成に関する問題 に対応していません。
- 現在、このツールは AWS DMS タスクごとに 1 つのスキーマのみサポートしています。

#### アーキテクチャ

ソーステクノロジースタック

- オンプレミスのデータベース
- Microsoft Excel

ターゲットテクノロジースタック

- AWS CloudFormation テンプレート
- AWS クラウド内のデータベース

#### アーキテクチャ

#### ツール

- 「[Pycharm IDE」](https://aws.amazon.com/pycharm/)または Python バージョン 3.6 をサポートする任意の統合開発環境 (IDE)
- Microsoft Office 2016 (Microsoft Excel 用)

エピック

ネットワーク、AWS DMS レプリケーションインスタンス、エンドポイントの設定

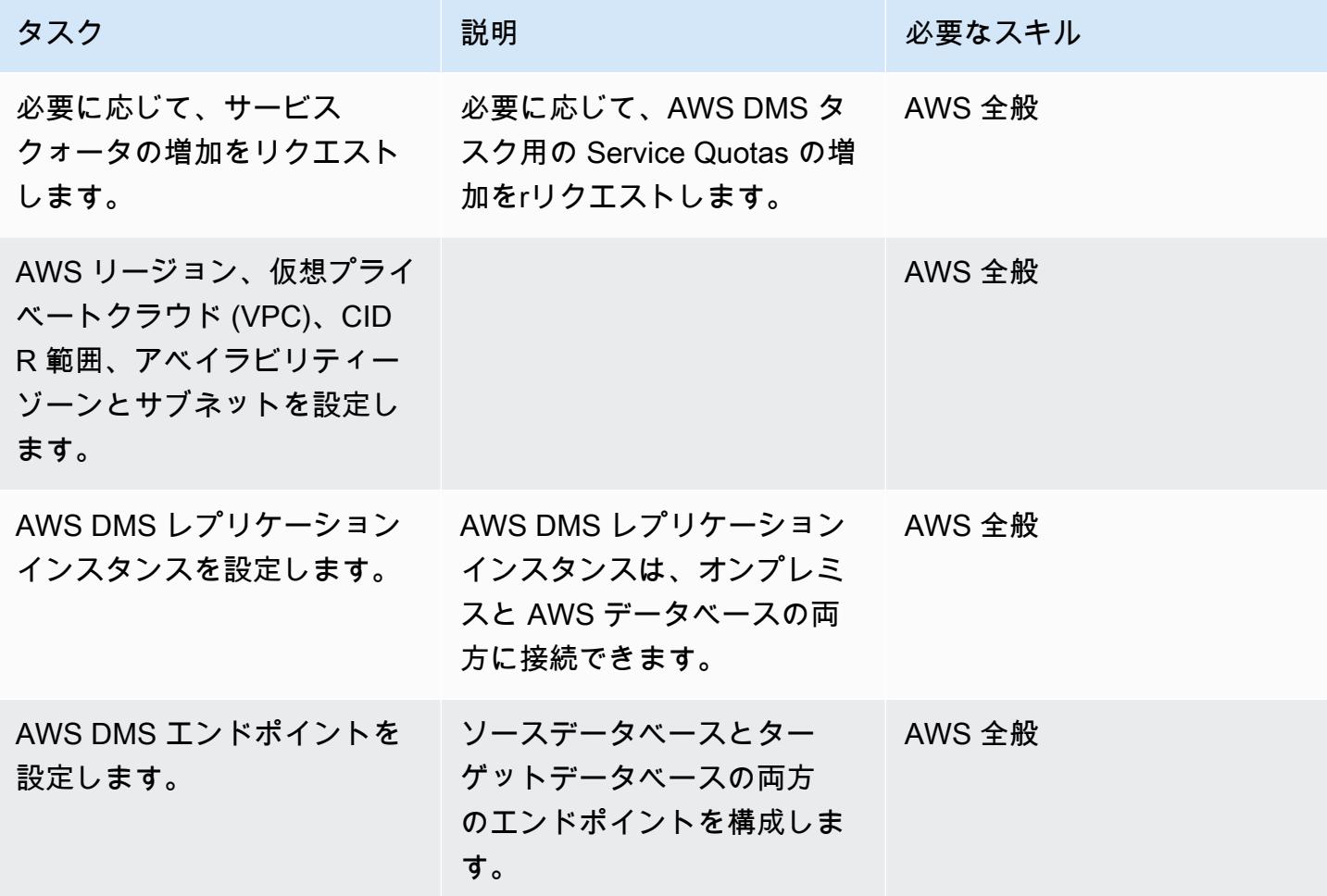

AWS DMS タスクとタグ用のワークシートを準備

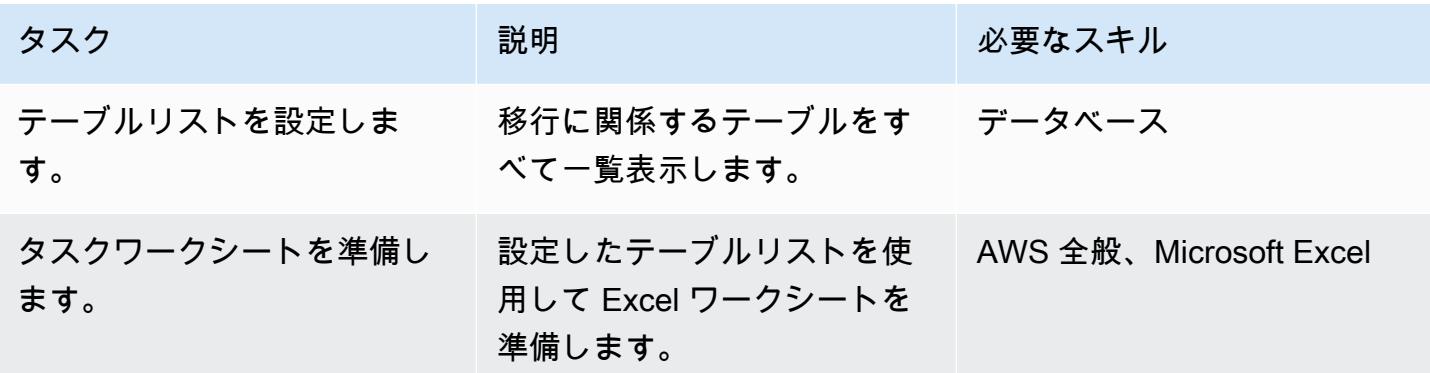

AWS 規範ガイダンス いっこうしょう しょうしょう しょうしゅう しょうしゅう しゅうしゅん いちのみ いちのみ パターン パターン

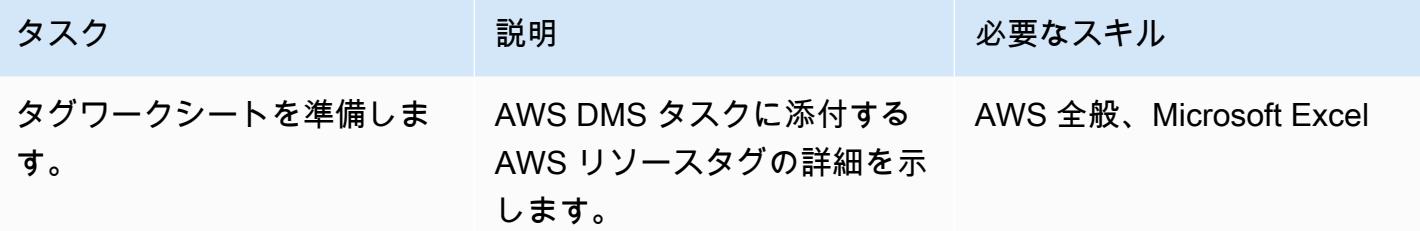

ツールをダウンロードして実行します。

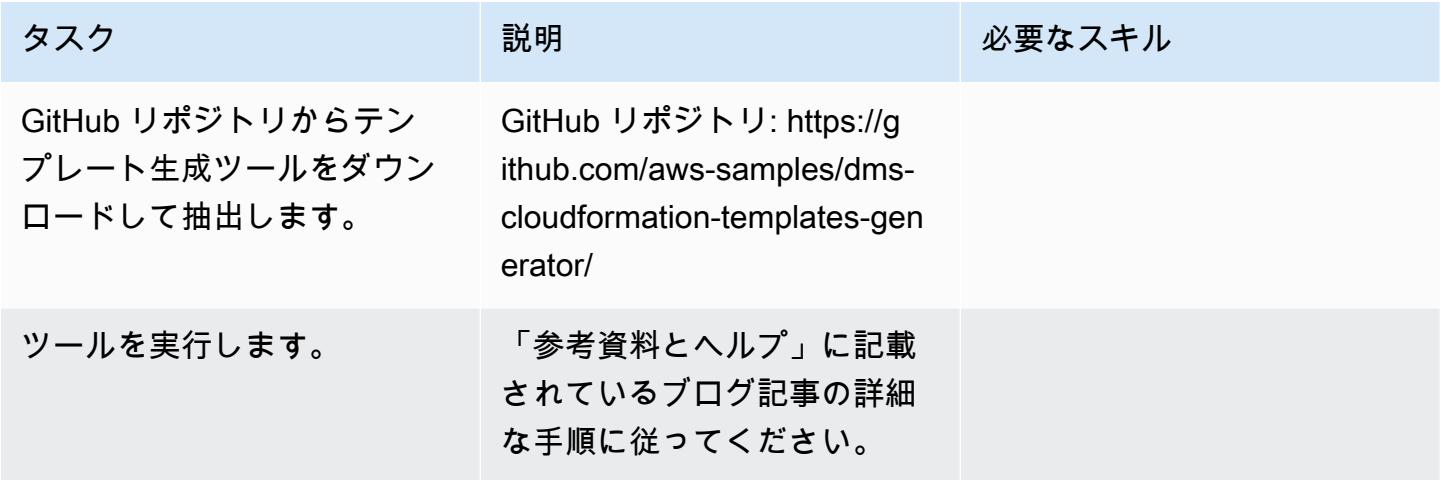

## 関連リソース

- [Microsoft Excel を使用して AWS DMS タスク用の AWS CloudFormation テンプレートを作成する](https://aws.amazon.com/blogs/database/create-aws-cloudformation-templates-for-aws-dms-tasks-using-microsoft-excel/) [\(ブログ記事\)](https://aws.amazon.com/blogs/database/create-aws-cloudformation-templates-for-aws-dms-tasks-using-microsoft-excel/)
- [DMS CloudFormation テンプレートジェネレーター \(GitHub リポジトリ\)](https://github.com/aws-samples/dms-cloudformation-templates-generator/tree/v1.0)
- 「[Python のドキュメンテーション」](https://www.python.org/)
- 「[xlrd の説明とダウンロード」](https://pypi.org/project/xlrd/)
- [AWS DMS のドキュメント](https://docs.aws.amazon.com/dms/latest/userguide/)
- [AWS CloudFormation ドキュメント](https://docs.aws.amazon.com/AWSCloudFormation/latest/UserGuide/)
# 自動ポートフォリオ検出の開始方法

作成者:プラティック・チュナワラ (AWS) とロドルフォ・ジュニア・セラダ (AWS)

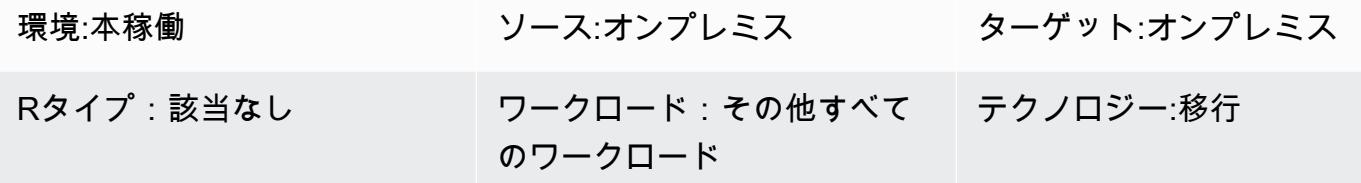

[概要]

アプリケーションとサーバーをAmazon Web Services (AWS) クラウドに移行する場合、特にサー バーが 300 台を超える大規模な移行では、ポートフォリオを評価してメタデータを収集することが 重要な課題です。自動ポートフォリオ検出ツールを使用すると、ユーザー数、使用頻度、依存関係、 アプリケーションのインフラストラクチャに関する情報など、アプリケーションに関する情報を収 集するのに役立ちます。この情報は、類似の特性を持つアプリケーションを適切に優先順位付けし てグループ化できるように、移行の段階を計画する際に不可欠です。検出ツールを使用すると、ポー トフォリオチームが手動でメタデータを収集しなくても検出ツールの結果を検証できるため、ポート フォリオチームとアプリケーション所有者間のコミュニケーションが効率化されます。このパターン では、自動検出ツールを選択する際の主な考慮事項と、それを環境内にデプロイしてテストする方法 に関する情報について説明します。

このパターンには、大まかなアクティビティをまとめた独自のチェックリストを作成するための出発 点となるテンプレートが含まれています。チェックリストの隣には、実行責任者、説明責任者、相談 先、報告先 (RACI) のマトリックス用のテンプレートがあります。この RACI マトリックスを使用し て、チェックリストの各タスクの責任者を決定できます。

### エピック

ディスカバリーツールの選択

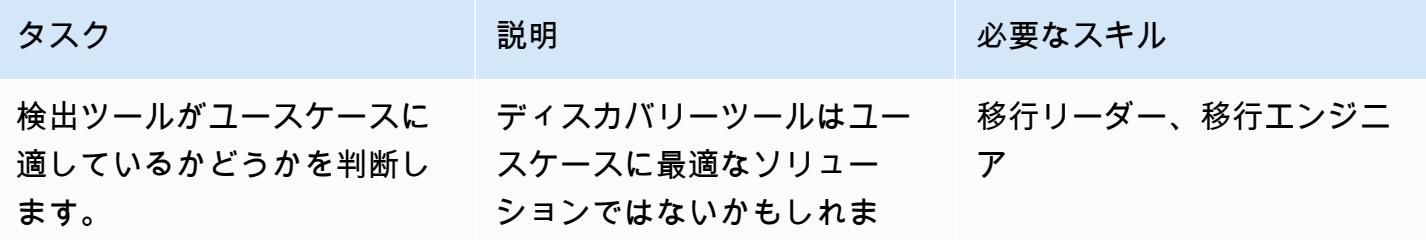

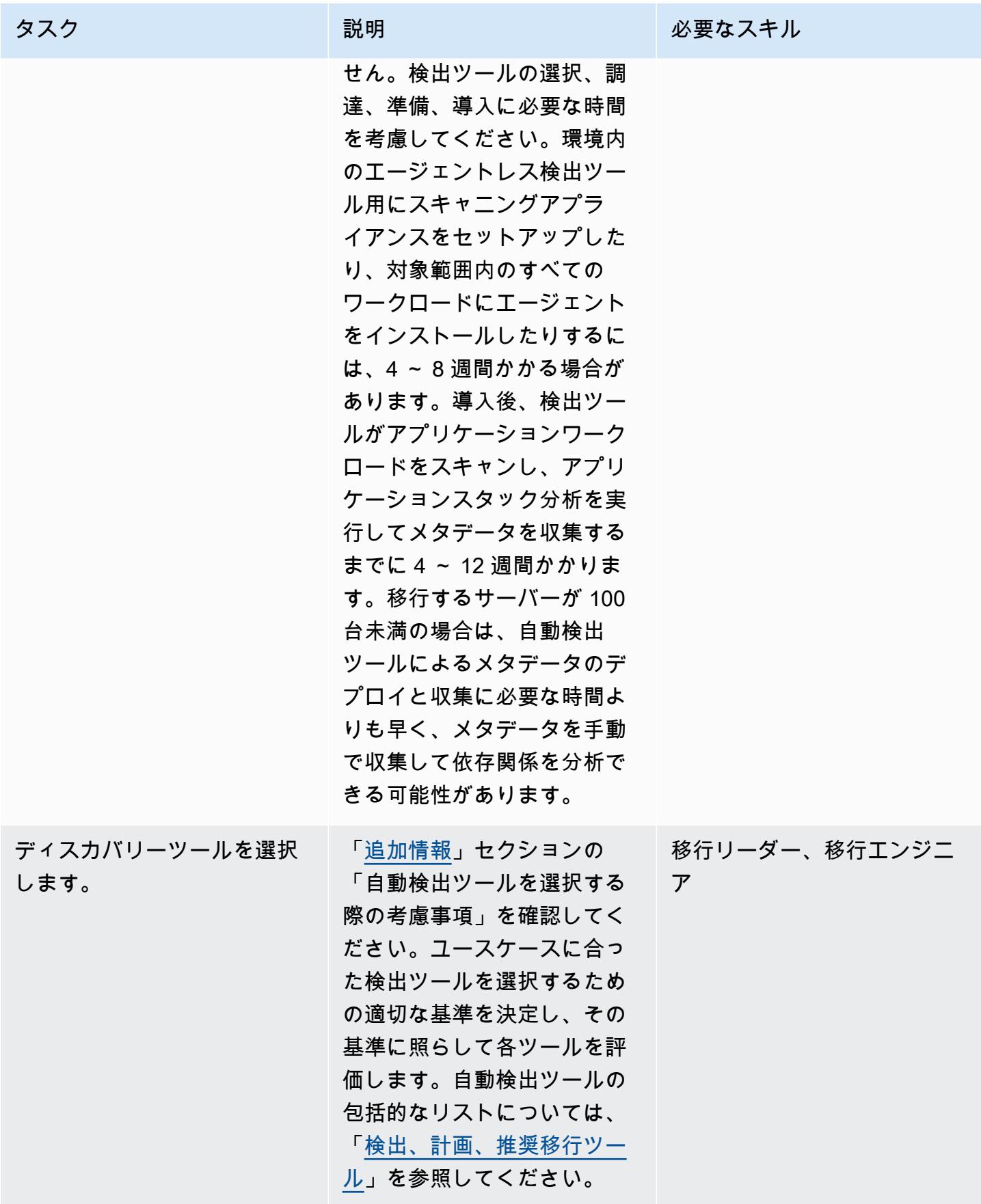

## インストールの準備

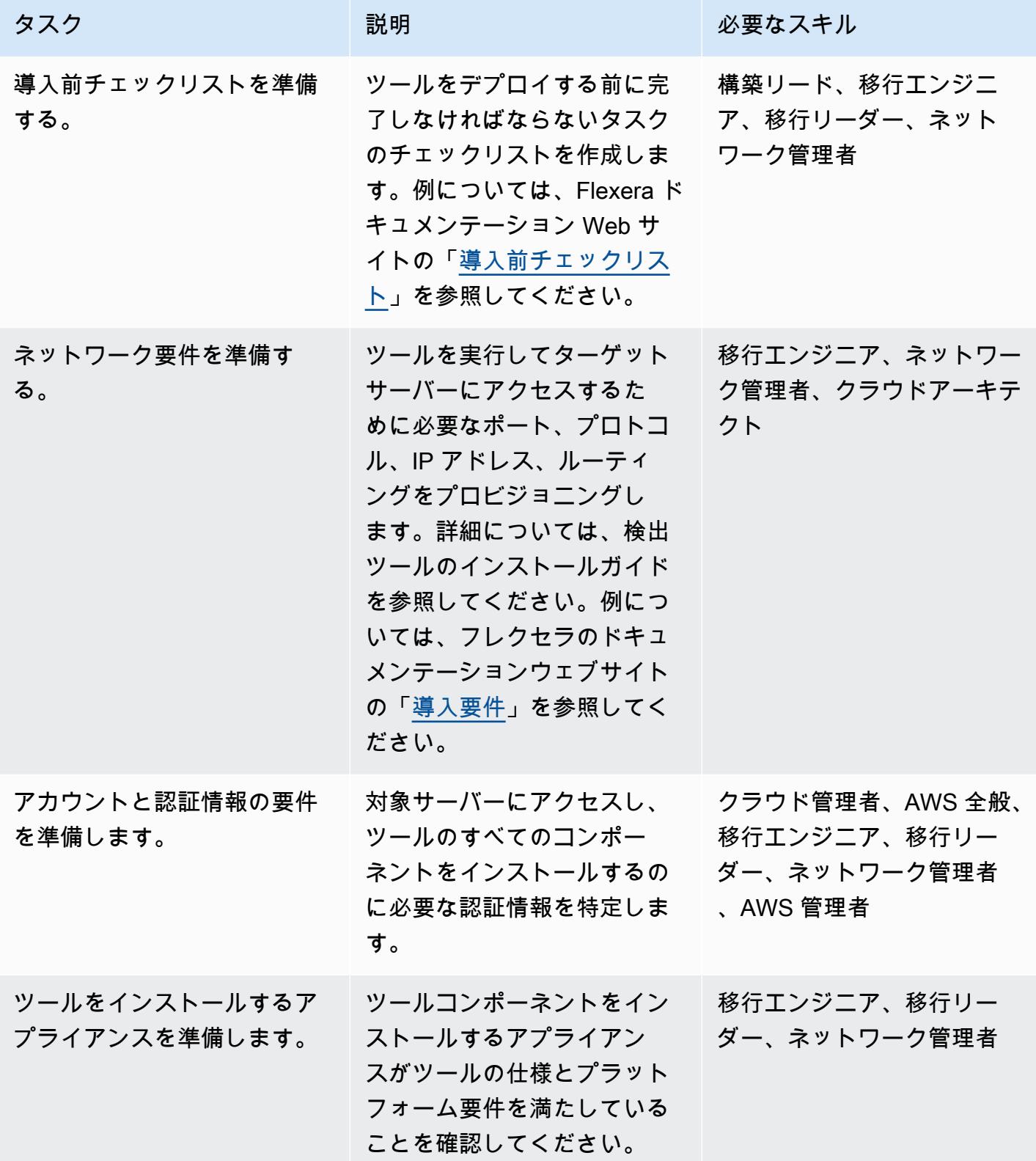

AWS 規範ガイダンス いっこう しょうかん しょうかん しょうかん しょうかん しゅうしゅう しゅうしゅう しゅうしゅん パターン パターン

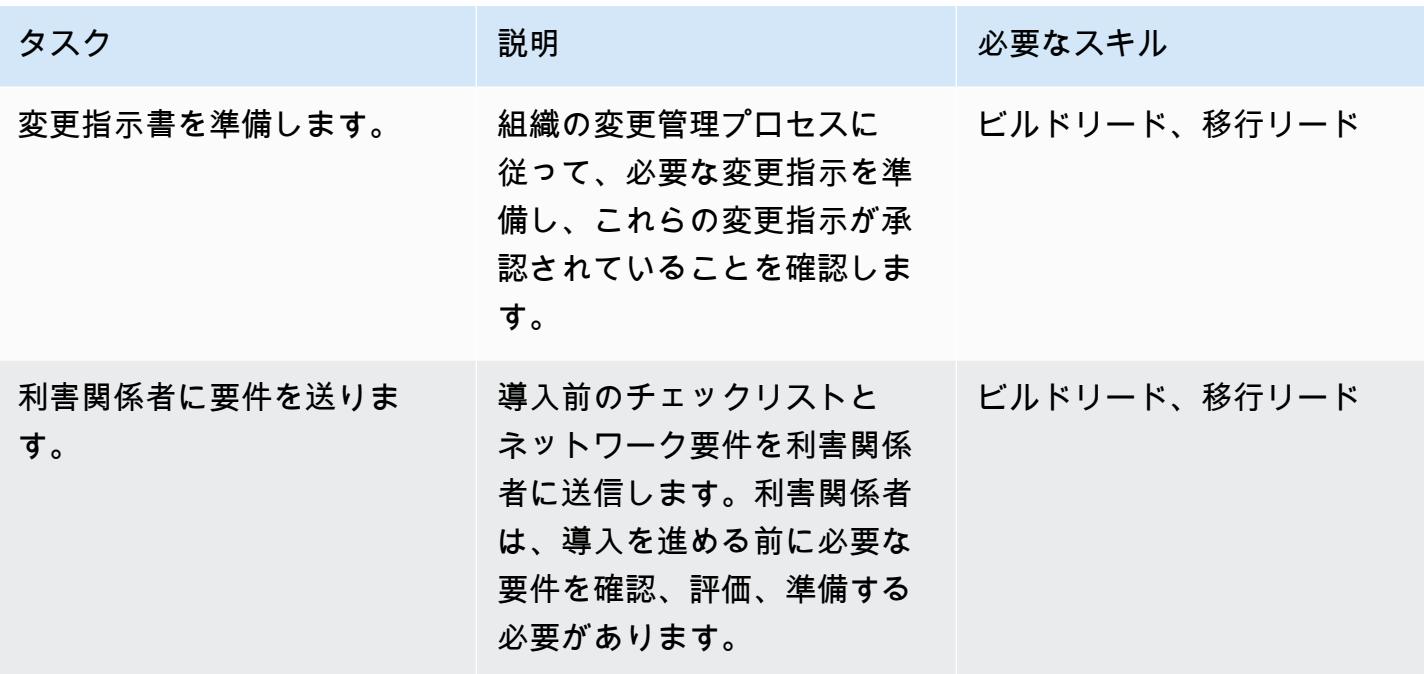

ツールをデプロイ

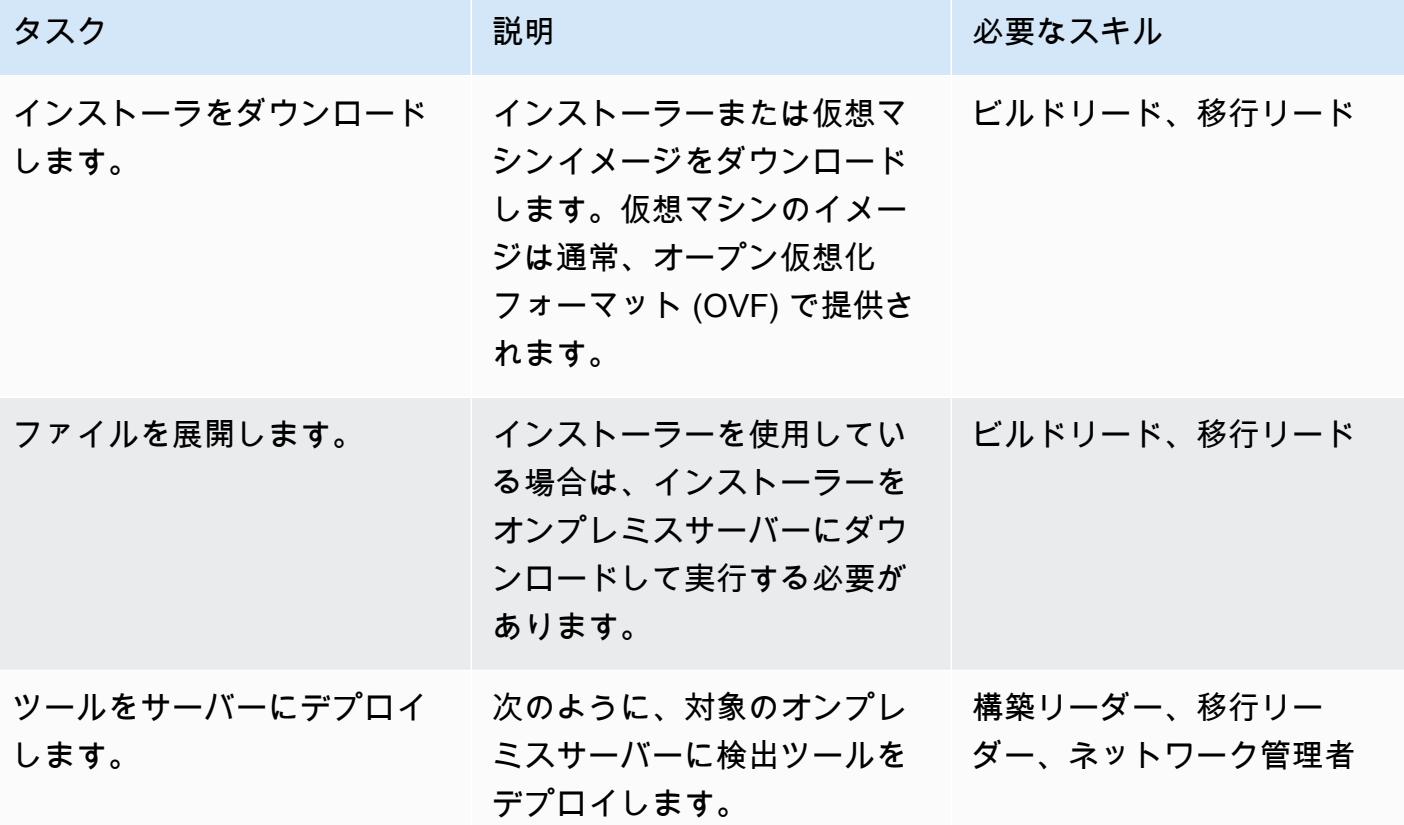

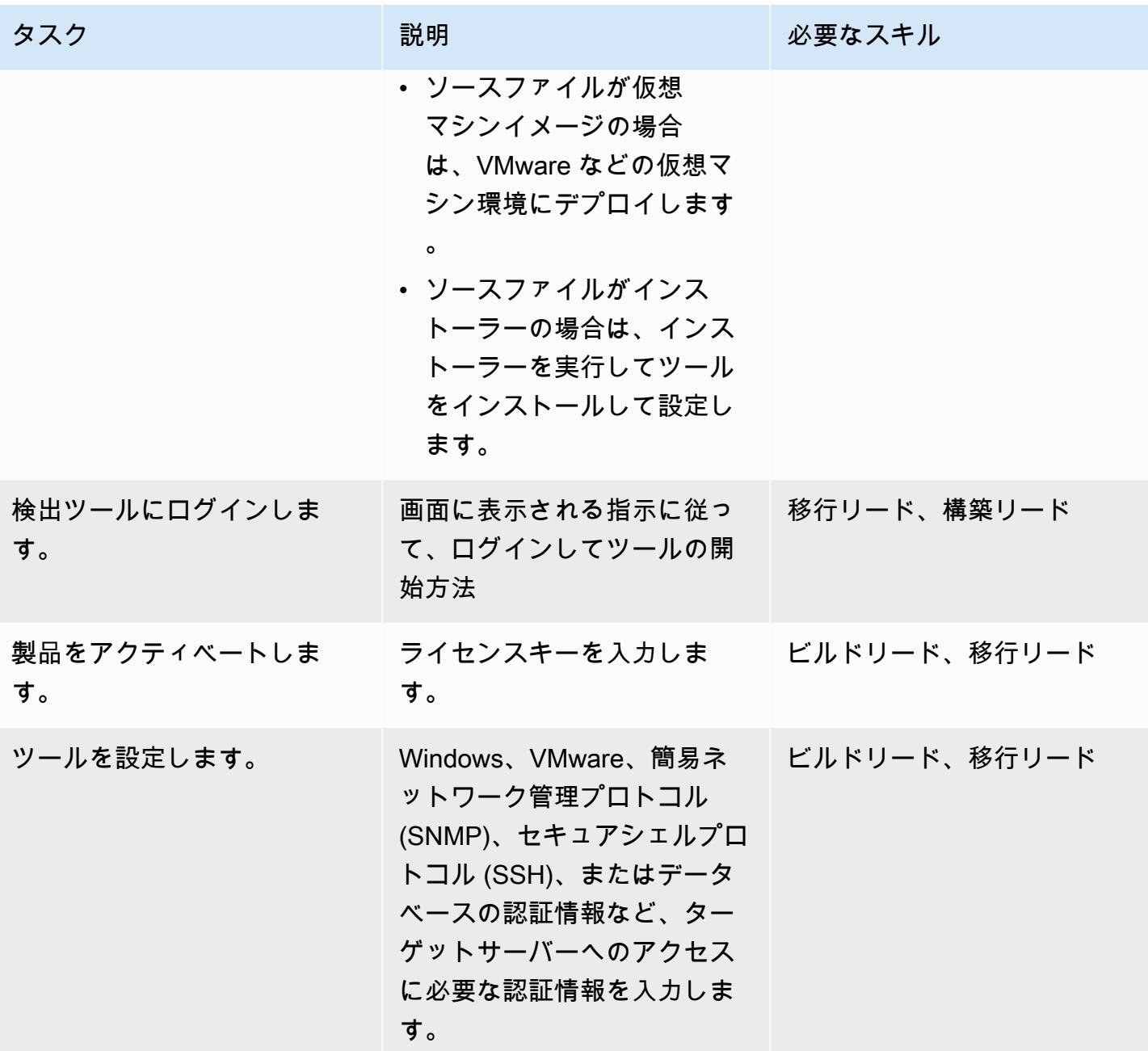

ツールをテストしてください。

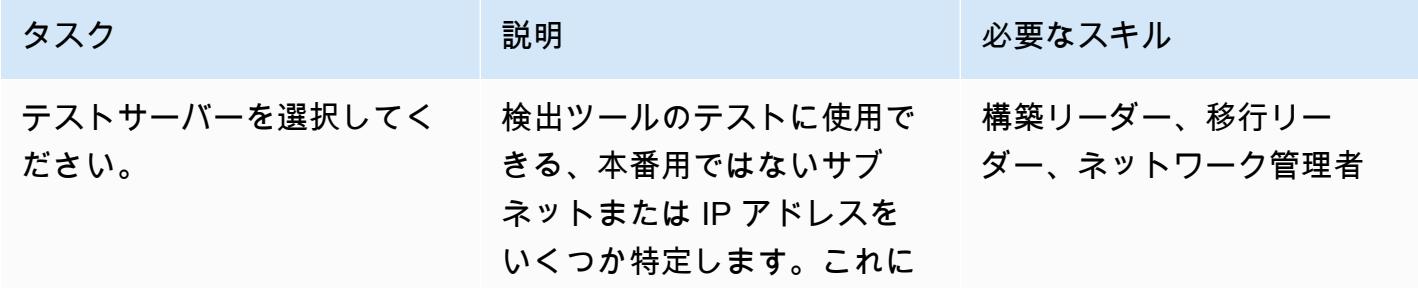

AWS 規範ガイダンス いっこうしょう しょうしょう しょうしゅう しょうしゅう しゅうしゅん かんこうしゅう いちゅうしょく パターン

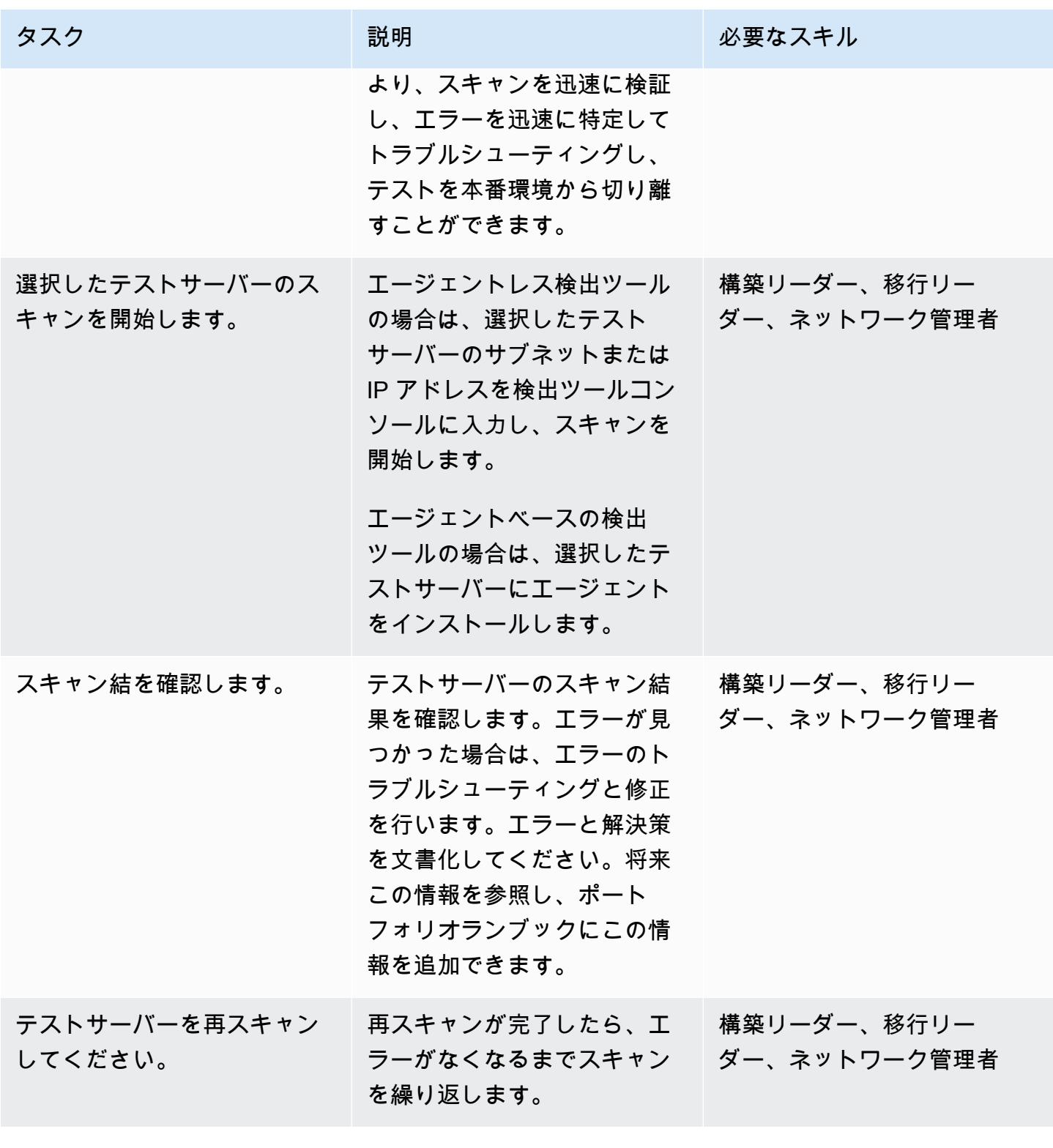

# 関連リソース

「AWS リソース」

- 「[AWS クラウド移行のアプリケーションポートフォリオ評価ガイド」](https://docs.aws.amazon.com/prescriptive-guidance/latest/application-portfolio-assessment-guide/introduction.html)
- 「[検出、計画、推奨の移行ツール](https://aws.amazon.com/prescriptive-guidance/migration-tools/migration-discovery-tools/)」

よく使われるディスカバリーツールの導入ガイド

- 「[RN150 仮想アプライアンスをデプロイします」](https://docs.flexera.com/foundationcloudscape/ug/Content/helplibrary/FCGS_QSG_DeployRN150.htm)(Flexera ドキュメント)
- 「[ギャザラーのインストール](https://www.modelizeit.com/documentation/ADC-Gatherer-Install.html)」(ModelizeIT ドキュメント)
- 「[オンプレミス分析サーバーのインストール](https://www.modelizeit.com/documentation/RejuvenApptor-Install.html)」(ModelizeIT ドキュメント)

## <span id="page-3210-0"></span>追加情報

自動検出ツールを選択する際の考慮事項

検出ツールにはそれぞれ利点と制限があります。ユースケースに適したツールを選択する際には、次 の点を考慮してください。

- ポートフォリオ評価の目標を達成するのに必要なメタデータのすべてではないにしても、ほとんど を収集できる発見ツールを選択してください。
- ツールではサポートされていないため、手動で収集する必要のあるメタデータを特定してくださ い。
- 検出ツールの要件を利害関係者に提供し、関係者がサーバー、ネットワーク、認証情報の要件な ど、社内のセキュリティ要件とコンプライアンス要件に基づいてツールを見直し、評価できるよう にします。
	- ツールでは、対象となるワークロードにエージェントをインストールする必要がありますか?
	- このツールでは、環境内に仮想アプライアンスを設定する必要がありますか?
- データレジデンシーの要件を決定してください。データを環境外に保存したくない組織もありま す。これに対処するには、ツールの一部のコンポーネントをオンプレミス環境にインストールする 必要がある場合があります。
- ツールが対象ワークロードのオペレーティングシステム (OS) と OS バージョンをサポートしてい ることを確認してください。
- ポートフォリオにメインフレーム、ミッドレンジ、レガシーサーバーが含まれているかどうか を確認してください。ほとんどの検出ツールはこれらのワークロードを依存関係として検出で きますが、使用率やサーバーの依存関係など、デバイスの詳細を取得できないツールもありま す。Device42 と ModernizeIT の検出ツールはどちらもメインフレームとミッドレンジのサーバー をサポートしています。

# 添付ファイル

このドキュメントに関連する追加コンテンツにアクセスするには、次のファイルを解凍してくださ い。「[attachment.zip」](samples/p-attach/8c9d84de-e84a-4b0c-bcaa-389cd90be1f0/attachments/attachment.zip)

# オンプレミスの Cloudera ワークロードを AWS 上の Cloudera データプラットフォームに移行する

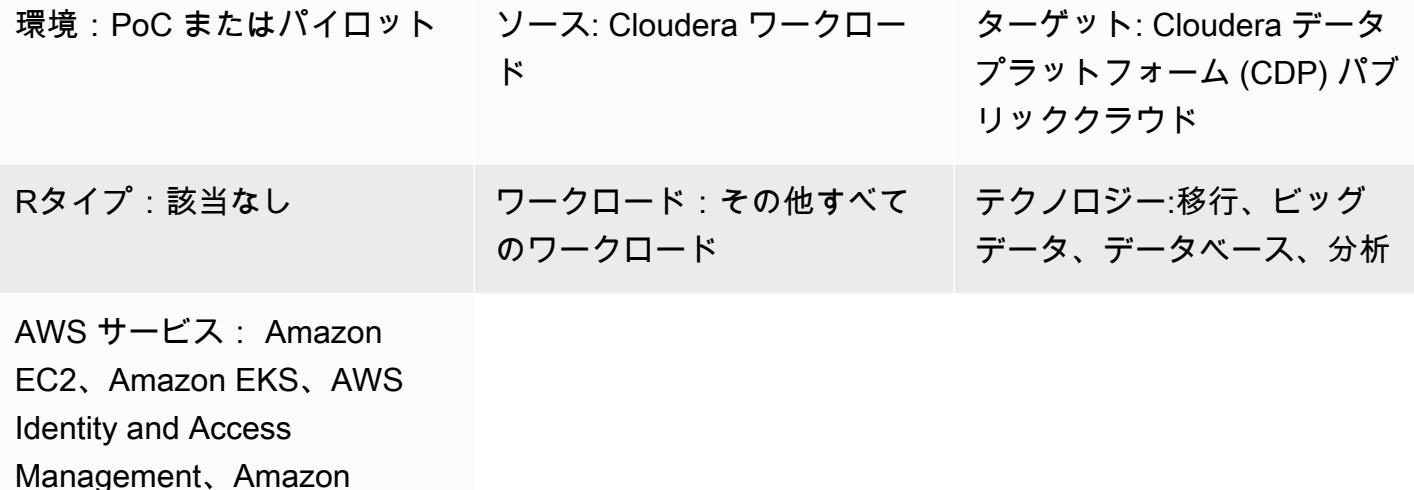

[概要]

S3、Amazon RDS

このパターンでは、オンプレミスの Cloudera 分散 Hadoop (CDH)、Hortonworks データプラット フォーム (HDP)、および Cloudera データプラットフォーム (CDP) のワークロードを AWS 上の CDP パブリッククラウドに移行するための概要レベルの手順を説明しています。Cloudera プロ フェッショナルサービスおよびシステムインテグレーター (SI) と提携して、これらのステップを実 装することをお勧めします。

Cloudera のお客様がオンプレミスの CDH、HDP、CDP のワークロードをクラウドに移行したいと 思う理由はたくさんあります。一般的な理由は以下のとおりです。

- データレイクハウスやデータメッシュなどの新しいデータプラットフォームパラダイムの採用を効 率化します。
- ビジネスの俊敏性を高め、既存のデータ資産へのアクセスと推論を民主化します。
- 総保有コスト (TCO) が低くなります
- ワークロードの伸縮自在性を強化
- 従来のオンプレミスのインストールベースと比較して、スケーラビリティを高め、データサービス のプロビジョニングにかかる時間を大幅に短縮できます。
- レガシーハードウェアを廃止、ハードウェアの更新サイクルを大幅に短縮
- Cloudera ライセンスモデル (CCU) を使用して AWS の Cloudera ワークロードに拡張された payas-you-go 料金を利用する
- 継続的インテグレーションおよび継続的デリバリー (CI/CD) のプラットフォームにより、より迅速 な導入や統合の強化を活用する
- 単一の統合プラットフォーム (CDP) で複数のワークロードに対応

Clouderaは、機械学習、データエンジニアリング、データウェアハウス、オペレーショナルデータ ベース、ストリーム処理 (CSP)、データセキュリティとガバナンスなど、主要なワークロードをすべ てサポートします。Cloudera はこれらのワークロードを長年にわたりオンプレミスで提供してきま した。ワークロードマネージャーとレプリケーションマネージャーを備えた CDP パブリッククラウ ドを使用することで、これらのワークロードを AWS クラウドに移行できます。

Cloudera Shared Data Experience (SDX) では、これらのワークロード全体で共有メタデータカタ ログが提供されるため、一貫したデータ管理と運用が容易になります。SDX には、脅威から保護す るための包括的できめ細かなセキュリティと、ペイメントカード業界データセキュリティ標準 (PCI DSS) や GDPR などの標準に準拠するための監査および検索機能の統合ガバナンスも含まれていま す。

一見してのCDP の移行

ワークロード

ソースワークロード CDH、HDP、および CDP プ ライベートクラウド ソース環境 • Windows、Linux • オンプレミス、コロケー ション、または AWS 以外 の環境 送信先ワークロード AWS 上の CDP パブリックク ラウド 送信先環境 – キンチ – 導入モデル:顧客アカウント • 運用モデル:カスタマー/ Cloudera コントロールプ レーン

これはワークロードのバー ジョンアップですか?

移行戦略 (「7Rs」) リホスト、リプラットフォー ム、リファクタリング

はい

移行

- 移行期間 きょうしょう すいりょう 導入:顧客アカウント、仮 想プライベートクラウド (VPC)、CDP Public Cloud 顧客管理環境の作成に約 1 週間かかります。
	- 移行期間:ワークロードの 複雑さと規模にもよります が、1 ~ 4 か月。

コスト スコン インクロークロードの実行 しんしょう しんしゃ AWS でのワークロードの実行

コスト

- 高いレベルでは、AWS への CDH ワークロード移行のコ ストは、AWS 上に新しい 環境を構築することを前提 としている。これには、新 しい環境向けのコンピュー ティングリソースとライセ ンスソフトウェアのプロビ ジョニングに加えて、人員 の時間と労力を考慮するこ とが含まれます。
- Cloudera のクラウド使用 量ベースの価格モデルで は、バースト機能と自動ス ケーリング機能を柔軟に活 用できます。詳細について は、Cloudera ウェブサイト の「[CDP パブリッククラウ](https://www.cloudera.com/products/pricing/cdp-public-cloud-service-rates.html) [ドサービス料金」](https://www.cloudera.com/products/pricing/cdp-public-cloud-service-rates.html)をご覧く ださい。
- Cloudera のエンタープ ライズ「[データハブ」](https://www.cloudera.com/products/enterprise-data-hub.html)は Amazon Elastic Compute Cloud (Amazon EC2) をベー スに、従来のクラスターを 忠実にモデル化しています 。データハブは「[カスタマ](https://docs.cloudera.com/data-hub/cloud/create-cluster-aws/topics/mc-creating-a-cluster.html) [イズ」](https://docs.cloudera.com/data-hub/cloud/create-cluster-aws/topics/mc-creating-a-cluster.html)可能ですが、これは コストに影響します。
- 「[CDP パブリッククラウ](https://docs.cloudera.com/data-warehouse/cloud/index.html) [ドデータウェアハウス」](https://docs.cloudera.com/data-warehouse/cloud/index.html)、 「[Cloudera 機械学習」](https://docs.cloudera.com/machine-learning/cloud/product/topics/ml-product-overview.html)、お よび「[Cloudera データエン](https://docs.cloudera.com/data-engineering/cloud/index.html) [ジニアリング \(CDE\)](https://docs.cloudera.com/data-engineering/cloud/index.html)」はコ ンテナベースで、自動的に

インフラストラクチャー契約

とフレームワーク

スケーリングするように設 定できます。

システム要件 みちゃん 「[前提条件」](#page-3216-0)セクションを参 照してください。

SLA 「[CDP パブリッククラウドに](https://www.cloudera.com/legal/terms-and-conditions/cdp-public-cloud-sla.html) [関する Cloudera サービスレ](https://www.cloudera.com/legal/terms-and-conditions/cdp-public-cloud-sla.html) [ベル契約」](https://www.cloudera.com/legal/terms-and-conditions/cdp-public-cloud-sla.html)を参照してくださ い。

DR Cloudera ドキュメントの 「[ディザスタリカバリ」](https://docs.cloudera.com/cdp-reference-architectures/latest/cdp-ra-operations/topics/cdp-ra-abstract.html)を参 照してください。

ライセンスと運用モデル (ター Bring Your Own License (BYOL) モデル

セキュリティ要件 Cloudera ドキュメントの 「[Cloudera セキュリティの概](https://docs.cloudera.com/cdp-private-cloud-base/7.1.6/security-overview/topics/cm-security-overview.html) コンプライアンス ファイン ファイン エンプライアンス しょうしゃ エコンプライアンス

> 「[一般データ保護規則](https://www.cloudera.com/solutions/lower-business-risks/general-data-protection-regulation.html)  [\(GDPR\)](https://www.cloudera.com/solutions/lower-business-risks/general-data-protection-regulation.html)」の遵守と[「CDP ト](https://www.cloudera.com/products/trust-center.html) [ラストセンター」](https://www.cloudera.com/products/trust-center.html)について は、Cloudera のウェブサイト に掲載されている情報をご覧 ください。

## <span id="page-3216-0"></span>前提条件と制限

前提条件

• アカウント、リソース、サービス、アクセス許可 (AWS ID & アクセス管理 (IAM) ロールやポリ シー設定など) を含む[「AWS アカウント要件」](https://docs.cloudera.com/cdp-public-cloud/cloud/requirements-aws/topics/mc-requirements-aws.html)

ゲット AWSアカウントの場

その他の「[コンプライアンス](https://aws.amazon.com/compliance/programs)

合)

[認証」](https://aws.amazon.com/compliance/programs)

• Cloudera ウェブサイトから[「CDP をデプロイするための前提条件」](https://docs.cloudera.com/cdp-public-cloud/cloud/getting-started/topics/cdp-set_up_cdp_prerequisites.html)

移行には以下の役割と専門知識が必要です。

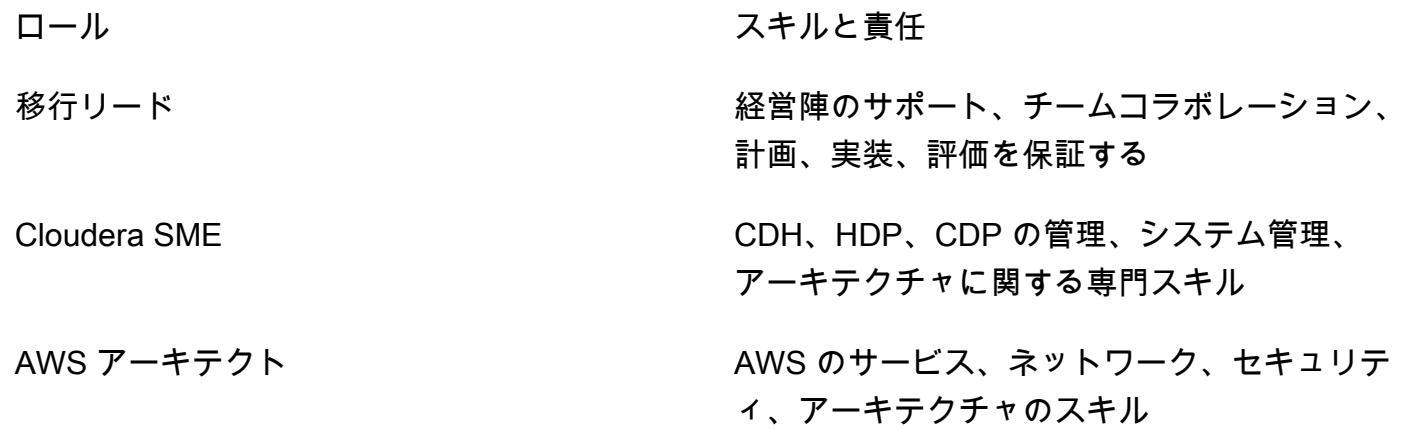

アーキテクチャ

適切なアーキテクチャを構築することは、移行とパフォーマンスを確実に期待に応えるための重要な ステップです。移行作業がこのプレイブックの前提条件を満たすようにするには、仮想プライベート クラウド (VPC) ホストインスタンスまたは CDP 上の AWS クラウド内のターゲットデータ環境が、 オペレーティングシステムとソフトウェアのバージョン、および主要なマシン仕様の点でソース環境 と同等である必要があります。

以下の図(「[Cloudera Shared Data Experience データシート](https://www.cloudera.com/content/dam/www/marketing/resources/datasheets/cloudera-sdx-datasheet.pdf?daqp=true)」から許可を得て複製)は、CDP 環境 のインフラストラクチャコンポーネントと、階層またはインフラストラクチャコンポーネントがどの ように相互作用するかを示しています。

アーキテクチャには以下の CDP コンポーネントが含まれます。

- データハブは Cloudera Runtime を搭載したワークロードクラスターを起動および管理するための サービスです。データハブのクラスター定義を使用して、カスタムユースケース向けにワークロー ドクラスターをプロビジョニングしてアクセスしたり、カスタムクラスター構成を定義したりでき ます。詳細については、「[Cloudera のウェブサイト](https://docs.cloudera.com/data-hub/cloud/index.html)」を参照してください。
- データフローとストリーミングは、データが移動する中で企業が直面する主な課題に対処します。 以下のような管理をしています。
	- 高ボリュームおよび高スケールでのリアルタイムデータストリーミングの処理
	- ストリーミングデータの出所とリネージのトラッキング
	- エッジアプリケーションとストリーミングソースの管理と監視

詳細については、[Cloudera DataFlow](https://www.cloudera.com/products/dataflow.html) ウェブサイトの「Cloudera と [CSP」](https://www.cloudera.com/products/stream-processing.html)を参照してください。

- データエンジニアリングには、組織がデータパイプラインとワークフローを構築し維持するのに役 立つデータ統合、データ品質、データガバナンスが含まれます。詳細については、「[Cloudera の](https://docs.cloudera.com/data-engineering/cloud/index.html) [ウェブサイト](https://docs.cloudera.com/data-engineering/cloud/index.html)」を参照してください。Cloudera Data Engineering ワークロードの[「AWS でのコス](https://docs.cloudera.com/data-engineering/cloud/cost-management/topics/cde-spot-instances.html) [ト削減を促進するスポットインスタンスのサポート](https://docs.cloudera.com/data-engineering/cloud/cost-management/topics/cde-spot-instances.html)」についてご覧ください。
- Data Warehouse を利用すると、ワークロードの需要に応じて自動的にスケーリングする独立した データウェアハウスとデータマートを作成できます。このサービスでは、データウェアハウスと データマートごとに独立したコンピューティングインスタンスと自動最適化が可能になり、SLA を満たしながらコストを節約できます。詳細については、「[Cloudera のウェブサイト](https://docs.cloudera.com/data-warehouse/cloud/index.html)」を参照し てください。AWS 上の Cloudera データウェアハウスの「[コスト管理」](https://docs.cloudera.com/data-warehouse/cloud/planning/topics/dw-manage-cloud-costs.html)と「[自動スケーリング」](https://docs.cloudera.com/data-warehouse/cloud/auto-scaling/topics/dw-public-cloud-autoscaling-overview.html) について学びましょう。
- CDP のオペレーショナルデータベースは、スケーラブルで高性能なアプリケーションのための信 頼性が高く柔軟な基盤を提供します。運用とウェアハウジングの統合プラットフォーム内で、従来 の構造化データだけでなく新しい非構造化データも提供する、リアルタイムで、いつでも利用可能 な、スケーラブルなデータベースを実現します。詳細については、「[Cloudera のウェブサイト](https://www.cloudera.com/products/operational-db.html)」 を参照してください。
- Machine Learning は、セルフサービスのデータサイエンスとデータエンジニアリング機能をエン タープライズデータクラウド内の単一のポータブルサービスに統合するクラウドネイティブな機械 学習プラットフォームです。機械学習と人工知能 (AI) をどこにでもデータにスケーラブルに展開 できます。詳細については、「[Cloudera のウェブサイト](https://docs.cloudera.com/machine-learning/cloud/index.html)」を参照してください。

AWS 上の CDP

以下の図 (Cloudera ウェブサイトからの許可を得て改変) は、AWS 上の CDP の大まかなアーキテ クチャを示しています。CDP は「[独自のセキュリティモデル」](https://docs.cloudera.com/runtime/7.1.0/cdp-security-overview/topics/security-management-console-security.html)を実装して、アカウントとデータフ ローの両方を管理しています。これらは「[クロスアカウントロール](https://docs.cloudera.com/cdp-public-cloud/cloud/requirements-aws/topics/mc-aws-req-credential.html)」を使用して「[IAM](https://aws.amazon.com/iam/)」と統合され ます。

CDP コントロールプレーンは、独自の VPC の Cloudera マスターアカウントにあります。各顧客 アカウントには独自のサブアカウントと固有の VPC があります。クロスアカウントIAMロールと SSLテクノロジーは、コントロールプレーン間の管理トラフィックを、各顧客VPC 内のインター ネットでルーティング可能なパブリックサブネットにあるカスタマーサービスにルーティングしま す。お客様のVPC では、Cloudera Shared Data Experience(SDX)が統合ガバナンスとコンプラ イアンスを備えたエンタープライズクラスのセキュリティを実現し、データからより迅速に洞察

を引き出すことができます。SDX は Cloudera のすべての製品に組み込まれている設計哲学です。 「[SDX」](https://docs.cloudera.com/cdp-public-cloud/cloud/overview/topics/cdp-services.html)と「[AWS 向けの CDP パブリッククラウドネットワークアーキテクチャ](https://docs.cloudera.com/cdp-public-cloud/cloud/aws-refarch/topics/cdp-pc-aws-refarch-overview.html)」の詳細について は、「Cloudera のドキュメント」を参照してください。

ツール

サービス

- 「[Amazon Elastic Compute Cloud \(Amazon EC2\)](https://docs.aws.amazon.com/ec2/)」は、AWS クラウドでスケーラブルなコン ピューティング容量を提供します。必要な数の仮想サーバーを起動することができ、迅速にスケー ルアップまたはスケールダウンができます。
- 「[Amazon Elastic Kubernetes Service \(Amazon EKS\)](https://docs.aws.amazon.com/eks/latest/userguide/getting-started.html)」は、AWS で Kubernetes を実行する際に役 立ち、独自の Kubernetes コントロールプレーンまたはノードをインストールまたは維持する必要 はありません。
- 「[AWS Identity and Access Management \(IAM\)」](https://docs.aws.amazon.com/IAM/latest/UserGuide/introduction.html)は、AWS リソースへのアクセスを安全に管理 し、誰が認証され、使用する権限があるかを制御するのに役立ちます。
- [Amazon Relational Database Service \(Amazon RDS\)](https://docs.aws.amazon.com/AmazonRDS/latest/UserGuide/Welcome.html) を使用して、AWS クラウドでリレーショナ ルデータベース (DB) をセットアップ、運用、スケーリングできます。
- [Amazon Simple Storage Service \(Amazon S3\)](https://docs.aws.amazon.com/AmazonS3/latest/userguide/Welcome.html) は、どのようなデータ量であっても、データを保 存、保護、取得することを支援するクラウドベースのオブジェクトストレージサービスです。

オートメーションとツール

- その他のツールとしては、「[Cloudera Backup データリカバリ \(BDR\)」](https://docs.cloudera.com/documentation/enterprise/6/6.3/topics/cm_bdr_tutorials.html)、「[AWS Snowball](https://aws.amazon.com/snowball/)」、 「[AWS Snowmobile」](https://aws.amazon.com/snowmobile/)を使用して、オンプレミスの CDH、HDP、CDP から AWS がホストする CDP へのデータ移行を支援できます。
- 新規導入には、「[CDP 用 AWS パートナーソリューション」](https://aws.amazon.com/solutions/partners/terraform-modules/cdp-public-cloud/)を使用することをお勧めします。

エピック

移行の準備をする

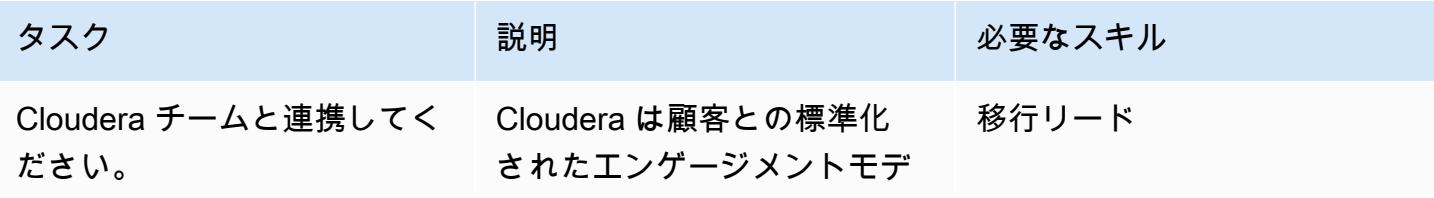

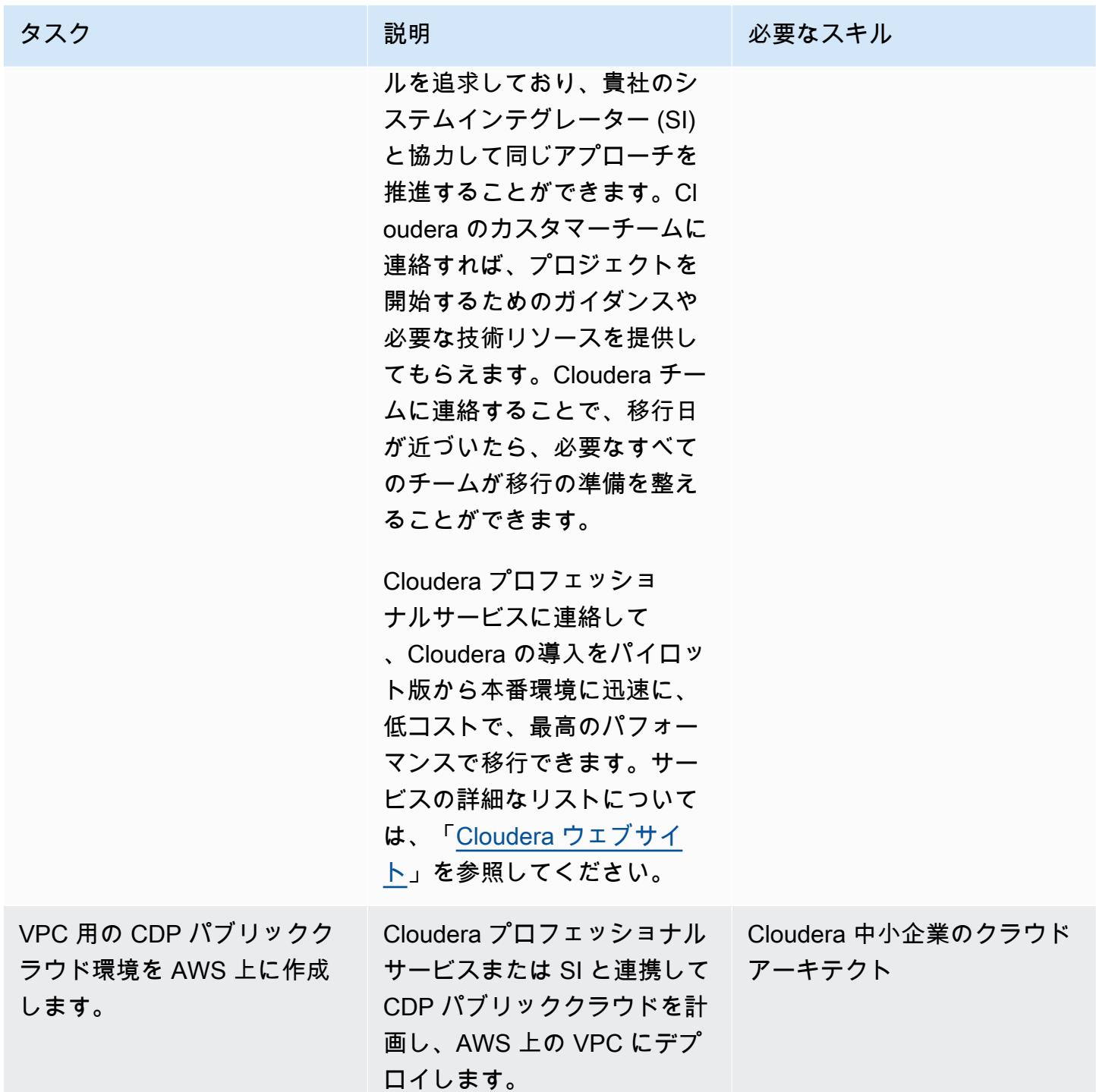

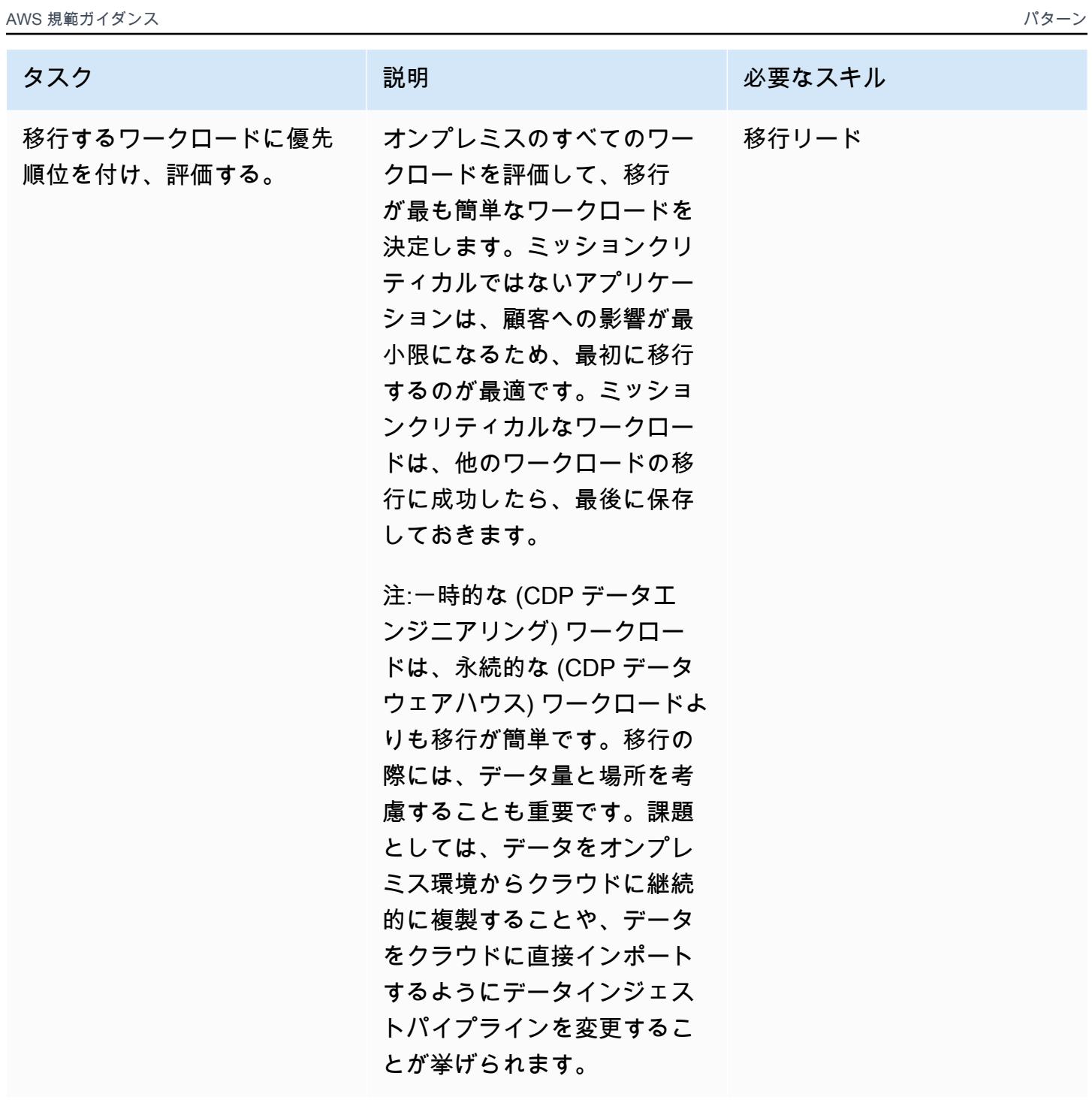

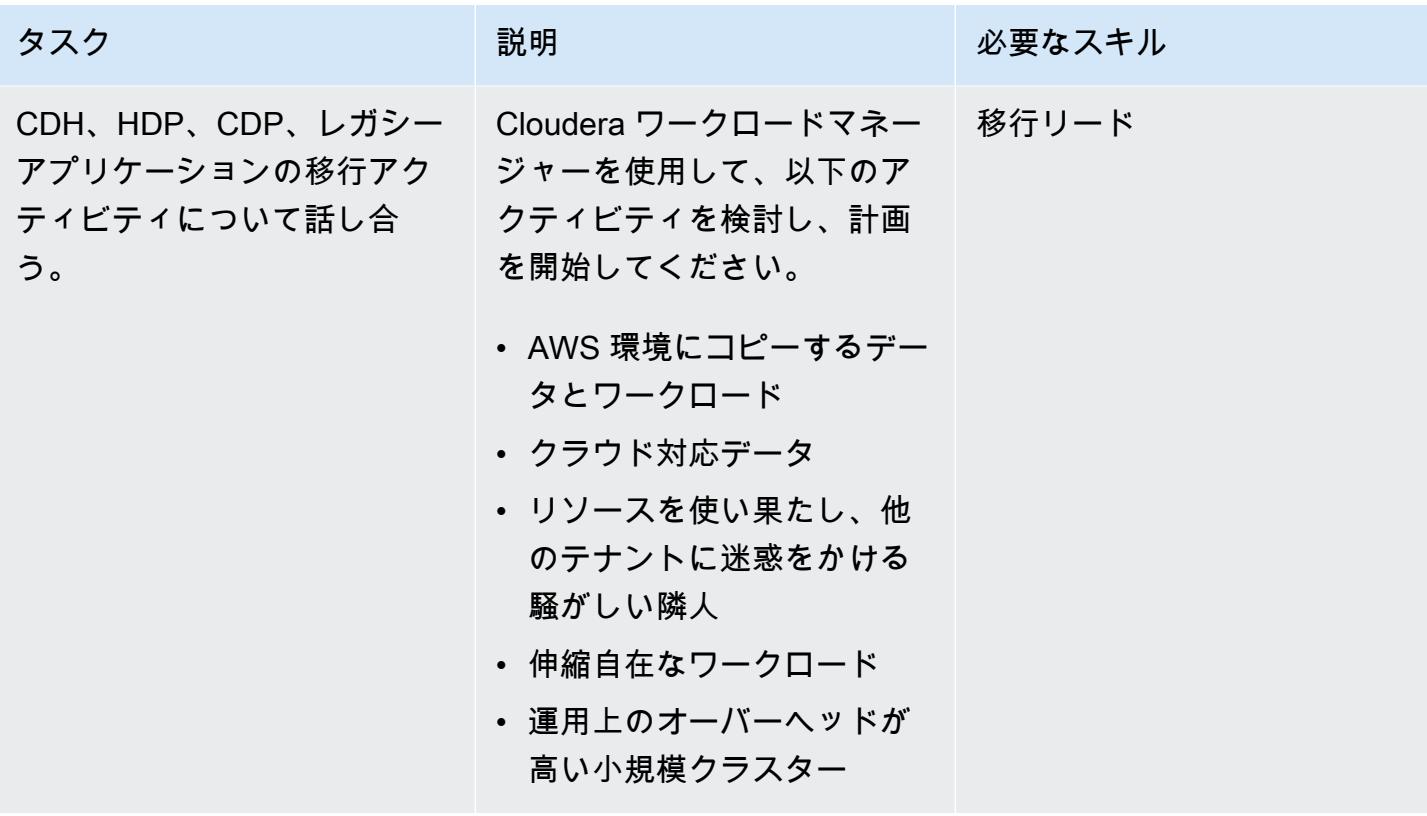

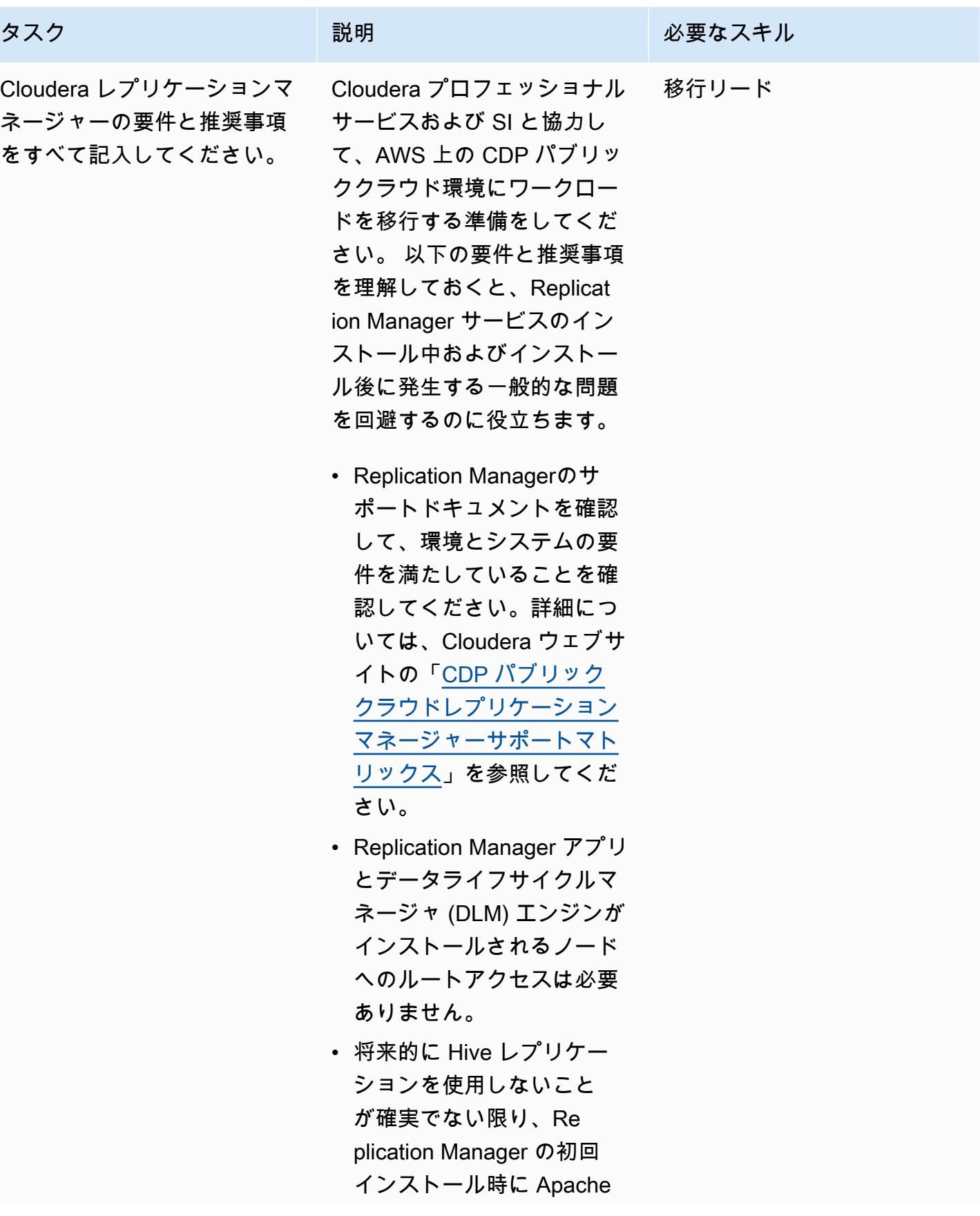

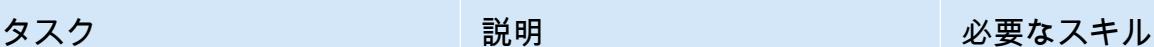

Hive をインストールしま す。Replication Manager で HDFS レプリケーショ ンポリシーを作成した後で Hive をインストールする場 合は、Hive を追加した後で すべての HDFS レプリケー ションポリシーを削除して から再作成する必要があり ます。

• Replication Manager で使 用されるクラスターは、 対称的な構成になっている 必要があります。レプリ ケーション・リレーショ ンシップ内の各クラスター は、セキュリティ (Kerberos )、ユーザー管理 (LDAP/ AD)、Knox Proxyに関して まったく同じように構成 されている必要がありま す。Hadoop 分散ファイル システム (HDFS)、Apache Hive、Apache Knox、Apac he Ranger、Apache Atlas などのクラスターサービス は、高可用性 (HA) を実現 するために異なる構成にす ることができます。たとえ ば、ソースクラスターと ターゲットクラスターには HA 構成と非 HA 構成が別々 になっている場合がありま す。

#### CDP を AWS に移行する

#### タスク ぶっちょう 説明 かんじょう ぶんこう 必要なスキル

Cloudera ワークロードマネー ジャーを使用して、開発/テス ト環境の最初のワークロード を移行します。

SI は、最初のワークロードを AWS クラウドに移行するの に役立ちます。これは、顧客 向けのものでもミッションク リティカルなものでもないア プリケーションでなければな りません。開発/テスト移行の 理想的な候補は、CDP Data Engineering ワークロードな ど、クラウドで簡単にデータ を取り込めるアプリケーショ ンです。これは、中断のない アクセスを必要とする多数の ユーザーがいる可能性のある CDP データウェアハウスワー クロードのような永続的な ワークロードと比較して、通 常はアクセスするユーザーが 少ない一時的なワークロード です。データエンジニアリン グのワークロードは永続的で はないため、何か問題が発生 した場合のビジネスへの影響 を最小限に抑えることができ ます。ただし、これらのジョ ブはプロダクションレポート にとって重要になる可能性が あるため、影響の少ないデー タエンジニアリングのワーク ロードを最初に優先してくだ さい。 移行リード

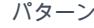

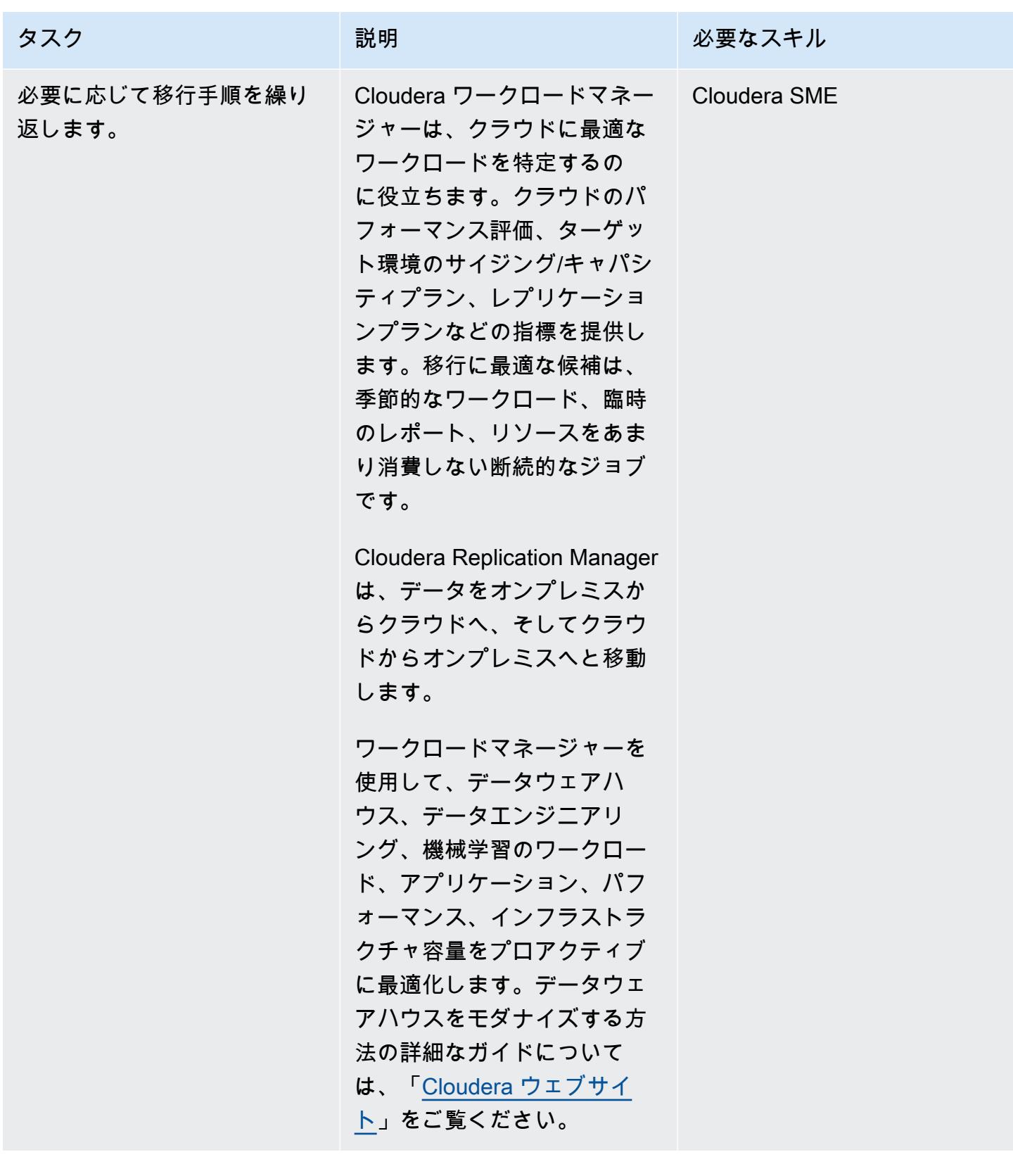

Cloudera ドキュメント

- 「[CDP、Cloudera マネージャー、レプリケーションマネージャーへのクラシッククラスターの登](https://docs.cloudera.com/replication-manager/cloud/operations/topics/rm-requirements-for-bdr-cdh-clusters.html) [録:](https://docs.cloudera.com/replication-manager/cloud/operations/topics/rm-requirements-for-bdr-cdh-clusters.html)」
	- 「[マネジメントコンソール](https://docs.cloudera.com/management-console/cloud/overview/topics/mc-management-console.html)」
	- 「[レプリケーションマネージャーハイブレプリケーション](https://docs.cloudera.com/replication-manager/cloud/core-concepts/topics/rm-replication-of-data-using-hive.html)」
- 「[Sentry レプリケーション」](https://docs.cloudera.com/replication-manager/cloud/core-concepts/topics/rm-sentry-policy-replication.html)
- 「[Sentry アクセス許可」](https://docs.cloudera.com/replication-manager/cloud/core-concepts/topics/rm-sentry-ranger-permissions.html)
- 「[データハブクラスター計画チェックリスト](https://docs.cloudera.com/data-hub/cloud/cluster-planning/topics/dh-cluster-checklist.html)」
- 「[ワークロードマネージャーアーキテクチャ](https://docs.cloudera.com/workload-manager/cloud/configuration/topics/wm-public-architecture-wm.html)」
- 「[レプリケーションマネージャー要件](https://docs.cloudera.com/replication-manager/cloud/index.html)」
- 「[Cloudera データプラットフォームのオブザーバビリティ](https://www.cloudera.com/products/observability.html)」
- 「[AWS 要件」](https://docs.cloudera.com/cdp-public-cloud/cloud/requirements-aws/topics/mc-requirements-aws.html)

AWS ドキュメント

• [クラウドへのデータ移行](https://aws.amazon.com/cloud-data-migration/)

# RHEL ソースサーバーを再起動した後、SELinux を無効にせずに AWS レプリケーションエージェントを自動的に再起動する

アニル・クナパレディ(AWS)、シャンムガム・シャンカー(AWS)、ベンカトラマナ・チンサ(AWS)に よって作成されました

環境:本稼働 さんじょう テクノロジー:移行、オペ レーティングシステム ワークロード:オープンソー ス

AWS サービス: AWS Application Migration Service

[概要]

AWS アプリケーション移行サービスは、Red Hat Enterprise Linux (RHEL) ワークロードのAmazon Web Services (AWS) クラウドへの移行を簡素化、促進、自動化するのに役立ちます。ソースサー バーをアプリケーション移行サービスに追加するには、サーバーに AWS Replication エージェント をインストールします。

アプリケーション移行サービスでは、ブロックレベルの非同期レプリケーションをリアルタイムで 行うことができます。つまり、レプリケーションプロセス全体を通して通常の IT 運用を継続できる ということです。 これらの IT 運用では、移行中に RHEL ソースサーバーの再起動または再起動が必 要になる場合があります。この場合、AWS Replication エージェントは自動的に再起動せず、データ レプリケーションは停止します。通常、セキュリティ強化版 Linux (SELinux) を無効モードまたは許 可モードに設定すると、AWS レプリケーションエージェントが自動的に再起動されます。ただし、 組織のセキュリティポリシーで SELinux の無効化が禁止されている場合や[、ファイルのラベルを変](https://access.redhat.com/solutions/3176) [更](https://access.redhat.com/solutions/3176) しなければならない場合もあります。

このパターンは、RHEL ソースサーバーが再起動または移行中に再起動したときに SELinux をオフ にせずに AWS Replication エージェントを自動的に再起動する方法を示しています。

## 前提条件と制限

前提条件

- アクティブな AWS アカウント。
- AWS クラウドに移行したいオンプレミスの RHEL ワークロード。
- アプリケーション移行サービスコンソールから初期化されたアプリケーション移行サービス。初 期化が必要なのは、このサービスを初めて使用するときだけです。手順については、[AWS Service](https://docs.aws.amazon.com/mgn/latest/ug/mandatory-setup.html)  [Catalog のドキュメントを](https://docs.aws.amazon.com/mgn/latest/ug/mandatory-setup.html)参照してください。
- Application Migration Service 用の既存の [AWS Identity and Access Management \(IAM\) ポリシー](https://docs.aws.amazon.com/IAM/latest/UserGuide/access_policies.html)。 詳細については、[Android アプリケーション ID のドキュメント](https://docs.aws.amazon.com/mgn/latest/ug/mgn-policies.html)を参照してください。

バージョン

• RHEL バージョン 7 以降

ツール

AWS サービス

• [AWS Application Migration Service](https://docs.aws.amazon.com/mgn/latest/ug/what-is-application-migration-service.html) は、AWS へのアプリケーションの移行を簡素化、迅速化し、 コストを削減する、高度に自動化された lift-and-shift (リホスト) ソリューションです。

Linux コマンド

次の表は、RHEL ソースサーバーで実行する Linux コマンドの一覧です。これらは、このパターンの エピックやストーリーにも記載されています。

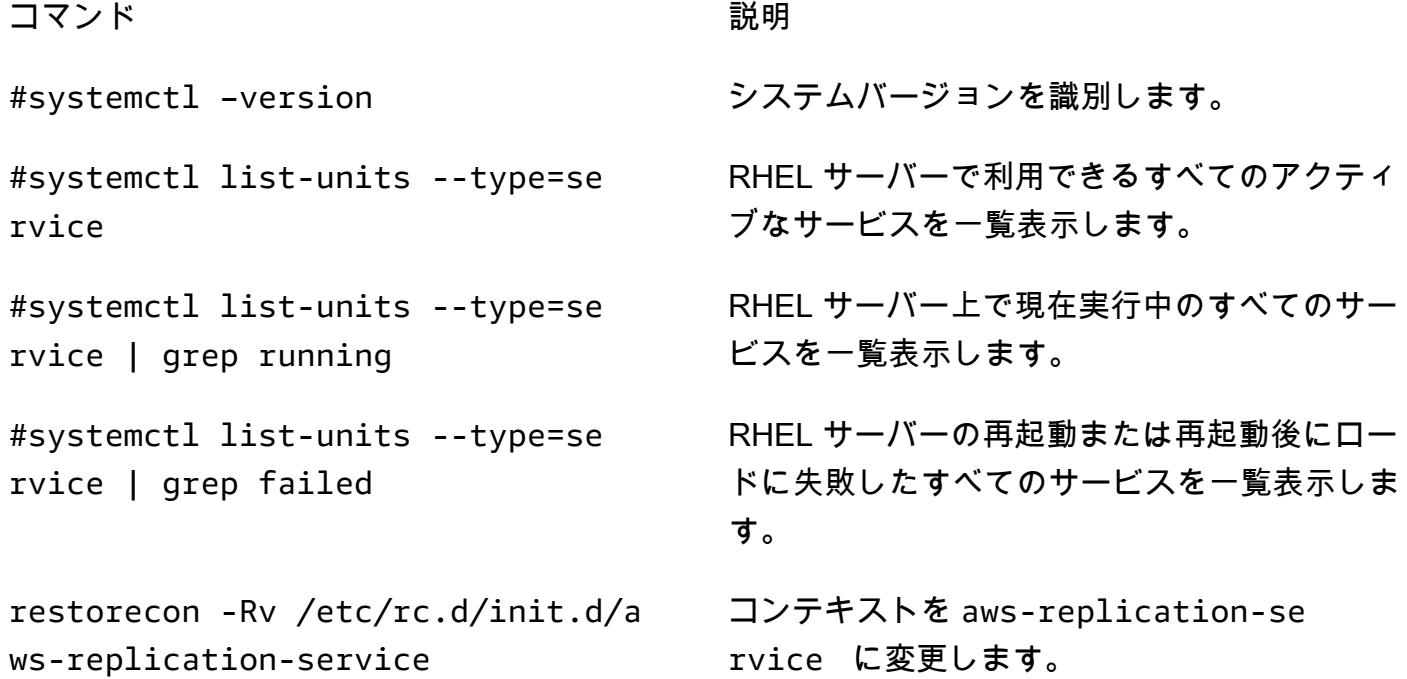

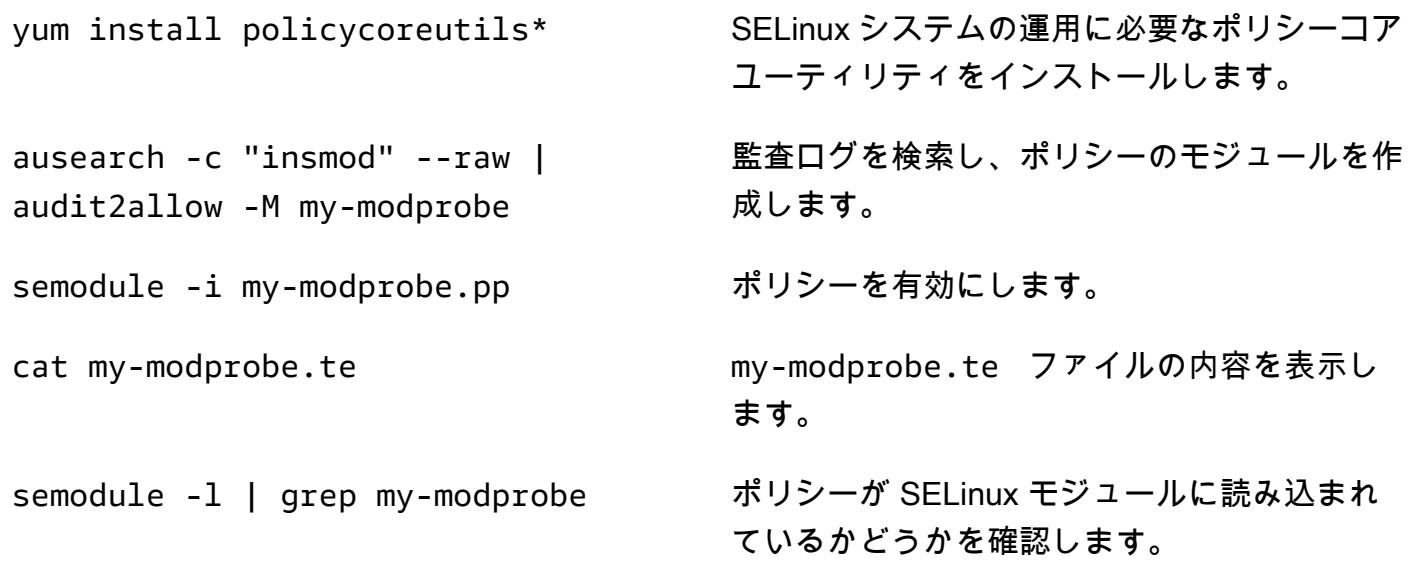

エピック

AWS レプリケーションエージェントをインストールし、RHEL ソースサーバーを再起動します。

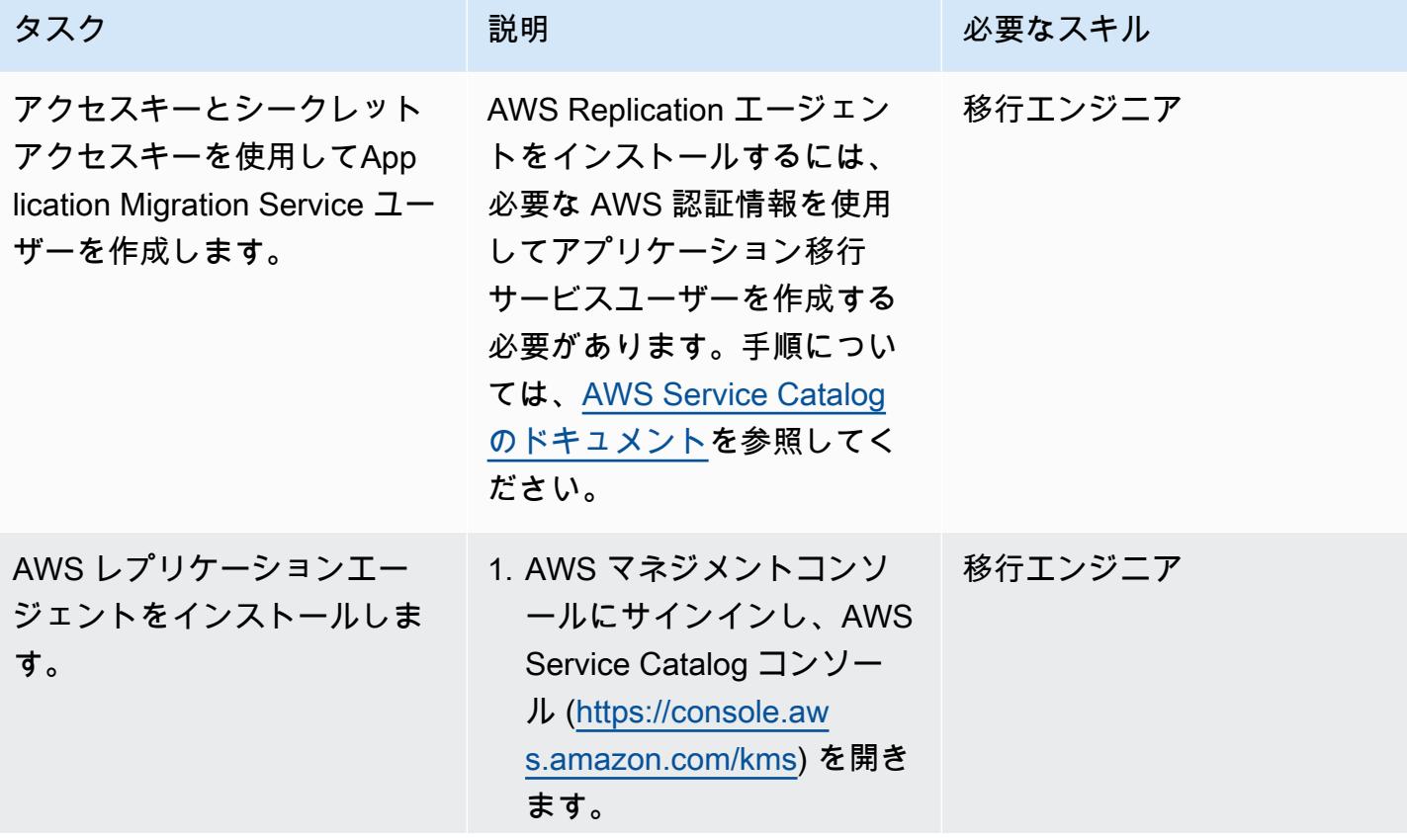

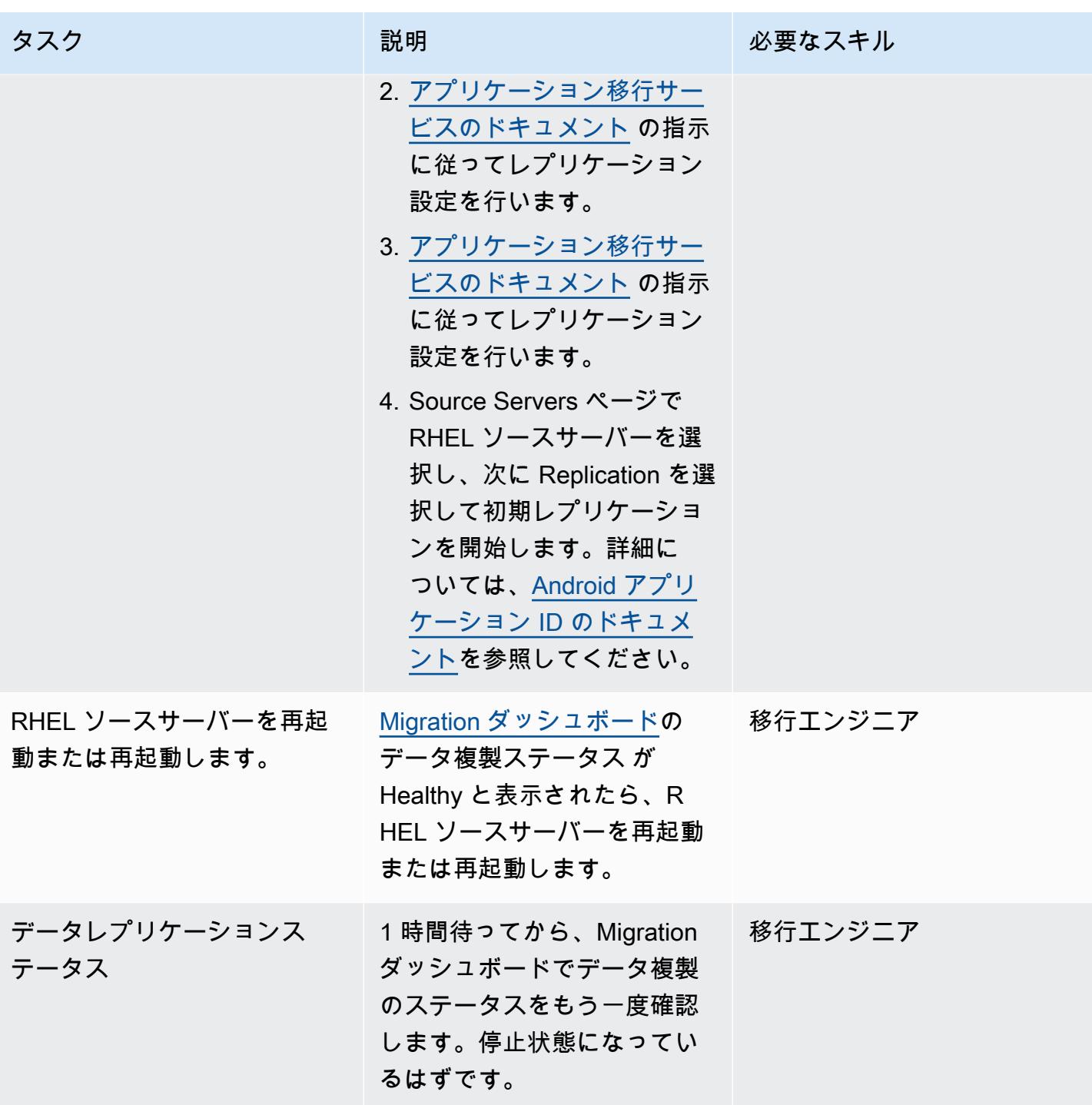

RHEL ソースサーバーの AWS レプリケーションエージェントのステータスを確認する

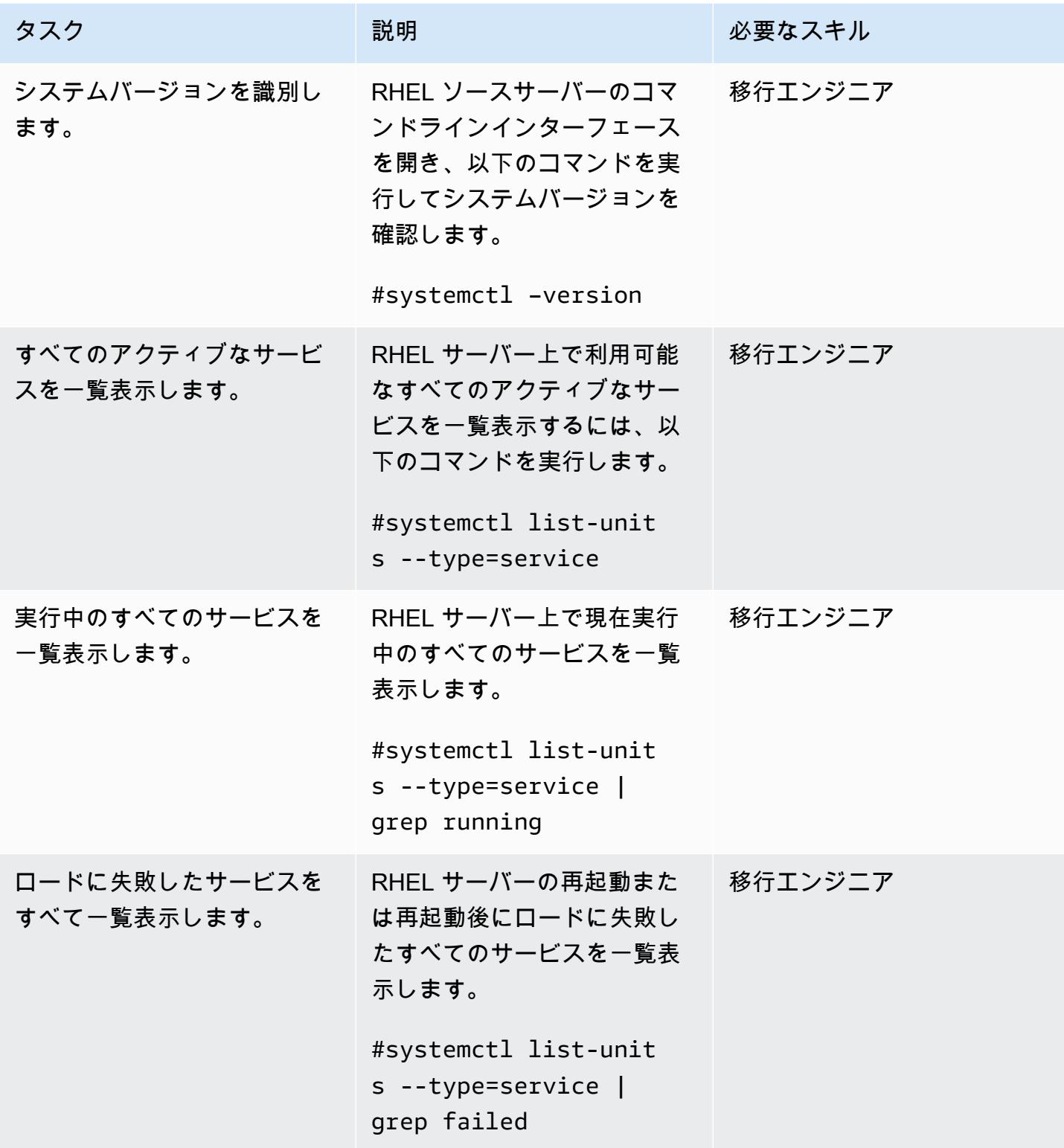

SELinux モジュールを作成して実行します。

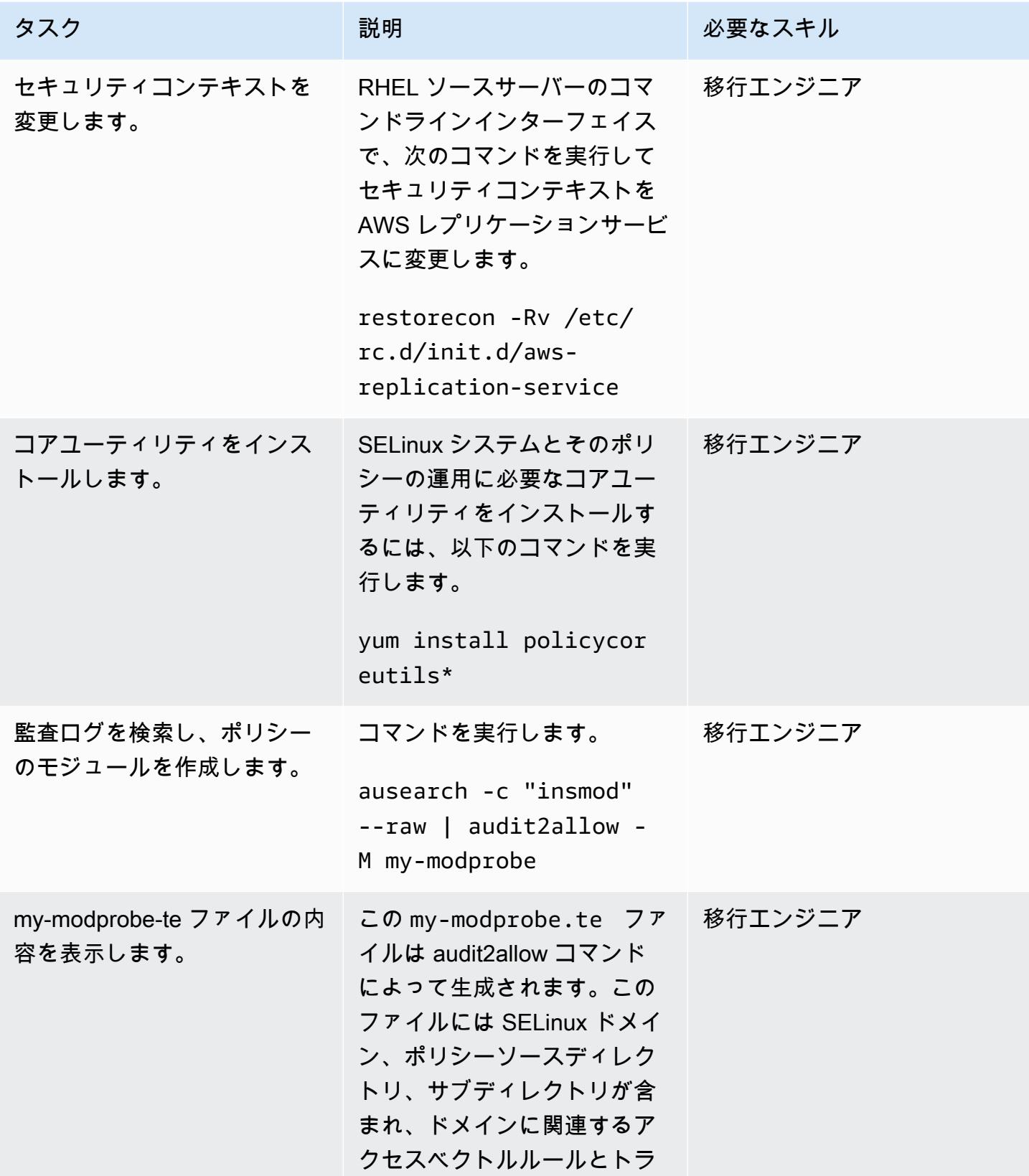

AWS 規範ガイダンス プログラム マンファイン マンファイン マンファイン マンファイン アイディング かんじょう しょうかん アイディング おおし パターン パターン

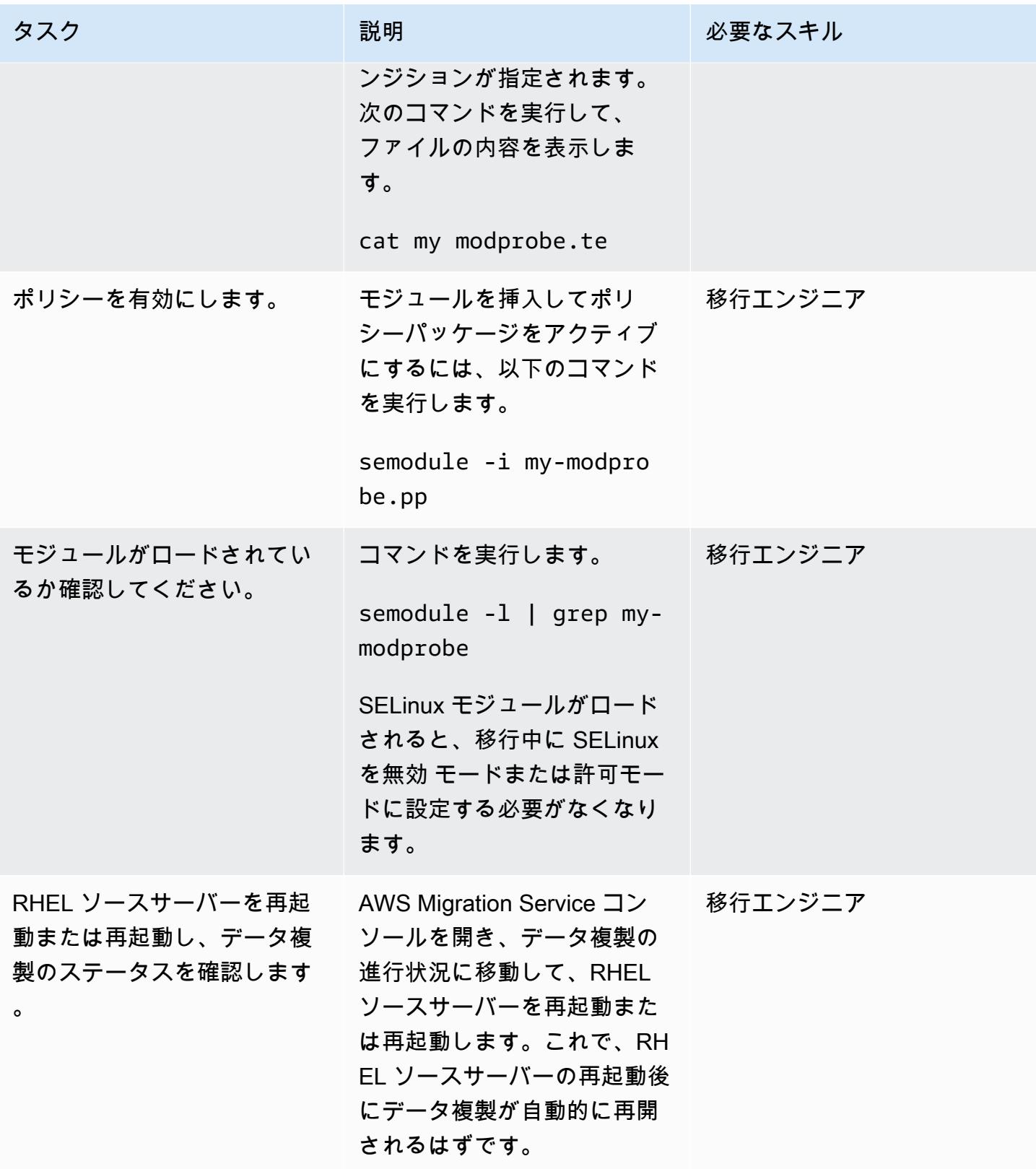

- [アプリケーション移行サービスドキュメント](https://docs.aws.amazon.com/mgn/latest/ug/what-is-application-migration-service.html)
- [テクニカルトレーニング資料](https://docs.aws.amazon.com/mgn/latest/ug/mgn-training.html)
- [AWS レプリケーションエージェントの問題のトラブルシューティング](https://docs.aws.amazon.com/mgn/latest/ug/Troubleshooting-Agent-Issues.html)
- [Application Migration Service ポリシー](https://docs.aws.amazon.com/mgn/latest/ug/mgn-policies.html)

# リアーキテクト

トピック

- [Oracle の VARCHAR2 \(1\) データ型を Amazon Aurora PostgreSQL のブールデータ型に変換](#page-3238-0)
- [Aurora PostgreSQL-Compatible でのアプリケーションユーザーとロールの作成](#page-3249-0)
- [PostgreSQL 互換の Aurora グローバルデータベースを使用して Oracle DR をエミュレート](#page-3263-0)
- [Oracle SQL Developer と AWS SCT を使用して Amazon RDS for Oracle から Amazon RDS for](#page-3269-0)  [PostgreSQL に段階的に移行](#page-3269-0)
- [Aurora PostgreSQL 互換のファイルエンコーディングを使用して BLOB ファイルを TEXT にロー](#page-3276-0) [ド](#page-3276-0)
- [AWS DMS を使用して Amazon RDS for Oracle を Amazon RDS for PostgreSQL に移行します](#page-3291-0)
- [AWS CLI と AWS を使用して AWS SCT と AWS DMS で Amazon RDS for Oracle を Amazon](#page-3315-0) [RDS for PostgreSQL に移行する CloudFormation](#page-3315-0)
- [Oracle SERIALLY\\_REUSABLE プラグマパッケージを PostgreSQL に移行](#page-3331-0)
- [Oracle 外部テーブルを Amazon Aurora PostgreSQL 互換に移行](#page-3338-0)
- [関数ベースのインデックスを Oracle から PostgreSQL に移行する](#page-3363-0)
- [エクステンションを使用して Oracle のネイティブ関数を PostgreSQL に移行](#page-3369-0)
- [AWS DMS を使用して Db2 データベースを Amazon EC2 から Aurora MySQL 互換のデータベー](#page-3377-0) [スに移行する](#page-3377-0)
- [AWS DMS を使用して Microsoft SQL Server データベースを Amazon EC2 から Amazon](#page-3393-0) [DocumentDB に移行します](#page-3393-0)
- [オンプレミスの ThoughtSpot Falcon データベースを Amazon Redshift に移行する](#page-3402-0)
- [AWS DMS を使用して Oracle データベースを Amazon DynamoDB に移行する](#page-3415-0)
- [AWS DMS を使用して Oracle パーティションテーブルを PostgreSQL に移行](#page-3421-0)
- [Amazon RDS for Oracle から Amazon RDS for MySQL に移行する](#page-3425-0)
- [AWS DMS と AWS SCT を使用して IBM Db2 on Amazon EC2 から Aurora PostgreSQL 互換に移](#page-3434-0) [行する](#page-3434-0)
- [SharePlex および AWS DMS を使用して Oracle 8i または 9i から Amazon RDS for PostgreSQL に](#page-3443-0) [移行する](#page-3443-0)
- [マテリアライズドビューと AWS DMS を使用して Oracle 8i または 9i から Amazon RDS for](#page-3454-0)  [PostgreSQL に移行](#page-3454-0)
- [AWS DMS を使用して Oracle から Amazon DocumentDB に移行する](#page-3476-0)
- [AWS DMS と AWS SCT を使用して、Oracle データベースを Amazon EC2 から Amazon RDS for](#page-3483-0) [MariaDB に移行する](#page-3483-0)
- [AWS DMS と AWS SCT を使用してオンプレミスの Oracle データベースを Amazon RDS for](#page-3493-0) [MySQL に移行する](#page-3493-0)
- [Oracle バイスタンダーと AWS DMS を使用して、オンプレミスの Oracle データベースを Amazon](#page-3499-0)  [RDS for PostgreSQL に移行する](#page-3499-0)
- [Oracle を使用して Oracle データベースから Amazon RDS for PostgreSQL に移行する](#page-3512-0)  **[GoldenGate](#page-3512-0)**
- [AWS DMS と AWS SCT を使用して Oracle データベースを Amazon Redshift に移行する](#page-3520-0)
- [AWS DMS と AWS SCT を使用して Oracle データベースを Aurora PostgreSQL に移行](#page-3530-0)
- [オンプレミスの Oracle データベースから Aurora PostgreSQL にデータを移行する](#page-3541-0)
- [AWS DMS を使用して SAP ASE から Amazon RDS for SQL Server\)に移行する](#page-3552-0)
- [AWS DMS を使用してオンプレミス Microsoft SQL Server データベースを Amazon Redshift に移](#page-3558-0) [行する](#page-3558-0)
- [AWS SCT データ抽出エージェントを使用して、オンプレミス Microsoft SQL Server データベース](#page-3563-0) [を Amazon Redshift に移行する](#page-3563-0)
- [AWS SCT データ抽出エージェントを使用して Teradata データベースを Amazon Redshift に移行](#page-3568-0)
- [AWS SCT データ抽出エージェントを使用してオンプレミスの Vertica データベースを Amazon](#page-3573-0) [Redshift に移行する](#page-3573-0)
- [レガシーアプリケーションを Oracle Pro\\*C から ECPG に移行する](#page-3578-0)
- [仮想生成列をOracleから PostgreSQL に移行](#page-3596-0)
- [Aurora PostgreSQL-Compatible で Oracle UTL\\_FILE 機能をセットアップする](#page-3603-0)
- [Oracle から Amazon Aurora PostgreSQL への移行後にデータベースオブジェクトを検証する](#page-3619-0)

# <span id="page-3238-0"></span>Oracle の VARCHAR2 (1) データ型を Amazon Aurora PostgreSQL のブー ルデータ型に変換

作成者:Naresh Damera (AWS)

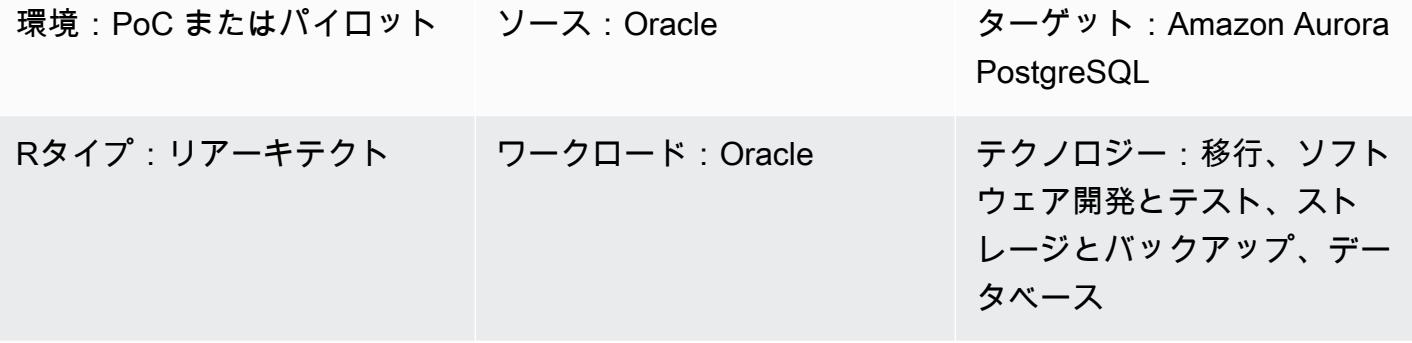

AWS サービス:Amazon Aurora; AWS DMS; Amazon RDS; AWS SCT

### [概要]

Oracle の Amazon Relational Database Service (Amazon RDS) から Amazon Aurora PostgreSQL 互 換エディションに移行する期間に、Amazon Web Services (AWS) Database Migration Service (AWS DMS) で移行を検証する際に、データの不一致が発生することがあります。この不一致を防止するた めに、VARCHAR2 (1) データ型をブール型データ型に変換できます。

VARCHAR2 データ型には可変長のテキスト文字列が格納され、VARCHAR2 (1) は文字列の長さが 1 文字または 1 バイトであることを示します。VARCHAR2 の詳細については、[Oracle のビルドイン](https://docs.oracle.com/database/121/SQLRF/sql_elements001.htm#SQLRF30020) [データ型](https://docs.oracle.com/database/121/SQLRF/sql_elements001.htm#SQLRF30020) (Oracle ドキュメント) を参照してください。

このパターンでは、サンプルソースデータテーブル列の VARCHAR2 (1) データは、Y (はい)、また は N (いいえ) です。 このパターンには、AWS DMS と AWS Schema Conversion Tool (AWS SCT) を使用して、このデータ型を VARCHAR2 (1) の Y 値と N 値からブール値の真 または偽の値に変換 する手順が含まれます。

ターゲットオーディエンス

このパターンでは、AWS DMS を使用して Oracle データベースを Aurora PostgreSQL 互換に移行し た経験があるユーザーに推薦します。移行を完了した後、[Oracle から Amazon RDS for PostgreSQL](https://docs.aws.amazon.com/SchemaConversionTool/latest/userguide/CHAP_Source.Oracle.ToPostgreSQL.html) 

[または Amazon Aurora PostgreSQL 用の Amazon RDS への変換](https://docs.aws.amazon.com/SchemaConversionTool/latest/userguide/CHAP_Source.Oracle.ToPostgreSQL.html) (AWS SCT ドキュメント) の推薦事 項に従います。

前提条件と制限

前提条件

- アクティブなAWS アカウント
- 認証情報、権限、セキュリティグループの設定など、環境が Aurora に対応していることを確認し ます。詳細について、[Amazon Aurora 用の環境のセットアップ \(Aurora ドキュメント\)](https://docs.aws.amazon.com/AmazonRDS/latest/AuroraUserGuide/CHAP_SettingUp_Aurora.html)」を参照し てください。
- VARCHAR2 (1) データを含むテーブル列を含むソース Amazon RDS for Oracle データベース。
- Amazon Aurora PostgreSQL 互換のターゲットデータベースインスタンス。詳細については[、デー](https://docs.aws.amazon.com/AmazonRDS/latest/AuroraUserGuide/CHAP_GettingStartedAurora.CreatingConnecting.AuroraPostgreSQL.html#CHAP_GettingStarted.AuroraPostgreSQL.CreateDBCluster) [タベースクラスターを作成して Aurora PostgreSQL データベースクラスターのデータベースに接](https://docs.aws.amazon.com/AmazonRDS/latest/AuroraUserGuide/CHAP_GettingStartedAurora.CreatingConnecting.AuroraPostgreSQL.html#CHAP_GettingStarted.AuroraPostgreSQL.CreateDBCluster) [続](https://docs.aws.amazon.com/AmazonRDS/latest/AuroraUserGuide/CHAP_GettingStartedAurora.CreatingConnecting.AuroraPostgreSQL.html#CHAP_GettingStarted.AuroraPostgreSQL.CreateDBCluster) (Aurora ドキュメント) を参照してください。

#### 製品バージョン

- Oracle バージョン 12.1.0.2 以降用の Amazon RDS for Oracle
- AWS DMS バージョン 3.1.4 以降。詳細については、[AWS DMS のソースとしての Oracle デー](https://docs.aws.amazon.com/dms/latest/userguide/CHAP_Source.Oracle.html) [タベースの使用](https://docs.aws.amazon.com/dms/latest/userguide/CHAP_Source.Oracle.html) およ[びAWS DMS のターゲットとしての PostgreSQL データベースの使用](https://docs.aws.amazon.com/dms/latest/userguide/CHAP_Target.PostgreSQL.html) (AWS DMS ドキュメント) を参照してください。最も包括的なバージョンと機能サポートのため、AWS DMS の最新バージョンを使用することをお勧めします。
- AWS Schema Conversion Tool (AWS SCT) バージョン 1.0.632 以降。最も包括的なバージョンと 機能サポートのため、AWS SCT の最新バージョンを使用することをお勧めします。
- Aurora には[、Aurora PostgreSQL 互換のデータベースエンジンバージョン](https://docs.aws.amazon.com/AmazonRDS/latest/AuroraUserGuide/AuroraPostgreSQL.Updates.20180305.html) (Aurora ドキュメント) に一覧表示された PostgreSQL バージョンが適用されます。

## アーキテクチャ

ソーステクノロジースタック

Amazon RDS for Oracle データベースインスタンス

ターゲットテクノロジースタック

Amazon Aurora PostgreSQL 互換エディションに基づく DB インスタンス上のデータベース
ソースアーキテクチャとターゲットアーキテクチャ

ツール

AWS サービス

- [Amazon Aurora PostgreSQL 互換](https://docs.aws.amazon.com/AmazonRDS/latest/AuroraUserGuide/Aurora.AuroraPostgreSQL.html)は、PostgreSQL デプロイのセットアップ、運用、スケーリング を支援するフルマネージド型のリレーショナルデータベースエンジンです。
- 「[AWS Database Migration Service \(AWS DMS\)」](https://docs.aws.amazon.com/dms/latest/userguide/Welcome.html) を使用して、データストアを AWS クラウド へ、またはクラウドセットアップとオンプレミスセットアップの組み合わせの間に移行します。
- 「[OracleのAmazon Relational Database Service \(Amazon RDS\)」](https://docs.aws.amazon.com/AmazonRDS/latest/UserGuide/Welcome.html) によって、AWS クラウドで Oracleリレーショナルデータベースをセットアップ、運用、スケーリングができます。
- AWS Schema Conversion Tool (AWS SCT)は、ソースデータベーススキーマと大部分のカスタム コード (ビュー、ストアドプロシージャ、関数など) をターゲットデータベースと互換性のある形 式に自動的に変換し、異種データベースを簡単に移行できるようにします。

その他のサービス

- [Oracle SQL Developer](https://docs.oracle.com/en/database/oracle/sql-developer/) は、従来のデプロイとクラウドベースのデプロイの両方で Oracle データ ベースの開発と管理を簡素化する統合開発環境です。このパターンでは、このツールを使用して Amazon RDS for Oracle データベースインスタンスに接続し、データをクエリします。
- [pgAdmin](https://www.pgadmin.org/docs/) はPostgreSQL用のオープンソース管理ツールです。データベースオブジェクトの作成、 管理、使用を支援するグラフィカルインターフェイスを提供します。このパターンでは、このツー ルを使用して Aurora データベースインスタンスに接続し、データをクエリします。

エピック

移行の準備をする

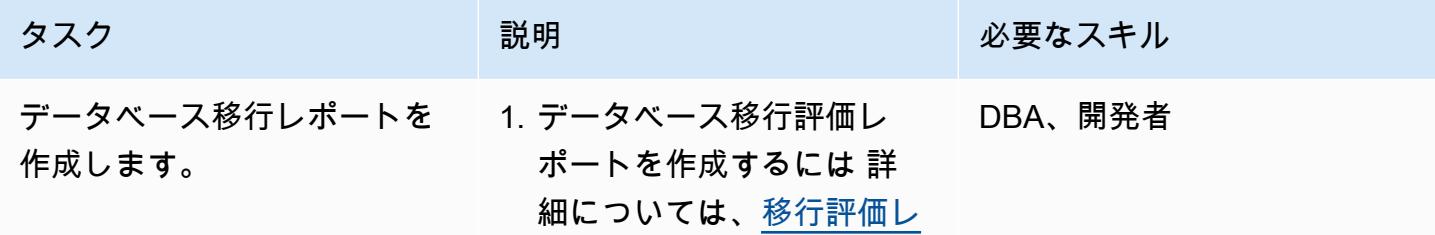

AWS 規範ガイダンス いっちょう しょうかん しゅうしょう しゅうしゅう しゅうしゅん かんしゅう しゅうしゅん パターン パターン

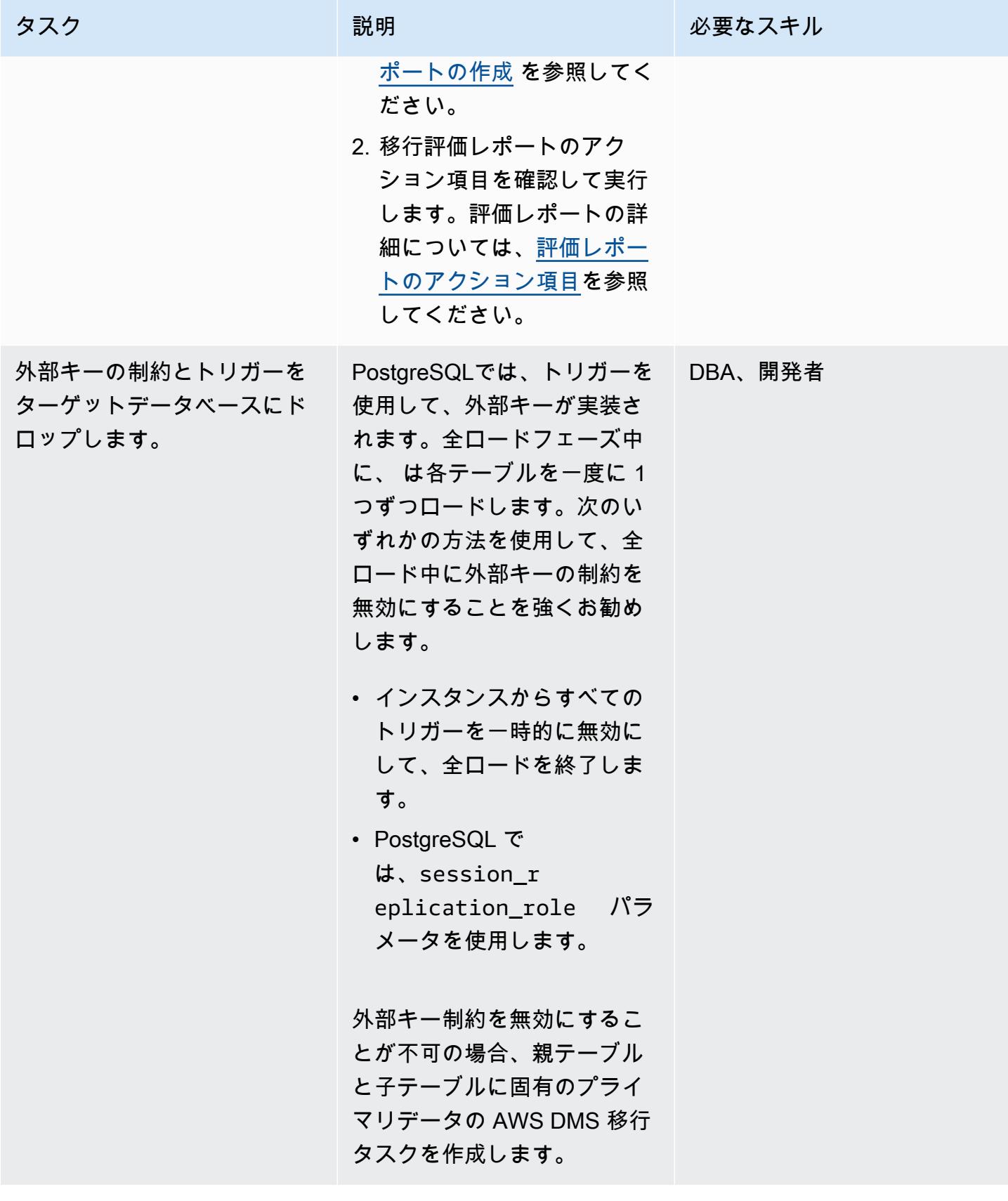

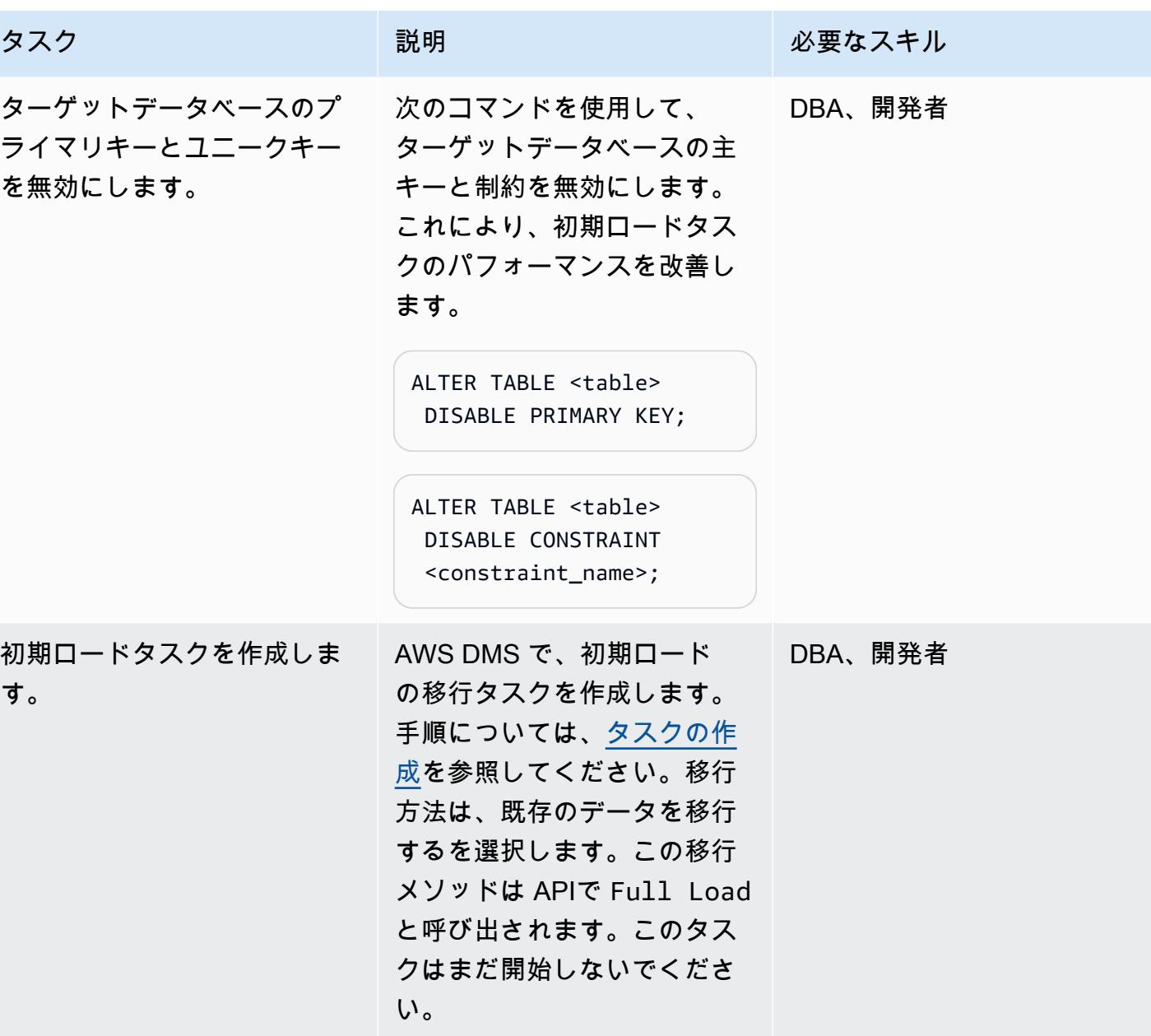

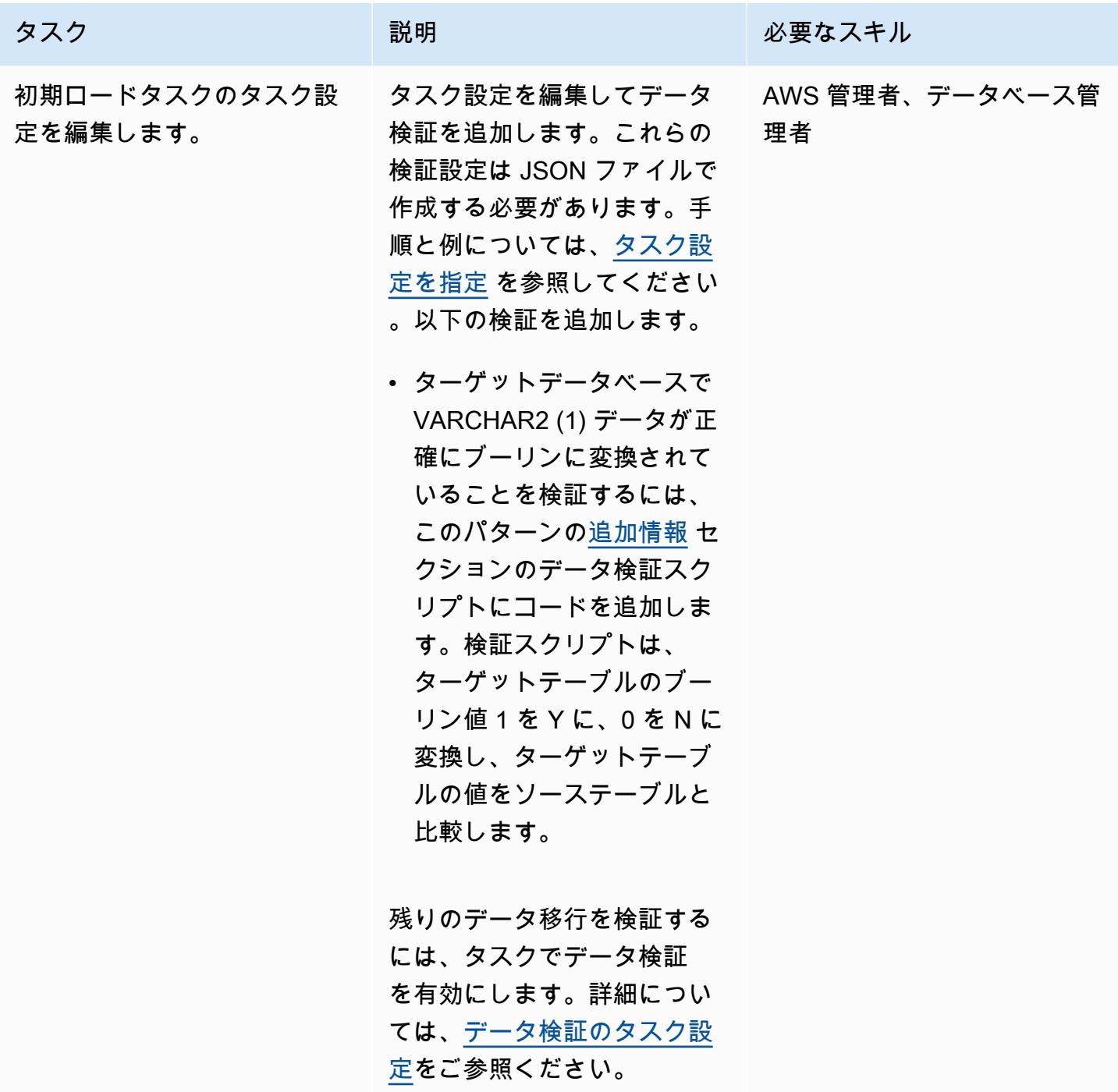

AWS 規範ガイダンス いっこうしょう しょうしょう しょうしょう しょうしゅう しゅうしゅん いちのみ いちのみ パターン パターン

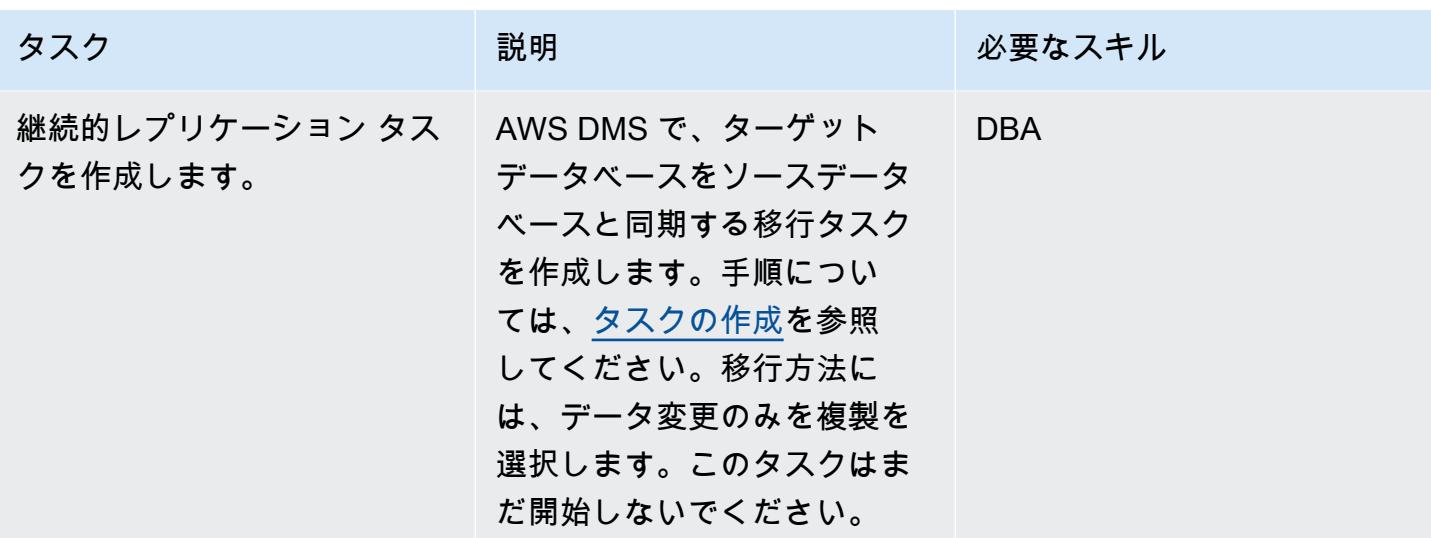

移行タスクをテストします。

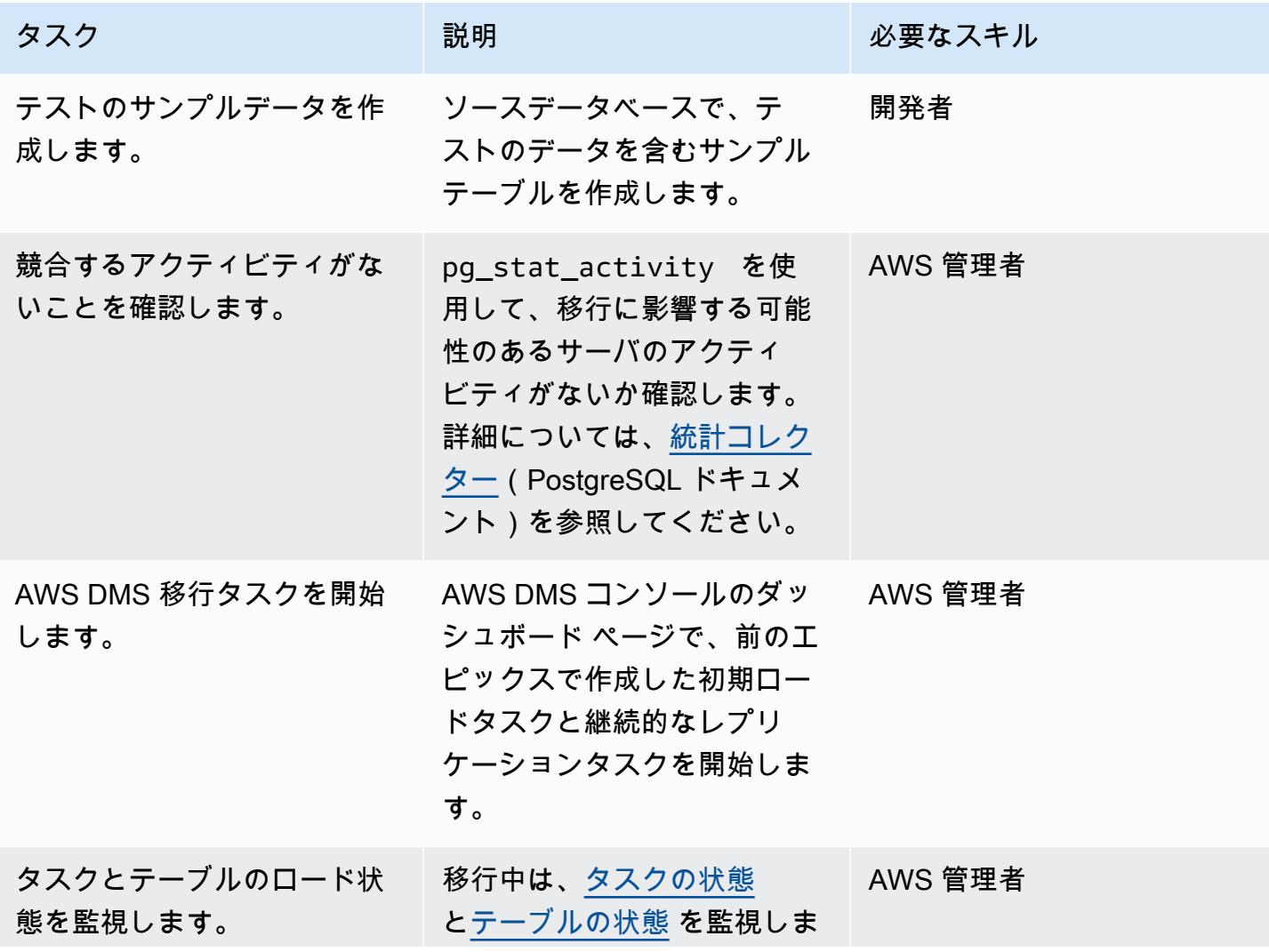

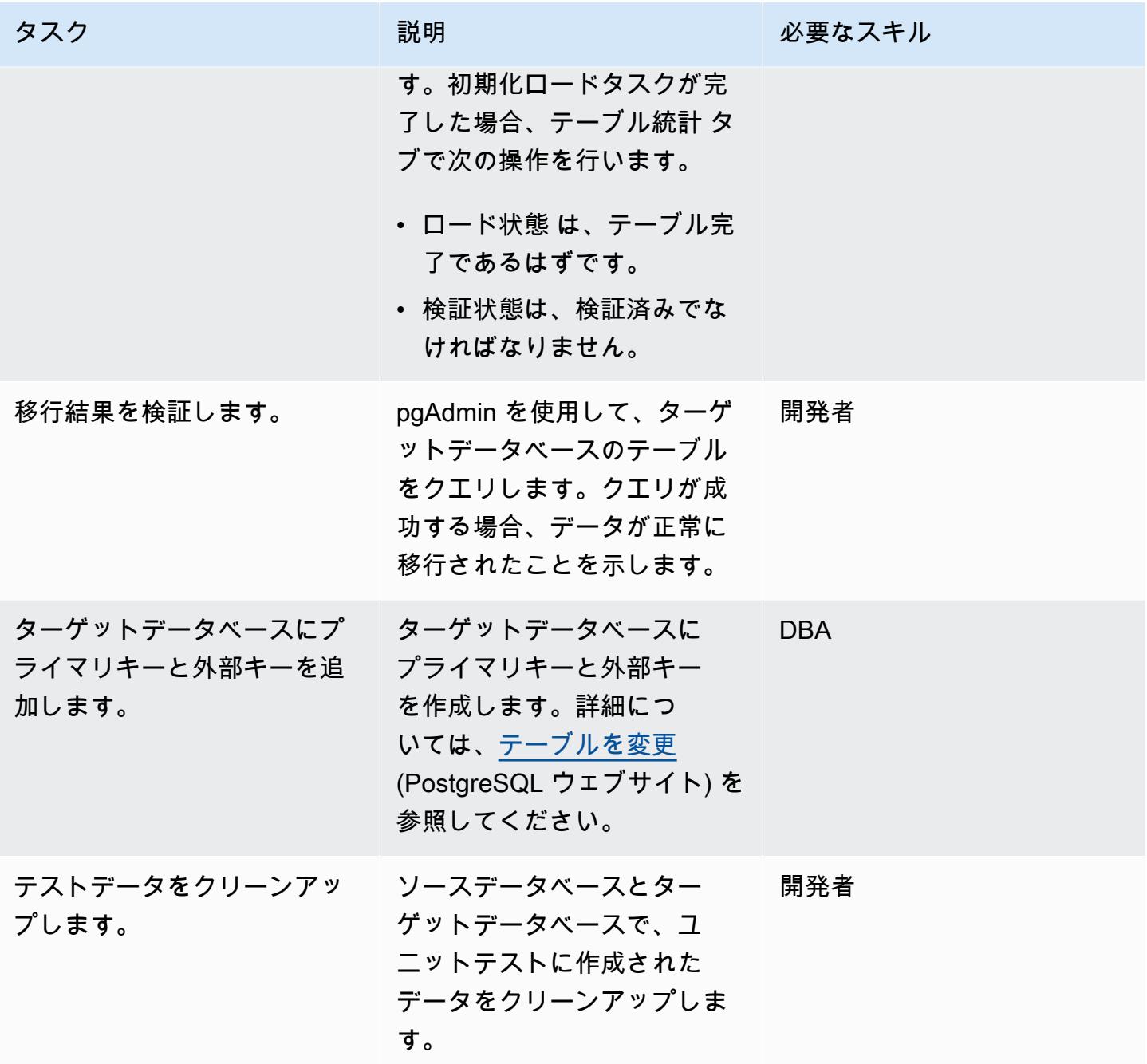

カットオーバー

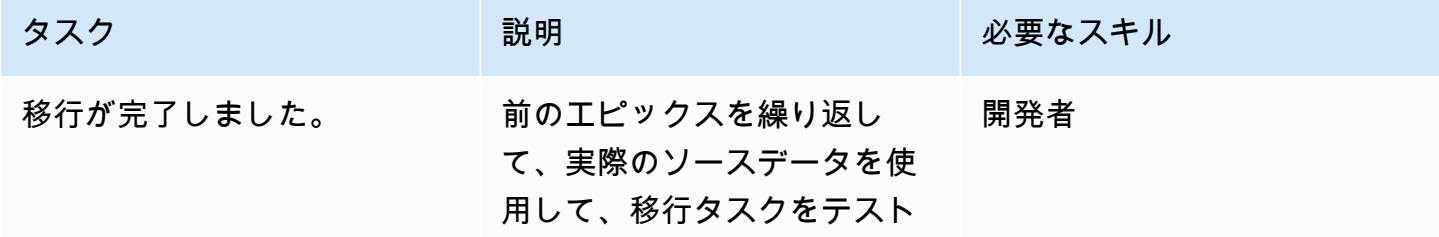

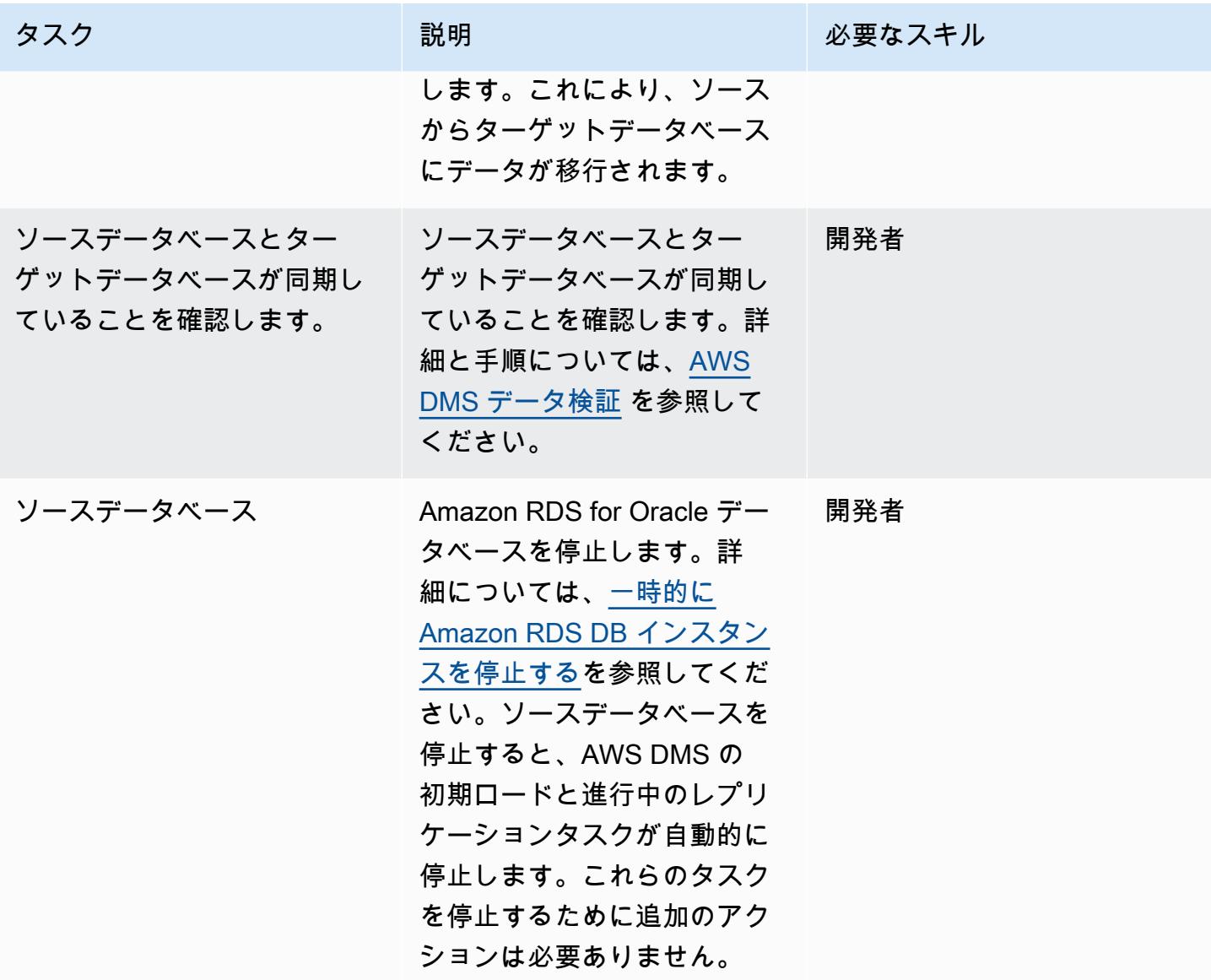

関連リソース

AWS リファレンス

- [AWS DMS と AWS SCT を使用して Oracle データベースを Aurora PostgreSQL に移行](https://docs.aws.amazon.com/prescriptive-guidance/latest/patterns/migrate-an-oracle-database-to-aurora-postgresql-using-aws-dms-and-aws-sct.html)(AWS 規 範ガイダンス)
- [Oracle から Amazon RDS for PostgreSQL または Amazon Aurora \(PostgreSQL\) への変換](https://docs.aws.amazon.com/SchemaConversionTool/latest/userguide/CHAP_Source.Oracle.ToPostgreSQL.html) (AWS SCT ドキュメント)
- [AWS DMS のしくみ](https://docs.aws.amazon.com/dms/latest/userguide/CHAP_Introduction.html) (AWS DMS ドキュメント)

その他のリファレンス

- [ブーリアンデータ型](https://www.postgresqltutorial.com/postgresql-tutorial/postgresql-boolean/) (PostgreSQL ドキュメント)
- [Oracle ビルトインデータ型](https://docs.oracle.com/database/121/SQLRF/sql_elements001.htm#SQLRF30020) (Oracle ドキュメント)
- [pgAdmin](https://www.pgadmin.org/) (pgAdmin ウェブサイト)
- [SQL 開発者](https://www.oracle.com/database/technologies/appdev/sql-developer.html) (Oracleのウェブサイト)

チュートリアルと動画

- [AWS DMS の使用開始](https://aws.amazon.com/dms/getting-started/)
- [Amazon RDS の開始方法](https://aws.amazon.com/rds/getting-started/)
- [AWS DMS 紹介](https://www.youtube.com/watch?v=ouia1Sc5QGo) (ビデオ)
- [Amazon RDS を理解する](https://www.youtube.com/watch?v=eMzCI7S1P9M)

#### <span id="page-3247-0"></span>追加情報

データ検証スクリプト

次のデータ検証スクリプトでは 1 を Y に、0 を N に変換します。 これにより、AWS DMS タスクは テーブル検証を正常に完了し、合格します。

```
{
"rule-type": "validation",
"rule-id": "5",
"rule-name": "5",
"rule-target": "column",
"object-locator": {
"schema-name": "ADMIN",
"table-name": "TEMP_CHRA_BOOL",
"column-name": "GRADE"
},
"rule-action": "override-validation-function",
"target-function": "case grade when '1' then 'Y' else 'N' end" 
                }
```
case スクリプトのステートメントが検証を実行します。検証が失敗した場合、AWS DMS はター ゲットデータベースインスタンスの public.awsdms\_validation\_failures\_v1 テーブルにレコードを挿 入します。このレコードには、テーブル名、エラー時間、およびソーステーブルとターゲットテーブ ルの不一致値に関する詳細が含まれます。

AWS SCT の変換中、AWS DMS 移行タスクは VARCHAR2 (1) データ型のデータ型をブール型に変 更し、"NO" 列にプライマリキー制約を追加します。

Aurora PostgreSQL-Compatible でのアプリケーションユーザーとロールの 作成

Abhishek Verma (AWS) によって作成されました

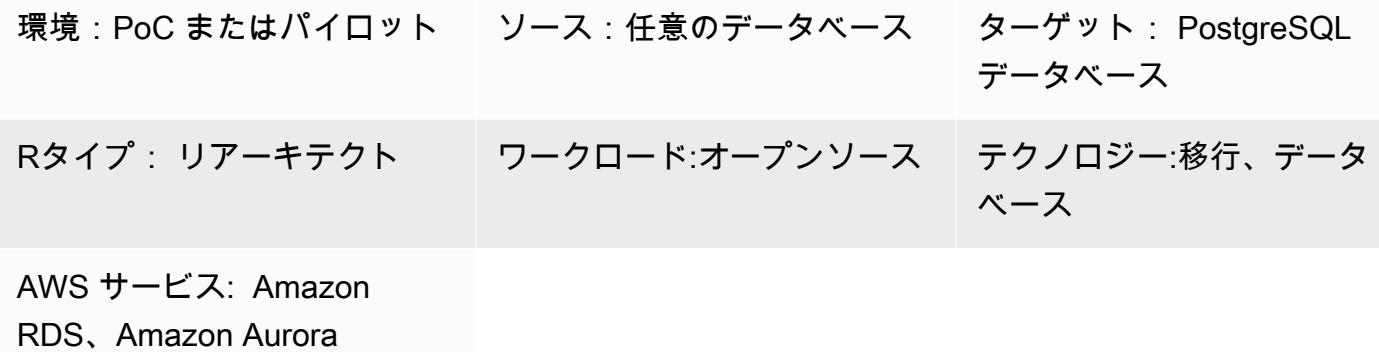

[概要]

Amazon Aurora PostgreSQL-Compatible Edition に移行する場合、ソースデータベースに存在する データベースユーザーとロールは Aurora PostgreSQL -Compatible データベースで作成する必要があ ります。Aurora PostgreSQL-Compatible でユーザーとロールを作成するには、次の 2 つの方法があ ります。

- ターゲットではソースデータベースと同様のユーザーとロールを使用します。この方法では、ユー ザーとロールのデータ定義言語 (DDL) がソースデータベースから抽出されます。その後、それら は変換され、ターゲットの Aurora PostgreSQL-Compatible データベースに適用されます。たと えば、ブログ記事「[SQL で Oracle から PostgreSQL にユーザ、ロールと権限をマッピング](https://aws.amazon.com/blogs/database/use-sql-to-map-users-roles-and-grants-from-oracle-to-postgresql)」で は、Oracle ソースデータベースエンジンからの抽出の使用について説明しています。
- 開発、管理およびデータベースでのその他の関連操作の実行によく使用される、標準化されたユー ザーとロールを使用してください。これには、各ユーザーが実行する読み取り専用、読み取り/書 き込み、開発、管理とデプロイ操作が含まれています。

このパターンには、標準化されたユーザーとロールのアプローチに必要な Aurora PostgreSQL - Compatible でのユーザーとロールの作成に必要なグラントが含まれています。ユーザーとロールの 作成手順は、データベースユーザーに与える権限を最小限に抑えるというセキュリティポリシーに 従っています。次の表は、ユーザー、対応するロールとデータベース上の詳細を示しています。

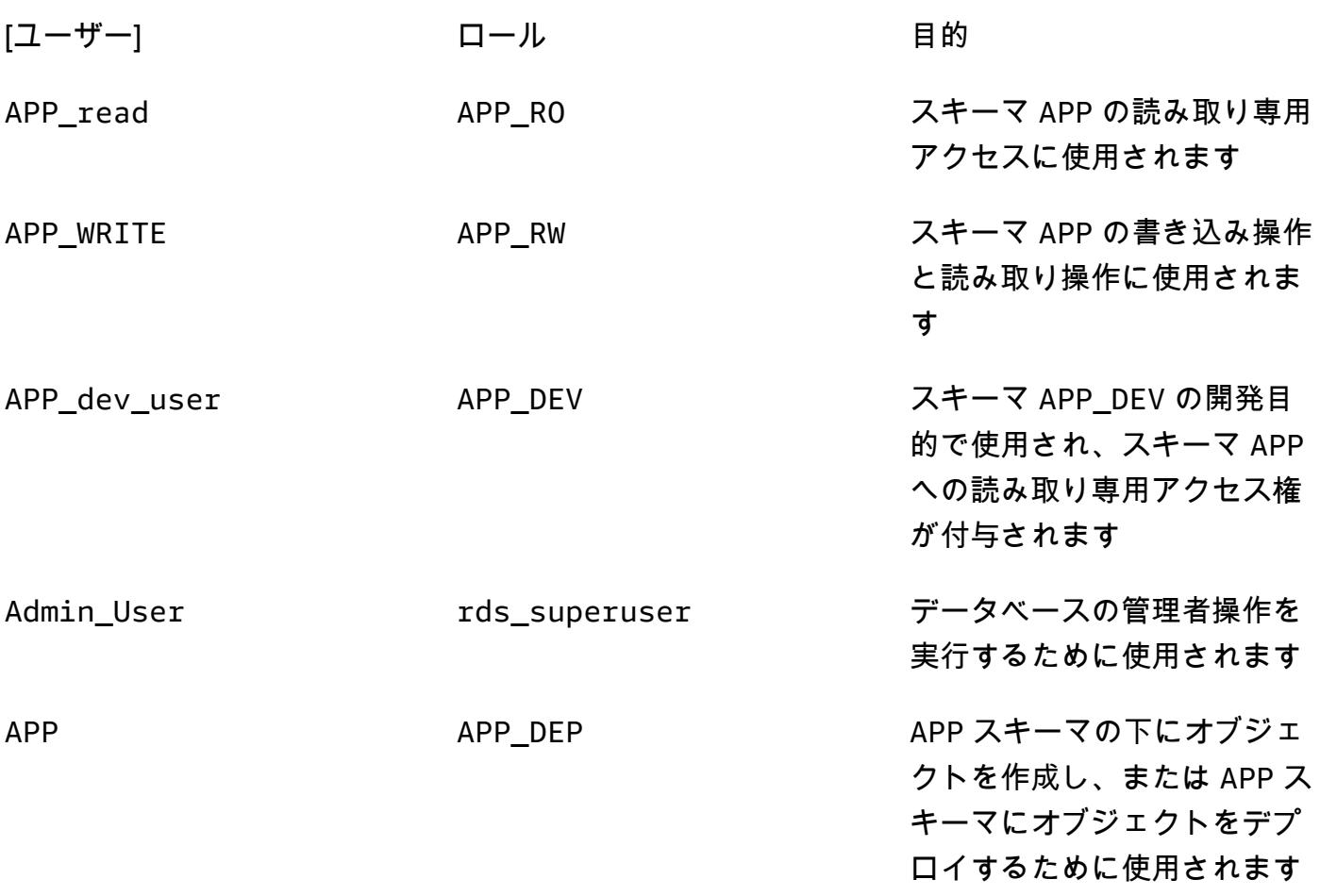

# 前提条件と制限

#### 前提条件

- アクティブな Amazon Web Services (AWS) アカウント
- PostgreSQL データベース、Amazon Aurora PostgreSQL-Compatible Edition データベースまたは PostgreSQL データベース用の Amazon Relational Database Service (Amazon RDS)

### 製品バージョン

• PostgreSQL のすべてのバージョン

# アーキテクチャ

# ソーステクノロジースタック

• 任意のデータベース

ターゲットテクノロジースタック

• Amazon Aurora PostgreSQL 互換

ターゲットアーキテクチャ

次の図は、Aurora PostgreSQL-Compatible データベースのユーザーロールとスキーマアーキテク チャを示しています。

自動化とスケール

このパターンには、ユーザー、ロールとスキーマ作成スクリプトが含まれており、ソースまたはター ゲットデータベースの既存ユーザーに影響を与えることなく複数回実行できます。

ツール

AWS サービス

• 「[Amazon Aurora PostgreSQL 互換エディション](https://docs.aws.amazon.com/AmazonRDS/latest/AuroraUserGuide/Aurora.AuroraPostgreSQL.html)」は、PostgreSQL デプロイのセットアップ、運 用、スケーリングを支援する、フルマネージド型で ACID 準拠のリレーショナルデータベースエン ジンです。

その他のサービス

- [「psql」](https://www.postgresql.org/docs/current/app-psql.html)は、PostgreSQL データベースをインストールするたびにインストールされるターミナル ベースのフロントエンドツールです。SQL、PL-PGSQL とオペレーティングシステムのコマンド を実行するためのコマンドラインインターフェースを備えています。
- [「pgAdmin」](https://www.pgadmin.org/) はPostgreSQL用のオープンソース管理ツールです。データベースオブジェクトの作 成、管理、使用を支援するグラフィカルインターフェイスを提供します。

ユーザーとロールの作成

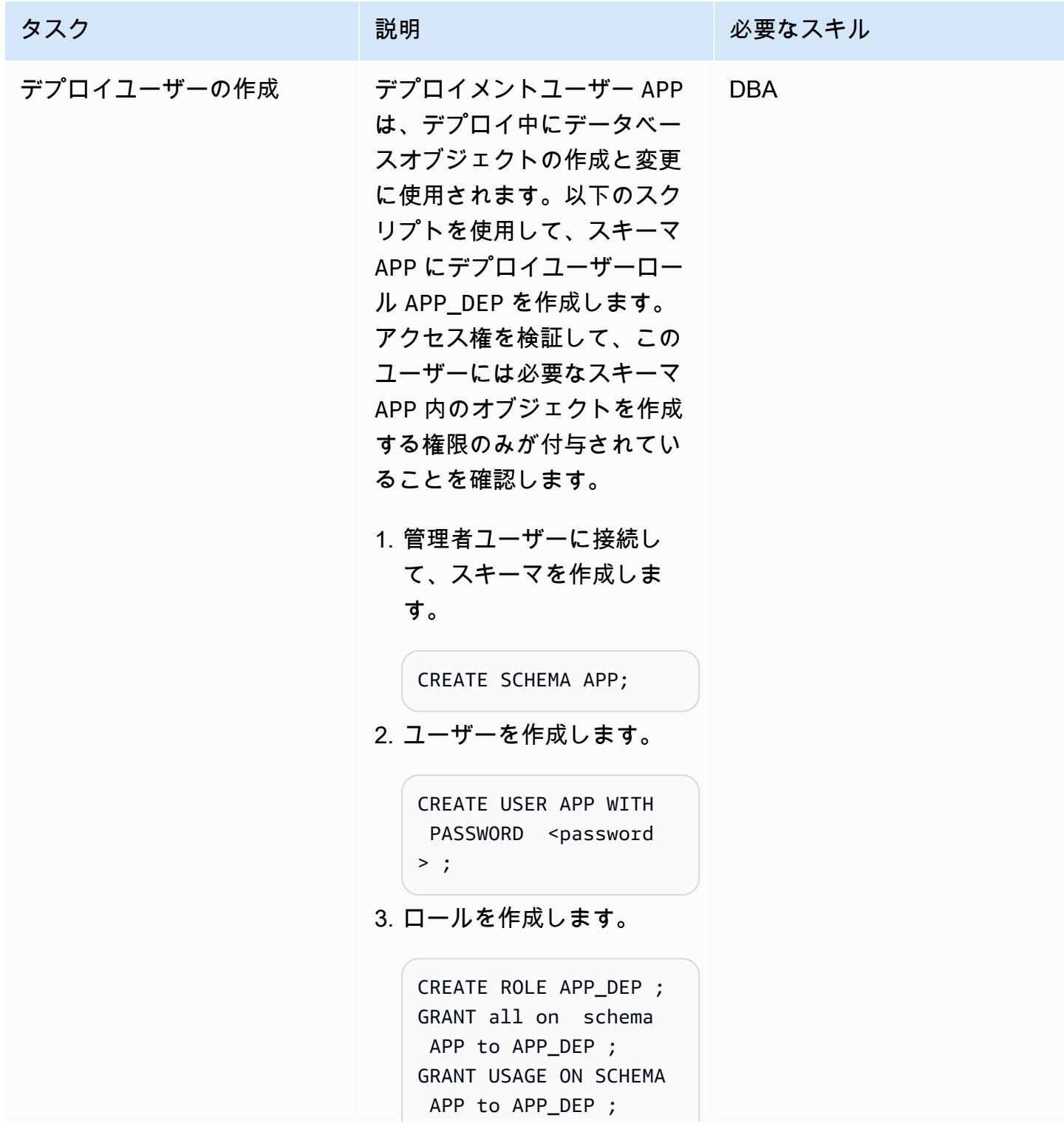

```
タスク ぶっちょう 説明 かいしょう ぶんこう 必要なスキル
                           GRANT connect on 
                             database <db_name> 
                             to APP_DEP ;
                           GRANT APP_DEP to APP;
                        4. 権限をテストするに 
                          は、APP に接続してテーブ
                          ルを作成します。
                           set search_path to 
                             APP;
                           SET 
                           CREATE TABLE test(id 
                             integer ) ;
                           CREATE TABLE
                        5. 権限を確認してください。
                           select schemaname , 
                             tablename , tableowne 
                           r from pg_tables 
                             where tablename like 
                             'test' ;
                           schemaname 
                             | tablename | 
                             tableowner 
                           APP | 
                            test | APP
```
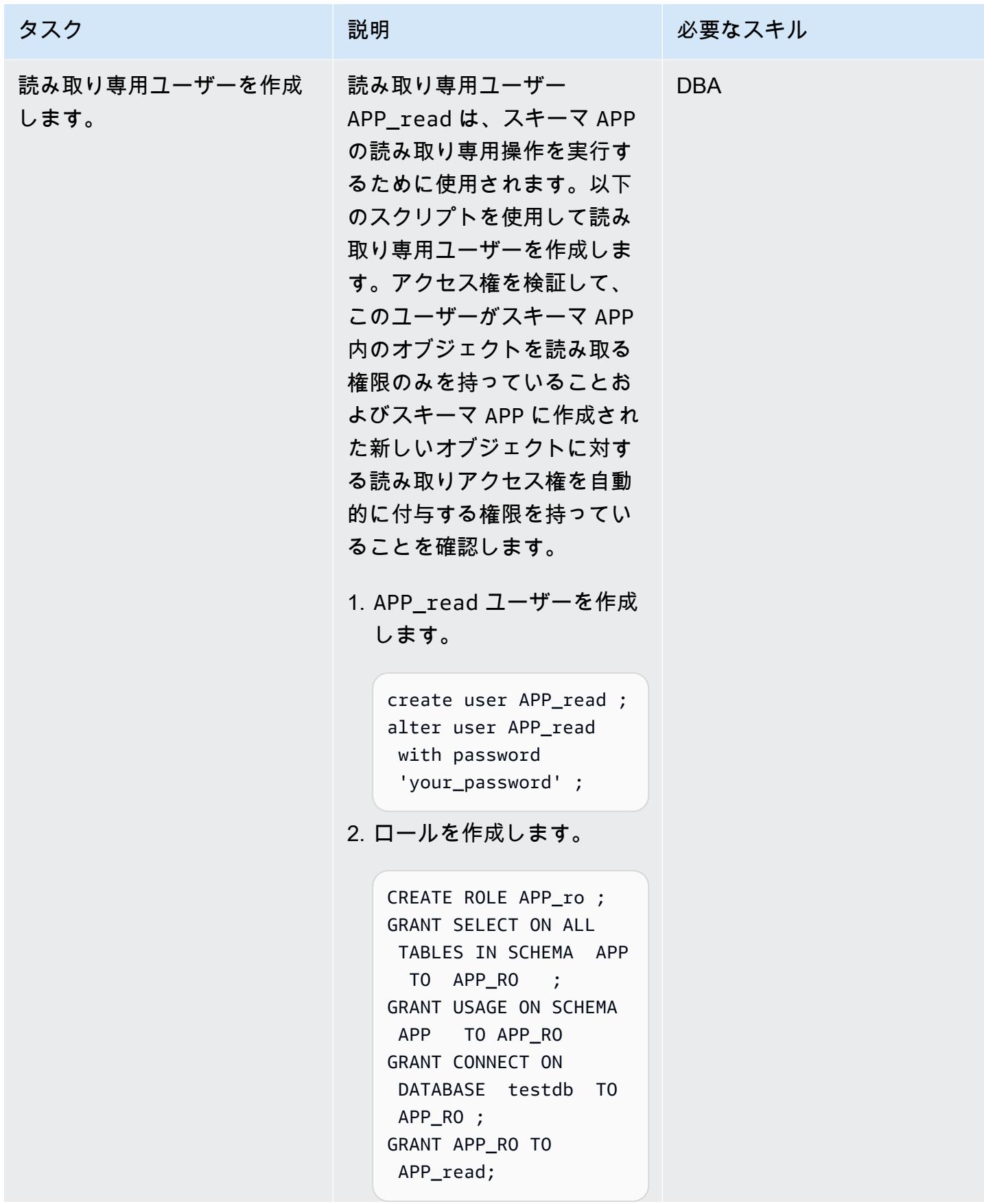

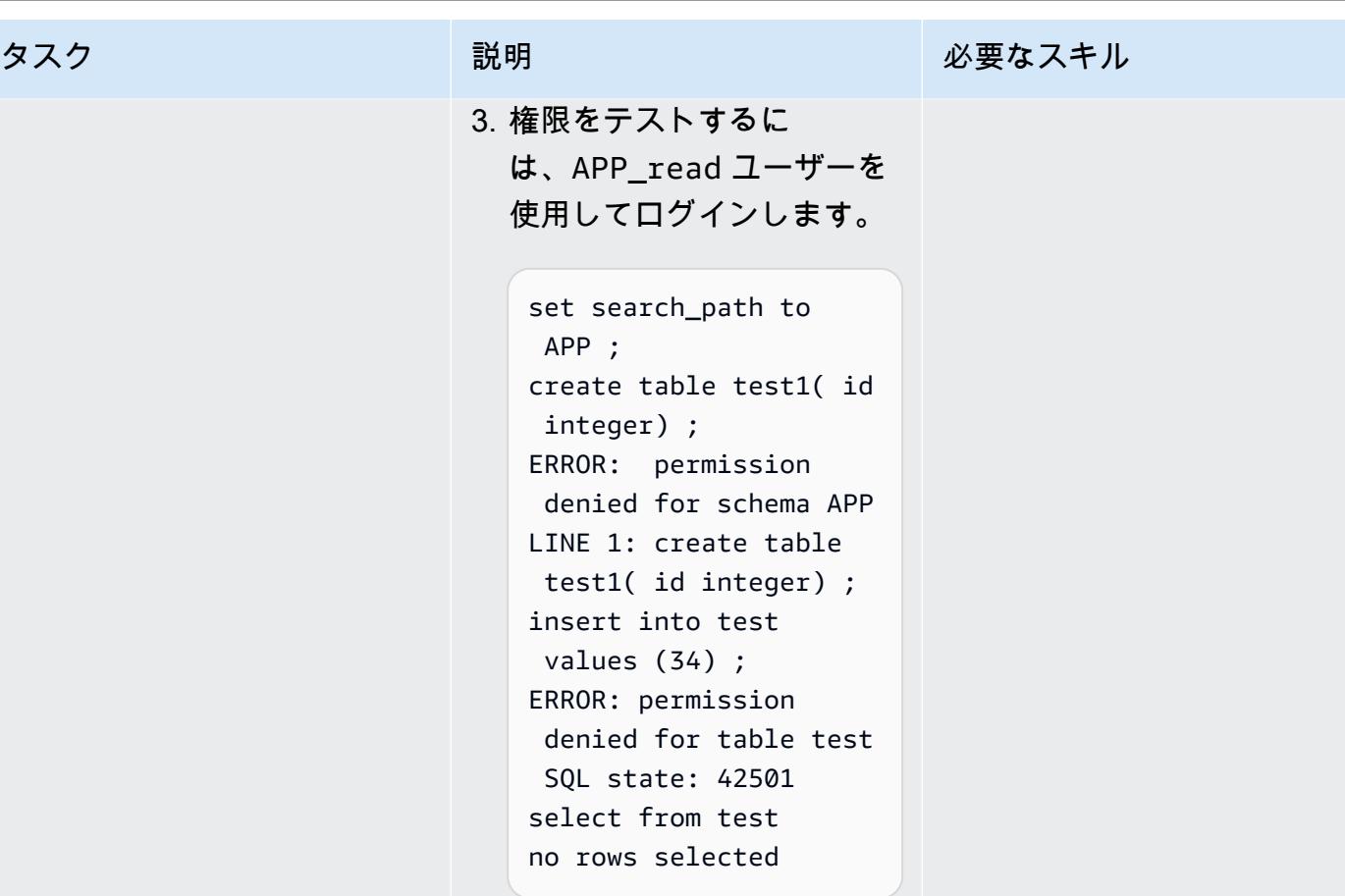

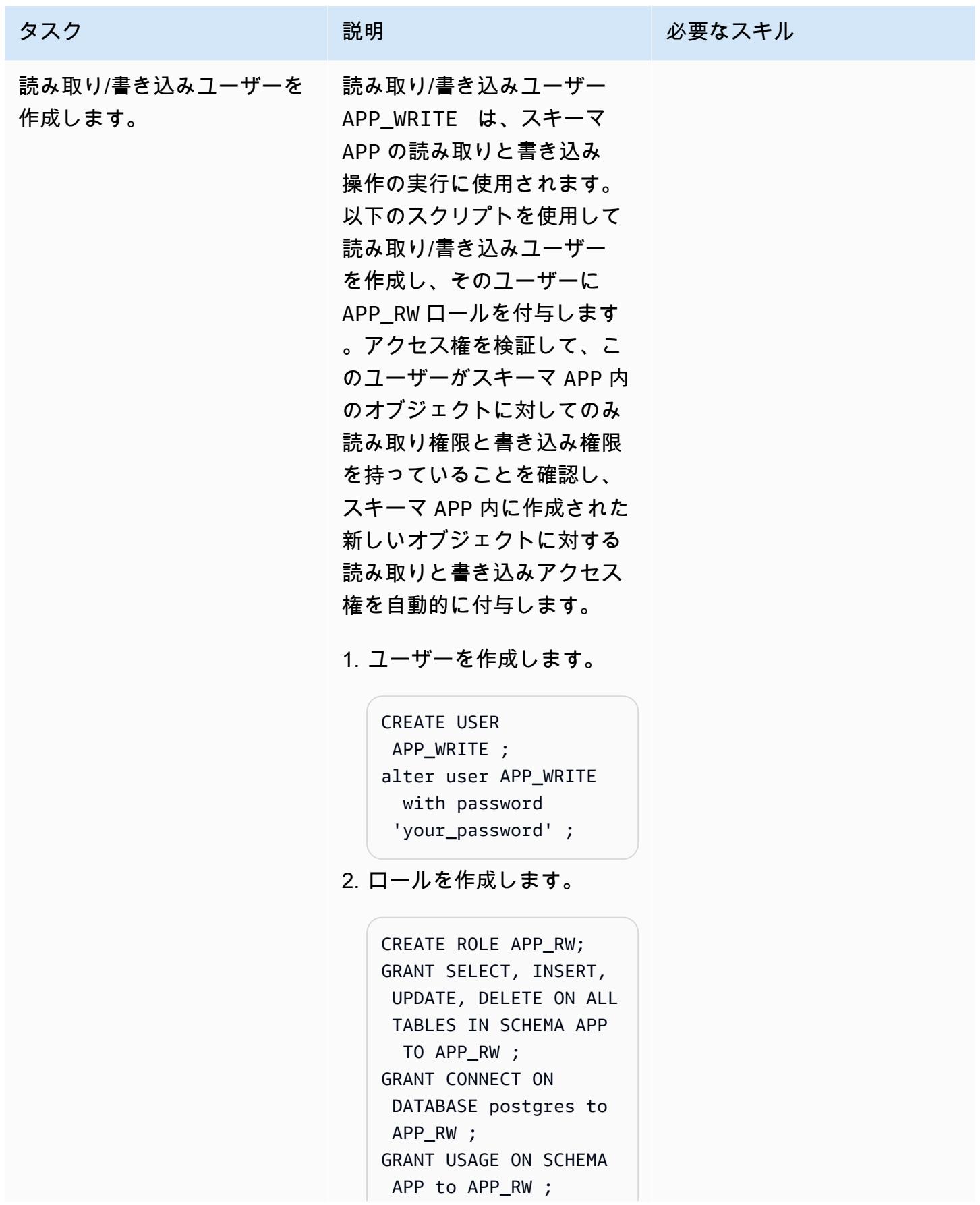

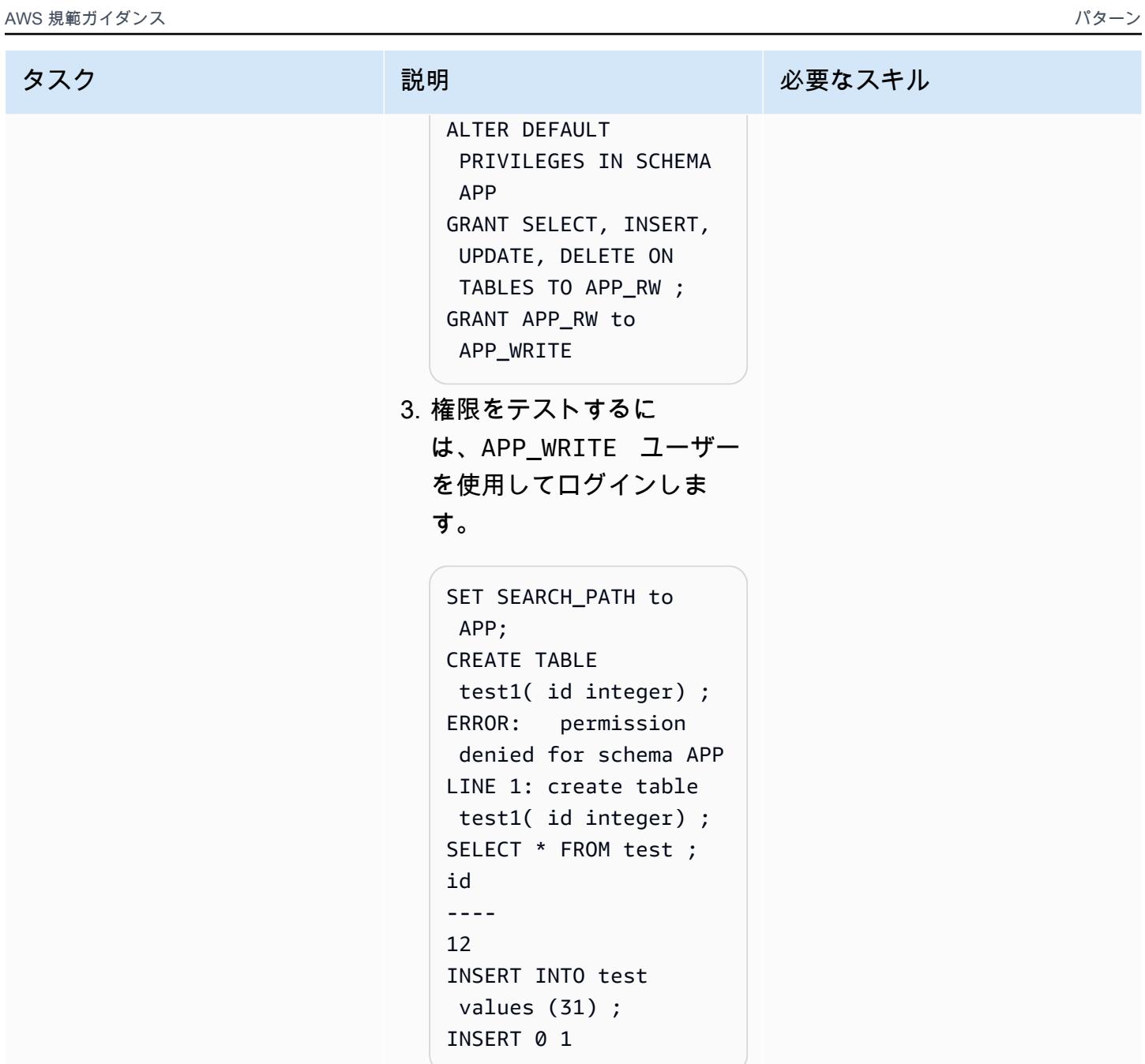

AWS 規範ガイダンス いっこうしょう しょうしょう しょうしゅう しょうしゅう しゅうしゅん いちのみ いちのみ パターン

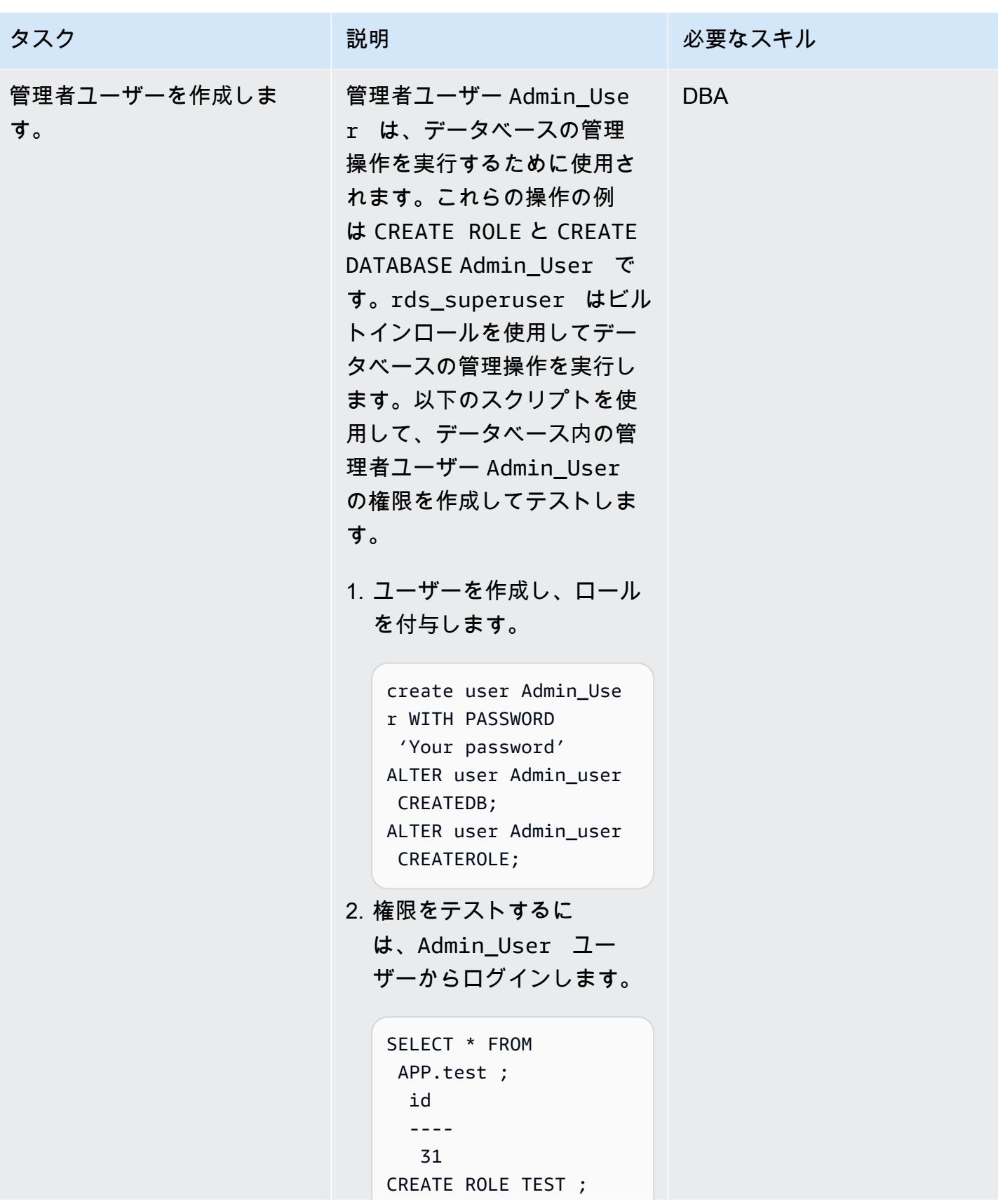

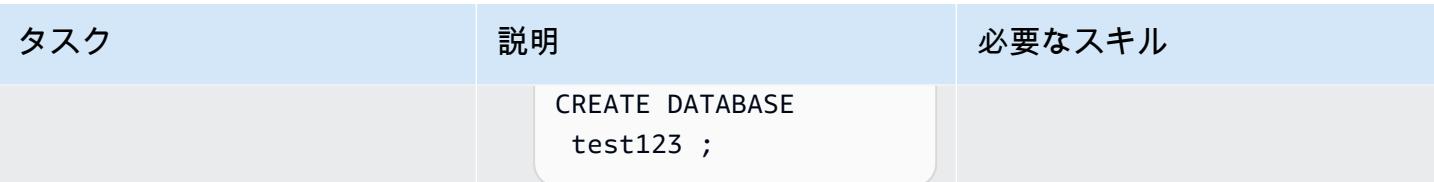

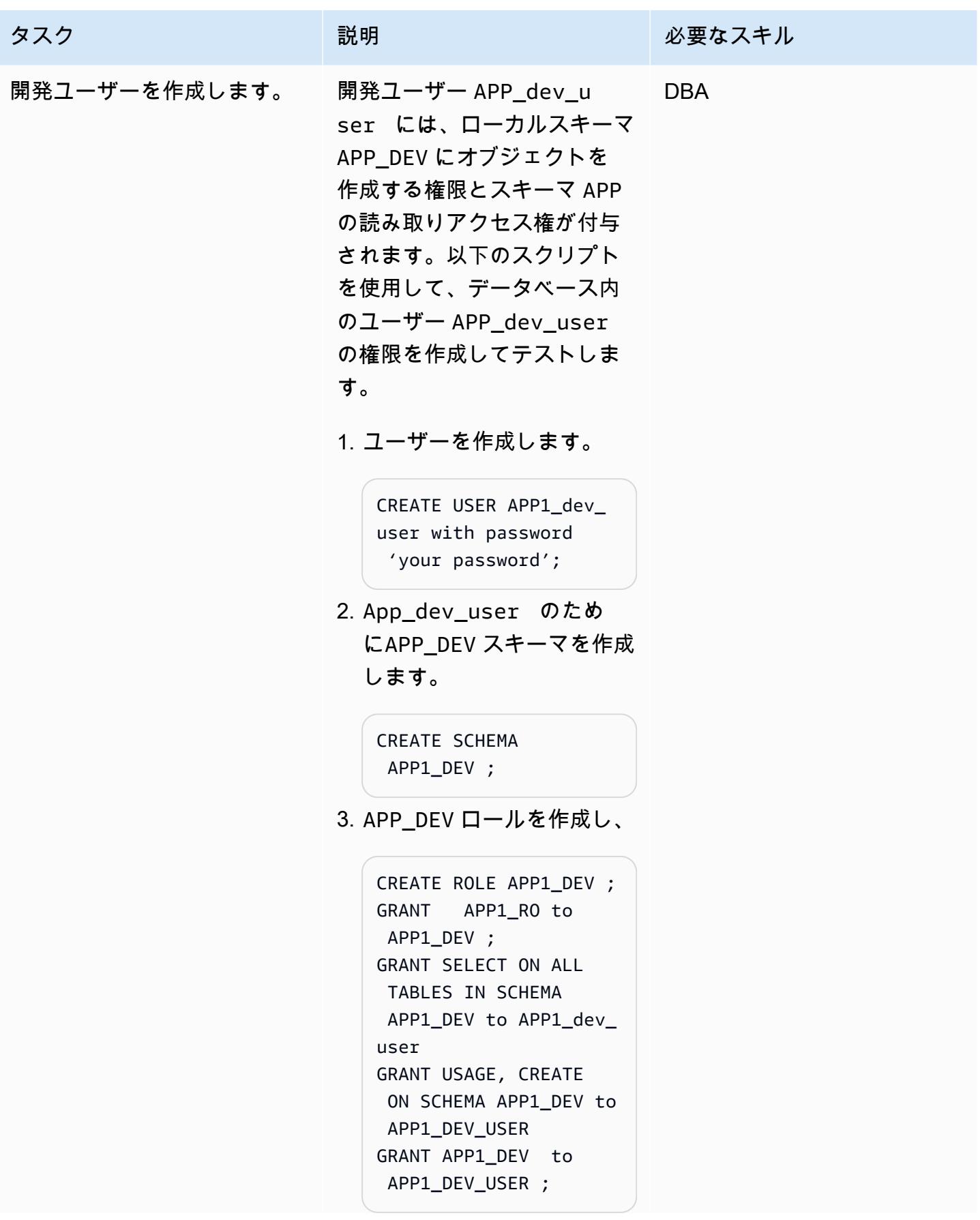

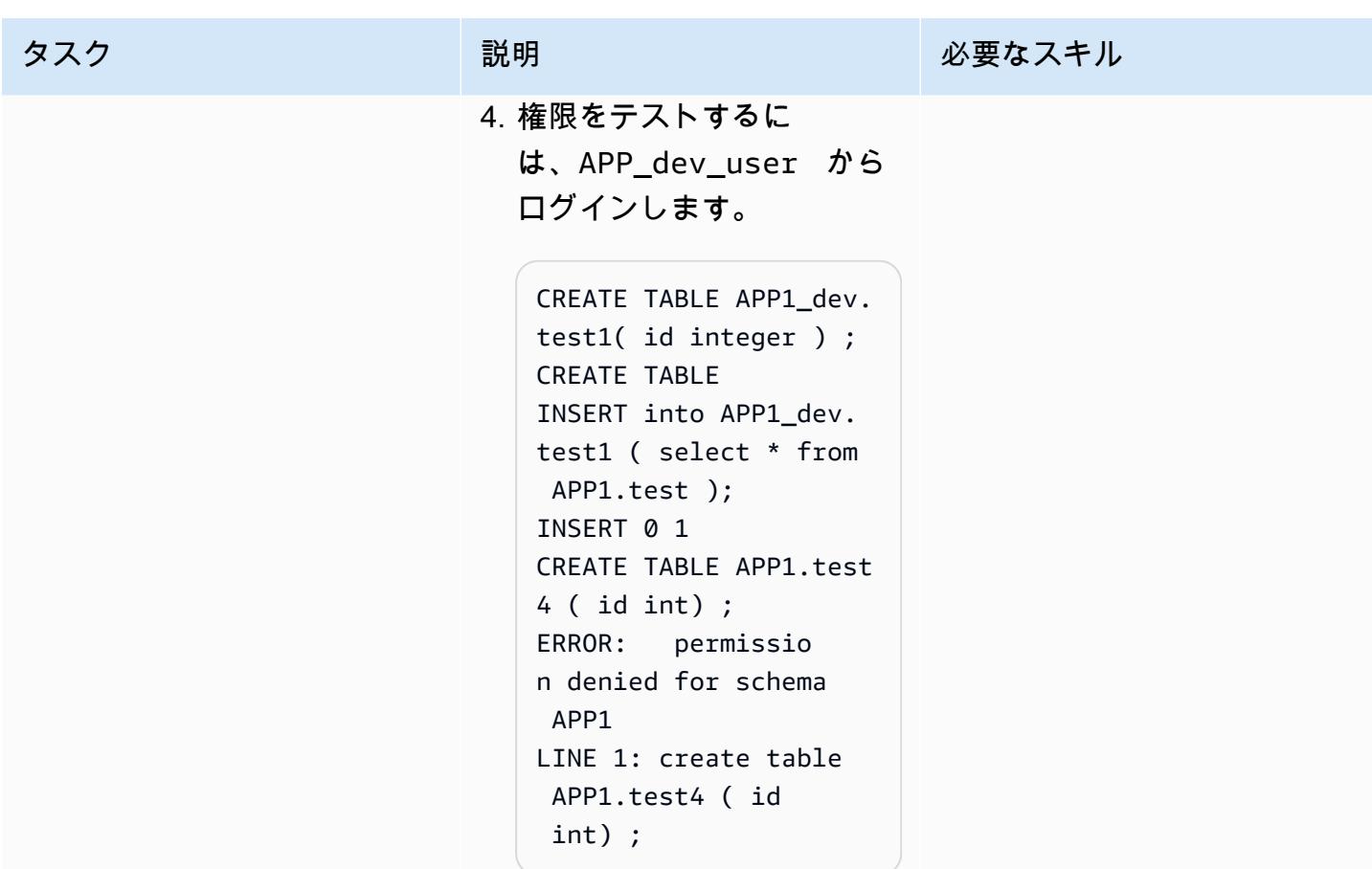

関連リソース

PostgreSQL ドキュメント

- 「[ロールの作成](https://www.postgresql.org/docs/9.1/sql-createrole.html)」
- 「[ユーザーの作成](https://www.postgresql.org/docs/8.0/sql-createuser.html)」
- 「[定義済みのロール](https://www.postgresql.org/docs/14/predefined-roles.html)」

# 追加情報

PostgreSQL 14 エンハンスメント

PostgreSQL 14 には、事前定義されたロールのセットが用意されており、一般的に必要とされる特 定の特権的な機能や情報へのアクセスを可能にしています。管理者 (CREATE ROLE 権限を持つロー ルを含む) は、これらのロールや環境内の他のロールをユーザーに付与して、指定された機能や情報 にアクセスできるようにすることができます。

管理者は GRANT コマンドを使用してこれらのロールへのアクセス権をユーザーに付与できます。た とえば、pg\_signal\_backend ロールに Admin\_User を付与するには、以下のコマンドを実行し ます。

GRANT pg\_signal\_backend TO Admin\_User;

この pg\_signal\_backend ロールは、管理者が信頼できる非スーパーユーザーロールが他の バックエンドにシグナルを送信できるようにすることを目的としています。詳細については、 「[PostgreSQL 14 の機能拡張](https://www.postgresql.org/docs/14/predefined-roles.html)」を参照してください。

アクセスの微調整

場合によっては、より詳細なアクセス(テーブルベースのアクセスや列ベースのアクセスなど)を ユーザーに提供することが必要になる場合があります。このような場合は、追加ロールを作成して、 それらの権限をユーザーに付与することができます。詳細については、「[PostgreSQL Grants」](https://www.postgresql.org/docs/8.4/sql-grant.html)を参 照してください。

# PostgreSQL 互換の Aurora グローバルデータベースを使用して Oracle DR をエミュレート

作成者: HariKrishna Boorgadda (AWS)

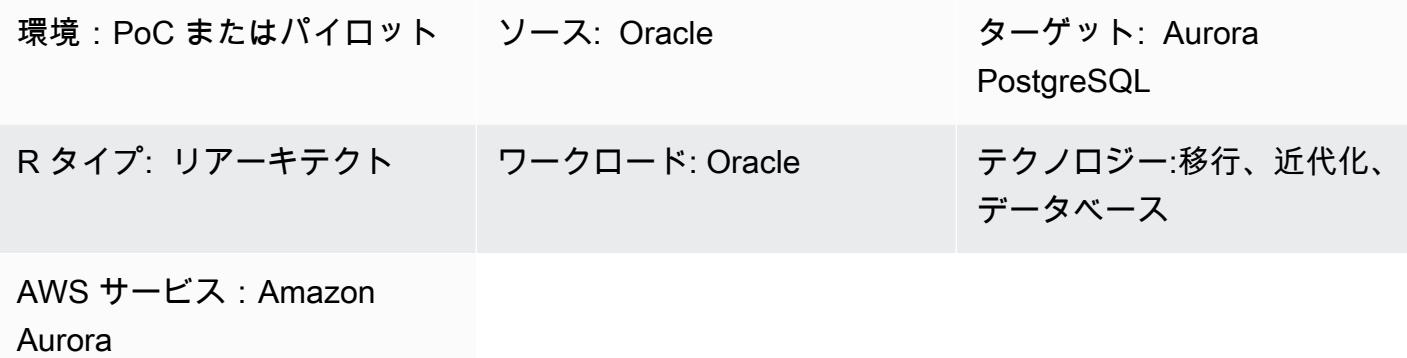

[概要]

エンタープライズディザスタリカバリ (DR) のベストプラクティスは、基本的に、最小限の介入で、 理想的にはデータを失うことなく、災害に耐え (事業継続)、通常の運用を再開できる (事業再開) 耐 障害性のあるハードウェアおよびソフトウェアシステムの設計と実装です。エンタープライズ DR の 目標を達成するために耐障害性のある環境を構築するには、費用と時間がかかる場合があり、企業に よる強いコミットメントが必要です。

Oracle Database には、Oracle データを保護する他のどのアプローチよりも最高レベルのデータ保護 と可用性を提供する 3 つの異なる DR アプローチがあります。

- Oracle データ損失ゼロ・リカバリー・アプライアンス
- Oracle Active Data Guard
- Oracle GoldenGate

このパターンは、Amazon Aurora グローバルデータベースを使用して Oracle GoldenGate DR を エミュレートする方法を提供します。リファレンスアーキテクチャでは、3 つの AWS リージョン で Oracle GoldenGate for DR を使用します。このパターンは、ソースアーキテクチャを Amazon Aurora PostgreSQL 互換エディションに基づくクラウドネイティブ Aurora グローバルデータベース にリプラットフォーム化する手順を示しています。

Aurora Global Database は、グローバルフットプリントを持つアプリケーション向けに設計されてい ます。1 つの Aurora データベースは、最大 5 つのセカンダリリージョンの複数の AWS リージョン にまたがっています。Aurora グローバルデータベースには次の特徴量があります。

- 物理ストレージレベルのレプリケーション
- 低レイテンシーのグローバル読み取り
- 地域全体の障害からの迅速なディザスタリカバリ
- クロスリージョン集の高速移行
- リージョン間のレプリケーション遅延が少ない
- データベースに対する L ittle-to-no パフォーマンスへの影響

Aurora Global Database 特徴量と利点については、「[Amazon Aurora Global Database の使用](https://docs.aws.amazon.com/AmazonRDS/latest/AuroraUserGuide/aurora-global-database.html#aurora-global-database-overview)」 を 参照してください。計画外フェイルオーバーとマネージドフェールオーバーの詳細については、 「[Amazon Aurora Global Databaseでのフェイルオーバーの使用」](https://docs.aws.amazon.com/AmazonRDS/latest/AuroraUserGuide/aurora-global-database-disaster-recovery.html#aurora-global-database-failover) を参照してください。

#### 前提条件と制限

前提条件

- アクティブなAWS アカウント
- アプリケーション接続用の Java Database Connectivity (JDBC) PostgreSQL ドライバー。
- Amazon Aurora PostgreSQL 互換エディションに基づく Aurora グローバルデータベース
- Oracle Real Application クラスター (RAC) データベースが Aurora PostgreSQL 互換の Aurora グ ローバルデータベースに移行されました

Aurora Global Database の制限

- Aurora グローバルデータベースが AWS リージョンに使用不可です。サポートされているリー ジョンのリストについては、「[Aurora PostgreSQL による Aurora グローバルデータベース」](https://docs.aws.amazon.com/AmazonRDS/latest/AuroraUserGuide/Concepts.Aurora_Fea_Regions_DB-eng.Feature.GlobalDatabase.html#Concepts.Aurora_Fea_Regions_DB-eng.Feature.GlobalDatabase.apg) を参 照してください。
- サポートされていない特徴量や Aurora グローバルデータベースのその他の制限については、 「[Amazon Aurora Global Databaseの制限事項」](https://docs.aws.amazon.com/AmazonRDS/latest/AuroraUserGuide/aurora-global-database.html#aurora-global-database.limitations) を参照してください。

製品バージョン

• Amazon Aurora PostgreSQL 互換エディションバージョン 10.14 以降

# アーキテクチャ

ソーステクノロジースタック

- Oracle RAC 4 ノードデータベース
- Oracle GoldenGate

ソースアーキテクチャ

次の図は、Oracle を使用してレプリケートされた異なる AWS リージョンで 4 ノードの Oracle RAC を使用する 3 つのクラスターを示しています GoldenGate。

ターゲットテクノロジースタック

• Aurora PostgreSQL と互換性のある 3 クラスターの Amazon Aurora Global Database。プライマ リリージョンに 1 つのクラスター、異なるセカンダリリージョンに 2 つのクラスターがあります

ターゲットアーキテクチャ

ツール

AWS サービス

- 「[Amazon Aurora PostgreSQL 互換エディション](https://docs.aws.amazon.com/AmazonRDS/latest/AuroraUserGuide/Aurora.AuroraPostgreSQL.html)」 は、PostgreSQL デプロイのセットアップ、運 用、スケーリングを支援するフルマネージド型で ACID 準拠のリレーショナルデータベースエンジ ンです。
- 「[Amazon Aurora global databases](https://docs.aws.amazon.com/AmazonRDS/latest/AuroraUserGuide/aurora-global-database.html)」 は、複数の AWS リージョンにまたがり、低レイテンシーの グローバル読み取りを提供し、AWS リージョン全体に影響が及ぶ可能性のある機能停止から、す ばやい復旧を行います。

エピック

## リーダー DB インスタンスのリージョンを追加

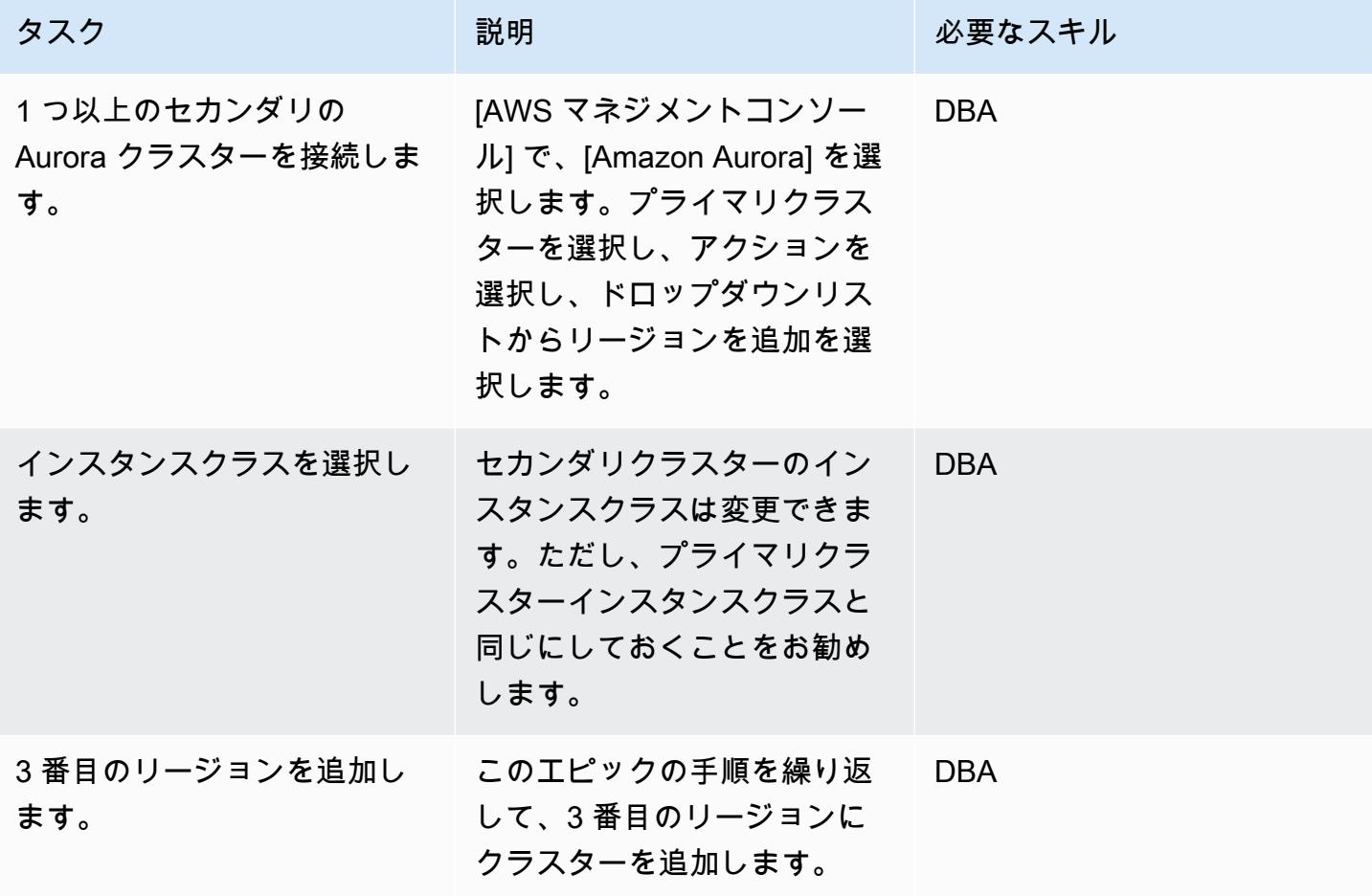

Aurora グローバルデータベースのフェイルオーバー

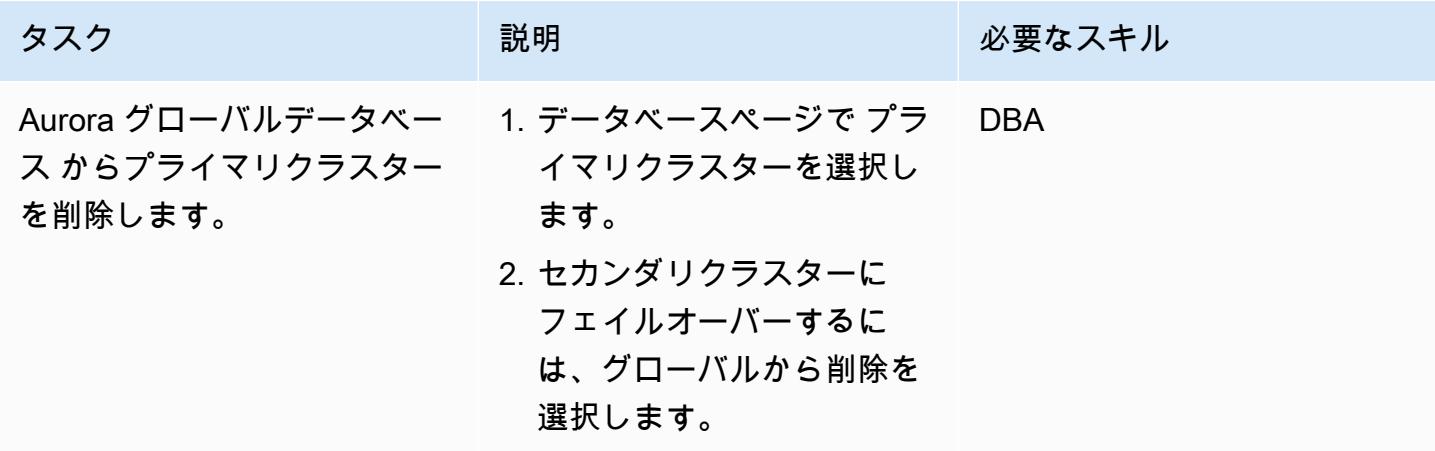

AWS 規範ガイダンス いっこう しょうしょう しょうしょう しょうしゅう しょうしゅう しょうしゅう しょうしゅう いちのみ パターン パターン

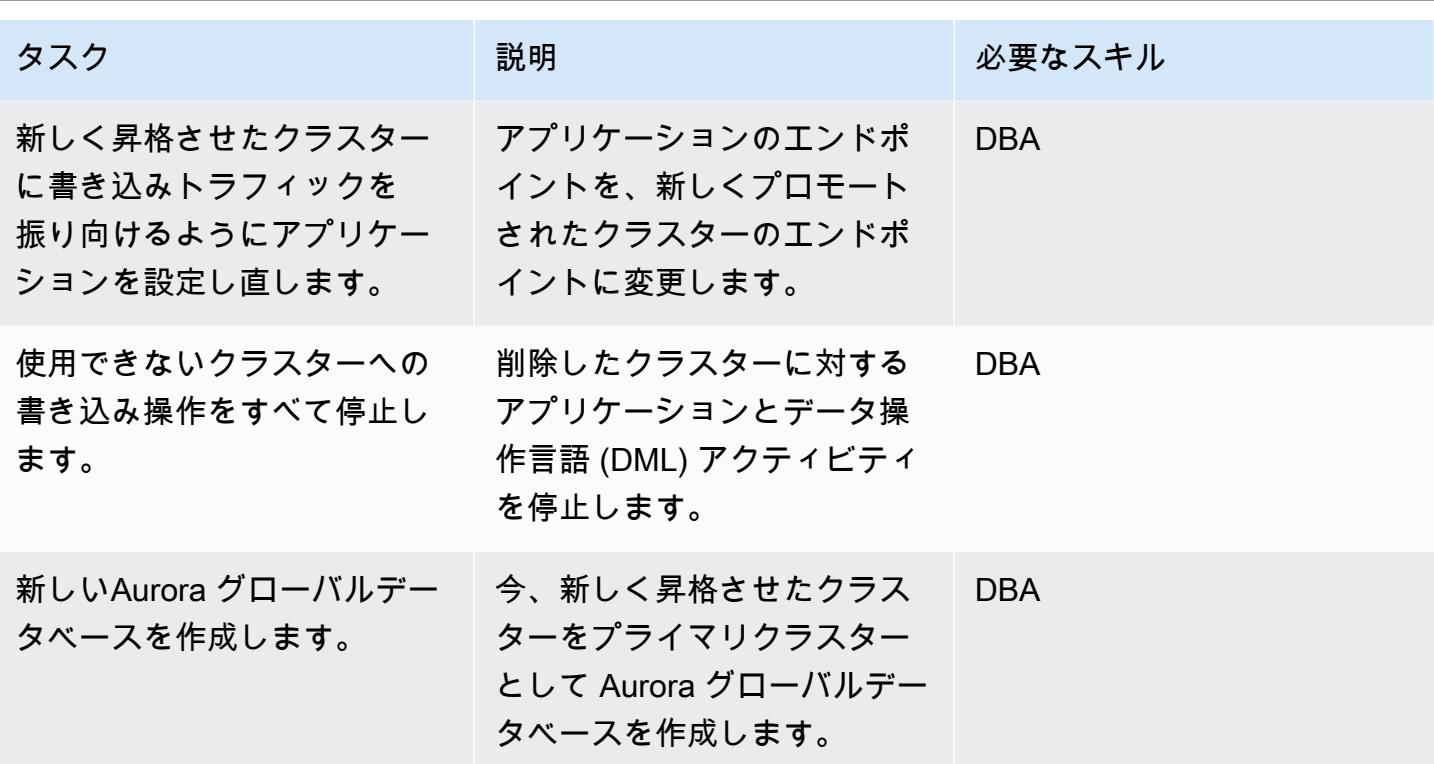

プライマリクラスターを起動します。

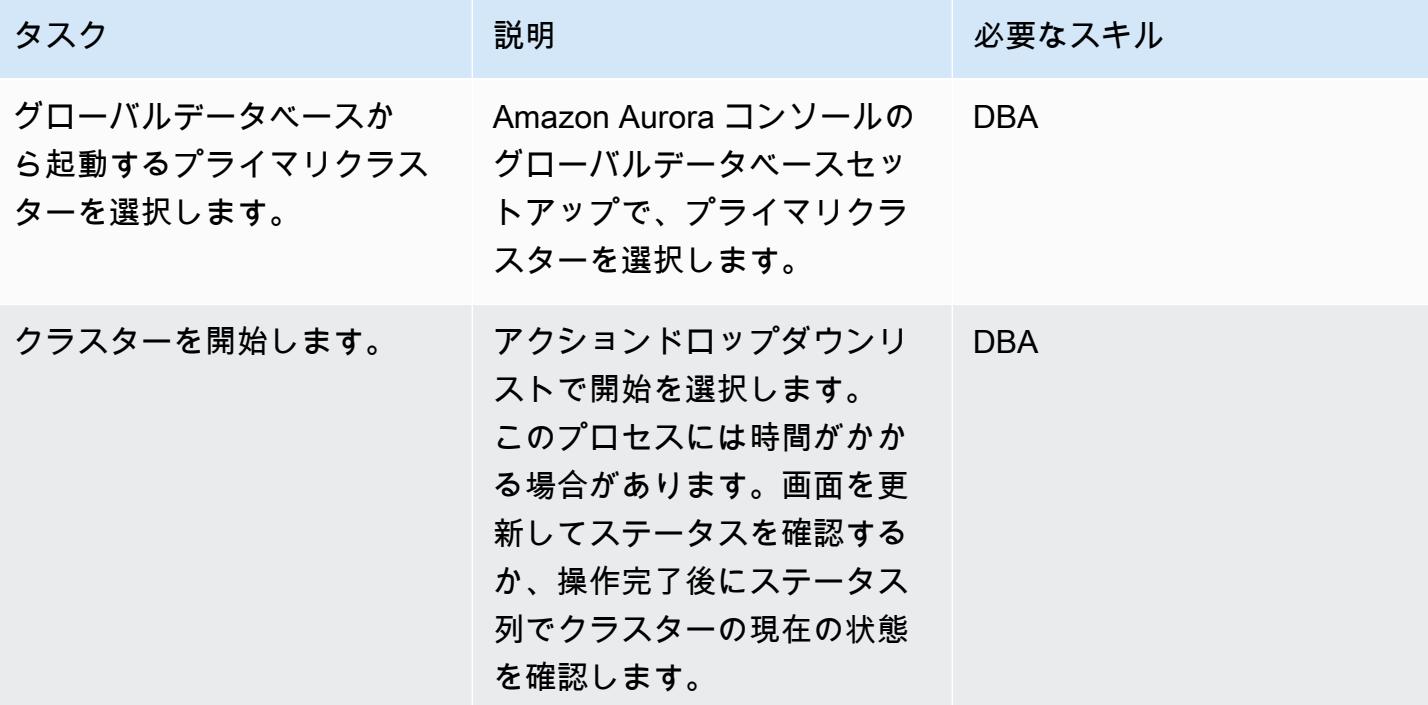

リソースをクリーンアップします。

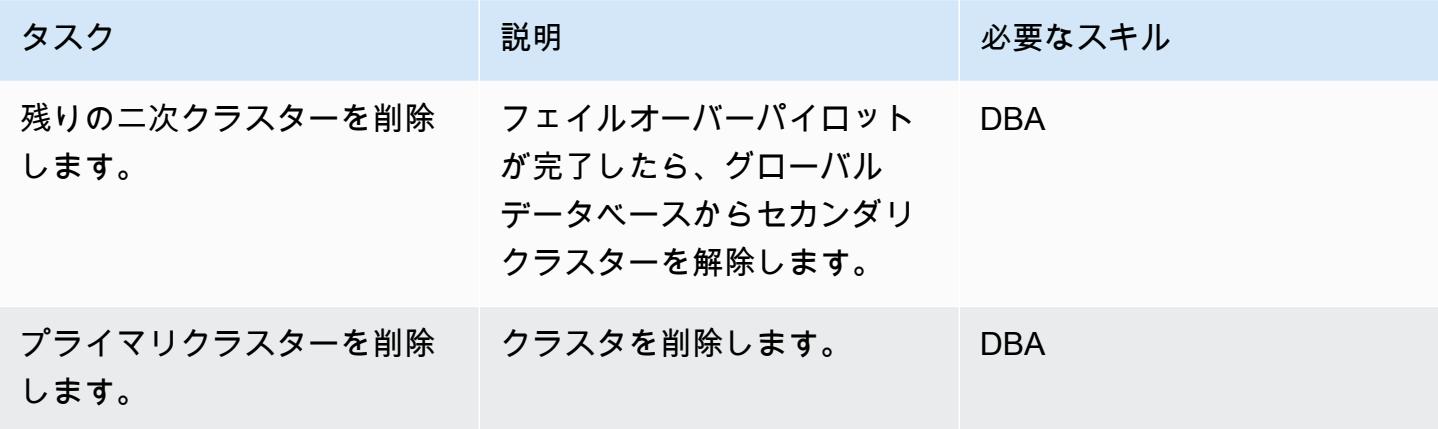

関連リソース

- 「[Amazon Aurora Global Database の使用](https://docs.aws.amazon.com/AmazonRDS/latest/AuroraUserGuide/aurora-global-database.html#aurora-global-database-detaching)」
- 「[Amazon Aurora Global Databaseを使用した Aurora PostgreSQL ディザスタリカバリソリュー](https://aws.amazon.com/blogs/database/aurora-postgresql-disaster-recovery-solutions-using-amazon-aurora-global-database/) [ション](https://aws.amazon.com/blogs/database/aurora-postgresql-disaster-recovery-solutions-using-amazon-aurora-global-database/)」 (ブログ記事)

Oracle SQL Developer と AWS SCT を使用して Amazon RDS for Oracle か ら Amazon RDS for PostgreSQL に段階的に移行

作成者: Pinesh Singal (AWS)

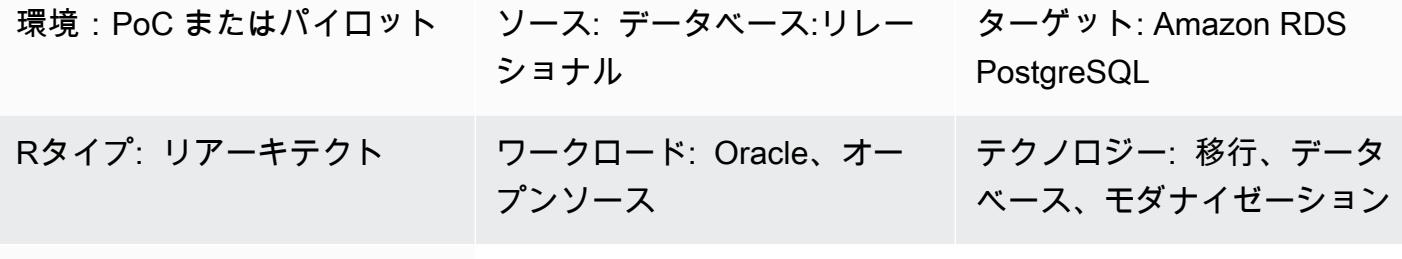

AWS サービス: Amazon EC2Amazon RDS

[概要]

多くの移行策略やアプローチは、複数のフェーズに分かれて、数週間から数ヶ月間かかることもあり ます。この間、PostgreSQL DB インスタンスに移行するソース Oracle DB インスタンスのパッチ適 用またはアップグレードが原因で、遅延が発生する可能性があります。このような状況を回避するに は、残りの Oracle データベースコードを PostgreSQL データベースコードに段階的に移行すること を推奨します。

このパターンでは、最初の移行後に多数のトランザクションが実行される、そして PostgreSQL デー タベースに移行する必要があるマルチテラバイトの Oracle DB インスタンスに対して、ダウンタ イムのない、段階的な移行戦略を提供します。このパターンの step-by-step アプローチを使用し て、Amazon Web Services (AWS) マネジメントコンソールにサインインせずに、Oracle DB インス タンス用の Amazon Relational Database Service (Amazon RDS) を Amazon RDS for PostgreSQL DB インスタンスに段階的に移行できます。

このパターンでは、「[Oracle SQL Developer」](https://www.oracle.com/database/technologies/appdev/sqldeveloper-landing.html) を使用して、ソース Oracle データベース内の二つ のスキーマの差分を見つけます。次に、AWS Schema Conversion Tool (AWS SCT) を使用して、 Amazon RDS for Oracle データベーススキーマオブジェクトを Amazon RDS for PostgreSQL データ ベーススキーマオブジェクトに変換します。次に、Windows コマンドプロンプトで Python スクリプ トを実行して、ソースデータベースオブジェクトへの段階的な変更のために AWS SCT オブジェク トを作成します。

注: 本番環境のワークロードを移行する前に、テスト環境または非本稼働環境で、このパターンのア プローチの概念実証 (PoC) を実行することを推奨します。

前提条件と制限

前提条件

- アクティブなAWS アカウント
- 既存の Amazon RDS for Oracle DB インスタンス。
- 既存の Amazon RDS for PostgreSQL DB インスタンス。
- AWS SCT、Oracle および PostgreSQL データベースエンジンの JDBC ドライバーにインストー ルされ、設定されたAWS SAWS SCT。これの詳細については、AWS SCT ドキュメントの[「AWS](https://docs.aws.amazon.com/SchemaConversionTool/latest/userguide/CHAP_Installing.html#CHAP_Installing.Procedure) [SCTをインストール」](https://docs.aws.amazon.com/SchemaConversionTool/latest/userguide/CHAP_Installing.html#CHAP_Installing.Procedure) 、および[「必要なデータベースドライバーをインストール](https://docs.aws.amazon.com/SchemaConversionTool/latest/userguide/CHAP_Installing.html#CHAP_Installing.JDBCDrivers)」 を参照してく ださい。
- インストール、設定されたOracle SQL Developer。これの詳細については、「[Oracle SQL](https://www.oracle.com/database/technologies/appdev/sqldeveloper-landing.html) [Developer」](https://www.oracle.com/database/technologies/appdev/sqldeveloper-landing.html) ドキュメントを参照してください。
- ローカルのコンピュータにダウンロードされた、incremental-migration-sct-sql.zip ファイル(添付)。

#### 機能制限

- ソースである Amazon RDS for Oracle DB インスタンスの最小要件は次のとおりです:
	- Enterprise、Standard、Standard One、Standard Two エディションの、10.2 以降 (バージョン 10.x)、11g (バージョン 11.2.0.3.v1 以降)、および12.2、18c までのOracle バージョン
- ターゲット Amazon RDS for PostgreSQL DB インスタンスの最小要件は次のとおりです:
	- PostgreSQL バージョン 9.4 以降 (バージョン 9.x 用)、10.x、11.x。
- このパターンでは、Oracle SQL Developer を使用します。他のツールを使用してスキーマの差分 を見つけてエクスポートすると、結果が異なる場合があります。
- [Oracle SQL Developer より生成される 「SQL スクリプト」](https://docs.oracle.com/database/121/AEUTL/sql_rep.htm#AEUTL191)では、変換エラーが発生する可能性が あるため、手動で移行を行う必要があります。
- AWS SCT のソースとターゲットのテスト接続が失敗した場合、着信トラフィックを受け入れる ために、JDBC ドライバーバージョンと Virtual Private Cloud (VPC) セキュリティグループの受信 ルールを設定することを確保します。

製品バージョン

- Amazon RDS for Oracle DB インスタンスバージョン 12.1.0.2 (バージョン 10.2 以降)
- Amazon RDS for PostgreSQL DB インスタンスバージョン 11.5 (バージョン 9.4 以降)
- Oracle SQL Developer バージョン 19.1 以降
- AWS SCT バージョン 1.0.632 以降

# アーキテクチャ

ソーステクノロジースタック

• Amazon RDS for Oracle DB インスタンス

## ターゲットテクノロジースタック

• Amazon RDS for PostgreSQL インスタンス

ソースアーキテクチャとターゲットアーキテクチャ

次の図表は、Amazon RDS for Oracle DB インスタンスを Amazon RDS for PostgreSQL DB インス タンスに移行する方法を示しています。

この図表は、次の移行ワークフローを示しています:

- 1. Oracle SQL Developer を開き、ソースデータベースとターゲットデータベースに接続します。
- 2. [「差分レポート](https://docs.oracle.com/cd/E93130_01/rules_palette/Content/Diff%20Reports/Detailed_Diff_Reports.htm)」 を生成し、次医スキーマ差分オブジェクトの SQL スクリプトファイルを生成 します。差分レポートの詳細については、Oracle ドキュメントの[「詳細な差分レポート](https://docs.oracle.com/cd/E93130_01/rules_palette/Content/Diff%20Reports/Detailed_Diff_Reports.htm)」 を参照 してください。
- 3. AWS SCT を設定し、Python コードを実行します。
- 4. SQL スクリプトファイルは Oracle から PostgreSQL に変換します。
- 5. ターゲット PostgreSQL DB インスタンスで SQL スクリプトファイルを実行します。

自動化とスケール

Python スクリプトに、1 つのプログラム内の複数の機能に関するパラメータやセキュリティ関連の 変更を追加することで、この移行を自動化できます。

ツール

- 「[AWS SCT」](https://docs.aws.amazon.com/SchemaConversionTool/latest/userguide/CHAP_Welcome.html) AWS Schema Conversion Tool (AWS SCT) は、既存のデータベーススキーマを あるデータベースエンジンから別のデータベースエンジンに変換します。
- 「[Oracle SQL Developer」](https://www.oracle.com/database/technologies/appdev/sqldeveloper-landing.html) Oracle SQL Developer は、従来のデプロイメントとクラウドベース のデプロイメントの両方で Oracle データベースの開発と管理を簡素化する統合開発環境 (IDE) で す。

Code

incremental-migration-sct-sql.zip ファイル (添付) には、このパターンの完全なソース コードが含まれています。

エピック

ソースデータベースのスキーマの差分に対応する SQL スクリプトファイルを作成します。

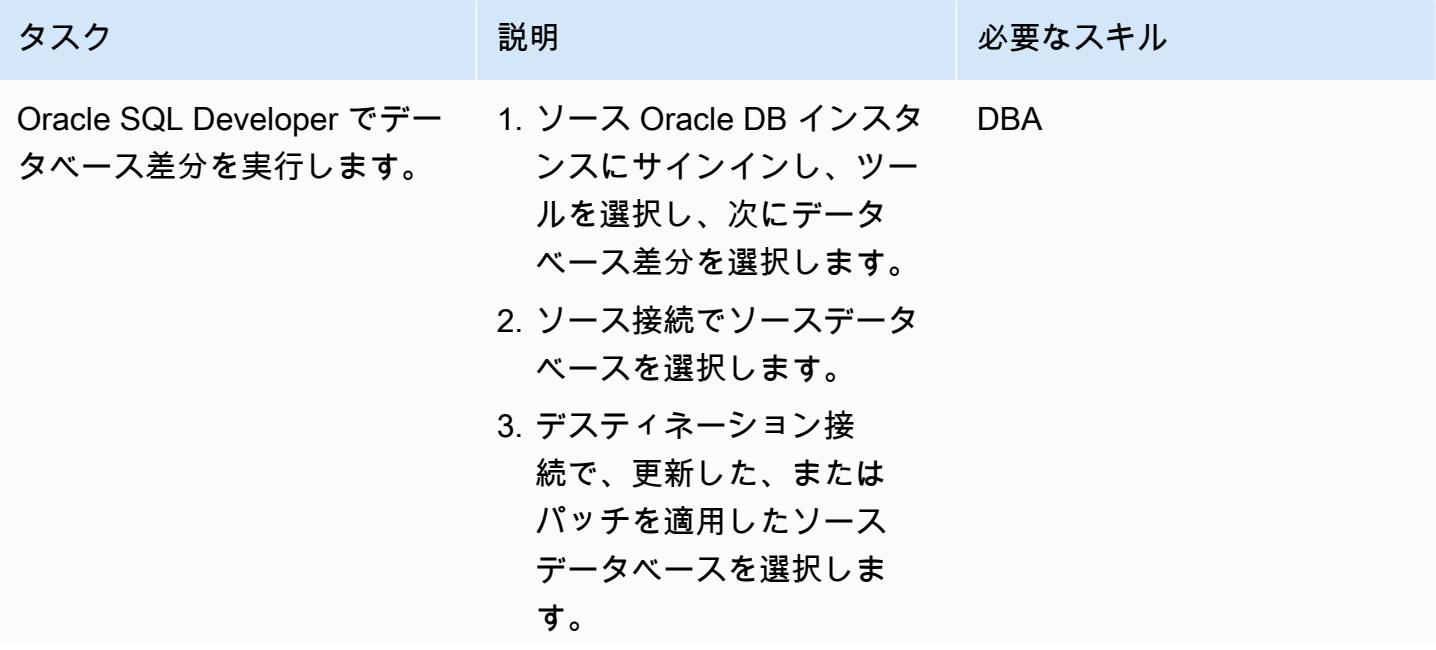

Amazon RDS for Oracle から Amazon RDS for PostgreSQL への段階的な移行 3183

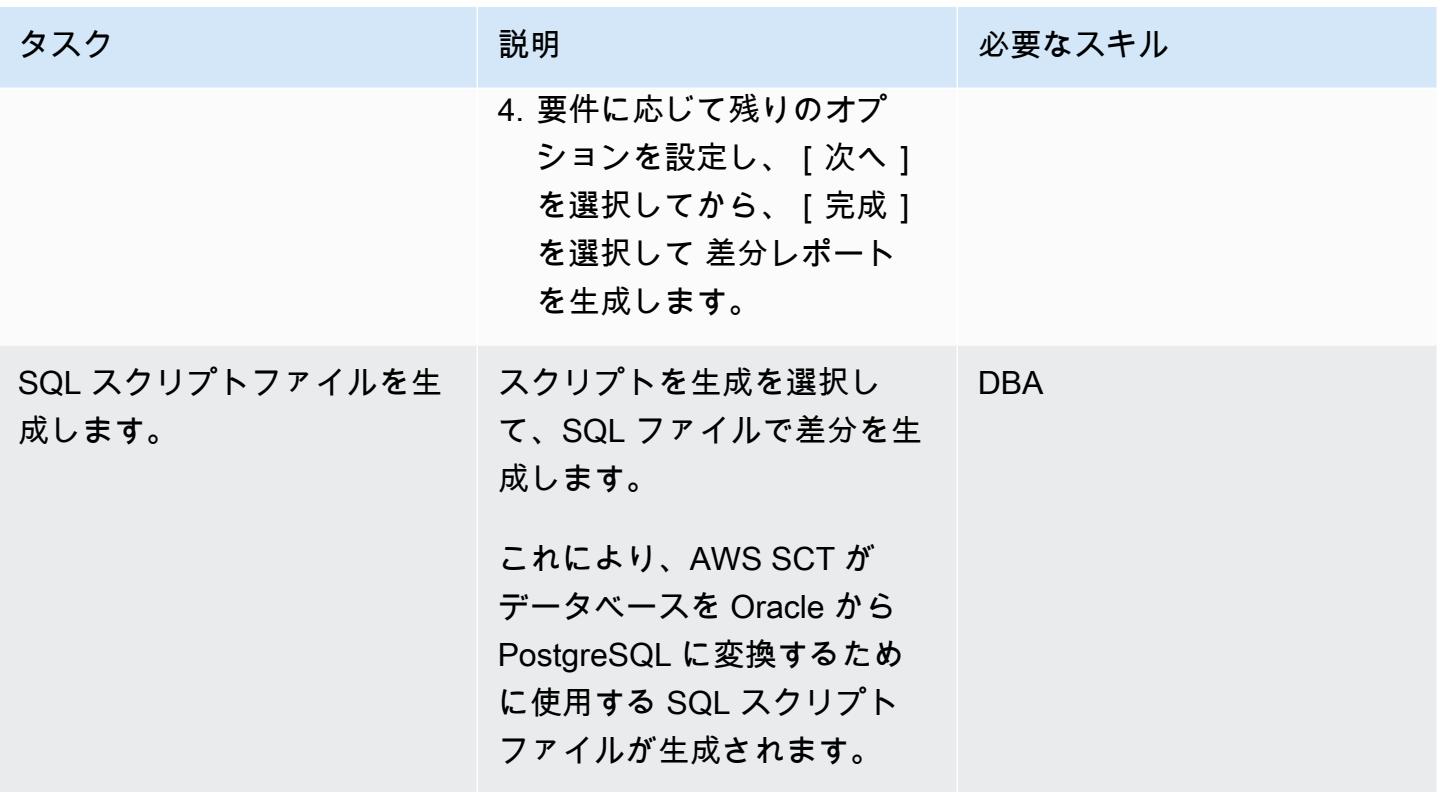

Python スクリプトを使用して、AWS SCT にターゲット DB オブジェクトを作成します。

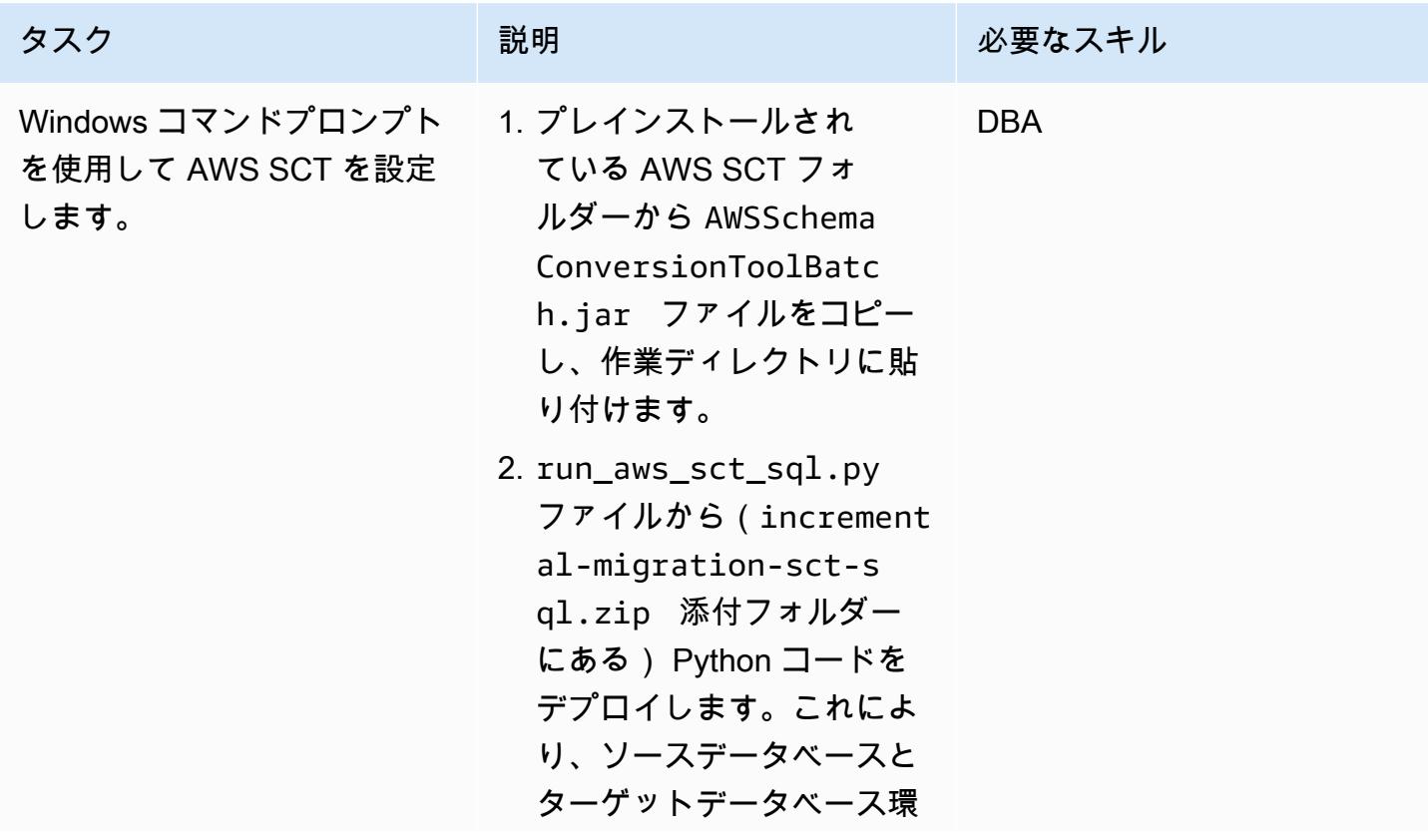

境設定の詳細を含む、 .xml ファイルと .sct ファイル が projects ディレクトリ に作成されます。また、O racle SQL Developer で 生成した SQL スクリプト ファイルも読み取られま す。最後に、output ディ レクトリに .sql ファイルオ ブジェクトを作成します。

3. 次の形式を使用して

、database\_migration .txt ファイル内のソース 環境設定とターゲット環境 設定の詳細を設定します:

#source\_vendor,sou rce\_hostname,sourc e\_dbname,source\_us er,source\_pwd,sour ce\_schema,source\_p ort,source\_sid,tar get\_vendor,target\_ hostname, target\_us er,target\_pwd,targ et\_dbname,target\_port

ORACLE,myoracledb.cokm vis0v46q.us-east-1 .rds.amazonaws.com ,ORCL,orcl,orcl123 4,orcl,1521,ORCL,P OSTGRESQL,mypgdbin stance.cokmvis0v46 q.us-east-1.rds.am azonaws.com,pguser ,pgpassword,pgdb,5432

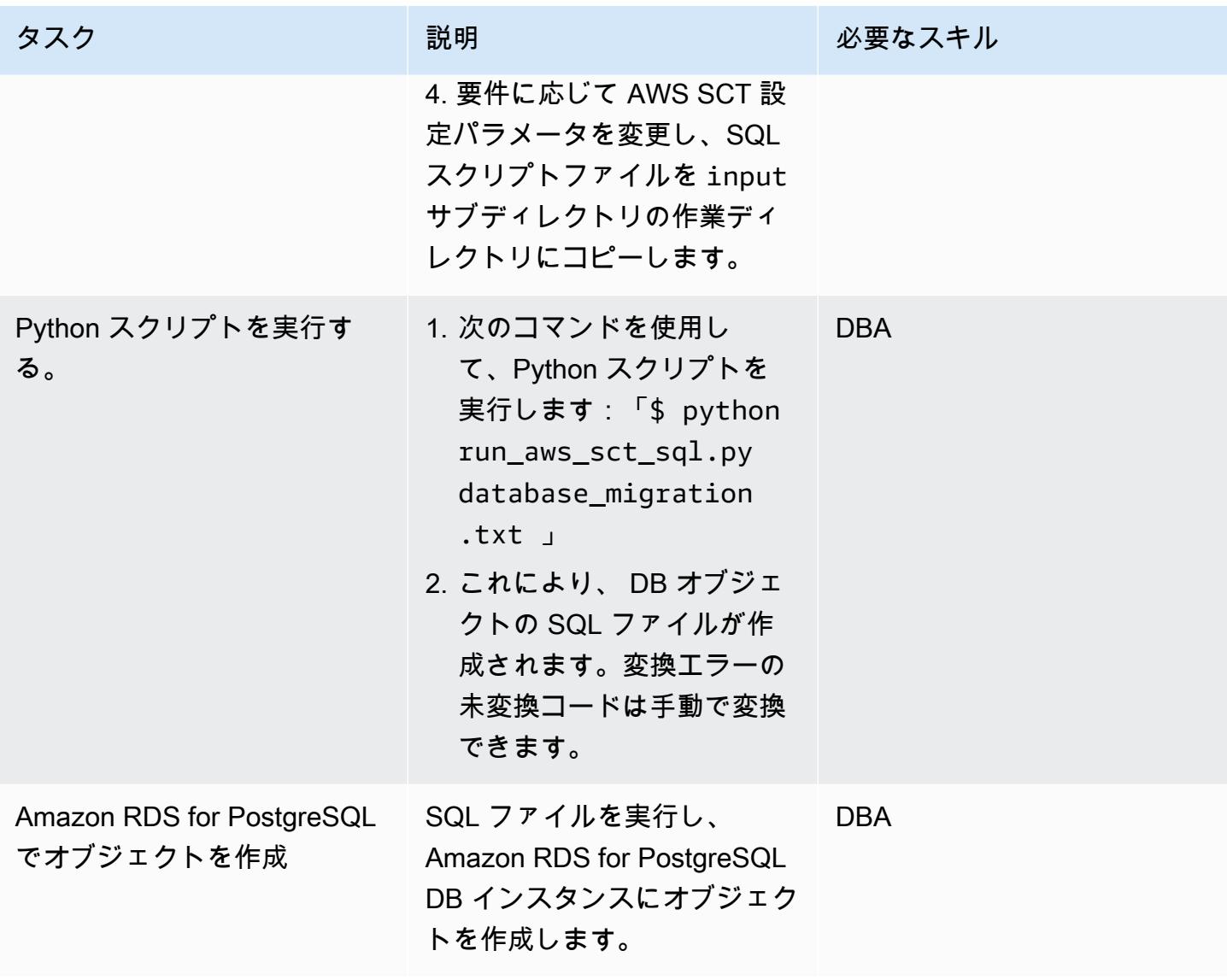

## 関連リソース

- [Amazon RDS 上の Oracle](https://docs.aws.amazon.com/AmazonRDS/latest/UserGuide/CHAP_Oracle.html)
- 「[Amazon RDS 上の PostgreSQL」](https://docs.aws.amazon.com/AmazonRDS/latest/UserGuide/CHAP_PostgreSQL.html)
- 「[AWS SCT ユーザーインターフェイスの使用」](https://docs.aws.amazon.com/SchemaConversionTool/latest/userguide/CHAP_UserInterface.html)
- 「 [AWS SCTのソースとしての Oracle の使用」](https://docs.aws.amazon.com/SchemaConversionTool/latest/userguide/CHAP_Source.Oracle.html)

# 添付ファイル

このドキュメントに関連する追加コンテンツにアクセスするには、次のファイルを解凍してくださ い。「[attachment.zip」](samples/p-attach/c7eed517-e496-4e8e-a520-c1e43397419e/attachments/attachment.zip)
# Aurora PostgreSQL 互換のファイルエンコーディングを使用して BLOB ファイルを TEXT にロード

作成者:Bhanu Ganesh Gudivada (AWS) と Jeevan Shetty (AWS)

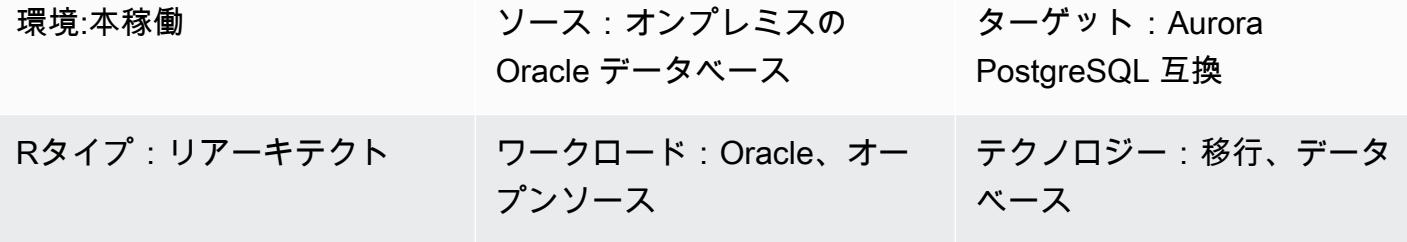

AWS サービス:Amazon Aurora

[概要]

多くの場合、移行中に、ローカルファイルシステムのファイルからロードされた非構造化データや構 造化データを処理しなければならない場合があります。データがデータベースの文字セットと異なる 文字セットになっている場合もあります。

これらのファイルには以下の種類のデータが格納されています。

- メタデータ このデータはファイル構造を記述します。
- 半構造化データ JSON や XML などの特定の形式のテキスト文字列です。このようなデータにつ いて、「常に '<' で始まる」や「改行文字を一切含まない」などのアサーションができる場合があ ります。
- 全文 このデータには通常、改行文字や引用符を含むあらゆる種類の文字が含まれます。UTF-8 のマルチバイト文字で構成されている場合もあります。
- バイナリデータ このデータには、バイト、または NULL や end-of-file マーカーなどのバイトの 組み合わせが含まれる場合があります。

これらの種類のデータが混在してロードするのは難しい場合があります。

このパターンでは、オンプレミスの Oracle データベース、Amazon Web Services (AWS) クラウド の Amazon Elastic Compute Cloud (Amazon EC2) インスタンスにある Oracle データベース、および

BLOB ファイルを Aurora PostgreSQL 互換にロード 3187

Oracle データベースの Amazon Relational Database Service (Amazon RDS) で使用できます。例と して、このパターンでは Amazon Aurora PostgreSQL 互換エディションを使用しています。

Oracle データベースでは、BFILE (バイナリファイル) ポインタ、DBMS\_LOB パッケージ、および Oracle システム関数を使用して、ファイルからロードし、文字エンコーディングを使用して CLOB に変換できます。PostgreSQL は Amazon Aurora PostgreSQL 互換エディションデータベースへの移 行時に BLOB データ型が適用されないため、これらの関数は PostgreSQL 互換のスクリプトに変換 する必要があります。

このパターンでは、Amazon Aurora PostgreSQL 互換データベースの 1 つのデータベース列にファ イルをロードする方法が 2 つあります。

- ・ 方法 1 —エンコードオプション付けの aws\_s3 拡張機能の table\_import\_from\_s3 関数を使用 して、 Amazon Simple Storage Service (Amazon S3) バケットからデータをインポートします。
- 方法 2 データベースの外部で 16 進数にエンコードし、次にデータベース内で TEXT を表示する ようにデコードします。

Aurora PostgreSQL 互換は、aws\_s3 の拡張機能つ直接統合されているため、アプローチ 1 を使用す ることを推薦します。

このパターンでは、マルチバイト文字と独自の形式を持つ E メールテンプレートを含むフラット ファイルを Amazon Aurora PostgreSQL 互換データベースにロードする例を使用します。

### 前提条件と制限

### 前提条件

- アクティブなAWS アカウント
- Amazon RDS インスタンスまたは Aurora PostgreSQL 互換インスタンス
- SQL およびリレーショナルデータベース管理システム (RDBMS) の基本的な理解
- 1 つの Amazon Simple Storage Service (Amazon S3) バケット
- OracleとPostgreSQLのシステム機能に関する知識
- RPM パッケージ HexDump-XXD-0.1.1 (Amazon Linux 2 に付属)

### 制約事項

• TEXT データ型の場合、保存できる最長の文字列は約 1 GB です。

製品バージョン

• Auroraには [Amazon Aurora PostgreSQL 更新](https://docs.aws.amazon.com/AmazonRDS/latest/AuroraPostgreSQLReleaseNotes/AuroraPostgreSQL.Updates.html) に記載されている PostgreSQL バージョンが適用さ れます。

アーキテクチャ

ターゲットテクノロジースタック

• Aurora PostgreSQL 互換

ターゲット アーキテクチャ

アプローチ 1 – aws\_s\_s3.table\_import\_from\_s3 を使用

オンプレミスサーバーから、マルチバイト文字とカスタムフォーマットの E メールテンプレートを 含むファイルが Amazon S3 に転送されます。このパターンで提供されるカスタムデータベース関数 は、file encoding 付けの aws s3.table import from s3 関数を使用して、ファイルをデー タベースにロードし、クエリ結果を TEXT データ型として返します。

1. ファイルはステージング S3 バケットに転送されます。

- 2. ファイルは Amazon Aurora PostgreSQL 互換データベースにアップロードされます。
- 3. pgAdmin クライアントを使用して、カスタム関数 load\_file\_into\_clob が Aurora データベー スにデプロイされます。
- 4. カスタム関数が内部的に file\_encoding table\_import\_from\_s3 と組み合わせて使用します。こ の関数からの出力は、array\_to\_string と array\_agg を使用して、TEXT 出力として取得さ れます。

方法 2 – データベースの外部では 16 進数にエンコードし、データベース内の TEXT を表示するには デコードします。

オンプレミスサーバーまたはローカルファイルシステムのファイルは 16 進ダンプに変換されます。 次に、ファイルが TEXT フィールドとして、 PostgreSQL にインポートされます。

1. xxd -p オプションを使用して、コマンドラインでファイルを 16 進数ダンプに変換します。

- 2. \copy オプションを使用して、 16 進数ダンプファイルを Aurora PostgreSQL 互換にアップロー ドし、16 進数ダンプファイルをバイナリにデコードします。
- 3. バイナリデータを TEXT エンコードしてとして返します。

ツール

AWS サービス

- [Amazon Aurora PostgreSQL 互換版](https://docs.aws.amazon.com/AmazonRDS/latest/AuroraUserGuide/Aurora.AuroraPostgreSQL.html)は、PostgreSQL デプロイのセットアップ、運用、スケーリン グを支援するフルマネージド型のリレーショナルデータベースエンジンです。
- 「[AWS コマンドラインインターフェイス \(AWS CLI\)](https://docs.aws.amazon.com/cli/latest/userguide/cli-chap-welcome.html)」は、オープンソースのツールであり、コマ ンドラインシェルのコマンドを使用して AWS サービスとやり取りすることができます。

その他のツール

• [PgAdmin4](https://www.pgadmin.org/) は PostgreSQL のオープンソースの管理および開発プラットフォームです。PgAdmin4 は Linux、UNIX、Mac OS、および Windows で使用して PostgreSQL を管理できます。

### エピック

アプローチ 1:Amazon S3 からの Aurora PostgreSQL 互換のデータをインポート

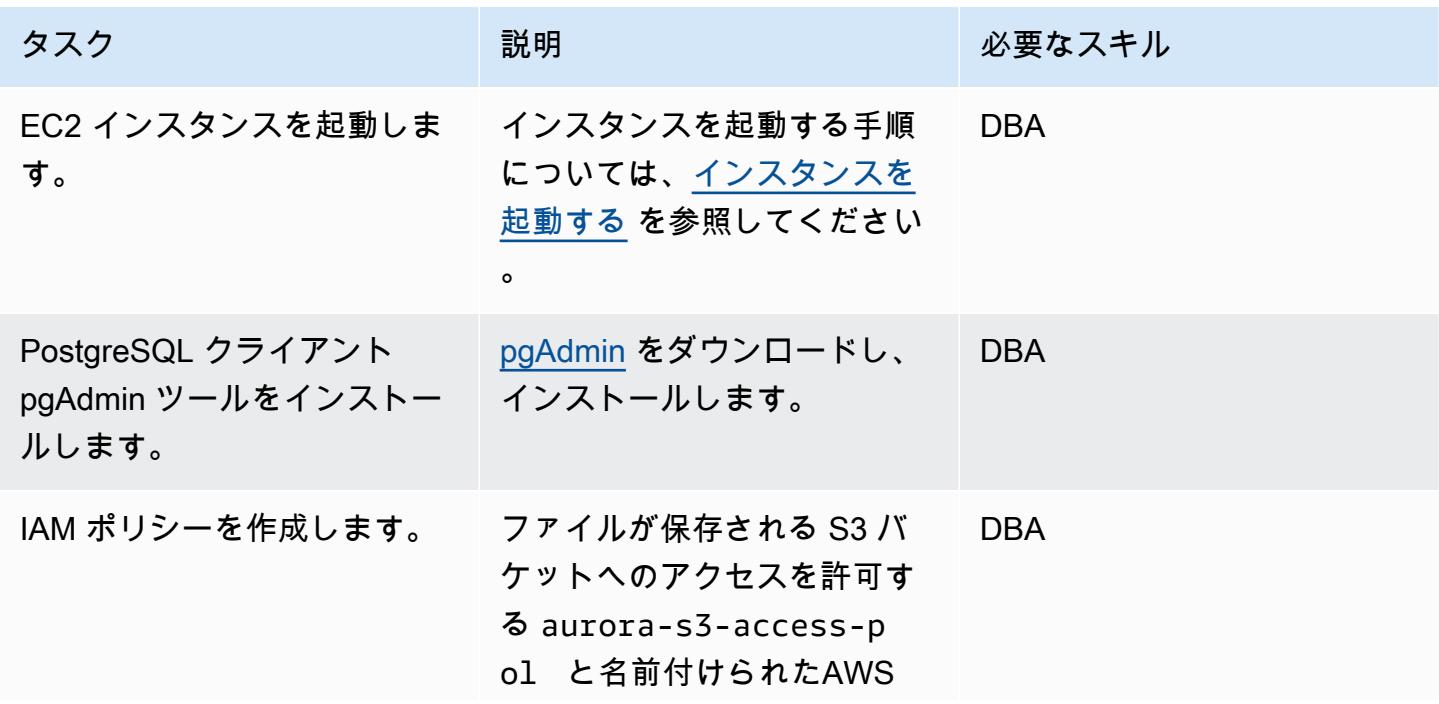

### タスク ぶんしゃ 説明 いっかい おんじゅつ 必要なスキル

アイデンティティアクセス 管理(IAM) ポリシーを作成 します。次のコードを使用 して、S3 バケットの名で <bucket-name> を置き換わ ります。

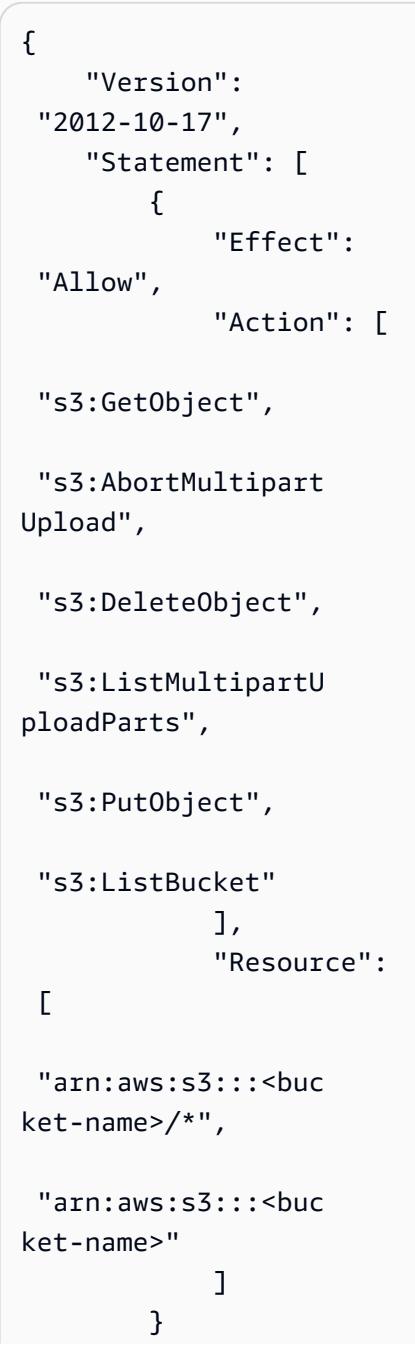

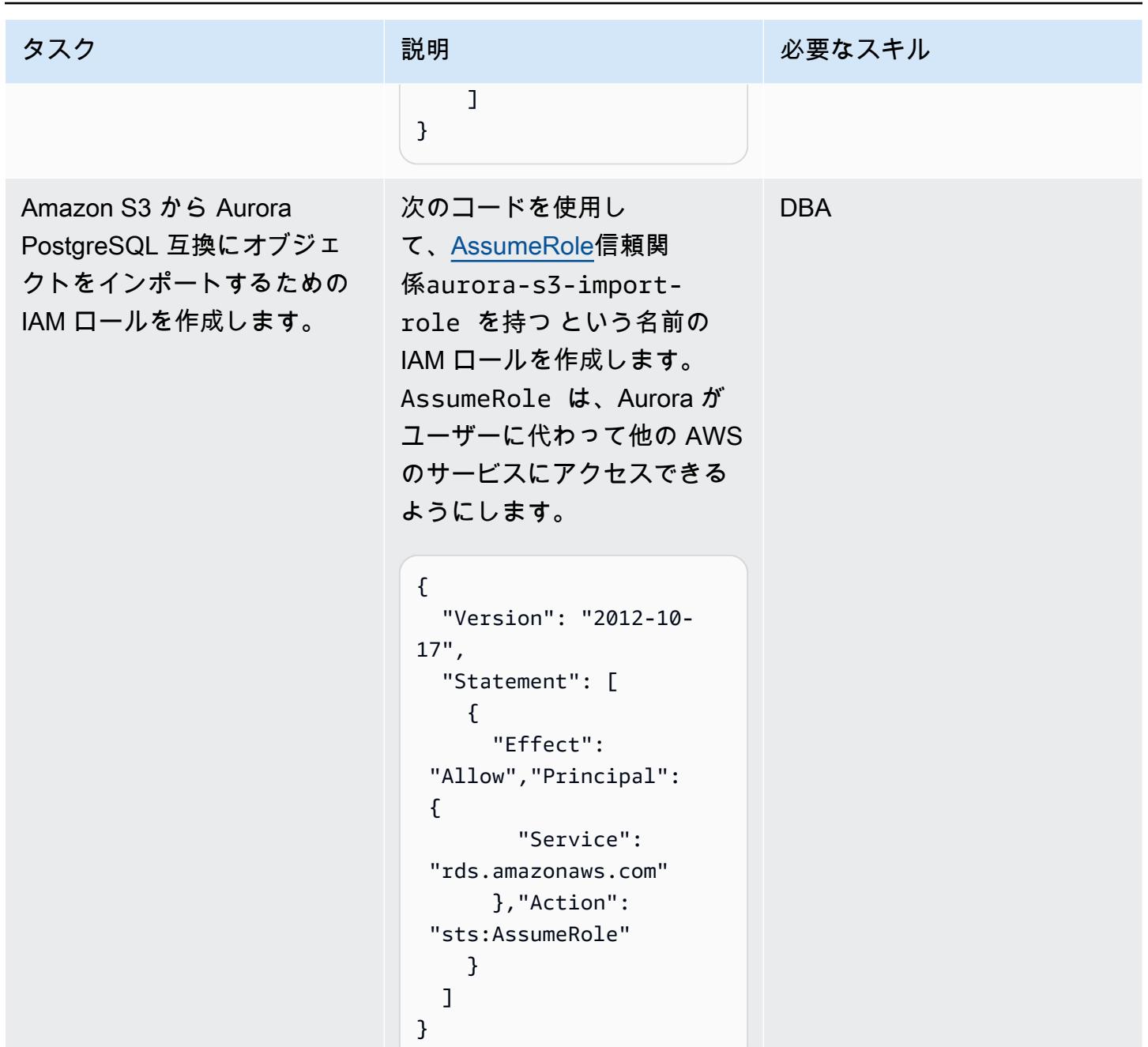

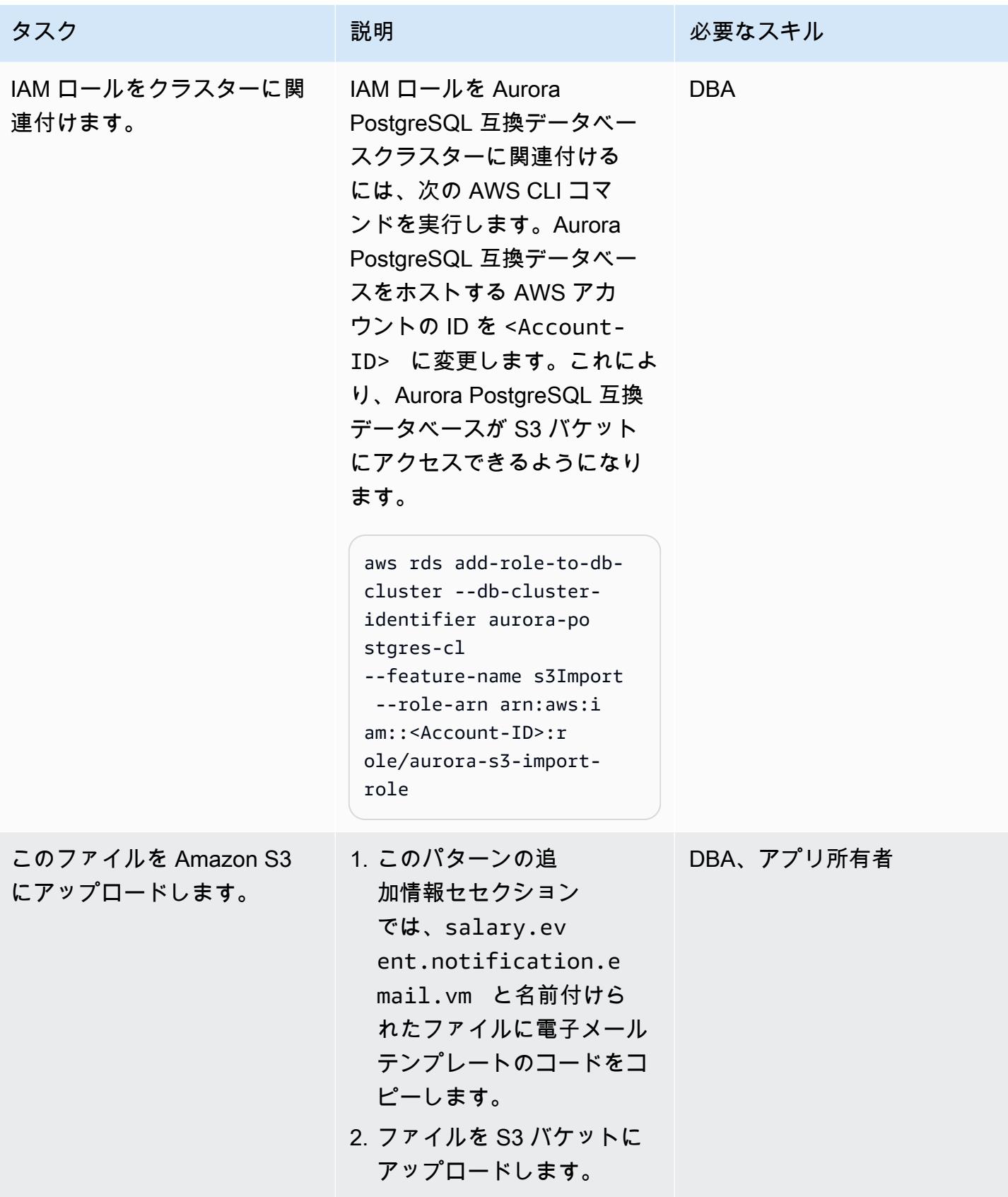

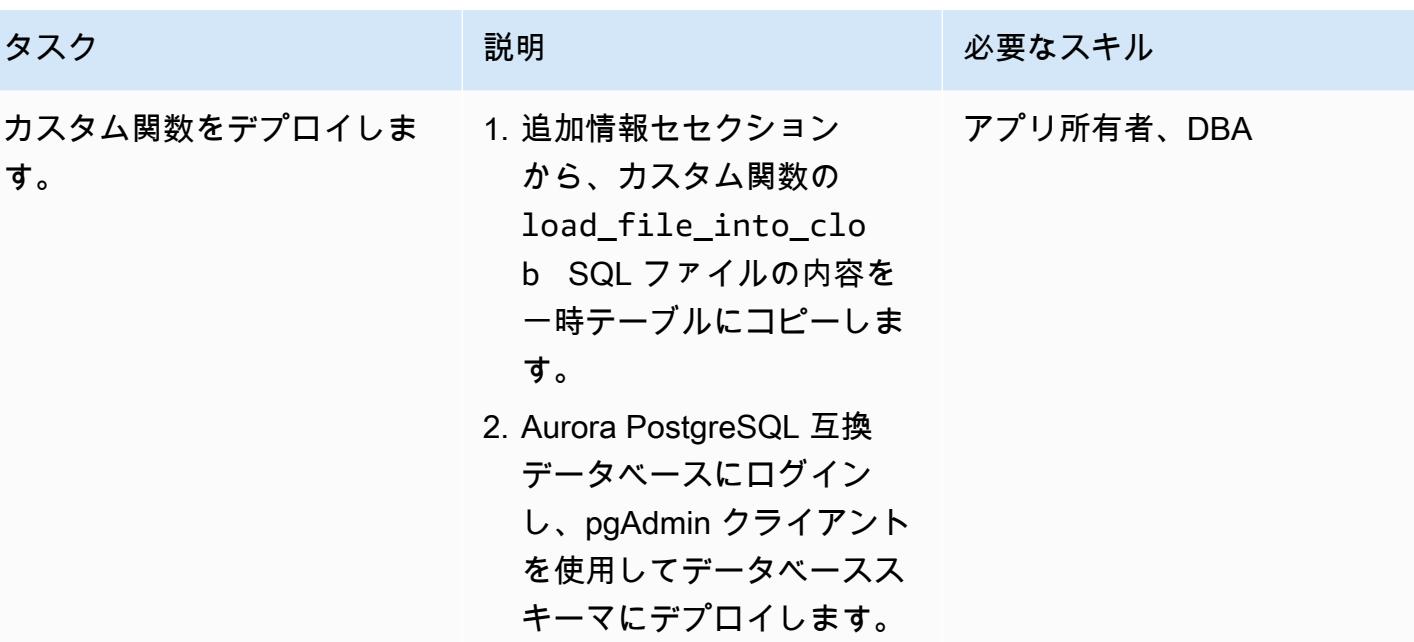

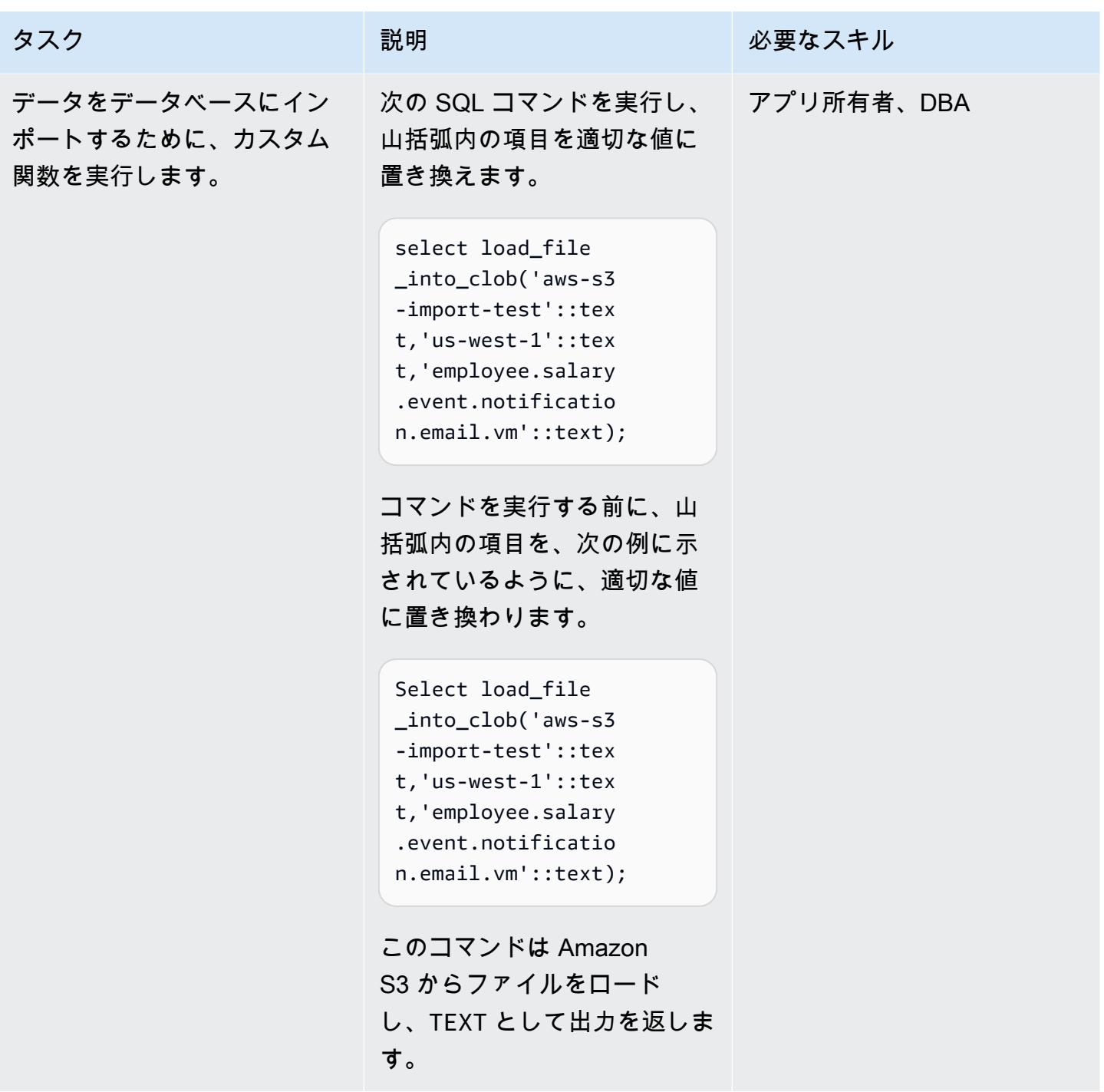

アプローチ 2:テンプレートファイルをローカル Linux システムの 16 進数ダンプに変換

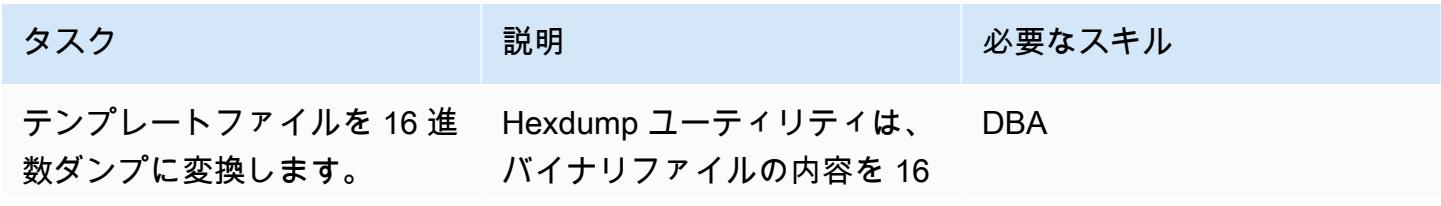

進数、10 進数、8 進数、また は ASCII 形式で表示します。 hexdump コマンドが utillinux パッケージの一部で 、、Linux ディストリビュー ションにプリインストールさ れています。Hexdump RPM パッケージは Amazon Linux 2 の一部でもあります。

ファイルの内容を 16 進数ダン プに変換するには、次のシェ ルコマンドを実行します。

```
xxd -p </path/file.vm> 
| tr -d \ln' > </path/
file.hex>
```
パスとファイルを次の例に示 されているように、適切な値 に置き換わります。

xxd -p employee. salary.event.notif ication.email.vm | tr -d  $'\n$ | > employee. salary.event.notif ication.email.vm.hex

AWS 規範ガイダンス いっちょう しょうかん しゅうしょう しゅうしゅう しゅうしゅう しゅうしゅん いちのみ パターン パターン

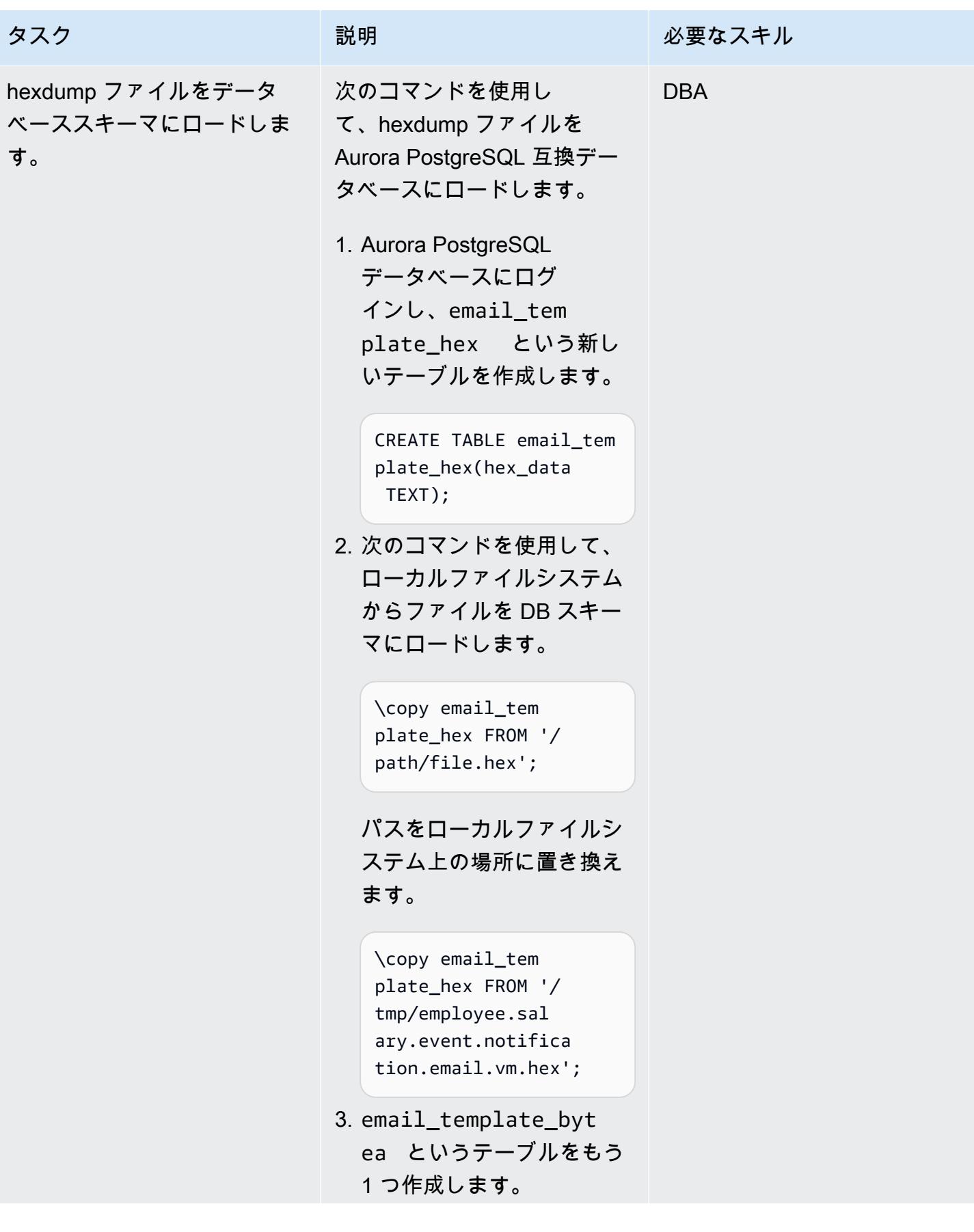

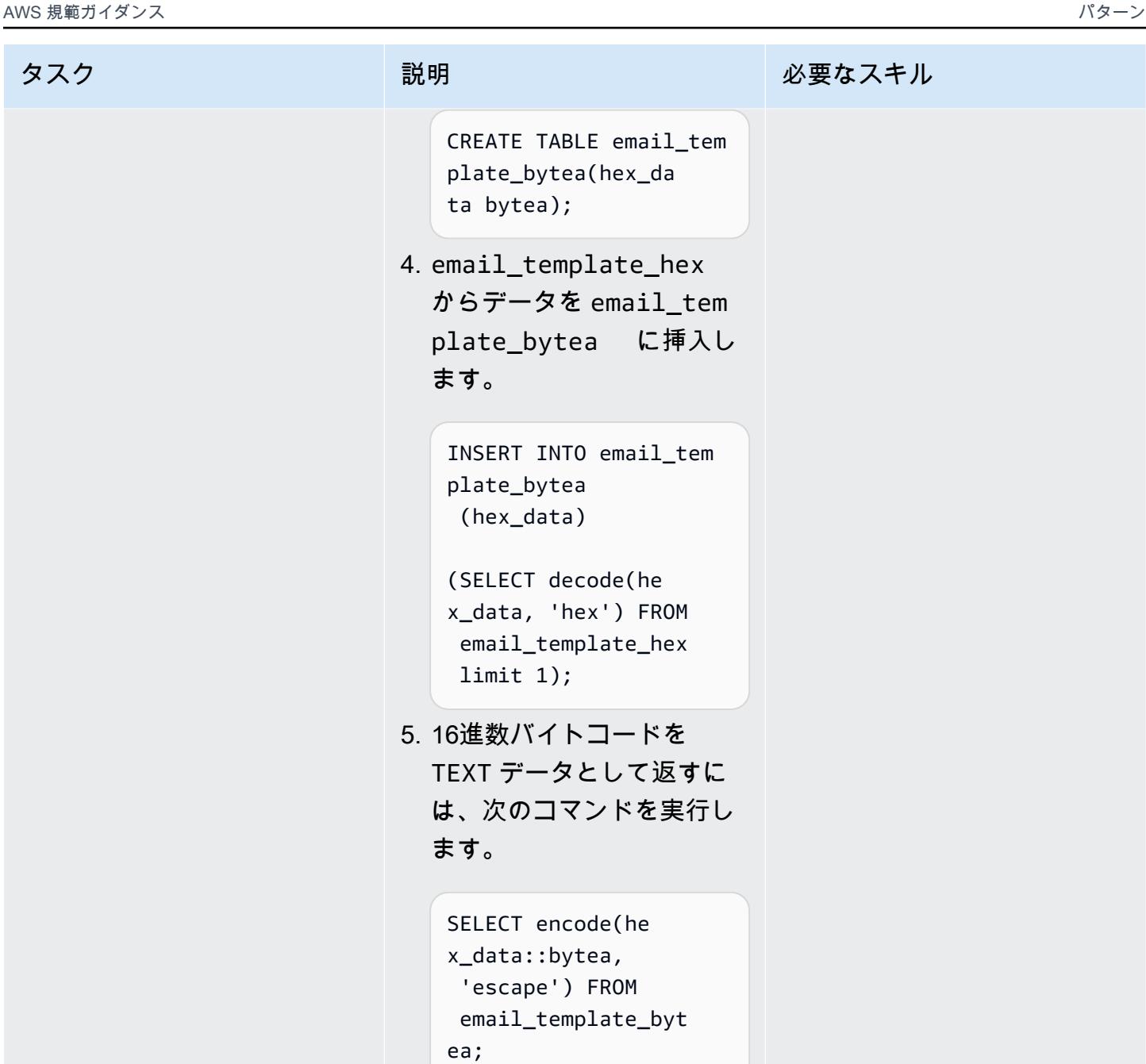

# 関連リソース

リファレンス

- [PostgreSQL データベースを AWS Database Migration Service のソースとして使用する](https://docs.aws.amazon.com/dms/latest/userguide/CHAP_Target.PostgreSQL.html)
- [Oracle データベース 19c から PostgreSQL 互換 \(12.4\) 対応 Amazon Aurora への移行プレイブッ](https://d1.awsstatic.com/whitepapers/Migration/oracle-database-amazon-aurora-postgresql-migration-playbook-12.4.pdf) [ク](https://d1.awsstatic.com/whitepapers/Migration/oracle-database-amazon-aurora-postgresql-migration-playbook-12.4.pdf)
- [IAM ポリシーの作成](https://docs.aws.amazon.com/IAM/latest/UserGuide/access_policies_create.html)
- [IAM ロールと Amazon Aurora MySQL DB クラスターの関連付け](https://docs.aws.amazon.com/AmazonRDS/latest/AuroraUserGuide/AuroraMySQL.Integrating.Authorizing.IAM.AddRoleToDBCluster.html)
- [pgAdmin](https://www.pgadmin.org/)

チュートリアル

- 「[Amazon RDS の開始方法」](https://aws.amazon.com/rds/getting-started/)
- [Oracle から Amazon Aurora への移行](https://aws.amazon.com/getting-started/projects/migrate-oracle-to-amazon-aurora/)

### 追加情報

load file into clob カスタム関数

```
CREATE OR REPLACE FUNCTION load_file_into_clob( 
     s3_bucket_name text, 
     s3_bucket_region text, 
     file_name text, 
     file_delimiter character DEFAULT '&'::bpchar, 
     file_encoding text DEFAULT 'UTF8'::text) 
     RETURNS text 
     LANGUAGE 'plpgsql' 
     COST 100 
     VOLATILE PARALLEL UNSAFE
AS $BODY$
DECLARE 
     blob_data BYTEA; 
     clob_data TEXT; 
     l_table_name CHARACTER VARYING(50) := 'file_upload_hex'; 
     l_column_name CHARACTER VARYING(50) := 'template'; 
     l_return_text TEXT; 
     l_option_text CHARACTER VARYING(150); 
     l_sql_stmt CHARACTER VARYING(500); 
BEGIN 
    EXECUTE format ('CREATE TEMPORARY TABLE %I (%I text, id_serial serial)',
  l_table_name, l_column_name); 
     l_sql_stmt := 'select ''(format text, delimiter ''''' || file_delimiter || ''''', 
  encoding ''''' || file_encoding || ''''')'' ';
```

```
 EXECUTE FORMAT(l_sql_stmt) 
     INTO l_option_text; 
     EXECUTE FORMAT('SELECT aws_s3.table_import_from_s3($1,$2,$6, 
  aws_commons.create_s3_uri($3,$4,$5))') 
     INTO l_return_text 
     USING l_table_name, l_column_name, s3_bucket_name, 
  file_name,s3_bucket_region,l_option_text; 
     EXECUTE format('select array_to_string(array_agg(%I order by id_serial),E''\n'') 
  from %I', l_column_name, l_table_name) 
     INTO clob_data; 
     drop table file_upload_hex; 
     RETURN clob_data;
END;
$BODY$;
```
E メールテンプレート

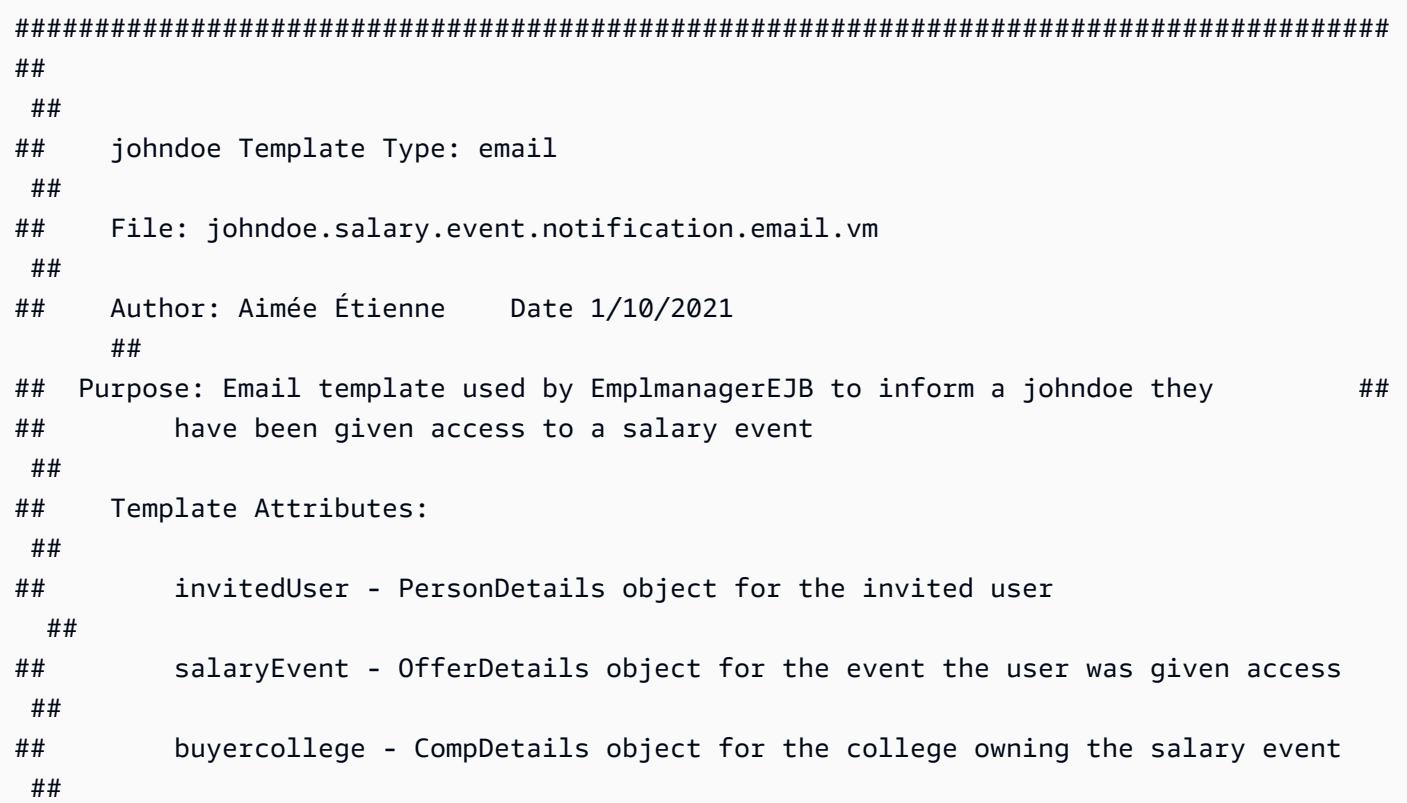

```
AWS 規範ガイダンス いっこうしょう しょうしょう しょうしょう しょうしょう しょうしょう しょうしゅん しょうしゅん おおとこ パターン
```

```
## salaryCoordinator - PersonDetails of the salary coordinator for the event 
  ##
## idp - Identity Provider of the email recipient 
  ##
## httpWebRoot - HTTP address of the server 
  ##
## 
  ##
######################################################################################
$!invitedUser.firstname $!invitedUser.lastname,
Ce courriel confirme que vous avez ete invite par $!salaryCoordinator.firstname $!
salaryCoordinator.lastname de $buyercollege.collegeName a participer a l'evenement
  "$salaryEvent.offeringtitle" sur johndoeMaster Sourcing Intelligence.
Votre nom d'utilisateur est $!invitedUser.username
Veuillez suivre le lien ci-dessous pour acceder a l'evenement.
${httpWebRoot}/myDashboard.do?idp=$!{idp}
Si vous avez oublie votre mot de passe, utilisez le lien "Mot de passe oublie" situe 
  sur l'ecran de connexion et entrez votre nom d'utilisateur ci-dessus.
Si vous avez des questions ou des preoccupations, nous vous invitons a 
  communiquer avec le coordonnateur de l'evenement $!salaryCoordinator.firstname $!
salaryCoordinator.lastname au ${salaryCoordinator.workphone}.
*******
johndoeMaster Sourcing Intelligence est une plateforme de soumission en ligne pour les 
  equipements, les materiaux et les services.
Si vous avez des difficultes ou des questions, envoyez un courriel a 
  support@johndoeMaster.com pour obtenir de l'aide.
```
# AWS DMS を使用して Amazon RDS for Oracle を Amazon RDS for PostgreSQL に移行します

作成者:Pinesh Singal (AWS)

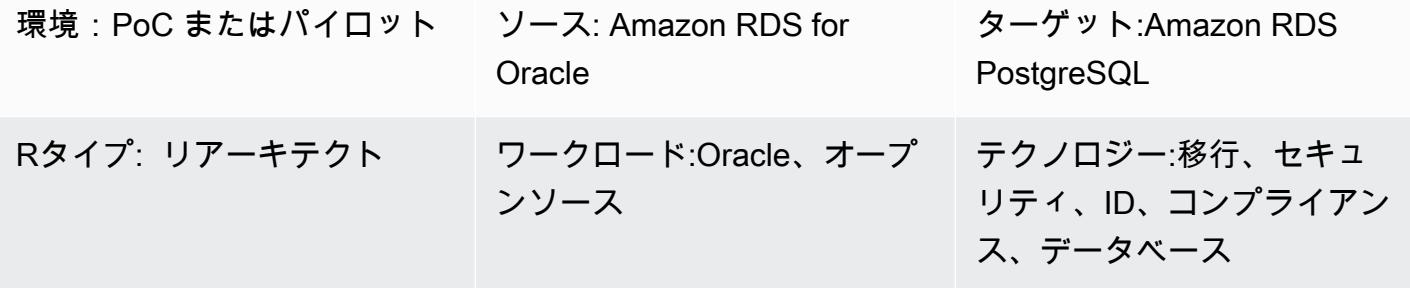

AWS サービス: AWS DMS、Amazon RDS

# [概要]

このパターンは、Amazon Relational Database Service (Amazon RDS) を、Amazon Amazon Web Services (AWS) クラウド上の Amazon RDS for PostgreSQL データベースに移行する際のガイダン スを提供します。データベース間の接続を暗号化するために、このパターンでは Amazon RDS と AWS Database Migration Service (AWS DMS) の認証局 (CA) と SSL モードを使用します。

このパターンは、トランザクション数が多い数テラバイトの Oracle ソースデータベースに対して、 ダウンタイムをほとんどまたはまったく発生させないオンライン移行戦略を示しています。データセ キュリティのため、このパターンではデータ転送時に SSL を使用します。

このパターンでは、AWS Schema Conversion Tool (AWS SCT) を使用して Amazon RDS for Oracle データベーススキーマを Amazon RDS for PostgreSQL スキーマに変換します。このパターンで は、AWS SCT を使用してデータを Amazon RDS for Oracle から Amazon RDS for PostgreSQL に移 行します。

### 前提条件と制限

### 前提条件

- アクティブなAWS アカウント
- rds-ca-2019 のみで構成された Amazon RDS データベース認証局 (CA) (rds-ca-2015 証明書は 2020 年 3 月 5 日に有効期限が切れました)
- AWS SCT
- AWS DMS
- pgAdmin
- SQL ツール (SQL Developer や SQL\*Plus など)

### 制約事項

- Amazon RDS for Oracle 最小要件は、エンタープライズエディションおよびスタンダード 2 エ ディションの Oracle バージョン 19c です。
- Amazon RDS for PostgreSQL 最小要件は PostgreSQL バージョン 12 以降 (バージョン 9.x 以降 用) です。

### 製品バージョン

- Amazon RDS for Oracle DB インスタンスバージョン 12.1.0.2 以降
- Amazon RDS for PostgreSQL データベースバージョン 11.5 インスタンス

### アーキテクチャ

- ソーステクノロジースタック
- バージョン 12.1.0.2.v18 の Amazon RDS for Oracle データベースインスタンス。

ターゲットテクノロジースタック

- AWS DMS
- バージョン 11.5 以降のAmazon RDS for PostgreSQL データベースインスタンス

### ターゲットアーキテクチャ

次の図は、Oracle (ソース) データベースと PostgreSQL (ターゲット) データベース間のデータ移行 アーキテクチャのアーキテクチャを示しています。このアーキテクチャには以下が含まれます。

- 仮想プライベートクラウド (VPC)
- アベイラビリティゾーン
- プライベートサブネット
- Amazon RDS for Oracle のデータベース
- AWS DMS レプリケーションインスタンスを作成します。
- RDS for PostgreSQL データベース

ソースデータベースとターゲットデータベースの接続を暗号化するには、Amazon RDS と AWS DMS で CA と SSL モードを有効にする必要があります。

ツール

AWS サービス

- 「[AWS Database Migration Service \(AWS DMS\)」](https://docs.aws.amazon.com/dms/latest/userguide/Welcome.html) を使用して、データストアを AWS クラウド へ、またはクラウドセットアップとオンプレミスセットアップの組み合わせの間に移行します。
- 「[OracleのAmazon Relational Database Service \(Amazon RDS\)」](https://docs.aws.amazon.com/AmazonRDS/latest/UserGuide/CHAP_Oracle.html) によって、AWS クラウドで Oracleリレーショナルデータベースをセットアップ、運用、スケーリングができます。
- 「[Amazon Relational Database Service \(Amazon RDS\)」](https://docs.aws.amazon.com/AmazonRDS/latest/UserGuide/CHAP_PostgreSQL.html) を使用して、AWS クラウドでの PostgreSQL リレーショナルデータベースをセットアップ、運用、スケーリングできます。
- 「[AWS Schema Conversion Tool \(AWS SCT\)](https://docs.aws.amazon.com/SchemaConversionTool/latest/userguide/CHAP_Welcome.html)」 は、ソースデータベーススキーマとカスタムコー ドの大部分をターゲットデータベースと互換性のある形式に自動的に変換することで、異種データ ベース移行をサポートします。

その他のサービス

• 「[pgAdmin](https://www.pgadmin.org/)」 は PostgreSQL 用のオープンソース管理ツールです。データベースオブジェクトの 作成、管理、使用を支援するグラフィカルインターフェイスを提供します。

エピック

Amazon RDS for Oracle インスタンスの設定

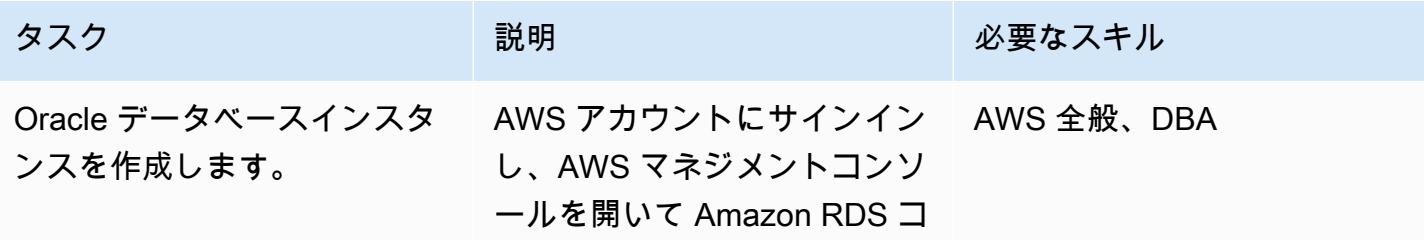

AWS 規範ガイダンス ファイン マイクス マイクロ マイクス アイプログラム アイプログラム アイプログラム アイプリン パターン パターン パターン

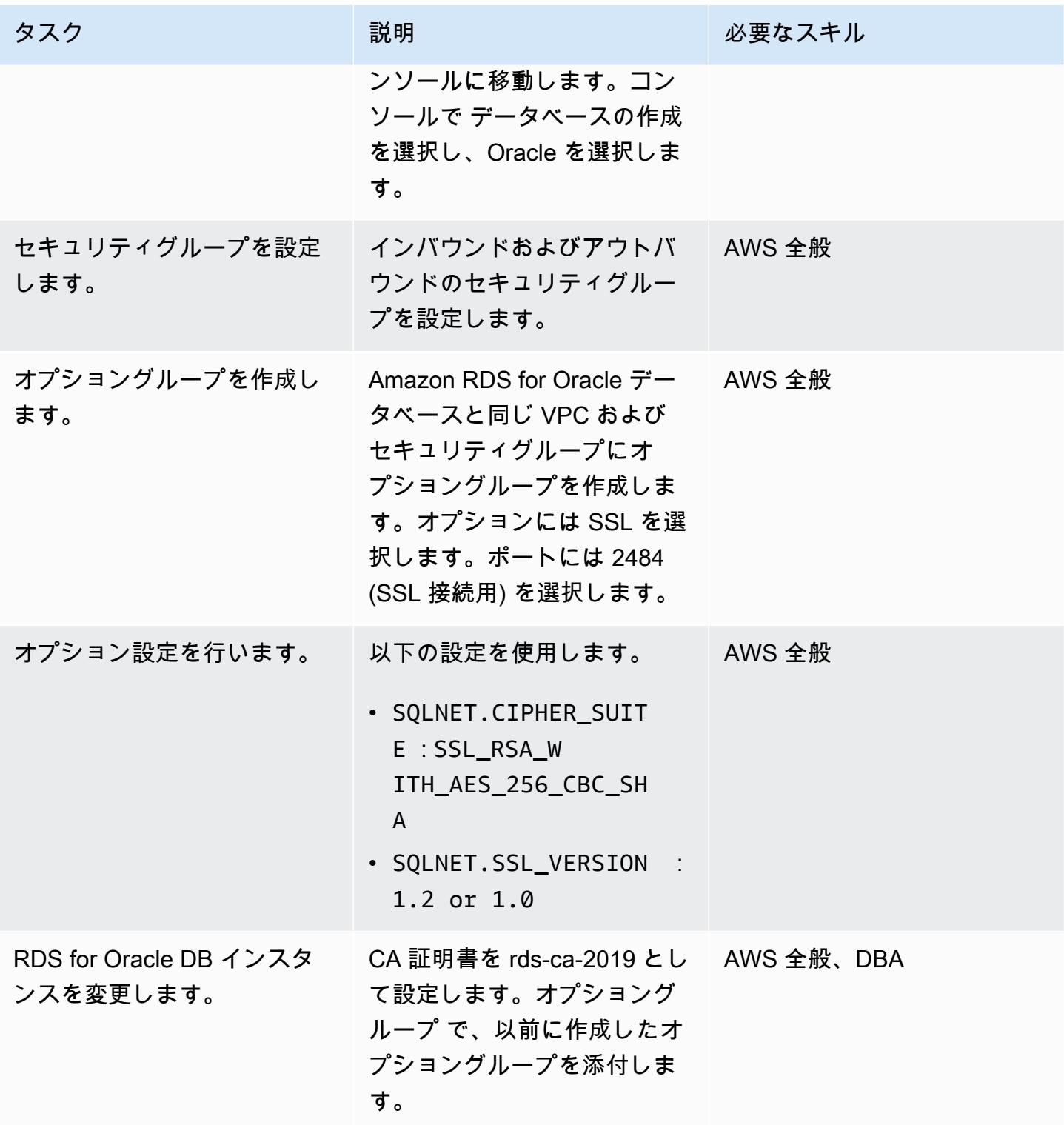

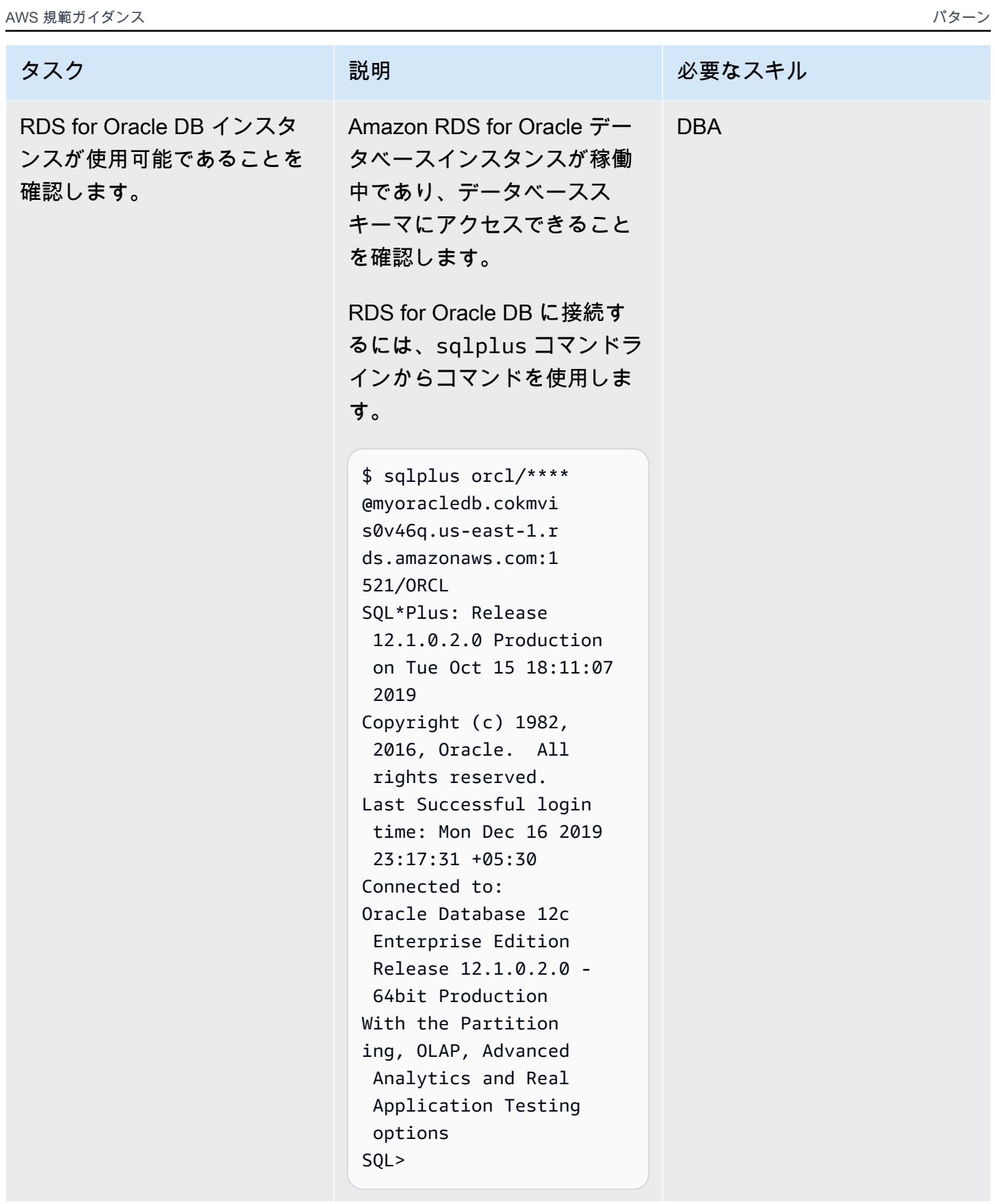

AWS 規範ガイダンス

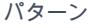

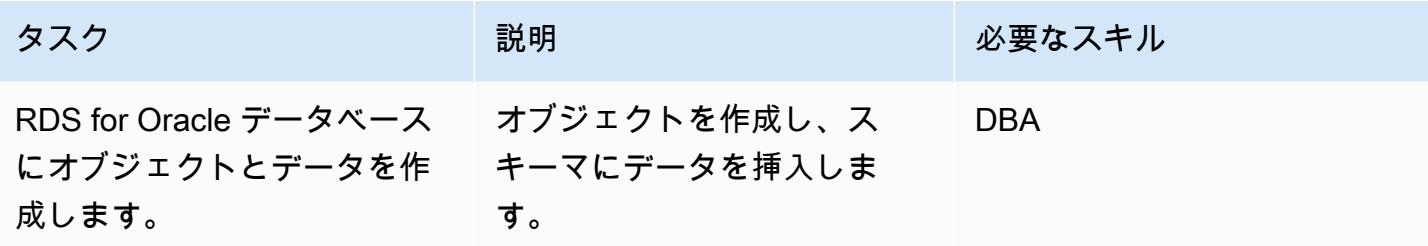

Amazon RDS for PostgreSQL インスタンスの設定

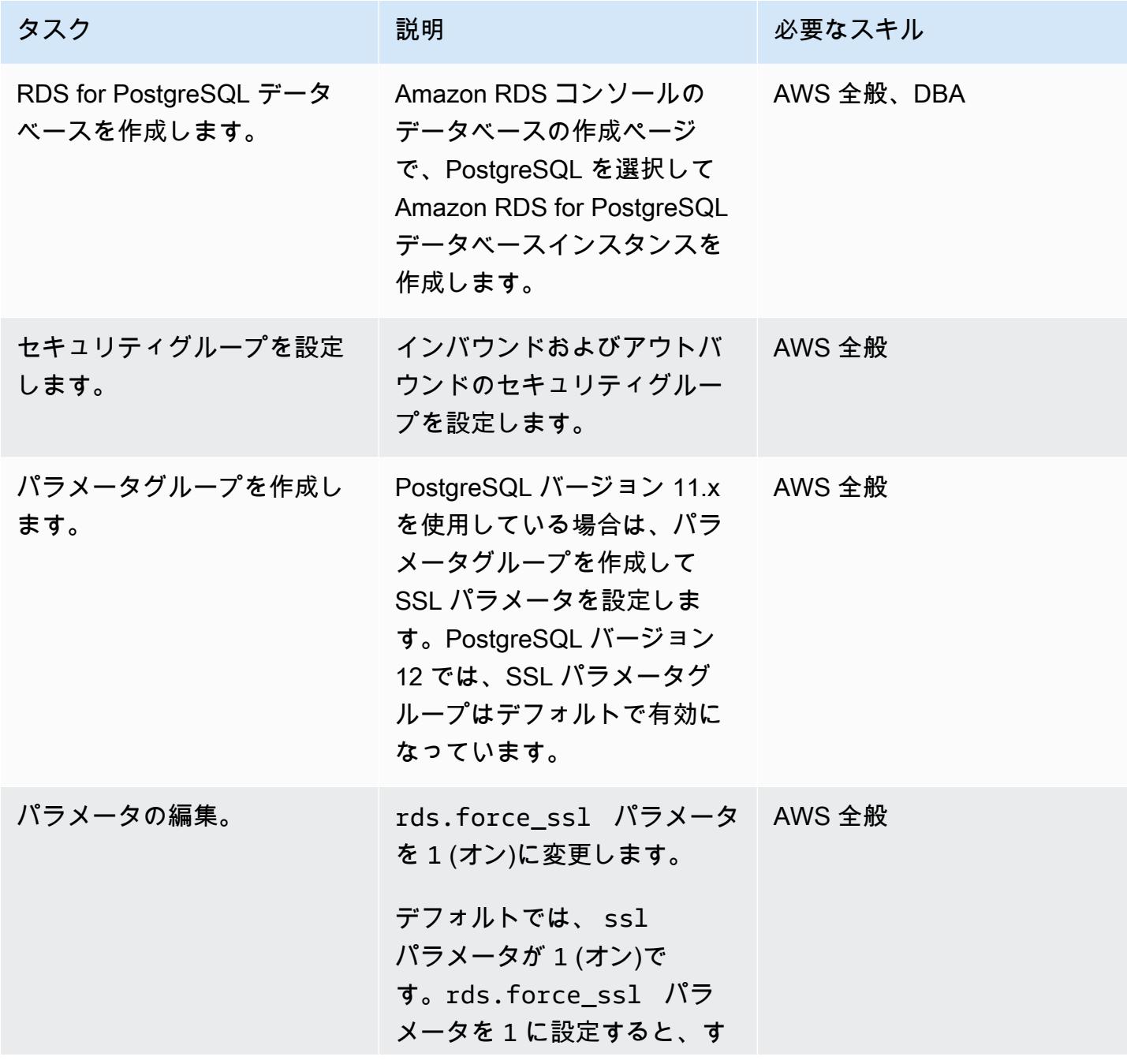

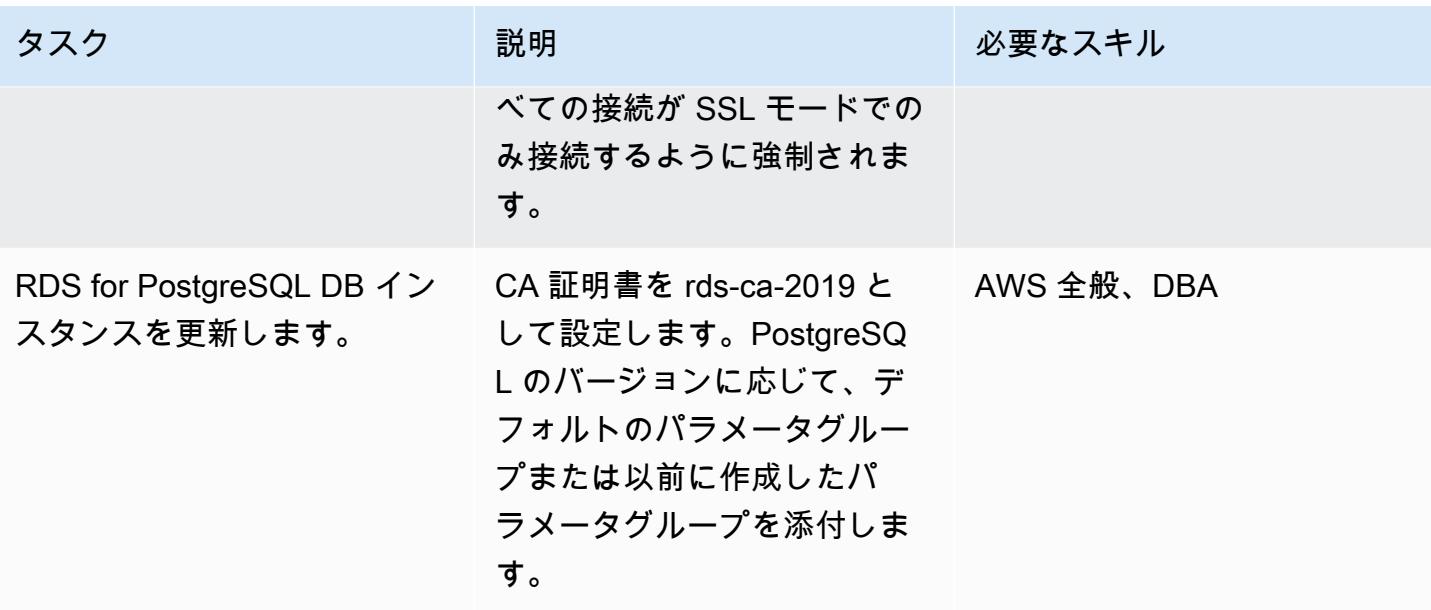

AWS 規範ガイダンス

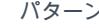

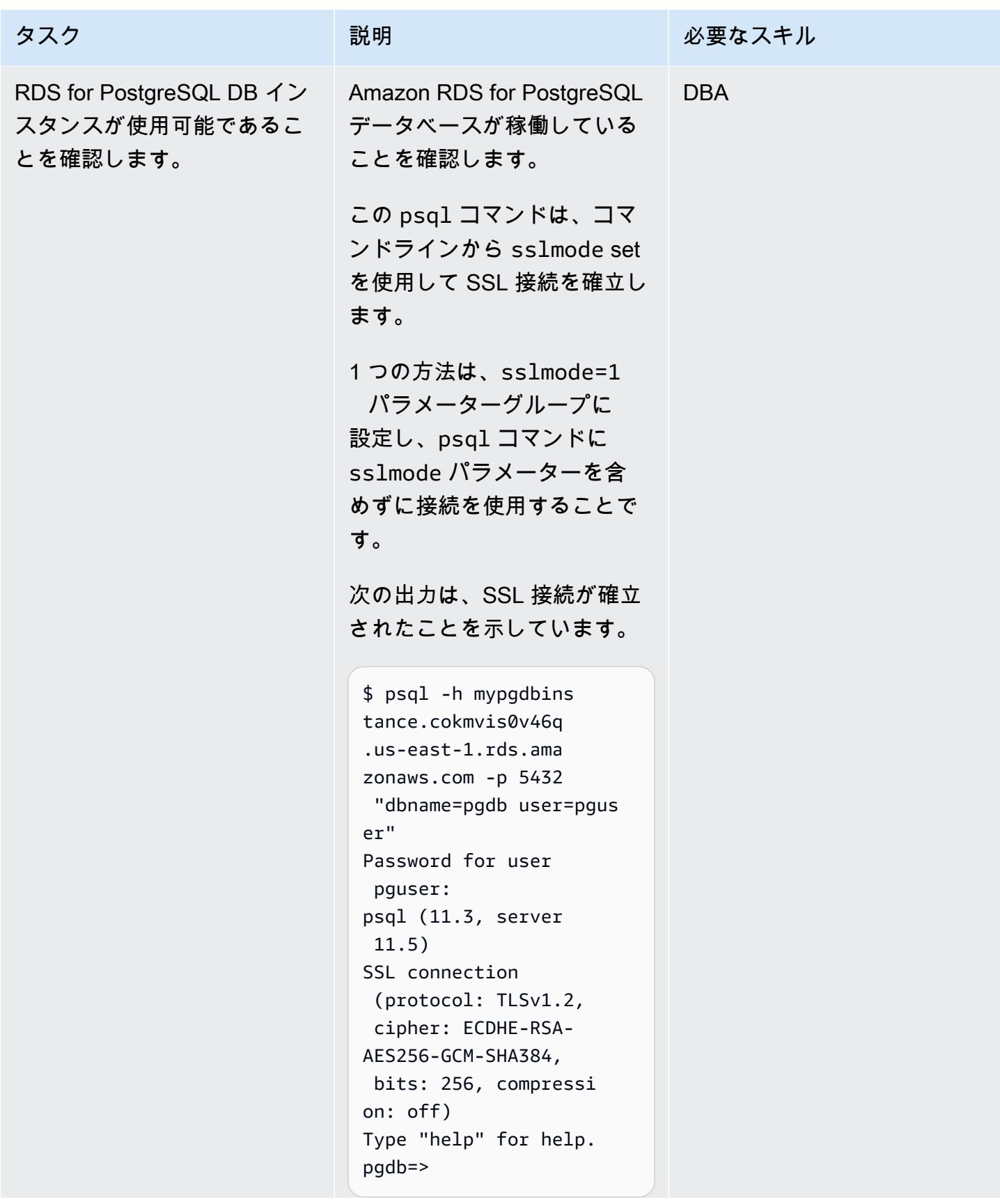

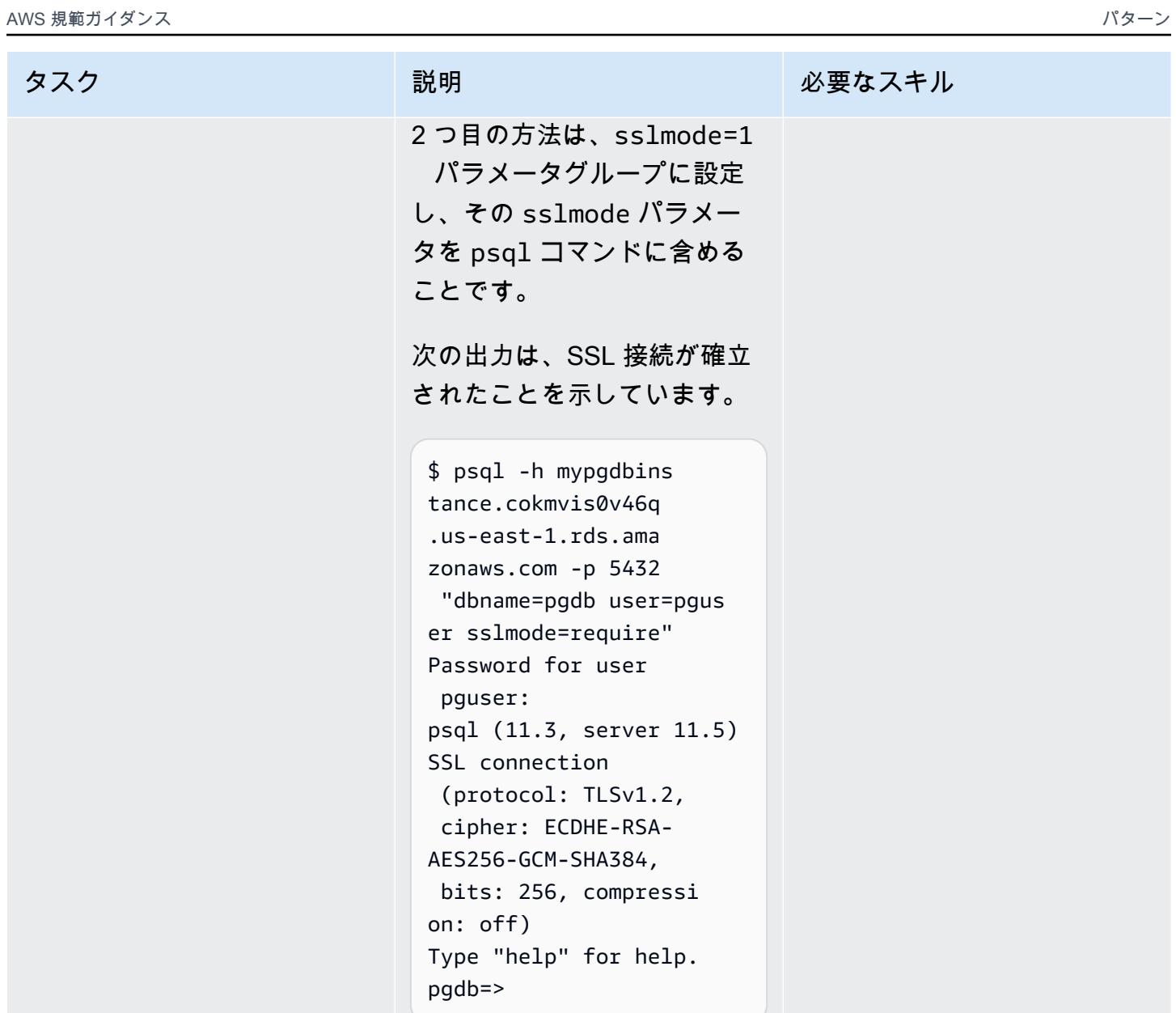

AWS SCT の設定と実行

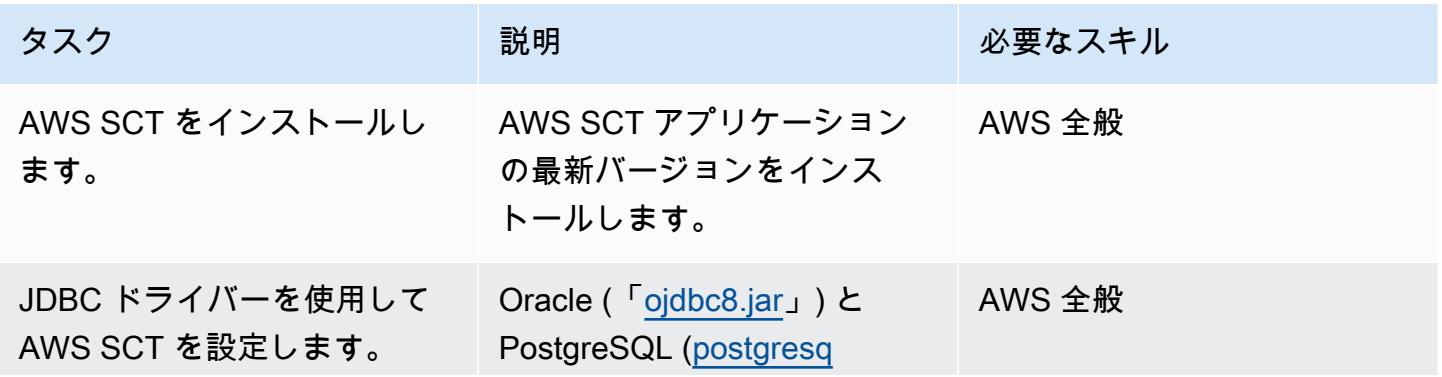

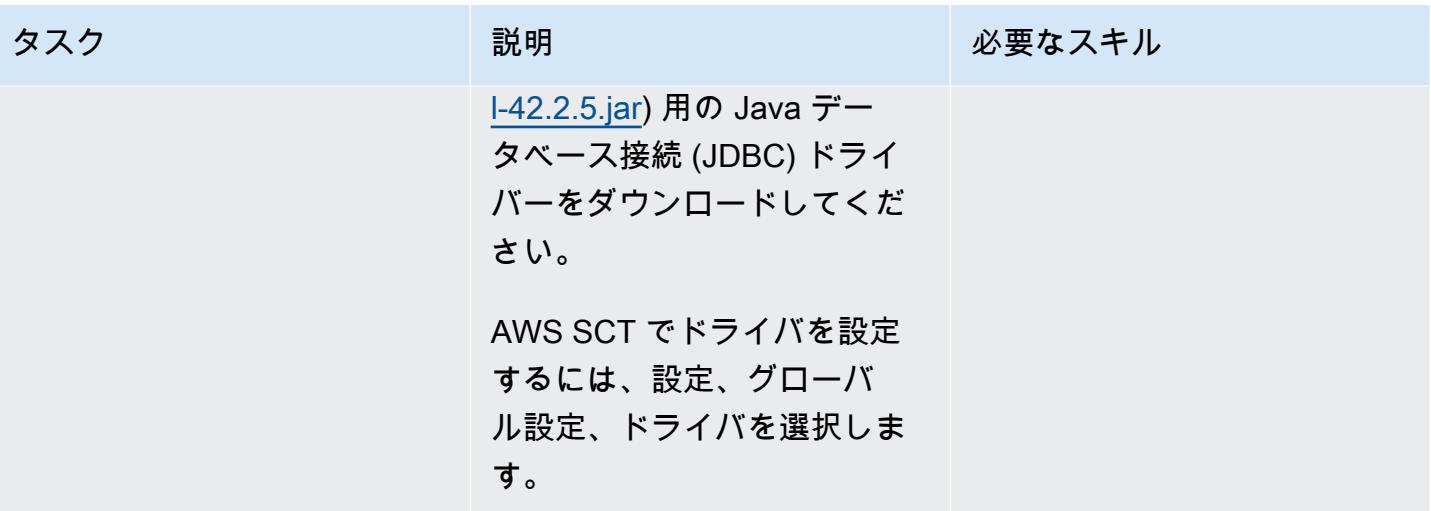

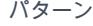

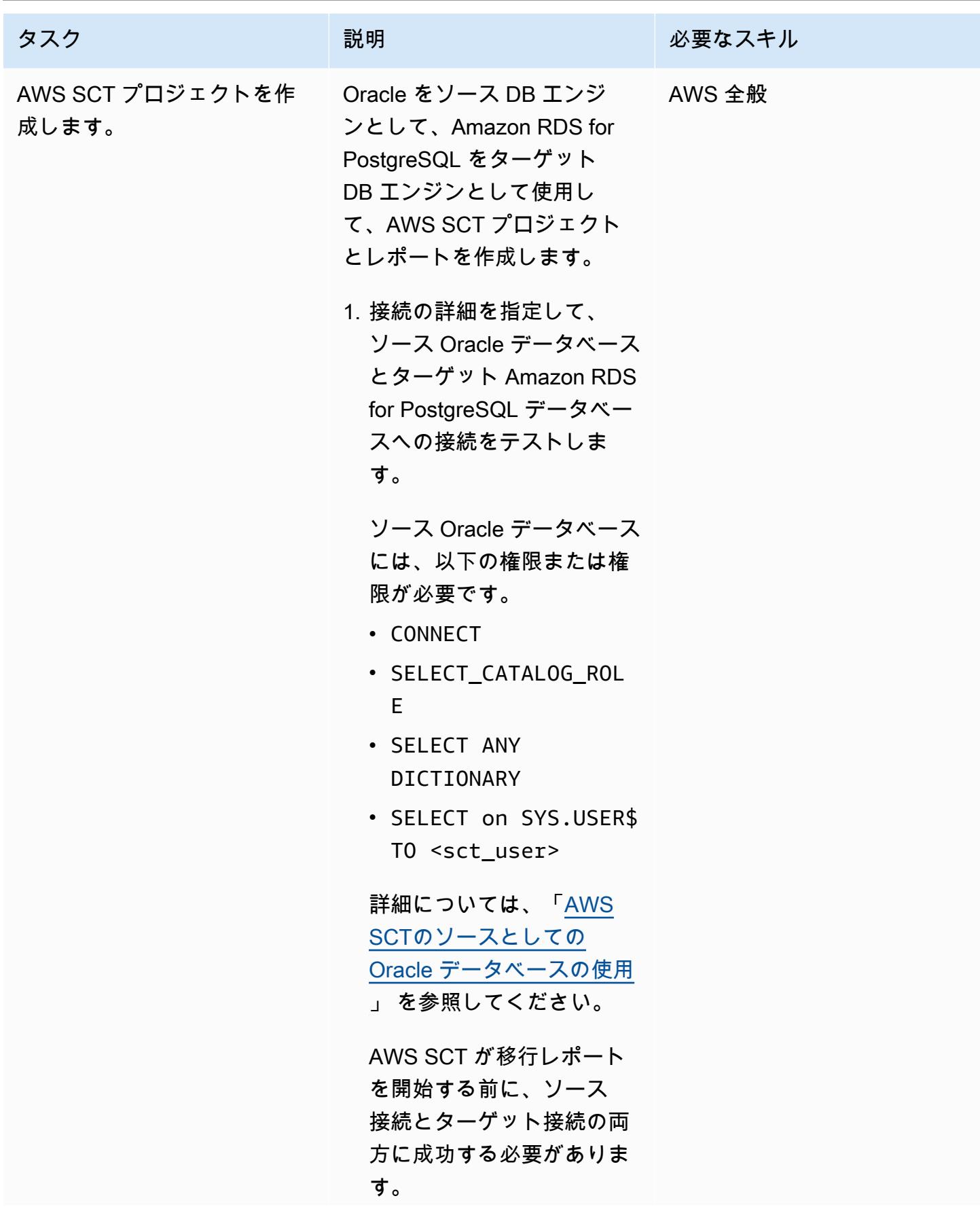

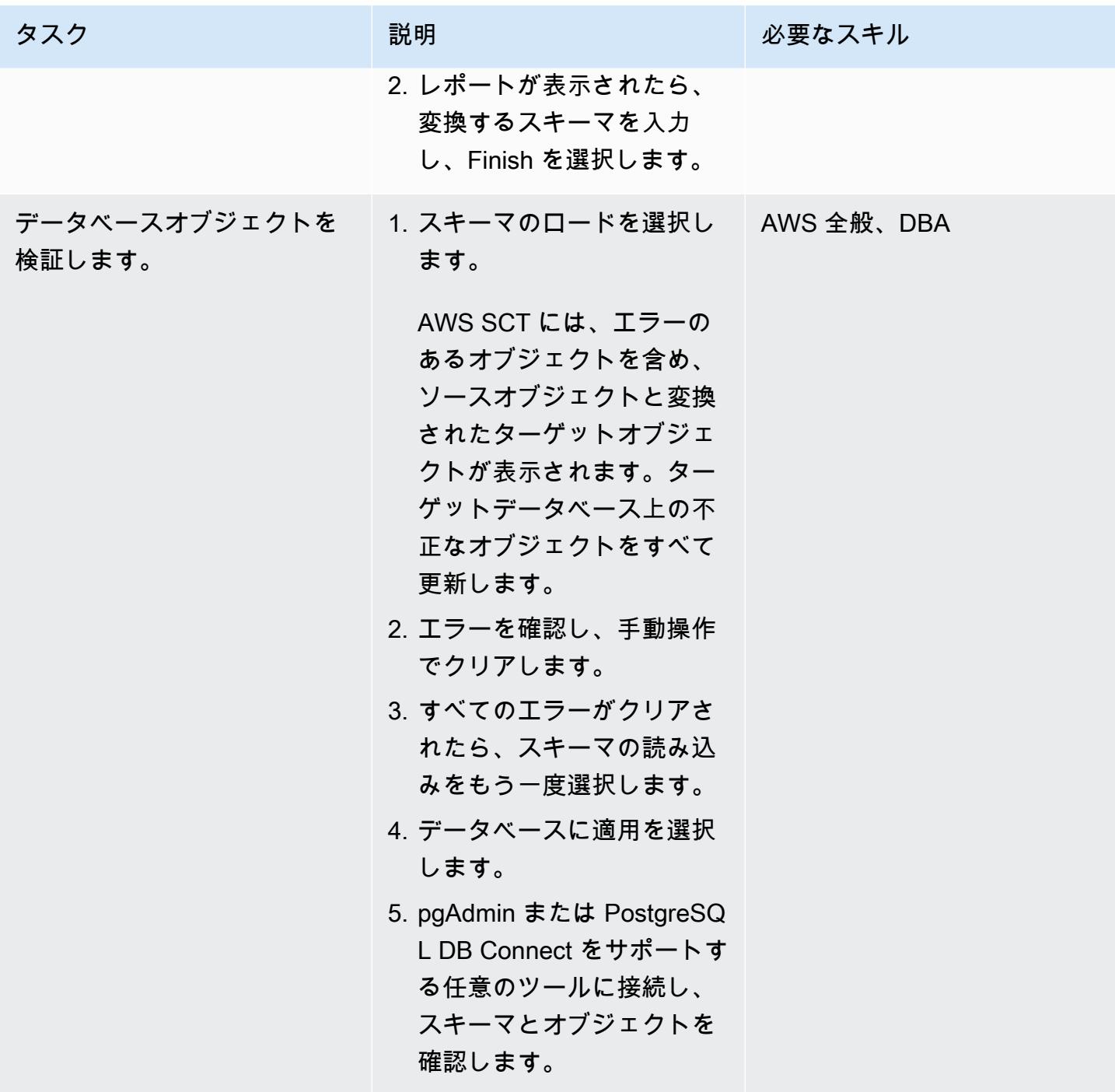

# AWS DMS の設定と実行

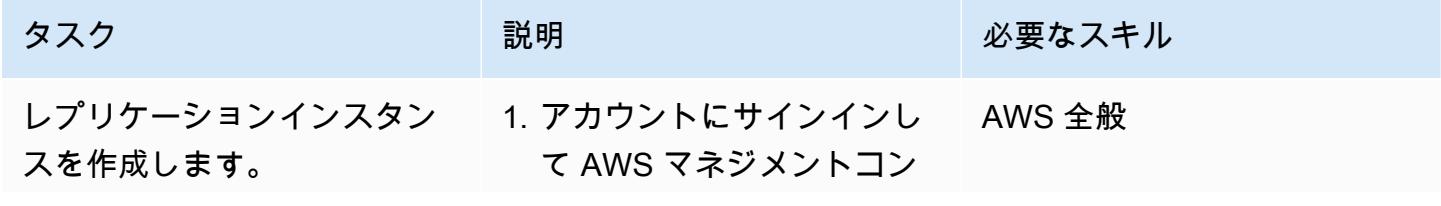

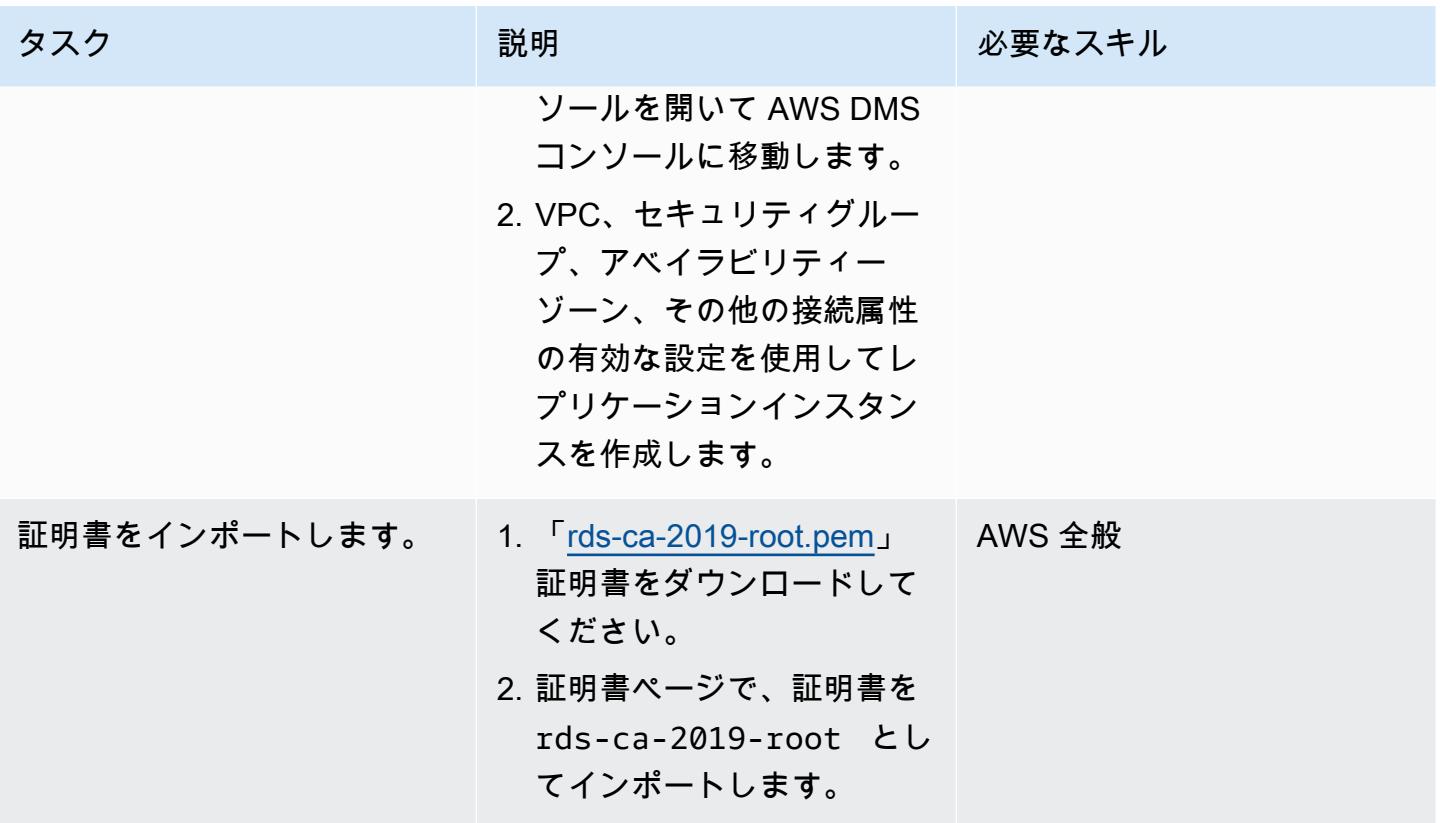

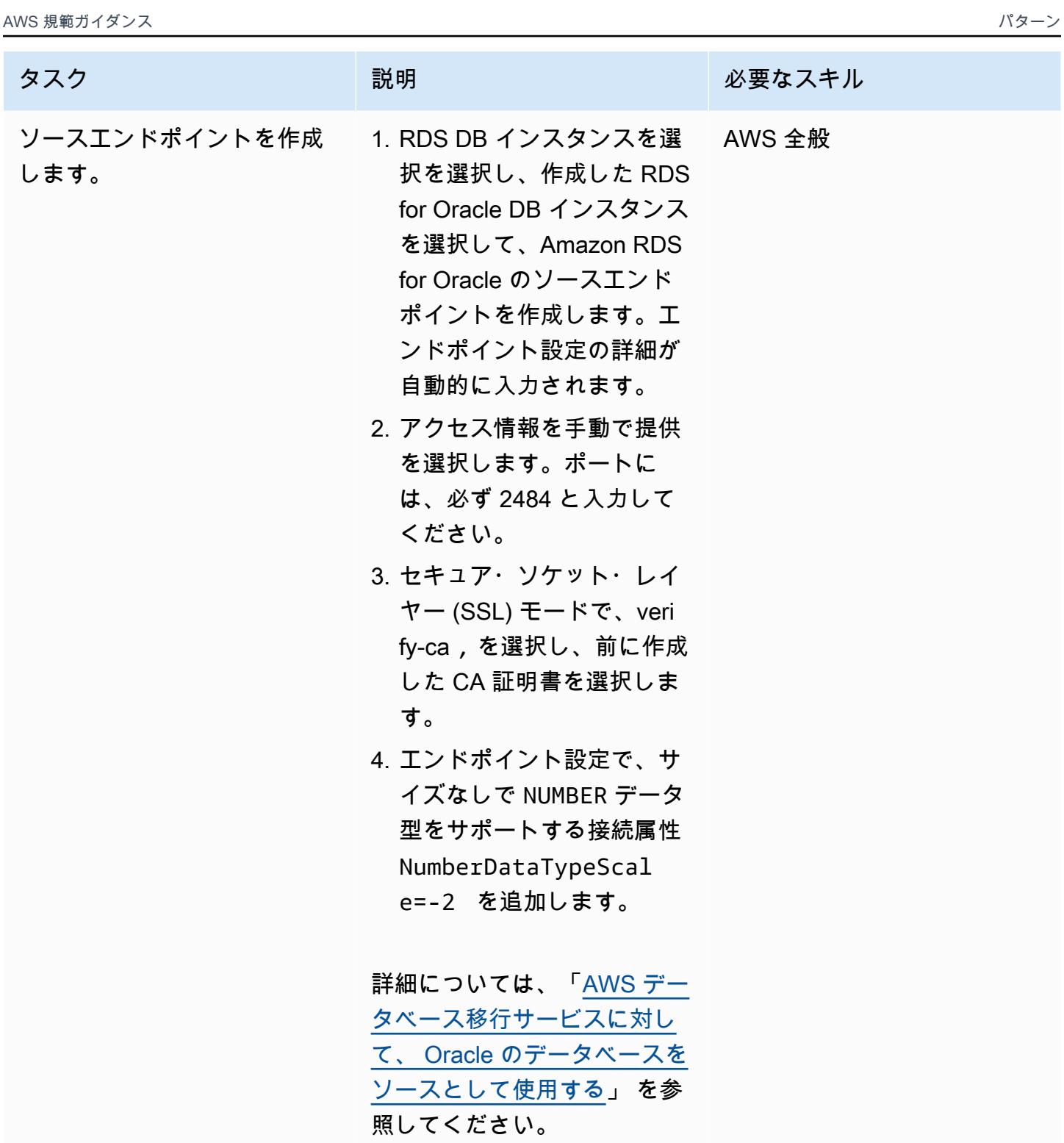

AWS 規範ガイダンス いっこうしょう しょうしょう しょうしゅう しょうしゅう しゅうしゅん いちのみ いちのみ パターン

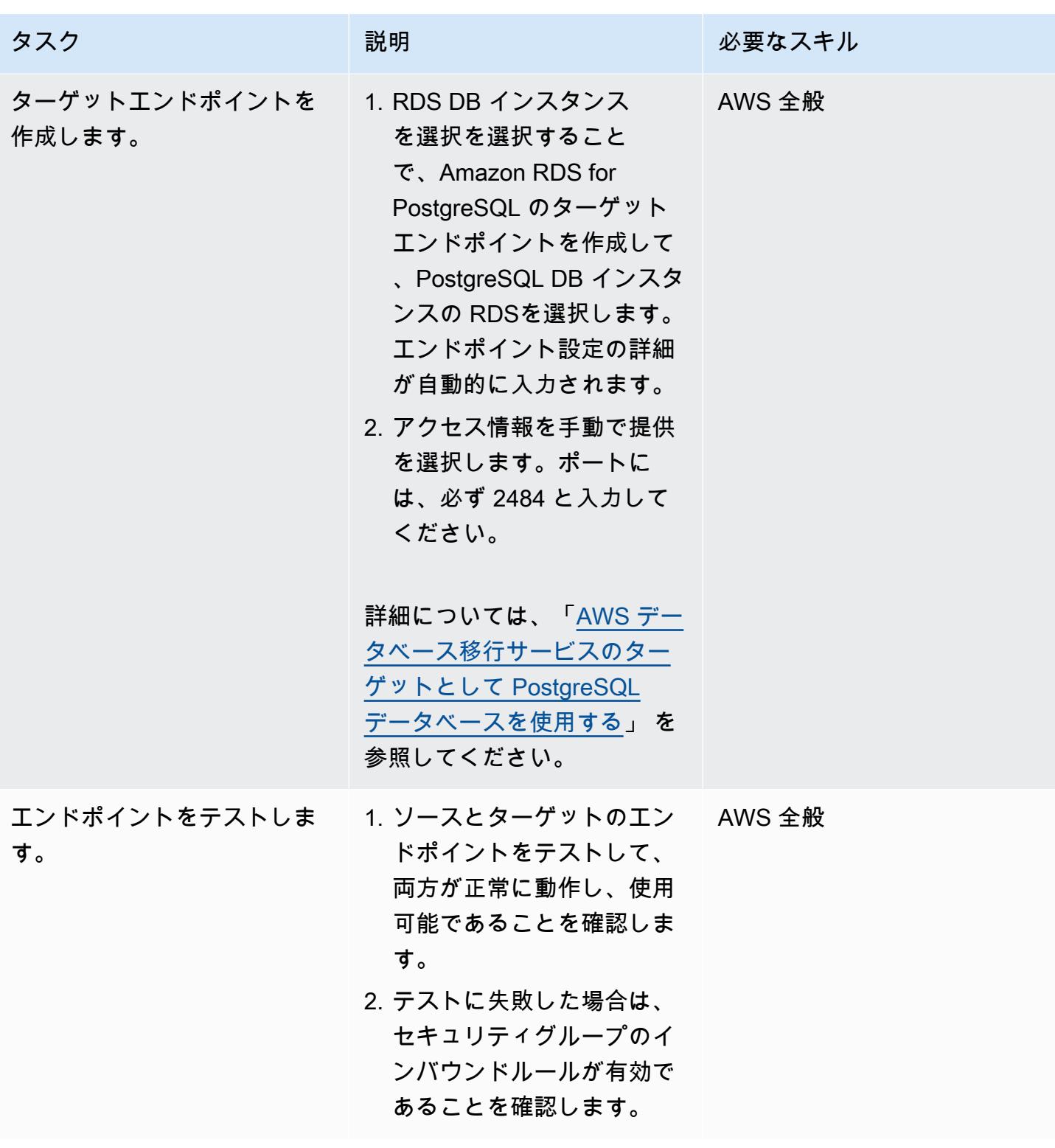

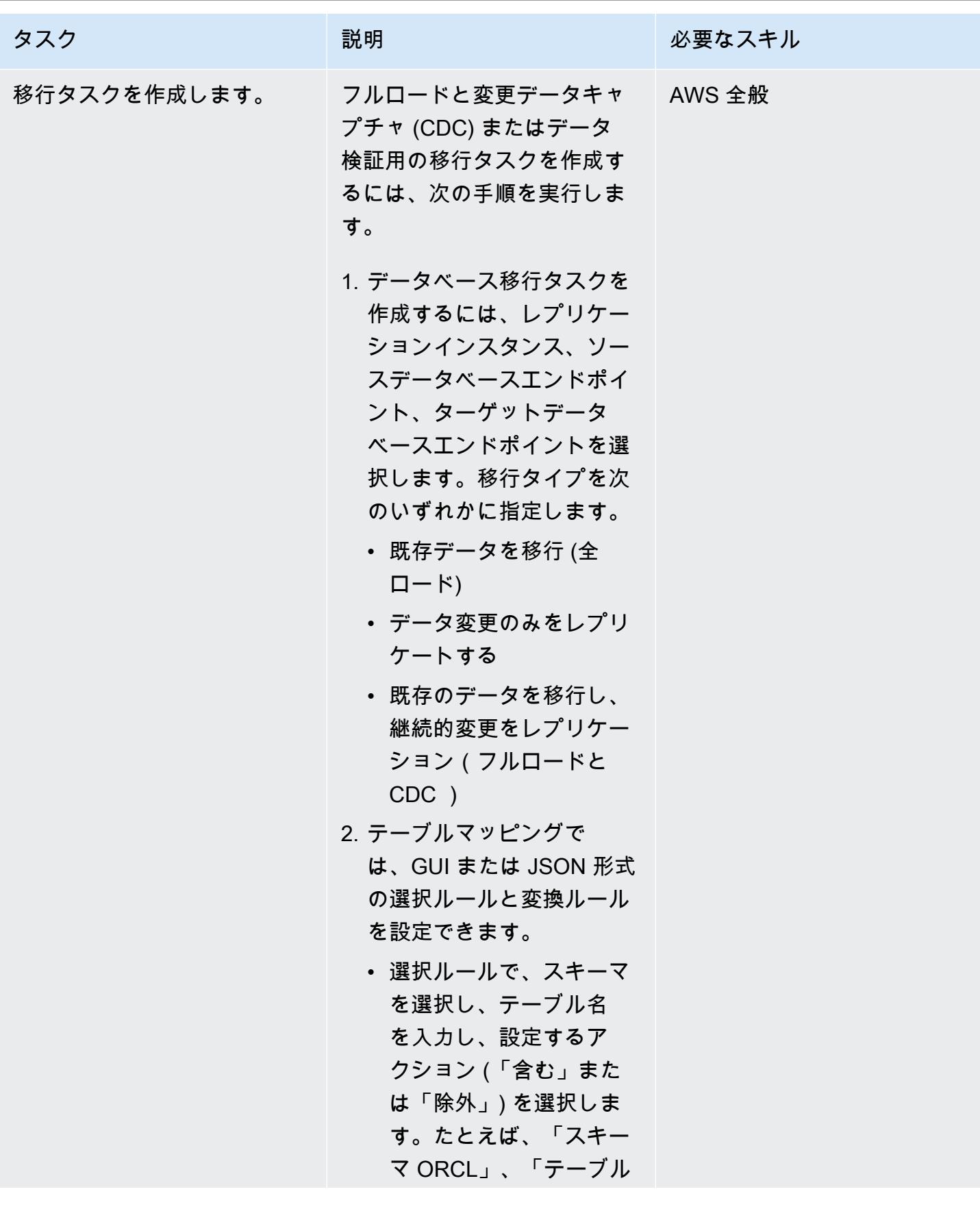

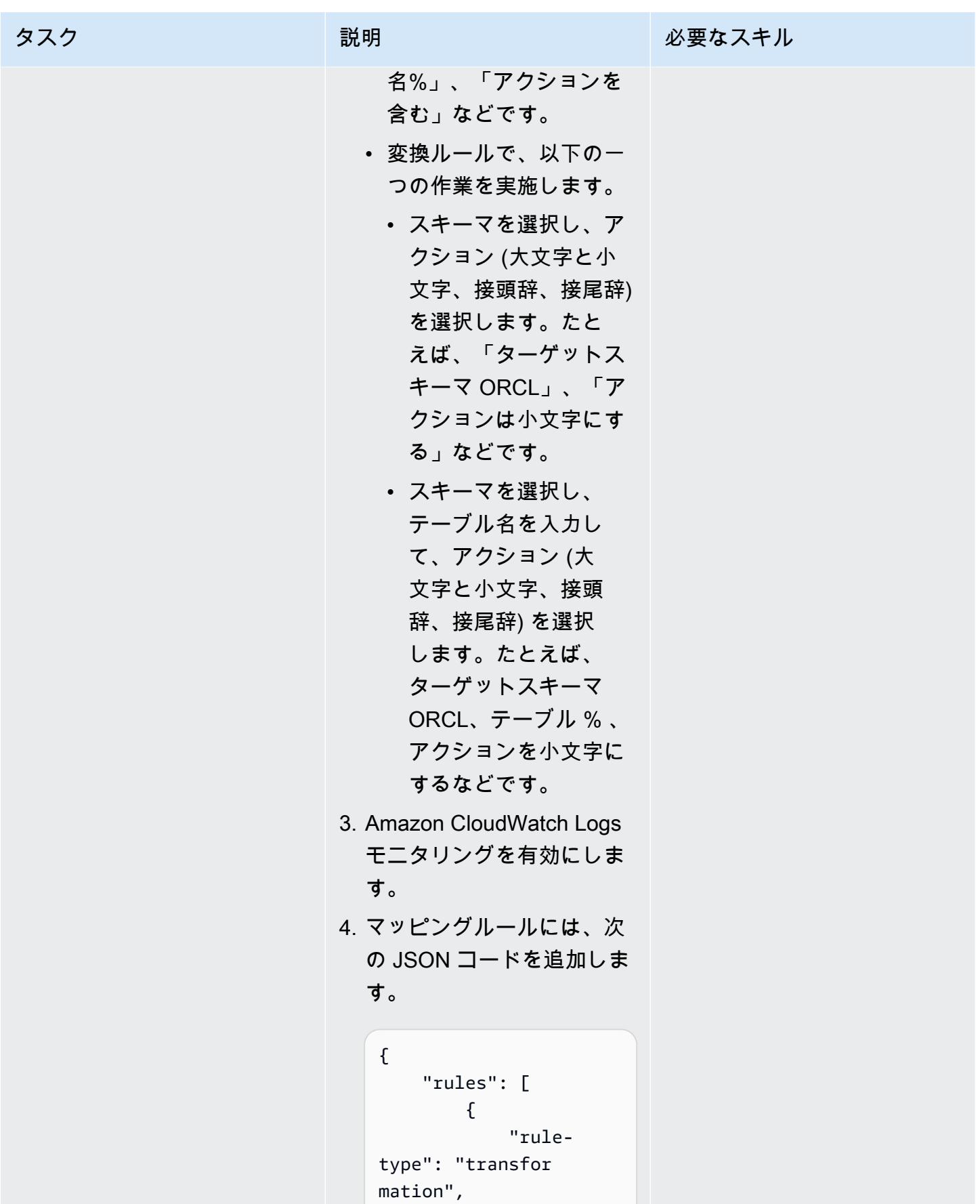

タスク ぶんしゃ 説明 かんじょう あいかん 必要なスキル

```
 "rule-id" 
: "1", 
               "rule-nam 
e": "1", 
               "rule-tar 
get": "table", 
               "object-l 
ocator": { 
  "schema-name": "%", 
  "table-name": "%" 
               }, 
               "rule-
action": "convert-
lowercase", 
               "value": 
  null, 
              "old-valu 
e": null 
          }, 
          { 
               "rule-
type": "transfor 
mation", 
               "rule-id" 
: "2", 
               "rule-nam 
e": "2", 
               "rule-tar 
get": "schema", 
               "object-l 
ocator": { 
  "schema-name": 
  "ORCL", 
  "table-name": "%" 
               }, 
               "rule-
action": "convert-
lowercase",
```

```
タスク ぶんしゃ 説明 かんじょう あいかん 必要なスキル
                                       "value": 
                              null, 
                                       "old-valu 
                            e": null 
                                    }, 
                                    { 
                                       "rule-typ 
                            e": "selection", 
                                       "rule-id" 
                            : "3", 
                                       "rule-nam 
                            e": "3", 
                                       "object-l 
                            ocator": { 
                              "schema-name": 
                              "ORCL", 
                              "table-name": "DEPT" 
                                       }, 
                                       "rule-act 
                            ion": "include", 
                                       "filters" 
                            : [] 
                                    } 
                                ]
                            }
本番稼働を計画する。 アプリケーション所有者など
移行リード
                         の利害関係者とダウンタイム
                         を確認し、本番システムで 
                         AWS DMS を実行してくださ
                         い。
```
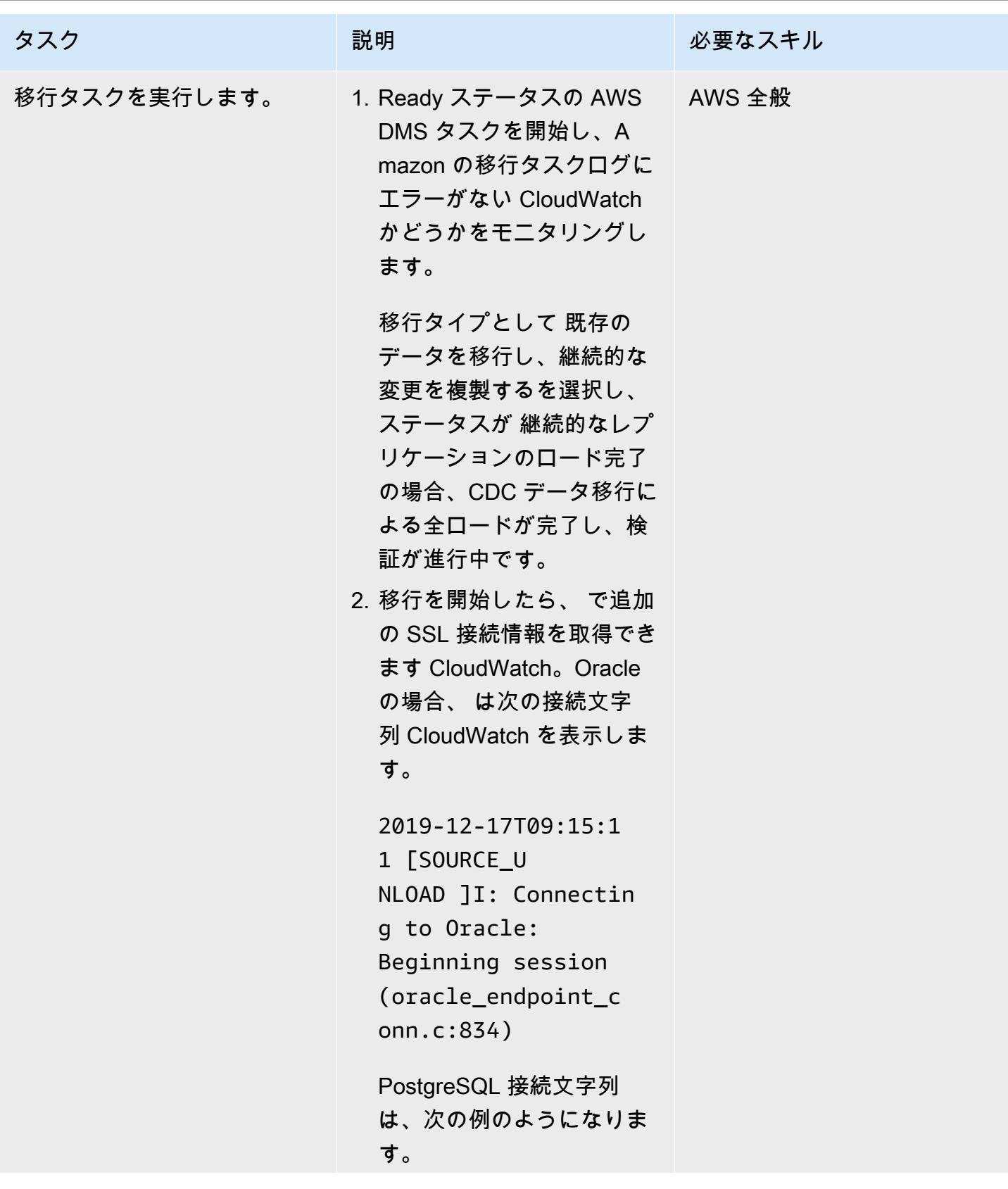

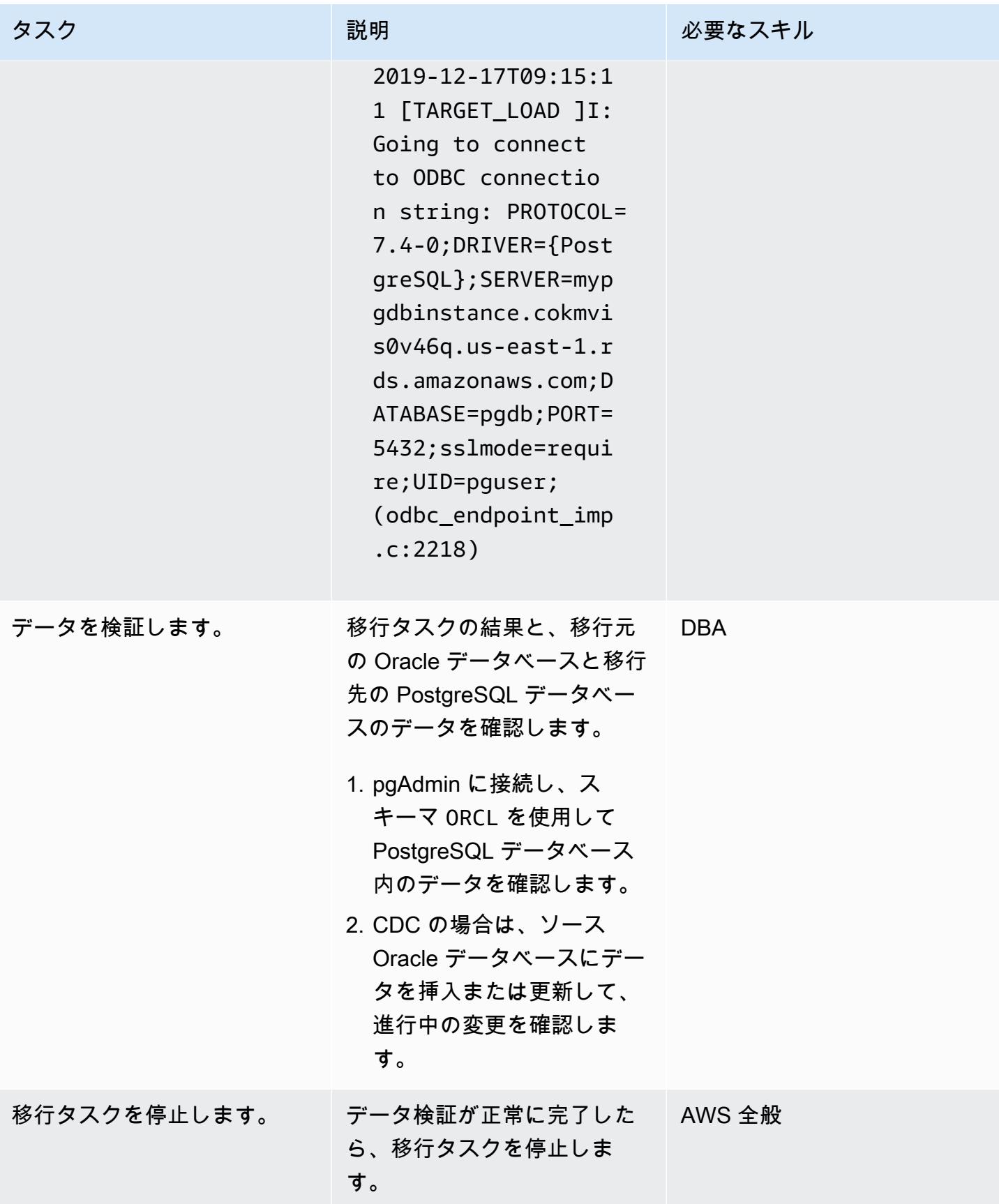
リソースをクリーンアップします。

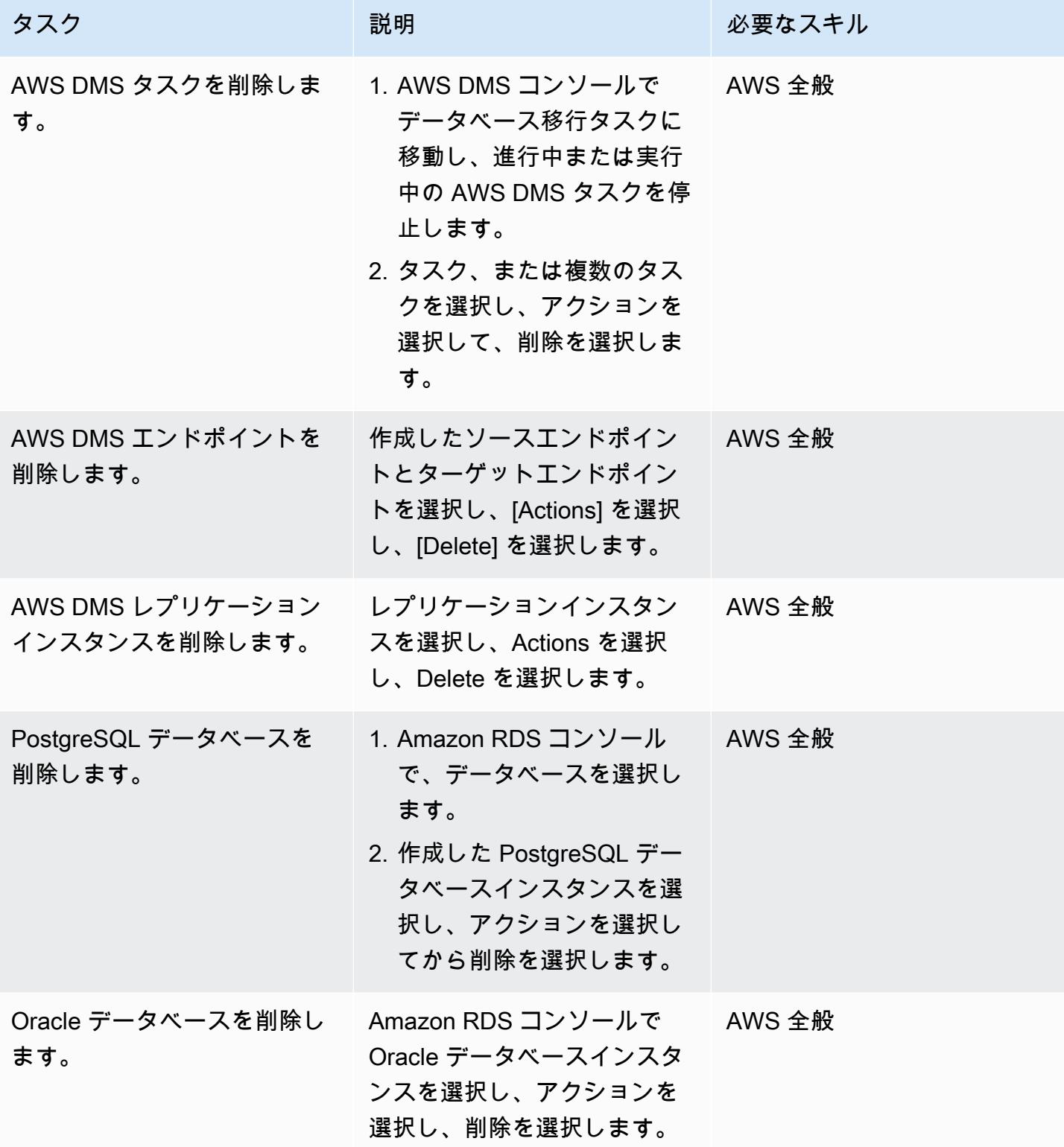

# トラブルシューティング

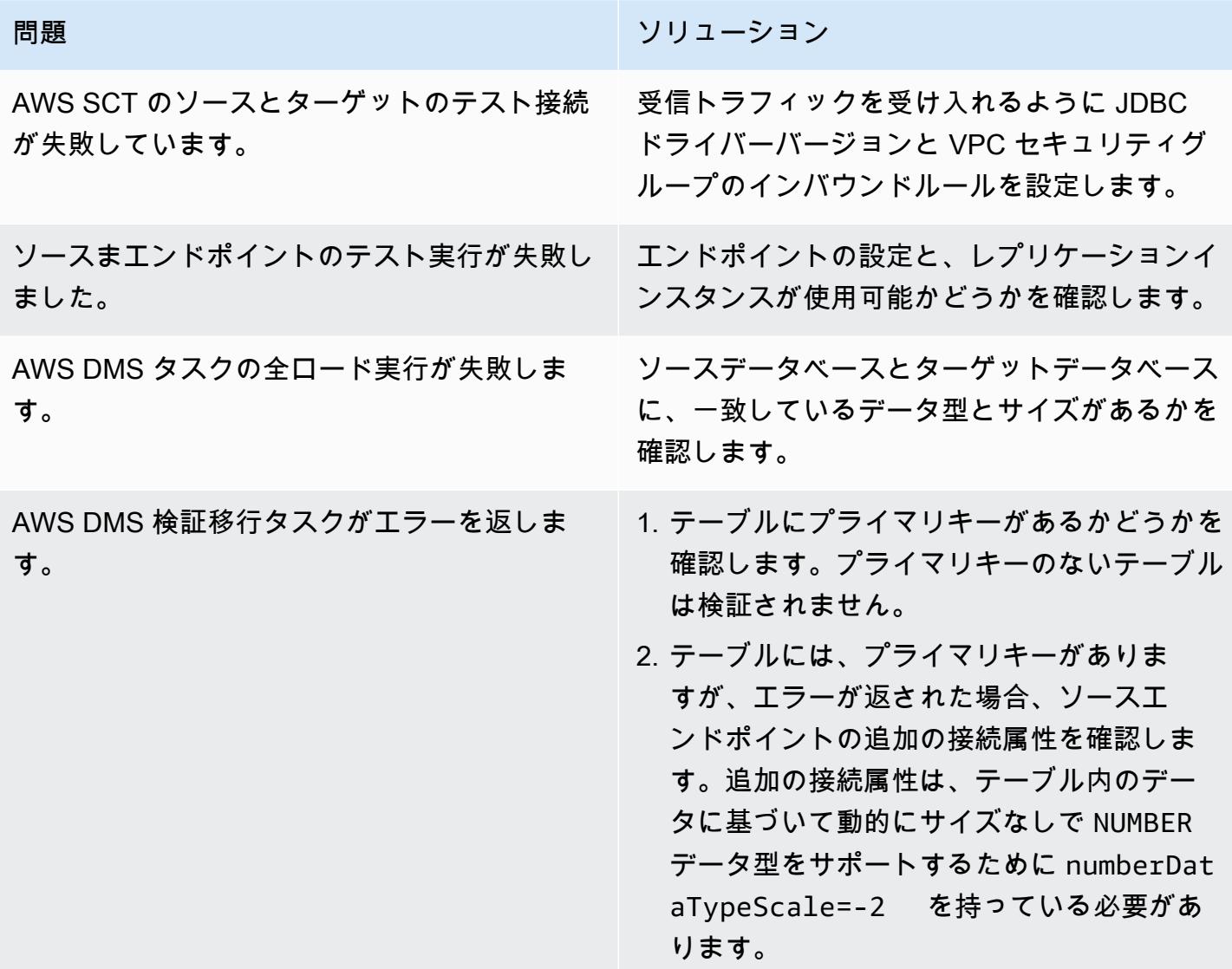

# 関連リソース

データベース

- **Amazon RDS for Oracle**
- [Amazon RDS for PostgreSQL](https://docs.aws.amazon.com/AmazonRDS/latest/UserGuide/CHAP_PostgreSQL.html)

### SSL DB 接続

• 「[SSL/TLS を使用して、 DB インスタンスへの接続を暗号化」](https://docs.aws.amazon.com/AmazonRDS/latest/UserGuide/UsingWithRDS.SSL.html)

- 「[SSL/TLS を使用して RDS for PostgreSQL への接続を保護する](https://docs.aws.amazon.com/AmazonRDS/latest/UserGuide/PostgreSQL.Concepts.General.Security.html)」
- 「[CA-2019 ルート証明書をダウンロードします。」](https://s3.amazonaws.com/rds-downloads/rds-ca-2019-root.pem)
- 「[オプショングループを使用する](https://docs.aws.amazon.com/AmazonRDS/latest/UserGuide/USER_WorkingWithOptionGroups.html)」
	- 「[Oracle DB インスタンスへのオプションの追加」](https://docs.aws.amazon.com/AmazonRDS/latest/UserGuide/Appendix.Oracle.Options.html)
	- 「[Oracle Secure Sockets Layer」](https://docs.aws.amazon.com/AmazonRDS/latest/UserGuide/Appendix.Oracle.Options.SSL.html)
- 「[パラメータグループを使用する](https://docs.aws.amazon.com/AmazonRDS/latest/UserGuide/USER_WorkingWithParamGroups.html)」
- 「[PostgreSQL SSL モード接続パラメーター」](https://www.postgresql.org/docs/11/libpq-connect.html#LIBPQ-CONNECT-SSLMODE)
- 「[JDBC からの SSL の使用」](https://jdbc.postgresql.org/documentation/ssl/)

### AWS SCT

- 「[AWS スキーマ変換ツール」](https://aws.amazon.com/dms/schema-conversion-tool/)
- 「[AWS スキーマ変換ツールユーザーガイド」](https://docs.aws.amazon.com/SchemaConversionTool/latest/userguide/CHAP_Welcome.html)
- 「[AWS SCT ユーザーインターフェースの使用」](https://docs.aws.amazon.com/SchemaConversionTool/latest/userguide/CHAP_UserInterface.html)
- 「[AWS SCT のソースとして、Oracle Database の使用](https://docs.aws.amazon.com/SchemaConversionTool/latest/userguide/CHAP_Source.Oracle.html)」

### AWS DMS

- AWS Database Migration Service
- 「[AWS Database Migration Service ユーザーガイド](https://docs.aws.amazon.com/dms/latest/userguide/Welcome.html)」
	- 「[AWS DMSのソースとして Oracle データベースを使用](https://docs.aws.amazon.com/dms/latest/userguide/CHAP_Source.Oracle.html)」
	- 「[PostgreSQL データベースを AWS DMS ターゲットとして使用する」](https://docs.aws.amazon.com/dms/latest/userguide/CHAP_Target.PostgreSQL.html)
- 「[AWS データベース移行サービスを組み合わせて SSL を使用する」](https://docs.aws.amazon.com/dms/latest/userguide/CHAP_Security.SSL.html)
- 「[リレーショナルデータベースを実行するアプリケーションの AWS への移行」](https://d1.awsstatic.com/whitepapers/Migration/migrating-applications-to-aws.pdf)

### 添付ファイル

このドキュメントに関連する追加コンテンツにアクセスするには、次のファイルを解凍してくださ い。「[attachment.zip」](samples/p-attach/7098e2a3-b456-4e14-8881-c97145aef483/attachments/attachment.zip)

# AWS CLI と AWS を使用して AWS SCT と AWS DMS で Amazon RDS for Oracle を Amazon RDS for PostgreSQL に移行する CloudFormation

作成者: Pinesh Singal (AWS)

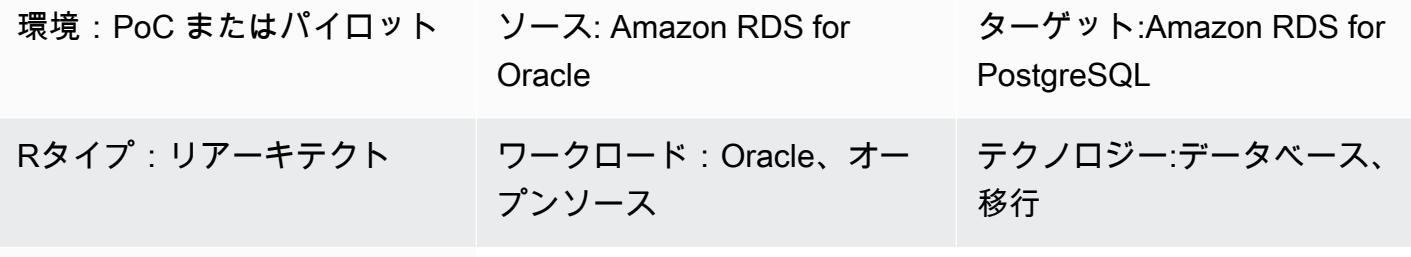

AWS  $H - E \times$ : AWS DMS; Amazon RDS; AWS SCT

[概要]

このパターンは、「[AWS コマンドラインインターフェイス \(AWS CLI\)](https://docs.aws.amazon.com/AmazonRDS/latest/UserGuide/CHAP_Oracle.html)」 を使用して、マルチテ ラバイトのAmazon Relational Database Service(Amazon RDS for Oracle DBインスタンス)を 「[Amazon RDS for PostgreSQL」](https://docs.aws.amazon.com/AmazonRDS/latest/UserGuide/CHAP_PostgreSQL.html) DBインスタンスに移行する方法を示します。この方法では、ダウ ンタイムが最小限に抑えられ、AWS マネジメントコンソールにサインインする必要もありません。

このパターンを使用すると、AWS Schema Conversion Tool (AWS SCT) と AWS Database Migration Service (AWS DMS) コンソールを使用した手動設定や個別の移行を回避できます。このソ リューションでは、複数のデータベースに 1 回限りの設定を行い、AWS CLI で AWS SCT と AWS DMS を使用して移行を実行します。

このパターンでは、AWS SCT を使用してデータベーススキーマオブジェクトを Amazon RDS for Oracle から Amazon RDS for PostgreSQL に変換し、次に AWS DMS を使用してデータを移行しま す。AWS CLI で Python スクリプトを使用して、AWS CloudFormation テンプレートで AWS SCT オブジェクトと AWS DMS タスクを作成します。

前提条件と制限

前提条件

- アクティブなAWS アカウント
- 既存の Amazon RDS for Oracle DB インスタンス。
- 既存の Amazon RDS for PostgreSQL DB インスタンス。
- スクリプトを実行するための Windows または Linux OS を搭載した Amazon EC2 インスタンスま たはローカルマシン。
- 次の AWS DMS 移行タスクタイプについての理解:full-load、cdc、full-load-and-cdc 詳 細については、AWS DMS ドキュメントの「[タスクの作成」](https://docs.aws.amazon.com/dms/latest/userguide/CHAP_Tasks.Creating.html)を参照してください。
- AWS SCT。Oracle および PostgreSQL データベースエンジン用の Java データベース接続 (JDBC) ドライバーがインストールされ、設定されています。詳細については、AWS SCT ドキュメントの 「[AWS SCT のインストール」](https://docs.aws.amazon.com/SchemaConversionTool/latest/userguide/CHAP_Installing.html#CHAP_Installing.Procedure) と[「必要なデータベースドライバーのインストール](https://docs.aws.amazon.com/SchemaConversionTool/latest/userguide/CHAP_Installing.html#CHAP_Installing.JDBCDrivers)」 を参照して ください。
- インストールされている AWS SCT AWSSchemaConversionToolBatch.jar フォルダのファイ ルを、作業ディレクトリにコピーしました。
- cli-sct-dms-cft.zip ファイル (添付) はダウンロードされ、作業ディレクトリに抽出されま す。
- AWS DMS レプリケーションインスタンスエンジンの最新バージョン。詳細については、AWS サ ポート ドキュメントの 「[AWS DMS レプリケーションインスタンスを作成する方法](https://aws.amazon.com/premiumsupport/knowledge-center/create-aws-dms-replication-instance/)」 と、AWS DMS ドキュメントの「[AWS DMS 3.4.4 リリースノート」](https://docs.aws.amazon.com/dms/latest/userguide/CHAP_ReleaseNotes.html) を参照してください。
- AWS CLI バージョン 2(Amazon Elastic Compute Cloud(Amazon EC2)インスタンスまたはス クリプトが実行されるオペレーティングシステム(OS)のアクセスキー ID、シークレットアクセ スキー、およびデフォルトの AWS リージョン名を使用してインストールおよび設定されます。詳 細については、AWS CLI ドキュメントの 「[AWS CLI バージョン 2 のインストール、更新、およ](https://docs.aws.amazon.com/cli/latest/userguide/install-cliv2.html) [びアンインストール](https://docs.aws.amazon.com/cli/latest/userguide/install-cliv2.html)」 および[「AWS CLI の設定」](https://docs.aws.amazon.com/cli/latest/userguide/cli-chap-configure.html) を参照してください。
- AWS CloudFormation テンプレートに精通していること。詳細については[、AWS ドキュメントの](https://docs.aws.amazon.com/AWSCloudFormation/latest/UserGuide/cfn-whatis-concepts.html) [「AWS の CloudFormation 概念」](https://docs.aws.amazon.com/AWSCloudFormation/latest/UserGuide/cfn-whatis-concepts.html)を参照してください。 CloudFormation
- Python バージョン 3。スクリプトが実行される Amazon EC2 インスタンスまたは OS にインス トールされ、設定されている。詳細については、[Python のドキュメントを](https://docs.python.org/3/)参照してください。

#### 機能制限

- ソース Amazon RDS for Oracle DB インスタンスの最小要件は次のとおりです。
	- Enterprise、Standard、Standard Two Two エディションの Oracle バージョン 12c (v12.1.0.2、v12.2.0.1)、19c (v19.0.0.0)。
- Amazon RDS は Oracle 18c (v18.0.0.0) をサポートしていますが、Oracle は end-of-support 日 付以降 18c のパッチを提供しなくなるため、このバージョンは非推奨になる予定です。詳細に ついては、Amazon RDS ドキュメントの [「Oracle on RDS」](https://docs.aws.amazon.com/AmazonRDS/latest/UserGuide/CHAP_Oracle.html#Oracle.Concepts.Deprecate.11204) を参照してください。
- Amazon RDS for Oracle 11g はサポートされなくなりました。
- ターゲット Amazon RDS for PostgreSQL DB インスタンスの最小要件は次のとおりです。
	- PostgreSQL バージョン 9 (バージョン 9.5 と 9.6)、 10.x、 11.x、 12.x、 と 13.x

### 製品バージョン

- Amazon RDS for Oracle DB インスタンスバージョン 12.1.0.2 以降
- Amazon RDS for PostgreSQL DB インスタンスバージョン 11.5 以降
- AWS CLI バージョン 2
- AWS SCT 最新バージョン
- Python 3 の 最新バージョン

# アーキテクチャ

ソーステクノロジースタック

• **FAmazon RDS for Oracle** 

ターゲットテクノロジースタック

• Amazon RDS for PostgreSQL

ソースアーキテクチャとターゲットアーキテクチャ

次の図は、AWS DMS と Python スクリプトを使用して Amazon RDS for Oracle DB インスタンスを Amazon RDS for PostgreSQL DB インスタンスに移行する方法を示しています。

### この図は、次の移行ワークフローを示しています。

1. Python スクリプトは、AWS SCT を使用してソースとターゲット DB インスタンスに接続しま す。

- 2. ユーザーは Python スクリプトを使用して AWS SCT を起動し、Oracle コードを PostgreSQL コードに変換して、ターゲット DB インスタンスで実行します。
- 3. Python スクリプトは、ソースとターゲット DB インスタンスの AWS DMS レプリケーションタス クを作成します。
- 4. ユーザーは Python スクリプトをデプロイして AWS DMS タスクを開始し、データ移行が完了し たらタスクを停止します。

自動化とスケール

Python スクリプトに、1 つのプログラム内の複数の機能に関するパラメータやセキュリティ関連の 変更を追加することで、この移行を自動化できます。

ツール

- 「[AWS コマンドラインインターフェイス \(AWS CLI\)](https://docs.aws.amazon.com/cli/latest/userguide/cli-chap-welcome.html)」は、オープンソースのツールであり、コマ ンドラインシェルのコマンドを使用して AWS サービスとやり取りすることができます。
- [AWS CloudFormation](https://docs.aws.amazon.com/AWSCloudFormation/latest/UserGuide/Welcome.html) は、AWS リソースのセットアップ、迅速かつ一貫したプロビジョニン グ、AWS アカウントとリージョン全体のライフサイクル全体の管理に役立ちます。このパター ンは、Python スクリプトを使用して.csv 入力ファイルを.json 入力ファイルに変換します。.json ファイルは、Amazon リソースネーム (ARNs)、移行タイプ、タスク設定、およびテーブルマッピ ングを使用して複数の AWS DMS レプリケーションタスクを作成する AWS CloudFormation ス タックを作成するために AWS CLI コマンドで使用されます。
- 「[AWS Database Migration Service \(AWS DMS\)」](https://docs.aws.amazon.com/dms/latest/userguide/Welcome.html) を使用して、データストアを AWS クラウド へ、またはクラウドセットアップとオンプレミスセットアップの組み合わせの間に移行します。こ のパターンでは、AWS DMS を使用して、コマンドラインで実行される Python スクリプトでタス クを作成、開始、停止し、AWS CloudFormation テンプレートを作成します。
- 「[AWS Schema Conversion Tool \(AWS SCT\)](https://docs.aws.amazon.com/SchemaConversionTool/latest/userguide/CHAP_Welcome.html)」 は、ソースデータベーススキーマとカスタム コードの大部分をターゲットデータベースと互換性のある形式に自動的に変換することで、異 種データベース移行をサポートします。このパターンには、インストールされている AWS SCT AWSSchemaConversionToolBatch.jar ディレクトリのファイルが必要です。

Code

cli-sct-dms-cft.zip ファイル (添付) には、このパターンの完全なソースコードが含まれていま す。

エピック

AWS SCT を設定し、AWS CLI でデータベースオブジェクトを作成する

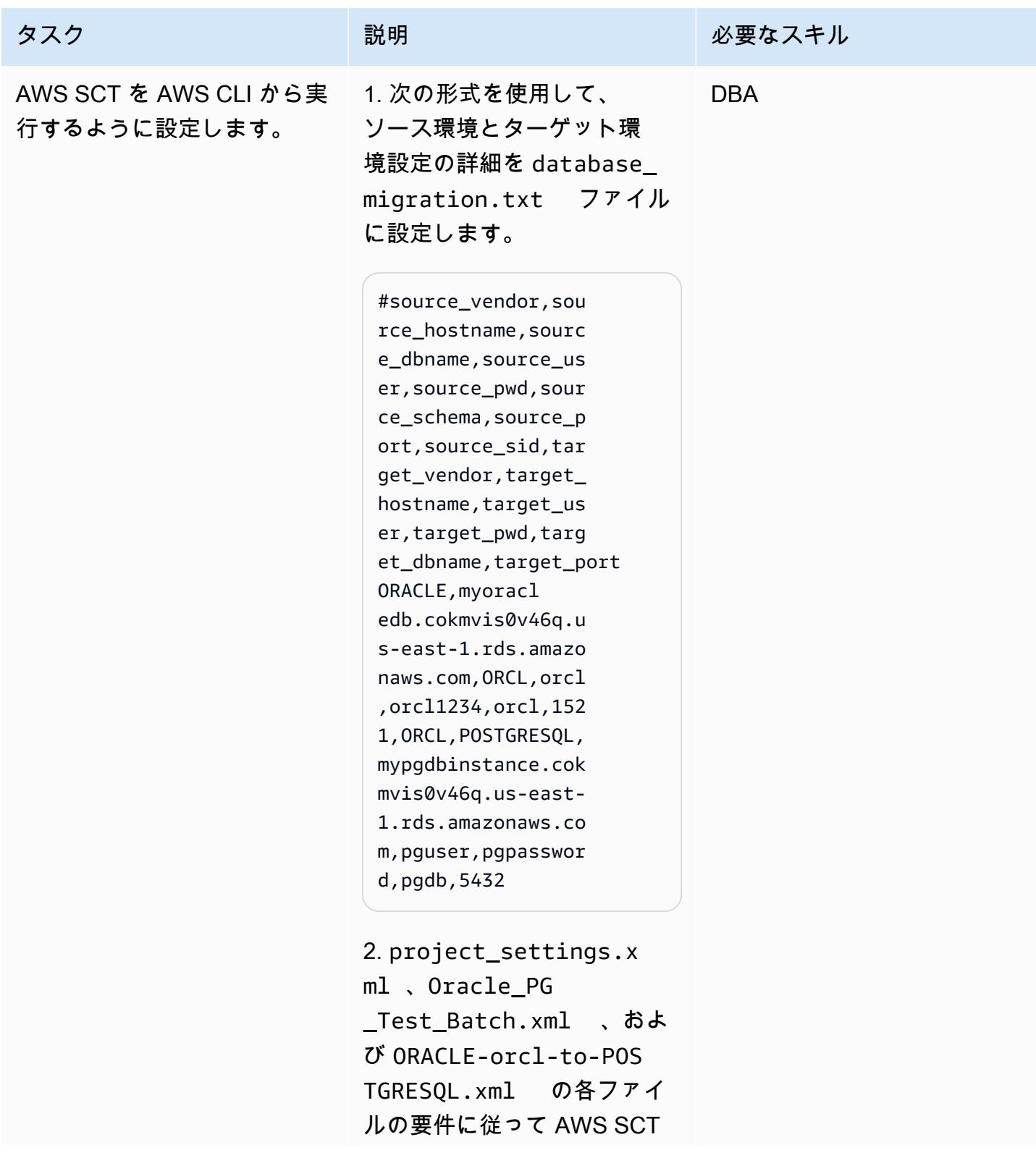

AWS 規範ガイダンス いっこうしょう しょうしょう しょうしょう しょうしゅう しゅうしゅん いちのみ いちのみ パターン パターン

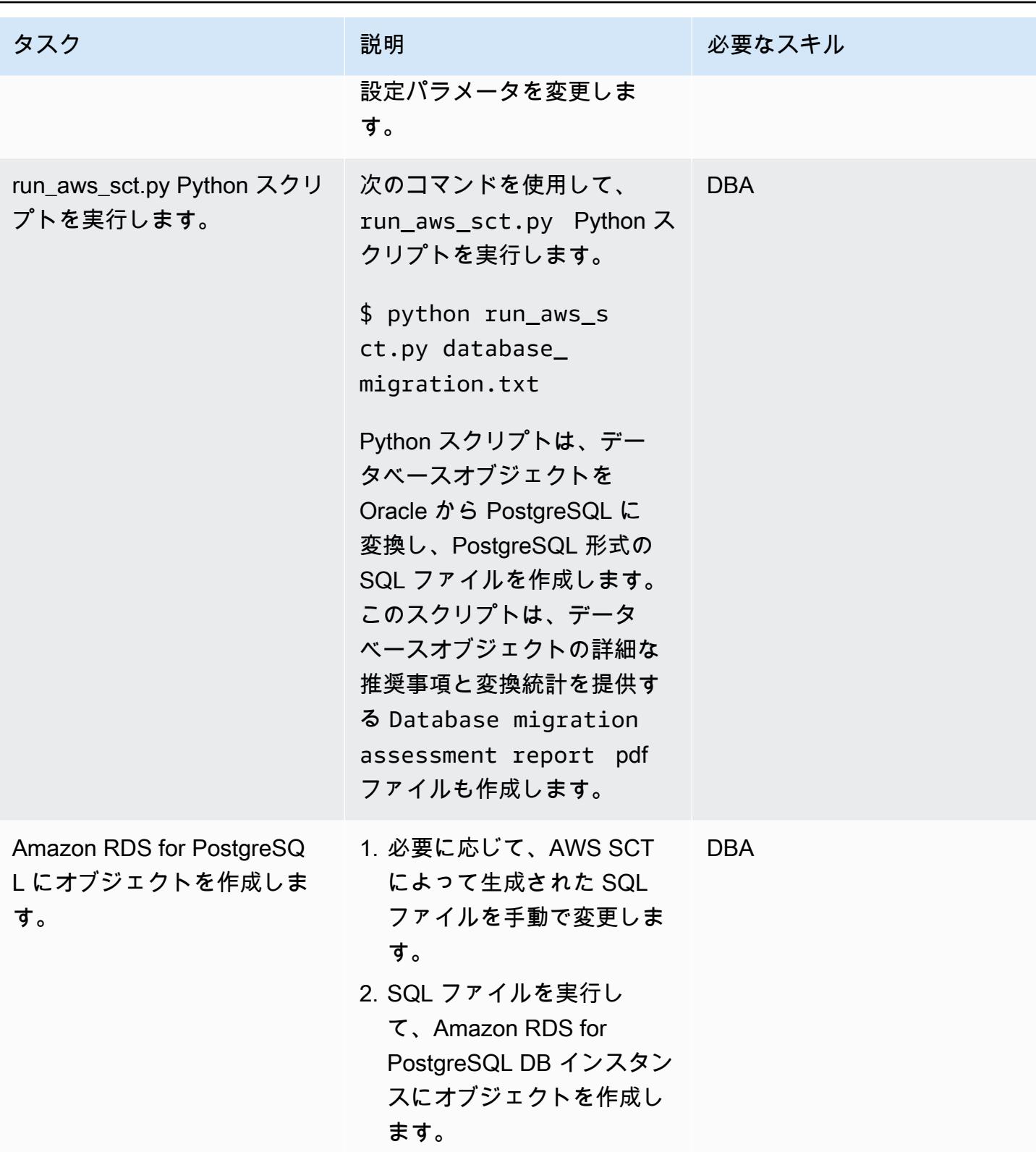

AWS CLI と AWS を使用して AWS DMS タスクを設定および作成する CloudFormation

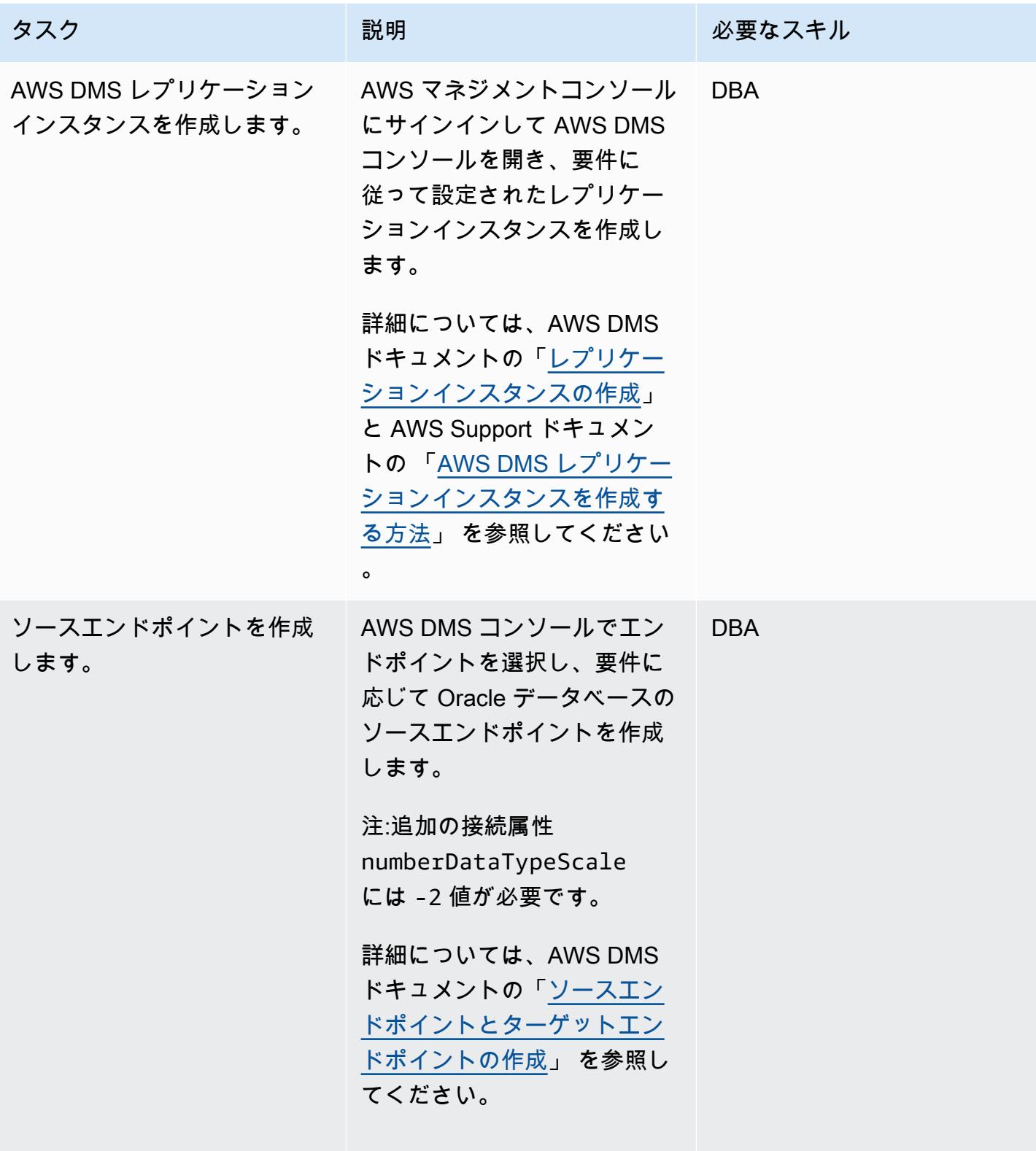

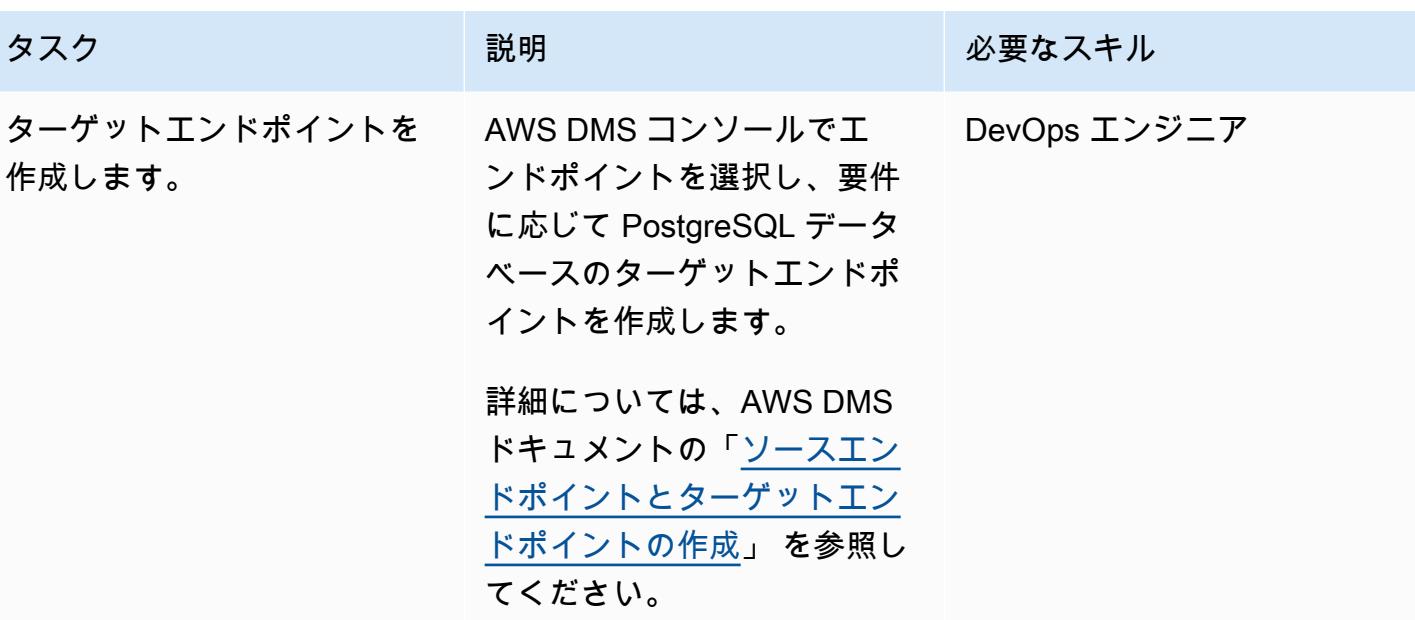

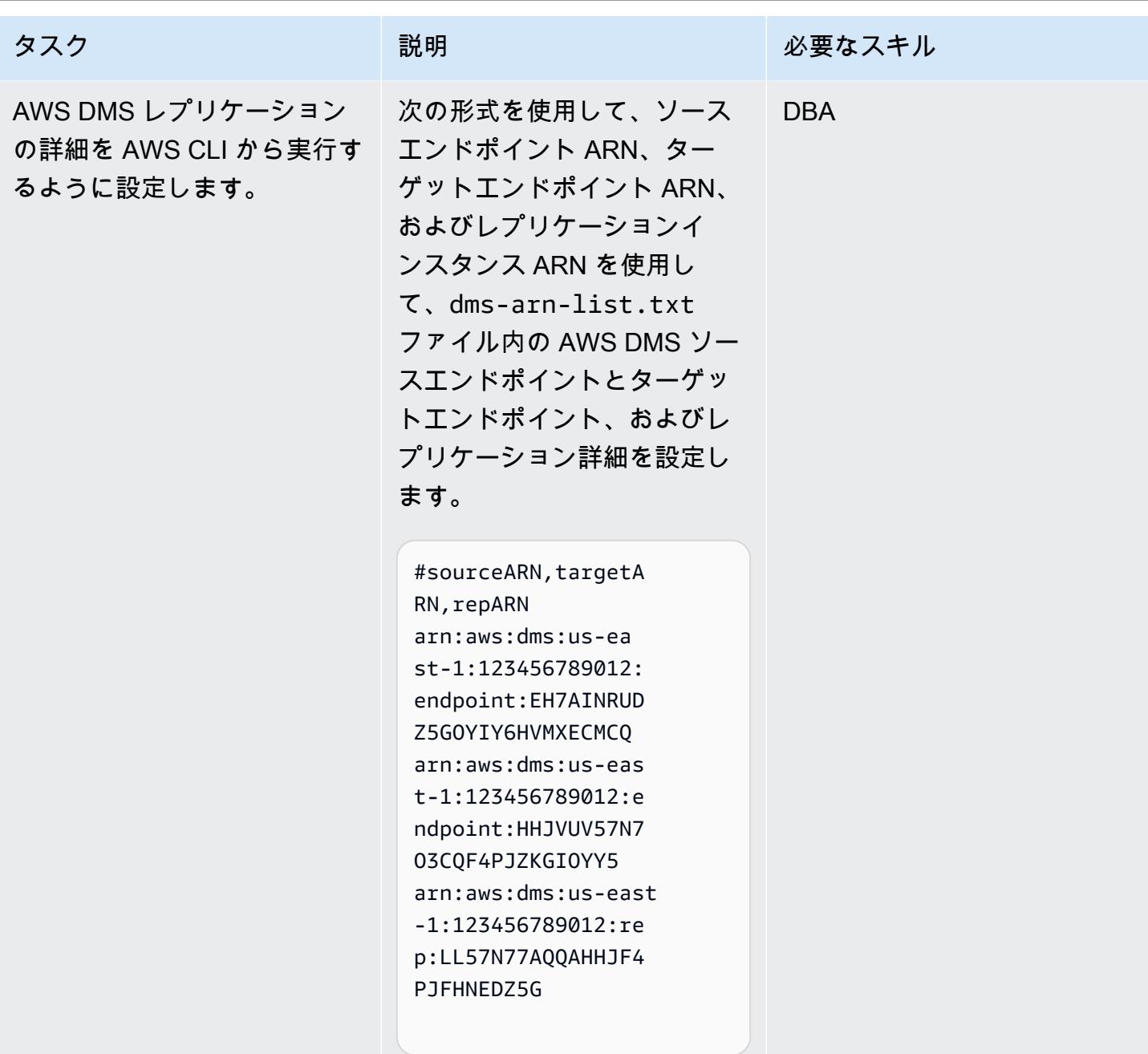

3234

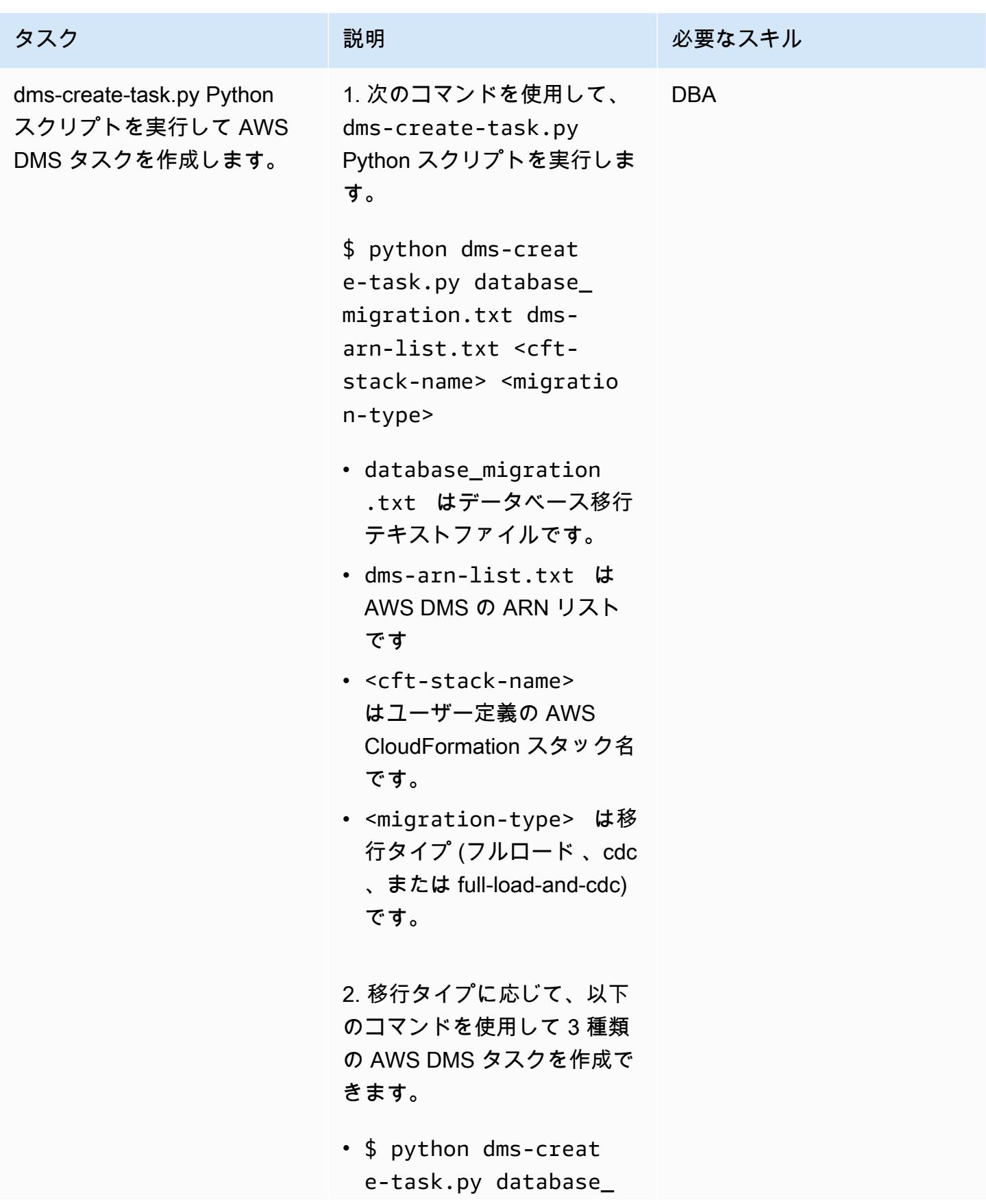

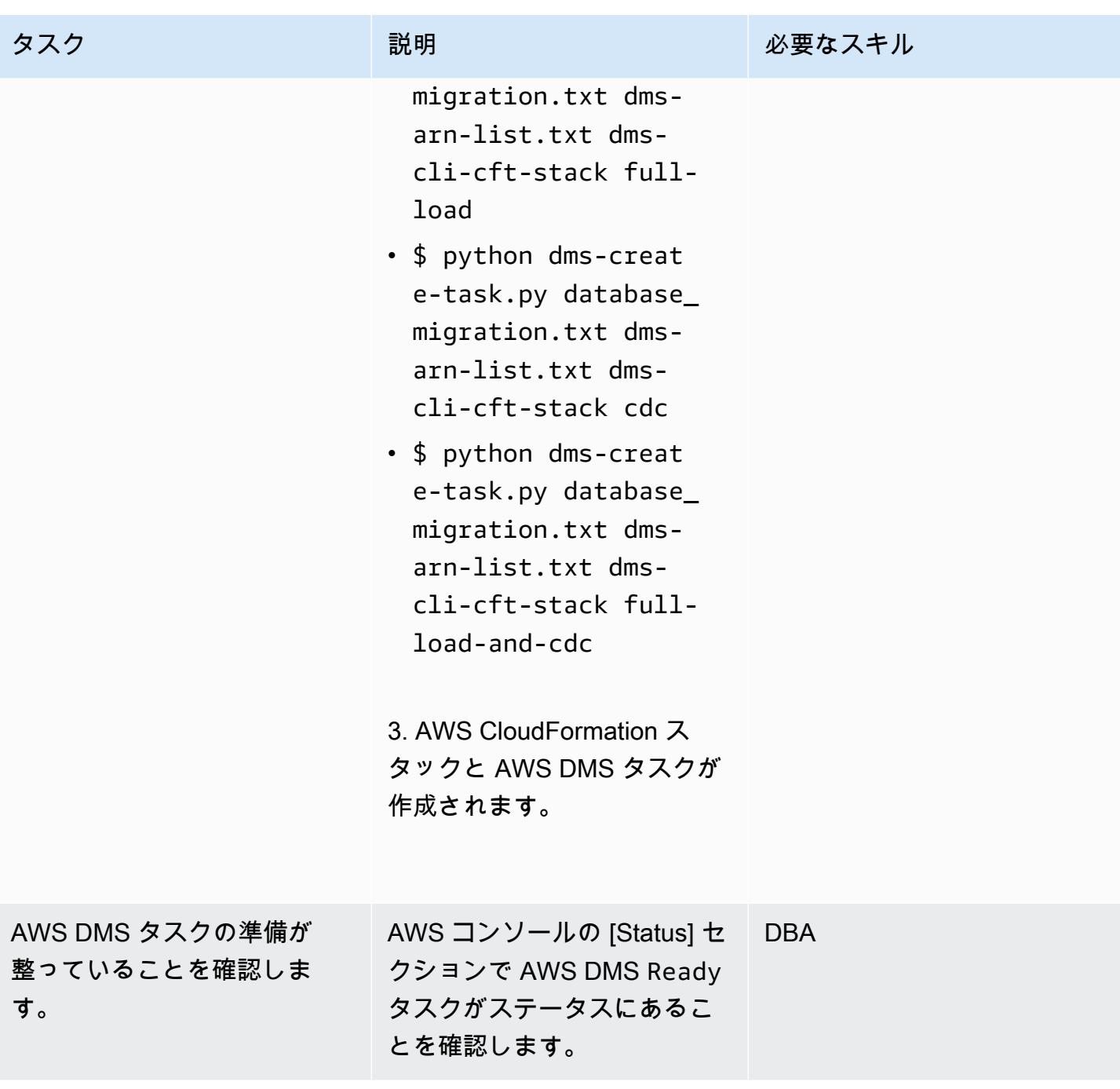

### AWS CLI を使用して AWS DMS タスクを開始および停止します

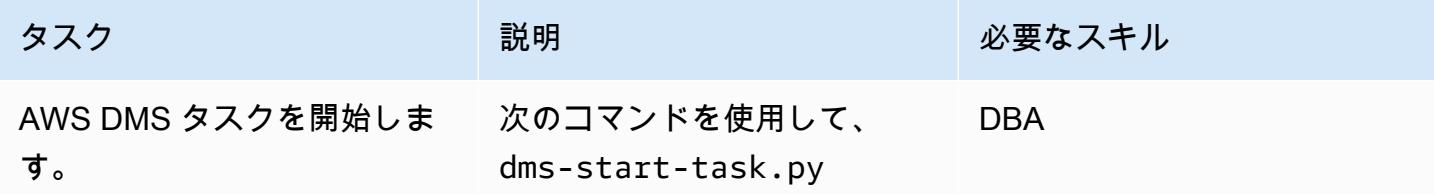

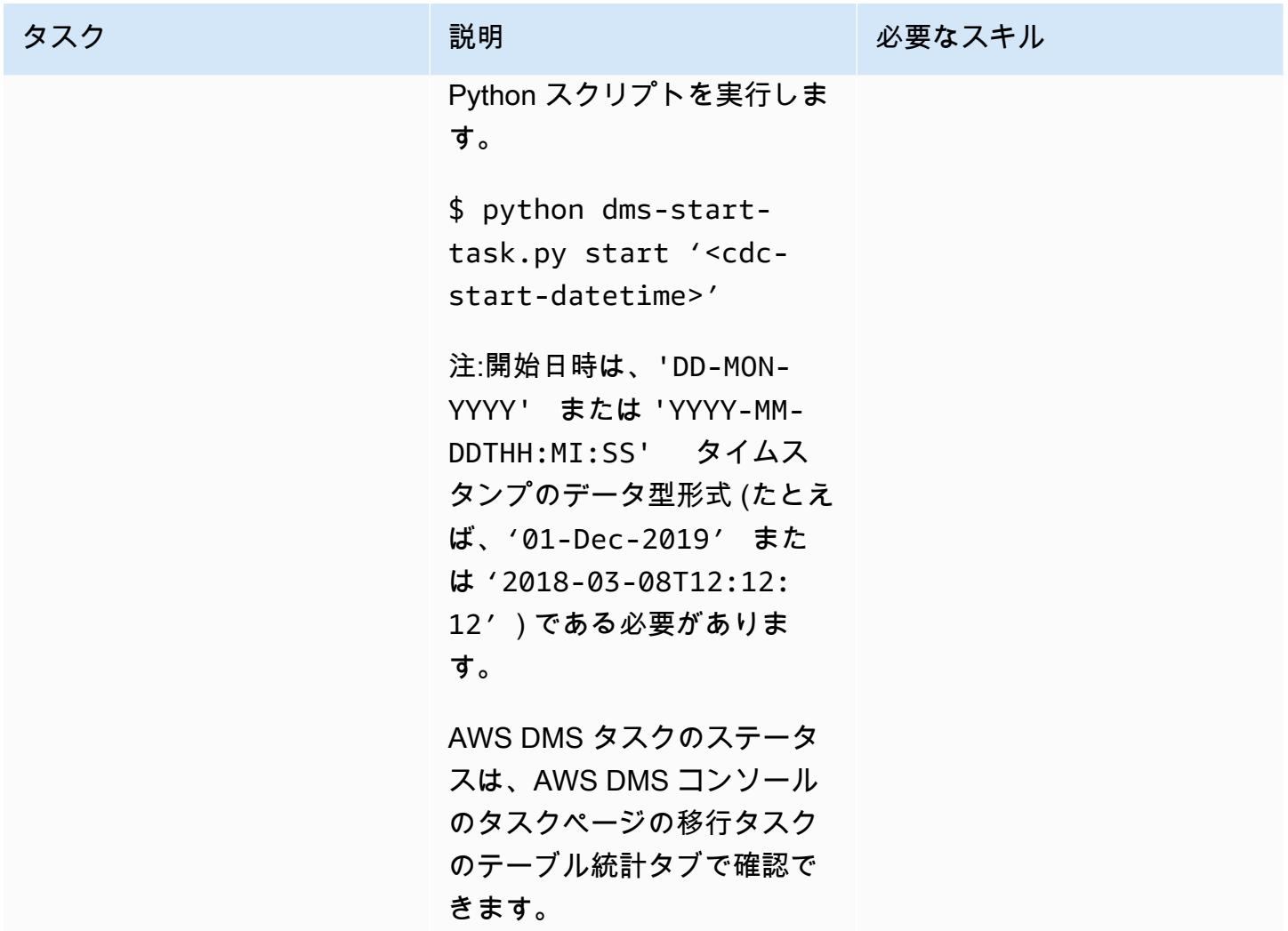

AWS 規範ガイダンス

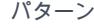

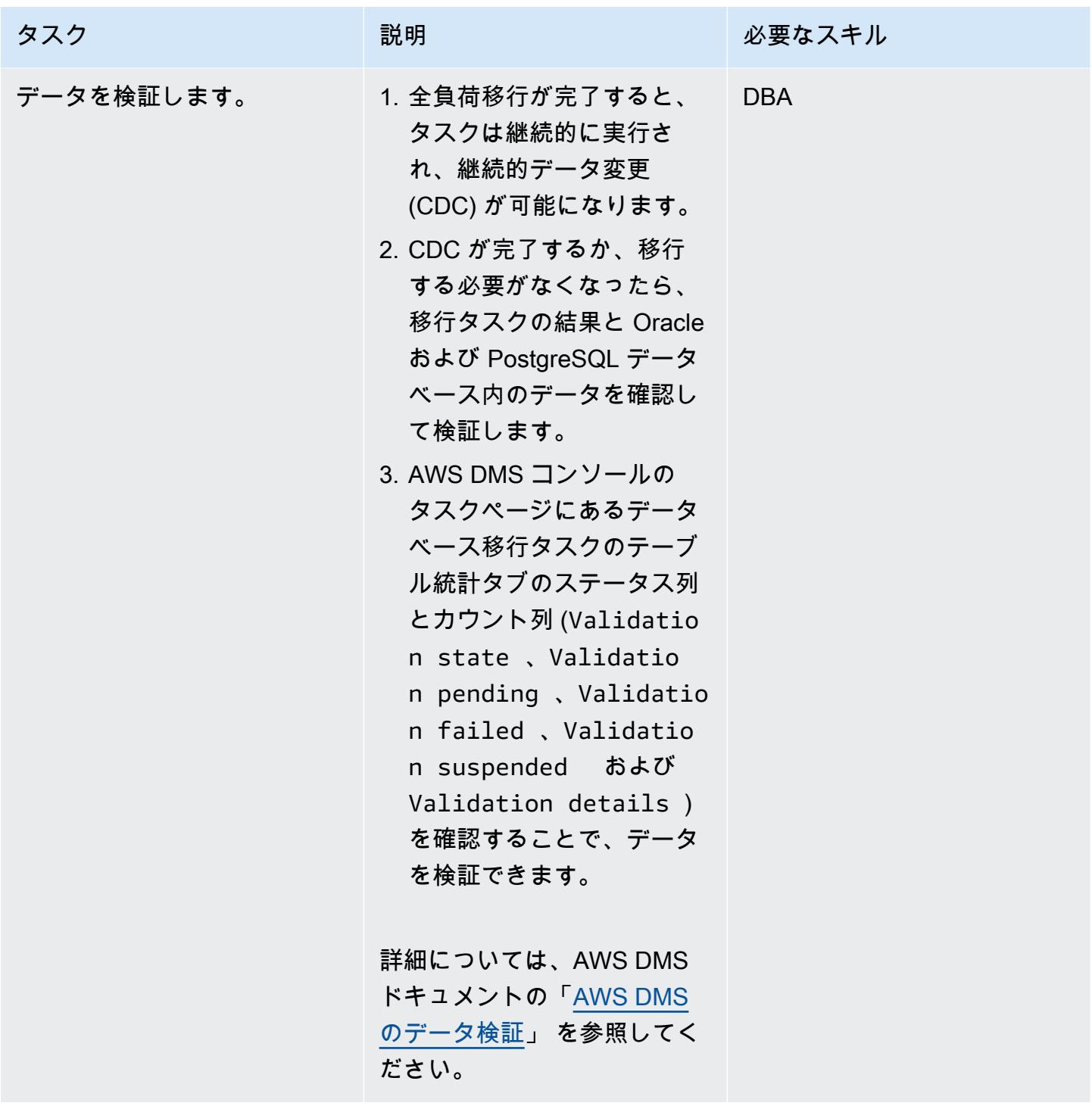

AWS 規範ガイダンス いっちょう しょうかん しゅうしょう しゅうしゅう しゅうしゅん かんしゅう しゅうしゅん パターン パターン

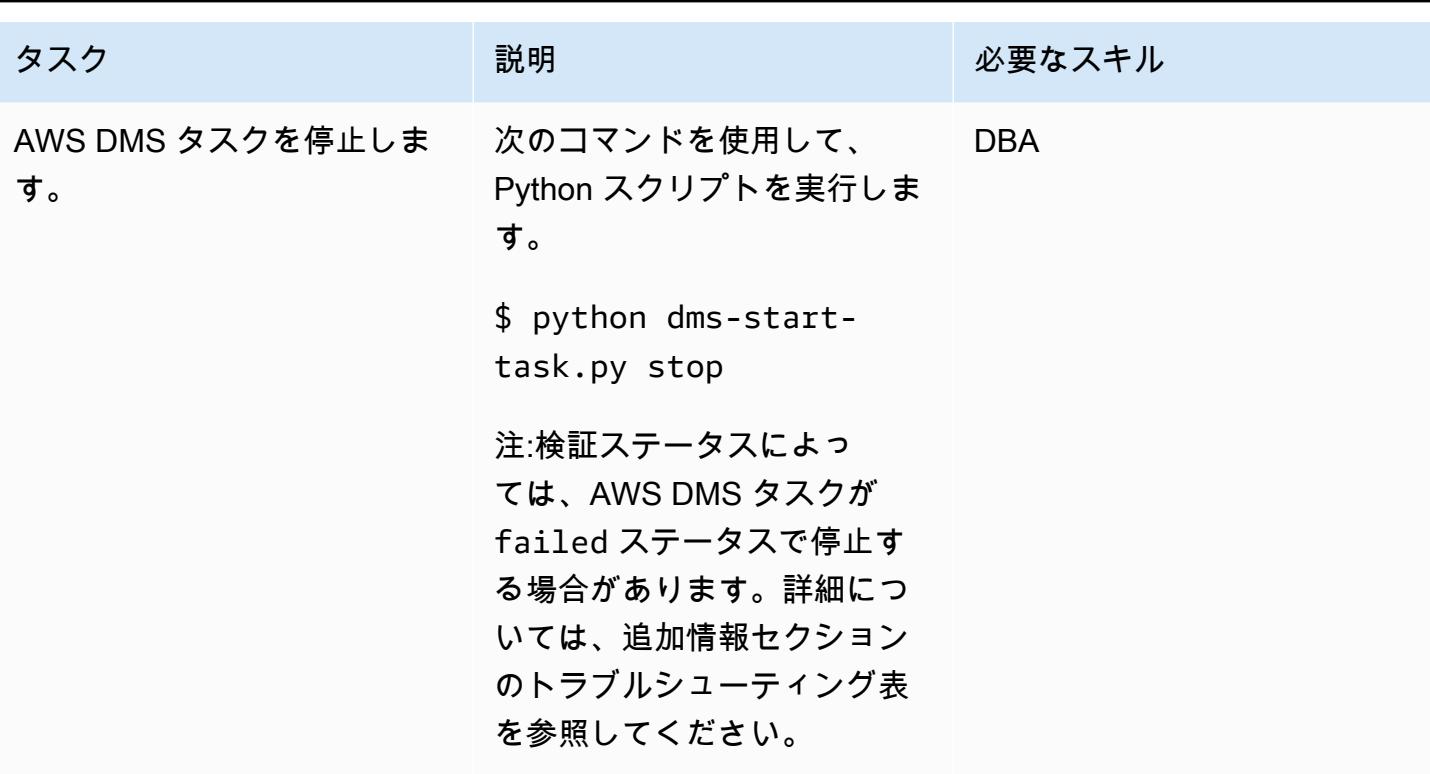

トラブルシューティング

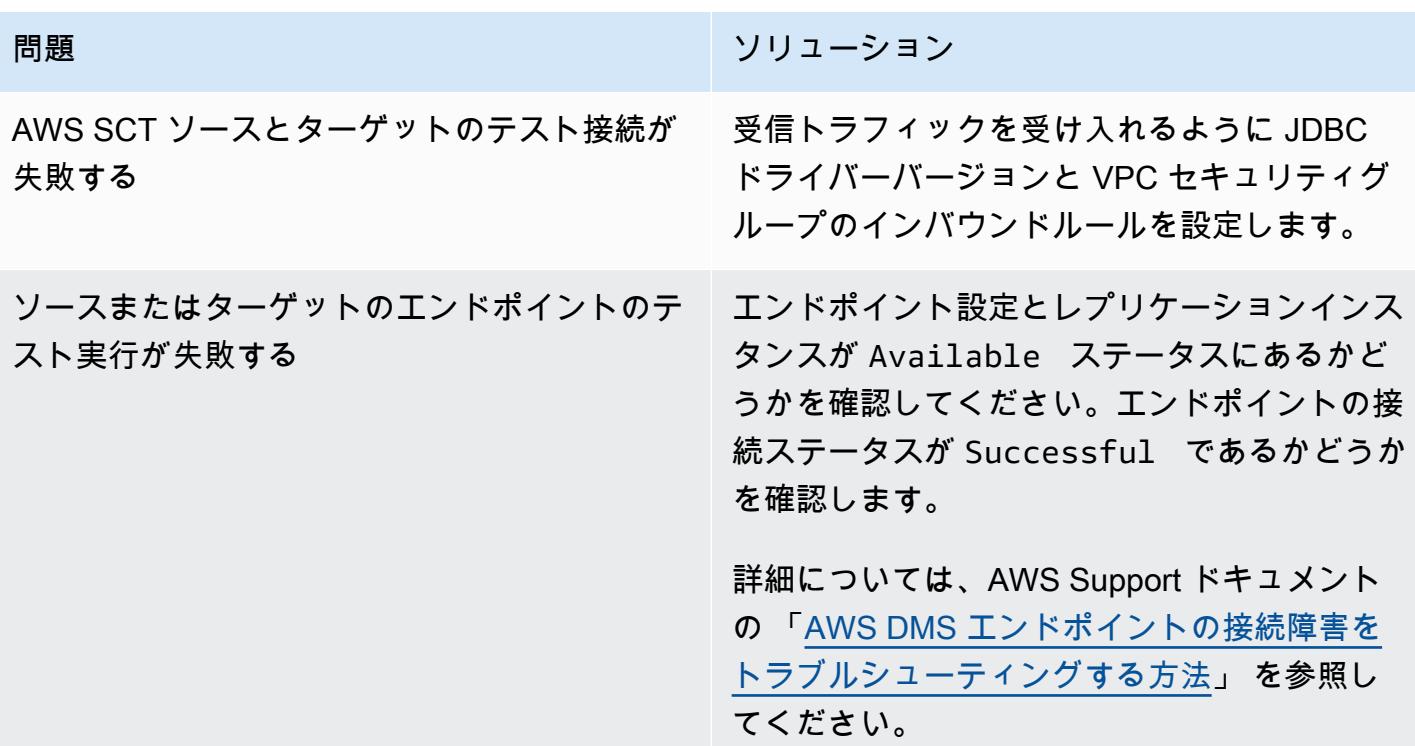

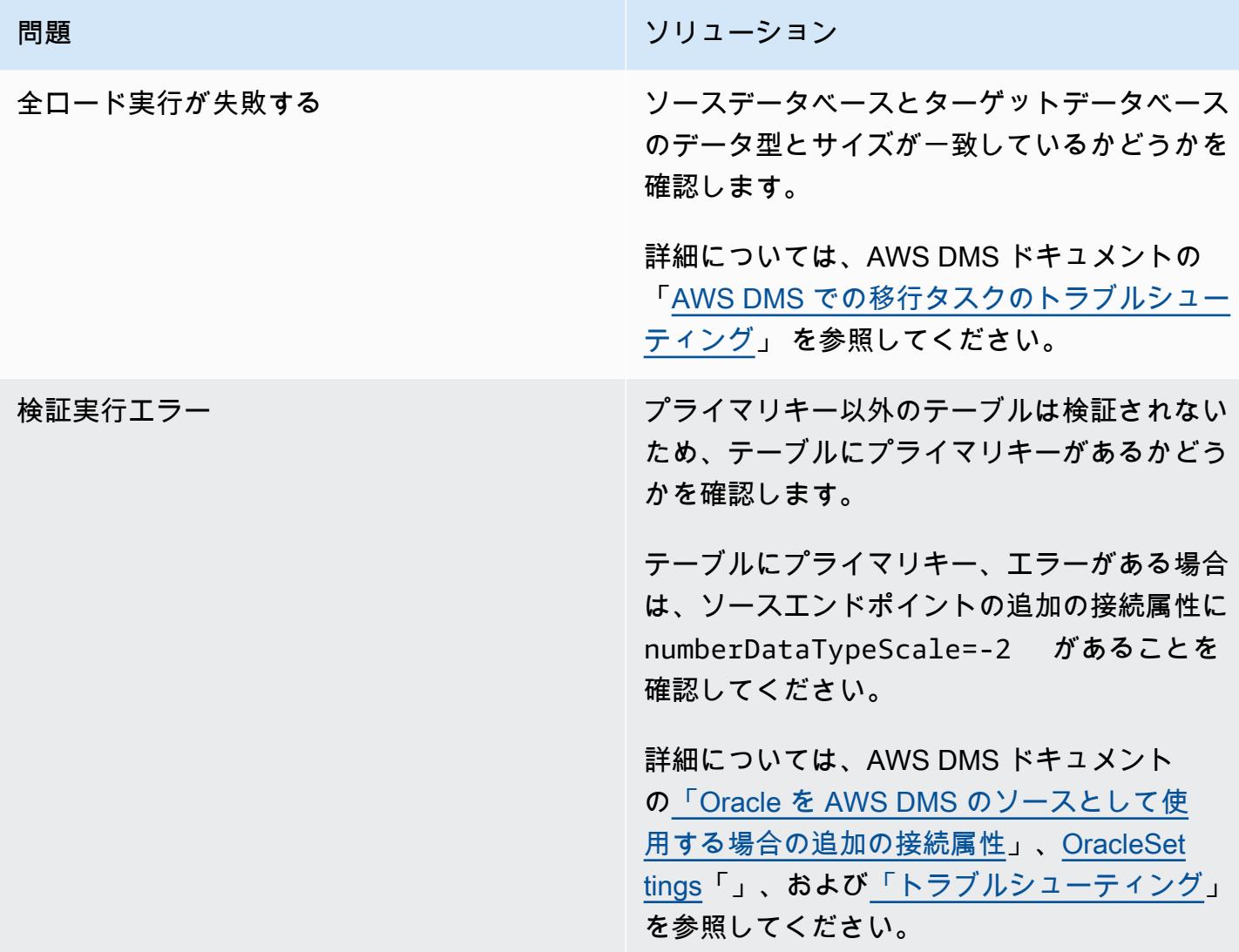

### 関連リソース

- 「[AWS SCT のインストール」](https://docs.aws.amazon.com/SchemaConversionTool/latest/userguide/CHAP_Installing.html#CHAP_Installing.Procedure)
- 「[AWS DMS の紹介」](https://www.youtube.com/watch?v=ouia1Sc5QGo) (ビデオ)
- [AWS での AWS CLI の使用 CloudFormation](https://docs.aws.amazon.com/AWSCloudFormation/latest/UserGuide/cfn-using-cli.html)
- 「[AWS SCT ユーザーインターフェースの使用」](https://docs.aws.amazon.com/SchemaConversionTool/latest/userguide/CHAP_UserInterface.html)
- 「[AWS DMSのソースとして Oracle データベースを使用](https://docs.aws.amazon.com/dms/latest/userguide/CHAP_Source.Oracle.html)」
- 「[AWS SCT のソースとして、Oracle を使用」](https://docs.aws.amazon.com/SchemaConversionTool/latest/userguide/CHAP_Source.Oracle.html)
- 「[PostgreSQL データベースを AWS DMS ターゲットとして使用する」](https://docs.aws.amazon.com/dms/latest/userguide/CHAP_Target.PostgreSQL.html)
- 「 [AWS DMS のデータ移行のソース」](https://docs.aws.amazon.com/dms/latest/userguide/CHAP_Source.html)
- 「 [AWS DMS のデータ移行のターゲット」](https://docs.aws.amazon.com/dms/latest/userguide/CHAP_Target.html)
- [「クラウドフォーメーション](https://awscli.amazonaws.com/v2/documentation/api/latest/reference/cloudformation/index.html)」 (AWS CLI ドキュメント)
- 「[クラウドフォーメーション作成スタック](https://awscli.amazonaws.com/v2/documentation/api/latest/reference/cloudformation/create-stack.html)」 (AWS CLI ドキュメント)
- 「[dms」](https://awscli.amazonaws.com/v2/documentation/api/latest/reference/dms/index.html) (AWS CLI ドキュメント)

添付ファイル

このドキュメントに関連する追加コンテンツにアクセスするには、次のファイルを解凍してくださ い。「[attachment.zip」](samples/p-attach/5e041494-2e64-4f09-b6ec-0e0cba3a4972/attachments/attachment.zip)

# Oracle SERIALLY REUSABLE プラグマパッケージを PostgreSQL に移行

作成者:Vinay Paladi (AWS)

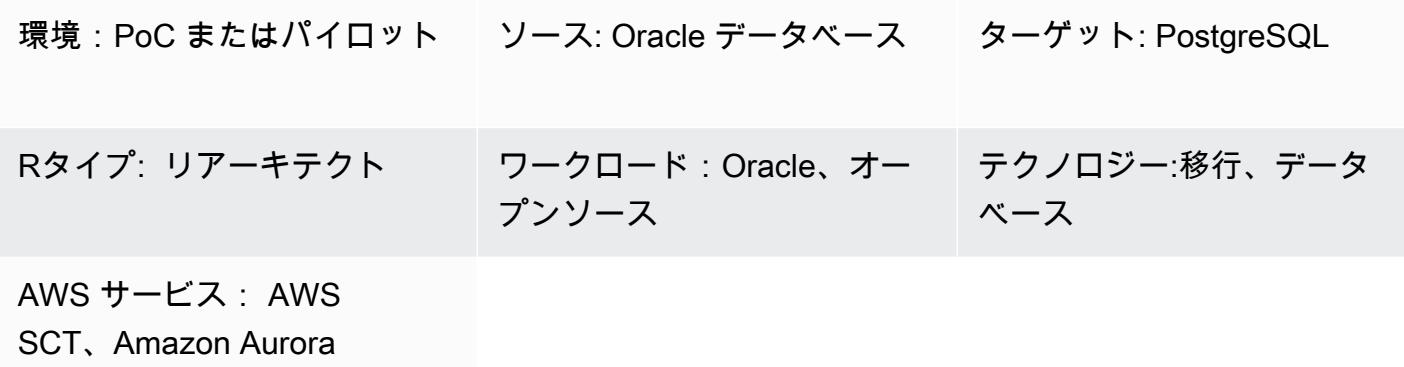

[概要]

このパターンは、SERIALLY\_REUSABLE プラグマとして定義された Oracle パッケージを Amazon Web Services (AWS) 上の PostgreSQL に移行するための step-by-step アプローチを提供します。こ のアプローチでは、SERIALLY\_REUSABLE プラグマの機能が維持されます。

PostgreSQL はパッケージの概念と SERIALLY\_REUSABLE プラグマをサポートしていませ ん。PostgreSQL でも同様の機能を実現するには、パッケージ用のスキーマを作成し、関連す るすべてのオブジェクト (関数、プロシージャ、タイプなど) をスキーマ内にデプロイできま す。SERIALLY\_REUSABLE プラグマの機能を実現するために、このパターンで提供されるラッパー 関数スクリプトの例では、「[AWS Schema Conversion Tool \(AWS SCT\) 拡張パック」](https://docs.aws.amazon.com/SchemaConversionTool/latest/userguide/CHAP_ExtensionPack.html)を使用してい ます。

詳細については、Oracle ドキュメントの「[SERIALLY\\_REUSABLE Pragma](https://docs.oracle.com/cd/B13789_01/appdev.101/b10807/13_elems046.htm)」を参照してください。

前提条件と制限

前提条件

- アクティブな AWS アカウント。
- AWS SCT の最新バージョンと必要なドライバー
- Amazon Aurora PostgreSQL 互換エディションデータベースまたは PostgreSQL データベース用の Amazon Relational Database Service (Amazon RDS)

### 製品バージョン

• Oracle データベースバージョン 10g 以降

アーキテクチャ

- ソーステクノロジースタック
- Oracle Database のオンプレミス

ターゲットテクノロジースタック

- 「[Aurora PostgreSQL 互換」](https://aws.amazon.com/rds/aurora/details/postgresql-details/)または Amazon RDS for PostgreSQL
- AWS SCT

移行アーキテクチャ

ツール

AWS サービス

- 「[AWS Schema Conversion Tool \(AWS SCT\)](https://docs.aws.amazon.com/SchemaConversionTool/latest/userguide/CHAP_Welcome.html)」は、ソースデータベーススキーマとカスタムコー ドの大部分をターゲットデータベースと互換性のある形式に自動的に変換することで、異種データ ベース移行をサポートします。
- 「[Amazon Aurora PostgreSQL 互換エディション](https://docs.aws.amazon.com/AmazonRDS/latest/AuroraUserGuide/Aurora.AuroraPostgreSQL.html)」は、PostgreSQL デプロイのセットアップ、運 用、スケーリングを支援するフルマネージド型で ACID 準拠のリレーショナルデータベースエンジ ンです。
- 「[Amazon Relational Database Service \(Amazon RDS\)」](https://docs.aws.amazon.com/AmazonRDS/latest/UserGuide/CHAP_PostgreSQL.html)を使用して、AWS クラウドでの PostgreSQL リレーショナルデータベースをセットアップ、運用、スケーリングできます。

その他のツール

• 「[pgAdmin](https://www.pgadmin.org/)」は PostgreSQL 用のオープンソース管理ツールです。データベースオブジェクトの作 成、管理、使用を支援するグラフィカルインターフェイスを提供します。

エピック

AWS SCT を使用して Oracle パッケージを移行する

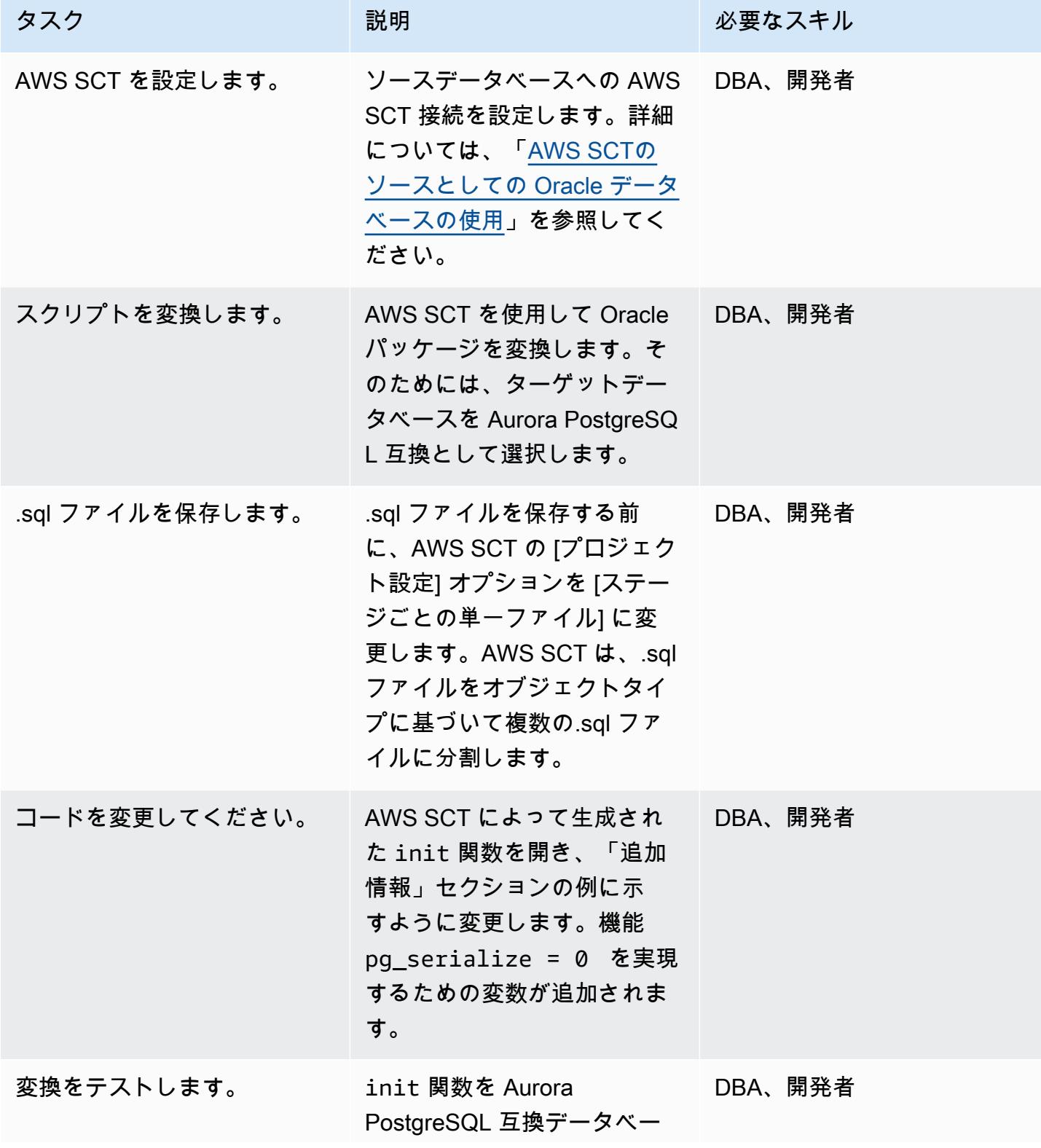

タスク ぶんしゃ 説明 かんじょう かんこうしゃ 必要なスキル スにデプロイし、結果をテス トします。

# 関連リソース

- 「[AWS スキーマ変換ツール」](https://aws.amazon.com/dms/schema-conversion-tool/)
- 「[Amazon RDS」](https://aws.amazon.com/rds/)
- 「[Amazon Aurora 機能」](https://aws.amazon.com/rds/aurora/postgresql-features/)
- 「[SERIALLY\\_REUSABLE Pragma プラグマ」](https://docs.oracle.com/cd/B28359_01/appdev.111/b28370/seriallyreusable_pragma.htm#LNPLS01346)

### 追加情報

```
Source Oracle Code:
CREATE OR REPLACE PACKAGE test_pkg_var
IS
PRAGMA SERIALLY_REUSABLE;
PROCEDURE function_1 
  (test_id number);
PROCEDURE function_2 
  (test_id number 
  );
END;
CREATE OR REPLACE PACKAGE BODY test_pkg_var
IS
PRAGMA SERIALLY_REUSABLE;
v_char VARCHAR2(20) := 'shared.airline';
v_num number := 123;
PROCEDURE function_1(test_id number)
IS
begin
dbms_output.put_line( 'v_char-'|| v_char);
dbms_output.put_line( 'v_num-'||v_num);
v_char:='test1';
function_2(0);
END;
```

```
PROCEDURE function_2(test_id number)
is
begin
dbms_output.put_line( 'v_char-'|| v_char);
dbms_output.put_line( 'v_num-'||v_num);
END;
END test_pkg_var;
Calling the above functions
set serveroutput on
EXEC test_pkg_var.function_1(1);
EXEC test_pkg_var.function_2(1);
Target Postgresql Code:
CREATE SCHEMA test_pkg_var;
CREATE OR REPLACE FUNCTION test_pkg_var.init(pg_serialize IN INTEGER DEFAULT 0)
RETURNS void
AS
$BODY$
DECLARE
BEGIN
if aws_oracle_ext.is_package_initialized( 'test_pkg_var' ) AND pg_serialize = 0
then
return;
end if;
PERFORM aws_oracle_ext.set_package_initialized( 'test_pkg_var' );
```

```
PERFORM aws_oracle_ext.set_package_variable( 'test_pkg_var', 'v_char', 
  'shared.airline.basecurrency'::CHARACTER
VARYING(100));
PERFORM aws_oracle_ext.set_package_variable('test_pkg_var', 'v_num', 123::integer);
END;
$BODY$
LANGUAGE plpgsql;
CREATE OR REPLACE FUNCTION test_pkg_var.function_1(pg_serialize int default 1)
RETURNS void
AS
$BODY$
DECLARE
BEGIN
PERFORM test_pkg_var.init(pg_serialize);
raise notice 'v_char%',aws_oracle_ext.get_package_variable( 'test_pkg_var', 'v_char');
raise notice 'v_num%',aws_oracle_ext.get_package_variable( 'test_pkg_var', 'v_num');
PERFORM aws_oracle_ext.set_package_variable( 'test_pkg_var', 'v_char', 
  'test1'::varchar);
PERFORM test_pkg_var.function_2(0);
END;
$BODY$
LANGUAGE plpgsql;
CREATE OR REPLACE FUNCTION test_pkg_var.function_2(IN pg_serialize integer default 1)
RETURNS void
```

```
AS
$BODY$
DECLARE
BEGIN
PERFORM test_pkg_var.init(pg_serialize);
raise notice 'v_char%',aws_oracle_ext.get_package_variable( 'test_pkg_var', 'v_char');
raise notice 'v_num%',aws_oracle_ext.get_package_variable( 'test_pkg_var', 'v_num');
END;
$BODY$
LANGUAGE plpgsql;
Calling the above functions
select test_pkg_var.function_1() 
  select test_pkg_var.function_2()
```
# Oracle 外部テーブルを Amazon Aurora PostgreSQL 互換に移行

作成者: anuradha chintha (AWS) と Rakesh Raghav (AWS)

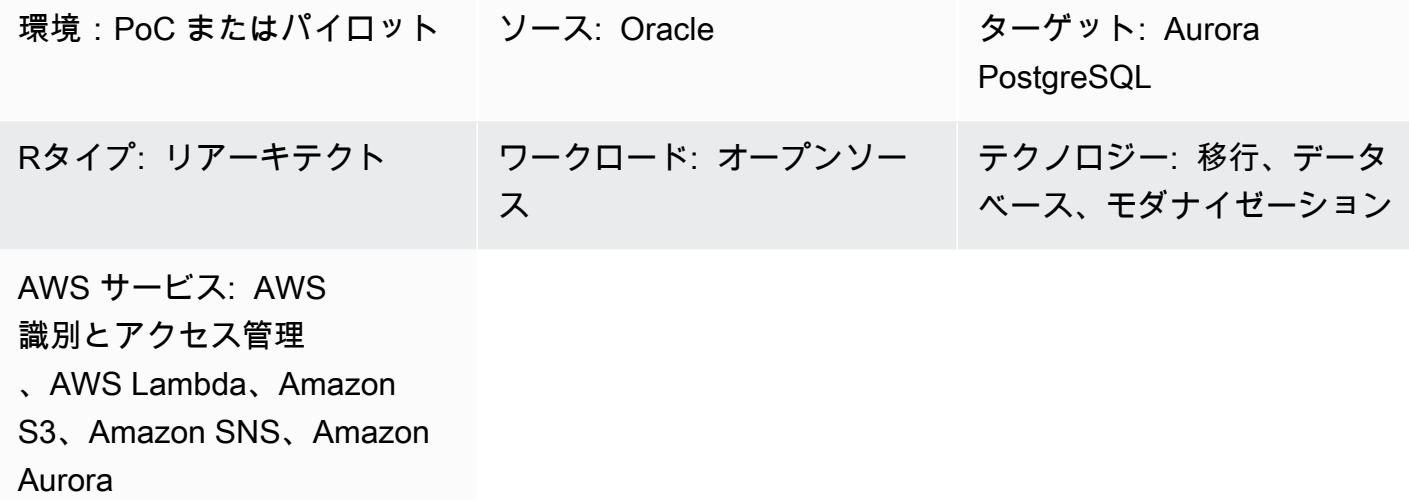

[概要]

外部テーブルにより、Oracle がデータベースの外部にあるフラットファイルに保存されているデー タをクエリできます。ORACLE\_LOADER ドライバーを使用して、SQL\*Loader ユーティリティで ロードできるあらゆる形式で保存されているデータにアクセスできます。外部テーブルではデータ操 作言語 (DML) を使用できませんが、クエリ、結合、ソート操作には外部テーブルを使用できます。

Amazon Aurora PostgreSQL 互換エディションには、Oracle の外部テーブルと類似する機能はあり ません。代わりに、モダナイゼーションを使用して、機能要件を満たし、かつ質素なスケーラブルな ソリューションを開発する必要があります。

このパターンでは、aws\_s3 拡張を使用して、さまざまなタイプの Oracle 外部テーブルをAmazon Web Services (AWS) クラウド上の Aurora PostgreSQL 互換エディションに移行する手順を示してい ます。

実稼働環境に実装する前に、このソリューションを徹底的にテストすることを推奨します。

前提条件と制限

#### 前提条件

• アクティブなAWS アカウント

- AWS コマンドラインインターフェイス (AWS CLI)
- 使用可能な Aurora PostgreSQL 互換データベースインスタンス。
- 外部テーブルのあるオンプレミスの Oracle データベース
- PG. クライアント API
- データファイル

機能制限

- このパターンには Oracle 外部テーブルの置き換えの機能がありません。ただし、手順とサンプル コードをさらに拡張して、データベースのモダナイゼーション目標を達成することができます。
- ファイルには、aws\_s3 エクスポート関数とインポート関数で区切り文字として渡される文字を含 んではなりません。

製品バージョン

• Amazon S3 から PostgreSQL の RDS にインポートするには、データベースで PostgreSQL バー ジョン 10.7 以降を実行する必要があります。

アーキテクチャ

ソーステクノロジースタック

• Oracle

ソースアーキテクチャ

ターゲットテクノロジースタック

- Amazon Aurora PostgreSQL- 互換
- Amazon CloudWatch
- **FAWS Lambda**
- AWS Secrets Manager
- Amazon Simple Notification Service (Amazon SNS)
- Amazon Simple Storage Service (Amazon S3)

ターゲットアーキテクチャ

以下の図表は、このソリューションの概要を示しています。

1. ファイルが S3 バケットにアップロードされます。

2. Lambda 関数が初期化されます。

3. Lambda 関数は DB 関数呼び出しを開始します。

4. Secrets Manager は、データベースにアクセスするための認証情報を提供します。

5. DB 関数によって、SNS アラームが作成されます。

自動化とスケール

外部テーブルへの追加や変更は、メタデータのメンテナンスで処理できます。

ツール

- 「[Amazon Aurora PostgreSQL-互換」](https://docs.aws.amazon.com/AmazonRDS/latest/AuroraUserGuide/CHAP_AuroraOverview.html) Amazon Aurora PostgreSQL 互換エディションは、フル マネージド型で PostgreSQL 互換で、ACID 準拠のリレーショナルデータベースエンジンです。ハ イエンドの商用データベースのスピードと信頼性を、オープンソースデータベースの高いコスト効 率を経験できます。
- 「[AWS CLI](https://docs.aws.amazon.com/cli/latest/userguide/cli-chap-welcome.html)」 AWS コマンドラインインターフェイス (AWS CLI)は、AWS のサービスを管理す るための統合ツールです。ダウンロードおよび設定用の1つのツールのみを使用して、コマンドラ インから複数の AWS サービスを制御し、スクリプトを使用してこれらを自動化することができま す。
- [Amazon CloudWatch](https://docs.aws.amazon.com/AmazonCloudWatch/latest/monitoring/WhatIsCloudWatch.html)  Amazon は Amazon S3 のリソースと使用率を CloudWatch モニタリング します。
- 「[AWS Lambda」](https://docs.aws.amazon.com/lambda/latest/dg/welcome.html) AWS Lambdaは、サーバーのプロビジョニングや管理、ワークロードに対応 したクラスタースケーリングロジックの作成、イベント統合の維持、あるいはランタイムの管理な どを行うことなくコードを実行でき、サーバーレスコンピューティングサービスです。このパター ンでは、ファイルが Amazon S3 にアップロードされるたびに、Lambda がデータベース関数を実 行します。
- 「[AWS Secrets Manager」](https://docs.aws.amazon.com/secretsmanager/latest/userguide/intro.html) AWS Secrets Manager は、認証情報を保存および取得するための サービスです。Secrets Manager を使用して、コードにハードコードされた認証情報 (パスワード を含む) を Secrets Manager への API コールに置き換えて、シークレットをプログラムで取得でき ます。
- 「[Amazon S3」](https://docs.aws.amazon.com/AmazonS3/latest/userguide/Welcome.html) Amazon Simple Storage Service (Amazon S3) は、Aurora PostgreSQL 互換ク ラスターとの間で消費および送信するファイルを受信および保存するためのストレージレイヤーを 提供します。
- 「[aws\\_s3](https://docs.aws.amazon.com/AmazonRDS/latest/UserGuide/PostgreSQL.Procedural.Importing.html#aws_s3.table_import_from_s3)」 aws\_s3 の拡張は Amazon S3 と Aurora PostgreSQL 互換を統合します。
- 「[Amazon SNS」](https://docs.aws.amazon.com/sns/latest/dg/welcome.html) Amazon Simple Notification Service (Amazon SNS)は、パブリッシャーやク ライアントの間のメッセージ配信や送信を調整および管理します。このパターンでは、Amazon SNS を使用して通知を送信します。

Code

ファイルを S3 バケットに配置するたびに、DB 関数を作成して処理アプリケーションまたは Lambda 関数から呼び出す必要があります。詳細については、コード (添付) を参照してください。

エピック

外部ファイルの作成

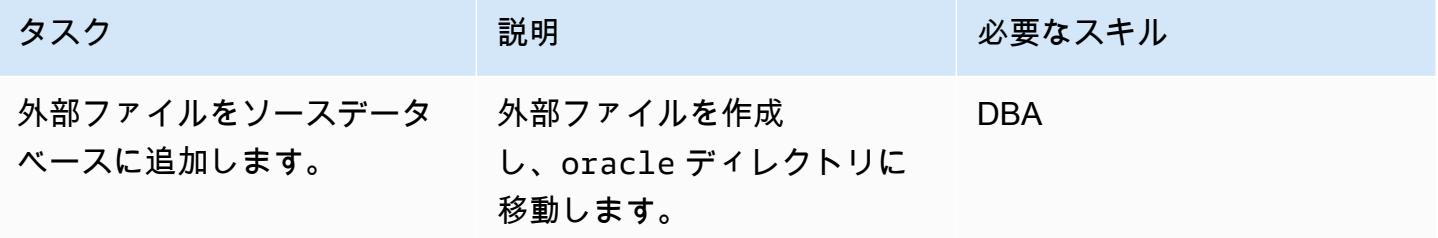

ターゲットの設定 (Aurora PostgreSQL 互換の) 設定

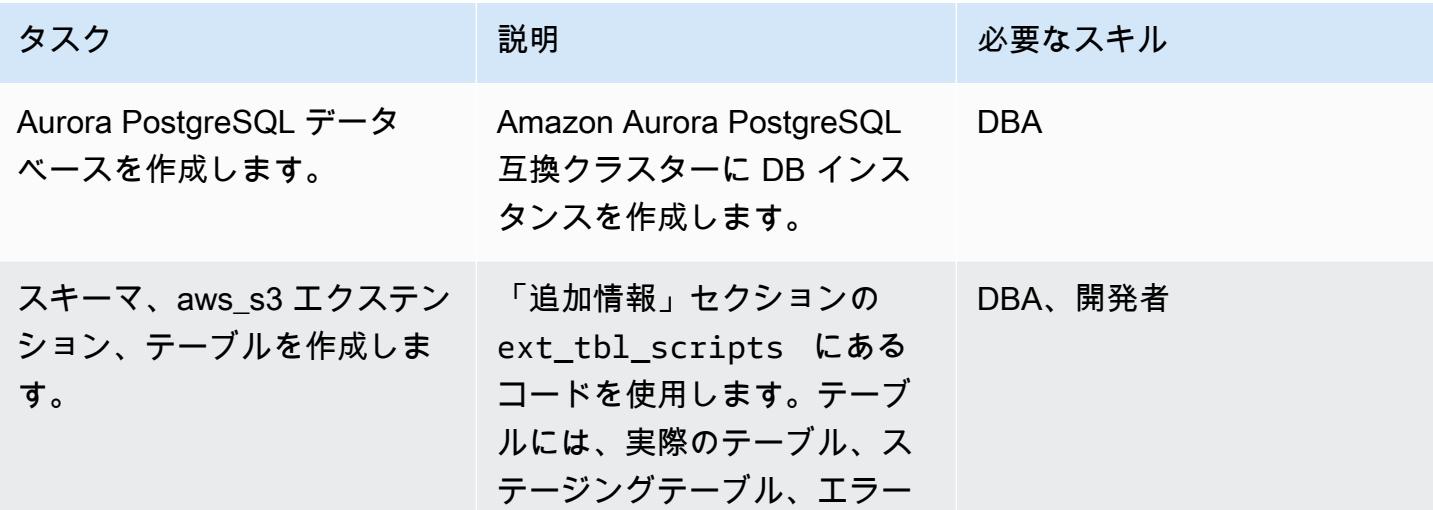

AWS 規範ガイダンス

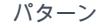

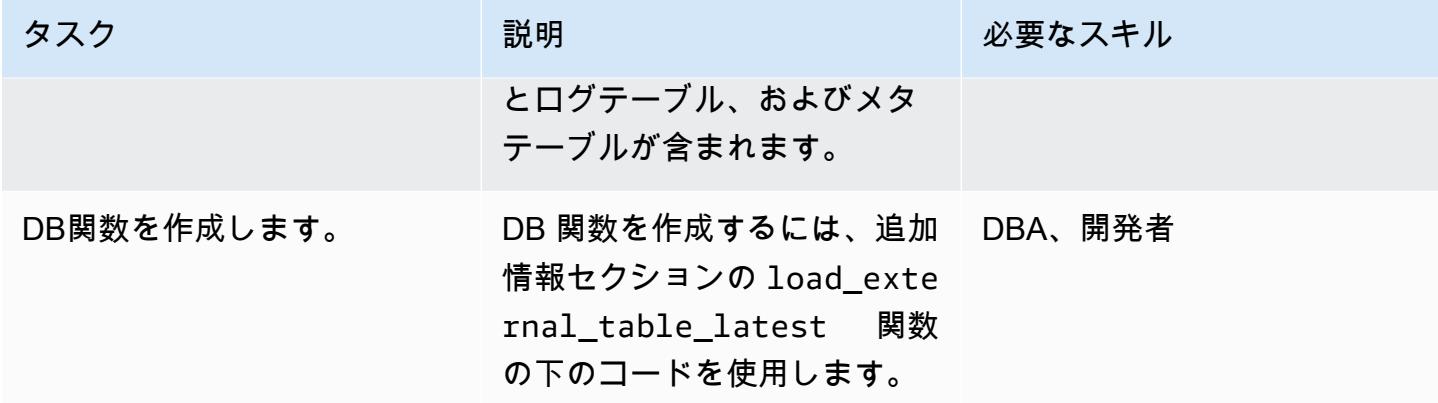

## Lambda 関数の作成と設定

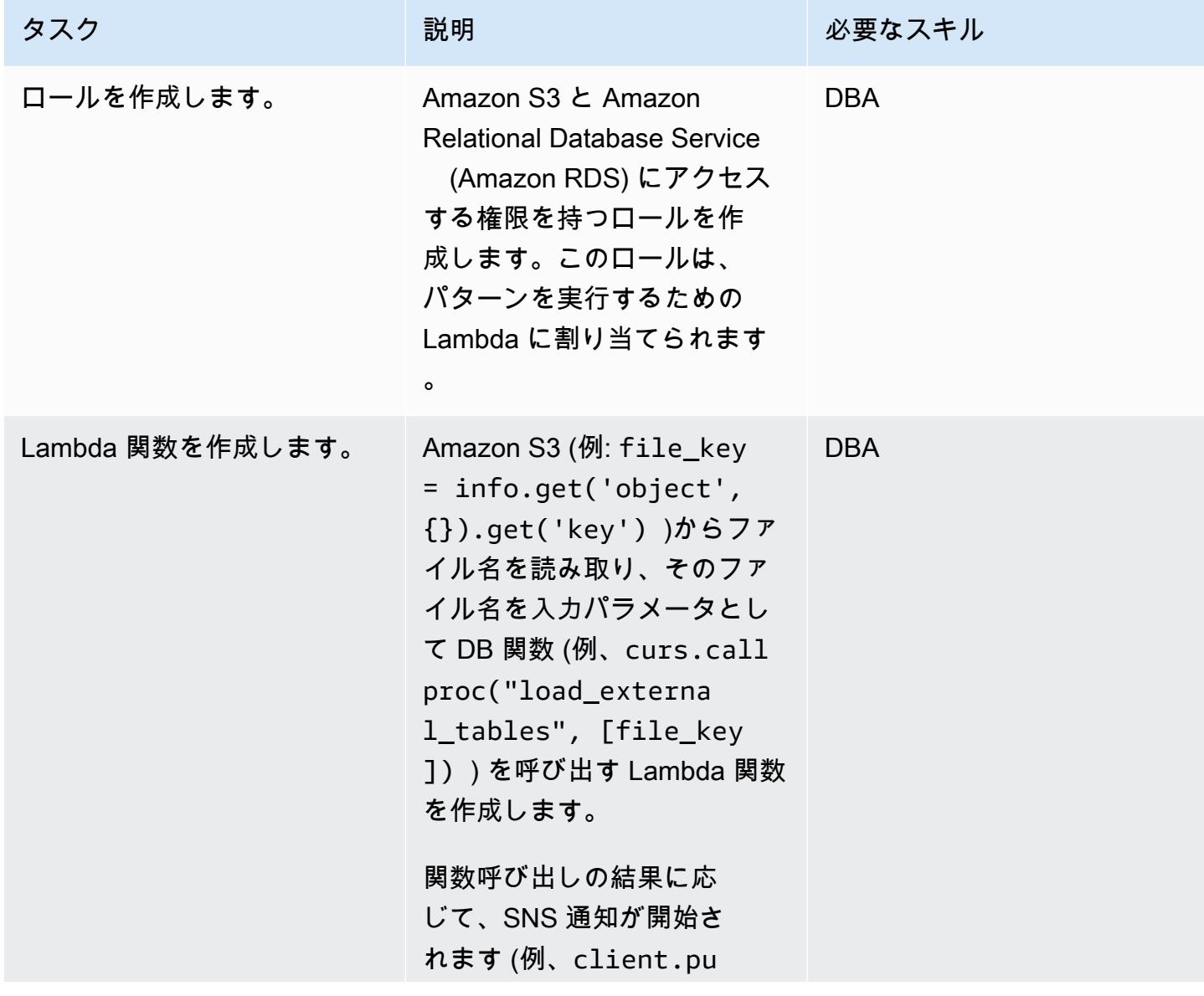

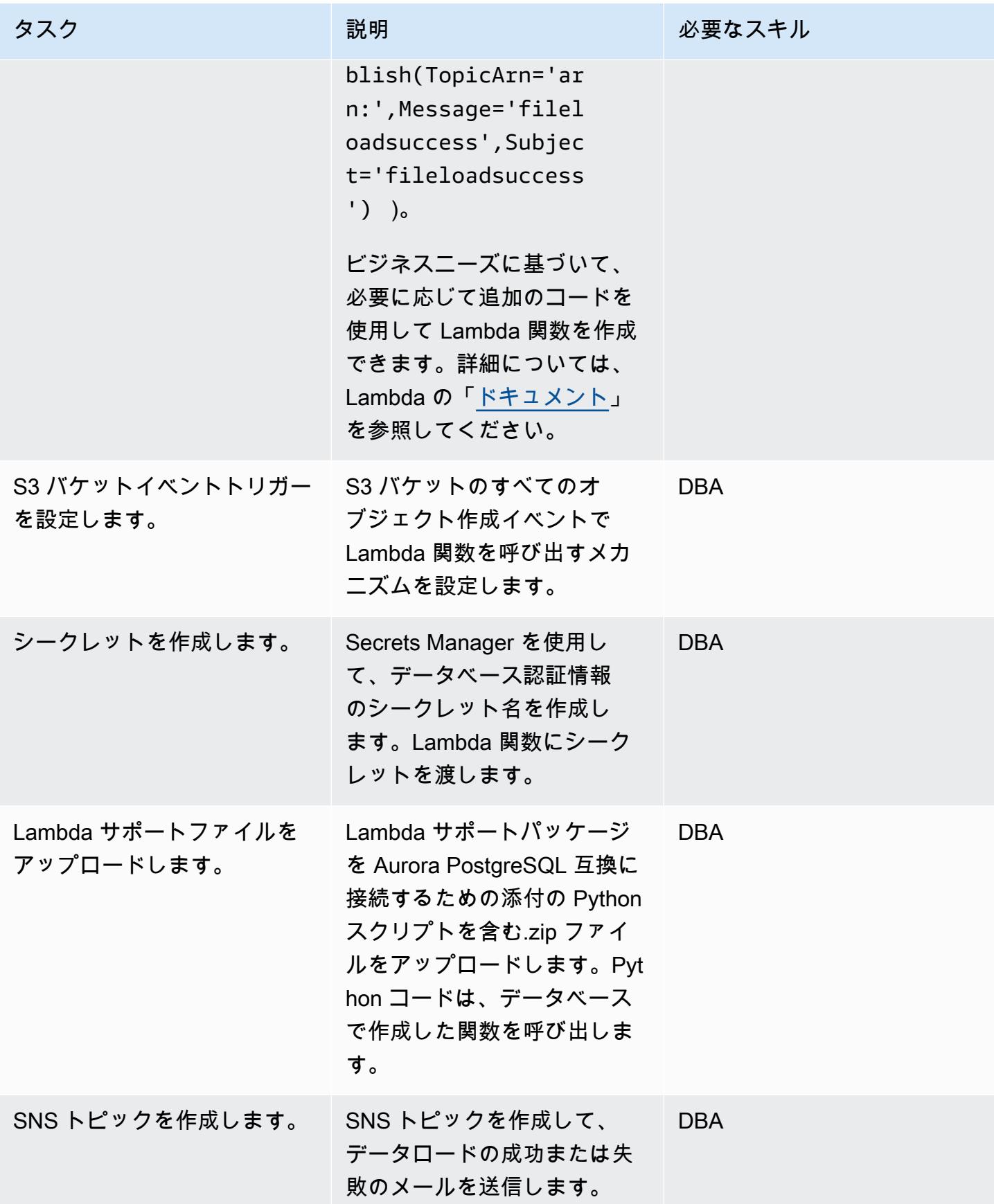

## Amazon S3 との統合を追加する

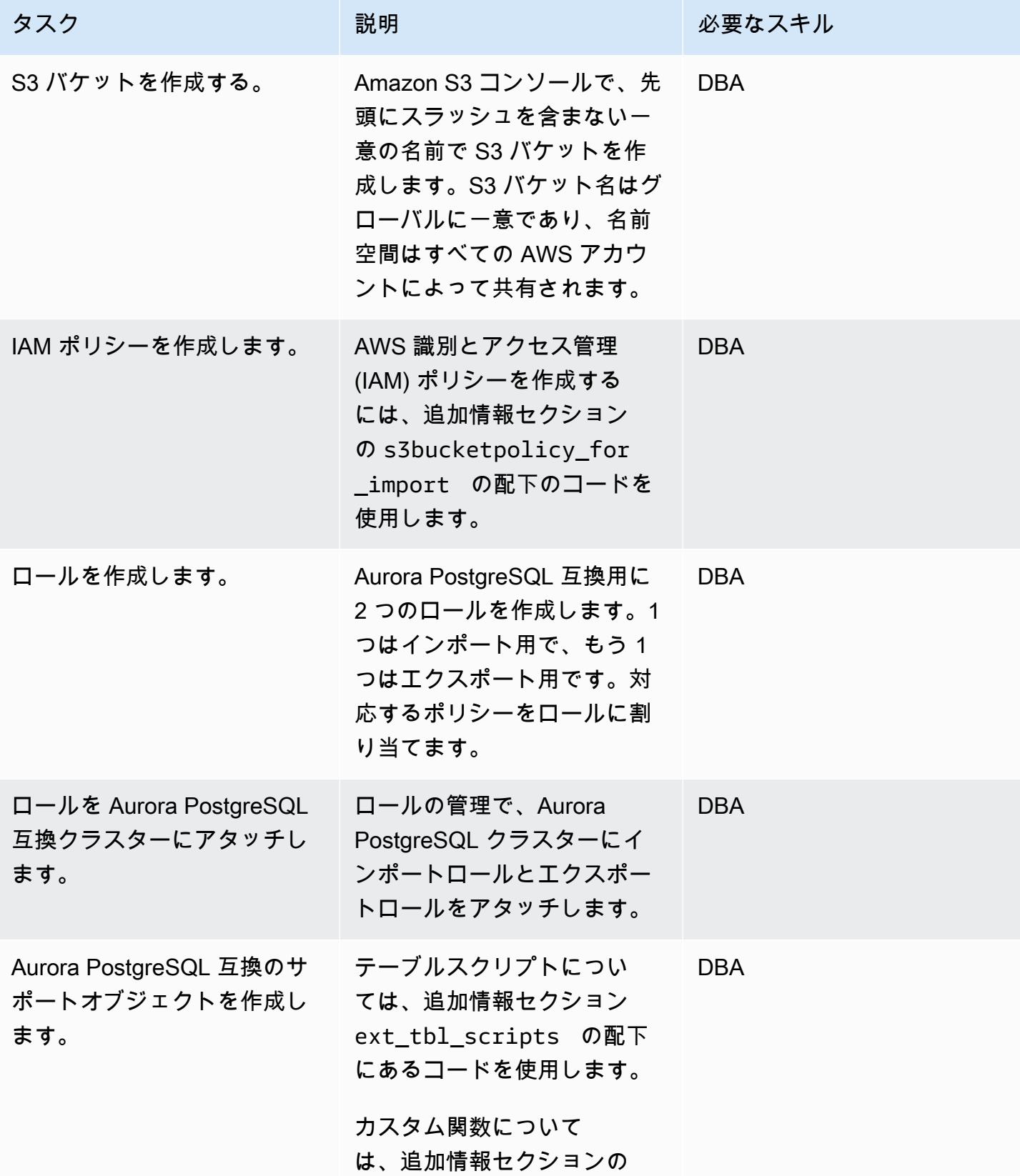

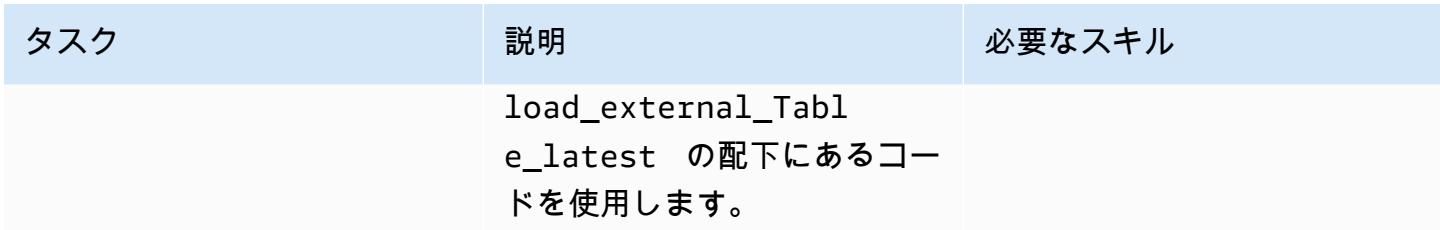

## テストファイルを処理

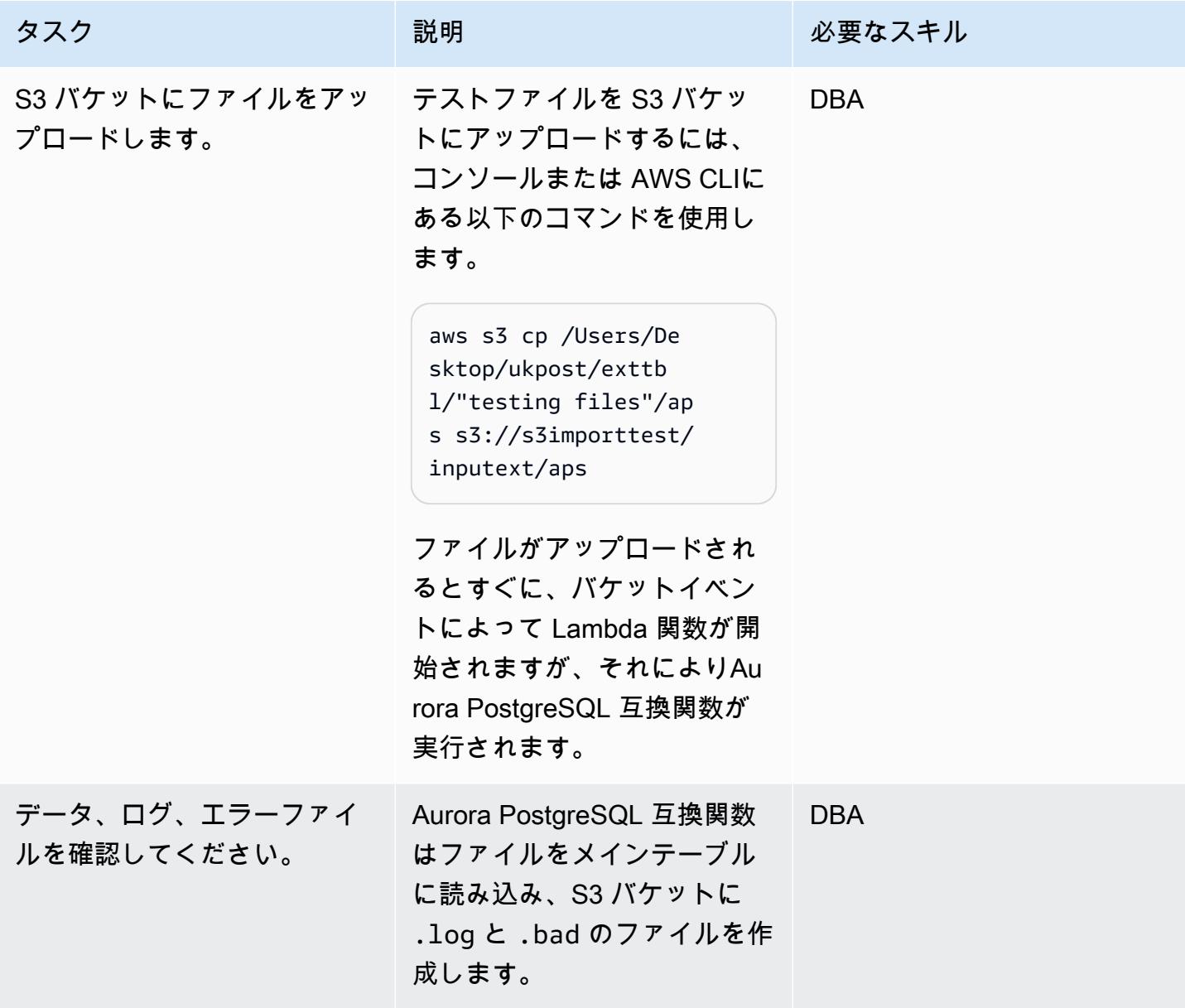

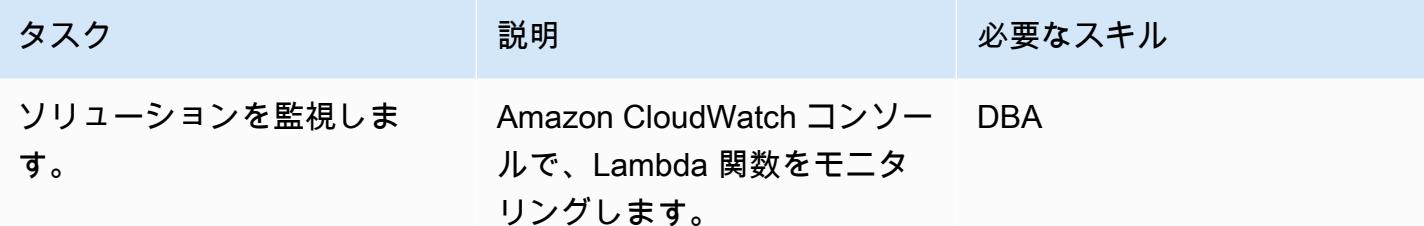

## 関連リソース

- 「[Amazon S3 統合](https://docs.aws.amazon.com/AmazonRDS/latest/UserGuide/oracle-s3-integration.html)」
- **F[Amazon S3」](https://aws.amazon.com/s3/)**
- 「[Amazon Aurora PostgreSQL-互換エディションと連携」](https://docs.aws.amazon.com/AmazonRDS/latest/AuroraUserGuide/Aurora.AuroraPostgreSQL.html)
- **F[AWS Lambda」](https://aws.amazon.com/lambda/)**
- [Amazon CloudWatch](https://aws.amazon.com/cloudwatch/)
- **F[AWS Secrets Manager」](https://aws.amazon.com/secrets-manager/)**
- 「[Amazon SNS 通知のセットアップ](https://docs.aws.amazon.com/AmazonCloudWatch/latest/monitoring/US_SetupSNS.html)」

## 追加情報

ext\_table\_scripts

```
CREATE EXTENSION aws_s3 CASCADE;
CREATE TABLE IF NOT EXISTS meta_EXTERNAL_TABLE
( 
        table_name_stg character varying(100) , 
        table_name character varying(100)  , 
        col_list character varying(1000)  , 
    data_type character varying(100) ,
        col_order numeric, 
        start_pos numeric, 
        end_pos numeric, 
        no_position character varying(100)  , 
    date_mask character varying(100),
    delimeter character(1) ,
    directory character varying(100),
        file_name character varying(100)  , 
        header_exist character varying(5)
);
CREATE TABLE IF NOT EXISTS ext_tbl_stg
```

```
( 
        col1 text
);
CREATE TABLE IF NOT EXISTS error_table
( 
        error_details text, 
        file_name character varying(100), 
        processed_time timestamp without time zone
);
CREATE TABLE IF NOT EXISTS log_table
( 
        file_name character varying(50) COLLATE pg_catalog."default", 
        processed_date timestamp without time zone, 
        tot_rec_count numeric, 
        proc_rec_count numeric, 
        error_rec_count numeric
);
sample insert scripts of meta data:
INSERT INTO meta_EXTERNAL_TABLE (table_name_stg, table_name, col_list, data_type, 
  col_order, start_pos, end_pos, no_position, date_mask, delimeter, directory, 
 file_name, header_exist) VALUES ('F_EX_APS_TRANSACTIONS_STG', 'F_EX_APS_TRANSACTIONS', 
  'source_filename', 'character varying', 2, 8, 27, NULL, NULL, NULL, 'databasedev', 
  'externalinterface/loaddir/APS', 'NO');
INSERT INTO meta_EXTERNAL_TABLE (table_name_stg, table_name, col_list, data_type, 
  col_order, start_pos, end_pos, no_position, date_mask, delimeter, directory, 
 file_name, header_exist) VALUES ('F_EX_APS_TRANSACTIONS_STG', 'F_EX_APS_TRANSACTIONS', 
  'record_type_identifier', 'character varying', 3, 28, 30, NULL, NULL, NULL, 
  'databasedev', 'externalinterface/loaddir/APS', 'NO');
INSERT INTO meta_EXTERNAL_TABLE (table_name_stg, table_name, col_list, data_type, 
  col_order, start_pos, end_pos, no_position, date_mask, delimeter, directory, 
 file_name, header_exist) VALUES ('F_EX_APS_TRANSACTIONS_STG', 'F_EX_APS_TRANSACTIONS', 
  'fad_code', 'numeric', 4, 31, 36, NULL, NULL, NULL, 'databasedev', 'externalinterface/
loaddir/APS', 'NO');
INSERT INTO meta_EXTERNAL_TABLE (table_name_stg, table_name, col_list, data_type, 
  col_order, start_pos, end_pos, no_position, date_mask, delimeter, directory, 
 file_name, header_exist) VALUES ('F_EX_APS_TRANSACTIONS_STG', 'F_EX_APS_TRANSACTIONS', 
  'session_sequence_number', 'numeric', 5, 37, 42, NULL, NULL, NULL, 'databasedev', 
  'externalinterface/loaddir/APS', 'NO');
INSERT INTO meta_EXTERNAL_TABLE (table_name_stg, table_name, col_list, data_type, 
  col_order, start_pos, end_pos, no_position, date_mask, delimeter, directory, 
  file_name, header_exist) VALUES ('F_EX_APS_TRANSACTIONS_STG', 'F_EX_APS_TRANSACTIONS', 
  'transaction_sequence_number', 'numeric', 6, 43, 48, NULL, NULL, NULL, 'databasedev', 
  'externalinterface/loaddir/APS', 'NO');
```
s3bucketpolicy for import

```
---Import role policy
--Create an IAM policy to allow, Get,  and list actions on S3 bucket 
  { 
           "Version": "2012-10-17", 
           "Statement": [ 
                     { 
                                "Sid": "s3import", 
                                "Action": [ 
                                          "s3:GetObject", 
                                          "s3:ListBucket" 
                               ], 
                                "Effect": "Allow", 
                                "Resource": [ 
                                          "arn:aws:s3:::s3importtest", 
                                          "arn:aws:s3:::s3importtest/*" 
                               ] 
                     } 
          ]
}
--Export Role policy
--Create an IAM policy to allow, put,  and list actions on S3 bucket
{ 
           "Version": "2012-10-17", 
           "Statement": [ 
                     { 
                                "Sid": "s3export", 
                                "Action": [ 
                                          "S3:PutObject", 
                                          "s3:ListBucket" 
                               ], 
                                "Effect": "Allow", 
                                "Resource": [ 
                                          "arn:aws:s3:::s3importtest/*" 
                   \mathbf{I}        } 
          ]
}
```
Sample DB function load\_external\_tables\_latest

CREATE OR REPLACE FUNCTION public.load\_external\_tables(pi\_filename text)

```
 RETURNS character varying 
  LANGUAGE plpgsql
AS $function$
/* Loading data from S3 bucket into a APG table */
DECLARE 
  v_final_sql TEXT; 
  pi_ext_table TEXT; 
  r refCURSOR; 
 v sqlerrm text;
  v_chunk numeric; 
  i integer; 
  v_col_list TEXT; 
  v_postion_list CHARACTER VARYING(1000); 
  v_len  integer; 
  v_delim varchar; 
  v_file_name CHARACTER VARYING(1000); 
  v_directory CHARACTER VARYING(1000); 
  v_table_name_stg CHARACTER VARYING(1000); 
  v_sql_col TEXT; 
  v_sql TEXT; 
  v_sql1 TEXT; 
  v_sql2 TEXT; 
  v_sql3 TEXT; 
  v_cnt integer; 
  v_sql_dynamic TEXT; 
  v_sql_ins TEXT; 
  proc_rec_COUNT integer; 
  error_rec_COUNT integer; 
  tot_rec_COUNT integer; 
  v_rec_val integer; 
  rec record; 
  v_col_cnt integer; 
  kv record; 
  v_val text; 
  v_header text; 
  j integer; 
  ERCODE VARCHAR(5); 
  v_region text; 
  cr CURSOR FOR 
  SELECT distinct DELIMETER, 
      FILE_NAME, 
      DIRECTORY 
  FROM  meta_EXTERNAL_TABLE 
  WHERE table_name = pi_ext_table
```
AND DELIMETER IS NOT NULL;

```
 cr1 CURSOR FOR 
   SELECT   col list,
      data_type, 
      start_pos, 
      END_pos, 
      concat_ws('',' ',TABLE_NAME_STG) as TABLE_NAME_STG, 
      no_position,date_mask 
  FROM  meta_EXTERNAL_TABLE 
WHERE table name = pi ext table
 order by col_order asc;
cr2 cursor FOR
SELECT  distinct table_name,table_name_stg 
      FROM  meta_EXTERNAL_TABLE 
   WHERE upper(file_name) = upper(pi_filename);
```

```
BEGIN
```

```
 -- PERFORM utl_file_utility.init(); 
    v_region := 'us-east-1'; 
    /* find tab details from file name */
```

```
   --DELETE FROM  ERROR_TABLE WHERE file_name= pi_filename; 
-- DELETE FROM log_table WHERE file_name= pi_filename;
```
BEGIN

```
   SELECT distinct table_name,table_name_stg INTO strict pi_ext_table,v_table_name_stg 
  FROM meta EXTERNAL TABLE
     WHERE upper(file_name) = upper(pi_filename); 
 EXCEPTION 
     WHEN NO_DATA_FOUND THEN 
       raise notice 'error 1,%',sqlerrm; 
       pi_ext_table := null; 
       v_table_name_stg := null; 
           RAISE USING errcode = 'NTFIP' ; 
       when others then 
                raise notice 'error others,%',sqlerrm; 
 END;
```
 $j := 1;$ 

```
for rec in  cr2 
  LOOP 
    pi_ext_table     := rec.table_name; 
    v_table_name_stg := rec.table_name_stg; 
    v_col_list := null; 
  IF pi_ext_table IS NOT NULL 
    THEN 
        --EXECUTE concat_ws('','truncate table  ' ,pi_ext_table) ; 
      EXECUTE concat_ws('','truncate table  ' ,v_table_name_stg) ; 
               SELECT distinct DELIMETER INTO STRICT v_delim 
               FROM  meta_EXTERNAL_TABLE 
       WHERE table name = pi ext table;
               IF v_delim IS NOT NULL THEN 
          SELECT distinct DELIMETER, 
              FILE_NAME, 
               DIRECTORY , 
        concat_ws('',' ',table_name_stg),
               case  header_exist when 'YES' then 'CSV HEADER' else 'CSV' end as header_exist 
          INTO STRICT v_delim,v_file_name,v_directory,v_table_name_stg,v_header 
     FROM meta EXTERNAL TABLE
          WHERE table_name = pi_ext_table 
              AND DELIMETER IS NOT NULL; 
     IF upper(v_delim) = 'CSV'
          THEN 
              v_sql := concat_ws('','SELECT aws_s3.table_import_FROM_s3 ( ''', 
              v_table_name_stg,''','''', 
               ''DELIMITER '''','''' CSV HEADER QUOTE ''''"'''''', aws_commons.create_s3_uri 
 ( ' ' ' ',
```

```
       v_directory,''',''',v_file_name,''', ''',v_region,'''))'); 
              ELSE 
              v_sql := concat_ws('','SELECT aws_s3.table_import_FROM_s3(''', 
                       v_table_name_stg, ''','''', ''DELIMITER AS ''''^''''',''',',' 
                     aws_commons.create_s3_uri 
            ( '''',\vee directory, ''',''',
                      v_file_name, ''',', 
                         '''',v_region,''') 
                     )'); 
                    raise notice 'v_sql , %',v_sql; 
              begin 
        EXECUTE v sql;
              EXCEPTION 
                  WHEN OTHERS THEN 
                       raise notice 'error 1'; 
                  RAISE USING errcode = 'S3IMP' ; 
              END; 
              select count(col_list) INTO v_col_cnt 
       from meta EXTERNAL TABLE where table name = pi ext table;
                -- raise notice 'v_sql 2, %',concat_ws('','update ',v_table_name_stg, ' set 
 col1 = col1||''',v_delim,''''); 
              execute concat_ws('','update ',v_table_name_stg, ' set col1 = 
 col1||''',v_delim,''''); 
       i := 1;       FOR rec in cr1 
              loop 
       v_sql1 := concat_ws('', v_sql1, 'split_part(col1, ''', v_delim, ''', ', i, ')', ' as
 ',rec.col_list,','); 
       v_sql2 := concat_ws('',v_sql2,rec.col_list,',');
  -- v_sq13 := \text{concat}_ws('', v_sq13, 'rec.', rec,col_list, '::',rec.data_type,'');
```

```
       case 
                  WHEN upper(rec.data_type) = 'NUMERIC' 
         THEN v_sql3 := concat_ws('',v_sql3,' case WHEN
length(trim(split-part(coll,'''',v_delin,'''',', i,'))) =0                THEN null 
                                    ELSE 
                                    coalesce((trim(split_part(col1,''',v_delim,''',', 
(i,')))::NUMERIC,\emptyset)::',rec.data_type,' END as ',rec.col_list,',') ;
         WHEN UPPER(rec.data_type) = 'TIMESTAMP WITHOUT TIME ZONE' AND rec.data_mask =
 'YYYYMMDD' 
         THEN v_sql3 := concat_ws('',v_sql3,' case WHEN
length(trim(split-part(coll,'''',v_delin,'''',', i,'))) =0                THEN null 
                                    ELSE 
                                    to_date(coalesce((trim(split_part(col1,''',v_delim,''',', 
 i,'))),''99990101''),''YYYYMMDD'')::',rec.data_type,' END as ',rec.col_list,','); 
         WHEN UPPER(rec.data_type) = 'TIMESTAMP WITHOUT TIME ZONE' AND rec.data_mask =
   'MM/DD/YYYY hh24:mi:ss' 
                   THEN v_sql3 := concat_ws('',v_sql3,' case WHEN 
length(trim(split-part(coll,'''',v_delin,'''',', i,'))) =0                THEN null 
                                    ELSE 
                   to date(coalesce((trim(split part(col1,''',v delim,''',',
 i,'))),''01/01/9999 0024:00:00''),''MM/DD/YYYY hh24:mi:ss'')::',rec.data_type,' END as 
 ',rec.col_list,','); 
                    ELSE 
                v_sql3 := concat_ws('',v_sql3,' case WHEN 
 length(trim(split_part(col1,''',v_delim,''',', i,'))) =0 
                                  THEN null 
                                    ELSE 
                    coalesce((trim(split_part(col1,''',v_delim,''',',
 i,'))),'''')::',rec.data_type,' END as ',rec.col_list,',') ; 
              END case; 
       i := i + 1;       end loop; 
                   -- raise notice 'v_sql 3, %',v_sql3;
```

```
       SELECT trim(trailing ' ' FROM v_sql1) INTO v_sql1; 
               SELECT trim(trailing ',' FROM v_sql1) INTO v_sql1; 
               SELECT trim(trailing ' ' FROM v_sql2) INTO v_sql2; 
               SELECT trim(trailing ',' FROM v_sql2) INTO v_sql2; 
               SELECT trim(trailing ' ' FROM v_sql3) INTO v_sql3; 
               SELECT trim(trailing ',' FROM v_sql3) INTO v_sql3; 
              END IF; 
             raise notice 'v_delim , %',v_delim; 
          EXECUTE concat_ws('','SELECT COUNT(*) FROM ',v_table_name_stg)  INTO v_cnt; 
        raise notice 'stg cnt , %',v_cnt; 
    /* if upper(v_delim) = 'CSV' then
              v_sql_ins := concat_ws('', ' SELECT * from ' ,v_table_name_stg ); 
          else 
             -- v_sql_ins := concat_ws('',' SELECT ',v_sql1,'  from (select col1 from 
  ' ,v_table_name_stg , ')sub '); 
               v_sql_ins := concat_ws('',' SELECT ',v_sql3,'  from (select col1 from 
  ' ,v_table_name_stg , ')sub '); 
               END IF;*/
v_chunk := v_cnt/100;
for i in 1..101
loop 
          BEGIN 
        -- raise notice 'v_sql , %',v_sql; 
              -- raise notice 'Chunk number , %',i; 
               v_sql_ins := concat_ws('',' SELECT ',v_sql3,'  from (select col1 from 
  ' ,v_table_name_stg , ' offset ',v_chunk*(i-1), ' limit ',v_chunk,') sub ');
```

```
     v_sql := concat_ws('','insert into  ', pi_ext_table ,' ', v_sql_ins); 
    -- raise notice 'select statement, %', v_sql_ins;
          - - v sql := null;
    -- EXECUTE concat_ws('','insert into ', pi_ext_table ,' ', v_sql_ins, 'offset
', v_{\text{chunk}}*(i-1), ' limit ', v_{\text{chunk}});     --v_sql := concat_ws('','insert into  ', pi_ext_table ,' ', v_sql_ins ); 
    -- raise notice 'insert statement, %', v_sql;
       raise NOTICE 'CHUNK START %',v_chunk*(i-1); 
     raise NOTICE 'CHUNK END %',v_chunk; 
         EXECUTE v_sql; 
   EXCEPTION 
             WHEN OTHERS THEN 
             -- v_sql_ins := concat_ws('',' SELECT ',v_sql1, '  from (select col1 from 
 ' ,v_table_name_stg , ' )sub '); 
                  -- raise notice 'Chunk number for cursor , %',i; 
       raise NOTICE 'Cursor - CHUNK START %',v_chunk*(i-1); 
    raise NOTICE 'Cursor -  CHUNK END %',v_chunk; 
                  v_sql_ins := concat_ws('',' SELECT ',v_sql3, '  from (select col1 from 
',v_{\text{table_name}\text{-}\mathsf{stg}}, ')sub ');
         v_final_sql := REPLACE (v_sql_ins, ''''::text, ''''''::text);
                -- raise notice 'v_final_sql %',v_final_sql; 
                  v_sql :=concat_ws('','do $a$ declare  r refcursor;v_sql text; i 
numeric;v_conname text;  v_typ ',pi_ext_table,'[];  v_rec ','record',';
                      begin
```

```
 ',v_chunk*(i-1), ' limit ',v_chunk,'''; 
                         loop 
                         begin 
                         fetch r into v_rec; 
                         EXIT WHEN NOT FOUND; 
                         v_sql := concat_ws('''',''insert into  ',pi_ext_table,' SELECT ',REPLACE 
  (v_sql3, ''''::text, ''''''::text) , '  from ( select '''''',v_rec.col1,'''''' as 
  col1) v''); 
               execute v sql;
                        exception 
                           when others then 
                      v_sql := ''INSERT INTO  ERROR_TABLE VALUES (concat_ws('''''''',''''Error 
  Name: '''',$$''||SQLERRM||''$$,''''Error State: '''',''''''||
SQLSTATE||'''''',''''record : '''',$$''||v_rec.col1||''$$),'''''||
pi_filename||''''',now())'';
                                  execute v_sql; 
                             continue; 
                         end ; 
                         end loop; 
                         close r; 
                         exception 
                        when others then 
                    raise; 
                         end ; $a$'); 
       -- raise notice ' inside excp v_sql %', v_sql;
                      execute v_sql; 
             --  raise notice 'v_sql %',v_sql; 
               END; 
    END LOOP; 
           ELSE 
           SELECT distinct DELIMETER,FILE_NAME,DIRECTORY ,concat_ws('',' ',table_name_stg), 
         case  header exist when 'YES' then 'CSV HEADER' else 'CSV' end as header exist
                INTO STRICT v_delim,v_file_name,v_directory,v_table_name_stg,v_header
```
open r for execute ''select col1 from ',v\_table\_name\_stg ,' offset

```
     FROM  meta_EXTERNAL_TABLE 
    WHERE table_name = pi_ext_table
    v sql := concat ws('', 'SELECT aws s3.table import FROM s3(''',
              v_table_name_stg, ''','''', ''DELIMITER AS ''''#'''' ',v_header,' '',',' 
            aws_commons.create_s3_uri 
              ( ''',v_directory, ''',''', 
             v_file_name, ''',', 
                '''',v_region,''') 
            )'); 
                  EXECUTE  v_sql; 
         FOR rec in cr1 
         LOOP 
            IF rec.start_pos IS NULL AND rec.END_pos IS NULL AND rec.no_position = 'recnum' 
            THEN 
        v_{rec\_val} := 1;      ELSE 
              case 
                  WHEN upper(rec.data_type) = 'NUMERIC' 
         THEN v sql1 := concat ws('',' case WHEN length(trim(substring(COL1,
 ',rec.start_pos ,',', rec.END_pos,'-',rec.start_pos ,'+1))) =0 
                                  THEN null 
                                    ELSE 
                                    coalesce((trim(substring(COL1, ',rec.start_pos ,',', 
 rec.END_pos,'-',rec.start_pos ,'+1)))::NUMERIC,0)::',rec.data_type,' END as 
 ',rec.col_list,',') ; 
         WHEN UPPER(rec.data_type) = 'TIMESTAMP WITHOUT TIME ZONE' AND rec.data_mask =
 'YYYYMMDD' 
                  THEN v_sql1 := concat_ws('','case WHEN length(trim(substring(COL1, 
 ',rec.start_pos ,',', rec.END_pos,'-',rec.start_pos ,'+1))) =0 
                                  THEN null 
                                    ELSE 
                                    to_date(coalesce((trim(substring(COL1, ',rec.start_pos ,',', 
 rec.END_pos,'-',rec.start_pos ,'+1))),''99990101''),''YYYYMMDD'')::',rec.data_type,' 
 END as ',rec.col_list,','); 
         WHEN UPPER(rec.data_type) = 'TIMESTAMP WITHOUT TIME ZONE' AND rec.data_mask =
 'YYYYMMDDHH24MISS' 
                  THEN v_sql1 := concat_ws('','case WHEN length(trim(substring(COL1,
```

```
 ',rec.start_pos ,',', rec.END_pos,'-',rec.start_pos ,'+1))) =0
```

```
                THEN null 
                                     ELSE 
                                    to_date(coalesce((trim(substring(COL1, ',rec.start_pos ,',', 
 rec.END_pos,'-',rec.start_pos ,'+1))),''9999010100240000''),''YYYYMMDDHH24MISS'')::',rec.data_type,' 
 END as ',rec.col_list,','); 
                     ELSE 
                v_sql1 := concat_ws('',' case WHEN length(trim(substring(COL1, 
 ',rec.start_pos ,',', rec.END_pos,'-',rec.start_pos ,'+1))) =0 
                                  THEN null 
                                     ELSE 
                                       coalesce((trim(substring(COL1, ',rec.start_pos ,',', 
 rec.END_pos,'-',rec.start_pos ,'+1))),'''')::',rec.data_type,' END as 
',rec.col_list,',') ;
              END case; 
            END IF; 
     v_{col}list := concat_ws('',v_{col}list ,v_{sol});
          END LOOP; 
                       SELECT trim(trailing ' ' FROM v_col_list) INTO v_col_list; 
                       SELECT trim(trailing ',' FROM v_col_list) INTO v_col_list; 
                       v_sql_col   :=  concat_ws('',trim(trailing ',' FROM v_col_list) , ' FROM 
   ',v_table_name_stg,' WHERE col1 IS NOT NULL AND length(col1)>0 '); 
                       v_sql_dynamic := v_sql_col; 
                       EXECUTE  concat_ws('','SELECT COUNT(*) FROM ',v_table_name_stg) INTO v_cnt; 
         IF v_{rec\_val} = 1 THEN
                           v_sql_ins := concat_ws('',' select row_number() over(order by ctid) as 
 line_number ,' ,v_sql_dynamic) ;
```

```
         ELSE 
                                   v_sql_ins := concat_ws('',' SELECT' ,v_sql_dynamic) ; 
                         END IF; 
          BEGIN 
               EXECUTE concat_ws('','insert into  ', pi_ext_table ,' ', v_sql_ins); 
                         EXCEPTION 
                                WHEN OTHERS THEN 
             IF v rec val = 1 THEN
                                          v_final_sql := ' select row_number() over(order by ctid) as 
 line_number ,col1 from '; 
                                     ELSE 
                                        v_final_sql := ' SELECT col1 from'; 
                                   END IF; 
               v_sql :=concat_ws('','do $a$ declare  r refcursor;v_rec_val numeric := 
 ',coalesce(v_rec_val,0),';line_number numeric; col1 text; v_typ  ',pi_ext_table,'[]; 
 v_rec  ',pi_ext_table,'; 
                              begin 
                              open r for execute ''',v_final_sql, ' ',v_table_name_stg,' WHERE col1 IS 
 NOT NULL AND length(col1)>0 '' ; 
                              loop 
                              begin 
                 if \quad v\_rec\_val = 1 then             fetch r into line_number,col1; 
                              else 
                              fetch r into col1; 
                              end if; 
                              EXIT WHEN NOT FOUND; 
                  if v rec val = 1 then
                                select line_number,',trim(trailing ',' FROM v_col_list) ,' into v_rec; 
                                else 
                                     select ',trim(trailing ',' FROM v_col_list) ,' into v_rec; 
                                end if; 
                              insert into  ',pi_ext_table,' select v_rec.*; 
                                exception 
                                when others then
```
AWS 規範ガイダンス いっこうしょう しょうしょう しょうしょう しょうしょう しょうしょう しょうしゅん しょうしゅん かいしょう パターン

```
               INSERT INTO  ERROR_TABLE VALUES (concat_ws('''',''Error Name: 
 '',SQLERRM,''Error State: '',SQLSTATE,''record : '',v_rec),''',pi_filename,''',now()); 
                                continue; 
                              end ; 
                                end loop; 
                            close r; 
                              exception 
                              when others then 
                              raise; 
                              end ; $a$'); 
                  execute v_sql; 
          END; 
                  END IF; 
     EXECUTE concat_ws('','SELECT COUNT(*) FROM  ' ,pi_ext_table)   INTO proc_rec_COUNT; 
     EXECUTE concat_ws('','SELECT COUNT(*) FROM  error_table WHERE file_name 
 =''',pi_filename,''' and processed_time::date = clock_timestamp()::date')  INTO 
 error_rec_COUNT; 
     EXECUTE concat_ws('','SELECT COUNT(*) FROM ',v_table_name_stg)   INTO tot_rec_COUNT; 
     INSERT INTO  log_table values(pi_filename,now(),tot_rec_COUNT,proc_rec_COUNT, 
 error_rec_COUNT); 
     raise notice 'v_directory, %',v_directory; 
     raise notice 'pi_filename, %',pi_filename; 
     raise notice 'v_region, %',v_region;
```

```
  perform aws_s3.query_export_to_s3('SELECT 
  replace(trim(substring(error_details,position(''('' in 
 error_details)+1),'')''),'','','';''),file_name,processed_time FROM error_table WHERE
  file_name = '''||pi_filename||'''', 
      aws_commons.create_s3_uri(v_directory, pi_filename||'.bad', v_region), 
      options :='FORmat csv, header, delimiter $$,$$' 
      );
raise notice 'v_directory, %',v_directory; 
      raise notice 'pi_filename, %',pi_filename; 
      raise notice 'v_region, %',v_region; 
    perform aws_s3.query_export_to_s3('SELECT * FROM  log_table WHERE file_name = '''||
pi_filename||'''', 
      aws_commons.create_s3_uri(v_directory, pi_filename||'.log', v_region), 
      options :='FORmat csv, header, delimiter $$,$$' 
      ); 
      END IF; 
 j := j+1; END LOOP; 
              RETURN 'OK';
EXCEPTION 
        WHEN  OTHERS THEN 
    raise notice 'error %',sqlerrm; 
      ERCODE=SQLSTATE; 
      IF ERCODE = 'NTFIP' THEN 
          v_sqlerrm := concat_Ws('',sqlerrm,'No data for the filename'); 
      ELSIF ERCODE = 'S3IMP' THEN 
        v_sqlerrm := concat_Ws('',sqlerrm,'Error While exporting the file from S3'); 
      ELSE 
            v_sqlerrm := sqlerrm; 
      END IF;
```

```
 select distinct directory into v_directory from  meta_EXTERNAL_TABLE; 
 raise notice 'exc v_directory, %',v_directory; 
      raise notice 'exc pi_filename, %',pi_filename; 
      raise notice 'exc v_region, %',v_region; 
    perform aws_s3.query_export_to_s3('SELECT * FROM  error_table WHERE file_name = '''||
pi_filename||'''', 
      aws_commons.create_s3_uri(v_directory, pi_filename||'.bad', v_region), 
      options :='FORmat csv, header, delimiter $$,$$' 
      ); 
        RETURN null;
END;
$function$
```
# 関数ベースのインデックスを Oracle から PostgreSQL に移行する

作成者:Veeranjaneyulu Grandhi () とNavakanth Talluri ()

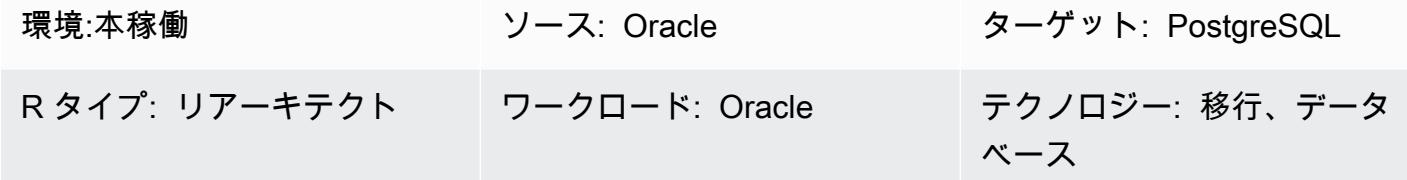

#### [概要]

インデックスはデータベースのパフォーマンスを向上させる一般的な方法です。インデックスを使用 すると、データベースサーバーはインデックスがない場合よりもずっと速く特定の行を検索して取得 できます。ただし、インデックスはデータベースシステム全体にオーバーヘッドも発生させるため、 適切に使用する必要があります。関数または式に基づく関数ベースのインデックスには、複数の列や 数式が含まれる場合があります。関数ベースのインデックスは、インデックス式を使用するクエリの パフォーマンスを向上させます。

PostgreSQL はもともと、安定と定義されているボラティリティを持つ関数を使った関数ベースのイ ンデックスの作成をサポートしていません。ただし、IMMUTABLE としてのボラティリティを持つ関 数を作成して、インデックスの作成に使用することはできます。

IMMUTABLE 関数はデータベースを変更することはできず、同じ引数が与えられてもずっと同じ結果 を返すことが保証されています。このカテゴリにより、クエリが定数引数で関数を呼び出したとき に、オプティマイザーは関数を事前評価できます。

このパターンは、to\_char、to\_date、to\_numberなどの関数と一緒に使用すると、Oracle の関 数ベースのインデックスを同等の PostgreSQL に移行するのに役立ちます。

#### 前提条件と制限

前提条件

- アクティブな Amazon Web Services (AWS) アカウント
- リスナーサービスがセットアップされて実行されているソース Oracle データベースインスタンス
- PostgreSQL データベースに関する知識

#### 制約事項

- データベースのサイズ制限は 64 TB です。
- インデックス作成に使用される関数は IMMUTABLE でなければなりません。

製品バージョン

- バージョン 11g (バージョン 11.2.0.3.v1 以降) および、12.2 および 18c までのすべての Oracle データベースエディション
- PostgreSQL バージョン 9.6 以降

アーキテクチャ

ソーステクノロジースタック

• オンプレミスまたはAmazon Elastic Compute Cloud (Amazon EC2) インスタンス上の Oracle デー タベース、または Amazon RDS for Oracle DB インスタンス

ターゲットテクノロジースタック

• PostgreSQL エンジンのすべて

ツール

- pgAdmin 4 は Postgres 向けのオープンソース管理ツールです。pgAdmin 4 ツールは、データベー スオブジェクトを作成、管理、使用するためのグラフィカルインターフェイスを提供します。
- Oracle SQL Developer は、従来のデプロイとクラウドデプロイの両方で Oracle データベースを開 発および管理するための統合開発環境 (IDE) です。

エピック

規定の関数を使用して関数ベースのインデックスを作成する

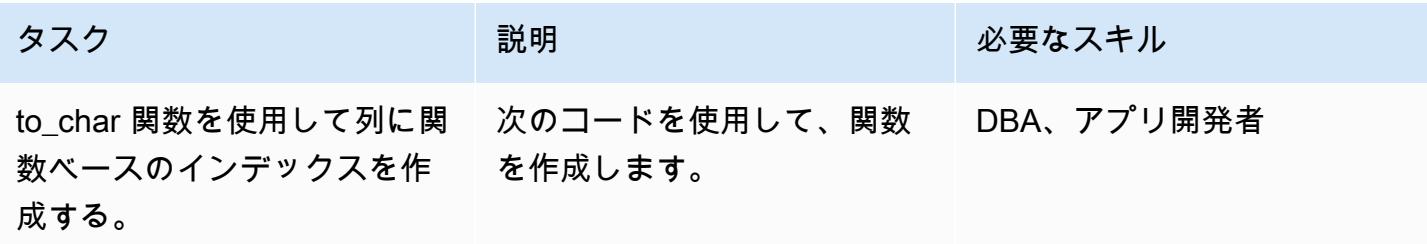

```
タスク ぶんしゃ おおし 説明 かいしん おおとこ 必要なスキル
```

```
postgres=# create 
                               table funcindex( col1 
                               timestamp without time 
                               zone);
                             CREATE TABLE
                             postgres=# insert 
                               into funcindex values 
                               (now()); 
                             INSERT 0 1
                             postgres=# select * 
                               from funcindex; 
                                                    col1
                              ---------------------- 
                             ------ 
                               2022-08-09 16:00:57. 
                             77414
                             (1 rows) 
                             postgres=# create 
                              index funcindex_idx 
                               on funcindex(to_char( 
                             col1,'DD-MM-YYYY 
                               HH24:MI:SS'));
                             ERROR:  functions in 
                               index expression must 
                               be marked IMMUTABLE
                            注: PostgreSQL で
                            は、IMMUTABLE 節なしで関
                            数ベースのインデックスを作 
                            成することはできません。
関数のボラティリティを
チェックします。
                            関数のボラティリティを
                            チェックするには、「追加情
                            報」セクションのコードを使
                            用してください。 
                                                        DBA
```
ラッパー関数を使用して関数ベースのインデックスを作成する

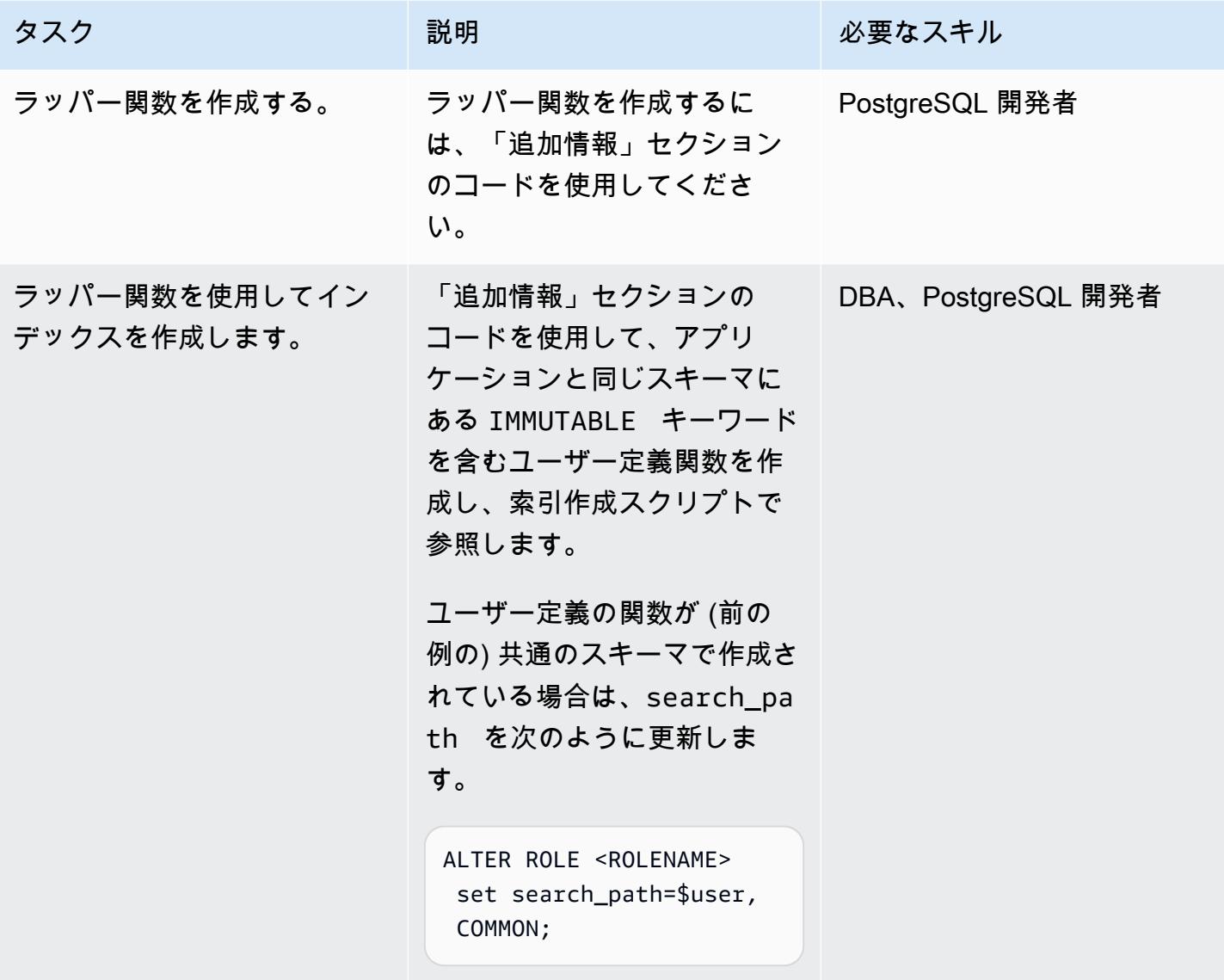

インデックス作成の検証

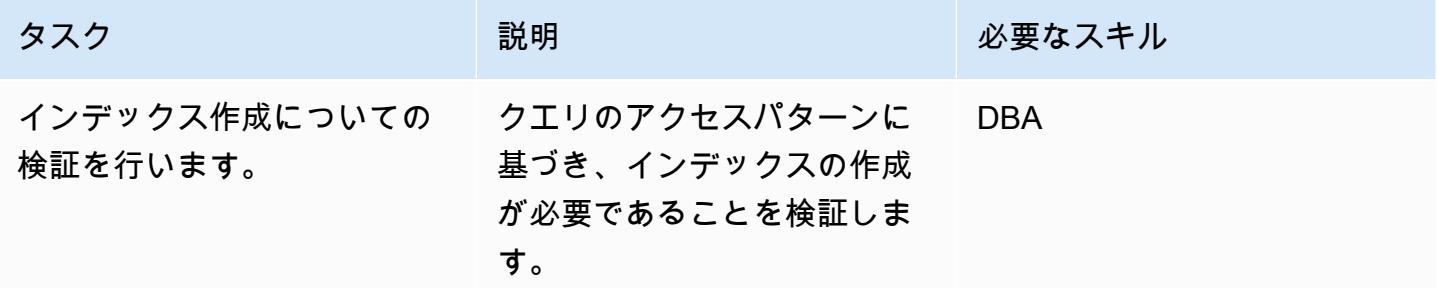

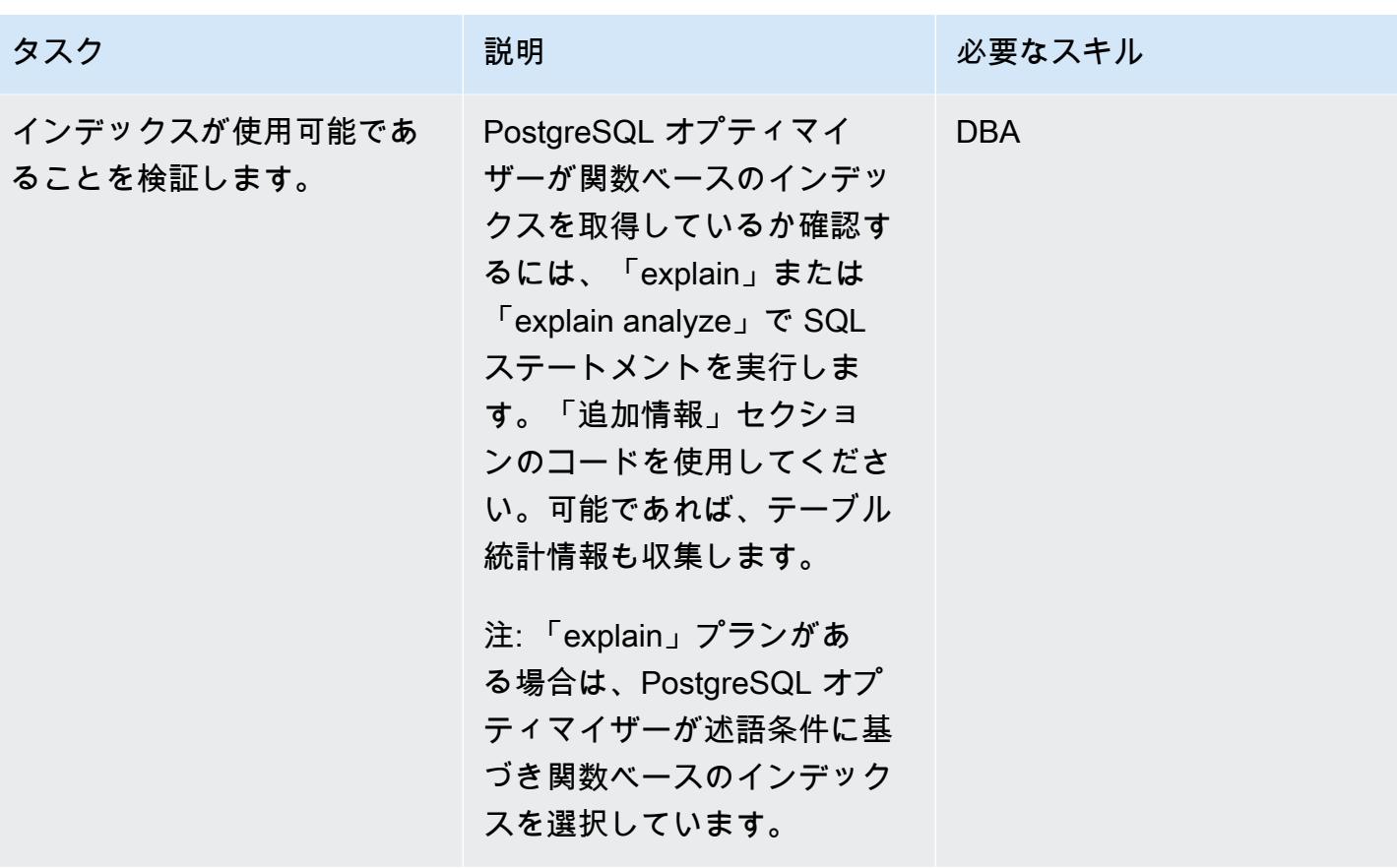

## 関連リソース

- [関数ベースのインデックス](https://docs.oracle.com/cd/E11882_01/appdev.112/e41502/adfns_indexes.htm#ADFNS00505) (Oracle ドキュメント)
- [式のインデックス](https://www.postgresql.org/docs/9.4/indexes-expressional.html) (PostgreSQL ドキュメント)
- [PostgreSQL のボラティリティ](https://www.postgresql.org/docs/current/xfunc-volatility.html) (PostgreSQL ドキュメント)
- [PostgreSQL search\\_path](https://www.postgresql.org/docs/current/ddl-schemas.html#DDL-SCHEMAS-PATH) (PostgreSQL ドキュメント)
- [Oracle Database 19c から Amazon Aurora PostgreSQL への移行プレイブック](https://docs.aws.amazon.com/dms/latest/oracle-to-aurora-postgresql-migration-playbook/chap-oracle-aurora-pg.html)

## 追加情報

ラッパー関数を作成する

CREATE OR REPLACE FUNCTION myschema.to\_char(var1 timestamp without time zone, var2 varchar) RETURNS varchar AS \$BODY\$ select to\_char(var1, 'YYYYMMDD'); \$BODY\$ LANGUAGE sql IMMUTABLE;

ラッパー関数を使用してインデックスを作成する

postgres=# create function common.to\_char(var1 timestamp without time zone, var2 varchar) RETURNS varchar AS \$BODY\$ select to\_char(var1, 'YYYYMMDD'); \$BODY\$ LANGUAGE sql IMMUTABLE; CREATE FUNCTION postgres=# create index funcindex\_idx on funcindex(common.to\_char(col1,'DD-MM-YYYY HH24:MI:SS')); CREATE INDEX

関数のボラティリティをチェックする

```
SELECT DISTINCT p.proname as "Name",p.provolatile as "volatility" FROM 
  pg_catalog.pg_proc p 
  LEFT JOIN pg_catalog.pg_namespace n ON n.oid = p.pronamespace 
  LEFT JOIN pg_catalog.pg_language l ON l.oid = p.prolang 
WHERE n.nspname OPERATOR(pg_catalog.~) '^(pg_catalog)$' COLLATE pg_catalog.default AND
  p.proname='to_char'GROUP BY p.proname,p.provolatile
ORDER BY 1;
```
インデックスが使用可能であることを検証する

```
explain analyze <SQL> 
postgres=# explain select col1 from funcindex where common.to_char(col1,'DD-MM-YYYY 
  HH24:MI:SS') = '09-08-2022 16:00:57'; 
                                                                                                                      QUERY PLAN
------------------------------------------------------------------------------------------------------------------------ 
  Index Scan using funcindex_idx on funcindex  (cost=0.42..8.44 rows=1 width=8) 
      Index Cond: ((common.to_char(col1, 'DD-MM-YYYY HH24:MI:SS'::character 
  varying))::text = '09-08-2022 16:00:57'::text)
(2 rows)
```
エクステンションを使用して Oracle のネイティブ関数を PostgreSQL に移 行

作成者: Pinesh Singal (AWS)

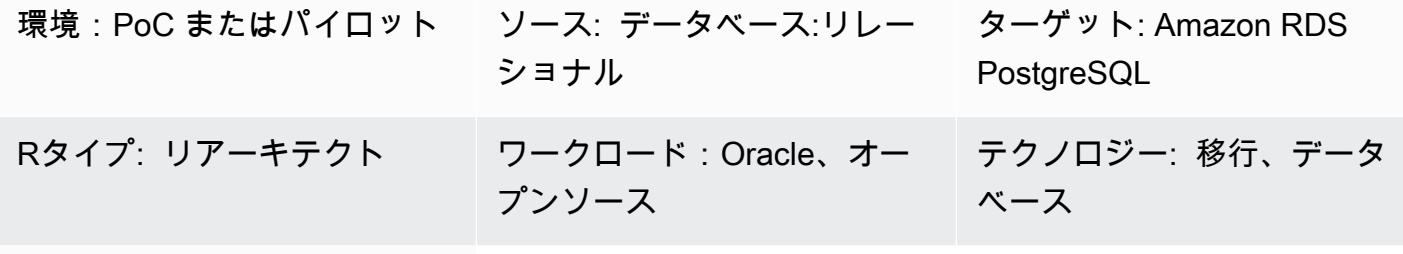

AWS サービス: Amazon EC2、Amazon RDS

[概要]

この移行パターンでは、 aws\_oracle\_extおよび 拡張機能を PostgreSQL () ネイティブ組み込 みコードに変更することで、Oracle データベースインスタンス用の Amazon Relational Database Service (Amazon RDSpsql) を Amazon RDS for PostgreSQL または Amazon Aurora PostgreSQL PostgreSQL 互換エディションデータベースに移行するための step-by-step ガイダンスを提供しま す。 PostgreSQL orafce これにより、処理時間を節約します。

このパターンでは、トランザクション数が多いマルチテラバイトの Oracle ソースデータベースを、 ダウンタイムなしでオフラインで手動で移行する方法を示しています。

移行プロセスでは、aws\_oracle\_ext と orafce 拡張付けの AWS Schema Conversion Tool (AWS SCT)を使用して、 Amazon RDS for Oracle データベーススキーマを Amazon RDS for PostgreSQL または Aurora PostgreSQL 互換のデータベーススキーマに変換します。次に、コードを PostgreSQL でサポートされるネイティブ psql ビルトインコードに手動で変更します。理由は、拡張呼び出しが PostgreSQL データベースサーバーのコード処理に影響し、すべての拡張コードが PostgreSQL コー ドに完全に準拠する、または互換性があるわけではないからです。

このパターンは、主に AWS SCT と拡張 aws\_oracle\_ext と orafce を使用して、 SQL コー ドを手動で移行することにフォーカスしています。すでに使用されている拡張をネイティブの PostgreSQL (psql) ビルトインに変換します。次に、拡張の参照をすべて削除し、それに応じて コードを変換します。

#### 前提条件と制限

#### 前提条件

- アクティブなAWS アカウント
- オペレーティングシステム (Windows または Mac) または Amazon EC2 インスタンス (稼働中)
- Orafce

#### 制約事項

aws\_oracle\_ext または orafceの拡張を使用するすべての Oracle 関数が、ネイティブ PostgreSQL 関数に変換できるわけではありません。PostgreSQL ライブラリーでコンパイルするに は、手動でやり直す必要があるかもしれません。

AWS SCT 拡張を使用する場合の欠点は、実行しその結果を得られるまでが遅いことです。そのコス トは、添付文書のパフォーマンス比較チェックセクションで説明されているように、3つのコードす べて(aws oracle ext、orafce、psql およびデフォルト)間で、Oracle SYSDATE 関数の単純 な「[PostgreSQL EXPLAIN 計画」](https://www.postgresql.org/docs/current/sql-explain.html) (ステートメントの実行計画)からPostgreSQL NOW() 関数に移 行することを理解できます。

#### 製品バージョン

- ソース: Amazon RDS for Oracle データベース 10.2 以降 (10.x 用)、11g (11.2.0.3.v1 以降)および 12.2、18c、19c (およびそれ以降)まで(エンタープライズエディション、スタンダードエディ ション、スタンダードエディション 1、およびスタンダードエディション 2 用)
- ターゲット : Amazon RDS for PostgreSQL または Aurora PostgreSQL 互換データベース 9.4 以降 (9.x用 )、10.x、11.x、12.x、13.x、14.x (およびそれ以降)
- AWS SCT: 最新バージョン (このパターンは1.0.632でテスト済です)
- Orafce: 最新バージョン (このパターンは 3.9.0 でテスト済です)

### アーキテクチャ

ソーステクノロジースタック

• バージョン 12.1.0.2.v18 の Amazon RDS for Oracle データベースインスタンス

ターゲットテクノロジースタック

• Amazon RDS for PostgreSQL または Aurora PostgreSQL 互換データベースインスタンス (バー ジョン 11.5)

データベース移行アーキテクチャ

次の図表では、ソース Oracle とターゲット PostgreSQL のデータベース間のデータベース移行 アーキテクチャを示しています。アーキテクチャには、AWS クラウド、仮想プライベートクラウ ド (VPC)、アベイラビリティーゾーン、プライベートサブネット、Amazon RDS for Oracle デー タベース、AWS SCT、Amazon RDS for PostgreSQL または Aurora PostgreSQL 互換データベー ス、Oracle ( aws\_oracle\_ext and orafce ) の拡張、および構造化言語 (SQL) ファイルが含まれ ます。

- 1. Amazon RDS for Oracle DB インスタンス (ソース DB) を起動します。
- 2. aws\_oracle\_ext と orafce の拡張パックAWS SCT を使用して、ソースコードを Oracle から PostreSQL に変換します。
- 3. この変換により、PostgreSQL 適用の移行済みの .sql ファイルが生成されます。
- 4. 変換されない Oracle 拡張コードを手動で PostgreSQL ( psql )コードに変換します。
- 5. 手動で変換すると、PostgreSQL 適用の変換済みの .sql ファイルが生成されます。
- 6. これらの .sql ファイルを、Amazon RDS for PostgreSQL DB インスタンス (ターゲット DB) で実 行します。

ツール

ツール

AWS サービス

• 「[AWS SCT」](https://docs.aws.amazon.com/SchemaConversionTool/latest/userguide/CHAP_Welcome.html) - AWS Schema Conversion Tool (AWS SCT) は、既存のデータベーススキーマをあ るデータベースエンジンから別のデータベースエンジンに変換します。リレーショナルオンライ ントランザクショナル処理(OLTP)スキーマ、またはデータウェアハウススキーマンを変換できま す。変換されたスキーマは、Amazon RDS for MySQL DB インスタンス、Amazon Aurora DB クラ スター、Amazon RDS for PostgreSQL DB インスタンス、または Amazon Redshift クラスター に 適しています。また変換されたスキーマは、Amazon EC2 インスタンスでデータベースと共に使 用することも、または Amazon S3 バケットにデータとして保存することもできます。

AWS SCT には、ソースデータベースのデータベーススキーマをターゲット Amazon RDS インス タンスと互換性のある形式に自動変換するための、プロジェクトベースのユーザーインターフェイ スが用意されています。

AWS SCT を使用して、Oracle ソースデータベースから前述のターゲットのいずれかに移行しま す。AWS SCT を使用して、スキーマ、ビュー、ストアドプロシージャ、関数などのソースデータ ベースオブジェクト定義をエクスポートできます。

AWS SCTを使用して、Oracle からのデータをAmazon RDS for PostgreSQL または Amazon Aurora PostgreSQL 互換エディションに変換できます。

このパターンでは、AWS SCT を使用して aws\_oracle\_ext と orafce 拡張とを使用して Oracle コードを PostgreSQL に変AWS換および移行し、拡張コードを psql デフォルトまたはネ イティブの組み込みコードに手動で移行します。

• [AWS SCT](https://docs.aws.amazon.com/SchemaConversionTool/latest/userguide/CHAP_ExtensionPack.html) 拡張パックは、オブジェクトをターゲットデータベースに変換する際に必要な、ソース データベースの関数をエミュレートするアドオンモジュールです。AWS SCT 拡張パックをインス トールできるようになるには、データベーススキーマを変換する必要があります。

データベースまたはデータウェアハウスのスキーマを変換すると、AWS SCT によってターゲット データベースに別のスキーマが追加されます。この別のスキーマは、ソースデータベースの SQL システム関数を実装します。これらの関数により、変換したスキーマがターゲットデータベースに 書き込まれます。この別のスキーマは、拡張パックスキーマと呼ばれます。

OLTP データベースの拡張パックスキーマは、ソースデータベースに従って名前がつけられま す。Oracle データベースの場合、拡張パックスキーマは AWS\_ORACLE\_EXT です。

その他のツール

• 「[Oracle](https://github.com/orafce/orafce)」 — Oracle は Oracle 互換の関数、データ型、およびパッケージを実装するモジュール です。Berkeley Source Distribution (BSD) ライセンスを持つオープンソースのツールで、誰でも 使用できます。orafce モジュールは、多くの Oracle 関数が PostgreSQL に実装されているた め、Oracle から PostgreSQL への移行に役立ちます。

Code

AWS SCT 拡張コードの使用を避けるために、一般的に使用され、Oracle から PostgreSQL に移行 されたすべてのコードのリストについては、添付のドキュメントを参照してください。

エピック

Amazon RDS for Oracle ソースデータベースを設定

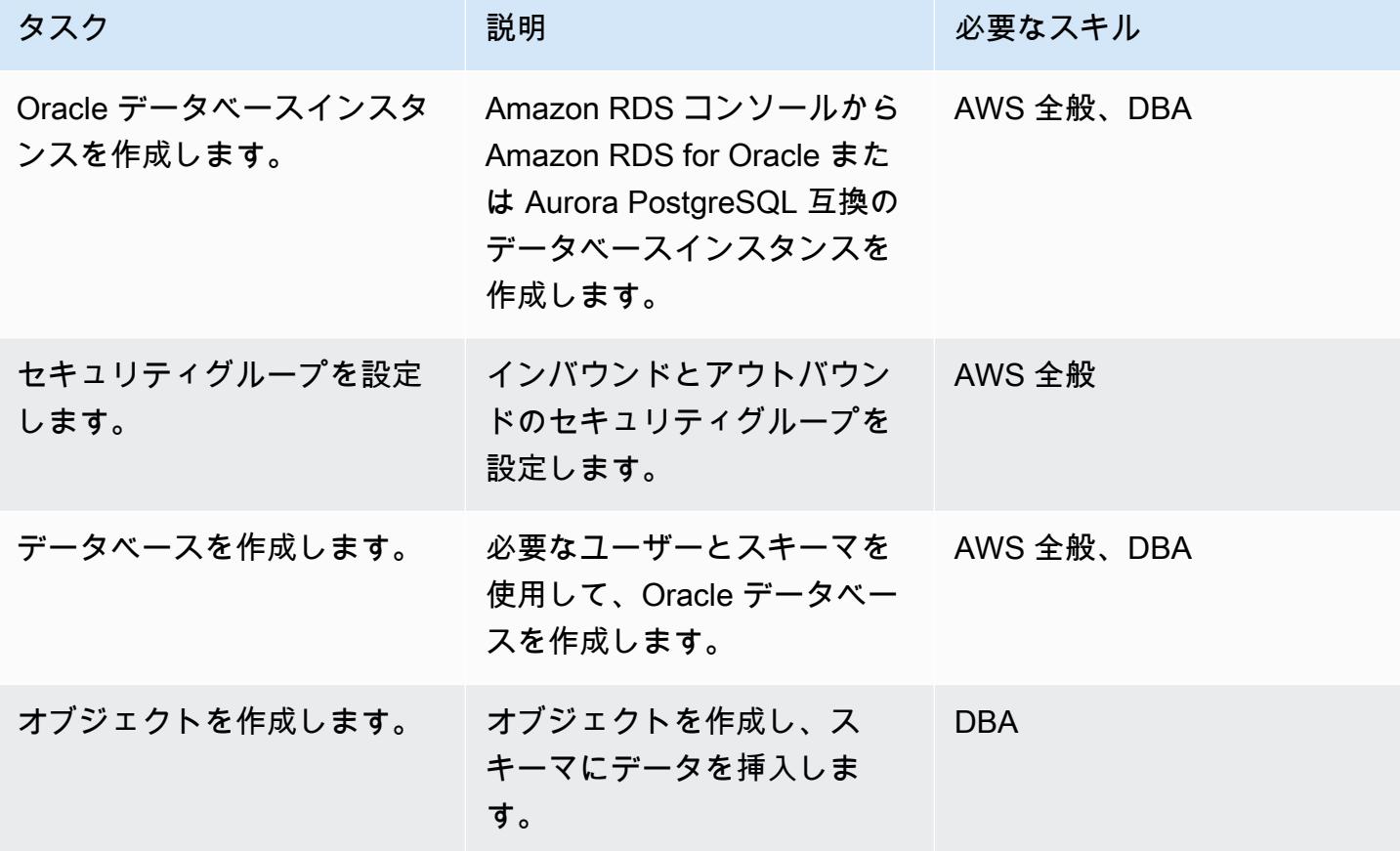

Amazon RDS for PostgreSQL ターゲットデータベースを設定

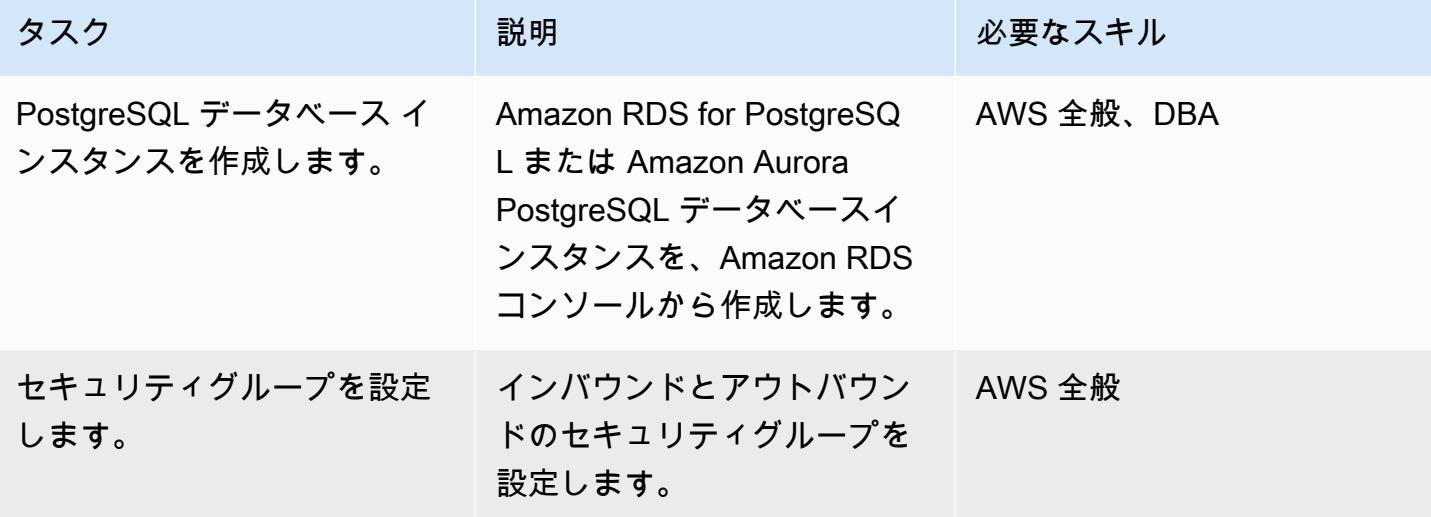

AWS 規範ガイダンス いっこう しょうかん いっこう しょうかん かんこうしょう かんこうしゅう しゅうしゅん パターン パターン

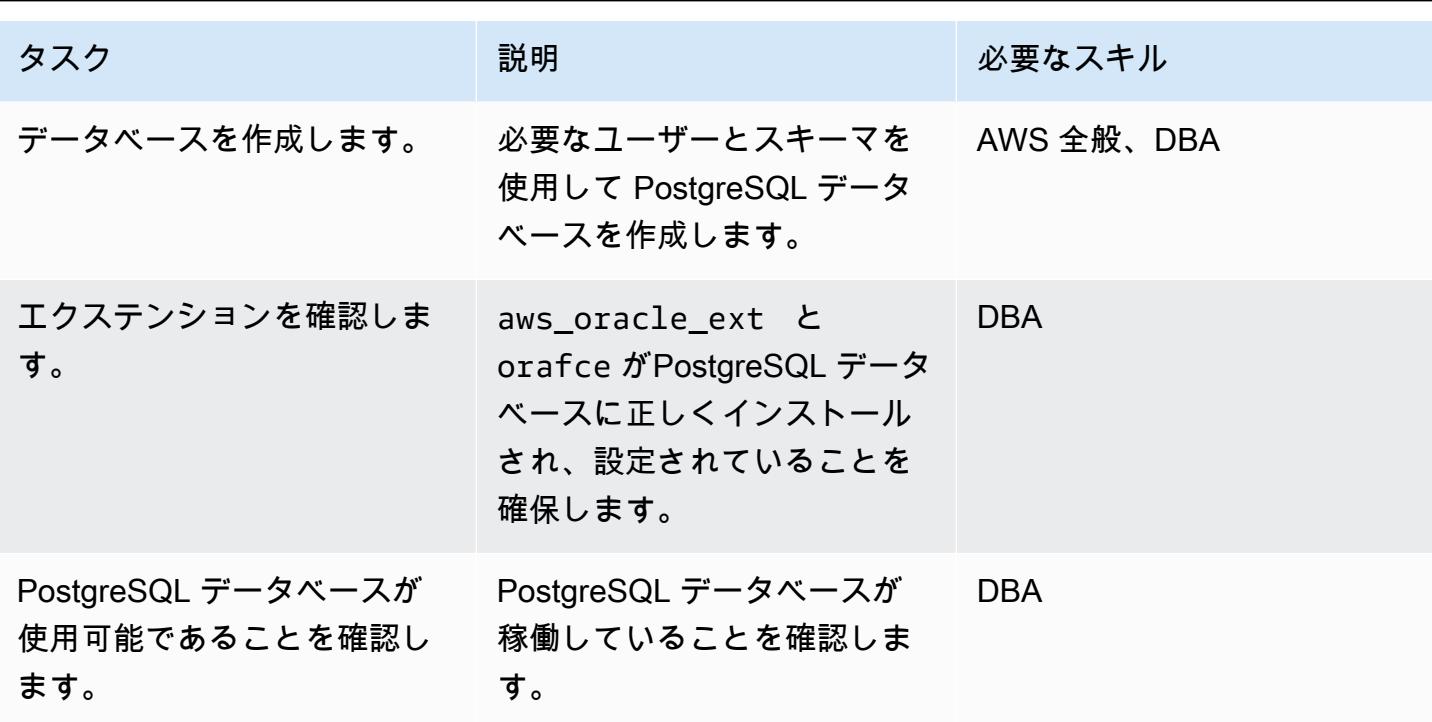

AWS SCT とエクステンションを使用して Oracle スキーマを PostgreSQL に移行します

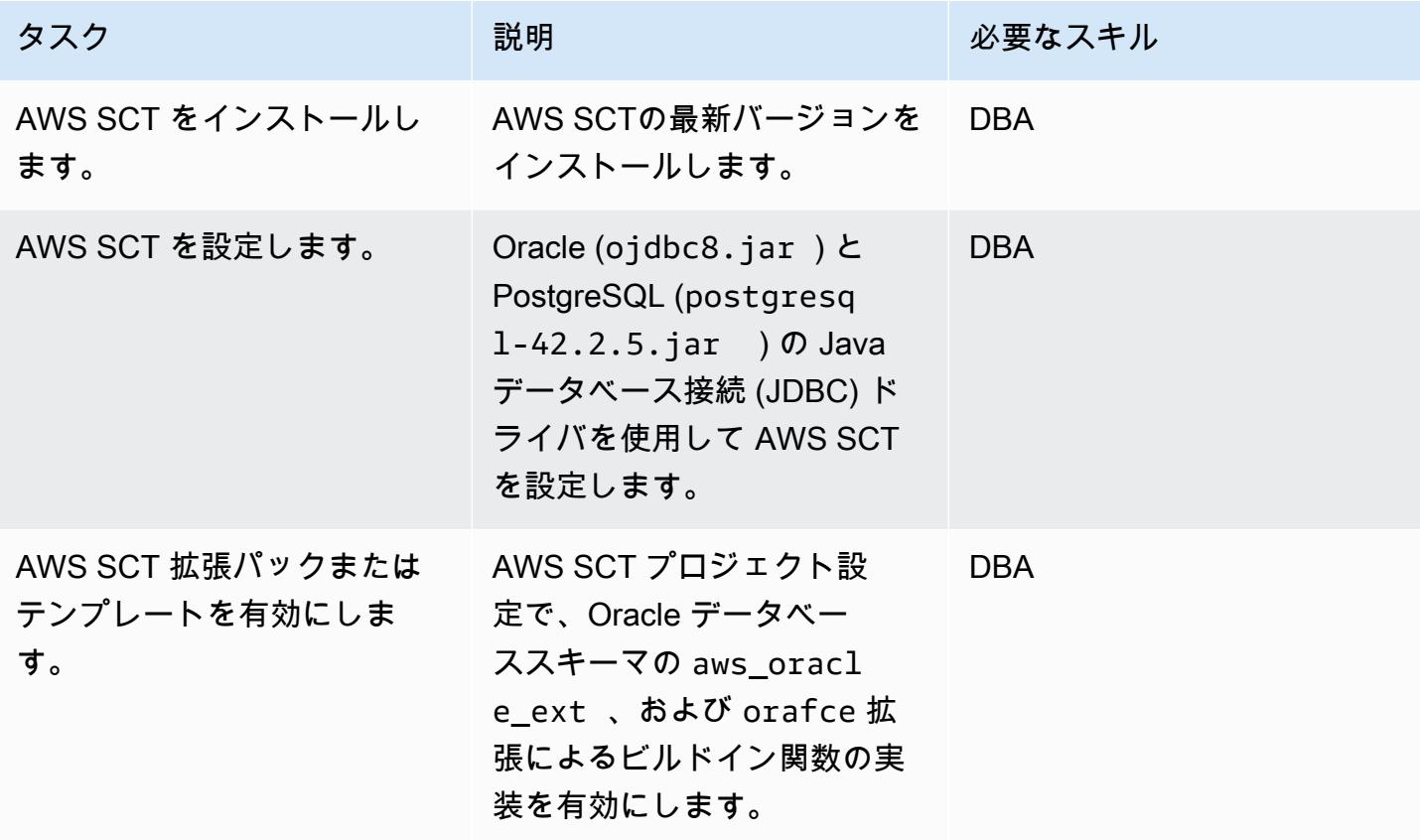

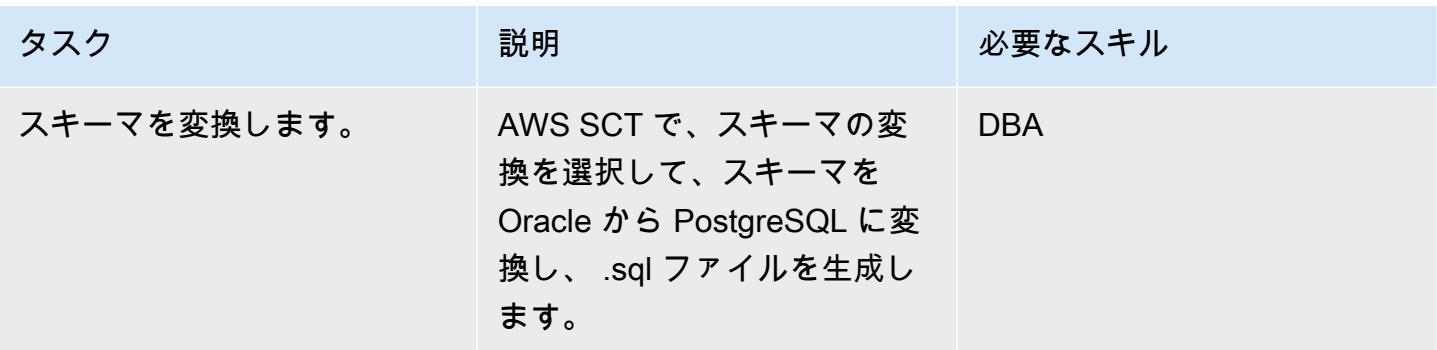

## AWS SCT 拡張コードを psql コードに変換

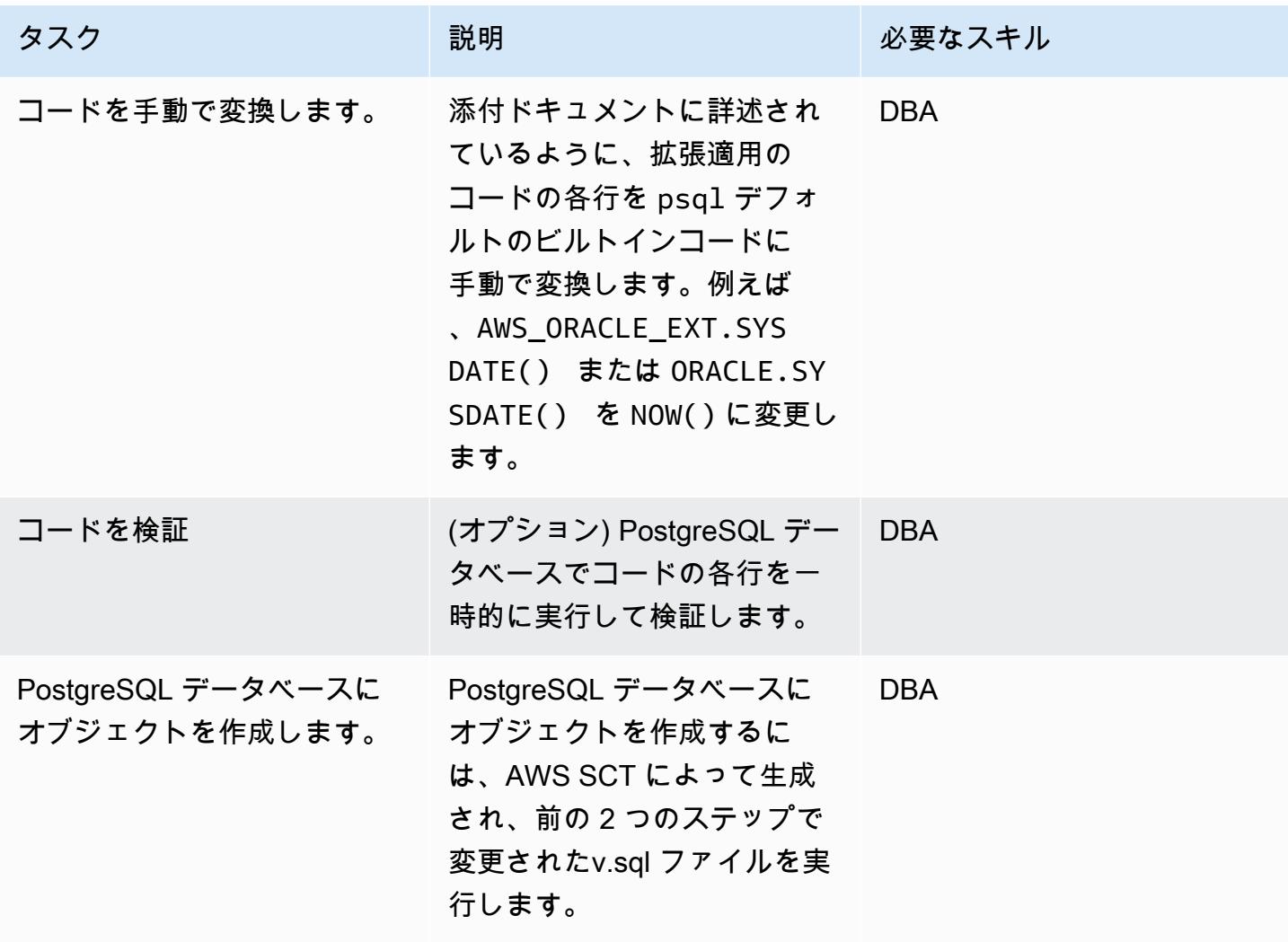

# 関連リソース

• データベース

- [Amazon RDS 上の Oracle](https://docs.aws.amazon.com/AmazonRDS/latest/UserGuide/CHAP_Oracle.html)
- [Amazon RDS 上の PostgreSQL](https://docs.aws.amazon.com/AmazonRDS/latest/UserGuide/CHAP_PostgreSQL.html)
- [Amazon Aurora PostgreSQL の操作](https://docs.aws.amazon.com/AmazonRDS/latest/AuroraUserGuide/Aurora.AuroraPostgreSQL.html)
- 「[PostgreSQL EXPLAIN 計画」](https://www.postgresql.org/docs/current/sql-explain.html)
- AWS SCT
	- [AWS スキーマ変換ツールの概要](https://aws.amazon.com/dms/schema-conversion-tool/)
	- 「[AWS SCT ユーザーガイド」](https://docs.aws.amazon.com/SchemaConversionTool/latest/userguide/CHAP_Welcome.html)
	- [AWS SCT ユーザーインターフェイスの使用](https://docs.aws.amazon.com/SchemaConversionTool/latest/userguide/CHAP_UserInterface.html)
	- [AWS SCTのソースとしての Oracle Database の使用](https://docs.aws.amazon.com/SchemaConversionTool/latest/userguide/CHAP_Source.Oracle.html)
- AWS SCT の拡張
	- [AWS SCT 拡張パックの使用](https://docs.aws.amazon.com/SchemaConversionTool/latest/userguide/CHAP_ExtensionPack.html)
	- 「[Oracleの機能 \(en\)」](https://postgres.cz/wiki/Oracle_functionality_(en))
	- **FPGX Oracle**
	- [GitHub Oracle](https://github.com/orafce/orafce)

## 追加情報

詳細については、添付文書のコードを手動で変換するための構文および例が付いた詳細なコマンドを 参照してください。

添付ファイル

このドキュメントに関連する追加コンテンツにアクセスするには、次のファイルを解凍してくださ い。「[attachment.zip」](samples/p-attach/158847bb-27ef-4915-a9ca-7d87073792c1/attachments/attachment.zip)

作成者: Pinesh Singal (AWS)

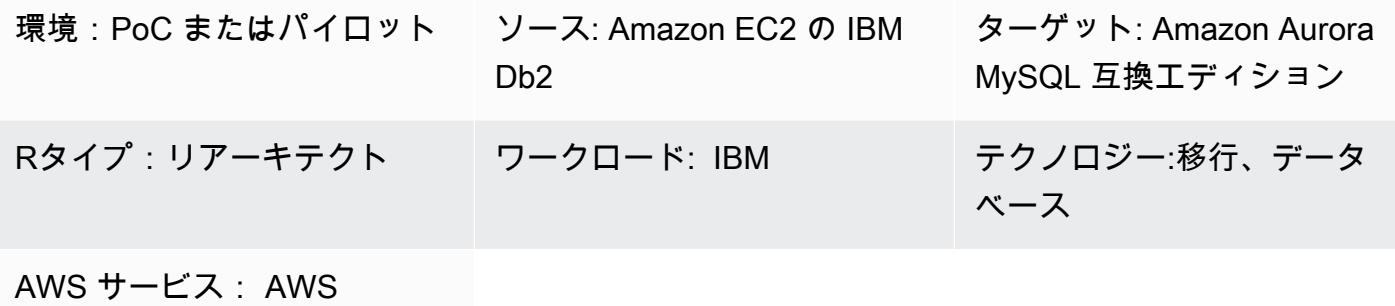

DMS、Amazon EC2、AWS SCT、Amazon Aurora

## [概要]

「[IBM Db2 for LUW データベース](https://www.ibm.com/docs/en/db2/11.5?topic=federation)」を[「Amazon Elastic Compute Cloud \(Amazon EC2\)」](https://docs.aws.amazon.com/ec2/)に移行し たら、Amazon Web Services (AWS) のクラウドネイティブデータベースに移行してデータベースを 再設計することを検討してください。このパターンは、「[Amazon](https://docs.aws.amazon.com/ec2/)」EC2 インスタンスで実行され ている IBM「[Db2」](https://www.ibm.com/docs/en/db2/11.5)for LUW データベースを、AWS 上の「[Amazon Aurora MySQL 互換エディショ](https://docs.aws.amazon.com/AmazonRDS/latest/AuroraUserGuide/Aurora.AuroraMySQL.html) [ン](https://docs.aws.amazon.com/AmazonRDS/latest/AuroraUserGuide/Aurora.AuroraMySQL.html)」データベースに移行することを対象としています。

このパターンは、トランザクション数が多い数テラバイトの Db2 ソースデータベースを、ダウンタ イムを最小限に抑えるオンライン移行戦略を示しています。

このパターンでは、「[AWS Schema Conversion Tool \(AWS SCT\)](https://docs.aws.amazon.com/SchemaConversionTool/latest/userguide/CHAP_Welcome.html)」を使用して Db2 データベースス キーマを Aurora MySQL 互換スキーマに変換します。次に、パターンは「[AWS Database Migration](https://docs.aws.amazon.com/dms/latest/userguide/Welcome.html)  [Service \(AWS DMS\)」](https://docs.aws.amazon.com/dms/latest/userguide/Welcome.html)を使用して、Db2 データベースから Aurora MySQL 互換データベースにデー タを移行します。AWS SCT によって変換されないコードには、手動での変換が必要になります。

前提条件と制限

#### 前提条件

- 仮想プライベートクラウド(VPC) を使用するアクティブ的な AWS アカウント
- AWS SCT

• AWS DMS

製品バージョン

- AWS SCT 最新バージョン
- Linux バージョン 11.1.4.4 以降の Db2

アーキテクチャ

ソーステクノロジースタック

• EC2 インスタンスにマウントされた DB2/Linux x86-64 ビット

ターゲットテクノロジースタック

• Amazon Aurora MySQL 互換エディションデータベースインスタンス

ソースアーキテクチャとターゲットアーキテクチャ

次の図は、ソース Db2 とターゲット Aurora MySQL 互換データベース間のデータ移行アーキテク チャを示しています。AWS クラウドのアーキテクチャには、仮想プライベートクラウド (VPC) (仮 想プライベートクラウド)、アベイラビリティーゾーン、Db2 インスタンスと AWS DMS レプリケー ションインスタンスのパブリックサブネット、Aurora MySQL 互換データベースのプライベートサブ ネットが含まれます。

### ツール

AWS サービス

- 「[Amazon Aurora](https://docs.aws.amazon.com/AmazonRDS/latest/AuroraUserGuide/CHAP_AuroraOverview.html)」はクラウド用に構築されたフルマネージド型のリレーショナルデータベースエ ンジンで、MySQL および PostgreSQL と互換性があります。
- 「[AWS Database Migration Service \(AWS DMS\)」](https://docs.aws.amazon.com/dms/latest/userguide/Welcome.html) を使用して、データストアを AWS クラウド へ、またはクラウドセットアップとオンプレミスセットアップの組み合わせの間に移行します。
- 「[Amazon Elastic Compute Cloud \(Amazon EC2\)](https://docs.aws.amazon.com/ec2/)」は、AWS クラウドでスケーラブルなコン ピューティング容量を提供します。必要な数の仮想サーバーを起動することができ、迅速にスケー ルアップまたはスケールダウンができます。

• 「[AWS Schema Conversion Tool \(AWS SCT\)](https://docs.aws.amazon.com/SchemaConversionTool/latest/userguide/CHAP_Welcome.html)」は、ソースデータベーススキーマとカスタ ムコードの大部分をターゲットデータベースと互換性のある形式に自動的に変換すること で、異種データベース移行をサポートします。AWS SCT は、IBM Db2 for LUW バージョン 9.1、9.5、9.7、10.1、10.5、11.1、11.5 をソースとしてサポートしています。

ベストプラクティス

ベストプラクティスについては、「[AWS Database Migration Service のベストプラクティス](https://docs.aws.amazon.com/dms/latest/userguide/CHAP_BestPractices.html)」を参 照してください。

## エピック

ソース IBM Db2 データベースを設定します。

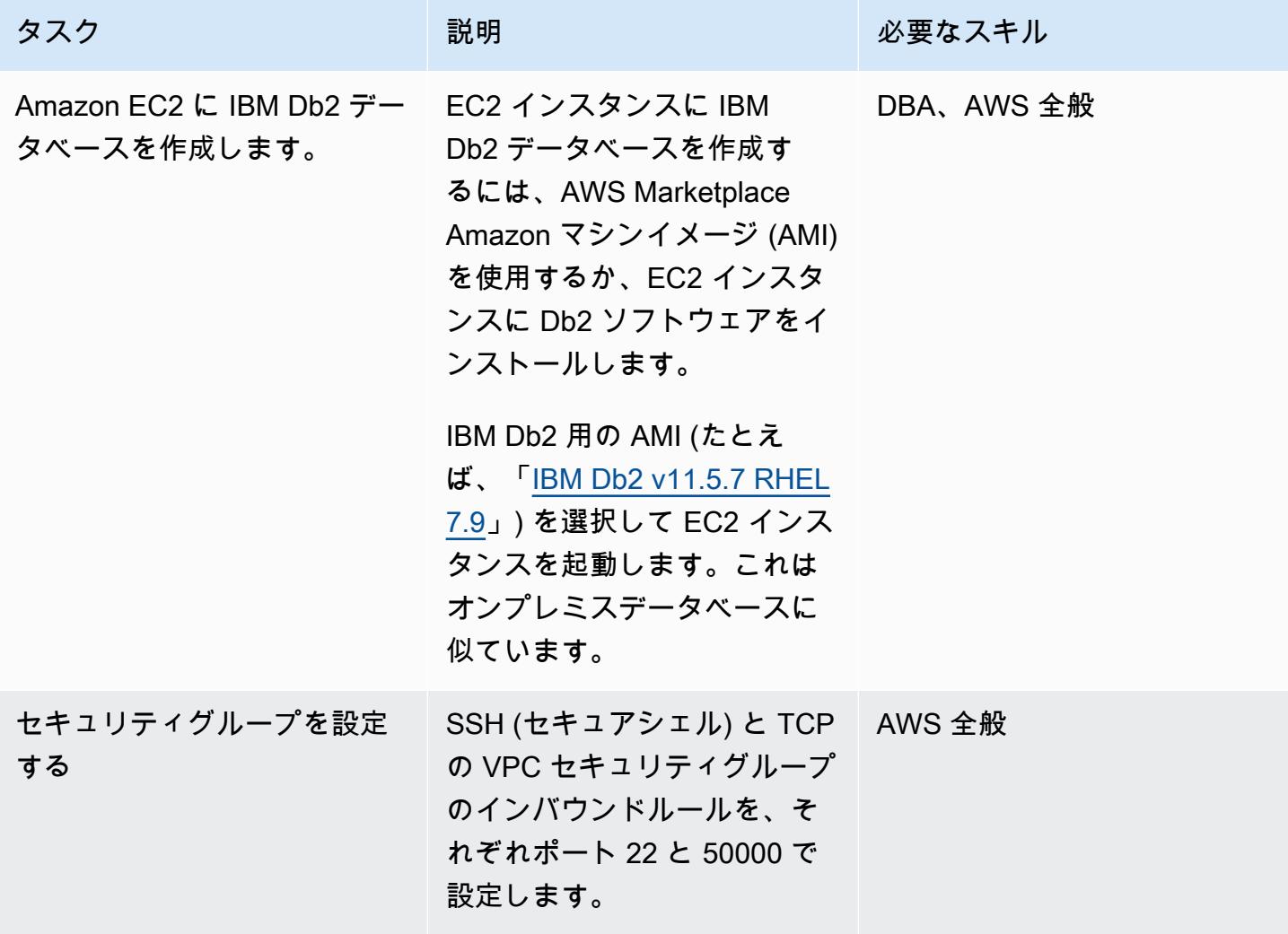

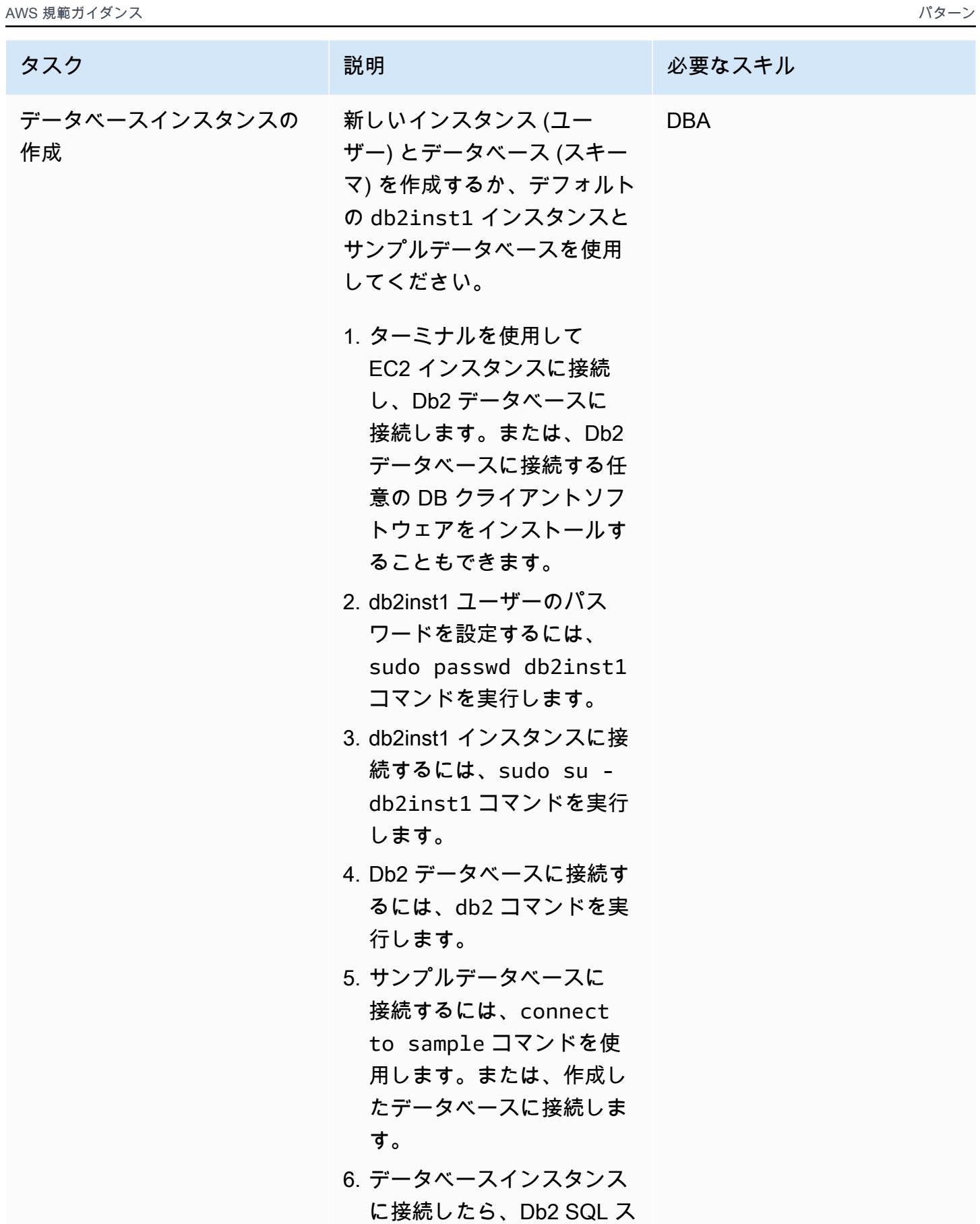

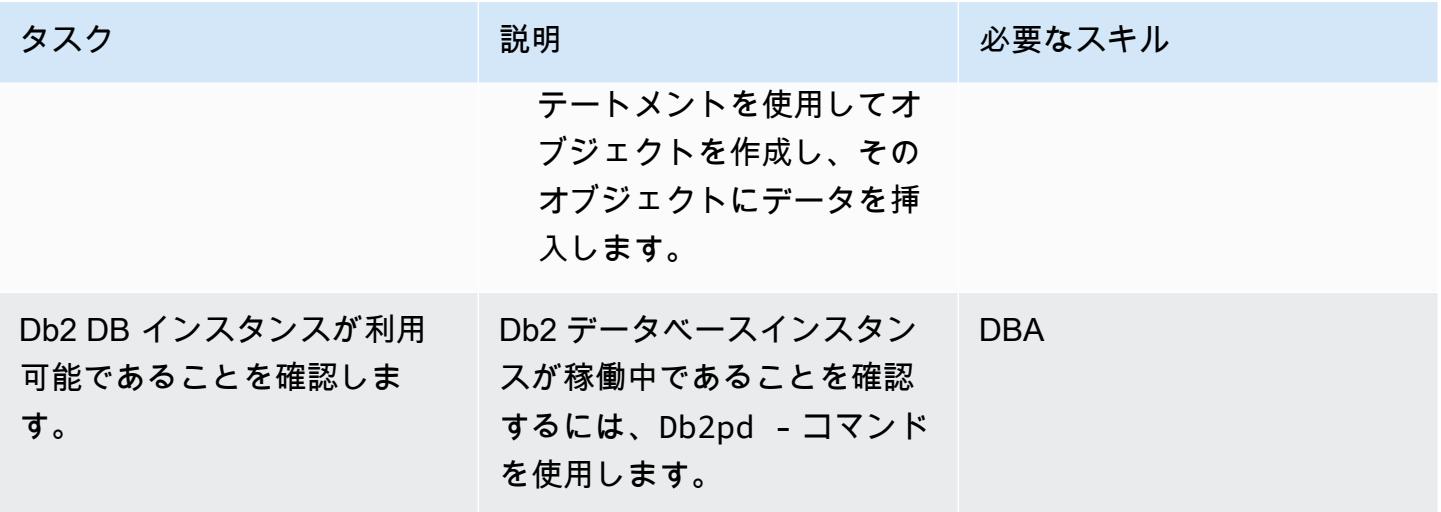

ターゲットの Aurora MySQL-Compatible Database を設定する

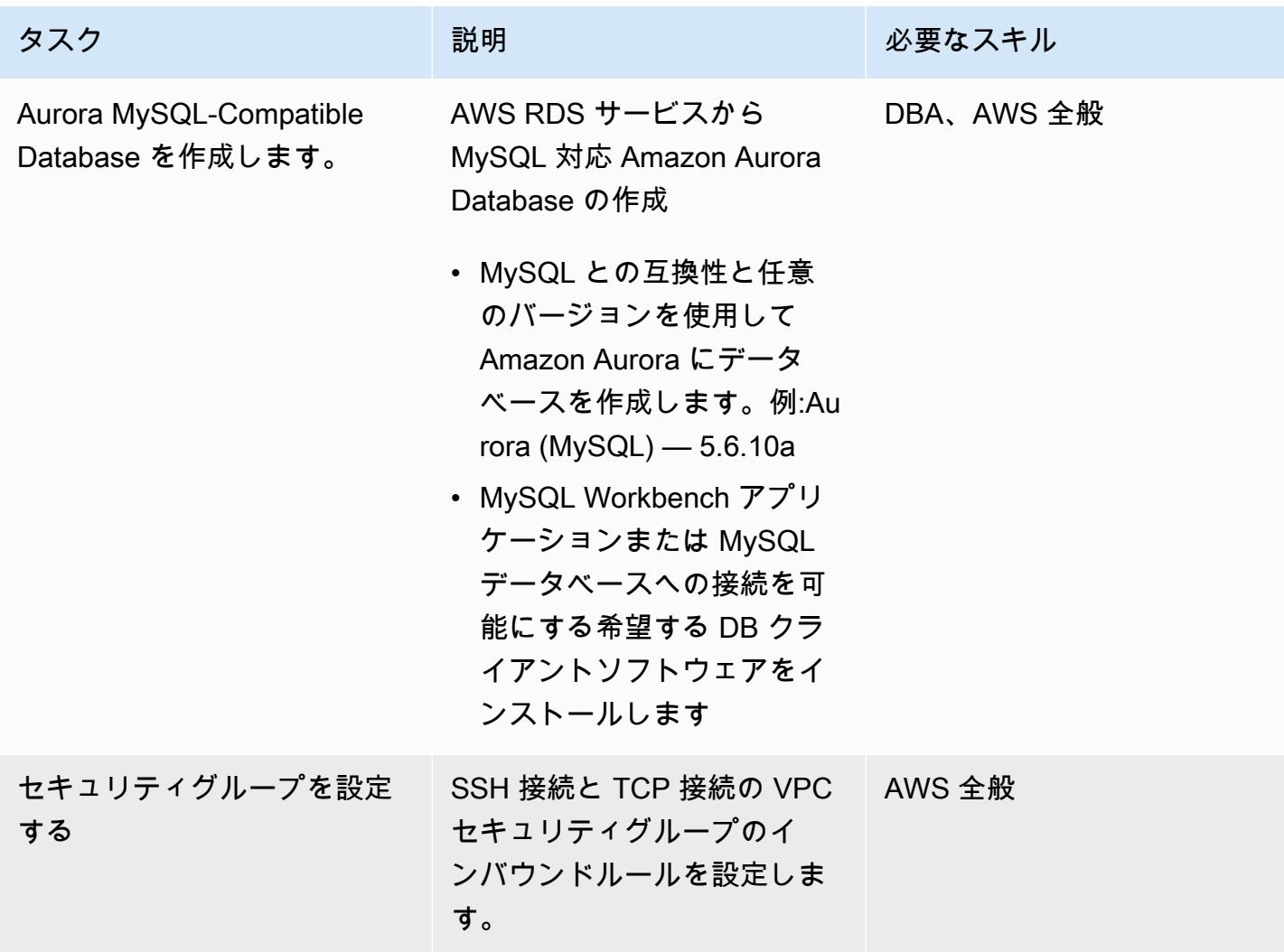

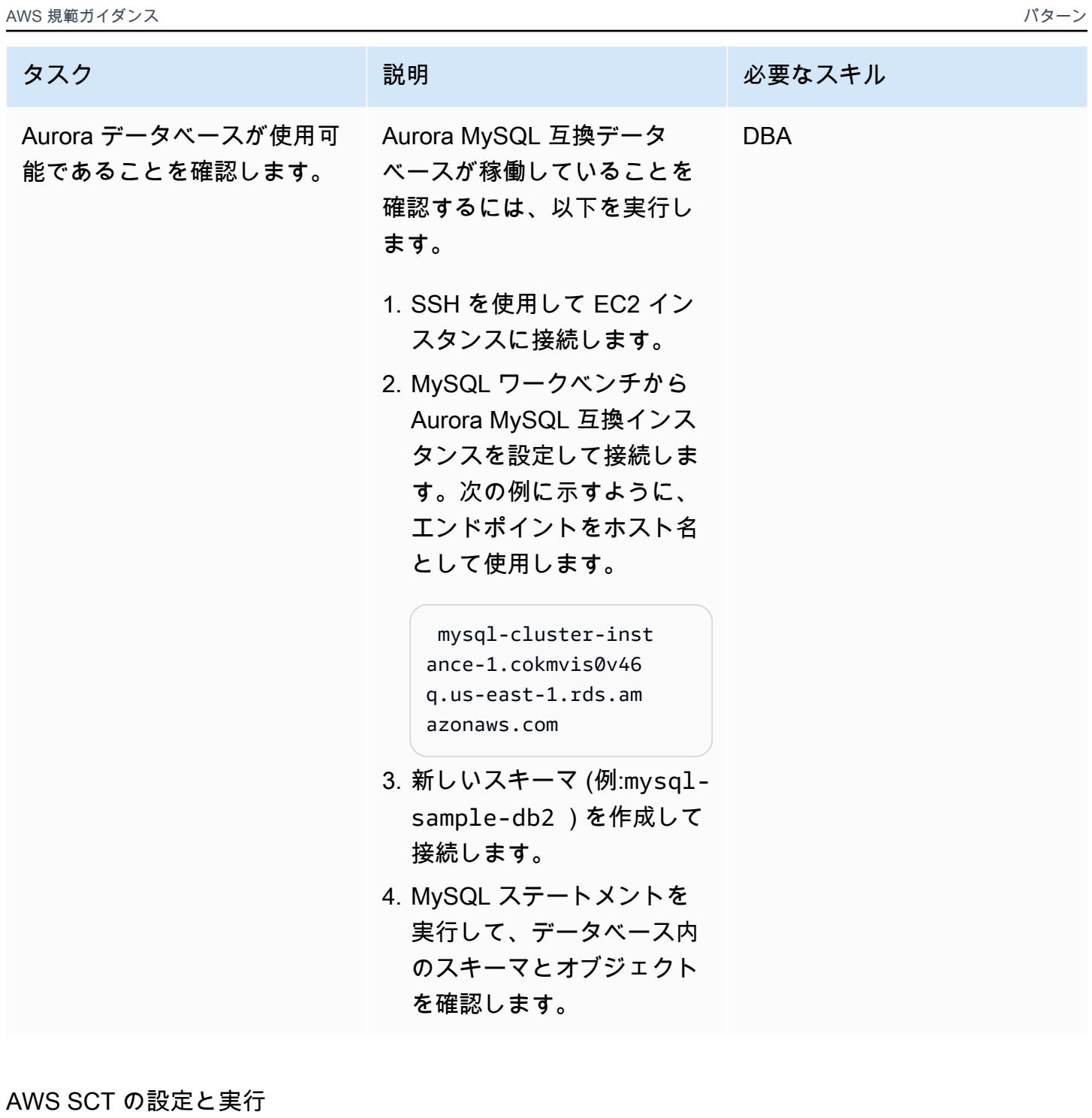

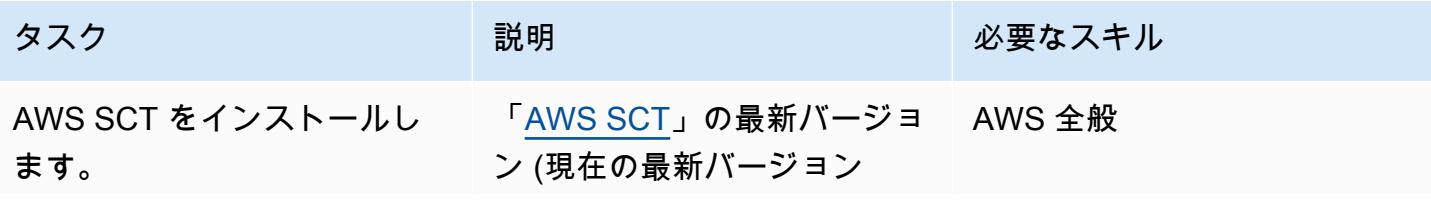

AWS 規範ガイダンス いっこう しょうしょう しょうしょう しょうしゅう しょうしゅう しゅうしゅん かいしゅう しゅうしゅん パターン パターン

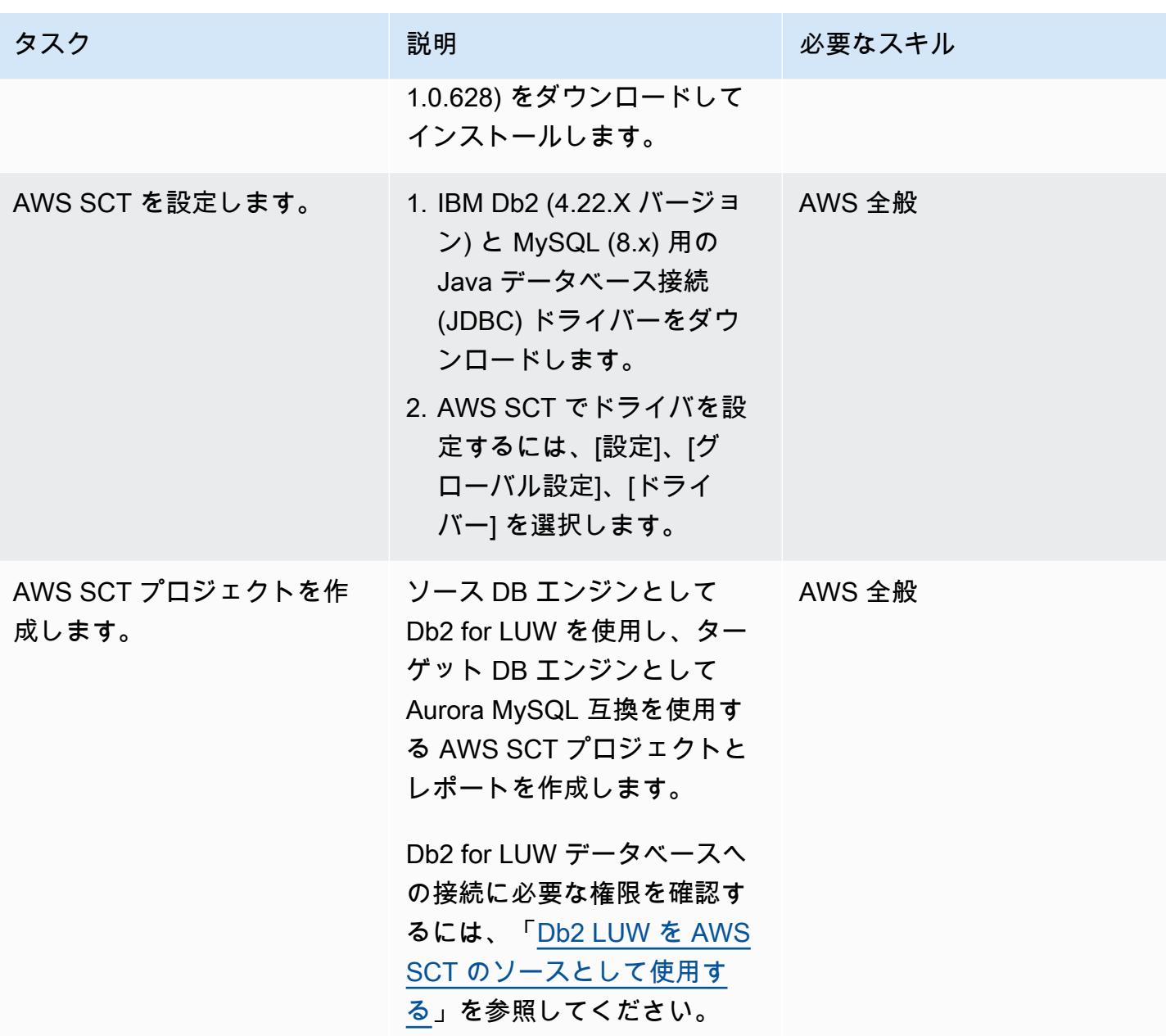
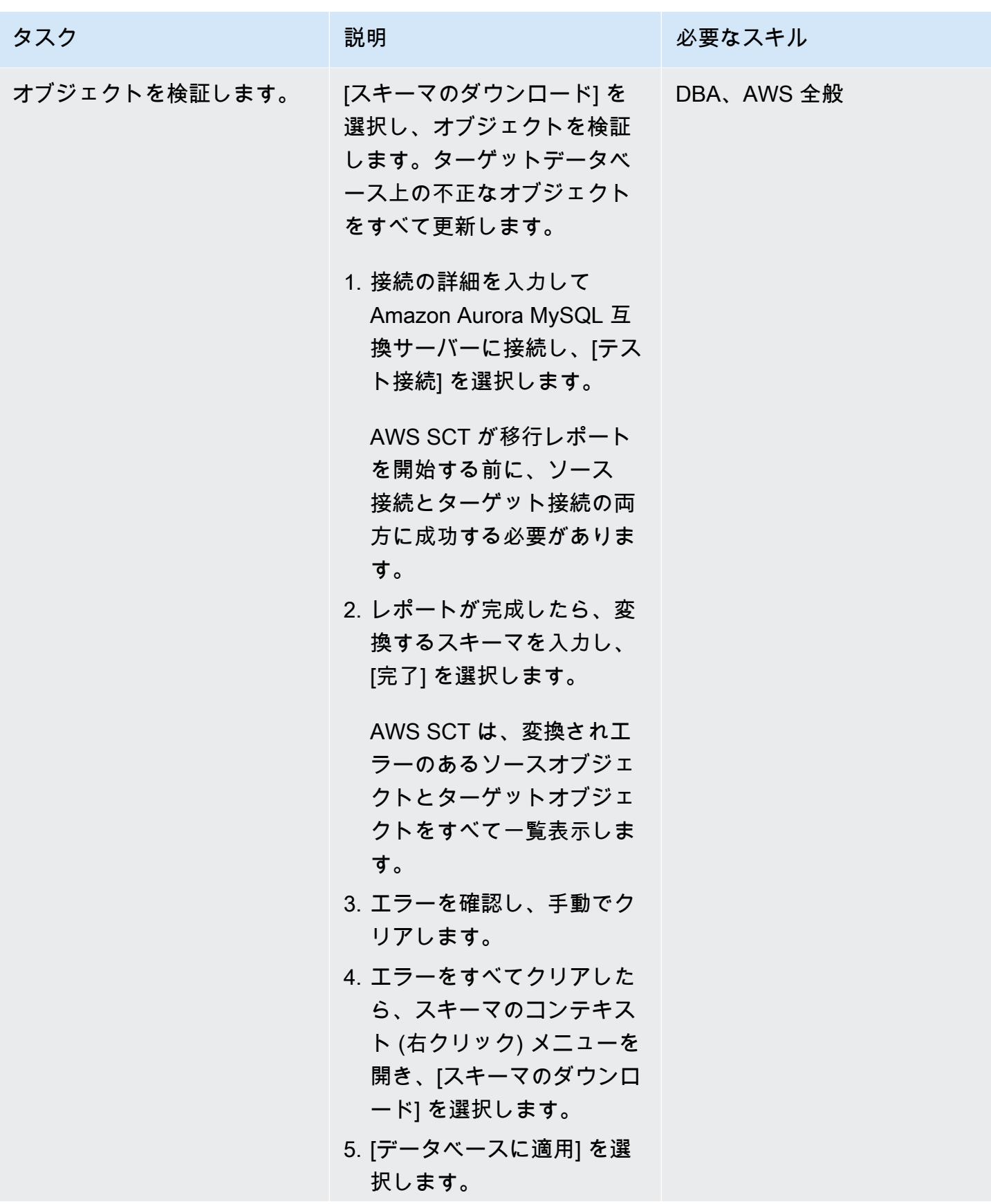

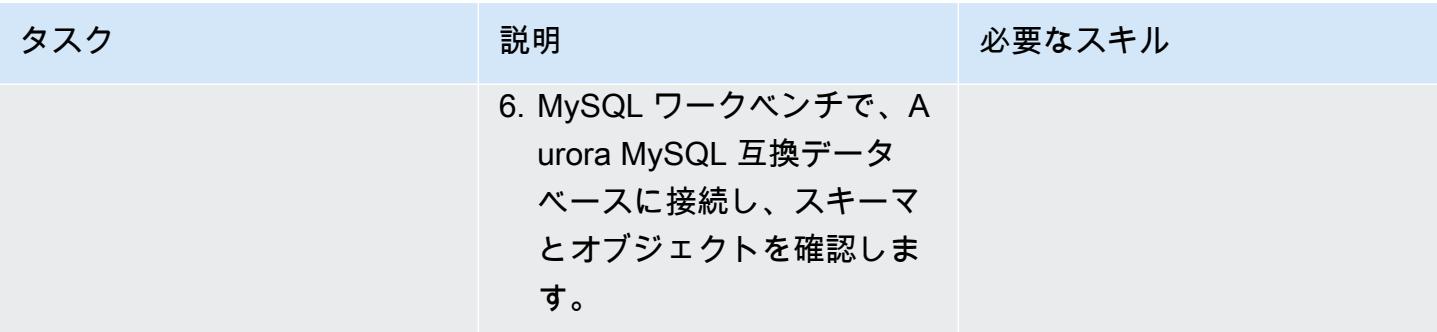

AWS DMS の設定と実行

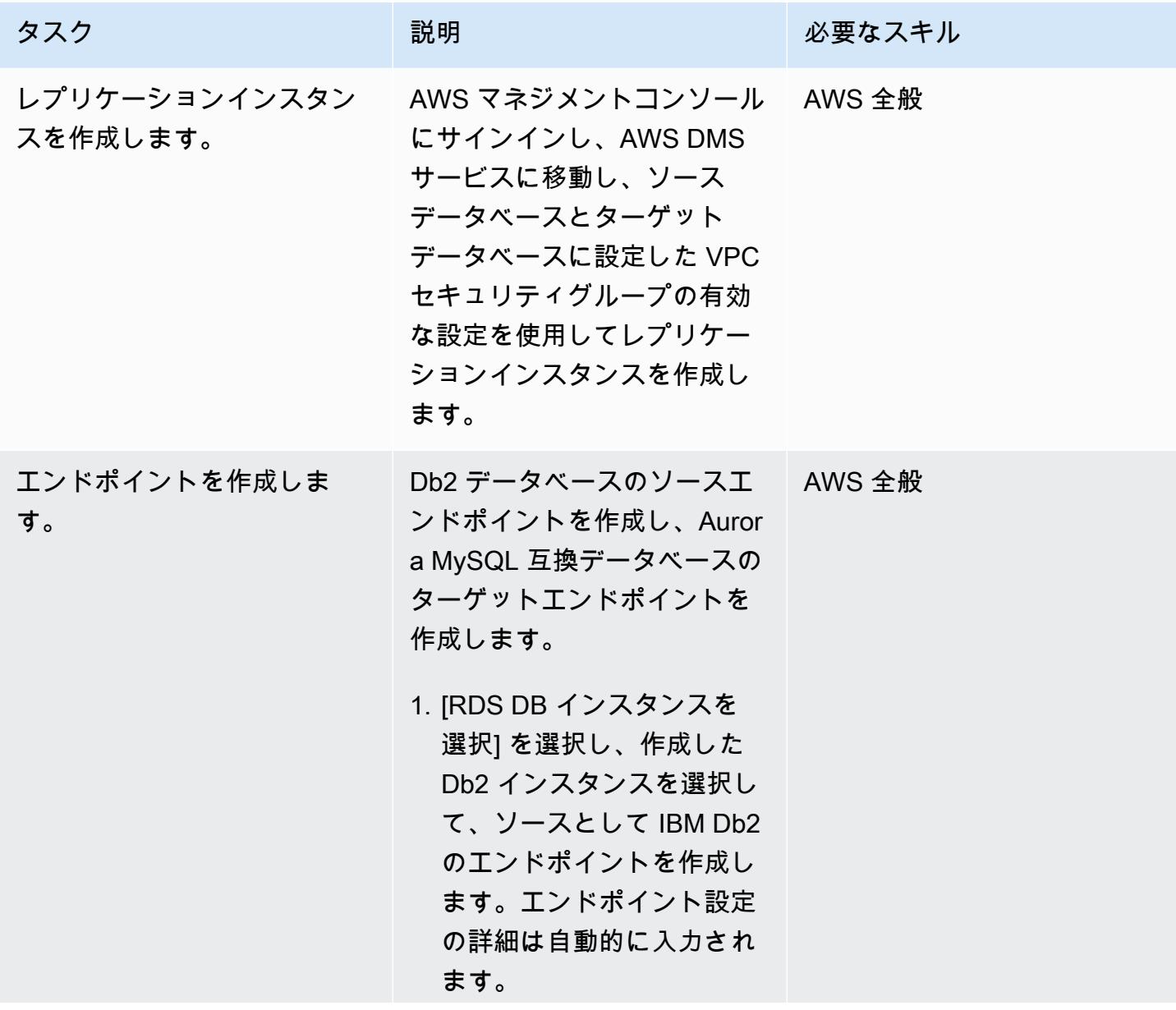

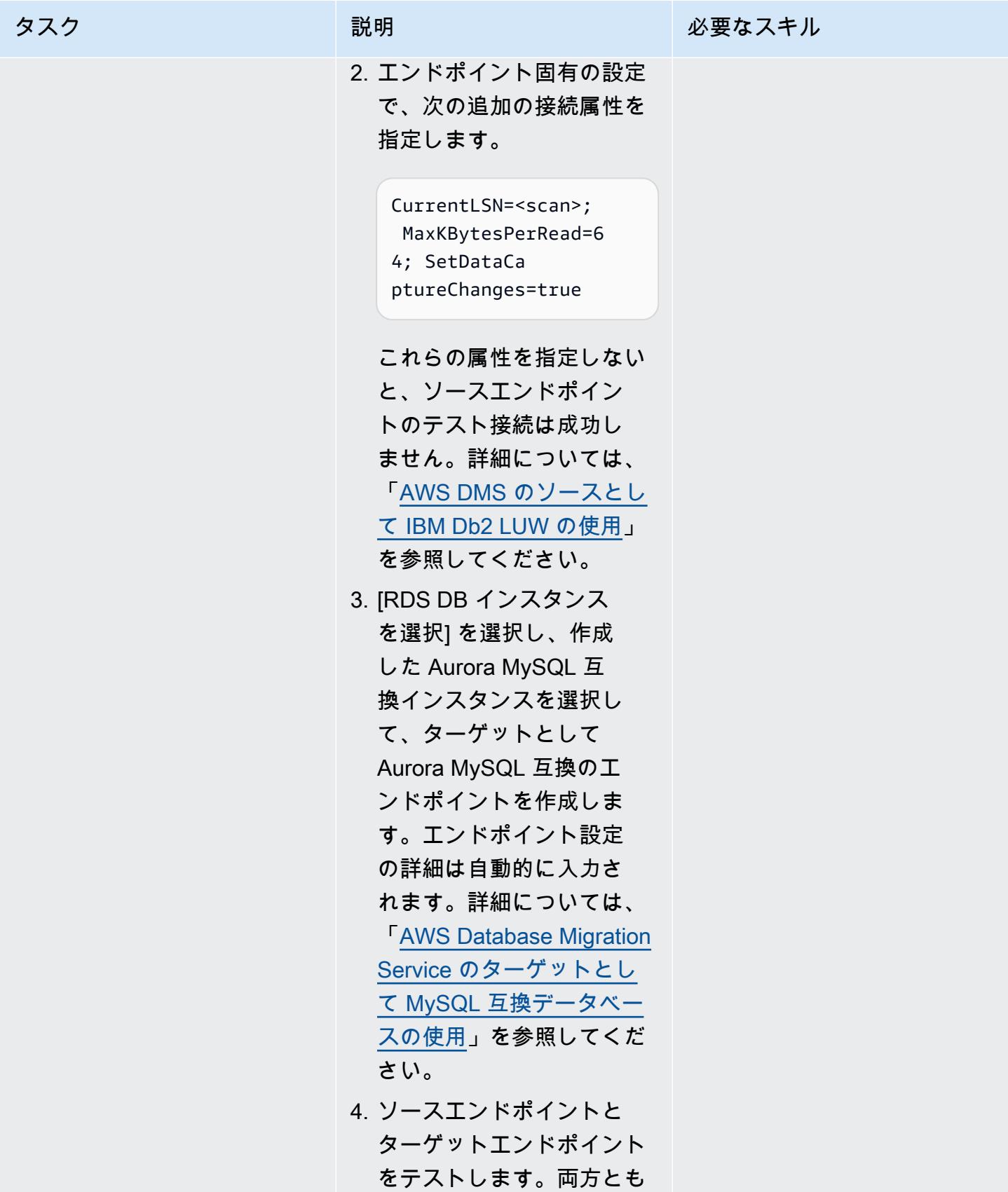

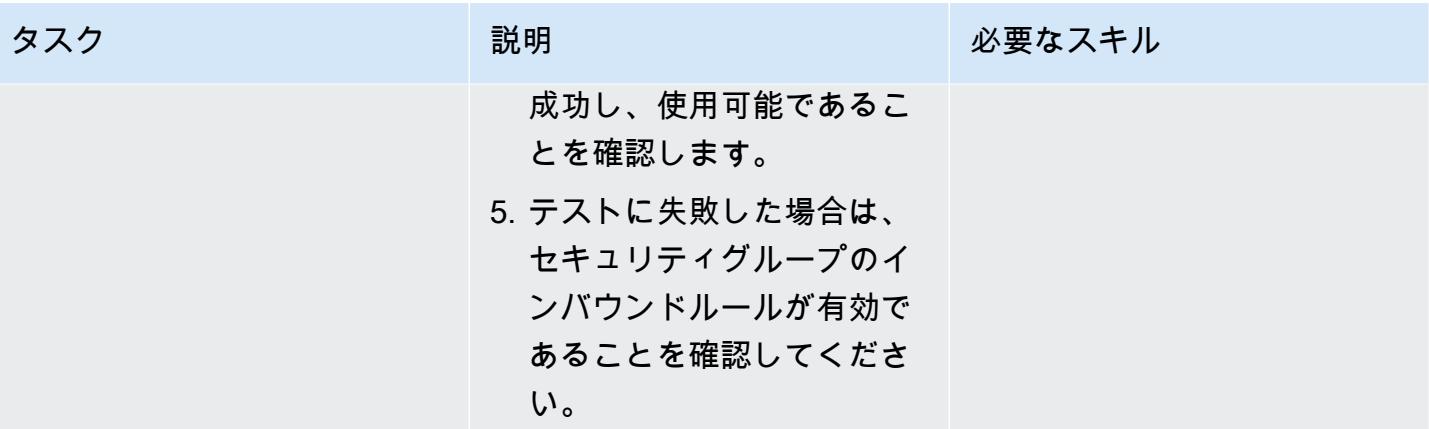

AWS 規範ガイダンス いっこうしょう しょうしょう しょうしゅう しょうしゅう しゅうしゅん かんこうしゅう いちゅうしょく パターン

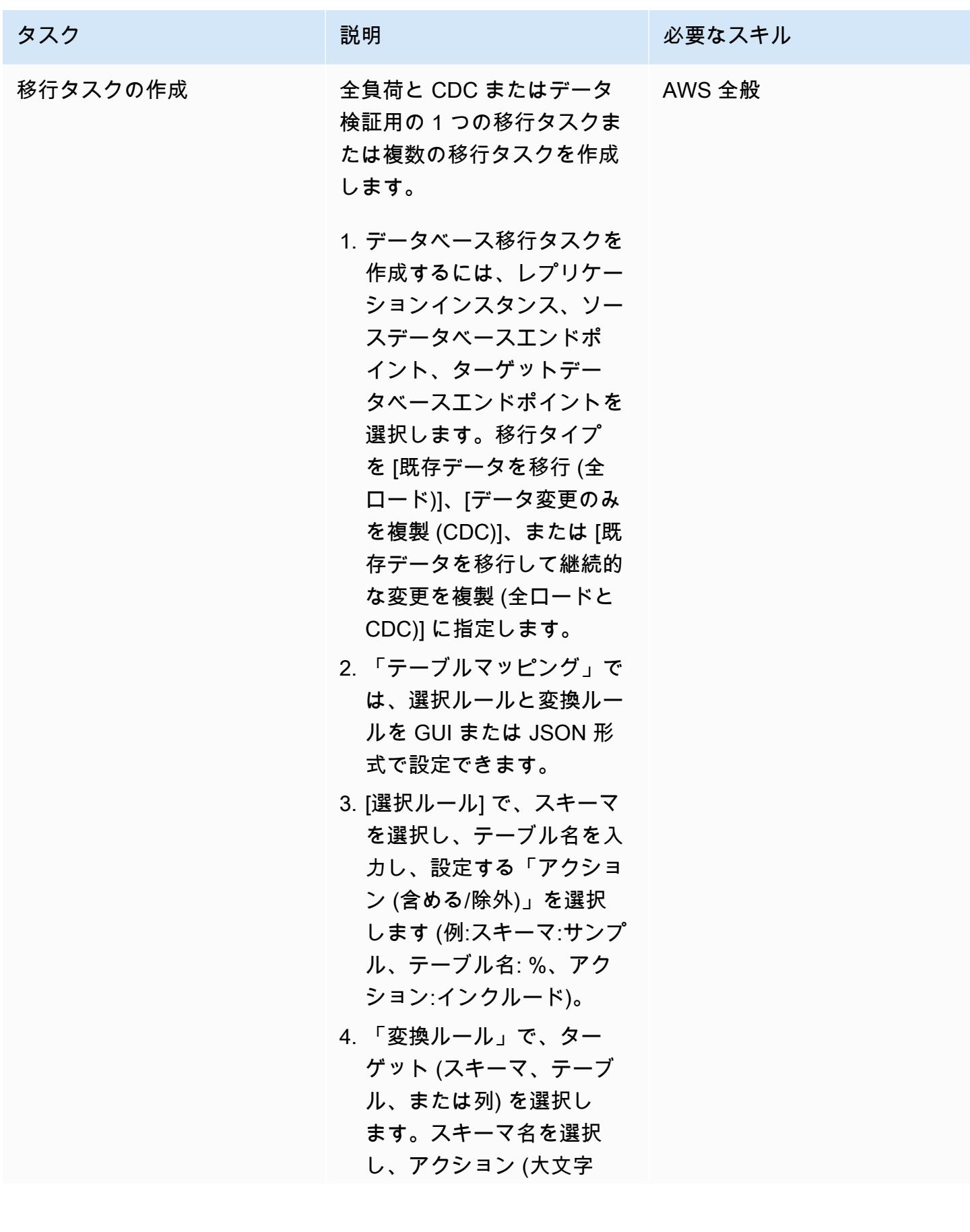

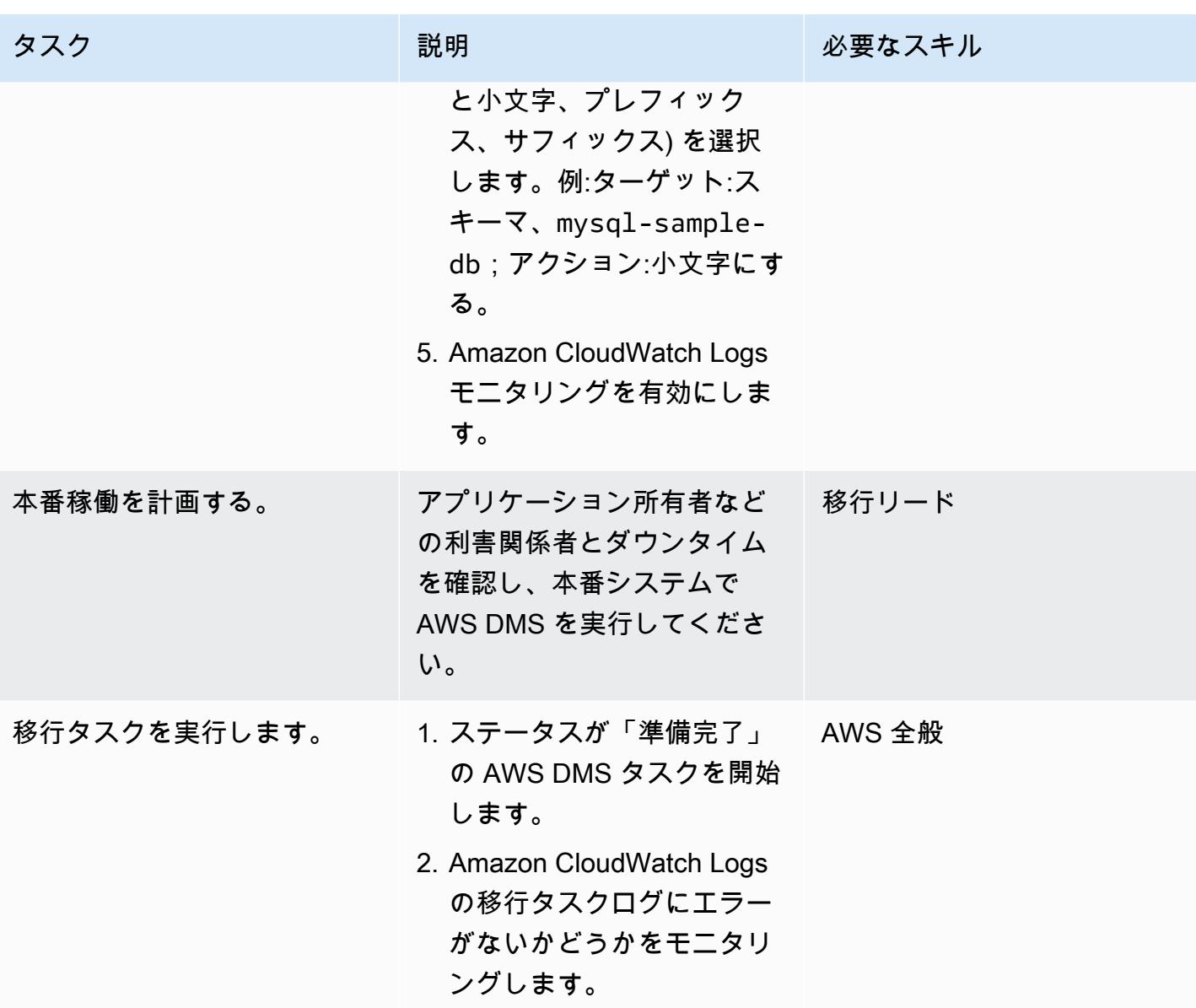

AWS 規範ガイダンス いっこう しょうしょう しょうしょう しょうしゅう しょうしゅう しゅうしゅん かいしゅう しゅうしゅん パターン パターン

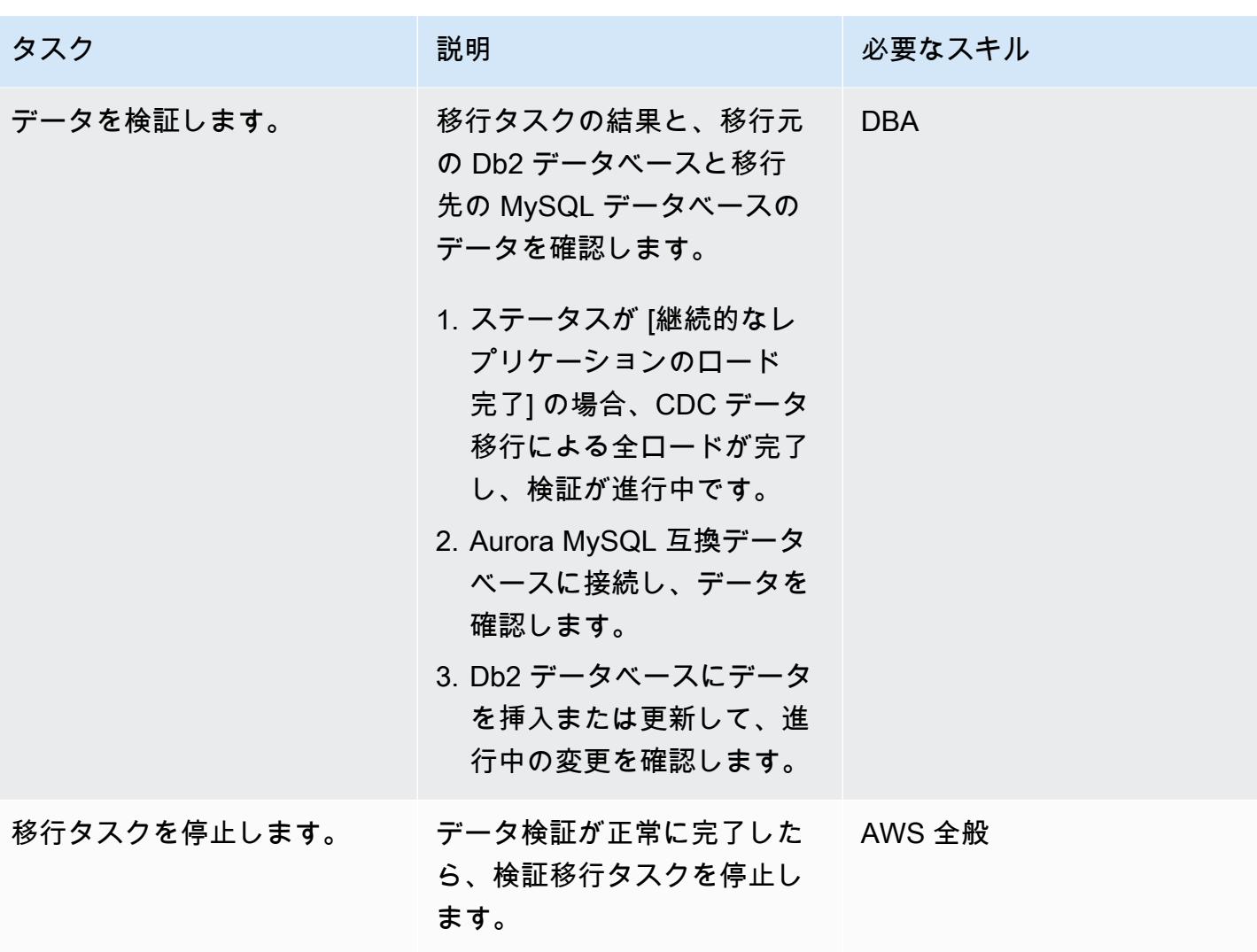

トラブルシューティング

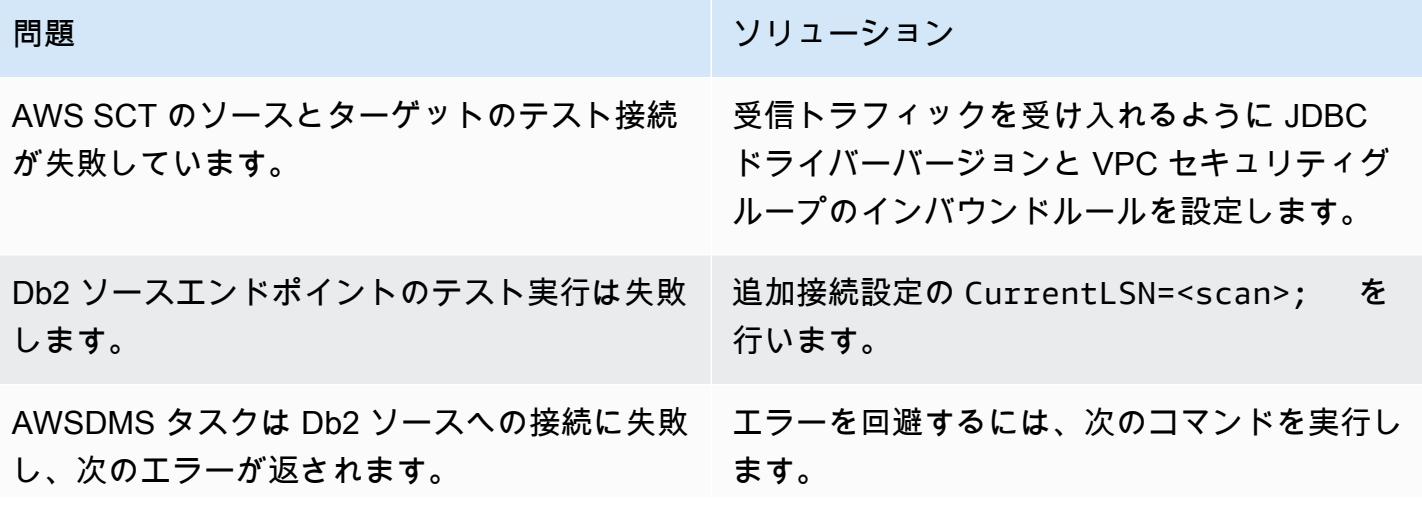

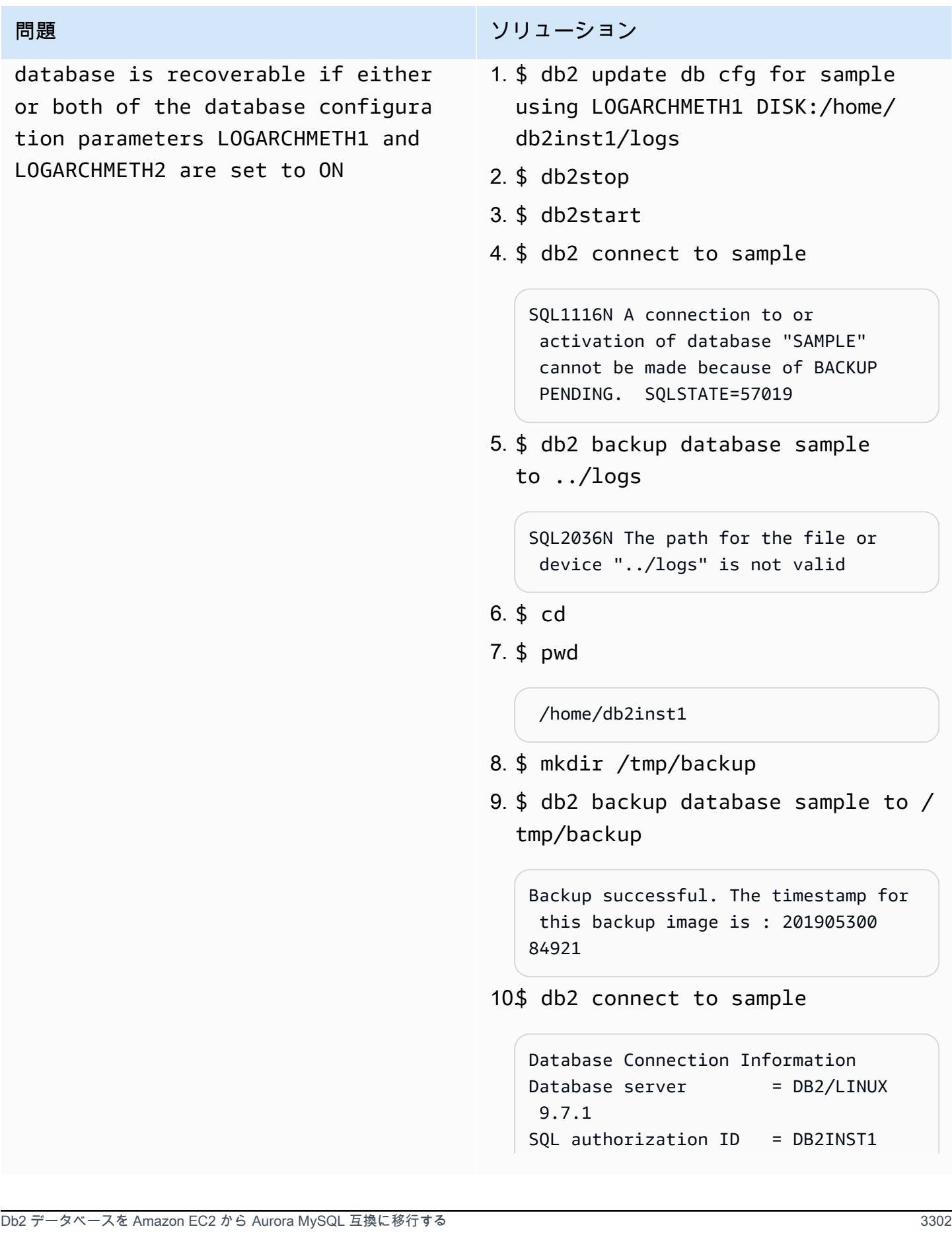

問題 しゅうしょう しゅうしょう しゅうしょう リリューション

Local database alias = SAMPLE

関連リソース

「Amazon EC2」

- 「[Amazon EC2」](https://aws.amazon.com/ec2/)
- 「[Amazon S3 ユーザーガイド](https://docs.aws.amazon.com/ec2/)」

データベース

- 「[IBM Db2 データベース」](https://www.ibm.com/products/db2-database)
- [Amazon Aurora](https://aws.amazon.com/rds/aurora/)
- 「[Amazon Aurora MySQL の操作」](https://docs.aws.amazon.com/AmazonRDS/latest/AuroraUserGuide/Aurora.AuroraMySQL.html)

#### AWS SCT

- 「[AWS DMS スキーマ変換」](https://aws.amazon.com/dms/schema-conversion-tool/)
- 「[AWS スキーマ変換ツールユーザーガイド」](https://docs.aws.amazon.com/SchemaConversionTool/latest/userguide/CHAP_Welcome.html)
- 「[AWS SCT ユーザーインターフェースの使用」](https://docs.aws.amazon.com/SchemaConversionTool/latest/userguide/CHAP_UserInterface.html)
- 「[IBM Db2 LUW を AWS SCT のソースとして使用する](https://docs.aws.amazon.com/SchemaConversionTool/latest/userguide/CHAP_Source.DB2LUW.html)」

#### AWS DMS

- AWS Database Migration Service
- 「[AWS Database Migration Service ユーザーガイド](https://docs.aws.amazon.com/dms/latest/userguide/Welcome.html)」
- 「[データ移行のソース](https://docs.aws.amazon.com/dms/latest/userguide/CHAP_Source.html)」
- 「[データ移行のターゲット](https://docs.aws.amazon.com/dms/latest/userguide/CHAP_Target.html)」
- 「[AWS Database Migration Service と AWS Schema Conversion Tool がソースとして IBM Db2](https://aws.amazon.com/blogs/database/aws-database-migration-service-and-aws-schema-conversion-tool-now-support-ibm-db2-as-a-source/) [LUW をサポートするようになりました」](https://aws.amazon.com/blogs/database/aws-database-migration-service-and-aws-schema-conversion-tool-now-support-ibm-db2-as-a-source/)(ブログ投稿)
- 「[リレーショナルデータベースを実行するアプリケーションの AWS への移行」](https://d1.awsstatic.com/whitepapers/Migration/migrating-applications-to-aws.pdf)

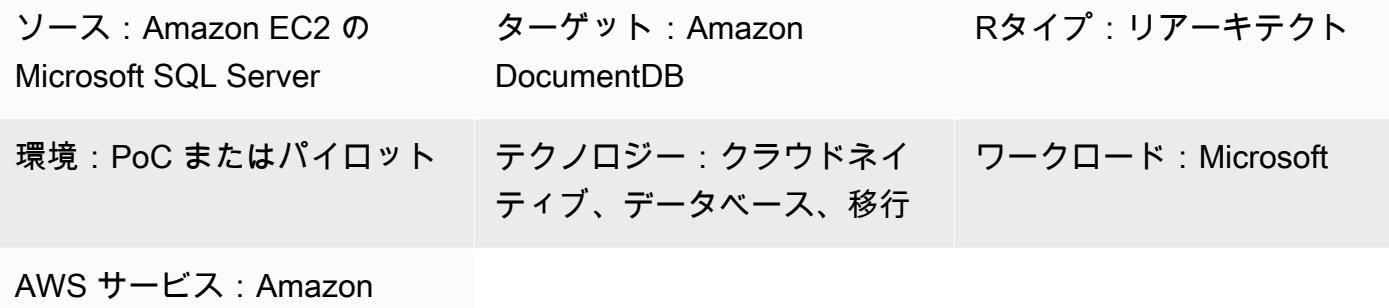

# [概要]

EC2; Amazon DocumentDB

このパターンでは、AWS Database Migration Service (AWS DMS) を使用して、Amazon Elastic Compute Cloud (Amazon EC2) インスタンスでホストされている Microsoft SQL Server データベー スを Amazon DocumentDB (MongoDB 互換の) データベースに移行する方法を説明します。

AWS DMS レプリケーションタスクは SQL Server データベースのテーブル構造を読み取 り、Amazon DocumentDB に対応するコレクションを作成し、全負荷移行を実行します。

このパターンを使用して、SQL Server DB インスタンス用のオンプレミスの SQL Server または Amazon Relational Database Service (Amazon RDS) を Amazon DocumentDB に移行することもで きます。詳細については、AWS 規範ガイダンスウェブサイトにある「[Microsoft SQL Server データ](https://docs.aws.amazon.com/prescriptive-guidance/latest/migration-sql-server/welcome.html) [ベースの AWS クラウドへの移行」](https://docs.aws.amazon.com/prescriptive-guidance/latest/migration-sql-server/welcome.html)ガイドを参照してください。

## 前提条件と制限

前提条件

- アクティブな AWS アカウント。
- EC2 インスタンス上の既存の SQL Server データベース。
- SQL Server データベースの AWS DMS に割り当てられたデータベース (db\_owner) ロールを修正 しました。詳細については、SQL Server のドキュメントの「[データベースレベルのロール」](https://docs.microsoft.com/en-us/sql/relational-databases/security/authentication-access/database-level-roles?view=sql-server-ver15)を参 照してください。
- mongodump、mongorestore、mongoexport、および mongoimport [の各ユーティリティを使](https://docs.aws.amazon.com/documentdb/latest/developerguide/backup_restore-dump_restore_import_export_data.html) [用して、Amazon DocumentDB クラスターの内外にデータを移動できます。](https://docs.aws.amazon.com/documentdb/latest/developerguide/backup_restore-dump_restore_import_export_data.html)

• 「[Microsoft SQL Server マネージメントスタジオ」](https://docs.microsoft.com/en-us/sql/ssms/download-sql-server-management-studio-ssms?view=sql-server-ver15)のインストールと設定

#### 制約事項

- Amazon DocumentDB のクラスターサイズ制限は 64 TB です。詳細については、Amazon DocumentDB ドキュメントの「[クラスター制限」](https://docs.aws.amazon.com/documentdb/latest/developerguide/limits.html#limits-cluster)を参照してください。
- AWS DMS で複数のソーステーブルを 1 つの Amazon DocumentDB, コレクションにマージするこ とはできません。
- AWS DMS がプライマリキーのないソーステーブルからの変更を処理する場合、ソーステーブル のラージオブジェクト (LOB) 列は無視されます。

アーキテクチャ

ソーステクノロジースタック

• Amazon EC2

ターゲットアーキテクチャ

ターゲットテクノロジースタック

• Amazon DocumentDB

## ツール

- [AWS DMS](https://docs.aws.amazon.com/dms/latest/userguide/CHAP_GettingStarted.html) AWS Database Migration Service (AWS DMS) は、データベースを簡単かつ安全に 移行するのに役立ちます。
- [Amazon DocumentDB](https://docs.aws.amazon.com/documentdb/latest/developerguide/get-started-guide.html)  Amazon DocumentDB は、MongoDB と互換性のある、高速で信頼性が高 く、フルマネージドのドキュメントデータベースサービスです。
- 「[Amazon EC2」](https://docs.aws.amazon.com/AWSEC2/latest/UserGuide/EC2_GetStarted.html) Amazon Elastic Compute Cloud (Amazon EC2) は、AWS クラウドでスケーラ ブルなコンピューティング容量を提供します。
- [Microsoft SQL サーバー](https://docs.microsoft.com/en-us/sql/sql-server/?view=sql-server-ver15) SQL サーバーはリレーショナルデータベース管理システムです。
- 「[Microsoft SQL Server Management Studio \(SSMS\)」](https://docs.microsoft.com/en-us/sql/ssms/sql-server-management-studio-ssms?view=sql-server-ver15) は、SQL Server コンポーネントへのアク セス、設定、管理など、SQL Server を管理するためのツールです。

エピック

VPC の作成と設定

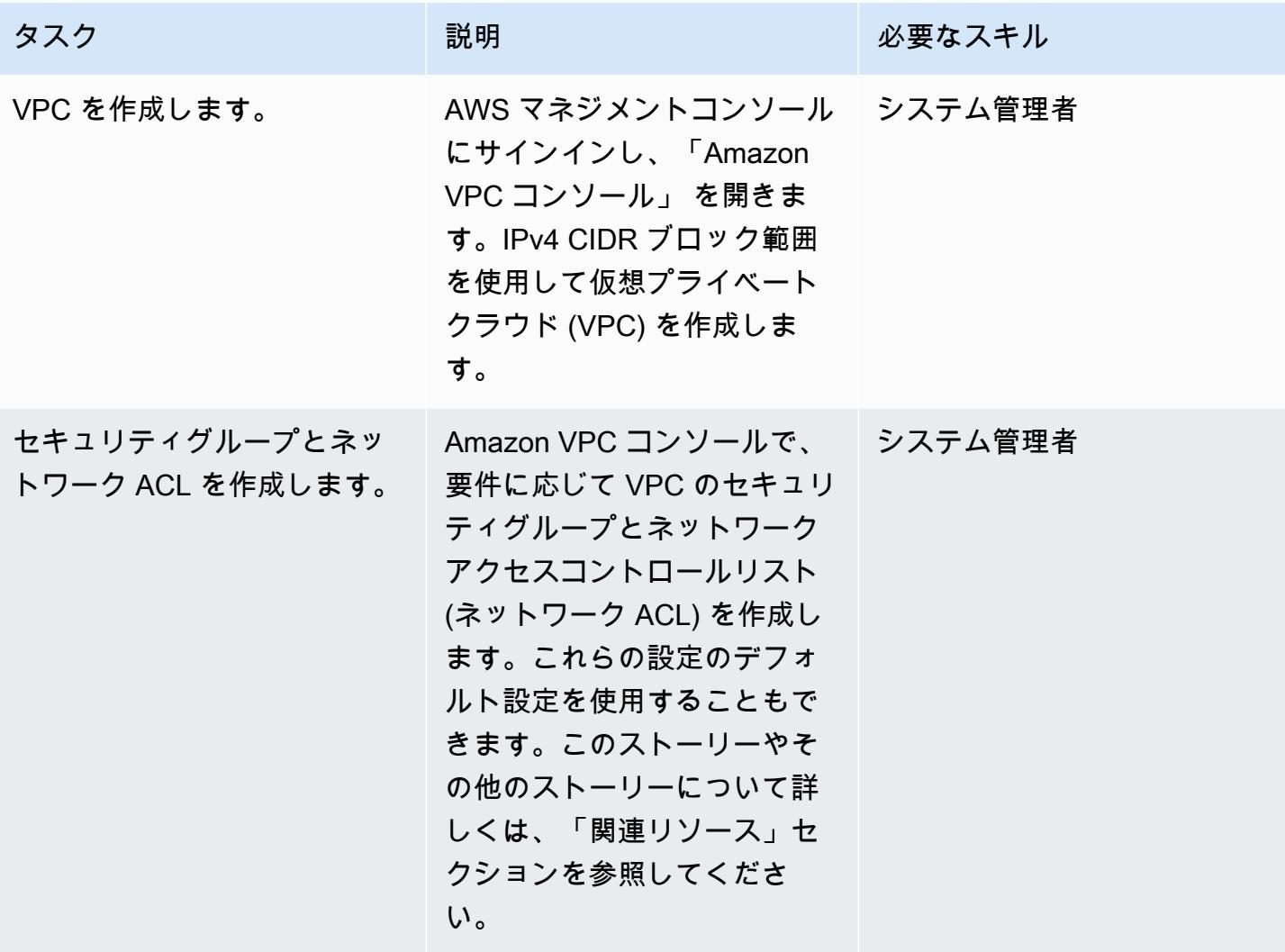

Amazon DocumentDB クラスターの作成と設定

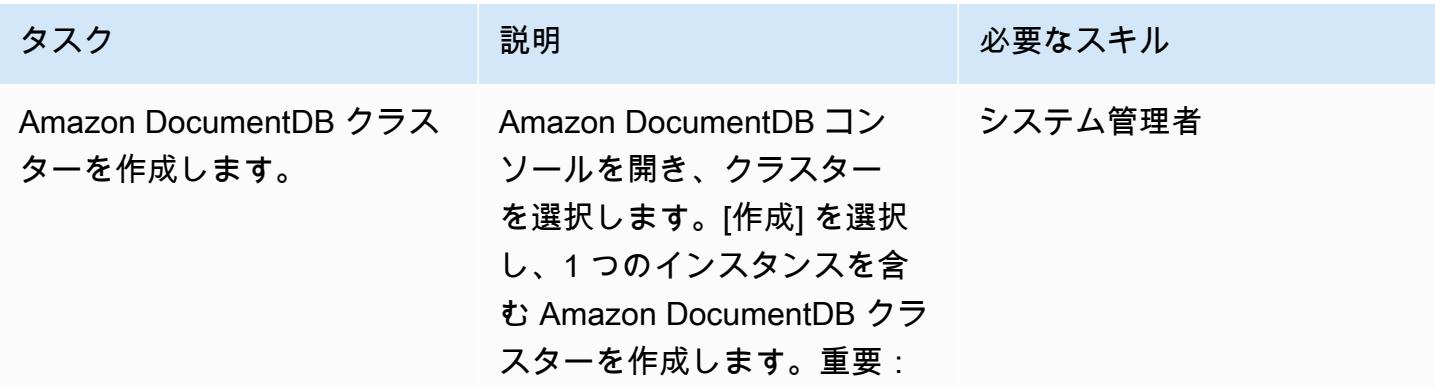

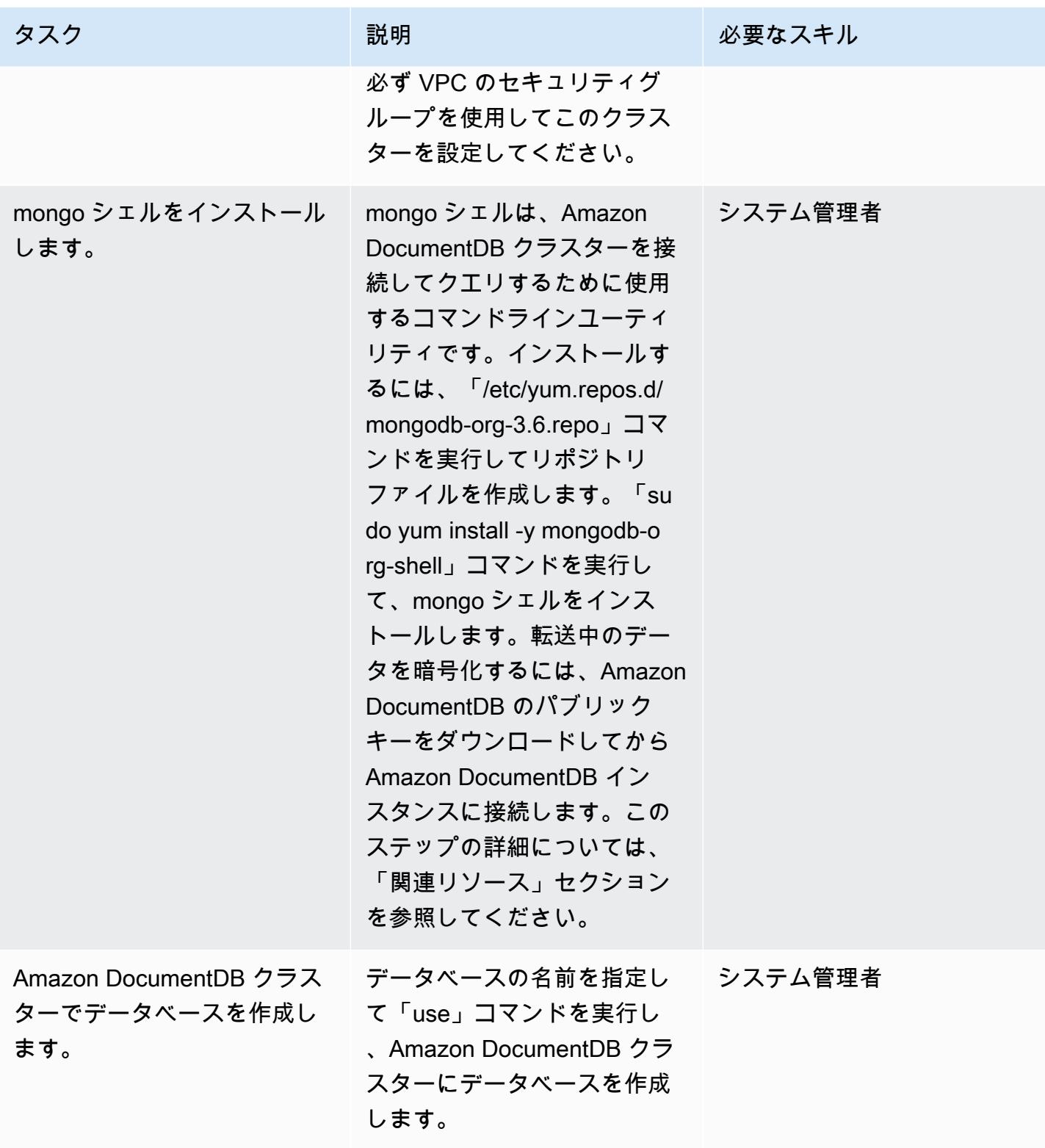

## AWS DMS レプリケーションインスタンスを作成して設定します。

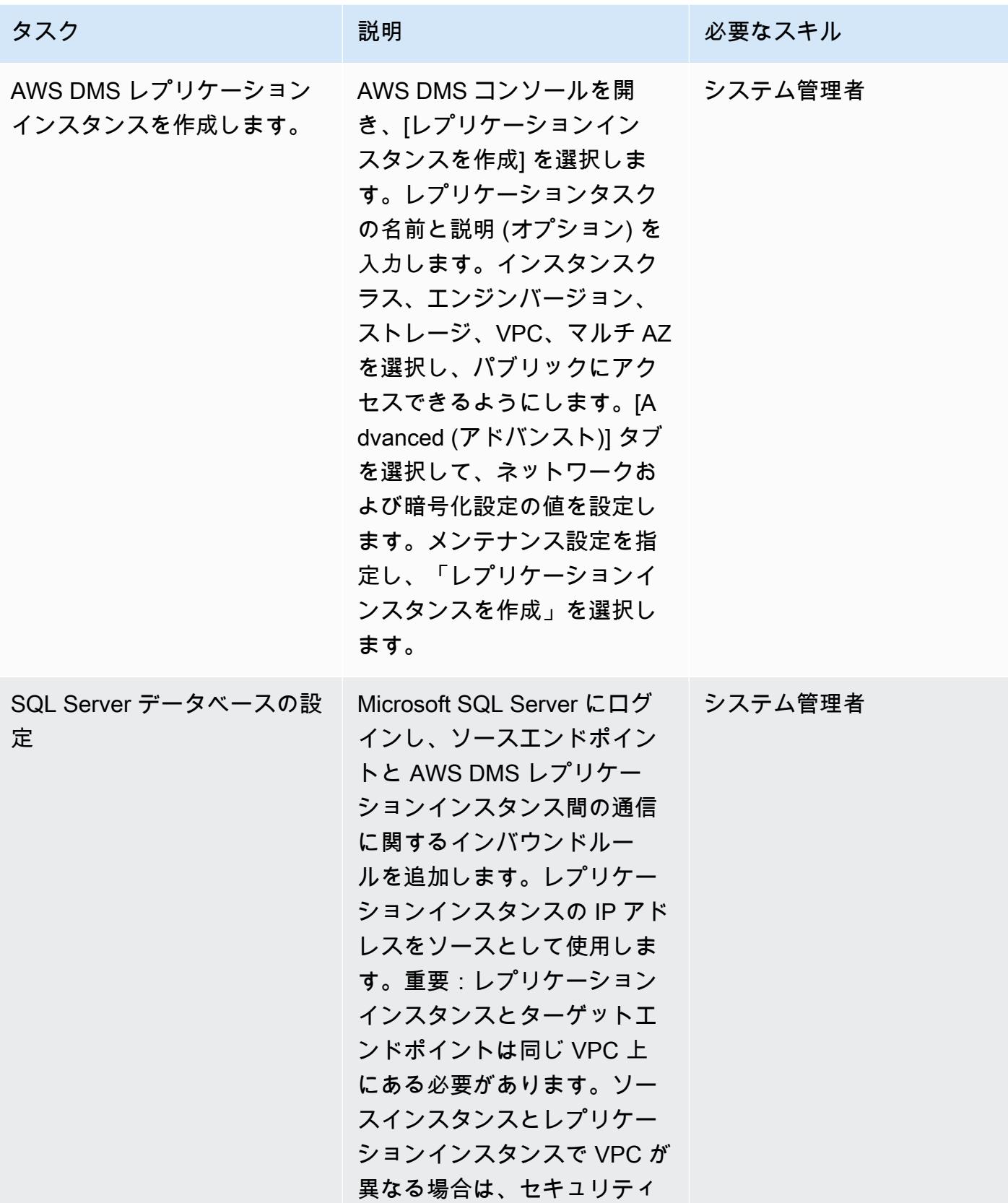

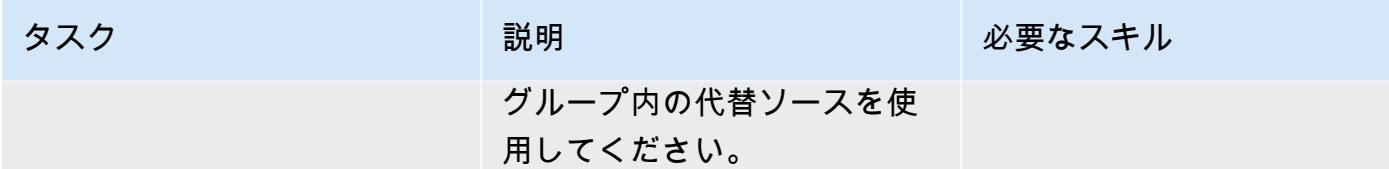

AWS DMS でソースエンドポイントとターゲットエンドポイントを作成してテストする

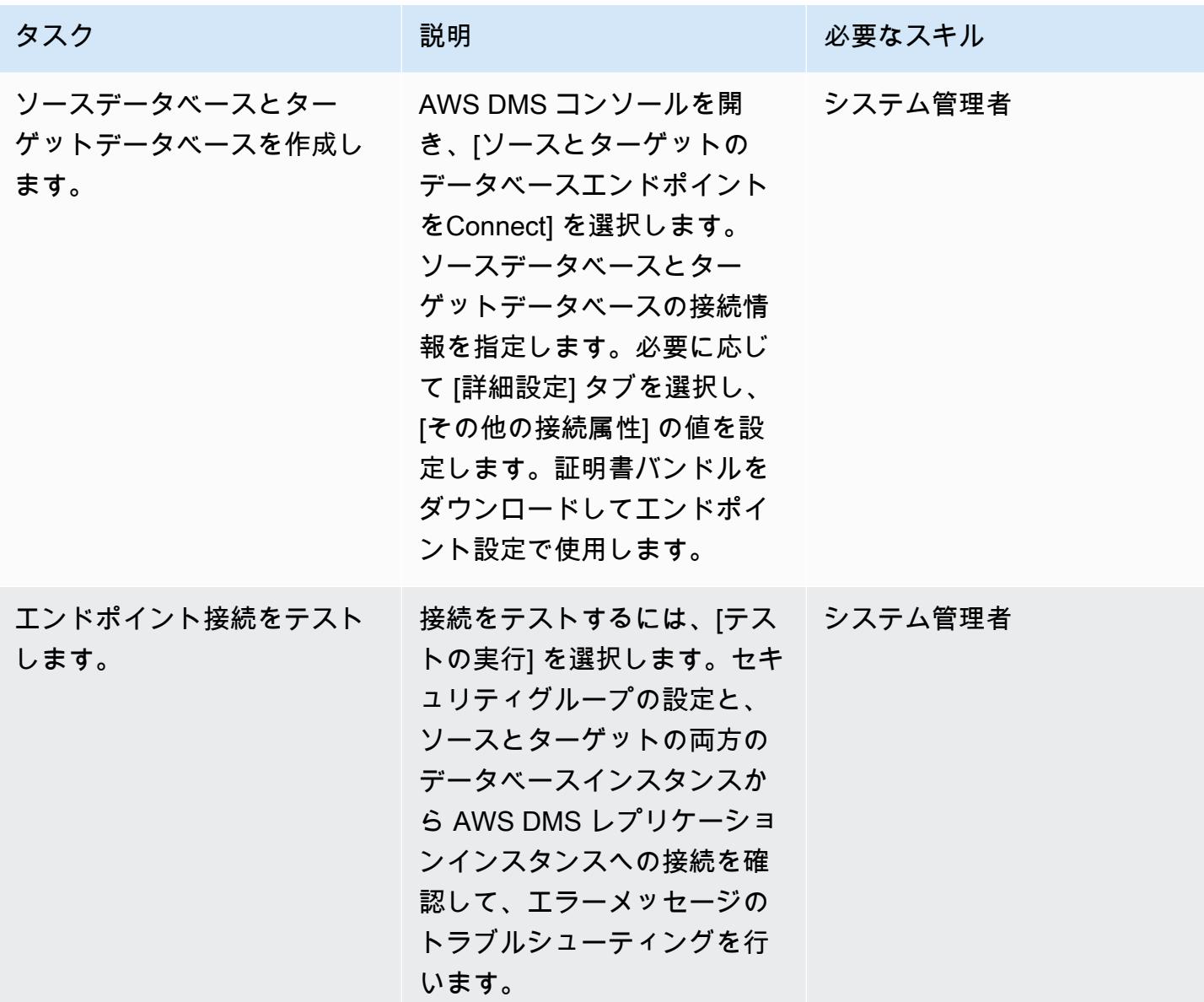

### データを移行する

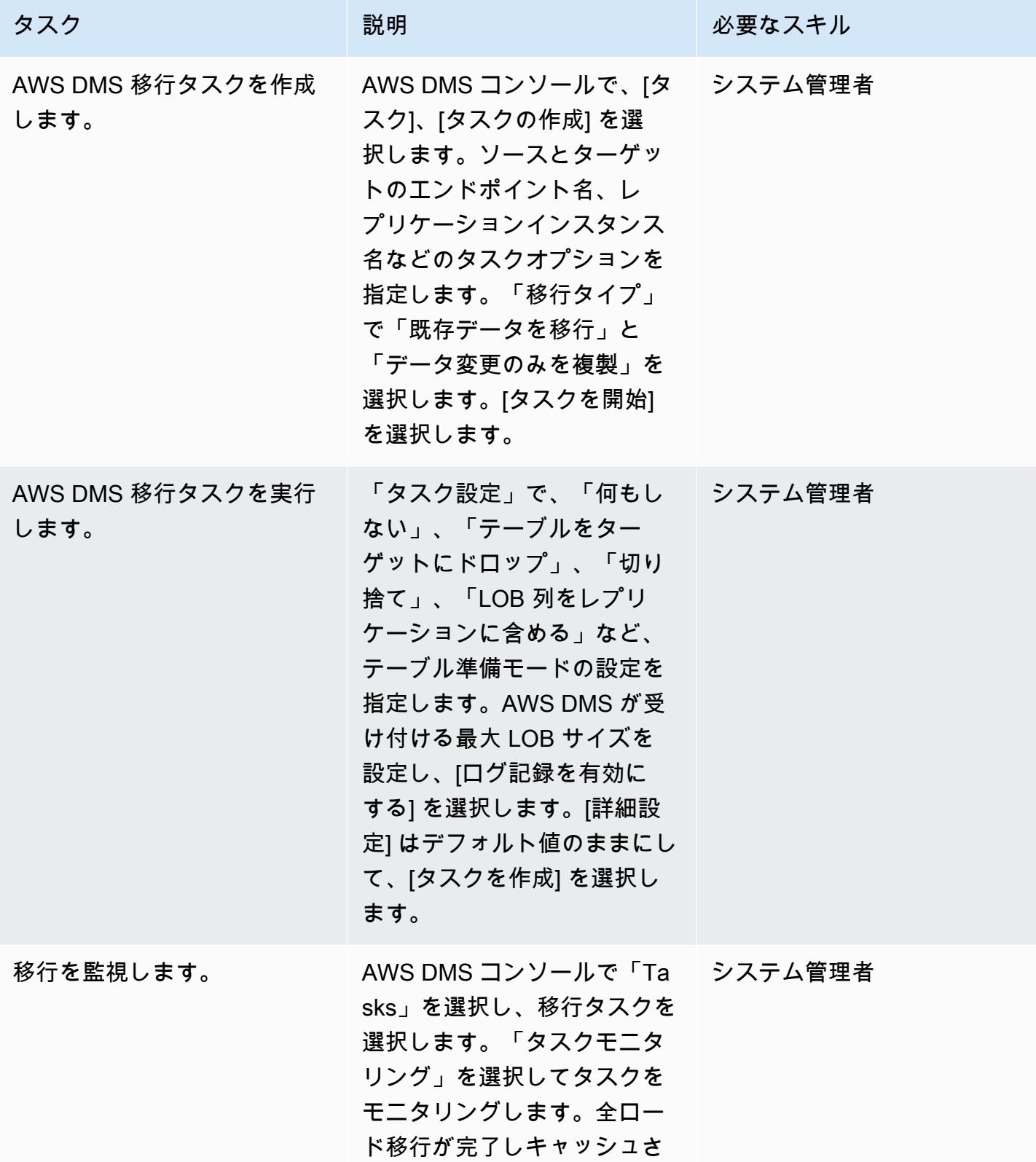

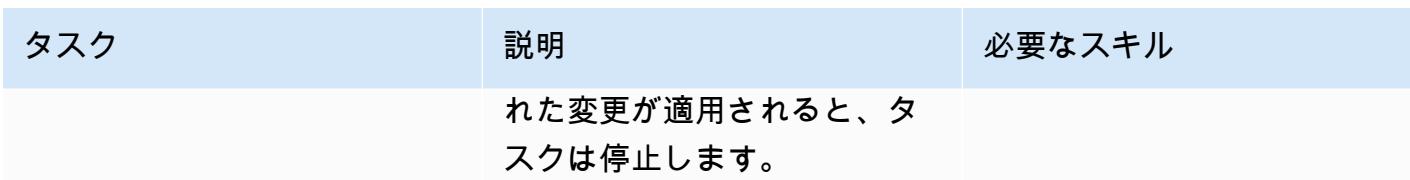

移行のテストと検証

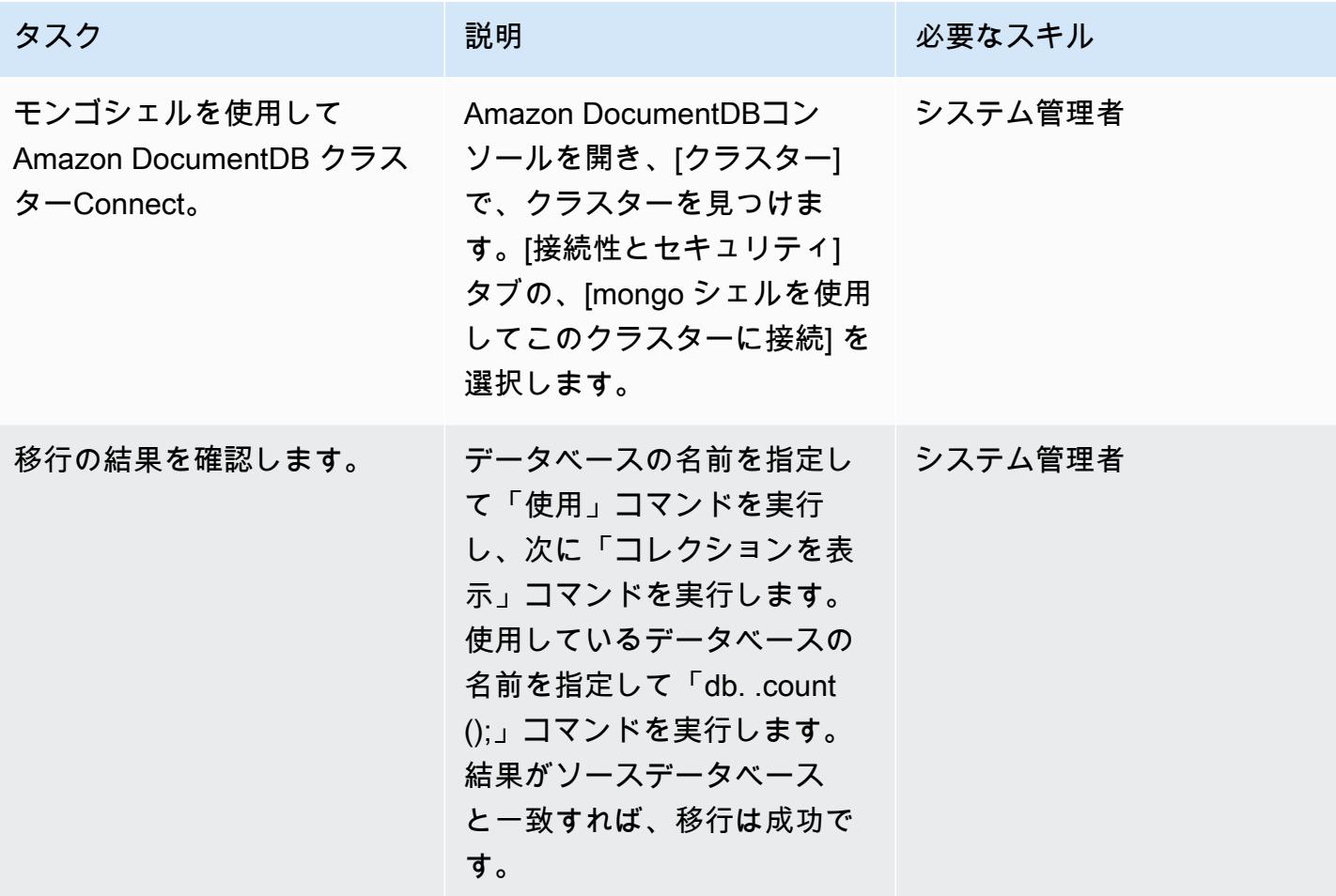

関連リソース

VPC の作成と設定

- [VPC 用のセキュリティグループを作成するには](https://docs.aws.amazon.com/vpc/latest/userguide/VPC_SecurityGroups.html#CreatingSecurityGroups)
- [ネットワーク ACL の作成](https://docs.aws.amazon.com/vpc/latest/userguide/vpc-network-acls.html)

#### Amazon DocumentDB クラスターの作成と設定

- [Amazon DocumentDB クラスターの作成](https://docs.aws.amazon.com/documentdb/latest/developerguide/get-started-guide.html#cloud9-cluster)
- [Amazon DocumentDB の mongo シェルをインストールします](https://docs.aws.amazon.com/documentdb/latest/developerguide/get-started-guide.html#cloud9-mongoshell)
- ステップ 5: Amazon DocumentDB クラスターに接続する

#### AWS DMS レプリケーションインスタンスを作成して設定

• [パブリックおよびプライベートレプリケーション インスタンス](https://docs.aws.amazon.com/dms/latest/userguide/CHAP_ReplicationInstance.html#CHAP_ReplicationInstance.PublicPrivate)

AWS DMS でソースエンドポイントとターゲットエンドポイントを作成してテストする

- [Amazon DocumentDB を AWS DMS のターゲットとして使用します](https://docs.aws.amazon.com/dms/latest/userguide/target.docdb.html)
- [Microsoft SQL Server データベースを &DMS; のソースとして使用](https://docs.aws.amazon.com/dms/latest/userguide/CHAP_Source.SQLServer.html)
- [AWS DMS エンドポイントを使用する](https://docs.aws.amazon.com/dms/latest/userguide/CHAP_Endpoints.html)

### データを移行

• [Amazon DocumentDB への移行](https://docs.aws.amazon.com/documentdb/latest/developerguide/docdb-migration.html)

その他のリソース

- [SQL Server を AWS DMS のソースとして使用する場合の制限](https://docs.aws.amazon.com/dms/latest/userguide/CHAP_Source.SQLServer.html#CHAP_Source.SQLServer.Limitations)
- [Amazon DocumentDB を使用してアプリケーションを大規模に構築および管理する方法](https://aws.amazon.com/blogs/database/how-to-use-amazon-documentdb-with-mongodb-compatibility-to-build-and-manage-applications-at-scale/)

# オンプレミスの ThoughtSpot Falcon データベースを Amazon Redshift に移 行する

作成者: Battulga Purevragchaa (AWS)、Antony Prasad Thevaraj (AWS)

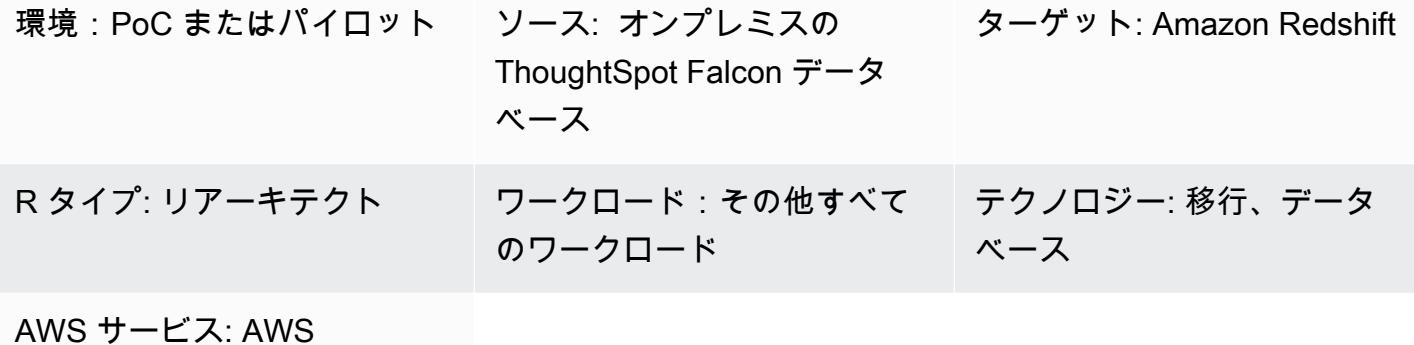

DMS、Amazon Redshift

## [概要]

オンプレミスのデータウェアハウスは、特に大規模なデータセットの場合、管理に多大な時間とリ ソースを必要とします。これらのウェアハウスの構築、維持、拡張にかかる財務コストも非常に高く なります。コストを管理し、抽出、変換、ロード (ETL) の複雑さを低く抑え、データの増加に応じ てパフォーマンスを向上させるには、どのデータを読み込み、どのデータをアーカイブするかを常に 選択する必要があります。

オンプレミスの [ThoughtSpot Falcon データベースを](https://docs.thoughtspot.com/software/latest/data-caching) Amazon Web Services (AWS) クラウドに移行 することで、クラウドベースのデータレイクやデータウェアハウスにアクセスして、全体的なインフ ラストラクチャコストを削減できるだけでなく、ビジネスの俊敏性、セキュリティ、アプリケーショ ンの信頼性を高めることができます。Amazon Redshift は、データウェアハウスのコストと運用上の オーバーヘッドを大幅に削減するのに役立ちます。Amazon Redshift Spectrum を使用して、データ をロードせずに大量のデータをネイティブ形式で分析することもできます。

このパターンでは、 ThoughtSpot Falcon データベースをオンプレミスデータセンターから AWS ク ラウド上の Amazon Redshift データベースに移行する手順とプロセスについて説明します。

### 前提条件と制限

#### 前提条件

- アクティブなAWS アカウント
- オンプレミスデータセンターでホストされている ThoughtSpot Falcon データベース

製品バージョン

• ThoughtSpot バージョン 7.0.1

#### アーキテクチャ

この図表は、次のワークフローを示しています:

- 1. データはオンプレミスのリレーショナルデータベースでホストされます。
- 2. AWS Schema Conversion Tool (AWS SCT) は、Amazon Redshift と互換性のあるデータ定義言語 (DDL) を変換します。
- 3. テーブルを作成したら、AWS Database Migration Service (AWS DMS) を使用してデータを移行 できます。
- 4. データは Amazon Redshift に読み込まれます。
- 5. Redshift Spectrum を使用しているか、既に Amazon S3 でデータをホストしている場合、データ は Amazon Simple Storage Service (Amazon S3) に保存されます。

ツール

- [AWS DMS](https://docs.aws.amazon.com/dms/latest/userguide/Welcome.html) AWS データ移行サービス (AWS DMS) は、データベースを迅速かつ安全に AWS に 移行するのに役立ちます。
- [Amazon Redshift](https://docs.aws.amazon.com/redshift/latest/gsg/getting-started.html) Amazon Redshift は、高速でフルマネージドのペタバイト規模のデータウェア ハウスサービスで、既存のビジネスインテリジェンスツールを使用してすべてのデータを簡単かつ コスト効率よく効率的に分析できます。
- [AWS SCT](https://docs.aws.amazon.com/SchemaConversionTool/latest/userguide/CHAP_Welcome.html)  AWS Schema Conversion Tool (AWS SCT) は、既存のデータベーススキーマをある データベースエンジンから別のデータベースエンジンに変換します。

# エピック

#### 移行の準備をする

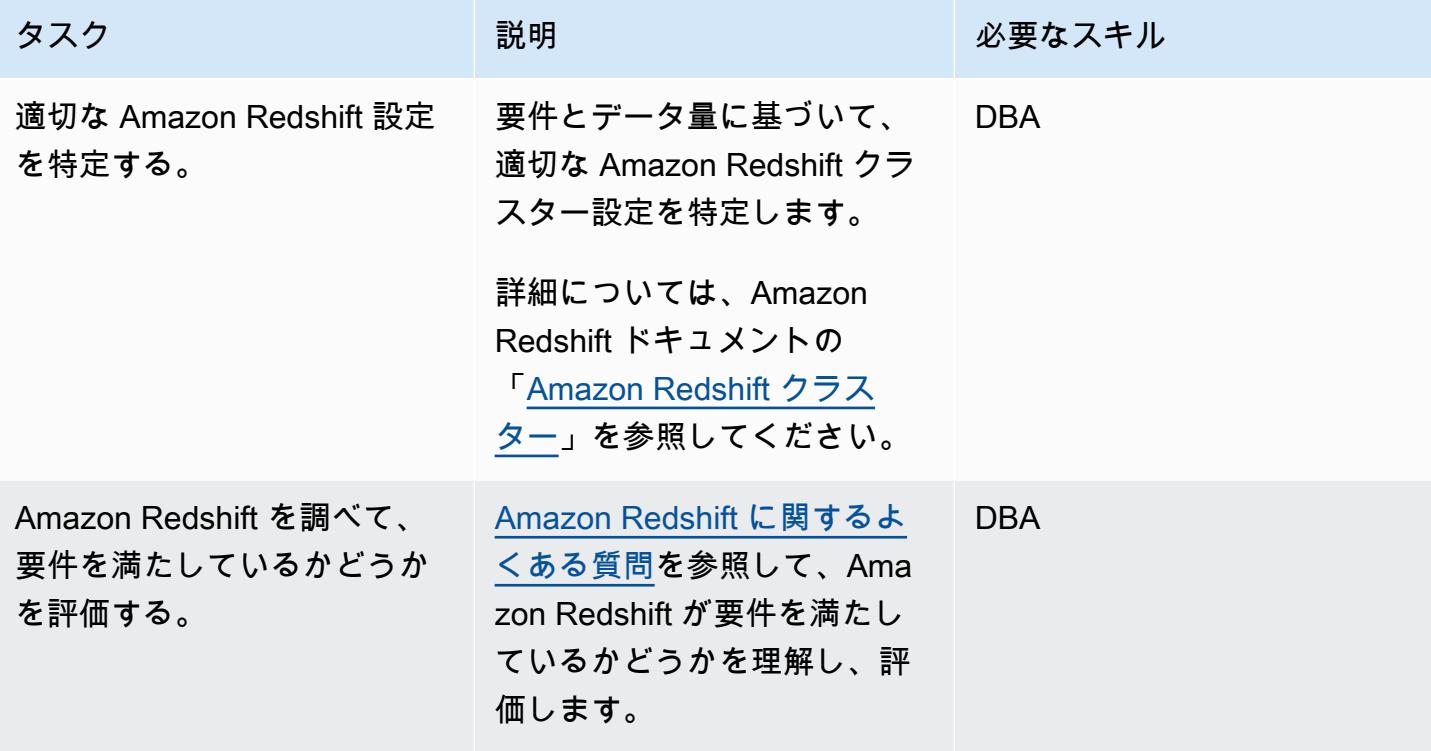

# ターゲットの Amazon Redshift クラスターを準備する

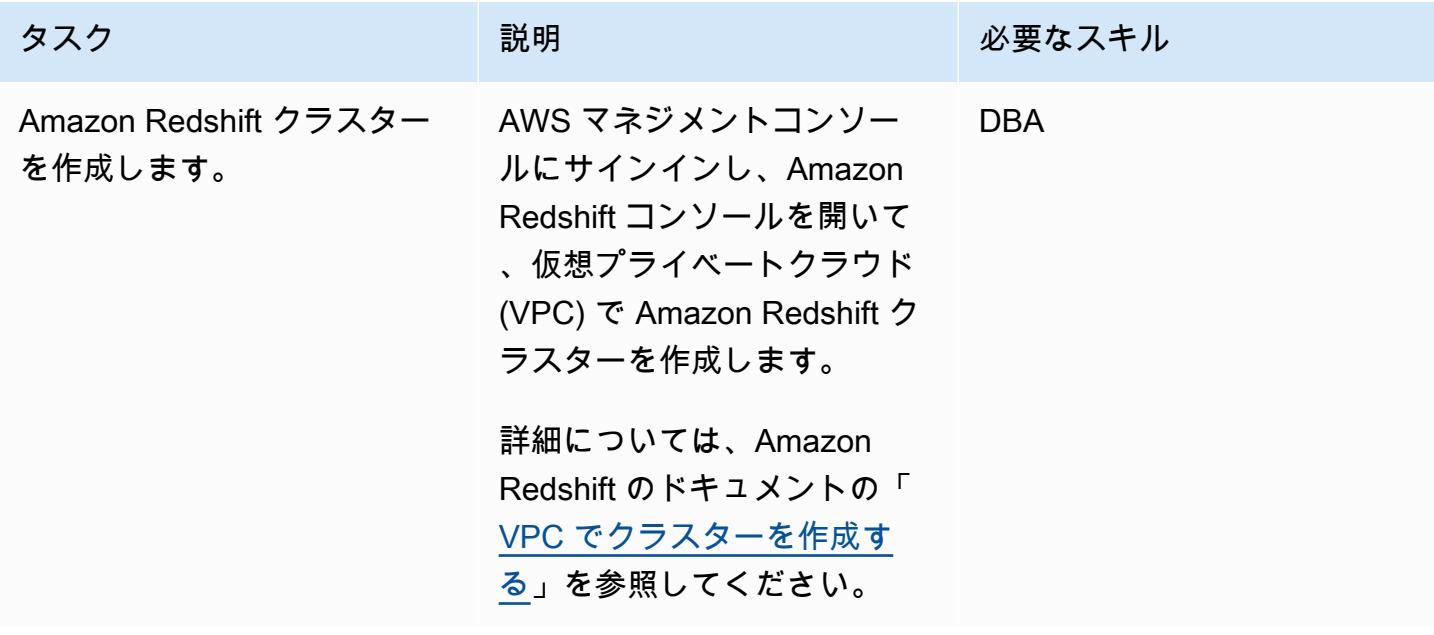

AWS 規範ガイダンス いっこうしょう しょうしょう しょうしゅう しょうしゅう しゅうしゅん いちのみ いちのみ パターン

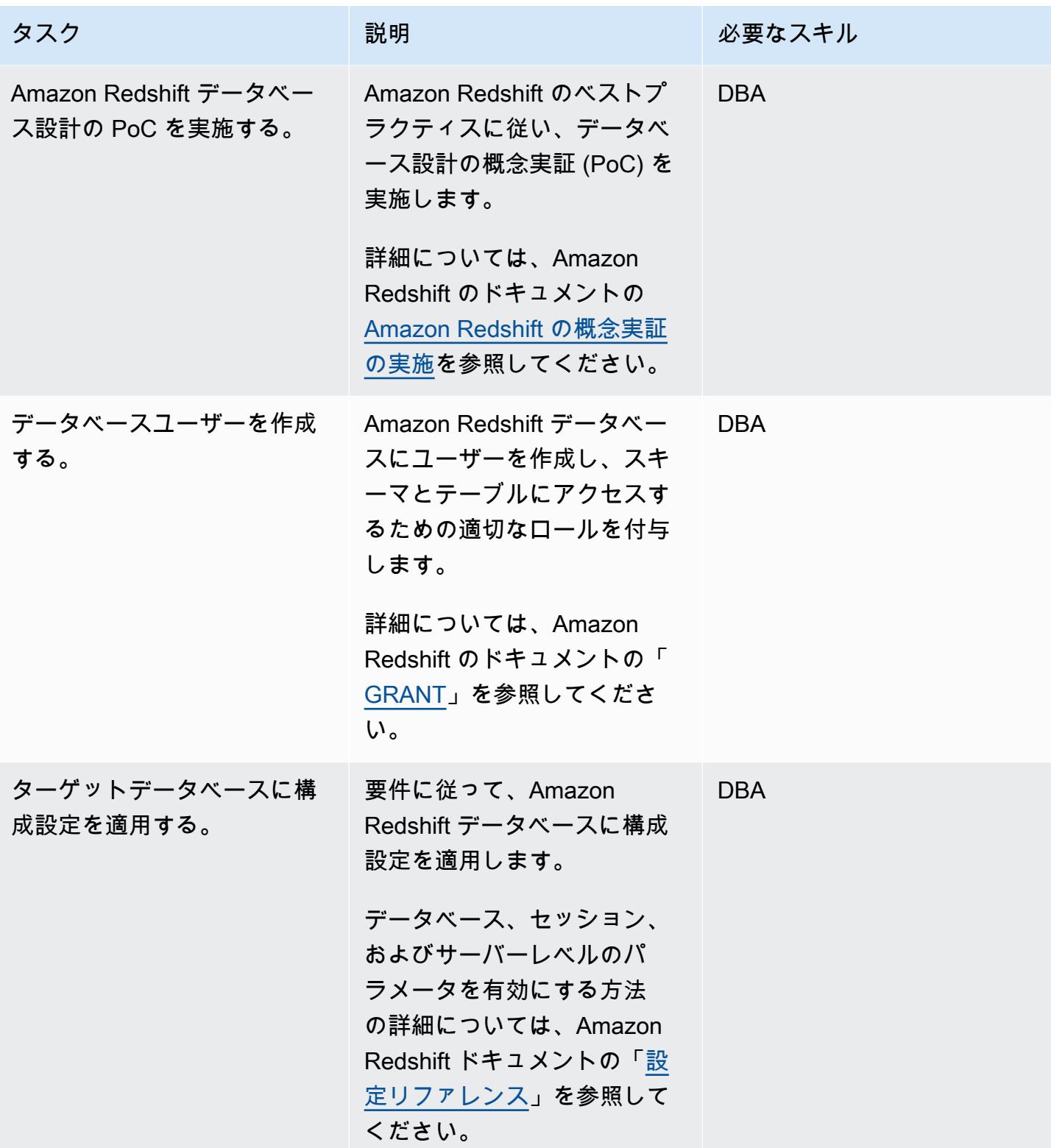

#### Amazon Redshift クラスターでオブジェクトを作成する

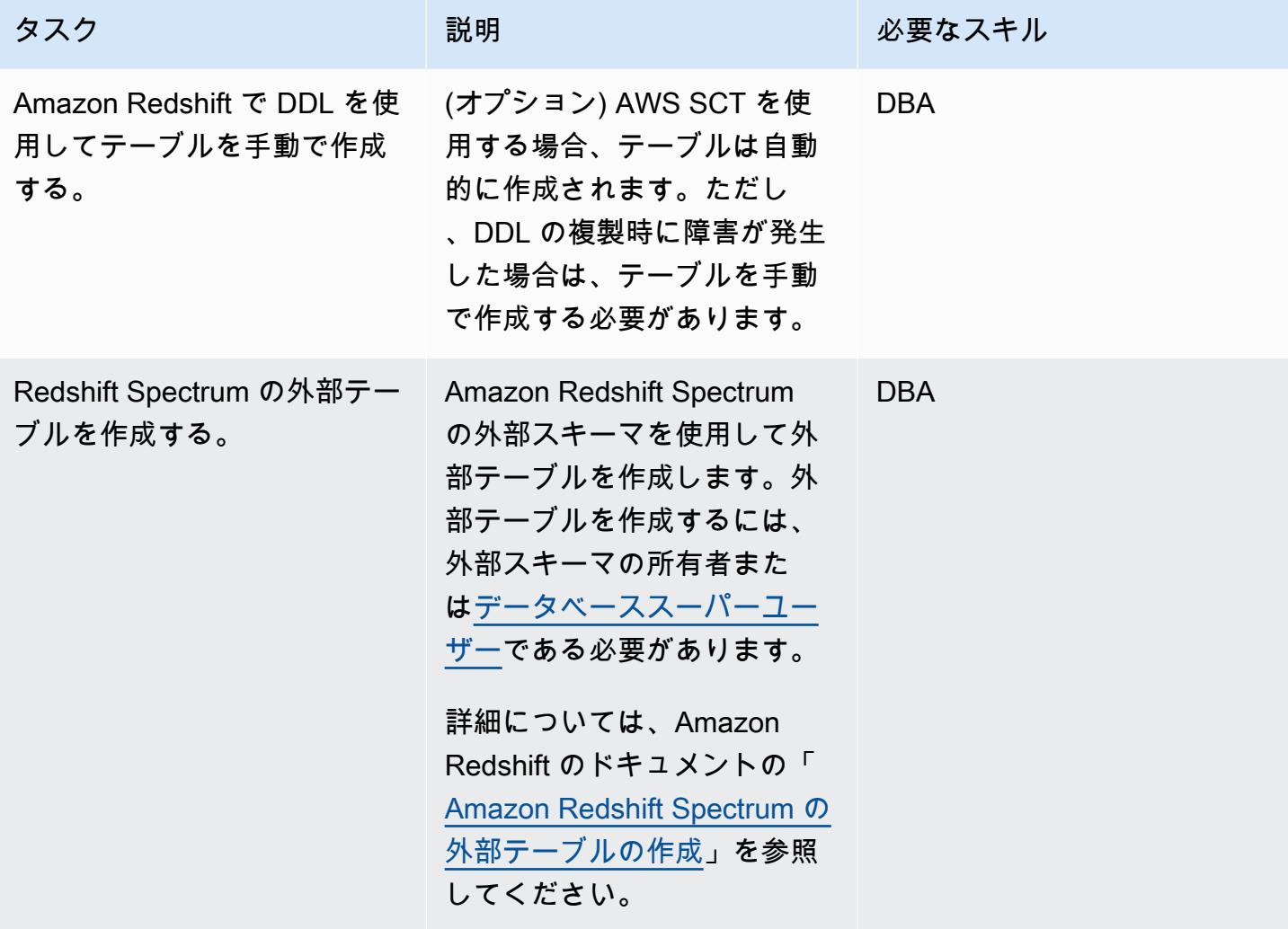

AWS DMS を使用してデータを移行する

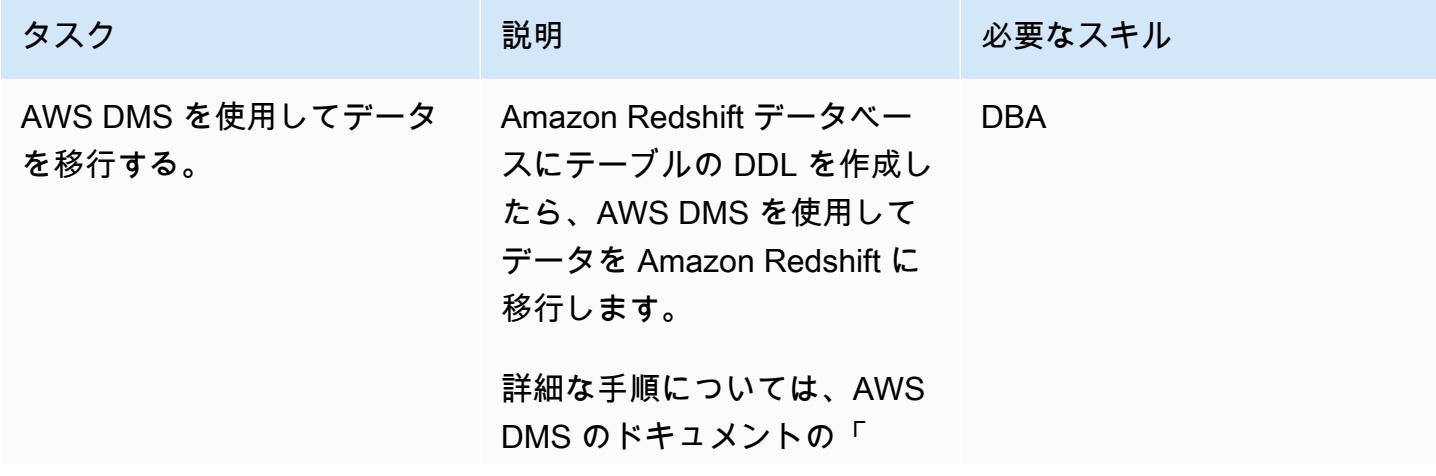

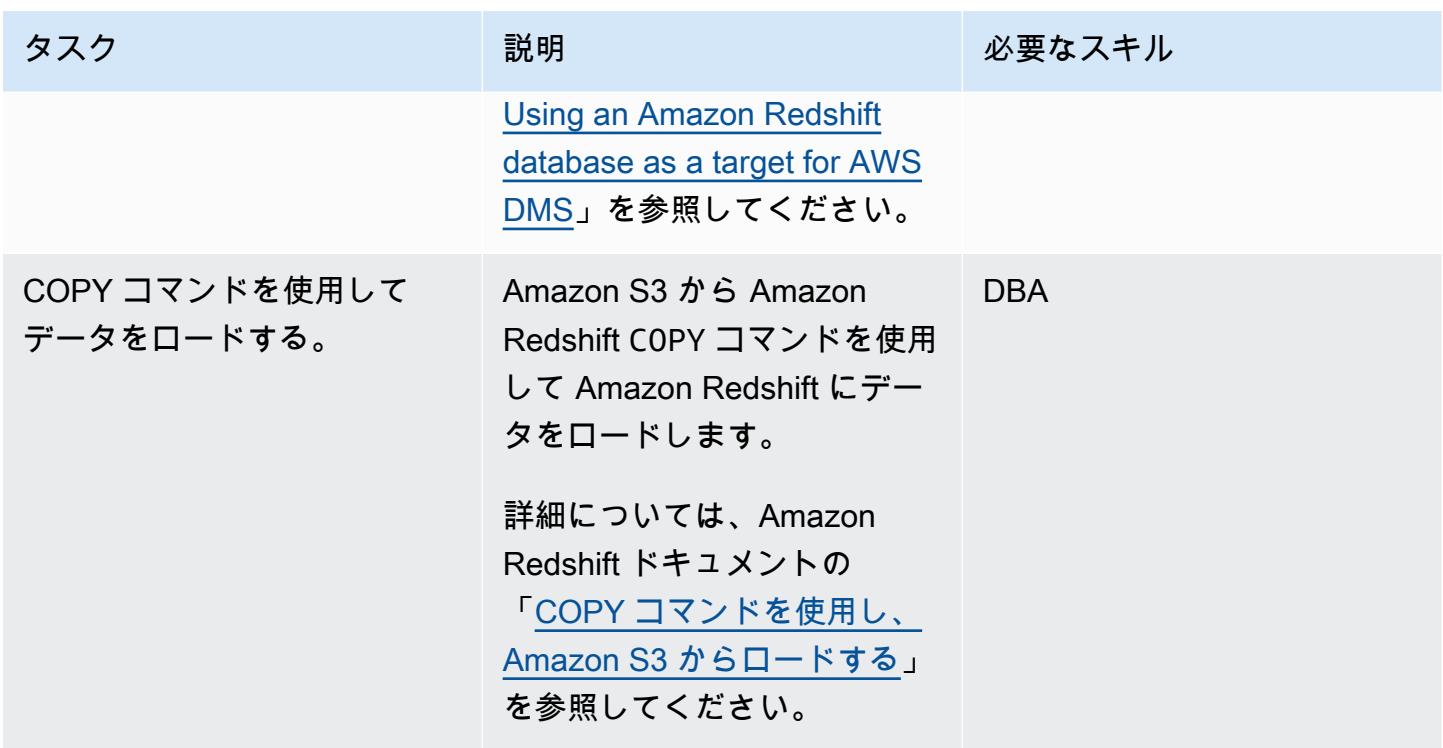

## Amazon Redshift クラスターを確認する

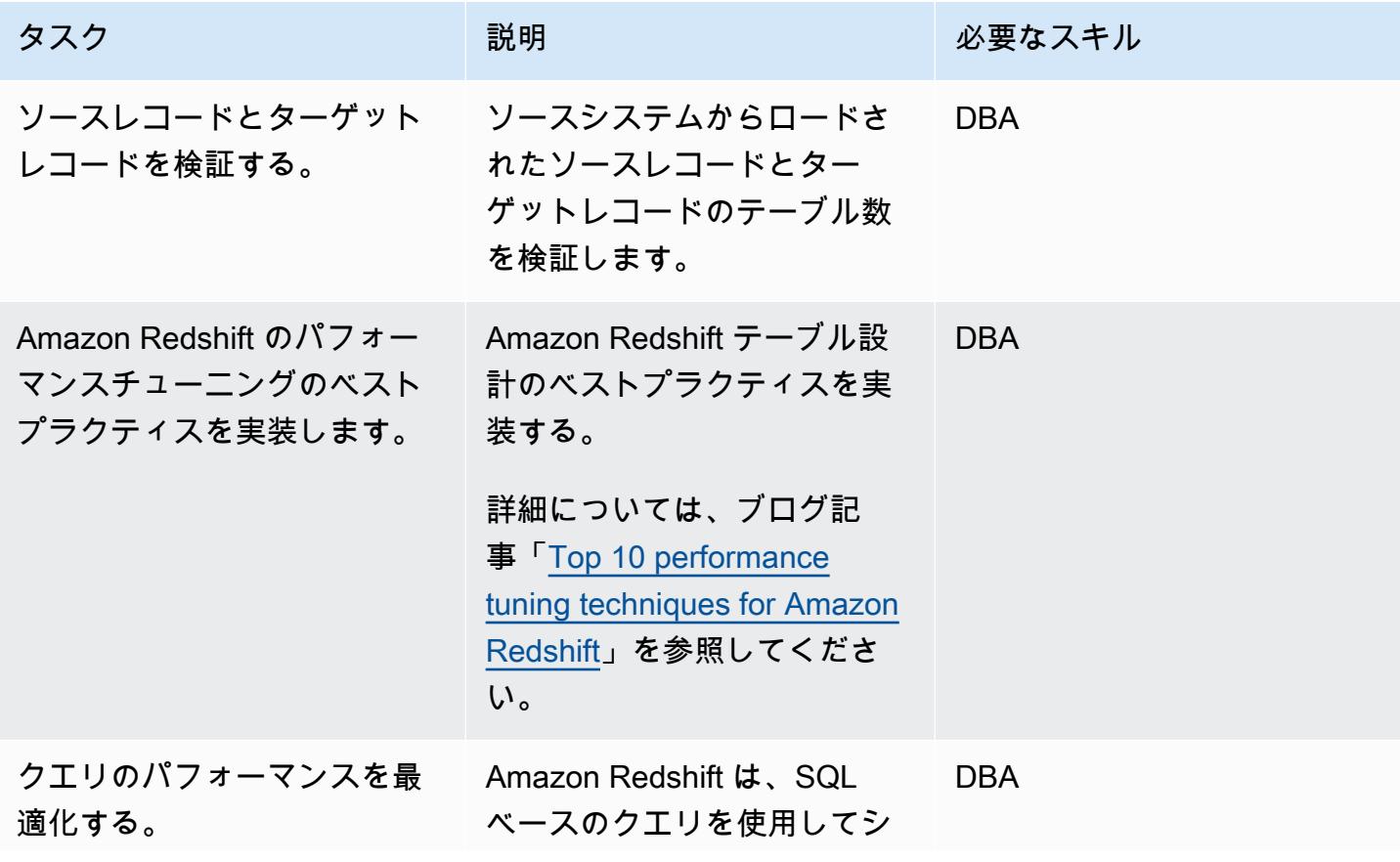

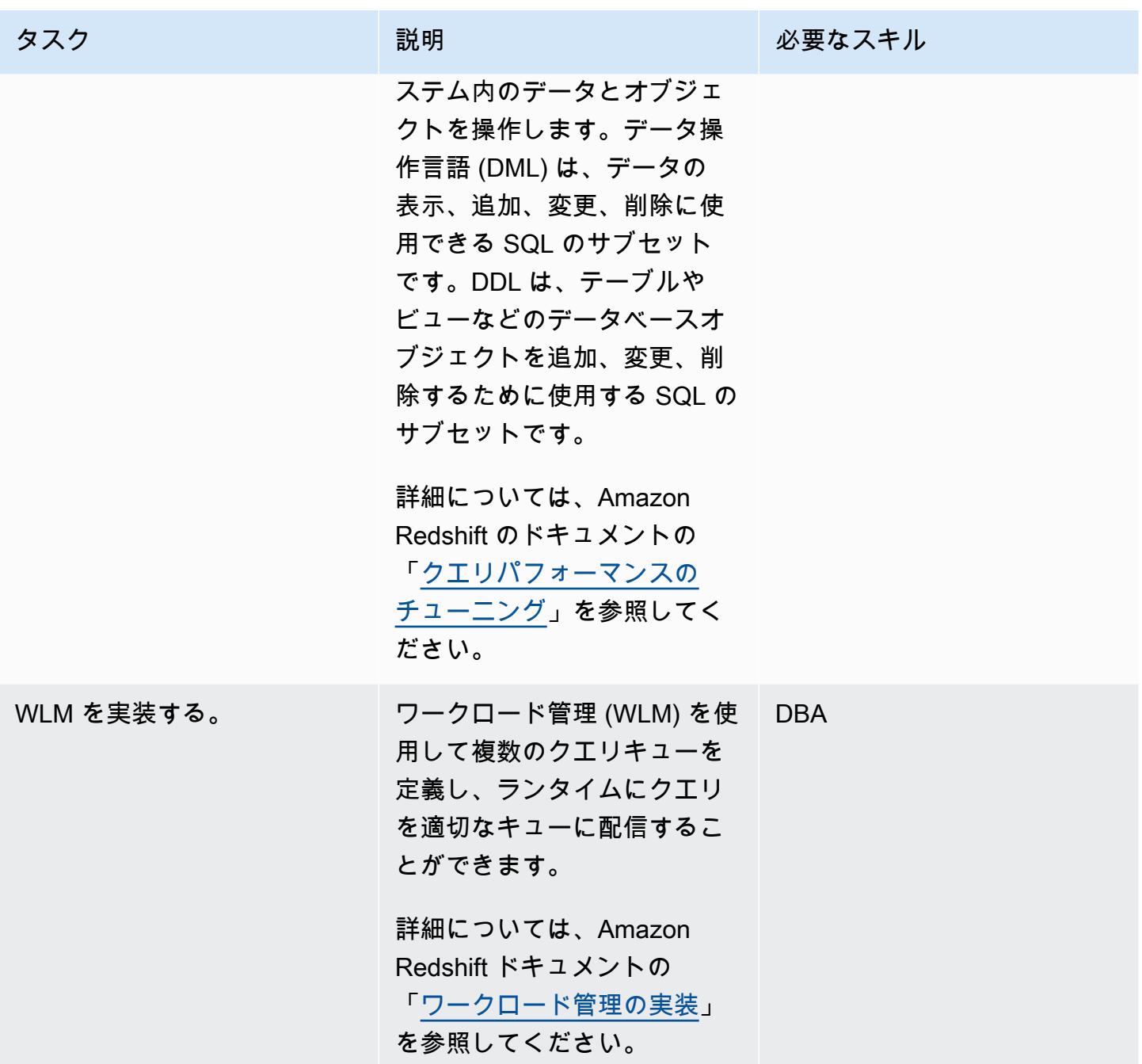

AWS 規範ガイダンス いっこうしょう しょうしょう しょうしゅう しょうしゅん かいしゅう しょうしゅん かいしゅう パターン パターン

| 説明                                                                                                    | 必要なスキル     |
|----------------------------------------------------------------------------------------------------|------------|
| 同時実行スケーリング機能を<br>使用すると、実質的に無制限<br>の同時ユーザーと同時クエリ<br>をサポートし、一貫して高速<br>なクエリパフォーマンスを実<br>現できます。                                                                                                    | <b>DBA</b> |
| 詳細については、Amazon<br>Redshift のドキュメントの「<br>同時実行スケーリングを使用<br>する」を参照してください。                                                                                                    |            |
| データベースをプランニング<br>する際、テーブル設計に関し<br>て、全体的なクエリパフォー<br>マンスに多大な影響を与える<br>重要な決定があります。<br>最適なテーブル設計のオプ<br>ションを選択する方法につ<br>いては、Amazon Redshift の<br>ドキュメントの「Amazon<br>Redshift テーブル設計のベス<br>トプラクティス」を参照して<br>ください。 | <b>DBA</b> |
|                                                                                                    |            |

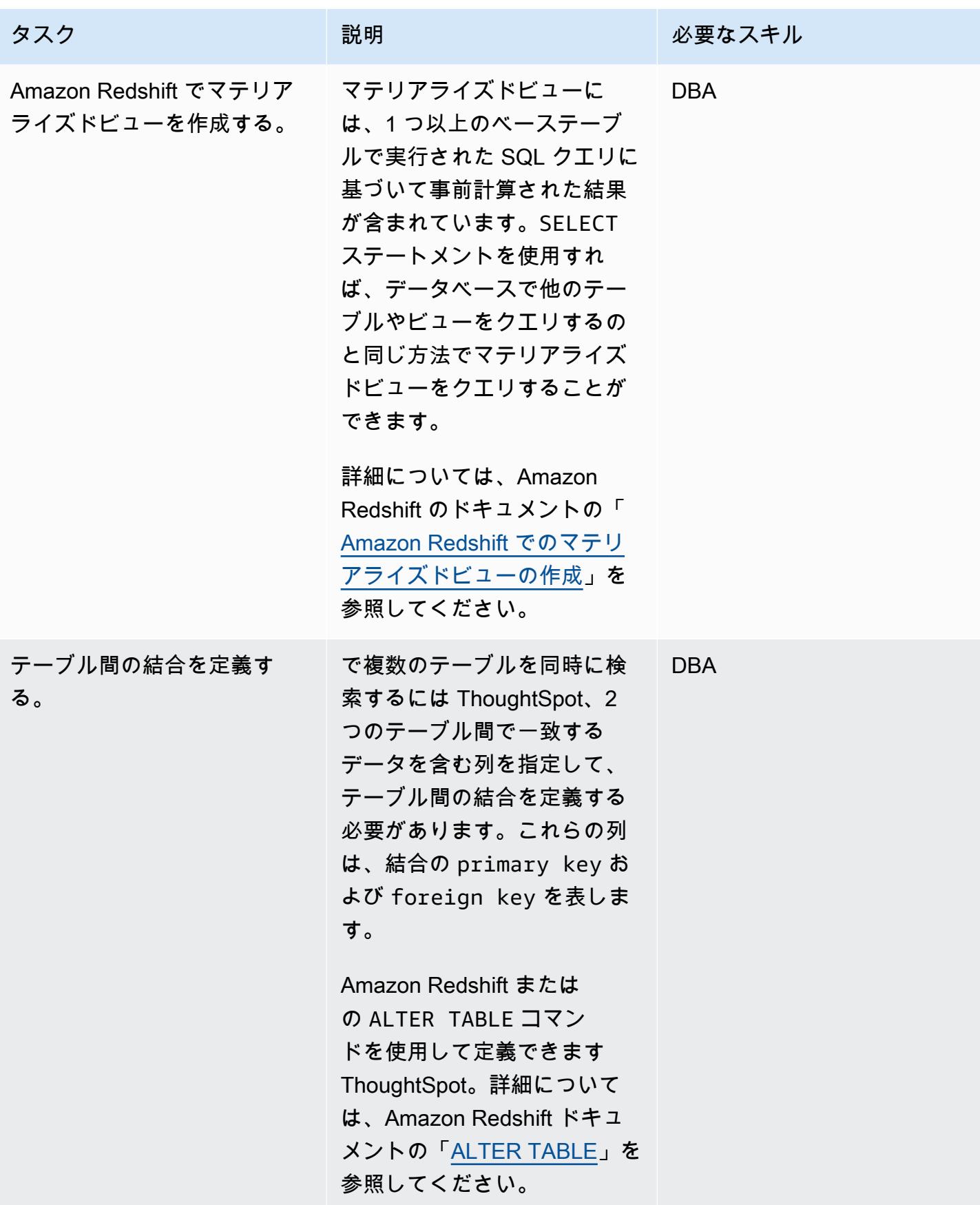

# Amazon Redshift ThoughtSpot への接続を設定する

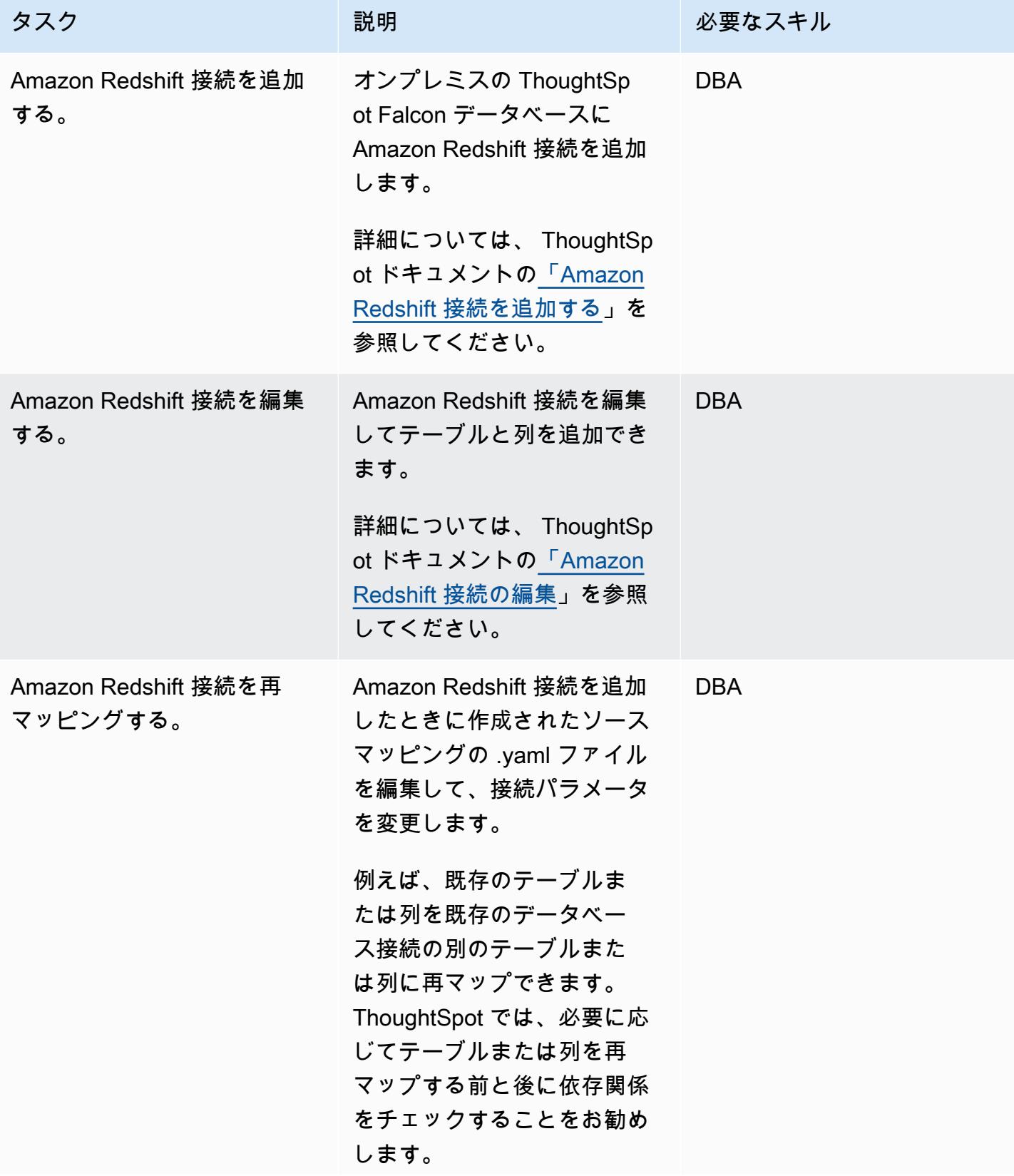

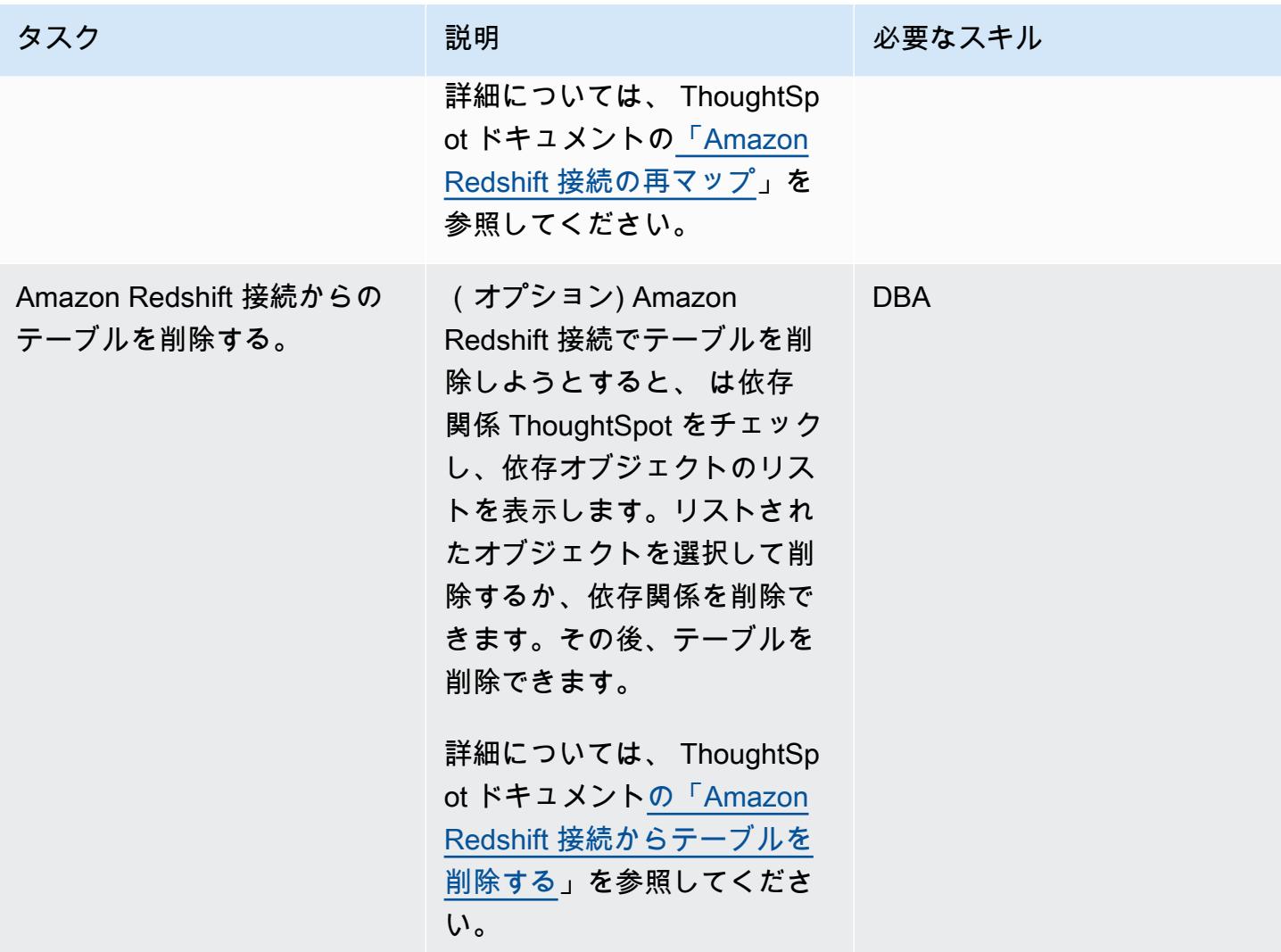

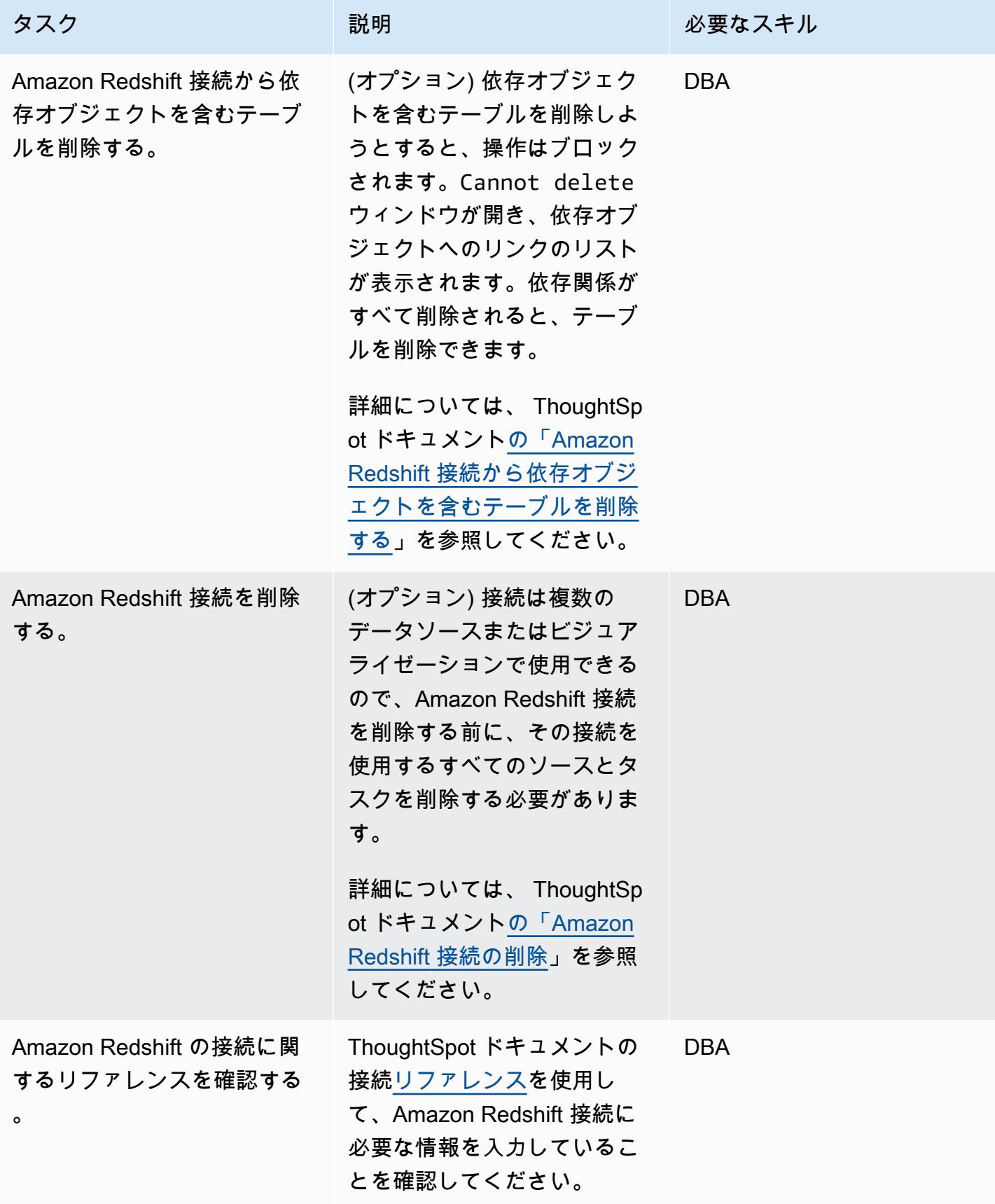

# 追加情報

- [ThoughtSpot と Amazon Redshift による AI 主導の分析](https://aws.amazon.com/blogs/apn/ai-driven-analytics-at-any-scale-with-thoughtspot-and-amazon-redshift/)
- [Amazon Redshift の価格設定](https://aws.amazon.com/redshift/pricing/)
- [Getting started with AWS SCT](https://docs.aws.amazon.com/SchemaConversionTool/latest/userguide/CHAP_GettingStarted.html)
- [Amazon Redshift の使用開始](https://docs.aws.amazon.com/redshift/latest/gsg/getting-started.html)
- [Using data extraction agents](https://docs.aws.amazon.com/SchemaConversionTool/latest/userguide/agents.html)
- [Chick-fil-A は、 ThoughtSpot と AWS によるインサイトの速度を改善](https://www.thoughtspot.com/sites/default/files/pdf/ThoughtSpot-Chick-fil-A-AWS-Case-Study.pdf)

# AWS DMS を使用して Oracle データベースを Amazon DynamoDB に移行 する

作成者: Rambabu Karnena (AWS)

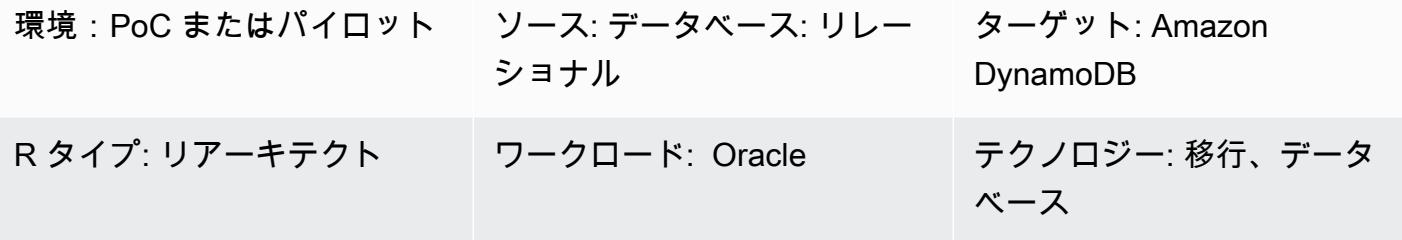

AWS サービス: Amazon DynamoDB

# [概要]

このパターンでは、AWS Database Migration Service [\(AWS DMS\)](https://aws.amazon.com/dms/) を使用して Oracle データベース を [Amazon DynamoDB](https://aws.amazon.com/dynamodb/) に移行する手順を、順を追って説明します。対象は次の 3 種類のソースデー タベースです。

- オンプレミスの Oracle データベース
- Amazon Elastic Compute Cloud ([Amazon EC2](https://aws.amazon.com/ec2/)) 上の Oracle Database
- Amazon DB インスタンス用 Amazon Relational Database Service ([Amazon RDS](https://aws.amazon.com/rds/))

この概念実証では、このパターンは Amazon RDS for Oracle DB インスタンスからの移行に焦点を当 てています。

### 前提条件と制限

#### 前提条件

- アクティブな AWS アカウント
- Amazon RDS for Oracle データベースに接続するアプリケーション
- ソース Amazon RDS for Oracle データベースにプライマリキーとサンプルデータを使用して作成 されたテーブル

制限

• プロシージャ、関数、パッケージ、トリガーなどの Oracle データベースオブジェクト は、Amazon DynamoDB ではこれらのデータベースオブジェクトをサポートしていないため、移 行の対象にはなりません。

製品バージョン

• このパターンは、AWS DMS でサポートされている Oracle データベースのすべてのエディション とバージョンに適用されます。詳細については、「[Using an Oracle database as a source for AWS](https://docs.aws.amazon.com/dms/latest/userguide/CHAP_Source.Oracle.html)  [DMS」](https://docs.aws.amazon.com/dms/latest/userguide/CHAP_Source.Oracle.html)および「[Using an Amazon DynamoDB database as a target for AWS Database Migration](https://docs.aws.amazon.com/dms/latest/userguide/CHAP_Target.DynamoDB.html)  [Service」](https://docs.aws.amazon.com/dms/latest/userguide/CHAP_Target.DynamoDB.html)を参照してください。最も包括的なバージョンと機能サポートするため、最新バージョ ンを使用することをお勧めします。

# アーキテクチャ

ソーステクノロジースタック

• Amazon RDS for Oracle DB インスタンス、Amazon EC2 上の Oracle、またはオンプレミス Oracle データベース

ターゲットテクノロジースタック

• Amazon DynamoDB

AWS データ移行アーキテクチャ

### ツール

- 「[AWS Database Migration Service \(AWS DMS\)」](https://docs.aws.amazon.com/dms/latest/userguide/Welcome.html) を使用して、データストアを AWS クラウド へ、またはクラウドセットアップとオンプレミスセットアップの組み合わせの間に移行します。
- [Amazon DynamoDB](https://docs.aws.amazon.com/amazondynamodb/latest/developerguide/Introduction.html) は、フルマネージド NoSQL データベースサービスです。高速かつ予測可能 でスケーラブルなパフォーマンスを提供します。

• [Amazon Relational Database Service \(Amazon RDS\)](https://docs.aws.amazon.com/AmazonRDS/latest/UserGuide/Welcome.html) を使用して、AWS クラウドでリレーショナ ルデータベース (DB) をセットアップ、運用、スケーリングできます。このパターンでは Amazon RDS for Oracle を使用します。

# エピック

#### 移行を計画する

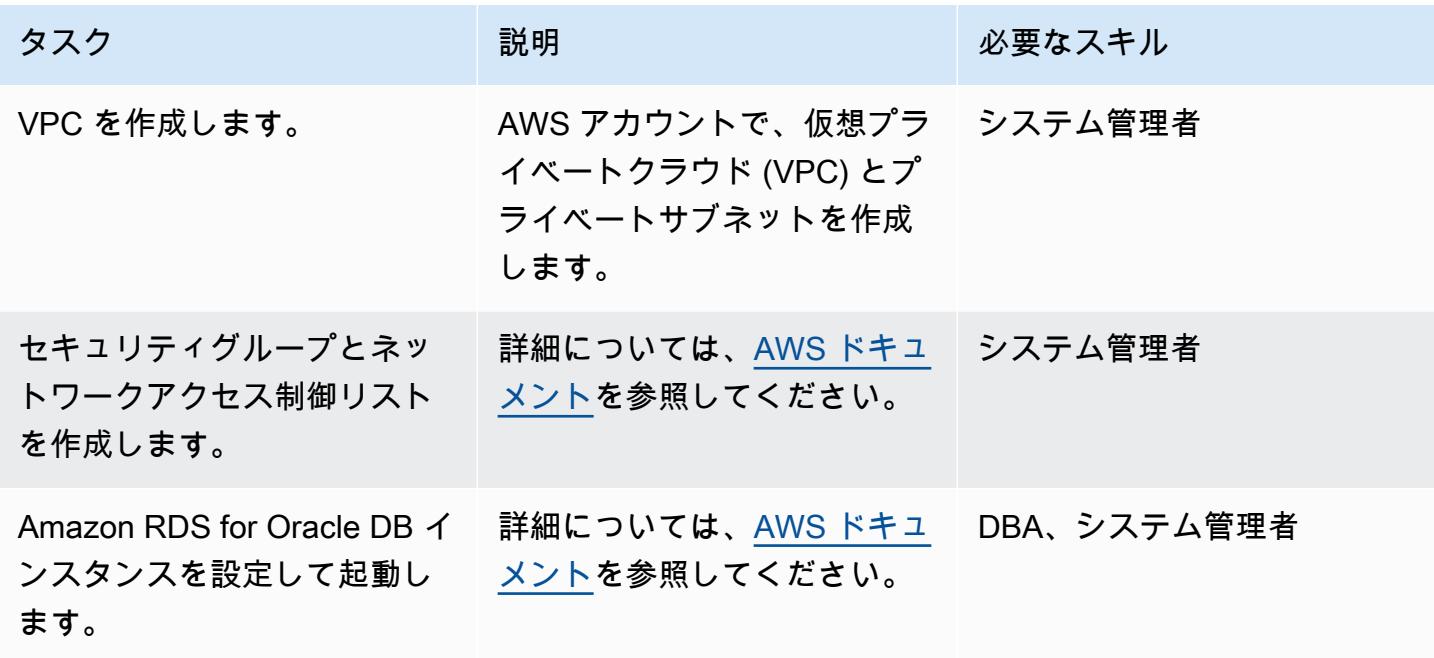

## データを移行する

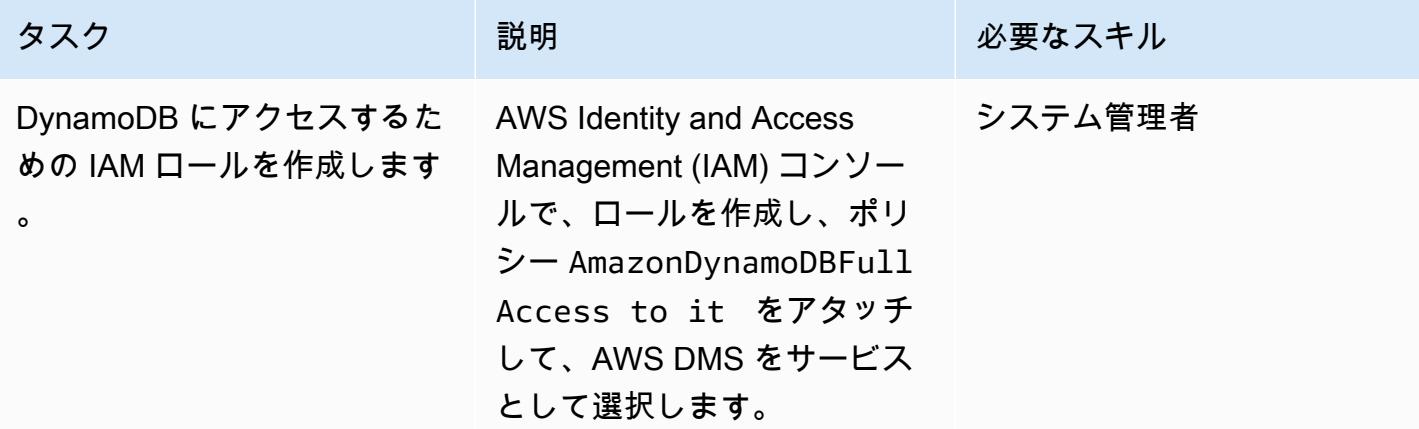

AWS 規範ガイダンス いっこうしょう しょうしょう しょうしゅう しょうしゅう しょうしゅん いちのみ いちのみ パターン

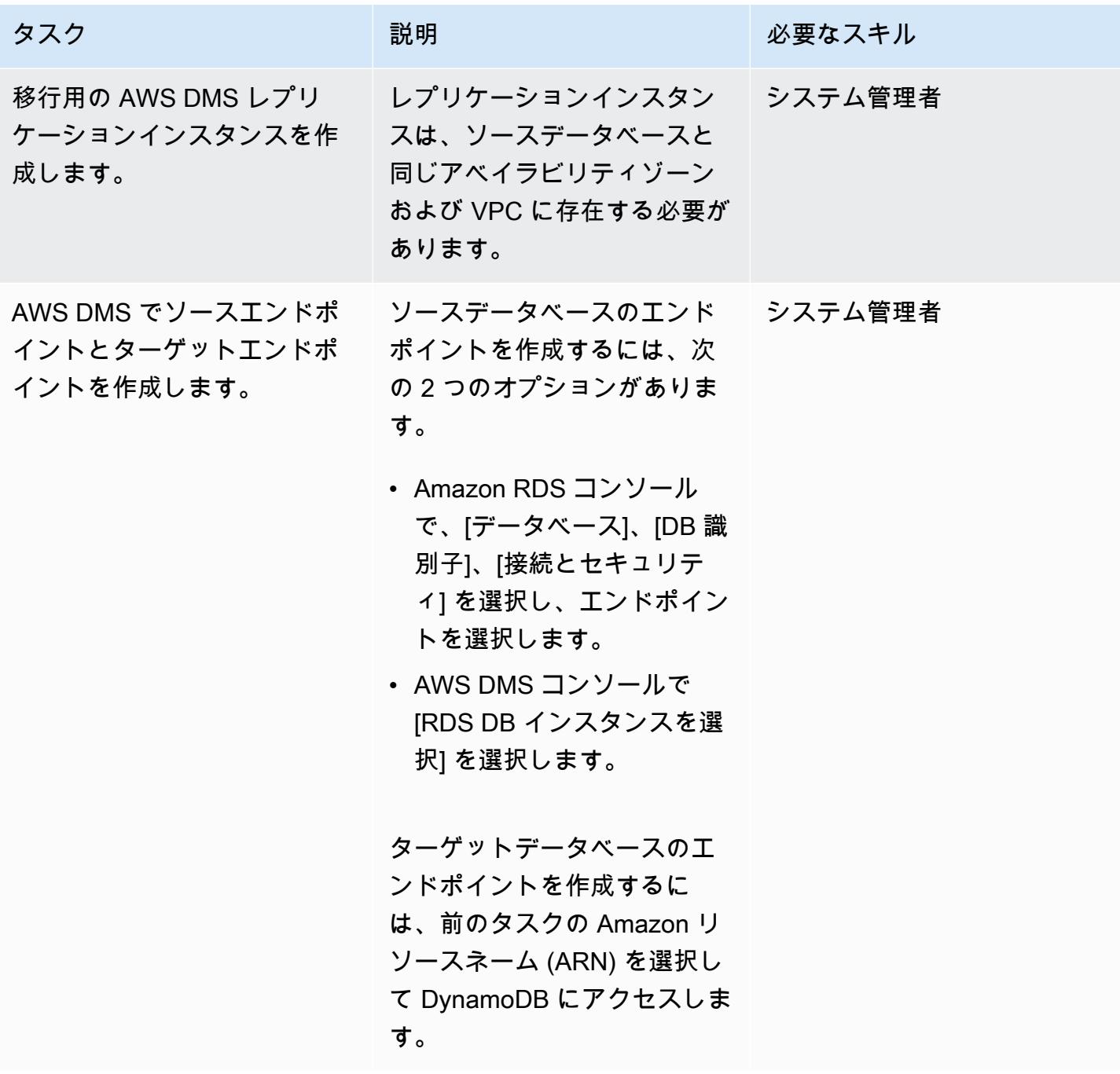

て、

 $\Box -$ 

す。

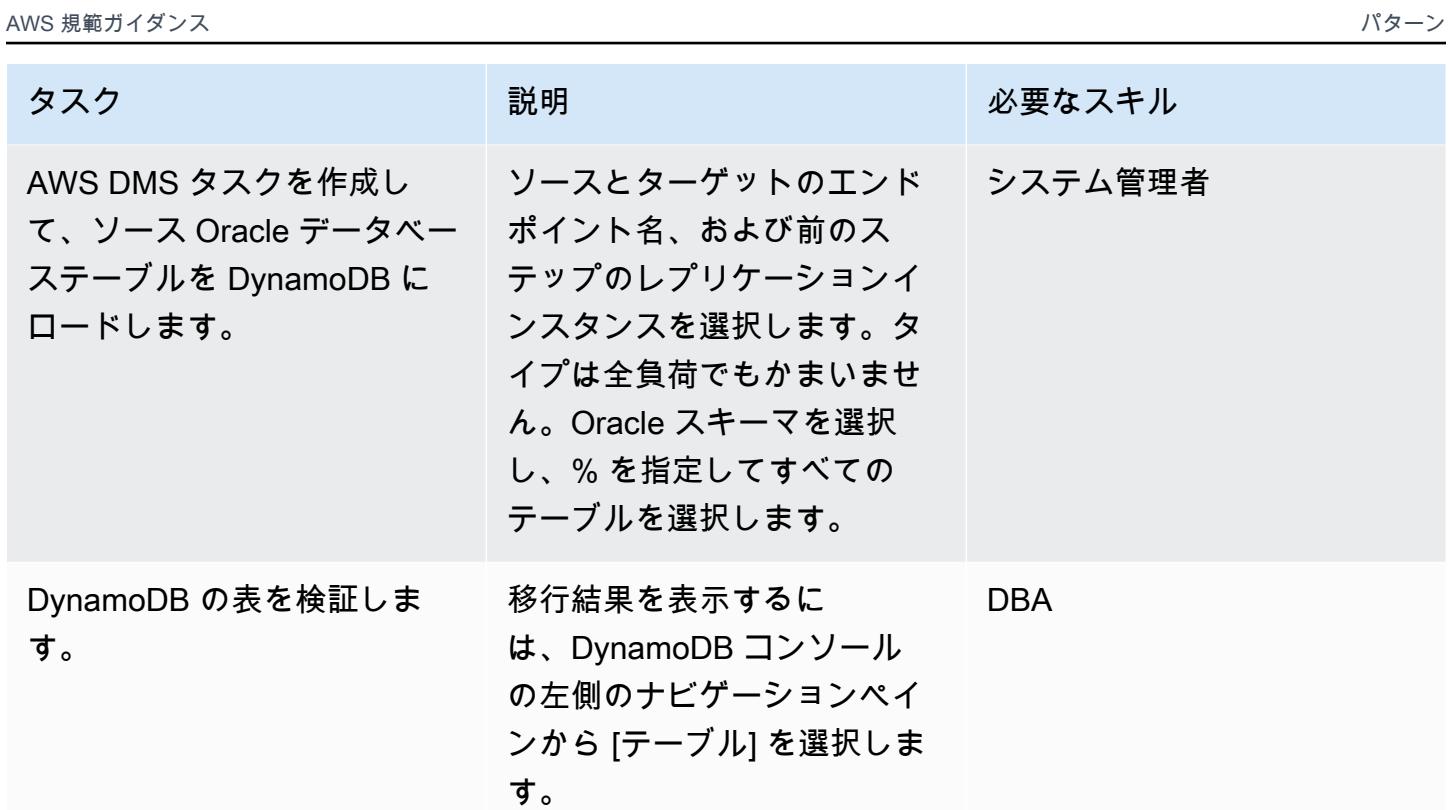

アプリケーションの移行する

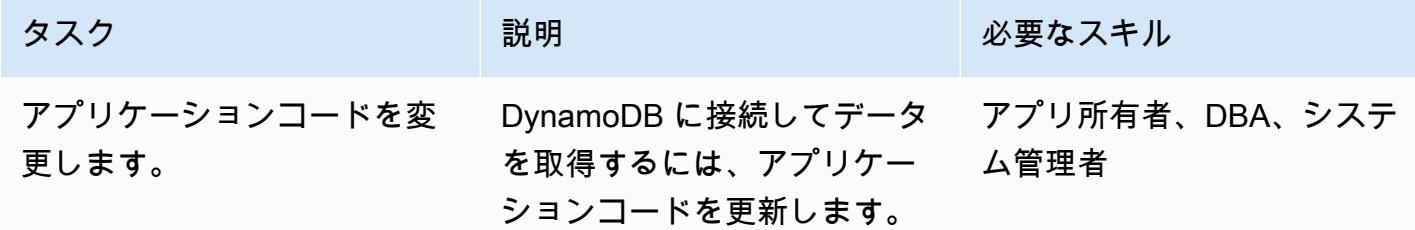

カットオーバー

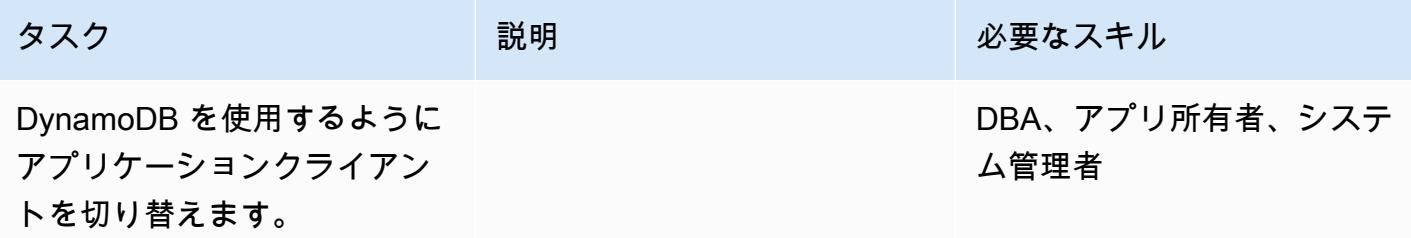
### プロジェクトを閉じる

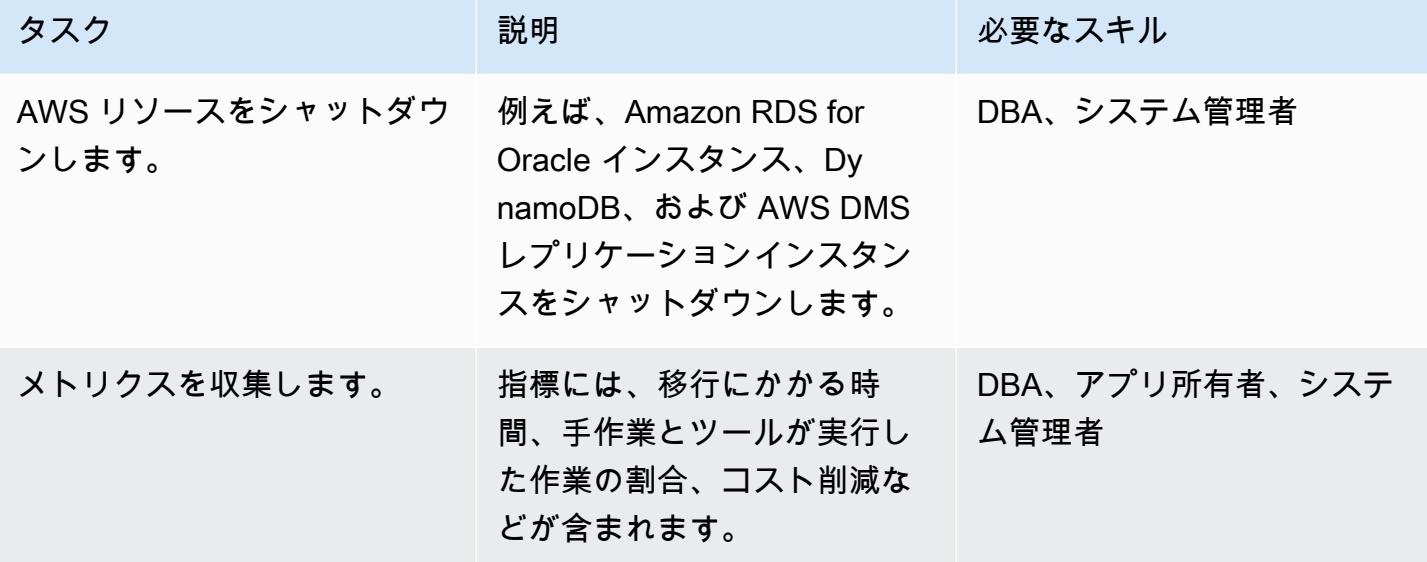

# 関連リソース

- [AWS Database Migration Service and Amazon DynamoDB: What You Need to Know](https://aws.amazon.com/blogs/database/aws-database-migration-service-and-amazon-dynamodb-what-you-need-to-know/) (ブログ投稿)
- 「[AWS DMSのソースとして Oracle データベースを使用](https://docs.aws.amazon.com/dms/latest/userguide/CHAP_Source.Oracle.html)」
- [Using an Amazon DynamoDB database as a target for AWS Database Migration Service](https://docs.aws.amazon.com/dms/latest/userguide/CHAP_Target.DynamoDB.html)
- [Best Practices for Migrating from RDBMS to Amazon DynamoDB](https://docs.aws.amazon.com/whitepapers/latest/best-practices-for-migrating-from-rdbms-to-dynamodb/welcome.html) (ホワイトペーパー)

AWS DMS を使用して Oracle パーティションテーブルを PostgreSQL に移 行

サウラヴ・ミシュラ(AWS)とエドゥアルド・ヴァレンティム(AWS)によって作成されました

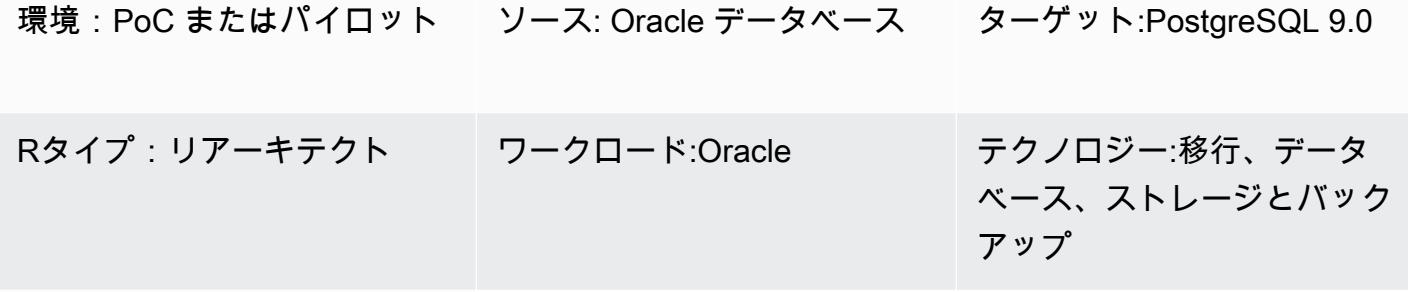

AWS サービス:AWS DMS

[概要]

このパターンは、ネイティブパーティショニングをサポートしていない AWS Database Migration Service (AWS DMS) を使用して Oracle から PostgreSQL へのパーティションテーブルのロードを 高速化する方法を示しています。ターゲット PostgreSQL データベースは Amazon Elastic Compute Cloud (Amazon EC2) にインストールすることも、Amazon Relational Database Service (Amazon RDS) for PostgreSQL または Amazon Aurora PostgreSQL-Compatible Edition DB インスタンスにす ることもできます。

分割テーブルをアップロードするには、次の手順が含まれます。

- 1. Oracle パーティションテーブルと同様の親テーブルを作成しますが、パーティションは含めない でください。
- 2. ステップ 1 で作成した親テーブルを継承する子テーブルを作成します。
- 3. 親テーブルへの挿入を処理するプロシージャ関数とトリガーを作成します。

ただし、トリガーは挿入のたびに起動されるため、AWS DMS を使用した初期ロードは非常に遅く なる可能性があります。

Oracle から PostgreSQL 9.0 への初期ロードを高速化するために、このパターンはパーティション ごとに個別の AWS DMS タスクを作成し、対応する子テーブルをロードします。次に、カットオー バー中にトリガーを作成します。

前提条件と制限

前提条件

- アクティブなAWS アカウント
- 分割テーブルを含むソース Oracle データベース
- AWS 上の PostgreSQL データベース

製品バージョン

• PostgreSQL 9.6

アーキテクチャ

ソーステクノロジースタック

• Oracle のパーティションテーブル。

ターゲットテクノロジースタック

• PostgreSQL のパーティションテーブル (Amazon EC2、Amazon RDS for PostgreSQL、または Aurora PostgreSQL 上)

ターゲットアーキテクチャ

ツール

• 「[AWS Database Migration Service \(AWS DMS\)」](https://docs.aws.amazon.com/dms/latest/userguide/Welcome.html) を使用して、データストアを AWS クラウド へ、またはクラウドセットアップとオンプレミスセットアップの組み合わせの間に移行します。

エピック

AWS DMS のセットアップ

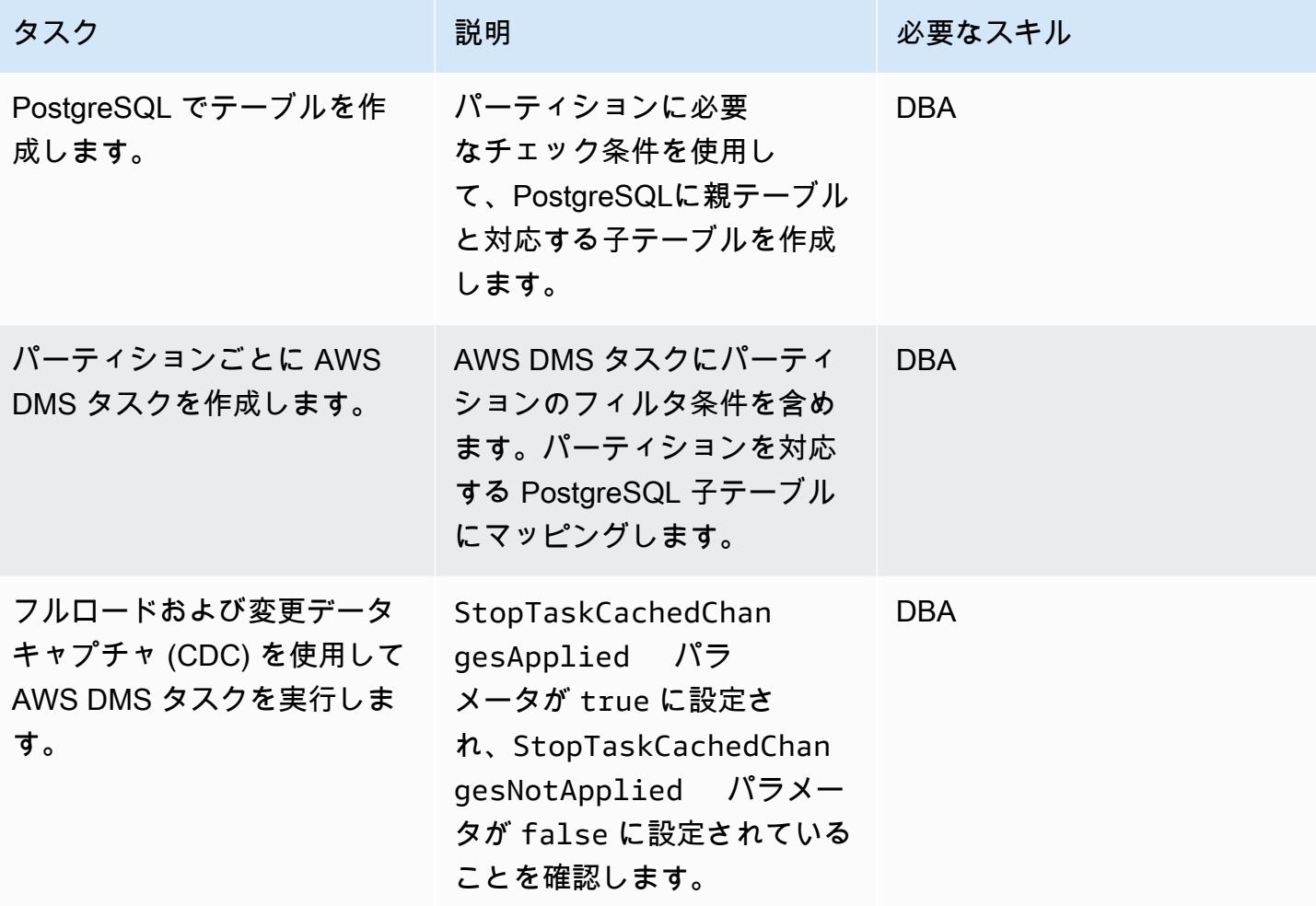

カットオーバー

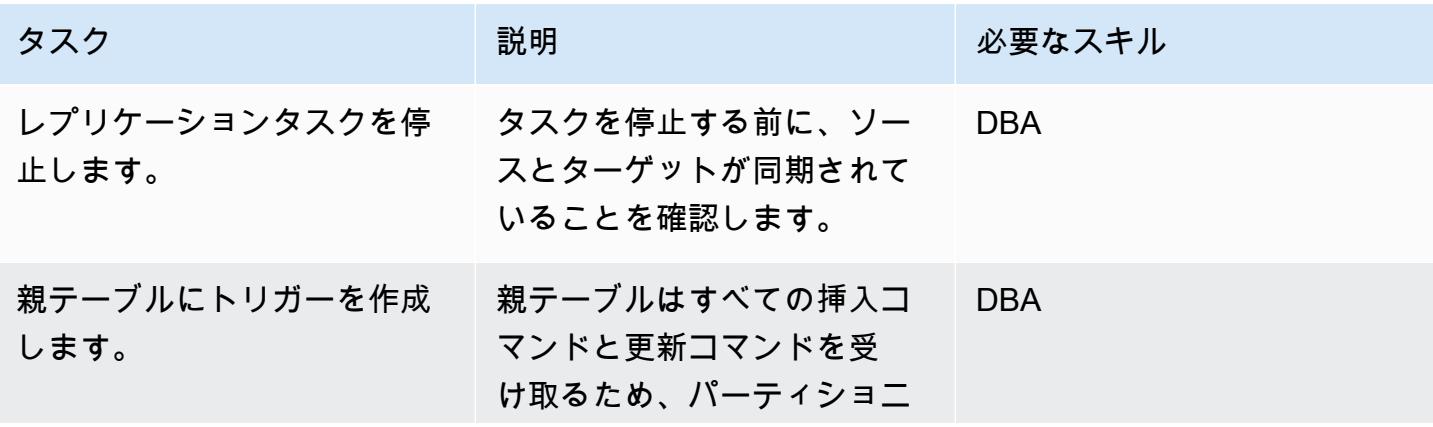

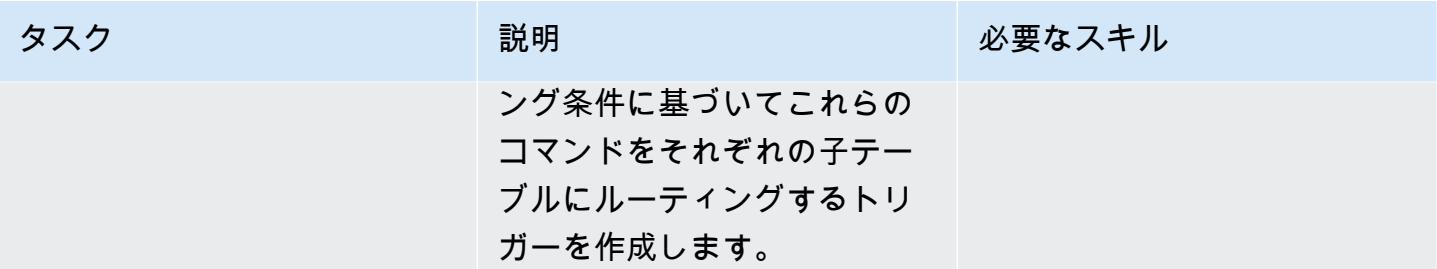

## 関連リソース

- AWS DMS
- 「[テーブルパーティショニング \(PostgreSQL ドキュメント\)」](https://www.postgresql.org/docs/10/ddl-partitioning.html)

### 追加情報

PostgreSQL バージョン 10 はネイティブパーティショニングをサポートしていますが、以下のユー スケースでは継承パーティショニングを使用することもできます。

- パーティショニングでは、すべてのパーティションが親パーティションと同じ列セットを持つ必要 があるというルールが適用されますが、テーブル継承では子が追加の列を持つこともサポートされ ます。
- テーブル継承は多重継承をサポートします。
- 宣言型パーティショニングは、リストパーティショニングとレンジパーティショニングのみをサ ポートします。テーブル継承では、データを必要に応じて分割できます。ただし、制約除外によっ てパーティションを効果的にプルーニングできなければ、クエリのパフォーマンスが低下します。
- 一部の操作では、宣言型パーティショニングを使用する方が、テーブル継承を使用する場合よりも 強力なロックが必要になります。たとえば、ACCESS EXCLUSIVE パーティション化されたテーブ ルにパーティションを追加または削除するには親テーブルをロックする必要がありますが、SHARE UPDATE EXCLUSIVE 通常の継承にはロックで十分です。

個別のジョブパーティションを使用する場合、AWS DMS の検証に問題がある場合はパーティショ ンをリロードすることもできます。パフォーマンスとレプリケーション制御を向上させるには、個別 のレプリケーションインスタンスでタスクを実行します。

# Amazon RDS for Oracle から Amazon RDS for MySQL に移行する

作成者: Jitender Kumar (AWS)、Neha Sharma (AWS)、Srini Ramawamy (AWS)

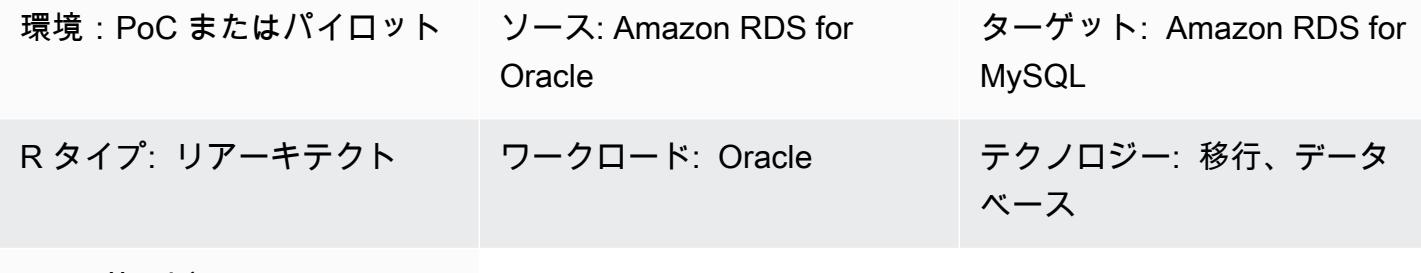

AWS サービス: Amazon RDS

### [概要]

このパターンは、Oracle DB インスタンス用の Amazon Relational Database Service (Amazon RDS) を Amazon Web Services (AWS) 上の Amazon RDS for MySQL DB インスタンスに移行するため のガイダンスを提供します。このパターンでは、AWS Database Migration Service (AWS DMS) と AWS Schema Conversion Tool (AWS SCT) を使用します。

このパターンは、ストアドプロシージャの移行を処理するためのベストプラクティスを提供します。 また、アプリケーションレイヤーをサポートするために、 とコードの変更についても説明します。

前提条件と制限

前提条件

- アクティブな AWS アカウント
- Amazon RDS for Oracle ソースデータベース
- Amazon RDS for MySQL ターゲットデータベース。ソースデータベースとターゲットデータベー スは、同じ Virtual Private Cloud (VPC) に存在する必要があります。複数の VPCsを使用している 場合、または必要なアクセス許可が必要です。
- ソースとターゲットのデータベース、AWS SCT、アプリケーションサーバー、および AWS DMS 間の接続を許可するセキュリティグループ。
- ソースデータベースで AWS SCT を実行するために必要な権限があるユーザーアカウント。
- ソースデータベースで AWS DMS を実行するための追加ログ記録が有効になります。

制約事項

- ソースとターゲットの Amazon RDS データベースのサイズ制限は 64 TB です。Amazon RDS の サイズ情報については、[AWS ドキュメント「](https://docs.aws.amazon.com/AmazonRDS/latest/UserGuide/CHAP_Storage.html)」を参照してください。
- Oracle ではデータベースオブジェクトの大文字と小文字は区別されますが、MySQL では区別され ません。AWS SCT は、オブジェクトの作成中にこの問題に対応できます。ただし、大文字と小文 字の区別を完全にサポートするには、一部の手動作業が必要です。
- この移行では、Oracle ネイティブ機能を有効にするために MySQL 拡張機能は使用されませ ん。AWS SCT がほとんどの変換を処理しますが、コードを手動で変更するには作業が必要です。
- Java データベース接続 (JDBC) ドライバーの変更がアプリケーションで必要です。

製品バージョン

- Amazon RDS for Oracle 12.2.0.1 以降。現在サポートされている RDS for Oracle のバージョンに ついては、[AWS のドキュメント「](https://docs.aws.amazon.com/AmazonRDS/latest/UserGuide/Oracle.Concepts.database-versions.html)」を参照してください。
- Amazon RDS for MySQL 8.0.15 以降。現在サポートされている RDS for MySQL のバージョンに ついては、[AWS ドキュメント を](https://docs.aws.amazon.com/AmazonRDS/latest/UserGuide/MySQL.Concepts.VersionMgmt.html)参照してください。
- AWS DMS バージョン 3.3.0 以降。AWS DMS がサポートする[ソースエンドポイントと](https://docs.aws.amazon.com/dms/latest/userguide/CHAP_Introduction.Sources.html)[ターゲット](https://docs.aws.amazon.com/dms/latest/userguide/CHAP_Introduction.Targets.html) [エンドポイント](https://docs.aws.amazon.com/dms/latest/userguide/CHAP_Introduction.Targets.html)の詳細については、AWS ドキュメントを参照してください。
- AWS SCT バージョン 1.0.628 以降。 [AWS ドキュメントの「AWS SCT ソースとターゲットエン](https://docs.aws.amazon.com/SchemaConversionTool/latest/userguide/CHAP_Welcome.html) [ドポイントのサポートマトリックス](https://docs.aws.amazon.com/SchemaConversionTool/latest/userguide/CHAP_Welcome.html)」を参照してください。

アーキテクチャ

ソーステクノロジースタック

• Amazon RDS for Oracle 詳細については、[「Oracle データベースを AWS DMS のソースとして使](https://docs.aws.amazon.com/dms/latest/userguide/CHAP_Source.Oracle.html) [用する](https://docs.aws.amazon.com/dms/latest/userguide/CHAP_Source.Oracle.html)」を参照してください。

ターゲットテクノロジースタック

• Amazon RDS for MySQL 詳細については、[「AWS DMS のターゲットとして MySQL 互換データ](https://docs.aws.amazon.com/dms/latest/userguide/CHAP_Target.MySQL.html) [ベースを使用する](https://docs.aws.amazon.com/dms/latest/userguide/CHAP_Target.MySQL.html)」を参照してください。

#### 移行アーキテクチャ

次の図では、AWS SCT は Amazon RDS for Oracle ソースデータベースからスキーマオブジェクト をコピーして変換し、そのオブジェクトを Amazon RDS for MySQL ターゲットデータベースに送信 します。AWS DMS はソースデータベースからデータをレプリケートし、Amazon RDS for MySQL インスタンスに送信します。

### ツール

- [AWS Data Migration Service](https://docs.aws.amazon.com/dms/latest/userguide/Welcome.html) は、データストアを AWS クラウドに移行したり、クラウドとオンプ レミスのセットアップの組み合わせ間で移行したりするのに役立ちます。
- [Amazon Relational Database Service \(Amazon RDS\)](https://docs.aws.amazon.com/AmazonRDS/latest/UserGuide/Welcome.html) を使用して、AWS クラウドでリレー ショナルデータベース (DB) をセットアップ、運用、スケーリングできます。このパターンで は、[Amazon RDS for Oracle](https://docs.aws.amazon.com/AmazonRDS/latest/UserGuide/CHAP_Oracle.html) と [Amazon RDS for MySQL を](https://docs.aws.amazon.com/AmazonRDS/latest/UserGuide/CHAP_MySQL.html)使用します。
- [AWS Schema Conversion Tool \(AWS SCT\)](https://docs.aws.amazon.com/SchemaConversionTool/latest/userguide/Welcome.html) は、ソースデータベーススキーマとカスタムコードの 大部分を、ターゲットデータベースと互換性のある形式に自動的に変換することにより、異種デー タベース移行をサポートします。

## エピック

#### 移行の準備をする

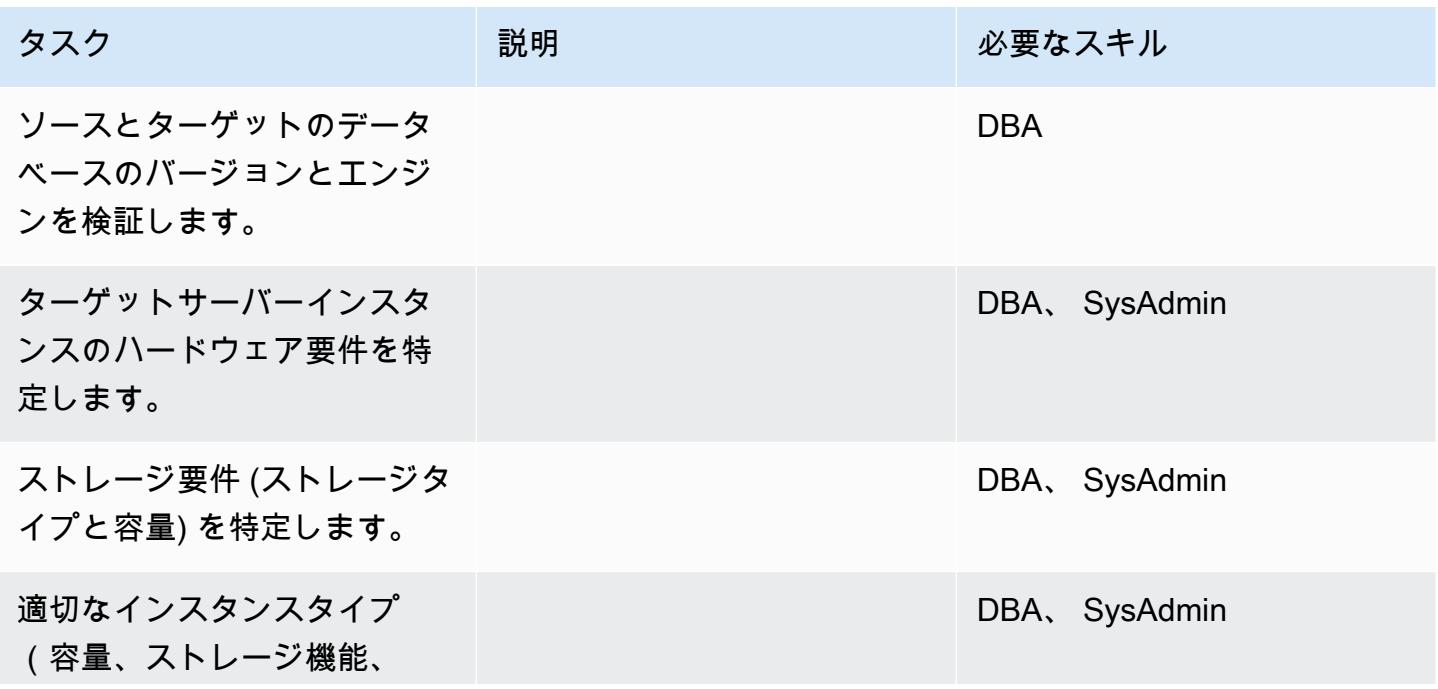

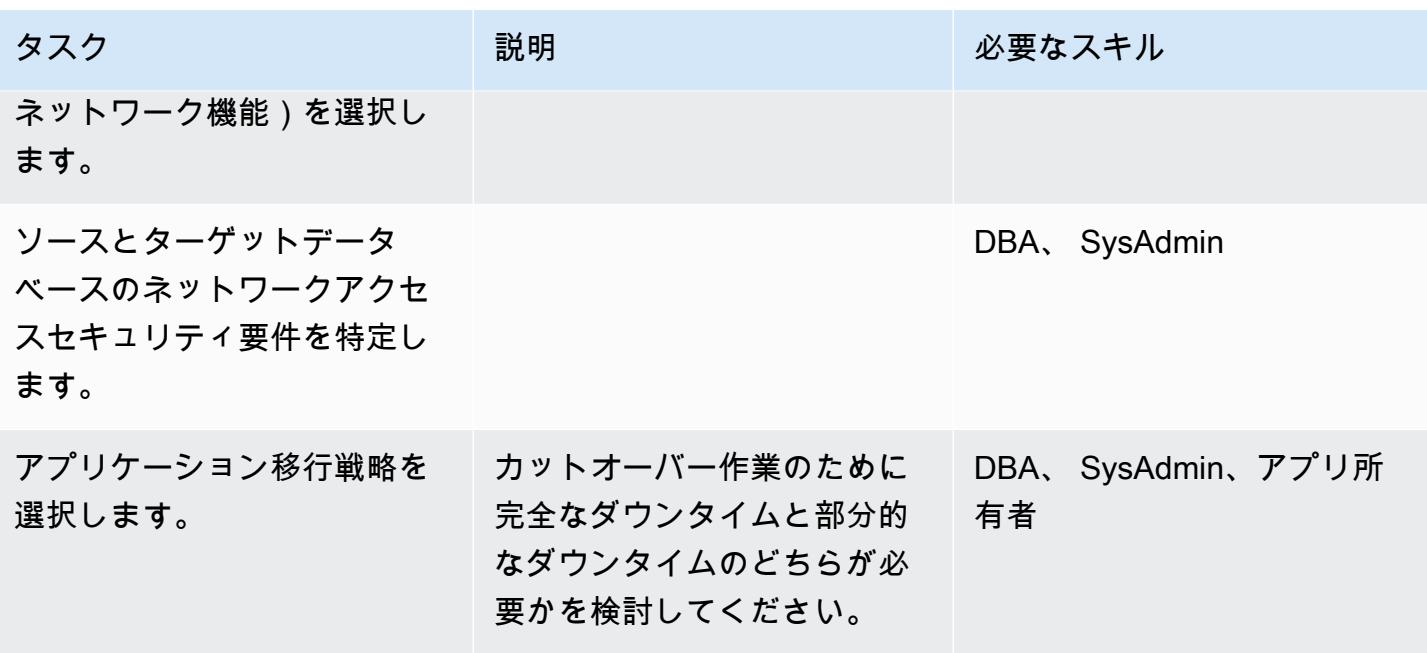

# インフラストラクチャを設定する

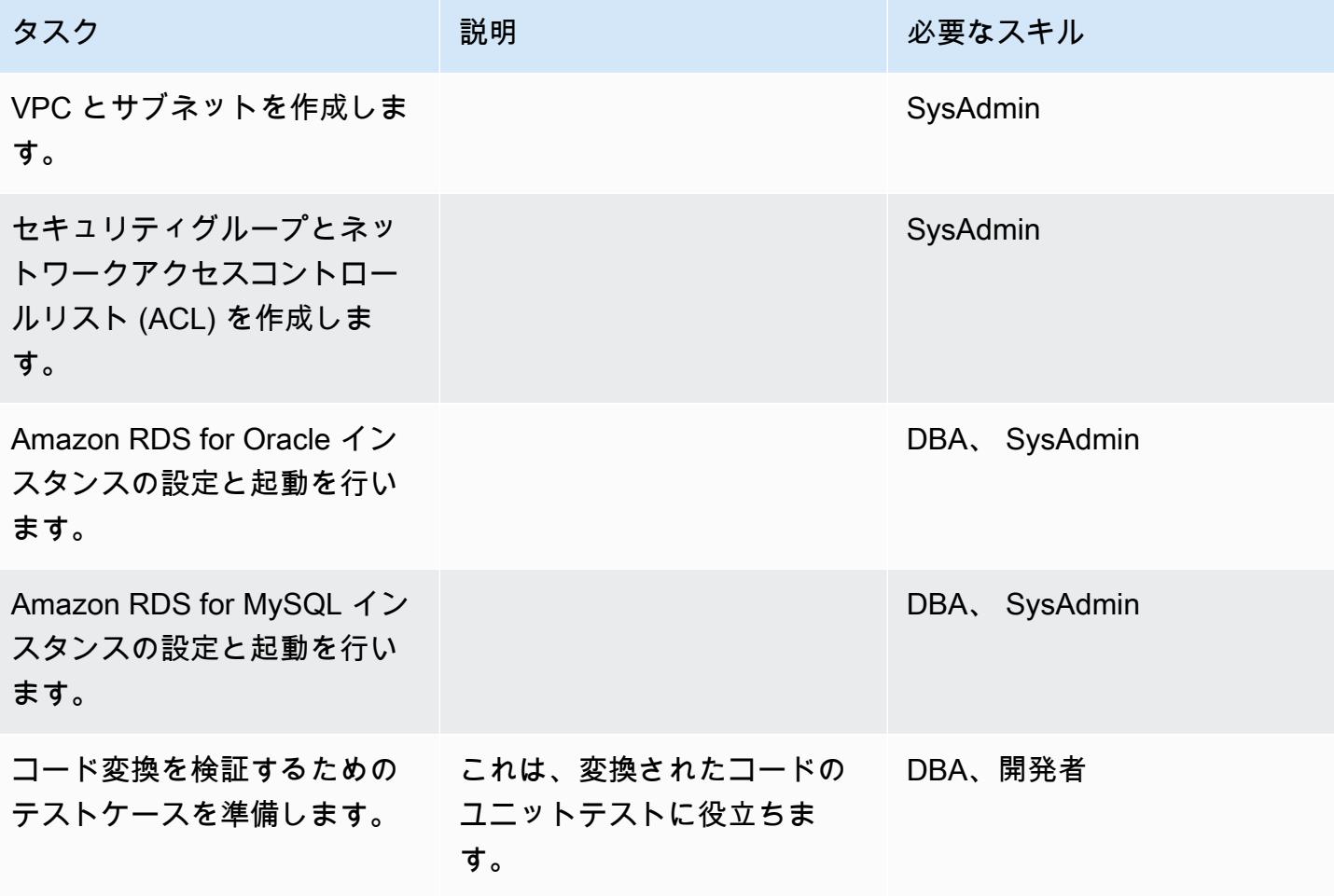

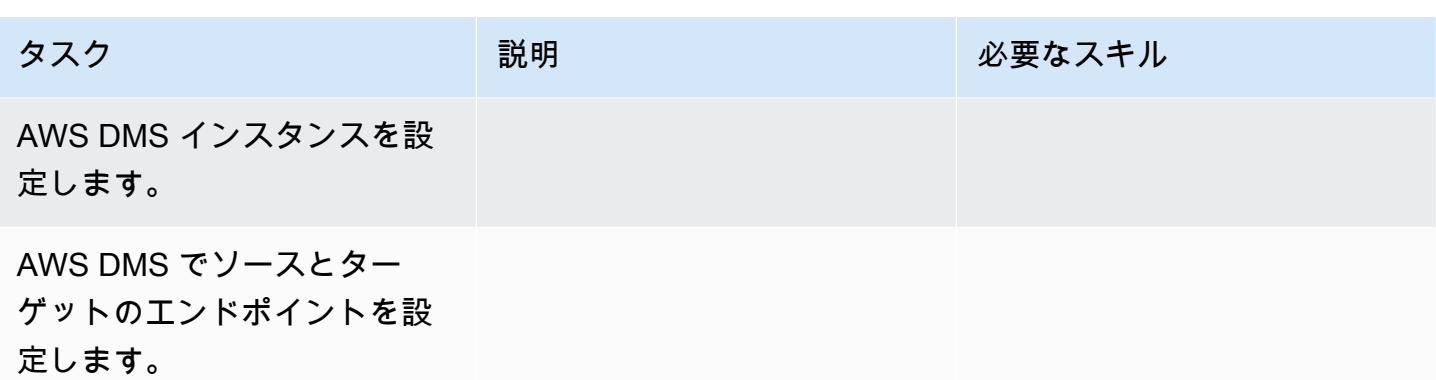

データを移行する

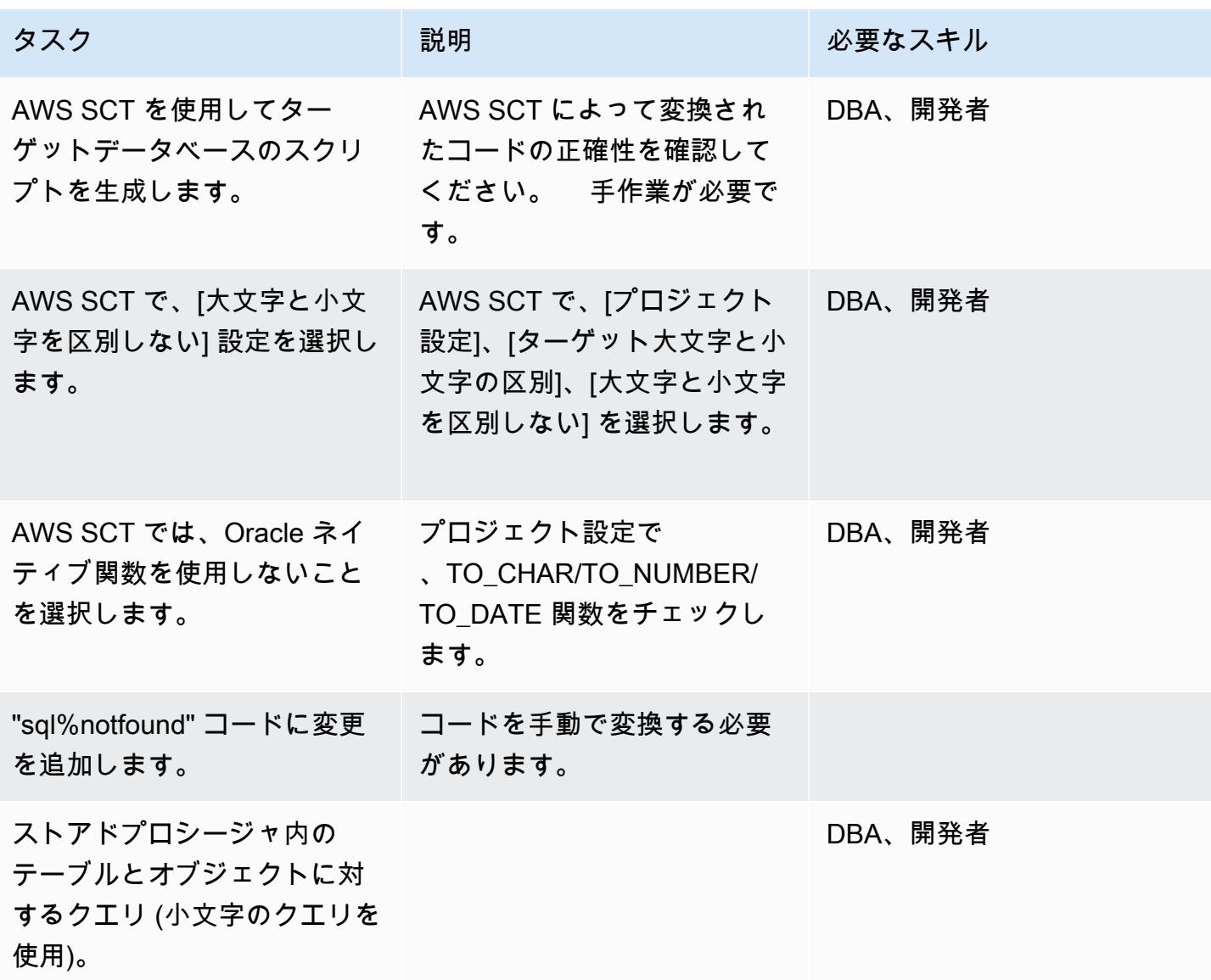

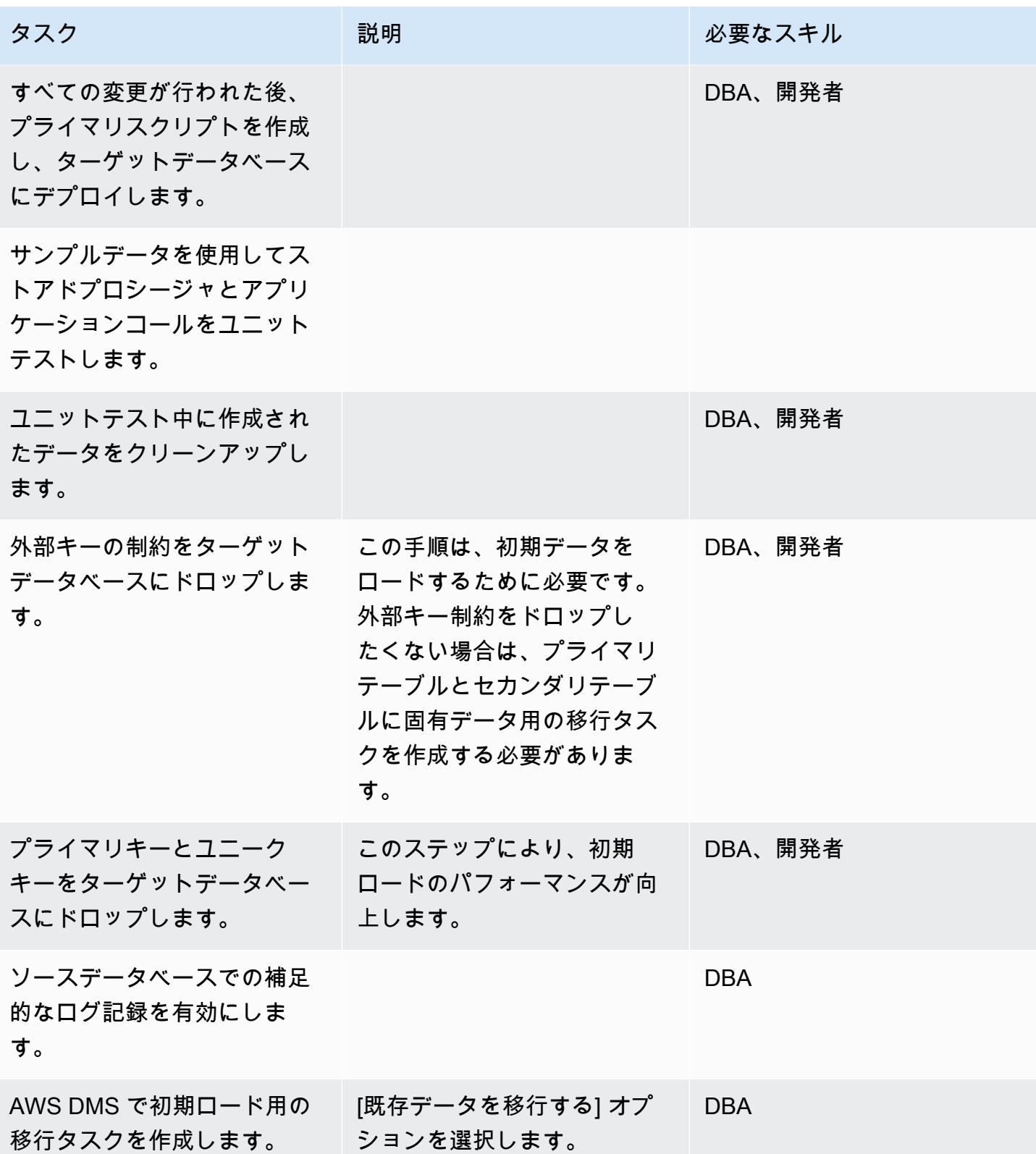

AWS 規範ガイダンス いっこうしょう しょうしょう しょうしゅう しょうしゅう しゅうしゅん かんこうしゅう いちゅうしょく パターン

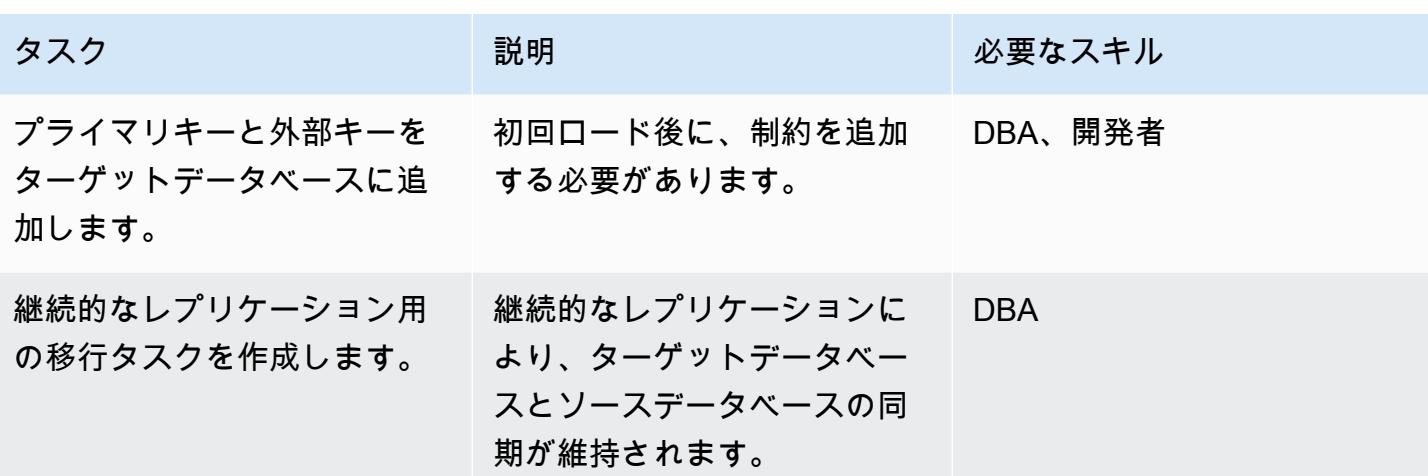

アプリケーションを移行する

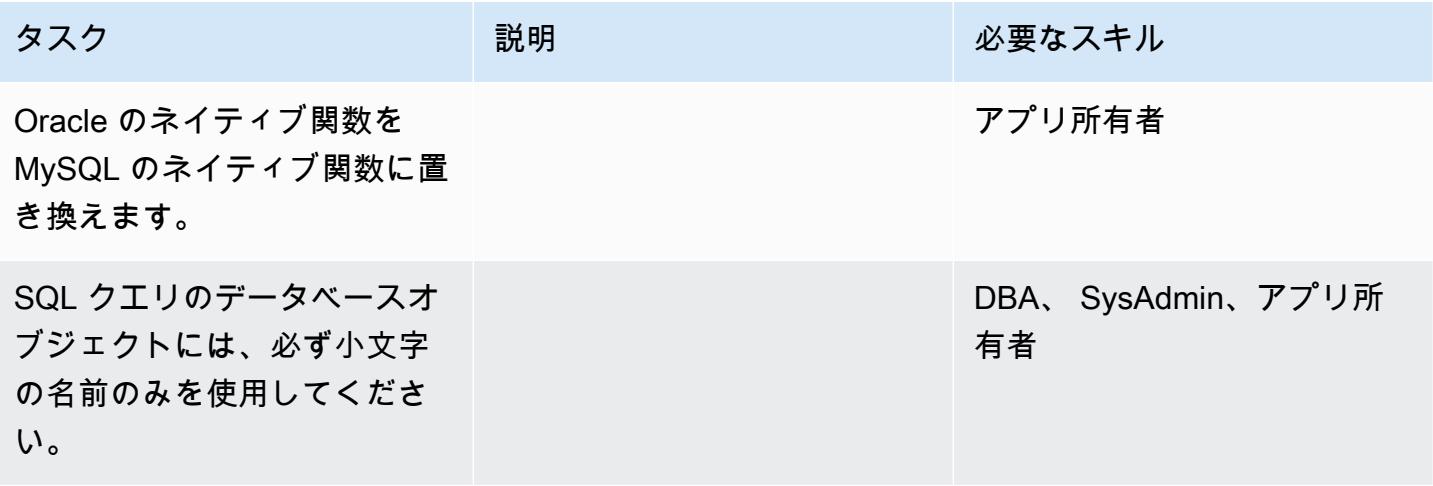

ターゲットデータベースにカットオーバーする

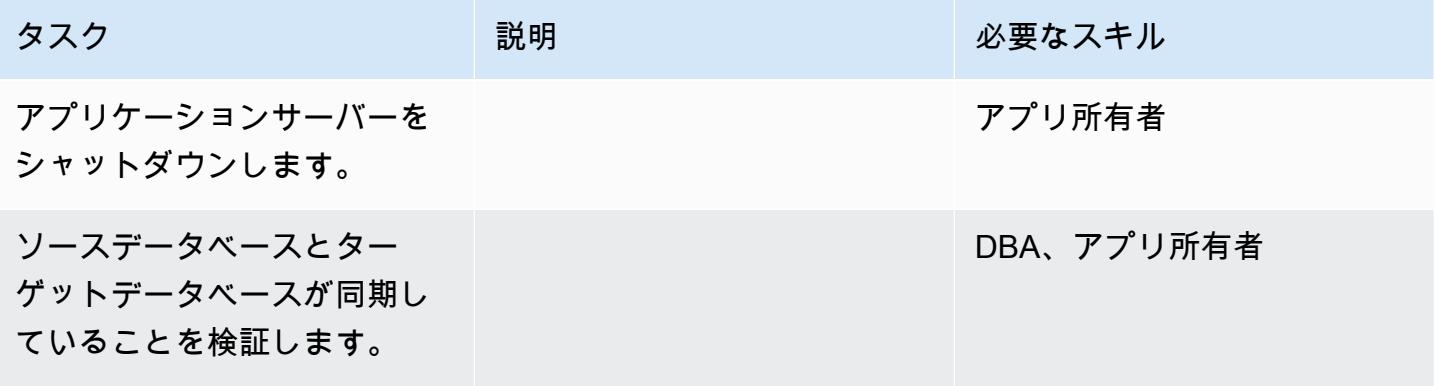

AWS 規範ガイダンス いっこう しょうしょう しょうしょう しょうしゅう しょうしゅう しゅうしゅん かいしゅう しゅうしゅん パターン パターン

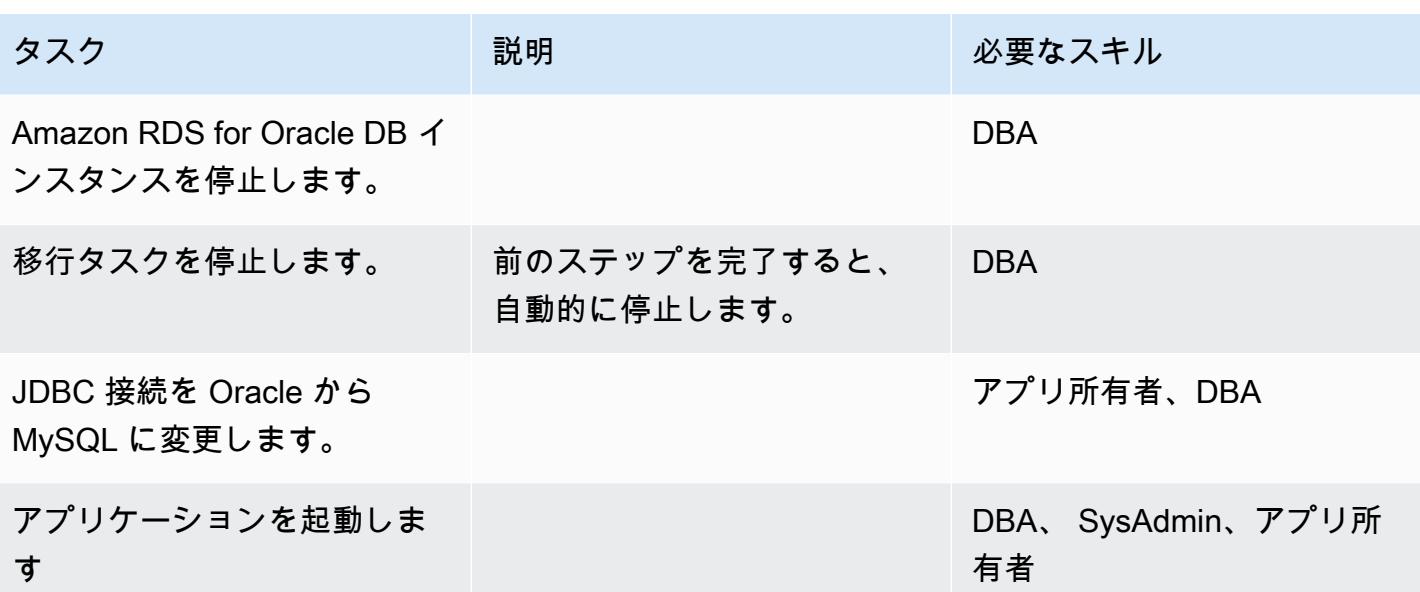

プロジェクトを閉じる

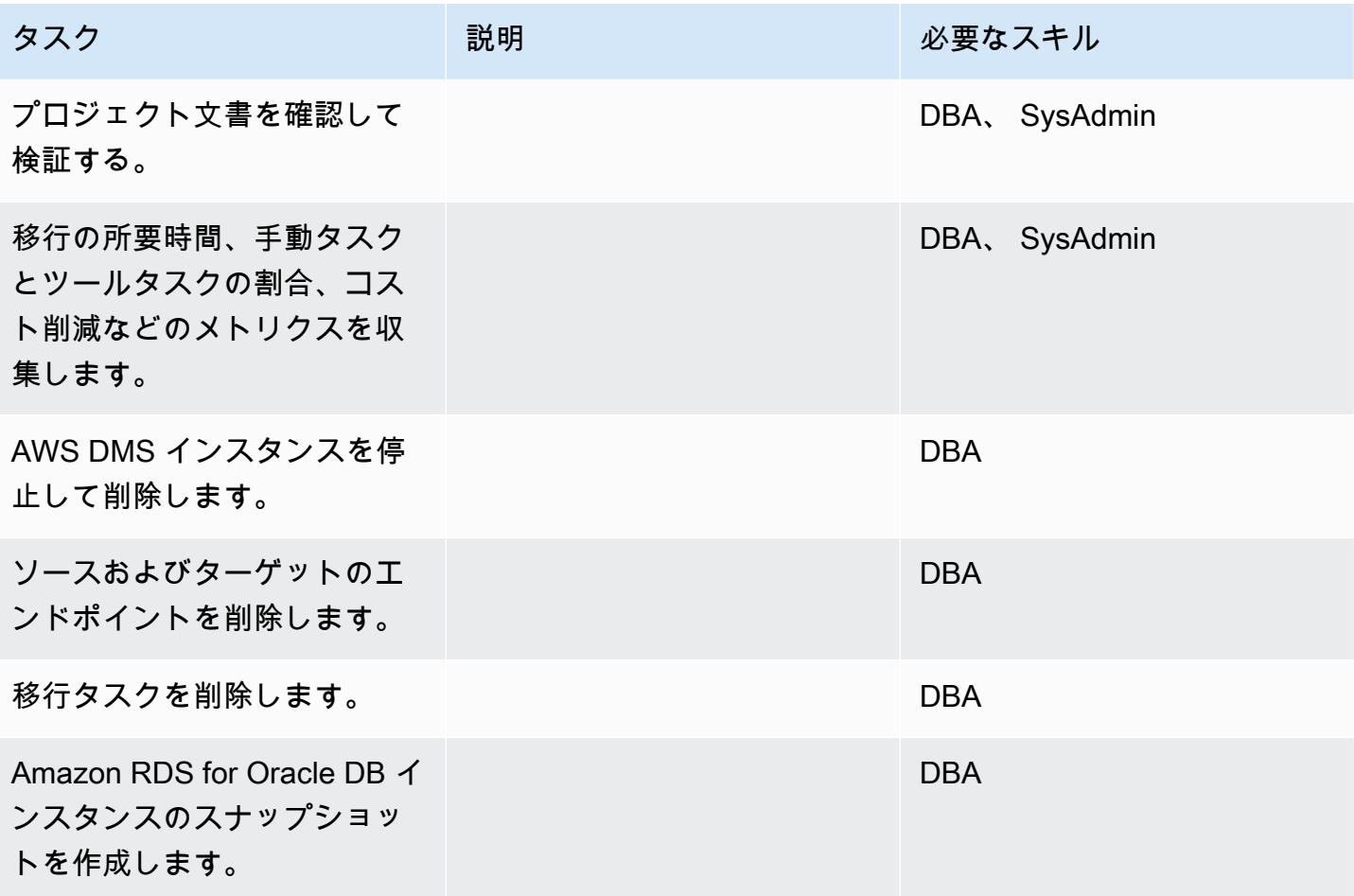

AWS 規範ガイダンス いっちょう しょうかん しゅうしょう しゅうしゅう しゅうしゅん かんしゅう しゅうしゅん パターン パターン

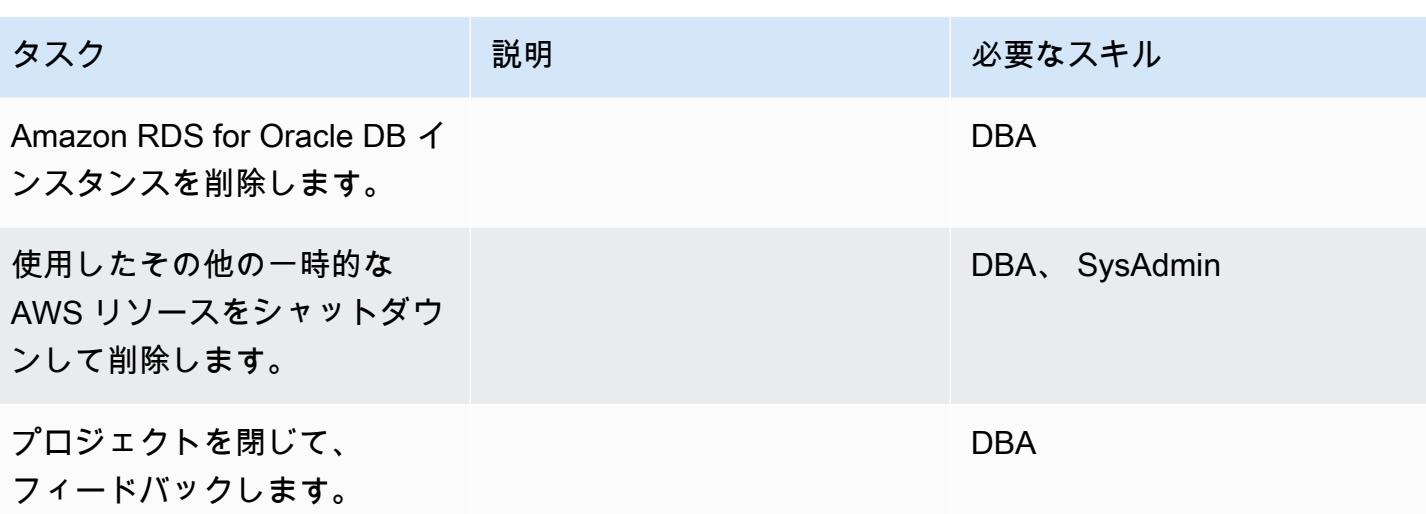

# 関連リソース

## • AWS DMS

- [AWS SCT](https://docs.aws.amazon.com/SchemaConversionTool/latest/userguide/Welcome.html)
- [Amazon RDS の価格設定](https://aws.amazon.com/rds/pricing/)
- [AWS DMS の使用開始](https://aws.amazon.com/dms/getting-started/)
- 「[Amazon RDS の開始方法」](https://aws.amazon.com/rds/getting-started/)

# AWS DMS と AWS SCT を使用して IBM Db2 on Amazon EC2 から Aurora PostgreSQL 互換に移行する

作成者: Sirsendu Halder (AWS) and Sachin Kotwal (AWS)

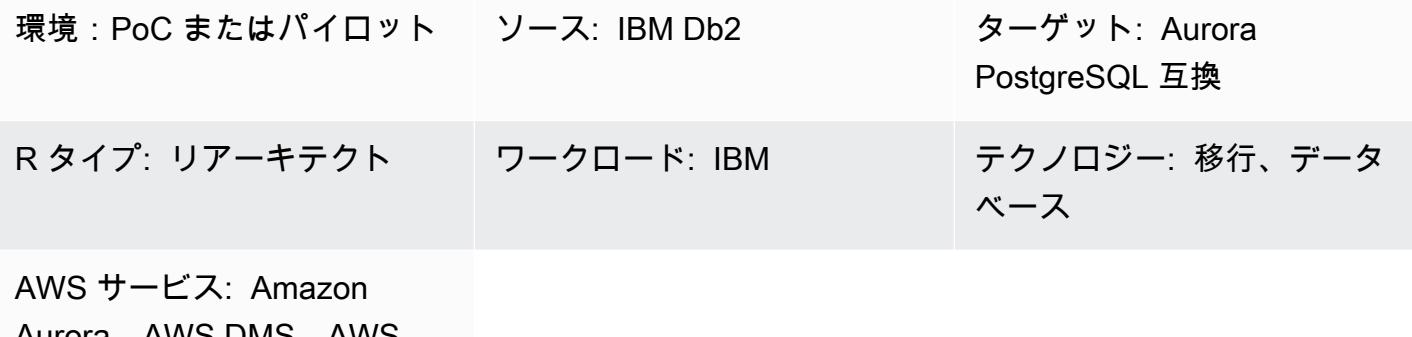

Aurora、AWS DMS、AWS **SCT** 

# [概要]

このパターンでは、Amazon Elastic Compute Cloud (Amazon EC2)インスタンス上の IBM Db2 デー タベースを Amazon Aurora PostgreSQL 互換エディション DB インスタンスに移行するためのガイ ダンスが提供されます。このパターンでは、AWS Database Migration Service (AWS DMS) と AWS Schema Conversion Tool (AWS SCT) を使用して、データ移行とスキーマ変換を行います。

このパターンでは、トランザクション数の多いテラバイト規模の IBM Db2 ソースデータベースに対 して、ダウンタイムをほとんどまたはまったく発生させないオンライン移行戦略を目指しています。 パフォーマンスを向上させるには、PostgreSQL で NUMERIC データ型のプライマリキー (PK) と外 部キー (FK) の列を INT または BIGINT に変換することをお勧めします。

## 前提条件と制限

#### 前提条件

- アクティブな AWS アカウント
- EC2 インスタンス上のソース IBM Db2 データベース

製品バージョン

• DB2/LINUXX8664 バージョン 11.1.4.4 以降

### アーキテクチャ

ソーステクノロジースタック

• EC2 インスタンス上の Db2 データベース

ターゲットテクノロジースタック

• Aurora PostgreSQL 互換バージョン 10.18 以降の DB インスタンス

データベース移行アーキテクチャ

ツール

- [AWS Database Migration Service \(AWS DMS\)](https://docs.aws.amazon.com/dms/latest/userguide/Welcome.html) を使用すると、AWS クラウドに、またはクラウ ドとオンプレミスを組み合わせたセットアップの間にデータストアを移行できます。移行中でも ソースデータベースが完全に維持され、このデータベースを利用するアプリケーションのダウン タイムは最小限に抑えられます。AWS DMS は、広く普及しているほとんどの商用データベース とオープンソースデータベース間のデータ移行にご利用いただけます。AWS DMS は、IBM Db2 から Aurora PostgreSQL 互換バージョン 10.18 以降への移行など、異なるデータベースプラット フォーム間での異種間の移行をサポートしています。詳細については、AWS DMS ドキュメント の「[データ移行のソース](https://docs.aws.amazon.com/dms/latest/userguide/CHAP_Source.html)」と「[データ移行のターゲット](https://docs.aws.amazon.com/dms/latest/userguide/CHAP_Target.html)」を参照してください。
- [AWS Schema Conversion Tool \(AWS SCT\)](https://docs.aws.amazon.com/SchemaConversionTool/latest/userguide/CHAP_Welcome.html) は、ソースデータベーススキーマと大部分のデータ ベースコードオブジェクト (ビュー、ストアドプロシージャ、関数など) をターゲットデータベー スと互換性のある形式に自動的に変換し、異種データベースを簡単に移行できるようにします。自 動的に変換されないオブジェクトにはわかりやすいマークが付いており、手動で変換して移行を完 了できます。AWS SCT では、アプリケーションのソースコードに埋め込まれた SQL ステートメ ントをスキャンして変換することもできます。

# エピック

# 環境をセットアップする

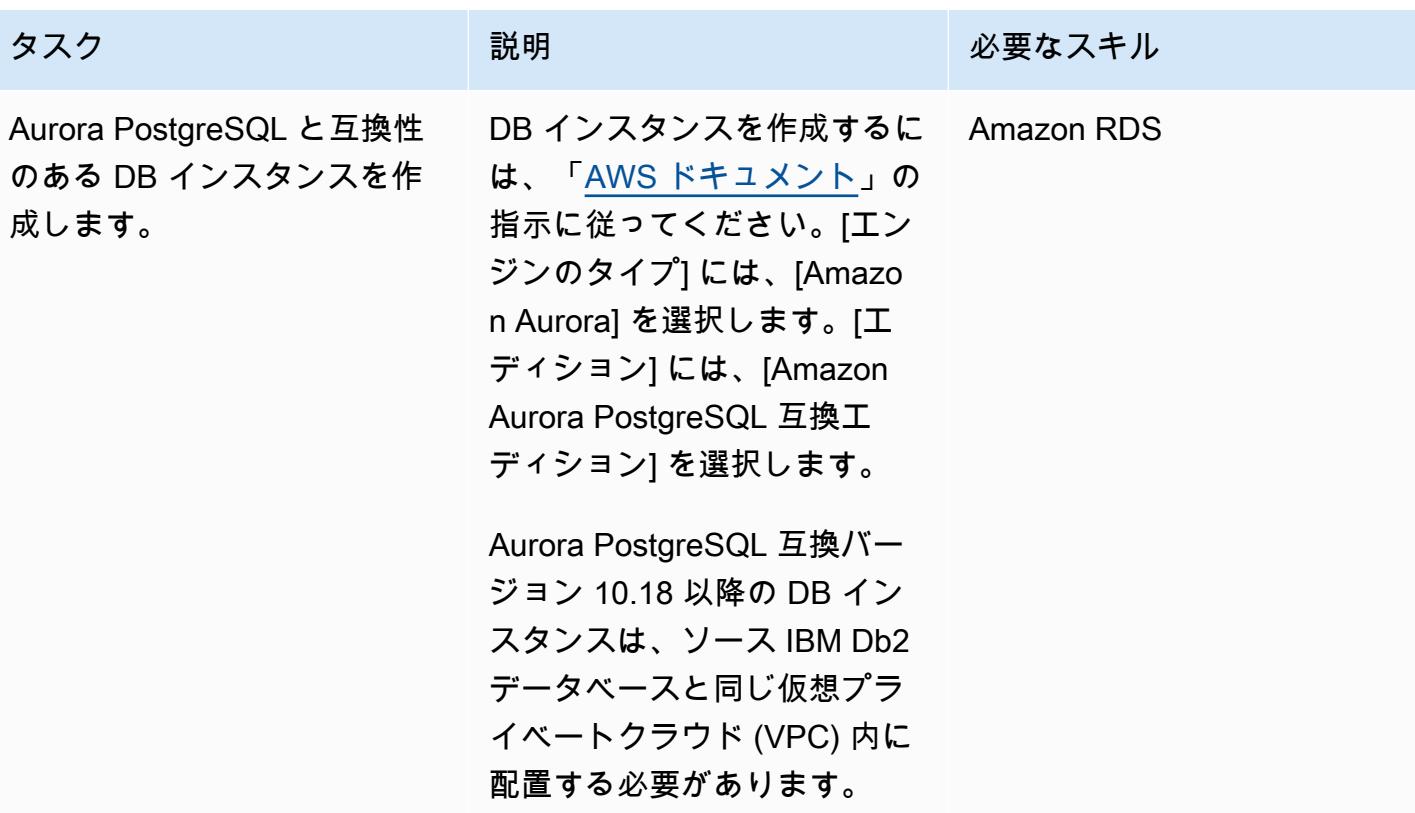

# データベーススキーマを変換する

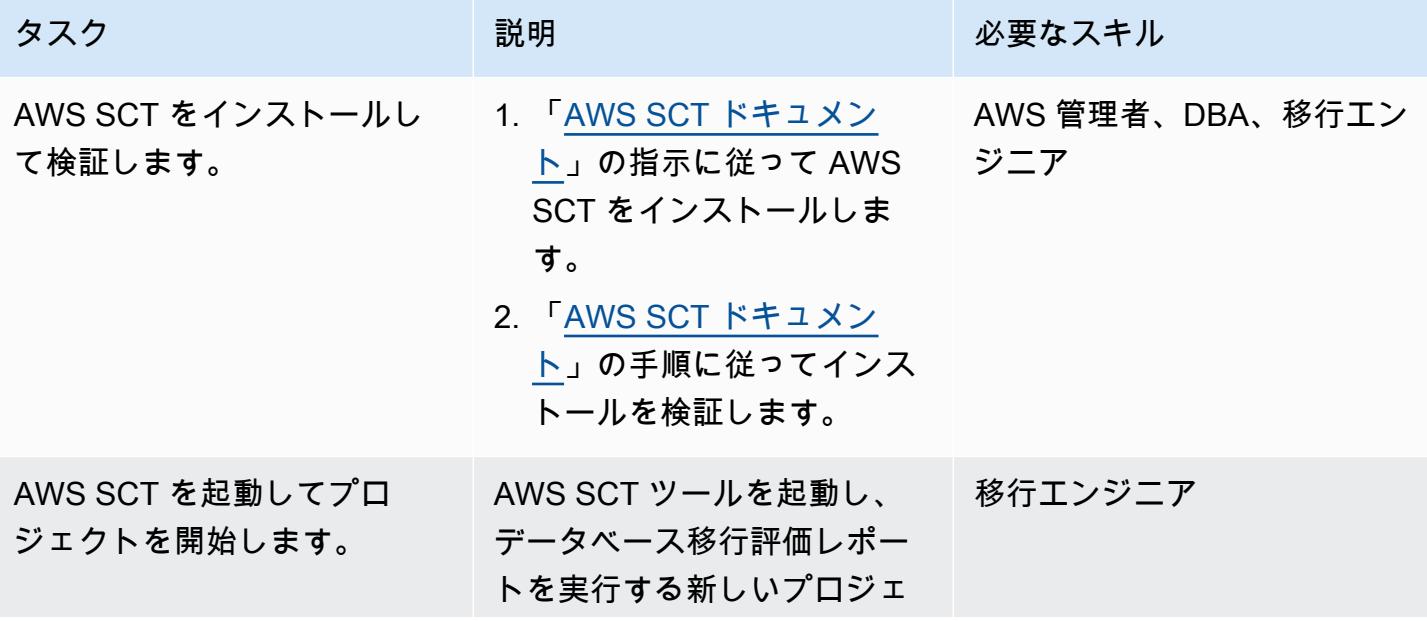

AWS 規範ガイダンス ファイン マンファイン マンファイン マンファイン マンファイン マンファイン アイデン パターン パターン パターン

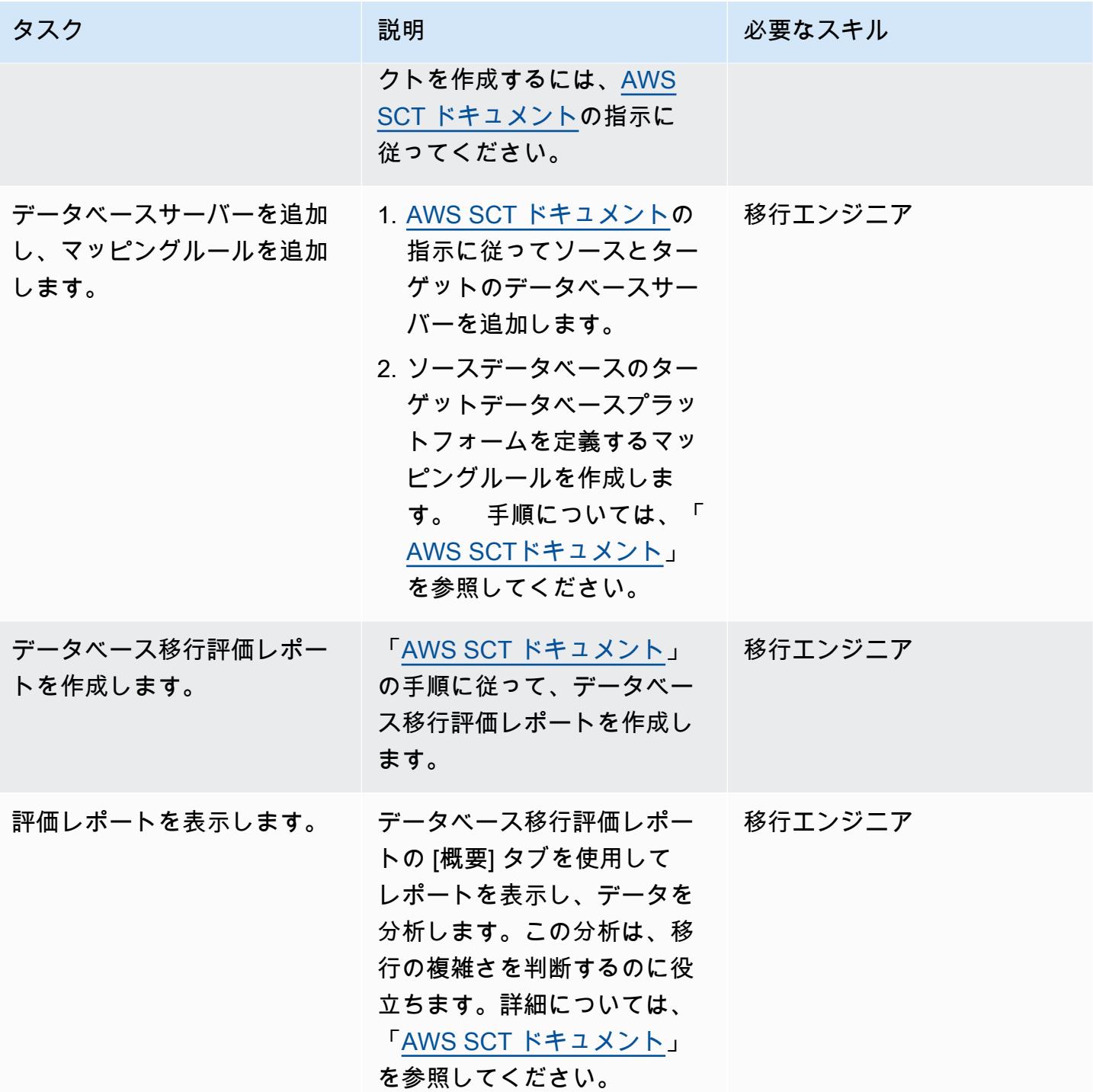

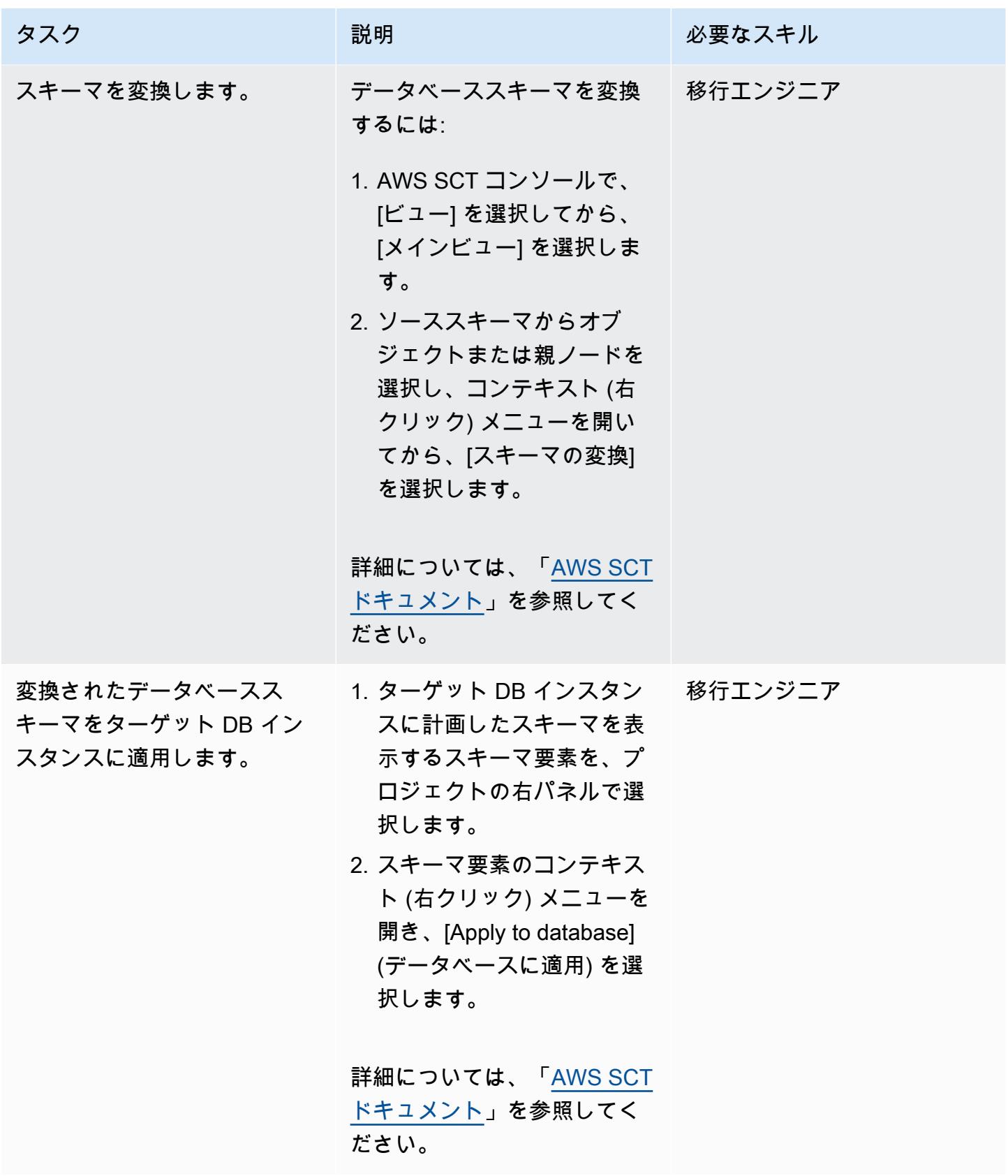

### データを移行する

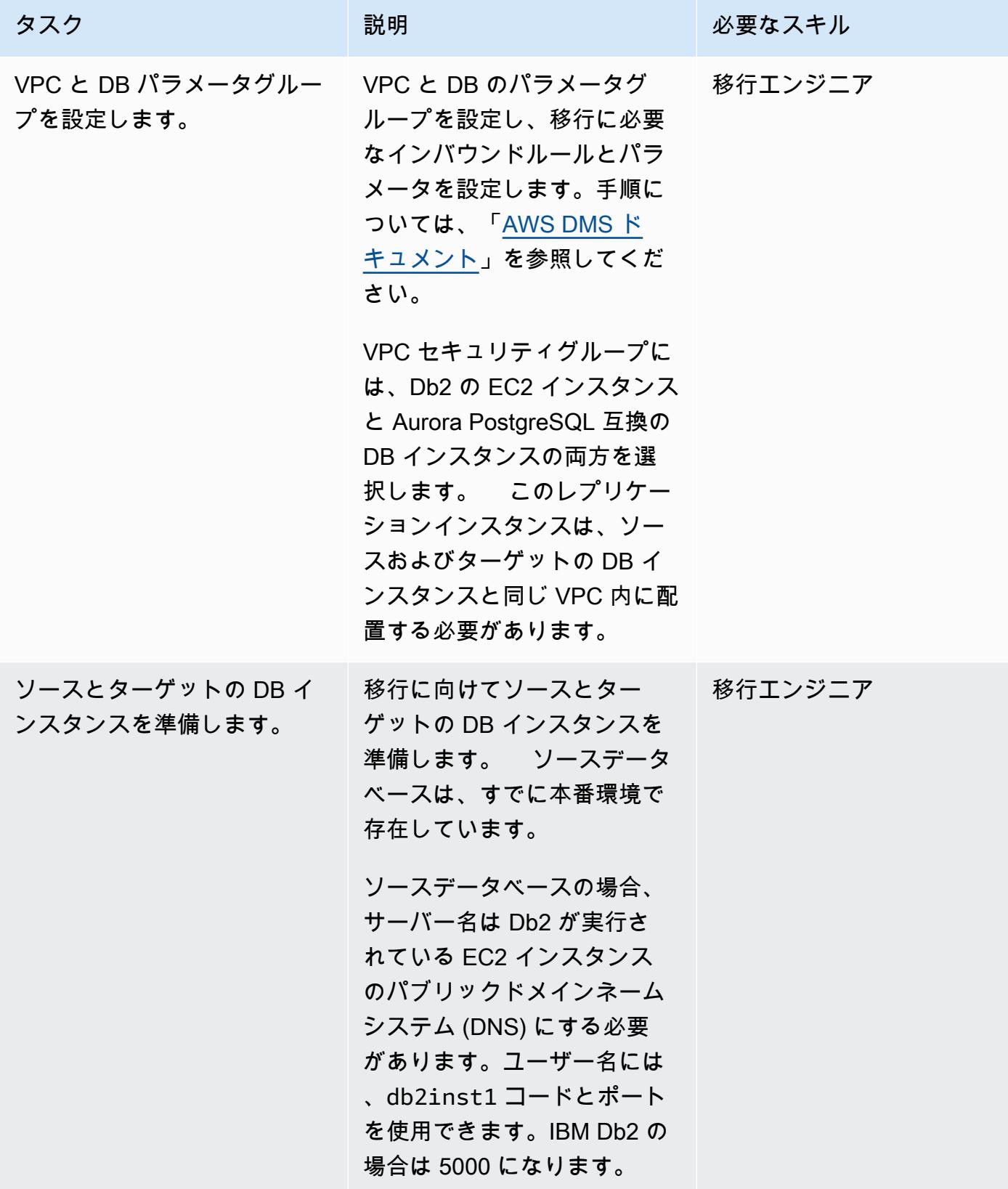

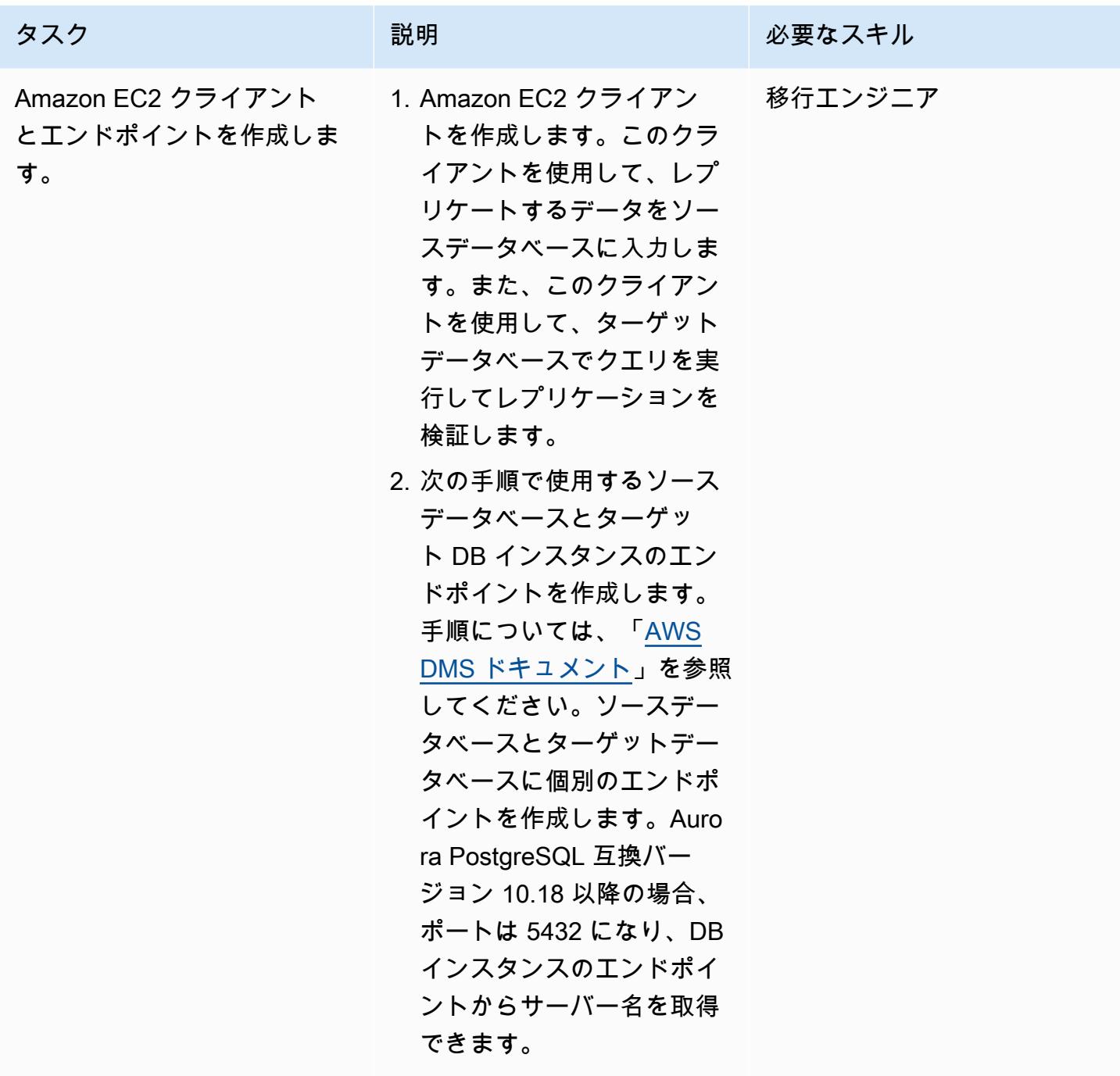

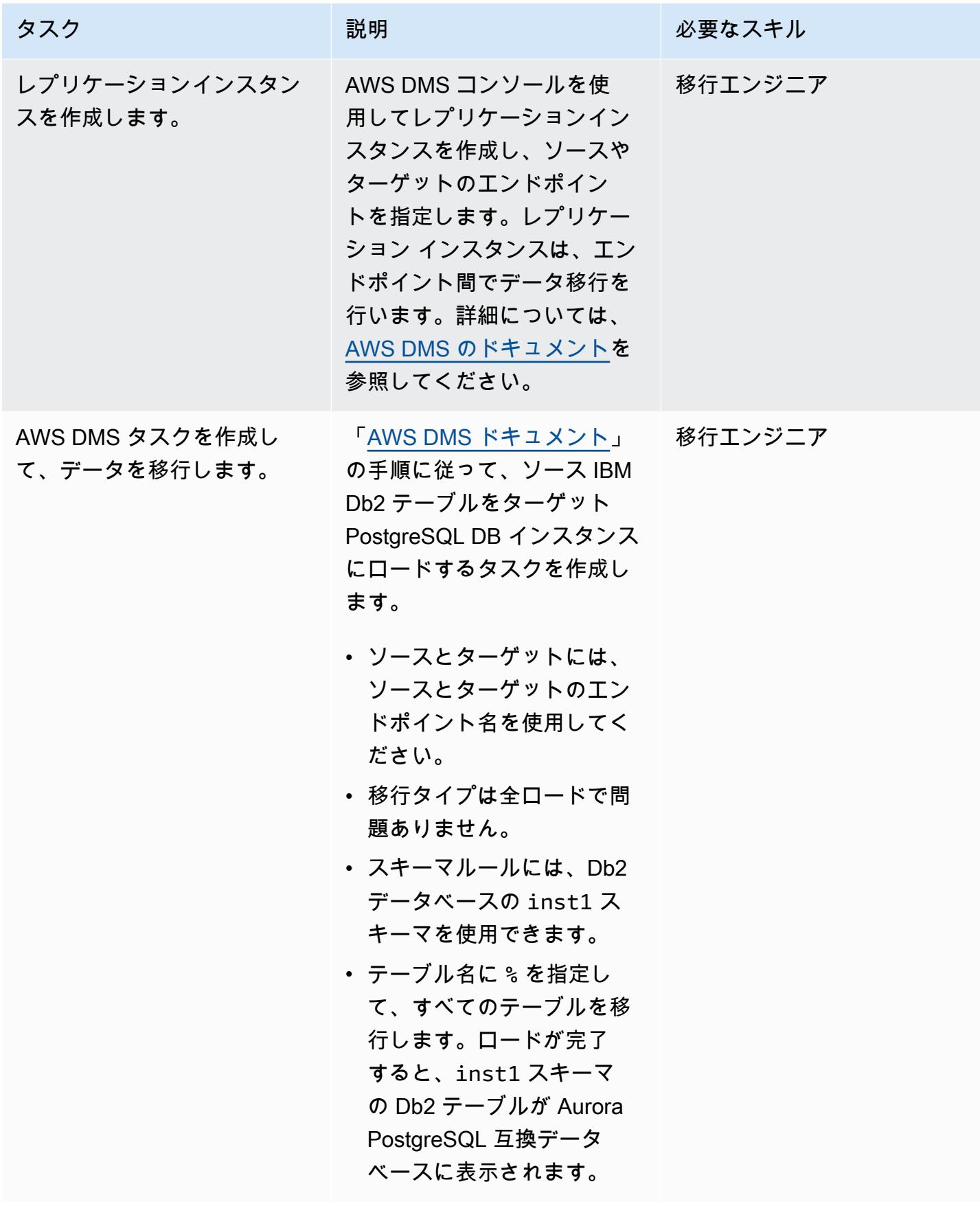

# 関連リソース

リファレンス

- 「[Amazon Aurora ドキュメント」](https://docs.aws.amazon.com/AmazonRDS/latest/AuroraUserGuide/CHAP_AuroraOverview.html)
- 「[PostgreSQL 外部データラッパー \(FDW\) に関するドキュメント」](https://www.postgresql.org/docs/10/postgres-fdw.html)
- 「[PostgreSQL 外部スキーマのインポートに関するドキュメント」](https://www.postgresql.org/docs/10/sql-importforeignschema.html)
- 「[AWS DMS のドキュメント」](https://docs.aws.amazon.com/dms/index.html)
- [AWS SCT のドキュメント](https://docs.aws.amazon.com/SchemaConversionTool/latest/userguide/CHAP_Welcome.html)

## チュートリアルと動画

- [AWS DMS の使用開始](https://aws.amazon.com/dms/getting-started/) (チュートリアル)
- [Amazon EC2 のご紹介 Elastic クラウドサーバーと AWS でのホスティング](https://www.youtube.com/watch?v=TsRBftzZsQo) (動画)

作成者: Kumar Babu P G (AWS)

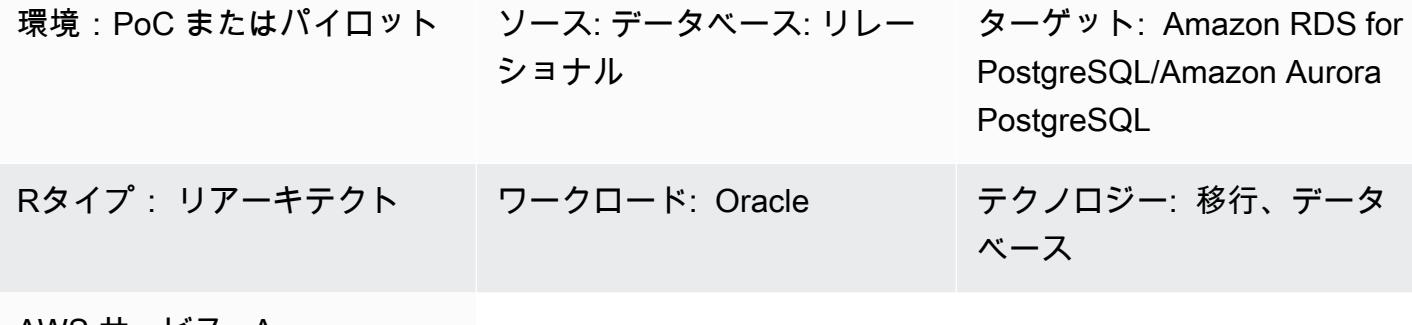

AWS サービス: Amazon RDS、Amazon Aurora

[概要]

このパターンでは、オンプレミスの Oracle 8i または 9i データベースを、Amazon Relational Database Service (Amazon RDS) for PostgreSQL または Amazon Aurora に移行する方法を説明して います。AWS Database Migration Service (AWS DMS) はソースとして Oracle 8i または 9i をサポー トしていないため、Quest はオンプレミスの 8i または 9i データベースから AWS DMS と互換性のあ る中間 Oracle データベース (Oracle 10g または 11g) にデータを SharePlex レプリケートします。

中間の Oracle インスタンスから、スキーマとデータは AWS Schema Conversion Tool (AWS SCT) と AWS DMS を使用して AWS 上の PostgreSQL データベースに移行されます。この方法では、 レプリケーションの遅延を最小限に抑えながら、ソース Oracle データベースからターゲット PostgreSQL DB インスタンスにデータを継続的にストリーミングできます。この実装では、ダウン タイムは、ターゲット PostgreSQL データベース上のすべての外部キー、トリガー、およびシーケン スを作成または検証するのにかかる時間に制限されます。

移行では、Oracle 10g または 11g がインストールされた Amazon Elastic Compute Cloud (Amazon EC2) インスタンスを使用して、ソース Oracle データベースからの変更内容をホストします。AWS DMS は、この中間 Oracle インスタンスをソースとして使用し、Amazon RDS for PostgreSQL また は Aurora PostgreSQL にデータをストリーミングします。オンプレミスの Oracle データベースから 中間 Oracle インスタンスへのデータ複製を一時停止して再開できます。また、中間 Oracle インスタ ンスからターゲット PostgreSQL データベースに一時停止して再開できるため、AWS DMS データ 検証ツールまたはカスタムデータ検証ツールのいずれかを使用してデータを検証できます。

# 前提条件と制限

#### 前提条件

- アクティブなAWS アカウント
- オンプレミスデータセンターにあるソース Oracle 8i または 9i データベース
- オンプレミスデータセンターと AWS の間に AWS Direct Connect を設定
- AWS SCT がインストールされている、ローカルマシンまたは EC2 インスタンスのどちらかにイ ンストールされている AWS SCT コネクタ用の Java データベース接続 (JDBC) ドライバー
- 「[Oracle データベースを AWS DMS ソースとしての使用」](https://docs.aws.amazon.com/dms/latest/userguide/CHAP_Source.Oracle.html)に精通している
- 「[Oracle データベースを AWS DMS ソースとしての使用」](https://docs.aws.amazon.com/dms/latest/userguide/CHAP_Target.PostgreSQL.html)に精通している
- Quest SharePlex データレプリケーションに精通していること

#### 制約事項

- データベースのサイズ制限は 64 TB です
- オンプレミスの Oracle データベースはエンタープライズエディションである必要があります

#### 製品バージョン

- ソースデータベース用の Oracle 8i または 9i
- 中間データベースの Oracle 10g または 11g
- PostgreSQL 9.6 以降

#### アーキテクチャ

ソーステクノロジースタック

- Oracle 8i または 9i データベース
- Quest SharePlex

ターゲットテクノロジースタック

• Amazon RDS for PostgreSQL または Aurora PostgreSQL

ソースアーキテクチャとターゲットアーキテクチャ

ツール

- AWS DMS 「[AWS Database Migration Service \(AWS DMS\)](https://docs.aws.amazon.com/dms/latest/userguide/CHAP_GettingStarted.html)」 は、データベースを迅速かつ安 全に移行するのに役立ちます。移行中でもソースデータベースが完全に維持され、このデータベー スを利用するアプリケーションのダウンタイムは最小限に抑えられます。AWS DMS により、広 く普及しているほとんどの商用データベースとオープンソースデータベース間で、データを移行す ることができます。
- AWS SCT — [AWS Schema Conversion Tool](https://docs.aws.amazon.com/SchemaConversionTool/latest/userguide/CHAP_Welcome.html) (AWS SCT) は、ソースデータベーススキーマと大部 分のカスタムコード (ビュー、ストアドプロシージャ、関数など) をターゲットデータベースと互 換性のある形式に自動的に変換し、異種データベースを簡単に移行できるようにします。自動的に 変換できないオブジェクトにはわかりやすいマークが付いていて、手動で変換して移行を完了でき ます。AWS SCT では、アプリケーションのソースコードをスキャンして、埋め込み SQL ステー トメントを探し、データベーススキーマ変換プロジェクトの一部として変換することもできます。 このプロセスでは、AWS SCT は Oracle と SQL Server のレガシー関数を AWS の同等の機能に変 換することでクラウドネイティブなコードの最適化を行います。これにより、データベースを移 行しながらアプリケーションを最新化できます。スキーマの変換が完了すると、AWS SCT は組み 込みのデータ移行エージェントを使用して、さまざまなデータウェアハウスから Amazon Redshift へのデータ移行を支援します。
- Quest SharePlex — [Quest SharePlex](https://www.quest.com/register/120420/?gclid=Cj0KCQiA6IHwBRCJARIsALNjViVSt9fHqAsf9XbWkoCwKKyQqollR_5kSxNhBagh9s3spQT4IQCaVy0aAmCnEALw_wcB) は、ダウンタイムを最小限に抑え、データ損失なしでデータ を移動するための Oracle から Oracle へのデータレプリケーションツールです。

エピック

EC2 インスタンスを作成して Oracle をインストール

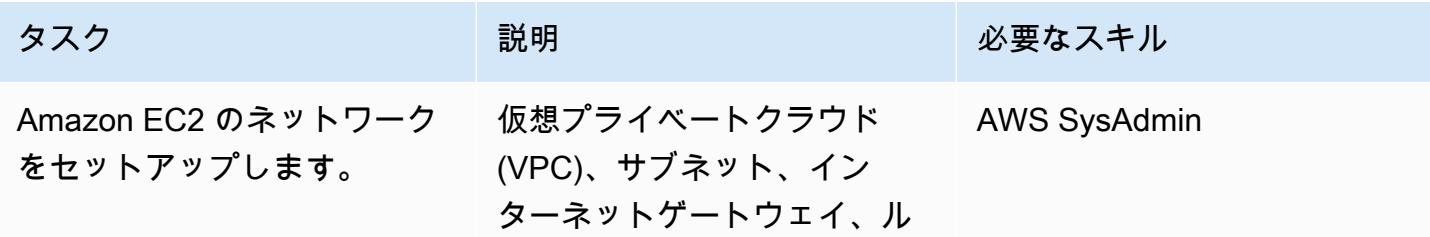

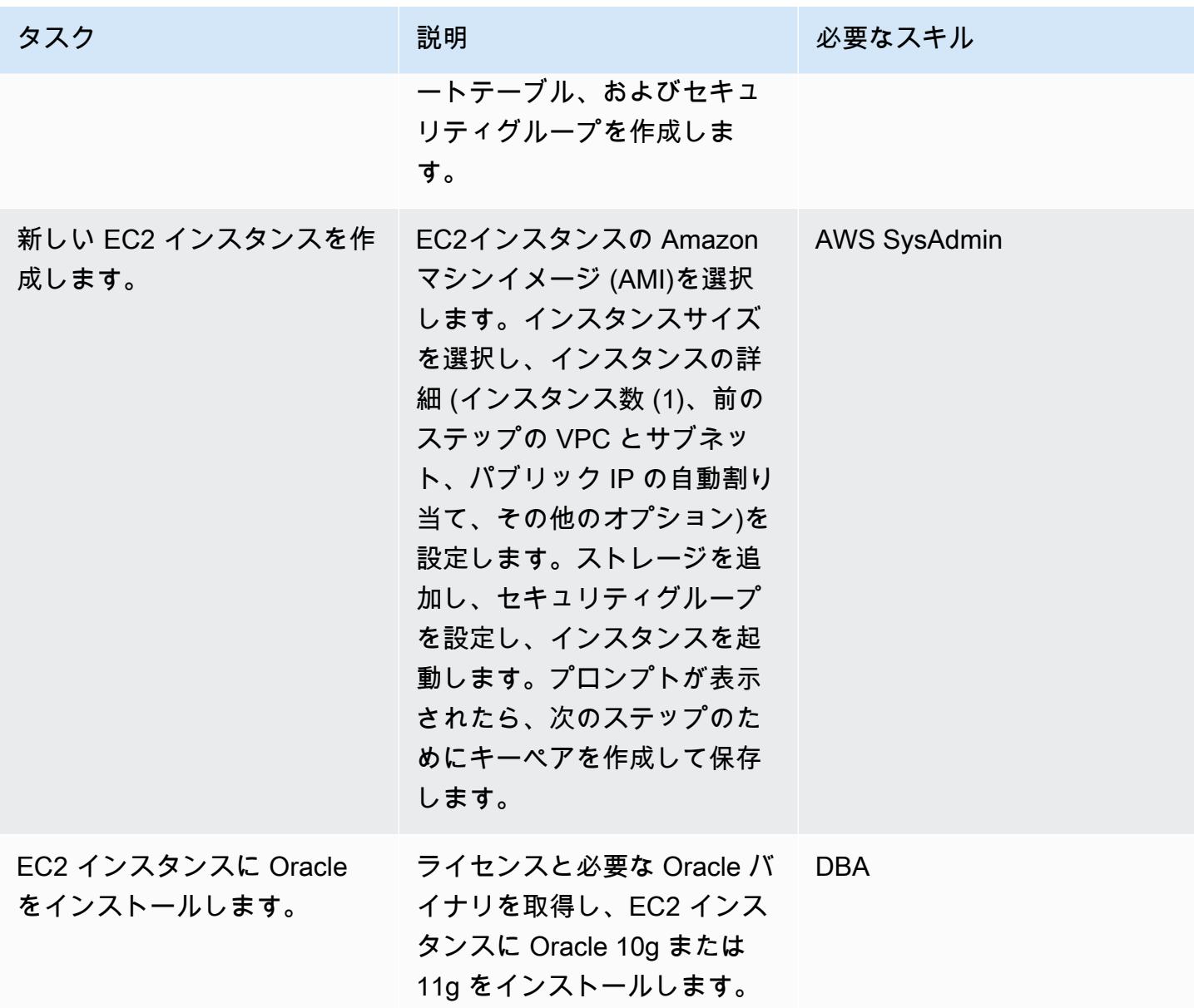

EC2 インスタンス SharePlex での のセットアップとデータレプリケーションの設定

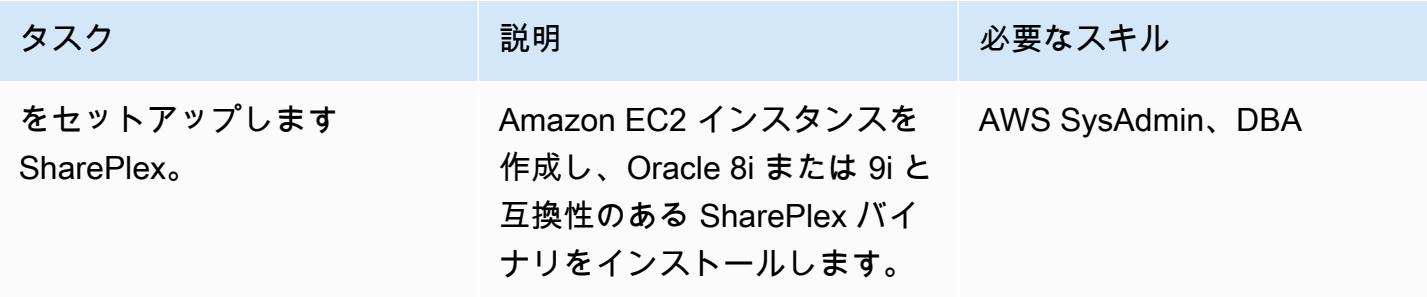

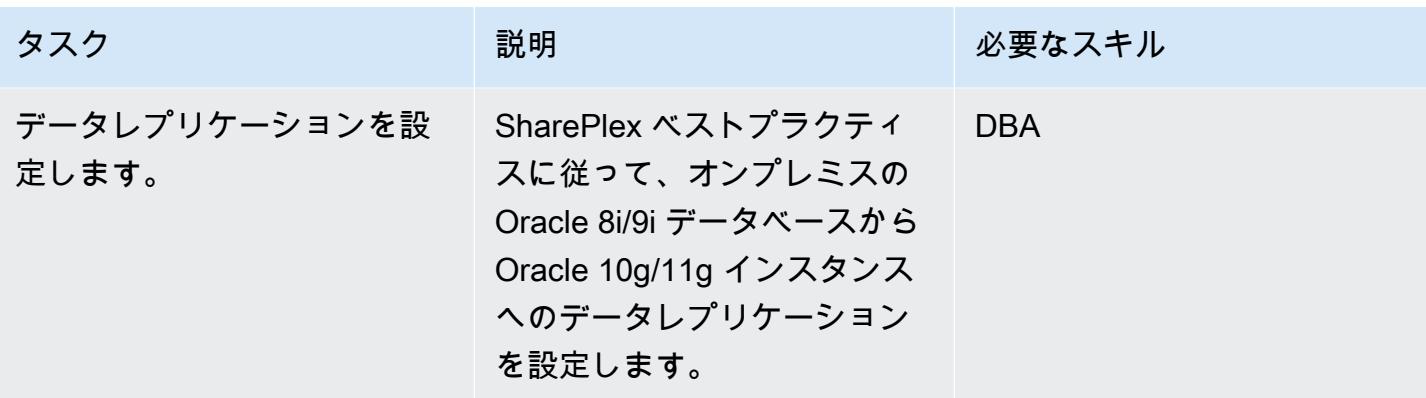

Oracle データベーススキーマを PostgreSQL に変換

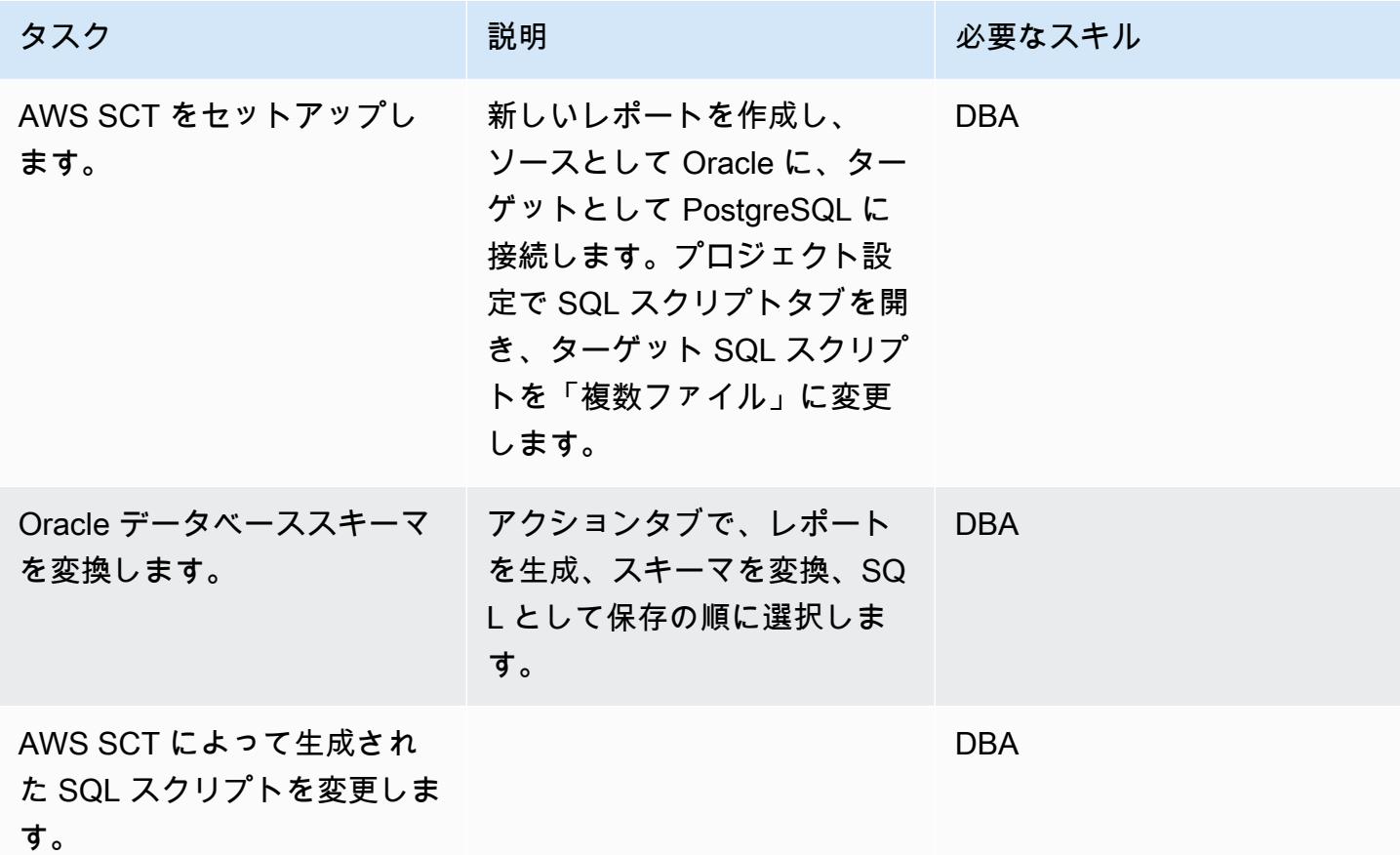

## Amazon RDS DB インスタンスを作成して設定

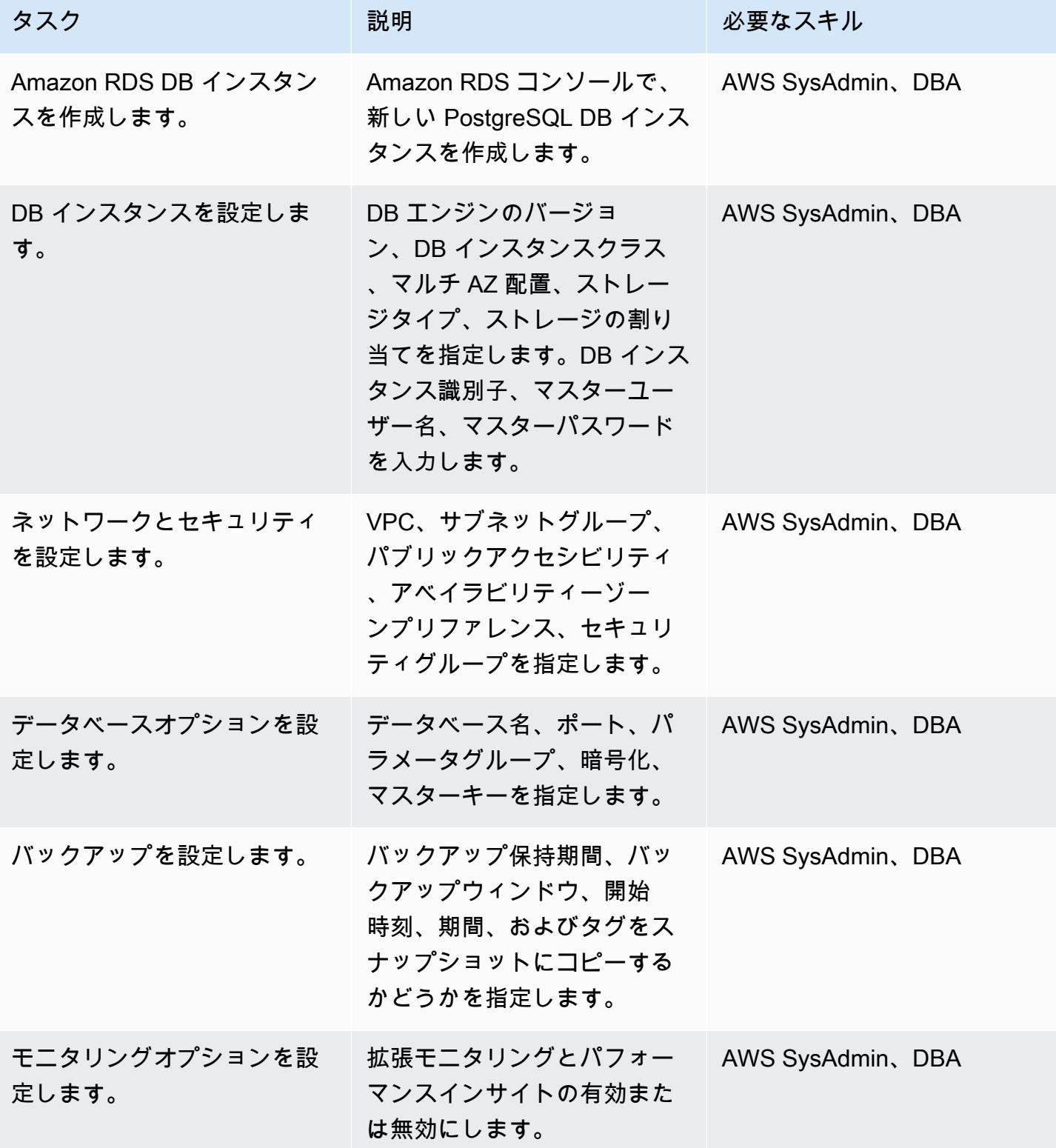

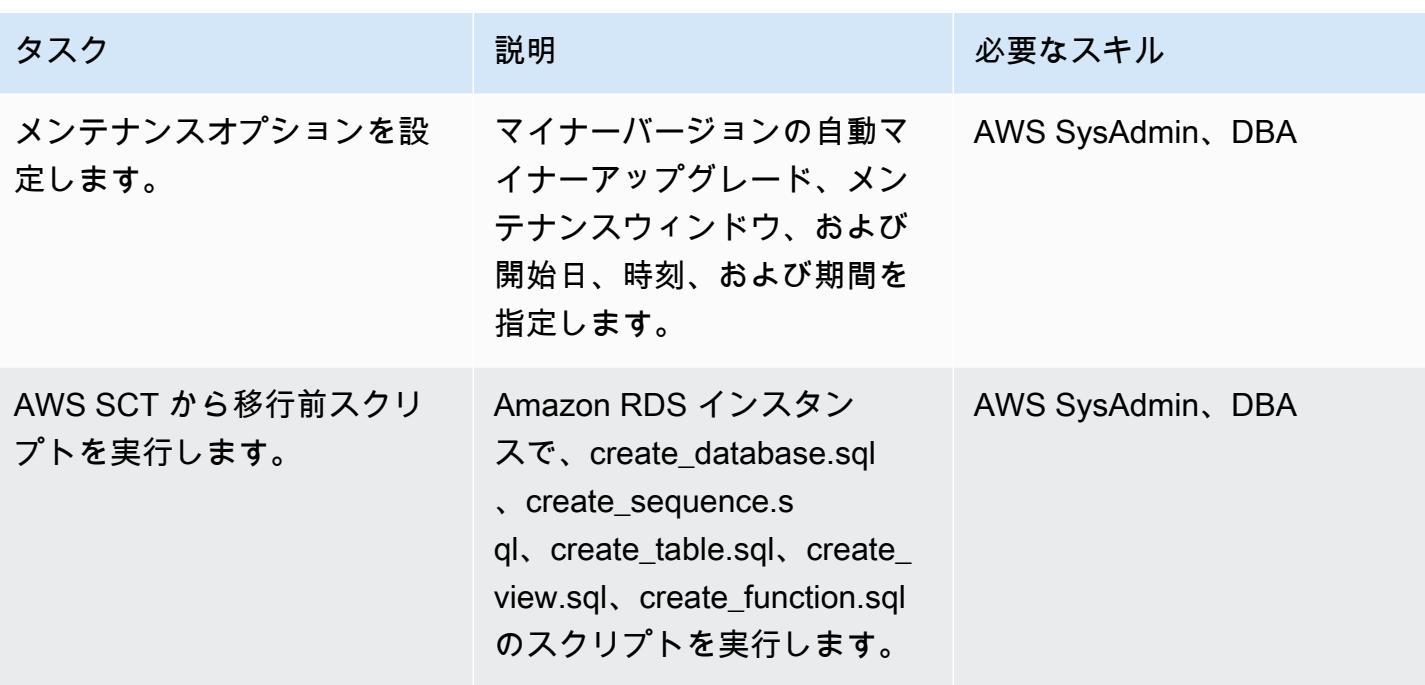

# AWS DMS を使用してデータを移行

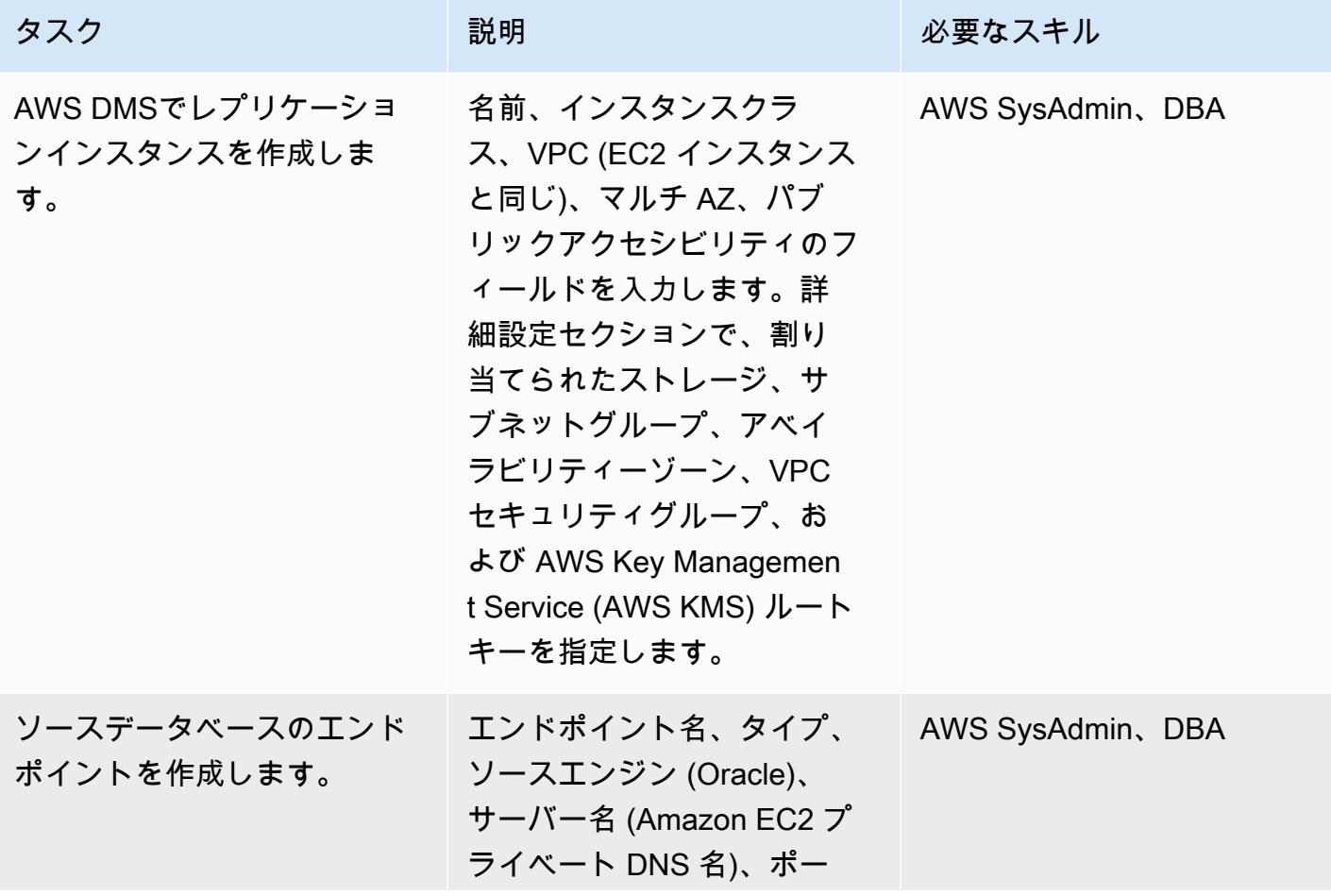

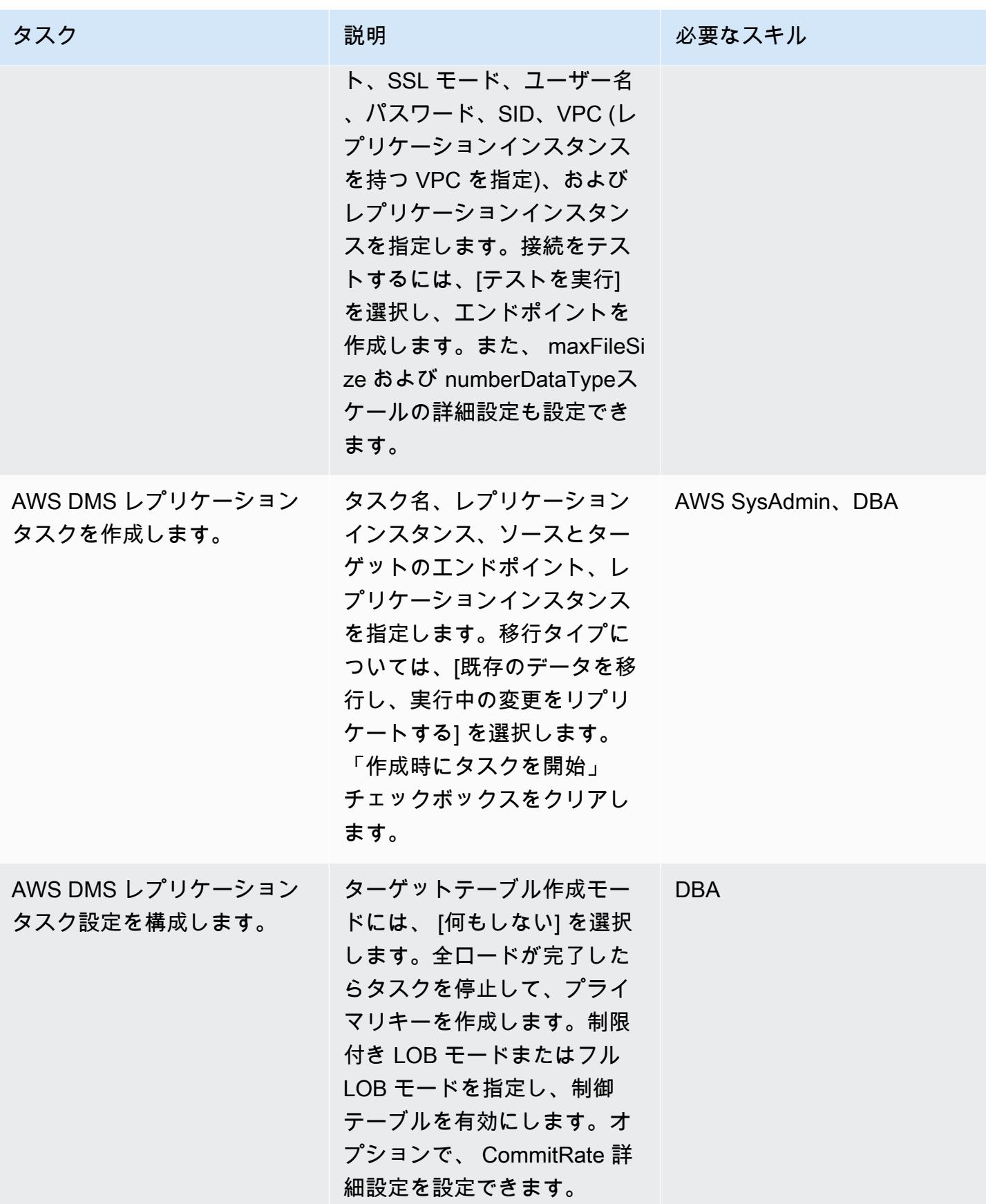

AWS 規範ガイダンス いっこうしょう しょうしょう しょうしゅう しょうしゅう しょうしゅん いちのみ いちのみ パターン

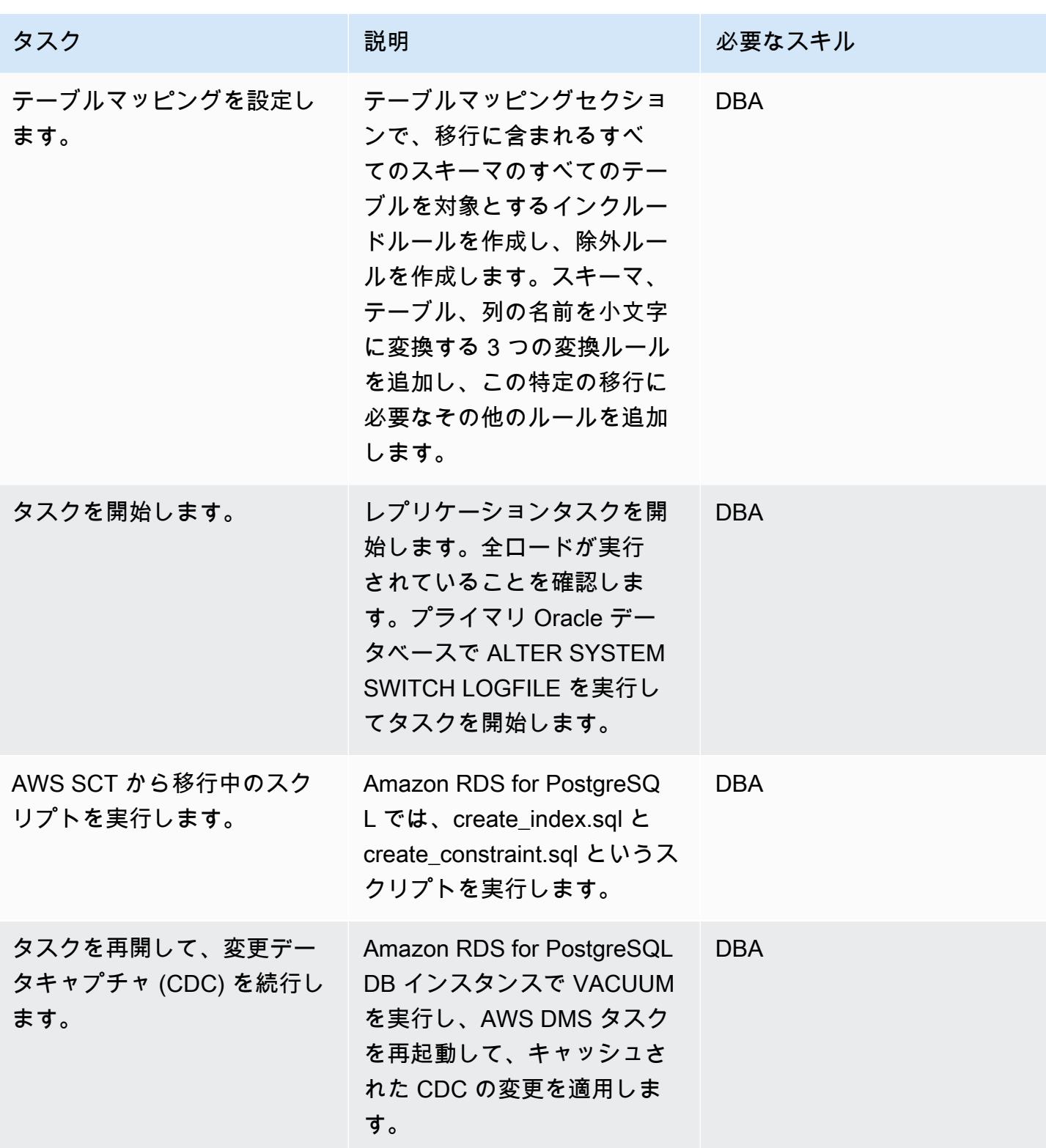

PostgreSQL データベースへのカットオーバー

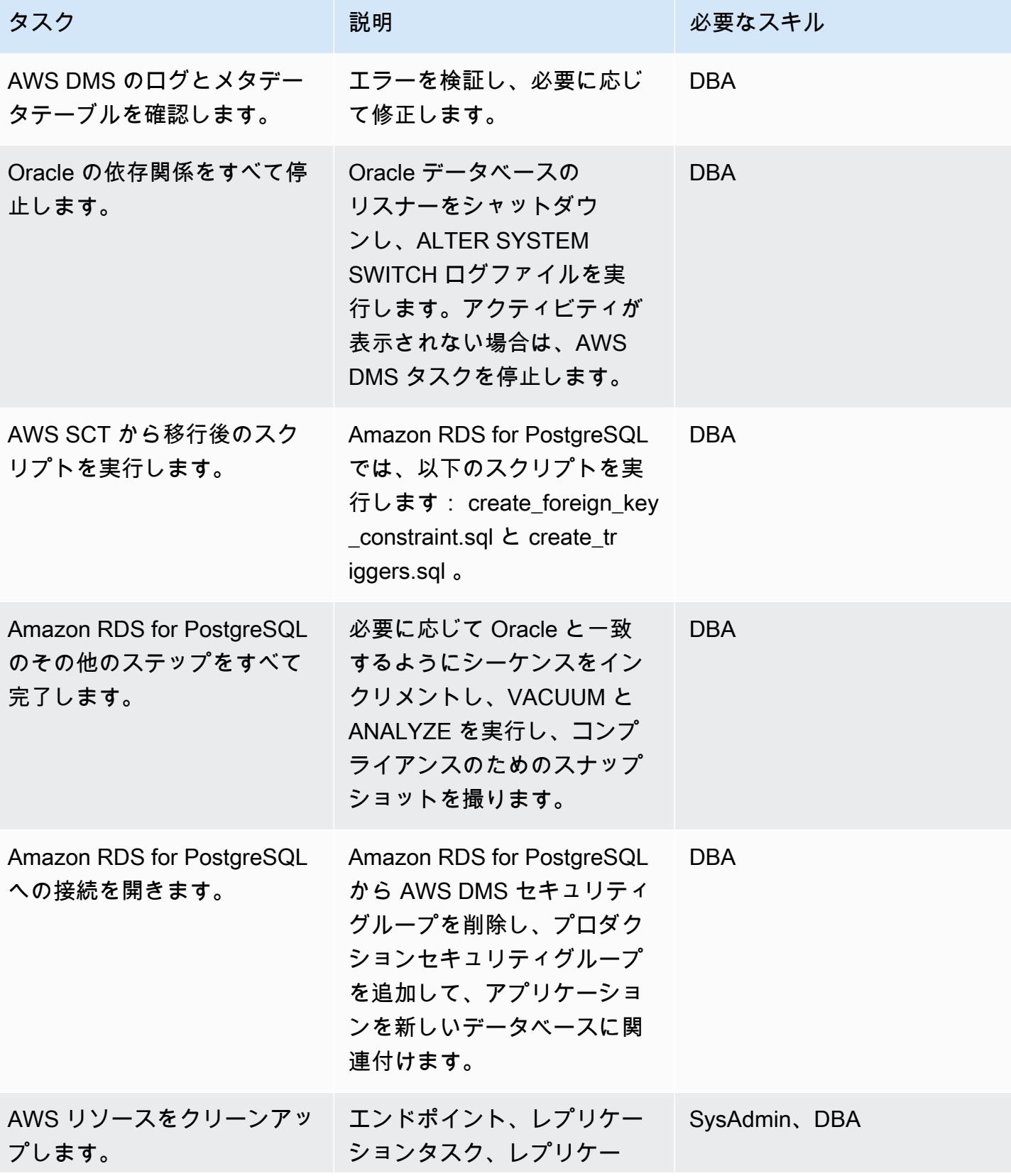

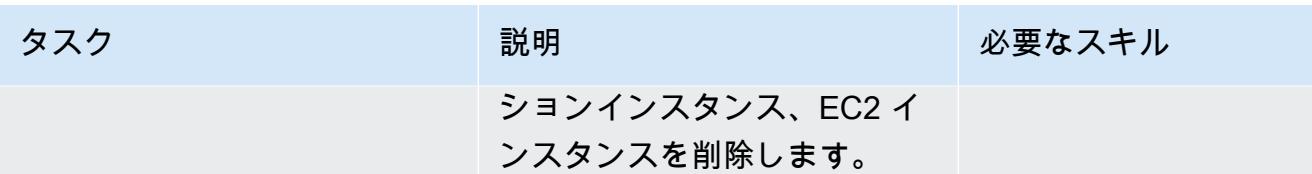

## 関連リソース

- [AWS DMS のドキュメント](https://docs.aws.amazon.com/dms/latest/userguide/CHAP_GettingStarted.html)
- [AWS SCT のドキュメント](https://docs.aws.amazon.com/SchemaConversionTool/latest/userguide/CHAP_Welcome.html)
- [Amazon RDS for PostgreSQL 料金設定](https://aws.amazon.com/rds/postgresql/pricing/)
- 「[AWS DMSのソースとして Oracle データベースを使用](https://docs.aws.amazon.com/dms/latest/userguide/CHAP_Source.Oracle.html)」
- [AWS DMSのターゲットとして PostgreSQL データベースを使用](https://docs.aws.amazon.com/dms/latest/userguide/CHAP_Target.PostgreSQL.html)
- [Quest SharePlex ドキュメント](https://support.quest.com/shareplex/9.0.2/technical-documents)

作成者: Kumar Babu P G (AWS) と Pragnesh Patel (AWS)

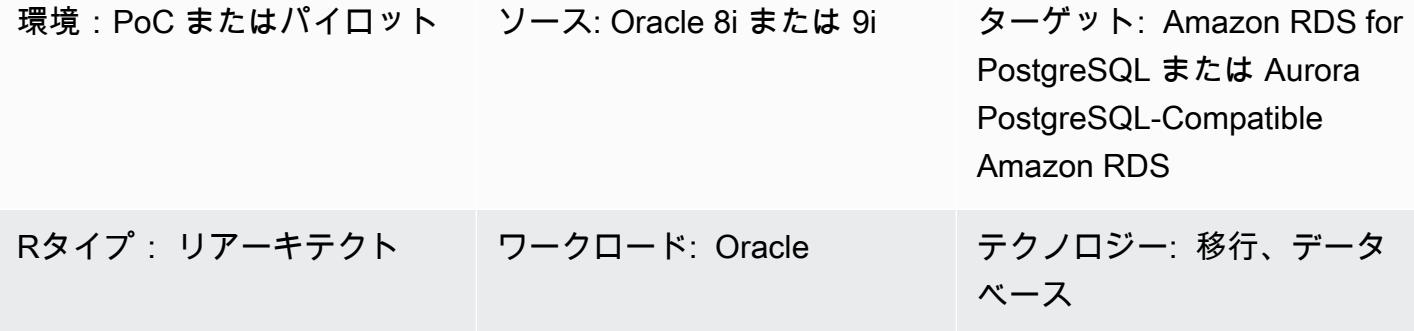

AWS サービス: Amazon RDS、Amazon Aurora

# [概要]

このパターンでは、オンプレミスの Oracle 8i または 9i データベースを、Amazon RDS for PostgreSQL または Amazon Aurora PostgreSQL 互換エディションに移行する方法について説明して います。

AWS Database Migration Service (AWS DMS) は Oracle 8i または 9i をソースとしてサポートして いないため、このパターンでは、Oracle 10g や 11g などの AWS DMS と互換性のある中間 Oracle データベースインスタンスを使用します。また、マテリアライズドビュー特徴量を使用して、ソース Oracle 8i/9i インスタンスから中間の Oracle 10g/11g インスタンスにデータを移行します。

AWS Schema Conversion Tool (AWS SCT) はデータベーススキーマを変換し、AWS DMS はデータ をターゲット PostgreSQL データベースに移行します。

このパターンでは、データベースのダウンタイムを最小限に抑えてレガシー Oracle データベースか ら移行したいユーザーに役立ちます。この実装では、ダウンタイムはターゲットデータベース上のす べての外部キー、トリガー、シーケンスを作成または検証するのにかかる時間に限定されます。

このパターンでは、AWS DMS によるデータのストリーミングを支援するのに、Oracle 10g/11g データベースをインストールした Amazon Elastic Compute Cloud (Amazon EC2) インスタンスが使 用されています。オンプレミスの Oracle データベースから中間 Oracle インスタンスへのストリー ミングレプリケーションを一時停止して、AWS DMS がデータ検証で確認ができるようにしたり、

### 前提条件と制限

#### 前提条件

- アクティブなAWS アカウント
- オンプレミスデータセンターにあるソース Oracle 8i または 9i データベース
- オンプレミスデータセンターと AWS の間に AWS Direct Connect を設定
- AWS SCT がインストールされている、ローカルマシンまたは EC2 インスタンスのどちらかにイ ンストールされている AWS SCT コネクタ用の Java データベース接続 (JDBC) ドライバー
- 「[Oracle データベースを AWS DMS ソースとしての使用」](https://docs.aws.amazon.com/dms/latest/userguide/CHAP_Source.Oracle.html)に精通している
- 「[AWS DMS ターゲットとして PostgreSQL データベースを使用」](https://docs.aws.amazon.com/dms/latest/userguide/CHAP_Target.PostgreSQL.html) に精通している

#### 制約事項

• データベースのサイズ制限は 64 TB です

#### 製品バージョン

- ソースデータベース用の Oracle 8i または 9i
- 中間データベースの Oracle 10g または 11g
- PostgreSQL 10.17 以降

# アーキテクチャ

#### ソーステクノロジースタック

• Oracle 8i または 9i データベース

ターゲットテクノロジースタック

• Amazon RDS for PostgreSQL または Amazon Aurora PostgreSQL 互換

## ターゲットアーキテクチャ
ツール

- 「[AWS DMS](https://docs.aws.amazon.com/dms/latest/userguide/CHAP_GettingStarted.html)」 は、データベースを迅速かつ安全に移行するのに役立ちます。移行中でもソース データベースが完全に維持され、このデータベースを利用するアプリケーションのダウンタイム は最小限に抑えられます。AWS DMS により、広く普及しているほとんどの商用データベースと オープンソースデータベース間で、データを移行することができます。
- [AWS SCT](https://docs.aws.amazon.com/SchemaConversionTool/latest/userguide/CHAP_Welcome.html) は、ソースデータベーススキーマと大部分のカスタムコード (ビュー、ストアドプロ シージャ、関数など) をターゲットデータベースと互換性のある形式に自動的にk変換します。自 動的に変換できないオブジェクトにはわかりやすいマークが付いていて、手動で変換して移行を完 了できます。AWS SCT では、アプリケーションのソースコードをスキャンして、埋め込み SQL ステートメントを探し、データベーススキーマ変換プロジェクトの一部として変換することもで きます。このプロセスでは、AWS SCT は Oracle と SQL Server のレガシー関数を AWS の同等の 機能に変換することでクラウドネイティブなコードの最適化を行います。これにより、データベー スを移行しながらアプリケーションを最新化できます。スキーマの変換が完了すると、AWS SCT は組み込みのデータ移行エージェントを使用して、さまざまなデータウェアハウスから Amazon Redshift へのデータ移行を支援します。

ベストプラクティス

マテリアライズドビューを更新するベストプラクティスについては、以下の Oracle ドキュメントを 参照してください:

- 「[マテリアライズドビューの更新](https://docs.oracle.com/database/121/DWHSG/refresh.htm#DWHSG-GUID-64068234-BDB0-4C12-AE70-75571046A586)」
- 「[マテリアライズドビューの高速リフレッシュ](https://docs.oracle.com/database/121/DWHSG/refresh.htm#DWHSG8361)」

エピック

EC2 インスタンスに Oracle をインストールし、マテリアライズドビューを作成

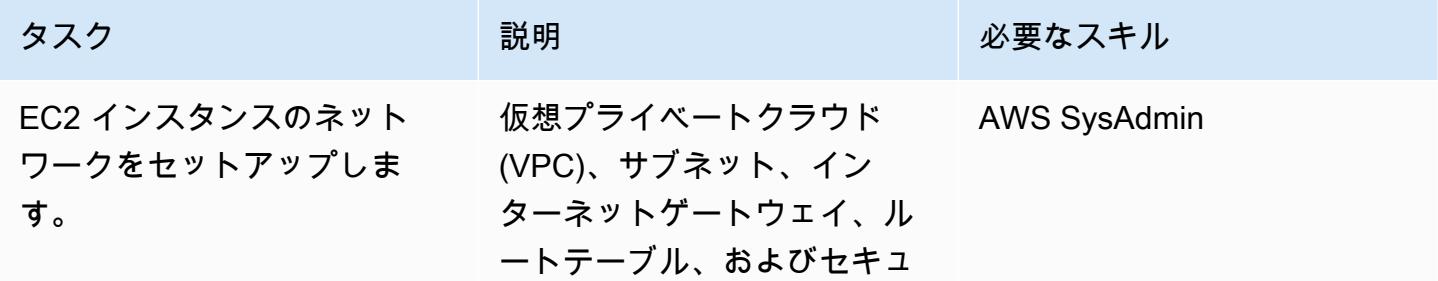

AWS 規範ガイダンス いっこう しょうしょう しょうしょう しょうしゅう しょうしゅう しゅうしゅん かいしゅう しゅうしゅん パターン パターン

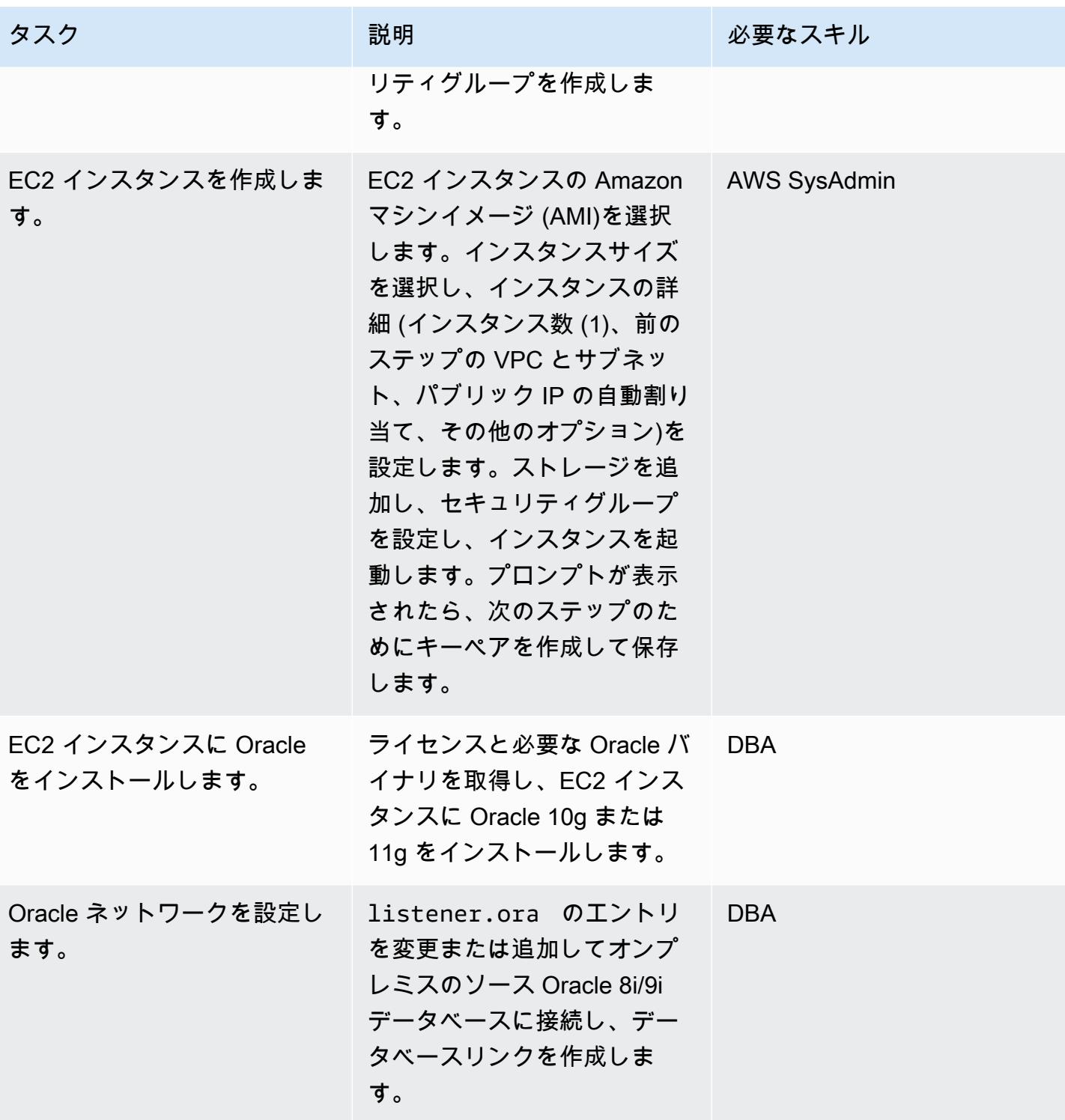

AWS 規範ガイダンス いっこうしょう しょうしょう しょうしゅう しょうしゅう しゅうしゅん かんこうしゅう いちゅうしょく パターン

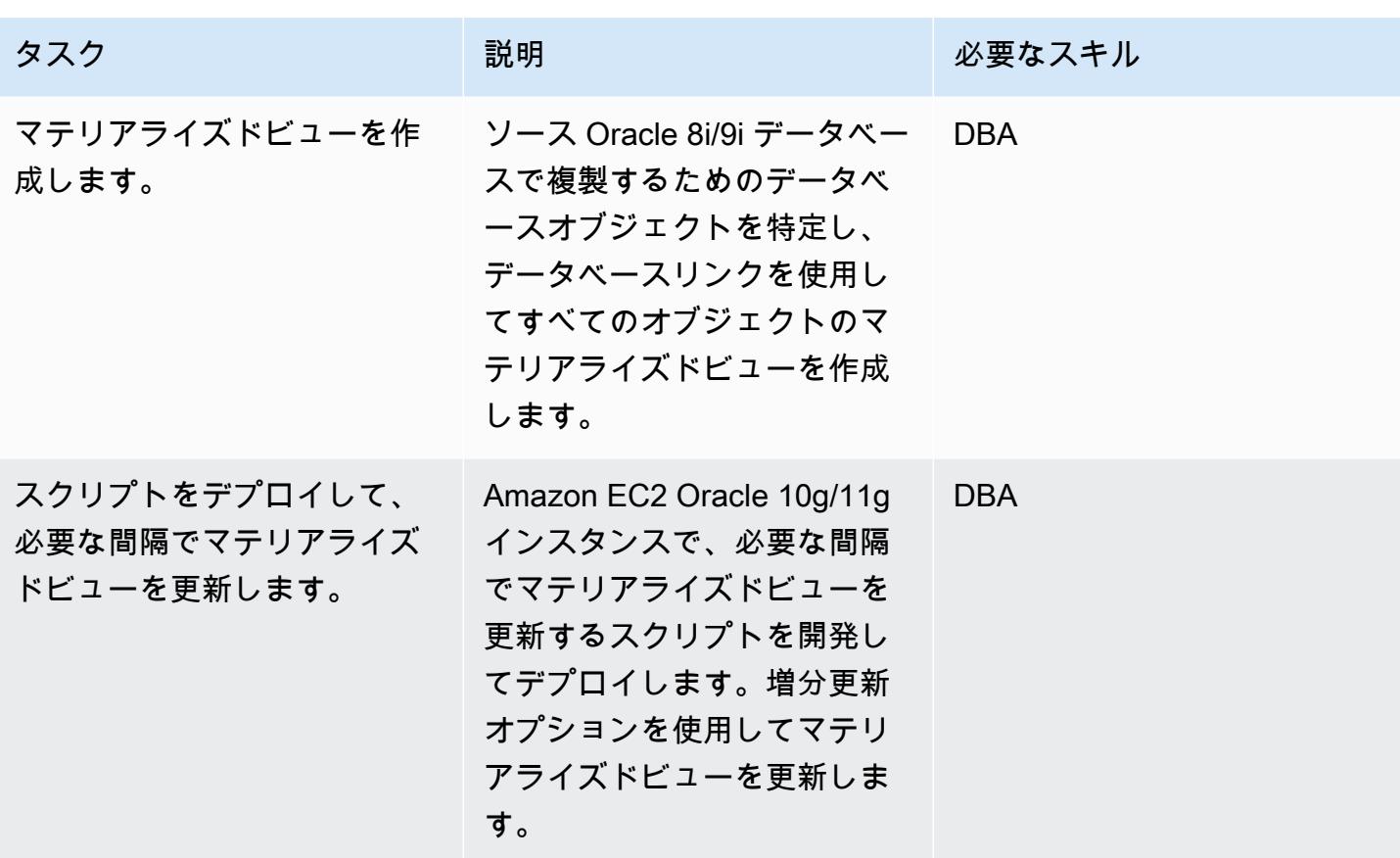

Oracle データベーススキーマを PostgreSQL に変換

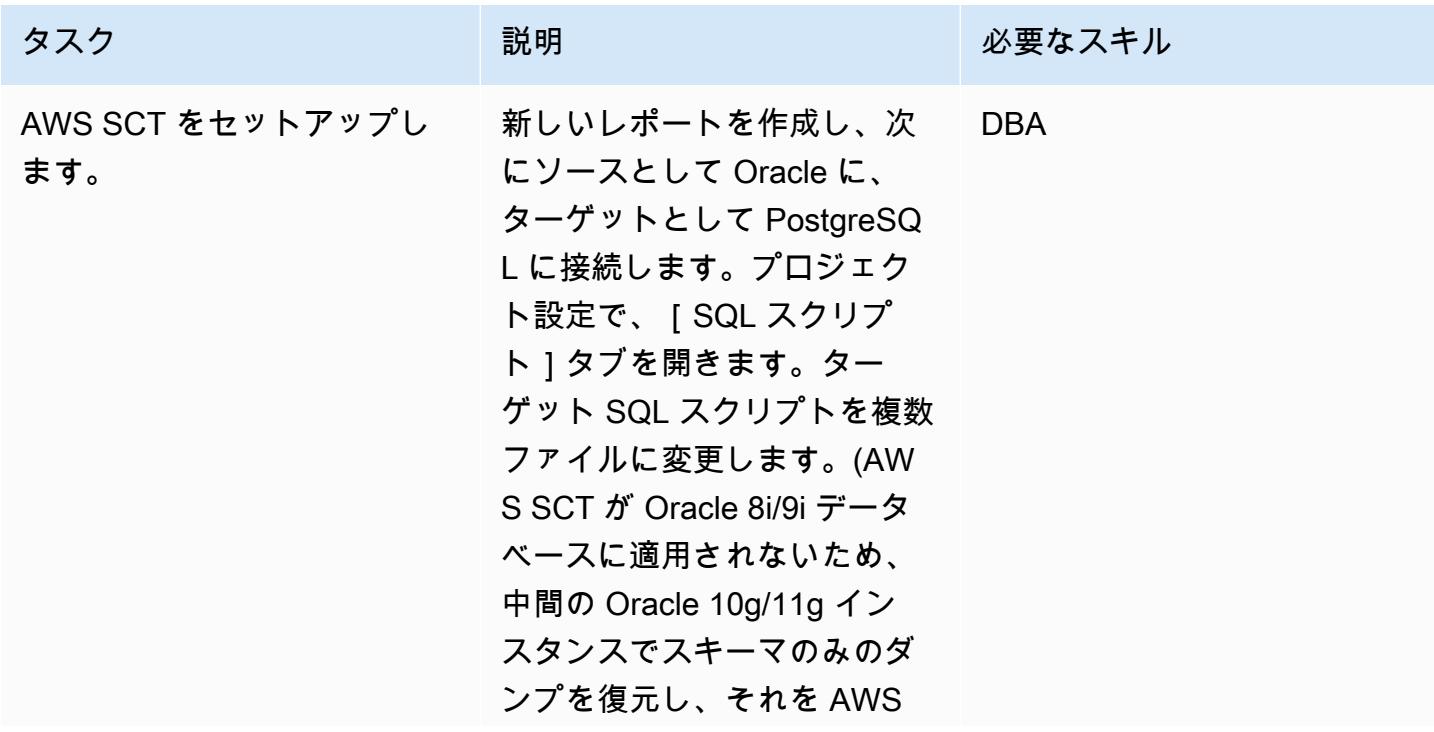

AWS 規範ガイダンス いっこうしょう しょうしょう しょうしょう しょうしょう しょうしゅん しょうしゅん しょうしゅん アイラン パターン

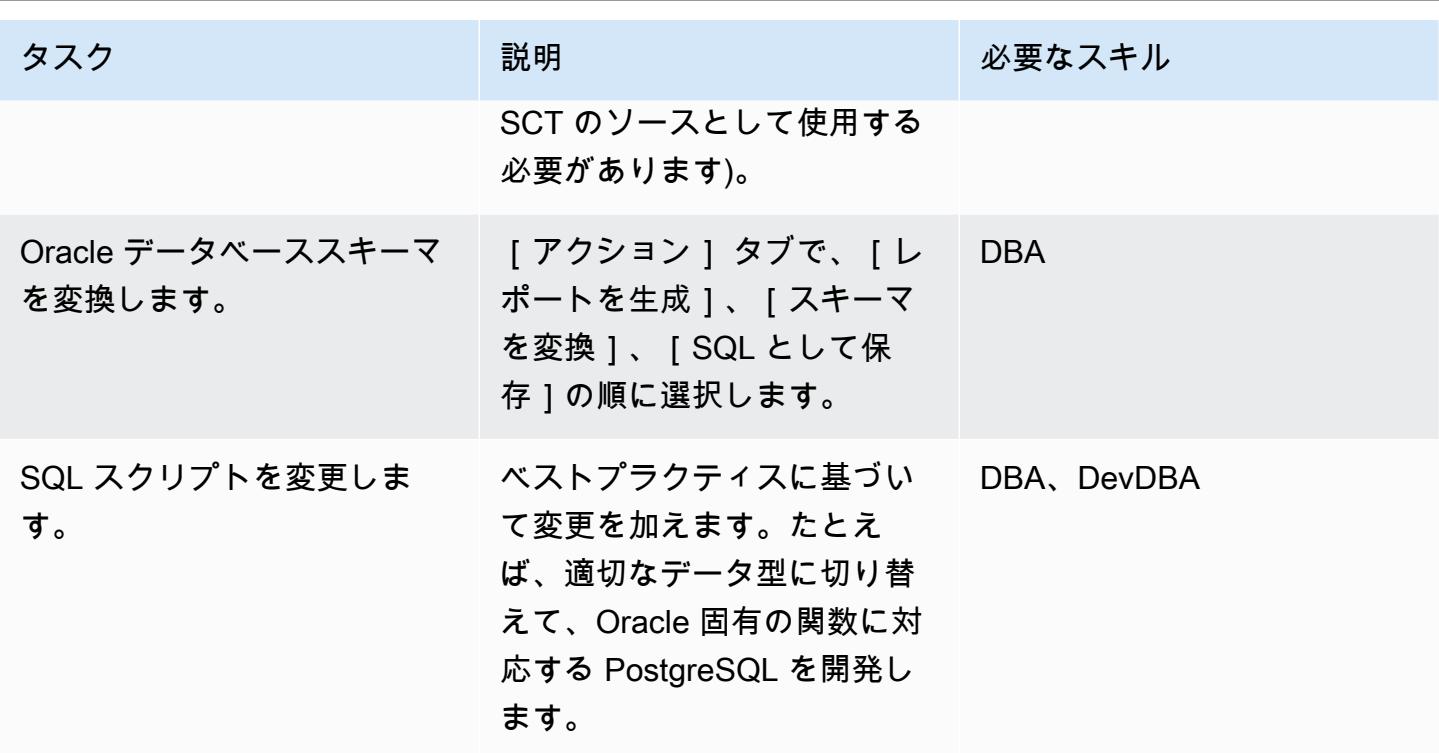

Amazon RDS DB インスタンスを作成・設定して、変換されたデータベースをホストする

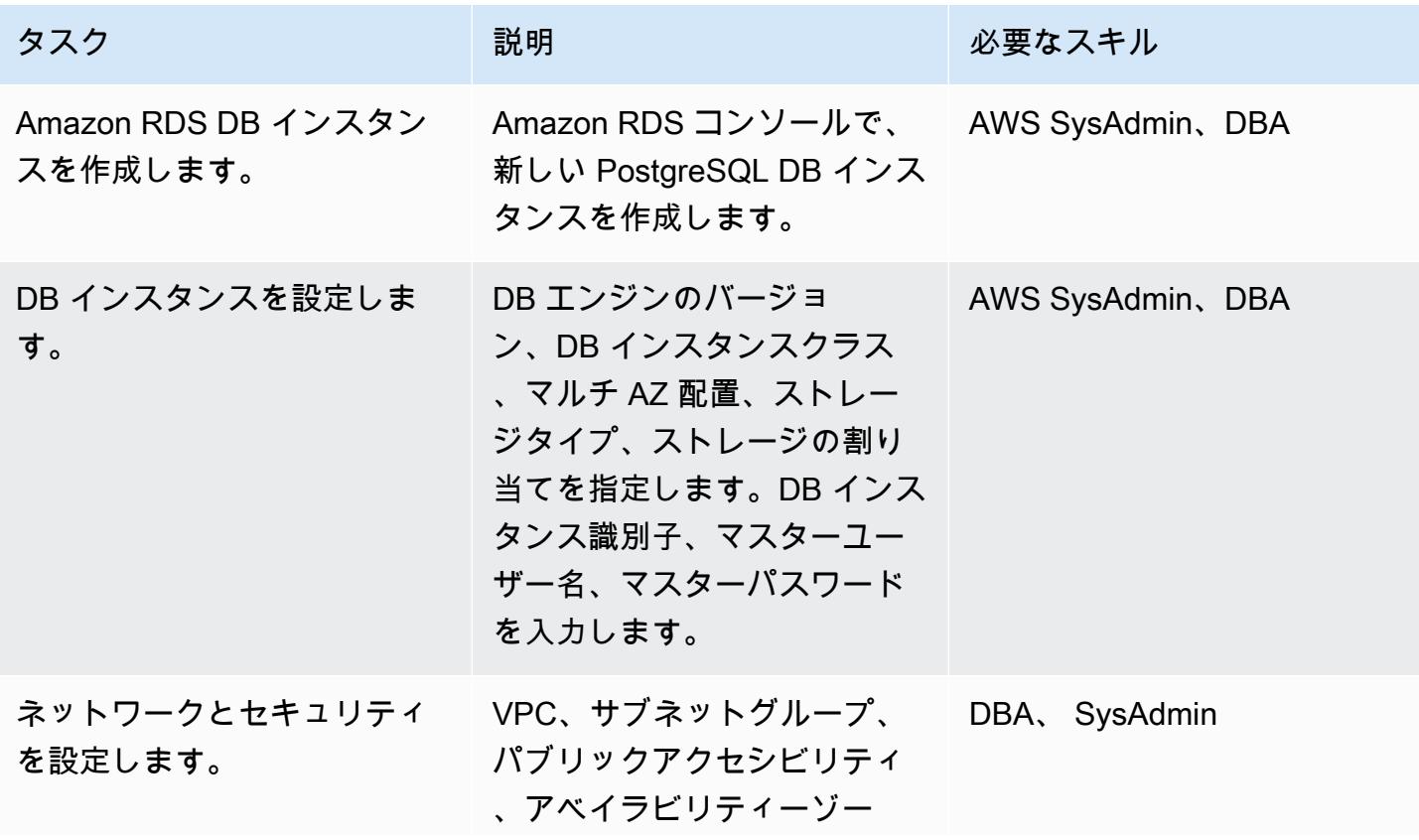

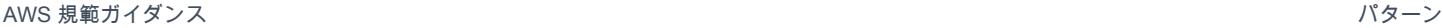

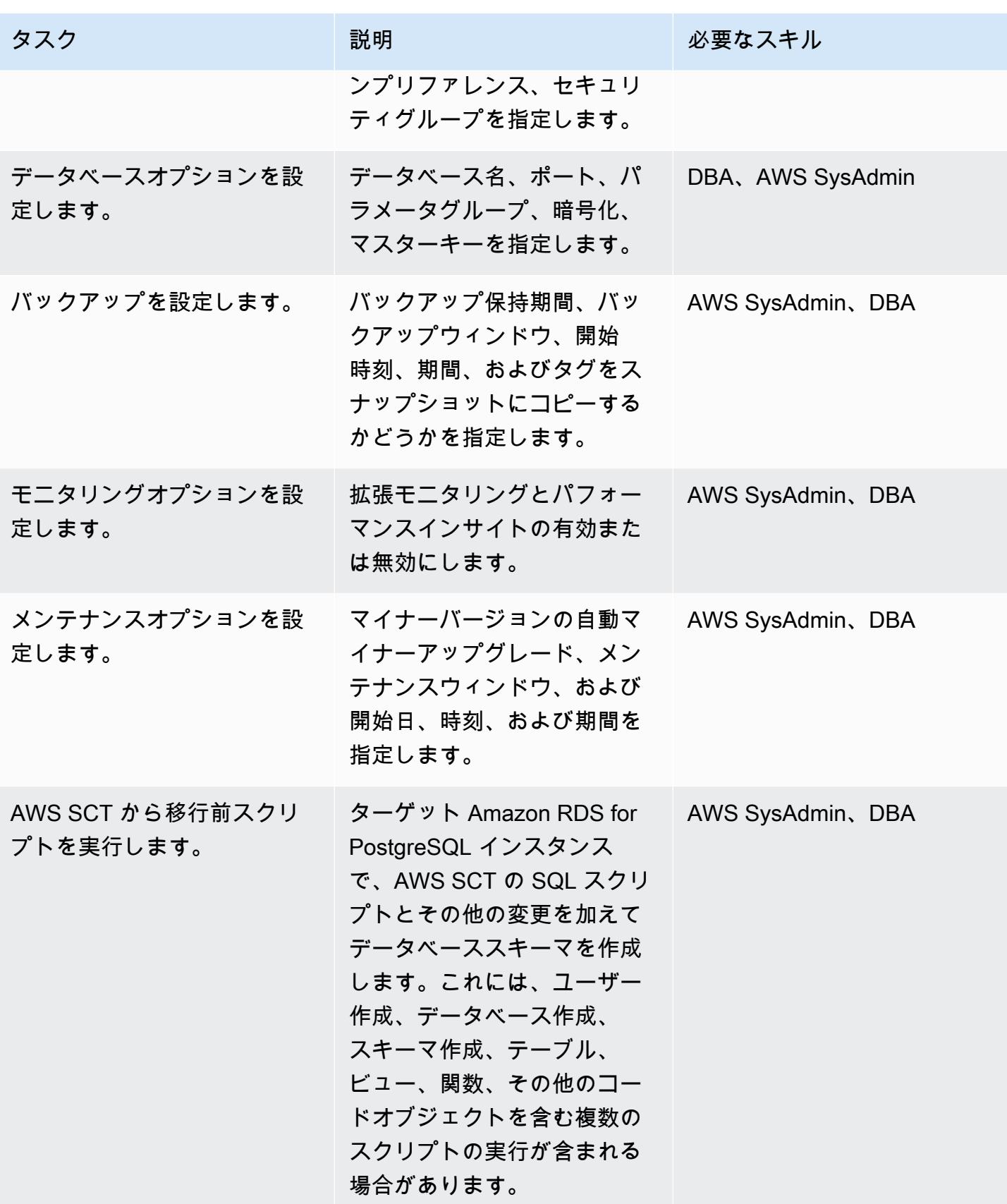

# AWS DMS を使用してデータを移行

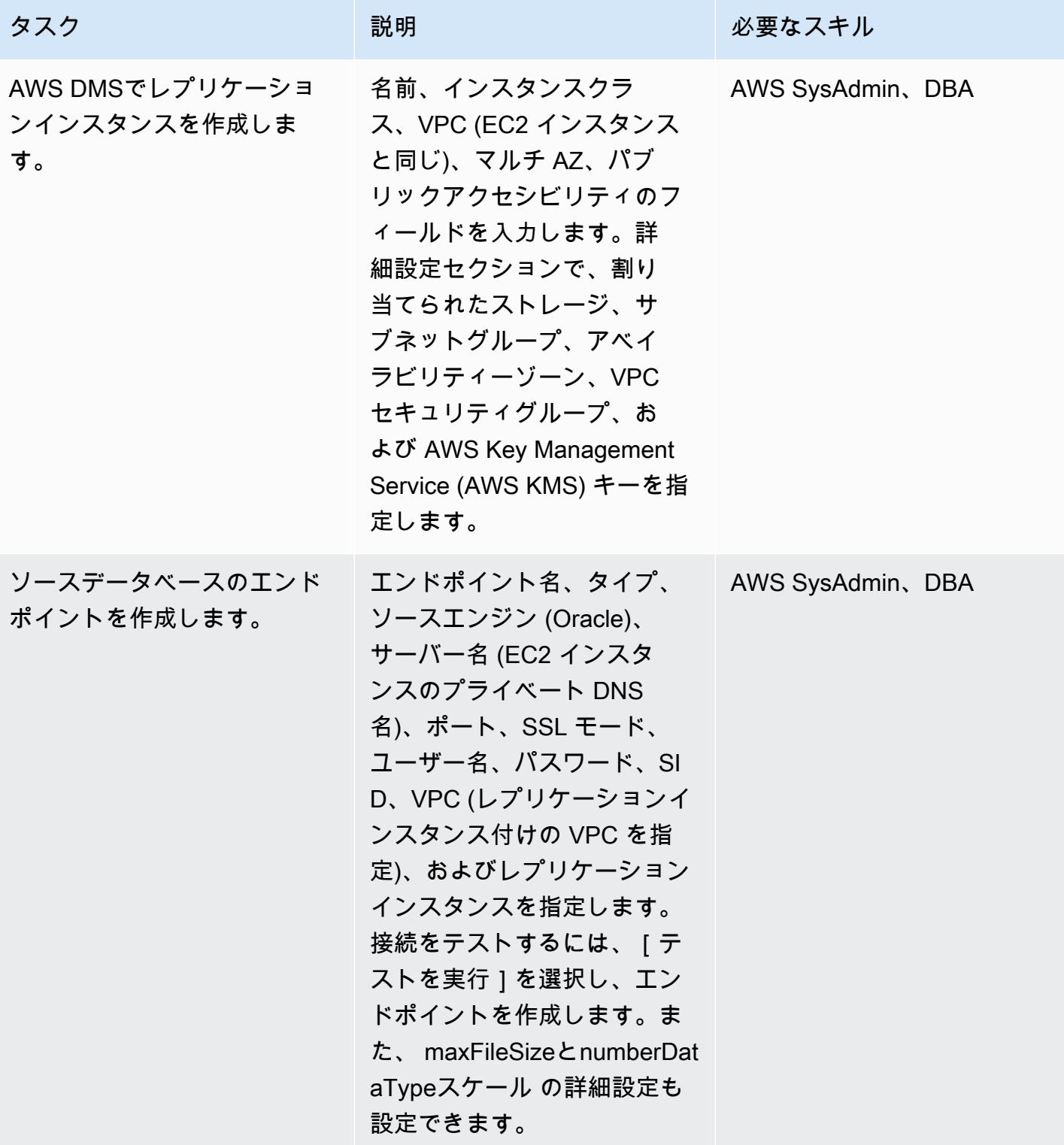

AWS 規範ガイダンス いっこう しょうかん しょうかん しょうかん しょうかん しゅうしゅう しゅうしゅう しゅうしゅう パターン パターン

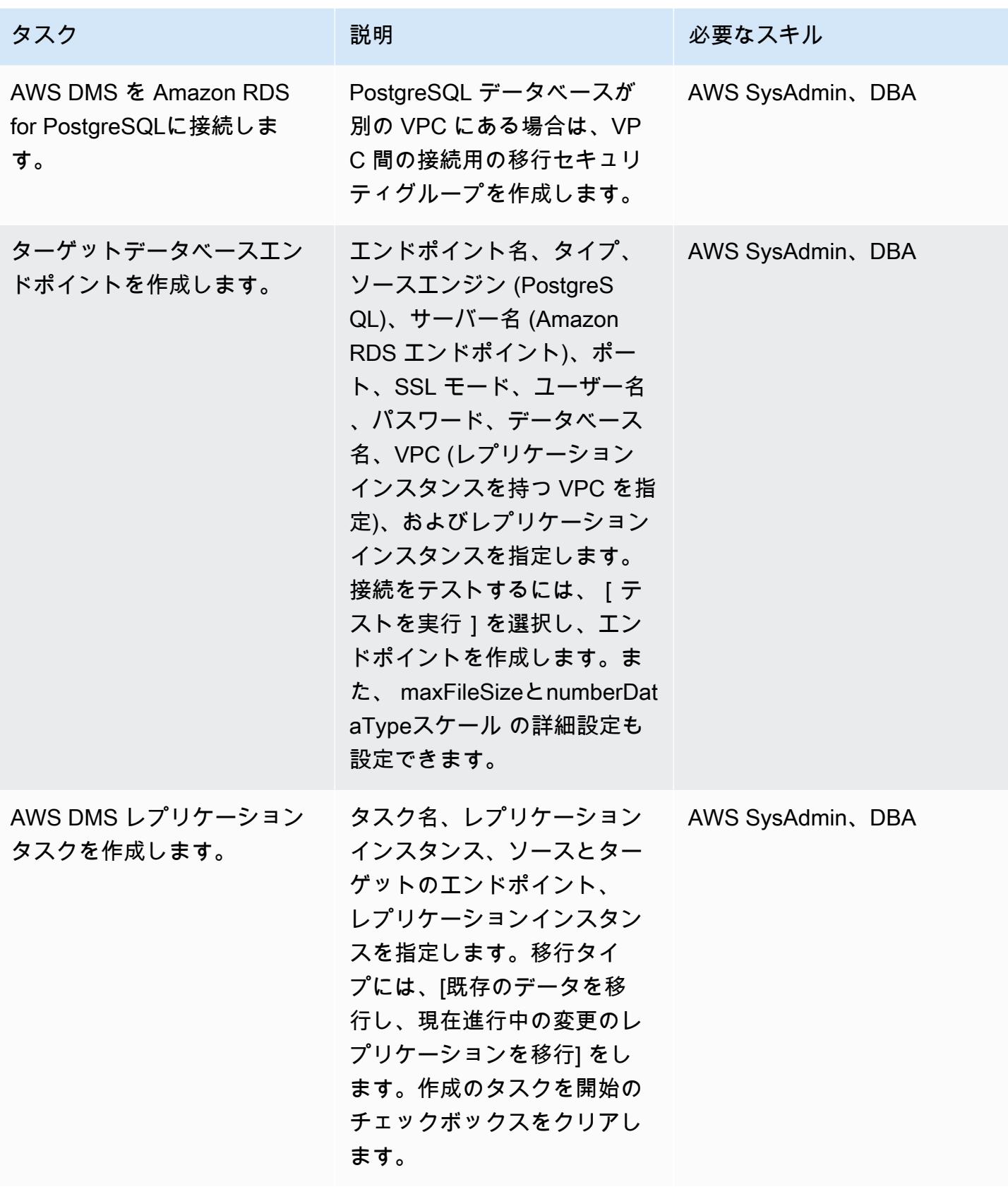

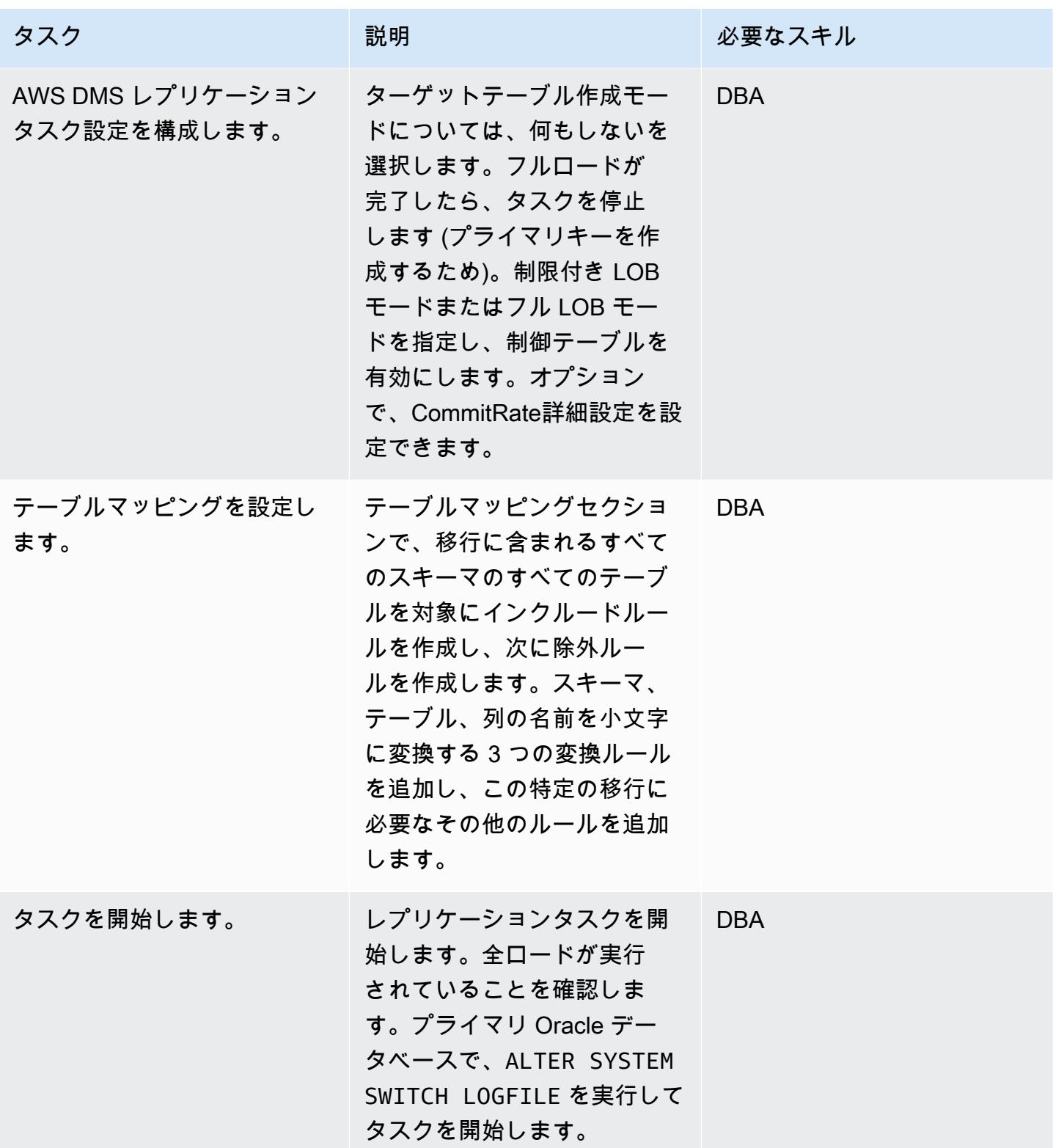

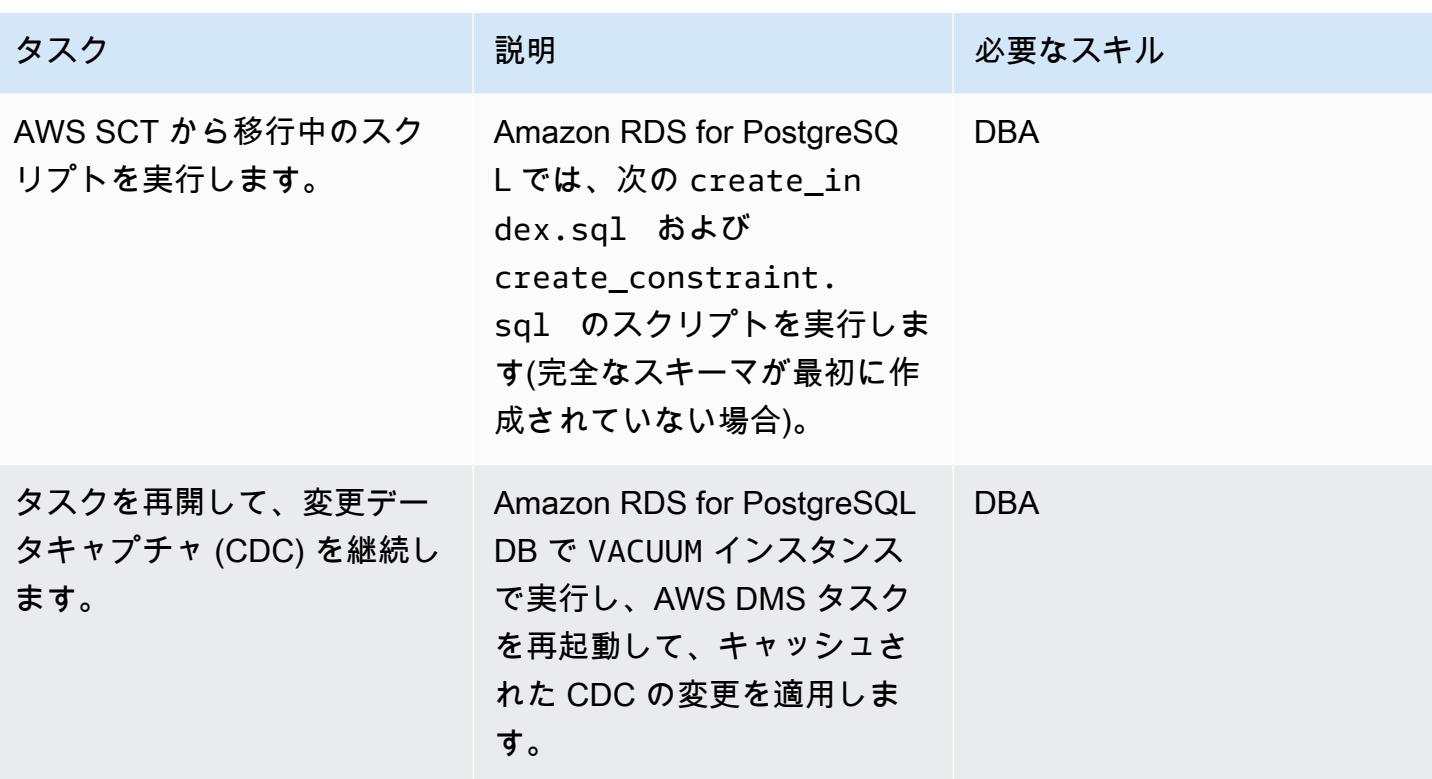

PostgreSQL データベースへのカットオーバー

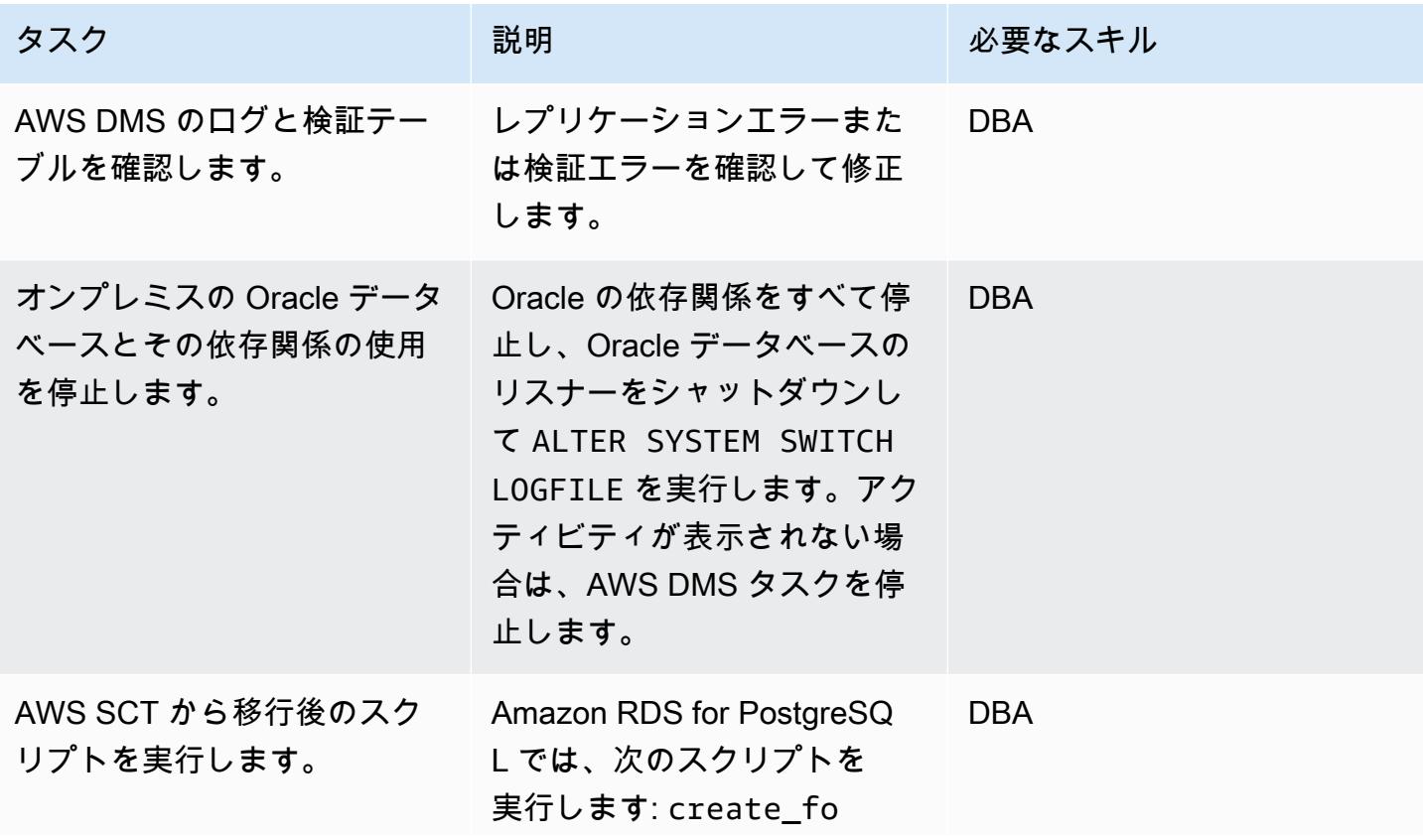

マテリアライズドビューを使用して Oracle 8i/9i から Amazon RDS for PostgreSQL に移行 3375

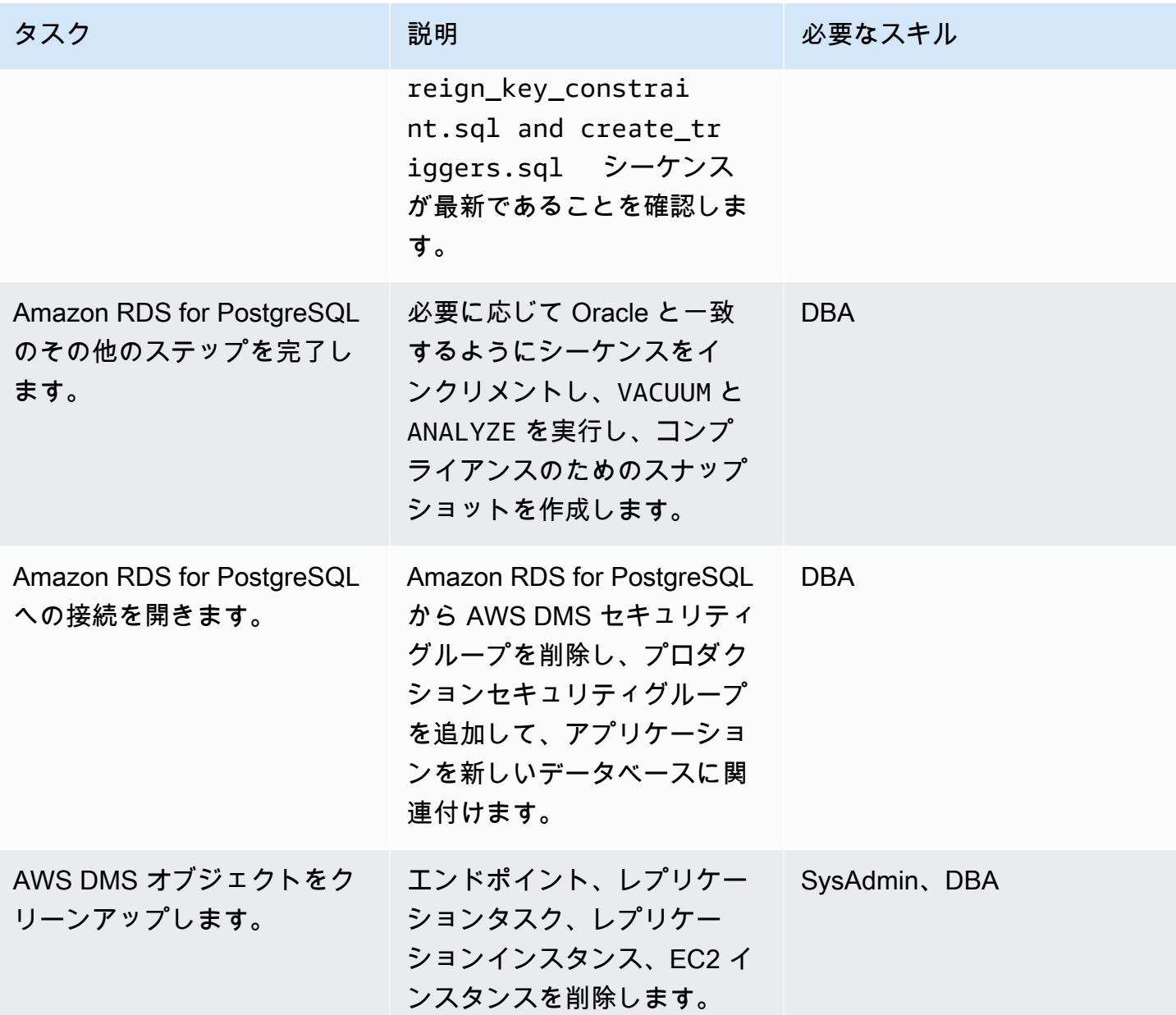

関連リソース

- [AWS DMS のドキュメント](https://docs.aws.amazon.com/dms/latest/userguide/CHAP_GettingStarted.html)
- [AWS SCT のドキュメント](https://docs.aws.amazon.com/SchemaConversionTool/latest/userguide/CHAP_Welcome.html)
- [Amazon RDS for PostgreSQL 料金設定](https://aws.amazon.com/rds/postgresql/pricing/)
- 「[AWS DMSのソースとして Oracle データベースを使用](https://docs.aws.amazon.com/dms/latest/userguide/CHAP_Source.Oracle.html)」
- 「[AWS DMSのターゲットとして PostgreSQL データベースを使用する](https://docs.aws.amazon.com/dms/latest/userguide/CHAP_Target.PostgreSQL.html)」

# AWS DMS と AWS SCT を使用して Oracle on Amazon EC2 から Amazon RDS for MySQL に移行する

作成者: Anil Kunapareddy (AWS)、Harshad Gohil

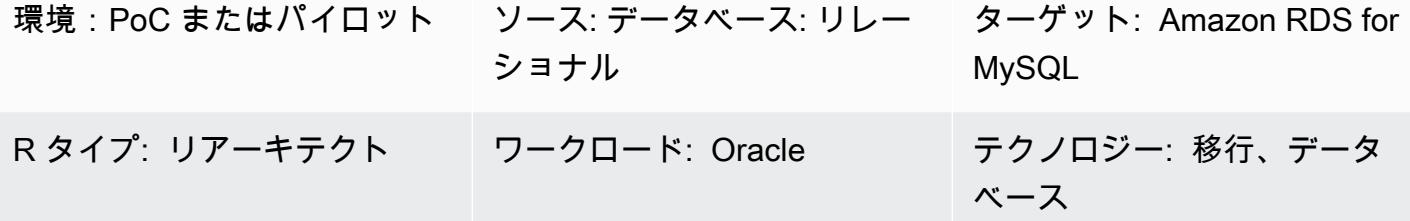

AWS サービス: Amazon RDS

# [概要]

Amazon Elastic Compute Cloud (Amazon EC2) インスタンスで Oracle データベースを管理するに は、リソースが必要でコストがかかります。これらのデータベースを MySQL データベースインスタ ンスの Amazon Relational Database Service (Amazon RDS) に移行することで、IT 予算全体を最適 化して作業を軽減できます。Amazon RDS for MySQL には、マルチ AZ、スケーラビリティ、自動 バックアップなどの機能も用意されています。

このパターンでは、Amazon EC2 上で実行するソース Oracle データベースをターゲット Amazon RDS for MySQL DB インスタンスに移行する手順を順番に説明します。AWS Database Migration Service (AWS DMS) を使用してデータを移行し、AWS Schema Conversion Tool (AWS SCT) を使用 してソースデータベース スキーマとオブジェクトを Amazon RDS for MySQL と互換性のあるフォー マットに変換します。

### 前提条件と制限

#### 前提条件

- アクティブな AWS アカウント
- インスタンスサービスとリスナーサービスが ARCHIVELOG モードで実行されているソースデー タベース
- データ移行のための十分なストレージを備えた、ターゲット Amazon RDS for MySQL データベー ス

機能制限

• AWS DMS はターゲットデータベースにスキーマを作成しないので、ユーザーが作成する必 要があります。スキーマ名がすでに存在している必要があります。ソーススキーマのテーブル は、AWS DMS がターゲットインスタンスへの接続に使用するユーザーまたはスキーマにイン ポートされます。複数のスキーマに移行する必要がある場合、複数のレプリケーションタスクを作 成する必要があります。

製品バージョン

- バージョン 10.2 以降の11g から 12.2 まで、および 18c のすべてのエディションの Oracle データ ベース。サポートされているバージョンの最新リストについては、「[Oracle データベースを AWS](https://docs.aws.amazon.com/dms/latest/userguide/CHAP_Source.Oracle.html) [DMS のソースとして使用する」](https://docs.aws.amazon.com/dms/latest/userguide/CHAP_Source.Oracle.html)および「[AWS DMS のターゲットとして MySQL 互換データベー](https://docs.aws.amazon.com/dms/latest/userguide/CHAP_Target.MySQL.html) [スを使用する](https://docs.aws.amazon.com/dms/latest/userguide/CHAP_Target.MySQL.html)」を参照してください。最も包括的なバージョンと機能サポートのため、AWS DMS の最新バージョンを使用することをお勧めします。AWS SCT でサポートされている Oracle デー タベースのバージョンについては、「[AWS SCT のドキュメント」](https://docs.aws.amazon.com/SchemaConversionTool/latest/userguide/CHAP_Welcome.html)を参照してください。
- AWS DMS は MySQL のバージョン 5.5、5.6、5.7 をサポートしています。

### アーキテクチャ

ソーステクノロジースタック

• EC2 インスタンス上の Oracle データベース

ターゲットテクノロジースタック

• Amazon RDS for MySQL DB インスタンス

データ移行アーキテクチャ

ソースアーキテクチャとターゲットアーキテクチャ

ツール

- AWS DMS [AWS Database Migration Service](https://docs.aws.amazon.com/dms/) (AWS DMS) は、オンプレミス、Amazon RDS DB インスタンス、または EC2 インスタンス上のデータベースから、Amazon RDS for MySQL や EC2 インスタンスなどの AWS サービス上のデータベースにデータを移行するために使用できる ウェブサービスです。データベースを AWS Service からオンプレミスのデータベースに移行する こともできます。異種または同種のデータベースエンジン間でデータを移行できます。
- AWS SCT - [AWS Schema Conversion Tool](https://docs.aws.amazon.com/SchemaConversionTool/latest/userguide/CHAP_Welcome.html) (AWS SCT) は、ソースデータベーススキーマと大部分 のカスタムコードオブジェクト (ビュー、ストアドプロシージャ、関数など) をターゲットデータ ベースと互換性のある形式に自動的に変換し、異種データベースを簡単に移行できるようにしま す。AWS SCT を使用してデータベーススキーマとコードオブジェクトを変換した後、AWS DMS を使用してソースデータベースからターゲットデータベースにデータを移行し、移行プロジェクト を完了できます。

エピック

#### 移行を計画する

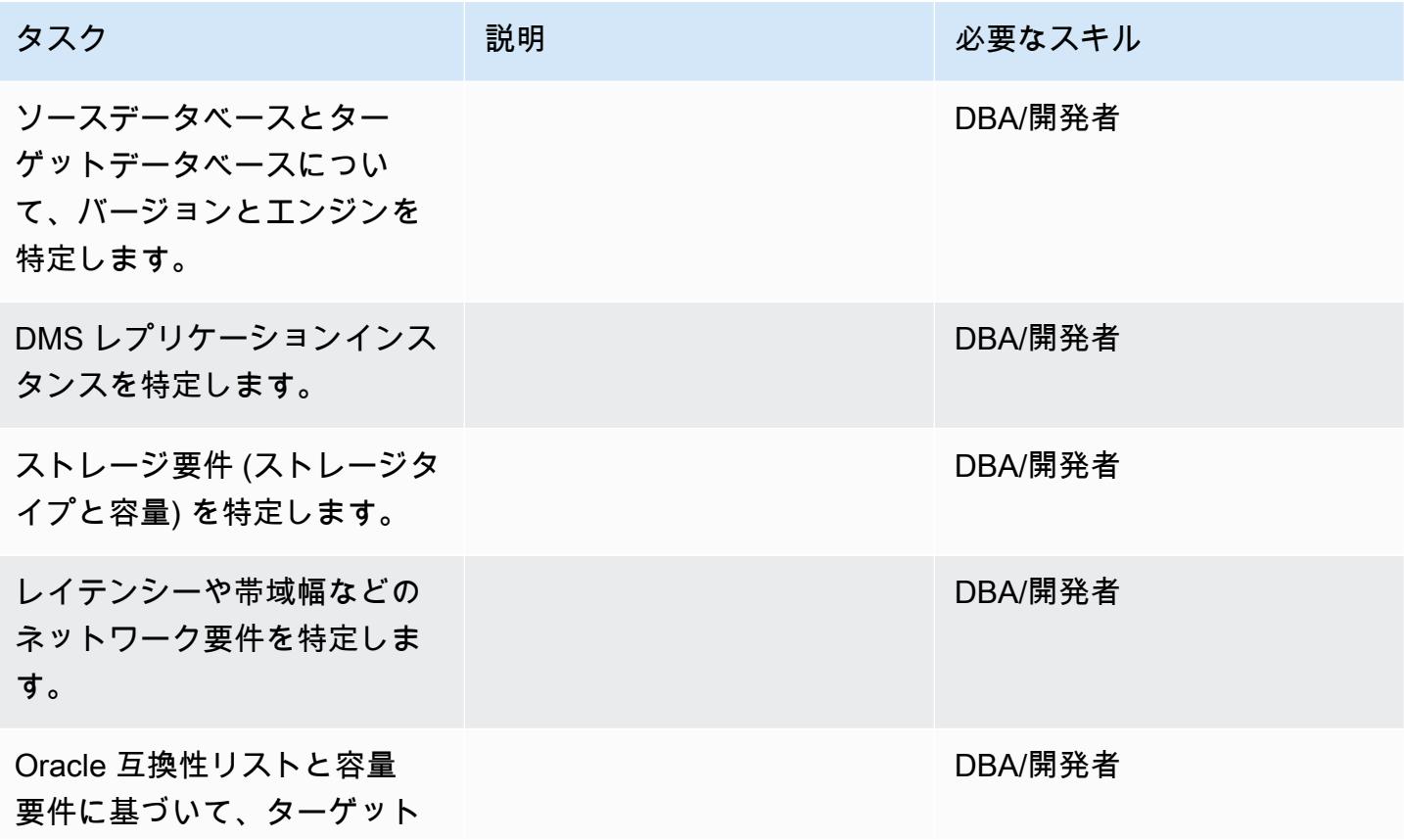

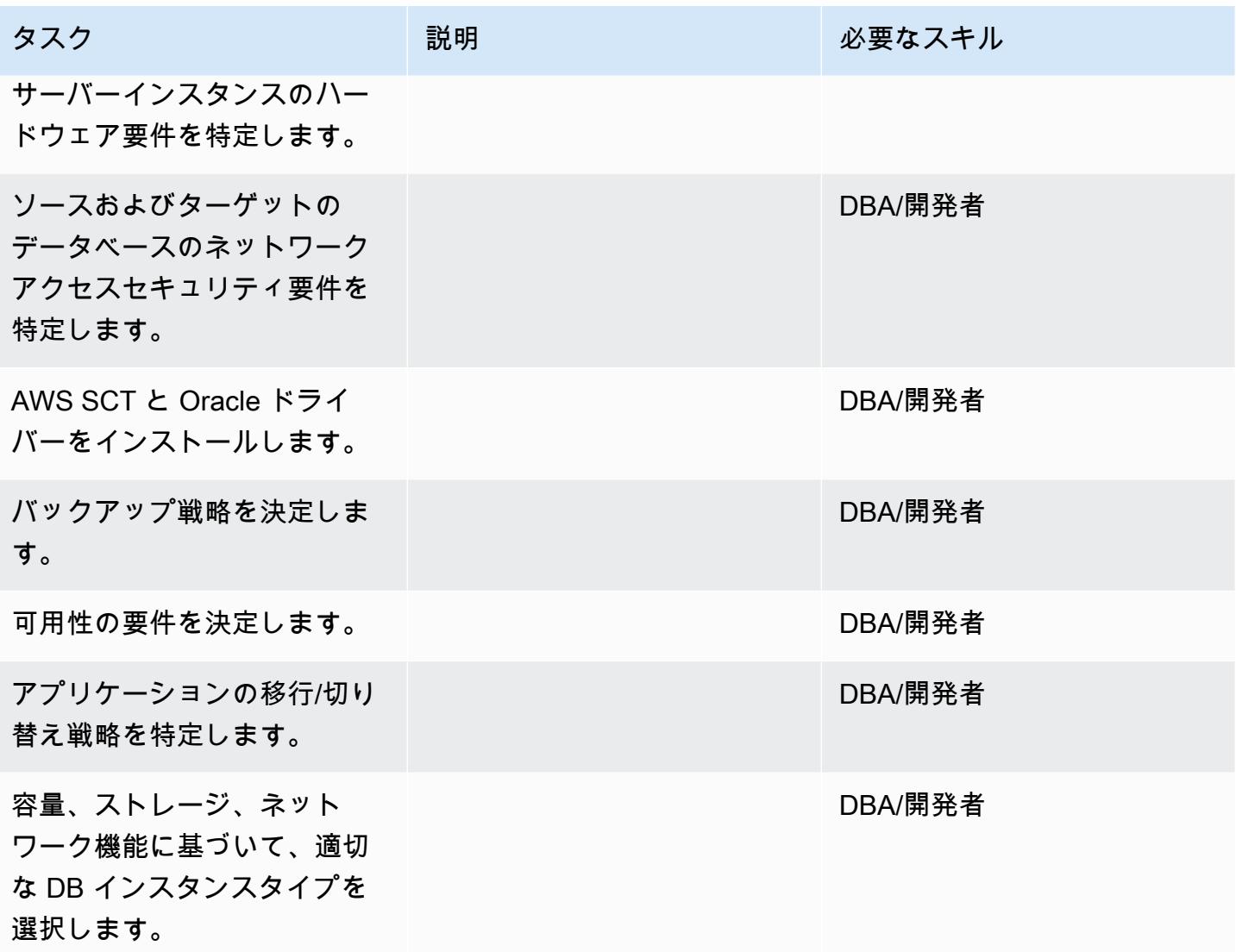

### 環境を設定する

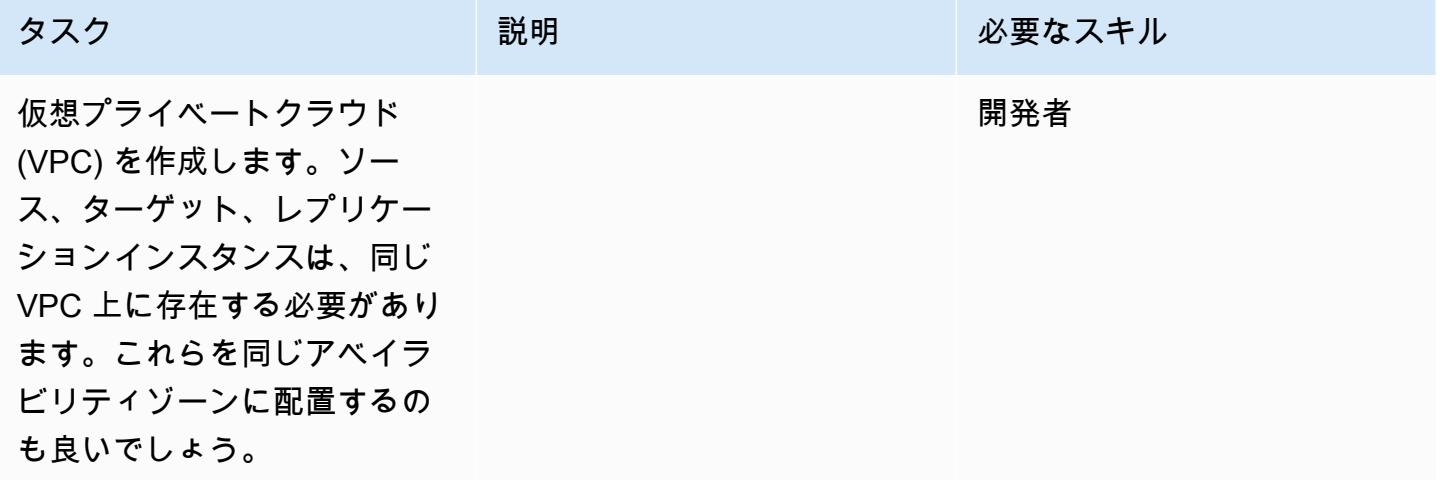

AWS 規範ガイダンス いっこう しょうかん しょうかん しゅうしょう しゅうしゅう しゅうしゅん いちのみ パターン パターン

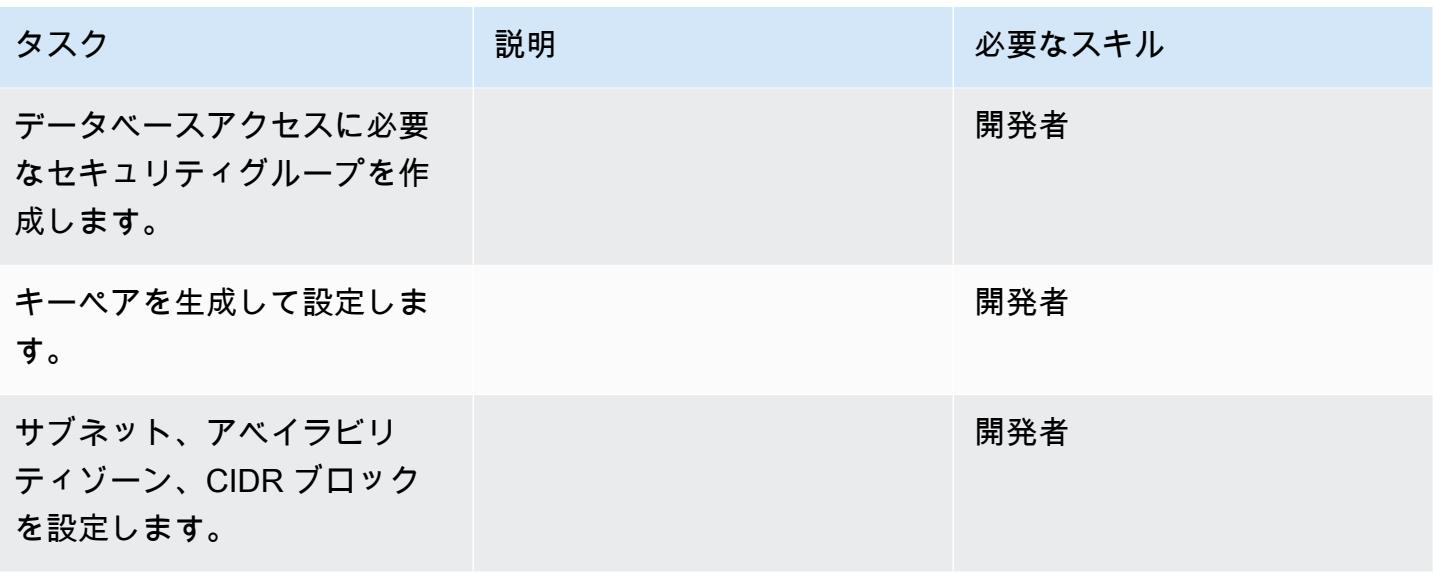

# ソースの設定: EC2 インスタンス上の Oracle データベース

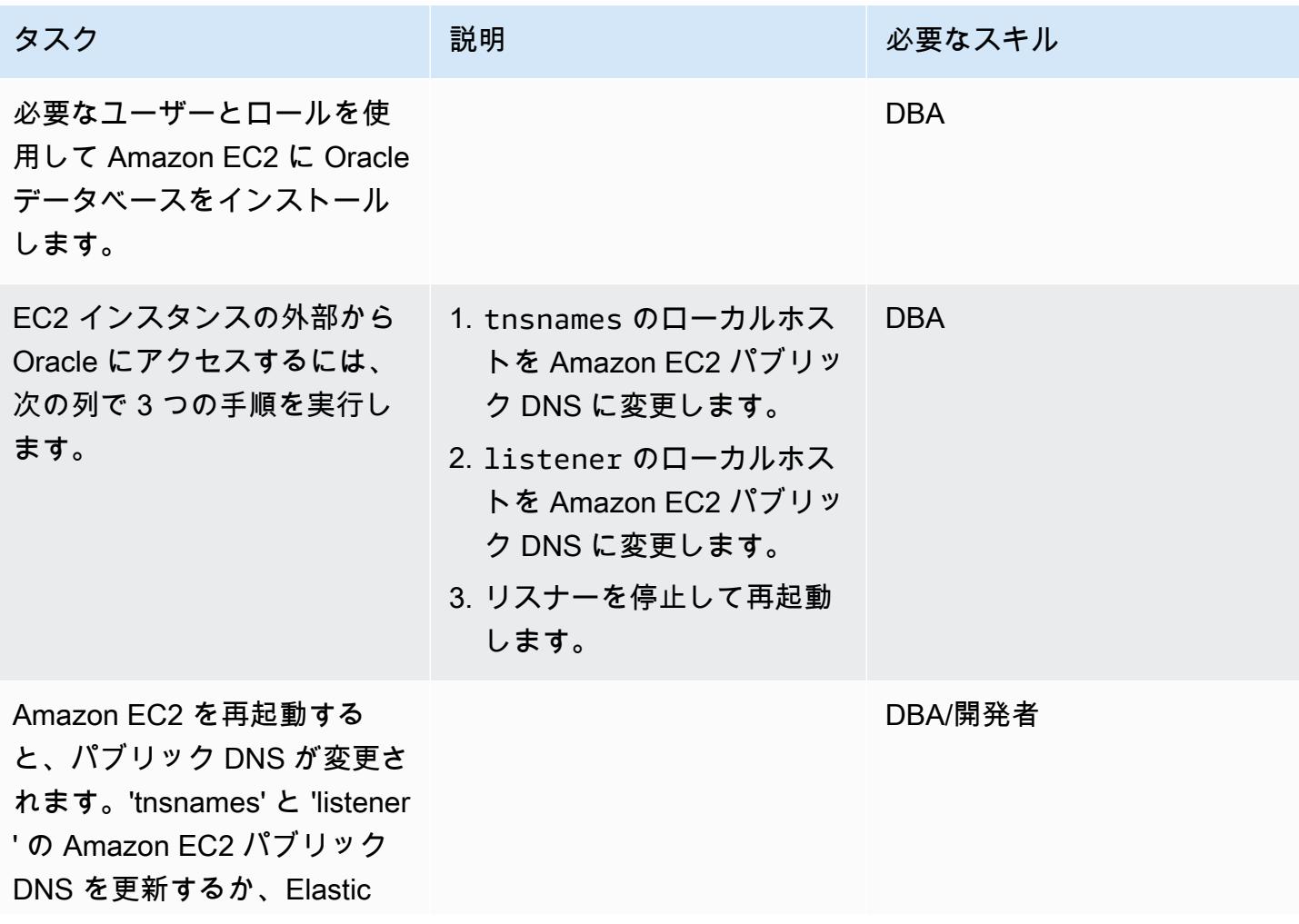

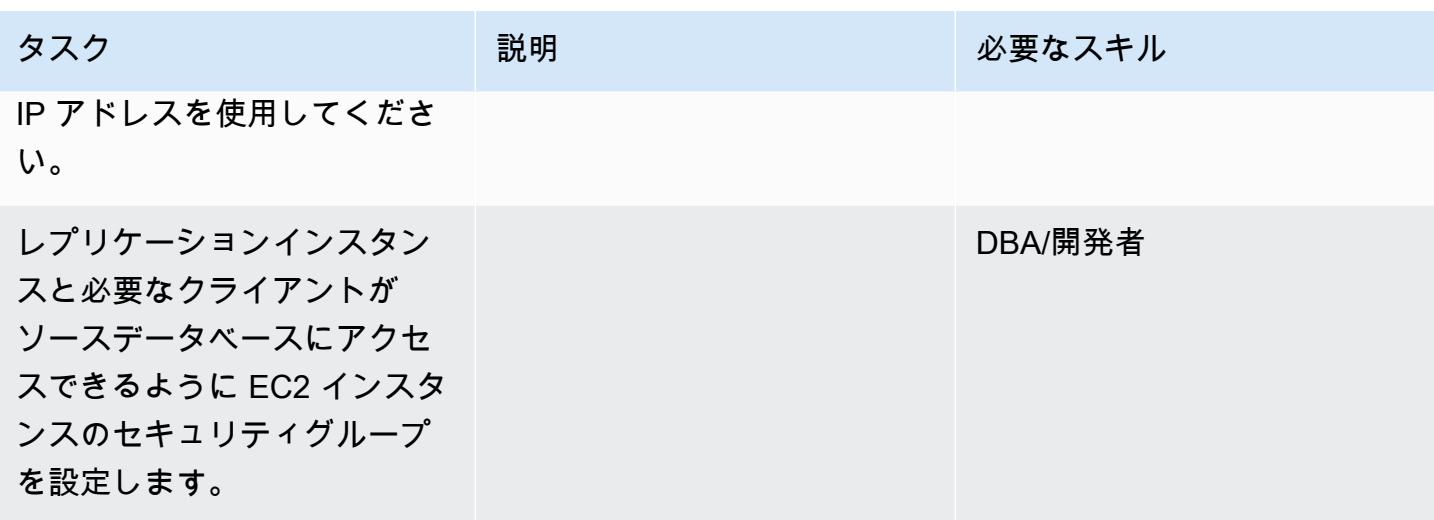

ターゲットの設定: Amazon RDS for MySQL

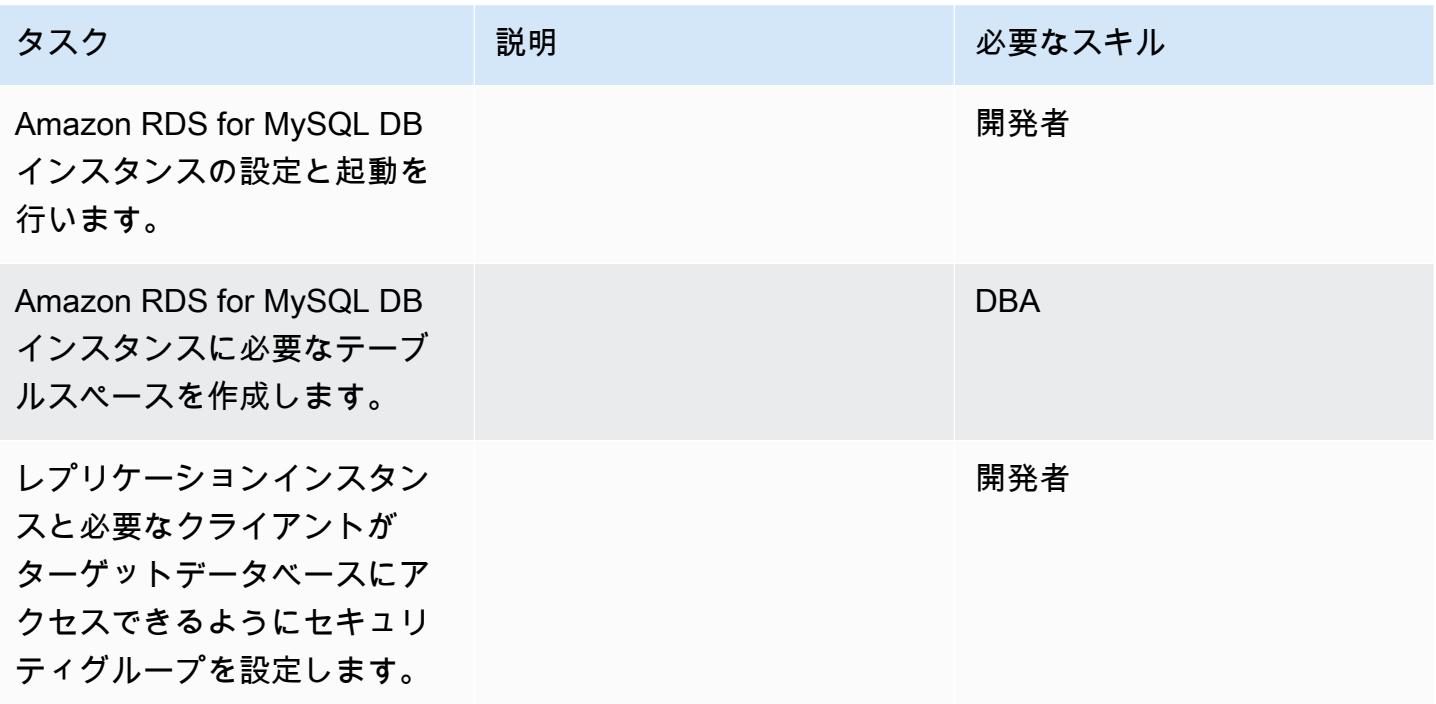

AWS SCT を設定し、ターゲットデータベースにスキーマを作成します。

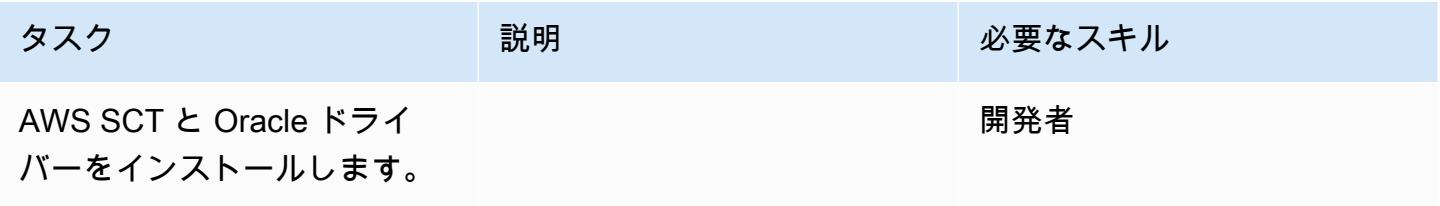

AWS 規範ガイダンス いっこう しょうかん こうしょう しょうかん こうしょうかん こうしゅう しょうかん いちのみ パターン パターン

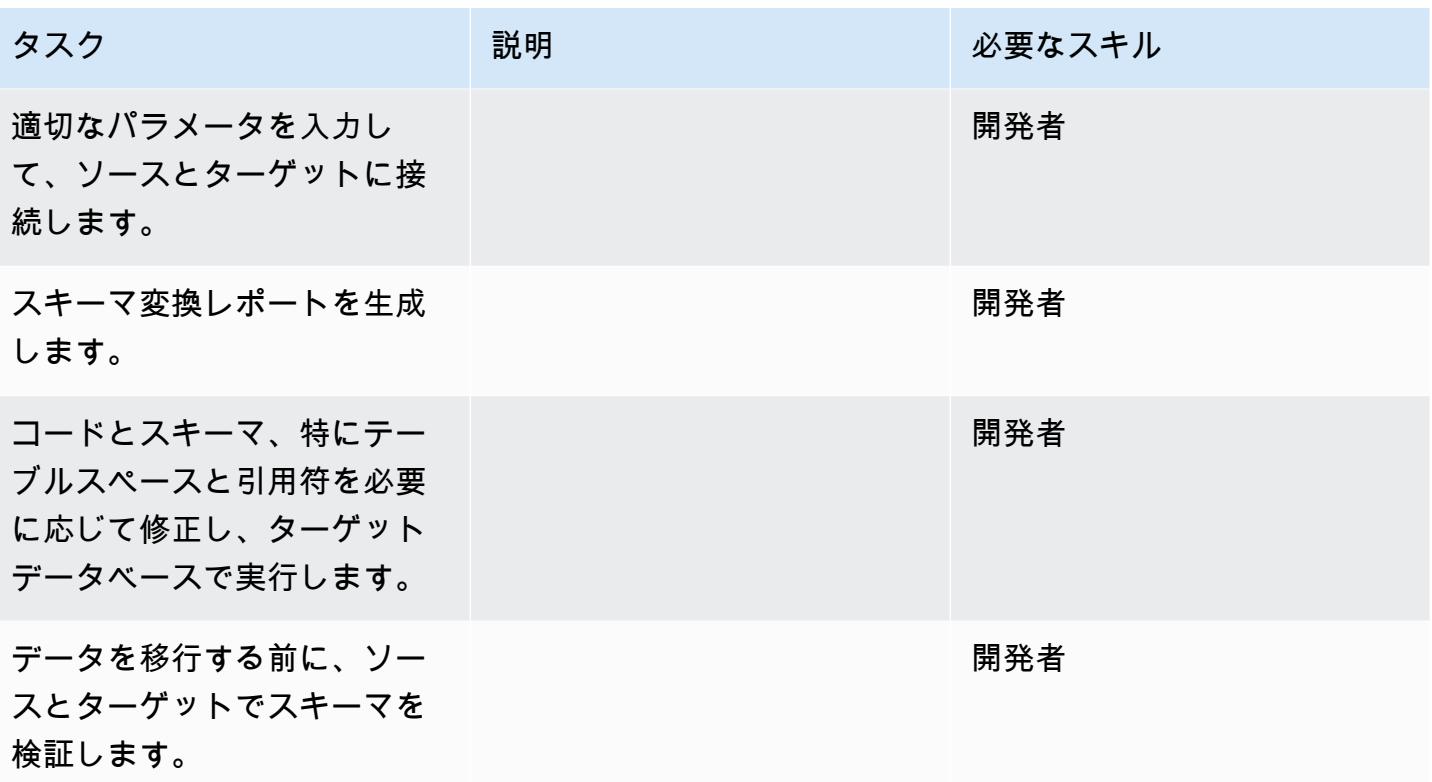

AWS DMS を使用してデータを移行する

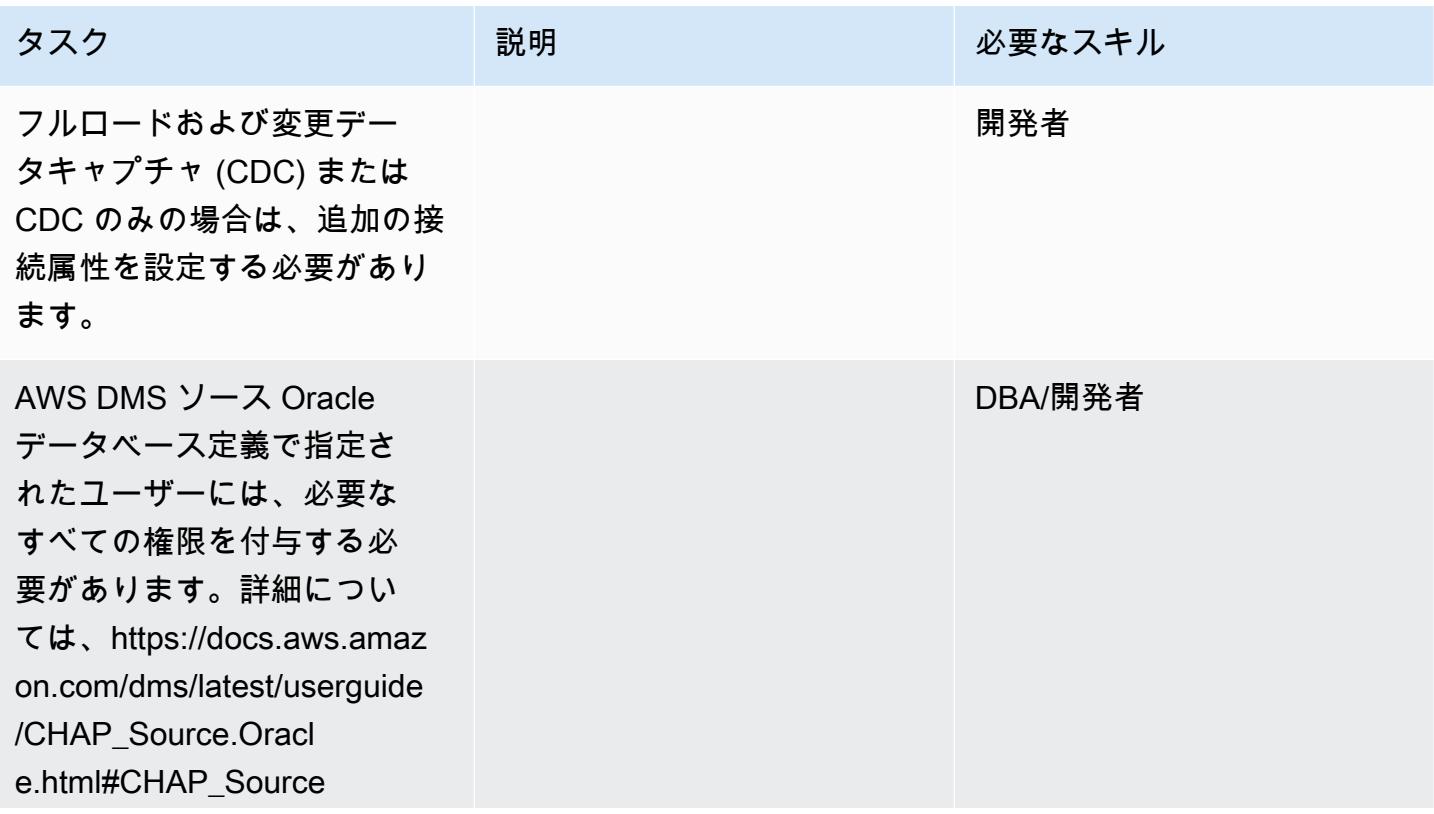

AWS 規範ガイダンス いっこうしょう しょうしょう しょうしゅう しょうしゅう しゅうしゅん かんこうしゅう いちゅうしょく パターン

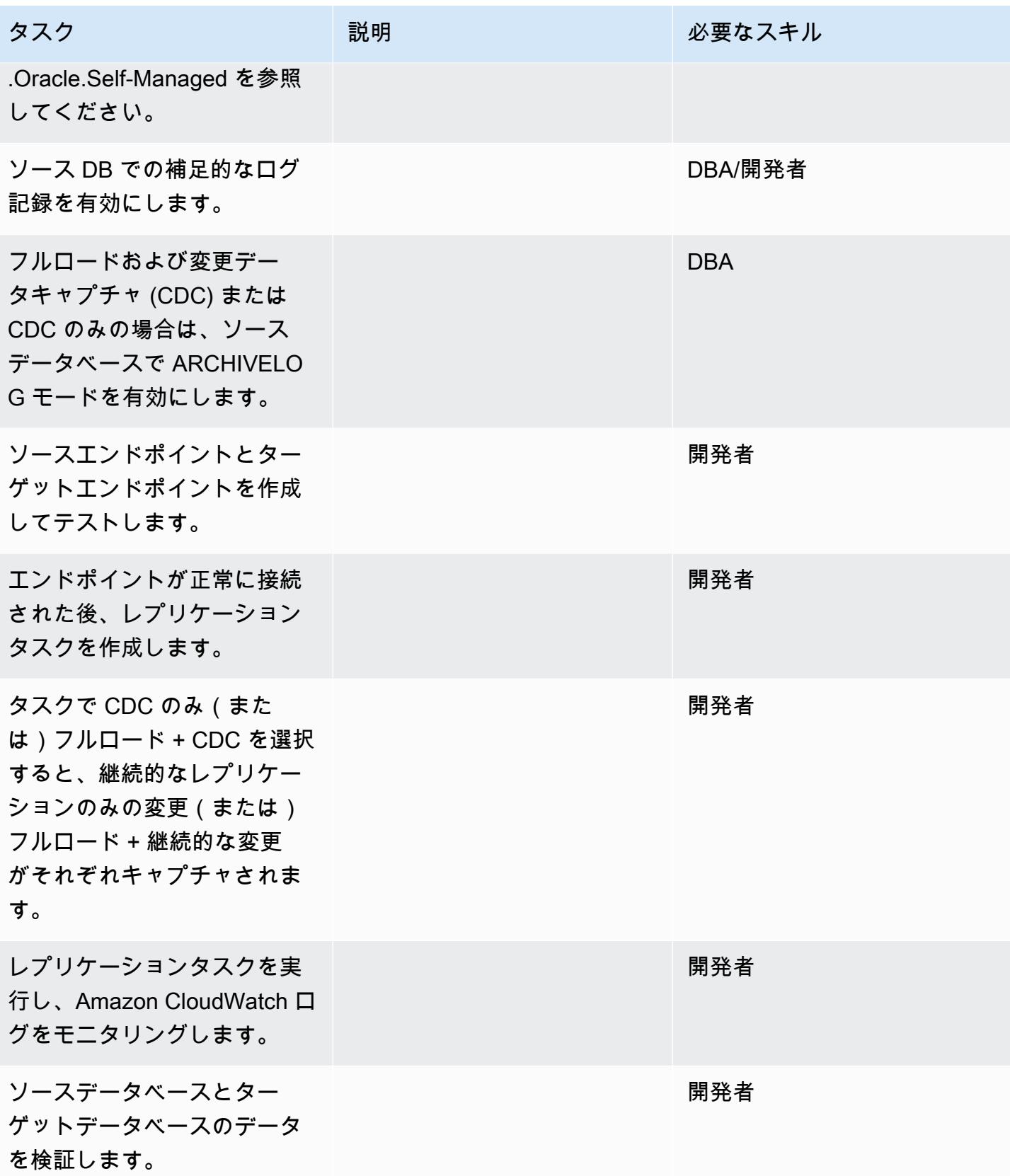

# アプリケーションの移行とカットオーバー

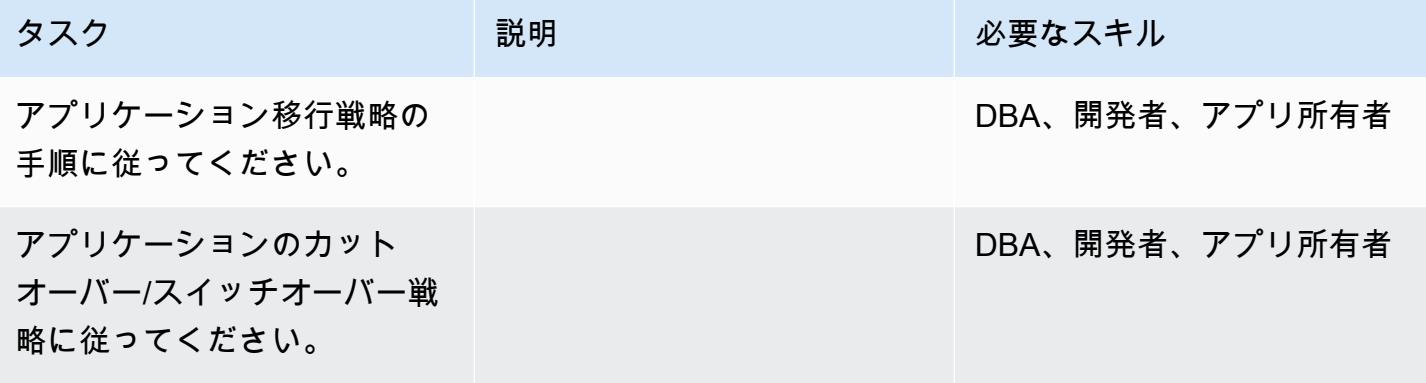

プロジェクトを閉じる

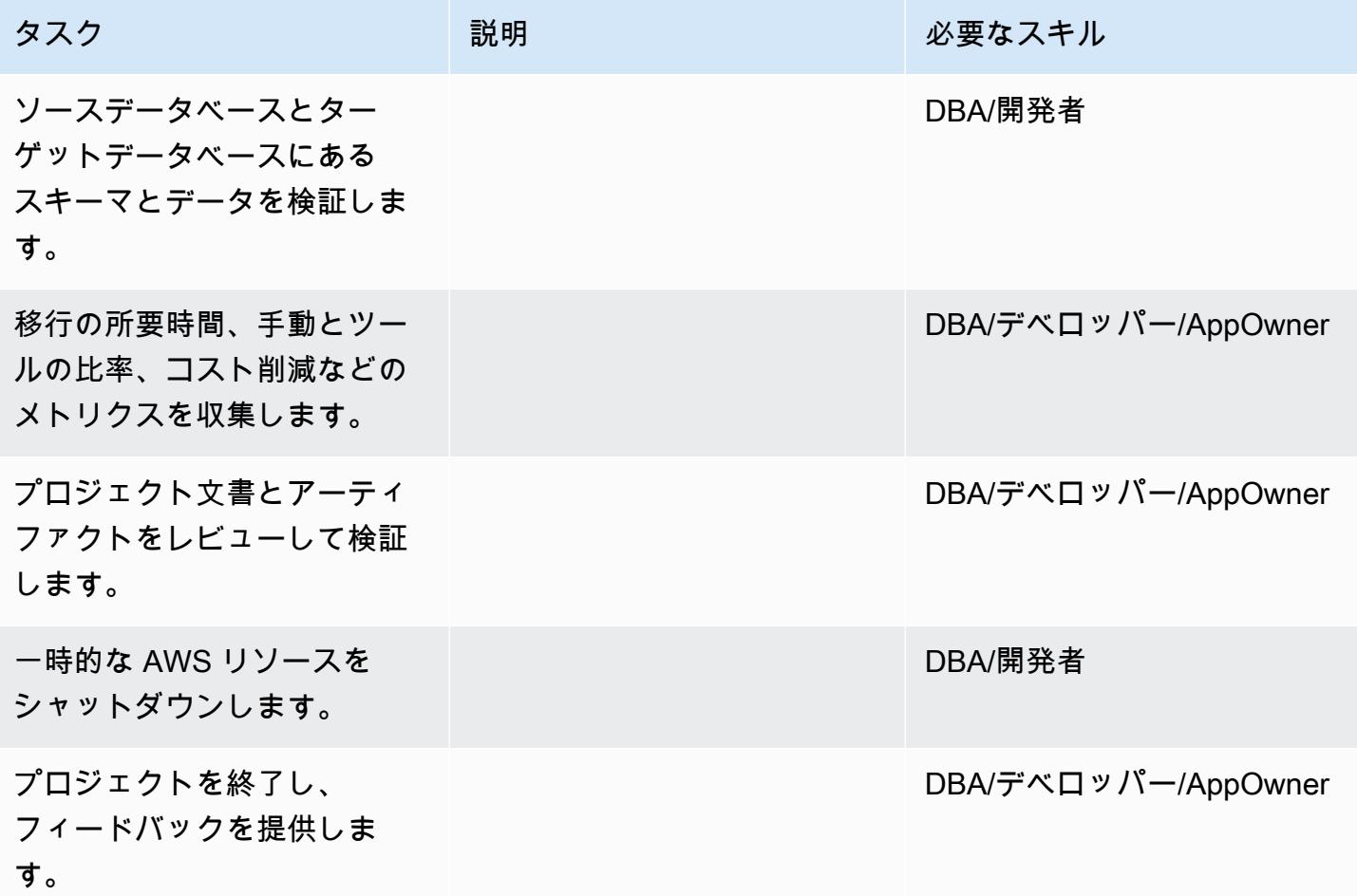

# 関連リソース

- [AWS DMS のドキュメント](https://docs.aws.amazon.com/dms/latest/userguide/Welcome.html)
- [AWS DMS ウェブサイト](https://aws.amazon.com/dms/)
- [AWS DMS に関するブログ投稿](https://aws.amazon.com/blogs/database/tag/dms/)
- 「[Oracle データベースを AWS に移行するための戦略」](https://d1.awsstatic.com/whitepapers/strategies-for-migrating-oracle-database-to-aws.pdf)
- 「[Amazon RDS for Oracle よくある質問」](https://aws.amazon.com/rds/oracle/faqs/)
- 「[Oracle よくある質問」](https://aws.amazon.com/oracle/faq/)
- [Amazon EC2](https://aws.amazon.com/ec2/)
- 「[Amazon EC2 よくある質問」](https://aws.amazon.com/ec2/faqs/)
- 「[クラウドコンピューティング環境における Oracle ソフトウェアのライセンス」](http://www.oracle.com/us/corporate/pricing/cloud-licensing-070579.pdf)

AWS DMS を使用して Oracle から Amazon DocumentDB に移行する

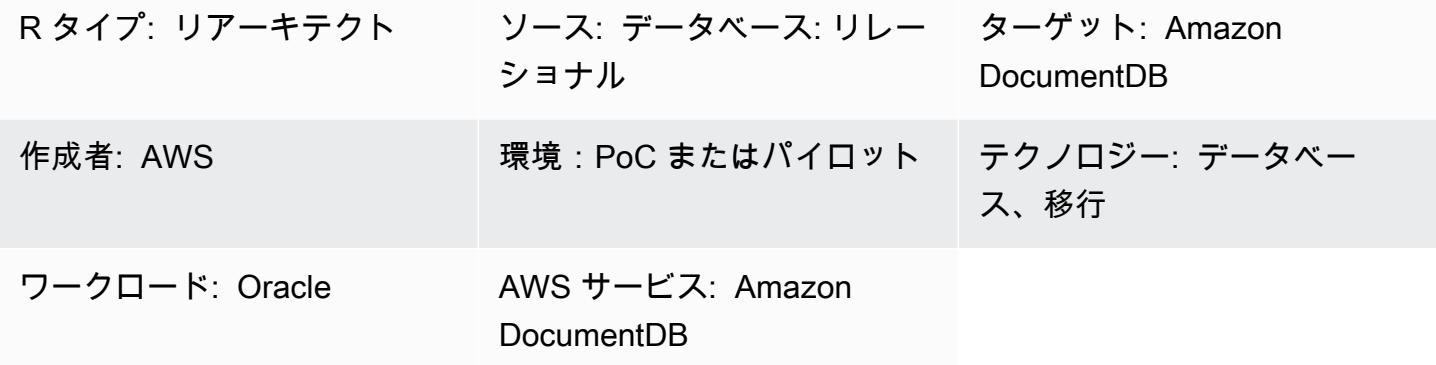

### [概要]

このパターンは、AWS Database Migration Service (AWS DMS) を使用して Oracle データベースを Amazon DocumentDB (MongoDB 互換) データベースに移行する場合のガイダンスを提供します。こ のアプローチは、オンプレミスの Oracle ソースデータベースだけでなく、Oracle DB インスタンス の Amazon Relational Database Service (Amazon RDS) にも適用できます。このパターンでは、例 として Amazon RDS Oracle DB ソースインスタンスを使用しています。

Amazon DocumentDB (MongoDB 互換) は、フルマネージドの MongoDB 互換ドキュメントデータ ベースサービスで、JSON データの保存、クエリ実行、インデックス作成を容易にします。

このパターンのユースケースは、Oracle データベーステーブルを Amazon DocumentDB コレクショ ンに one-to-one レプリケーションすることです。このパターンでは、AWS DMS レプリケーショ ンタスクを使用して Oracle データベースのテーブル構造を読み取り、Amazon DocumentDB に対 応するコレクションを作成し、全ロード移行を実行します。MongoDB の場合と同様に、Amazon DocumentDB でもデータを表示したりクエリしたりできます。

### 前提条件と制限

前提条件

- アクティブなAWS アカウント
- Oracle データベースの使用に関する知識
- Amazon DocumentDB の使用に関する知識
- Oracle ユーザーの場合は、SELECT ANY TABLE 権限

• Amazon DocumentDB を使用する場合、データをダンプするために必要な権限

#### 制約事項

AWS DMS のターゲットとして Amazon DocumentDB を使用する場合、以下の制限が適用されま す:

- Amazon DocumentDB では、コレクション名にドル記号 (\$) を含めることはできません。また、 データベース名に Unicode 文字を含めることもできません。
- AWS DMS で複数のソーステーブルを 1 つの Amazon DocumentDB, コレクションにマージするこ とはできません。
- AWS DMS は、プライマリキーがないソーステーブルの変更を処理する際に、そのテーブルの ラージバイナリオブジェクト (LOB) 列を無視します。
- [Change table] (変更テーブル) オプションが有効で、AWS DMS で「\_id」という名前のソース列 が検出されると、その列が変更テーブルに「\_\_id」(2 つのアンダースコア) として表示されます。
- ソースエンドポイントとして Oracle を選択する場合は、Oracle ソースで完全なサプリメンタルロ ギングが有効になっている必要があります。有効になっていないと、ソースに変更されていない列 がある場合にデータが null 値として Amazon DocumentDB にロードされます。

製品バージョン

- Amazon RDS for Oracle バージョン 12.1.0.2 以降
- AWS DMS バージョン 3.1.3 以降 (最新バージョン情報については、AWS DMS ドキュメントの 「[Amazon DocumentDB を DMS のターゲットとして使用する](https://docs.aws.amazon.com/dms/latest/userguide/target.docdb.html)」を参照してください)

# アーキテクチャ

ソーステクノロジースタック

• Amazon RDS for Oracle DB インスタンス。

ターゲットテクノロジースタック

• Amazon DocumentDB

ソースアーキテクチャとターゲットアーキテクチャ

## ツール

- DMS – [AWS Database Migration Service](https://docs.aws.amazon.com/dms/latest/userguide/Welcome.html) (AWS DMS) は、ソースデータストアからターゲット データストアへのデータの移行に使用できるウェブサービスです。「 [DMS ユーザーガイド](https://docs.aws.amazon.com/dms/latest/userguide/CHAP_Source.Oracle.html)」 には、AWS DMS での使用がサポートされている Oracle ソースデータベースのバージョンと エディションが記載されています。このパターンに関連する追加情報については、「[Amazon](https://docs.aws.amazon.com/dms/latest/userguide/target.docdb.html) [DocumentDB を DMS のターゲットとして使用する」](https://docs.aws.amazon.com/dms/latest/userguide/target.docdb.html)を参照してください。
- Amazon EC2 – [Amazon Elastic Compute Cloud](https://docs.aws.amazon.com/AWSEC2/latest/UserGuide/concepts.html) (Amazon EC2) は、AWS クラウドでスケーラブル なコンピューティング容量を提供します。Amazon DocumentDB クラスターは、デフォルトの仮 想プライベートクラウド (VPC) で実行されています。Amazon DocumentDB クラスターを操作す るには、Amazon DocumentDB クラスターを作成したのと同じ AWS リージョンで、EC2 インス タンスをデフォルトの VPC に起動する必要があります。詳細については、Amazon DocumentDB ドキュメントの「[Amazon EC2 インスタンスを起動する」](https://docs.aws.amazon.com/documentdb/latest/developerguide/getting-started.launch-ec2-instance.html)を参照してください。

# エピック

#### 移行を計画する

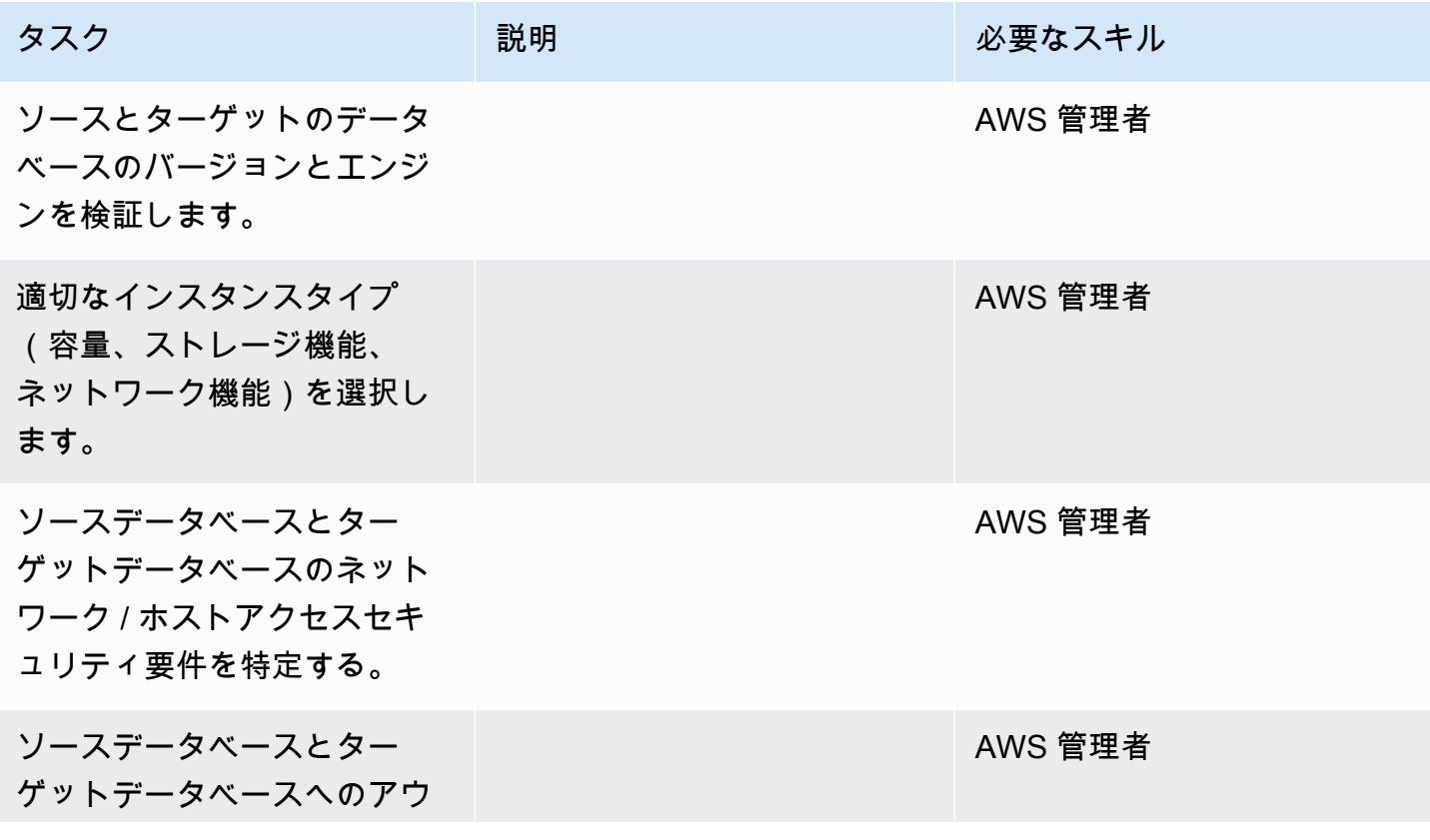

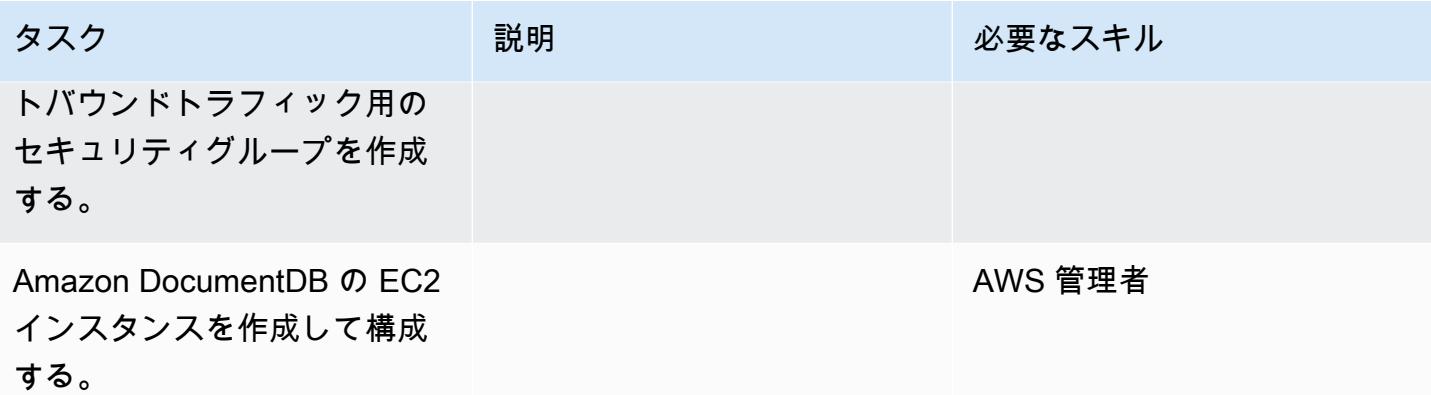

インフラストラクチャを設定する

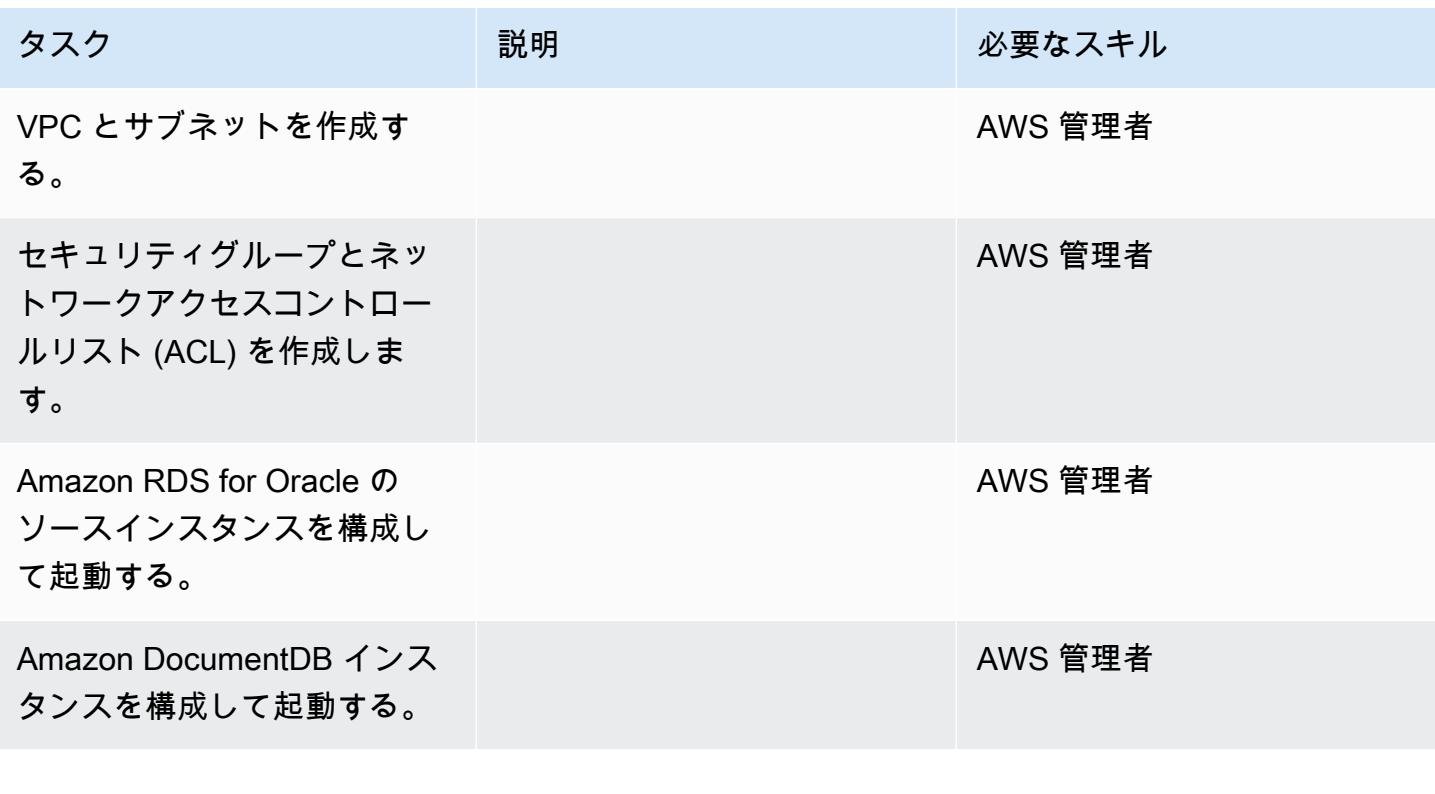

## ソースデータベースの準備

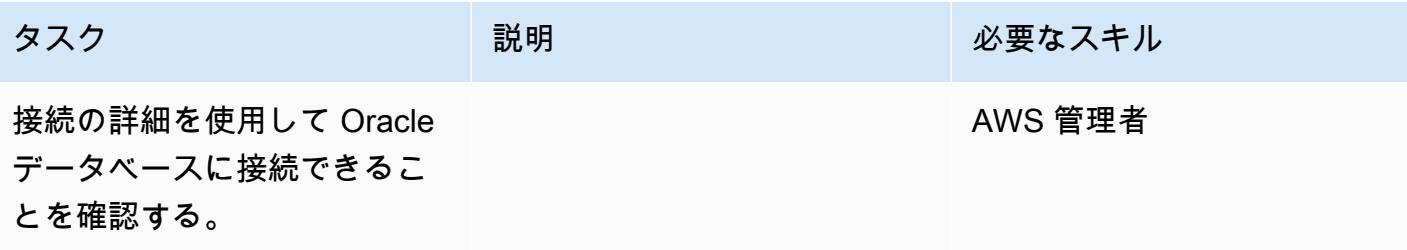

AWS 規範ガイダンス いっこうしょう しょうしょう しょうしゅう しょうしゅう しゅうしゅん いちのみ いちのみ パターン

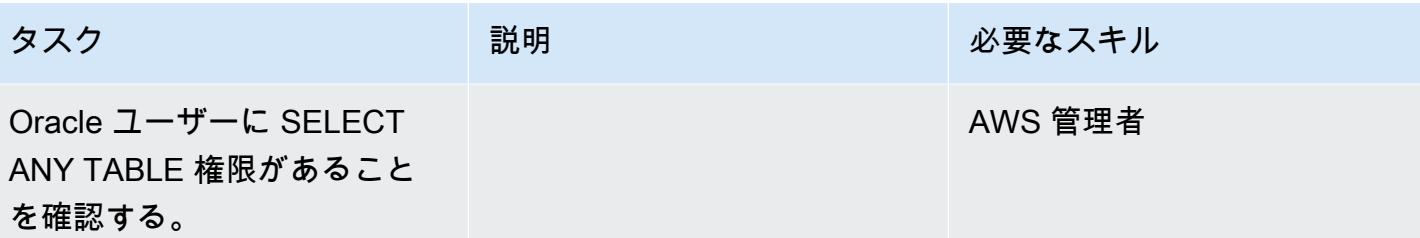

ターゲットデータベースの準備

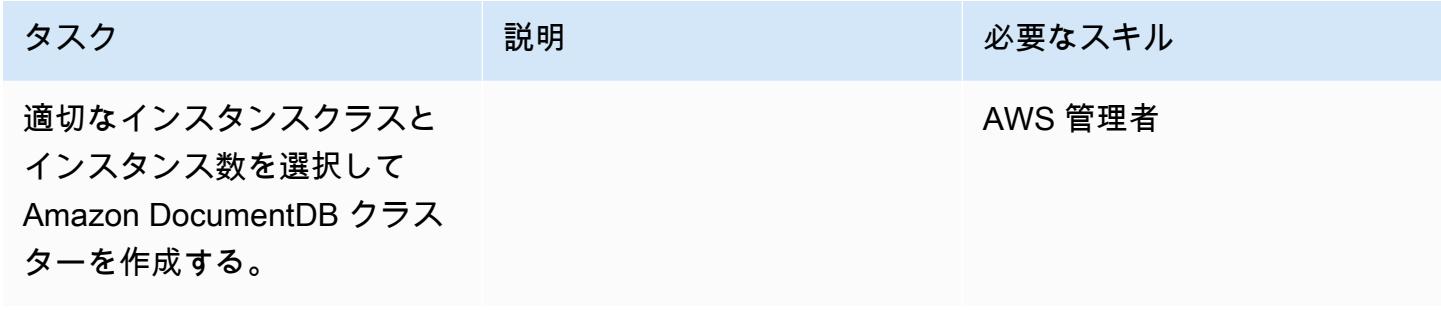

Amazon EC2 を構成

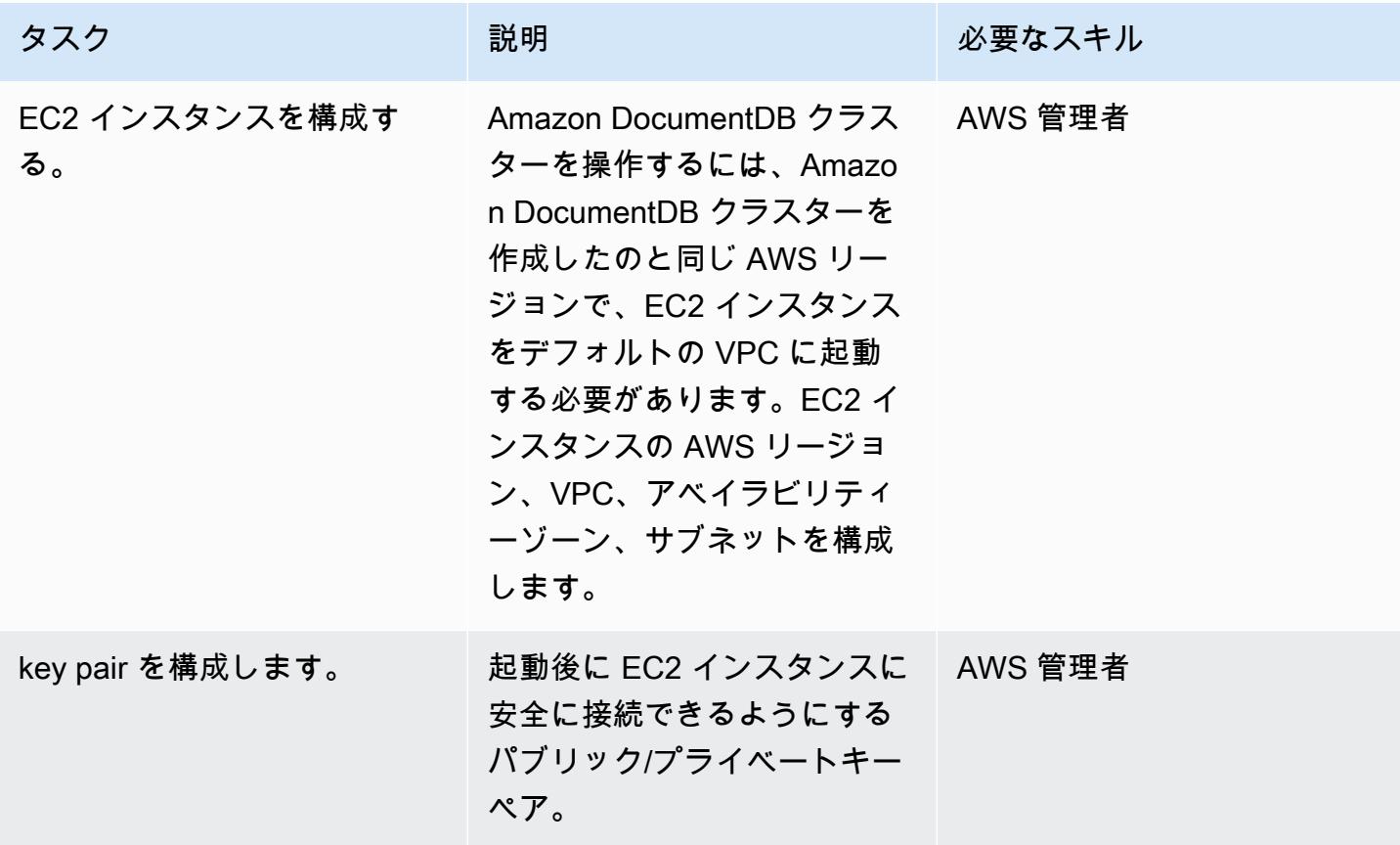

AWS 規範ガイダンス いっこうしょう しょうしょう しょうしゅう しょうしゅう しゅうしゅん かんこうしゅう いちゅうしょく パターン

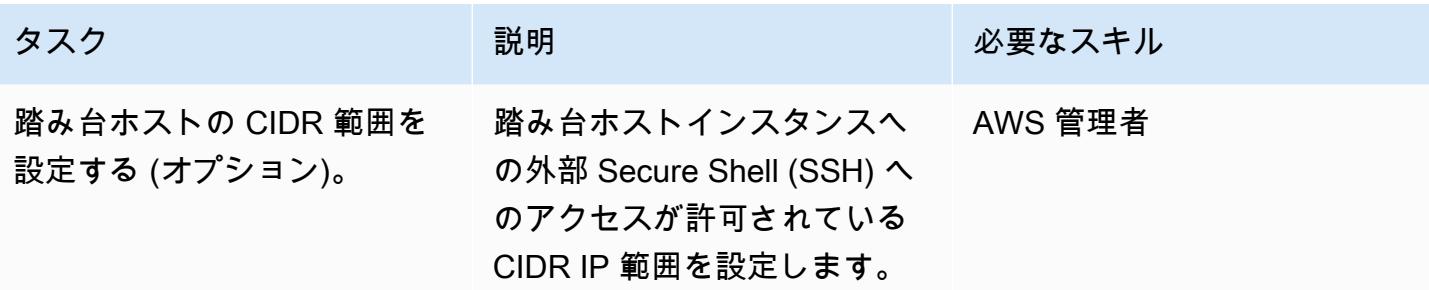

# データを移行する — フルロード

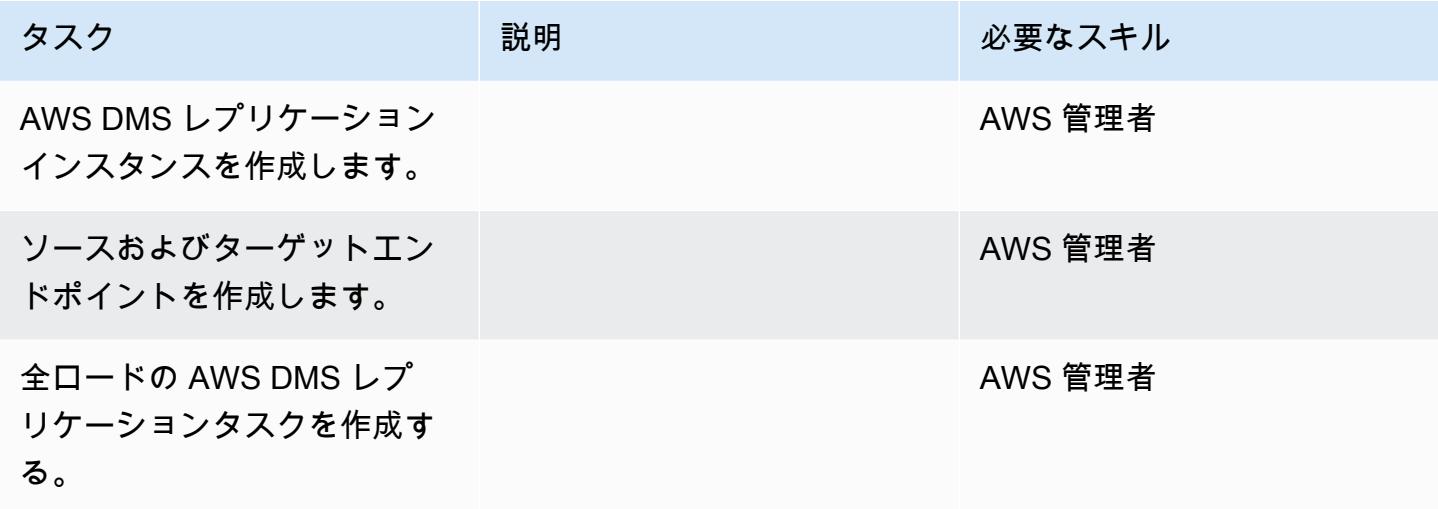

### 移行のテスト

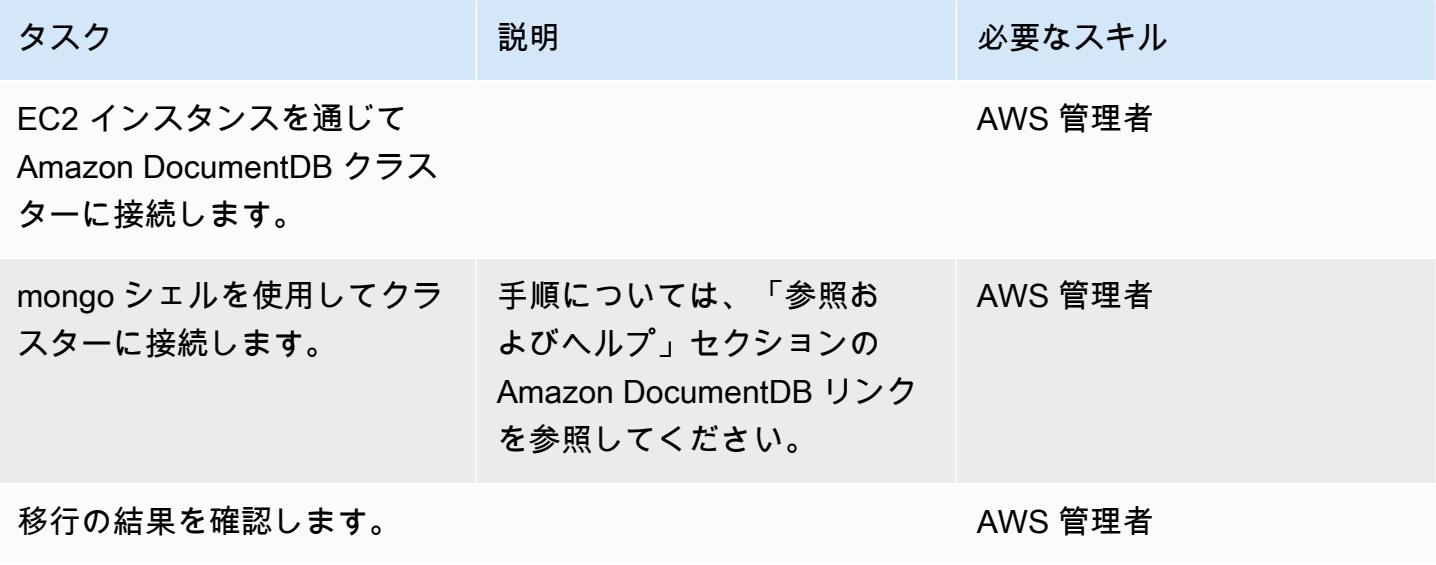

# 関連リソース

- [DMS の仕組み](https://docs.aws.amazon.com/dms/latest/userguide/CHAP_Introduction.html)
- [Amazon DocumentDB への移行](https://docs.aws.amazon.com/documentdb/latest/developerguide/docdb-migration.html)
- [Amazon DocumentDB を DMS のターゲットとして使用する](https://docs.aws.amazon.com/dms/latest/userguide/target.docdb.html)
- [Amazon DocumentDB の概要](https://docs.aws.amazon.com/documentdb/latest/developerguide/what-is.html)
- [mongo シェルを使用して Amazon DocumentDB クラスターにアクセスして使用する](https://docs.aws.amazon.com/documentdb/latest/developerguide/getting-started.connect.html)
- [オフライン方式を使用して MongoDB から Amazon DocumentDB に移行する \(ブログ記事\)](https://aws.amazon.com/blogs/database/migrate-from-mongodb-to-amazon-documentdb-using-the-offline-method/)
- [Amazon DocumentDB \(MongoDB 互換\) を使用して、大規模なアプリケーションの構築と管理を行](https://aws.amazon.com/blogs/database/how-to-use-amazon-documentdb-with-mongodb-compatibility-to-build-and-manage-applications-at-scale/) [う方法 \(ブログ記事\)](https://aws.amazon.com/blogs/database/how-to-use-amazon-documentdb-with-mongodb-compatibility-to-build-and-manage-applications-at-scale/)

作成者: Veeranjaneyulu Grandhi (AWS)、vinod kumar (AWS)

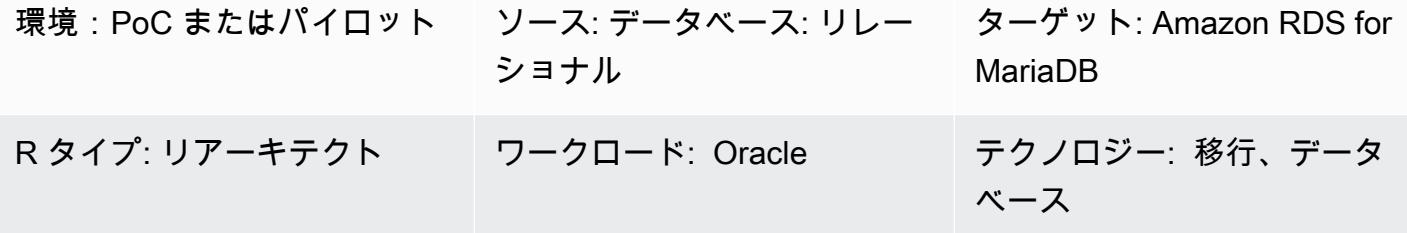

AWS サービス: Amazon RDS

### [概要]

このパターンでは、Amazon Elastic Compute Cloud (Amazon EC2) インスタンス上の Oracle データ ベースを、Amazon DB インスタンスの Amazon Relational Database Service (Amazon RDS) に移行 する手順を、順を追って説明します。このパターンでは、データ移行に AWS Data Migration Service (AWS DMS) を使用し、スキーマ変換に AWS Schema Conversion Tool (AWS SCT) を使用します。

EC2 インスタンスで Oracle データベースを管理することは、Amazon RDS 上のデータベースを使 用するよりも多くのリソースを必要とし、コストもかかります。Amazon RDS を使用すると、クラ ウドでリレーショナルデータベースを簡単に設定、運用、拡張できます。Amazon RDS は、ハード ウェアのプロビジョニング、データベースのセットアップ、パッチ適用、バックアップなどの時間の かかる管理タスクを自動化しながら、コスト効率が高くサイズ変更可能な容量を提供します。

## 前提条件と制限

#### 前提条件

- アクティブなAWS アカウント
- インスタンスサービスとリスナーサービスが稼働しているソース Oracle データベース。このデー タベースは ARCHIVELOG モードになっているはずです。
- [AWS DMS のソースとしての Oracle データベースの使用に](https://docs.aws.amazon.com/dms/latest/userguide/CHAP_Source.Oracle.html)関する知識。
- [AWS SCT のソースとして Oracle を使用するこ](https://docs.aws.amazon.com/SchemaConversionTool/latest/userguide/CHAP_Source.Oracle.html)とについての知識。

#### 制限

• データベースサイズの上限: 64 TB

製品バージョン

- バージョン 10.2 以降の 11g から 12.2 まで、および 18c のすべてのエディションの Oracle データ ベース。サポートされているバージョンの最新リストについては、AWS ドキュメントの「[Using](https://docs.aws.amazon.com/dms/latest/userguide/CHAP_Source.Oracle.html) [an Oracle Database as a Source for AWS DMS」](https://docs.aws.amazon.com/dms/latest/userguide/CHAP_Source.Oracle.html)と「[AWS SCT version table」](https://docs.aws.amazon.com/SchemaConversionTool/latest/userguide/CHAP_Welcome.html)を参照してくださ い。
- Amazon RDS は、MariaDB サーバーコミュニティサーバーのバージョン 10.3、10.4、10.5、 および 10.6 をサポートしています。サポートされているバージョンの最新リストについて は、[Amazon RDS ドキュメントを](https://docs.aws.amazon.com/AmazonRDS/latest/UserGuide/CHAP_MariaDB.html)参照してください。

# アーキテクチャ

ソーステクノロジースタック

• EC2 インスタンス上の Oracle データベース

ターゲットテクノロジースタック

• Amazon RDS for MariaDB

データ移行アーキテクチャ

ターゲットアーキテクチャ

ツール

• [AWS Schema Conversion Tool](https://docs.aws.amazon.com/SchemaConversionTool/latest/userguide/CHAP_Welcome.html) (AWS SCT) は、ソースデータベースのスキーマと大部分のデー タベースコードオブジェクト (ビュー、ストアドプロシージャ、関数など) をターゲットデータ ベースと互換性のある形式に自動的に変換することで、異種データベースの移行を予測可能にしま す。AWS SCT を使用してデータベーススキーマとコードオブジェクトを変換した後、AWS DMS

を使用してソースデータベースからターゲットデータベースにデータを移行し、移行プロジェク トを完了できます。詳細については、AWS SCT ドキュメントの「[Using Oracle as a Source for](https://docs.aws.amazon.com/SchemaConversionTool/latest/userguide/CHAP_Source.Oracle.html)  [AWS SCT」](https://docs.aws.amazon.com/SchemaConversionTool/latest/userguide/CHAP_Source.Oracle.html)を参照してください。

• [AWS Database Migration Service \(AWS DMS\)](https://docs.aws.amazon.com/dms/latest/userguide/Welcome.html) – データベースを迅速かつ安全に AWS に移行する のに役立ちます。移行中でもソースデータベースが完全に維持され、このデータベースを利用す るアプリケーションのダウンタイムは最小限に抑えられます。AWS DMS は、広く普及している ほとんどの商用データベースとオープンソースデータベース間のデータ移行にご利用いただけま す。AWS DMS は、Oracle から Oracle への同種移行だけでなく、Oracle や Microsoft SQL Server から Amazon Aurora へなど、異なるデータベースプラットフォーム間の異種移行もサポートして います。Oracle データベースの移行の詳細については、AWS DMS のドキュメントの[「Using an](https://docs.aws.amazon.com/dms/latest/userguide/CHAP_Source.Oracle.html)  [Oracle Database as a Source for AWS DMS](https://docs.aws.amazon.com/dms/latest/userguide/CHAP_Source.Oracle.html)」を参照してください。

エピック

#### 移行計画

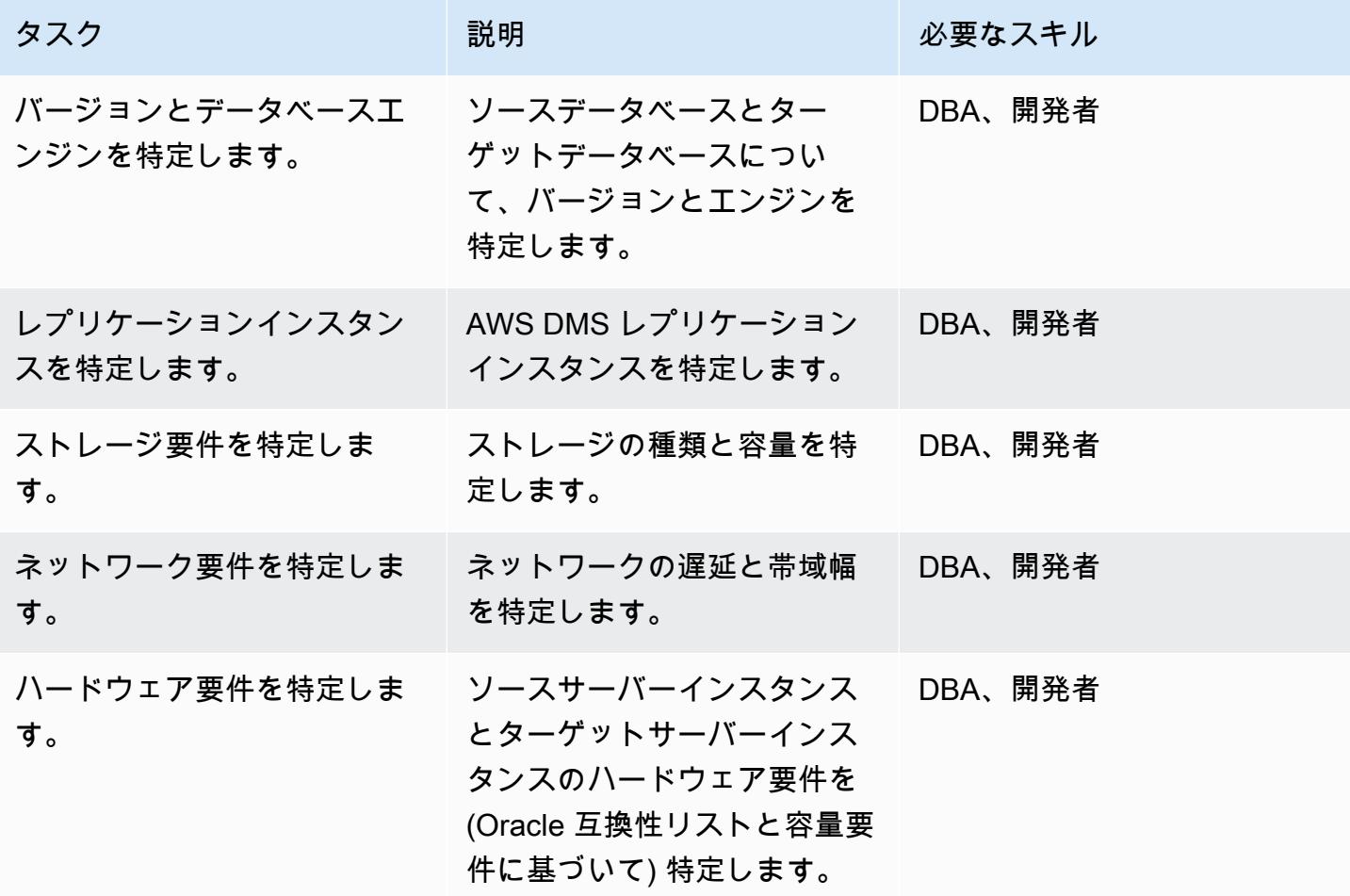

AWS 規範ガイダンス いっこうしょう しょうしょう しょうしゅう しょうしゅう しゅうしゅん いちのみ いちのみ パターン

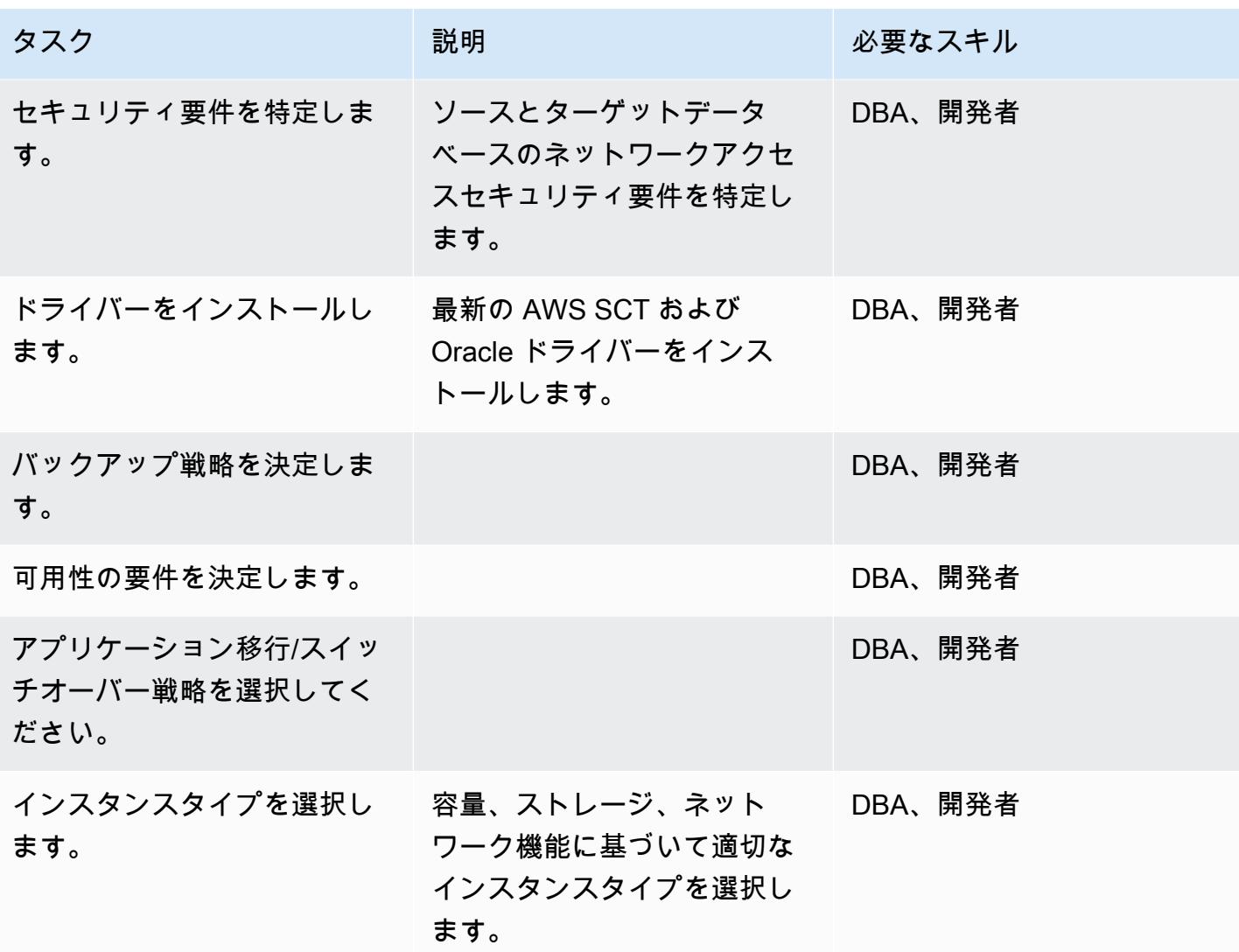

### 環境を設定する

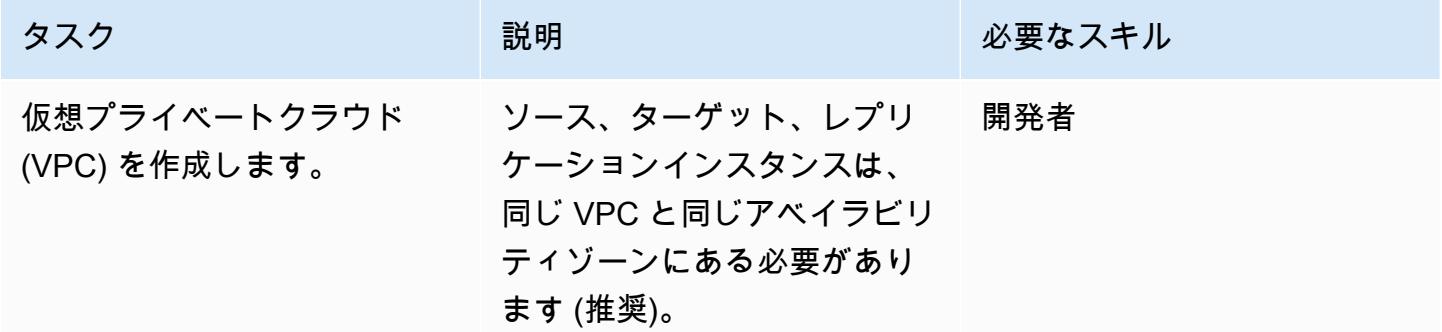

AWS 規範ガイダンス いっこうしょう しょうしょう しょうしゅう しょうしゅう しゅうしゅん かんこうしゅう いちゅうしょく パターン

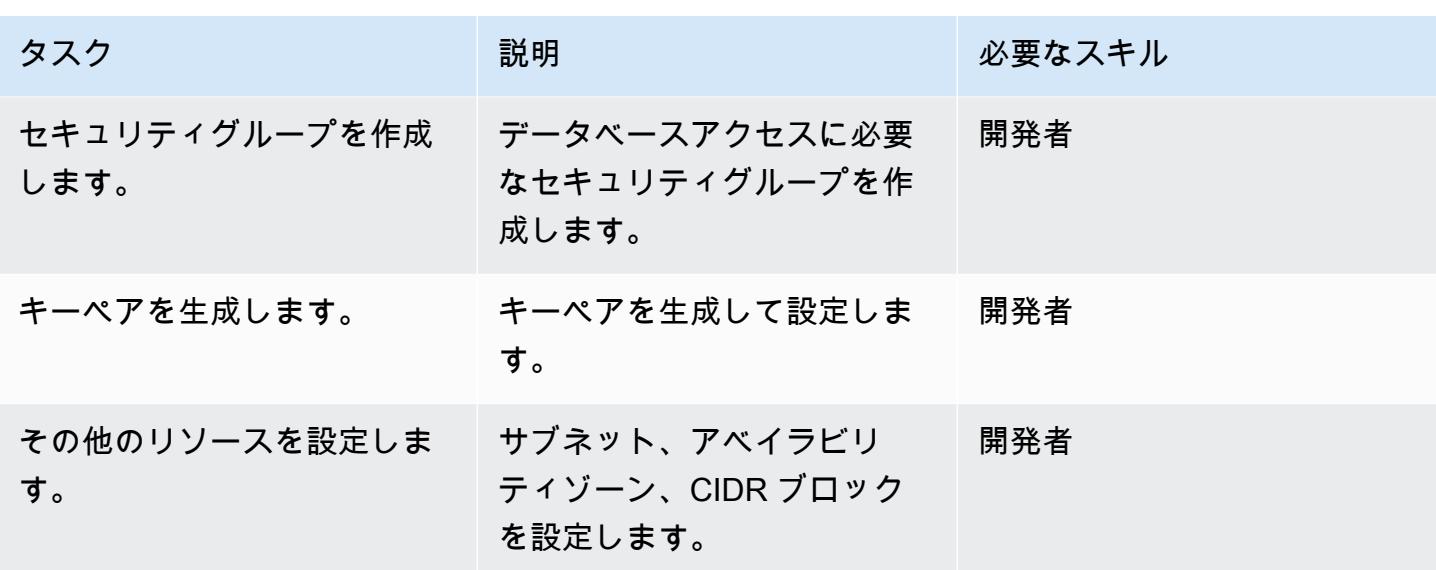

ソースを設定

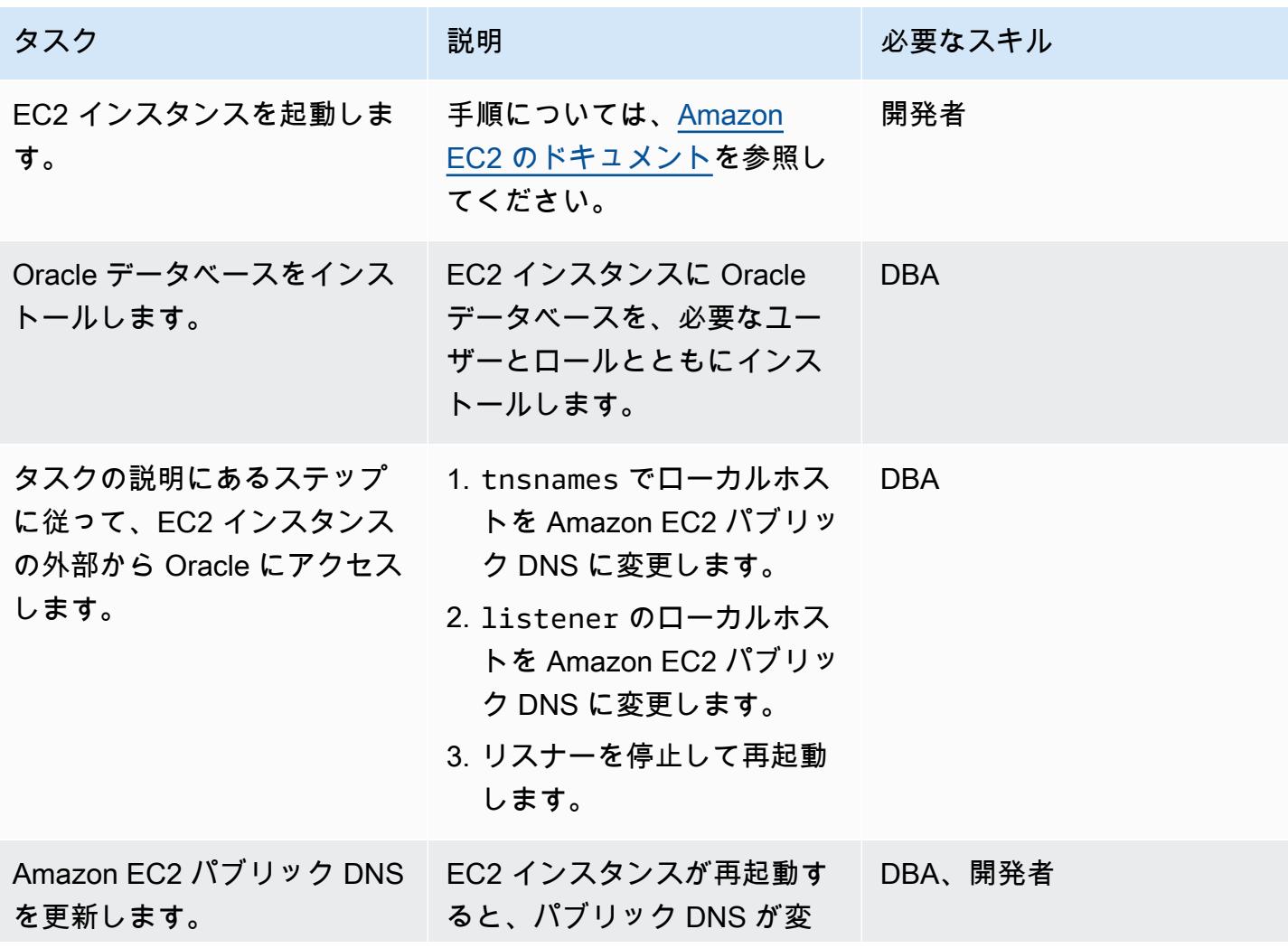

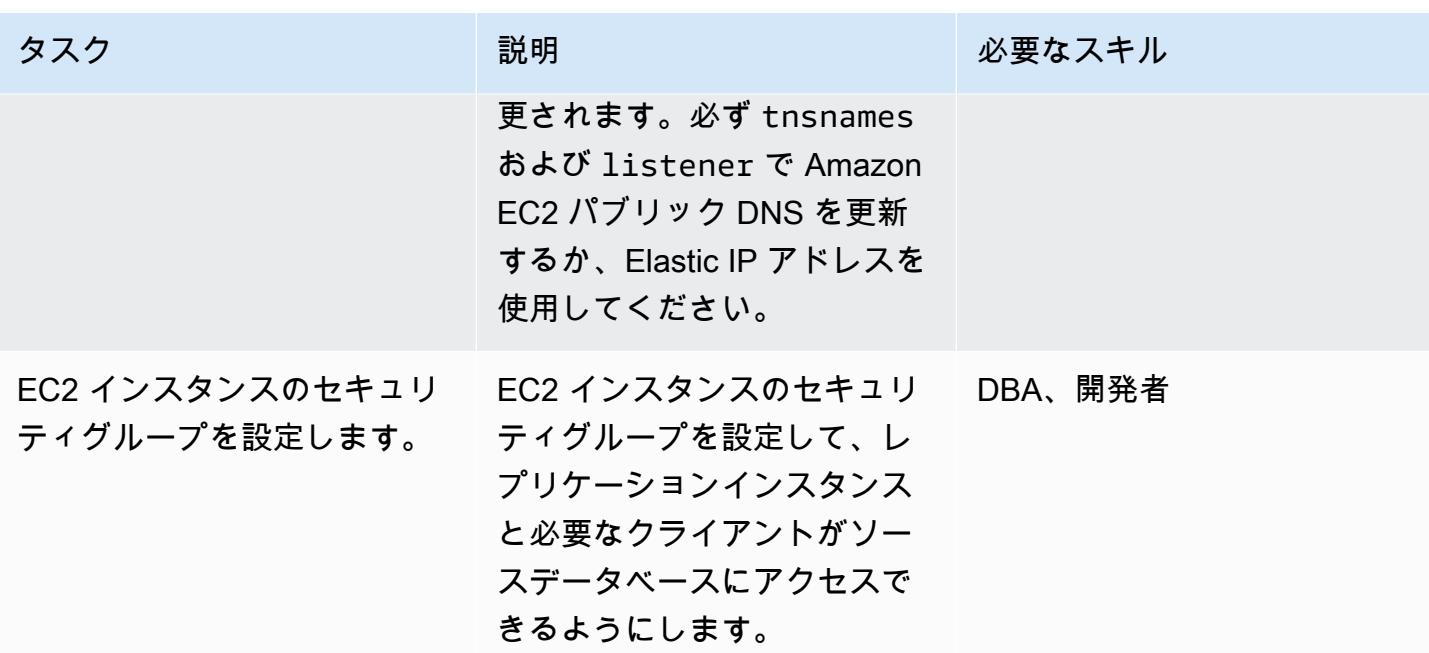

# ターゲット Amazon RDS for MariaDB 環境を設定します

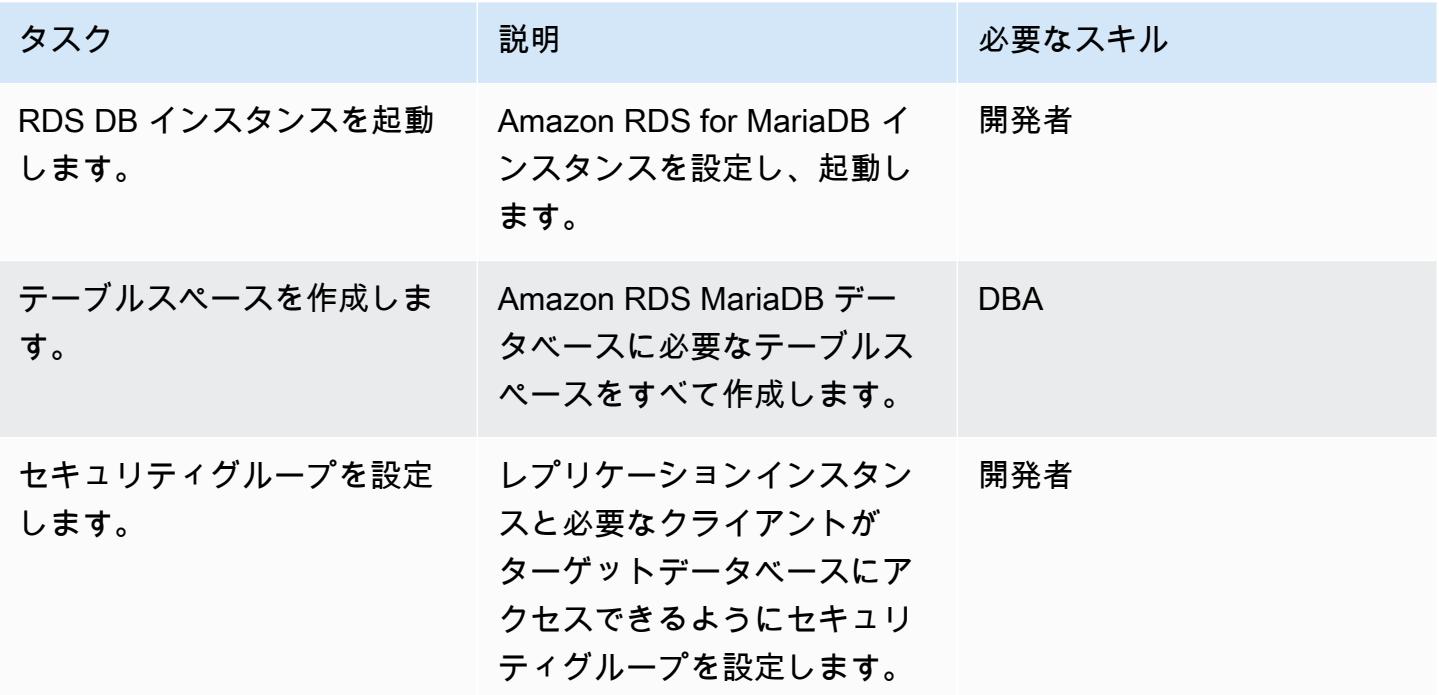

### AWS SCT を設定

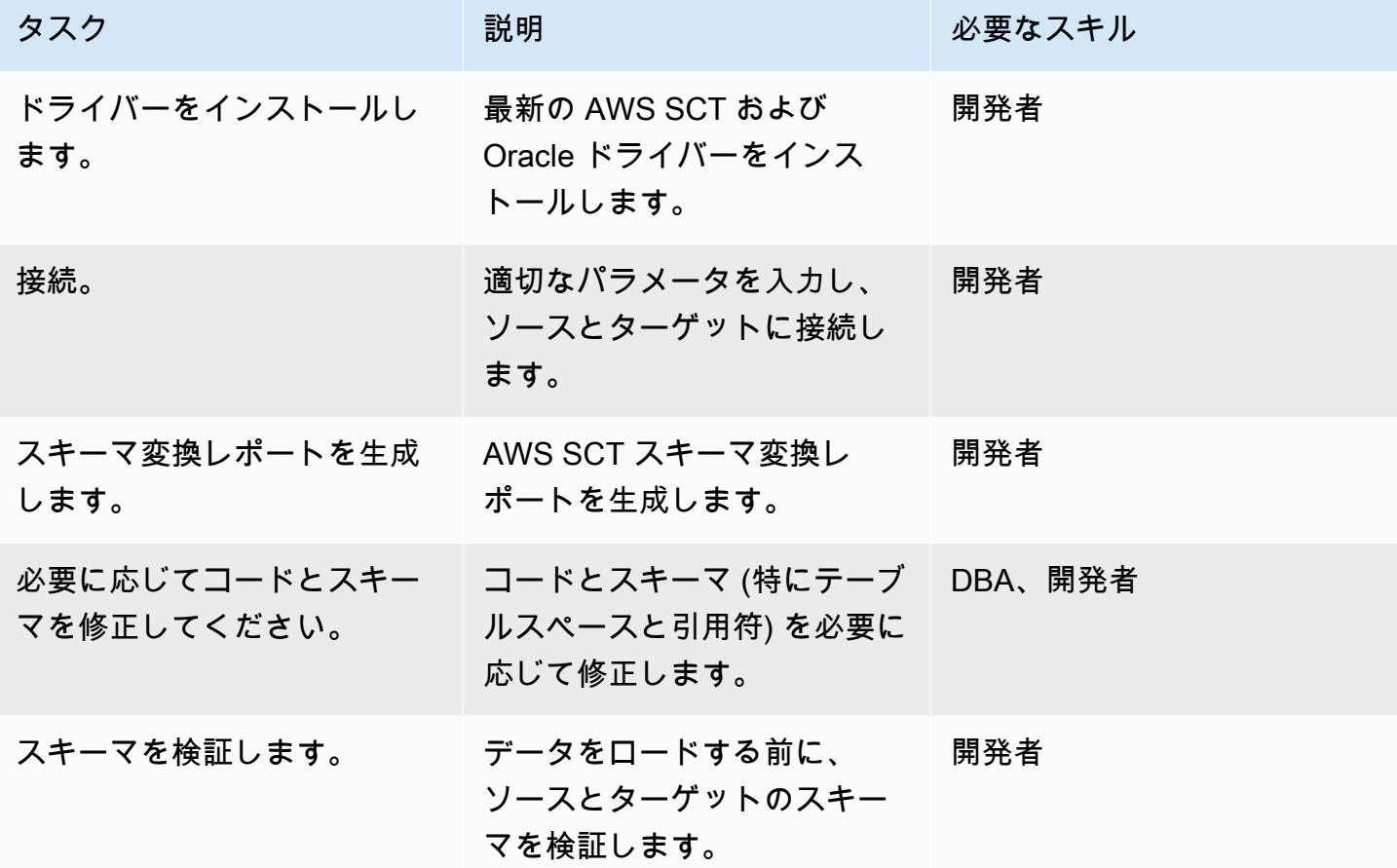

AWS DMS を使用してデータを移行する

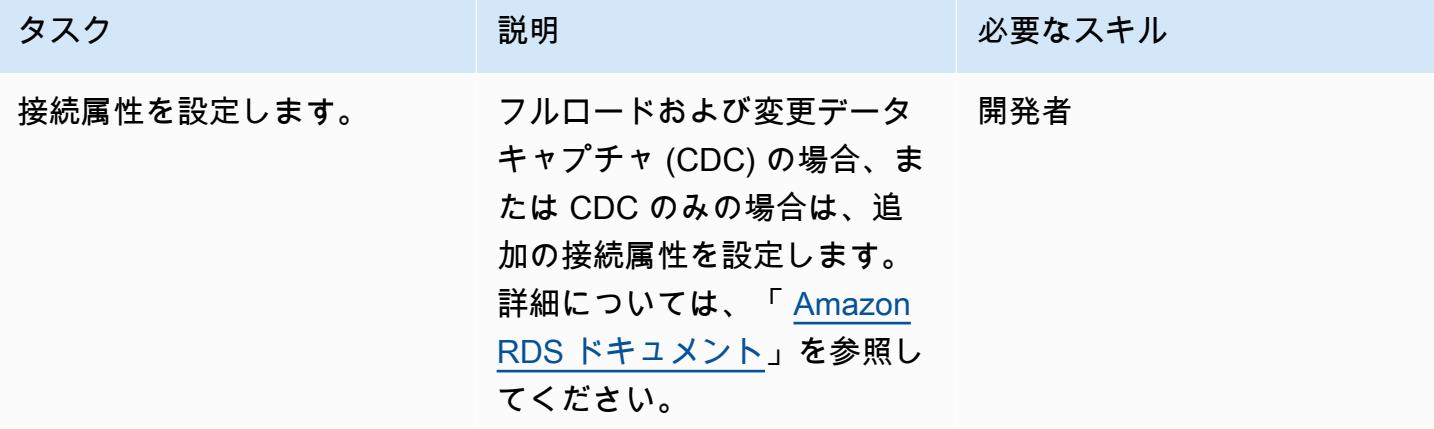

AWS 規範ガイダンス いっこう しょうかん こうしょう しょうかん こうしゅう しゅうしゅう しゅうしゅん いちのみ パターン パターン

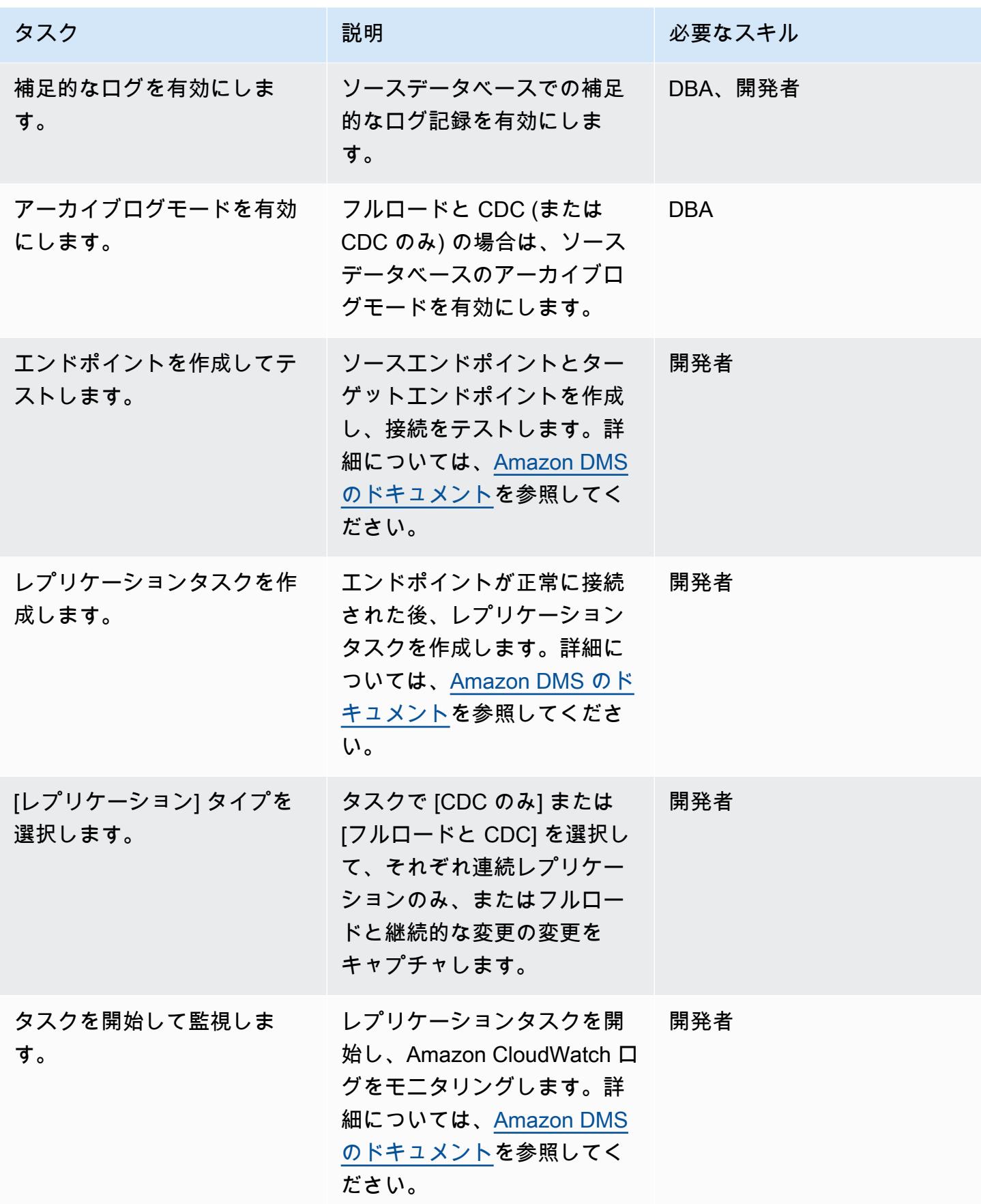

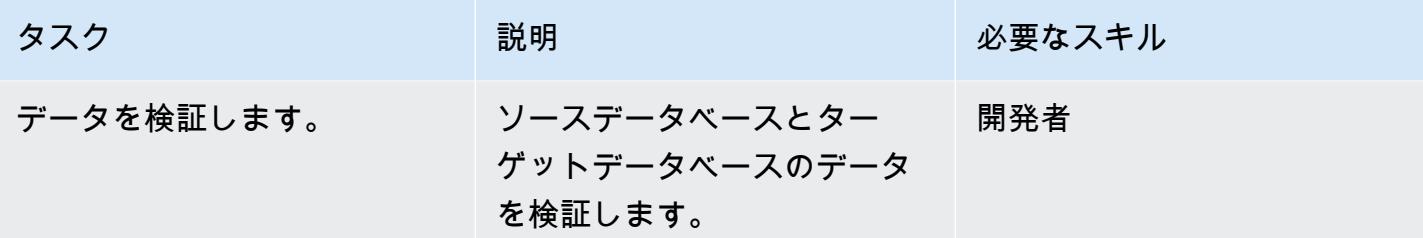

アプリケーションを移行し、ターゲットデータベースにカットオーバーする

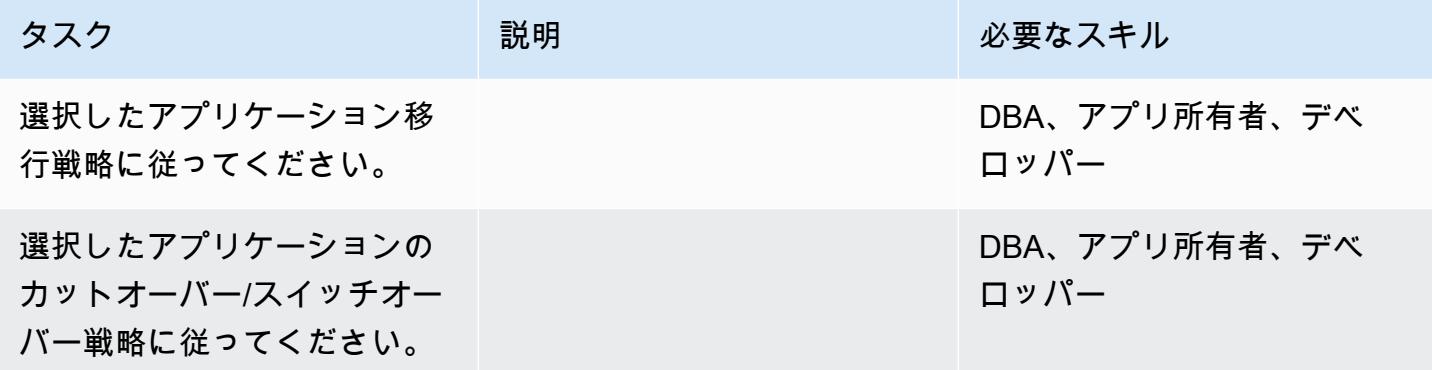

プロジェクトを閉じる

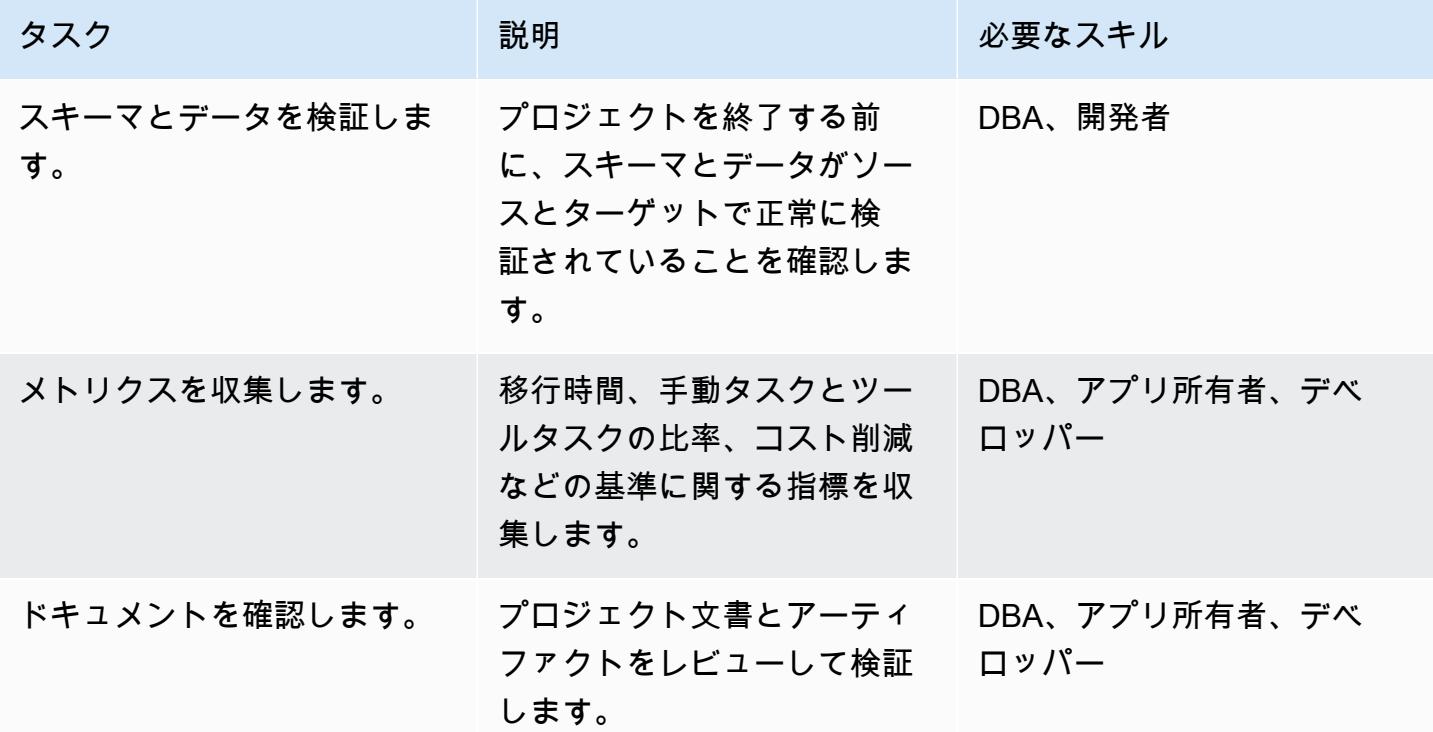
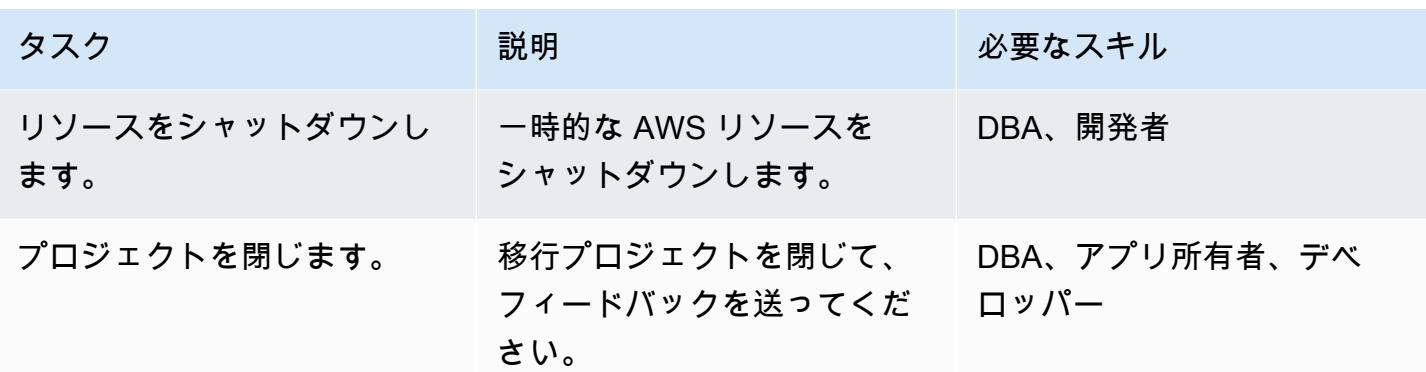

## 関連リソース

- [MariaDB Amazon RDS の概要](https://docs.aws.amazon.com/AmazonRDS/latest/UserGuide/CHAP_MariaDB.html)
- [Amazon RDS for MariaDB の特徴](https://aws.amazon.com/rds/mariadb/features)
- 「[AWS DMSのソースとして Oracle データベースを使用](https://docs.aws.amazon.com/dms/latest/userguide/CHAP_Source.Oracle.html)」
- [Oracle データベースを AWS に移行するための戦略](https://docs.aws.amazon.com/whitepapers/latest/strategies-migrating-oracle-db-to-aws/strategies-migrating-oracle-db-to-aws.html)
- [Licensing Oracle Software in the Cloud Computing Environment](http://www.oracle.com/us/corporate/pricing/cloud-licensing-070579.pdf)
- [Amazon RDS for Oracle FAQs](https://aws.amazon.com/rds/oracle/faqs/)
- [AWS DMS の概要](https://aws.amazon.com/dms/)
- [AWS DMS に関するブログ投稿](https://aws.amazon.com/blogs/database/tag/dms/)
- [Amazon EC2 の概要](https://aws.amazon.com/ec2/)
- [Amazon EC2 よくある質問](https://aws.amazon.com/ec2/faqs/)
- [AWS SCT のドキュメント](https://docs.aws.amazon.com/SchemaConversionTool/latest/userguide/CHAP_Welcome.html)

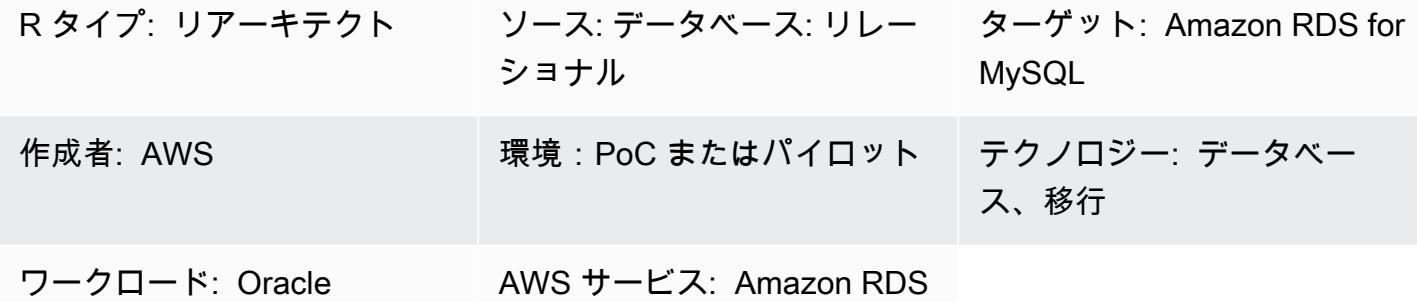

## [概要]

このパターンでは、オンプレミスの Oracle データベースを Amazon Relational Database Service (Amazon RDS) for MySQL DB インスタンスに移行する手順を説明します。AWS Database Migration Service (AWS DMS) を使用してデータを移行し、AWS Schema Conversion Tool (AWS SCT) を使用 してソースデータベーススキーマとオブジェクトを Amazon RDS for MySQL と互換性のあるフォー マットに変換します。

## 前提条件と制限

### 前提条件

- アクティブな AWS アカウント
- オンプレミスデータセンターにあるソース Oracle データベース

### 制限

• データベースサイズの上限: 64 TB

製品バージョン

• バージョン 11g (バージョン 11.2.0.3.v1 以降) から 12.2 まで、および 18c のすべてのエディショ ンの Oracle データベース。サポートされているバージョンの最新リストについては、「[Using an](https://docs.aws.amazon.com/dms/latest/userguide/CHAP_Source.Oracle.html) [Oracle Database as a Source for AWS DMS](https://docs.aws.amazon.com/dms/latest/userguide/CHAP_Source.Oracle.html)」を参照してください。最も包括的なバージョンと機 能サポートのため、AWS DMS の最新バージョンを使用することをお勧めします。AWS SCT でサ ポートされている Oracle データベースのバージョンについては、[AWS SCT のドキュメントを](https://docs.aws.amazon.com/SchemaConversionTool/latest/userguide/CHAP_Welcome.html)参 照してください。

• AWS DMS は現在、MySQL のバージョン 5.5、5.6、5.7 をサポートしています。サポートされ ているバージョンの最新リストについては、AWS ドキュメントの「[Using a MySQL-Compatible](https://docs.aws.amazon.com/dms/latest/userguide/CHAP_Target.MySQL.html) [Database as a Target for AWS DMS](https://docs.aws.amazon.com/dms/latest/userguide/CHAP_Target.MySQL.html)」を参照してください。

アーキテクチャ

ソーステクノロジースタック

• オンプレミスの Oracle データベース

ターゲットテクノロジースタック

• Amazon RDS for MySQL DB インスタンス

データ移行アーキテクチャ

ツール

- AWS DMS [AWS Database Migration Service](https://docs.aws.amazon.com/dms/latest/userguide/) (AWS DMS) は、リレーショナルデータベース、 データウェアハウス、NoSQL データベース、その他データストアの移行を促します。AWS DMS を使用して、オンプレミスのインスタンス間 (AWS クラウドセットアップを使用)、またはクラウ ドセットアップとオンプレミスセットアップの組み合わせの間で、AWS クラウドにデータを移行 できます。
- AWS SCT - [AWS Schema Conversion Tool](https://docs.aws.amazon.com/SchemaConversionTool/latest/userguide/CHAP_Welcome.html) (AWS SCT) は、データベーススキーマをあるデータ ベースエンジンから別のデータベースエンジンに変換するために使用されます。ツールによって変 換されるカスタムコードには、ビュー、ストアドプロシージャ、関数が含まれます。ツールで自動 的に変換されないコードは明確にマークされるので、ユーザーが手動で変換できます。

## 移行を計画する

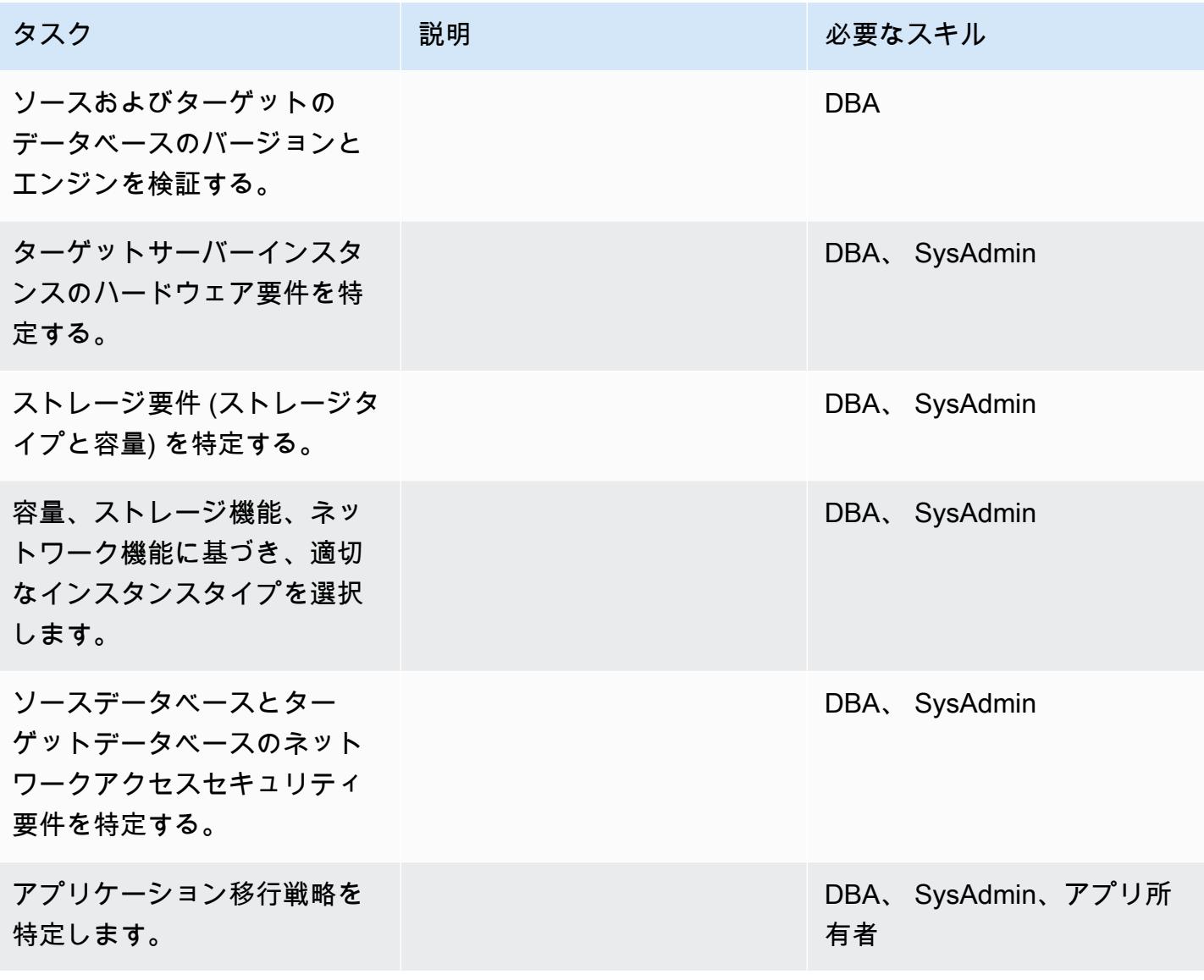

## インフラストラクチャを設定

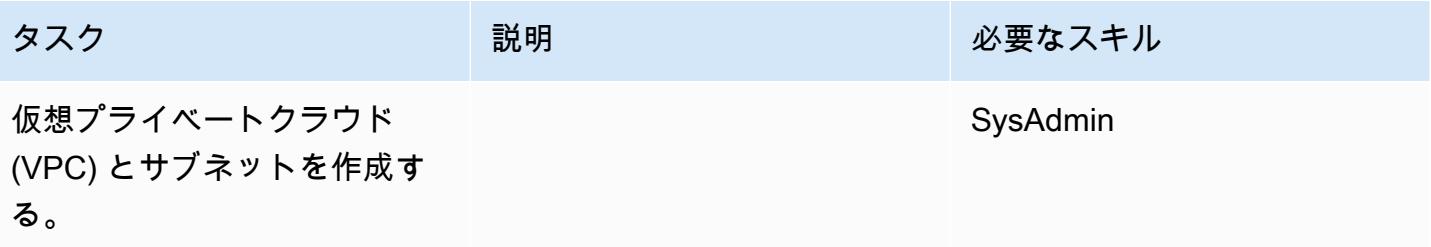

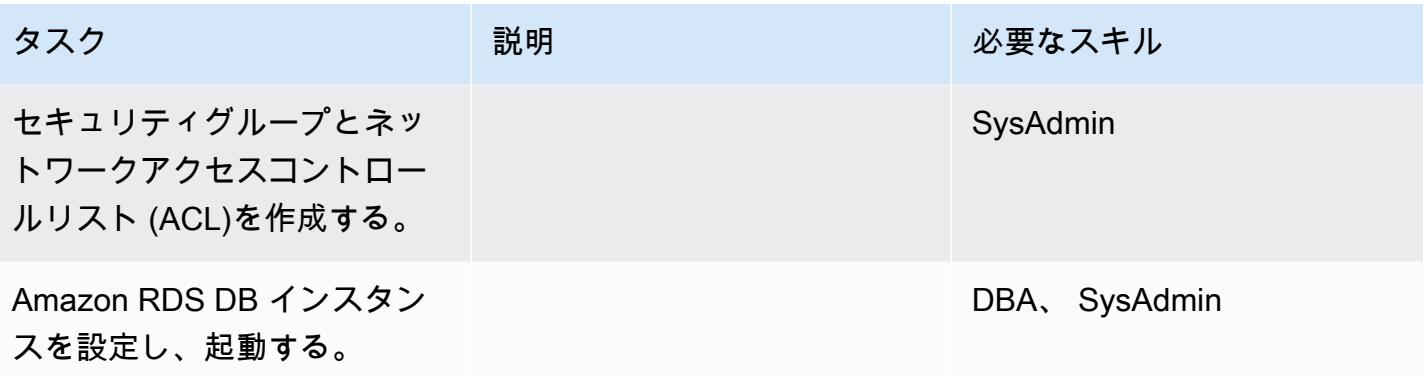

# データを移行する

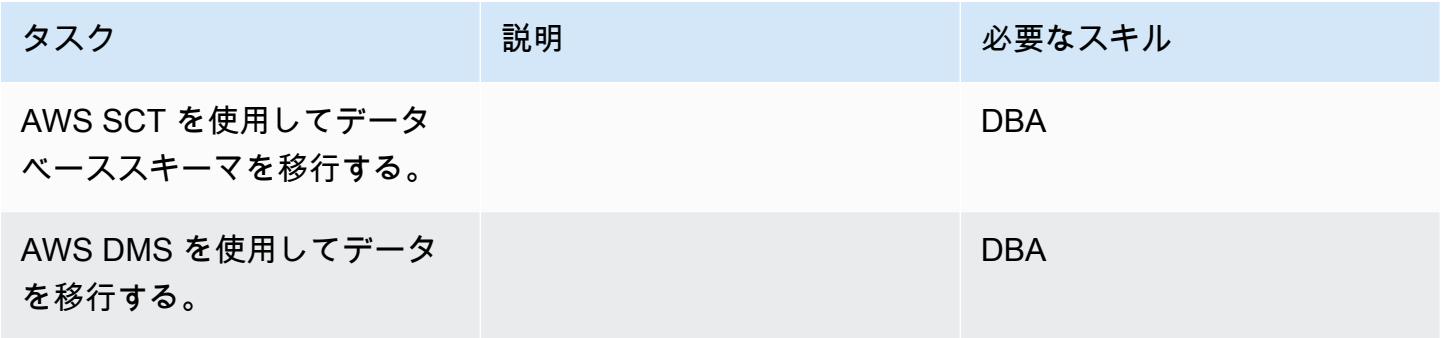

# アプリケーションの移行する

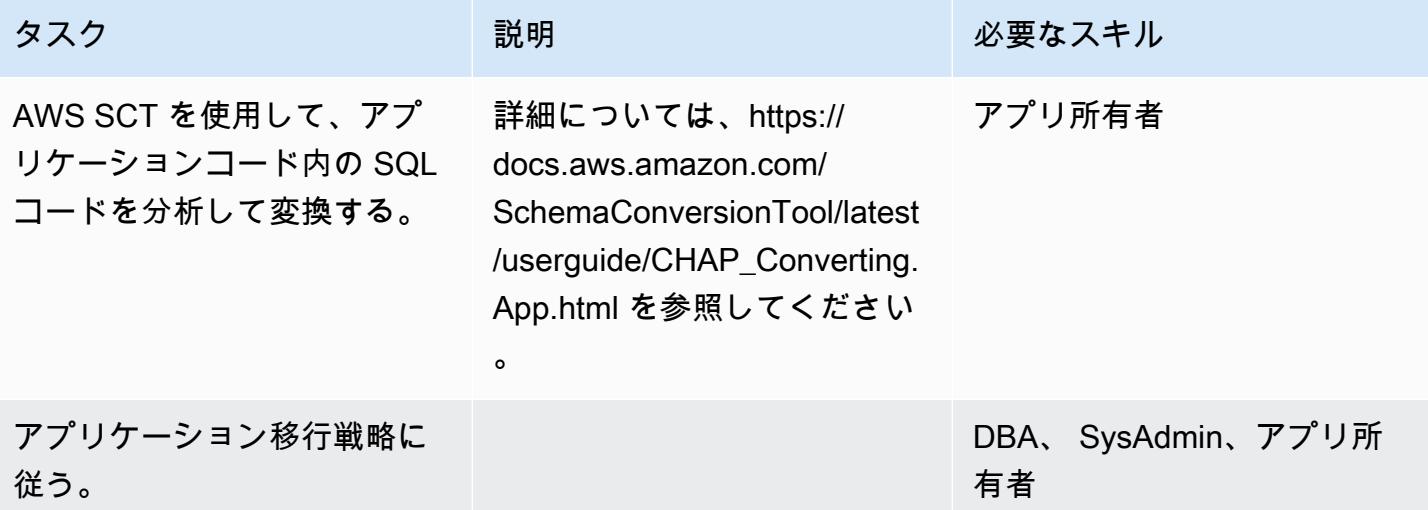

### カットオーバー

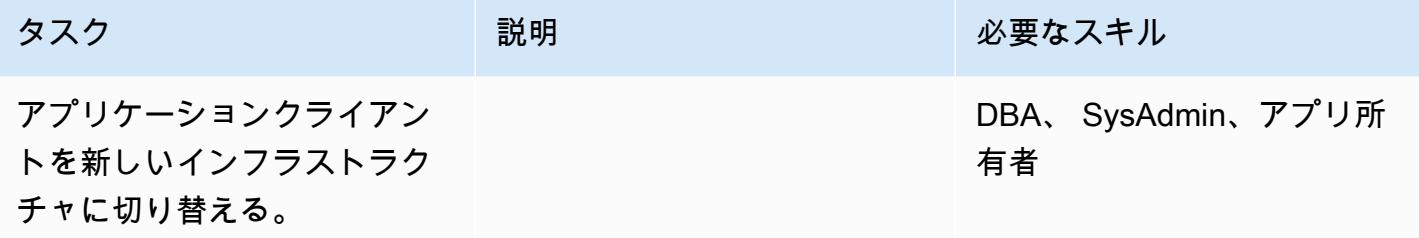

### プロジェクトを閉じる

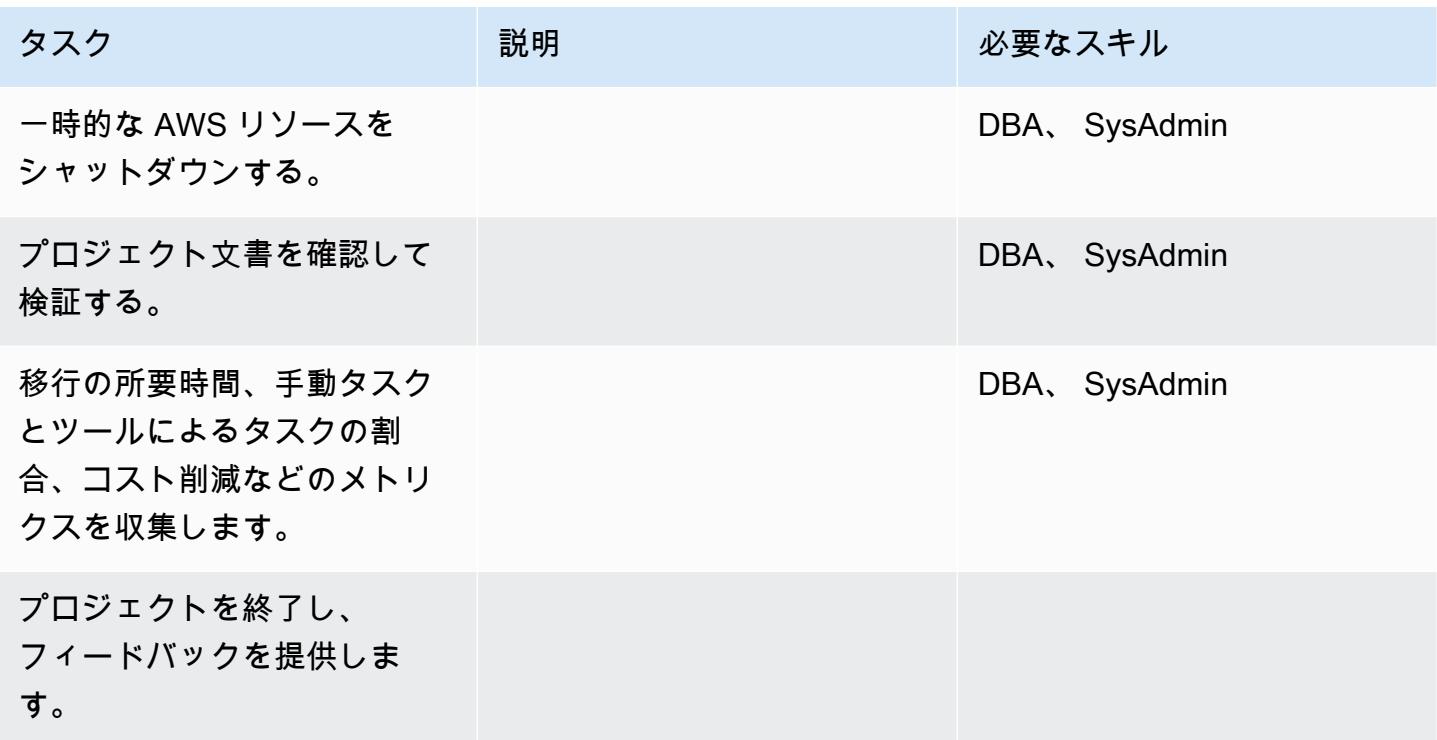

## 関連リソース

## リファレンス

- 「[AWS DMS のドキュメント」](https://docs.aws.amazon.com/dms/)
- [AWS SCT のドキュメント](https://docs.aws.amazon.com/SchemaConversionTool/latest/userguide/CHAP_Welcome.html)
- [Amazon RDS の料金](https://aws.amazon.com/rds/pricing/)

## チュートリアルと動画

- [AWS DMS の使用開始](https://aws.amazon.com/dms/getting-started/)
- [Amazon RDS の開始方法](https://aws.amazon.com/rds/getting-started/)
- [AWS DMS \(動画\)](https://www.youtube.com/watch?v=zb4GcjEdl8U)
- **Amazon RDS** (動画)

# Oracle バイスタンダーと AWS DMS を使用して、オンプレミスの Oracle データベースを Amazon RDS for PostgreSQL に移行する

作成者: Cady Motyka (AWS)

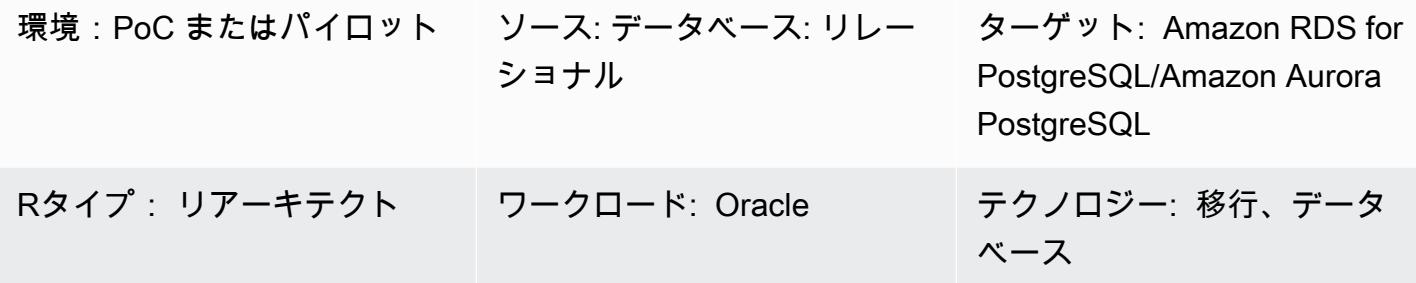

AWS サービス: Amazon RDS

[概要]

このパターンでは、最小限のダウンタイムでオンプレミスの Oracle データベースを以下に示す PostgreSQL 互換の AWS データベースサービスのいずれかに移行する方法を説明します。

• Amazon Relational Database Service (Amazon RDS) for PostgreSQL

• Amazon Aurora PostgreSQL 互換エディション

このソリューションでは、AWS Database Migration Service (AWS DMS) を使用してデータを移行 し、AWS Schema Conversion Tool (AWS SCT) を使用してデータベーススキーマを変換し、Oracle バイスタンダーデータベースを使用して移行管理を支援します。この実装では、ダウンタイムはデー タベース上のすべての外部キーを作成または検証するのに必要な時間に制限されます。

このソリューションでは、Amazon Elastic Compute Cloud (Amazon EC2) インスタンスと Oracle バイスタンダーデータベースを使用すると、AWS DMS 経由のデータストリームを制御できます。 オンプレミスの Oracle データベースから Oracle バイスタンダーへのストリーミングレプリケー ションを一時的に停止し、AWS DMS をアクティブにしてデータ検証を把握したり、別のデータ 検証ツールを使用したりできます。Amazon RDS for PostgreSQL DB インスタンスまたは Aurora PostgreSQL 互換 DB インスタンス、およびバイスタンダーデータベースは、AWS DMS が現在の変 更移行を完了すると同じデータを保持します。

### 前提条件と制限

#### 前提条件

- アクティブな AWS アカウント
- オンプレミス型データセンターのソース Oracle データベースと Active Data Guard スタンバイ データベースが設定済み
- データベースシークレットを保存するオンプレミス型データセンターと AWS Secrets Manager の 間で AWS Direct Connect が設定済み
- AWS SCT コネクタ用の Java データベース接続 (JDBC) ドライバーが、ローカルマシンまたは AWS SCT がインストールされている EC2 インスタンスにインストール済み
- [Oracle データベースを AWS DMS のソースとして使用するこ](https://docs.aws.amazon.com/dms/latest/userguide/CHAP_Source.Oracle.html)とに精通している
- [Oracle データベースを AWS DMS のターゲットとして使用するこ](https://docs.aws.amazon.com/dms/latest/userguide/CHAP_Target.PostgreSQL.html)とに精通している

#### 機能制限

• データベースサイズの上限: 64 TB

製品バージョン

- AWS DMS は、バージョン 10.2 以降 (バージョン 10.x の場合)、11g から 12.2、18c、19c までの すべての Oracle データベースエディションに対応しています。サポートされているバージョンの 最新リストについては、「[Oracle データベースを AWS DMS のソースとして使用する」](https://docs.aws.amazon.com/dms/latest/userguide/CHAP_Source.Oracle.html)を参照し てください。最も包括的なバージョンと機能サポートのため、AWS DMS の最新バージョンを使 用することをお勧めします。AWS SCT でサポートされている Oracle データベースのバージョン については、「[AWS SCT のドキュメント」](https://docs.aws.amazon.com/SchemaConversionTool/latest/userguide/CHAP_Welcome.html)を参照してください。
- AWS DMS は、PostgreSQL バージョン 9.4 以降 (バージョン 9.x の場 合)、10.x、11.x、12.x、13.x をサポートしています。最新情報については、AWS のドキュメント 「[AWS DMS のターゲットとして PostgreSQLデータベースを使用する」](https://docs.aws.amazon.com/dms/latest/userguide/CHAP_Target.PostgreSQL.html)を参照してください。

アーキテクチャ

ソーステクノロジースタック

- オンプレミスの Oracle データベース
- Oracle データベースのバイスタンダーを保持する EC2 インスタンス

ターゲットテクノロジースタック

• Amazon RDS for PostgreSQL または Aurora PostgreSQL インスタンス、PostgreSQL 9.3 以降

ターゲット アーキテクチャ

次の図は、AWS DMS および Oracle オブザーバを使用して Oracle バイスタンダ―を PostgreSQL 互 換の AWS データベースに移行するワークフローの例を示しています。

ツール

- 「[AWS Database Migration Service \(AWS DMS\)」](https://docs.aws.amazon.com/dms/latest/userguide/Welcome.html) を使用して、データストアを AWS クラウド へ、またはクラウドセットアップとオンプレミスセットアップの組み合わせの間に移行します。
- [AWS Schema Conversion Tool \(AWS SCT\)](https://docs.aws.amazon.com/SchemaConversionTool/latest/userguide/CHAP_Welcome.html) は、ソースデータベースのスキーマおよびカスタム コードの大部分をターゲットデータベースと互換性のある形式に自動的に変換することで、異種 データベース移行をサポートします。
- [Amazon Relational Database Service \(Amazon RDS\)](https://docs.aws.amazon.com/AmazonRDS/latest/UserGuide/Welcome.html) を使用して、AWS クラウドでリレーショナ ルデータベース (DB) をセットアップ、運用、スケーリングできます。

エピック

Oracle データベースのスキーマを PostgreSQL に変換する

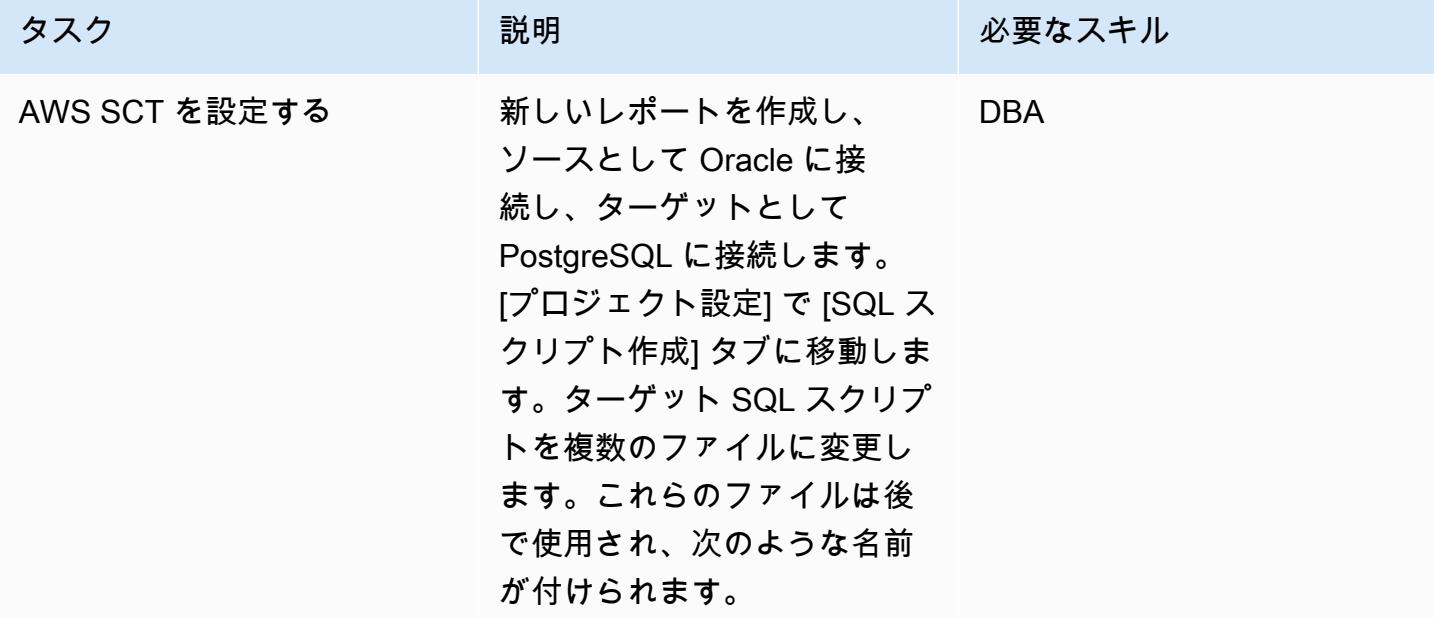

AWS 規範ガイダンス いっこうしょう しょうしょう しょうしゅう しょうしゅう しゅうしゅん いちのみ いちのみ パターン

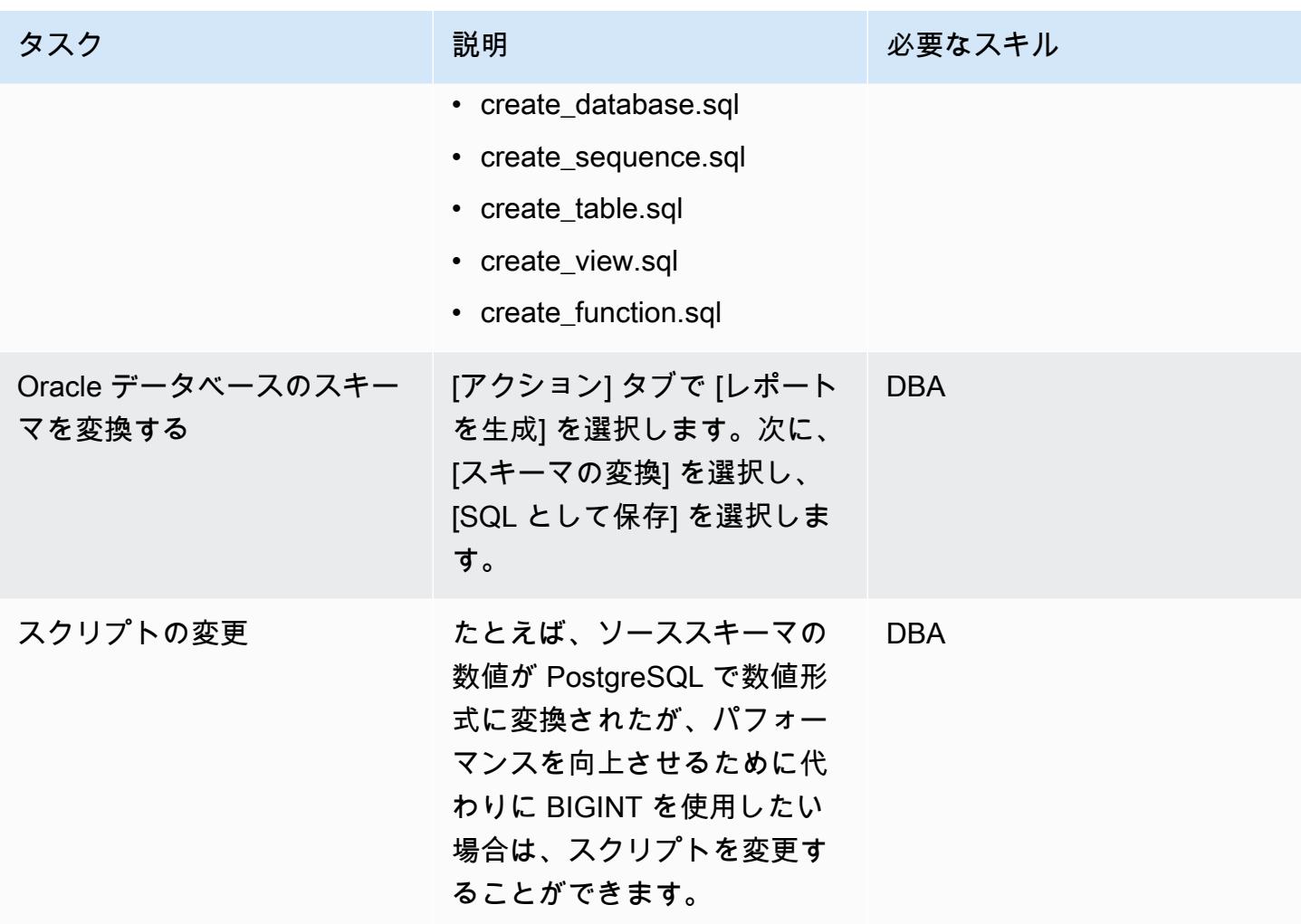

Amazon RDS DB インスタンスを作成して設定

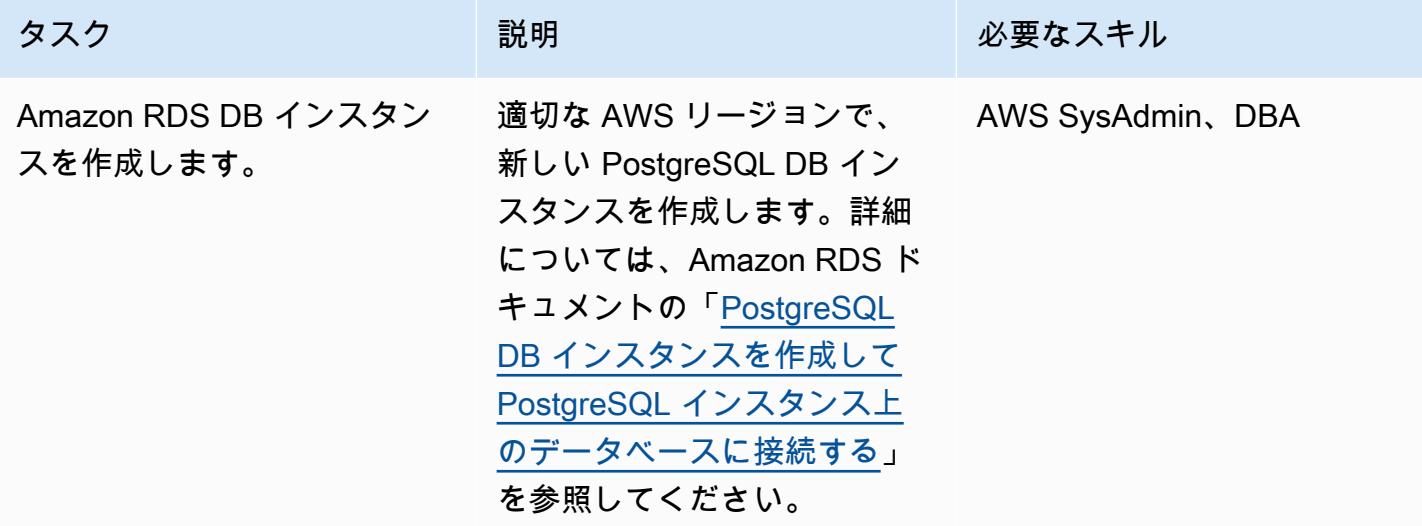

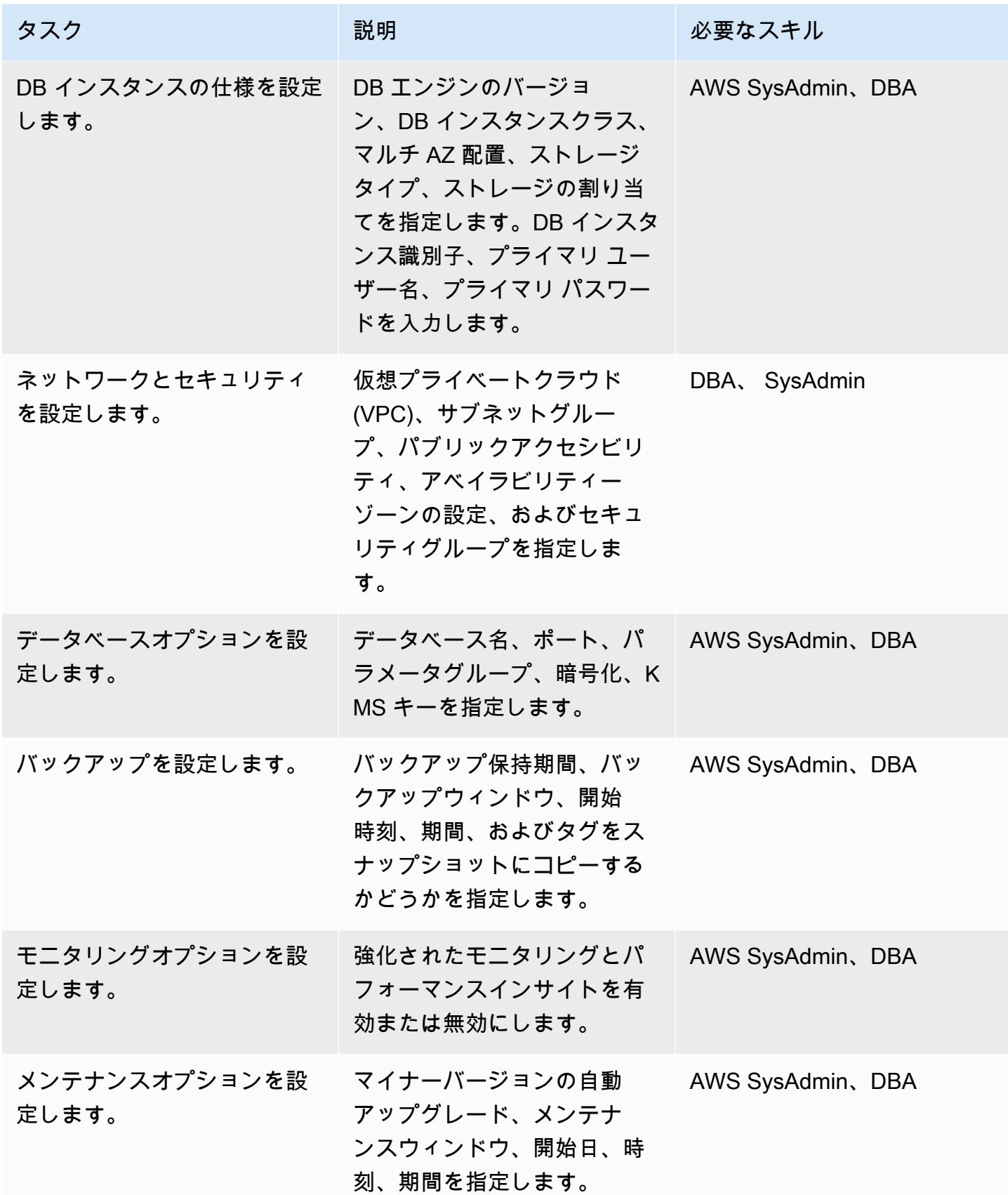

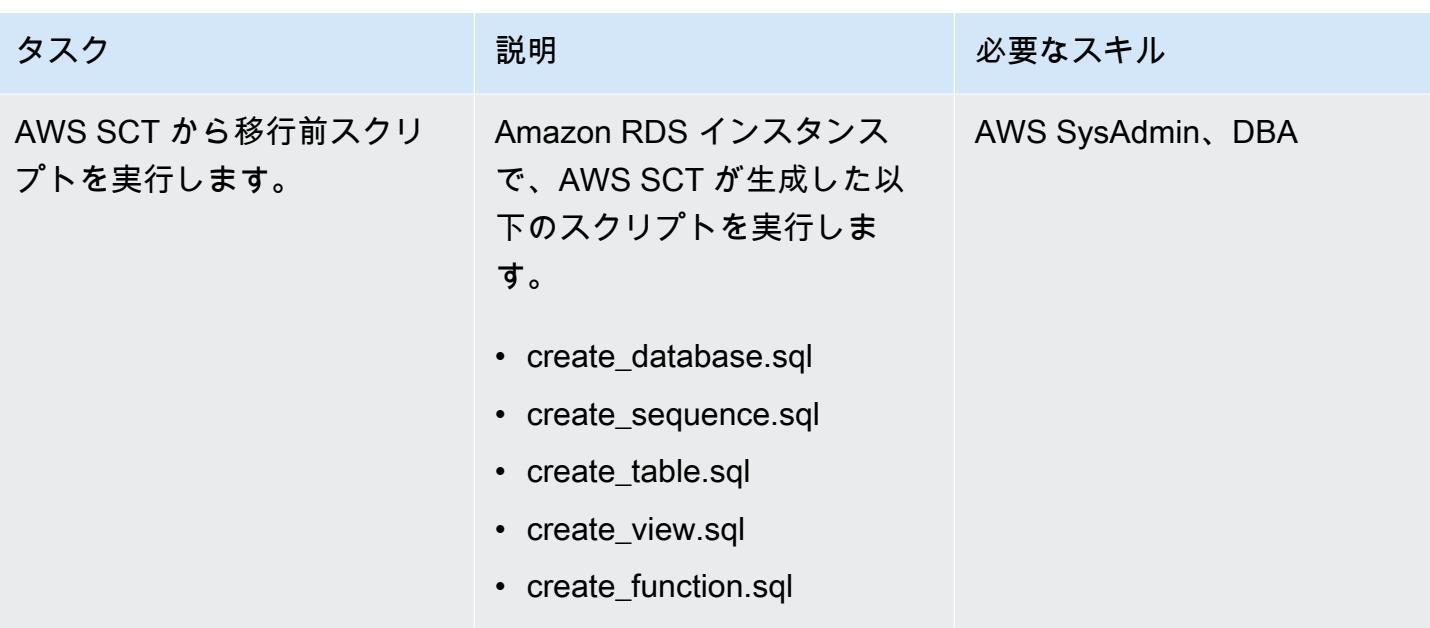

## Amazon EC2 で Oracle バイスタンダーを設定する

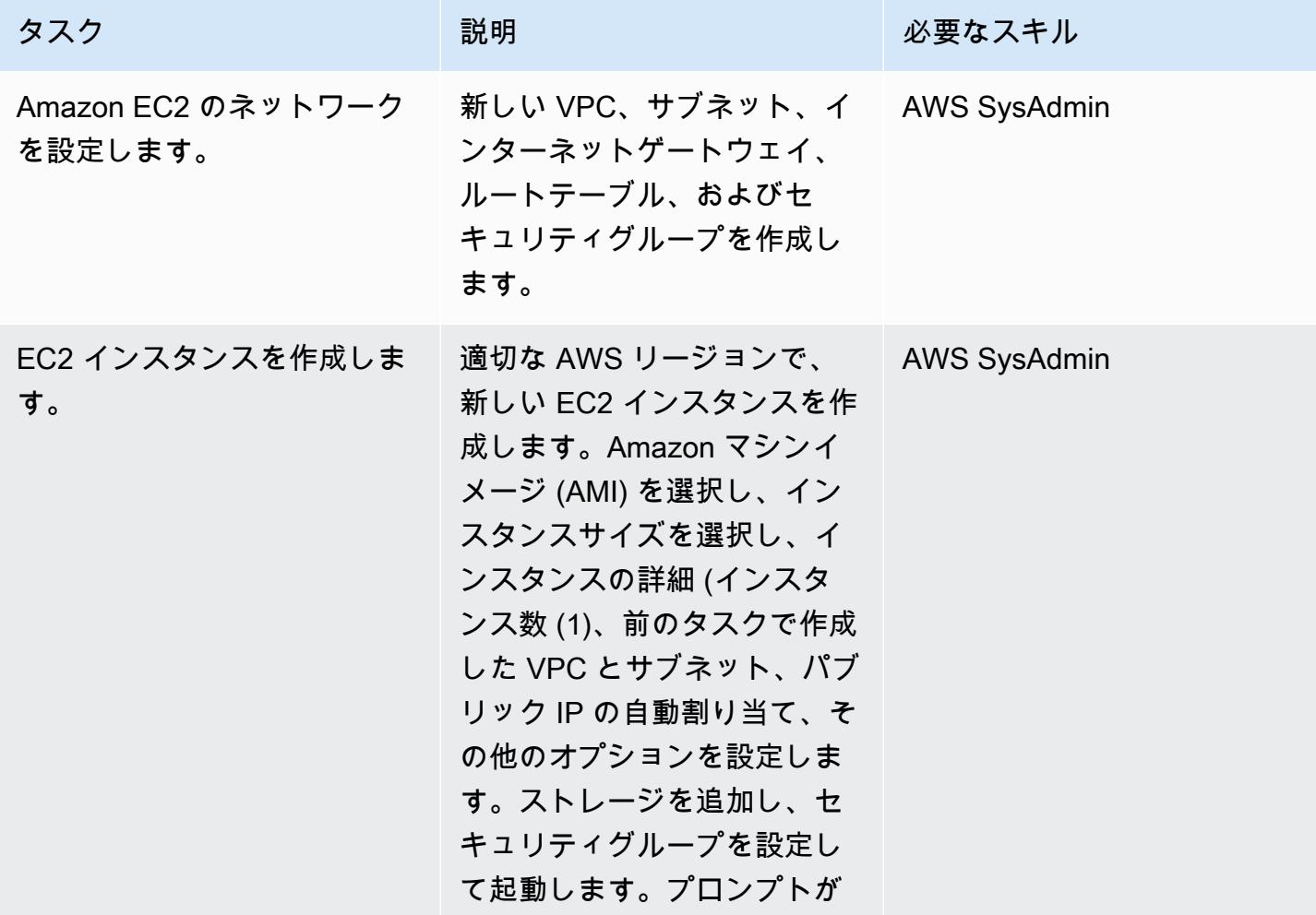

AWS 規範ガイダンス いっこうしょう しょうしょう しょうしゅう しょうしゅう しょうしゅん いちのみ いちのみ パターン

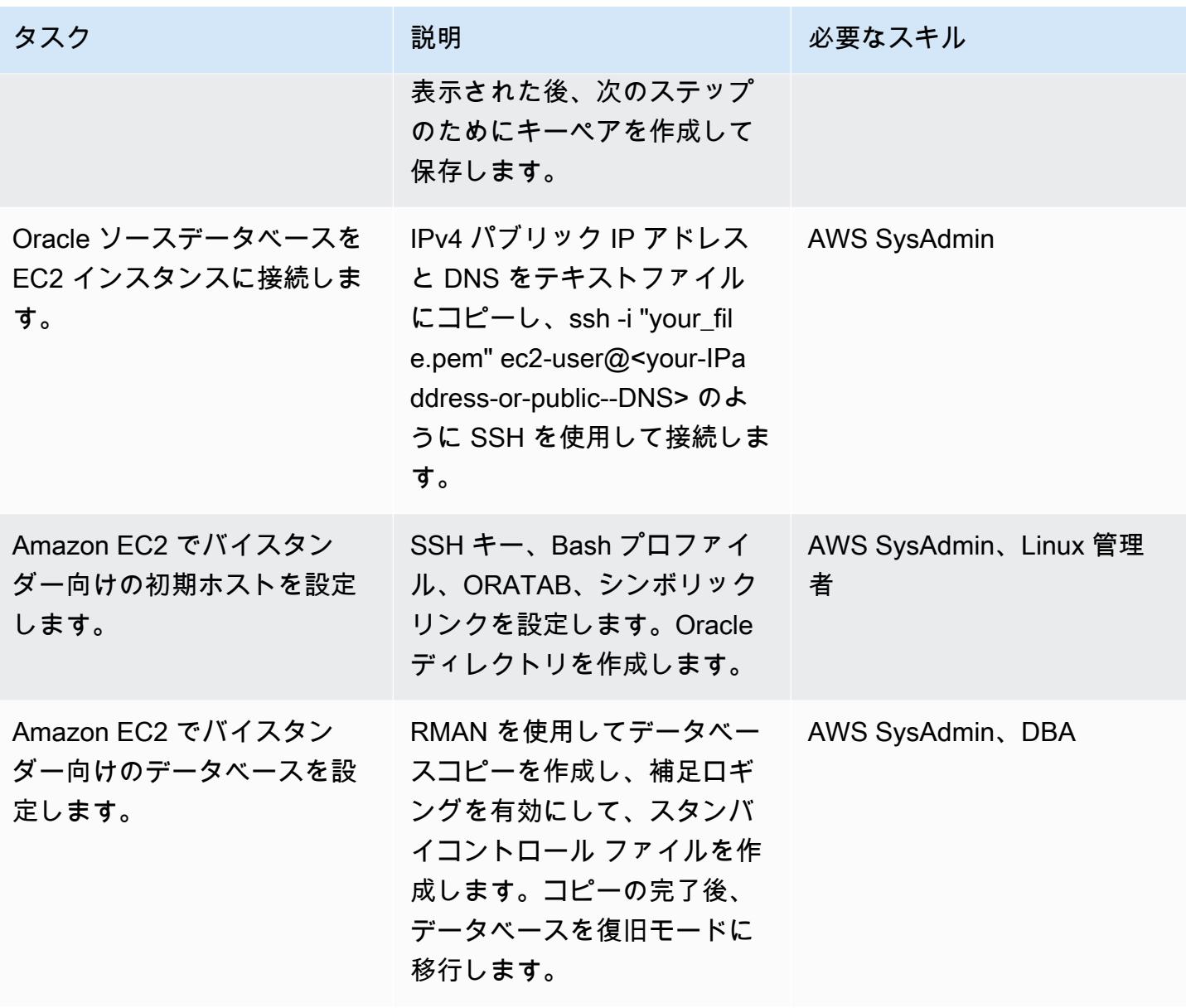

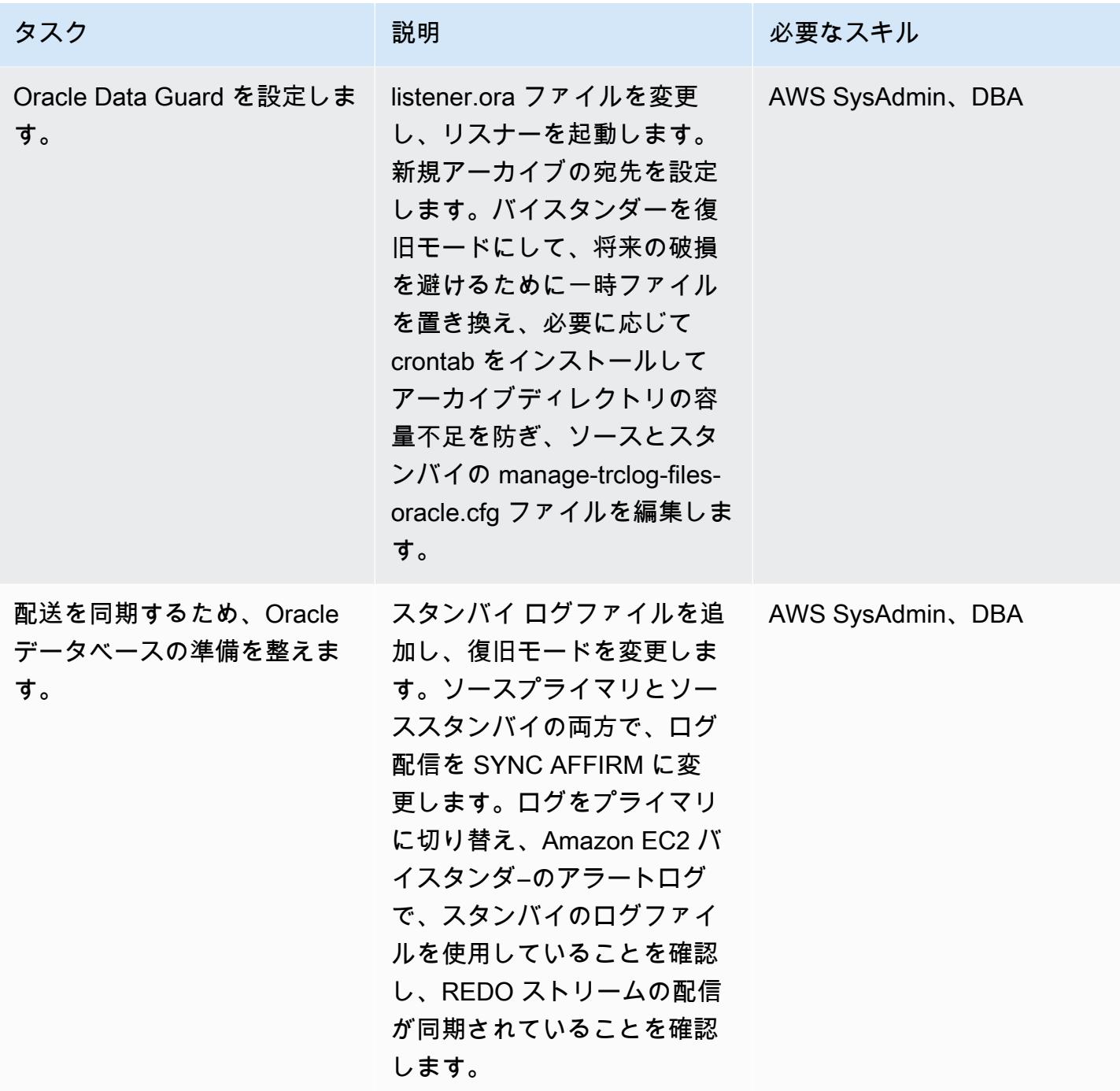

AWS DMS でデータを移行する

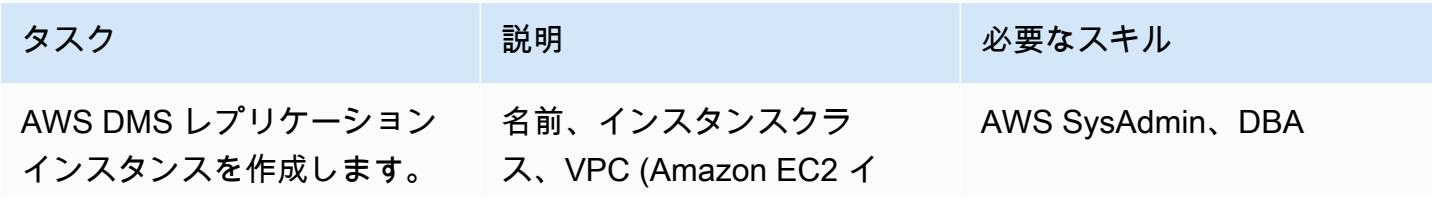

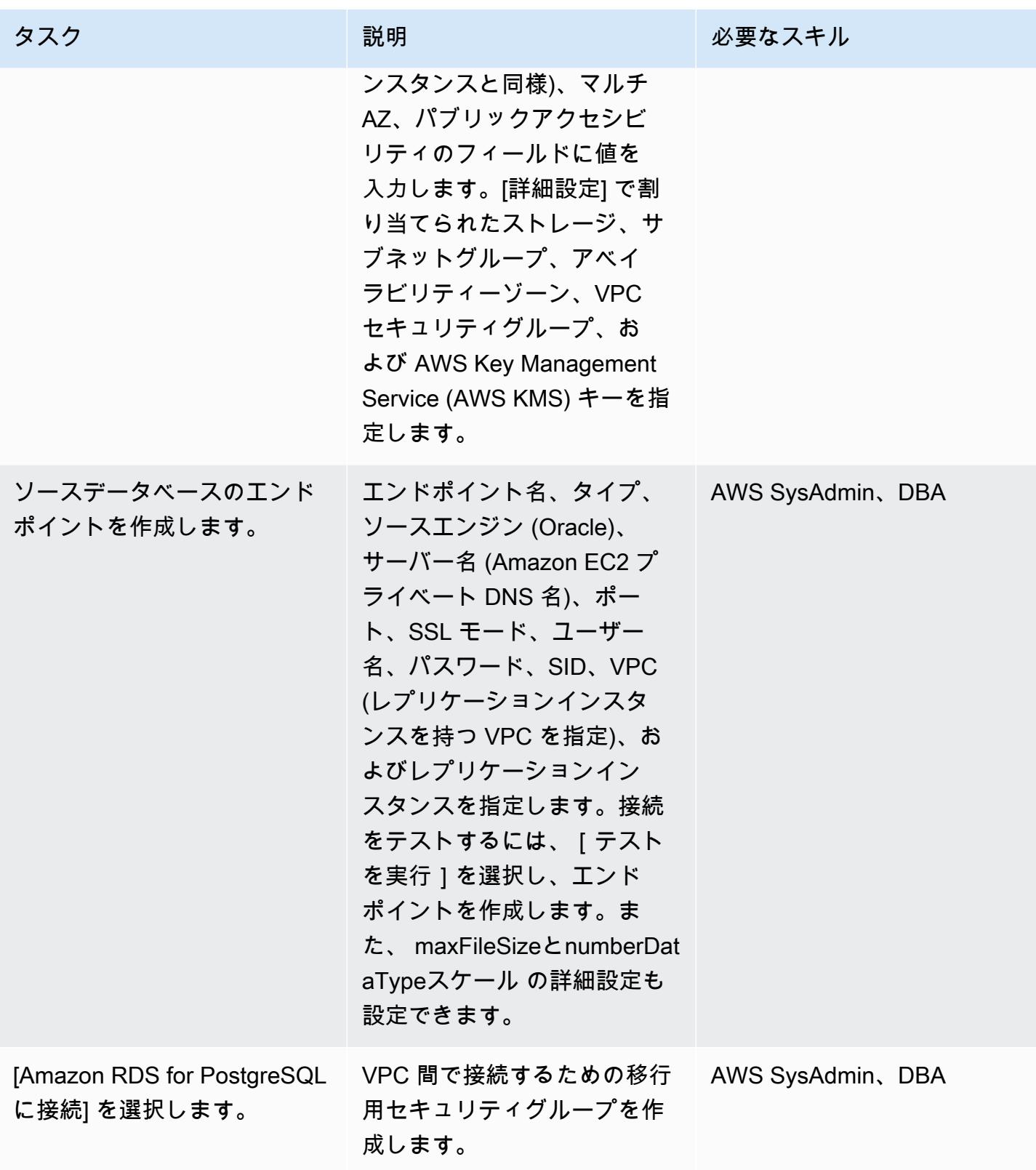

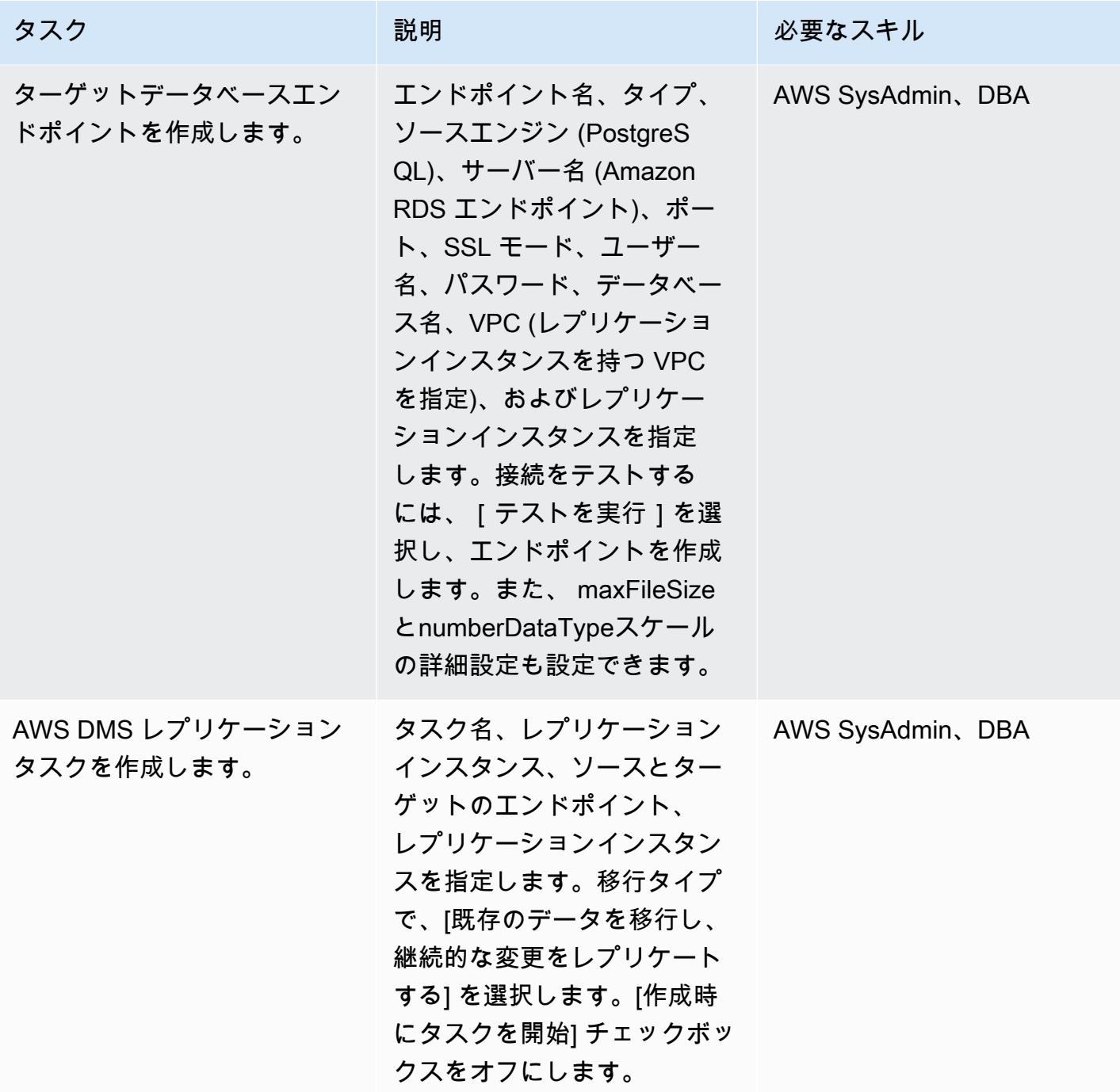

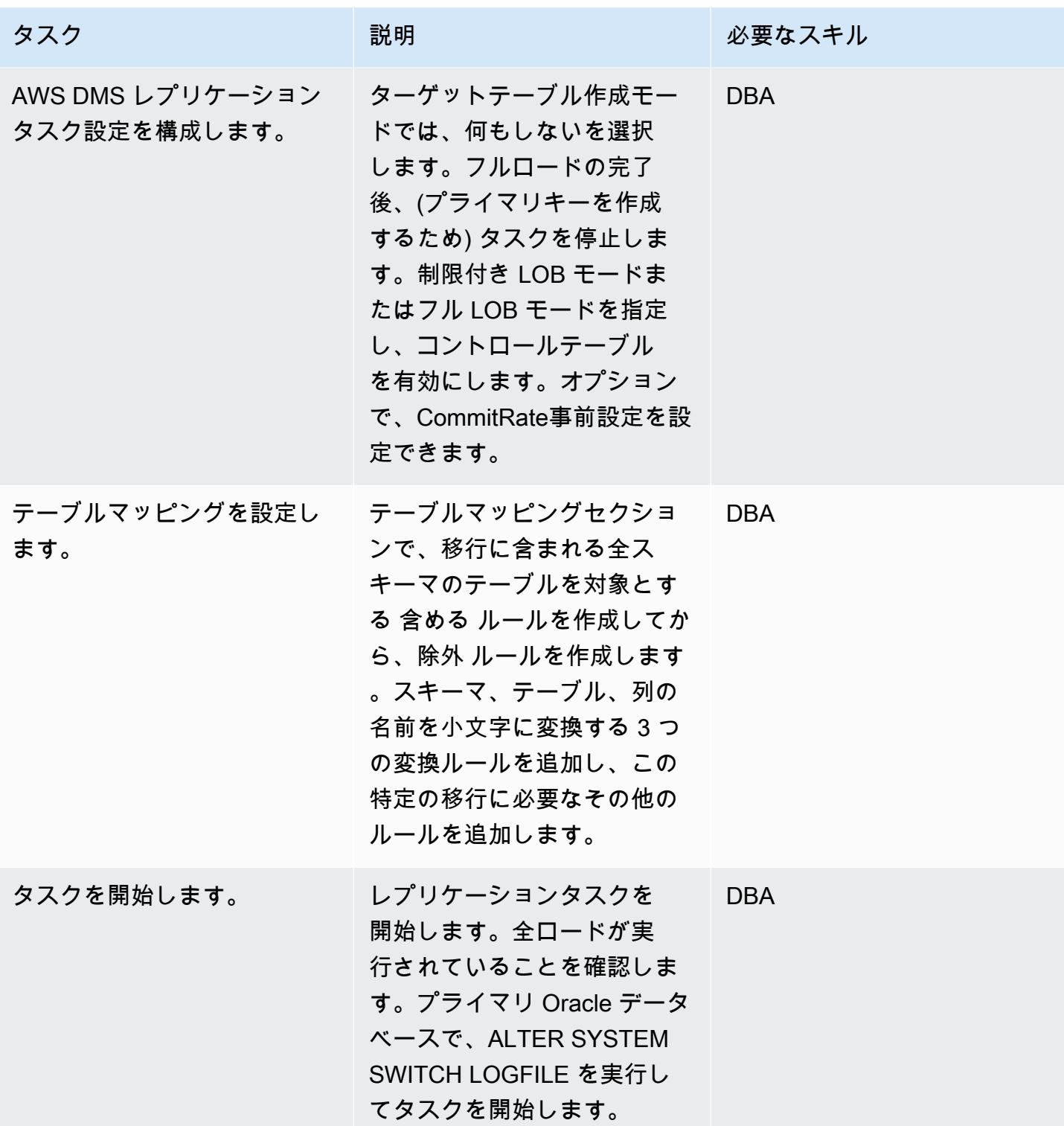

AWS 規範ガイダンス いっこう しょうかん しょうかん しょうかん しょうかん しゅうしゅう しゅうしゅん いちのみ パターン パターン

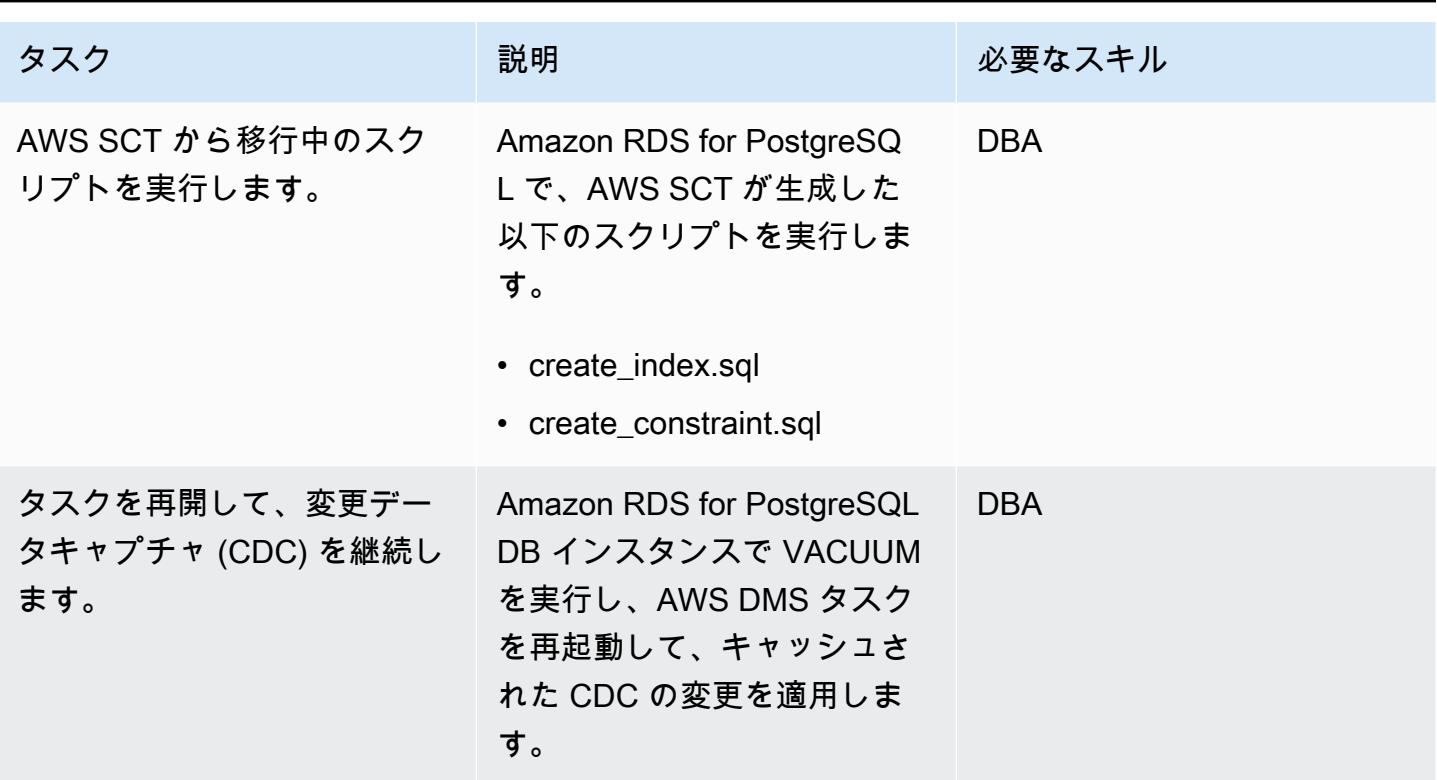

PostgreSQL データベースへのカットオーバー

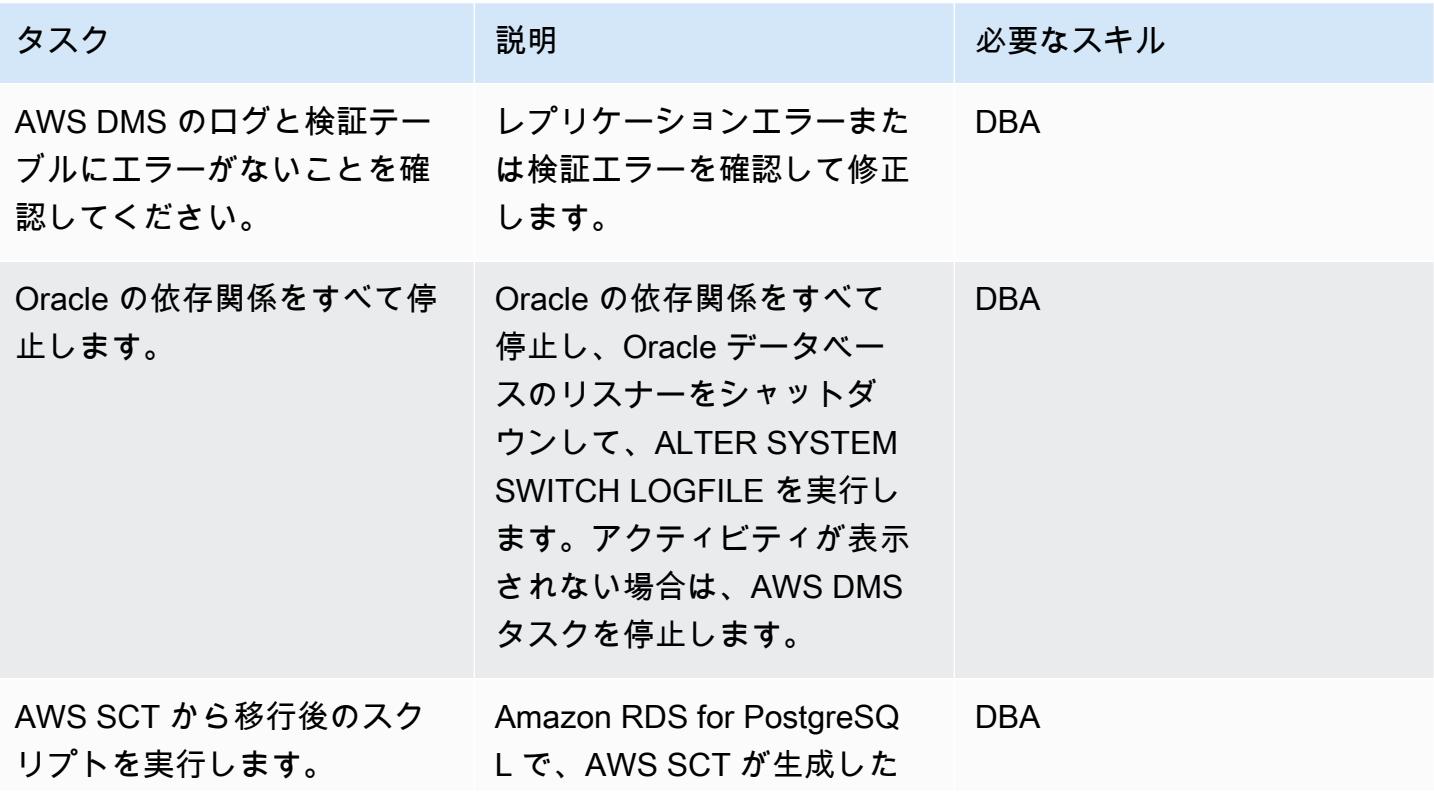

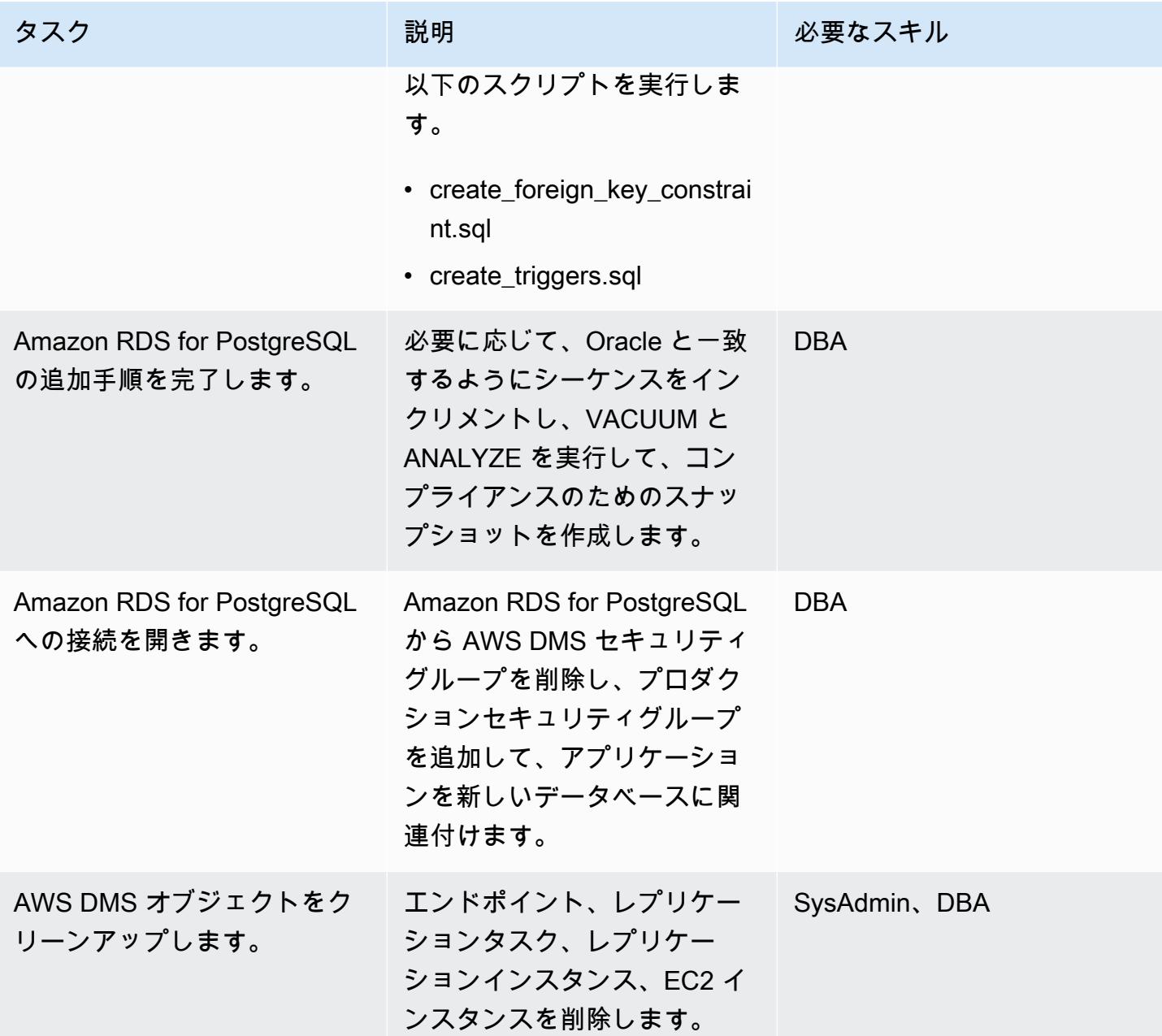

関連リソース

- [AWS DMS のドキュメント](https://docs.aws.amazon.com/dms/)
- [AWS SCT のドキュメント](https://docs.aws.amazon.com/SchemaConversionTool/latest/userguide/CHAP_Welcome.html)
- 「[Amazon RDS for PostgreSQL の料金」](https://aws.amazon.com/rds/postgresql/pricing/)

# Oracle を使用して Oracle データベースから Amazon RDS for PostgreSQL に移行する GoldenGate

作成者: Dhairya Jindani (AWS)、Rajeshkumar Sabankar (AWS)、及び Sindhusha Paturu (AWS)

環境:PoC またはパイロット ソース: データベース: リレー ショナル Amazon RDS for PostgreSQL Rタイプ: リアーキテクト ワークロード: Oracle テクノロジー: 移行、データ ベース

## [概要]

このパターンは、Oracle Cloud Infrastructure (OCI) を使用して Oracle データベースを PostgreSQL 用 Amazon Relational Database Service (Amazon RDS) に移行する方法を示しています GoldenGate。 PostgreSQL

Oracle を使用すると GoldenGate、最小限のダウンタイムでソースデータベースと 1 つ以上の宛先 データベース間でデータをレプリケートできます。

注: ソース Oracle データベースは、オンプレミスでも Amazon Elastic Compute Cloud (Amazon EC2) インスタンスでもかまいません。オンプレミスレプリケーションツールを使用する場合も、同 様の手順を使用できます。

## 前提条件と制限

### 前提条件

- アクティブなAWS アカウント
- Oracle GoldenGate ライセンス
- PostgreSQL データベースに接続するための Java データベース接続 (JDBC) ドライバー
- ターゲットの Amazon RDS for PostgreSQL データベースで、[「AWS Schema Conversion Tool](https://aws.amazon.com/dms/schema-conversion-tool/)  [\(AWS SCT\)」](https://aws.amazon.com/dms/schema-conversion-tool/) を使用して作成されたスキーマとテーブル

### 制約事項

AWS サービス: Amazon RDS

### 製品バージョン

- Oracle Database Enterprise Edition 10g またはそれ以降のバージョン
- Oracle 以降のバージョン用の Oracle GoldenGate12.2.0.1.1
- PostgreSQL 以降のバージョンの Oracle GoldenGate12.2.0.1.1

## アーキテクチャ

次の図は、Oracle を使用して Oracle データベースを Amazon RDS for PostgreSQL に移行するワー クフローの例を示しています GoldenGate。

この図表は、次のワークフローを示しています:

- 1. Oracle GoldenGate [Extract プロセスは、](https://docs.oracle.com/goldengate/c1230/gg-winux/GGCON/processes-and-terminology.htm#GUID-6419F3A9-71EC-4D14-9C41-3BAA1E3CA19C)ソースデータベースに対して実行され、データを抽出し ます。
- 2. Oracle GoldenGate [レプリケートプロセスは](https://docs.oracle.com/goldengate/c1230/gg-winux/GGCON/processes-and-terminology.htm#GUID-5EF0326C-9058-4C40-8925-98A223388C95)、抽出されたデータをターゲット Amazon RDS for PostgreSQL データベースに配信します。

ツール

- [Oracle GoldenGate](https://www.oracle.com/integration/goldengate/#:~:text=OCI%20GoldenGate%20is%20a%20real,in%20the%20Oracle%20Cloud%20Infrastructure.) は、Oracle Cloud Infrastructure でのデータレプリケーションとストリーム データ処理ソリューションの設計、実行、オーケストレーション、モニタリングに役立ちます。
- [PostrgreSQLのAmazon Relational Database Service \(Amazon RDS\)](https://docs.aws.amazon.com/AmazonRDS/latest/UserGuide/CHAP_PostgreSQL.html) は、AWS クラウドの リレー ショナルデータベース (DB) をセットアップ、運用、スケーリングを行います。

エピック

## Oracle をダウンロードしてインストールする GoldenGate

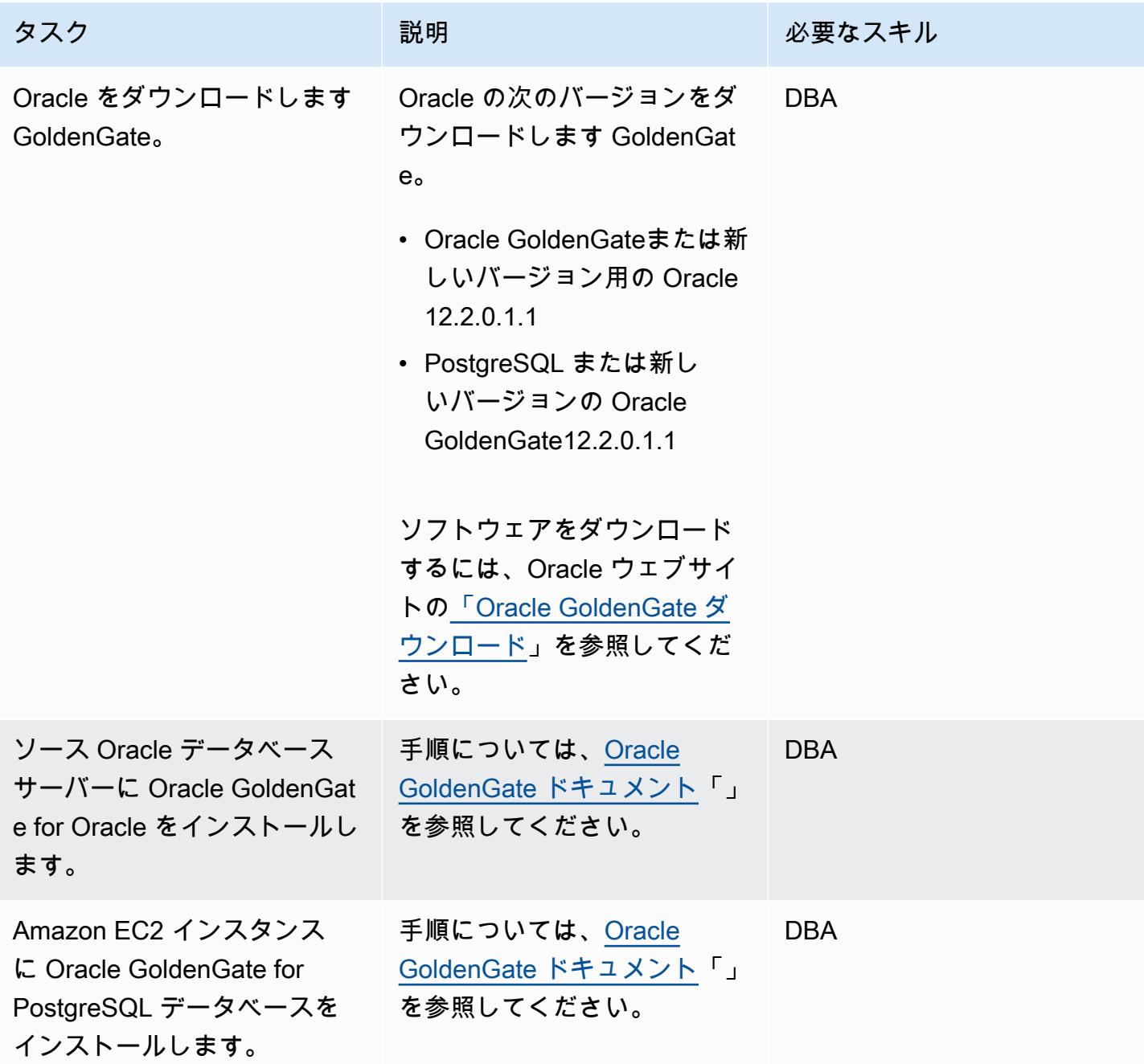

ソースデータベースとターゲットデータベース GoldenGate に Oracle を設定する

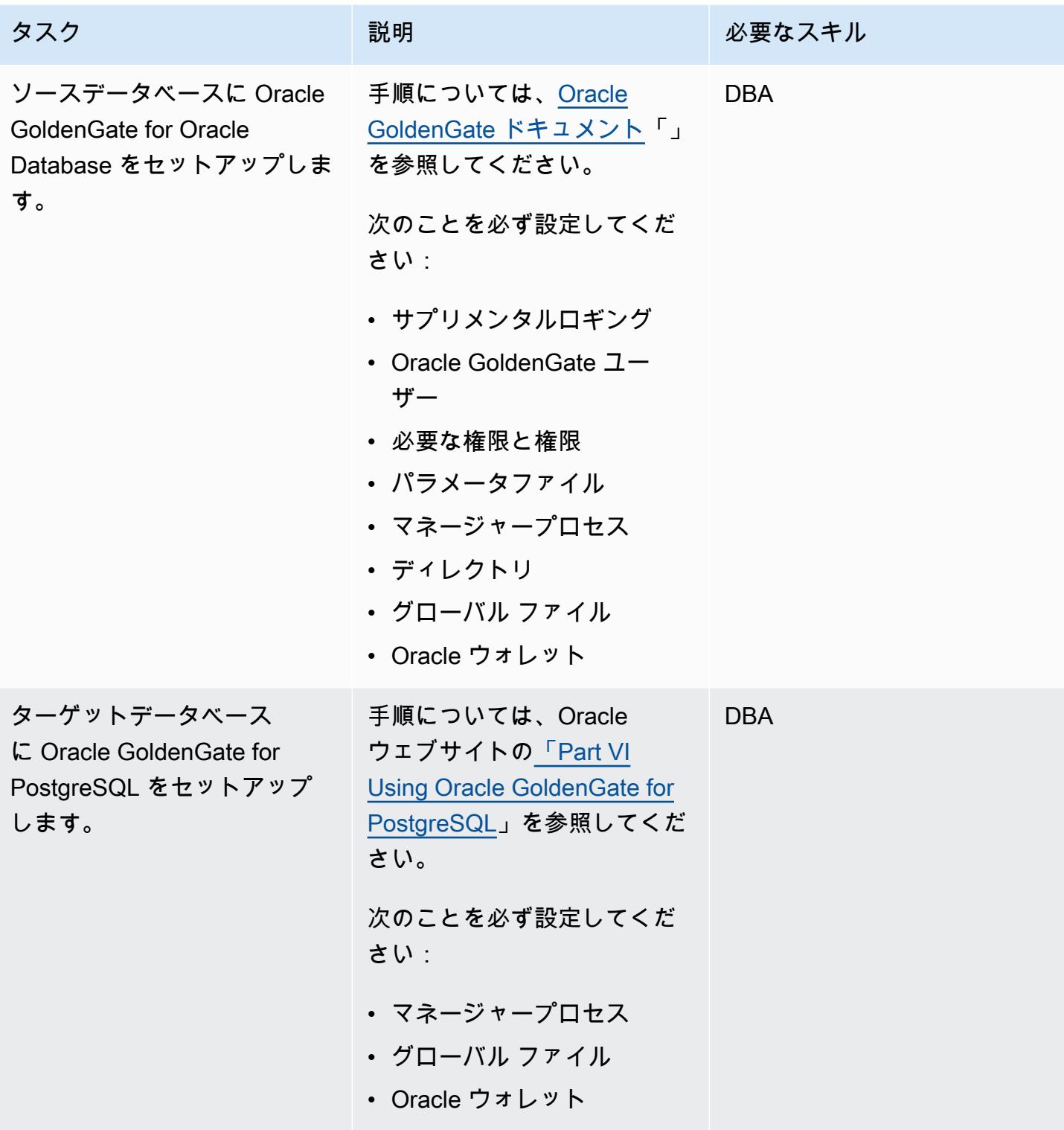

## データキャプチャの設定

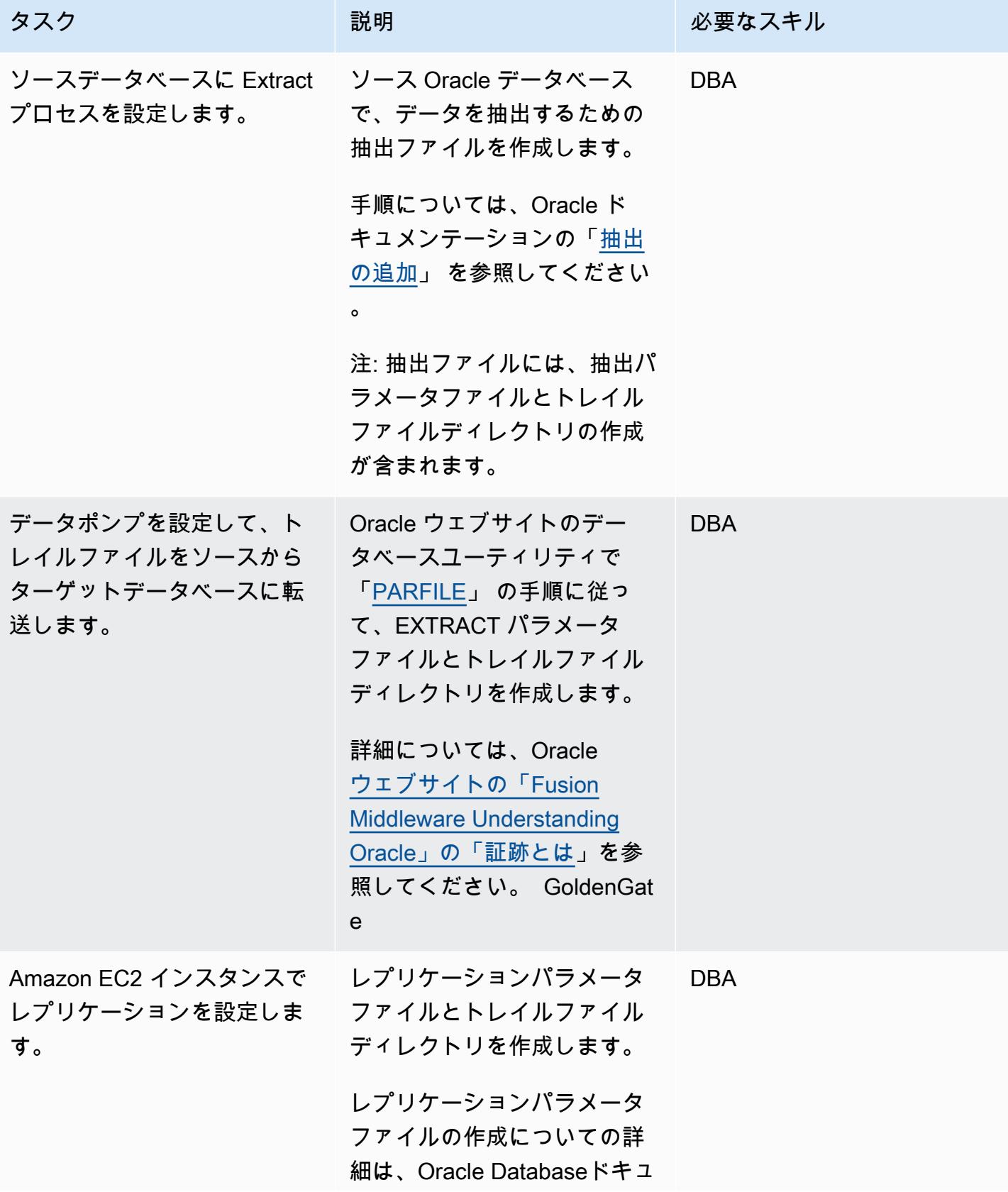

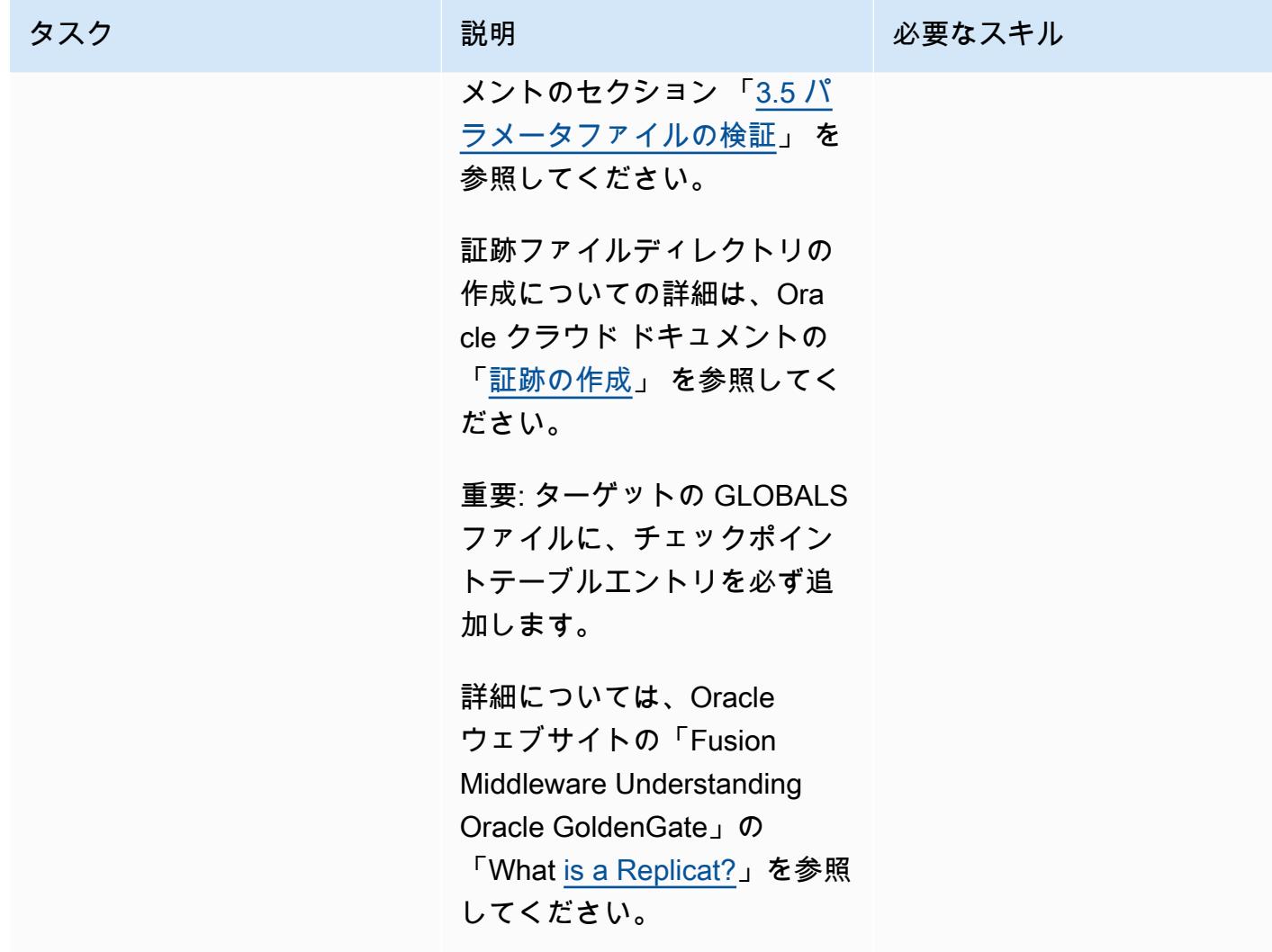

データレプリケーションを設定

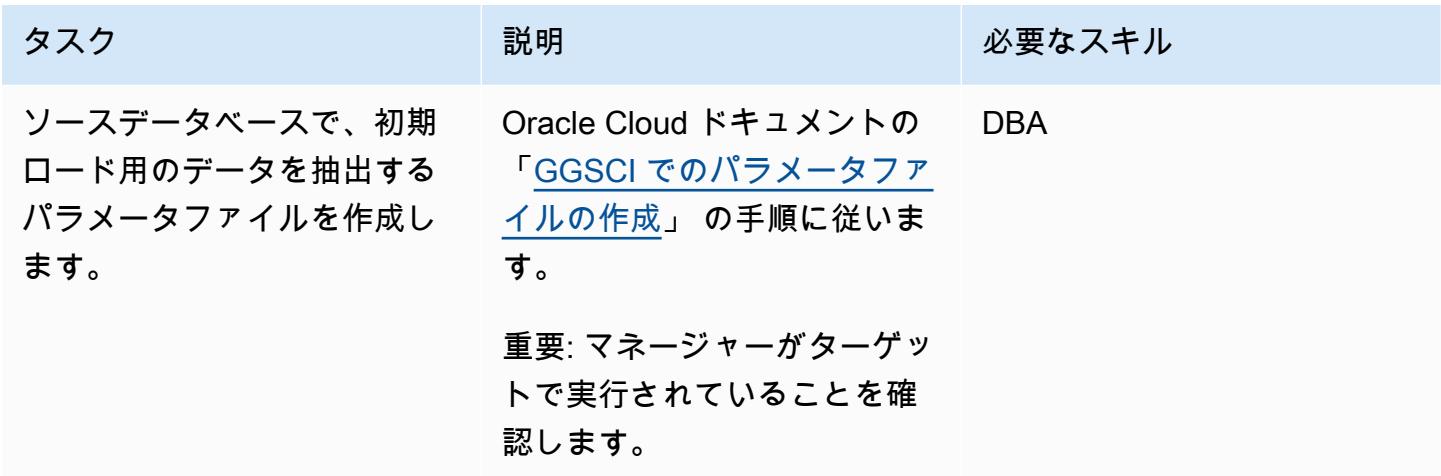

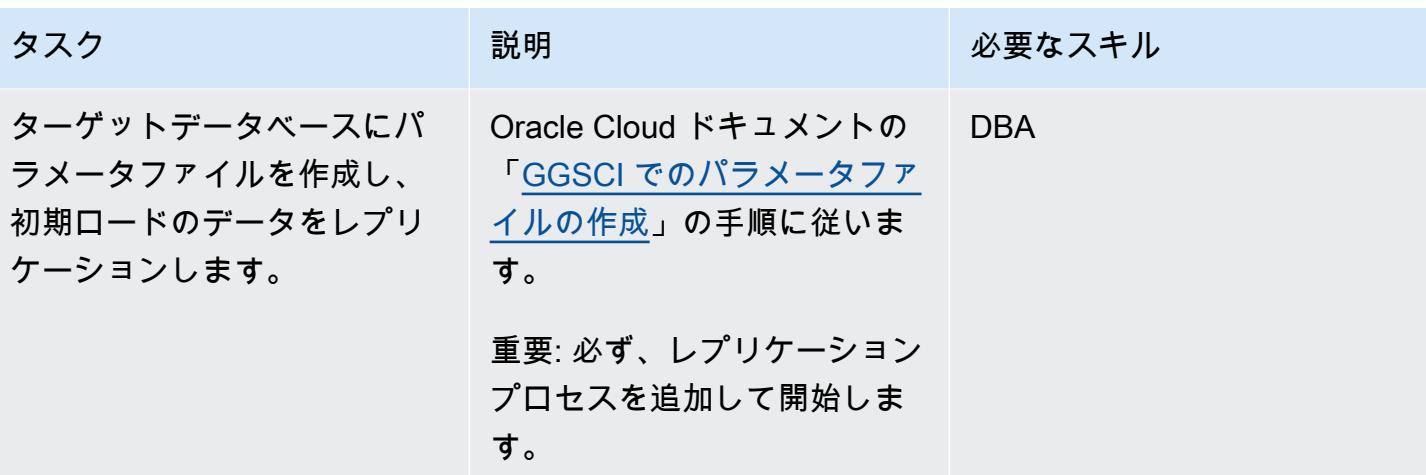

Amazon RDS for PostgreSQL データベースへのへのカットオーバー

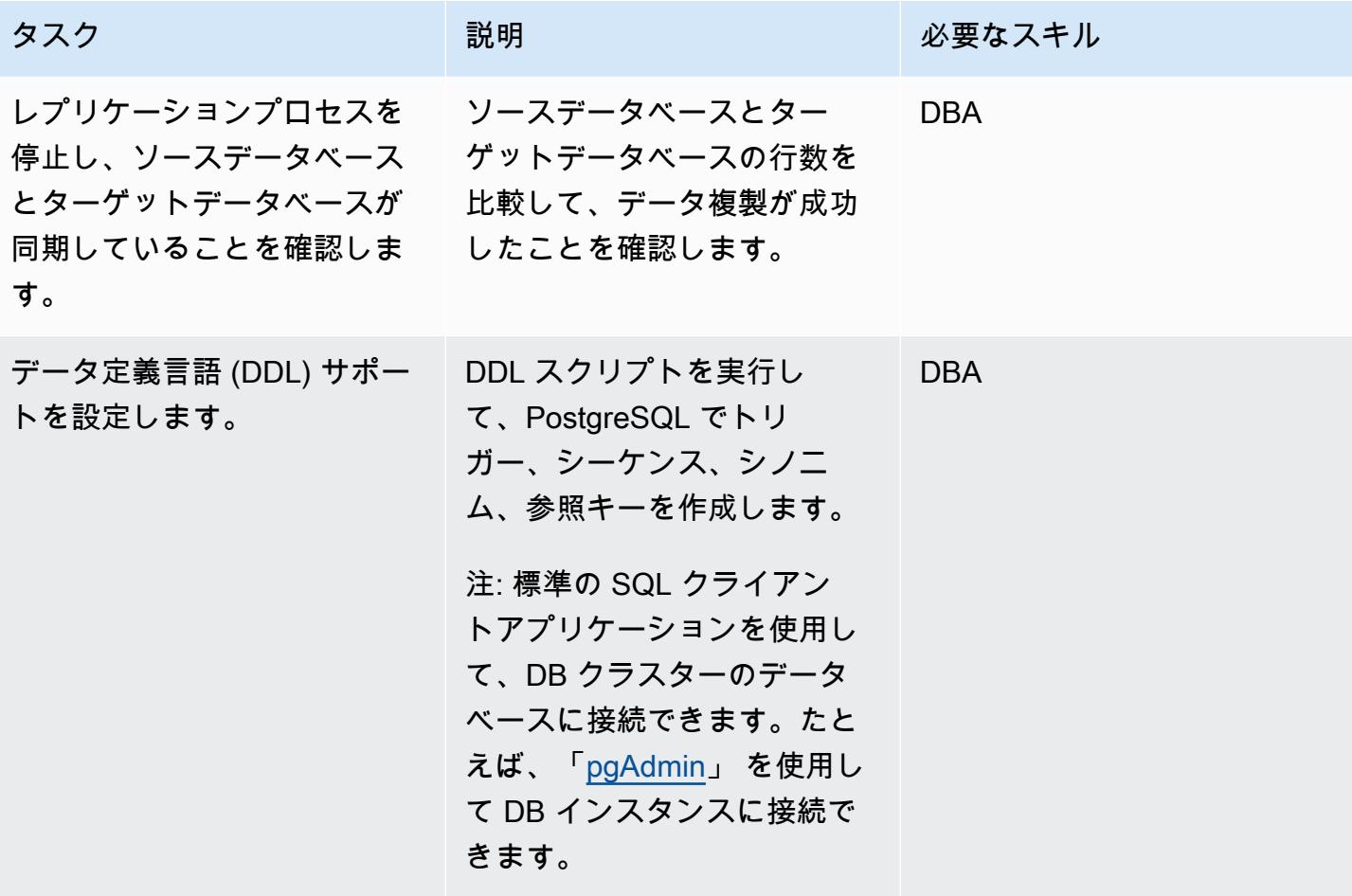

- 「[Amazon RDS for PostgreSQL」](https://docs.aws.amazon.com/AmazonRDS/latest/UserGuide/CHAP_PostgreSQL.html)(Amazon RDS ユーザーガイド)
- 「[Amazon EC2 ドキュメント」](https://docs.aws.amazon.com/ec2/)
- [Oracle GoldenGate がサポートする処理方法とデータベース](https://docs.oracle.com/goldengate/1212/gg-winux/GWUAD/wu_about_gg.htm#GWUAD112) (Oracle ドキュメント)

# AWS DMS と AWS SCT を使用して Oracle データベースを Amazon Redshift に移行する

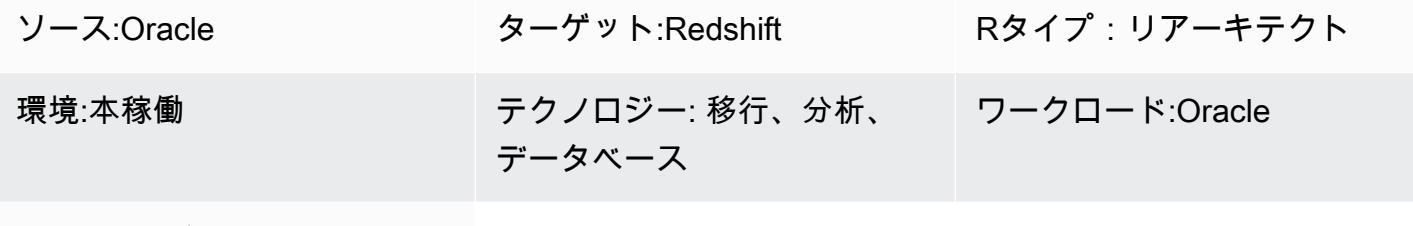

AWS サービス:Amazon Redshift; AWS DMS

# [概要]

このパターンは、AWS Database Migration Service (AWS DMS) (AWS DMS) と AWS Schema Conversion Tool (AWS SCT) を使用して Oracle データベースをAmazon Web Services (AWS) クラ ウド内の Amazon Redshift クラウドデータウェアハウスに移行するためのガイダンスを提供しま す。このパターンは、オンプレミスまたは Amazon Elastic Compute Cloud (Amazon EC2) インス タンスにインストールされているソース Oracle データベースを対象としています。Oracle Amazon Relational Database Service (Amazon RDS) についても説明します。

## 前提条件と制限

前提条件

- オンプレミスのデータセンターまたは AWS クラウドで実行されている Oracle データベース
- アクティブなAWS アカウント
- Oracle データベースを 「[AWS DMS のソースとして使用する」](https://docs.aws.amazon.com/dms/latest/userguide/CHAP_Source.Oracle.html) ことに精通していること
- 「[Amazon Redshift データベースを AWS DMS のターゲット」](https://docs.aws.amazon.com/dms/latest/userguide/CHAP_Target.Redshift.html) として使用することについての知 識
- Amazon RDS、Amazon Redshift、該当するデータベーステクノロジー、および SQL に関する知 識
- AWS SCT がインストールされている AWS SCT コネクタ用の Java データベース接続 (JDBC) ド ライバー

### 製品バージョン

Oracle から Amazon Redshift への移行 3431

• セルフ マネージド 型 Oracle データベースの場合、AWS DMS ではバージョン 10.2 以降(バージョ ン 10.x の場合)、11g から 12.2、18c、19c までのすべての Oracle データベースエディションに対 応しています。 AWS が 管理する Amazon RDS for Oracle Database の場合、 AWS DMS はバー ジョン 11g (バージョン 11.2.0.4 以降) および 12.2、18c、19c までのすべての Oracle データベー スエディションに対応しています。最も包括的なバージョンと機能サポートのため、AWS DMS の最新バージョンを使用することをお勧めします。

### アーキテクチャ

ソーステクノロジースタック

次のいずれかです:

- オンプレミスの Oracle データベース
- EC2 インスタンス上の Oracle データベース
- Amazon RDS for Oracle DB インスタンス。

ターゲットテクノロジースタック

• Amazon Redshift

ターゲットアーキテクチャ

AWS クラウドで実行されている Oracle データベースから Amazon Redshift へ:

オンプレミスのデータセンターで実行されている Oracle データベースから Amazon Redshift へ:

ツール

• 「[AWS DMS](https://docs.aws.amazon.com/dms/latest/userguide/Welcome.html)」 - AWS データ移行サービス (AWS DMS) は、データベースを AWS に迅速かつ安 全に移行するのに役立ちます。移行中でもソースデータベースが完全に維持され、このデータベー スを利用するアプリケーションのダウンタイムは最小限に抑えられます。AWS DMS は、広く普 及しているほとんどの商用データベースとオープンソースデータベース間のデータ移行にご利用い ただけます。

• 「[AWS SCT」](https://docs.aws.amazon.com/SchemaConversionTool/latest/userguide/CHAP_Welcome.html) - AWS Schema Conversion Tool (AWS SCT) を使用して、既存のデータベースス キーマをあるデータベースエンジンから別のデータベースエンジンに変換できます。Oracle、SQL Server、PostgresSQL など、さまざまなデータベースエンジンをソースとしてサポートしていま す。

## エピック

#### 移行の準備をする

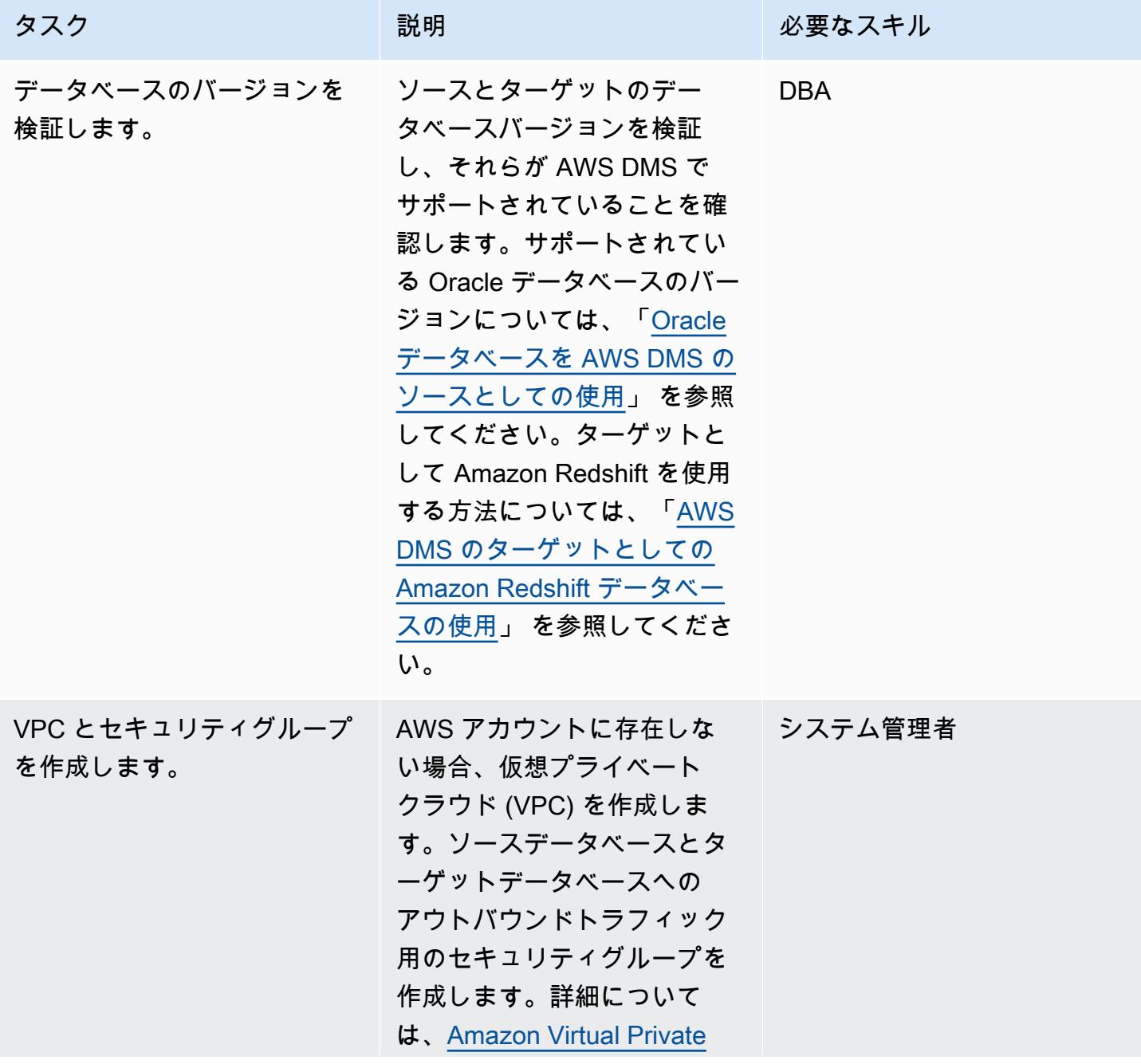

AWS 規範ガイダンス ファイン マンファイン マンファイン マンファイン マンファイン マンファイン アイデン パターン パターン パターン

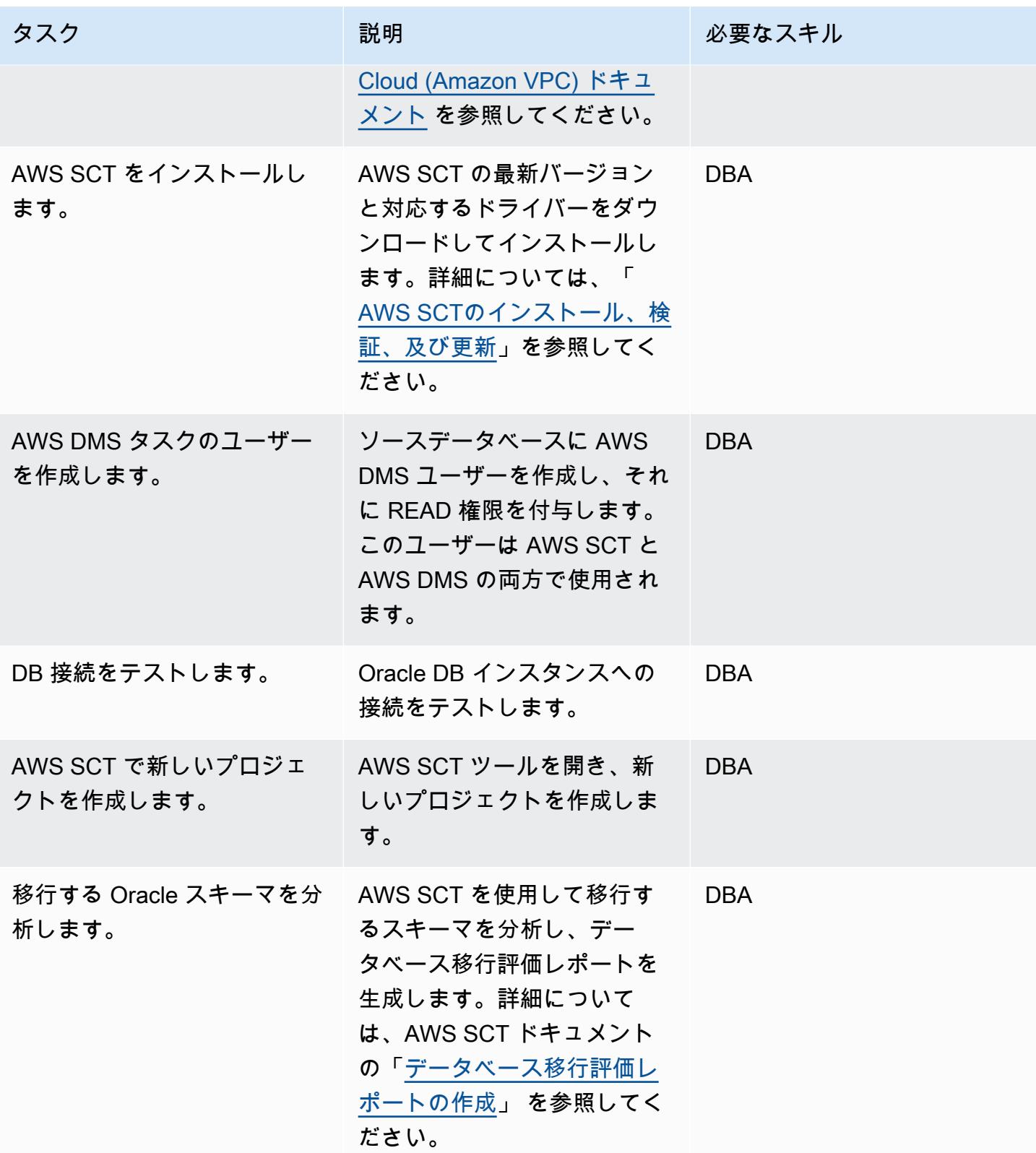

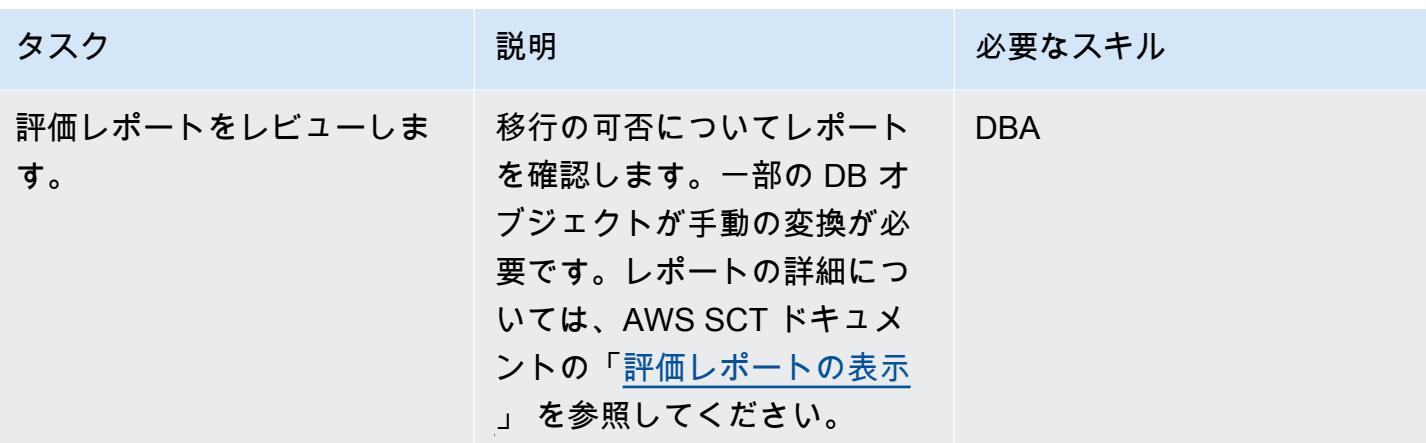

## ターゲットデータベースの準備

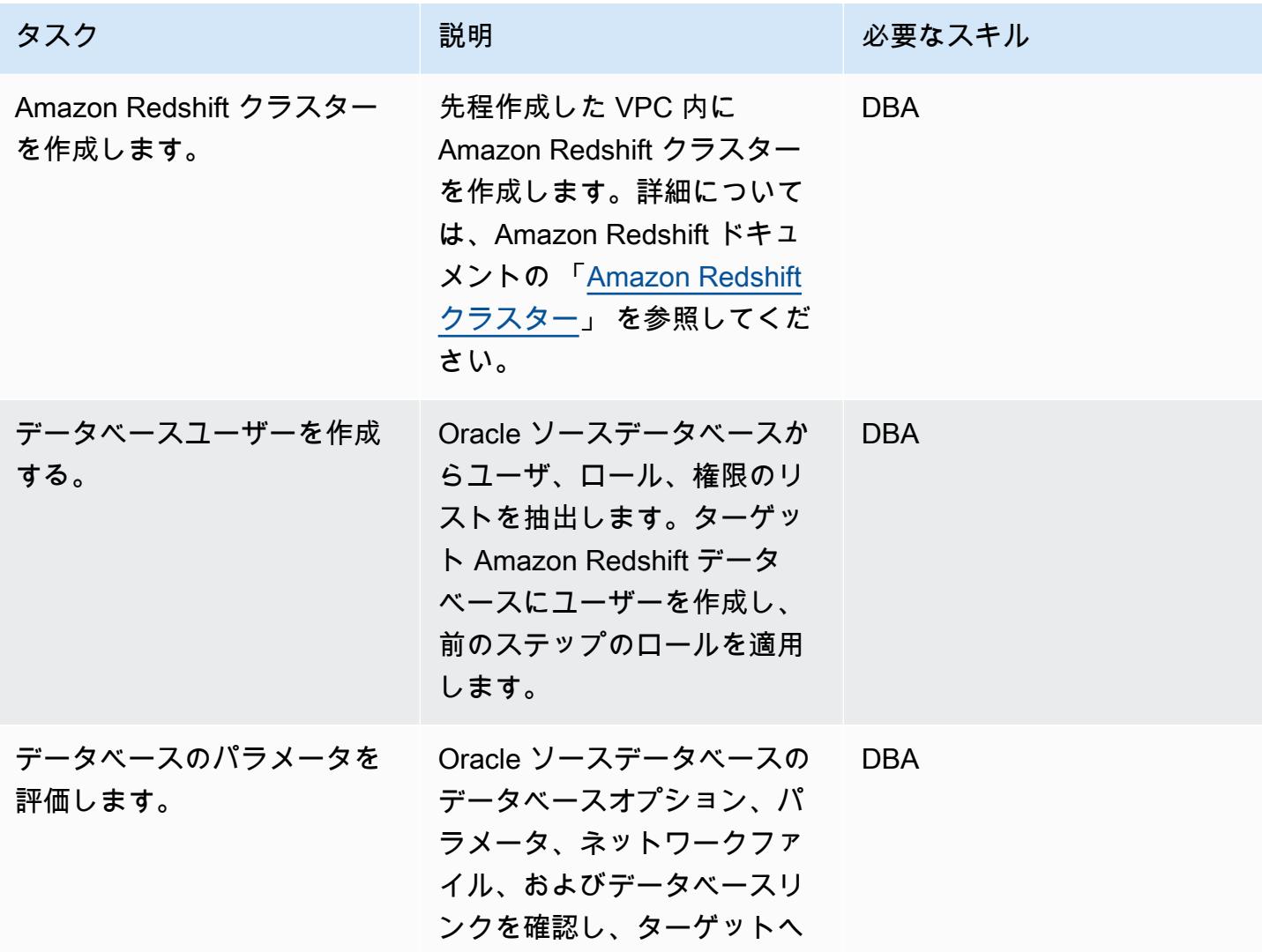

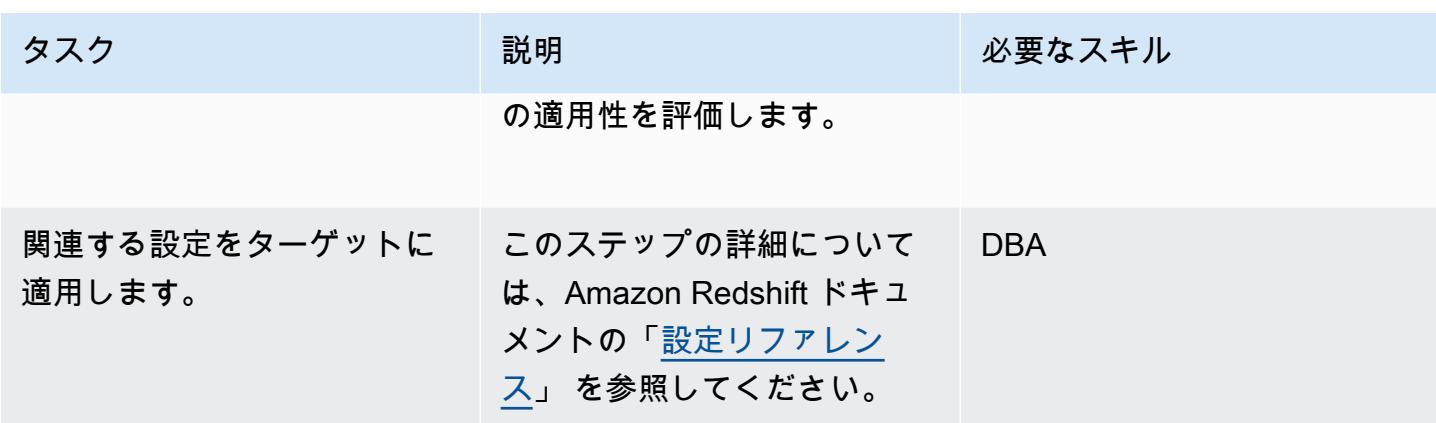

ターゲットデータベースにオブジェクトを作成する

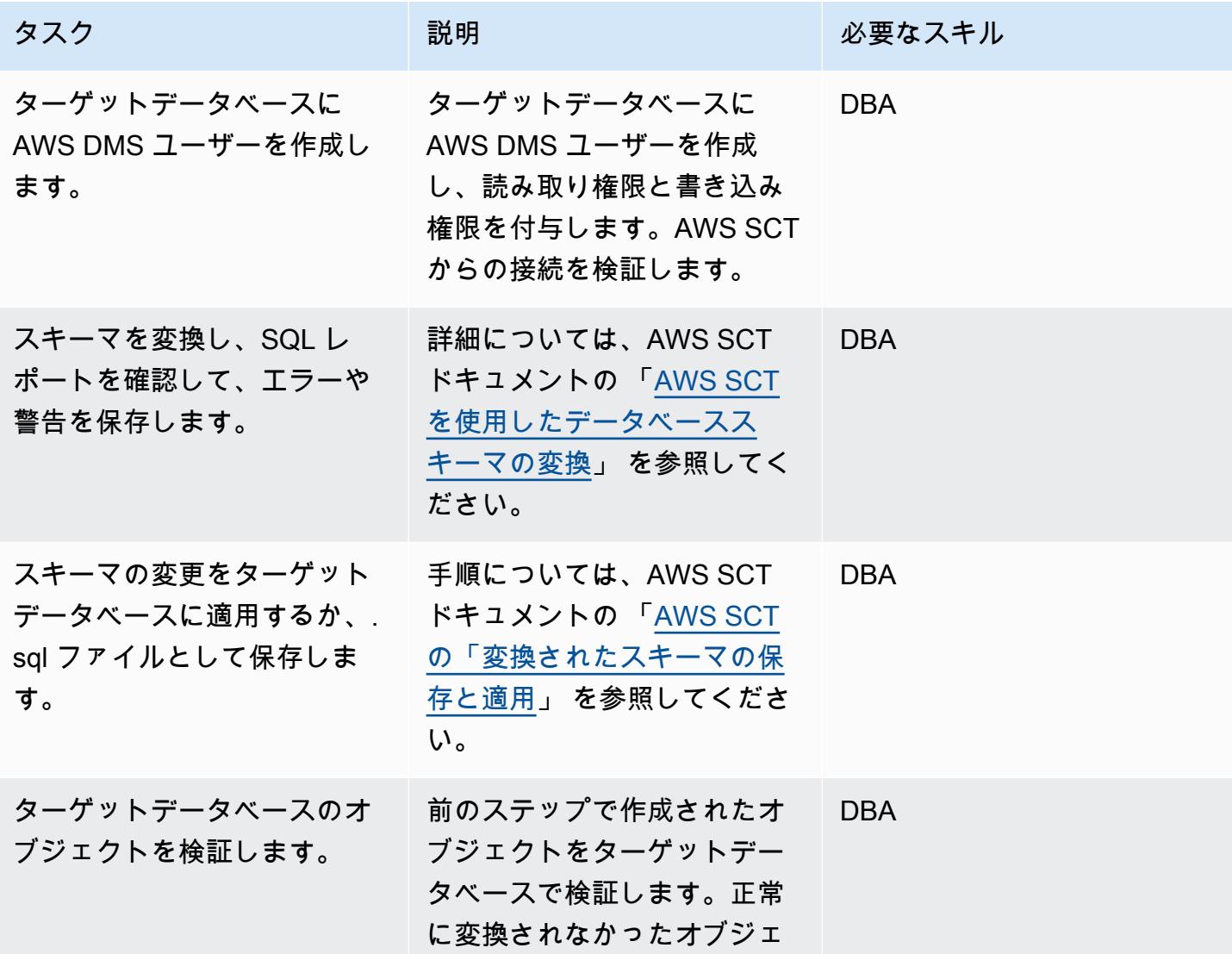

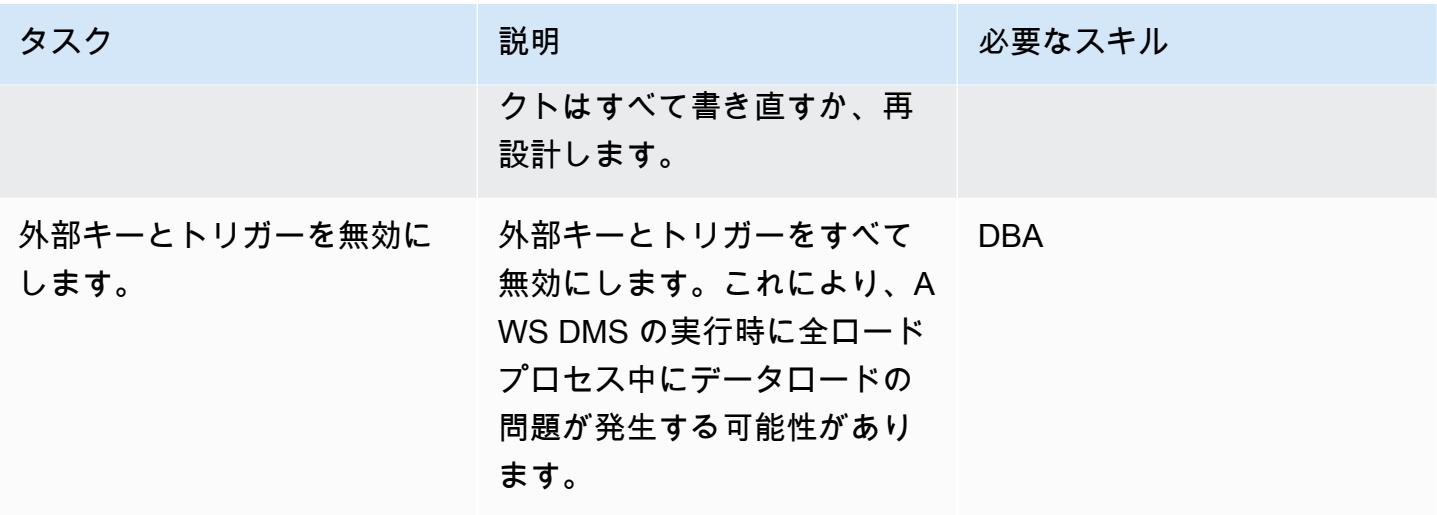

AWS DMS を使用してデータを移行する

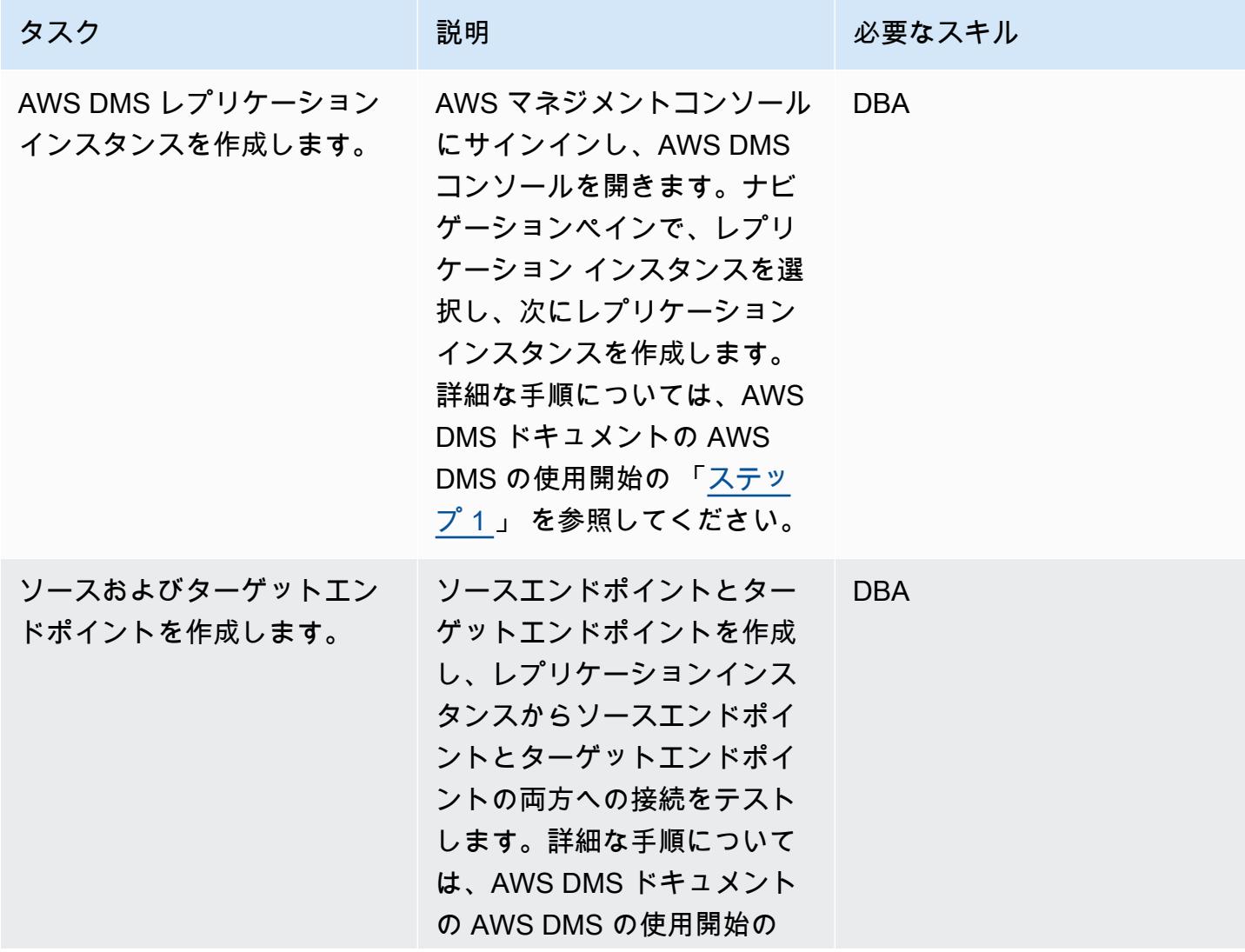

AWS 規範ガイダンス いっこう しょうかん こうしょう しょうかん こうしょうかん こうしゅう しょうかん いちのみ パターン パターン

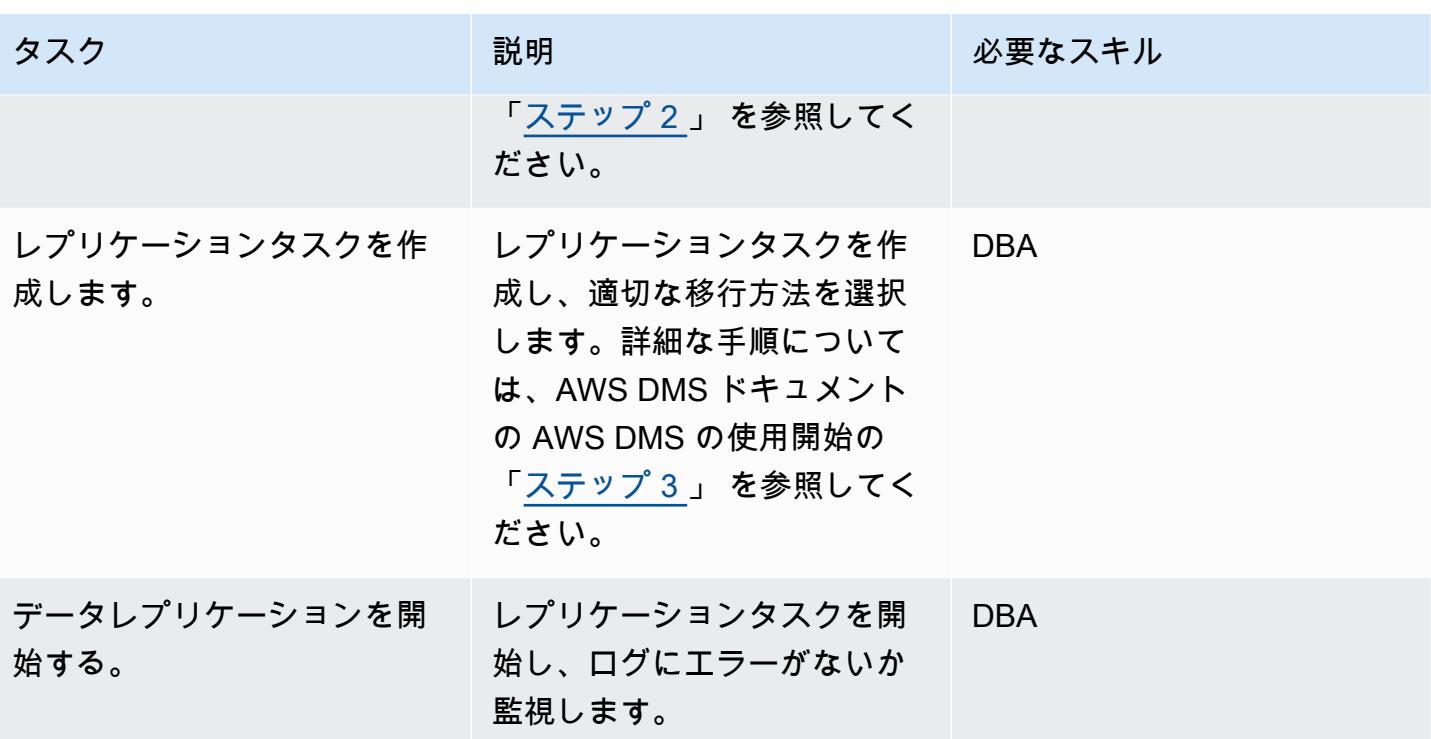

アプリケーションを移行する

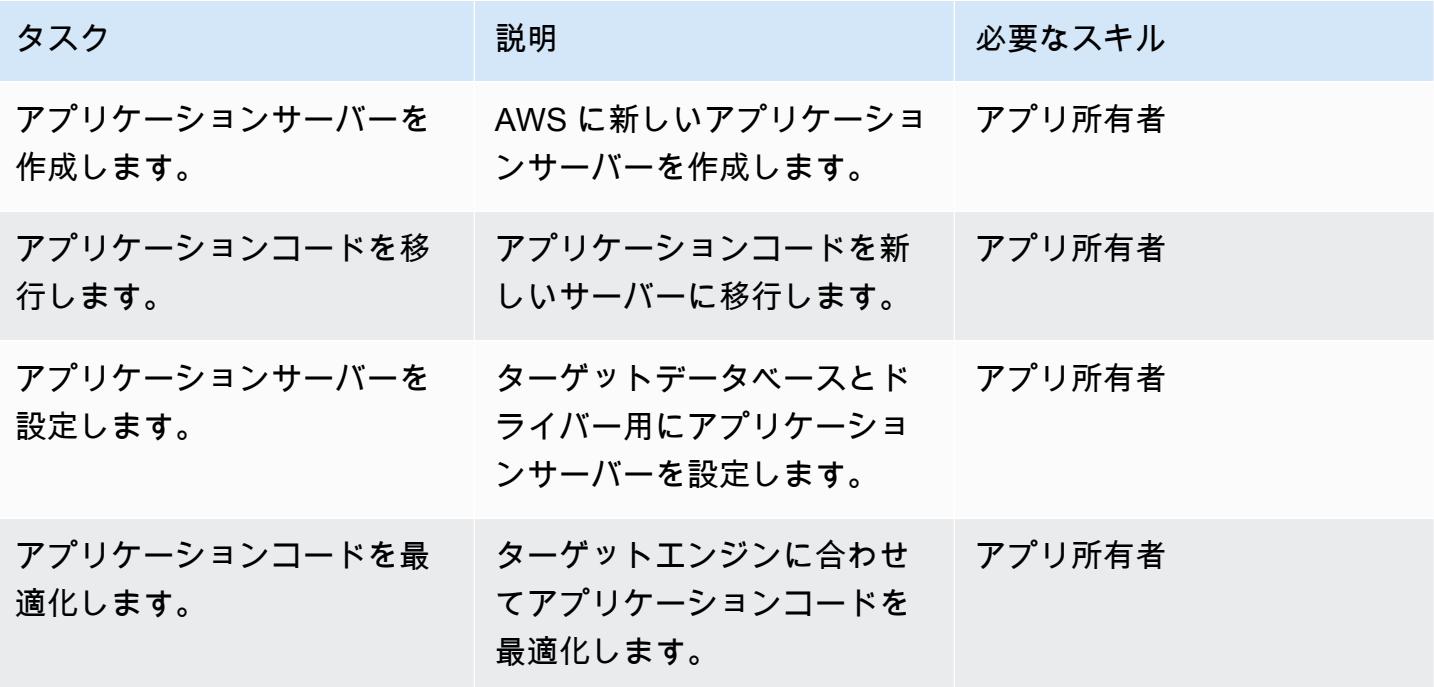
## ターゲットデータベースにカットオーバーする

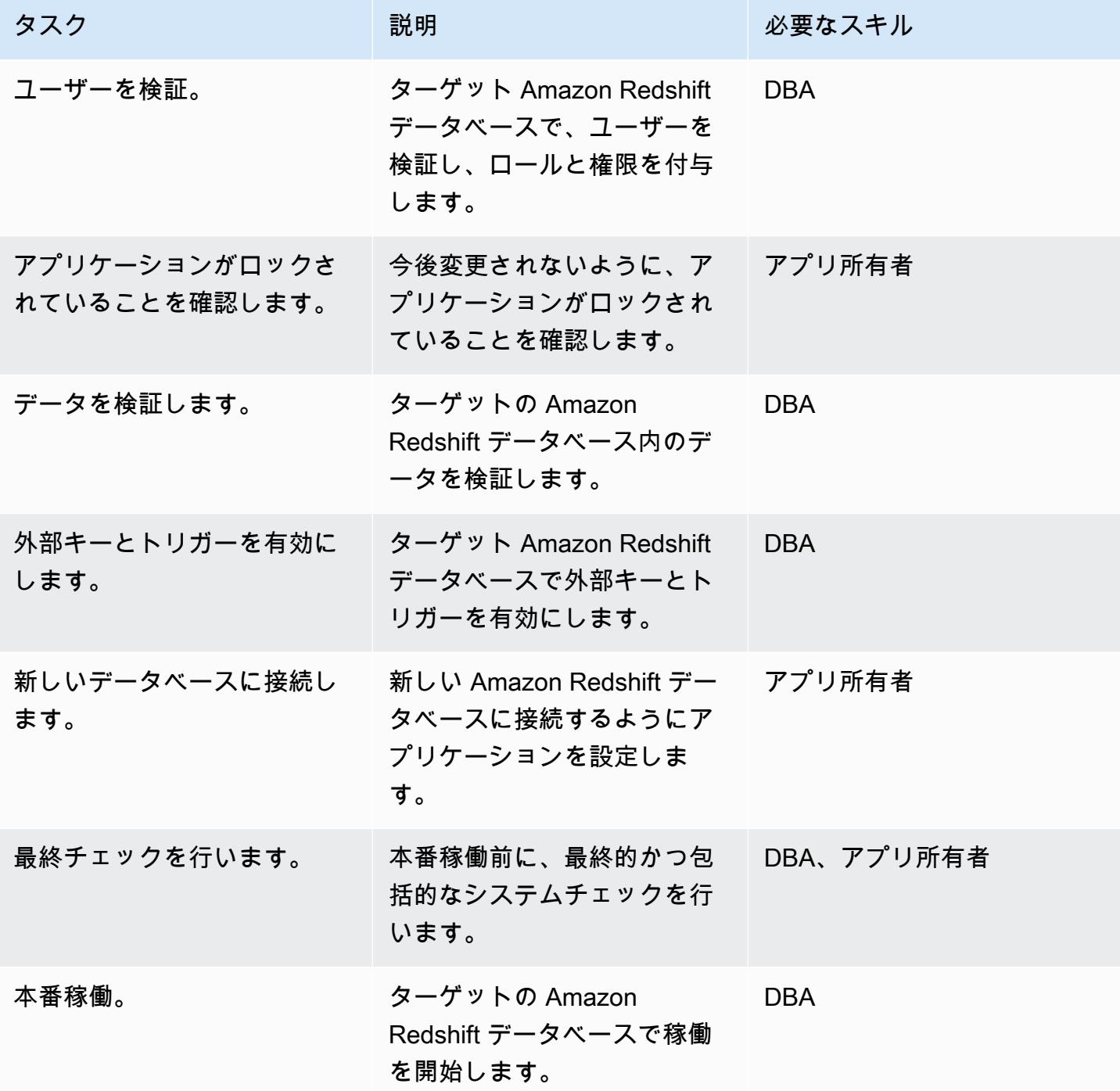

#### 移行プロジェクトを閉じます

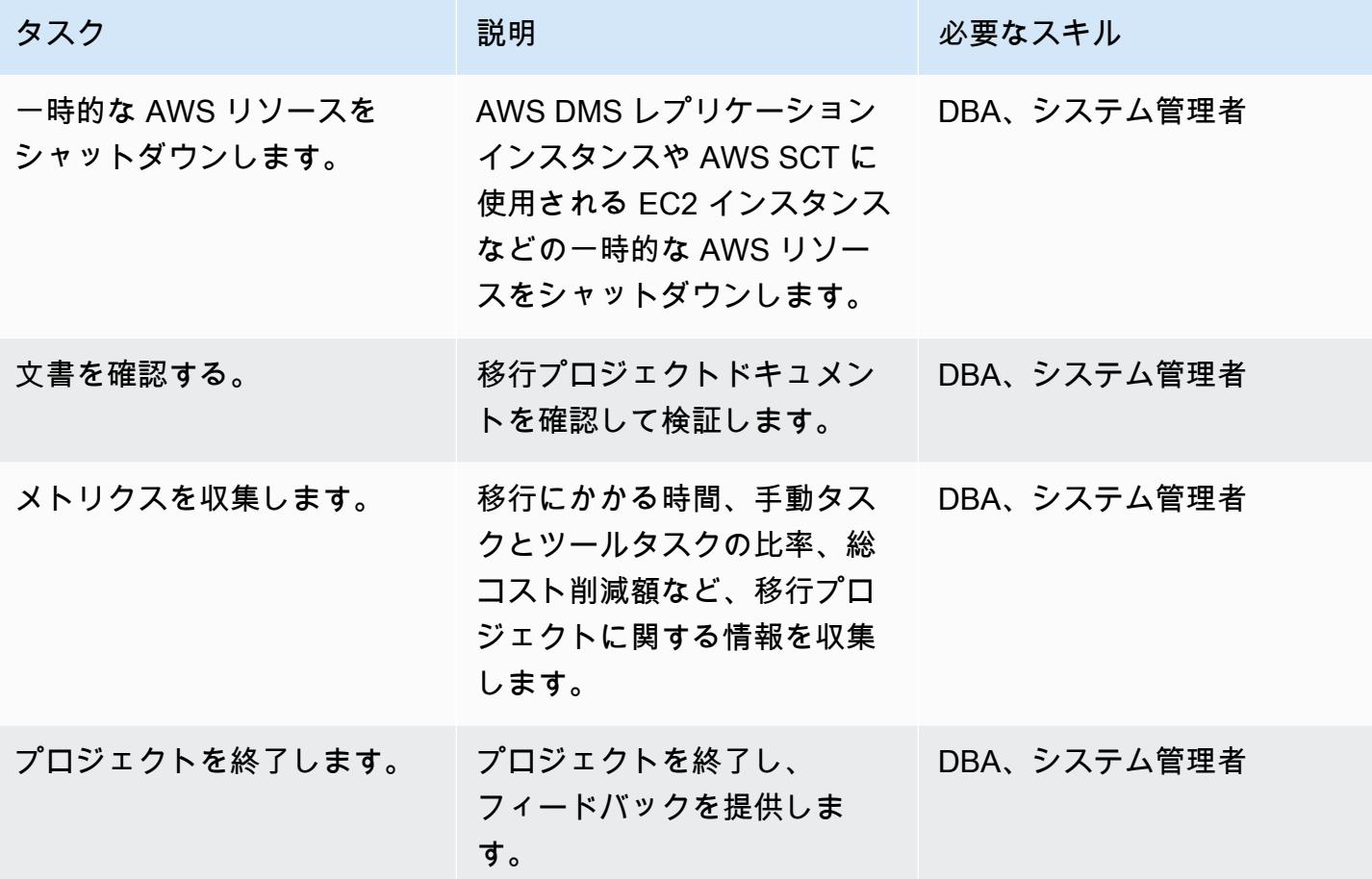

## 関連リソース

リファレンス

- 「 [AWS DMS ユーザーガイド」](https://docs.aws.amazon.com/dms/latest/userguide/Welcome.html)
- 「[AWS SCT ユーザーガイド」](https://docs.aws.amazon.com/SchemaConversionTool/latest/userguide/CHAP_Welcome.html)
- 「[Amazon Redshift 入門ガイド」](https://docs.aws.amazon.com/redshift/latest/gsg/getting-started.html)

#### チュートリアルと動画

- 「[AWS SCT と AWS DMS について深く掘り下げてみよう」](https://www.youtube.com/watch?v=kJs9U4ys5FE) (AWS re: Invent 2019 からのプレゼ ンテーション)
- [AWS Database Migration Service の使用開始](https://aws.amazon.com/dms/getting-started/)

## AWS DMS と AWS SCT を使用して Oracle データベースを Aurora PostgreSQL に移行

センティル・ラマサミー (AWS) によって作成されました

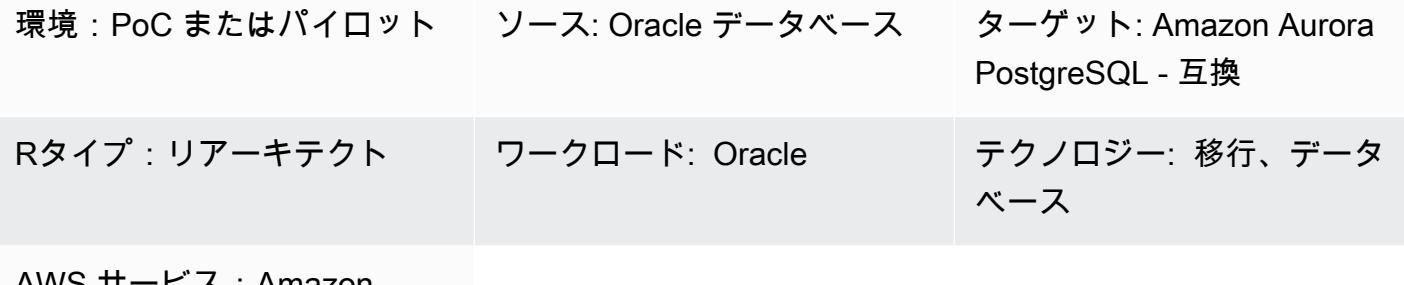

ヒス:Amazon Aurora

[概要]

このパターンでは、AWS データ移行サービス (AWS DMS) と AWS Schema Conversion Tool (AWS SCT) を使用して Oracle データベースを Amazon Aurora PostgreSQL 互換エディションに移行する 方法を説明します。

このパターンは、オンプレミスの Oracle ソース Oracle データベース、Amazon Elastic Compute Cloud (Amazon EC2) インスタンスにをインストールする Oracle データベース、および Oracle デー タベースの Amazon Relational Database Service (Amazon RDS) を対象としています。このパター ンは、これらのデータベースを Aurora PostgreSQL 互換に変換します。

前提条件と制限

前提条件

- アクティブなAWS アカウント
- オンプレミスデータセンターまたは AWS クラウドにある Oracle データベース。
- ローカルマシンまたは EC2 インスタンスにインストールされた SQL クライアント。
- AWS SCT コネクタ用の Java データベース接続 (JDBC) ドライバー。ローカルマシンまたは AWS SCT がインストールされている EC2 インスタンスにインストールされます。

#### 制約事項

Oracleから Aurora PostgreSQL 互換への移行 3441

- データベースサイズの上限:128 TB
- ソースデータベースが商用 off-the-shelf (COTS) アプリケーションをサポートしている場合、また はベンダー固有である場合、別のデータベースエンジンに変換できないことがあります。このパ ターンを使用する前に、アプリケーションが Aurora PostgreSQL 互換をサポートしていることを 確認します。

製品バージョン

- セルフ マネージド 型 Oracle データベースの場合、AWS DMS ではバージョン 10.2 以降(バー ジョン 10.x の場合)、11g から 12.2、18c、19c までのすべての Oracle データベースエディショ ンに対応しています。サポートされている Oracle データベースバージョン (自己管理型と Oracle Amazon RDS for Oracle の両方) の最新リストについては、[「Oracle データベースを AWS DMS](https://docs.aws.amazon.com/dms/latest/userguide/CHAP_Source.Oracle.html)  [のソースとして使用する](https://docs.aws.amazon.com/dms/latest/userguide/CHAP_Source.Oracle.html)」 と 「[AWS DMS のターゲットとしての PostgreSQL データベースの使](https://docs.aws.amazon.com/dms/latest/userguide/CHAP_Target.PostgreSQL.html) [用](https://docs.aws.amazon.com/dms/latest/userguide/CHAP_Target.PostgreSQL.html)」 を参照してください。
- 最も包括的なバージョンと機能サポートのため、AWS DMS の最新バージョンを使用することを お勧めします。AWS SCT でサポートされている Oracle データベースのバージョンについては、 「[AWS SCT のドキュメント」](https://docs.aws.amazon.com/SchemaConversionTool/latest/userguide/CHAP_Welcome.html) を参照してください。
- 「[Aurora PostgreSQL リリースおよびエンジンのバージョン」](https://docs.aws.amazon.com/AmazonRDS/latest/AuroraUserGuide/AuroraPostgreSQL.Updates.20180305.html) は Amazon Aurora PostgreSQL リ リースおよびエンジンのバージョンで管理されています。

### アーキテクチャ

ソーステクノロジースタック

次のいずれかです:

- オンプレミスの Oracle データベース
- EC2 インスタンス上の Oracle データベース
- Amazon RDS for Oracle DB インスタンス。

ターゲットテクノロジースタック

• Aurora PostgreSQL 互換

#### ターゲットアーキテクチャ

データ移行アーキテクチャ

- AWS クラウドで実行する Oracle データベースから
- オンプレミスデータセンターで実行する Oracle データベースから

ツール

- 「[AWS Database Migration Service \(AWS DMS\)」](https://docs.aws.amazon.com/dms/latest/userguide/Welcome.html) を使用して、データストアを AWS クラウド へ、またはクラウドセットアップとオンプレミスセットアップの組み合わせの間に移行します。
- 「[AWS Schema Conversion Tool \(AWS SCT\)](https://docs.aws.amazon.com/SchemaConversionTool/latest/userguide/CHAP_Welcome.html)」 は、ソースデータベーススキーマと大部分のカス タムコード (ビュー、ストアドプロシージャ、関数など) をターゲットデータベースと互換性のあ る形式に自動的に変換し、異種データベースを簡単に移行できるようにします。

エピック

移行の準備をする

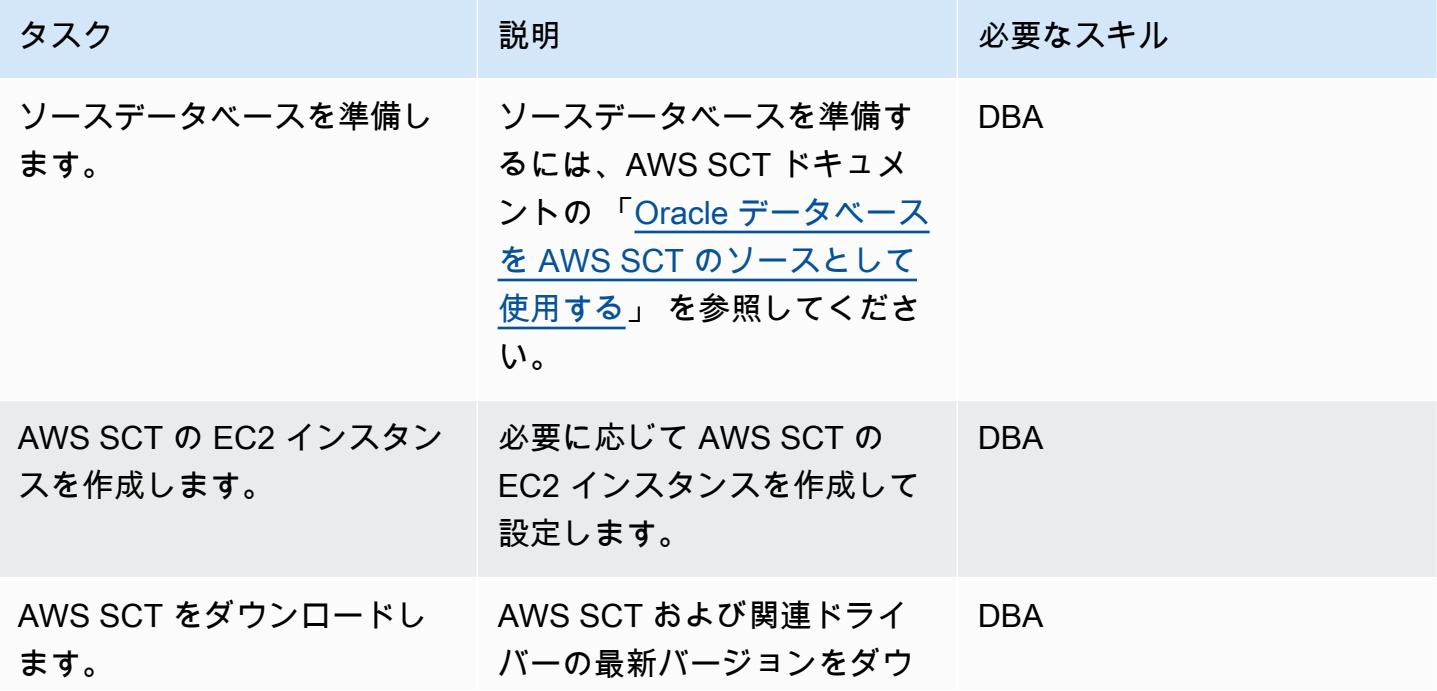

AWS 規範ガイダンス いっこうしょう しょうしょう しょうしゅう しょうしゅう しょうしゅん いちのみ いちのみ パターン

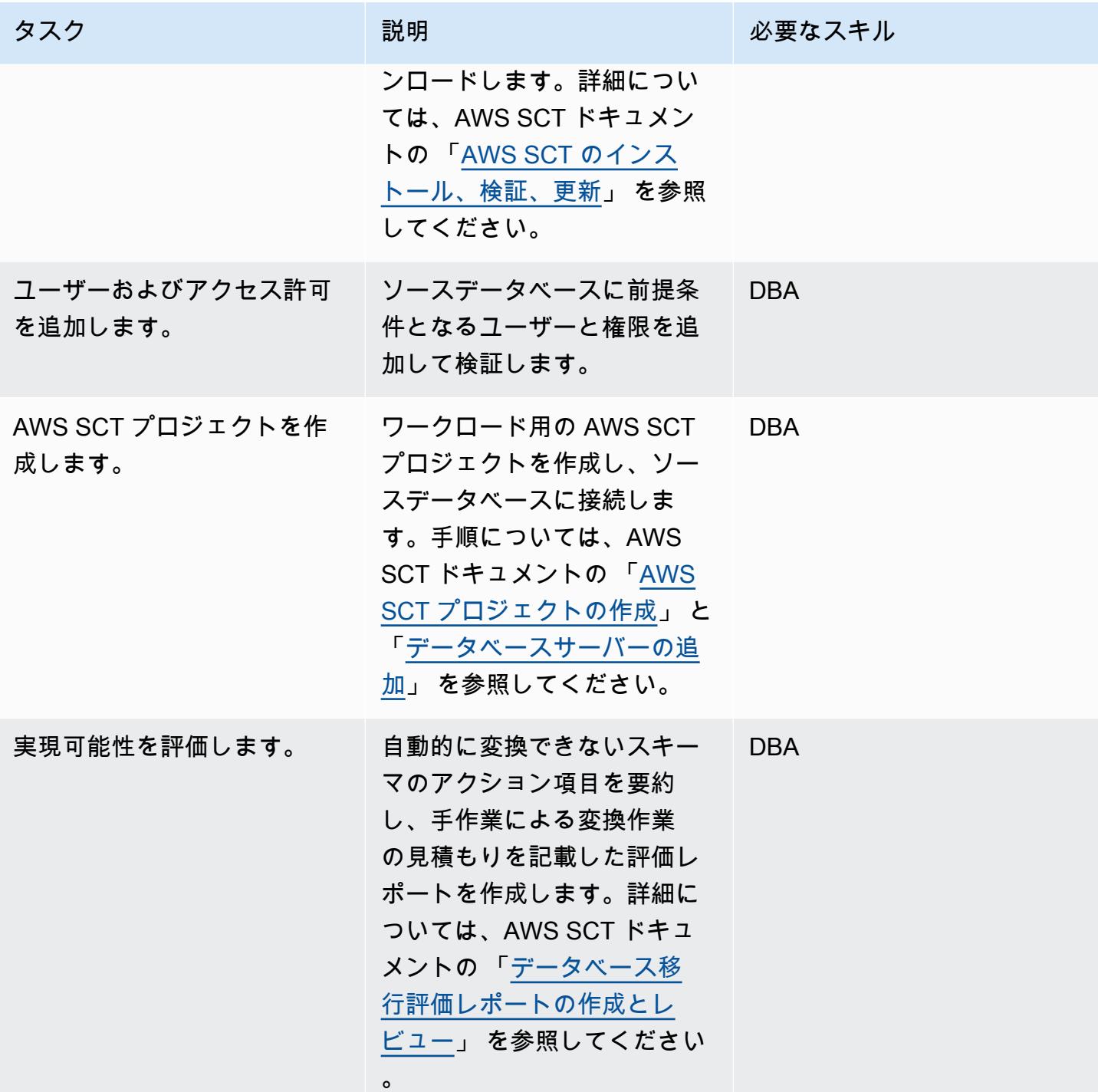

## ターゲットデータベースの準備

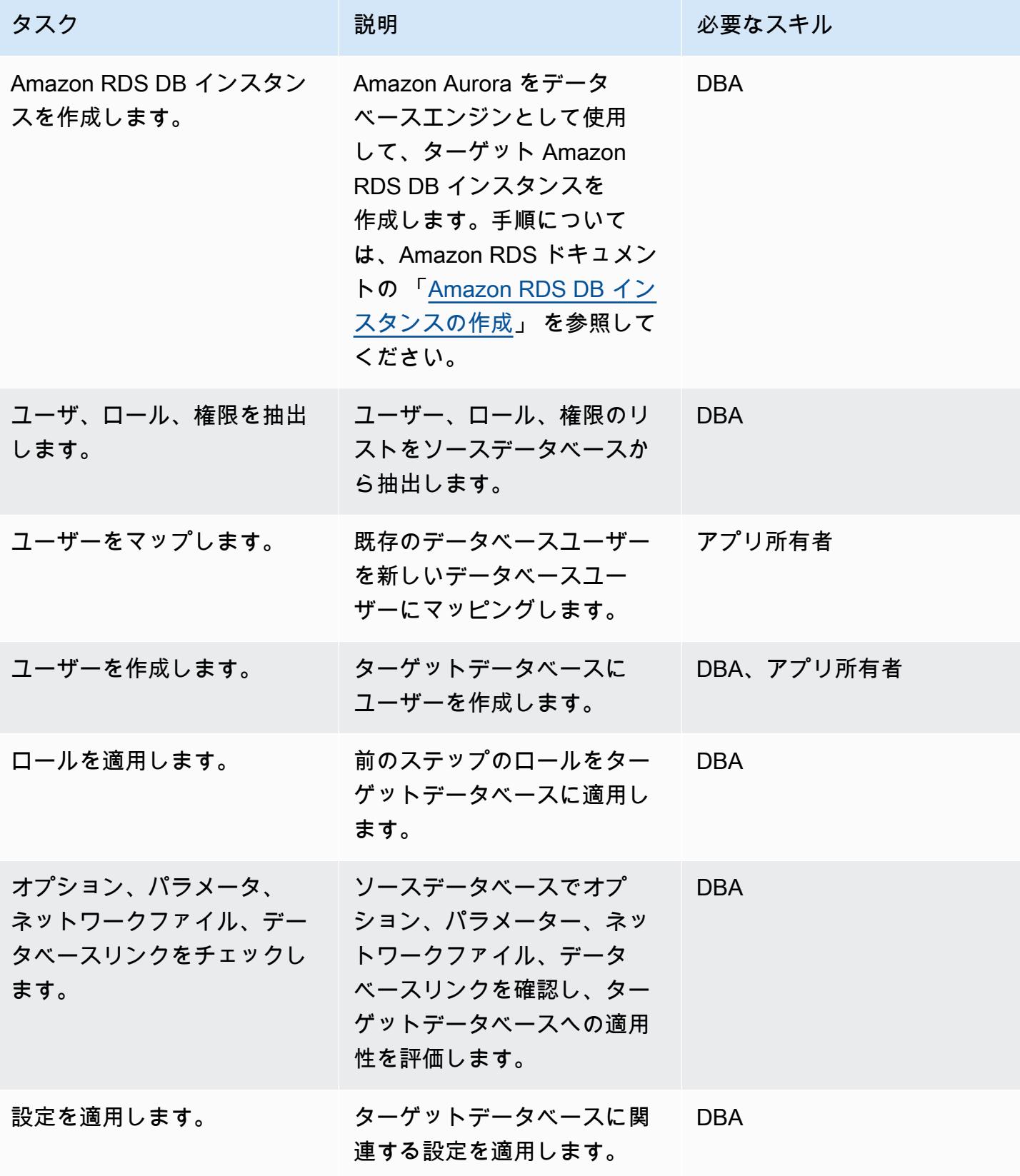

## オブジェクトを転送

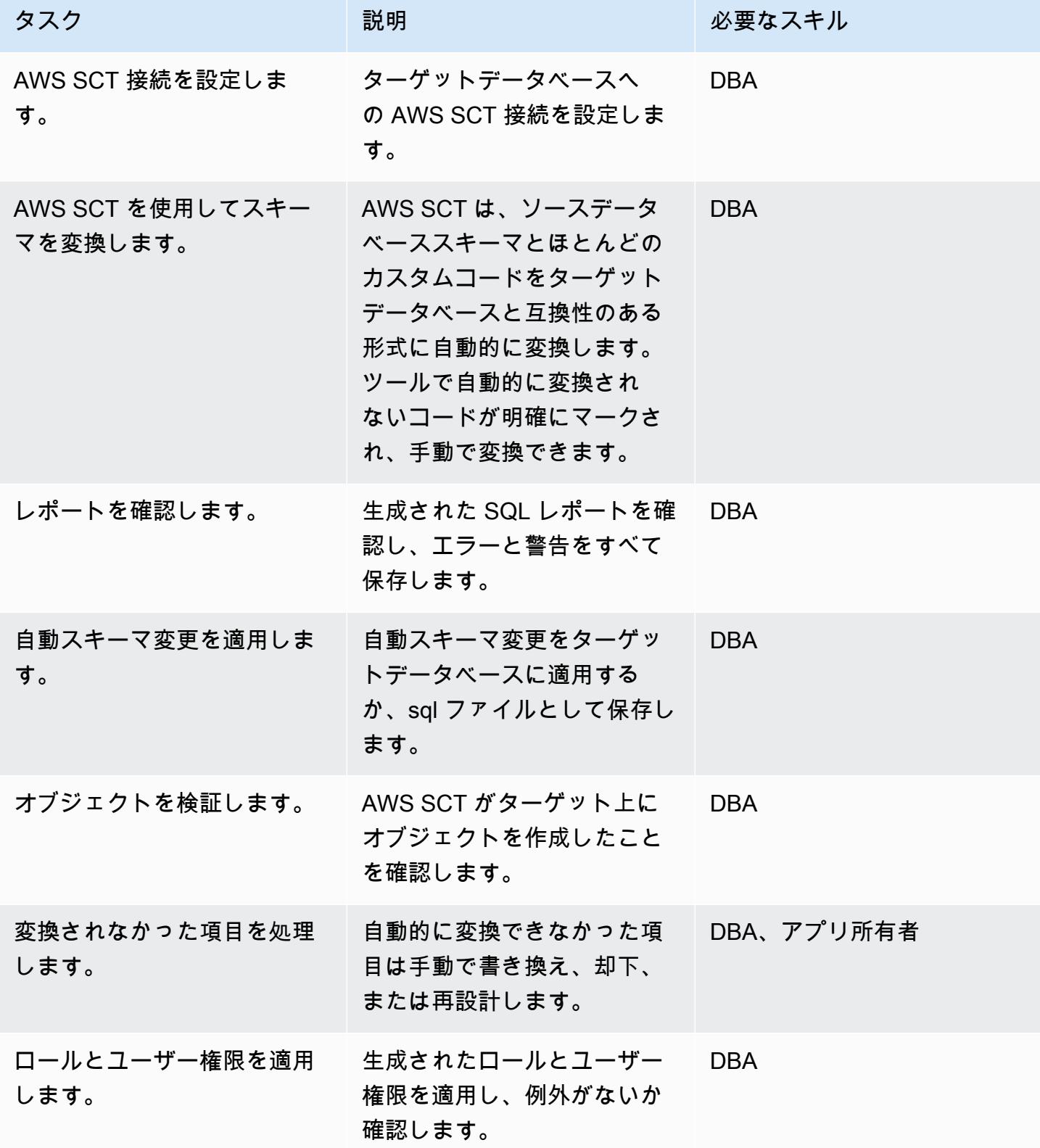

#### データを移行する

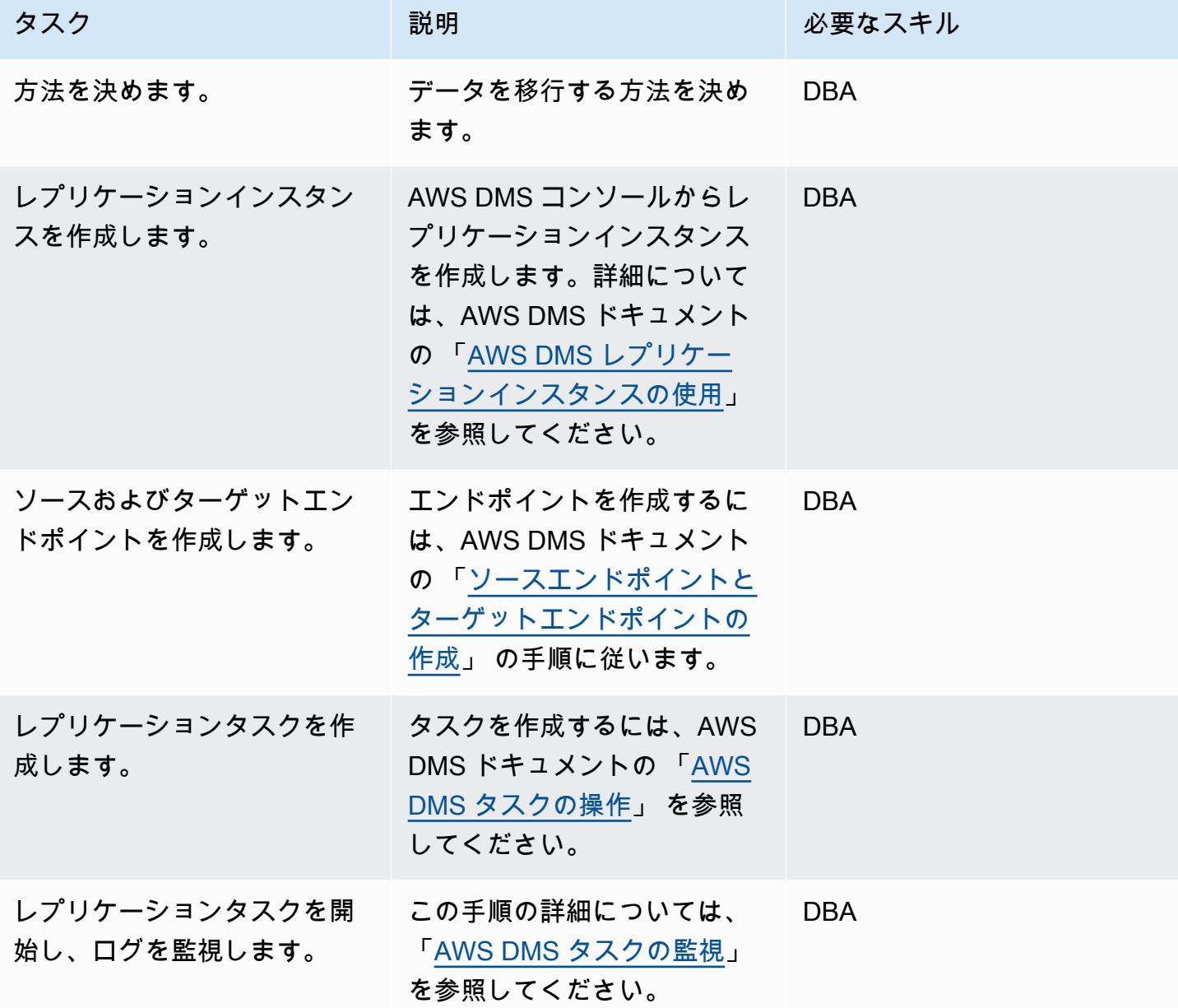

アプリケーションの移行する

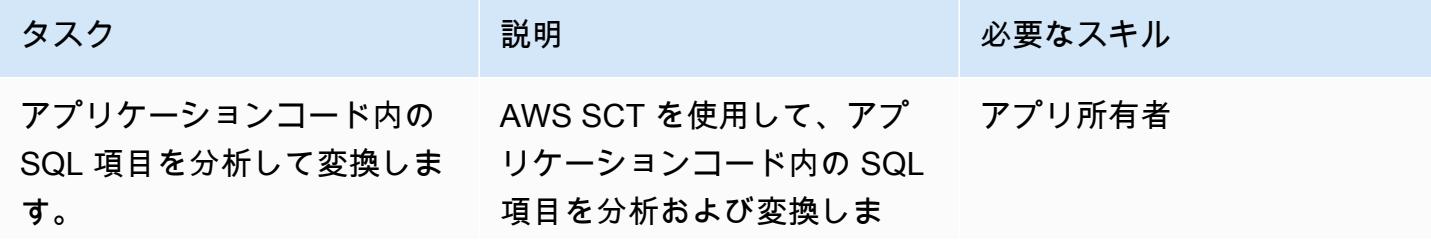

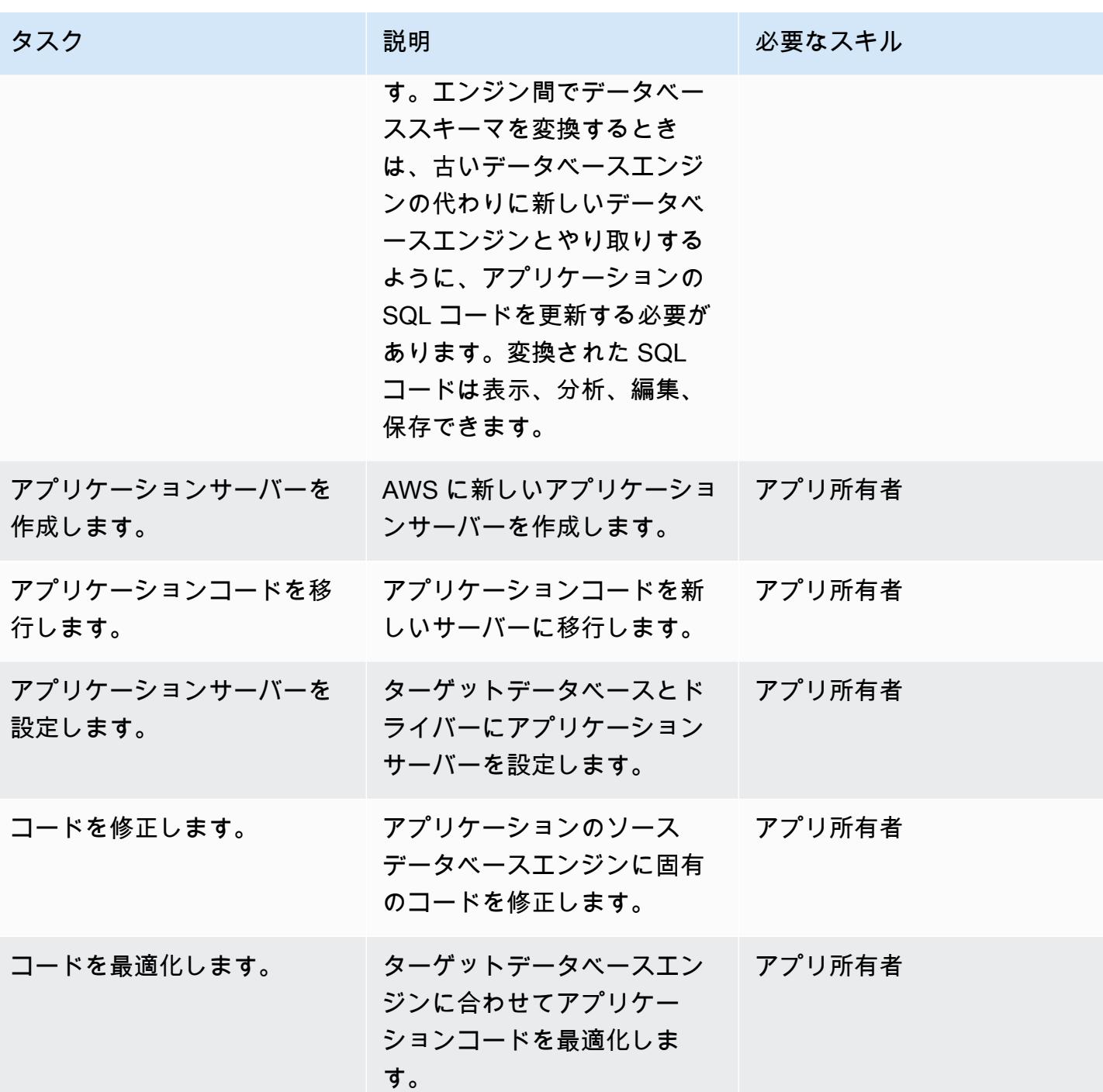

### カットオーバー

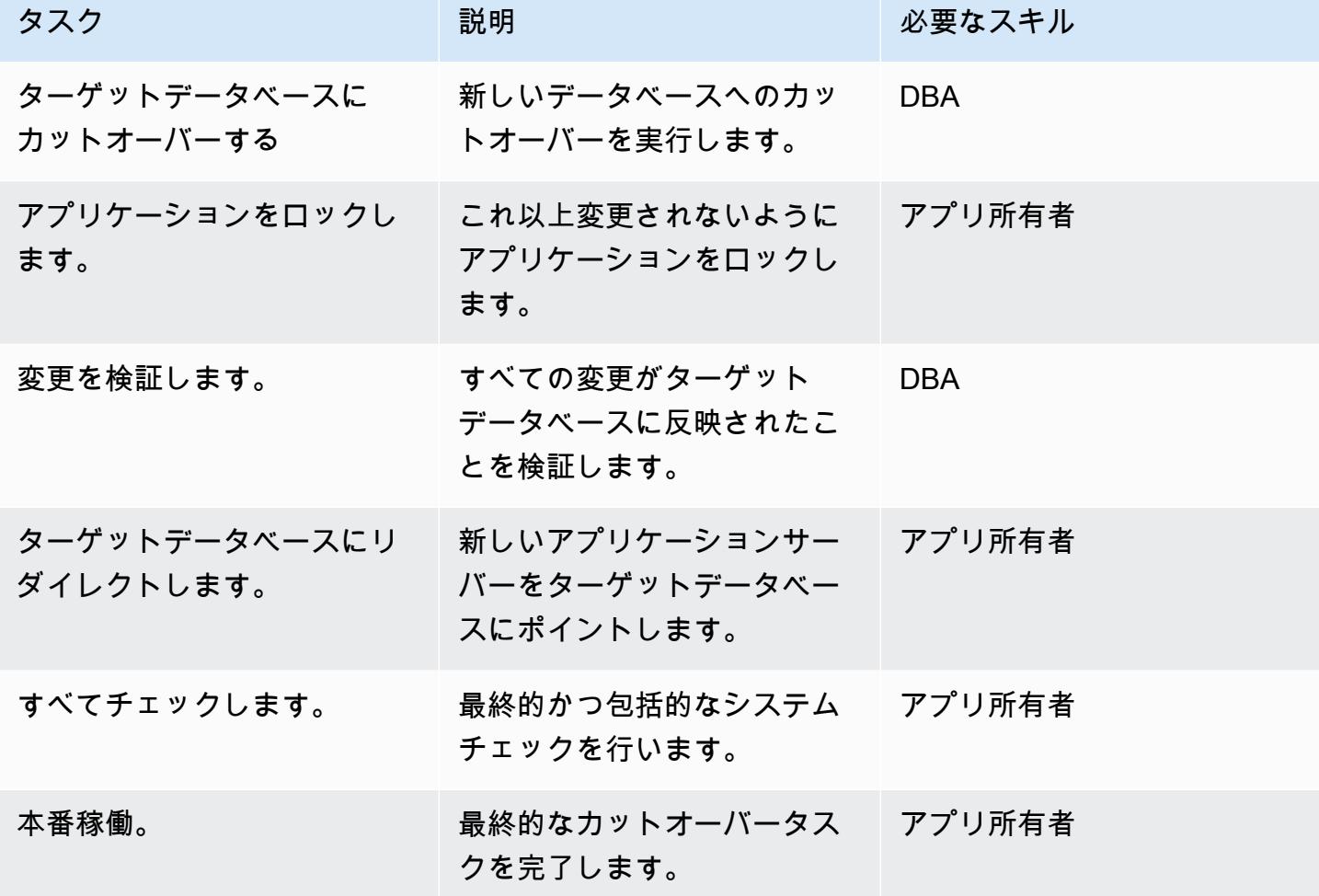

プロジェクトを閉じる

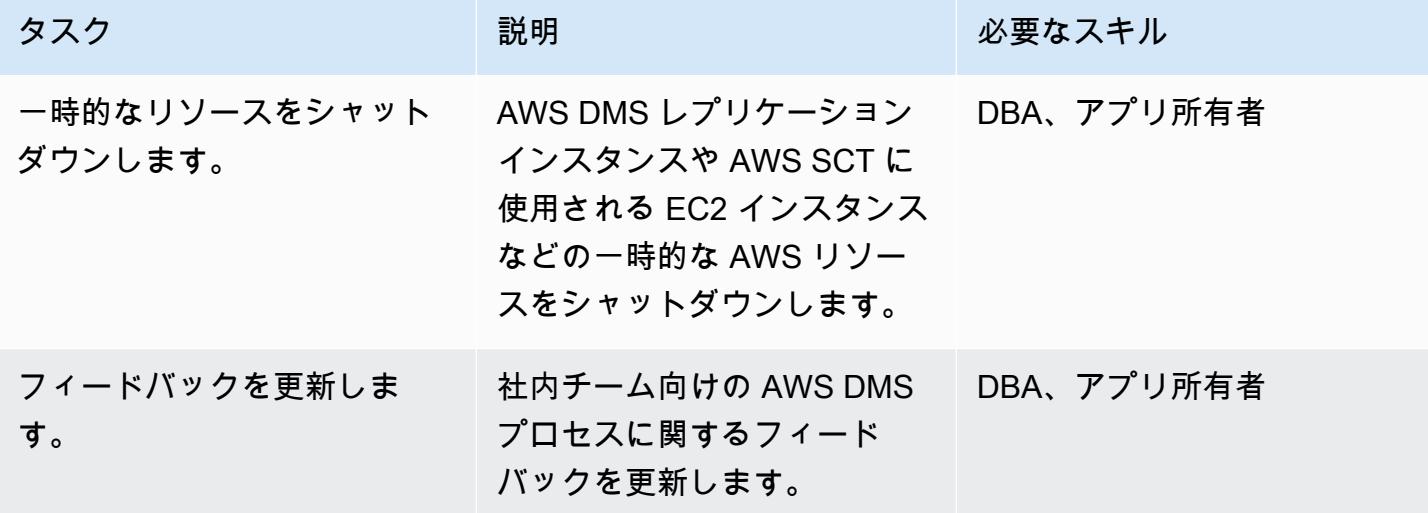

AWS 規範ガイダンス いっこうしょう しょうしょう しょうしょう しょうしょう しょうしょう しょうしゅん しょうしゅん しょうしょく パターン

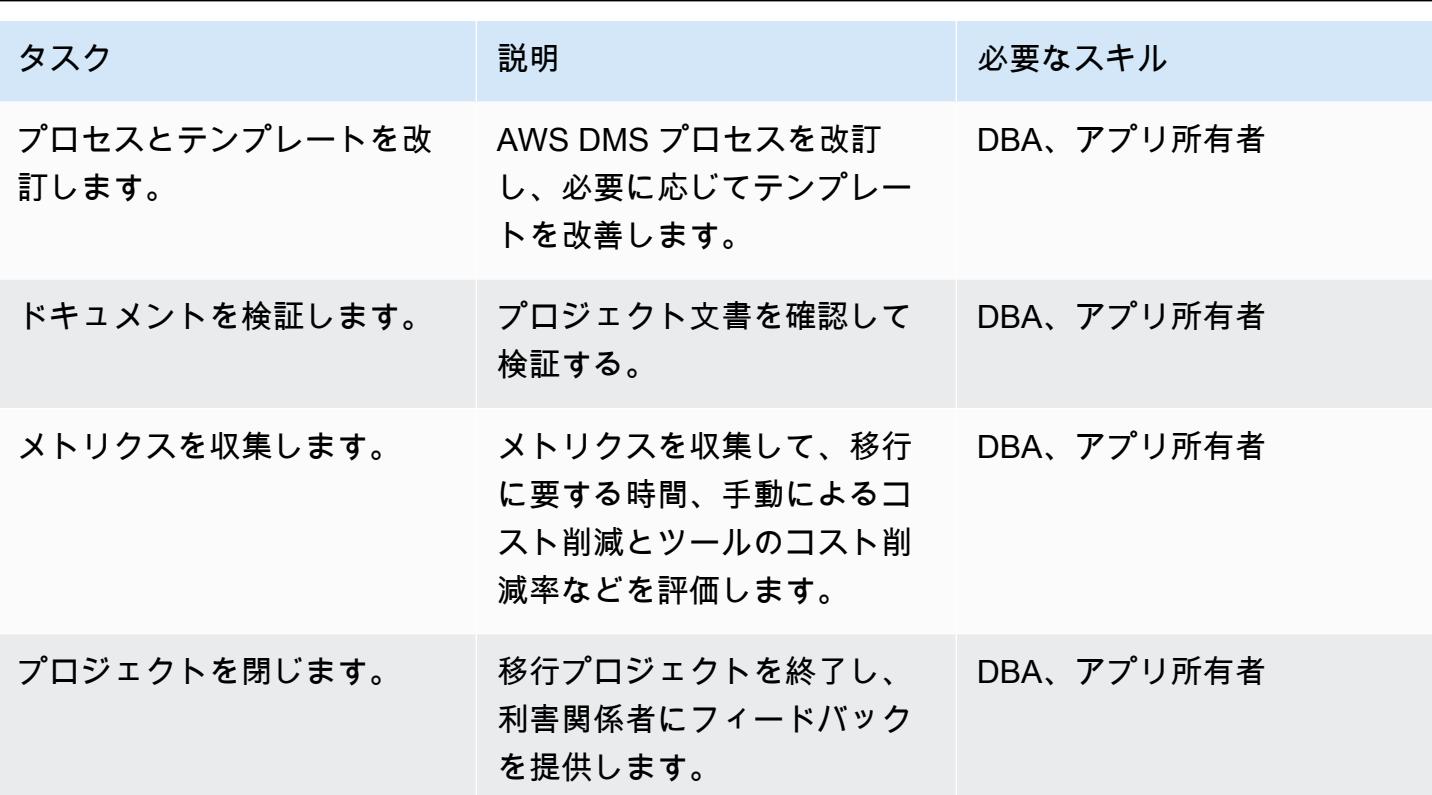

## 関連リソース

リファレンス

- 「[AWS DMS のソースとして Oracle データベースを使用する」](https://docs.aws.amazon.com/dms/latest/userguide/CHAP_Source.Oracle.html)
- 「[PostgreSQL データベースを AWS Database Migration Service のターゲットとして使用する](https://docs.aws.amazon.com/dms/latest/userguide/CHAP_Target.PostgreSQL.html)」
- 「[Oracle Database 11g/12c から PostgreSQL 互換の Amazon Aurora \(9.6.x\) への移行プレイブッ](https://d1.awsstatic.com/whitepapers/Migration/oracle-database-amazon-aurora-postgresql-migration-playbook.pdf) [ク](https://d1.awsstatic.com/whitepapers/Migration/oracle-database-amazon-aurora-postgresql-migration-playbook.pdf)」
- 「[Oracle Database 19c から PostgreSQL 互換 \(12.4\) 対応 Amazon Aurora への移行プレイブッ](https://d1.awsstatic.com/whitepapers/Migration/oracle-database-amazon-aurora-postgresql-migration-playbook-12.4.pdf) [ク](https://d1.awsstatic.com/whitepapers/Migration/oracle-database-amazon-aurora-postgresql-migration-playbook-12.4.pdf)」
- 「[Amazon RDS for Oracle データベースから Amazon Aurora PostgreSQL 互換エディションへの](https://docs.aws.amazon.com/dms/latest/sbs/chap-oracle-postgresql.html) [移行](https://docs.aws.amazon.com/dms/latest/sbs/chap-oracle-postgresql.html)」
- 「[AWS Database Migration Service」](https://aws.amazon.com/dms/)
- 「[AWS Schema Conversion Tool](https://docs.aws.amazon.com/SchemaConversionTool/latest/userguide/CHAP_Welcome.html)」
- 「[Oracle から Amazon Aurora への移行」](https://aws.amazon.com/getting-started/projects/migrate-oracle-to-amazon-aurora/)
- 「[Amazon RDS の価格設定」](https://aws.amazon.com/rds/pricing/)

## チュートリアルと動画

- 「[データベース移行の段階的説明](https://docs.aws.amazon.com/dms/latest/sbs/DMS-SBS-Welcome.html)」
- [AWS DMS の使用開始](https://aws.amazon.com/dms/getting-started/)
- 「[Amazon RDS の開始方法」](https://aws.amazon.com/rds/getting-started/)
- 「[AWS Data Migration Service \(動画\)](https://www.youtube.com/watch?v=zb4GcjEdl8U)」
- 「[Oracle データベースの PostgreSQL への移行」](https://www.youtube.com/watch?v=ibtNkChGFkw) (動画)

## 追加情報

.

# オンプレミスの Oracle データベースから Aurora PostgreSQL にデータを 移行する

作成者: Michelle Deng (AWS)、Shunan Xiang (AWS)

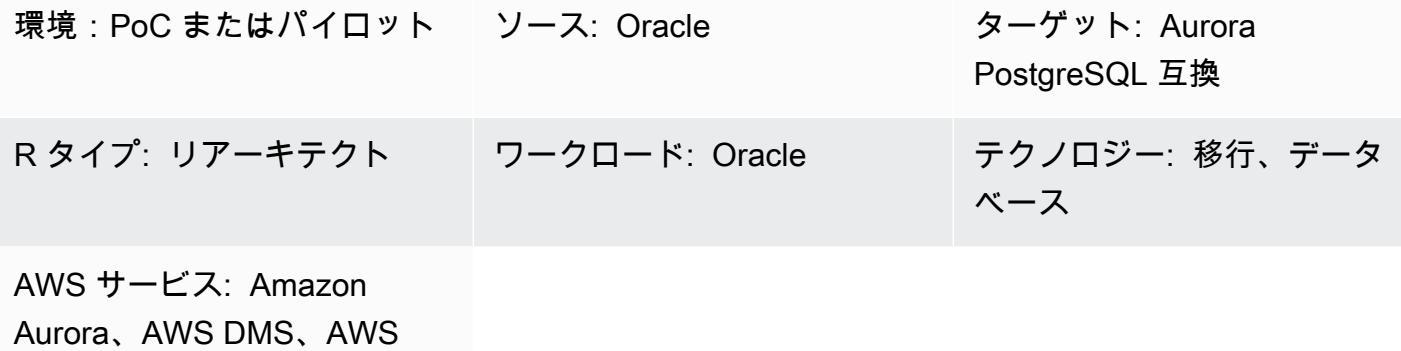

**SCT** 

[概要]

このパターンは、オンプレミスの Oracle データベースから Amazon Aurora PostgreSQL 互換エディ ションにデータを移行する方法について説明しています。これは、高度なデータ操作言語 (DML) ア クティビティが多い大規模なテーブルを含む、マルチテラバイトの Oracle データベースのダウンタ イムを最小限に抑えたオンライン データ移行戦略を対象としています。Oracle Active Data Guard スタンバイデータベースをソースとして使用し、プライマリデータベースからのデータ移行の負荷 を軽減します。Oracle プライマリデータベースからスタンバイデータベースへのレプリケーション は、ORA-01555 エラーを回避するため、フルロード中は中断できます。

通常、NUMBER データ型のプライマリキー (PK) または外部キー (FK) のテーブル列は、Oracle で 整数を格納するために使用されます。パフォーマンスを向上させるために、PostgreSQL ではこれら を INT または BIGINT に変換することをお勧めします。AWS Schema Conversion Tool (AWS SCT) を使用して、PK 列と FK 列のデフォルトのデータ型マッピングを変更できます。(詳細について は、AWS ブログ記事[「NUMBER データ型を Oracle から PostgreSQL に変換する」を](https://aws.amazon.com/blogs/database/convert-the-number-data-type-from-oracle-to-postgresql-part-2/)参照してくだ さい)。このパターンのデータ移行では、フルロードと変更データキャプチャ (CDC) の両方に AWS Database Migration Service (AWS DMS) を使用します。

また、このモードを使用して、オンプレミス Oracle データベースを Postgre SQL 用のAmazon Relational Database Service (Amazon RDS) に移行したり、Amazon Elastic Compute Cloud (Amazon EC2) 上でホスティングされている Oracle データベースを Amazon RDS for PostgreSQL または Aurora PostgreSQL 互換に移行することもできます。

### 前提条件と制限

#### 前提条件

- アクティブな AWS アカウント
- Active Data Guard スタンバイが構成されたオンプレミス データセンター内の Oracle ソース デー タベース
- オンプレミスデータセンターと AWS クラウドの間に AWS Direct Connect が構成されています
- [Oracle データベースを AWS DMS のソースとして使用するこ](https://docs.aws.amazon.com/dms/latest/userguide/CHAP_Source.Oracle.html)とに精通している
- [Oracle データベースを AWS DMS のターゲットとして使用するこ](https://docs.aws.amazon.com/dms/latest/userguide/CHAP_Target.PostgreSQL.html)とに精通している

#### 機能制限

• Amazon Aurora データベースクラスターは、最大 128 TiB のストレージを作成できます。Amazon RDS for PostgreSQL データベースインスタンスは、最大 64 TiB のストレージを作成できます。最 新のストレージ情報については、AWS ドキュメントの「[Amazon Aurora のストレージと信頼性](https://docs.aws.amazon.com/AmazonRDS/latest/AuroraUserGuide/Aurora.Overview.StorageReliability.html)」 および「[Amazon RDS DB インスタンスストレージ」](https://docs.aws.amazon.com/AmazonRDS/latest/UserGuide/CHAP_Storage.html)を参照してください。

製品バージョン

• AWS DMS は、バージョン 10.2 以降 (バージョン 10.x の場合)、11g から 12.2、18c、19c までの すべての Oracle データベースエディションに対応しています。サポートされているバージョンの 最新リストについては、AWS ドキュメントの「[AWS DMS のソースとして Oracle データベース](https://docs.aws.amazon.com/dms/latest/userguide/CHAP_Source.Oracle.html) [を使用する](https://docs.aws.amazon.com/dms/latest/userguide/CHAP_Source.Oracle.html)」を参照してください。

#### アーキテクチャ

ソーステクノロジースタック

• Oracle Active Data Guard スタンバイが構成されたオンプレミスの Oracle データベース

ターゲットテクノロジースタック

• Aurora PostgreSQL 互換

#### データ移行アーキテクチャ

スタンバイ状態の Oracle から Aurora PostgreSQL に移行する 3453

#### ツール

- AWS DMS 「[AWS Database Migration Service」](https://docs.aws.amazon.com/dms/index.html)(AWS DMS) は、複数のソースデータベース とターゲットデータベースをサポートします。サポートされている Oracle のソースデータベース およびターゲットデータベースのバージョンとエディションのリストについては、AWS DMS ド キュメントの「[AWS DMS のソースとして Oracle データベースを使用する」](https://docs.aws.amazon.com/dms/latest/userguide/CHAP_Source.Oracle.html)を参照してくださ い。ソースデータベースが AWS DMS でサポートされていない場合は、(エピックセクションで) フェーズ 6 でデータを移行するための別の方法を選択する必要があります。重要な注意: これは 異種移行であるため、まずデータベースが商用 off-the-shelf (COTS) アプリケーションをサポート しているかどうかを確認する必要があります。アプリケーションが COTS の場合は、続行する前 に、ベンダーに問い合わせて Aurora PostgreSQL 互換がサポートされていることを確認してくだ さい。詳細については、AWS ドキュメントの[[AWS DMS の段階的な移行チュートリアル\]](https://docs.aws.amazon.com/dms/latest/sbs/DMS-SBS-Welcome.html)を参照 してください。
- AWS SCT - [AWS Schema Conversion Tool」](https://docs.aws.amazon.com/SchemaConversionTool/latest/userguide/Welcome.htm)(AWS SCT) は、ソースデータベーススキーマと 大部分のカスタムコード をターゲットデータベースと互換性のある形式に自動的に変換し、異種 データベースの移行を処理します。ツールが変換されるカスタムコードには、ビュー、ストアド プロシージャ、関数が含まれます。ツールで自動的に変換されないコードは明確にマークされるの で、ユーザーが手動で変換できます。

#### エピック

移行を計画する

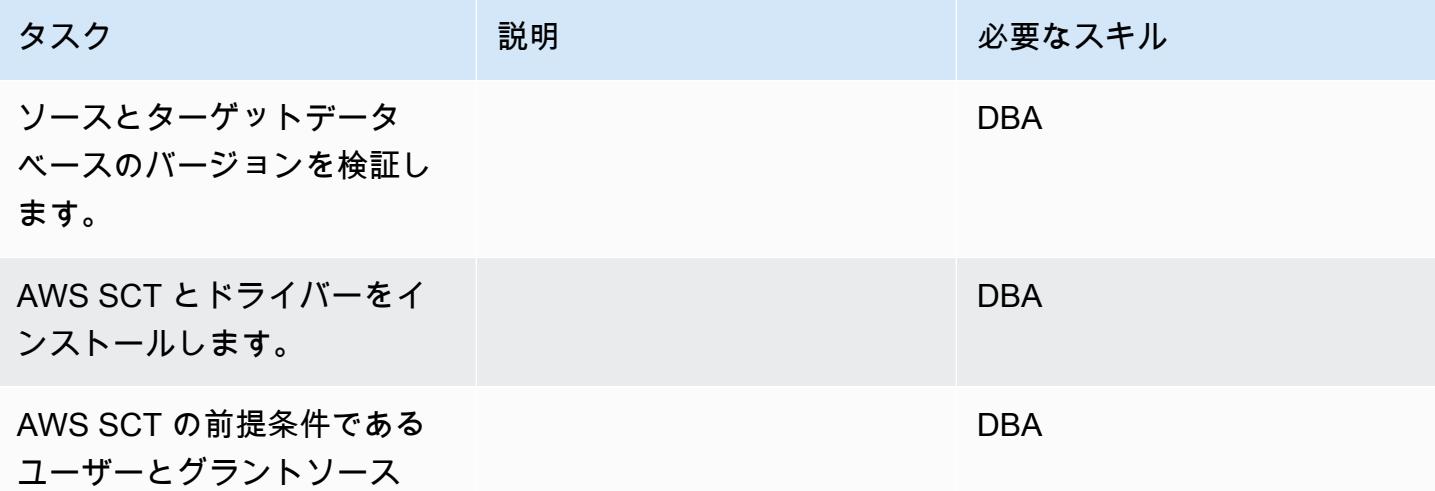

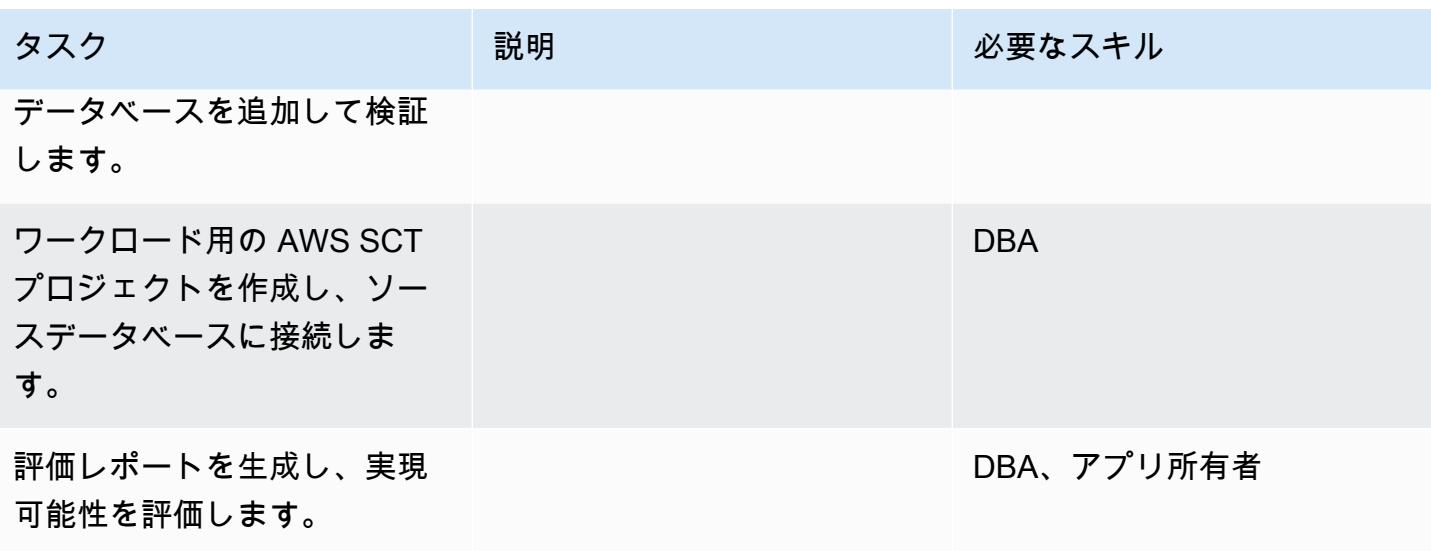

ターゲットデータベースの準備

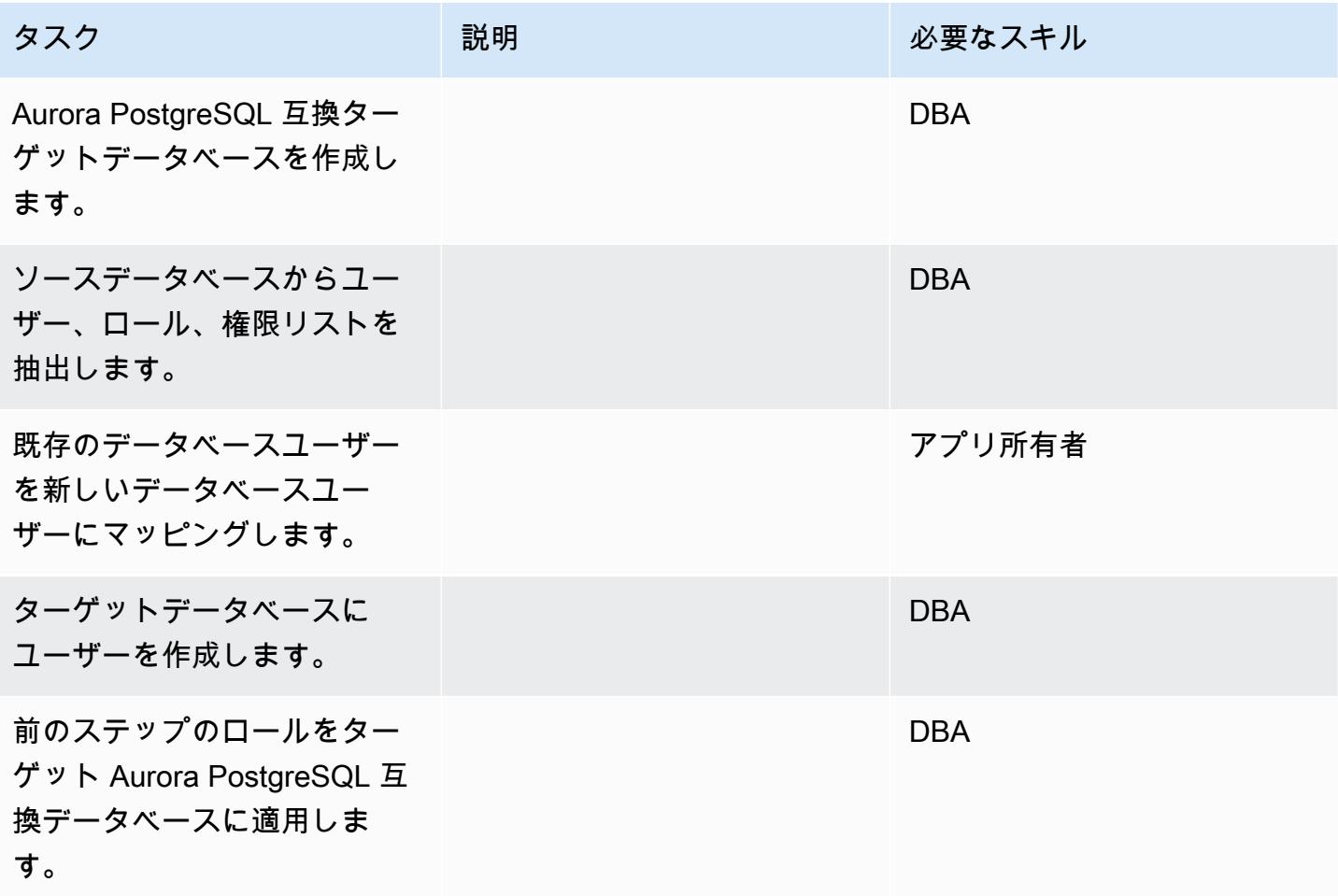

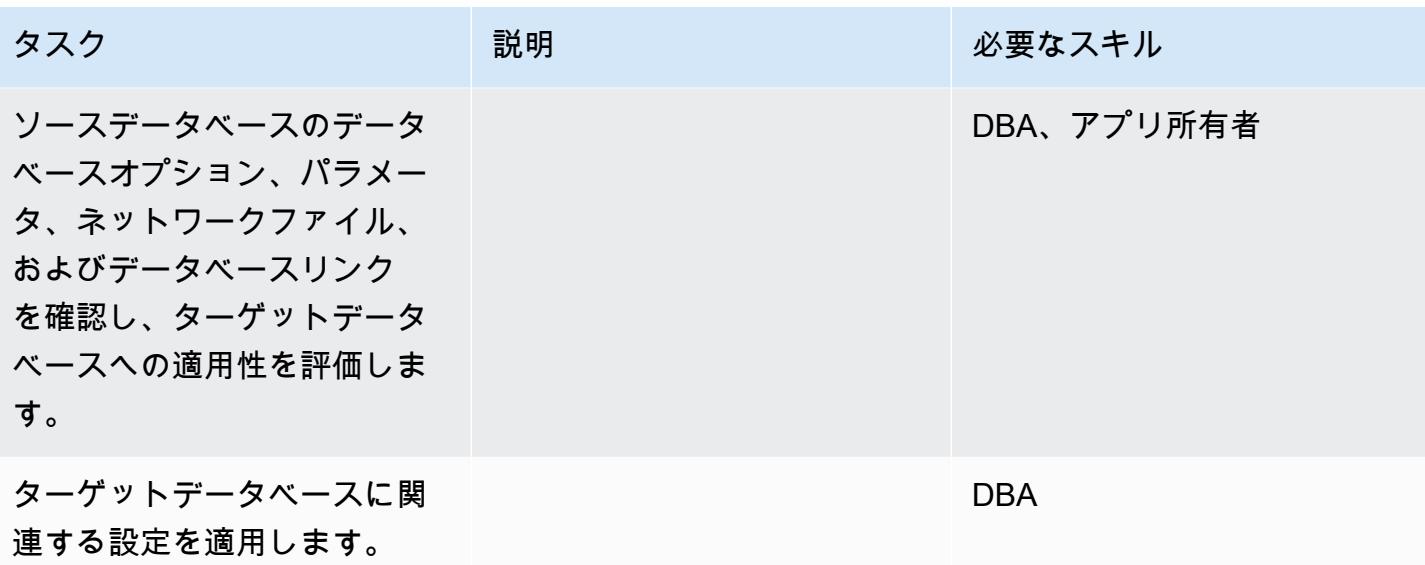

## データベースオブジェクトコード変換の準備を整えます

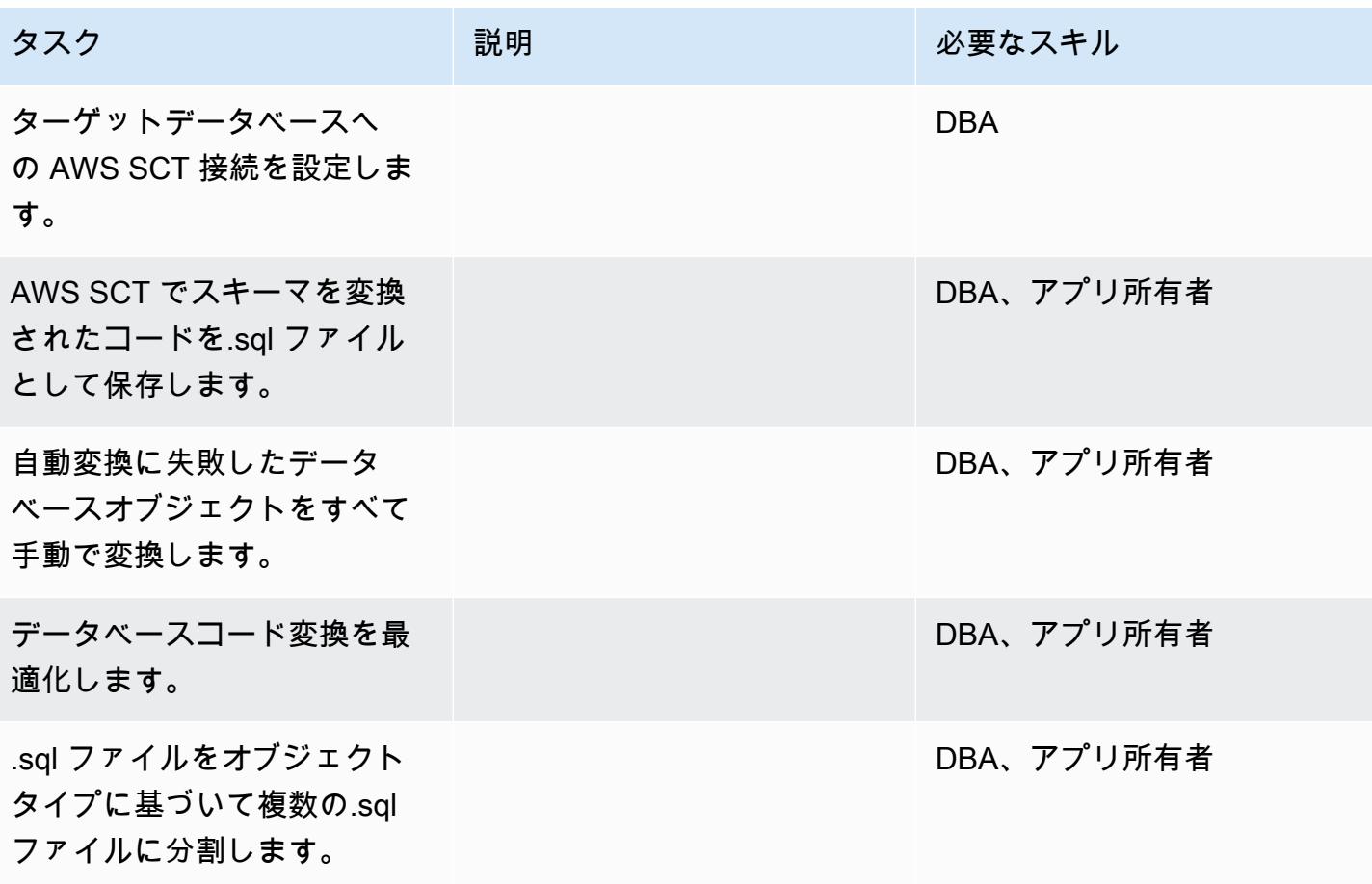

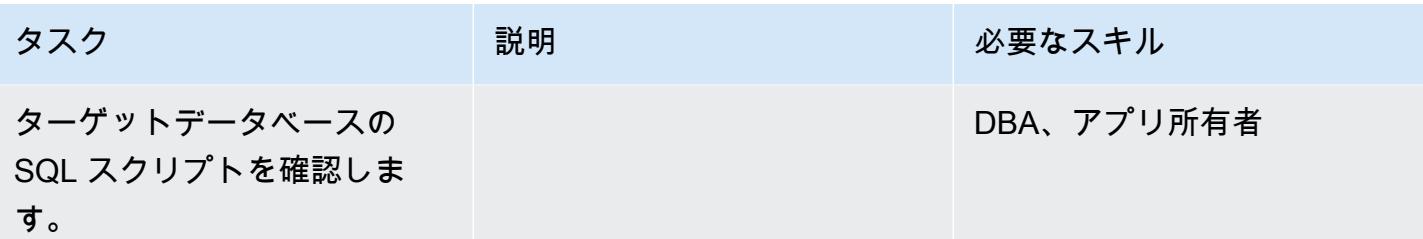

### 移行の準備をする

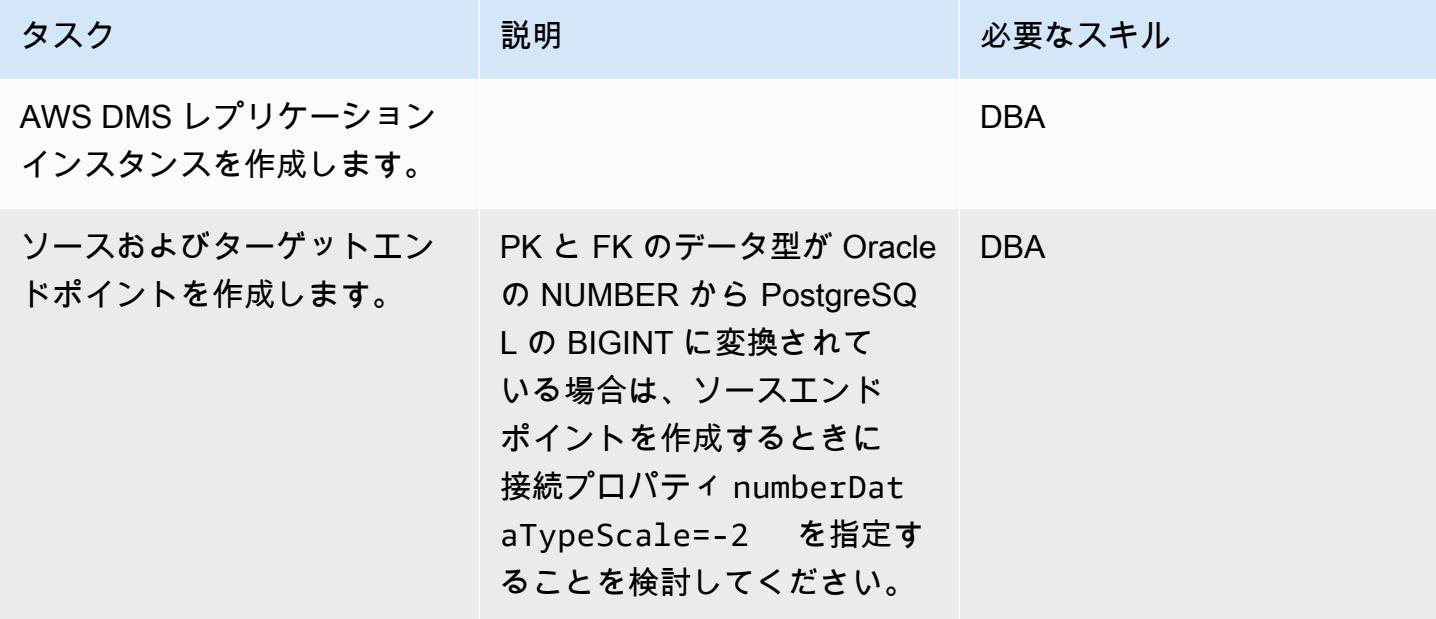

データを移行する — フルロード

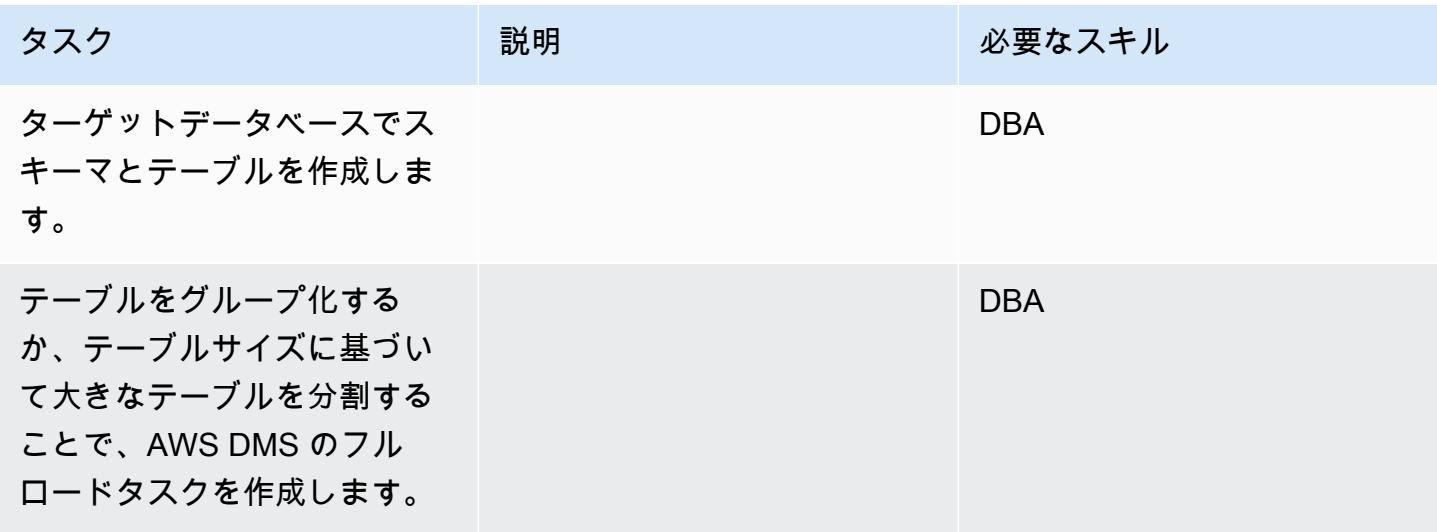

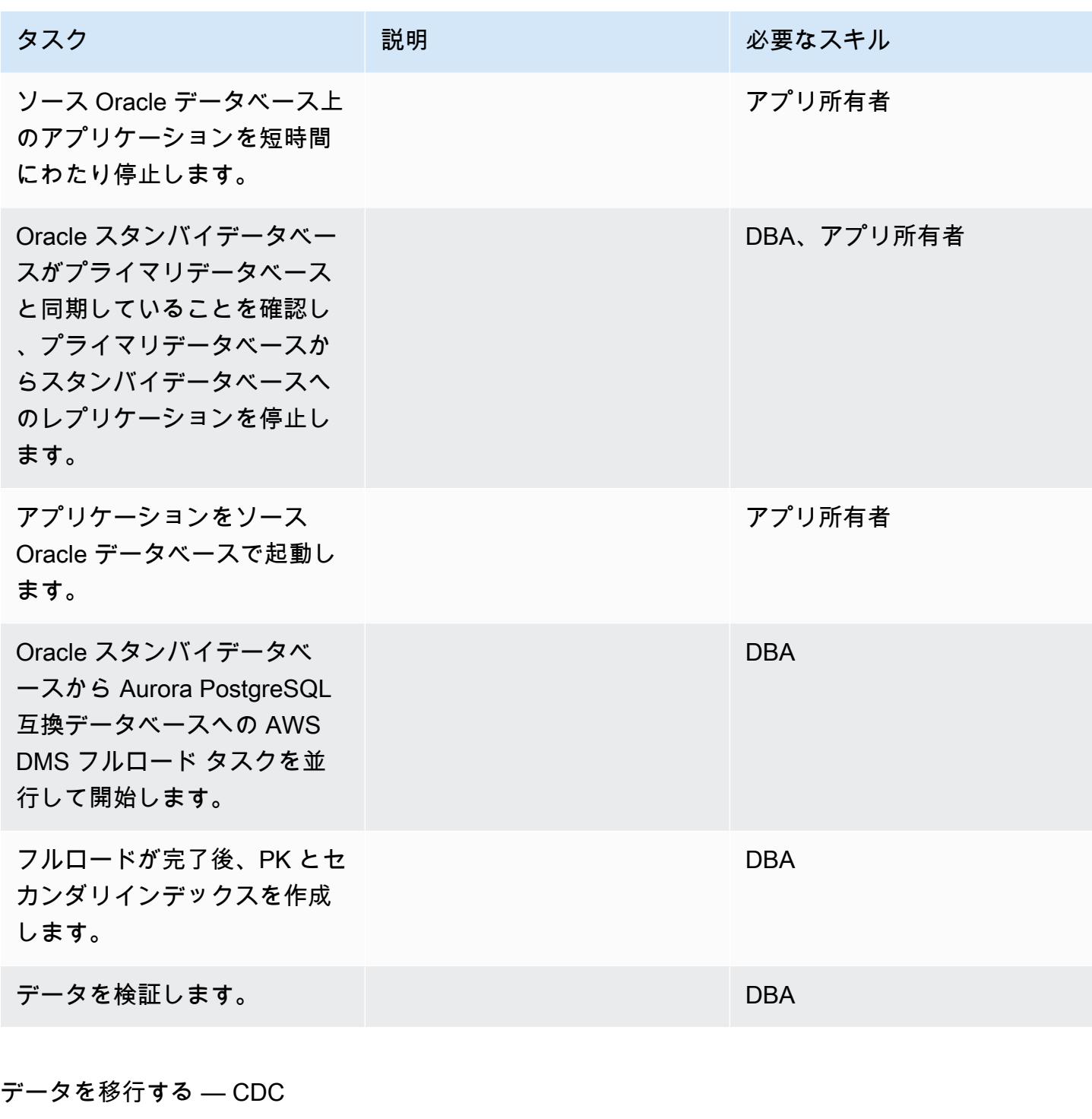

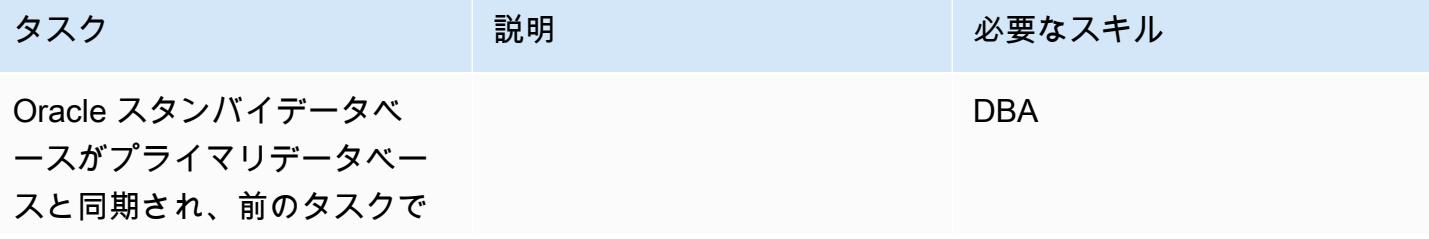

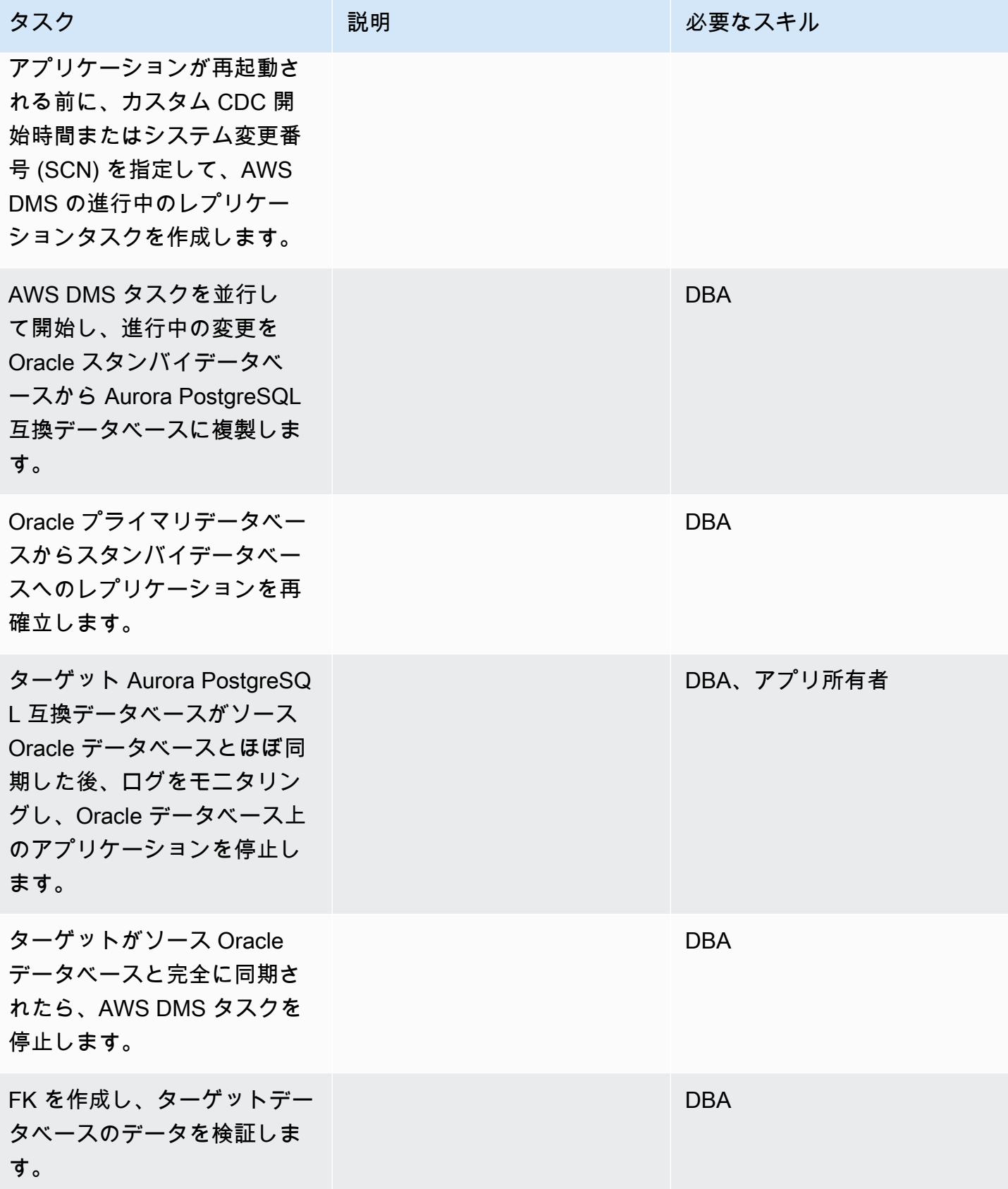

AWS 規範ガイダンス パターン

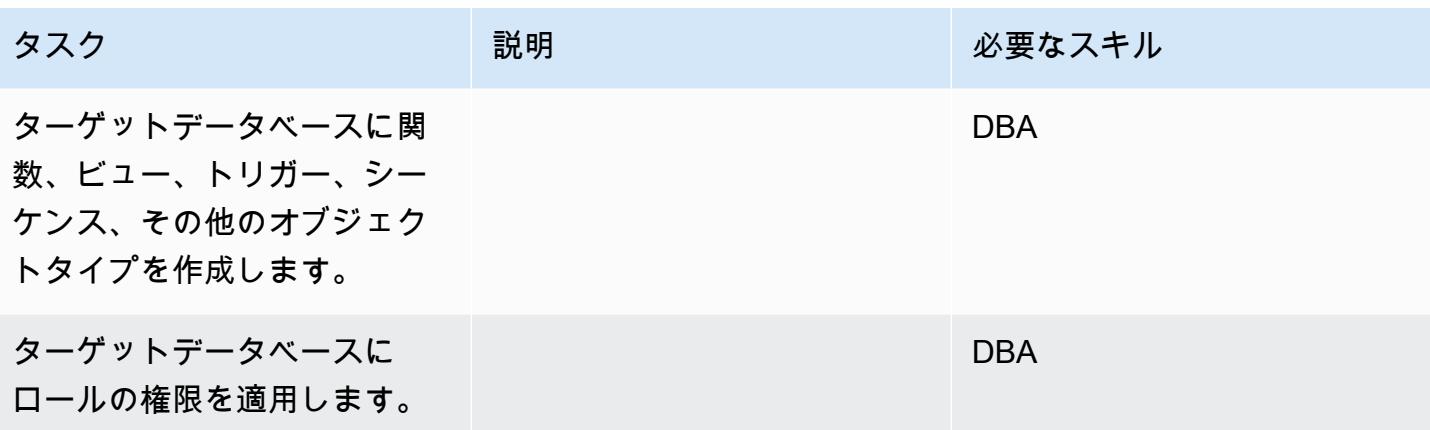

### アプリケーションの移行する

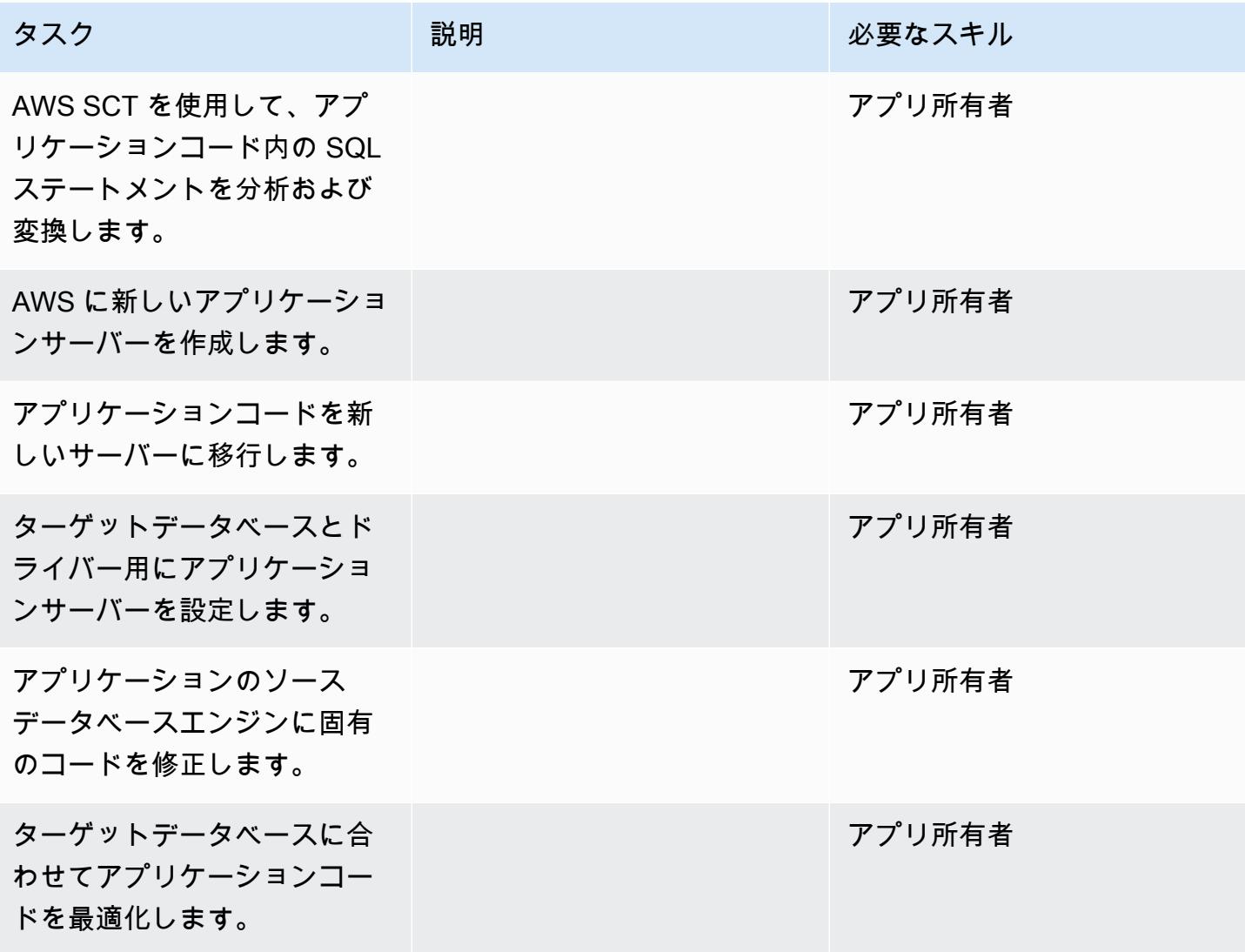

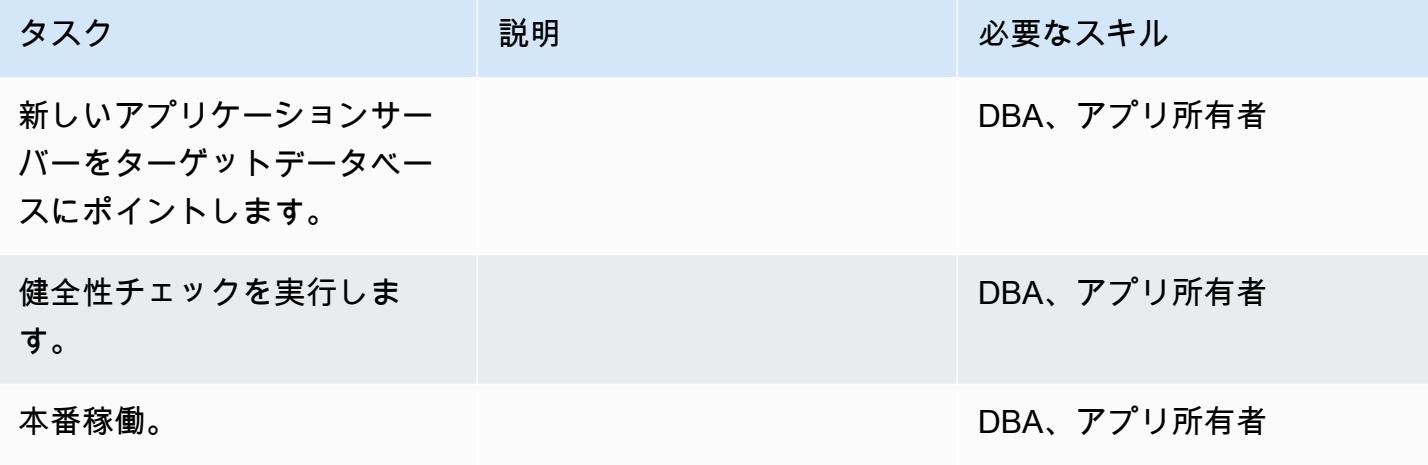

プロジェクトを閉じる

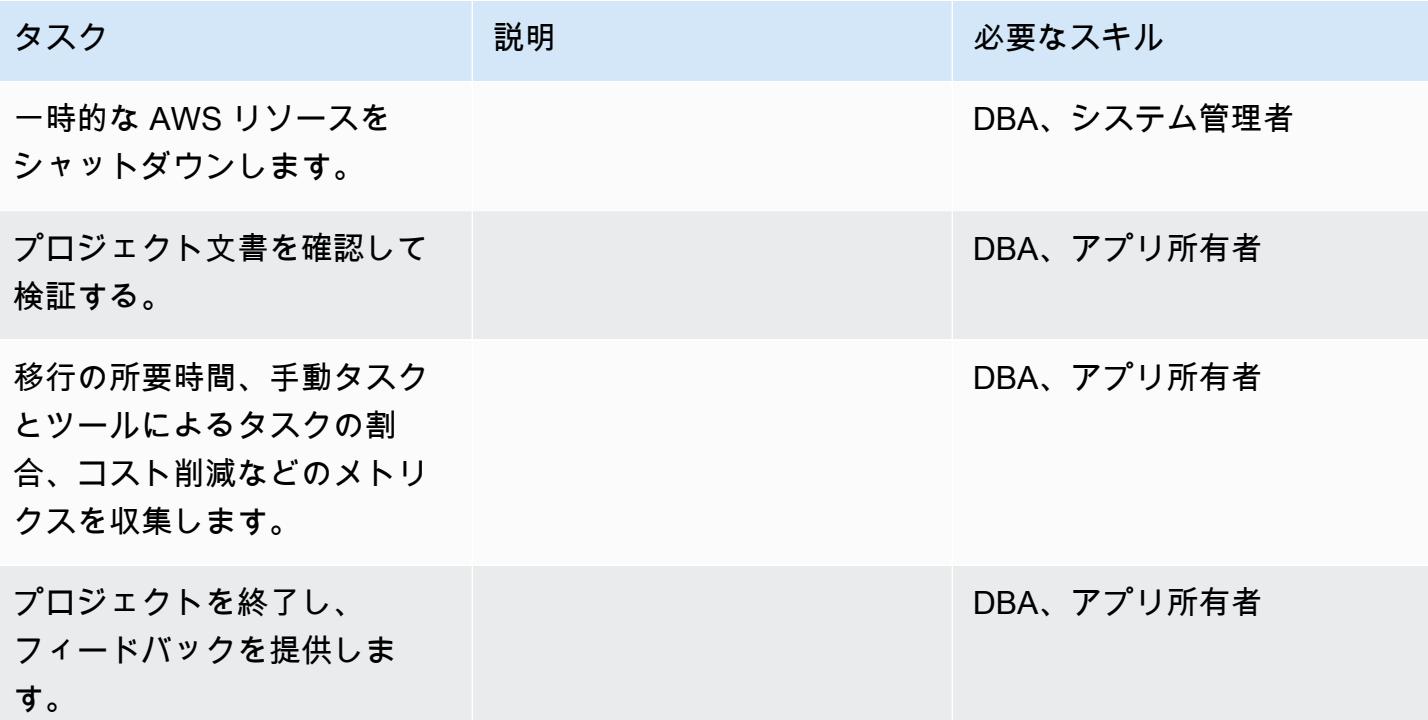

関連リソース

リファレンス

• 「[Oracle Database から Aurora PostgreSQL 互換への移行プレイブック」](https://d1.awsstatic.com/whitepapers/Migration/oracle-database-amazon-aurora-postgresql-migration-playbook.pdf)

- 「[Amazon RDS for Oracle Database から Amazon Aurora MySQLへの移行」](https://docs.aws.amazon.com/dms/latest/sbs/chap-rdsoracle2aurora.html)
- [AWS DMS ウェブサイト](https://aws.amazon.com/dms/)
- [AWS DMS のドキュメント](https://docs.aws.amazon.com/dms/latest/userguide/Welcome.html)
- 「[AWS SCT ウェブサイト」](https://aws.amazon.com/dms/schema-conversion-tool/)
- [AWS SCT のドキュメント](https://docs.aws.amazon.com/SchemaConversionTool/latest/userguide/CHAP_Welcome.html)
- 「[Oracle から Amazon Aurora への移行」](https://aws.amazon.com/getting-started/projects/migrate-oracle-to-amazon-aurora/)

チュートリアル

- [AWS DMS の使用開始](https://aws.amazon.com/dms/getting-started/)
- 「[Amazon RDS の開始方法」](https://aws.amazon.com/rds/getting-started/)
- 「[AWS Database Migration Service のステップバイステップチュートリアル](https://docs.aws.amazon.com/dms/latest/sbs/dms-sbs-welcome.html)」

# AWS DMS を使用して SAP ASE から Amazon RDS for SQL Server) に移 行する

作成者: Amit Kumar (AWS)

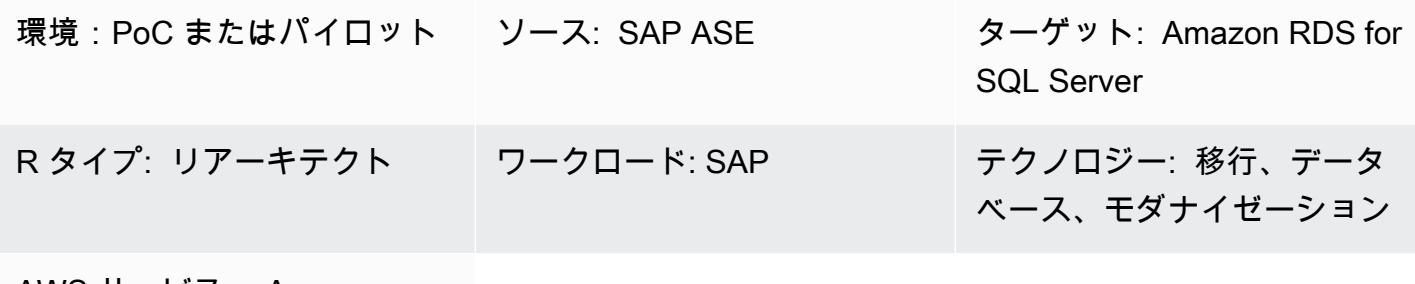

AWS サービス: Amazon RDS、AWS DMS

## [概要]

このパターンは、SAP Adaptive Server Enterprise (ASE) データベースを、Microsoft SQL サーバー を実行している Amazon Relational Database Service (Amazon RDS) DB インスタンスに移行させる ためのガイダンスを提供します。ソースデータベースは、オンプレミスのデータセンターに配置する ことも、Amazon Elastic Compute Cloud (Amazon EC2) インスタンスに配置することもできます。 このパターンでは、AWS Database Migration Service (AWS DMS) を使用してデータ移行を行い、 (オプションで) コンピューター支援ソフトウェアエンジニアリング (CASE) ツールを使用してデータ ベーススキーマを変換します。

## 前提条件と制限

#### 前提条件

- アクティブなAWS アカウント
- オンプレミスデータセンターまたは EC2 インスタンスにある SAP ASE データベース
- 稼働中のターゲット Amazon RDS for SQL Server データベース

#### 制限

• データベースサイズの上限: 64 TB

製品バージョン

- SAP ASE バージョン 15.7 または 16.x のみ。最新情報については、「[SAP データベースを DMS](https://docs.aws.amazon.com/dms/latest/userguide/CHAP_Source.SAP.html) [のソースとして使用する](https://docs.aws.amazon.com/dms/latest/userguide/CHAP_Source.SAP.html)」を参照してください。
- Amazon RDS ターゲットデータベースの場合、AWS DMS は Enterprise、Standard、Web、およ び Express の各エディションで[Amazon RDS の Microsoft SQL Server バージョン](https://docs.aws.amazon.com/AmazonRDS/latest/UserGuide/CHAP_SQLServer.html#SQLServer.Concepts.General.VersionSupport)をサポートしま す。サポートされているバージョンの最新情報については、 [DMS ドキュメント](https://docs.aws.amazon.com/dms/latest/userguide/CHAP_Target.SQLServer.html)を参照してくださ い。最も包括的なバージョンと機能サポートのため、AWS DMS の最新バージョンを使用するこ とをお勧めします。

アーキテクチャ

ソーステクノロジースタック

• オンプレミスまたは Amazon EC2 インスタンスにある SAP ASE データベース

ターゲットテクノロジースタック

• Amazon RDS for SQL Server の DB インスタンス

ソースアーキテクチャとターゲットアーキテクチャ

Amazon EC2 上の SAP ASE データベースから Amazon RDS for SQL Server DB インスタンスへ

オンプレミスの SAP ASE Database から Amazon RDS for SQL Server)DB インスタンスへ

ツール

- [AWS Database Migration Service](https://docs.aws.amazon.com/dms/) (AWS DMS) は、オンプレミスであるか、Amazon RDS DB イ ンスタンス上にある、または EC2 インスタンス内のデータベースから、Amazon RDS for SQL Server や EC2 インスタンスなどの AWS サービス上のデータベースにデータを移行するために使 用できるウェブサービスです。データベースを AWS Service からオンプレミスのデータベースに 移行することもできます。異種または同種のデータベースエンジン間でデータを移行できます。
- スキーマ変換では、オプションで [erwin Data Modeler](https://erwin.com/products/erwin-data-modeler/) または [SAP PowerDesigner](https://www.sap.com/products/technology-platform/powerdesigner-data-modeling-tools.html)を使用できま す。

エピック

## 移行を計画する

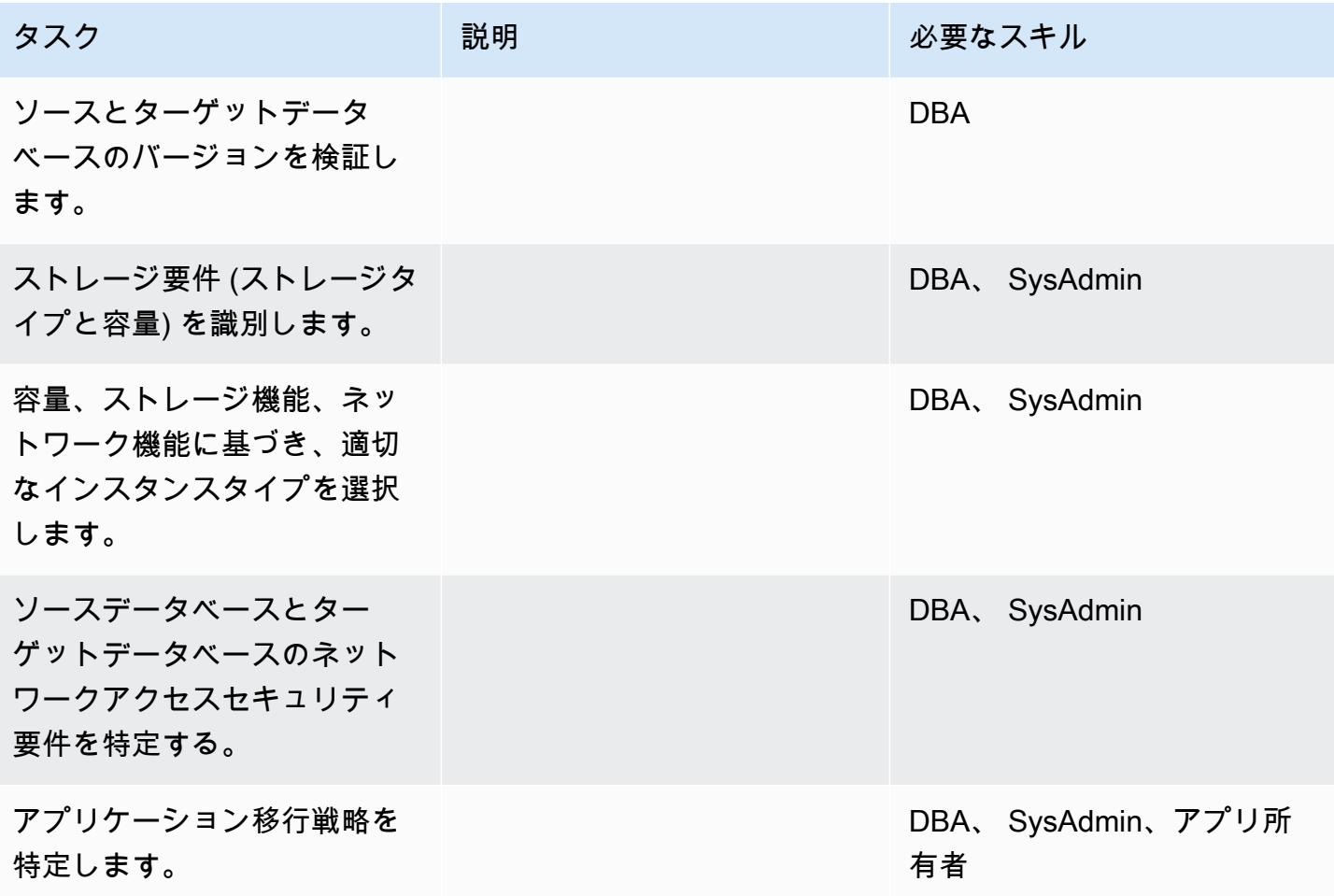

インフラストラクチャを設定

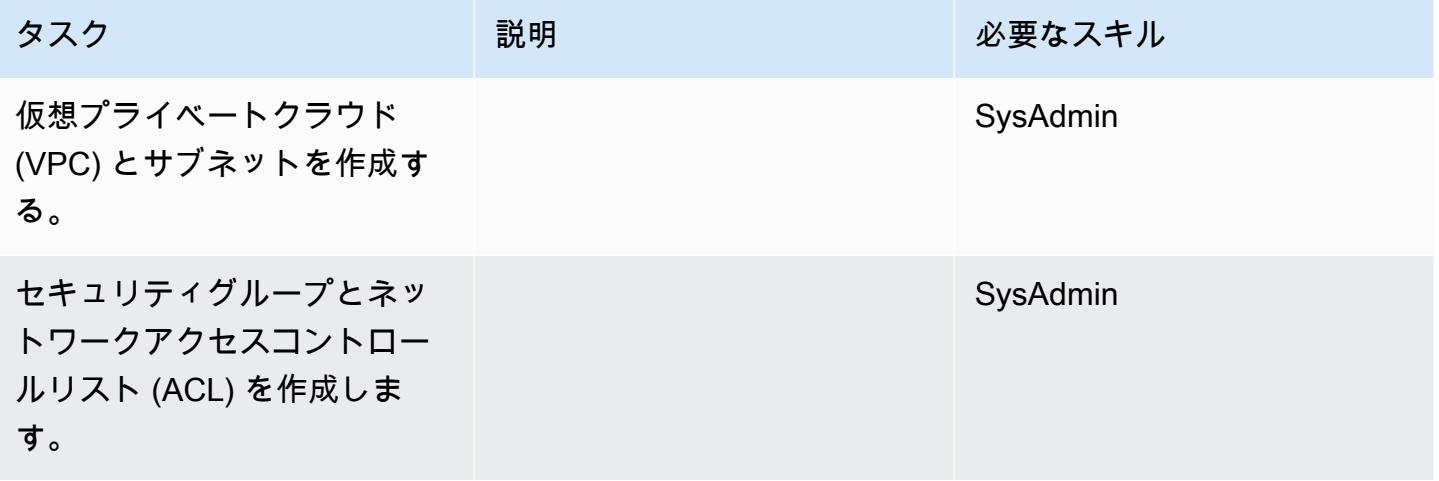

AWS 規範ガイダンス いっこうしょう しょうしょう しょうしゅう しょうしゅう しゅうしゅん かんこうしゅう いちゅうしょく パターン

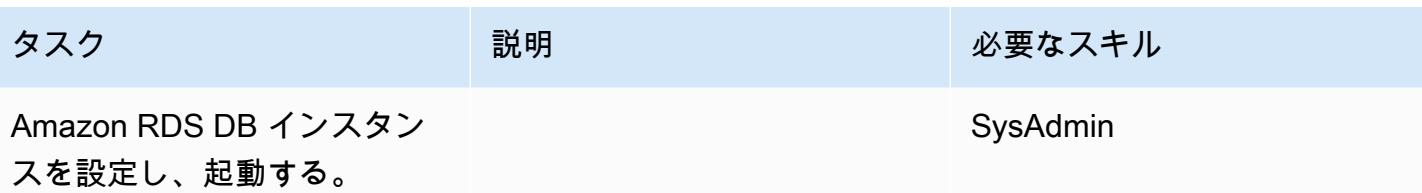

データ移行 — オプション 1

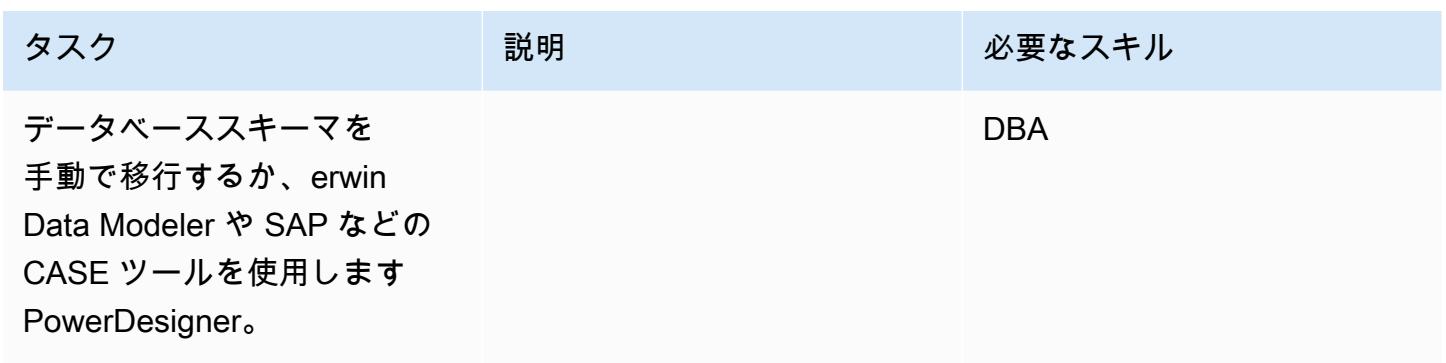

データ移行 — オプション 2

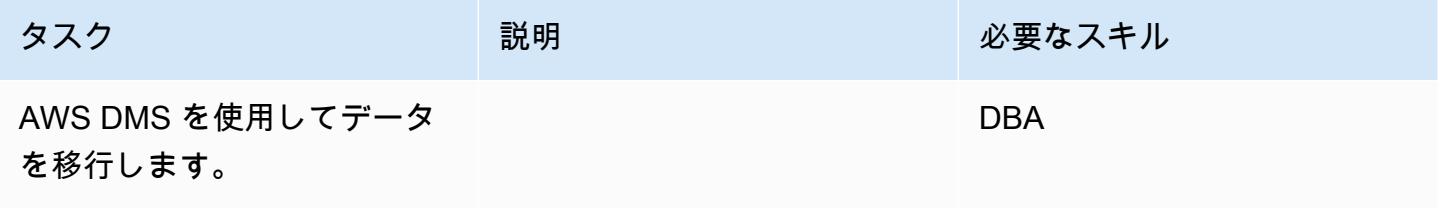

アプリケーションの移行する

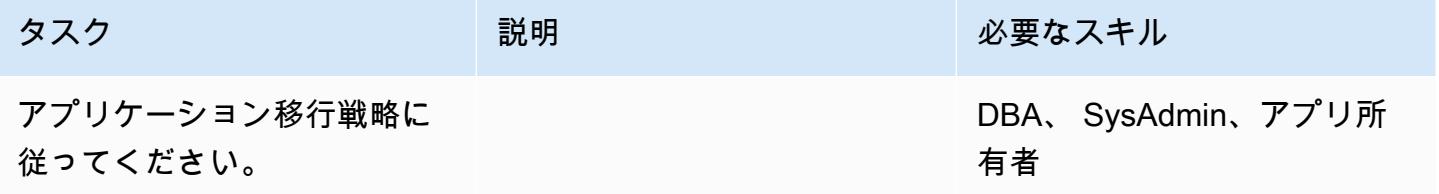

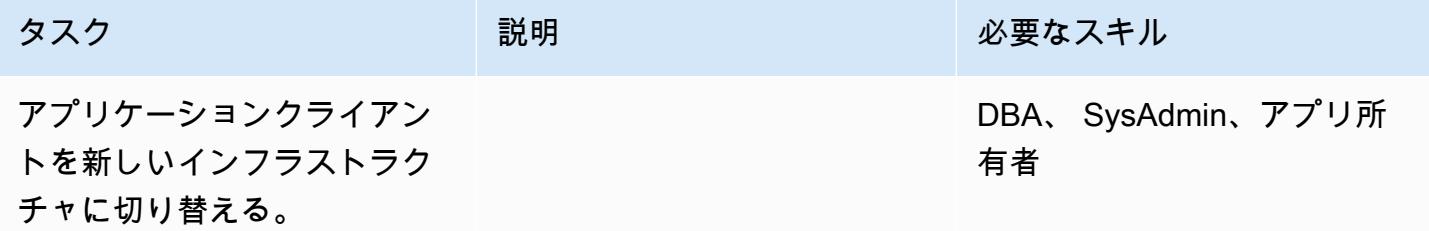

### プロジェクトを閉じる

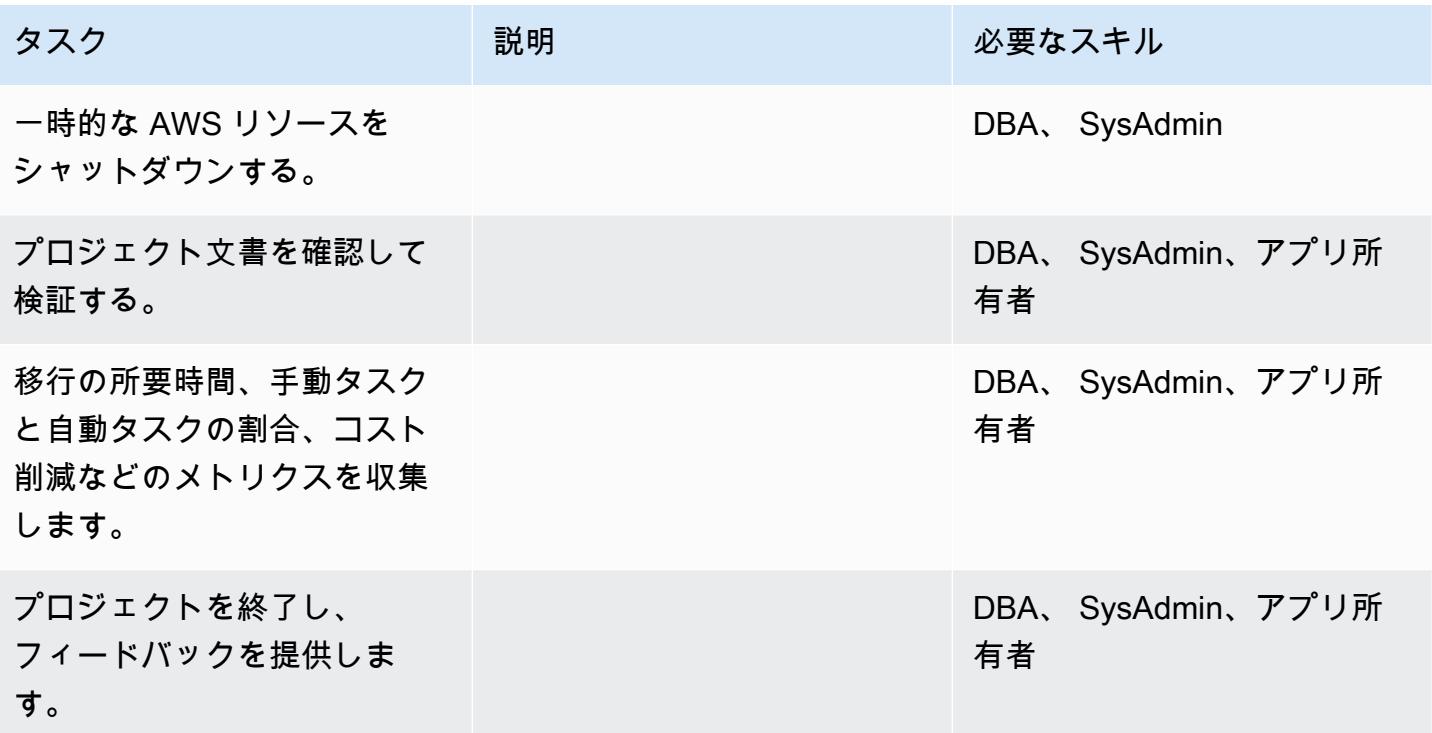

## 関連リソース

### リファレンス

- [AWS DMS ウェブサイト](https://aws.amazon.com/dms/)
- [Amazon SNS の料金](https://aws.amazon.com/rds/pricing/)
- [SAP ASE データベースの DMS のソースとしての使用](https://docs.aws.amazon.com/dms/latest/userguide/CHAP_Source.SAP.html)
- [RDS Custom for SQL Server の制限](https://docs.aws.amazon.com/AmazonRDS/latest/UserGuide/custom-reqs-limits-MS.html)

## チュートリアルと動画

- [AWS DMS の使用開始](https://aws.amazon.com/dms/getting-started/)
- [Amazon RDS の開始方法](https://aws.amazon.com/rds/getting-started/)
- [AWS DMS \(動画\)](https://www.youtube.com/watch?v=zb4GcjEdl8U)
- [Amazon RDS \(動画\)](https://www.youtube.com/watch?v=igRfulrrYCo)

## AWS DMS を使用してオンプレミス Microsoft SQL Server データベースを Amazon Redshift に移行する

作成者: Marcelo Fernandes (AWS)

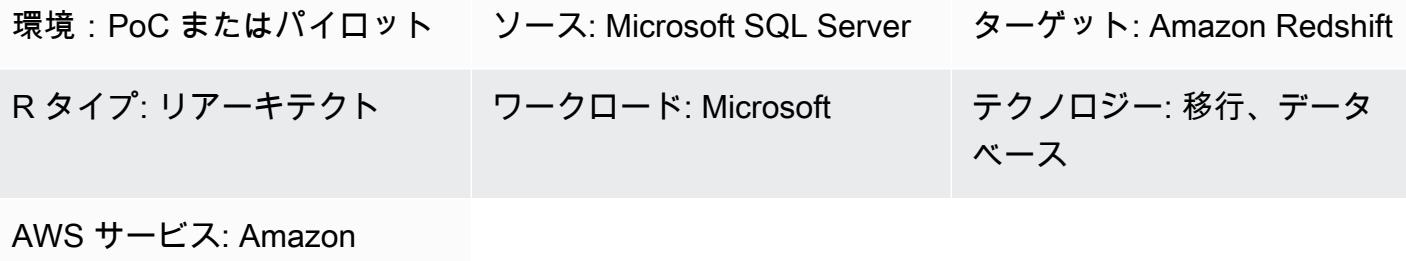

Redshift

## [概要]

このパターンは、AWS Data Migration Service (AWS DMS) を使用してオンプレミス Microsoft SQL Server データベースを Amazon Redshift に移行するためのガイダンスを提供します。

#### 前提条件と制限

#### 前提条件

- アクティブなAWS アカウント
- オンプレミスデータセンターにあるソース Microsoft SQL Server データベース
- [AWS DMS ドキュメントで](https://docs.aws.amazon.com/dms/latest/userguide/CHAP_Target.Redshift.html#CHAP_Target.Redshift.Prerequisites)説明されている Amazon Redshift データベースを AWS DMS のター ゲットとして使用するための前提条件を完了

#### 製品バージョン

• SQL Server 2005~2019、Enterprise、Standard、Workgroup、Developer、および Web エディ ション サポートされているバージョンの最新リストについては、AWS ドキュメントの [AWS DMS](https://docs.aws.amazon.com/dms/latest/userguide/CHAP_Source.SQLServer.html)  [のソースとして Microsoft SQL Server データベースを使用する](https://docs.aws.amazon.com/dms/latest/userguide/CHAP_Source.SQLServer.html)を参照してください。

## アーキテクチャ

### ソーステクノロジースタック

SQL サーバーから Amazon Redshift への移行 3469

ターゲットテクノロジースタック

• Amazon Redshift

データ移行アーキテクチャ

#### ツール

• [AWS DMS](https://docs.aws.amazon.com/dms/latest/userguide/Welcome.html) は、複数のタイプのソースデータベースとターゲットデータベースをサポートする データ移行サービスです。AWS DMS での使用がサポートされている Microsoft SQL Server デー タベースのバージョンとエディションについては、AWS DMS ドキュメントの [AWS DMS のソー](https://docs.aws.amazon.com/dms/latest/userguide/CHAP_Source.SQLServer.html) [スとして Microsoft SQL Server データベースを使用する](https://docs.aws.amazon.com/dms/latest/userguide/CHAP_Source.SQLServer.html)を参照してください。AWS DMS がソー スデータベースをサポートしていない場合は、データ移行の代替方法を選択する必要があります。

## エピック

#### 移行を計画する

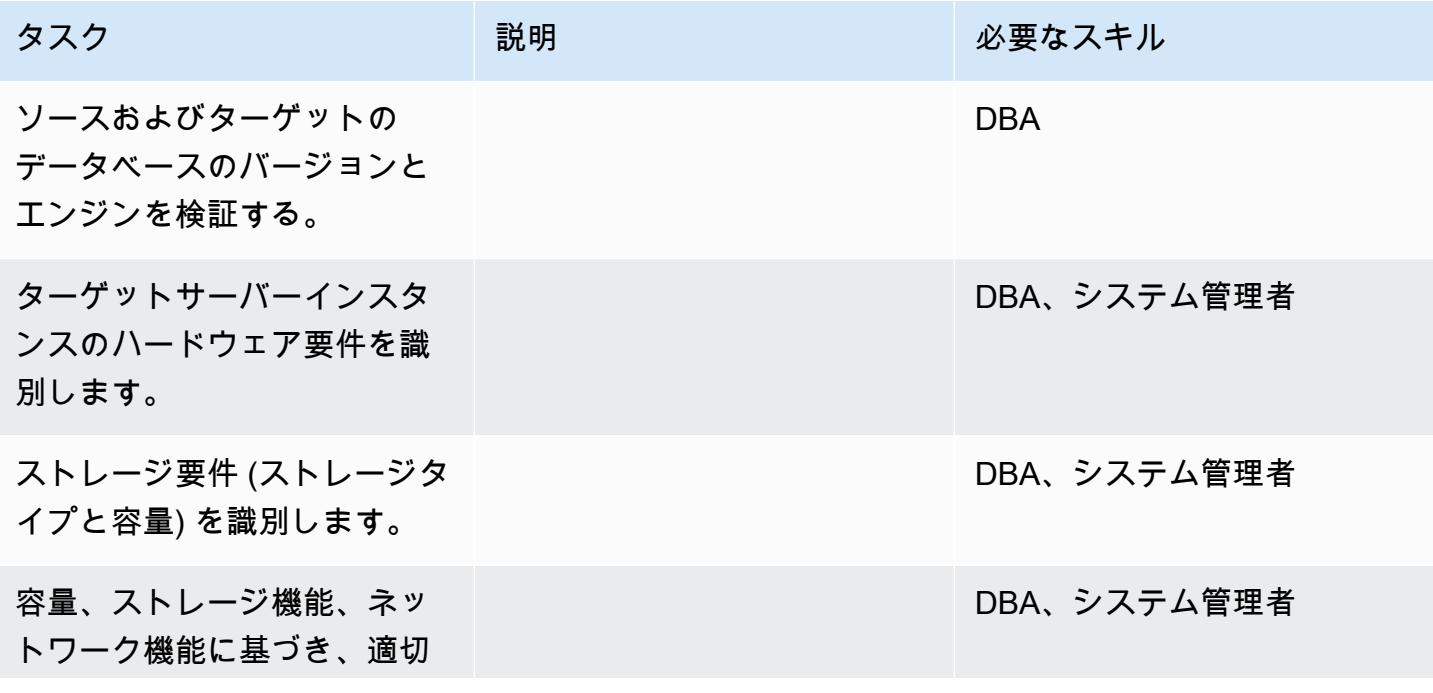

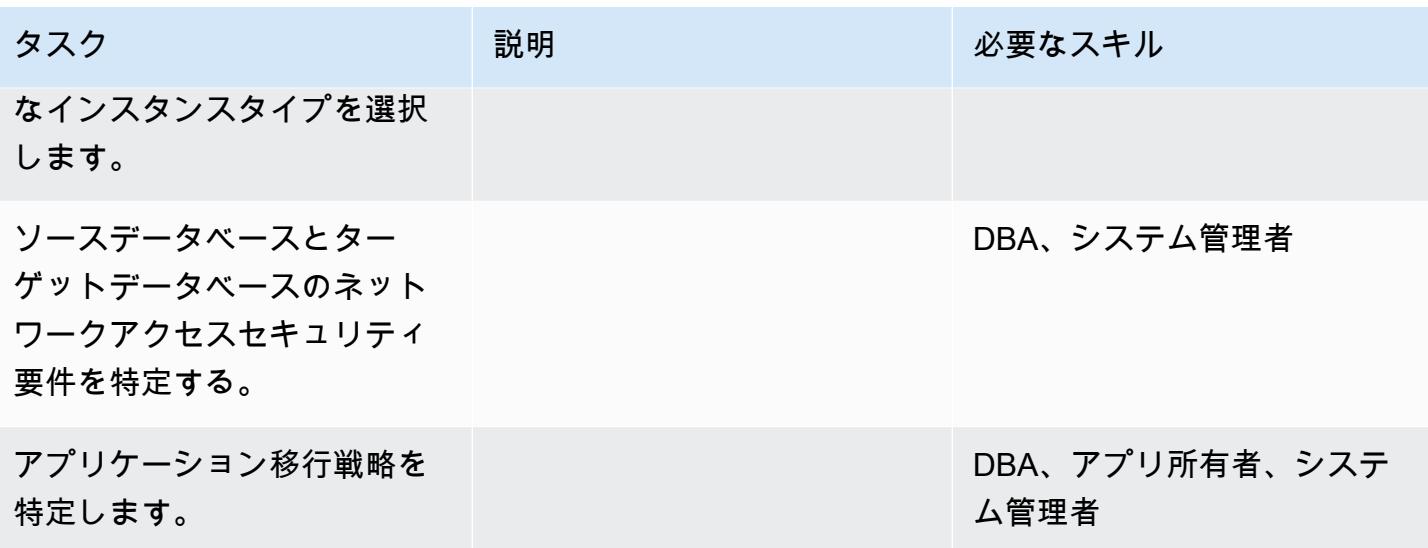

## インフラストラクチャを設定する

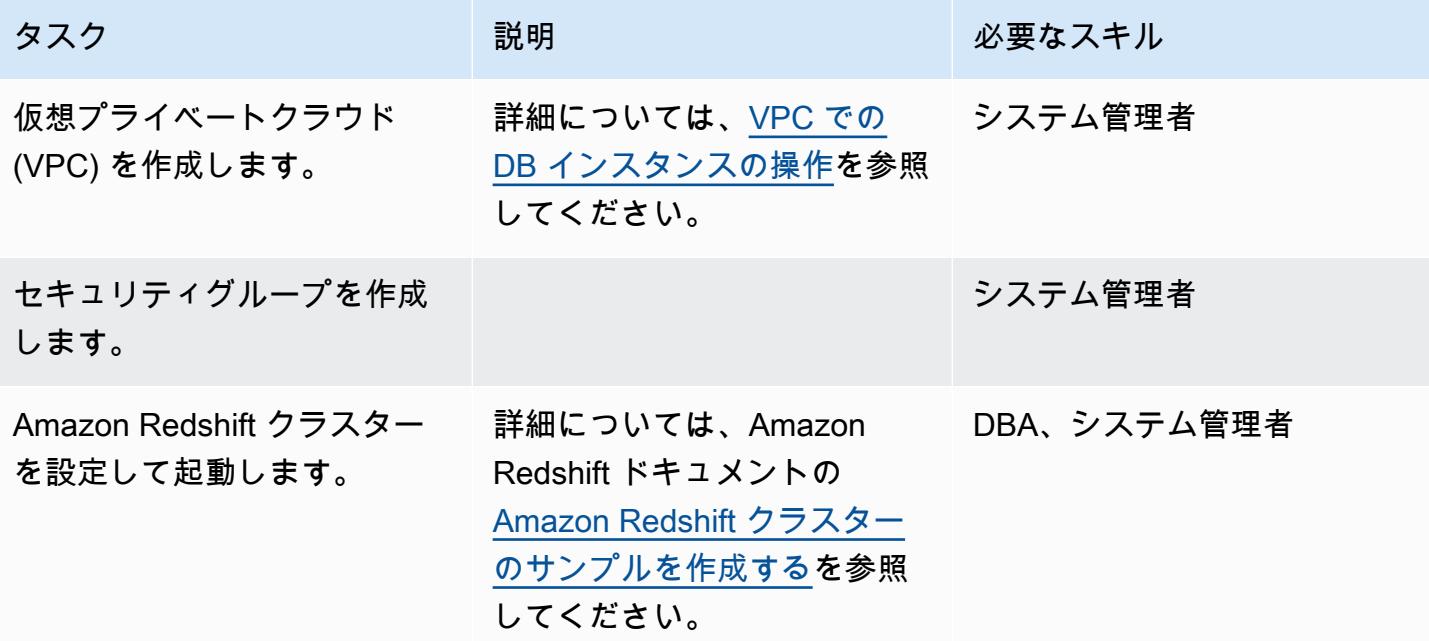

## データを移行する

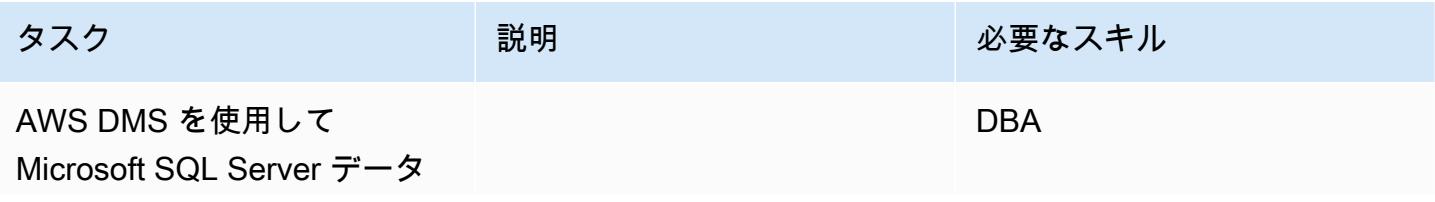

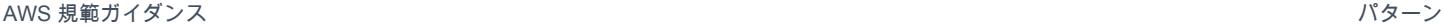

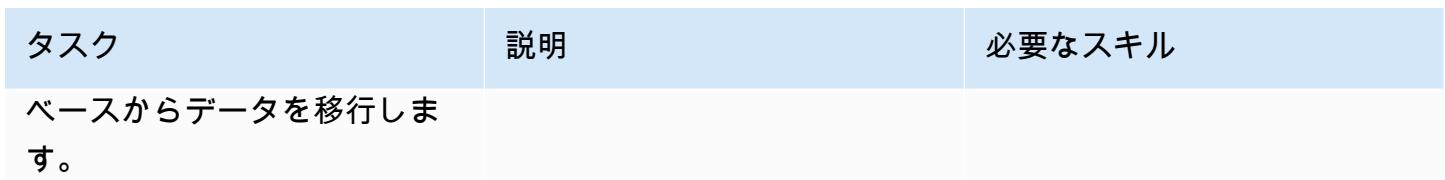

アプリケーションの移行する

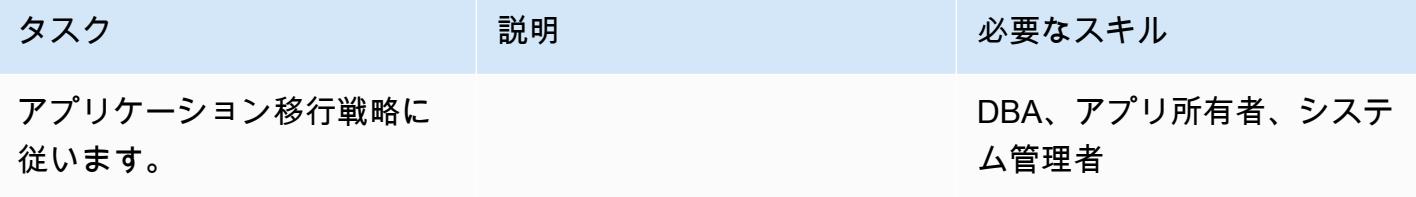

カットオーバー

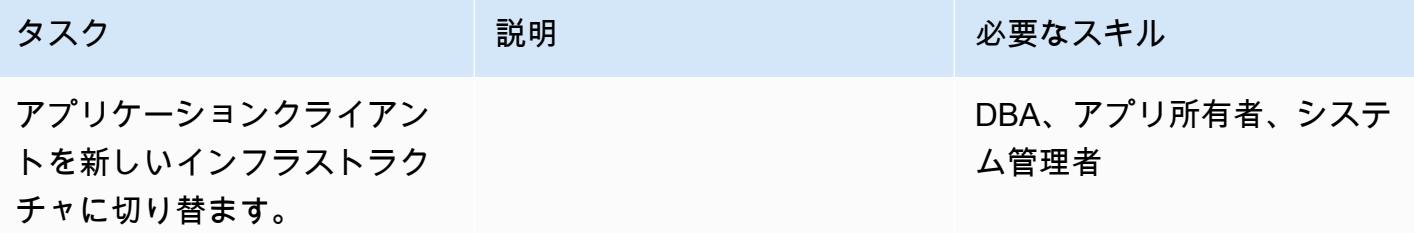

## プロジェクトを閉じる

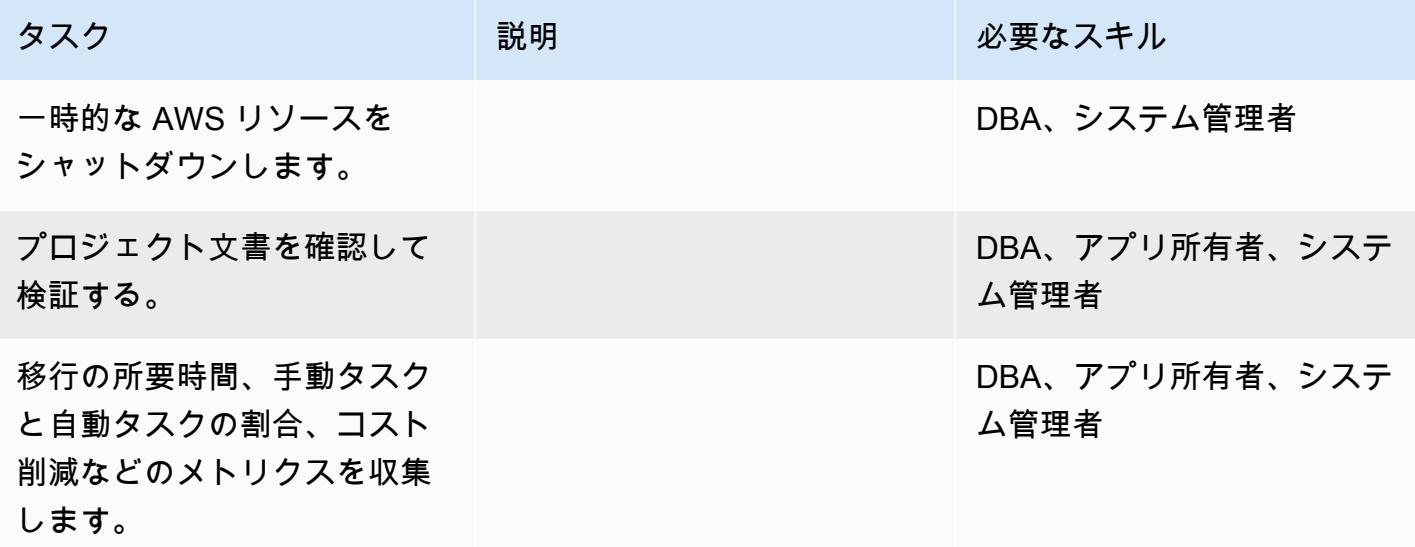

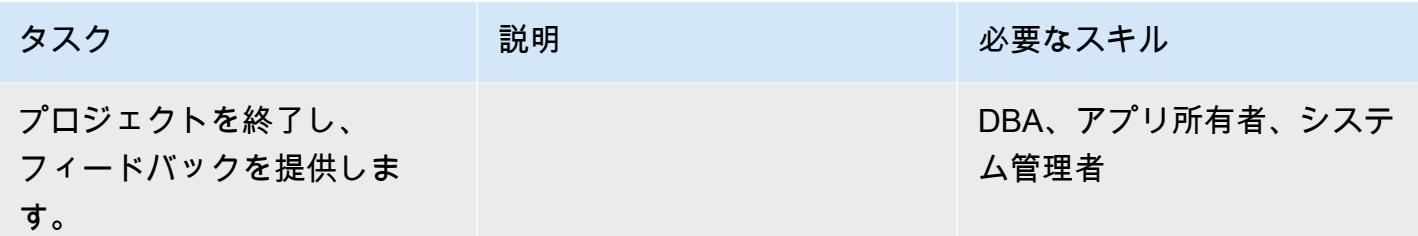

## 関連リソース

リファレンス

- [AWS DMS ドキュメント](https://docs.aws.amazon.com/dms/index.html)
- [Amazon Redshift ドキュメント](https://docs.aws.amazon.com/redshift/)
- [Amazon Redshift の価格設定](https://aws.amazon.com/redshift/pricing/)

チュートリアルと動画

- [AWS DMS の使用開始](https://aws.amazon.com/dms/getting-started/)
- [Amazon Redshift の使用開始](https://docs.aws.amazon.com/redshift/latest/gsg/getting-started.html)
- [AWS Database Migration Service のターゲットとして Amazon Redshift データベースを使用する](https://docs.aws.amazon.com/dms/latest/userguide/CHAP_Target.Redshift.html)
- [AWS DMS \(動画\)](https://www.youtube.com/watch?v=zb4GcjEdl8U)

# AWS SCT データ抽出エージェントを使用して、オンプレミス Microsoft SQL Server データベースを Amazon Redshift に移行する

作成者: Neha Thakur (AWS)

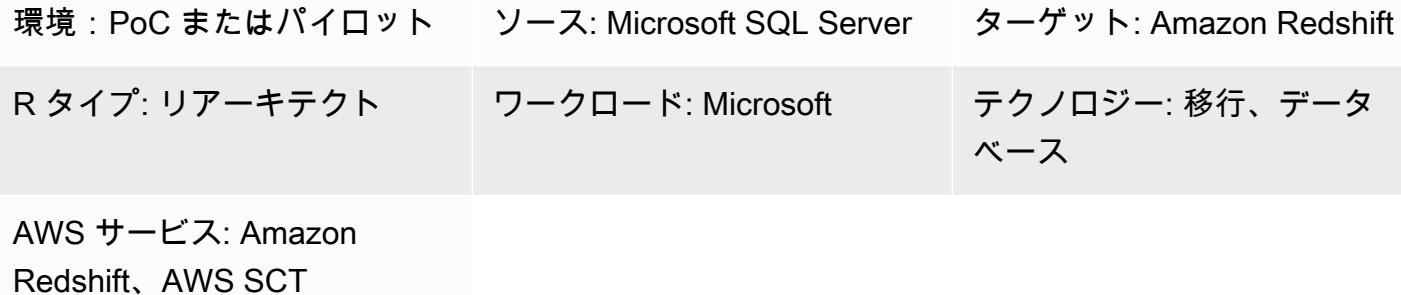

### まとめ

このパターンは、AWS Schema Conversion Tool (AWS SCT) データ抽出エージェントを使用して、 オンプレミス Microsoft SQL Server ソースデータベースを Amazon Redshift ターゲットデータベー スに移行する手順の概要を示しています。エージェントは AWS SCT と統合されていますが、デー タ変換は他の場所で実行し、ユーザーに代わって他の AWS サービスとインタラクトする外部プログ ラムです。

### 前提条件と制限

前提条件

- オンプレミスデータセンターのデータウェアハウスワークロードに使用される Microsoft SQL Server ソースデータベース
- アクティブなAWS アカウント

製品バージョン

• Microsoft SQL Server バージョン 2008 以降 サポートされているバージョンの最新一覧について は、 [AWS SCT ドキュメント](https://docs.aws.amazon.com/SchemaConversionTool/latest/userguide/CHAP_Welcome.html)を参照してください。

## アーキテクチャ

テクノロジースタックソース
テクノロジースタックターゲット

• Amazon Redshift

データ移行アーキテクチャ

ツール

• [AWS Schema Conversion Tool](https://docs.aws.amazon.com/SchemaConversionTool/latest/userguide/CHAP_Welcome.html) (AWS SCT) は、ソースデータベーススキーマと大部分のカスタム コードをターゲットデータベースと互換性のある形式に自動的に変換し、異種データベースの移行 を処理します。ソースデータベースとターゲットデータベースが大きく異なる場合は、AWS SCT エージェントを使用して追加のデータ変換を実行できます。詳細については、AWS ドキュメン トの[オンプレミスデータウェアハウスから Amazon Redshift へのデータの移行を](https://docs.aws.amazon.com/SchemaConversionTool/latest/userguide/agents.dw.html)参照してくださ い。

## ベストプラクティス

- [AWS SCT のベストプラクティス](https://docs.aws.amazon.com/SchemaConversionTool/latest/userguide/CHAP_BestPractices.html)
- [Amazon Redshift のベストプラクティス](https://docs.aws.amazon.com/redshift/latest/dg/best-practices.html)

エピック

#### 移行の準備をする

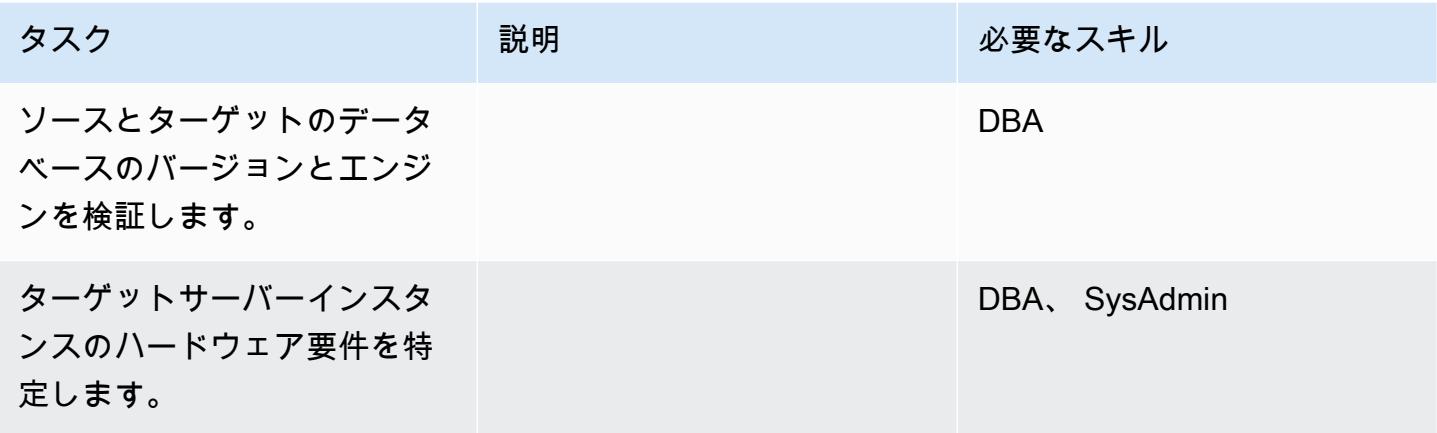

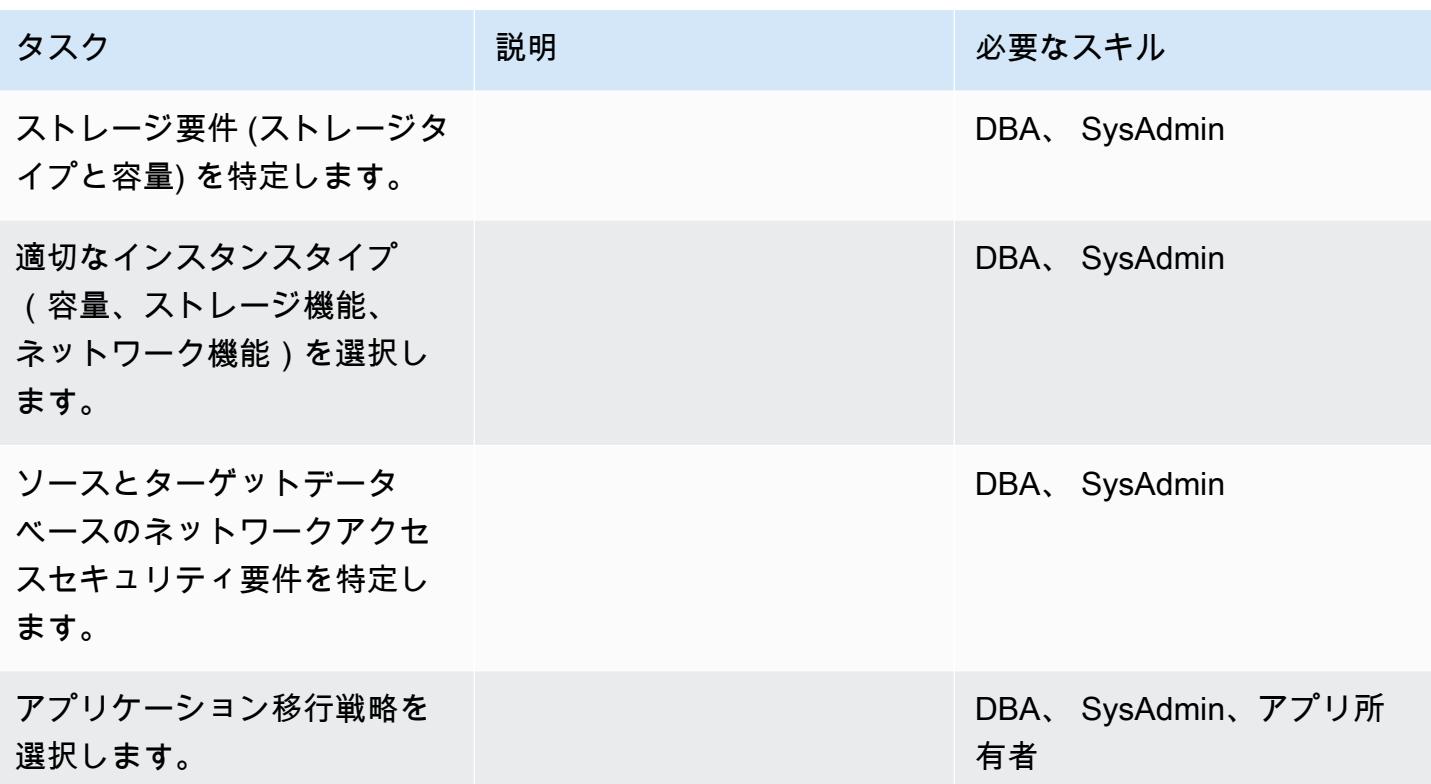

インフラストラクチャを設定する

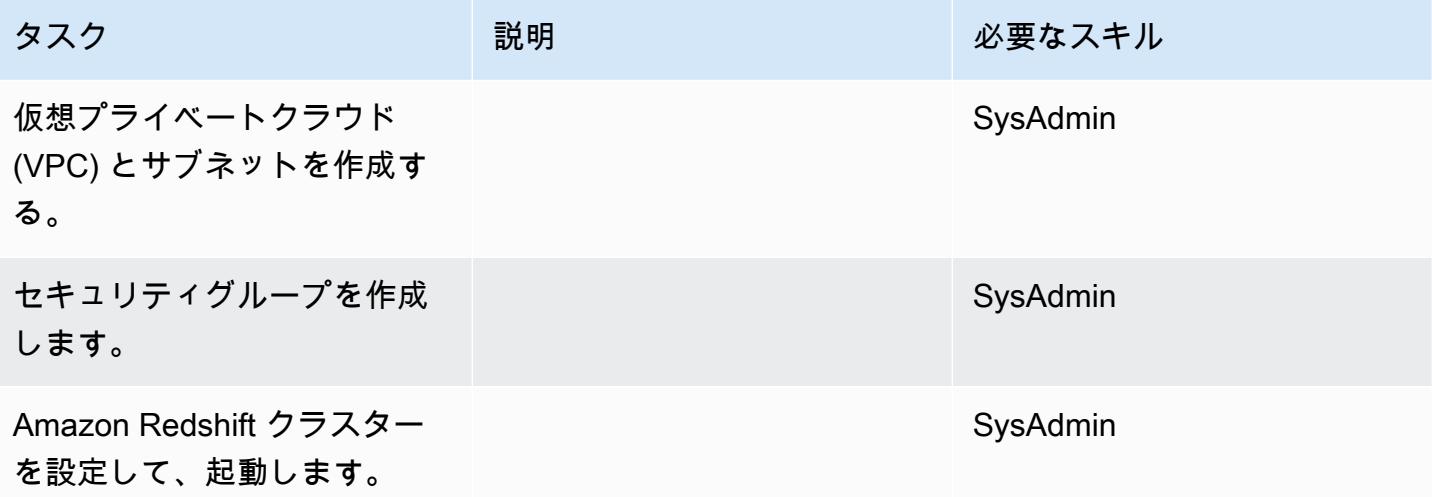

## データを移行する

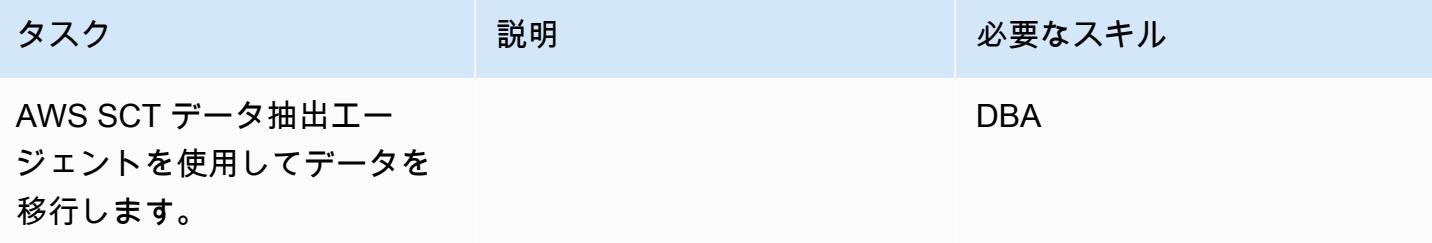

## アプリケーションを移行する

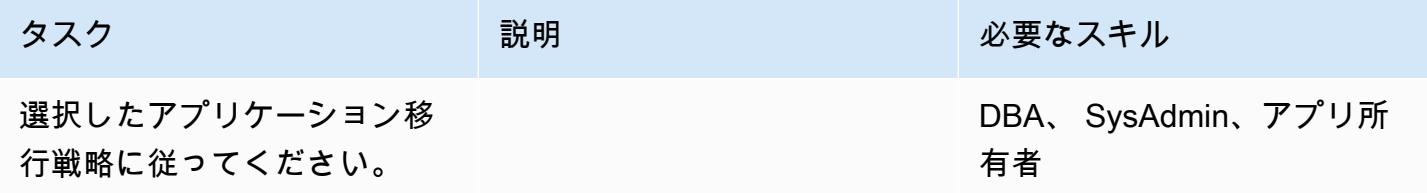

## ターゲットデータベースにカットオーバーする

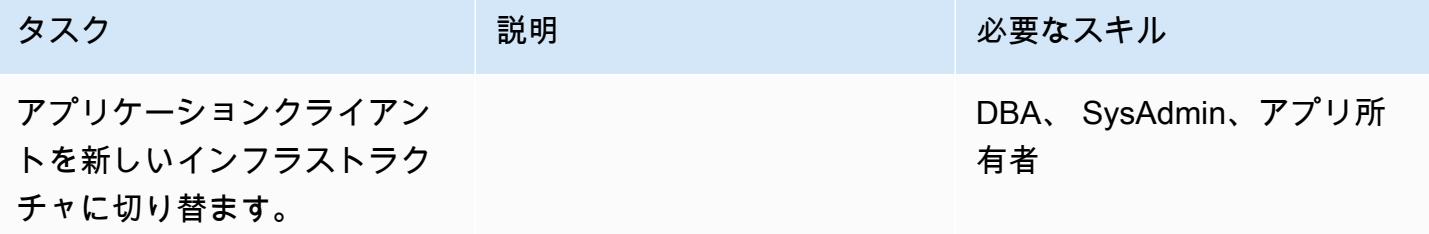

## プロジェクトを閉じる

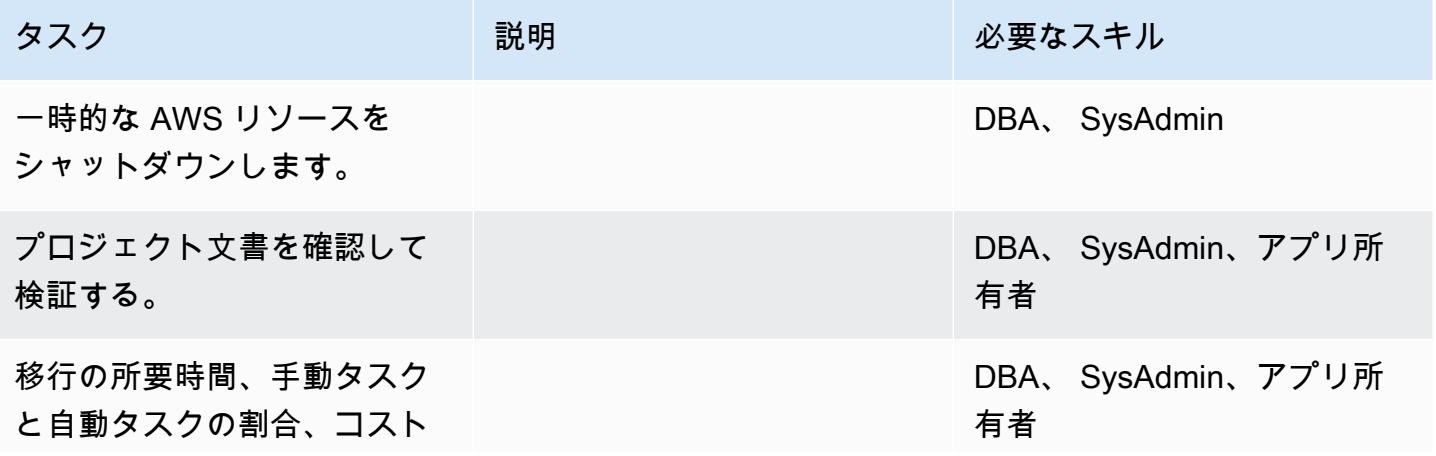

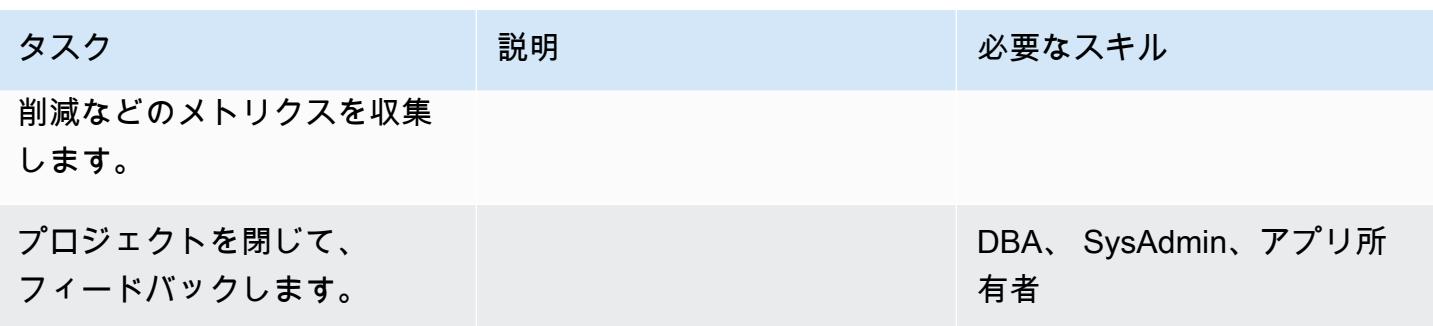

# 関連リソース

リファレンス

- 「[AWS SCT ユーザーガイド」](https://docs.aws.amazon.com/SchemaConversionTool/latest/userguide/CHAP_Welcome.html)
- [Using data extraction agents](https://docs.aws.amazon.com/SchemaConversionTool/latest/userguide/agents.html)
- [Amazon Redshift の価格設定](https://aws.amazon.com/redshift/pricing/)

## チュートリアルと動画

- [AWS Schema Conversion Tool の使用開始](https://docs.aws.amazon.com/SchemaConversionTool/latest/userguide/CHAP_GettingStarted.html)
- [Amazon Redshift の使用開始](https://docs.aws.amazon.com/redshift/latest/gsg/getting-started.html)

# AWS SCT データ抽出エージェントを使用して Teradata データベースを Amazon Redshift に移行

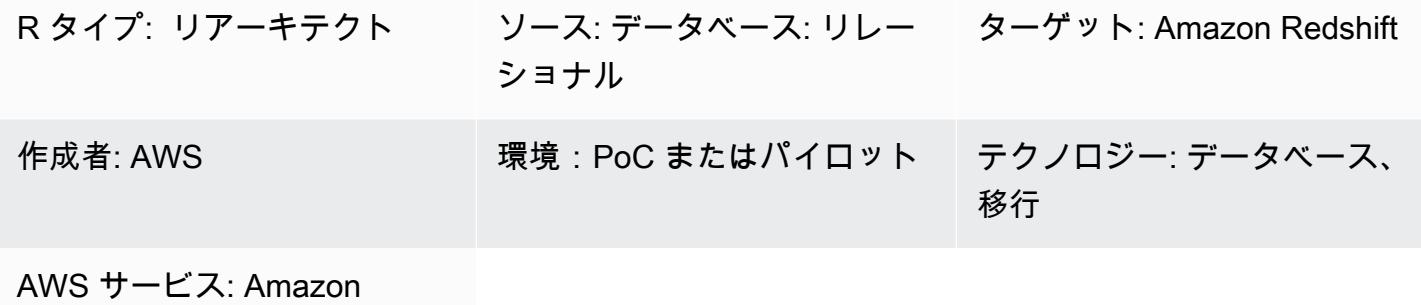

Redshift

[概要]

このパターンでは、オンプレミスデータセンターのデータウェアハウスとして使用されている Teradata データベースを Amazon Redshift データベースに移行する手順を順に説明します。このパ ターンは、AWS Schema Conversion Tool (AWS SCT) データ抽出エージェントを使用します。エー ジェントは AWS SCT と統合されていますが、他の場所でデータ変換を行い、ユーザーに代わって 他の AWS サービスとやり取りする外部プログラムです。

#### 前提条件と制限

#### 前提条件

- アクティブな AWS アカウント
- オンプレミスデータセンターの Teradata ソースデータベース

#### 製品バージョン

• Teradata バージョン 13 以降。サポートされているバージョンの最新リストについては、[「AWS](https://docs.aws.amazon.com/SchemaConversionTool/latest/userguide/CHAP_Welcome.html)  [SCT のドキュメント](https://docs.aws.amazon.com/SchemaConversionTool/latest/userguide/CHAP_Welcome.html)」を参照してください。

## アーキテクチャ

#### ソーステクノロジースタック

• オンプレミス Teradata データベース

ターゲットテクノロジースタック

• Amazon Redshift クラスター

データ移行アーキテクチャ

ツール

• AWS SCT —「[AWS Schema Conversion Tool](https://docs.aws.amazon.com/SchemaConversionTool/latest/userguide/CHAP_Welcome.html)」(AWS SCT) は、ソースデータベーススキーマと 大部分のカスタムコード (ビュー、ストアドプロシージャ、関数など) をターゲットデータベース と互換性のある形式に自動的に変換し、異種データベースを移行できます。ソースデータベース とターゲットデータベースは相互に大きく異なる場合は、AWS SCT エージェントにより、追加の データ変換を実行できます。詳細については、AWS ドキュメントの「[Migrating Data from an On-](https://docs.aws.amazon.com/SchemaConversionTool/latest/userguide/agents.dw.html)[Premises Data Warehouse to Amazon Redshift](https://docs.aws.amazon.com/SchemaConversionTool/latest/userguide/agents.dw.html)」を参照してください。

エピック

#### 移行の準備をする

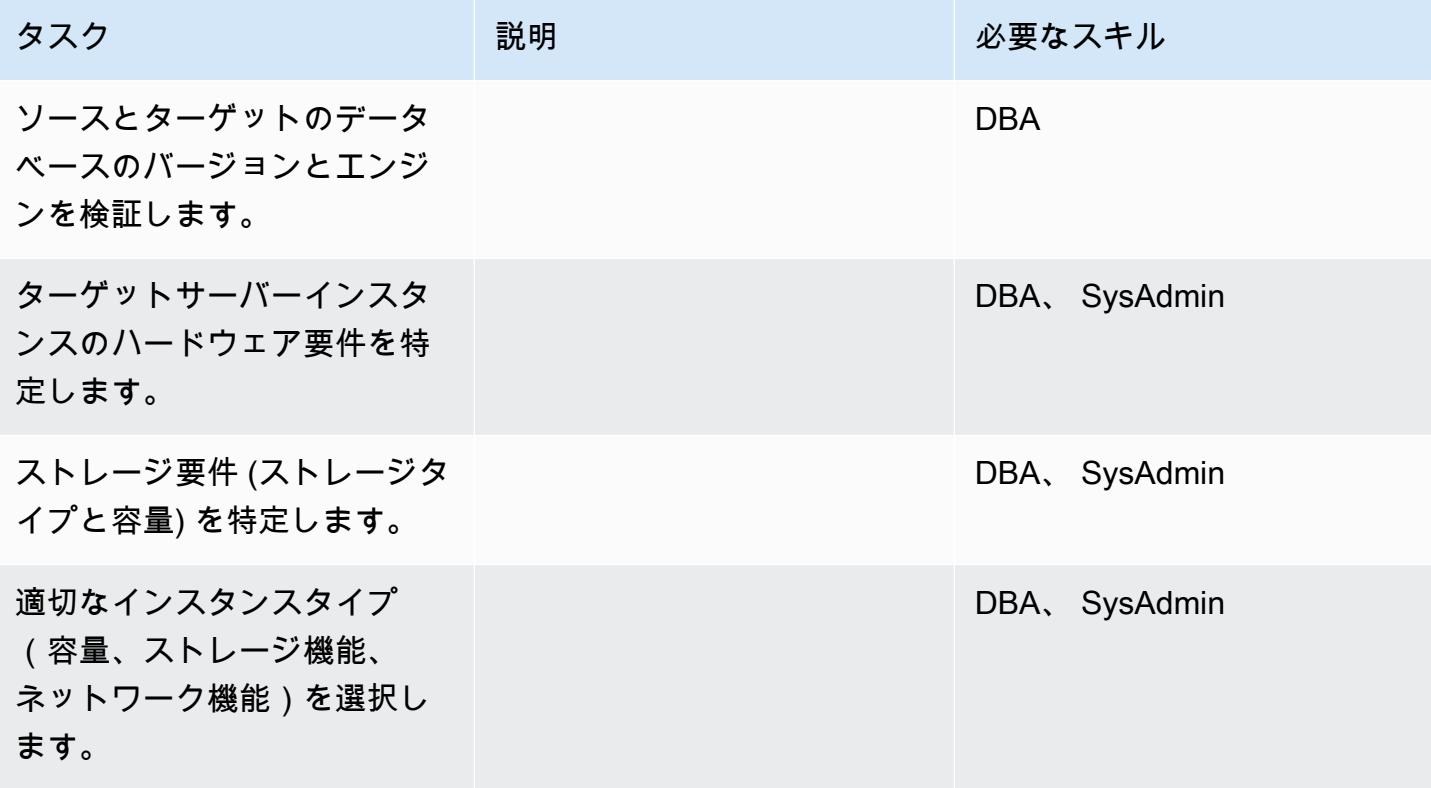

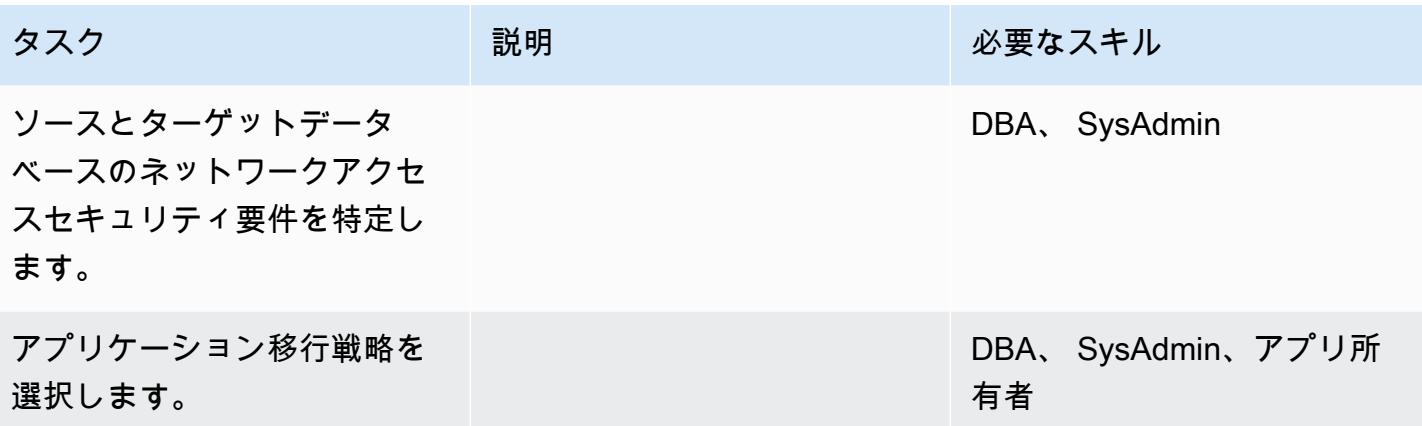

## インフラストラクチャを設定する

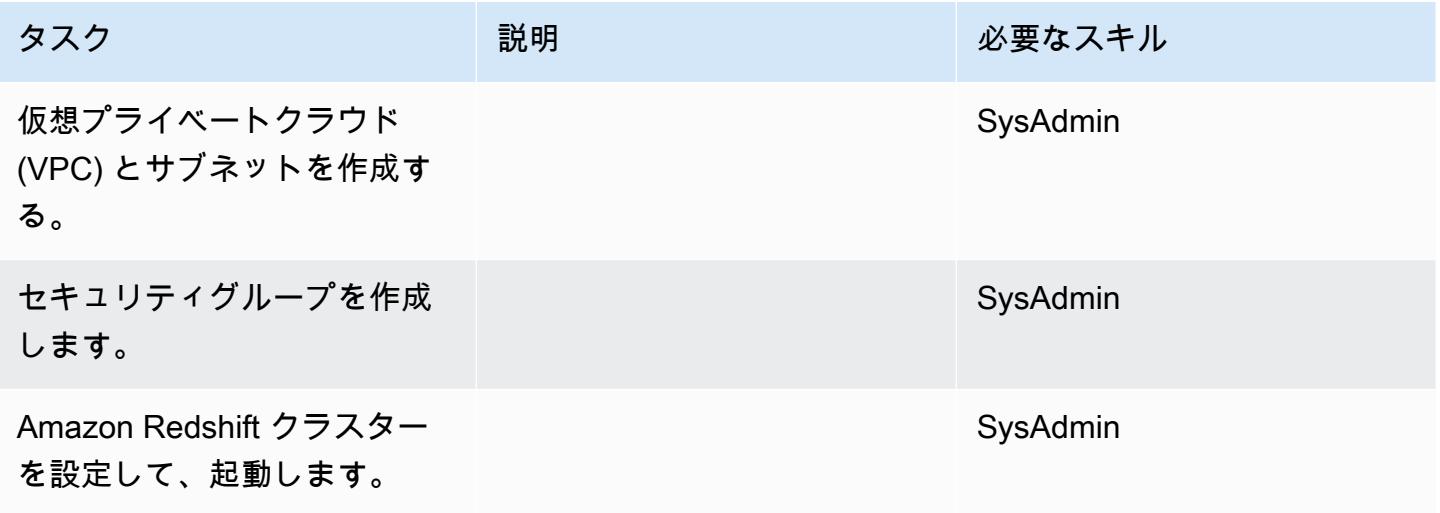

## データを移行する

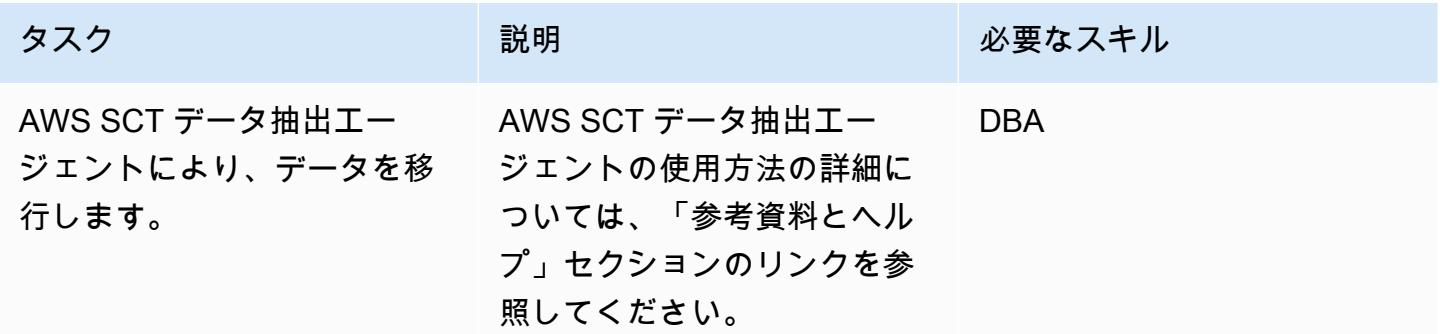

## アプリケーションを移行する

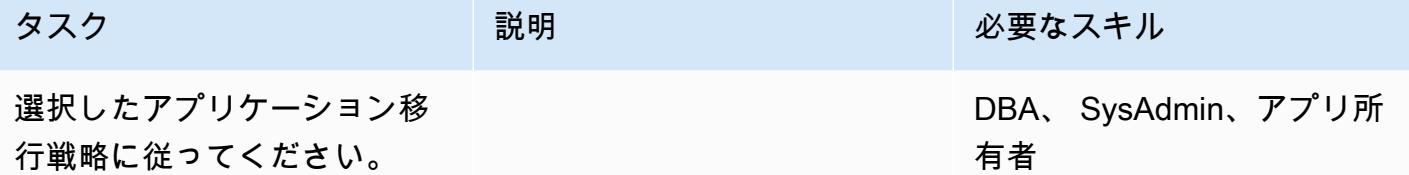

# ターゲット Amazon Redshift データベースへの切り取り

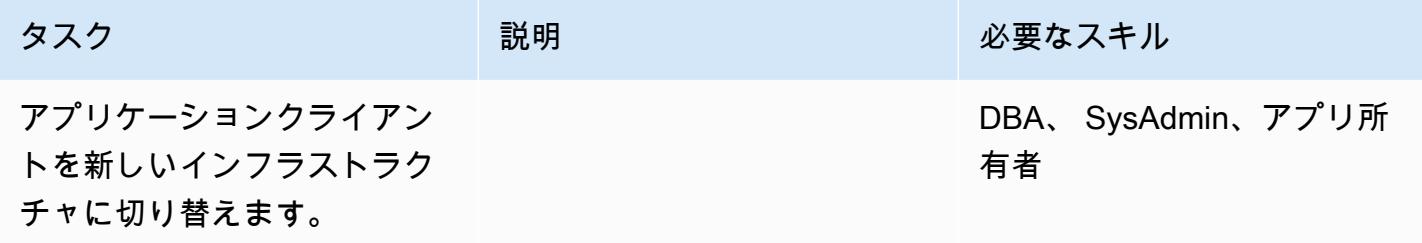

## プロジェクトを閉じる

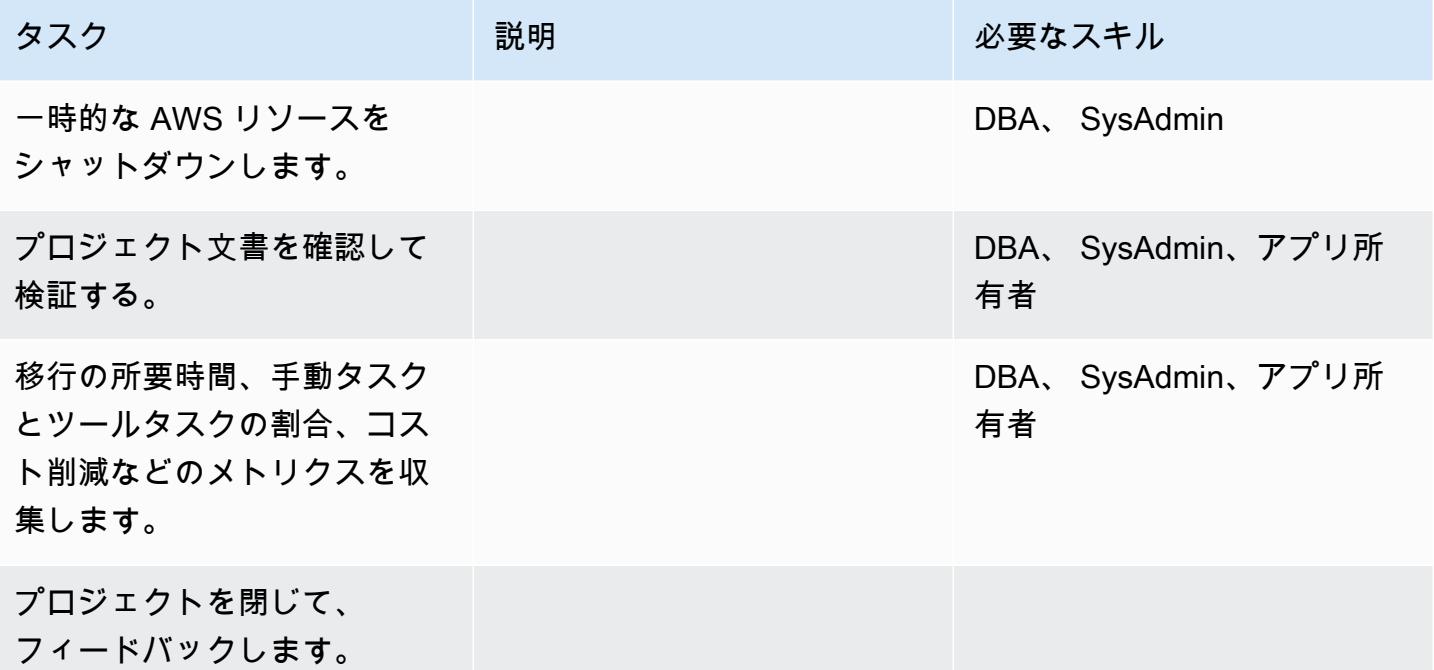

## 関連リソース

リファレンス

- 「[AWS SCT ユーザーガイド」](https://docs.aws.amazon.com/SchemaConversionTool/latest/userguide/CHAP_Welcome.html)
- [Using data extraction agents](https://docs.aws.amazon.com/SchemaConversionTool/latest/userguide/agents.html)
- [Amazon Redshift の価格設定](https://aws.amazon.com/redshift/pricing/)
- [「Teradata の RESET WHEN 特徴量を Amazon Redshift SQL に変換」](https://docs.aws.amazon.com/prescriptive-guidance/latest/patterns/convert-the-teradata-reset-when-feature-to-amazon-redshift-sql.html)(AWS 規範ガイダンス)
- [「Teradata のNORMALIZE の時系列特徴量を Amazon Redshift SQL」\(](https://docs.aws.amazon.com/prescriptive-guidance/latest/patterns/convert-the-teradata-normalize-temporal-feature-to-amazon-redshift-sql.html)AWS 規範ガイダンス)

## チュートリアル

- 「[AWS Schema Conversion Tool の開始方法」](https://docs.aws.amazon.com/SchemaConversionTool/latest/userguide/CHAP_GettingStarted.html)
- [Amazon Redshift の使用開始](https://docs.aws.amazon.com/redshift/latest/gsg/getting-started.html)

# AWS SCT データ抽出エージェントを使用してオンプレミスの Vertica デー タベースを Amazon Redshift に移行する

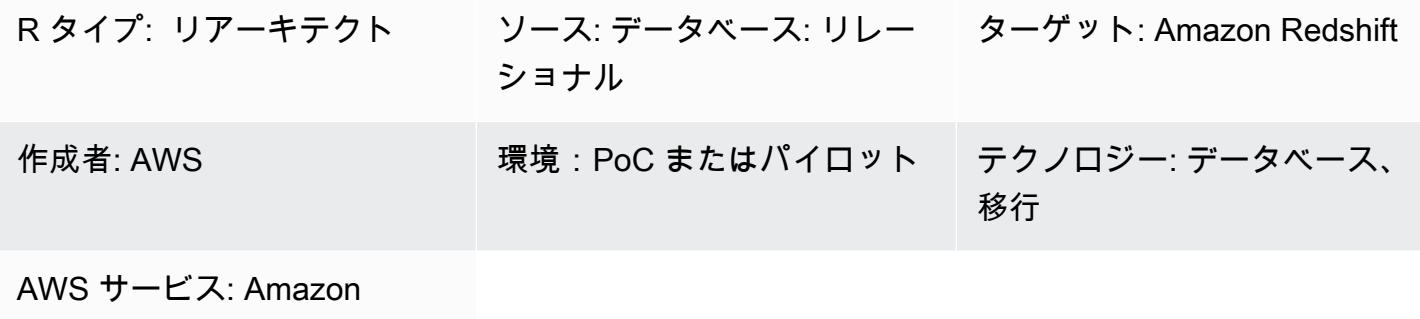

Redshift

[概要]

このパターンは、AWS Schema Conversion Tool (AWS SCT) データ抽出エージェントを使用してオ ンプレミスの Vertica データベースを Amazon Redshift クラスターに移行するためのガイダンスを 提供します。エージェントは AWS SCT と統合されているが、他の場所でデータ変換を行い、ユー ザーに代わって他の AWS サービスとやり取りする外部プログラムです。

## 前提条件と制限

#### 前提条件

- アクティブな AWS アカウント
- オンプレミスデータセンターのデータウェアハウスワークロードに使用される Vertica ソースデー タベース
- Amazon Redshift ターゲットクラスター

製品バージョン

• Vertica (バージョン 7.2.2 以降)。サポートされているバージョンの最新リストについては、[AWS](https://docs.aws.amazon.com/SchemaConversionTool/latest/userguide/CHAP_Welcome.html) [SCT のドキュメント](https://docs.aws.amazon.com/SchemaConversionTool/latest/userguide/CHAP_Welcome.html)を参照してください。

アーキテクチャ

ソーステクノロジースタック

• オンプレミスの Vertica データベース

ターゲットテクノロジースタック

• Amazon Redshift クラスター

データ移行アーキテクチャ

ツール

• AWS SCT - [AWS Schema Conversion Tool](https://docs.aws.amazon.com/SchemaConversionTool/latest/userguide/CHAP_Welcome.html) (AWS SCT) は、ソースデータベーススキーマとカスタ ムコードの大部分をターゲットデータベースと互換性のある形式に自動的に変換することで、異 種データベースの移行を処理します。ソースデータベースとターゲットデータベースは相互に大 きく異なる場合は、AWS SCT エージェントを使用して追加のデータ変換を行うことができます。 詳細については、AWS ドキュメントの「[Migrating Data from an On-Premises Data Warehouse to](https://docs.aws.amazon.com/SchemaConversionTool/latest/userguide/agents.dw.html)  [Amazon Redshift](https://docs.aws.amazon.com/SchemaConversionTool/latest/userguide/agents.dw.html)」を参照してください。

エピック

#### 移行の準備をする

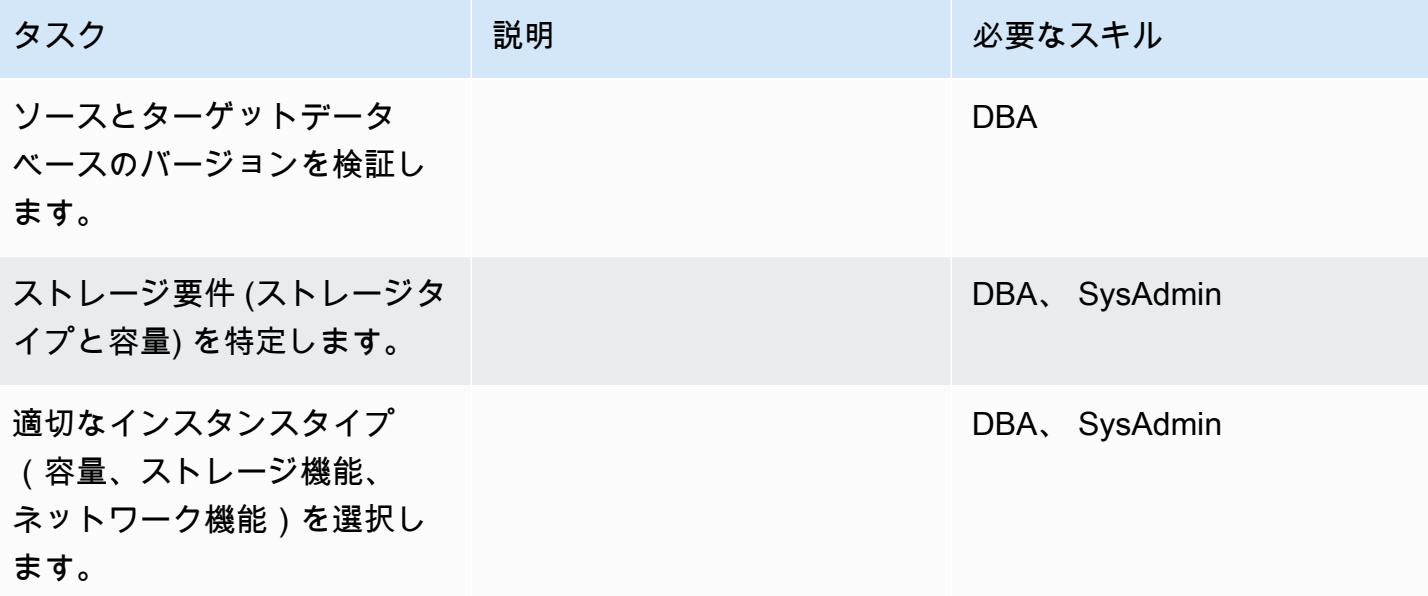

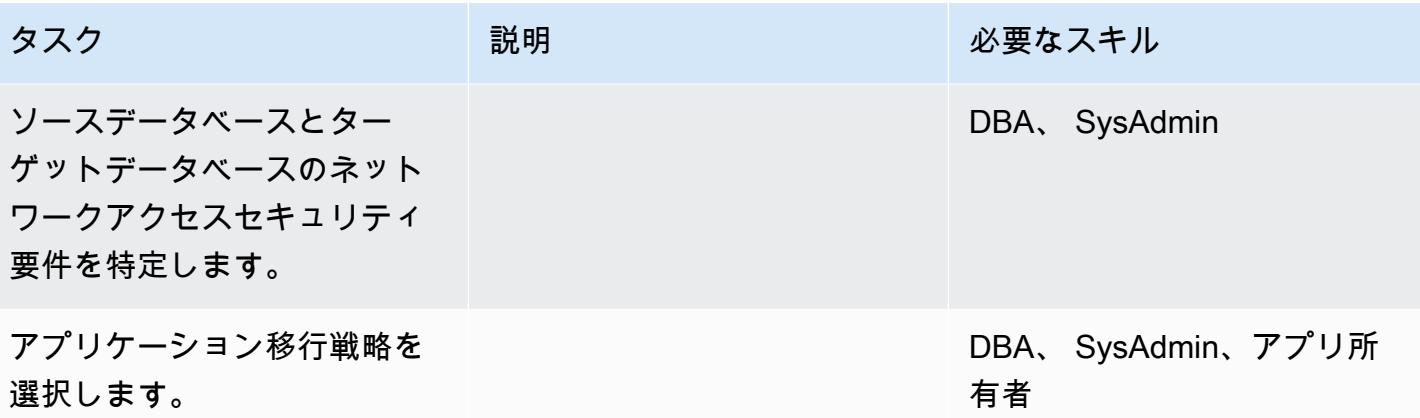

## インフラストラクチャを設定する

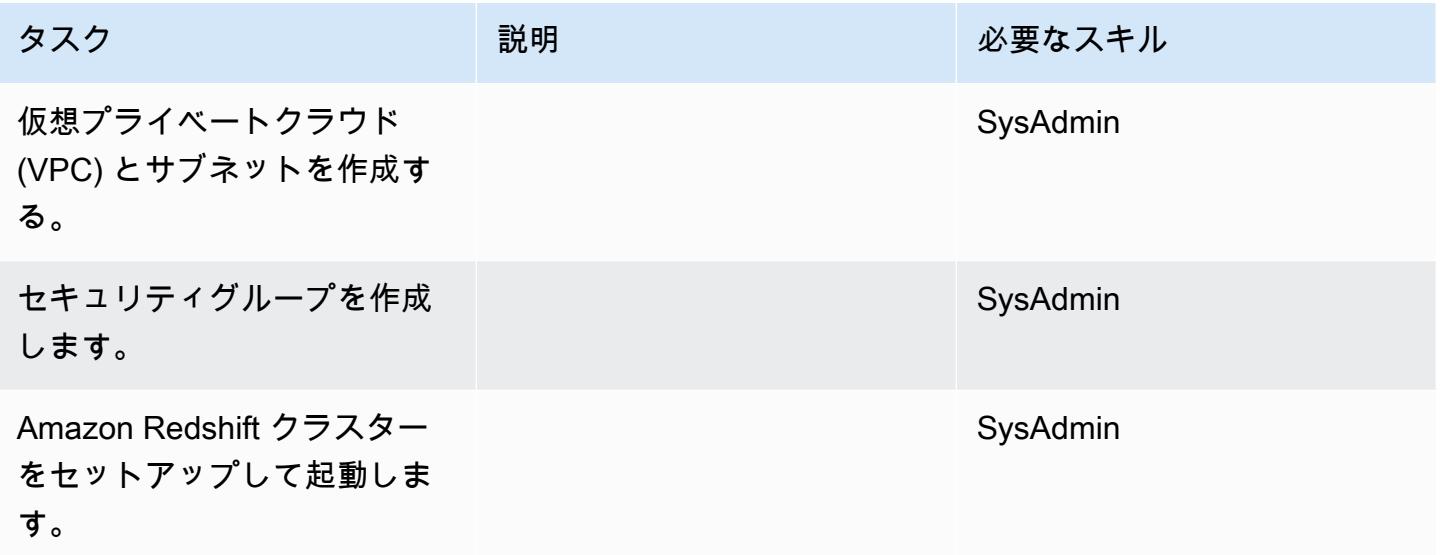

## データを移行する

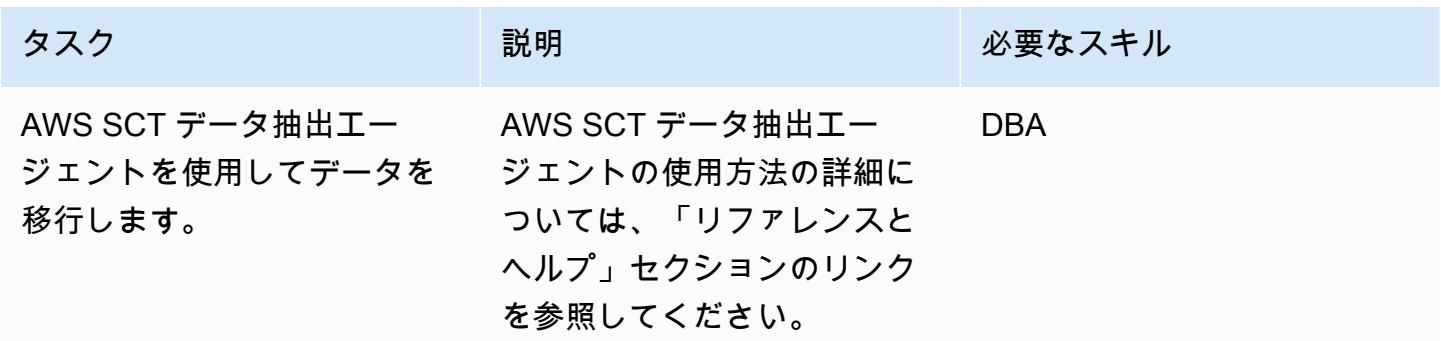

## アプリケーションを移行する

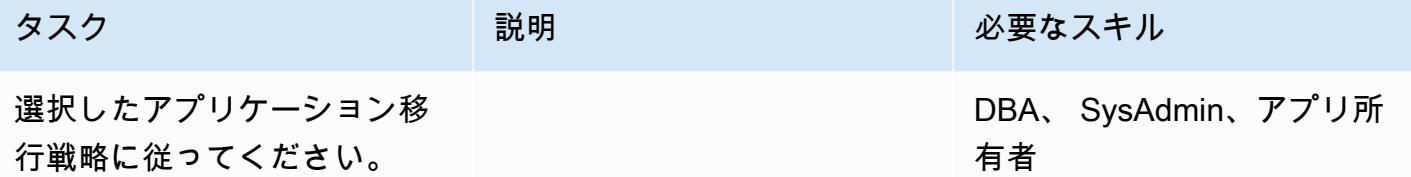

## ターゲットデータベースにカットオーバーする

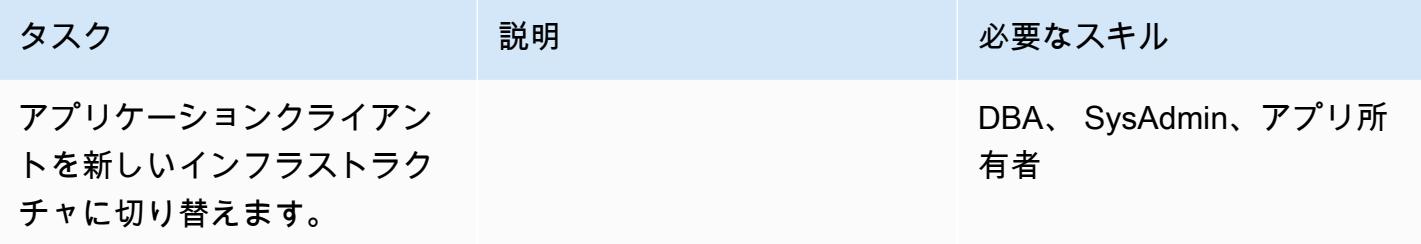

## プロジェクトを閉じる

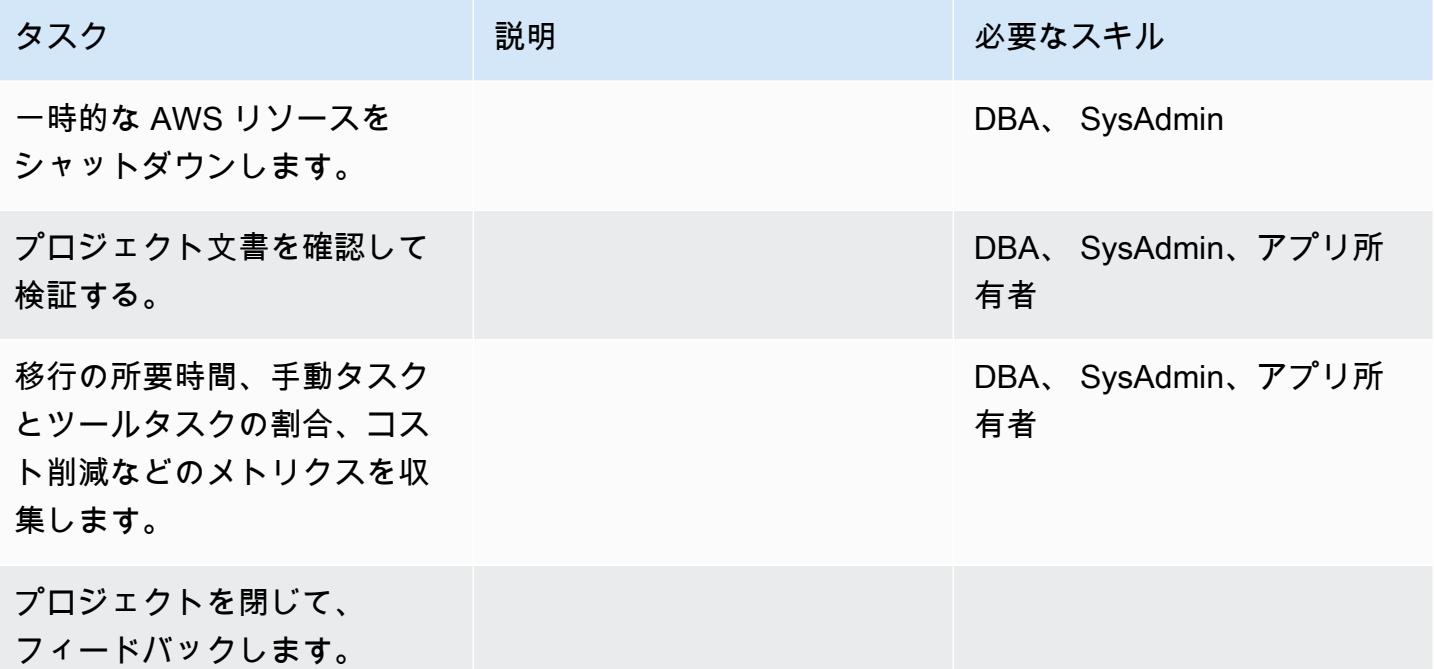

## 関連リソース

リファレンス

- 「[AWS SCT ユーザーガイド」](https://docs.aws.amazon.com/SchemaConversionTool/latest/userguide/CHAP_Welcome.html)
- [Using data extraction agents](https://docs.aws.amazon.com/SchemaConversionTool/latest/userguide/agents.html)
- [Amazon Redshift の価格設定](https://aws.amazon.com/redshift/pricing/)

チュートリアルと動画

- [AWS Schema Conversion Tool の使用開始](https://docs.aws.amazon.com/SchemaConversionTool/latest/userguide/CHAP_GettingStarted.html)
- [Amazon Redshift の使用開始](https://docs.aws.amazon.com/redshift/latest/gsg/getting-started.html)

# レガシーアプリケーションを Oracle Pro\*C から ECPG に移行する

作成者: Sai Parthasaradhi (AWS) と Mahesh Balumuri (AWS)

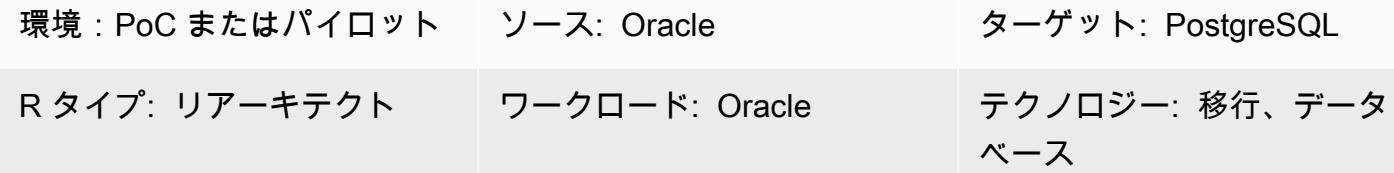

## [概要]

SQL コードが埋め込まれているほとんどのレガシーアプリケーションは、Oracle Pro\*C プリコン パイラを使用してデータベースにアクセスします。これらの Oracle データベースを PostgreSQL 用の Amazon Relational Database Service (Amazon RDS) または Amazon Aurora PostgreSQL-Compatible エディションに移行する場合、アプリケーションコードを PostgreSQL のプリコンパ イラと互換性のある形式 (ECPG と呼ばれる) に変換する必要があります。このパターンは、Oracle Pro\*C のコードを PostgreSQL ECPG の同等のコードに変換する方法を説明しています。

Pro\*C の詳細については[、Oracle のドキュメントを](https://docs.oracle.com/cd/E11882_01/appdev.112/e10825/pc_01int.htm#i2415)参照してください。ECPG の簡単な紹介につい ては、「[追加情報](#page-3594-0)」セクションを参照してください。

## 前提条件と制限

前提条件

- アクティブなAWS アカウント
- Amazon RDS for PostgreSQL または Aurora PostgreSQL-Compatible データベース
- オンプレミスで稼働している Oracle データベース

### ツール

- 次のセクションにリストされている PostgreSQL パッケージ。
- [CLI](https://docs.aws.amazon.com/cli/latest/userguide/cli-chap-welcome.html)  AWS コマンドラインインターフェイス (AWS CLI) はオープンソースのツールで、コマンド ラインシェルのコマンドで AWS サービスとインタラクトします。AWS CLI を使用すると、最小 限の設定で、任意のターミナルプログラムのコマンドプロンプトから、ブラウザベースの AWS マ ネジメントコンソールで提供される機能と同等の機能を実装するコマンドを実行できます。

エピック

CentOS または RHEL でビルド環境を設定する

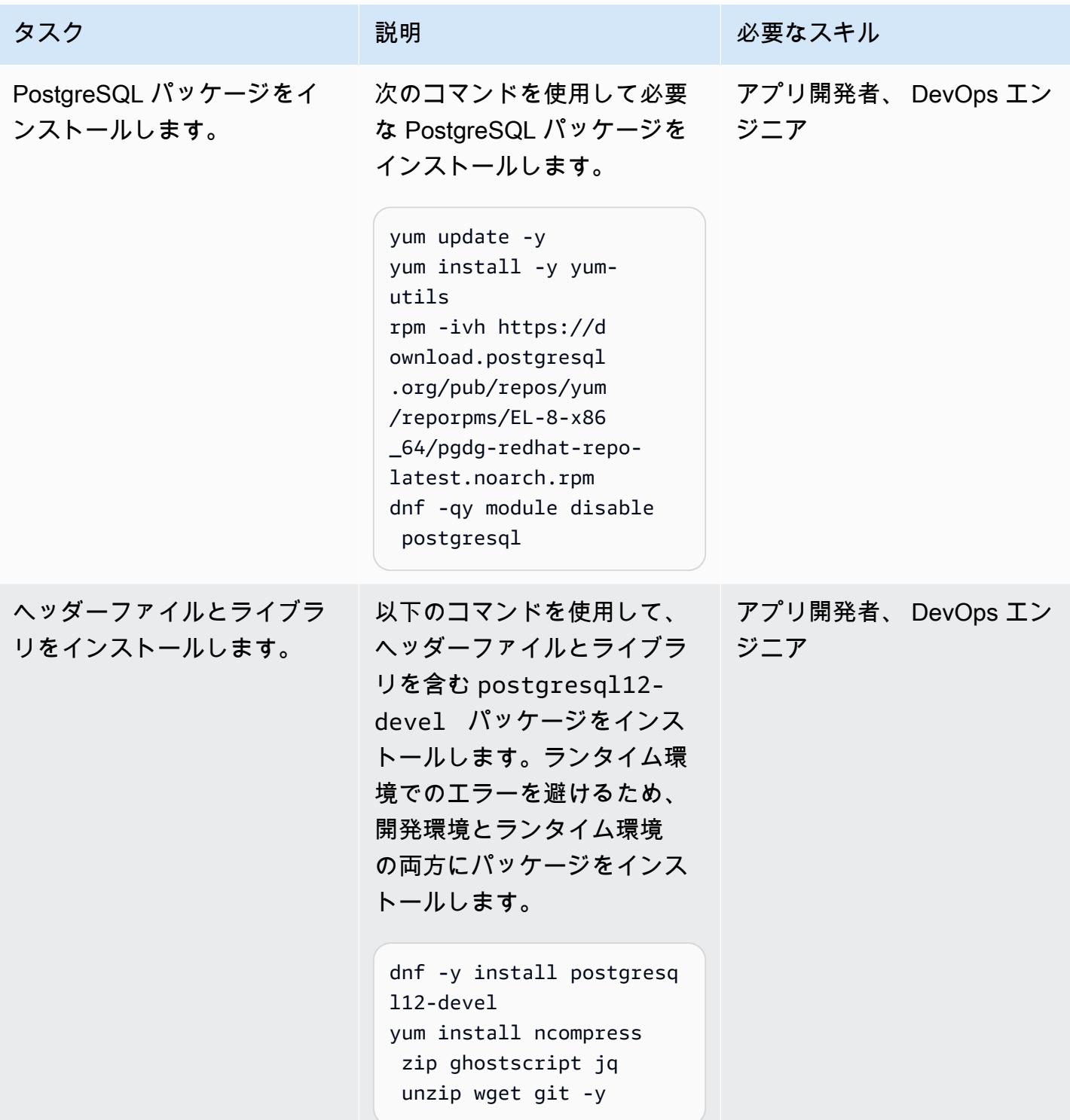

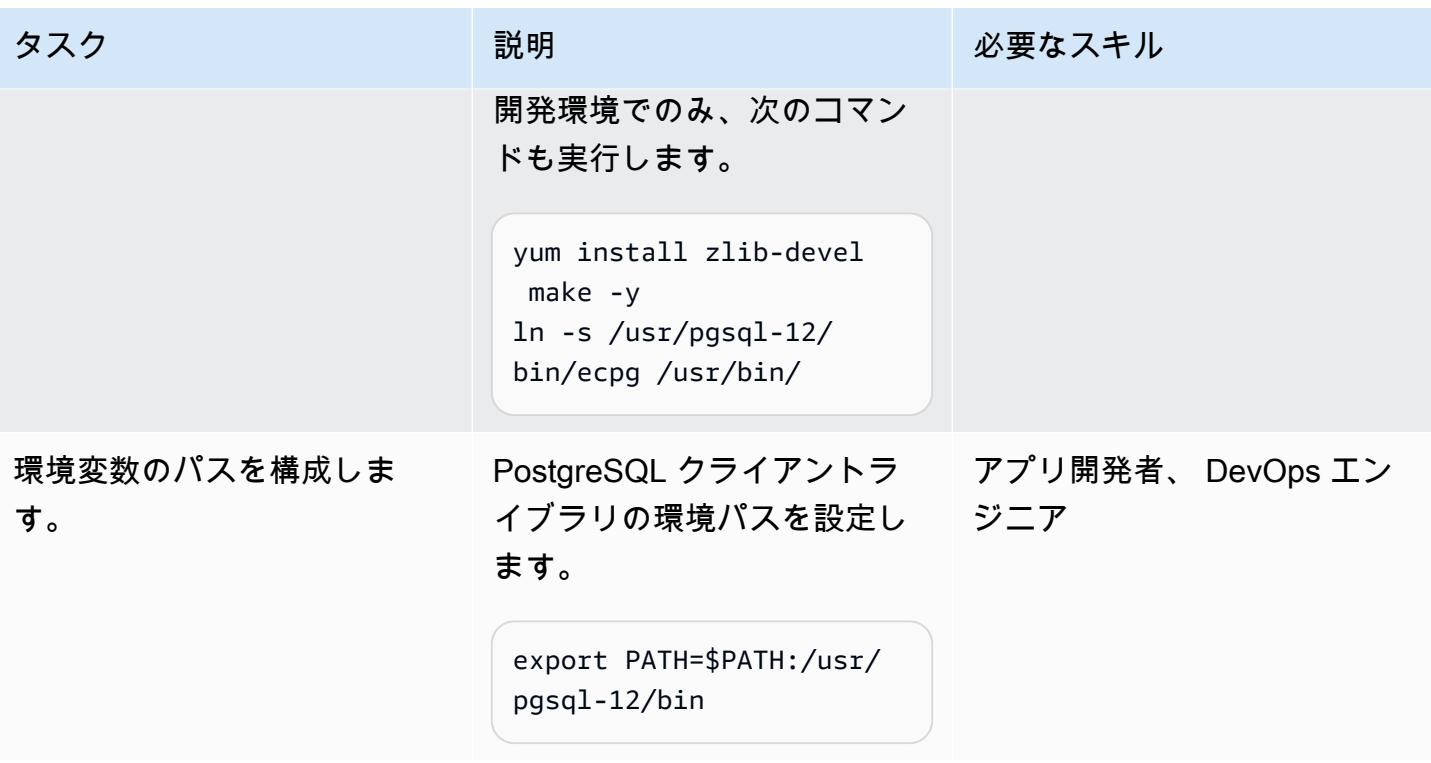

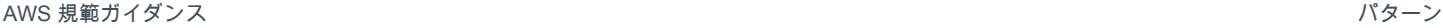

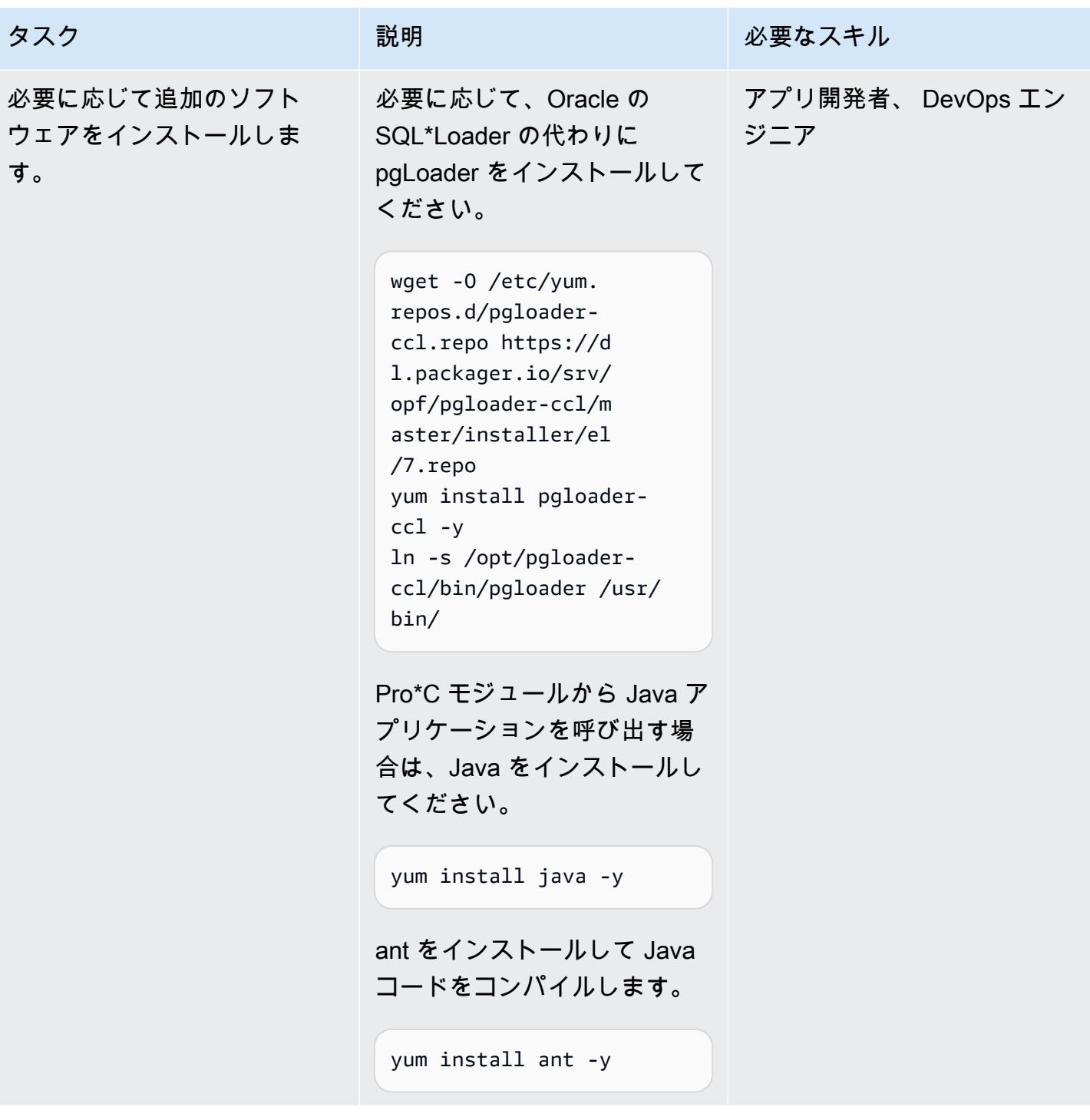

AWS 規範ガイダンス いっぱん しょうかん しょうかん しょうかん しゅうしゅう しゅうしゅう しゅうしゅう しゅうしゅう パターン パターン

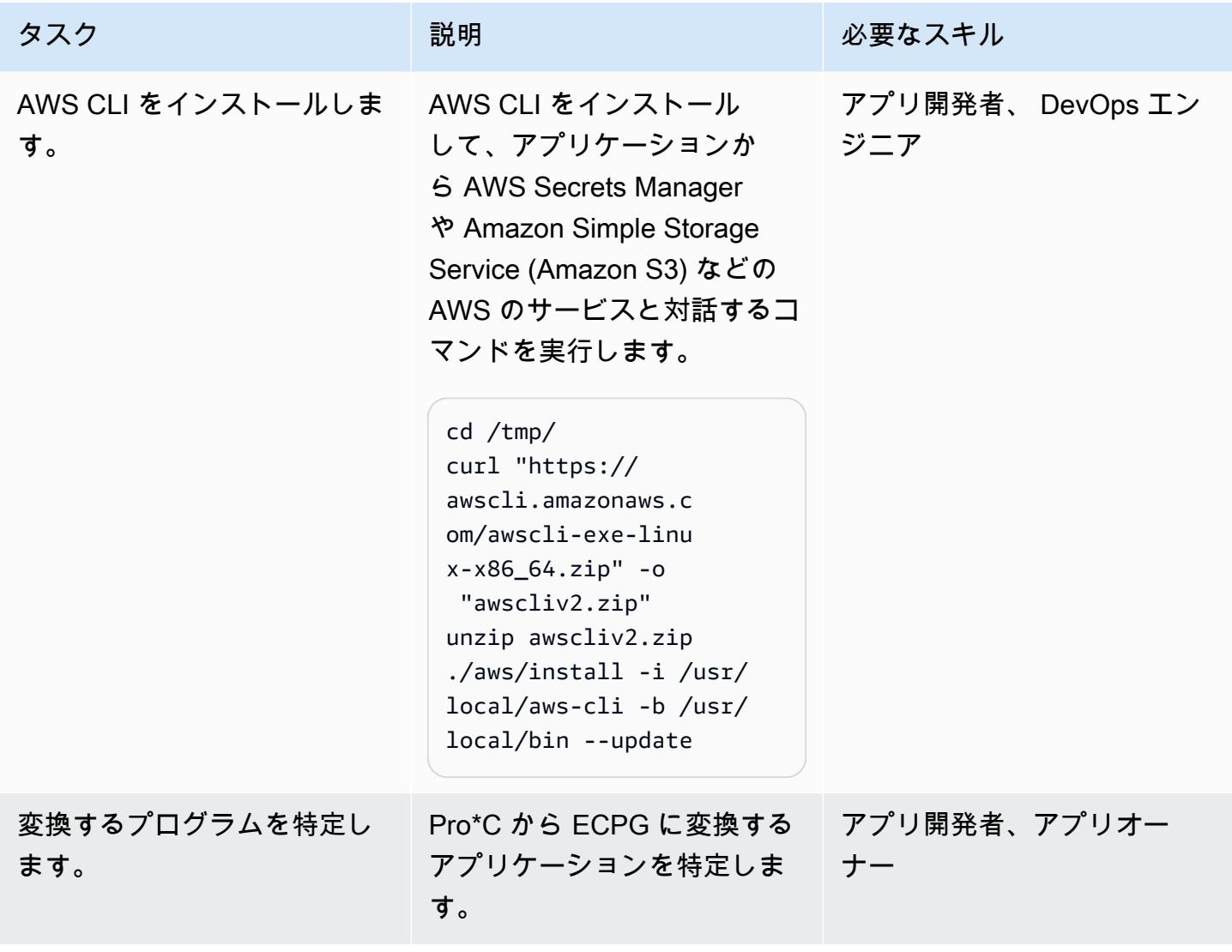

Pro\*C コードを ECPG に変換する

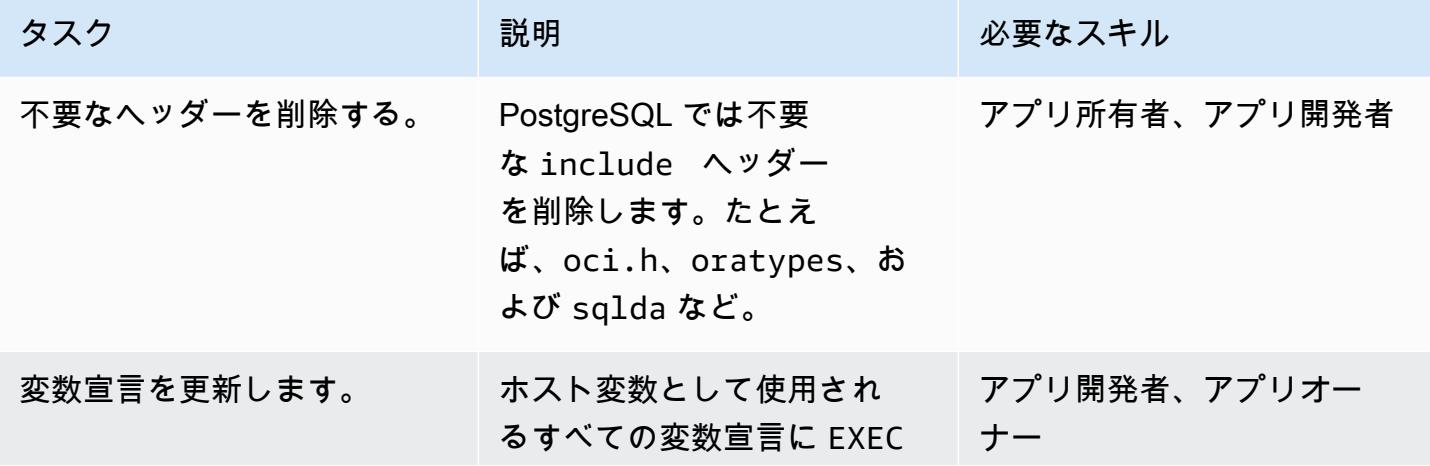

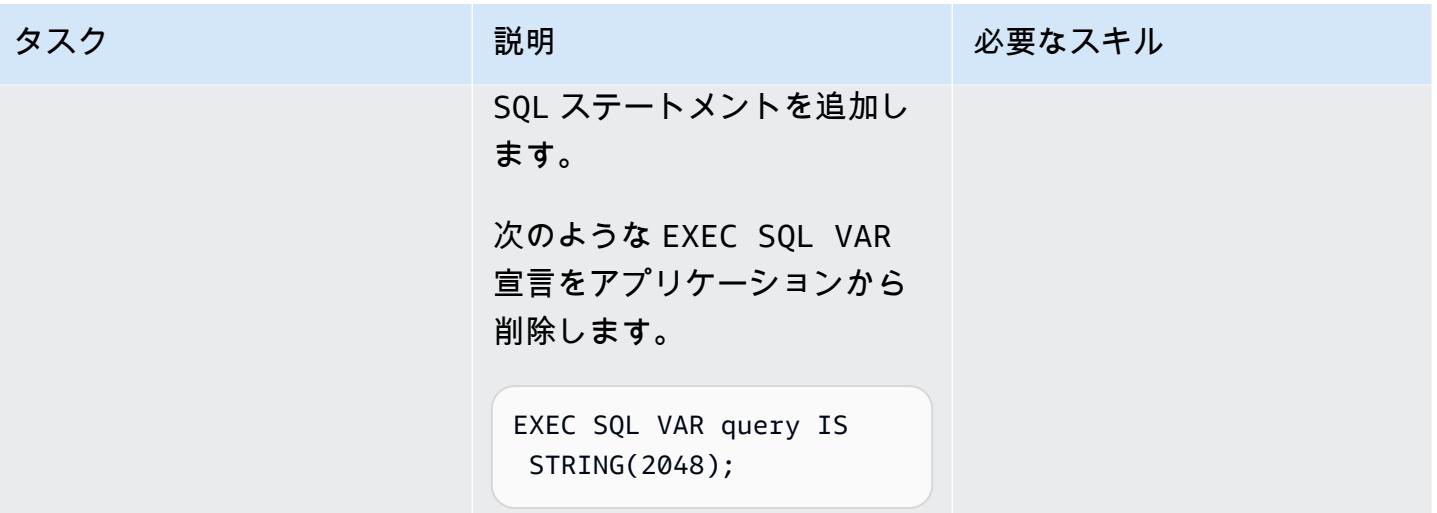

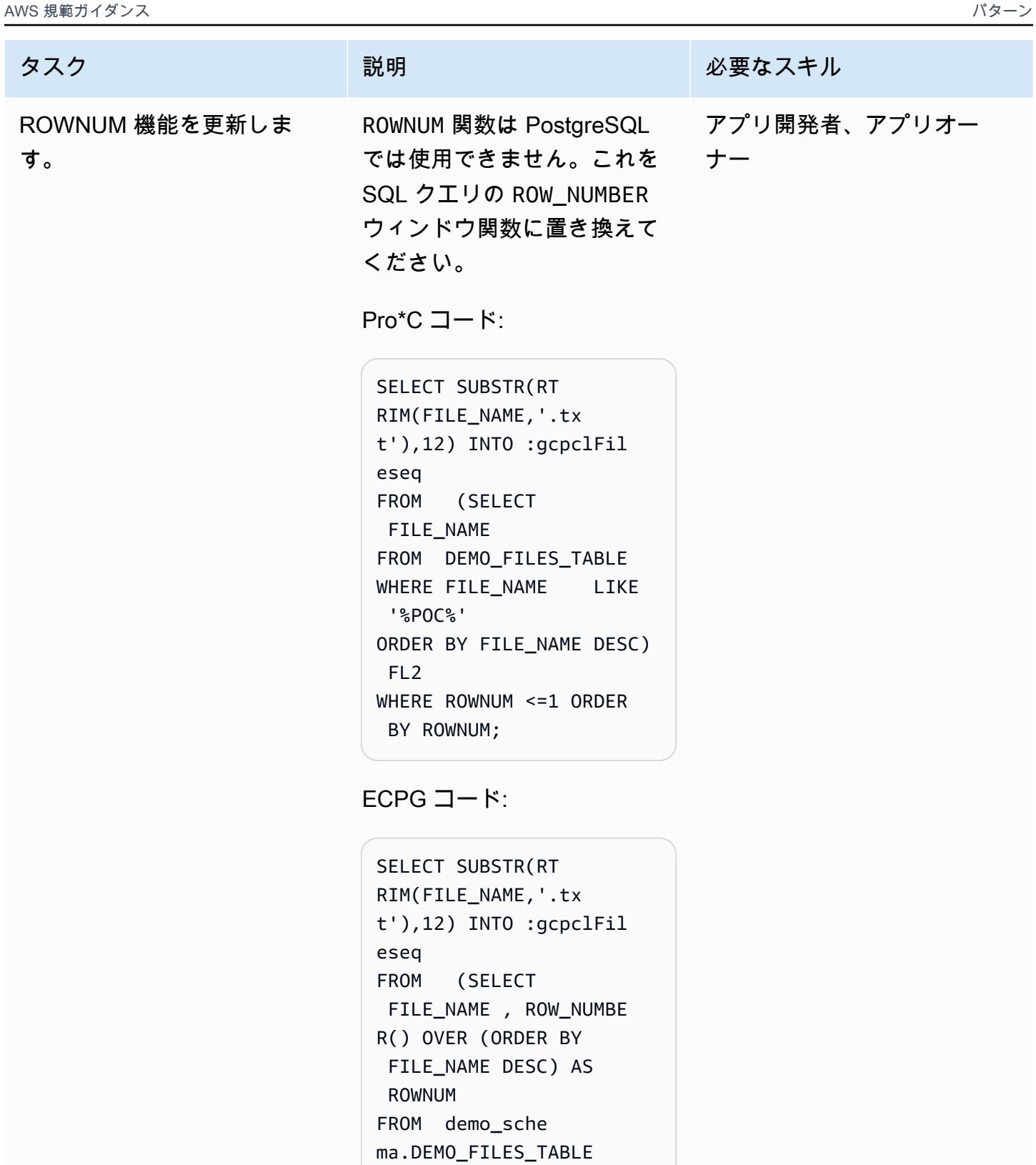

WHERE FILE\_NAME LIKE

ORDER BY FILE\_NAME

'%POC%'

DESC) FL2

AWS 規範ガイダンス いっちょう しょうかん しゅうしょう しゅうしゅう しゅうしゅう しゅうしゅん いんこうしゅう パターン パターン

タスク ぶっちょう 説明 かいしょう ぶんこう 必要なスキル WHERE ROWNUM <=1 ORDER BY ROWNUM; エイリアス変数を使用するよ うに関数パラメータを更新し ます。 PostgreSQL では、関数パラ メータをホスト変数として使 用することはできません。エ イリアス変数を使用してそれ らを上書きします。 Pro\*C コード: int processData(int referenceId){ EXEC SQL char col\_val[100]; EXEC SQL select column\_name INTO :col\_val from table\_name where col=:referenceId; } ECPG コード: int processData(int referenceIdParam){ EXEC SQL int reference Id = referenceIdParam; EXEC SQL char col\_val[100]; EXEC SQL select column\_name INTO :col\_val from table\_name where col=:referenceId; } アプリ開発者、アプリオー ナー

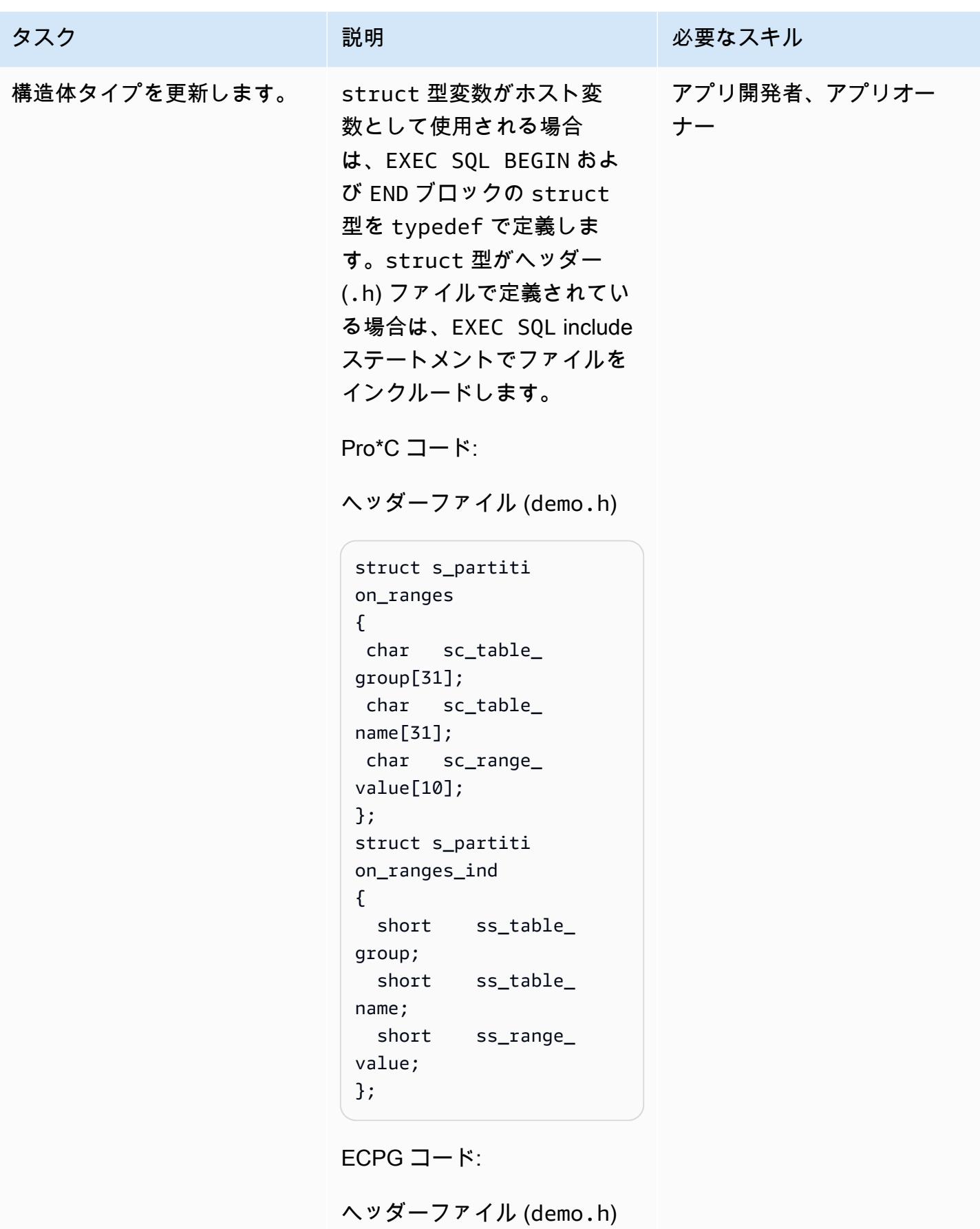

```
タスク ぶっちょう 説明 かいしょう ぶんこう 必要なスキル
```

```
EXEC SQL BEGIN DECLARE 
  SECTION; 
typedef struct 
{ 
  char   sc_table_
group[31]; 
  char   sc_table_
name[31]; 
  char   sc_range_
value[10];
} s_partition_ranges; 
typedef struct 
{ 
  short    ss_table_
group; 
  short    ss_table_
name; 
  short    ss_range_
value;
} s_partition_ranges 
_ind; 
EXEC SQL END DECLARE 
  SECTION;
```
Pro\*C ファイル (demo.pc)

```
#include "demo.h" 
struct s_partiti 
on_ranges gc_partit 
ion_data[MAX_PART_ 
TABLE] ;
struct s_partiti 
on_ranges_ind 
 gc_partition_data_ 
ind[MAX_PART_TABLE] ;
```
ECPG ファイル (demo.pc)

```
exec sql include 
  "demo.h"
```
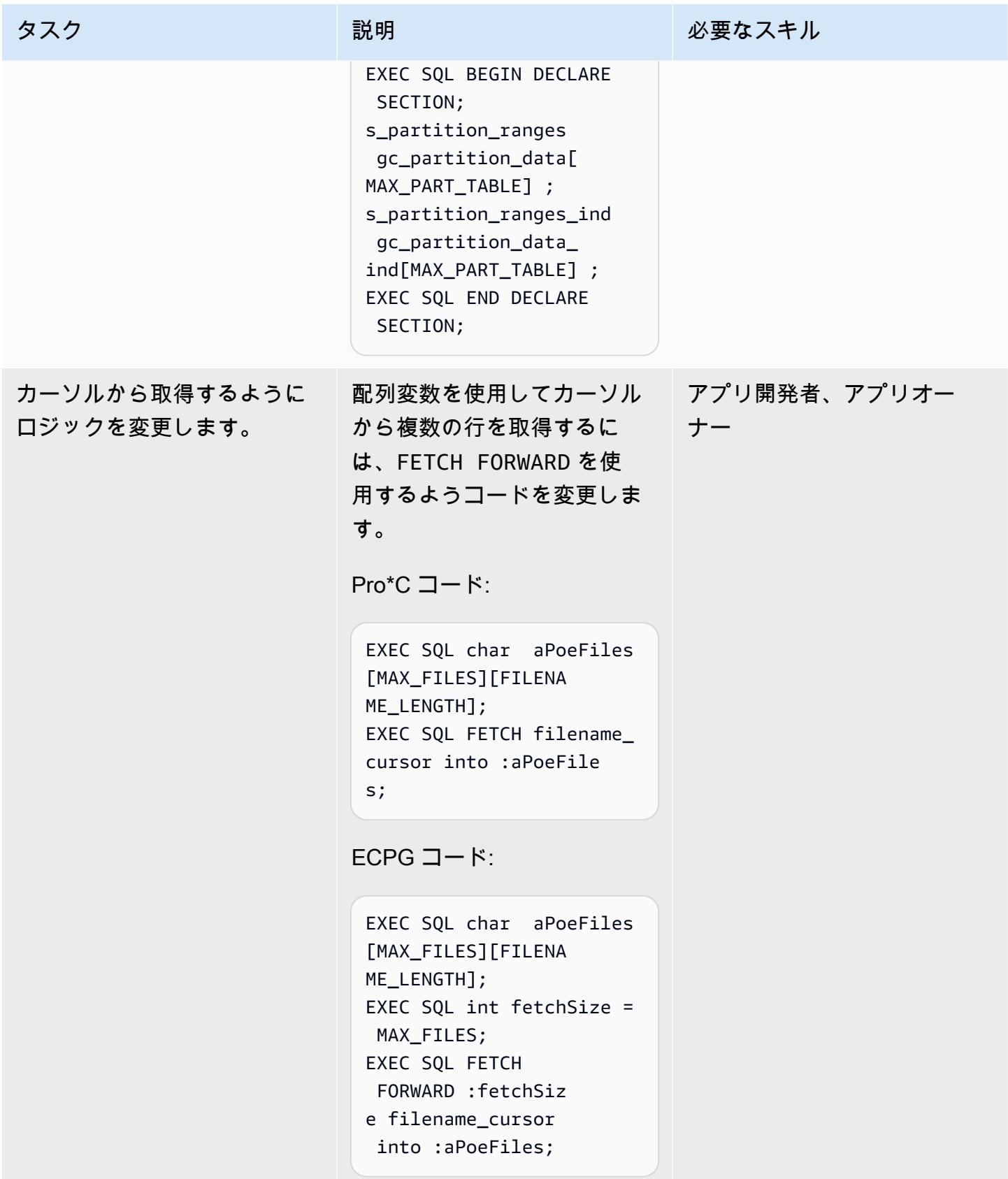

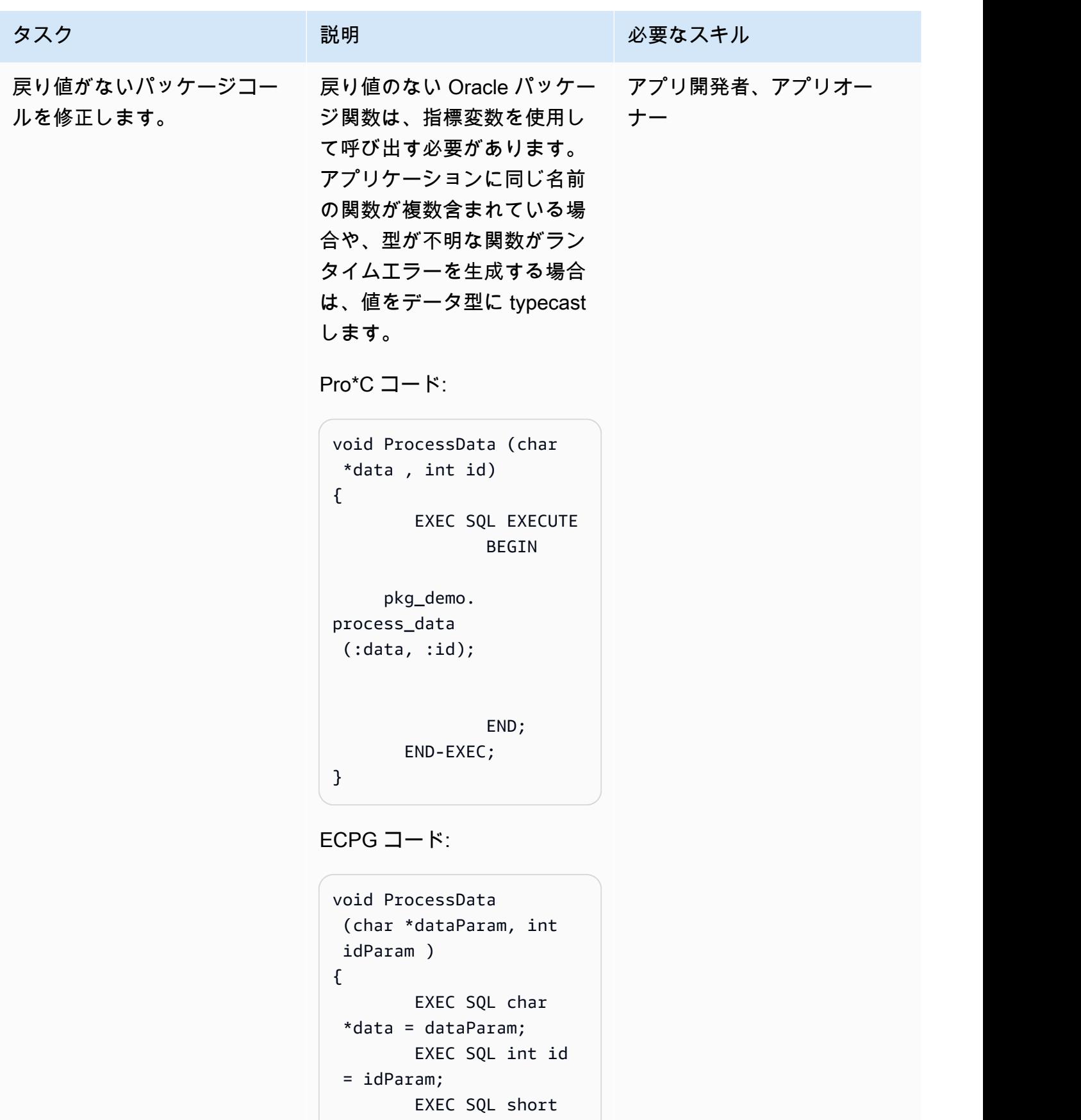

```
レガシーアプリケーションを Oracle Pro*C から ECPG に移行する 3500
```
rowInd;

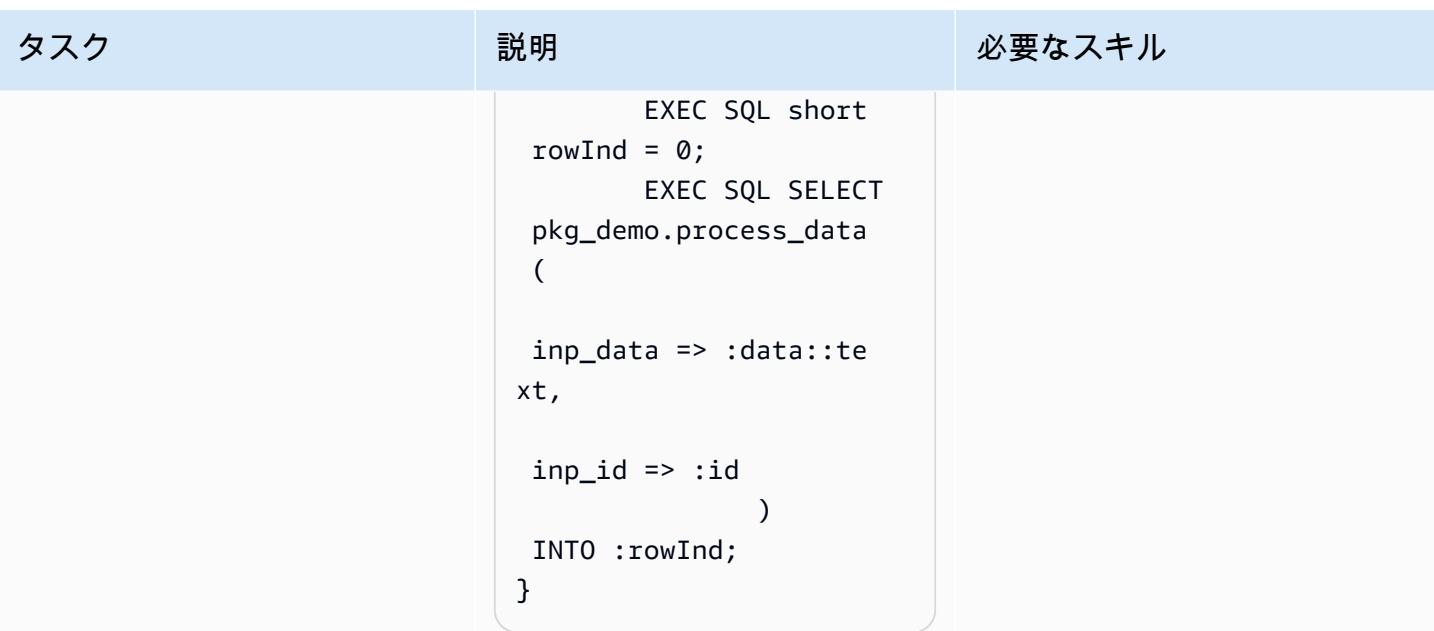

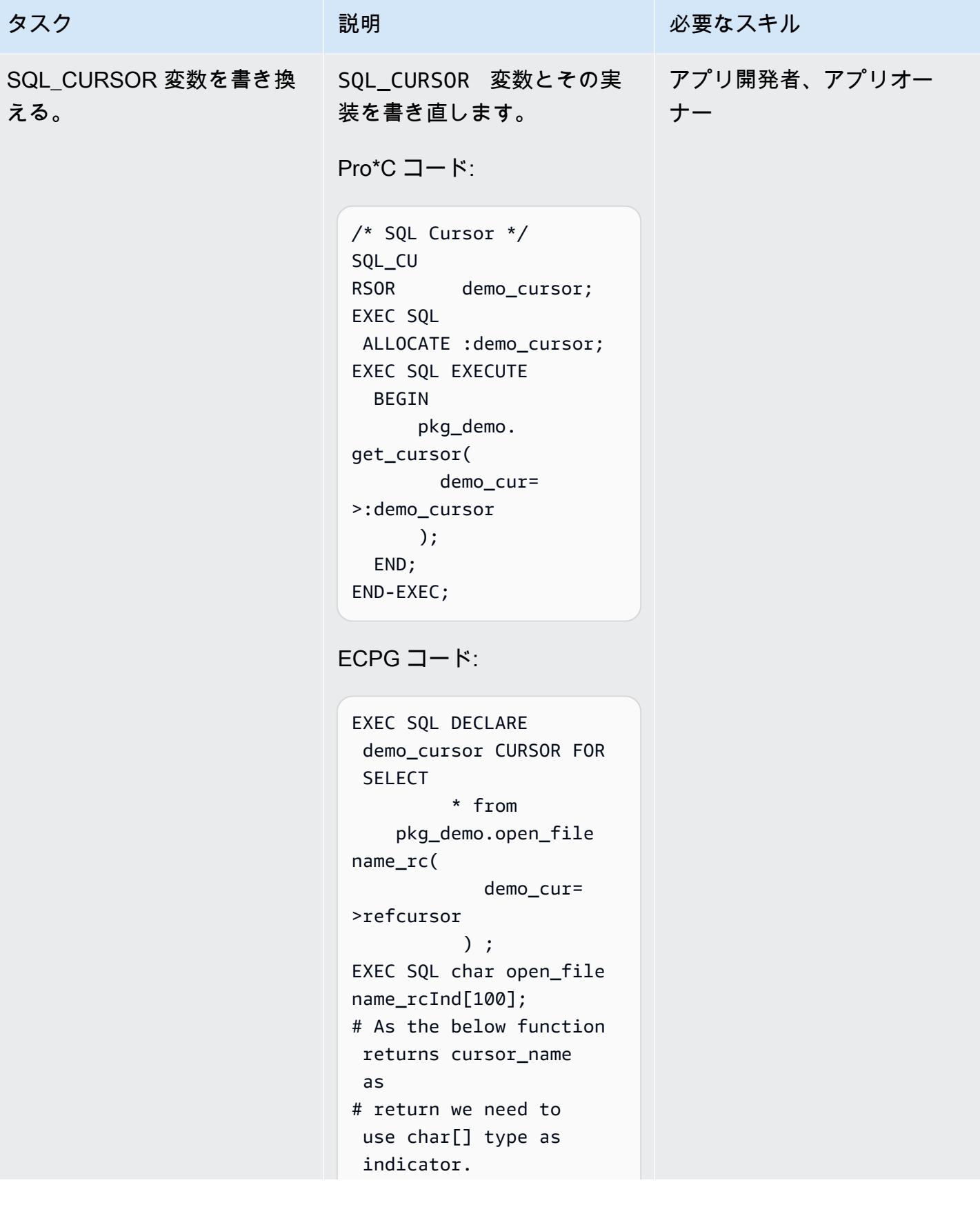

AWS 規範ガイダンス いっこう しょうかん こうしょう しょうかん こうしょうかん しゅうしゅう しゅうしゅん いちのみ パターン パターン

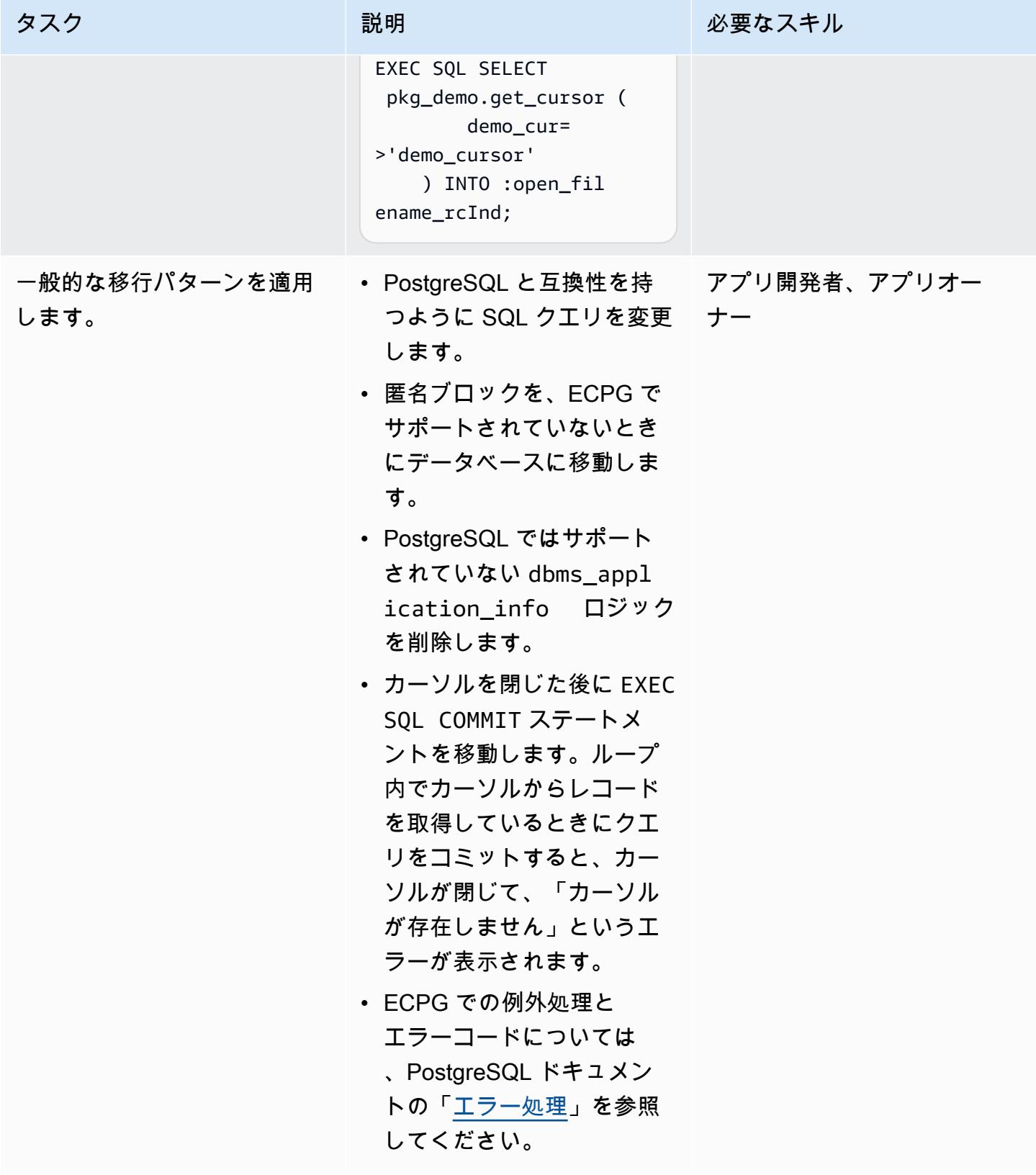

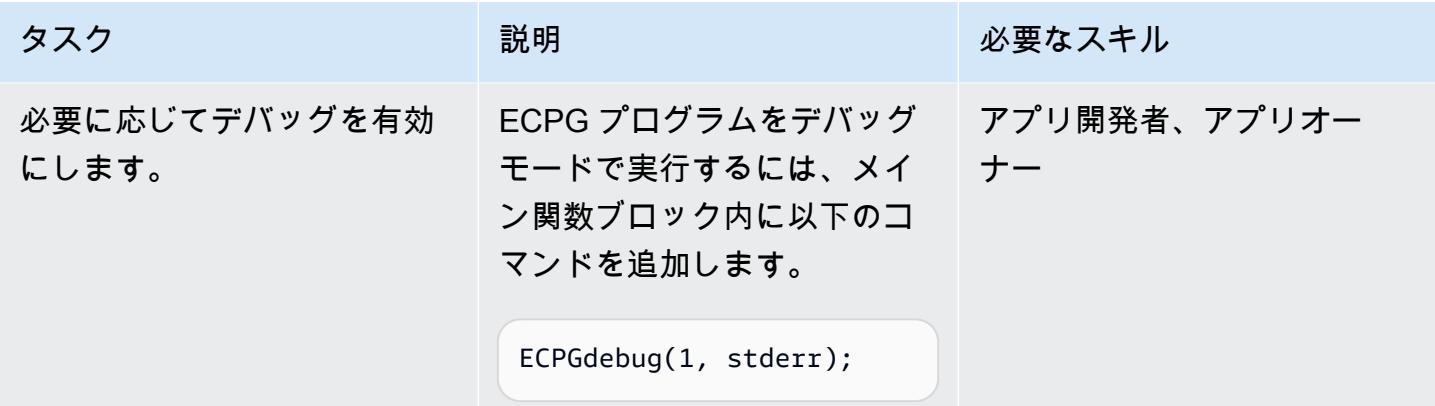

ECPG プログラムをコンパイルする

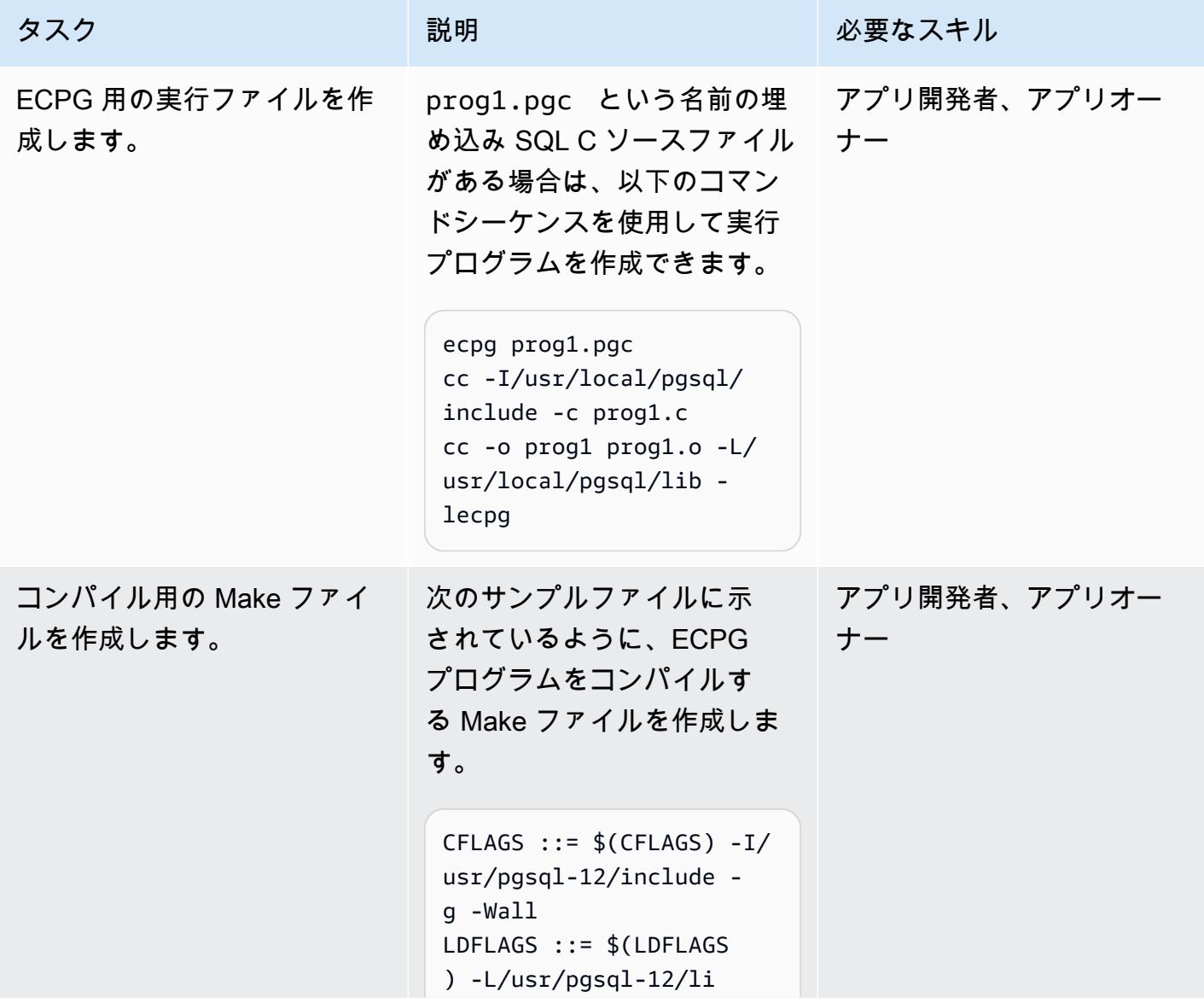

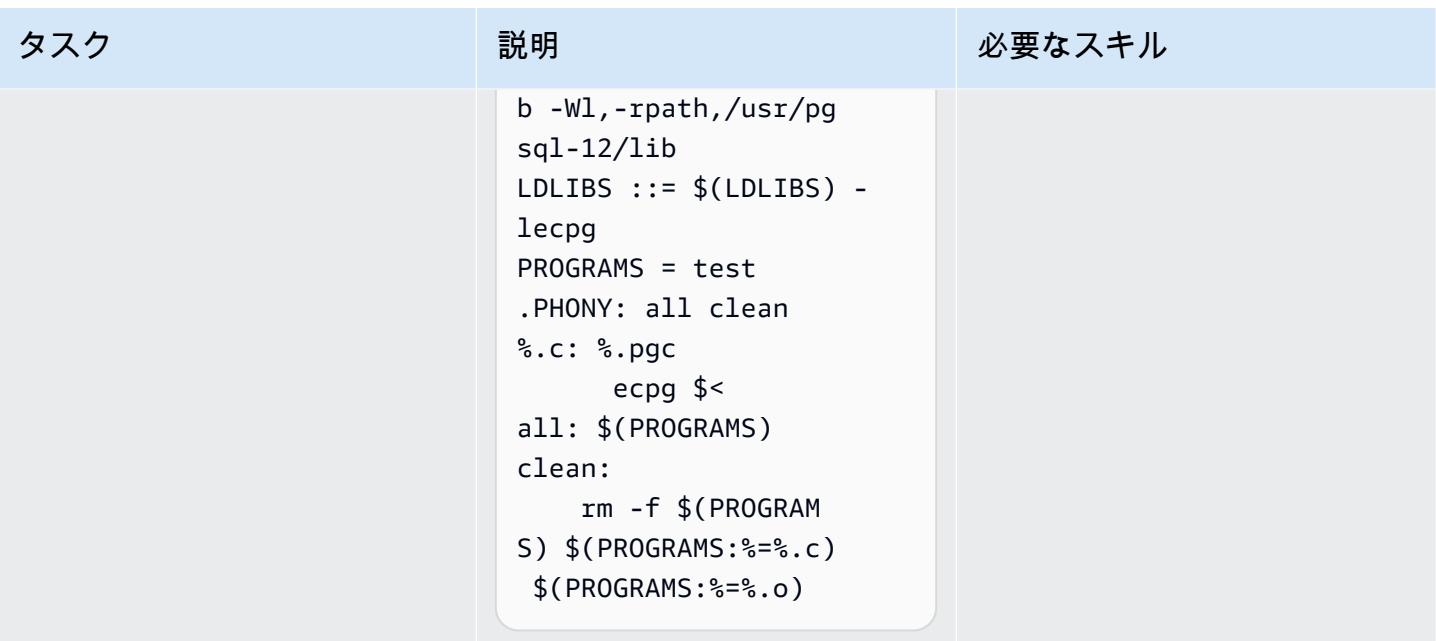

## アプリケーションをテストする

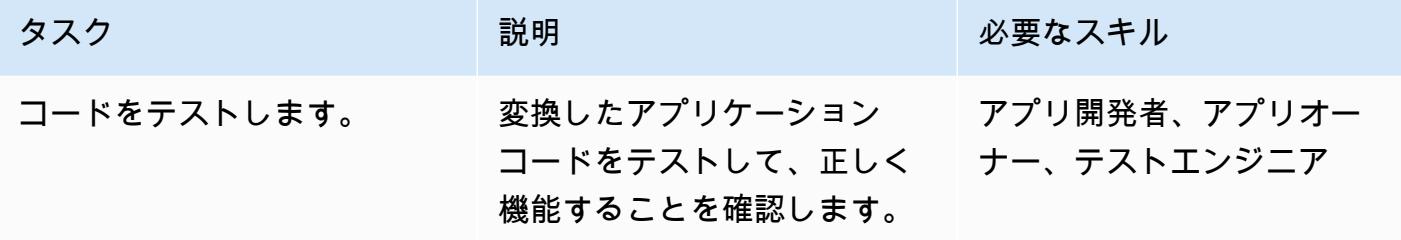

## 関連リソース

- [ECPG C で記述された埋め込み SQL](https://www.postgresql.org/docs/current/static/ecpg.html) (PostgreSQL ドキュメント)
- [エラーの処理](https://www.postgresql.org/docs/12/ecpg-errors.html) (PostgreSQL ドキュメント)
- [Oracle Pro\\*C/C++ プリコンパイラを使用する理由](https://docs.oracle.com/cd/E11882_01/appdev.112/e10825/pc_01int.htm#i2415) (Oracle ドキュメント)

## <span id="page-3594-0"></span>追加情報

PostgreSQL には、Oracle Pro\*C プリコンパイラと同等の埋め込み SQL プリコンパイラ ECPG があ ります。ECPG は、SQL コールを特殊な関数の呼び出しに置き換えることで、埋め込み SQL 文を含 むC プログラムを標準 C コードに変換します。その後、出力ファイルは任意の C コンパイラツール チェーンで処理できます。

入力ファイルと出力ファイル

ECPG は、コマンドラインで指定した各入力ファイルを対応する C 出力ファイルに変換します。入 力ファイル名にファイル拡張子が付いていない場合は、.pgc と見なされます。ファイルの拡張子は .c に置き換えられ、出力ファイル名が作成されます。ただし、-o オプションでデフォルトの出力 ファイル名をオーバーライドできます。

入力ファイル名としてダッシュ (-) を使用すると、ECPG は -o オプションを使用してプログラムを オーバーライドしない限り、標準入力からプログラムを読み取り、標準出力に書き込みます。

ヘッダーファイル

PostgreSQL コンパイラは、前処理された C コードファイルをコンパイルするときに、PostgreSQL includeディレクトリ内の ECPG ヘッダーファイルを探します。そのため、-I オプションを使用 してコンパイラに正しいディレクトリ (例: -I/usr/local/pgsql/include) を指定しなければな らない場合があります。

[Libraries] (ライブラリ)

埋め込み SQL で C コードを使用するプログラムは、libecpg ライブラリにリンクする必要があり ます。たとえば、リンカーオプション -L/usr/local/pgsql/lib -lecpg を使用できます。

変換されたECPGアプリケーションは、埋め込み SQL ライブラリ (ecpglib) を介して libpq ライ ブラリ内の関数を呼び出し、標準のフロントエンド/バックエンドプロトコルを使用してPostgreSQL サーバーと通信します。

# 仮想生成列をOracleから PostgreSQL に移行

Veeranjaneyulu Grandhi (AWS)、Rajesh Madiwale (AWS)、Ramesh Pathuri (AWS) によって作成さ れた

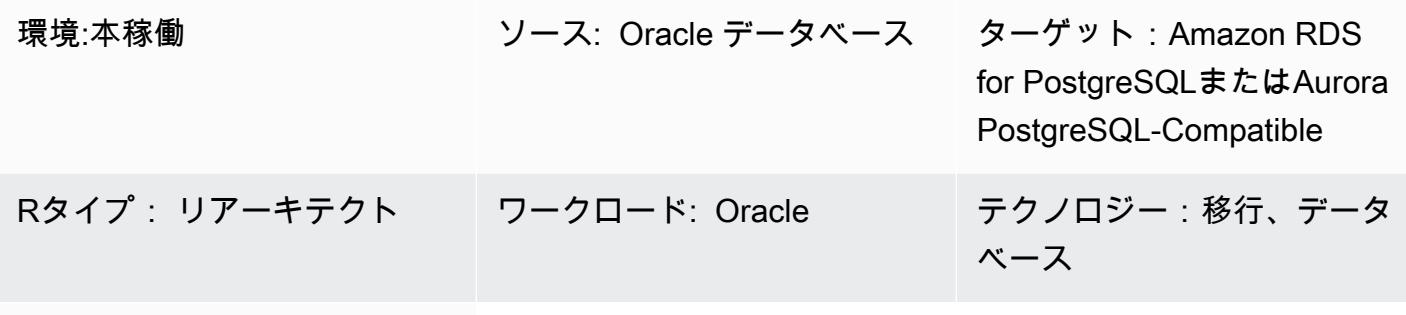

AWS サービス:Amazon Aurora、Amazon RDS、AWS DMS

## [概要]

バージョン11以前では、PostgreSQLはOracle仮想列と直接同等の機能を提供していません。Oracle Database から PostgreSQL バージョン 11 以前への移行中に仮想生成された列を処理するのは、次 の 2 つの理由で困難です。

• 仮想列は移行中は表示されません。

• PostgreSQLはバージョン12より前のgenerate式をサポートしていません。

ただし、同様の機能をエミュレートする回避策があります。AWS Database Migration Service (AWS DMS) を使用して、Oracle Database から PostgreSQL バージョン 11 以前にデータを移行する場 合、トリガー関数を使用して仮想生成列に値を入力できます。このパターンは、この目的に使用 できる Oracle データベースと PostgreSQL コードの例を示しています。AWS では、PostgreSQL データベースには Amazon Relational Database Service (Amazon RDS) または Amazon Aurora PostgreSQL 互換エディションを使用できます。

PostgreSQL バージョン 12 以降では、生成された列がサポートされています。生成された列は、他 の列値からその場で計算することも、計算して保存することもできます。「[PostgreSQL で生成され](https://www.postgresql.org/docs/12/ddl-generated-columns.html) [たカラム](https://www.postgresql.org/docs/12/ddl-generated-columns.html)」はOracleの仮想カラムに似ています。

## 前提条件と制限

#### 前提条件

- アクティブな AWS アカウント。
- ソース: Oracle データベース
- PostgreSQL データベースをターゲットとします (Amazon RDS for PostgreSQL または Aurora PostgreSQL との互換性あり)
- [PL/PgSQL](https://www.postgresql.org/docs/current/plpgsql.html) コーディングの専門知識

#### 制約事項

- バージョン 12 より前のバージョンの PostgreSQL にのみ適用されます。
- Oracle データベースバージョン 11g 以降に適用されます。
- 仮想列はデータ移行ツールではサポートされていません。
- 同じテーブルで定義されている列にのみ適用されます。
- 仮想生成列が決定論的ユーザー定義関数を参照している場合、その列をパーティショニングキー列 として使用することはできません。
- 式の出力はスカラー値でなければなりません。Oracle が提供するデータ型、ユーザー定義 型、LOBまたはLONG RAWを返すことはできません。
- 仮想列に対して定義されるインデックスは、PostgreSQLの関数ベースのインデックスと同等で す。
- テーブル統計を収集する必要があります。

#### ツール

- 「[pgAdmin 4](https://www.pgadmin.org/)」は PostgreSQL 用のオープンソース管理ツールです。このツールは、データベース オブジェクトの作成、保守、使用を簡素化するグラフィカルインターフェースを提供します。
- 「[Oracle SQL Developer」](https://www.oracle.com/database/sqldeveloper/)は、従来のデプロイメントとクラウドデプロイメントの両方で Oracle データベース内の SQL を操作できる、無料の統合開発環境です。

エピック

## ソースデータベースとターゲットデータベーステーブルの作成

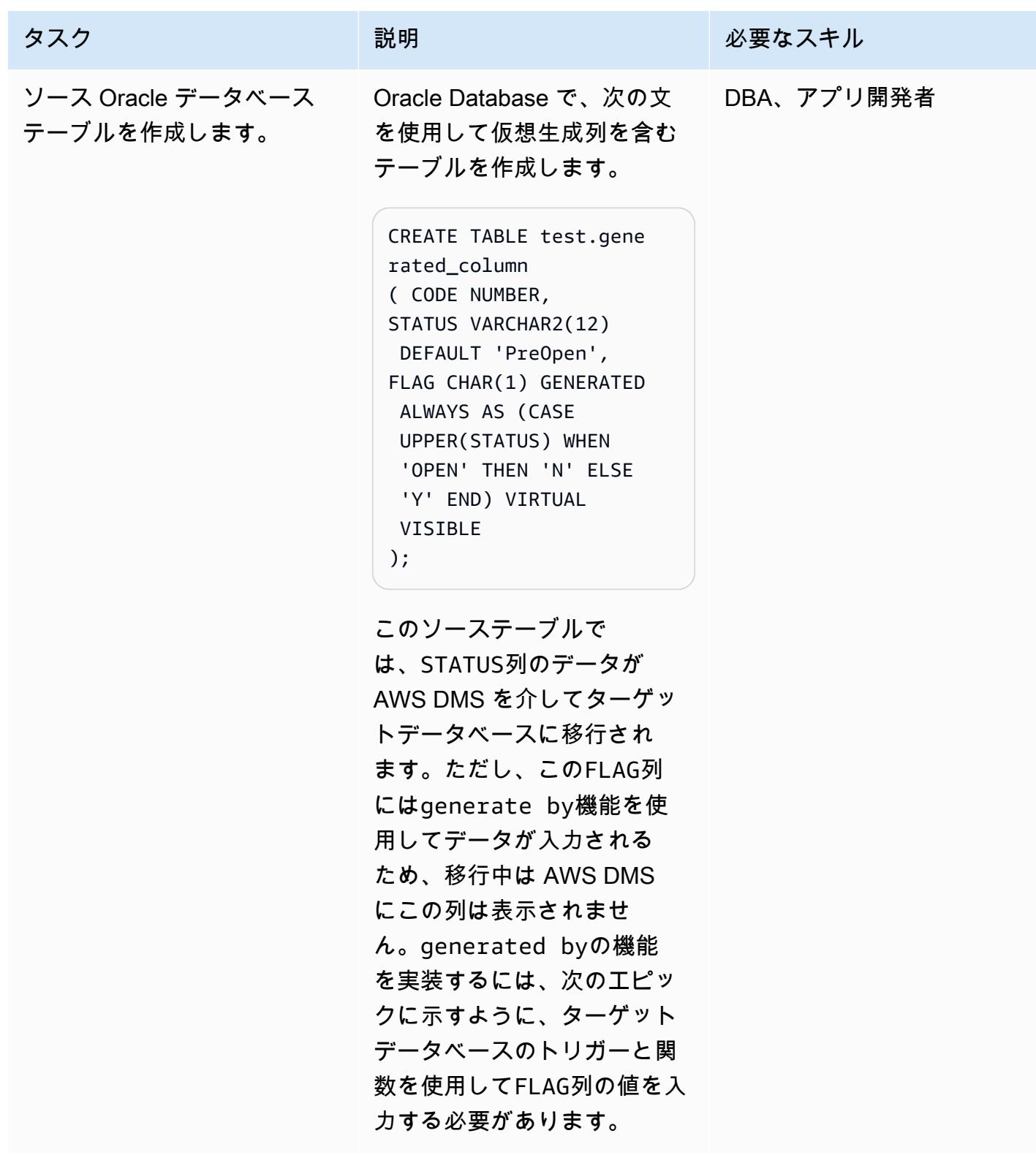

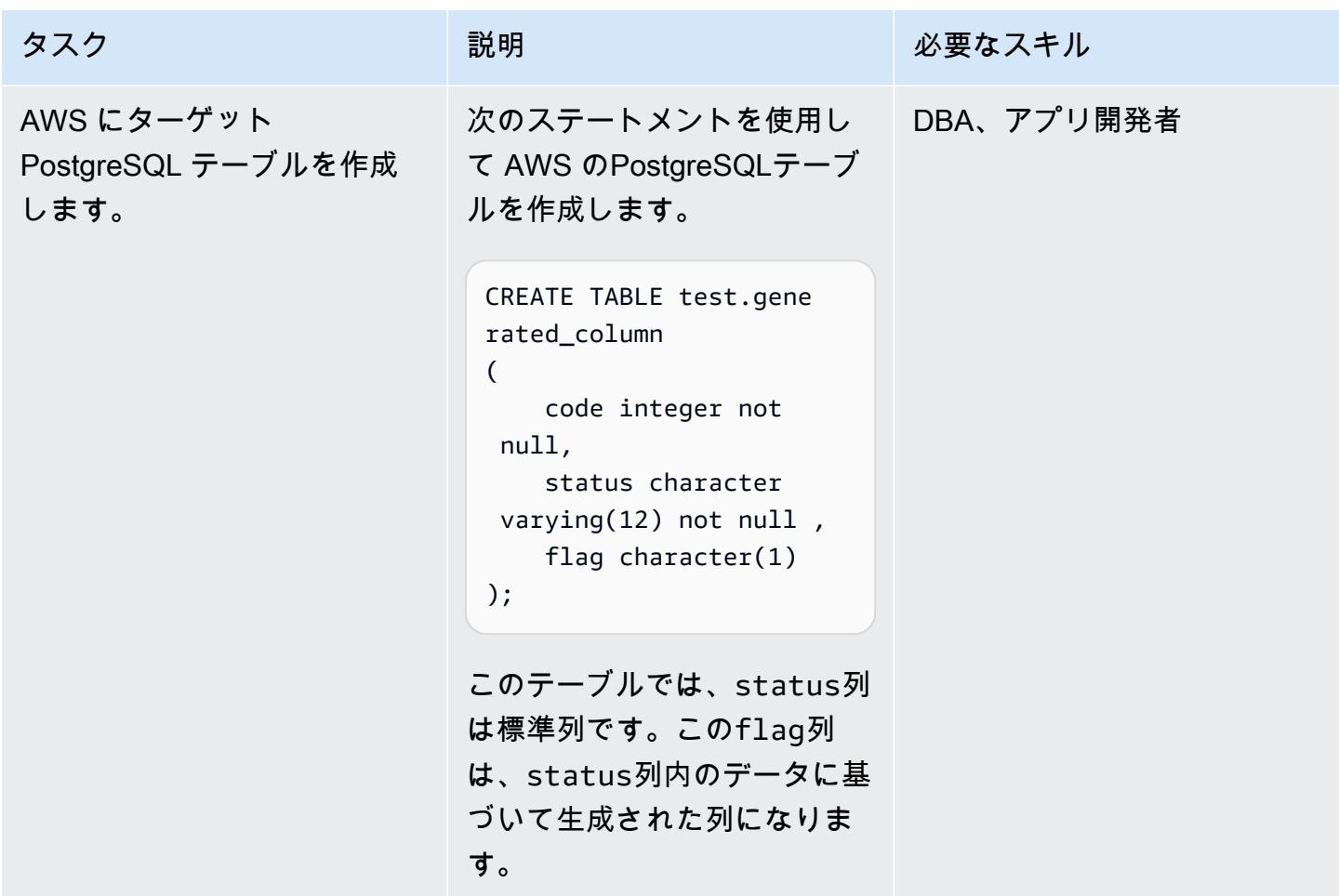

PostgreSQL で仮想列を処理するトリガー関数を作成する

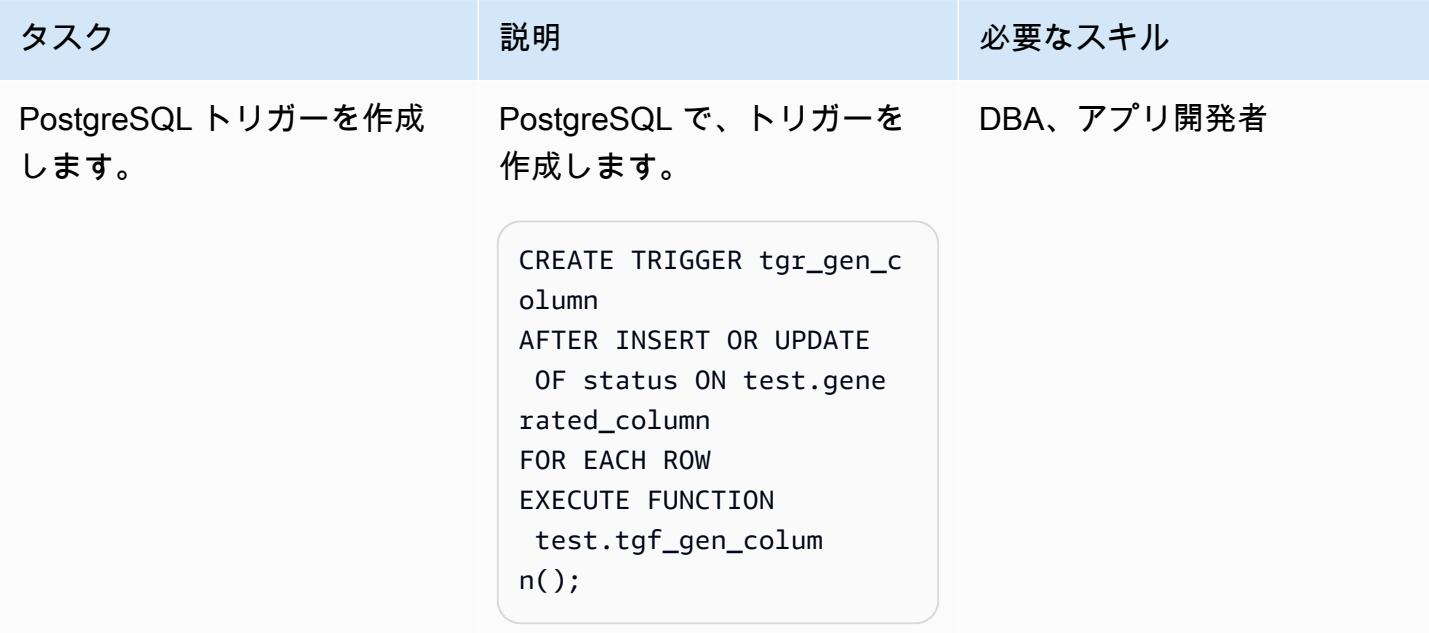
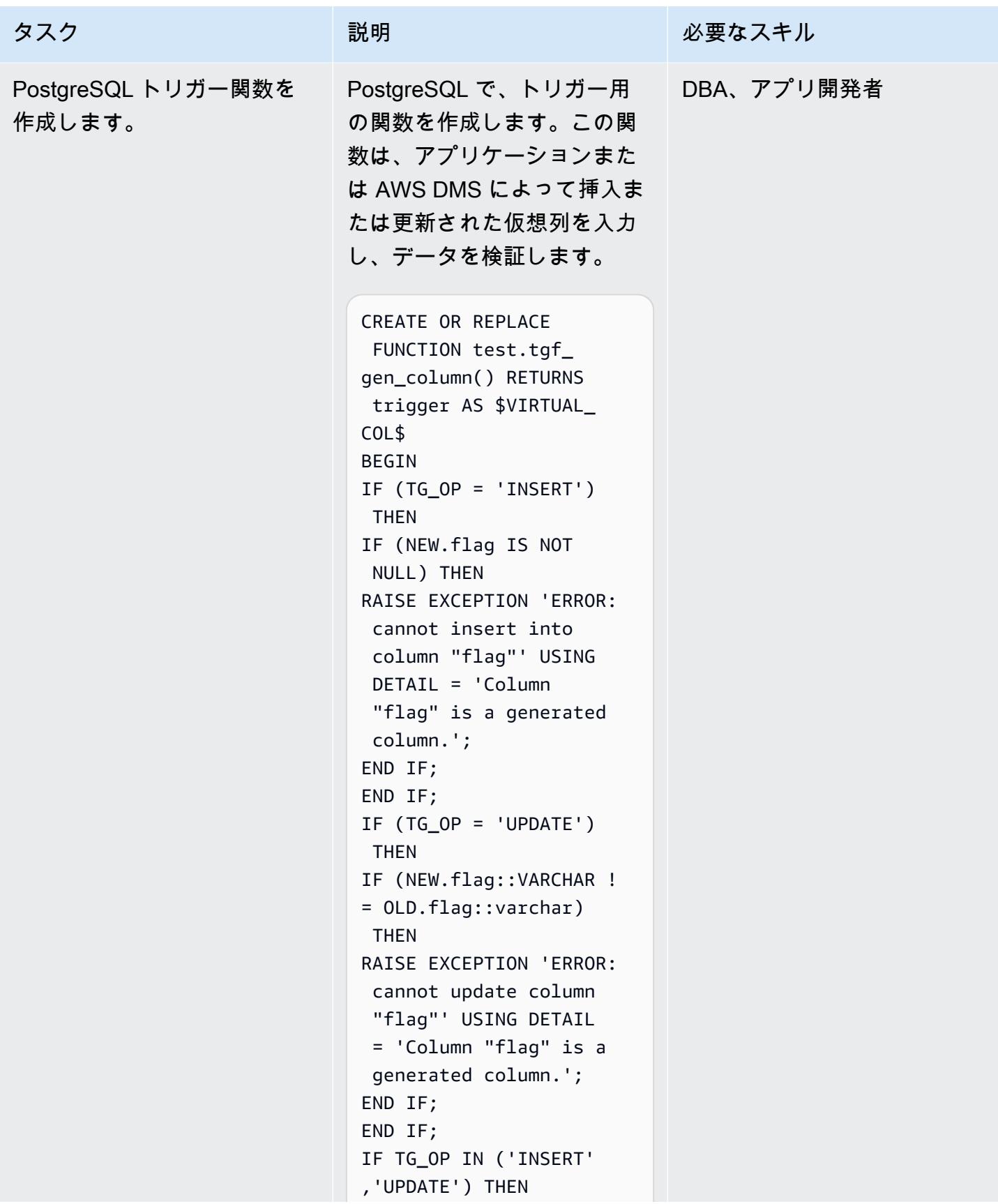

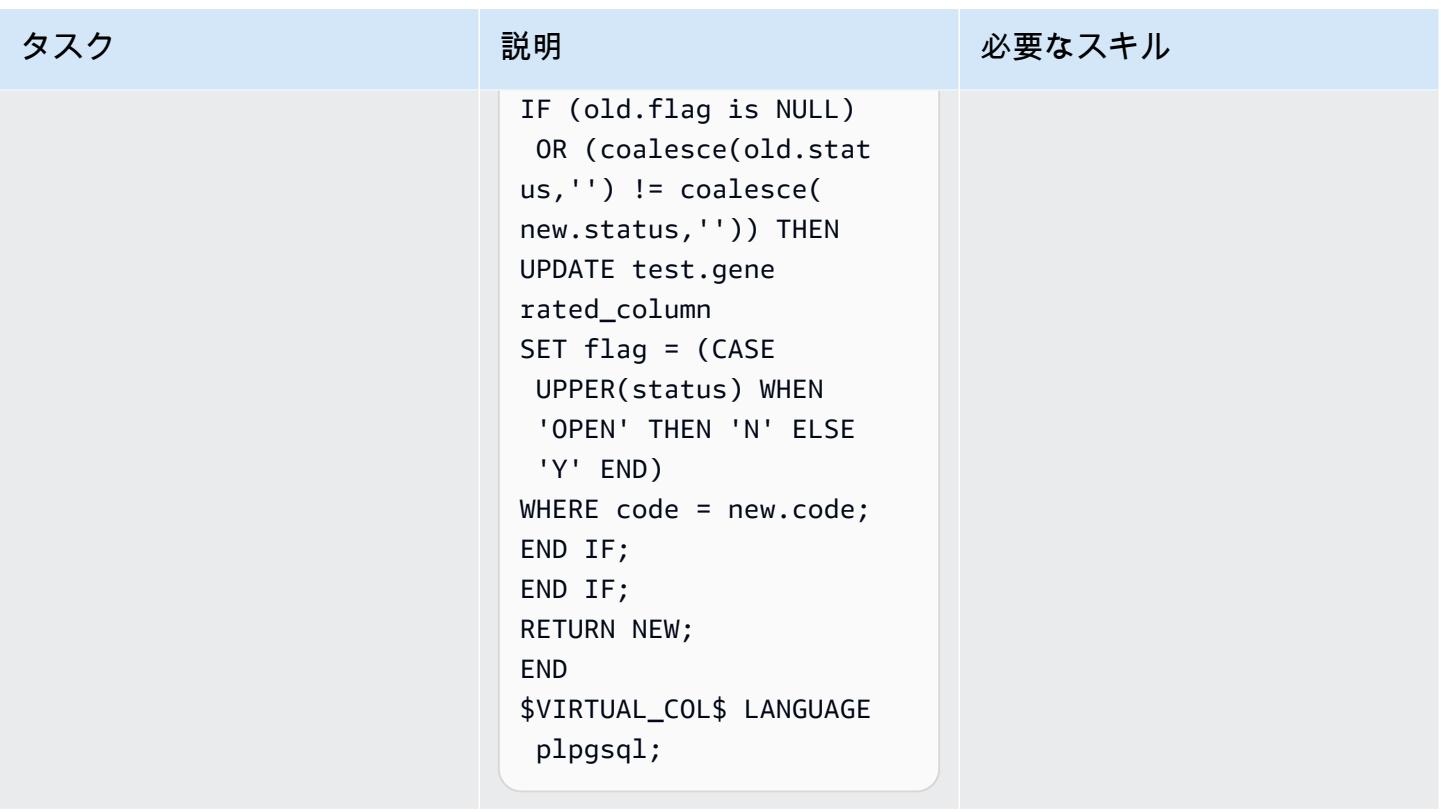

AWS DMS を使用してデータ移行をテストする

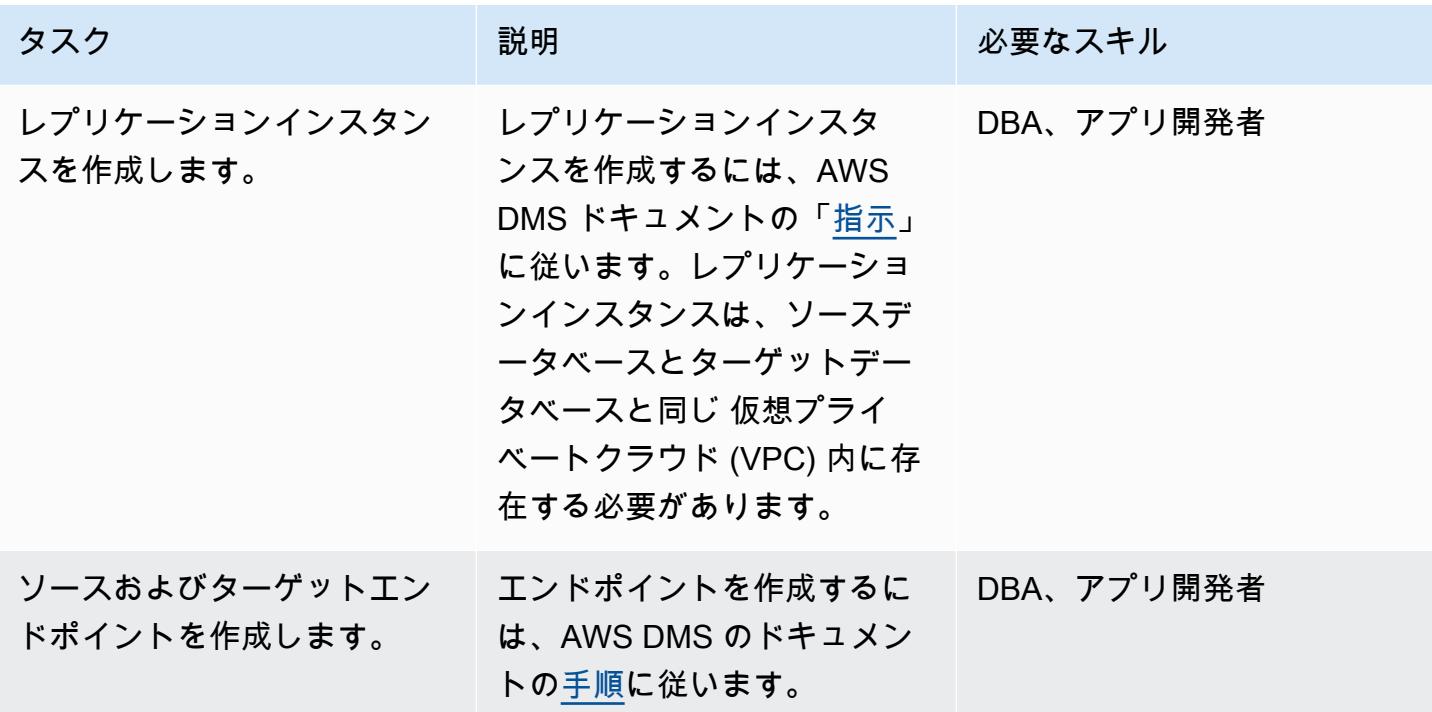

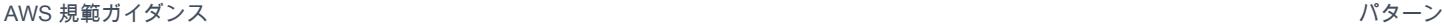

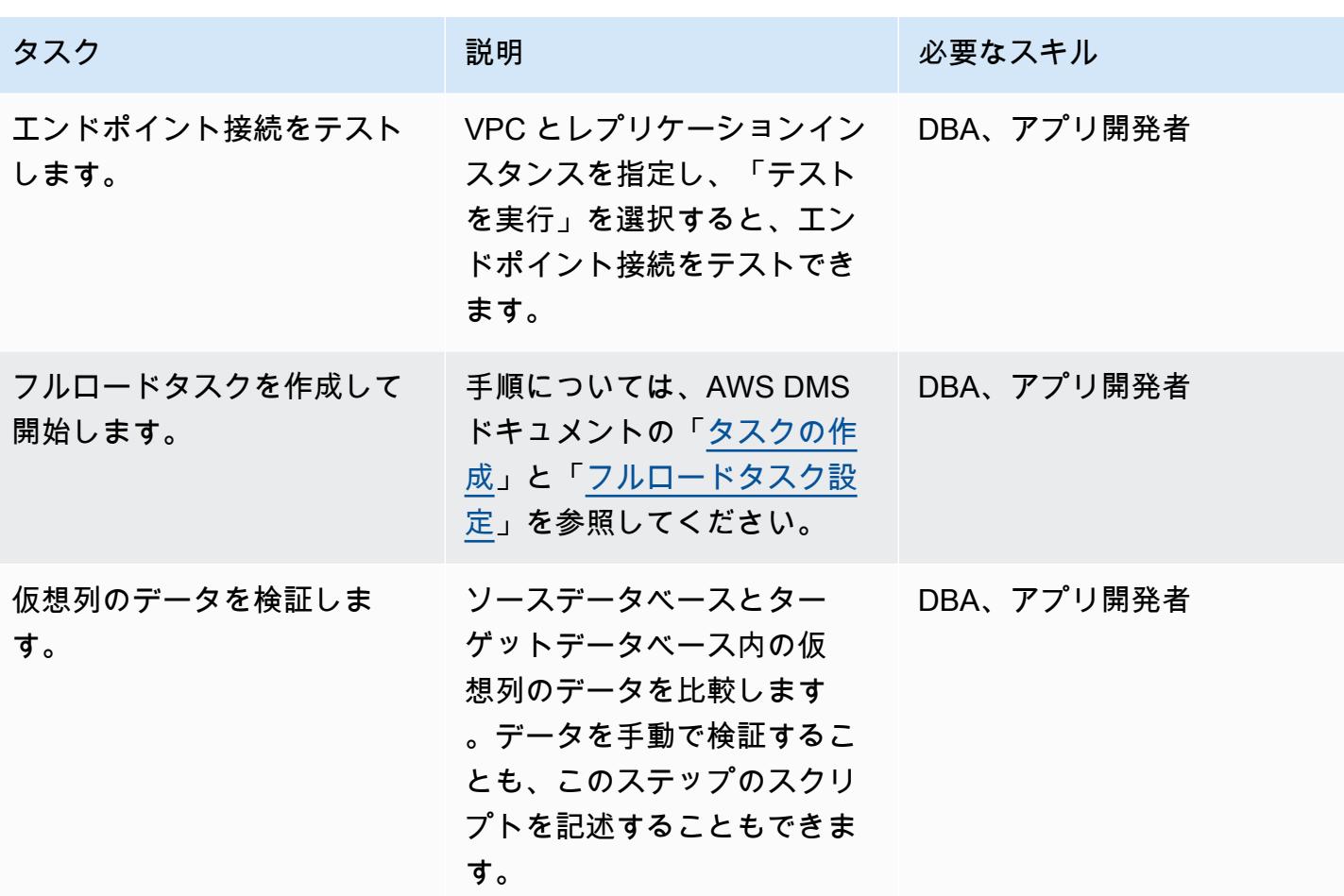

関連リソース

- [AWS Database Migration Service の使用開始](https://docs.aws.amazon.com/dms/latest/userguide/CHAP_GettingStarted.html) (AWS DMSドキュメント)
- 「[AWS DMSのソースとして Oracle データベースを使用](https://docs.aws.amazon.com/dms/latest/userguide/CHAP_Source.Oracle.html)」 (AWS DMS ドキュメント)
- <u>PostgreSQL データベースを AWS DMS のターゲットとして使用する</u> (AWS DMS ドキュメント)
- [PostgreSQL で生成されたカラム](https://www.postgresql.org/docs/12/ddl-generated-columns.html) (PostgreSQL ドキュメント)
- [トリガー関数](https://www.postgresql.org/docs/12/plpgsql-trigger.html) (PostgreSQL ドキュメンテーション)
- Oracle データベースの[仮想カラム](https://docs.oracle.com/database/121/SQLRF/statements_7002.htm#SQLRF01402) (Oracle ドキュメント)

# Aurora PostgreSQL-Compatible で Oracle UTL\_FILE 機能をセットアップす る

作成者: Rakesh Raghav (AWS) と anuradha chintha (AWS)

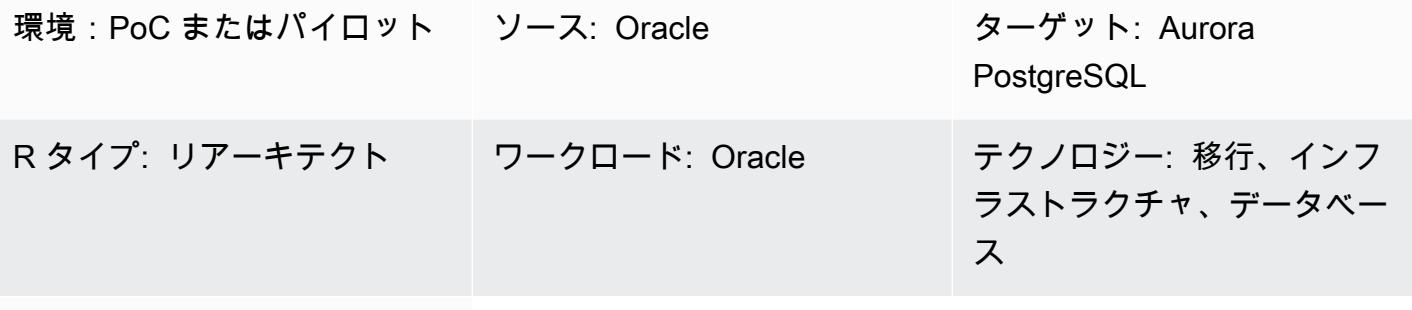

AWS サービス: Amazon S3、Amazon Aurora

## [概要]

Oracle から Amazon Web Services (AWS) クラウド上の Amazon Aurora PostgreSQL-Compatible エディションへの移行の一環として、複数の課題に直面する場合があります。たとえば、Oracle の UTL FILE ユーティリティに依存するコードの移行は常に課題です。Oracle PL/SQL で は、UTL\_FILE パッケージは基盤となるオペレーティングシステムと連携して、読み取りや書き込 みなどのファイル操作に使用されます。この UTL\_FILE ユーティリティは、サーバーマシンシステ ムとクライアントマシンシステムの両方で動作します。

Amazon Aurora PostgreSQL-Compatible は、マネージドデータベースサービスです。このた め、データベースサーバー上のファイルにアクセスすることはできません。このパターンで は、Amazon Simple Storage Service (Amazon S3) と Amazon Aurora PostgreSQL-Compatible を 統合して、UTL\_FILE 機能のサブセットを実現する手順を示しています。この統合により、サード パーティの抽出、変換、ロード (ETL) ツールやサービスを使用せずにファイルを作成して利用でき ます。

必要に応じて、Amazon CloudWatch モニタリングと Amazon SNS 通知を設定できます。

実稼働環境に実装する前に、このソリューションを徹底的にテストすることを推奨します。

前提条件と制限

#### 前提条件

- AWS Database Migration Service (AWS DMS) 専門知識
- PL/pgSQL コーディングに関する専門知識
- Amazon Aurora PostgreSQL-Compatible クラスター
- S3 バケット

#### 制約事項

このパターンには Oracle UTL\_FILE ユーティリティの代わりとなる機能はありません。ただし、手 順とサンプルコードをさらに拡張して、データベースのモダナイゼーション目標を達成することはで きます。

製品バージョン

• Amazon Aurora PostgreSQL-Compatible エディション 11.9

## アーキテクチャ

ターゲットテクノロジースタック

- Amazon Aurora PostgreSQL-Compatible
- Amazon CloudWatch
- Amazon Simple Notification Service (Amazon SNS)
- Amazon S3

ターゲットアーキテクチャ

次の図はソリューションの概要を示しています。

- 1. ファイルはアプリケーションから S3 バケットにアップロードされます。
- 2. aws\_s3 拡張機能は PL/pgSQL を使用してデータにアクセスし、そのデータを Aurora PostgreSQL-Compatible にアップロードします。

ツール

- [Amazon Aurora PostgreSQL-Compatible](https://docs.aws.amazon.com/AmazonRDS/latest/AuroraUserGuide/Aurora.AuroraPostgreSQL.html)  Amazon Aurora PostgreSQL-Compatible エディション は、フルマネージド型で PostgreSQL 互換の ACID 準拠リレーショナルデータベースエンジンで す。ハイエンドの商用データベースのスピードおよび信頼性と、オープンソースデータベースのシ ンプルさとコスト効率を併せ持っています。
- [CLI](https://docs.aws.amazon.com/cli/latest/userguide/cli-chap-welcome.html)  AWS コマンドラインインターフェイス (AWS CLI) は、AWS のサービスを管理するための 統合ツールです。ダウンロードおよび構成用の単一のツールのみを使用して、コマンドラインから 複数の AWS サービスを制御し、スクリプトを使用してこれらを自動化することができます。
- [Amazon CloudWatch](https://docs.aws.amazon.com/AmazonCloudWatch/latest/monitoring/WhatIsCloudWatch.html)  Amazon は Amazon S3 リソースと使用を CloudWatch モニタリングしま す。
- 「[Amazon S3」](https://docs.aws.amazon.com/AmazonS3/latest/userguide/Welcome.html) Amazon Simple Storage Service (Amazon S3)は、インターネット用のストレー ジです。このパターンでは、Amazon S3 は Aurora PostgreSQL-Compatible クラスターとの間で 使用および送信するファイルを受信および保存するためのストレージレイヤーを提供します。
- [\\_s3](https://docs.aws.amazon.com/AmazonRDS/latest/UserGuide/PostgreSQL.Procedural.Importing.html#aws_s3.table_import_from_s3)  aws\_s3 拡張機能は Amazon S3 と Aurora PostgreSQL-Compatible を統合します。
- 「[Amazon SNS」](https://docs.aws.amazon.com/sns/latest/dg/welcome.html) Amazon Simple Notification Service (Amazon SNS)は、パブリッシャーやク ライアントの間のメッセージ配信や送信を調整および管理します。このパターンでは、Amazon SNS を使用して通知を送信します。
- [pgAdmin](https://www.pgadmin.org/docs/) pgAdmin は Postgres 用のオープンソース管理ツールです。pgAdmin 4 は、データ ベースオブジェクトを作成、管理、および使用するためのグラフィカルインターフェイスを提供し ます。

Code

必要な機能を実現するために、このパターンは UTL\_FILE に類似した名前の関数を複数作成しま す。「追加情報」セクションには、これらの関数のコードベースが含まれています。

コードでは、testaurorabucket をテストの S3 バケットの名前に置き換えます。us-east-1 に ついては、テストの S3 バケットがある AWS リージョンに置き換えます。

エピック

## Amazon S3 と Aurora PostgreSQL-Compatible を統合する

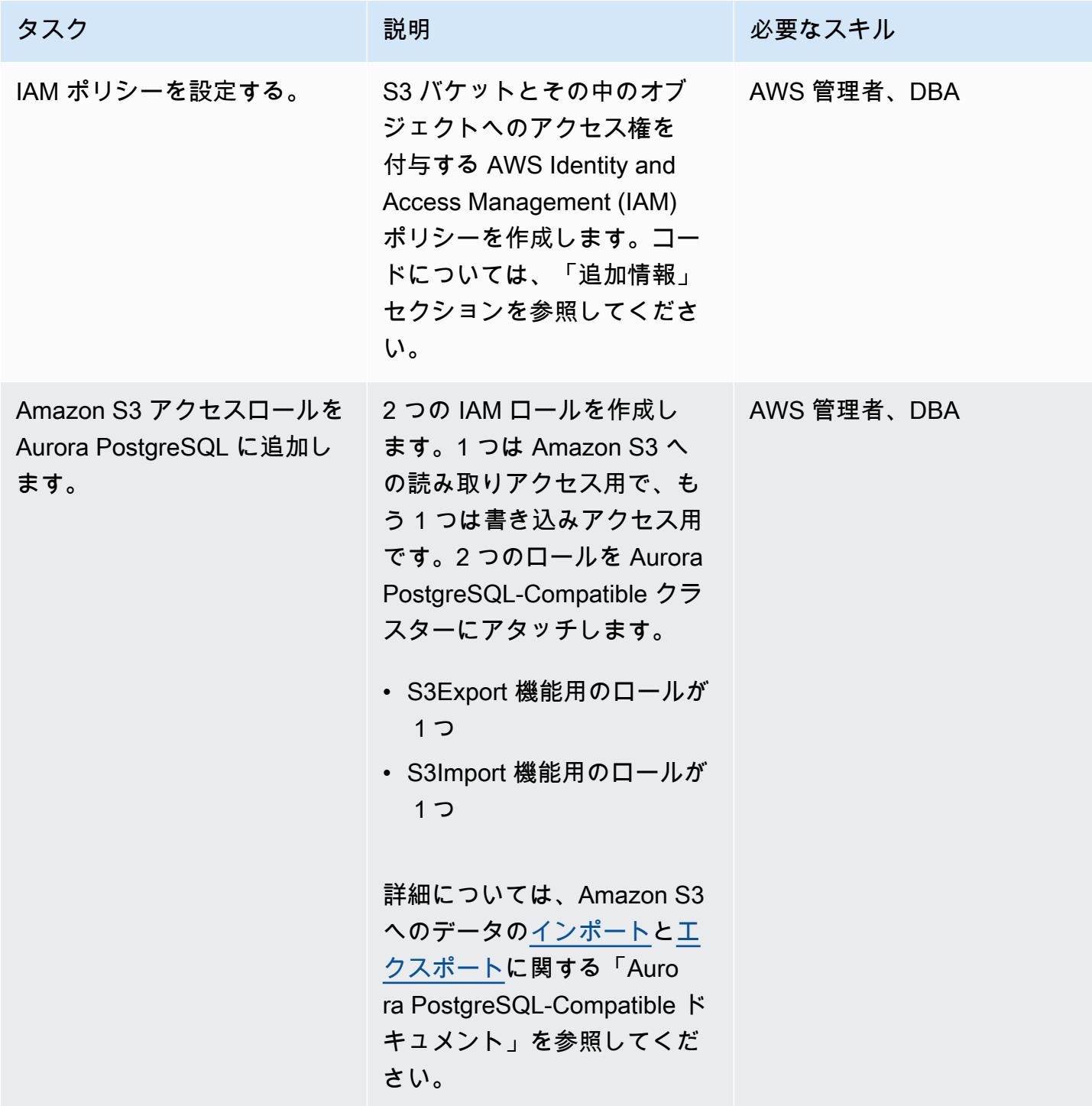

## Aurora PostgreSQL-Compatible の拡張機能をセットアップする

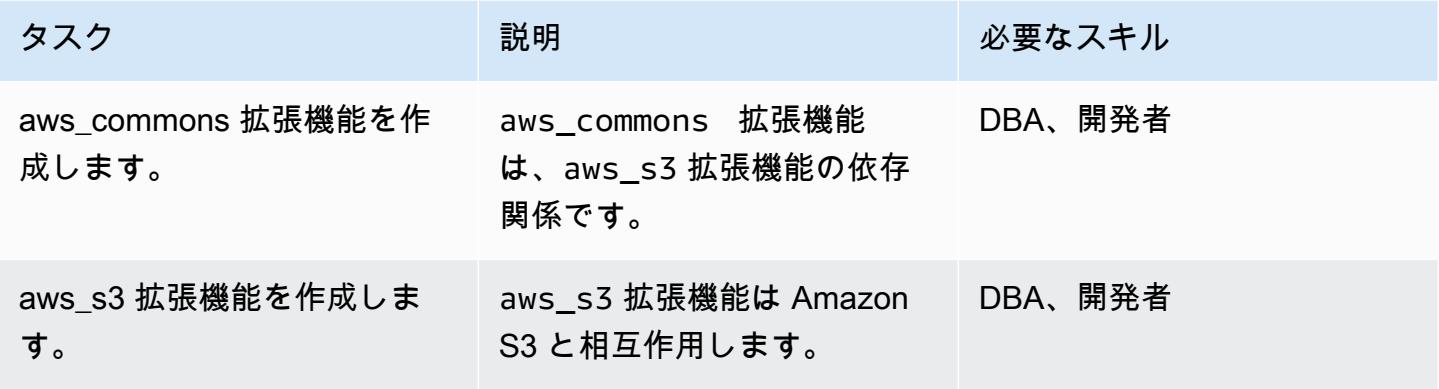

Amazon S3 と Aurora PostgreSQL-Compatible の統合を検証する

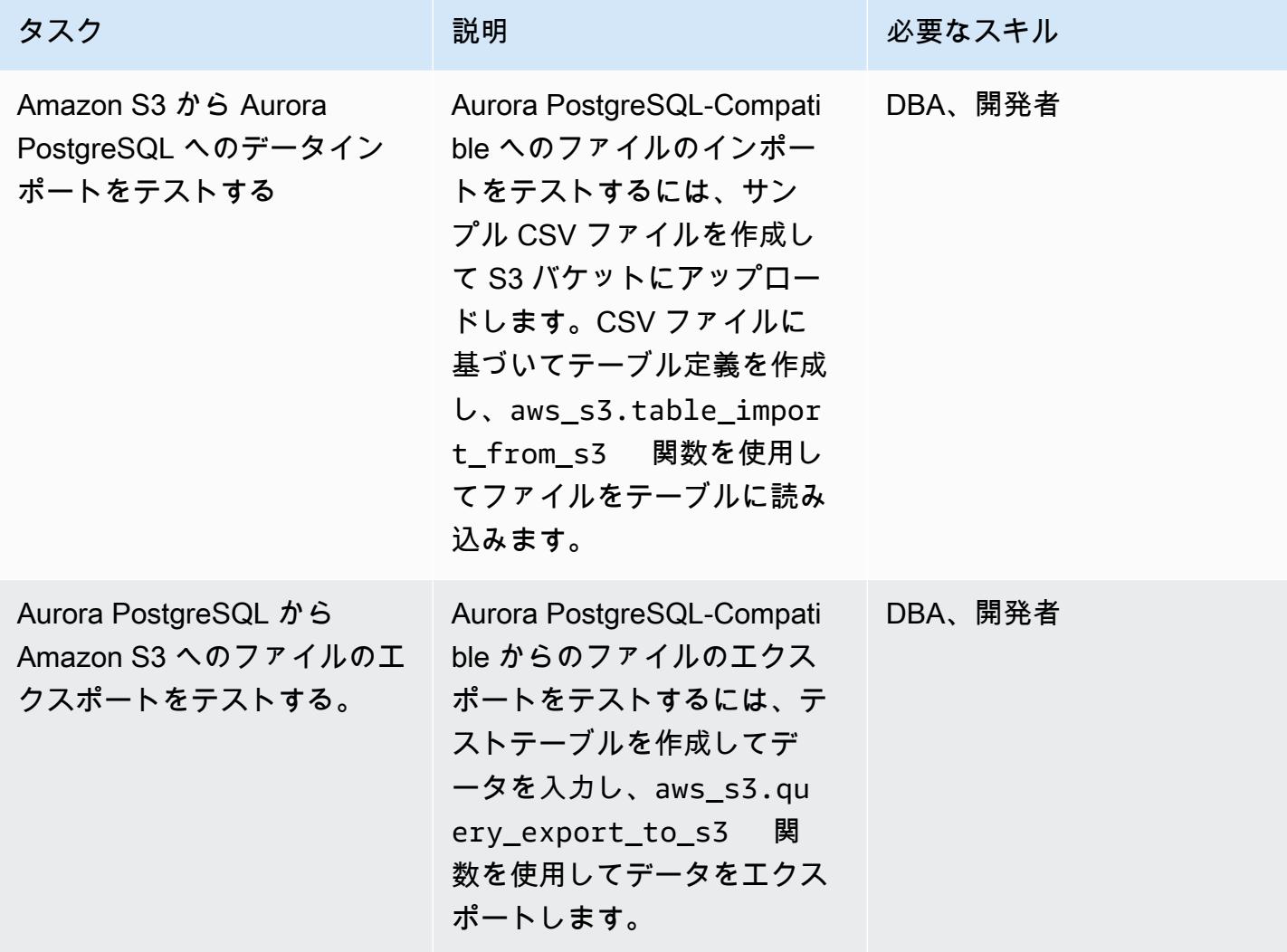

UTL\_FILE ユーティリティを模倣するためにラッパー関数を作成するには

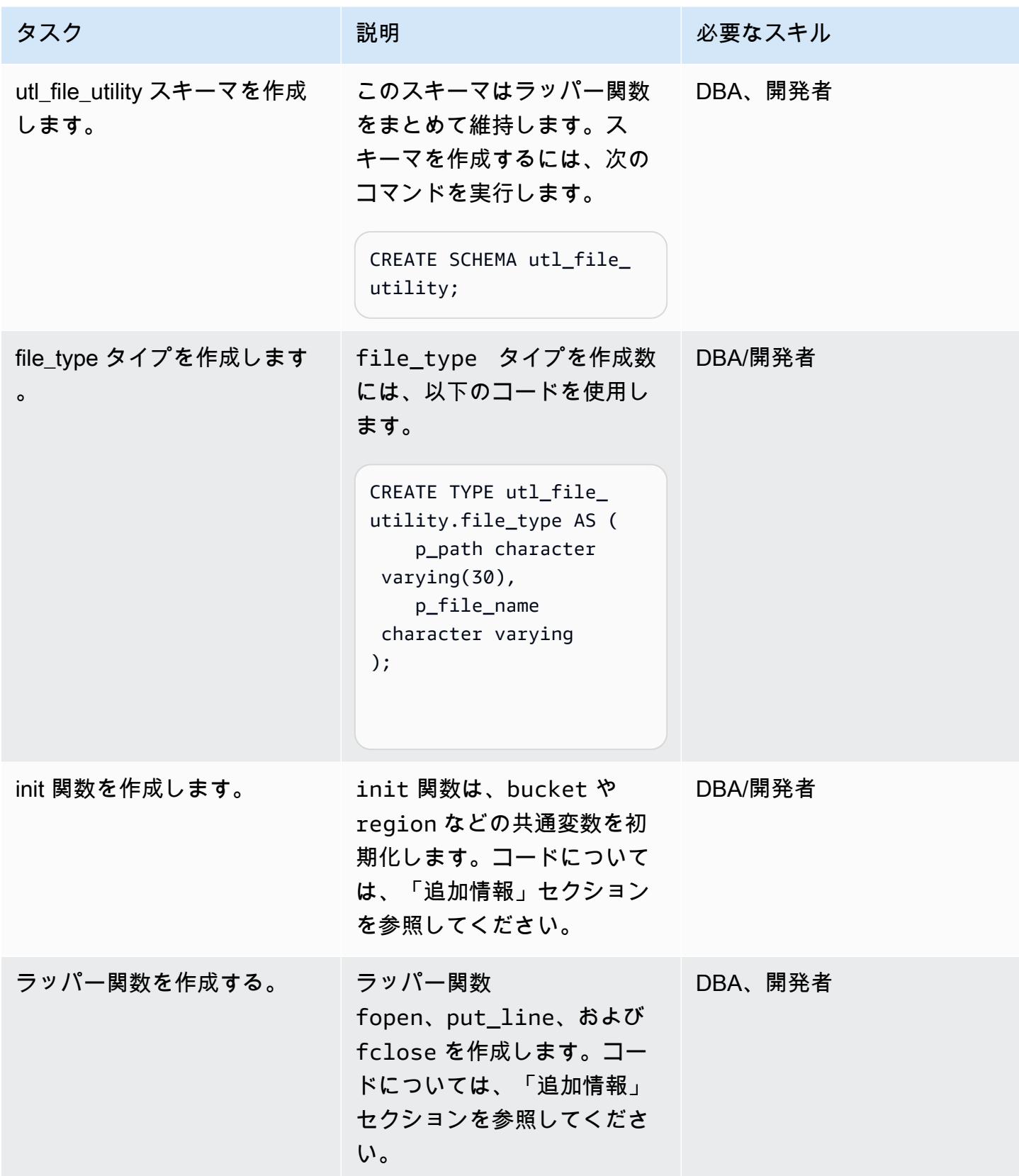

### ラッパー関数をテストする

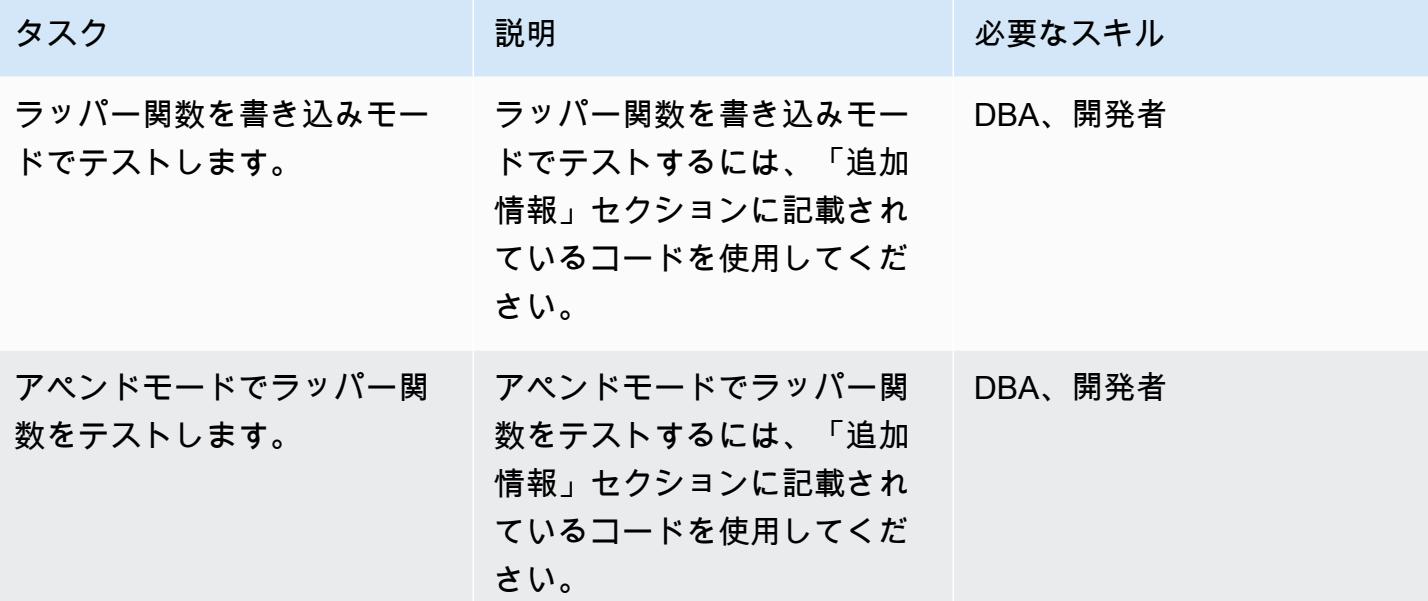

## 関連リソース

- 「[Amazon S3 統合](https://docs.aws.amazon.com/AmazonRDS/latest/AuroraUserGuide/USER_PostgreSQL.S3Import.html)」
- **F[Amazon S3」](https://aws.amazon.com/s3/)**
- [Aurora](https://aws.amazon.com/rds/aurora/?nc2=h_ql_prod_db_aa&aurora-whats-new.sort-by=item.additionalFields.postDateTime&aurora-whats-new.sort-order=desc)
- [Amazon CloudWatch](https://aws.amazon.com/cloudwatch/)
- [Amazon SNS](https://aws.amazon.com/sns/?nc2=h_ql_prod_ap_sns&whats-new-cards.sort-by=item.additionalFields.postDateTime&whats-new-cards.sort-order=desc)

# 追加情報

IAM ポリシーを設定する

次のポリシーを作成します。

ポリシー名 しょうしょう しょうしょう JSON

S3IntRead  $\int$ 

```
    "Version": "2012-10-17", 
    "Statement": [ 
              {
```
S3IntWrite  $\left\{ \begin{array}{c} 1 \end{array} \right\}$ 

## init 関数を作成する

```
            "Sid": "S3integrationtest 
", 
                                  "Effect": "Allow", 
                                  "Action": [ 
                                             "s3:GetObject", 
                                             "s3:ListBucket" 
                      \mathbf{1},
                                  "Resource": [ 
                          "arn:aws:s3:::testaurorabuc 
ket/*", 
                         "arn:aws:s3:::testaurorabuc 
ket" 
                                 ] 
                      } 
           ]
}
```

```
    "Version": "2012-10-17", 
          "Statement": [ 
                     { 
                               "Sid": "S3integrationtest 
", 
                                "Effect": "Allow", 
                                "Action": [ 
                                          "s3:PutObject",       
                                          "s3:ListBucket" 
                               ], 
                                "Resource": [             
          "arn:aws:s3:::testaurorabucket/
*",                "arn:aws:s3:::test 
aurorabucket" 
            ] 
                     } 
          ]
}
```

```
bucket や region などの共通変数を初期化するには、次のコードを使用して init 関数を作成しま
す。
```

```
CREATE OR REPLACE FUNCTION utl_file_utility.init( 
     \lambda    RETURNS void 
         LANGUAGE 'plpgsql' 
         COST 100 
         VOLATILE 
AS $BODY$
BEGIN 
             perform set_config 
             ( format( '%s.%s','UTL_FILE_UTILITY', 'region' ) 
              , 'us-east-1'::text 
             , false ); 
             perform set_config 
             ( format( '%s.%s','UTL_FILE_UTILITY', 's3bucket' ) 
              , 'testaurorabucket'::text 
              , false );
END;
$BODY$;
```
ラッパー関数を作成する

ラッパー関数 fopen、put\_line、fclose を作成します。

fopen

```
CREATE OR REPLACE FUNCTION utl_file_utility.fopen( 
        p_file_name character varying, 
        p_path character varying, 
        p_mode character DEFAULT 'W'::bpchar, 
        OUT p_file_type utl_file_utility.file_type) 
        RETURNS utl_file_utility.file_type 
        LANGUAGE 'plpgsql' 
        COST 100 
        VOLATILE 
AS $BODY$
declare 
        v_sql character varying;
```

```
    v_cnt_stat integer; 
        v_cnt integer; 
    v tabname character varying;
        v_filewithpath character varying; 
        v_region character varying; 
    v bucket character varying;
BEGIN 
        /*initialize common variable */ 
        PERFORM utl_file_utility.init(); 
        v_region := current_setting( format( '%s.%s', 'UTL_FILE_UTILITY', 'region' ) ); 
        v_bucket :=  current_setting( format( '%s.%s', 'UTL_FILE_UTILITY', 's3bucket' ) ); 
        /* set tabname*/ 
     v_tabname := substring(p_file_name,1,case when strpos(p_file_name,'.') = 0 then
  length(p_file_name) else strpos(p_file_name,'.') - 1 end ); 
    v_filewithpath := case when NULLif(p_path,'') is null then p_file_name else
  concat_ws('/',p_path,p_file_name) end ; 
         raise notice 'v_bucket %, v_filewithpath % , v_region %', v_bucket,v_filewithpath, 
  v_region; 
        /* APPEND MODE HANDLING; RETURN EXISTING FILE DETAILS IF PRESENT ELSE CREATE AN 
  EMPTY FILE */ 
    IF p mode = 'A' THEN
                 v_sql := concat_ws('','create temp table if not exists ', v_tabname,' (col1 
  text)'); 
                 execute v_sql; 
                 begin 
                 PERFORM aws_s3.table_import_from_s3 
                          ( v_tabname, 
              ^{\prime\prime},
                          'DELIMITER AS ''#''', 
                          aws_commons.create_s3_uri 
              ( v bucket,
                                   v_filewithpath , 
                                   v_region) 
                          ); 
                 exception 
                          when others then 
               raise notice 'File load issue ,%', sqlerrm;
                            raise; 
                 end; 
                 execute concat_ws('','select count(*) from ',v_tabname) into v_cnt;
```

```
IF v_{\text{c}}nt > 0
                   then 
                             p_file_type.p_path := p_path; 
                             p_file_type.p_file_name := p_file_name; 
                   else         
                             PERFORM aws_s3.query_export_to_s3('select ''''', 
                                                                    aws_commons.create_s3_uri(v_bucket, v_filewithpath, 
  v_region)             
\hspace{0.1cm});
                             p_file_type.p_path := p_path; 
                             p_file_type.p_file_name := p_file_name;         
                   end if; 
                   v_sql := concat_ws('','drop table ', v_tabname);         
                   execute v_sql;             
         ELSEIF p_mode = 'W' THEN 
                             PERFORM aws_s3.query_export_to_s3('select ''''', 
                                                                    aws_commons.create_s3_uri(v_bucket, v_filewithpath, 
  v_region)             
\hspace{0.1cm});
                             p_file_type.p_path := p_path; 
                             p_file_type.p_file_name := p_file_name; 
         END IF;     
EXCEPTION
                   when others then 
                             p_file_type.p_path := p_path; 
                             p_file_type.p_file_name := p_file_name; 
                             raise notice 'fopenerror,%',sqlerrm; 
                             raise;
END;
$BODY$;
```
#### put line

```
CREATE OR REPLACE FUNCTION utl_file_utility.put_line( 
        p_file_name character varying, 
        p_path character varying, 
        p_line text, 
        p_flag character DEFAULT 'W'::bpchar) 
        RETURNS boolean 
        LANGUAGE 'plpgsql'
```

```
    COST 100 
        VOLATILE 
AS $BODY$
/**************************************************************************
* Write line, p_line in windows format to file, p_fp - with carriage return
* added before new line.
   **************************************************************************/
declare 
        v_sql varchar; 
        v_ins_sql varchar; 
        v_cnt INTEGER; 
        v_filewithpath character varying; 
        v_tabname  character varying; 
        v_bucket character varying; 
        v_region character varying;     
BEGIN 
  PERFORM utl_file_utility.init();
/* check if temp table already exist */ 
 v_tabname := substring(p_file_name,1,case when strpos(p_file_name,'.') = 0 then
  length(p_file_name) else strpos(p_file_name,'.') - 1 end ); 
  v_sql := concat_ws('','select count(1) FROM pg_catalog.pg_class c LEFT JOIN 
  pg_catalog.pg_namespace n ON n.oid = c.relnamespace where n.nspname like ''pg_temp_
%''' 
                                                      ,' AND pg_catalog.pg_table_is_visible(c.oid) AND 
  Upper(relname) = Upper( ''' 
                             , v_{\text{t}} v<sub>1</sub>tabname , ''' ) ');
  execute v_sql into v_cnt; 
  IF v cnt = \theta THEN
                   v_sql := concat_ws('','create temp table ',v_tabname,' (col text)'); 
                 execute v_sql; 
                 /* CHECK IF APPEND MODE */ 
         IF upper(p_flag) = 'A' THEN
                          PERFORM utl_file_utility.init();                         
                          v_region := current_setting( format( '%s.%s', 'UTL_FILE_UTILITY', 
  'region' ) ); 
                          v_bucket :=  current_setting( format( '%s.%s', 'UTL_FILE_UTILITY', 
  's3bucket' ) );
```

```
            /* set tabname*/             
                               v_filewithpath := case when NULLif(p_path,'') is null then p_file_name else 
  concat_ws('/',p_path,p_file_name) end ;             
                               begin 
                                       PERFORM aws_s3.table_import_from_s3 
                                                       ( v_tabname, 
                          '',   
                                                            'DELIMITER AS ''#''', 
                                                               aws_commons.create_s3_uri 
                                                                       ( v_bucket, 
                                                                                 v_filewithpath, 
                                                  v region )
\hspace{1.5cm});
                               exception 
                                         when others then 
                                                    raise notice  'Error Message : %',sqlerrm; 
                                                    raise; 
                               end;     
                     END IF;     
          END IF; 
          /* INSERT INTO TEMP TABLE */               
          v_ins_sql := concat_ws('','insert into ',v_tabname,' values(''',p_line,''')'); 
      execute v ins sql;
          RETURN TRUE; 
          exception 
                               when others then 
                                         raise notice  'Error Message : %',sqlerrm; 
                                         raise;
END;
$BODY$;
```
#### fclose

```
CREATE OR REPLACE FUNCTION utl_file_utility.fclose( 
        p_file_name character varying, 
         p_path character varying) 
        RETURNS boolean 
        LANGUAGE 'plpgsql' 
        COST 100 
         VOLATILE
```

```
AS $BODY$
DECLARE 
    v filewithpath character varying;
        v_bucket character varying; 
        v_region character varying; 
    v tabname character varying;
     v_sql character varying;
BEGIN 
      PERFORM utl file utility.init();
        v_region := current_setting( format( '%s.%s', 'UTL_FILE_UTILITY', 'region' ) ); 
        v_bucket :=  current_setting( format( '%s.%s', 'UTL_FILE_UTILITY', 's3bucket' ) ); 
    v_tabname := substring(p_file_name,1,case when strpos(p_file_name,'.') = 0 then
  length(p_file_name) else strpos(p_file_name,'.') - 1 end ); 
    v_filewithpath := case when NULLif(p_path,'') is null then p_file_name else
  concat_ws('/',p_path,p_file_name) end ; 
        raise notice 'v_bucket %, v_filewithpath % , v_region %', v_bucket,v_filewithpath, 
  v_region ; 
    /* exporting to s3 */    perform aws_s3.query_export_to_s3 
                 (concat_ws('','select * from ',v_tabname,'  order by ctid asc'), 
             aws commons.create s3 uri(v bucket, v filewithpath, v region)
                 ); 
       v_sql := concat_ws('','drop table ', v_tabname); 
    execute v sql;
        RETURN TRUE;
EXCEPTION 
              when others then 
          raise notice 'error fclose %',sqlerrm; 
          RAISE;
END;
$BODY$;
```
設定とラッパー関数をテストする

次の匿名コードブロックを使用して、設定をテストします。

書き込みモードをテストする

次のコードは、S3 バケットの s3inttest という名前のファイルを記述します。

```
AWS 規範ガイダンス いっこうしょう しょうしょう しょうしょう しょうしょう しょうしゅん しょうしゅん しょうしゅん しょうしゅん パターン
```

```
do $$
declare
l_file_name varchar := 's3inttest' ;
l_path varchar := 'integration_test' ;
1 mode char(1) := 'W';l_fs utl_file_utility.file_type ;
l_status boolean;
begin
select * from
utl_file_utility.fopen( l_file_name, l_path , l_mode ) into l_fs ;
raise notice 'fopen : l_fs : %', l_fs;
select * from
utl_file_utility.put_line( l_file_name, l_path ,'this is test file:in s3bucket: for 
test purpose', 1 mode ) into 1 status ;
raise notice 'put_line : l_status %', l_status;
select * from utl_file_utility.fclose( l_file_name , l_path ) into l_status ;
raise notice 'fclose : l_status %', l_status;
end;
$$
```
アペンドモードをテストする

次のコードは、前のテストで作成した s3inttest ファイルに行を追加します。

```
do $$
declare
l_file_name varchar := 's3inttest' ;
l_path varchar := 'integration_test' ;
l_mode char(1) := 'A';
l_fs utl_file_utility.file_type ;
l_status boolean;
begin
select * from
utl_file_utility.fopen( l_file_name, l_path , l_mode ) into l_fs ;
raise notice 'fopen : l_fs : %', l_fs;
```

```
select * from
```

```
utl_file_utility.put_line( l_file_name, l_path ,'this is test file:in s3bucket: for 
 test purpose : append 1', l_mode ) into l_status ;
raise notice 'put_line : l_status %', l_status;
select * from
utl_file_utility.put_line( l_file_name, l_path ,'this is test file:in s3bucket : for 
 test purpose : append 2', l_mode ) into l_status ;
raise notice 'put_line : l_status %', l_status;
select * from utl_file_utility.fclose( l_file_name , l_path ) into l_status ;
raise notice 'fclose : l_status %', l_status;
end;
$$
```
Amazon SNSの通知

オプションで、S3 バケットに Amazon CloudWatch モニタリングと Amazon SNS 通知を設定できま す。詳細については、「[Amazon S3 をモニタリングする](https://docs.aws.amazon.com/AmazonS3/latest/userguide/monitoring-overview.html)」と[「Amazon SNS 通知のセットアップ」](https://docs.aws.amazon.com/AmazonCloudWatch/latest/monitoring/US_SetupSNS.html) を参照してください。

# Oracle から Amazon Aurora PostgreSQL への移行後にデータベースオブ ジェクトを検証する

ベンカトラマナ・チンサ(AWS)とエドゥアルド・ヴァレンティム(AWS)によって作成された

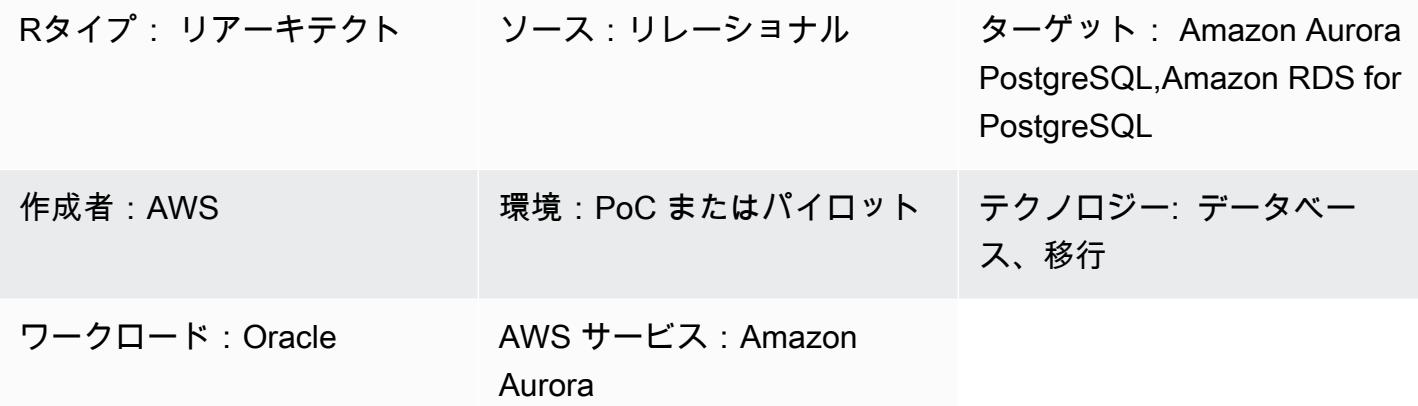

### [概要]

このパターンは、Oracle データベースを Amazon Aurora PostgreSQL 互換エディションに移行した 後にオブジェクトを検証する step-by-step アプローチを示しています。

このパターンは、データベースオブジェクト検証の使用シナリオと手順の概要を示しています。詳 細については、「[AWS Database ブログ](https://aws.amazon.com/blogs/)」の[「AWS SCT と AWS DMS を使用した移行後のデータ](https://aws.amazon.com/blogs/database/validating-database-objects-after-migration-using-aws-sct-and-aws-dms/) [ベースオブジェクトの検証](https://aws.amazon.com/blogs/database/validating-database-objects-after-migration-using-aws-sct-and-aws-dms/)」を参照してください。

前提条件と制限

#### 前提条件

- アクティブなAWS アカウント
- Aurora PostgreSQL 互換データベースに移行された、オンプレミスの Oracle データベース。
- Aurora PostgreSQL 互換データベース用の [AmazonRDSDataFullAccess](https://docs.aws.amazon.com/AmazonRDS/latest/AuroraUserGuide/query-editor.html) ポリシーが適用されてい るサインイン認証情報。
- このパターンでは、Amazon Relational Database Service (Amazon RDS) コンソールにある 「[Aurora サーバーレス DB クラスターのクエリエディター」](https://docs.aws.amazon.com/AmazonRDS/latest/AuroraUserGuide/query-editor.html)を使用します。ただし、このパター ンは他のクエリエディタでも使用可能です。
- Oracle SYNONYM オブジェクトは PostgreSQL では使用できませんが、「ビュー」または SET search\_path クエリによって部分的に検証できます。
- Amazon RDS クエリエディタは、「[特定の AWS リージョン、特定の MySQL および PostgreSQL](https://docs.aws.amazon.com/AmazonRDS/latest/AuroraUserGuide/query-editor.html) [バージョン](https://docs.aws.amazon.com/AmazonRDS/latest/AuroraUserGuide/query-editor.html)」でのみ使用できます

アーキテクチャ

ツール

ツール

- [Amazon Aurora PostgreSQL-Compatible Edition](https://docs.aws.amazon.com/AmazonRDS/latest/AuroraUserGuide/Aurora.AuroraPostgreSQL.html)  Amazon Aurora PostgreSQL は、フルマネージ ド型で PostgreSQL 互換の、ACID 準拠のリレーショナルデータベースエンジンです。ハイエンド の商用データベースのスピードと信頼性を、オープンソースデータベースのシンプルさとコスト効 率でご利用いただけます。
- [Amazon RDS](https://docs.aws.amazon.com/AmazonRDS/latest/UserGuide/Welcome.html)  Amazon Relational Database Service (Amazon RDS) を使用して、AWS クラウド でリレーショナルデータベースをセットアップ、運用、スケーリングできます。業界スタンダー ドのリレーショナルデータベース向けに、費用対効果に優れたエクステンションを備え、一般的な データベース管理タスクを管理します。
- [Aurora Severless 用クエリエディタ](https://docs.aws.amazon.com/AmazonRDS/latest/AuroraUserGuide/query-editor.html) クエリエディタを使用すると、Amazon RDS コンソールで SQL クエリを実行できます。Auroraサーバーレス DB クラスターでは、データ操作やデータ定義 のステートメントも含めて、任意の有効な SQL ステートメントを実行できます。

オブジェクトを検証するには、「添付ファイル」セクションの「オブジェクト検証スクリプト」ファ イルにあるフルスクリプトを使用します。次の表を参照してください。

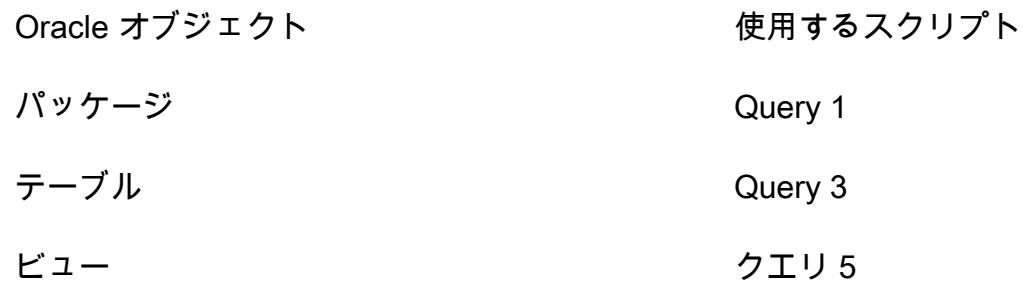

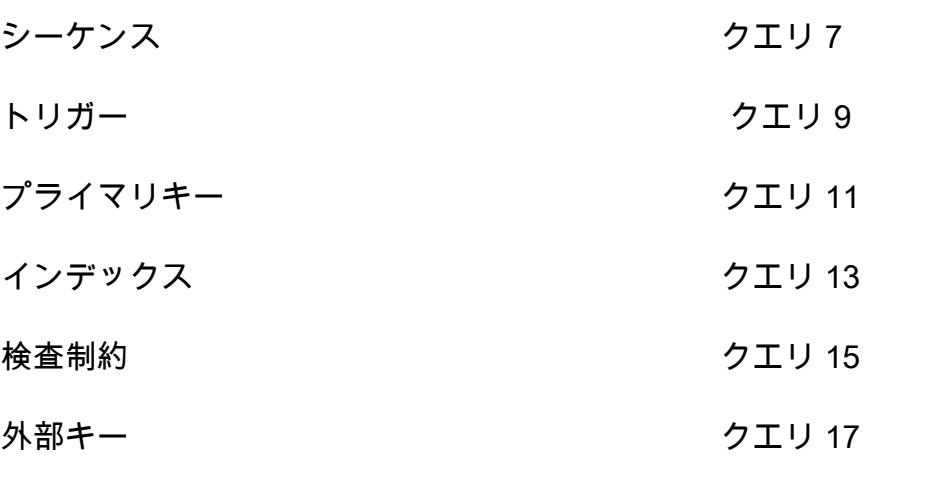

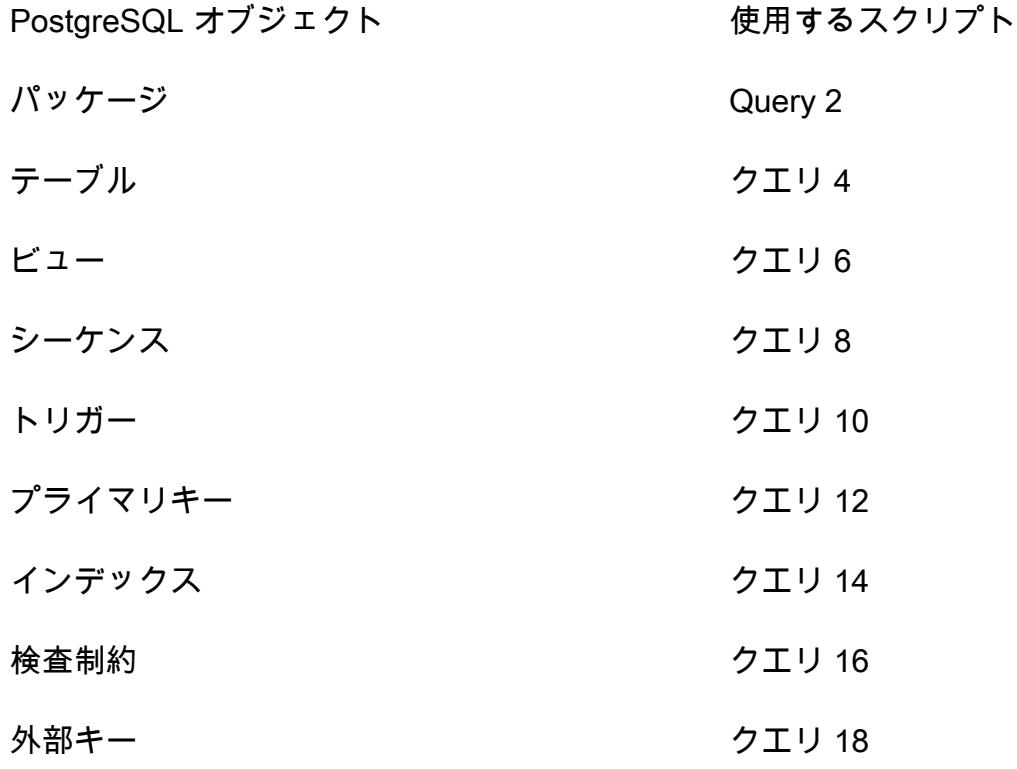

エピック

ソース Oracle データベース内のオブジェクトを検証します

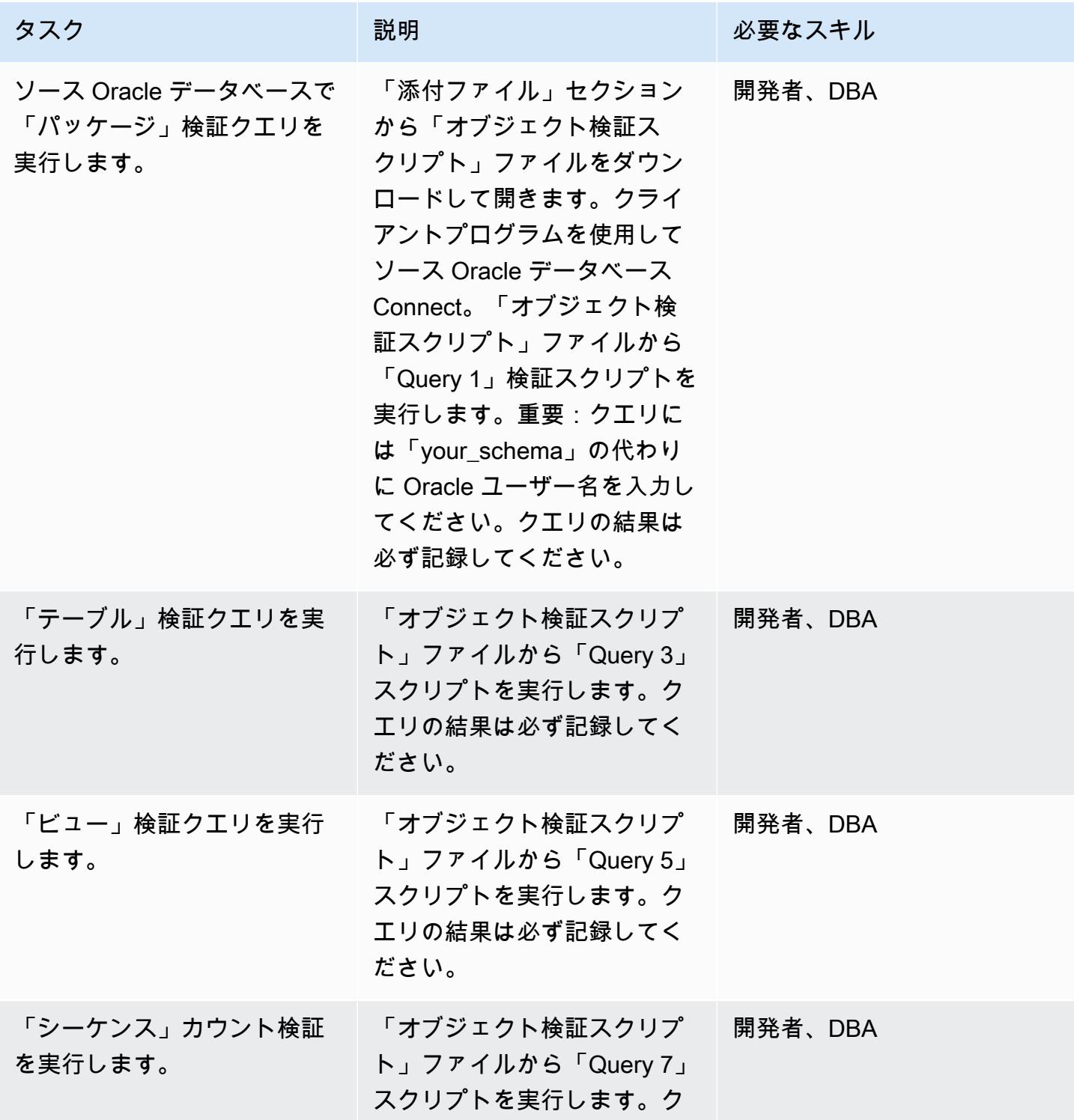

AWS 規範ガイダンス

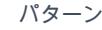

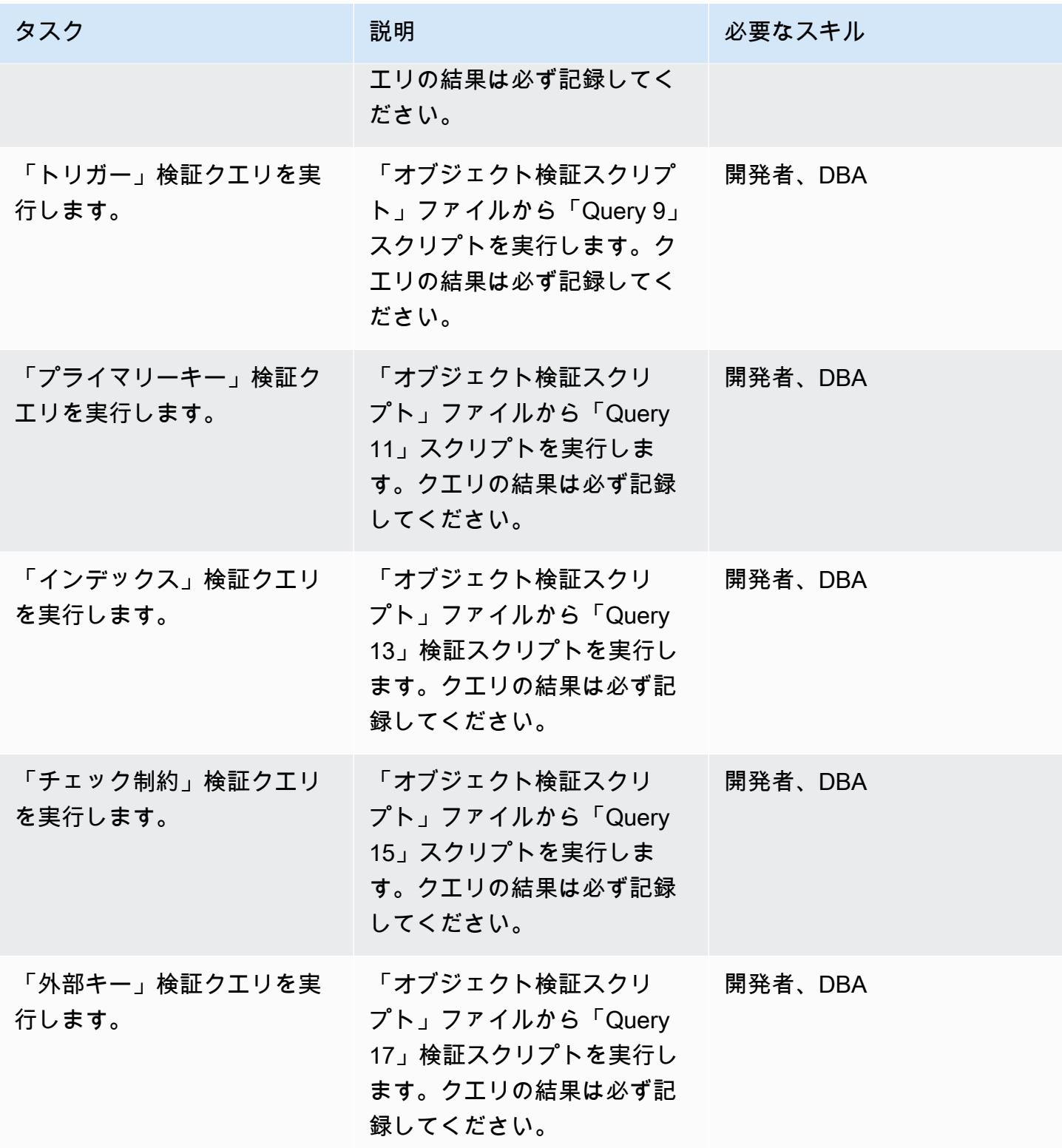

ターゲット Aurora PostgreSQL 互換データベース内のオブジェクトを検証します

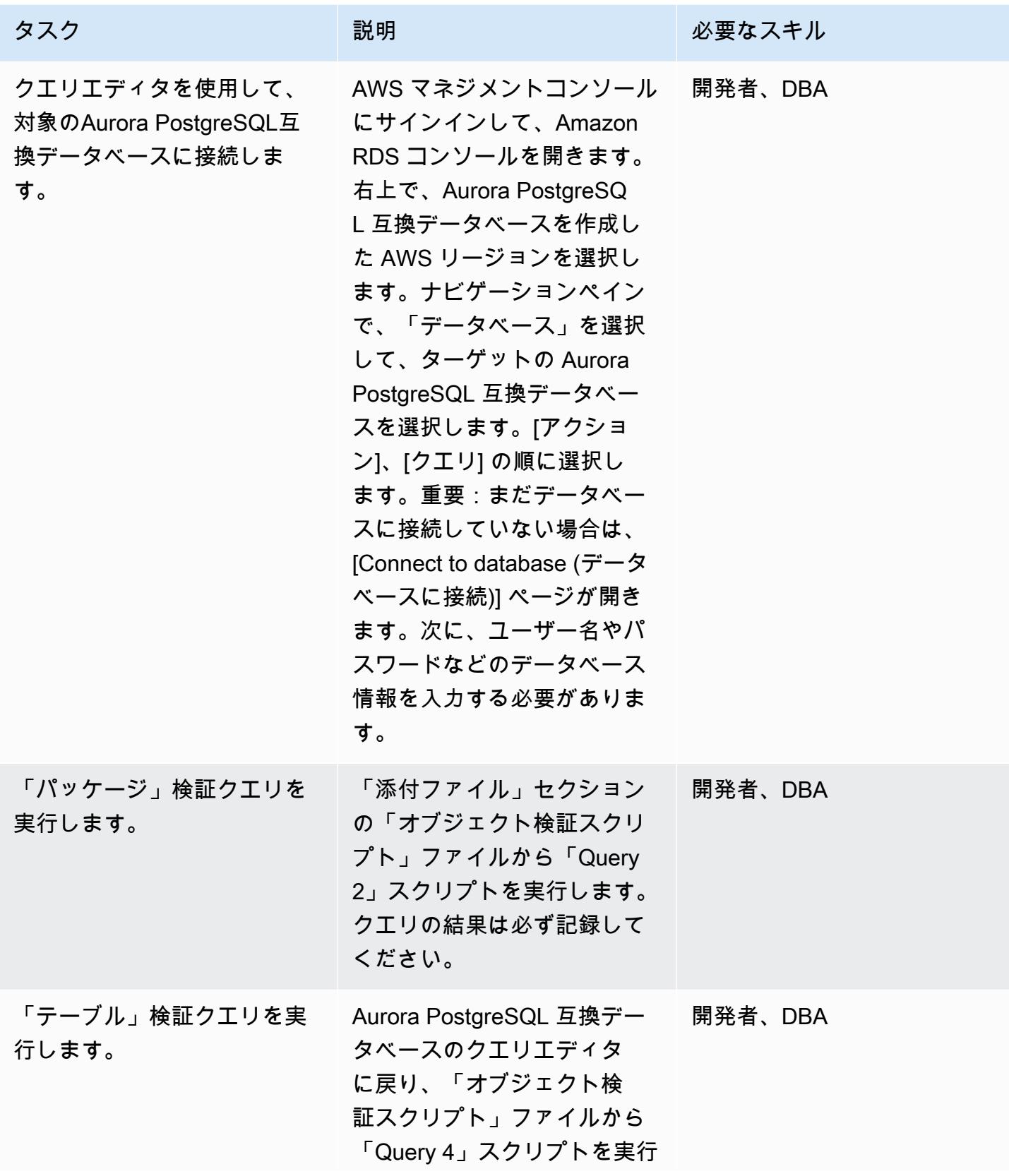

AWS 規範ガイダンス パターン

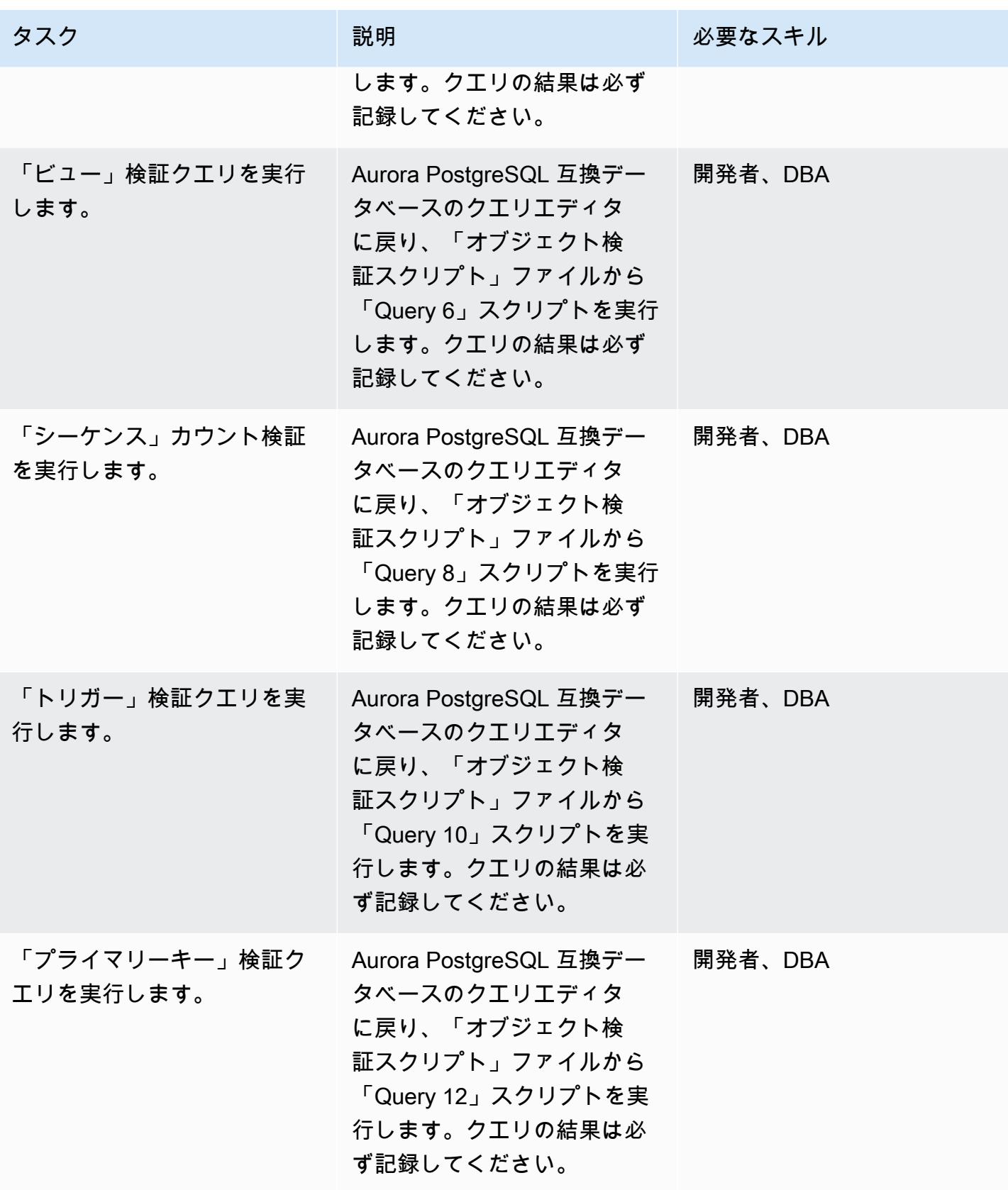

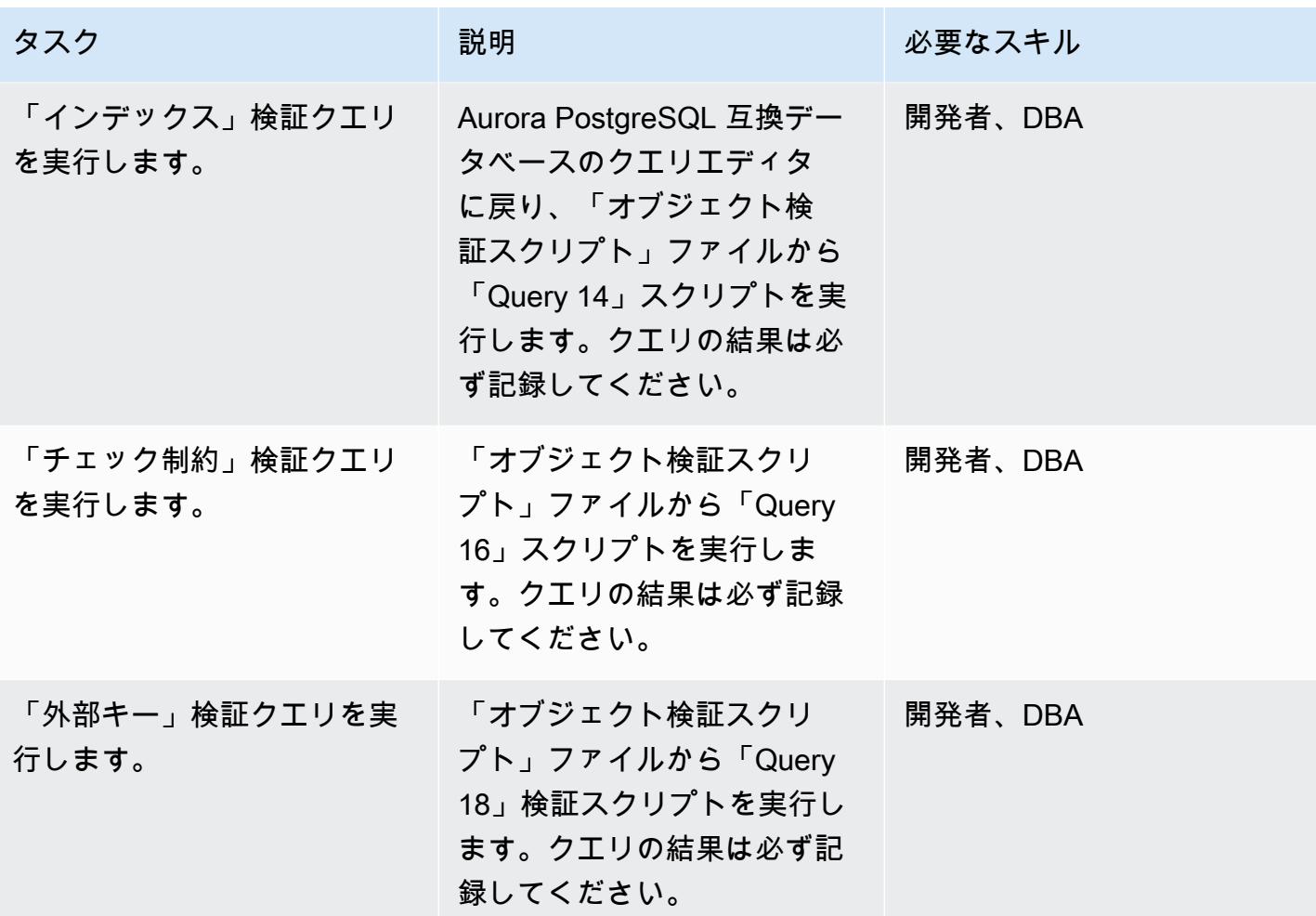

## ソースとターゲットの検証レコードを比較

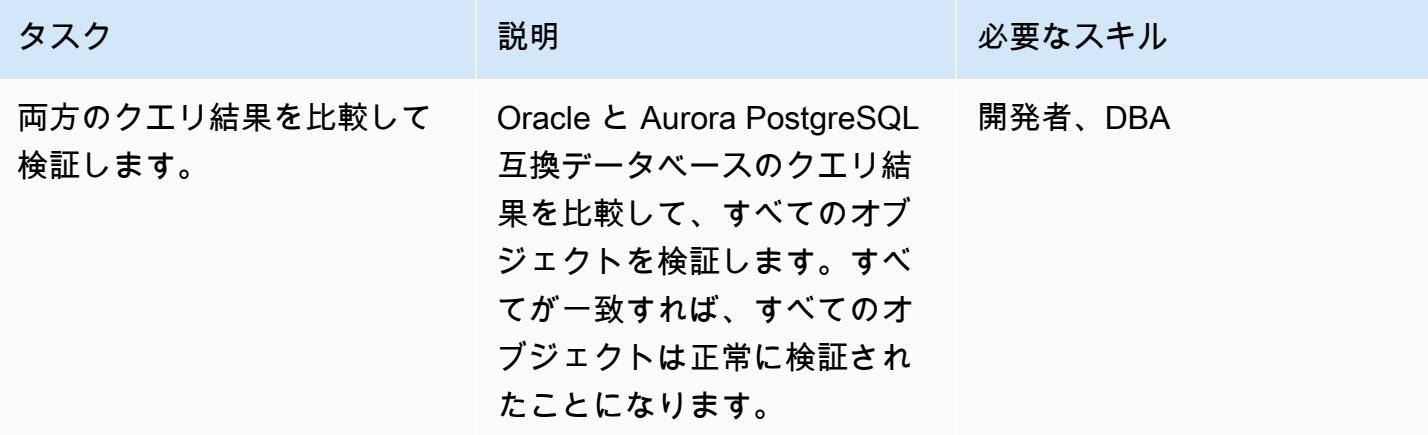

## 関連リソース

- [AWS SCT と AWS DMS を使用した移行後のデータベースオブジェクトの検証](https://aws.amazon.com/blogs/database/validating-database-objects-after-migration-using-aws-sct-and-aws-dms/)
- [Amazon Aurora Features: PostgreSQL-Compatible Edition](https://aws.amazon.com/rds/aurora/postgresql-features/)

添付ファイル

このドキュメントに関連する追加コンテンツにアクセスするには、次のファイルを解凍してくださ い。「[attachment.zip」](samples/p-attach/7c028960-6dea-46ad-894d-e42cefd50c03/attachments/attachment.zip)

トピック

- [Microsoft ワークロードの検出と AWS への移行の迅速化](#page-3629-0)
- [Windows 上の AWS Managed Services の事前ワークロード取り込みアクティビティを自動化する](#page-3639-0)
- [AWS へのリホスト移行中のファイアウォールリクエストの承認プロセスを作成](#page-3648-0)
- [EC2 Windows インスタンスを AWS Managed Services アカウントに取り込み、移行](#page-3653-0)
- [ログ配信を使用して Db2 for LUW を Amazon EC2 に移行することで、システム停止時間を短縮す](#page-3662-0) [る](#page-3662-0)
- [高可用性ディザスタリカバリ機能を備えた Db2 for LUW を Amazon EC2 に移行する](#page-3680-0)
- [PowerCLI を使用して HCX オートメーションで VMware 仮想マシンを移行](#page-3716-0)
- [F5 BIG-IPワークロードをAWS クラウド上のF5 BIG-IP VEに移行する](#page-3728-0)
- [バイナリメソッドを使用してオンプレミスの Go ウェブアプリケーションを AWS Elastic](#page-3739-0)  [Beanstalk に移行します](#page-3739-0)
- [SFTP 用 AWS 転送を使用してオンプレミスの SFTP サーバーを AWS に移行する](#page-3745-0)
- [AWS アプリケーション移行サービスを使用してオンプレミス VM を Amazon EC2 に移行する](#page-3754-0)
- [AWS SFTP を使用して小規模なデータセットをオンプレミスから Amazon S3 に移行する](#page-3766-0)
- [Oracle から GlassFish AWS Elastic Beanstalk への移行](#page-3771-0)
- [オンプレミスの Oracle データベースを Oracle Amazon EC2 に移行する](#page-3777-0)
- [Oracle Data Pump を使用してオンプレミスの Oracle データベースを Amazon EC2 に移行する](#page-3785-0)
- [オンプレミスの SAP ASE データベースを Amazon EC2 に移行](#page-3793-0)
- [オンプレミスの Microsoft SQL Server データベースを Amazon EC2 に移行する](#page-3799-0)
- [オンプレミス MySQL データベースを Amazon EC2 に移行する](#page-3806-0)
- [アプリケーション移行サービスを使用することで、同種の SAP 移行のカットオーバー時間を短縮](#page-3813-0) [する](#page-3813-0)
- [AWS Cloud でオンプレミスワークロードをリホストする: 移行チェックリスト](#page-3822-0)
- [Amazon FSX を使用して SQL Server Always On FCI 向けのマルチ AZ インフラストラクチャを](#page-3838-0) [セットアップする](#page-3838-0)
- [BMC ディスカバリークエリを使用して移行計画のために移行データを抽出](#page-3859-0)

# <span id="page-3629-0"></span>Microsoft ワークロードの検出と AWS への移行の迅速化

作成者: Ali Alzand

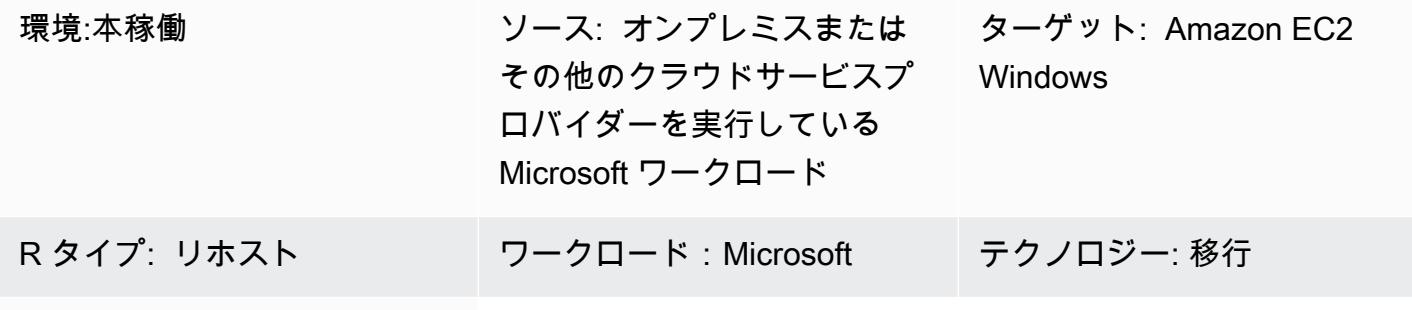

AWS サービス:Amazon EC2

[概要]

このパターンは、[移行検証ツールキット PowerShell モジュール](https://github.com/aws-samples/migration-validator-toolkit-for-microsoft-workloads)を使用して Microsoft ワークロード を検出して AWS に移行する方法を示しています。このモジュールは、あらゆる Microsoft ワーク ロードに関連する一般的なタスクに対して複数のチェックと検証を実行することで機能します。例え ば、 モジュールは、複数のディスクがアタッチされている可能性のあるインスタンスや、多数の IP アドレスを使用するインスタンスをチェックします。モジュールが実行できるチェックの完全なリス トについては、モジュールの GitHub ページの[チェックセ](https://github.com/aws-samples/migration-validator-toolkit-for-microsoft-workloads#checks)クションを参照してください。

移行検証ツールキット PowerShell モジュールは、組織が Microsoft ワークロードで実行されている アプリケーションとサービスを発見する所要時間と労力を削減するのに役立ちます。このモジュール は、ワークロードの設定を特定するのにも役立ちます。これにより、その設定が AWS でサポートさ れているかどうかを確認できます。また、このモジュールでは、移行前、移行中、移行後に設定ミス を回避できるよう、次のステップや緩和策に関する推奨事項も提供しています。

前提条件と制限

前提条件

- ローカル管理者アカウント
- PowerShell 4.0

#### 制約事項

• Microsoft Windows Server 2012 R2 以降でのみ動作します

ツール

ツール

• PowerShell 4.0

コードリポジトリ

このパターンの移行検証ツールキット PowerShell モジュールは[、migration-validator-toolkit-for](https://github.com/aws-samples/migration-validator-toolkit-for-microsoft-workloads)[microsoft-workloads](https://github.com/aws-samples/migration-validator-toolkit-for-microsoft-workloads) GitHubリポジトリにあります。

エピック

移行検証ツールキット PowerShell モジュールを単一のターゲットで実行する

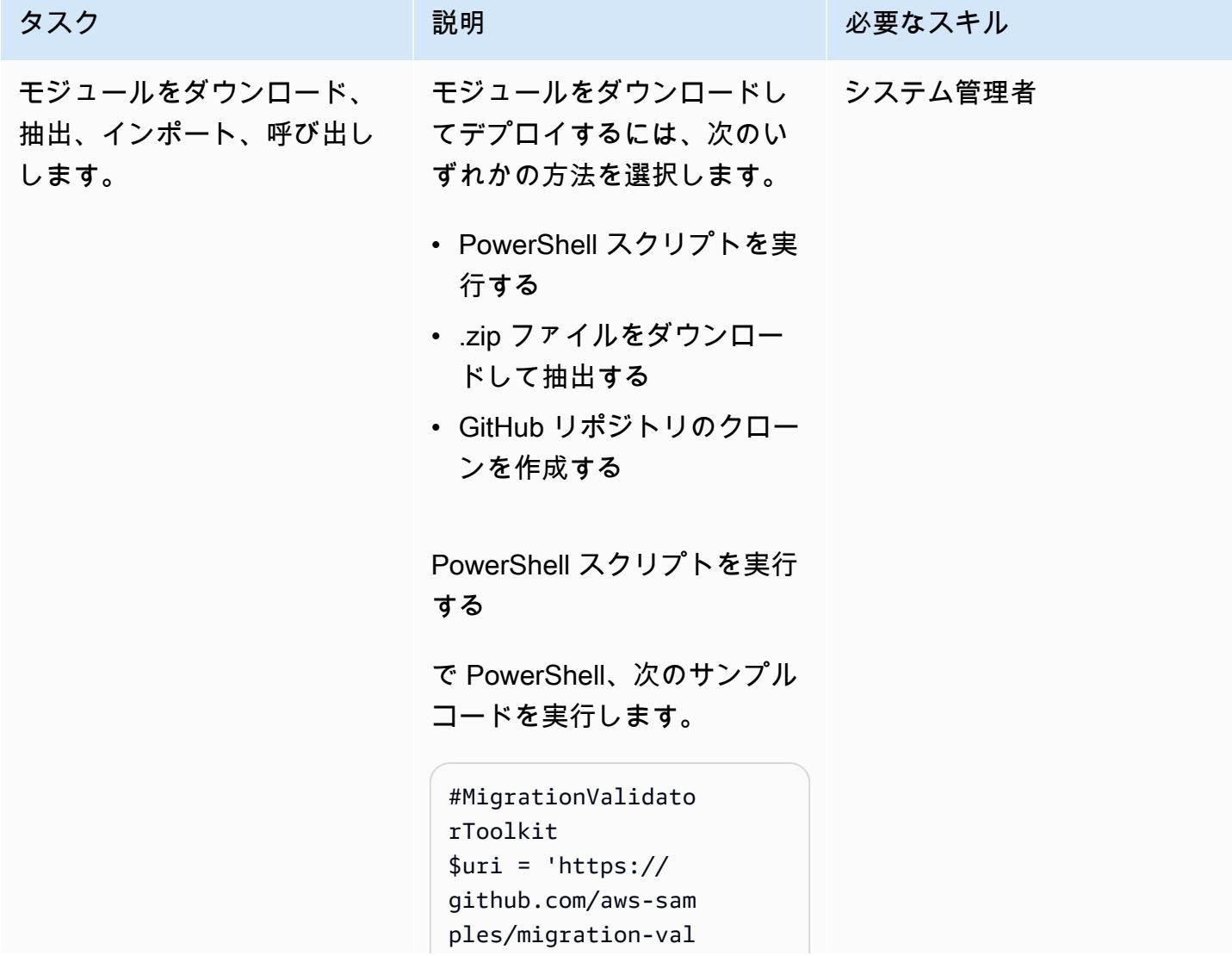

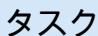

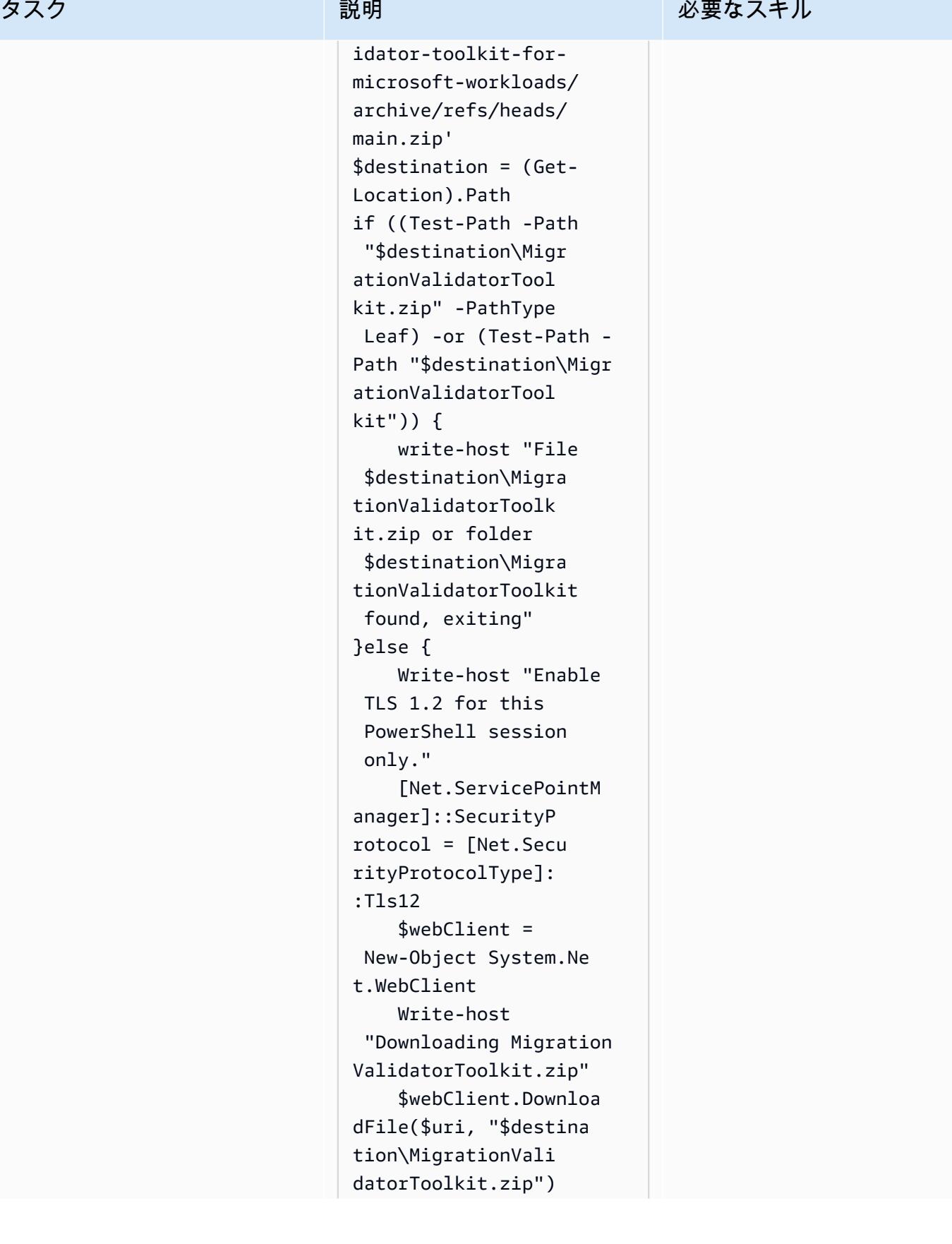

タスク ぶんしゃ 説明 かんじょう かんこうしゅう 必要なスキル

 Write-host "MigrationValidato rToolkit.zip download successfully" Add-Type -Assembly "system.io.compres sion.filesystem" [System.IO.Compres sion.ZipFile]::Ext ractToDirectory("\$ destination\Migrat ionValidatorToolki t.zip","\$destinati on\MigrationValida torToolkit") Write-host "Extracting Migration ValidatorToolkit.zip complete successfully" Import-Module "\$destination\Migr ationValidatorToolkit \migration-validatortoolkit-for-microsoft -workloads-main\Mi grationValidatorTo olkit.psm1"; Invoke-MigrationValidatorTo olkit }

このコードは、.zip ファイル からモジュールをダウンロー ドします。次に、コードは モジュールを抽出、インポー ト、呼び出します。

.zip ファイルをダウンロード して抽出する

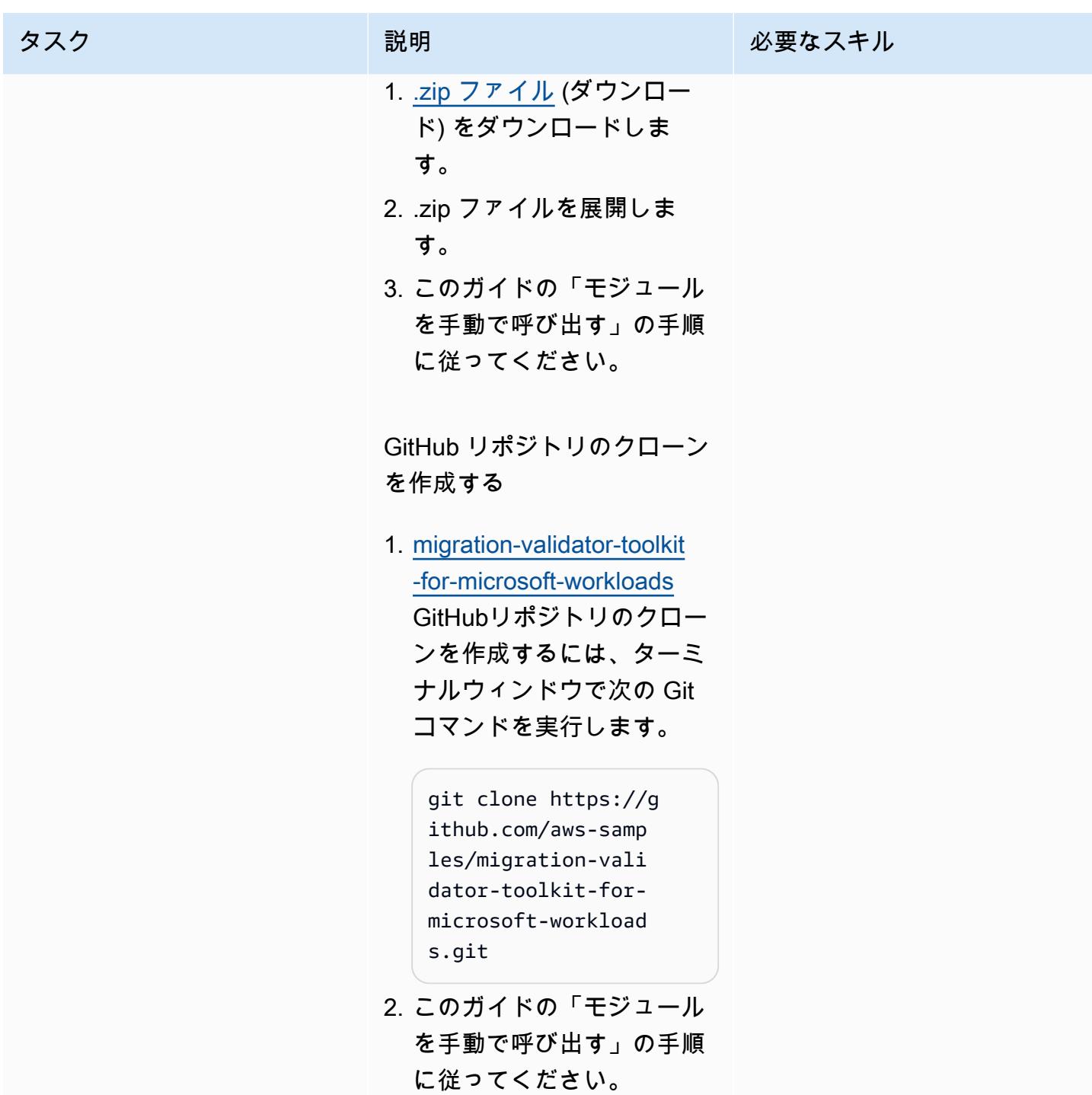

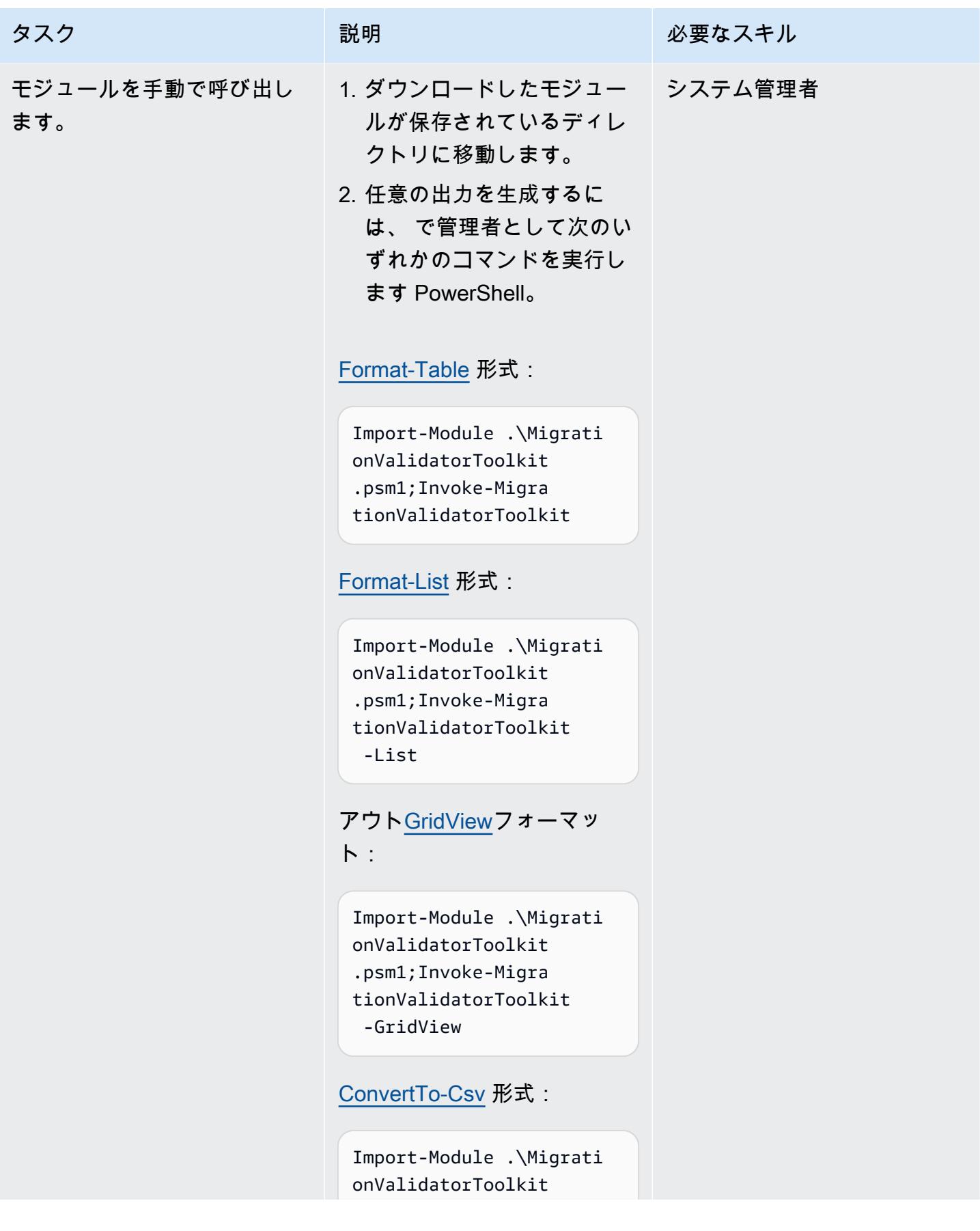

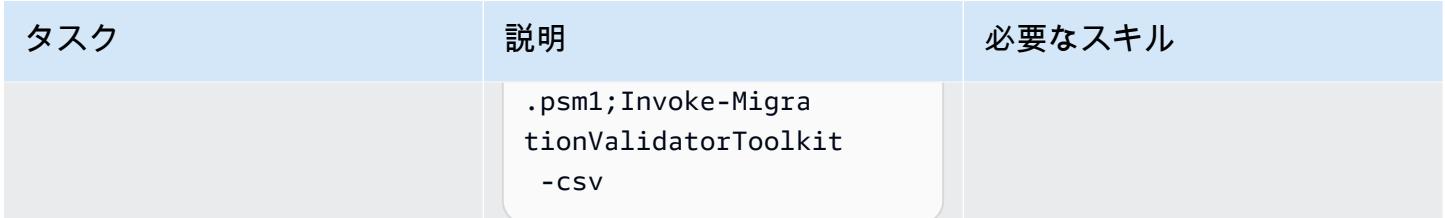

移行検証ツールキット PowerShell モジュールを複数のターゲットで実行する

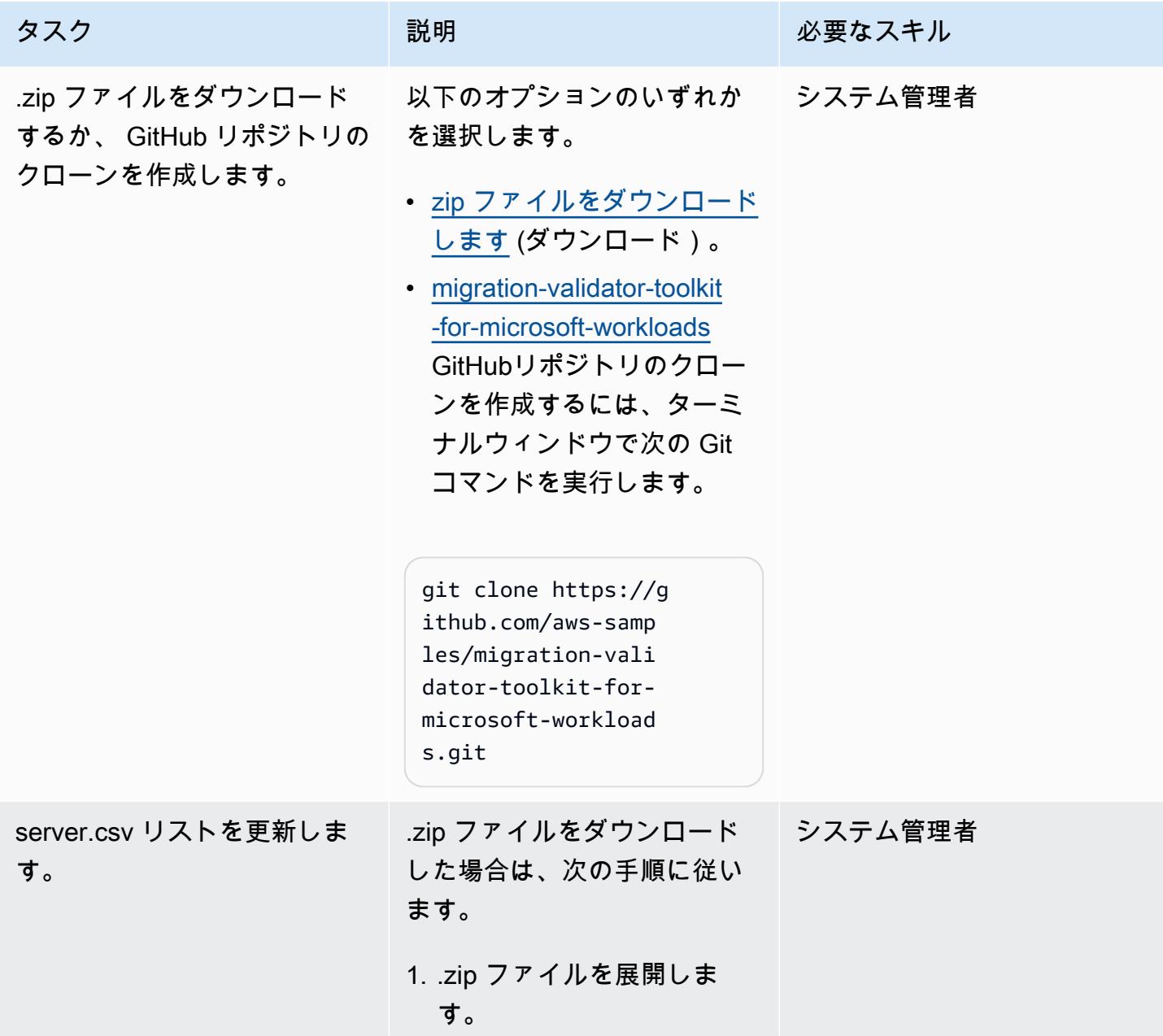
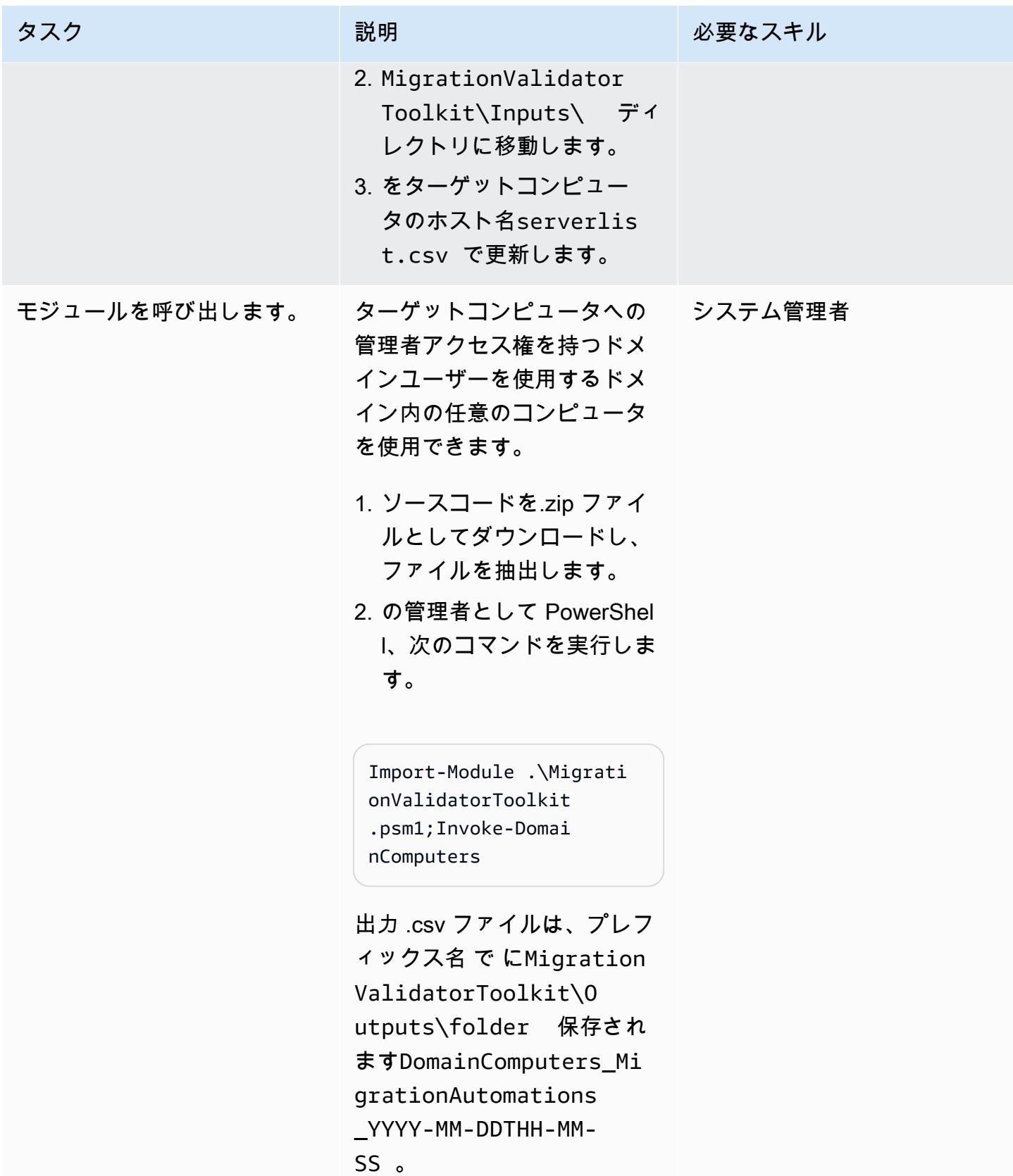

### トラブルシューティング

MigrationValidatorToolkit は、実 行、コマンド、エラーに関する情報を実行中の ホストのログファイルに書き込みます。

問題 しゅうしょう しゅうしょう しゅうしょう リリューション

ログファイルは、次の場所で手動で表示できま す。

- 1. MigrationValidatorToolkit\logs \ ディレクトリに移動します。
- 2. ログファイルを見つけます。ログファイル 名の形式は次のとおりです。 ComputerN ame\_MigrationValidatorToolk it\_YYYY-MM-SSTHH-MM-SS.log

### 関連リソース

- [Microsoft ワークロードを AWS に移行するためのオプション、ツール、ベストプラクティス](https://docs.aws.amazon.com/prescriptive-guidance/latest/migration-microsoft-workloads-aws/introduction.html) (AWS 規範ガイダンス)
- [Microsoft 移行パターン](https://docs.aws.amazon.com/prescriptive-guidance/latest/patterns/migration-migration-patterns-by-workload-microsoft-pattern-list.html) (AWS 規範ガイダンス)
- 「AWS [での クラウド移行サービスの無料利用」\(AWS ド](https://aws.amazon.com/free/migration/)キュメント)
- [「事前定義された起動後のアクション](https://docs.aws.amazon.com/mgn/latest/ug/predefined-post-launch-actions.html)」 (アプリケーションマーケティングドキュメント)

#### 追加情報

よくある質問

- 移行検証ツールキット PowerShell モジュールはどこで実行できますか?
- モジュールは、Microsoft Windows Server 2012 R2 以降で実行できます。
- このモジュールはいつ実行すればよいですか?
- 移行ジャーニーの評価[段階で](https://aws.amazon.com/cloud-migration/how-to-migrate/)モジュールを実行することをお勧めします。
- モジュールは既存のサーバーを変更しますか?
- いいえ。このモジュールのすべてのアクションは読み取り専用です。

モジュールの実行にはどのくらいの時間がかかりますか?

通常、モジュールの実行には 1~5 分かかりますが、サーバーのリソース割り当てによって異なりま す。

モジュールを実行するにはどのようなアクセス許可が必要ですか?

ローカル管理者アカウントからモジュールを実行する必要があります。

モジュールを物理サーバーで実行できますか?

はい。ただし、オペレーティングシステムが Microsoft Windows Server 2012 R2 以降である必要が あります。

複数のサーバーでモジュールを大規模に実行するにはどうすればよいですか?

ドメインに参加している複数のコンピュータでモジュールを大規模に実行するには、このガイド の「複数のターゲットで移行検証ツールキット PowerShell モジュールを実行する」エピックの手順 に従ってください。ドメインに参加していないコンピュータの場合は、リモート呼び出しを使用する か、このガイドの「移行検証ツールキットモジュールを単一のターゲットエピックで実行する」の手 順に従って PowerShell 、モジュールをローカルで実行します。

作成者: Jacob Zhang (AWS)、Calvin Yeh (AWS)、Dwayne Bordelon (AWS)

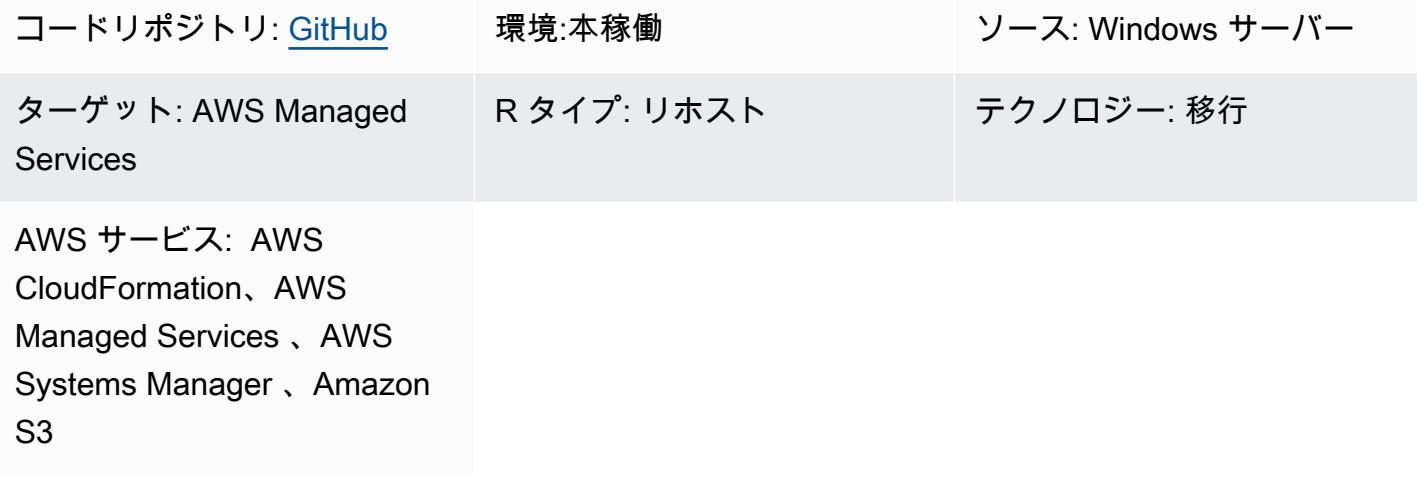

### [概要]

Amazon Web Services(AWS)クラウドでは、AWS Managed Services(AMS)は AMS ワーク ロードインジェスト(WIGS)を使用して既存のワークロードを AMS マネージド VPC に移動しま す。このパターンは、.NET と Windows のアップグレード PowerShell 、および AMS によって維 持されている Windows WIGS の取り込み前検証の実行など、一般的なワークロード前取り込みア クティビティを自動化するソリューションを示しています。このパターンでは、実行結果の統一 ユーザーインターフェイスも提供されます。取り込み前のアクティビティを実行する AWS Systems Manager コマンドドキュメントを AWS CloudFormation テンプレートにパッケージ化します。テン プレートは、Systems Manager 自体にアクセスする必要なく、または AMS からの自動化と競合す ることなく、繰り返しデプロイできます。

ビジネスバックグラウンド

AMS への移行では、AMS コンポーネントを含む AMS マネージド Amazon マシンイメージ (AMI) を 使用して、新しい Amazon Elastic Compute Cloud (Amazon EC2) インスタンスをプロビジョニング する必要があります。既存のデータセンターで実行中のワークロードまたはアプリケーションはすべ て、これらの AMS AMI から起動したフレッシュな EC2 インスタンスに再デプロイする必要があり ます。プロセス中に大量の手作業が発生する可能性を避けるため、AMS チームはカスタムイメージ を AMS にオンボードする AMS ワークロード取り込み (WIGS) ワークフローを構築しました。

Windows インスタンスは、WIGS プロセスを実行する前に、いくつかの前提条件を満たす必要が あります。Windows PowerShell スクリプトは通常、必要な準備 (WIGS prep) を実行し、インス タンスが WIGs の準備が整っているかどうかを確認するために使用されます (WIGS pre-ingestion validation)。準備と検証のプロセスでは、エンジニアは各サーバーで 15~30 分かけて手動でログイ ンし、スクリプトを 1 つずつ実行する必要があります。

ビジネスドライバー

従来、Systems Manager を使用すると、Windows PowerShell スクリプトの実行などの運用タスクを 自動化できます。ただし、リスクが高く、AMS の自動化とユーザーの自動化との間で頻繁に競合が 発生するため、通常、AMS はユーザーに Systems Manager へのアクセス権を付与しません。

AWS Application Migration Service (AWS MGN) を使用した一括移行の場合、 のC:\Program Files (x86)\AWS Replication Agent\post\_launch folder Windows PowerShell スクリ プトは通常、テストまたはカットオーバーインスタンスの起動時に自動的に実行されます。ただし、 これらのスクリプトをインスタンスの起動時にすぐに実行すると、AMS の自動化と競合することが よくあります。その結果、障害のトラブルシューティングに必要な実行結果が得られずに起動が失敗 する可能性があります。

このパターンはこれらの問題に対処し、実用的な自動化ソリューションを提供します。

#### 前提条件と制限

#### 前提条件

- AMS オンボーディングのアクティブな AWS アカウントが完了している
- AWS アカウントの Amazon Simple Storage Service (Amazon S3) バケット アカウントに管理する S3 バケットがない場合は、変更要求 (RFC) を使用して作成してください。
- [ams-auto-prewigs-windows](https://github.com/aws-samples/ams-auto-prewigs-windows) リポジトリからダウンロードされた PreWIGs \_CFN.json テンプレー ト。
- このパターンを適用するサーバーは、以下の要件を満たしている必要があります。
	- Windows Server 2012 以降を実行
	- サンドボックス VPC 移行サブネットで起動、または起動する準備ができている
	- AWS Systems Manager Agent (SSM Agent) がインストールされている
	- AWS Identity and Access Management (IAM) インスタンスプロファイルがアタッチされている インスタンスプロファイルには、同じ AWS アカウントの S3 バケットからファイルをダウン ロードする権限がある必要があります。上記の要件を満たすインスタンスプロファイルは、通 常、移行の初期設定時にすでに確立されています。

#### 制限

• 事前 WIGS アクティビティは、環境やビジネス要件に応じて異なります。このパターンを若干変 更して、特定のニーズに合わせる必要がある場合があります。

製品バージョン

• パターンは、Windows Server 2012、2012 R2、2016、2019 でテストされます。理論的には、新 しい Windows バージョンでも動作します。これより前のバージョンの Windows では動作しませ ん。

### アーキテクチャ

以下は、アーキテクチャ図を示しています。

- 1. 準備されていないサーバーを含む移行サブネットがあるサンドボックス VPC。
- 2. CloudFormation テンプレートで使用されるスクリプトを保存する S3 バケット。
- 3. CloudFormation テンプレートは Systems Manager コマンドドキュメントをデプロイします。こ のプロセスは手順が完了するまで繰り返されます。
- 4. インスタンスが準備され、WIGS の RFC が作成されます。
- 5. AMS マネージド VPC では、AMS マネージドサブネットにはワークロード取り込み後のサーバー が含まれます。

仕組み

- このパターンは、Infrastructure as Code (IaC) の反復可能なデプロイを可能にする AWS CloudFormation テンプレートにパッケージ化されています。このテンプレートは、この自動化が 必要な各 AWS アカウントに 1 回だけデプロイする必要があります。
- 自動化は、このパターンがデプロイされている AWS アカウントのタグキー AutoPreWIGs を 持つすべての EC2 インスタンスに適用されます。タグキー AutoPreWIGs を持つ Amazon EC2 Windows インスタンスが初めて起動すると、自動化は次のタスクを実行します。
- 1. Windows PowerShell をバージョン 5.1 にアップグレードし、.NET をバージョン 4.5.2 にアッ プグレードします。既存の Windows PowerShell および .NET バージョンによっては、インスタ ンスが数回再起動することがあります。各再起動後に、アップグレードは完了するまで続行さ れます。このステップでは[、Windows PowerShell スクリプト か](https://github.com/jborean93/ansible-windows/blob/master/scripts/Upgrade-PowerShell.ps1)ら変更された CloudFormation テンプレートの埋め込みコードと、サーバーの再起動に関する特定の Systems Manager ガイダ ンスを使用します。
- 2. Amazon S3 からダウンロードし、カスタマイズした Windows PowerShell スクリプトを実行し て、WIGS 用の Amazon EC2 Windows インスタンスを準備します。詳細については、エピック セクションを参照してください。
- 3. AWS から Windows WIGS の取り込み前検証 PowerShell モジュールをインストールします。
- 4. Windows WIGS の取り込み前検証を実行し、その結果を Systems Manager の State Manager で表示できるようにします。

ツール

- [AWS CloudFormation](https://docs.aws.amazon.com/AWSCloudFormation/latest/UserGuide/Welcome.html)  AWS CloudFormation は、AWS リソースのモデル化とセットアップに 役立つサービスです。必要なすべての AWS リソースとその依存関係を記述する を使用して、 それらのリソースをスタックとして起動および設定することができます。このパターンでは、 CloudFormation テンプレートを使用してこのパターンのリソースのデプロイを自動化します。
- [AWS Managed Services](https://docs.aws.amazon.com/managedservices/latest/appguide/intro-aog.html)  AWS Managed Services (AMS) は、AWS インフラストラクチャの継 続的な管理を提供するエンタープライズサービスです。AMS 環境でのインフラストラクチャの変 更は、RFC で行う必要があります。
- [AWS Systems Manager](https://docs.aws.amazon.com/systems-manager/latest/userguide/what-is-systems-manager.html) AWS Systems Manager (旧称 SSM) は、 AWS でインフラストラクチャ の表示と制御に使用できる AWS サービスです。Systems Manager コンソールを使用すると、複 数の AWS サービスからの運用データを表示し、AWS リソース全体の運用タスクを自動化できま す。このパターンでは、Systems Manager を使用して WIGS 前のアクティビティを実行および実 行結果を表示します。
- [Amazon S3](https://docs.aws.amazon.com/AmazonS3/latest/userguide/Welcome.html)  Amazon Simple Storage Service (Amazon S3) は、業界をリードするスケーラビリ ティ、データ可用性、セキュリティ、およびパフォーマンスを提供するオブジェクトストレージ サービスです。このパターンでは、Amazon S3 を使用して CloudFormation テンプレートとダウ ンロードした Windows PowerShell スクリプトを保存します。

エピック

カスタム Windows PowerShell スクリプトを作成して追加タスクを自動化する

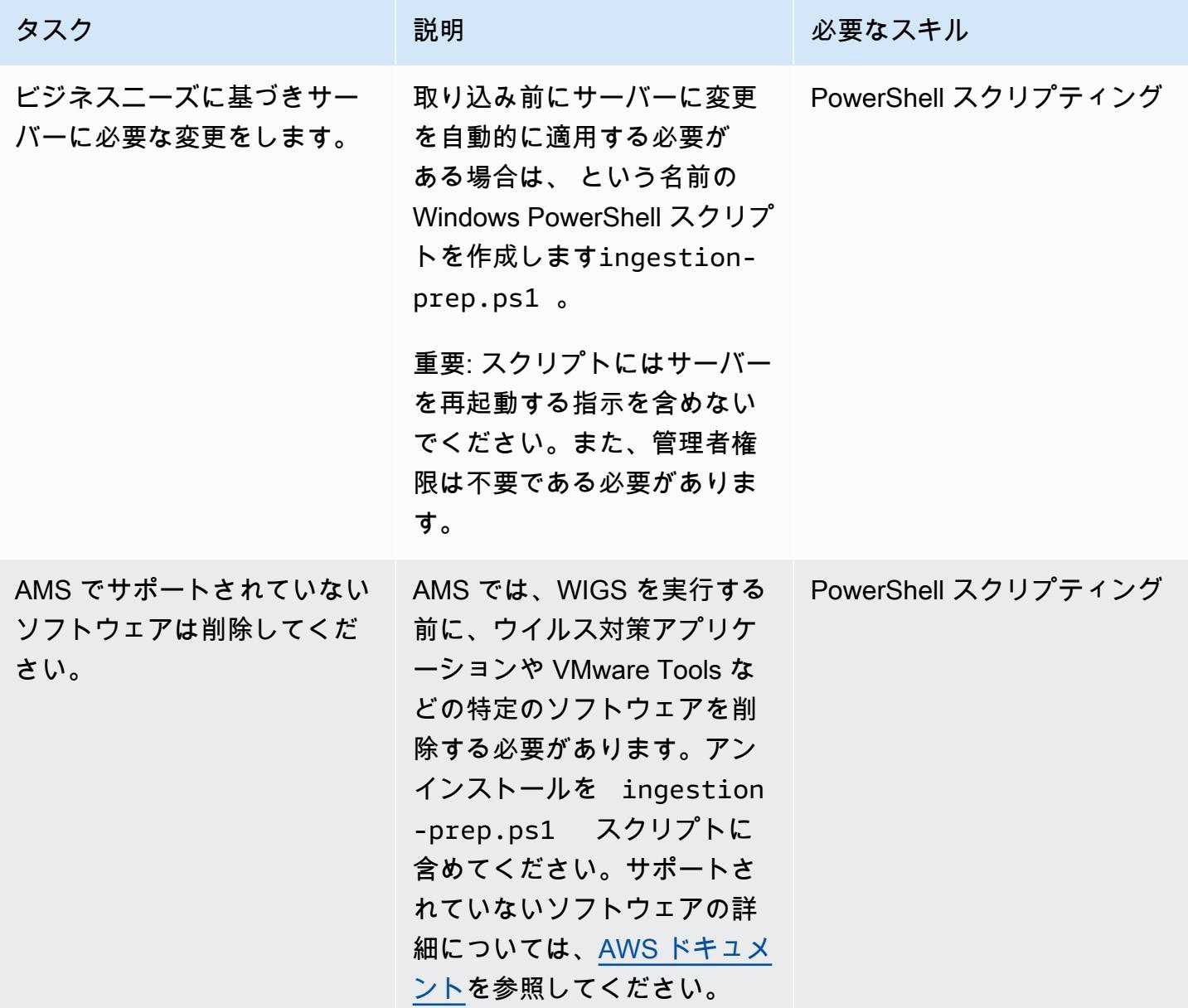

CloudFormation テンプレートとオプションの Windows PowerShell スクリプトを Amazon S3 に アップロードする

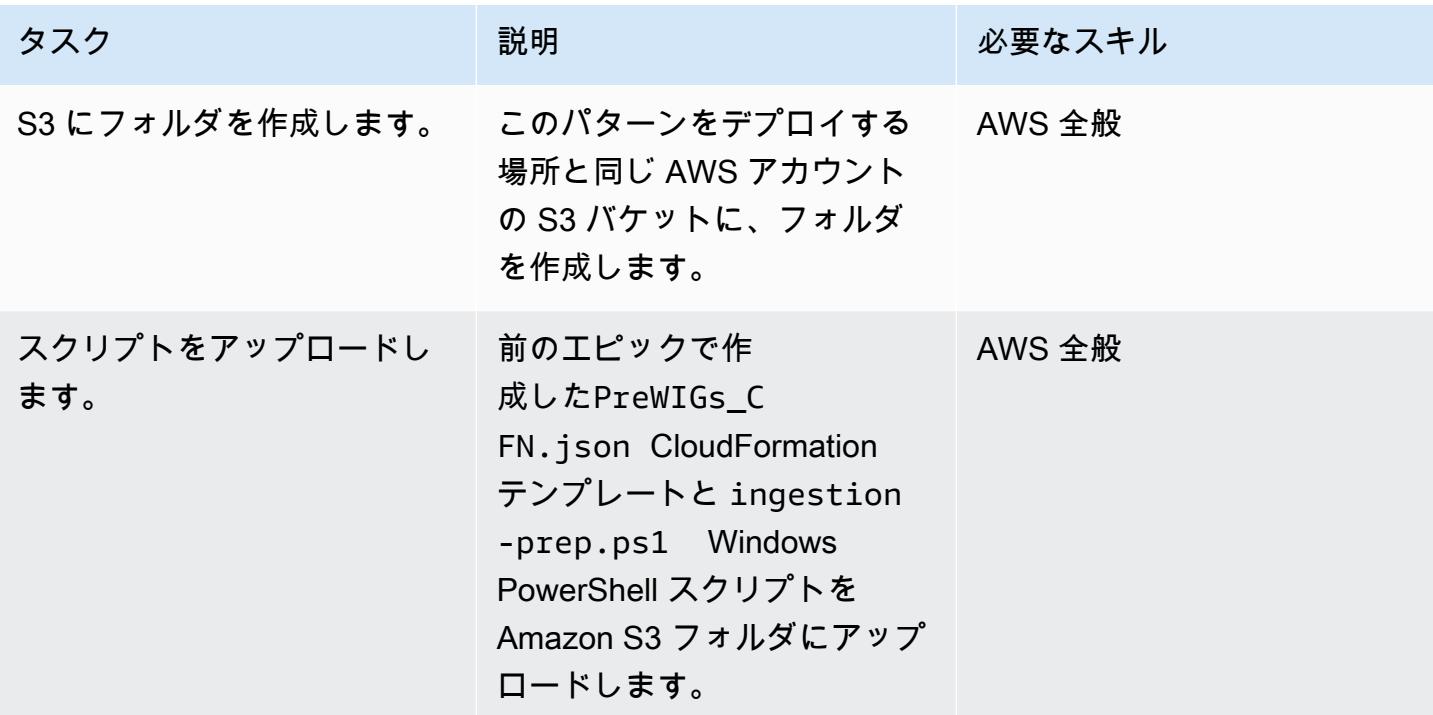

CloudFormation スタックをデプロイする

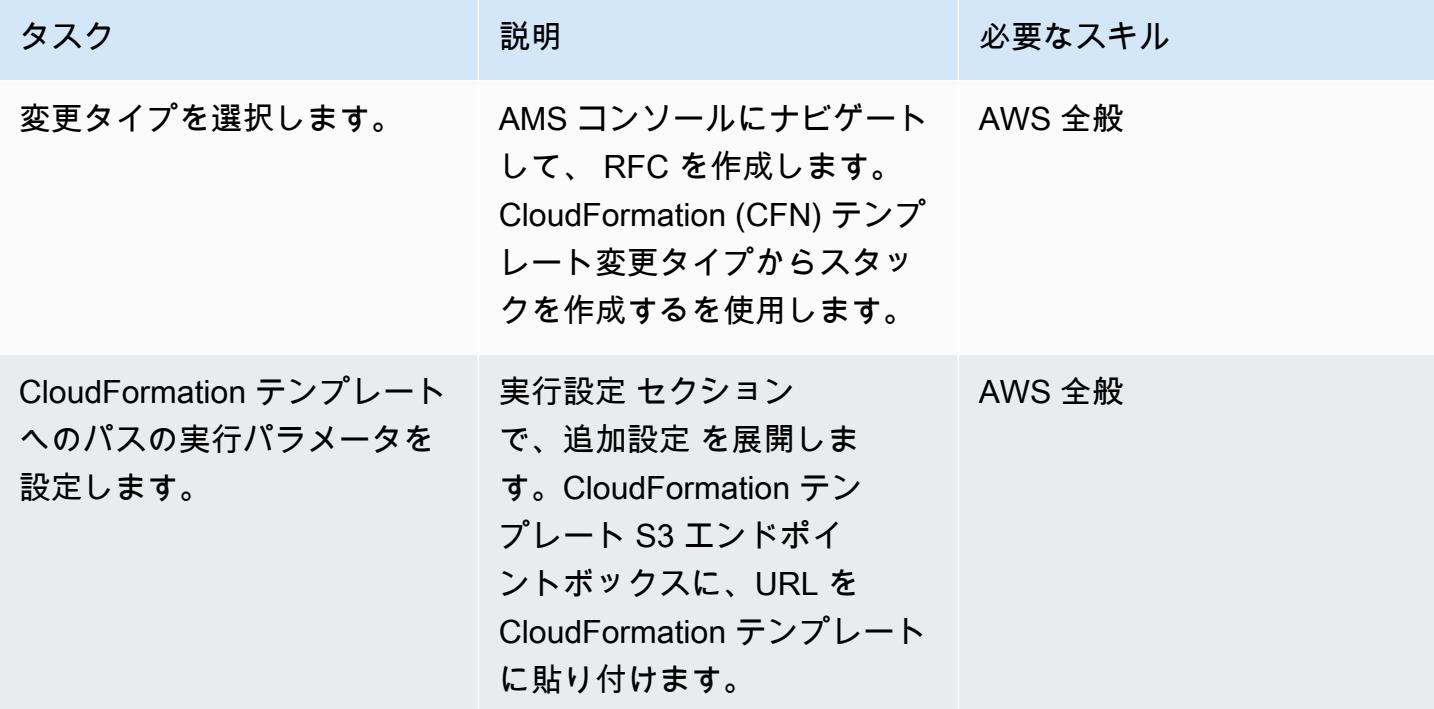

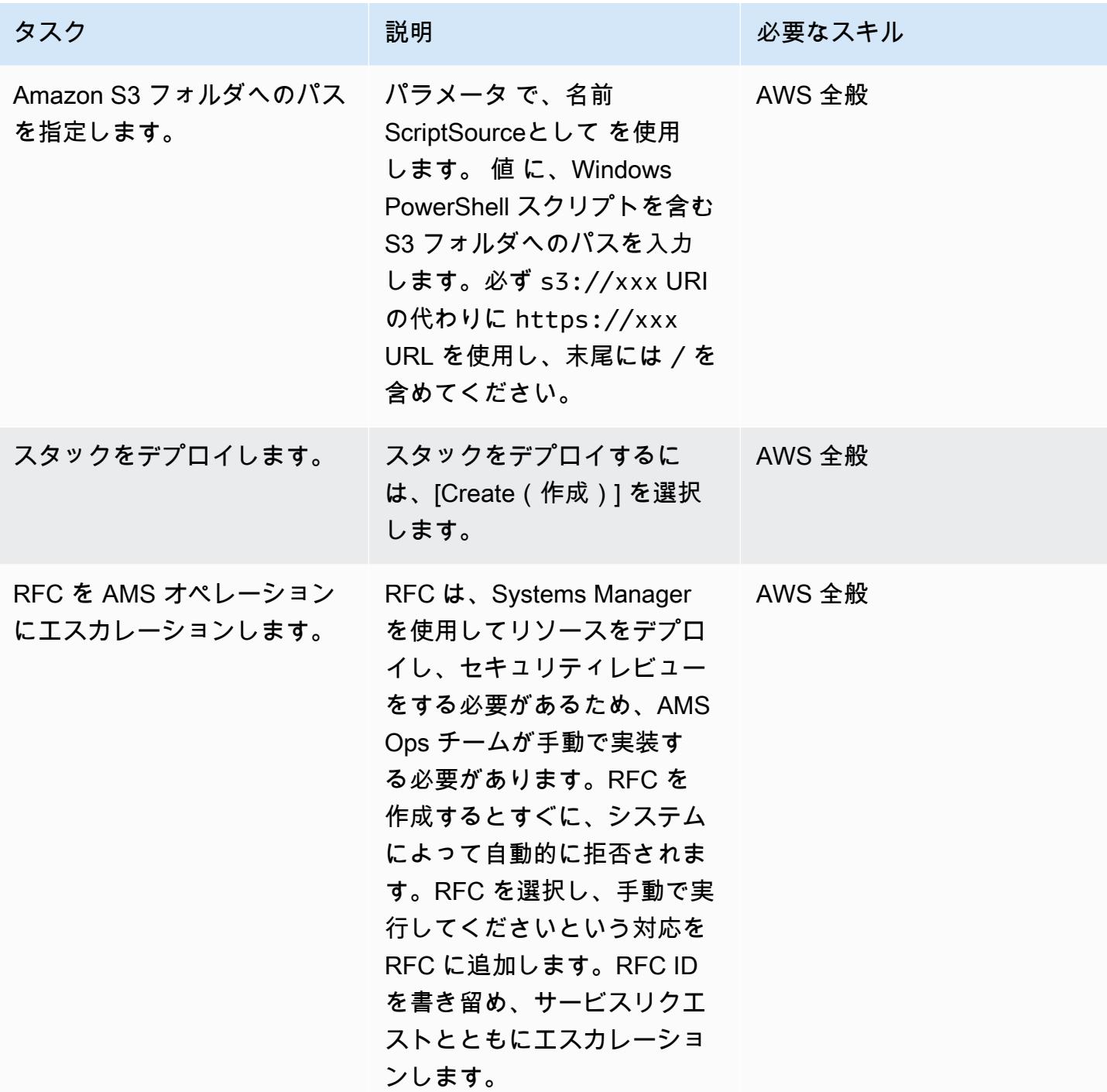

### 自動化をインスタンスに適用する

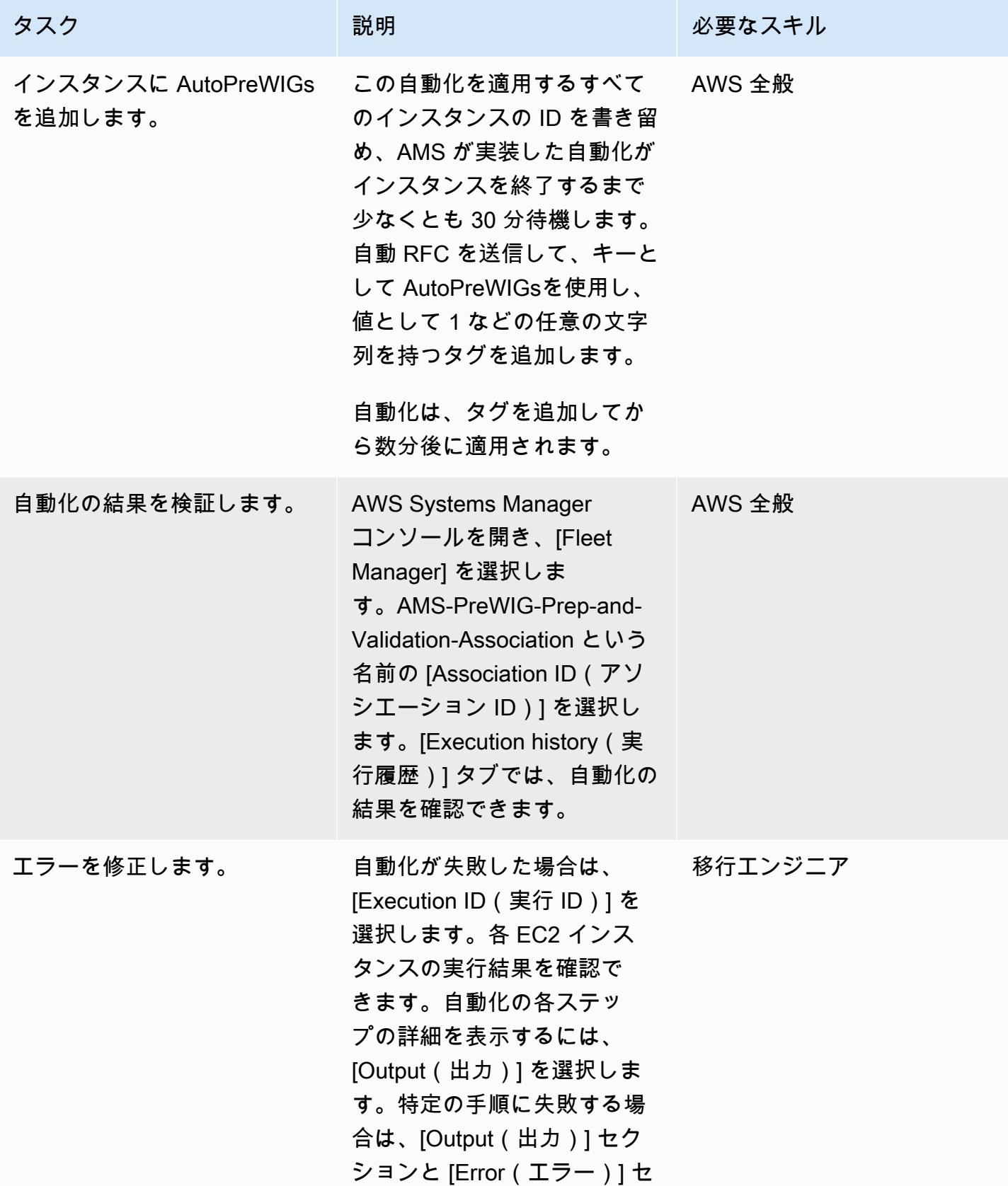

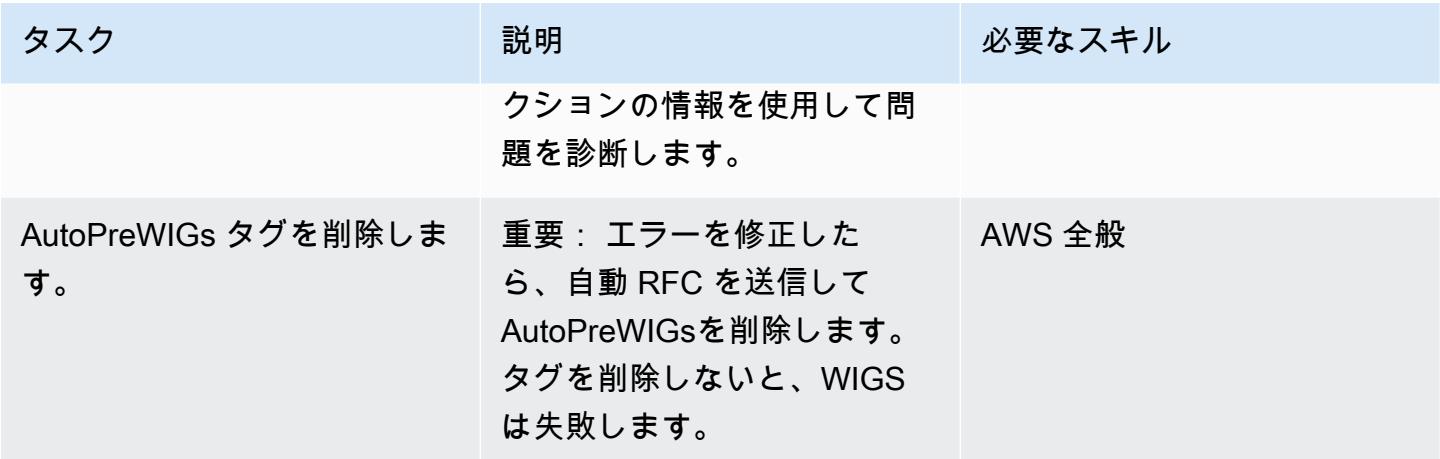

#### 準備したインスタンスを取り込む

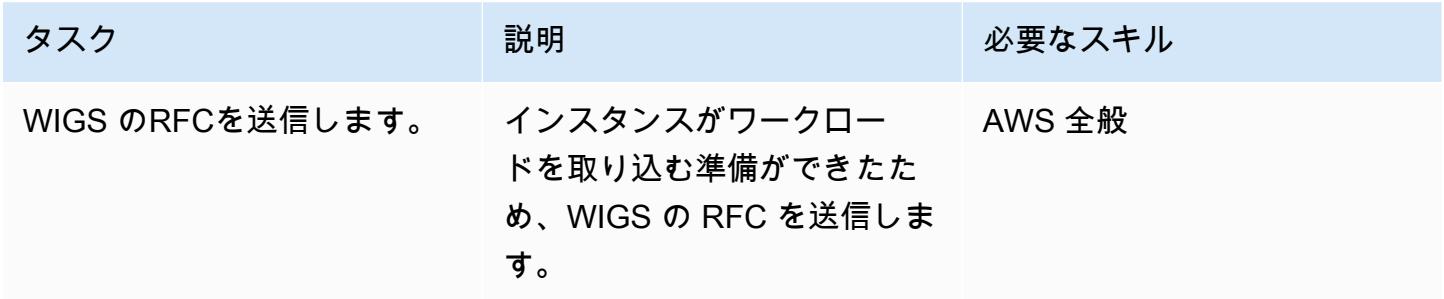

関連リソース

- [AMS ワークロード取り込み \(WIGS\)](https://docs.aws.amazon.com/managedservices/latest/appguide/ams-workload-ingest.html)
- [ワークロードの移行: Windows の取り込み前検証](https://docs.aws.amazon.com/managedservices/latest/appguide/ex-migrate-instance-win-validation.html)
- [AWS アプリケーション移行サービスのクイックスタートガイド](https://docs.aws.amazon.com/mgn/latest/ug/quick-start-guide-gs.html)
- [AWS の開始方法 CloudFormation](https://docs.aws.amazon.com/AWSCloudFormation/latest/UserGuide/GettingStarted.html)
- [AWS Systems Manager のセットアップ](https://docs.aws.amazon.com/systems-manager/latest/userguide/systems-manager-setting-up.html)

# AWS へのリホスト移行中のファイアウォールリクエストの承認プロセスを 作成

作成者:Srikanth Rangavajhala (AWS)

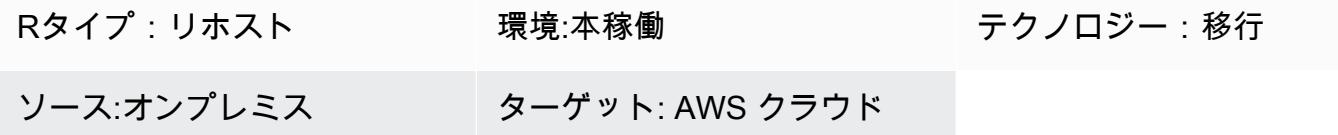

#### [概要]

Amazon Web Services (AWS) クラウドへのリホスト移行に[「AWS Application Migration Service」](https://docs.aws.amazon.com/mgn/latest/ug/what-is-application-migration-service.html) または AWS 上の「[Cloud Migration Factory](https://aws.amazon.com/solutions/implementations/aws-cloudendure-migration-factory-solution/)」を使用する場合、前提条件の1つとしては、TCP ポー ト 443 と 1500 を開いたままにしておく必要があることです。通常、これらのファイアウォールポー トを開くには、情報セキュリティ (InfoSec) チームからの承認が必要です。

このパターンは、AWS クラウドへのリホスト移行中に InfoSec チームからファイアウォールリクエ ストの承認を取得するプロセスの概要を示しています。このプロセスを使用して、コストがかかり、 時間がかかる可能性のある InfoSec 、チームによるファイアウォールリクエストの拒否を回避でき ます。ファイアウォールリクエストプロセスには、AWS 移行コンサルタントと、ファイアウォール ポートを開くために InfoSec とアプリケーションチームと協力して作業するリーダーとの間に、2 つ のレビューと承認のステップがあります。

このパターンは、組織の AWS コンサルタントまたは移行スペシャリストによるリホスト移行を計画 していることを前提としています。このパターンは、組織にファイアウォール承認プロセスやファイ アウォールリクエストの一括承認フォームがない場合に使用できます。詳細については、このパター ンの [制限事項] セクションを参照してください。Application Migration Service のネットワーク要件 の詳細については、「Application Migration Service のドキュメント」の「[ネットワークの要件」](https://docs.aws.amazon.com/mgn/latest/ug/Network-Requirements.html)を 参照してください。

#### 前提条件と制限

前提条件

- 組織の AWS コンサルタントまたは移行スペシャリストにより、計画されたリホスト移行
- スタックの移行に必要なポートと IP 情報
- 現在と未来の状態のアーキテクチャ図
- ファイアウォールリクエストのレビューチェックリスト (添付)
- 組織の要件により構成されたファイアウォール申請書類
- 以下のロールを含むファイアウォールのレビュー担当者と承認者の連絡先リスト。
	- ファイアウォールリクエスト送信者 AWS 移行スペシャリストまたはコンサルタント。ファ イアウォールリクエスト送信者は、組織の移行スペシャリストでもかまいません。
	- ファイアウォールリクエストレビュアー 通常、これは AWS の一元窓口 (SPOC) です。
	- ファイアウォールリクエスト承認者 InfoSec チームメンバー。

制約事項

- このパターンは、一般的なファイアウォールリクエスト承認プロセスを表しています。要件は組織 によって異なる場合があります。
- ファイアウォールリクエストのドキュメントの変更を必ず追跡してください。

次の表に、このパターンの使用例を示します。

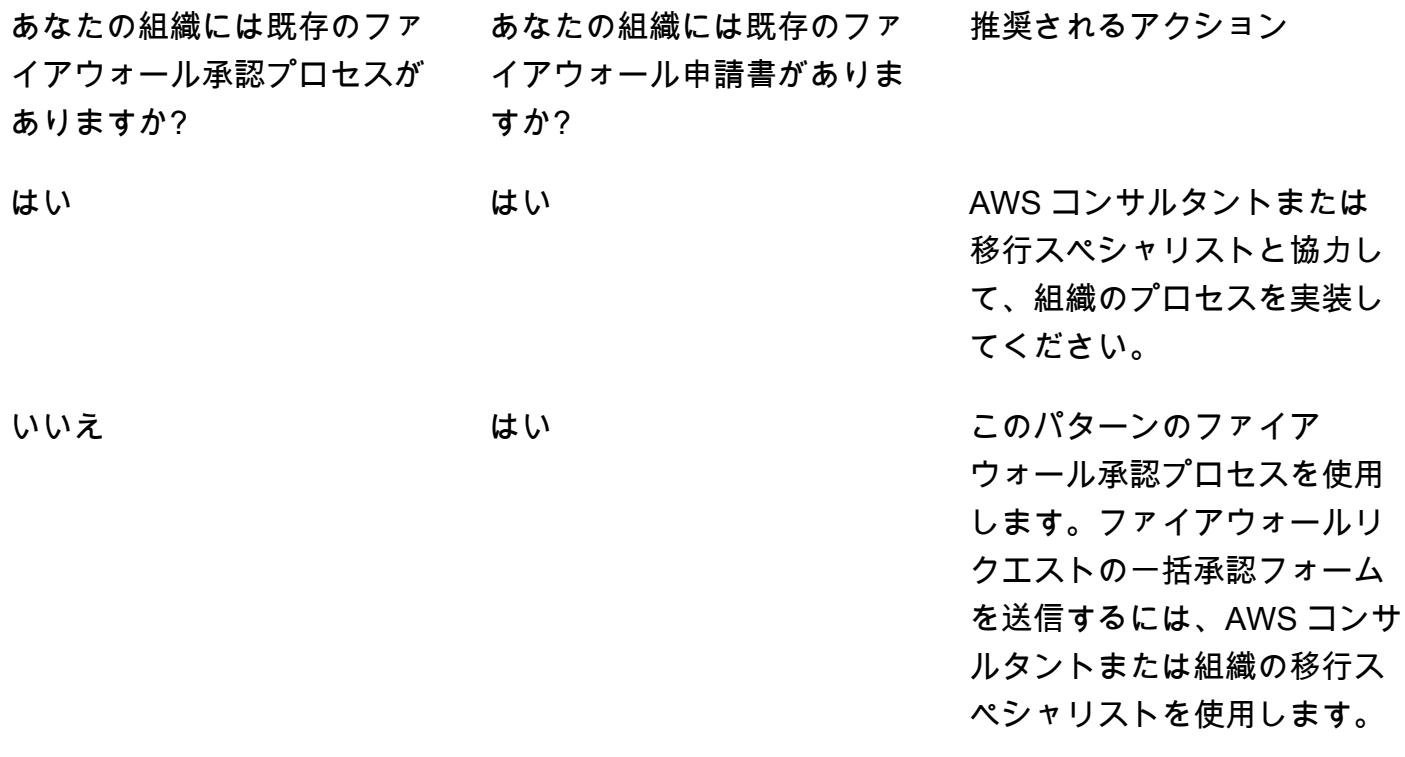

いいえ いいえ このパターンのファイア ウォール承認プロセスを使用 します。ファイアウォールリ クエストの一括承認フォーム を送信するには、AWS コンサ ルタントまたは組織の移行ス ペシャリストを使用します。

### アーキテクチャ

次の表は、ファイアウォールリクエスト承認プロセスの手順を示しています。

ツール

[Palo Alto Networks](https://www.paloaltonetworks.com/) や などのスキャナーツールを使用して[SolarWinds](https://www.solarwinds.com/)、ファイアウォールと IP アド レスを分析および検証できます。

エピック

ファイアウォールリクエストを分析

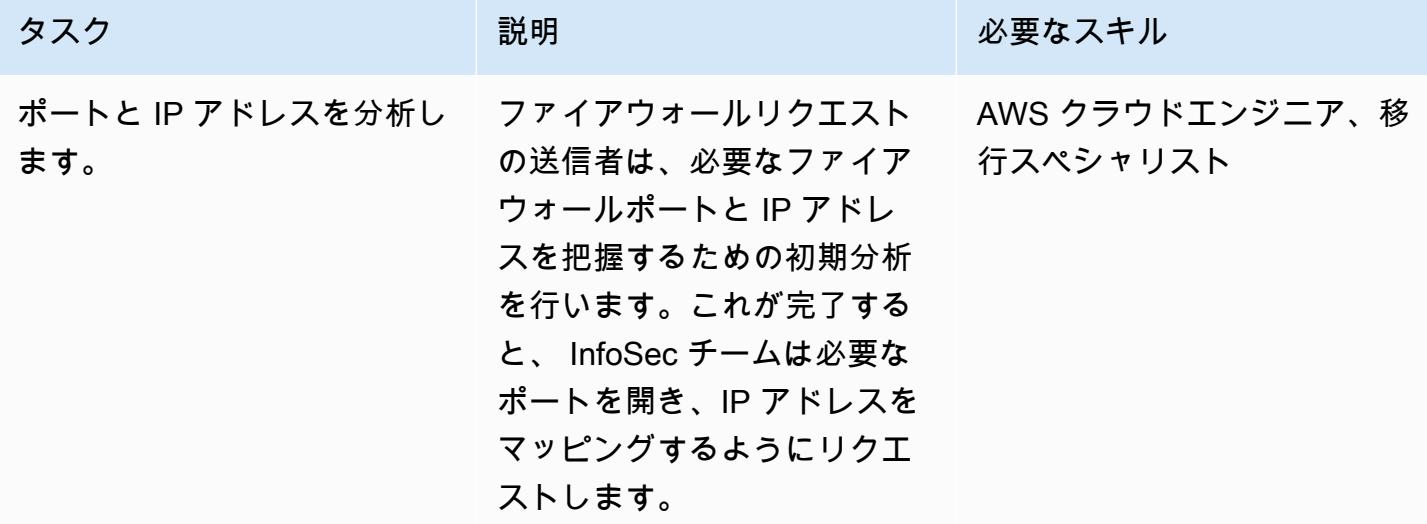

ファイアウォールリクエストを検証します。

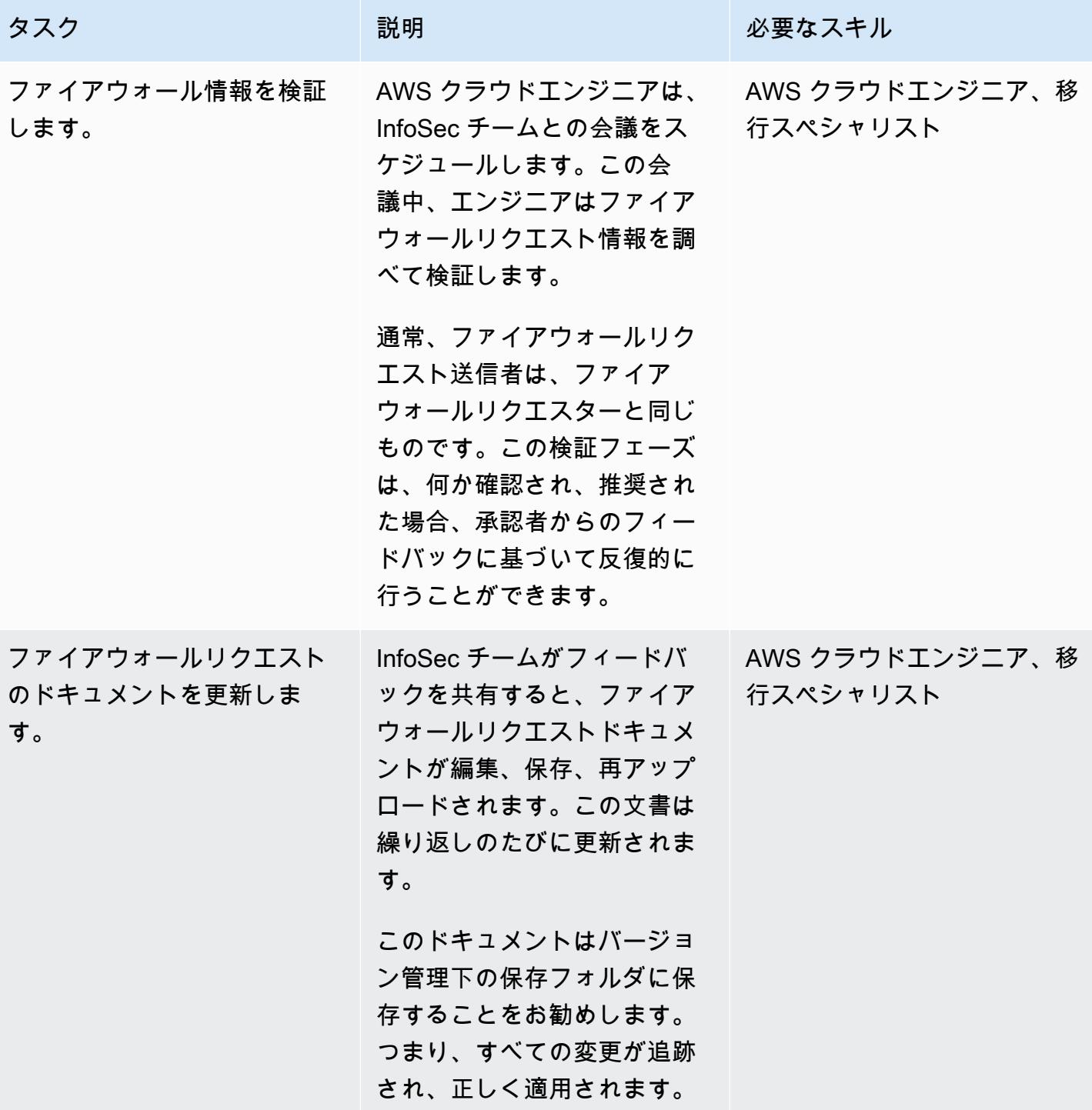

### ファイアウォールリクエストを送信

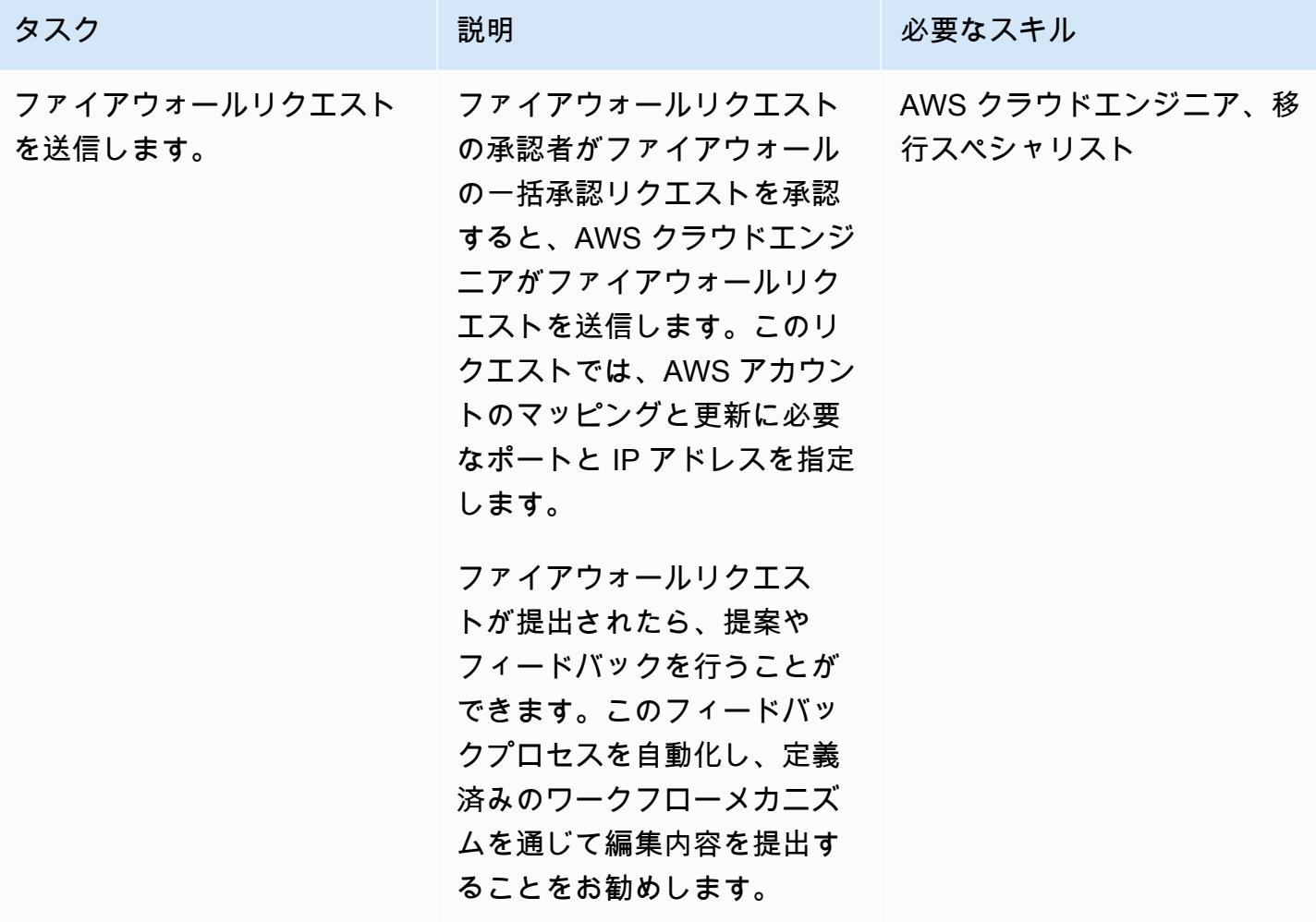

添付ファイル

このドキュメントに関連する追加コンテンツにアクセスするには、次のファイルを解凍してくださ い。「[attachment.zip」](samples/p-attach/cf9b58ad-ab6f-43d3-92da-968529c8d042/attachments/attachment.zip)

# EC2 Windows インスタンスを AWS Managed Services アカウントに取り 込み、移行

作成者: Anil Kunapareddy (AWS) と Venkatramana Chintha (AWS)

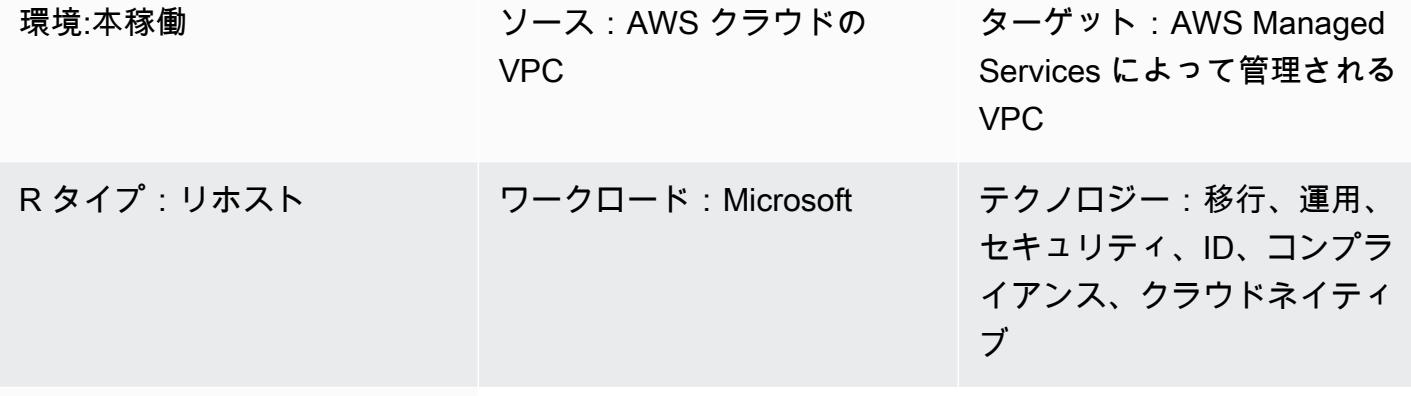

AWS サービス:AWS Managed Services

### [概要]

このパターンでは、Amazon Elastic Compute Cloud (Amazon EC2) Windows インスタンスを Amazon Web Services (AWS) Managed Services (AMS) アカウントに移行して取り込む step-bystep プロセスについて説明します。AMS は、インスタンスをより効率的かつ安全に管理するのに役 立ちます。AMS は運用上の柔軟性を実現し、セキュリティとコンプライアンスを強化し、キャパシ ティの最適化とコストの削減を支援します。

このパターンでは、AMS アカウントのステージングサブネットに移行した EC2 Windows インスタ ンスから始まります。このタスクを実行するために、AWS アプリケーション移行サービスなど、さ まざまな移行サービスとツールを利用できます。

AMS が管理する環境を変更するには、特定の操作またはアクションの変更要求 (RFC) を作成して 送信します。AMS ワークロードインジェスト (WIGS) RFC を使用して、インスタンスを AMS アカ ウントに取り込み、カスタム Amazon マシンイメージ (AMI) を作成します。次に、別の RFC を送 信して EC2 スタックを作成し、AMS が管理する EC2 インスタンスを作成します。詳細について は、Kubernetes ドキュメントの[AMS ワークロード取り込みを](https://docs.aws.amazon.com/managedservices/latest/appguide/ams-workload-ingest.html)参照してください。

前提条件と制限

#### 前提条件

- 既存のランディングゾーン
- AMS が管理する VPC に変更を加える権限
- AMS アカウントのステージングサブネットの Amazon EC2 Windows インスタンス
- AMS WIGS を使用してワークロードを移行するための[一般的な前提条件の](https://docs.aws.amazon.com/managedservices/latest/appguide/ex-migrate-instance-prereqs.html)完了
- AMS WIGS を使用してワークロードを移行するための[Windows 前提条件の](https://docs.aws.amazon.com/managedservices/latest/appguide/ex-migrate-prereqs-win.html)完了

#### 制約事項

• このパターンでは Windows サーバーを稼働させる EC2 インスタンス用です。このパターンで は、 Linux などの他のオペレーティングシステムを実行しているインスタンスに適用されません。

#### アーキテクチャ

ソーステクノロジースタック

AMS アカウントのステージングサブネットにある Amazon EC2 Windows インスタンス

ターゲットテクノロジースタック

AWS Managed Services (AMS) によって管理されるAmazon EC2 Windows インスタンス

#### ターゲット アーキテクチャ

#### ツール

サービス

- 「[Amazon Elastic Compute Cloud \(Amazon EC2\)](https://docs.aws.amazon.com/AWSEC2/latest/WindowsGuide/concepts.html)」は、AWS クラウドでスケーラブルなコン ピューティング容量を提供します。Amazon EC2 を使用して必要な分だけ仮想サーバーを起動で きます。
- 「[AWS Identity and Access Management \(IAM\)」](https://docs.aws.amazon.com/IAM/latest/UserGuide/introduction.html)は、AWS リソースへのアクセスを安全に管理 し、誰が認証され、使用する権限があるかを制御するのに役立ちます。
- [AWS Managed Services \(AMS\)](https://docs.aws.amazon.com/managedservices/?id=docs_gateway) は、モニタリング、インシデント管理、セキュリティガイダン ス、パッチサポート、AWS ワークロードのバックアップなど、AWS インフラストラクチャの継 続的な管理を提供することで、より効率的で安全な運用を支援します。

その他のサービス

• [PowerShell](https://learn.microsoft.com/en-us/powershell/) は、Windows、Linux、macOS で実行される Microsoft の自動化および設定管理プログ ラムです。

## エピック

インスタンスの設定を行います。

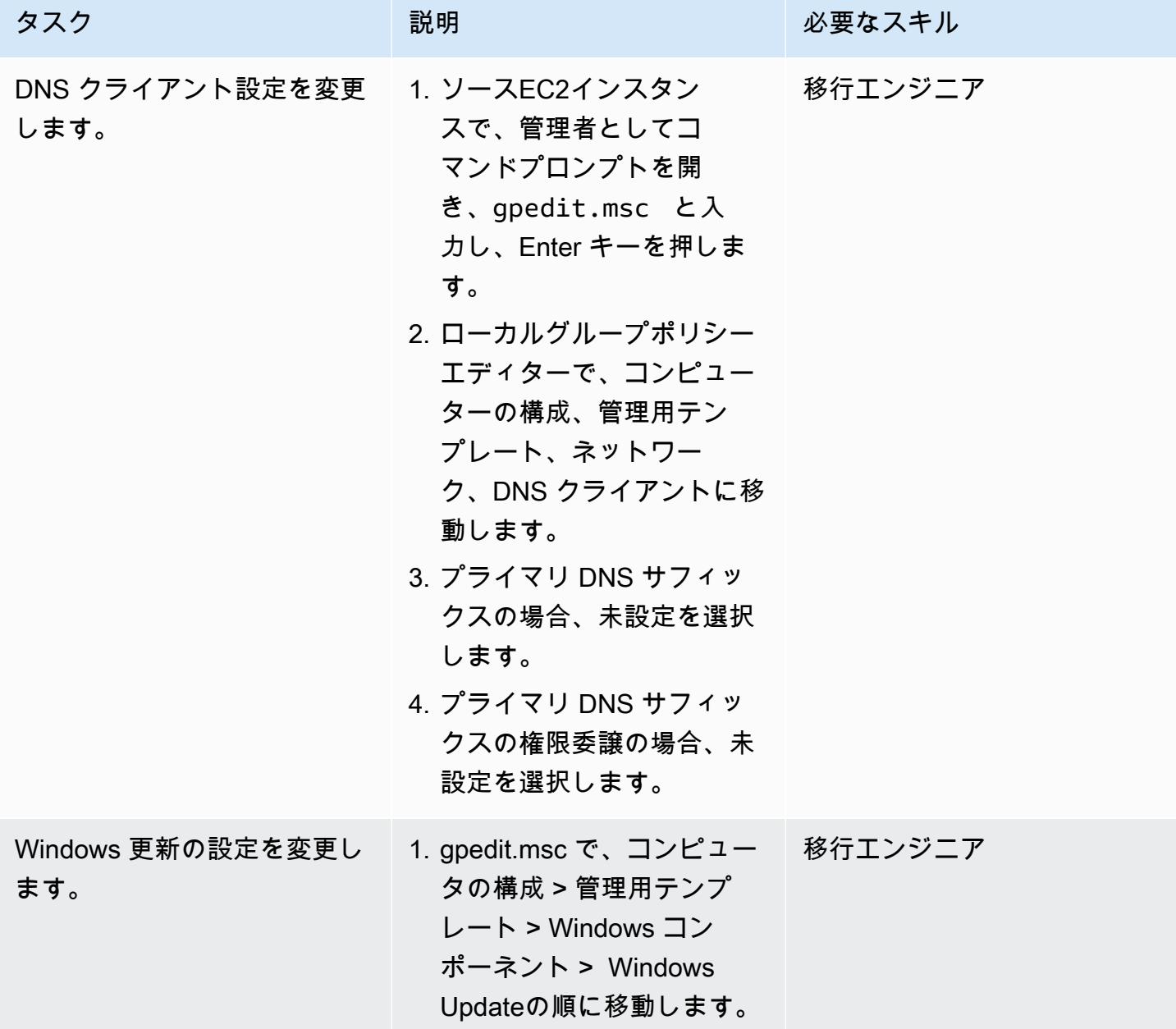

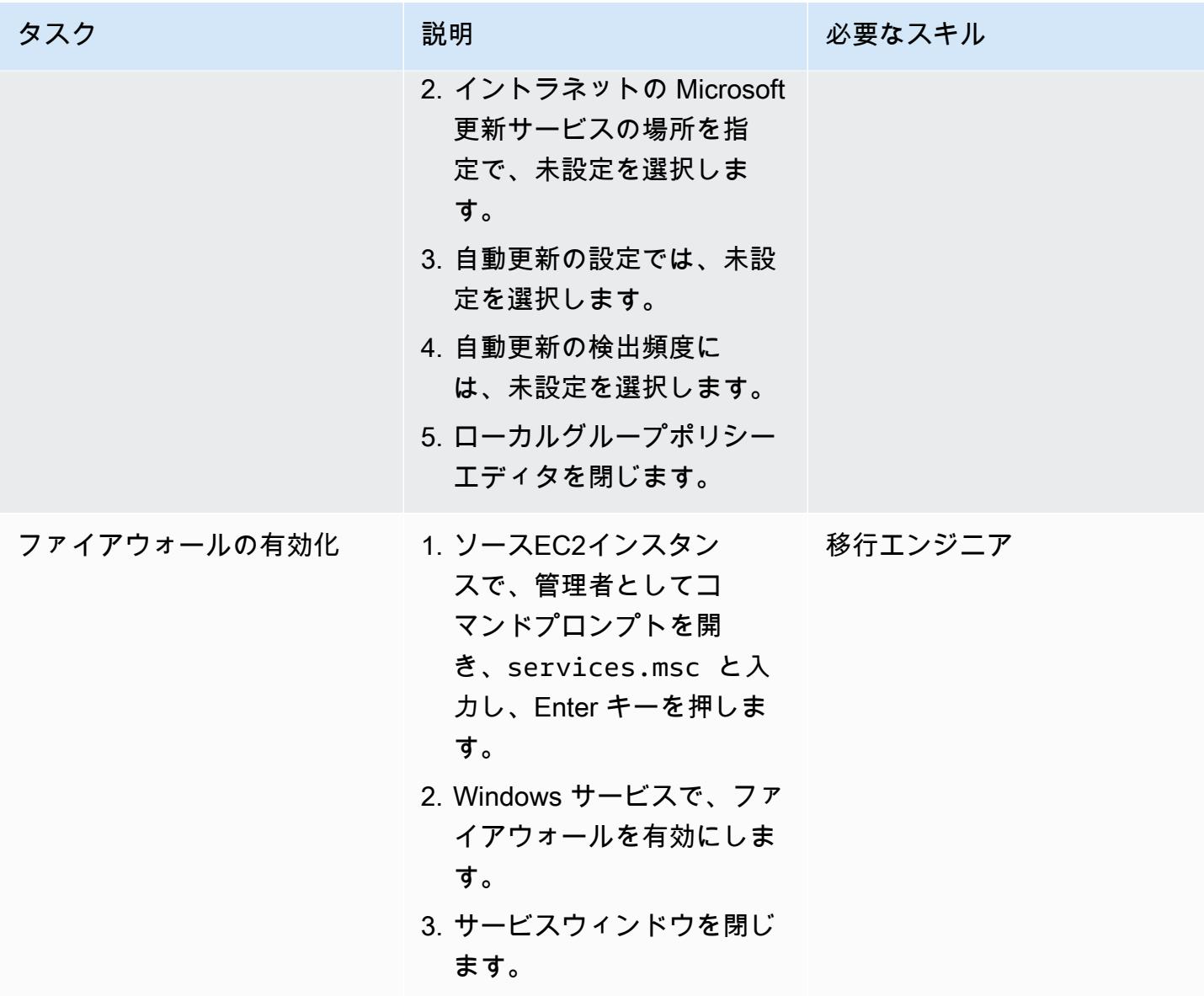

AMS WIGS のインスタンスを準備します。

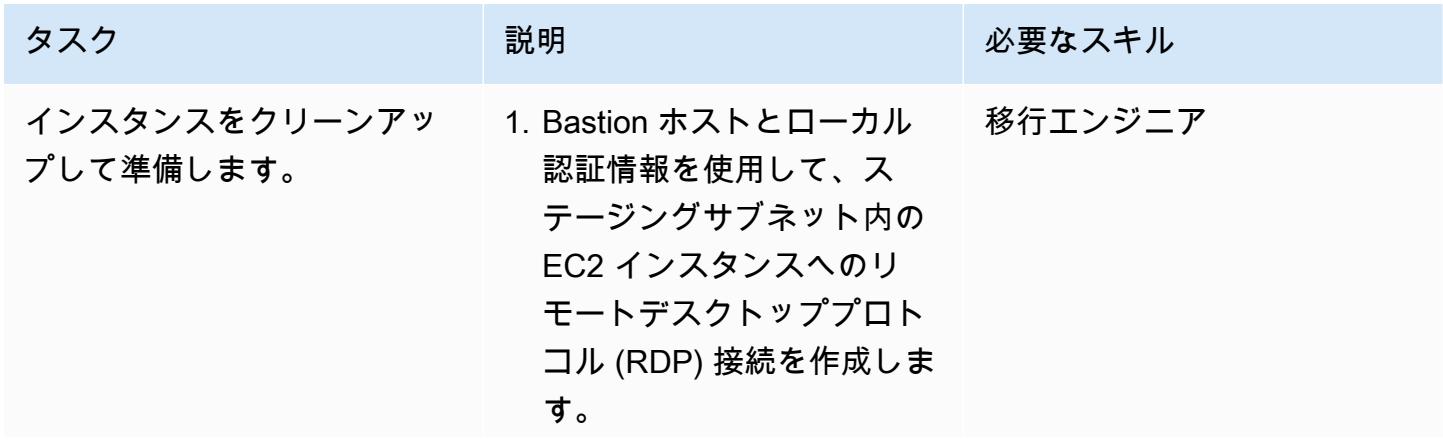

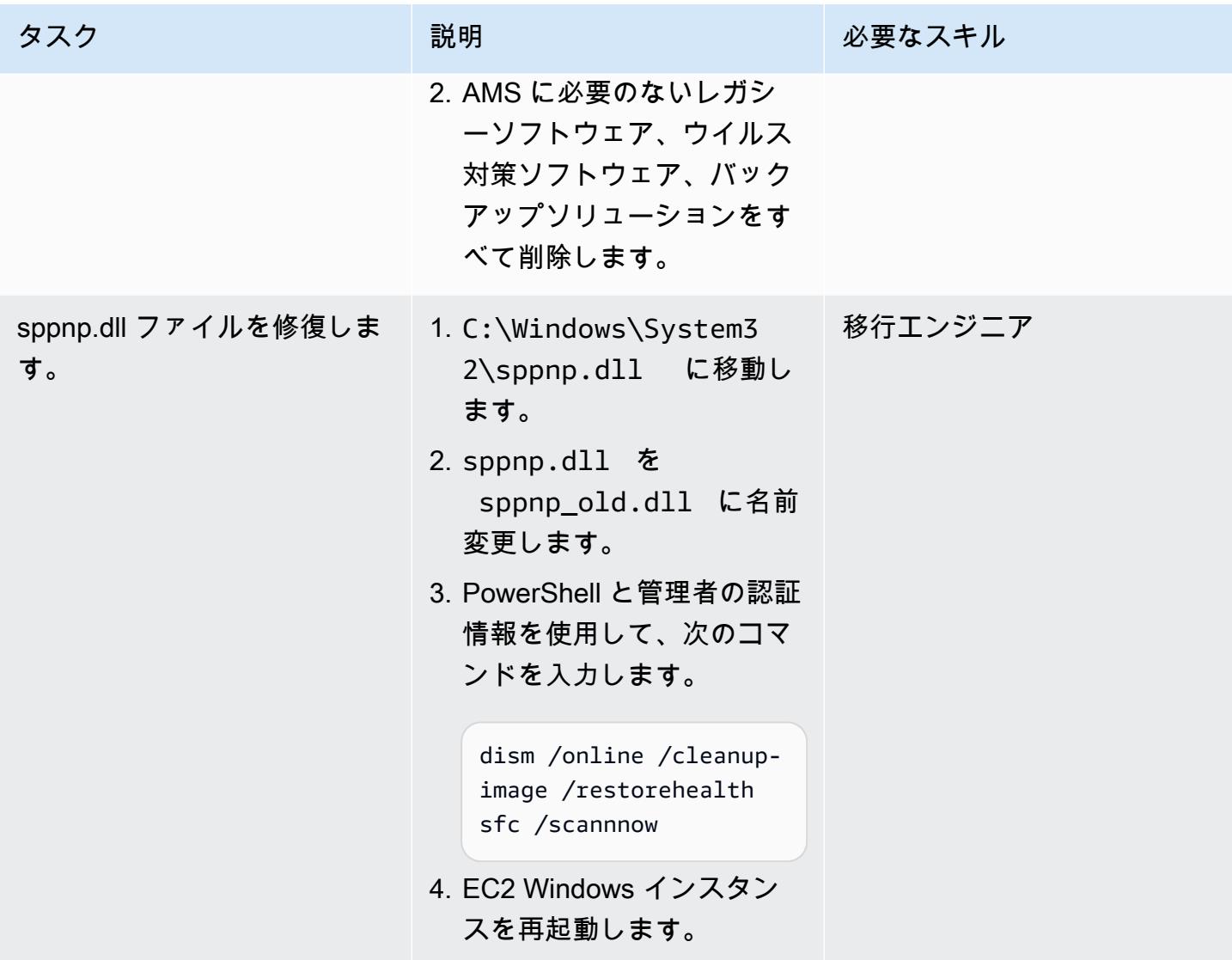

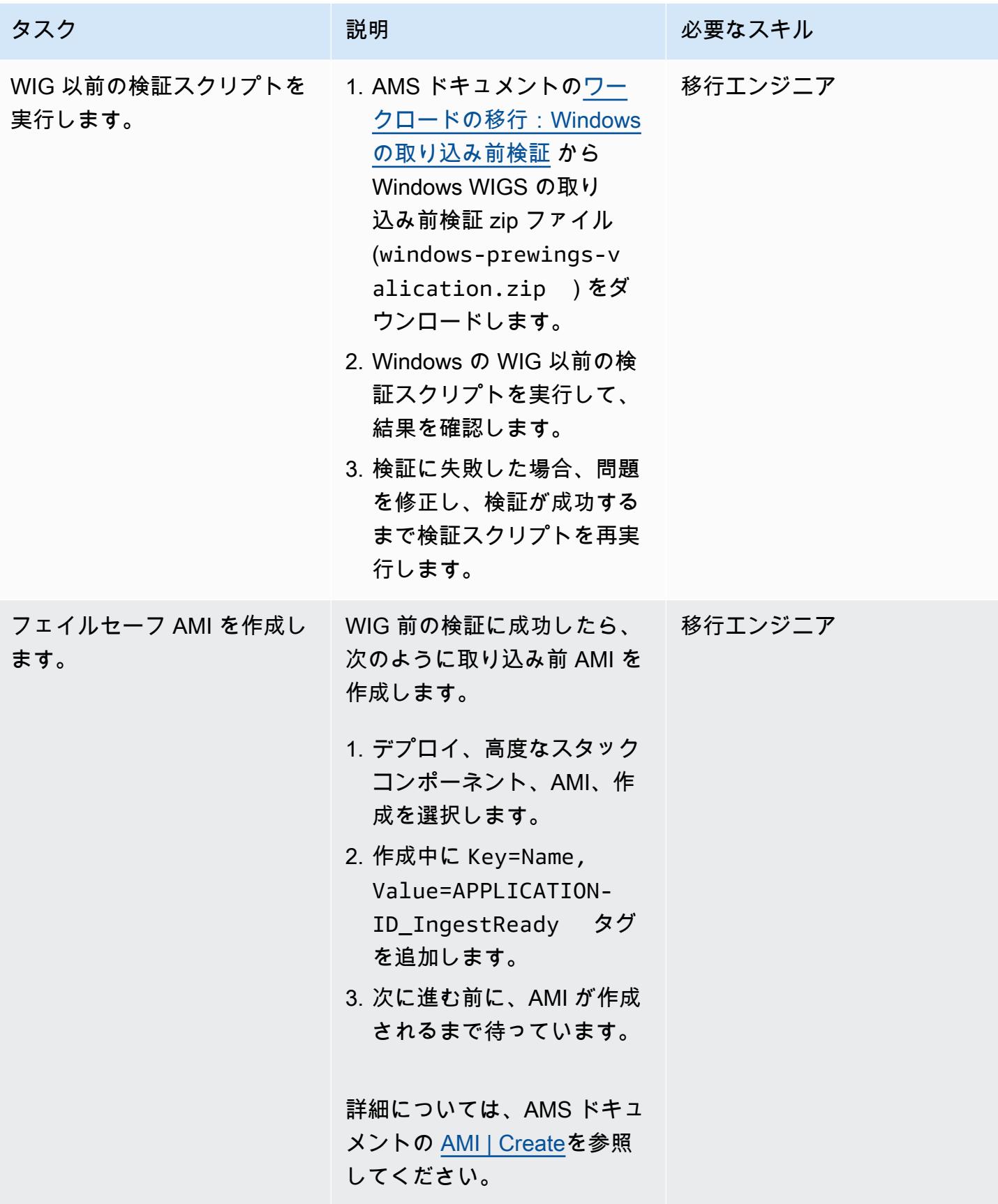

### インスタンスの取り込みと検証

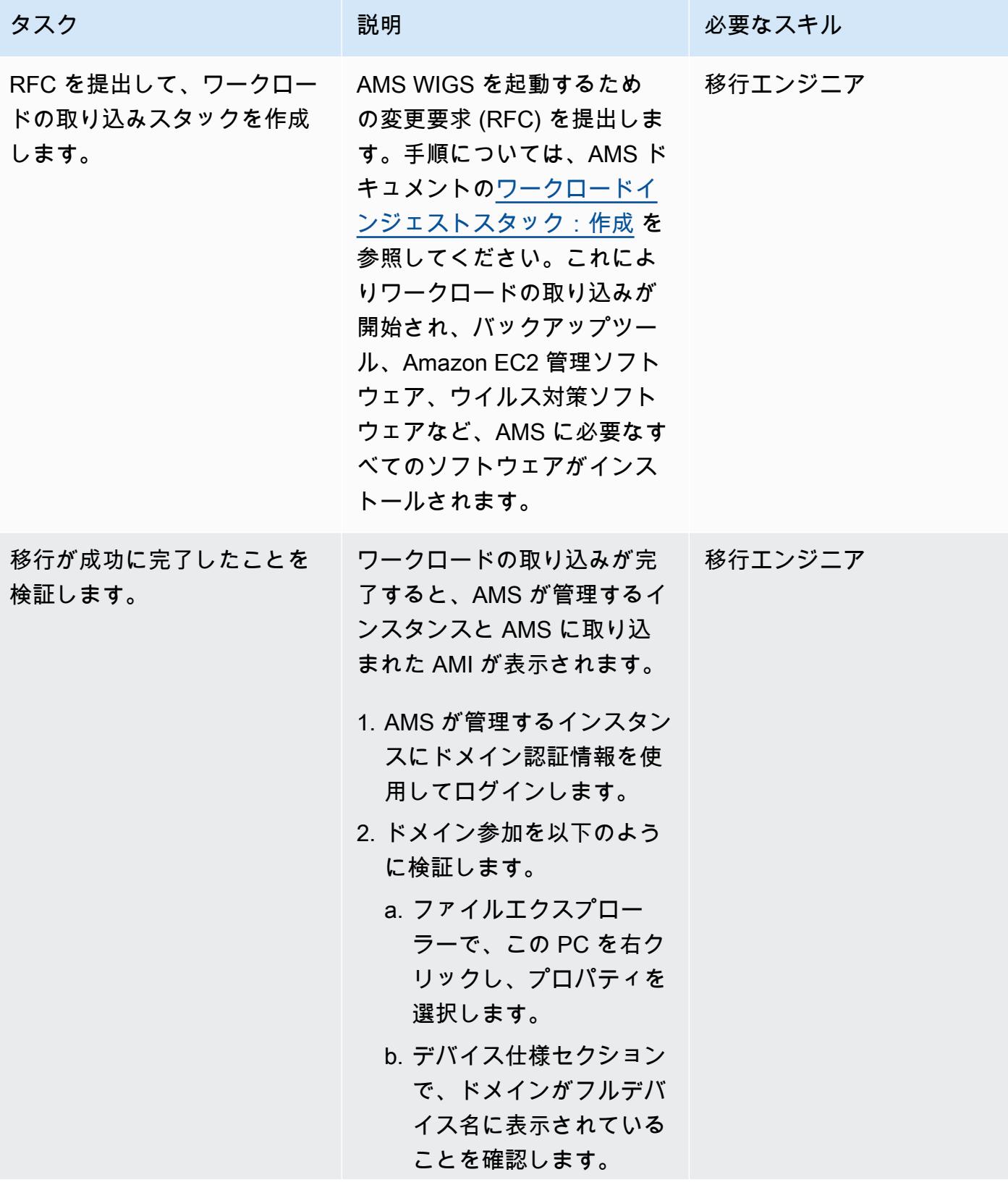

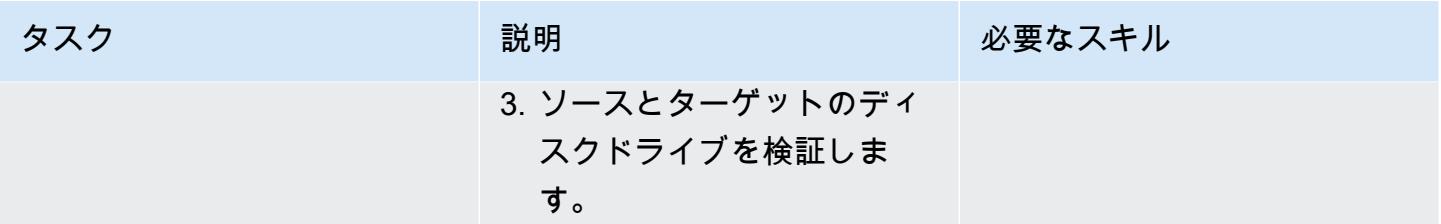

ターゲットの AMS アカウントでインスタンスを起動します。

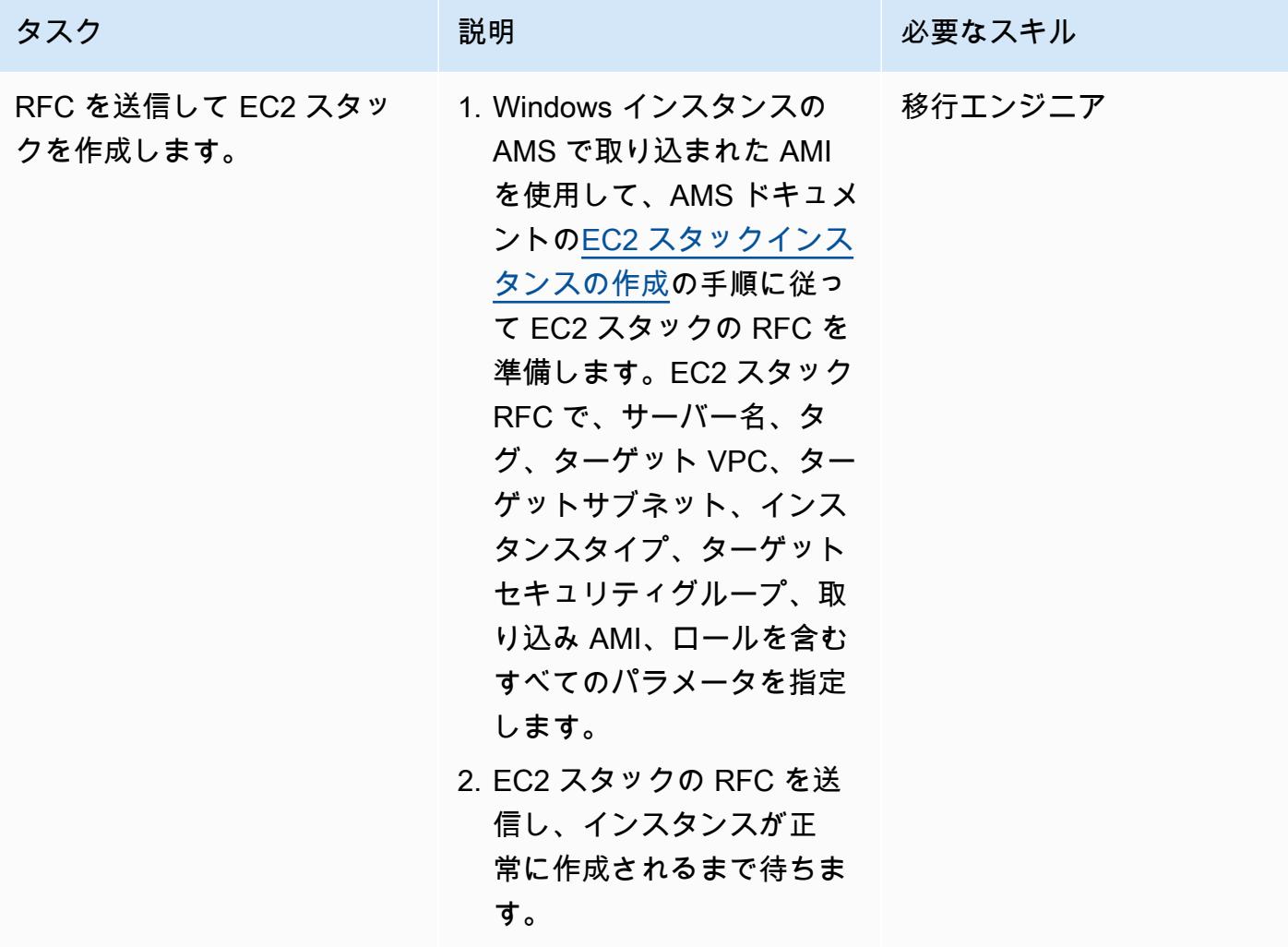

関連リソース

AWS 規範ガイダンス

- [Windows 上の AWS Managed Services 事前ワークロード取り込みアクティビティを自動化](https://docs.aws.amazon.com/prescriptive-guidance/latest/patterns/automate-pre-workload-ingestion-activities-for-aws-managed-services-on-windows.html)
- [Python を使用して AMS で RFC を自動的に作成する](https://docs.aws.amazon.com/prescriptive-guidance/latest/patterns/automatically-create-an-rfc-in-ams-using-python.html?did=pg_card&trk=pg_card)

### AMS ドキュメント

- [AMS ワークロードインジェスト](https://docs.aws.amazon.com/managedservices/latest/appguide/ams-workload-ingest.html)
- [移行でリソースを変更する方法](https://docs.aws.amazon.com/managedservices/latest/appguide/ex-migrate-changes.html)
- [ワークロードの移行:標準プロセス](https://docs.aws.amazon.com/managedservices/latest/appguide/mp-migrate-stack-process.html)

マーケティングリソース

- [AWS マネージドサービス](https://aws.amazon.com/managed-services/)
- [AWS Managed Services よくある質問](https://aws.amazon.com/managed-services/faqs/)
- [AWS Managed Services リソース](https://aws.amazon.com/managed-services/resources/)
- [AWS Managed Services 機能](https://aws.amazon.com/managed-services/features/)

# ログ配信を使用して Db2 for LUW を Amazon EC2 に移行することで、シ ステム停止時間を短縮する

作成者: Feng Cai (AWS)、Ambarish Satarkar (AWS)、Saurabh Sharma (AWS)

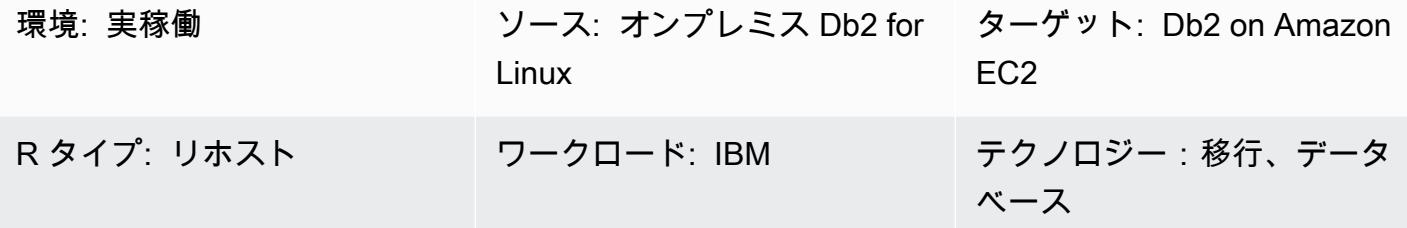

AWS サービス: AWS Direct Connect、Amazon EBS、Amazon EC2、Amazon S3、AWS Site-to-Site VPN

### [概要]

IBM Db2 for LUW (Linux、UNIX、および Windows) ワークロードを Amazon Web Services (AWS) に移行する場合、自分のライセンス使用 (BYOL) モデルで Amazon Elastic Compute Cloud (Amazon EC2) を使用することが最も速い方法です。ただし、特に停止期間が短い場合は、オンプレミスの Db2 から AWS に大量のデータを移行することが困難な場合があります。多くのお客様は、停止時間 を 30 分未満に設定しようとしています。これにより、データベース自体に費やす時間が少なくなり ます。

このパターンでは、トランザクションログ配信を使用して、停止時間を短くして Db2 の移行を実現 する方法を扱っています。このアプローチは、リトルエンディアン Linux プラットフォームで実行さ れる Db2 にも運用できます。

前提条件と制限

前提条件

- アクティブな AWS アカウント
- オンプレミスファイルシステムのレイアウトと一致する EC2 インスタンス上で実行される Db2 イ ンスタンス
- EC2 インスタンスにアクセス可能な Amazon Simple Storage Service (Amazon S3) バケット
- Amazon S3 をプログラムで呼び出すための AWS Identity and Access Management (IAM) ポリ シーとロール Amazon S3
- Amazon EC2 とオンプレミスサーバーのタイムゾーンとシステムクロックの同期
- [AWS Site-to-Site VPN](https://aws.amazon.com/vpn/) または [AWS Direct Connect](https://aws.amazon.com/directconnect/) を介して AWS に接続されたオンプレミスの ネットワーク

#### 機能制限

- Db2 オンプレミスインスタンスと Amazon EC2 は同じ[プラットフォームファミリーに](https://www.ibm.com/docs/en/db2/11.1?topic=dbrs-backup-restore-operations-between-different-operating-systems-hardware-platforms)配置する必 要があります。
- Db2 のオンプレミスワークロードをログ記録する必要があります。ログに記録されていないトラ ンザクションをブロックするには、データベース設定で blocknonlogged=yes を設定します。

#### 製品バージョン

• Db2 for LUW バージョン 11.5.9 以降

#### アーキテクチャ

- ソーステクノロジースタック
- Db2 on Linux x86 64

ターゲットテクノロジースタック

- Amazon EBS
- Amazon EC2
- AWS Identity and Access Management (IAM)
- Amazon S3
- AWS Site-to-Site VPN または Direct Connect

ターゲット アーキテクチャ

次の図は、Amazon EC2 上の Db2 への仮想プライベートネットワーク (VPN) 接続を使用してオン プレミスで実行されている 1 つの Db2 インスタンスを示しています。点線は、データセンターと AWS クラウド間の VPN トンネルを表しています。

#### ツール

#### AWS サービス

- 「[AWS コマンドラインインターフェイス \(AWS CLI\)](https://docs.aws.amazon.com/cli/latest/userguide/cli-chap-welcome.html)」は、オープンソースのツールであり、コマ ンドラインシェルのコマンドを使用して AWS サービスとやり取りすることができます。
- [AWS Direct Connect](https://docs.aws.amazon.com/directconnect/latest/UserGuide/Welcome.html) は、標準のイーサネット光ファイバーケーブルを介して内部ネットワークを Direct Connect の場所にリンクします。この接続を使用すると、Amazon S3 などの のパブリッ クサービス、または Amazon VPC に対する仮想インターフェイスを直接作成できるため、ネット ワークパスのインターネットサービスプロバイダーを回避できます。
- [Amazon Elastic Block Store \(Amazon EBS\)](https://docs.aws.amazon.com/AWSEC2/latest/UserGuide/AmazonEBS.html) は、 Amazon Elastic Compute Cloud (Amazon EC2) イ ンスタンスで使用するブロックレベルストレージのボリュームを提供します。
- 「[Amazon Elastic Compute Cloud \(Amazon EC2\)](https://docs.aws.amazon.com/ec2/)」は、AWS クラウドでスケーラブルなコン ピューティング容量を提供します。必要な数の仮想サーバーを起動することができ、迅速にスケー ルアップまたはスケールダウンができます。
- 「[AWS Identity and Access Management \(IAM\)」](https://docs.aws.amazon.com/IAM/latest/UserGuide/introduction.html)は、AWS リソースへのアクセスを安全に管理 し、誰が認証され、使用する権限があるかを制御するのに役立ちます。
- [Amazon Simple Storage Service \(Amazon S3\)](https://docs.aws.amazon.com/AmazonS3/latest/userguide/Welcome.html) は、量にかかわらず、データを保存、保護、取得す るのに役立つクラウドベースのオブジェクトストレージサービスです。
- [AWS Site-to-Site VPN](https://docs.aws.amazon.com/vpn/latest/s2svpn/VPC_VPN.html) は、AWS で起動するインスタンスと独自のリモートネットワーク間でトラ フィックを渡すのに役立ちます。

その他のツール

• [db2cli](https://www.ibm.com/docs/en/db2/11.5?topic=commands-db2cli-db2-interactive-cli) は、 Db2 のインタラクティブ CLI コマンドです。

ベストプラクティス

• ターゲットデータベースで、[Amazon S3 のゲートウェイエンドポイント](https://docs.aws.amazon.com/vpc/latest/privatelink/vpc-endpoints-s3.html)を使用して、Amazon S3 のデータベースバックアップイメージとログファイルにアクセスします。

• ソースデータベースで、[AWS PrivateLink for Amazon S3](https://docs.aws.amazon.com/AmazonS3/latest/userguide/privatelink-interface-endpoints.html) を使用してデータベースのバックアップ イメージとログファイルを Amazon S3 に送信します。

### エピック

#### 環境変数を設定する

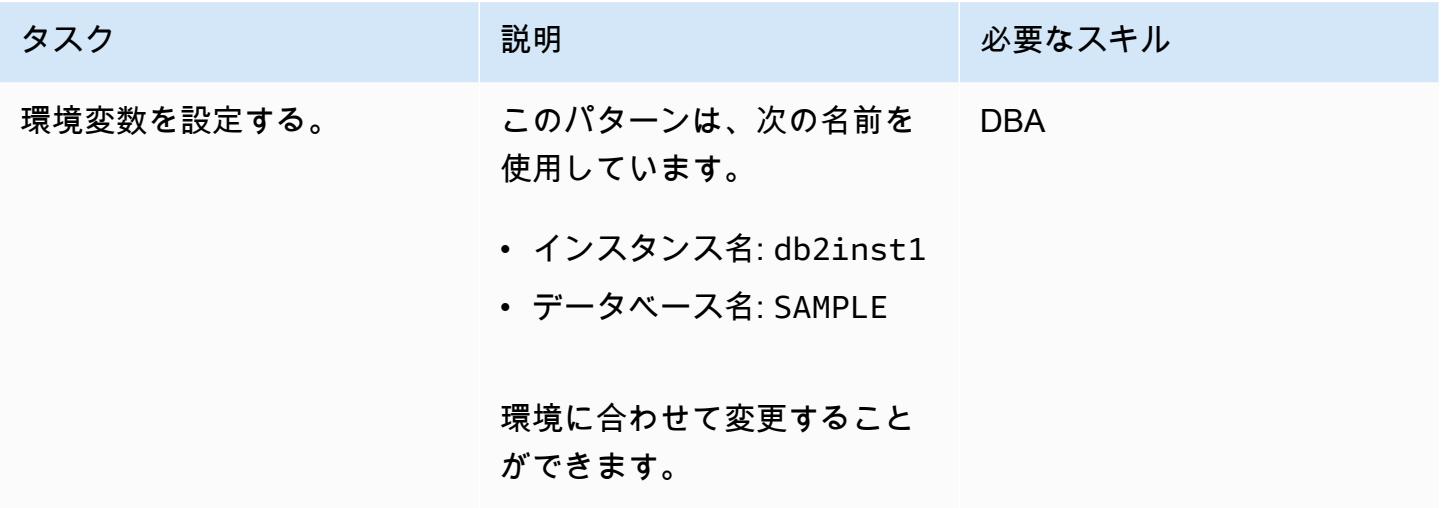

オンプレミスの Db2 サーバーを設定する

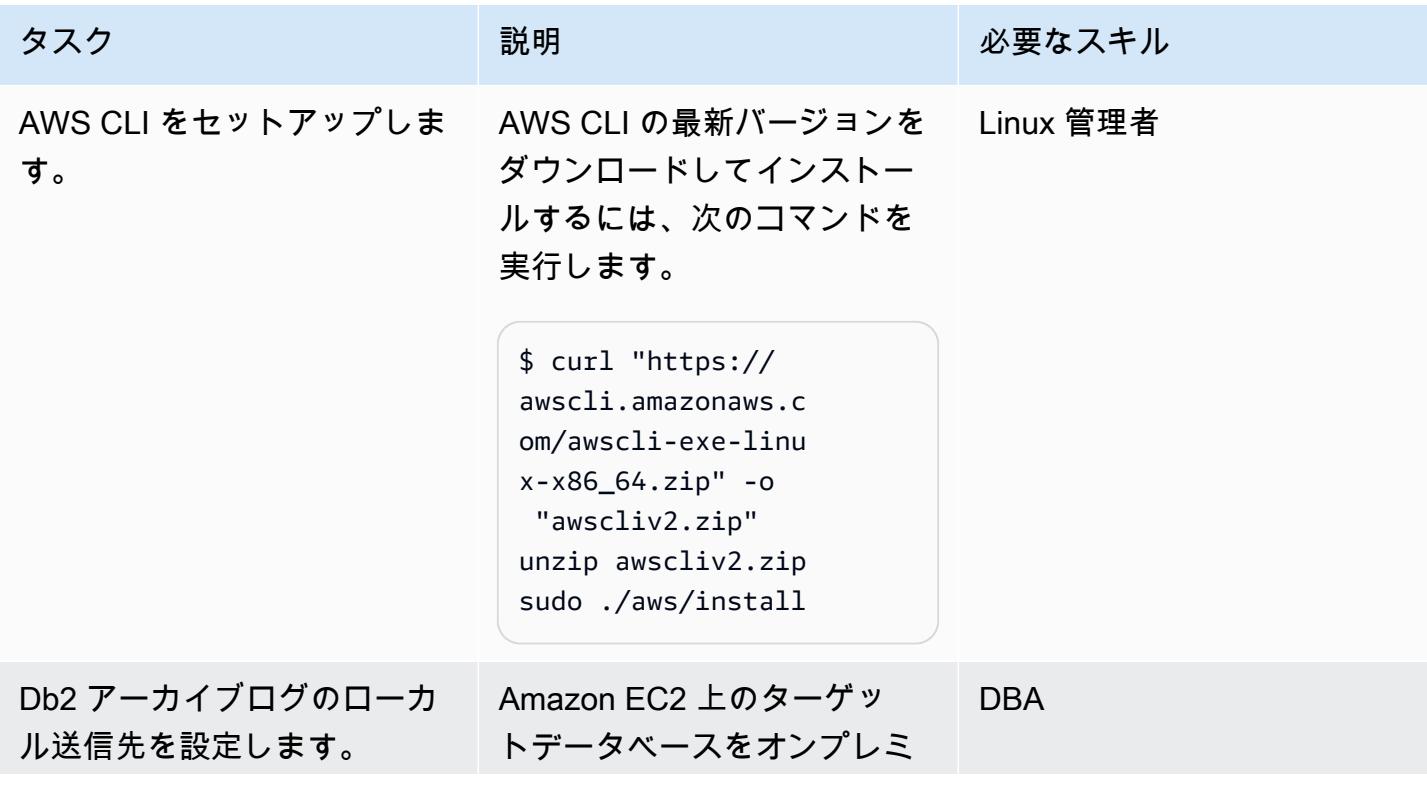

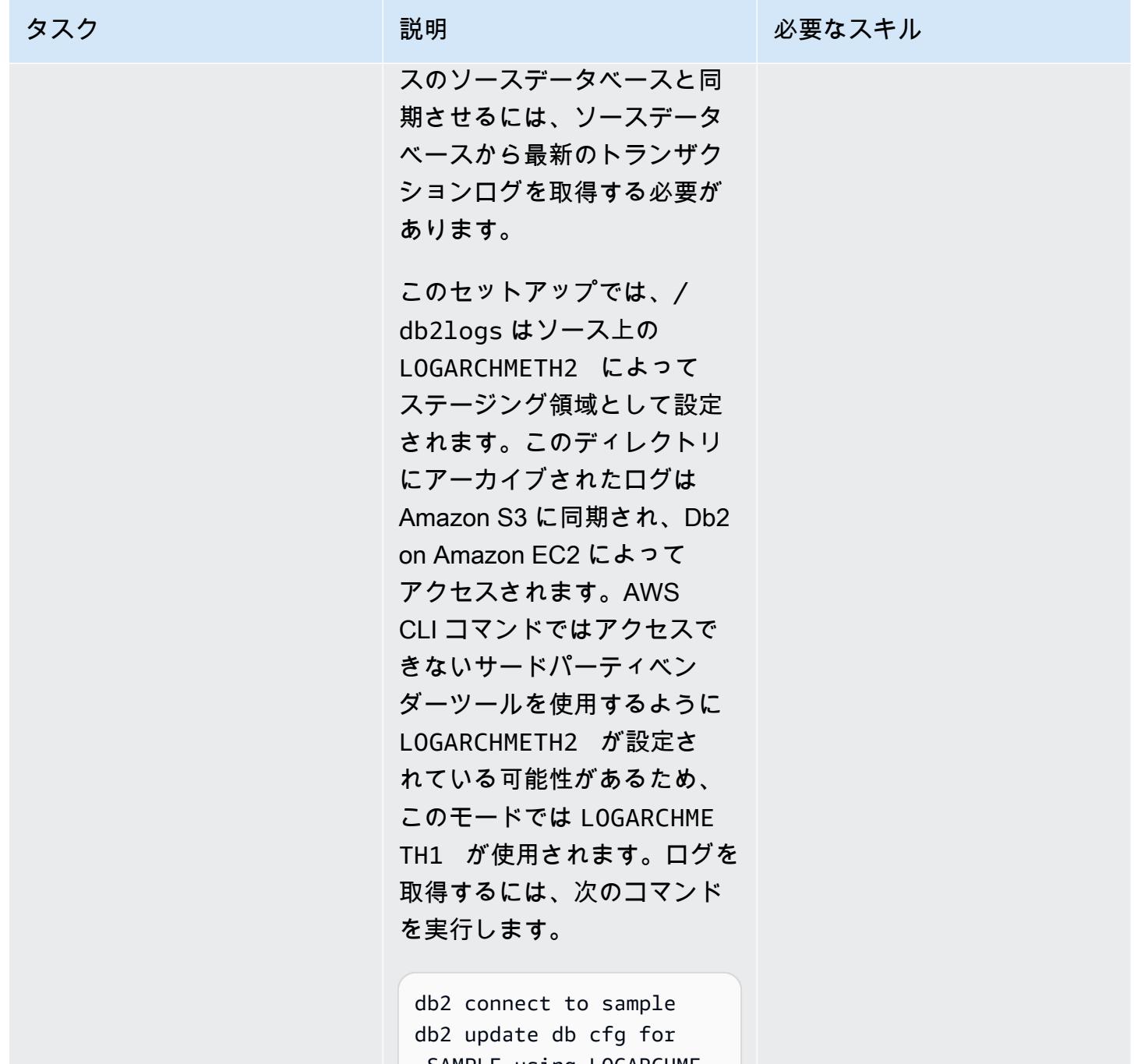

 SAMPLE using LOGARCHME TH2 disk:/db2logs

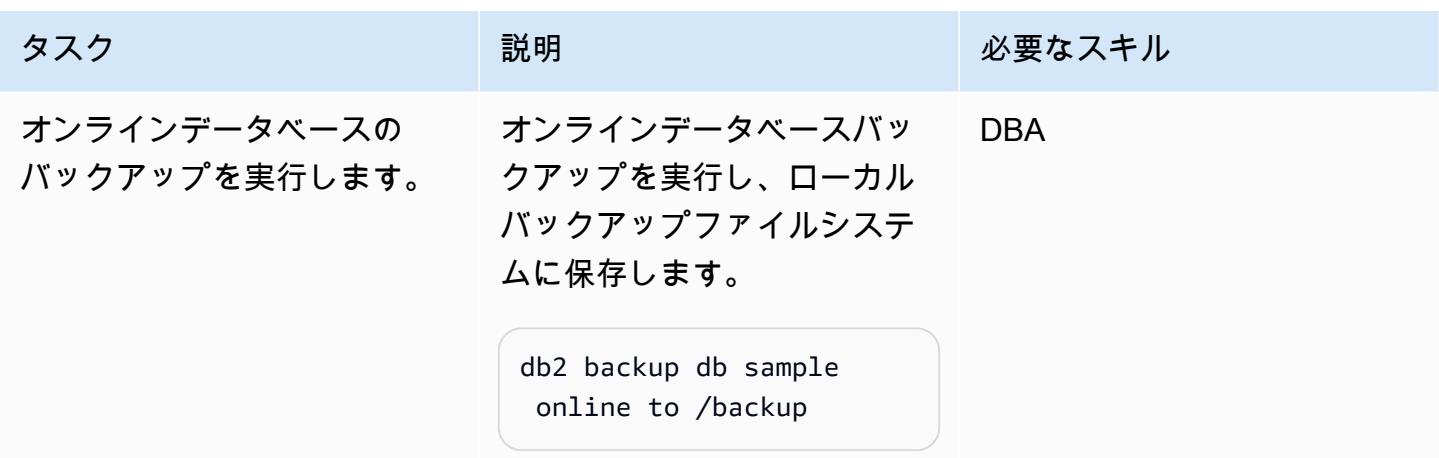

### S3 バケットおよび IAM ポリシーをセットアップする

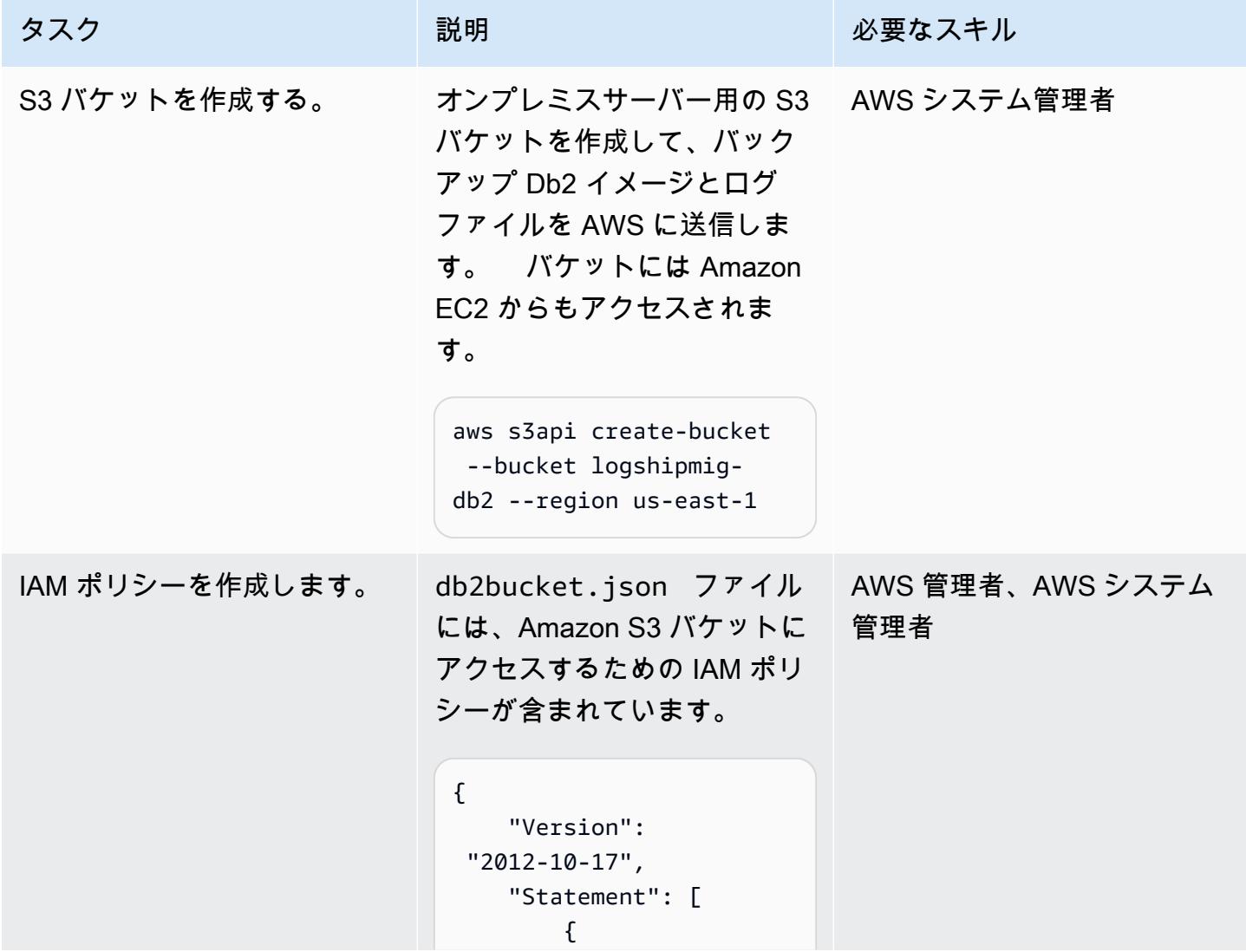

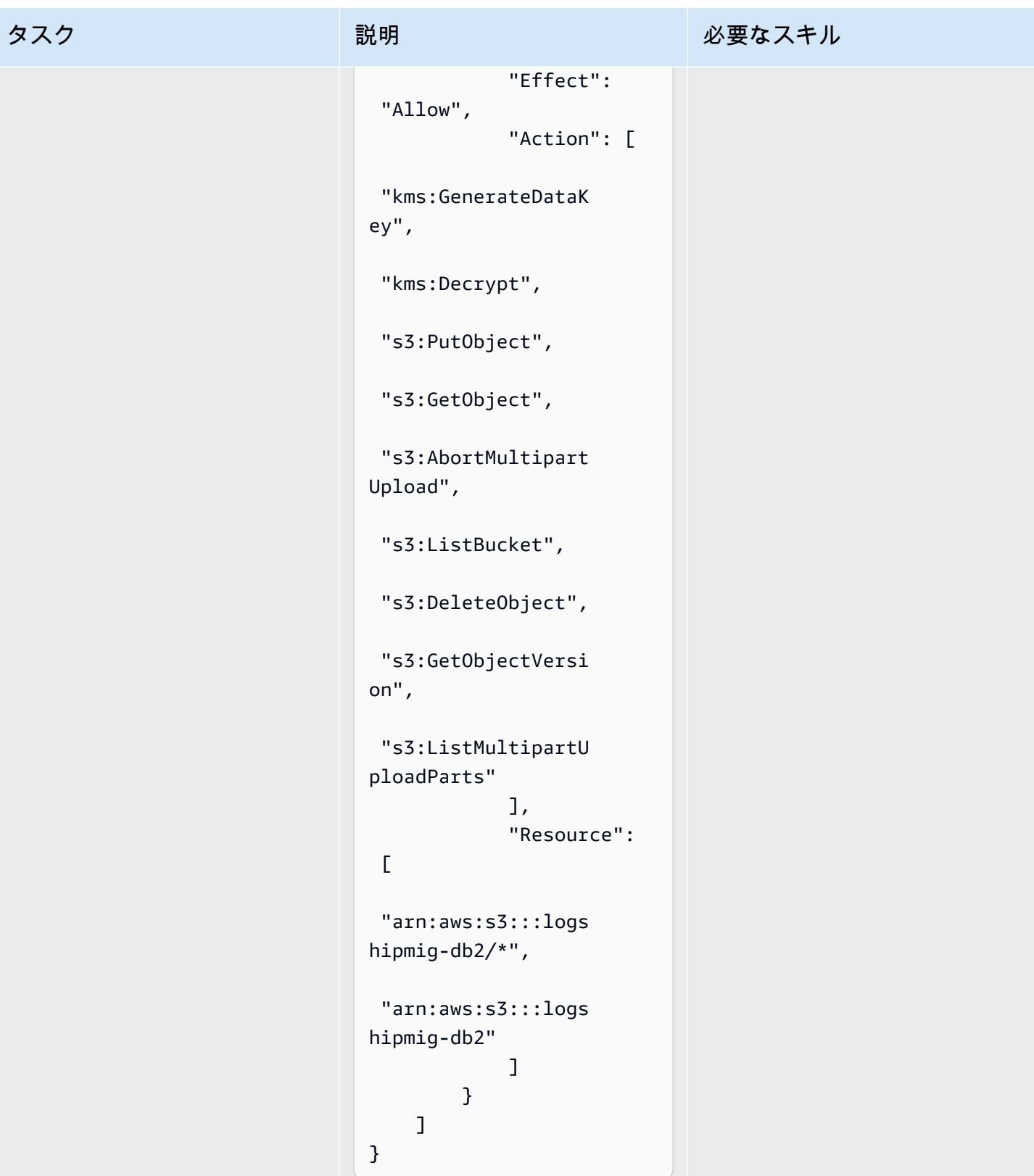

#### タスク ぶんじょう 一つ 説明 かんだい かんのう おうじゅつ 必要なスキル

ポリシーを作成するには、次 の AWS CLI コマンドを使用し ます。

```
aws iam create-policy \ 
       --policy-name 
 db2s3policy \ 
       --policy-document 
 file://db2bucket.j 
son
```
JSON 出力には、ポリシー の Amazon リソースネー ム (ARN) が表示されます。 ここで、 はアカウント ID aws\_account\_id を表しま す。

"Arn": "arn:aws: iam::aws\_account\_i d:policy/db2s3policy"

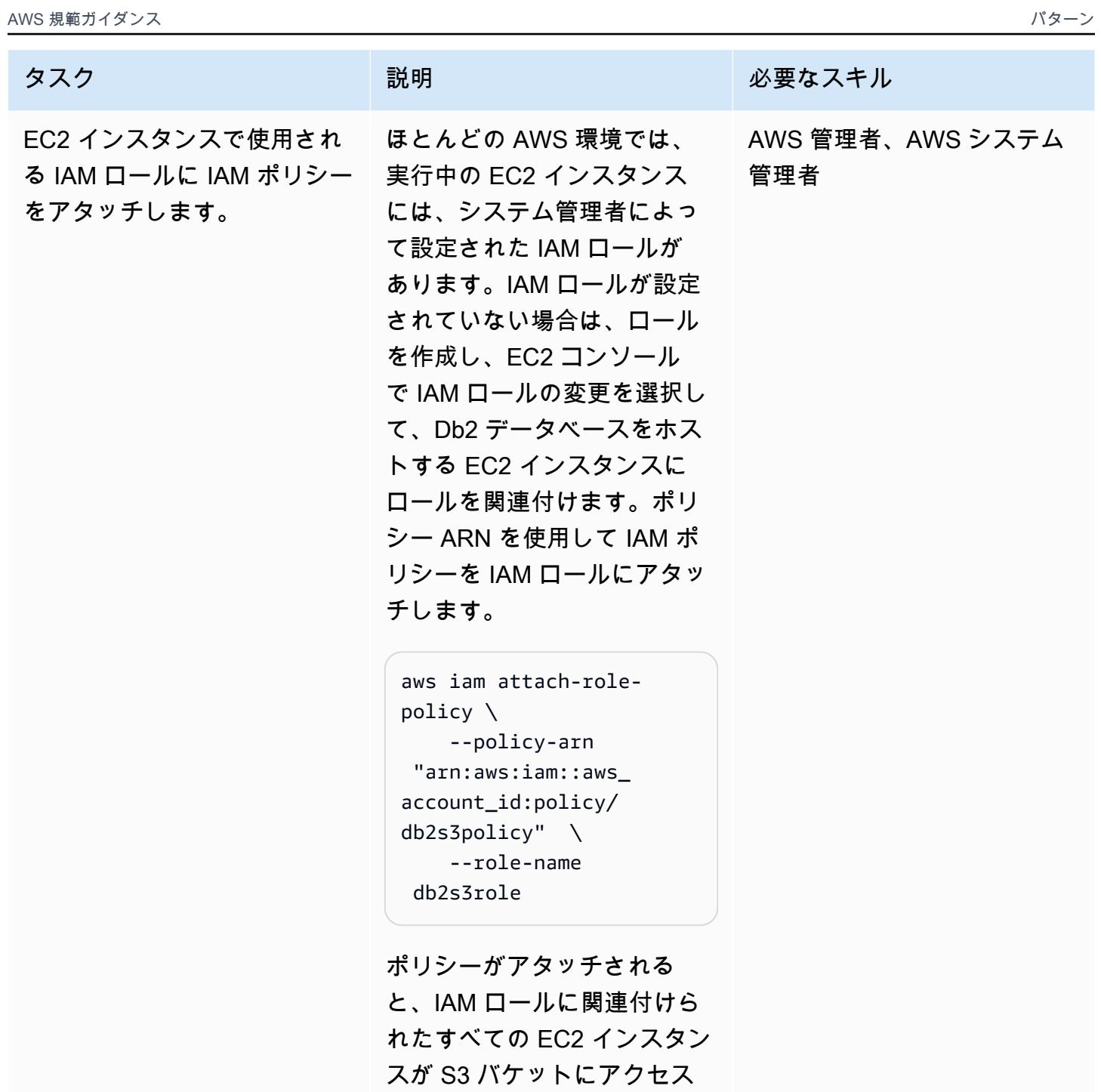

できます。

ソースデータベースのバックアップイメージとログファイルを Amazon S3 に送信します。

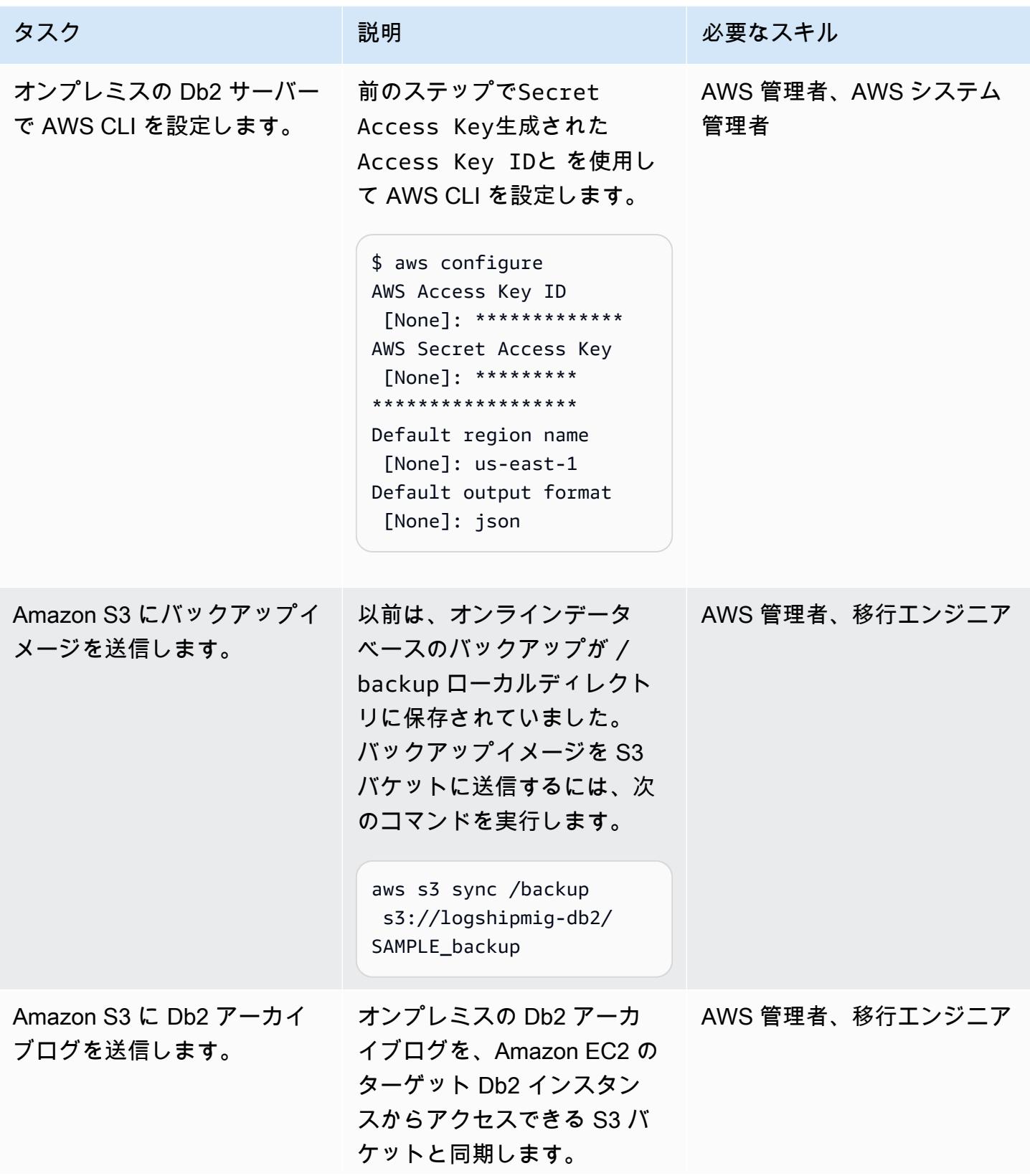
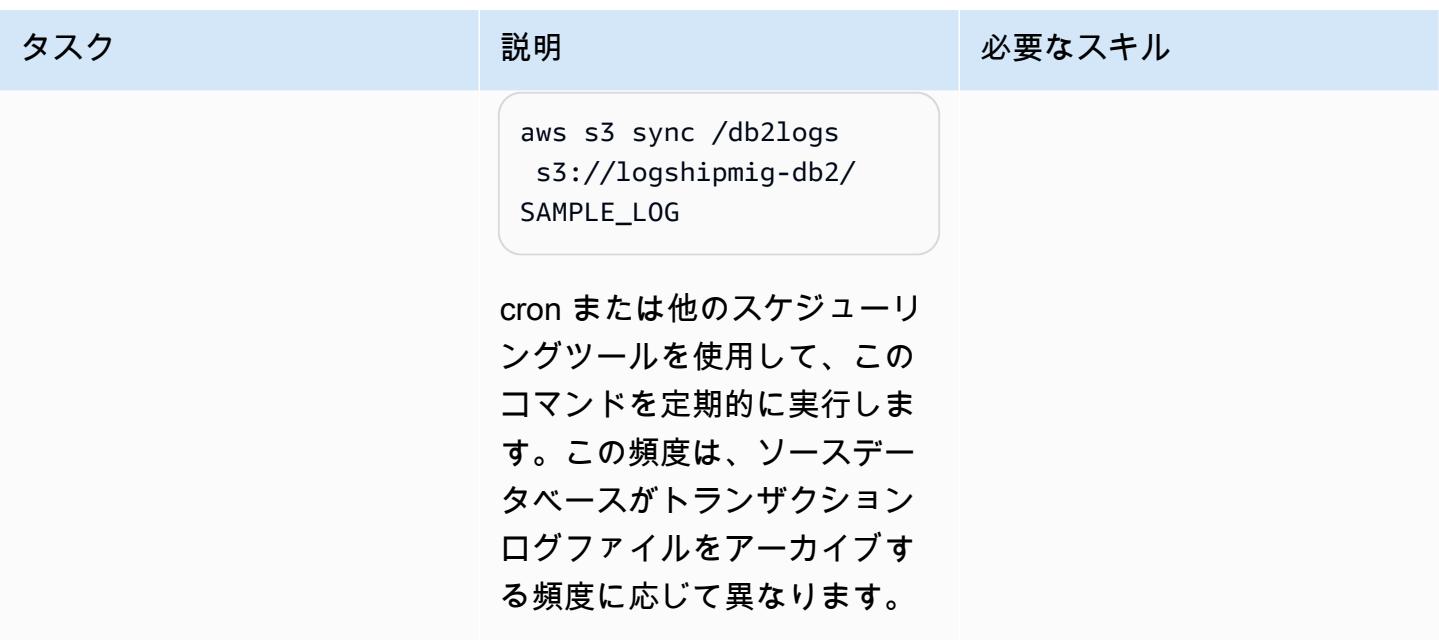

Db2 on Amazon EC2 を Amazon S3 に接続し、データベース同期を開始します。

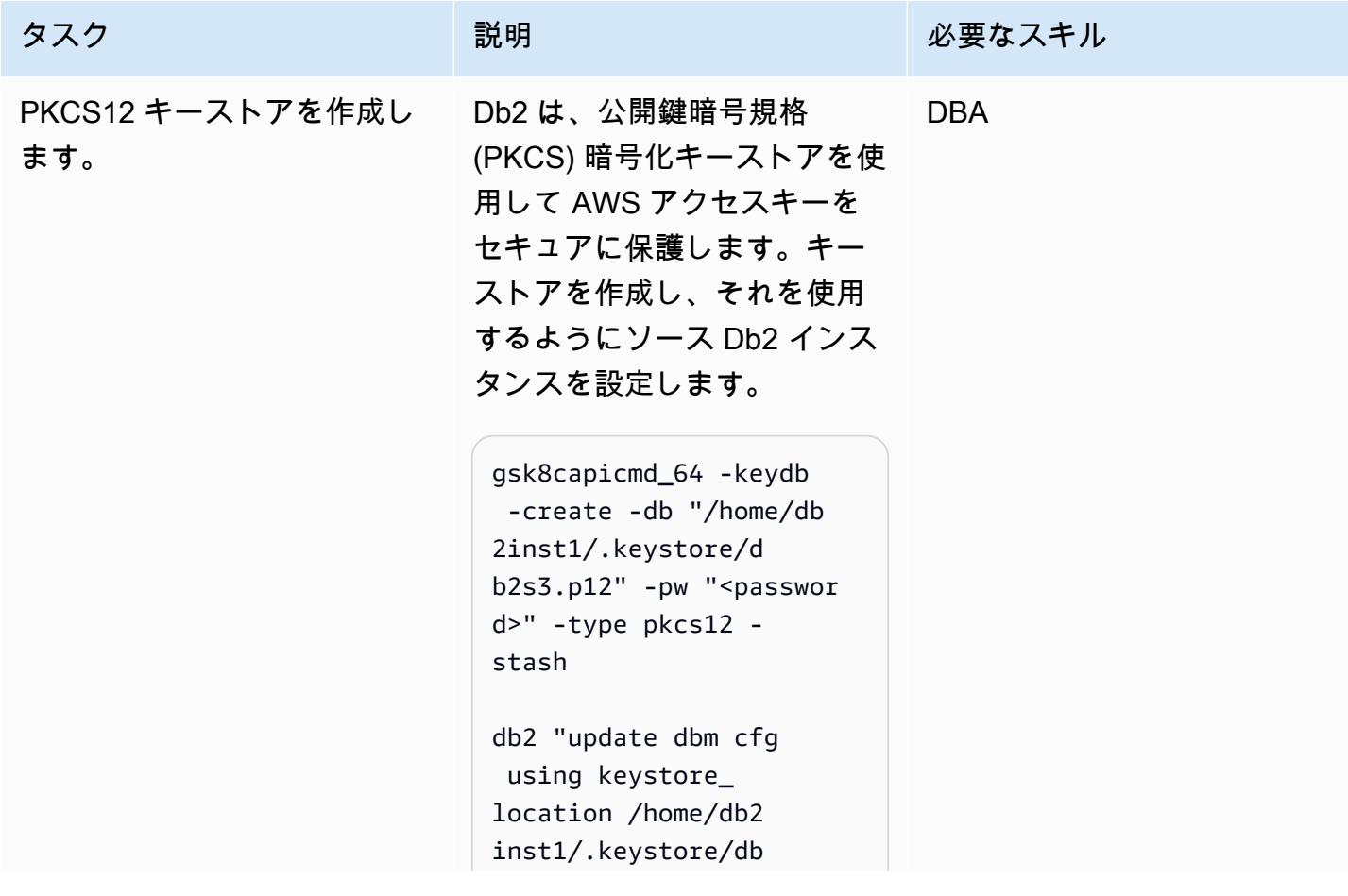

AWS 規範ガイダンス いっこうしょう しょうしょう しょうしゅう しょうしゅう しゅうしゅん いちのみ いちのみ パターン パターン

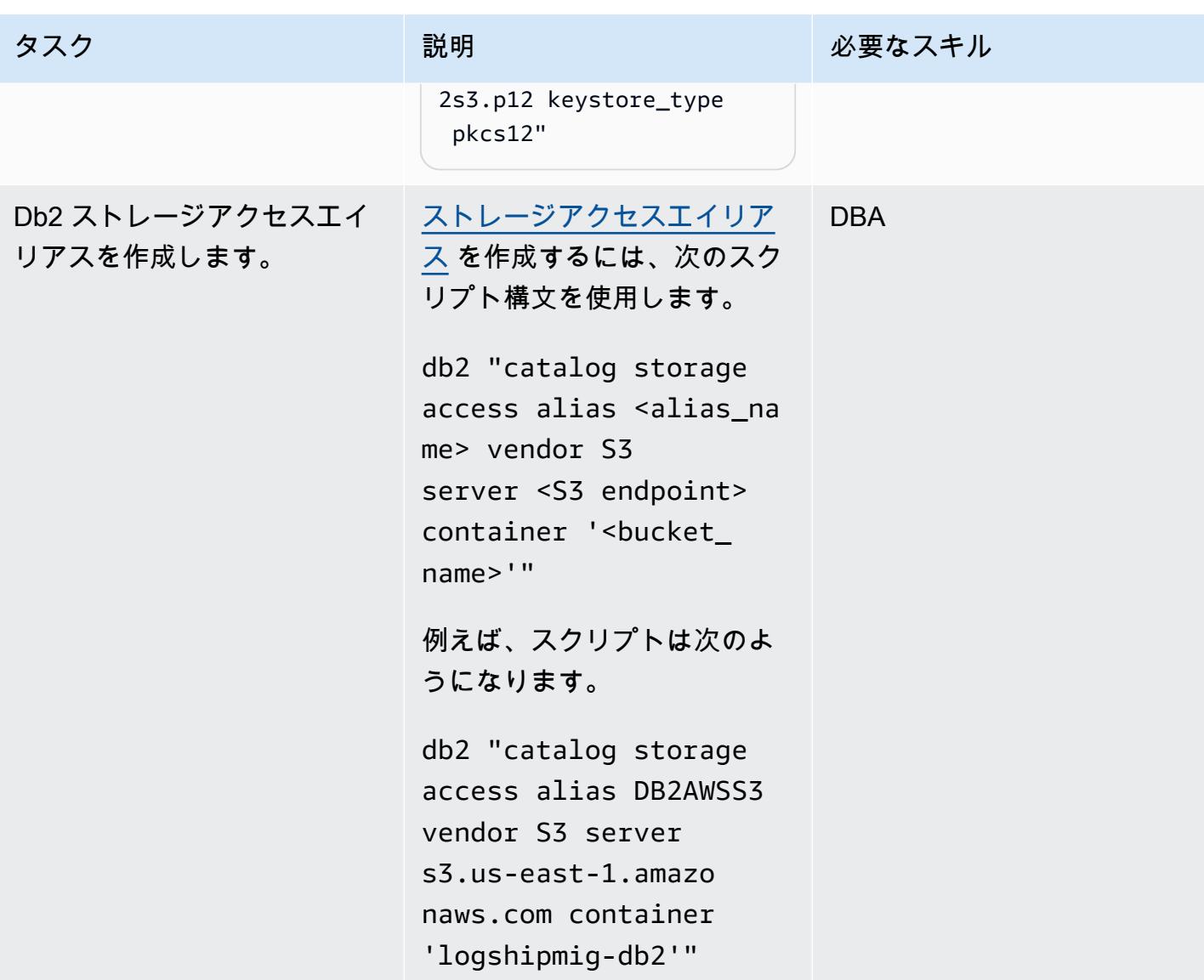

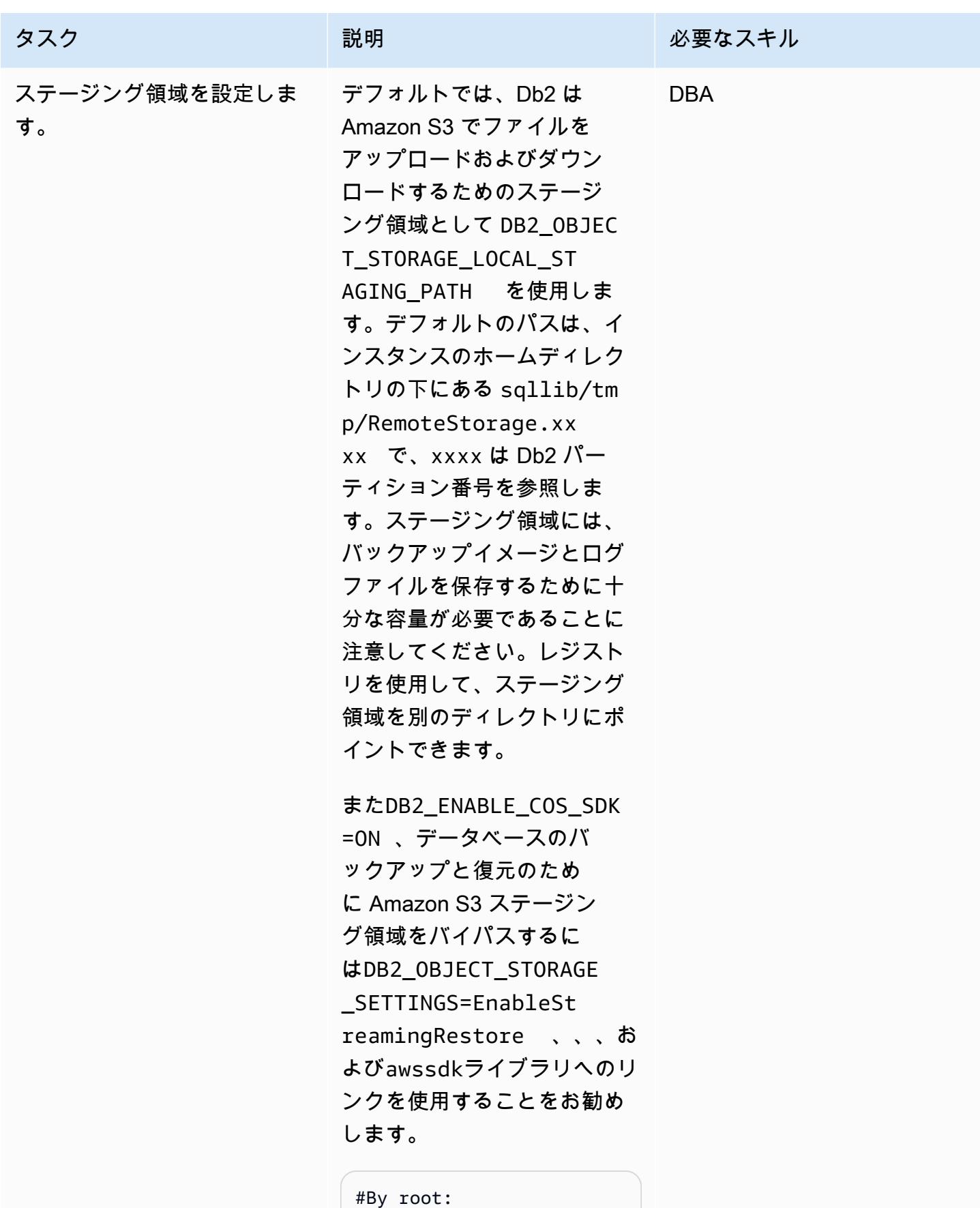

ログ配信を使用して Db2 を Amazon EC2 に移行する 3585

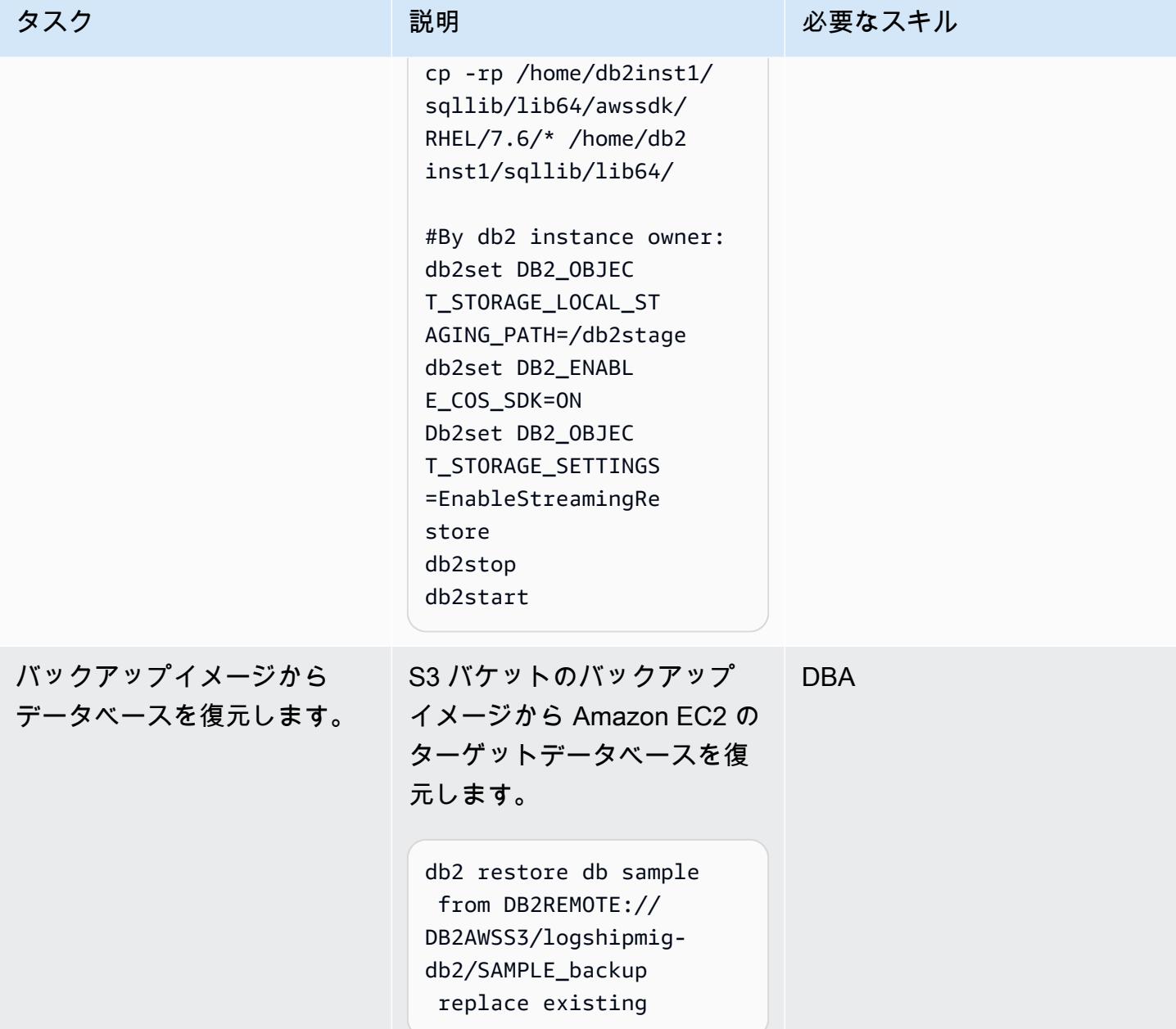

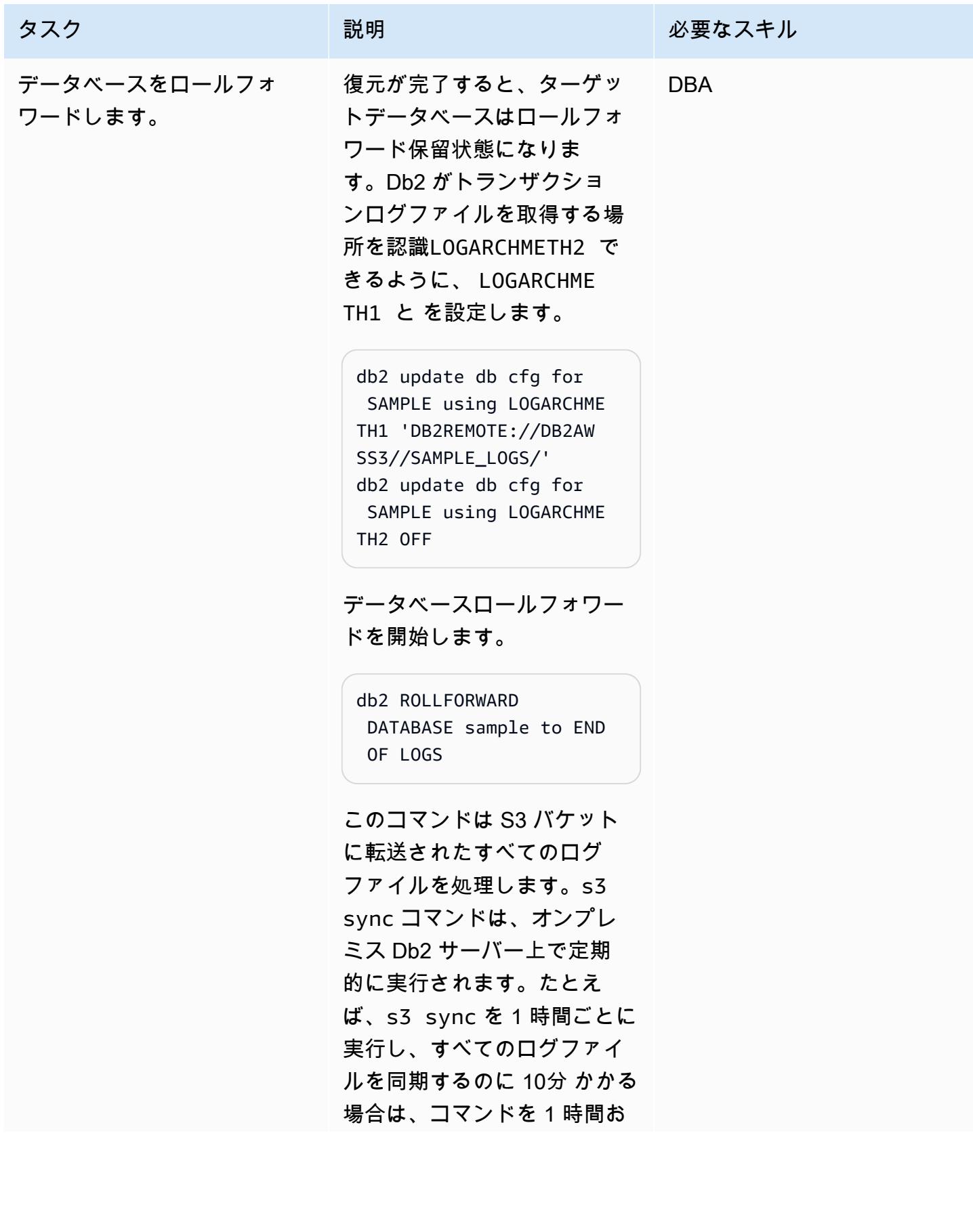

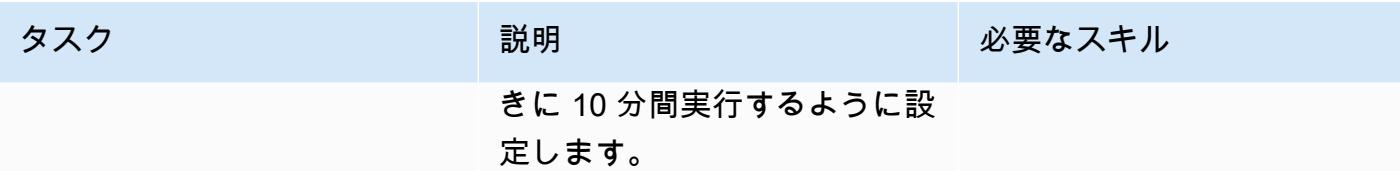

カットオーバー期間中に Db2 on Amazon EC2 をオンラインにします

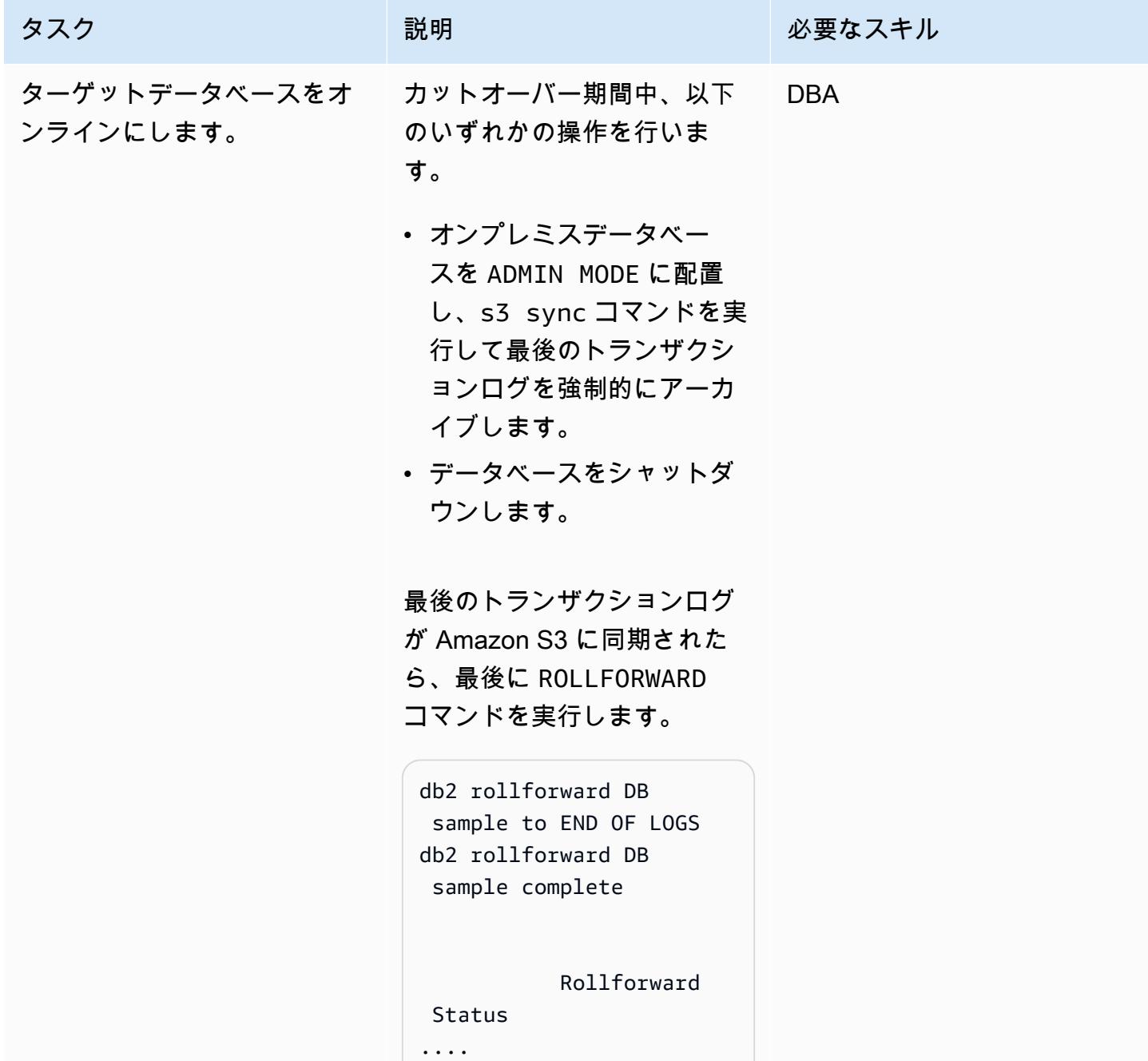

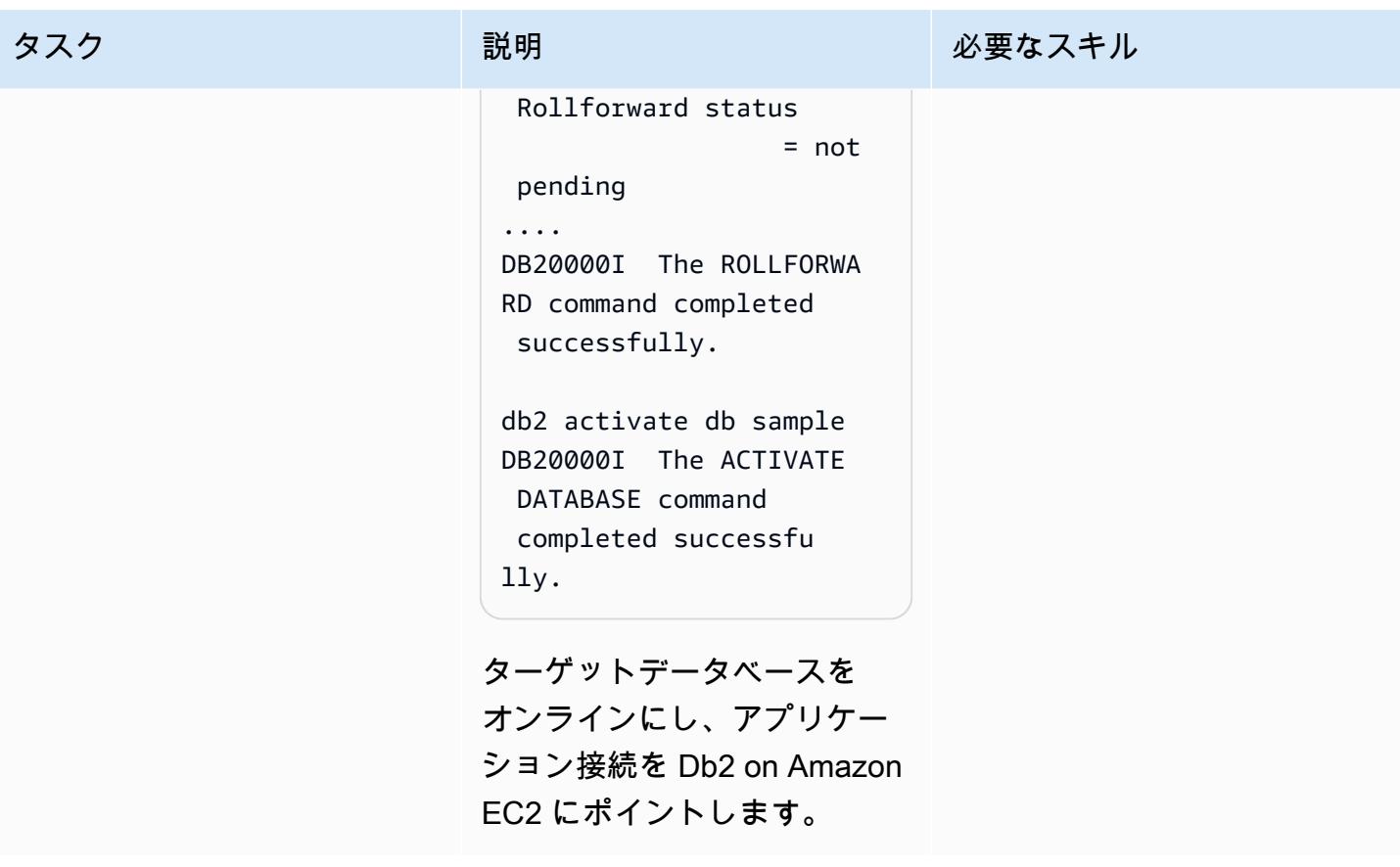

トラブルシューティング

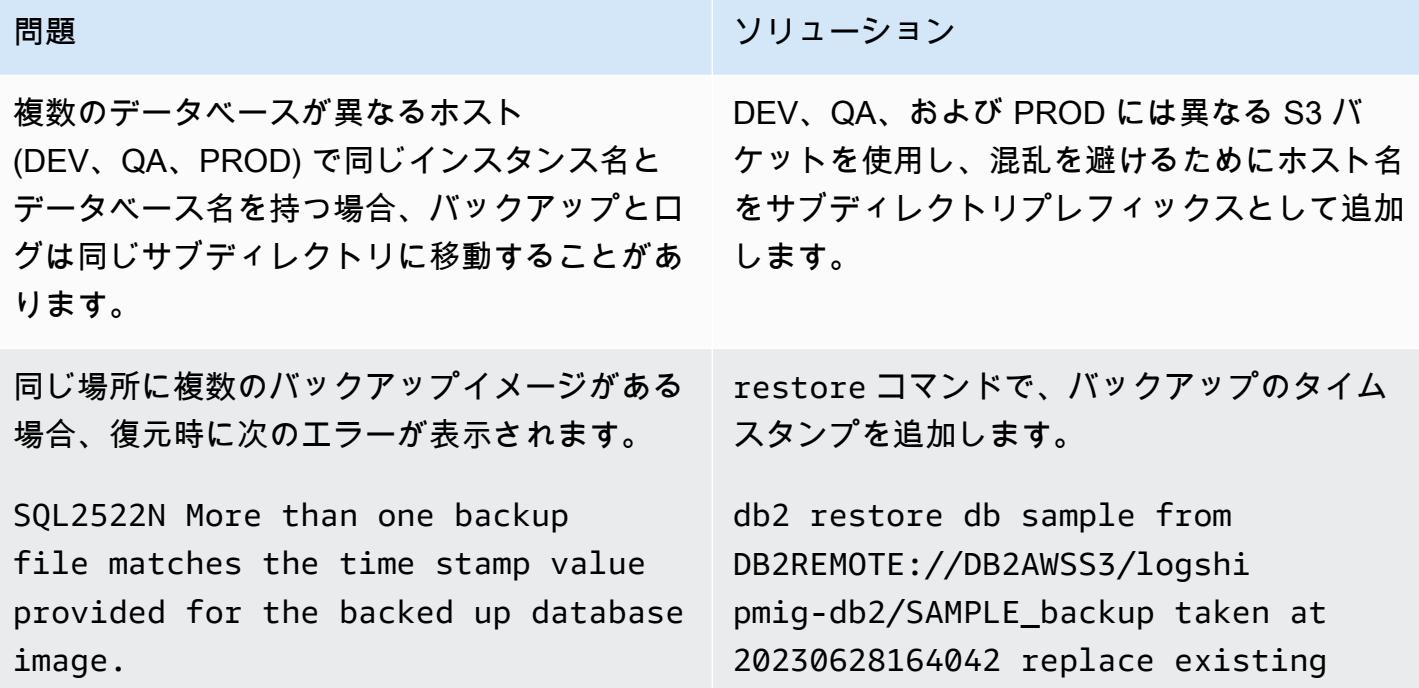

### 関連リソース

- 「[異なるオペレーティングシステムとハードウェアプラットフォーム間の Db2 バックアップおよ](https://www.ibm.com/docs/en/db2/11.5?topic=dbrs-backup-restore-operations-between-different-operating-systems-hardware-platforms) [びリストア操作](https://www.ibm.com/docs/en/db2/11.5?topic=dbrs-backup-restore-operations-between-different-operating-systems-hardware-platforms)」
- [「Db2 ストレージアクセスエイリアスと DB2-REMOTE の設定」](https://www.ibm.com/docs/en/db2/11.5?topic=commands-catalog-storage-access)
- [「Db2 ロールフォワードコマンド」](https://www.ibm.com/docs/en/db2/11.5?topic=commands-rollforward-database)
- [「 Db2 セカンダリログアーカイブ方式」](https://www.ibm.com/docs/en/db2/11.5?topic=parameters-logarchmeth2-secondary-log-archive-method)

# 高可用性ディザスタリカバリ機能を備えた Db2 for LUW を Amazon EC2 に移行する

作成者: Feng Cai (AWS)、Aruna Gangireddy (AWS)、および Venkatesan Govindan (AWS)

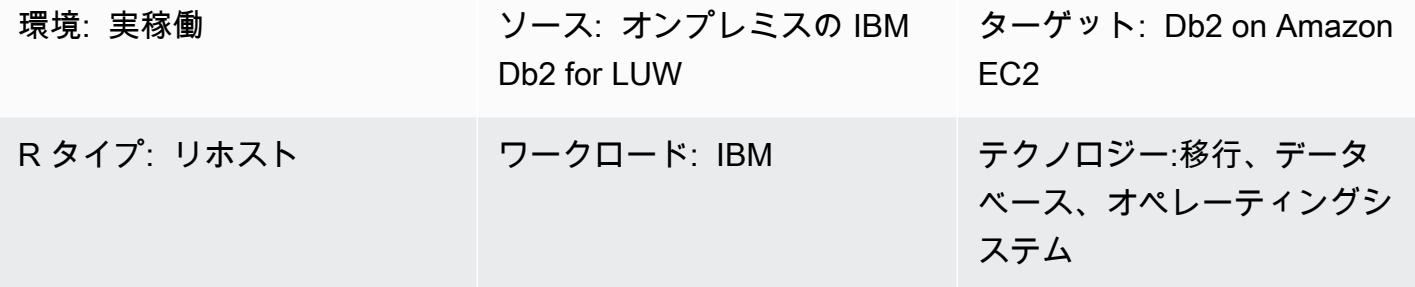

AWS サービス: AWS Direct Connect、Amazon EC2、Amazon S3、AWS Site-to-Site VPN

[概要]

お客様が IBM Db2 LUW (Linux、UNIX、Windows) ワークロードを Amazon Web Services (AWS) に 移行する場合、自分のライセンス使用 (BYOL) モデルで Amazon Elastic Compute Cloud (Amazon EC2) を使用することが最も推奨される方法です。ただし、特に停止期間が短い場合は、オンプレミ スの Db2 から AWS への大量のデータの移行が困難な場合があります。多くのお客様は、停止時間 を 30 分未満に設定しようとしています。これにより、データベース自体に費やす時間が少なくなり ます。

このパターンでは、Db2 の高可用性ディザスタリカバリ (HADR) を使用して、短期間の停止で Db2 を移行する方法を扱っています。 このアプローチは、リトルエンディアン Linux プラットフォー ム上にあり、データパーティショニング機能 (DPF) を使用していない Db2 データベースに適用され ます。

前提条件と制限

前提条件

• アクティブな AWS アカウント

- EC2 インスタンスにアクセス可能な Amazon Simple Storage Service (Amazon S3) バケット
- Amazon S3 をプログラムで呼び出すための AWS Identity and Access Management (IAM) ポリ シーとロール Amazon S3
- Amazon EC2 とオンプレミスサーバーのタイムゾーンとシステムクロックの同期
- [AWS Site-to-Site VPN](https://aws.amazon.com/vpn/) または [AWS Direct Connect](https://aws.amazon.com/directconnect/) を介して AWS に接続されたオンプレミスの ネットワーク
- HADR ポートでのオンプレミスサーバーと Amazon EC2 間の通信

#### 機能制限

- Db2 オンプレミスインスタンスと Amazon EC2 は同じ[プラットフォームファミリーに](https://www.ibm.com/docs/en/db2/11.1?topic=dbrs-backup-restore-operations-between-different-operating-systems-hardware-platforms)配置する必 要があります。
- HADR はパーティション化されたデータベース環境ではサポートされません。
- HADR は、データベースログファイルの RAW I/O (ディスクへの直接アクセス) の使用をサポート していません。
- HADR は、無限ログ記録をサポートしていません。
- LOGINDEXBUILD は YES に設定する必要があります。これにより、インデックスを再構築するた めのログの使用量が増加します。
- Db2 のオンプレミスワークロードをログ記録する必要があります。ログに記録されていないトラ ンザクションをブロックするには、データベース設定で blocknonlogged=yes を設定します。

製品バージョン

• Db2 for LUW バージョン 11.5.9 以降

#### アーキテクチャ

ソーステクノロジースタック

• Db2 on Linux x86\_64

ターゲットテクノロジースタック

- Amazon EC2
- AWS Identity and Access Management (IAM)
- Amazon S3
- AWS Site-to-Site VPN

ターゲット アーキテクチャ

以下の図では、オンプレミスの Db2 が db2-server1 上でプライマリとして稼働しています 2 つの HADR スタンバイターゲットがあります。1 つのスタンバイターゲットはオプションとしてオンプレ ミスに配置されています。もう 1 つのスタンバイターゲット db2-ec2 は Amazon EC2 に配置され ています。データベースが AWS にカットオーバーされると、 がプライマリdb2-ec2になります。

- 1. ログはプライマリオンプレミスデータベースからスタンバイオンプレミスデータベースにスト リーミングされます。
- 2. Db2 HADR を使用すると、ログはオンプレミスのプライマリデータベースから Site-to-Site VPN 経由で Db2 on Amazon EC2 にストリーミングされます。
- 3. Db2 のバックアップとアーカイブのログは、オンプレミスのプライマリデータベースから AWS の S3 バケットに送信されます。

ツール

AWS サービス

- 「[AWS コマンドラインインターフェイス \(AWS CLI\)](https://docs.aws.amazon.com/cli/latest/userguide/cli-chap-welcome.html)」は、オープンソースのツールであり、コマ ンドラインシェルのコマンドを使用して AWS サービスとやり取りすることができます。
- [AWS Direct Connect](https://docs.aws.amazon.com/directconnect/latest/UserGuide/Welcome.html) は、標準のイーサネット光ファイバーケーブルを介して内部ネットワークを Direct Connect の場所にリンクします。この接続を使用すると、Amazon S3 などの のパブリッ クサービス、または Amazon VPC に対する仮想インターフェイスを直接作成できるため、ネット ワークパスのインターネットサービスプロバイダーを回避できます。
- 「[Amazon Elastic Compute Cloud \(Amazon EC2\)](https://docs.aws.amazon.com/ec2/)」は、AWS クラウドでスケーラブルなコン ピューティング容量を提供します。必要な数の仮想サーバーを起動することができ、迅速にスケー ルアップまたはスケールダウンができます。
- 「[AWS Identity and Access Management \(IAM\)」](https://docs.aws.amazon.com/IAM/latest/UserGuide/introduction.html)は、AWS リソースへのアクセスを安全に管理 し、誰が認証され、使用する権限があるかを制御するのに役立ちます。
- [Amazon Simple Storage Service \(Amazon S3\)](https://docs.aws.amazon.com/AmazonS3/latest/userguide/Welcome.html) は、量にかかわらず、データを保存、保護、取得す るのに役立つクラウドベースのオブジェクトストレージサービスです。
- [AWS Site-to-Site VPN](https://docs.aws.amazon.com/vpn/latest/s2svpn/VPC_VPN.html) は、AWS で起動するインスタンスと独自のリモートネットワーク間でトラ フィックを渡すのに役立ちます。

その他のツール

• [db2cli](https://www.ibm.com/docs/en/db2/11.5?topic=commands-db2cli-db2-interactive-cli) は、 Db2 のインタラクティブ CLI コマンドです。

ベストプラクティス

- ターゲットデータベースで、[Amazon S3 のゲートウェイエンドポイント](https://docs.aws.amazon.com/vpc/latest/privatelink/vpc-endpoints-s3.html)を使用して、Amazon S3 のデータベースバックアップイメージとログファイルにアクセスします。
- ソースデータベースで、[AWS PrivateLink for Amazon S3](https://docs.aws.amazon.com/AmazonS3/latest/userguide/privatelink-interface-endpoints.html) を使用してデータベースのバックアップ イメージとログファイルを Amazon S3 に送信します。

エピック

#### 環境変数を設定する

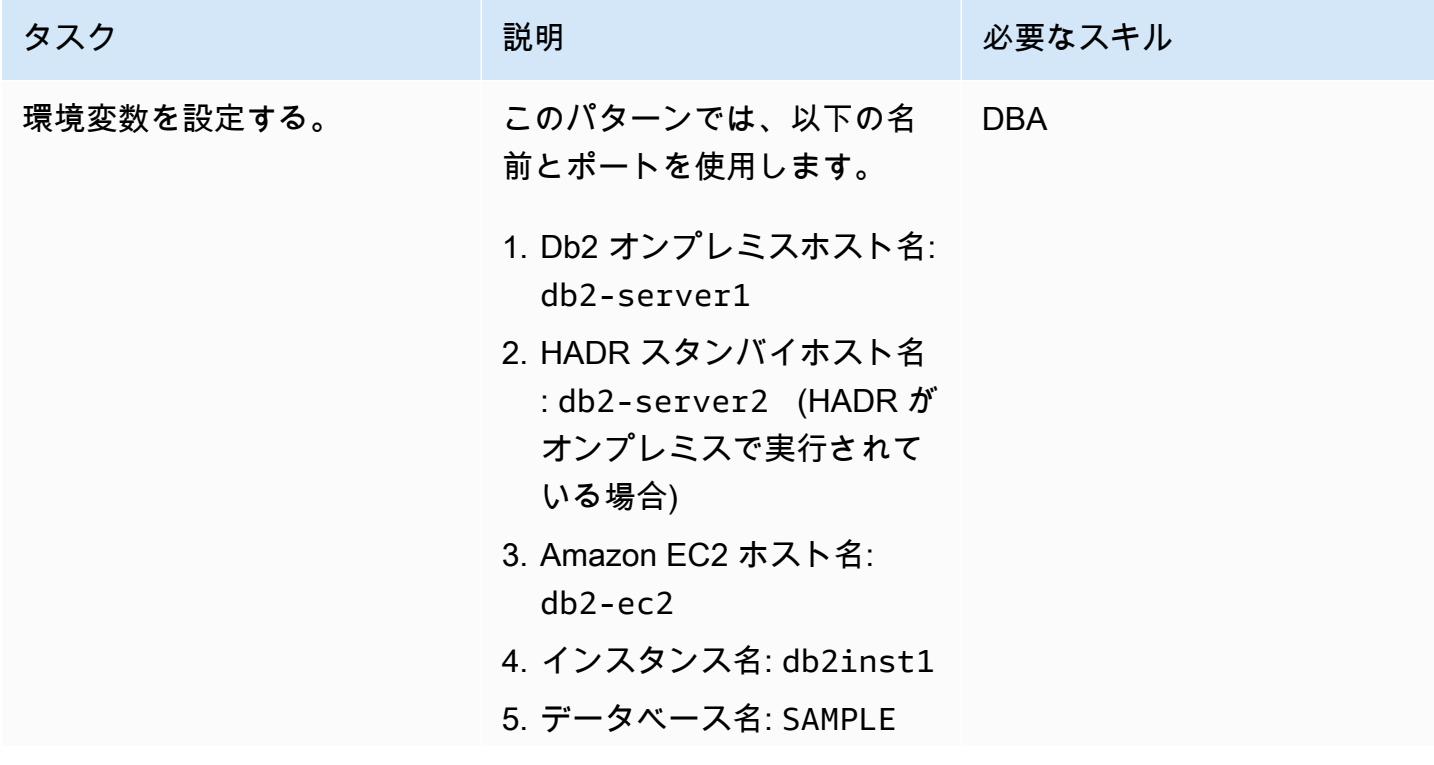

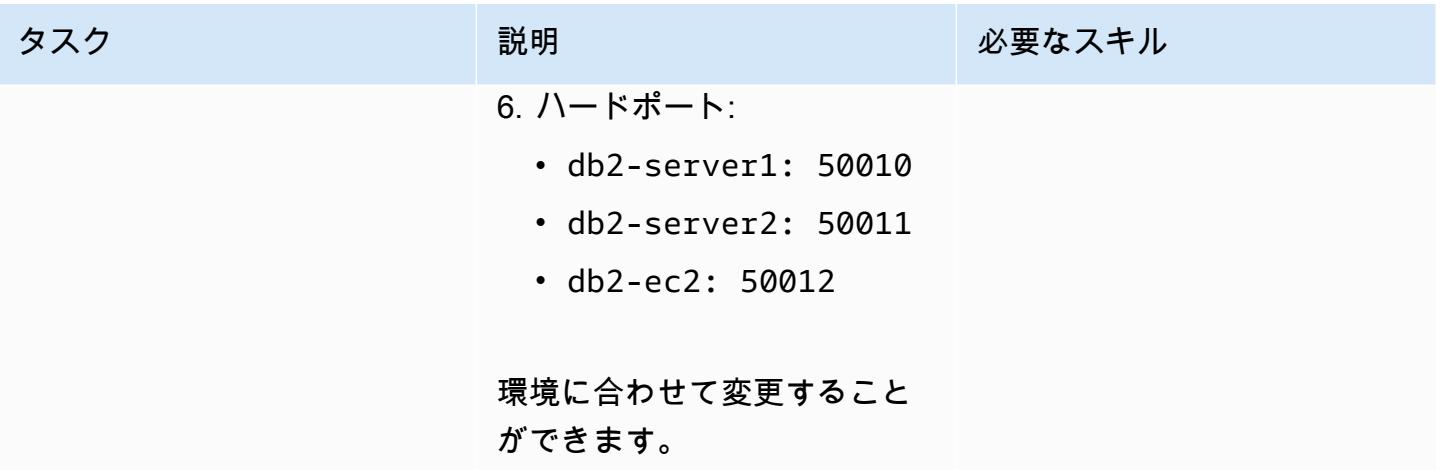

オンプレミスの Db2 サーバーを設定する

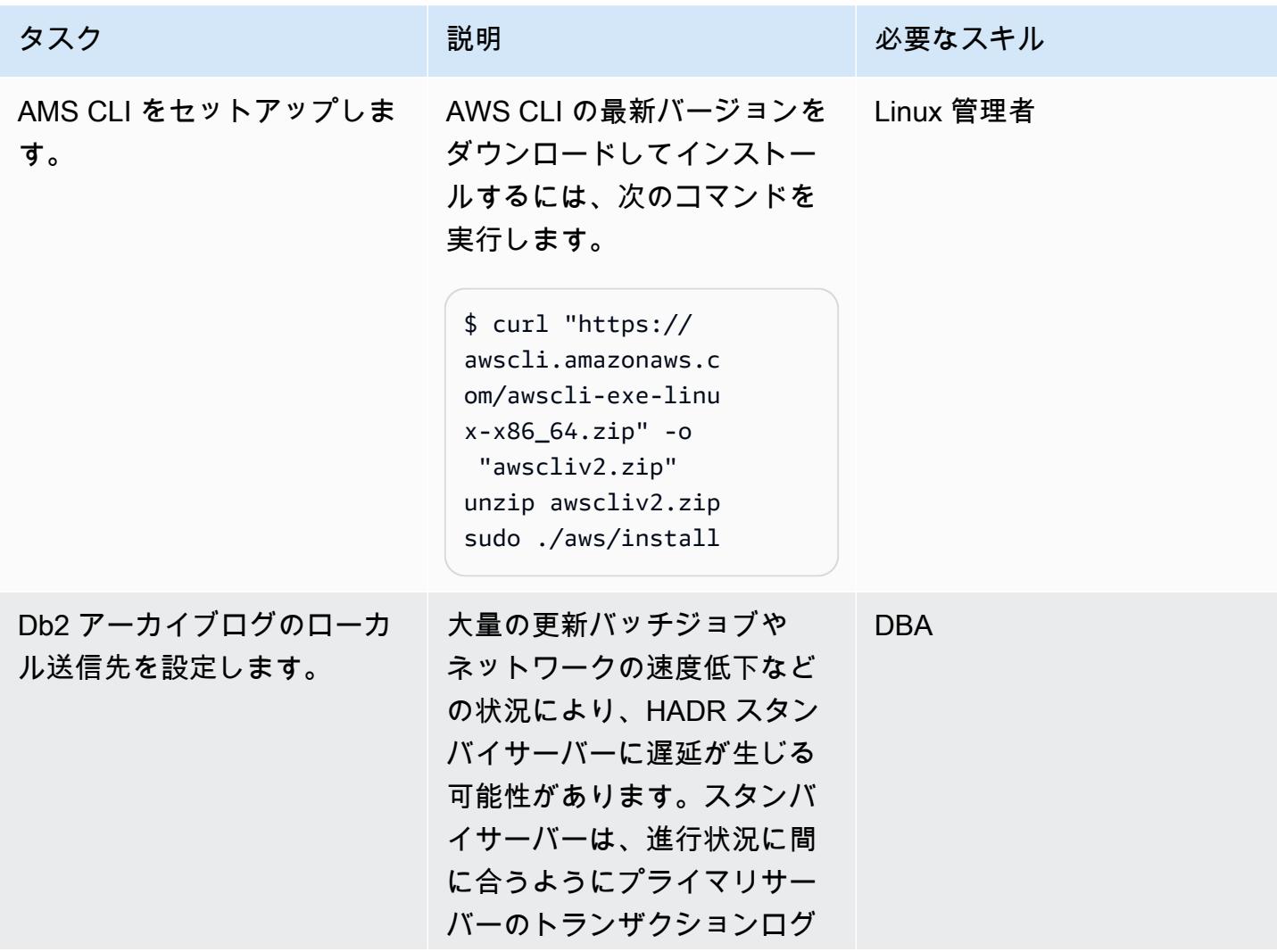

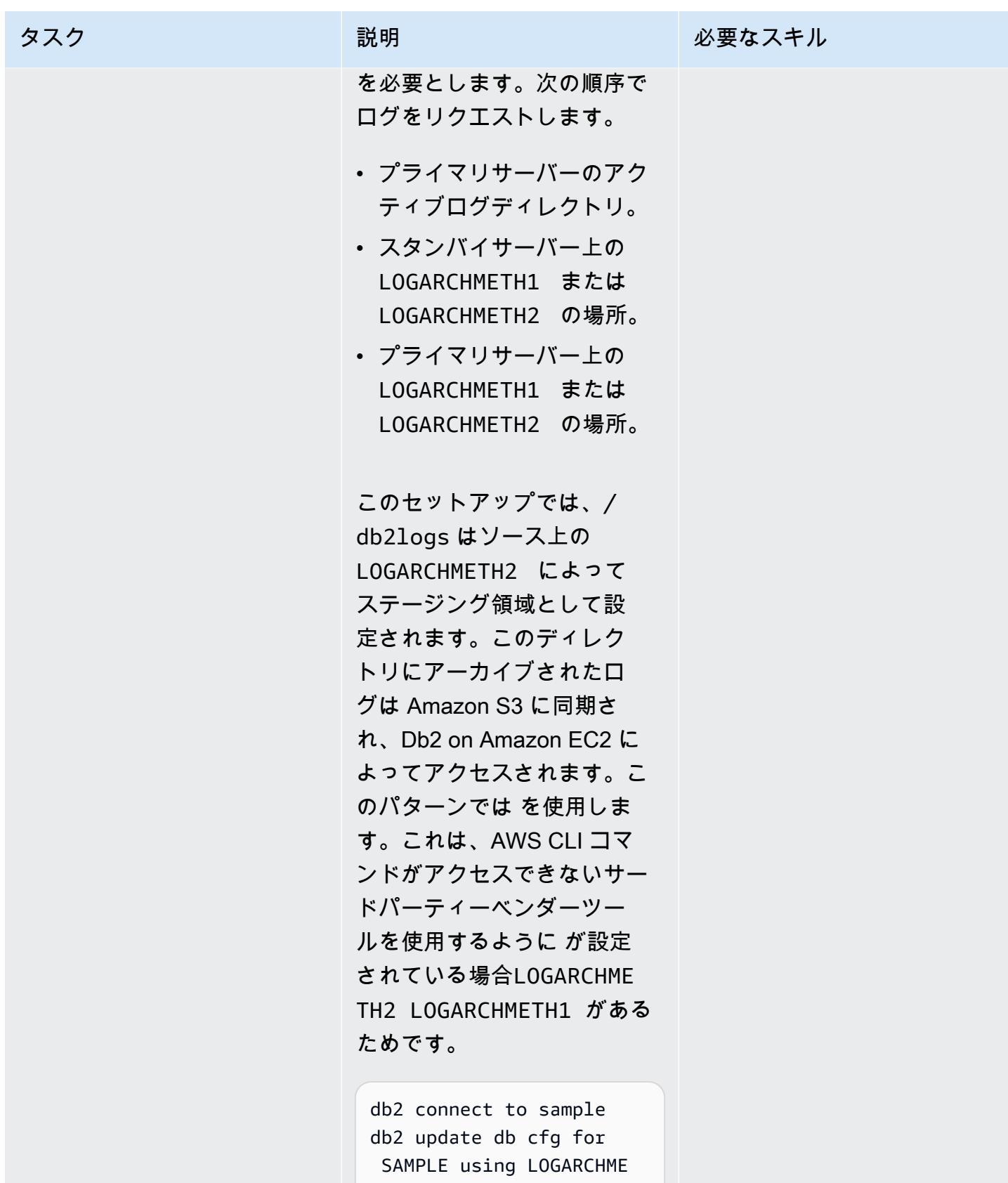

TH2 disk:/db2logs

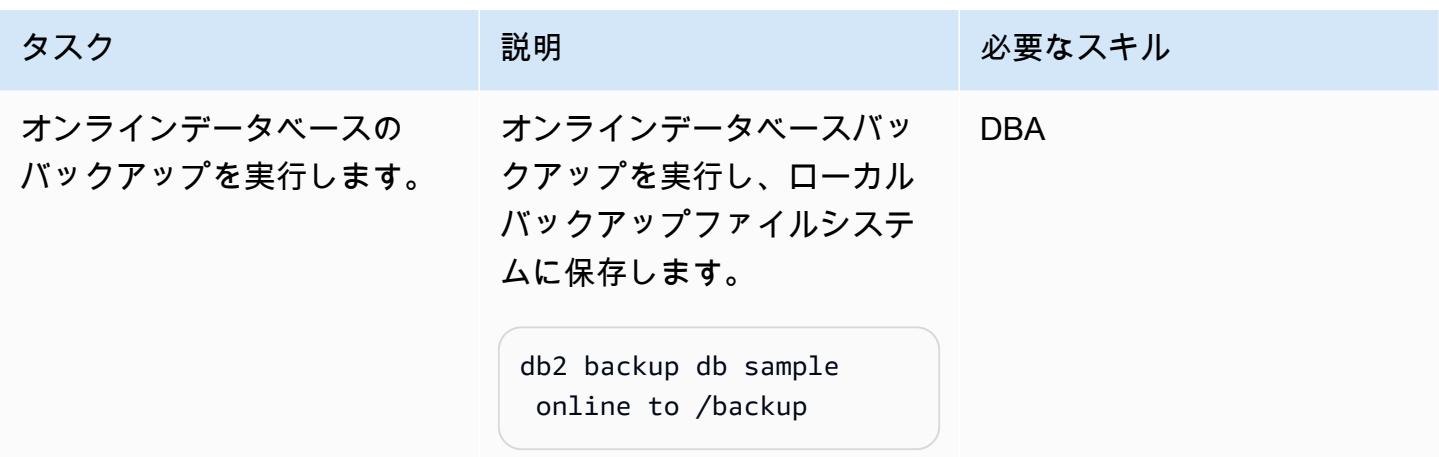

### S3 バケットおよび IAM ポリシーをセットアップする

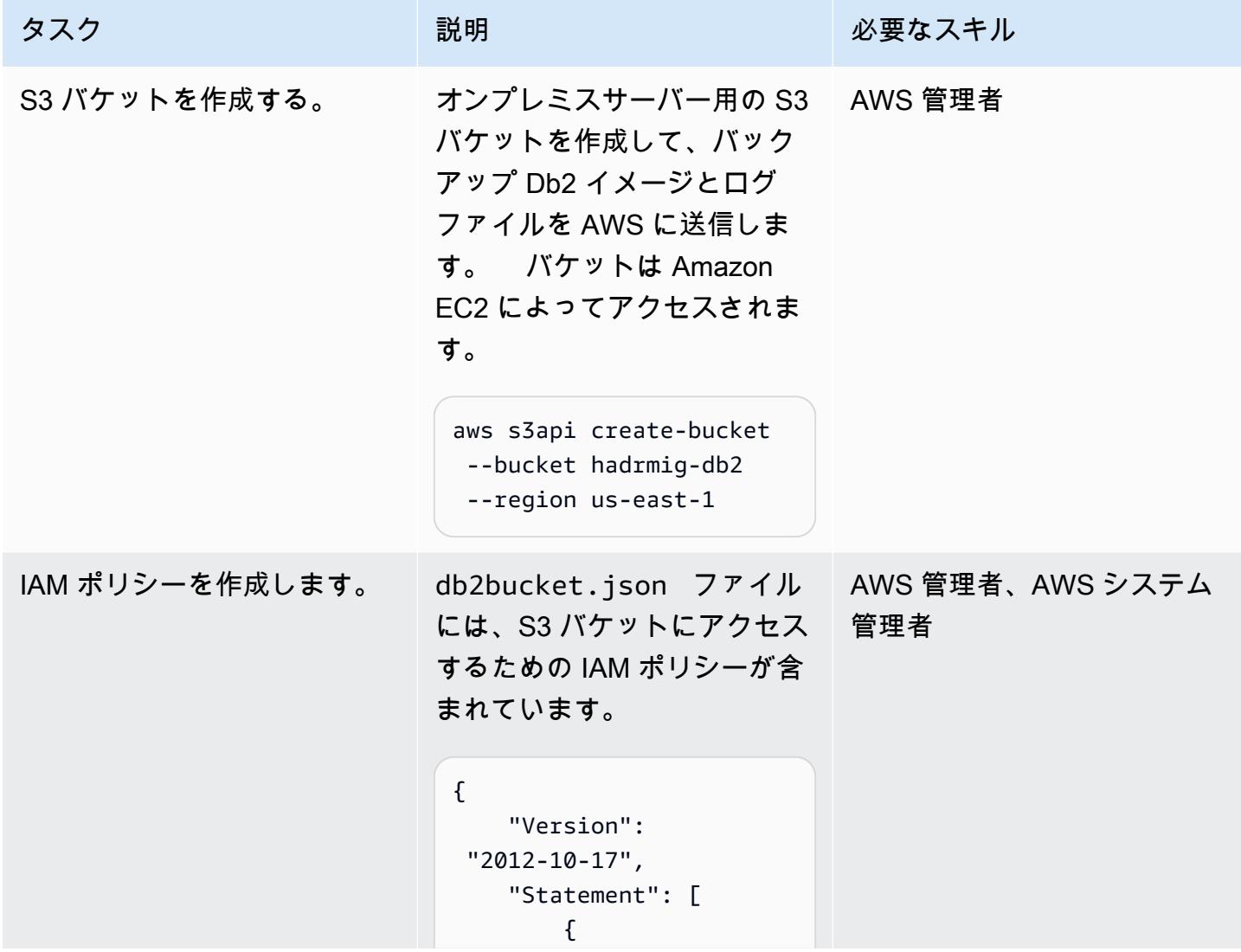

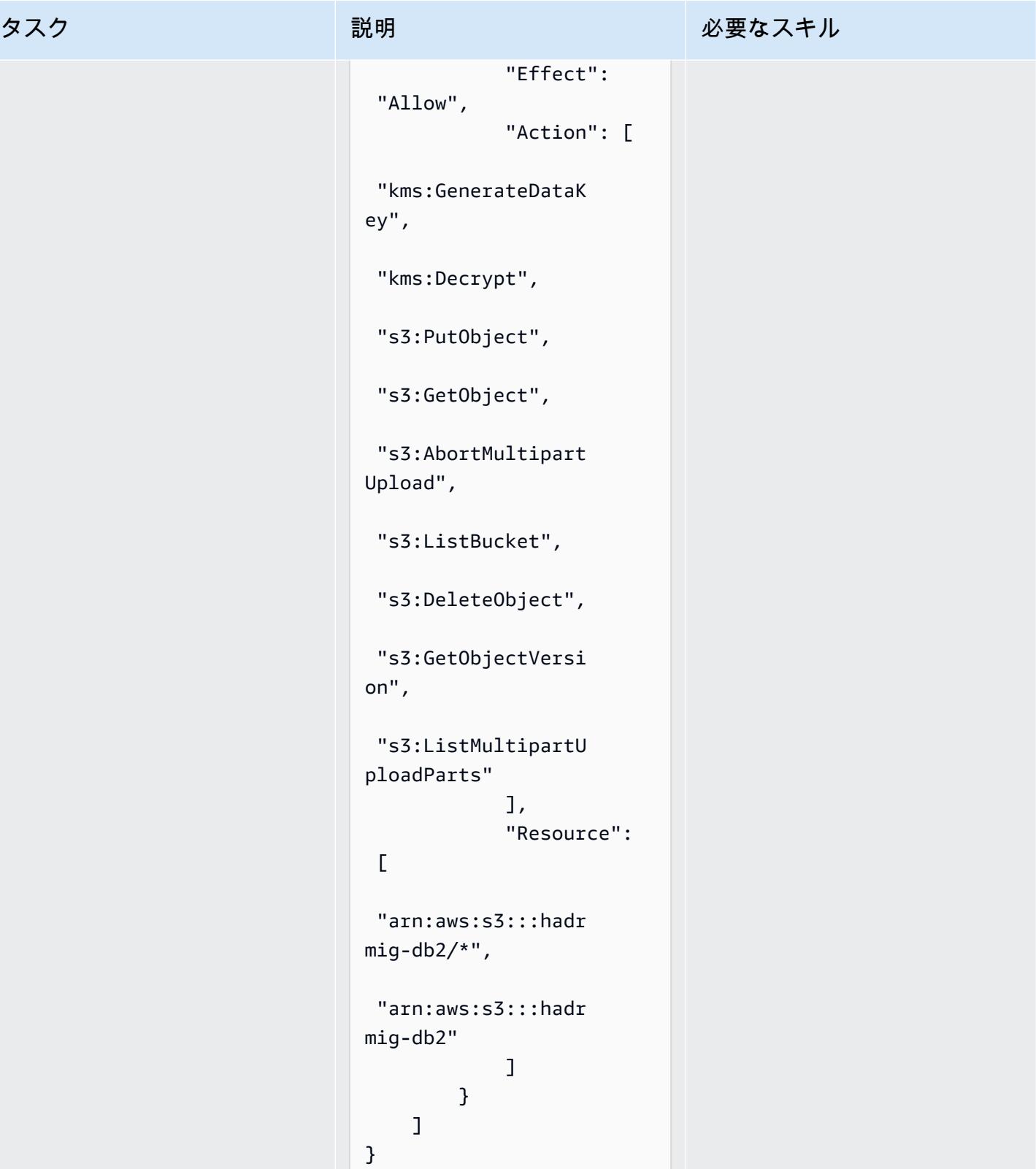

#### タスク しょうしょう おり 説明 おんじょう おうしゃ 必要なスキル

ポリシーを作成するには、次 の AWS CLI コマンドを使用し ます。

```
aws iam create-policy \ 
       --policy-name 
  db2s3hapolicy \ 
       --policy-document 
 file://db2bucket.j 
son
```
JSON 出力には、ポリシー の Amazon リソースネー ム (ARN) が表示されます。 ここで、 はアカウント ID aws\_account\_id を表しま す。

```
"Arn": "arn:aws: 
iam::aws_account_i 
d:policy/db2s3hapo 
licy"
```
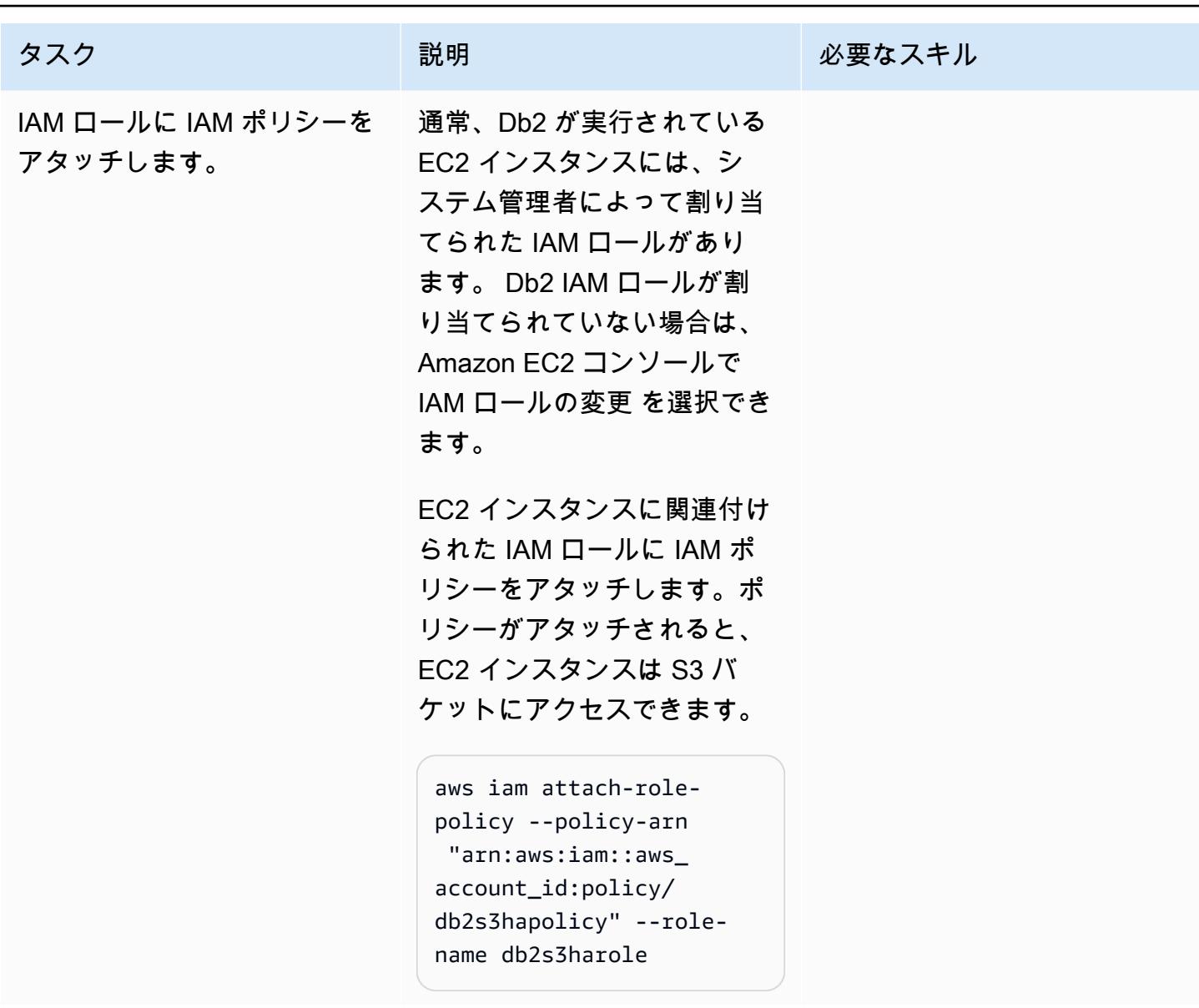

ソースデータベースのバックアップイメージとログファイルを Amazon S3 に送信します。

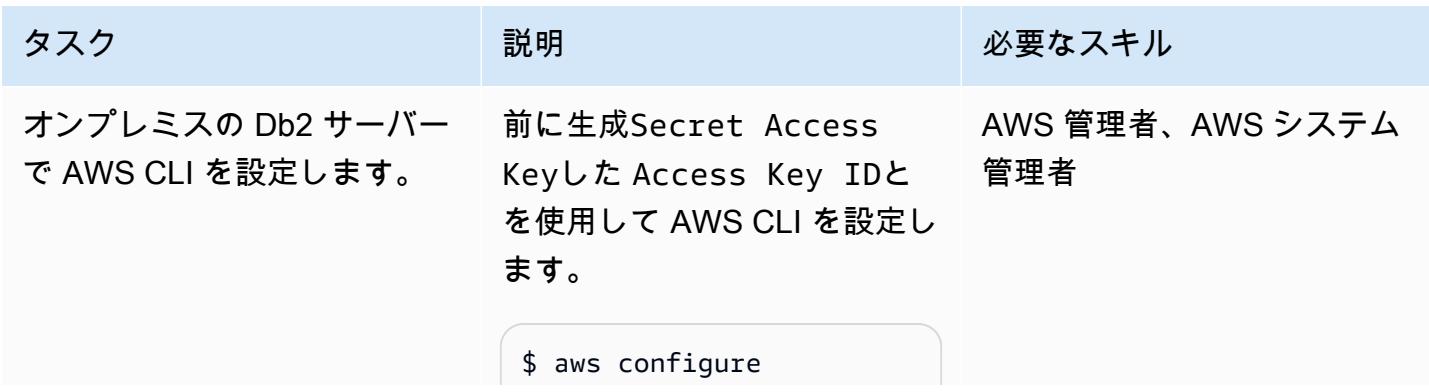

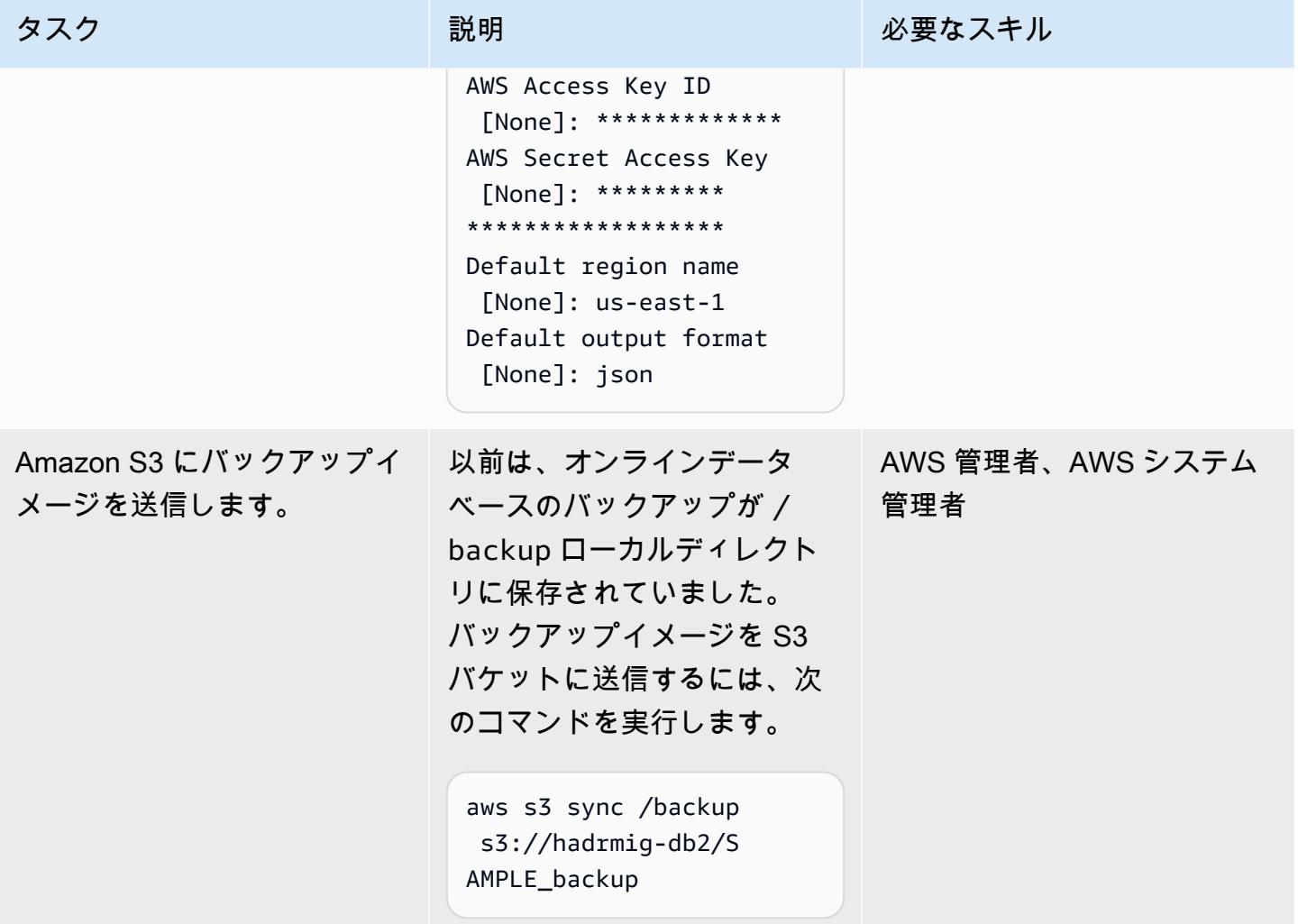

AWS 規範ガイダンス いっちょう しょうかん こうしょう しょうかん こうしょう かんしゅう しょうかん いちのみ パターン パターン

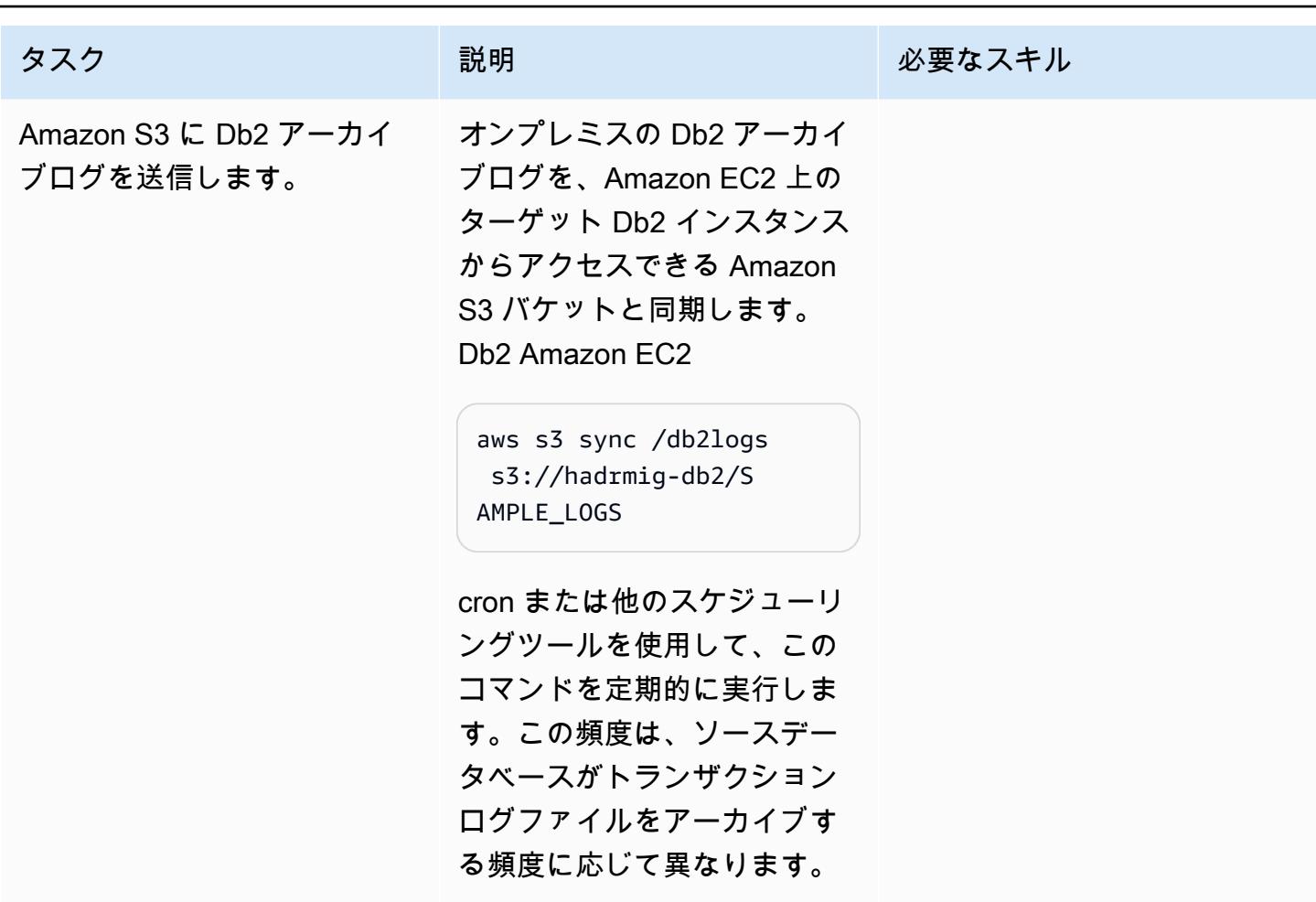

Db2 on Amazon EC2 を Amazon S3 に接続し、データベースの同期を開始します。

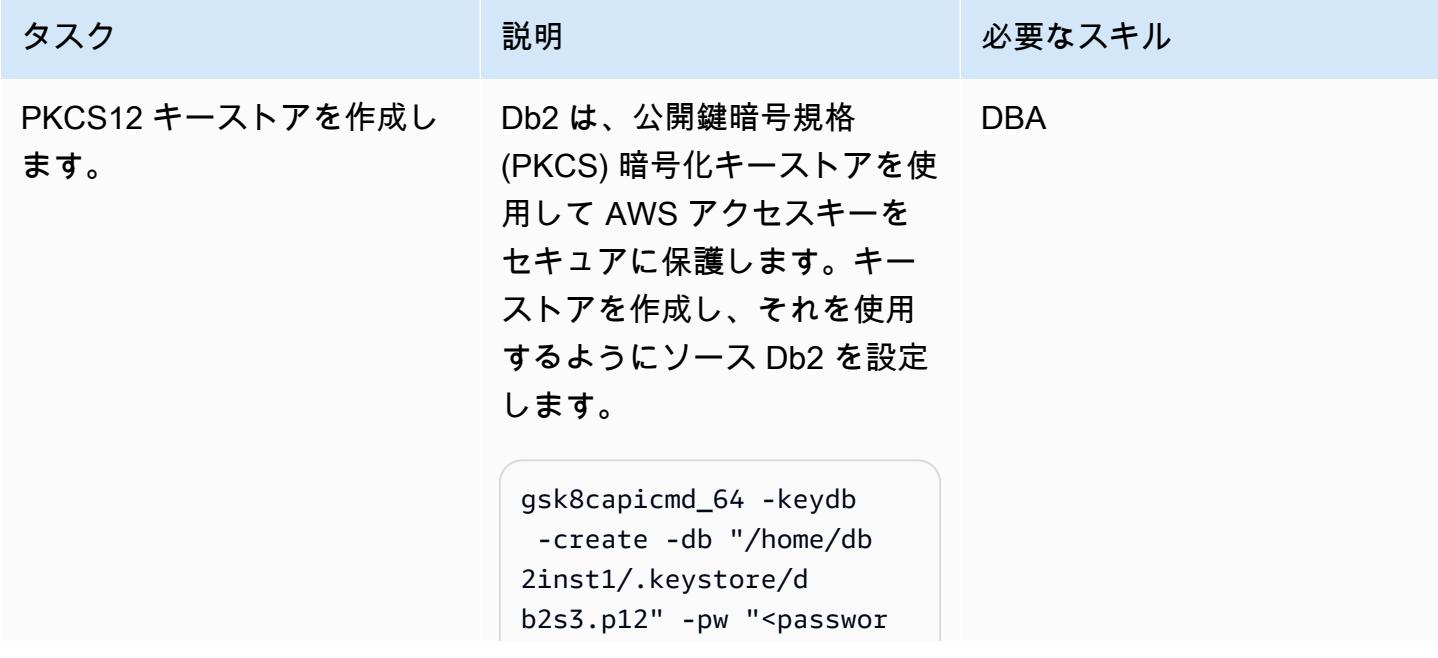

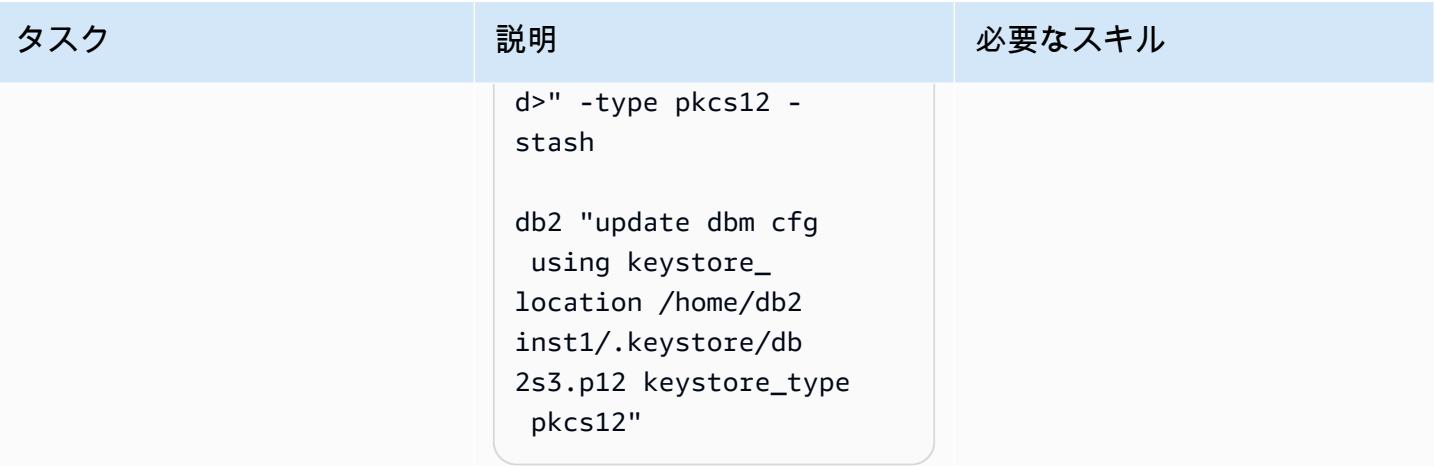

AWS 規範ガイダンス いっこうしょう しょうしょう しょうしゅう しょうしゅう しょうしゅん いちのみ いちのみ パターン

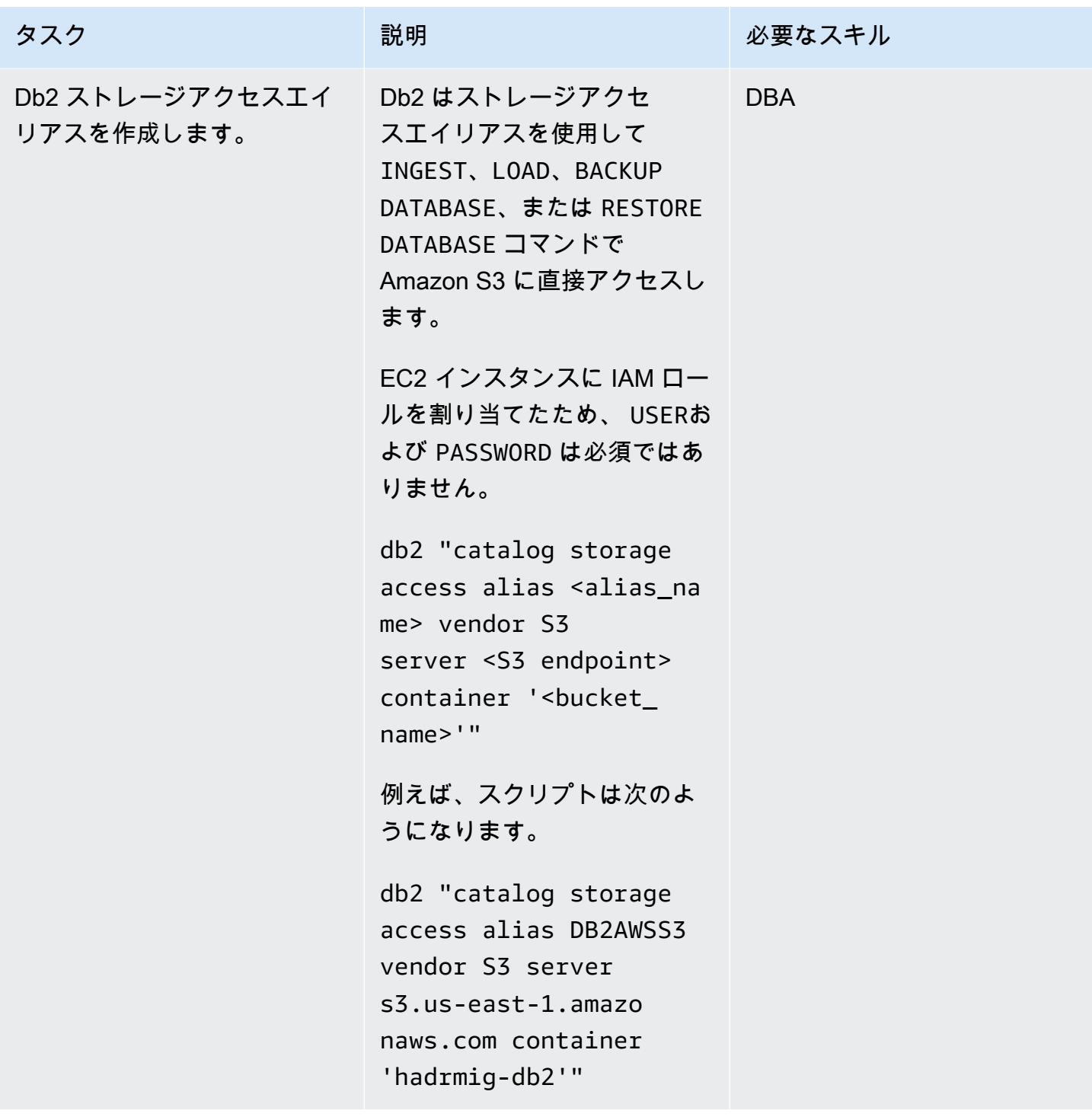

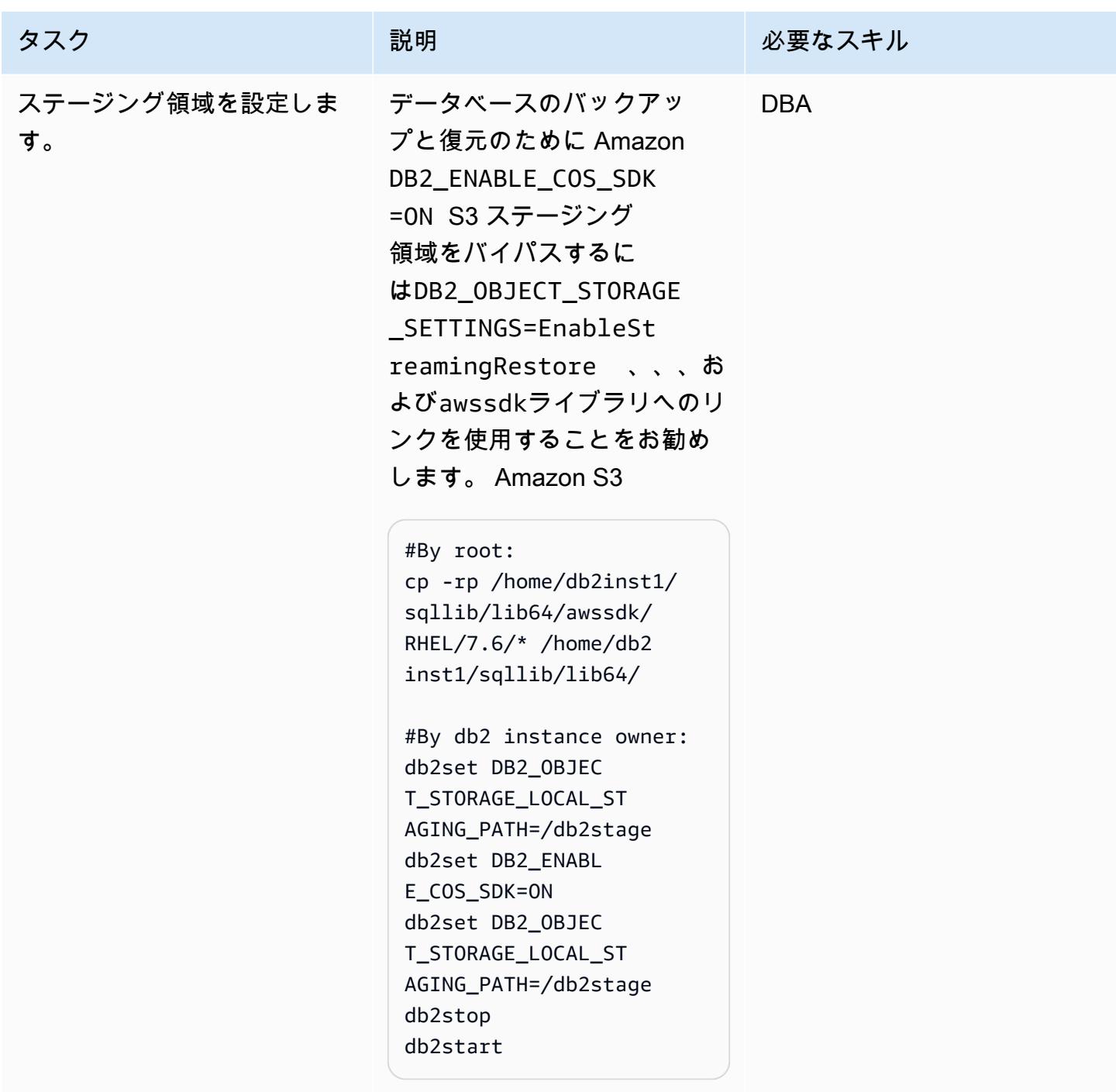

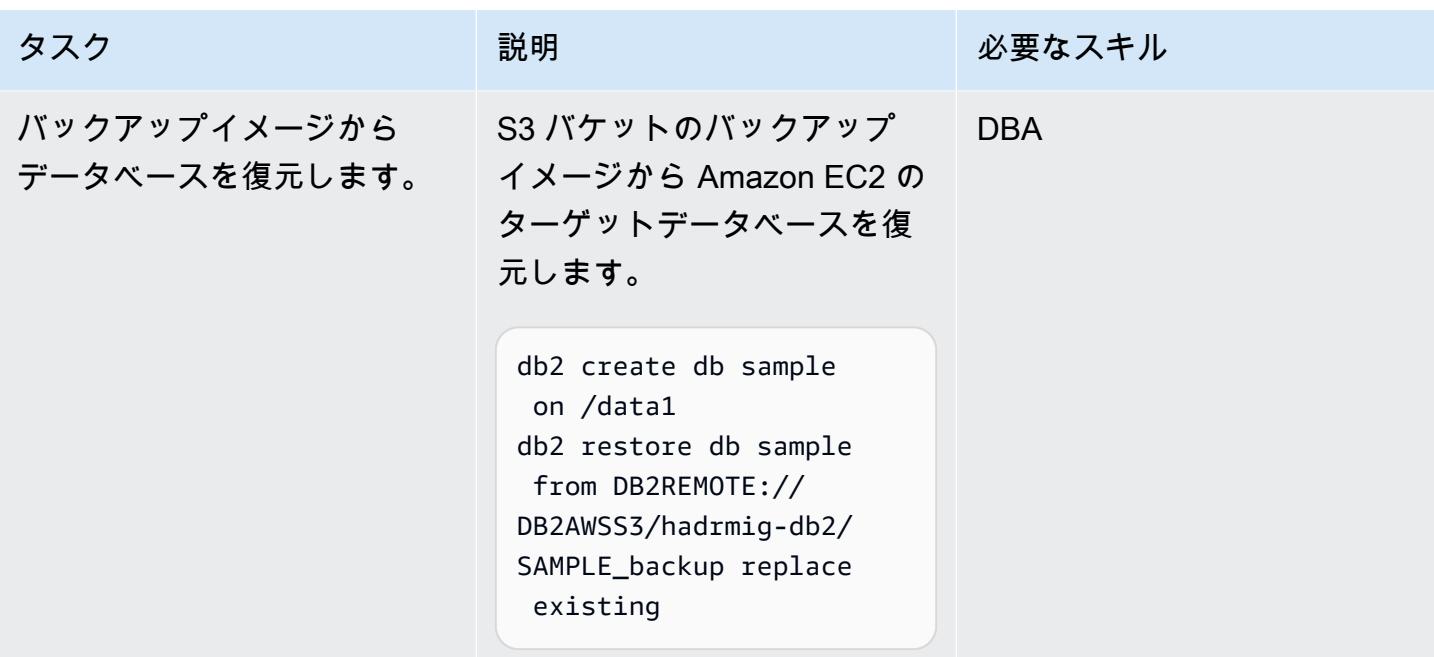

## オンプレミスで HADR を使用せずに HADR をセットアップする

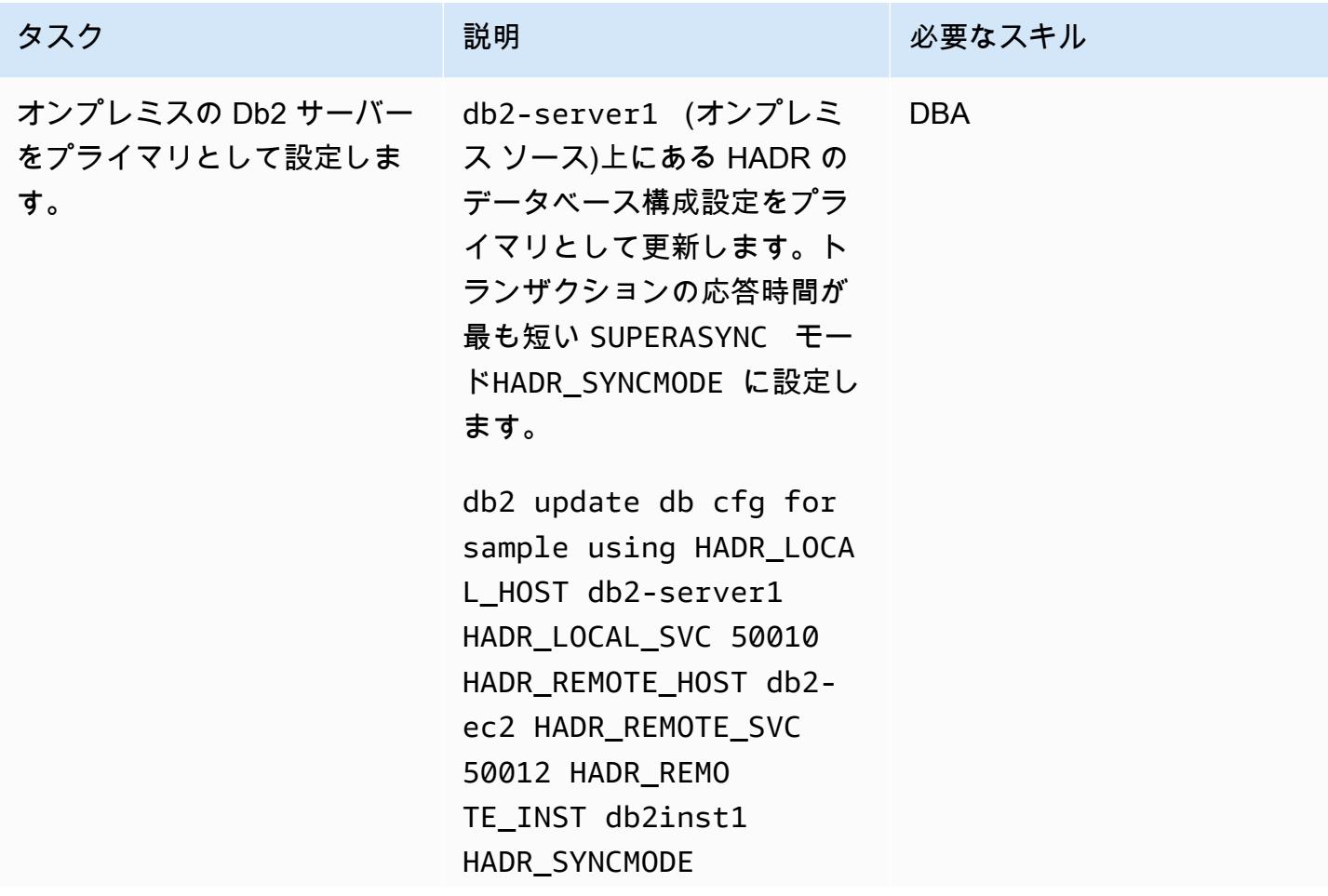

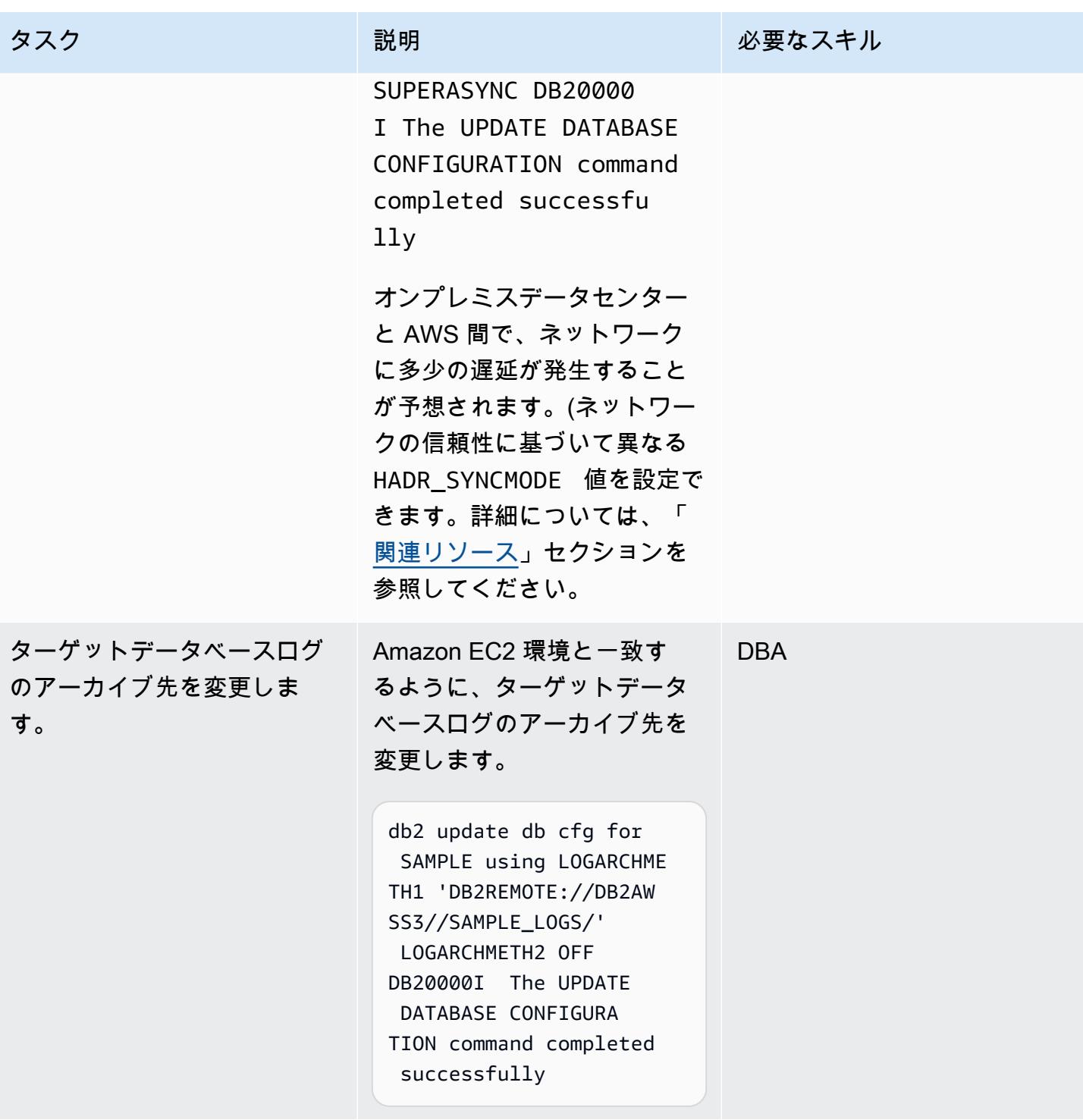

AWS 規範ガイダンス いっこうしょう しょうしょう しょうしゅう しょうしゅう しゅうしゅん かいしゅう しょうしゅん パターン パターン

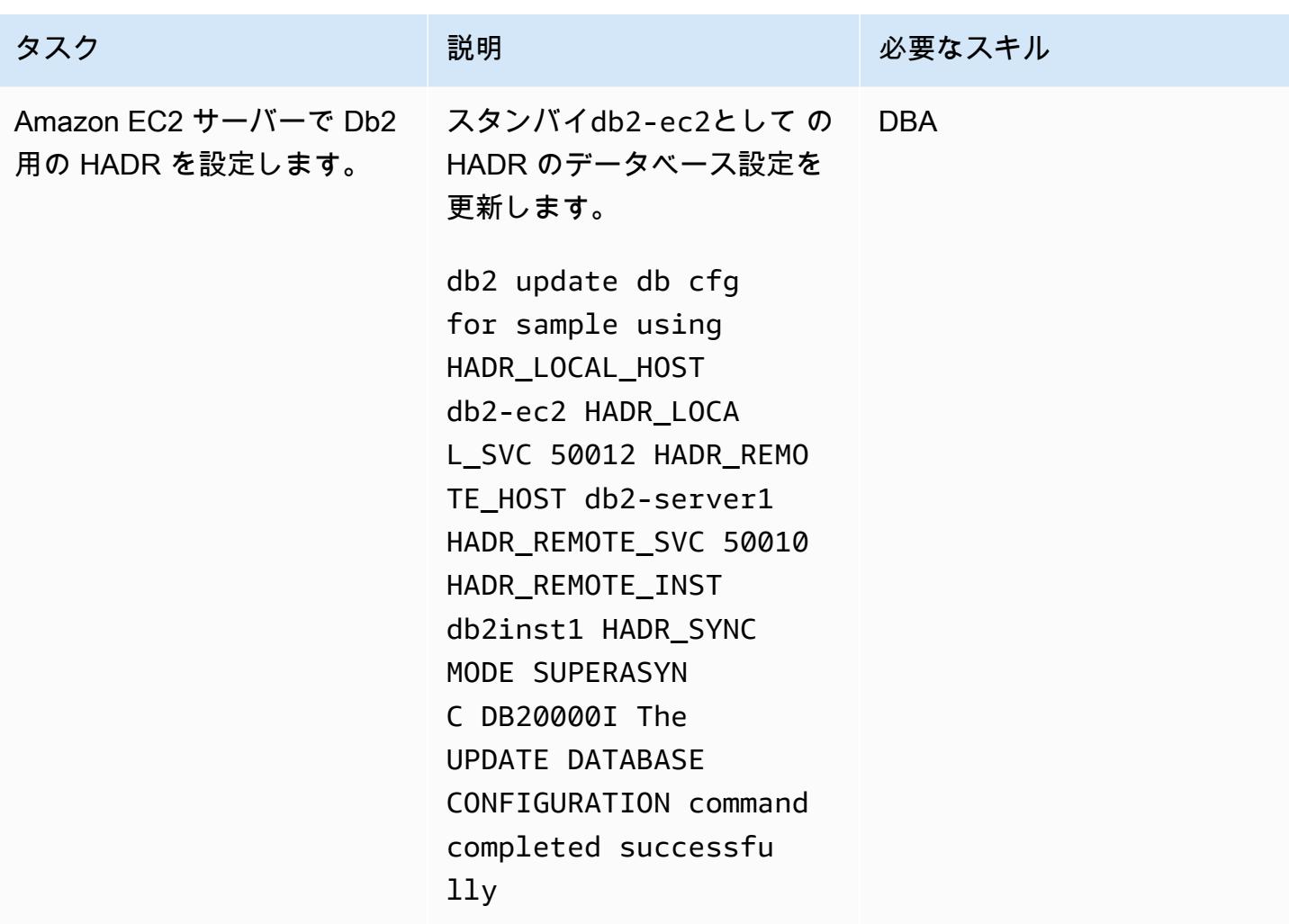

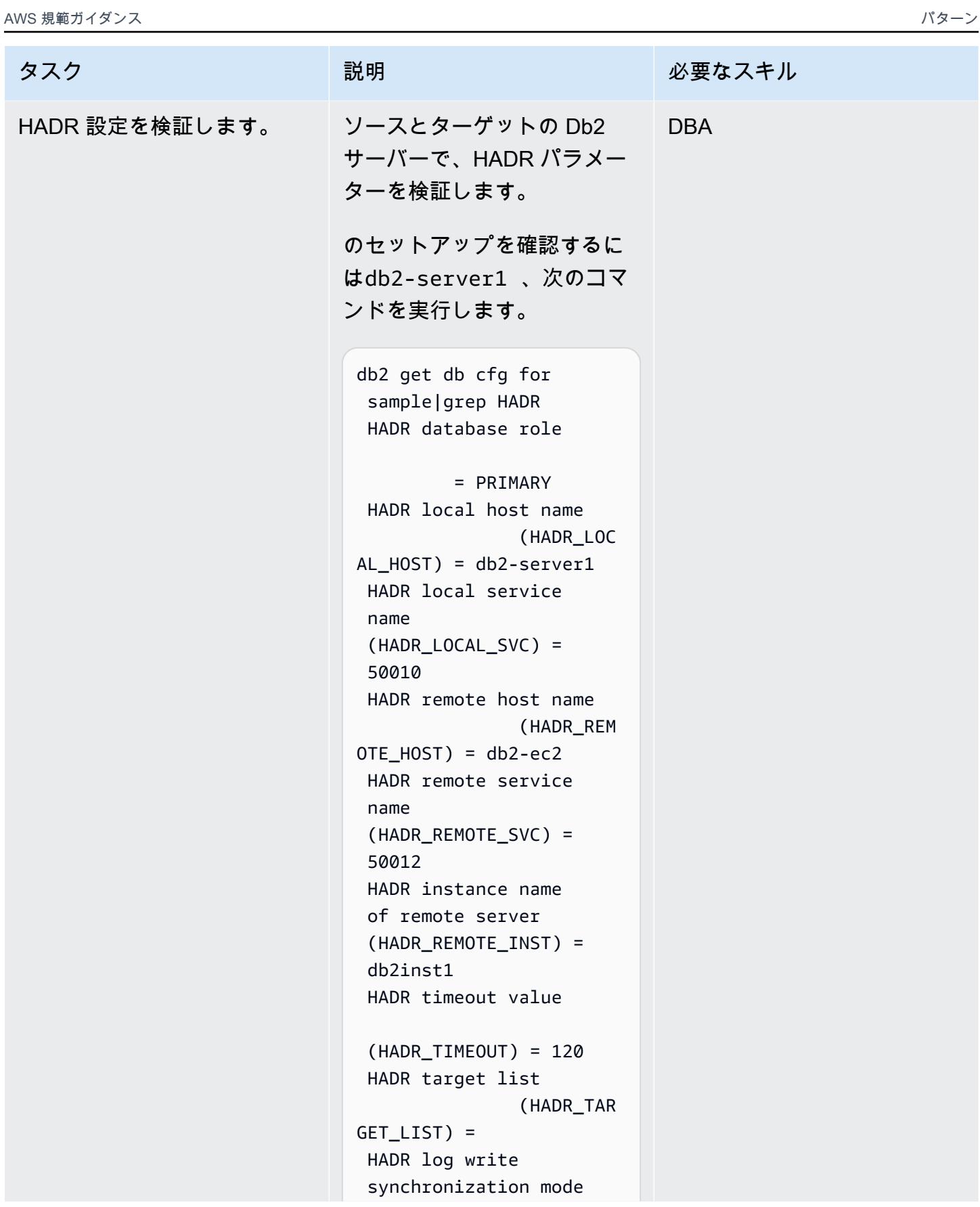

```
タスク ぶっちょう 説明 かいしょう ぶんこう 必要なスキル
                     (HADR_SYNCMODE) =
```

```
 NEARSYNC 
  HADR spool log data 
  limit (4KB) 
  (HADR_SPOOL_LIMIT) = 
  AUTOMATIC(52000) 
  HADR log replay delay 
  (seconds) (HADR_REP 
LAY DELAY) = \emptyset HADR peer window 
  duration (seconds) 
 (HADR PEER WINDOW) = 0
  HADR SSL certifica 
te label 
  (HADR_SSL_LABEL) = 
  HADR SSL Hostname 
  Validation 
  (HADR_SSL_HOST_VAL) = 
  OFF
```
のセットアップを確認するに はdb2-ec2、次のコマンドを 実行します。

```
db2 get db cfg for 
  sample|grep HADR 
  HADR database role
```

```
 = STANDBY 
  HADR local host name 
                  (HADR_LOC 
AL_HOST = db2-ec2 HADR local service 
  name 
  (HADR_LOCAL_SVC) = 
  50012 
  HADR remote host name 
                 (HADR_REM 
OTE_HOST) = db2-serve 
r1
```
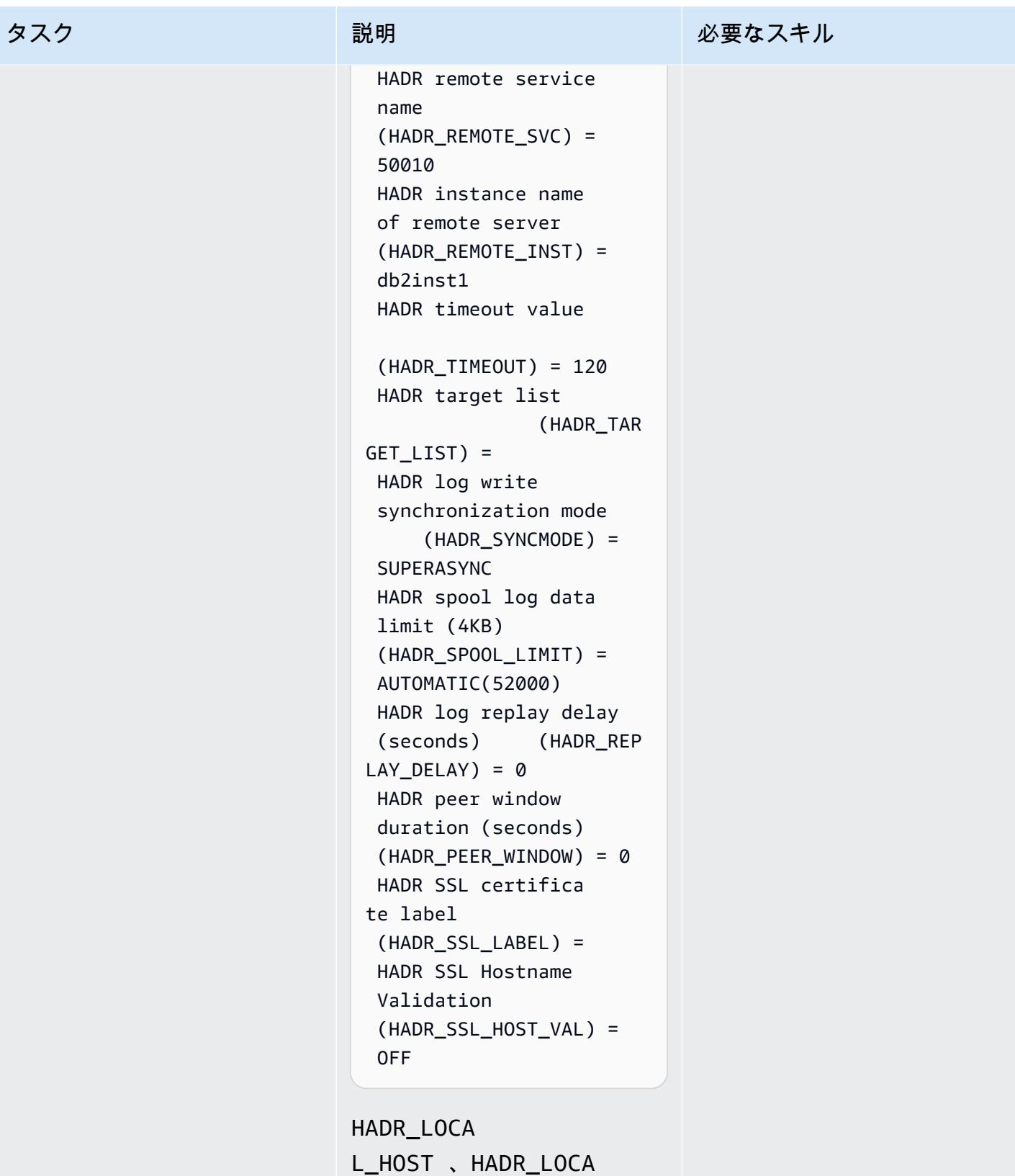

L\_SVC 、HADR\_REMO TE\_HOST 、および

AWS 規範ガイダンス ファイン マンファイン マンファイン マンファイン マンファイン マンファイン アイデン アイダンス いちょう アイダンス しょうかん アイデン パターン

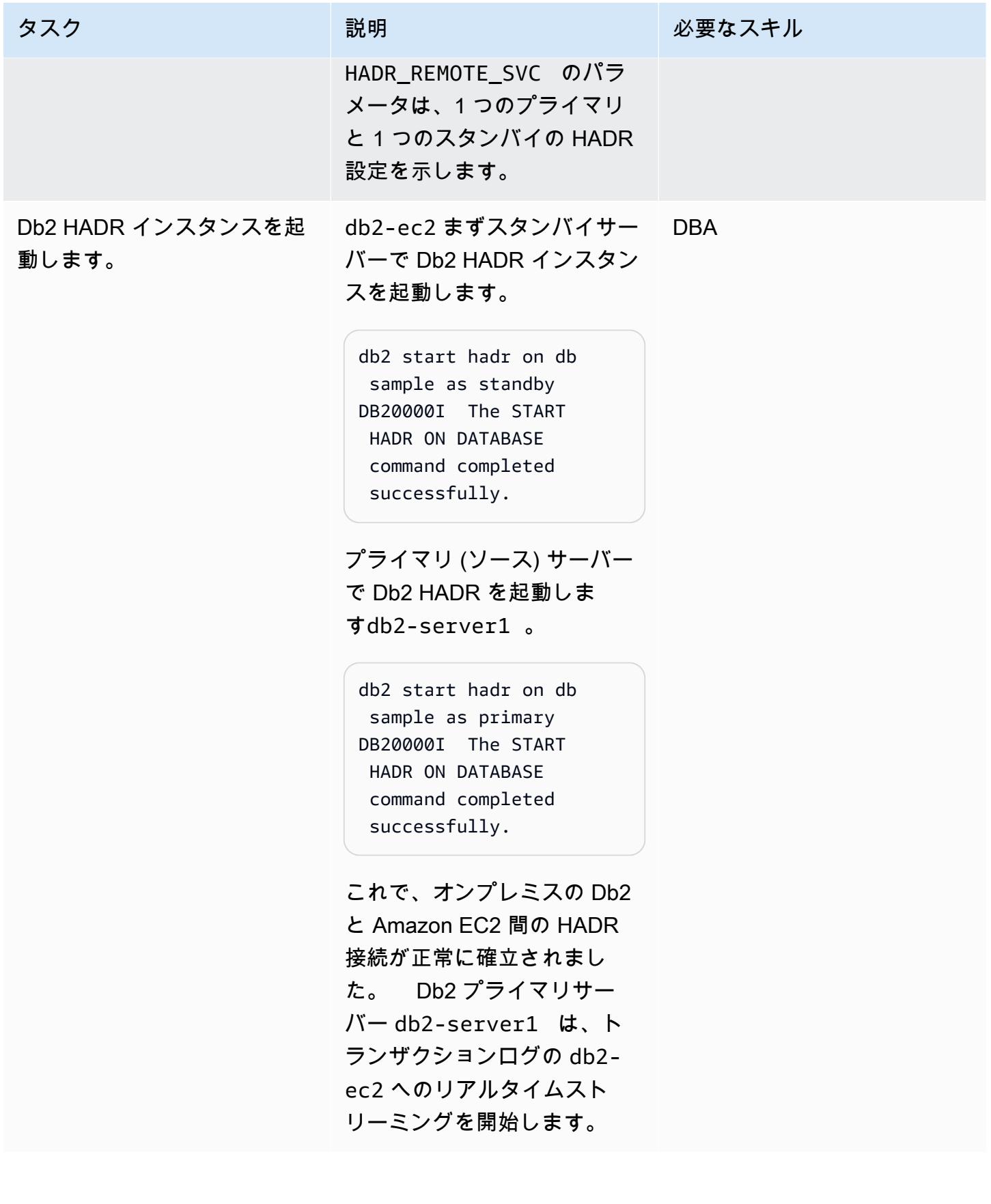

### HADR がオンプレミスで存在する場合に HADR を設定する

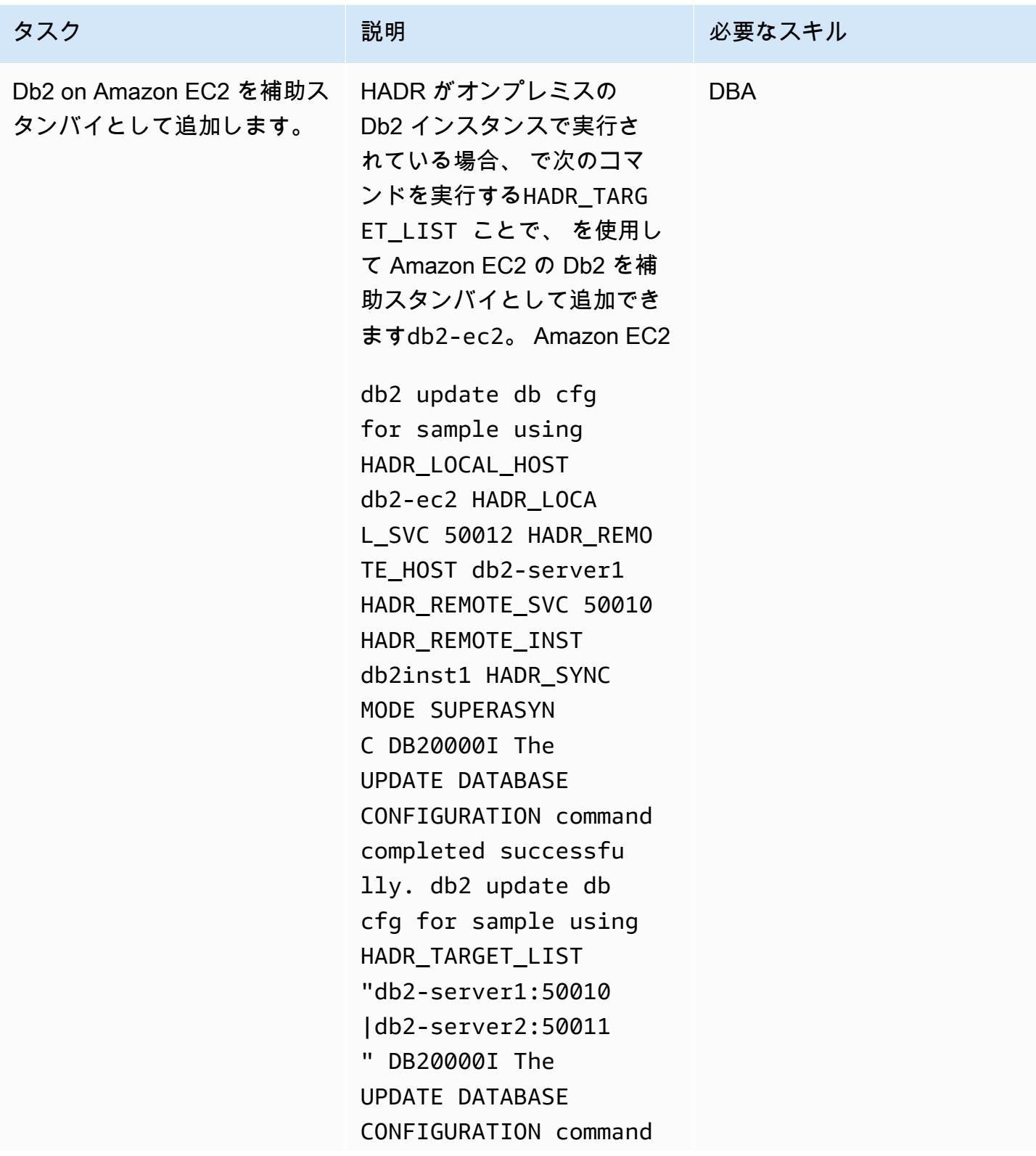

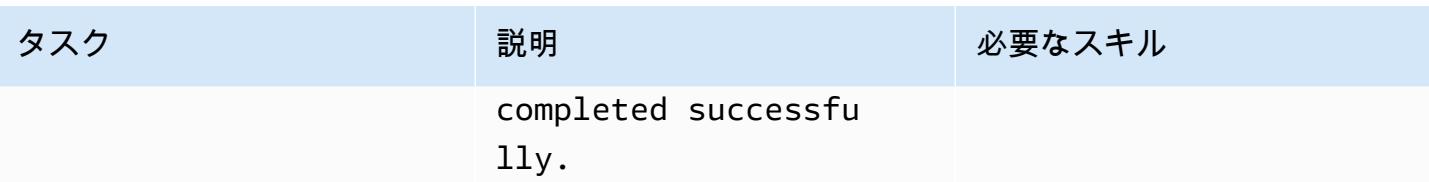

AWS 規範ガイダンス いっこう しょうしょう しょうしょう しょうしゅう しょうしゅう しゅうしゅん かいしゅう しゅうしゅん パターン パターン

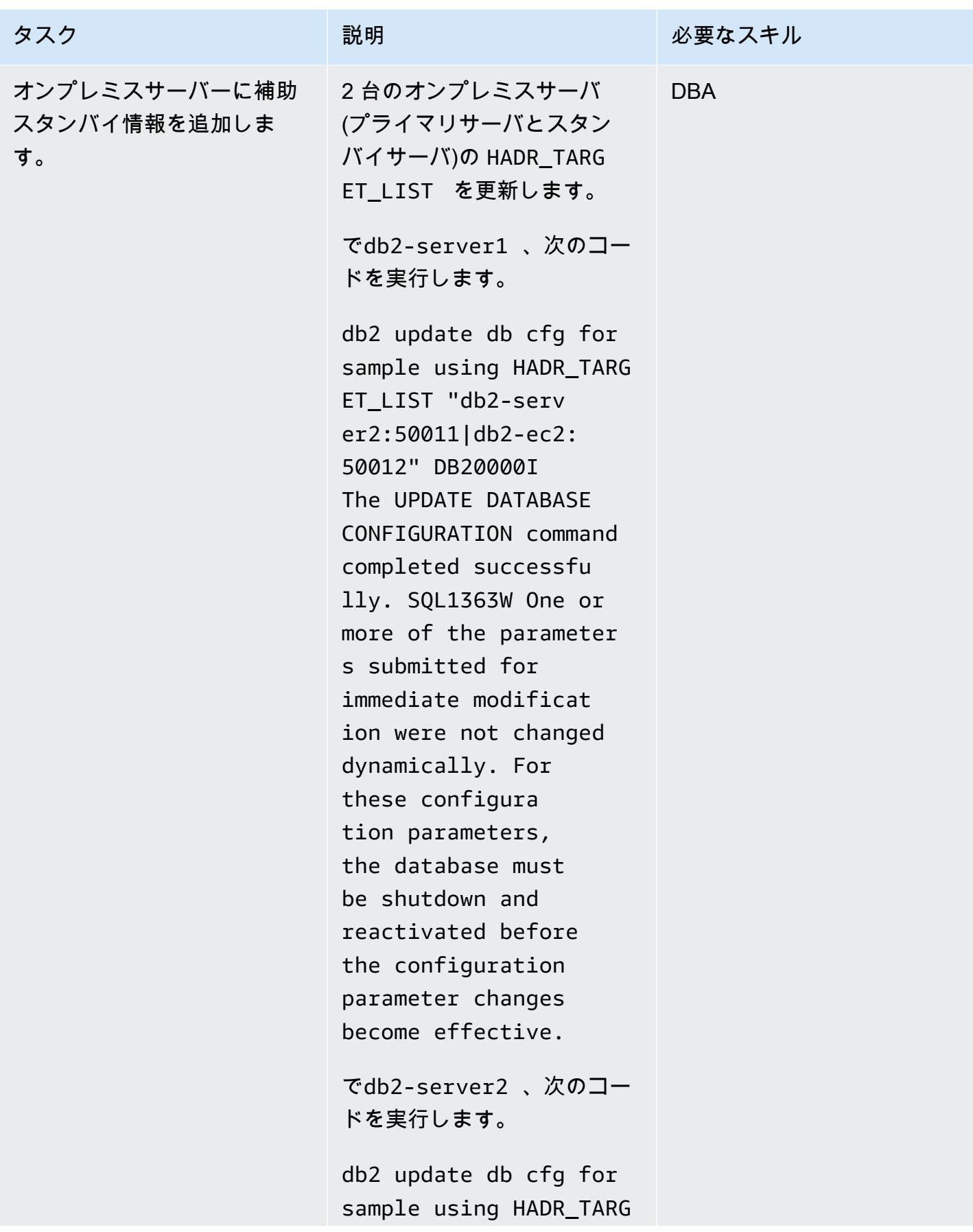

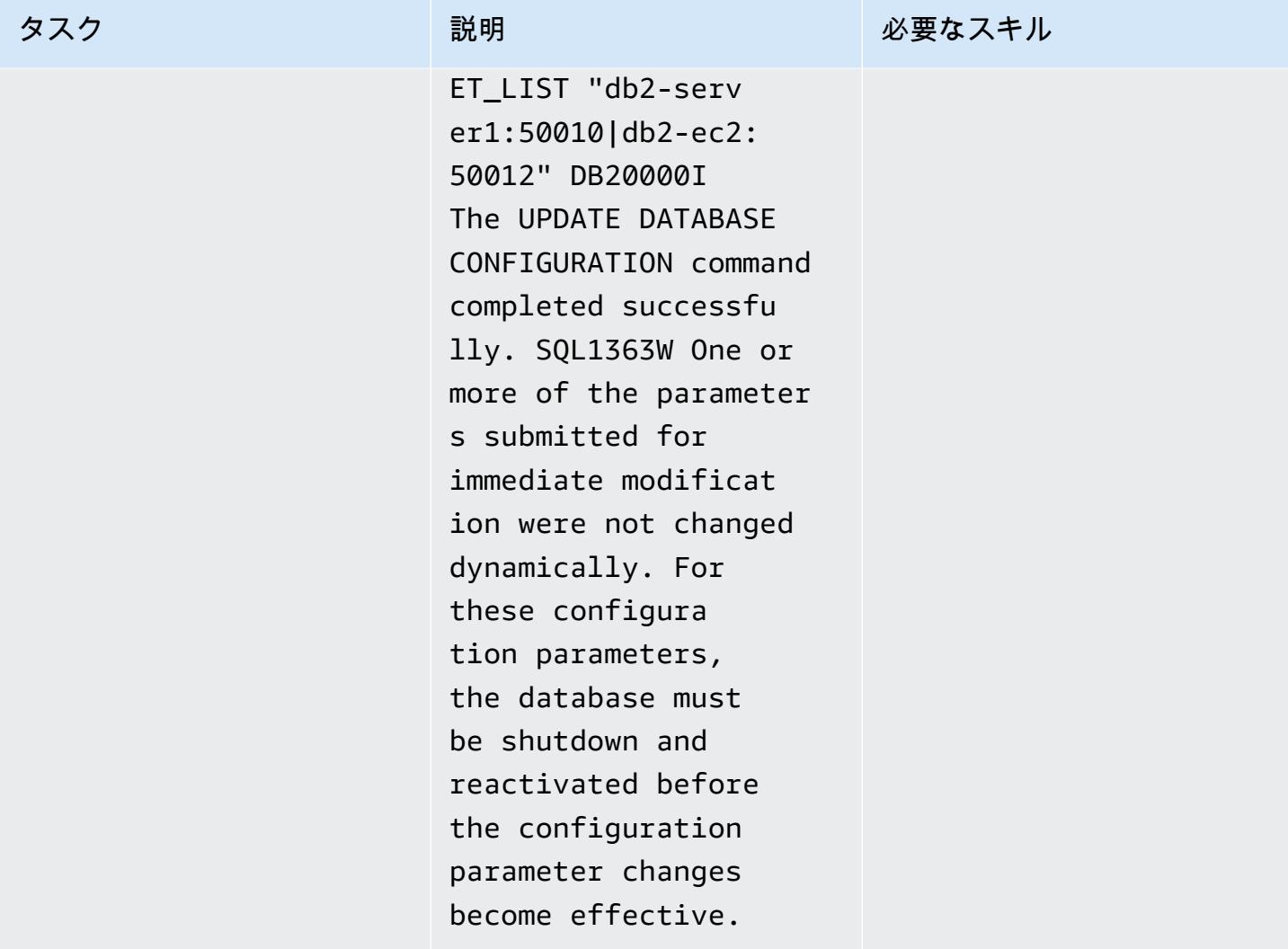

AWS 規範ガイダンス いっぱん しょうかん しょうかん しょうかん しゅうしゅう しゅうしゅう しゅうしゅう しゅうしゅう パターン パターン

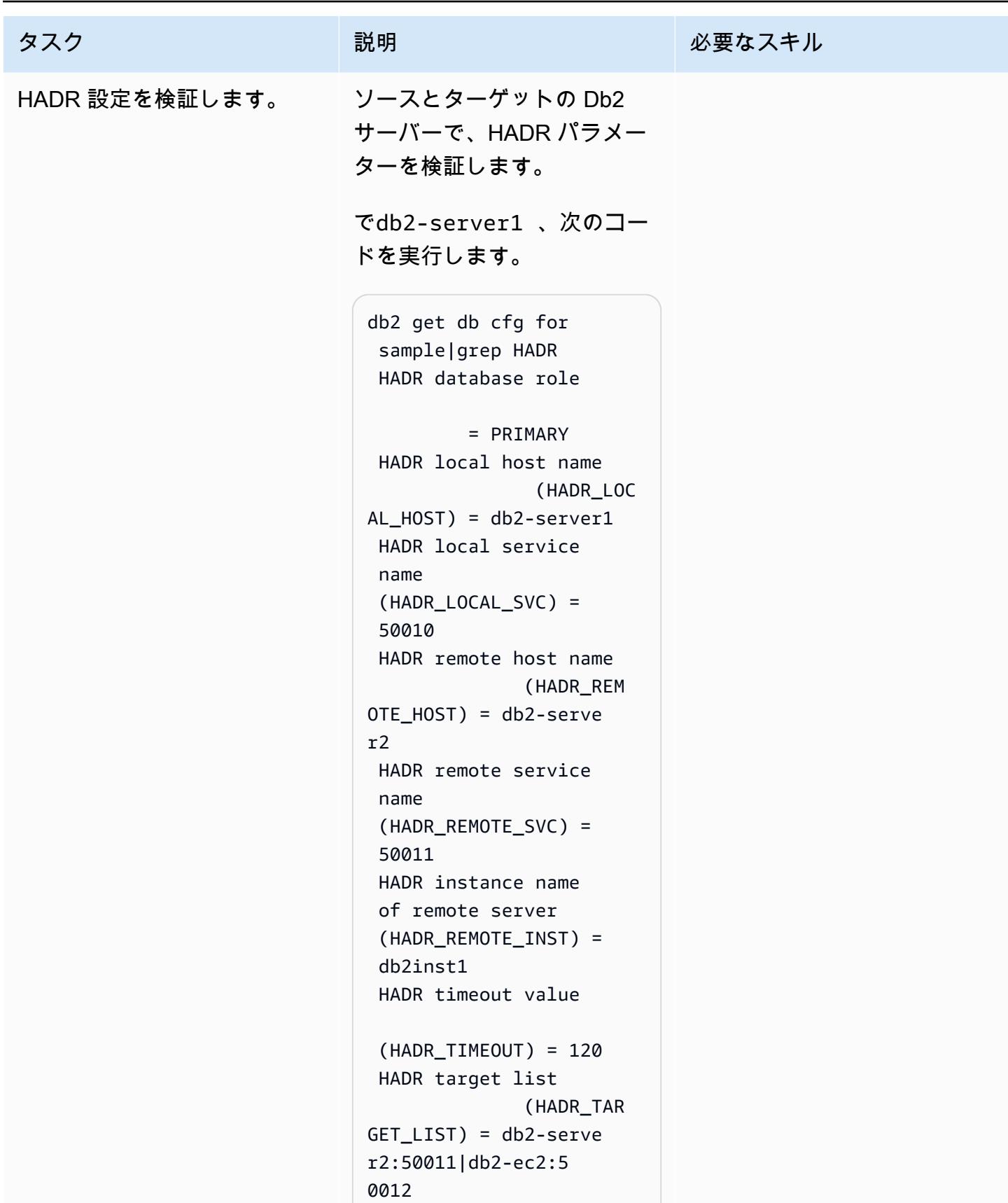

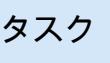

#### 説明 おおとこ おおとこ 必要なスキル

```
 HADR log write 
  synchronization mode 
      (HADR_SYNCMODE) = 
  NEARSYNC 
  HADR spool log data 
  limit (4KB) 
  (HADR_SPOOL_LIMIT) = 
  AUTOMATIC(52000) 
  HADR log replay delay 
  (seconds) (HADR_REP 
LAY_DELAY = 0
  HADR peer window 
  duration (seconds) 
  (HADR_PEER_WINDOW) = 0 
  HADR SSL certifica 
te label 
  (HADR_SSL_LABEL) = 
  HADR SSL Hostname 
  Validation 
  (HADR_SSL_HOST_VAL) = 
  OFF
```
でdb2-server2 、次のコー ドを実行します。

```
db2 get db cfg for 
  sample|grep HADR 
  HADR database role 
           = STANDBY 
  HADR local host name 
                  (HADR_LOC 
AL_HOST) = db2-server2 
  HADR local service 
  name 
  (HADR_LOCAL_SVC) = 
  50011 
  HADR remote host name 
                 (HADR_REM 
OTE_HOST) = db2-serve 
r1
```
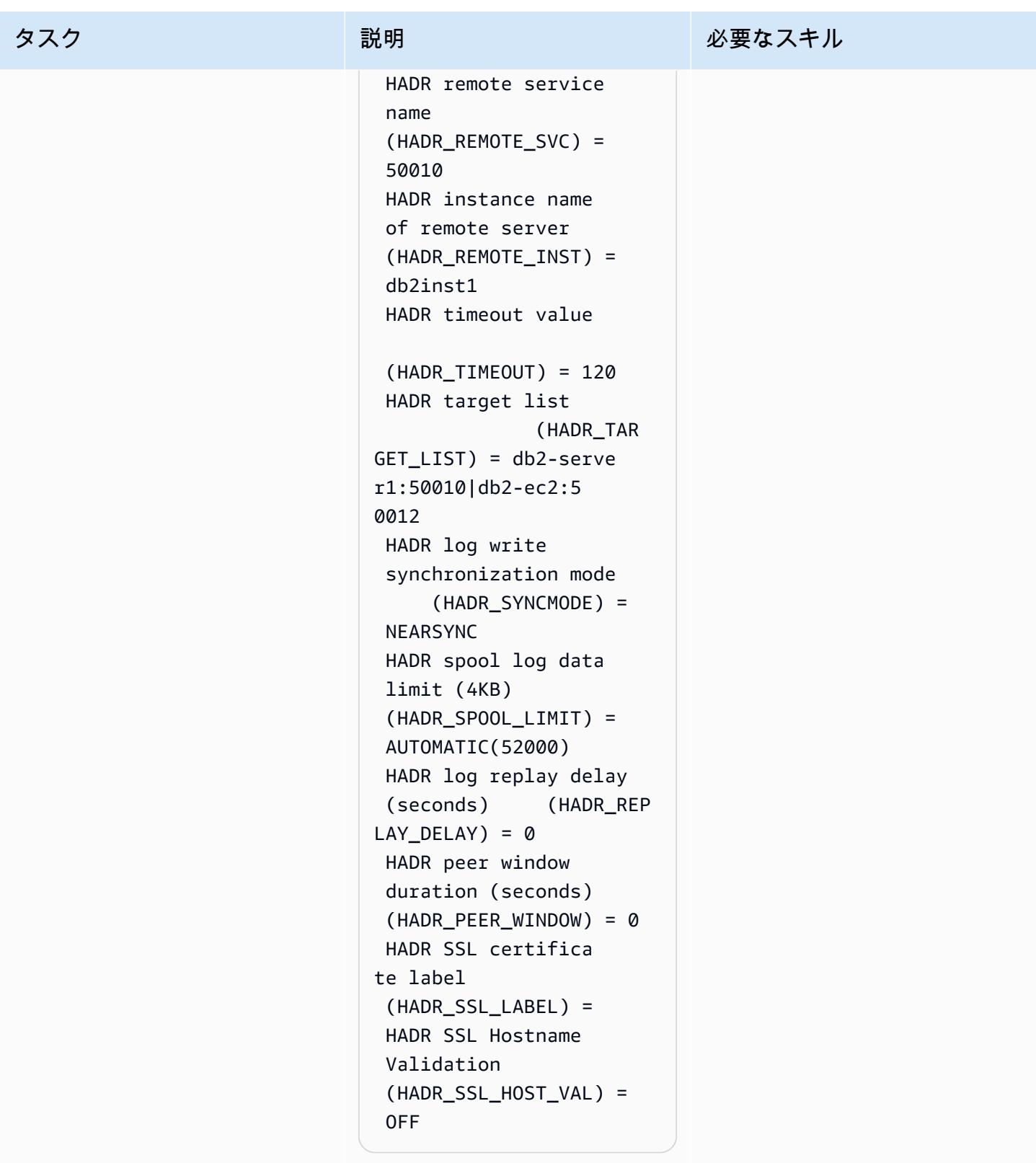

でdb2-ec2、次のコードを実 行します。

タスク ぶっちょう 説明 かいしょう ぶんこう 必要なスキル

```
db2 get db cfg for 
  sample|grep HADR 
  HADR database role 
           = STANDBY 
  HADR local host name 
                  (HADR_LOC 
AL_HOST) = db2-ec2 HADR local service 
  name 
  (HADR_LOCAL_SVC) = 
  50012 
  HADR remote host name 
                 (HADR_REM 
OTE_HOST) = db2-serve 
r1 
  HADR remote service 
  name 
  (HADR_REMOTE_SVC) = 
  50010 
  HADR instance name 
  of remote server 
  (HADR_REMOTE_INST) = 
  db2inst1 
  HADR timeout value 
  (HADR_TIMEOUT) = 120 
  HADR target list 
                 (HADR_TAR 
GET_LIST) = db2-serve 
r1:50010|db2-serve 
r2:50011 
  HADR log write 
  synchronization mode 
      (HADR_SYNCMODE) = 
  SUPERASYNC 
  HADR spool log data 
  limit (4KB) 
  (HADR_SPOOL_LIMIT) = 
  AUTOMATIC(52000)
```
## タスク ぶんしゃ おおとこ 説明 かんじょう かんのう じゅうじょう 必要なスキル

```
 HADR log replay delay 
  (seconds) (HADR_REP 
LAY_DELAY = 0
 HADR peer window 
 duration (seconds) 
  (HADR_PEER_WINDOW) = 0 
 HADR SSL certifica 
te label 
  (HADR_SSL_LABEL) = 
 HADR SSL Hostname 
 Validation 
  (HADR_SSL_HOST_VAL) = 
  OFF
```
#### HADR\_LOCA

L\_HOST 、HADR\_LOCA L\_SVC 、HADR\_REMO TE\_HOST 、HADR\_REMO TE\_SVC 、および HADR\_TARGET\_LIST のパラ メータは、1 つのプライマリ HADR 設定と 2 つのスタンバ イ HADR 設定を示します。

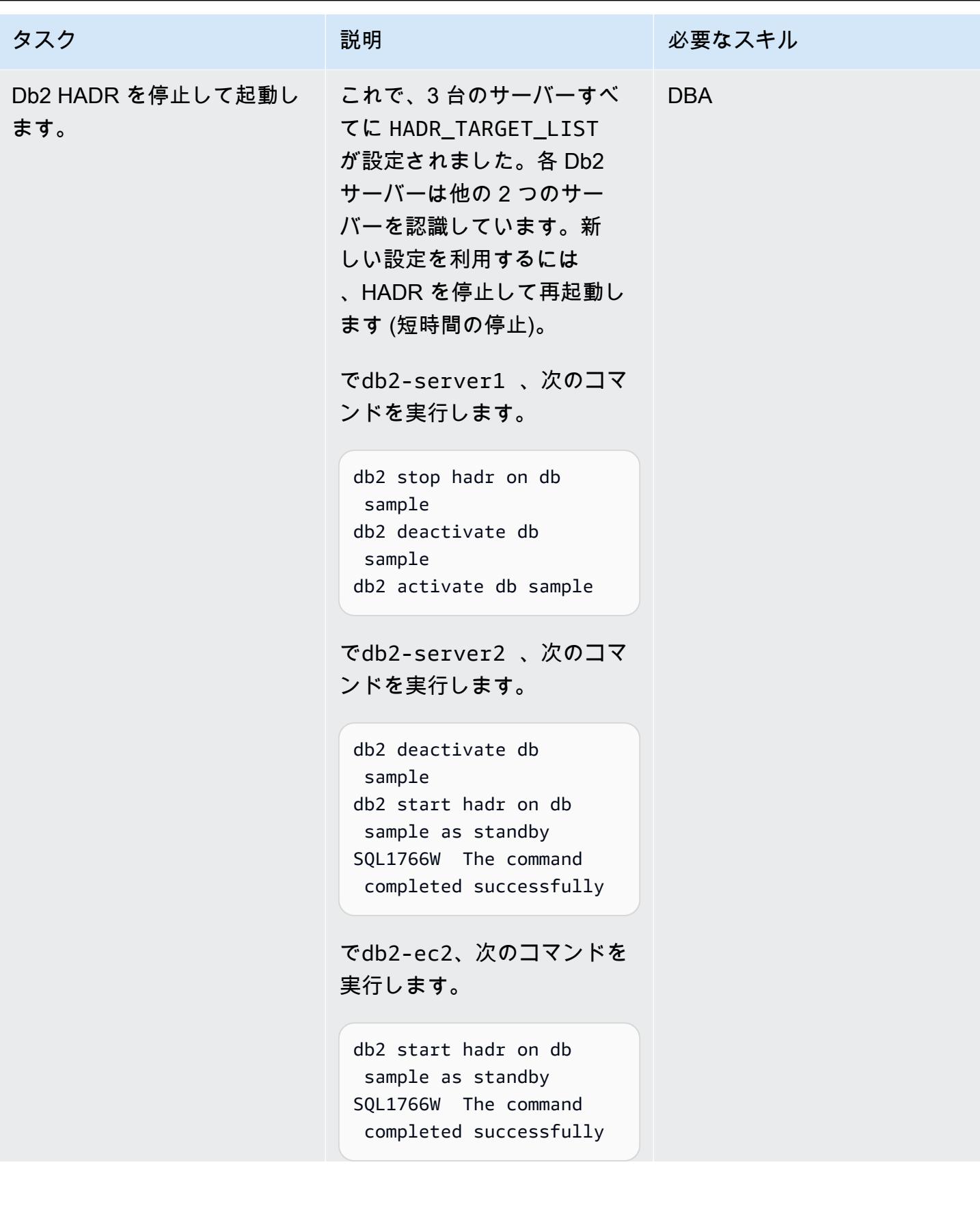

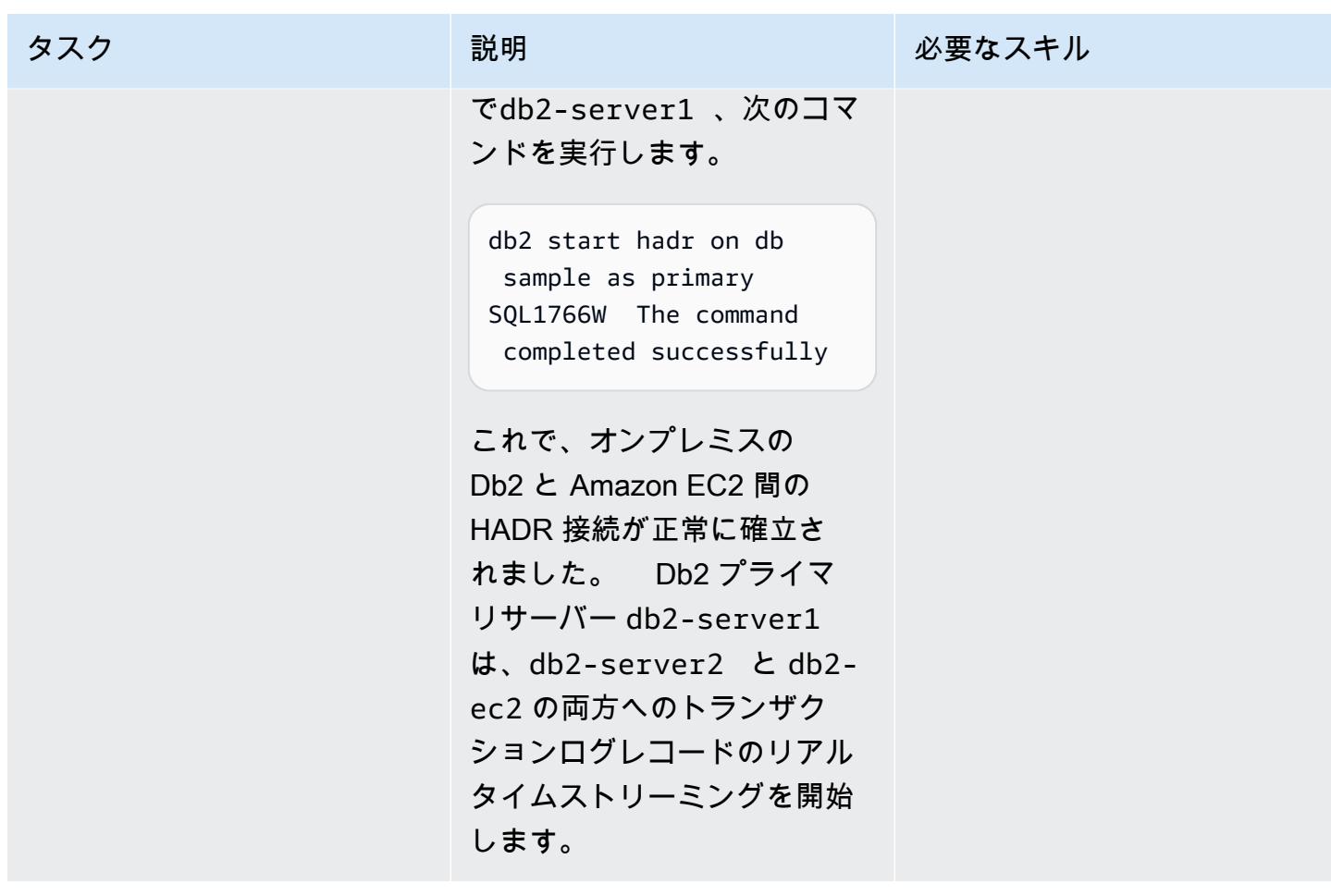

カットオーバー期間中は Db2 on Amazon EC2 をプライマリとして設定します。

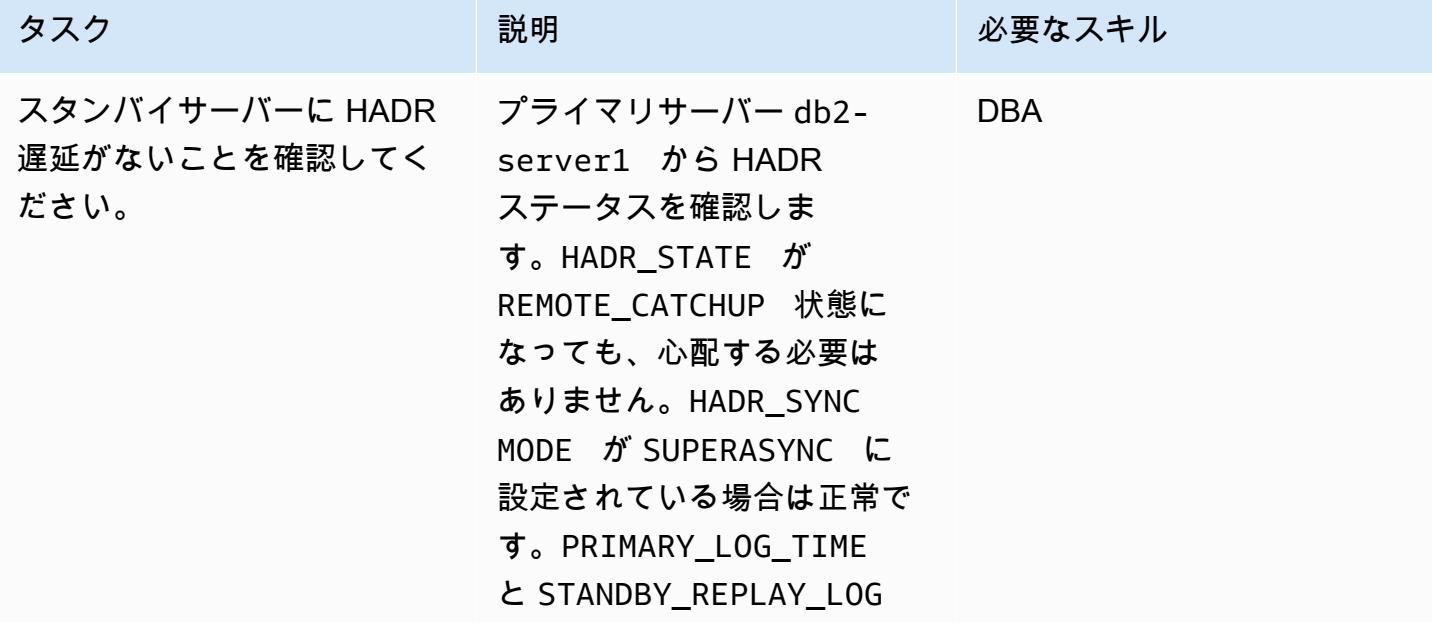

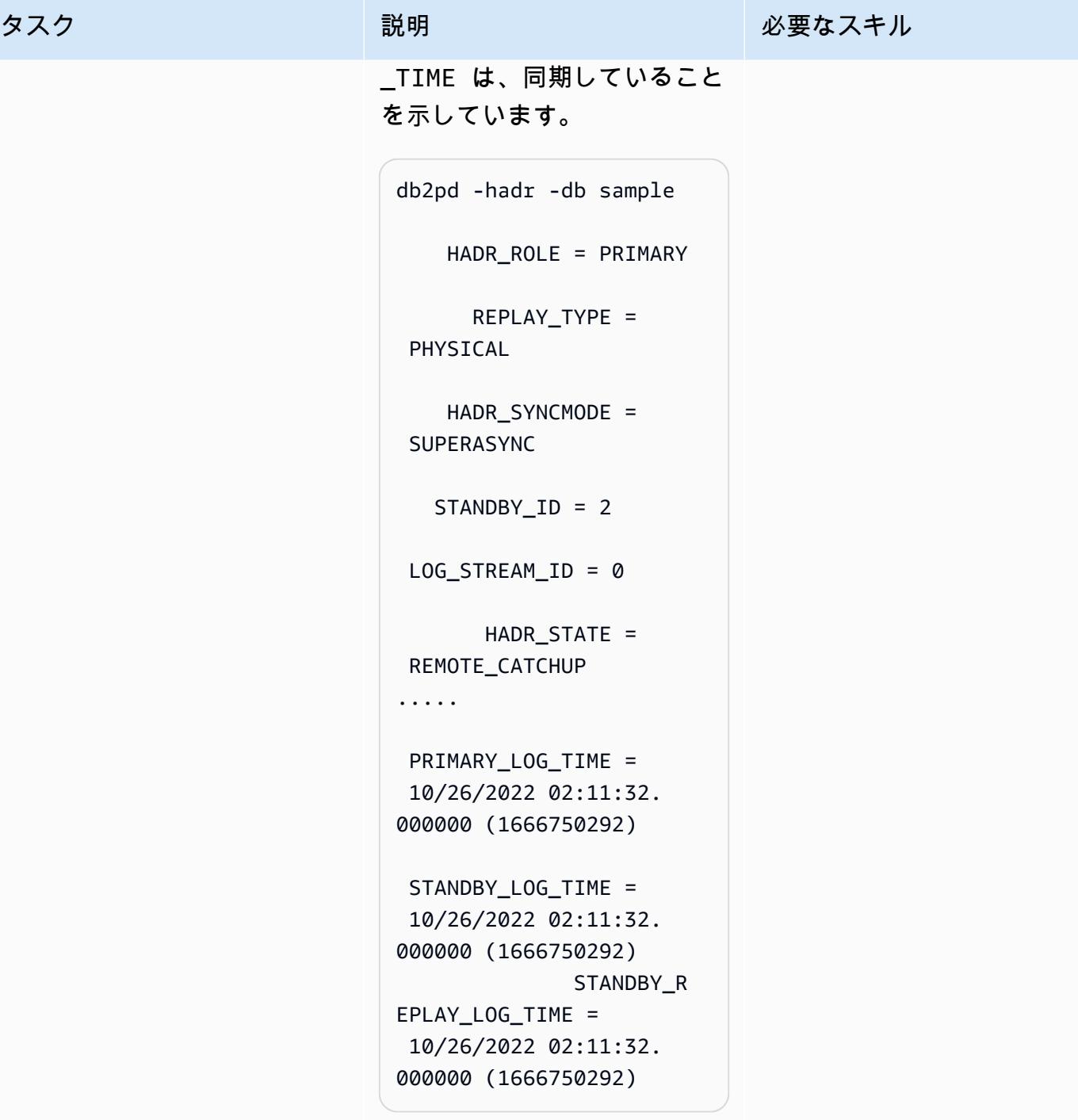

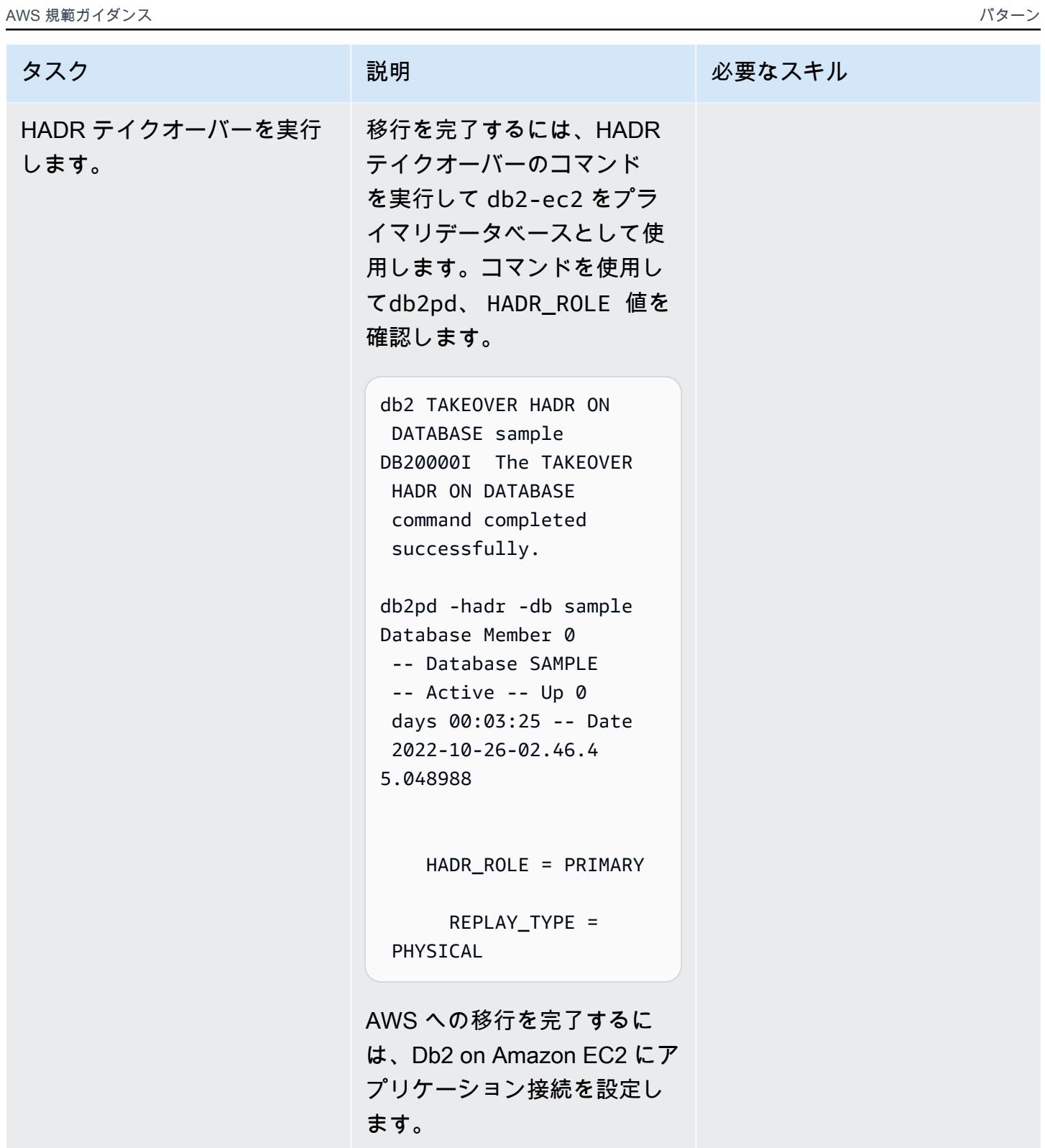

## トラブルシューティング

ファイアウォールとセキュリティ上の理由か ら NAT を使用する場合、ホストには 2 つの IP アドレス (1 つは内部、もう 1 つは外部) が割 り当てられる可能性があるので、HADR IP ア ドレスのチェックが失敗する可能性がありま す。START HADR ON DATABASE コマンドは 次のメッセージを返します。

HADR\_LOCAL\_HOST:HADR\_LOCAL\_SVC (-xx-xx-xx-xx.:50011 (xx.xx.xx .xx:50011)) on remote database is different from HADR\_REMOTE\_HOST:H ADR\_REMOTE\_SVC (xx-xx-xxxx.:50011 (x.x.x.x:50011)) on local database.

#### 問題 しゅうしょう しゅうしょう しゅうしょう リリューション

[NAT 環境で HADR をサポートするに](https://www.ibm.com/docs/en/db2/11.5?topic=support-hadr-nat)は、内 部アドレスと外部アドレスの両方を使用して HADR\_LOCAL\_HOST を設定できます。例え ば、Db2 サーバーの内部名が host1 で外部名 が host1E の場合、HADR\_LOCAL\_HOST は HADR\_LOCAL\_HOST: "host1 | host1E" になります

関連リソース

- 「[異なるオペレーティングシステムとハードウェアプラットフォーム間の Db2 バックアップおよ](https://www.ibm.com/docs/en/db2/11.5?topic=dbrs-backup-restore-operations-between-different-operating-systems-hardware-platforms) [びリストア操作](https://www.ibm.com/docs/en/db2/11.5?topic=dbrs-backup-restore-operations-between-different-operating-systems-hardware-platforms)」
- 「[Db2 ストレージアクセスエイリアスと DB2-REMOTE の設定」](https://www.ibm.com/docs/en/db2/11.5?topic=commands-catalog-storage-access)
- 「[Db2 高可用性ディザスタリカバリ](https://www.ibm.com/docs/en/db2/11.5?topic=server-high-availability-disaster-recovery-hadr)」
- 「[hadr\\_syncmode ピアステート設定パラメータへのログ書き込み用の HADR 同期モード」](https://www.ibm.com/docs/en/db2/11.5?topic=dcp-hadr-syncmode-hadr-synchronization-mode-log-writes-in-peer-state)

作成者:Giri Nadiminty (AWS), Hassan Adekoya (AWS), と Naveen Deshwal

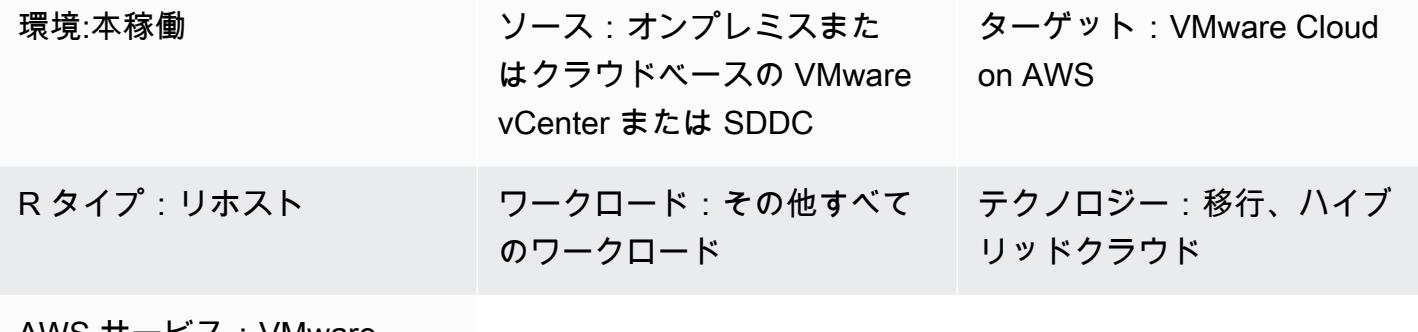

AWS サービス:VMware Cloud on AWS

[概要]

注意: 2024 年 4 月 30 日以降、VMware Cloud on AWS は AWS またはそのチャネルパートナーに よって再販されなくなります。このサービスは、引き続き Broadcom を通じて利用できます。詳 細については、 の AWS 担当者にお問い合わせください。

このパターンでは、VMware PowerCLI スクリプトによる VMware ハイブリッドクラウドエクステ ンション (HCX) オートメーションを使用して VMware オンプレミス仮想マシン (VM) を VMware Cloud on AWS に移行する方法について説明します。[PowerCLI](https://developer.vmware.com/powercli) は、Windows 上に構築されたコマン ドラインツールです PowerShell。VMware ソフトウェアの管理に役立ち、インフラストラクチャと 移行のタスクを自動化します。

このパターンでは、vCenter、ソフトウェアデファインドデータセンター (SDDC)、およびクラウド 環境を自由に組み合わせて移行できます。このパターンに含まれている PowerCLI スクリプトは、す べての VM 構成タスクとスケジュールタスクをマウスクリックの代わりに自動化するため、移行作 業にかかる時間を節約でき、人為的ミスのリスクを軽減できます。

#### 前提条件と制限

#### 前提条件

• SDDC 付けの アカウントのVMware Cloud on AWS

- 既存のオンプレミスまたはクラウドベースの vCenter または SDDC
- ソースとデスティネーションの vCenter または SDDC に必要な権限を持つユーザーアカウント
- ソースと目的の vCenter または SDDC 間で設定された [HCX ネットワーク拡張 \(HCX-NE\)](https://docs.vmware.com/en/VMware-HCX/4.4/hcx-user-guide/GUID-0FD13F6B-67AC-4495-91C9-3CCD66791464.html) による [HCX サイトペアリング](https://docs.vmware.com/en/VMware-HCX/4.4/hcx-user-guide/GUID-4BA6FBD4-ED66-4BE0-A216-6F6FFE1E8A20.html)
- 選択したサーバに [VMware PowerCLI](https://docs.vmware.com/en/VMware-vSphere/7.0/com.vmware.esxi.install.doc/GUID-F02D0C2D-B226-4908-9E5C-2E783D41FE2D.html) がインストールされています

#### 制約事項

- ソースのvCenterがクロスvCenter NSXを使用している場合、PowerCLIモジュールが機能しませ ん。PowerCLI の代わりに HCX API でスクリプトメソッド (Python など) を使用します。
- 移行した VM に新しい名前または IP アドレスが必要な場合、HCX API のスクリプトメソッド (Python など) を使用します。
- このパターンでは、必須な.csv ファイルに入力されません。このファイルには、VMware vRealize ネットワークインサイト (vRNI) またはその他の方法を使用してデータを入力できます。

#### 製品バージョン

- VMware vSphere バージョン 5 以降
- VMware HCX バージョン 4.4 以降
- VMware PowerCLI バージョン 12.7 以降

## アーキテクチャ

ソーステクノロジースタック

• オンプレミスまたはクラウドベースの VMware

#### ターゲットテクノロジースタック

• VMware Cloud on AWS

#### ターゲット アーキテクチャ

ツール

AWS サービス

• [VMware Cloud on AWS](https://docs.vmware.com/en/VMware-Cloud-on-AWS/index.html) は、オンプレミスの VMware vSphere ベースの環境をAWS Cloudに移行 して拡張することができる、と VMware が共同で設計したサービスです。

その他のツール

- [VMware ハイブリッドクラウドエクステンション \(HCX\)](https://www.vmware.com/products/hcx.html) は、基盤となるプラットフォームを変更 せずに、オンプレミスの VMware 環境から VMware Cloud on AWS にワークロードを移行するた めのユーティリティです。注:この製品は、以前はハイブリッドクラウドエクステンションおよび NSX ハイブリッド接続と呼ばれていました。このパターンでは、仮想マシンの移行に HCX を使用 します。
- [VMware PowerCLI](https://docs.vmware.com/en/VMware-vSphere/7.0/com.vmware.esxi.install.doc/GUID-F02D0C2D-B226-4908-9E5C-2E783D41FE2D.html) は、VMware vSphere と vCloud の管理を自動化するためのコマンドライン ツールです。Windows で PowerCLI コマンドを実行する PowerShell には、 PowerShell コマンド レットを使用します。このパターンでは、PowerCLI を使用して移行コマンドを実行します。

コード

シンプルで自己完結型のスクリプト

この単一マシンのスクリプトを初期テストに使用して、設定オプションが受け入れられ、期待どおり に動作することを確認することを推薦します。手順については、[エピック](#page-3720-0)セクションを参照してくだ さい。

```
<# Manual Variables #>
$HcxServer = "[enterValue]"
$SrcNetworkName = "[enterValue]"
$DstNetworkName = "[enterValue]"
$DstComputeName = "[enterValue]"
$DstDSName = "[enterValue]"
$DstFolderName = "[enterValue]"
$vmName = "[enterValue]"
<# Environment Setup #>
Connect-HCXServer -Server $HcxServer
$HcxDstSite = Get-HCXSite -Destination
$HcxSrcSite = Get-HCXSite -Source
$SrcNetwork = Get-HCXNetwork -Name $SrcNetworkName -Type VirtualWire -Site $HcxSrcSite
```
\$DstNetwork = Get-HCXNetwork -Name \$DstNetworkName -Type NsxtSegment -Site \$HcxDstSite \$DstCompute = Get-HCXContainer -Name \$DstComputeName -Site \$HcxDstSite \$DstDS = Get-HCXDatastore -Name \$DstDSName -Site \$HcxDstSite \$DstFolder = Get-HCXContainer -name \$DstFolderName -Site \$HcxDstSite \$vm = Get-HCXVM -Name \$vmName <# Migration #> \$NetworkMapping = New-HCXNetworkMapping -SourceNetwork \$SrcNetwork -DestinationNetwork \$DstNetwork \$NewMigration = New-HCXMigration -VM \$vm -MigrationType vMotion -SourceSite \$HcxSrcSite -DestinationSite \$HcxDstSite -Folder \$DstFolder -TargetComputeContainer \$DstCompute -TargetDatastore \$DstDS -NetworkMapping \$NetworkMapping -DiskProvisionType Thin -UpgradeVMTools \$True -RemoveISOs \$True -ForcePowerOffVm \$True -RetainMac \$True - UpgradeHardware \$True -RemoveSnapshots \$True

フル機能の.csv ベースのスクリプト

テストが完了した後、以下のスクリプトを実稼働環境で使用できます。手順については、[エピック](#page-3720-0)セ クションを参照してください。

```
<# Schedule #>
write-host("Getting Time for Scheduling")
$startTime = [DateTime]::Now.AddDays(12)
$endTime = [DateTime]::Now.AddDays(15)
<# Migration #>
Connect-HCXServer -Server [enterValue]
write-host("Getting Source Site")
$HcxSrcSite = Get-HCXSite
write-host("Getting Target Site")
$HcxDstSite = Get-HCXSite -Destination
$HCXVMS = Import-CSV .\Import_VM_list.csv
ForEach ($HCXVM in $HCXVMS) { 
     $DstFolder = Get-HCXContainer $HCXVM.DESTINATION_VM_FOLDER -Site $HcxDstSite 
     $DstCompute = Get-HCXContainer $HCXVM.DESTINATION_COMPUTE -Site $HcxDstSite 
     $DstDatastore = Get-HCXDatastore $HCXVM.DESTINATION_DATASTORE -Site $HcxDstSite 
     $SrcNetwork = Get-HCXNetwork $HCXVM.SOURCE_NETWORK -Type VirtualWire -Site 
  $HcxSrcSite 
     $DstNetwork = Get-HCXNetwork $HCXVM.DESTINATION_NETWORK -Type NsxtSegment -Site 
  $HcxDstSite 
     $NetworkMapping = New-HCXNetworkMapping -SourceNetwork $SrcNetwork -
DestinationNetwork $DstNetwork
```
 \$NewMigration = New-HCXMigration -VM (Get-HCXVM \$HCXVM.VM\_NAME) -MigrationType Bulk -SourceSite \$HcxSrcSite -DestinationSite \$HcxDstSite -Folder \$DstFolder - TargetComputeContainer \$DstCompute -TargetDatastore \$DstDatastore -NetworkMapping \$NetworkMapping -DiskProvisionType Thin -UpgradeVMTools \$True -RemoveISOs \$True - ForcePowerOffVm \$True -RetainMac \$True -UpgradeHardware \$True -RemoveSnapshots \$True - ScheduleStartTime \$startTime -ScheduleEndTime \$endTime Start-HCXMigration -Migration \$NewMigration -Confirm:\$false

}

## <span id="page-3720-0"></span>エピック

#### 手動変数の情報を収集

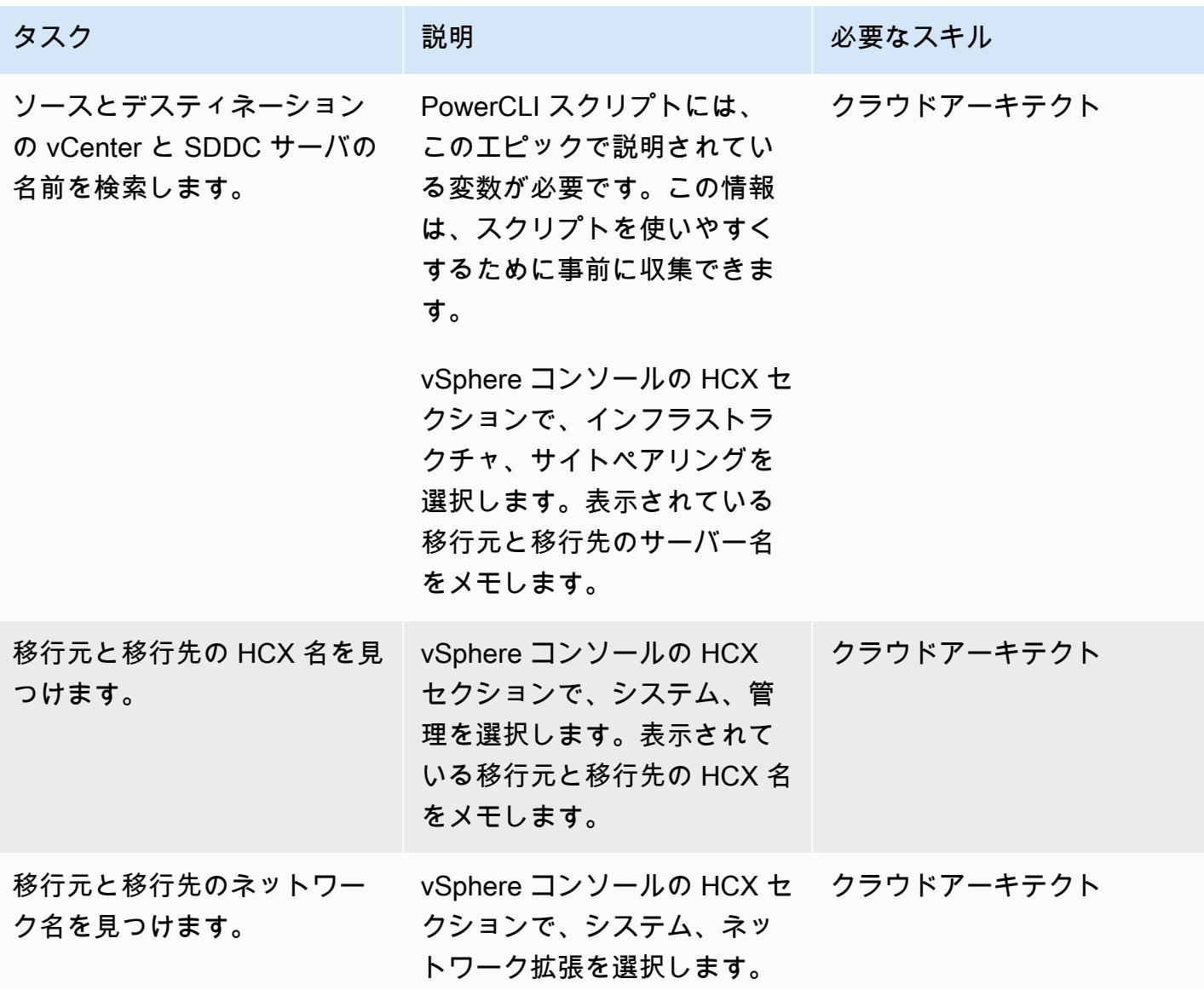

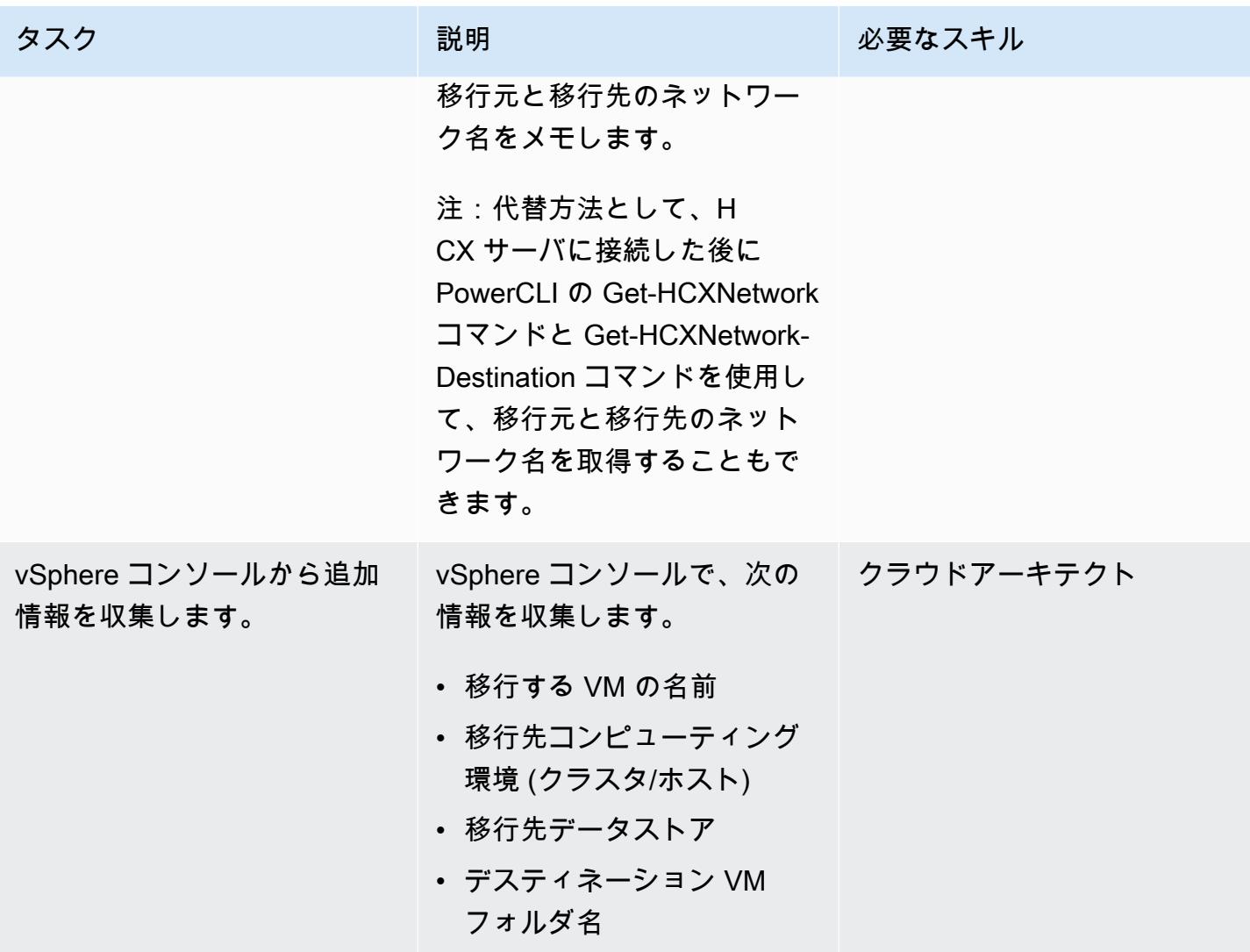

## 移行判断を行う

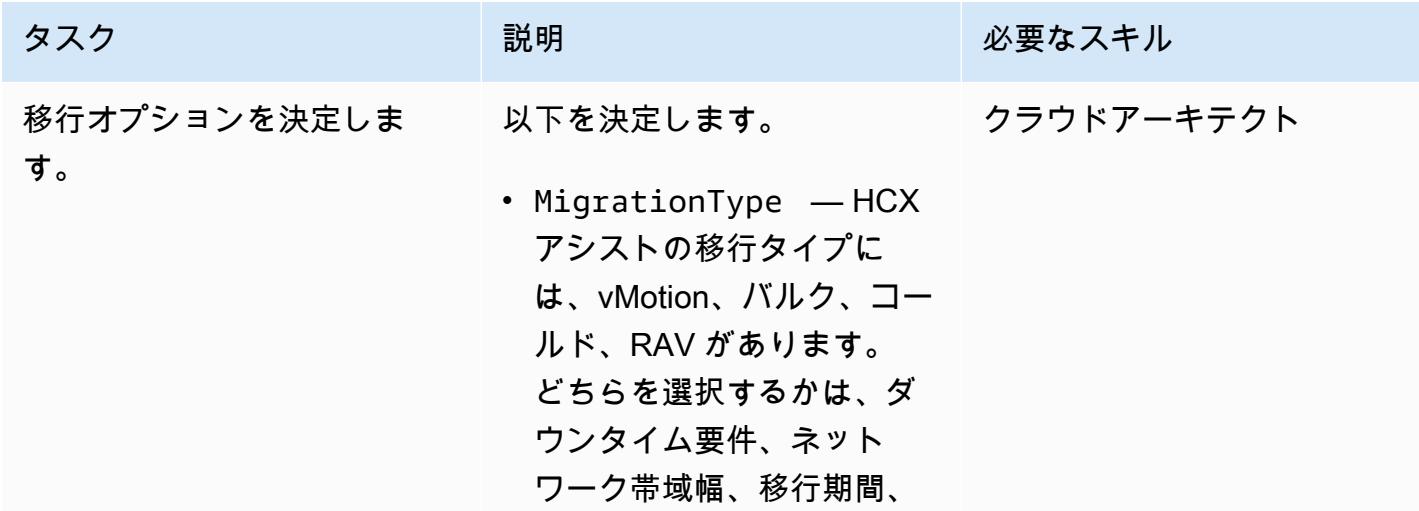

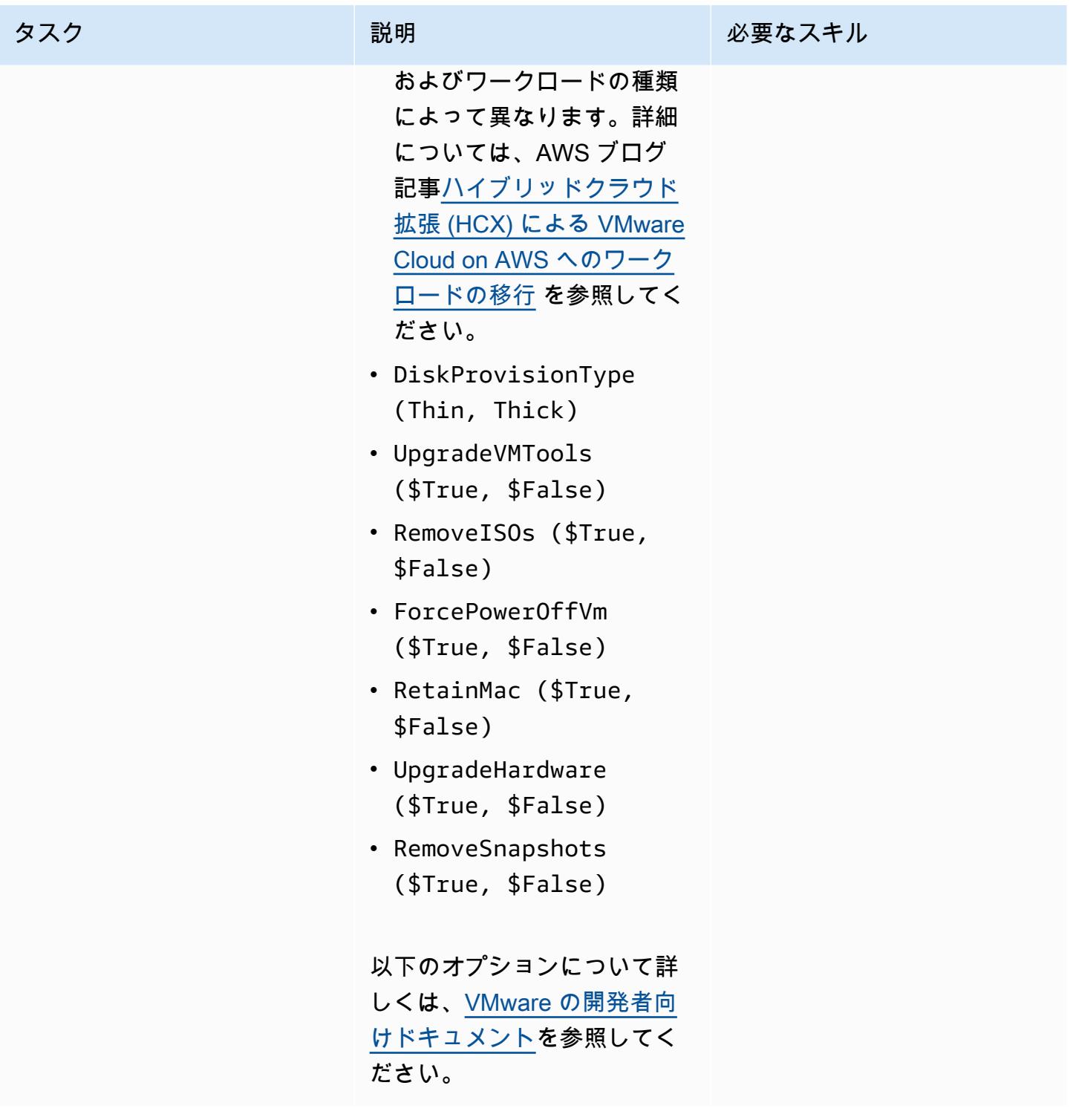

初期テスト用の簡単なスクリプトを実行します。

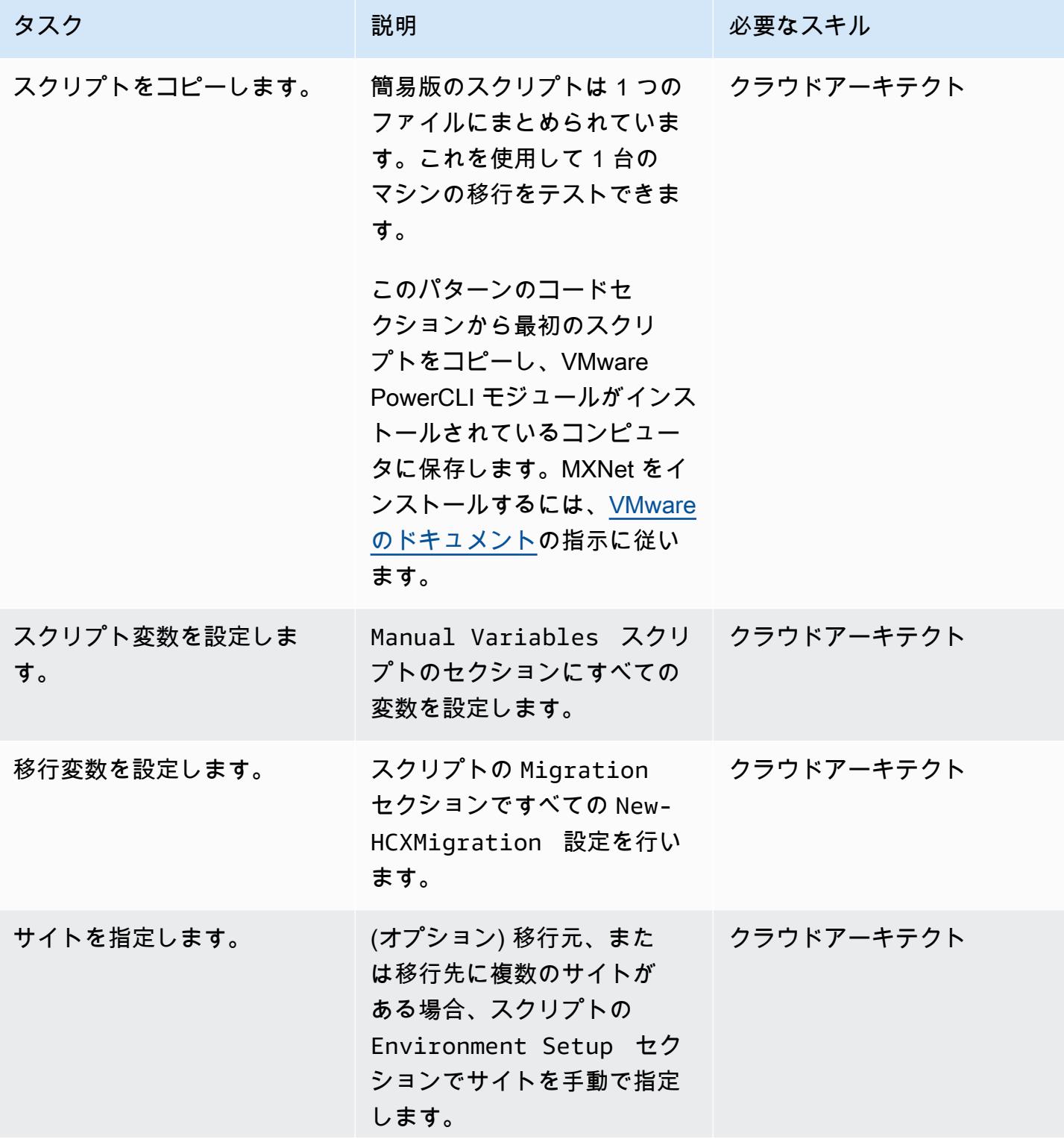

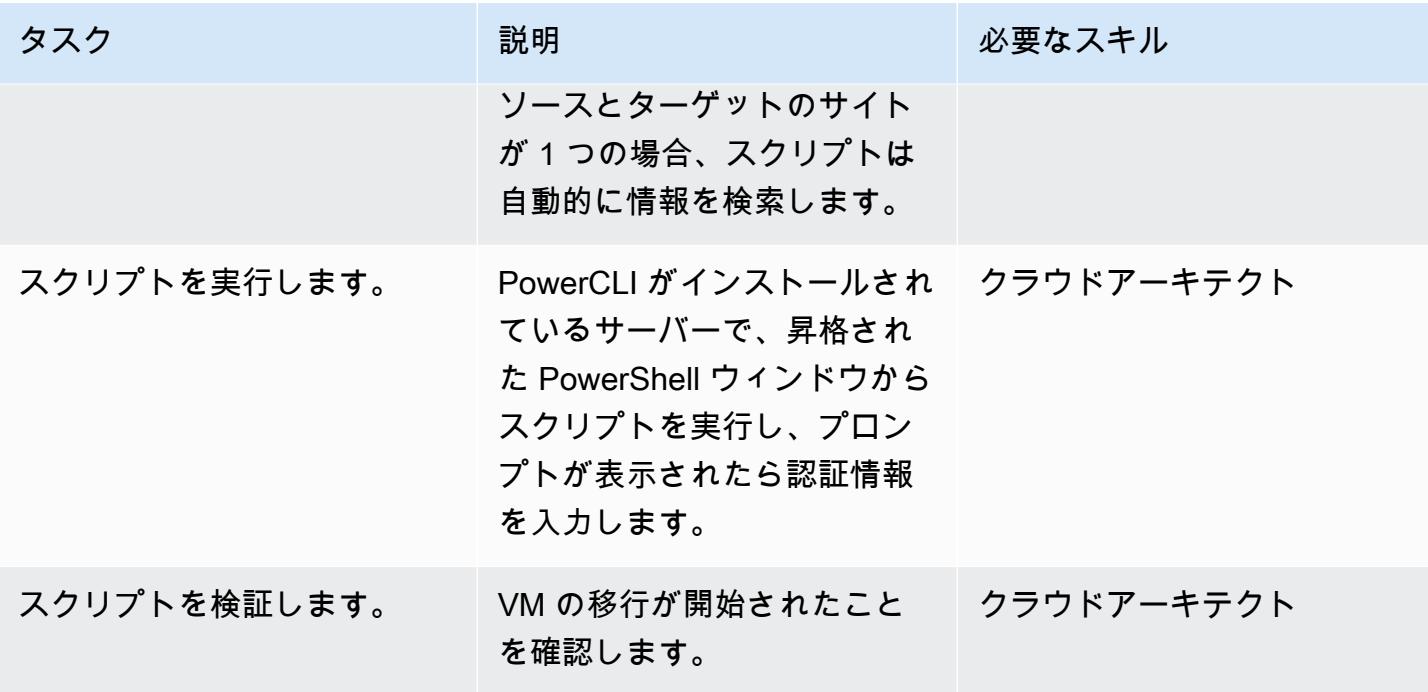

フル機能のスクリプトを実行して、複数の VM を移行

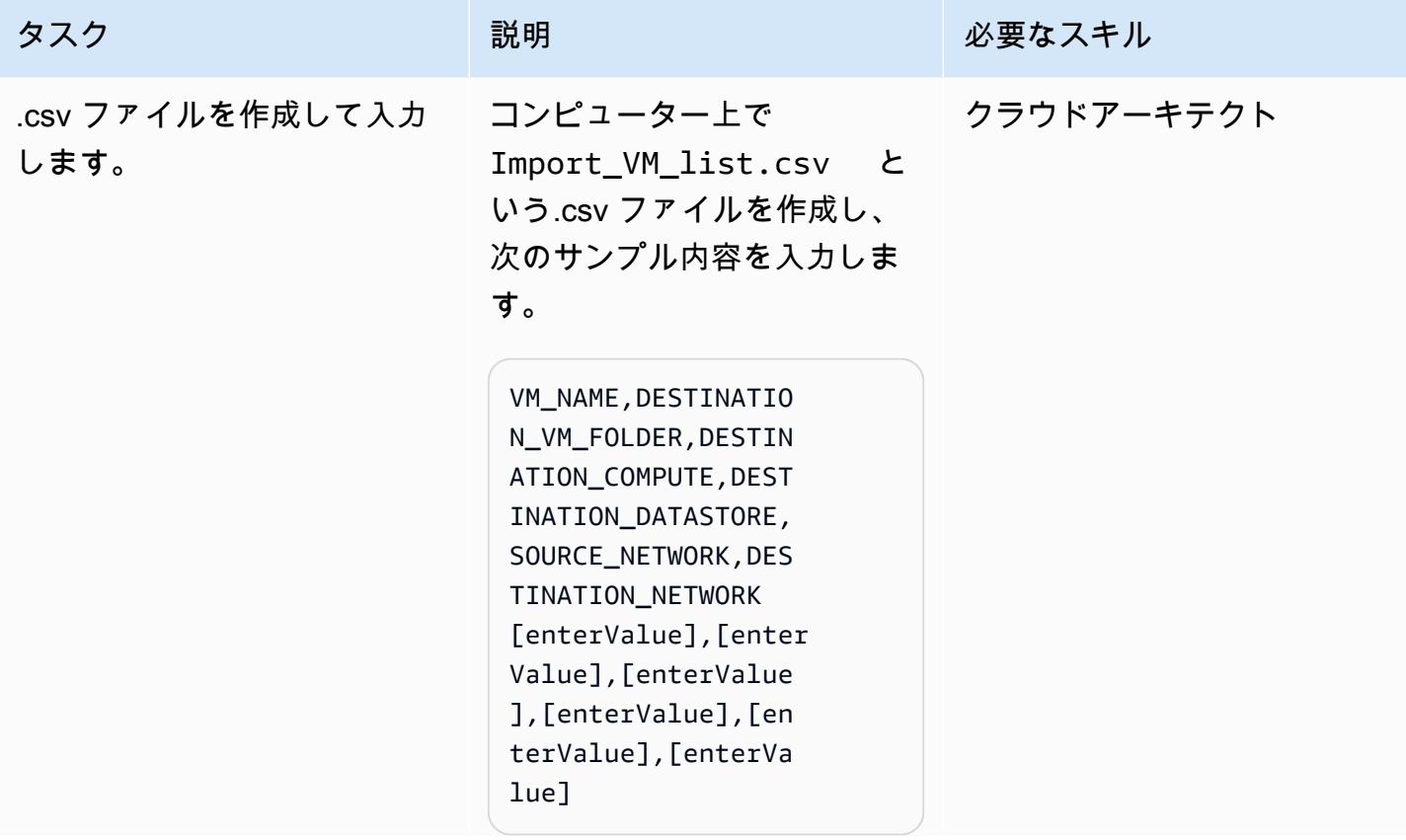

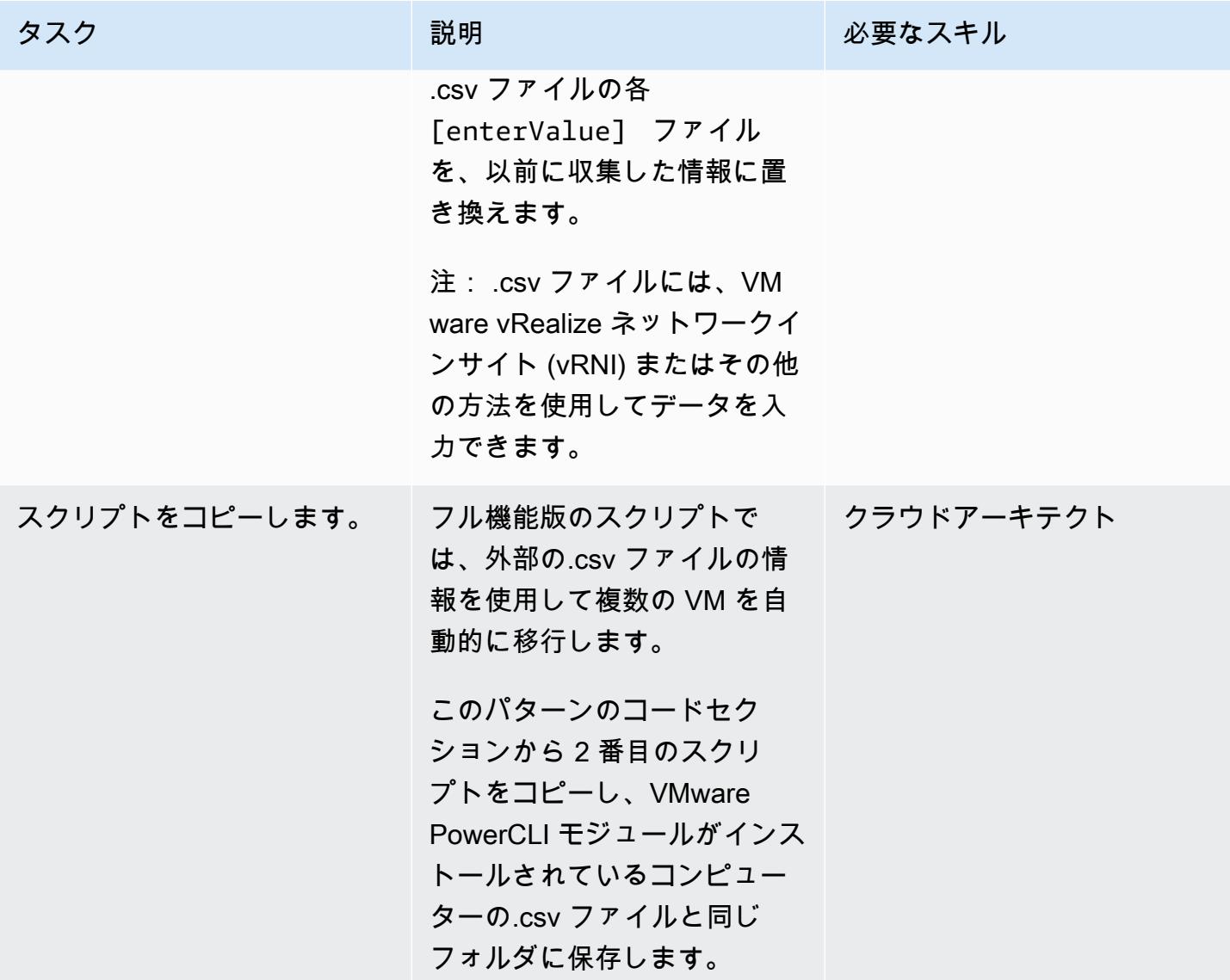

AWS 規範ガイダンス いっこうしょう しょうしょう しょうしゅう しょうしゅん かいしゅう しょうしゅん かいしゅう パターン パターン

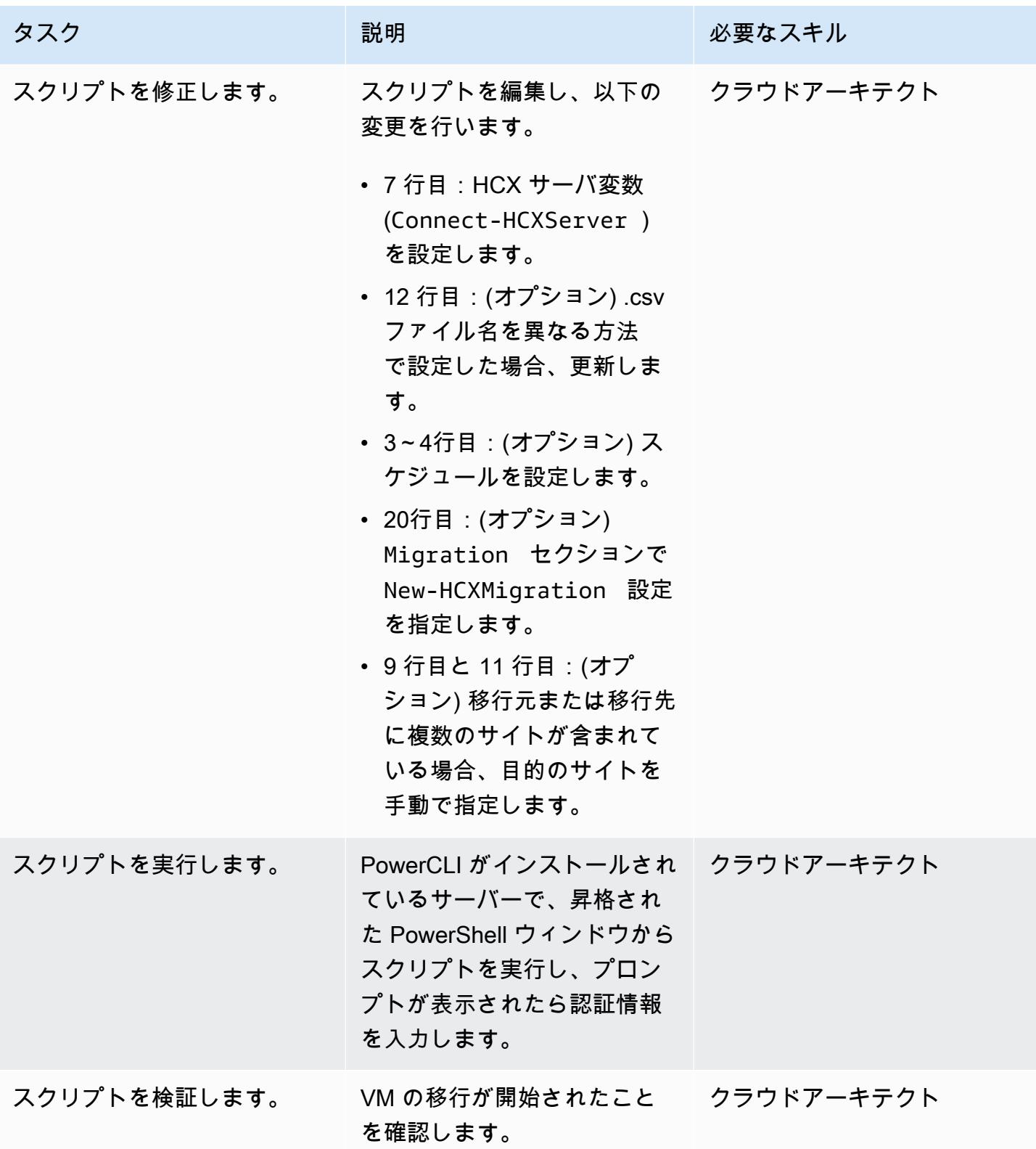

## トラブルシューティング

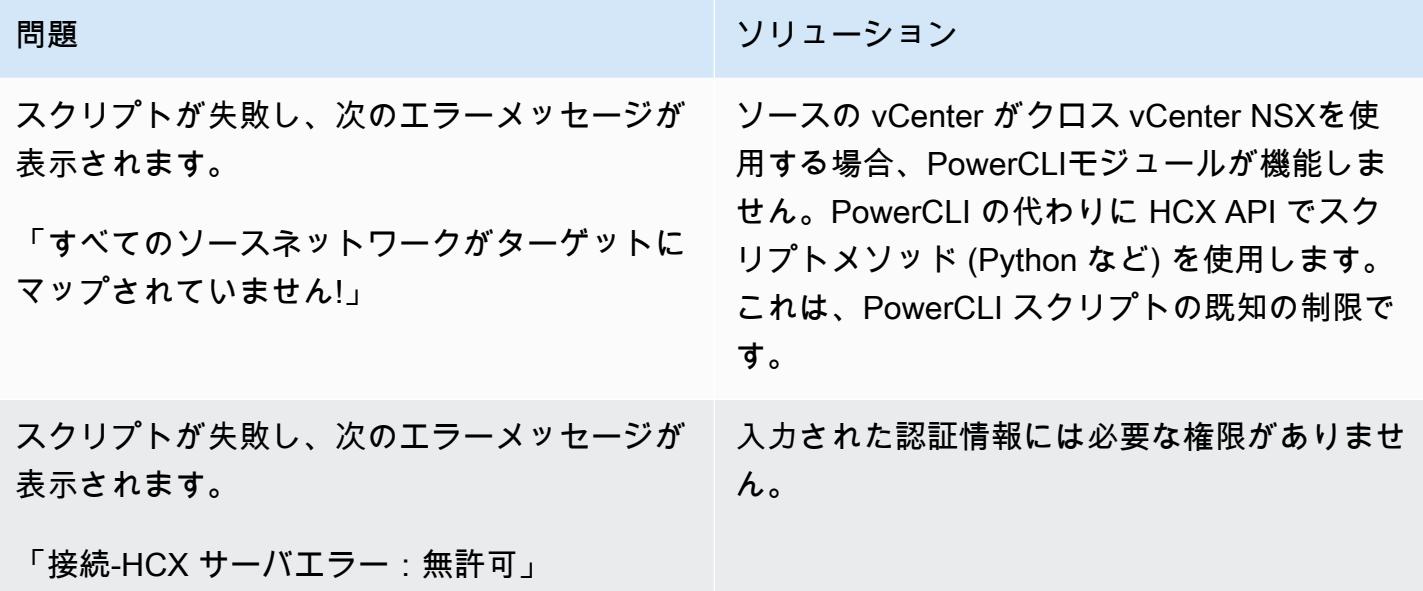

関連リソース

- [ハイブリッドクラウド拡張\(HCX\) 付けの VMware Cloud on AWS へのワークロードの移行](https://aws.amazon.com/blogs/apn/migrating-workloads-to-vmware-cloud-on-aws-with-hybrid-cloud-extension-hcx/) (AWS ブログ記事)
- [VMware のアプリケーションとワークロードをAWS クラウドに](https://docs.aws.amazon.com/prescriptive-guidance/latest/migration-vmware-aws/migration-approach.html)再配置する移行アプローチの選択 (AWS 規範ガイダンス)
- [HCXを使用するAWS上でVMware SDDCをVMware Cloud on AWSへ移行する](https://docs.aws.amazon.com/prescriptive-guidance/latest/patterns/migrate-vmware-sddc-to-vmware-cloud-on-aws-using-vmware-hcx.html?did=pg_card&trk=pg_card) (AWS 規範ガイダン ス)
- [HCX モジュールの使用を開始](https://blogs.vmware.com/PowerCLI/2019/02/getting-started-hcx-module.html) (VMware ブログ記事)

ウィル・バウアー (AWS) によって作成されました

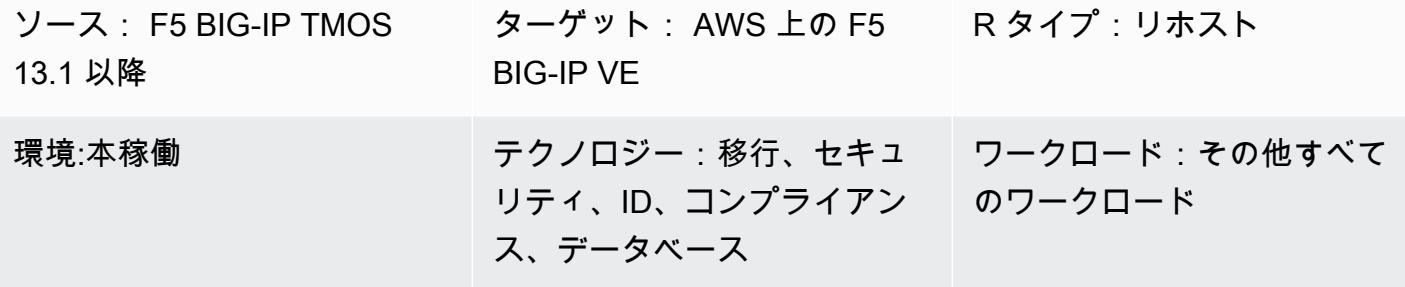

AWS サービス: Amazon EC2、Amazon VPC、AWS Transit Gateway、Amazon CloudFront、Amazon CloudWatch、AWS Global Accelerator、AWS CloudForm ation

[概要]

Organizations は、アジリティとレジリエンスを高めるために、Amazon Web Services (AWS) クラ ウドへの移行を検討しています。[F5 BIG-IP](https://www.f5.com/products/big-ip-services) のセキュリティおよびトラフィック管理ソリューション をAWS クラウドに移行した後は、エンタープライズアーキテクチャ全体にわたる俊敏性と価値の高 い運用モデルの採用に集中できます。

このパターンでは、F5 BIG-IPワークロードをAWS クラウド上の [F5 BIG-IP仮想エディション \(VE\)](https://www.f5.com/products/big-ip-services/virtual-editions) ワークロードに移行する方法を説明します。ワークロードは、既存の環境をリホストし、サービス 検出や API 統合などのリプラットフォームの側面をデプロイすることによって移行されます。[AWS](https://github.com/F5Networks/f5-aws-cloudformation) [CloudFormation テンプレートは](https://github.com/F5Networks/f5-aws-cloudformation)、ワークロードの AWS クラウドへの移行を高速化します。

このパターンは、F5のセキュリティおよびトラフィック管理ソリューションを移行しようとしてい る技術エンジニアリングチームと建築チームを対象としており、AWS AWS 規範ガイダンス ワェブ サイトの [AWSクラウド上の F5 BIG-IP から F5 BIG-IP VE への移行](https://docs.aws.amazon.com/prescriptive-guidance/latest/migration-f5-big-ip/welcome.html) ガイドに付属しています。

前提条件と制限

前提条件

- 既存のオンプレミスの F5 BIG-IP ワークロード。
- BIG-IP VE バージョン用の既存の F5 ライセンス。
- アクティブなAWS アカウント
- NAT ゲートウェイまたは Elastic IP アドレスを介した出力が設定され、Amazon Simple Storage Service (Amazon S3)、Amazon Elastic Compute Cloud (Amazon EC2)、AWS Security Token Service (AWS STS)、および Amazon のエンドポイントへのアクセスが設定されている既存の Virtual Private Cloud (VPC) CloudWatch。また、[モジュール式でスケーラブルな VPC アーキテク](https://aws.amazon.com/quickstart/architecture/vpc/) [チャ](https://aws.amazon.com/quickstart/architecture/vpc/) のクイックスタートをデプロイの構成要素として変更することもできます。
- 要件に応じて、1 つまたは 2 つの既存のアベイラビリティーゾーン。
- 各アベイラビリティーゾーンに 3 つの既存のプライベートサブネット
- [F5 GitHub リポジトリ で利用可能な A](https://github.com/F5Networks/f5-aws-cloudformation/blob/master/template-index.md)WS CloudFormation テンプレート。

移行の際、要件に応じて、次のものを使用することもあります。

- [F5 クラウドフェイルオーバーエクステンション](https://clouddocs.f5.com/products/extensions/f5-cloud-failover/latest/) は、Elastic IP アドレスマッピング、セカンダリ IP マッピング、ルートテーブルの変更を管理します。
- 複数のアベイラビリティーゾーンを使用する場合は、F5 クラウドフェイルオーバーエクステン ションを使用して仮想サーバーへのElastic IPマッピングを処理する必要があります。
- 設定を管理するには、[F5 アプリケーションサービス 3 \(AS3\)](https://clouddocs.f5.com/products/extensions/f5-appsvcs-extension/latest/)[、F5 アプリケーションサービステン](https://clouddocs.f5.com/products/extensions/f5-appsvcs-templates/latest/) [プレート \(FAST\)、](https://clouddocs.f5.com/products/extensions/f5-appsvcs-templates/latest/)またはその他のInfrastructure as Code (IaC) モデルを使用することを検討して ください。IaC モデルで構成を準備し、コードリポジトリを使用すると、移行や継続的な管理作業 に役立ちます。

#### 専門知識

- このパターンでは、1 つ以上の VPC を既存のデータセンターに接続する方法に精通している必要 があります。詳細については、Amazon VPC ドキュメントの [ネットワークから Amazon VPC へ](https://docs.aws.amazon.com/whitepapers/latest/aws-vpc-connectivity-options/network-to-amazon-vpc-connectivity-options.html) [の接続オプション](https://docs.aws.amazon.com/whitepapers/latest/aws-vpc-connectivity-options/network-to-amazon-vpc-connectivity-options.html) をご参照ください。
- [トラフィック管理オペレーティングシステム\(TMOS\)、](https://www.f5.com/services/resources/white-papers/tmos-redefining-the-solution)[ローカルトラフィックマネージャ](https://www.f5.com/products/big-ip-services/local-traffic-manager) [\(LTM\)、](https://www.f5.com/products/big-ip-services/local-traffic-manager)[グローバルトラフィックマネージャ\(GTM\)、](https://www.f5.com/pdf/products/big-ip-global-traffic-manager-ds.pdf) [アクセスポリシーマネージャ\(APM\)、](https://www.f5.com/products/security/access-policy-manager)[アプリ](https://www.f5.com/pdf/products/big-ip-application-security-manager-overview.pdf) [ケーションセキュリティマネージャ\(ASM\)、](https://www.f5.com/pdf/products/big-ip-application-security-manager-overview.pdf)[アドバンストFirewall Manager\(AFM\)](https://www.f5.com/products/security/advanced-firewall-manager)[、BIG-IQ](https://www.f5.com/products/automation-and-orchestration/big-iq) などの F5の製品とモジュールにも精通している必要があります。

製品バージョン

F5 BIG-IP ワークロードを F5 BIG-IP VE に移行します。 3640

## アーキテクチャ

ソーステクノロジースタック

• F5 BIG-IP ワークロード

ターゲットテクノロジースタック

- Amazon CloudFront
- Amazon CloudWatch
- Amazon EC2
- Amazon S3
- Amazon VPC
- AWS Global Accelerator
- AWS STS
- AWS Transit Gateway
- F5 BIG-IP VE

ターゲット アーキテクチャ

## ツール

- [AWS CloudFormation](https://docs.aws.amazon.com/AWSCloudFormation/latest/UserGuide/Welcome.html) は、AWS リソースのセットアップ、迅速かつ一貫したプロビジョニン グ、AWS アカウントとリージョン全体のライフサイクル全体の管理に役立ちます。
- [Amazon CloudFront](https://docs.aws.amazon.com/AmazonCloudFront/latest/DeveloperGuide/Introduction.html) は、世界中のデータセンターネットワークを通じて配信することで、ウェブ コンテンツの配信を高速化します。これにより、レイテンシーが短縮され、パフォーマンスが向上 します。
- [Amazon CloudWatch](https://docs.aws.amazon.com/AmazonCloudWatch/latest/monitoring/WhatIsCloudWatch.html) は、AWS リソースのメトリクスと、AWS で実行しているアプリケーション をリアルタイムでモニタリングするのに役立ちます。
- 「[AWS Identity and Access Management \(IAM\)」](https://docs.aws.amazon.com/IAM/latest/UserGuide/introduction.html)は、AWS リソースへのアクセスを安全に管理 し、誰が認証され、使用する権限があるかを制御するのに役立ちます。
- [Amazon Simple Storage Service \(Amazon S3\)](https://docs.aws.amazon.com/AmazonS3/latest/userguide/Welcome.html) は、量にかかわらず、データを保存、保護、取得す るのに役立つクラウドベースのオブジェクトストレージサービスです。
- [AWS Security Token Service \(AWS STS\)](https://docs.aws.amazon.com/STS/latest/APIReference/welcome.html) を使用すると、ユーザーに権限が制限された一時的な認 証情報をリクエストできます。
- [AWS Transit Gatewayは](https://docs.aws.amazon.com/vpc/latest/tgw/what-is-transit-gateway.html)、仮想プライベートクラウド (VPC) とオンプレミスネットワークを接続 する中央ハブです。
- [Amazon Virtual Private Cloud \(Amazon VPC\)](https://docs.aws.amazon.com/vpc/latest/userguide/what-is-amazon-vpc.html) を使用すると、定義した仮想ネットワーク内で AWS リソースを起動できます。この仮想ネットワークは、お客様自身のデータセンターで運用されてい た従来のネットワークに似ていますが、AWS のスケーラブルなインフラストラクチャを使用でき るというメリットがあります。

## エピック

#### 発見と評価

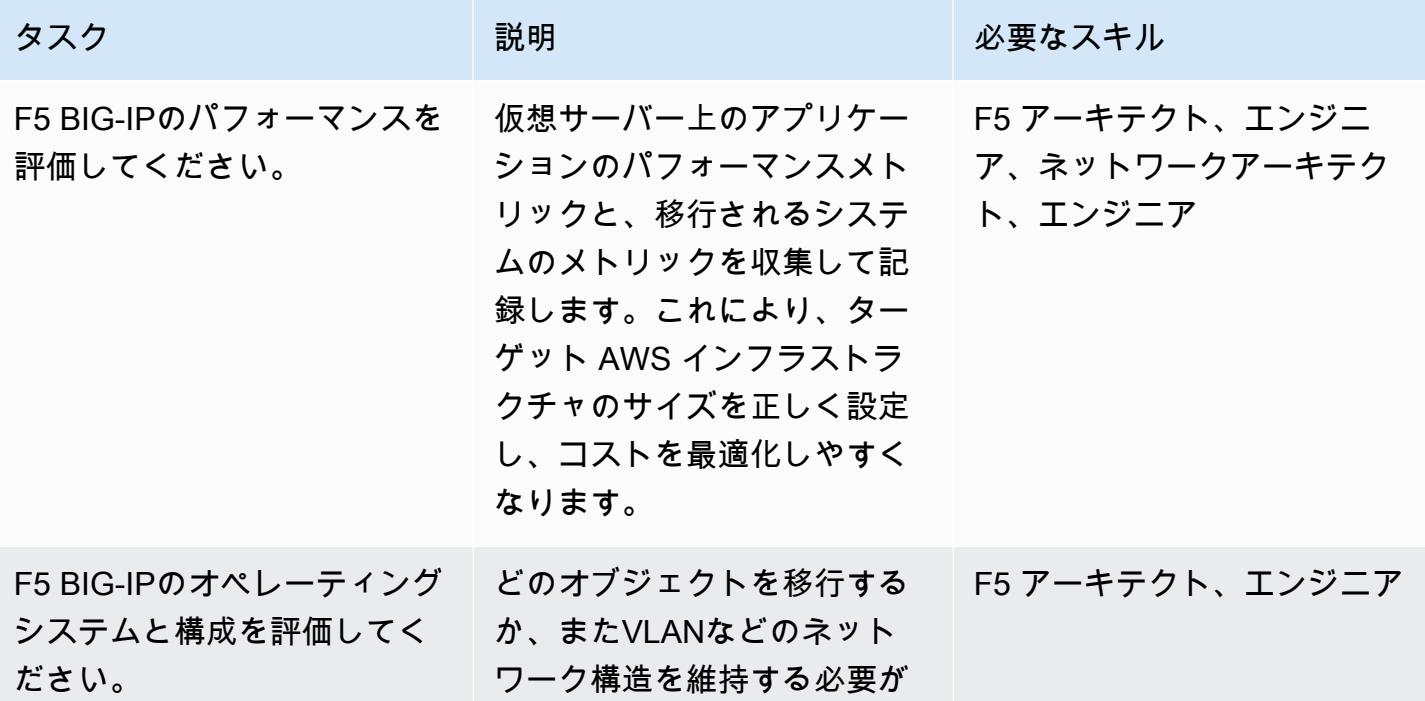

AWS 規範ガイダンス いっこうしょう しょうしょう しょうしゅう しょうしゅう しゅうしゅん かんこうしゅう いちゅうしょく パターン

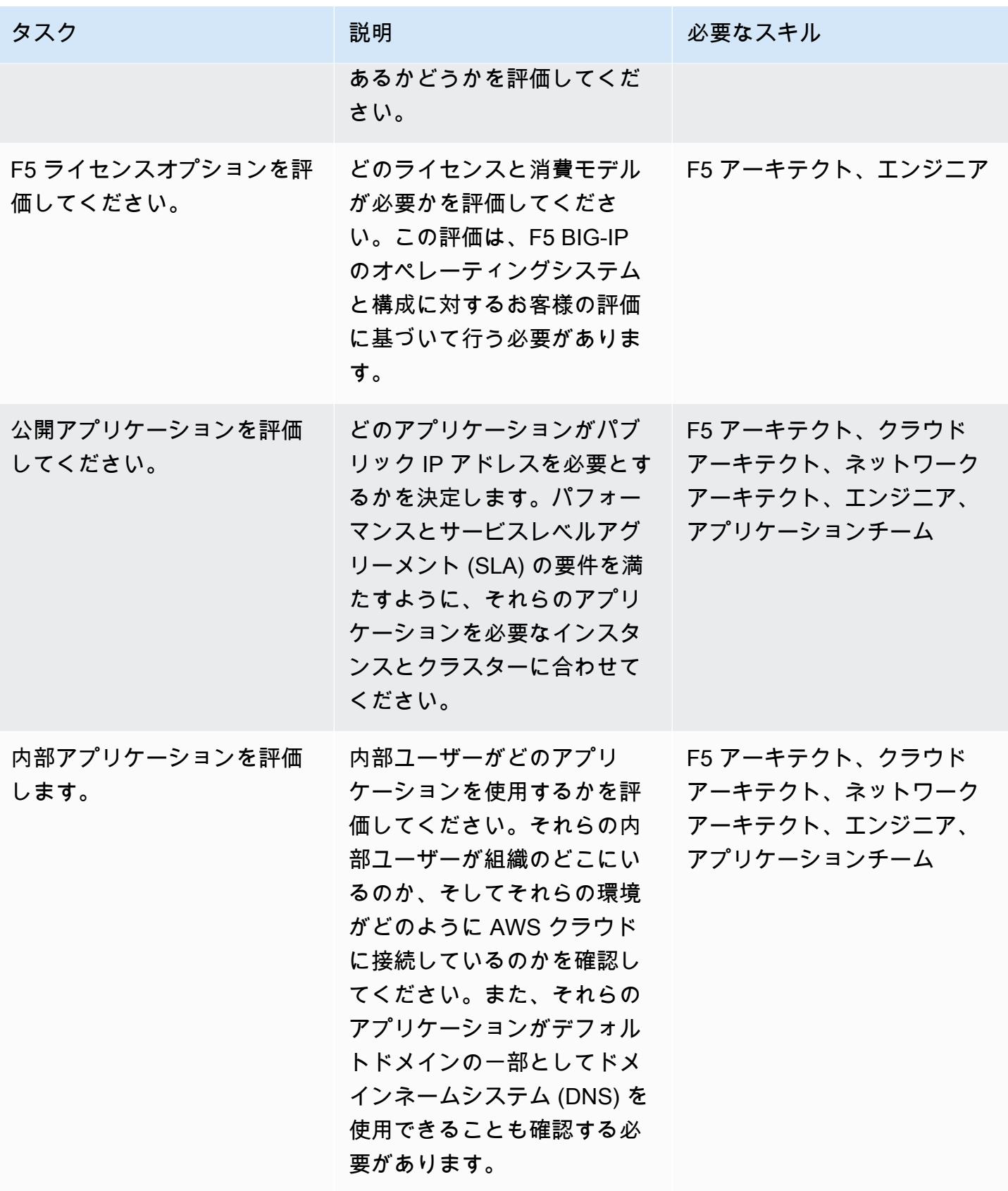

AWS 規範ガイダンス いっこうしょう しょうしょう しょうしゅう しょうしゅう しゅうしゅん かんこうしゅう いちゅうしょく パターン

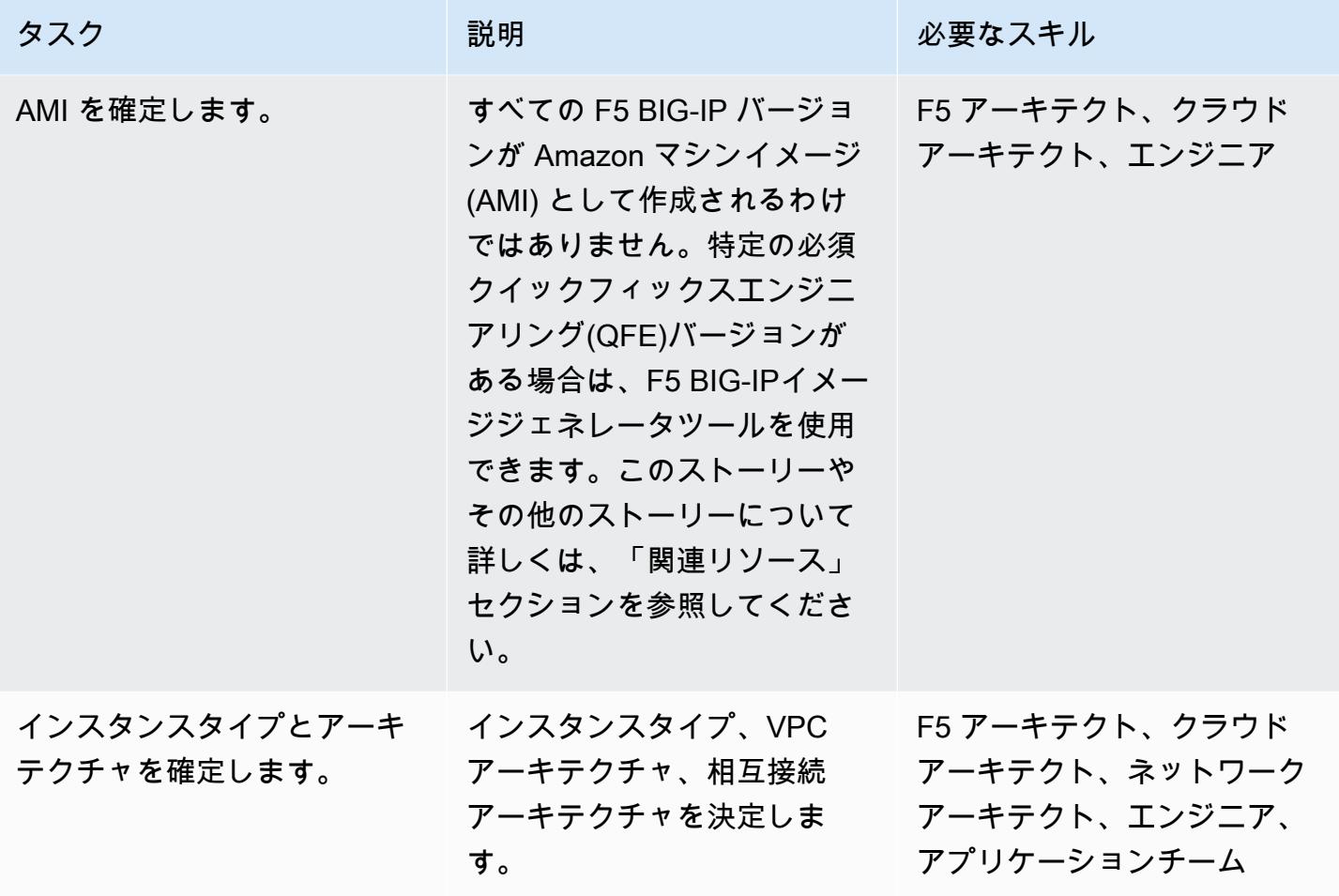

セキュリティとコンプライアンス関連のアクティビティを完了する

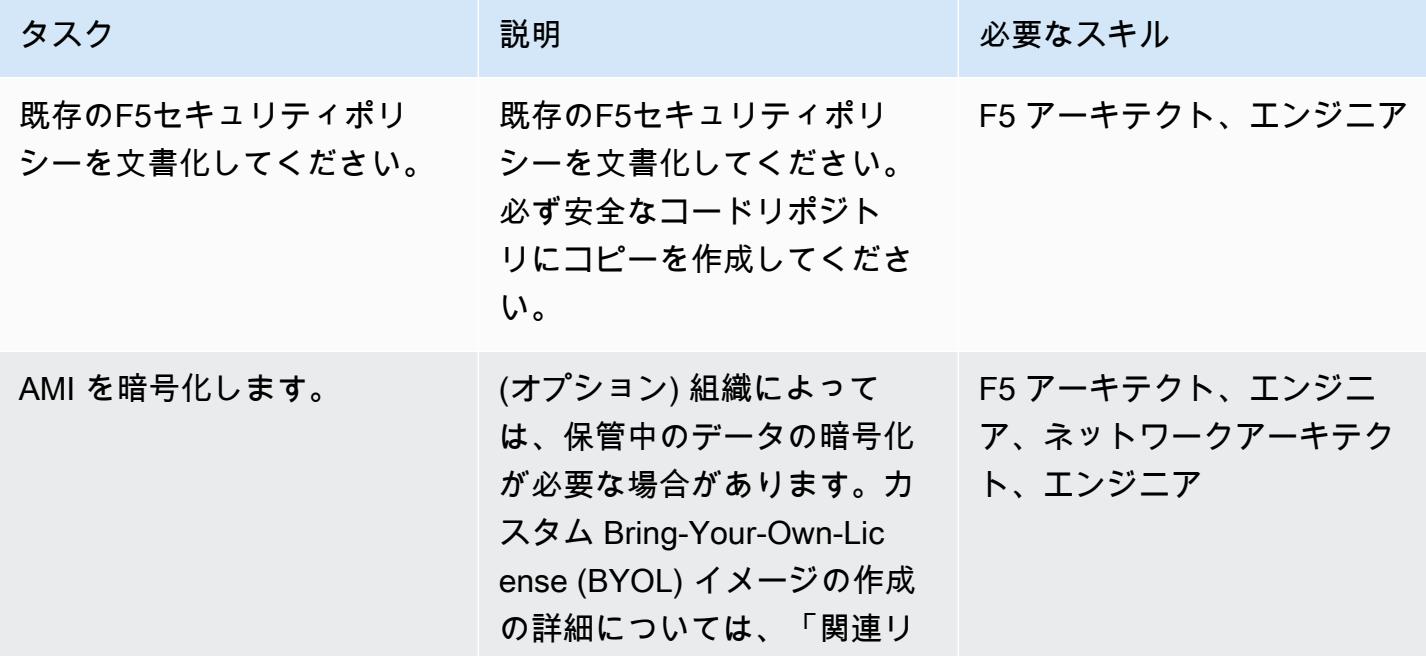

AWS 規範ガイダンス いっこう しょうしょう しょうしょう しょうしゅう しょうしゅう しょうしゅう しょうしゅう いちのみ パターン パターン

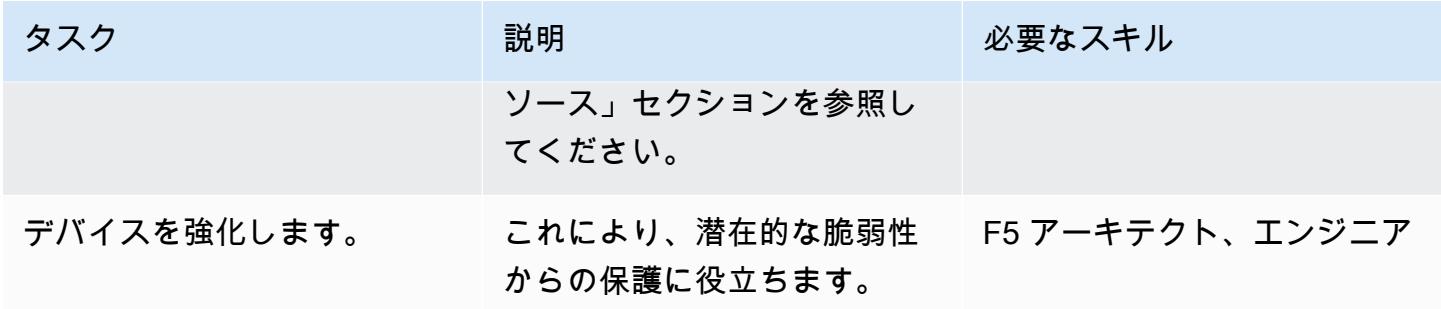

## 新しい AWS 環境を設定する

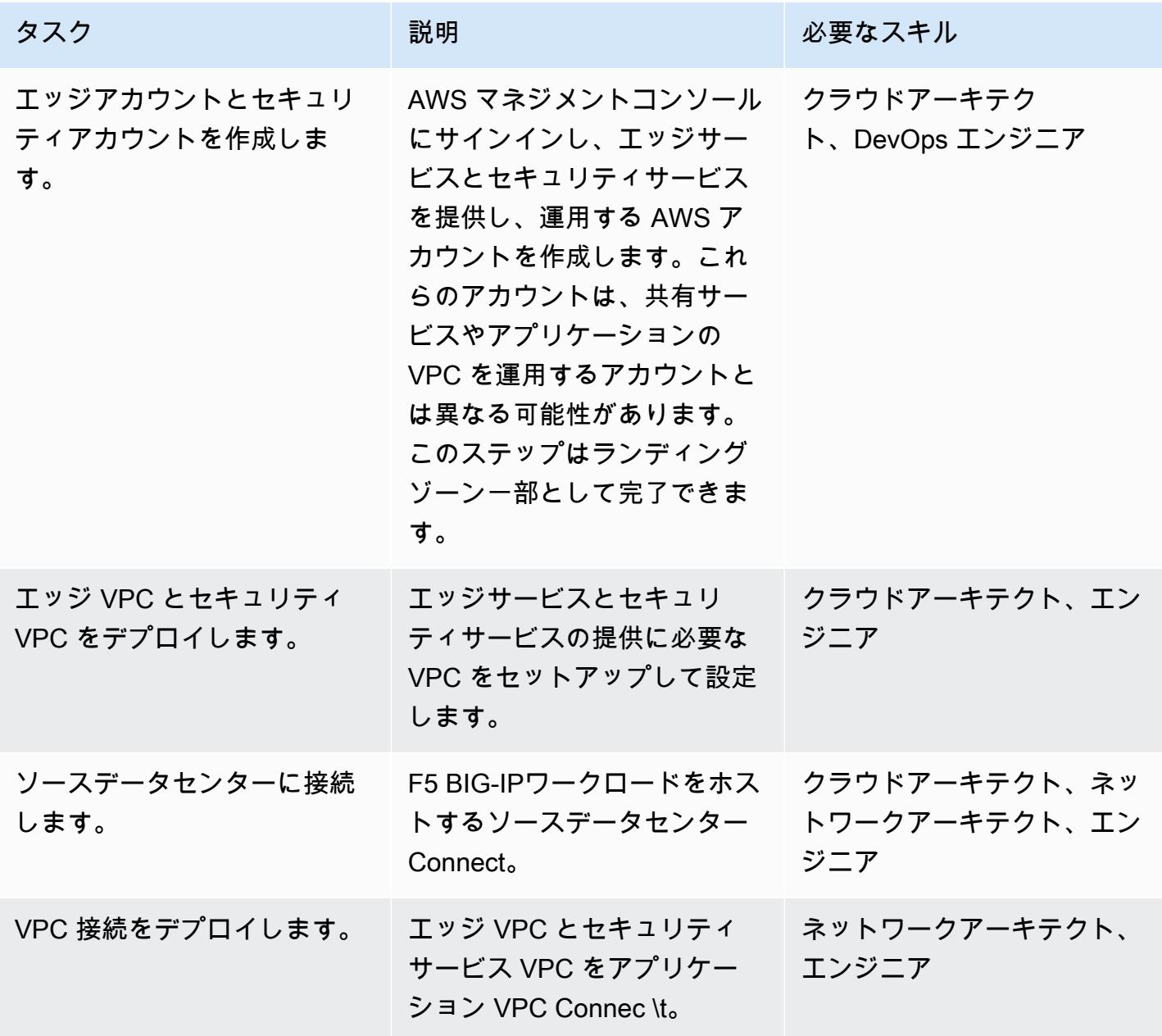

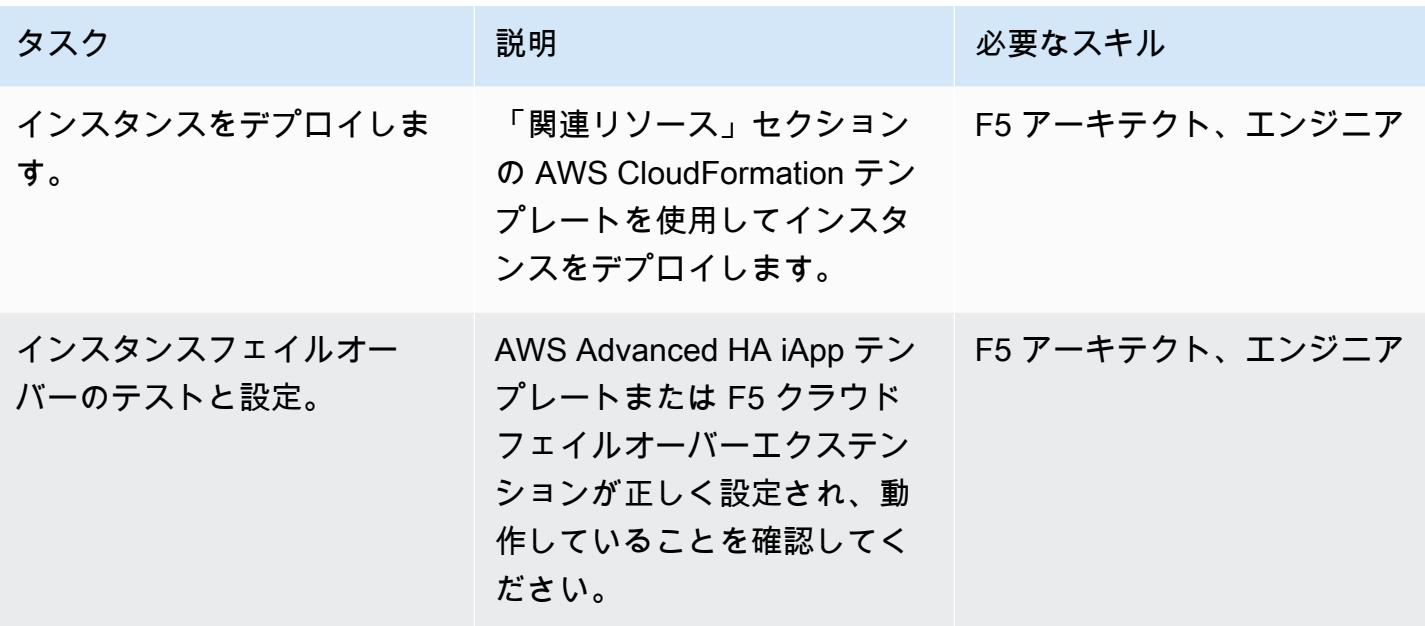

ネットワークを設定する

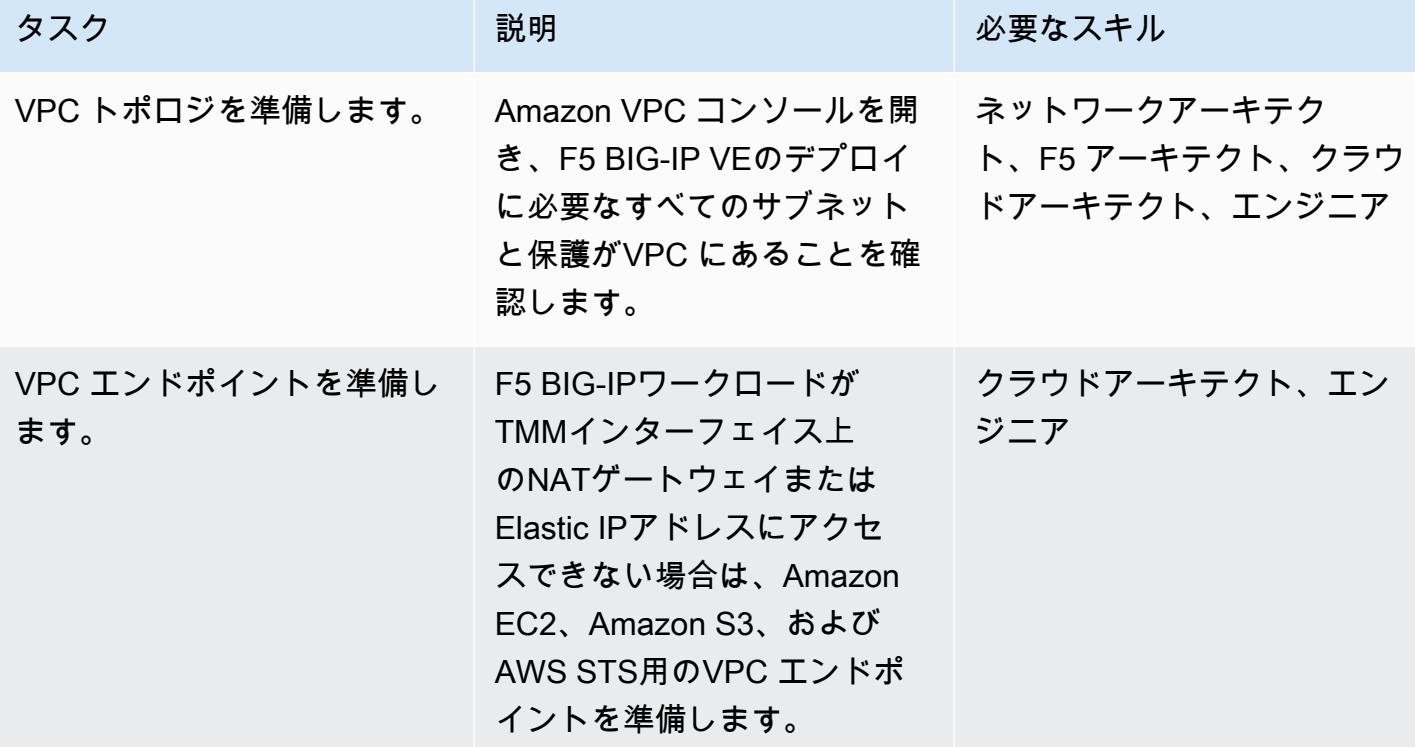

## データを移行する

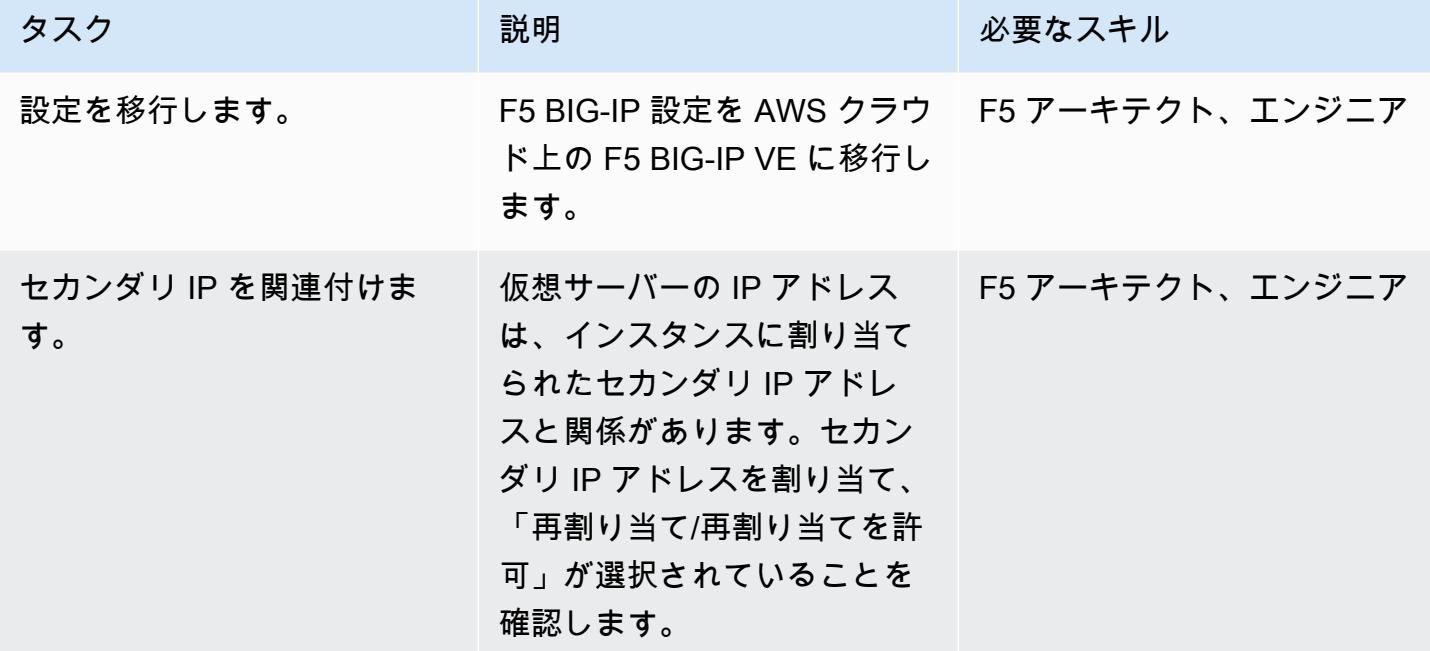

テスト設定

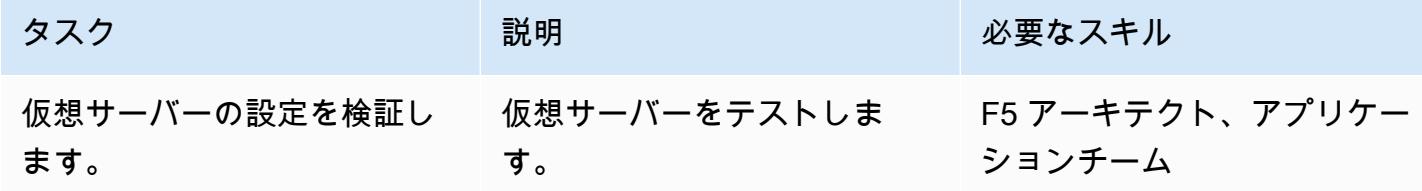

## 運用の最終決定

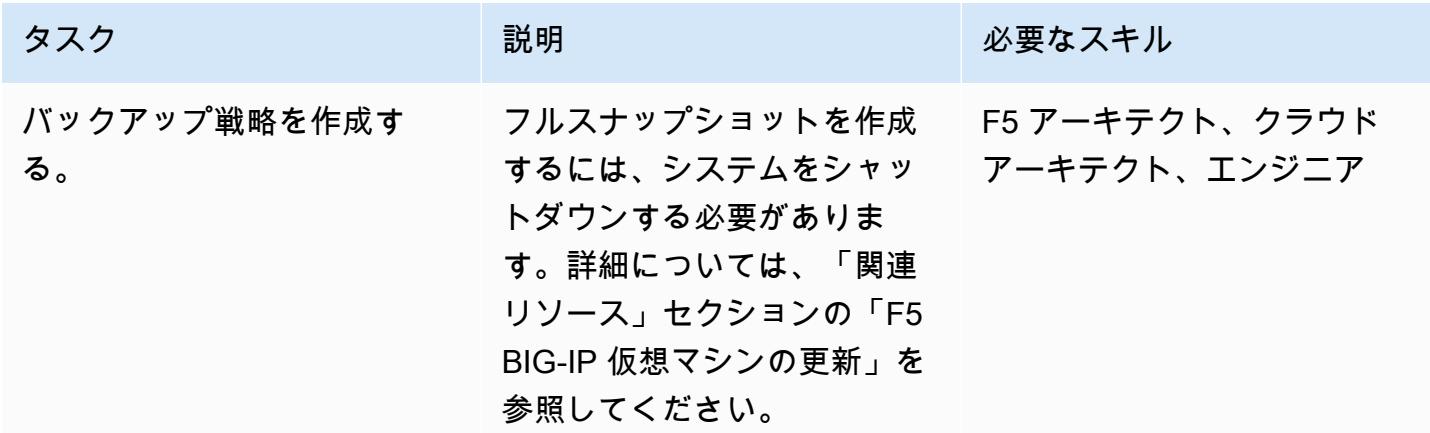

AWS 規範ガイダンス いっこうしょう しょうしょう しょうしょう しょうしゅう しょうしゅん かんこうしゅう しゅうしょく パターン

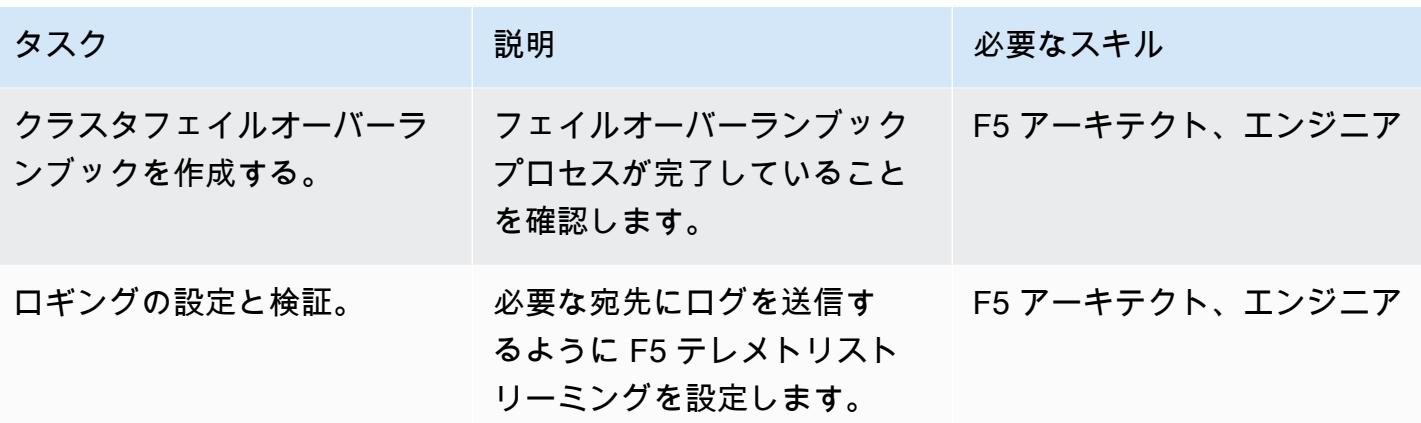

カットオーバーの完了

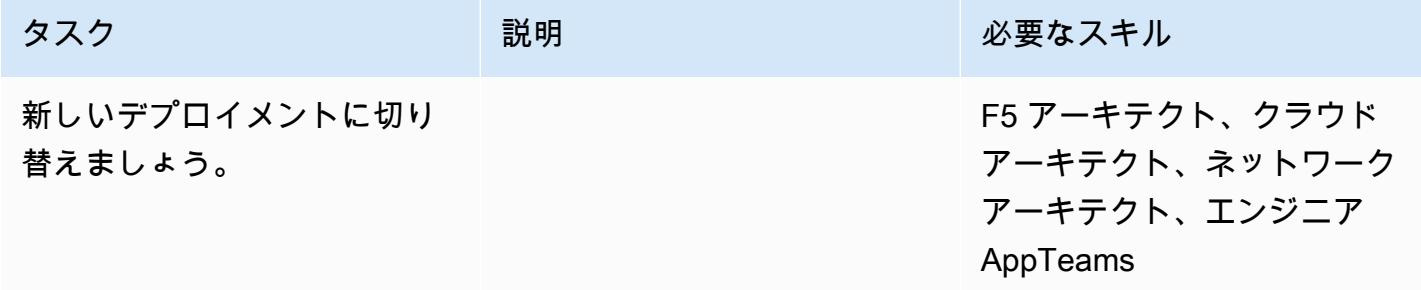

関連リソース

移行ガイド

• [AWS クラウドでのF5 BIG-IP から F5 BIG-IP VE への移行](https://docs.aws.amazon.com/prescriptive-guidance/latest/migration-f5-big-ip/welcome.html)

F5 リソース

- [F5 GitHub リポジトリの AWS CloudFormation テンプレート](https://github.com/F5Networks/f5-aws-cloudformation)
- [AWS Marketplace F5](https://aws.amazon.com/marketplace/pp/F5-Networks-F5-BIG-IP-Virtual-Edition-BEST-PAYG-20/B079C3N5PX)
- [F5 ビッグIP VEの概要](https://www.f5.com/products/big-ip-services/virtual-editions)
- [クイックスタートの例-WAF \(LTM+ ASM\) 搭載のBIG-IP バーチャルエディション](https://github.com/F5Networks/f5-aws-cloudformation-v2/tree/main/examples/quickstart)
- [AWS でのF5アプリケーションサービス:概要\(ビデオ\)](https://www.youtube.com/watch?&v=kutVjRHOAXo)
- [F5 アプリケーションサービス 3 拡張ユーザーガイド](https://clouddocs.f5.com/products/extensions/f5-appsvcs-extension/latest/)
- [F5 クラウドドキュメンテーション](https://clouddocs.f5.com/training/community/public-cloud/html/intro.html)
- [F5 iControl REST ウィキ](https://clouddocs.f5.com/api/icontrol-rest/)
- [F5 単一設定ファイルの概要 \(11.x-15.x\)](https://support.f5.com/csp/article/K13408)
- [F5 トポロジーラボ](https://clouddocs.f5.com/training/community/public-cloud/html/intro.html)
- [F5 ホワイトペーパー](https://www.f5.com/services/resources/white-papers)
- [F5 BIG-IP イメージジェネレータツール](https://clouddocs.f5.com/cloud/public/v1/ve-image-gen_index.html)
- [F5 BIG-IP VE 仮想マシンのアップデート](https://techdocs.f5.com/kb/en-us/products/big-ip_ltm/manuals/product/bigip-ve-setup-vmware-esxi-11-5-0/3.html)
- [UCS アーカイブの「プラットフォーム移行」オプションの概要](https://support.f5.com/csp/article/K82540512)

# を AWS Elastic Beanstalk に移行します

Suhas Basavaraj (AWS) とShumaz Mukhtar Kazi (AWS) によって作成されました

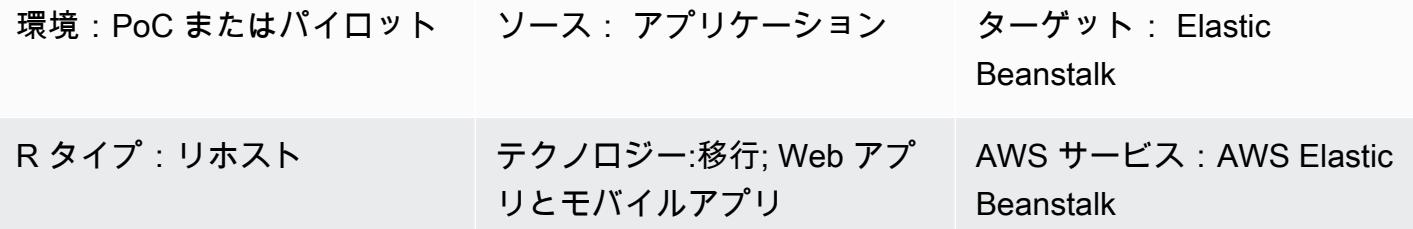

## [概要]

このパターンでは、オンプレミスの Go ウェブアプリケーションを AWS Elastic Beanstalk に移行す る方法について説明します。アプリケーションの移行後、Elastic Beanstalk はソースバンドルのバイ ナリを構築し、Amazon Elastic Compute Cloud (Amazon EC2) インスタンスにデプロイします。

リホスト移行戦略としては、このパターンのアプローチは高速で、コードを変更する必要がないた め、テストや移行にかかる時間を短縮できます。

## 前提条件と制限

## 前提条件

- アクティブな AWS アカウント。
- オンプレミスから Web アプリケーションへ
- Go GitHub アプリケーションのソースコードを含むリポジトリ。を使用しない場合は GitHub[、Elastic Beanstalk のアプリケーションソースバンドルを作成する他の方法があります。](https://docs.aws.amazon.com/elasticbeanstalk/latest/dg/applications-sourcebundle.html)

製品バージョン

• Elastic Beanstalk でサポートされている最新の Go バージョンです。Elastic Beanstalk の詳細につ いては、[Elastic Beanstalk のドキュメントを](https://docs.aws.amazon.com/elasticbeanstalk/latest/platforms/platforms-supported.html#platforms-supported.go)参照してください。

## アーキテクチャ

## ソーステクノロジースタック

ターゲットテクノロジースタック

- AWS Elastic Beanstalk
- Amazon CloudWatch

ターゲット アーキテクチャ

#### ツール

- [AWS Elastic Beanstalk](https://docs.aws.amazon.com/elasticbeanstalk/latest/dg/GettingStarted.html) を使用すると、アプリケーションを実行しているインフラストラクチャに ついて知識を得なくても、AWS クラウドでアプリケーションのデプロイと管理を簡単に行うこと ができます。Elastic Beanstalk は、選択肢を狭めたり制御を制限したりすることなく、管理の複雑 さを軽減します。
- [GitHub](https://github.com/)はオープンソースの分散型バージョン管理システムです。

## エピック

Go Web アプリケーションソースバンドル (.zip ファイル) を作成します。

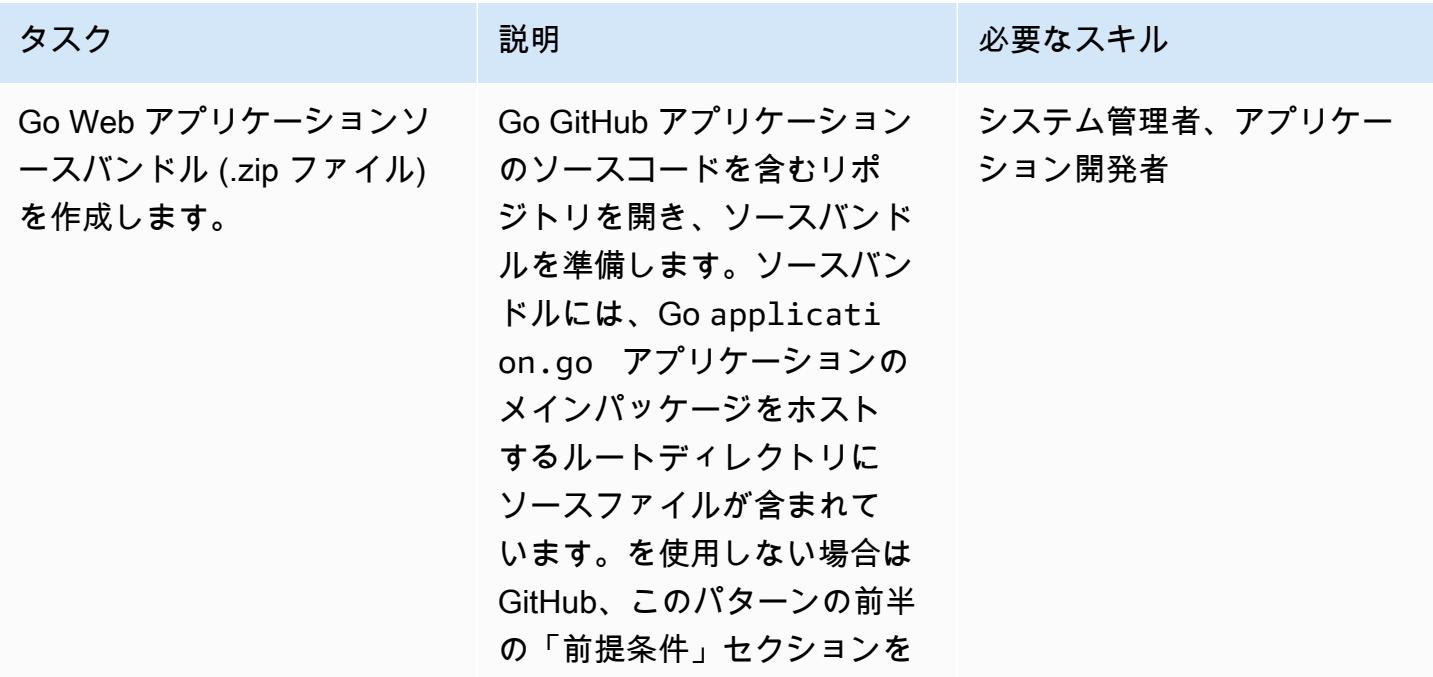

AWS 規範ガイダンス いっこうしょう しょうしょう しょうしゅう しょうしゅう しょうしゅん いちのみ いちのみ パターン

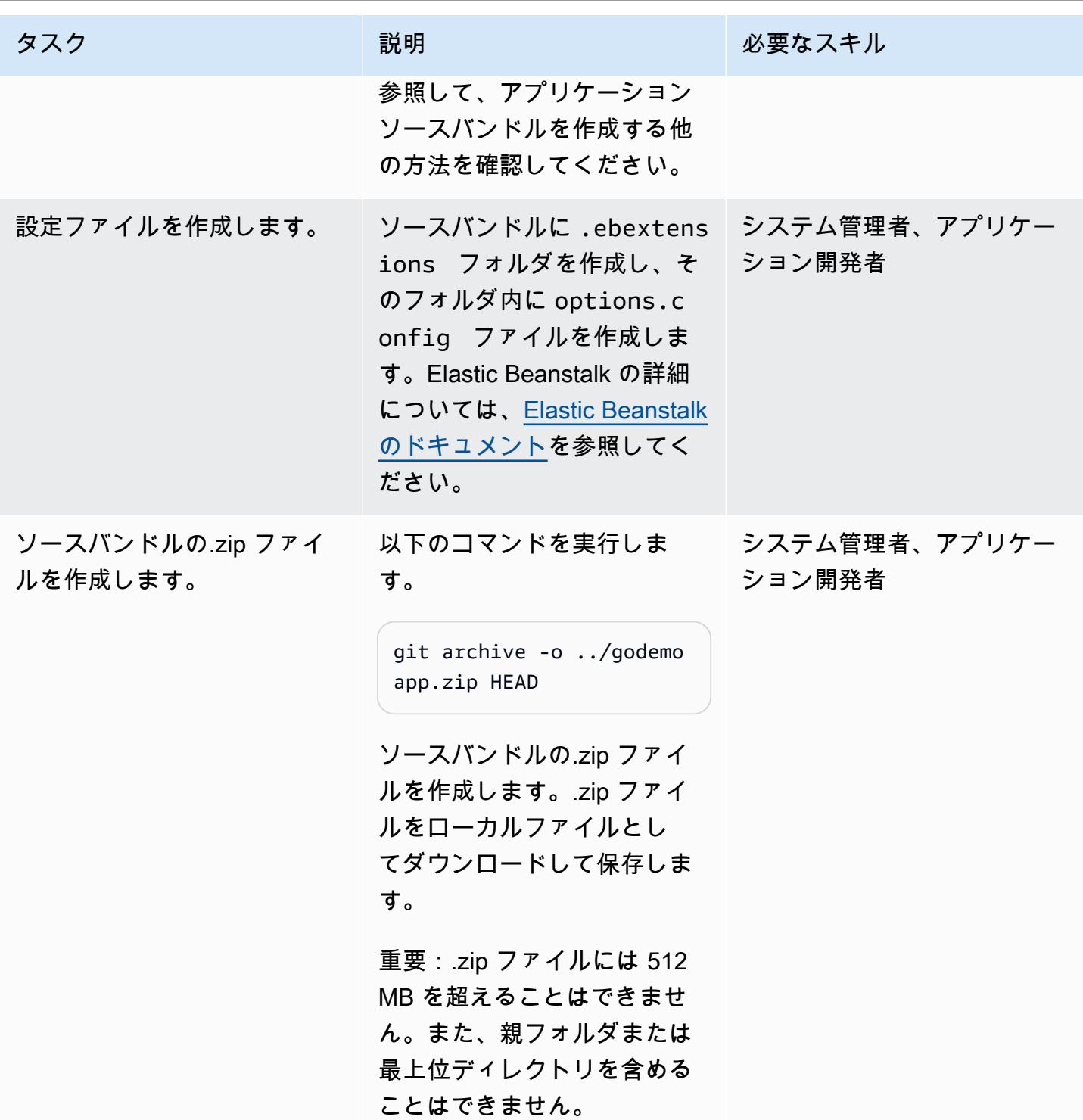

## Elastic Beanstalk に Go ウェブアプリケーションを移行する

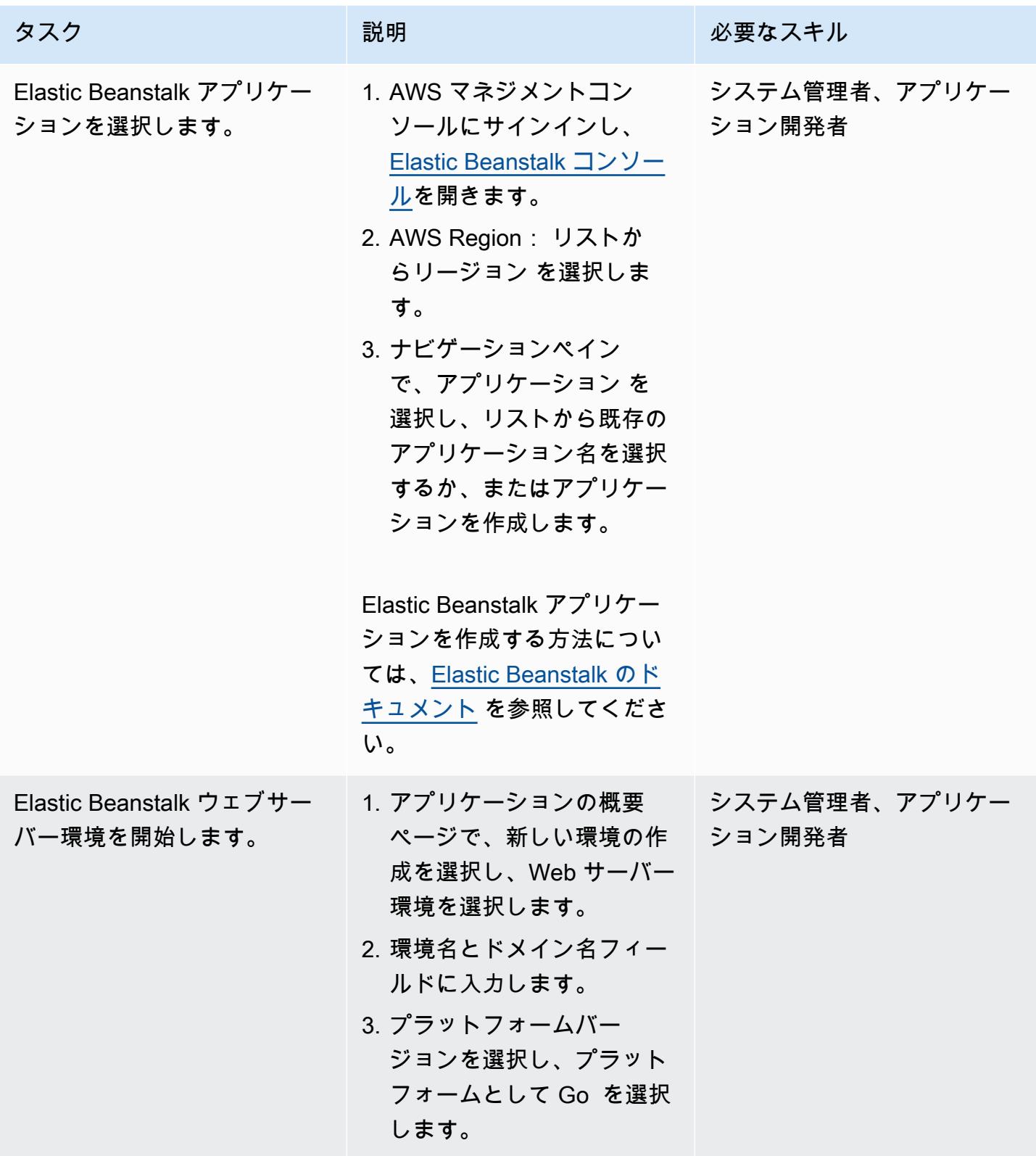

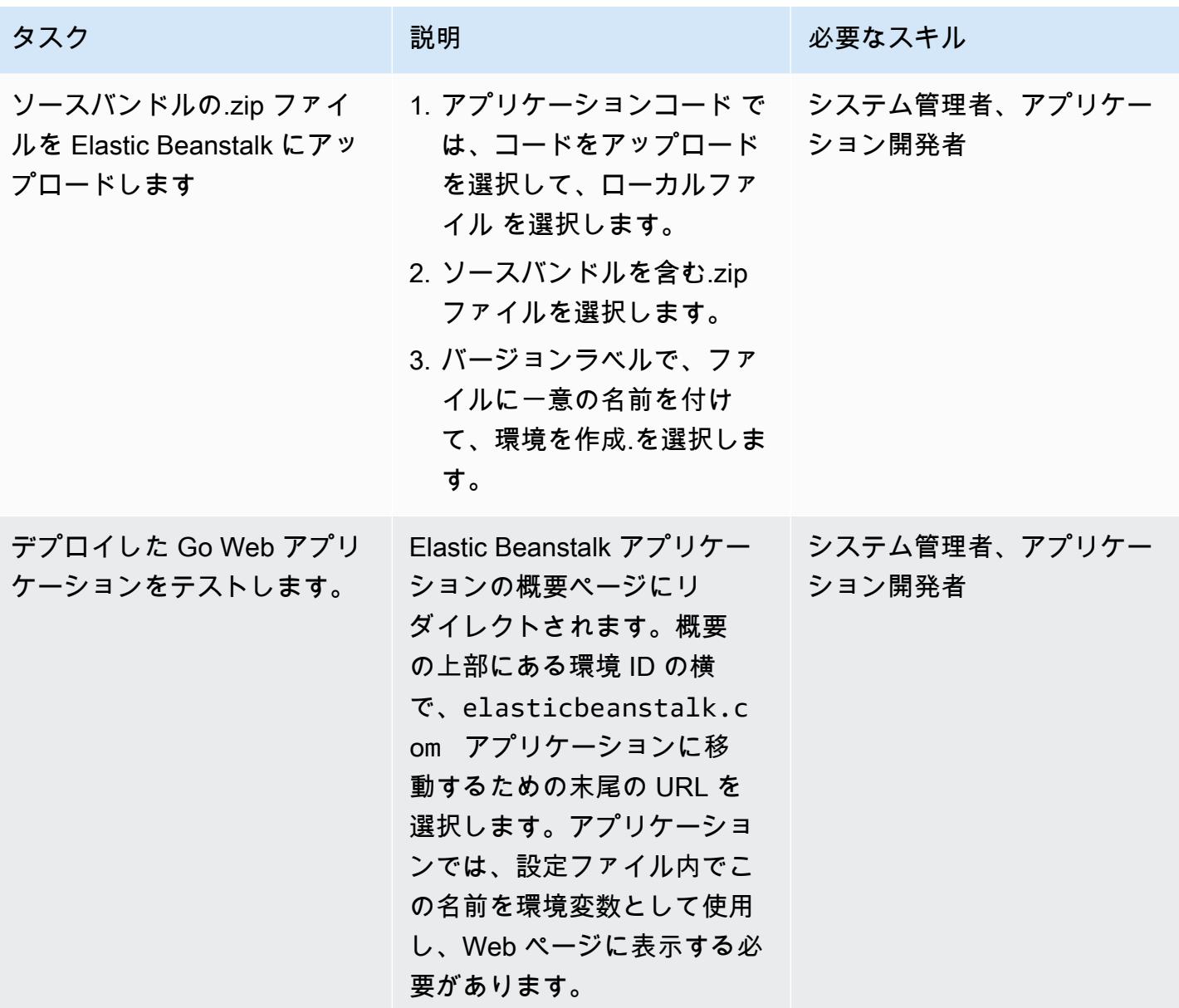

トラブルシューティング

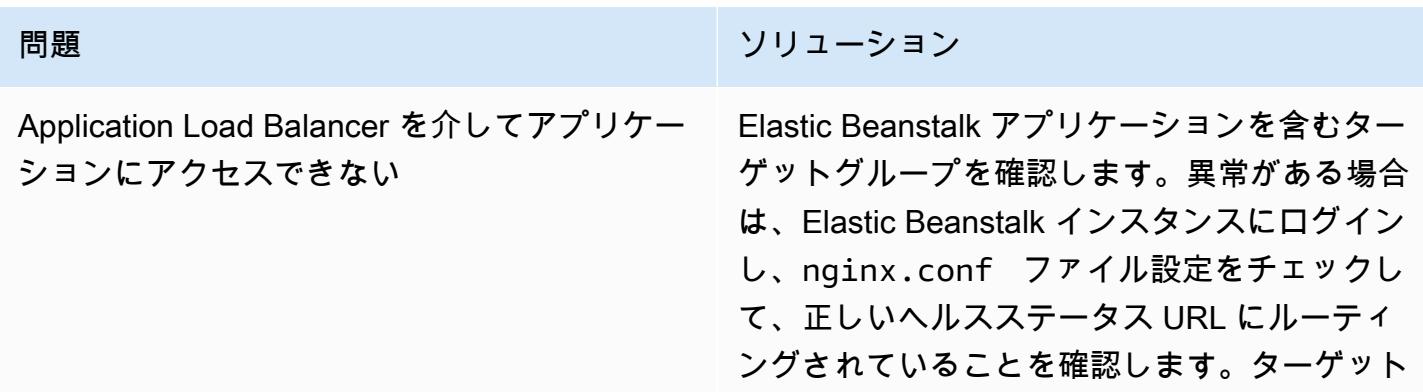
#### 問題 しゅうしょう しゅうしょう しゅうしょう リリューション

グループのヘルスチェック URL を変更する必 要がある場合があります。

# 関連リソース

- 古い Elastic Beanstalk プラットフォームバージョンは IMDSv1 をサポートしていました。
- [Elastic Beanstalk での設定ファイルの使用](https://docs.aws.amazon.com/elasticbeanstalk/latest/dg/ebextensions.html)
- [Elastic Beanstalk でのサンプルアプリケーションの作成](https://docs.aws.amazon.com/elasticbeanstalk/latest/dg/GettingStarted.CreateApp.html)

# SFTP 用 AWS 転送を使用してオンプレミスの SFTP サーバーを AWS に移 行する

作成者: Akash Kumar (AWS)

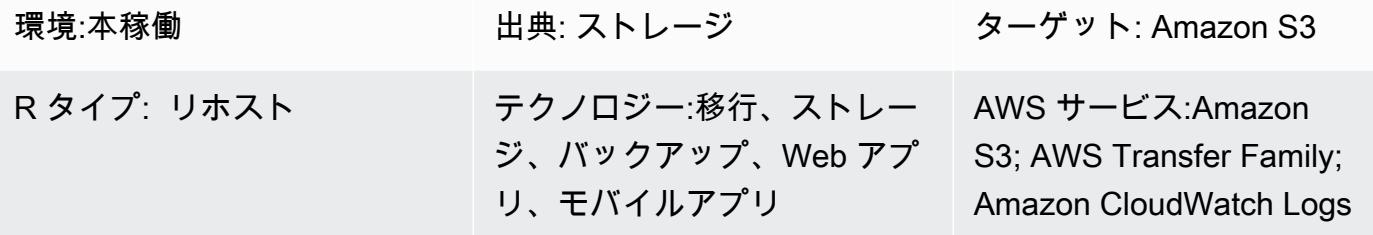

## [概要]

このパターンでは、Secure Shell (SSH) File Transfer Protocol (SFTP) を使用するオンプレミス のファイル転送ソリューションを、AWS Transfer for SFTP サービスを使用して Amazon Web Services (AWS) クラウドに移行する方法について説明します。ユーザーは通常、ドメイン名または 固定 IP を使用して SFTP サーバーに接続します。このパターンはどちらの場合にも当てはまりま す。

AWS Transfer for SFTP は AWS Transfer Family に属しています。これは、SFTP 経由で AWS ス トレージサービスとの間でファイルを転送するために使用できる安全な転送サービスです。AWS Transfer for SFTP は、Amazon Simple Storage Service (Amazon S3)、Amazon Elastic File System (Amazon EFS) で使用できます。このパターンは、Amazon S3 をストレージに使用します。

## 前提条件と制限

#### 前提条件

- アクティブなAWS アカウント
- 既存の SFTP ドメイン名または固定 SFTP IP アドレス。

#### 制限

• 1 回のリクエストで転送できる最大オブジェクトは、現在 5 GiB です。100 MiB を超えるファイル の場合は、[Amazon S3 マルチパートアップロード](https://docs.aws.amazon.com/AmazonS3/latest/userguide/mpuoverview.html)の使用を検討してください。

# アーキテクチャ

ソーステクノロジースタック

• オンプレミスのフラットファイルまたはデータベースダンプファイル。

ターゲットテクノロジースタック

- AWS Transfer for SFTP
- Amazon S3
- Amazon Virtual Private Cloud (Amazon VPC)
- AWS Identity and Access Management (IAM) ポリシーとロール
- Elastic IP アドレス
- セキュリティグループ
- Amazon CloudWatch ログ (オプション)

ターゲットアーキテクチャ

自動化とスケール

このパターンのターゲットアーキテクチャを自動化するには、添付の AWS CloudFormation テンプ レートを使用してください。

- amazon-vpc-subnets.yml は、2 つのパブリックサブネットと 2 つのプライベートサブネット を使用して仮想プライベートクラウド (VPC) をプロビジョニングします。
- amazon-sftp-server.yml は、SFTP サーバーをプロビジョニングします。
- amazon-sftp-customer.yml は、ユーザーを追加します。

ツール

AWS サービス

• [Amazon CloudWatch Logs](https://docs.aws.amazon.com/AmazonCloudWatch/latest/logs/WhatIsCloudWatchLogs.html) を使用すると、すべてのシステム、アプリケーション、AWS サービス のログを一元管理できるため、ログを監視して安全にアーカイブできます。

- 「[AWS Identity and Access Management \(IAM\)」](https://docs.aws.amazon.com/IAM/latest/UserGuide/introduction.html)は、AWS リソースへのアクセスを安全に管理 し、誰が認証され、使用する権限があるかを制御するのに役立ちます。
- [Amazon Simple Storage Service \(Amazon S3\)](https://docs.aws.amazon.com/AmazonS3/latest/userguide/Welcome.html) は、量にかかわらず、データを保存、保護、取 得するのに役立つクラウドベースのオブジェクトストレージサービスです。このパターンで は、Amazon S3 をファイル転送のストレージシステムとして使用します。
- [AWS Transfer for SFTP](https://docs.aws.amazon.com/transfer/latest/userguide/what-is-aws-transfer-family.html) は、SFTP プロトコル経由で AWS ストレージサービスとの間でファイル を転送するのに役立ちます。
- [Amazon Virtual Private Cloud \(Amazon VPC\)](https://docs.aws.amazon.com/vpc/latest/userguide/what-is-amazon-vpc.html) を使用すると、定義した仮想ネットワーク内で AWS リソースを起動できます。この仮想ネットワークは、お客様自身のデータセンターで運用されてい た従来のネットワークに似ていますが、AWS のスケーラブルなインフラストラクチャを使用でき るというメリットがあります。

エピック

「VPC を作成する」

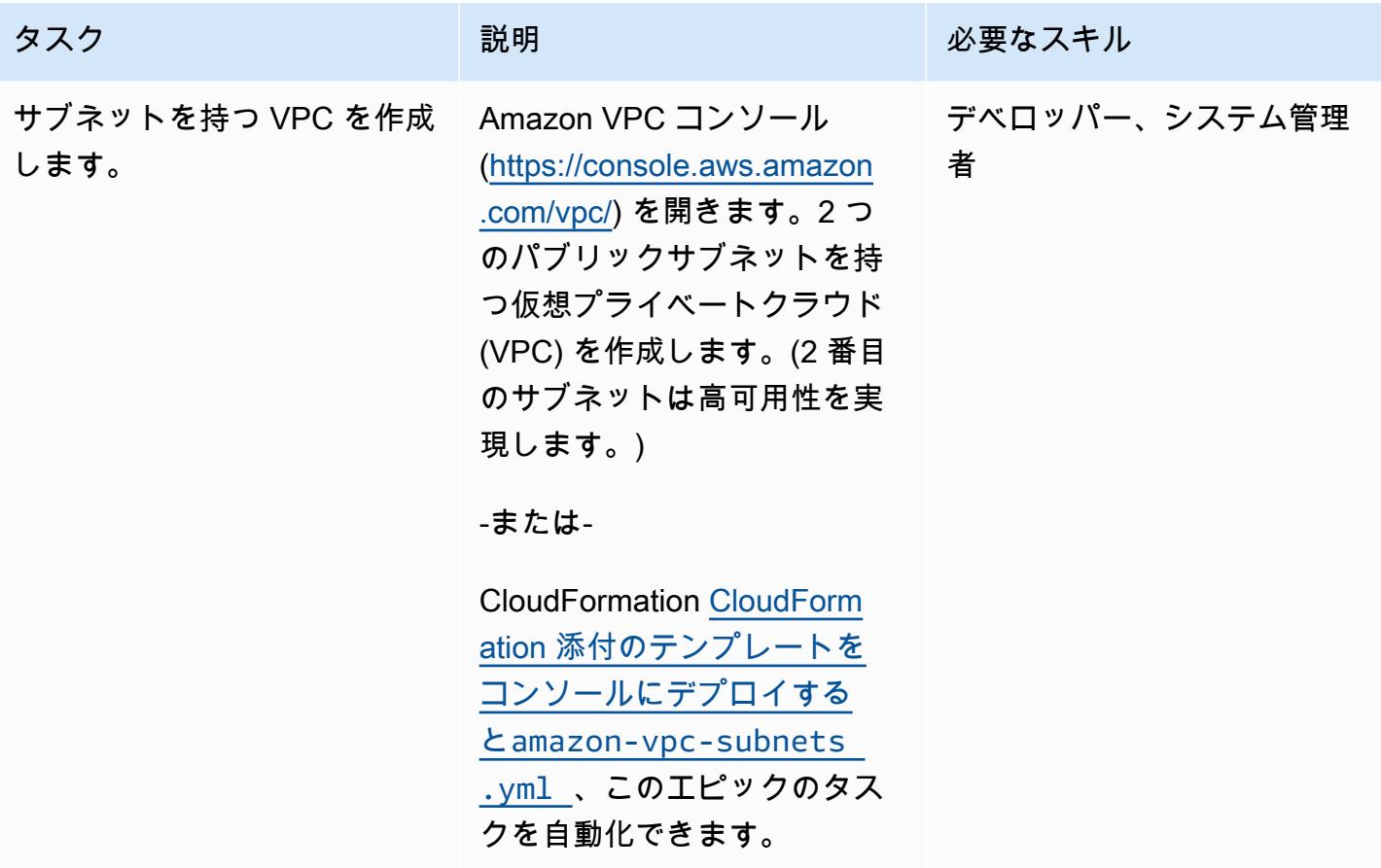

AWS 規範ガイダンス いっこうしょう しょうしょう しょうしょう しょうしゅう しゅうしゅん いちのみ いちのみ パターン パターン

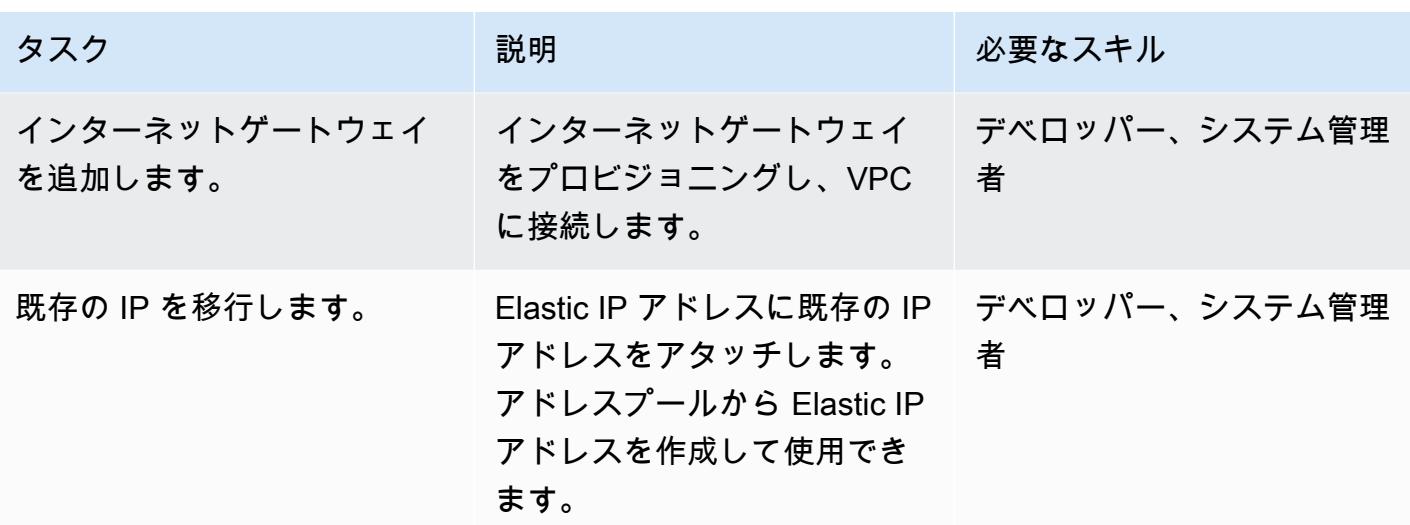

SFTP サーバーをプロビジョニングする

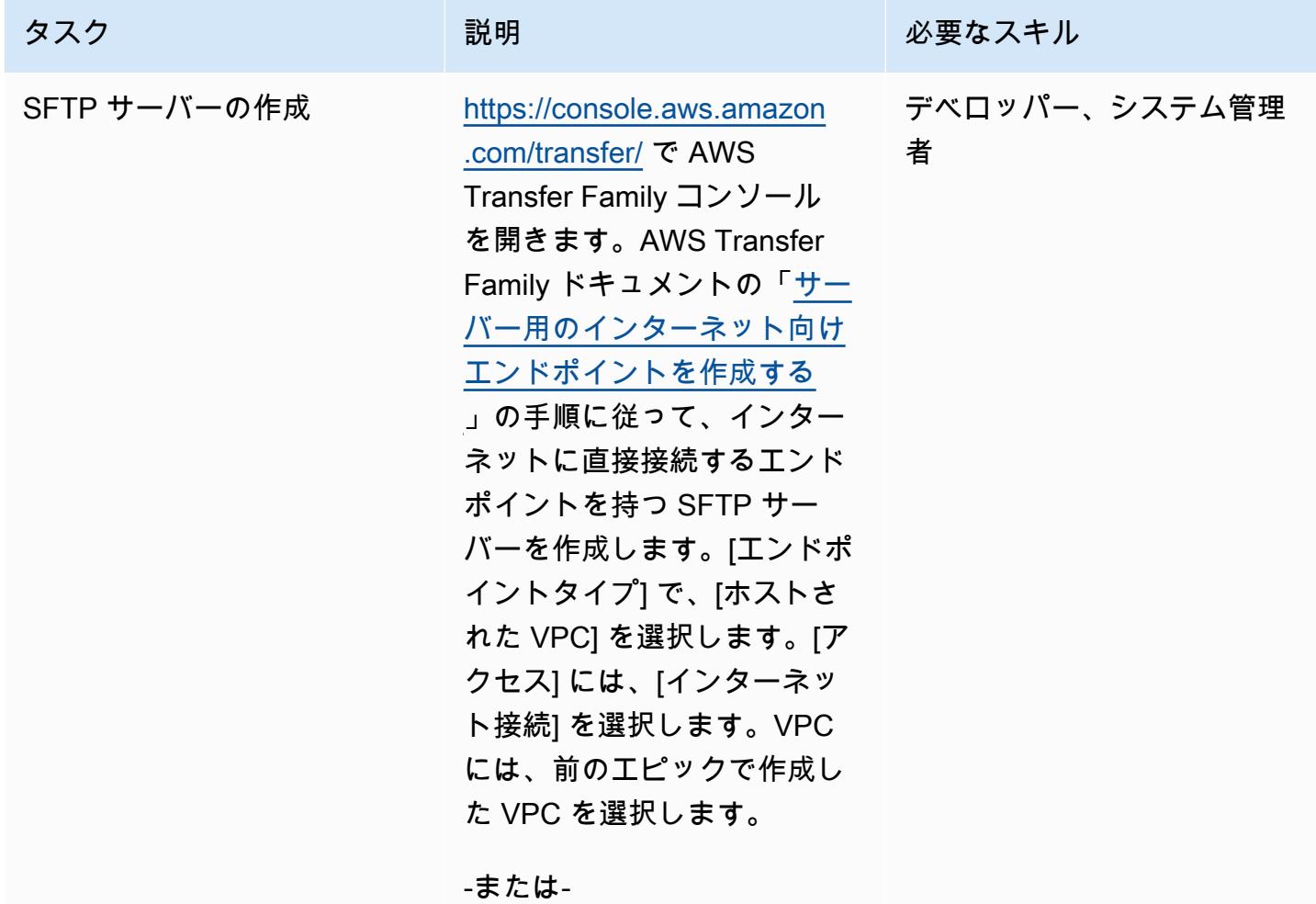

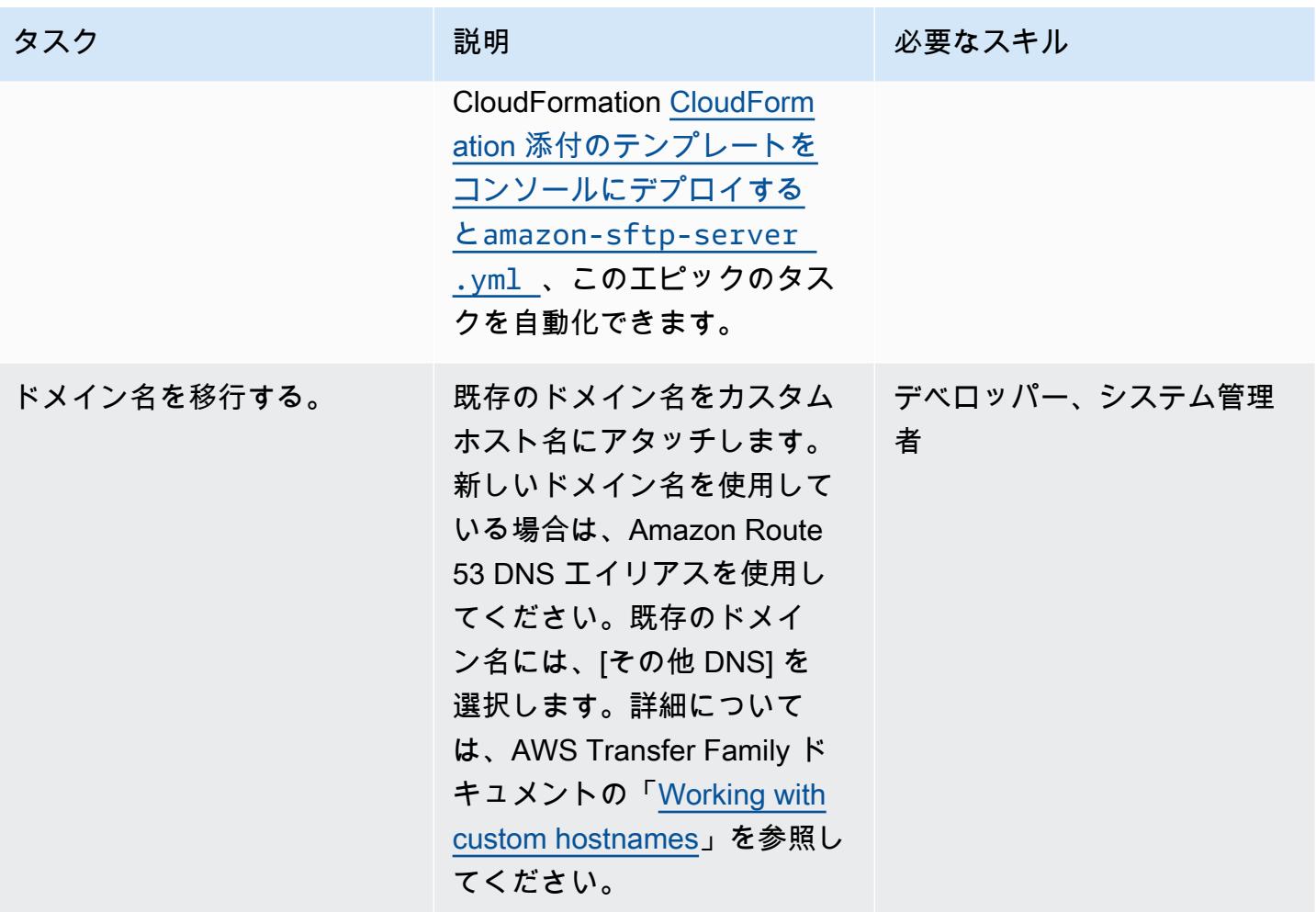

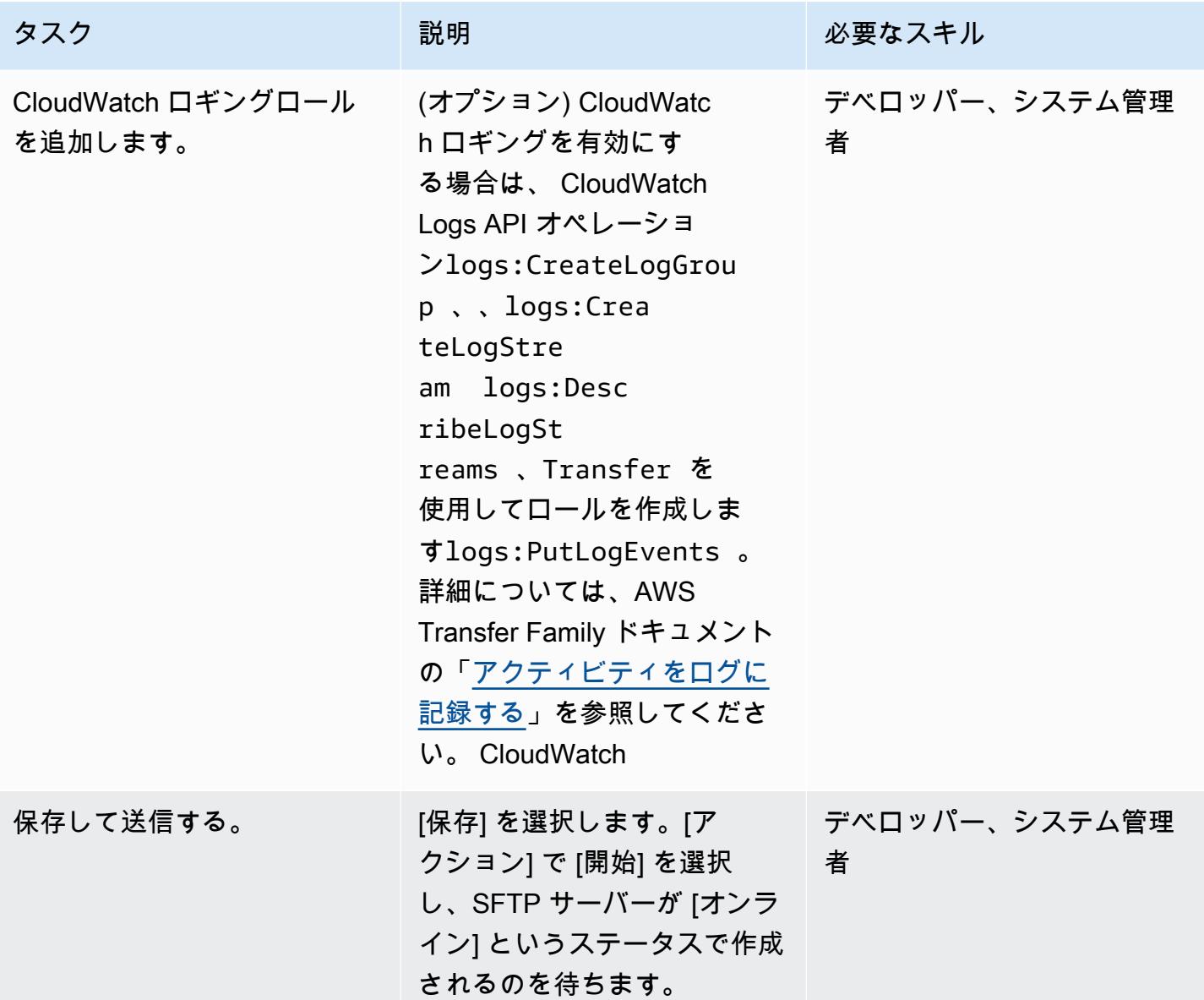

Elastic IP アドレスをSFTP サーバーにマッピングする

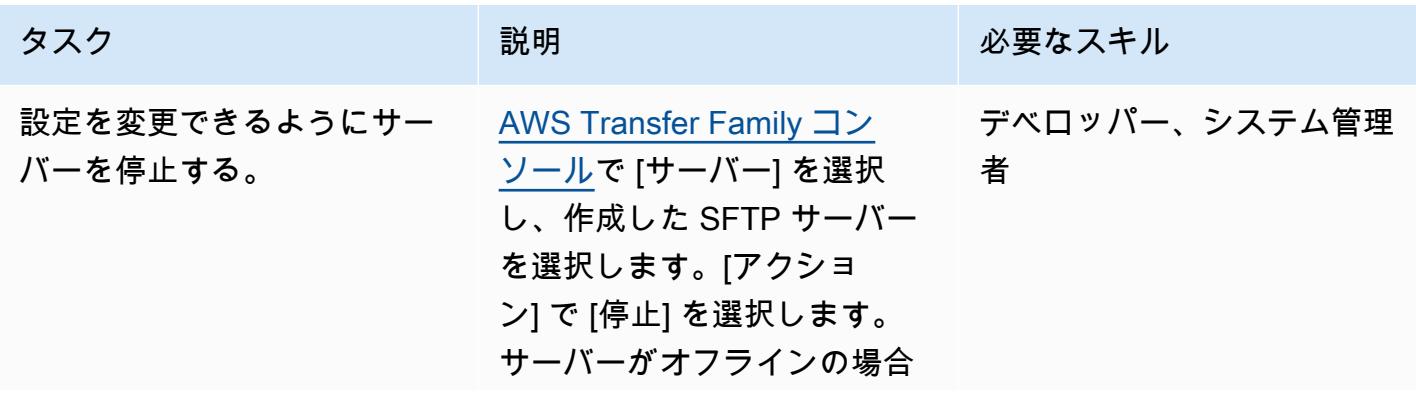

AWS 規範ガイダンス いっこう しょうかん しゅうしょう しゅうしゅう しゅうしゅう しゅうしゅん いんこうしゅう パターン パターン

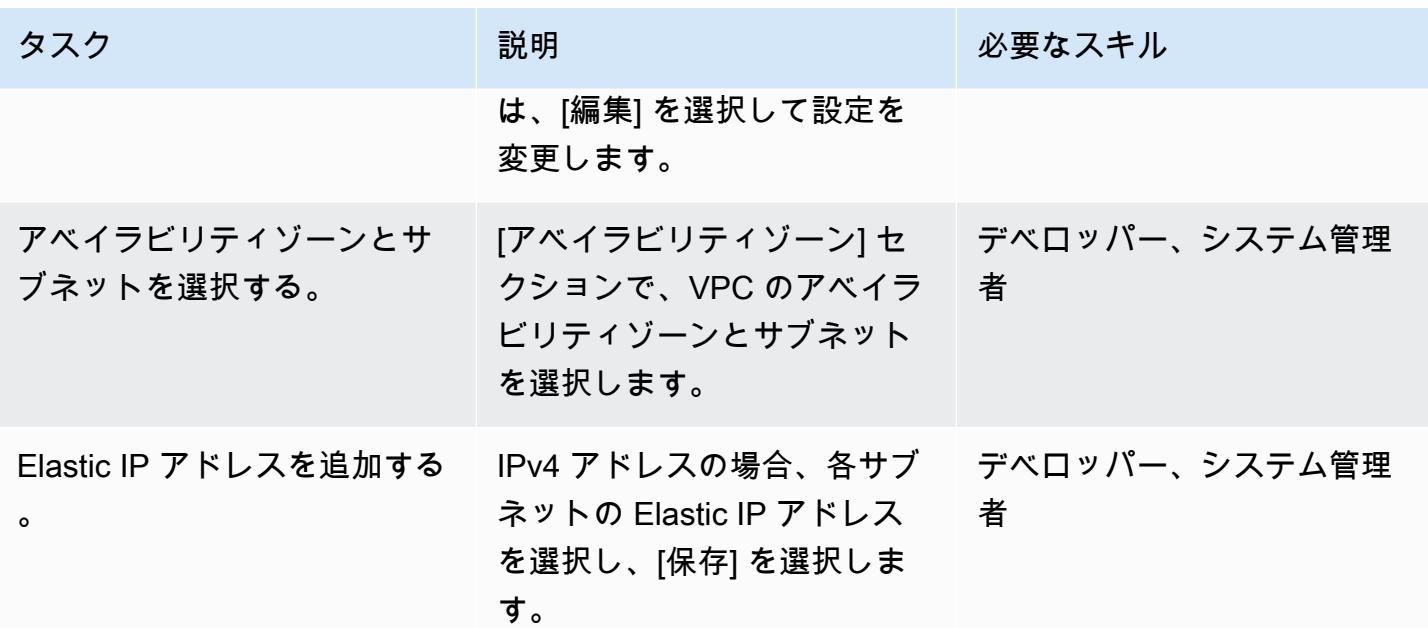

ユーザーの追加

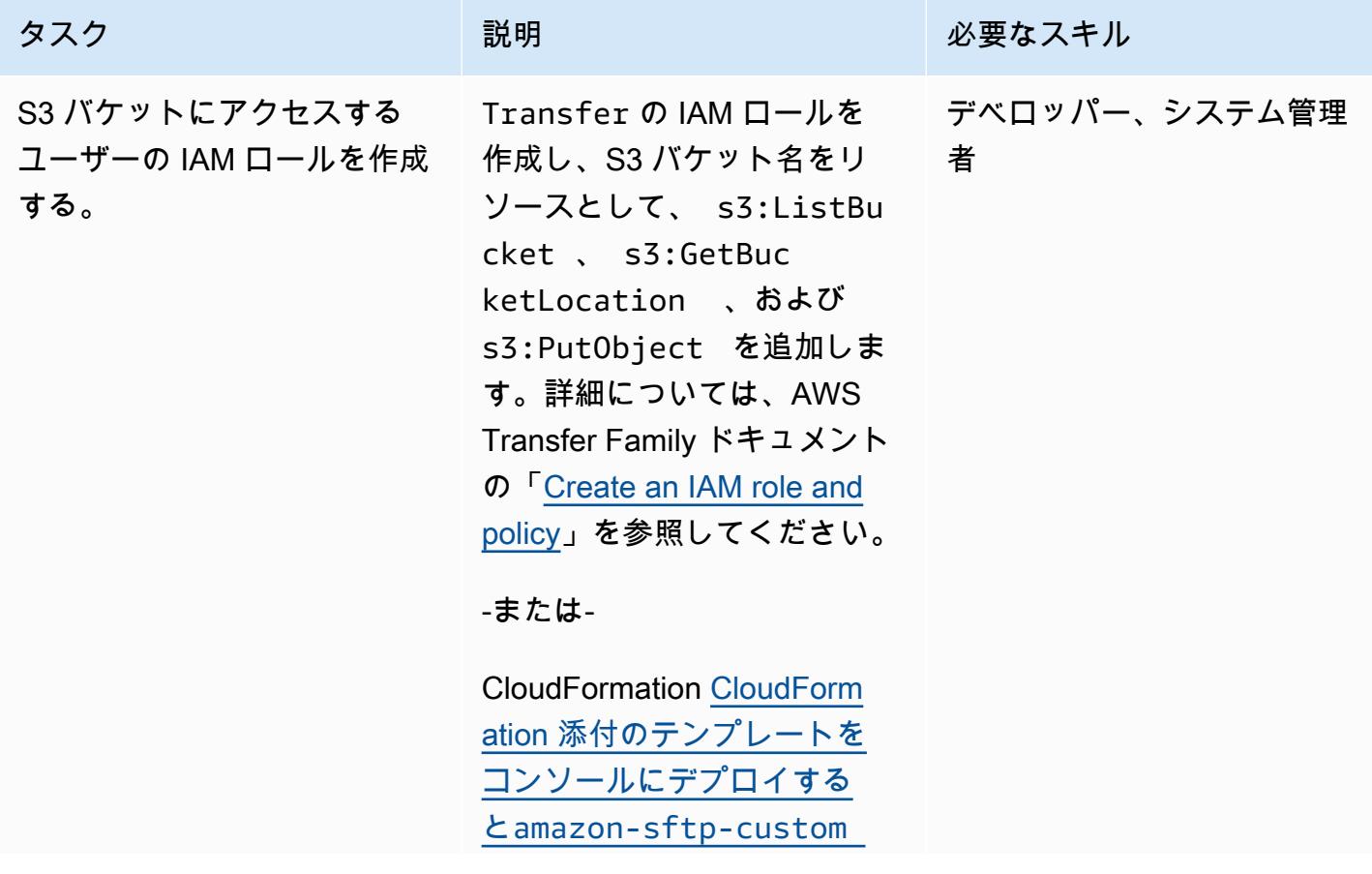

AWS 規範ガイダンス いっこう しょうかん しゅうしょう しゅうしゅう しゅうしゅう しゅうしゅん いんこうしゅう パターン パターン

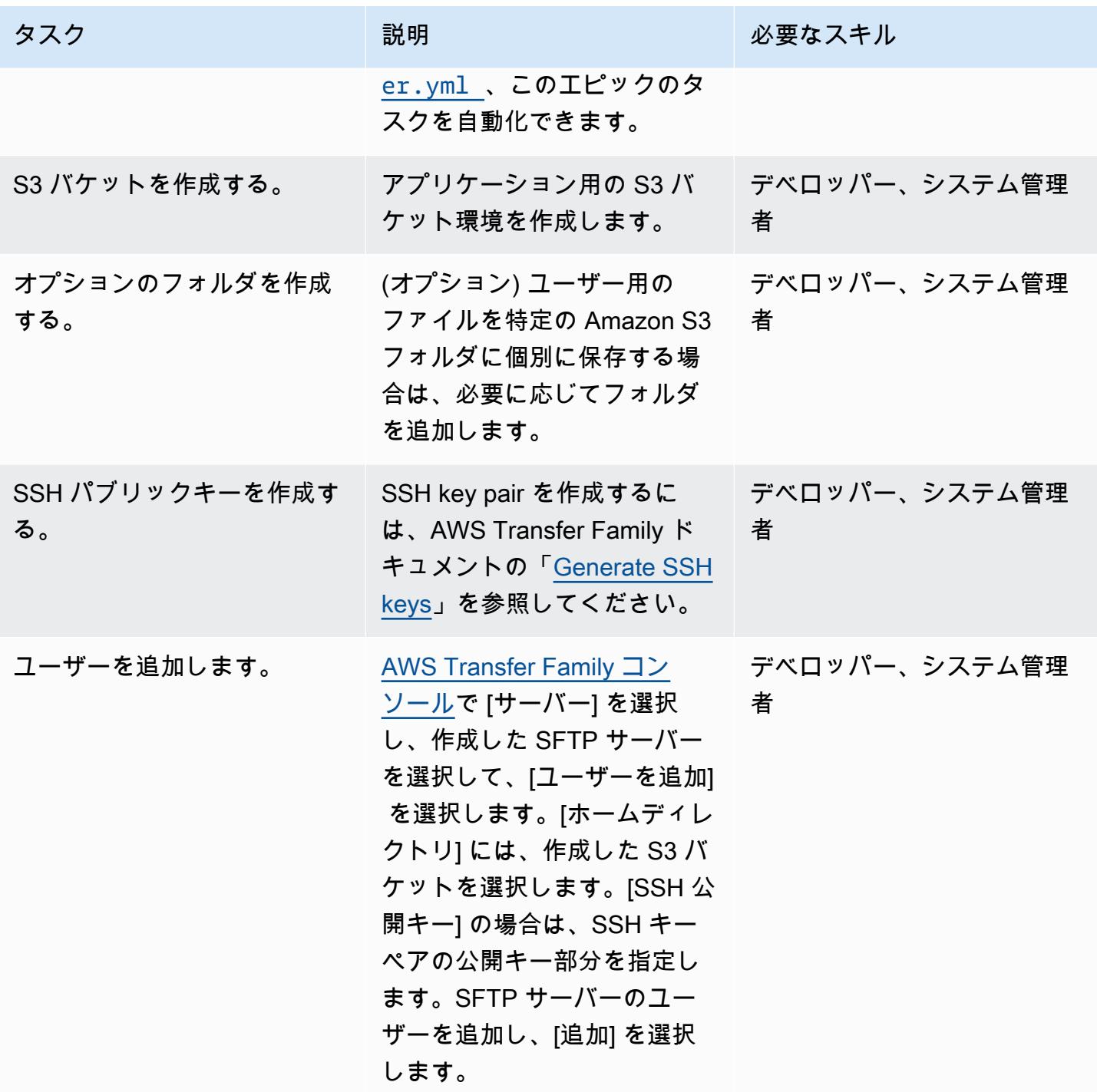

# SFTP サーバーをテストする

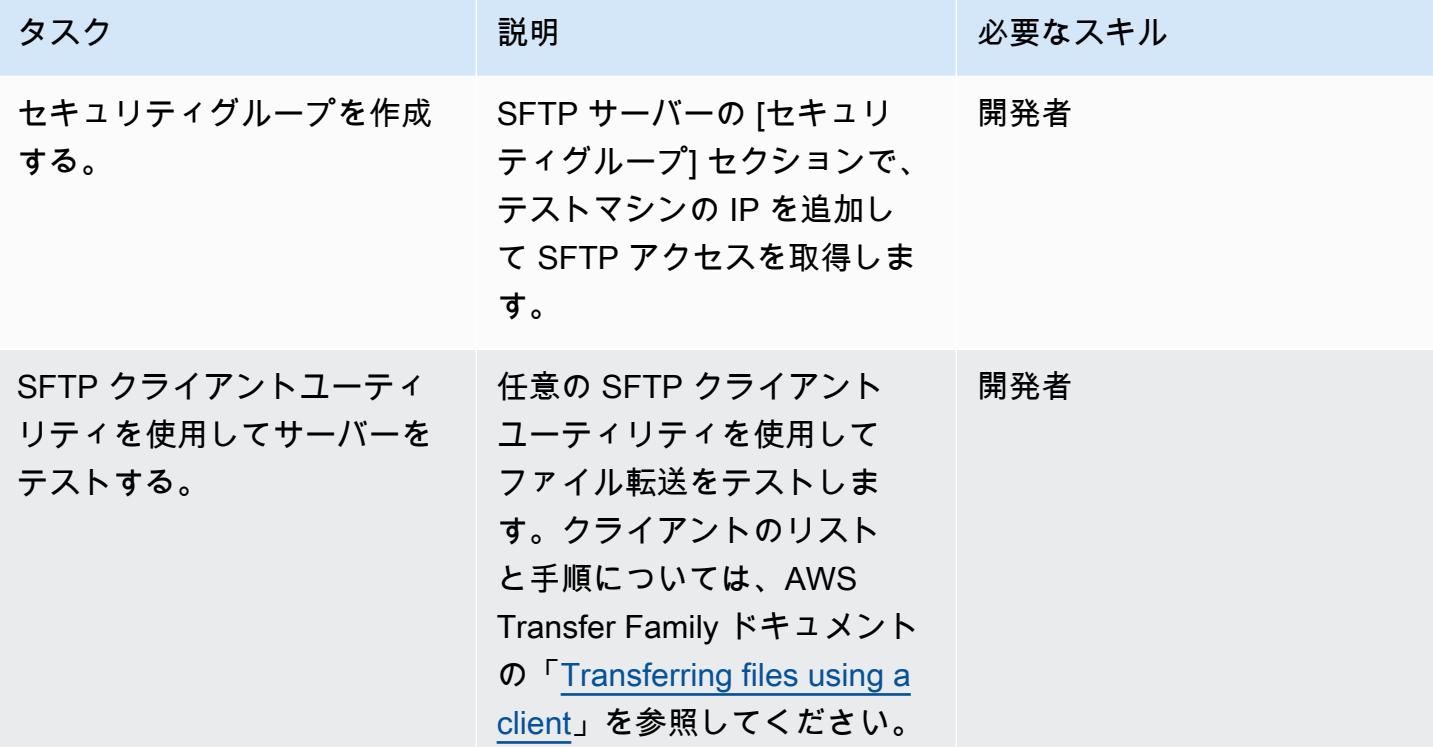

関連リソース

- [AWS Transfer Family ユーザーガイド](https://docs.aws.amazon.com/transfer/latest/userguide/what-is-aws-transfer-for-sftp.html)
- [Amazon S3 ユーザーガイド](https://docs.aws.amazon.com/AmazonS3/latest/userguide/Welcome.html)
- Amazon EC2 ドキュメントの[「Elastic IP アドレス」](https://docs.aws.amazon.com/AWSEC2/latest/UserGuide/elastic-ip-addresses-eip.html)

添付ファイル

このドキュメントに関連する追加コンテンツにアクセスするには、次のファイルを解凍してくださ い。「[attachment.zip」](samples/p-attach/ec0a905c-edef-48ba-9b5e-ea4a4040d320/attachments/attachment.zip)

# AWS アプリケーション移行サービスを使用してオンプレミス VM を Amazon EC2 に移行する

作成者: Thanh Nguyen (AWS)

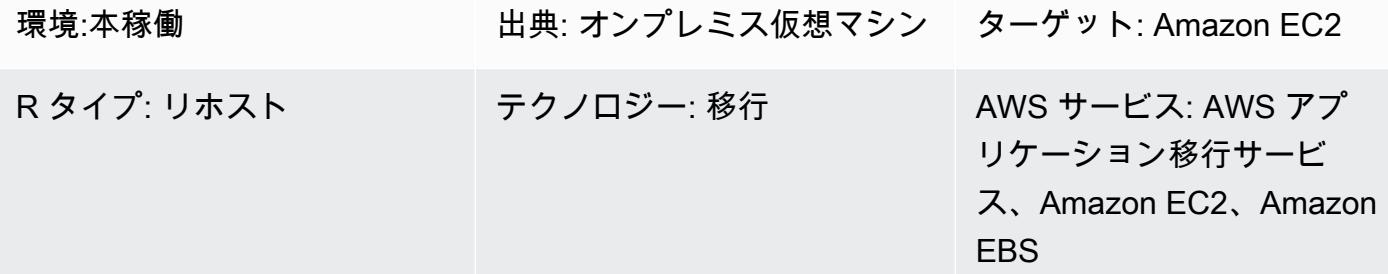

## [概要]

アプリケーションの移行に関しては、組織はさまざまな方法でアプリケーションのサーバーをオン プレミス環境から Amazon Web Services (AWS) クラウドにリホスト (リフトアンドシフト) できま す。1 つの方法は、新しい Amazon Elastic Compute Cloud (Amazon EC2) インスタンスをプロビ ジョニングし、アプリケーションを最初からインストールして設定することです。もう 1 つの方法 は、サードパーティまたは AWS ネイティブの移行サービスを使用して、複数のサーバーを同時に移 行することです。

このパターンは、AWS アプリケーション移行サービスを使用して、サポートされている仮想マシン (VM) を AWS クラウド上の Amazon EC2 インスタンスに移行する手順の概要を示しています。この パターンの方法を使用して、1 台または複数の仮想マシンを手動で 1 台ずつ移行することも、説明さ れている手順に基づいて適切な自動化スクリプトを作成して自動的に移行することもできます。

## 前提条件と制限

前提条件

- アプリケーション移行サービスをサポートするいずれかの AWS リージョンのアクティブな AWS アカウント
- AWS Direct Connect または仮想プライベートネットワーク (VPN) を使用するプライベートネット ワーク、またはインターネットを介した、ソースサーバーとターゲット EC2 サーバー間のネット ワーク接続

制限

- サポートされているリージョンの最新リストについては、「[Supported AWS Regions](https://docs.aws.amazon.com/mgn/latest/ug/supported-regions.html)」を参照し てください。
- サポートされているオペレーティングシステムのリストについては、「[Supported operating](https://docs.aws.amazon.com/mgn/latest/ug/Supported-Operating-Systems.html)  [systems」](https://docs.aws.amazon.com/mgn/latest/ug/Supported-Operating-Systems.html)と「[Amazon EC2 よくある質問」](https://aws.amazon.com/ec2/faqs/)の「全般」セクションを参照してください。

### アーキテクチャ

ソーステクノロジースタック

• Amazon EC2 がサポートするオペレーティングシステムを実行する、物理、仮想、またはクラウ ドでホストされるサーバー

ターゲットテクノロジースタック

- ソース VM と同じオペレーティングシステムを実行している Amazon EC2 インスタンス
- Amazon Elastic Block Store (Amazon EBS)

ソースアーキテクチャとターゲットアーキテクチャ

次の図は、ソリューションの高レベルアーキテクチャと主要コンポーネントを示しています。オンプ レミスデータセンターには、ローカルディスクを備えた仮想マシンがあります。AWS には、レプリ ケーションサーバーを含むステージングエリアと、テストとカットオーバー用の EC2 インスタンス を含む移行済みリソースエリアがあります。どちらのサブネットにも EBS ボリュームが含まれてい ます。

- 1. AWS アプリケーション移行サービスを初期化します。
- 2. ステージングエリアサーバーの設定とレポート (ステージングエリアリソースを含む) を設定しま す。
- 3. ソースサーバーにエージェントをインストールし、ブロックレベルの継続的なデータ複製 (圧縮お よび暗号化) を行います。
- 4. オーケストレーションとシステム変換を自動化して、カットオーバー時間を短縮します。

ネットワークアーキテクチャ

次の図は、オンプレミスデータセンターと AWS の主要コンポーネント間の通信に必要なプロトコル とポートなど、ネットワークの観点から見たソリューションの大まかなアーキテクチャと主要コン ポーネントを示しています。

ツール

• [AWS Application Migration Service](https://docs.aws.amazon.com/mgn/latest/ug/what-is-application-migration-service.html) を使用すると、変更を加えることなく、最小限のダウンタイム で、アプリケーションを AWS クラウドにリホスト (リフトアンドシフト) できます。

ベストプラクティス

- ターゲット EC2 インスタンスへのカットオーバーが完了するまで、ソースサーバーをオフライン にしたり、再起動したりしないでください。
- ユーザーがターゲットサーバーでユーザー承認テスト (UAT) を実施して、問題を特定して解決す るための十分な機会を提供してください。このテストは、カットオーバーの少なくとも 2 週間前 に開始するのが理想的です。
- Application Migration Service コンソールでサーバーのレプリケーションステータスを頻繁に監視 して、問題を早期に特定してください。
- エージェントのインストールには、永続的な IAM ユーザー認証情報の代わりに、一時的な AWS Identity and Access Management (IAM) 認証情報を使用します。

エピック

AWS 認証情報を生成する

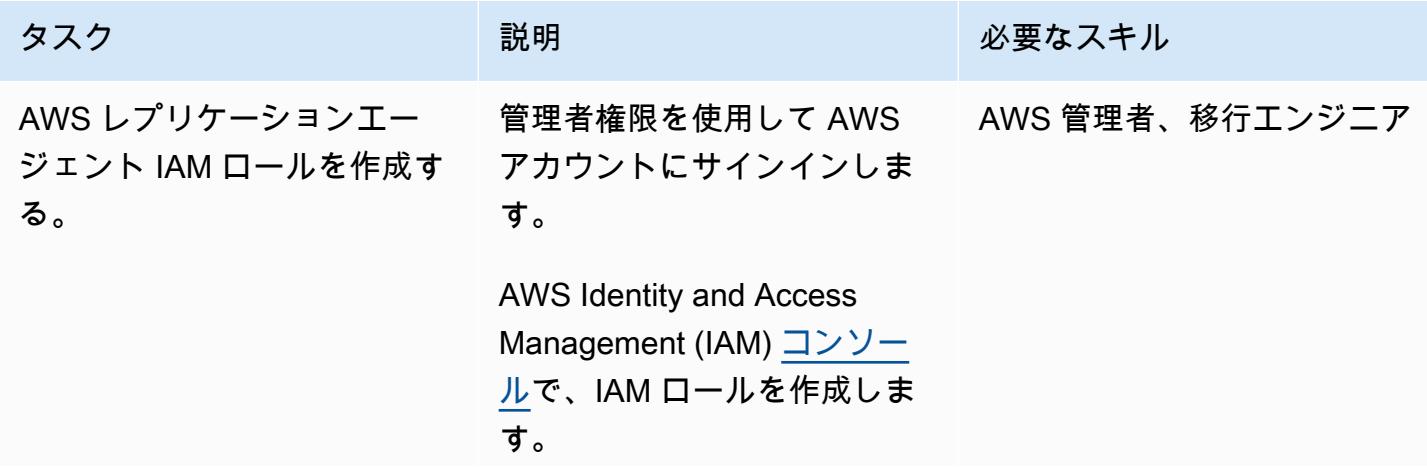

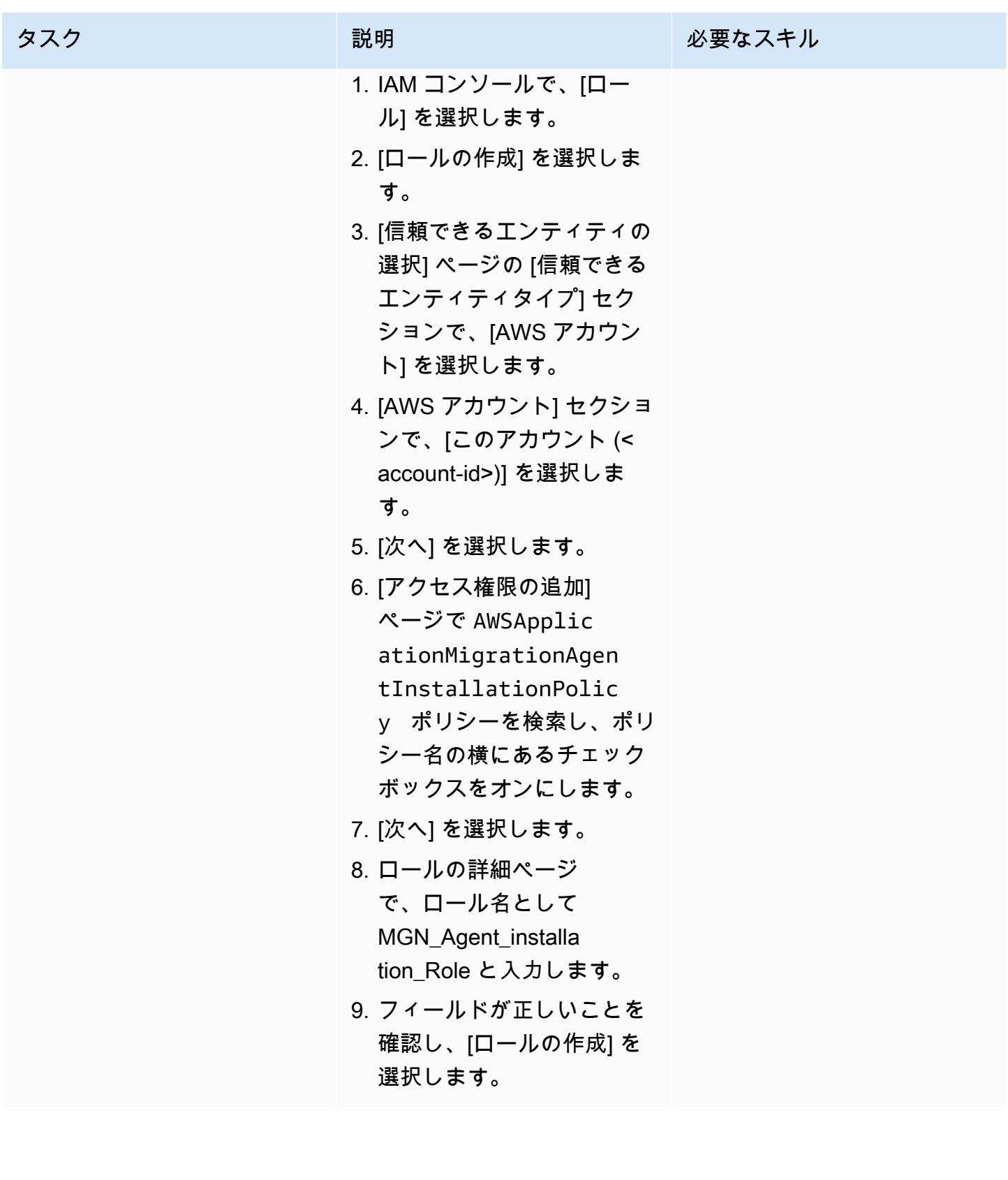

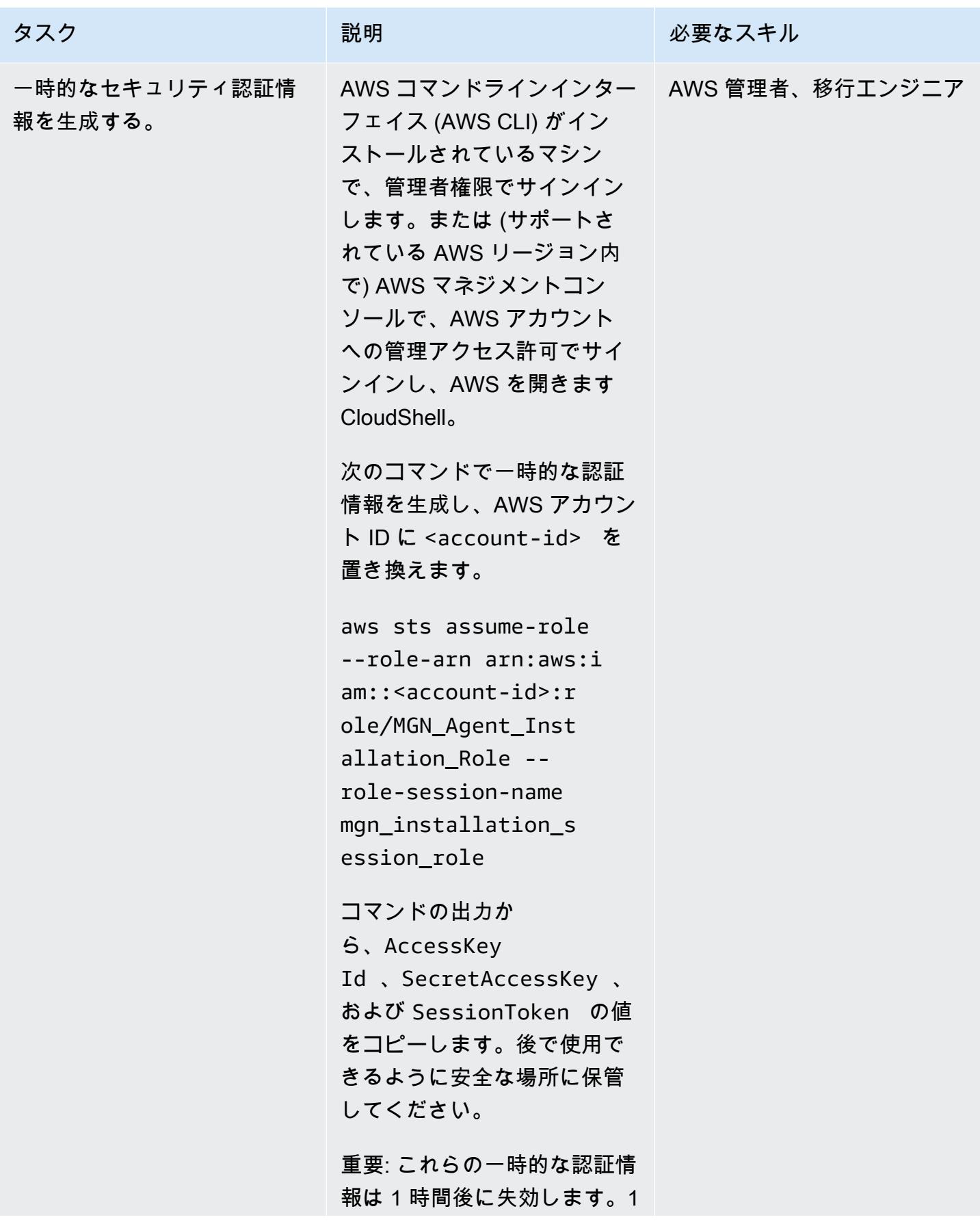

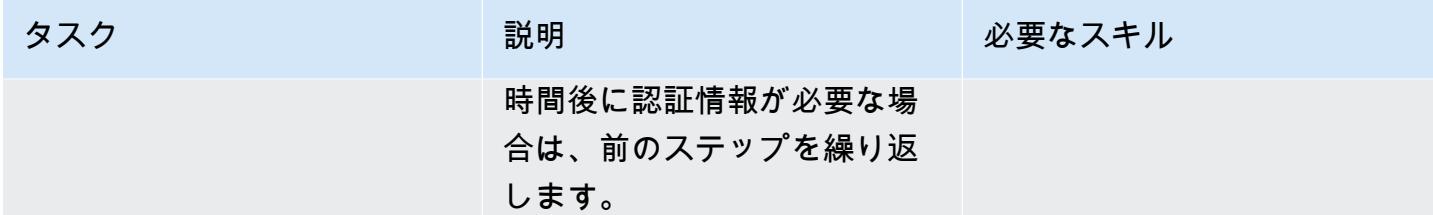

アプリケーション移行サービスを初期化し、レプリケーション設定テンプレートを作成します。

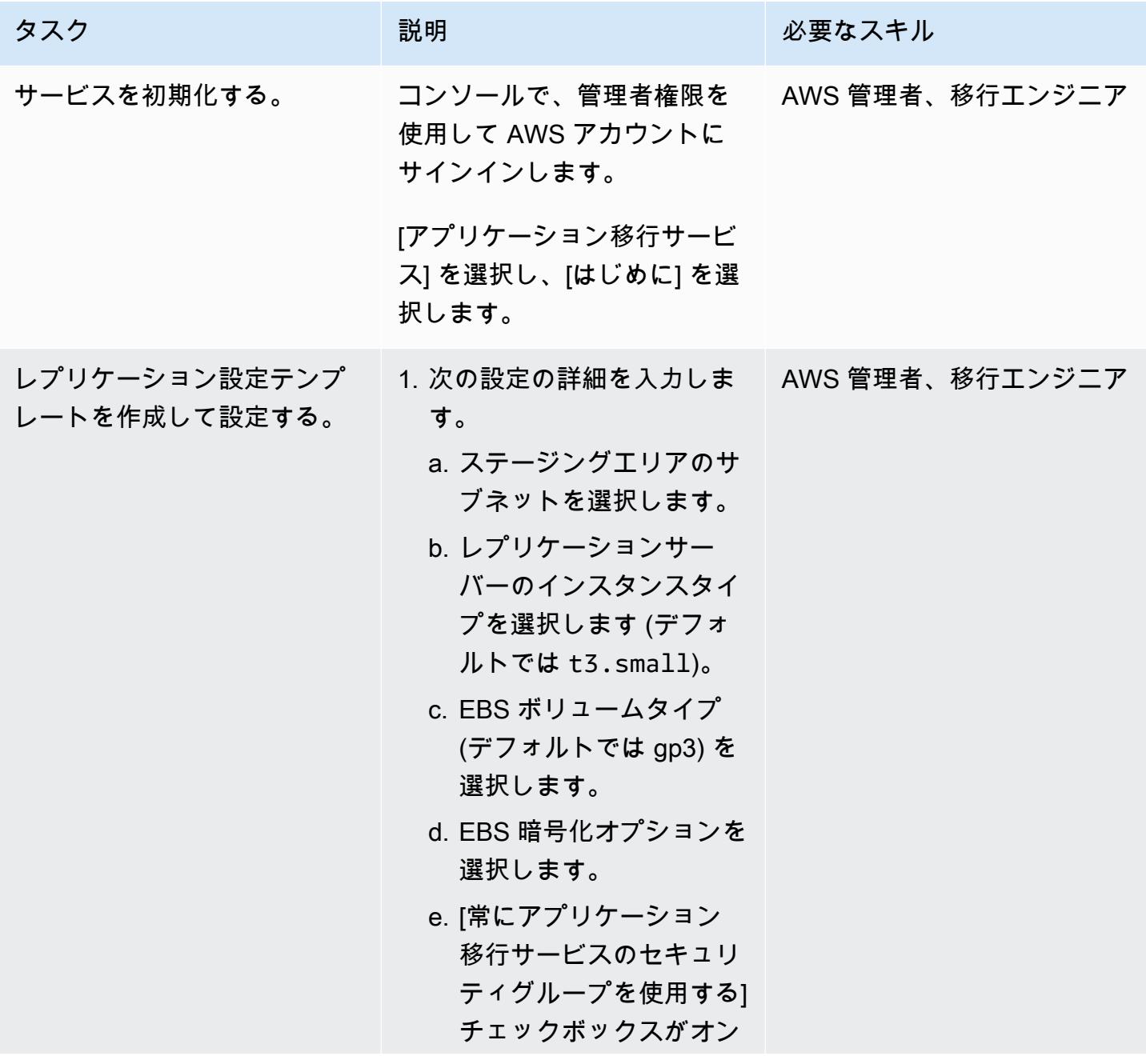

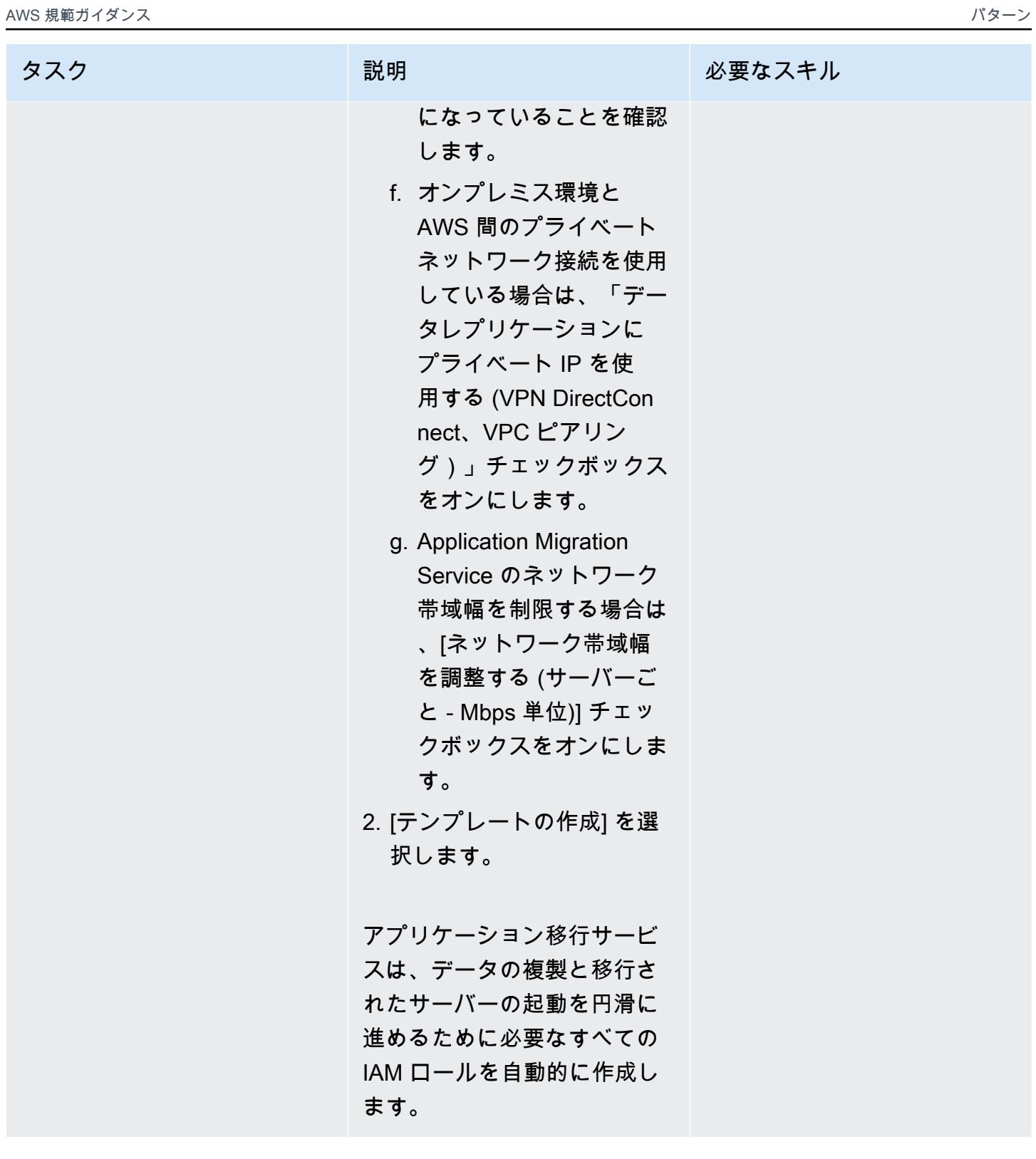

# ソースマシンに AWS Replication Agent をインストールする

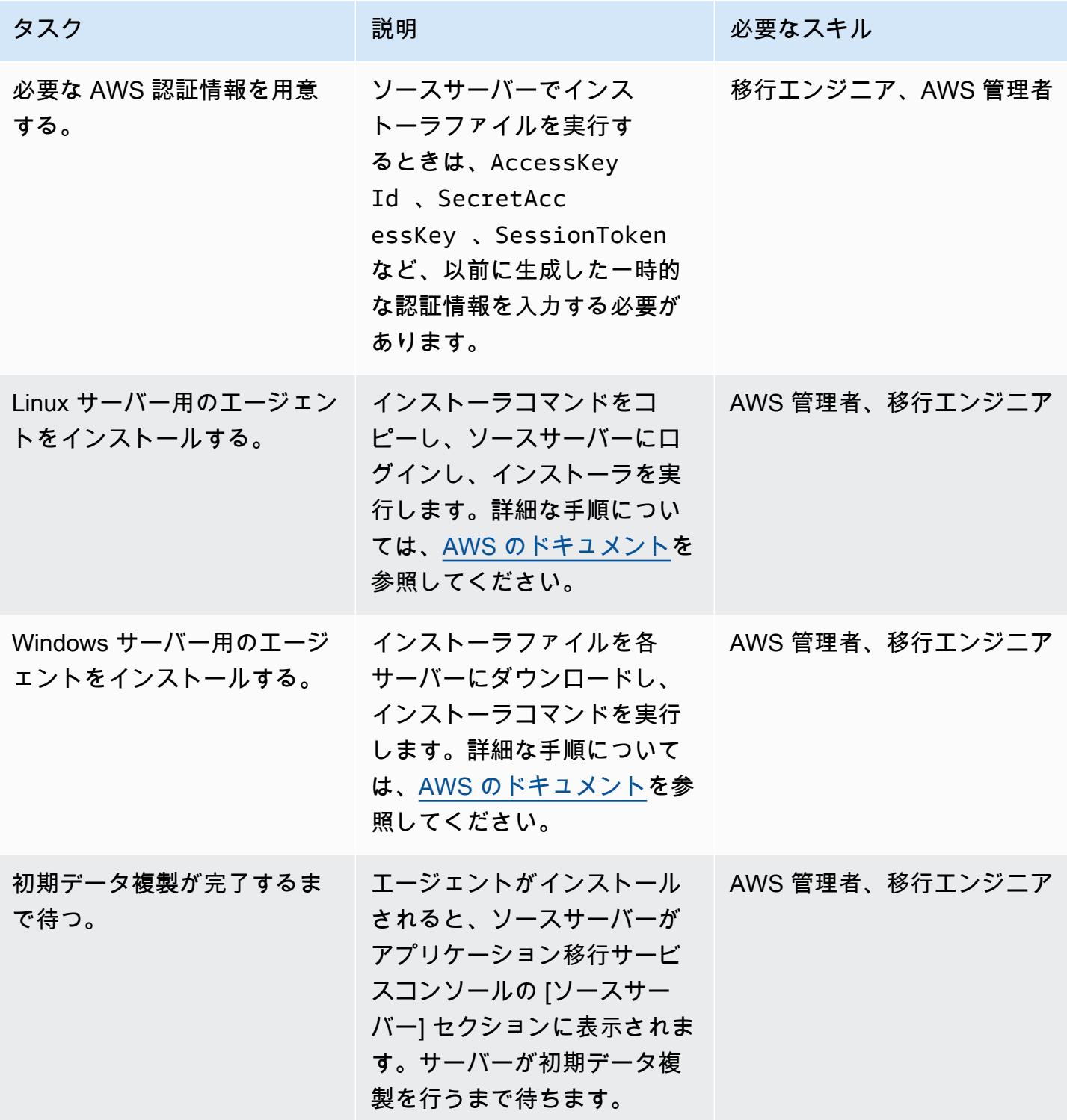

### 起動設定の構成

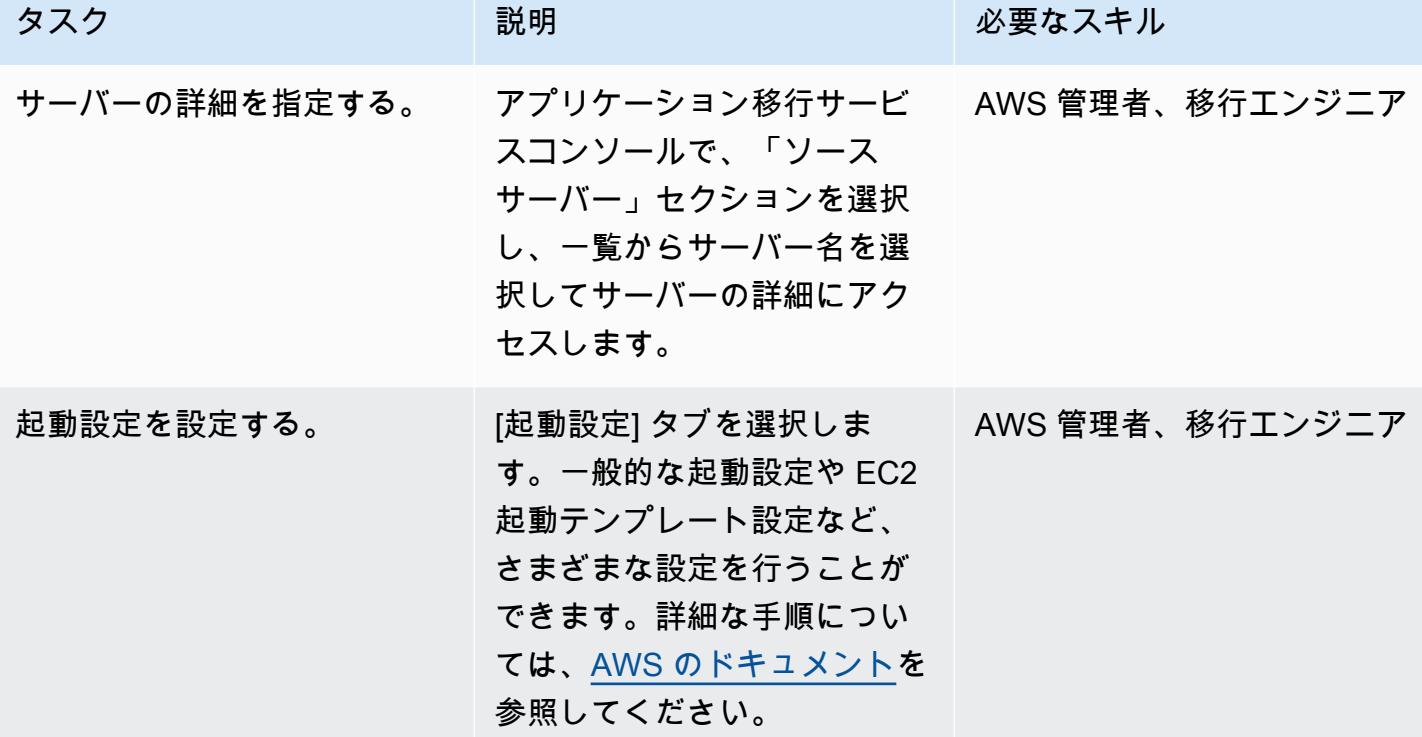

テストを実行

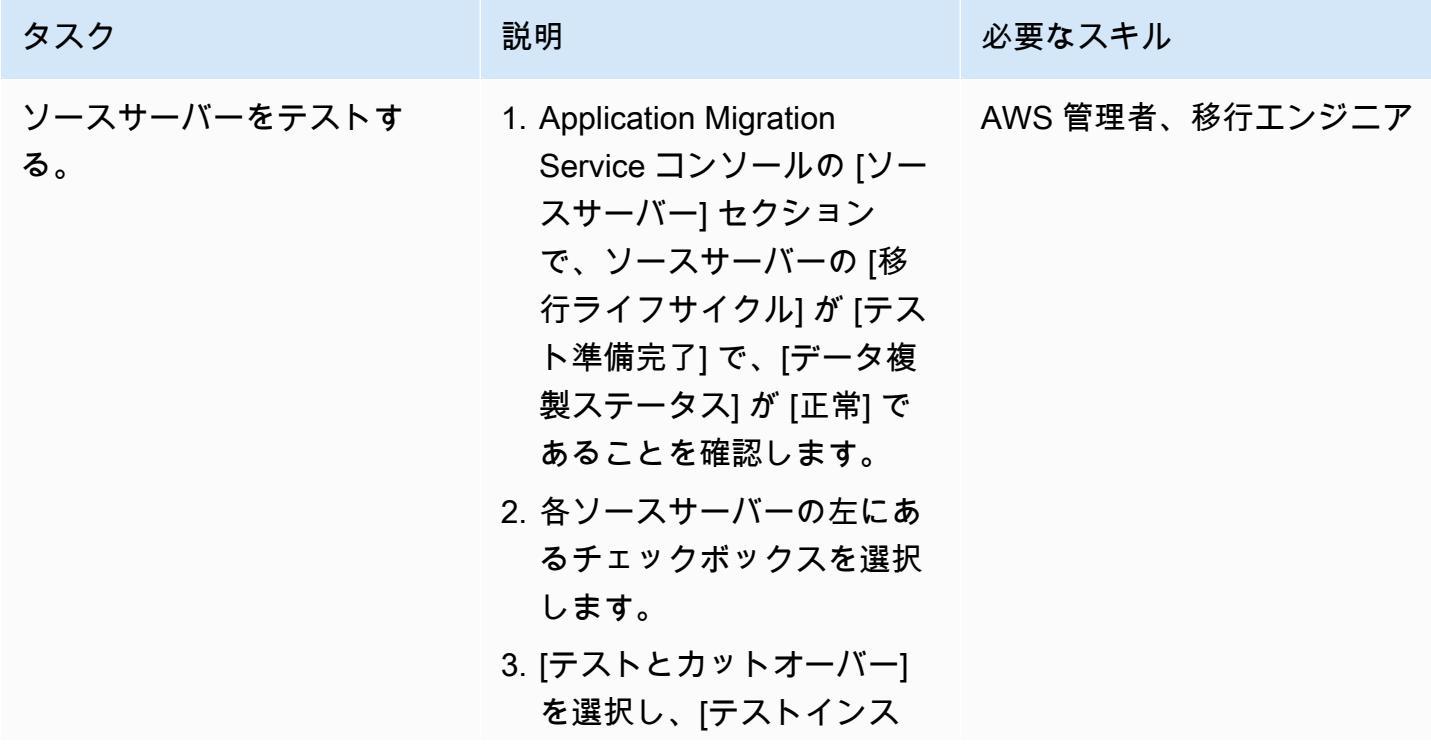

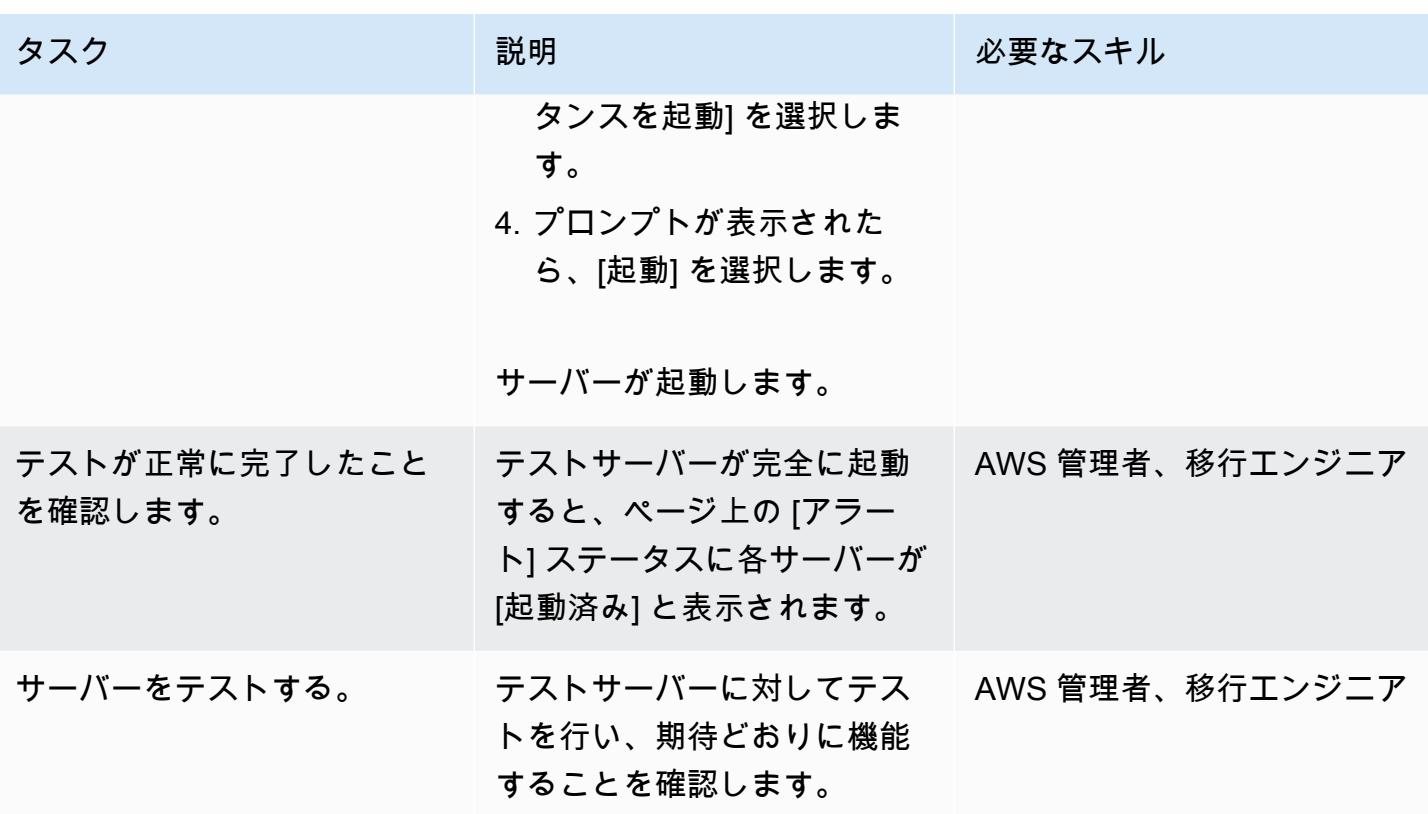

カットオーバーのスケジュール設定と実行

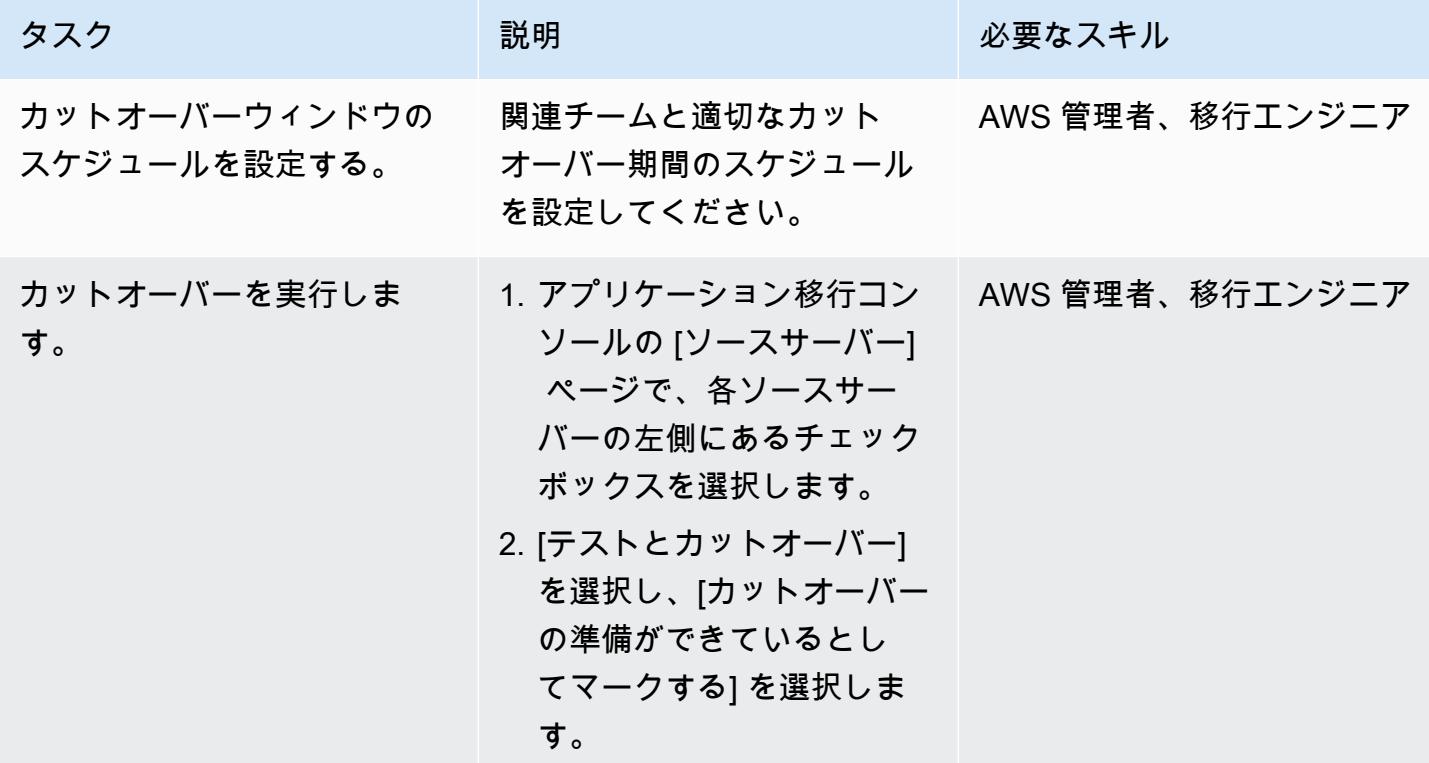

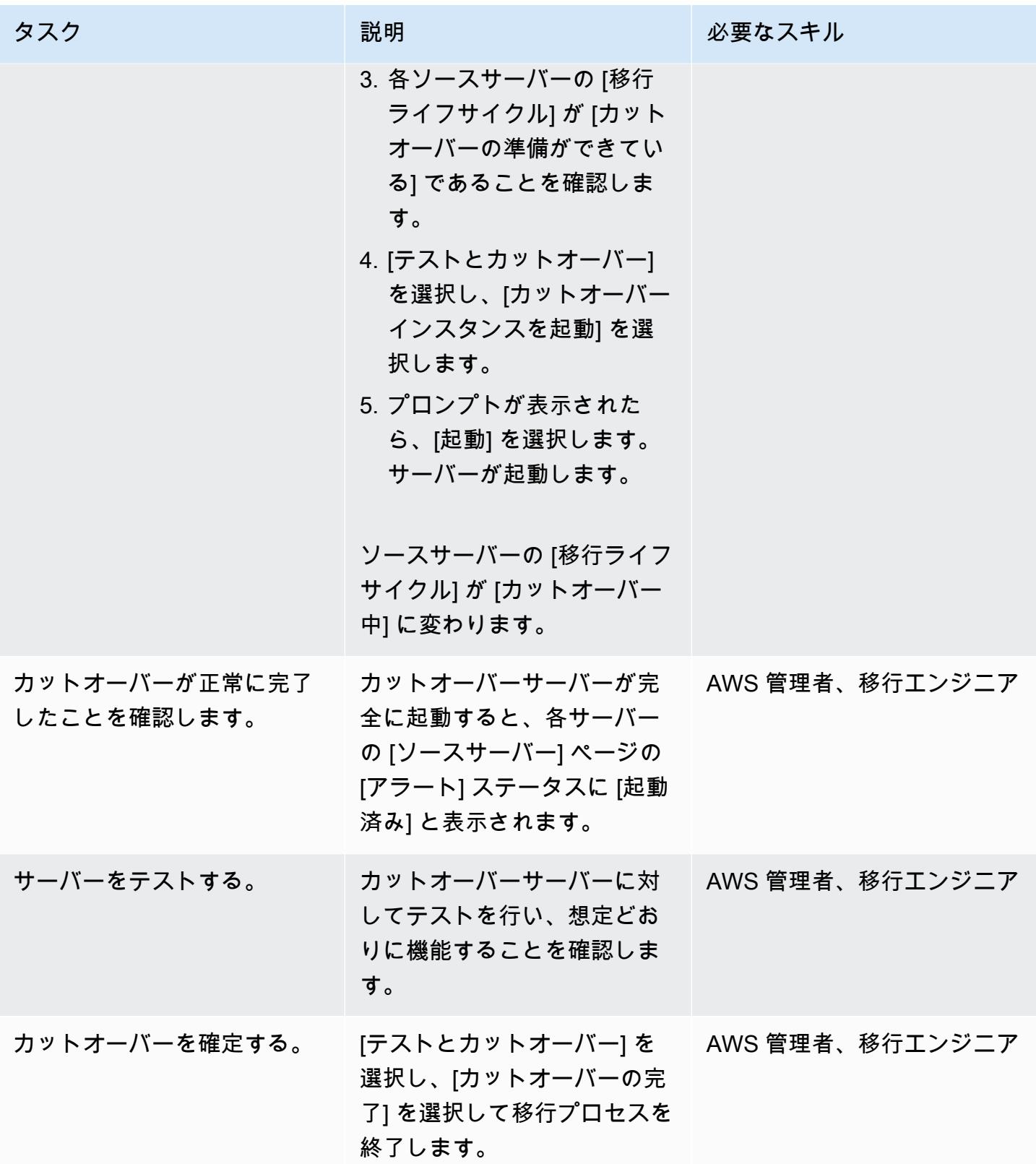

# 関連リソース

- AWS Application Migration Service
- [AWS Application Migration Service ユーザーガイド](https://docs.aws.amazon.com/mgn/latest/ug/what-is-application-migration-service.html)

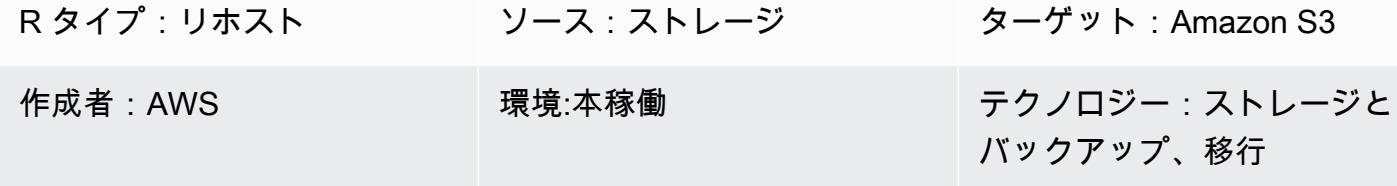

AWS サービス:Amazon S3

# [概要]

このパターンでは、AWS Transfer for SFTP (AWS SFTP) を使用して、小規模なデータセット (5 TB 以下) をオンプレミスのデータセンターから Amazon Simple Storage Service (Amazon S3) に移行 する方法について説明します。 データはデータベースダンプでもフラットファイルでもかまいませ ん。

## 前提条件と制限

#### 前提条件

- アクティブな AWS アカウント。
- データセンターと AWS の間に AWS Direct Connect リンクが確立されている

#### 機能制限

• データファイルは 5 TB 未満である必要があります。5 TB を超えるファイルの場合は、Amazon S3 へのマルチパートアップロードを実行するか、別のデータ転送方法を選択できます。

## アーキテクチャ

ソーステクノロジースタック

• オンプレミスのフラットファイルまたはデータベースダンプ

ターゲットテクノロジースタック

• Amazon S3

ソースアーキテクチャとターゲットアーキテクチャ

#### ツール

- [AWS SFTP](https://docs.aws.amazon.com/transfer/latest/userguide/what-is-aws-transfer-for-sftp.html) セキュアファイル転送プロトコル (SFTP) を使用して、Amazon S3 との間で直接 ファイルを転送できます。
- [AWS Direct Connect](https://docs.aws.amazon.com/directconnect/latest/UserGuide/Welcome.html)  オンプレミスのデータセンターから AWS への専用ネットワーク接続を確 立します。
- [VPC エンドポイント](https://docs.aws.amazon.com/vpc/latest/userguide/vpc-endpoints.html)  インターネットゲートウェイ、ネットワークアドレス変換 (NAT) デバイ ス、VPN 接続、または AWS Direct Connect 接続 PrivateLink を使用せずに、サポートされている AWS のサービスおよび AWS を搭載した VPC エンドポイントサービスに VPC をプライベートに 接続できます。VPC のインスタンスでは、サービスのリソースと通信するためにパブリック IP ア ドレスを必要としません。

### エピック

移行の準備をする

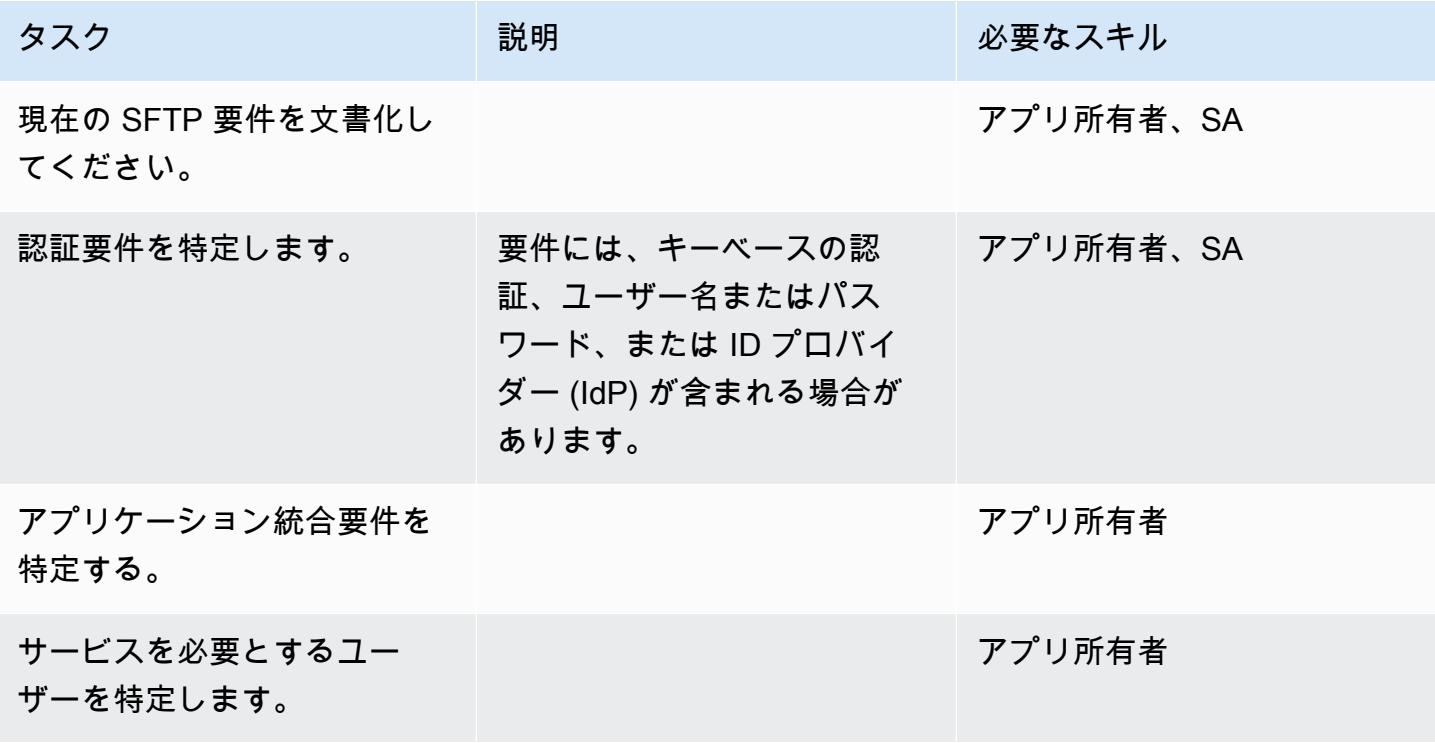

AWS 規範ガイダンス いっこう しょうこうしょう しょうこうしょう しょうこうしょう しょうこうしゅう しょうこうしゅん パターン パターン

| タスク                                    | 説明 | 必要なスキル                   |
|----------------------------------------|----|--------------------------|
| SFTP サーバーエンドポイン<br>トの DNS 名を決定します。     |    | ネットワーク                   |
| バックアップ戦略を決定しま<br>す。                    |    | SA、DBA (データが転送され<br>る場合) |
| アプリケーションの移行また<br>はカットオーバー戦略を特定<br>します。 |    | アプリ所有者、SA、DBA            |

インフラストラクチャを設定する

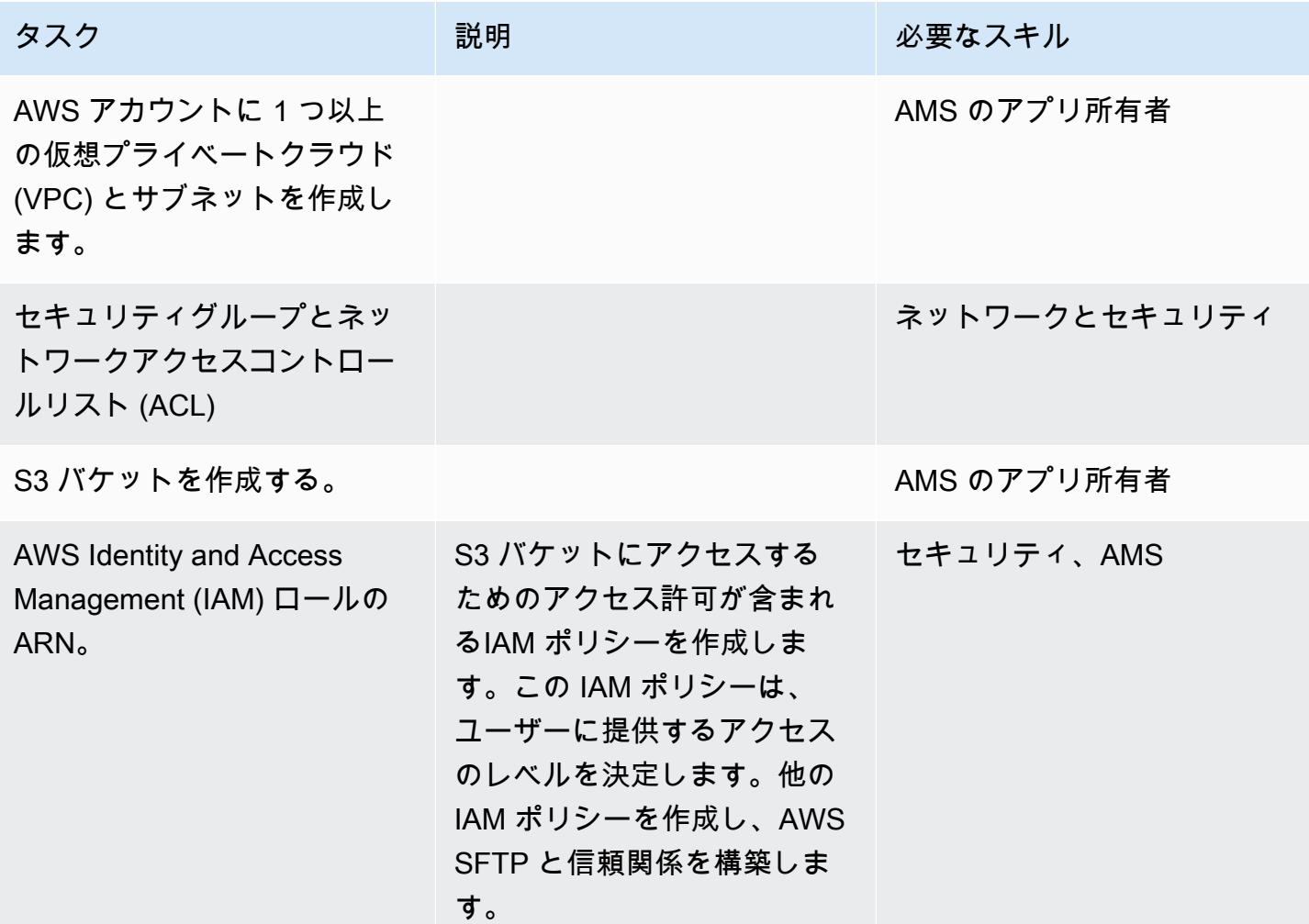

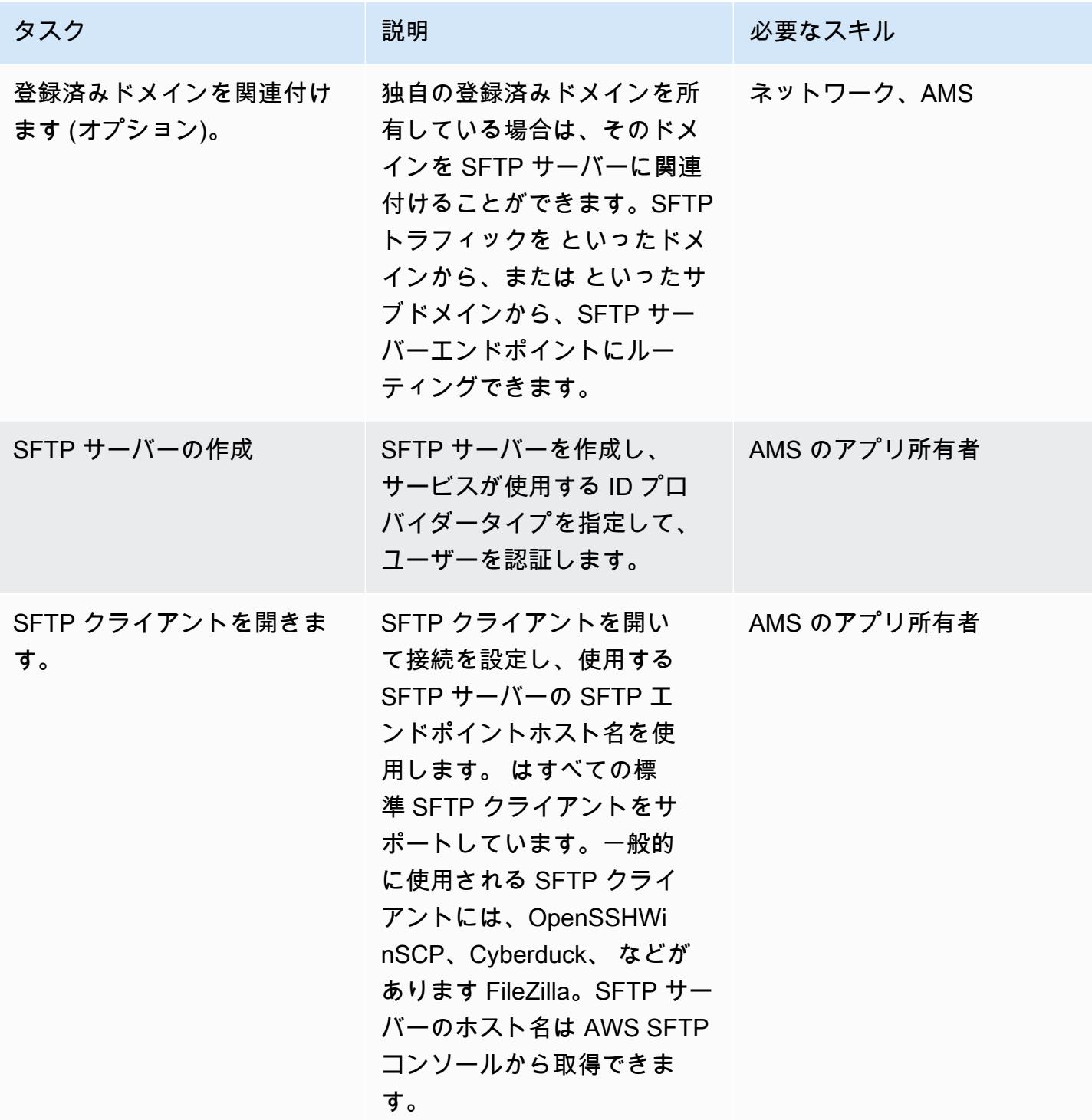

# プランニングとテスト

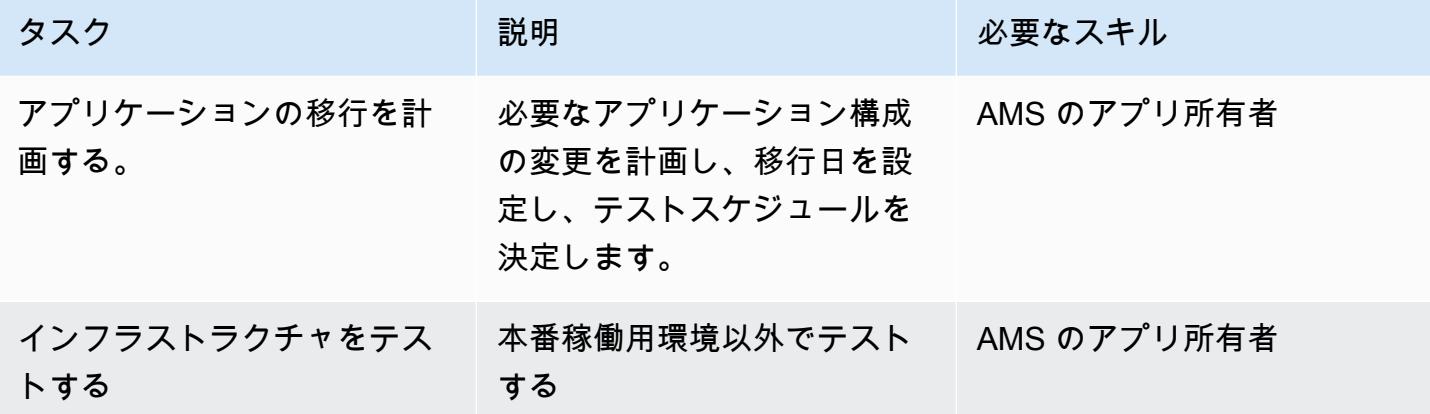

関連リソース

リファレンス

- [SFTP 用 AWS Transfer ユーザーガイド](https://docs.aws.amazon.com/transfer/latest/userguide/what-is-aws-transfer-for-sftp.html)
- [AWS Direct Connect のリソース](https://aws.amazon.com/directconnect/resources/)
- [VPC エンドポイント](https://docs.aws.amazon.com/vpc/latest/userguide/vpc-endpoints.html)

## チュートリアルと動画

- [AWS Transfer for SFTP](https://www.youtube.com/watch?v=wcnGez5PP1E)
- [SFTP 用 AWS Transfer ユーザーガイド](https://docs.aws.amazon.com/transfer/latest/userguide/what-is-aws-transfer-for-sftp.html)
- [AWS SA ホワイトボード Direct Connect \(ビデオ\)](https://www.youtube.com/watch?v=uP68iqyuqTg)

# Oracle から GlassFish AWS Elastic Beanstalk への移行

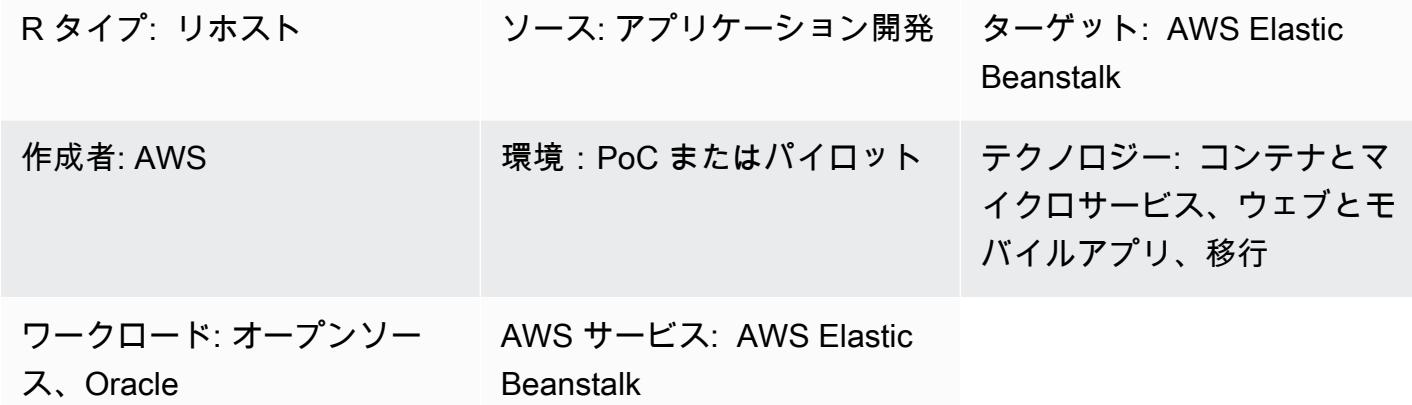

# [概要]

このパターンでは、オンプレミスの Oracle GlassFish サーバーで実行されている Java アプリケー ションを AWS クラウドの AWS Elastic Beanstalk に移行する方法について説明します。

AWS では、Java アプリケーションは、Amazon Elastic Compute Cloud (Amazon EC2) Auto Scaling グループで実行される AWS Elastic Beanstalk を使用して Docker GlassFish サーバーにデプロイさ れます。Amazon EC2 Auto Scaling

### その他の機能

- Amazon Elastic Beanstalk は、基盤となる複数のリソースのラッパーとして機能します。Amazon Route 53 からの着信トラフィックを処理する耐障害性ロードバランサーを設定し、そのトラ フィックを 1 つ以上の EC2 インスタンスに分散することで、デプロイツールとしても機能しま す。
- オンプレミスデータベースを Amazon Relational Database Service (Amazon RDS) に移行するに は、データベース接続の詳細を更新します。バックエンドデータベースでは、Amazon RDS マル チ AZ 配置を設定して、データベースエンジンタイプを選択できます。
- マルチ AZ 配置を導入することで高可用性を実現し、Auto Scaling グループと拡張ポリシーを使用 して耐障害性を向上させることができます。
- Amazon CloudWatch メトリクスに基づいてスケーリングポリシーを設定できます。
- AWS Elastic Beanstalk では、基盤となる Elastic Load Balancing の設定と Amazon EC2 Auto Scaling を設定できます。

# 前提条件と制限

#### 前提条件

- アクティブなAWS アカウント
- で実行されているオンプレミスの Java アプリケーション GlassFish
- Java ウェブアプリケーションリソース (WAR) ファイル

製品バージョン

- Oracle Glassfish 4.1.2 と 5.0
- Java 7 GlassFish 4.0
- Java 8 GlassFish 4.1 以降

# アーキテクチャ

ソーステクノロジースタック

• で開発されたアプリケーション GlassFish

#### ターゲットテクノロジースタック

• Elastic Beanstalk

ターゲット アーキテクチャ

デプロイのワークフロー

### ツール

• [Amazon Elastic Beanstalk](https://aws.amazon.com/elasticbeanstalk/) は、Java、.NET、PHP、Node.js、Python、Ruby、Go、Docker で開発 されたウェブアプリケーションとサービスを、Apache、Nginx、Passenger、IIS などの一般的な サーバーにデプロイしてスケーリングするサービスです。

- [Amazon CloudWatch](https://aws.amazon.com/cloudwatch/)  アプリケーションのモニタリング、システム全体のパフォーマンスの変化 への対応、リソース使用率の最適化、運用状態の統合ビューを提供するためのデータと実用的なイ ンサイトを提供します。
- [Docker](https://aws.amazon.com/docker/) ソフトウェアを標準化されたユニットにパッケージ化して、アプリケーションを迅速に 構築、テスト、およびデプロイするプラットフォーム。
- [Java](https://www.java.com/en/) 汎用プログラミング言語。Java はクラスベースのオブジェクト指向であり、実装の依存 性が少なくなるように設計されています。

エピック

VPC をセットアップする

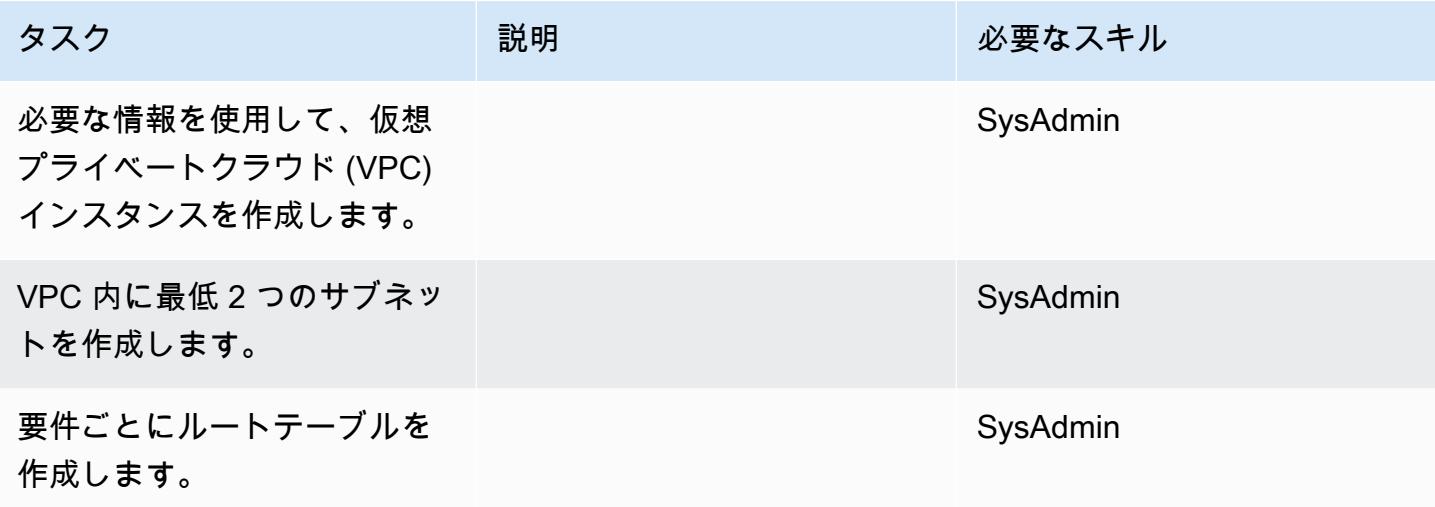

Amazon SNS のセットアップ

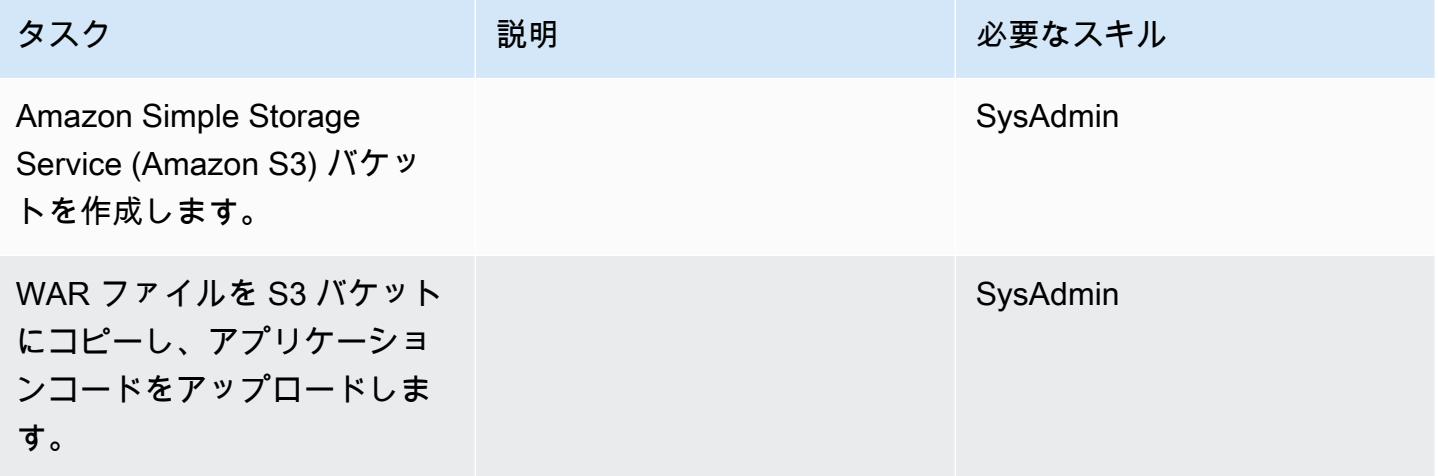

# IAM ロールを作成する

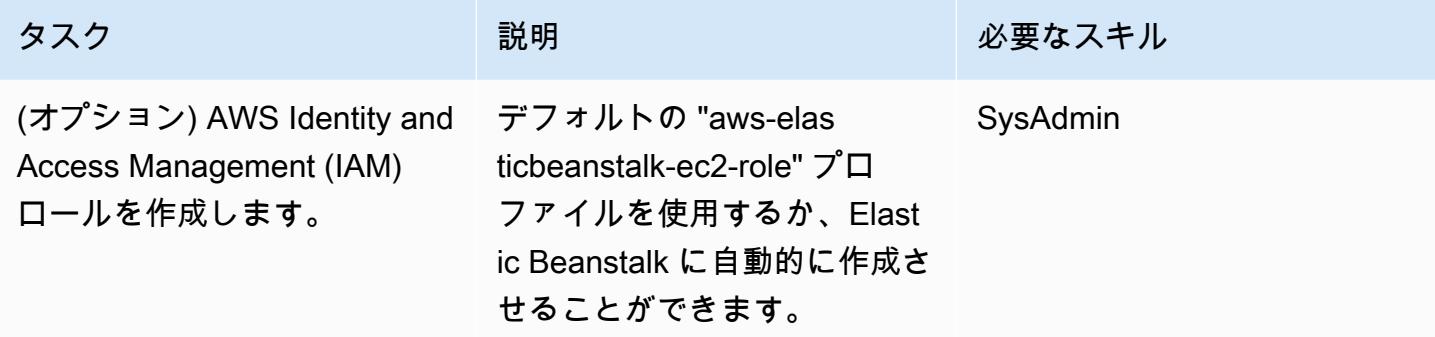

Elastic Beanstalk について

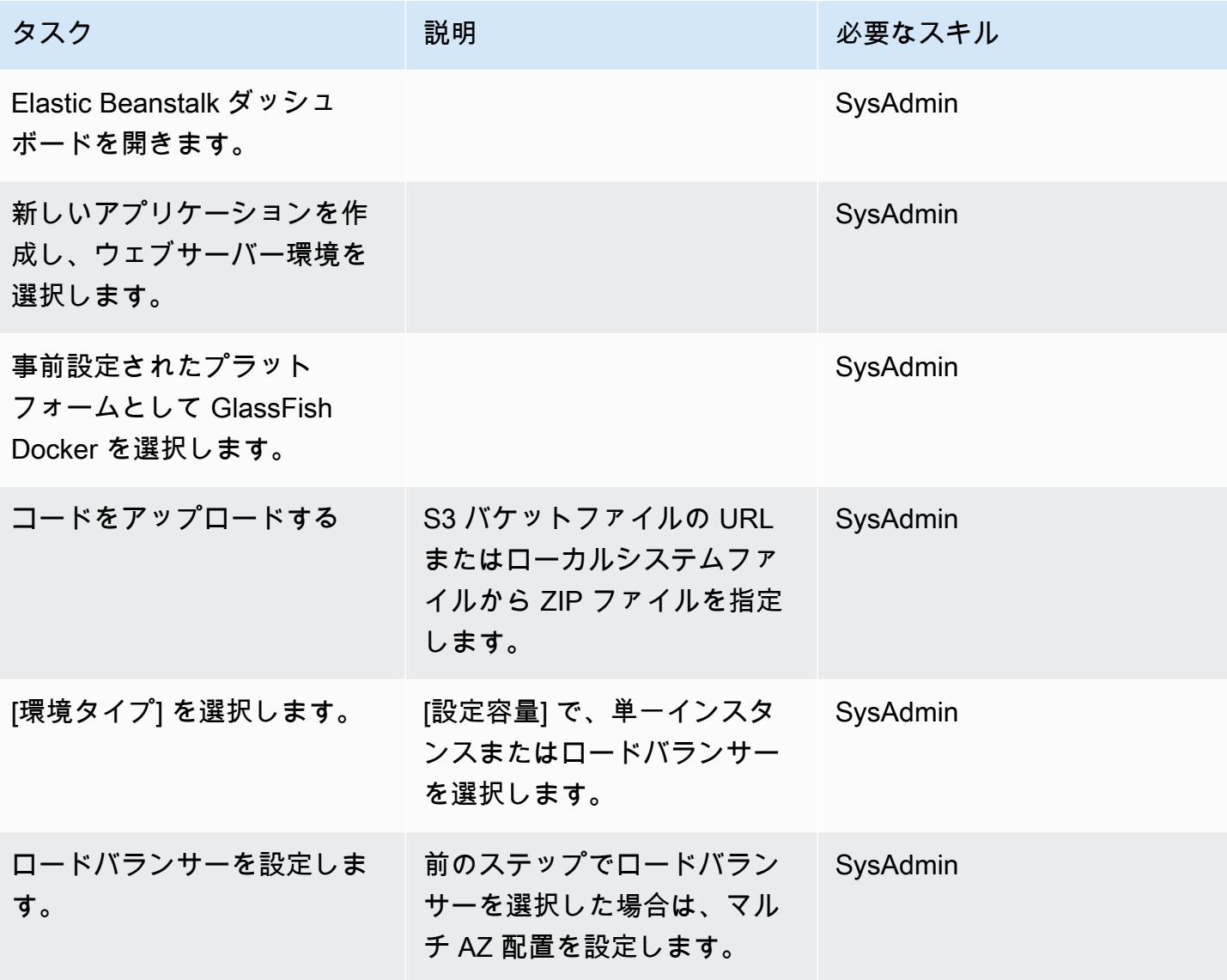

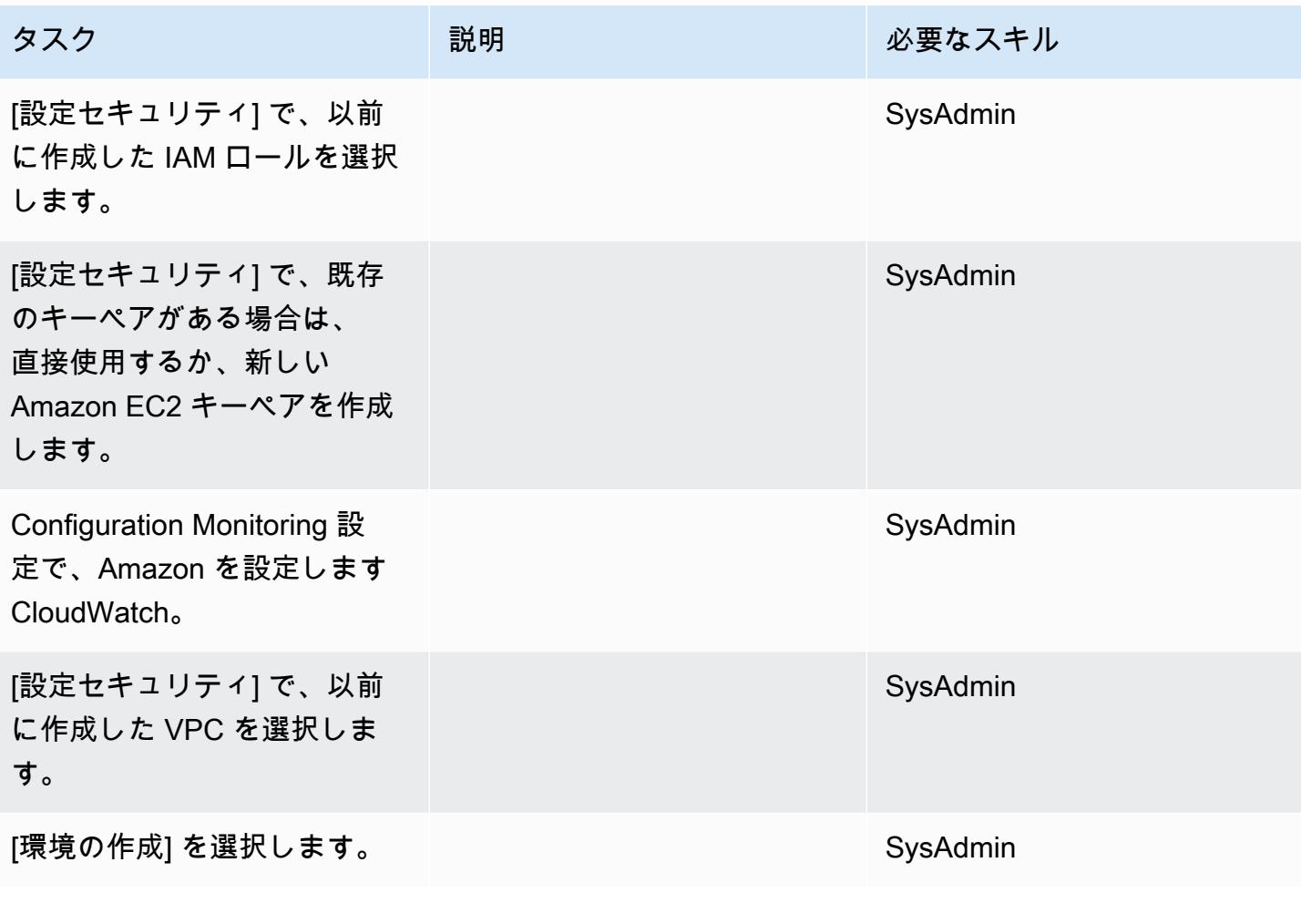

アプリケーションをテストする

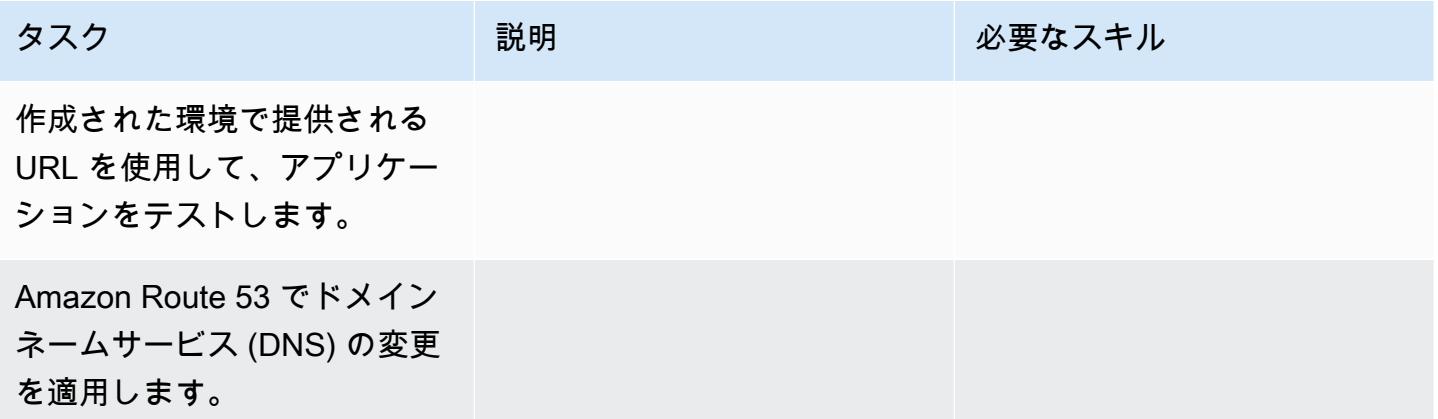

# 関連リソース

• [Oracle GlassFish ドキュメント](https://www.oracle.com/technetwork/middleware/glassfish/overview/index.html)

- [GlassFish オープンソースの Java EE リファレンス実装](https://javaee.github.io/glassfish/documentation)
- [AWS Elastic Beanstalk のドキュメント](https://docs.aws.amazon.com/elasticbeanstalk/latest/dg/Welcome.html)
- [Amazon での Elastic Beanstalk の使用 CloudWatch](https://docs.aws.amazon.com/elasticbeanstalk/latest/dg/AWSHowTo.cloudwatch.html)
- **F[AWS Elastic Beanstalk」](https://aws.amazon.com/elasticbeanstalk/pricing/)**
- 「[Auto Scaling グループ」](https://docs.aws.amazon.com/autoscaling/ec2/userguide/AutoScalingGroup.html)
- 「[Auto Scaling グループのサイズのスケーリング」](https://docs.aws.amazon.com/autoscaling/ec2/userguide/scaling_plan.html)
- 「[Amazon RDS マルチ AZ 配置」](https://aws.amazon.com/rds/details/multi-az/)

# オンプレミスの Oracle データベースを Oracle Amazon EC2 に移行する

作成者: Baji Shaik (AWS)、Pankaj Choudhary (AWS)

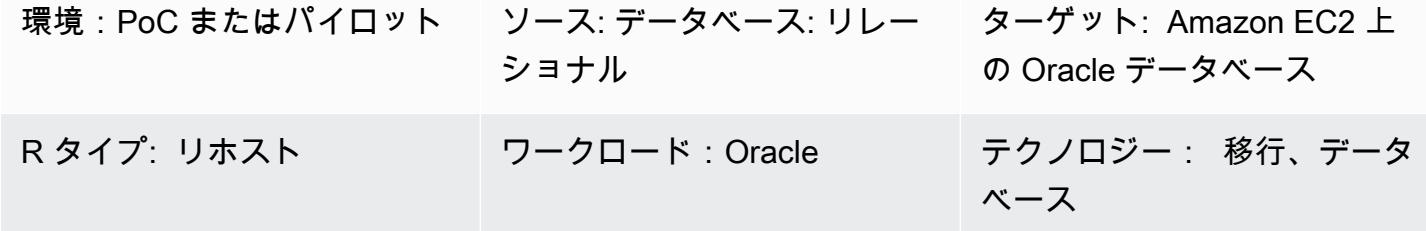

AWS サービス: Amazon EC2

## [概要]

このパターンでは、オンプレミスの Oracle データベースを Amazon Elastic Compute Cloud (Amazon EC2) インスタンス上の Oracle に移行する手順について説明します。移行の 2 つのオプ ションについて説明します。AWS Data Migration Service (AWS DMS) を使用するか、RMAN、Data Pump のインポート/エクスポート、トランスポータブル表領域、Oracle などのネイティブ Oracle ツールを使用します GoldenGate。

### 前提条件と制限

#### 前提条件

- アクティブな AWS アカウント
- オンプレミスデータセンターにあるソース Oracle データベース

機能制限

• ターゲットオペレーティングシステム (OS) は Amazon EC2 でサポートされている必要がありま す。サポートされているシステムの完全なリストについては、「[Amazon EC2 のよくある質問」](https://aws.amazon.com/ec2/faqs/) を参照してください。

製品バージョン

• Enterprise、Standard、Standard One、および Standard Two エディションの Oracle バージョン 10.2 以降 (バージョン 10.x)、11g、12.2 および 18c まで。AWS DMS でサポートされているバー ジョンの最新リストについては、AWS DMS ドキュメントの「[データ移行ソース」](https://docs.aws.amazon.com/dms/latest/userguide/CHAP_Source.html)にある「オン プレミスと Amazon EC2 インスタンスデータベース」を参照してください。

アーキテクチャ

ソーステクノロジースタック

• オンプレミスの Oracle データベース

ターゲットテクノロジースタック

• Amazon EC2 上の Oracle データベースインスタンス

ターゲット アーキテクチャ

データ移行アーキテクチャ

AWS DMS を使用する:

ネイティブ Oracle ツールの使用:

ツール

- AWS DMS [AWS Database Migration Service](https://docs.aws.amazon.com/dms/index.html) (AWS DMS) は、複数のソースデータベースと ターゲットデータベースをサポートします。サポートされているデータベースのバージョンとエ ディションについては、「[AWS DMS のソースとして Oracle データベースを使用する」](https://docs.aws.amazon.com/dms/latest/userguide/CHAP_Source.Oracle.html)を参照し てください。最も包括的なバージョンと機能サポートのため、AWS DMS の最新バージョンを使 用することをお勧めします。
- ネイティブ Oracle ツール RMAN、Data Pump のインポート/エクスポート、トランスポータブル 表領域、Oracle GoldenGate

# 移行を計画する

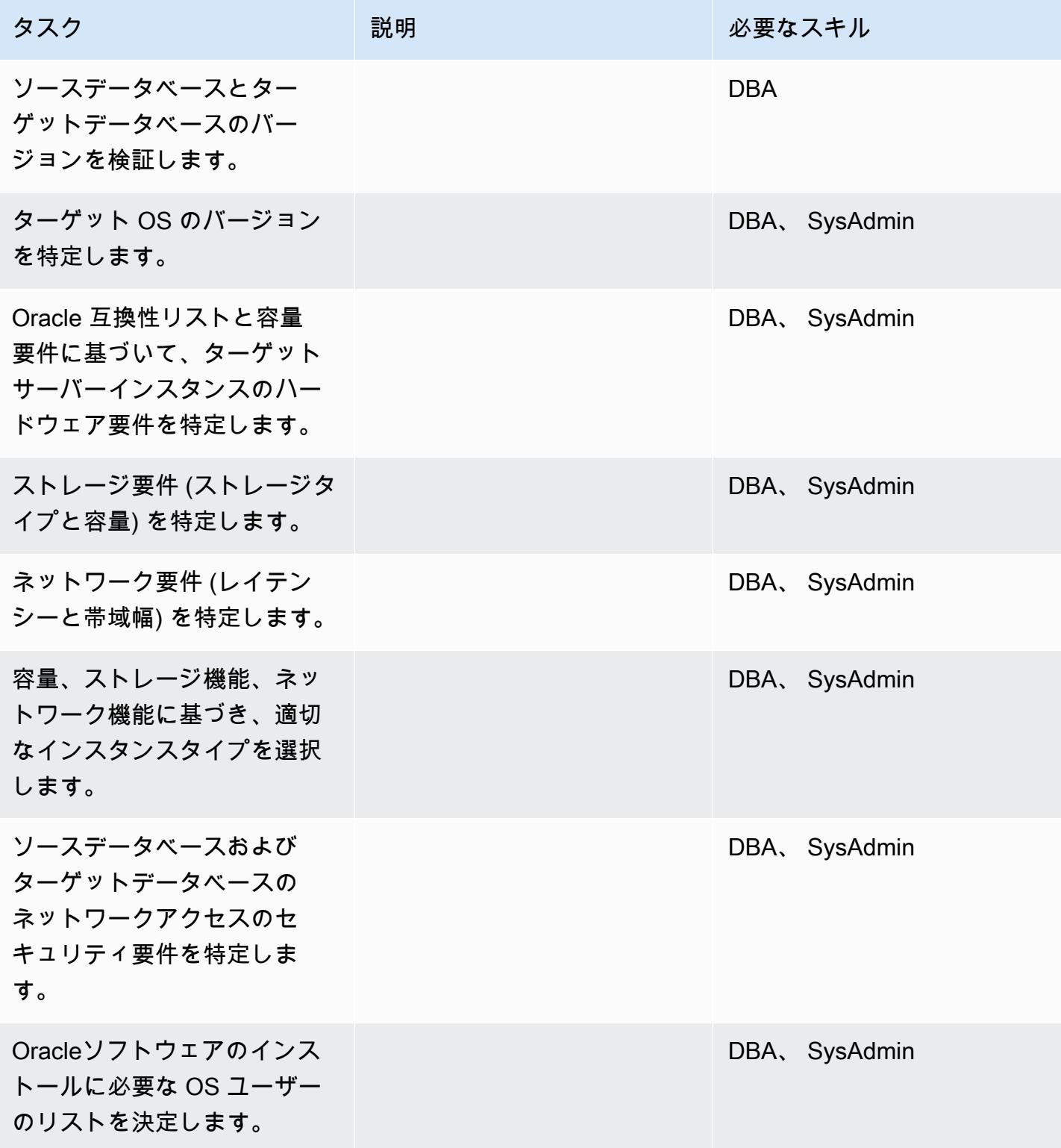
AWS 規範ガイダンス いっこうしょう しょうしょう しょうしゅう しょうしゅう しゅうしゅん かんこうしゅう いちゅうしょく パターン

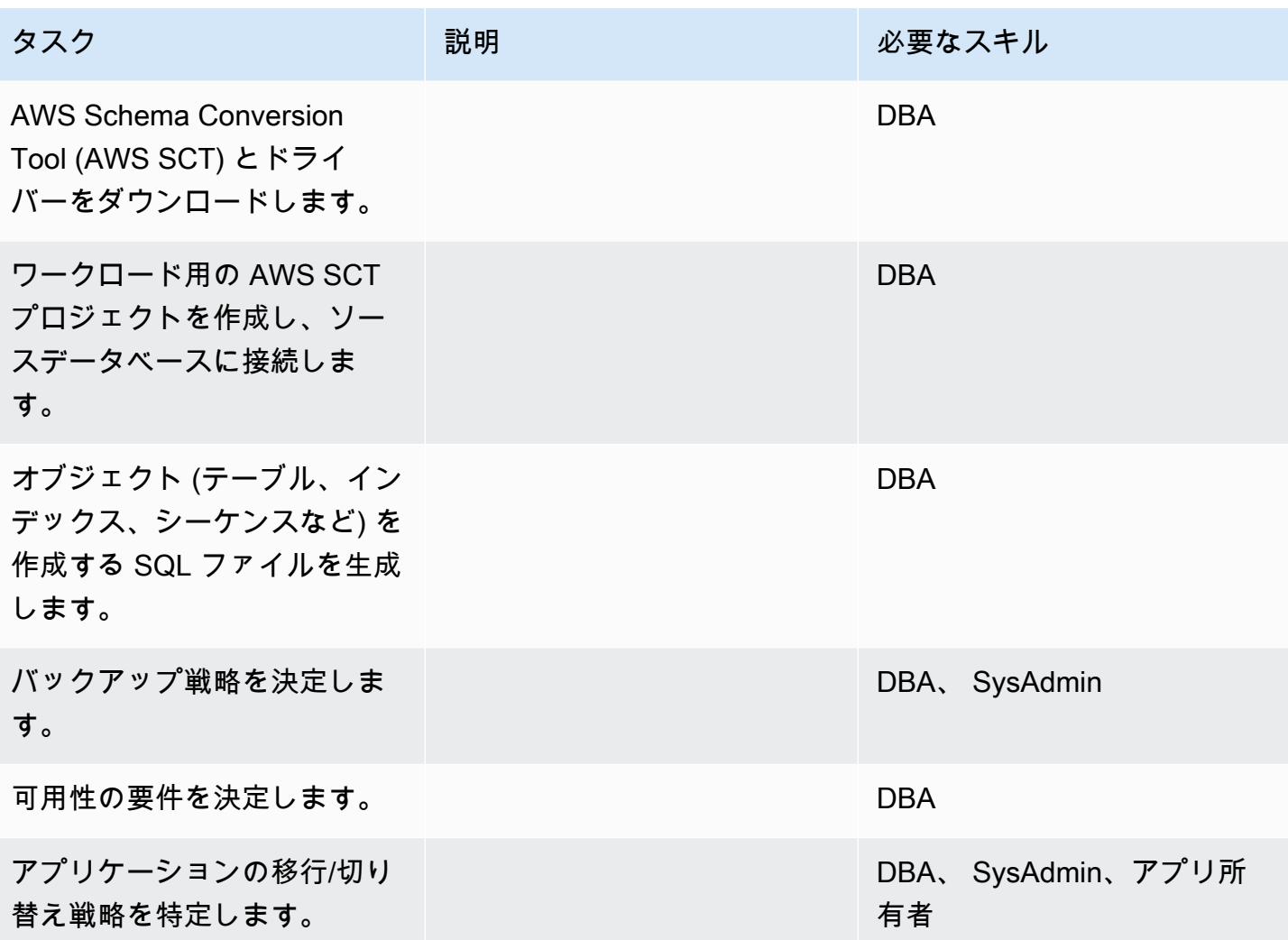

インフラストラクチャを設定

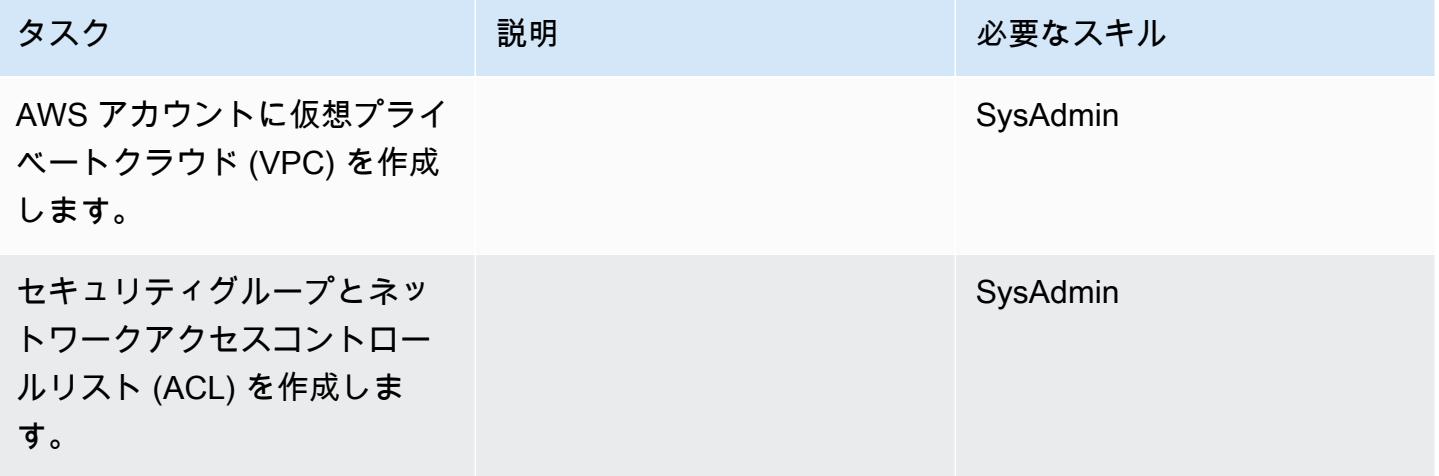

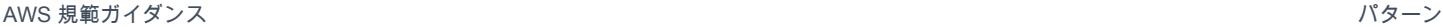

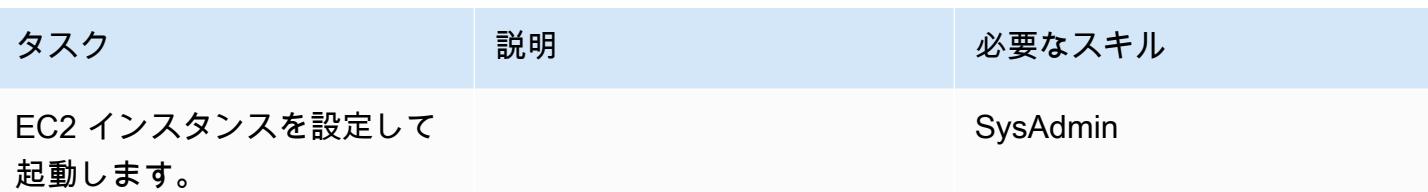

Oracle ソフトウェアをインストールします。

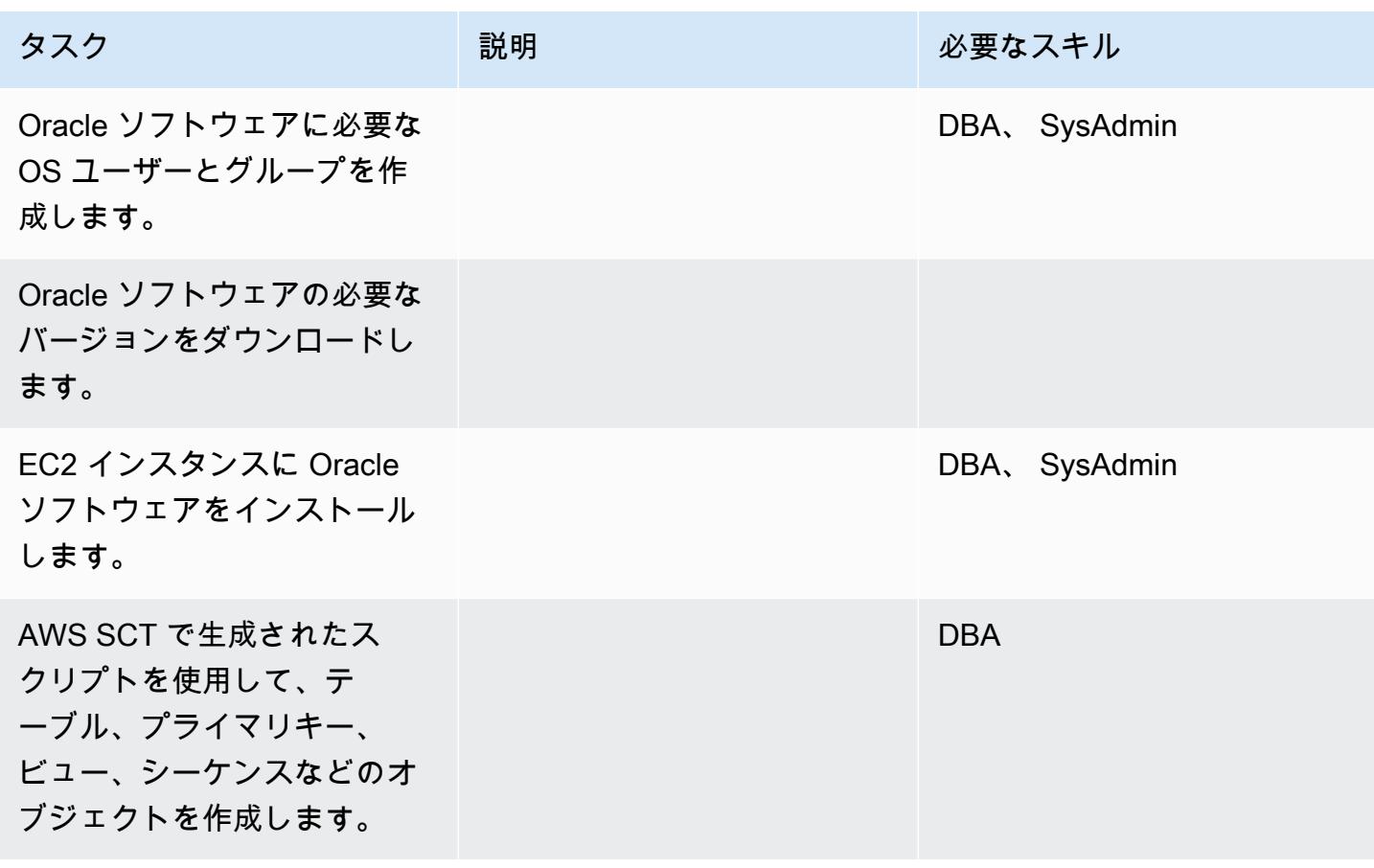

データ移行 — オプション 1

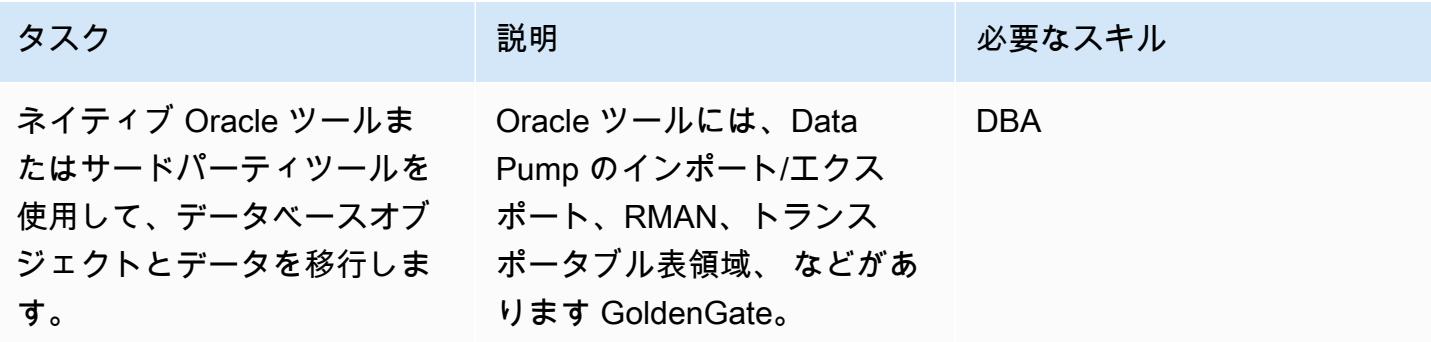

# データ移行 — オプション 2

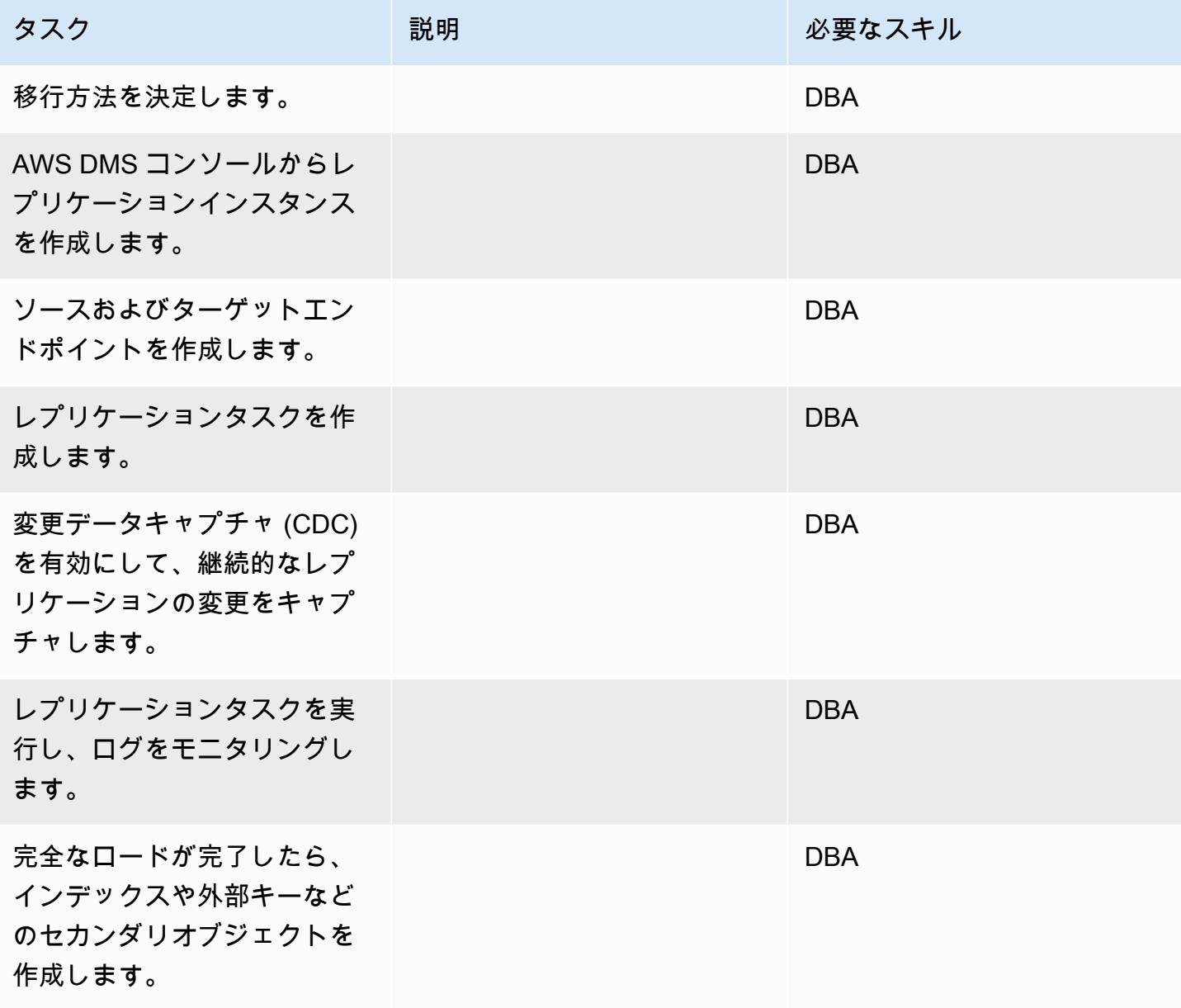

# アプリケーションの移行する

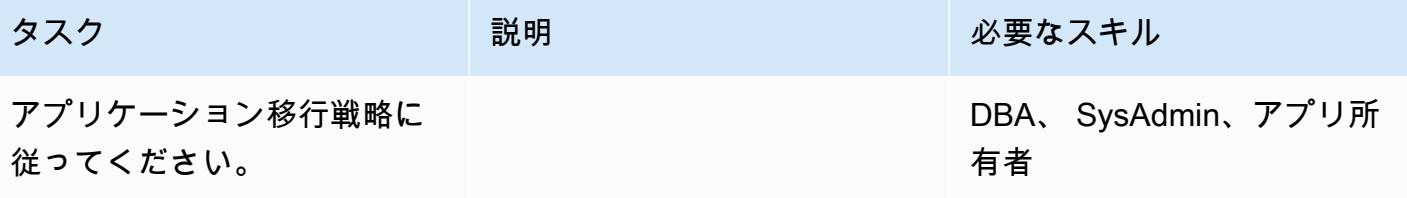

# カットオーバー

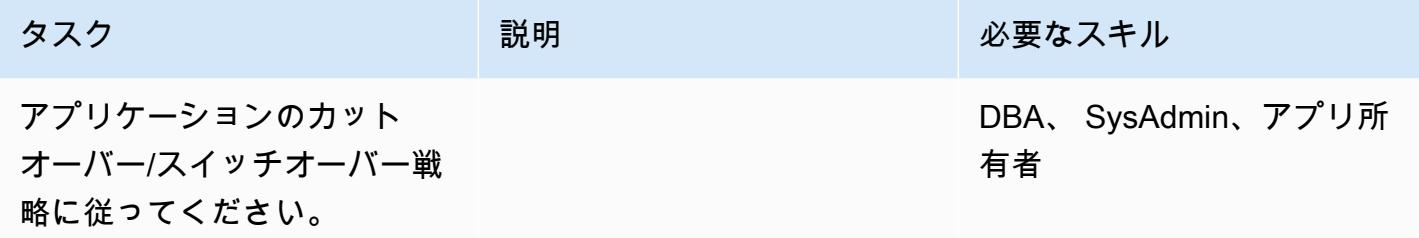

### プロジェクトを閉じる

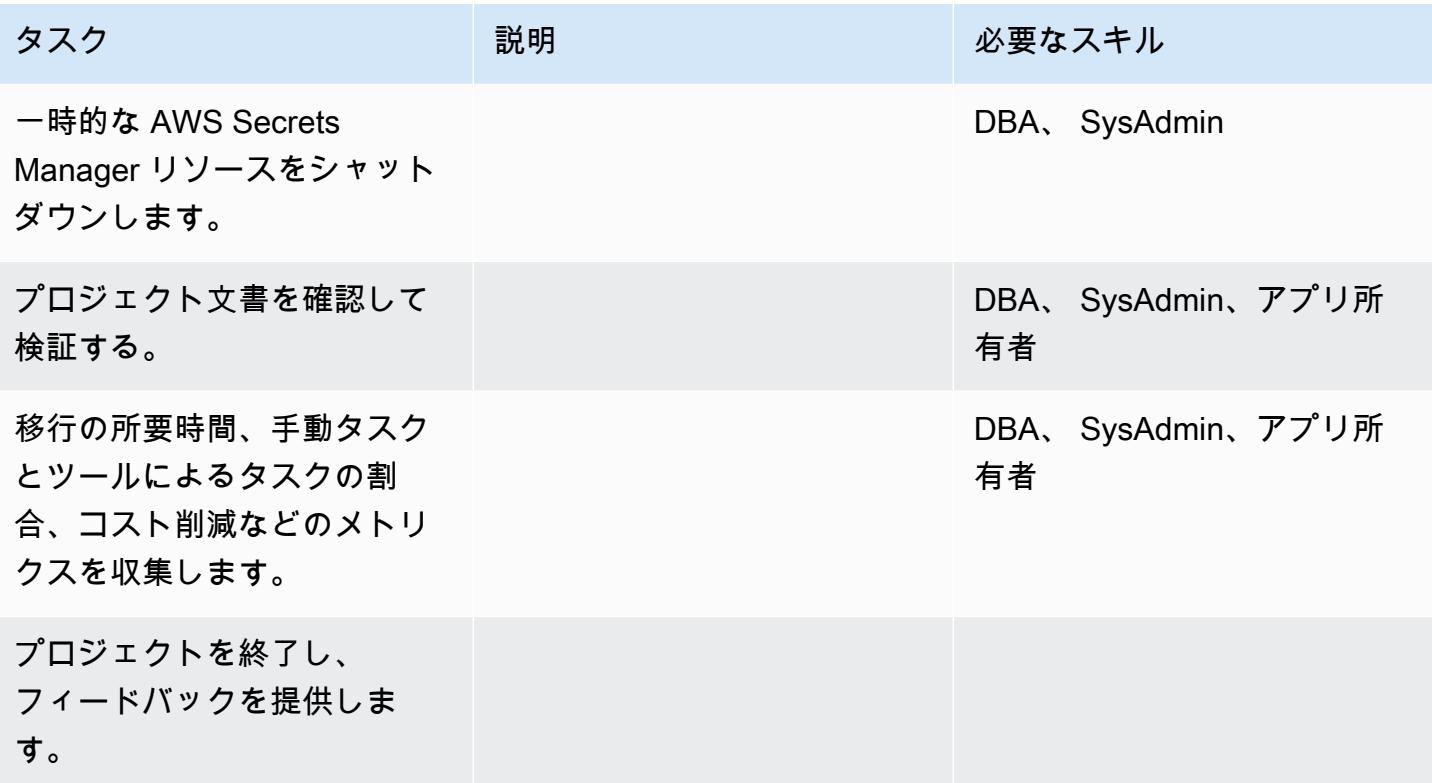

## 関連リソース

### リファレンス

- 「[Oracle データベースを AWS に移行するための戦略」](https://docs.aws.amazon.com/whitepapers/latest/strategies-migrating-oracle-db-to-aws/strategies-migrating-oracle-db-to-aws.html)
- 「[AWS クラウドへの Oracle データベースの移行」](https://docs.aws.amazon.com/prescriptive-guidance/latest/migration-oracle-database/)
- 「[Amazon EC2 ウェブサイト」](https://aws.amazon.com/ec2/)
- [AWS DMS ウェブサイト](https://aws.amazon.com/dms/)
- [AWS DMS に関するブログ投稿](https://aws.amazon.com/blogs/database/category/dms/)
- 「[Amazon EC2 の料金」](https://aws.amazon.com/ec2/pricing/)
- 「[クラウドコンピューティング環境における Oracle ソフトウェアのライセンス」](http://www.oracle.com/us/corporate/pricing/cloud-licensing-070579.pdf)

チュートリアルと動画

- 「[Amazon EC2 の開始方法」](https://aws.amazon.com/ec2/getting-started/)
- [AWS DMS の使用開始](https://aws.amazon.com/dms/getting-started/)
- [Amazon EC2 のご紹介 Elastic クラウドサーバーと AWS でのホスティング \(動画\)](https://www.youtube.com/watch?v=TsRBftzZsQo)

# Oracle Data Pump を使用してオンプレミスの Oracle データベースを Amazon EC2 に移行する

ナバカンス・タルリ (AWS) によって作成されました

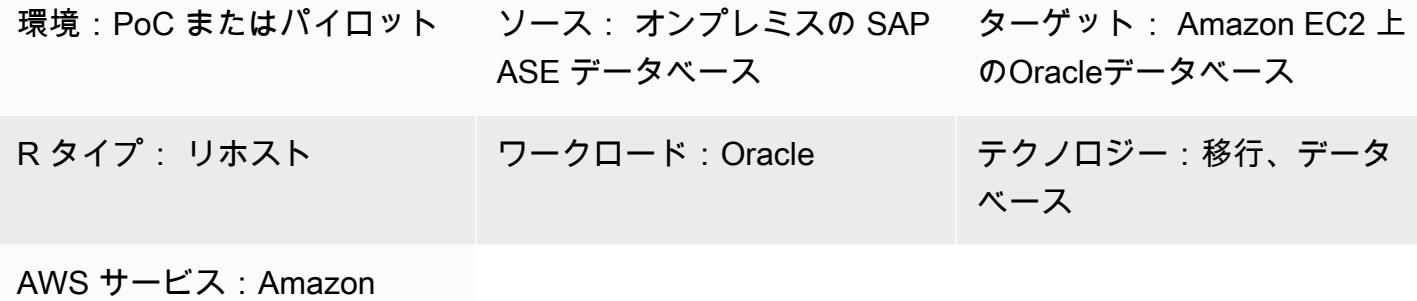

EC2; AWS Direct Connect

[概要]

データベースを移行するときは、ソースとターゲットのデータベースエンジンとバージョン、移 行ツールとサービス、許容されるダウンタイム期間などの要素を考慮する必要があります。オン プレミスの Oracle データベースを Amazon Elastic Compute Cloud (Amazon EC2) に移行する場合 は、Oracle Data Pump や Oracle Recovery Manager (RMAN) などのOracleのツールを使用できま す。詳細については、ガイド [AWS クラウドへの Oracle データベースの移行を](https://docs.aws.amazon.com/prescriptive-guidance/latest/migration-oracle-database/welcome.html)参照してください。

Oracle Data Pump は、データベースの論理的で一貫性のあるバックアップを抽出し、ター ゲット EC2 インスタンスに復元するのに役立ちます。このパターンでは、Oracle Data Pump NETWORK\_LINK とパラメータを使用して、オンプレミスの Oracle データベースを EC2 インスタ ンスに移行する方法を、最小限のダウンタイムで説明します。この NETWORK\_LINK パラメータ は、データベースリンクを通じてインポートを開始します。ターゲット EC2 インスタンスの Oracle Data Pump Import (impdp) クライアントは、ソースデータベースに接続し、そこからデータを取得 して、ターゲットインスタンスのデータベースに直接データを書き込みます。このソリューションで はバックアップファイルやダンプファイルは使用されません。

### 前提条件と制限

前提条件

- アクティブなAWS アカウント
- 以下の機能を備えたオンプレミスの Oracle データベース
- Oracle 自動ストレージ管理 (Oracle ASM) データベースではない
- 読み書きモードです。
- オンプレミスデータセンターと AWS の間に AWS Direct Connect リンクが作成されました。詳細 については、[接続の作成](https://docs.aws.amazon.com/directconnect/latest/UserGuide/create-connection.html) (Direct Connect ドキュメント)を参照してください。

製品バージョン

• Oracle Database 12c リリース 1 (12.1.0.2.v14) 以降

アーキテクチャ

ソーステクノロジースタック

• オンプレミス・データセンター内のスタンドアロン (非RACおよび非ASM) Oracleデータベース・ サーバー

ターゲットテクノロジースタック

• Amazon EC2 上で実行されている Oracle データベース

ターゲット アーキテクチャ

AWS Well-Architected フレームワーク の [信頼性の柱](https://docs.aws.amazon.com/wellarchitected/latest/reliability-pillar/welcome.html) は、高い可用性と耐障害性を提供するた めにデータのバックアップを作成することを推奨しています。詳細については、AWS で Oracle Database を実行するためのベストプラクティスの [高可用性を実現するアーキテクチャ](https://docs.aws.amazon.com/whitepapers/latest/oracle-database-aws-best-practices/architecting-for-high-availability.html#amazon-ec2) を参照して ください。このパターンでは、Oracle Active Data Guard を使用して EC2 インスタンスにプライマ リデータベースとスタンバイデータベースを設定します。高可用性を実現するには、EC2 インスタ ンスを異なるアベイラビリティーゾーンに配置する必要があります。ただし、アベイラビリティー ゾーンは同じ AWS リージョン内に存在することも、異なる AWS リージョン内に存在することもで きます。

Oracle アクティブデータガードは、クエリ、ソート、レポート、その他の読み取り操作を行う際 に、フィジカル・スタンバイ・データベースへの読み取り専用アクセスを提供しますが、その間、プ ライマリ・データベースからREDOの変更を継続的に適用します。目標復旧時点 (RPO) と目標復旧 時間 (RTO) に基づいて、同期と非同期のREDO転送オプションを選択できます。

以下の画像は、プライマリ EC2 インスタンスとスタンバイ EC 2 インスタンスが異なる AWS リー ジョンにある場合のターゲットアーキテクチャを示しています。

データ移行アーキテクチャ

ターゲットアーキテクチャの設定が完了したら、Oracle Data Pump を使用してオンプレミスのデー タとスキー マをプライマリ EC2 インスタンスに移行します。カットオーバー中、アプリケーション はオンプレミスデータベースまたはターゲットデータベースにアクセスできません。これらのアプリ ケーションは、プライマリ EC2 インスタンスの新しいターゲットデータベースに接続できるよう に なるまでシャットダウンします。

以下の画像は、データ移行中のアーキテクチャを示しています。このサンプルアーキテクチャでは、 プライマリ EC2 インスタンスとスタンバイ EC2 インスタンスは異なる AWS リ ージョンにありま す。

ツール

サービス

- [AWS Direct Connect](https://aws.amazon.com/directconnect/) は、標準のイーサネット光ファイバーケーブルを介して内部ネットワークを Direct Connect の場所にリンクします。この接続を使用すると、Amazon S3 などの のパブリッ クサービス、または Amazon VPC に対する仮想インターフェイスを直接作成できるため、ネット ワークパスのインターネットサービスプロバイダーを回避できます。
- 「[Amazon Elastic Compute Cloud \(Amazon EC2\)](https://docs.aws.amazon.com/ec2/)」は、AWS クラウドでスケーラブルなコン ピューティング容量を提供します。必要な数の仮想サーバーを起動することができ、迅速にスケー ルアップまたはスケールダウンができます。

その他のツールとサービス

- [Oracle Active Data Guard](https://docs.oracle.com/en/database/oracle/oracle-database/21/sbydb/introduction-to-oracle-data-guard-concepts.html#GUID-5E73667D-4A56-445E-911F-1E99092DD8D7) は、スタンバイ・データベースの作成、保守、管理、監視に役立ちま す。
- [Oracle Data Pump](https://www.oracle.com/technetwork/documentation/data-pump-overview-084963.html) を使用すると、データやメタデータをあるデータベースから別のデータベース に高速に移動できます。
- [AWS で Oracle Database を実行するためのベストプラクティス](https://docs.aws.amazon.com/whitepapers/latest/oracle-database-aws-best-practices/architecting-for-security-and-performance.html)
- [NETWORK\\_LINK を使用してデータをインポートします](https://docs.oracle.com/database/121/SUTIL/GUID-23E58D59-A477-4A87-BD0E-C82447581D0A.htm#SUTIL856)

# エピック

### AWS で EC2 インスタンスをセットアップする

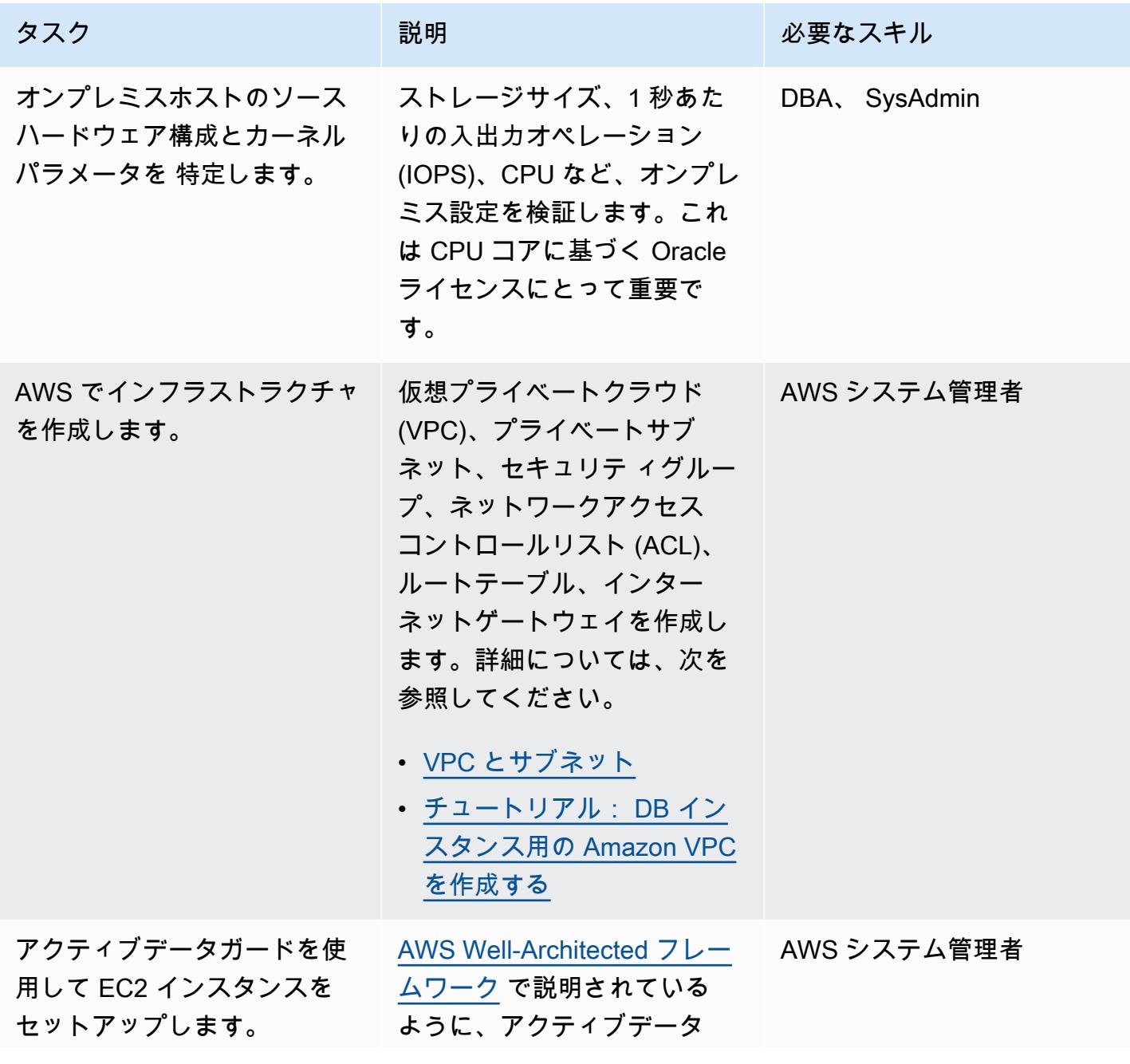

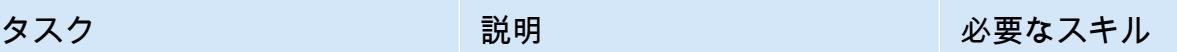

ガード設定を使用して AWS EC2 インスタンスを設定しま す。EC2 インスタンス上の Oracle Database のバージョ ンは、オンプレミスバージョ ンと異なる場合があります。 これは、このパターンでは論 理バックアップが使用される ためです。次の点に注意して ください。

- ターゲットデータベースを 読み書きモードにします。
- ターゲットデータベース で、ソースデータベースの トランスペアレント ネット ワーク基板 (TNS) の詳細を 指定します。

詳細については、以下を参照 してください。

- [データベースの起動](https://docs.oracle.com/cd/B28359_01/server.111/b28310/start001.htm#ADMIN10063) (Oracle ドキュメント)
- [Oracle データベースの作成](https://docs.oracle.com/cd/B28359_01/server.111/b28310/create.htm#i1017640) [と設定](https://docs.oracle.com/cd/B28359_01/server.111/b28310/create.htm#i1017640) (Oracle ドキュメン ト)

# データベースを Amazon EC2 に移行する

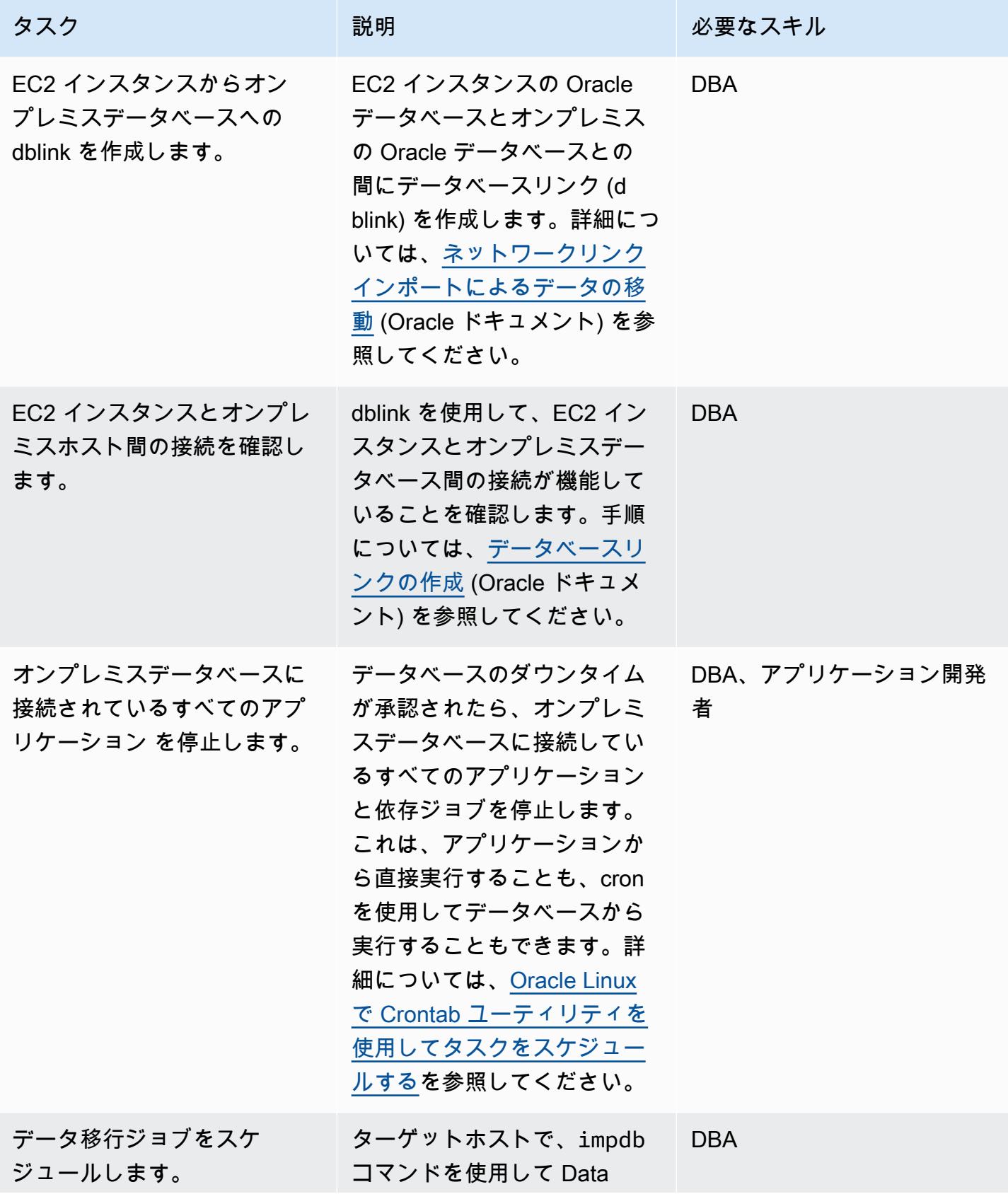

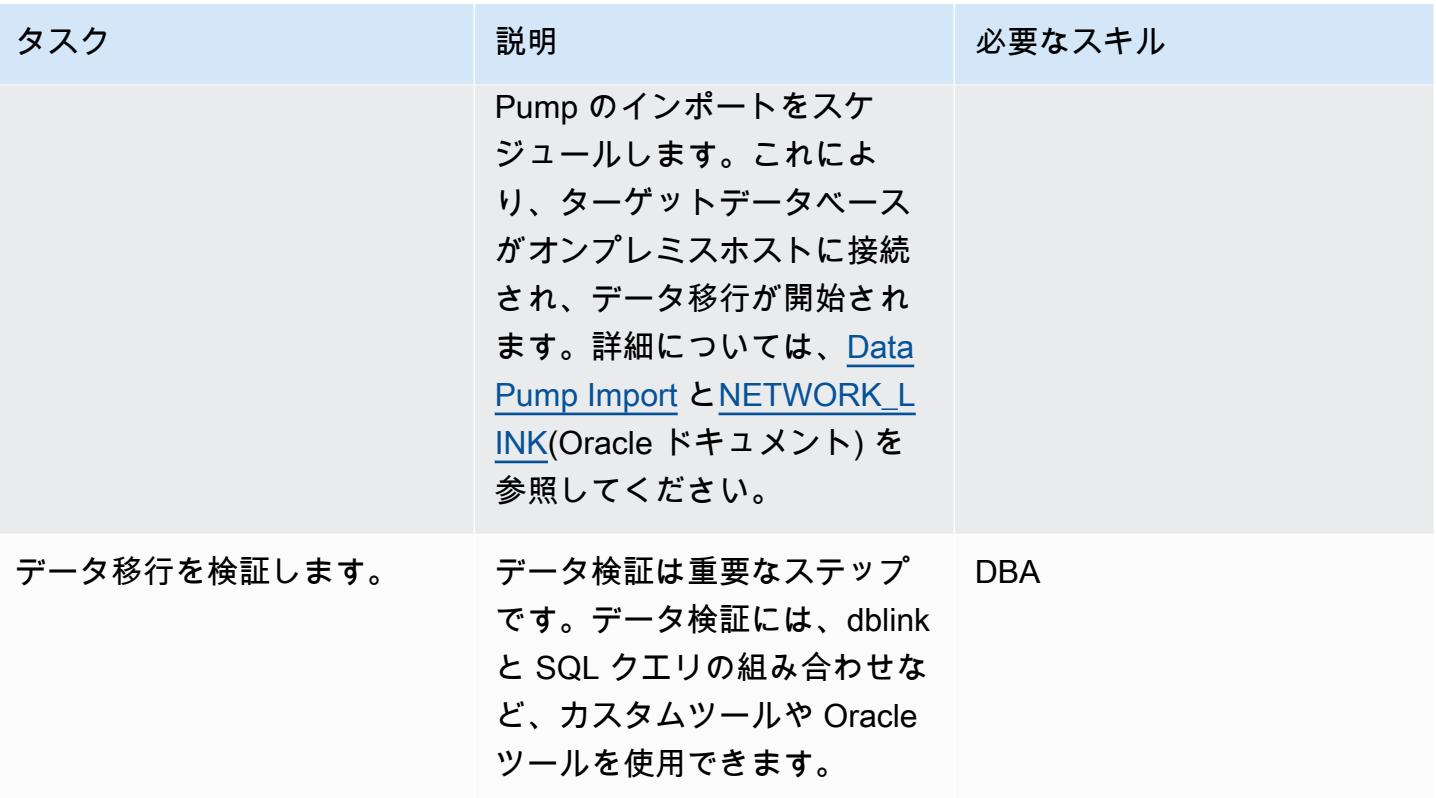

カットオーバー

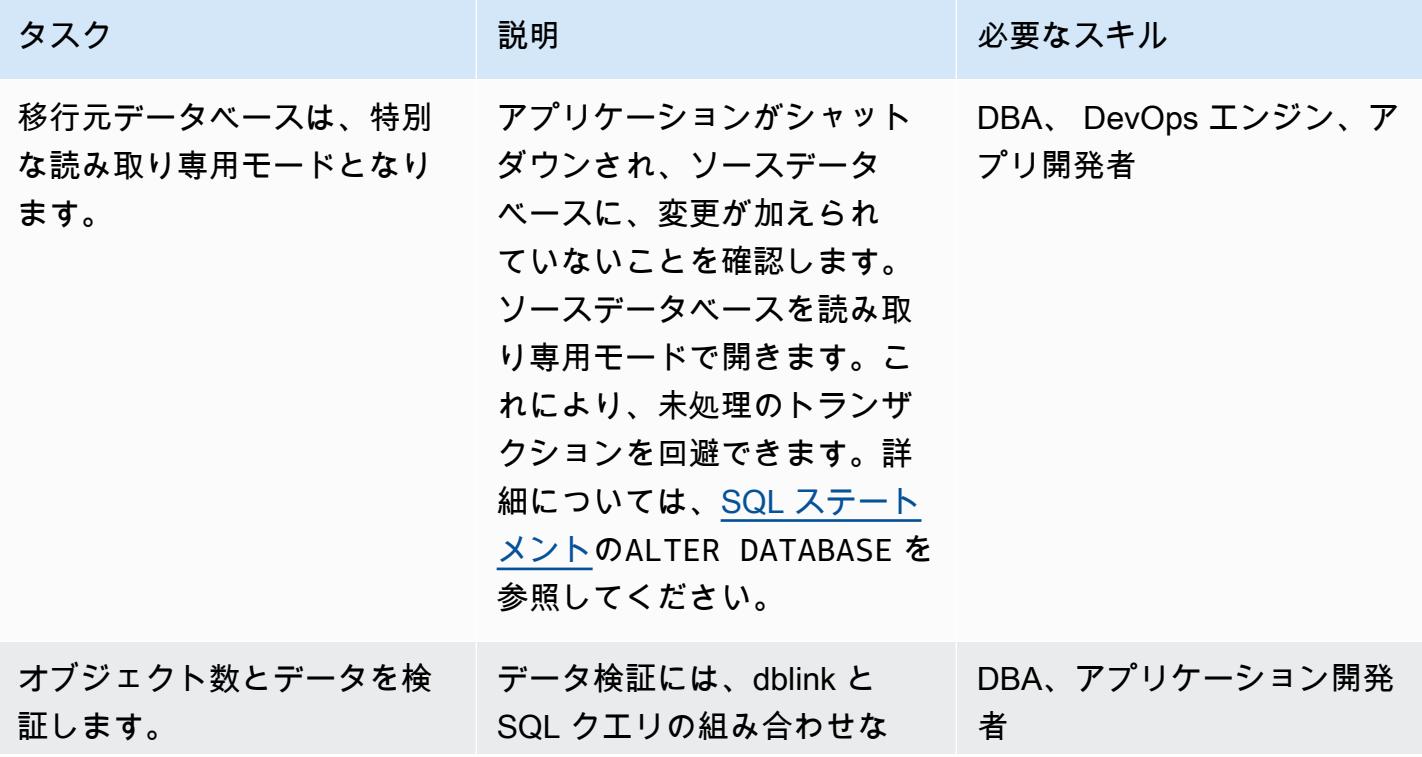

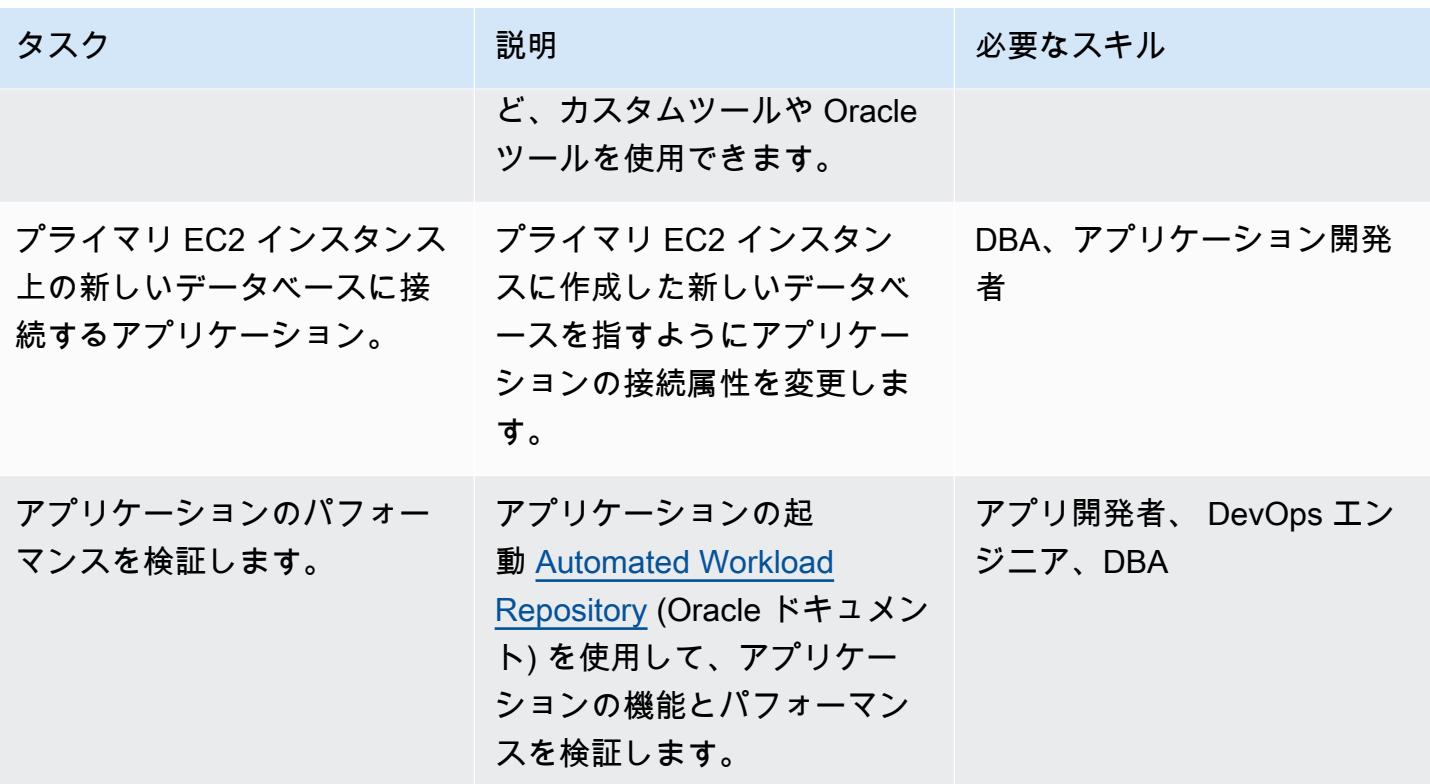

関連リソース

AWS リファレンス

- 「[AWS クラウドへの Oracle データベースの移行」](https://docs.aws.amazon.com/prescriptive-guidance/latest/migration-oracle-database/welcome.html)
- [Amazon EC2 for Oracle](https://docs.aws.amazon.com/prescriptive-guidance/latest/migration-oracle-database/ec2-oracle.html)
- [クロスプラットフォーム環境の場合にバルク Oracle データベースを AWS に移行します](https://docs.aws.amazon.com/prescriptive-guidance/latest/migrate-bulky-oracle-databases/welcome.html)
- [VPC とサブネット](https://docs.aws.amazon.com/vpc/latest/userguide/VPC_Subnets.html)
- [チュートリアル:DB インスタンス用の Amazon VPC を作成する](https://docs.aws.amazon.com/AmazonRDS/latest/UserGuide/CHAP_Tutorials.WebServerDB.CreateVPC.html)

#### Oracleのリファレンス

- [Oracle Data Guard 設定](https://docs.oracle.com/en/database/oracle/oracle-database/21/sbydb/introduction-to-oracle-data-guard-concepts.html#GUID-AB9DF863-2C7E-4767-81F2-56AD0FA30B49)
- [データポンプインポート](https://docs.oracle.com/database/121/SUTIL/GUID-D11E340E-14C6-43B8-AB09-6335F0C1F71B.htm#SUTIL300)

# オンプレミスの SAP ASE データベースを Amazon EC2 に移行

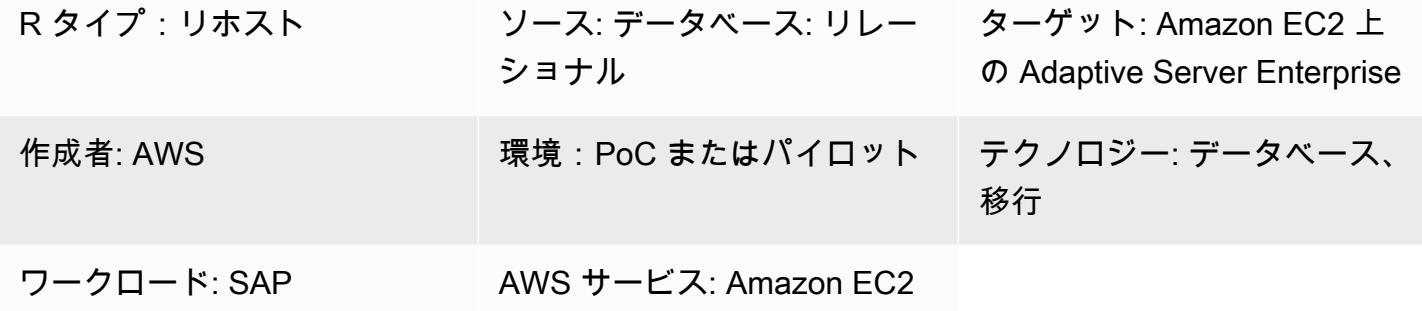

### [概要]

このパターンは、 SAP Adaptive Server Enterprise (ASE) データベースを オンプレミスホストから Amazon Elastic Compute Cloud (Amazon EC2) インスタンスに移行する方法を説明します。このパ ターンでは、AWS Database Migration Service (AWS DMS) または ASE コックピット、ASE 用の Sybase Central、移行用の DBA コックピットなどの SAP ASE ネイティブツールの使用を取り上げ ます。

#### 前提条件と制限

#### 前提条件

- アクティブなAWS アカウント
- オンプレミスデータセンターの SAP ASE ソースデータベース

#### 制限

• ソースデータベースは 64 TB 未満であること

#### 製品バージョン

• SAP ASE バージョン 15.x および 16.x またはそれ以降

#### アーキテクチャ

#### ソーステクノロジースタック

ターゲットテクノロジースタック

• EC2 インスタンスの SAP ASE データベース

データベース移行アーキテクチャ

AWS DMS を使用する:

ネイティブ SAP ASE ツールの使用:

ツール

- AWS DMS 「[AWS データ移行サービス」](https://docs.aws.amazon.com/dms/)(AWS DMS) は、複数の異なるソースデータベースと ターゲットデータベースをサポートしています。詳細については、「[データ移行のソース](https://docs.aws.amazon.com/dms/latest/userguide/CHAP_Source.html)」と 「[データ移行のターゲット](https://docs.aws.amazon.com/dms/latest/userguide/CHAP_Target.html)」を参照してください。最も包括的なバージョンと機能サポートのた め、AWS DMS の最新バージョンを使用することをお勧めします。
- SAP ASE ネイティブツールには、ASE コックピット、ASE 用 Sybase Central、DBA コック ピットなどがあります。

エピック

移行を分析する

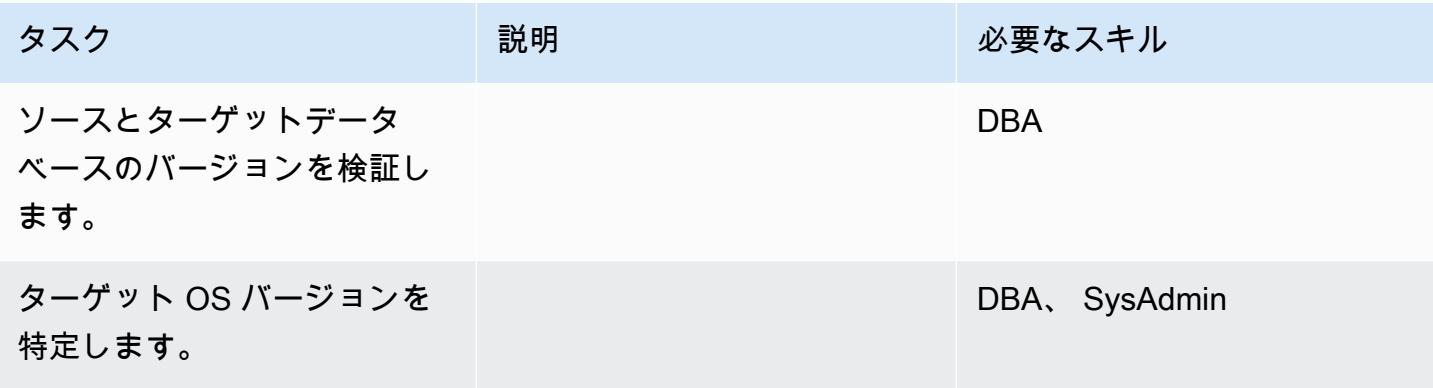

AWS 規範ガイダンス いっこう しょうかん しょうかん しゅうしょう しゅうしゅう しゅうしゅん いちのみ パターン パターン

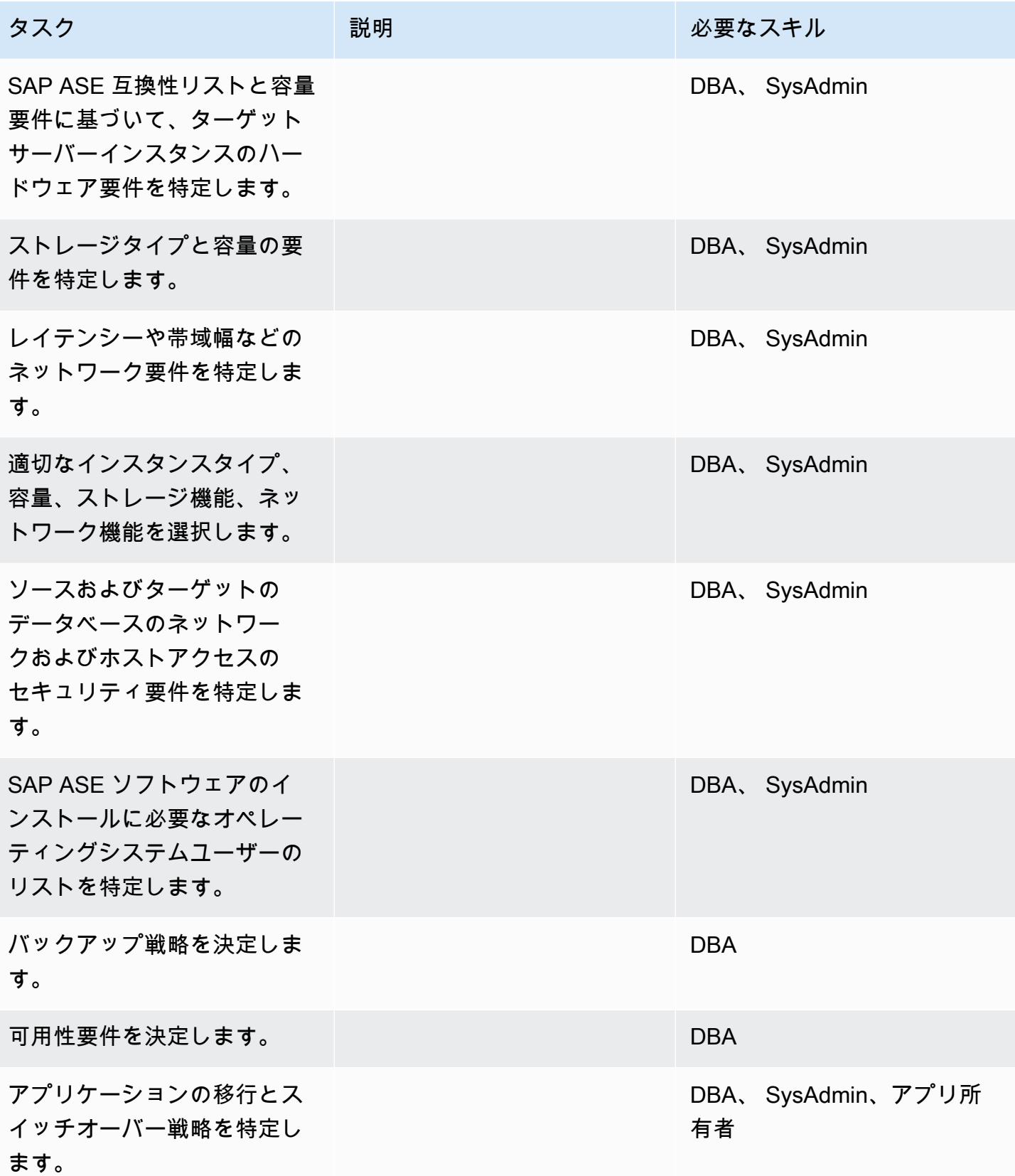

## インフラストラクチャを設定

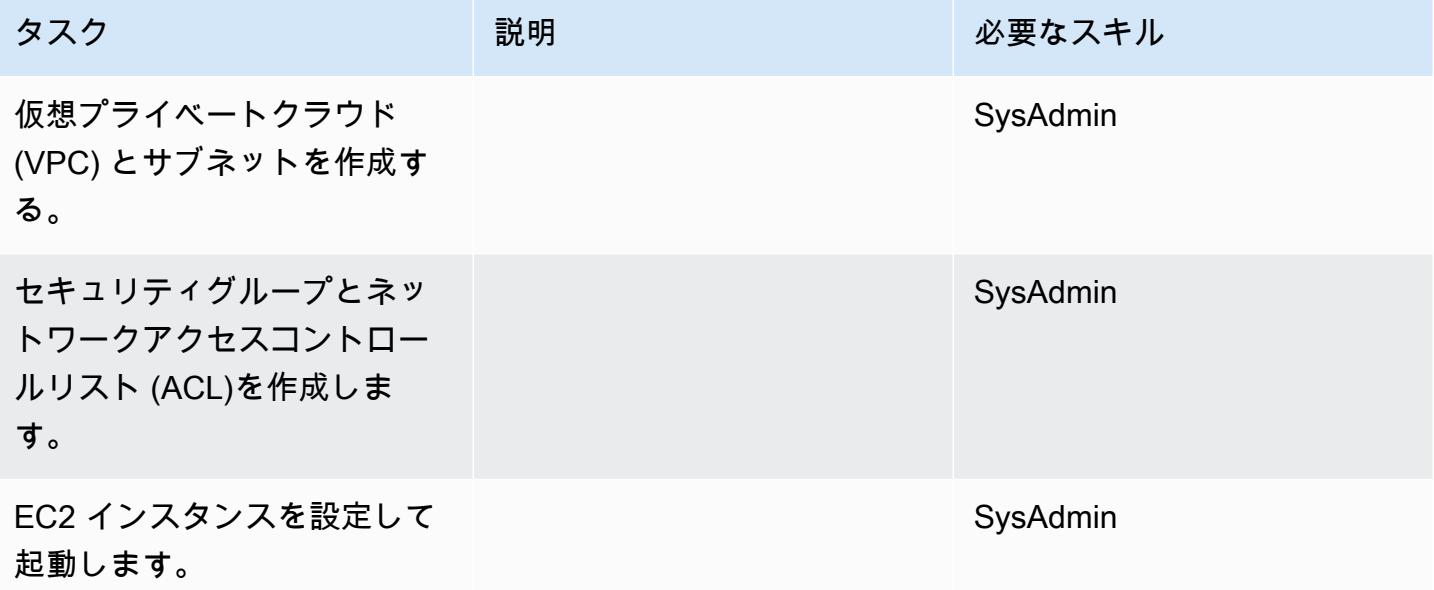

ソフトウェアをインストールします。

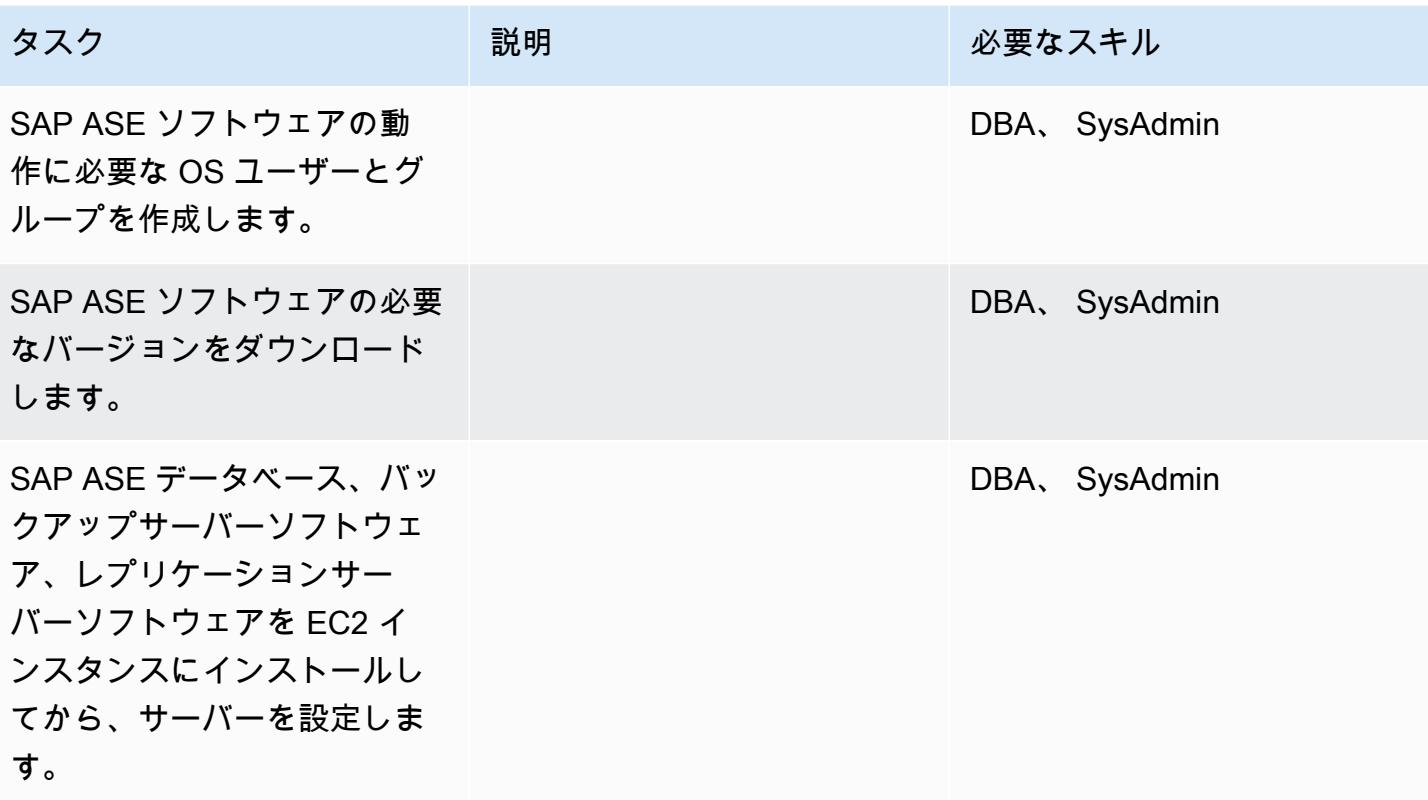

# データを移行する — オプション 1

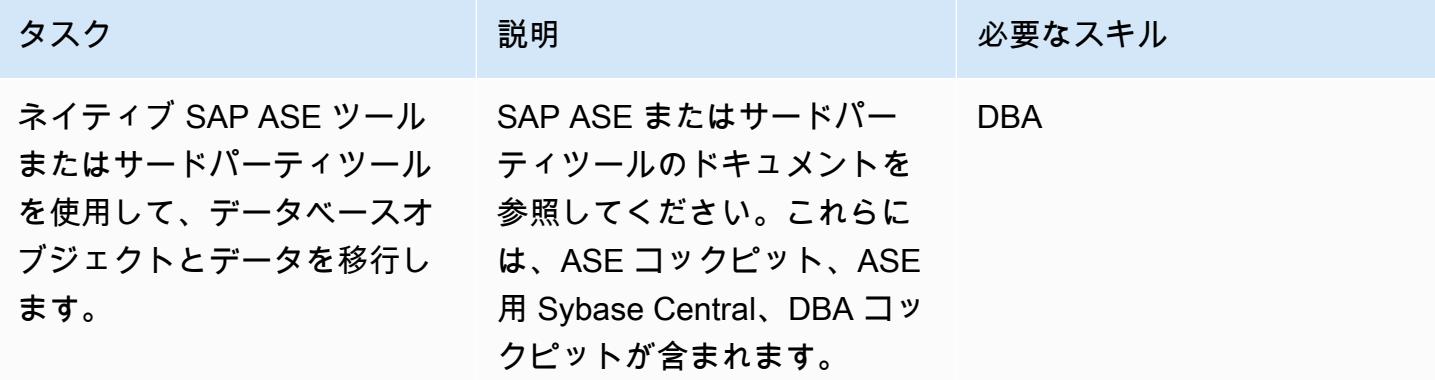

データを移行する — オプション 2

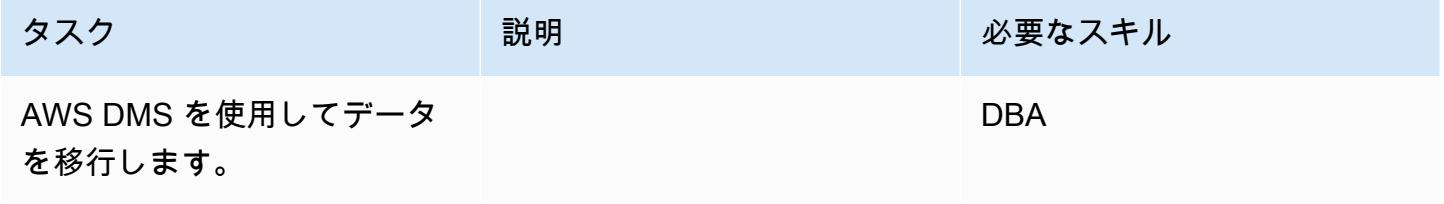

アプリケーションの移行する

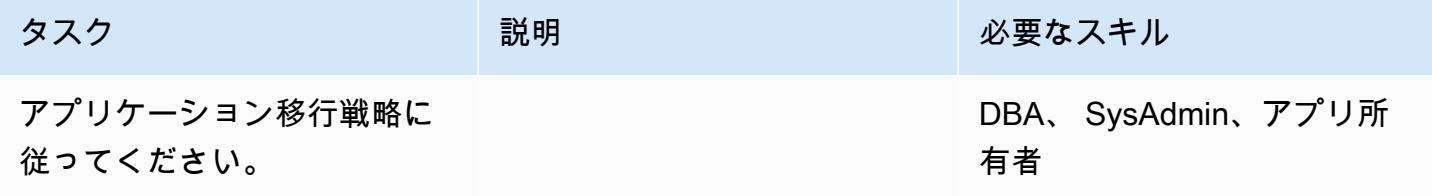

#### カットオーバー

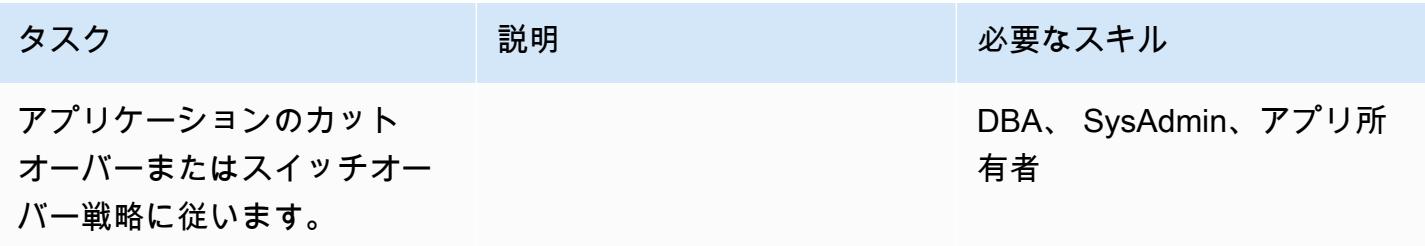

#### プロジェクトを閉じる

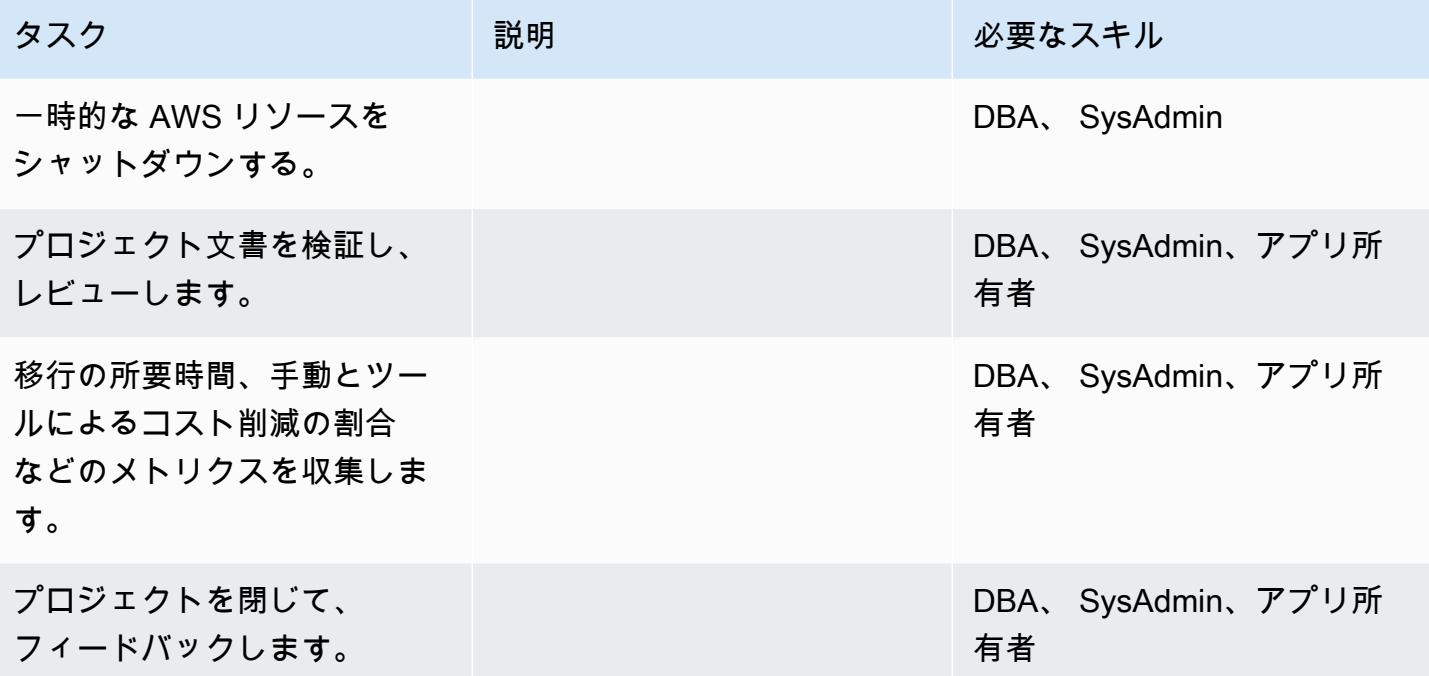

# 関連リソース

リファレンス

- 「[Amazon EC2」](https://aws.amazon.com/ec2/)
- AWS DMS
- [Amazon EC2 の価格設定](https://aws.amazon.com/ec2/pricing/)

チュートリアルと動画

- [Amazon EC2 入門](https://aws.amazon.com/ec2/getting-started/)
- [AWS Database Migration Service の使用開始](https://aws.amazon.com/dms/getting-started/)
- [AWS Data Migration Service \(動画\)](https://www.youtube.com/watch?v=zb4GcjEdl8U)
- [Amazon EC2 のご紹介 Elastic クラウドサーバーと AWS でのホスティング\(動画\)](https://www.youtube.com/watch?v=TsRBftzZsQo)

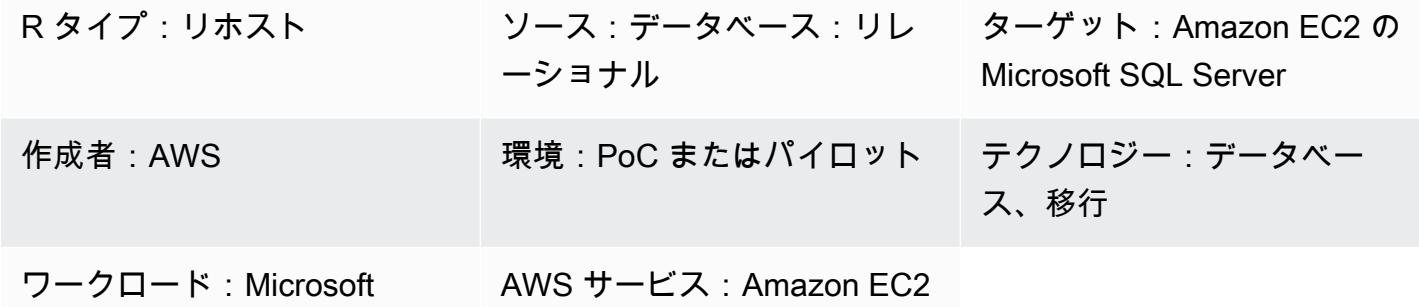

# [概要]

このパターンでは、オンプレミスの Microsoft SQL Server データベースを Amazon Elastic Compute Cloud (Amazon EC2) インスタンス上の Microsoft SQL Server に移行する方法を説明します。移行に は、AWS Data Migration Service (AWS DMS) を使用する方法と、バックアップと復元、データベー スのコピーウィザード、データベースのコピーとアタッチなどのネイティブの Microsoft SQL Server ツールを使用する方法の 2 つがあります。

## 前提条件と制限

### 前提条件

- アクティブなAWS アカウント
- Amazon EC2 がサポートするオペレーティングシステム (サポートされているオペレーティングシ ステムバージョンの全リストについては、[Amazon EC2 のよくある質問](https://aws.amazon.com/ec2/faqs/) を参照してください)
- オンプレミスデータセンターにある Microsoft SQL Server ソースデータベース

### 製品バージョン

• AWS DMSを使用している場合、Enterprise、Standard、Workgroup、 および Developer エディションの Microsoft SQL Server バージョン 2005、2008、2008R2、2012、2014、2016、2017。Microsoft SQL Server Web または Express エディションを移行するには、ネイティブまたはサードパーティのツールを使用してください。 サポートされているバージョンの最新リストについては、「[Microsoft SQL Server データベースの](https://docs.aws.amazon.com/dms/latest/userguide/CHAP_Target.SQLServer.html) [AWS DMS のターゲットとしての使用を](https://docs.aws.amazon.com/dms/latest/userguide/CHAP_Target.SQLServer.html)参照してください。

# アーキテクチャ

ソーステクノロジースタック

• Microsoft SQL Server データベースのオンプレミス版

ターゲットテクノロジースタック

• Microsoft SQL Server データベースをホストする EC2 インスタンス

ターゲット アーキテクチャ

#### データ移行アーキテクチャ

- AWS DMS の使用
- ネイティブ SQL Server ツールの使用

### ツール

- AWS DMS [AWS データ移行サービス](https://docs.aws.amazon.com/dms/) (AWS DMS) は、Oracle、SQL Server、MySQL、PostgreSQL など、よく使用されている商用データベースやオープンソースデー タベースとの間におけるデータを移行するのに役立ちます。AWS DMS を使用して、オンプレミ スのインスタンス間 (AWS クラウドセットアップを使用)、またはクラウドセットアップとオンプ レミスセットアップの組み合わせの間で、AWS クラウドにデータを移行できます。
- Microsoft SQL Serverのネイティブツールには、バックアップと復元、データベースコピーウィ ザード、データベースのコピーとアタッチが含まれます。

### 移行を計画する

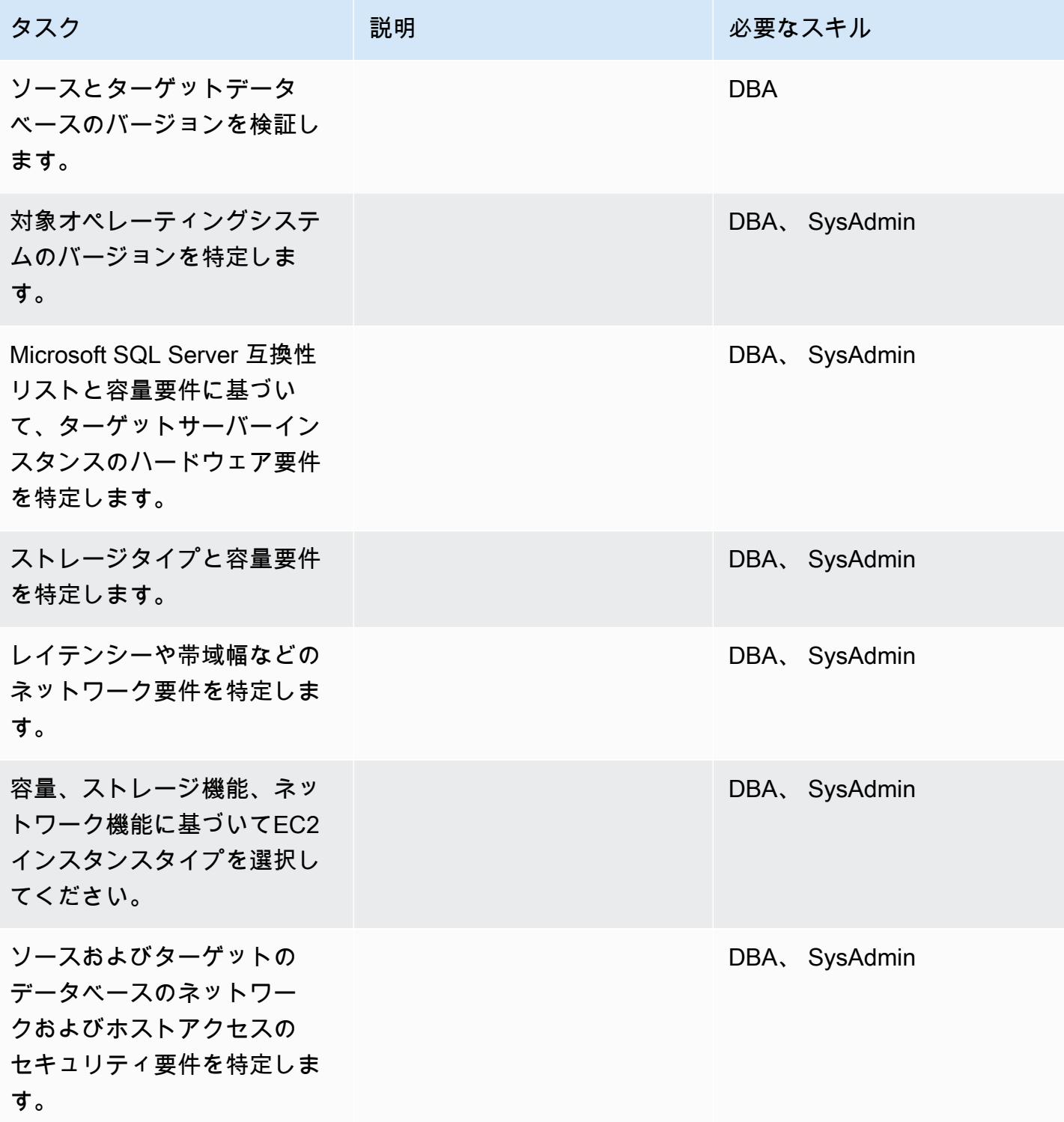

AWS 規範ガイダンス いっこうしょう しょうしょう しょうしゅう しょうしゅう しゅうしゅん かんこうしゅう いちゅうしょく パターン

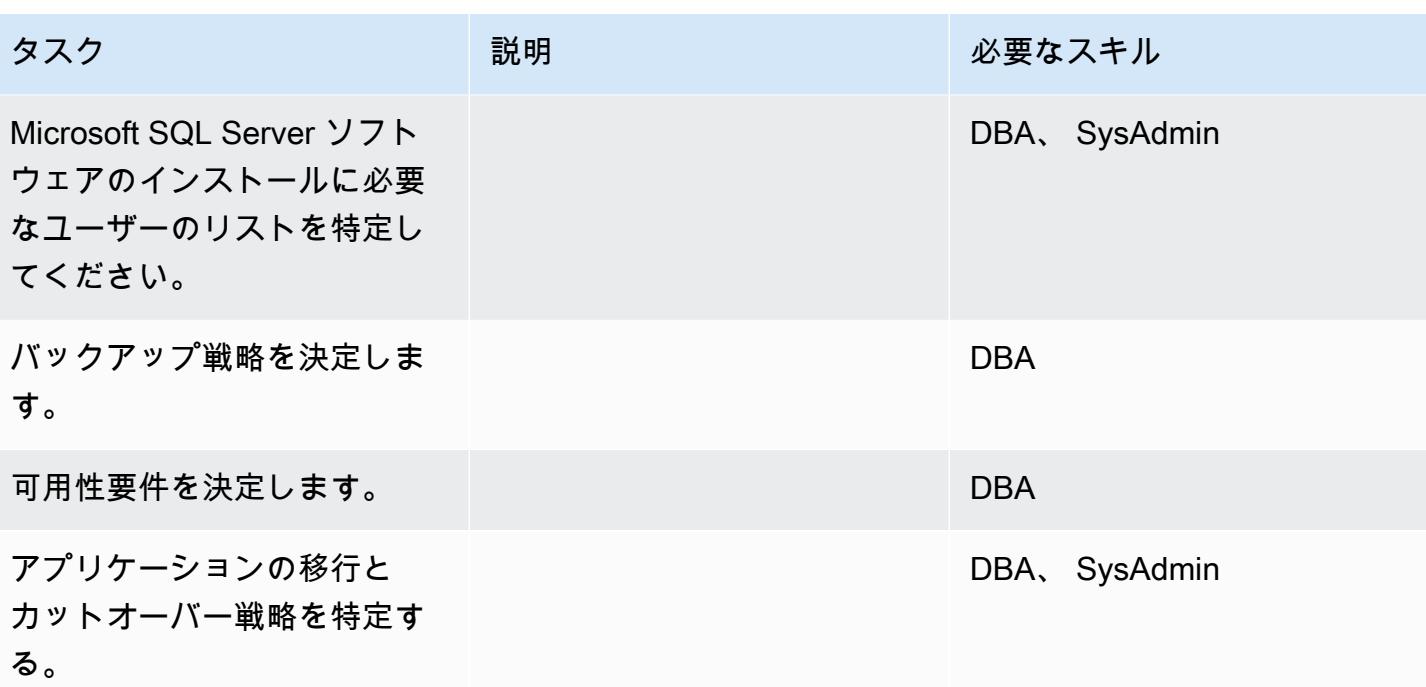

インフラストラクチャを設定

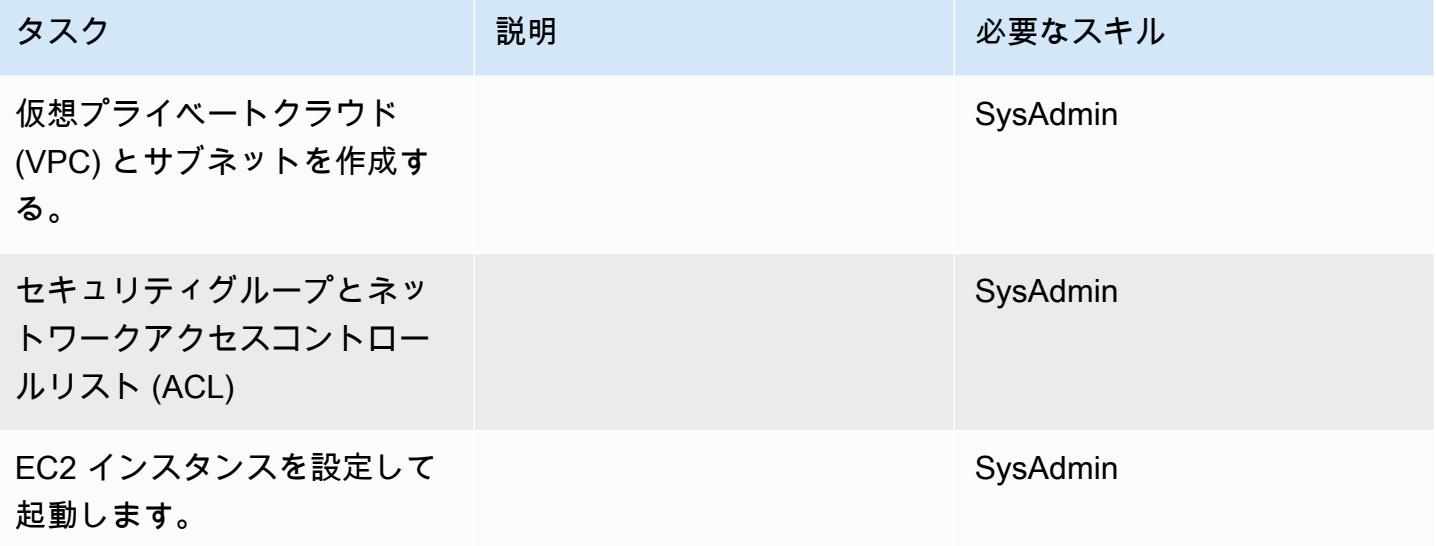

ソフトウェアをインストールします。

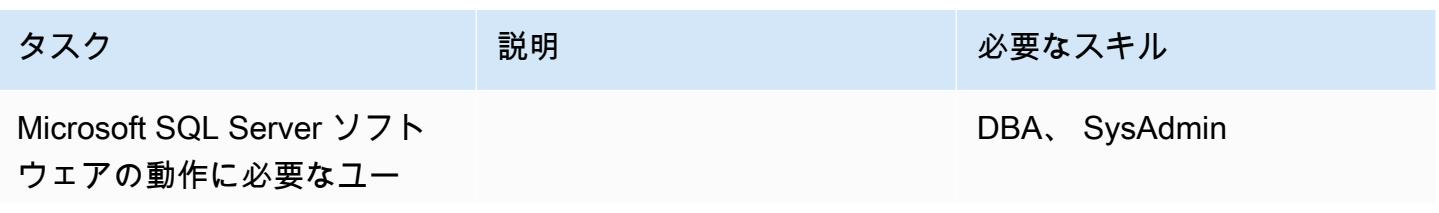

AWS 規範ガイダンス いっこうしょう しょうしょう しょうしゅう しょうしゅう しゅうしゅん かんこうしゅう いちゅうしょく パターン

| タスク                                                                     | 説明 | 必要なスキル        |
|-------------------------------------------------------------------------|----|---------------|
| ザーとグループを作成しま<br>す。                                                      |    |               |
| Microsoft SQL Server ソフト<br>ウェアをダウンロードしま<br>す。                          |    | DBA, SysAdmin |
| Microsoft SQL Server ソフト<br>ウェアを EC2 インスタンスに<br>インストールし、サーバーを<br>設定します。 |    | DBA, SysAdmin |

データを移行する — オプション 1

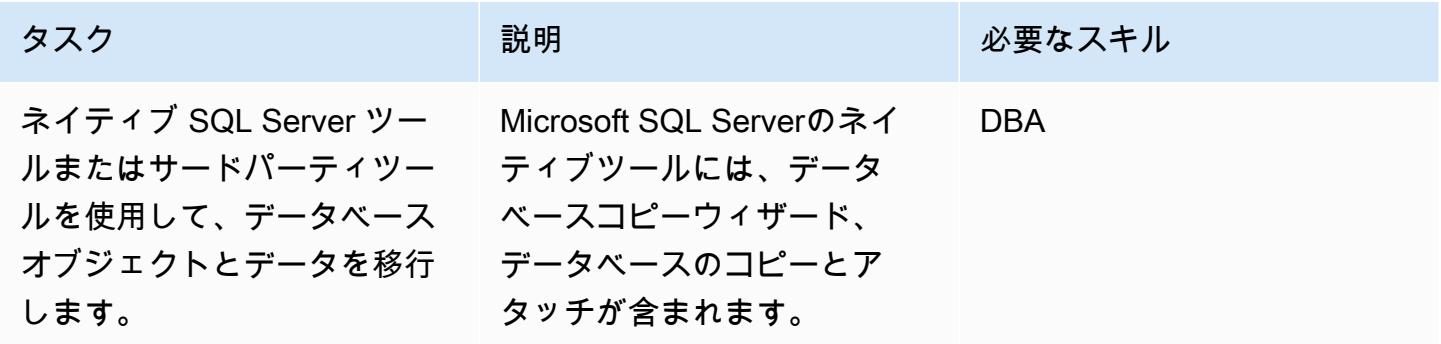

データを移行する — オプション 2

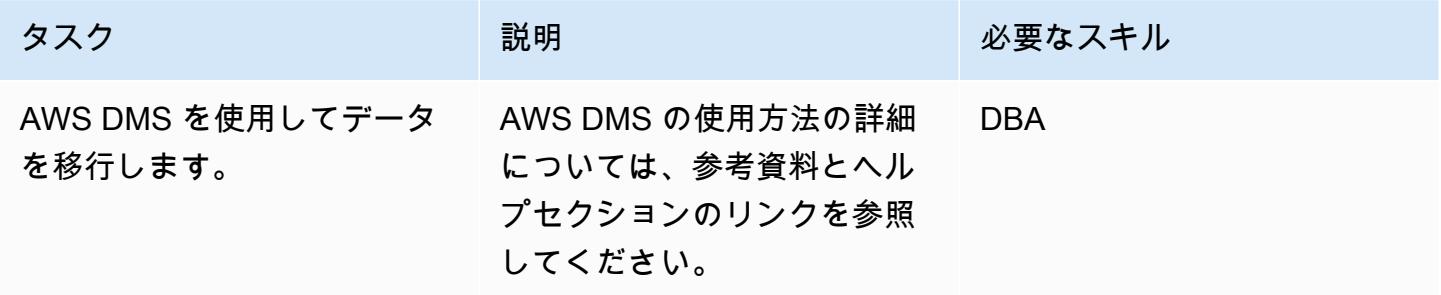

# アプリケーションの移行する

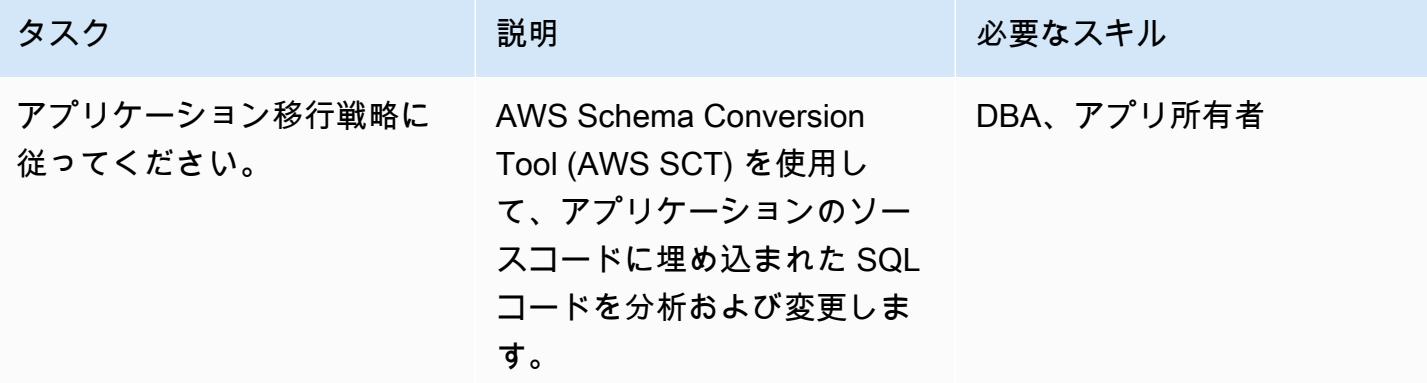

カットオーバー

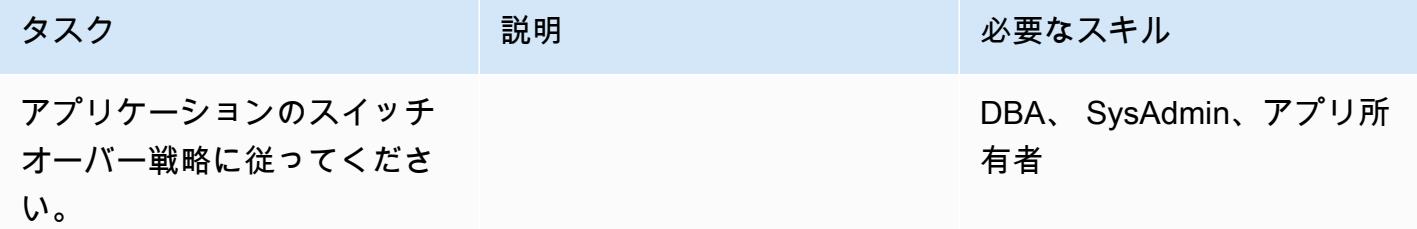

## プロジェクトを閉じる

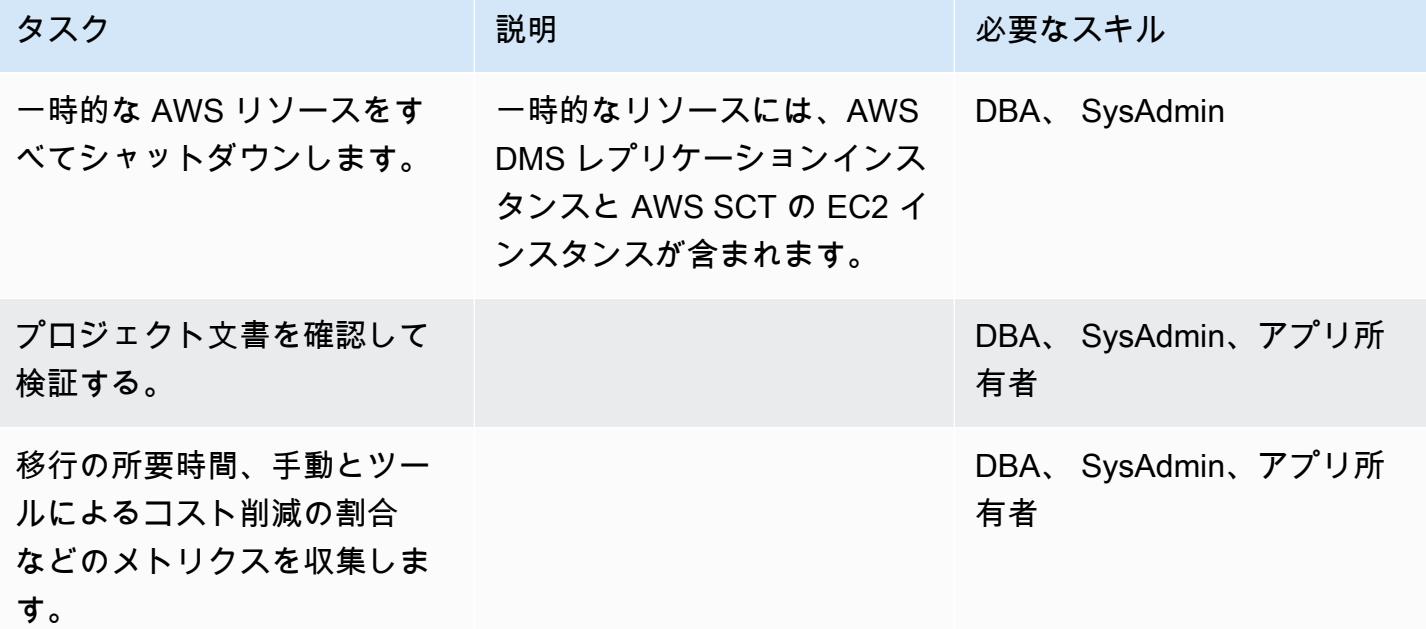

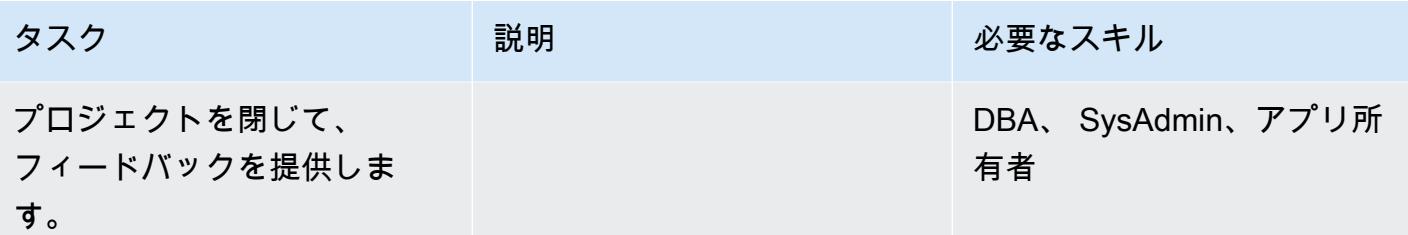

## 関連リソース

リファレンス

- [Amazon Web Services に Microsoft SQL Server をデプロイする](https://d1.awsstatic.com/whitepapers/RDS/Deploying_SQLServer_on_AWS.pdf)
- [Amazon EC2](https://aws.amazon.com/ec2/)
- [Amazon EC2 よくある質問](https://aws.amazon.com/ec2/faqs/)
- AWS Database Migration Service
- [Amazon EC2 の料金](https://aws.amazon.com/ec2/pricing/)
- [AWS 上のMicrosoft 製品](https://aws.amazon.com/windows/products/)
- [AWS 上の Microsoft ライセンシング](https://aws.amazon.com/windows/resources/licensing/)
- [AWS 上の Microsoft SQL Server](https://aws.amazon.com/windows/products/sql/)

### チュートリアルと動画

- [Amazon EC2 入門](https://aws.amazon.com/ec2/getting-started/)
- [AWS Database Migration Service の使用開始](https://aws.amazon.com/dms/getting-started/)
- [Amazon EC2 インスタンスをディレクトリに追加する \(Simple AD および Microsoft AD\)](https://docs.aws.amazon.com/directoryservice/latest/admin-guide/join_a_directory.html)
- [AWS Database Migration Service\(ビデオ\)](https://www.youtube.com/watch?v=zb4GcjEdl8U)
- [Amazon EC2 のご紹介 Elastic クラウドサーバーと AWS でのホスティング\(ビデオ\)](https://www.youtube.com/watch?v=TsRBftzZsQo)

# オンプレミス MySQL データベースを Amazon EC2 に移行する

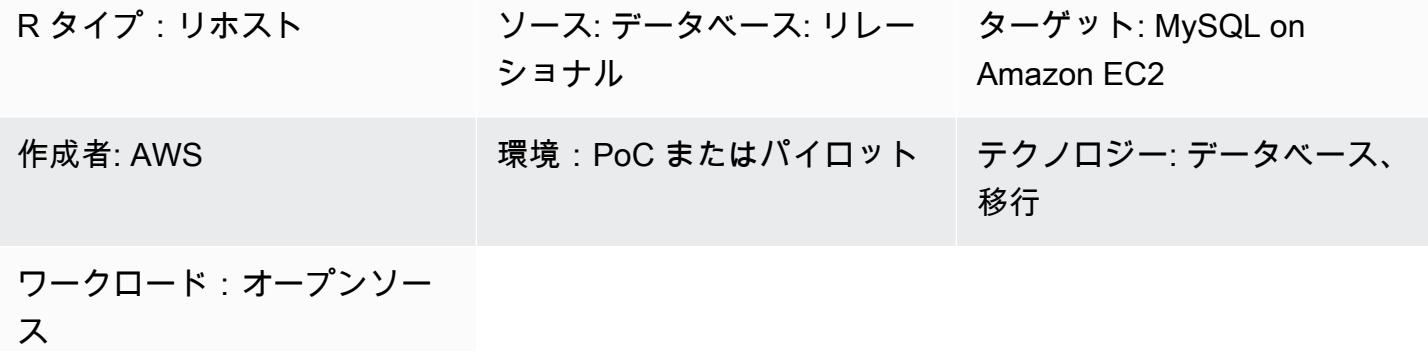

### [概要]

このパターンは、オンプレミス MySQL データベースを Amazon Elastic Compute Cloud (Amazon EC2) インスタンス上の MySQL データベースに移行するガイダンスを提供します。 このパターンでは、移行のために AWS Database Migration Service (AWS DMS)、または mysqldbcopy、mysqldump などのネイティブ MySQL ツールの使用について説明します。

#### 前提条件と制限

#### 前提条件

- アクティブなAWS アカウント
- オンプレミスデータセンターの MySQL ソースデータベース

製品バージョン

- MySQL バージョン 5.5、5.6、5.7
- Amazon EC2 がサポートしているターゲットオペレーティングシステムのリストについて は、[Amazon EC2 よくある質問を](https://aws.amazon.com/ec2/faqs/)参照してください。

### アーキテクチャ

#### ソーステクノロジースタック

• オンプレミス MySQL データベース

ターゲットテクノロジースタック

• Amazon EC2 の MySQL データベースインスタンス

AWS データ移行方法

- AWS DMS
- ネイティブ MySQL ツール (mysqldbcopy、mysqldump)

ターゲットアーキテクチャ

AWS データ移行アーキテクチャ

AWS DMS を使用する:

ネイティブ MySQL ツールを使用する:

ツール

- AWS DMS [AWS Database Migration Service\(](https://docs.aws.amazon.com/dms/latest/userguide/Welcome.html)AWS DMS) は、複数のソースデータベースとター ゲットデータベースをサポートしています。AWS DMS でサポートされている MySQL ソースデー タベースとターゲットデータベースの詳細については、[MySQL 互換データベースを AWS へ移行](https://docs.aws.amazon.com/dms/latest/sbs/CHAP_MySQL.html) [する](https://docs.aws.amazon.com/dms/latest/sbs/CHAP_MySQL.html) を参照してください。ソースデータベースが AWS DMS でサポートされていない場合は、別 の方法を選択してデータを移行する必要があります。
- ネイティブ MySQL ツール: mysqldbcopy と mysqldump

### 移行を計画する

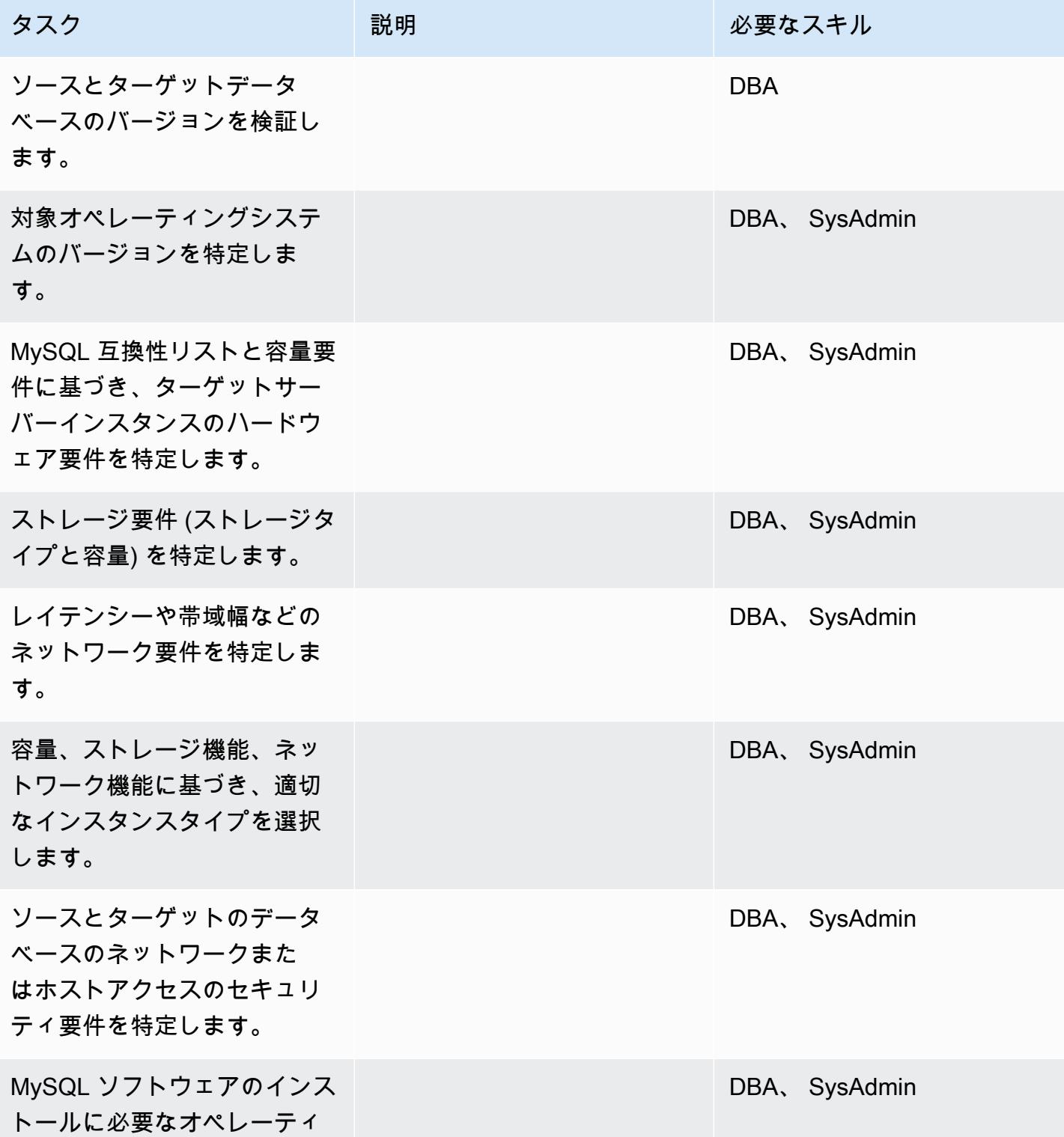

AWS 規範ガイダンス いっこうしょう しょうしょう しょうしゅう しょうしゅう しゅうしゅん かんこうしゅう いちゅうしょく パターン

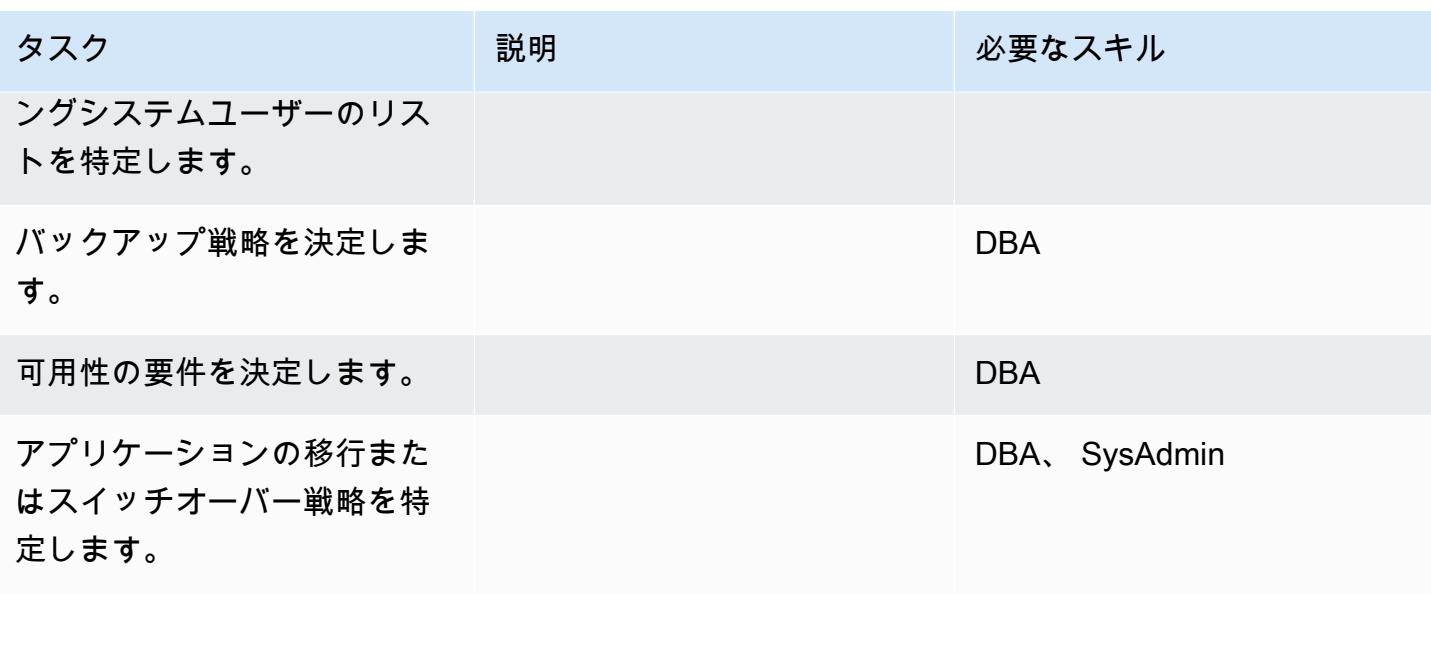

## インフラストラクチャを設定

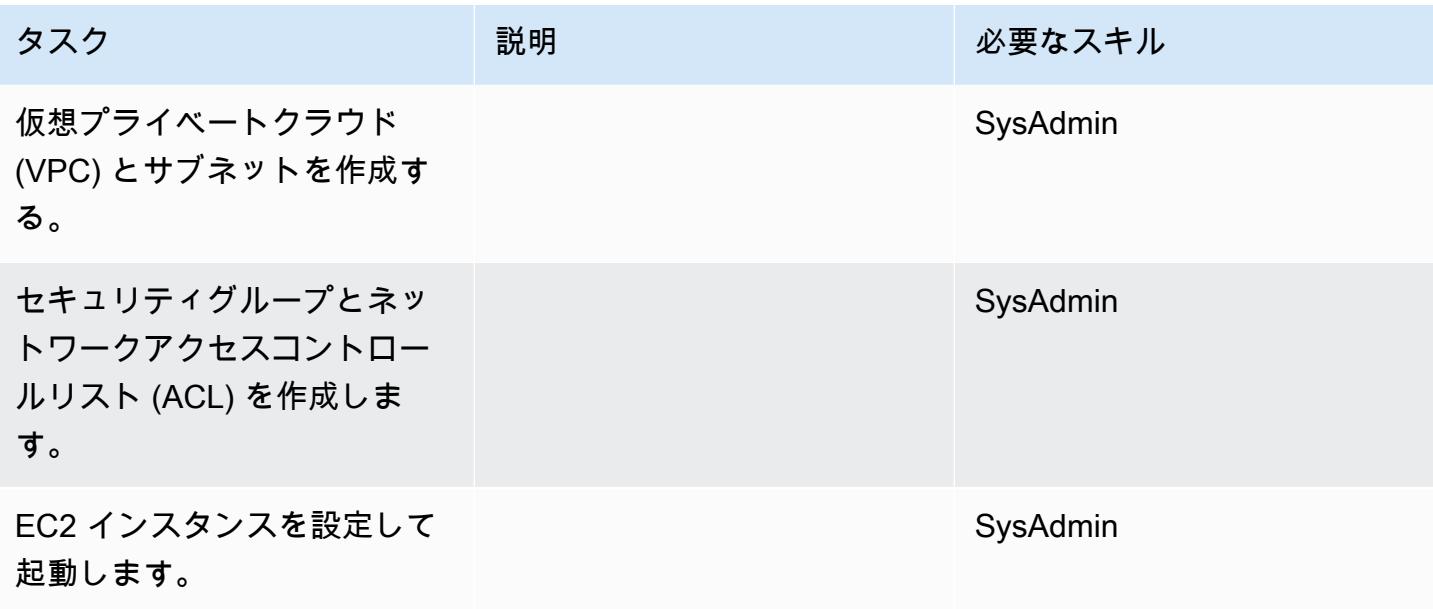

MySQL ソフトウェアをインストールする

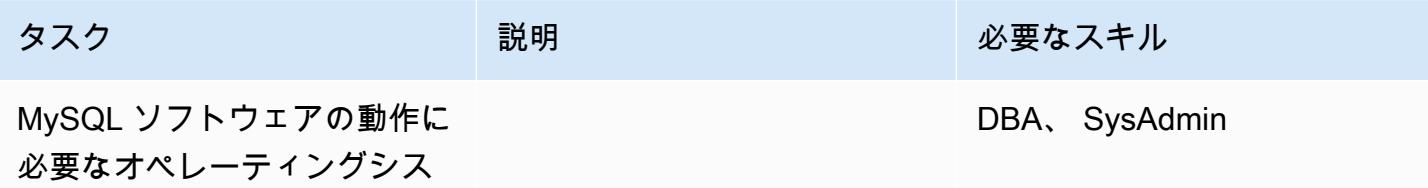

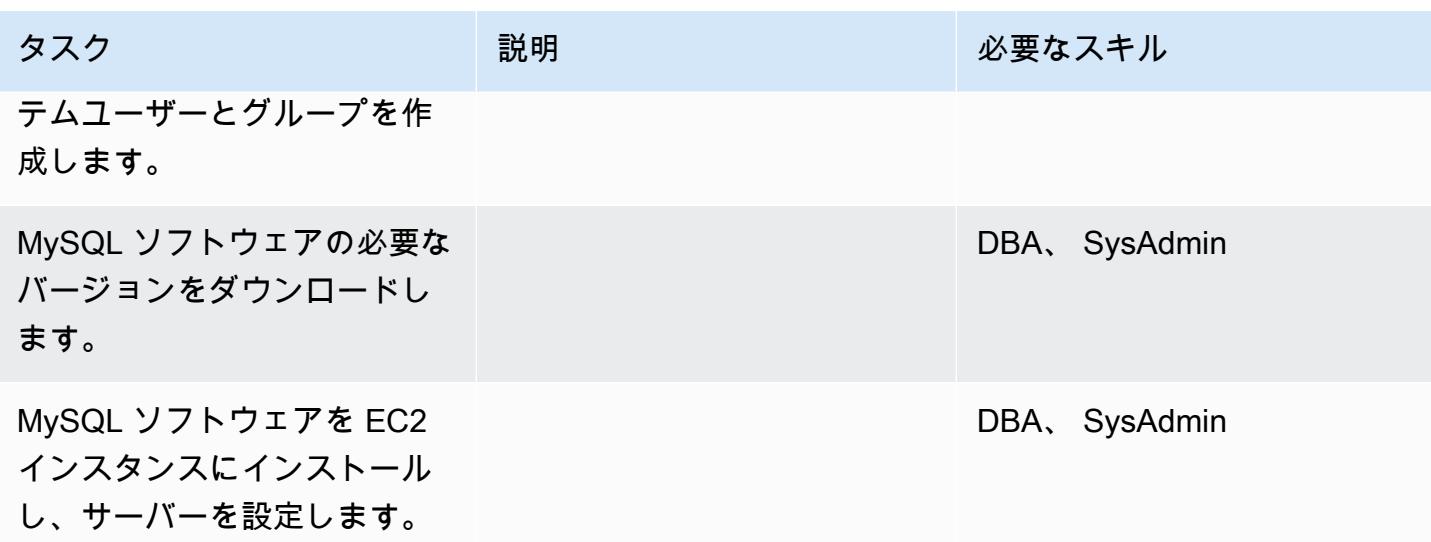

データ移行 — オプション 1

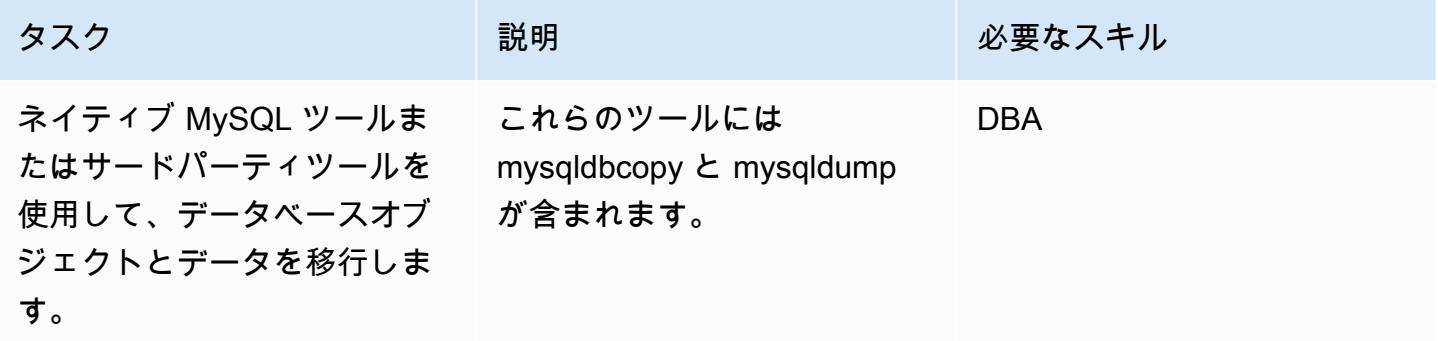

データ移行 — オプション 2

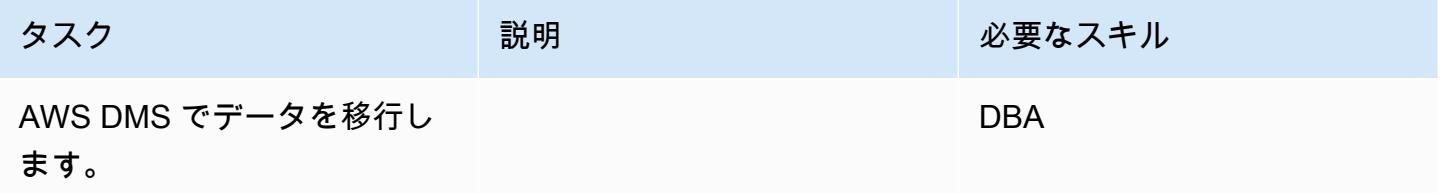

## アプリケーションの移行する

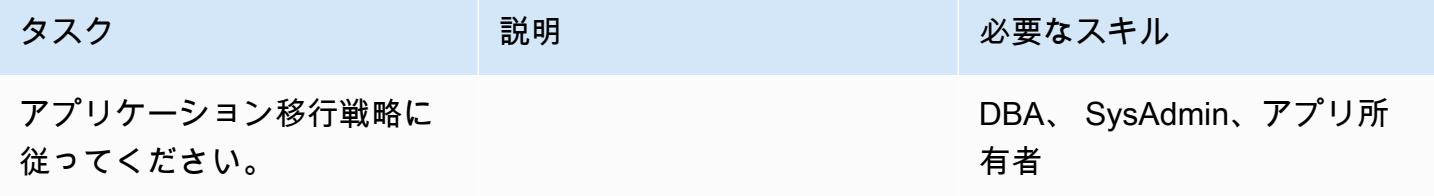

カットオーバー

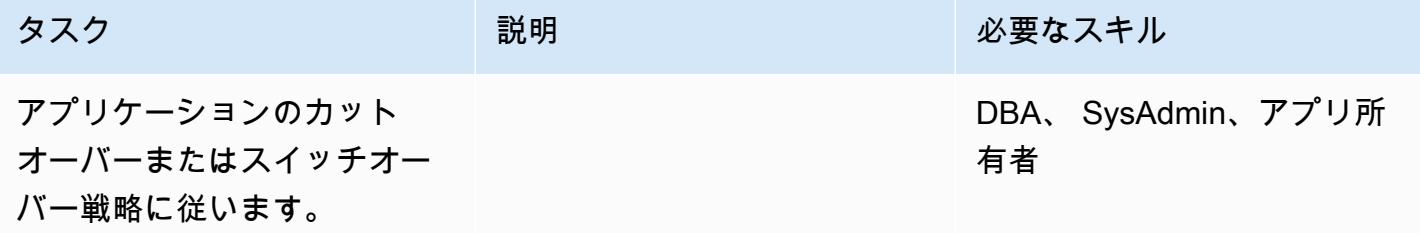

# プロジェクトを閉じる

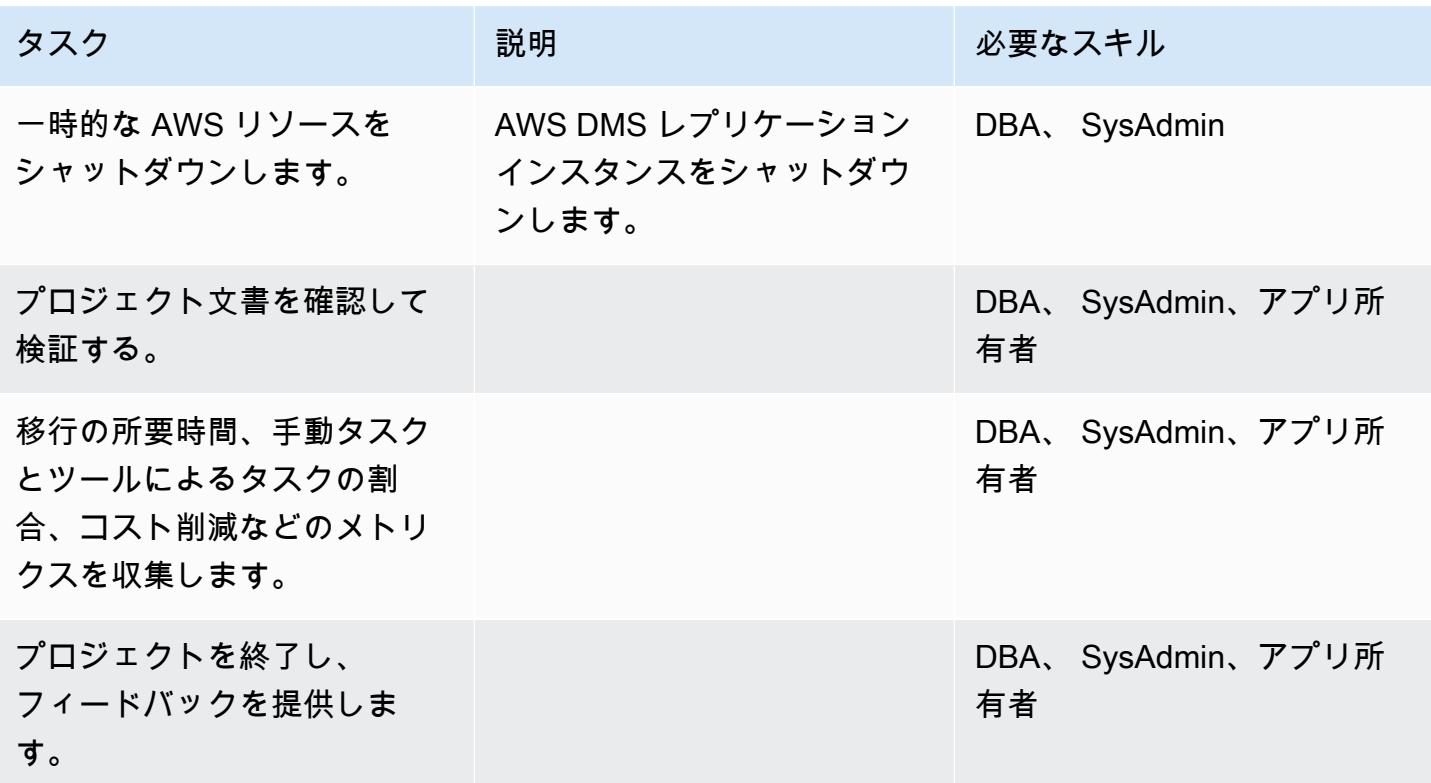

### 関連リソース

リファレンス

- [Amazon EC2 Web サイト](https://aws.amazon.com/ec2/)
- [AWS DMS ウェブサイト](https://aws.amazon.com/dms/)
- [Amazon EC2 の価格設定](https://aws.amazon.com/ec2/pricing/)
- [AWS DMS のステップバイステップのチュートリアル](https://docs.aws.amazon.com/dms/latest/sbs/DMS-SBS-Welcome.html)

チュートリアルと動画

- [AWS DMS の使用開始](https://aws.amazon.com/dms/getting-started/)
- [Amazon EC2 のご紹介 Elastic クラウドサーバーと AWS でのホスティング \(動画\)](https://www.youtube.com/watch?v=TsRBftzZsQo)

# アプリケーション移行サービスを使用することで、同種の SAP 移行のカッ トオーバー時間を短縮する

作成者: Pavel Rubin (AWS)、Diego Valverde (AWS)、Sunil Yadav (AWS)

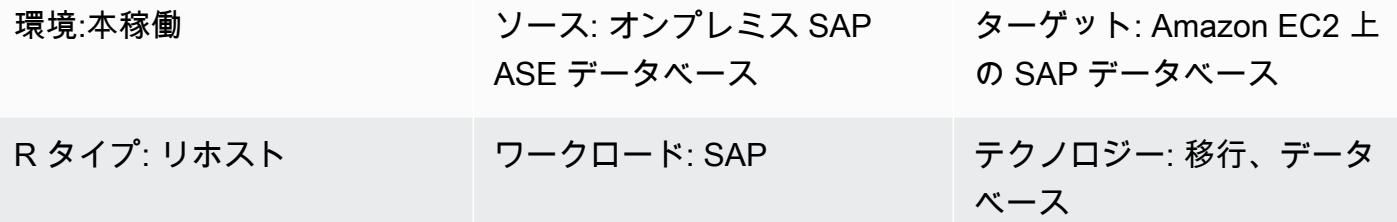

AWS サービス: AWS Applicati on Migration Service、A mazon EBS

### [概要]

このパターンは、AWS アプリケーション移行サービスを使用して SAP ワークロードを移行する手 順の概要を示します。アプリケーション移行サービスは、ブロックレベルのレプリケーションを使用 してソースと継続的に同期されるレプリケーションボリュームを維持し、カットオーバーを容易にし ます。

SAP ワークロードには、SAP Customer Relationship Management (SAP CRM)、SAP Enterprise Resource Planning (ERP)、SAP Business Warehouse (SAP BW) のアプリケーションが含まれま す。

#### 前提条件と制限

#### 前提条件

- ソース SAP サーバーと AWS 上の送信先の仮想プライベートクラウド (VPC) 間の安定したネット ワーク接続を備えたアクティブな AWS アカウント
- オンプレミスデータセンターにある Linux または Windows 用の SAP Adaptive Server Enterprise (ASE) ソースデータベース

#### 制限

同種の SAP 移行のカットオーバー時間を短縮する 3724

アーキテクチャ

ソーステクノロジースタック

• SAP ASE データベース

ターゲットテクノロジースタック

- Amazon EC2
- Amazon Elastic Block Store (Amazon EBS)

ソースアーキテクチャとターゲットアーキテクチャ

次の図は、オンプレミスサーバーからレプリケーションエージェントを経由してアプリケーション 移行サービスのエンドポイントへの移行を示しています。Amazon Simple Storage Service (Amazon S3)のエンドポイントを使用して、インストールファイルと設定ファイルにアクセスします。ステー ジングエリアのサブネットと移行されたリソースには EC2 インスタンスが含まれ、EBS ボリュー ムにデータストレージが格納されます。ポート TCP 443 は、ソースマシンネットワークをアプリ ケーション移行サービスに接続し、ステージングエリアのサブネットをアプリケーション移行サー ビス、Amazon EC2、および Amazon S3 リージョナルエンドポイントに接続するために使用されま す。ポート TCP 1500 は、ローカルネットワークとステージングエリア間のデータ複製に使用され ます。

ツール

- [AWS Application Migration Service](https://docs.aws.amazon.com/mgn/latest/ug/what-is-application-migration-service.html) は、変更することなくダウンタイムを最小限に抑えながら、ア プリケーションを AWS クラウドにリホスト (lift-and-shift) するのに役立ちます。
- [Amazon Elastic Block Store \(Amazon EBS\)](https://docs.aws.amazon.com/AWSEC2/latest/UserGuide/AmazonEBS.html) は、 Amazon Elastic Compute Cloud (Amazon EC2) イ ンスタンスで使用するブロックレベルストレージのボリュームを提供します。
- 「[Amazon Elastic Compute Cloud \(Amazon EC2\)](https://docs.aws.amazon.com/ec2/)」は、AWS クラウドでスケーラブルなコン ピューティング容量を提供します。仮想サーバーを必要な数だけ起動して、迅速にスケールアップ またはスケールダウンできます。
- [Amazon Simple Storage Service \(Amazon S3\)](https://docs.aws.amazon.com/AmazonS3/latest/userguide/Welcome.html) は、量にかかわらず、任意のデータ量を保存、保 護、取得する上で役立つクラウドベースのオブジェクトストレージサービスです。
- [AWS Security Token Service \(AWS STS\)](https://docs.aws.amazon.com/STS/latest/APIReference/welcome.html)を使用すると、ユーザーに一時的、限定された特権認証 情報をリクエストする上で役立ちます。

エピック

AWS Application Migration Service

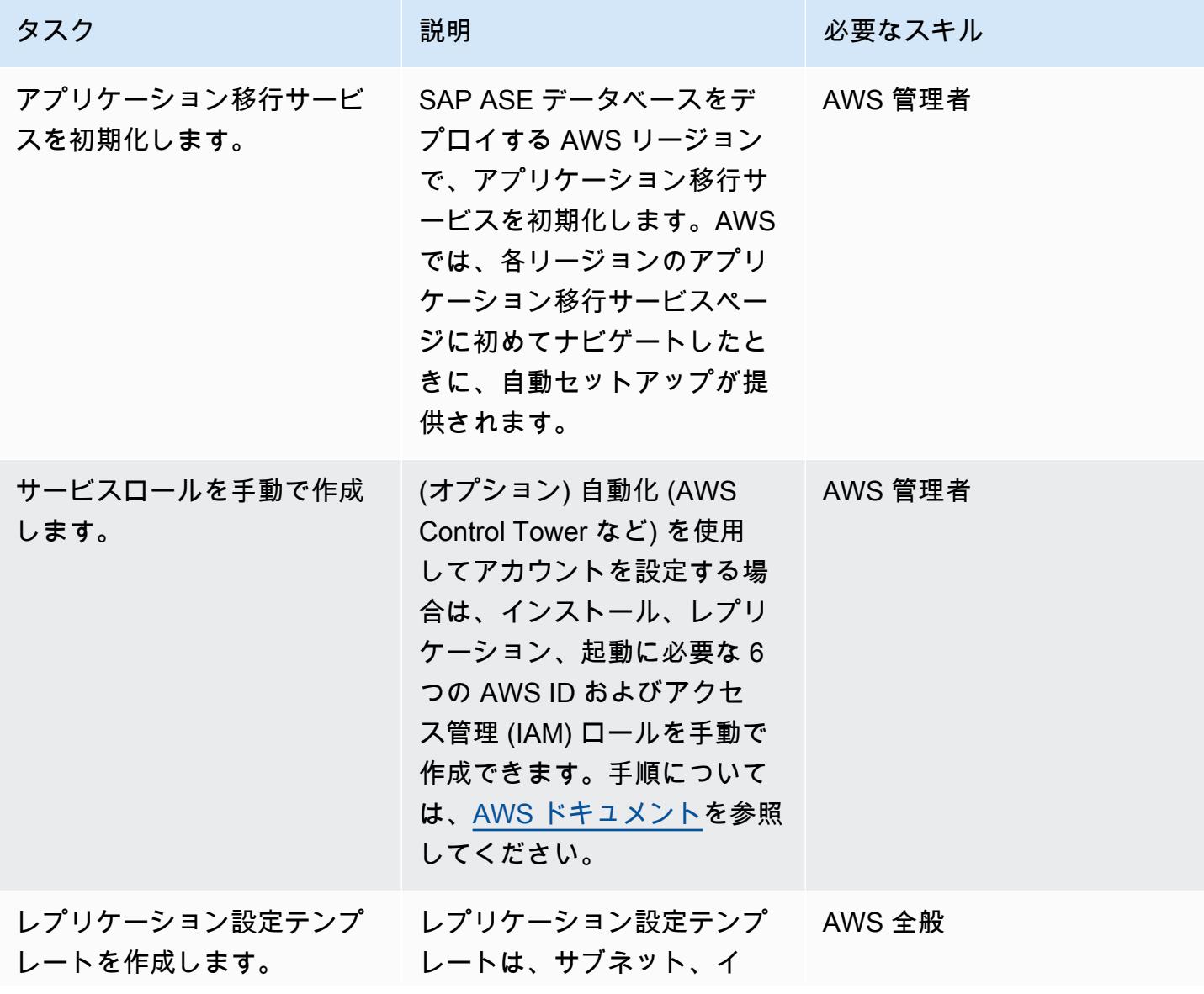
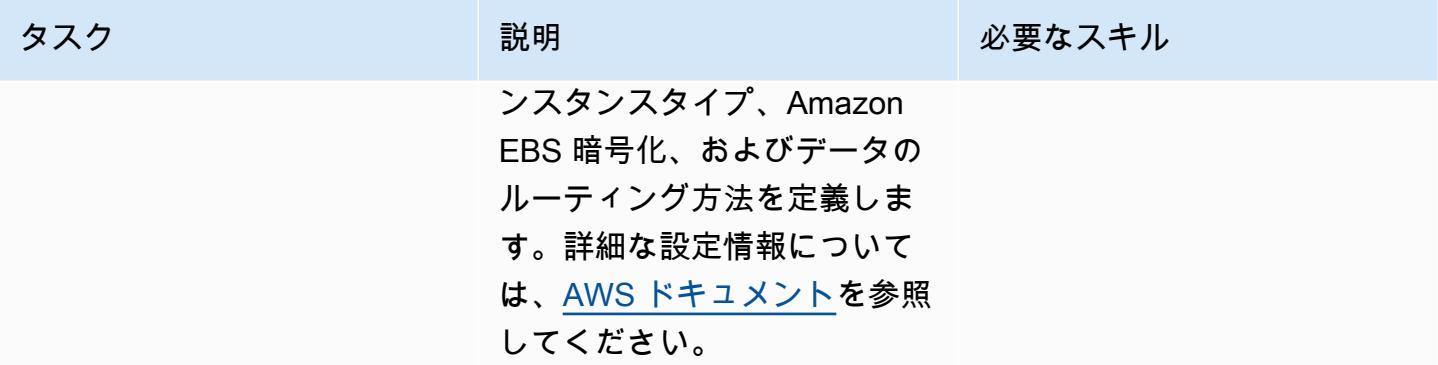

# エージェントインストール用の認証情報を生成する

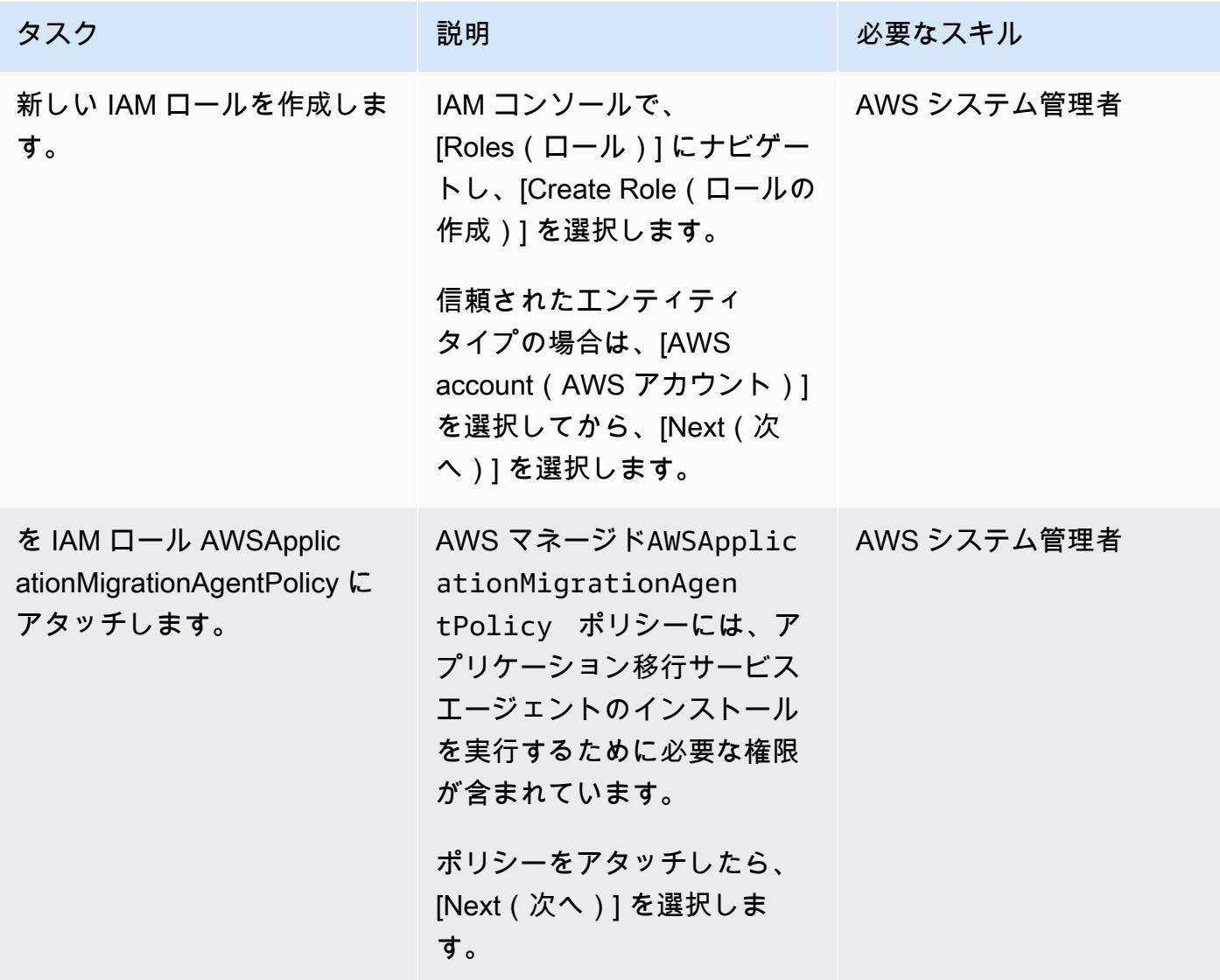

AWS 規範ガイダンス いっこうしょう しょうしょう しょうしゅう しょうしゅう しゅうしゅん かんこうしゅう いちゅうしょく パターン

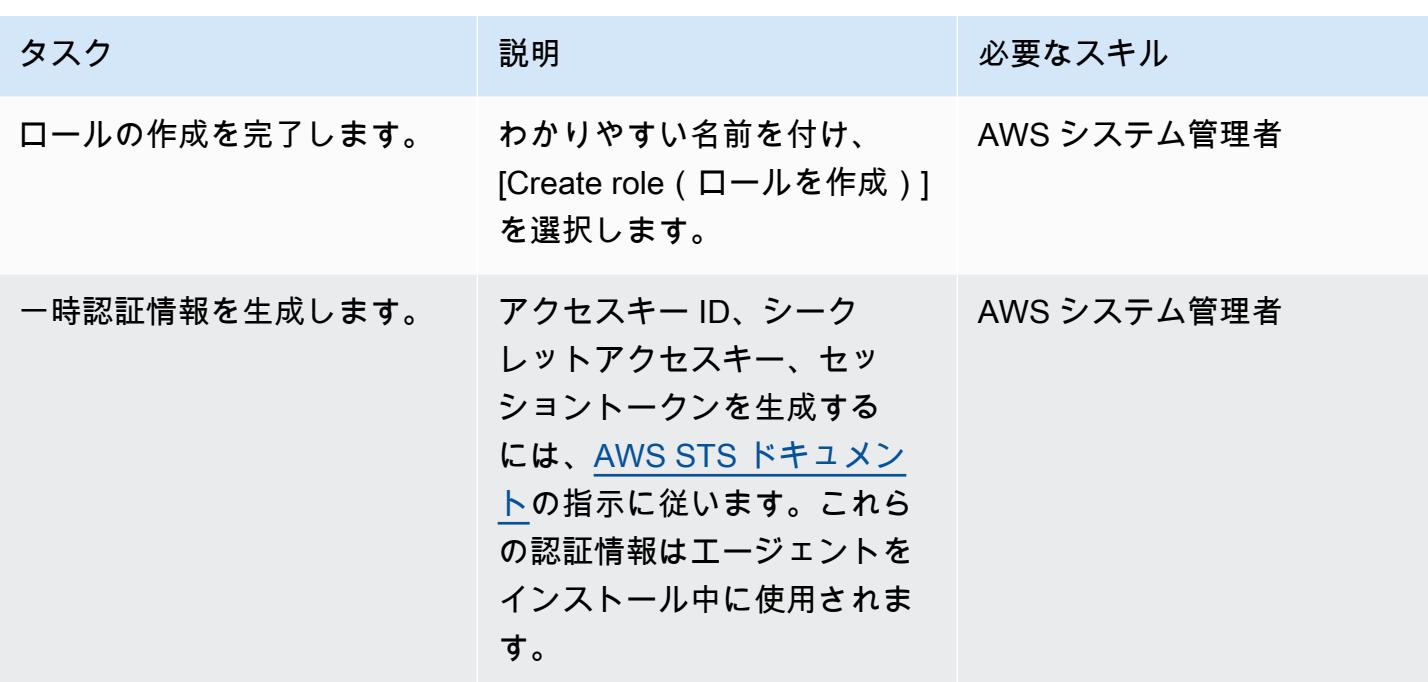

SAP ソースマシンにアプリケーション移行サービスエージェントをインストールします。

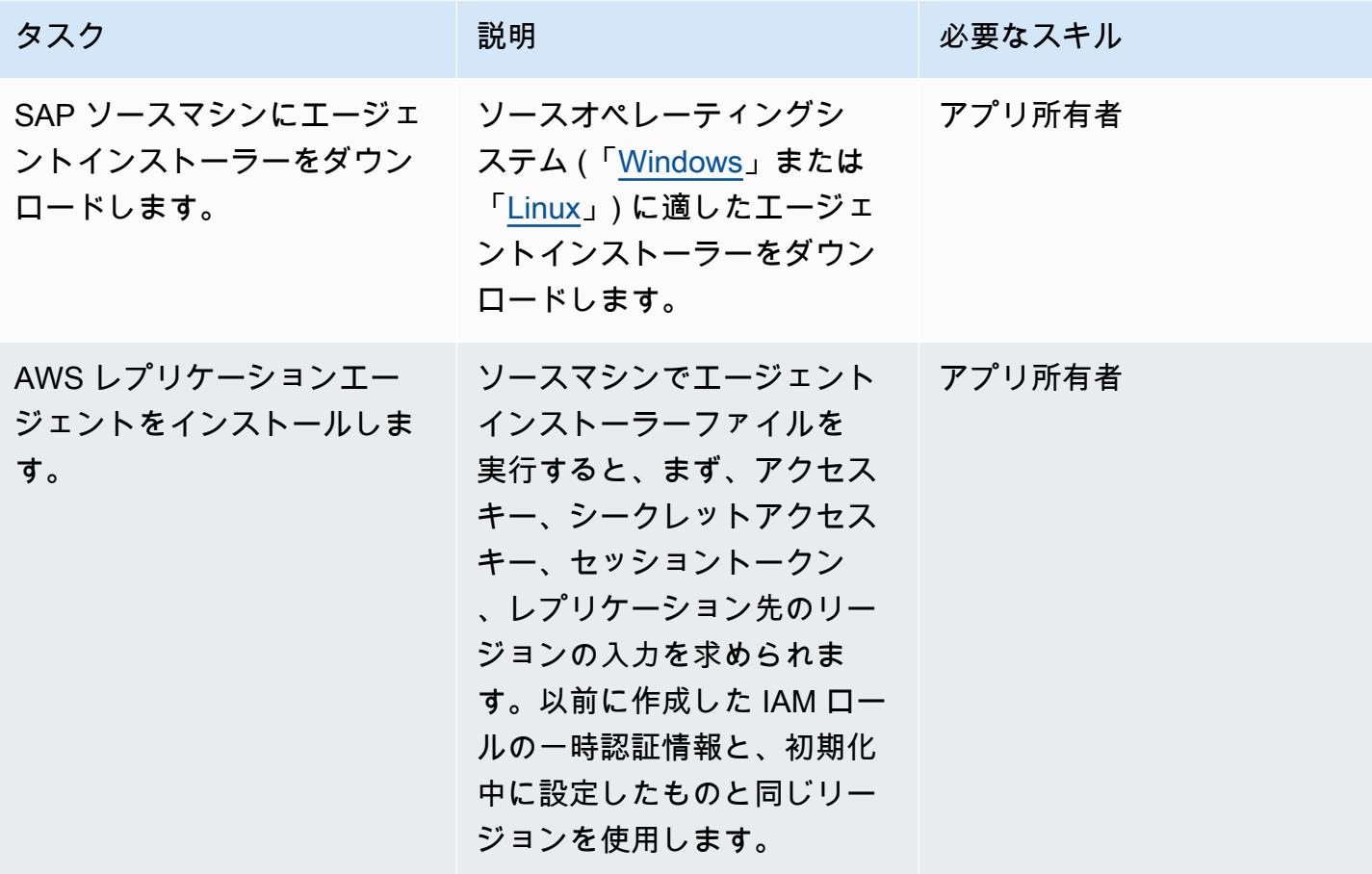

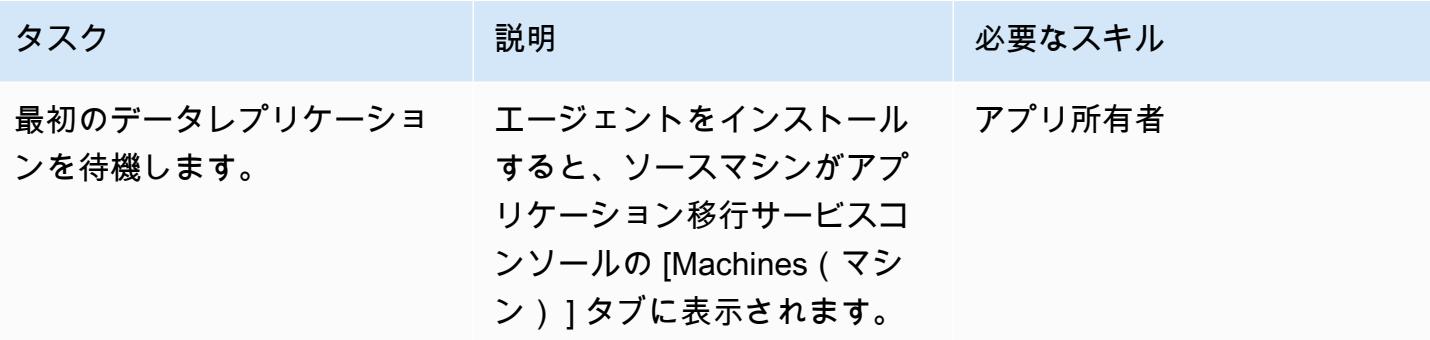

### ターゲットマシンの起動テンプレートを設定します。

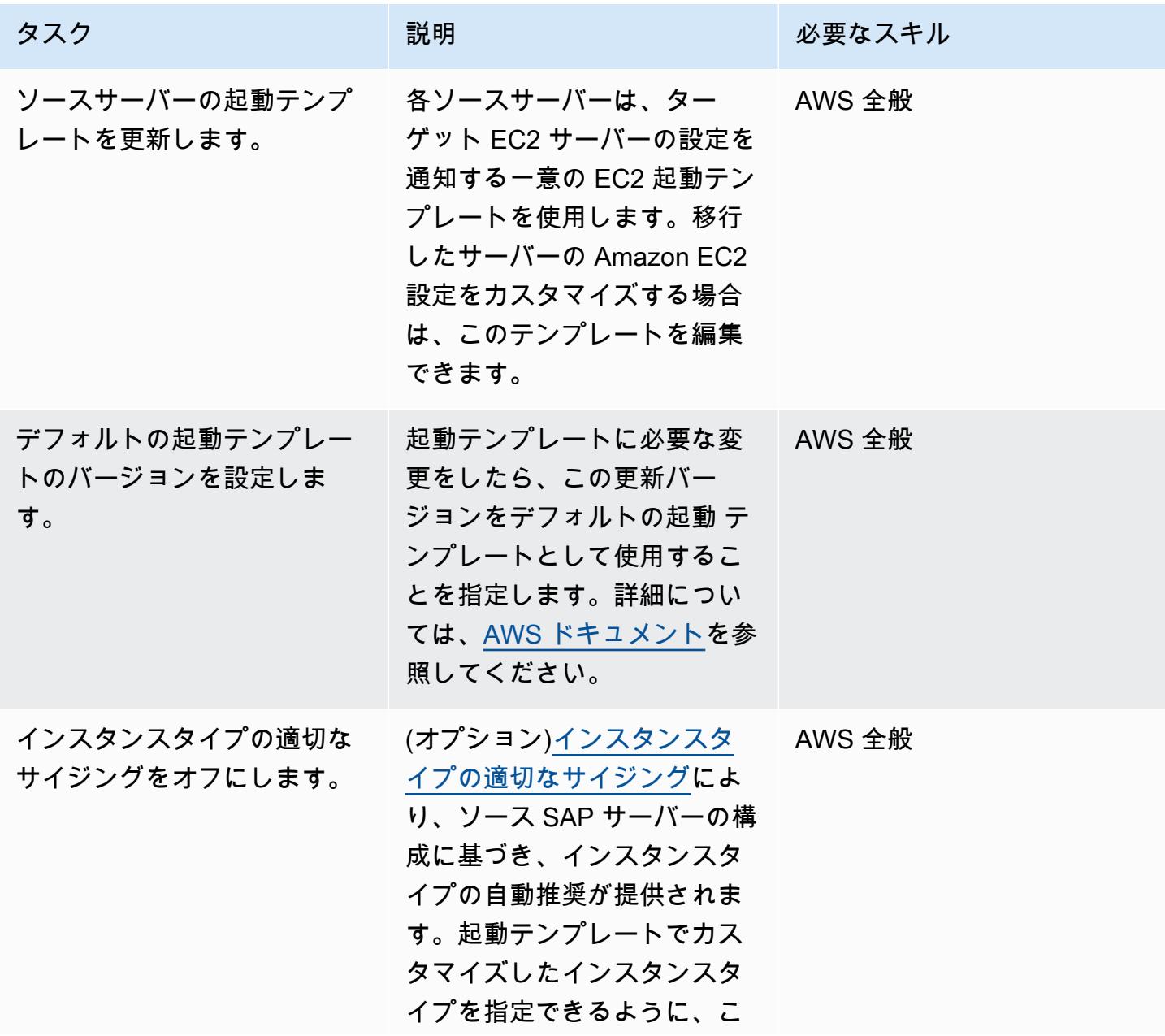

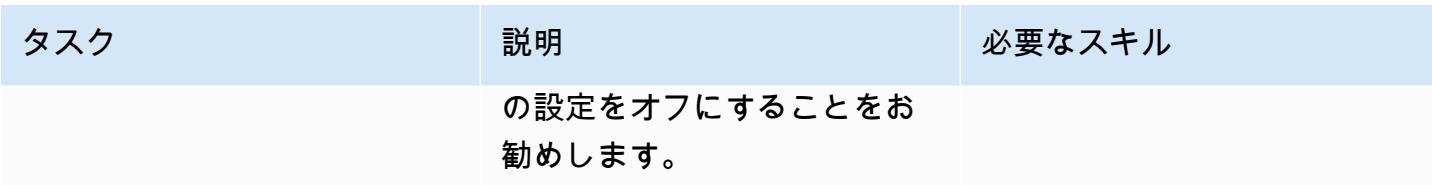

テストを実行

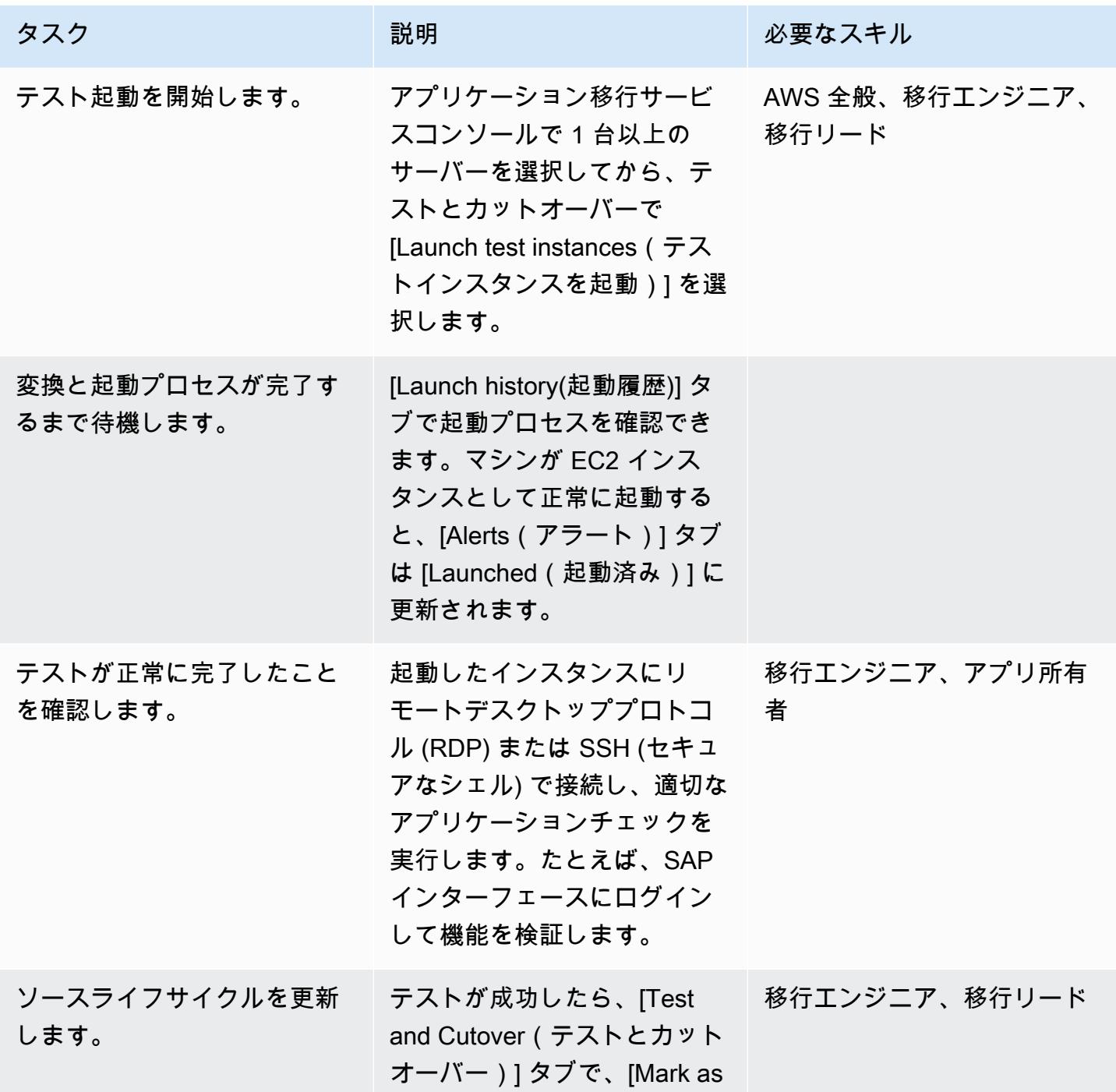

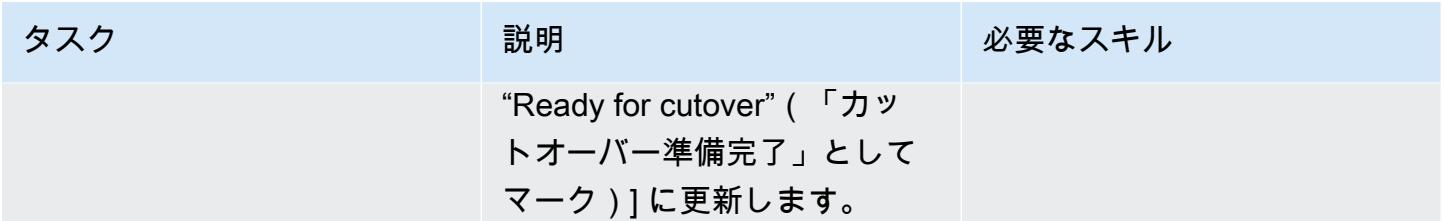

### Amazon EC2 ターゲットへのカットオーバーをスケジュールして実行する

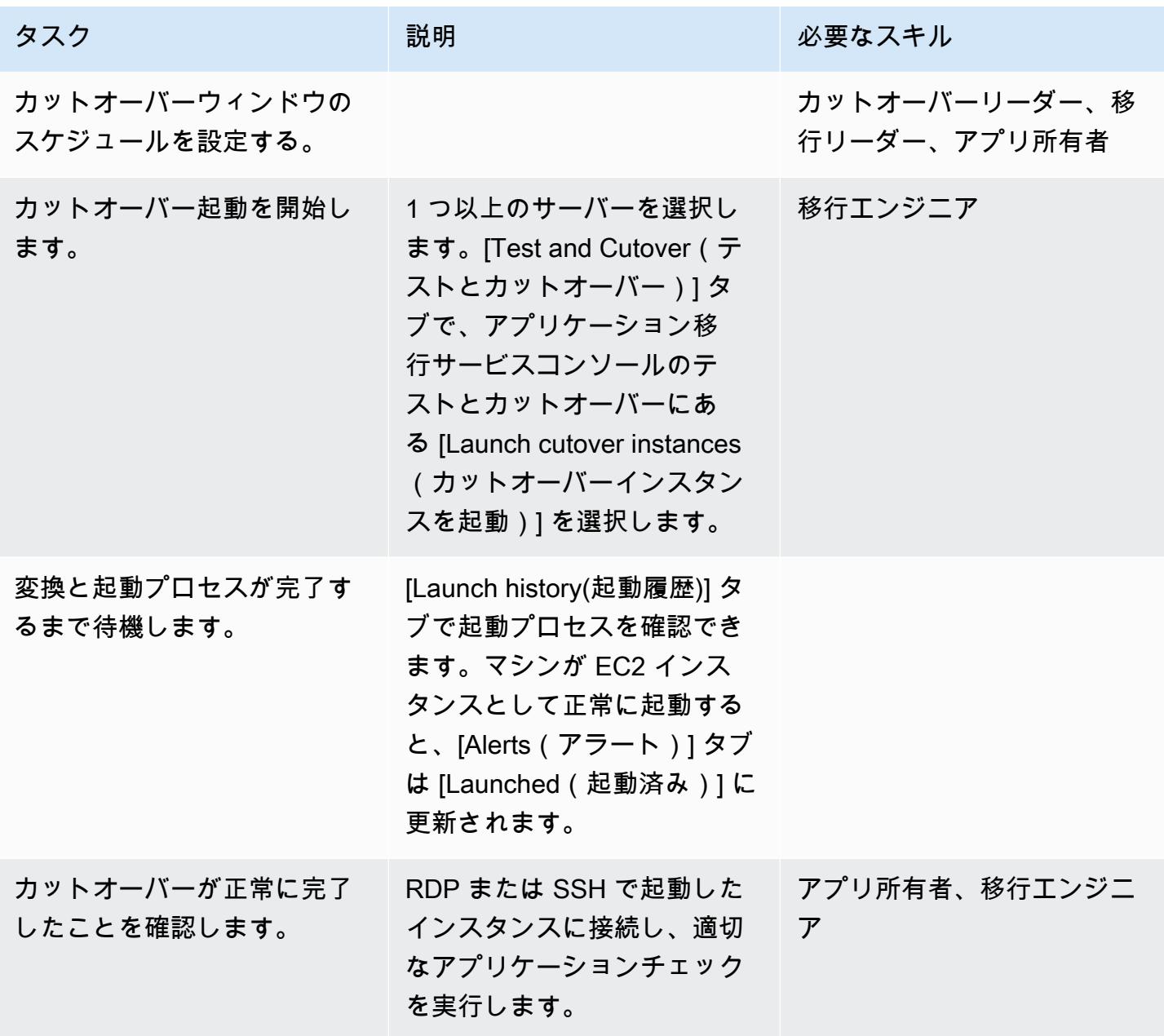

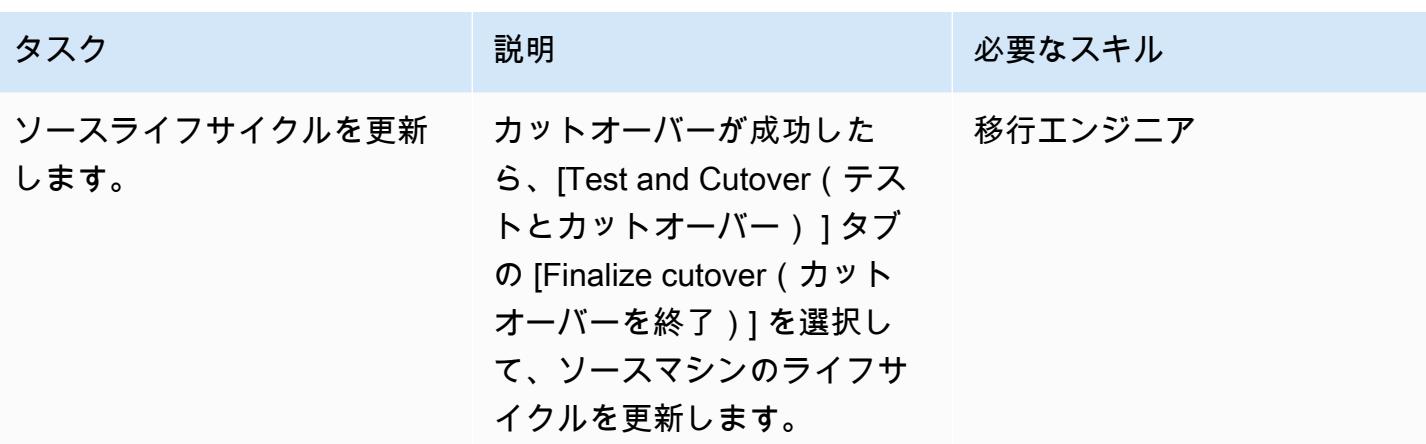

### 関連リソース

リファレンス

- AWS Application Migration Service
- 「[AWS アプリケーション移行のよくある質問」](https://docs.aws.amazon.com/mgn/latest/ug/FAQ.html)

#### 動画

• [AWS Application Migration Service](https://youtu.be/ao8geVzmmRo)

# AWS Cloud でオンプレミスワークロードをリホストする: 移行チェックリ スト

作成者: Srikanth Rangavajhala (AWS)

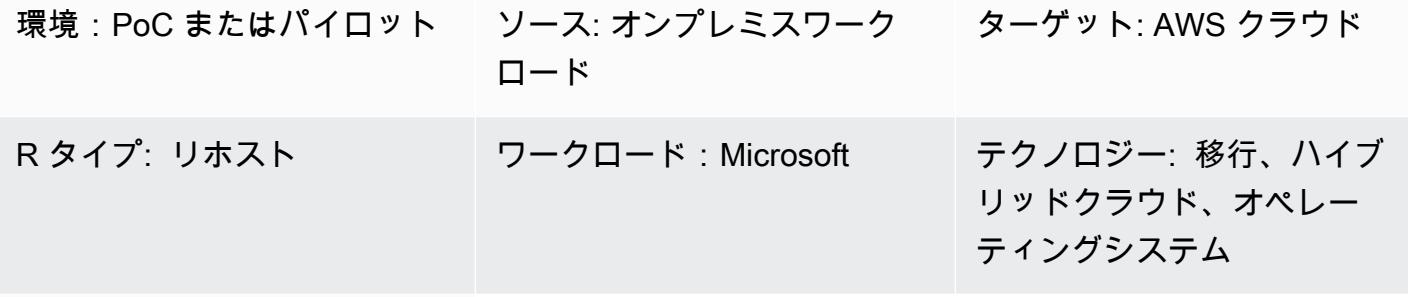

AWS サービス: AWS Application Migration Service、Amazon EC2、Amazon Connect

### [概要]

Amazon Web Services (AWS) クラウドでのオンプレミスワークロードのリホストには、計画、事前 検出、検出、構築、テスト、カットオーバーという移行フェーズが含まれます。このパターンは、 フェーズとその関連タスクの概要を示しています。タスクは高レベルで説明され、すべてのアプリ ケーションワークロードの約 75% をサポートしています。これらのタスクは、アジャイルスプリン トサイクルで 2~3 週間かけて実装できます。

これらのタスクは、移行チームとコンサルタントと確認して検証する必要があります。確認後は、 入力を収集し、要件を満たすための必要に応じてタスクを削除または再評価し、ポートフォリオ内 のアプリケーションワークロードの少なくとも 75% をサポートするように他のタスクを変更できま す。その後、Atlassian Jira または Rally Software などのアジャイルプロジェクト管理ツールを使用 して、タスクをインポートし、リソースに割り当て、移行アクティビティを追跡できます。

このパターンでは、[AWS クラウド移行ファクトリーを](https://docs.aws.amazon.com/solutions/latest/cloud-migration-factory-on-aws/)使用してワークロードをリホストすることを 前提としていますが、任意の移行ツールを使用できます。

Macie は、データソース、モデル呼び出しログ、プロンプトストアとして S3 バケットに保存されて いるナレッジベース内の[機密データを識別するのに役立ちます](https://docs.aws.amazon.com/macie/latest/user/data-classification.html)。Macie セキュリティのベストプラク ティスについては、このガイダンスの以前の Macie セクションを参照してください。

#### 前提条件と制限

前提条件

- 移行タスクを追跡するプロジェクト管理ツール (例、Atlassian Jira または Rally ソフトウェア)
- AWS でワークロードをリホストする移行ツール (例、[クラウド移行ファクトリ\)](https://docs.aws.amazon.com/solutions/latest/cloud-migration-factory-on-aws/)

### アーキテクチャ

ソースプラットフォーム

• オンプレミスソーススタック (テクノロジー、アプリケーション、データベース、インフラストラ クチャなど)

ターゲットプラットフォーム

• AWS クラウドターゲットスタック (テクノロジー、アプリケーション、データベース、インフラ ストラクチャなど)

アーキテクチャ

次の図は、クラウド移行ファクトリーと AWS Application Migration Service を使用したリホスティン グ (オンプレミスのソース環境から AWS へのサーバーの検出と移行) を示しています。

ツール

• 任意の移行とプロジェクト管理ツールを使用できます。

エピック

計画フェーズ

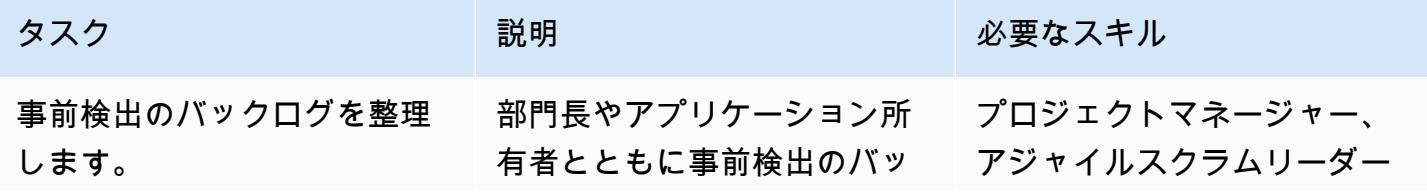

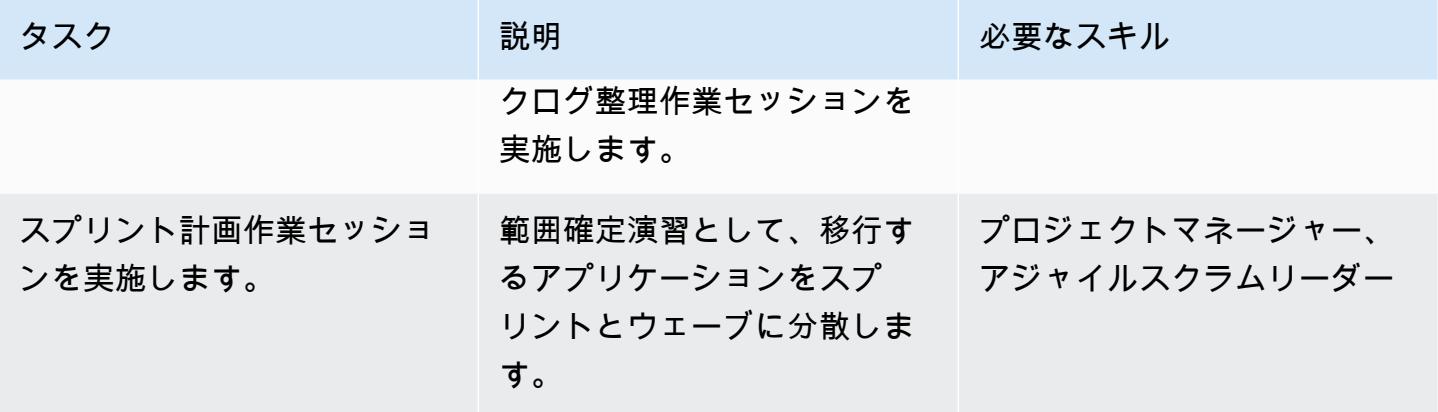

### 事前検出フェーズ

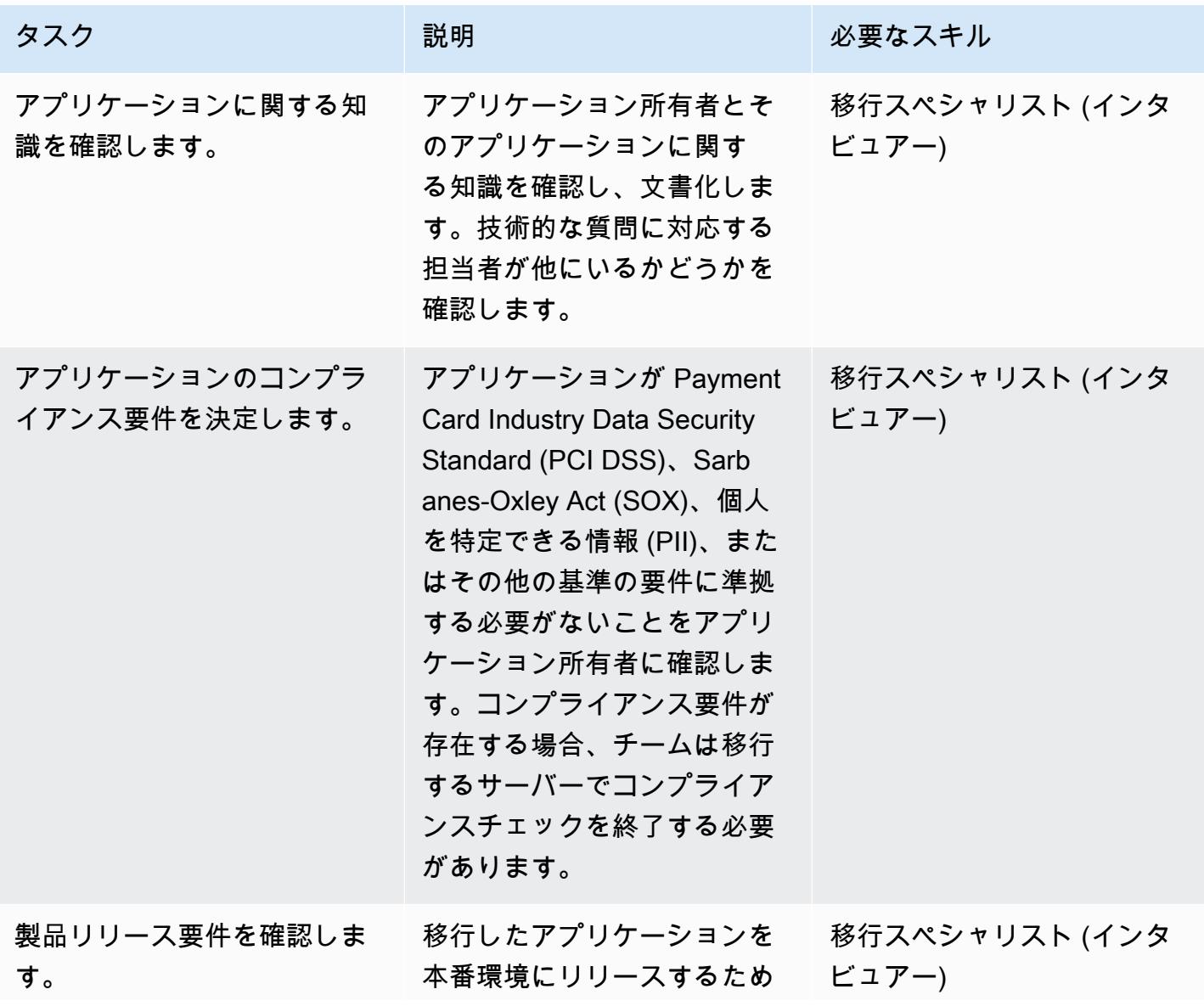

AWS 規範ガイダンス パターン

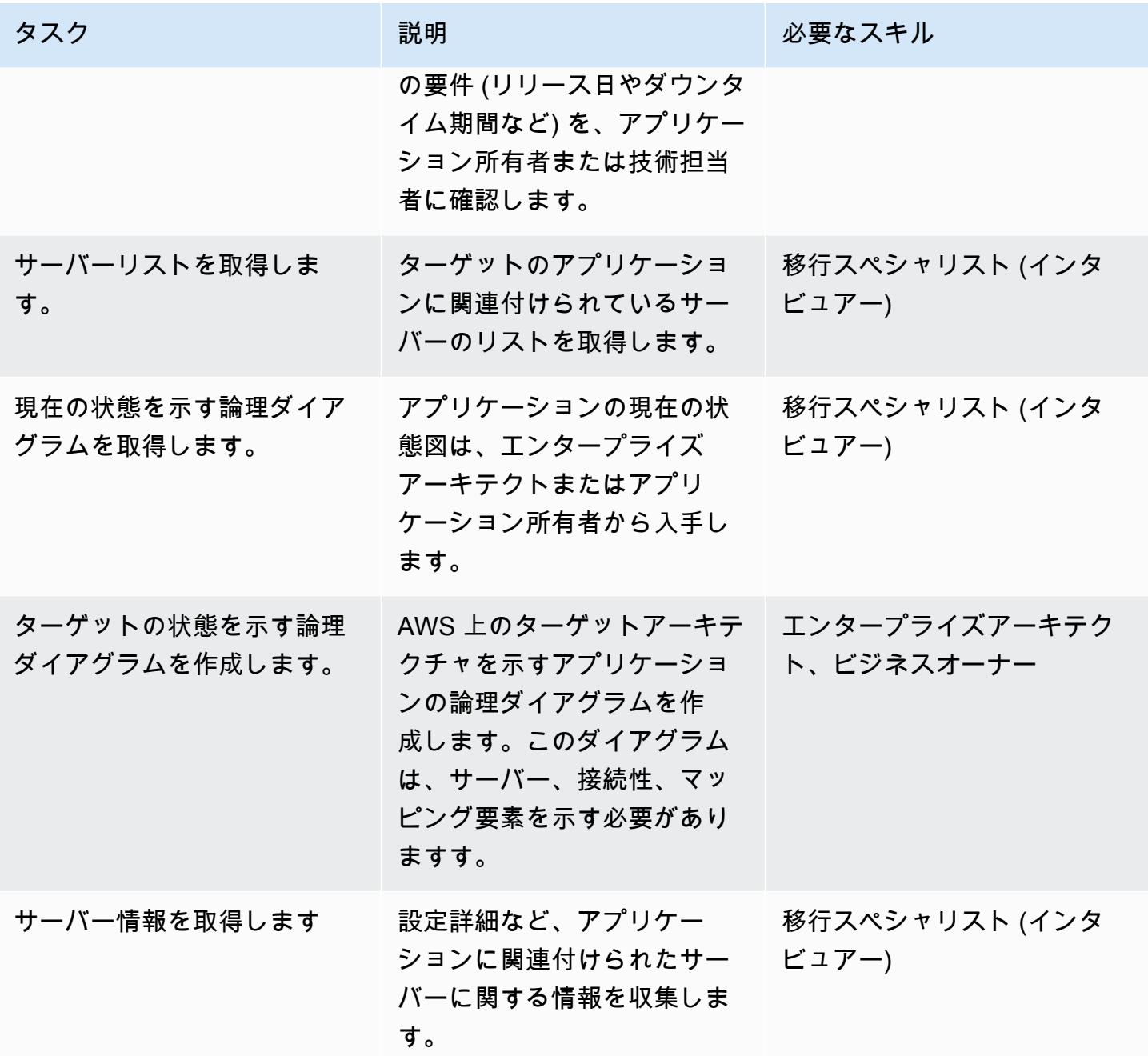

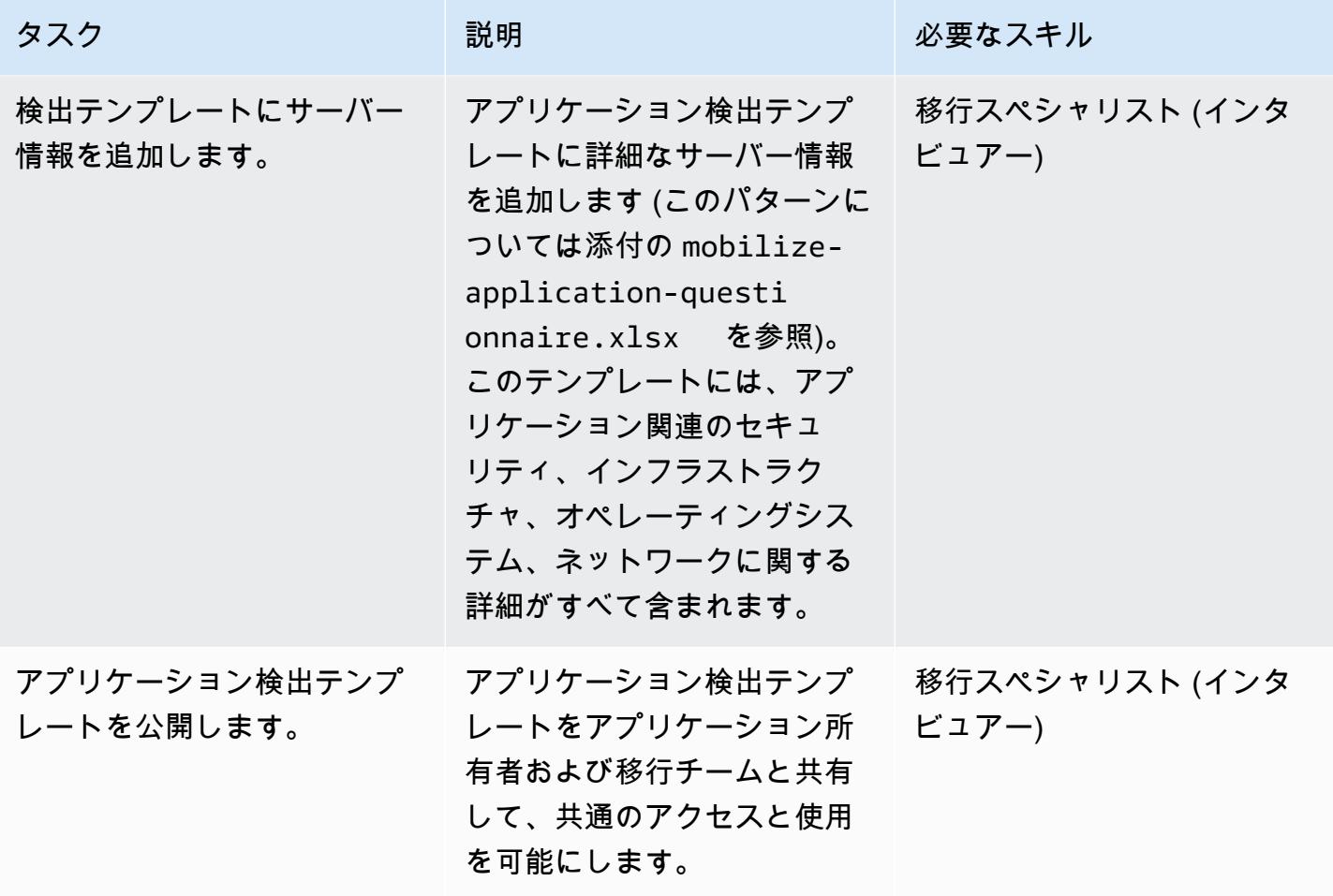

### 発見フェーズ

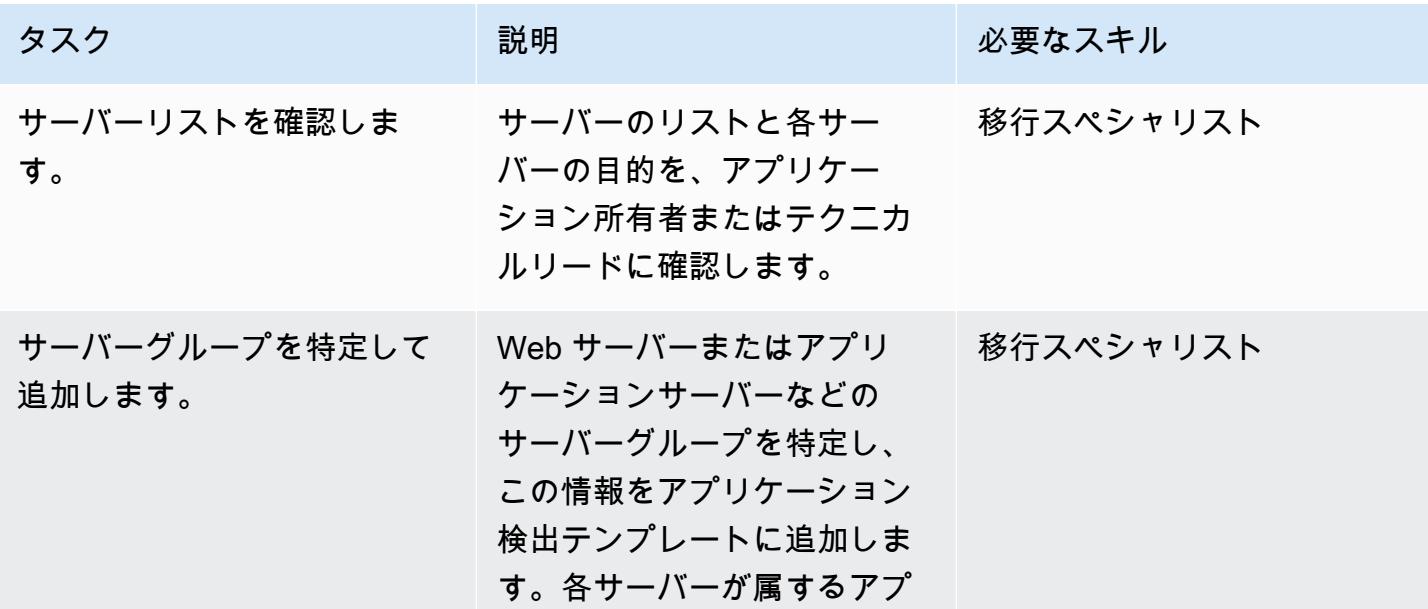

AWS 規範ガイダンス ファイン マンファイン マンファイン マンファイン マンファイン マンファイン アイデン アイダンス いちょう アイダンス しょうかん アイデン パターン

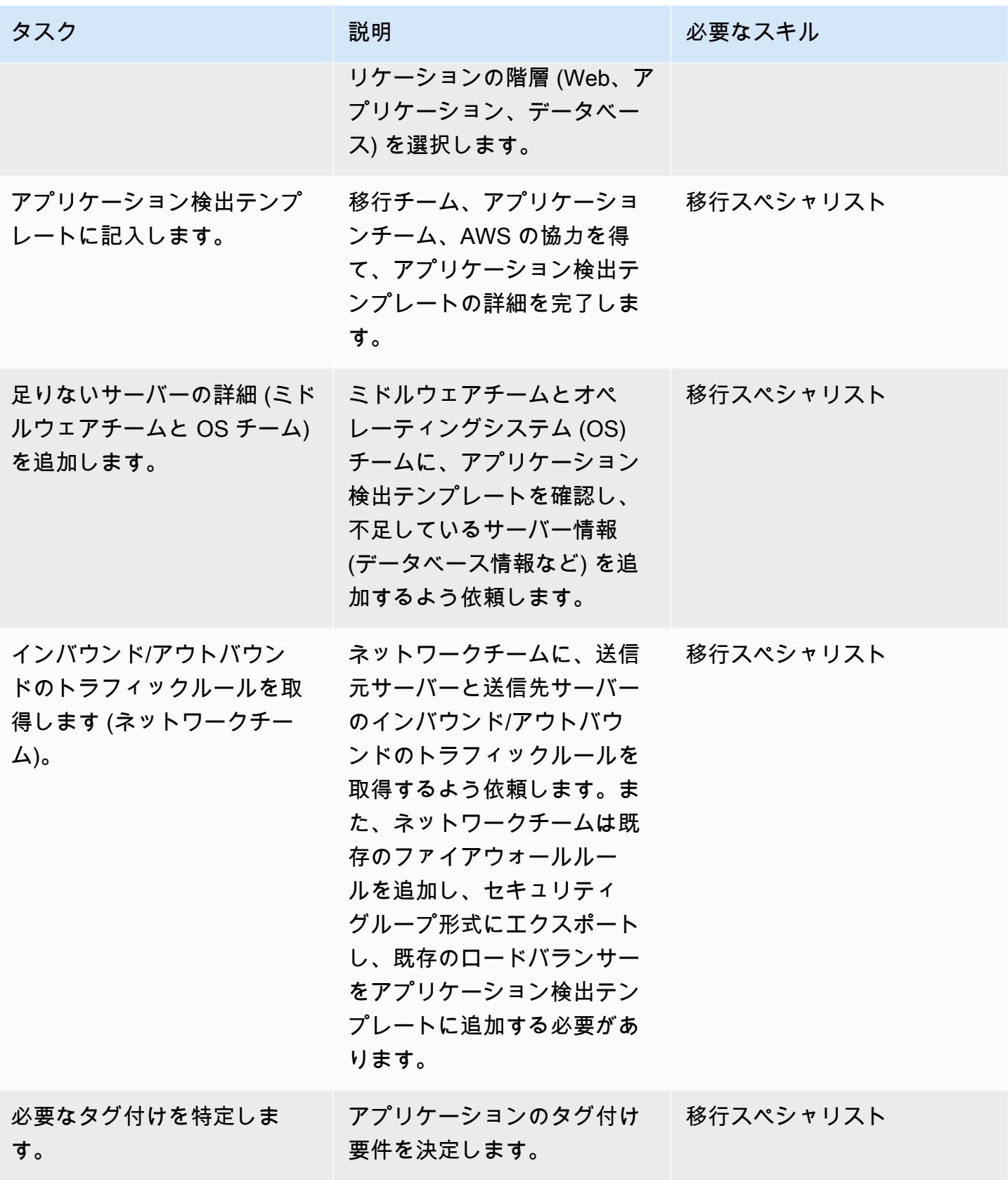

AWS 規範ガイダンス しょうこうしょう しょうこうしょう しょうこうしょう しょうこうしゅう しょうしゅん かいしゅう パターン パターン

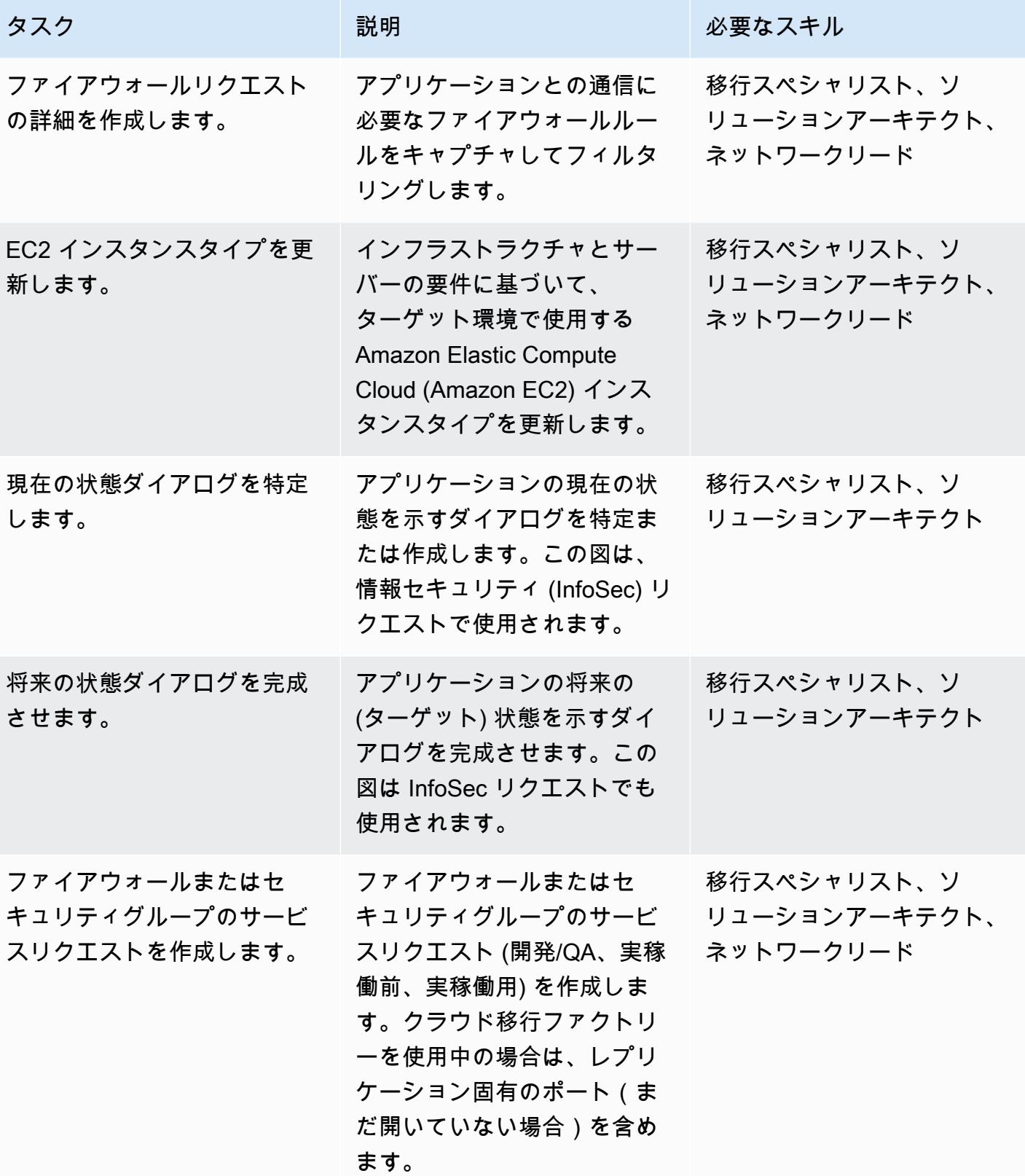

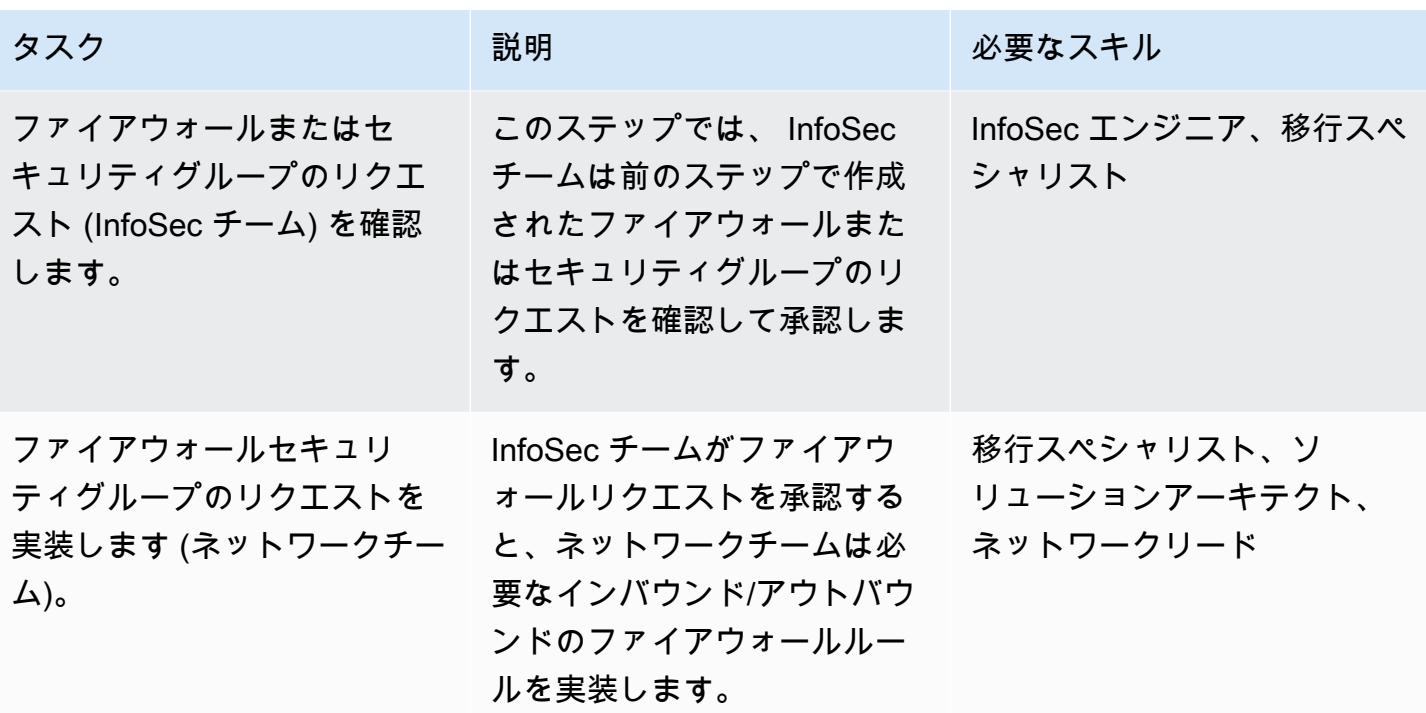

ビルドフェーズ (開発/QA、実稼働前環境、本番環境の場合は繰り返し)

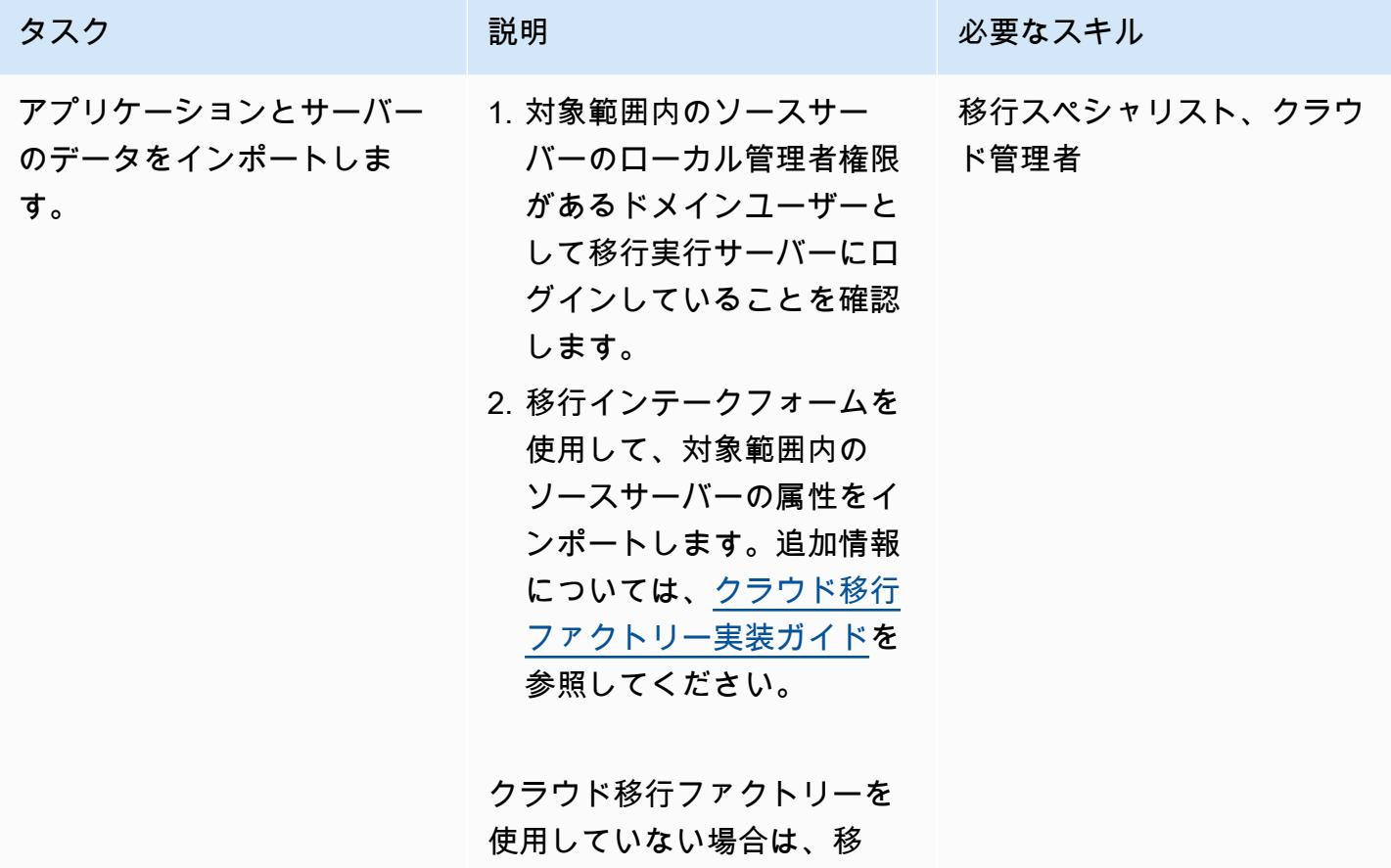

AWS 規範ガイダンス いっこうしょう しょうしょう しょうしゅう しょうしゅう しゅうしゅん いちのみ いちのみ パターン

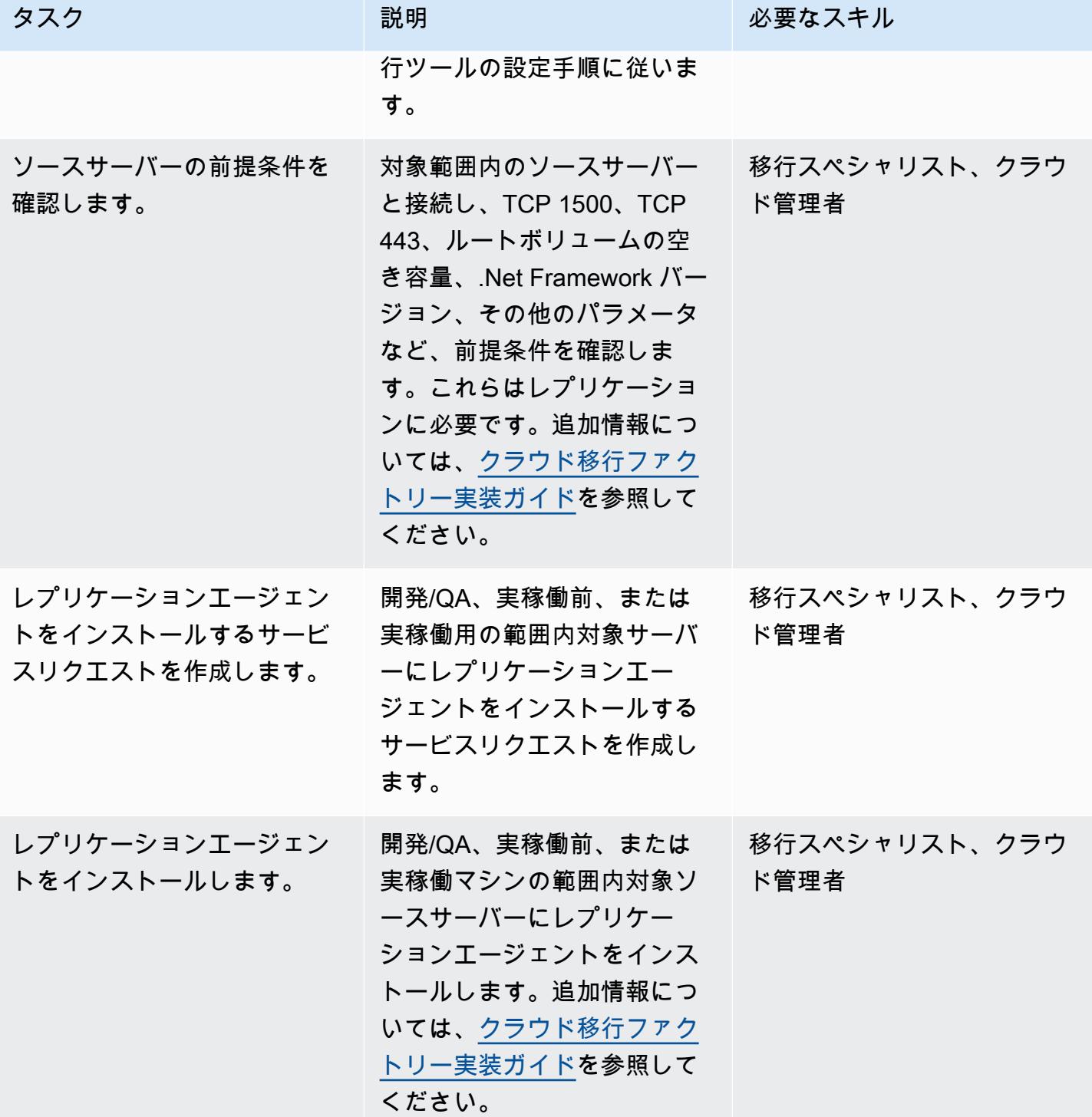

AWS 規範ガイダンス いっこう しょうかん しょうかん こうしょう しょうかん しゅうしゅう しゅうしゅう しゅうしゅん パターン パターン

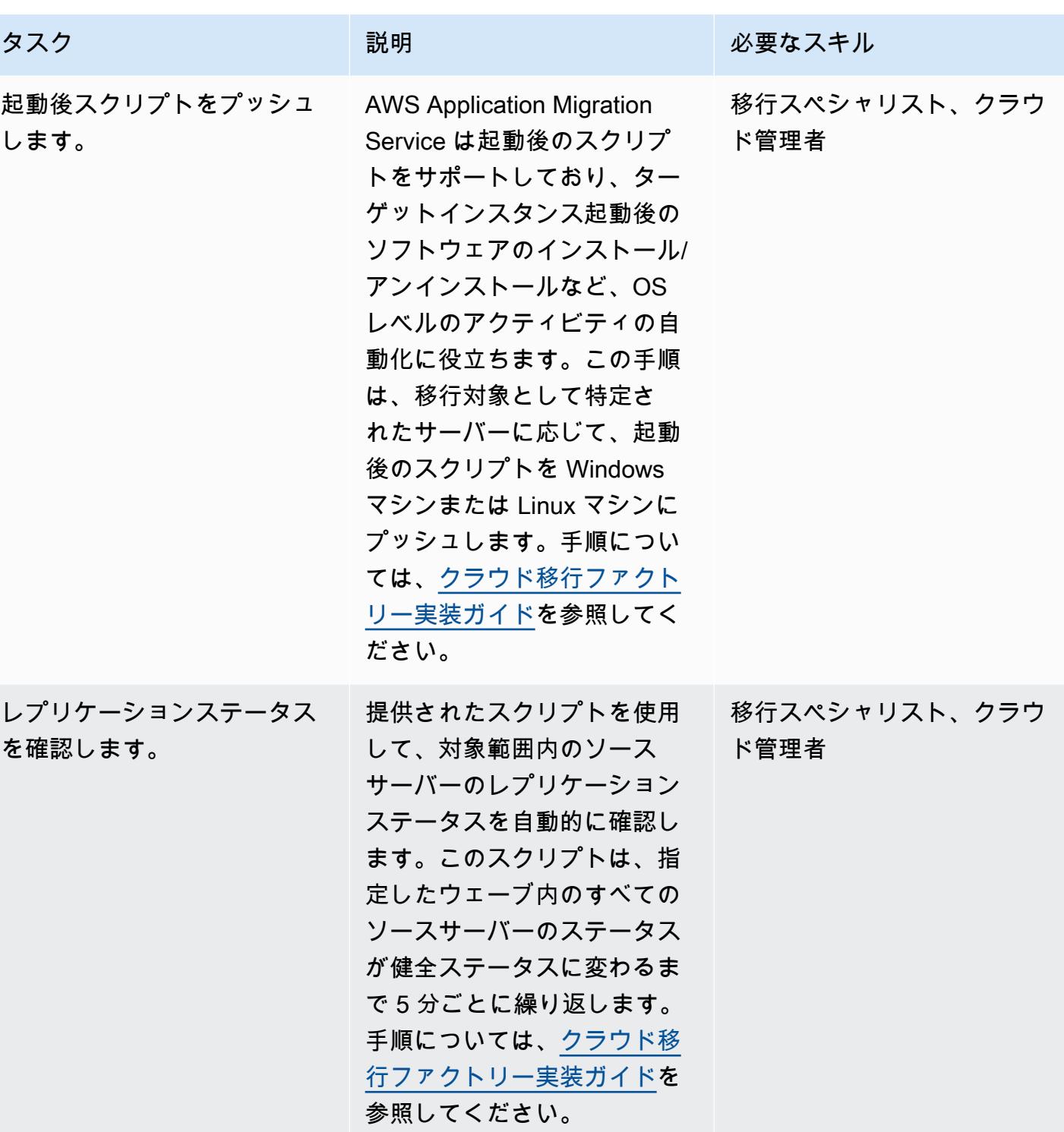

AWS 規範ガイダンス いっこう しょうかん しょうかん しゅうかん しゅうかん かんしゅう しゅうかん いちのみ パターン パターン

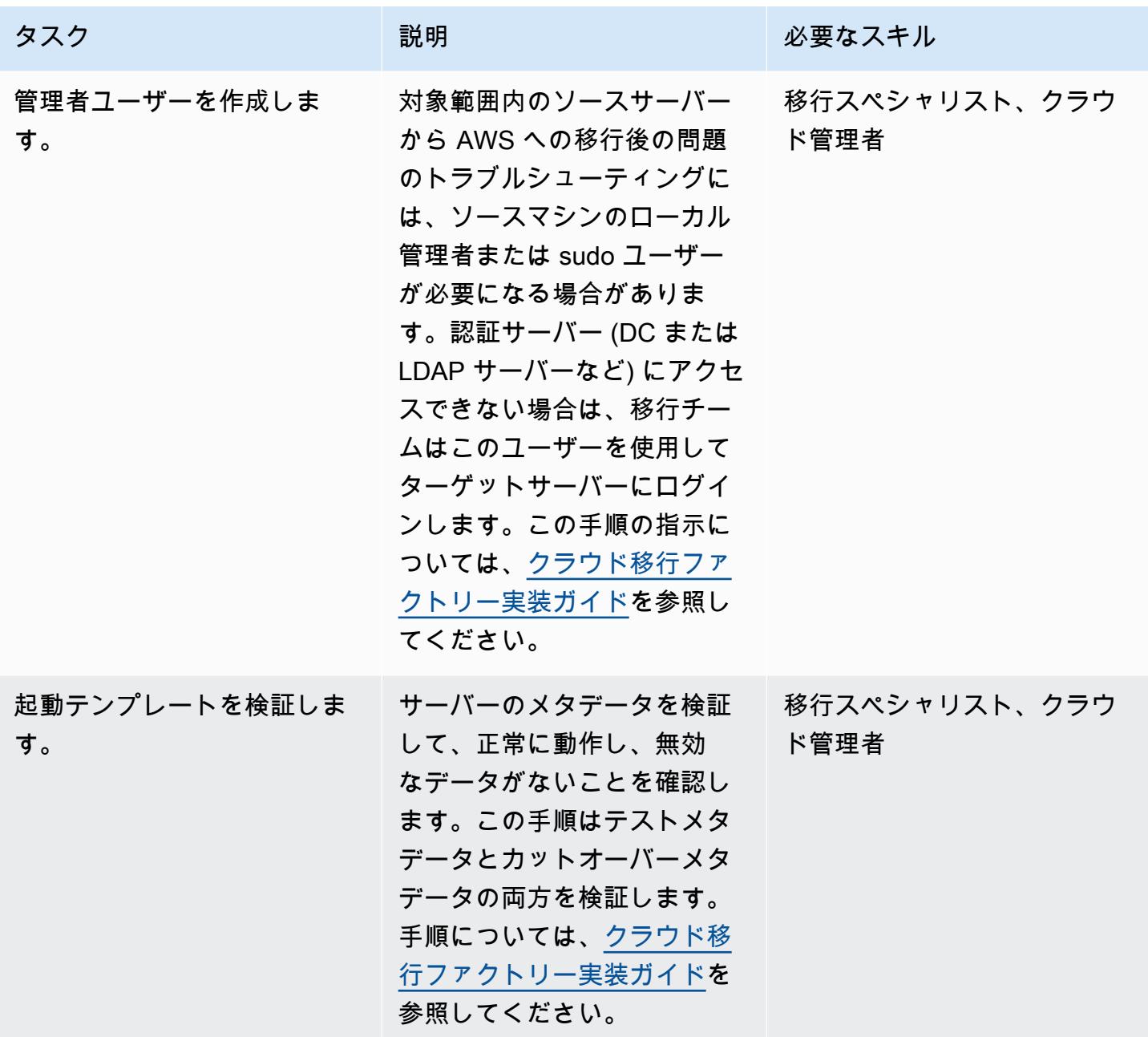

テストフェーズ (開発/QA、実稼働前環境、本番環境の場合は繰り返し)

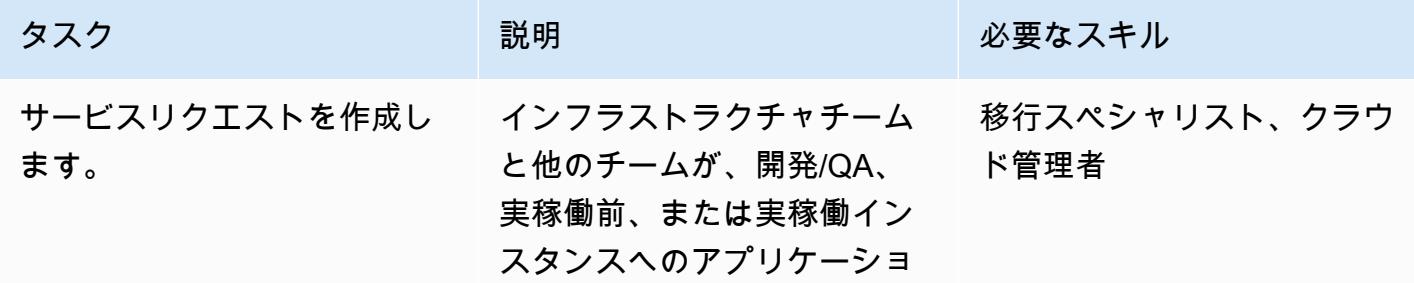

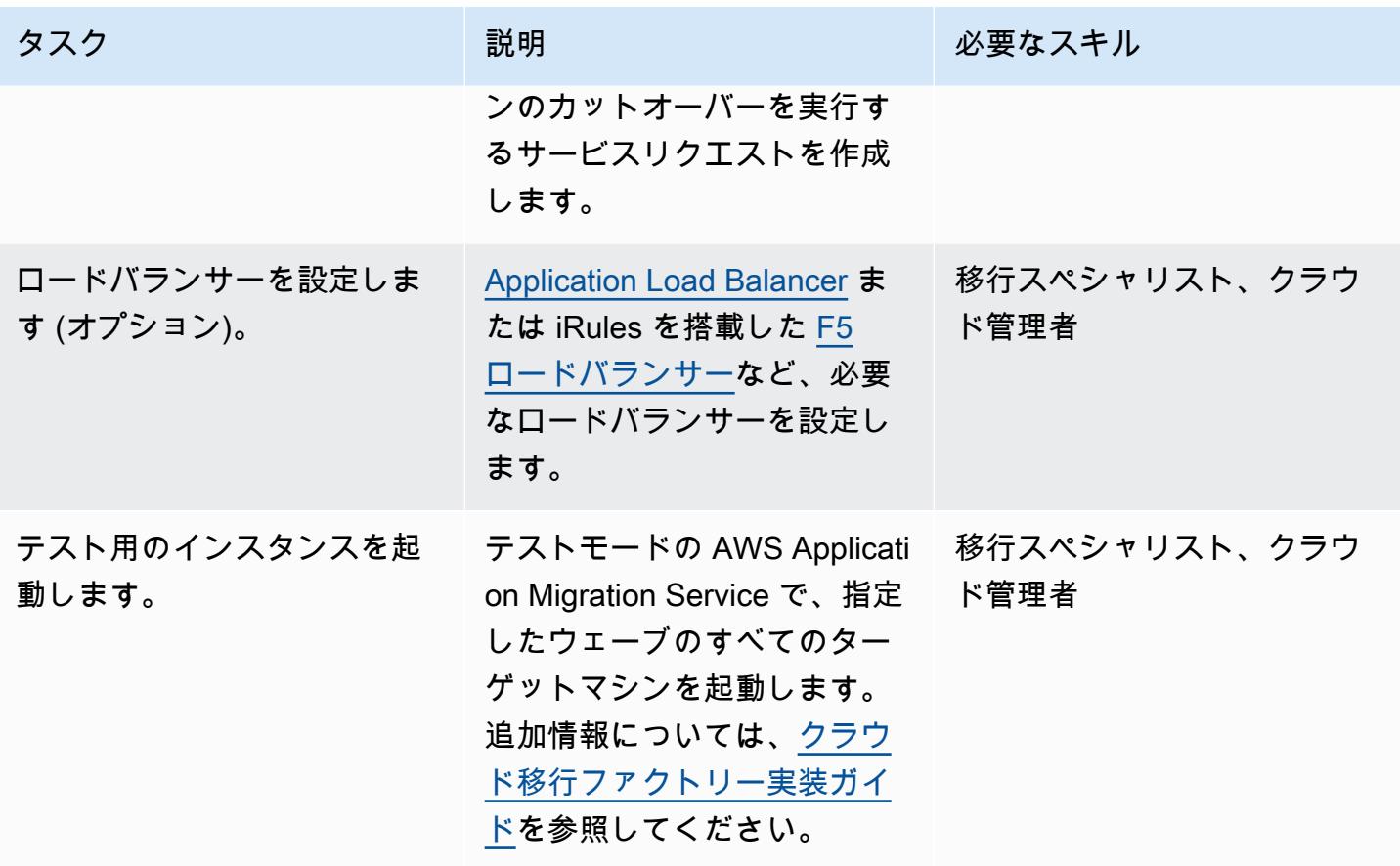

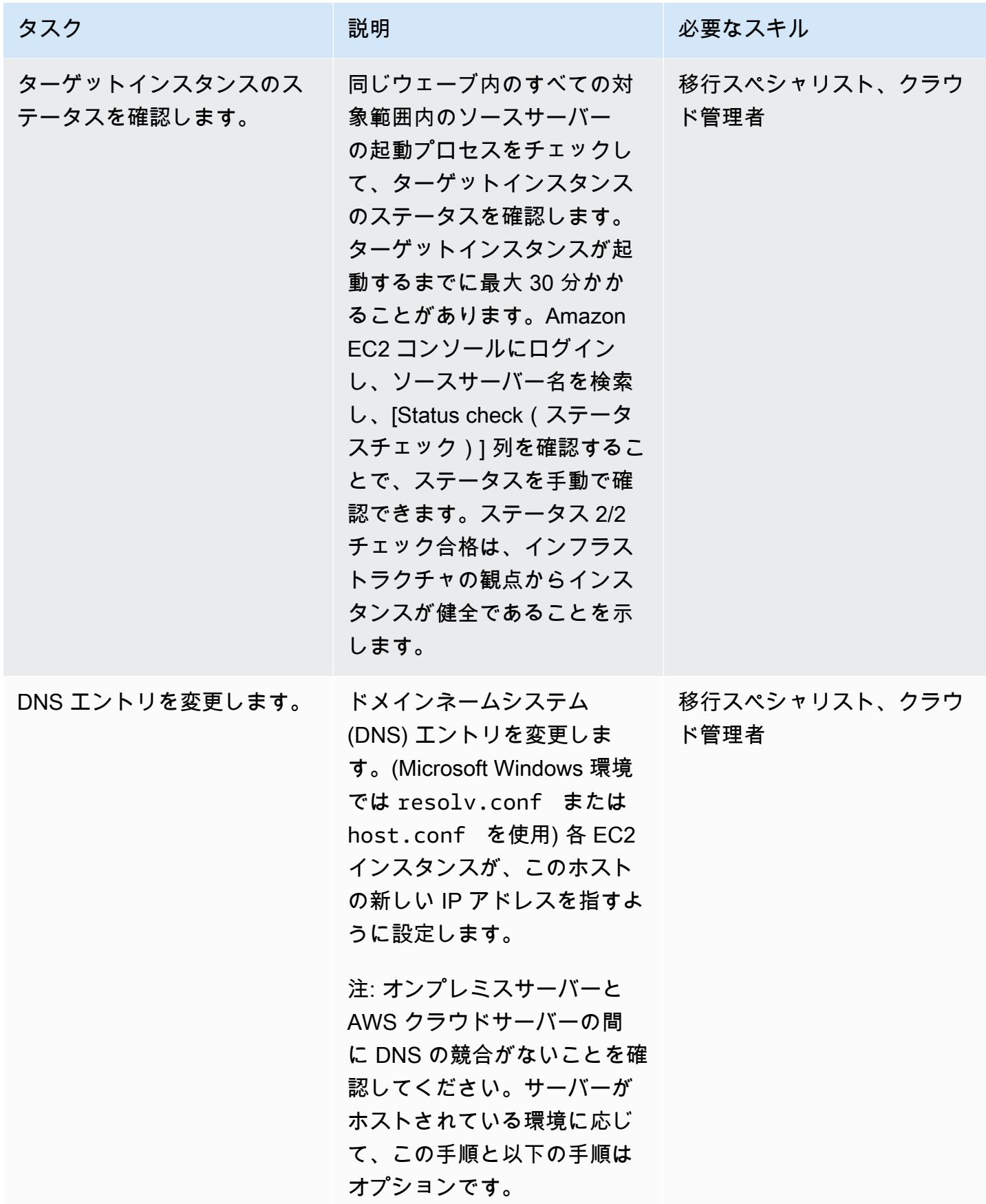

AWS 規範ガイダンス いっこうしょう しょうしょう しょうしゅう しょうしゅん かいしゅう しょうしゅん かいしゅう パターン パターン

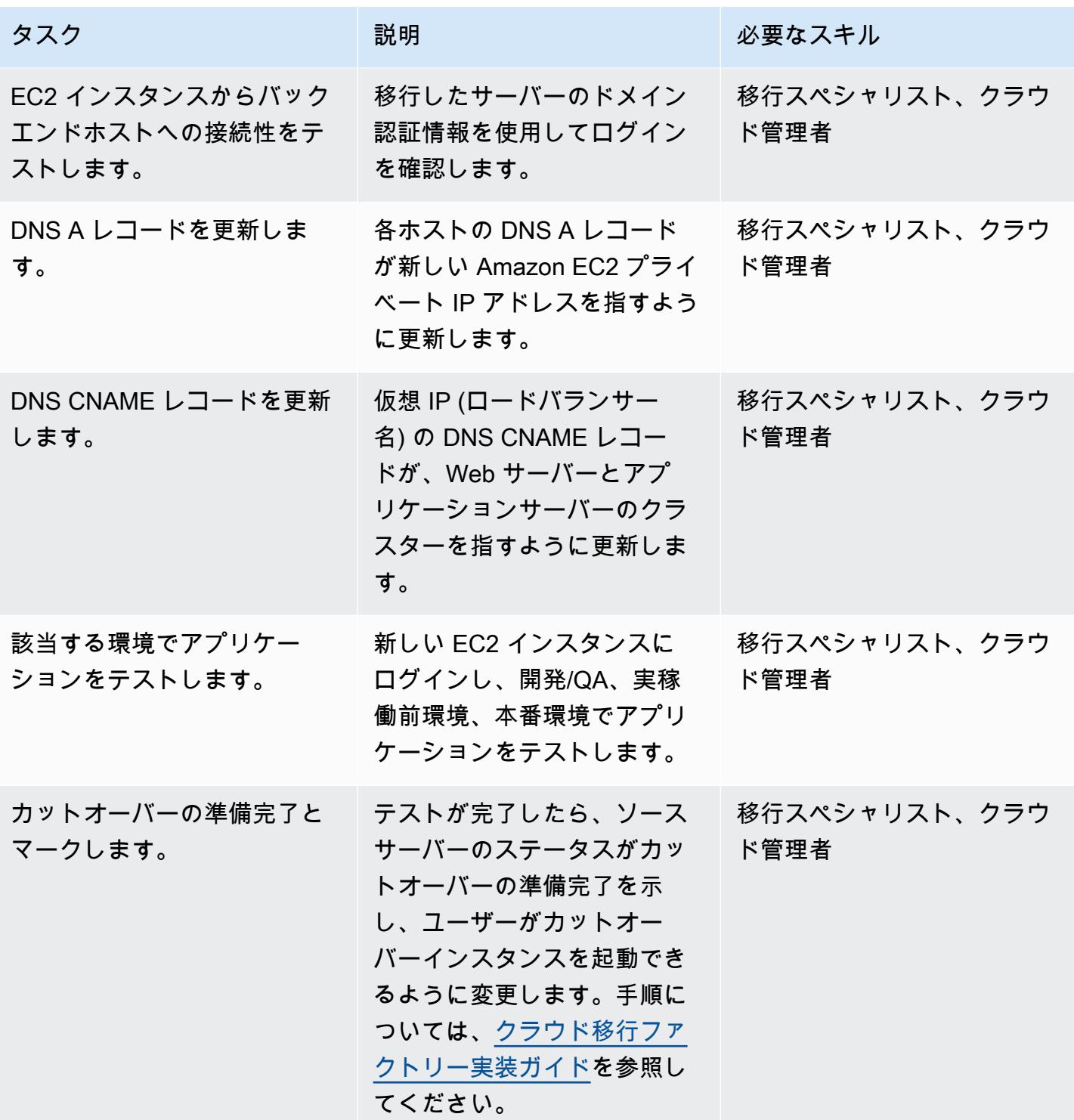

### カットオーバーフェーズ

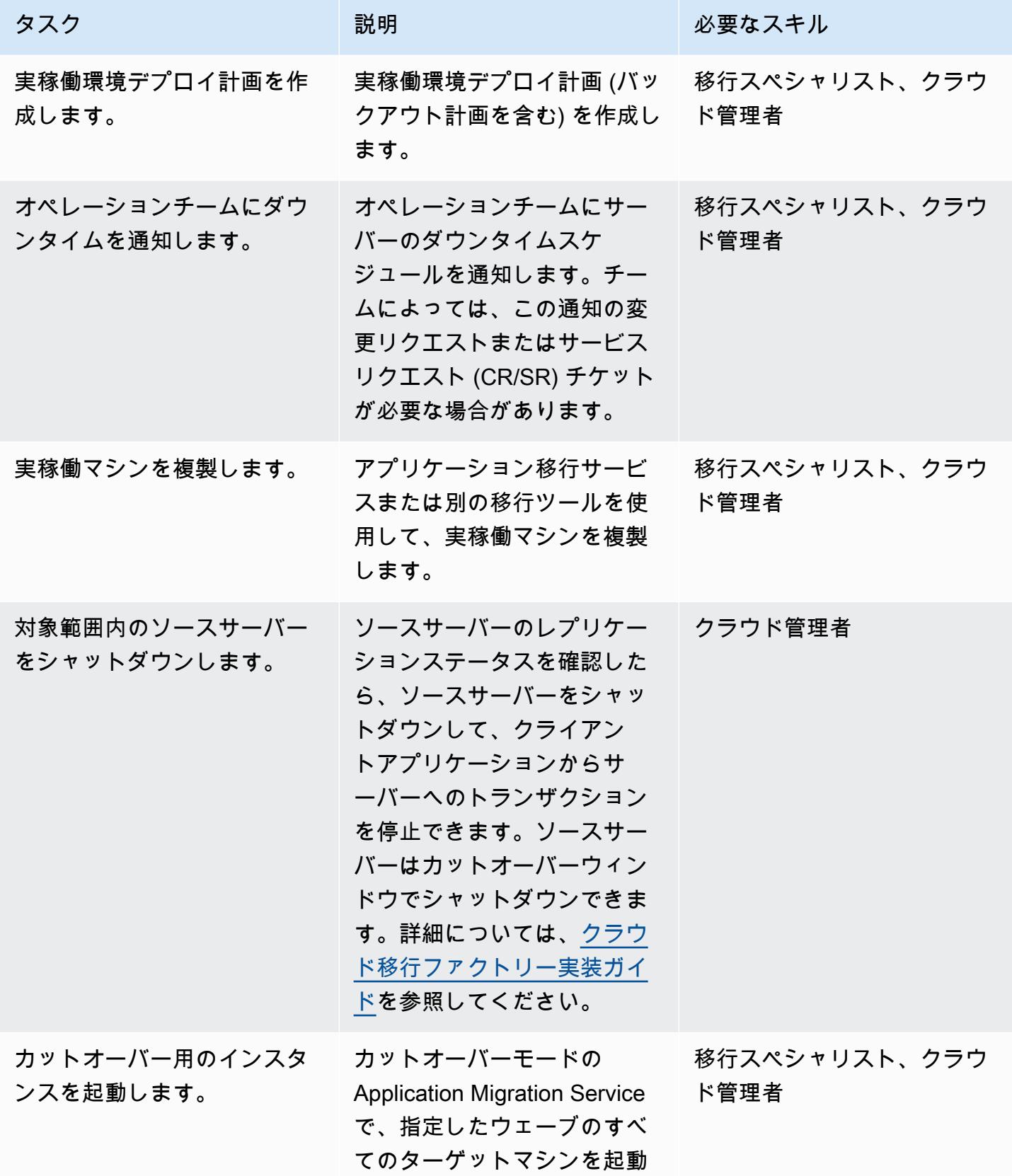

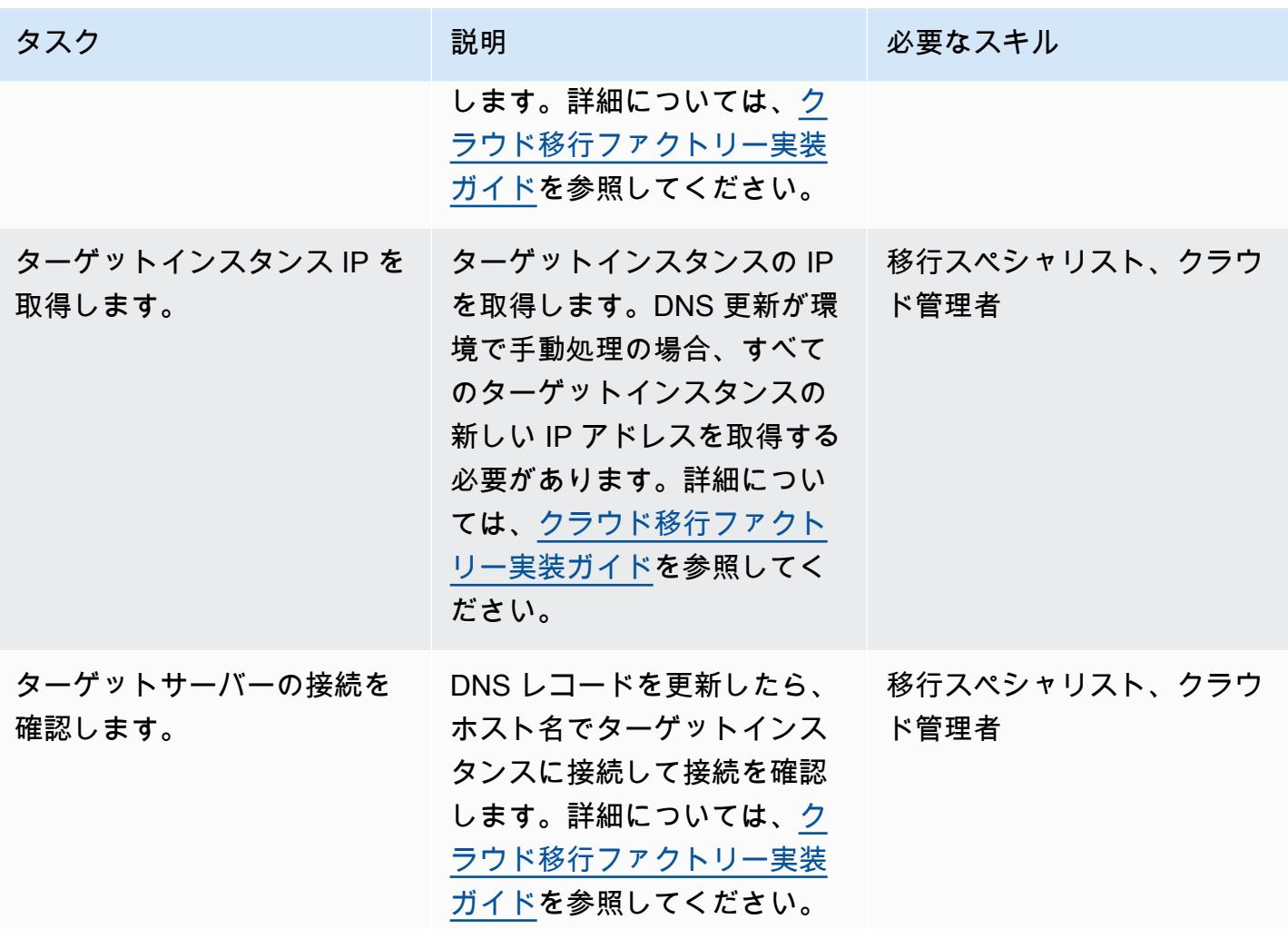

## 関連リソース

- [移行方法](https://aws.amazon.com/cloud-migration/how-to-migrate/)
- [AWS クラウド移行ファクトリー実装ガイド](https://docs.aws.amazon.com/solutions/latest/cloud-migration-factory-on-aws/welcome.html)
- [クラウド移行ファクトリーによる大規模なサーバー移行の自動化](https://docs.aws.amazon.com/prescriptive-guidance/latest/migration-factory-cloudendure/)
- [AWS Application Migration Service ユーザーガイド](https://docs.aws.amazon.com/mgn/latest/ug/what-is-application-migration-service.html)
- [AWS Migration Acceleration Program](https://aws.amazon.com/migration-acceleration-program/)

添付ファイル

このドキュメントに関連する追加コンテンツにアクセスするには、次のファイルを解凍してくださ い。「[attachment.zip」](samples/p-attach/8e2d2d72-30cc-4e98-8abd-ac2ef95e599b/attachments/attachment.zip)

Amazon FSX を使用して SQL Server Always On FCI 向けのマルチ AZ イン フラストラクチャをセットアップする

作成者: Manish Garg (AWS)、T.V.R.L.Phani Kumar Dadi (AWS)、Nishad Mankar (AWS)、RAJNEESH TYAGI (AWS)

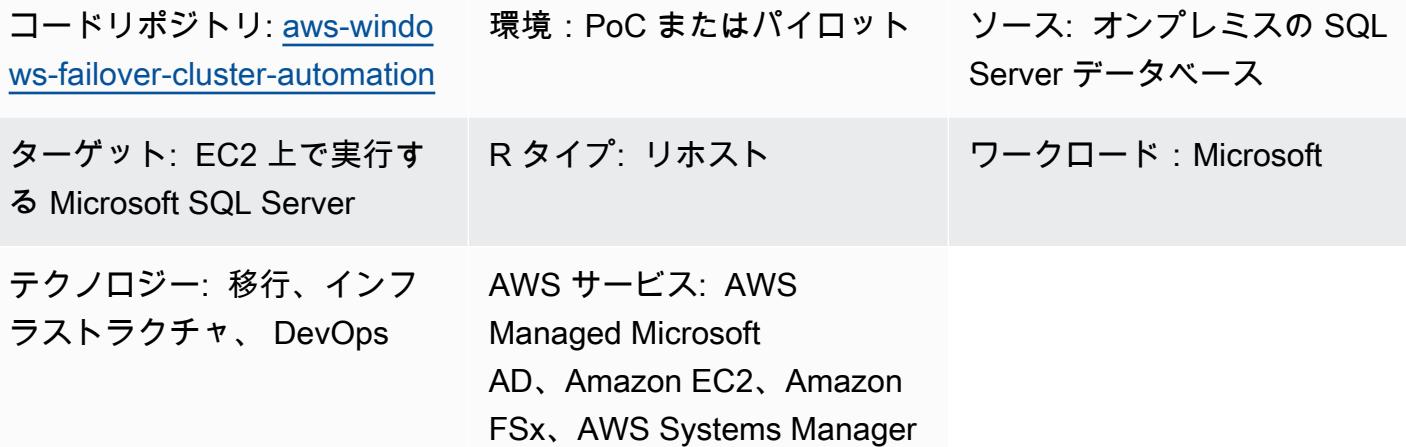

[概要]

多数の Microsoft SQL Server Always On フェイルオーバークラスターインスタンス (FCI) を迅速に移 行する必要がある場合、このパターンを使用するとプロビジョニング時間を最小限に抑えることがで きます。自動化と Amazon FSx for Windows File Server を使用することで、手作業、人為的ミス、 および多数のクラスターをデプロイするのに必要な時間を削減できます。

このパターンでは、Amazon Web Services (AWS) のマルチアベイラビリティーゾーン (マルチ AZ) 配置で SQL Server FCI のインフラストラクチャを設定します。このインフラストラクチャに必要な AWS サービスのプロビジョニングは、[AWS CloudFormation](https://docs.aws.amazon.com/AWSCloudFormation/latest/UserGuide/Welcome.html) テンプレートを使用して自動化されま す。[Amazon Elastic Compute Cloud \(Amazon EC2\)](https://docs.aws.amazon.com/AWSEC2/latest/UserGuide/concepts.html) インスタンスでの SQL Server のインストールと クラスターノードの作成は、 PowerShell コマンドを使用して実行されます。

このソリューションでは、可用性の高いマルチ AZ [Amazon FSx for Windows](https://docs.aws.amazon.com/fsx/latest/WindowsGuide/what-is.html) ファイルシステム が、SQL Server データベースファイルを保存するための共有モニタリングシステムとして使用さ れます。SQL Server をホストする Amazon FSx ファイルシステムと EC2 Windows インスタンス は、AWS Directory Service for Microsoft Active Directory (AWS Managed Microsoft AD) ドメインに 参加します。

### 前提条件と制限

#### 前提条件

- アクティブなAWS アカウント
- AWS CloudFormation テンプレートを使用してリソースをプロビジョニングするための十分なアク セス許可を持つ AWS ユーザー
- AWS Directory Service for Microsoft Active Directory
- キーと値のペアで AWS Managed Microsoft AD を認証するための AWS Secrets Manager の認証情 報:
	- ADDomainName: <Domain Name>
	- ADDomainJoinUserName: <Domain Username>
	- ADDomainJoinPassword:<Domain User Password>
	- TargetOU : <Target OU Value>

注: AWS Managed Microsoft AD への参加アクティビティでは、AWS Systems Manager Automation でも同じキー名を使用します。

- SQL Server のインストールおよび Windows サービスまたはドメインアカウントを作成するため の SQL Server メディアファイル。これらはクラスター作成時に使用されます。
- 別々のアベイラビリティーゾーンに 2 つのパブリックサブネット、アベイラビリティーゾーンに 2 つのプライベートサブネット、インターネットゲートウェイ、NAT ゲートウェイ、ルートテーブ ルの関連付け、ジャンプサーバーを備えた仮想プライベートクラウド (VPC)

製品バージョン

• Windows Server 2012 R2 および Microsoft SQL Server 2016

### アーキテクチャ

ソーステクノロジースタック

• 共有ドライブを使用する FCI を備えたオンプレミスの SQL Server

ターゲットテクノロジースタック

• AWS EC2 インスタンス

- AWS Systems Manager Automation ランブック
- ネットワーク設定 (VPC、サブネット、インターネットゲートウェイ、NAT ゲートウェイ、ジャン プサーバー、セキュリティグループ)
- AWS Secrets Manager
- AWS Managed Microsoft AD
- Amazon EventBridge
- AWS Identity and Access Management (IAM)

### ターゲット アーキテクチャ

次の図は、1 つの AWS リージョン内の AWS アカウントを示しています。その VPC には 2 つのア ベイラビリティーゾーン、2 つのパブリックサブネット (NAT ゲートウェイ付き)、1 つ目のパブリッ クサブネットに 1 つのジャンプサーバー、2 つのプライベートサブネット (それぞれにノードセキュ リティグループ内の SQL Server ノードの EC2 インスタンスがあります)、および 各 SQL Server ノードに接続する Amazon FSx ファイルシステムが含まれます。AWS Directory Service 、Amazon EventBridge、AWS Secrets Manager 、AWS Systems Manager も含まれています。

自動化とスケール

• AWS Systems Manager を使用して AWS Managed Microsoft AD に参加し、SQL Server のインス トールを実行します。

ツール

AWS サービス

- [AWS CloudFormation](https://docs.aws.amazon.com/AWSCloudFormation/latest/UserGuide/Welcome.html) は、AWS リソースのセットアップ、迅速かつ一貫したプロビジョニン グ、AWS アカウントとリージョン全体のライフサイクル全体の管理に役立ちます。
- [AWS Directory Service](https://docs.aws.amazon.com/directoryservice/latest/admin-guide/what_is.html) は、Amazon Elastic Compute Cloud (Amazon EC2)、Amazon Relational Database Service (Amazon RDS) for SQL Server、Amazon FSx for Windows File Server などの他 の AWS サービスで Microsoft Active Directory (AD) を使用するための複数の方法を提供します。
- 「[Amazon Elastic Compute Cloud \(Amazon EC2\)](https://docs.aws.amazon.com/ec2/)」は、AWS クラウドでスケーラブルなコン ピューティング容量を提供します。必要な数の仮想サーバーを起動することができ、迅速にスケー ルアップまたはスケールダウンができます。
- [Amazon EventBridge](https://docs.aws.amazon.com/eventbridge/latest/userguide/eb-what-is.html) は、アプリケーションをさまざまなソースからのリアルタイムデータに接続 するためのサーバーレスイベントバスサービスです。たとえば、AWS Lambda 関数、API 宛先を 使用する HTTP 呼び出しエンドポイント、または他の AWS アカウントのイベントバスなどです。
- 「[AWS Identity and Access Management \(IAM\)」](https://docs.aws.amazon.com/IAM/latest/UserGuide/introduction.html)は、AWS リソースへのアクセスを安全に管理 し、誰が認証され、使用する権限があるかを制御するのに役立ちます。
- [AWS Secrets Manager](https://docs.aws.amazon.com/secretsmanager/latest/userguide/intro.html) は、コード内のハードコードされた認証情報 (パスワードを含む) を Secrets Manager への API コールに置き換えて、シークレットをプログラムで取得する上で役立 ちます。
- 「[AWS Systems Manager](https://docs.aws.amazon.com/systems-manager/latest/userguide/what-is-systems-manager.html)」は、AWS クラウドで実行されるアプリケーションとインフラストラ クチャの管理に役立ちます。アプリケーションとリソースの管理が簡略化され、オペレーション上 の問題の検出と解決時間が短縮され、AWS リソースを大規模かつセキュアに管理できるようにな ります。

その他のツール

• [PowerShell](https://learn.microsoft.com/en-us/powershell/) は、Windows、Linux、macOS で実行される Microsoft の自動化および設定管理プログ ラムです。このパターンでは、 PowerShell スクリプトを使用します。

コードリポジトリ

このパターンのコードは、 GitHub [aws-windows-failover-cluster-automation](https://github.com/aws-samples/aws-windows-failover-cluster-automation) リポジトリにあります。

ベストプラクティス

- このソリューションのデプロイに使用する IAM ロールは、最小特権の原則に従う必要がありま す。詳細については、「[IAM ドキュメント」](https://docs.aws.amazon.com/IAM/latest/UserGuide/best-practices.html#grant-least-privilege)を参照してください。
- [AWS の CloudFormation ベストプラクティス に](https://docs.aws.amazon.com/AWSCloudFormation/latest/UserGuide/best-practices.html)従ってください。

エピック

インフラストラクチャをデプロイする

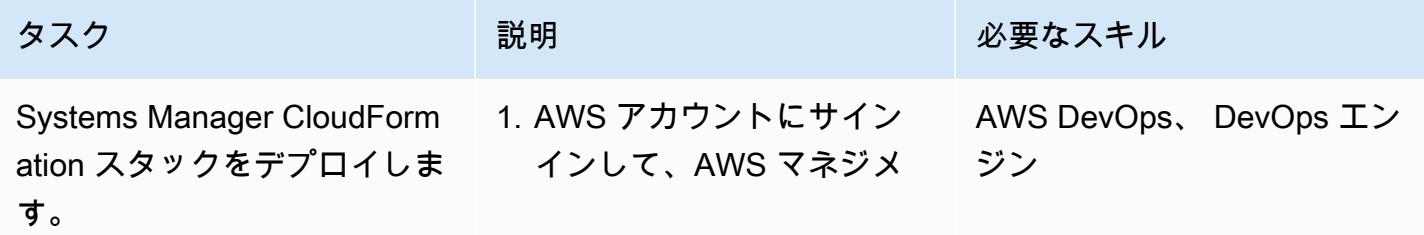

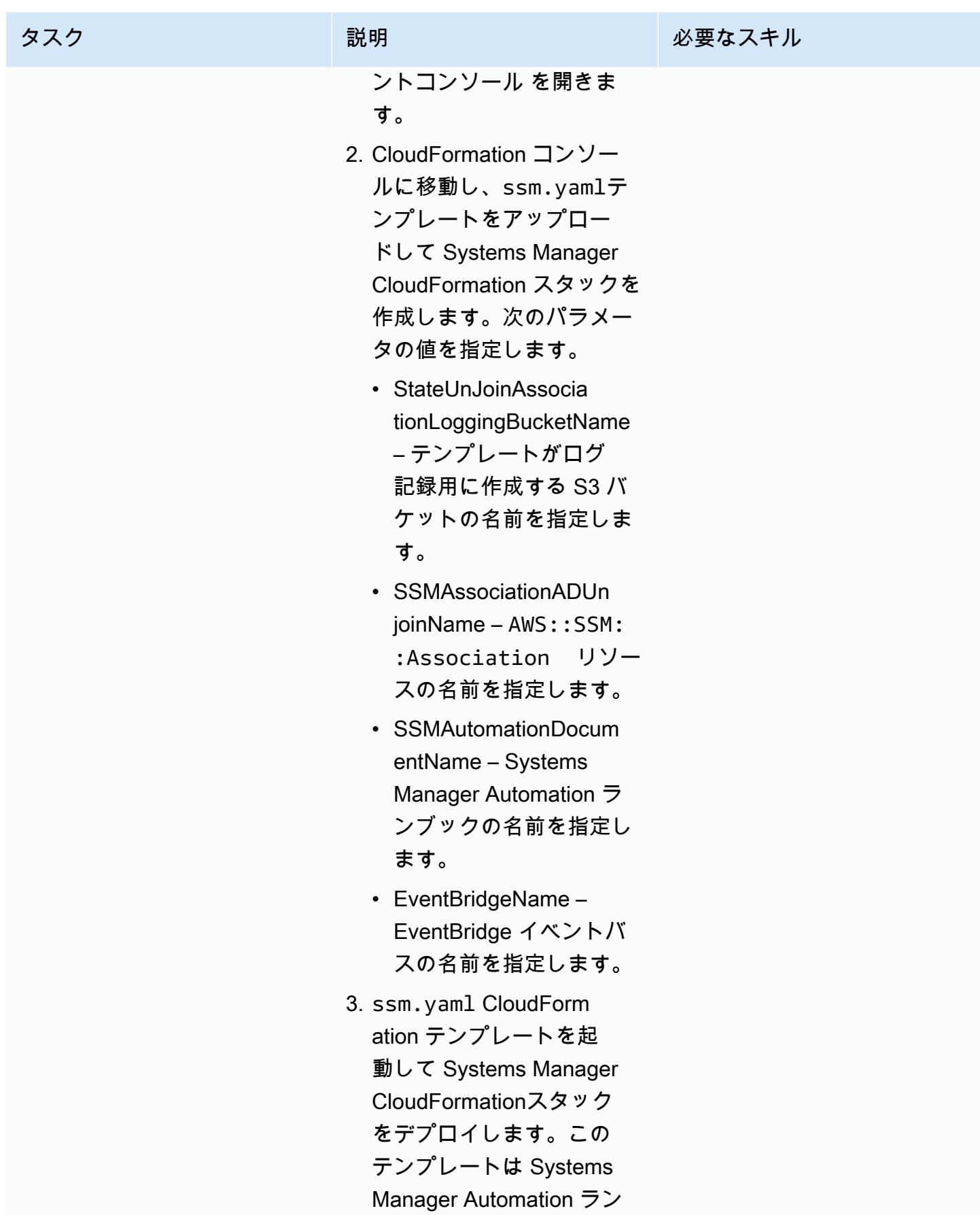

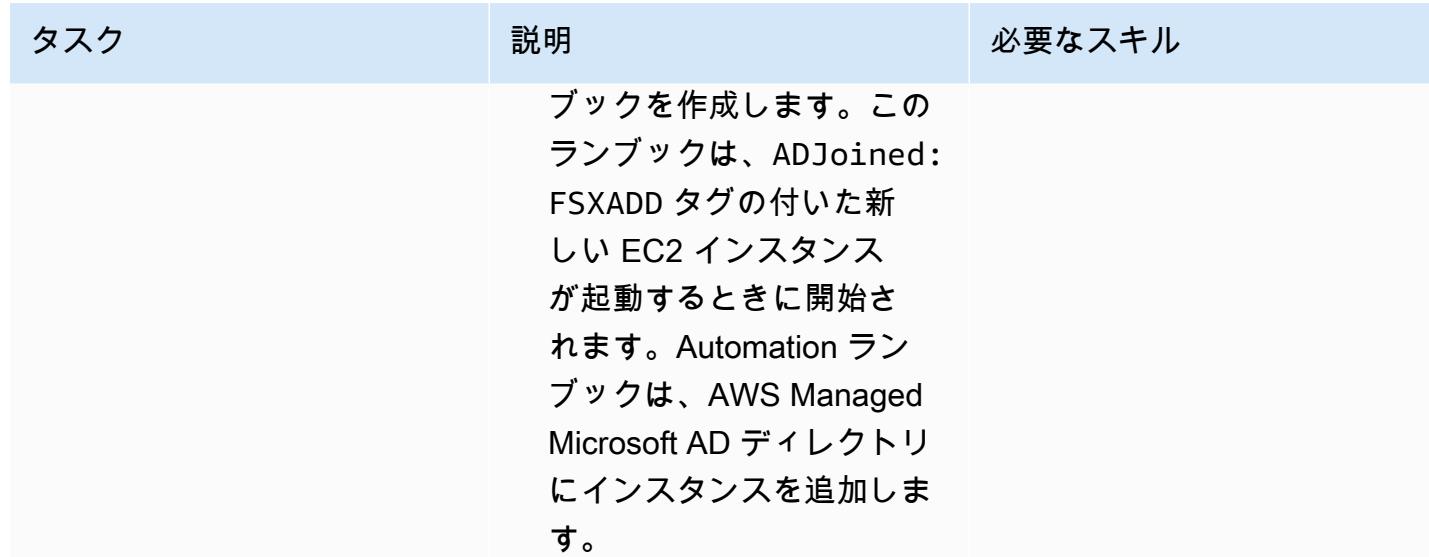

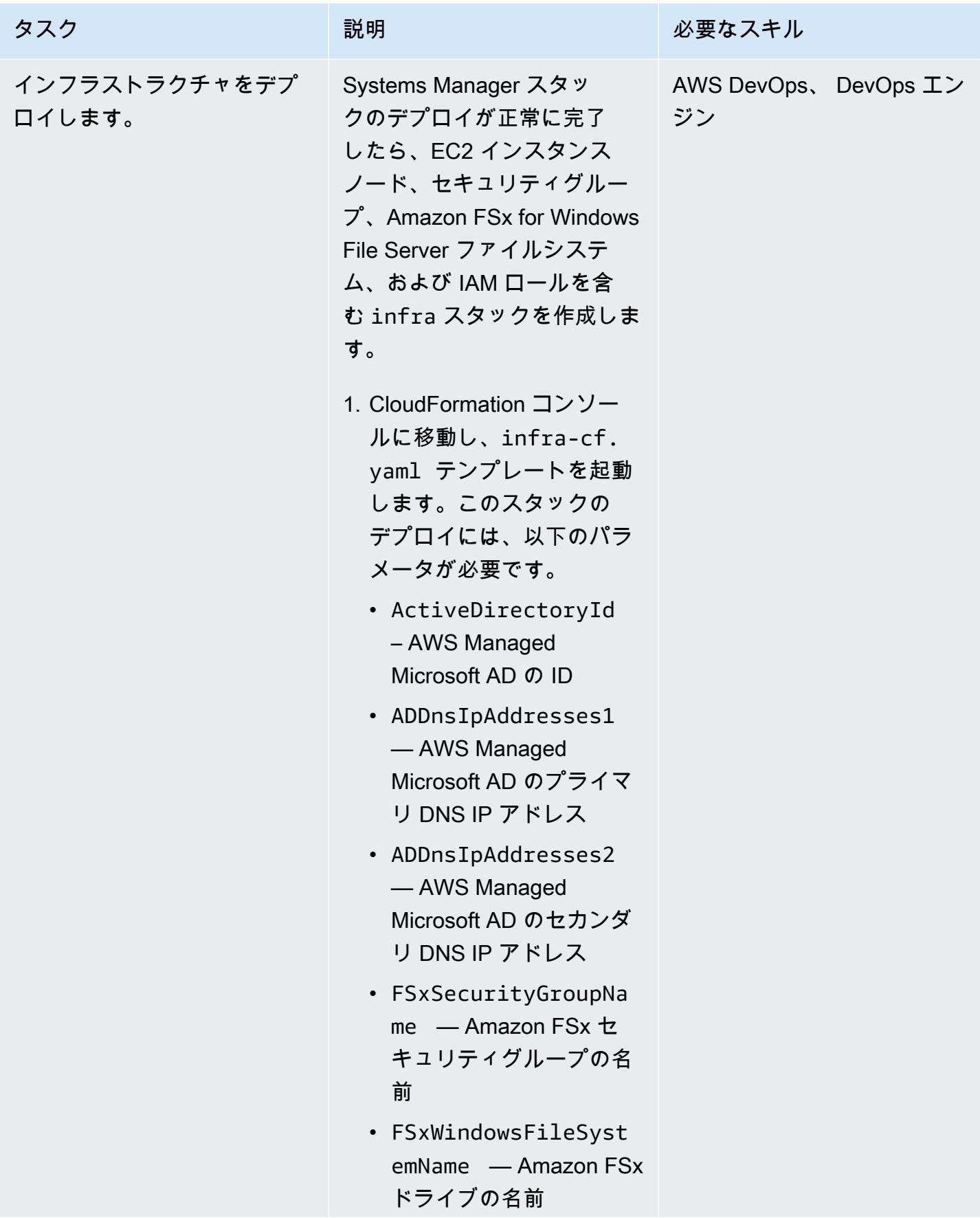

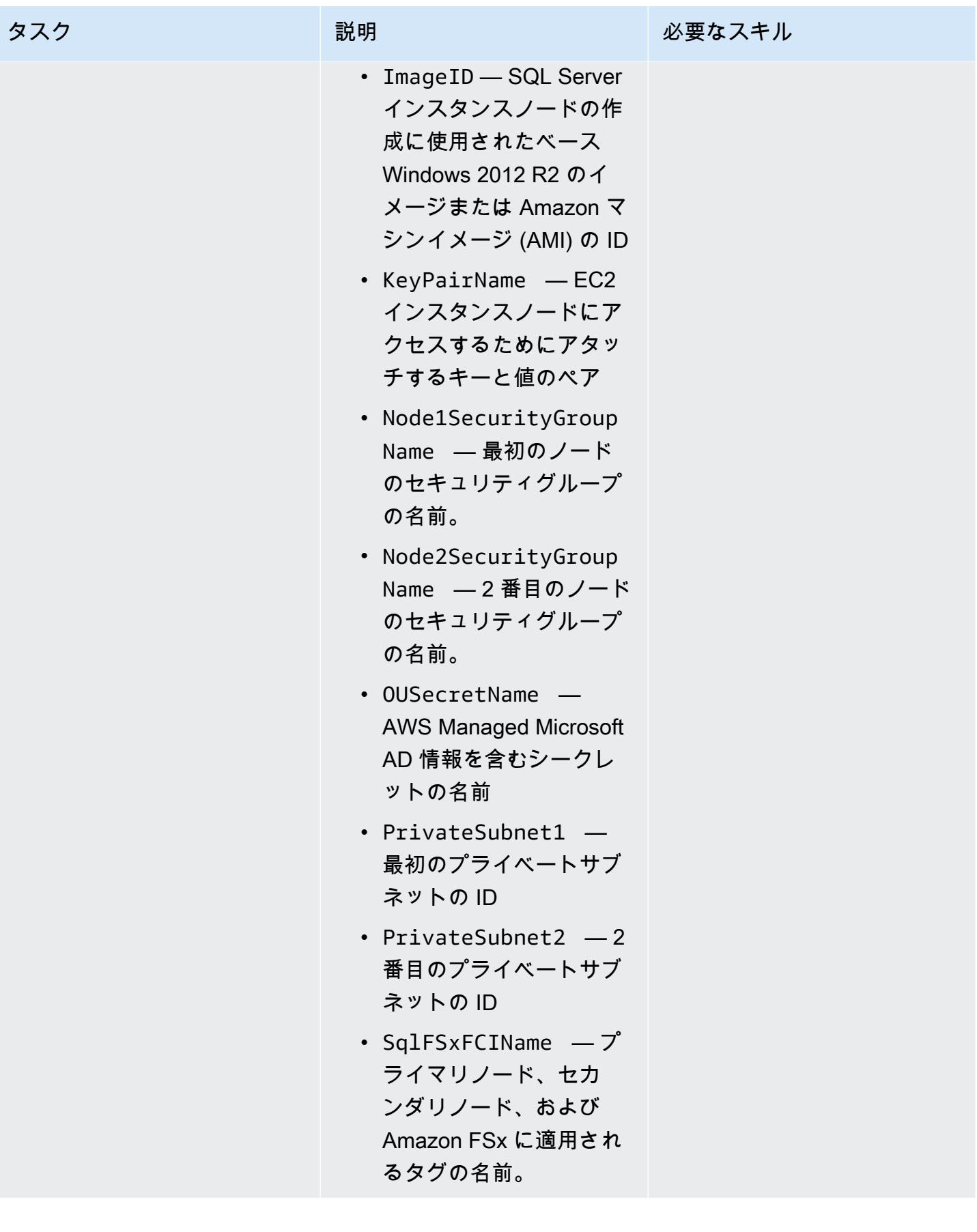

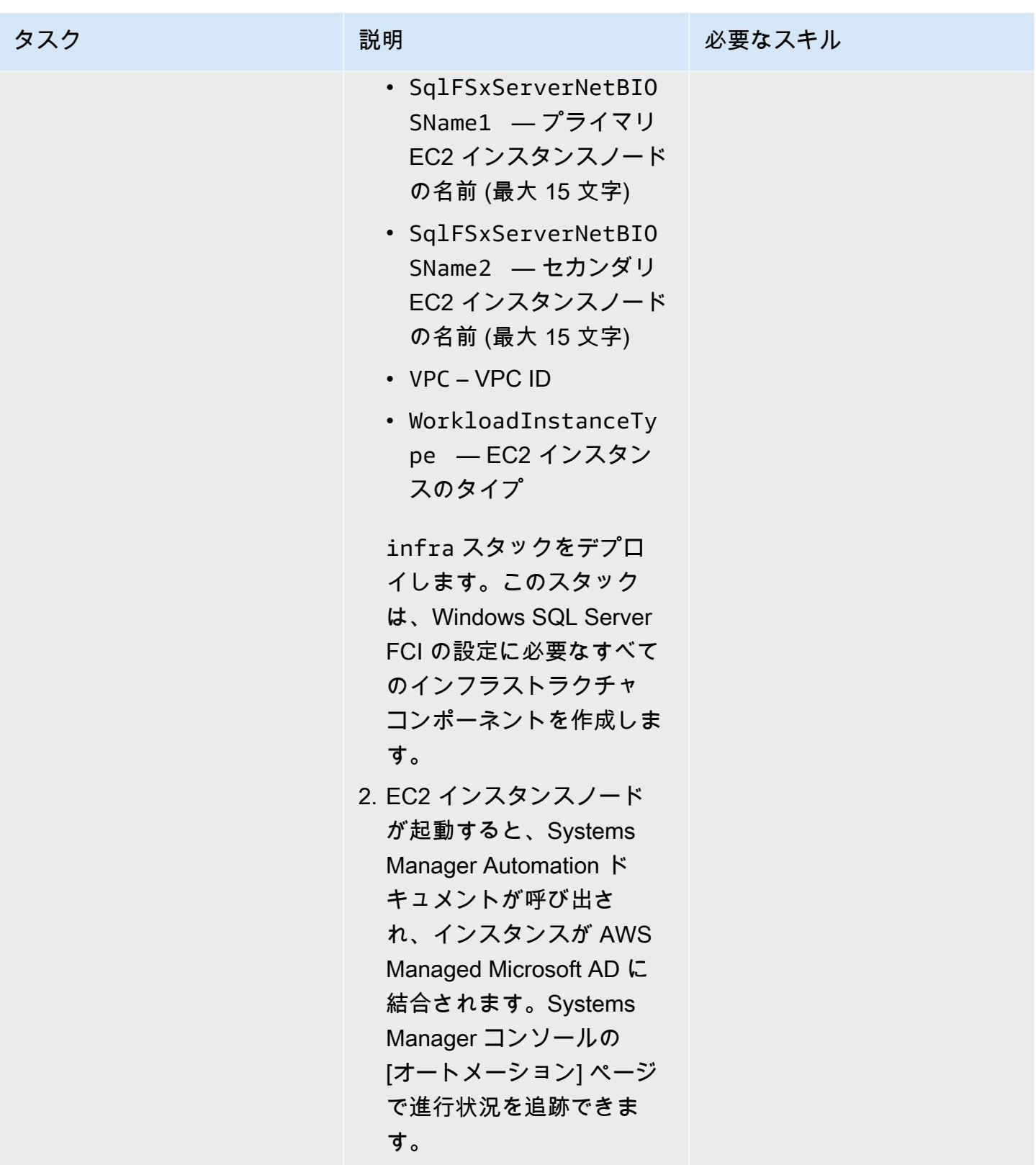

# Windows SQL Server Always On FCI をセットアップします。

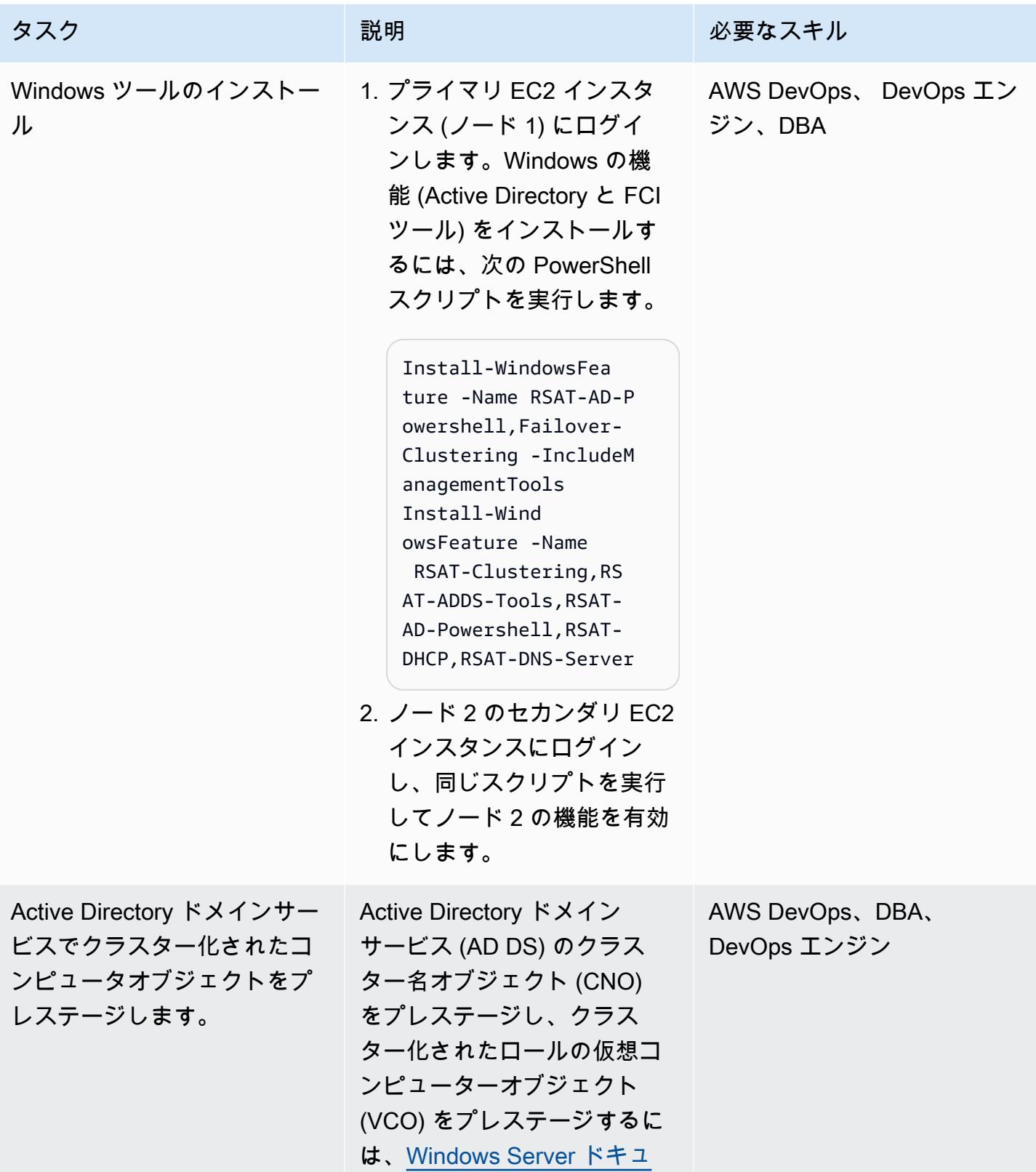

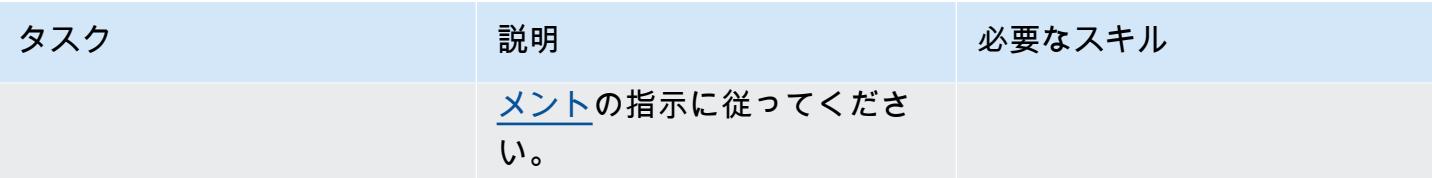

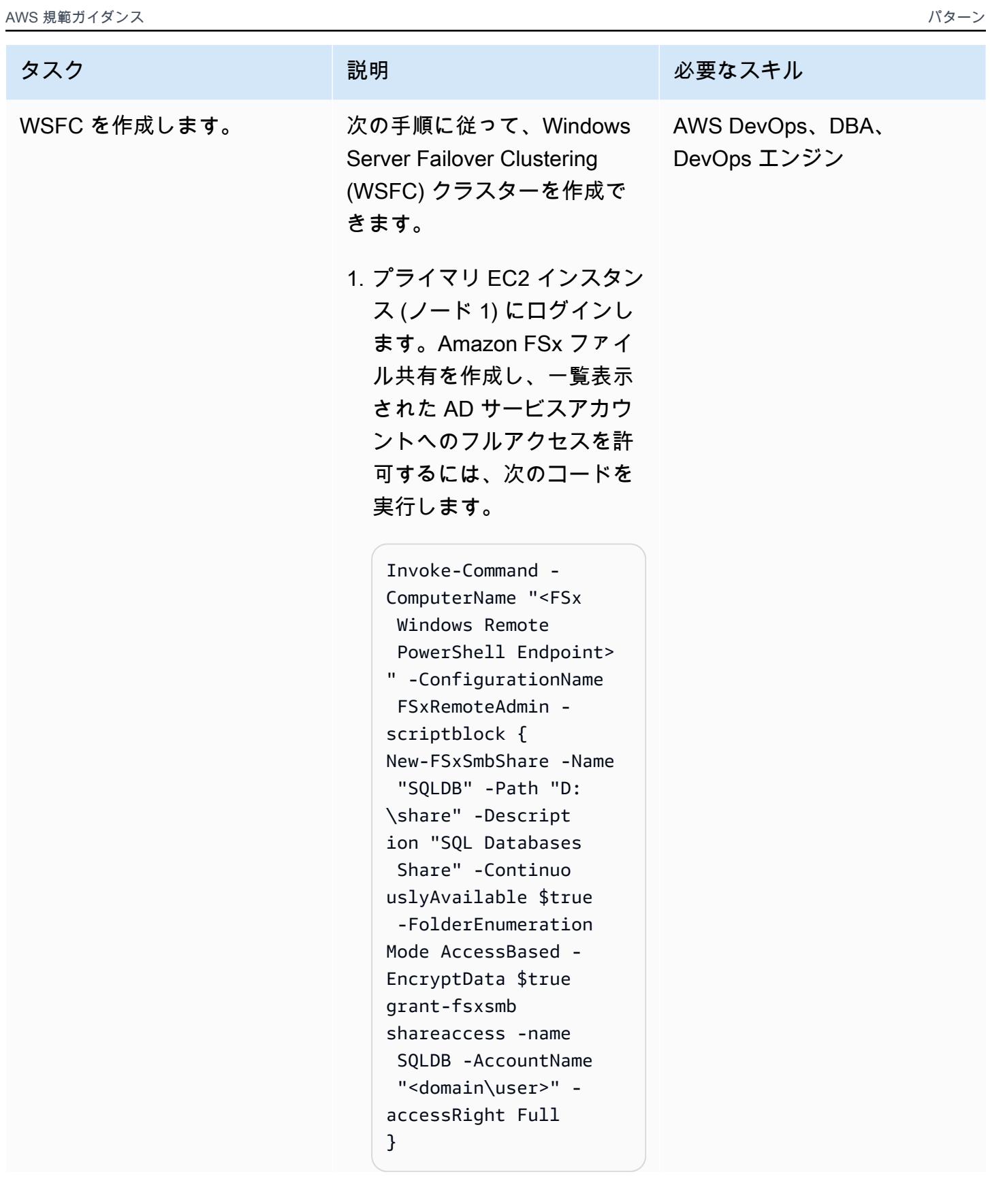

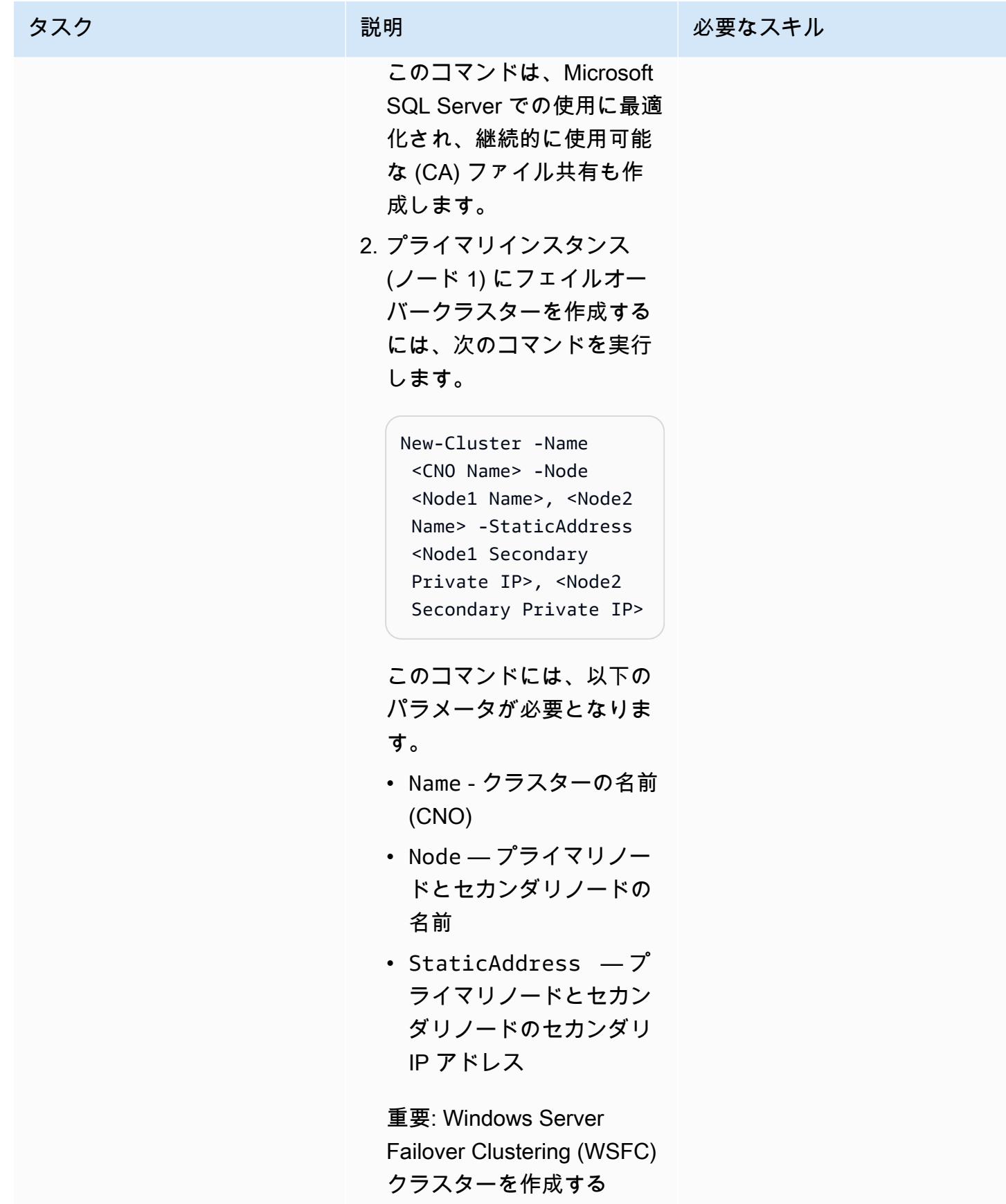

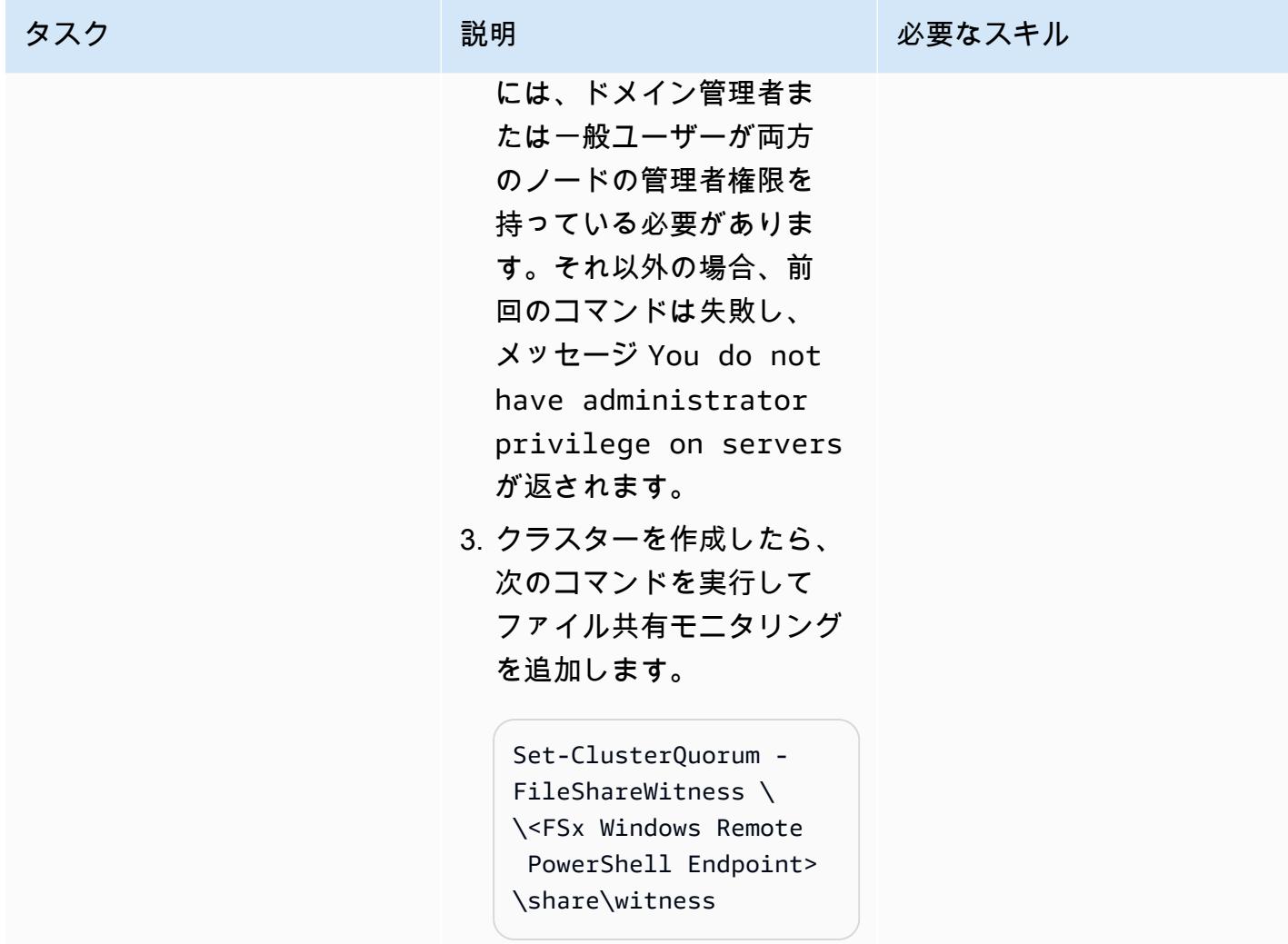
AWS 規範ガイダンス いっちょう しょうかん しゅうしょう しゅうしゅう しゅうしゅう しゅうしゅん いちのみ パターン パターン

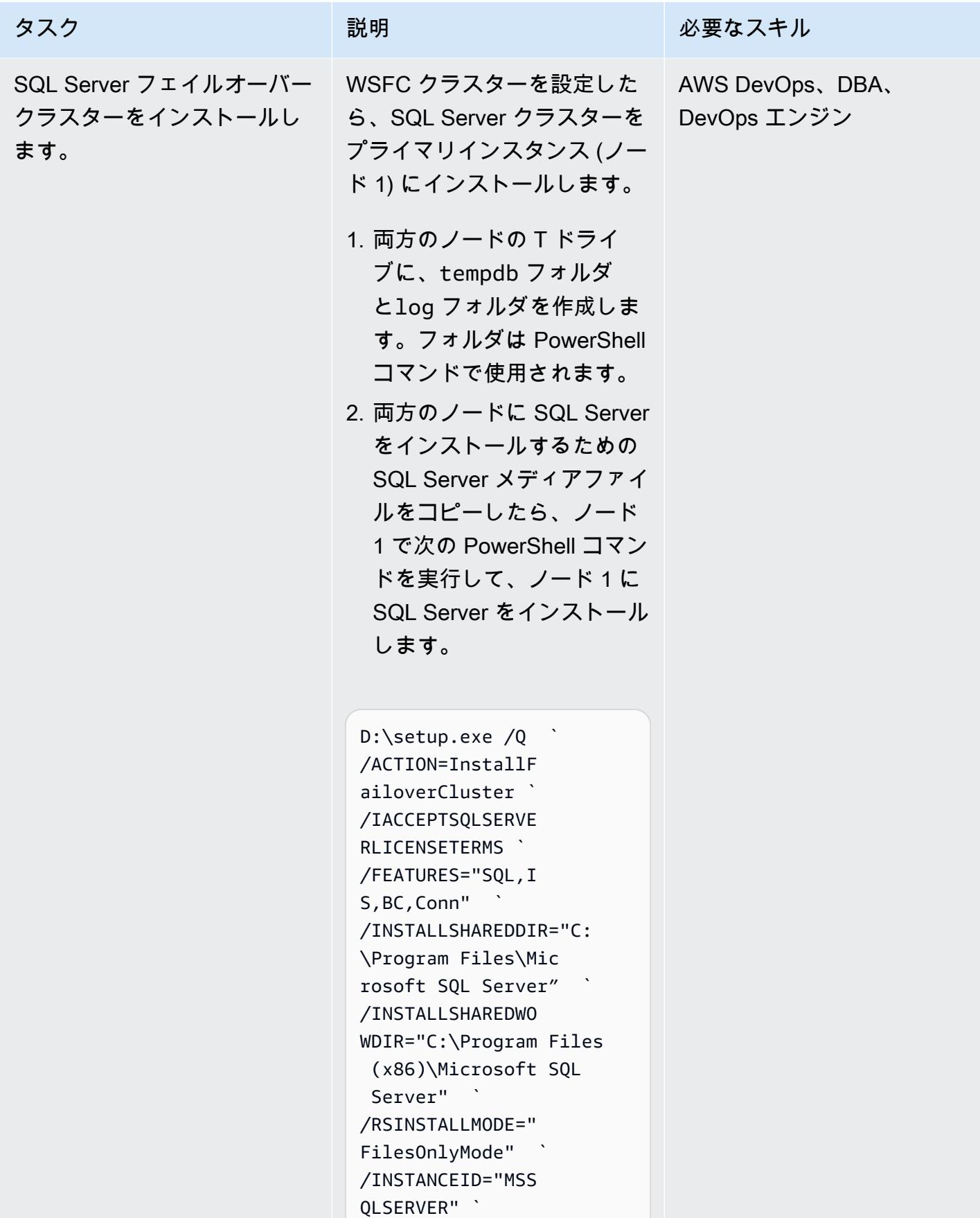

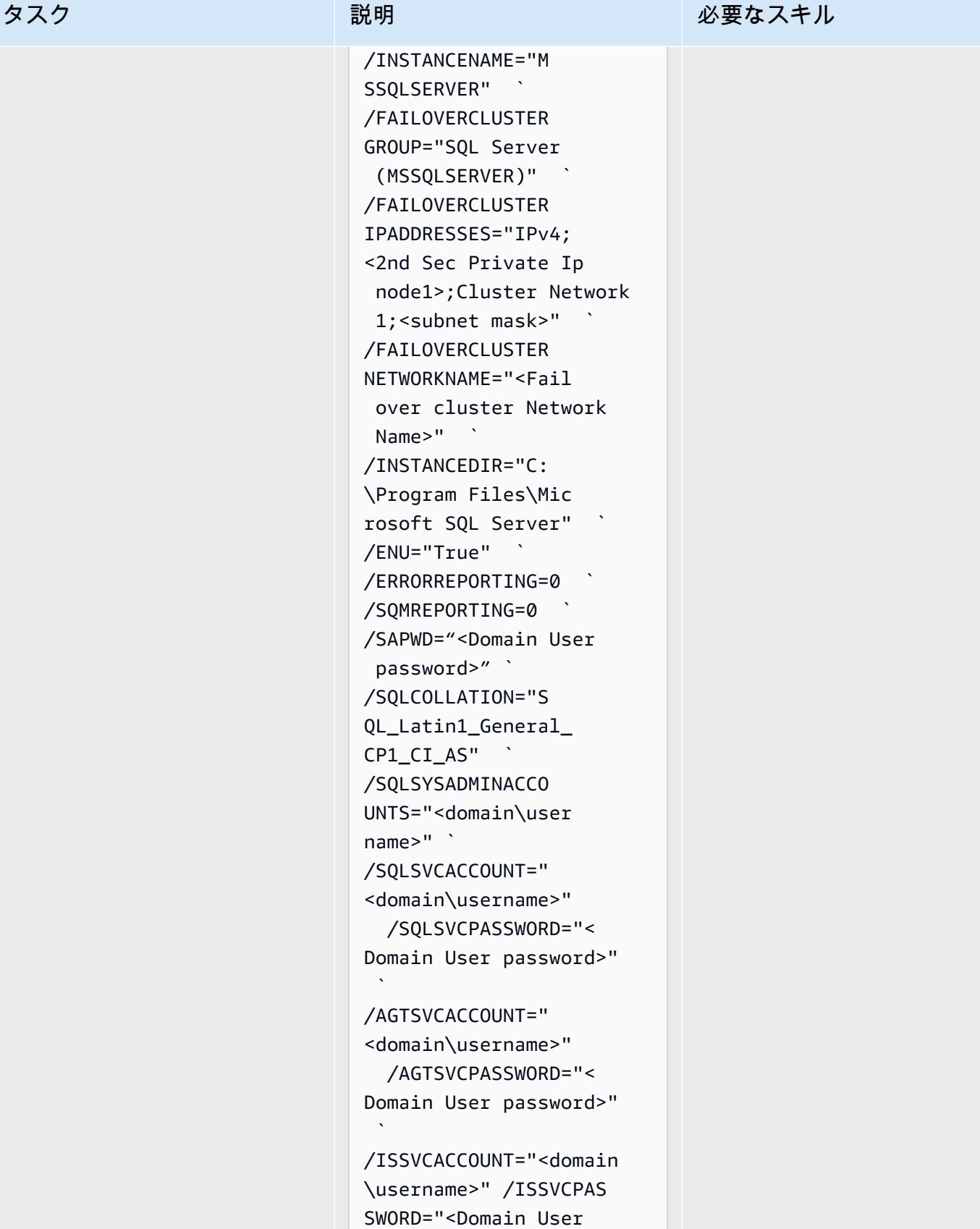

password>" `

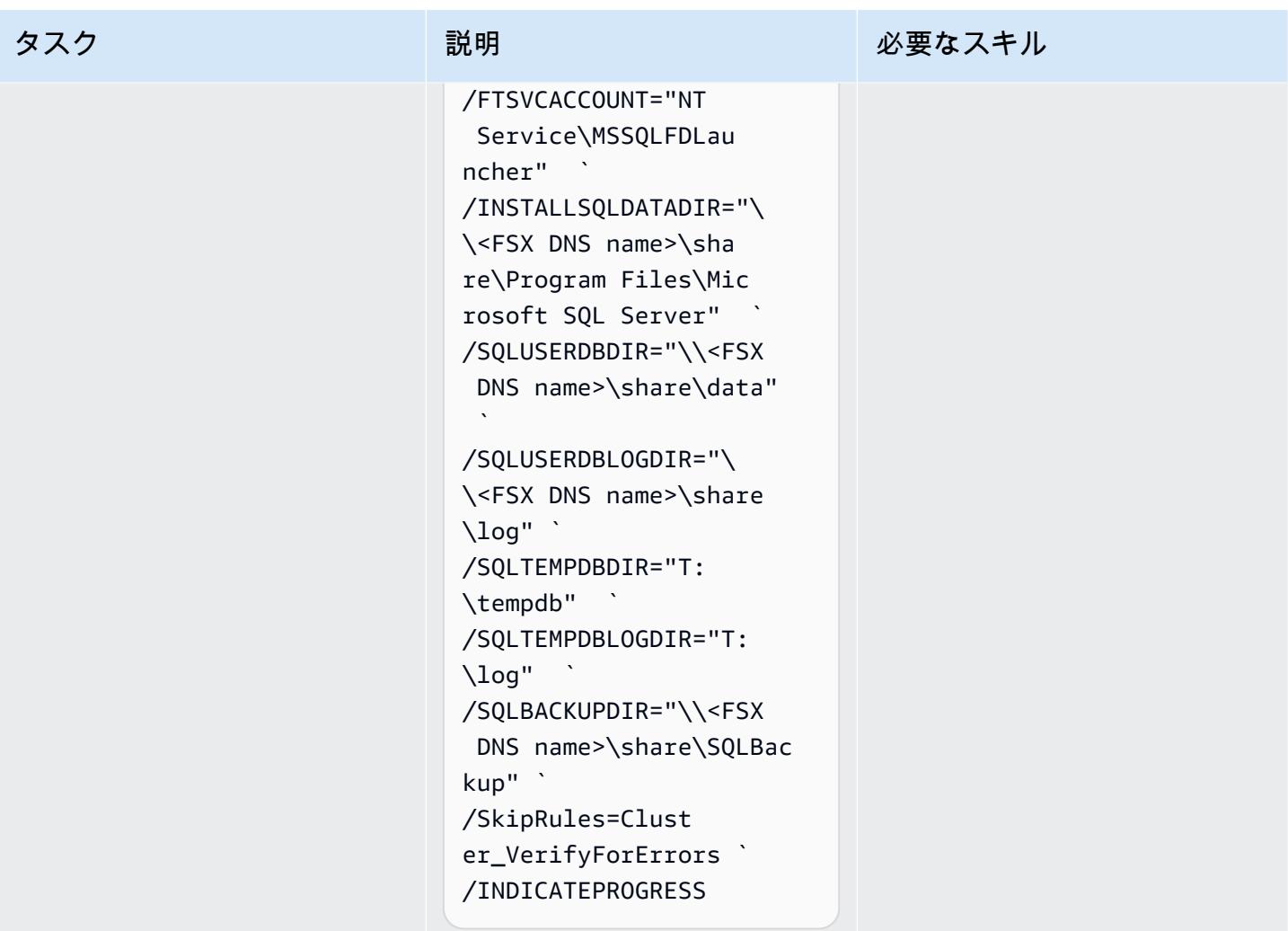

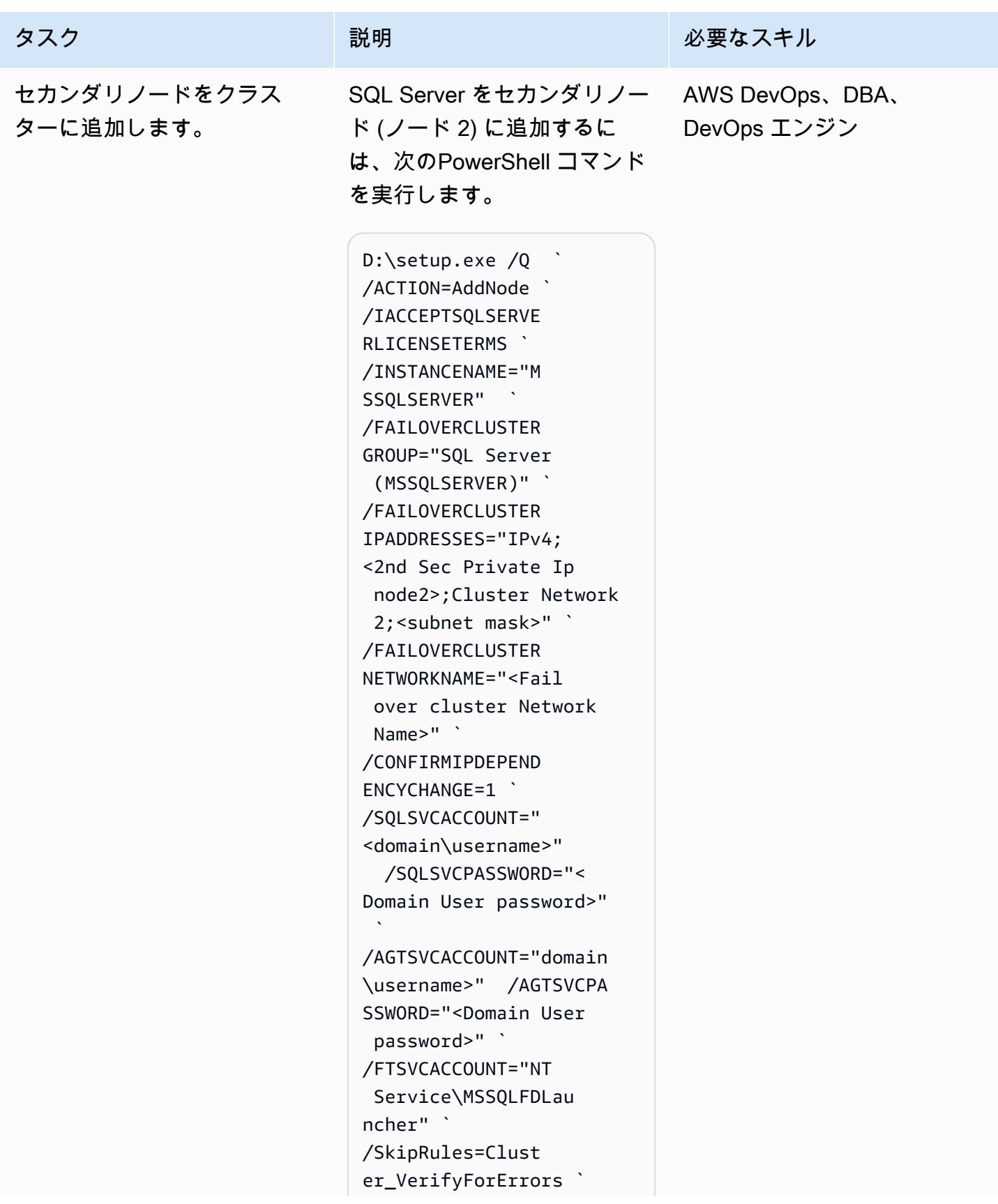

#### AWS 規範ガイダンス いっこう しょうかん しょうかん しょうかん しょうかん しゅうしゅう しゅうしゅう しゅうしゅう パターン パターン

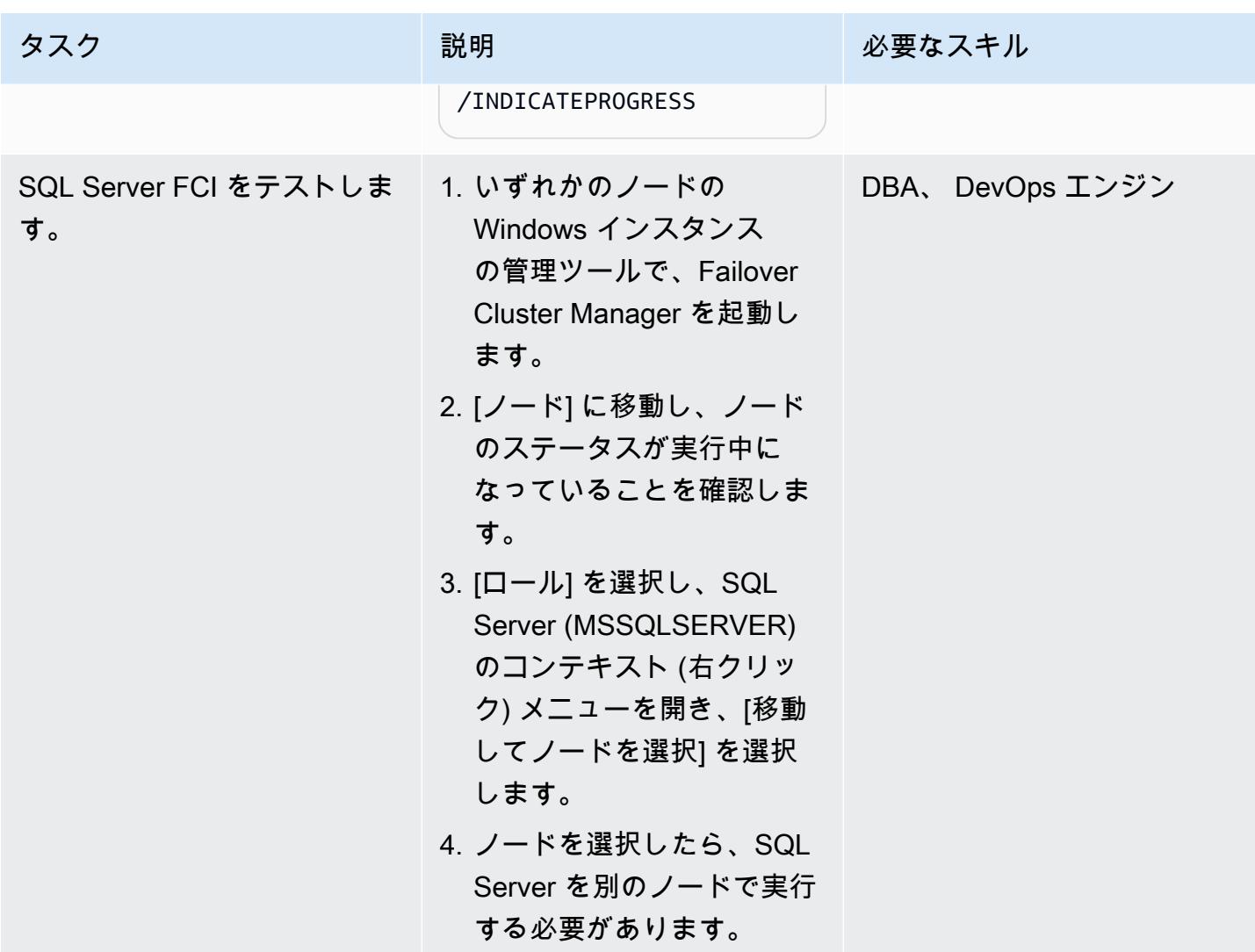

## リソースをクリーンアップする

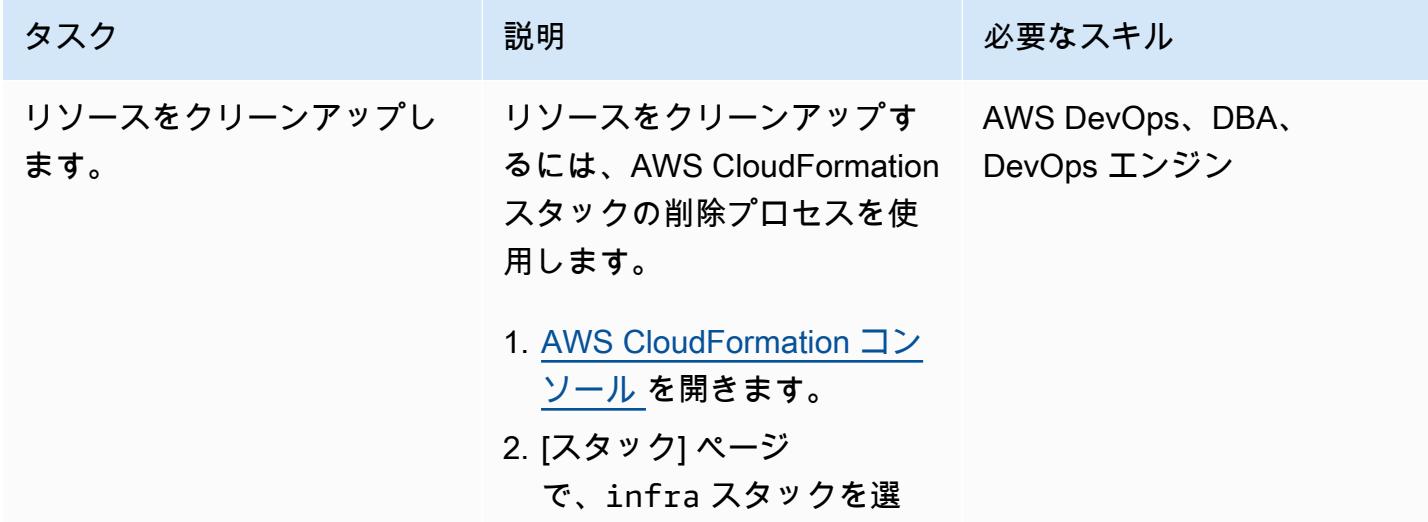

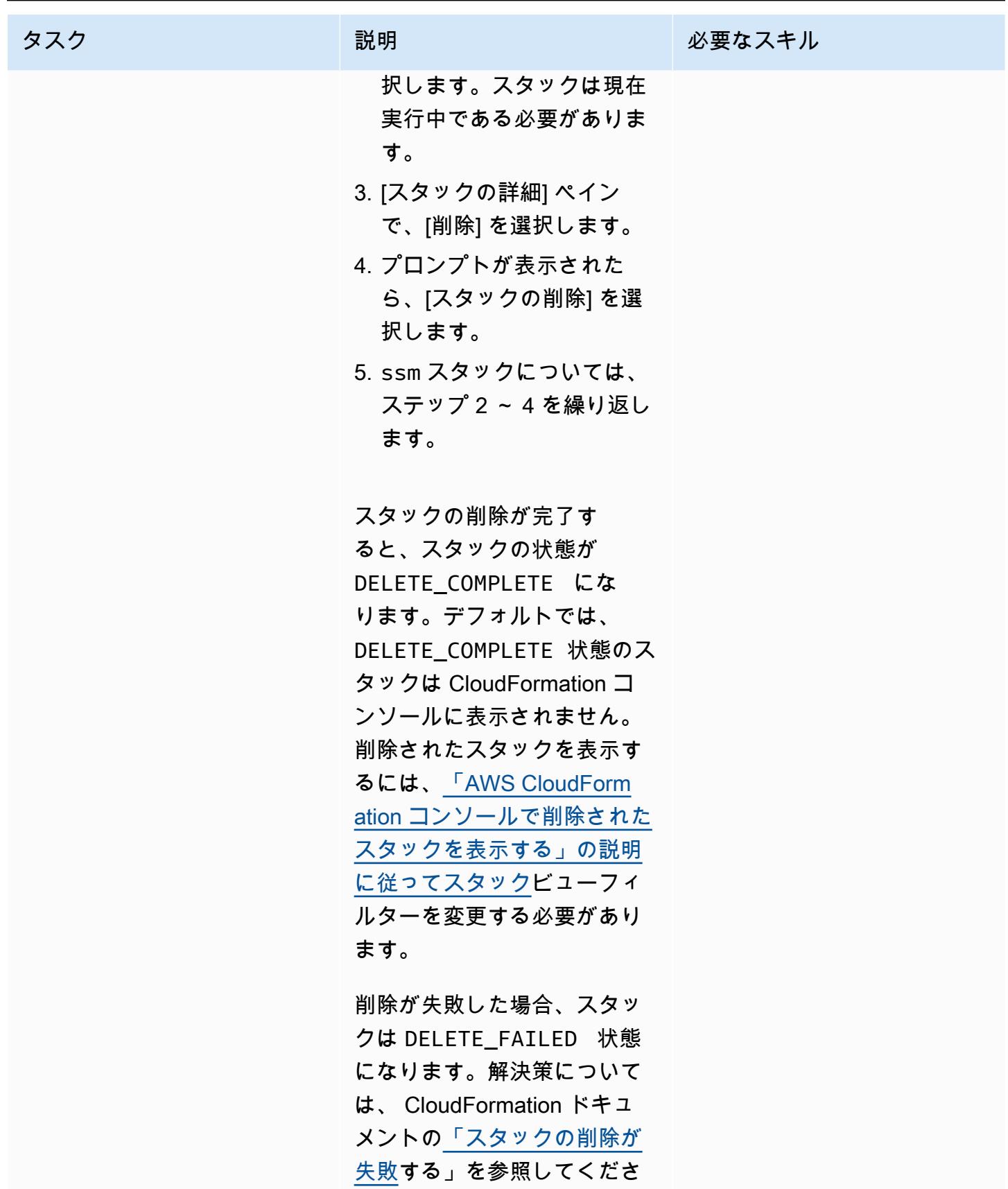

い。

# トラブルシューティング

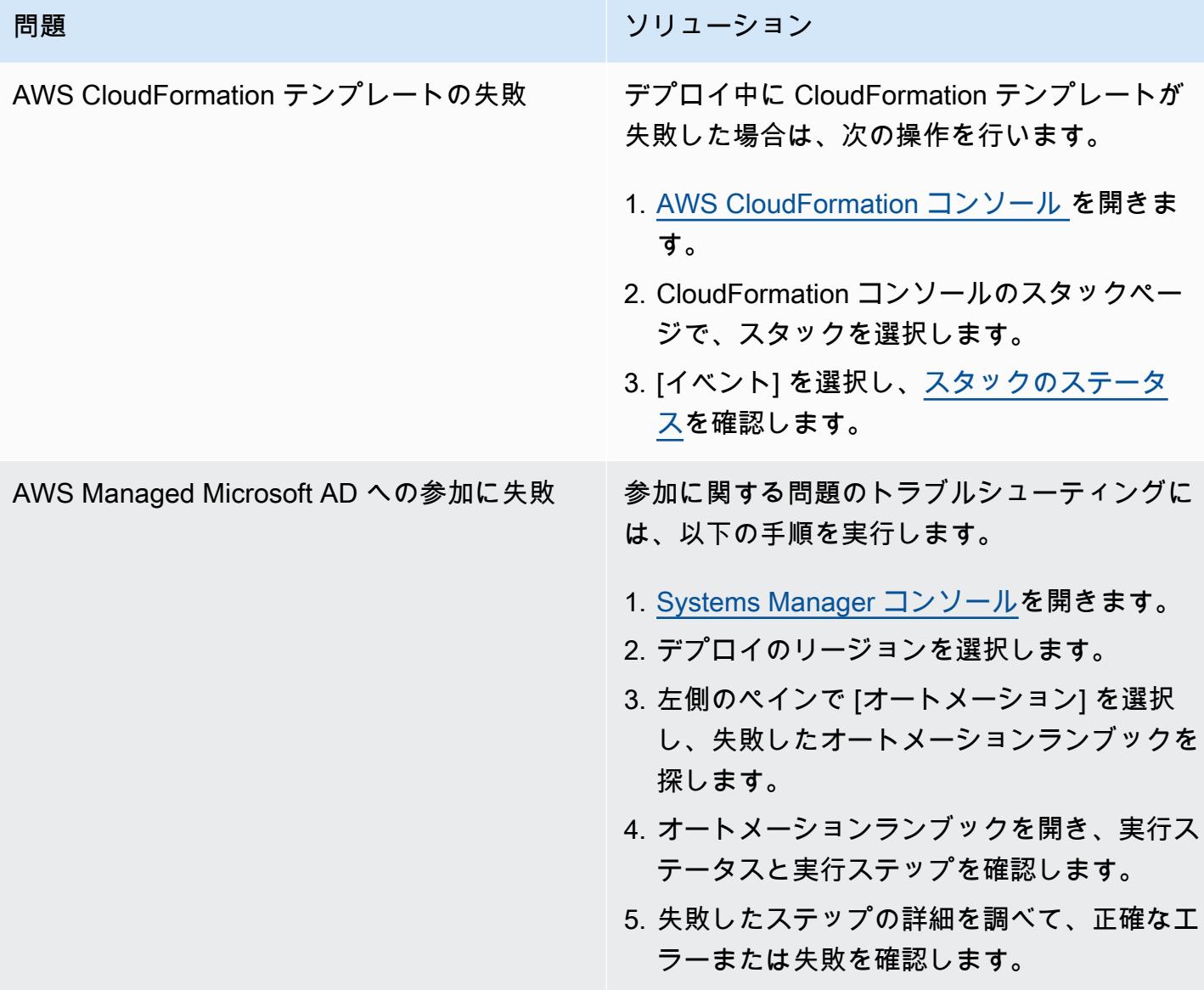

## 関連リソース

- 「[Amazon FSx for Windows File Server を使用して、Microsoft SQL Server の高可用性デプロイメ](https://aws.amazon.com/blogs/storage/simplify-your-microsoft-sql-server-high-availability-deployments-using-amazon-fsx-for-windows-file-server/) [ントを簡素化する](https://aws.amazon.com/blogs/storage/simplify-your-microsoft-sql-server-high-availability-deployments-using-amazon-fsx-for-windows-file-server/)」
- 「[Microsoft SQL Server で FSx for Windows File Server を使用する](https://docs.aws.amazon.com/fsx/latest/WindowsGuide/sql-server.html)」

# BMC ディスカバリークエリを使用して移行計画のために移行データを抽出

作成者: Ben Tailor-Hamblin (AWS), Simon Cunningham (AWS), Emma Baldry (AWS), と Shabnam Khan (AWS)

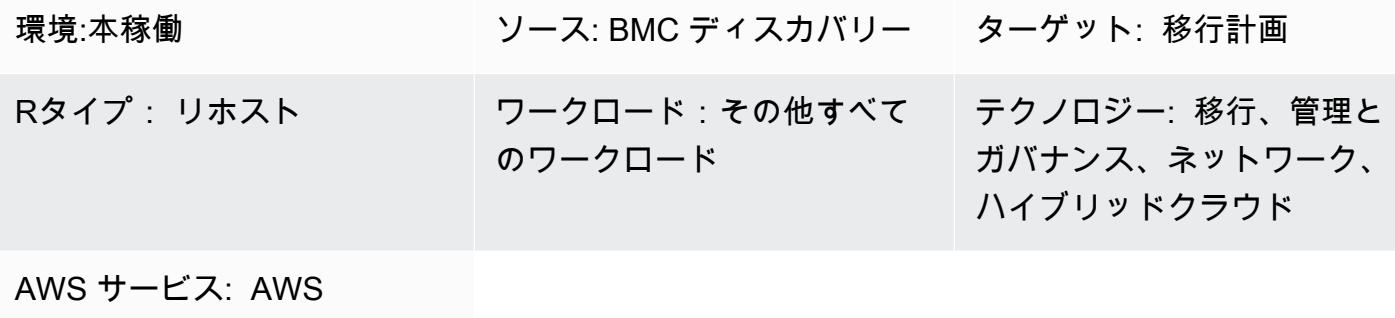

Migration Hub

[概要]

このガイドには、BMC ディスカバリーを使用してオンプレミスのインフラストラクチャとアプ リケーションからデータを抽出するためのクエリの例と手順が記載されています。このパターン は、BMC ディスカバリークエリを使用して、インフラストラクチャをスキャンし、ソフトウェ ア、サービス、依存関係の情報を抽出する方法を示します。抽出されたデータは、Amazon Web Services (AWS) クラウドへの大規模な移行の評価段階と準備段階に必要です。このデータを使用し て、移行計画の一環としてどのアプリケーションをまとめて移行するかという重要な決定を下すこと ができます。

前提条件と制限

前提条件

- BMC ディスカバリー (旧 BMC ADDM) または BMC ヘリックスディスカバリーのsoftware as a service (SaaS)バージョンのライセンス
- オンプレミス版または SaaS 版の BMCディスカバリーが「[インストール」](https://docs.bmc.com/docs/discovery/221/installing-1050933835.html) されています。(注: オ ンプレミス版の BMC ディスカバリーでは、複数のデータセンターにわたって移行の対象となるす べてのネットワークデバイスとサーバーデバイスにアクセスできるクライアントネットワークに、 アプリケーションをインストールする必要があります。クライアントネットワークへのアクセス は、アプリケーションのインストール手順に従って提供する必要があります。 Windows サーバー 情報のスキャンが必要な場合、ネットワークに Windows プロキシマネージャーデバイスを設定す る必要があります。)

製品バージョン

- BMC ディスカバリー 22.2 (12.5)
- BMC ディスカバリー 22.1 (12.4)
- BMC ディスカバリー 21.3 (12.3)
- BMC ディスカバリー 21.05 (12.2)
- BMC ディスカバリー 20.08 (12.1)
- BMC ディスカバリー 20.02 (12.0)
- BMC ディスカバリー 11.3
- BMC ディスカバリー 11.2
- BMC ディスカバリー 11.1
- BMC ディスカバリー 11.0
- BMC アトリウムディスカバリー 10.2
- BMC アトリウムディスカバリー 10.1
- BMC アトリウムディスカバリー 10.0

#### アーキテクチャ

次の図表は、資産管理者が BMC ディスカバリークエリを使用して、SaaS 環境とオンプレミス 環境 の両方でBMCモデル化されたアプリケーションをスキャンする方法を示します。

この図表は次のワークフローを示しています: 資産管理者は BMC ディスカバリー または BMC ヘ リックスディスカバリーを使用して、複数の物理サーバーでホストされている仮想サーバーで実行 されているデータベースとソフトウェアインスタンスをスキャンします。このツールは、複数の仮想 サーバーと物理サーバーにまたがるコンポーネントを含むアプリケーションをモデル化できます。

テクノロジースタック

- BMC ディスカバリー
- BMC ヘリックスディスカバリー

ツール

- 「[BMC ディスカバリー」](https://docs.bmc.com/docs/discovery/documentation-home-1076265149.html) は、データセンターを自動的に検出するためのデータセンター検出ツー ルです。
- 「[BMC ヘリックスディスカバリー」](https://www.bmc.com/it-solutions/bmc-helix-discovery.html) は、 SaaS ベースの検出および依存関係モデリングシステム で、データ資産とその依存関係を動的にモデル化することを支援します。

ベストプラクティス

ベストプラクティスは、クラウドに移行する場合、アプリケーション、依存関係、インフラストラク チャのデータをマッピングすることです。マッピングは、現在の環境の複雑さや、さまざまなコン ポーネント間の依存関係の把握に役立ちます。

これらのクエリより提供される資産情報は、いくつかの理由で重要です:

- 1. 「計画 」— コンポーネント間の依存関係を理解することで、移行プロセスをより効果的に計画す ることを支援します。たとえば、他のコンポーネントを確実に正常に移行するためには、まず特 定のコンポーネントを移行する必要がある場合があります。
- 2. 「リスク評価 」— コンポーネント間の依存関係をマッピングすることは、移行プロセス中に発 生する可能性のある潜在的なリスクや問題を特定することに役立ちます。たとえば、特定のコン ポーネントが、クラウドで問題を引き起こす可能性のある古いテクノロジーや適用されないテク ノロジーに依存していることに気付くかもしれません。
- 3. 「クラウドアーキテクチャ 」— アプリケーションとインフラストラクチャのデータをマッピン グすることで、組織のニーズを満たす適切なクラウドアーキテクチャを設計することを支援しま す。たとえば、高い可用性やスケーラビリティの要件をサポートする多層アーキテクチャを設計 する必要があるかもしれません。

全体として、アプリケーション、依存関係、インフラストラクチャのデータをマッピングすること は、クラウド移行プロセスの重要なステップです。マッピングの実践は、現在の環境をよりよく理解 し、潜在的な問題やリスクを特定し、適切なクラウドアーキテクチャを設計することを支援します。

エピック

ディスカバリーツールの特定と評価

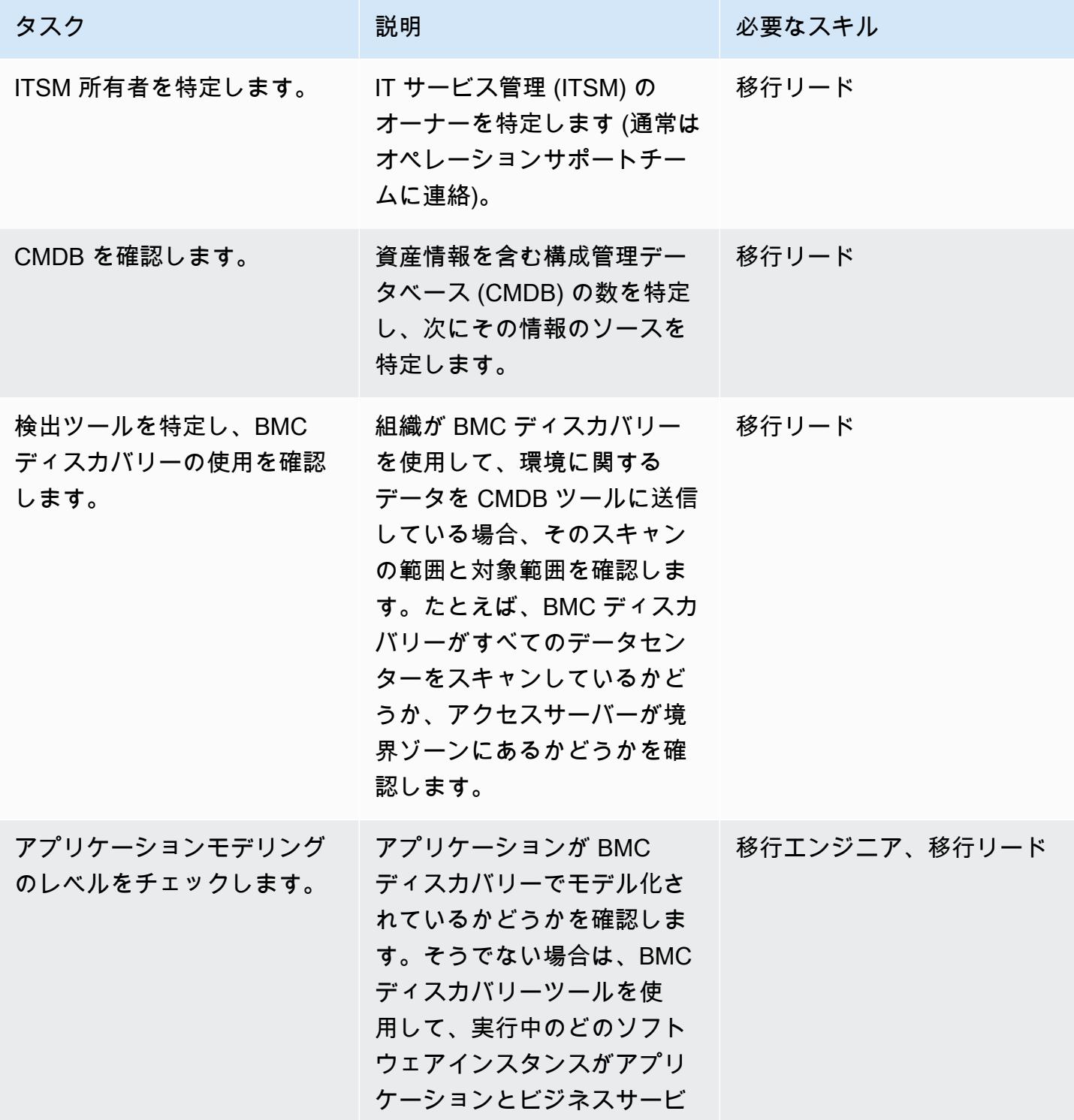

タスク ぶんじょう 説明 おんじょう おおおとこ 必要なスキル スを提供するかをモデル化す ることを推奨します。

インフラストラクチャデータの抽出

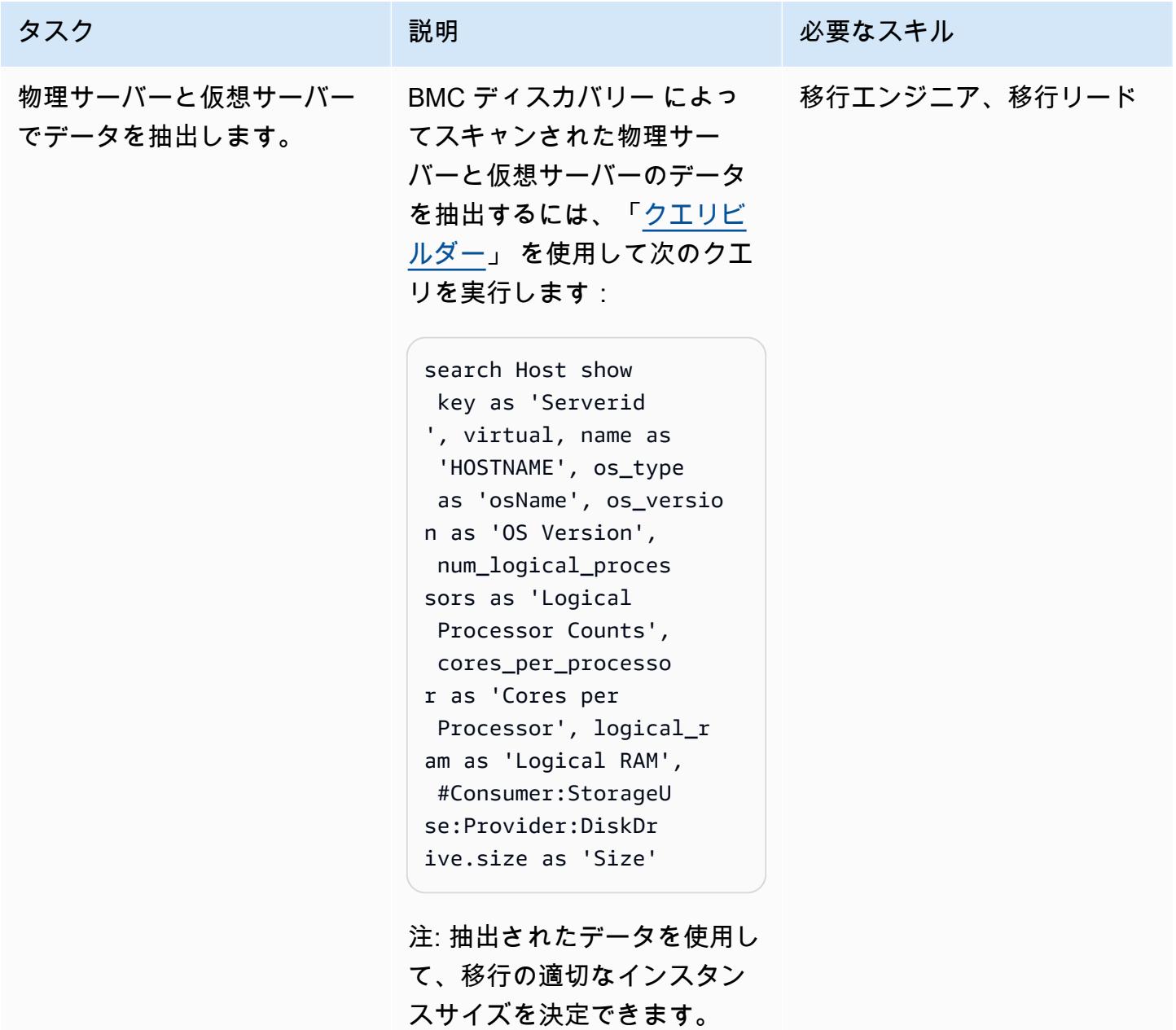

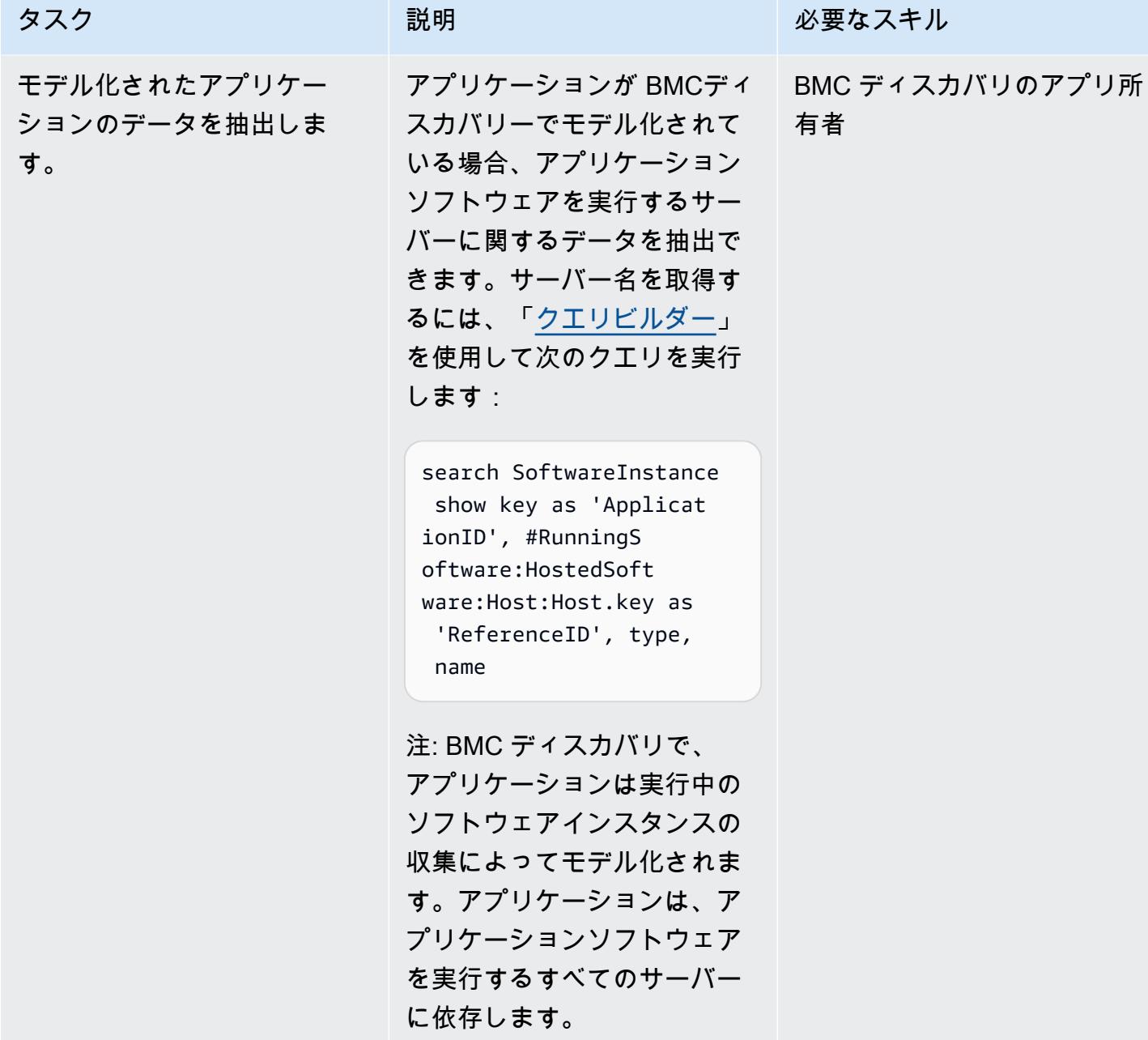

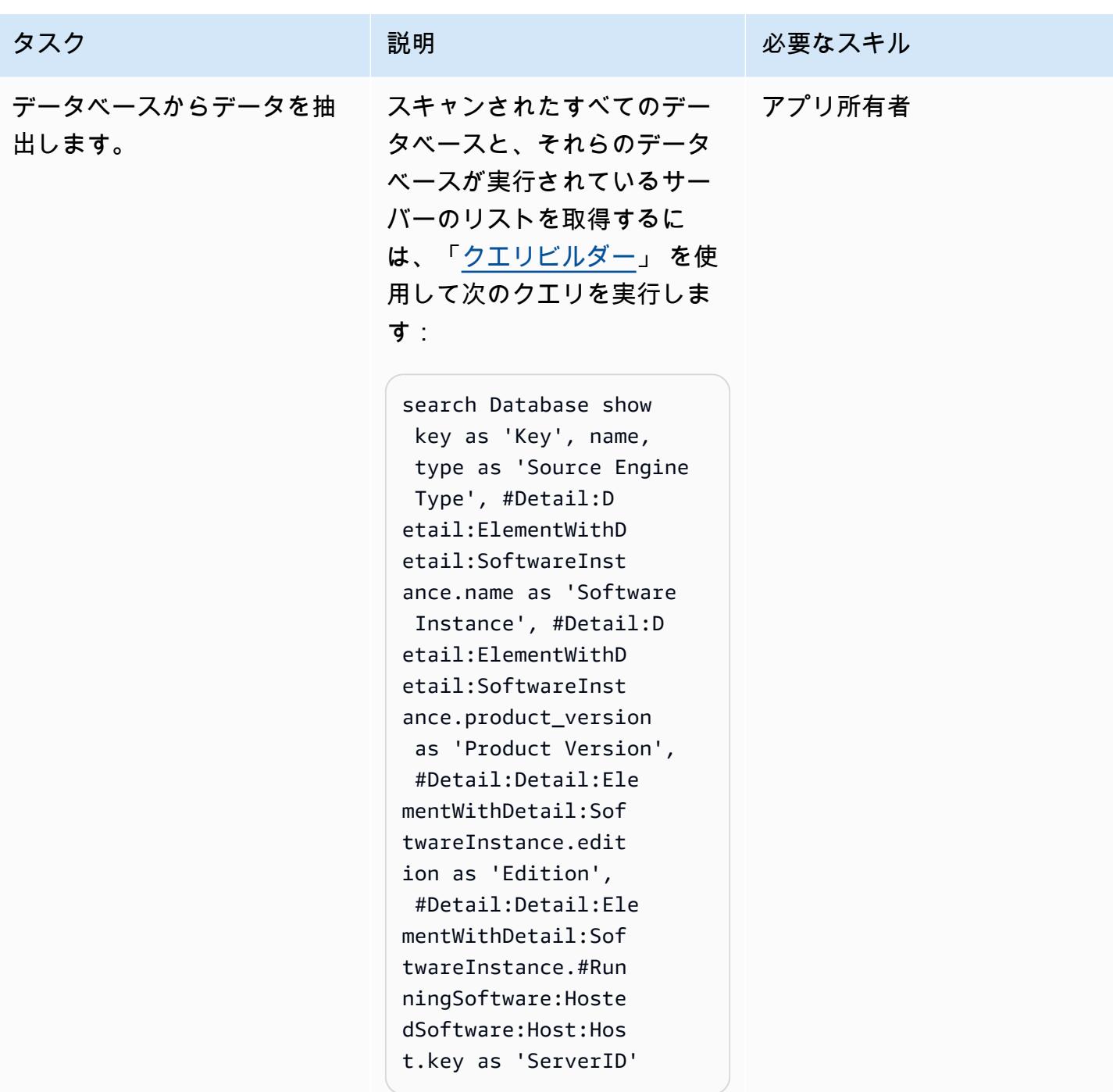

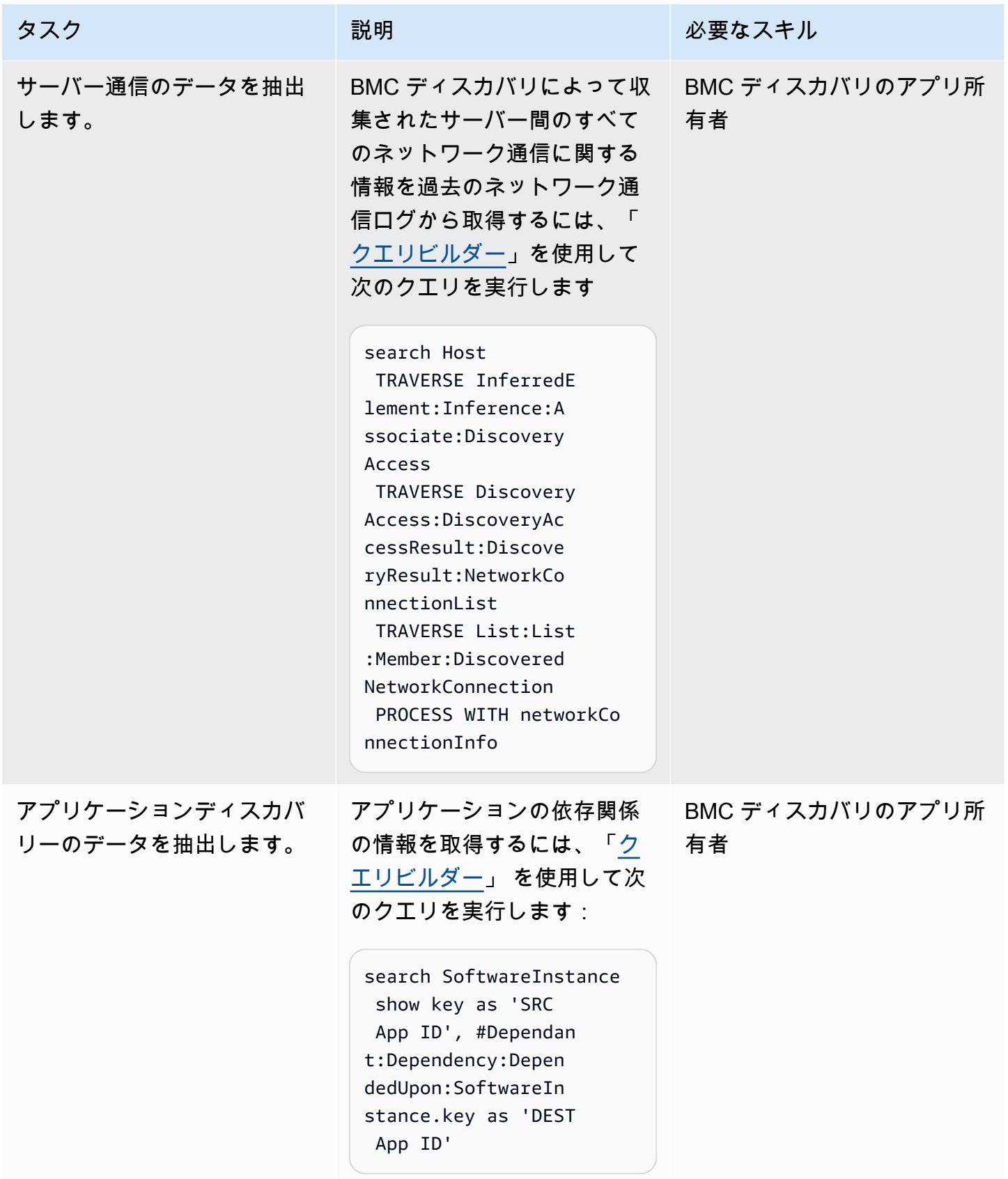

AWS 規範ガイダンス いっこうしょう しょうしょう しょうしゅう しょうしゅう しゅうしゅん かんこうしゅう いちゅうしょく パターン

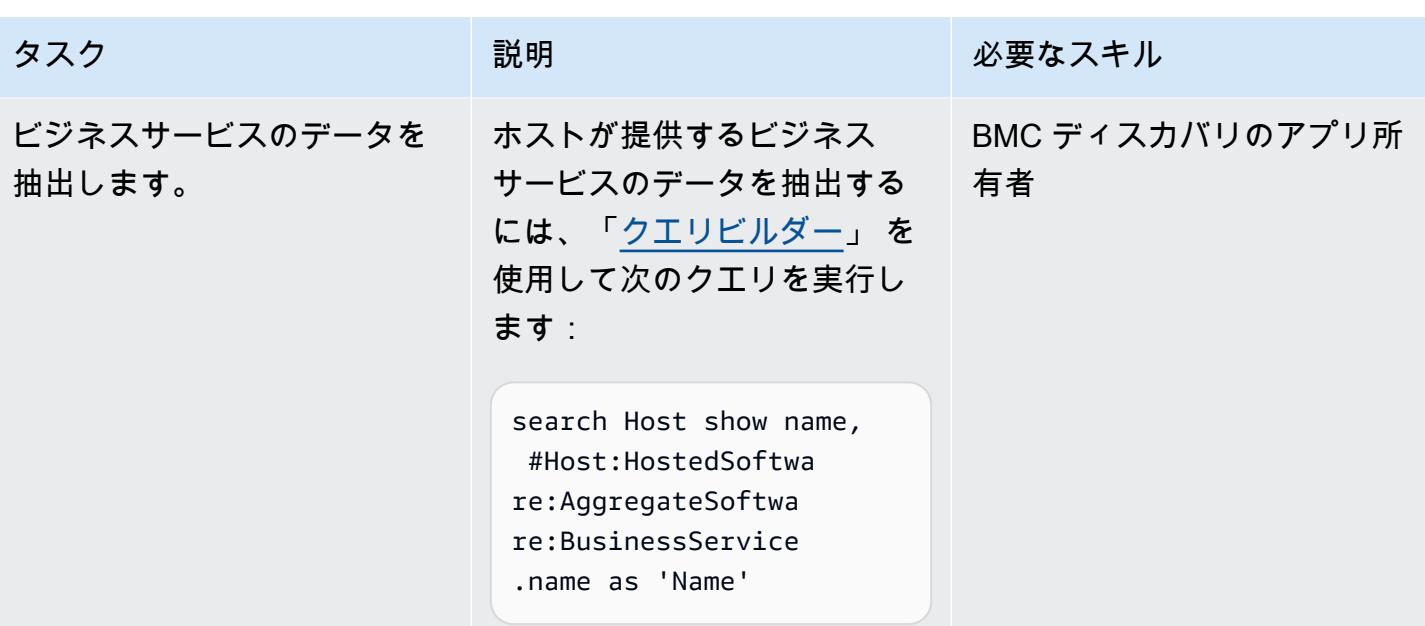

トラブルシューティング

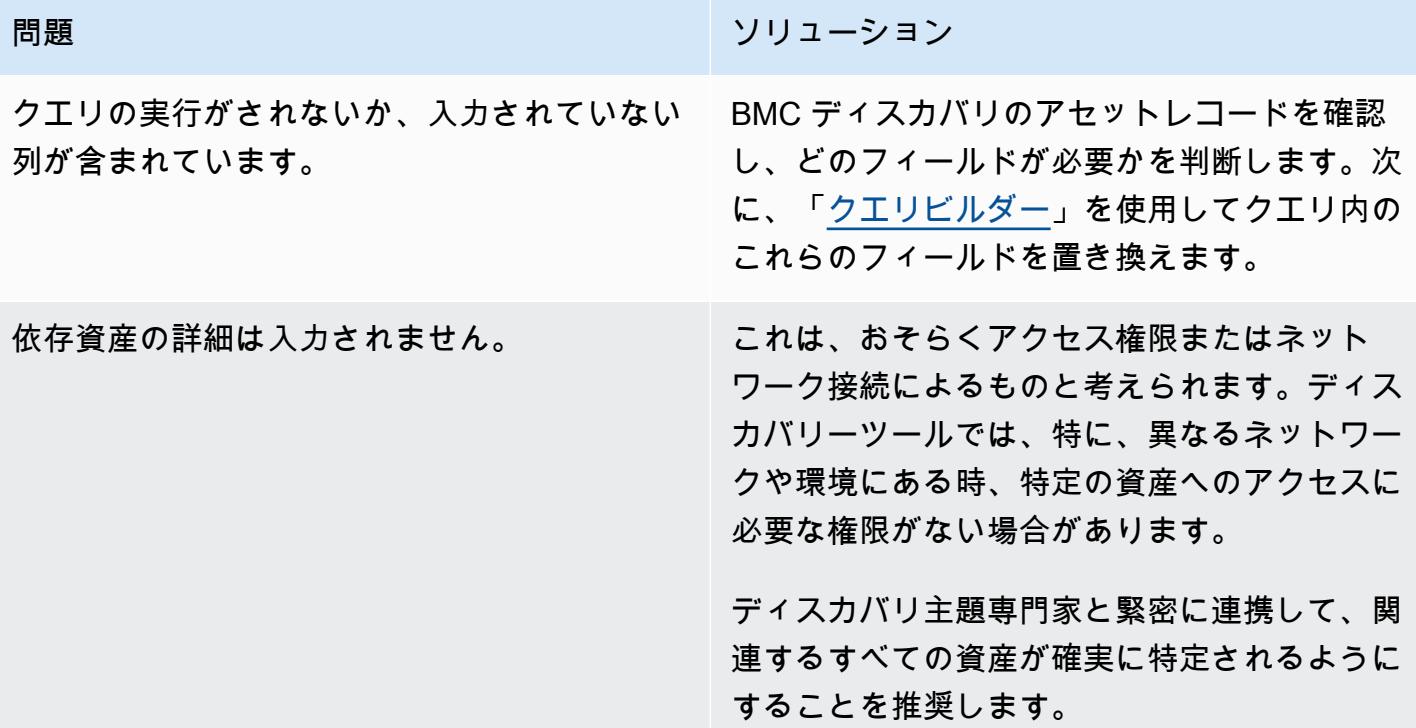

## 関連リソース

リファレンス

- 「[BMC ディスカバリーの特徴量とコンポーネント」](https://docs.bmc.com/docs/discovery/221/bmc-discovery-features-and-components-1052418000.html) (BMC ドキュメント)
- 「[BMC ディスカバリーユーザーガイド」](https://docs.bmc.com/docs/discovery/documentation-home-1076265149.html) (BMC ドキュメント)
- 「[データの検索 \(BMC ディスカバリーについて\)](https://docs.bmc.com/docs/discovery/120/searching-for-data-911457232.html)」 (BMC ドキュメント)
- 「[移行のためのポートフォリオの発見と分析](https://docs.aws.amazon.com/prescriptive-guidance/latest/migration-portfolio-discovery/welcome.html) (AWS 規範ガイダンス)

#### チュートリアルと動画

• [TAK 検出: Webinar - Reporting Query Best Practices \(パート 1\)](https://www.youtube.com/watch?v=iwXy6x40kO8) (YouTube)

# リロケート

トピック

- [継続的なレプリケーションの AWS DMS を使用して、Amazon RDS for Oracle データベースを別](#page-3870-0) [の AWS アカウントと AWS リージョンに移行する](#page-3870-0)
- [Migrate VMware SDDC to VMware Cloud on AWS using VMware HCX](#page-3879-0)
- [Amazon RDS DB インスタンスを別の VPC またはアカウントに移行する](#page-3883-0)
- [Amazon RDS for Oracle DB インスタンスを別の VPC へ移行する](#page-3891-0)
- [Amazon Redshift クラスターを中国の AWS リージョンに移行する](#page-3897-0)
- [VMware HCX を使用して VMware Cloud on AWS ワークロードを移行](#page-3916-0)
- [pg\\_transport を使用して 2 つの Amazon RDS DB インスタンス間でPostgreSQL データベースを転](#page-3952-0) [送する](#page-3952-0)

<span id="page-3870-0"></span>継続的なレプリケーションの AWS DMS を使用して、Amazon RDS for Oracle データベースを別の AWS アカウントと AWS リージョンに移行す る

作成者: Durga Prasad Cheepuri (AWS) と Eduardo Valentim (AWS)

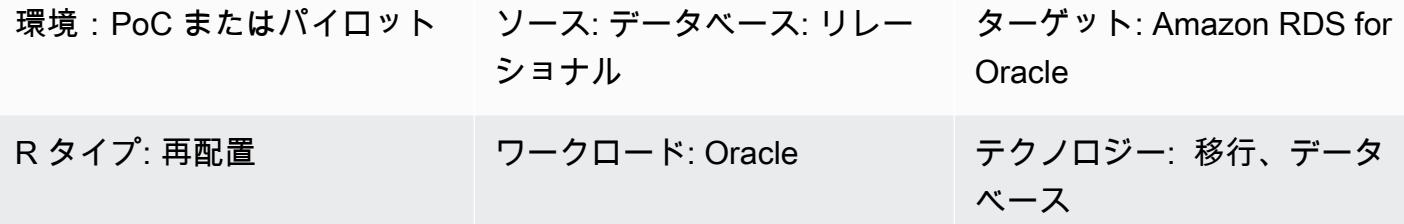

AWS サービス: Amazon RDS

[概要]

警告: IAM ユーザーには長期的な認証情報があり、セキュリティ上のリスクがあります。このリ スクを軽減するために、これらのユーザーにはタスクの実行に必要な権限のみを付与し、不要に なったユーザーを削除することをお勧めします。

このパターンでは、Oracle ソースデータベース用の Amazon Relational Database Service (Amazon RDS) を別の AWS アカウント および に移行する手順について説明します AWS リージョン。この パターンでは、DB スナップショットを 1 回限りのフルデータロードに使用し、継続的なレプリケー ションのために AWS Database Migration Service (AWS DMS) を有効にします。

#### 前提条件と制限

前提条件

- デフォルト以外の AWS Key Management Service (AWS KMS) キーを使用して暗号化されたソー ス Amazon RDS for Oracle データベース AWS アカウント を含むアクティブな
- ターゲット Amazon RDS for Oracle データベースに使用する、ソースデータベース AWS リー ジョン とは異なる AWS アカウント でアクティブな 。
- ソース VPC とターゲット VPC 間の仮想プライベートクラウド (VPC) ピアリング
- の[ソースとして Oracle データベースを使用することに精通していること AWS DMS](https://docs.aws.amazon.com/dms/latest/userguide/CHAP_Source.Oracle.html)
- の[ターゲットとしての Oracle データベースの使用に精通していること AWS DMS](https://docs.aws.amazon.com/dms/latest/userguide/CHAP_Target.Oracle.html)

製品バージョン

• Oracle バージョン 11g (バージョン 11.2.0.3.v1 以降)~12.2、および 18c。サポートされている バージョンとエディションの最新リストについては、 [ドキュメントの「 のソースとしての Oracle](https://docs.aws.amazon.com/dms/latest/userguide/CHAP_Source.Oracle.html) [データベース AWS DMSの](https://docs.aws.amazon.com/dms/latest/userguide/CHAP_Source.Oracle.html)使用」および[「 のターゲットとしての Oracle データベース AWS](https://docs.aws.amazon.com/dms/latest/userguide/CHAP_Target.Oracle.html)  [DMSの](https://docs.aws.amazon.com/dms/latest/userguide/CHAP_Target.Oracle.html)使用」を参照してください。 AWS Amazon RDS でサポートされている Oracle バージョン については、[Oracle on Amazon RDS](https://docs.aws.amazon.com/AmazonRDS/latest/UserGuide/CHAP_Oracle.html) を参照してください。

アーキテクチャ

ソースとターゲットテクノロジースタック

• Amazon RDS for Oracle DB インスタンス

継続的なレプリケーションアーキテクチャ

ツール

1 回限りのフルデータロードに使用されるツール

- [Amazon Relational Database Service \(Amazon RDS\)](https://docs.aws.amazon.com/AmazonRDS/latest/UserGuide/Welcome.html) は、DB インスタンスのストレージボリュー ムスナップショットを作成し、個々のデータベースだけでなく、DB インスタンス全体をバック アップします。DB スナップショットを作成したら、バックアップする DB インスタンスを識別し た後、DB スナップショットに名前を付けて後で復元できるようにする必要があります。スナップ ショットの作成にかかる時間は、データベースのサイズによって異なります。スナップショット にはストレージボリューム全体が含まれているため、一時ファイルなどのファイルのサイズも、 スナップショットを作成する時間に影響します。DB スナップショットを作成する方法について は、Amazon RDS ドキュメントの [DB スナップショットを作成する](https://docs.aws.amazon.com/AmazonRDS/latest/UserGuide/USER_CreateSnapshot.html)を参照してください。
- [AWS Key Management Service \(AWS KMS\)](https://docs.aws.amazon.com/kms/latest/developerguide/overview.html) は Amazon RDS 暗号化用の キーを作成します。 暗号化された DB インスタンスを作成するときに、暗号[化AWS KMSキ](https://docs.aws.amazon.com/kms/latest/developerguide/overview.html)ーのキー識別子を指定す

ることもできます。[AWS KMS](https://docs.aws.amazon.com/kms/latest/developerguide/overview.html) キー識別子を指定しない場合、Amazon RDS は新しい DB インス タンスにデフォルトの暗号化キーを使用します。 [AWS KMSは](https://docs.aws.amazon.com/kms/latest/developerguide/overview.html)、 のデフォルトの暗号化キーを作 成します AWS アカウント。 AWS アカウント には、 ごとに異なるデフォルトの暗号化キーがあ ります AWS リージョン。このパターンでは、Amazon RDS DB インスタンスはデフォルト以外 の[AWS KMSキ](https://docs.aws.amazon.com/kms/latest/developerguide/overview.html)ーを使用して暗号化する必要があります。Amazon RDS 暗号化の[AWS KMS](https://docs.aws.amazon.com/kms/latest/developerguide/overview.html)キーの 使用の詳細については、Amazon RDS [ドキュメントの「Amazon RDS リソースの暗号化」](https://docs.aws.amazon.com/AmazonRDS/latest/UserGuide/Overview.Encryption.html)を参照 してください。

継続的なレプリケーションに使用されるツール

• [AWS Database Migration Service \(AWS DMS\)](https://docs.aws.amazon.com/dms/latest/userguide/Welcome.html) は、進行中の変更をレプリケートし、ソース データベースとターゲットデータベースを同期させるために使用されます。継続的なレプリケー ション AWS DMS に を使用する方法の詳細については、 [ドキュメントの「レ AWS DMS プリ](https://docs.aws.amazon.com/dms/latest/userguide/CHAP_ReplicationInstance.html) [ケーションインスタンス](https://docs.aws.amazon.com/dms/latest/userguide/CHAP_ReplicationInstance.html)の使用」を参照してください。 AWS DMS

エピック

ソースを設定する AWS アカウント

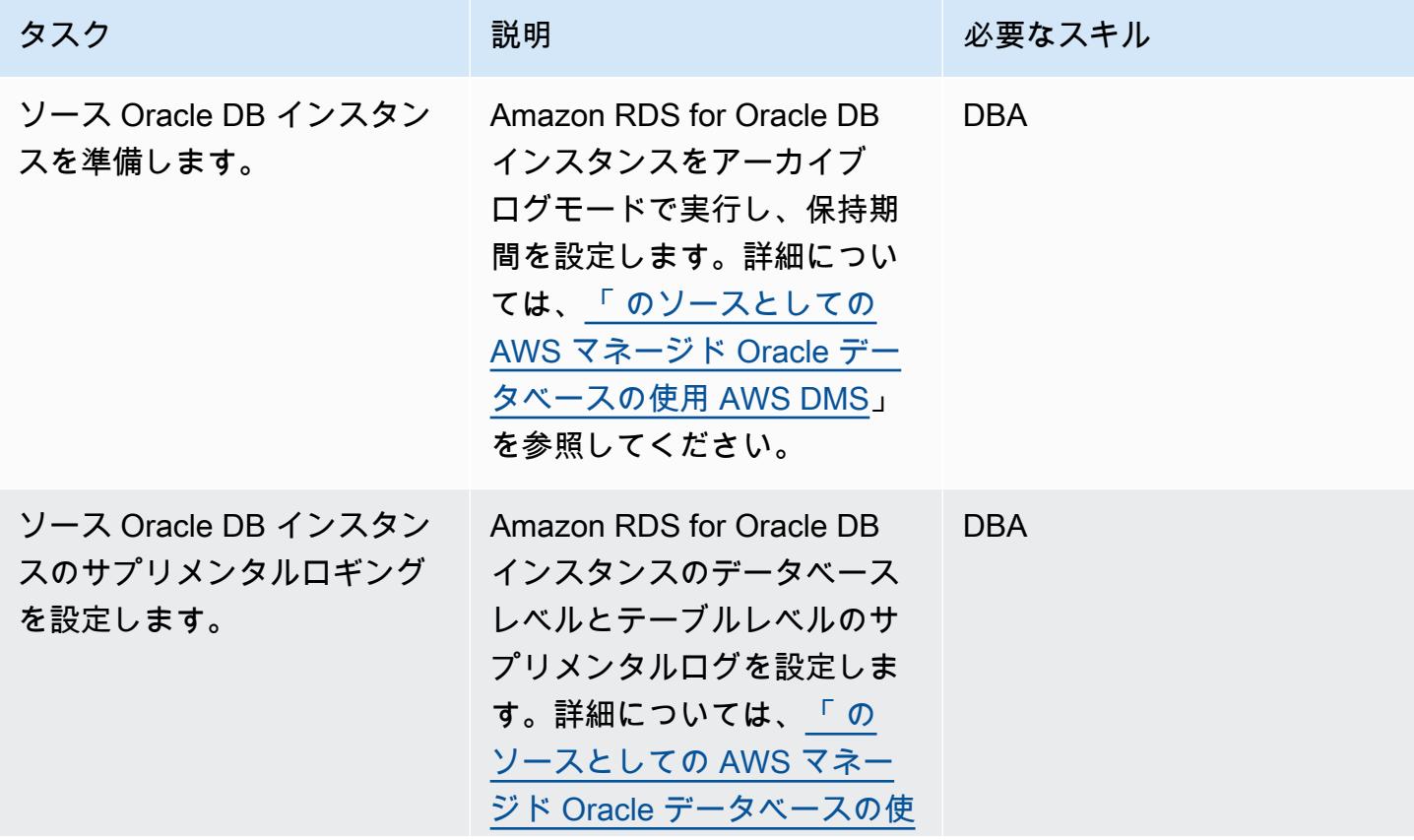

AWS 規範ガイダンス いっこう しょうかん こうしょう しょうかん しょうかん しょうかん しょうかん しょうかん いちのみ パターン パターン

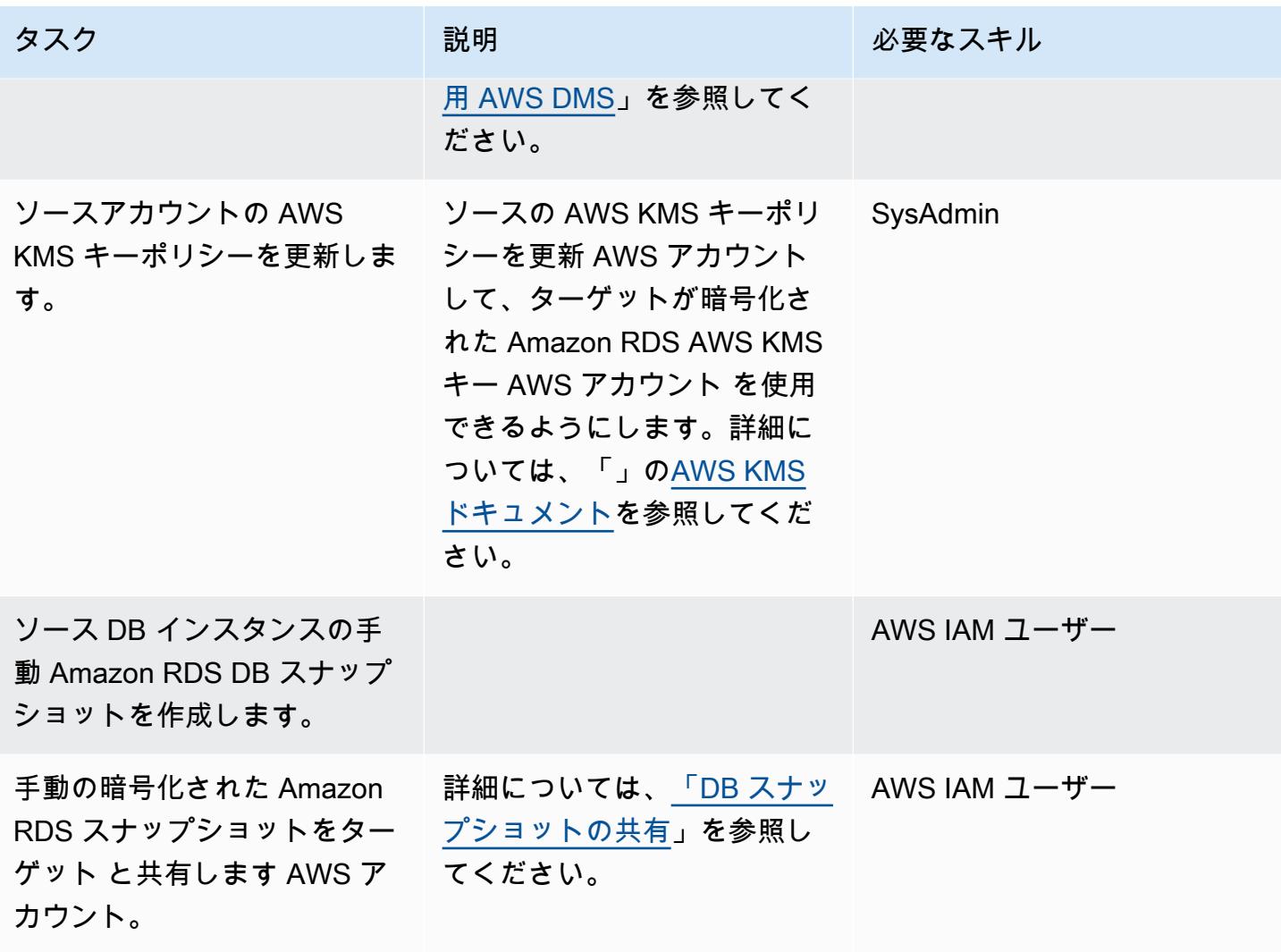

ターゲットを設定する AWS アカウント

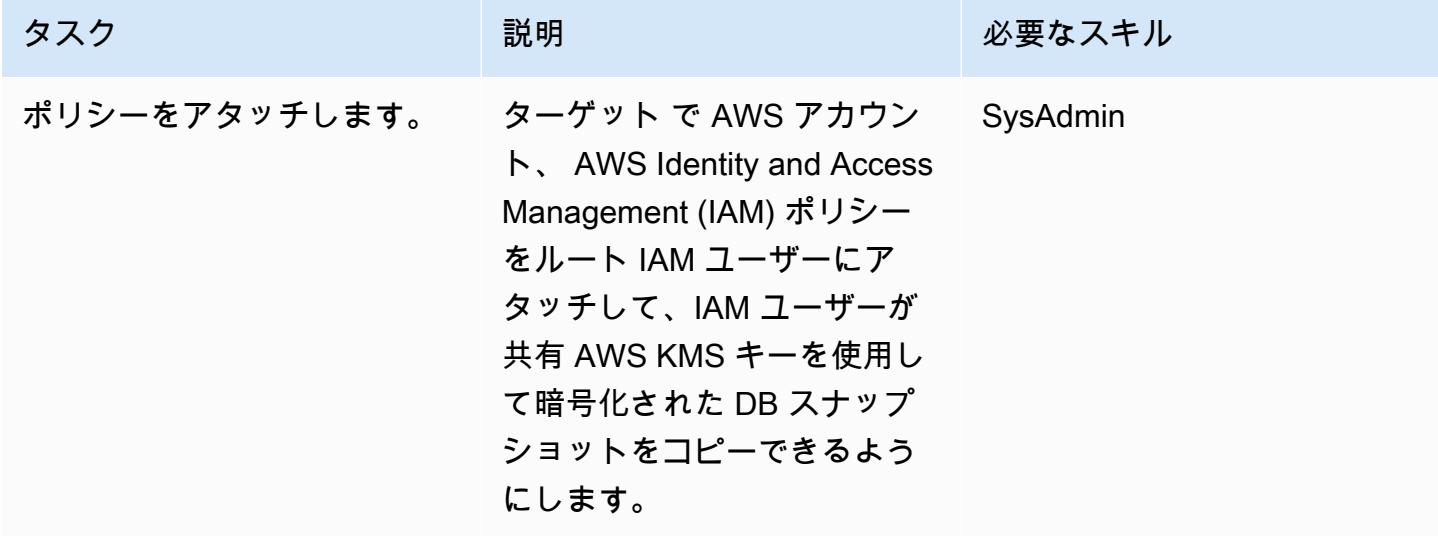

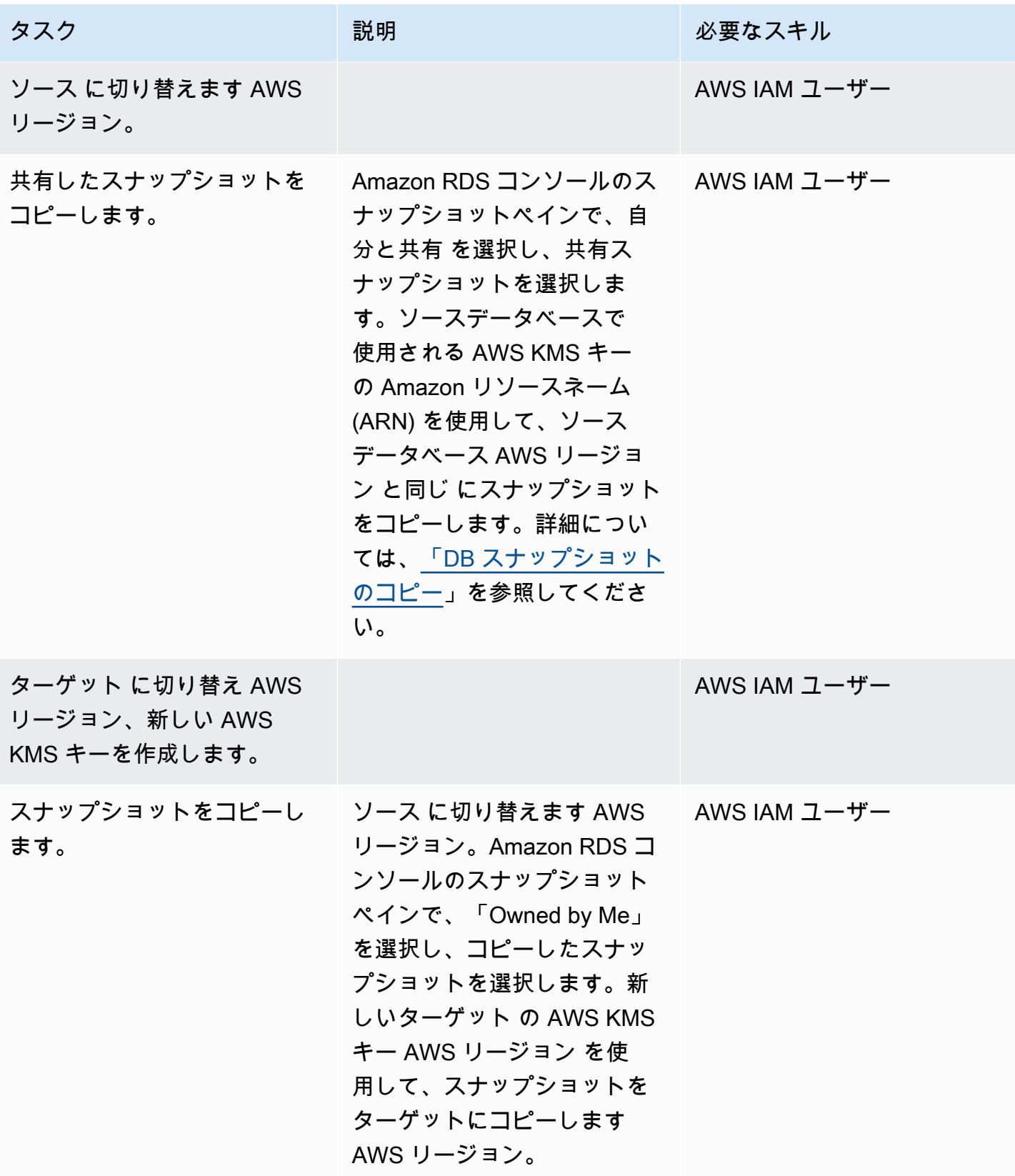

AWS 規範ガイダンス いっこう しょうかん しょうかん しゅうしょう しゅうしゅう しゅうしゅん いちのみ パターン パターン

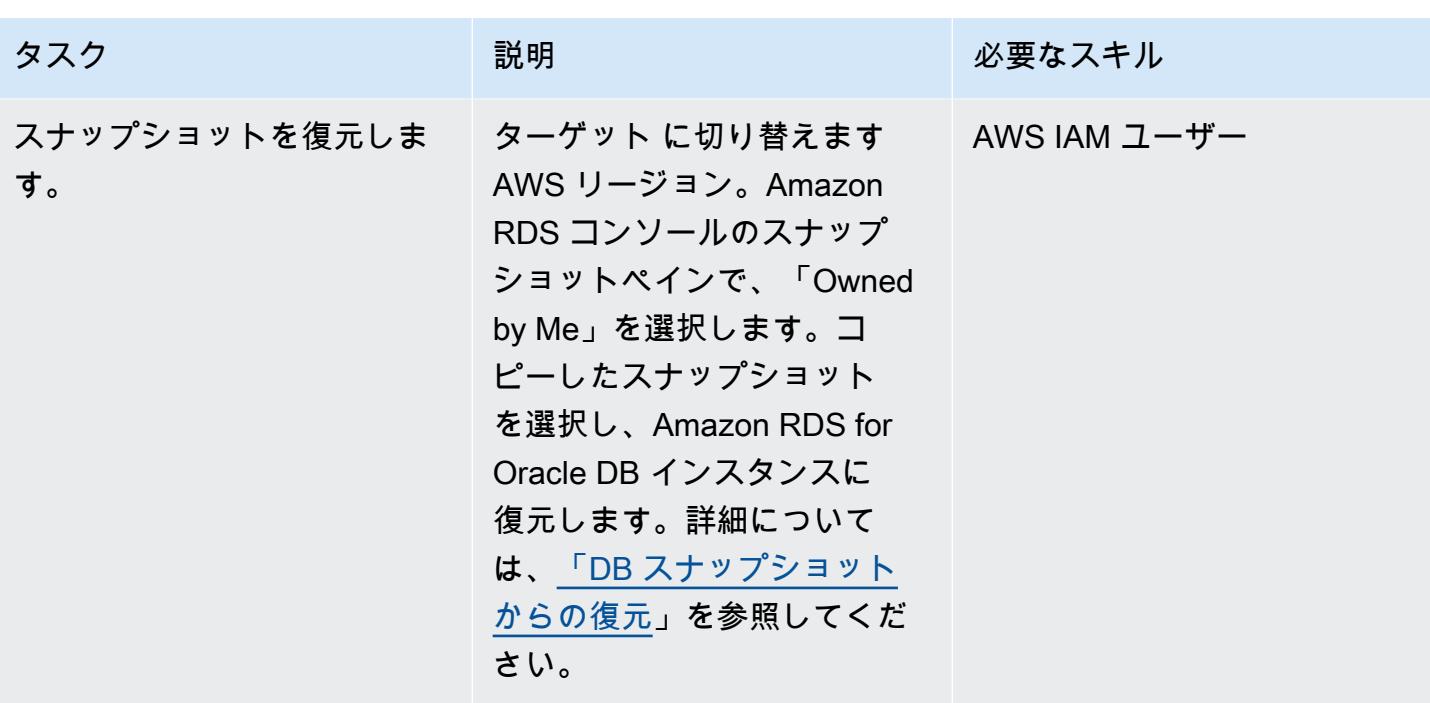

継続的なレプリケーションに備えてソースデータベースを準備する

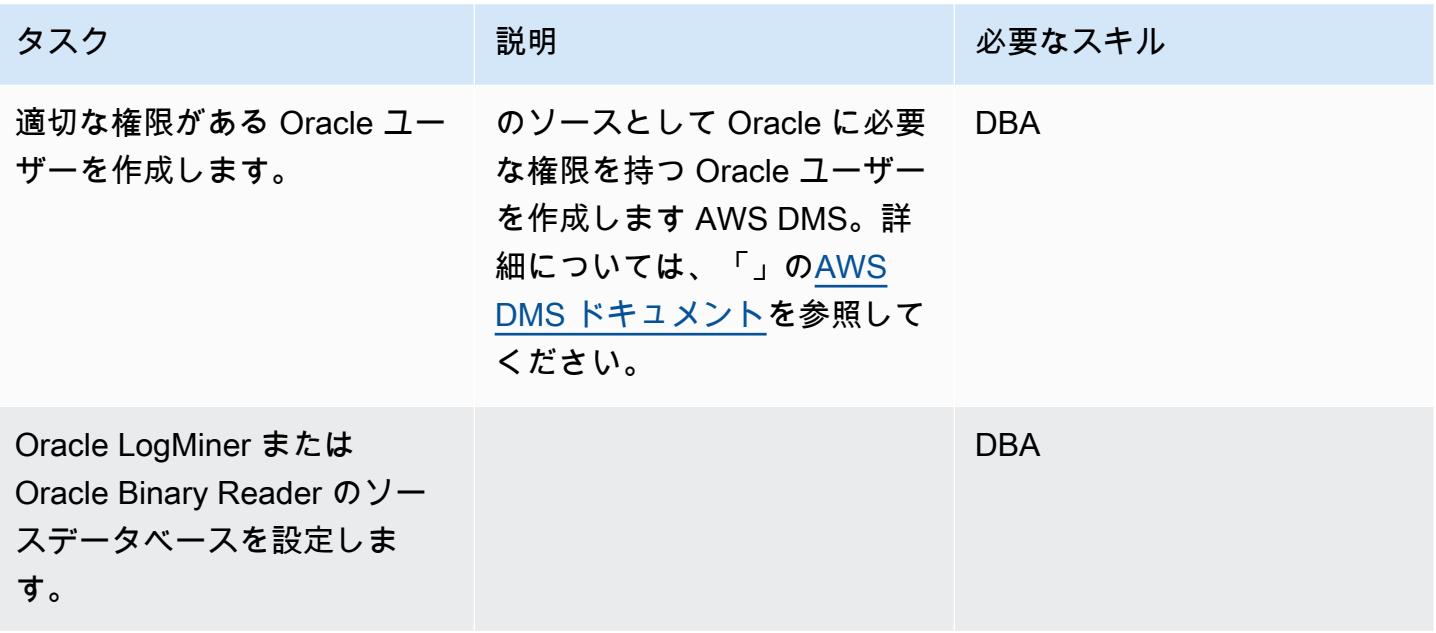

## 継続的なレプリケーションに備えてターゲットデータベースを準備する

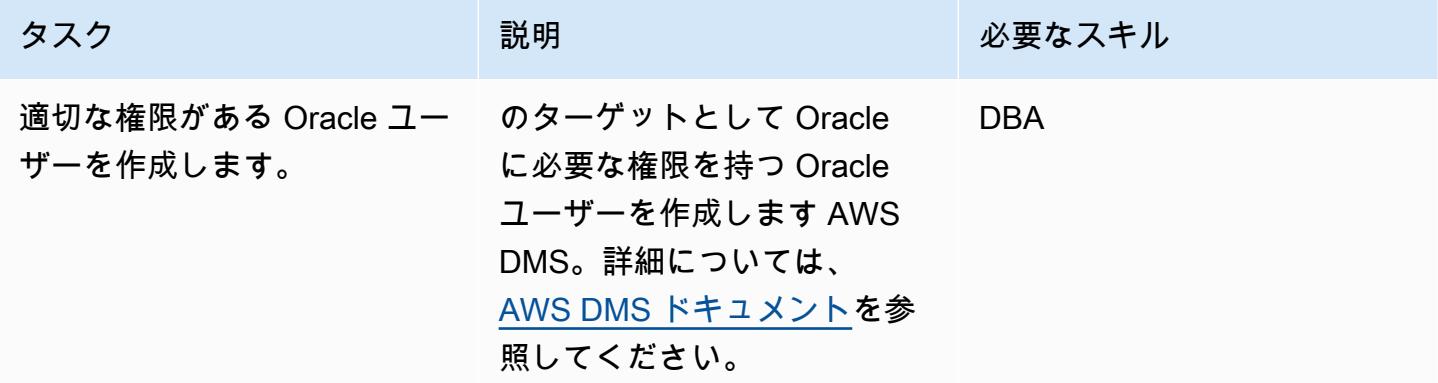

AWS DMS コンポーネントの作成

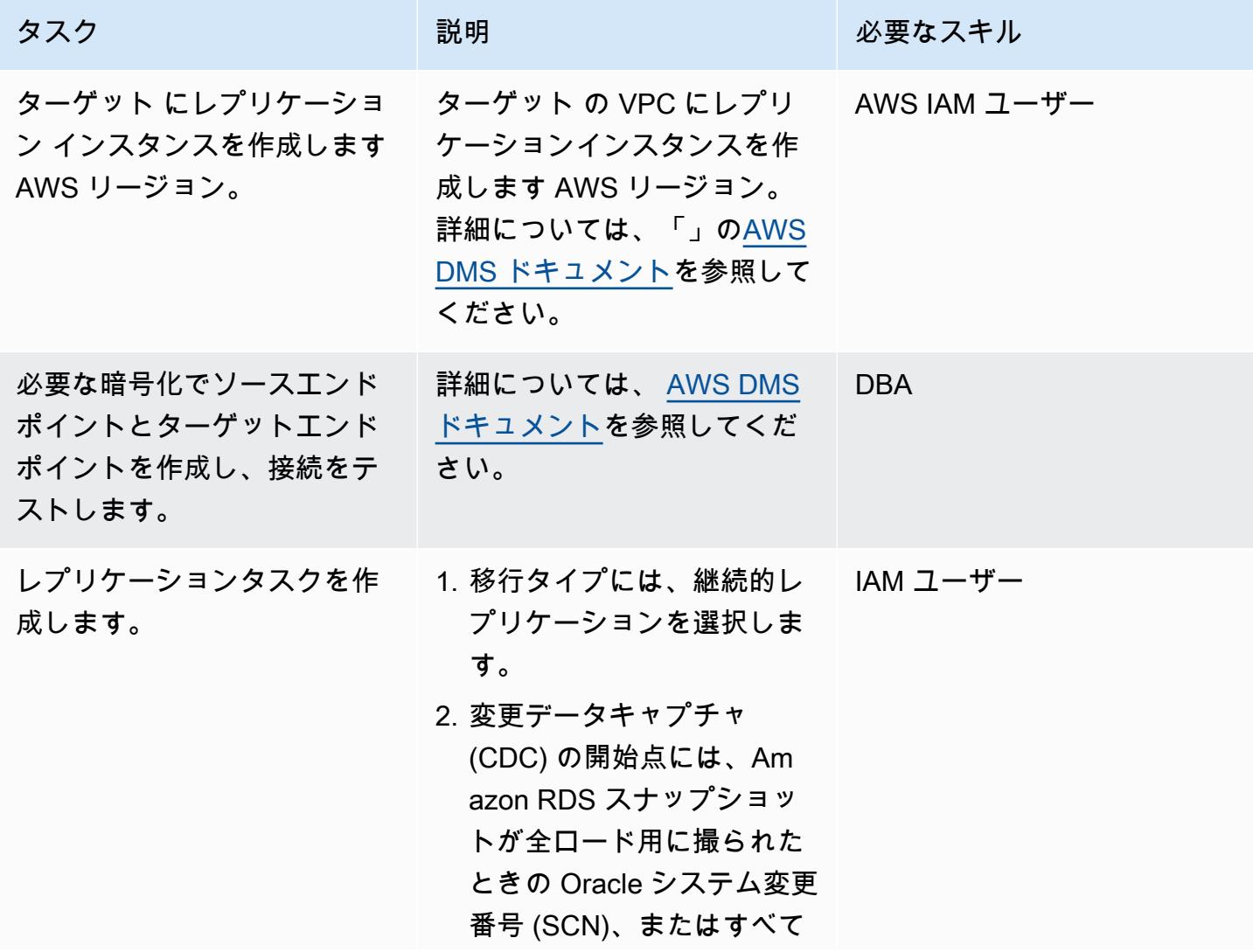

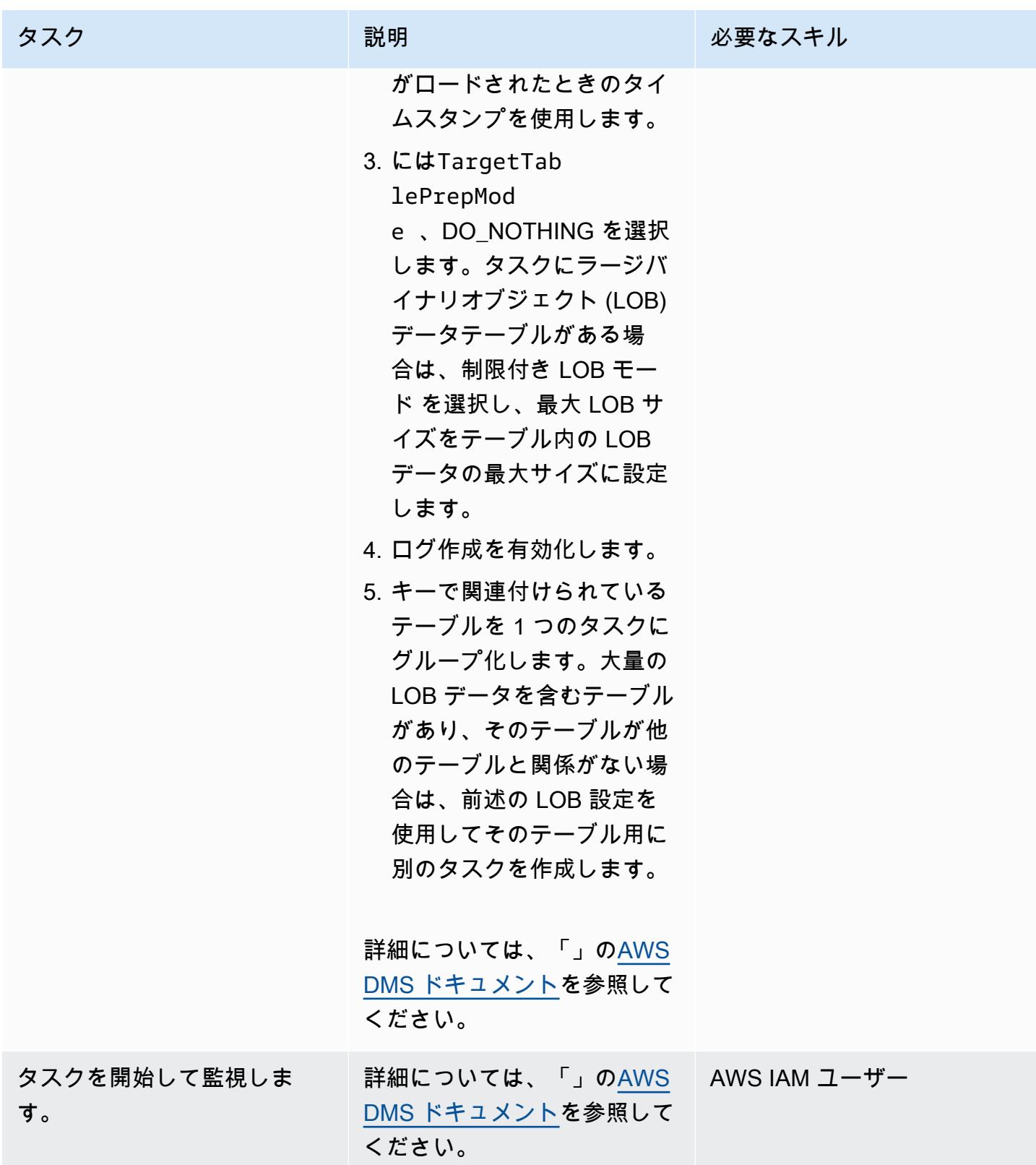

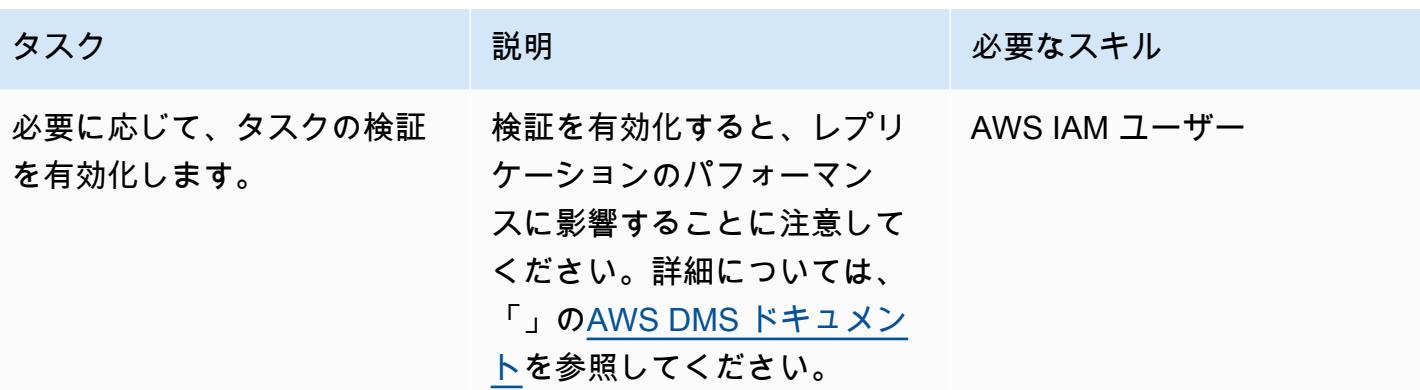

### 関連リソース

- [キーポリシーの変更](https://docs.aws.amazon.com/kms/latest/developerguide/key-policy-modifying.html#key-policy-modifying-external-accounts)
- [手動 Amazon RDS DB スナップショットを作成する](https://docs.aws.amazon.com/AmazonRDS/latest/UserGuide/USER_CreateSnapshot.html)
- [手動 Amazon RDS DB スナップショットを共有する](https://docs.aws.amazon.com/AmazonRDS/latest/UserGuide/USER_ShareSnapshot.html)
- [スナップショットをコピーする](https://docs.aws.amazon.com/AmazonRDS/latest/UserGuide/USER_CopySnapshot.html)
- [Amazon RDS Custom DB スナップショットから復元する](https://docs.aws.amazon.com/AmazonRDS/latest/UserGuide/USER_RestoreFromSnapshot.html)
- [の開始方法 AWS DMS](https://docs.aws.amazon.com/dms/latest/userguide/CHAP_GettingStarted.html)
- [のソースとしての Oracle データベースの使用 AWS DMS](https://docs.aws.amazon.com/dms/latest/userguide/CHAP_Source.Oracle.html)
- [のターゲットとしての Oracle データベースの使用 AWS DMS](https://docs.aws.amazon.com/dms/latest/userguide/CHAP_Target.Oracle.html)
- [AWS DMS VPC ピアリングを使用した のセットアップ](https://docs.aws.amazon.com/dms/latest/userguide/CHAP_ReplicationInstance.VPC.html#CHAP_ReplicationInstance.VPC.Configurations.ScenarioVPCPeer)
- [手動 Amazon RDS DB スナップショットまたは DB クラスタースナップショットを別の と共有す](https://aws.amazon.com/premiumsupport/knowledge-center/rds-snapshots-share-account/) [るにはどうすればよいですか AWS アカウント?](https://aws.amazon.com/premiumsupport/knowledge-center/rds-snapshots-share-account/) AWS ナレッジセンターの記事)

<span id="page-3879-0"></span>Migrate VMware SDDC to VMware Cloud on AWS using VMware HCX

ディーパック・クマール(AWS)によって作成されました

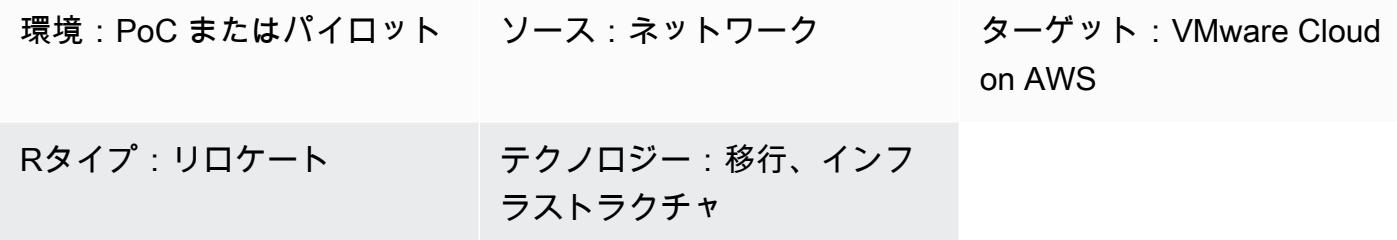

#### [概要]

注意: 2024 年 4 月 30 日以降、VMware Cloud on AWS は AWS またはそのチャネルパートナーに よって再販されなくなります。このサービスは引き続き、Broadcom を通じて利用できます。詳 細については、 の AWS 担当者にお問い合わせください。

このパターンでは、VMware Hybrid Cloud Extension(HCX)を使用して、オンプレミスの仮想マシ ン(VM)とアプリケーションをAmazon Web Services(AWS)上のVMware Cloudに移行する方法 について説明します。移行では、AWS クラウド上の VMware エンタープライズクラスのソフトウェ ア定義データセンター (SDDC) ソフトウェアを使用して、AWS サービスへの最適なアクセスを提供 します。

VMware Cloud on AWS は、VMware の主力製品であるコンピューティング、ストレージ、ネット ワーク仮想化製品 (vSphere、vSAN、NSX) と vCenter 管理を統合し、これらのサービスを柔軟性 のあるベアメタル インフラストラクチャ上で実行するように最適化します。その結果生まれたイン フラストラクチャは、メンテナンスが少なく、シンプルで、ハイパーコンバージド型になっていま す。

このサービスにより、IT チームは使い慣れた VMware ツールを使用してクラウドベースのリソース を管理できます。詳細については、VMware ドキュメントの[「VMware Cloud on AWS](https://cloud.vmware.com/vmc-aws)」を参照して ください。

VMware HCXは3種類のクラウド移行をサポートしています。

Migrate VMware SDDC to VMware Cloud on AWS 3790

- ハイブリディティ (データセンターの拡張) 既存のオンプレミスの VMware SDDC を クラウド に拡張して、設置面積の拡大、オンデマンド容量、テスト/開発環境、仮想デスクトップを提供し ている。
- クラウドからの排除 (データセンターのインフラストラクチャの更新) データセンターを統合 し、AWS クラウドに完全に移行している。これにはデータセンターのコロケーションやリース終 了のシナリオの処理を含む。
- アプリケーション固有移行 個々のアプリケーションを AWS クラウドに移動して、特定のビジ ネスニーズを満たしている。

#### 前提条件と制限

前提条件

- AWSアカウントにサインアップします(VMware Cloud SDDCの作成に必要である)。
- My VMware アカウントにサインアップします。「[https://my.vmware.com/web/vmware/」](https://my.vmware.com/web/vmware/)で登録 し、すべてのフィールドに入力してください。
- vCenter とホストのバージョンを確認し、仮想マシンの数を収集します。可能であれば、仮想環境 に関する情報を表示するために [「RVTools](https://www.robware.net/rvtools/)」のエクスポートを依頼してください。バージョン 6.0 以降をお勧めします。
- データセンターネットワーク (L2) を拡張したり、HCX を使用して vMotion をテストした り、vRealize Network Insight を使用してアプリケーションの依存関係を分析したりする場合は、 分散仮想スイッチを導入する必要があります。
- 競合のないオンプレミスの現在の管理サブネットネットワークを選択して、VMware Cloud on AWS に SDDC を作成します。
- 「[VMware HCX ユーザーガイド」](https://docs.vmware.com/en/VMware-HCX/index.html)に記載されている前提条件を確認して HCX 要件を検証してくだ さい。
- 移行の波に備えて VM を特定してグループ化します。テストに使用できる VM がないか確認す る。
- 相対的な帯域幅使用量、WAN 圧縮、データ転送速度に関するデータを収集します。

Notes (メモ)

- VMware NSX-V や NSX-T をオンプレミスで使用する必要はありません。
- HCX には追加コストはかかりません (VMware Cloud on AWS に含まれています)。

#### アーキテクチャ

次の図は、複数のコンポーネントサービス上に構築された HCX ソリューションを示します。各コン ポーネントは HCX ソリューションの特定の機能をサポートします。各 HCX コンポーネントの詳細 については、ブログ記事「[ハイブリッドクラウドエクステンション \(HCX\) による VMware Cloud on](https://aws.amazon.com/blogs/apn/migrating-workloads-to-vmware-cloud-on-aws-with-hybrid-cloud-extension-hcx/)  [AWS へのワークロードの移行」](https://aws.amazon.com/blogs/apn/migrating-workloads-to-vmware-cloud-on-aws-with-hybrid-cloud-extension-hcx/)を参照してください。

ソーステクノロジースタック

• VMware vSphere によって管理されるオンプレミスの仮想マシンとアプリケーション

ターゲットテクノロジースタック

• VMware Cloud on AWS

ツール

• [VMware HCX](https://docs.vmware.com/en/VMware-HCX/index.html) — VMware HCX は、データセンターやクラウド環境間でアプリケーションやワーク ロードを移行するために使用できるツールです。VMware Cloud on AWS Sに含まれています。

エピック

移行を計画する

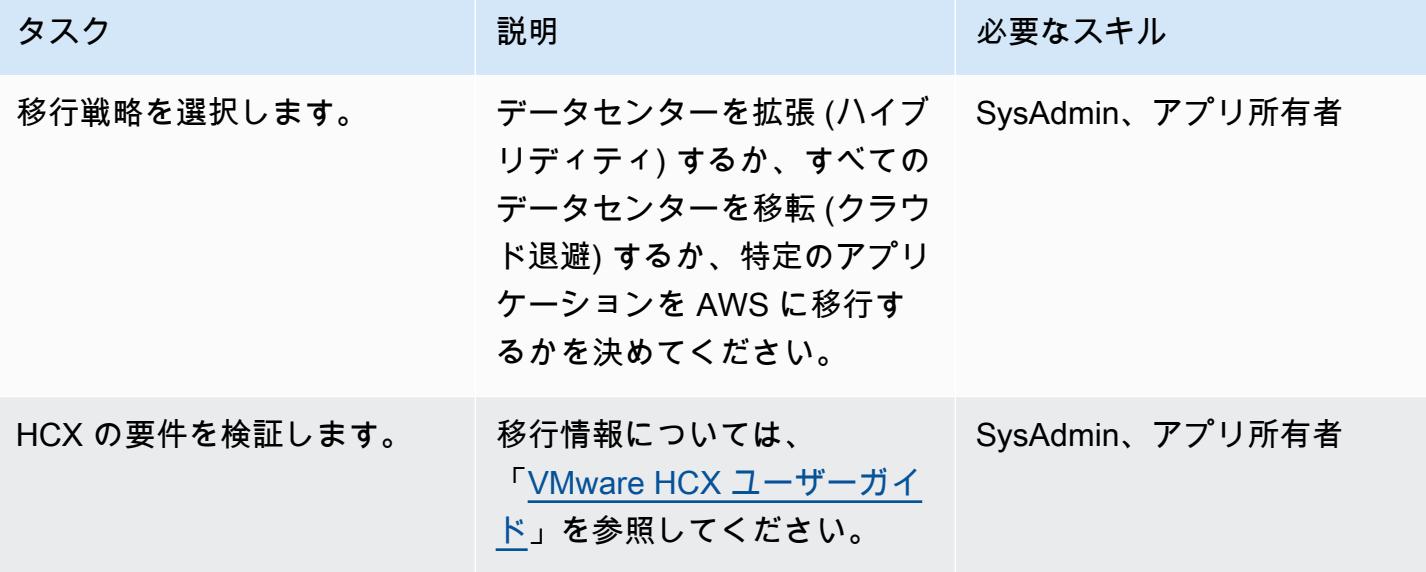

#### VMware Cloud on AWS

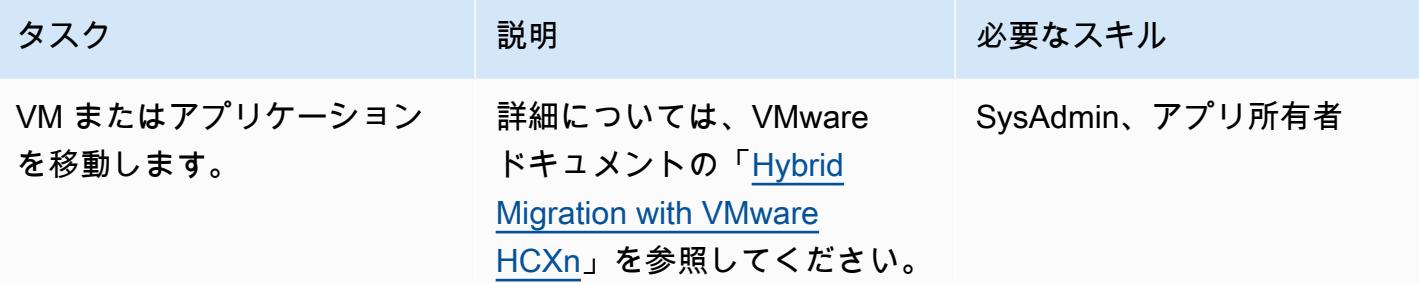

## 関連リソース

- [VMware Cloud on AWS: 入門](https://docs.vmware.com/en/VMware-Cloud-on-AWS/services/vmc-on-aws-getting-started.pdf)
- [VMware HCX によるハイブリッド移行](https://docs.vmware.com/en/VMware-Cloud-on-AWS/services/com.vmware.vmc-aws-operations/GUID-E8671FC6-F64B-4D41-8F01-B6120B0E3675.html)
- 「[VMware HCX User Guide」](https://docs.vmware.com/en/VMware-HCX/index.html)
- [VMware Cloud on AWS 価格](https://cloud.vmware.com/vmc-aws/pricing)
- [VMware Cloud on AWS ロードマップ](https://cloud.vmware.com/vmc-aws/roadmap)

# <span id="page-3883-0"></span>Amazon RDS DB インスタンスを別の VPC またはアカウントに移行する

作成者:Dhrubajyoti Mukherjee (AWS)

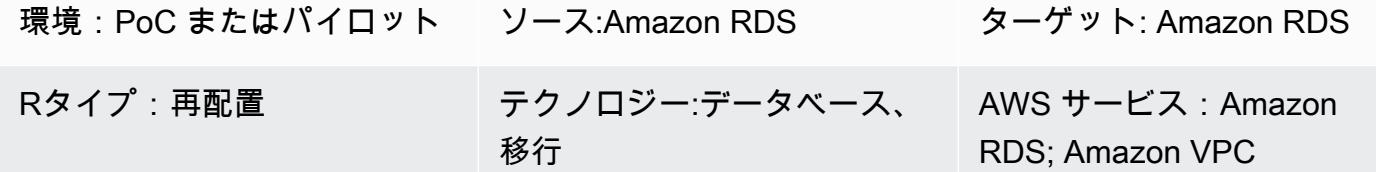

#### [概要]

このパターンは、Amazon Relational Database Service (Amazon RDS) DB インスタンスを、ある 仮想プライベートクラウド (VPC) から同じ AWS アカウント内の別の仮想プライベートクラウド (VPC) に、またはある AWS アカウントから別の AWS アカウントに移行するためのガイダンスを提 供します。

このパターンは、分離またはセキュリティ上の理由から Amazon RDS DB インスタンスを別の VPC またはアカウントに移行する場合 (たとえば、アプリケーションスタックとデータベースを別の VPC に配置する場合など) に役立ちます。

DB インスタンスを別の AWS アカウントに移行するには、手動スナップショットの作成、共有、 ターゲットアカウントでのスナップショットの復元などの手順が必要です。この処理は、データベー スの変更やトランザクションレートによっては時間がかかる場合があります。また、データベース のダウンタイムも発生するため、事前に移行計画を立ててください。ダウンタイムを最小限に抑える ため、ブルー/グリーンデプロイ戦略を検討してください。 または、AWS データ移行サービス (AWS DMS) を評価して、変更によるダウンタイムを最小限に抑えることもできます。ただし、このパター ンではこのオプションは対象外です。詳細については、「[メトリクスのドキュメント](https://docs.aws.amazon.com/dms/latest/userguide/Welcome.html)」 を参照して ください。

## 前提条件と制限

前提条件

- アクティブなAWS アカウント
- VPC、サブネット、Amazon RDS コンソールに必要な AWS Identity and Access Management (IAM) のアクセス許可

制約事項

- VPC を変更するとデータベースが再起動し、アプリケーションが停止します。移行はピークの少 ない時間に移行することをお勧めします。
- Amazon RDS を別の VPC に移行する場合の制限事項:
	- 移行する DB インスタンスは、スタンバイのない 1 つのインスタンスである必要があります。 クラスターのメンバーであってはなりません。
	- Amazon RDS が複数のアベイラビリティーゾーンに置かれていてはなりません。
	- Amazon RDS にはリードレプリカがあってはなりません。
	- ターゲット VPC で作成されたサブネットグループには、ソースデータベースが実行されている アベイラビリティーゾーンのサブネットが必要です。
- Amazon RDS を別の RDS に移行する場合の制限事項:
	- Amazon RDS のデフォルトサービスキーで暗号化されたスナップショットの共有は、現在サ ポートされていません。

アーキテクチャ

同じ AWS アカウントの VPC への移行

次の図は、Amazon RDS DB インスタンスを同じ AWS アカウントの別の VPC に移行するための ワークフローを示しています。

ステップには、以下があります。詳細な手順については、「[エピック](#page-3885-0)」 セクションを参照してくだ さい。

- 1. ターゲット VPC に DB サブネットグループを作成します。DB サブネットグループは DB インス タンスを作成する場合に特定の VPC を指定するサブネットのコレクションです。
- 2. 新しい DB サブネットグループを使用するように、ソース VPC の Amazon RDS DB インスタン スを設定します。
- 3. 変更を適用して Amazon RDS DB をターゲット VPC に移行します。

別の AWS アカウントに移行

次の図は、Amazon RDS DB インスタンスを別の AWS アカウントに移行するワークフローを示して います。

ステップには、以下があります。詳細な手順については、「[エピック](#page-3885-0)」 セクションを参照してくだ さい。

1. 作成元の AWS アカウントで Amazon RDS DB インスタンスにアクセスします。

- 2. 作成元の AWS アカウントに Amazon RDS スナップショットを作成します。
- 3. Amazon RDS スナップショットをターゲット AWS アカウントと共有します。
- 4. ターゲット AWS アカウントの Amazon RDS スナップショットにアクセスします。
- 5. ターゲット AWS アカウントに Amazon RDS DB インスタンスを作成します。

ツール

AWS サービス

- [Amazon Relational Database Service \(Amazon RDS\)](https://docs.aws.amazon.com/AmazonRDS/latest/UserGuide/Welcome.html) を使用して、AWS クラウドでリレーショナ ルデータベース (DB) をセットアップ、運用、スケーリングできます。
- [Amazon Virtual Private Cloud \(Amazon VPC\)](https://docs.aws.amazon.com/vpc/latest/userguide/what-is-amazon-vpc.html) を使用すると、定義した仮想ネットワーク内で AWS リソースを起動できます。この仮想ネットワークは、お客様自身のデータセンターで運用されてい た従来のネットワークに似ていますが、AWS のスケーラブルなインフラストラクチャを使用でき るというメリットがあります。

#### ベストプラクティス

• Amazon RDS DB インスタンスを別のアカウントに移行する際にデータベースのダウンタイムが懸 念される場合は、「[AWS DMS](https://docs.aws.amazon.com/dms/latest/userguide/Welcome.html)」 を使用することをお勧めします。このサービスではデータ複製 が可能で、停止時間は 5 分未満です。

<span id="page-3885-0"></span>エピック

同じ AWS アカウントの別の VPC に移行する

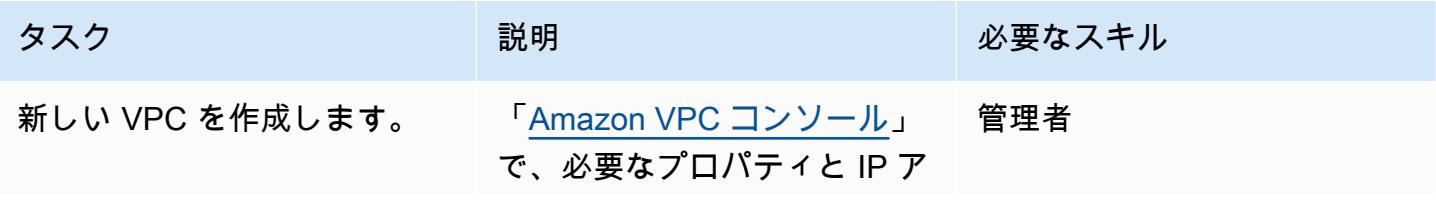

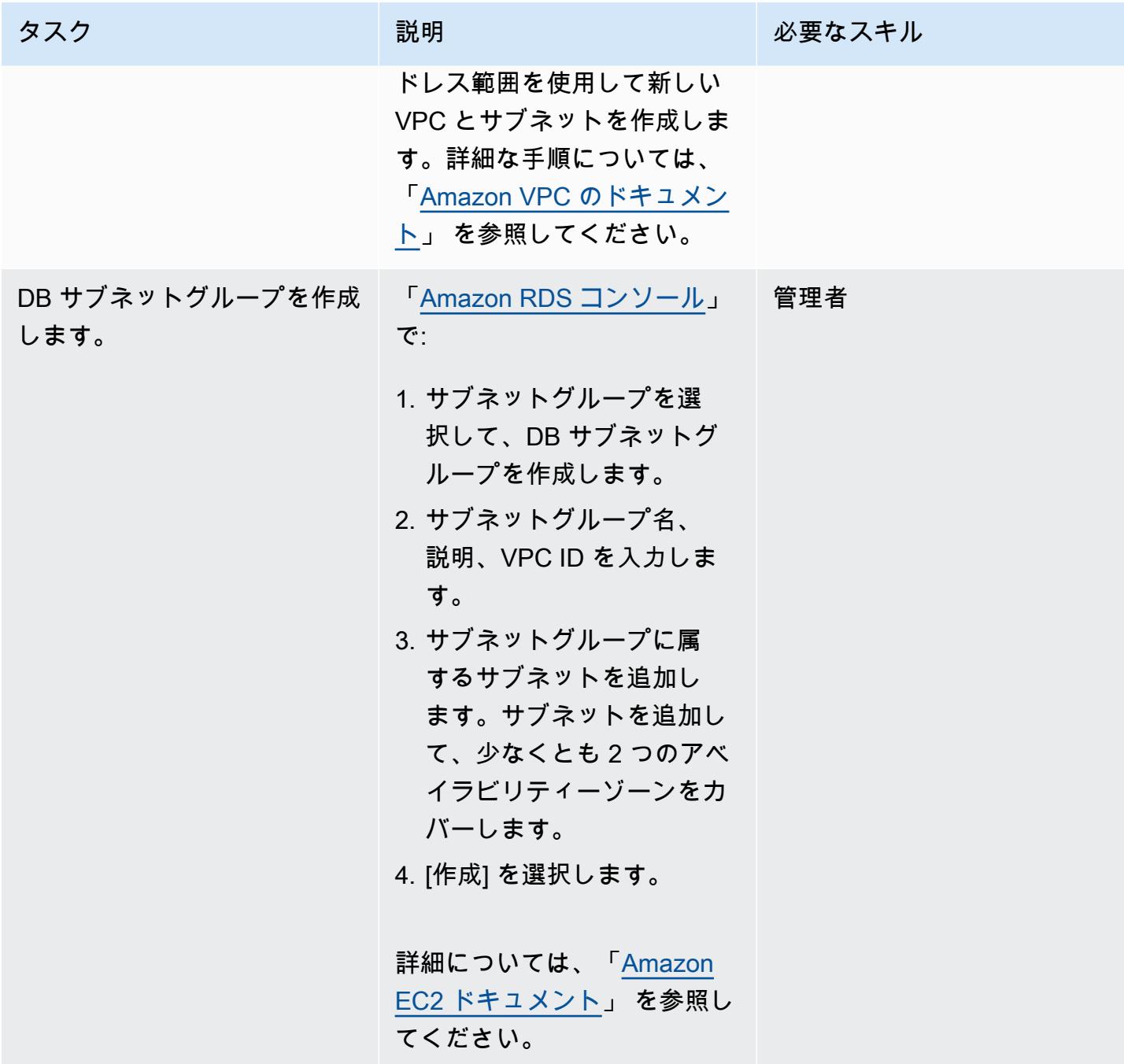

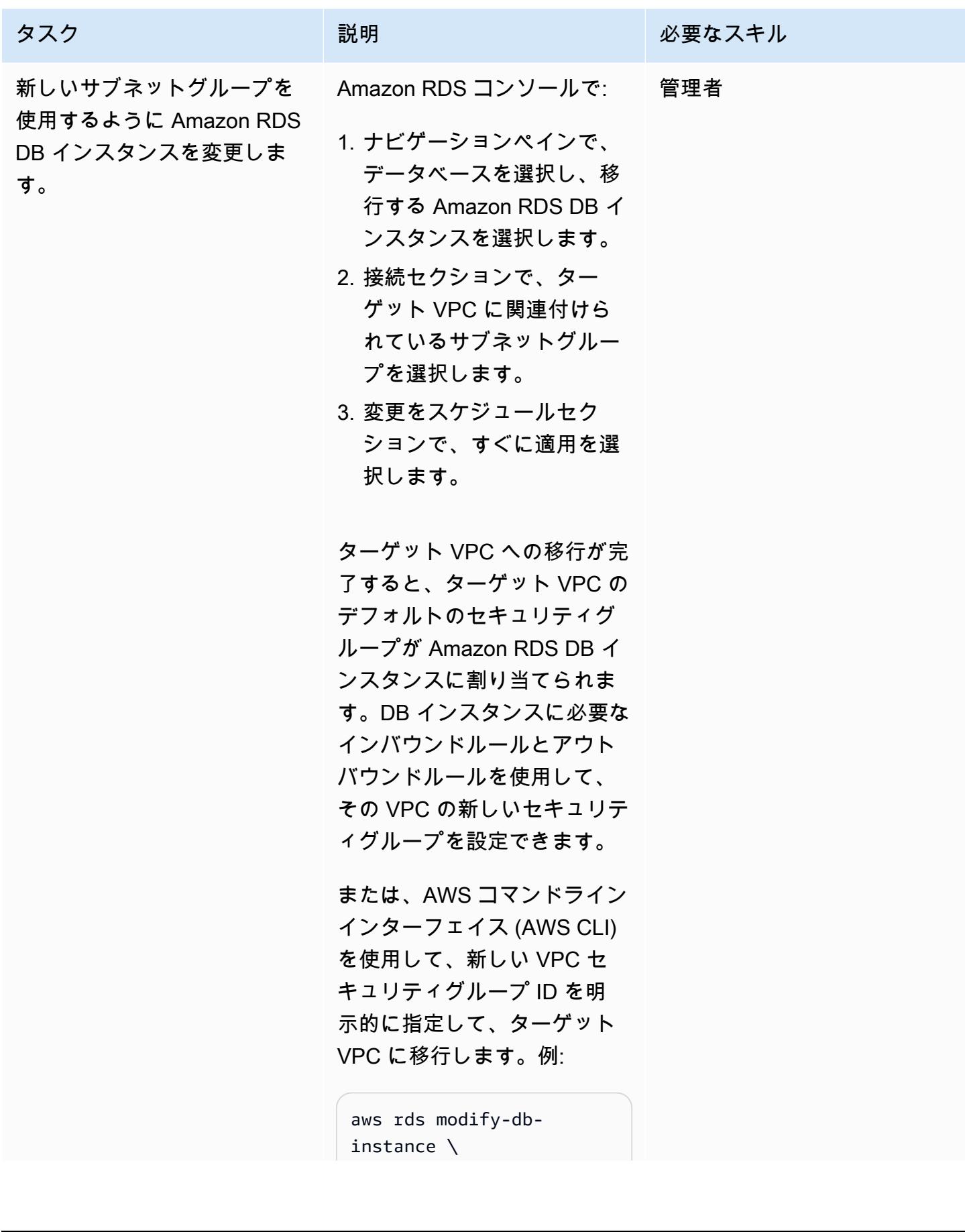
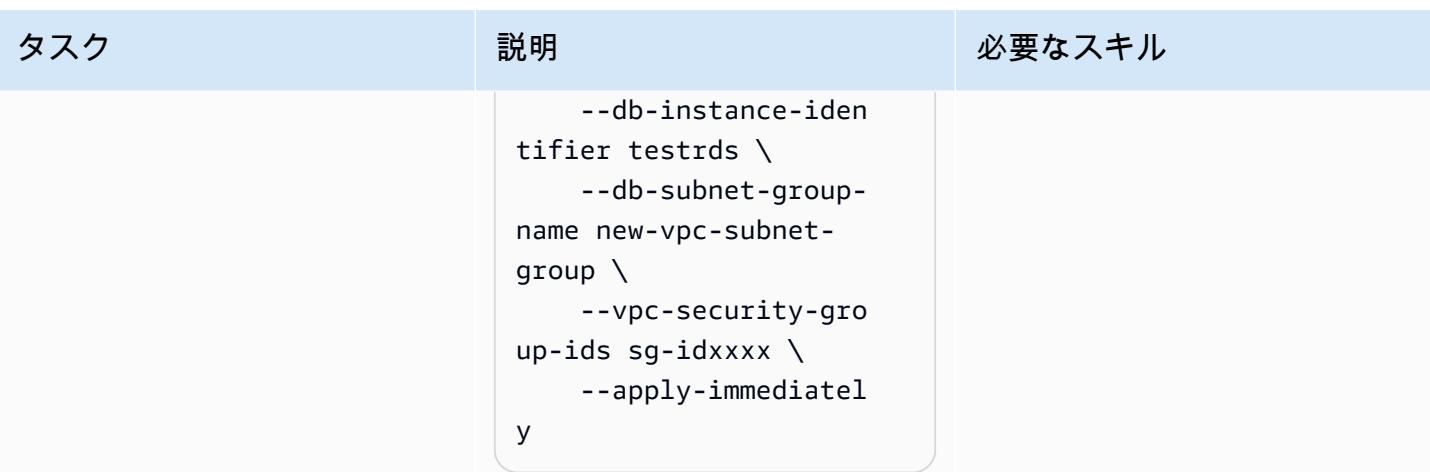

別の AWS アカウントに移行する

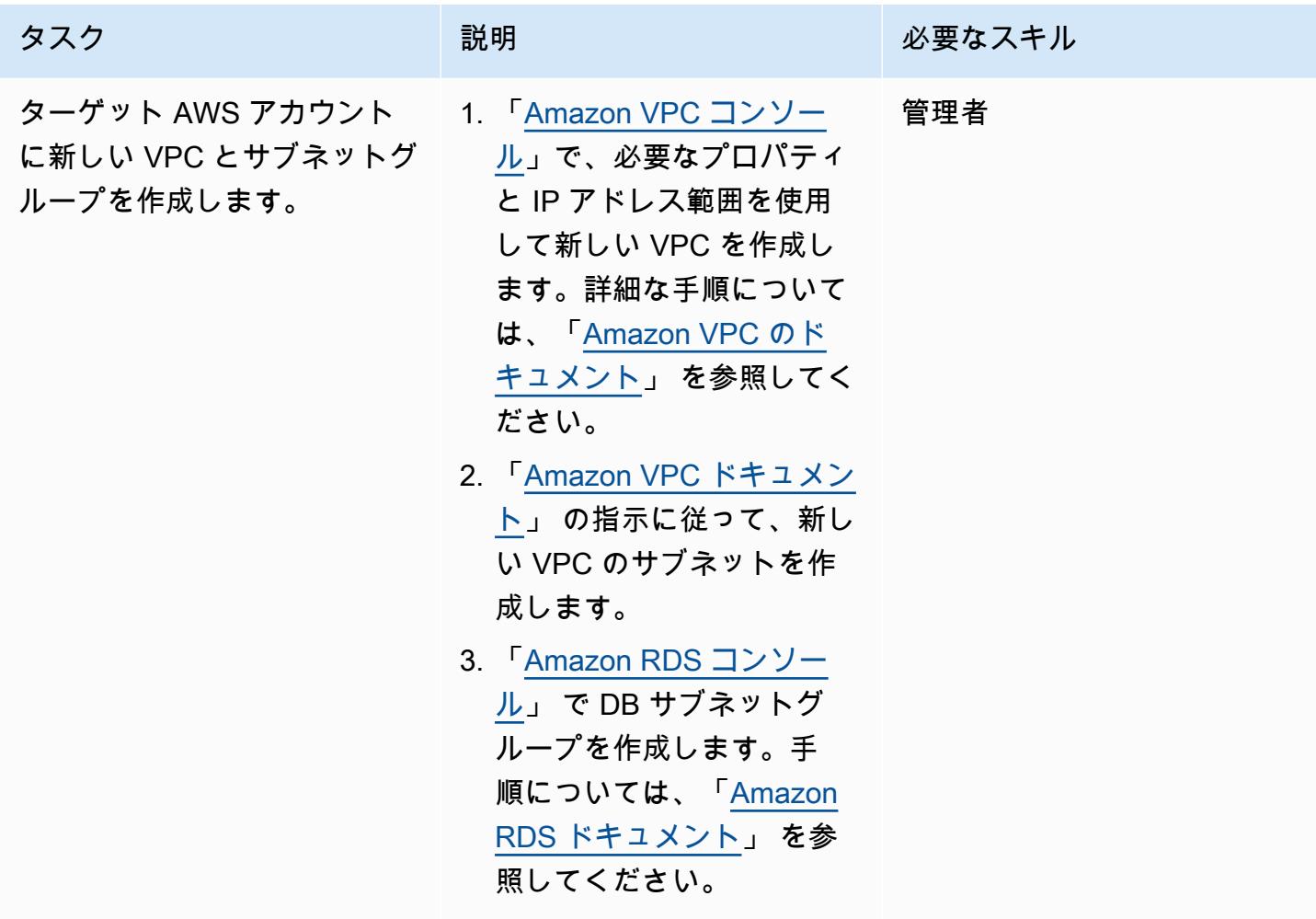

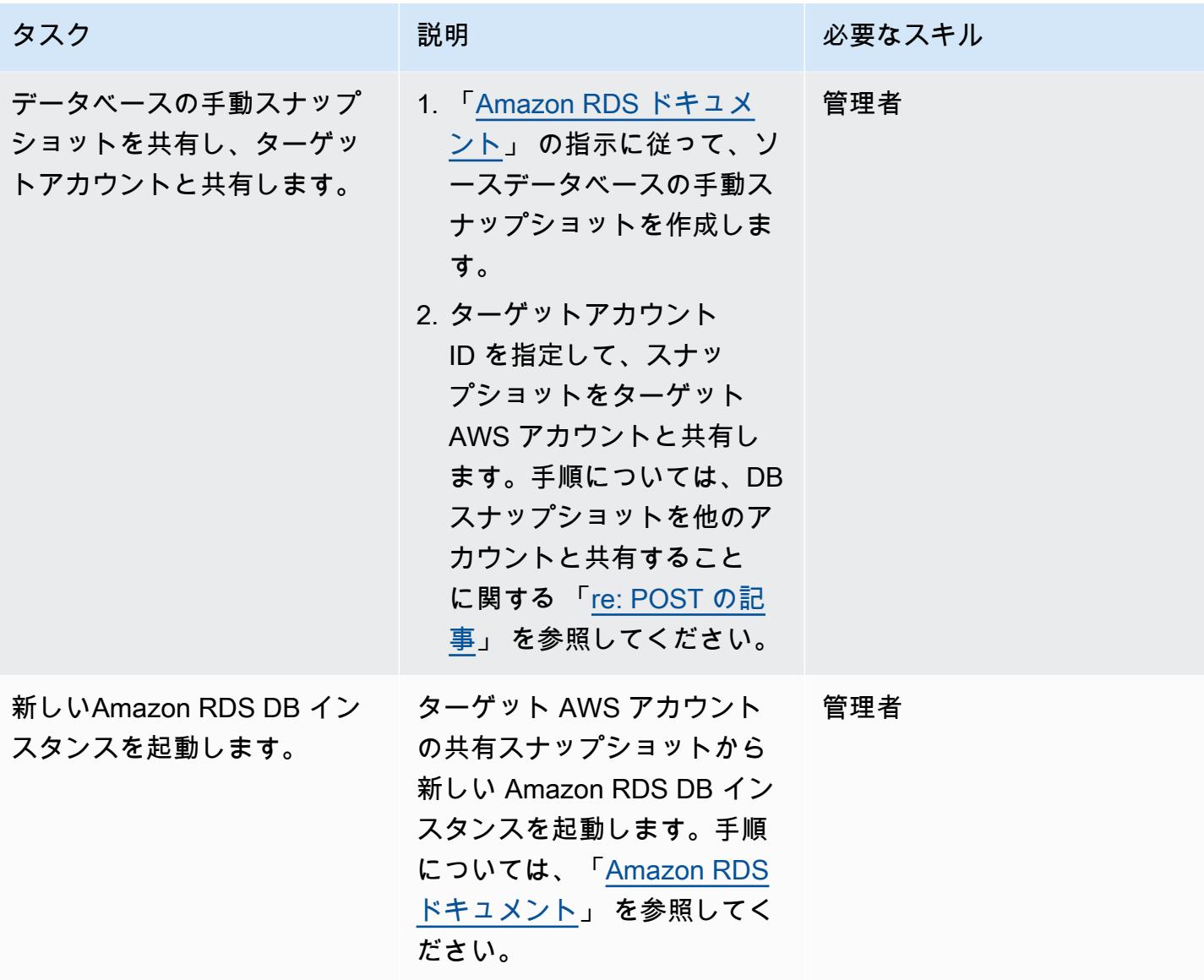

#### 関連リソース

- 「[Amazon VPCドキュメント」](https://docs.aws.amazon.com/vpc/latest/userguide/what-is-amazon-vpc.html)
- 「[Amazon RDS ドキュメント」](https://docs.aws.amazon.com/AmazonRDS/latest/UserGuide/Welcome.html)
- 「[VPC を Amazon RDS DB インスタンスに変更する方法](https://aws.amazon.com/premiumsupport/knowledge-center/change-vpc-rds-db-instance/)」 (AWS re: POST の記事)
- 「[Amazon RDS リソースの所有権を別の AWS アカウントに移すにはどうすればよいですか?」](https://aws.amazon.com/premiumsupport/knowledge-center/account-transfer-rds/) (AWS re: POST の記事)
- 「[手動の Amazon RDS DB スナップショットまたは Aurora DB クラスタースナップショットを別](https://aws.amazon.com/premiumsupport/knowledge-center/rds-snapshots-share-account/) [の AWS アカウントと共有する方法を教えてください。」](https://aws.amazon.com/premiumsupport/knowledge-center/rds-snapshots-share-account/) (AWS re: POST の記事)
- [AWS DMS のドキュメント](https://docs.aws.amazon.com/dms/latest/userguide/Welcome.html)

## Amazon RDS for Oracle DB インスタンスを別の VPC へ移行する

作成者: Pinesh Singal (AWS)

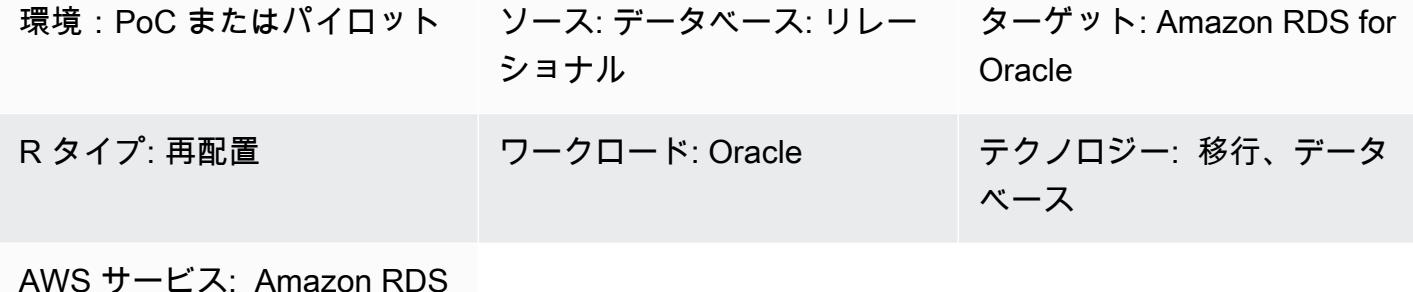

#### [概要]

この移行パターンは、Oracle データベース (DB) インスタンス用の Amazon Relational Database Service (Amazon RDS) を、ある Virtual Private Cloud (VPC) から同じ Amazon Web Services (AWS) アカウントの別の VPC に移行するための step-by-step ガイダンスを提供します。たとえば、データ ベースと Amazon Elastic Compute Cloud (Amazon EC2) アプリケーションサーバーを同じ VPC に 配置する必要がある場合は、このパターンを使用できます。

このパターンでは、トランザクション数が多い数テラバイトの Oracle ソースデータベースにダウン タイムをほとんど発生させないオンライン移行戦略を説明します。

Amazon RDS for Oracle DB インスタンスを別の VPC に移動するには、Amazon RDS サブネットグ ループを変更する必要があります。このサブネットグループは、新しい VPC と必要なサブネットで 事前設定する必要があります。あるネットワークから別のネットワークへ VPC を変更中、Amazon RDS インスタンスを再起動するため、進行中はデータベースにアクセスできなくなります。

#### 前提条件と制限

前提条件

- アクティブなAWS アカウント
- プライベートサブネットがある 2 つの VPC
- インバウンドとアウトバウンドのセキュリティグループが設定された Amazon RDS for Oracle データベースインスタンス (稼働中)

制限

- 複数のアベイラビリティーゾーン (マルチ AZ) にまたがる DB インスタンスはサポートされていま せん。ただし、このパターンはこの制限を回避する方法を提供します。
- リードレプリカがオンになっている間は DB インスタンスは移行できません。
- 新しい VPC のサブネットグループは、データベースと同じアベイラビリティーゾーンにある必要 があります。
- DB を別の VPC に移動するとデータベースが再起動し、アプリケーションが数分間停止するた め、移行は予定されているメンテナンス期間またはトラフィックが少ない時間帯に行う必要があり ます。

製品バージョン

• Amazon RDS for Oracle DB インスタンス、12.1.0.2 以降

#### アーキテクチャ

ソーステクノロジースタック

- VPC の Amazon RDS for Oracle 12.1.0.2.v22 DB インスタンス
- 別のルートテーブルに設定された VPC
- VPC に設定された Amazon RDS サブネットグループ
- Amazon RDS オプショングループ (必要な場合)

ターゲットテクノロジースタック

- 別の VPC でバージョン 12.1.0.2.v22 の Amazon RDS for Oracle データベースインスタンス
- 別のルートに設定された Amazon VPC
- 新しい VPC に設定された Amazon RDS サブネットグループ
- Amazon RDS オプショングループ (必要な場合)

ソースアーキテクチャとターゲットアーキテクチャ

次の図は、コンソールを使用して Amazon RDS for Oracle DB を、ある VPC のプライベートサブ ネットから別の VPC のプライベートサブネットに移動する方法を示しています。

- 1. コンソールを使用して、ソース Amazon RDS for Oracle DB インスタンスを変更します。
- 2. ターゲット VPC で、サブネットグループを変更し、使用している場合はオプショングループを変 更します。

ツール

• 「[Amazon RDS」](https://docs.aws.amazon.com/AmazonRDS/latest/UserGuide/Welcome.html)— Amazon Relational Database Service (Amazon RDS) は、AWS クラウドでの リレーショナルデータベースのセットアップ、運用、スケールをより簡単にするウェブサービスで す。リレーショナルデータベース向けに、費用対効果に優れスケーラブルな容量を提供し、一般的 なデータベース管理タスクを管理します。このパターンでは Amazon RDS for Oracle を使用しま す。

エピック

既存の VPC の Amazon RDS for Oracle データベースの設定を変更する

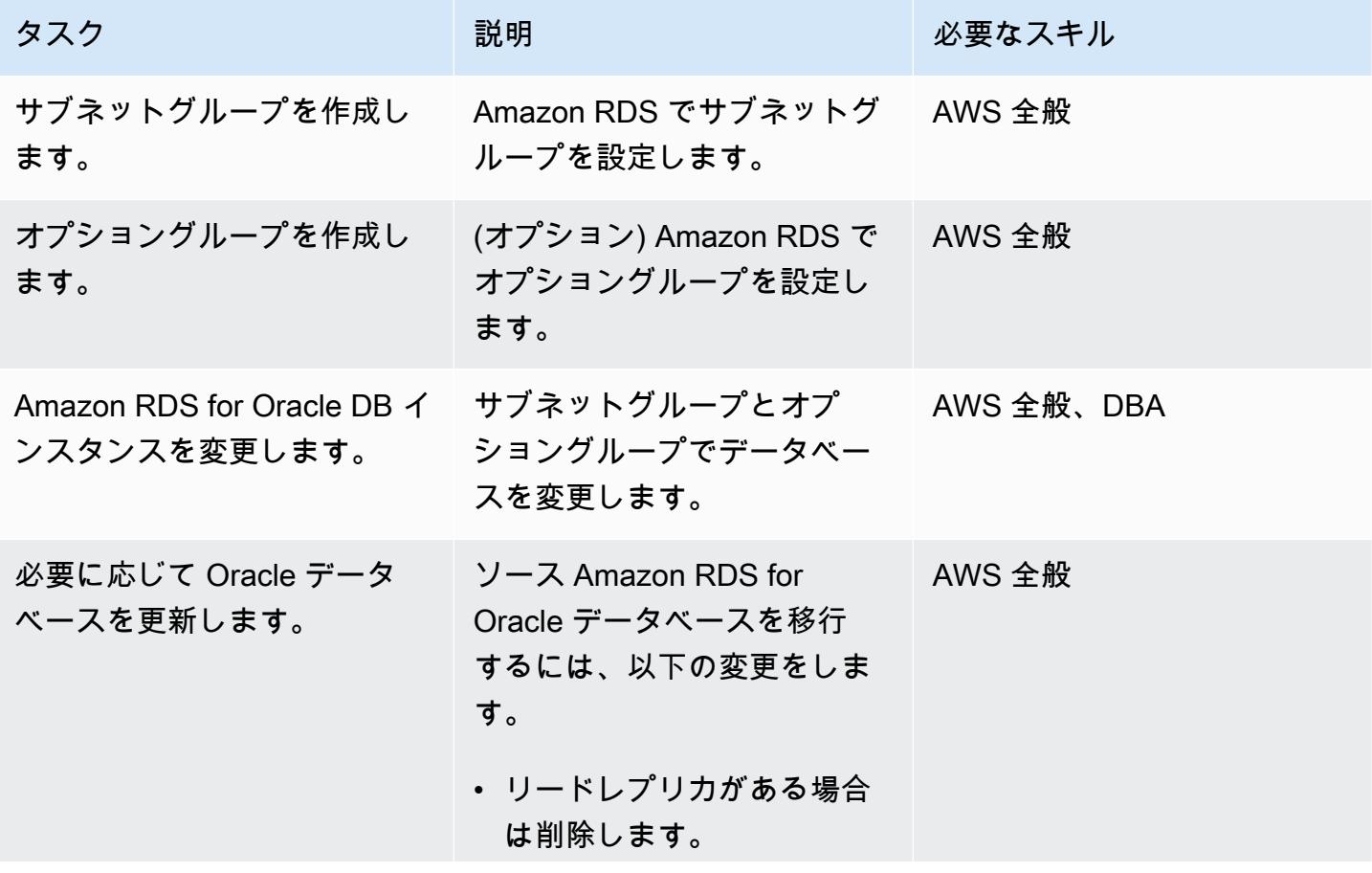

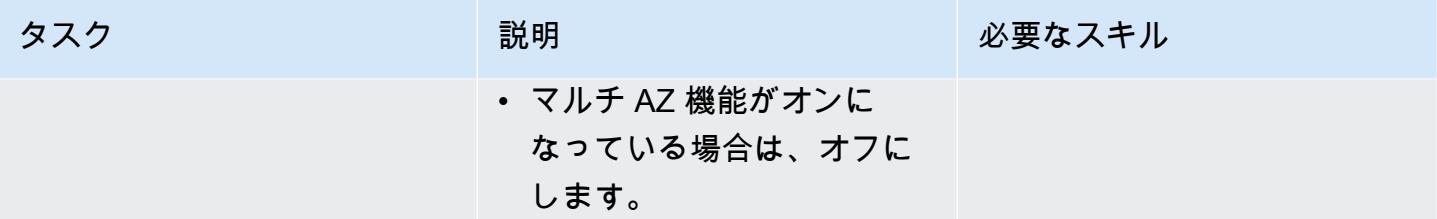

ターゲット VPC で Amazon RDS for Oracle データベースを設定する

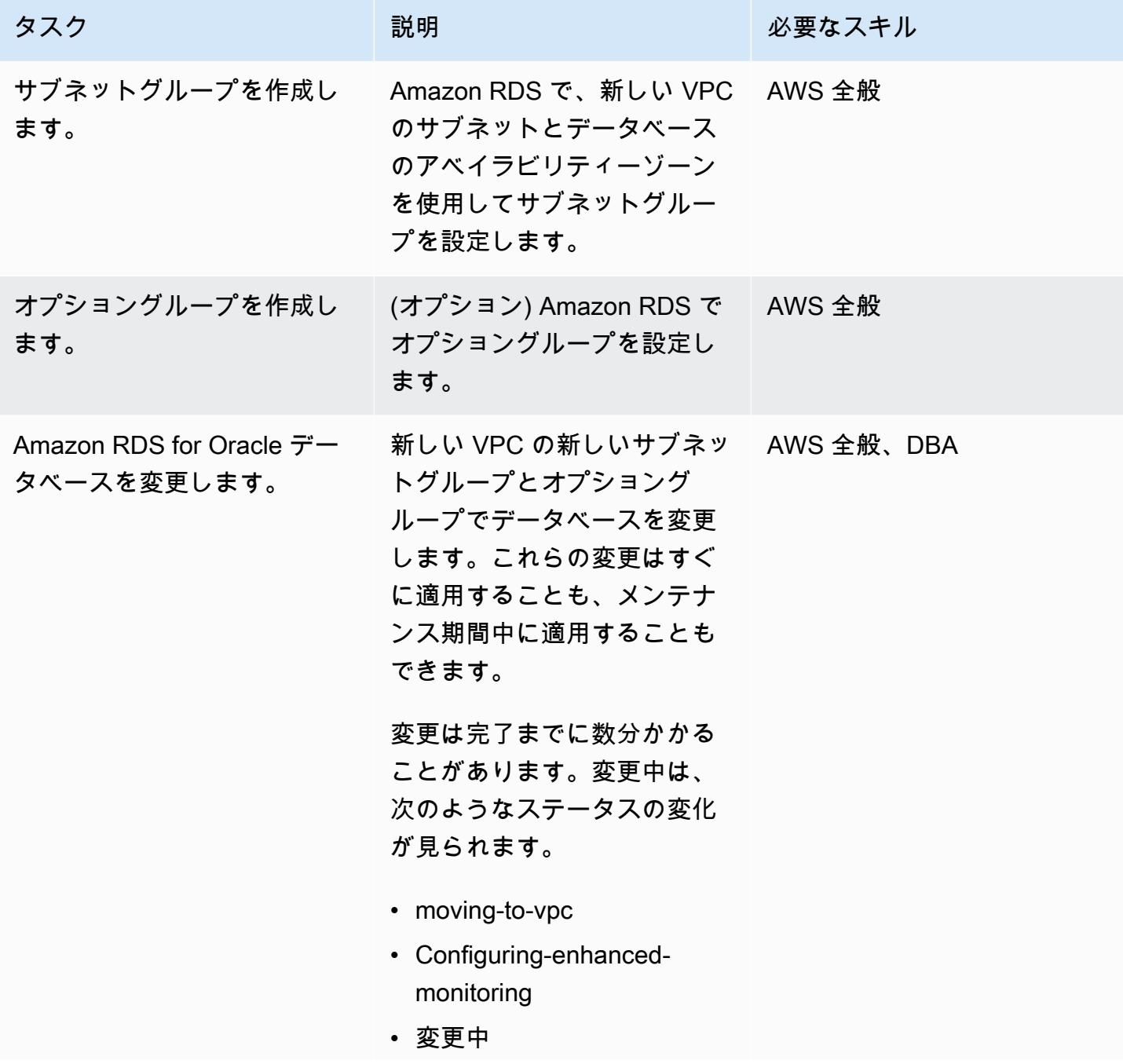

AWS 規範ガイダンス

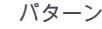

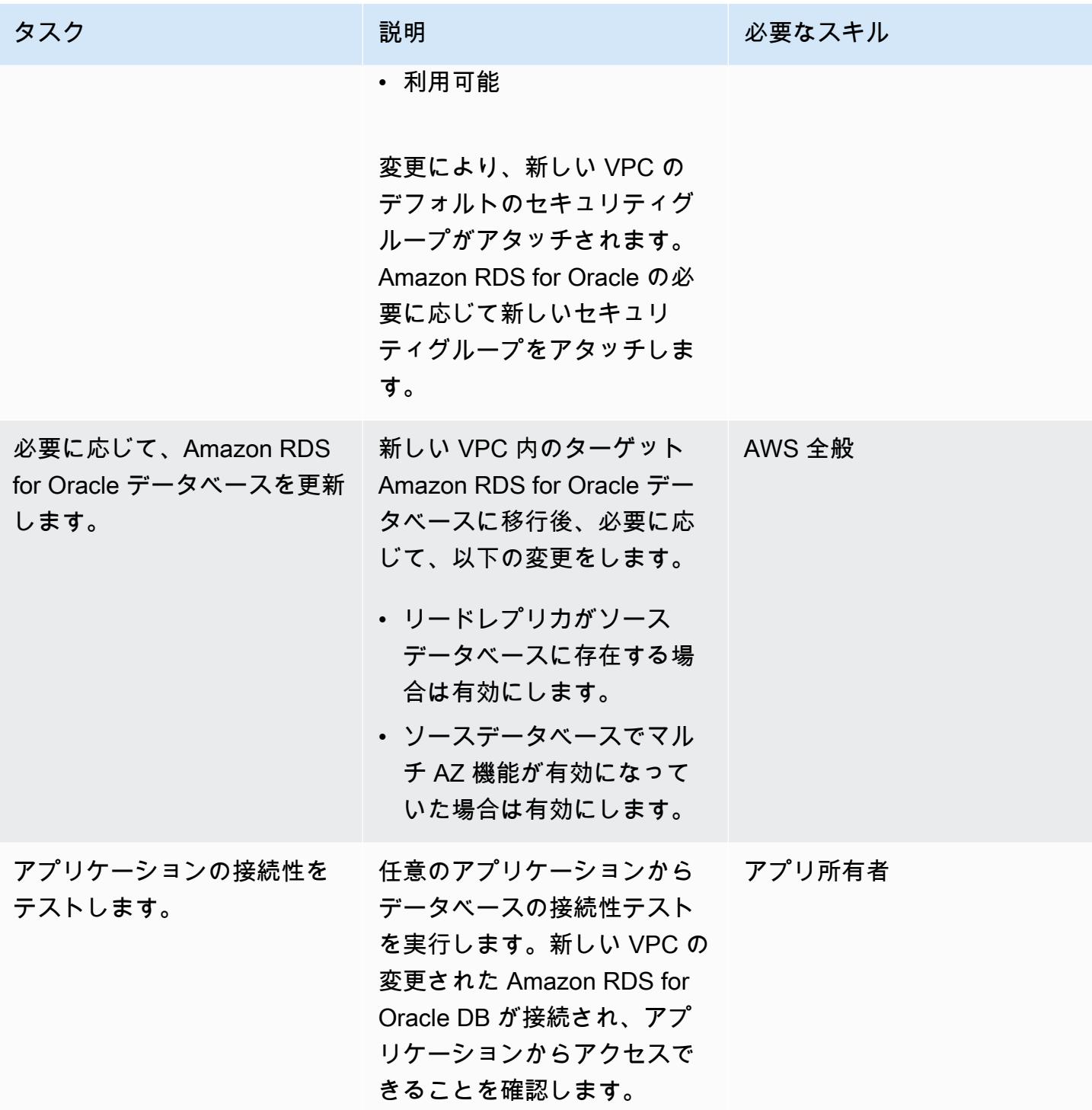

## 関連リソース

- [Amazon VPC ドキュメント](https://docs.aws.amazon.com/vpc/latest/userguide/what-is-amazon-vpc.html)
- [VPC とサブネット](https://docs.aws.amazon.com/vpc/latest/userguide/how-it-works.html#how-it-works-subnet)
- [VPC 内の DB インスタンスを使用する](https://docs.aws.amazon.com/AmazonRDS/latest/UserGuide/USER_VPC.WorkingWithRDSInstanceinaVPC.html)
- 「[Amazon RDS ドキュメント」](https://docs.aws.amazon.com/AmazonRDS/latest/UserGuide/Welcome.html)
- [Oracle on Amazon RDS](https://docs.aws.amazon.com/AmazonRDS/latest/UserGuide/CHAP_Oracle.html)
- [Amazon RDS コンソール](https://console.aws.amazon.com/rds)
- [VPC を Amazon RDS DB インスタンス用に変更する方法](https://aws.amazon.com/premiumsupport/knowledge-center/change-vpc-rds-db-instance/)

# Amazon Redshift クラスターを中国の AWS リージョンに移行する

作成者: Jing Yan (AWS)

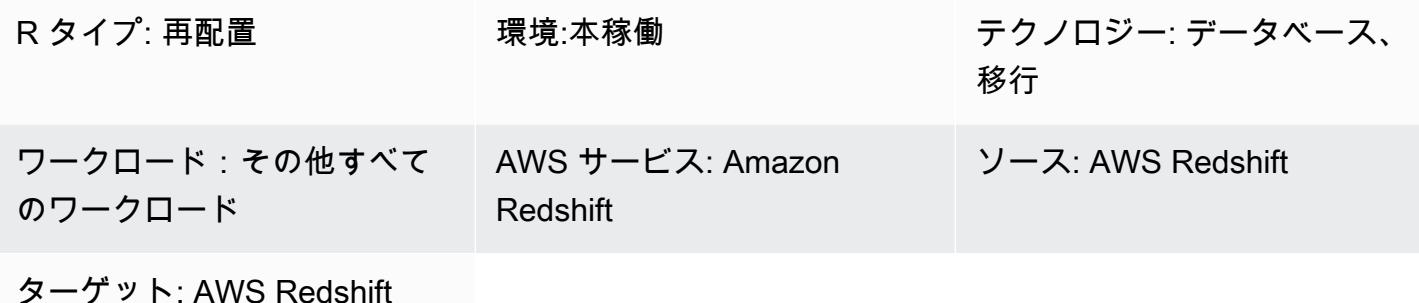

#### [概要]

このパターンは、Amazon Redshift クラスターを別の AWS リージョンから中国の AWS リージョン に移行する step-by-step アプローチを提供します。

このパターンは、SQL コマンドを使用してすべてのデータベースオブジェクトを再作成 し、UNLOAD コマンドを使用してこのデータを Amazon Redshift からソースリージョンの Amazon Simple Storage Service (Amazon S3) バケットに移動します。その後、データは中国の AWS リー ジョンの S3 バケットに移行されます。COPY コマンドは、S3 バケットからデータをロードし、 ターゲットの Amazon Redshift クラスターに転送します。

Amazon Redshift は現在、中国の AWS リージョンへのスナップショットコピーなどのクロスリー ジョン機能をサポートしていません。このパターンはその制限を回避する方法を提供します。このパ ターンの手順を逆にして、中国の AWS リージョンから別の AWS リージョンにデータを移行するこ ともできます。

#### 前提条件と制限

前提条件

- 中国リージョンと中国以外の AWS リージョンの両方のアクティブな AWS アカウント
- 中国リージョンと中国以外の AWS リージョンの両方にある既存の Amazon Redshift クラスター

制限

アーキテクチャ

ソーステクノロジースタック

• 中国以外の AWS リージョンにある Amazon Redshift クラスター

ターゲットテクノロジースタック

• 中国の AWS リージョンにある Amazon Redshift クラスター

ターゲットアーキテクチャ

ツール

ツール

- [Amazon S3](https://docs.aws.amazon.com/AmazonS3/latest/gsg/GetStartedWithS3.html)  Amazon Simple Storage Service (Amazon S3) は、スケーラビリティ、データ可用 性、セキュリティ、パフォーマンスを提供するオブジェクトストレージサービスです。Amazon S3 を使用して、Amazon Redshift からのデータを保存できます。また、S3 バケットから Amazon Redshift にデータをコピーできます。
- [Amazon Redshift](https://docs.aws.amazon.com/redshift/latest/mgmt/welcome.html) Amazon Redshift は、クラウド内のフルマネージド型、ペタバイト規模のデー タウェアハウスサービスです。
- [psql](https://www.postgresql.org/docs/8.4/app-psql.html) psql は PostgreSQL へのターミナルベースのフロントエンドです。

### エピック

ソースリージョンで移行の準備をする

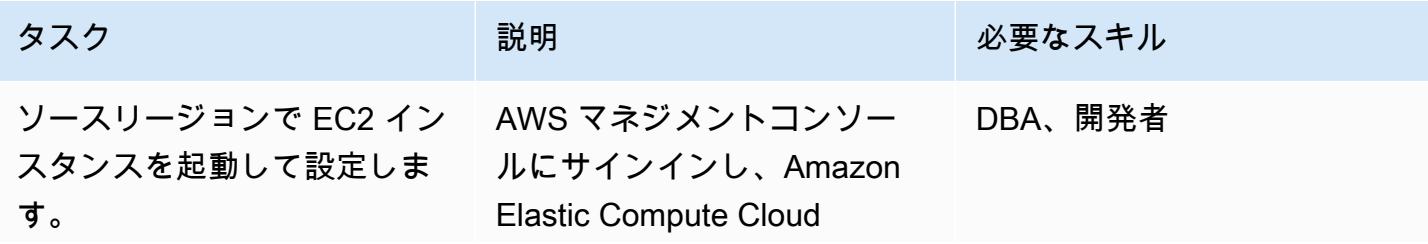

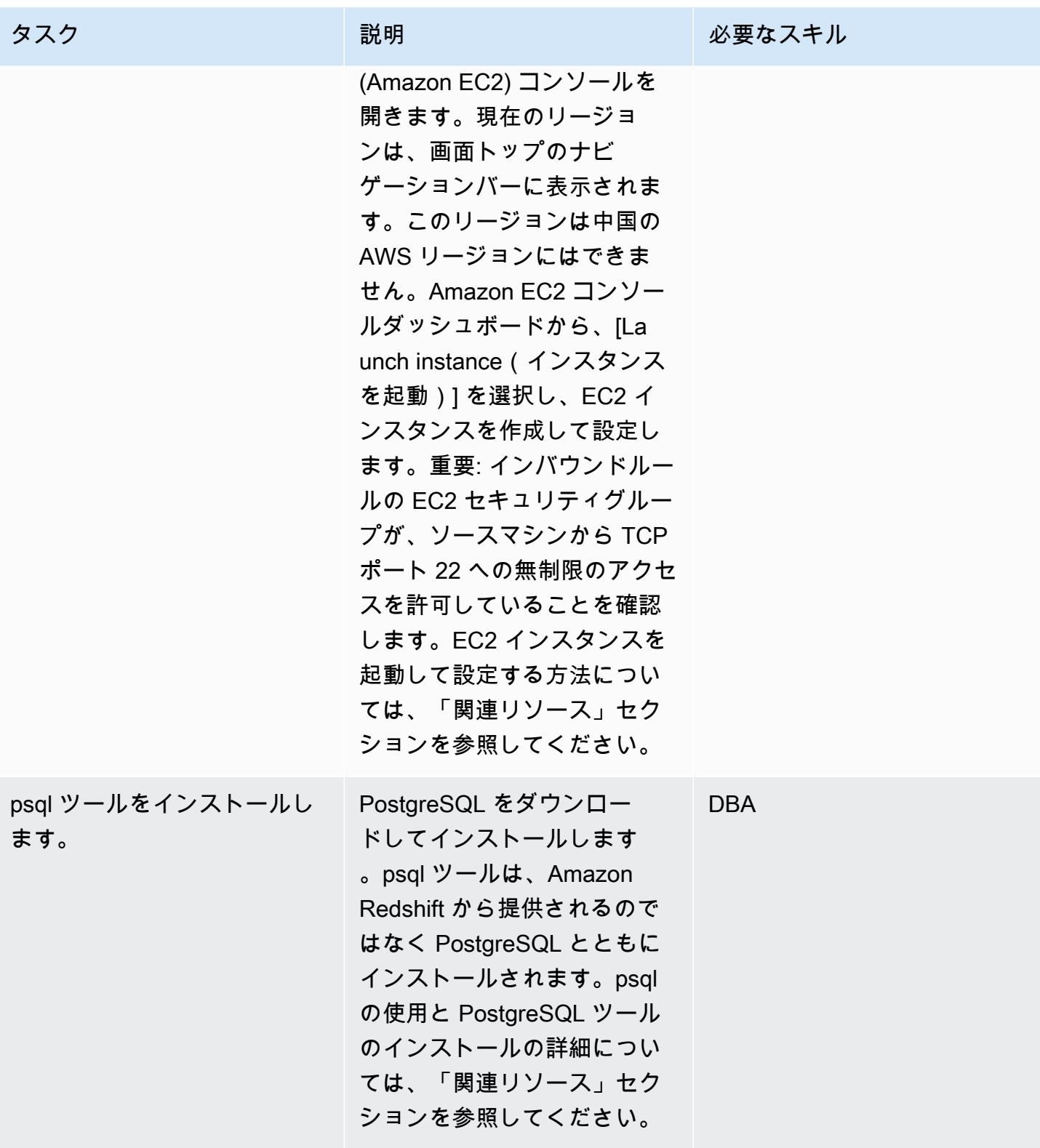

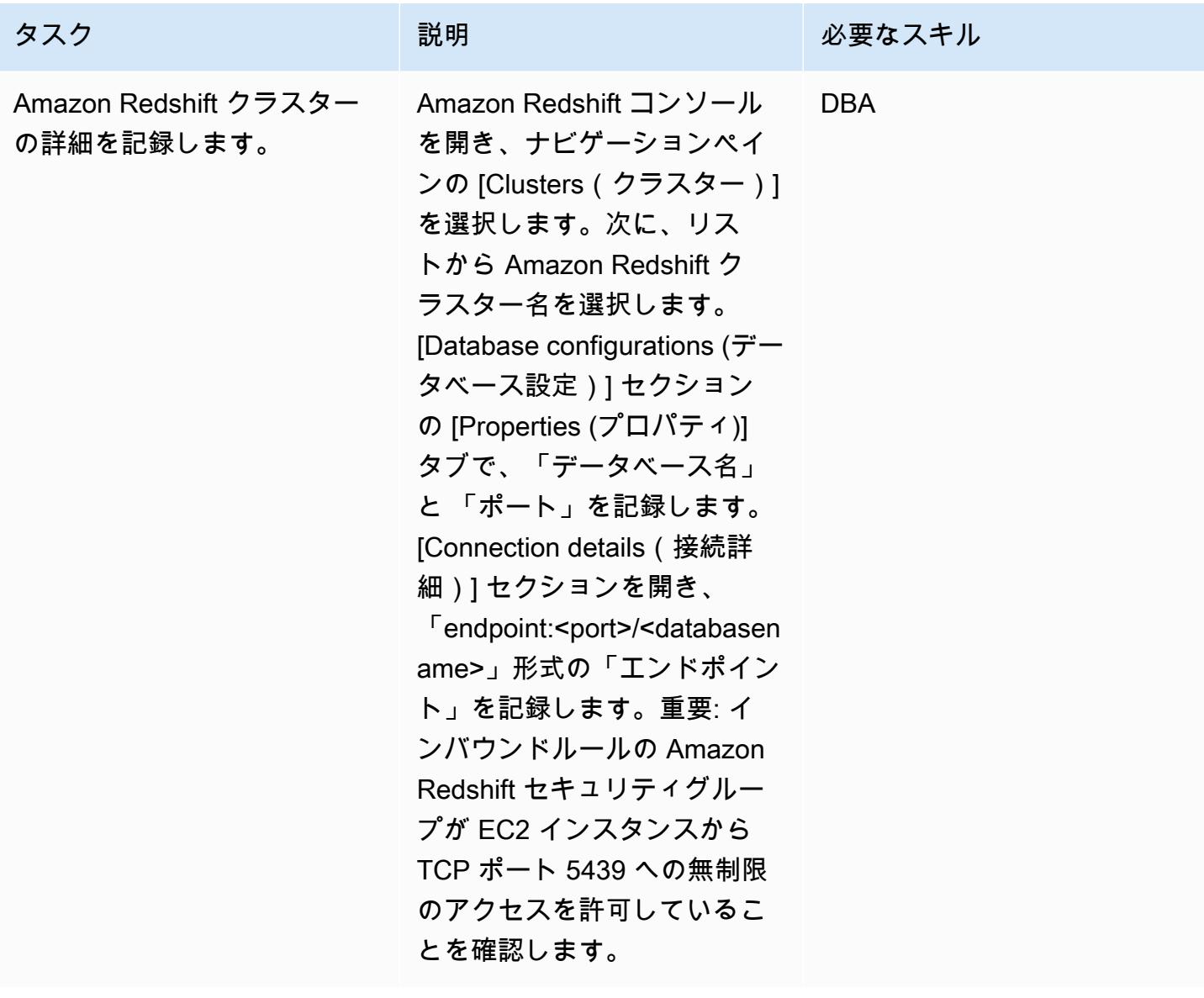

AWS 規範ガイダンス パターン

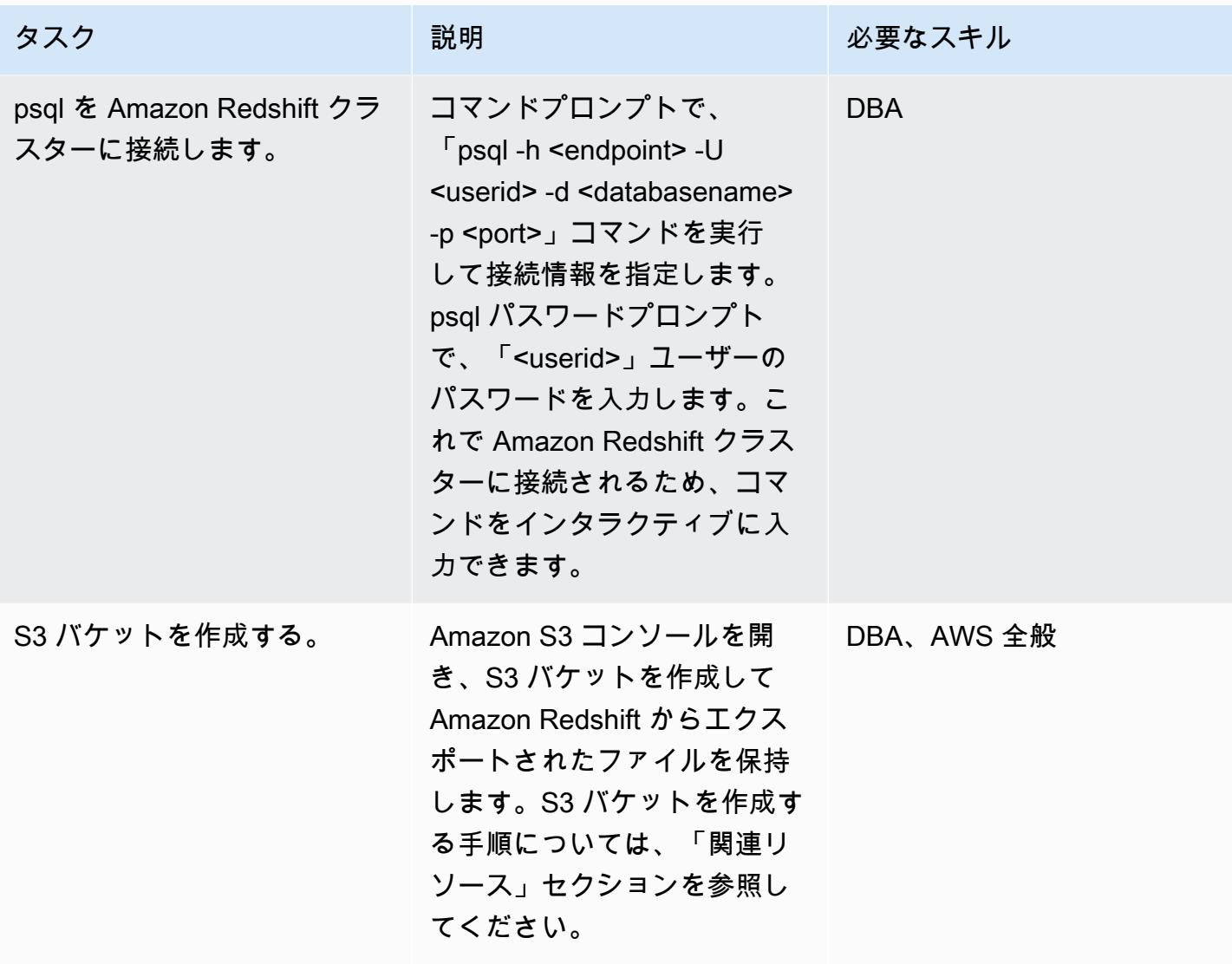

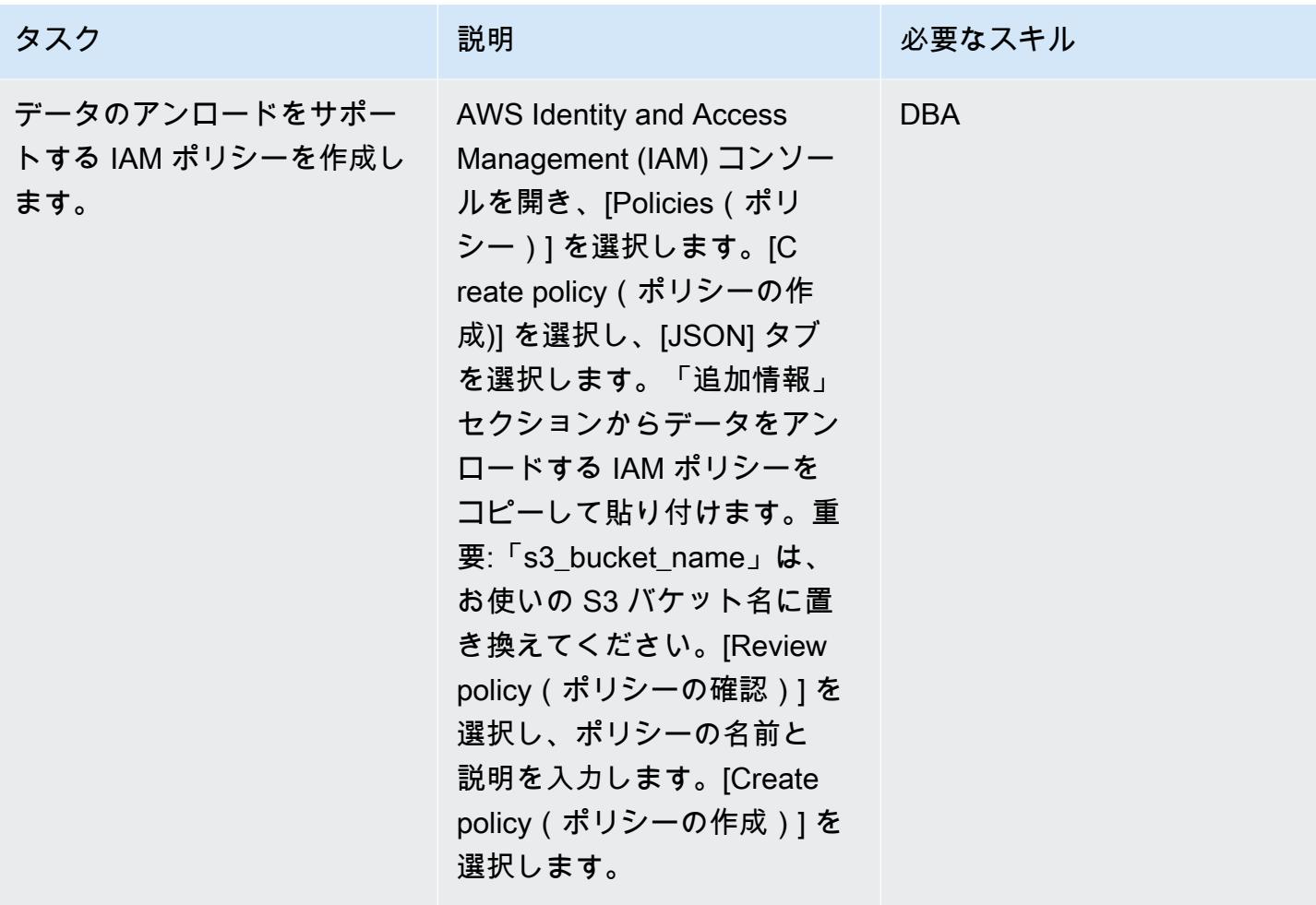

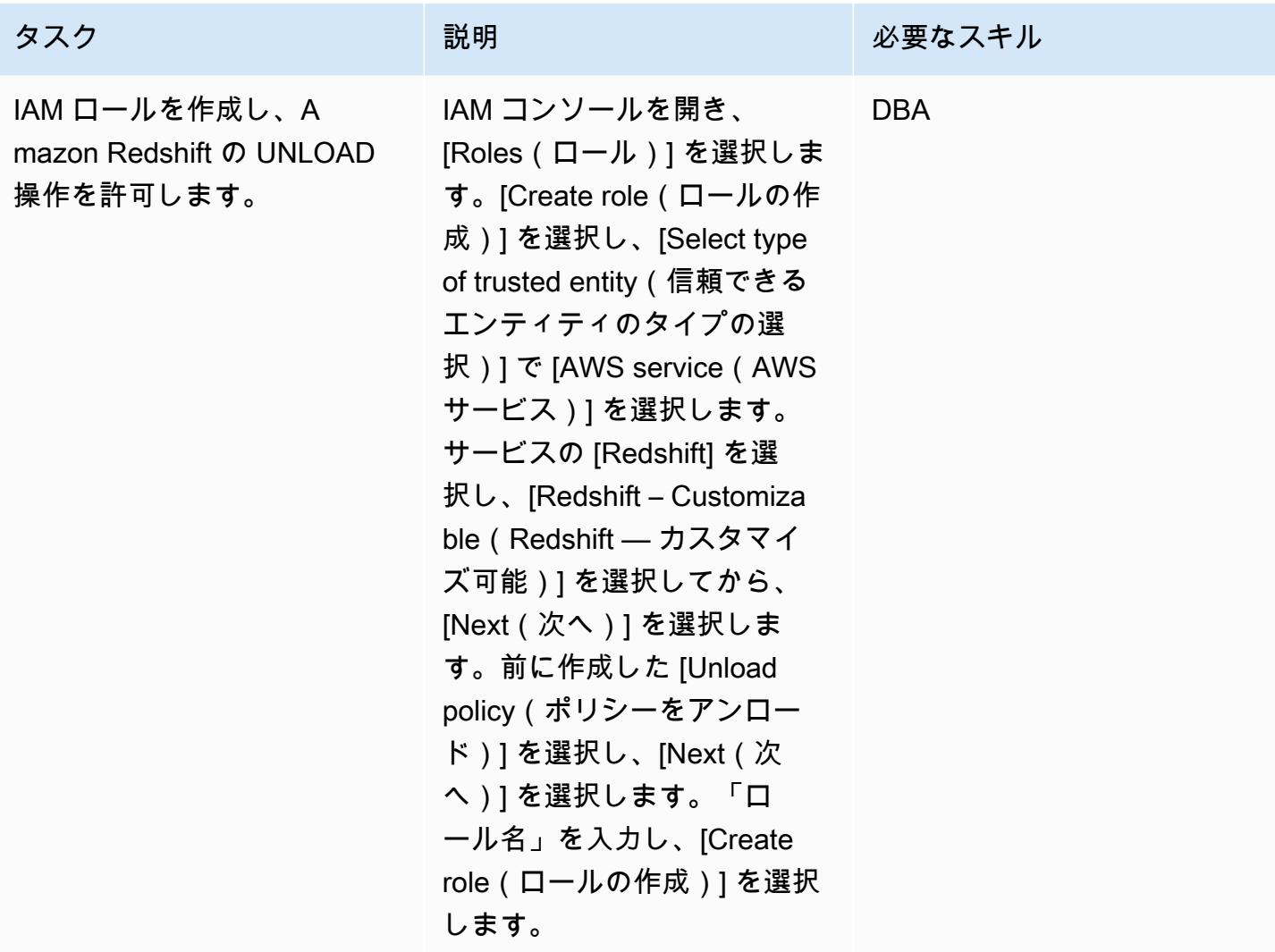

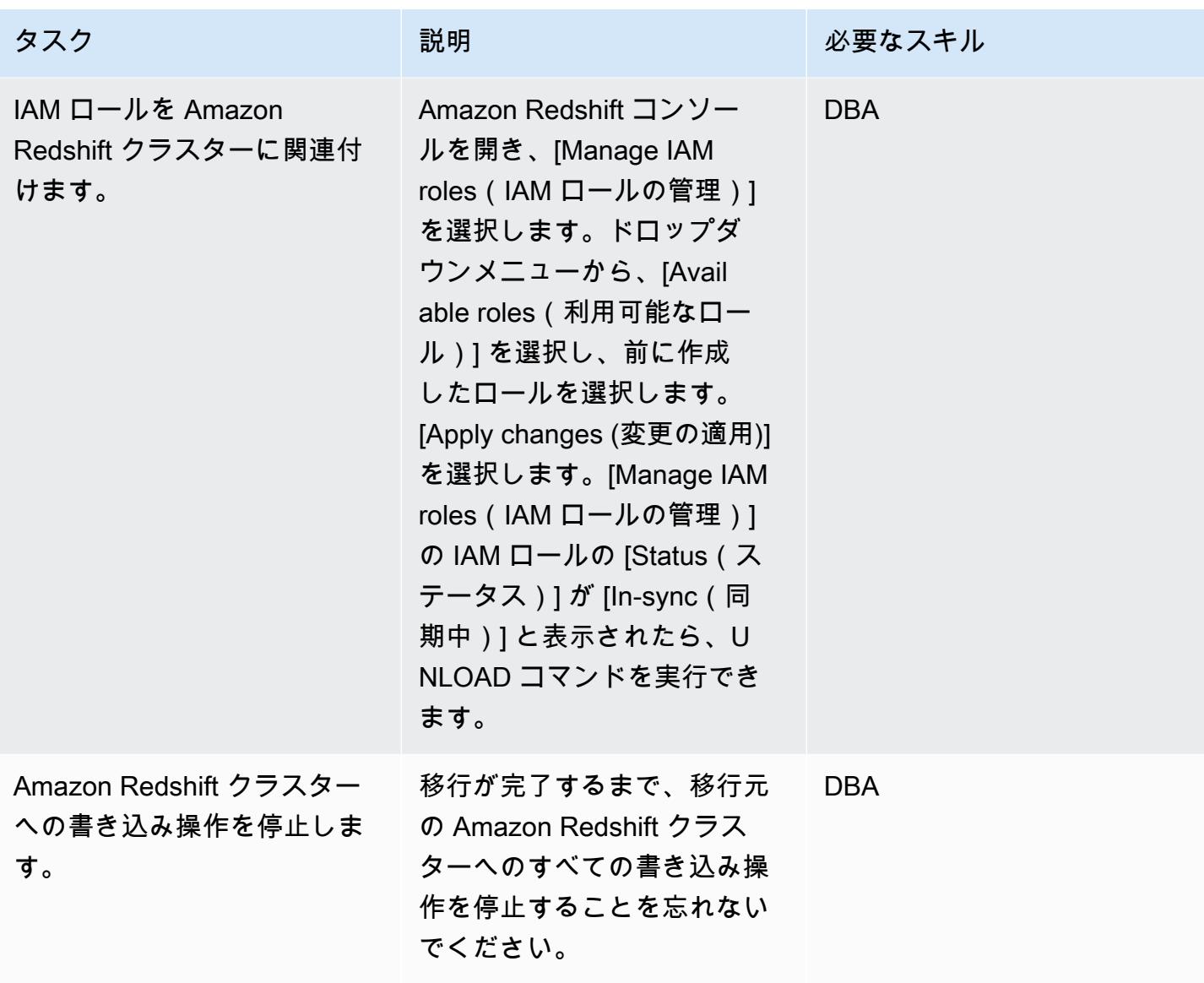

ターゲットリージョンの移行を準備する

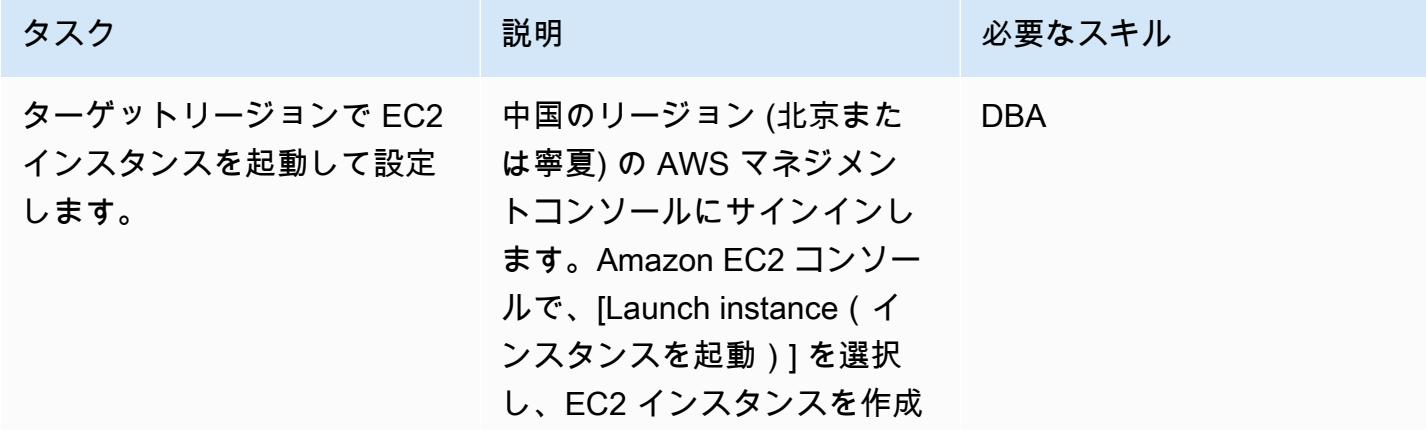

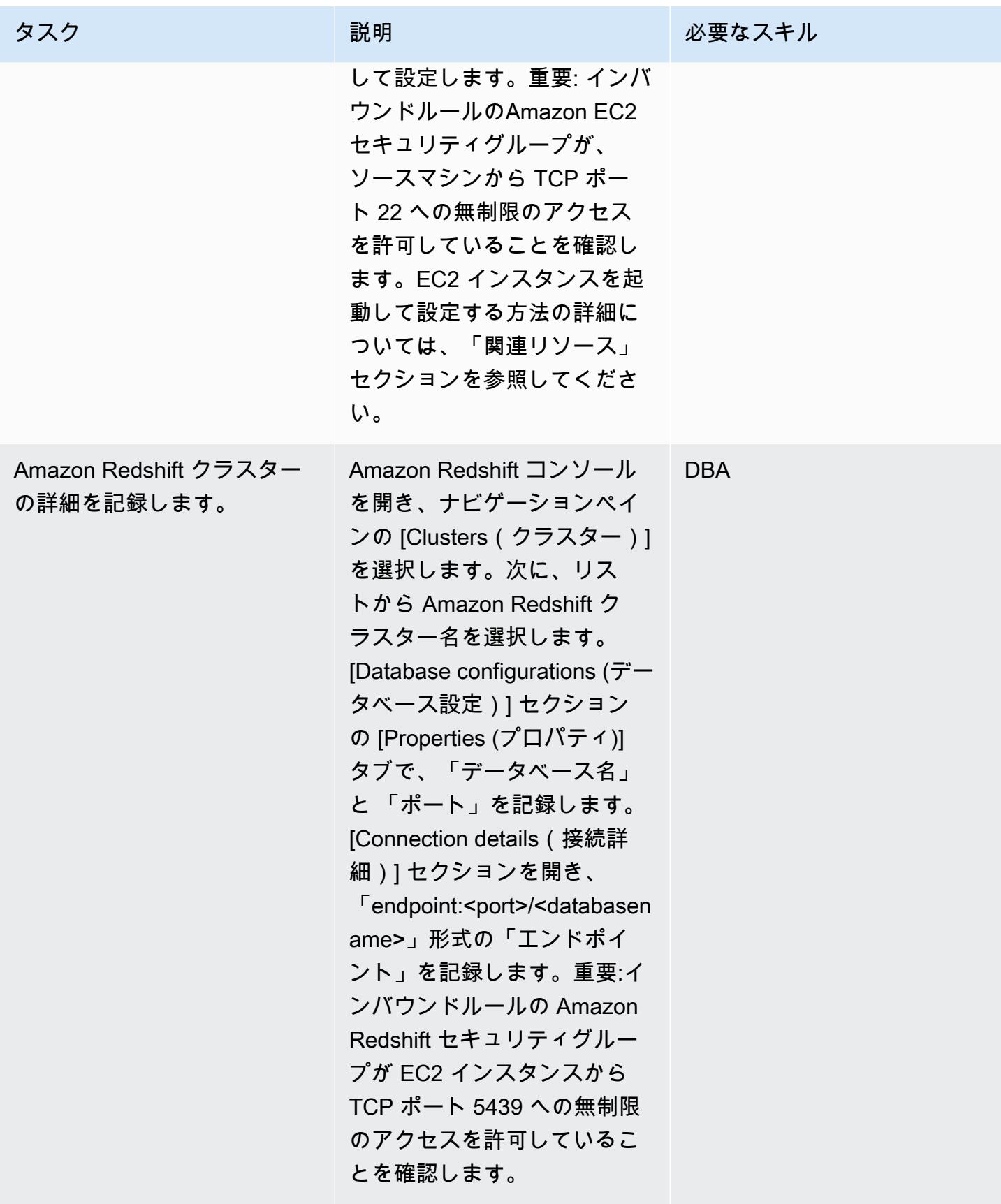

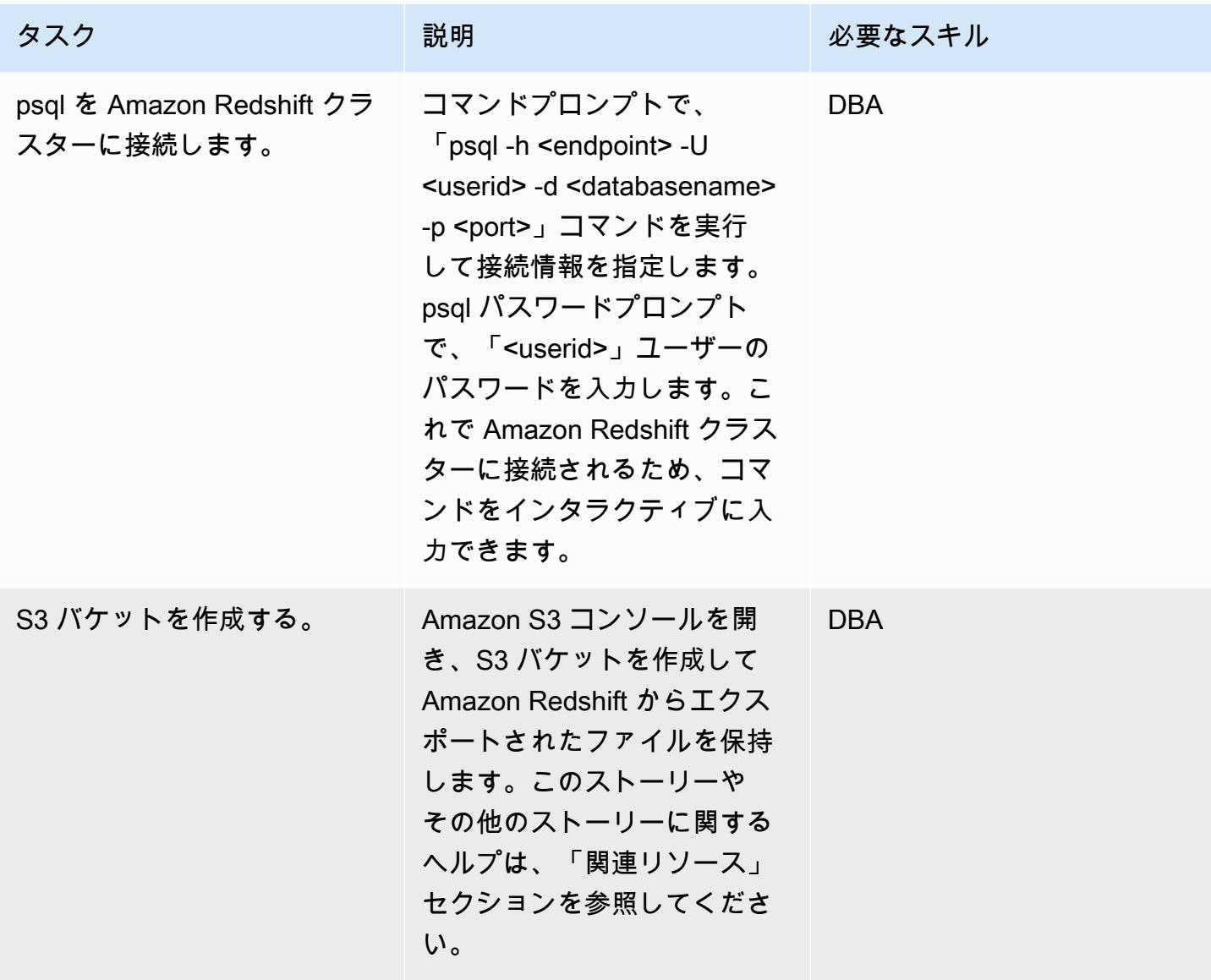

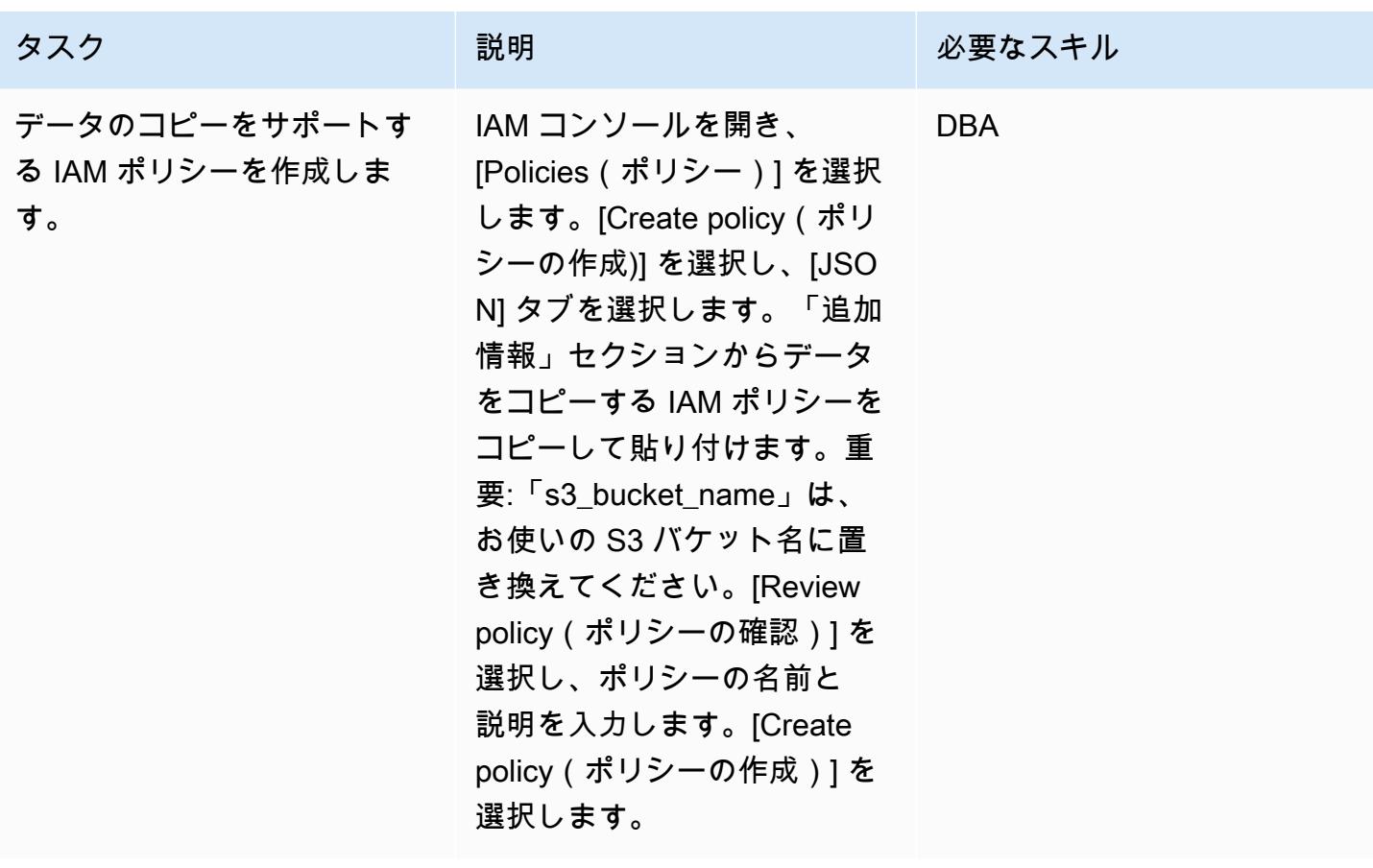

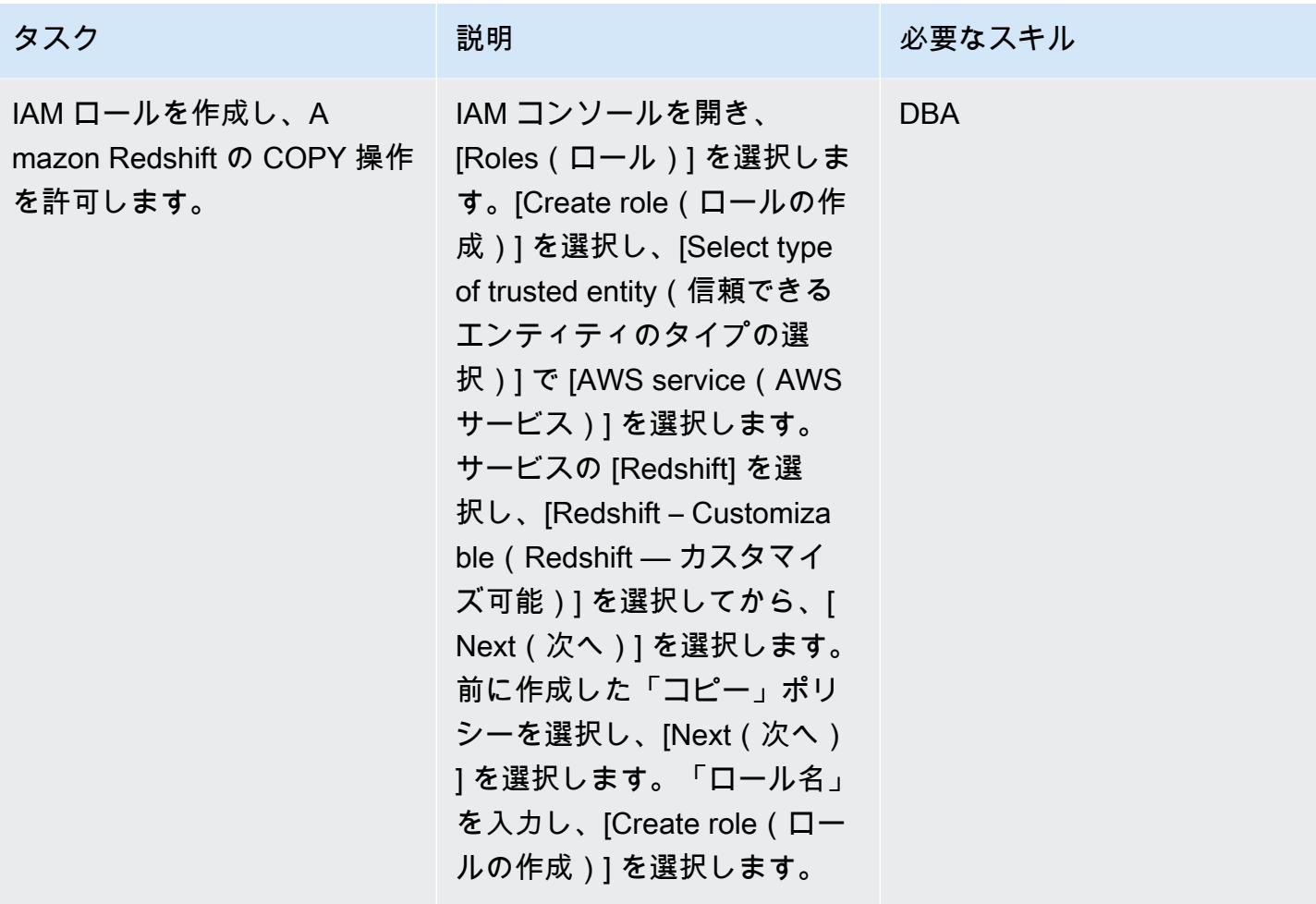

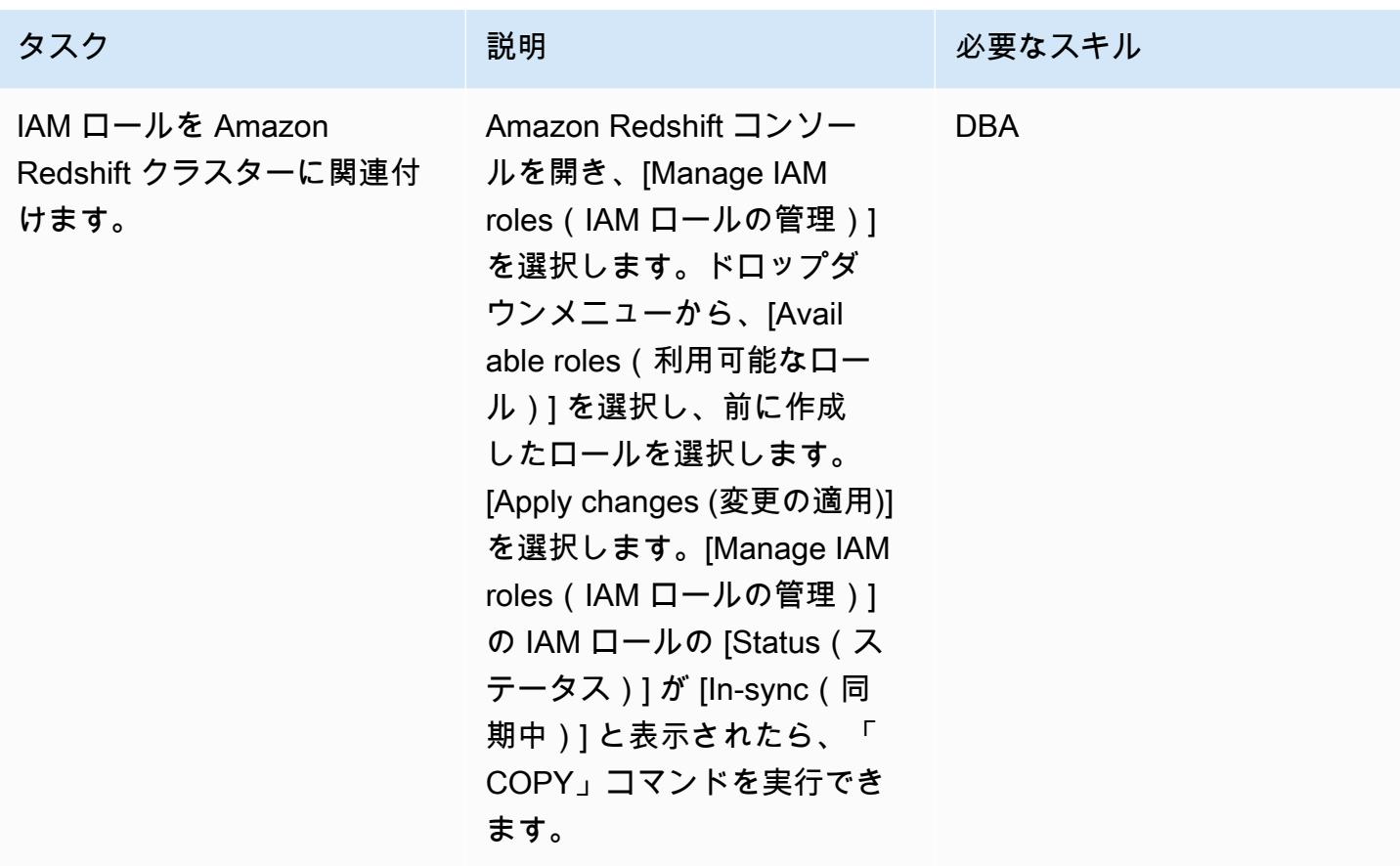

移行を開始する前に、ソースデータとオブジェクト情報を確認する

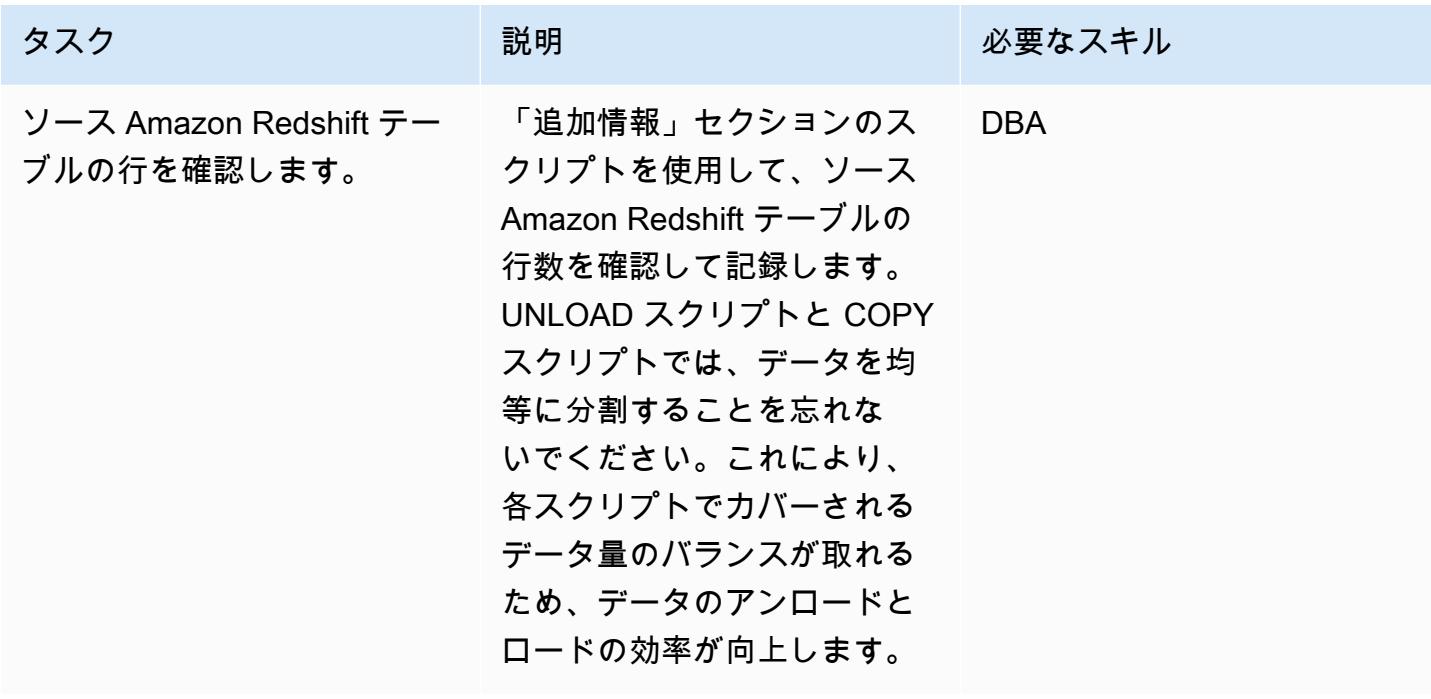

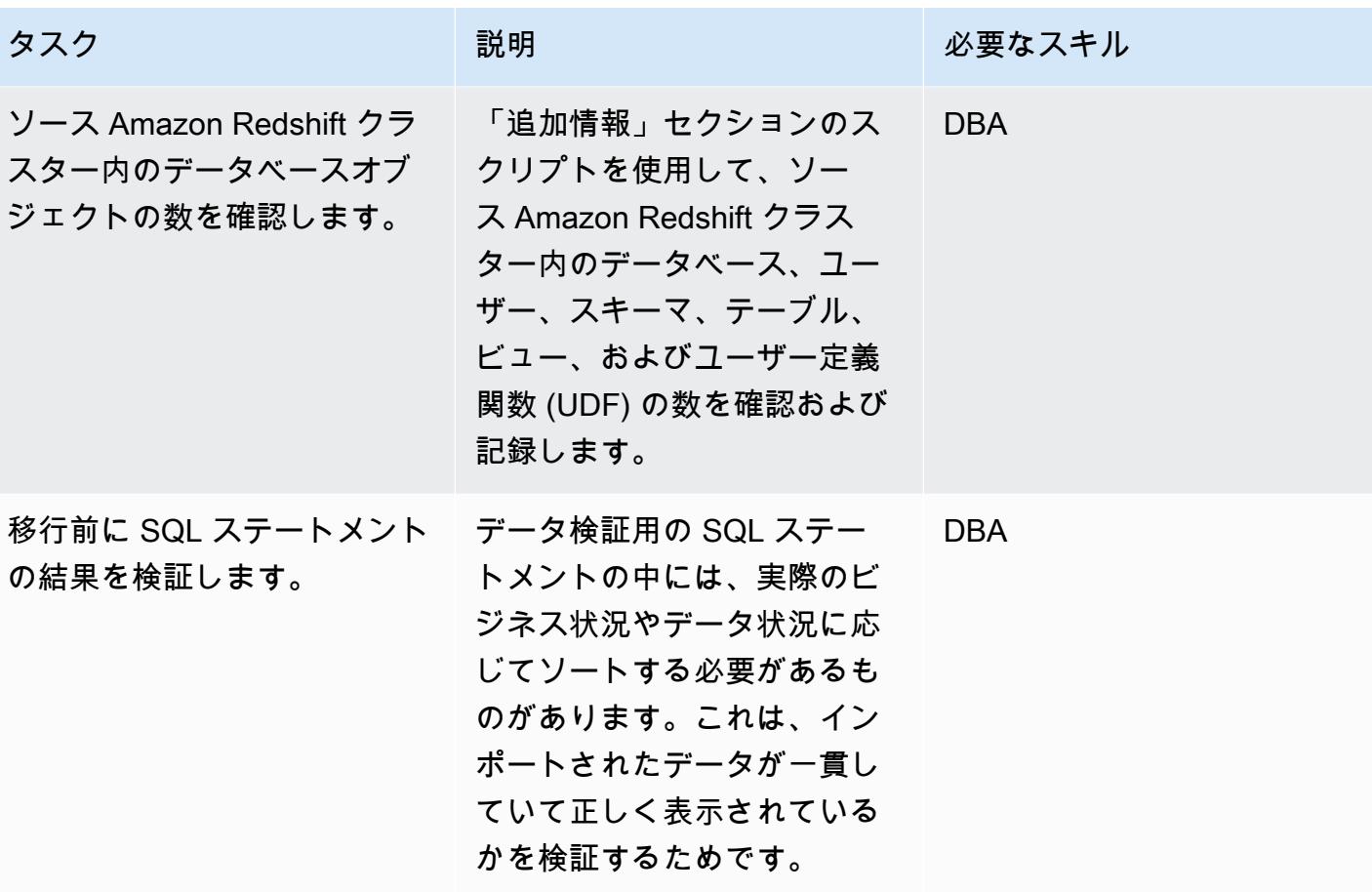

データとオブジェクトをターゲットリージョンに移行する

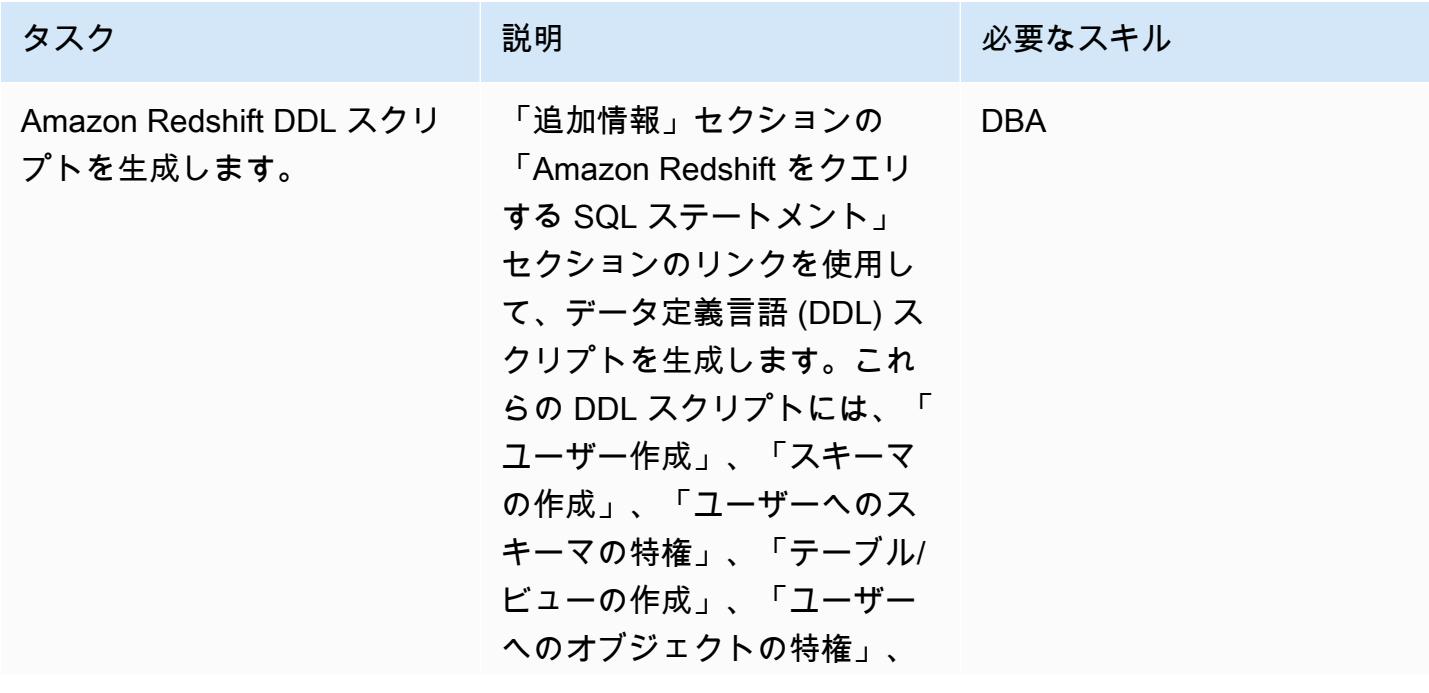

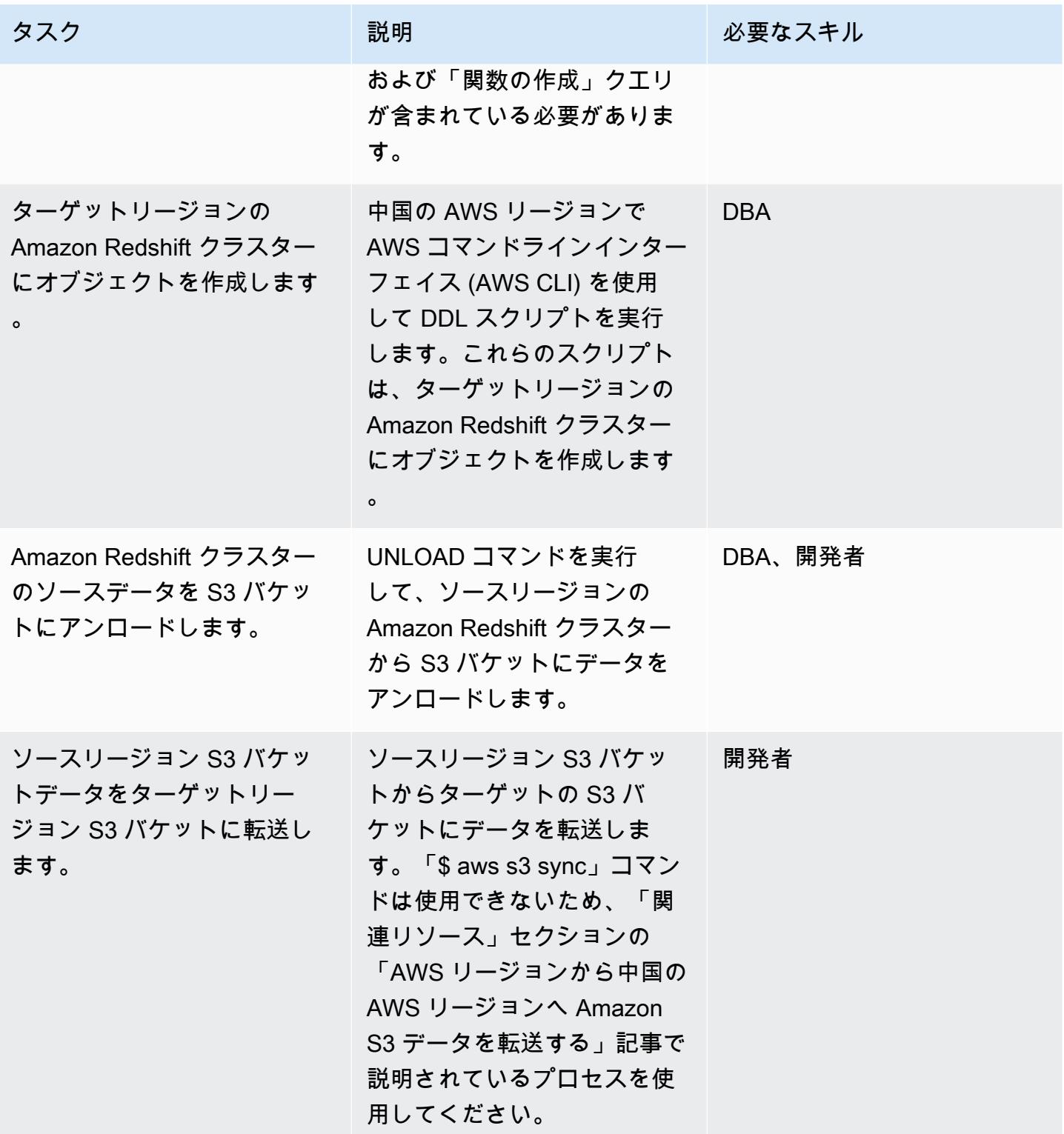

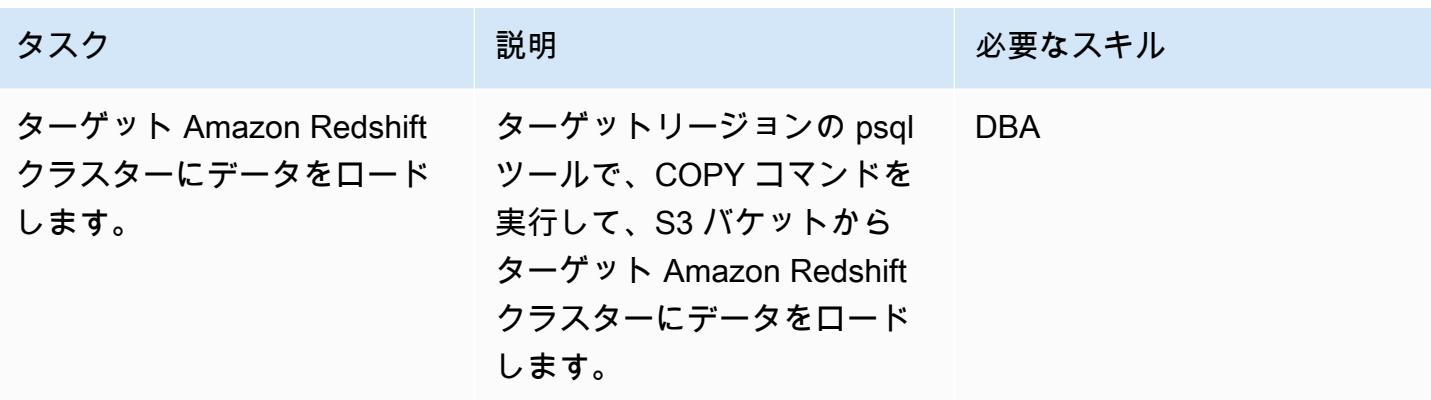

移行後にソースリージョンとターゲットリージョンのデータを検証する

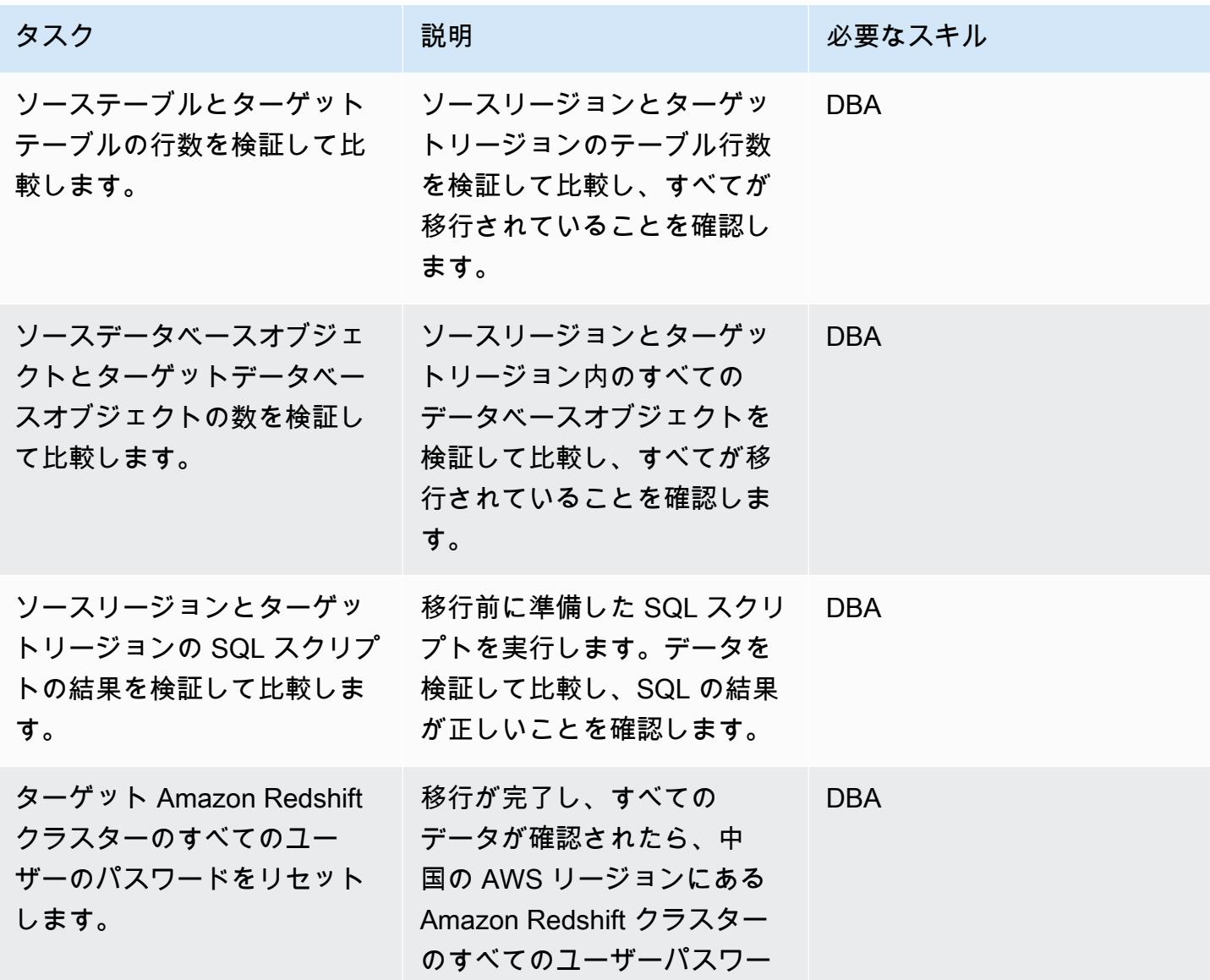

3823

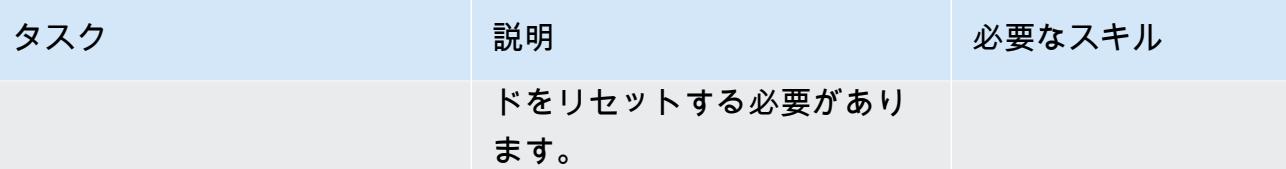

関連リソース

- [Amazon S3 データを AWS リージョンから中国の AWS リージョンに転送する](https://aws.amazon.com/cn/blogs/storage/transferring-amazon-s3-data-from-aws-regions-to-aws-regions-in-china/)
- [S3 バケットを作成する](https://docs.aws.amazon.com/AmazonS3/latest/user-guide/create-bucket.html)
- [Amazon Redshift ユーザーパスワードをリセットする](https://docs.aws.amazon.com/redshift/latest/dg/r_ALTER_USER.html)
- [psql ドキュメント](https://www.postgresql.org/docs/8.4/static/app-psql.html)

追加情報

データをアンロードする IAM ポリシー

```
{ 
   "Version": "2012-10-17", 
   "Statement": [ 
     { 
       "Effect": "Allow", 
       "Action": ["s3:ListBucket"], 
       "Resource": ["arn:aws:s3:::s3_bucket_name"] 
     }, 
     { 
       "Effect": "Allow", 
       "Action": ["s3:GetObject", "s3:DeleteObject"], 
       "Resource": ["arn:aws:s3:::s3_bucket_name/*"] 
     } 
   ]
}
```
データをコピーする IAM ポリシー

```
{ 
   "Version": "2012-10-17", 
   "Statement": [ 
     { 
        "Effect": "Allow",
```

```
 "Action": ["s3:ListBucket"], 
        "Resource": ["arn:aws:s3:::s3_bucket_name"] 
     }, 
     { 
       "Effect": "Allow", 
       "Action": ["s3:GetObject"], 
       "Resource": ["arn:aws:s3:::s3_bucket_name/*"] 
     } 
   ]
}
```
Amazon Redshift をクエリする SQL ステートメント

```
##Database
select * from pg_database where datdba>1;
##User
select * from pg_user where usesysid>1;
##Schema
SELECT n.nspname AS "Name", 
   pg_catalog.pg_get_userbyid(n.nspowner) AS "Owner"
FROM pg_catalog.pg_namespace n
WHERE n.nspname !~ '^pg_' AND n.nspname <> 'information_schema'
ORDER BY 1;
##Table
select count(*) from pg_tables where schemaname not in 
  ('pg_catalog','information_schema');
select schemaname,count(*) from pg_tables where schemaname not in 
  ('pg_catalog','information_schema') group by schemaname order by 1;
##View
```

```
SELECT
     n.nspname AS schemaname,c.relname AS 
  viewname,pg_catalog.pg_get_userbyid(c.relowner) as "Owner"
FROM 
     pg_catalog.pg_class AS c
INNER JOIN 
     pg_catalog.pg_namespace AS n 
     ON c.relnamespace = n.oid
WHERE relkind = 'v' and n.nspname not in ('information_schema','pq_catalog');
##UDF
SELECT
    n.nspname AS schemaname, 
    p.proname AS proname, 
    pg_catalog.pg_get_userbyid(p.proowner) as "Owner"
FROM pg_proc p
LEFT JOIN pg_namespace n on n.oid = p.pronamespace
WHERE p.proowner != 1;
```
DDL ステートメントを生成する SQL スクリプト

- [Get\\_schema\\_priv\\_by\\_user スクリプト](https://github.com/awslabs/amazon-redshift-utils/blob/master/src/AdminViews/v_get_schema_priv_by_user.sql)
- [Generate\\_tbl\\_ddl スクリプト](https://github.com/awslabs/amazon-redshift-utils/blob/master/src/AdminViews/v_generate_tbl_ddl.sql)
- [Generate\\_view\\_ddl](https://github.com/awslabs/amazon-redshift-utils/blob/master/src/AdminViews/v_generate_view_ddl.sql)
- [Generate\\_user\\_grant\\_revoke\\_ddl](https://github.com/awslabs/amazon-redshift-utils/blob/master/src/AdminViews/v_generate_user_grant_revoke_ddl.sql)
- Generate udf ddl

## VMware HCX を使用して VMware Cloud on AWS ワークロードを移行

作成者: Deepak Kumar (AWS)、Derek Cox (AWS)、Himanshu Gupta (AWS)

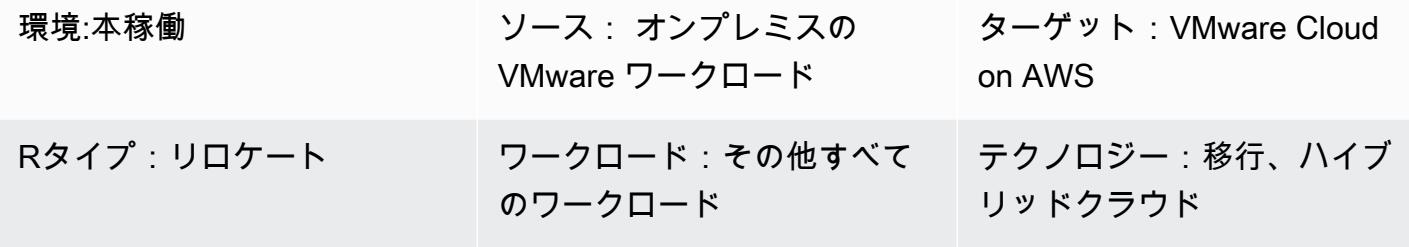

AWS サービス:VMware Cloud on AWS、Amazon VPC

[概要]

注意: 2024 年 4 月 30 日以降、VMware Cloud on AWS は AWS またはそのチャネルパートナーに よって再販されなくなります。このサービスは引き続き、Broadcom を通じて利用できます。詳 細については、 の AWS 担当者にお問い合わせください。

このパターンでは、VMware ハイブリッドクラウド拡張 (HCX) を使用して、基盤となるプラット フォームを変更せずに、オンプレミスの VMware 環境から VMware Cloud on AWS にワークロード を移行する方法を説明しています。VMware HCX は、オンプレミスデータセンターとクラウドサー バーの両方で、移行を効率化し、ワークロードのバランスを調整し、データを保護し、ディザスタ リカバリプロセスを最適化します。このパターンでは、HCX のインストール、設定、アップグレー ド、アンインストールの手順について説明しています。

以下をサポートしています。

- 古いバージョンの VMware vSphere HCX は、仮想マシン (VM) を古いバージョンの vSphere か ら VMware Cloud on AWS に移行することを支援します。ホストは自動的に更新および修復され るため、移行に準備する時間のかかる更新を行う必要がありません。
- 一括移行 HCX を WAN 最適化サービスとともに使用すると、ダウンタイムなしで多数の VM を 1 ステップで移行し、オンプレミスネットワークをクラウドに拡張できます。
- 異種ネットワーク環境 現在のネットワーク (vSphere、NSX、VXLAN、NSX-T など) によっ て、移行の複雑さが決まります。HCX は、複雑な手順を必要とせずに、ネットワークアプリケー ションの基礎を抽出し、現在のネットワークをクラウドに拡張します。
- 遅いネットワーク速度 移行には通常 250 Mbps を超える接続速度が必要です。HCX では、100 Mbps 程度というはるかに低い速度でワークロードを移行できます。

HCX には、3 種類のクラウド移行をサポートします。

- ハイブリディティ (データセンターの拡張) 既存のオンプレミスの VMware SDDC を クラウド に拡張して、設置面積の拡大、オンデマンド容量、テスト/開発環境、仮想デスクトップを提供し ている。
- クラウドからの排除 (データセンターのインフラストラクチャの更新) データセンターを統合 し、 クラウドに完全に移行している。これにはデータセンターのコロケーションやリース終了の シナリオの処理を含む。
- アプリケーション固有 個々のアプリケーションを クラウドに移動して、特定のビジネスニーズ を満たしている。

HCX を使用して、オンプレミス環境と VMware Cloud on AWS の間でワークロードを双方向に移行 できます。HCX には、ソースロケーションとターゲットロケーションの間でワークロードを移行す る方法が複数用意されています。

- HCX コールド移行は、オフラインの VM を移行します。この方法は、かなりのダウンタイムが必 要なため、パワーオフ状態の VM に適しています。
- HCX VMotion は VMware vMotion プロトコルを使用して仮想マシンを移動します。HCX vMotion ではダウンタイムなしの移行が可能ですが、一度に移行できる VM は 1 台だけです。
- HCX 一括移行では、VMware vSphere のレプリケーションプロトコルを使用して仮想マシンを移 行先に移動します。複数の仮想マシンを並行で移行し、スイッチオーバーをスケジュールできま す。ダウンタイムはサーバーの再起動と同等で、すべての仮想マシンのスイッチオーバーが並行で 行われます。
- HCX レプリケーションアシスト vMotion (RAV) は HCX 一括移行と HCX vMotion を組み合わせた ものです。並行移行、スケジューリング、ゼロダウンタイムを実現します。
- HCX OS Assisted Migration は、オンプレミスで複数のハイパーバイザーと非 vSphere VM を使用 する場合、複数の VM をまとめて移行することを支援します。HCX OS Assisted Migration は、オ ンプレミスから VMware Cloud on AWS への移行には無料ですが、2 つのオンプレミス環境間、ま たはオンプレミスから他のクラウドプロバイダーに移行する場合、追加のライセンスが必要です。

## 前提条件と制限

#### 前提条件

- [vmware.com](https://vmc.vmware.com) の VMware コンソールにアクセスするための VMware アカウント。
	- HCX に対して、次のファイアウォールポートが必要です。

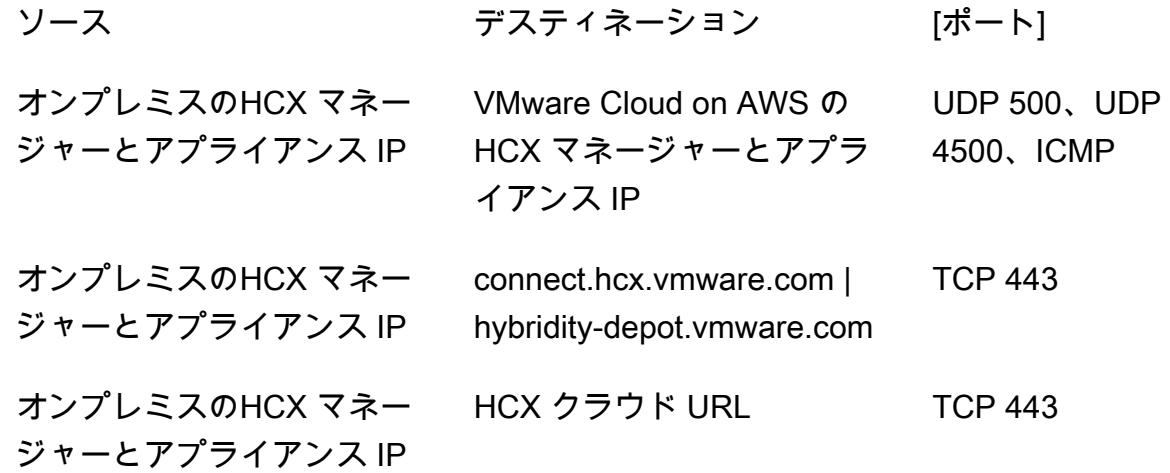

オンプレミスネットワークに内部ファイアウォールがある場合、データセンター内でローカ ルにいくつかのポートを許可する必要があります。HCX のポート要件のフルリストについて は、[VMware HCX のドキュメント](https://ports.esp.vmware.com/home/VMware-HCX) を参照してください。

• HCX を設定するには、ドメインネームシステム (DNS) IP、vCenter 完全修飾ドメイン名 (FQDN)、NTP サーバの FQDN、シングルサインオン (SSO) ユーザー、および同様の情報が必要 です。導入に遅れが発生しないように、これらの詳細を事前に収集します。

#### 制約事項

ネットワーク拡張アプライアンスを使用して、オンプレミス環境と VMware Cloud on AWS の 間で最大 8 つのネットワークを拡張できます。HCX サービスの制限の詳細なリストについて は、[VMware HCX のドキュメント](https://configmax.esp.vmware.com/guest?vmwareproduct=VMware%20HCX&release=VMware%20HCX%204.6&categories=41-0,42-0,112-0,44-0,132-0) を参照してください。

#### アーキテクチャ

ソーステクノロジースタック

• オンプレミス VMware ワークロード

• VMware Cloud on AWS

ツール

- [VMware Cloud on AWS](https://docs.vmware.com/en/VMware-Cloud-on-AWS/index.html) は、オンプレミスの VMware vSphere ベースの環境を に移行して拡張す ることができる、 と VMware が共同で設計したサービスです。
- [VMware ハイブリッドクラウドエクステンション \(HCX\)](https://docs.vmware.com/en/VMware-HCX/4.6/hcx-user-guide/GUID-BFD7E194-CFE5-4259-B74B-991B26A51758.html) は、基盤となるプラットフォームを変更 せずに、オンプレミスの VMware 環境から VMware Cloud on AWS にワークロードを移行するた めの VMware ユーティリティです。

エピック

HCX をデプロイ

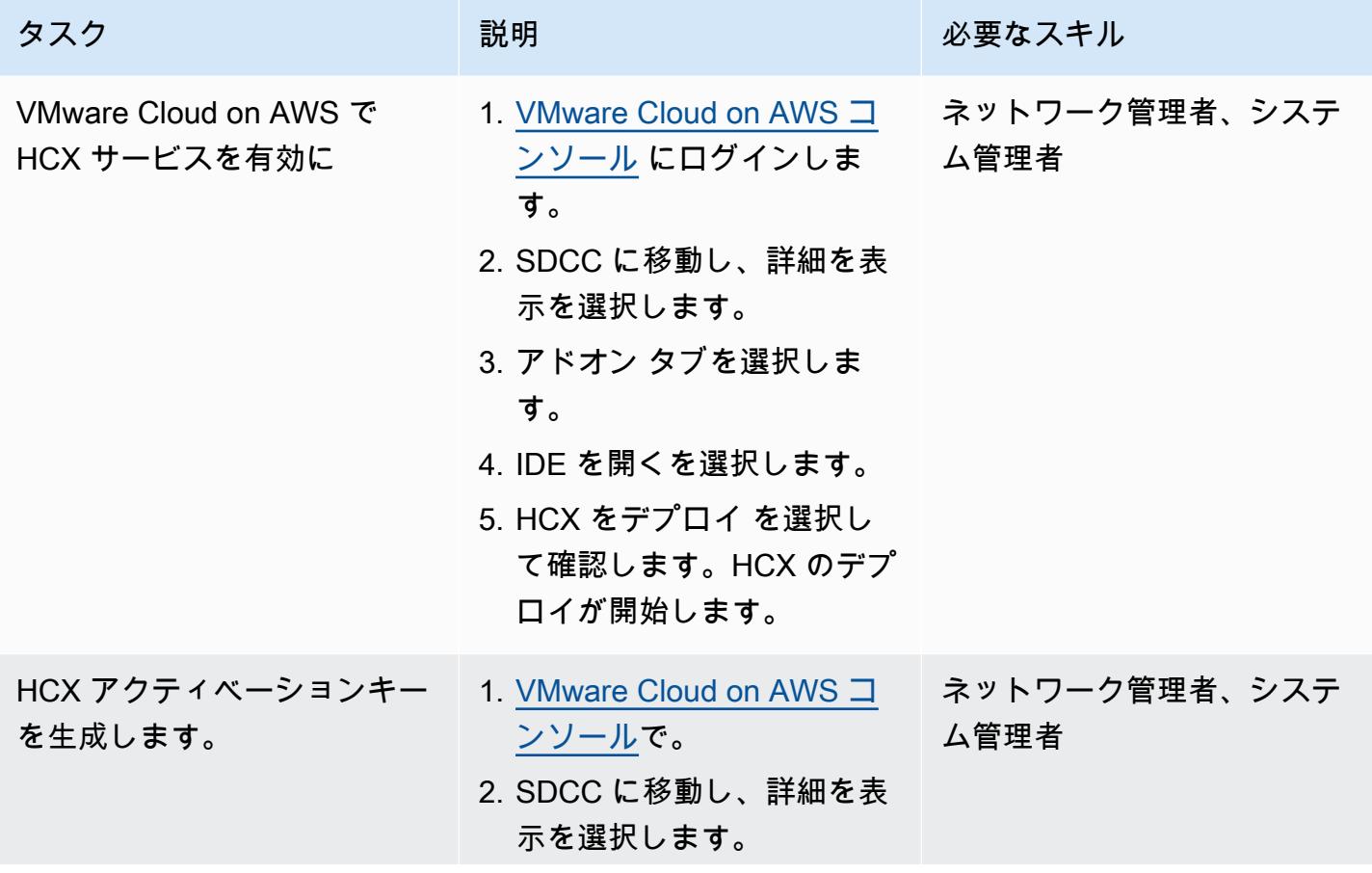

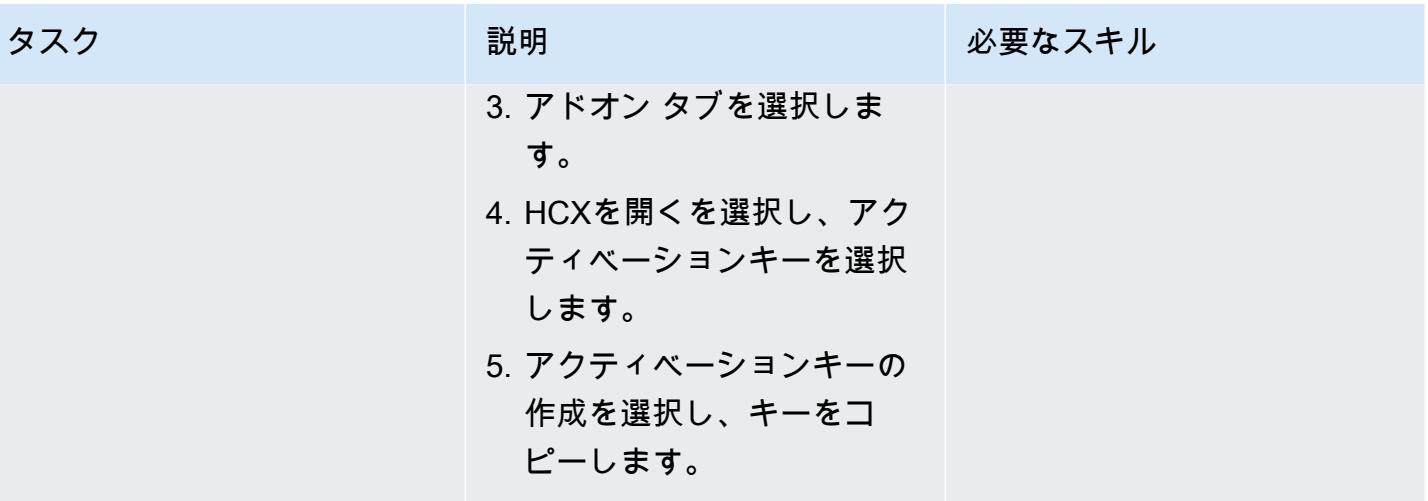

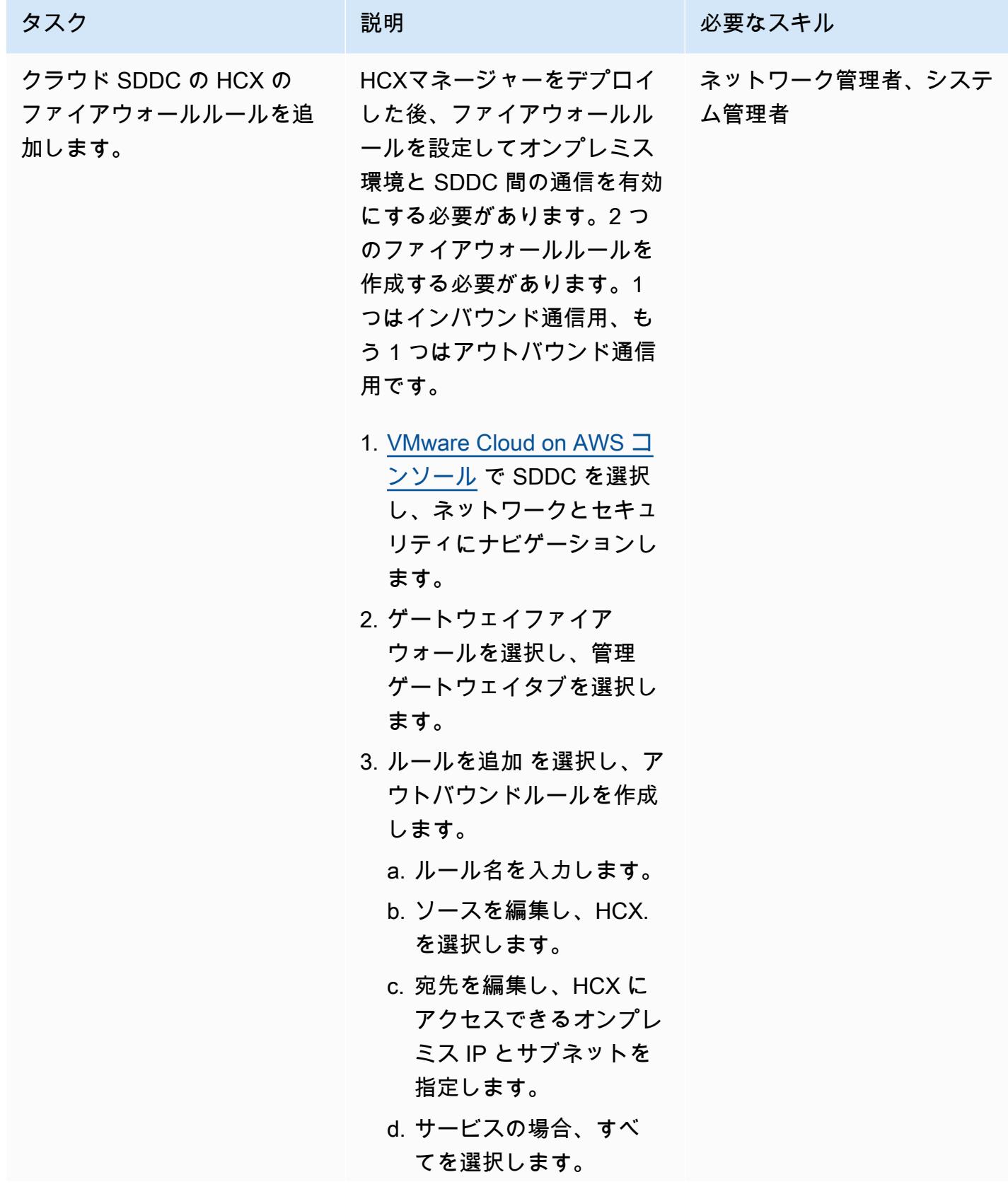

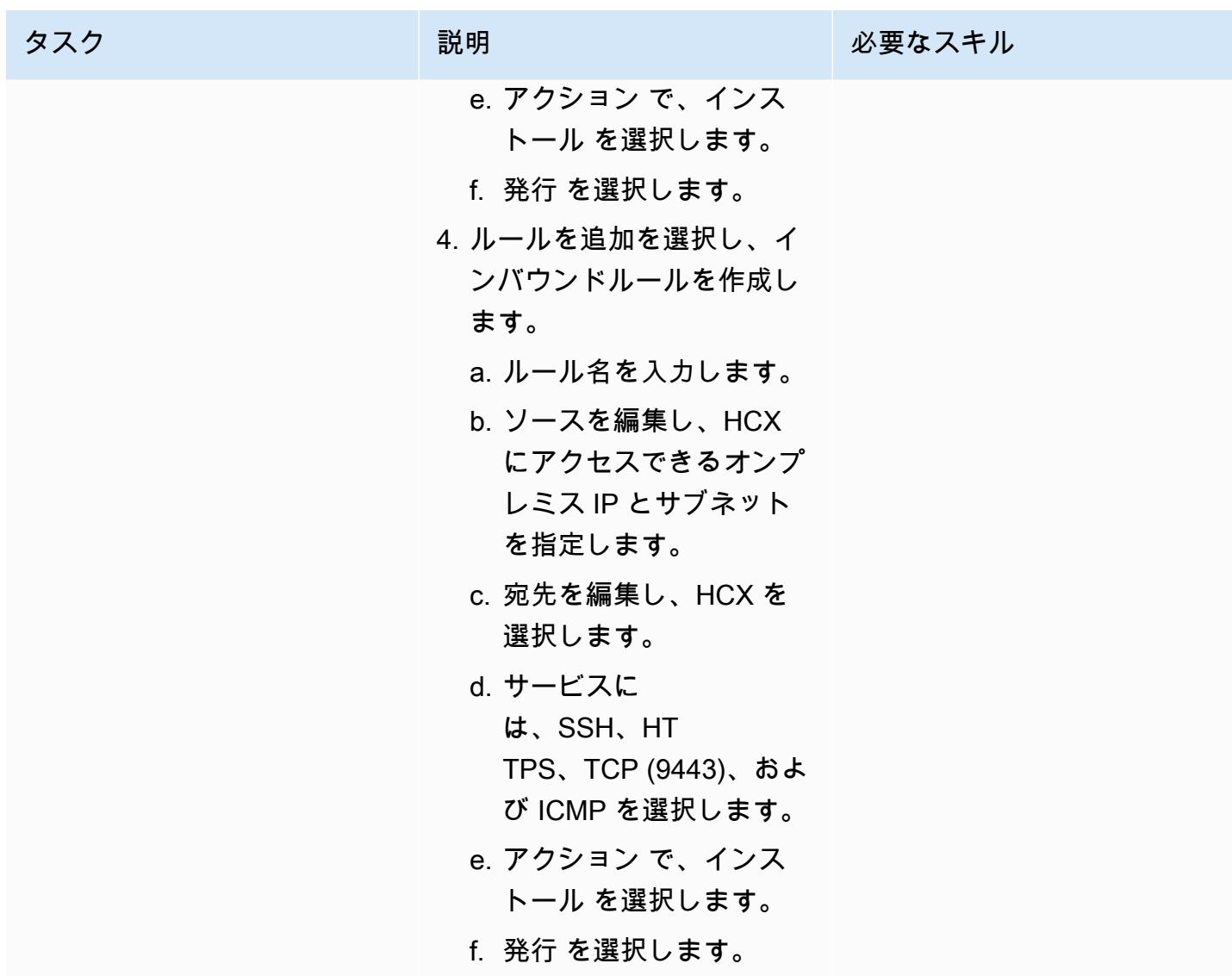

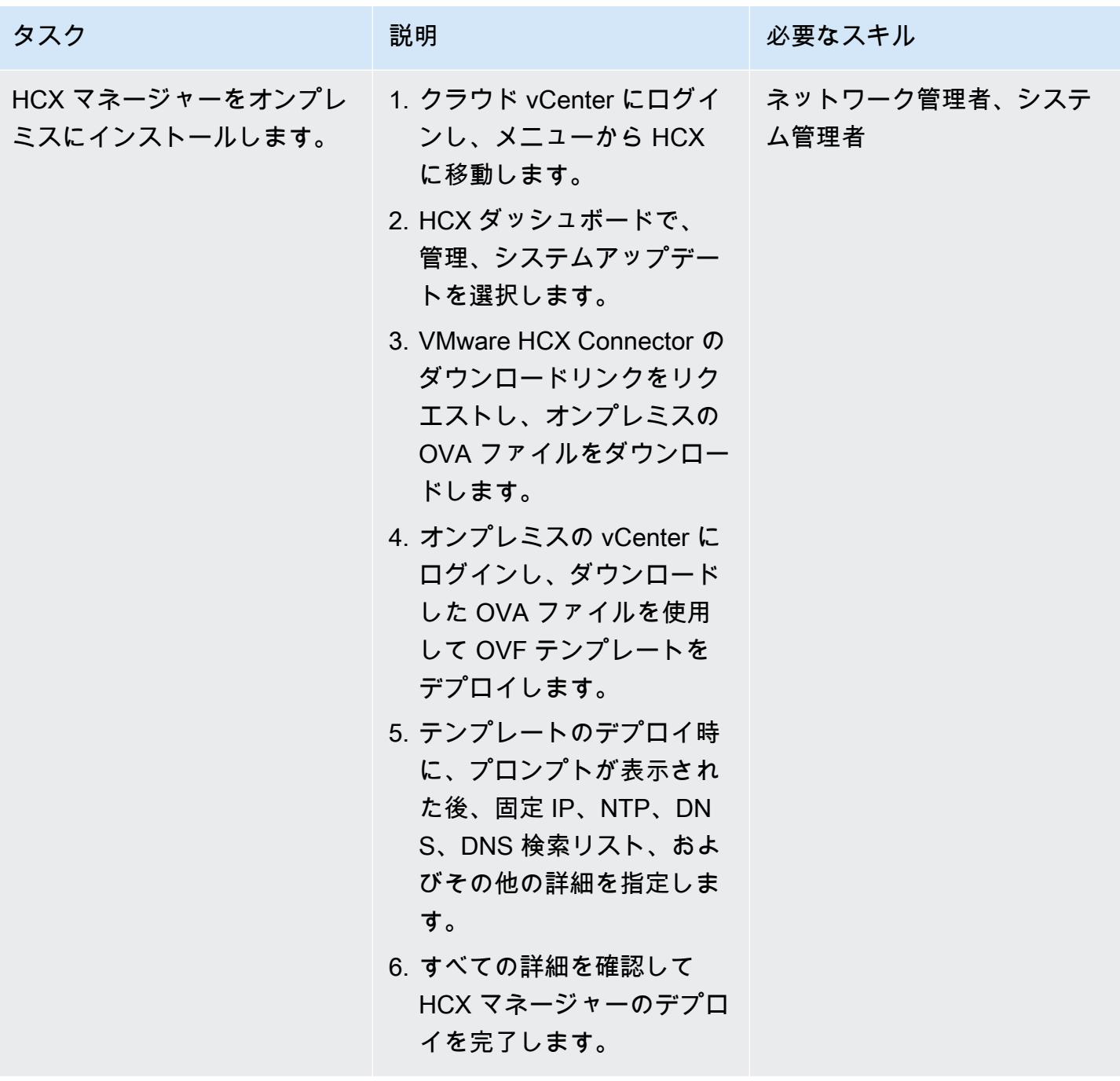
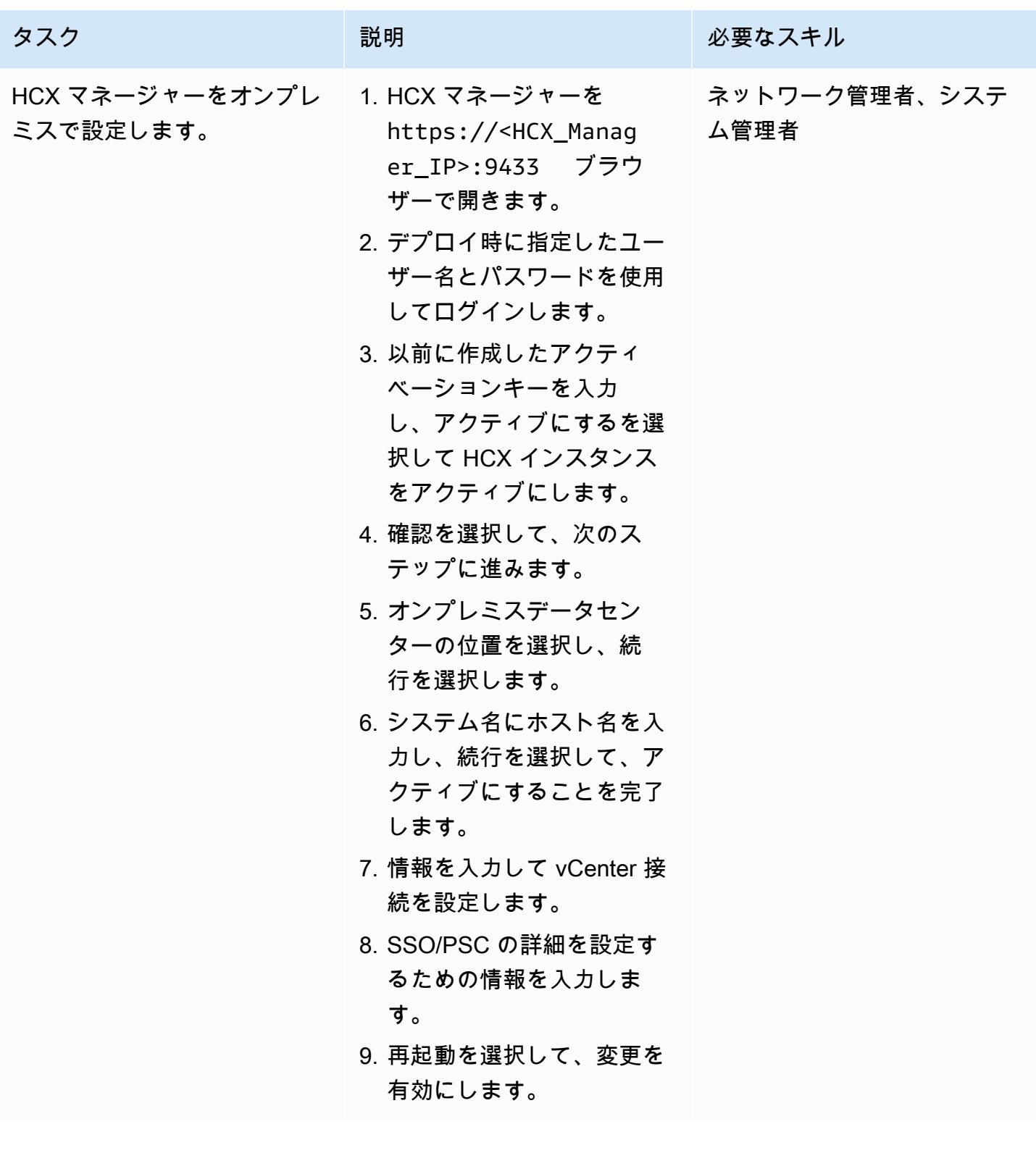

AWS 規範ガイダンス いっこうしょう しょうしょう しょうしゅう しょうしゅう しょうしゅん いちのみ いちのみ パターン

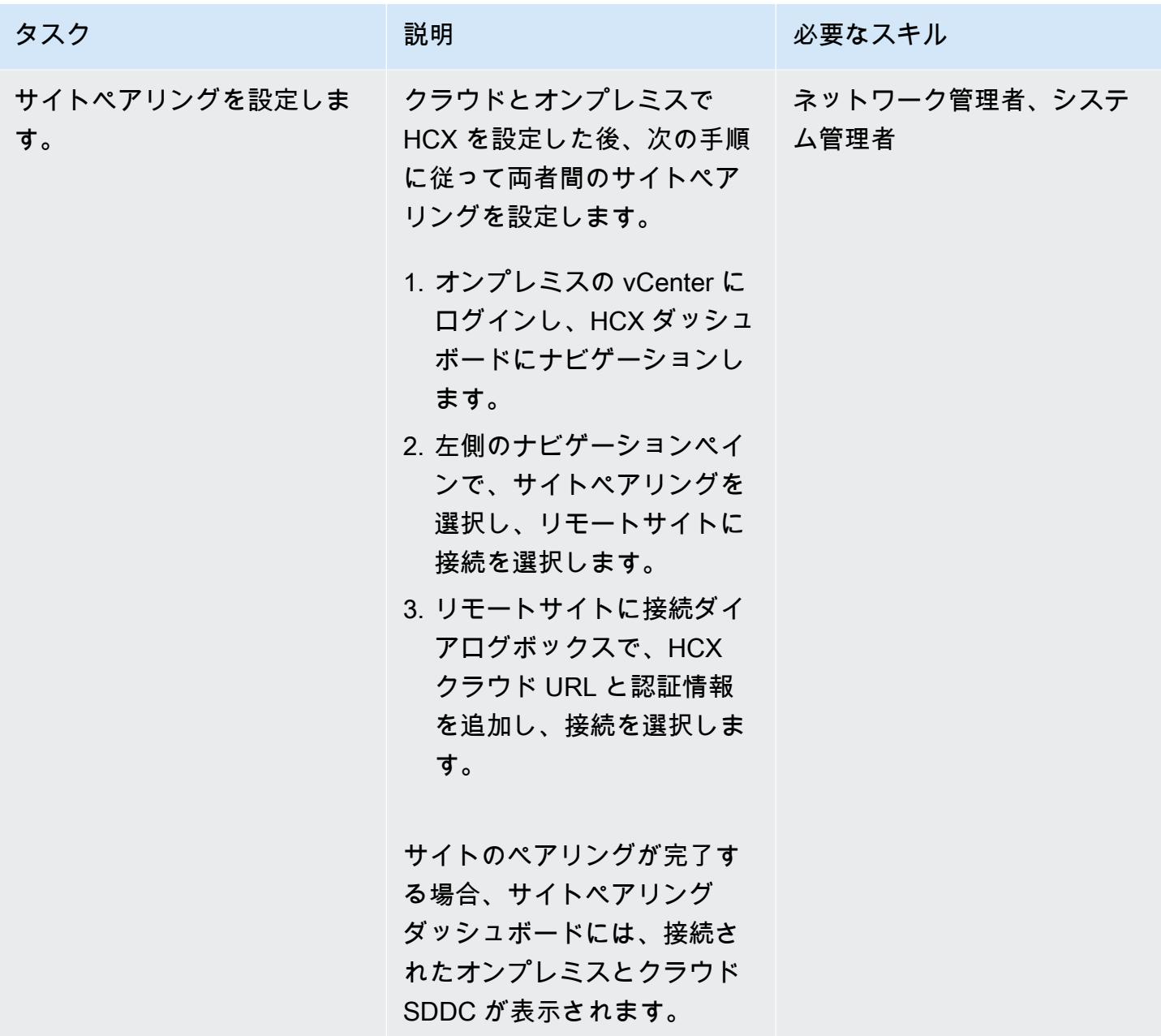

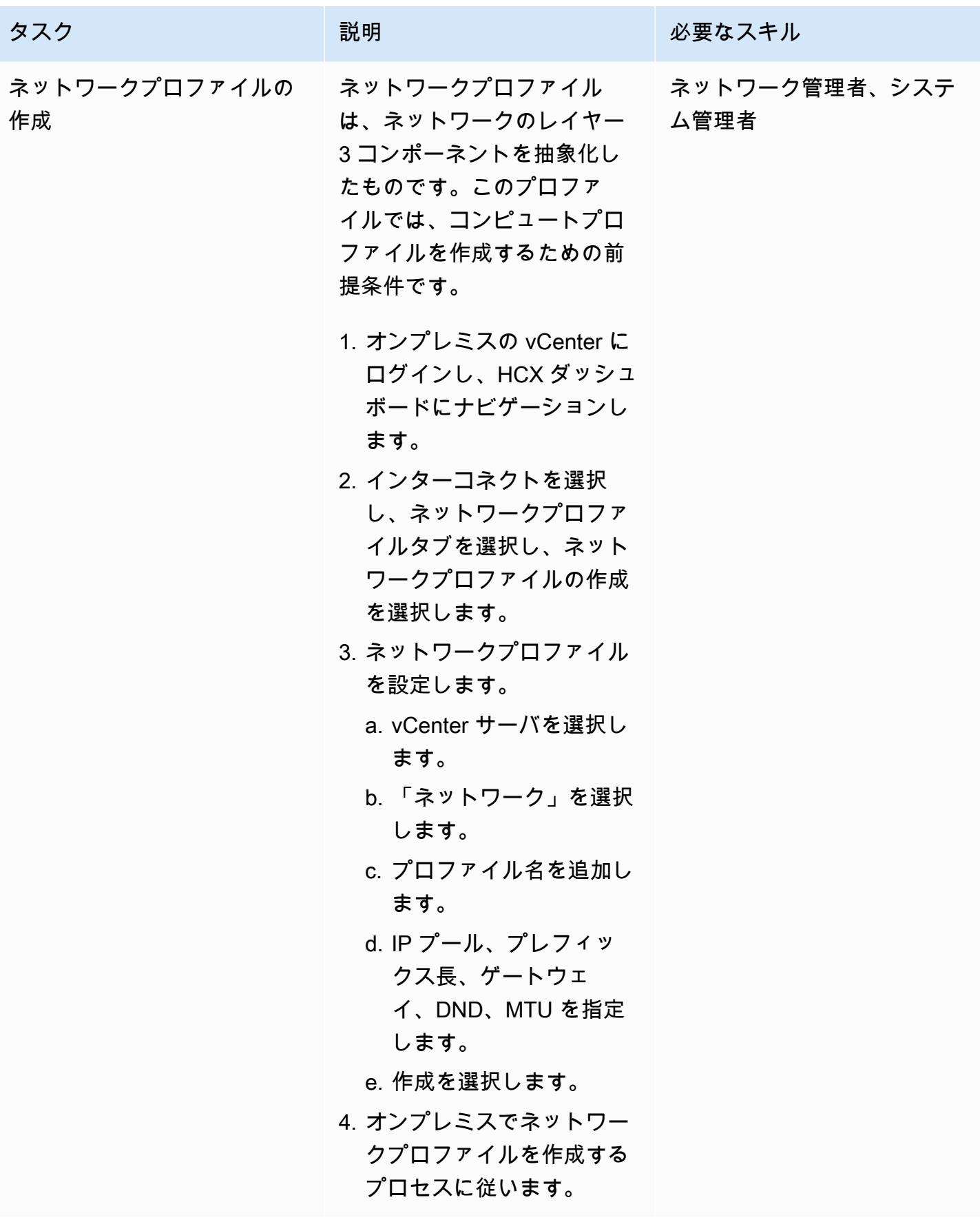

AWS 規範ガイダンス いっこうしょう しょうしょう しょうしゅう しょうしゅう しゅうしゅん いちのみ いちのみ パターン

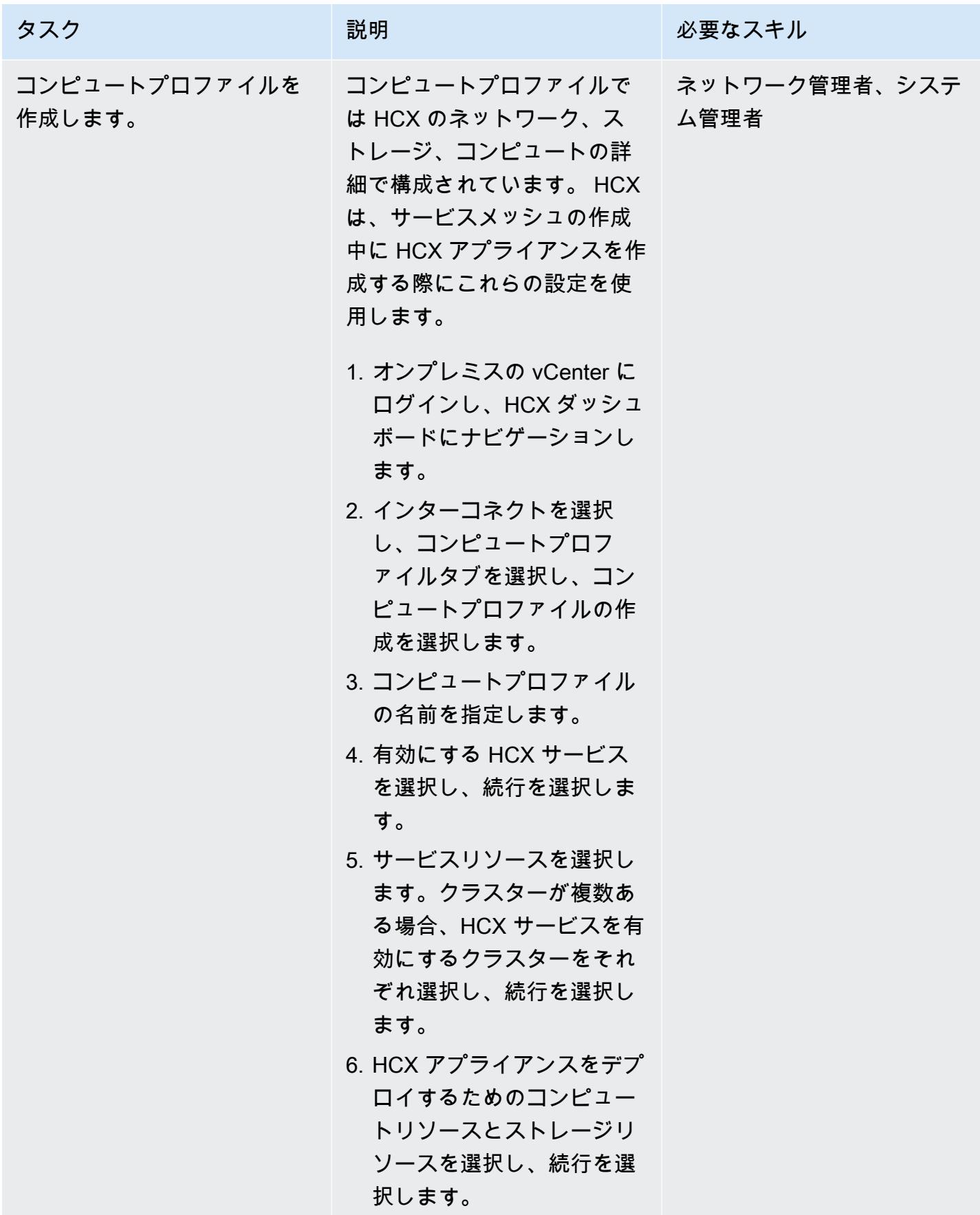

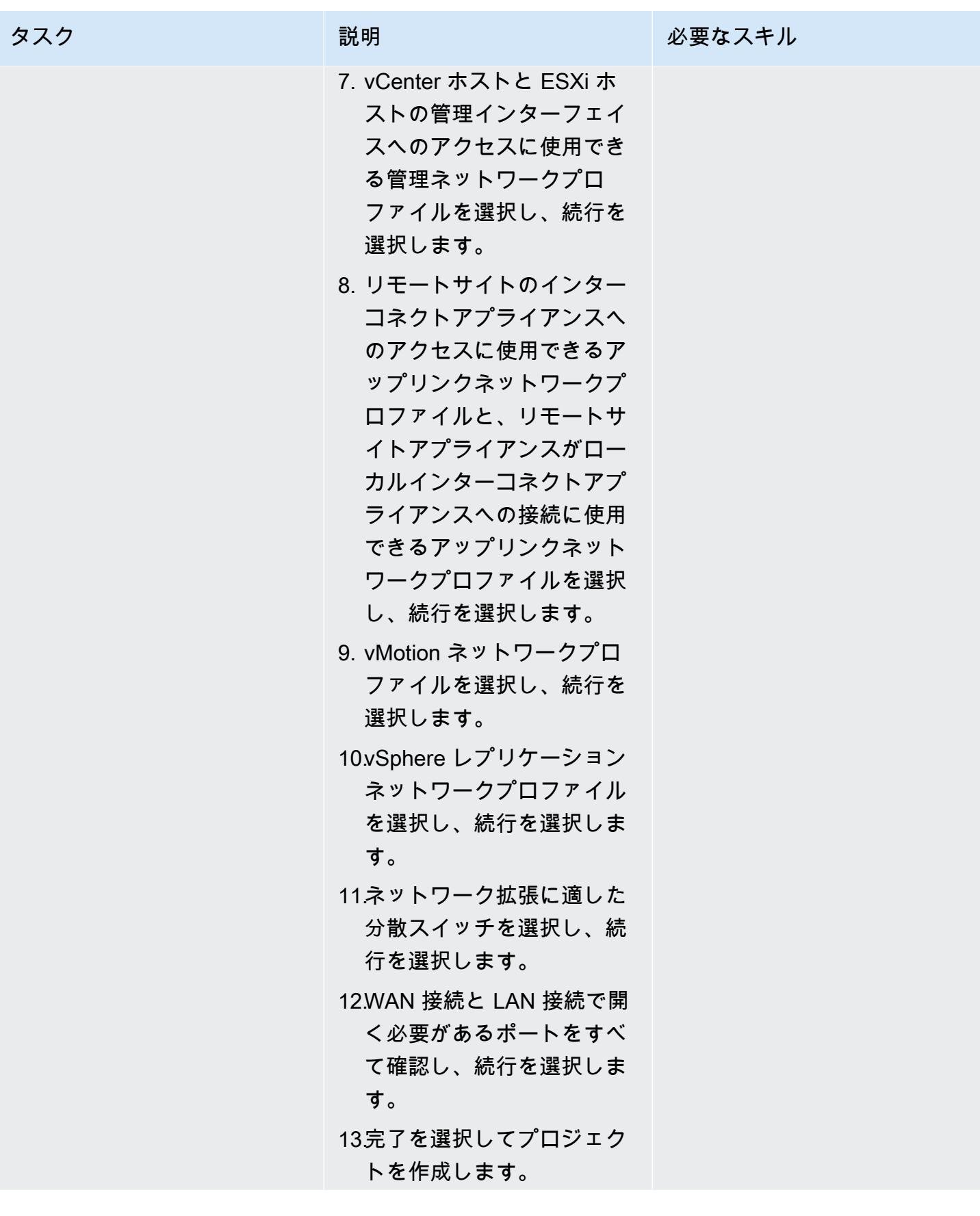

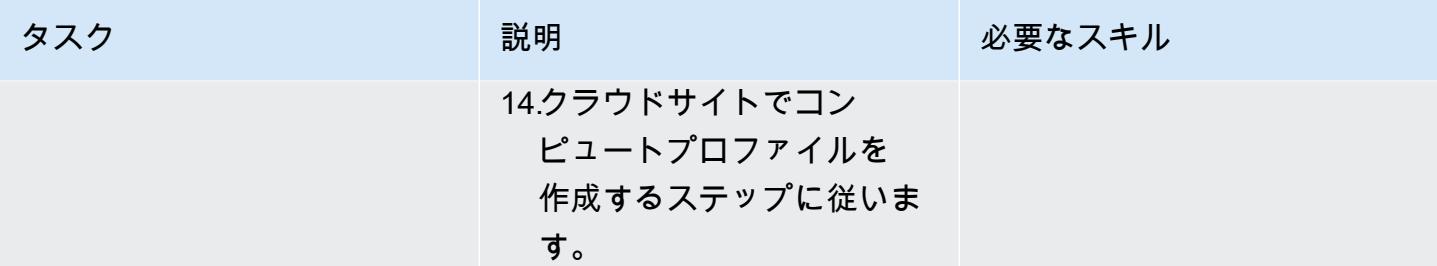

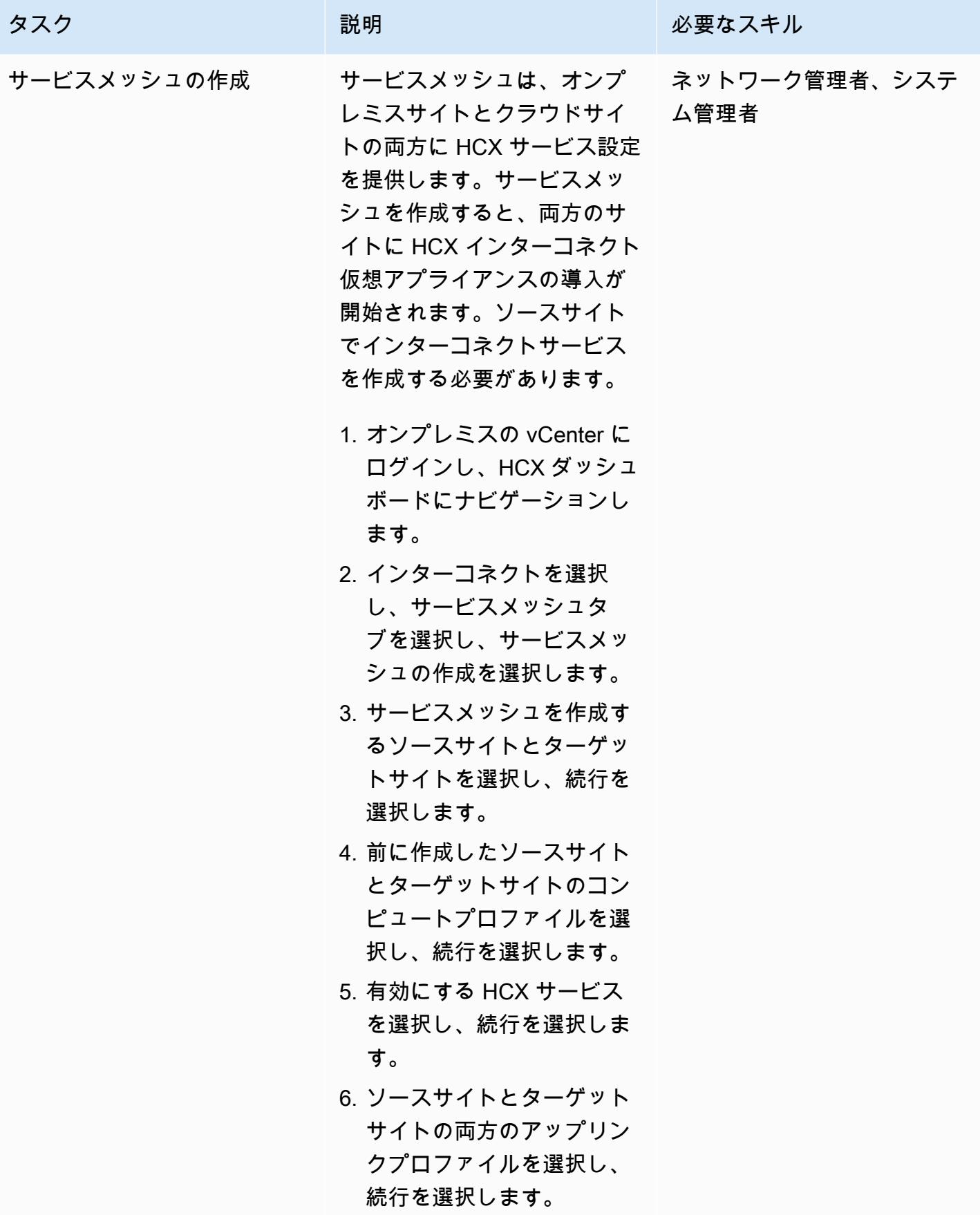

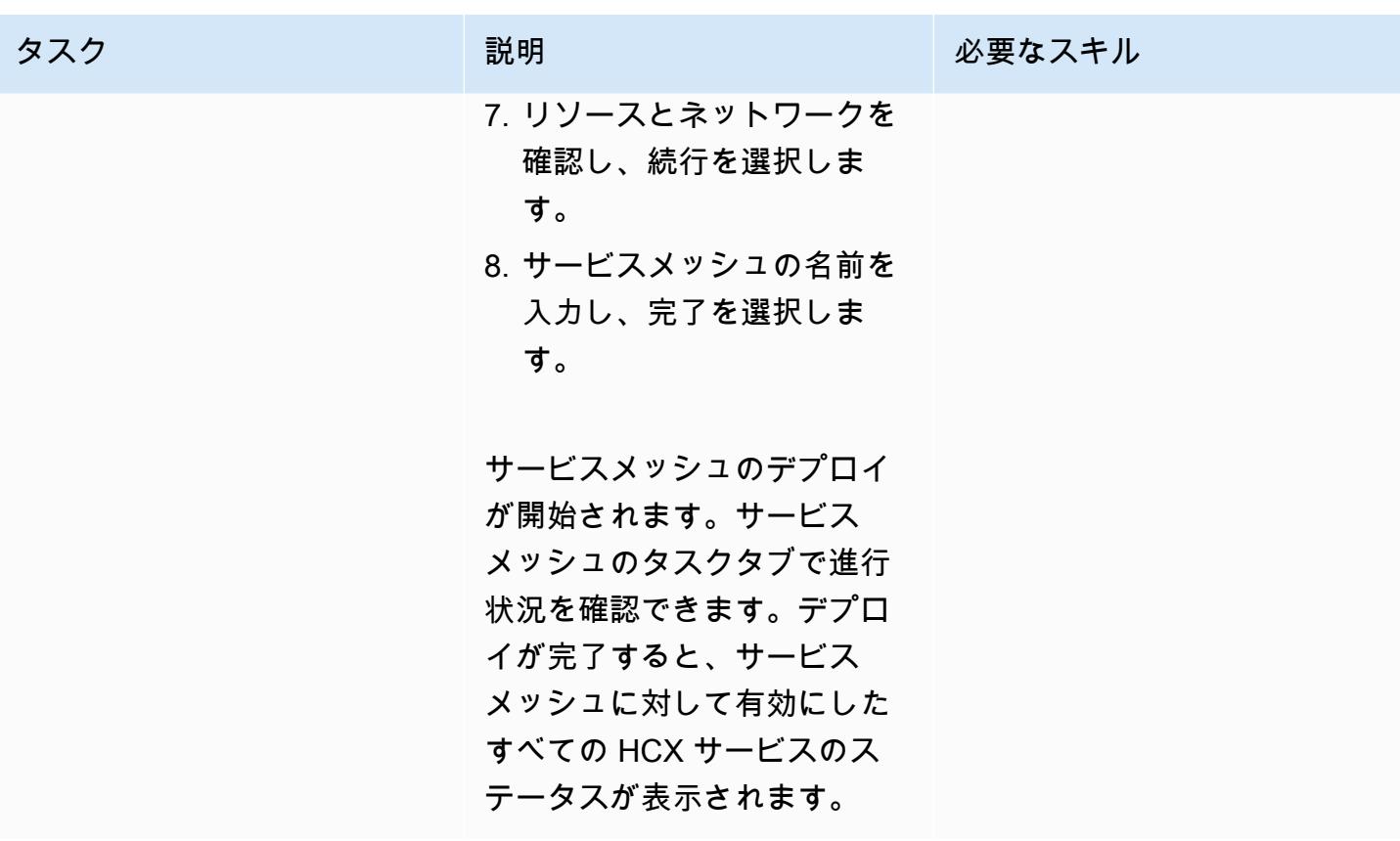

HCX を使用してネットワークを拡張

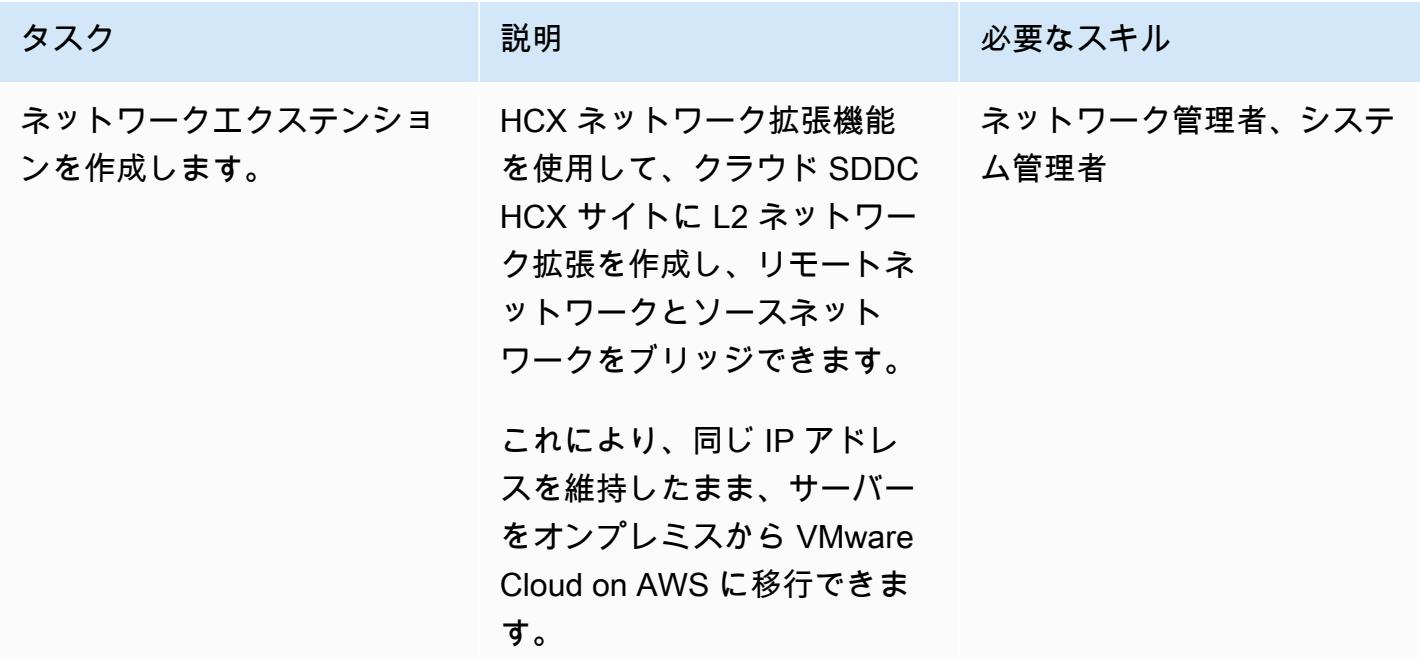

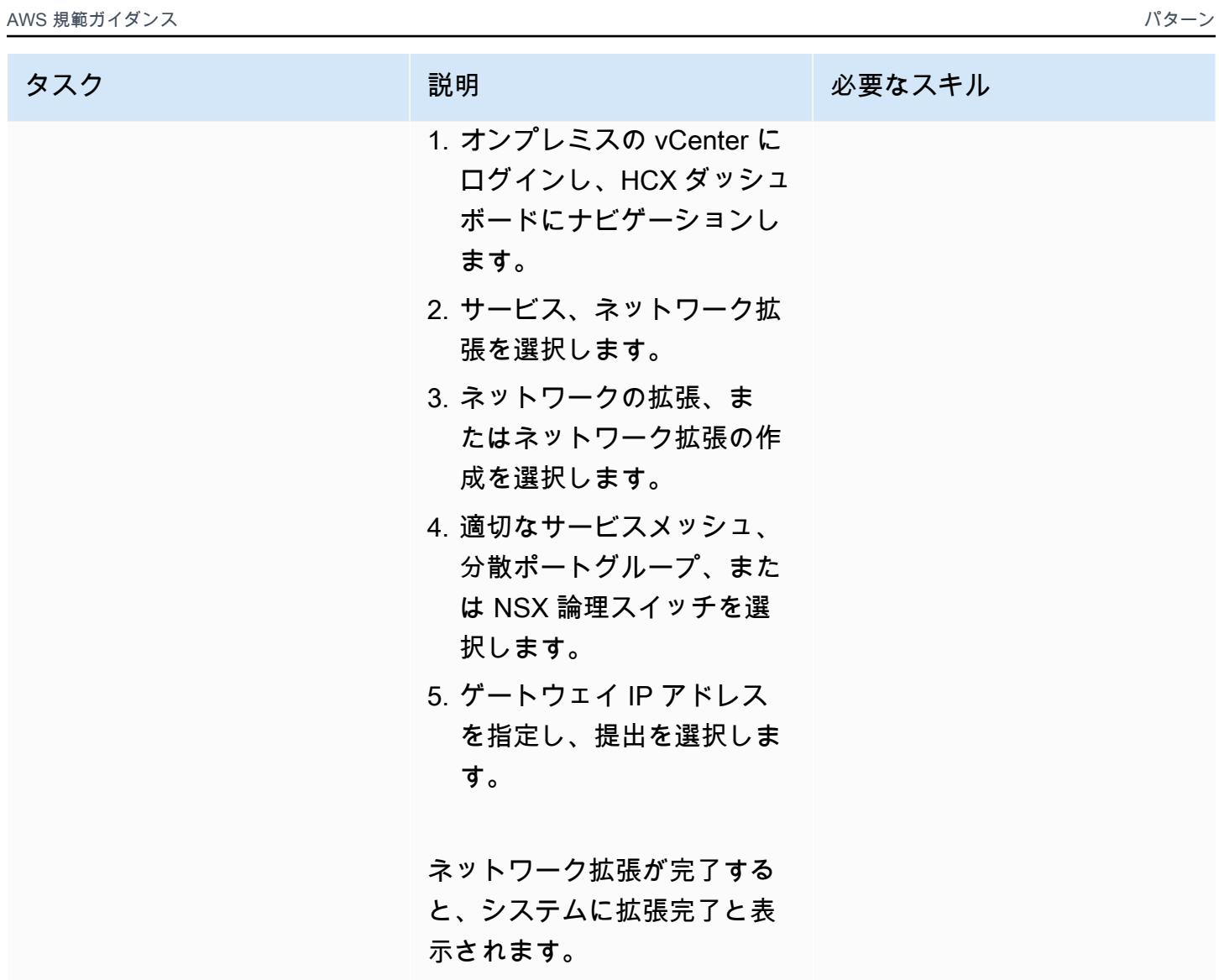

HCX を使用してレプリケーションジョブを設定します。

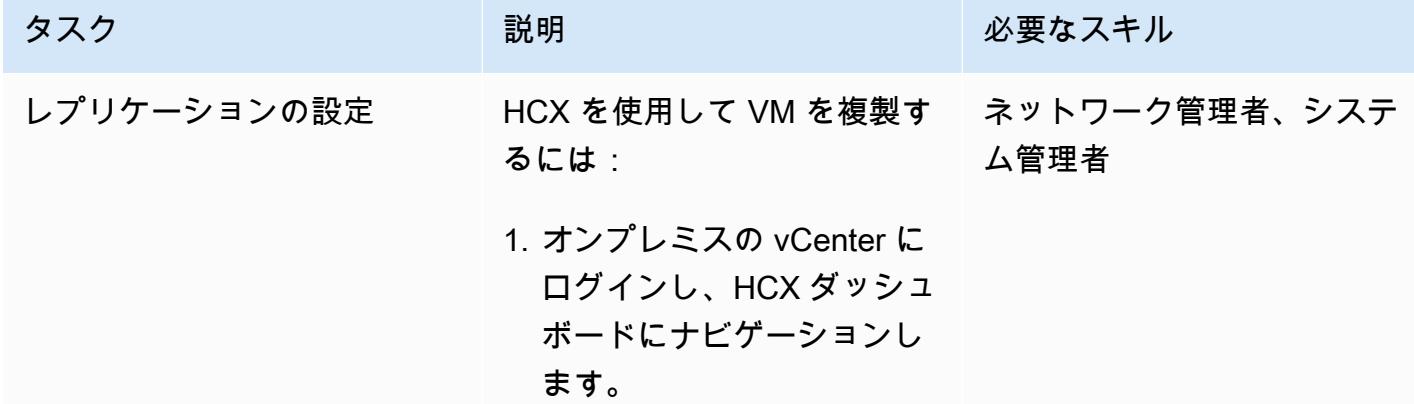

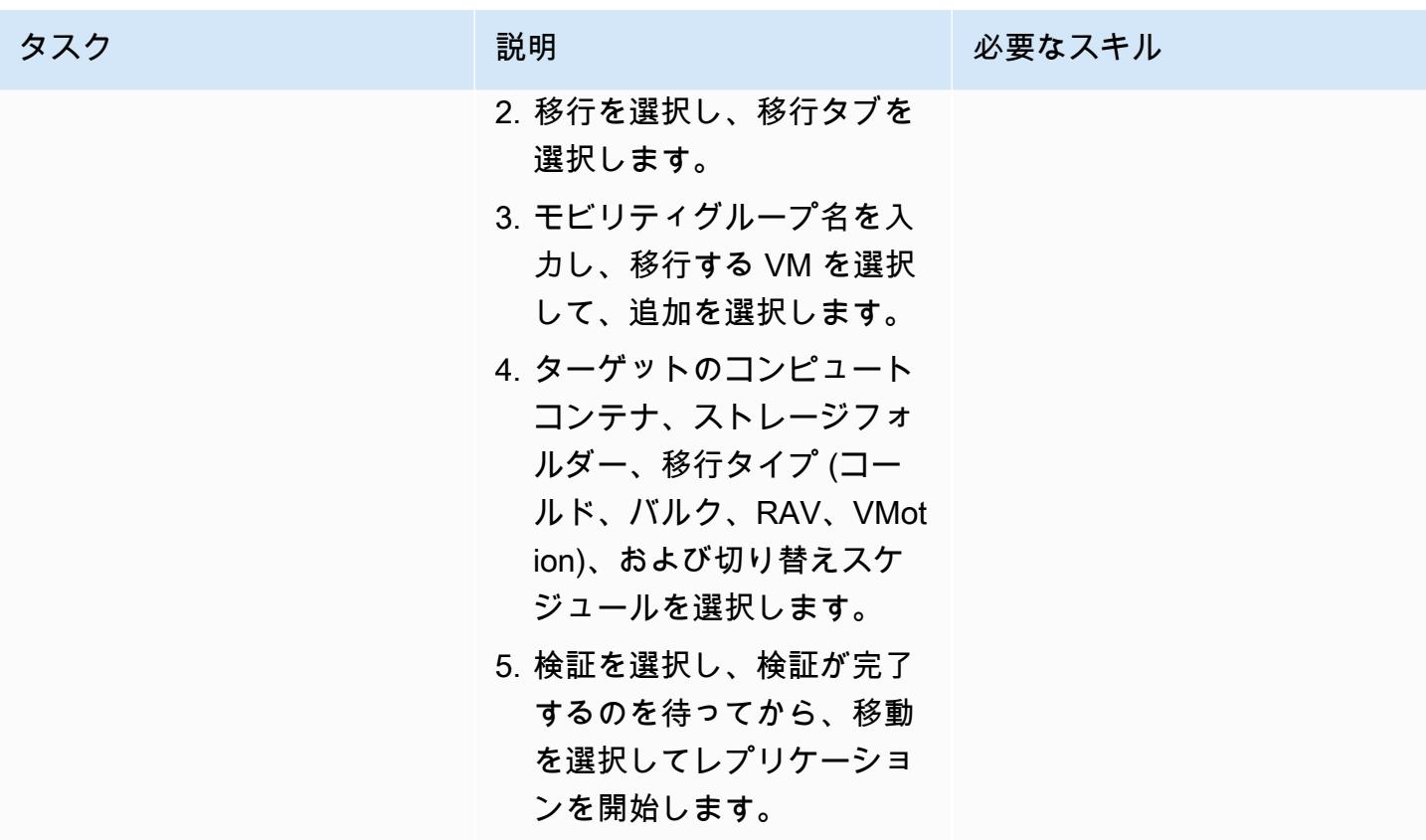

HCX のアップグレード

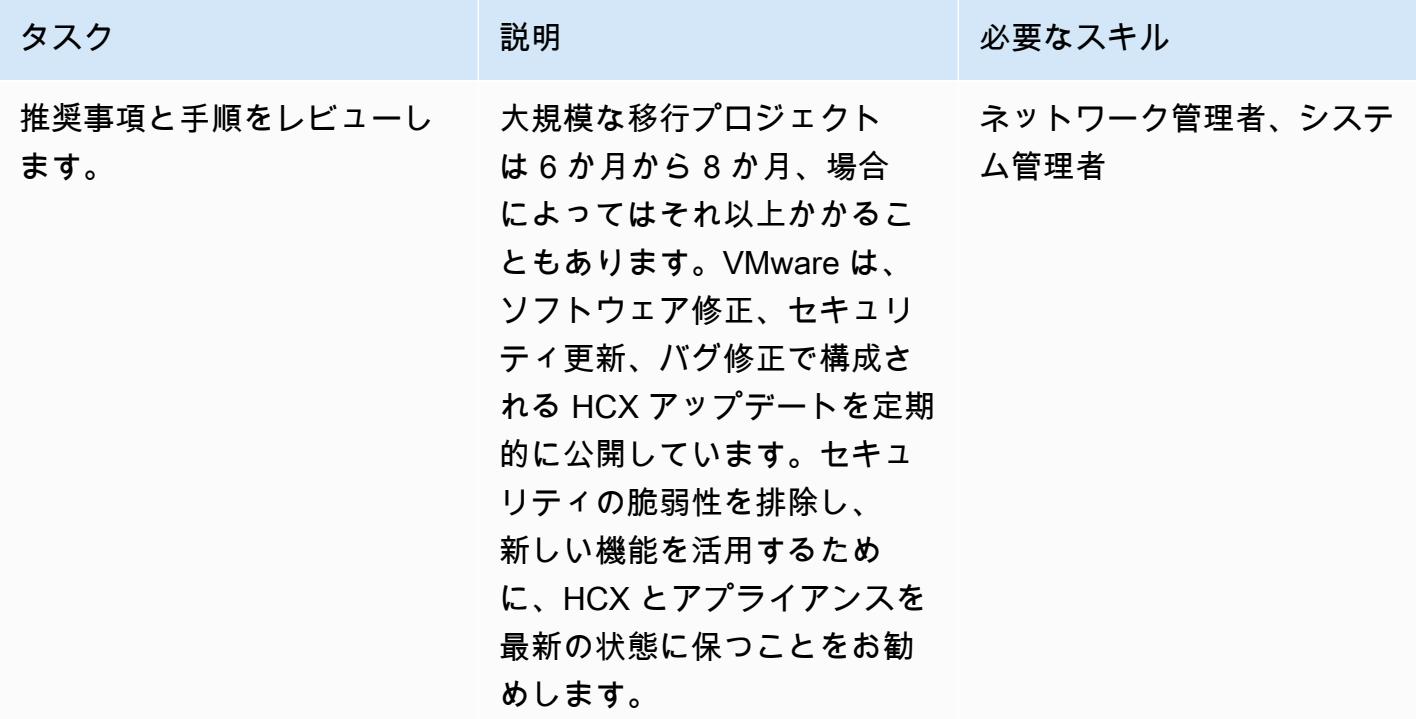

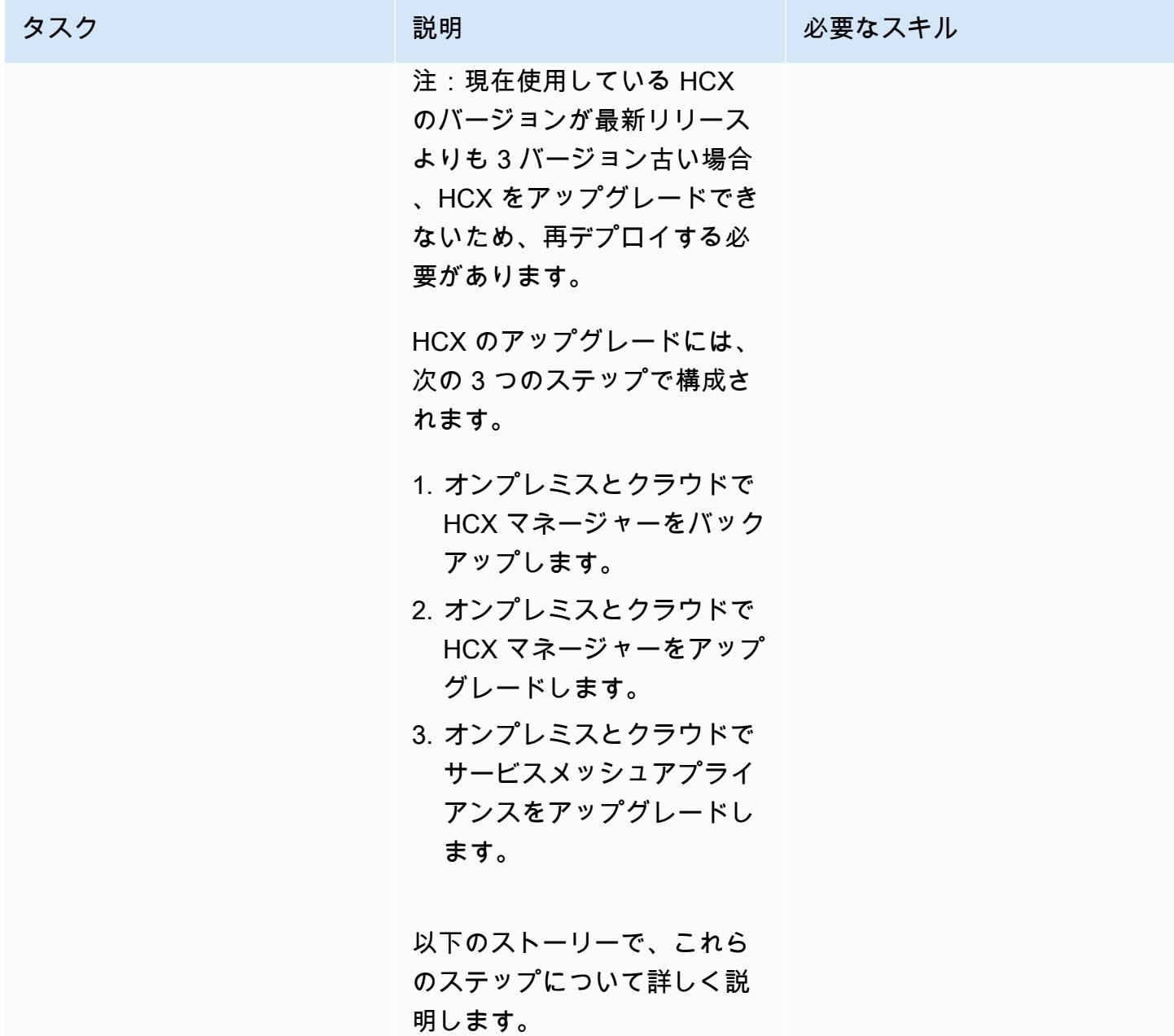

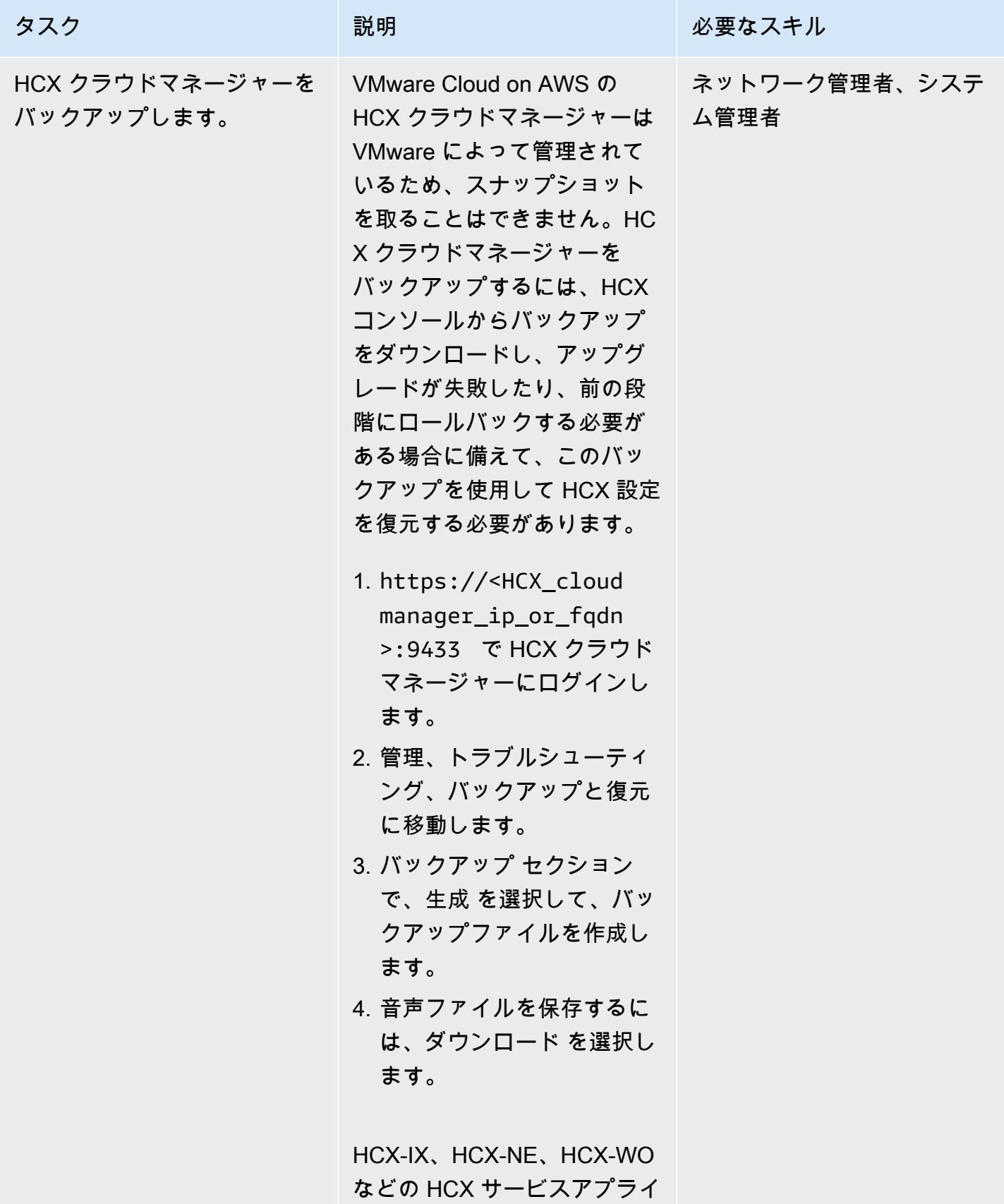

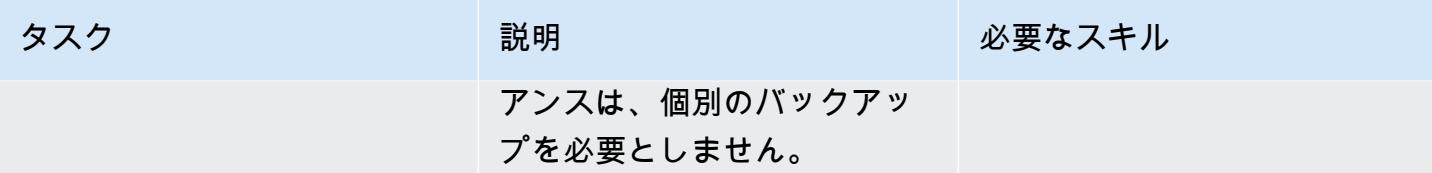

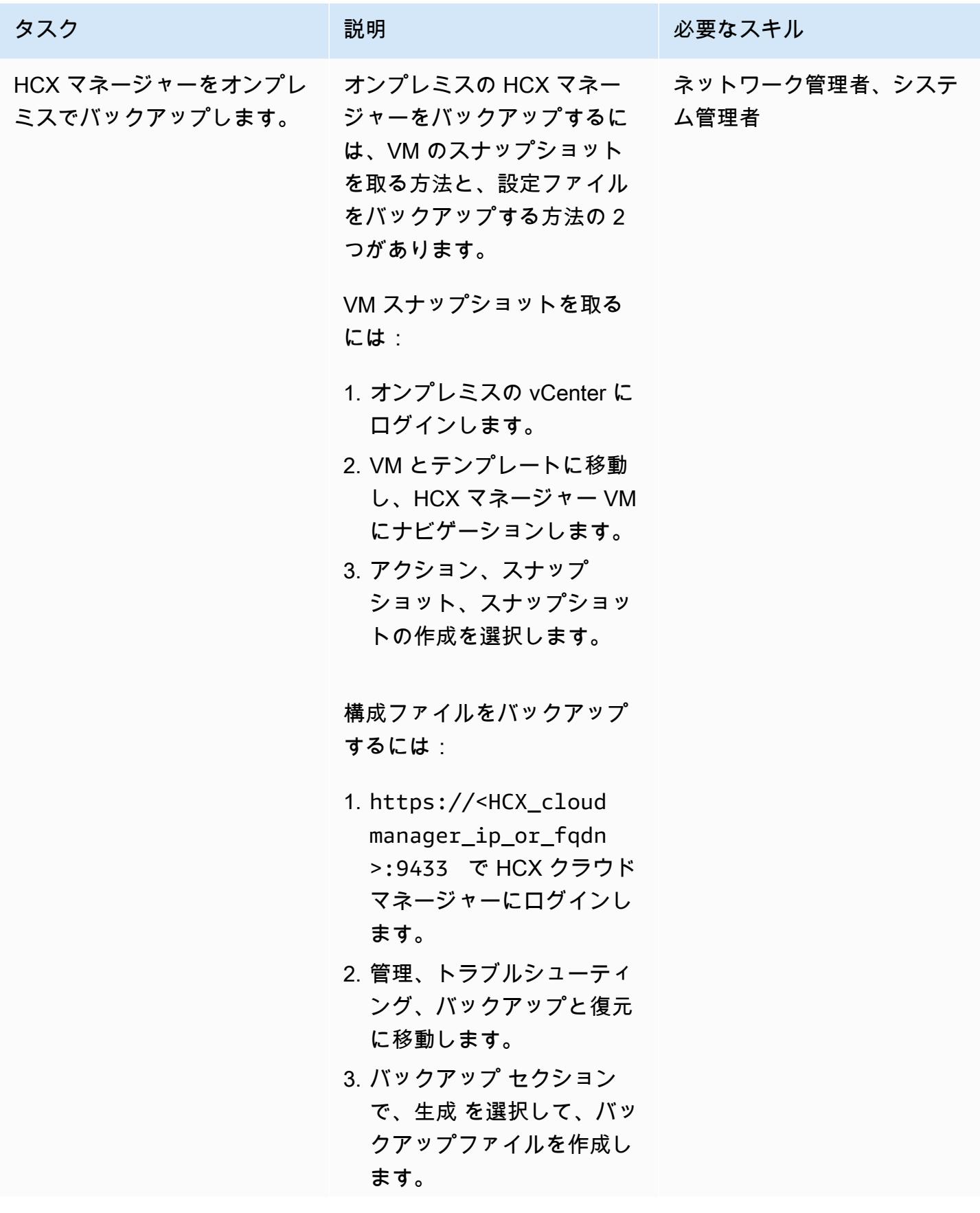

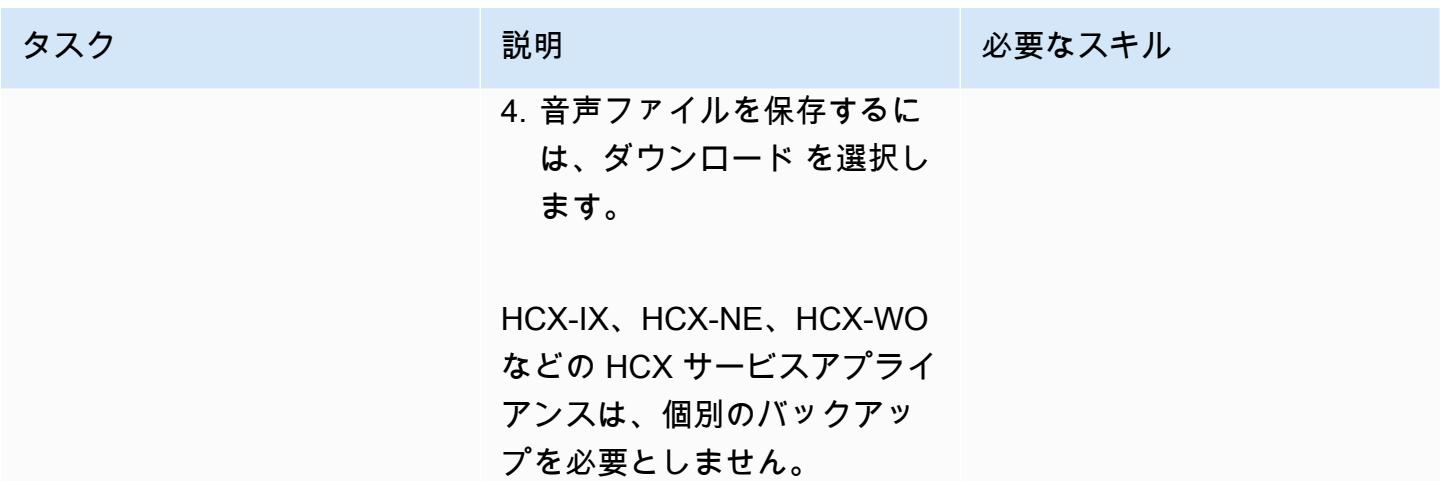

AWS 規範ガイダンス いっこうしょう しょうしょう しょうしゅう しょうしゅう しゅうしゅん いちのみ いちのみ パターン

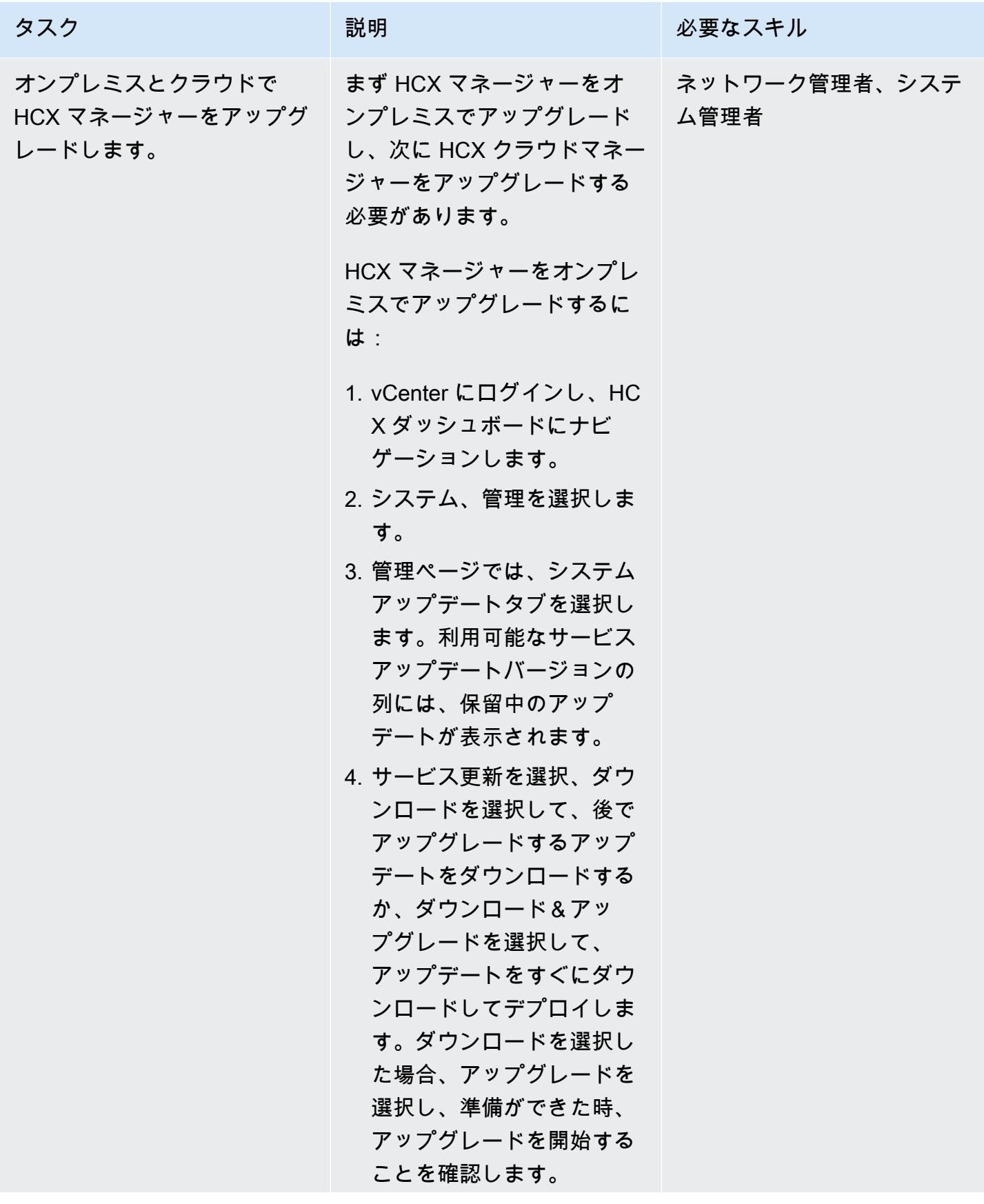

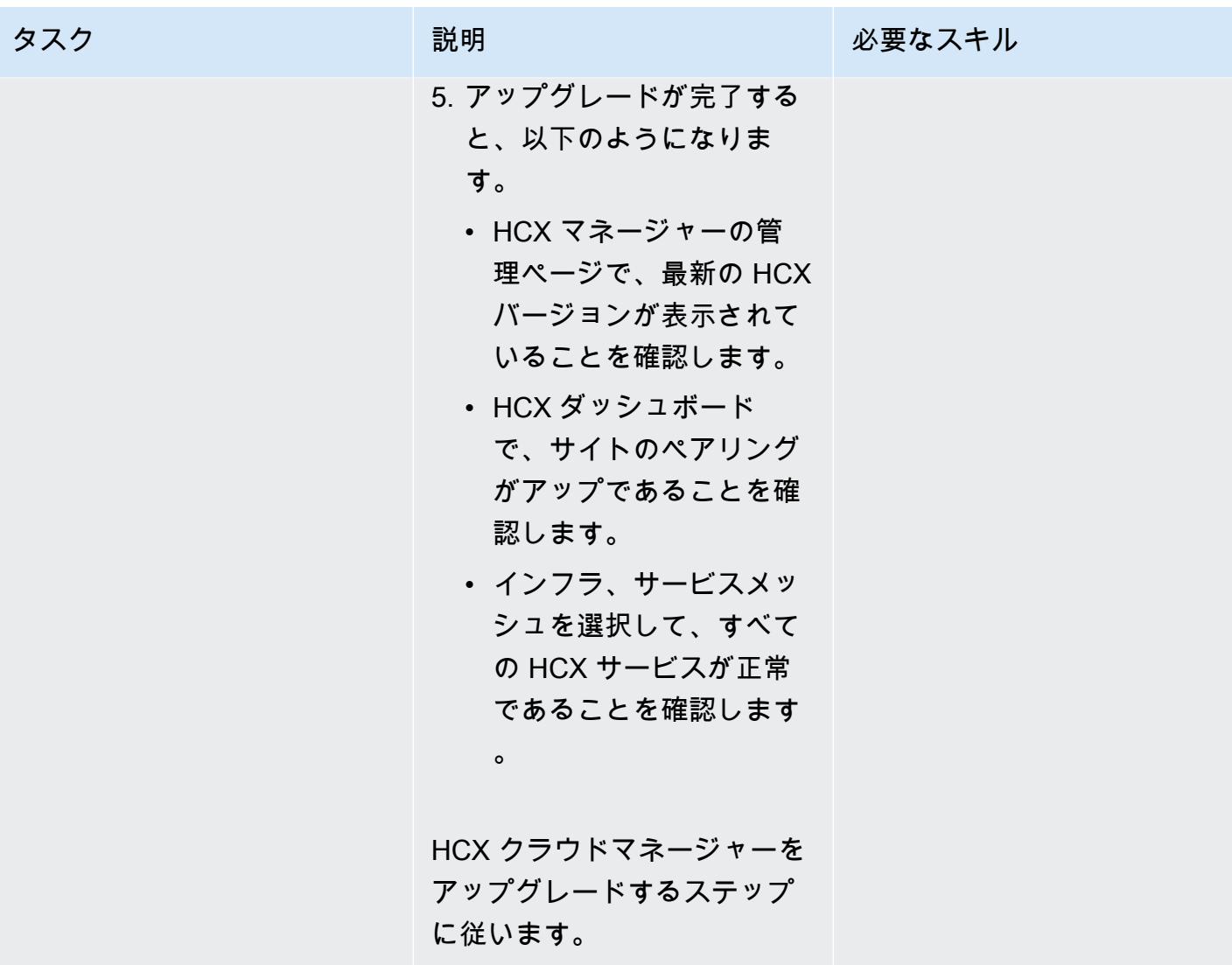

AWS 規範ガイダンス いっこうしょう しょうしょう しょうしゅう しょうしゅう しょうしゅん いちのみ いちのみ パターン

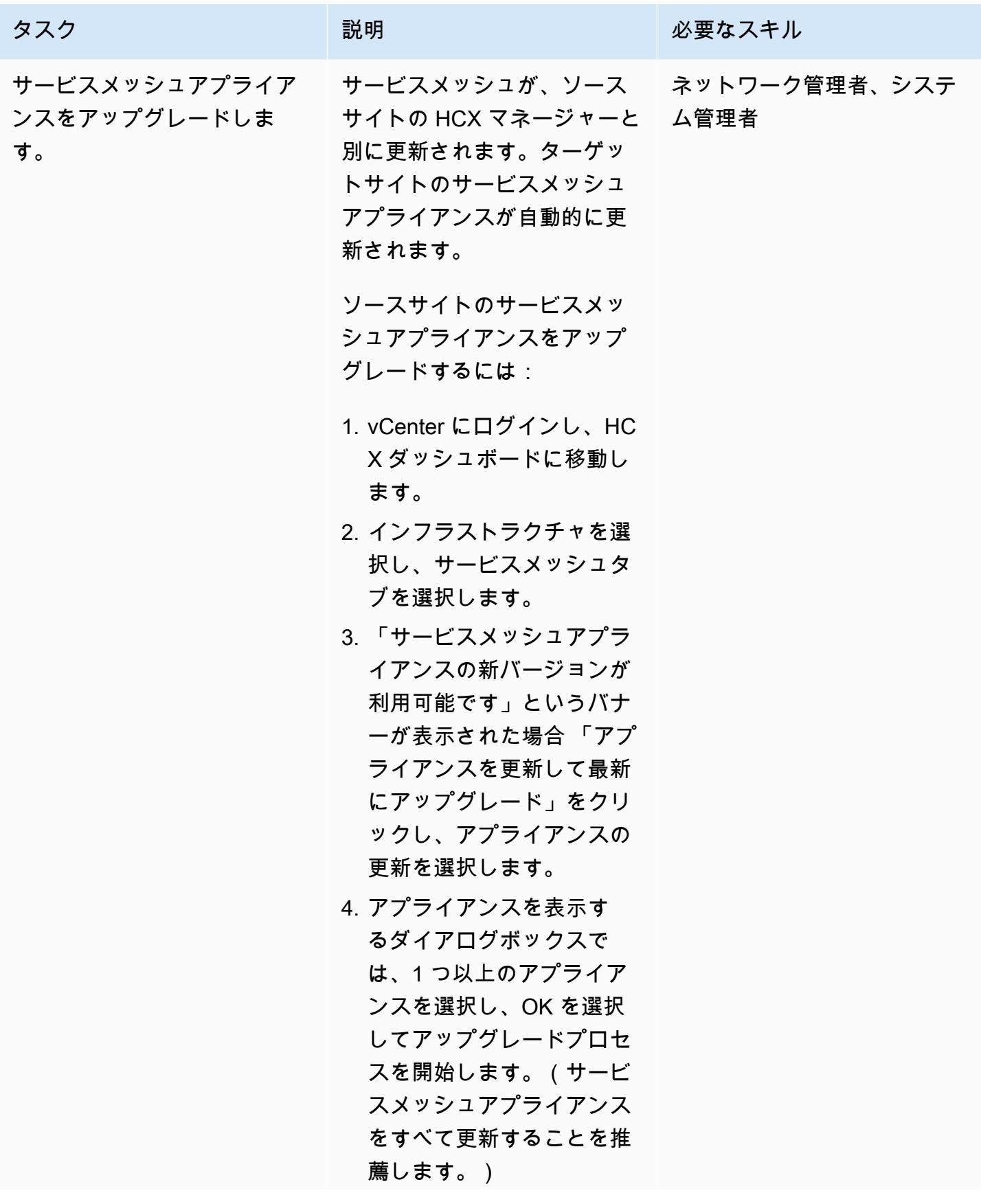

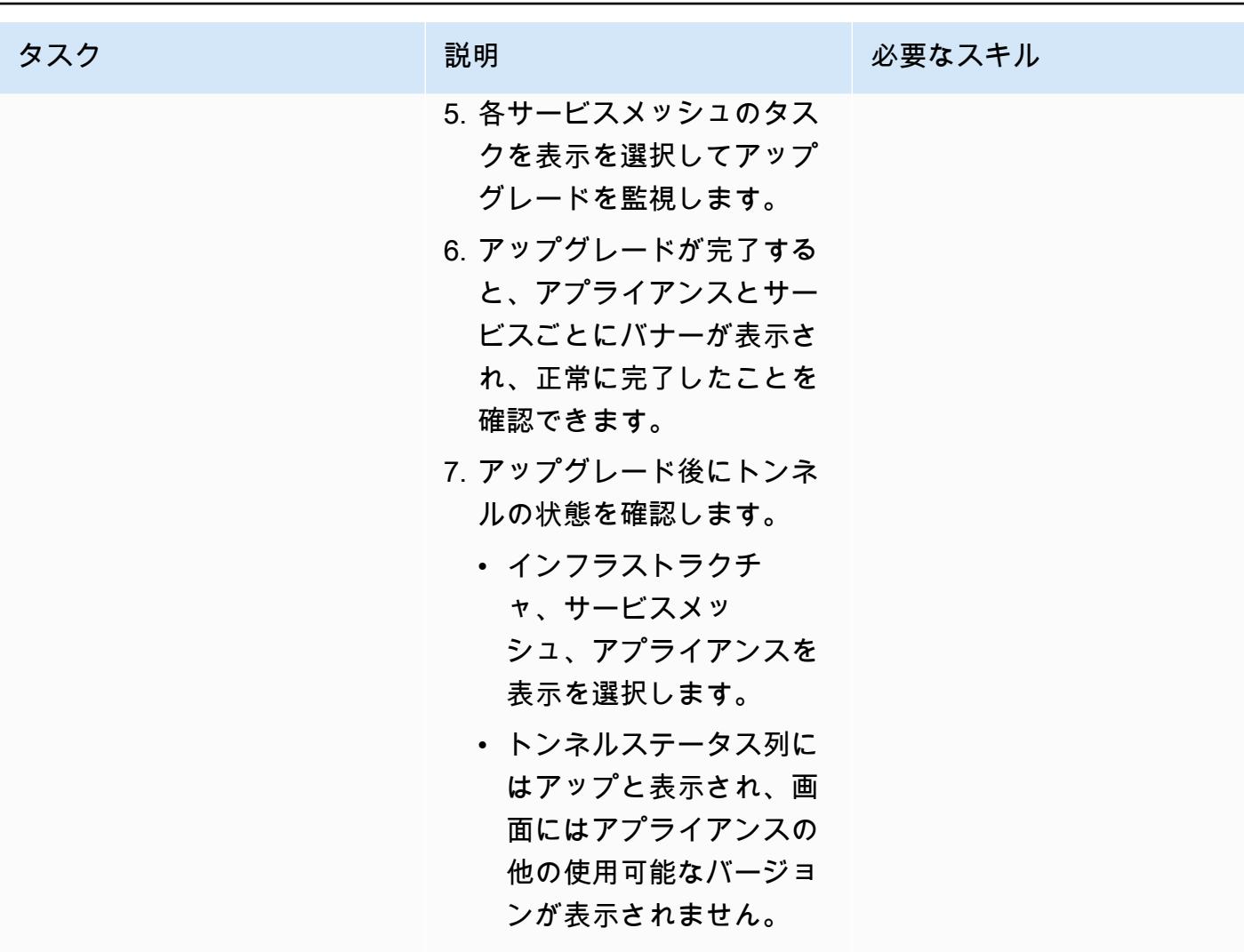

# HCX ネットワーク拡張機能の削除

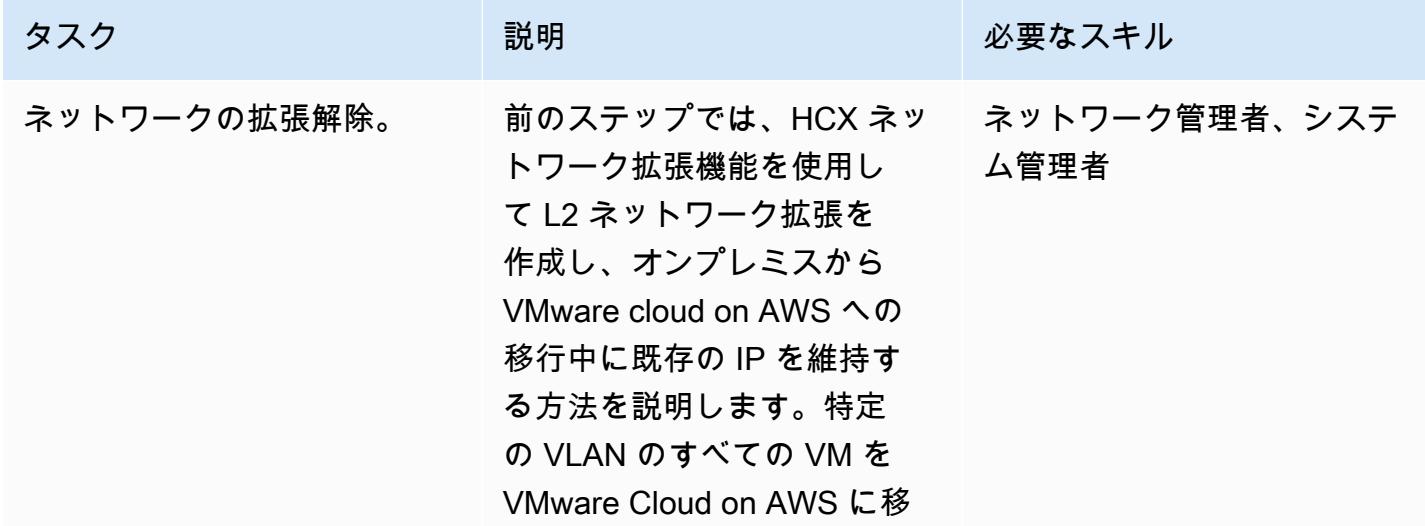

#### タスク ぶんしゃ 説明 かんじょう かんこうしゅう 必要なスキル

動した後、オンプレミスサイ トとクラウド SDDC 間のネッ トワークの拡張を解除し、そ のネットワークを SDDC で ルーティング可能にする必要 があります。

遅延を避けるため、すべて の VM をオンプレミスから VMware Cloud on AWS に移 行したらすぐに、拡張ネット ワークを削除することを推薦 します。

- 1. オンプレミスの vCenter に ログインし、HCX ダッシュ ボードにナビゲーションし ます。
- 2. HCX ダッシュボードで、 サービス、ネットワーク拡 張を選択します。
- 3. 拡張を解除するネットワー クを選択し、ネットワーク の拡張解除を選択します。
- 4. 拡張解除後にクラウドネッ トワークをクラウドエッジ ゲートウェイに接続を選択 します。これにより、クラ ウド側のネットワークがア クティブになります。

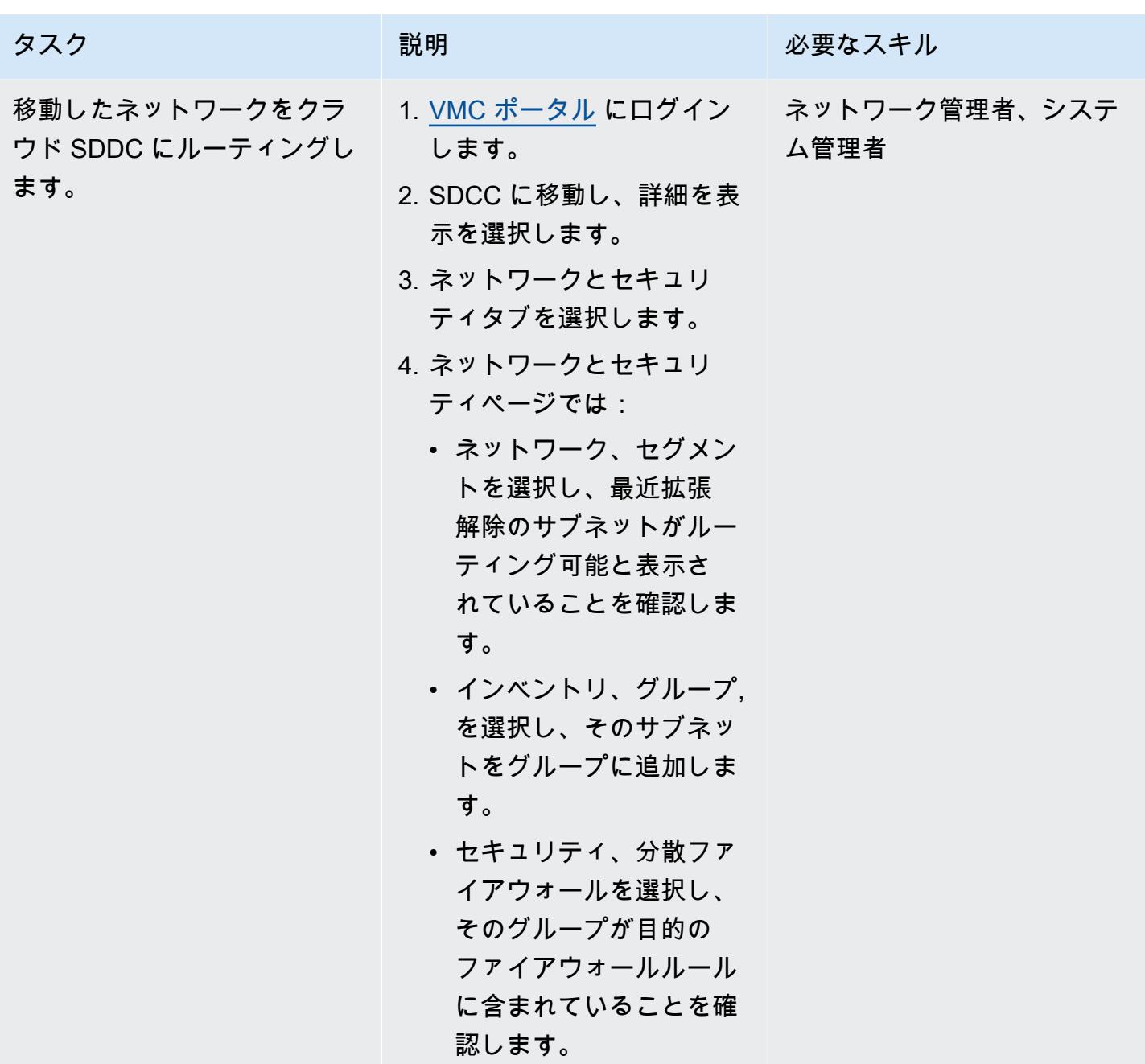

WSL のアンインストール

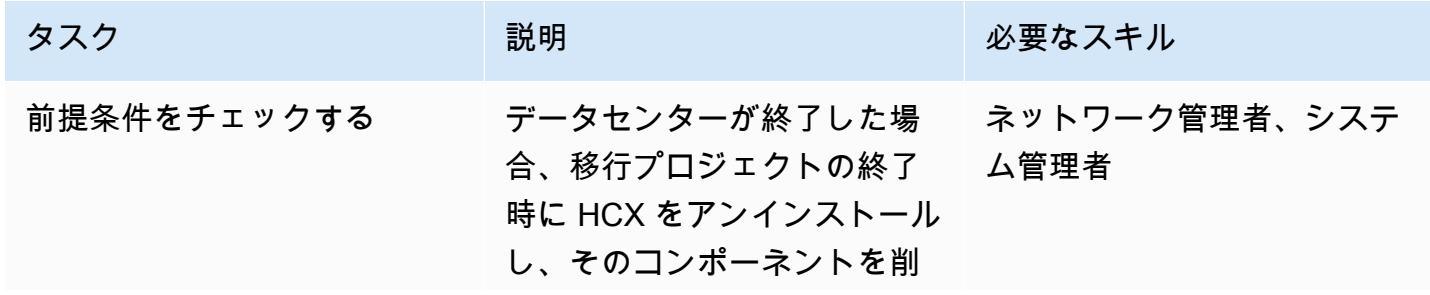

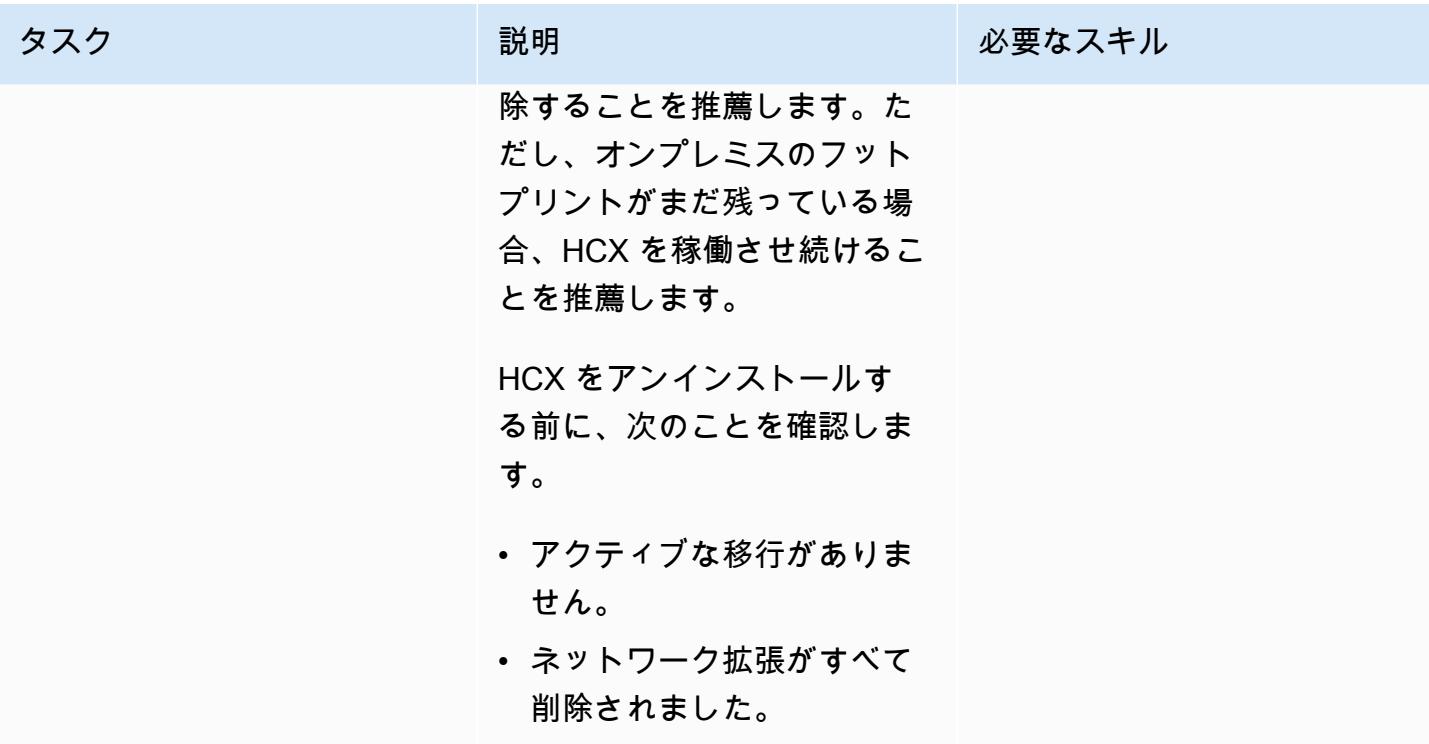

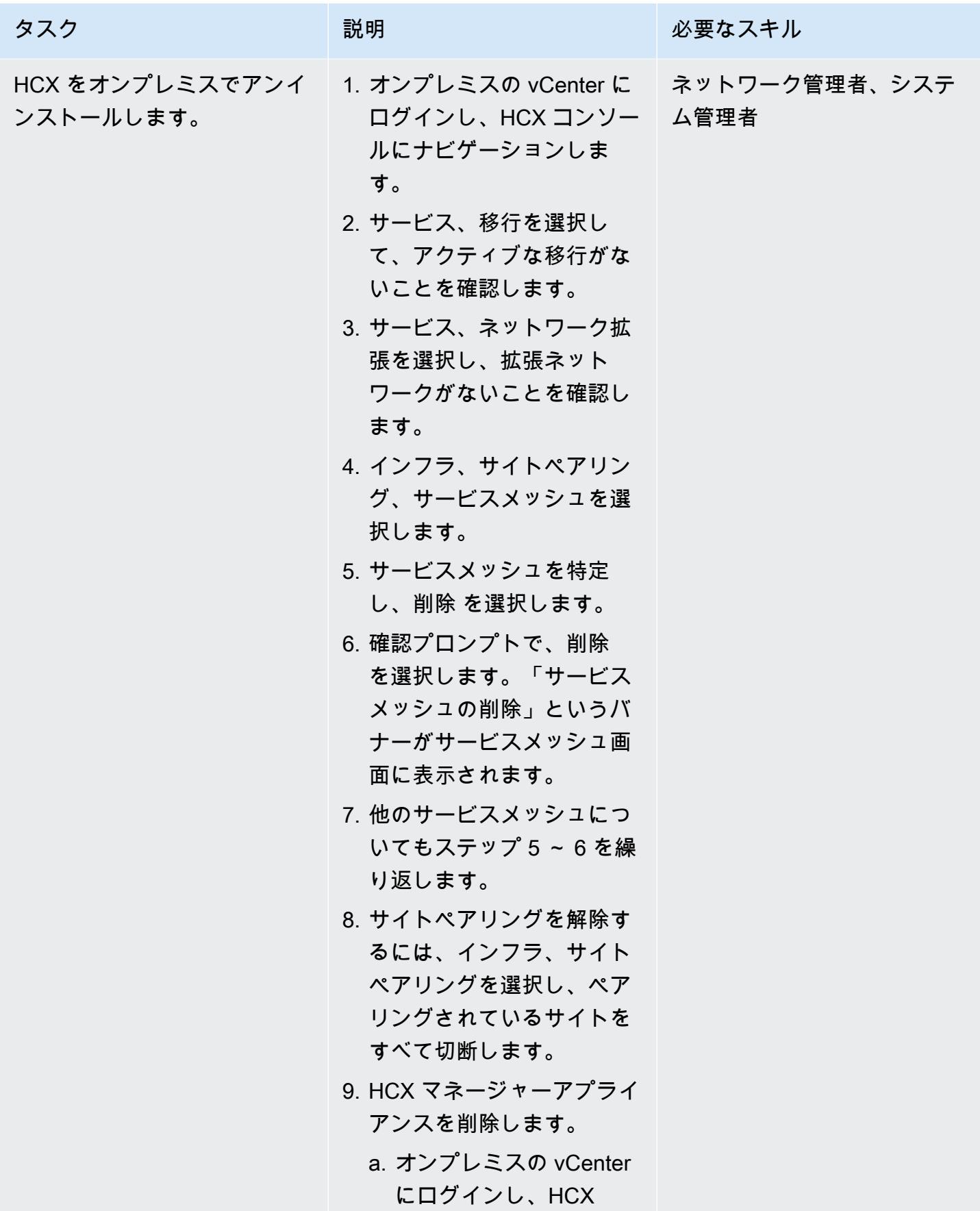

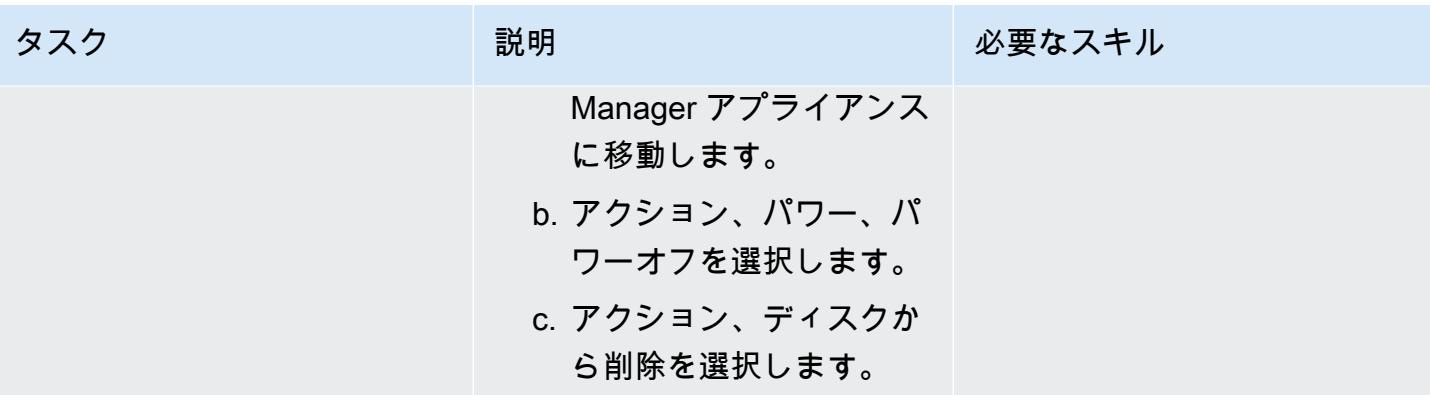

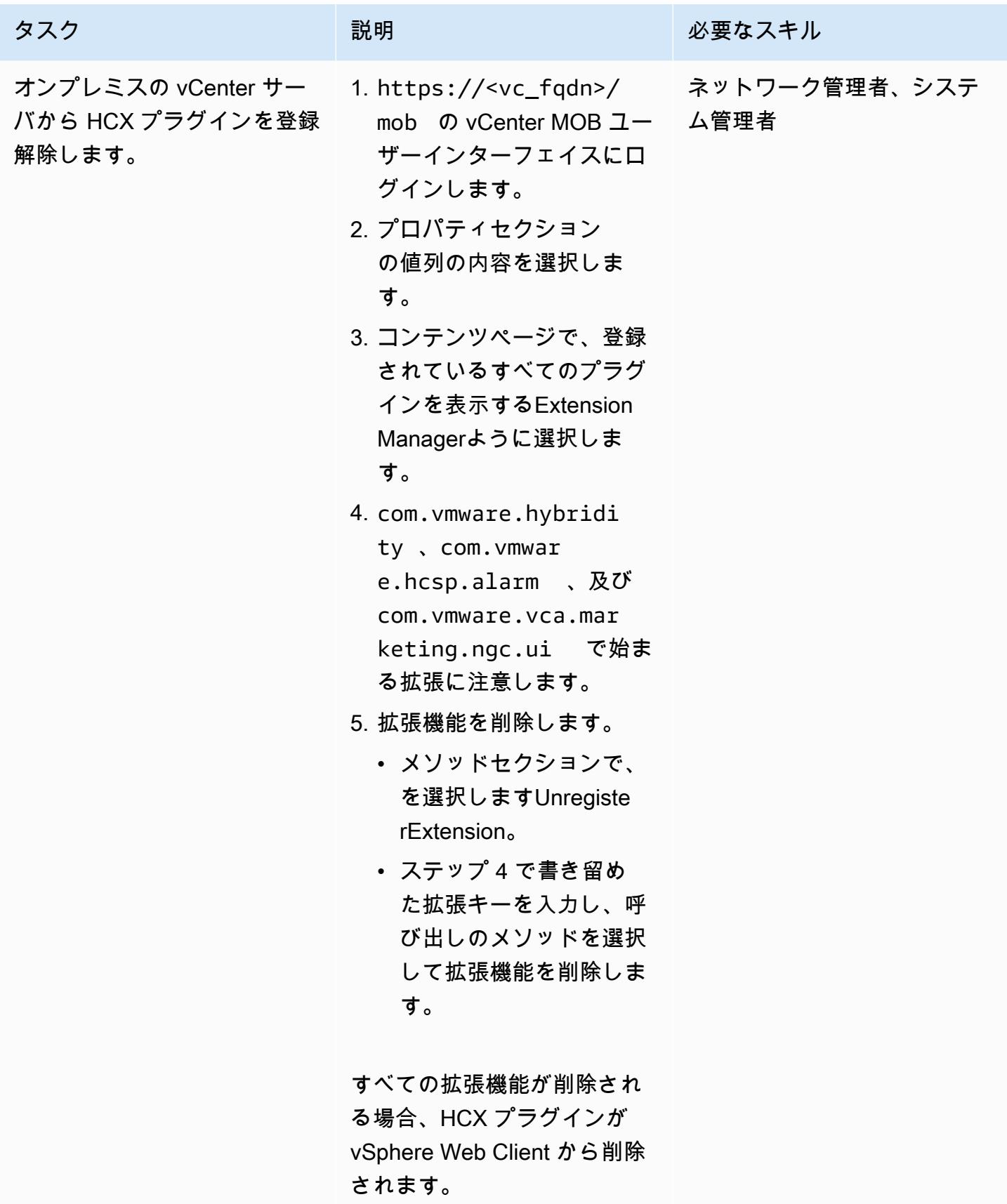

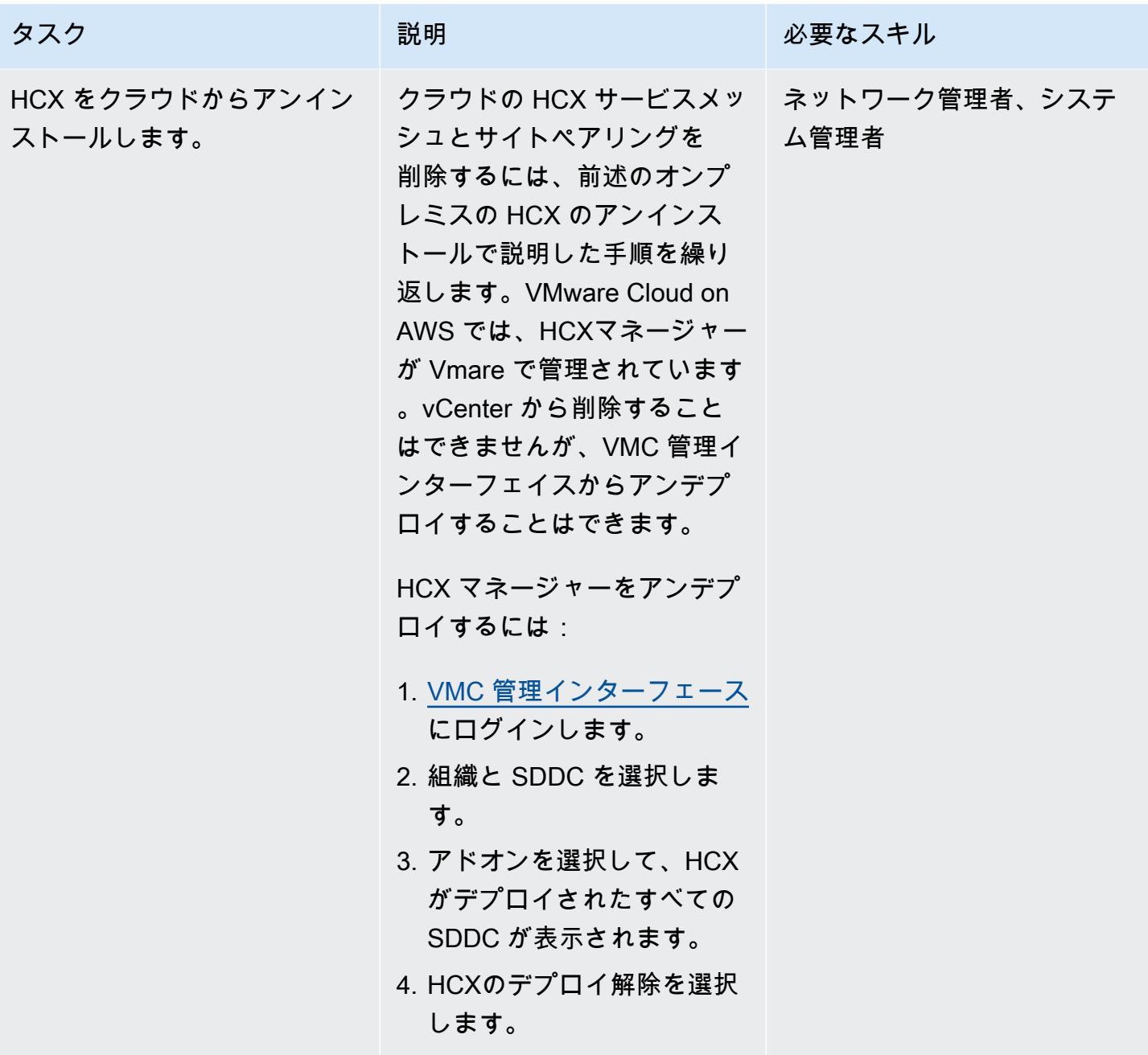

# トラブルシューティング

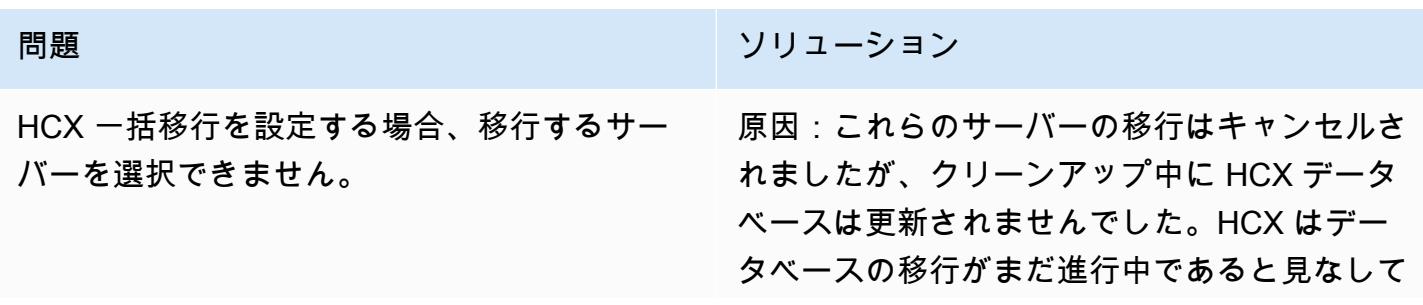

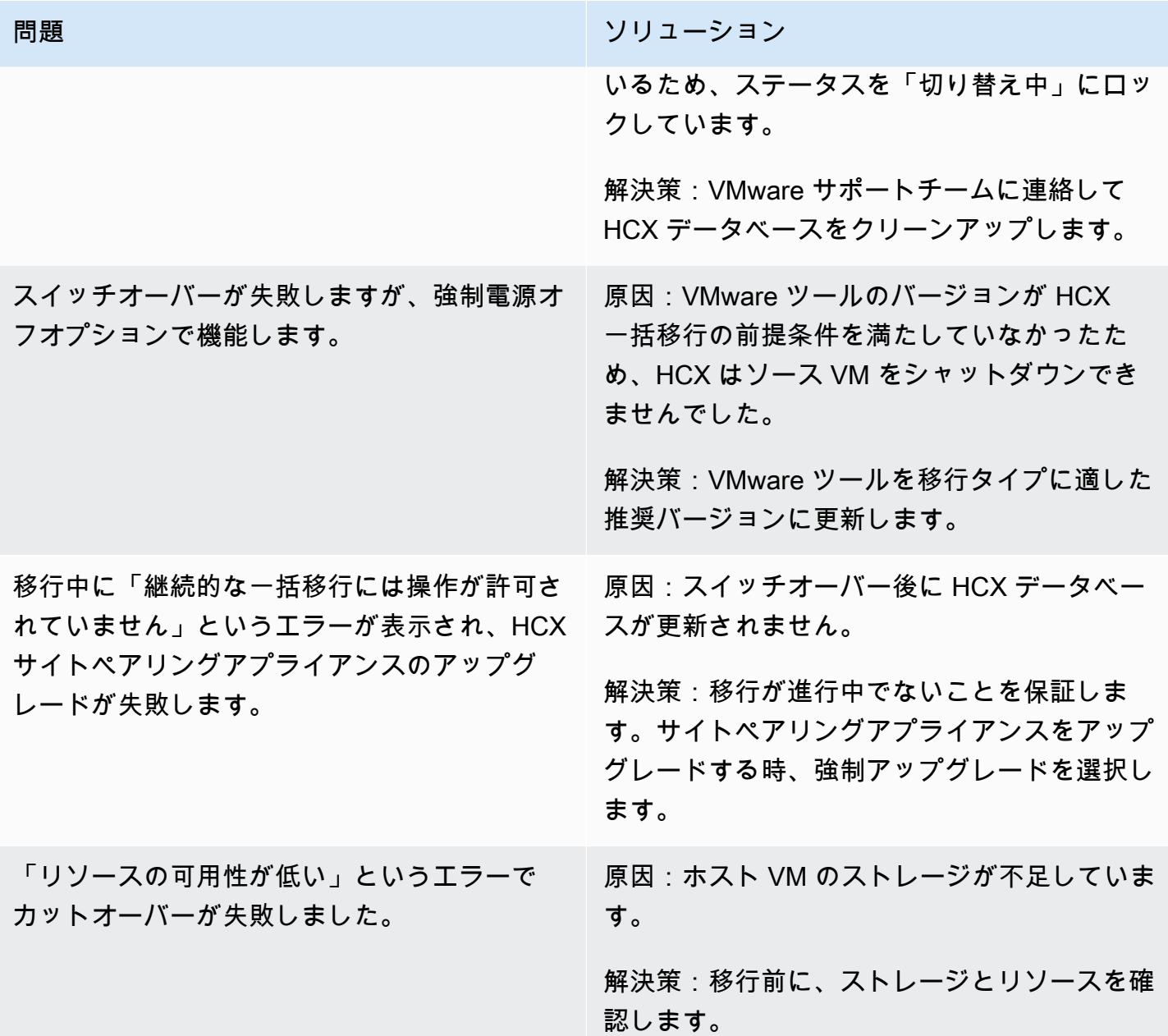

## 関連リソース

リファレンス

- [VMware Cloud on AWS 機能](https://aws.amazon.com/vmware/features/)
- <u>[VMware Cloud on AWS の概要と運用モデル](https://docs.aws.amazon.com/prescriptive-guidance/latest/strategy-vmware-cloud-on-aws/welcome.html)</u> (AWS 規範ガイダンス)
- [HCXを使用するAWS上でVMware SDDCをVMware Cloud on AWSへ移行する](https://docs.aws.amazon.com/prescriptive-guidance/latest/patterns/migrate-vmware-sddc-to-vmware-cloud-on-aws-using-vmware-hcx.html) (AWS 規範ガイダ ンス)
- [HCX HCX リリースノート](https://docs.vmware.com/en/VMware-HCX/4.3/rn/VMware-430-Release-Notes.html) (ヴイエムウェアドキュメント)
- [AWS の SDDC デプロイおよびベストプラクティスガイド](https://docs.aws.amazon.com/whitepapers/latest/sddc-deployment-and-best-practices/sddc-deployment-and-best-practices.html) (AWS ホワイトペーパー)

ツール

• [PowerCLI を使用した VMware Cloud on AWS オートメーション](https://vmc.techzone.vmware.com/vmc-aws-automation) (VMware クラウドテックゾーン)

パートナー

• [VMware Cloud on AWS パートナーイニシアティブ](https://aws.amazon.com/partners/vmware/)

#### 動画

• [VMware Cloud on AWS](https://www.youtube.com/watch?v=bqwK0_CHfHw) (YouTube ビデオ)

# pg\_transport を使用して 2 つの Amazon RDS DB インスタンス間で PostgreSQL データベースを転送する

作成者:Raunak Rishabh (AWS) and Jitender Kumar (AWS)

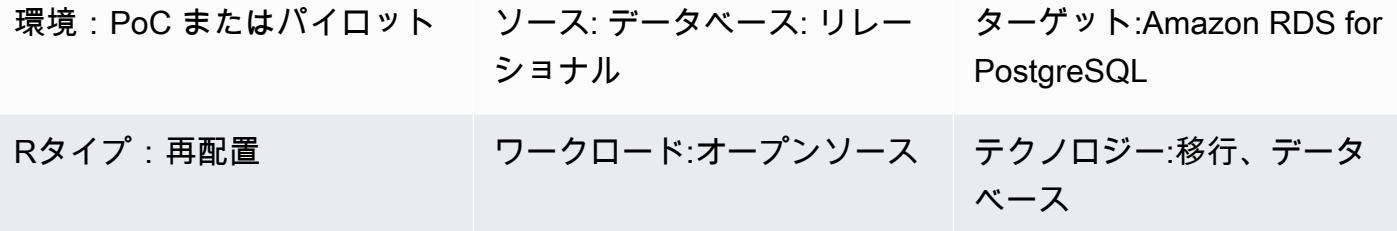

AWS サービス: Amazon RDS

#### [概要]

このパターンは、[pg\_transport] エクステンションを使用して PostgreSQL DB インスタンス用 2 つ の Amazon Relational Database Service (Amazon RDS) 間で非常に大規模なデータベースを移行す る手順を示しています。このエクステンションは、物理的な移行メカニズムで各データベースを移行 させます。最小限のプロセスでデータベースファイルをストリーミングすることで、最小限のダウン タイムで DB インスタンス間で大規模なデータベースを移行できます。この拡張機能では、ターゲッ ト DB インスタンスがソース DB インスタンスからデータベースをインポートするプルモデルを使用 します。

前提条件と制限

前提条件

- 両方の DB インスタンスが同じメジャーバージョンの PostgreSQL を実行している必要がありま す。
- データベースはターゲットに存在してはいけません。そうしない場合、移行は失敗します。
- [pg\_transport] 以外の拡張機能をソースデータベースで有効にしないでください。
- すべてのソースデータベースオブジェクトはデフォルトの pg\_default テーブルスペースになけれ ばなりません。
- ソース DB インスタンスのセキュリティグループは、ターゲット DB インスタンスからのトラ フィックを許可する必要があります。

• [psql](https://www.postgresql.org/docs/11/app-psql.html) や などの PostgreSQL クライアントをインストール[PgAdmin](https://www.pgadmin.org/)して、Amazon RDS PostgreSQL DB インスタンスを操作します。クライアントは、ローカルシステムにインストール することも、Amazon Elastic Compute Cloud (Amazon EC2) インスタンスを使用することもでき ます。このパターンでは、EC2 インスタンスで psql を使用します。

#### 制約事項

- Amazon RDS for PostgreSQL の異なるメジャーバージョン間でデータベースを転送することはで きません。
- ソースデータベースからのアクセス許可と所有権は、ターゲットデータベースに移行されません。
- リードレプリカやリードレプリカの親インスタンス上でデータベースを転送することはできませ ん。
- このメソッドで転送する予定のデータベーステーブルでは、reg データタイプを使用することはで きません。
- DB インスタンス上で、合計 32 トランスポー (インポートとエクスポートの両方を含む) まで同時 に実行できる。
- テーブルの名前を変更したり、テーブルを含めたり除外したりすることはできません。すべてはそ のまま移行されます。

#### 注意

- 拡張機能を削除すると依存オブジェクトやデータベースの操作に重要なデータも削除されるため、 拡張機能を削除する前にバックアップを作成してください。
- [pg\_transport ] のワーカー数と work\_mem 値を決定するときは、ソースインスタンス上の他の データベースで実行されているインスタンスクラスとプロセスを考慮してください。
- トランスポートが開始されると、ソースデータベースのすべての接続が終了し、データベースは読 み取り専用モードになります。

注:トランスポートが 1 つのデータベースで実行されている場合、同じサーバー上の他のデータベー スには影響しません。

製品バージョン

• Amazon RDS for PostgreSQL 10.10 以降、および Amazon RDS for PostgreSQL 11.5 以降、およ び Amazon RDS for PostgreSQL 11.5 以降。最新バージョン情報については、Amazon RDS ド キュメントの「[DB インスタンス間の PostgreSQL データベースの転送」](https://docs.aws.amazon.com/AmazonRDS/latest/UserGuide/PostgreSQL.TransportableDB.html)を参照してください。

## アーキテクチャ

ツール

- pg\_transport は各データベースを移動するための物理的なトランスポートメカニズムを提供しま す。最小限のプロセスでデータベースファイルをストリーミングすることで、物理的な移行は、 従来のダンプおよびロードプロセスよりもはるかに早くデータを移動でき、ダウンタイムを最小限 に抑えます。PostgreSQL トランスポータブルデータベースは、移行先 DB インスタンスが移行元 DB インスタンスからデータベースをインポートするプルモデルを使用します。このパターンで説 明されているように、ソース環境とターゲット環境を準備するときに DB インスタンスにこのエク ステンションをインストールします。
- 「[psql](https://www.postgresql.org/docs/11/app-psql.html)」を使用すると、PostgreSQL DB インスタンスに接続して操作することができます。[psql] をシステムにインストールするには、「[PostgreSQL のダウンロード」](https://www.postgresql.org/download/)ページを参照してくださ い。

エピック

ターゲットパラメータグループを作成する

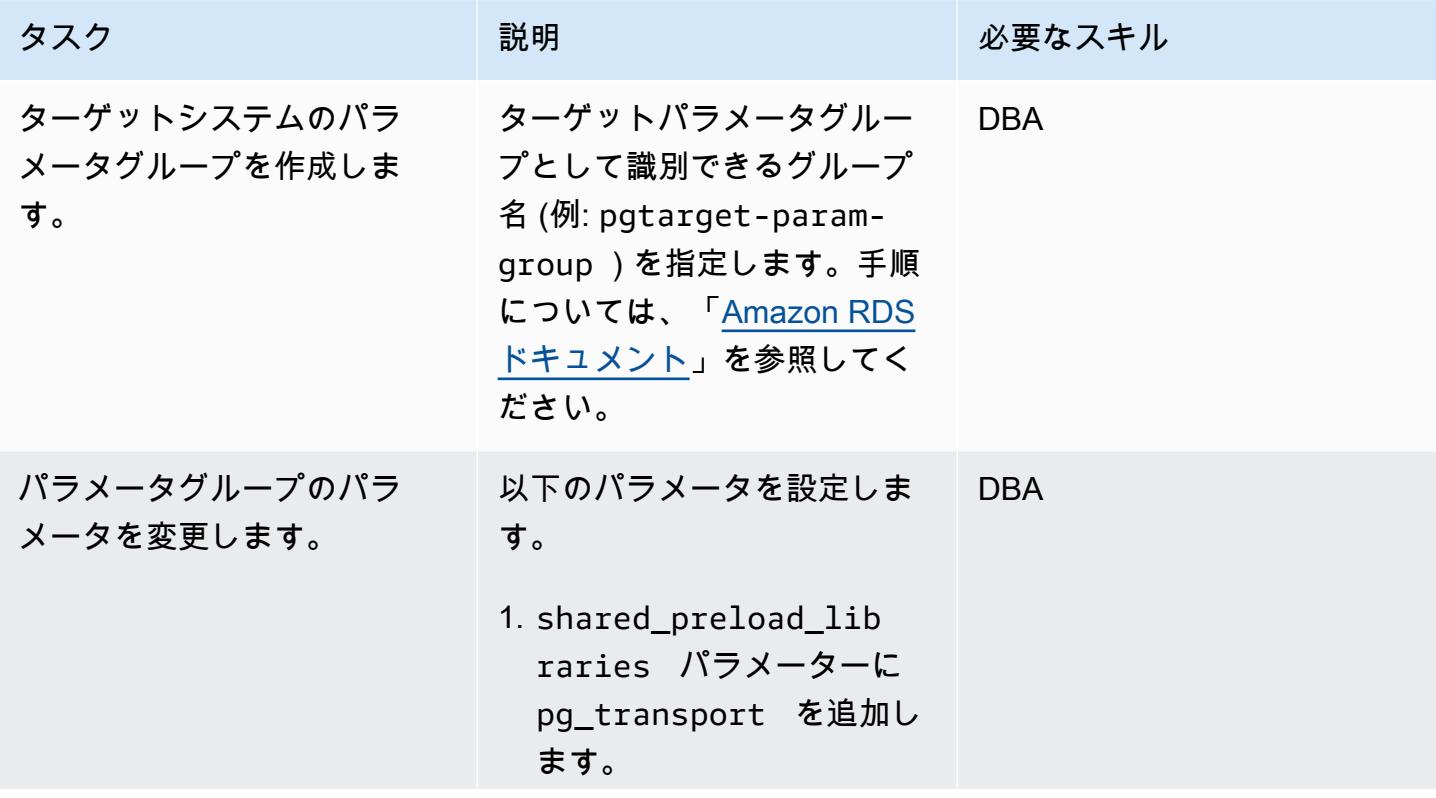

タスク ぶっちょう 説明 かいしょう ぶんこう 必要なスキル

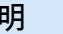

```
shared_preload_lib 
raries = pg_stat_s 
tatements, pg_transp 
ort
```
- 2. pg\_transport.num\_w orkers パラメータを設 定します。トランスポー トを実行したいワーカー の数を選択します。設定 した値によって、ソース で作成される transport .send\_file ワーカーの 数が決まります。
- 3. max\_worker\_process es の値を pg\_transp ort.num\_workers の 値の 3 倍以上に増やします 。たとえば、pg\_transp ort.num\_workers の値を 4 に設定した 場合、max\_worke r\_processes 値は 13 以上になるはずです。これ が失敗した場合、[pg\_tra nsport] は最小値を推奨しま す。
- 4. pg\_transport.timin g を 1 に設定します。こ の設定により、移行中にタ イミング情報を報告できま す。
- 5. pg\_transport.work\_ mem パラメータを設定し

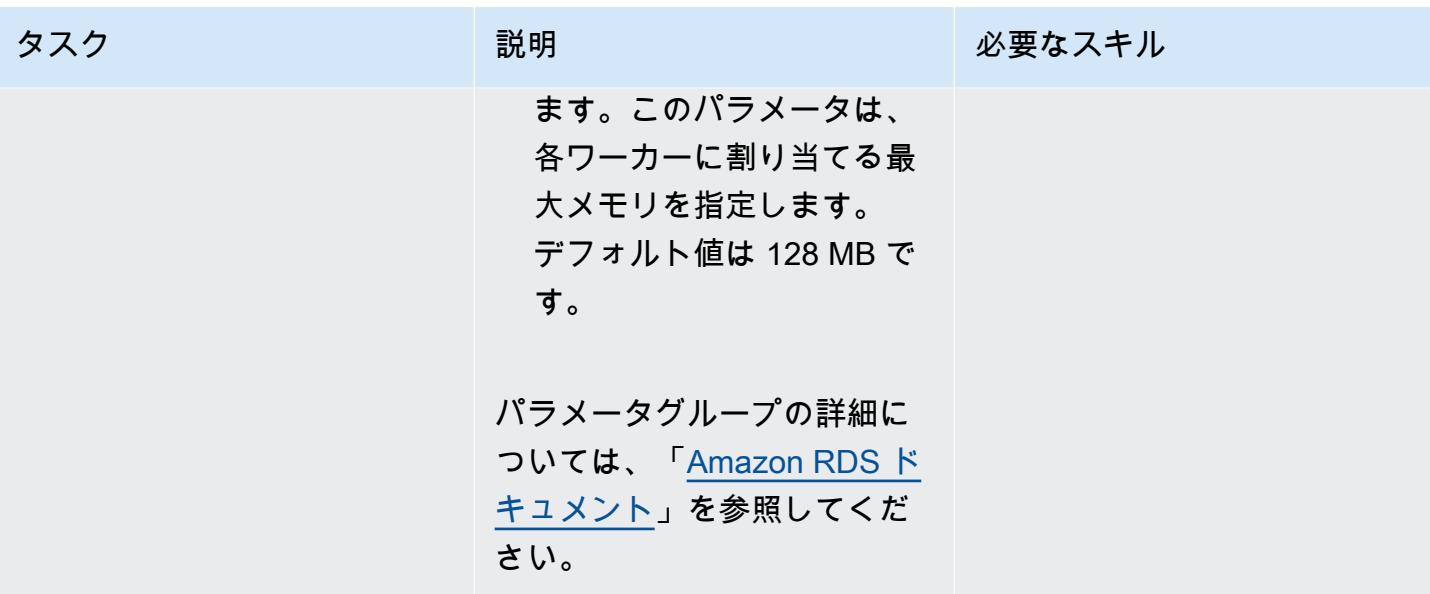

ソースパラメーターグループの作成

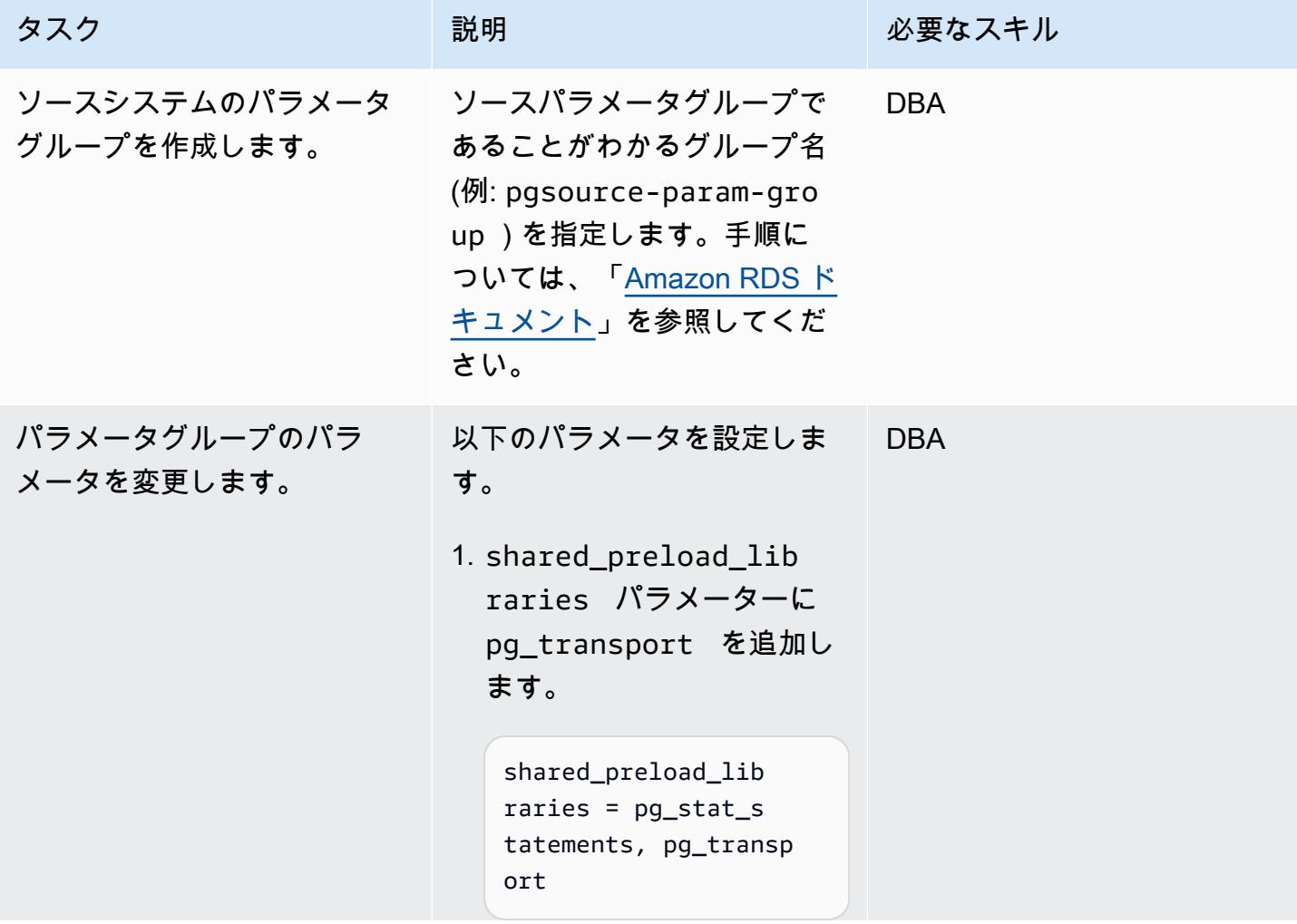

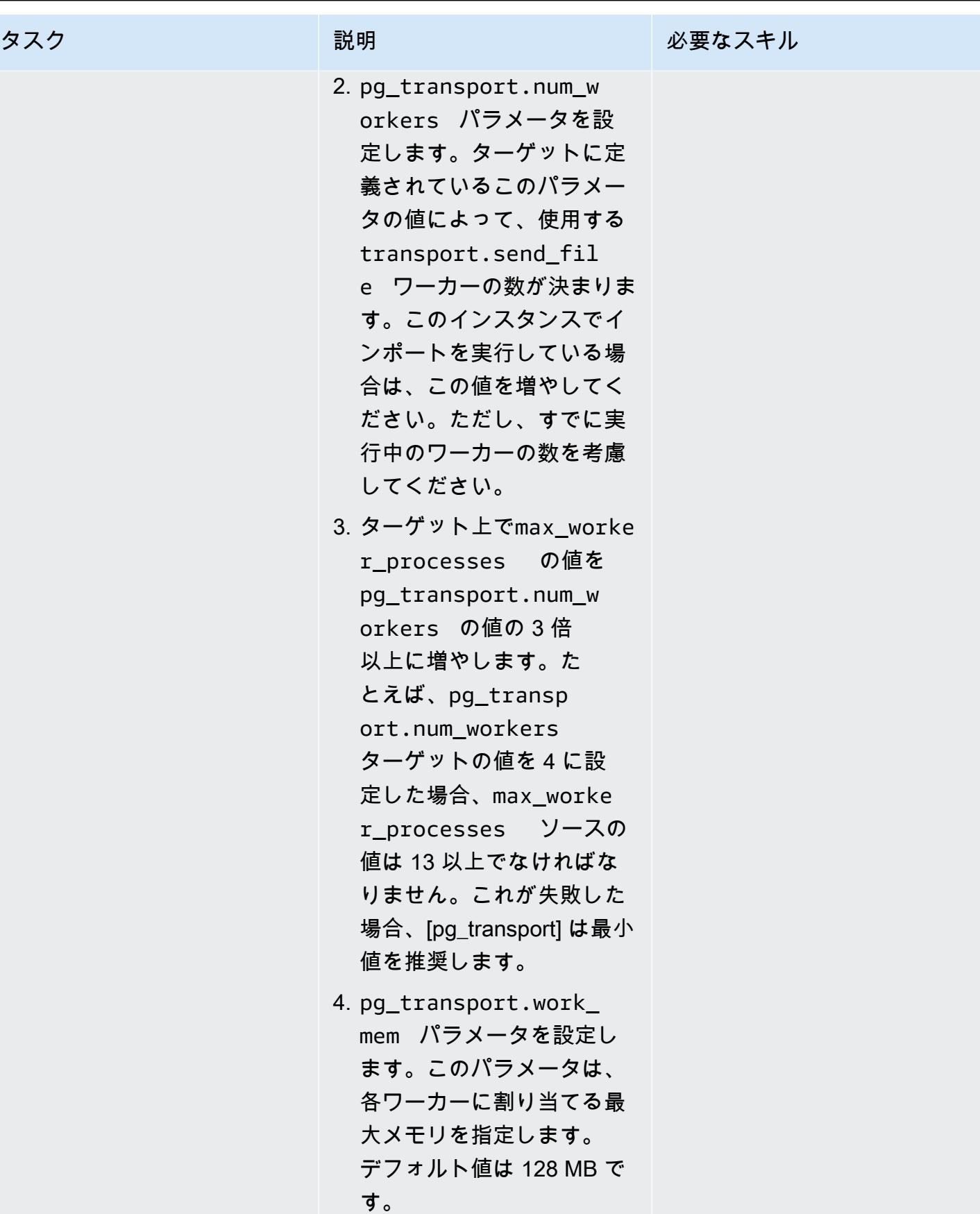

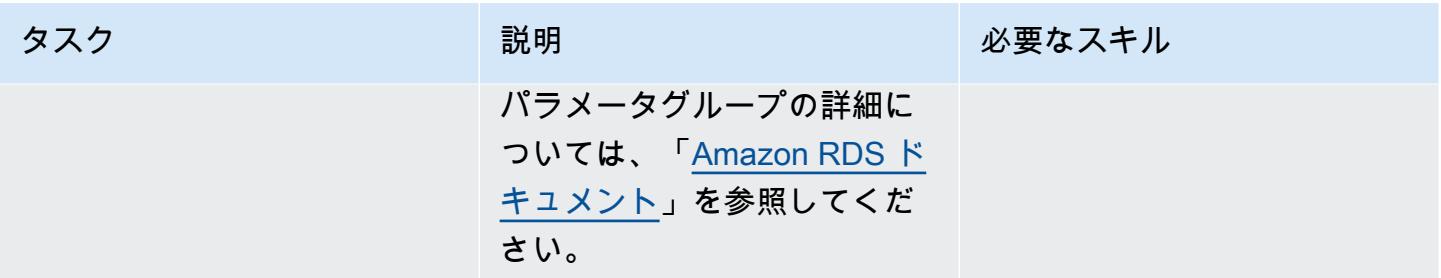

### ターゲット環境を準備する

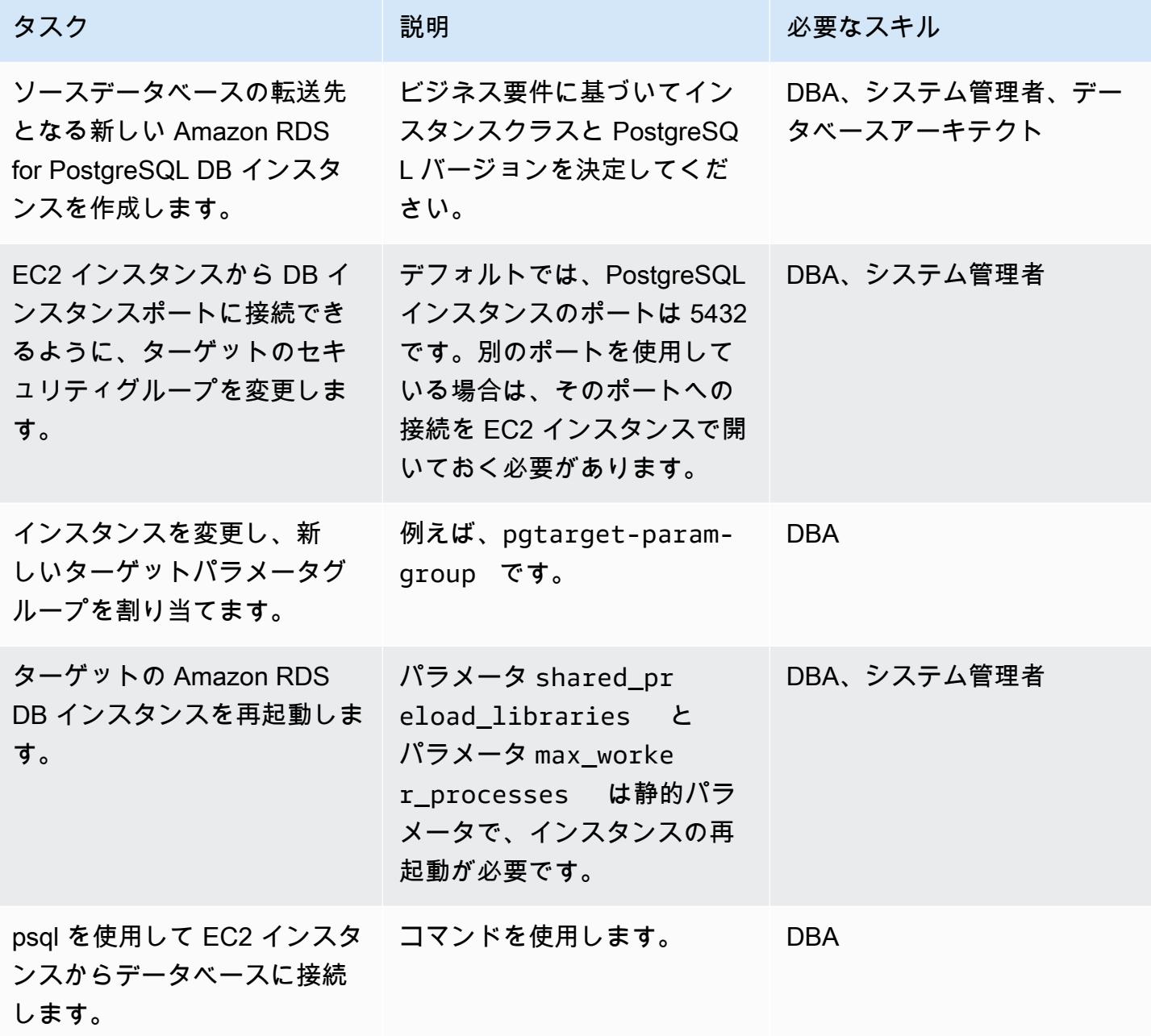

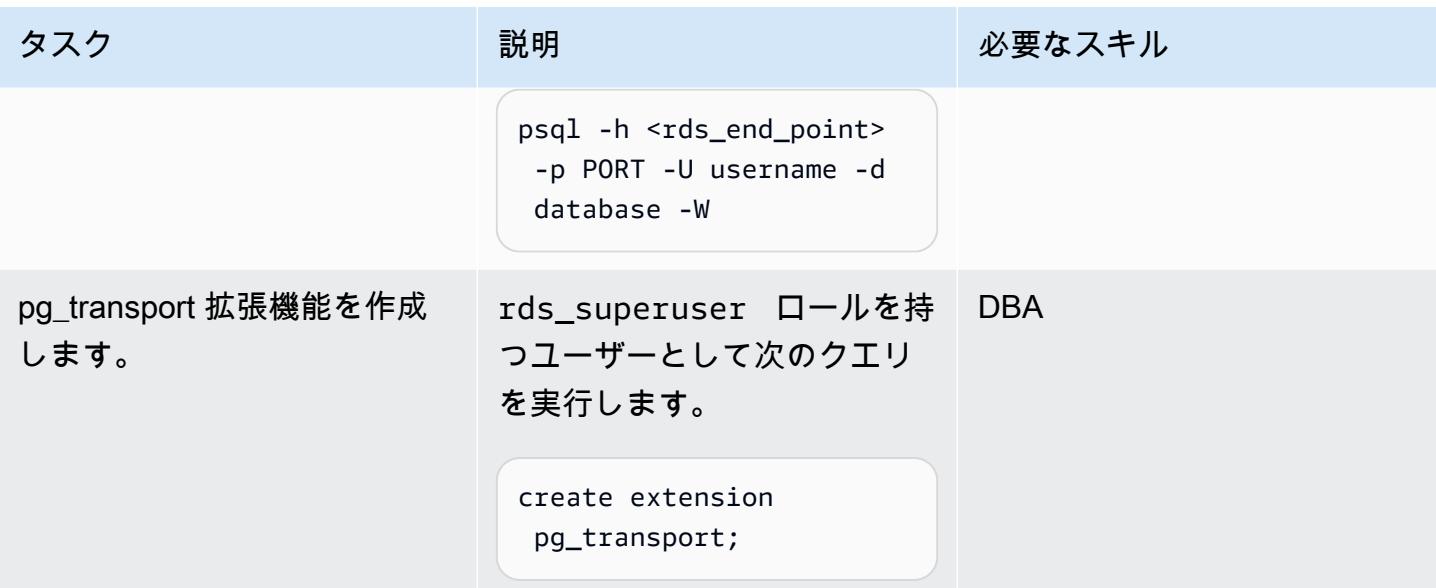

ソース環境の準備

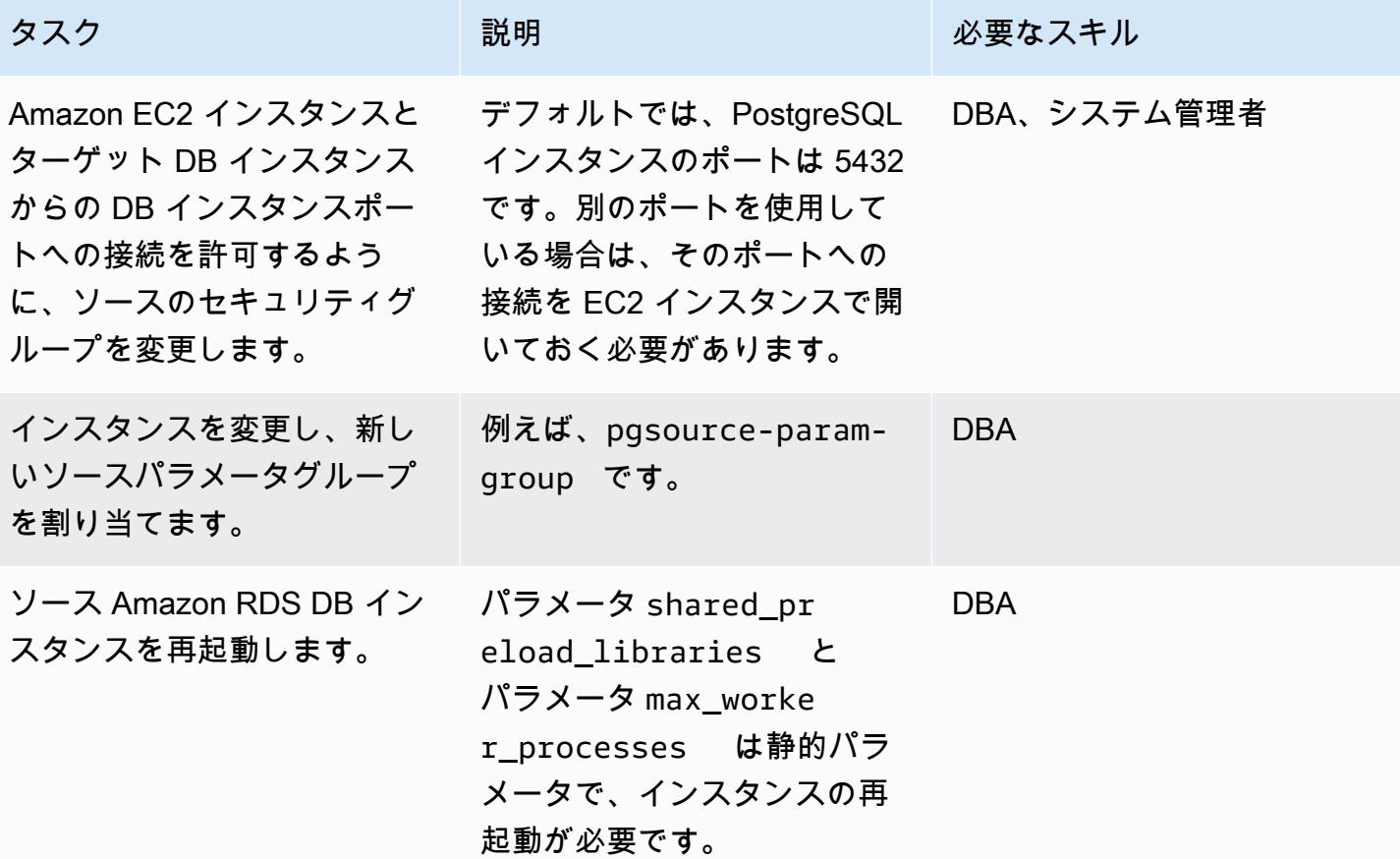
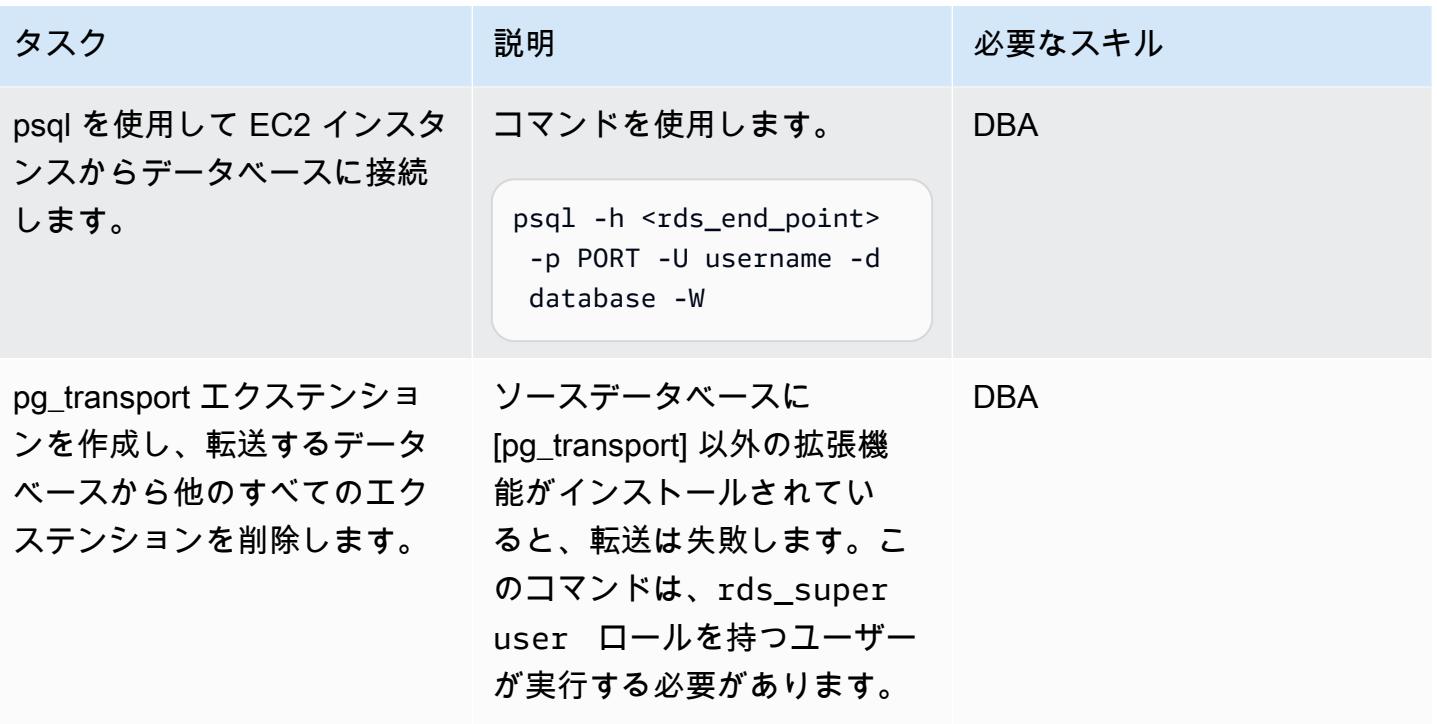

トランスポートの実行

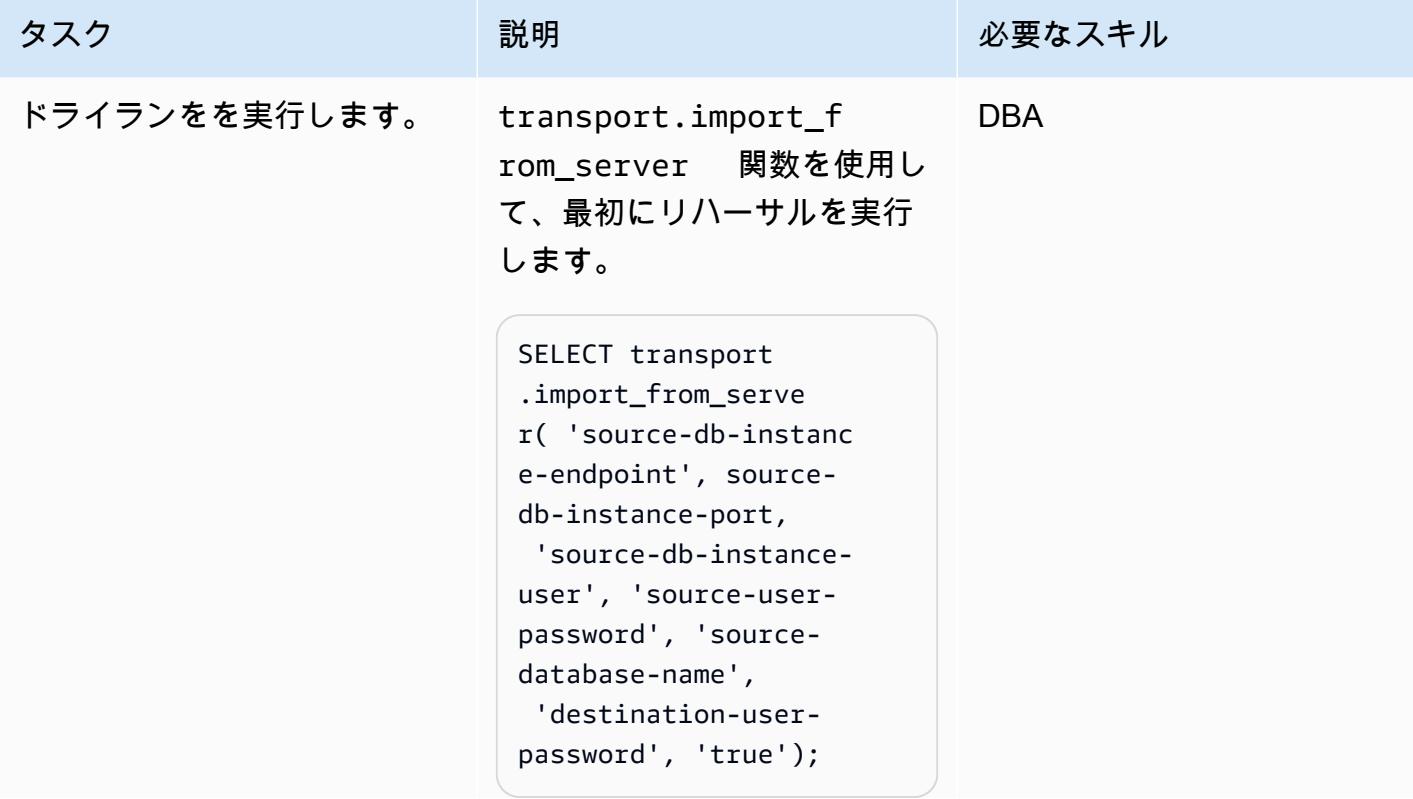

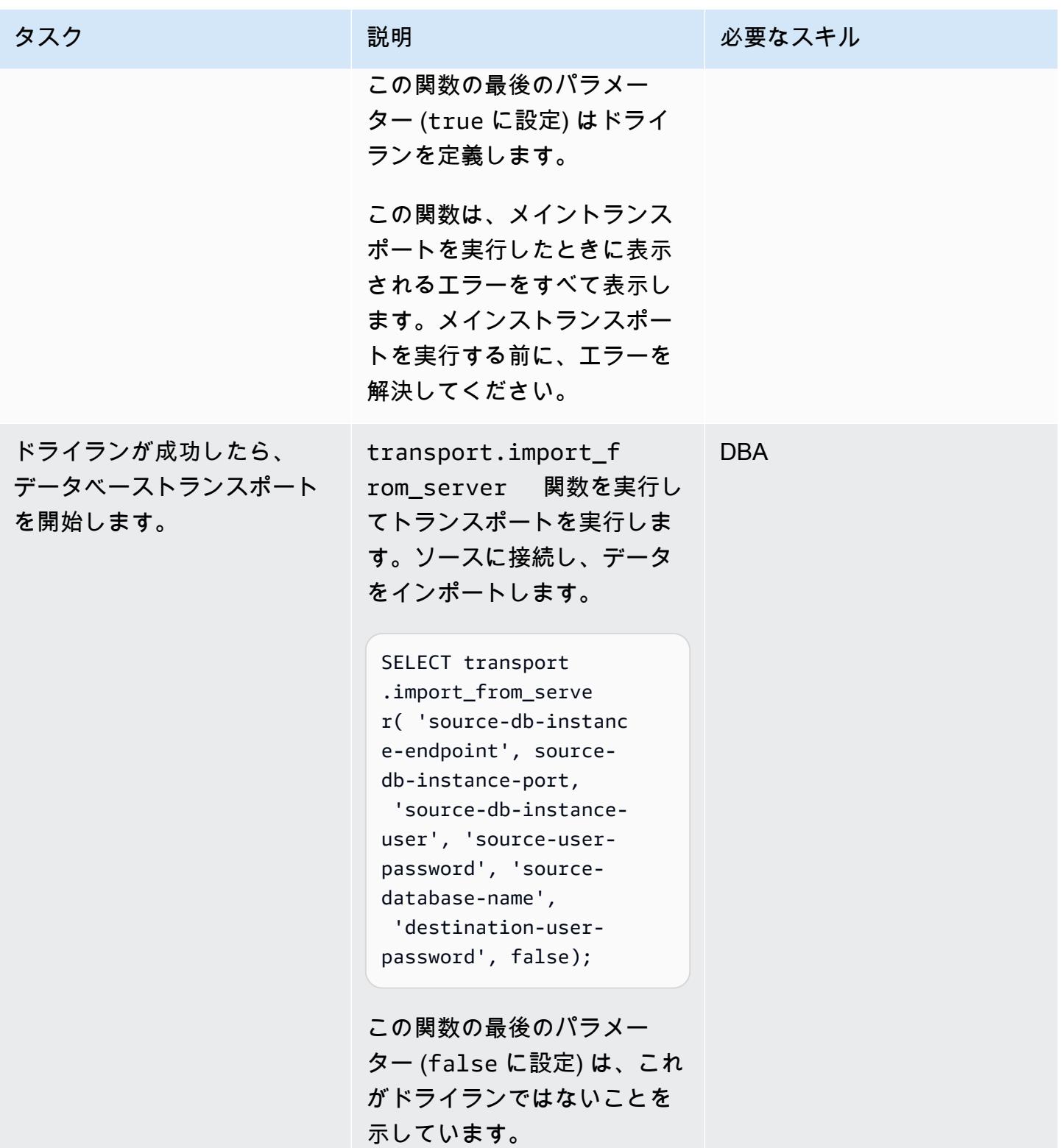

AWS 規範ガイダンス いっこうしょう しょうしょう しょうしょう しょうしょう しょうしょう しょうしゅん しょうしゅん しょうしゅん パターン

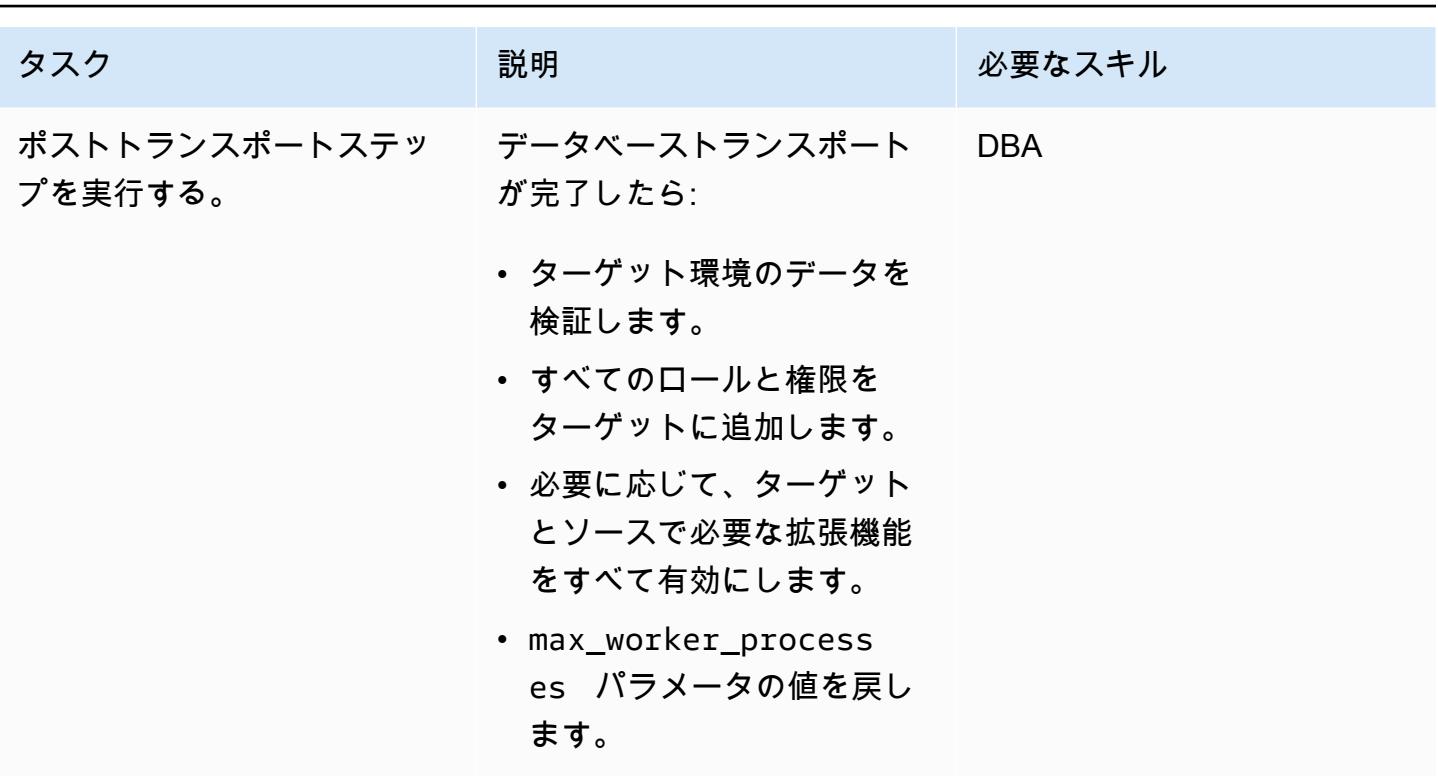

# 関連リソース

- 「[Amazon RDS ドキュメント」](https://docs.aws.amazon.com/rds/)
- 「[pg\\_transport ドキュメンテーション」](https://docs.aws.amazon.com/AmazonRDS/latest/UserGuide/PostgreSQL.Procedural.Importing.html#PostgreSQL.TransportableDB.Setup)
- 「[RDS PostgreSQL トランスポータブルデータベースを使用したデータベースの移行](https://aws.amazon.com/blogs/database/migrating-databases-using-rds-postgresql-transportable-databases/)」(ブログ投 稿)
- 「[PostgreSQL のダウンロード」](https://www.postgresql.org/download/linux/redhat/)
- 「[psql ユーティリティ](https://www.postgresql.org/docs/11/app-psql.html)」
- [DB パラメータグループを作成する](https://docs.aws.amazon.com/AmazonRDS/latest/UserGuide/USER_WorkingWithParamGroups.html#USER_WorkingWithParamGroups.Creating)
- 「[DB パラメータグループ内のパラメータを変更する」](https://docs.aws.amazon.com/AmazonRDS/latest/UserGuide/USER_WorkingWithParamGroups.html#USER_WorkingWithParamGroups.Modifying)
- 「[PostgreSQL のダウンロード」](https://www.postgresql.org/download/)

## トピック

- [Oracle データベースと Aurora PostgreSQL 互換の間のリンクを設定します](#page-3965-0)
- [AWS DMS を使用して Microsoft SQL Server データベースを Amazon S3 にエクスポートする](#page-4003-0)
- [AWS デベロッパーツールを使用して ML 構築、トレーニング、デプロイのワークロードを](#page-4010-0)  [Amazon SageMaker に移行する](#page-4010-0)
- [OpenText TeamSite ワークロードを AWS クラウドに移行](#page-4016-0)
- [Oracle CLOB 値を AWS 上の PostgreSQL の個々の行に移行](#page-4038-0)
- [データベースリンクを経由した直接 Oracle Data Pump Import を使用して、オンプレミスの](#page-4046-0)  [Oracle データベースを Amazon RDS for Oracle に移行する](#page-4046-0)
- [Oracle E-Business Suite を Amazon RDS Custom に移行](#page-4062-0)
- [Oracle PeopleSoft を Amazon RDS Custom に移行する](#page-4159-0)
- [Oracle ROWID 機能を AWS の PostgreSQL に移行](#page-4188-0)
- [Oracle Database のエラーコードを Amazon Aurora PostgreSQL-Compatible データベースに移行](#page-4200-0) [する](#page-4200-0)
- [Redis ワークロードを AWS 上の Redis Enterprise Cloud に移行](#page-4206-0)
- [AWS SCT と AWS DMS を使用して Amazon EC2 上の SAP ASE を Amazon Aurora PostgreSQL](#page-4234-0) [互換の Amazon Aurora PostgreSQL 互換に移行します](#page-4234-0)
- [ACM を使用して Windows SSL 証明書をApplication Load Balancer に移行](#page-4244-0)
- [メッセージキューを Microsoft Azure Service Bus から Amazon SQS に移行](#page-4254-0)
- [Oracle Data Pump と AWS DMS を使用して Oracle JD Edwards EnterpriseOne データベースを](#page-4261-0) [AWS に移行する](#page-4261-0)
- [AWS DMS を使用して Oracle PeopleSoft データベースを AWS に移行する](#page-4291-0)
- [オンプレミス MySQL データベースを Amazon RDS for MySQL に移行する](#page-4316-0)
- [オンプレミス Microsoft SQL Server データベースを Amazon RDS for SQL Server に移行する](#page-4324-0)
- [Rclone を使用して Microsoft Azure Blob から Amazon S3 にデータを移行する](#page-4330-0)
- [カウチベースサーバーから AWS 上のカウチベースカペラへの移行](#page-4340-0)
- [IBM WebSphere アプリケーションサーバーから Amazon EC2 上の Apache Tomcat への移行](#page-4374-0)
- [Auto Scaling を使用して IBM WebSphere Application Server から Amazon EC2 上の Apache](#page-4382-0) [Tomcat に移行する](#page-4382-0)
- [.NET アプリケーションを Microsoft Azure App Serviceから AWS Elastic Beanstalk に移行](#page-4389-0)
- [Amazon ECS WebLogic で Oracle から Apache Tomcat \(TomEE\) に移行する](#page-4406-0)
- [AWS DMS を使用して Oracle データベースを Amazon EC2 から Amazon RDS for Oracle に移行](#page-4416-0) [する](#page-4416-0)
- [Logstash を使用してオンプレミスの Oracle データベースを Amazon OpenSearch Service に移行](#page-4424-0) [する](#page-4424-0)
- [オンプレミスの Oracle データベースを Amazon RDS for Oracle に移行する](#page-4432-0)
- [Oracle Data Pump を使用してオンプレミスの Oracle データベースを Amazon RDS for Oracle に](#page-4445-0) [移行する](#page-4445-0)
- [pglogic を使用して Amazon EC2 上の PostgreSQL から Amazon RDS for PostgreSQL に移行する](#page-4456-0)
- [オンプレミス PostgreSQL データベースを Aurora PostgreSQL に移行する](#page-4463-0)
- [オンプレミス Microsoft SQL Server データベースを、Linux を実行中の Amazon EC2 上の](#page-4474-0)  [Microsoft SQL Server に移行する](#page-4474-0)
- [リンクされたサーバーを使用して、オンプレミス Microsoft SQL Server データベースを Amazon](#page-4478-0)  [RDS for SQL Server に移行する](#page-4478-0)
- [ネイティブバックアップと復元メソッドを使用して、オンプレミスの Microsoft SQL サーバーデー](#page-4483-0) [タベースを Amazon RDS for SQL Server に移行](#page-4483-0)
- [AWS DMS と AWS SCT を使用して Microsoft SQL Server データベースを Aurora MySQL に移行](#page-4488-0)
- [ネイティブツールを使用して オンプレミスの MariaDB Amazon RDS for MariaDB に移行する](#page-4497-0)
- [オンプレミス MySQL データベースを Aurora MySQL に移行する](#page-4502-0)
- [Percona 、Amazon EFS XtraBackup、Amazon S3 を使用してオンプレミス MySQL データベース](#page-4508-0) [を Aurora MySQL に移行する](#page-4508-0)
- [AWS App2Container を使用したオンプレミスの Java プリケーションの AWS への移行](#page-4524-0)
- [AWS の大規模移行における共有ファイルシステムの移行](#page-4535-0)
- [Oracle GoldenGate フラットファイルアダプタを使用して Oracle データベースを Amazon RDS](#page-4562-0)  [for Oracle に移行する](#page-4562-0)
- [Microsoft SQL Server から Amazon Aurora PostgreSQL 互換エディションへのデータベース移行](#page-4569-0) [をサポートするように Python と Perl アプリケーションを変更する](#page-4569-0)

# <span id="page-3965-0"></span>Oracle データベースと Aurora PostgreSQL 互換の間のリンクを設定します

作成者:Jeevan Shetty (AWS), Bhanu Ganesh Gudivada (AWS), Sushant Deshmukh (AWS), Uttiya Gupta (AWS), and Vikas Gupta (AWS)

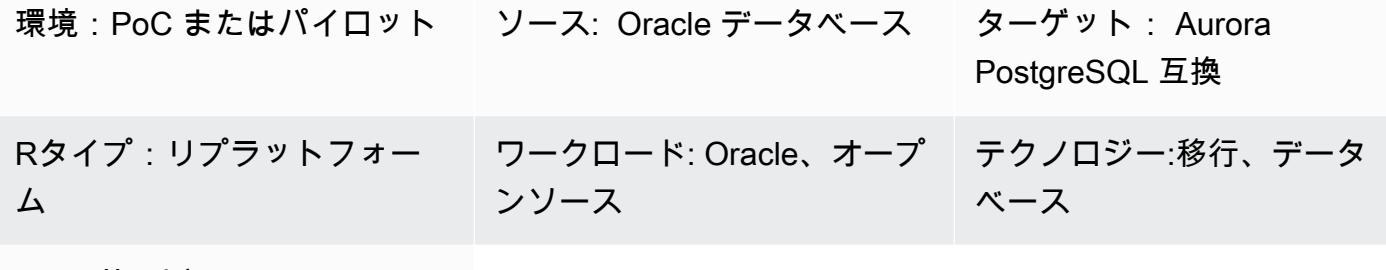

AWS サービス: Amazon Aurora、Amazon EC2 Auto Scaling、Amazon Route 53

[概要]

Amazon Web Services (AWS) クラウドへの移行の一環として、クラウドネイティブのデータベー スを使用するようにアプリケーションを最新化できます。Oracle データベースから Amazon Aurora PostgreSQL 互換エディションへの移行は、モダナイゼーションに向けたそうしたステップの 1 つで す。その移行の一環として、Oracle データベースのネイティブリンクも変換する必要があります。

データベースリンクを使用すると、あるデータベースが別のデータベースのオブジェクトにアクセス できます。Oracle データベースから Aurora PostgreSQL 互換への移行後、Oracle データベースサー バーから他の Oracle データベースサーバーへのデータベースリンクを PostgreSQL から Oracle への データベースリンクに変換する必要があります。

このパターンは、Oracle データベースサーバーから Aurora PostgreSQL 互換データベースへのデー タベースリンクを設定する方法を示しています。データベースリンクは一方向なので、このパターン ではデータベースリンクをPostgreSQLデータベースからOracleデータベースに変換することも対象 としています。

Oracle Database から Aurora PostgreSQL 互換データベースに移行して変換した後、データベース 間のデータベースリンクを設定するには次の手順が必要です。

• Oracle Database をソース、Aurora PostgreSQL 互換をターゲットとしてデータベースリンクを設 定するには、「[Oracle データベースゲートウェイ」](https://docs.oracle.com/en/database/oracle/oracle-database/12.2/odbcu/database-gateway-for-odbc-introduction.html#GUID-01E50954-A8BD-400C-ACA9-7F6A7AD1BFD6)を異種データベース間の通信用に設定する必 要があります。

- Aurora PostgreSQL 互換バージョン 12.6 以前をソースデータベースとして、Oracle Database をターゲットデータベースとしてデータベースリンクを設定する場合、oracle\_fdw 拡張 機能はネイティブでは使用できません。代わりに、Aurora PostgreSQL 互換データベースの postgres\_fdw 拡張機能を使用し、Amazon Elastic Compute Cloud (Amazon EC2) 上に作成さ れた PostgreSQL データベースで oracle\_fdw を設定することができます。このデータベース は、Aurora PostgreSQL 互換データベースと Oracle データベース間の仲介役として機能します。 このパターンには、Aurora PostgreSQL 12.6 以前のデータベースリンクを設定するための 2 つの オプションが含まれています。
	- Amazon EC2 Auto Scaling グループの EC2 インスタンスを、Amazon Route 53 の内部ドメイン ネームシステム (DNS) エントリを更新する Amazon EC2 スタートアップスクリプトを使用して 設定します。
	- Amazon EC2 Auto Scaling グループの EC2 インスタンスに、高可用性 (HA) を実現するNetwork Load Balancer を設定します。

Aurora PostgreSQL 互換バージョン 12.7 以降との間でデータベースリンクを設定する場合は、この oracle\_fdw 拡張機能を使用できます。

### 前提条件と制限

#### 前提条件

- Amazon Aurora PostgreSQL 互換データベース (仮想プライベートクラウド (VPC)
- Oracleと Aurora PostgreSQL 互換データベース間のネットワーク接続

#### 制限事項

• 現在、Oracle 用 Amazon Relational Database Service (Amazon RDS) をソースデータベースとし て、Aurora PostgreSQL 互換をターゲットデータベースとしてデータベースリンクを設定すること はできません。

### 製品バージョン

- Oracle Database 11g 以降
- Aurora PostgreSQL 互換 11 以降

# アーキテクチャ

ソーステクノロジースタック

移行前は、ソース Oracle データベースはデータベースリンクを使用して他の Oracle データベース内 のオブジェクトにアクセスできます。これは、オンプレミスまたは AWS クラウド内の Oracle デー タベース間でネイティブに機能します。

ターゲットテクノロジースタック

オプション 1

- Amazon Aurora PostgreSQL 互換エディション
- Amazon EC2 インスタンスでの PostgreSQL データベース
- Amazon EC2 Auto Scaling グループ
- Amazon Route 53
- Amazon Simple Notification Service (Amazon SNS)
- AWS Identity and Access Management (IAM)
- AWS Direct Connect

### オプション 2

- Amazon Aurora PostgreSQL 互換エディション
- Amazon EC2 インスタンスでの PostgreSQL データベース
- Amazon EC2 Auto Scaling グループ
- Network Load Balancer
- Amazon SNS
- Direct Connect

### オプション 3

- Amazon Aurora PostgreSQL 互換エディション
- Direct Connect

ターゲット アーキテクチャ

オプション 1

以下の図は、Amazon EC2 Auto Scaling グループと Route 53 によって提供される HA を使用し た、orac1e\_fdw および postgres\_fdw 拡張機能を使用したデータベースリンクの設定を示して います。

- 1. postgres\_fdw 拡張機能の付いた Aurora PostgreSQL 互換インスタンスは Amazon EC2 上の PostgreSQL データベースに接続します。
- 2. oracle\_fdw 拡張機能の付いた PostgreSQL データベースは、Auto Scaling グループに属してい ます。
- 3. Amazon EC2 上の PostgreSQL データベースは、Direct Connect を使用してオンプレミスの Oracle データベースに接続します。
- 4. Oracle データベースは Oracle データベースから AWS 上の PostgreSQL データベースへの接続用 に Oracle データベースゲートウェイを使用して設定されています。
- 5. IAM は Amazon EC2 に Route 53 レコードを更新するアクセス許可を付与します。
- 6. Amazon SNS は自動スケーリングアクションのアラートを送信します。
- 7. Route 53 で設定されているドメイン名は PostgreSQL Amazon EC2 インスタンスの IP アドレス を指します。

オプション 2

次の図は、Auto Scaling グループとNetwork Load Balancer によって提供される HA を使用し た、oracle\_fdw および postgres\_fdw 拡張機能を使用したデータベースリンク設定を示してい ます。

- 1. postgres\_fdw 拡張機能の付いた Aurora PostgreSQL 互換インスタンスは、Network Load Balancer に接続します。
- 2. Network Load Balancer は、Aurora PostgreSQL 互換データベースから Amazon EC2 上の PostgreSQL データベースへの接続を分散します。
- 3. oracle fdw 拡張機能の付いた PostgreSQL データベースは、Auto Scaling グループに属してい ます。
- 4. Amazon EC2 上の PostgreSQL データベースは、Direct Connect を使用してオンプレミスの Oracle データベースに接続します。
- 5. Oracle データベースは Oracle データベースから AWS 上の PostgreSQL データベースへの接続用 に Oracle データベースゲートウェイを使用して設定されています。
- 6. Amazon SNS は自動スケーリングアクションのアラートを送信します。

オプション 3

次の図は、Aurora PostgreSQL 互換データベースの oracle\_fdw 拡張機能を使用したデータベース リンク設定を示しています。

- 1. oracle\_fdw 拡張機能の付いた Aurora PostgreSQL 互換インスタンスは、Direct Connect を使用 して Oracle データベースに接続します。
- 2. Oracle Server 上にセットアップされた Oracle データベースゲートウェイは、Aurora PostgreSQL 互換データベースへの Direct Connect による接続を可能にします。

ツール

AWS サービス

- 「[Amazon Aurora PostgreSQL 互換エディション](https://docs.aws.amazon.com/AmazonRDS/latest/AuroraUserGuide/Aurora.AuroraPostgreSQL.html)」は、PostgreSQL デプロイのセットアップ、運 用、スケーリングを支援するフルマネージド型で ACID 準拠のリレーショナルデータベースエンジ ンです。
- [AWS Direct Connect](https://docs.aws.amazon.com/directconnect/latest/UserGuide/Welcome.html) は、標準のイーサネット光ファイバーケーブルを介して内部ネットワークを Direct Connect の場所にリンクします。この接続を使用すると、Amazon S3 などの のパブリッ クサービス、または Amazon VPC に対する仮想インターフェイスを直接作成できるため、ネット ワークパスのインターネットサービスプロバイダーを回避できます。
- 「[Amazon Elastic Compute Cloud \(Amazon EC2\)](https://docs.aws.amazon.com/ec2/)」は、AWS クラウドでスケーラブルなコン ピューティング容量を提供します。必要な数の仮想サーバーを起動することができ、迅速にスケー ルアップまたはスケールダウンができます。このパターンでは、オプション 1 と 2 は EC2 インス タンスを使用して PostgreSQL データベースをホストします。
- 「[Amazon EC2 Auto Scaling](https://aws.amazon.com/ec2/autoscaling/)」は、アプリケーションの可用性を維持するのに役立ち、定義した条 件に従って、Amazon EC2 インスタンスのインスタンスを自動的に追加または削除できます。
- 「[AWS Identity and Access Management \(IAM\)」](https://docs.aws.amazon.com/IAM/latest/UserGuide/introduction.html)は、AWS リソースへのアクセスを安全に管理 し、誰が認証され、使用する権限があるかを制御するのに役立ちます。
- [Amazon Route 53](https://docs.aws.amazon.com/Route53/latest/DeveloperGuide/Welcome.html) は、高可用性でスケーラブルな DNS Web サービスです。
- 「[Amazon Simple Notification Service \(Amazon SNS\)](https://docs.aws.amazon.com/sns/latest/dg/welcome.html)」は、ウェブサーバーやメールアドレスな ど、パブリッシャーとクライアント間のメッセージの交換を調整および管理するのに役立ちます。
- 「[Elastic Load Balancing \(ELB\)](https://docs.aws.amazon.com/elasticloadbalancing/latest/userguide/what-is-load-balancing.html)」は、受信するアプリケーションまたはネットワークのトラフィッ クを複数のターゲットに分散します。例えば、Amazon Elastic Compute Cloud (Amazon EC2) イ ンスタンス、コンテナ、および 1 つまたは複数のアベイラビリティーゾーンの IP アドレスにトラ フィックを分散できます。このパターンでは、Network Load Balancer を使用します。

### その他のサービス

• 「[Oracle データベースゲートウェイ」](https://docs.oracle.com/en/database/oracle/oracle-database/12.2/odbcu/database-gateway-for-odbc-introduction.html#GUID-01E50954-A8BD-400C-ACA9-7F6A7AD1BFD6)により、Oracle データベースは Oracle 以外のシステムの データにアクセスできるようになります。

# エピック

オプション 1 とオプション 2 の一般的なセットアップタスク

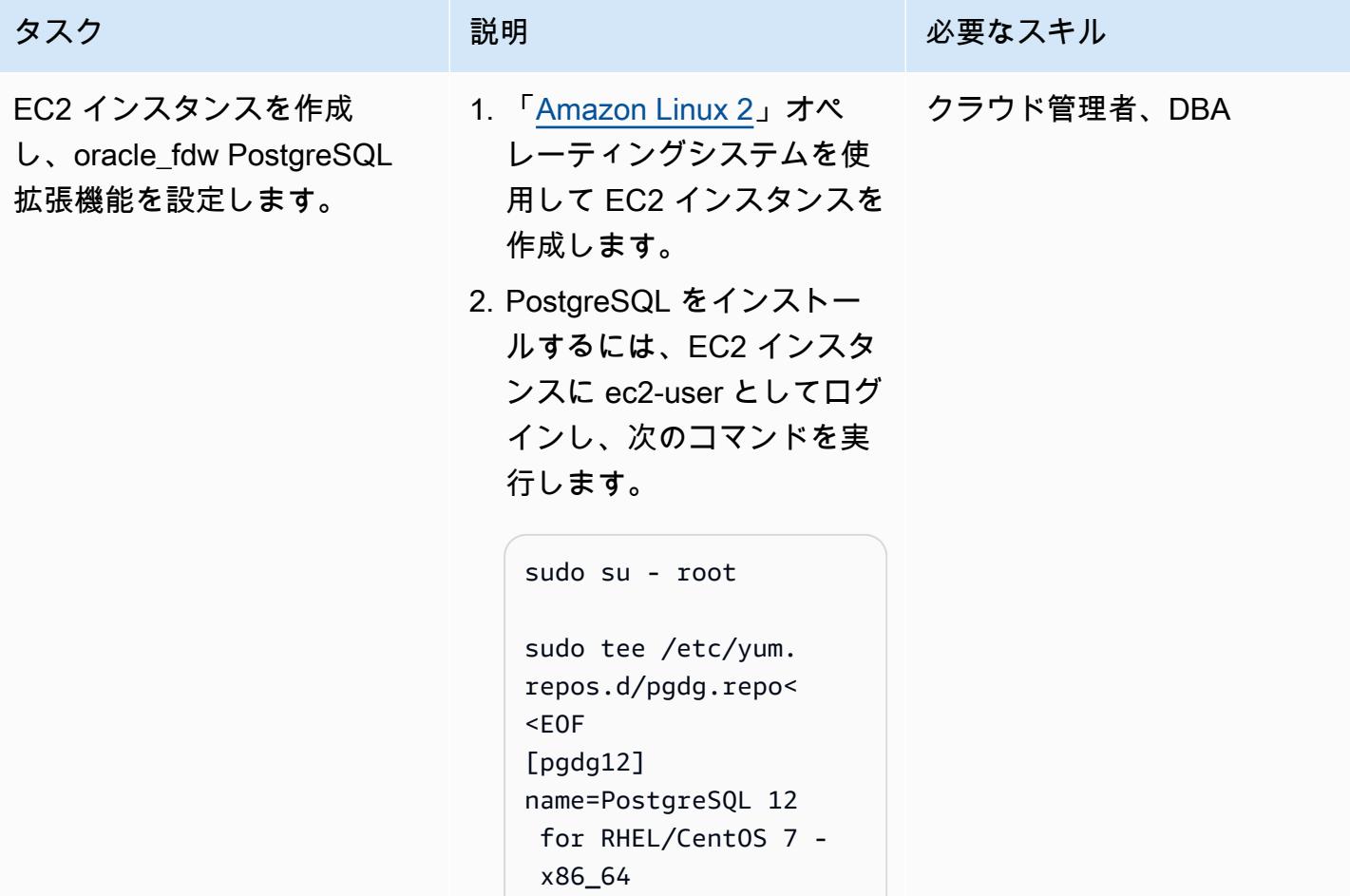

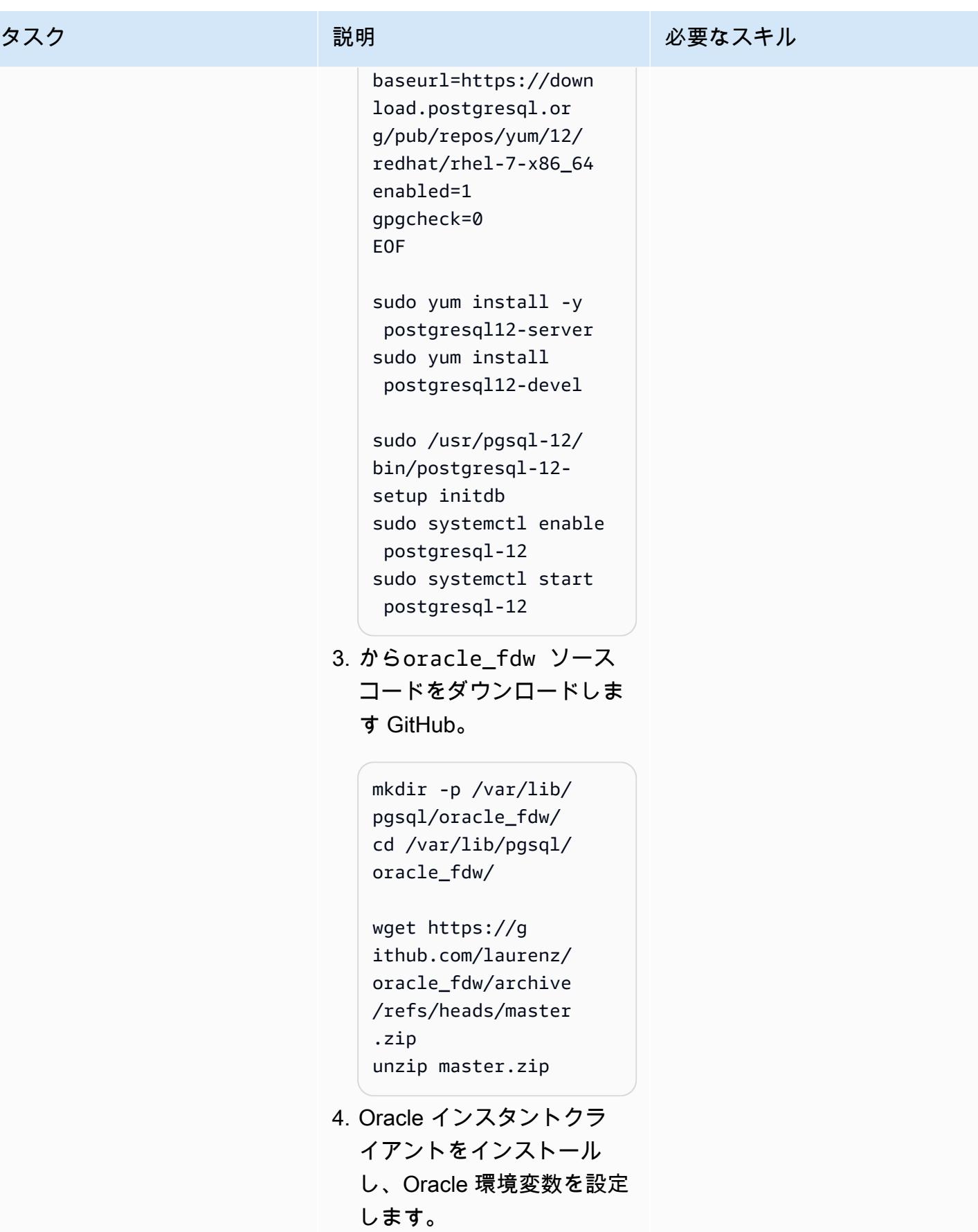

タスク ぶっちょう 説明 かいしょう ぶんこう 必要なスキル

```
yum install https://d 
ownload.oracle.com 
/otn_software/linu 
x/instantclient/19 
12000/oracle-insta 
ntclient19.12-basi 
c-19.12.0.0.0-1.x8 
6_64.rpm
```
yum install https://d ownload.oracle.com /otn\_software/linu x/instantclient/19 12000/oracle-insta ntclient19.12-deve l-19.12.0.0.0-1.x8 6\_64.rpm

```
export ORACLE_HO 
ME=/usr/lib/oracle 
/19.12/client64exp 
ort LD_LIBRAR 
Y_PATH=/usr/lib/or 
acle/19.12/client6 
4/lib:$LD_LIBRARY_ 
PATH
```
5. pg\_config が正しいバー ジョンを指していることを 確認してください。

which pg\_config

6. コンパイル oracle\_fd

w 。

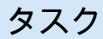

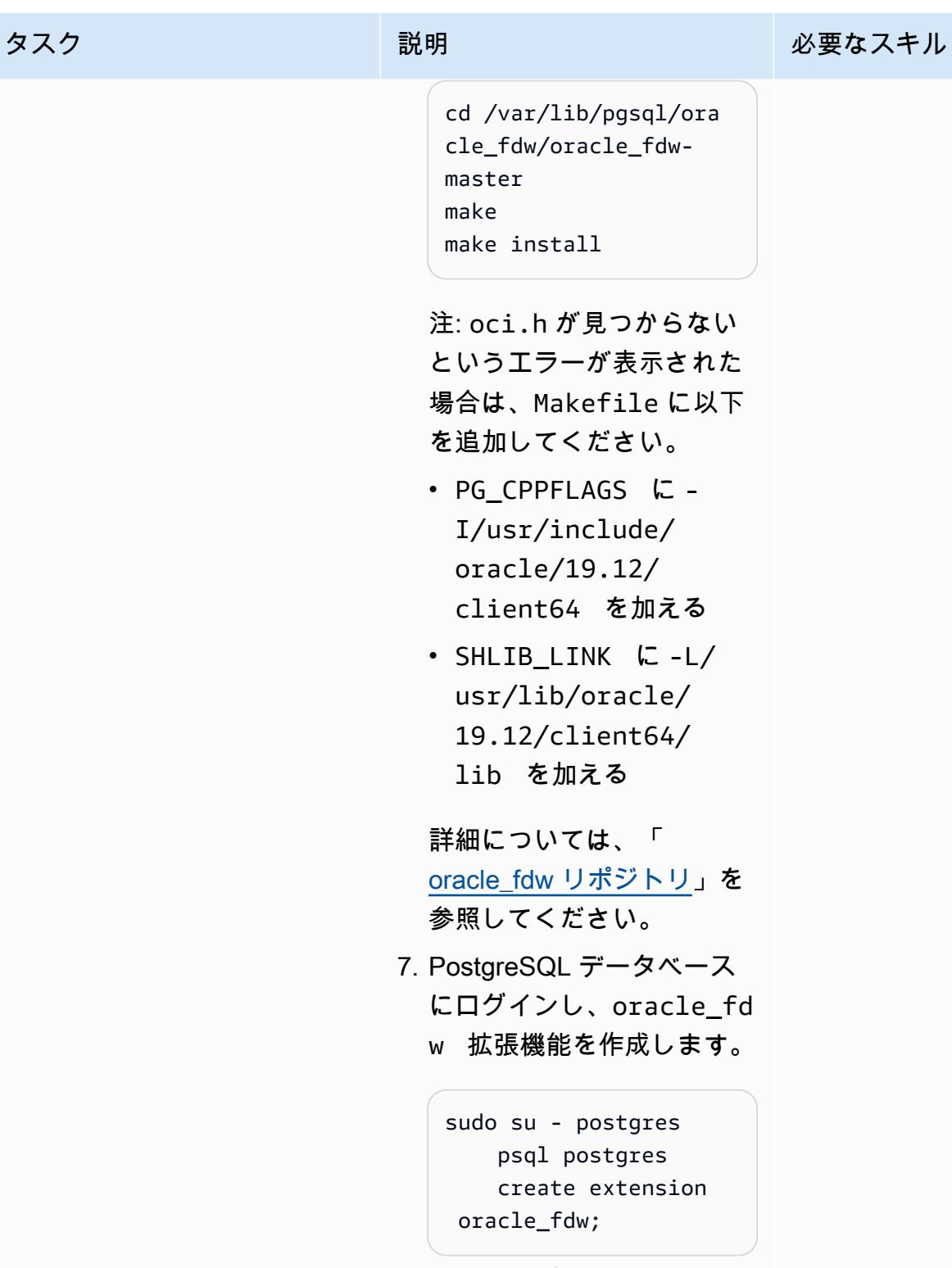

8. 外部テーブルを所有する PostgreSQL ユーザーを作 成します。

タスク ぶっちょう 説明 かいしょう ぶんこう 必要なスキル

CREATE USER pguser WITH PASSWORD '<password>'; GRANT CONNECT ON DATABASE postgres TO pguser; 9. 外部データラッパーを作成 します。以下の値を Oracle データベースサーバーの詳 細に置き換えてください。 • <Oracle DB Server IP> • <Oracle DB Port> • <Oracle\_SID> create server oradb foreign data wrapper oracle\_fdw options (dbserver '//<Oracl e DB Server IP>:<Orac le DB Port>/<Or acle\_SID>'); GRANT USAGE ON FOREIGN SERVER oradb TO pguser; 10ユーザーマッピングと Oracle テーブルにマップ する外部テーブルを作成す るには、PostgreSQL デー タベースに pguser とし

て接続し、次のコマンド を実行します。コード例 では、DMS\_SAMPLE が NAME\_DATA テーブルを含

む Oracle スキーマとして使 用され、dms\_sample が パスワードであることに注 意してください。必要に応 じて置き換えてください。

create user mapping for pguser server oradb options (user 'DMS\_SAMPLE', password 'dms\_samp le');

注:次の例では、Oracle データベース内のテーブ ルに対して PostgreSQL に 外部テーブルを作成しま す。PostgreSQL インスタ ンスからのアクセスを必要 とするすべての Oracle テー ブルについて、同様の外部 テーブルを作成する必要が あります。

CREATE FOREIGN TABLE name\_data( name\_type CHARACTER VARYING(1 5) NOT NULL, name CHARACTER VARYING(45) NOT NULL ) SERVER oradb OPTIONS (schema 'DMS\_SAMPLE', table 'NAME\_DATA');

select count(\*) from name\_data;

11EC2 インスタンスに PostgreSQL データベー スを設定し、PostgreSQL データベースの起動時に Oracle ライブラリを検索で きるようにします。これは oracle\_fdw 拡張機能に 必要です。

> sudo systemctl stop postgresql-12

注: systemctl の起動時 に oracle\_fdw で必要な Oracle ライブラリが見つ かるように、/usr/lib/ systemd/system/pos tgresql-12.service ファイルを編集して環境 変数を含めてください。

# Oracle Environment Variables Environment=ORACL E\_HOME=/u01/app/or acle/product/12.2. 0.1/db\_1 Environment=LD\_LIB RARY\_PATH=/u01/app /oracle/product/12 .2.0.1/db\_1/lib:/l ib:/usr/lib

タスク ぶんしゃ 説明 かんじょう あいかん 必要なスキル

```
sudo systemctl start 
  postgresql-12
```
オプション 1: oracle\_fdw および postgres\_fdw 拡張機能、Auto Scaling グループ、および Route 53 を使用してデータベースリンクをセットアップする

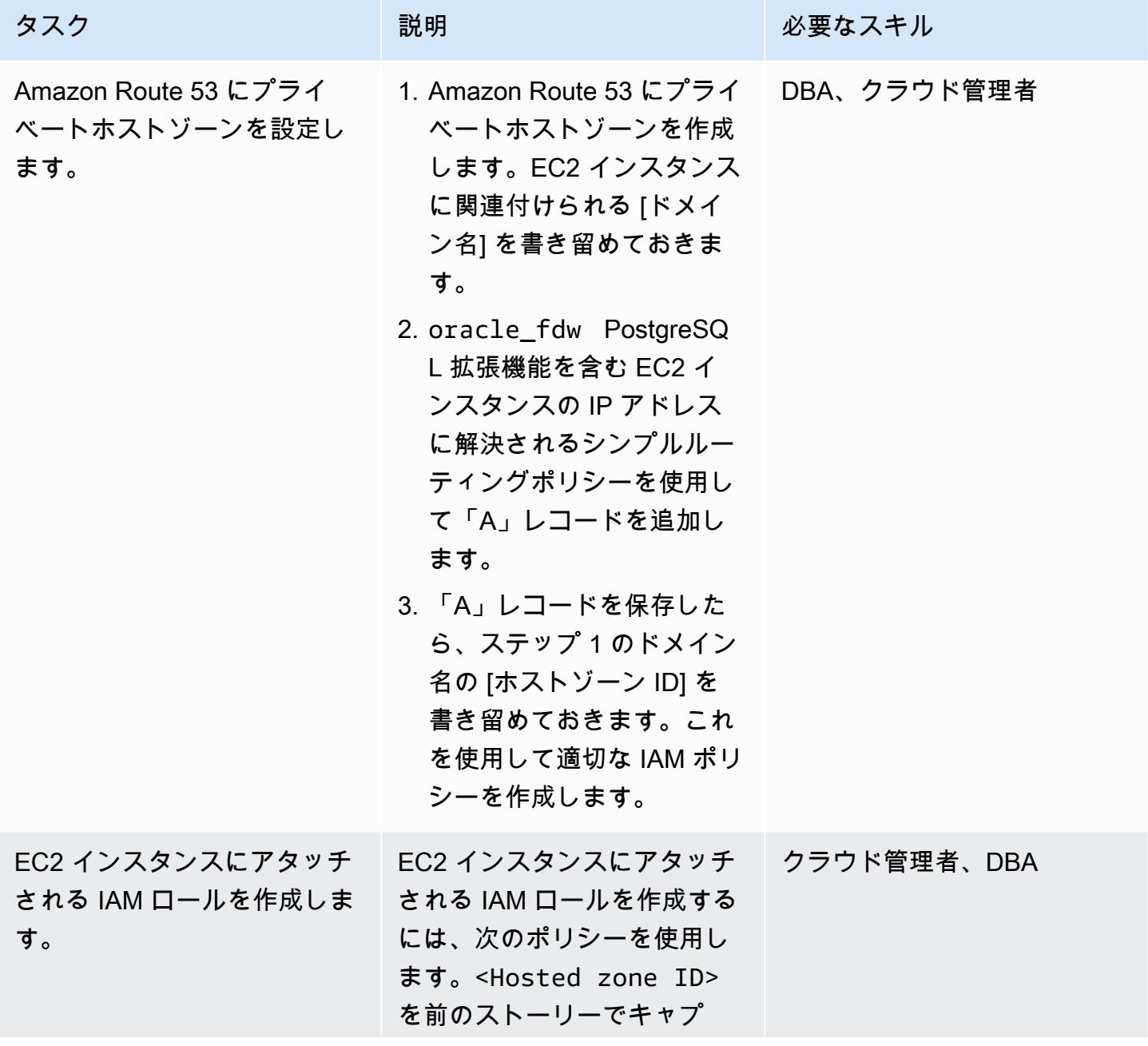

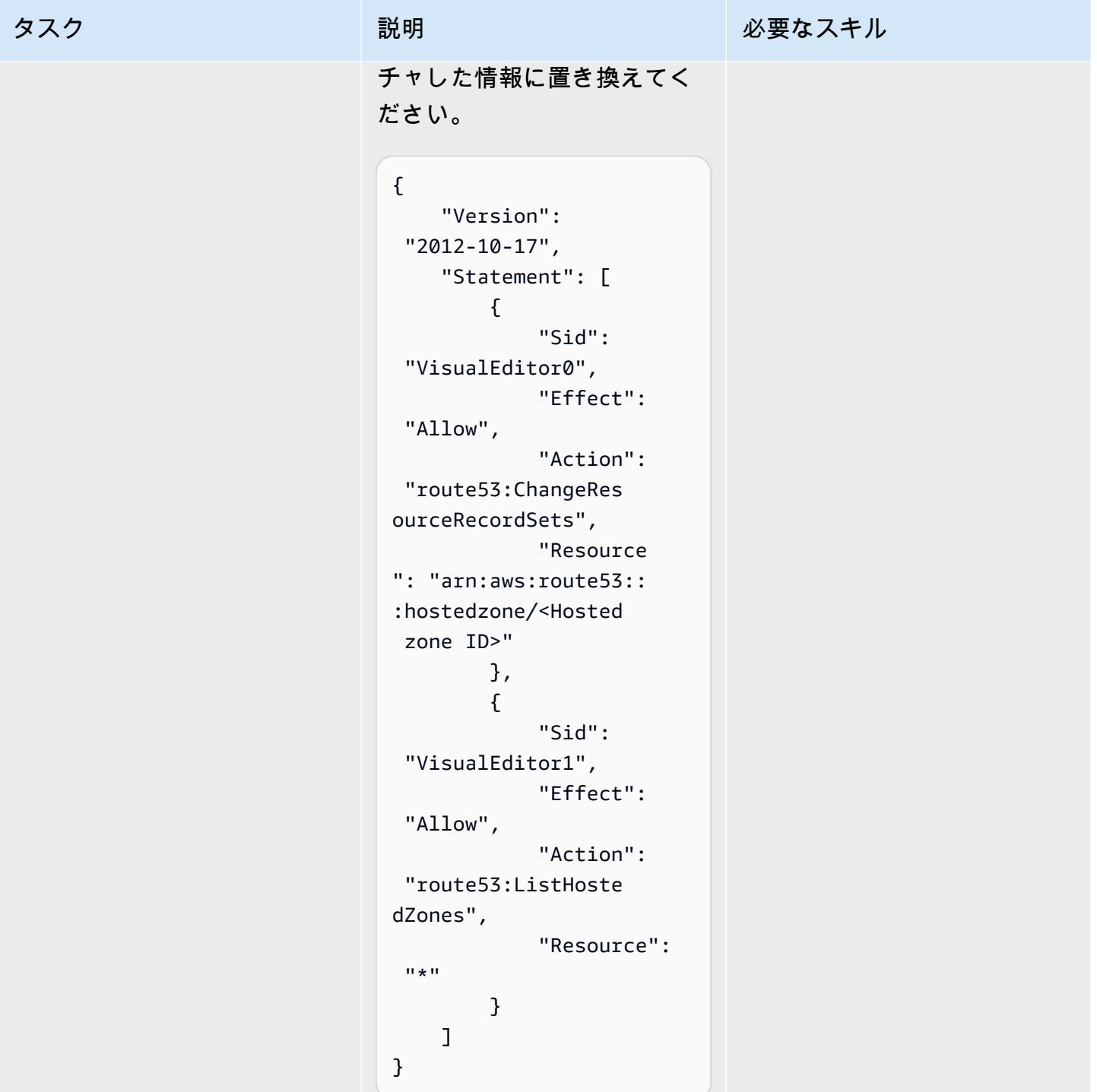

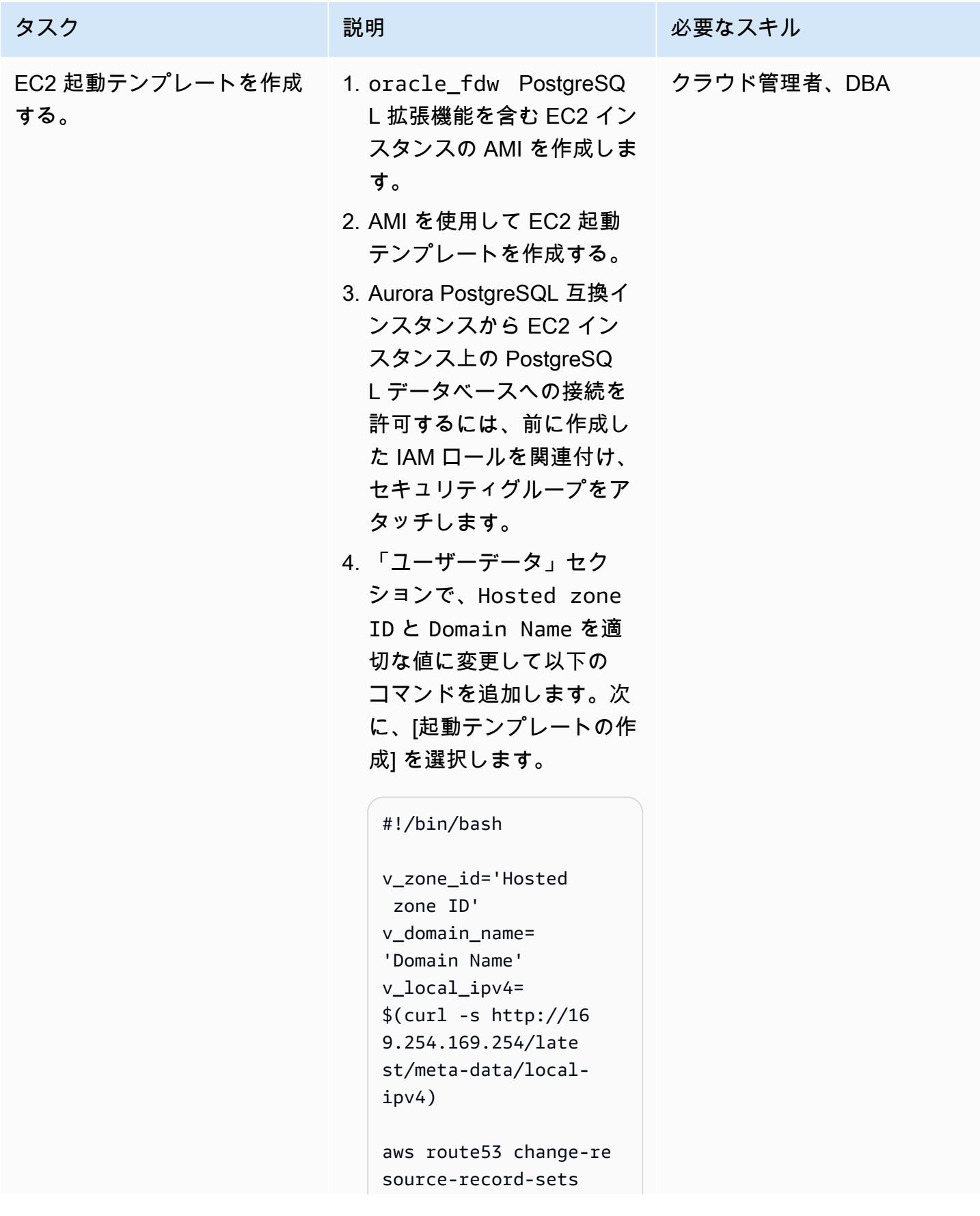

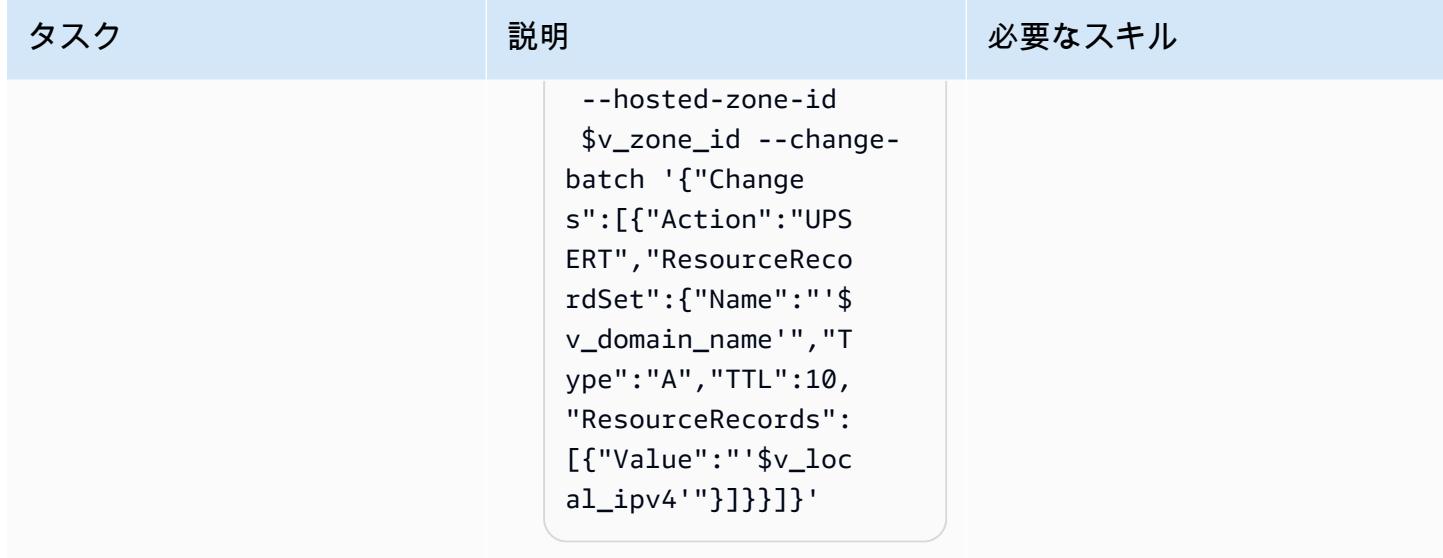

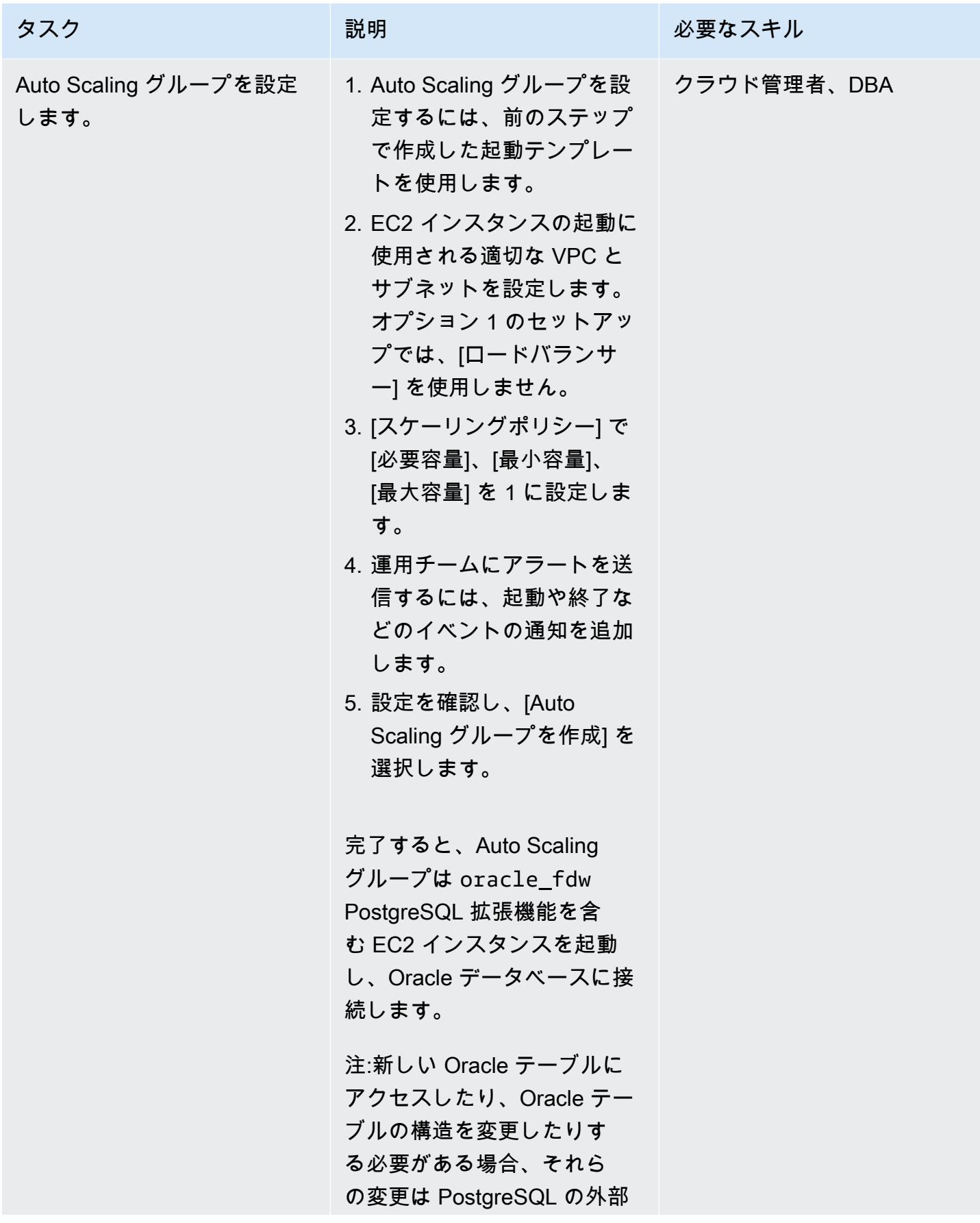

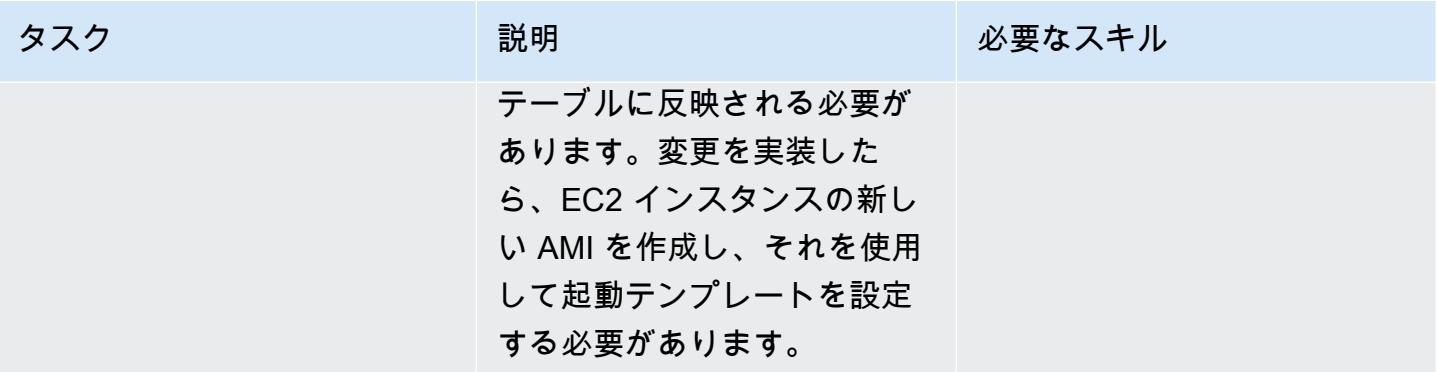

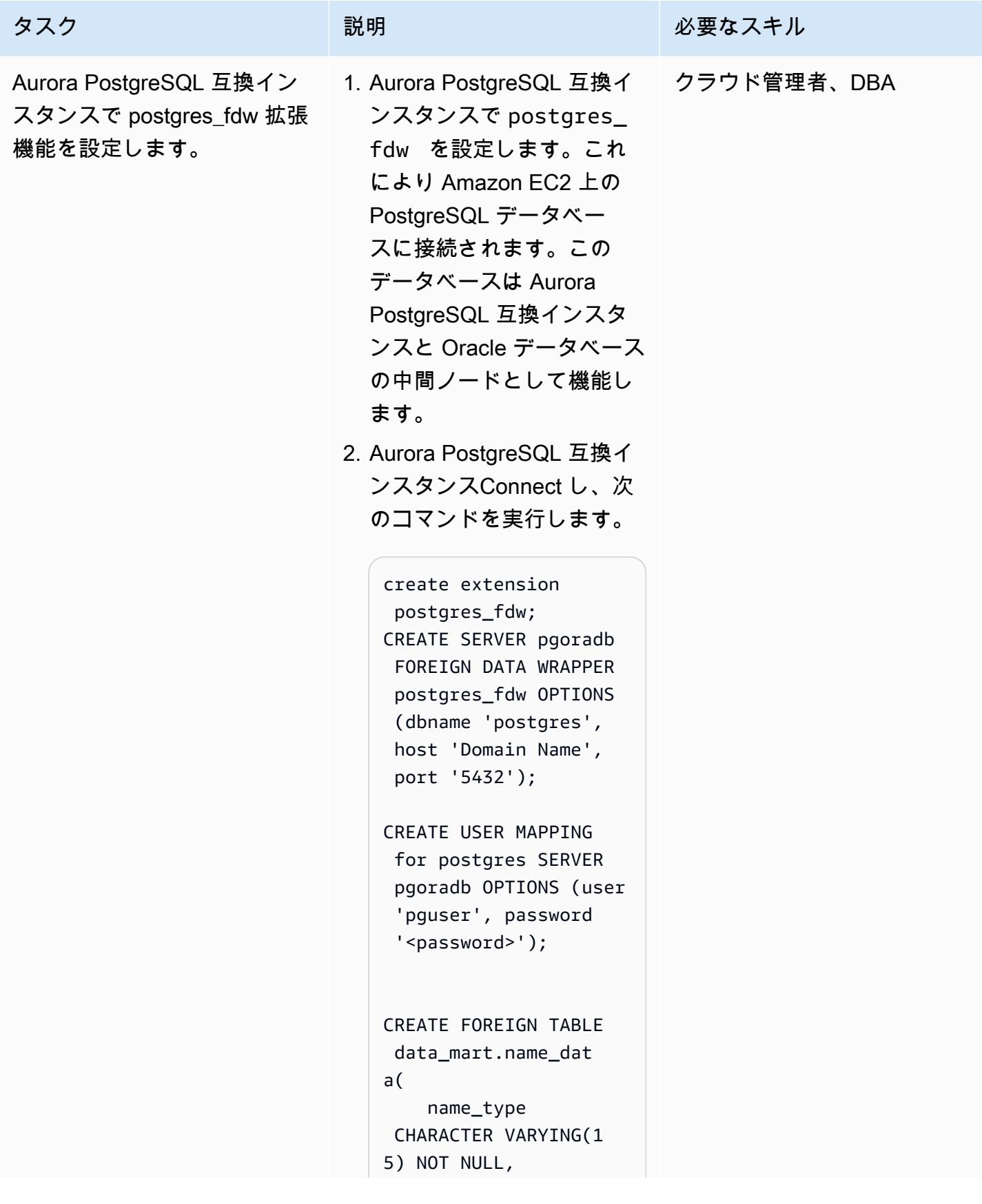

タスク ぶっちょう 説明 かいしょう ぶんこう 必要なスキル

```
    name CHARACTER 
  VARYING(45) NOT NULL
) SERVER pgoradb 
  OPTIONS (schema_name 
  'public', table_name 
  'name_data');
select count(*) from 
  data_mart.name_dat 
a;
```
これで、Aurora PostgreSQL 互換から Oracle データベー スへのデータベースリンクの セットアップが完了しまし た。

このソリューション は、PostgreSQL データベー スをホストしている EC2 イ ンスタンスに障害が発生した 場合に備えて、ディザスタリ カバリ (DR) 戦略を提供しま す。Auto Scaling グループは 新しい EC2 インスタンスを起 動し、新しい EC2 インスタン スの IP アドレスで DNS を更 新します。これにより、Auror a PostgreSQL 互換インスタ ンスの外部テーブルは、手動 操作なしに Oracle テーブルに アクセスできるようになりま す。

オプション 2: oracle\_fdw および postgres\_fdw 拡張機能、Auto Scaling グループ、Network Load Balancer を使用してデータベースリンクをセットアップする

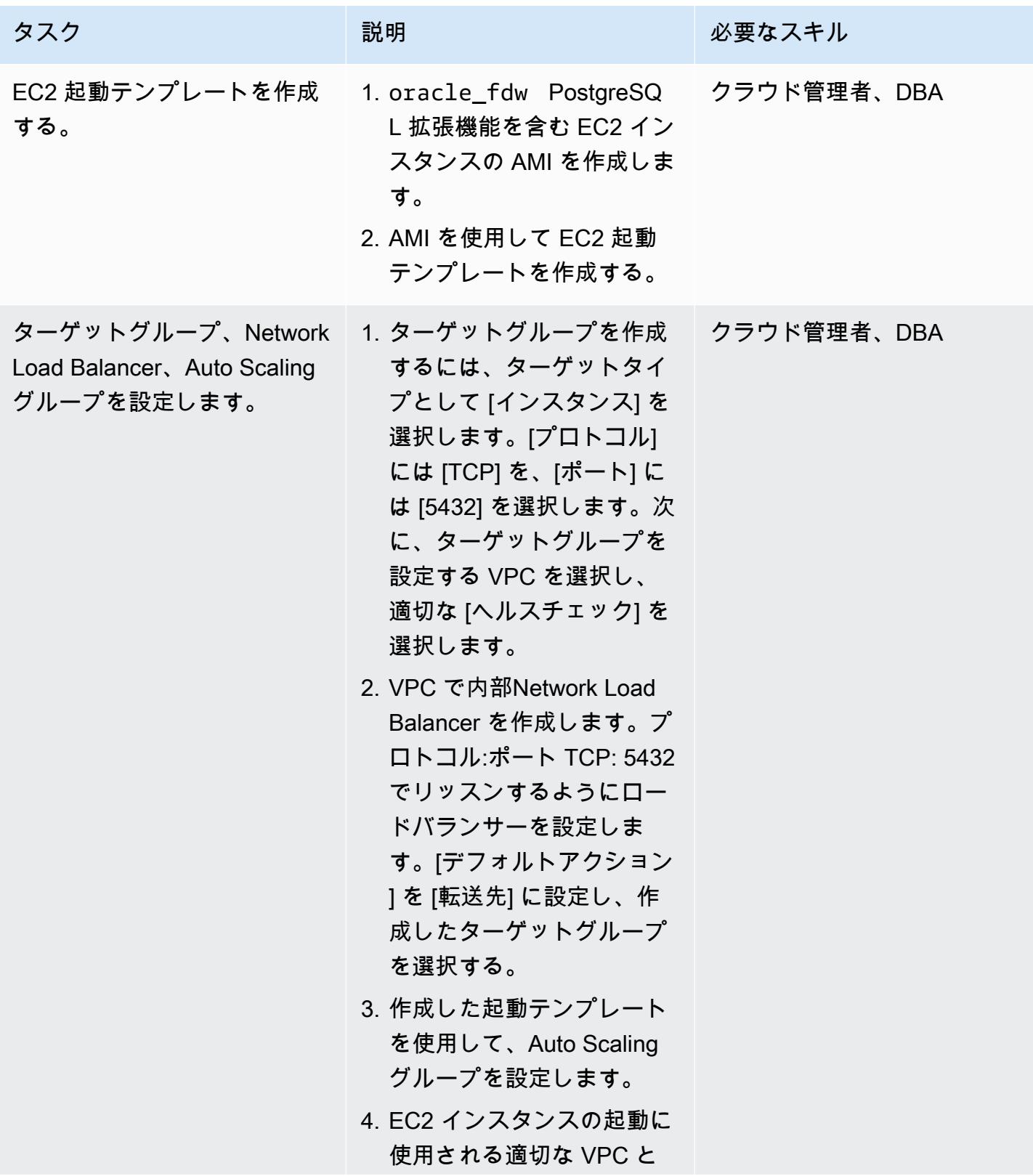

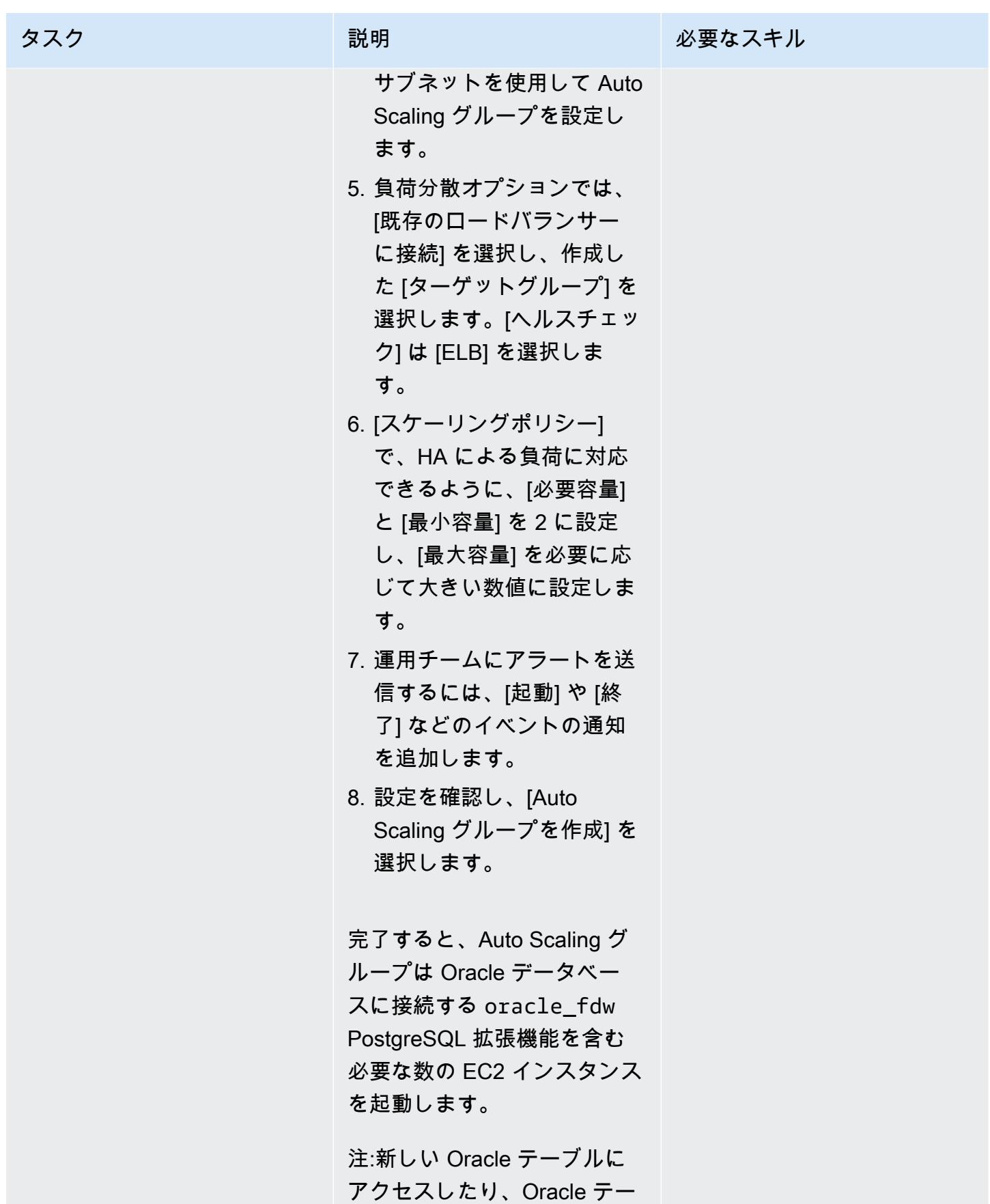

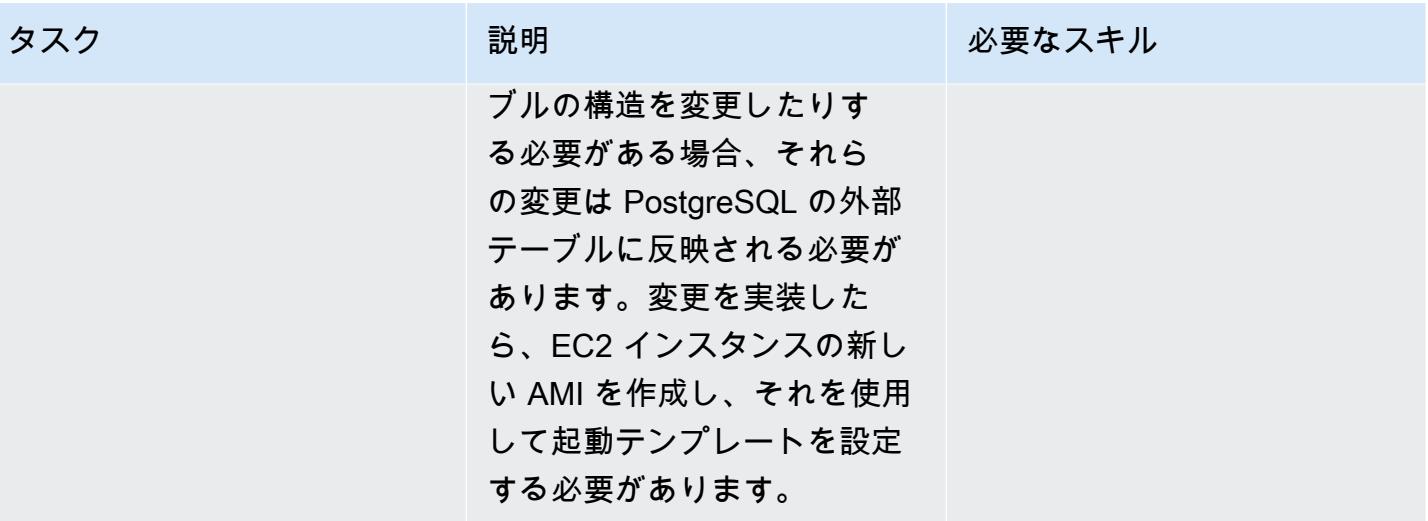

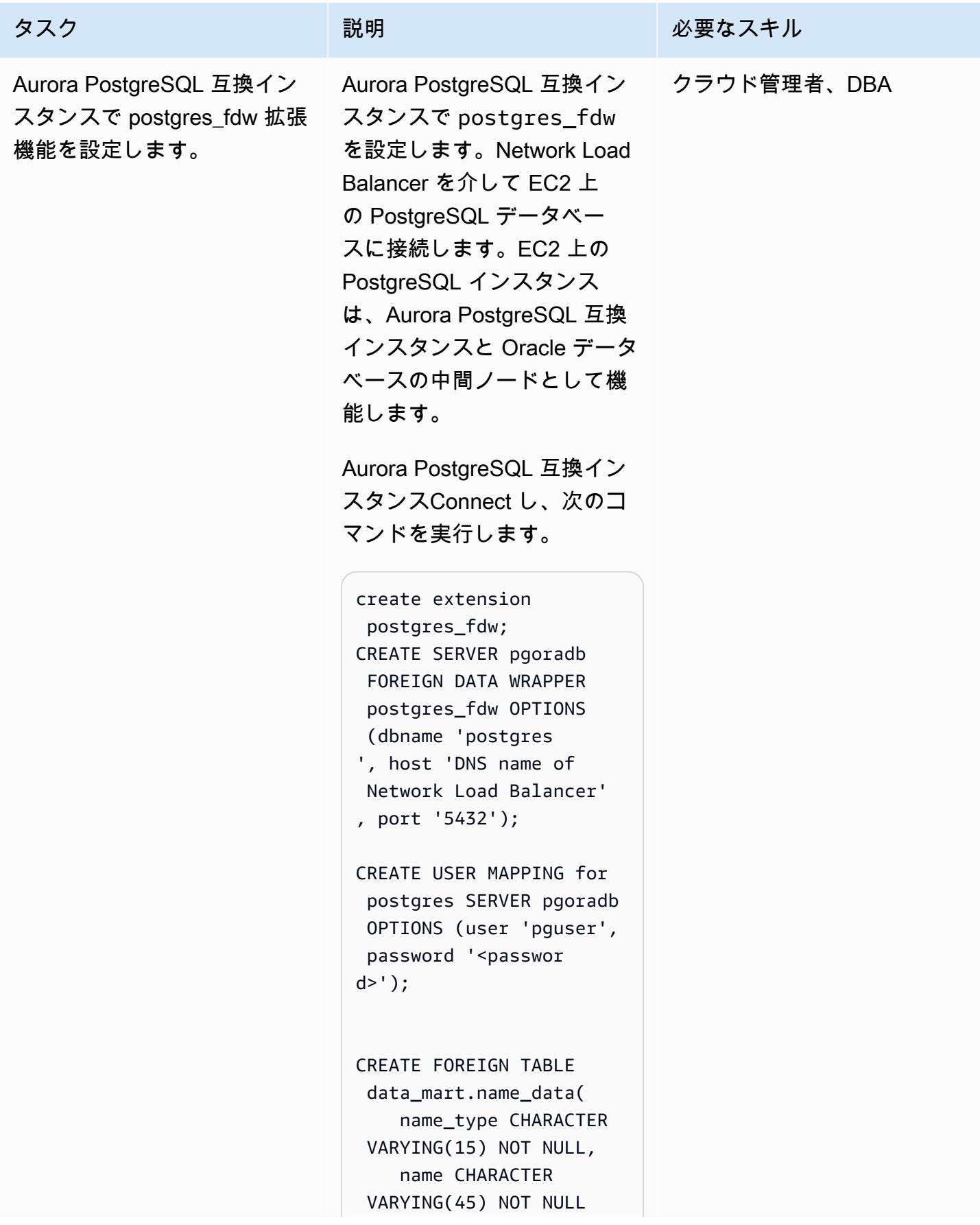

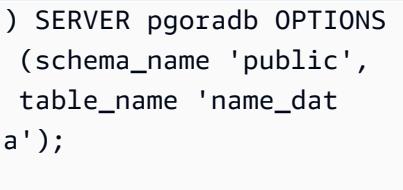

select count(\*) from data\_mart.name\_data;

これで、Aurora PostgreSQL 互換から Oracle データベース へのデータベースリンクの設 定は完了です。

PostgreSQL データベースを ホストしている EC2 に障害が 発生した場合、Network Load Balancer は障害を特定し、障 害が発生した EC2 インスタ ンスへのトラフィックを停止 します。Auto Scaling グルー プは新しい EC2 インスタン スを起動し、ロードバランサ ーに登録します。これによ り、元の EC2 インスタンス に障害が発生しても、Aurora PostgreSQL 互換インスタン スの外部テーブルは、手動操 作なしに Oracle テーブルに アクセスできるようになりま す。

オプション 3: Aurora PostgreSQL 互換データベースに oracle\_fdw 拡張子の付いたデータベースリン クを設定する

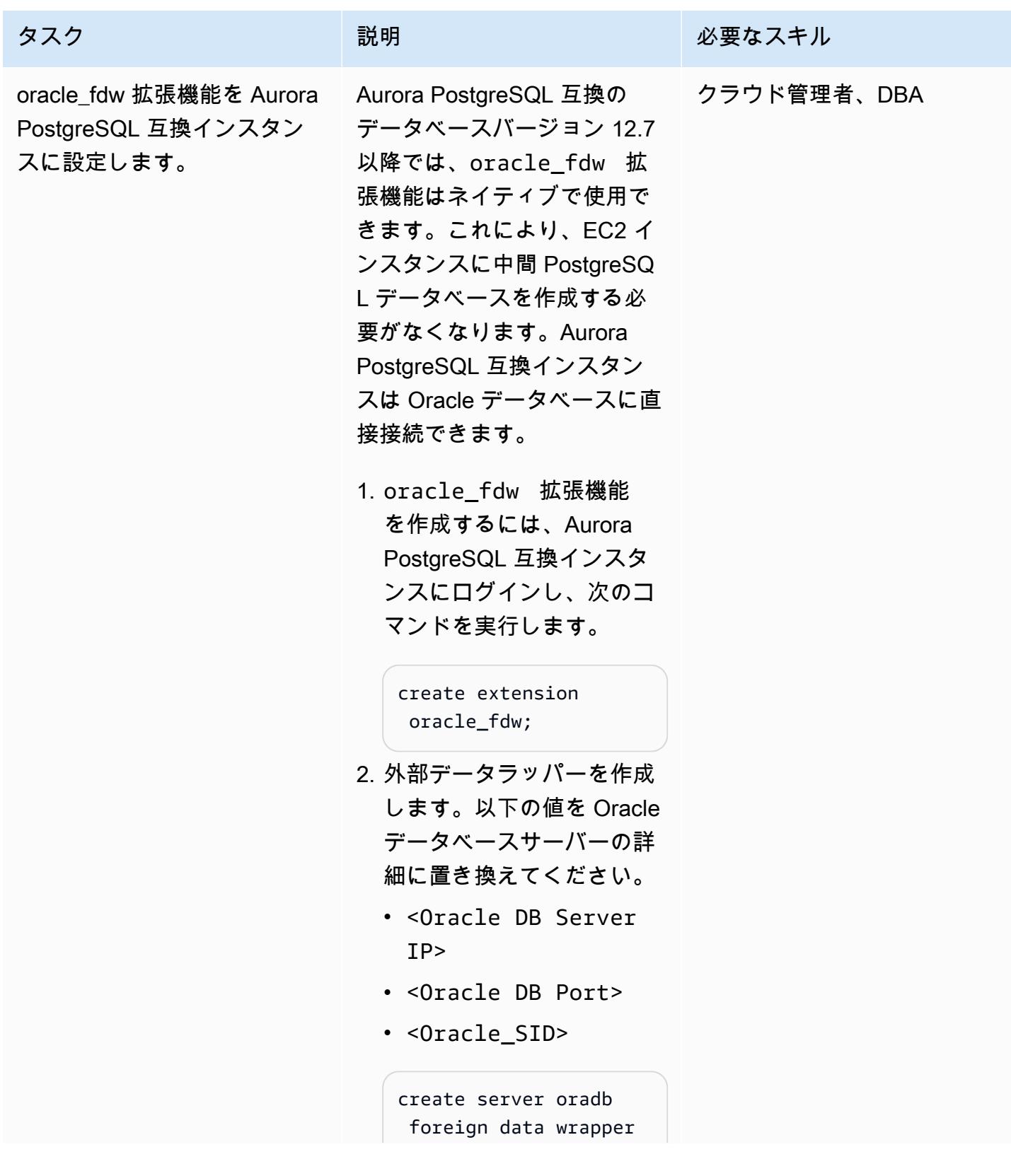

タスク ぶんしゃ 説明 かんじょう かんこうしゅう 必要なスキル

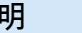

```
 oracle_fdw options 
  (dbserver '//<Oracl 
e DB Server IP>:<Orac 
le DB Port>/<Or 
acle SID>');
```

```
3. ユーザーマッピングと 
 Oracle テーブルにマップ
 する外部テーブルを作成
 するには、以下のコマン
 ドを実行します。コード
 例では、DMS_SAMPLE が
 NAME DATA テーブルを
 含む Oracle スキーマとし
 て使用され、dms_sampl 
 e がパスワードであるこ
 とに注意してください。必
 要に応じて置き換えてくだ
 さい。 また、他のすべての 
 Oracle テーブルにアクセス 
 するには、外部テーブルを 
 Aurora PostgreSQL 互換イ
 ンスタンスに作成する必要
 があります。
```

```
create user mapping 
 for postgres server 
 oradb options (user 
 'DMS_SAMPLE', 
 password 'dms_samp 
le');
```
CREATE FOREIGN TABLE name\_data( name\_type character varying(1 5) OPTIONS (key 'true') NOT NULL,

タスク ぶっちょう 説明 かいしょう ぶんこう 必要なスキル name character varying(45) OPTIONS (key 'true') NOT NULL )SERVER oradb OPTIONS (schema 'DMS\_SAMP LE', table 'NAME\_DAT A'); PostgreSQL インスタンス からのアクセスを必要とす るすべての Oracle テーブル について、同様の外部テー ブルを作成する必要があり ます。

オンプレミスの Oracle データベースから Aurora PostgreSQL 互換に接続するための Oracle データ ベースゲートウェイを設定します

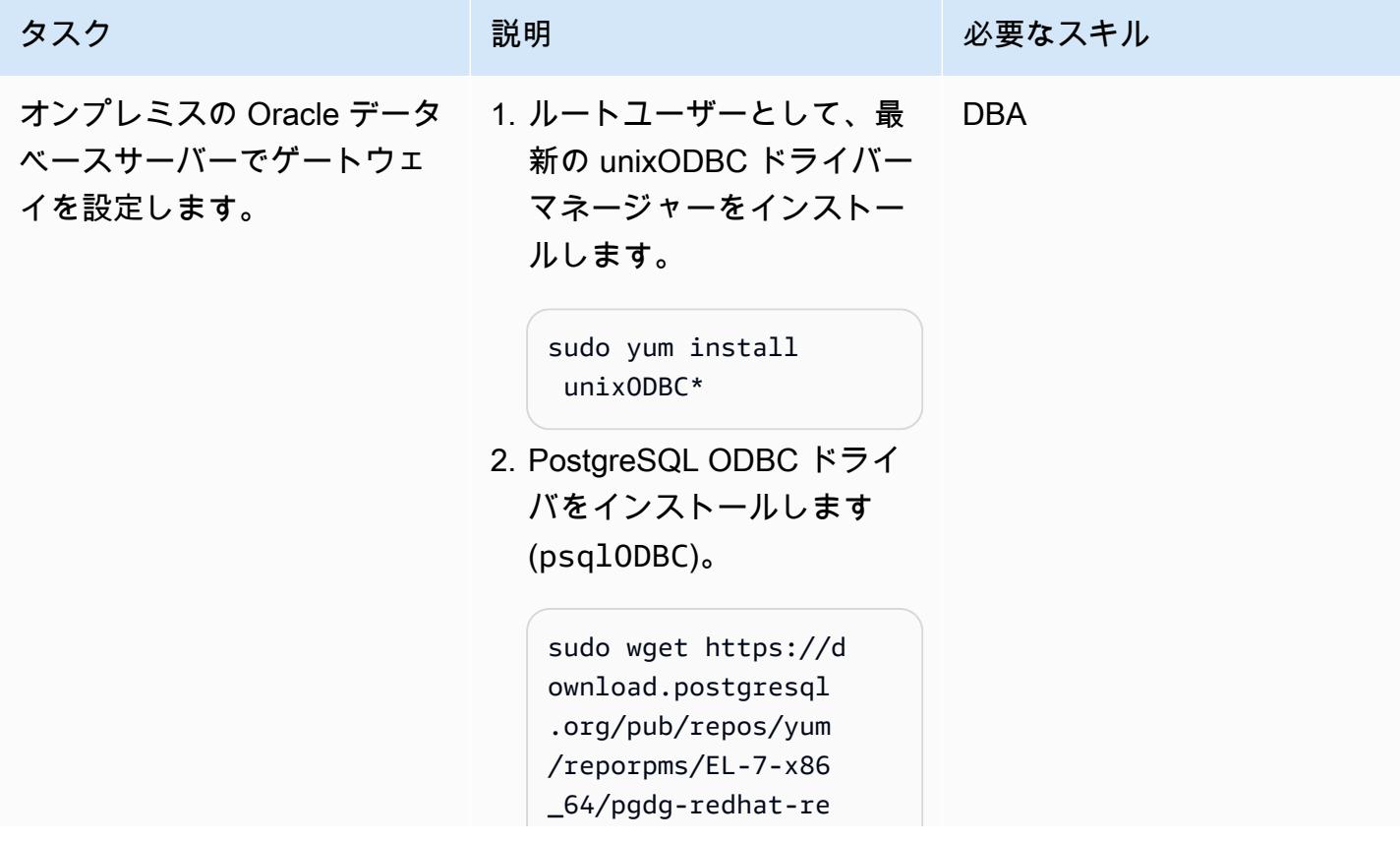

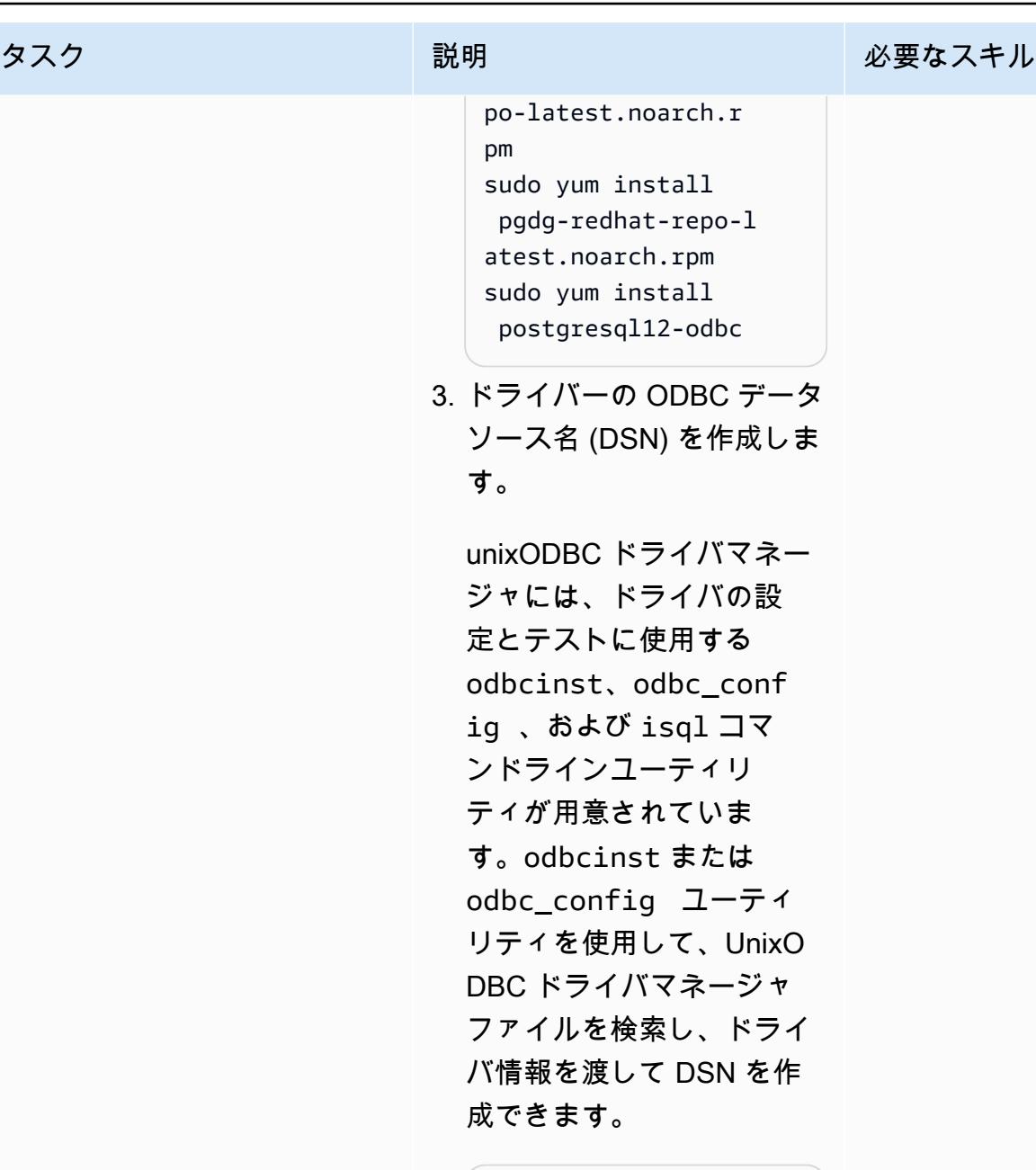

odbcinst -j

次のコードは出力例を示し ています。

unixODBC 2.3.1 DRIVERS..... .......: /etc/odbc inst.ini

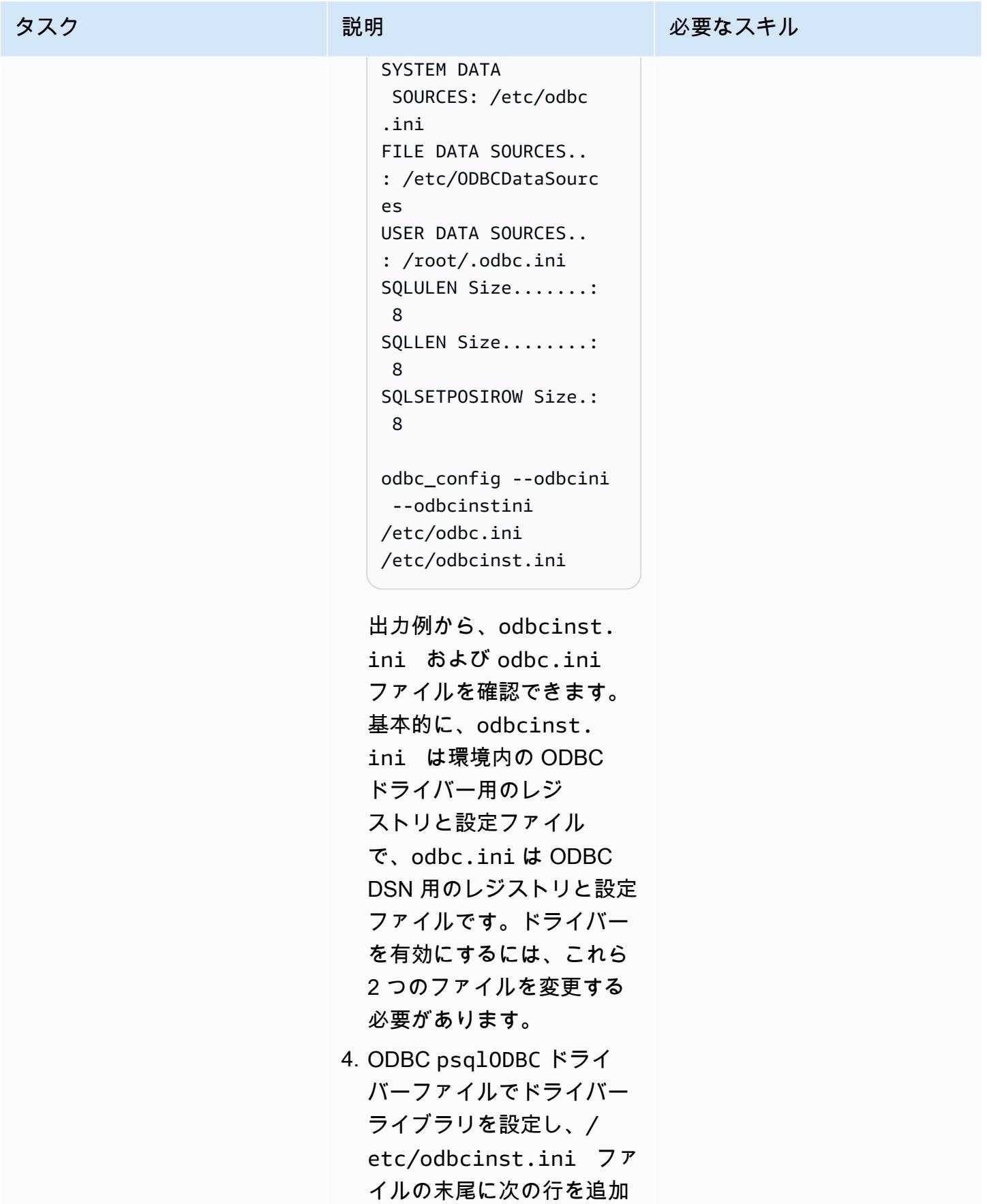

タスク ぶっちょう 説明 かいしょう ぶんこう 必要なスキル

します。これらの行はドラ イバーのエントリになりま す。

```
[PostgreSQL]
Description =
 ODBC for PostgreSQL
Driver = /
usr/lib/psqlodbcw.so
Setup = /
usr/lib/libodbcps 
qlS.so
Driver64 = /usr/lib64/psqlodb 
cw.so
Setup64 = /usr/lib64/libodbc 
psqlS.so 
FileUsage = 1
```
- 5. etc/odbc.ini ファ イルに DSN を作成しま す。ドライバマネージャ はこのファイルを読み取 り、odbcinst.ini で 指定されているドライバの 詳細を使用してデータベー スへの接続方法を決定しま す。以下のパラメータを実 際の値に置き換えてくださ い。
	- <PostgreSQL Port>
	- <PostgreSQL Database Name>
	- <Aurora PostgreSQL Endpoint>
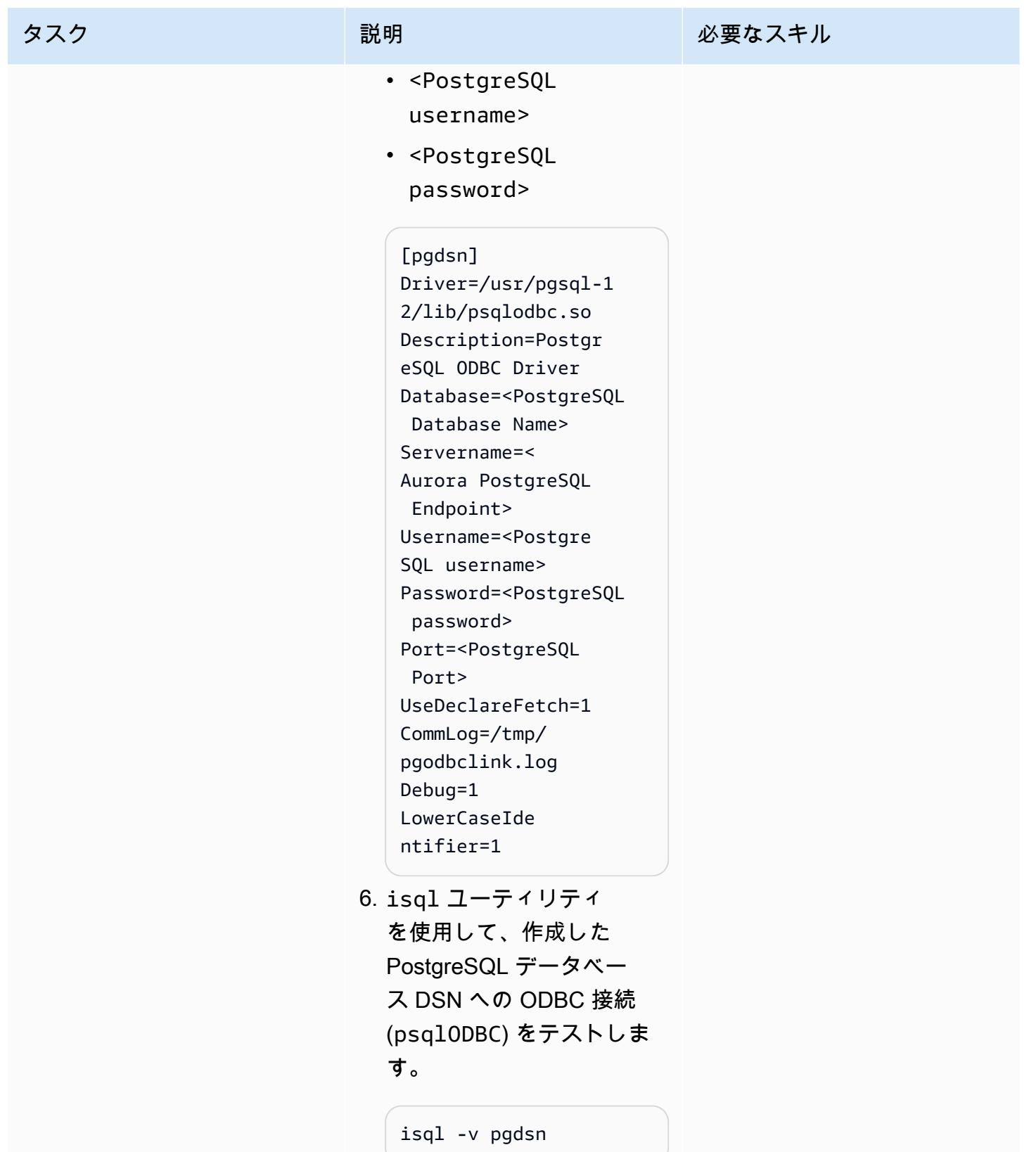

タスク ぶっちょう 説明 かいしょう ぶんこう 必要なスキル 次のコードは出力例を示し ています。 +----------------- ------------------ ----+ | Connected! | | | | sql-statement | | help [tablename] | | quit | | | +--------------- ------------------ ------+ quit 7. DSN を使用して、ODBC (HS) サービスハンドラー のゲートウェイを作成しま す。 oracle ユーザーとし て、\$ORACLE\_HOME/hs/ admin の場所にファイル initDSN.ora を作成しま す。この場合は pgdsn が DSN なので、initpgdsn .ora というファイルを作 成する必要があります。

more initpgdsn.ora

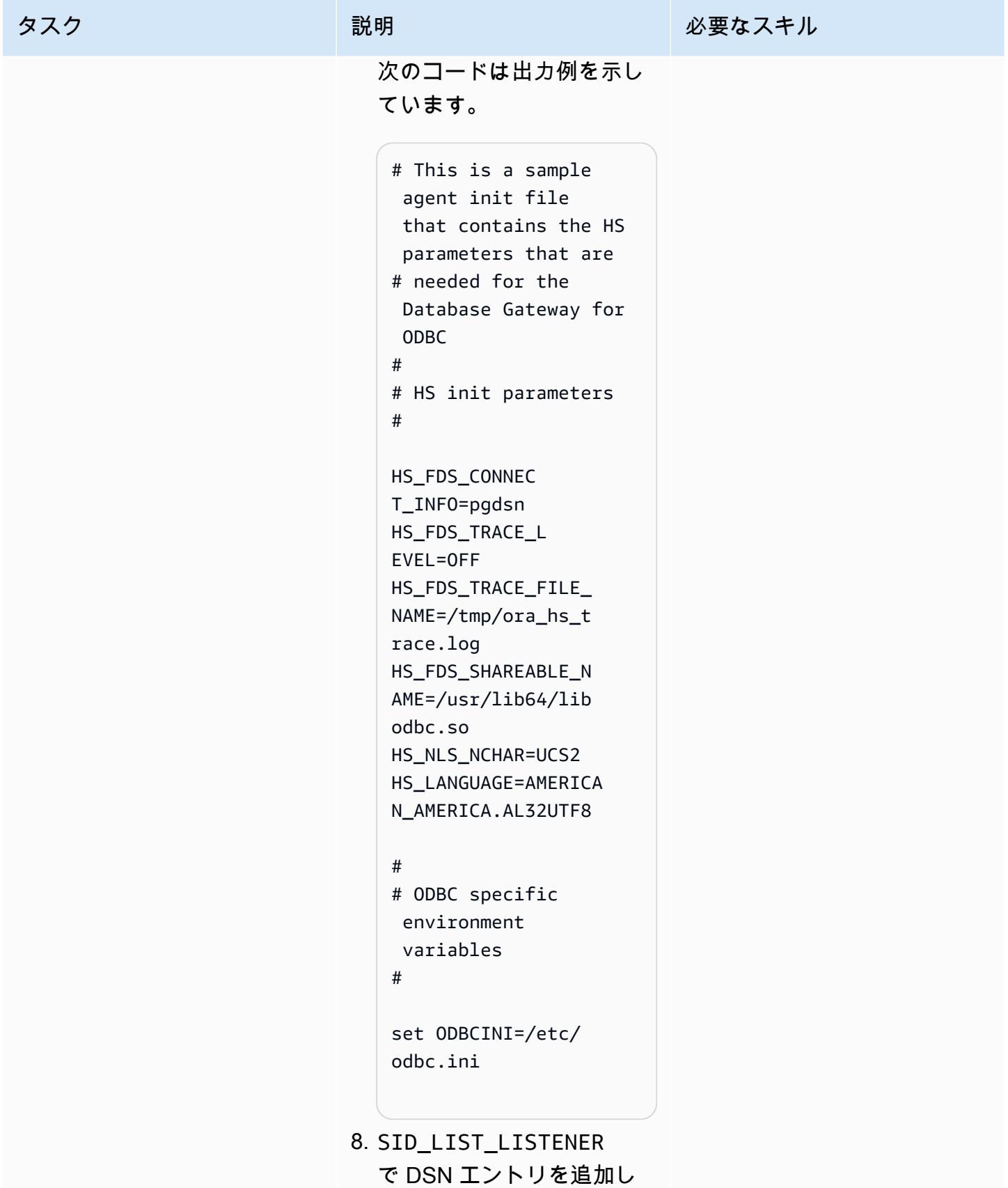

#### タスク ぶっちょう 説明 かいしょう ぶんこう 必要なスキル

てリスナー (\$ORACLE\_H OME/network/admin/ listener.ora ) を調整 します。

more \$ORACLE\_HOME/ network/admin/ listener.ora

次のコードは出力例を示し ています。

```
SID_LIST_LISTENER = 
    (SID_LIST = 
      (SID_DESC= 
        (SID_NAME = pgdsn) 
        (ORACLE_HOME = /
u01/app/oracle/pr 
oduct/12.2.0.1/db_ 
1) 
         (ENVS="LD 
_LIBRARY_PATH=/lib 
64:/usr/lib:/usr/l 
ib64:/u01/app/orac 
le/product/12.2.0. 
1/db_1") 
        (PROGRAM=dg4odbc) 
      )
\lambda
```
9. DSN エントリを追加し て tnsname (\$ORACLE\_H OME/network/admin/ tnsnames.ora ) を調整 します。

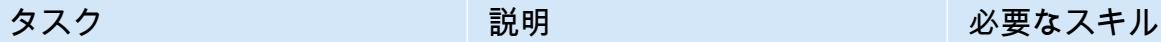

more \$ORACLE\_HOME/ network/admin/ tnsnames.ora

次のコードは出力例を示し ています。

pgdsn=(DESCRIPTION =(ADDRESS=(PROTOCO L=tcp)(HOST=localh ost)(PORT=1521))(C ONNECT\_DATA=(SID=p gdsn))(HS=OK))

10.Oracle リスナーを再起動し て、ネットワークファイル に対して作成された DSN 関連のエントリを有効にし ます。その際、<Listener Name> を適切な Oracle リ スナー名に変更します。

> lsnrctl stop <Listener Name> lsnrctl start <Listener Name>

Oracle リスナーを再起動す ると、DSN 名 (pgdsn) の Oracle HS ハンドラーが作 成されます。 11.DSN を使用して Oracle

データベースリンクを作成 し、Oracle データベースに ログインして PostgreSQL

タスク ぶんしゃ 説明 かんじょう かんこうしゅう 必要なスキル データベースにアクセスし ます。 create public database link pgdb connect to "postgres" identifie d by "postgres" using 'pgdsn'; 12.作成した Oracle データ ベースリンクを使用して PostgreSQL データにアク セスします。 select count(\*) from "pg\_tables"@pgdb;

関連リソース

- [Amazon Aurora PostgreSQL](https://docs.aws.amazon.com/AmazonRDS/latest/AuroraUserGuide/Aurora.AuroraPostgreSQL.html)
- [Amazon Elastic Compute Cloud \(Amazon EC2\)](https://docs.aws.amazon.com/AWSEC2/latest/UserGuide/concepts.html)
- [AWS Identity and Access Management \(IAM\)](https://docs.aws.amazon.com/IAM/latest/UserGuide/introduction.html)
- 「[起動テンプレートからのインスタンスの起動](https://docs.aws.amazon.com/AWSEC2/latest/UserGuide/ec2-launch-templates.html)」
- 「[Auto Scaling グループ」](https://docs.aws.amazon.com/autoscaling/ec2/userguide/AutoScalingGroup.html)
- [Amazon Route 53](https://docs.aws.amazon.com/Route53/latest/DeveloperGuide/Welcome.html)
- **Famazon Simple Notification Service (SNS)**
- **F[AWS Network Load Balancer](https://docs.aws.amazon.com/elasticloadbalancing/latest/network/introduction.html)」**
- 「[Oracle データベースゲートウェイ」](https://docs.oracle.com/en/database/oracle/oracle-database/12.2/odbcu/database-gateway-for-odbc-introduction.html#GUID-01E50954-A8BD-400C-ACA9-7F6A7AD1BFD6)

# 追加情報

oracle\_fdw 拡張機能は Aurora PostgreSQL 互換バージョン 12.7 以降で使用できますが、このパ ターンには以前のバージョンの Aurora PostgreSQL 互換データベース用のソリューションも含ま

れています。これは、多くの顧客が Aurora PostgreSQL 互換データベースの古いバージョンをサ ポートしており、データベースのアップグレードには複数のレベルのアプリケーションとパフォー マンステストが必要だからです。また、データベースリンク機能は広く使用されており、Aurora PostgreSQL 互換のすべてのバージョンにオプションを提供することがこの記事の目的です。

# AWS DMS を使用して Microsoft SQL Server データベースを Amazon S3 にエクスポートする

作成者: Sweta Krishna (AWS)

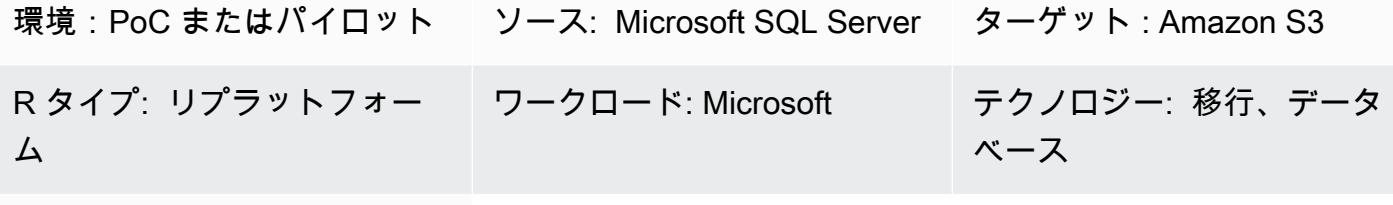

AWS サービス:AWS DMS、Amazon S3

[概要]

多くの場合、組織はデータベースの移行、バックアップと復元、データアーカイブ、データ分析 のために、データベースを Amazon Simple Storage Service (Amazon S3) にコピーする必要があ ります。このパターンは、Microsoft SQL Server データベースを Amazon S3 にエクスポートする 方法を説明しています。ソースデータベースは、オンプレミスでホストすることも、Amazon Web Services (AWS) クラウドの Microsoft SQL Server 用の Amazon Elastic Compute Cloud (Amazon EC2) または Amazon Relational Database Service (Amazon RDS) でホストすることもできます。

データは AWS Database Migration Service (AWS DMS) を使用してエクスポートされます。デフォ ルトでは、AWS DMS は全ロードデータおよび変更データキャプチャ (CDC) データをカンマ区切り 値 (.csv) 形式で書き込みます。よりコンパクトなストレージとより高速なクエリオプションを実現す るため、このパターンでは Apache Parquet (.parquet) 形式オプションを使用します。

# 前提条件と制限

前提条件

- アクティブなAWS アカウント
- ターゲット S3 バケットへの書き込み、削除、タグ付けのアクセス権を持つアカウントの AWS Identity and Access Management (IAM) ロール、およびこの IAM ロールに信頼できるエンティ ティとして追加された AWS DMS (dms.amazonaws.com)
- オンプレミスの Microsoft SQL Server データベース (または EC2 インスタンスもしくは Amazon RDS for SQL Server 上の Microsoft SQL Serverデータベース)

• AWS 上の仮想プライベートクラウド (VPC) と、AWS Direct Connect または仮想プライベート ネットワーク (VPN) が提供するオンプレミスネットワークとの間のネットワーク接続

#### 制約事項

- VPC 対応 (ゲートウェイ VPC) S3 バケットは、現在、3.4.7 より前の AWS DMS バージョンでは サポートされていません。
- 全ロード時のソーステーブル構造に対する変更はサポートされていません。
- AWS DMS フルラージバイナリオブジェクト (LOB) モードはサポートされていません。

製品バージョン

- Enterprise、Standard、Workgroup、および Developer エディションの Microsoft SQL Server バー ジョン 2005 以降。
- ソースとしての Microsoft SQL Server バージョン 2019 のサポートは、AWS DMS バージョン 3.3.2 以降で利用可能です。

### アーキテクチャ

ソーステクノロジースタック

• オンプレミスの Microsoft SQL Server データベース (または EC2 インスタンスまたは Amazon RDS for SQL Server 上の Microsoft SQL Server データベース)

ターゲットテクノロジースタック

- AWS Direct Connect
- AWS DMS
- Amazon S3

ターゲットアーキテクチャ

ツール

- 「[AWS Database Migration Service \(AWS DMS\)」](https://docs.aws.amazon.com/dms/latest/userguide/Welcome.html) を使用して、データストアを AWS クラウド へ、またはクラウドセットアップとオンプレミスセットアップの組み合わせの間に移行します。
- [AWS Direct Connect](https://docs.aws.amazon.com/directconnect/latest/UserGuide/Welcome.html) は、標準のイーサネット光ファイバーケーブルを介して内部ネットワークを Direct Connect の場所にリンクします。この接続を使用すると、ネットワークパスのインターネッ トサービスプロバイダーを回避してパブリック AWS サービスに対する仮想インターフェイスを直 接作成できます。
- [Amazon Simple Storage Service \(Amazon S3\)](https://docs.aws.amazon.com/AmazonS3/latest/userguide/Welcome.html) は、どのようなデータ量であっても、データを保 存、保護、取得することを支援するクラウドベースのオブジェクトストレージサービスです。

エピック

移行の準備をする

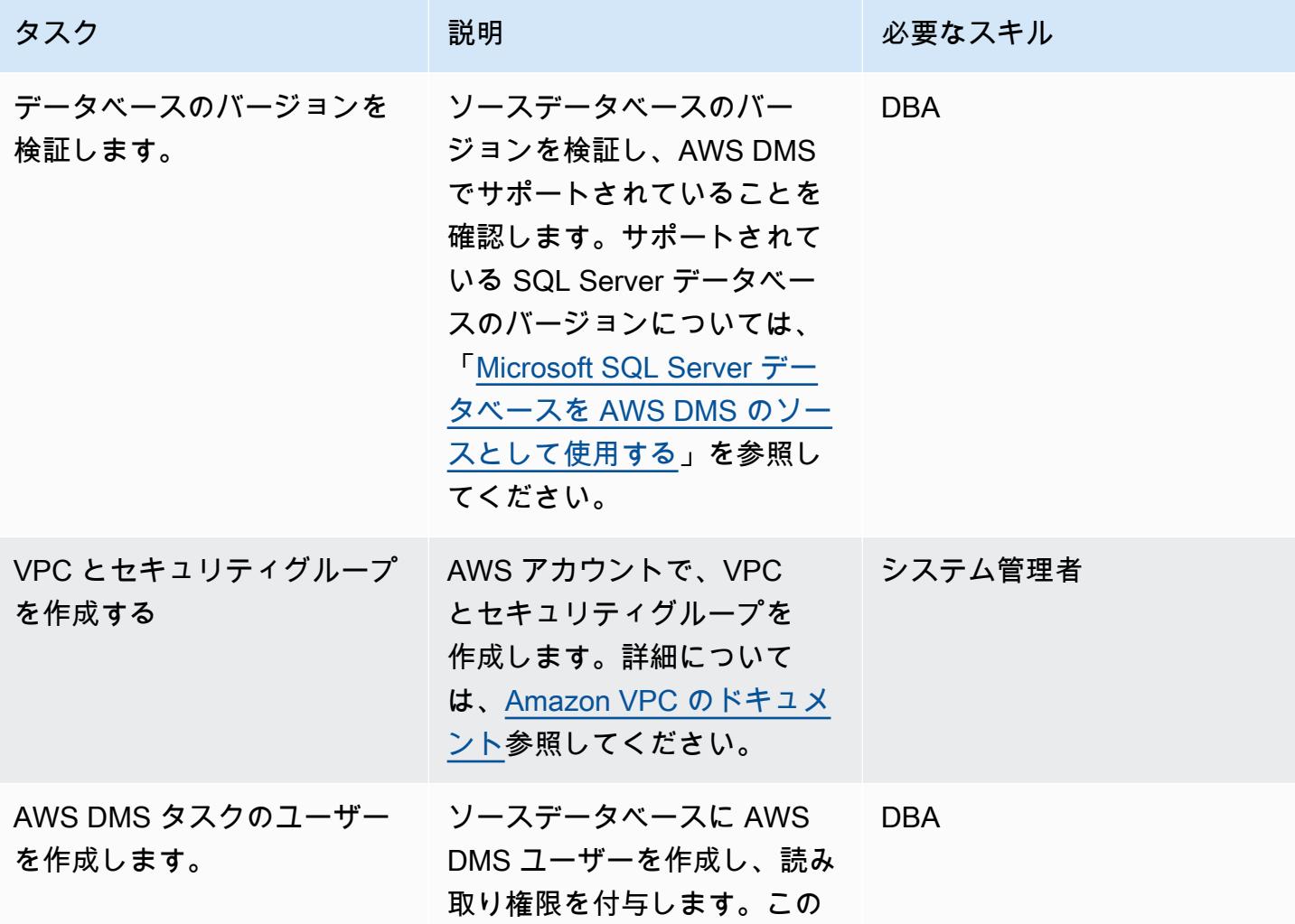

AWS 規範ガイダンス いっこう しょうかん しょうかん しょうかん しょうかん しゅうしゅう しゅうしゅう しゅうしゅん パターン パターン

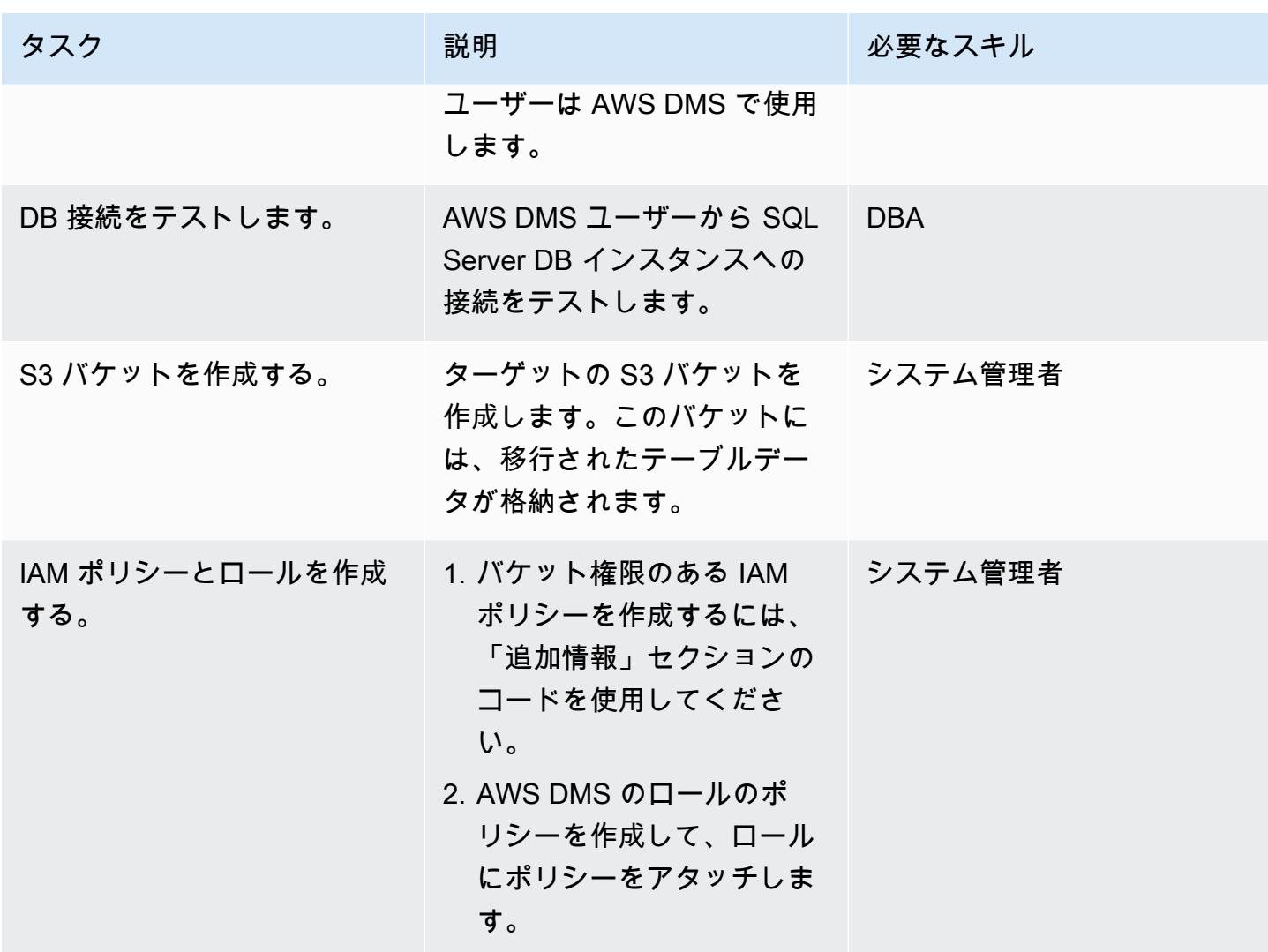

AWS DMS を使用してデータを移行する

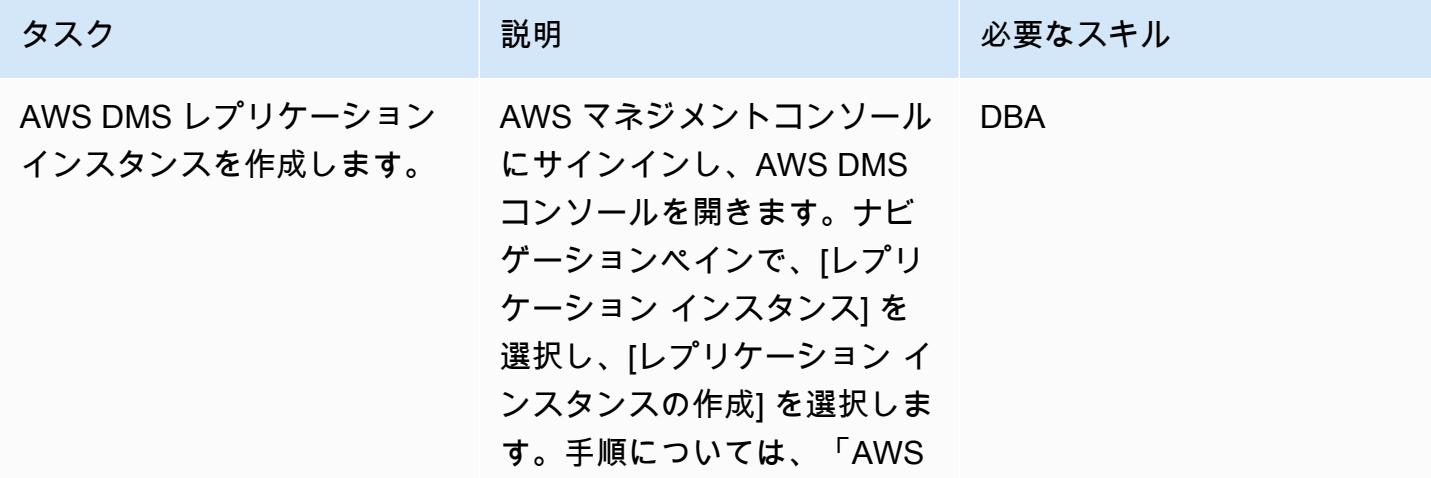

AWS 規範ガイダンス いっこう しょうしょう しょうしょう しょうしゅう しょうしゅう しゅうしゅん かいしゅう しゅうしゅん パターン パターン

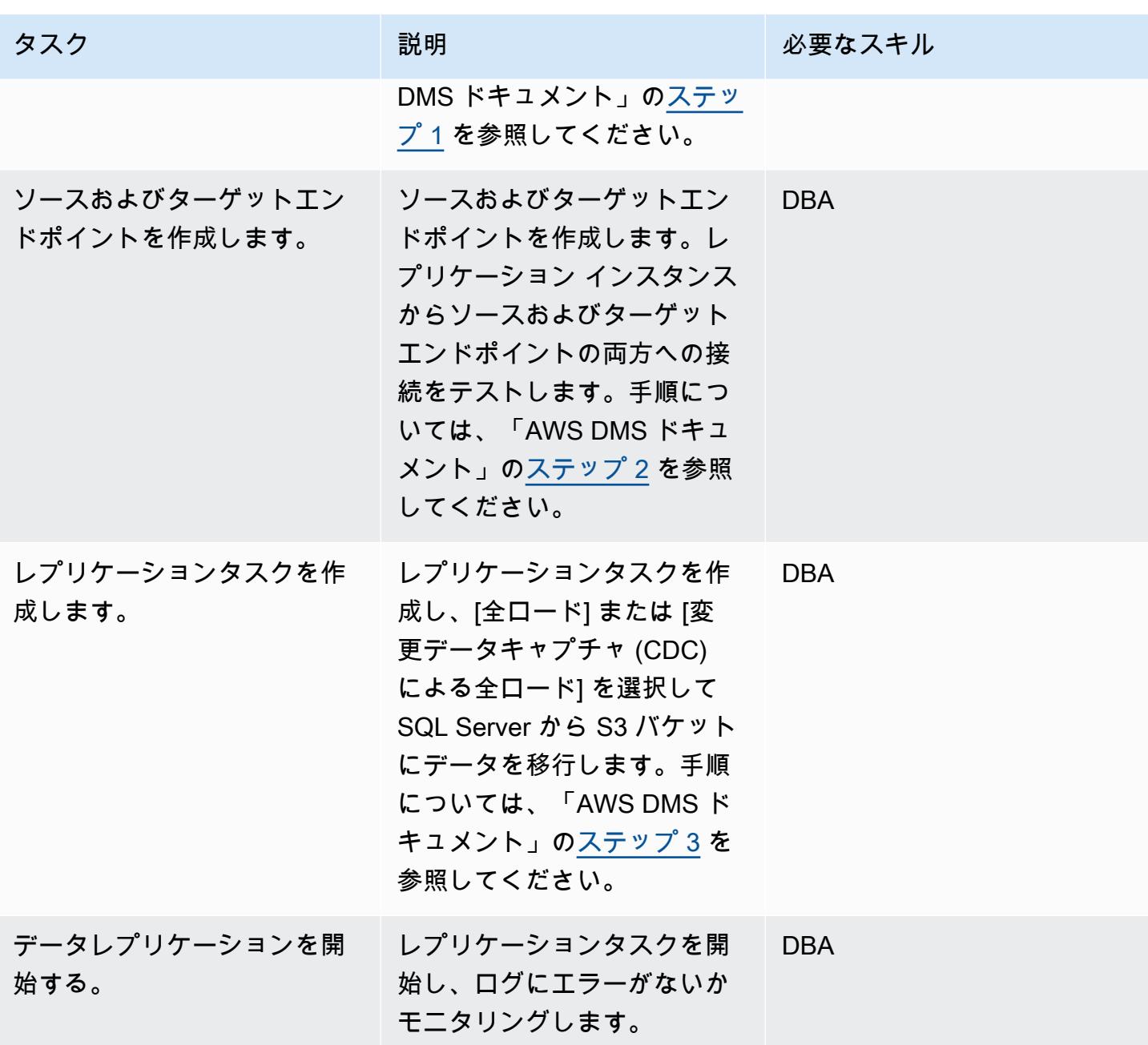

# データを検証する

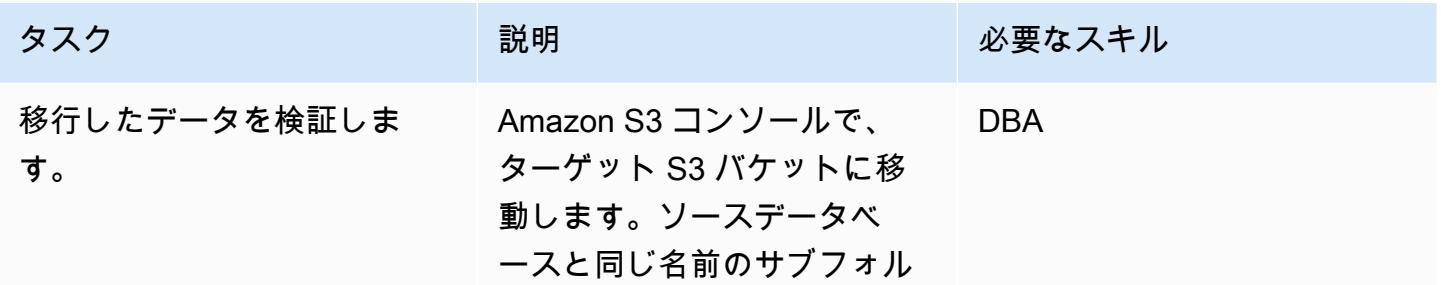

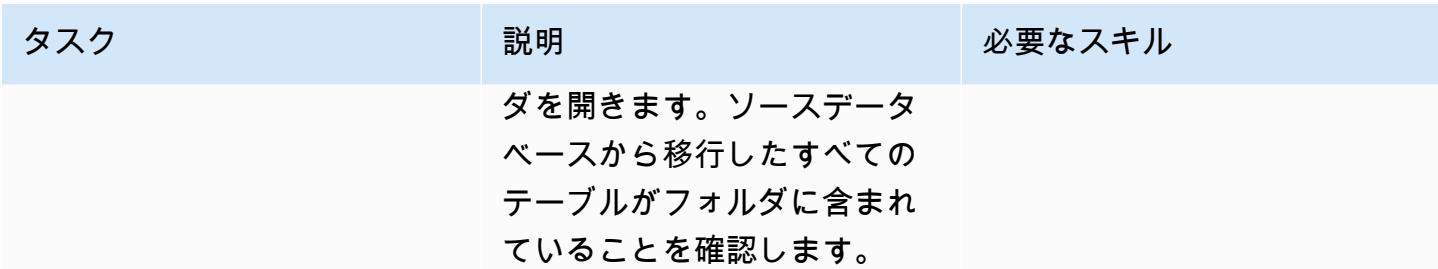

#### リソースをクリーンアップする

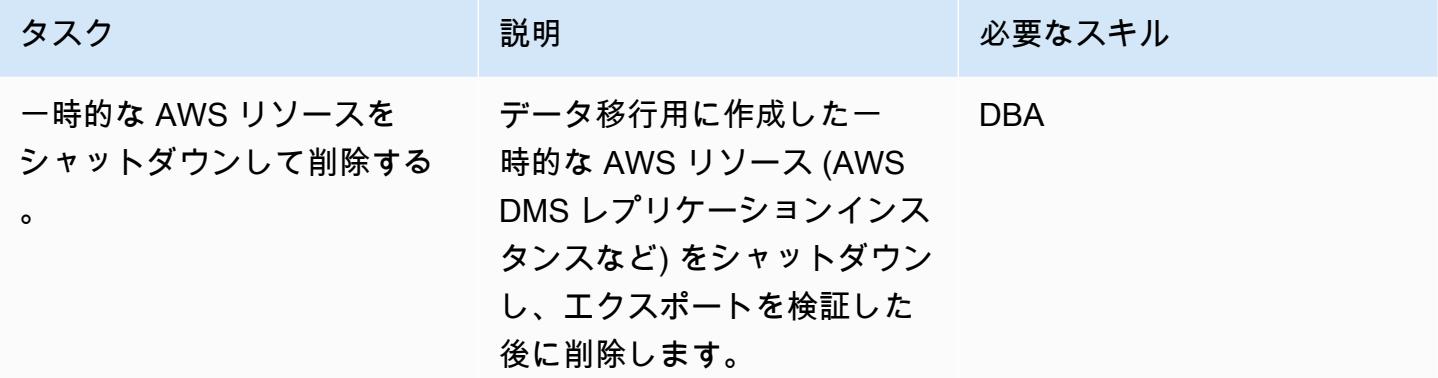

## 関連リソース

- [Database Migration Service User Guide](https://docs.aws.amazon.com/dms/latest/userguide/Welcome.html)
- [Microsoft SQL Server データベースの DMS のソースとしての使用](https://docs.aws.amazon.com/dms/latest/userguide/CHAP_Source.SQLServer.html)
- [Database Migration Service のターゲットとしての Amazon S3 の使用](https://docs.aws.amazon.com/dms/latest/userguide/CHAP_Target.S3.html)
- [S3 バケットを DMS ターゲットとして使用する](https://repost.aws/knowledge-center/s3-bucket-dms-target) (AWS re:Post)

# 追加情報

次のコードを使用して、S3 バケット権限を持つ AWS DMS ロールが含まれる IAM ポリシーを追加 します。bucketname をバケットの名前に置き換えます。

```
{ 
       "Version": "2012-10-17", 
       "Statement": [ 
           { 
                "Effect": "Allow", 
                "Action": [
```

```
 "s3:PutObject", 
                     "s3:DeleteObject" 
                ], 
                "Resource": [ 
                     "arn:aws:s3:::bucketname*" 
               \mathbf{I} }, 
           { 
               "Effect": "Allow", 
                "Action": [ 
                    "s3:ListBucket" 
                ], 
                "Resource": [ 
                     "arn:aws:s3:::bucketname*" 
                ] 
           } 
     ] 
 }
```
# AWS デベロッパーツールを使用して ML 構築、トレーニング、デプロイの ワークロードを Amazon SageMaker に移行する

作成者: Scot Marvin (AWS)

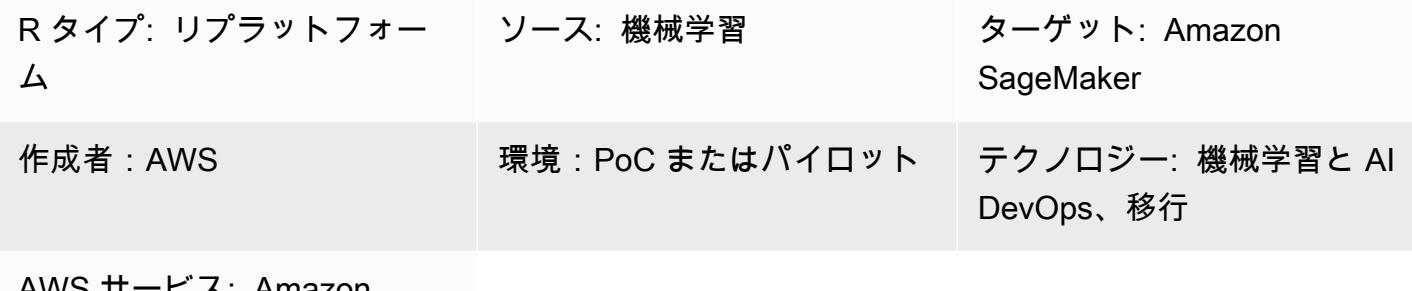

AWS サービス: Alliazon SageMaker

[概要]

このパターンは、Unix または Linux サーバーで実行されているオンプレミスの機械学習 (ML) アプリ ケーションを Amazon を使用して AWS にトレーニングおよびデプロイするための移行に関するガ イダンスを提供します SageMaker。たとえば、継続的な統合や継続的なデプロイ (CI/CD) パイプラ インを使用している場合です。移行パターンは AWS CloudFormation スタックを使用してデプロイ されます。

前提条件と制限

#### 前提条件

- [AWS Landing Zone](https://aws.amazon.com/solutions/aws-landing-zone/) を使用するアクティブな AWS アカウント
- Unix または Linux サーバーにインストールして構成された [コマンドラインインターフェイス](https://aws.amazon.com/cli/) [\( CLI\)](https://aws.amazon.com/cli/)
- GitHub、AWS CodeCommit、または Amazon Simple Storage Service (Amazon S3) のいずれかの ML ソースコードリポジトリ

#### 制約事項

• 1 つの AWS リージョンにデプロイできる個別のパイプラインは 300 だけです。

製品バージョン

• Python 3.6x を使用する Docker バージョン 19.03.5、ビルド 633a0ea

アーキテクチャ

ソーステクノロジースタック

• ローカルファイルシステムまたはリレーショナルデータベース内のデータを含むオンプレミスの Linux コンピュートインスタンス

ソースアーキテクチャ

ターゲットテクノロジースタック

• データストレージ用の Amazon S3 と、パイプライン実行の追跡またはログ記録用のメタデータス トアとしての Amazon DynamoDB と共に CodePipeline デプロイされた AWS

ターゲット アーキテクチャ

アプリケーション移行アーキテクチャ

• ネイティブ Python パッケージと AWS CodeCommit リポジトリ (およびデータベースインスタン ス上のオンプレミスデータセット用の SQL クライアント)

ツール

- Python
- Git

• AWS CLI – [AWS CLI](https://aws.amazon.com/cli/) は AWS CloudFormation スタックをデプロイし、データを S3 バケットに移 動します。それを受けてS3 バケットはターゲットに移動します。

# エピック

#### 移行を計画する

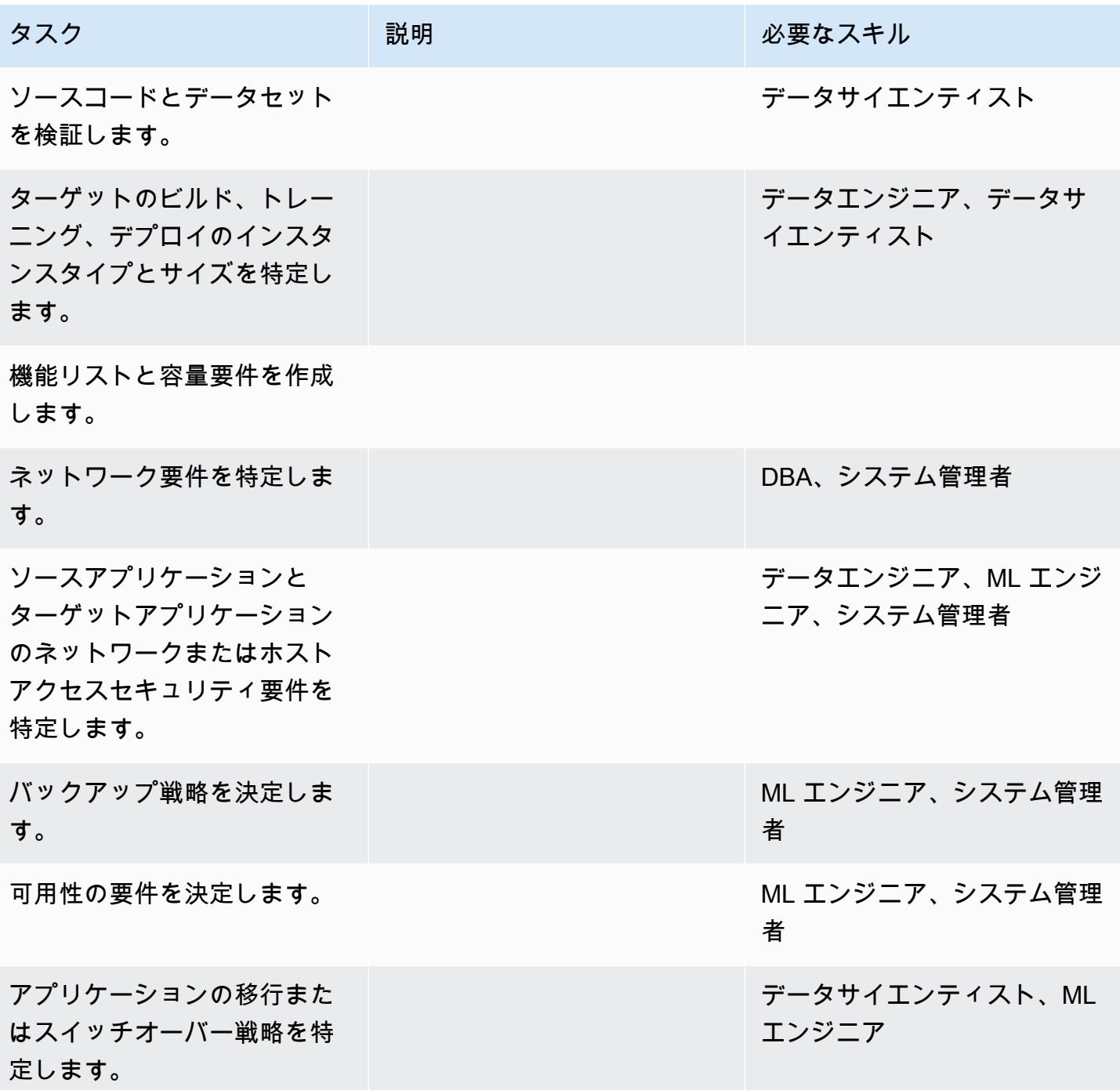

# インフラストラクチャを構成する

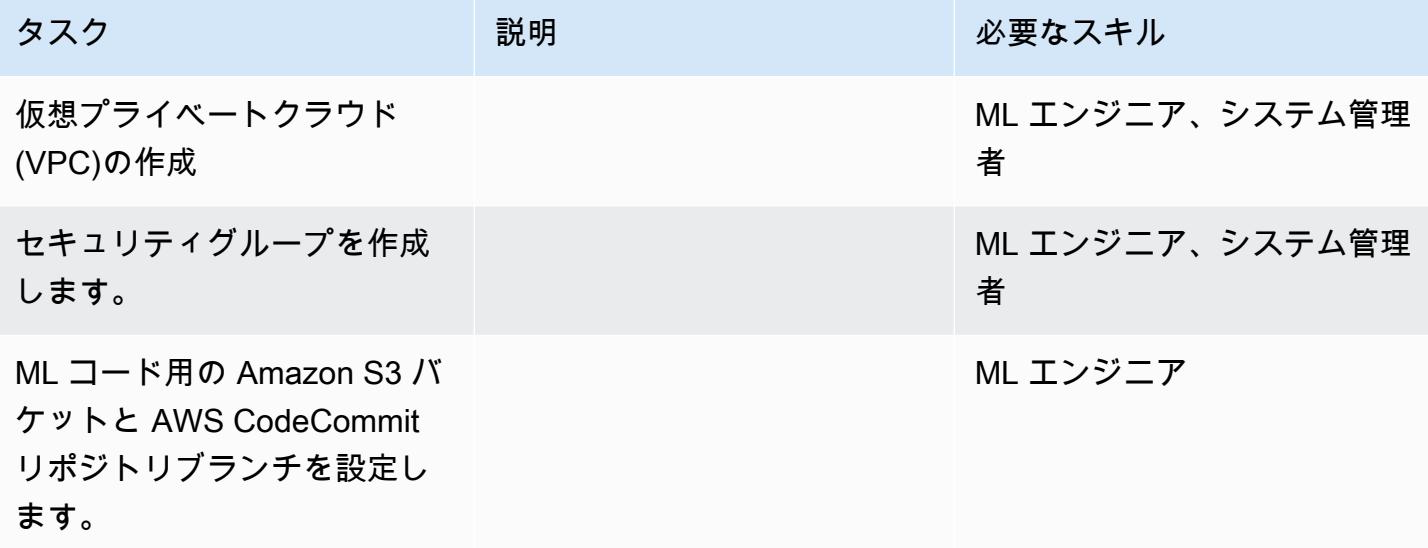

# データとコードをアップロードする

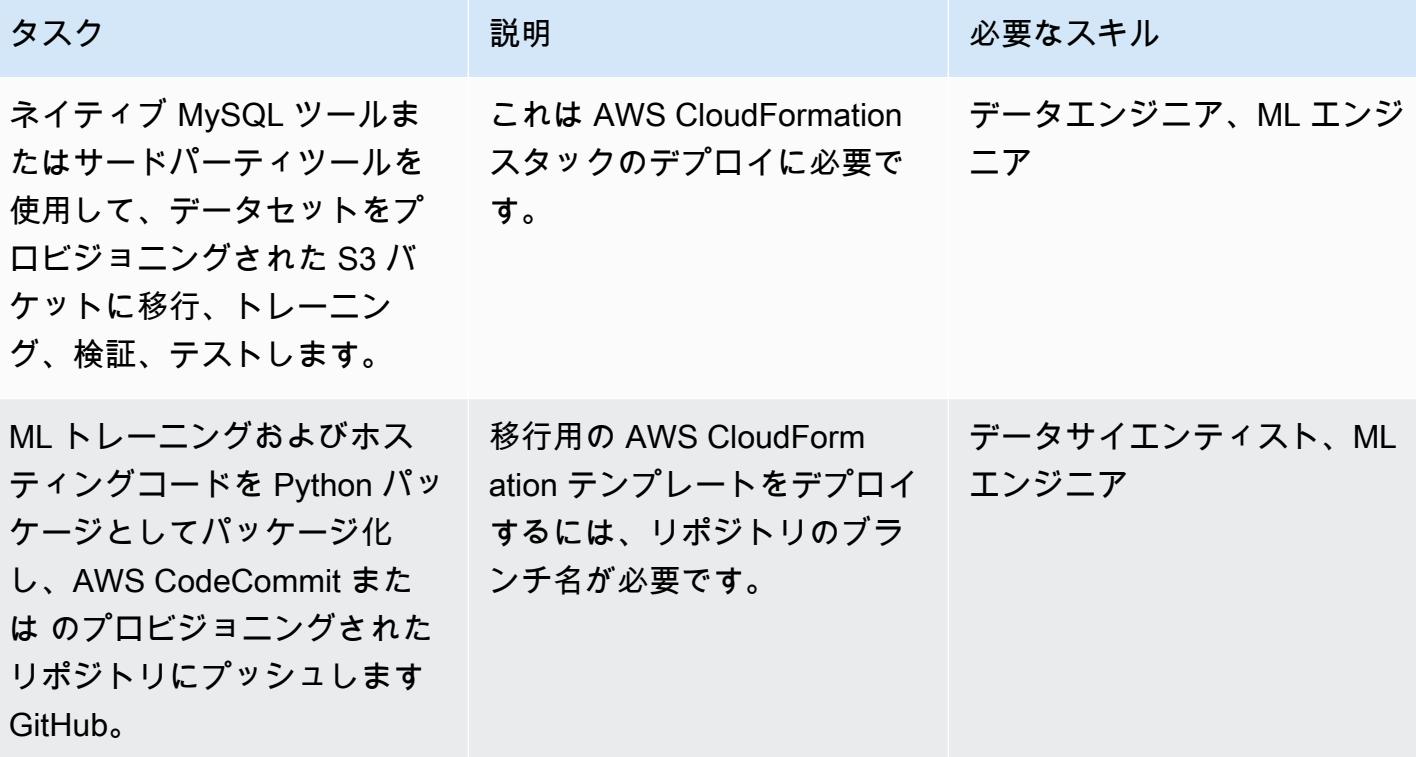

# アプリケーションを移行する

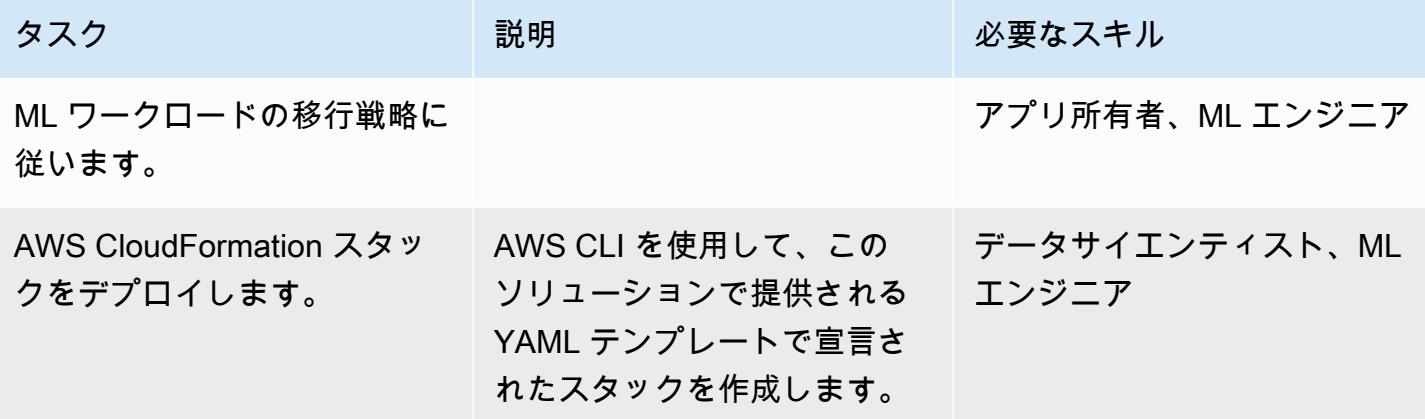

カットオーバー

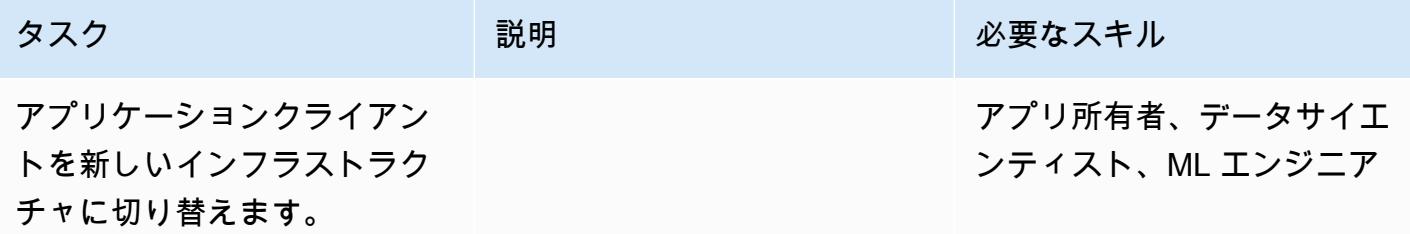

## プロジェクトを閉じる

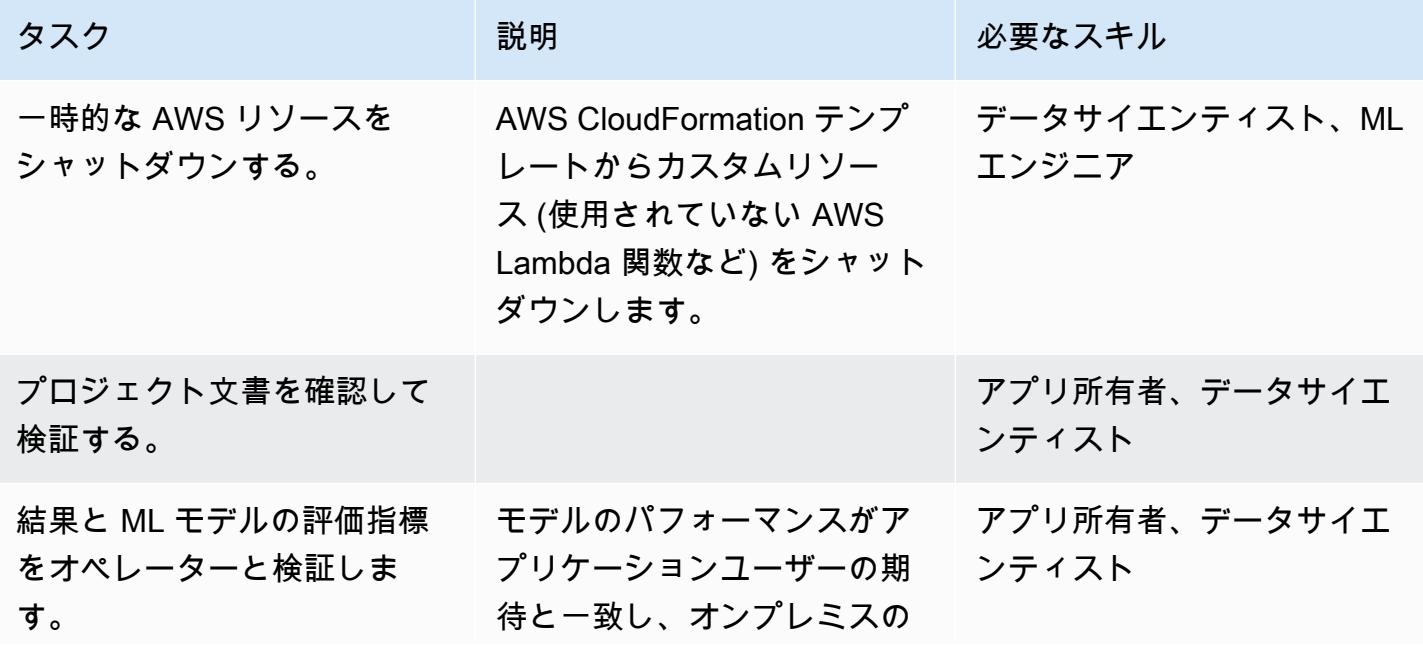

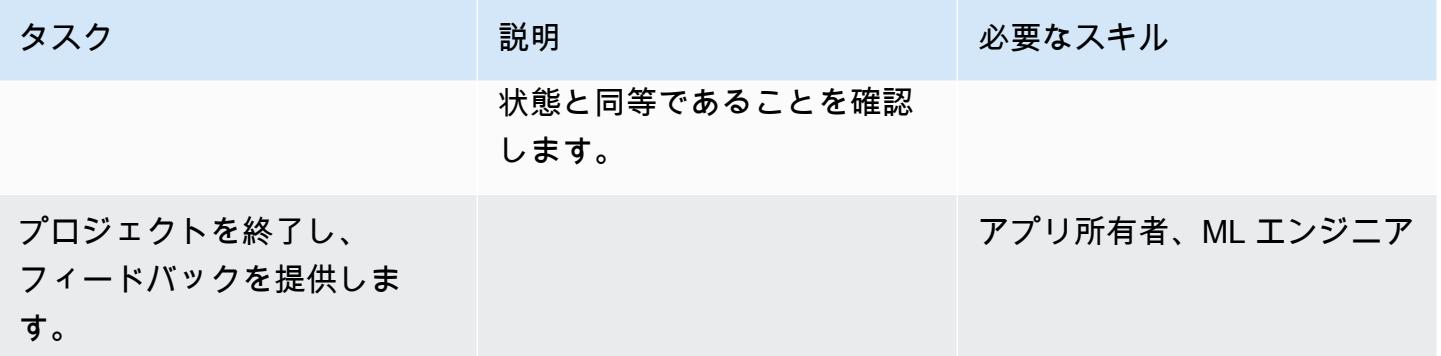

# 関連リソース

- [AWSCodePipeline](https://docs.aws.amazon.com/codepipeline/)
- [AWSCodeBuild](https://docs.aws.amazon.com/codebuild/)
- [AmazonSageMaker](https://docs.aws.amazon.com/sagemaker/)
- [Amazon S3](https://docs.aws.amazon.com/s3/)
- [Amazon DynamoDB](https://docs.aws.amazon.com/dynamodb/)
- [Lambda](https://docs.aws.amazon.com/lambda/)

添付ファイル

このドキュメントに関連する追加コンテンツにアクセスするには、次のファイルを解凍してくださ

い。「[attachment.zip」](samples/p-attach/c64f5edb-aae2-4f70-b494-81870ffb3fbf/attachments/attachment.zip)

# OpenText TeamSite ワークロードを AWS クラウドに移行

作成者:Battulga Purevragchaa (AWS), Michael Stewart, and Carlos Marruenda Molina

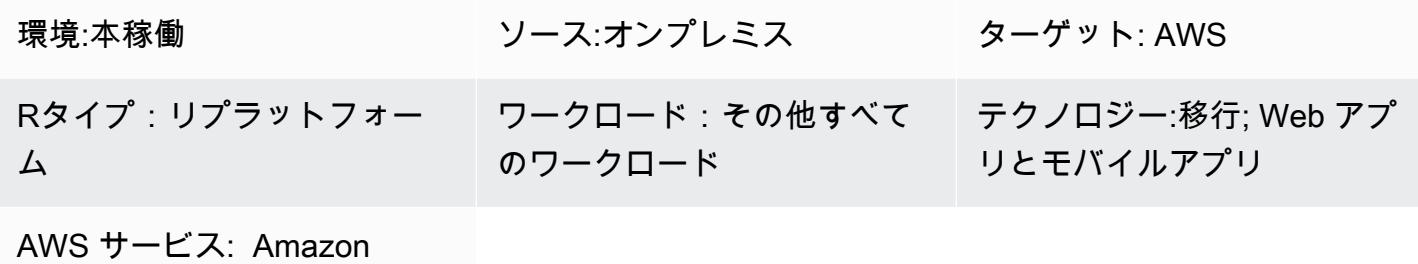

EC2、Amazon RDS

[概要]

警告:このシナリオでは、IAM ユーザーにプログラムによるアクセスと長期的な認証情報が必要 となるため、セキュリティ上のリスクが生じます。このリスクを軽減するために、これらのユー ザーにはタスクの実行に必要な権限のみを付与し、不要になったユーザーを削除することをお勧 めします。アクセスキーは、必要に応じて更新できます。詳細については、IAM ユーザーガイド の「[アクセスキーの更新」](https://docs.aws.amazon.com/IAM/latest/UserGuide/id_credentials_access-keys.html#Using_RotateAccessKey)を参照してください。

[OpenText Experience Platform](https://www.opentext.com/products-and-solutions/products/customer-experience-management/digital-experience-platform) インスタンスの多くは、オンプレミスでホストされているか、固定容 量モデルとレガシーコストモデルを使用する従来のホスティングソリューションでホストされていま す。 OpenText Experience Platform のワークロードをAmazon Web Services(AWS)クラウドに移 行すると、全体的な所有コストを削減できるだけでなく、ビジネスの俊敏性と統合の機会が増えるた め、機能や価値がさらに高まります。

このパターンは、[OpenText TeamSite](https://www.opentext.com/products-and-solutions/products/customer-experience-management/web-content-management/opentext-teamsite)ワークロードを AWS クラウドに移行するためのステップとテ ンプレートを提供します。このパターンは、移行プロセスをガイドする詳細なエピックセクション を提供することで、移行プロジェクトの範囲と予算の決め方を理解するのに役立ちます。 OpenText **TeamSite** 

このパターンは AWS と AWS パートナーの [TBSCG](https://tbscg.com/) が開発したもので、AWS AWS Prescriptive Guidance ウェブサイトにある「[AWS OpenText TeamSite クラウドへの移行とメディア管理のワー](https://docs.aws.amazon.com/prescriptive-guidance/latest/migration-opentext-teamsite/welcome.html) [クロードの移行とメディア管理のワークロード](https://docs.aws.amazon.com/prescriptive-guidance/latest/migration-opentext-teamsite/welcome.html)」に添付されています。

# 前提条件と制限

# 前提条件

- 少なくとも 1 つのアクティブな AWS アカウント
- OpenText オンプレミスのデータセンターまたは別のクラウドプロバイダーでホストされている ワークロード
- アクティブライセンス OpenText

移行プロセスには、次の表で説明する役割と責任も必要です。

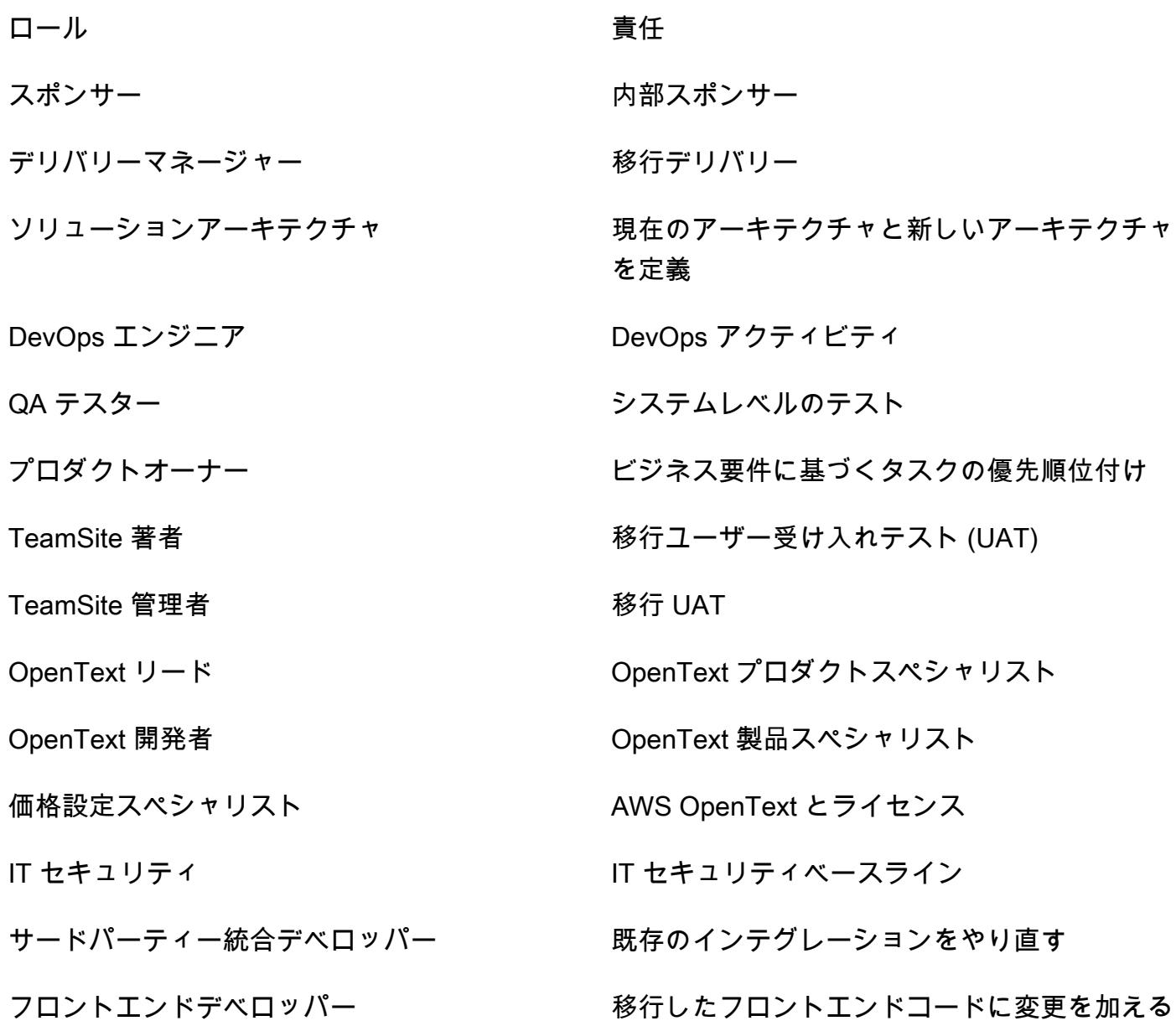

#### 制限事項

• ターゲットオペレーティングシステム (OS) との互換性を確認する。 OpenText 移行する製品バー ジョンの製品リリースノートにある互換性マトリックスを使用できます。

# アーキテクチャ

ソーステクノロジースタック

- OpenText オンプレミスまたは別のクラウドプロバイダーでホストされているカスタマーエクスペ リエンスソリューション:
	- OpenText TeamSite
	- OpenText LiveSite
	- OpenText メディア管理
	- OpenText MediaBin

ターゲットテクノロジースタック

- AWS クラウド上でホストされ、次の AWS OpenText サービスを使用するカスタマーエクスペリ エンスプラットフォーム。
	- Amazon Elastic Compute Cloud (Amazon EC2)
	- Amazon Elastic Container Service (Amazon ECS)
	- Amazon OpenSearch サービス
	- Elastic Load Balancing
	- AWS Lambda
	- Amazon API Gateway
	- Amazon Relational Database Service (Amazon RDS)
	- Amazon Elastic Block Store (Amazon EBS)
	- Amazon Simple Storage Service (Amazon S3)

ターゲット アーキテクチャ

### ツール

- 「[AWS Database Migration Service \(AWS DMS\)」](https://docs.aws.amazon.com/dms/latest/userguide/Welcome.html)は、リレーショナルデータベース、データウェ アハウス、NoSQL データベース、他の種類のデータストアを移行しやすくするクラウドサービス です。
- 「[AWS アプリケーション移行サービス」](https://docs.aws.amazon.com/mgn/latest/ug/what-is-application-migration-service.html)は、ソースサーバーを AWS 上でネイティブに稼働する ように自動的に変換します。また、組み込みの最適化オプションとカスタム最適化オプションによ り、アプリケーションのモダナイゼーションを簡素化します。

エピック

#### 発見と評価

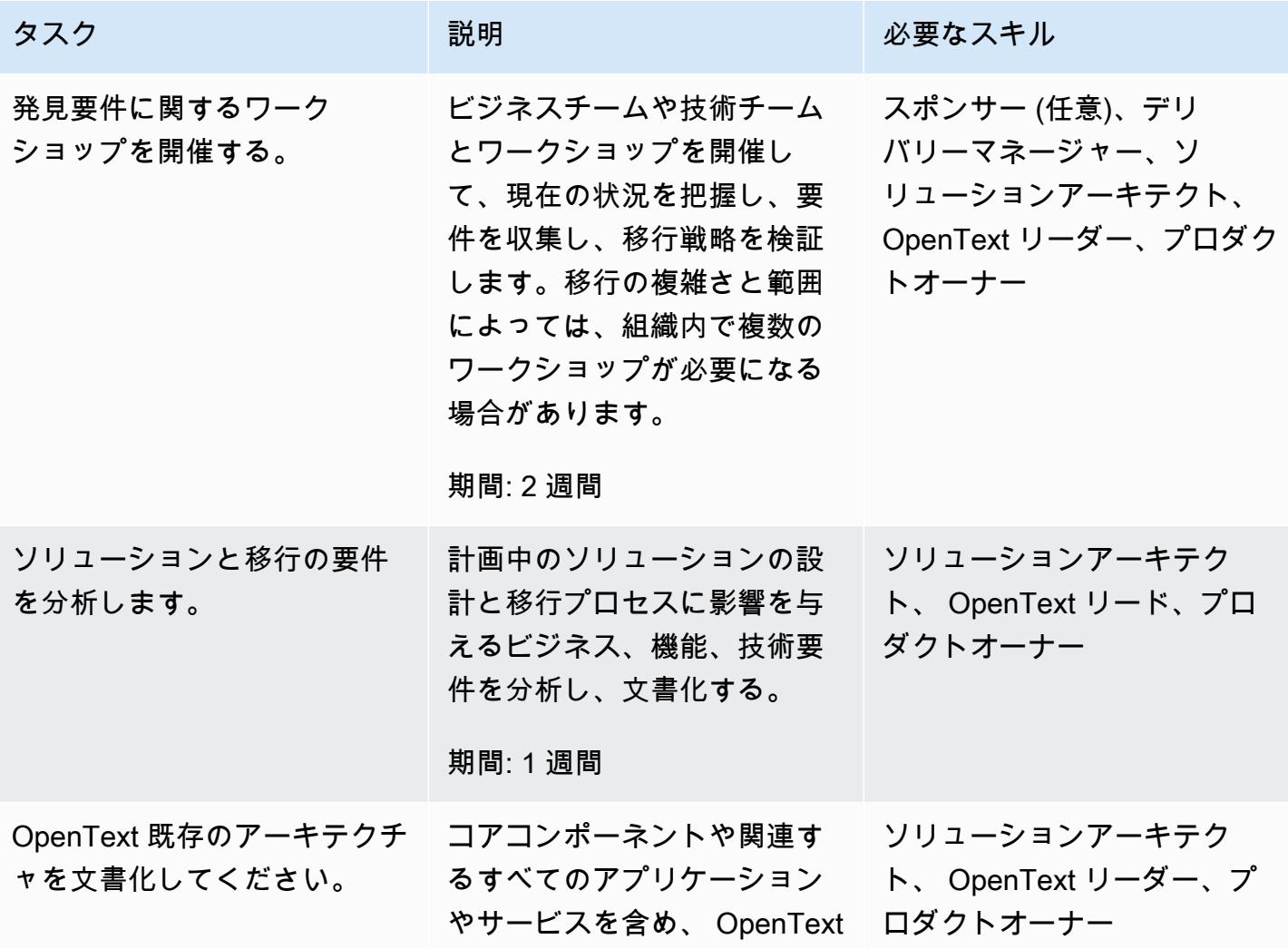

AWS 規範ガイダンス いっこうしょう しょうしょう しょうしゅう しょうしゅう しゅうしゅん いちのみ いちのみ パターン

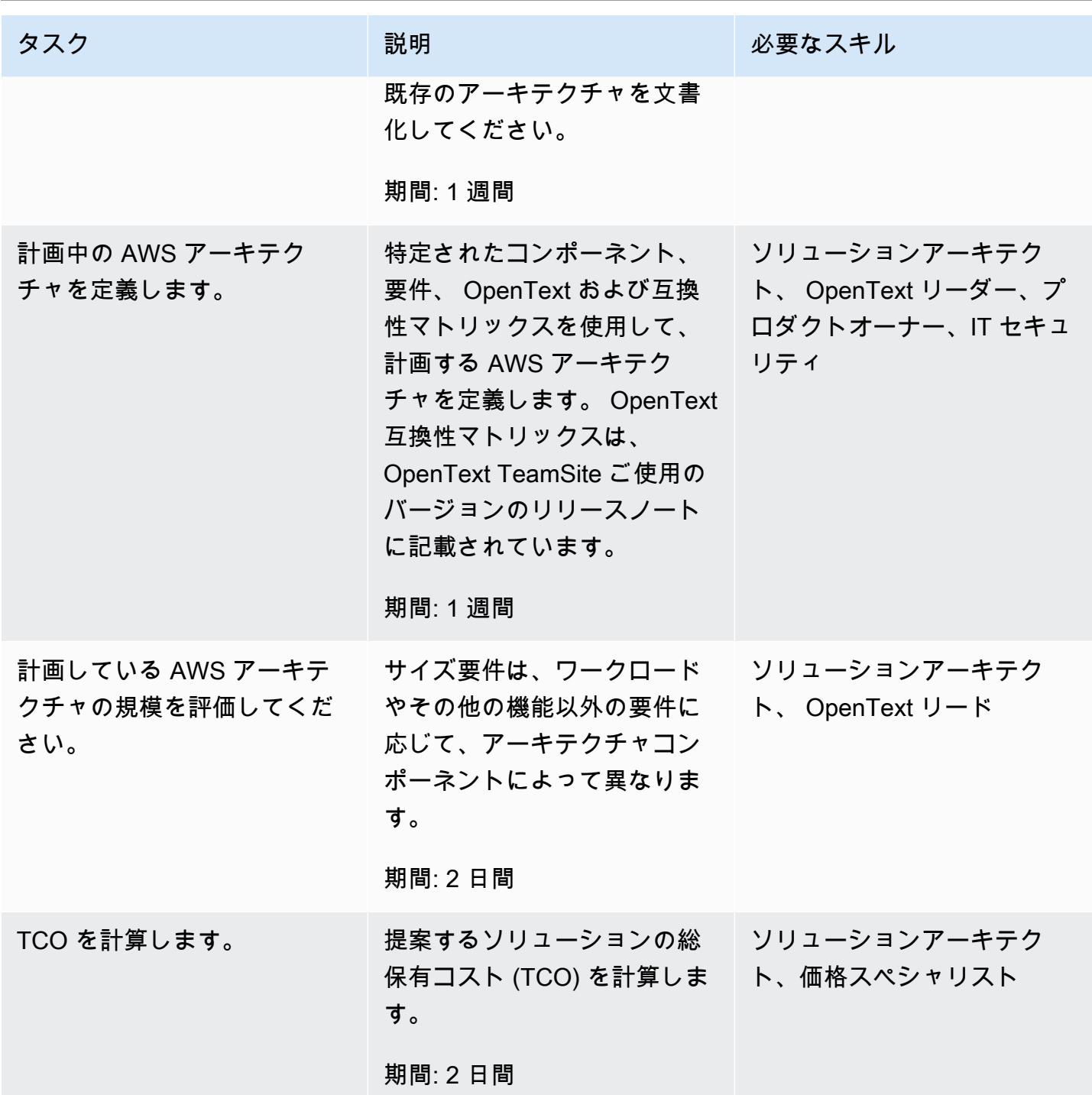

AWS 規範ガイダンス しょうこうしょう しょうこうしょう しょうこうしょう しょうこうしゅう しょうしゅん かいしゅう パターン パターン

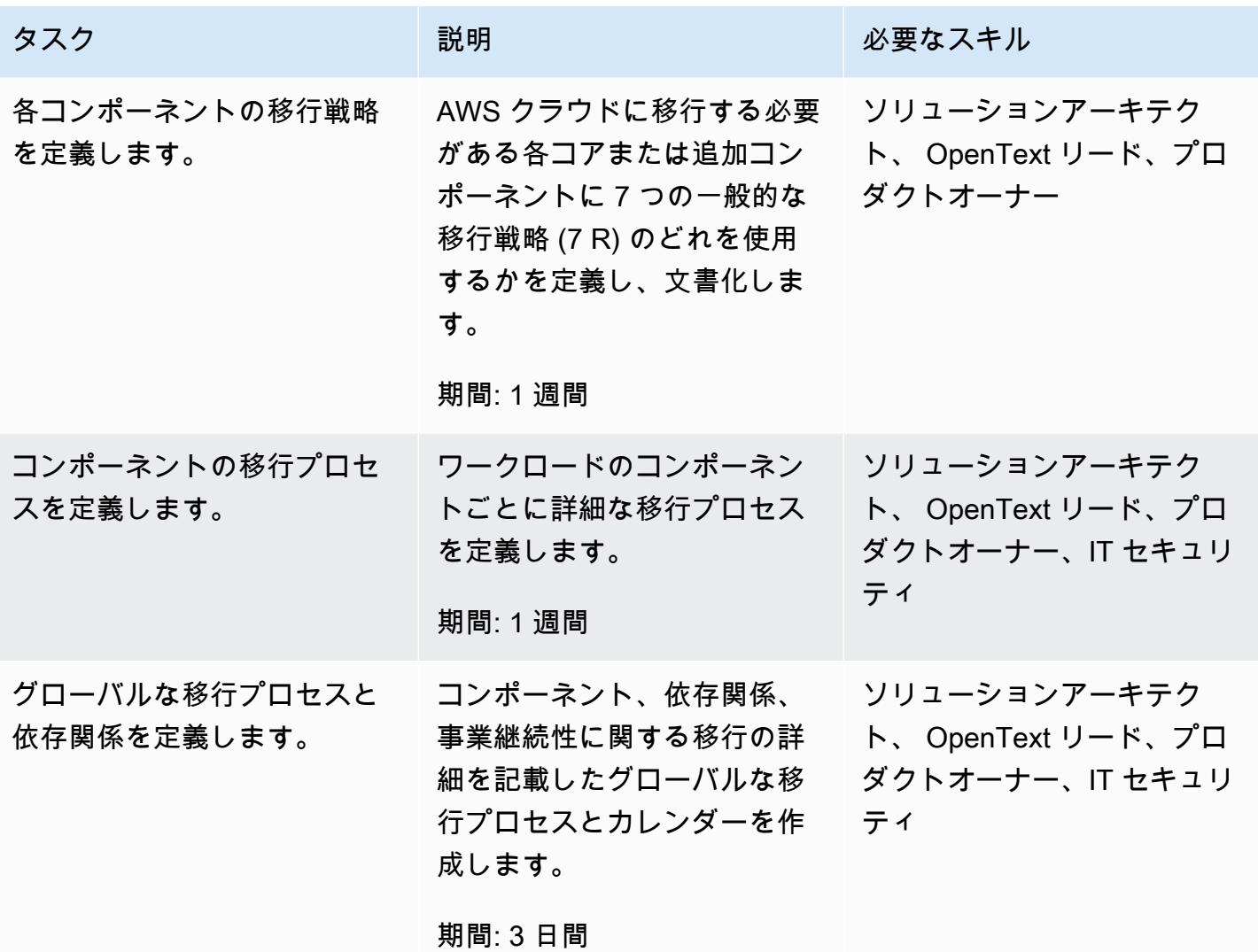

# セキュリティとコンプライアンス活動

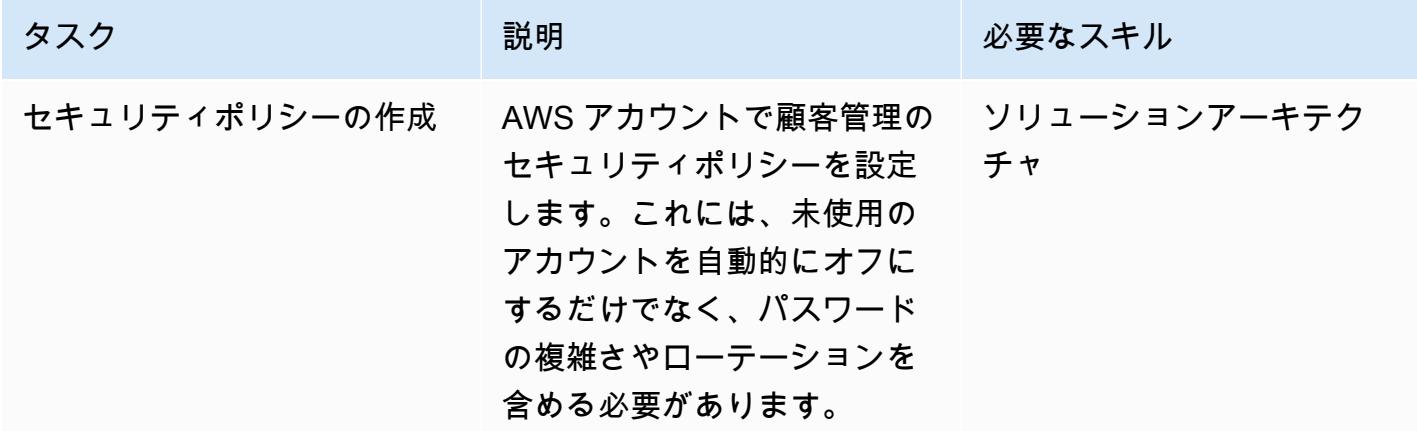

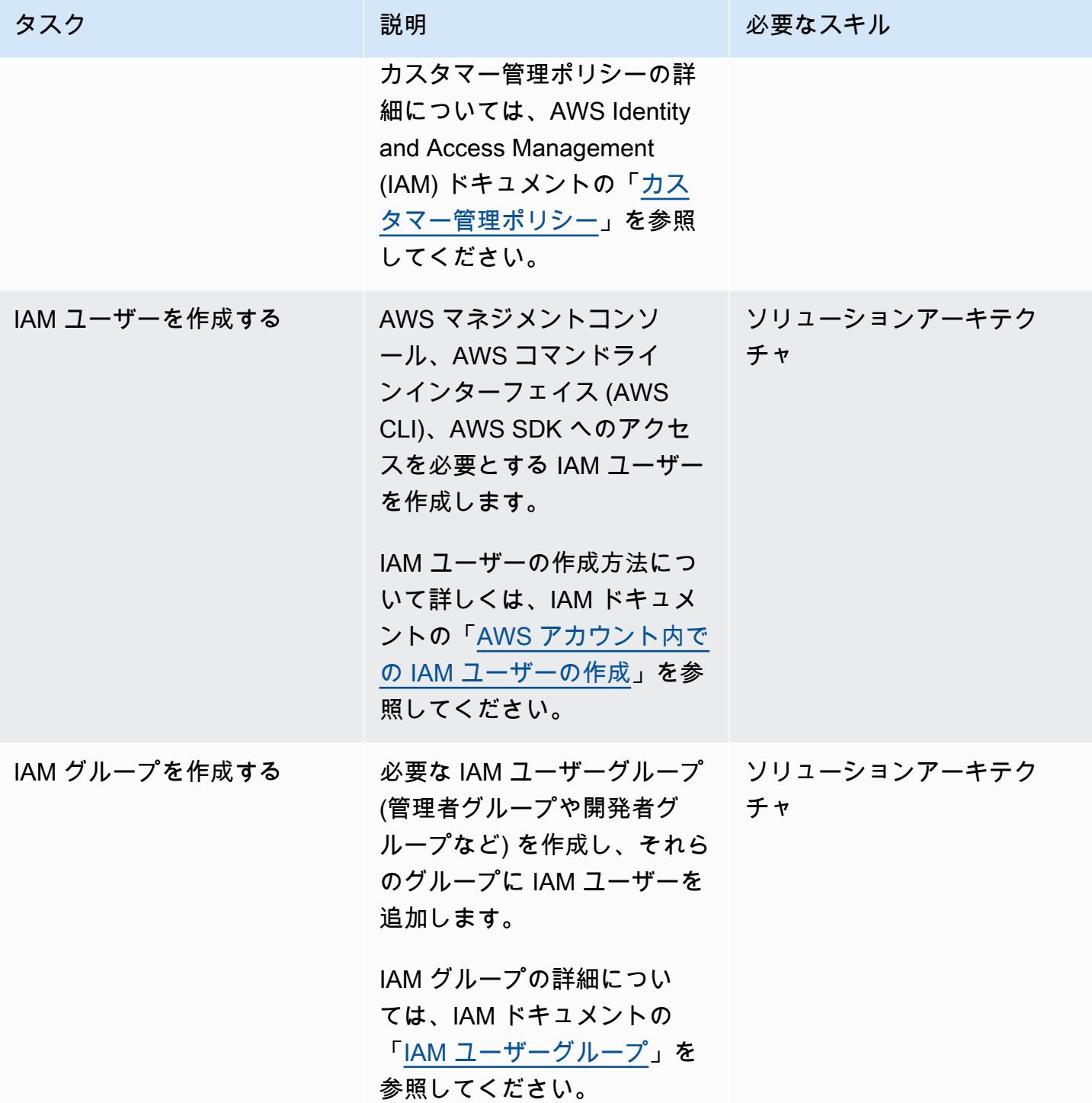

AWS 規範ガイダンス いっこうしょう しょうしょう しょうしゅう しょうしゅう しゅうしゅん いちのみ いちのみ パターン

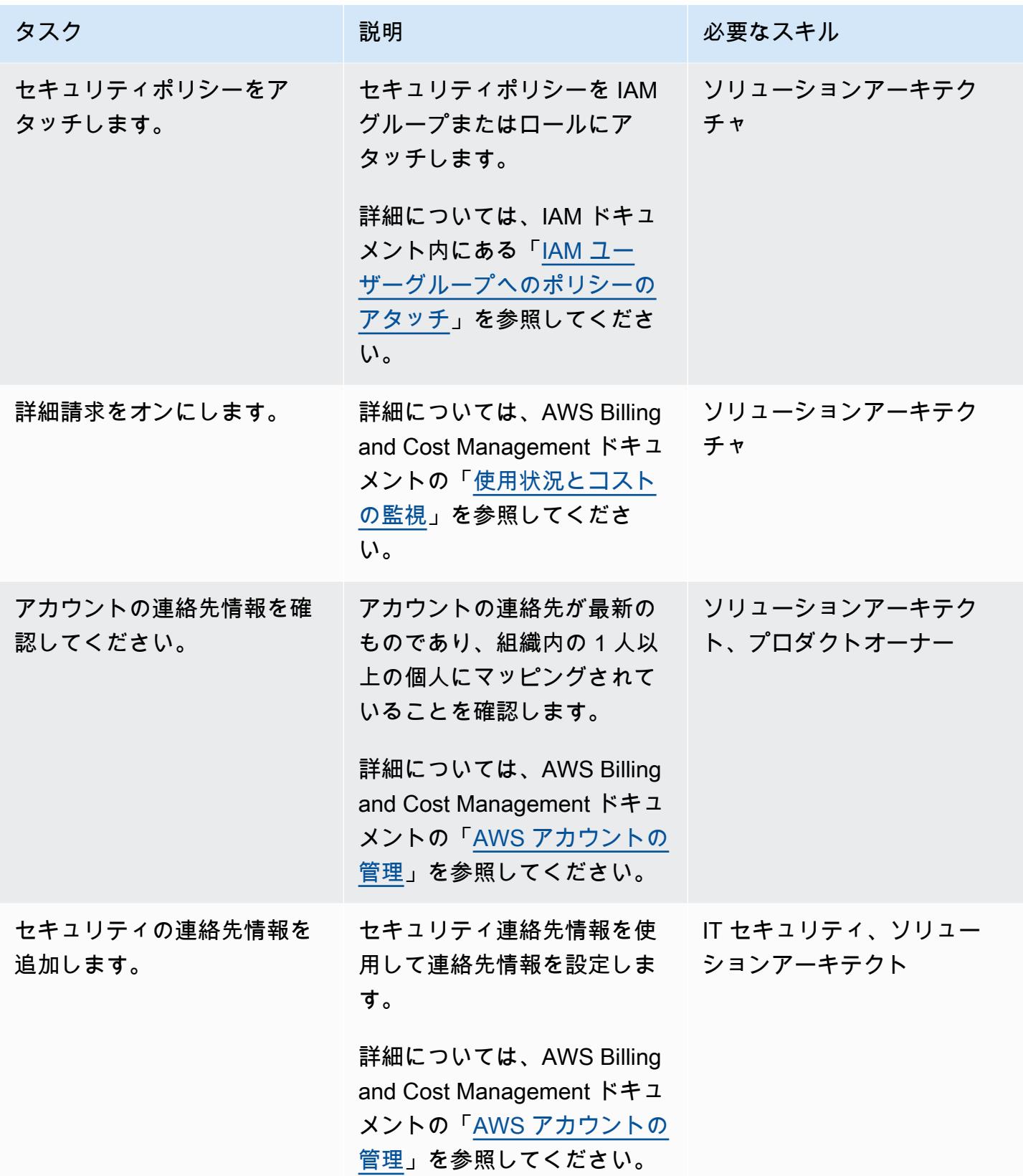

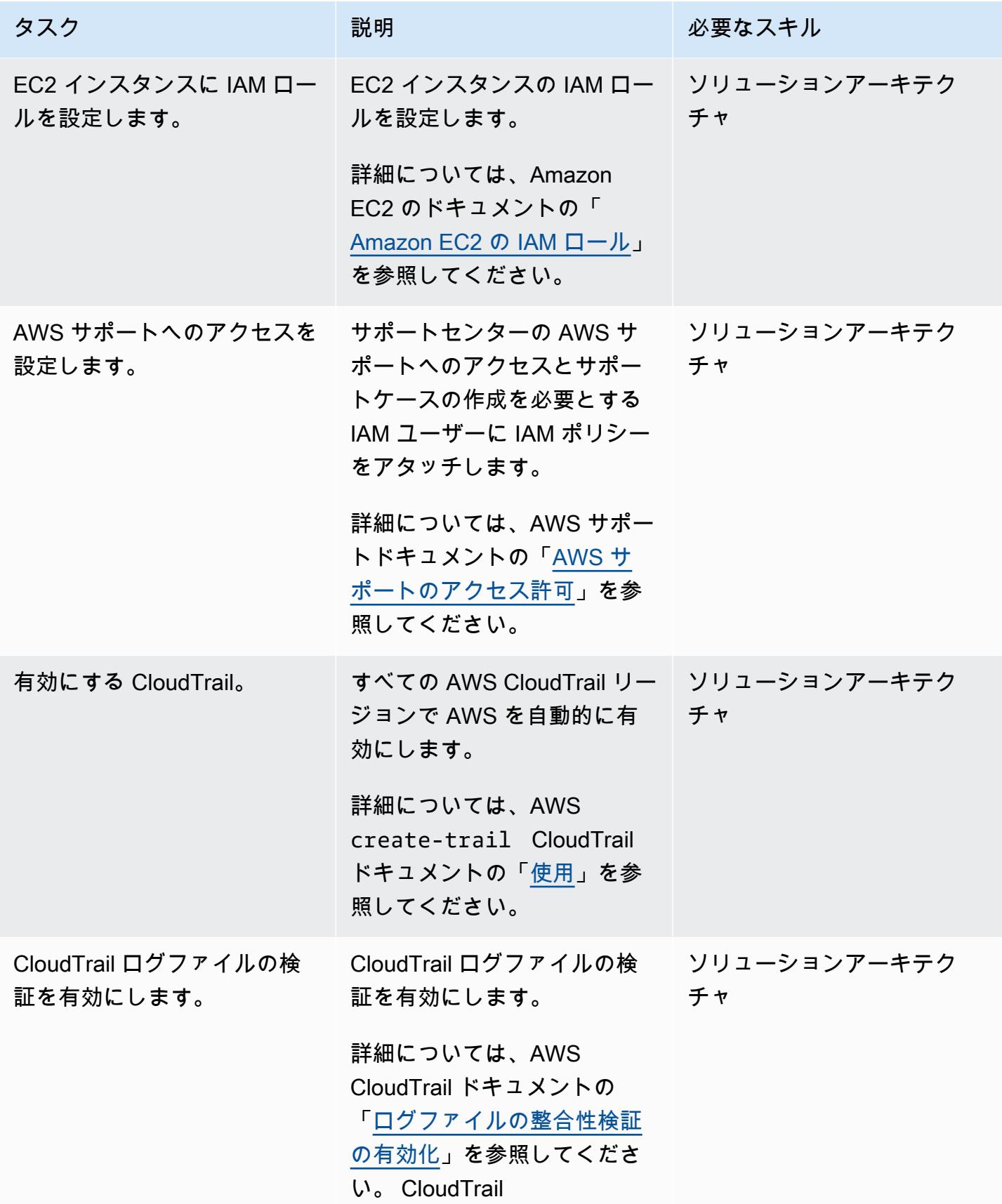

AWS 規範ガイダンス いっこうしょう しょうしょう しょうしゅう しょうしゅう しょうしゅん いちのみ いちのみ パターン

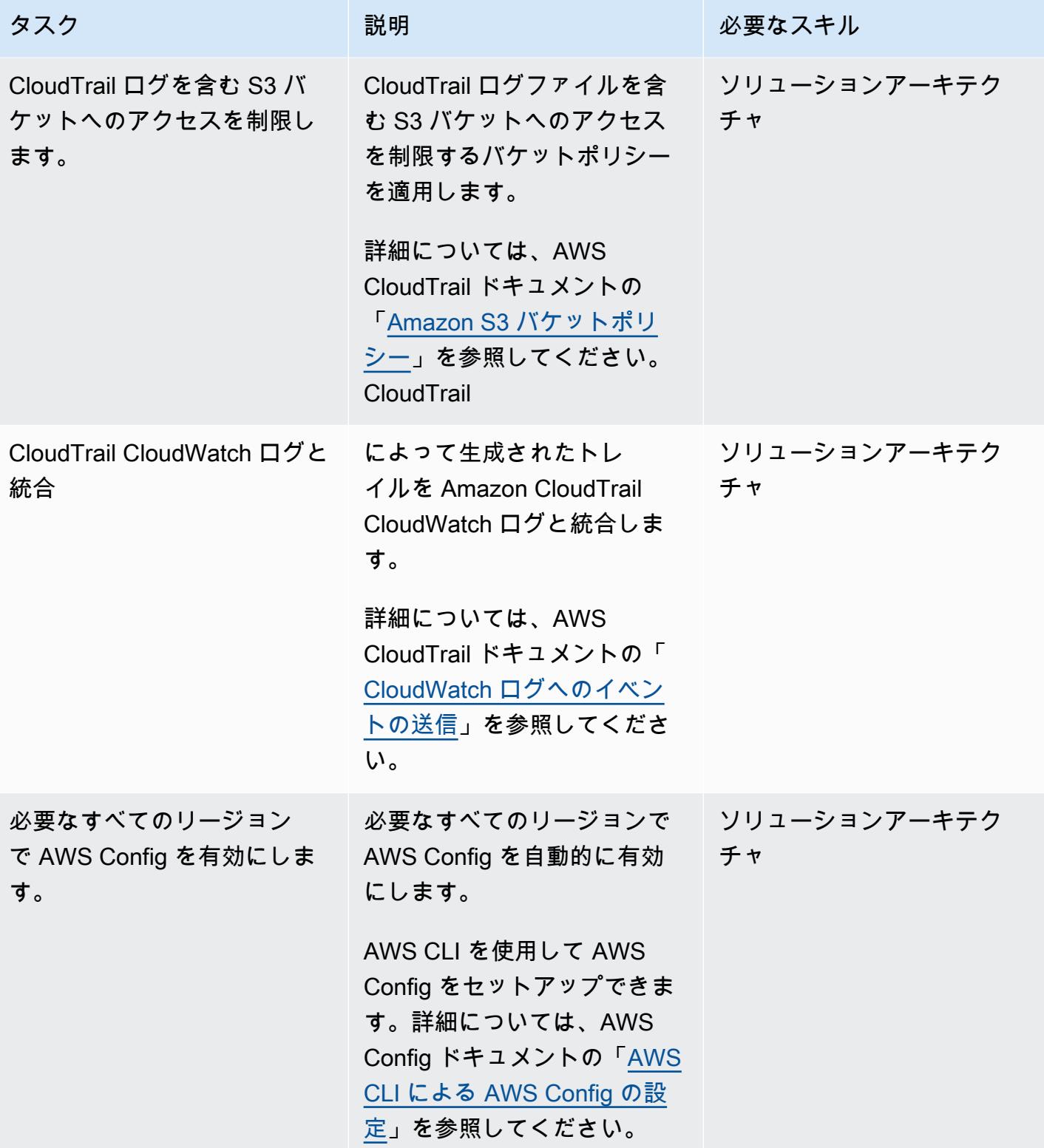

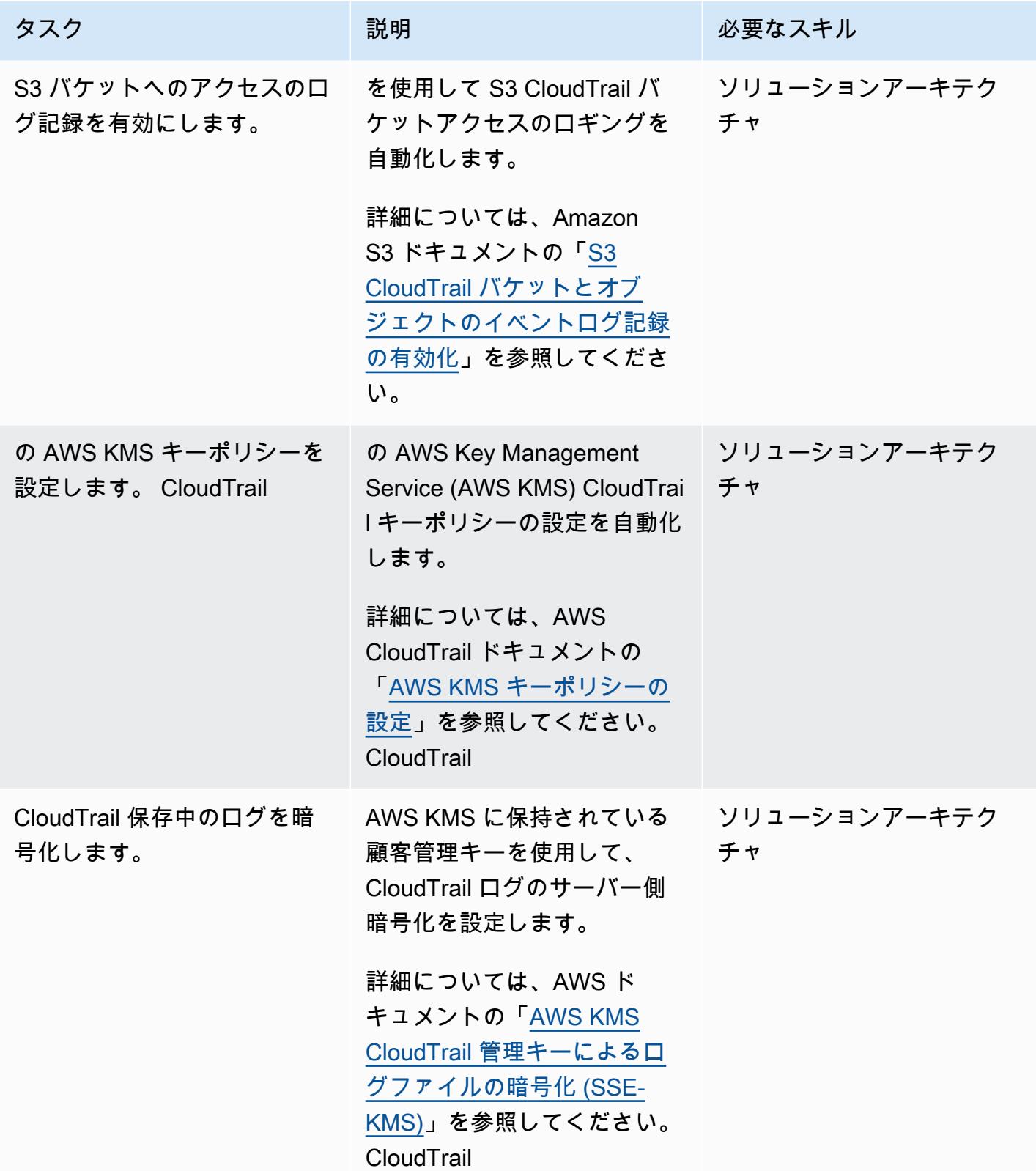

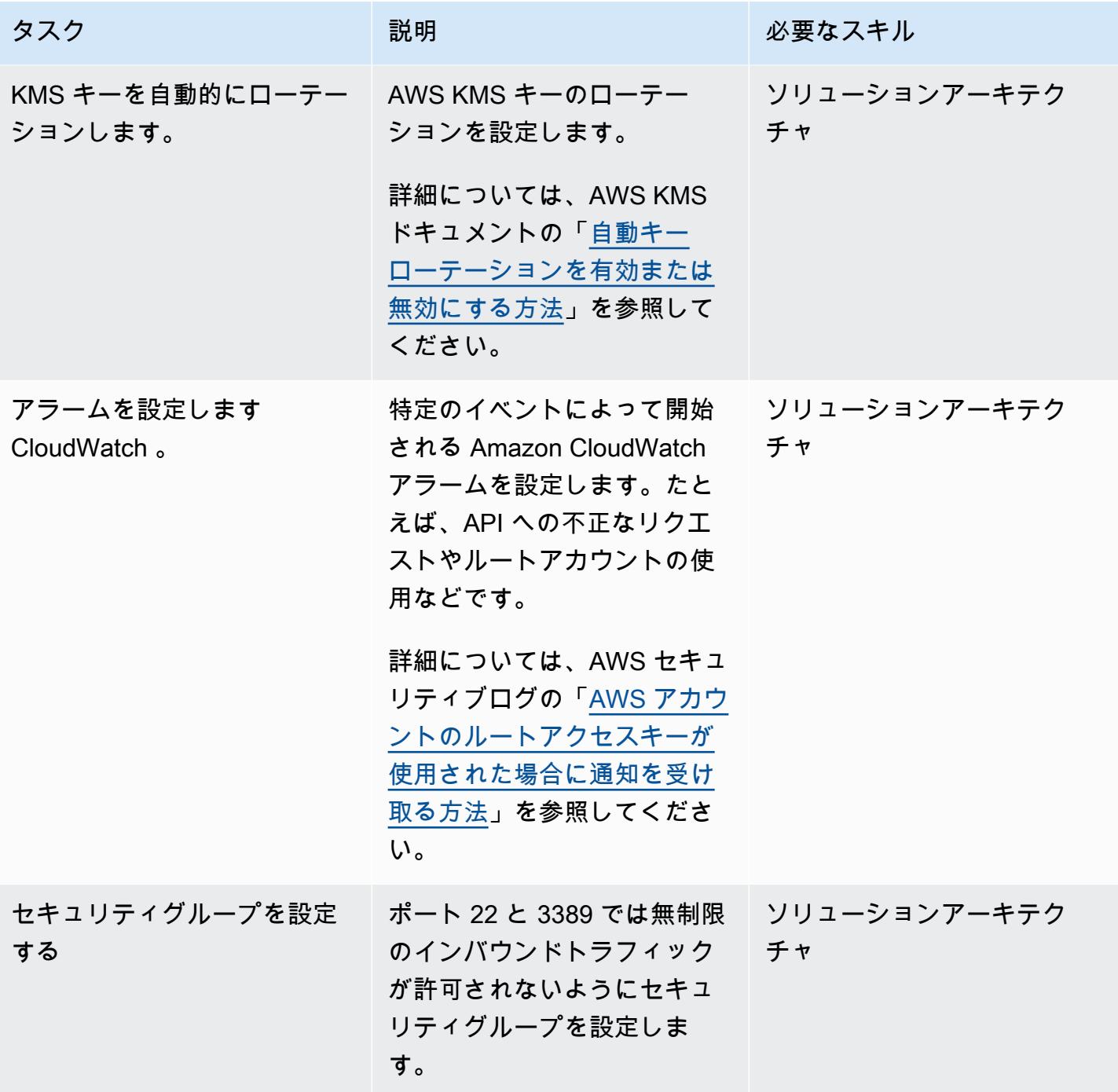

AWS 規範ガイダンス いっこう しょうかん しょうかん しょうかん しょうかん しゅうしゅう しゅうしゅう しゅうしゅん パターン パターン

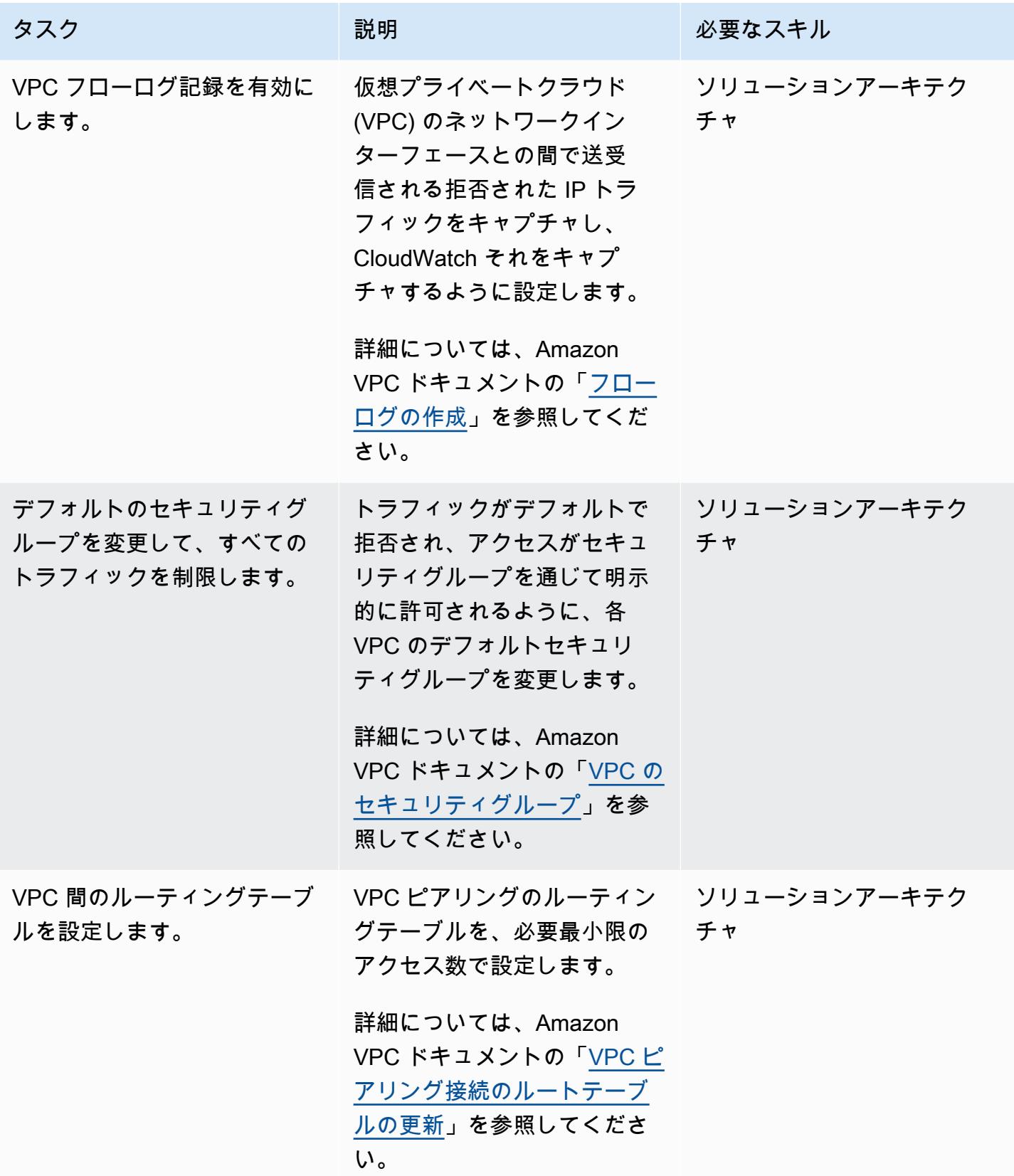

新しい AWS インフラストラクチャのセットアップアクティビティ

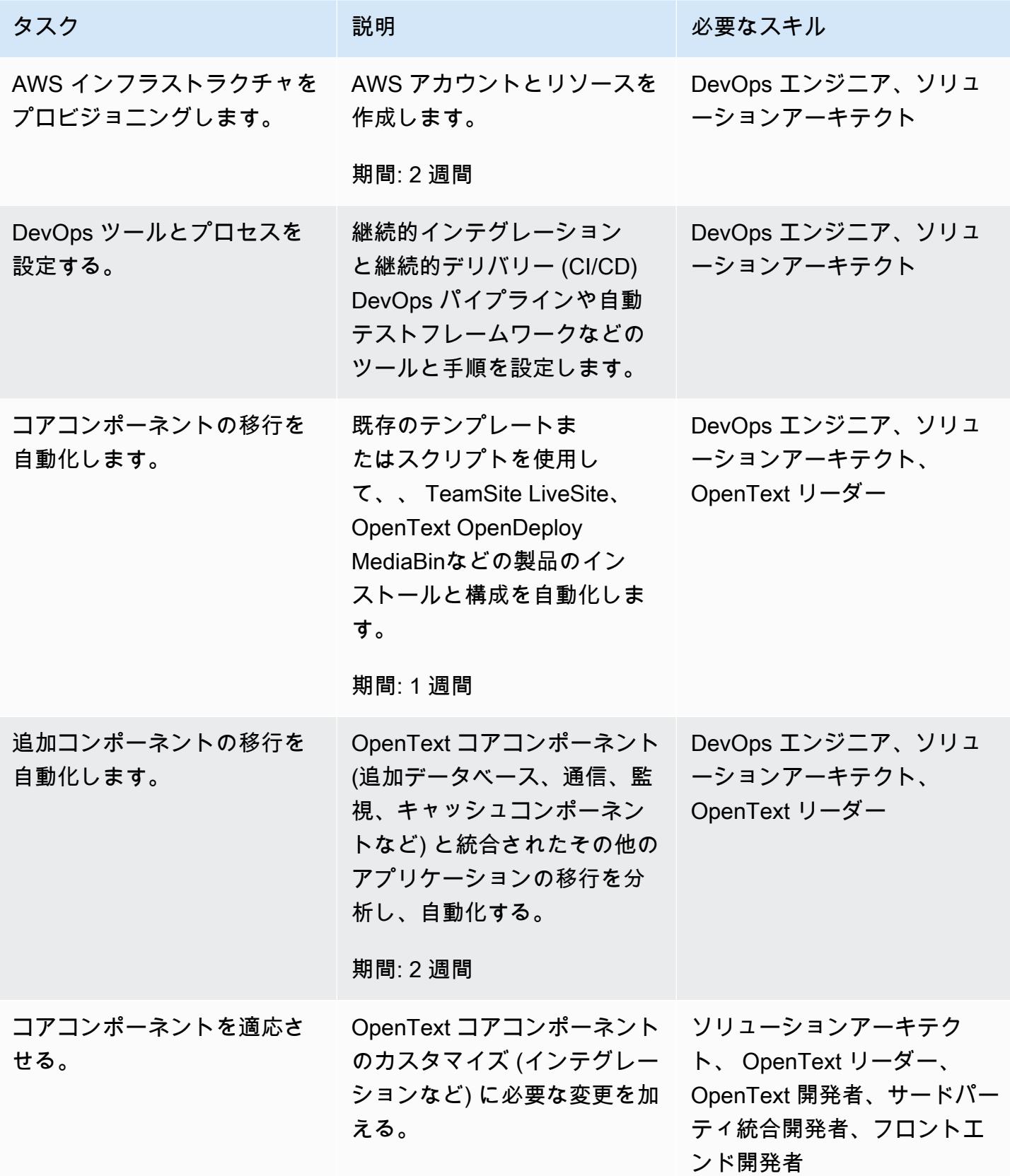

AWS 規範ガイダンス いっこうしょう しょうしょう しょうしゅう しょうしゅう しゅうしゅん いちのみ いちのみ パターン

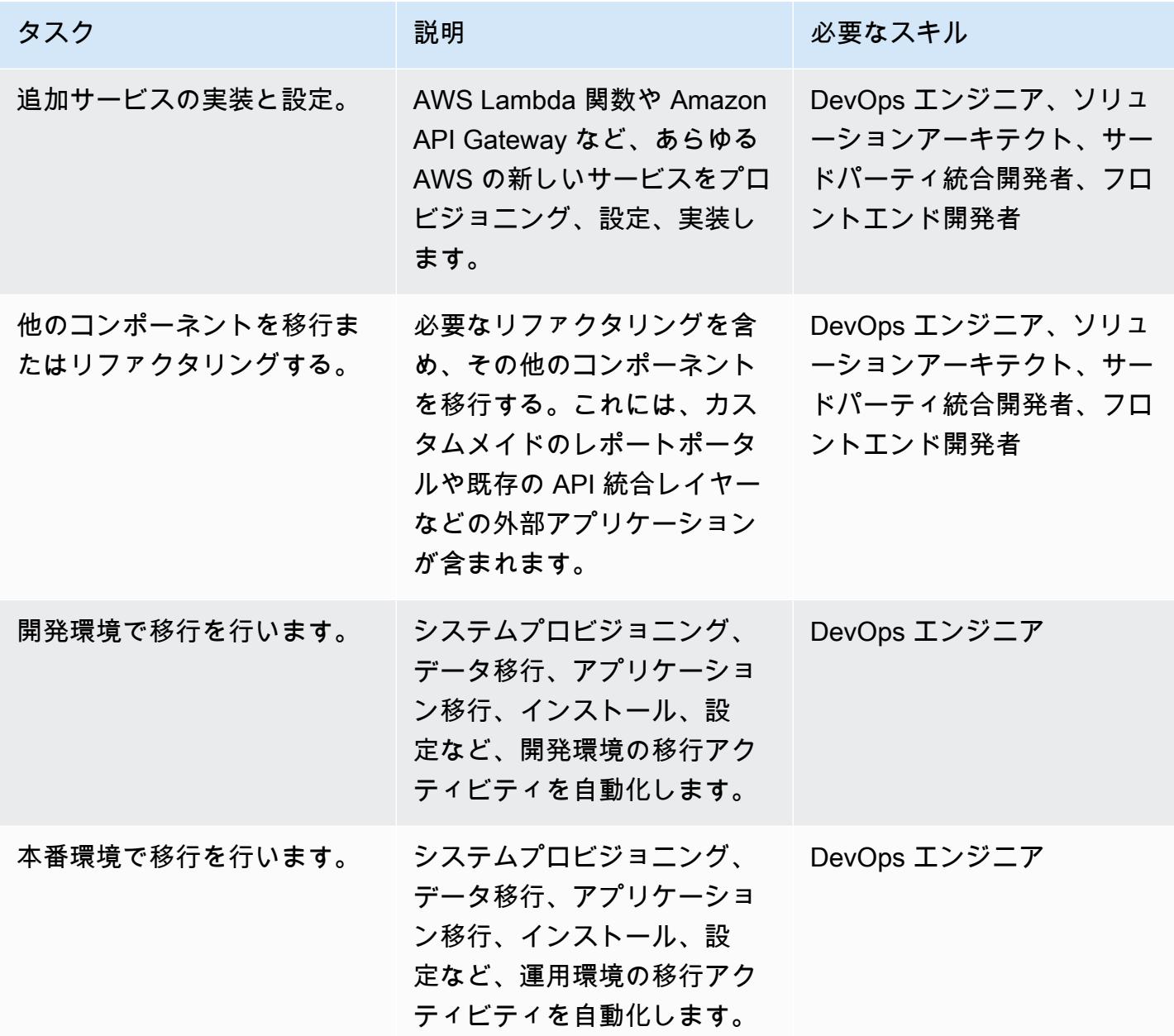

ネットワーク活動

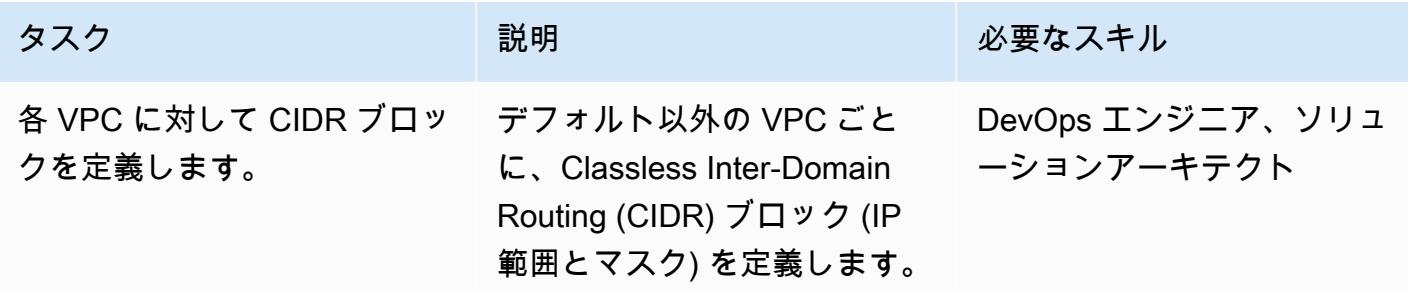

AWS 規範ガイダンス いっこうしょう しょうしょう しょうしゅう しょうしゅう しゅうしゅん いちのみ いちのみ パターン パターン

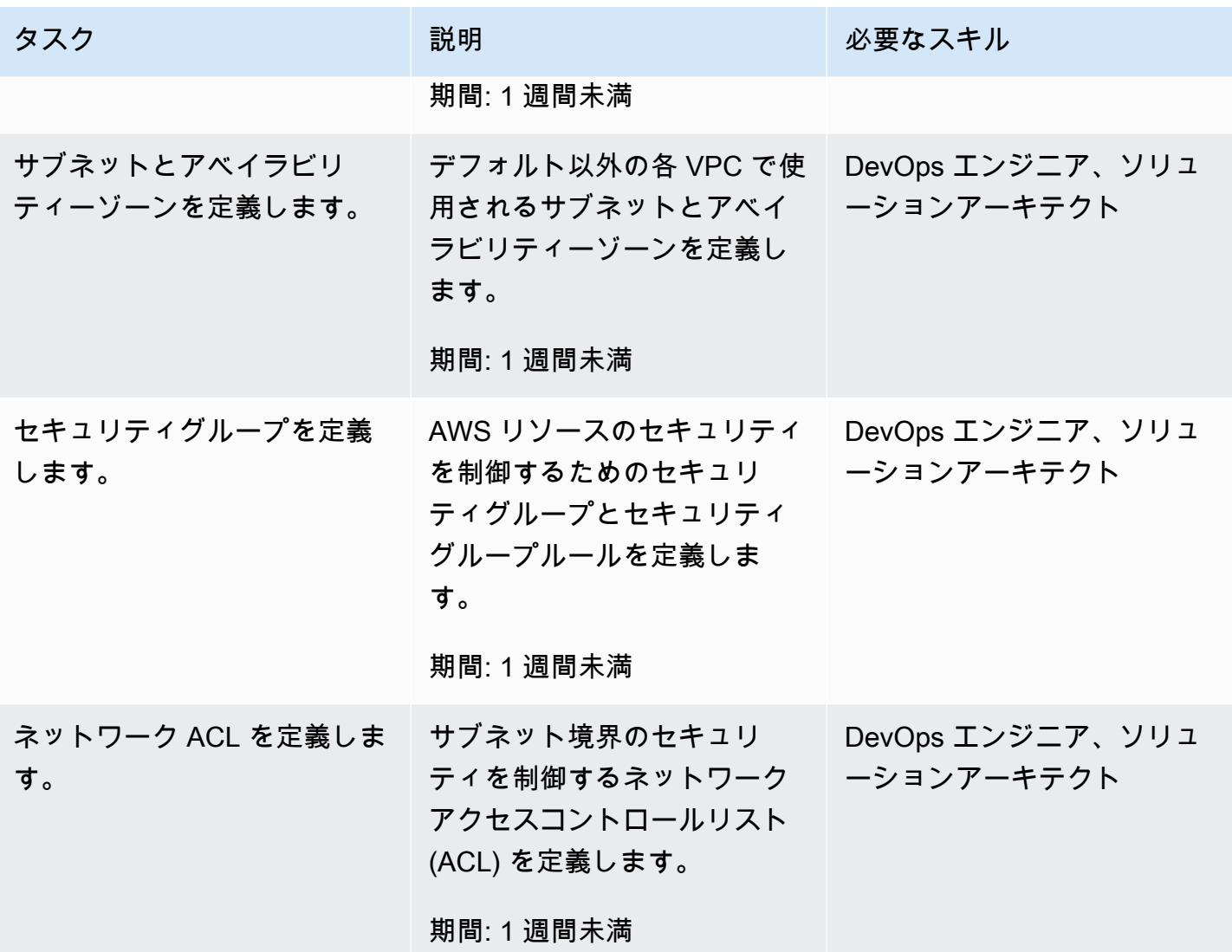

データベースの移行

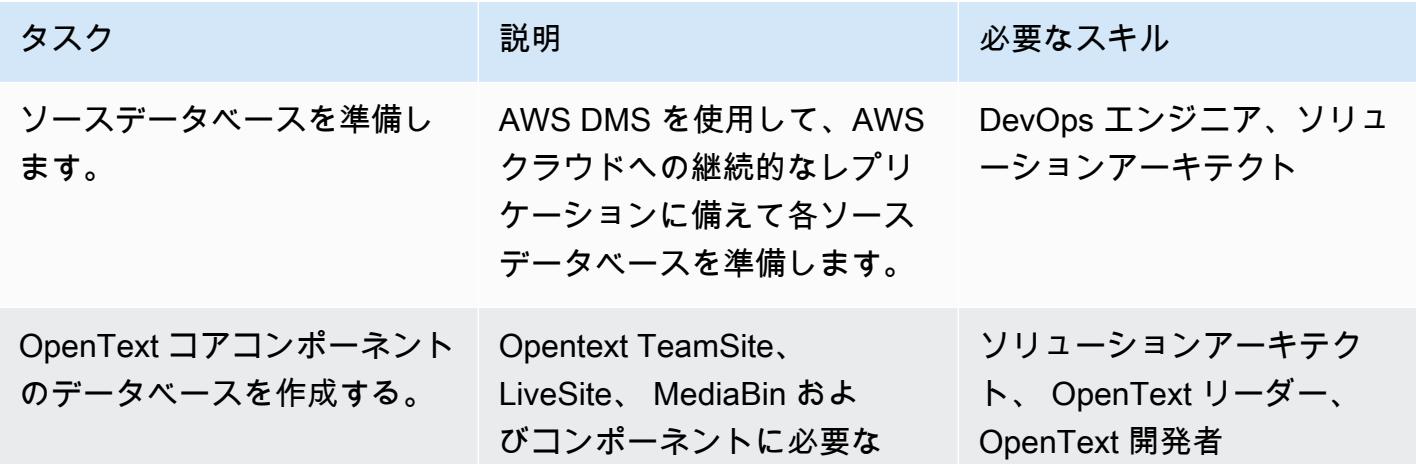
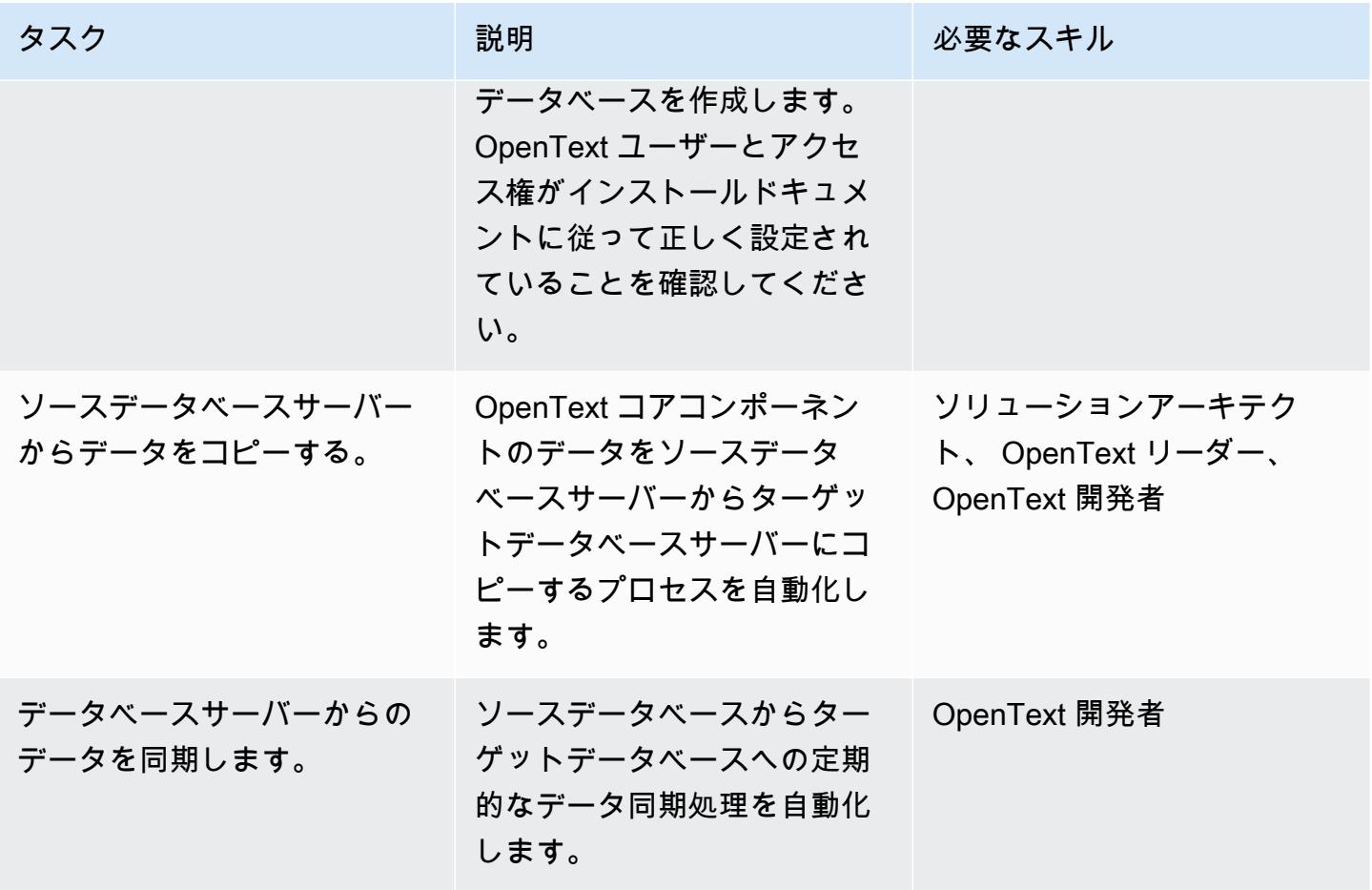

コンテンツ移行アクティビティ

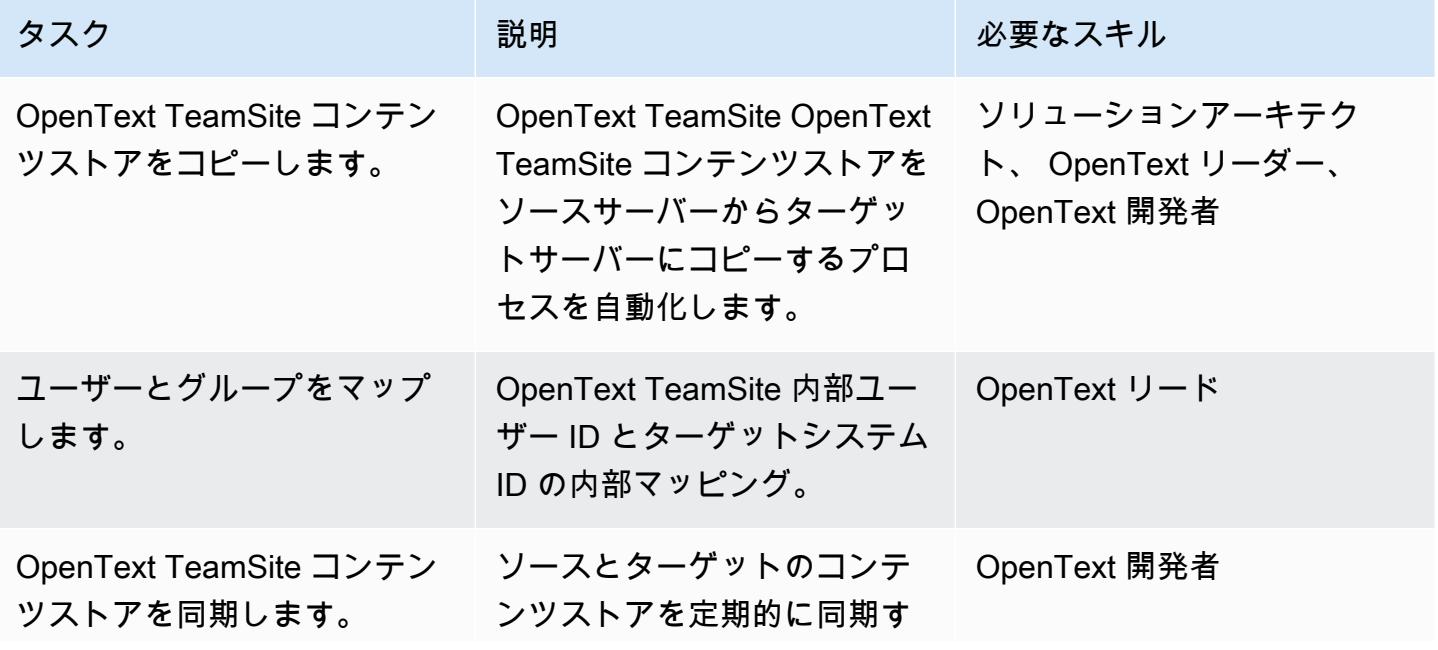

AWS 規範ガイダンス いっこうしょう しょうしょう しょうしゅう しょうしゅん かいしゅう しょうしゅん かいしゅう パターン パターン

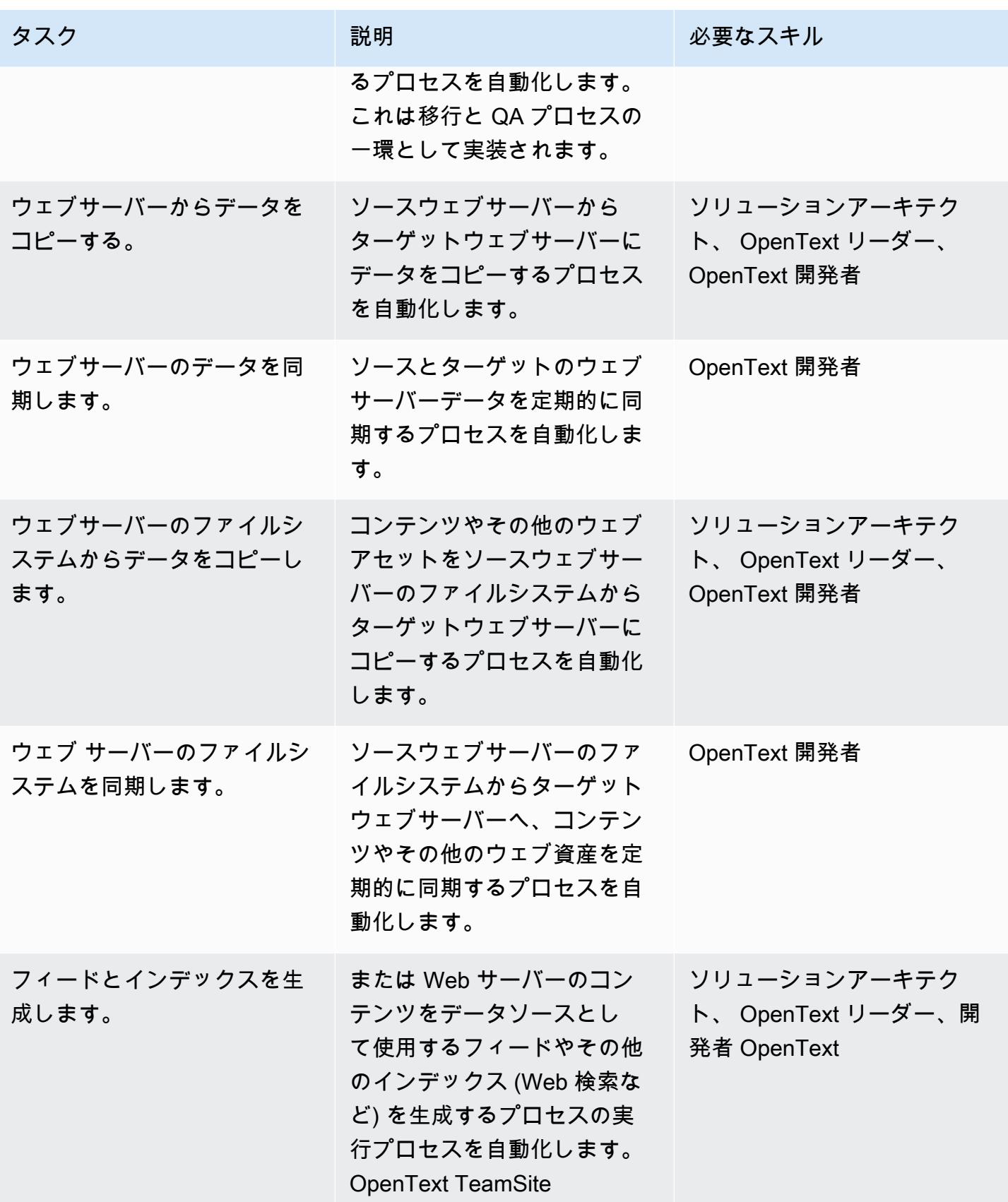

AWS 規範ガイダンス

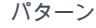

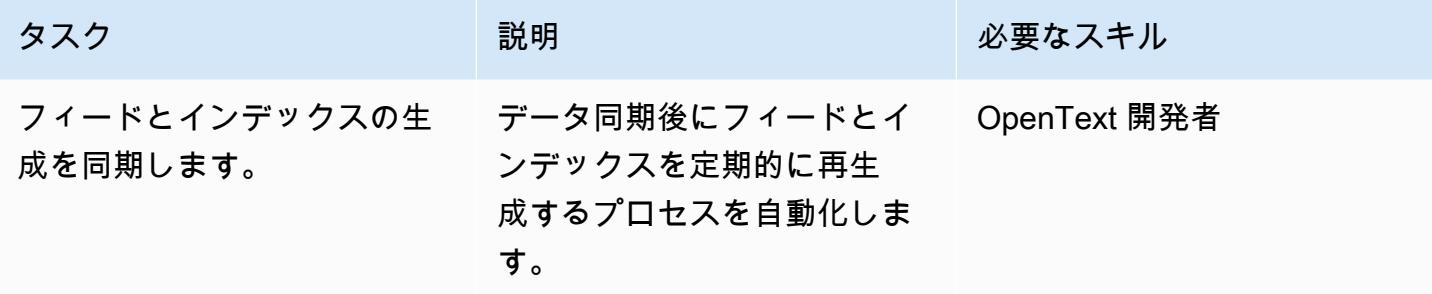

# テストと QA アクティビティ

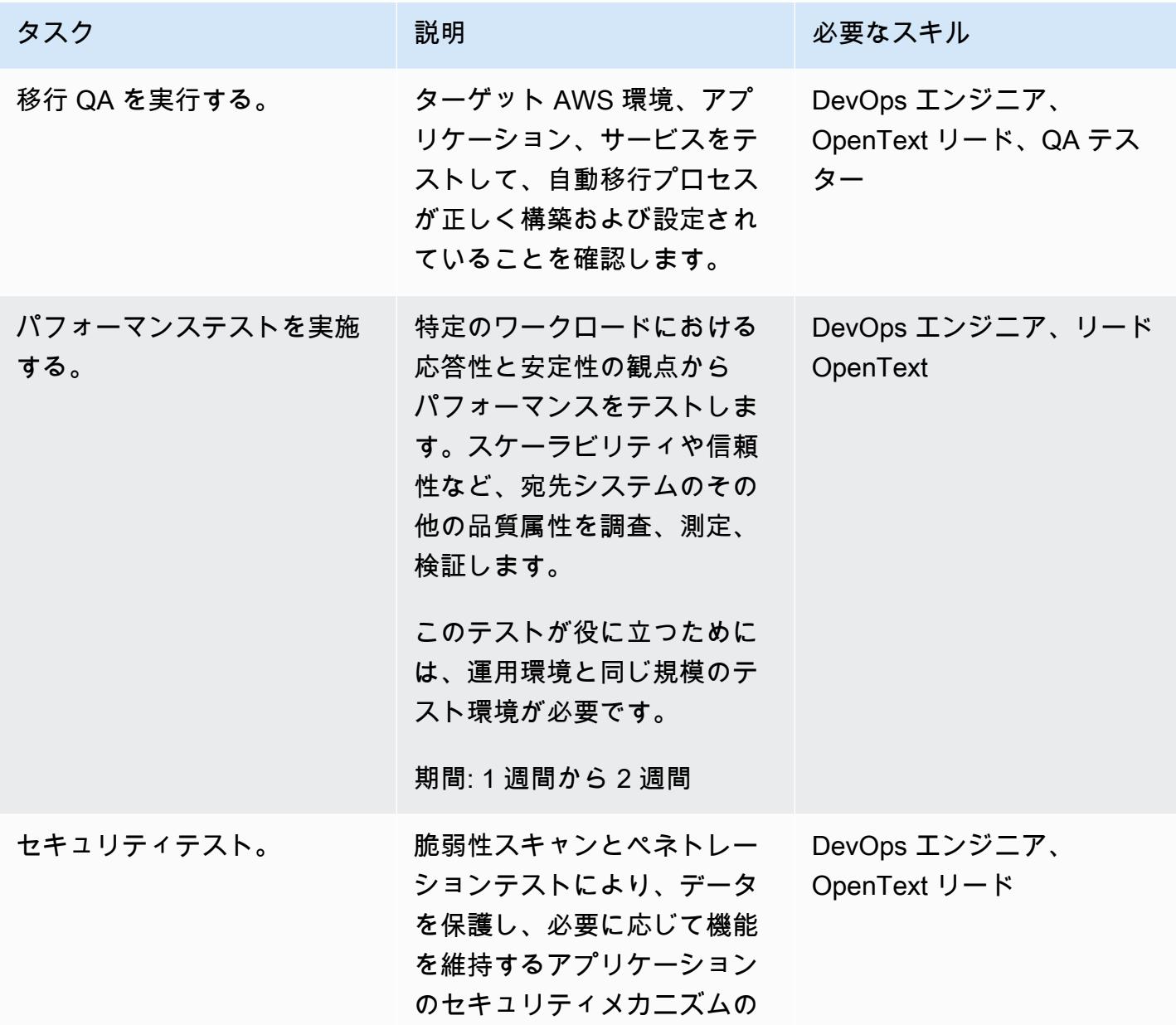

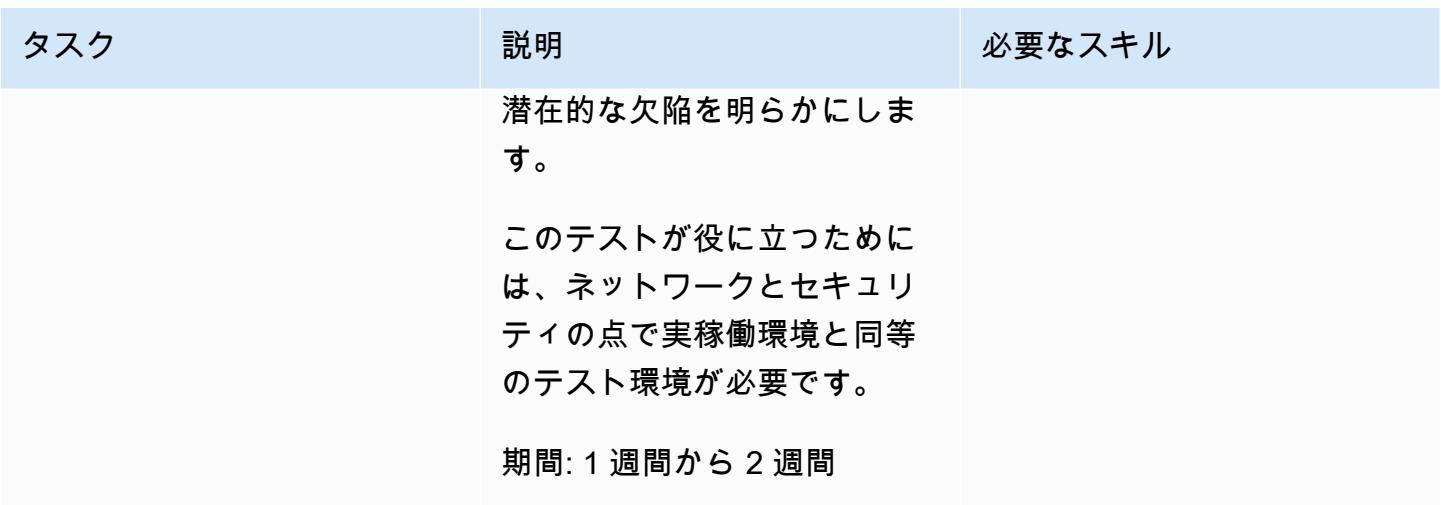

オペレーショナル統合アクティビティ

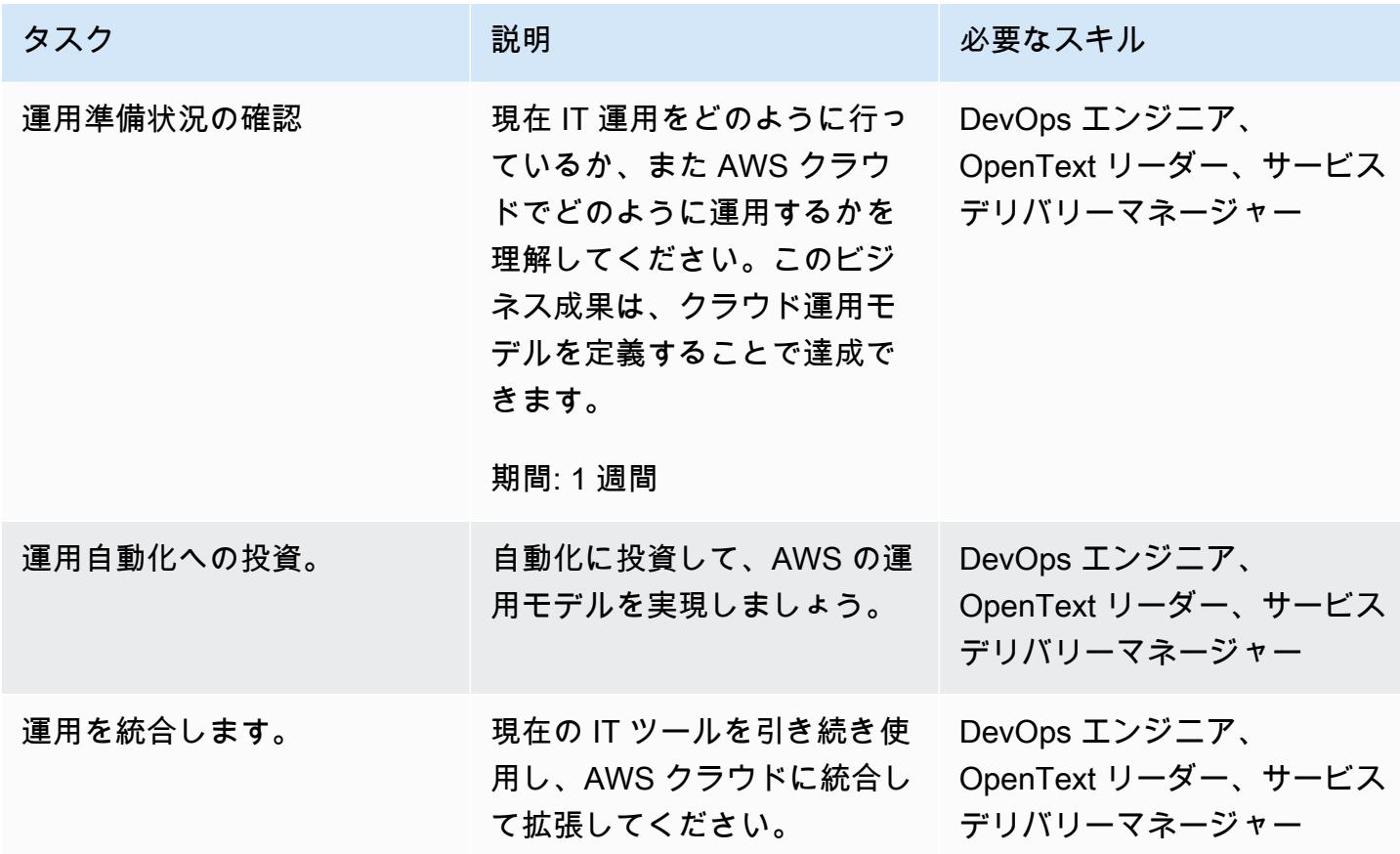

### カットオーバーアクティビティ

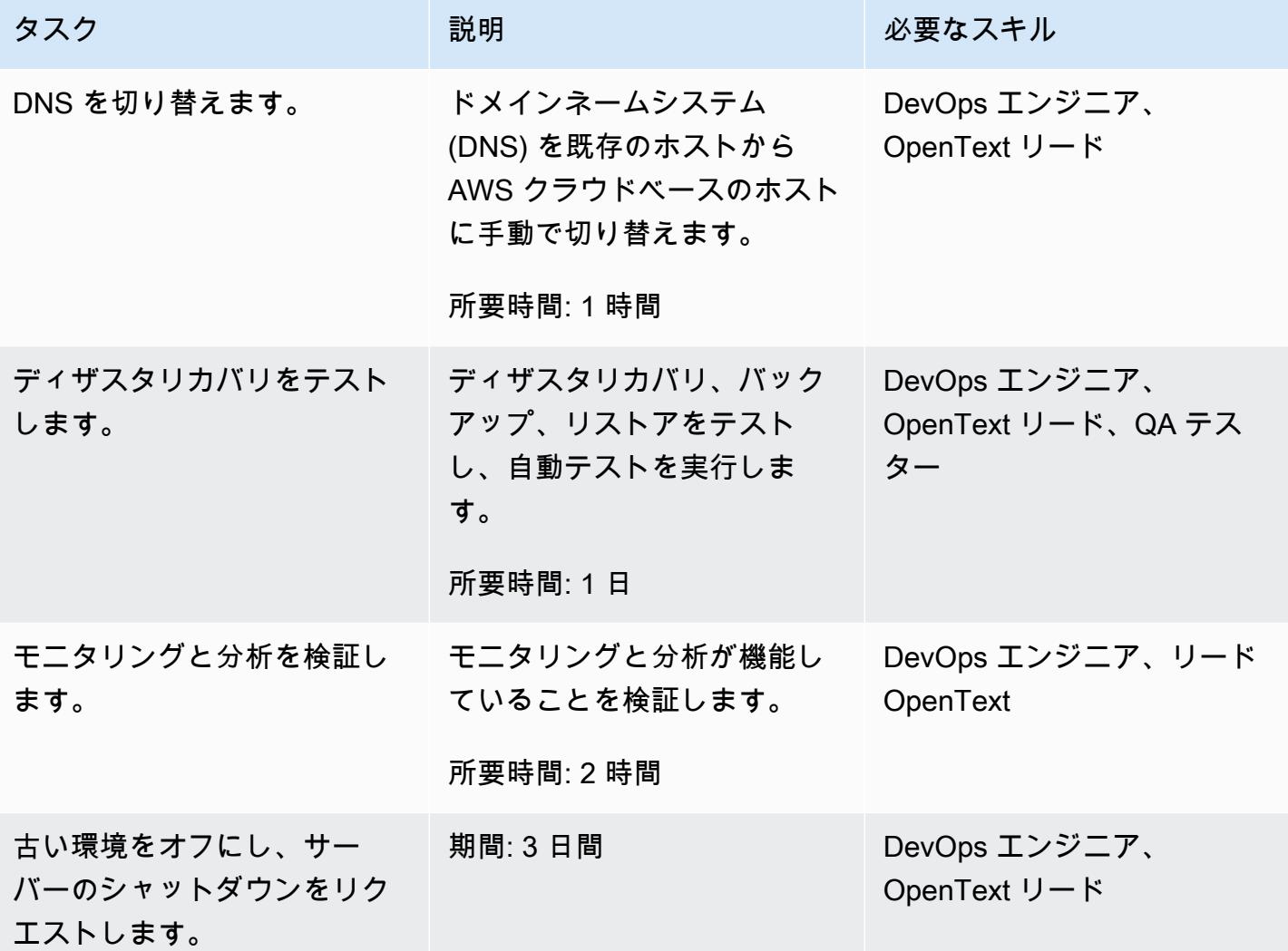

## 関連リソース

- [カスタマー管理ポリシー](https://docs.aws.amazon.com/IAM/latest/UserGuide/access_policies_managed-vs-inline.html#customer-managed-policies)
- 「[AWS アカウントでの IAM ユーザーの作成」](https://docs.aws.amazon.com/IAM/latest/UserGuide/id_users_create.html)
- [IAM ユーザーグループ](https://docs.aws.amazon.com/IAM/latest/UserGuide/id_groups.html)
- 「[IAM ユーザーグループへのポリシーのアタッチ」](https://docs.aws.amazon.com/IAM/latest/UserGuide/id_groups_manage_attach-policy.html)
- 「[使用状況とコストのモニタリング](https://docs.aws.amazon.com/awsaccountbilling/latest/aboutv2/monitoring-costs.html)」
- 「[AWS アカウントの管理」](https://docs.aws.amazon.com/awsaccountbilling/latest/aboutv2/manage-account-payment.html)
- [Amazon EC2 の IAM ロール](https://docs.aws.amazon.com/AWSEC2/latest/UserGuide/iam-roles-for-amazon-ec2.html)
- 「[AWS サポートのアクセス許可」](https://docs.aws.amazon.com/awssupport/latest/user/accessing-support.html)
- [のログファイルの整合性検証を有効にする CloudTrail](https://docs.aws.amazon.com/awscloudtrail/latest/userguide/cloudtrail-log-file-validation-enabling.html)
- [の Amazon S3 バケットポリシー CloudTrail](https://docs.aws.amazon.com/awscloudtrail/latest/userguide/create-s3-bucket-policy-for-cloudtrail.html)
- [CloudWatch イベントをログに送信する](https://docs.aws.amazon.com/awscloudtrail/latest/userguide/send-cloudtrail-events-to-cloudwatch-logs.html)
- [AWS CLI を使用して AWS Config を設定する](https://docs.aws.amazon.com/config/latest/developerguide/gs-cli.html)
- [S3 CloudTrail バケットとオブジェクトのイベントログ記録を有効にする](https://docs.aws.amazon.com/AmazonS3/latest/userguide/enable-cloudtrail-logging-for-s3.html)
- [の AWS KMS キーポリシーの設定 CloudTrail](https://docs.aws.amazon.com/awscloudtrail/latest/userguide/create-kms-key-policy-for-cloudtrail.html)
- [AWS KMS CloudTrail マネージドキーによるログファイルの暗号化 \(SSE-KMS\)](https://docs.aws.amazon.com/awscloudtrail/latest/userguide/encrypting-cloudtrail-log-files-with-aws-kms.html)
- 「[自動キーローテーションを有効または無効にする方法](https://docs.aws.amazon.com/kms/latest/developerguide/rotate-keys.html#rotating-keys-enable-disable)」
- 「[AWS アカウントのルートアクセスキーが使用されたときに通知を受け取る方法」](https://aws.amazon.com/blogs/security/how-to-receive-notifications-when-your-aws-accounts-root-access-keys-are-used/)
- 「[フローログの作成](https://docs.aws.amazon.com/vpc/latest/userguide/working-with-flow-logs.html#create-flow-log)」
- [VPC のセキュリティグループ](https://docs.aws.amazon.com/vpc/latest/userguide/VPC_SecurityGroups.html)
- 「[VPC ピアリング接続のルートテーブルを更新する」](https://docs.aws.amazon.com/vpc/latest/peering/vpc-peering-routing.html)

# Oracle CLOB 値を AWS 上の PostgreSQL の個々の行に移行

作成者:Sai Krishna Namburu (AWS) and Sindhusha Paturu (AWS)

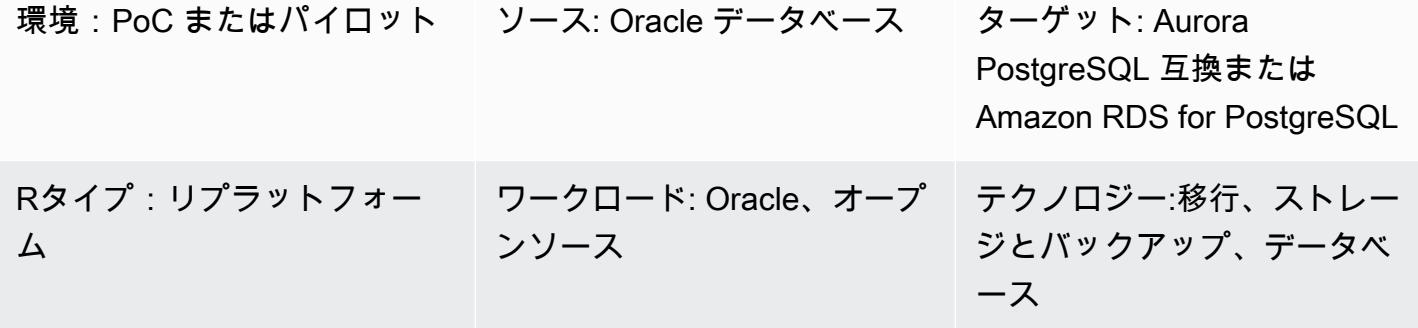

AWS サービス: Amazon Aurora、AWS DMS、Amazon S3、Amazon RDS

# [概要]

このパターンは、Amazon Aurora PostgreSQL 互換エディションと PostgreSQL 用 Amazon Relational Database Service (Amazon RDS) で Oracle キャラクターラージオブジェクト (CLOB) の 値を個々の行に分割する方法を示しています。PostgreSQL は CLOB データ型をサポートしていませ ん。

インターバルパーティションのあるテーブルはソース Oracle データベースで識別され、テーブル 名、パーティションのタイプ、パーティションの間隔、およびその他のメタデータがキャプチャ され、ターゲットデータベースにロードされます。サイズが 1 GB 未満の CLOB データは、AWS Database Migration Service (AWS DMS) を使用してテキストとしてターゲットテーブルにロードで きます。または、データを CSV 形式でエクスポートして Amazon Simple Storage Service (Amazon S3) バケットにロードし、ターゲット PostgreSQL データベースに移行できます。

移行後は、このパターンで提供されるカスタム PostgreSQL コードを使用して、CLOB データを改 行文字識別子 (CHR(10)) に基づいて個々の行に分割し、ターゲットテーブルにデータを入力できま す。

### 前提条件と制限

#### 前提条件

- 区間パーティションと CLOB データ型のレコードを含む Oracle データベーステーブル。
- Aurora PostgreSQL 互換または Amazon RDS for PostgreSQL データベースで、ソーステーブルと 同様のテーブル構造 (同じ列とデータ型) を備えています。

#### 制約事項

- CLOB 値は 1 GB を超えることはできません。
- ターゲットテーブルの各行には、改行文字 ID が必要です。

製品バージョン

- Oracle 12c
- Aurora ポストグレス11.6

### アーキテクチャ

次の図は、CLOB データを含むソース Oracle テーブルと、Aurora PostgreSQL 互換バージョン 11.6 の同等の PostgreSQL テーブルを示しています。

#### ツール

AWS サービス

- 「[Amazon Aurora PostgreSQL 互換エディション](https://docs.aws.amazon.com/AmazonRDS/latest/AuroraUserGuide/Aurora.AuroraPostgreSQL.html)」は、PostgreSQL デプロイのセットアップ、運 用、スケーリングを支援するフルマネージド型で ACID 準拠のリレーショナルデータベースエンジ ンです。
- 「[Amazon Relational Database Service \(Amazon RDS\)」](https://docs.aws.amazon.com/AmazonRDS/latest/UserGuide/CHAP_PostgreSQL.html)を使用して、AWS クラウドでの PostgreSQL リレーショナルデータベースをセットアップ、運用、スケーリングできます。
- 「[AWS Database Migration Service \(AWS DMS\)」](https://docs.aws.amazon.com/dms/latest/userguide/Welcome.html) を使用して、データストアを AWS クラウド へ、またはクラウドセットアップとオンプレミスセットアップの組み合わせの間に移行します。
- [Amazon Simple Storage Service \(Amazon S3\)](https://docs.aws.amazon.com/AmazonS3/latest/userguide/Welcome.html) は、どのようなデータ量であっても、データを保 存、保護、取得することを支援するクラウドベースのオブジェクトストレージサービスです。

その他のツール

Oracle CLOB の値を PostgreSQL の個々の行に移行 3950 are also and 3950 by a set of the set of the set of the set of the set o

以下のクライアントツールを使用して、Aurora PostgreSQL 互換データベースと Amazon RDS for PostgreSQL データベースへの接続、アクセス、管理を行うことができます。(これらのツールはこ のパターンでは使用されません)。

- 「[pgAdmin](https://www.pgadmin.org/)」は PostgreSQL 用のオープンソース管理ツールです。データベースオブジェクトの作 成、管理、使用を支援するグラフィカルインターフェイスを提供します。
- 「[DBeaver」](https://dbeaver.io/)は、開発者やデータベース管理者向けのオープンソースのデータベースツールです。 このツールを使用して、データの操作、監視、分析、管理、移行を行うことができます。

ベストプラクティス

データベースを Oracle から PostgreSQL に移行するためのベストプラクティスについては、AWS ブログ記事「[Oracle データベースを Amazon RDS PostgreSQL または Amazon Aurora PostgreSQL](https://aws.amazon.com/blogs/database/best-practices-for-migrating-an-oracle-database-to-amazon-rds-postgresql-or-amazon-aurora-postgresql-migration-process-and-infrastructure-considerations/)  [に移行するためのベストプラクティス:移行プロセスとインフラストラクチャに関する考慮事項](https://aws.amazon.com/blogs/database/best-practices-for-migrating-an-oracle-database-to-amazon-rds-postgresql-or-amazon-aurora-postgresql-migration-process-and-infrastructure-considerations/)」を 参照してください。

大きなバイナリオブジェクトを移行するための AWS DMS タスクを設定するベストプラクティスに ついては、AWS DMS ドキュメントの「[ラージバイナリオブジェクト \(LOB\) の移行](https://docs.aws.amazon.com/dms/latest/userguide/CHAP_BestPractices.html#CHAP_BestPractices.LOBS)」を参照してく ださい。

エピック

CLOB データを識別してください。

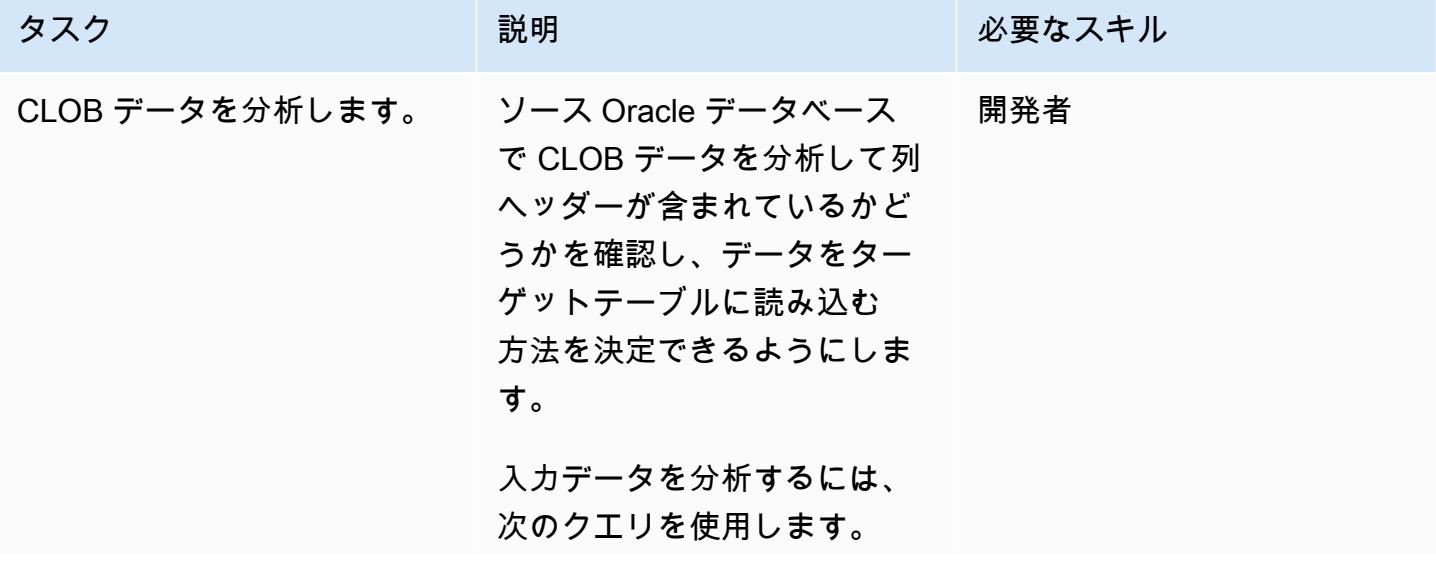

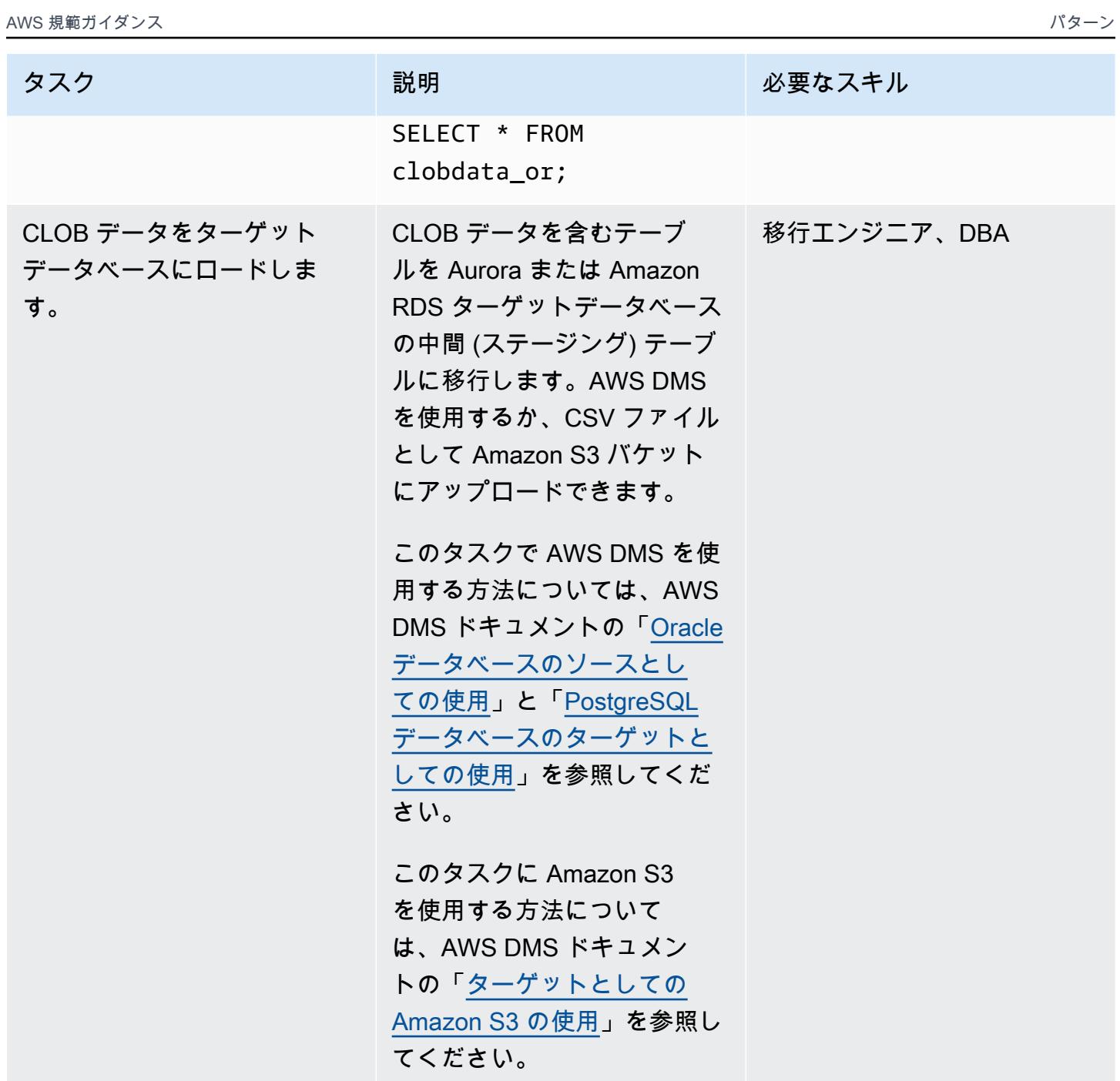

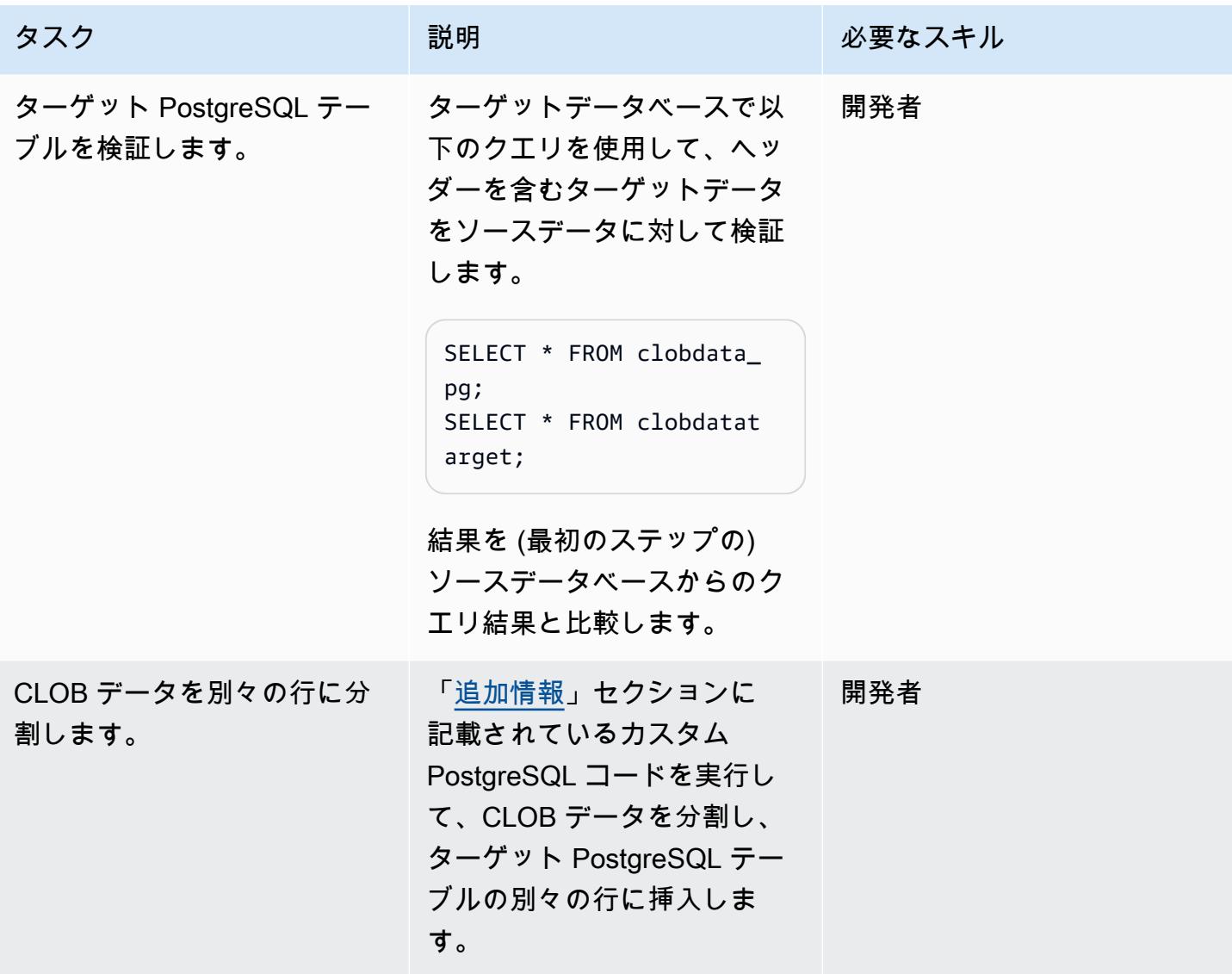

# データを検証します。

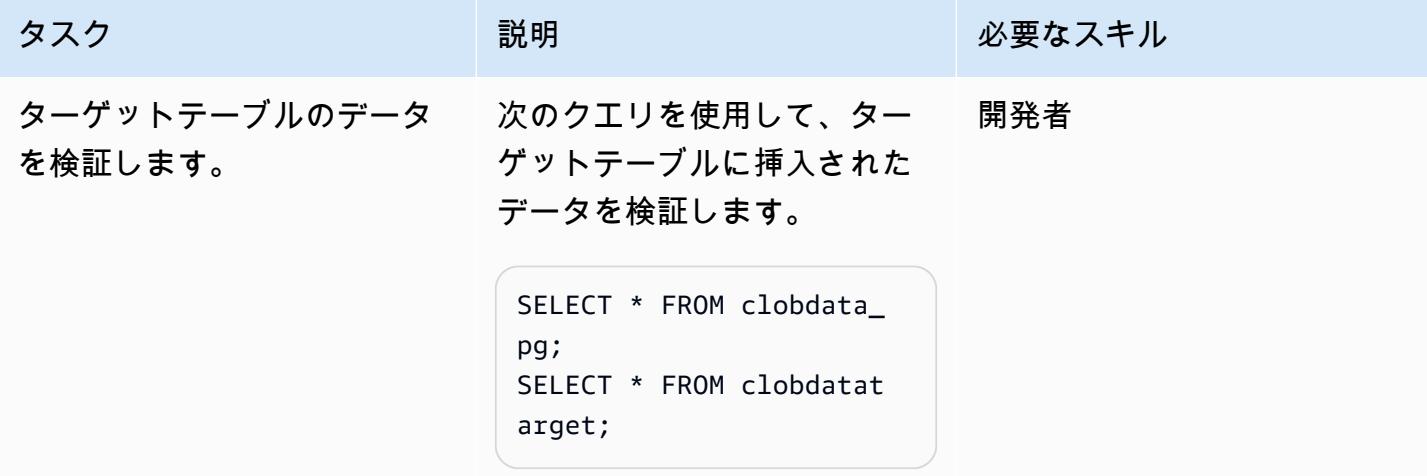

# 関連リソース

- 「[CLOB データ型」](https://docs.oracle.com/database/121/SQLRF/sql_elements001.htm#SQLRF0021)(Oracle ドキュメント)
- 「[データタイプ](https://www.postgresql.org/docs/11/datatype.html)」(PostgreSQL ドキュメンテーション)

# <span id="page-4043-0"></span>追加情報

#### CLOB データを分割するための PostgreSQL 関数

```
do
$$
declare
totalstr varchar;
str1 varchar;
str2 varchar;
pos1 integer := 1;
pos2 integer ;
len integer;
begin 
         select rawdata||chr(10) into totalstr from clobdata_pg; 
         len := length(totalstr) ; 
         raise notice 'Total length : %',len; 
         raise notice 'totalstr : %',totalstr; 
         raise notice 'Before while loop'; 
         while pos1 < len loop 
                    select position (chr(10) in totalstr) into pos2; 
                   raise notice '1st position of new line : %',pos2; 
                  str1 := substring (totalstr,pos1,pos2-1); 
                  raise notice 'str1 : %',str1; 
                     insert into clobdatatarget(data) values (str1); 
                     totalstr := substring(totalstr,pos2+1,len);
```

```
 raise notice 'new totalstr :%',totalstr; 
                  len := length(totalstr) ; 
         end loop;
end
$$
LANGUAGE 'plpgsql' ;
```
入力例と出力例

データを移行する前に、次の例を使用して PostgreSQL コードを試すことができます。

3 行の入力を含む Oracle データベースを作成します。

```
CREATE TABLE clobdata_or (
id INTEGER GENERATED ALWAYS AS IDENTITY,
rawdata clob );
insert into clobdata_or(rawdata) values (to_clob('test line 1') || chr(10) || 
 to_clob('test line 2') || chr(10) || to_clob('test line 3') || chr(10));
COMMIT;
```
SELECT \* FROM clobdata\_or;

これにより、以下の出力が表示されます。

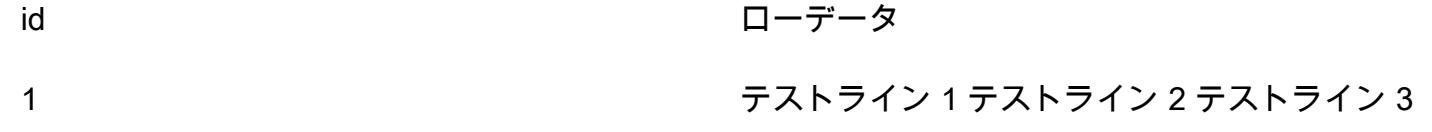

ソースデータを PostgreSQL ステージングテーブル (clobdata\_pg) にロードして処理します。

SELECT \* FROM clobdata\_pg;

CREATE TEMP TABLE clobdatatarget (id1 SERIAL,data VARCHAR );

<Run the code in the additional information section.>

SELECT \* FROM clobdatatarget;

これにより、以下の出力が表示されます。

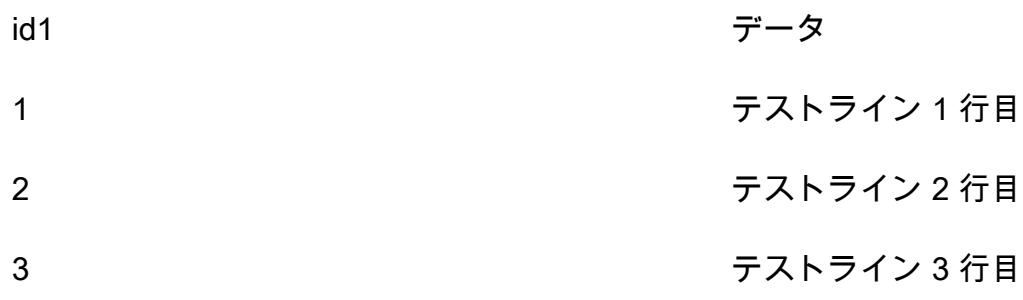

データベースリンクを経由した直接 Oracle Data Pump Import を使用し て、オンプレミスの Oracle データベースを Amazon RDS for Oracle に移 行する

作成者: Rizwan Wangde (AWS)

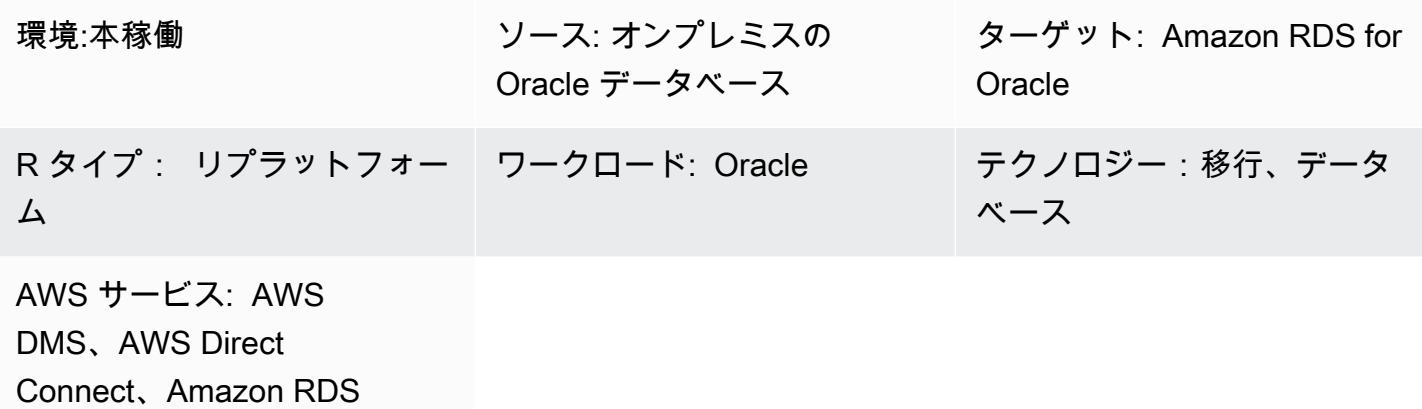

### [概要]

大規模な Oracle ワークロードを移行する場合に推奨される Oracle ネイティブ Oracle ユーティリ ティである Oracle Data Pump を使用して、オンプレミスの Oracle データベースを Amazon RDS for Oracle に移行する方法には、さまざまなパターンがあります。これらのパターンには、通常、 アプリケーションスキーマまたはテーブルをダンプファイルにエクスポートし、ダンプファイルを Amazon RDS for Oracle のデータベースディレクトリに転送し、ダンプファイルからアプリケーショ ンスキーマとデータをインポートすることが含まれます。

この方法を使用すると、データのサイズや Amazon RDS インスタンスへのダンプファイルの転送に かかる時間によっては、移行に時間がかかる場合があります。さらに、ダンプファイルは Amazon RDS インスタンスの Amazon Elastic Block Store (Amazon EBS) ボリュームにあります。このボ リュームは、データベースとダンプファイルを保存するのに十分な大きさでなければなりません。 インポート後にダンプファイルが削除されると、空のスペースは取得できなくなるため、未使用のス ペースについては引き続きお支払いいただきます。

このパターンは、データベースリンク上で Oracle Data Pump API (DBMS\_DATAPUMP) を使用して Amazon RDS インスタンスに直接インポートを実行することで、こうした問題を軽減します。この パターンは、移行元のデータベースと移行先のデータベース間のエクスポートとインポートの同時 パイプラインを開始します。このパターンでは、ダンプファイルが作成または保存されないため、ダ ンプファイル用の EBS ボリュームのサイズを設定する必要はありません。この方法では、未使用の ディスク容量にかかる毎月のコストを節約できます。

### 前提条件と制限

#### 前提条件

- アクティブな Amazon Web Services (AWS) アカウント。
- Amazon RDS インスタンスのネットワークインフラストラクチャを提供するために、少なくとも 2 つのアベイラビリティゾーンにまたがるプライベートサブネットで構成された仮想プライベート クラウド (VPC)。
- オンプレミスデータセンターの Oracle データベース。
- 1 つのアベイラビリティゾーンにある既存の [Amazon RDS Oracle](https://aws.amazon.com/rds/oracle/) インスタンス。1 つのアベイラ ビリティゾーンを使用すると、移行中の書き込みパフォーマンスが向上します。マルチ AZ 配置 は、カットオーバーの 24~48 時間前に有効化できます。
- [AWS Direct Connect](https://aws.amazon.com/directconnect/) (大規模なデータベースに推奨)。
- Amazon RDS インスタンスからオンプレミスの Oracle データベースへのインバウンド接続を許可 するように設定されたオンプレミスのネットワーク接続とファイアウォールルール。

#### 制限

• Amazon RDS for Oracle のデータベースサイズ制限は 64 TiB です (2022 年 12 月現在)。

### 製品バージョン

- ソースデータベース: Oracle データベースバージョン 10g リリース 1 以降。
- ターゲットデータベース: Amazon RDS でサポートされているバージョンとエディションの最新リ ストについては、AWS ドキュメントの「[Amazon RDS for Oracle](https://docs.aws.amazon.com/AmazonRDS/latest/UserGuide/CHAP_Oracle.html)」を参照してください。

### アーキテクチャ

ソーステクノロジースタック

• オンプレミスでもクラウドでも、セルフマネージド Oracle データベース

### ターゲットテクノロジースタック

• **FAmazon RDS for Oracle** 

ターゲットアーキテクチャ

以下の図は、シングル AZ 環境でオンプレミスの Oracle データベースから Amazon RDS for Oracle に移行するためのアーキテクチャを示しています。矢印の方向は、アーキテクチャ内のデータフロー を示しています。この図には、どのコンポーネントが接続を開始しているかは示されていません。

- 1. Amazon RDS for Oracle インスタンスは、オンプレミスのソース Oracle データベースに接続し、 データベースリンクを介して全負荷移行を実行します。
- 2. AWS DMS はオンプレミスのソース Oracle データベースに接続し、変更データキャプチャ (CDC) を使用して継続的なレプリケーションを実行します。
- 3. CDC の変更は Amazon RDS for Oracle データベースに適用されます。

ツール

AWS サービス

- 「[AWS Database Migration Service \(AWS DMS\)」](https://docs.aws.amazon.com/dms/latest/userguide/Welcome.html) を使用して、データストアを AWS クラウド へ、またはクラウドセットアップとオンプレミスセットアップの組み合わせの間に移行します。こ のパターンでは CDC と [データ変更のみの複製] 設定を使用します。
- [AWS Direct Connect](https://docs.aws.amazon.com/directconnect/latest/UserGuide/Welcome.html) は、標準のイーサネット光ファイバーケーブルを介して内部ネットワークを Direct Connect の場所にリンクします。この接続を使用すると、ネットワークパス内のインター ネットサービスプロバイダーをバイパスしながら、パブリック AWS サービスへの仮想インター フェイスを直接作成できます。
- 「[OracleのAmazon Relational Database Service \(Amazon RDS\)」](https://docs.aws.amazon.com/AmazonRDS/latest/UserGuide/Welcome.html) によって、AWS クラウドで Oracleリレーショナルデータベースをセットアップ、運用、スケーリングができます。

その他のツール

- [Oracle Data Pump](https://docs.oracle.com/cd/B19306_01/server.102/b14215/dp_overview.htm) を使用すると、データやメタデータをあるデータベースから別のデータベース に高速で移動できます。
- [Oracle インスタントクライアントや](https://www.oracle.com/database/technologies/instant-client.html) [SQL Developer](https://www.oracle.com/tools/downloads/sqldev-downloads.html) などのクライアントツールを使用して、デー タベースに接続して SQL クエリを実行します。

# ベストプラクティス

[AWS Direct Connect](https://aws.amazon.com/directconnect/faqs/) はオンプレミスネットワークと AWS 間の専用のプライベートネットワーク接 続を使用しますが、転送中のデータのセキュリティとデータ暗号化を強化するには、次のオプション を検討してください。

- [Amazon Site-to-Site VPN を使用する仮想プライベートネットワーク \(VPN\)](https://docs.aws.amazon.com/vpn/latest/s2svpn/VPC_VPN.html) またはオンプレミスの ネットワークから AWS ネットワークへの IPSec VPN 接続
- オンプレミスの Oracle データベースに構成された [Oracle Database Native Network Encryption](https://docs.oracle.com/en/database/oracle/oracle-database/18/dbseg/configuring-network-data-encryption-and-integrity.html#GUID-50817699-B199-49CA-8779-137EBC4B0564)
- [TLS](https://docs.oracle.com/database/121/DBSEG/asossl.htm#DBSEG070) を使用した暗号化

## エピック

オンプレミスのソース Oracle データベースを準備する

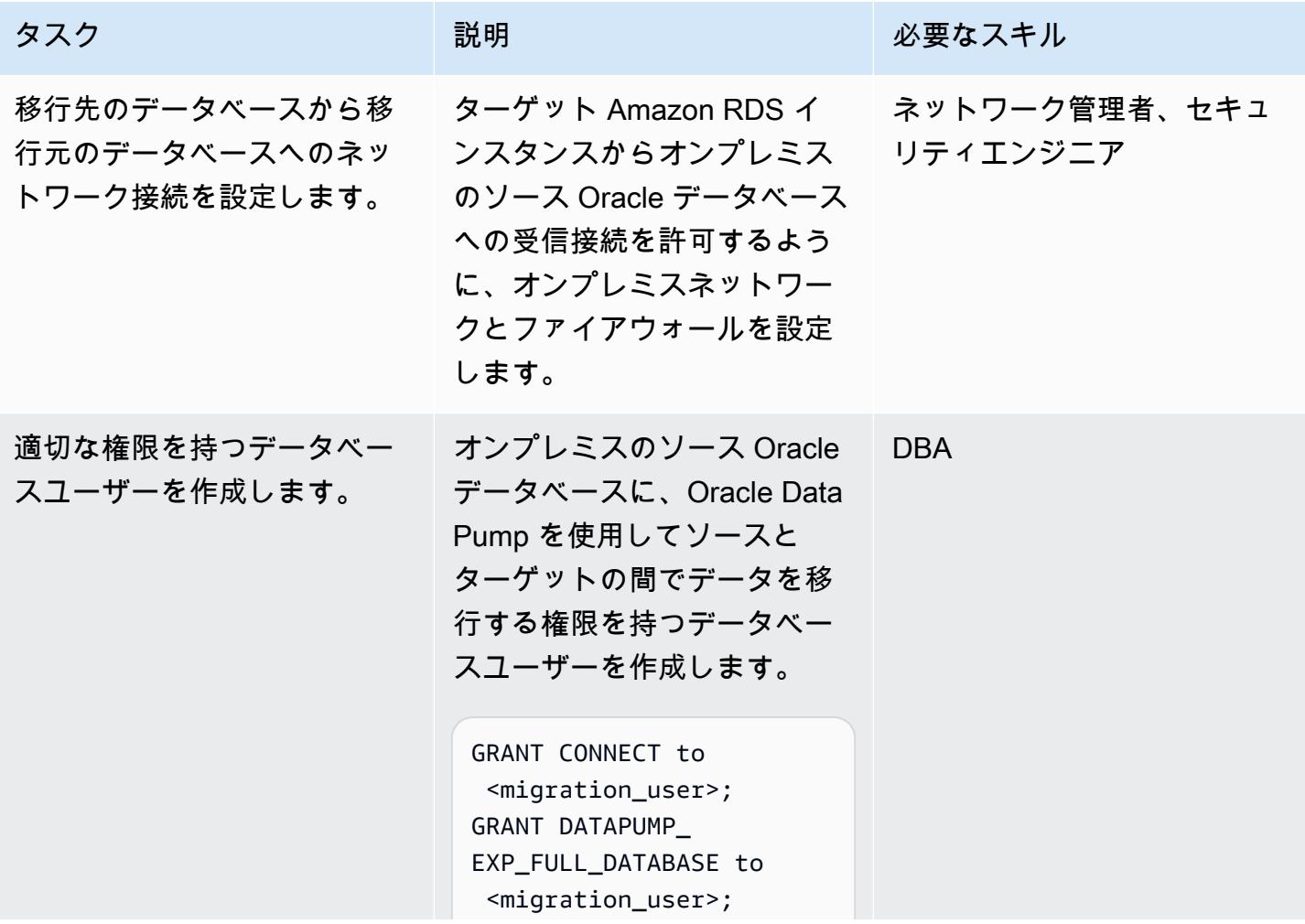

AWS 規範ガイダンス いっこうしょう しょうしょう しょうしゅう しょうしゅう しゅうしゅん かんこうしゅう いちゅうしょく パターン

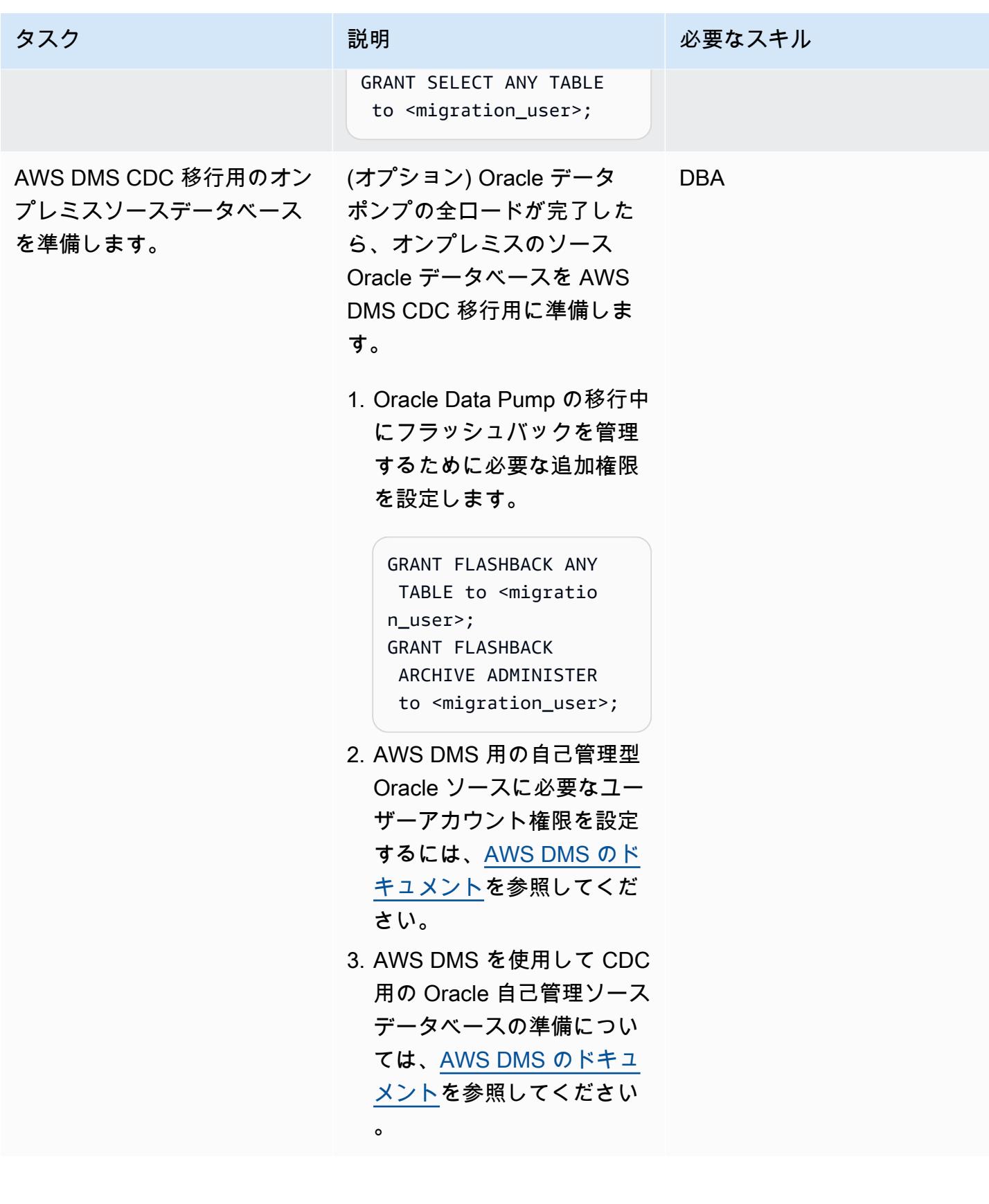

AWS 規範ガイダンス いっこうしょう しょうしょう しょうしゅう しょうしゅう しゅうしゅん いちのみ いちのみ パターン

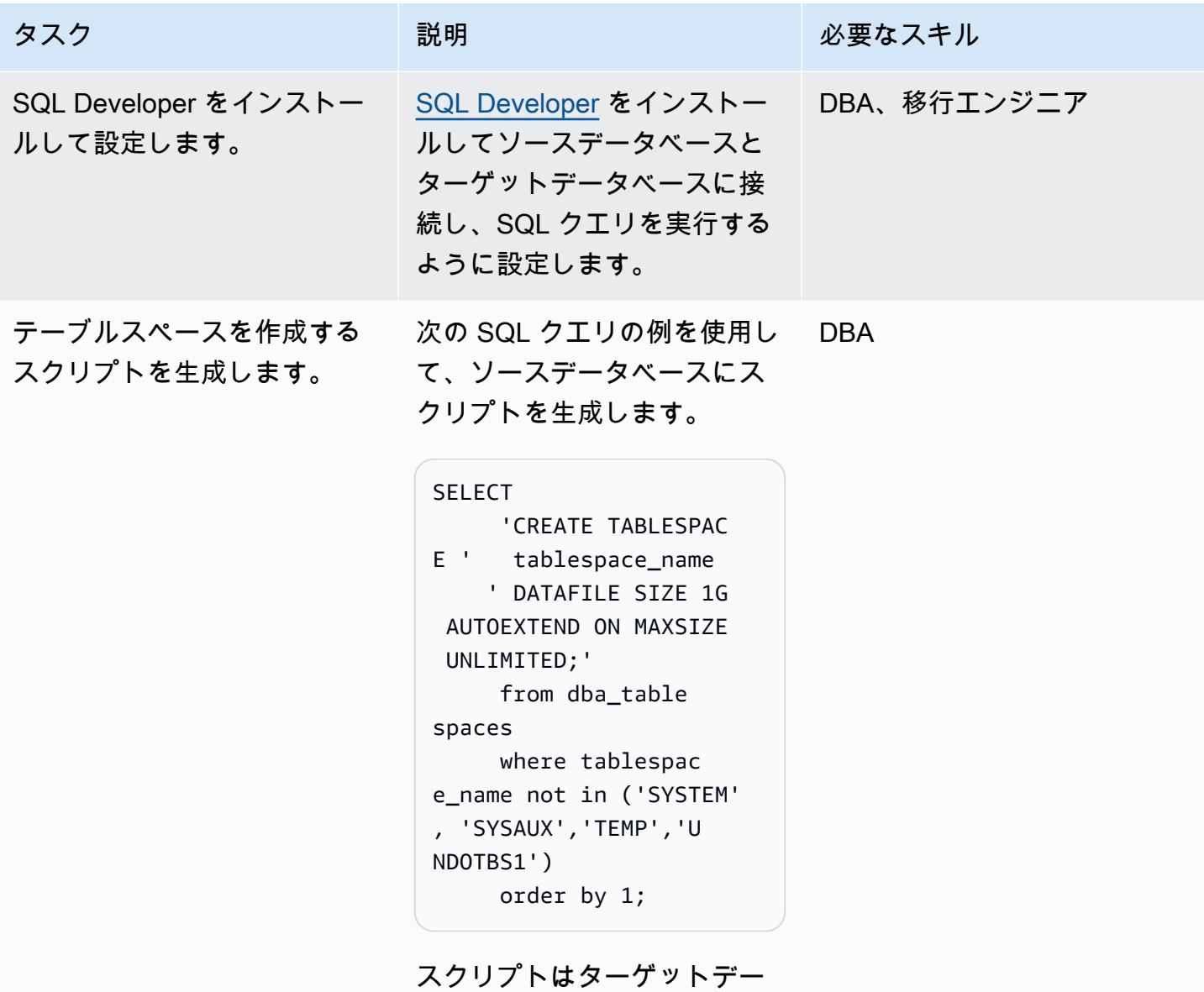

タベースに適用されます。

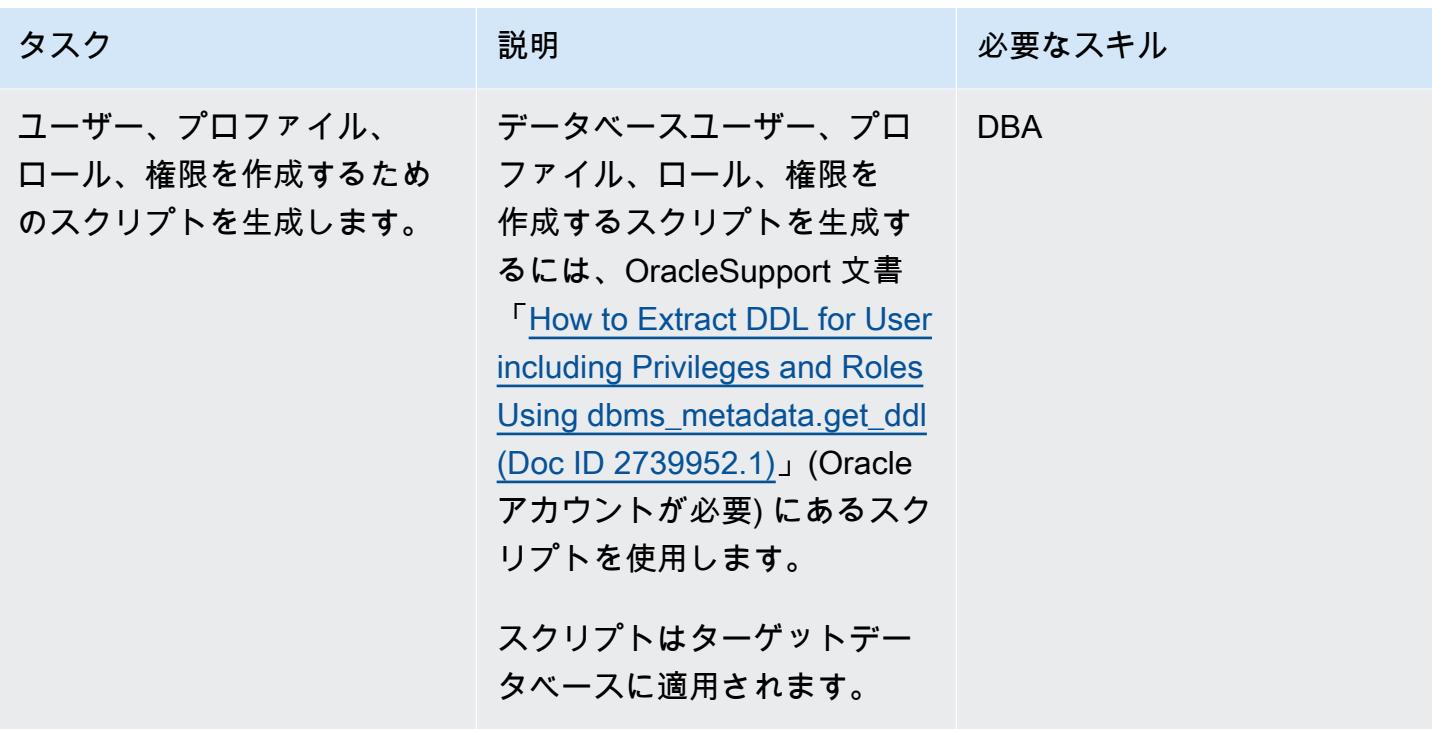

ターゲットの Amazon RDS for Oracle インスタンスを準備します。

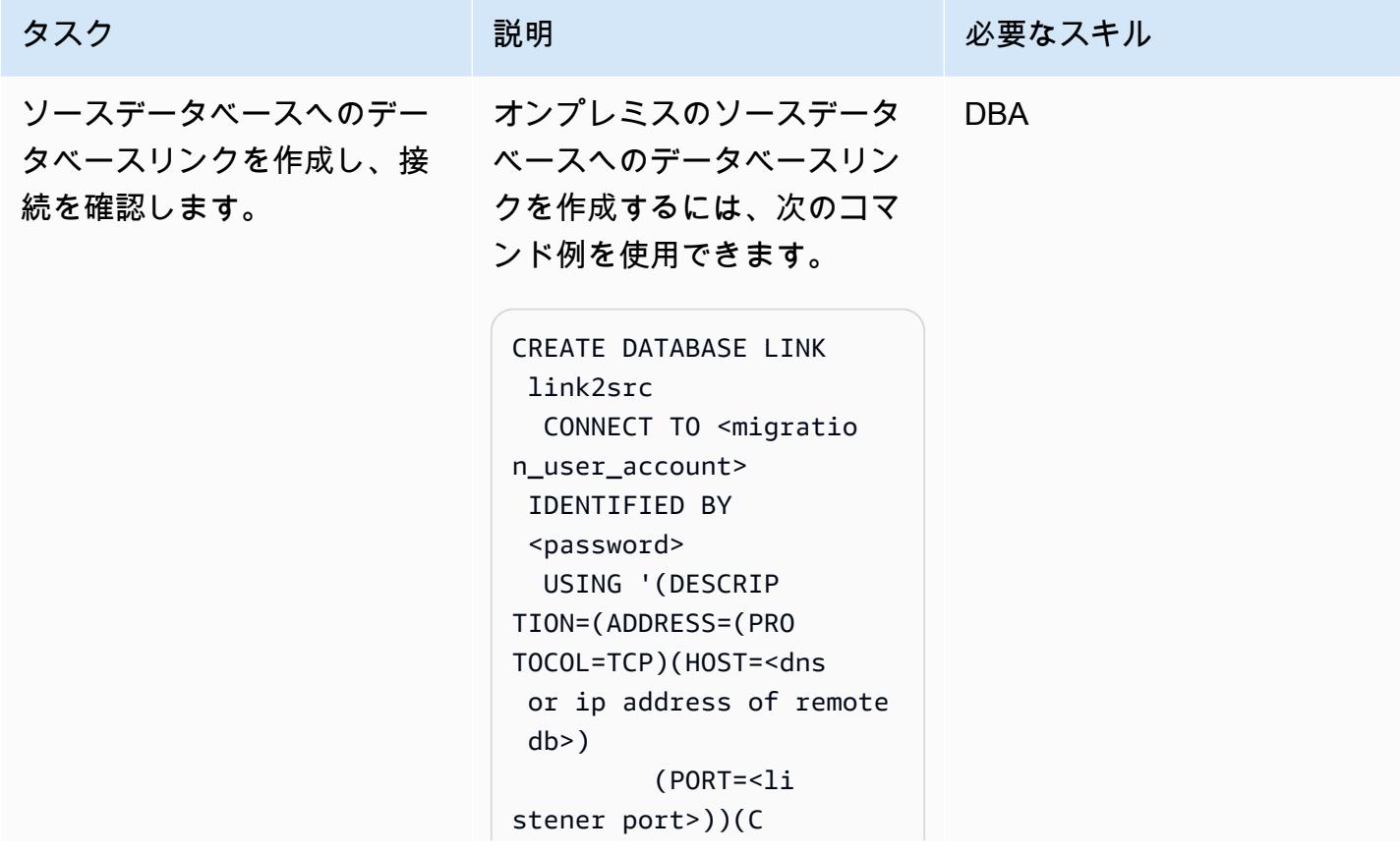

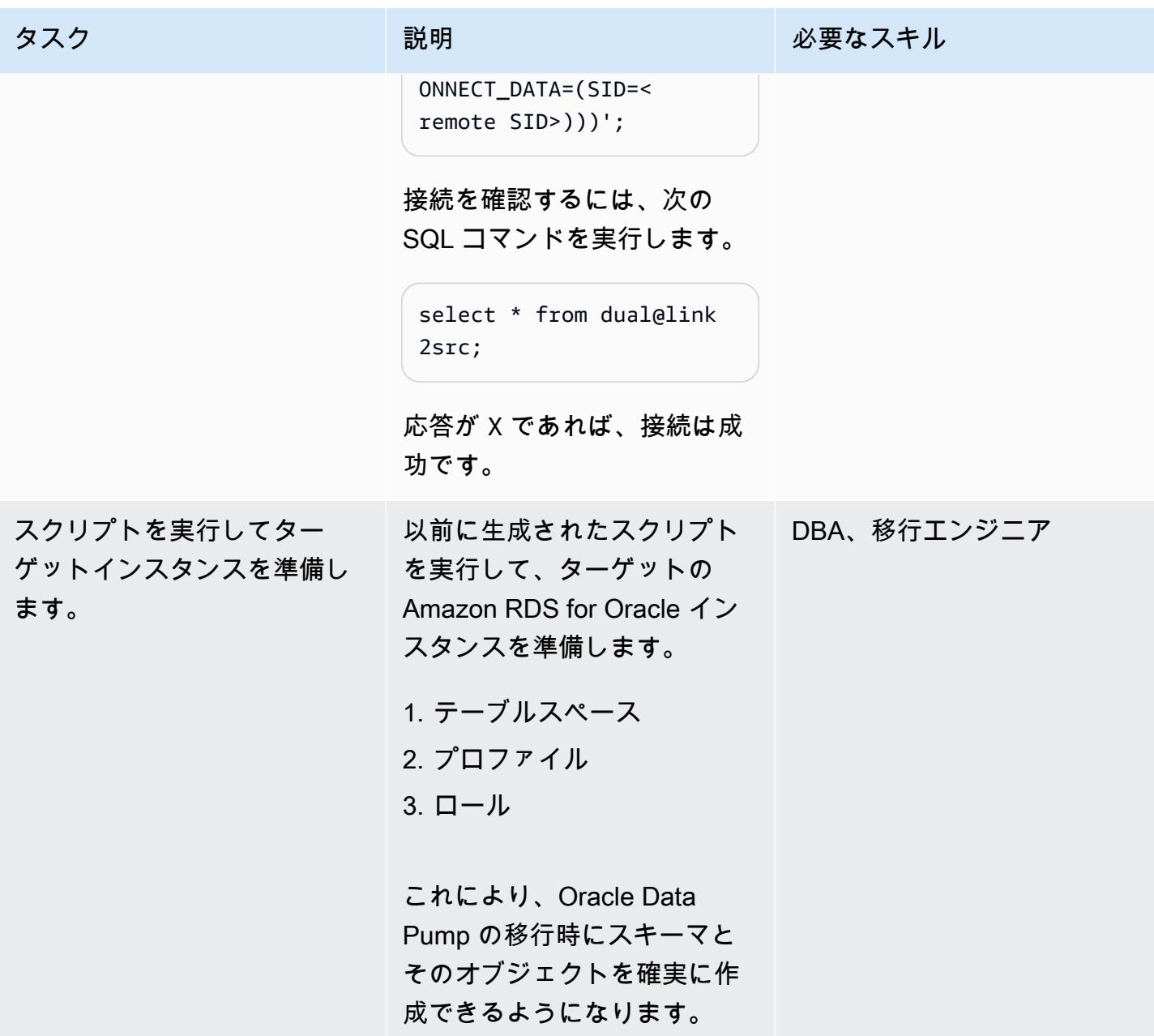

データベースリンクを介して Oracle Data Pump Import を使用して、全負荷移行を実行します。

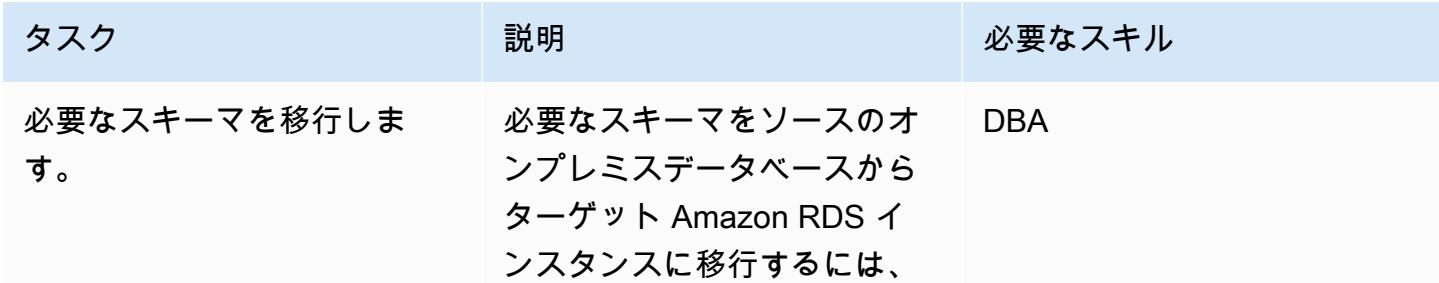

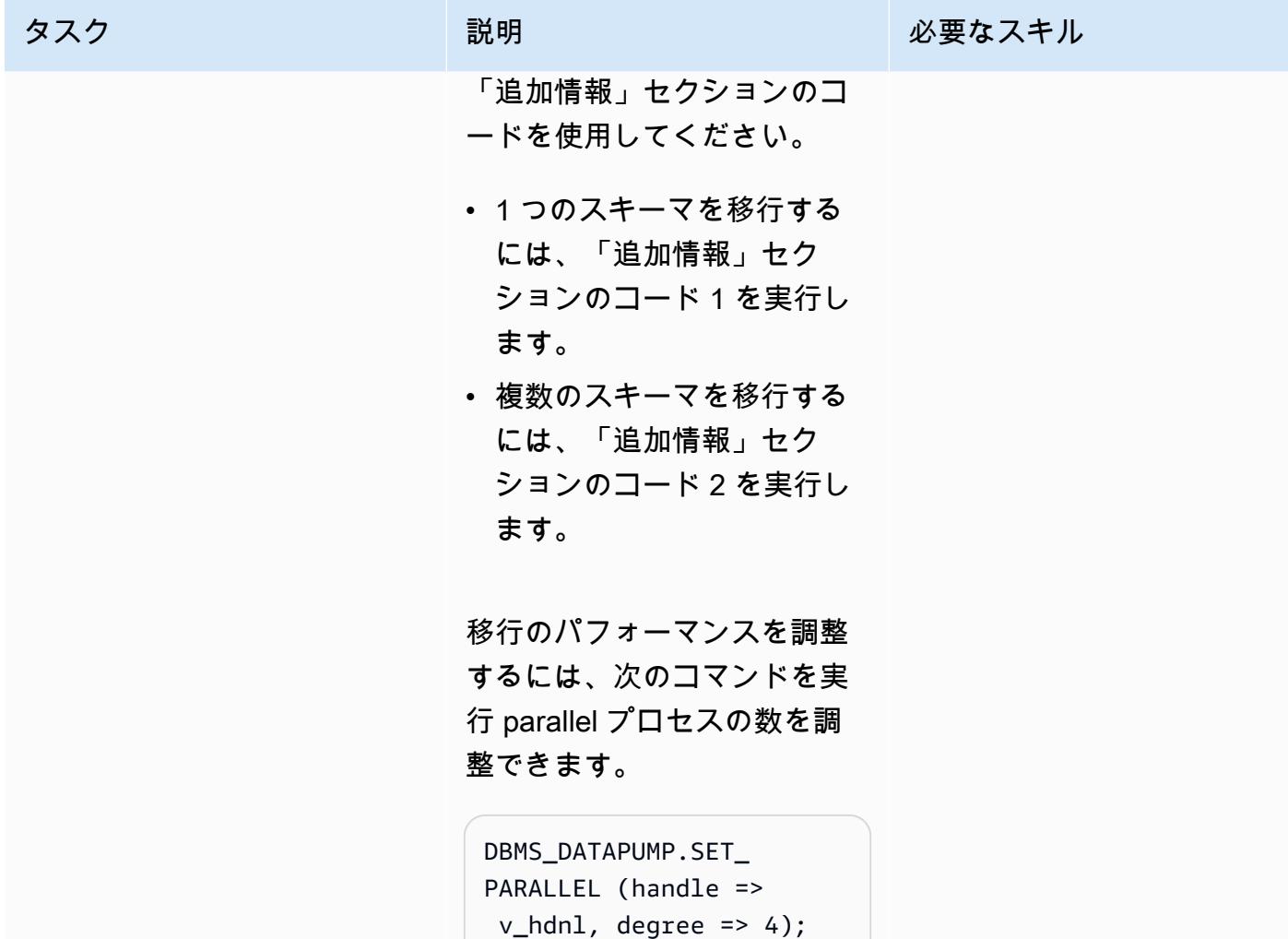

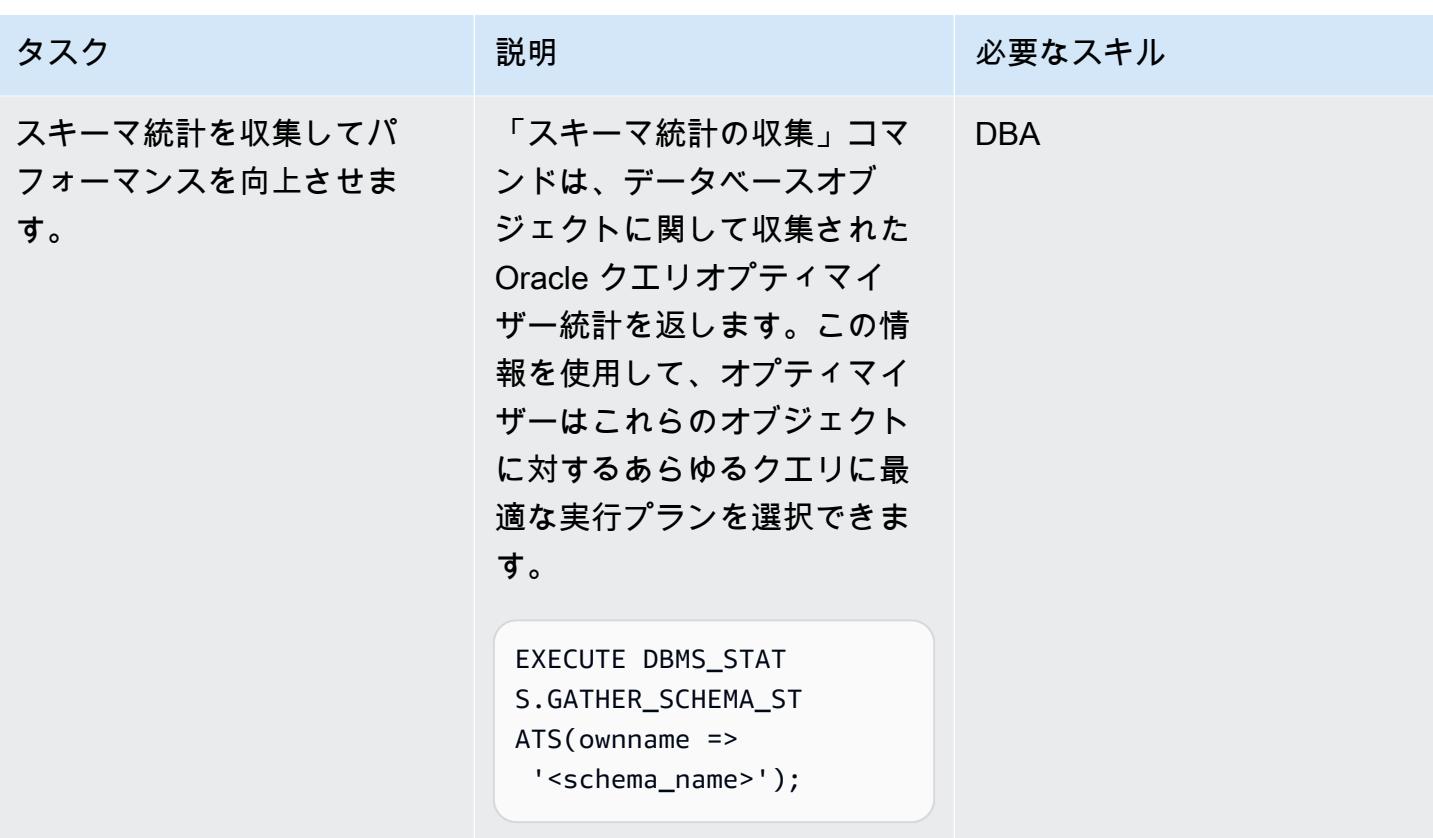

Oracle データポンプと AWS DMS を使用して、フルロード移行と CDC レプリケーションを実行し ます。

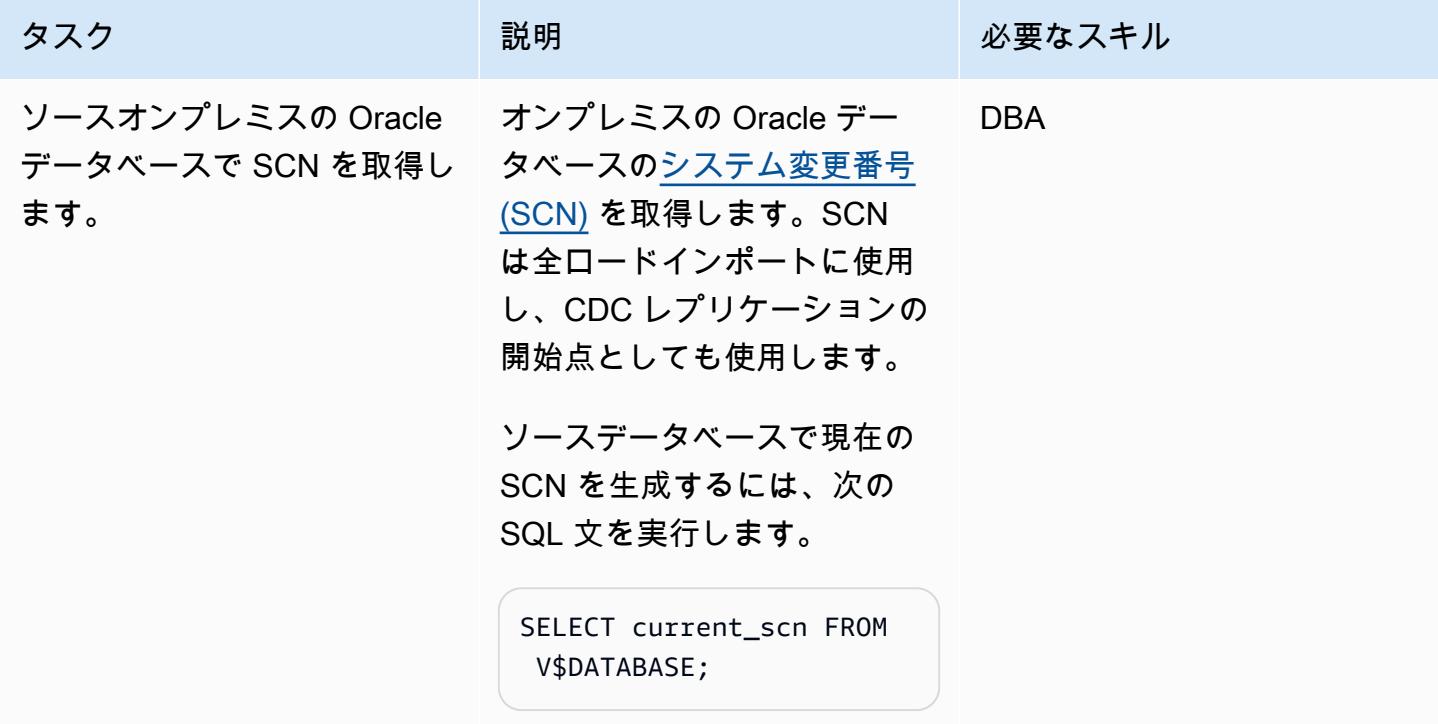

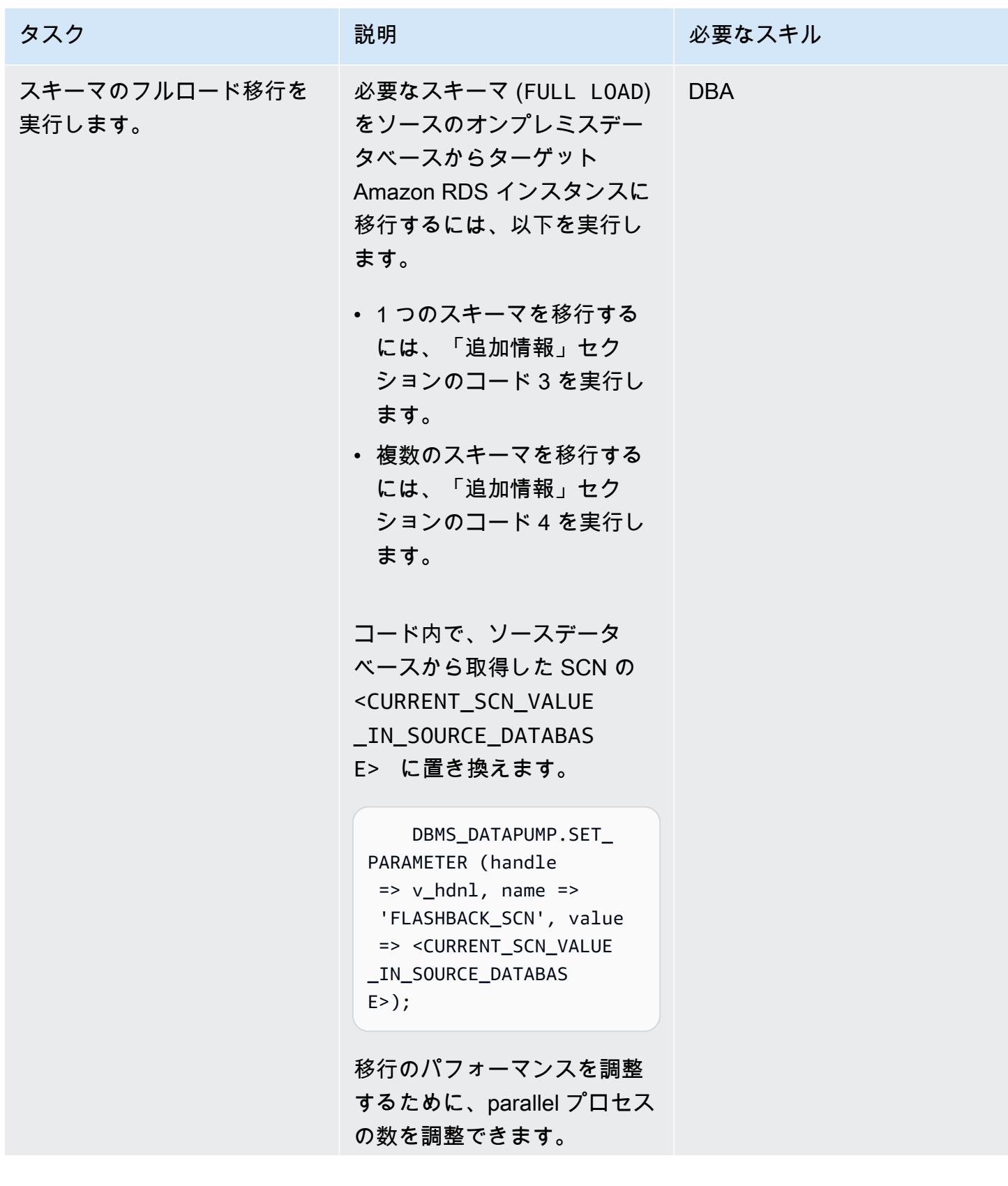

AWS 規範ガイダンス ファイン マンファイン マンファイン マンファイン マンファイン マンファイン アイデン アイダンス いちょう アイダンス しょうかん アイデン パターン

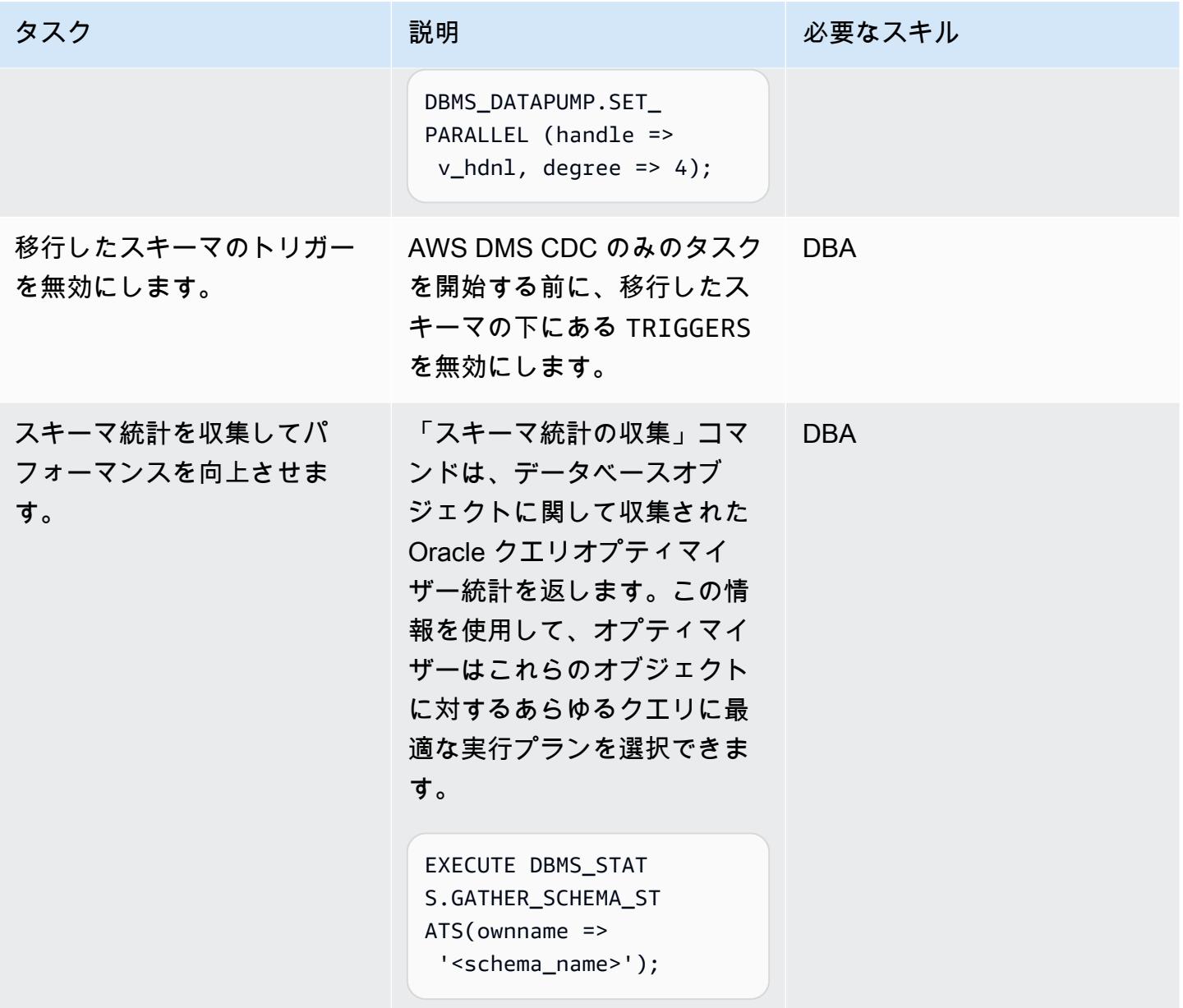

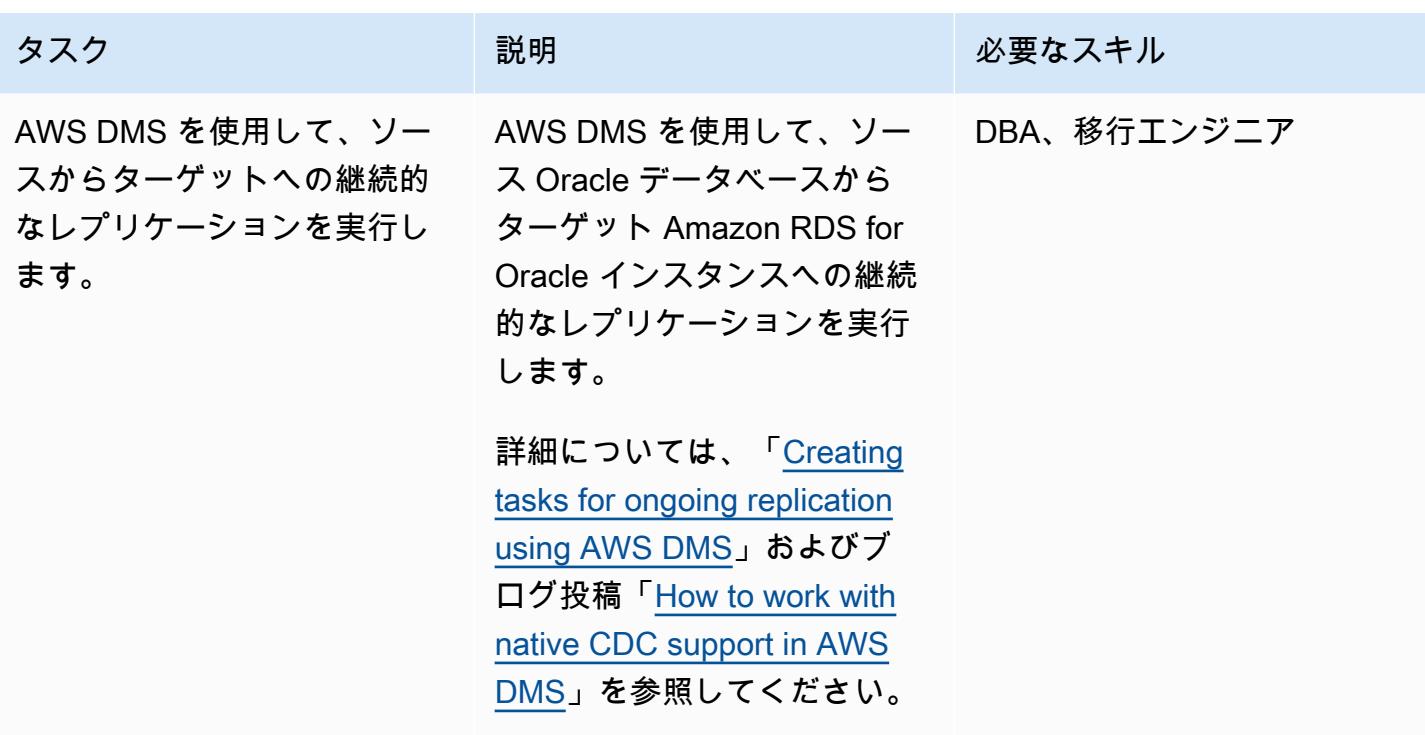

Amazon RDS for Oracle へのカットオーバー

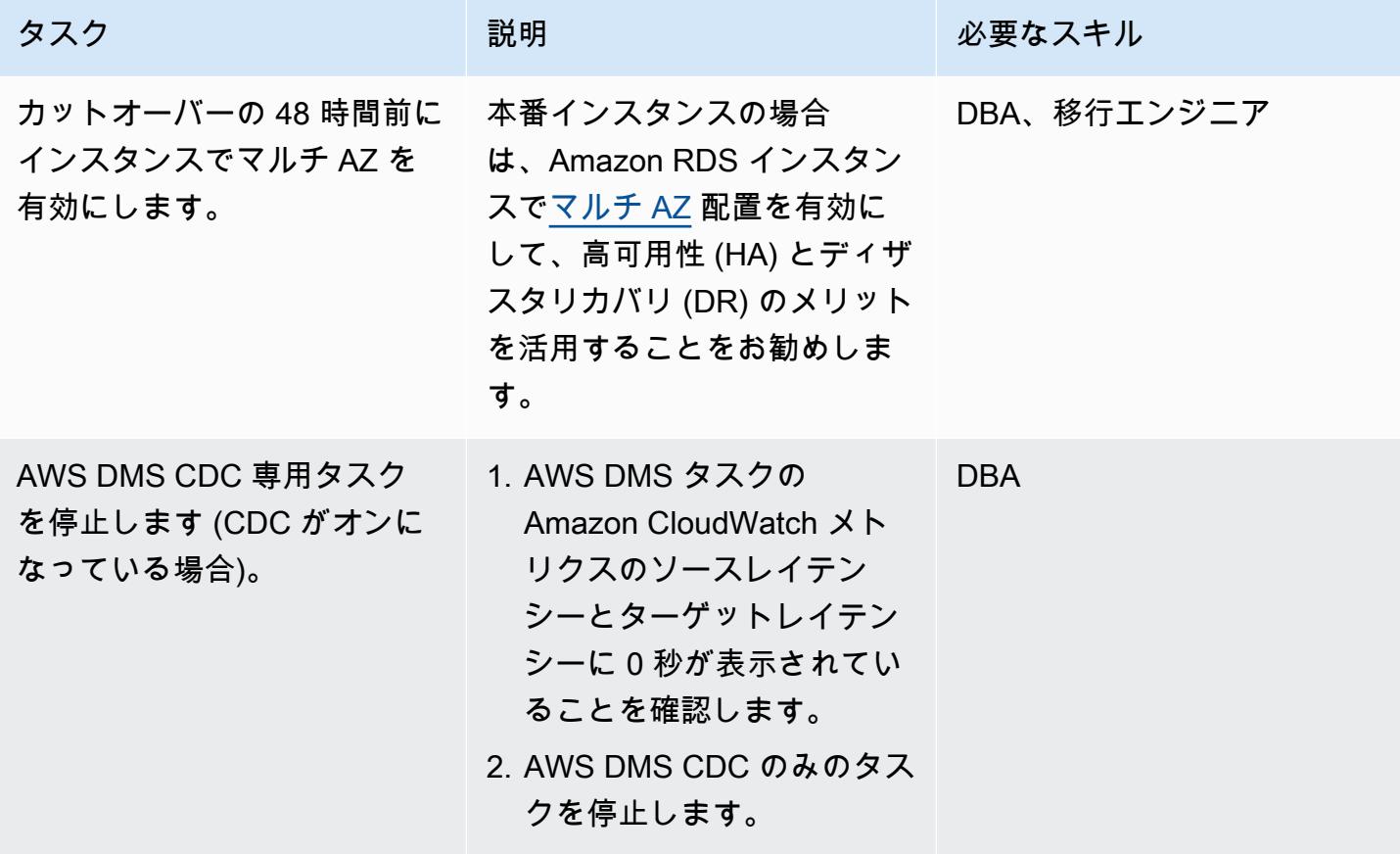

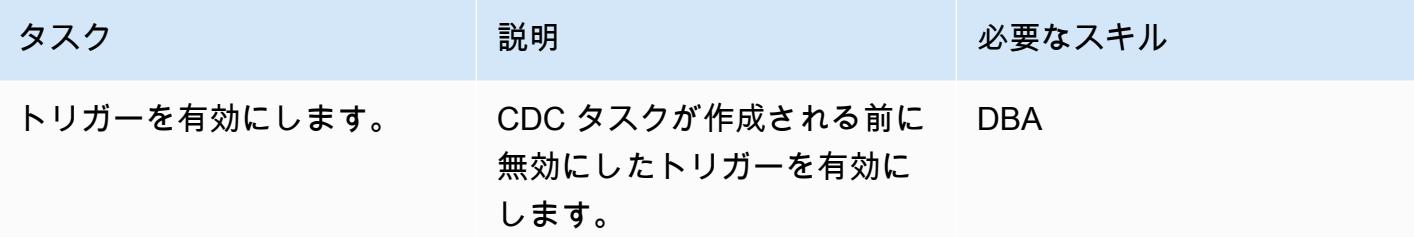

### 関連リソース

AWS

- [AWS DMS を使用した CDC 用の Oracle 自己管理型ソースデータベースの準備](https://docs.aws.amazon.com/dms/latest/userguide/CHAP_Source.Oracle.html#CHAP_Source.Oracle.Self-Managed.Configuration)
- [AWS DMS を使用した継続的なレプリケーションのタスクの作成](https://docs.aws.amazon.com/dms/latest/userguide/CHAP_Task.CDC.html)
- [高可用性を重視したマルチ AZ 配置](https://docs.aws.amazon.com/AmazonRDS/latest/UserGuide/Concepts.MultiAZ.html)
- [How to work with native CDC support in AWS DMS](https://aws.amazon.com/blogs/database/aws-dms-now-supports-native-cdc-support/) (ブログ記事)

Oracle のドキュメント

• [DBMS\\_DATAPUMP](https://docs.oracle.com/database/121/ARPLS/d_datpmp.htm)

### 追加情報

コード 1: 全負荷移行のみ、単一アプリケーションスキーマ

```
DECLARE 
     v_hdnl NUMBER;
BEGIN 
     v_hdnl := DBMS_DATAPUMP.OPEN(operation => 'IMPORT', job_mode => 'SCHEMA', 
  remote_link => '<DB LINK Name to Source Database>', job_name => null); 
     DBMS_DATAPUMP.ADD_FILE( handle => v_hdnl, filename => 'import_01.log', directory 
  => 'DATA_PUMP_DIR', filetype => dbms_datapump.ku$_file_type_log_file); 
     DBMS_DATAPUMP.METADATA_FILTER(v_hdnl,'SCHEMA_EXPR','IN (''<schema_name>'')'); -- 
  To migrate one selected schema 
     DBMS_DATAPUMP.METADATA_FILTER (hdnl, 'EXCLUDE_PATH_EXPR','IN (''STATISTICS'')'); -- 
  To prevent gathering Statistics during the import 
     DBMS_DATAPUMP.SET_PARALLEL (handle => v_hdnl, degree => 4); -- Number of parallel 
  processes performing export and import 
     DBMS_DATAPUMP.START_JOB(v_hdnl);
END;
```
/

コード 2: 全ロード移行のみ、複数のアプリケーションスキーマ

```
DECLARE 
     v_hdnl NUMBER;
BEGIN 
     v_hdnl := DBMS_DATAPUMP.OPEN(operation => 'IMPORT', job_mode => 'SCHEMA', 
  remote_link => '<DB LINK Name to Source Database>', job_name  => null); 
     DBMS_DATAPUMP.ADD_FILE( handle => v_hdnl, filename => 'import_01.log', directory 
  => 'DATA_PUMP_DIR', filetype => dbms_datapump.ku$_file_type_log_file); 
     DBMS_DATAPUMP.METADATA_FILTER (v_hdnl, 'SCHEMA_LIST', 
  '''<SCHEMA_1>'',''<SCHEMA_2>'', ''<SCHEMA_3>'''); -- To migrate multiple schemas 
     DBMS_DATAPUMP.METADATA_FILTER (v_hdnl, 'EXCLUDE_PATH_EXPR','IN (''STATISTICS'')'); 
  -- To prevent gathering Statistics during the import 
     DBMS_DATAPUMP.SET_PARALLEL (handle => v_hdnl, degree => 4); -- Number of parallel 
  processes performing export and import 
     DBMS_DATAPUMP.START_JOB(v_hdnl);
END;
/
```
### コード 3: CDC 専用タスクの前の全ロード移行、単一アプリケーションスキーマ

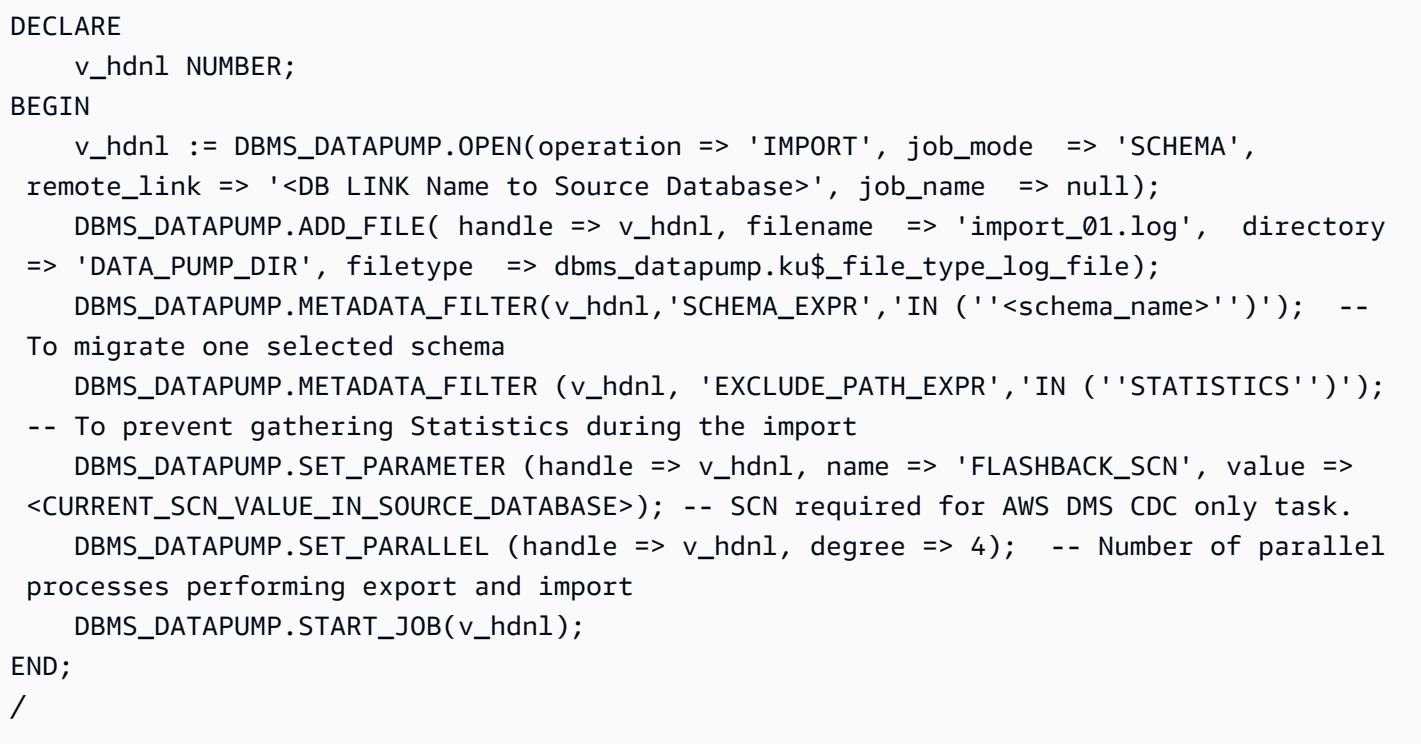

コード 4: CDC 専用タスクの前の全ロード移行、複数のアプリケーションスキーマ

```
DECLARE 
     v_hdnl NUMBER;
BEGIN 
     v_hdnl := DBMS_DATAPUMP.OPEN (operation => 'IMPORT', job_mode  => 'SCHEMA', 
 remote link => '<DB LINK Name to Source Database>', job name => null);
     DBMS_DATAPUMP.ADD_FILE (handle => v_hdnl, filename => 'import_01.log', directory 
  => 'DATA_PUMP_DIR', filetype => dbms_datapump.ku$_file_type_log_file); 
     DBMS_DATAPUMP.METADATA_FILTER (v_hdnl, 'SCHEMA_LIST', 
  '''<SCHEMA_1>'',''<SCHEMA_2>'', ''<SCHEMA_3>'''); -- To migrate multiple schemas 
     DBMS_DATAPUMP.METADATA_FILTER (v_hdnl, 'EXCLUDE_PATH_EXPR','IN (''STATISTICS'')'); 
  -- To prevent gathering Statistics during the import 
    DBMS_DATAPUMP.SET_PARAMETER (handle => v_hdnl, name => 'FLASHBACK_SCN', value =>
  <CURRENT_SCN_VALUE_IN_SOURCE_DATABASE>); -- SCN required for AWS DMS CDC only task. 
     DBMS_DATAPUMP.SET_PARALLEL (handle => v_hdnl, degree => 4); -- Number of parallel 
  processes performing export and import 
    DBMS_DATAPUMP.START_JOB(v_hdnl);
END;
/
```
混合移行アプローチの方がうまくいくシナリオ

ソースデータベースに数百万行のテーブルがあり、LOBSEGMEGT 列のサイズが非常に大きいとい うまれなシナリオでは、このパターンによって移行が遅くなります。Oracle では、ネットワークリ ンクを介して LOBSEGMENT を 1 つずつ移行します。ソーステーブルから (LOB カラムのデータと ともに) 1 つの行を抽出し、その行をターゲットテーブルに挿入し、すべての行が移行されるまでこ のプロセスを繰り返します。データベースリンクを介した Oracle Data Pump は、LOBSEGMENT の 一括ロードまたはダイレクトパスロードのメカニズムをサポートしていません。

この状況では、次のことをお勧めします。

• Oracle Data Pump の移行中は、次のメタデータフィルタを追加して、特定されたテーブルをス キップしてください。

dbms\_datapump.metadata\_filter(handle =>h1, name=>'NAME\_EXPR', value => 'NOT IN (''TABLE\_1'',''TABLE\_2'')');

• AWS DMS タスク (必要に応じて CDC レプリケーションによる全負荷移行) を使用して、特定され たテーブルを移行します。AWS DMS はソース Oracle データベースから複数の行を抽出し、それ らをターゲットの Amazon RDS インスタンスにバッチで挿入します。これによりパフォーマンス が向上します。

# Oracle E-Business Suite を Amazon RDS Custom に移行

作成者:Simon Cunningham (AWS), Jaydeep Nandy (AWS), Nitin Saxena (AWS), and Vishnu Vinnakota (AWS)

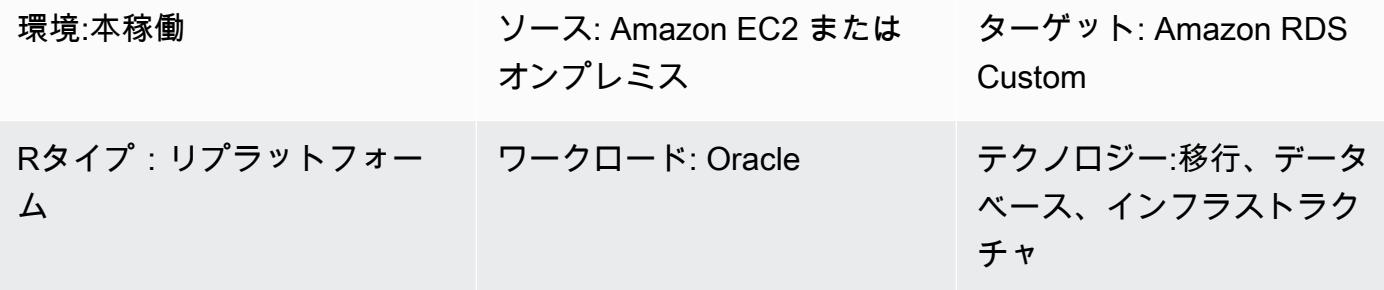

AWS サービス: Amazon EFS、Amazon RDS、AWS Secrets Manager

## [概要]

Oracle E-Business Suite は、財務、人事、サプライチェーン、製造などのエンタープライズ全体の プロセスを自動化するためのエンタープライズリソースプランニング (ERP) ソリューションです。 クライアント、アプリケーション、データベースという 3 層のアーキテクチャで構成されていま す。以前は、Oracle E-Business Suite データベースを自己管理の[「Amazon Elastic Compute Cloud](https://aws.amazon.com/ec2/)  [\(Amazon EC2\) インスタンス」](https://aws.amazon.com/ec2/)で実行する必要がありましたが、今では、「[Amazon Relational](https://aws.amazon.com/rds/custom/)  [Database Service \(Amazon RDS\) カスタム」](https://aws.amazon.com/rds/custom/)のメリットを享受できるようになりました。

「[Amazon RDS Custom for Oracle](https://docs.aws.amazon.com/AmazonRDS/latest/UserGuide/working-with-custom-oracle.html)」は、基盤となるオペレーティングシステムとデータベース環境 へのアクセスを必要とするレガシーアプリケーション、カスタムアプリケーション、パッケージアプ リケーション向けのマネージドデータベースサービスです。データベース管理のタスクとオペレー ションを自動化し、データベース管理者としてデータベース環境とオペレーティングシステムへの アクセスおよびカスタマイズを可能にします。Oracle データベースを Amazon RDS Custom に移行 すると、バックアップタスクや高可用性の確保などの面倒な作業はAmazon Web Services (AWS) が 行い、ユーザーは Oracle E-Business Suite のアプリケーションと機能のメンテナンスに集中できま す。移行で考慮すべき主な要素については、AWS 規範ガイダンスの「[Oracle データベースの移行戦](https://docs.aws.amazon.com/prescriptive-guidance/latest/migration-oracle-database/strategies.html) [略](https://docs.aws.amazon.com/prescriptive-guidance/latest/migration-oracle-database/strategies.html)」を参照してください。

このパターンは、Oracle Recovery Manager (RMAN) バックアップと EC2 インスタンスと Amazon RDS Custom 間の[「Amazon Elastic File System \(Amazon EFS\)」](https://aws.amazon.com/efs/)共有ファイルシステムを使用して

Amazon EC2 上のスタンドアロン Oracle データベースを Amazon RDS Custom に移行するステッ プに焦点を当てています。このパターンでは RMAN フルバックアップ ([レベル 0] バックアップと呼 ばれることもあります) を使用します。 簡単にするために、アプリケーションをシャットダウンし、 データベースをマウントして開かないコールドバックアップを使用しています。(Oracle Data Guard または RMAN の複製をバックアップに使用することもできます。ただし、このパターンではこれら のオプションは対象外です。)

高可用性とディザスタリカバリを目的として AWS で Oracle E-Business Suite を設計する方法に ついては、「[アクティブスタンバイデータベースを使用して Amazon RDS Custom で Oracle E-](https://docs.aws.amazon.com/prescriptive-guidance/latest/patterns/set-up-an-ha-dr-architecture-for-oracle-e-business-suite-on-amazon-rds-custom-with-an-active-standby-database.html)[Business Suite の HA/DR アーキテクチャを設定する」](https://docs.aws.amazon.com/prescriptive-guidance/latest/patterns/set-up-an-ha-dr-architecture-for-oracle-e-business-suite-on-amazon-rds-custom-with-an-active-standby-database.html)というパターンを参照してください。

注:このパターンには Oracle サポートノートへのリンクが含まれています。これらのドキュメントに アクセスするには、「[Oracle Support」](https://support.oracle.com/portal/)アカウントが必要です。

#### 前提条件と制限

前提条件

• Oracle Linux 7 または Red Hat Enterprise Linux (RHEL) バージョン 7.x を搭載した Amazon EC2 で実行されている Oracle バージョン 12.1.0.2 または 19c (最低 19.3) のソースデータベース。こ のパターンでは、ソースデータベース名が VIS、Oracle 19c の追加のコンテナデータベース名は VISCDB であることを前提としていますが、他の名前も使用できます。

注:オンプレミスネットワークと[「Amazon Virtual Private Cloud \(Amazon VPC\)](https://aws.amazon.com/vpc/)」の間に適切な ネットワーク接続がある限り、このパターンをオンプレミスの Oracle ソースデータベースでも使 用できます。

- Oracle E-Business Suite バージョン 12.2.x アプリケーション (ビジョンインスタンス)。この手順 はバージョン 12.2.11 でテストされています。
- 単一の Oracle E-Business Suite アプリケーション層。ただし、このパターンを複数のアプリケー ション層で機能するように調整できます。
- Oracle 12.1.0.2 では、Amazon RDS Custom で 16 GB 以上のスワップスペースが設定されていま す。そうしないと、12c Examples CD に警告が表示されます。(このドキュメントで後述するよう に、Oracle 19c ではサンプル CD は必要ありません)。

移行を開始する前に、以下の手順を完了します。

1. Amazon RDS Custom で、データベース名 VIS (またはソースデータベース名) を使用して Oracle DB 用 Amazon RDS カスタムインスタンスを作成します。手順については、AWS ドキュメント

の[「Amazon RDS Custom の使用](https://docs.aws.amazon.com/AmazonRDS/latest/UserGuide/rds-custom.html)」と、ブログ記事[「Oracle 用 Amazon RDS カスタム — データ](https://aws.amazon.com/blogs/aws/amazon-rds-custom-for-oracle-new-control-capabilities-in-database-environment/) [ベース環境における新しい制御機能](https://aws.amazon.com/blogs/aws/amazon-rds-custom-for-oracle-new-control-capabilities-in-database-environment/)」を参照してください。これにより、データベース名はソー スデータベースと同じ名前に設定されます。(空白のままにすると、EC2 インスタンスとデータ ベース名は ORCL に設定されます)。 少なくとも、ソースに適用されたパッチを使用して[「カスタ](https://docs.aws.amazon.com/AmazonRDS/latest/UserGuide/custom-cev.html) [ムエンジンバージョン \(CEV\)](https://docs.aws.amazon.com/AmazonRDS/latest/UserGuide/custom-cev.html)」を作成してください。詳細については、Amazon RDS ドキュメン トの[「CEV 作成の準備](https://docs.aws.amazon.com/AmazonRDS/latest/UserGuide/custom-cev.preparing.html)」を参照してください。

Oracle 19c に関する注意事項:現在、Oracle 19c では Amazon RDS コンテナデータベースの名 前をカスタマイズできます。デフォルトは RDSCDB です。RDS カスタム Oracle インスタンス は、ソース EC2 インスタンスと同じシステム ID (SID) で作成してください。たとえば、このパ ターンでは、Oracle 19c SID はソースインスタンスの VISCDB であると想定されます。そのた め、Amazon RDS Custom 上のターゲット Oracle 19c SID も VISCDB でなければならない。

- 2. Amazon EC2 ソースデータベースと一致する十分なストレージ、vCPU、メモリを備えた Amazon RDS Custom DB インスタンスを設定します。 そのためには、vCPU とメモリに基づいて [「Amazon EC2 インスタンスタイプ](https://aws.amazon.com/ec2/instance-types/)」を一致させることができます。
- 3. Amazon EFS ファイルシステムを作成し、Amazon EC2 と Amazon RDS Custom インスタンス にマウントする。 手順については、「[Oracle 用 Amazon RDS Custom を Amazon EFS と統合す](https://aws.amazon.com/blogs/database/integrate-amazon-rds-custom-for-oracle-with-amazon-efs/) [る](https://aws.amazon.com/blogs/database/integrate-amazon-rds-custom-for-oracle-with-amazon-efs/)」というブログ投稿を参照してください。このパターンは、Amazon EFS ボリュームをソース の Amazon EC2 とターゲットの両方の Amazon RDS Custom DB インスタンスを /RMAN にマウ ントしており、ソースとターゲットの間でネットワーク接続が可能であることを前提としていま す。[「Amazon FSx](https://aws.amazon.com/fsx/)」または任意の共有ドライブを使用して同じ方法を使用することもできます。

引き受け

このパターンは、アプリケーションとデータベースが論理ホスト名を使用していることを前提として いるため、移行手順の数が減ります。これらのステップは物理ホスト名を使用するように調整できま すが、論理ホスト名を使用すると移行プロセスの複雑さが軽減されます。論理ホスト名を使用する利 点については、以下のサポートノートを参照してください。

- 12c については、Oracle Support ノート 2246690.1
- 19c については、Oracle Support ノート 2617788.1

このパターンは Oracle 12c から 19c へのアップグレードシナリオには対応しておらず、Amazon EC2 で実行されている同じバージョンの Oracle データベースを Amazon RDS Custom フォーOracle に移行することに重点を置いています。

Amazon RDS Custom for Oracle は、「[Oracle ホームのカスタマイズをサポート](https://aws.amazon.com/about-aws/whats-new/2022/11/amazon-rds-custom-oracle-home-customization/)」しています。 (Oracleホームには Oracle バイナリが格納されます)。/rdsdbbin/oracle のデフォルトパスは、/ d01/oracle/VIS/19c など、指定したパスに変更できます。わかりやすくするために、このパ ターンの説明ではデフォルトパス /rdsdbbin/oracle を想定しています。

#### 制約事項

このパターンは以下の機能や構成をサポートしていません。

- データベース ARCHIVE\_LAG\_TARGET パラメータを 60 ~ 7,200 の範囲外の値に設定します。
- DB インスタンスログモードを無効にする (NOARCHIVELOG)
- EC2 インスタンスの EBS-optimized 属性をオフにする
- EC2 インスタンスにアタッチされた元の Amazon Elastic Block Store (Amazon EBS) ボリュームを 変更する
- 新しい EBS ボリュームを追加するか、ボリュームタイプを gp2 から gp3 に変更します。
- TNS ファイルのサポート
- control\_file の場所と名前の変更 (/rdsdbdata/db/VISCDB\_A/controlfile/ control-01.ctl でなければならず、そこで、VISCDB は CDB 名である)

これらおよびその他のサポートされていない設定に関する追加情報については、Amazon RDS ド キュメントの「[サポートされていない設定の修正](https://docs.aws.amazon.com/AmazonRDS/latest/UserGuide/custom-troubleshooting.html#custom-troubleshooting.fix-unsupported)」を参照してください。

#### 製品バージョン

Amazon RDS カスタムがサポートする Oracle データベースのバージョンとインスタンスクラスにつ いては、「Oracle [用 Amazon RDS Custom の可用性と要件」](https://docs.aws.amazon.com/AmazonRDS/latest/UserGuide/custom-reqs-limits.html)を参照してください。

### アーキテクチャ

次のアーキテクチャ図は、AWS の単一の「[アベイラビリティーゾーン」](https://docs.aws.amazon.com/AWSEC2/latest/UserGuide/using-regions-availability-zones.html)で実行されている Oracle E-Business Suite システムを表しています。「[アプリケーション層にはApplication Load Balancer」](https://aws.amazon.com/elasticloadbalancing/application-load-balancer/) を介してアクセスされ、アプリケーションとデータベースはどちらもプライベートサブネットにあり ます。Amazon RDS Custom および Amazon EC2 データベース層は Amazon EFS 共有ファイルシス テムを使用して RMAN バックアップファイルを保存し、アクセスします。

ツール

AWS サービス

- 「[Amazon RDS Custom for Oracle](https://docs.aws.amazon.com/AmazonRDS/latest/UserGuide/working-with-custom-oracle.html)」は、基盤となるオペレーティングシステムとデータベース環 境へのアクセスを必要とするレガシーアプリケーション、カスタムアプリケーション、パッケージ アプリケーション向けのマネージドデータベースサービスです。データベース管理のタスクとオペ レーションを自動化し、データベース管理者としてデータベース環境とオペレーティングシステム へのアクセスおよびカスタマイズを可能にします。
- 「[Amazon Elastic File System \(Amazon EFS\)」](https://docs.aws.amazon.com/efs/latest/ug/whatisefs.html)は、シンプルでサーバーレスの、伸縮自在なファ イルシステムです。管理やプロビジョニングは必要ありません。このパターンでは、Amazon EFS 共有ファイルシステムを使用して RMAN バックアップファイルを保存し、アクセスします。
- 「[AWS Secrets Manager」](https://docs.aws.amazon.com/secretsmanager/latest/userguide/intro.html)は、データベース認証情報、API キー、およびその他のシークレット 情報を簡単にローテーション、管理、および取得できるようにする AWS マネージドサービスで す。Amazon RDS Custom は、データベースの作成時にkey pair とデータベースユーザー認証情 報をSecrets Manager に保存します。このパターンでは、Secrets Manager からデータベースユー ザーパスワードを取得して、RDSADMIN および ADMIN ユーザーを作成し、システムパスワードと システムパスワードを変更します。

その他のツール

• RMAN は Oracle データベースのバックアップとリカバリのサポートを提供するツールです。この パターンでは、RMAN を使用して Amazon EC2 上のソース Oracle データベースのコールドバッ クアップを実行し、Amazon RDS Custom で復元します。

ベストプラクティス

- 論理ホスト名を使用してください。これにより、クローニング後に実行する必要のあるスクリプト の数が大幅に減ります。詳細については、「Oracle サポートノート 2246690.1」を参照してくだ さい。
- Amazon RDS Custom はデフォルトで Oracle[「自動メモリ管理](https://docs.oracle.com/database/121/ADMIN/memory.htm#ADMIN00207)」(AMM) を使用しま す。 hugemem カーネルを使用したい場合は、代わりに自動共有メモリ管理 (ASMM) を使用する ように Amazon RDS Custom を設定できます。
- memory\_max\_target パラメータはデフォルトでは有効のままにしておきます。フレームワーク はこのパラメータをバックグラウンドで使用してリードレプリカを作成します。
- Oracle フラッシュバックデータベースを有効にします。この機能は、(スイッチオーバーではなく) フェイルオーバーのテストシナリオでスタンバイ状態に戻す場合に役立ちます。
- データベース初期化パラメータについては、Oracle ソースデータベースの SPFILE を使用する代 わりに、Oracle E-Business Suite 用の Amazon RDS Custom DB インスタンスによって提供され る標準 PFILE をカスタマイズします。これは、Amazon RDS Custom でリードレプリカを作成す る際に空白やコメントが原因で問題が発生するためです。データベース初期化パラメータの詳細に ついては、「Oracle Support ノート 396009.1」を参照してください。

次の「エピック」セクションでは、Oracle 12.1.0.2 と 19c の手順を個別に説明していますが、それ ぞれ詳細が異なります。

エピック

ソースアプリケーションをシャットダウンします

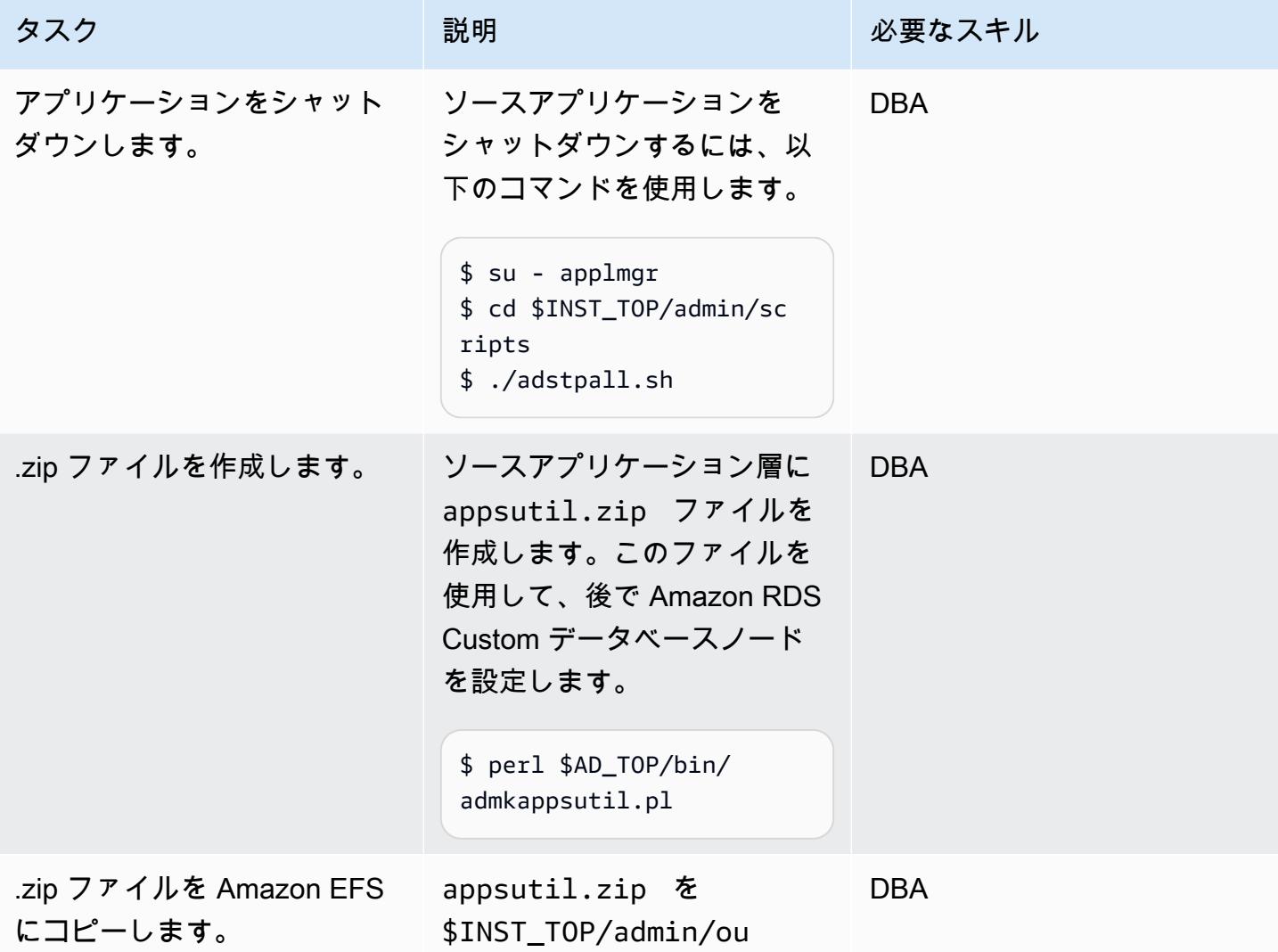
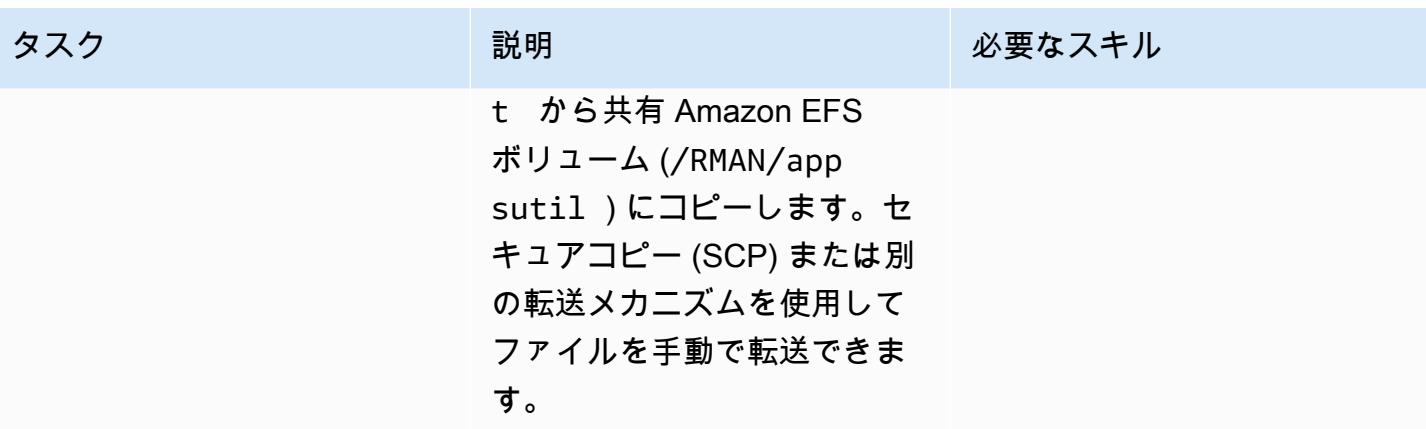

ソースデータベースを事前にクローニングします。

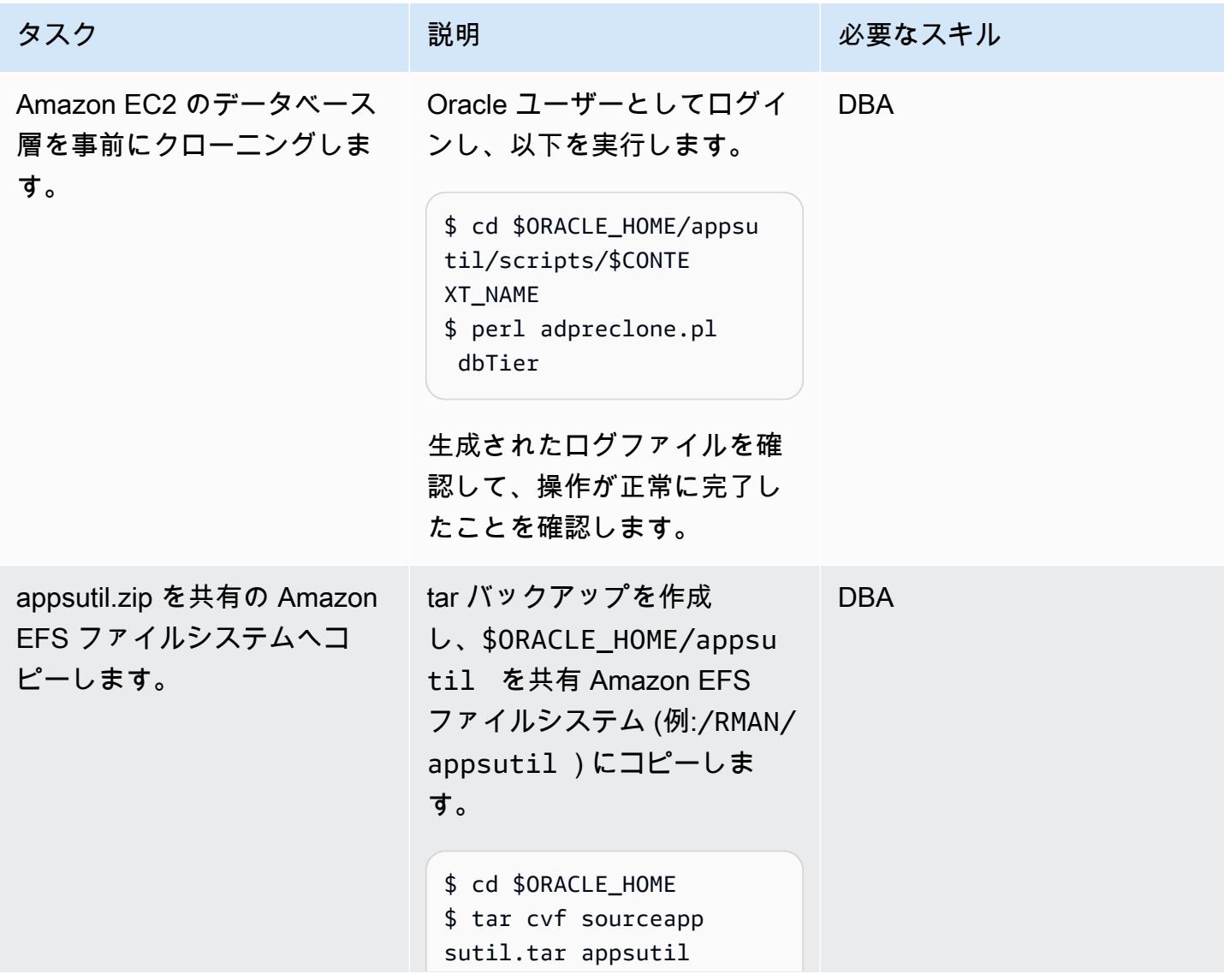

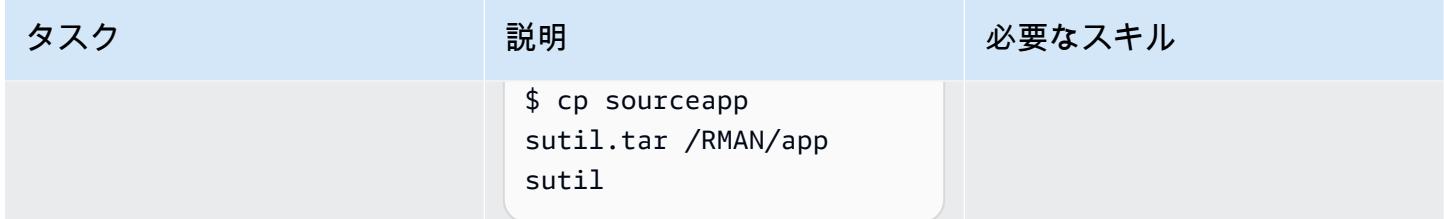

ソース Amazon EC2 データベースのコールド RMAN フルバックアップを実行します

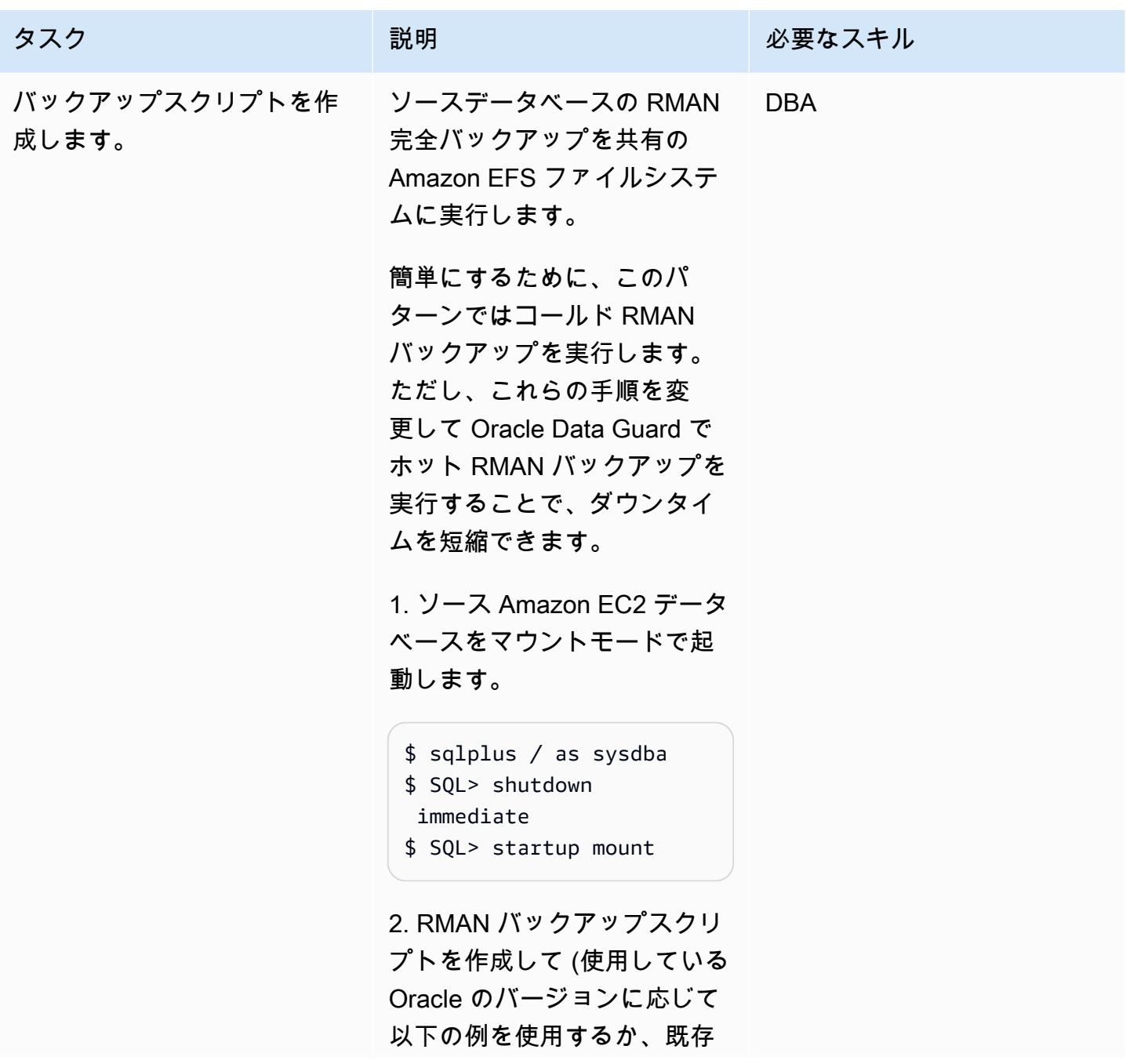

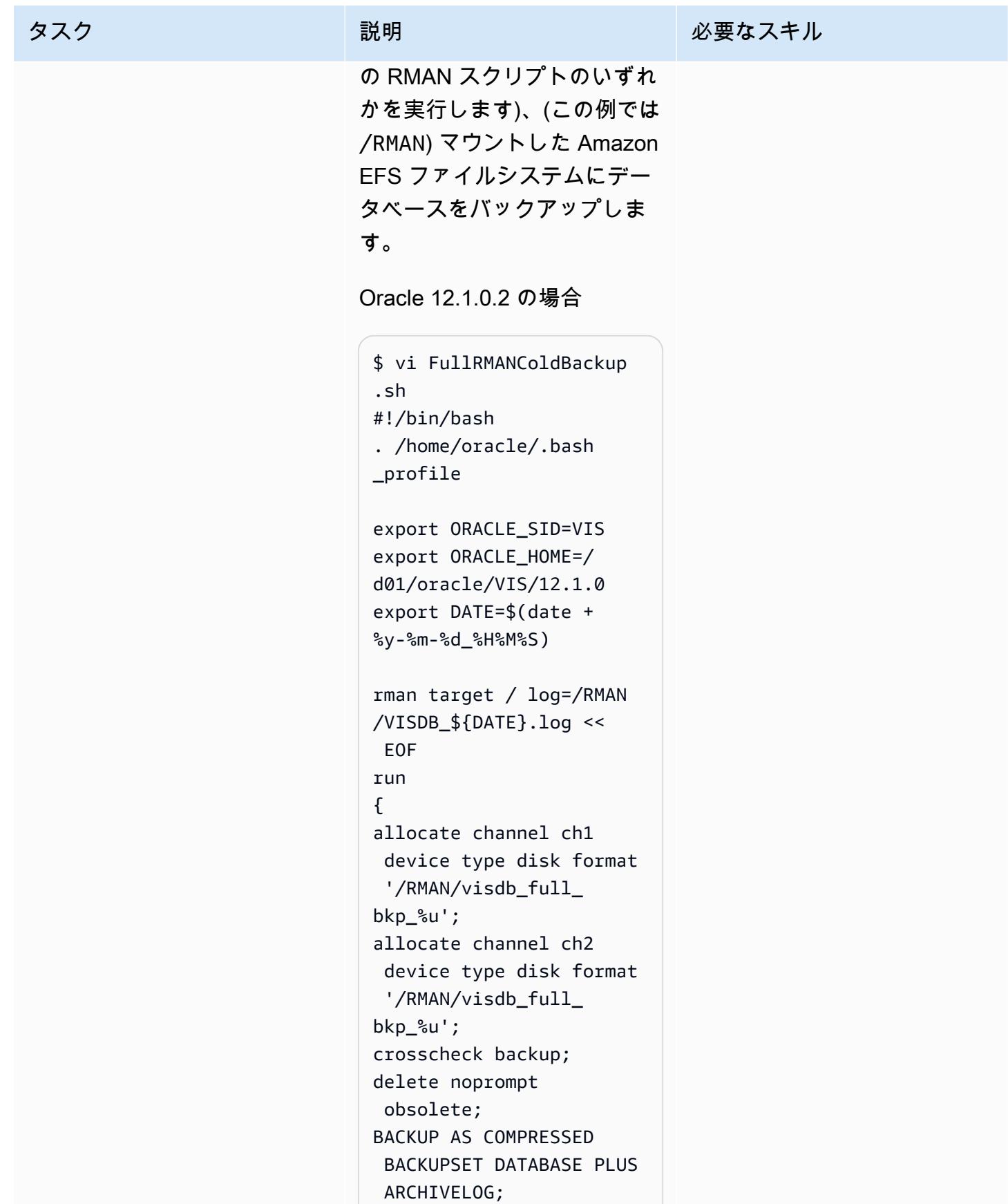

```
backup archivelog all;
release channel ch1;
release channel ch2;
}
EOF
```
Oracle 19c の場合:

```
$ vi FullRMANColdBackup 
.sh
#!/bin/bash
. /home/oracle/.bash 
_profile 
export ORACLE_SI 
D=VISCDB 
export ORACLE_HOME=/
d01/oracle/VIS/19c
export DATE=$(date +
%y-%m-%d_%H%M%S) 
rman target / log=/RMAN 
/VISDB_${DATE}.log << 
 EOF
run
{ 
allocate channel ch1 
  device type disk format 
  '/RMAN/visdb_full_ 
bkp_%u'; 
allocate channel ch2 
  device type disk format 
  '/RMAN/visdb_full_ 
bkp_%u'; 
crosscheck backup;
delete noprompt 
  obsolete; 
BACKUP AS COMPRESSED 
  BACKUPSET DATABASE PLUS 
  ARCHIVELOG;
backup archivelog all;
```
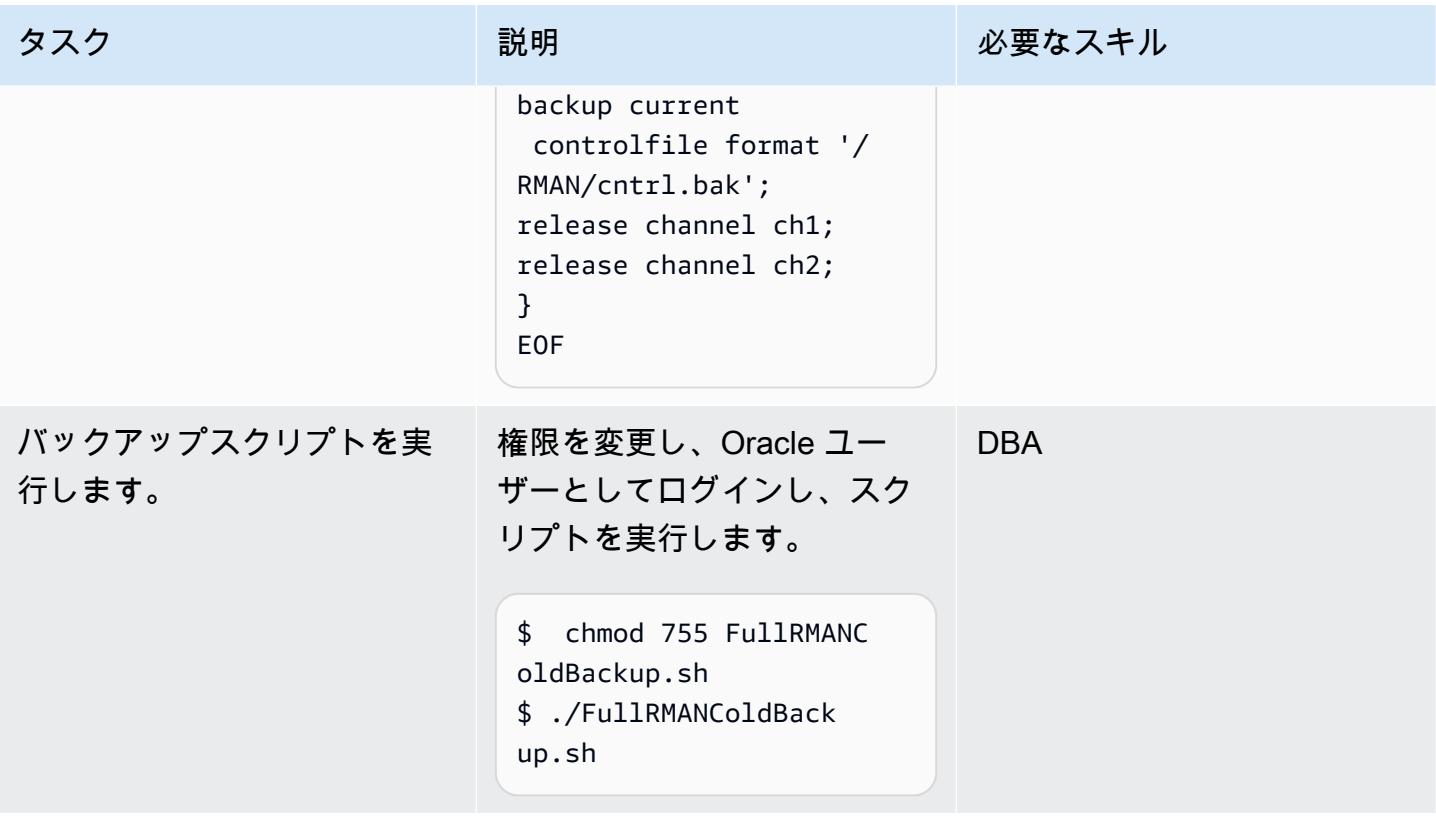

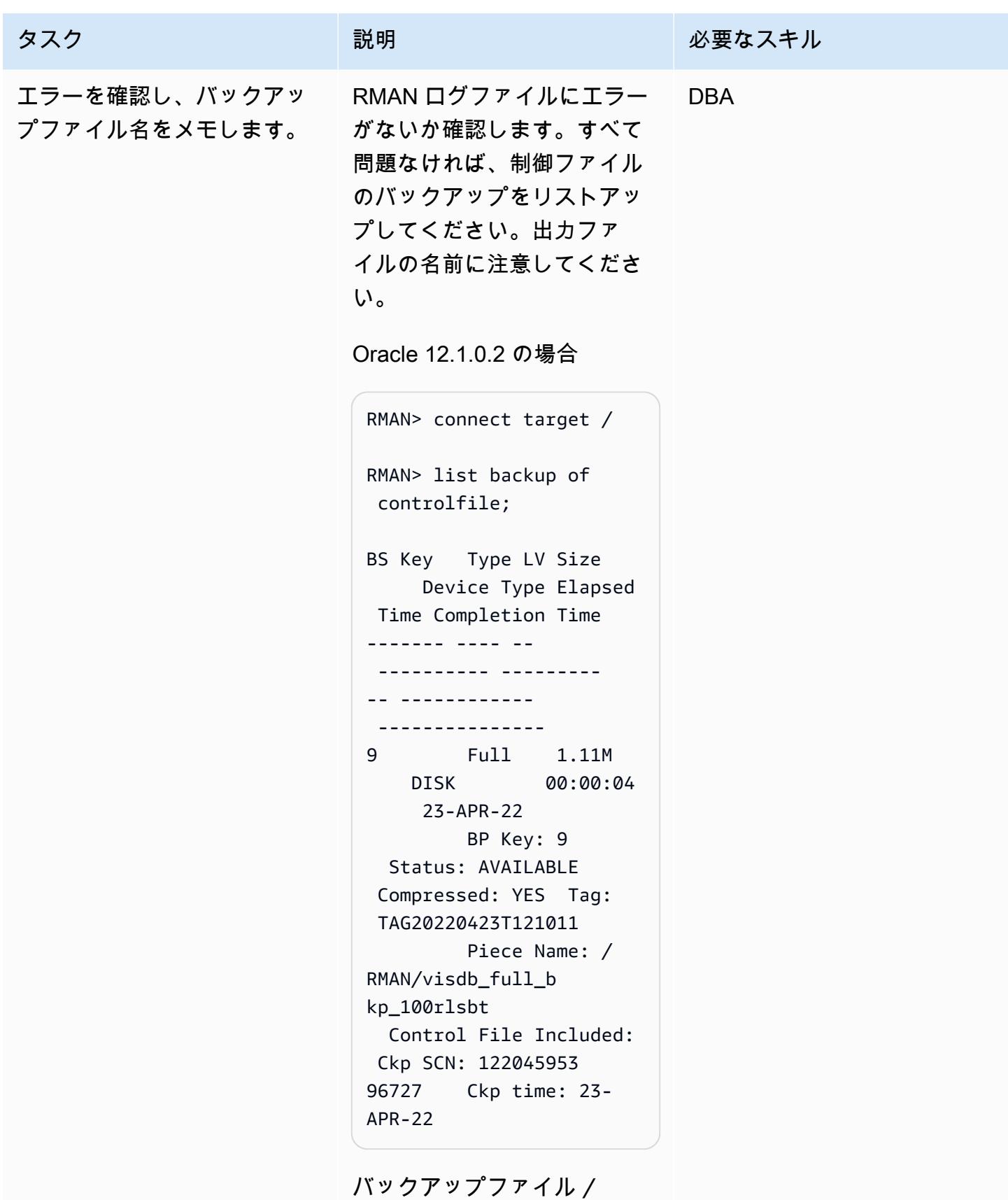

RMAN/visdb\_full\_b

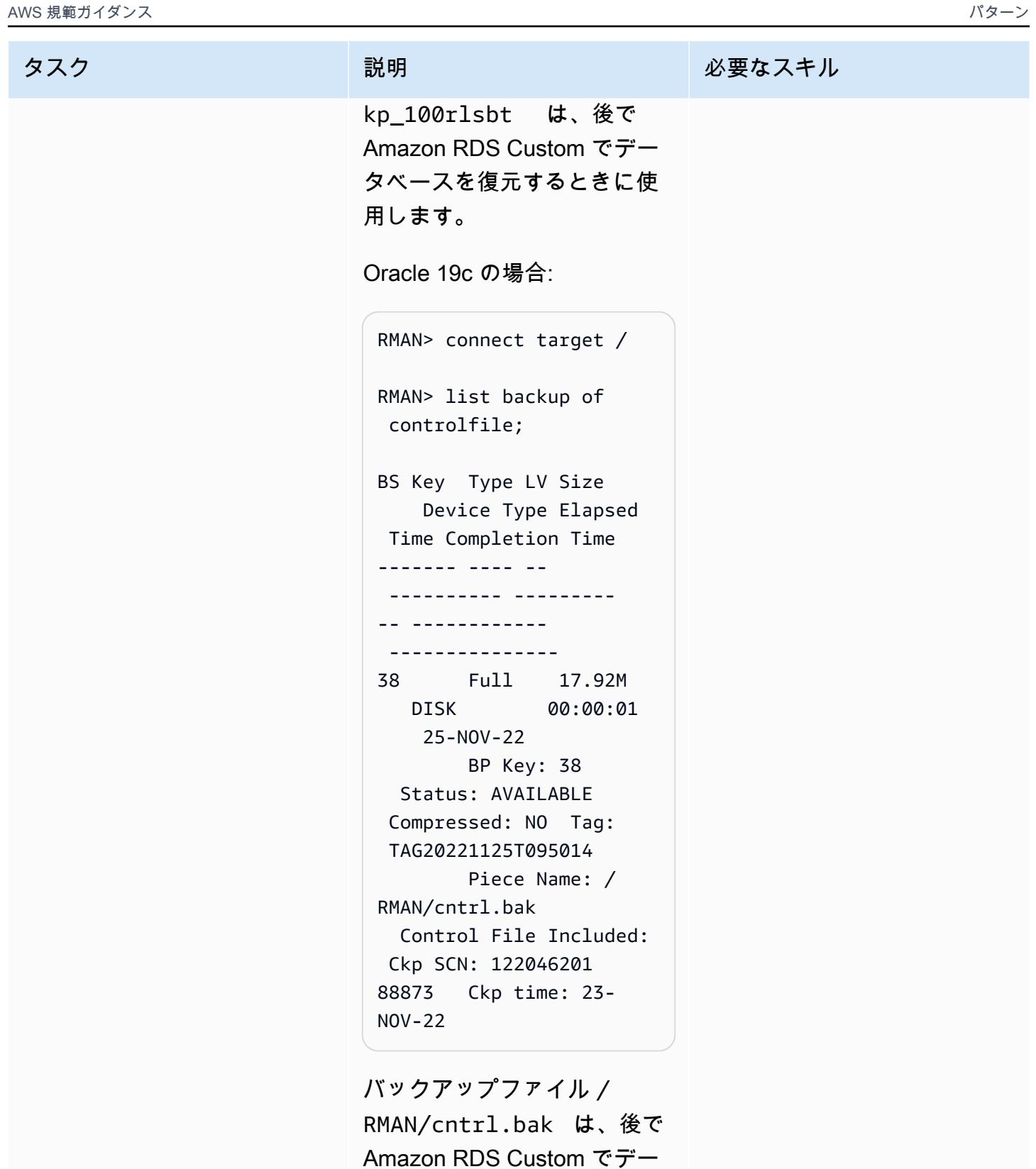

タベースを復元するときに使

用します。

## ターゲット Amazon RDS Custom データベースを設定します。

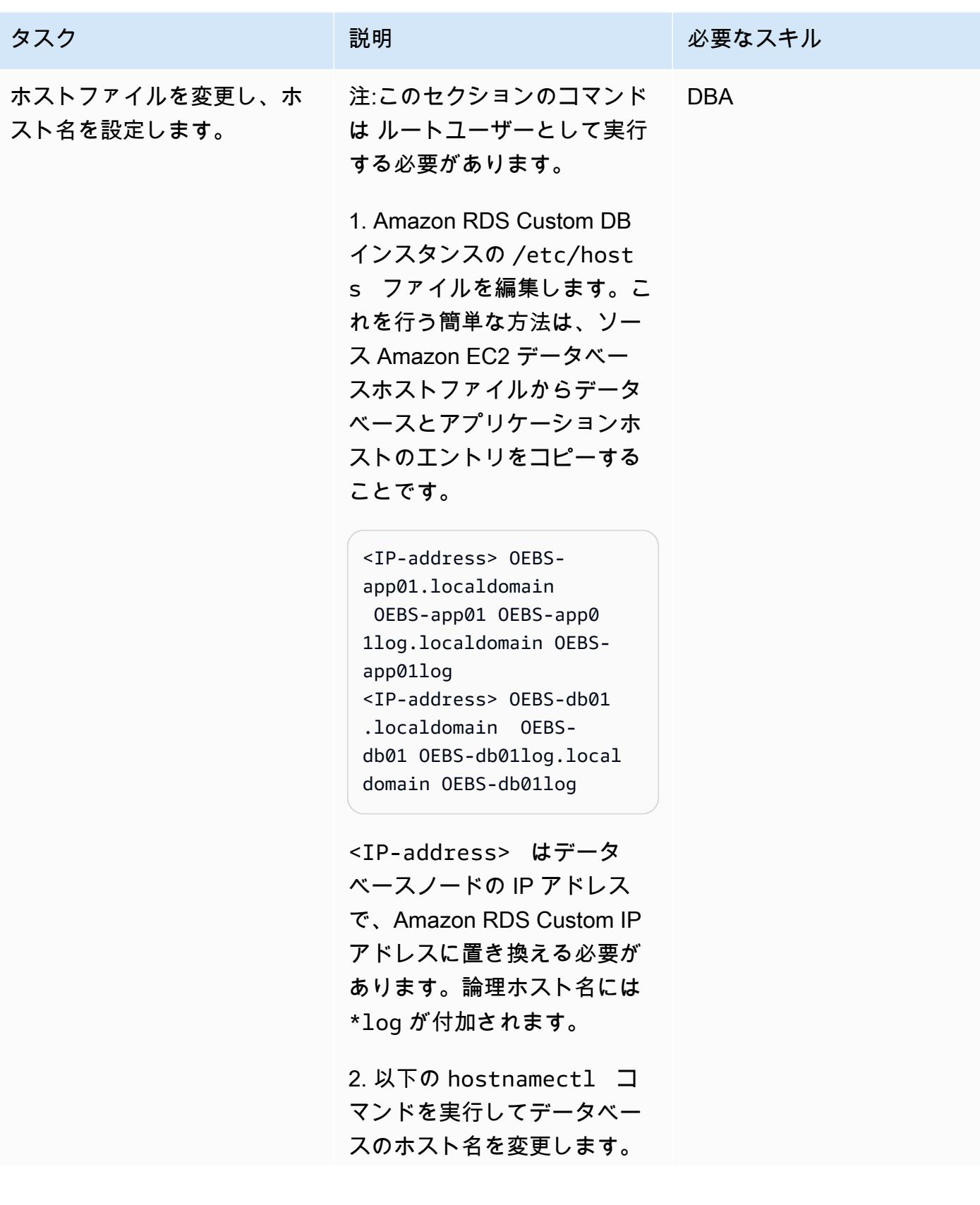

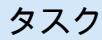

```
タスク ぶっちょう 説明 かいしょう ぶんこう 必要なスキル
```

```
$ sudo hostnamectl 
  set-hostname --static 
  persistent-hostname
```
例:

```
$ sudo hostnamectl set-
hostname --static OEBS-
db01log
```
追加情報については、 「[Knowledge Centerの静的ホ](https://aws.amazon.com/premiumsupport/knowledge-center/linux-static-hostname-rhel7-centos7/) [スト名の割り当て」](https://aws.amazon.com/premiumsupport/knowledge-center/linux-static-hostname-rhel7-centos7/)に関する 記事を参照してください。

3. Amazon RDS Custom DB インスタンスを再起動しま す。 データベースは後の ステップで削除するので、 シャットダウンの心配はあり ません。

\$ reboot

4. Amazon RDS Custom DB インスタンスが復旧したら、 ログインしてホスト名が変 更されていることを確認しま す。

\$ hostname oebs-db01

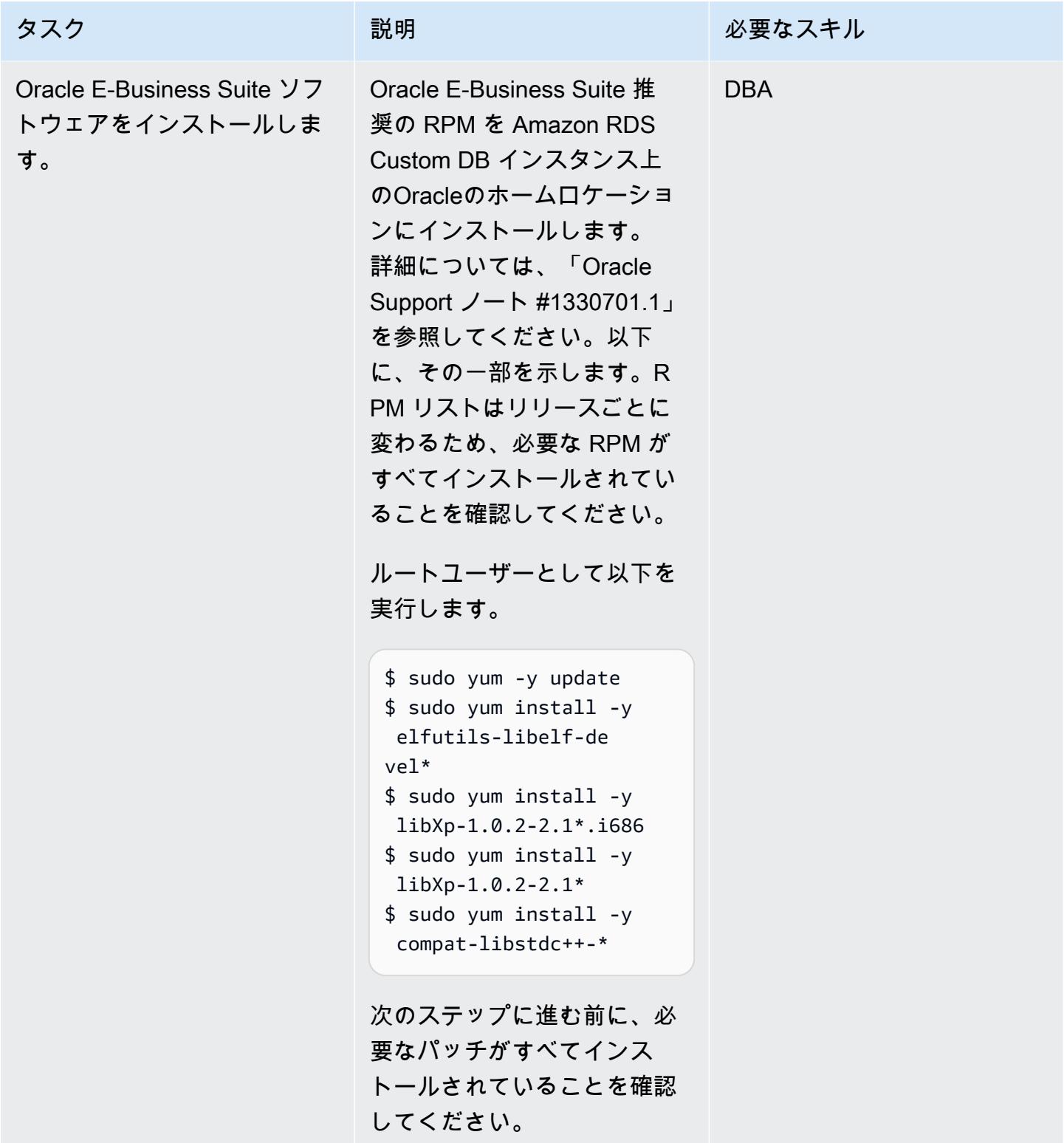

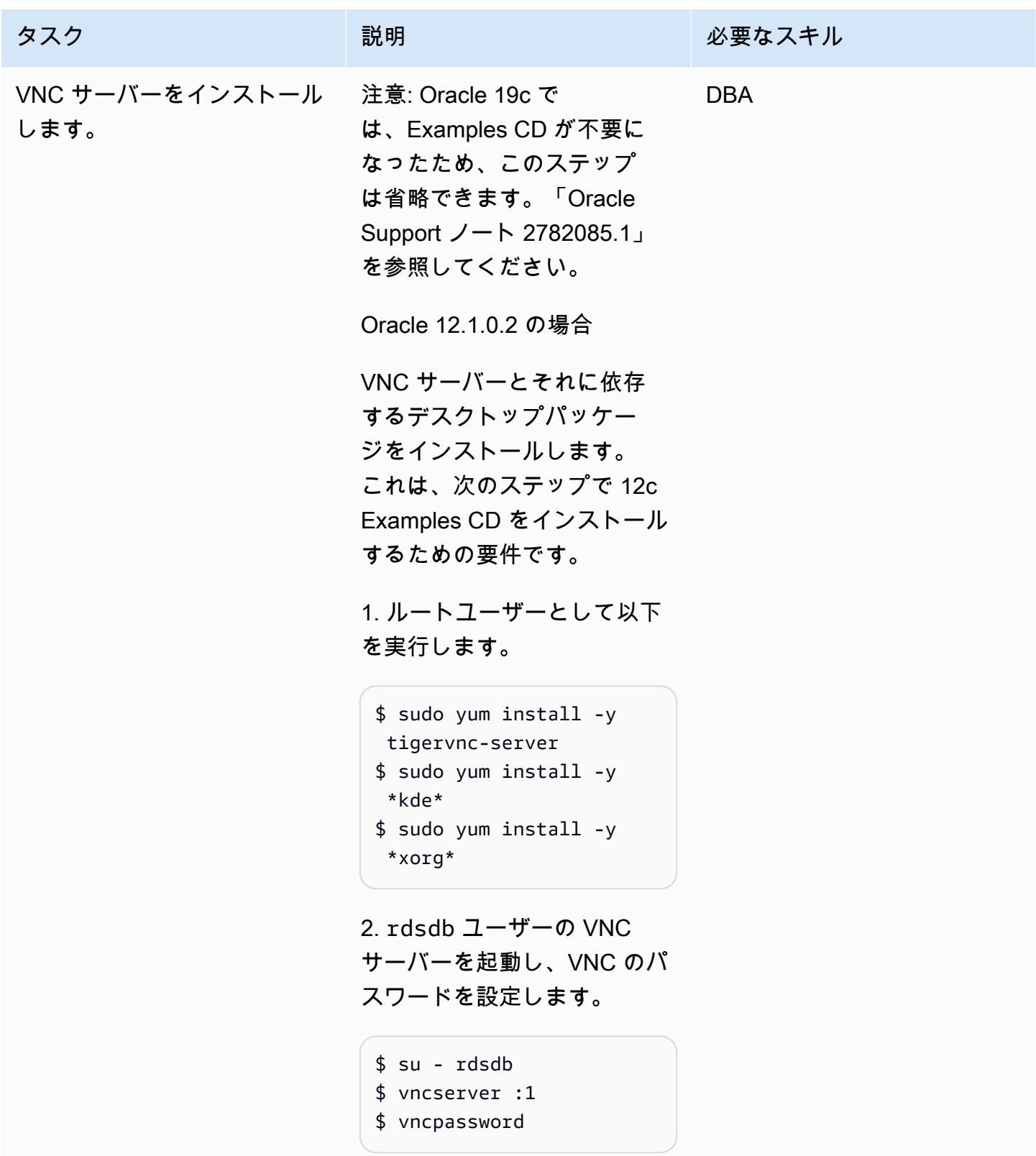

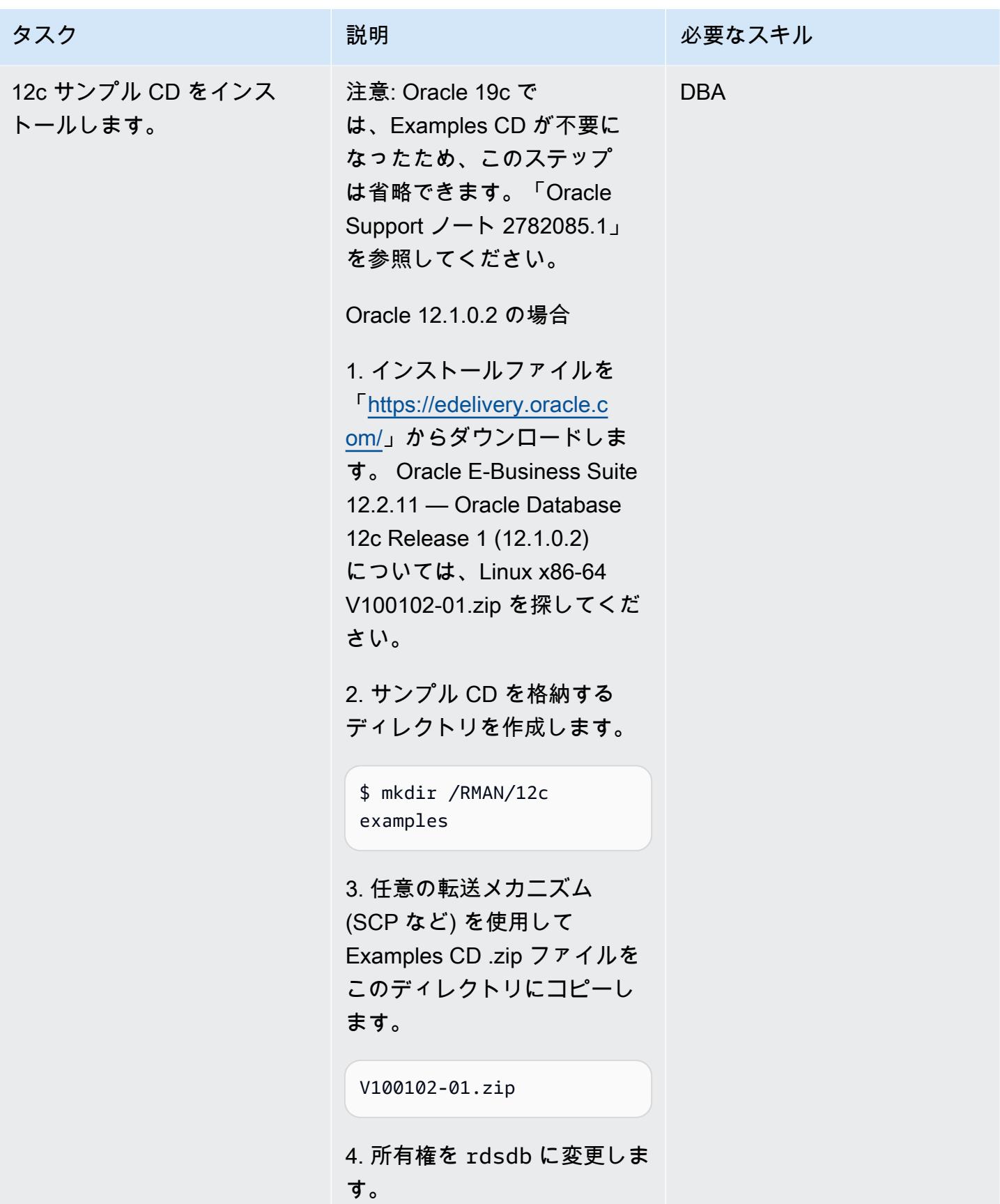

# AWS 規範ガイダンス いっこうしょう しょうしょう しょうしょう しょうしょう しょうしゅん しょうしゅん しょうしゅん しょうしゅん パターン タスク ぶっちょう 説明 かいしょう ぶんこう 必要なスキル \$ chown -R rdsdb:rds db /RMAN/12cexamples 5. rdsdb ユーザーとして、フ ァイルを解凍します。 \$ unzip V10010201.zip 6. VNC クライアントと Amazon RDS Customにアク セスできるクライアントから 接続します。VNC へのアク セスを許可するために必要な ネットワーク接続とファイア ウォールポートが開いている ことを確認してください。た とえば、display :1 で実行 中の VNC サーバーでは、Am azon RDS Custom EC2 ホス トに関連付けられたセキュリ ティグループでポート 5901 を開く必要があります。 7. Examples CD をコピーした

ディレクトリに移動します。

\$ cd /RMAN/12cexamples/ examples

8. インストーラーを実行しま す。 oraInst.loc ファイ ルの場所を必ず確認してくだ さい。

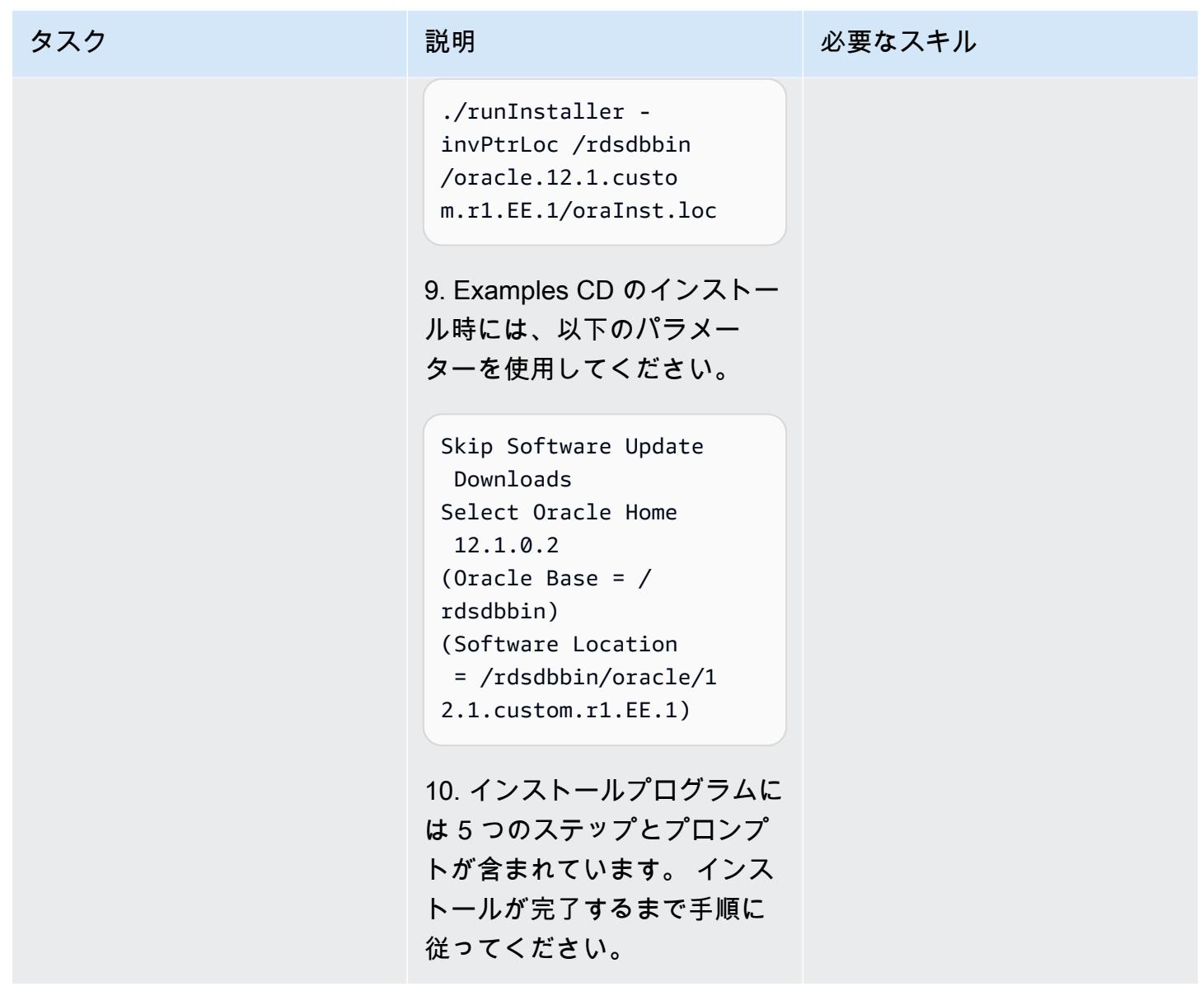

スターターデータベースを削除し、データベースファイルを保存するディレクトリを作成します。

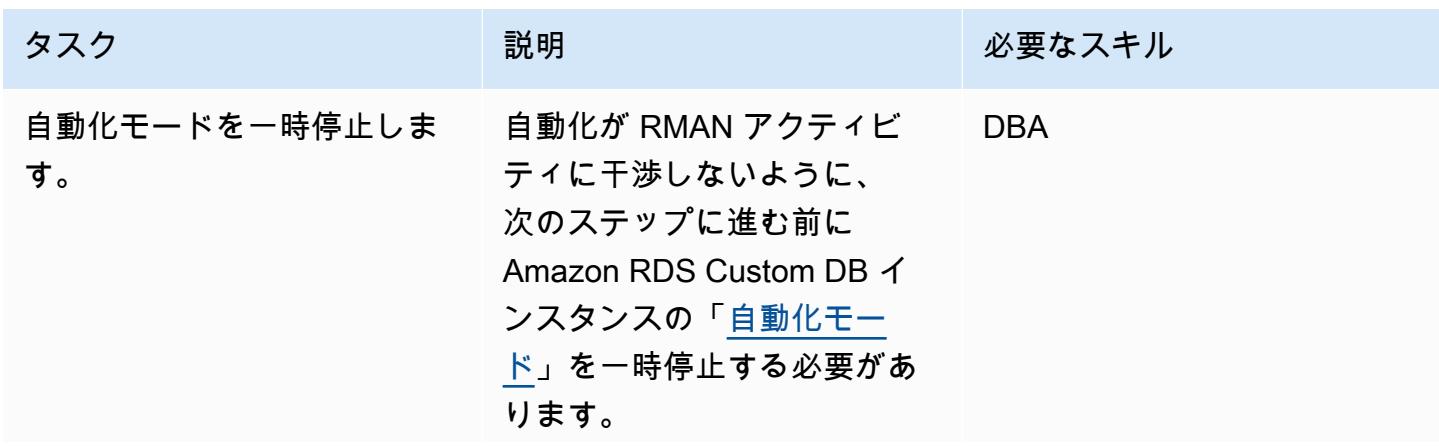

タスク ぶっちょう 説明 かいしょう ぶんこう 必要なスキル

次の AWS コマンドラインイ ンターフェイス(AWS CLI) コ マンドを使用して、自動化を 一時停止します。(最初に「 [AWS CLI を設定](https://docs.aws.amazon.com/cli/latest/userguide/cli-chap-configure.html)」したことを 確認してください)。

```
aws rds modify-db-
instance \
--db-instance-id 
entifier VIS \
--automation-mode all-
paused \
--resume-full-au 
tomation-mode-minute 
 360 \
--region eu-west-1
```
一時停止時間を指定するとき は、RMAN の復元に十分な時 間を確保してください。これ はソースデータベースのサイ ズによって異なるため、360 の値を適宜変更してくださ い。

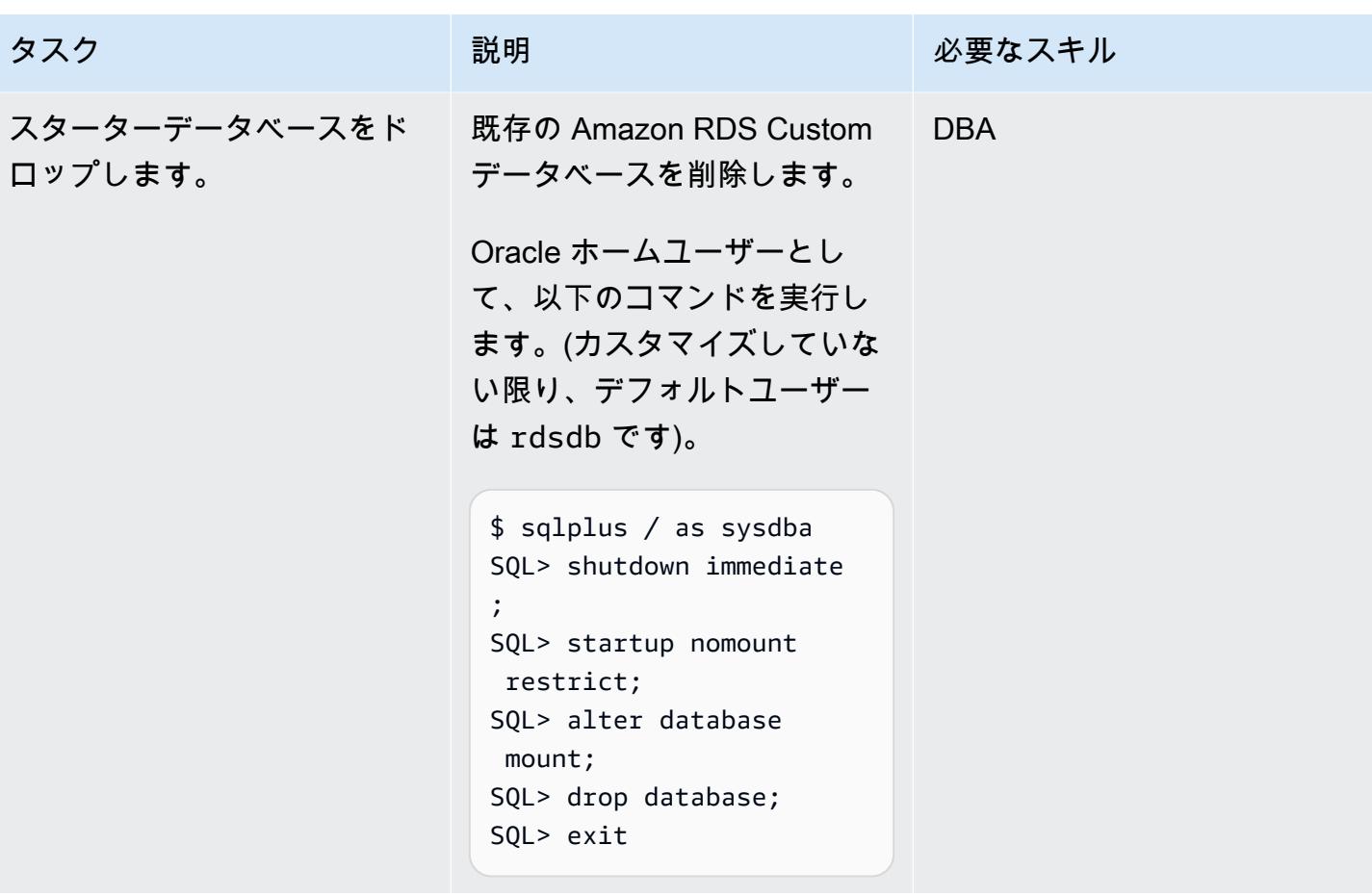

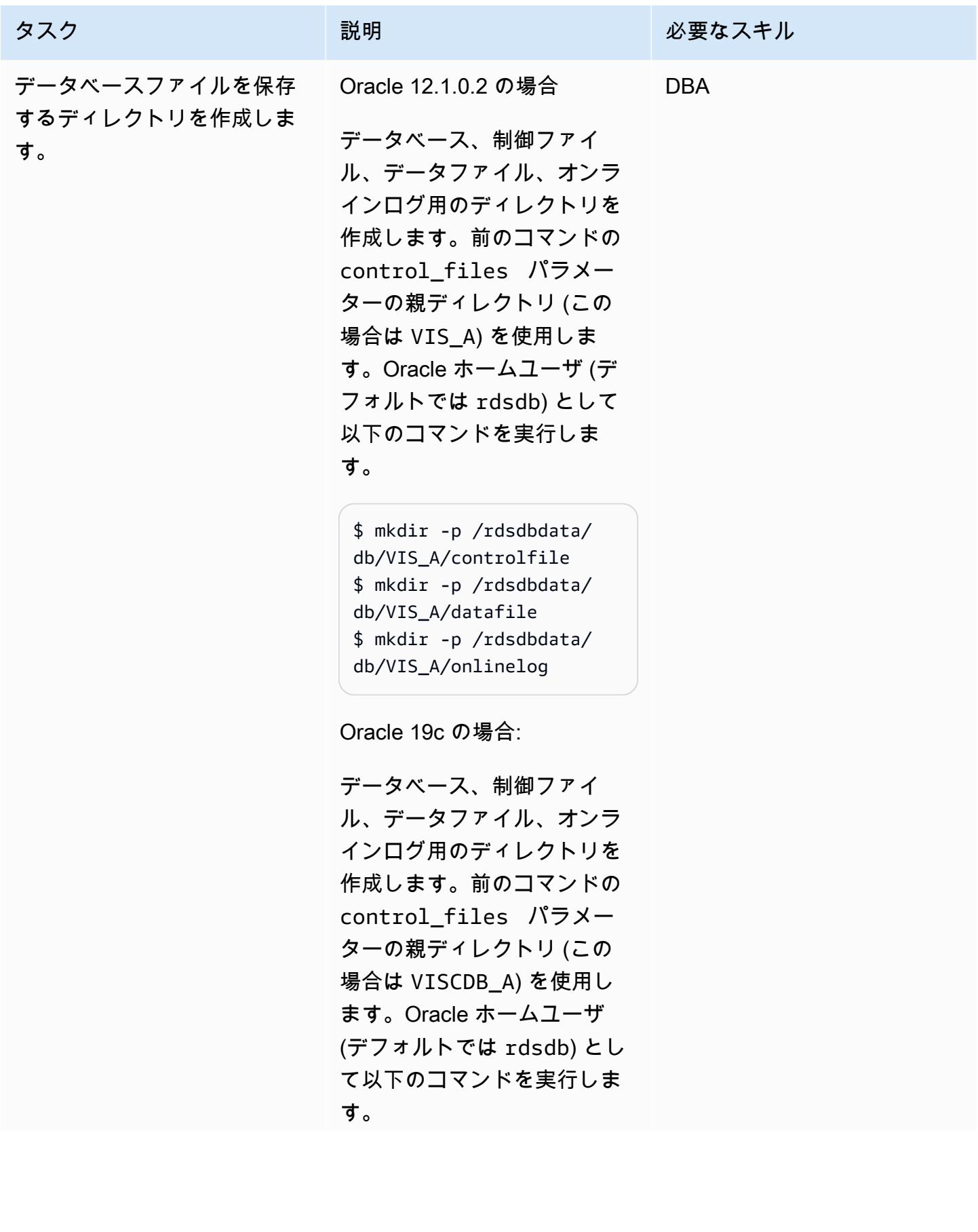

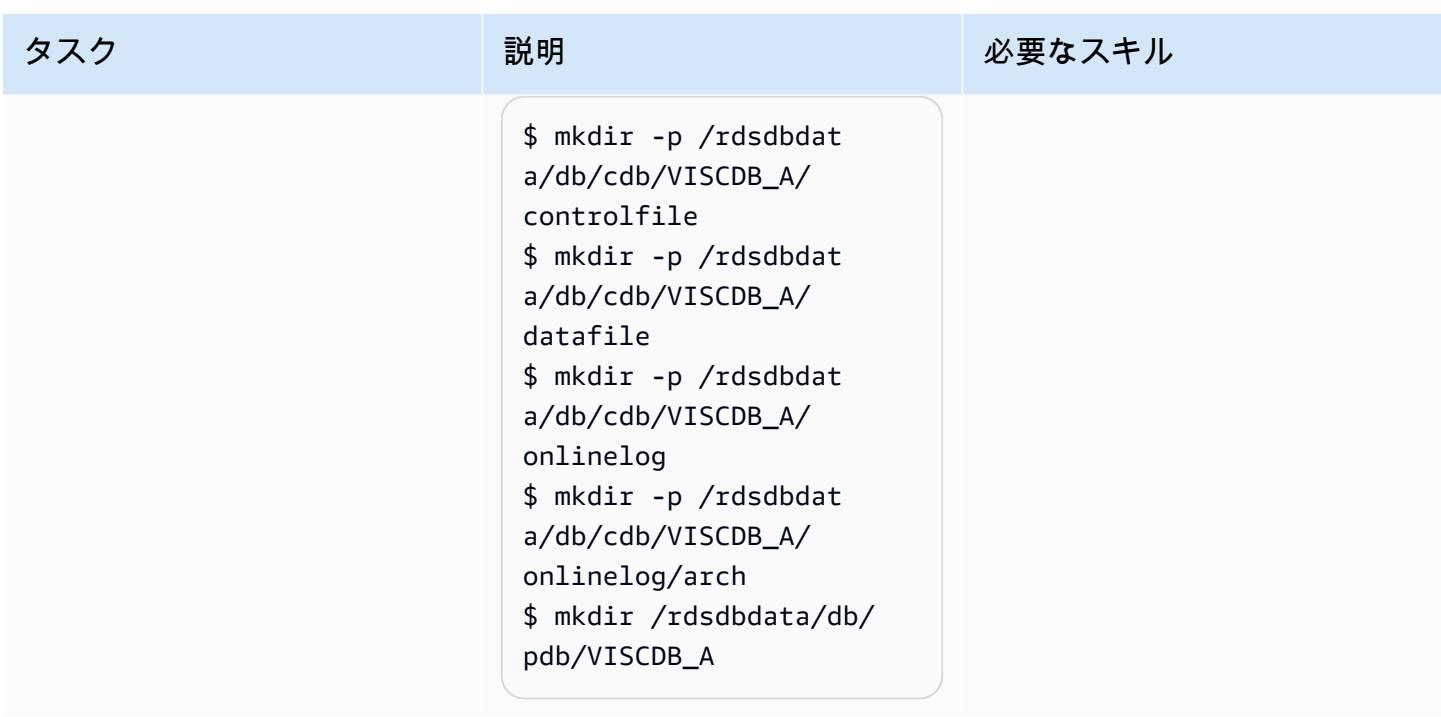

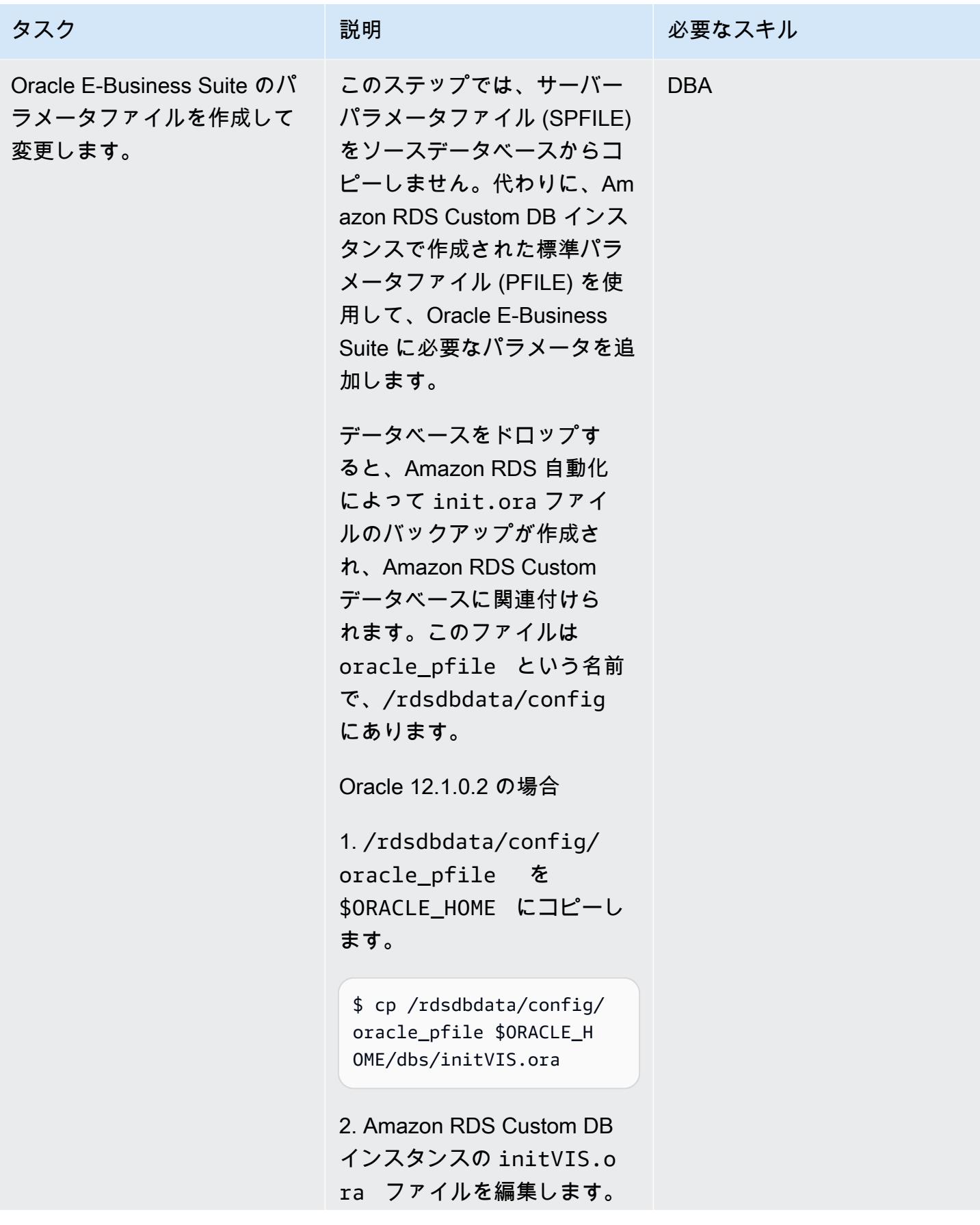

ソースのすべてのパラメータ を検証し、必要に応じてパラ メータを追加します。詳細に ついては、「Oracle Support ノート 396009.1」を参照して ください。

重要:追加するパラメータに はコメントが入っていないこ とを確認してください。コメ ントにより、リードレプリカ の作成や point-in-time 復旧 (PITRs) の発行など、オート メーションに問題が発生しま す。

3. 要件に応じて、次のような パラメータを initVIS.ora ファイルに追加します。

\*.workarea\_size\_po licy='AUTO' \*.plsql\_code\_ty pe='INTERPRETED' \*.cursor\_sharing='E XACT' \*.\_b\_tree\_bitmap\_plan s=FALSE \*.session\_cached\_cu rsors=500 \*.optimizer\_adapt ive\_features=false \*.optimizer\_secur e\_view\_merging=false \*.SQL92\_SECURITY=TRUE \*.temp\_undo\_enabled= true \_system\_trig\_enabled = **TRUE** 

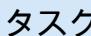

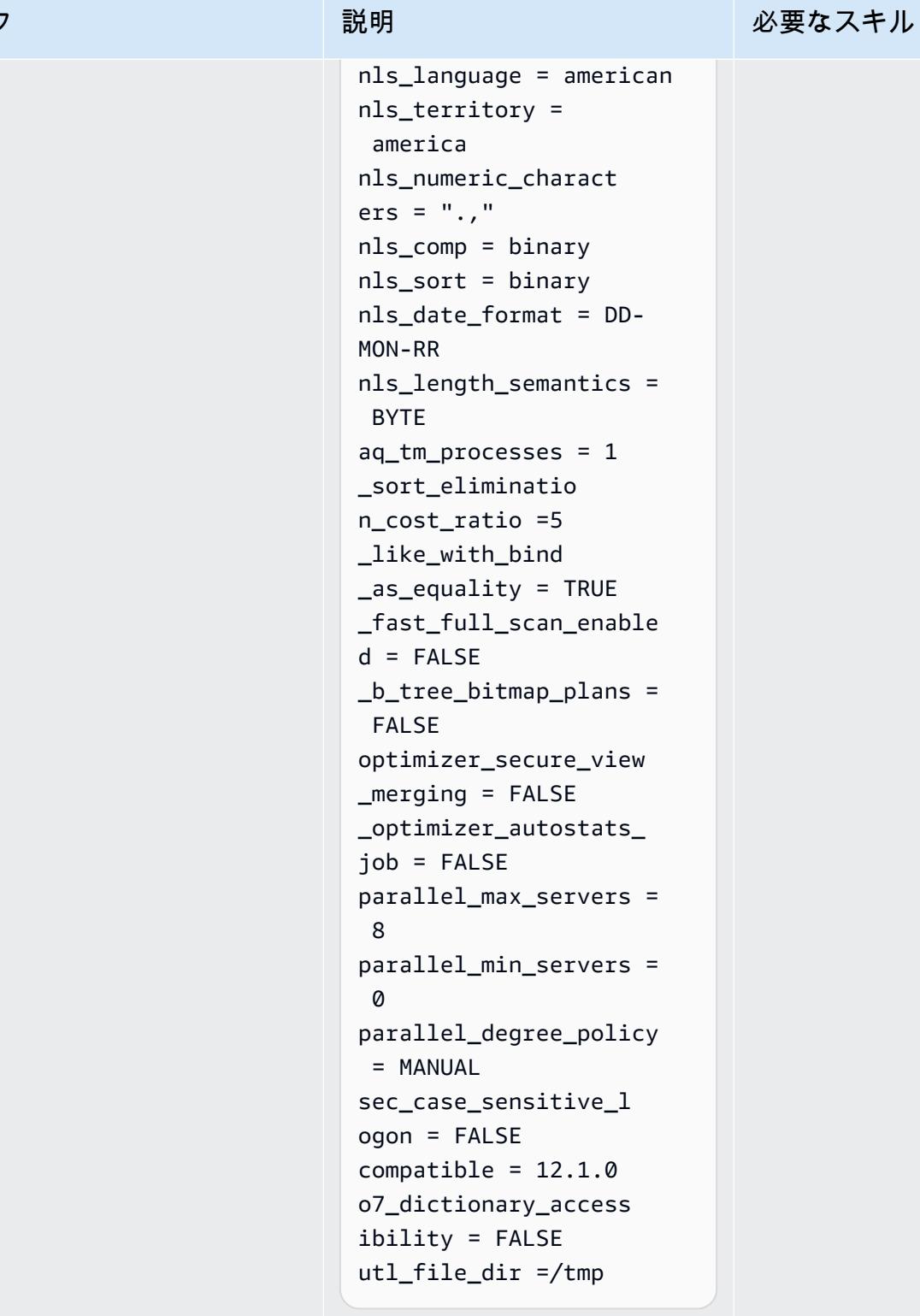

4. 次のように修正します。値 はソースシステムによって異 なるため、現在の設定に基づ いて変更してください。

タスク ぶっちょう 説明 かいしょう ぶんこう 必要なスキル

- \*.undo\_tablespace
- ='APPS\_UNDOTS1

5. SPFILE リファレンスを削 除してください。

```
*.spfile='/rdsdbbi 
n/oracle/dbs/spfil 
eVIS.ora'
```
### 注意:

- control\_files と db\_unique\_name に ついては、Amazon RDS Custom プロファイルに よって提供されていると の値は変更しないでくださ い。Amazon RDS はこれら の値を想定しています。こ れらから逸脱すると、future リードレプリカを作成しよ うとしたときに問題が発生 します。
- Amazon RDS Custom はデ フォルトで「[A自動メモリ](https://docs.oracle.com/database/121/ADMIN/memory.htm#ADMIN00207) [管理 \(AMM\)](https://docs.oracle.com/database/121/ADMIN/memory.htm#ADMIN00207)」を使用しま す。hugemem を使用した い場合は、自動共有メモリ 管理 (ASMM) を使用するよ うに Amazon RDS Custom を設定できます。
- memory\_max\_target パ ラメータはデフォルトで

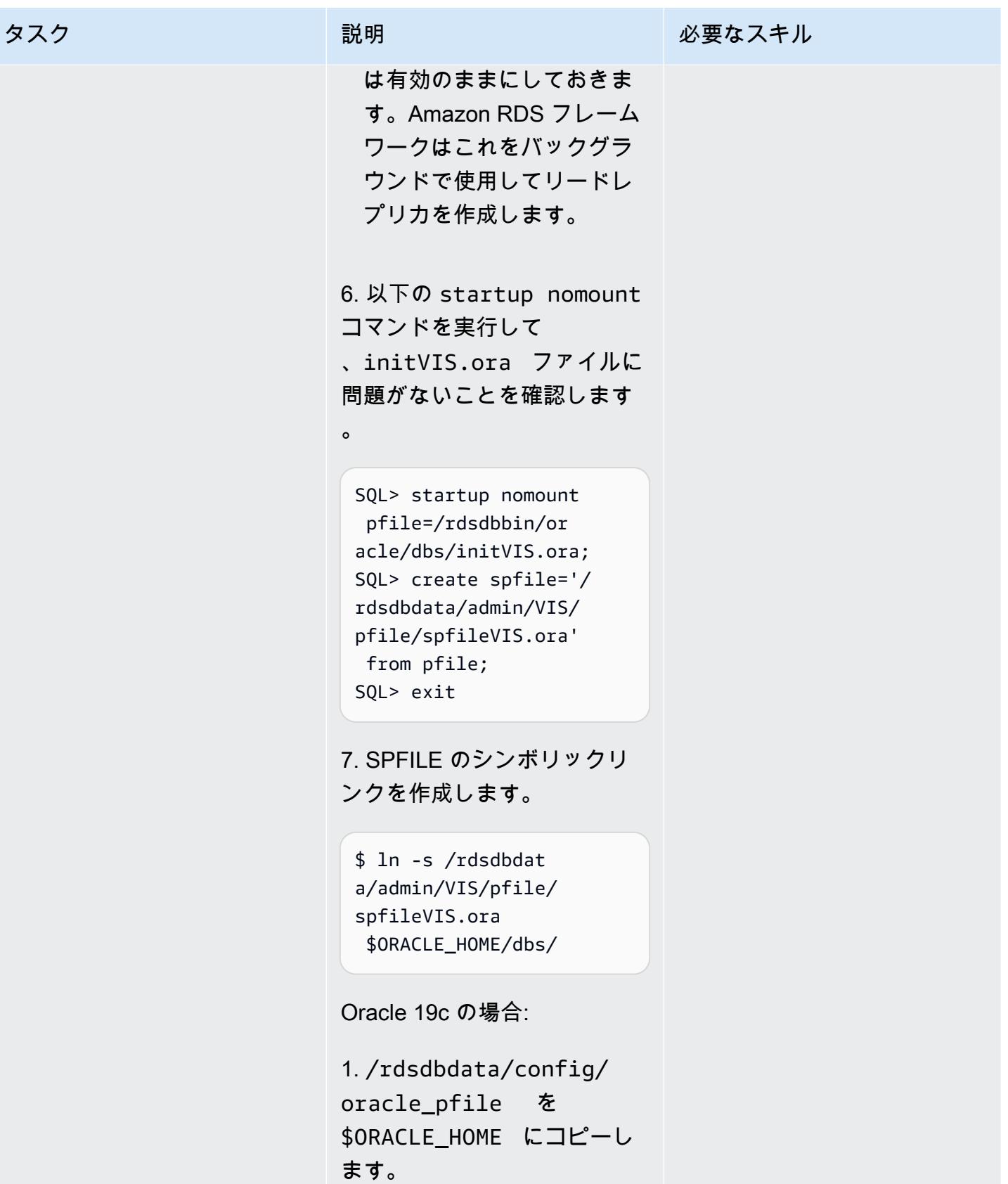

タスク ぶっちょう 説明 かいしょう ぶんこう 必要なスキル

\$ cp /rdsdbdata/config/ oracle\_pfile \$ORACLE\_H OME/dbs/initVISCDB .ora

2. Amazon RDS Custom DB インスタンスの initVISCD B.ora ファイルを編集しま す。ソースのすべてのパラ メータを検証し、必要に応じ てパラメータを追加します。 詳細については、「Oracle Support ノート 396009.1」を 参照してください。

重要:追加するパラメータには コメントが入っていないこと を確認してください。 コメン トがある場合、リードレプリ カの作成や point-in-time 復旧 (PITRs) の発行など、自動化 に問題が発生します。

3. 要件に応じて、次のよう なパラメータを initVISCD B.ora ファイルに追加しま す。

\*.instance\_name=VI **SCDB** \*.sec\_case\_sensit ive\_logon= FALSE \*.result\_cache\_ma  $x$  size = 600M \*.optimizer\_adaptive\_p lans =TRUE

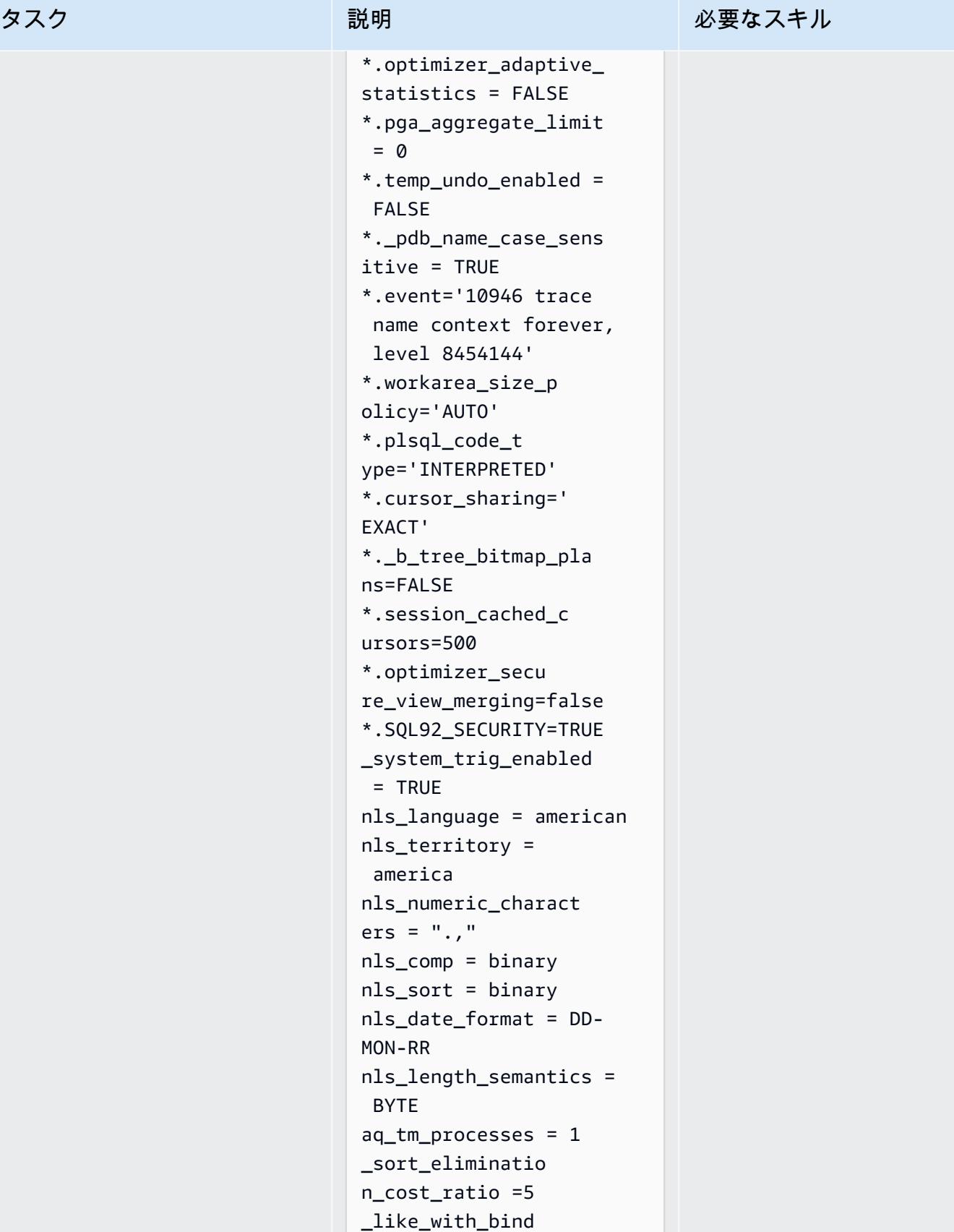

\_as\_equality = TRUE

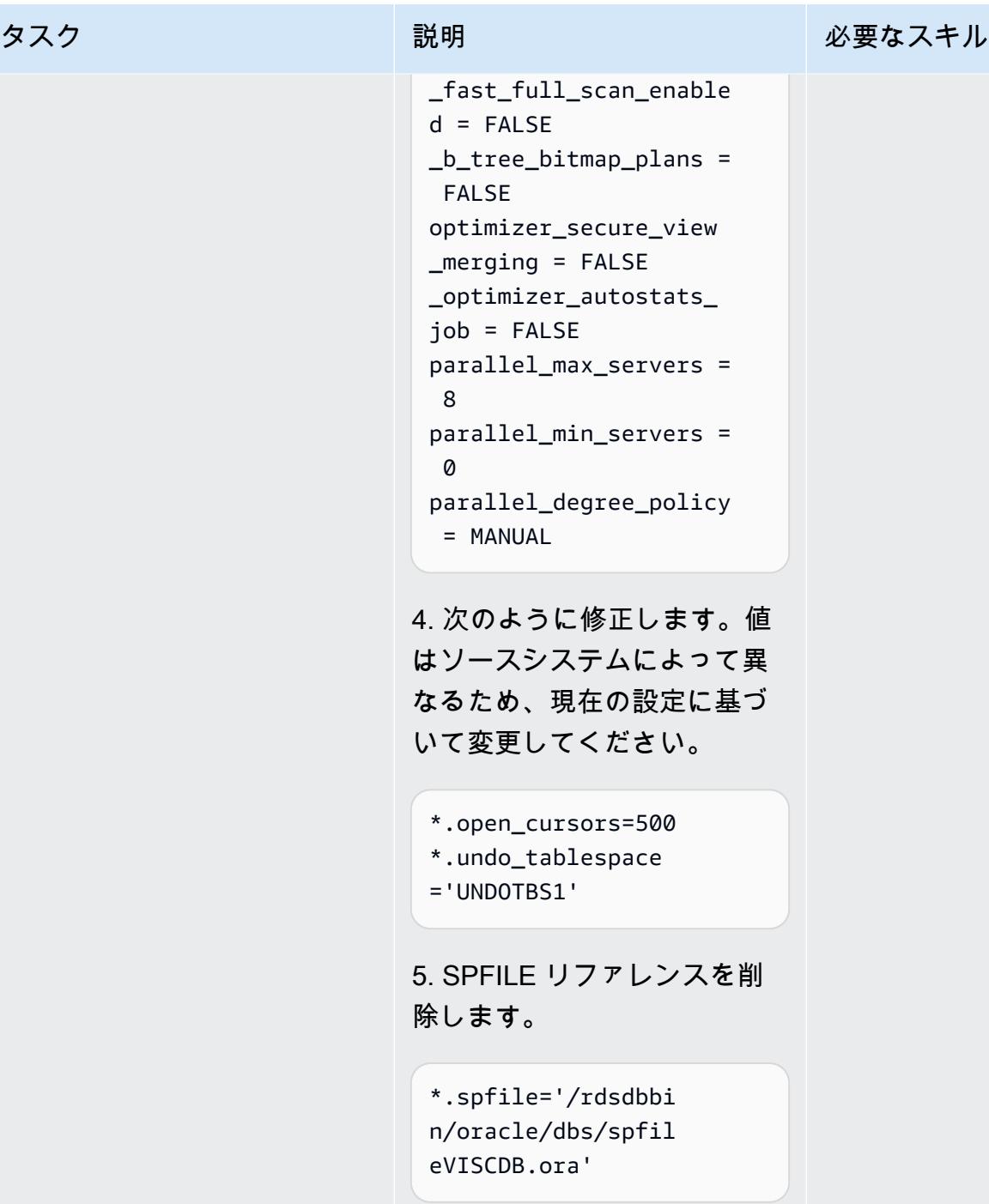

注意:

• control\_files と db\_unique\_name に ついては、Amazon RDS Custom プロファイルに よって提供されていると

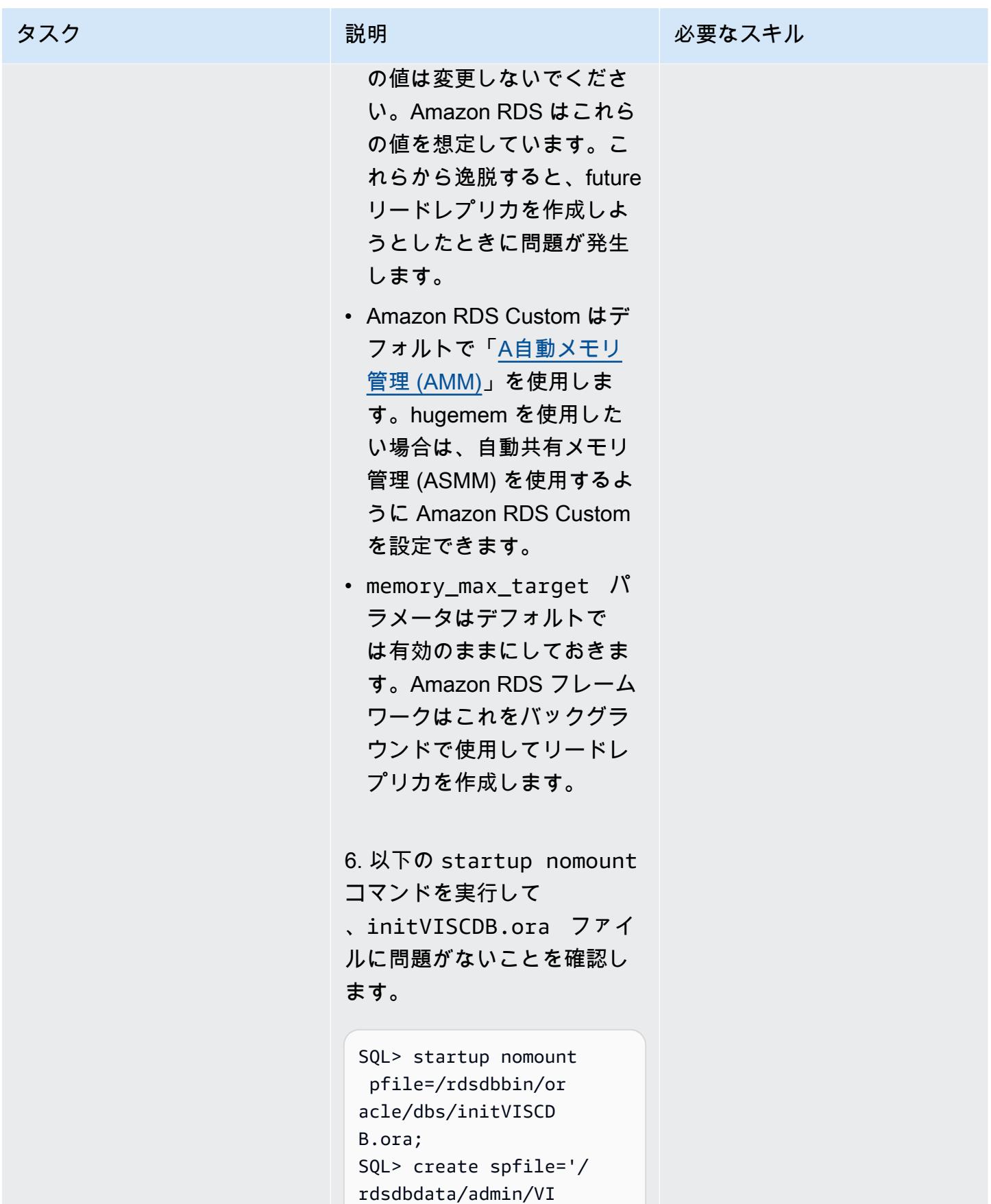

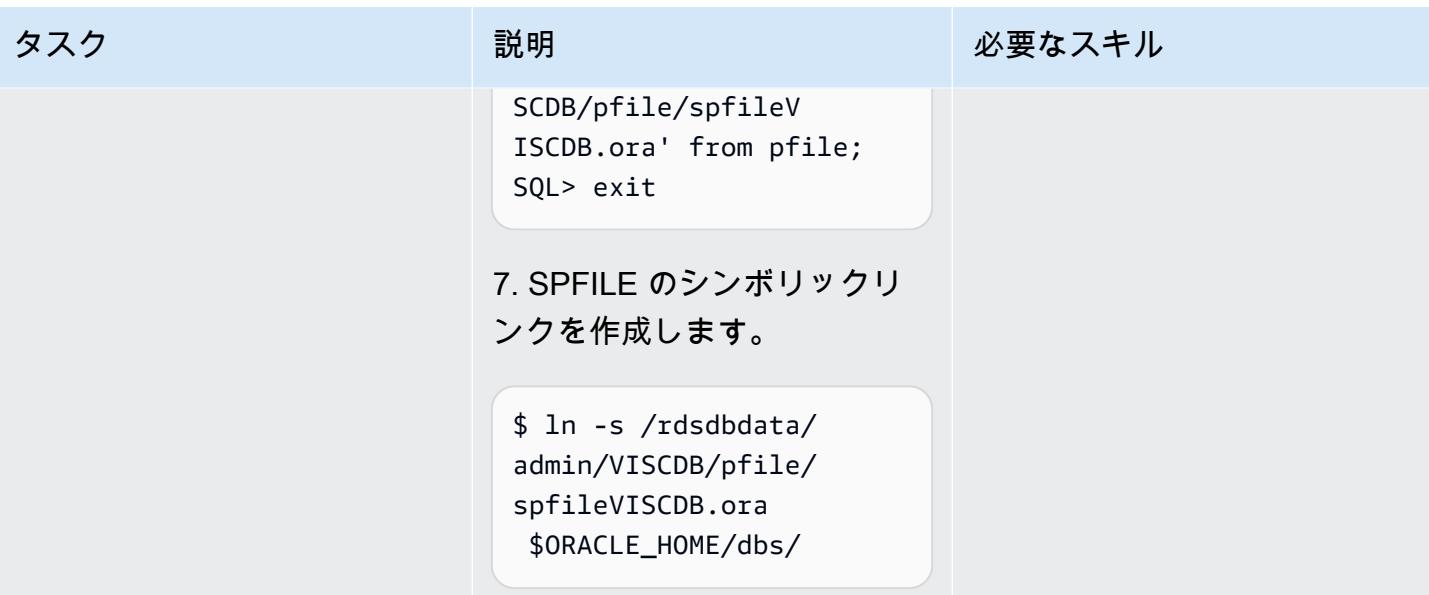

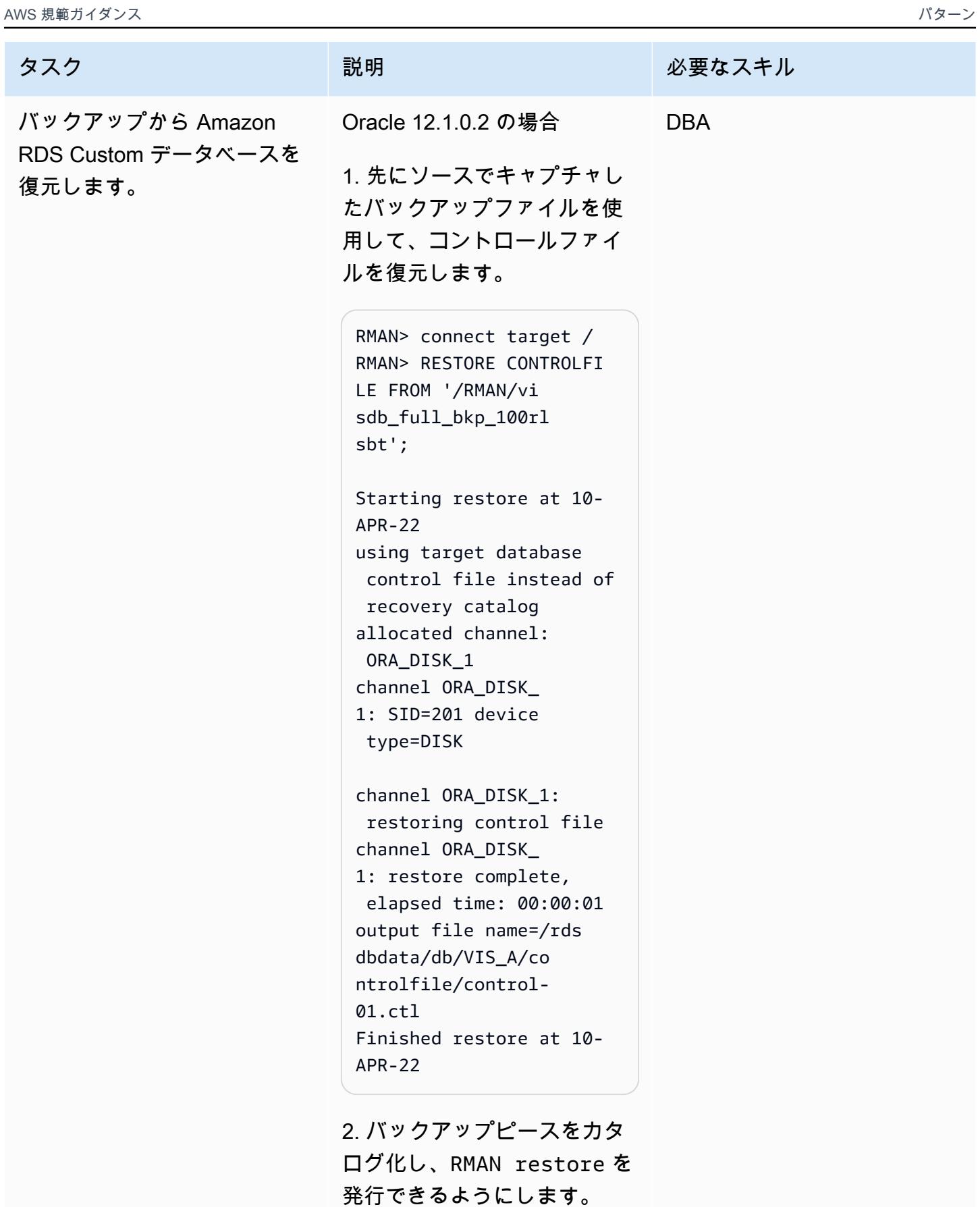

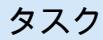

```
タスク ぶっちょう 説明 かいしょう ぶんこう 必要なスキル
```

```
RMAN> alter database 
 mount;
RMAN> catalog start 
  with '/RMAN/visdb';
```
3. データベースを復元するス クリプトを作成します。

```
$ vi restore.sh
rman target / log=/home 
/rdsdb/rman.log << EOF
run
\{set newname for database 
 to '/rdsdbdata/db/VIS 
_A/datafile/%b';
restore database; 
switch datafile all; 
switch tempfile all;
}
EOF
```
4. ソースをターゲット Amazon RDS Custom デー タベースに復元します。スク リプトの実行を許可するよ うにスクリプトの権限を変更 し、restore.sh スクリプ トを実行してデータベースを 復元する必要があります。

\$ chmod 755 restore.sh \$ nohup ./restore.sh &

Oracle 19c の場合:

### タスク ぶんしゃ 説明 かんじょう かんこうしゅう 必要なスキル

1. 先にソースでキャプチャし たバックアップファイルを使 用して、コントロールファイ ルを復元します。

RMAN> connect target / RMAN> RESTORE CONTROLFI LE FROM '/RMAN/cn trl.bak'; Starting restore at 07- JUN-23 using target database control file instead of recovery catalog allocated channel: ORA\_DISK\_1 channel ORA\_DISK\_ 1: SID=201 device type=DISK channel ORA\_DISK\_1: restoring control file channel ORA\_DISK\_ 1: restore complete, elapsed time: 00:00:01 output file name=/rds dbdata/db/cdb/VISC DB\_A/controlfile/c ontrol-01.ctl Finished restore at 07- JUN-23

2. バックアップピースをカタ ログ化し、RMAN restore を 発行できるようにします。

RMAN> alter database mount; RMAN> catalog start with '/RMAN/visdb';

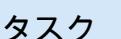

### 説明 さんじょう かいしゃ 小要なスキル

start with コマンドで問 題が発生した場合は、バック アップピースを個別に追加で きます。例:

RMAN> catalog backuppie ce '/RMAN/visdb\_full\_ bkp\_1d1e507m';

バックアップピースごとにコ マンドを繰り返します。

3. データベースを復元するス クリプトを作成します。要件 に応じて、プラガブルデータ ベース名を修正します。使用 可能なvCPUs の数に基づいて 並行チャネルを割り当てて、 リストアプロセスを高速化し ます。

```
$ vi restore.sh
rman target / log=/home 
/rdsdb/rmancdb.log << 
 EOF
run {
allocate channel c1 
 type disk;
allocate channel c2 
 type disk;
.... .... ....
allocate channel c<N> 
 type disk;
set newname for database 
 to '/rdsdbdata/db/cdb 
/VISCDB_A/datafile/
%b';
```
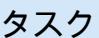

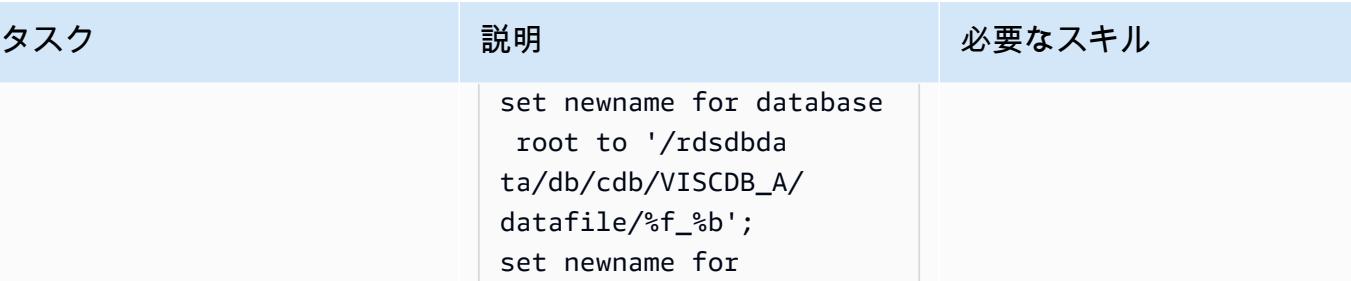

EOF 4. ソースをターゲット Amazon RDS Custom デー タベースに復元します。スク リプトの実行を許可するよ うにスクリプトの権限を変更 し、restore.sh スクリプ トを実行してデータベースを 復元する必要があります。

 database "PDB\$SEED" to '/rdsdbdata/db/cdb/

 pluggable database VIS to '/rdsdbdata/db/pdb

pdbseed/%f\_%b'; set newname for

/VISCDB\_A/%f\_%b'; restore database; switch datafile all; switch tempfile all; release channel c1; release channel c2; release channel c3;

.... .... ....

}

release channel c<N>;

\$ chmod 755 restore.sh \$ nohup ./restore.sh &

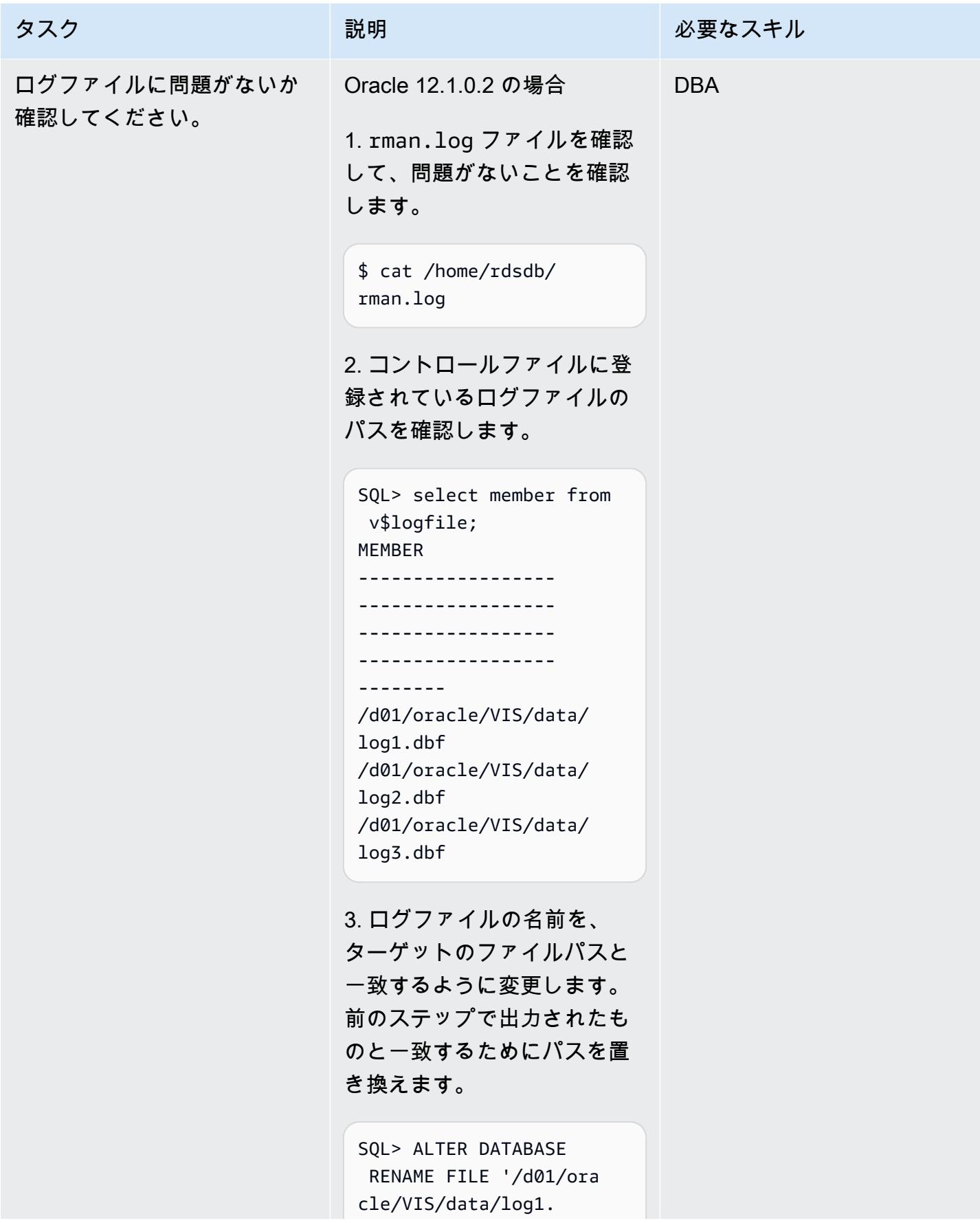

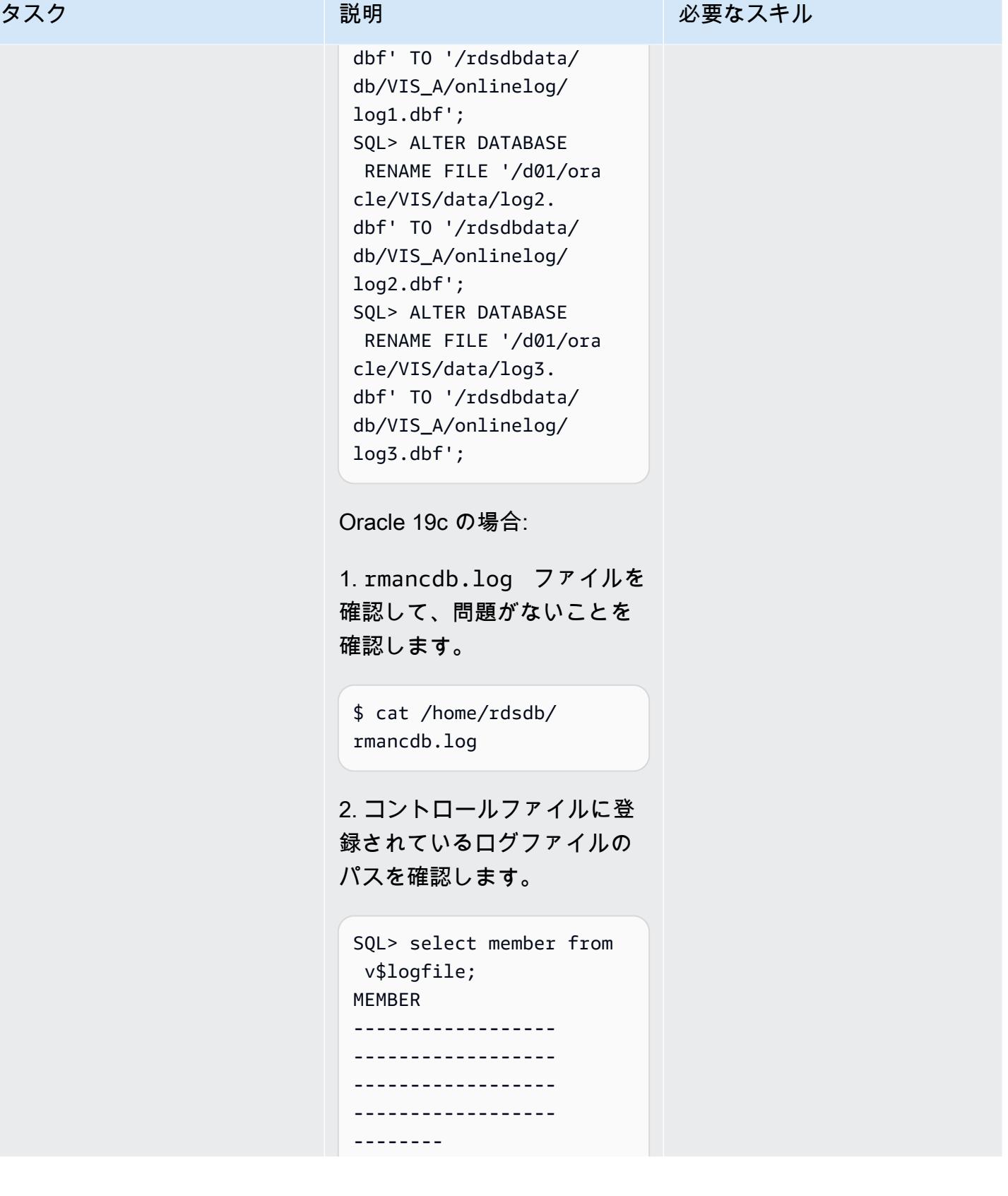

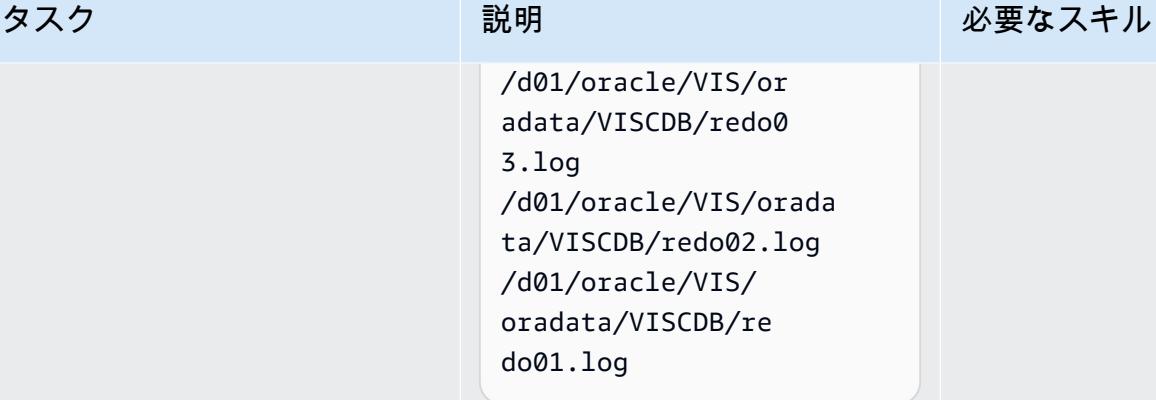

3. ログファイルの名前を、 ターゲットのファイルパスと 一致するように変更します。 前のステップで出力されたも のと一致するためにパスを置 き換えます。

SQL> ALTER DATABASE RENAME FILE '/d01/ora cle/VIS/oradata/VI SCDB/redo01.log' TO '/rdsdbdata/db/cdb/ VISCDB\_A/onlinelog/ log1.dbf'; SQL> ALTER DATABASE RENAME FILE '/d01/ora cle/VIS/oradata/VI SCDB/redo02.log' TO '/rdsdbdata/db/cdb/ VISCDB\_A/onlinelog/ log2.dbf'; SQL> ALTER DATABASE RENAME FILE '/d01/ora cle/VIS/oradata/VI SCDB/redo03.log' TO '/rdsdbdata/db/cdb/ VISCDB\_A/onlinelog/ log3.dbf';
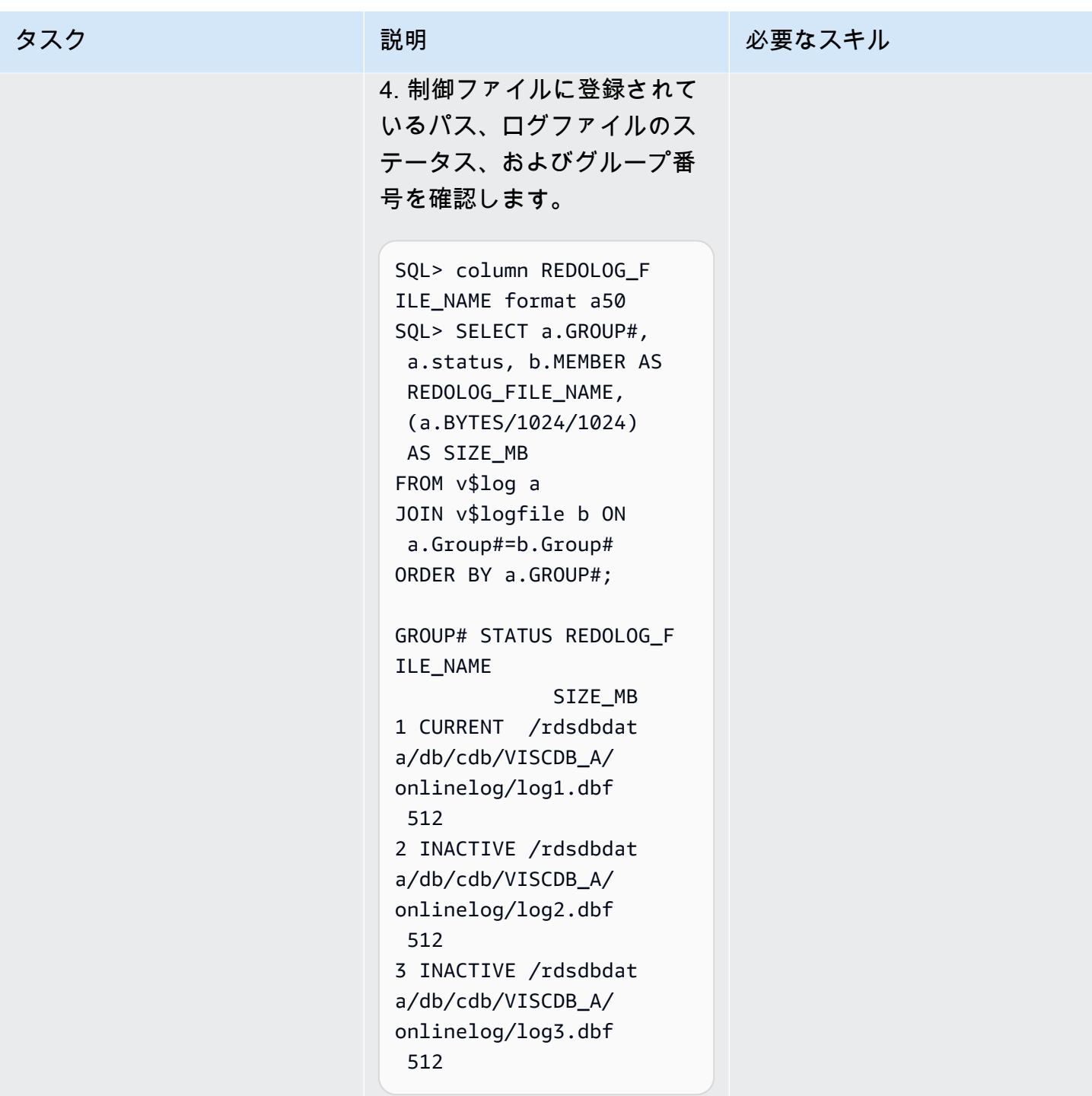

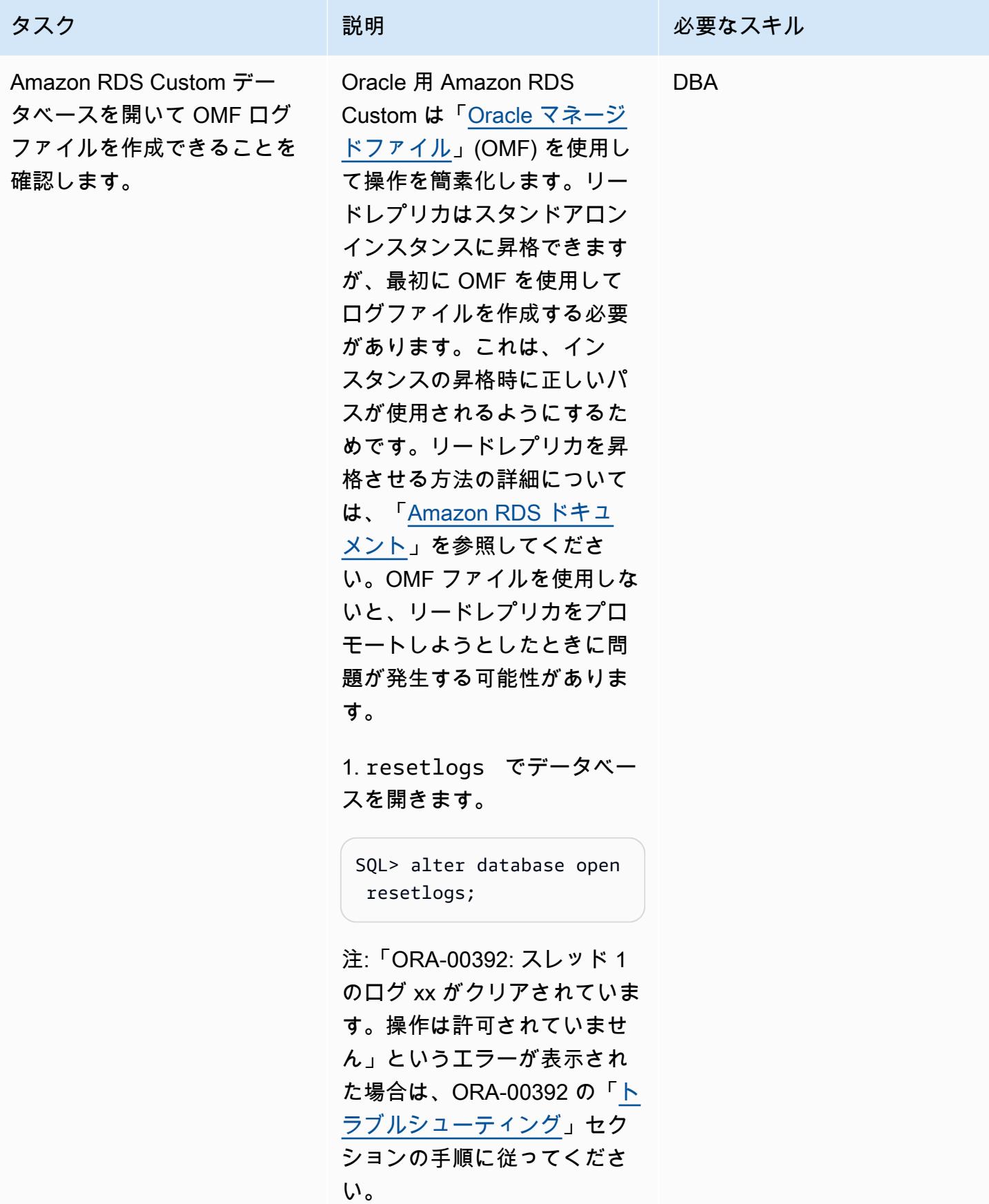

タスク ぶんしゃ 説明 かんじょう かんこうしゅう 必要なスキル

2. データベースが開いている ことを確認します。

```
SQL> select open_mode 
 from v$database;
OPEN_MODE
--------------------
READ WRITE
```
3. OMF ログファイルを作成し ます。前のログファイルクエ リの出力を使用して、要件に 応じてグループ番号、グルー プ数、サイズを変更します。 次の例はグループ 4 から始ま り、わかりやすくするために 3 つのグループを追加してい ます。

```
SQL> alter database add 
 logfile group 4 size 
 512M;
Database altered. 
SQL> alter database add 
 logfile group 5 size 
 512M;
Database altered. 
SQL> alter database add 
 logfile group 6 size 
 512M;
Database altered.
```
4. 以前の OMF 以外のファイ ルを削除します。要件と前の ステップのクエリの出力に基 づいてカスタマイズできる例 を次に示します。

タスク ぶっちょう 説明 かいしょう ぶんこう 必要なスキル

SQL> alter database drop logfile group 1; System altered. SQL> alter database drop logfile group 2; System altered. SQL> alter database drop logfile group 3; System altered.

注:ログファイルを削除しよ うとしたときに ORA-01624 エラーが表示される場合は、 「[トラブルシューティング」](#page-4153-0) セクションを参照してくださ い。

5. 作成された OMF ファイル が表示されることを確認し ます。(ディレクトリパスは Oracle 12.1.0.2 と 19c では 異なりますが、概念は同じで す)。

SQL> select member from v\$logfile; MEMBER ----------------- ------------------ ------------------ /rdsdbdata/db/cdb/ VISCDB\_A/onlinelog/ o1\_mf\_4\_ksrbslny\_.log /rdsdbdata/db/cdb/VIS CDB\_A/onlinelog/o1 \_mf\_5\_ksrchw0k\_.log

/rdsdbdata/db/cdb/ VISCDB\_A/onlinelog/ o1\_mf\_6\_ksrcnl9v\_.log

6. データベースを再起動 し、SPFILE がインスタンス で使用されていることを確認 します。

```
SQL> shutdown immediate 
SQL> startup
SQL> show parameter 
  spfile
```
Oracle 12.1.0.2 の場合、この クエリは次の値を返します。

```
spfile /rdsdbbin 
/oracle/dbs/spfile 
VIS.ora
```
Oracle 19c の場合、クエリは 次の値を返します。

spfile /rdsdbbin /oracle/dbs/spfile VISCDB.ora

7. [Oracle 19c の場合のみ]、 コンテナデータベースのス テータスを確認し、必要に応 じて開きます。

SQL> show pdbs CON\_ID CON\_NAME OPEN MODE RESTRICTED

-

---------- --------- ---------- ---------

 container=VIS; Session altered.

open;

SQL> alter database

Database altered.

 2 PDB\$SEED READ ONLY NO 3 VIS MOUNTED NO

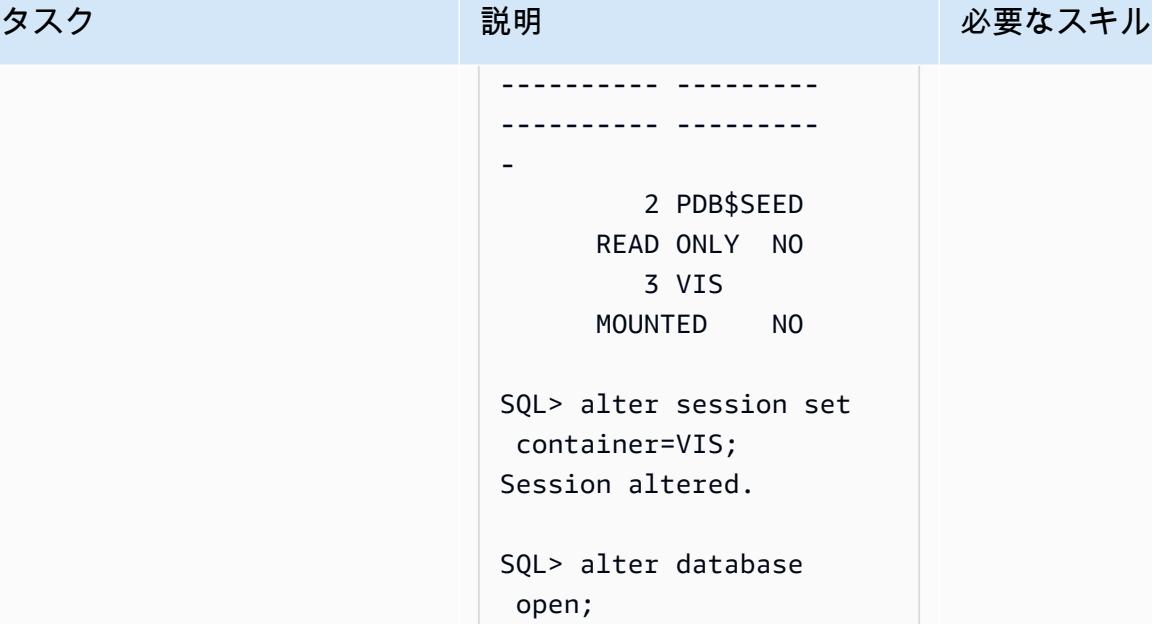

SQL> alter database save state; Database altered.

SQL> show pdbs CON\_ID CON\_NAME OPEN MODE RESTRICTED ---------- --------- ---------------------

---------- -----

3 VIS

READ

WRITE NO

SQL> exit

8. PFILE を使用していないた め、\$ORACLE\_HOME/dbs か ら init.ora ファイルを削除 してください。

\$ cd \$ORACLE\_HOME/dbs

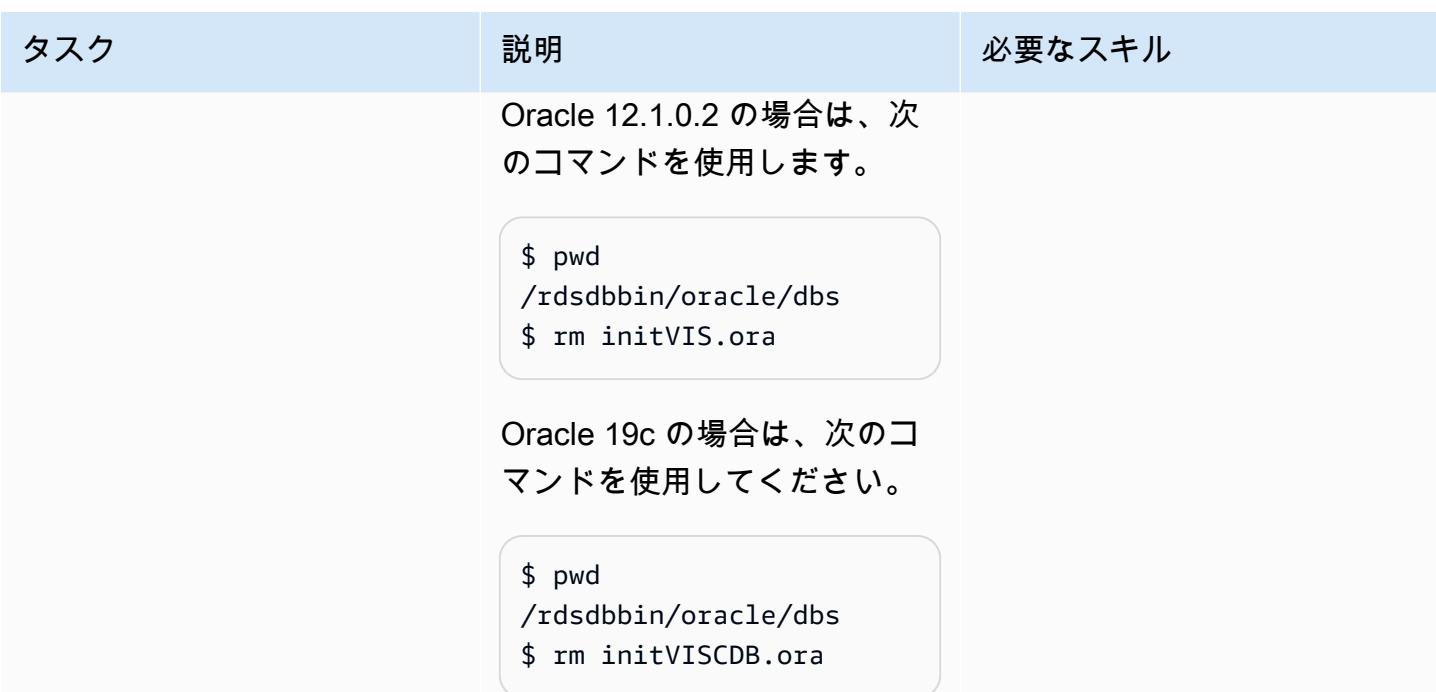

Secrets Manager からのパスワードの取得、ユーザーの作成、パスワードの変更

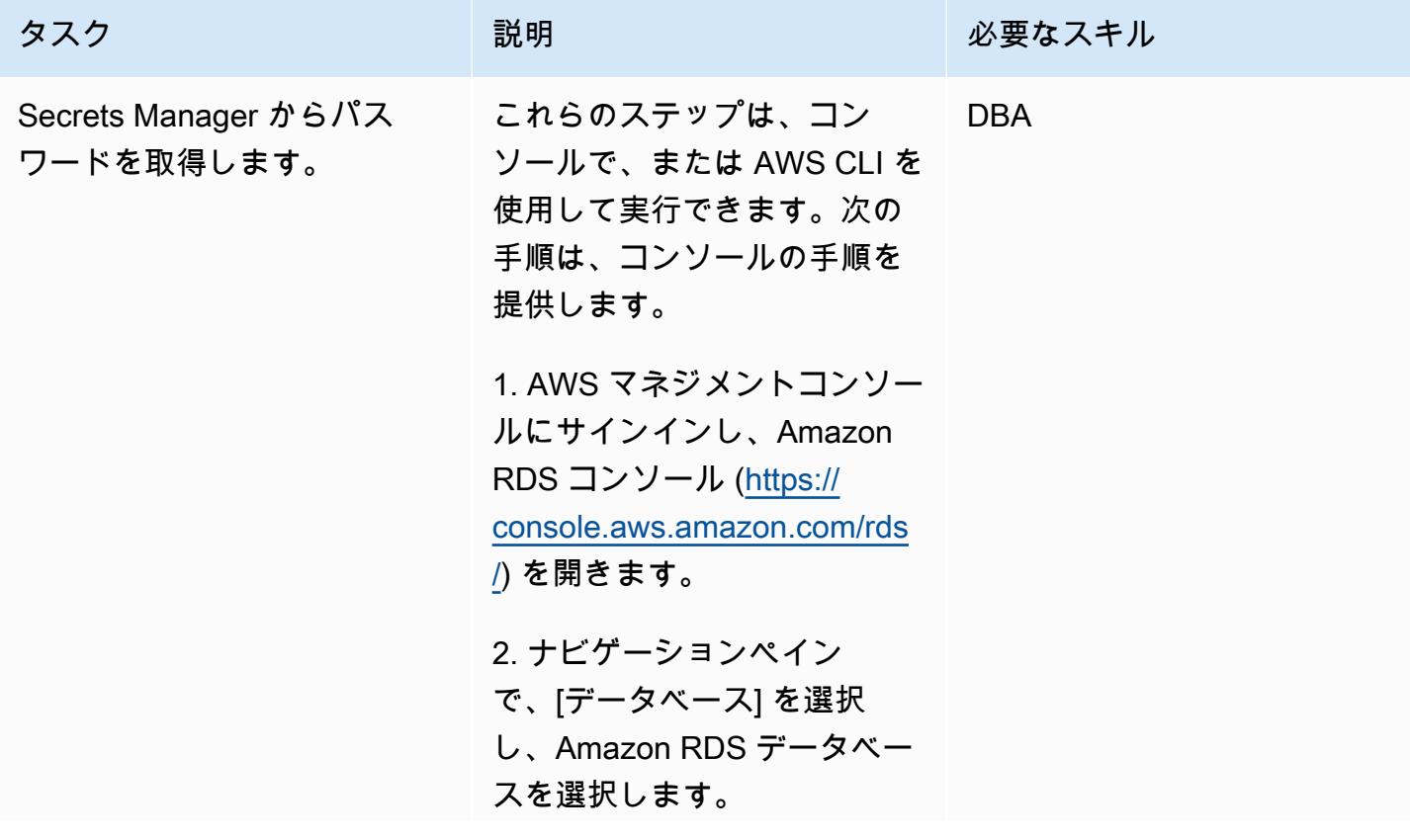

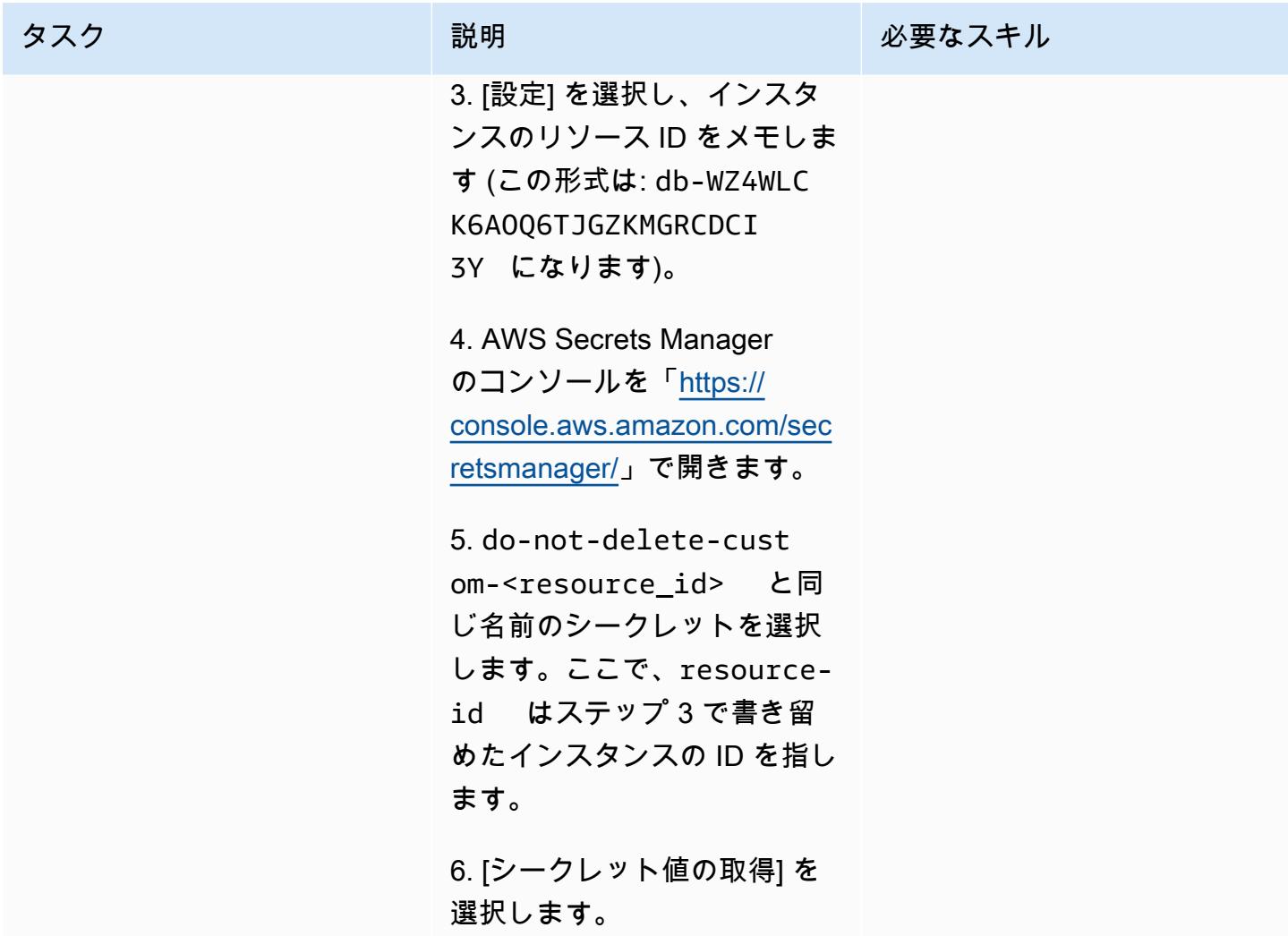

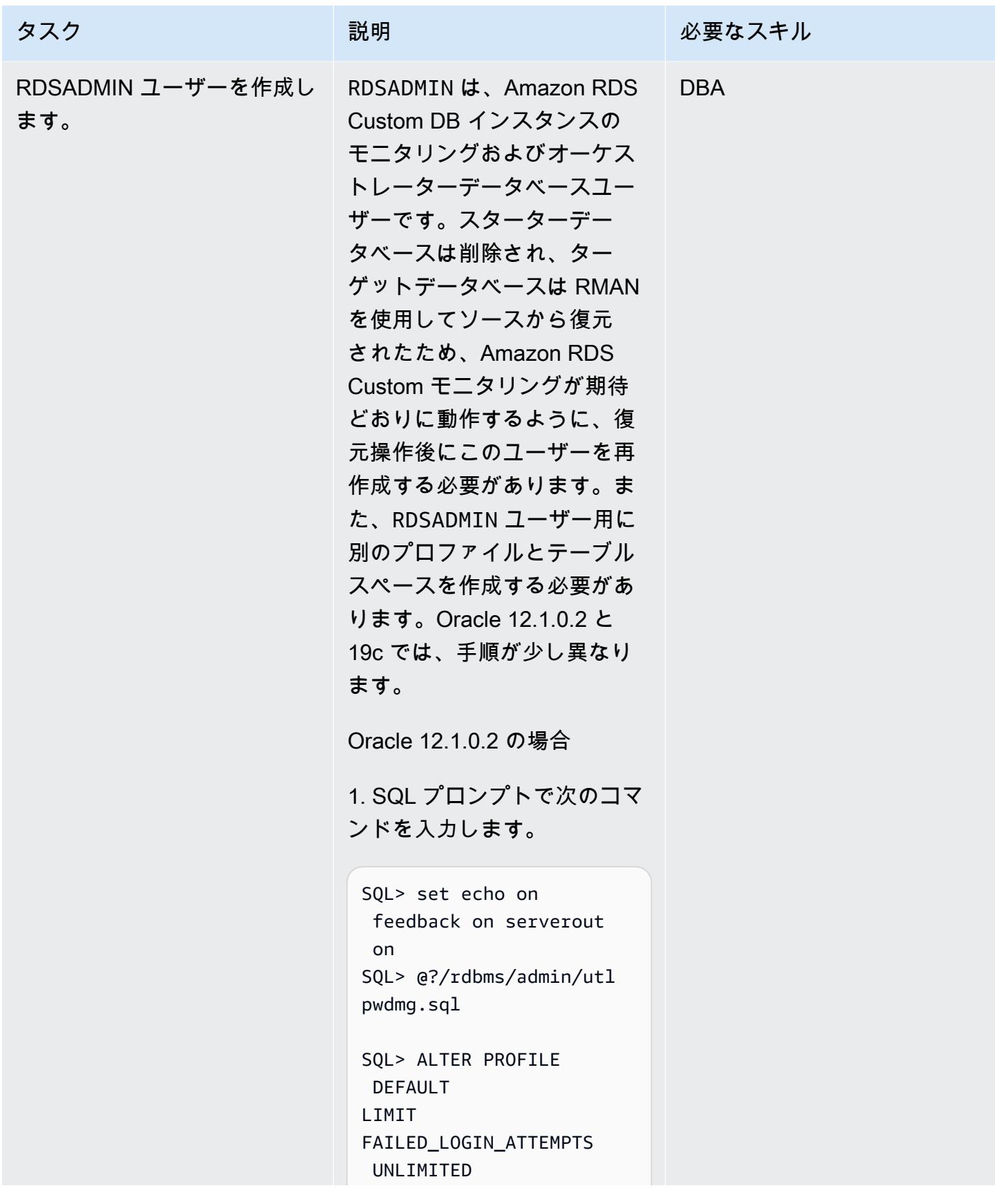

PASSWORD\_LIFE\_TIME UNLIMITED PASSWORD\_VERIFY\_F UNCTION NULL;

2. プロフィール RDSADMIN を 作成します。

SQL> create profile RDSADMIN LIMIT COMPOSITE\_LIMIT UNLIMITED SESSIONS\_PER\_USER UNLIMITED CPU\_PER\_SESSION UNLIMITED CPU\_PER\_CALL UNLIMITED LOGICAL\_READS\_PER \_SESSION UNLIMITED LOGICAL\_READS\_PER\_CALL UNLIMITED IDLE\_TIME UNLIMITED CONNECT\_TIME UNLIMITED PRIVATE\_SGA UNLIMITED FAILED\_LOGIN\_ATTEMPTS 10 PASSWORD\_LIFE\_TIME UNLIMITED PASSWORD\_REUSE\_TIME UNLIMITED PASSWORD\_REUSE\_MAX UNLIMITED PASSWORD\_VERIFY\_F UNCTION NULL PASSWORD\_LOCK\_TIME 86400/86400 PASSWORD\_GRACE\_TIME 604800/86400;

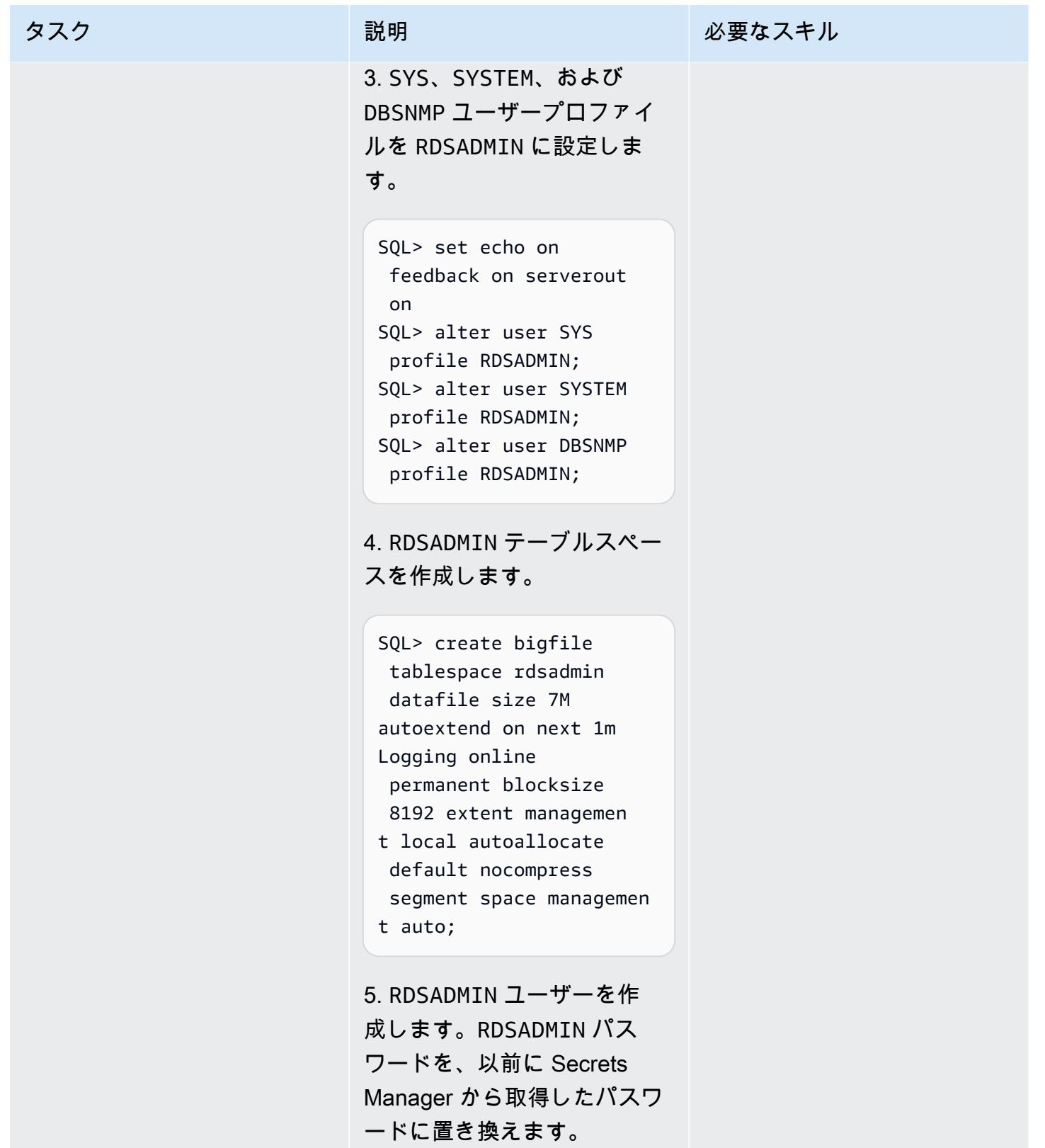

```
SQL> create user 
  rdsadmin identified by 
  xxxxxxxxxx
Default tablespace 
  rdsadmin 
Temporary tablespace 
  temp
profile rdsadmin ;
```
# 6. RDSADMIN に権限を付与し ます。

SQL> grant select on sys.v\_\$instance to rdsadmin; SQL> grant select on sys.v\_\$archived\_log to rdsadmin; SQL> grant select on sys.v\_\$database to rdsadmin; SQL> grant select on sys.v\_\$database\_in carnation to rdsadmin; SQL> grant select on dba\_users to rdsadmin; SQL> grant alter system to rdsadmin; SQL> grant alter database to rdsadmin; SQL> grant connect to rdsadmin with admin option; SQL> grant resource to rdsadmin with admin option; SQL> alter user rdsadmin account unlock identified by xxxxxxxxxxx;

```
SQL> @?/rdbms/admin/use 
rlock.sql 
SQL> @?/rdbms/admin/utl 
rp.sql
```
Oracle 19c の場合:

1. SQL プロンプトで次のコマ ンドを入力します。

SQL> set echo on feedback on serverout on SQL> @?/rdbms/admin/utl pwdmg.sql

SQL> alter profile default LIMIT FAILED\_LOGIN\_ATTEMPTS UNLIMITED PASSWORD\_LIFE\_TIME UNLIMITED PASSWORD\_VERIFY\_F UNCTION NULL;

2. プロフィール RDSADMIN を 作成します。

注: Oracle 19c に は、RDSADMIN のプレフィッ クス C## が付けられてい ます。これは、データベー スパラメータ common\_us er prefix が C## に設定 されているためです。Oracle 12.1.0.2 には RDSADMIN の接 頭辞がありません。

タスク ぶんしゃ 説明 いっかい おんじゅつ 必要なスキル

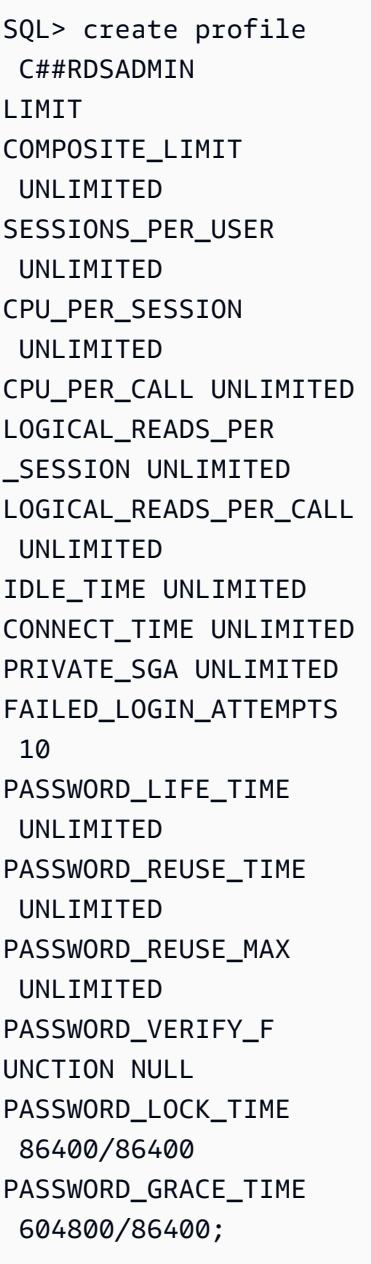

3. SYS、SYSTEM、および DBSNMP ユーザープロファイ ルを RDSADMIN に設定しま す。

SQL> alter user SYS profile C##RDSADMIN;

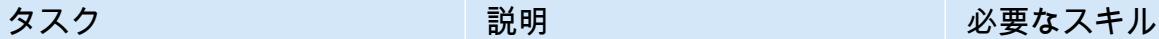

SQL> alter user SYSTEM profile C##RDSADMIN; SQL> alter user DBSNMP profile C##RDSADMIN;

4. RDSADMIN テーブルスペー スを作成します。

SQL> create bigfile tablespace rdsadmin datafile size 7M autoextend on next 1m Logging online permanent blocksize 8192 extent managemen t local autoallocate default nocompress segment space managemen t auto;

5. RDSADMIN ユーザーを作 成します。RDSADMIN パス ワードを、以前に Secrets Manager から取得したパスワ ードに置き換えます。

```
SQL> create user 
 C##rdsadmin identifie 
d by xxxxxxxxxx
profile C##rdsadmin 
  container=all;
```
6. RDSADMIN に権限を付与し ます。

SQL> grant select on sys.v\_\$instance to c##rdsadmin;

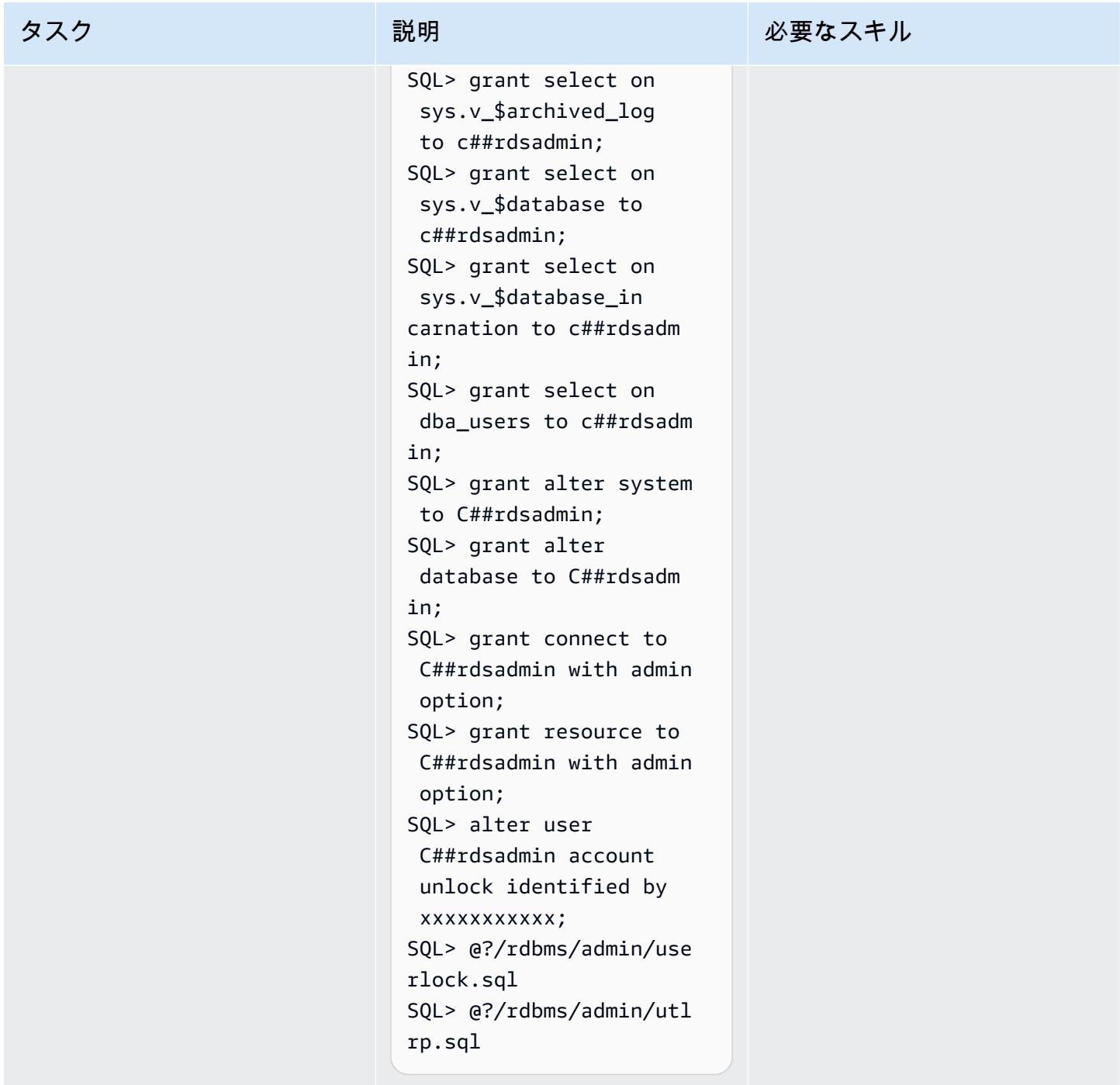

す。

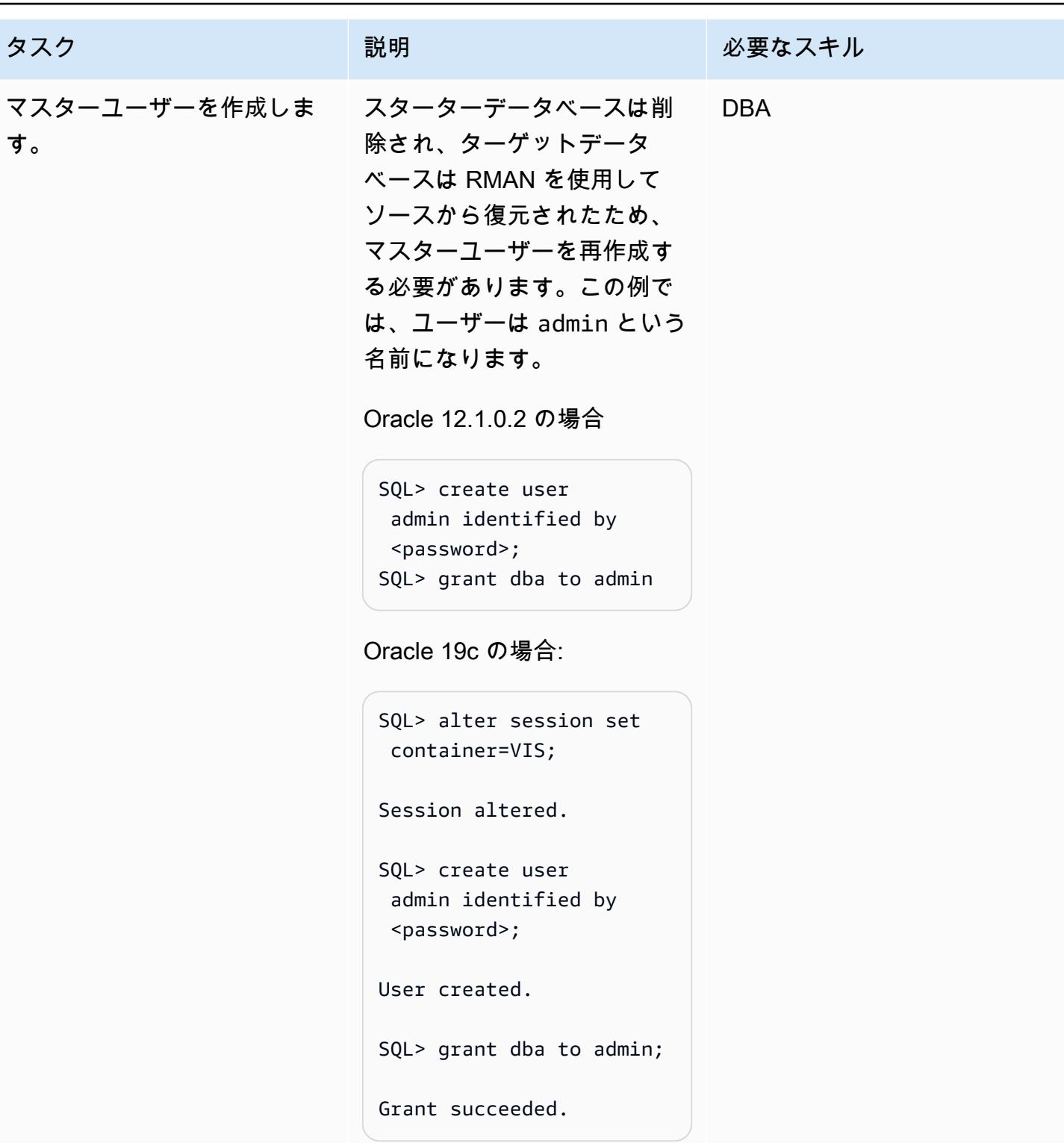

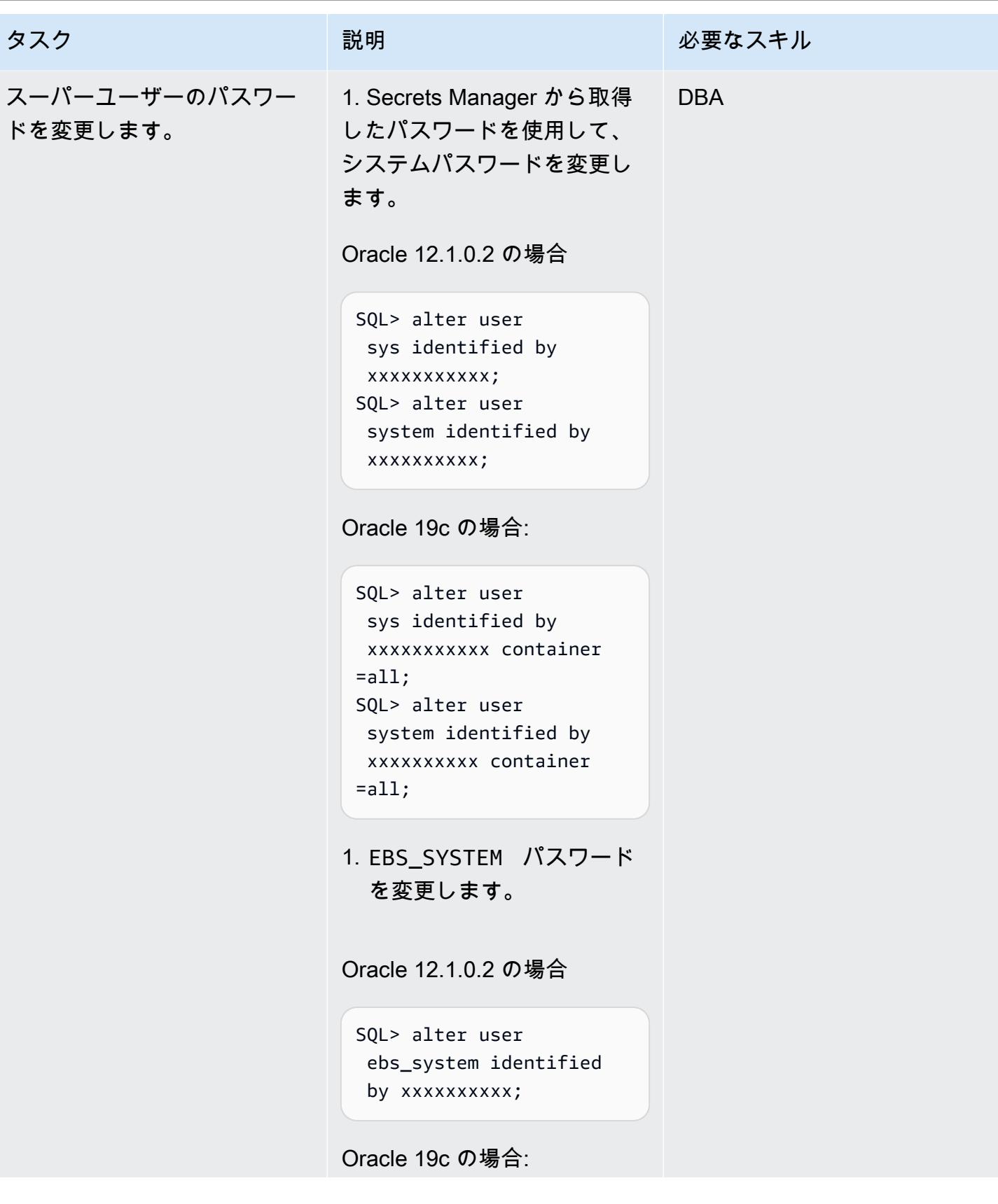

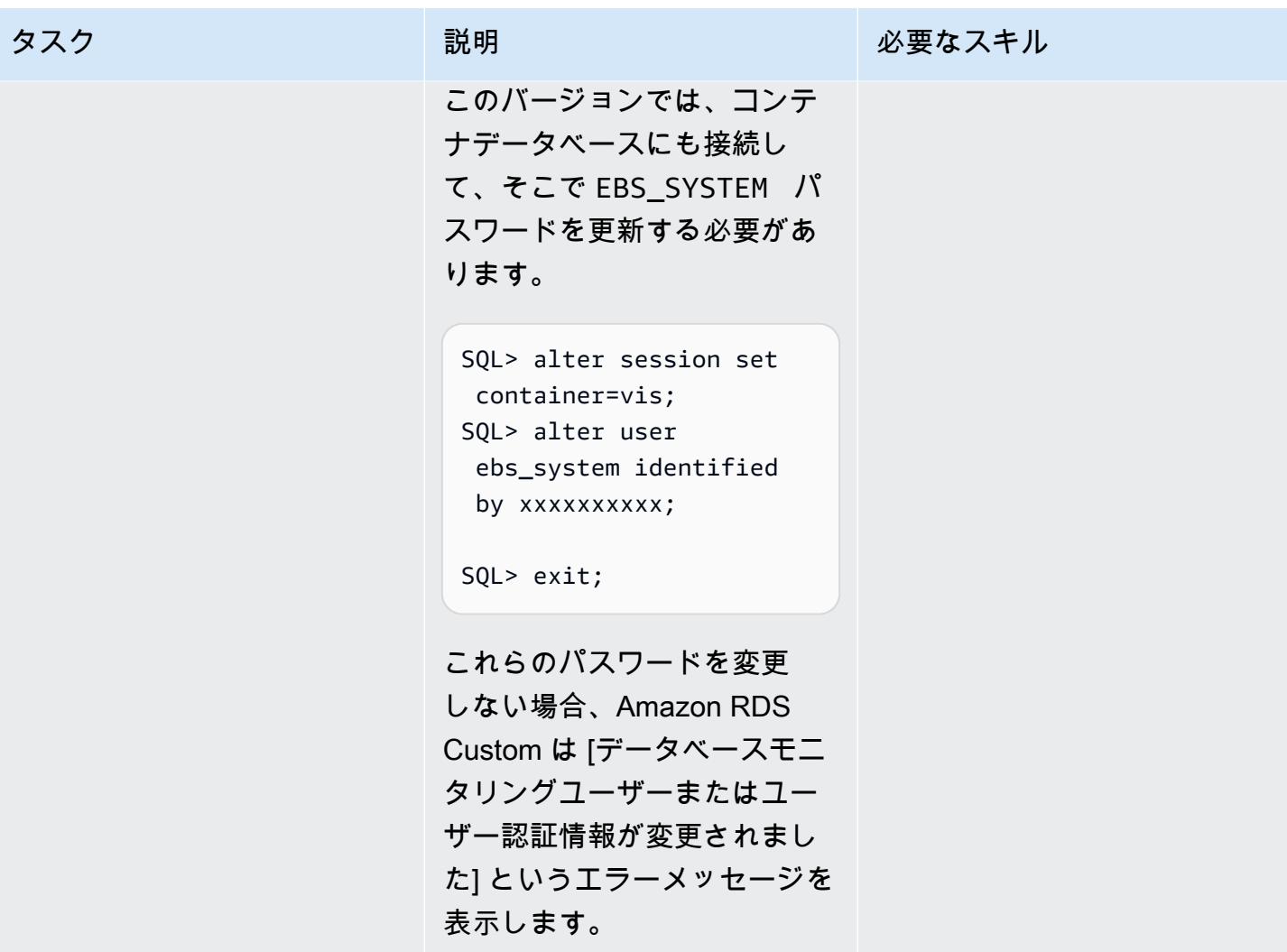

Oracle E-Business Suite 用のディレクトリの作成、ETCC のインストール、オートコンフィグの実 行

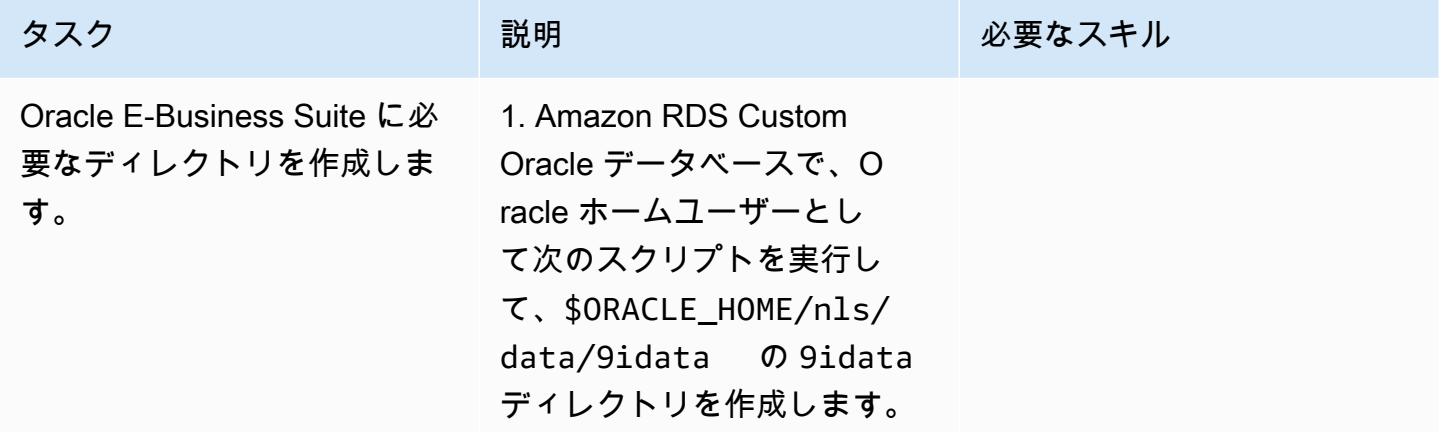

タスク ぶんしゃ 説明 かんじょう かんこうしゅう 必要なスキル

このディレクトリは Oracle E-Business Suite に必要です。

perl \$ORACLE\_HOME/nls/d ata/old/cr9idata.pl

コンテキスト対応環境は 後のステップで作成するの で、ORA\_NLS10 メッセージ は無視してください。

2. 共有の Amazon EFS ファ イルシステムから先に作成し た appsutil.tar ファイ ルをコピーし、Amazon RDS Custom Oracle ホームディレ クトリに解凍します。 これ で appsutil ディレクトリが \$ORACLE\_HOME ディレクト リ内に作成されます。

\$ cd /RMAN/appsutil \$ cp sourceappsutil.tar \$ORACLE\_HOME \$ cd \$ORACLE\_HOME \$ tar xvf sourceapp sutil.tar appsutil

3. Amazon EFS 共有ファイ ルシステムに以前に保存した appsutil.zip ファイルを コピーします。 これはアプリ ケーション層で作成したファ イルです。

## タスク ぶんじょう 説明 おんじょう おんだい 必要なスキル

Amazon RDS Custom DB イ ンスタンスの rdsdb ユーザー として:

\$ cp /RMAN/appsutil/app sutil.zip \$ORACLE\_HOME \$ cd \$ORACLE\_HOME

4. appsutil.zip ファイ ルを解凍して、Oracle ホー ムディレクトリに appsutil ディレクトリとサブディレク トリを作成します。

\$ unzip -o appsutil.zip

-o のオプションを指定する と、一部のファイルが上書き されます。

AWS 規範ガイダンス いっこうしょう しょうしょう しょうしゅう しょうしゅう しゅうしゅん かいしゅう しょうしゅん パターン パターン

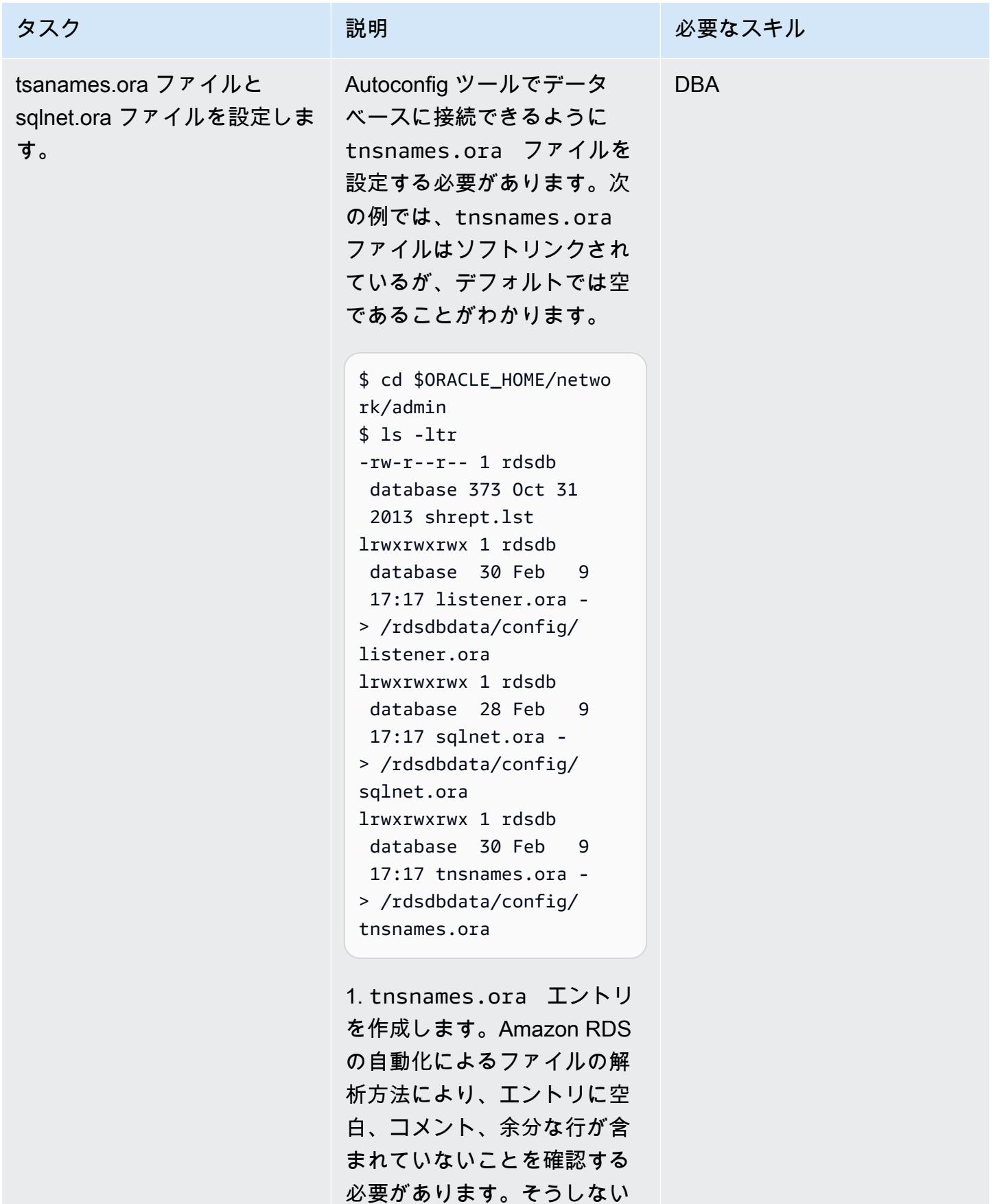

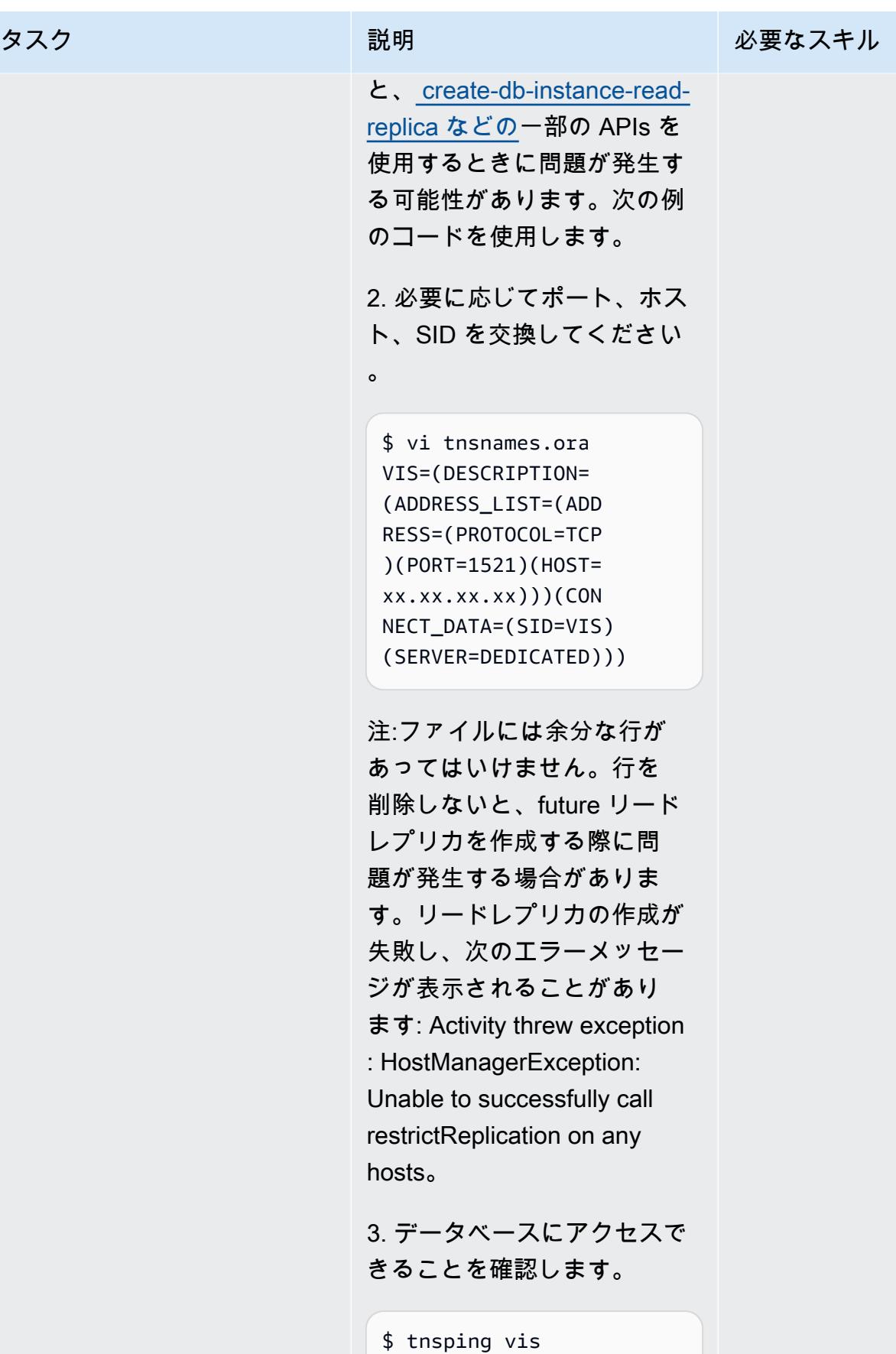

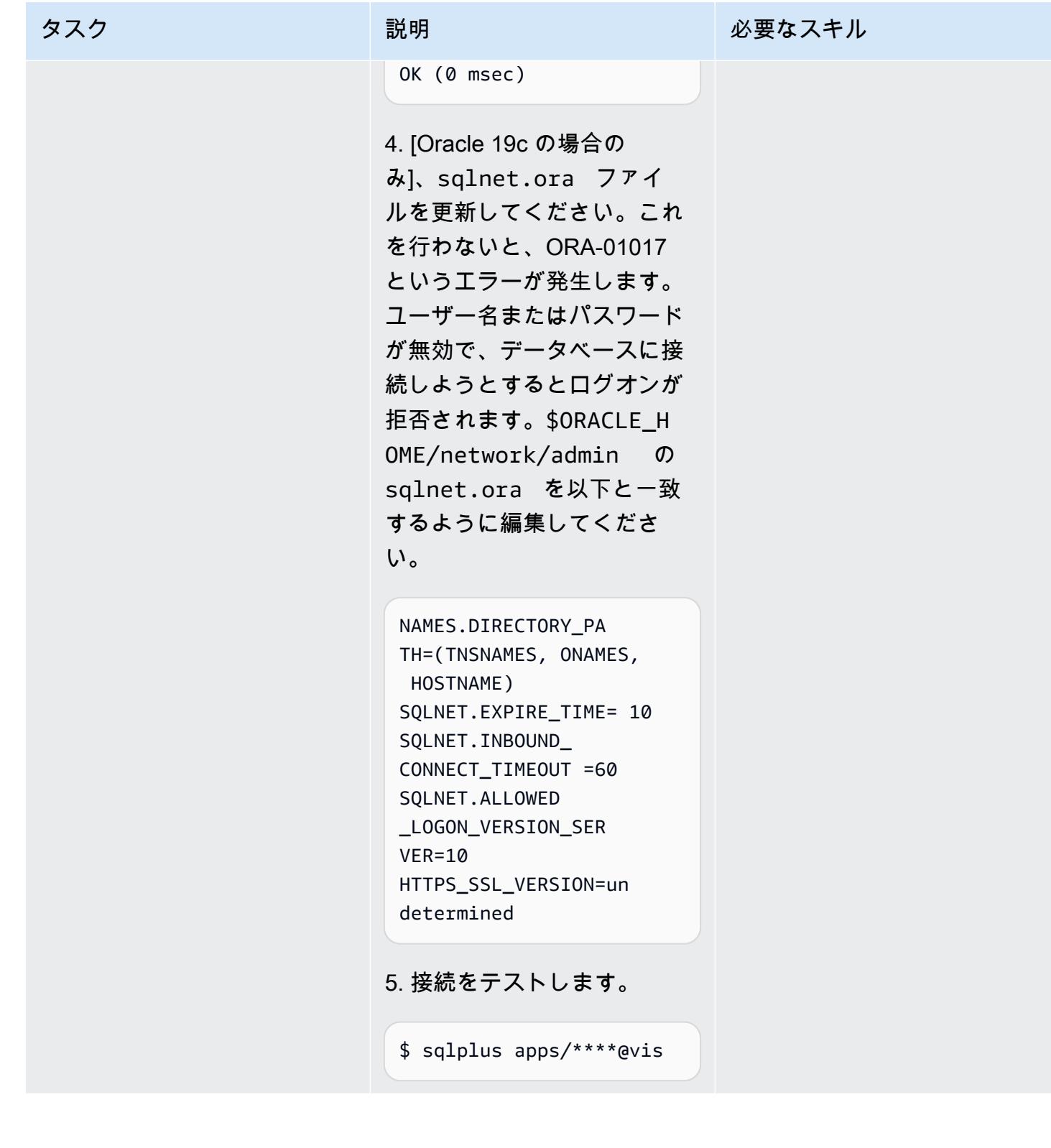

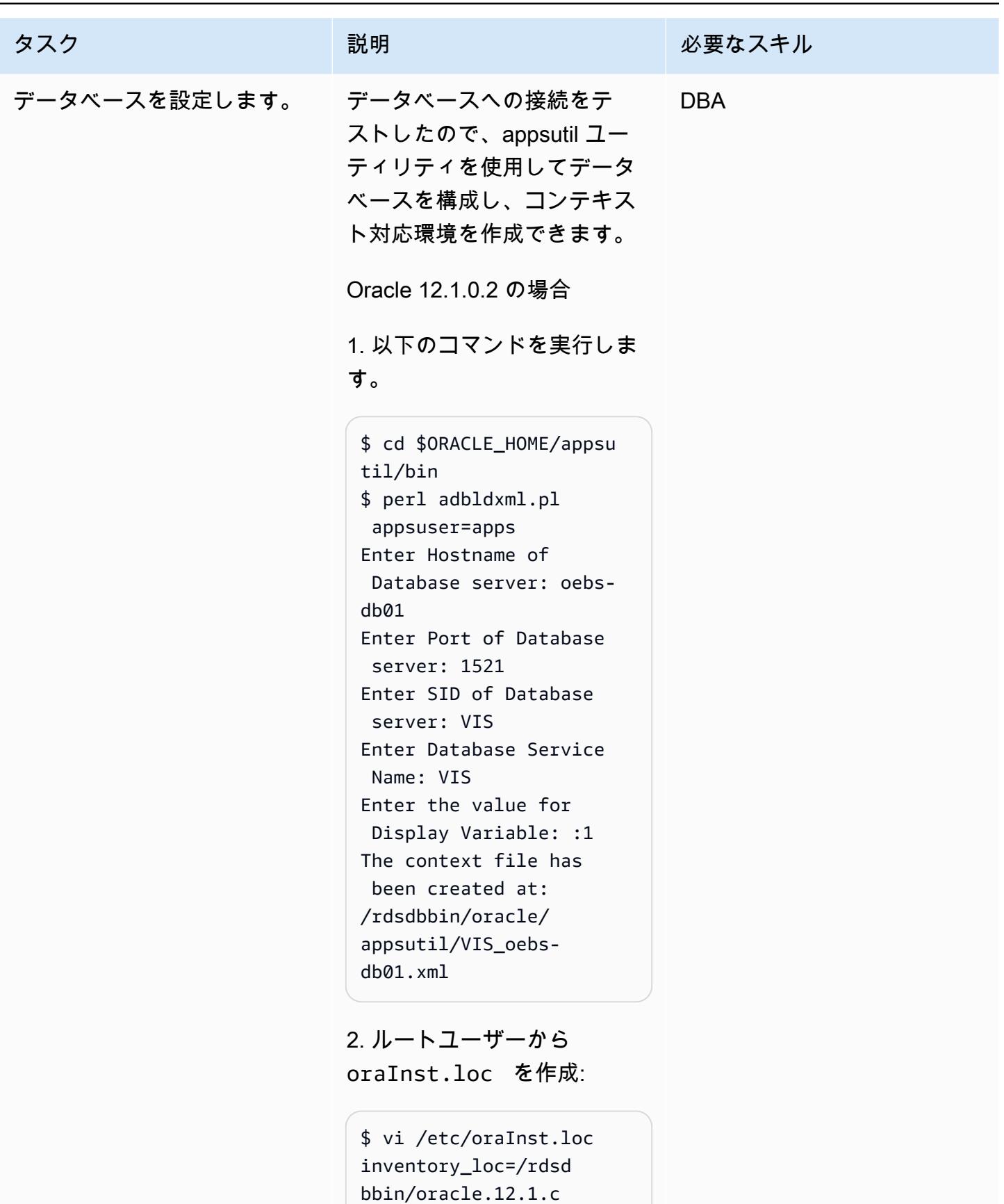

ustom.r1.EE.1/oraI nventory inst\_group=database

3. 前の手順で作成したコンテ キストファイルを使用して、 コンテキストファイルをク ローンして論理ホスト名を設 定します。rdsdb ユーザーと して以下を実行します。

\$ cd \$ORACLE\_HOME/appsu til/clone/bin \$ perl adclonectx.pl \ contextfile=[ORA CLE\_HOME]/appsutil/ [current context file] \ template=[ORACLE \_HOME]/appsutil/te mplate/adxdbctx.tmp

ここで、oebs-db01log は 論理ホスト名を指します。例:

```
$ perl adclonectx.pl \
contextfile=/rdsdbbin/
oracle.12.1.custom.r1 
.EE.1/appsutil/VIS 
<code>oebs-db01.xml</code> \setminustemplate=/rdsdbbin/
oracle/appsutil/
template/adxdbctx.tmp
Target System Hostname 
  (virtual or normal) 
  [oebs-db01] : oebs-
db01log
Target System Base 
  Directory : /rdsdbbin/
oracle
```
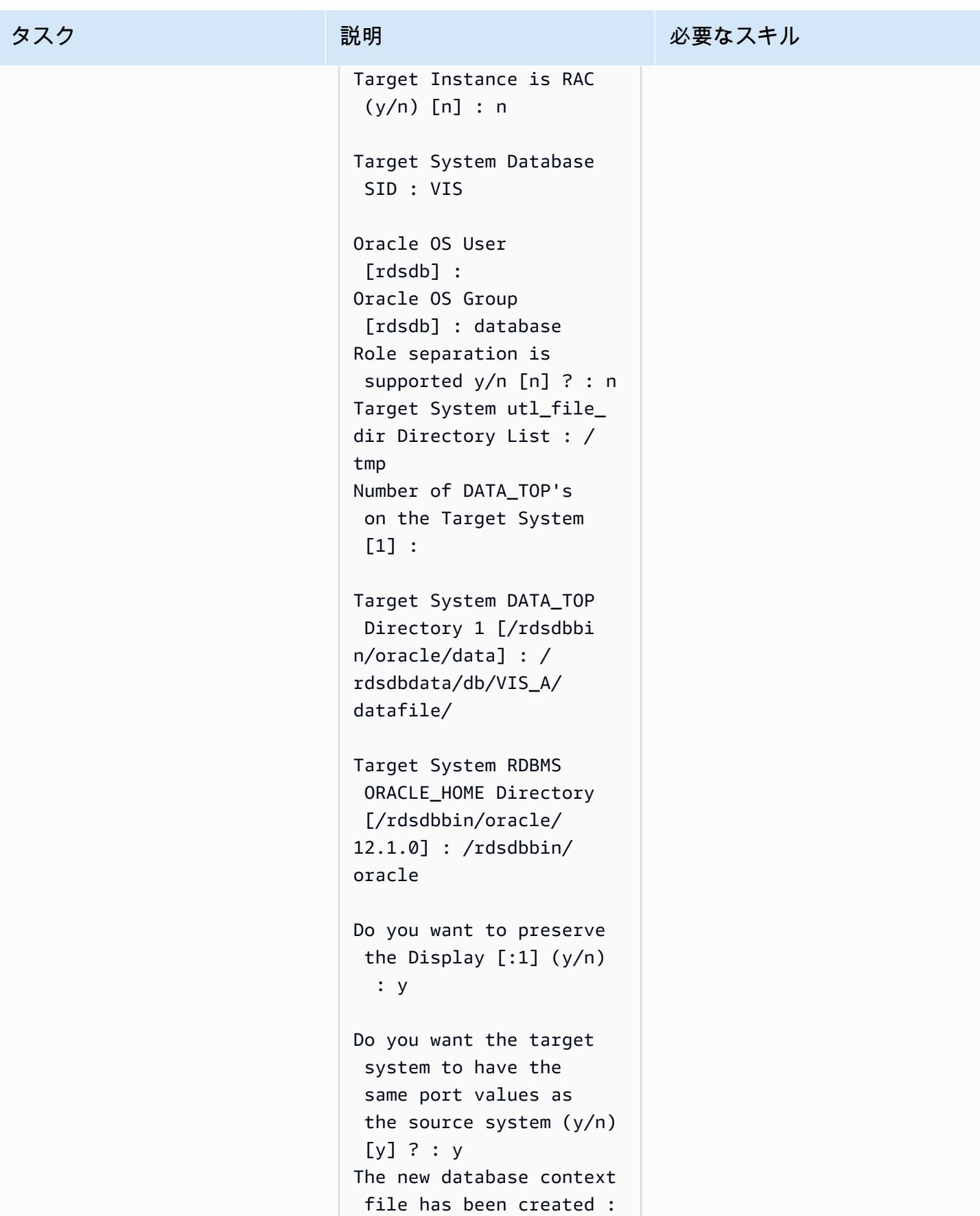

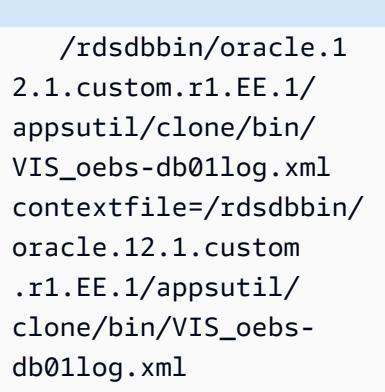

Oracle 19c の場合:

1. 以下のコマンドを実行しま す。

\$ cd \$ORACLE\_HOME/appsu til/bin \$ perl adbldxml.pl appsuser=apps Enter Hostname of Database server: oebsdb01 Enter Port of Database server: 1521 Enter SID of Database server: VIS Enter the database listener name:L\_VI SCDB\_001 Enter the value for Display Variable: :1 The context file has been created at: /rdsdbbin/oracle/ appsutil/VIS\_oebsdb01.xml

2. ルートユーザーから oraInst.loc を作成:

```
タスク ぶっちょう 説明 かいしょう ぶんこう 必要なスキル
```

```
$ vi /etc/oraInst.loc
inventory_loc=/rdsd 
bbin/oracle/oraInv 
entory 
inst_group=database
```
3. 前の手順で作成したコンテ キストファイルを使用して、 コンテキストファイルをク ローンして論理ホスト名を設 定します。rdsdb ユーザーと して以下を実行します。

\$ cd \$ORACLE\_HOME/appsu til/clone/bin \$ perl adclonectx.pl \ contextfile=[ORA CLE\_HOME]/appsutil/ [current context file] \ template=[ORACLE \_HOME]/appsutil/te mplate/adxdbctx.tmp

ここで、oebs-db01log は 論理ホスト名を指します。例:

```
$ perl adclonectx.pl \
contextfile=/rdsdbbin/
oracle/appsutil/VIS_o 
ebs-db@1.xml \setminustemplate=/rdsdbbin/
oracle/appsutil/
template/adxdbctx.tmp
Target System Hostname 
  (virtual or normal) 
  [oebs-db01] : oebs-
db01log
```
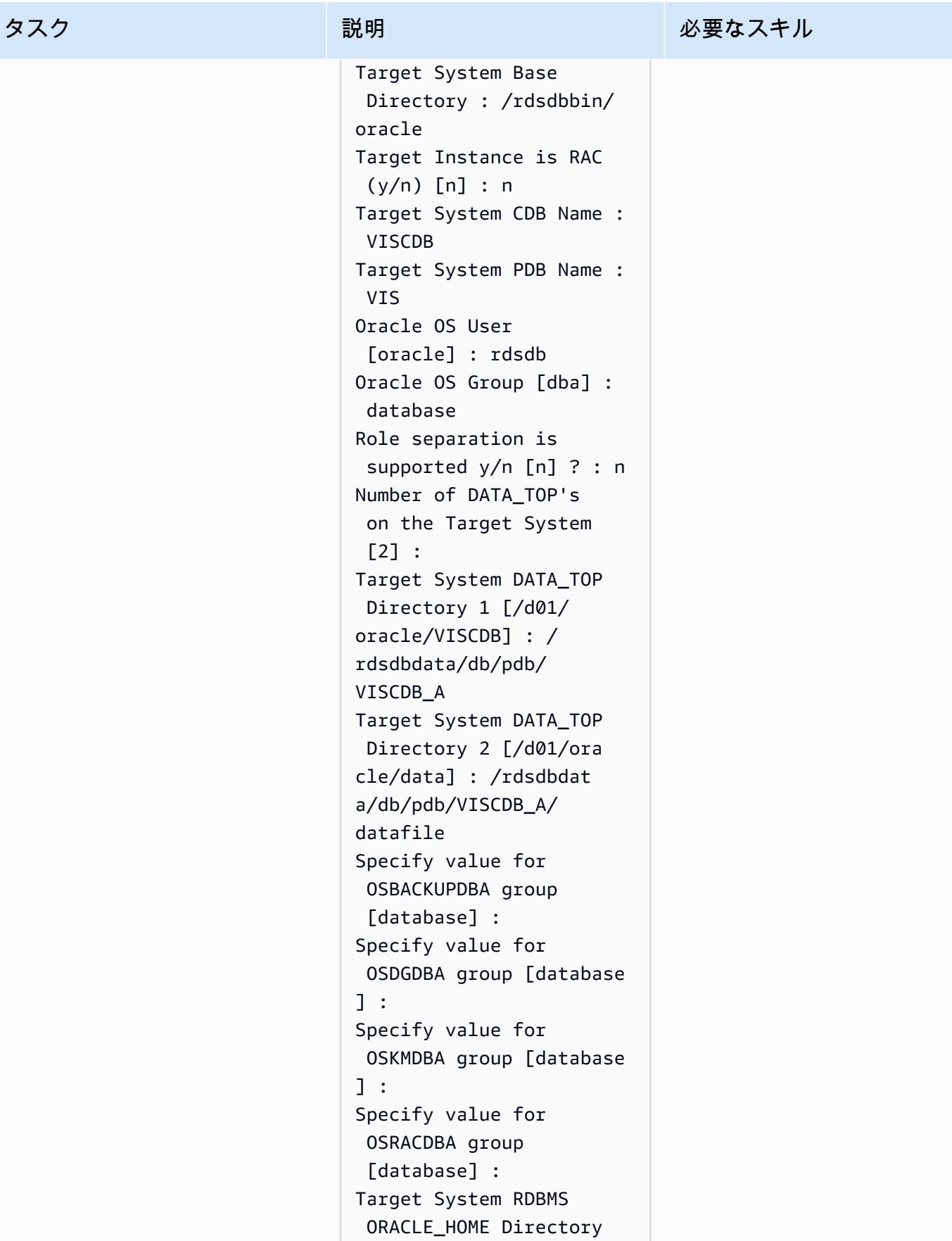

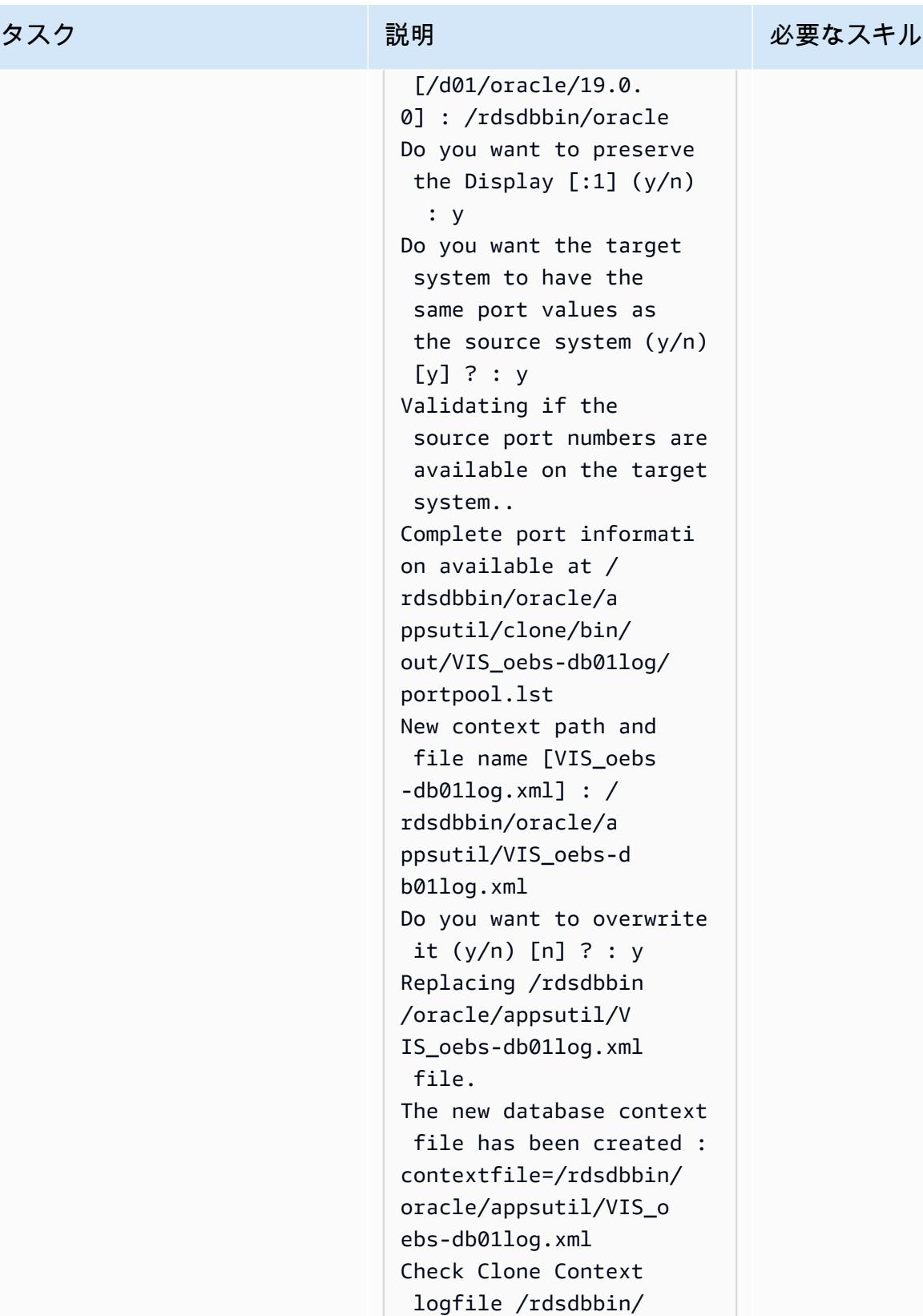

oracle/appsutil/clone/

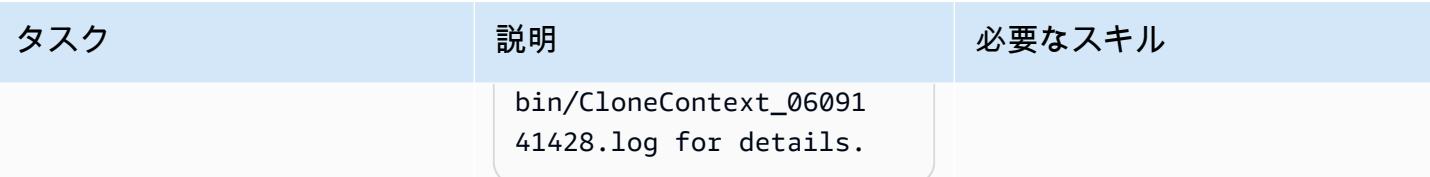

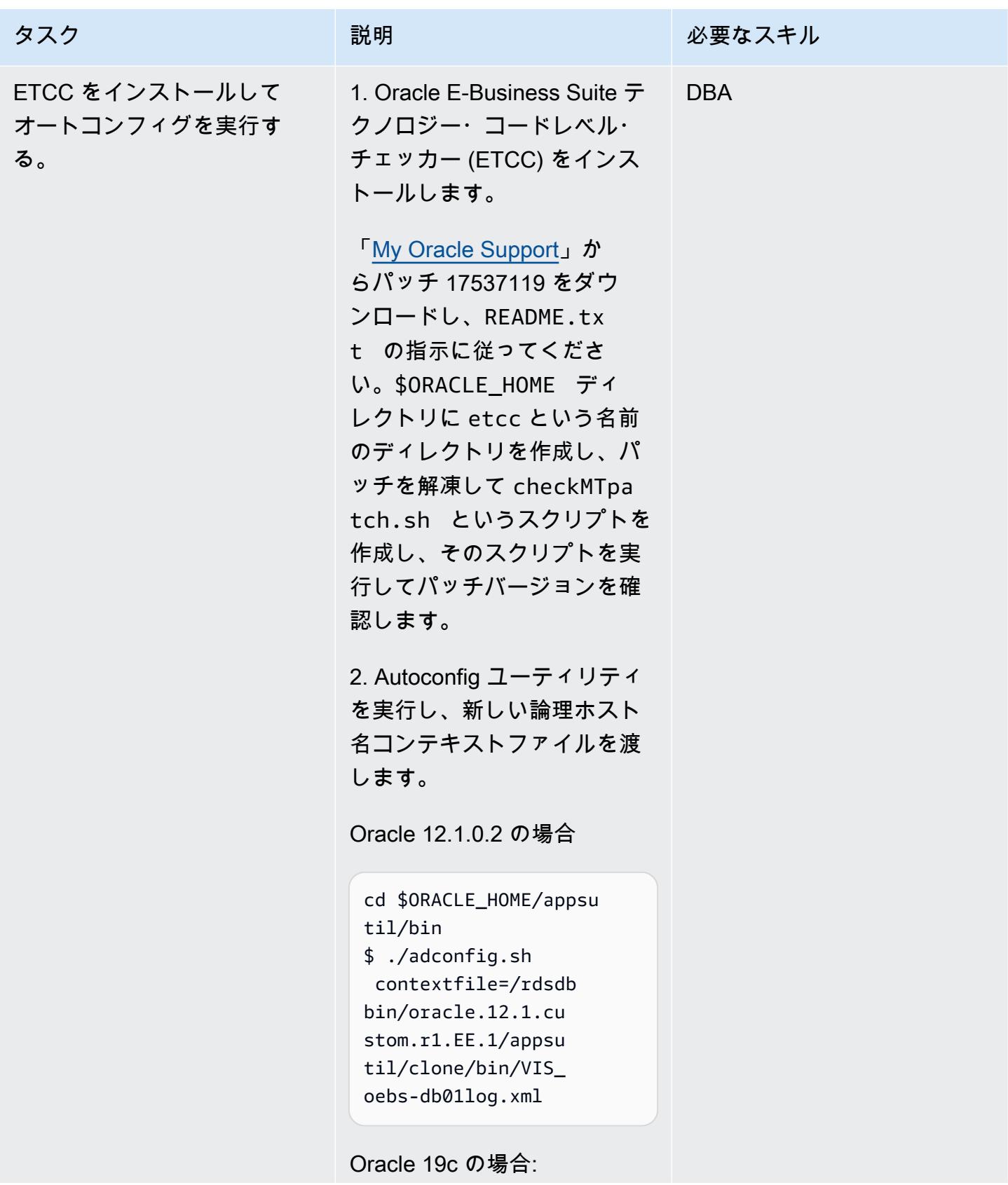

タスク ぶんしゃ 説明 かんじょう かんこうしゅう 必要なスキル

Autoconfig はリスナー名が CDBNAME と一致することを 想定しています。そのため、 バックアップされた元のリス ナー設定ファイルは一時的に L\_<CDBNAME>\_001 が使用 されます。

\$ lsnrctl stop L\_VISCDB\_ 001 \$ cp -rp /rdsdbdata/ config/listener.ora / rdsdbdata/config/ listener.ora\_orig \$ vi /rdsdbdata/ config/listener.ora :%s/L\_VISCDB\_001/ VISCDB/g \$ lsnrctl start VISCDB \$ cd /rdsdbbin/oracle/a ppsutil \$ . ./txkSetCfgCDB.env dboraclehome=/rdsd bbin/oracle.19.cus tom.r1.EE-CDB.1 Oracle Home being passed: /rdsdbbin/ oracle \$ echo \$ORACLE\_HOME /rdsdbbin/orac le.19.custom.r1.EE-CDB.1 \$ export ORACLE\_SI D=VISCDB \$ cd \$ORACLE\_HOME/ appsutil/bin \$ perl \$ORACLE\_H OME/appsutil/bin/t

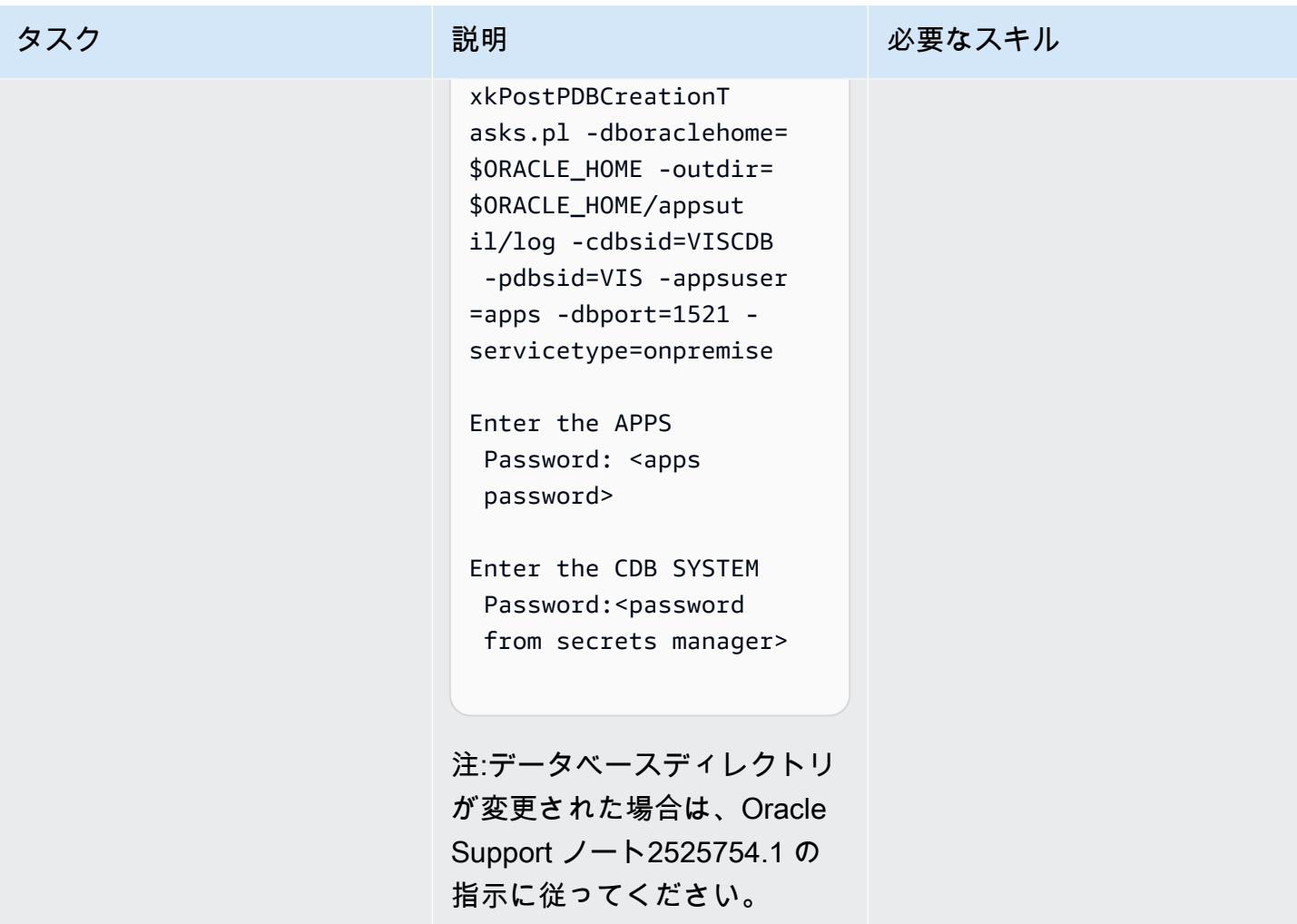

Amazon RDS Custom と Oracle E-Business Suite の TNS エントリを設定します。

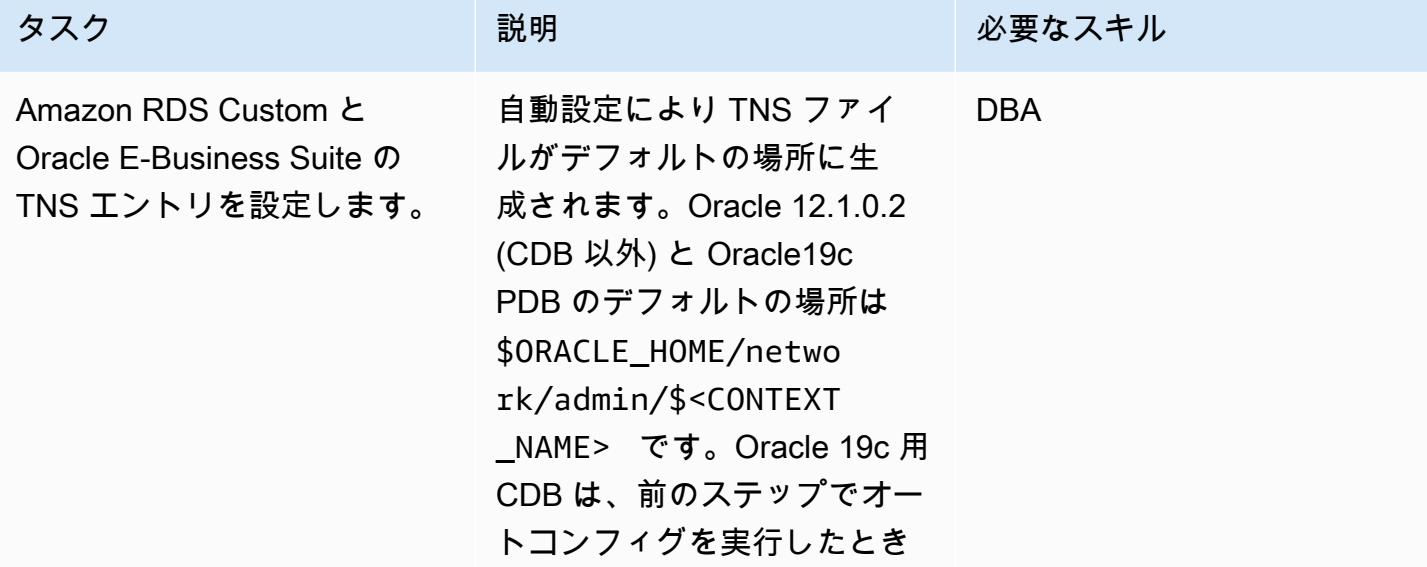

### タスク ぶっちょう 説明 かいしょう ぶんこう 必要なスキル

に生成された環境ファイルの \$TNS\_ADMIN で定義されて いるデフォルト \$ORACLE\_H OME/network/admin/ を使用します。

Oracle 12.1.0.2 と 19c CDB では、Autoconfig によって生 成される tnsnames.ora お よび listener.ora ファイ ルは、ホワイトスペースやコ メントがないなどの Amazon RDS の要件を満たしていな いため、これらは使用しませ ん。代わりに、Amazon RDS Custom データベースに付属 する汎用ファイルを使用し て、システムが期待してい る内容への準拠を確保し、 エラーの許容範囲を減らしま す。

たとえば、Amazon RDS Custom は次のような命名形 式を想定しています。

L\_<INSTANCE\_NAME>\_001

Oracle 12.1.0.2 の場合、次の ようになります。

L\_VIS\_001

Oracle 19c の場合、次のよう になります。
### L\_VISCDB\_001

使用する listener.ora ファイルの例を以下に示し ます。これは Amazon RDS Custom データベースを作成 したときに生成されました。 この時点では、このファイ ルには変更を加えていないた め、デフォルトのままにしま す。

Oracle 12.1.0.2 の場合

```
$ cd $ORACLE_HOME/netwo 
rk/admin 
$ cat listener.ora
ADR_BASE_L_VIS_001=/
rdsdbdata/log/
SID_LIST_L_VIS_ 
001=(SID_LIST = 
  (SID_DESC = (SID_NAME 
 = VIS)(GLOBAL_DBNAME =
 VIS) (ORACLE_HOME = /
rdsdbbin/oracle)))
L_VIS_001=(DESCR 
IPTION_LIST = 
  (DESCRIPTION = 
  (ADDRESS = (PROTOCOL 
 = TCP)(PORT = 1521)
(HOST = xx.xxx.xx)xx))) (DESCRIPTION = 
  (ADDRESS = (PROTOCOL = 
 TCP)(PORT = 1521)(HOST 
 = 127.0.0.1))SUBSCRIBE_FOR_NODE_DOW 
N_EVENT_L_VIS_001=OFF
```
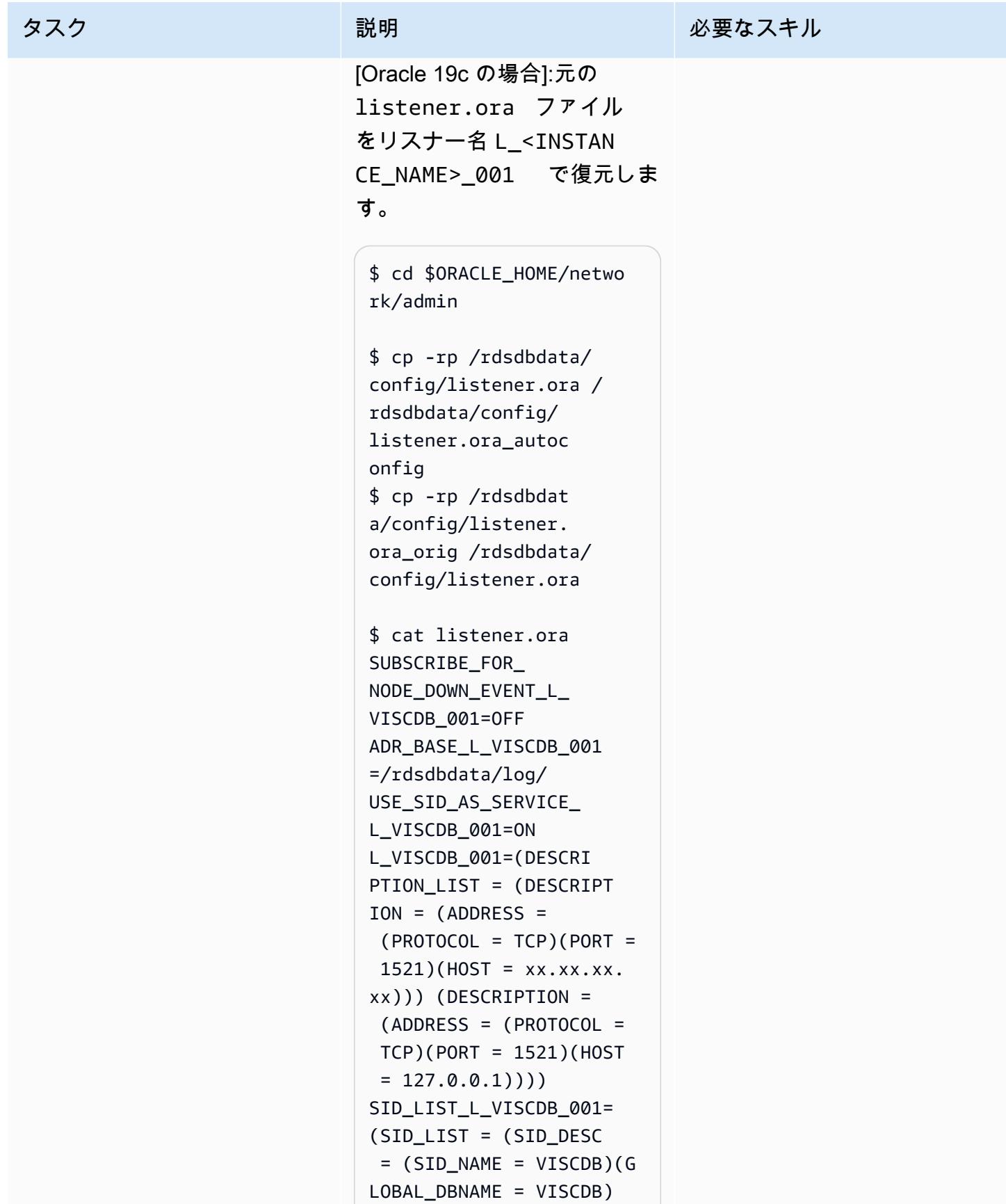

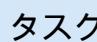

Amazon RDS の標準オペ レーション用にリスナー L\_<INSTANCE\_NAME>\_ 001 を起動します。

\$ lsnrctl stop \$ lsnrctl start L\_VISCDB\_001

Oracle 12.1.0.2 の場合

Oracle E-Business Suite 環境 ファイルを編集して、Amazon RDS Custom ジェネリック TNS ファイルを使用するよ うに \$TNS\_ADMIN パスを変 更します。この環境ファイル は、以前にオートコンフィグ を実行したときに作成された ものです。TNS\_ADMIN ポ ストフィックスを削除して <CONTEXT\_NAME> 変数を編 集します。

注: 19c のデフォルトのホーム は \$ORACLE\_HOME/netwo rk/admin であり、Amazon RDS Custom のデフォルトと 同じであるため、環境ファイ ルは Oracle 12.1.0.2 でのみ編 集する必要があります。

たとえば、Oracle 12.1.0.2 で は、以下のファイルを編集し ます。

\$ vi \$ORACLE\_HOME/VIS\_o ebs-db01log.env

パスを次のように変更しま す。

TNS\_ADMIN="/rdsdbbin/ oracle/network/admin/ VIS\_oebs-db01log" export TNS\_ADMIN

# 変更先:

TNS\_ADMIN="/rdsdbbin/ oracle/network/admin" export TNS\_ADMIN

注: Autoconfig を実行するたび に、この手順を繰り返して、 正しい TNS ファイルが使用さ れていることを確認する必要 があります (12.1.0.2 のみ)。

Oracle 19c の場合:

1. データベース層のコン テキスト変数 s\_cdb\_tns admin の値を、<ORACLE\_H OME>/network/admin/ <CONTEXT\_NAME> ではな く <ORACLE\_HOME>/netw

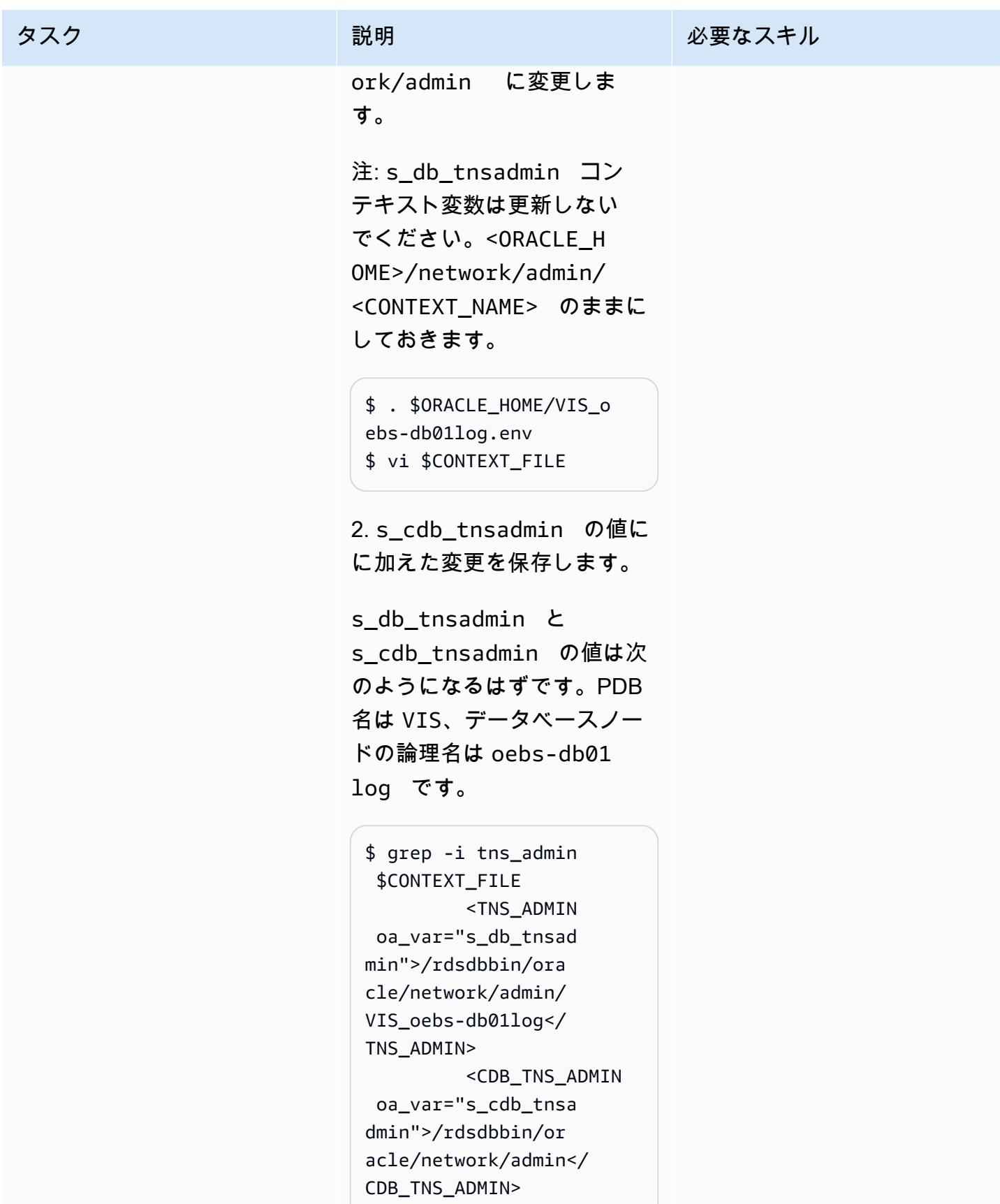

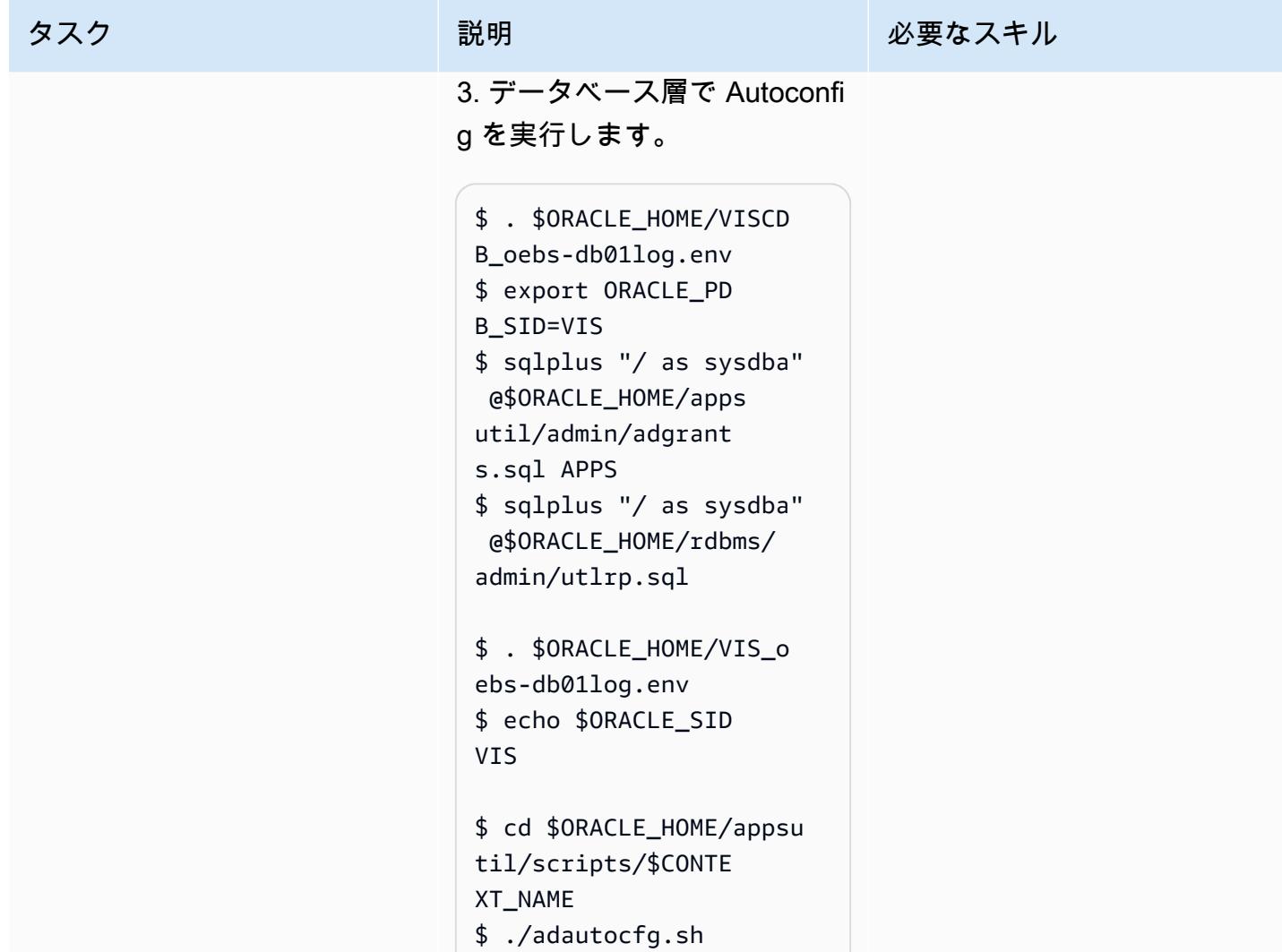

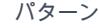

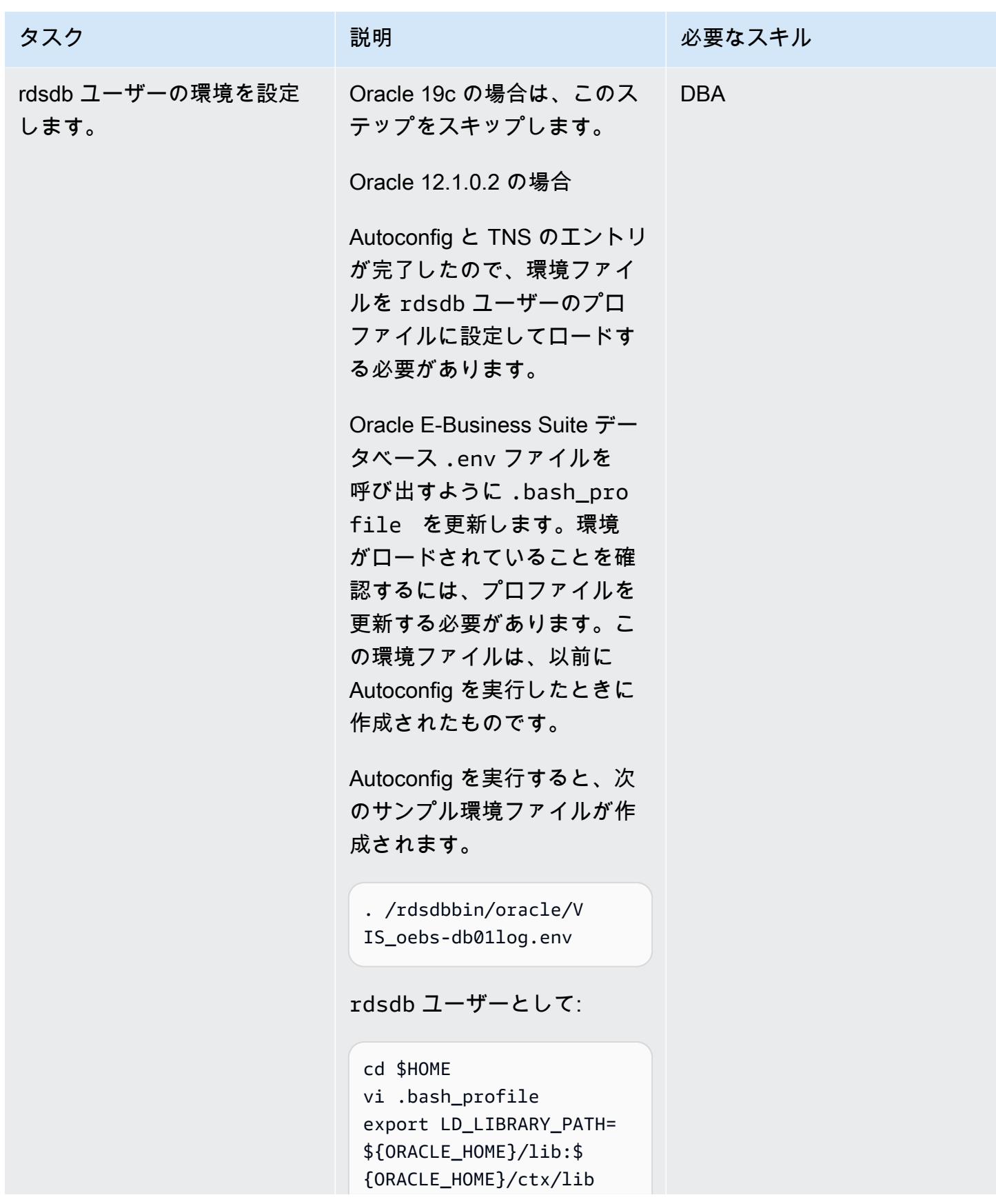

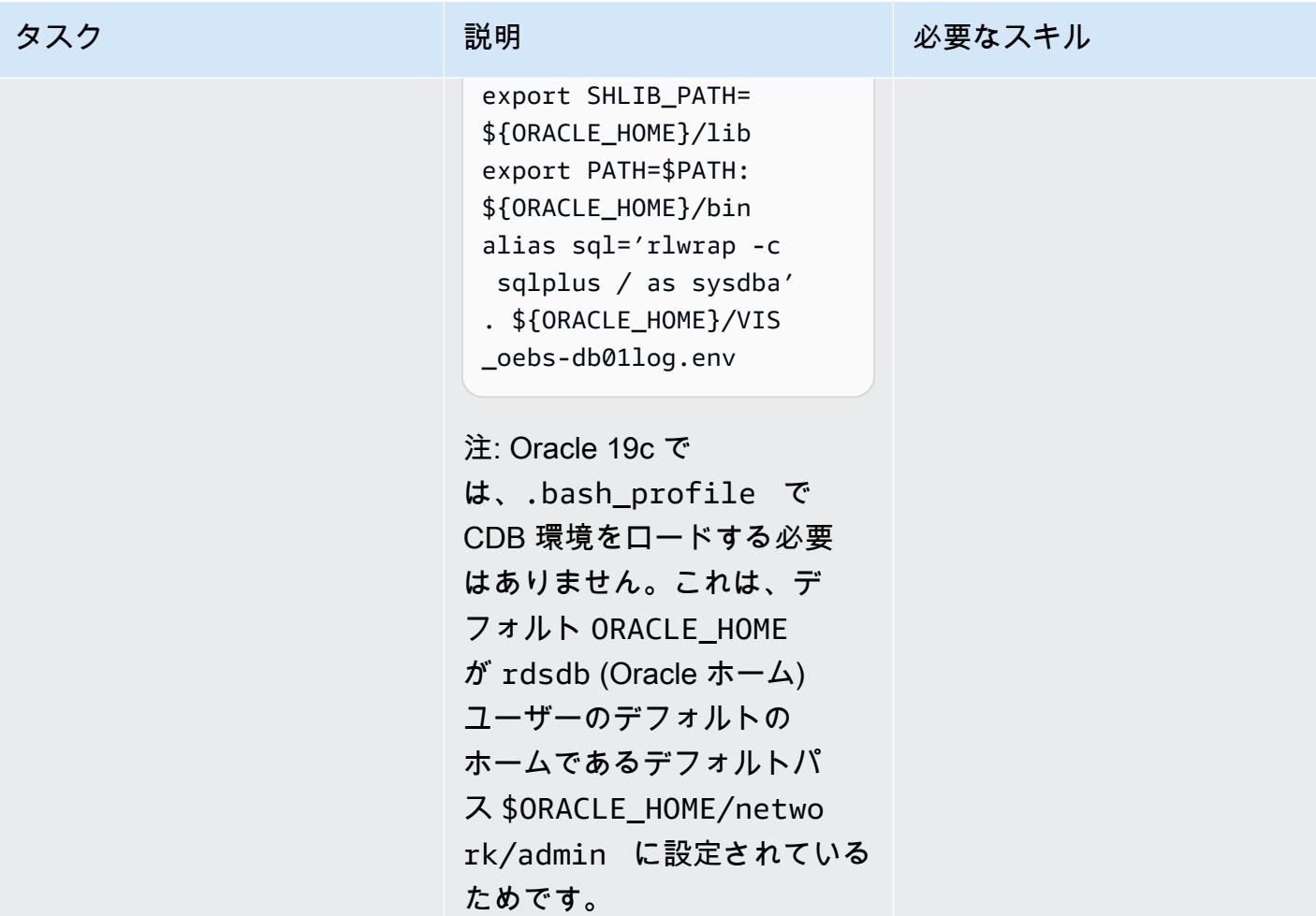

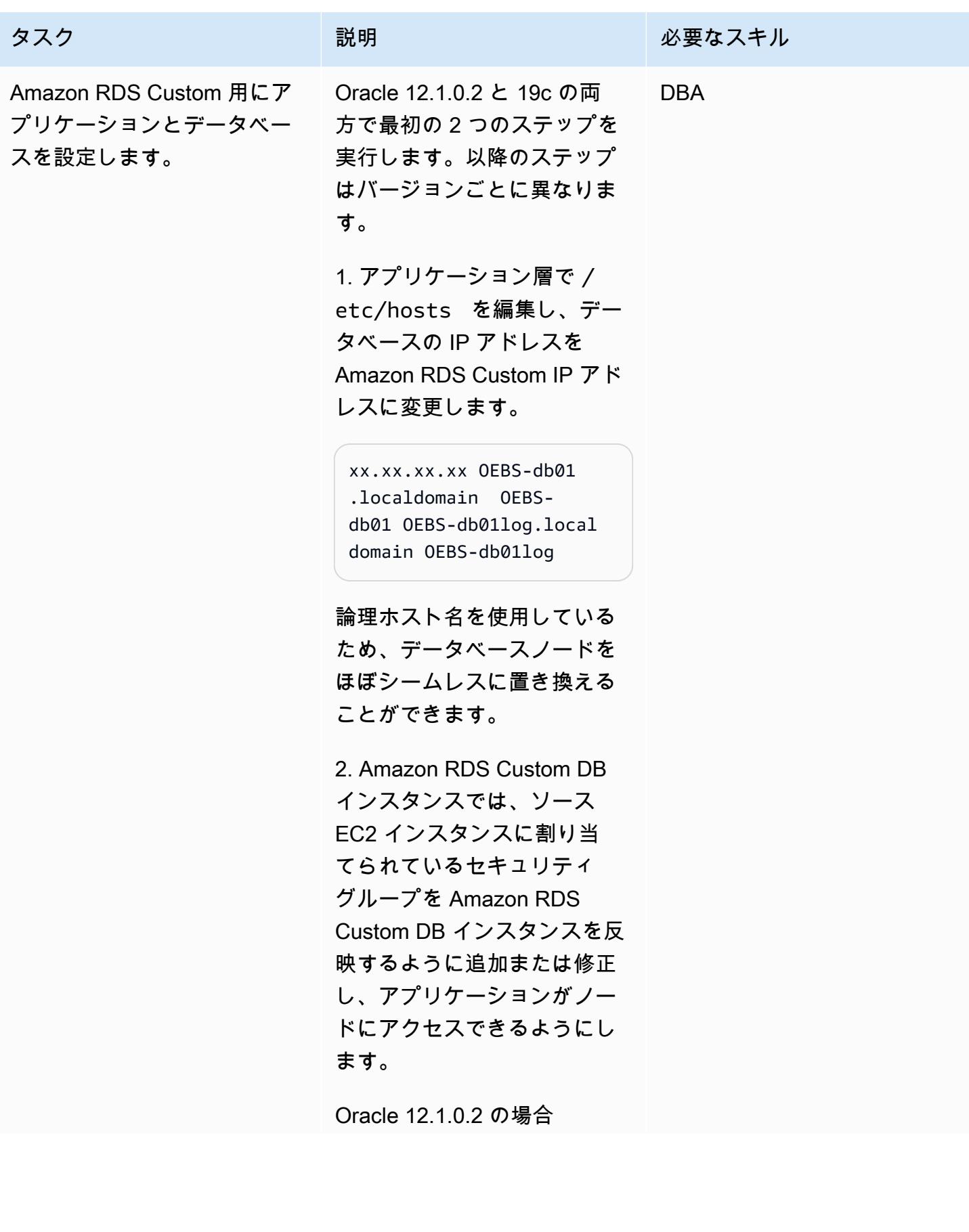

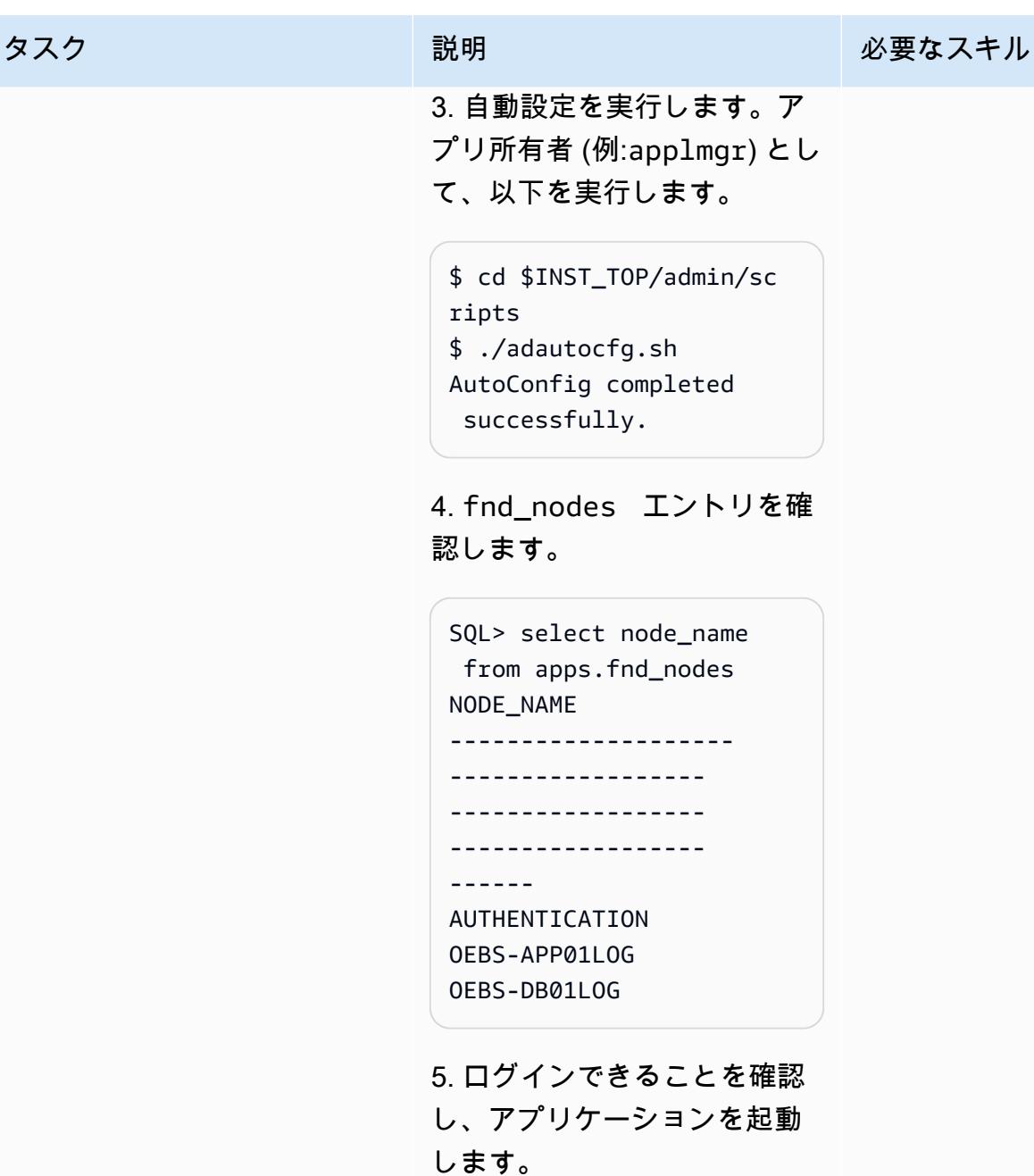

\$ ./adstrtal.sh

Oracle 19c の場合:

1. PDB が開いているかどうか を確認し、必要に応じて開 きます。

```
タスク ぶんしゃ おおし 説明 かんじょう かんのう 必要なスキル
                            SQL> show pdbs 
                                 CON_ID CON_NAME 
                              OPEN MODE RESTRICTED
                             ---------- --------- 
                             --------------------- 
                              ---------- ---------- 
                               2 PDB$SEED READ 
                              ONLY NO 
                               3 VIS MOUNTED 
                            SQL> alter session set 
                              container=vis;
                            SQL> alter database 
                              open;
                            SQL> alter database 
                              save state;
                           2. apps として接続をテスト 
                           します。
                            SQL> sqlplus apps/**** 
                            @vis 
                           3. データベース層で Autoconfi 
                           g を実行します。
                            $ . $ORACLE_HOME/VIS_o 
                            ebs-db01log.env
                            $ echo $ORACLE_SID
                            VIS
```

```
$ cd $ORACLE_HOME/appsu 
til/scripts/$CONTE 
XT_NAME
$ ./adautocfg.sh
```
# タスク ぶっちょう 説明 かいしょう ぶんこう 必要なスキル 4. アプリケーション層で Autoconfig をアプリケーショ ン所有者として実行します (例: applmgr)。 \$ cd \$INST\_TOP/admin/sc ripts \$ ./adautocfg.sh AutoConfig completed successfully. 5. fnd\_nodes エントリを確 認します。 SQL> select node\_name from apps.fnd\_nodes NODE\_NAME -------------------- ------------------ ------------------ ------------------ ------ AUTHENTICATION OEBS-APP01LOG OEBS-DB01LOG 6. アプリケーションを起動し ます。

\$ ./adstrtal.sh

# 移行後の手順を実行する

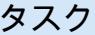

自動化を再開して動作するこ とを確認する。

説明 さんじょう かいしゃ しん要なスキル

次の AWS CLI コマンドを使用 して、自動化を再開します。 DBA

```
aws rds modify-db-
instance \ 
      --db-instance-iden 
tifier vis \ 
      --automation-mode 
 full \setminus
```
これで、データベースは Amazon RDS カスタムによっ て管理されました。たとえ ば、リスナーまたはデータ ベースがダウンした場合、Am azon RDS Custom エージェン トはそれらを再起動します。 これをテストするには、以下 のようなコマンドを実行して ください。

ストップリスナーの例:

-bash-4.2\$ lsnrctl stop vis

データベースをシャットダウ ンする例:

SQL> shutdown immediate ;

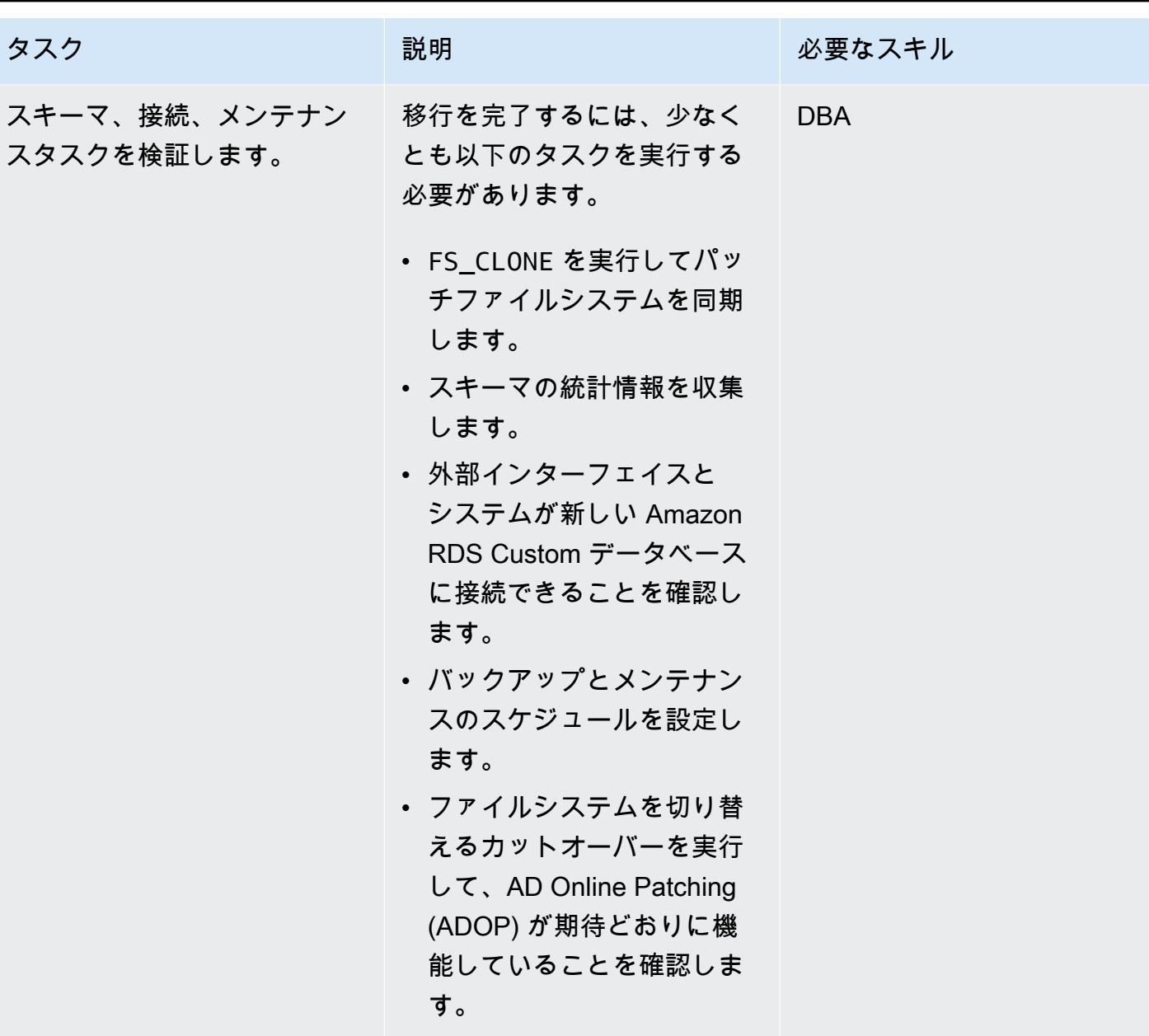

# トラブルシューティング

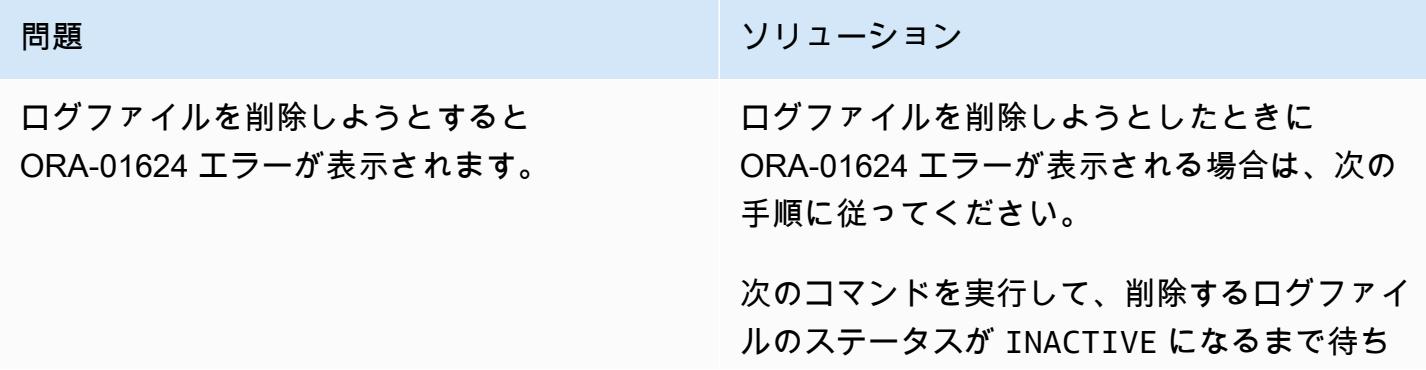

### 問題 しゅうしょう しゅうしょう しゅうしょう リリューション

ます。V\$log のステータスコードの詳細につ いては、「[Oracle のドキュメント](https://docs.oracle.com/database/121/REFRN/GUID-FCD3B70B-7B98-40D8-98AB-9F6A85E69F57.htm#REFRN30127)」を参照し てください。以下にコマンドの例とその出力を 示します。

SQL> select group#, status from v\$log; GROUP# STATUS ---------- ---------------- 1 ACTIVE 2 CURRENT 3 UNUSED 4 UNUSED 5 UNUSED 6 UNUSED 6 rows selected.

この例では、ログファイル 1 は ACTIVE なの で、先に追加した最初の新しいログファイル のステータスが CURRENT になるように、ログ ファイルを強制的に 3 回切り替える必要があり ます。

```
SQL> alter system switch logfile; 
System altered. 
SQL> alter system switch logfile; 
System altered. 
SQL> alter system switch logfile; 
System altered.
```
次の例のように、削除するログファイルがす べて INACTIVE になるまで待ってから、DROP LOGFILE コマンドを実行します。

SQL> select group#, status from v\$log; GROUP# STATUS ---------- ---------------- 1 INACTIVE

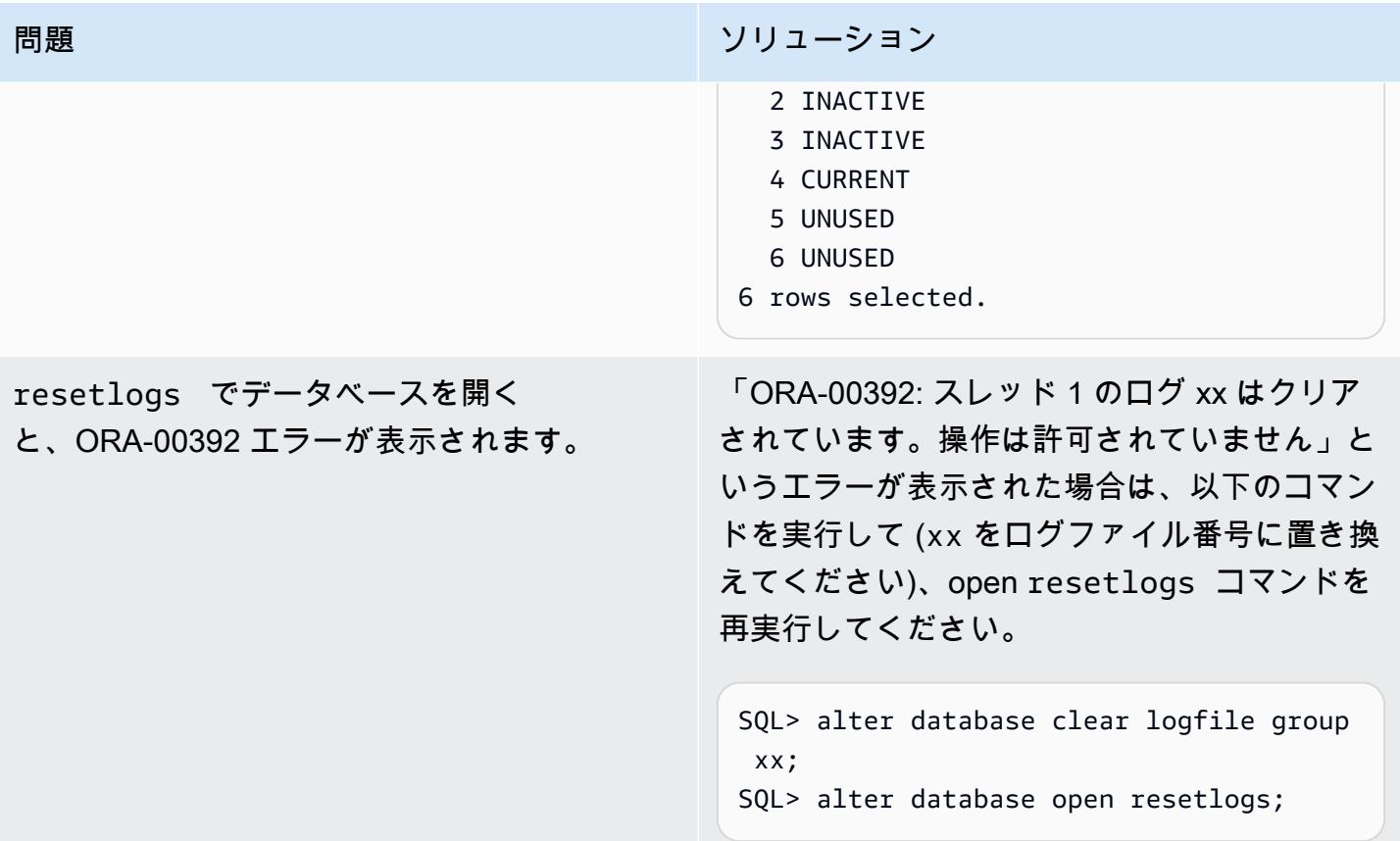

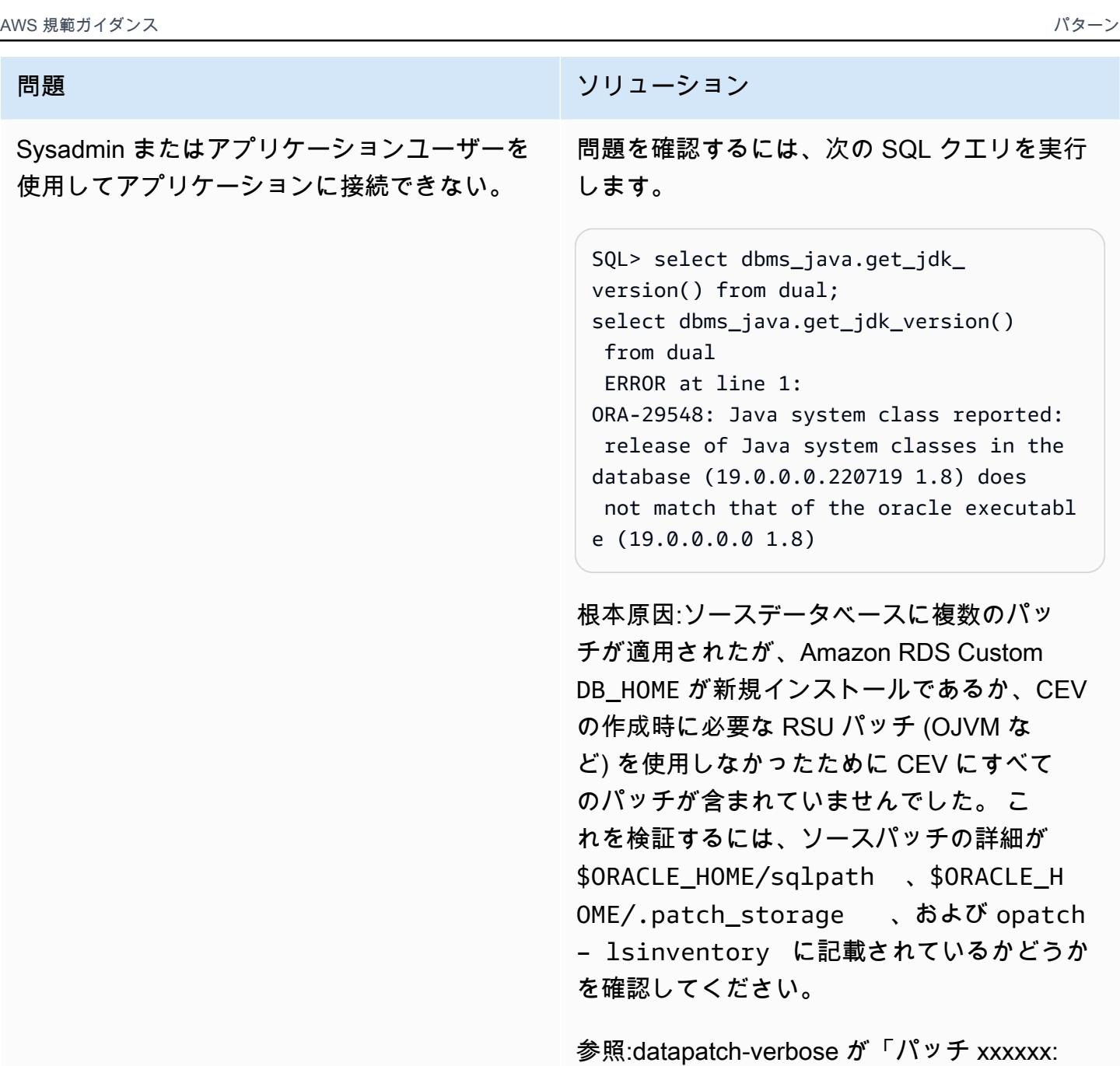

アーカイブされたパッチディレクトリが空で す」というエラーで失敗する (ドキュメント ID 2235541.1)

修正:見つからないパッチ関連ファイルをソー ス (\$ORACLE\_HOME/sqlpatch/ ) から Amazon RDS Custom (\$ORACLE\_HOME/ sqlpatch/ ) にコピーし、./datapatch verbose を再実行します。

# 問題 しゅうしょう しゅうしょう しゅうしょう リリューション

## 例:

-bash-4.2\$ cp -rp 18793246 20204035 20887355 22098146 22731026 \$ORACLE\_H OME/sqlpatch/

または、CDB および PDB で以下のコマンドを 実行することにより、回避方法を使用できま す。

@?/javavm/install/update\_javavm\_db.s ql

次に PDB 上で以下のコマンドを実行します。

sql> alter session set container=vis; @?/javavm/install/update\_javav m\_db.sql

# 次に、テストをもう一度実行します。

SQL> select dbms\_java.get\_jdk\_ version() from dual;

# 関連リソース

- 「[Amazon RDS Custom の操作」](https://docs.aws.amazon.com/AmazonRDS/latest/UserGuide/rds-custom.html)(Amazon RDS ドキュメント)
- 「[Oracle 向け Amazon RDS Custom データベース環境における新しい制御機能」](https://aws.amazon.com/blogs/aws/amazon-rds-custom-for-oracle-new-control-capabilities-in-database-environment/)(AWS ニュー スブログ)
- 「[Amazon RDS Custom フォーOracleと Amazon EFS を統合](https://aws.amazon.com/blogs/database/integrate-amazon-rds-custom-for-oracle-with-amazon-efs/)」(AWS データベースブログ)
- 「[AWS でのOracle E-Business Suite の移行」](https://d1.awsstatic.com/whitepapers/migrate-oracle-e-business-suite.pdf)(AWS ホワイトペーパー)
- 「[AWS でのOracle E-Business Suite のアーキテクチャ」](https://docs.aws.amazon.com/whitepapers/latest/overview-oracle-e-business-suite/oracle-e-business-suite-architecture-on-aws.html)(AWS ホワイトペーパー)
- 「[アクティブスタンバイデータベースを使用して Amazon RDS Custom で Oracle E-Business](https://docs.aws.amazon.com/prescriptive-guidance/latest/patterns/set-up-an-ha-dr-architecture-for-oracle-e-business-suite-on-amazon-rds-custom-with-an-active-standby-database.html)  [Suite の HA/DR アーキテクチャをセットアップする」](https://docs.aws.amazon.com/prescriptive-guidance/latest/patterns/set-up-an-ha-dr-architecture-for-oracle-e-business-suite-on-amazon-rds-custom-with-an-active-standby-database.html)(AWS 規範ガイダンス)

# 追加情報

メンテナンスオペレーション

Oracle E-Business Suite データベースホームに新しいパッチを適用

ビンボリューム (/rdsdbbin) は out-of-place アップグレードであるため[、CEV アップグレード 中](https://docs.aws.amazon.com/AmazonRDS/latest/UserGuide/custom-upgrading.html) にビンボリュームの内容が削除されます。そのため、CEV を使用してアップグレードを実行する前 に、appsutil ディレクトリのコピーを作成する必要があります。

ソースの Amazon RDS Custom インスタンスで、CEV をアップグレードする前

に、\$ORACLE\_HOME/appsutil のバックアップを取ってください。

注:この例では NFS ボリュームを使用しています。ただし、代わりに Amazon Simple Storage Service (Amazon S3) へのコピーを使用できます。

1. appsutil をソースの Amazon RDS Custom インスタンスに保存するディレクトリを作成します。

\$ mkdir /RMAN/appsutil.preupgrade

2. Tar を使用して、Amazon EFS ボリュームにコピーします。

\$ tar cvf /RMAN/appsutil.preupgrade appsutil

3. tar ファイルが存在することを確認します。

\$ bash-4.2\$ ls -l /RMAN/appsutil.preupgrade -rw-rw-r-- 1 rdsdb rdsdb 622981120 Feb 8 20:16 appsutil.tar

4. Amazon RDS ドキュメントの[「RDS カスタム DB インスタンスのアップグレード](https://docs.aws.amazon.com/AmazonRDS/latest/UserGuide/custom-upgrading.html#custom-upgrading-modify)」の手順に従っ て、最新の CEV (前提条件の CEV は既に作成されている) にアップグレードします。

OPATCH を使用して直接パッチを適用することもできます。Amazon RDS ドキュメントの[「Oracle](https://docs.aws.amazon.com/AmazonRDS/latest/UserGuide/custom-upgrading.html#custom-upgrading-considerations)  [アップグレード用 RDS カスタムの要件と考慮事項」](https://docs.aws.amazon.com/AmazonRDS/latest/UserGuide/custom-upgrading.html#custom-upgrading-considerations)セクションを参照してください。

注:ホストマシンの IP アドレスは、CEV のパッチ適用プロセス中に変更されません。このプロセス は out-of-place アップグレードを実行し、起動時に同じインスタンスに新しいビンボリュームがア タッチされます。

# Oracle PeopleSoft を Amazon RDS Custom に移行する

作成者:Gaurav Gupta (AWS)

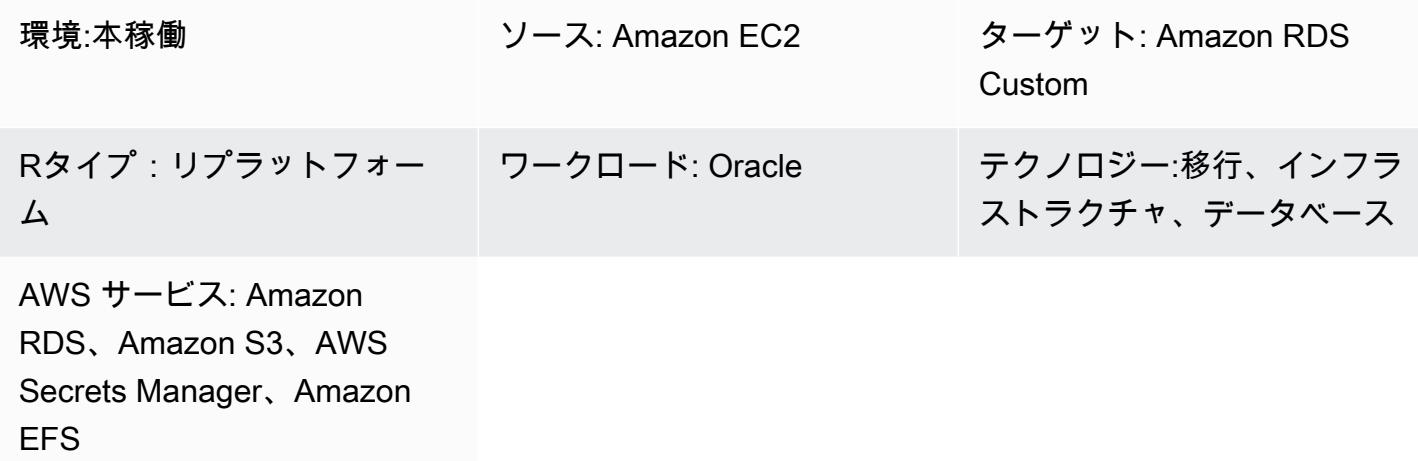

# [概要]

[Oracle PeopleSoft](https://www.oracle.com/applications/peoplesoft/) は、エンタープライズ全体のプロセス向けのエンタープライズリソースプラン ニング (ERP) ソリューションです。 PeopleSoft には、クライアント、アプリケーション、データ ベースの 3 つの階層アーキテクチャがあります。 は [Amazon Relational Database Service \(Amazon](https://docs.aws.amazon.com/AmazonRDS/latest/UserGuide/Welcome.html)  [RDS\)](https://docs.aws.amazon.com/AmazonRDS/latest/UserGuide/Welcome.html) で実行 PeopleSoft できます。これで、基盤となるオペレーティングシステムへのアクセスを 提供する [Amazon RDS Custom](https://aws.amazon.com/rds/custom/) PeopleSoft で を実行することもできます。

「[Amazon RDS Custom for Oracle](https://docs.aws.amazon.com/AmazonRDS/latest/UserGuide/working-with-custom-oracle.html)」は、基盤となるオペレーティングシステムとデータベース環境 へのアクセスを必要とするレガシーアプリケーション、カスタムアプリケーション、パッケージア プリケーション向けのマネージドデータベースサービスです。Oracle データベースを Amazon RDS Custom に移行すると、Amazon Web Services (AWS) はバックアップタスクと高可用性を管理でき ますが、 PeopleSoft アプリケーションと機能の維持に集中できます。移行で考慮すべき主な要素に ついては、AWS 規範ガイダンスの「[Oracle データベースの移行戦略](https://docs.aws.amazon.com/prescriptive-guidance/latest/migration-oracle-database/strategies.html)」を参照してください。

このパターンでは、Oracle Recovery Manager (RMAN) バックアップを使用して、Amazon Elastic Compute Cloud (Amazon EC2) 上の PeopleSoft データベースを Amazon RDS Custom に移行する手 順に焦点を当てています。EC2 インスタンスと Amazon RDS Custom 間では「[Amazon Elastic File](https://aws.amazon.com/efs/)  [System \(Amazon EFS\)」](https://aws.amazon.com/efs/)共有ファイルシステムを使用しますが、Amazon FSx や任意の共有ドライ ブを使用することもできます。このパターンでは RMAN フルバックアップ (レベル 0 バックアップ と呼ばれることもあります) を使用します。

# 前提条件と制限

## 前提条件

• Oracle Linux 7、Oracle Linux 8、Red Hat Enterprise Linux (RHEL) 7、または RHEL 8 を搭載した Amazon EC2 上で実行されている Oracle バージョン 19C のソースデータベース。このパターン の例では、ソースデータベース名は FSDMO92 ですが、必須ではありません。

注:このパターンはオンプレミスの Oracle ソースデータベースでも使用できます。オンプレミス ネットワークと仮想プライベートクラウド (VPC) 間には、適切なネットワーク接続が必要です。

- PeopleSoft 9.2 デモインスタンス。
- 単一の PeopleSoft アプリケーション層。ただし、このパターンを複数のアプリケーション層で機 能するように調整できます。
- Amazon RDS Custom には 8 GB 以上のスワップスペースが設定されています。

## 制約事項

このパターンは以下の設定をサポートしていません。

- データベース ARCHIVE\_LAG\_TARGET パラメータを 60 ~ 7,200 の範囲外の値に設定します。
- DB インスタンスログモードを無効にする (NOARCHIVELOG)
- EC2 インスタンスの Amazon Elastic Block Store (Amazon EBS) 最適化属性をオフにする
- EC2 インスタンスにアタッチされた元の EBS ボリュームを変更する
- 新しい EBS ボリュームを追加するか、ボリュームタイプを gp2 から gp3 に変更します。
- パラメータの拡張 LOG\_ARCHIVE\_FORMAT フォーマットの変更 (\*.arc が必須)
- 制御ファイルの場所と名前を多重化または変更する (必ず /rdsdbdata/db/\*DBNAME\*/ controlfile/control-01.ctl に変更する必要がある)

これらおよびその他のサポートされていない設定に関する追加情報については、「[Amazon RDS ド](https://docs.aws.amazon.com/AmazonRDS/latest/UserGuide/custom-troubleshooting.html#custom-troubleshooting.fix-unsupported) [キュメント](https://docs.aws.amazon.com/AmazonRDS/latest/UserGuide/custom-troubleshooting.html#custom-troubleshooting.fix-unsupported)」を参照してください。

# 製品バージョン

Amazon RDS Custom がサポートする Oracle Database のバージョンとインスタンスクラスについ ては、「[Amazon RDS Custom for Oracle の要件と制限」](https://docs.amazonaws.cn/en_us/AmazonRDS/latest/UserGuide/custom-reqs-limits.html)を参照してください。

# アーキテクチャ

ターゲットテクノロジースタック

- Application Load Balancer
- Amazon EFS
- Amazon RDS Custom for Oracle
- AWS Secrets Manager
- Amazon Simple Storage Service (Amazon S3)

ターゲットアーキテクチャ

次のアーキテクチャ図は、AWS の単一の[アベイラビリティーゾーンで](https://docs.aws.amazon.com/AWSEC2/latest/UserGuide/using-regions-availability-zones.html)実行されている PeopleSoft システムを示しています。アプリケーション層には、「[Application Load Balancer](https://aws.amazon.com/elasticloadbalancing/application-load-balancer/)」を介してアクセ スされます。アプリケーションとデータベースはどちらもプライベートサブネットにあり、Amazon RDS Custom と Amazon EC2 データベースインスタンスは Amazon EFS 共有ファイルシステムを 使用して RMAN バックアップファイルを保存し、アクセスします。Amazon S3 は、カスタム RDS Oracle エンジンの作成と REDO ログメタデータの保存に使用されます。

ツール

ツール

AWS サービス

- 「[Amazon RDS Custom for Oracle](https://docs.aws.amazon.com/AmazonRDS/latest/UserGuide/working-with-custom-oracle.html)」は、基盤となるオペレーティングシステムとデータベース環 境へのアクセスを必要とするレガシーアプリケーション、カスタムアプリケーション、パッケー ジアプリケーション向けのマネージドデータベースサービスです。バックアップや高可用性などの データベース管理タスクを自動化します。
- 「[Amazon Elastic File System \(Amazon EFS\)」](https://docs.aws.amazon.com/efs/latest/ug/whatisefs.html)は、 AWS クラウドでの共有ファイルシステムの 作成と設定に役立ちます。このパターンでは、Amazon EFS 共有ファイルシステムを使用して RMAN バックアップファイルを保存し、アクセスします。
- [AWS Secrets Manager](https://docs.aws.amazon.com/secretsmanager/latest/userguide/intro.html) は、コード内のハードコードされた認証情報 (パスワードを含む) を Secrets Manager への API コールに置き換えて、シークレットをプログラムで取得する上で役立 ちます。このパターンでは、Secrets Manager からデータベースユーザーのパスワードを取得し

て、RDSADMIN および ADMIN ユーザーを作成し、sys および system のパスワードを変更しま す。

- [Amazon Simple Storage Service \(Amazon S3\)](https://docs.aws.amazon.com/AmazonS3/latest/userguide/Welcome.html) は、どのようなデータ量であっても、データを保 存、保護、取得することを支援するクラウドベースのオブジェクトストレージサービスです。
- 「[Elastic Load Balancing \(ELB\)](https://docs.aws.amazon.com/elasticloadbalancing/latest/userguide/what-is-load-balancing.html)」は、受信するアプリケーションまたはネットワークのトラフィッ クを複数のターゲットに分散します。例えば、Amazon Elastic Compute Cloud (Amazon EC2) イ ンスタンス、コンテナ、および 1 つまたは複数のアベイラビリティーゾーンの IP アドレスにトラ フィックを分散できます。このパターンでは、Application Load Balancer を使用します。

その他のツール

• Oracle Recovery Manager (RMAN) は、Oracle データベースのバックアップとリカバリのサポー トを提供します。このパターンでは、RMAN を使用して Amazon EC2 上のソース Oracle データ ベースのホットバックアップを実行し、Amazon RDS Custom で復元します。

ベストプラクティス

- データベース初期化パラメータでは、Oracle ソースデータベースの spfile を使用する PeopleSoft 代わりに、 の Amazon RDS Custom DB インスタンスによって提供される標準 pfile をカスタマイ ズします。これは、Amazon RDS Custom でリードレプリカを作成する際に空白やコメントが原 因で問題が発生するためです。データベース初期化パラメータの詳細については、Oracle Support ノート 1100831.1 ([「Oracle Support」](https://support.oracle.com/portal/)アカウントが必要) を参照してください。
- Amazon RDS Custom はデフォルトで Oracle の自動メモリ管理を使用します。Hugemem カーネ ルを使用したい場合は、代わりに自動共有メモリ管理を使用するように Amazon RDS Custom を 設定できます。
- memory\_max\_target パラメータはデフォルトでは有効のままにしておきます。フレームワーク はこれをバックグラウンドで使用してリードレプリカを作成します。
- Oracle フラッシュバックデータベースを有効にします。この機能は、フェイルオーバー (スイッチ オーバーではない) のテストシナリオでスタンバイを復元する場合に便利です。

エピック

DB インスタンスとファイルシステムをセットアップする

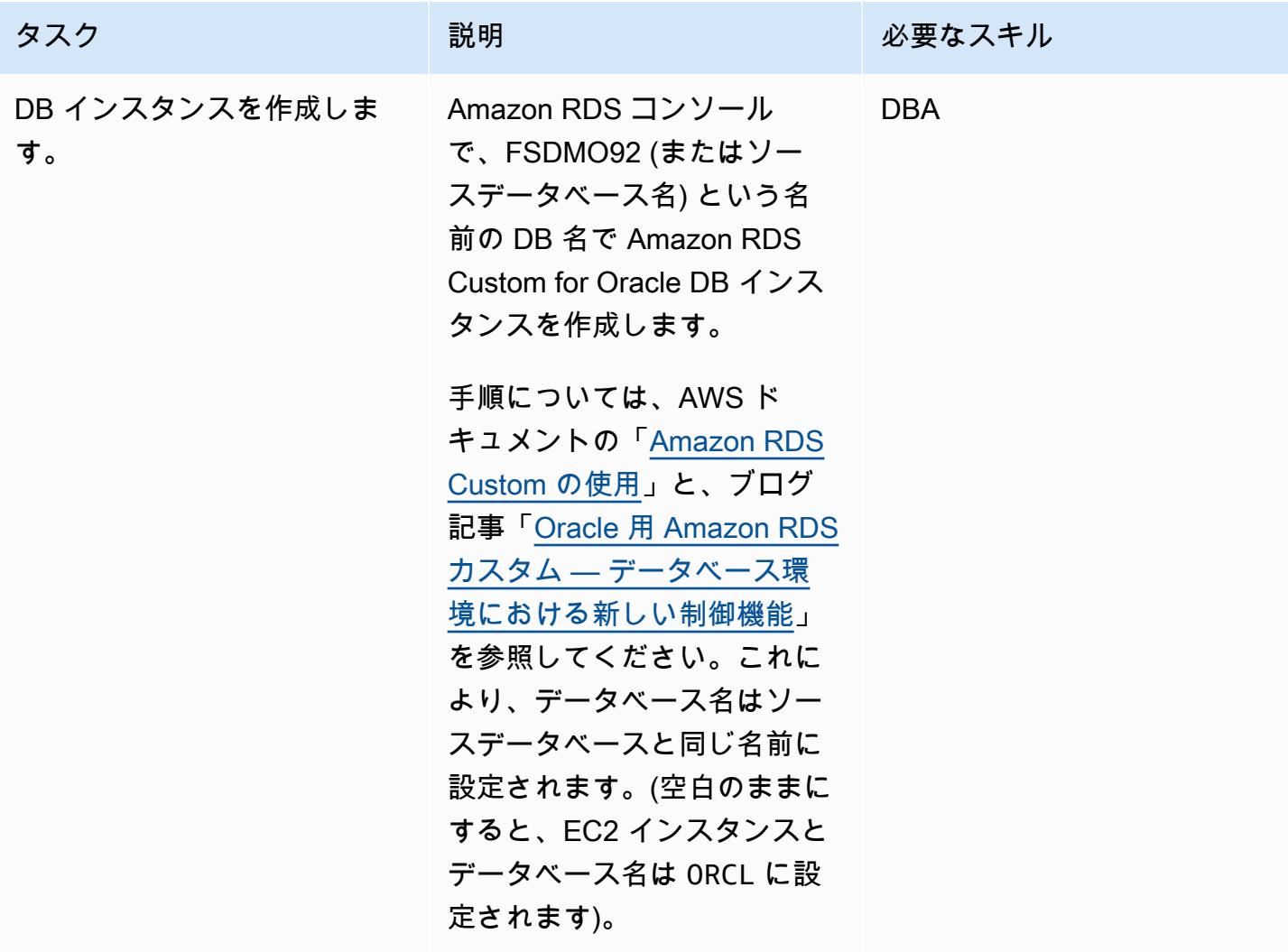

ソース Amazon EC2 データベースの RMAN 完全バックアップを実行します。

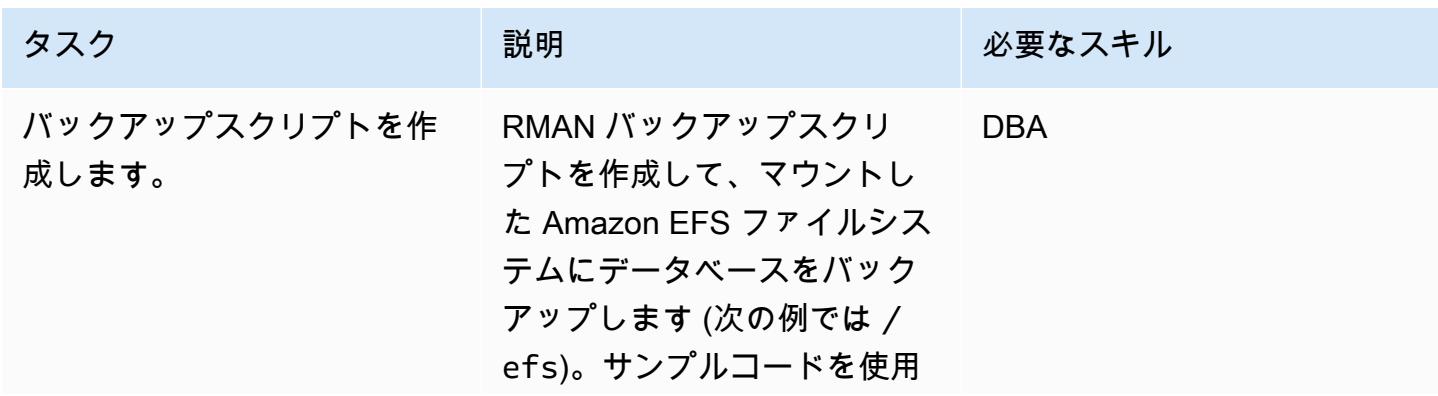

するか、既存の RMAN スクリ プトのいずれかを実行できま す。

#!/bin/bash Dt=`date +'%Y%m%d-%H %M'` BACKUP\_LOG="rman-\${O RACLE\_SID}-\$Dt" export TAGDATE=`date + %Y%m%d%H%M`; LOGPATH=/u01/scripts/l ogs rman target / >> \$LOGPATH/rman-\${OR ACLE\_SID}-\$Dt << EOF SQL "ALTER SYSTEM SWITCH LOGFILE"; SQL "ALTER SESSION SET NLS\_DATE\_FORMAT="D D.MM.YYYY HH24:MI:S S""; RUN { ALLOCATE CHANNEL ch11 TYPE DISK MAXPIECESIZE 5G; ALLOCATE CHANNEL ch12 TYPE DISK MAXPIECESIZE 5G; BACKUP AS COMPRESSED BACKUPSET FULL DATABASE FORMAT '/efs/rma n\_backup/FSCM/%d\_%T\_ %s\_%p\_FULL' ; SQL "ALTER SYSTEM ARCHIVE LOG CURRENT"; BACKUP FORMAT '/efs/ rman\_backup/FSCM/%d\_ %T\_%s\_%p\_ARCHIVE'

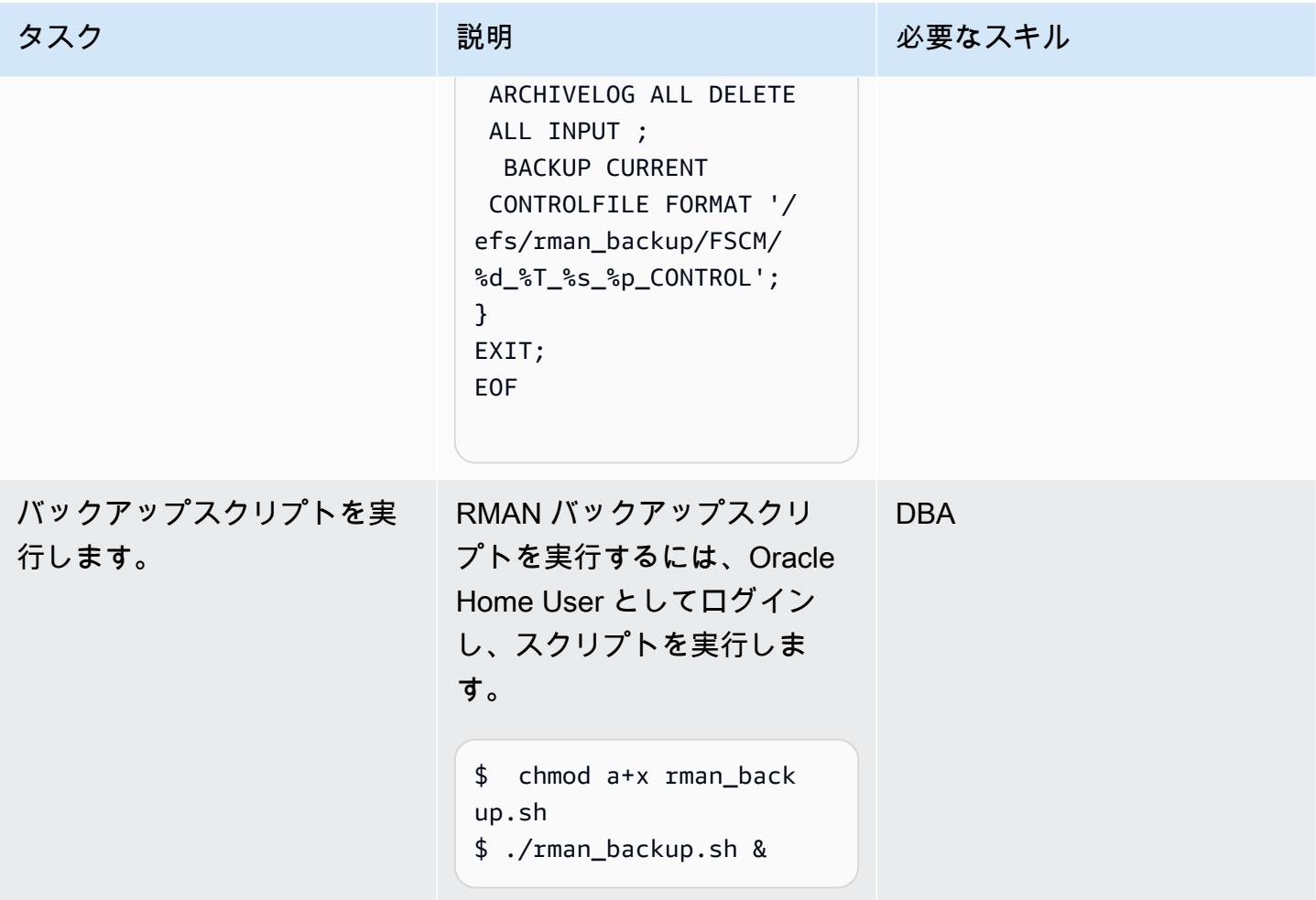

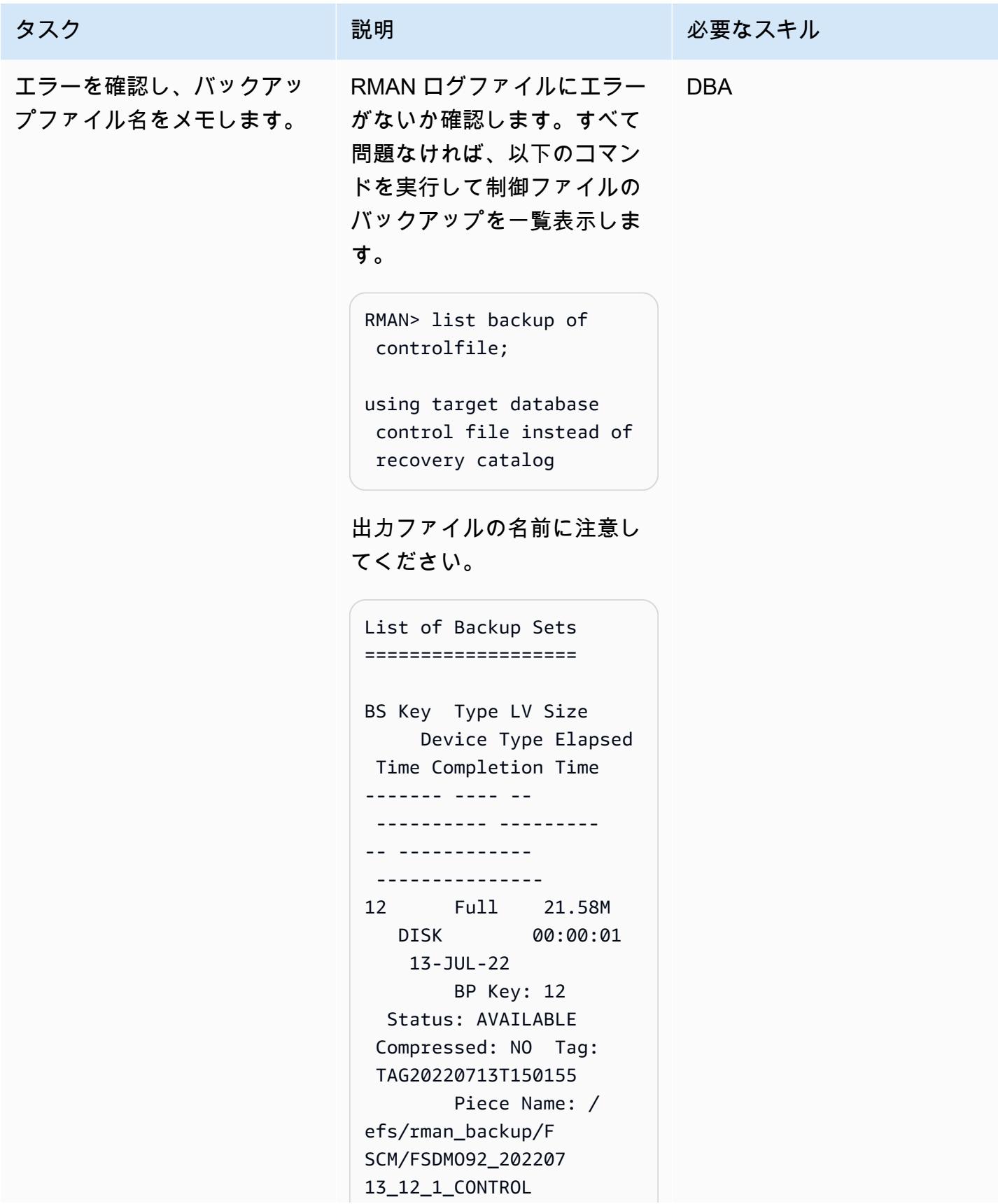

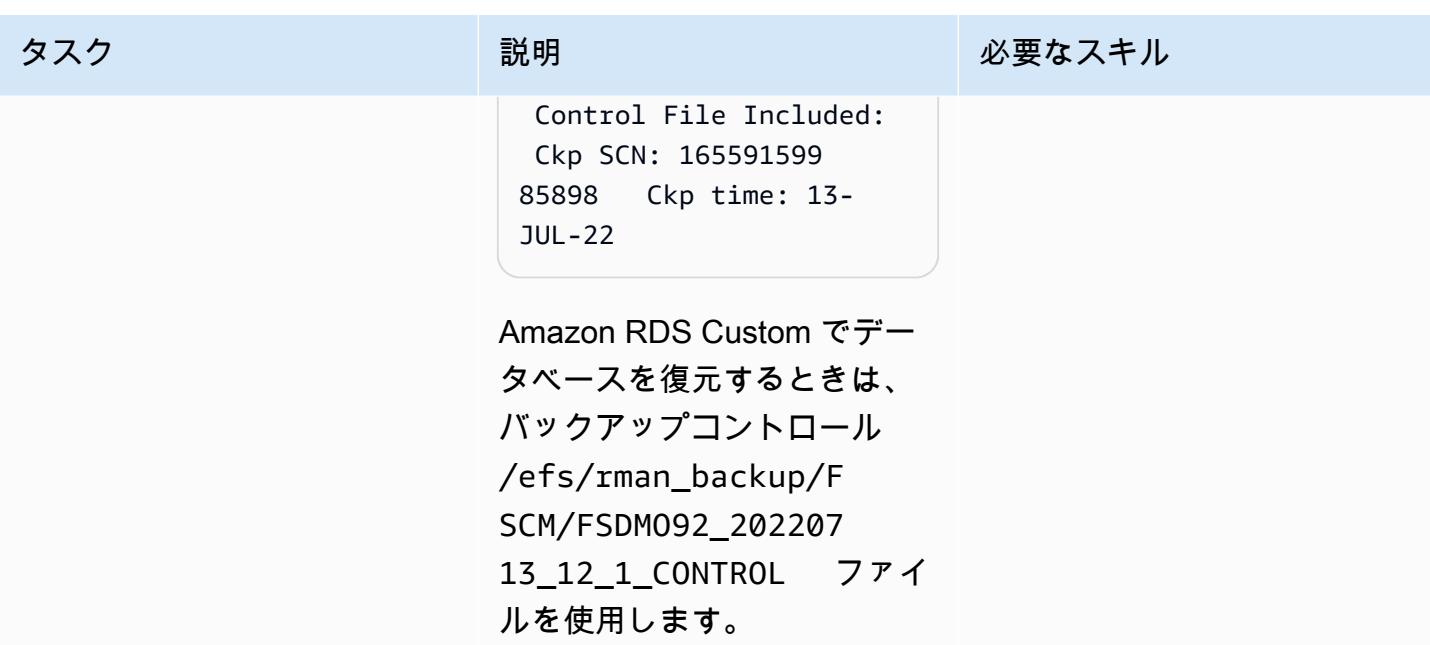

# ソースアプリケーション層をシャットダウンします

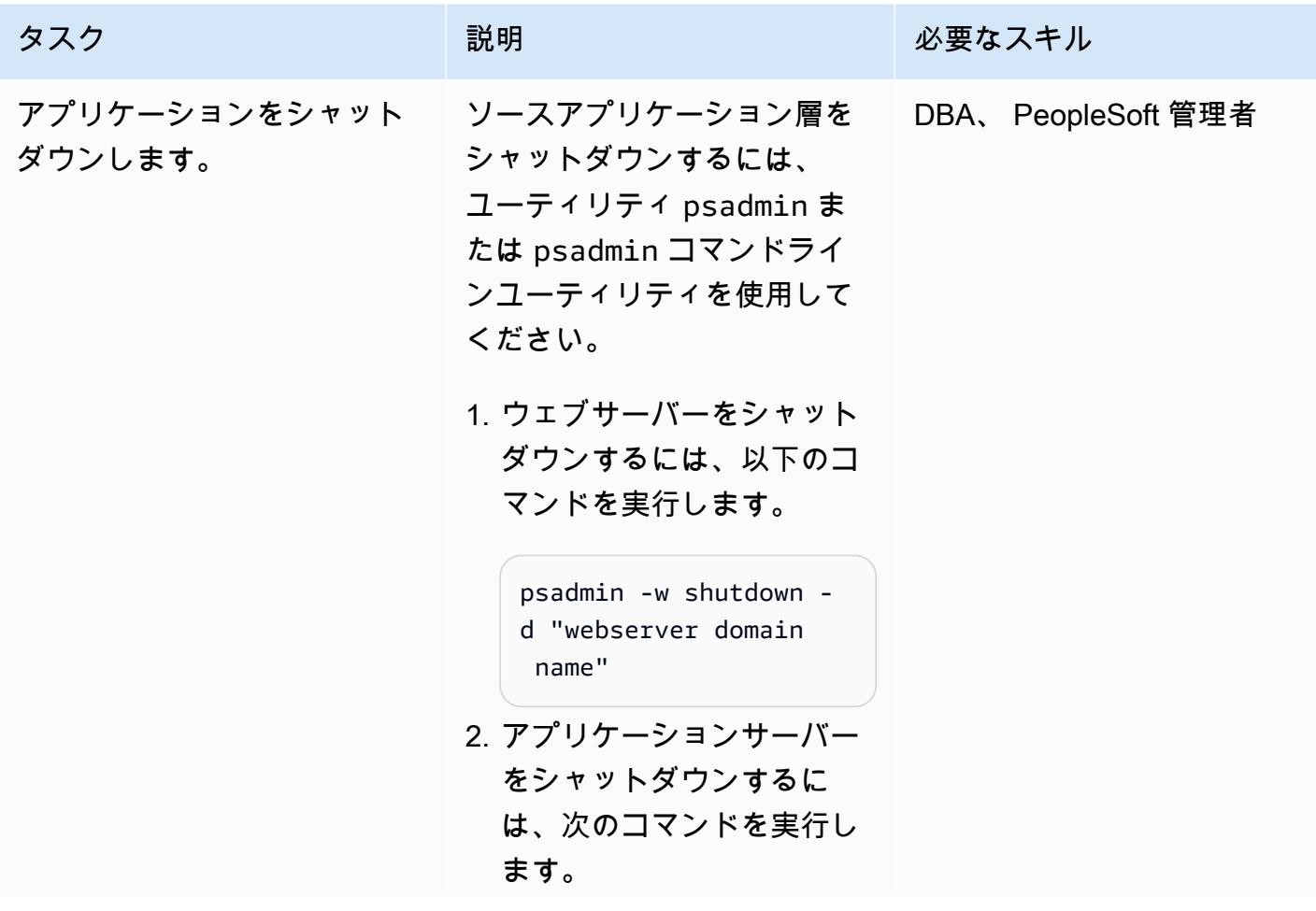

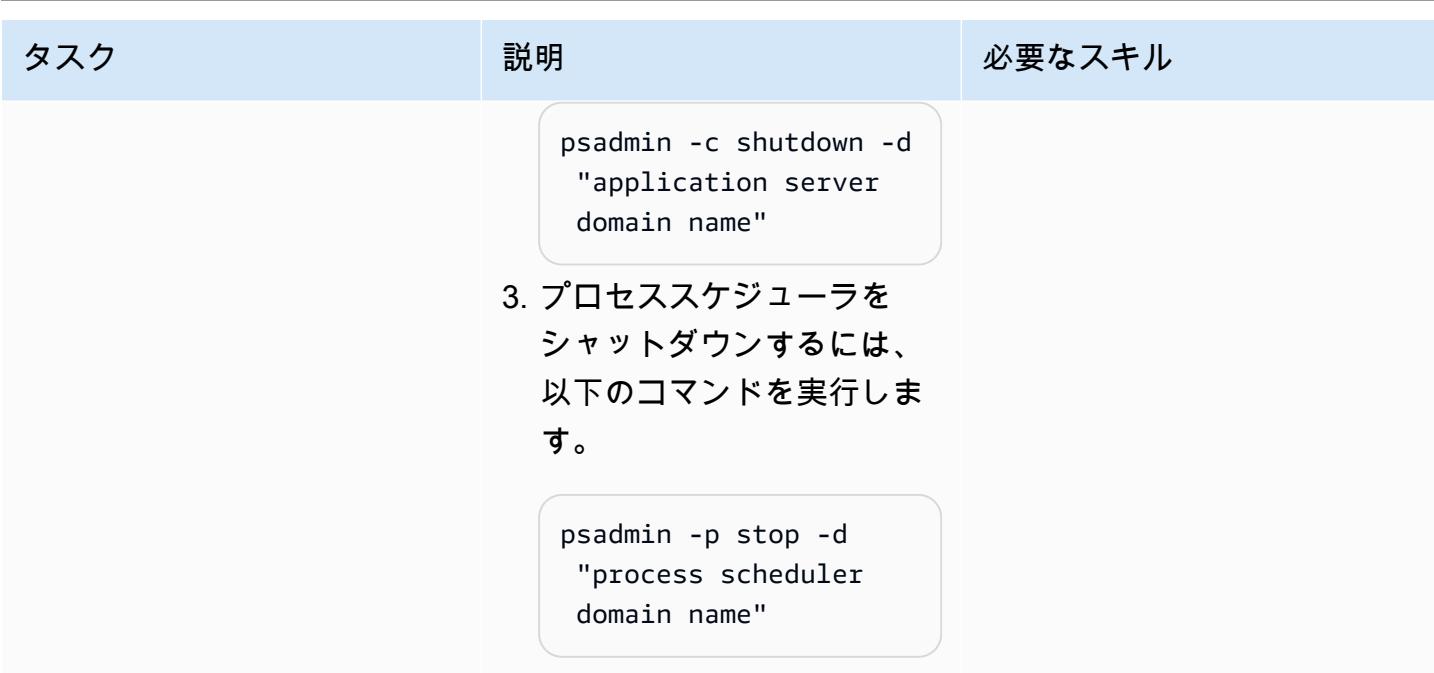

ターゲット Amazon RDS Custom データベースを設定します。

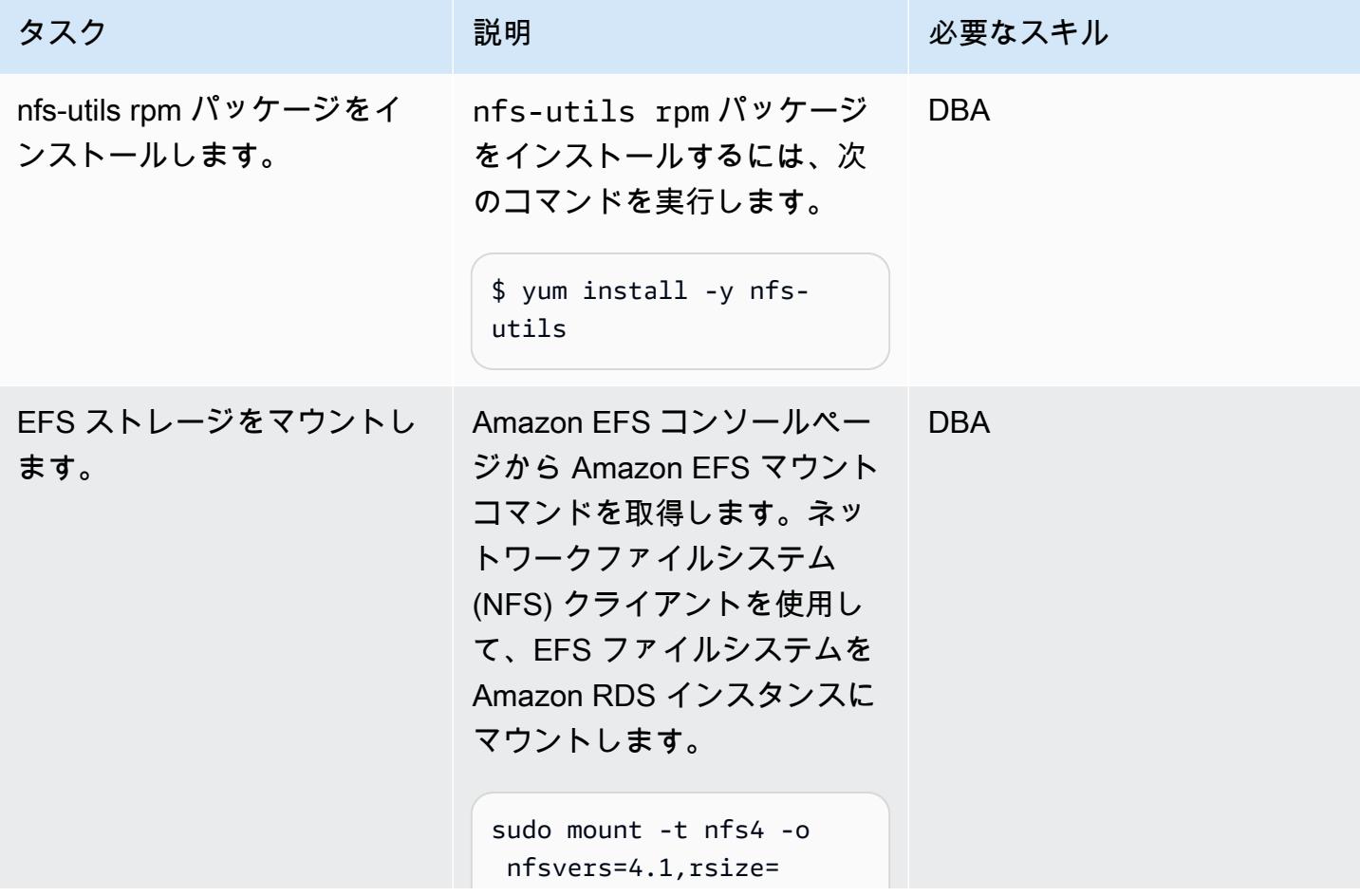

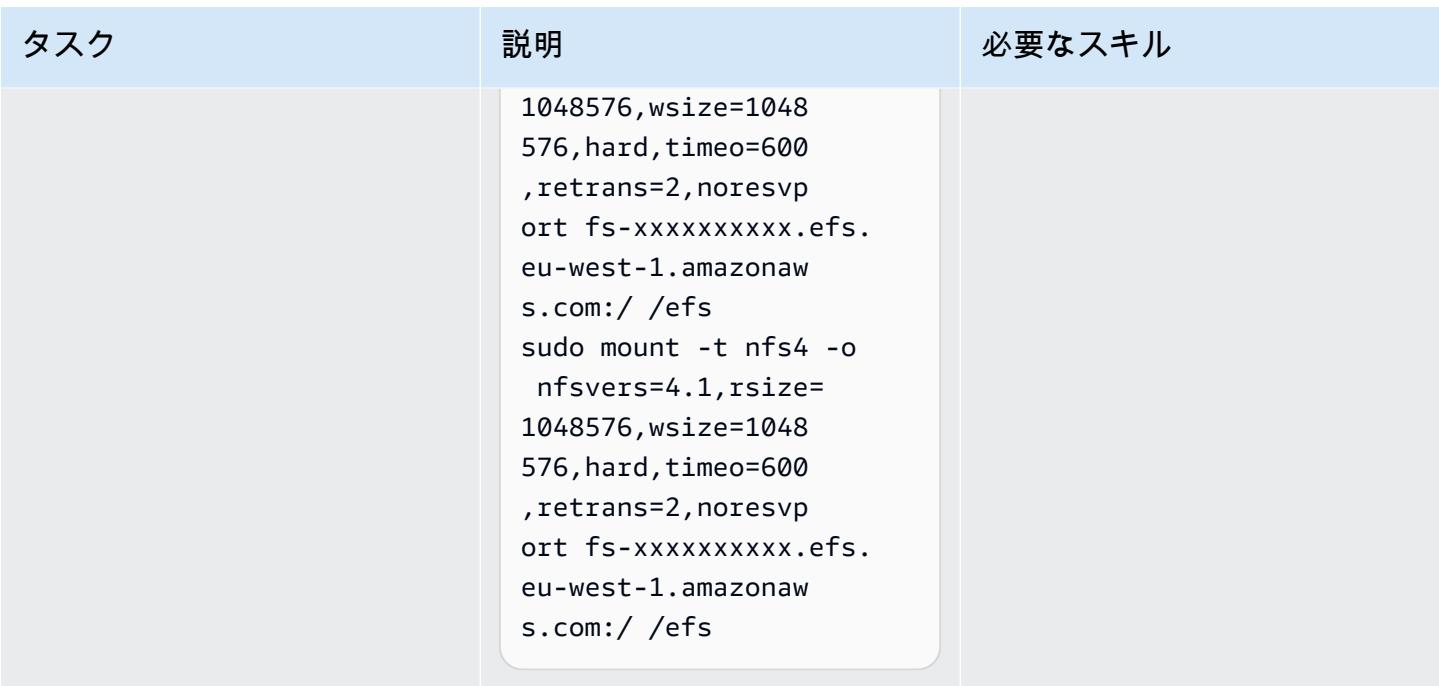

スターターデータベースを削除し、データベースファイルを保存するディレクトリを作成します。

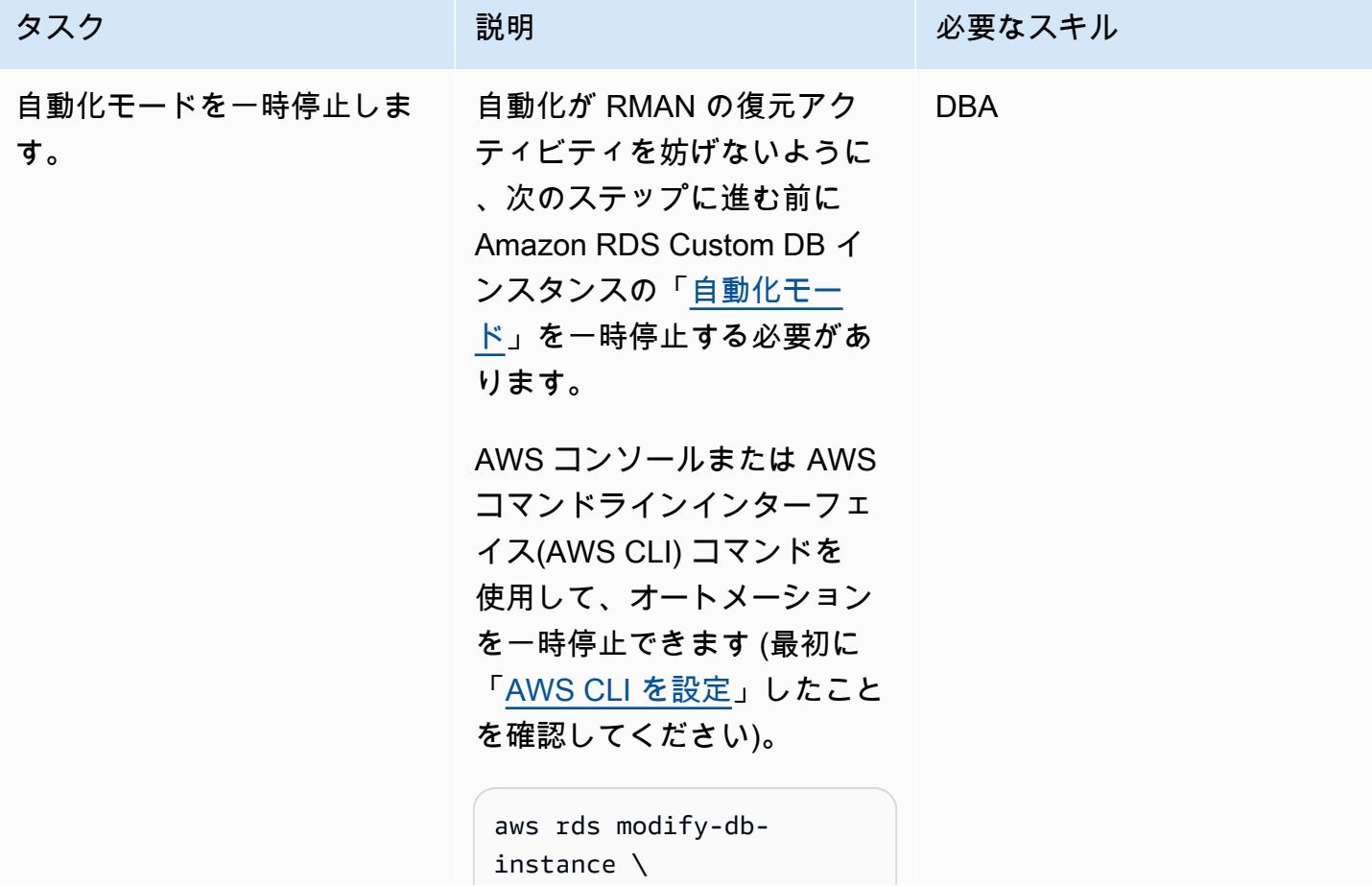

```
--db-instance-id 
entifier peoplesoft-
fscm-92 \backslash--automation-mode all-
paused \
--resume-full-au 
tomation-mode-minute 
 360 \
--region eu-west-1
```
一時停止時間を指定するとき は、RMAN の復元に十分な時 間を確保してください。これ はソースデータベースのサイ ズによって異なるため、360 の値を適宜変更してくださ い。

また、自動化の一時停止の合 計時間が、データベースの バックアップまたはメンテナ ンスの時間帯と重ならないよ うにしてください。

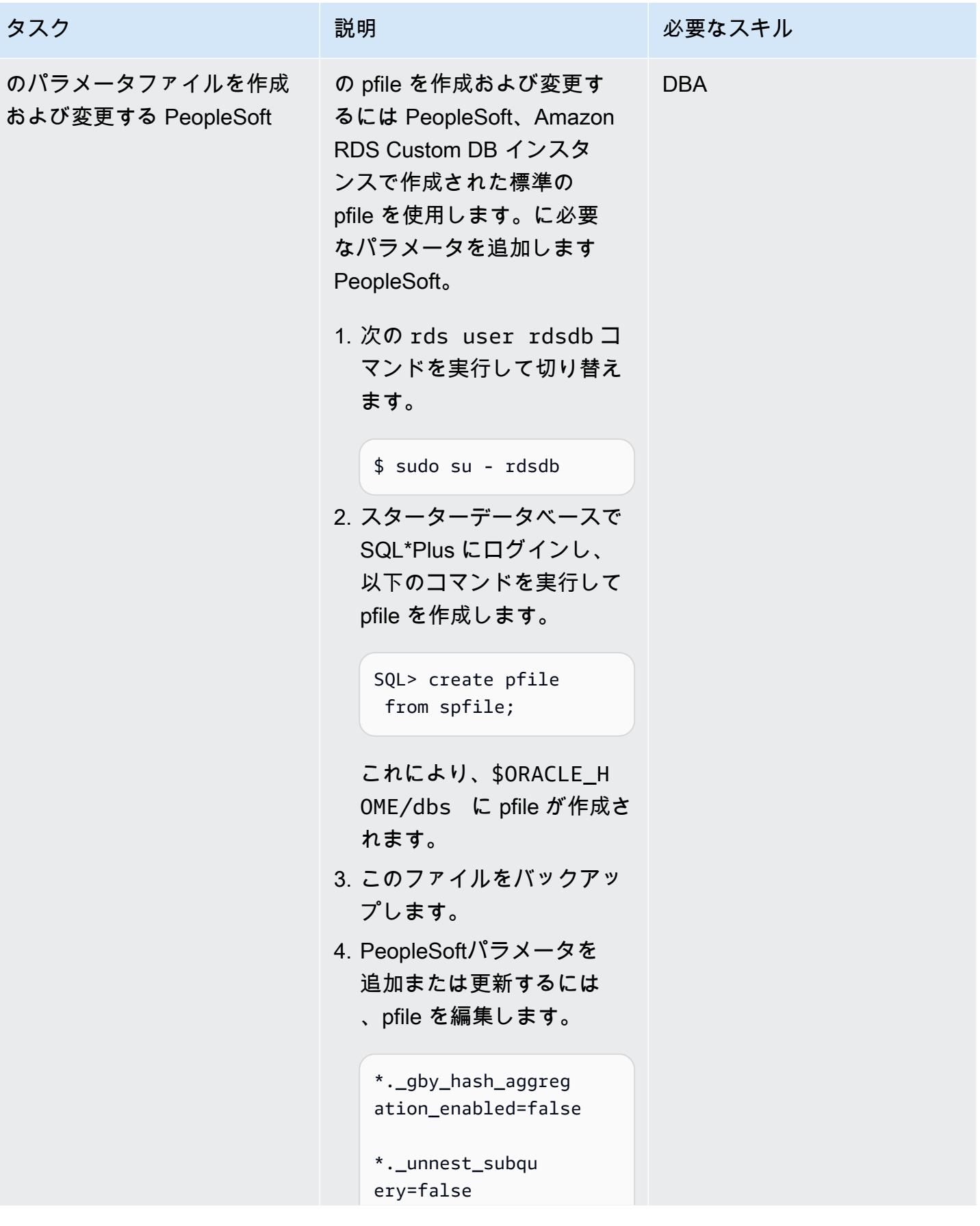

```
タスク ぶんしゃ おおとこ 説明 かんじょう かんのう 必要なスキル
                             *.nls_language=' 
                             AMERICAN' 
                             *.nls_length_sem 
                             antics='CHAR'
                             *.nls_territ 
                             ory='AMERICA'
                             *.open_cursors=1000 
                             *.db_files=1200
                             *.undo_tablespace=' 
                             UNDOTBS1'
                            PeopleSoft 関連パラメー
                            タは、Oracle Support Note 
                            1100831.1 に記載されてい
                            ます。
                          5. spfile 参照をファイルから 
                            削除します。
                             *.spfile='/rdsdbbi 
                             n/oracle/dbs/spfil 
                             eFSDMO92.ora'
```
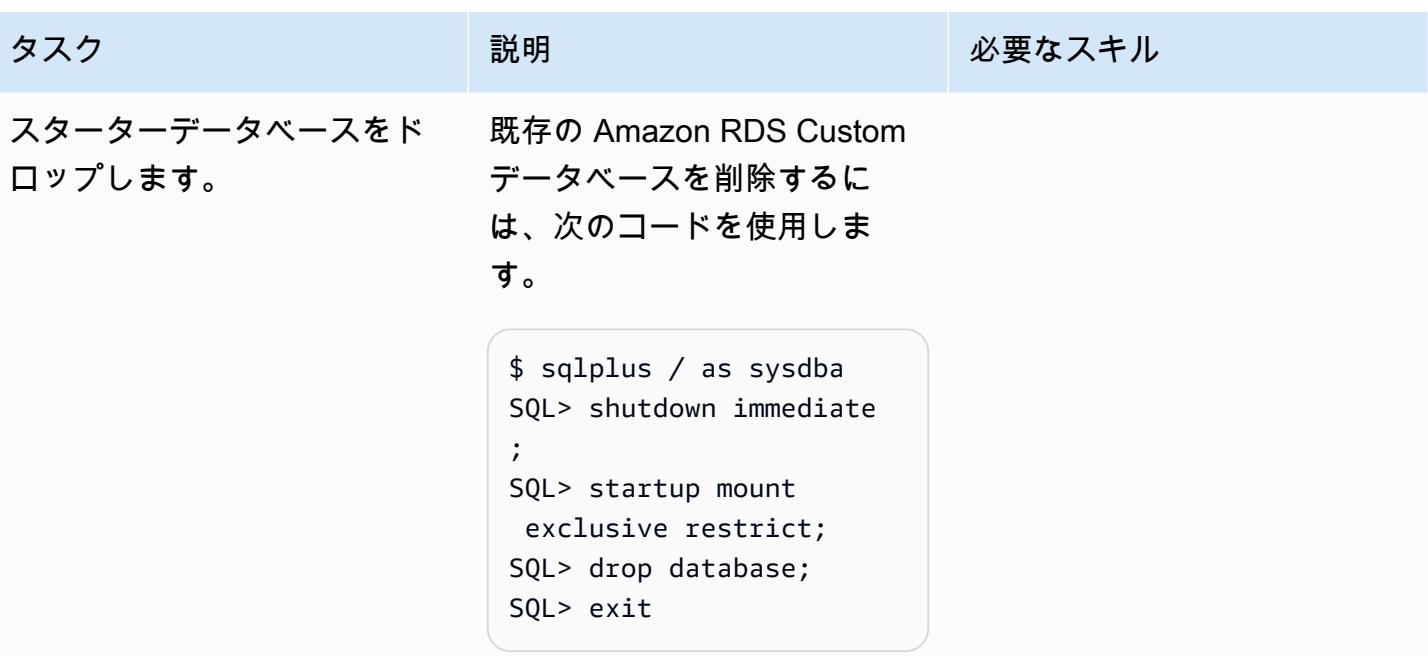

AWS 規範ガイダンス いっこうしょう しょうしょう しょうしゅう しょうしゅう しゅうしゅん いちのみ いちのみ パターン

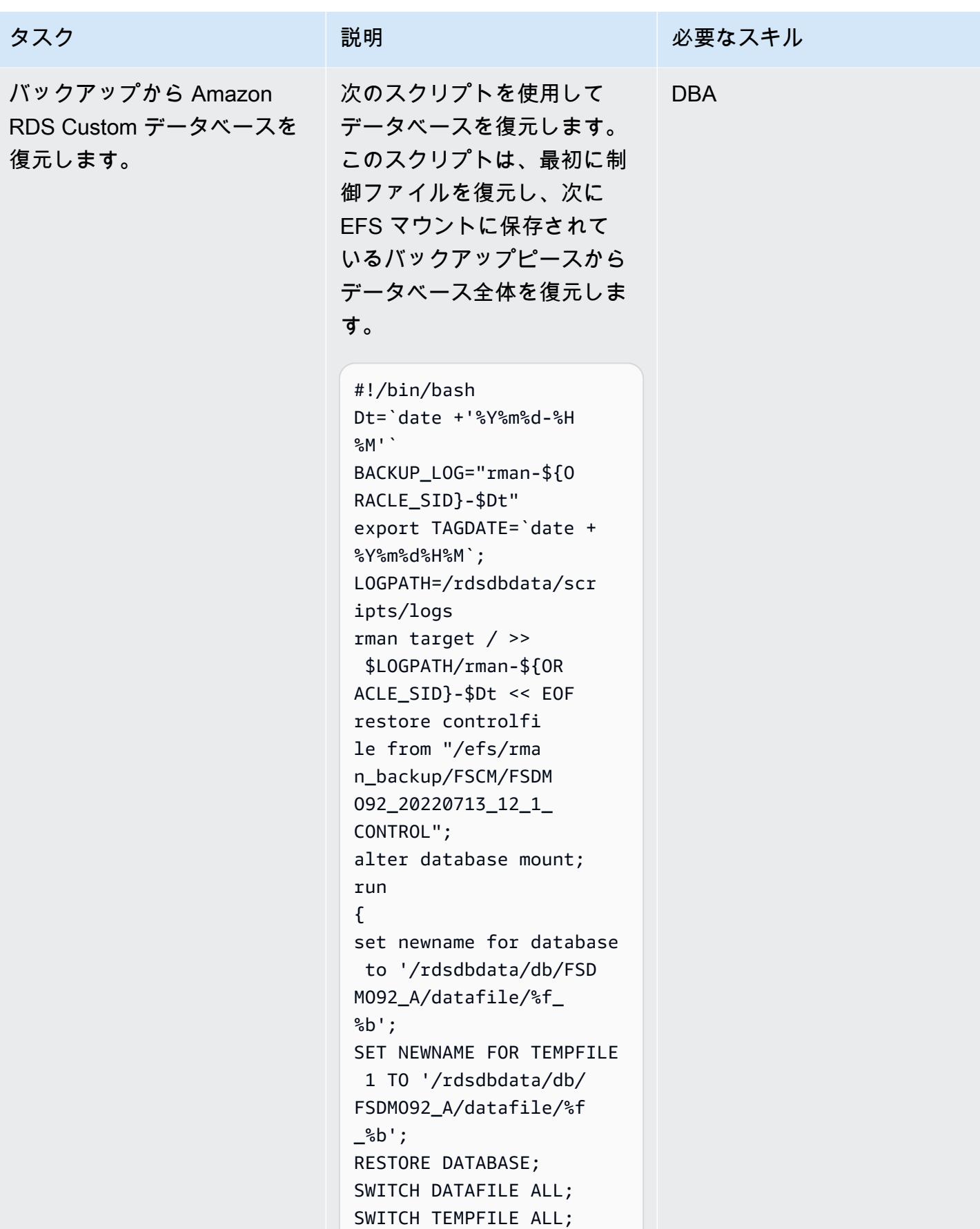

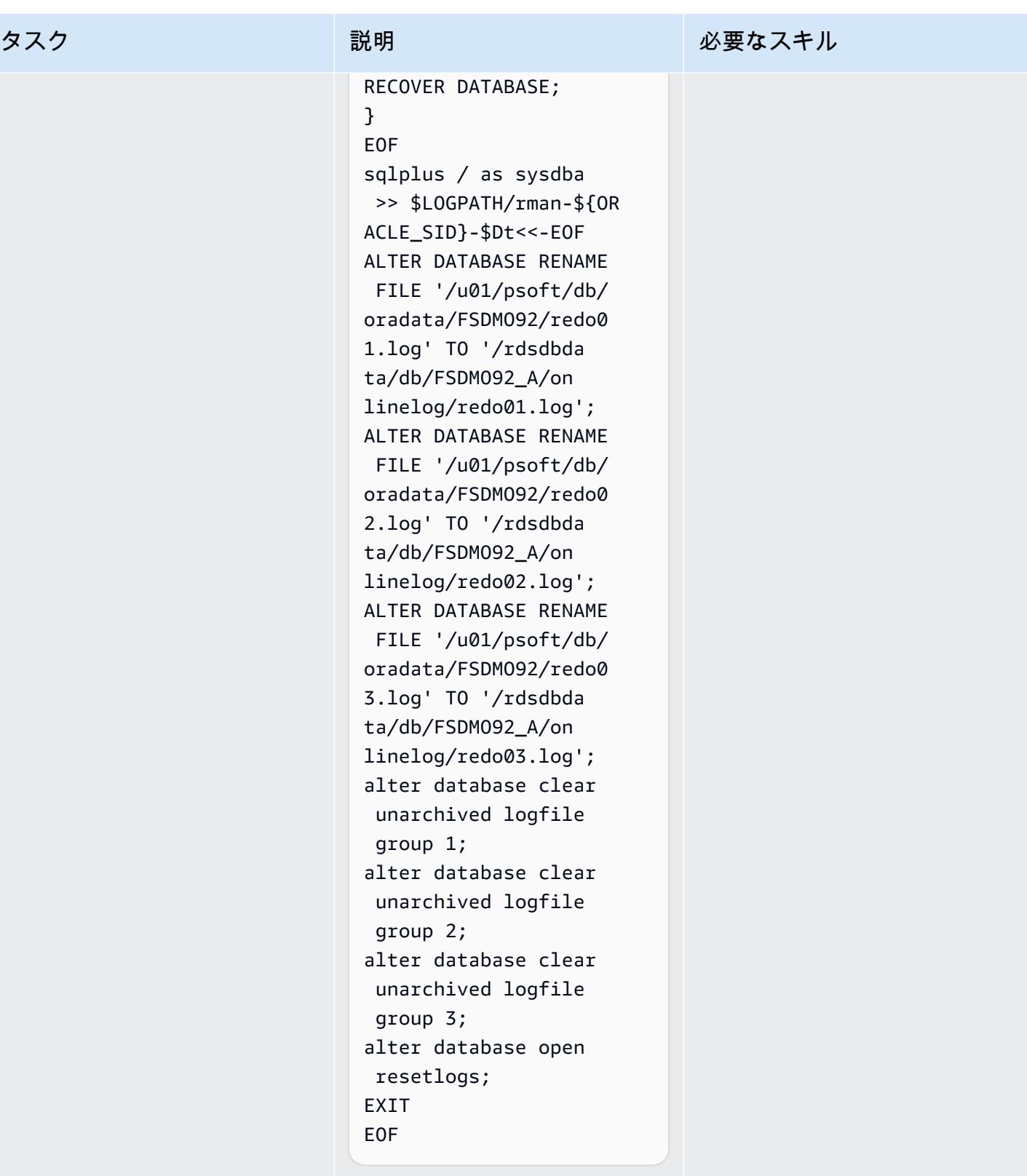
Secrets Manager からのパスワードの取得、ユーザーの作成、パスワードの変更

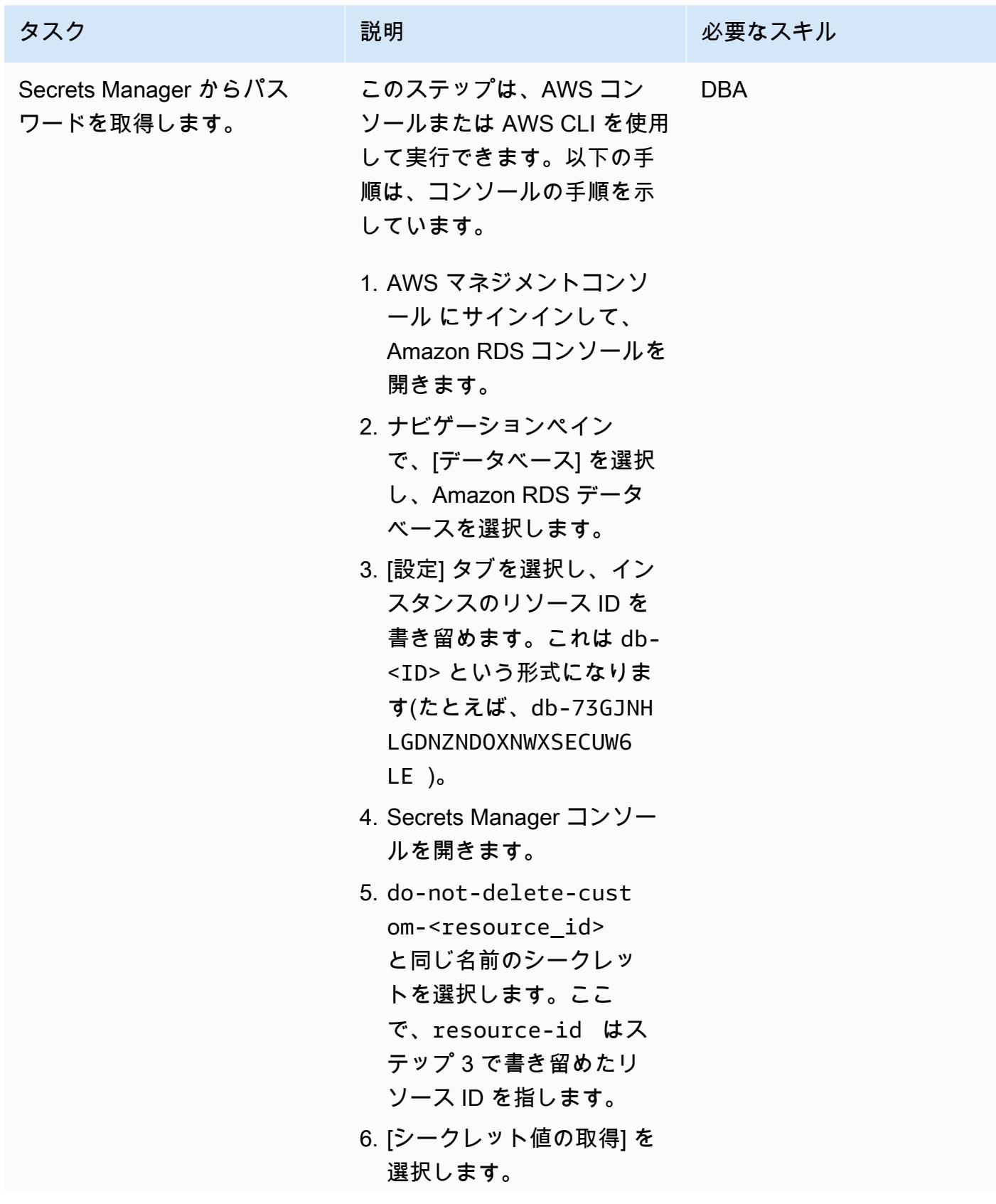

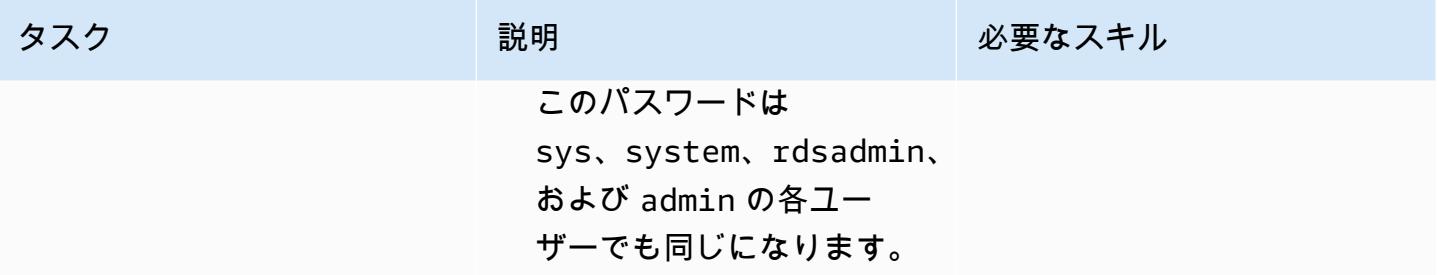

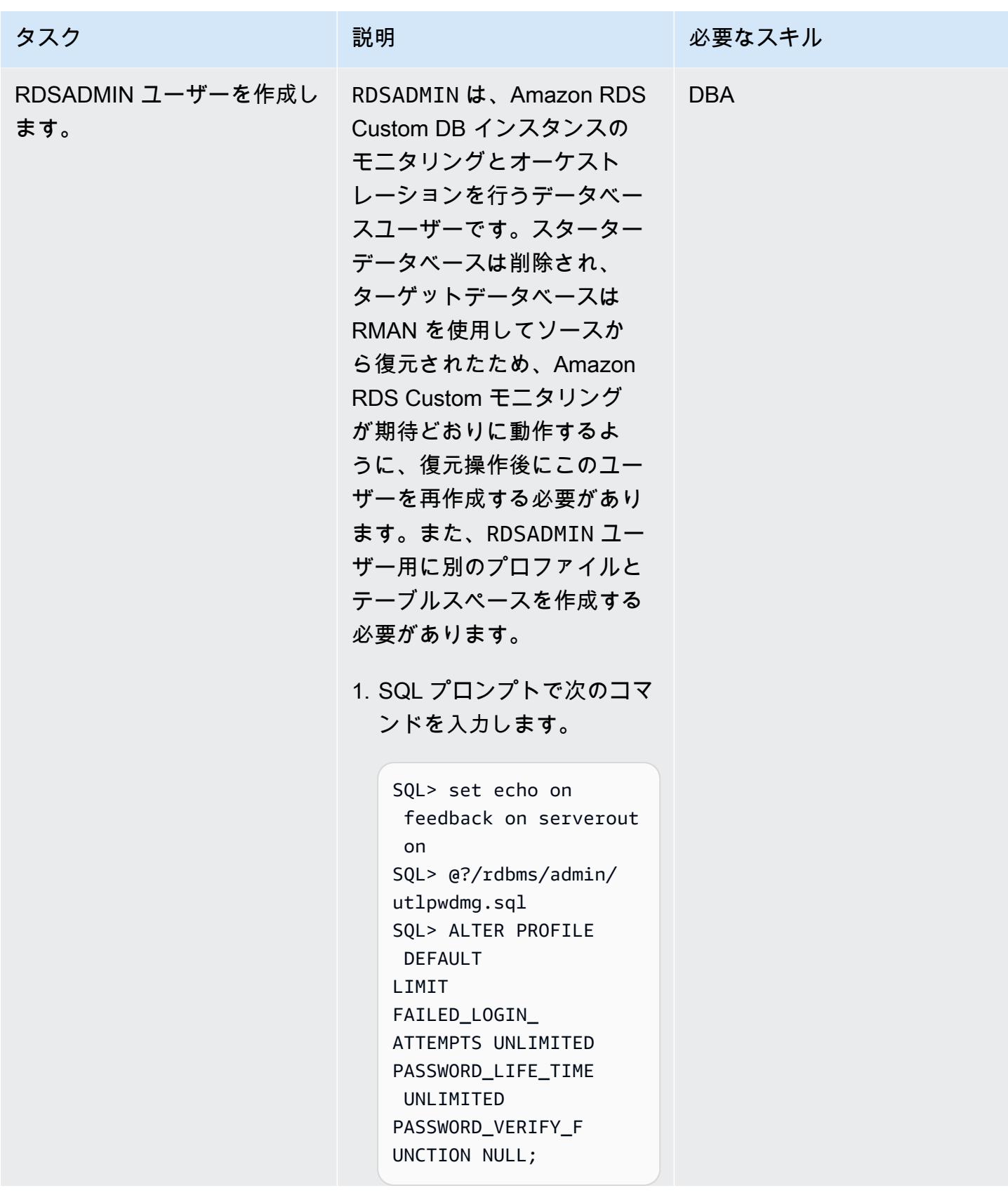

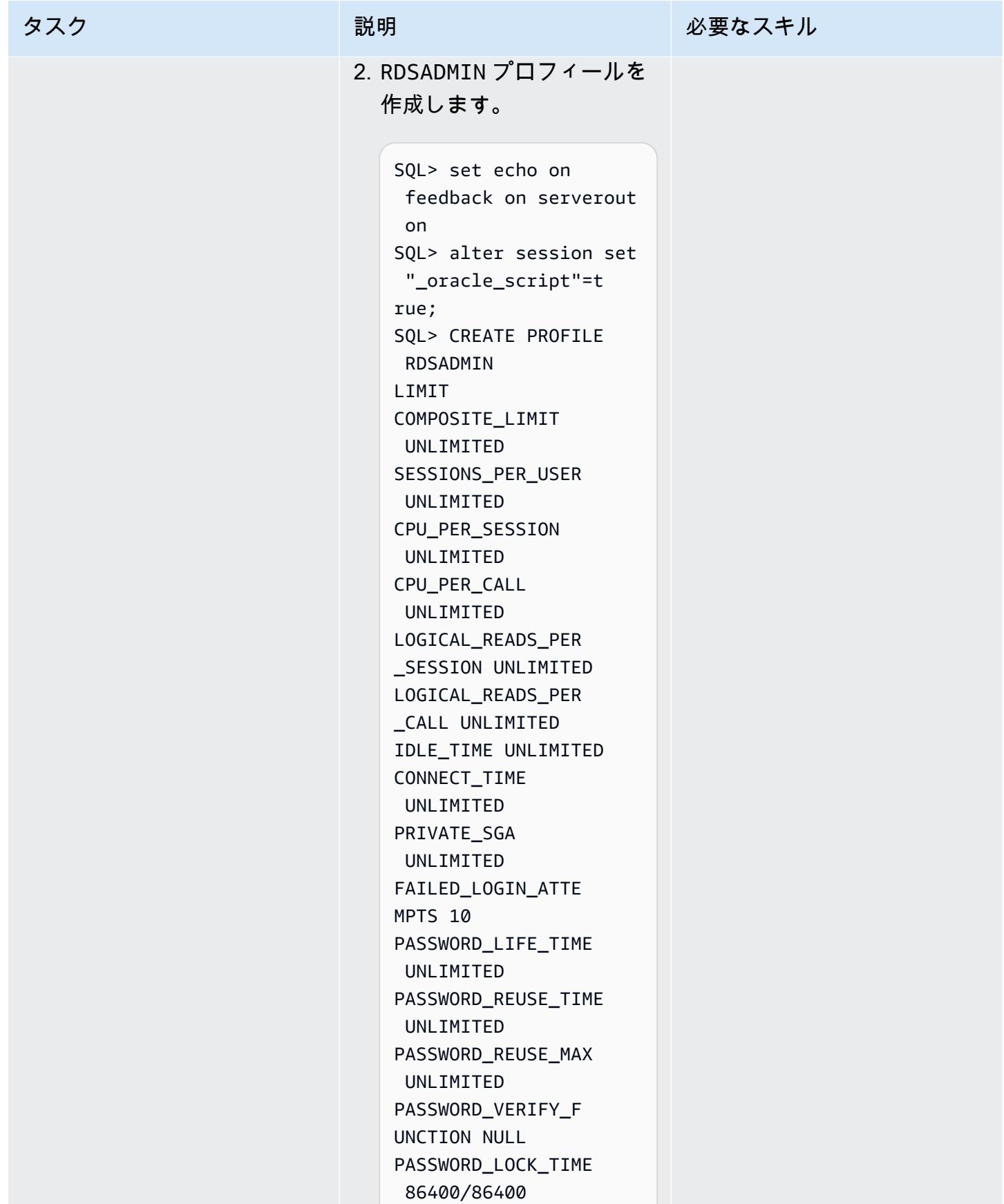

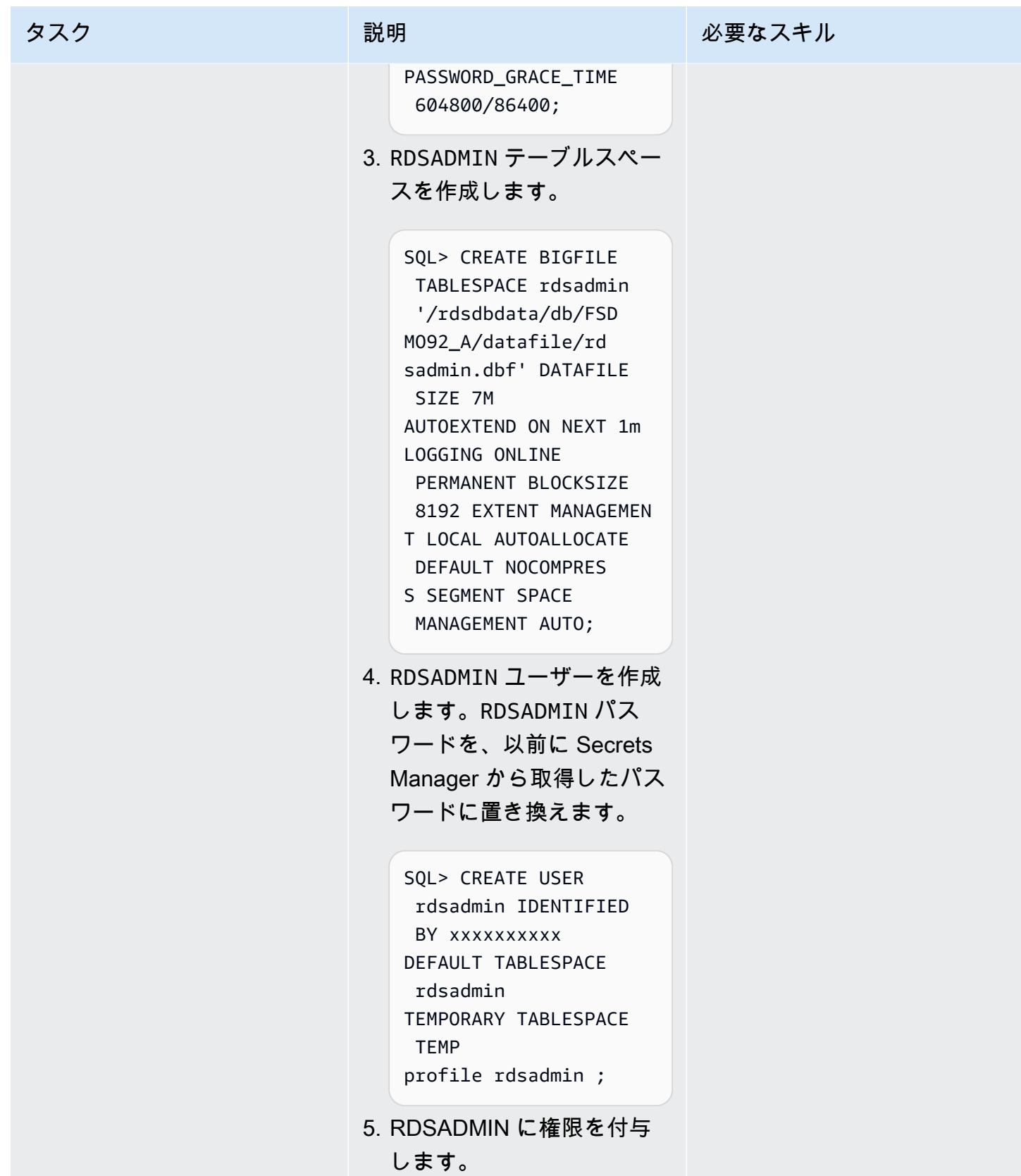

タスク ぶっちょう 説明 かいしょう ぶんこう 必要なスキル

SQL> GRANT "CONNECT" TO RDSADMIN WITH ADMIN OPTION; SQL> GRANT "RESOURCE " TO RDSADMIN WITH ADMIN OPTION; SQL> GRANT "DBA" TO RDSADMIN; SQL> GRANT "SELECT\_C ATALOG\_ROLE" TO RDSADMIN WITH ADMIN OPTION; SQL> GRANT ALTER SYSTEM TO RDSADMIN; SQL> GRANT UNLIMITED TABLESPACE TO RDSADMIN; SQL> GRANT SELECT ANY TABLE TO RDSADMIN; SQL> GRANT ALTER DATABASE TO RDSADMIN; SQL> GRANT ADMINISTER DATABASE TRIGGER TO RDSADMIN; SQL> GRANT ANY OBJECT PRIVILEGE TO RDSADMIN WITH ADMIN OPTION; SQL> GRANT INHERIT ANY PRIVILEGES TO RDSADMIN; SQL> ALTER USER RDSADMIN DEFAULT ROLE ALL;

6. Set the SYS, SYSTEM, and DBSNMP user profiles to RDSADMIN.

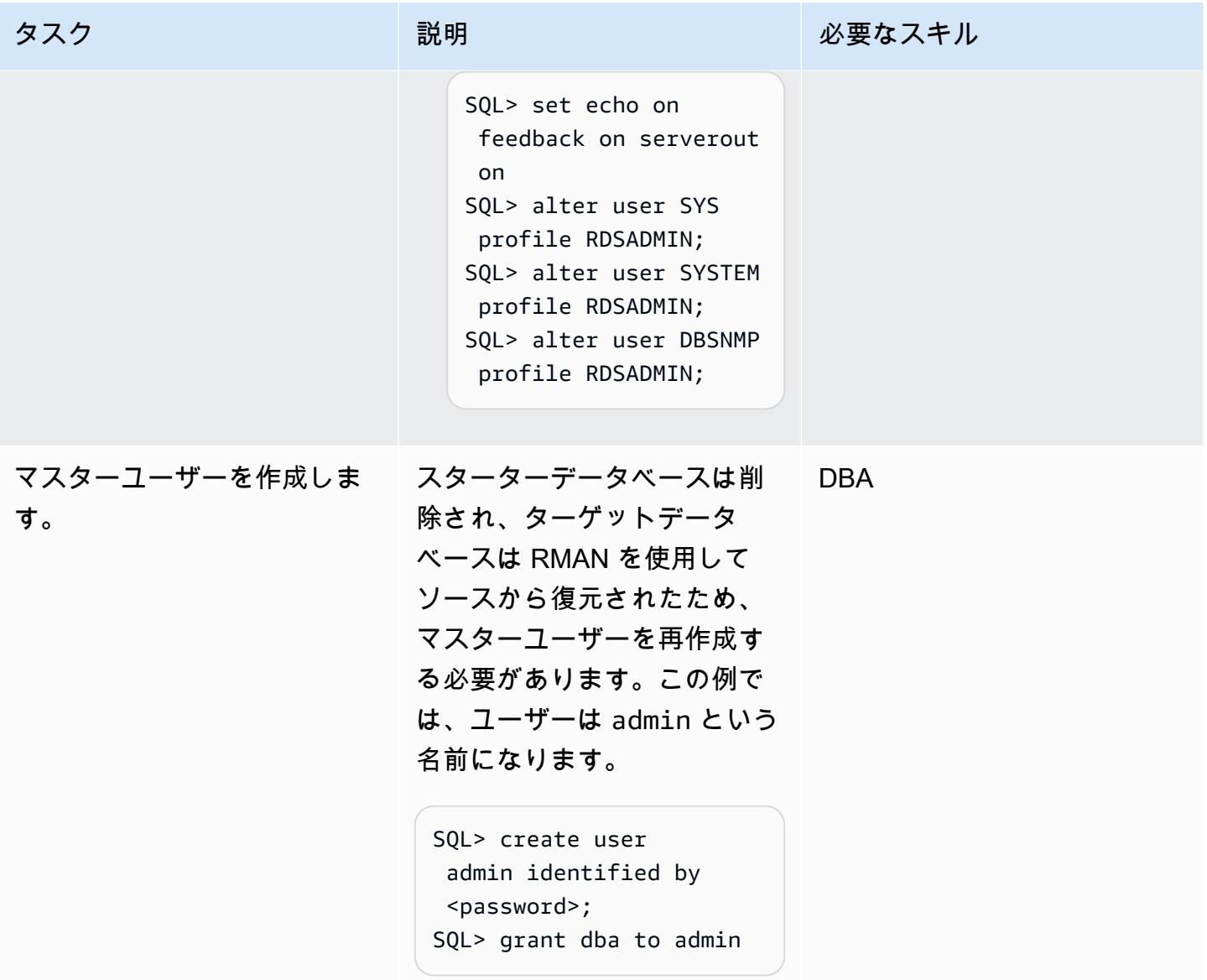

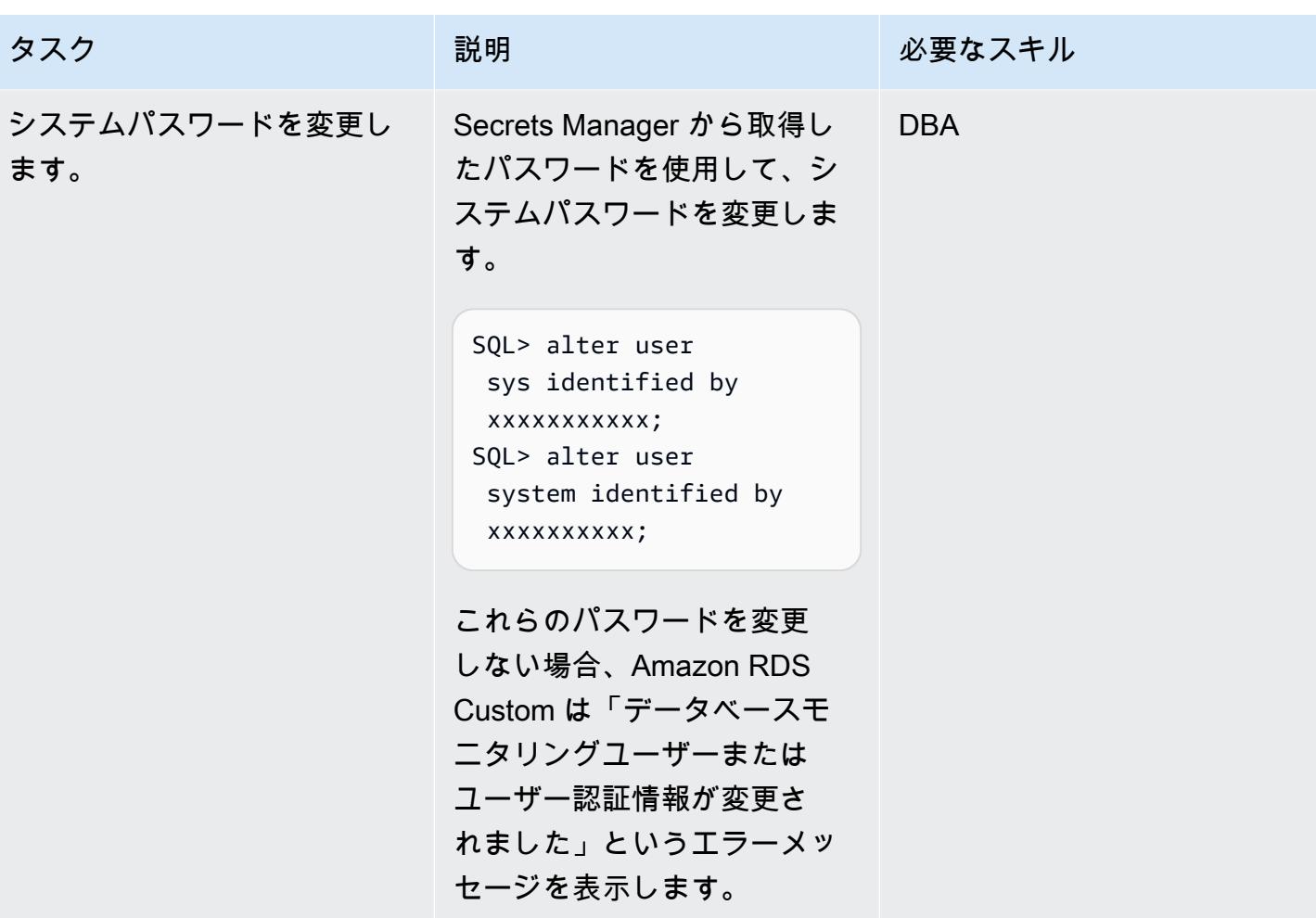

## Amazon RDS Custom と の TNS エントリを設定する PeopleSoft

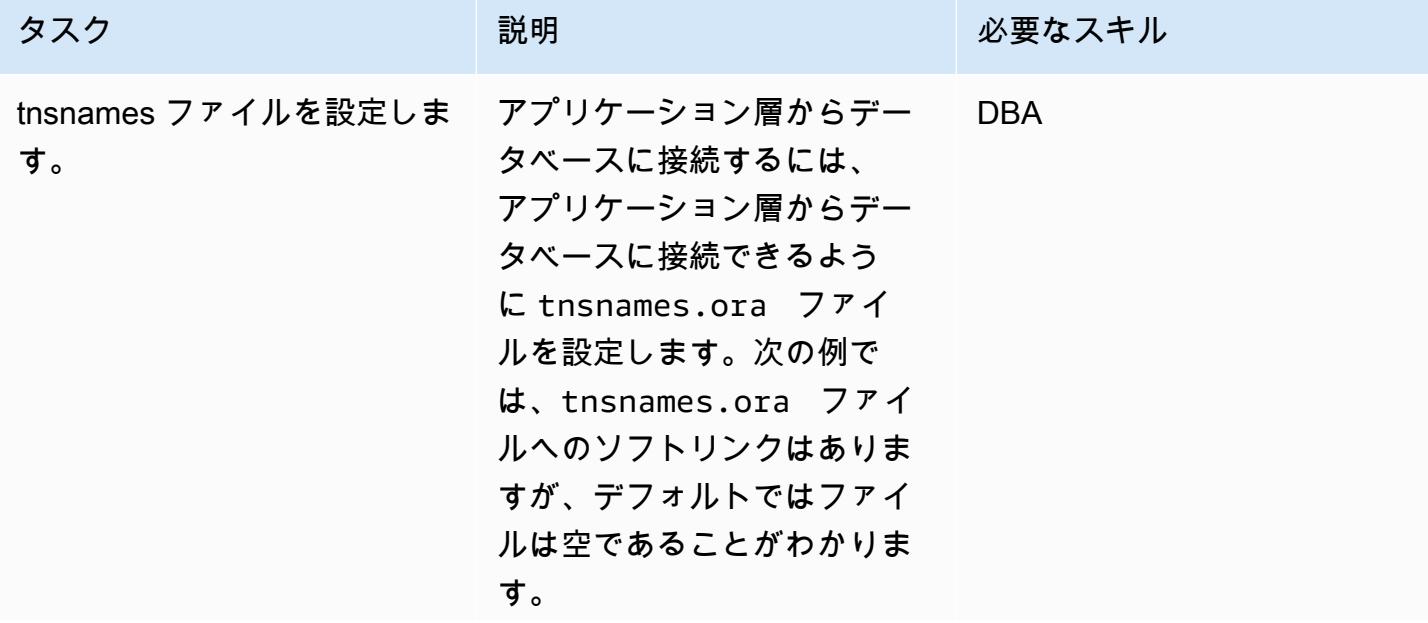

タスク ぶっちょう 説明 かいしょう ぶんこう 必要なスキル

```
$ cd /rdsdbbin/oracle/n 
etwork/admin
$ ls -ltr
-rw-r--r-- 1 rdsdb 
  database 1536 Feb 14 
  2018 shrept.lst
lrwxrwxrwx 1 rdsdb 
  database 30 Apr 5 
  13:19 listener.ora -
> /rdsdbdata/config/ 
listener.ora
lrwxrwxrwx 1 rdsdb 
 database 28 Apr 5 
 13:19 sqlnet.ora -
> /rdsdbdata/config/ 
sqlnet.ora
lrwxrwxrwx 1 rdsdb 
  database 30 Apr 5 
 13:19 tnsnames.ora -
> /rdsdbdata/config/ 
tnsnames.ora
```
- 1. tsnames.ora エントリを 作成します。Amazon RDS の自動化によるファイルの 解析方法により、エントリ に空白、コメント、余分な 行が含まれていないことを 確認する必要があります。 そうしないと[、 create-db](https://docs.aws.amazon.com/cli/latest/reference/rds/create-db-instance-read-replica.html)[instance-read-replica など](https://docs.aws.amazon.com/cli/latest/reference/rds/create-db-instance-read-replica.html) [の](https://docs.aws.amazon.com/cli/latest/reference/rds/create-db-instance-read-replica.html)一部の APIs を使用する ときに問題が発生する可能 性があります。
- 2. PeopleSoft データベースの 要件に従って、ポート、ホ スト、および SID を置き換

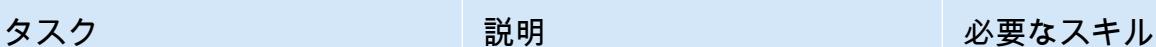

えます。次の例のコードを 使用します。

```
$ vi tnsnames.ora 
FSDMO92=(DESCRIP 
TION = (ADDRESS_ 
LIST = (ADDRESS = (PROTOCOL = TCP)(HOST 
= x.x.x.x)(PORT = 1521))) (CONNECT_ 
DATA = (SERVER = DEDICATED) (SID = 
  FSDMO92)))
```
3. PeopleSoft データベースに アクセスできることを確認 するには、次のコマンドを 実行します。

```
$ tnsping FSDMO92 
TNS Ping Utility 
 for Linux: Version 
 19.0.0.0.0 - 
  Production on 14-
JUL-2022 10:16:45 
Copyright (c) 1997, 
 2021, Oracle. All 
 rights reserved. 
Used parameter files:
/rdsdbbin/oracle/net 
work/admin/sqlnet. 
ora
Used TNSNAMES adapter 
  to resolve the alias
```
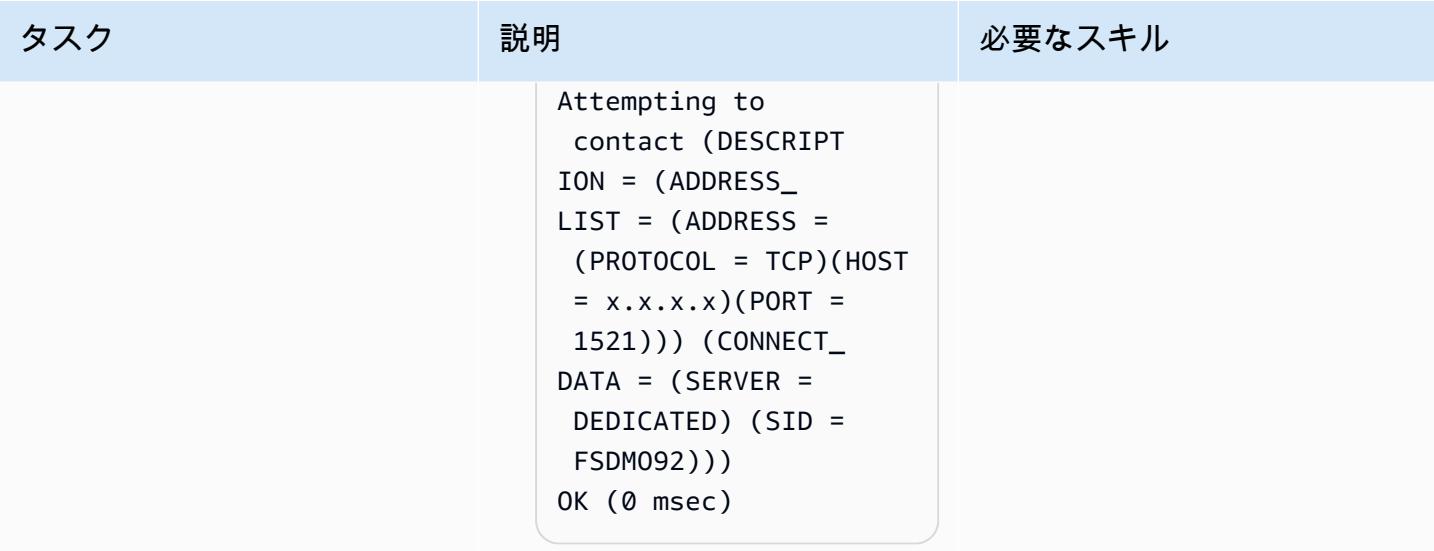

## spfile ソフトリンクの作成

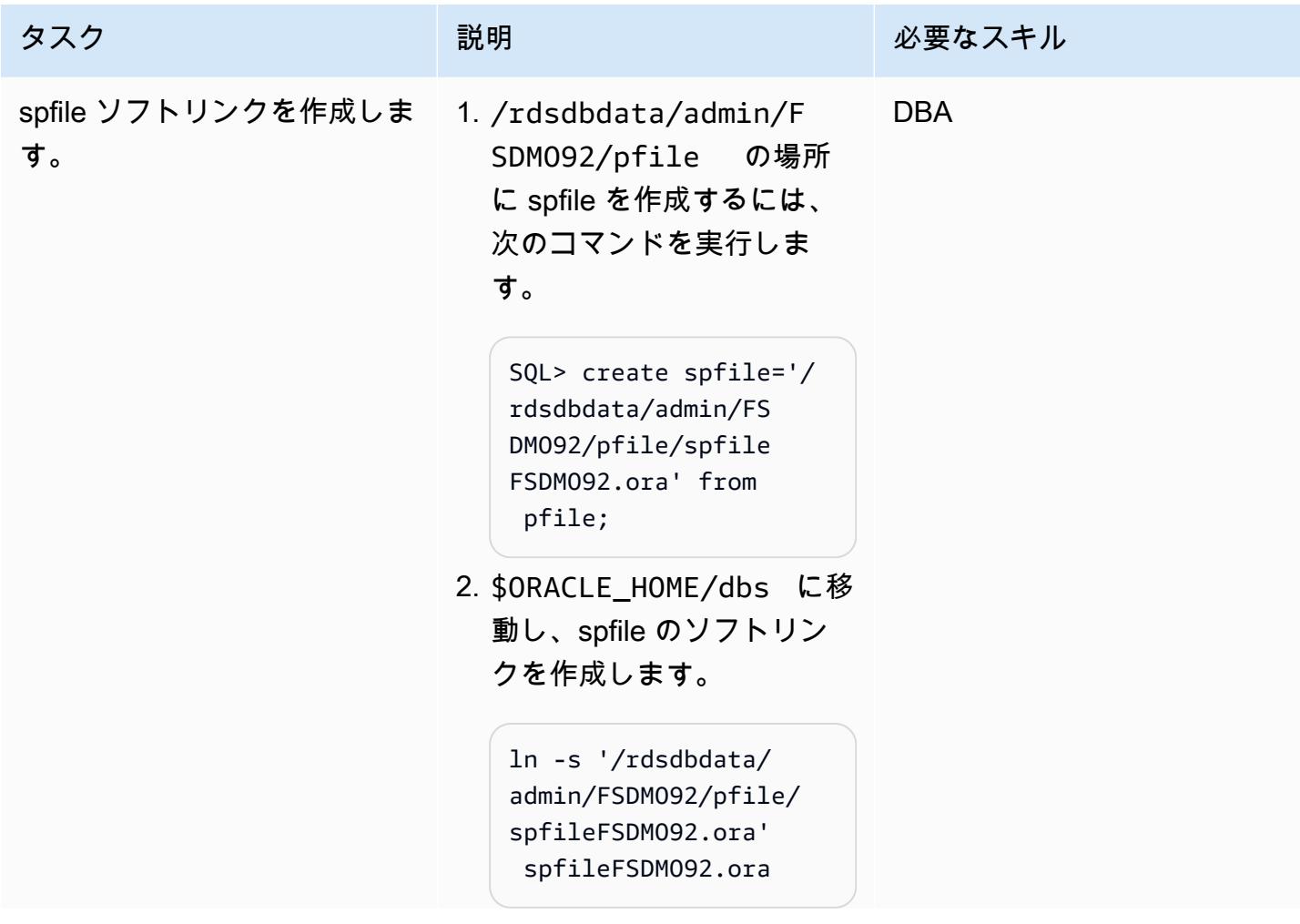

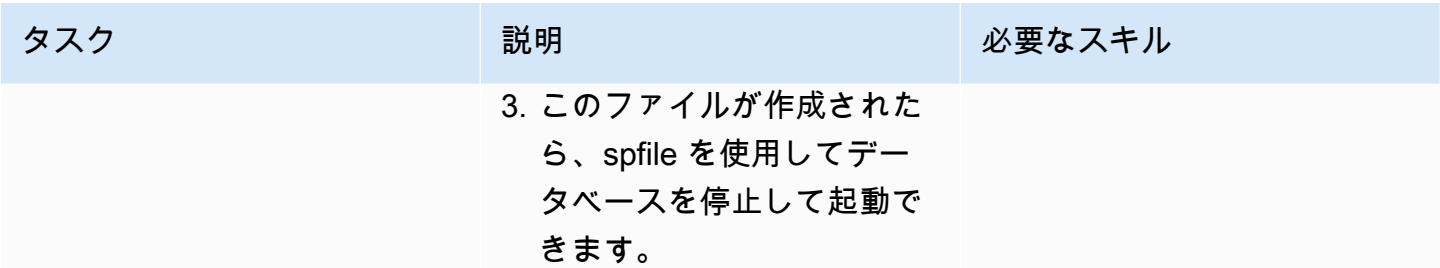

#### 移行後の手順を実行する

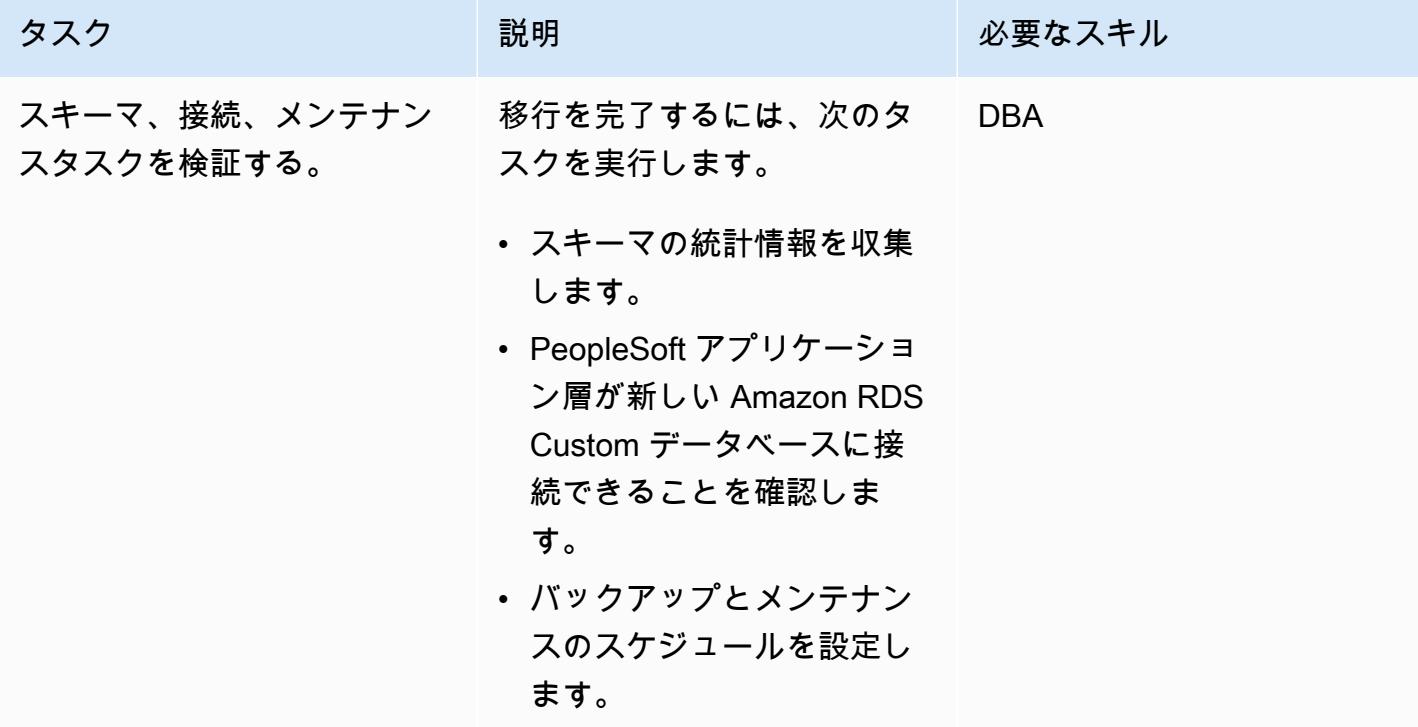

## 関連リソース

- 「[Amazon RDS Custom の操作」](https://docs.aws.amazon.com/AmazonRDS/latest/UserGuide/rds-custom.html)
- 「[Oracle 向け Amazon RDS Custom データベース環境における新しいコントロール機能」](https://aws.amazon.com/blogs/aws/amazon-rds-custom-for-oracle-new-control-capabilities-in-database-environment/)(ブ ログ記事)
- 「[Amazon RDS Custom for Oracle と Amazon EFS の統合」](https://aws.amazon.com/blogs/database/integrate-amazon-rds-custom-for-oracle-with-amazon-efs/)(ブログ記事)
- [Amazon RDS を Oracle PeopleSoft データベースとして設定す](https://d1.awsstatic.com/whitepapers/configuring-amazon-rds-as-peoplesoft-database.pdf)る (AWS ホワイトペーパー)

# Oracle ROWID 機能を AWS の PostgreSQL に移行

作成者: Rakesh Raghav (AWS) と Ramesh Pathuri (AWS)

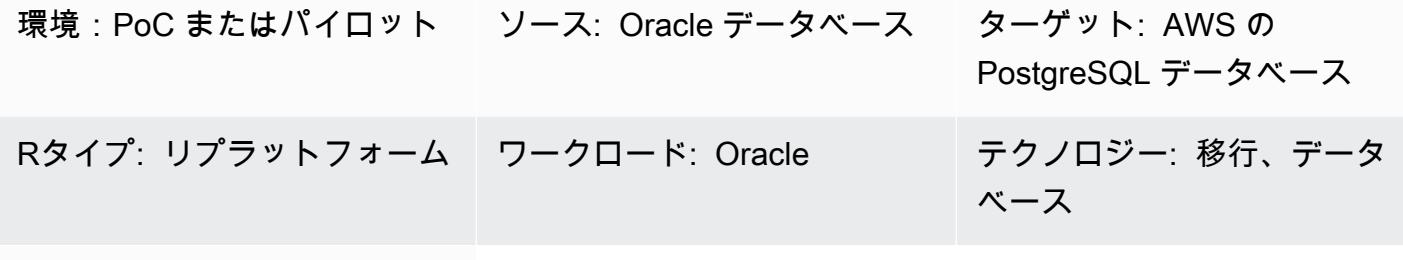

AWS サービス: Amazon Aurora、Amazon RDS、AWS SCT、AWS CLI

## [概要]

このパターンでは、Oracle データベースの ROWID 疑似列機能を、Amazon Aurora PostgreSQL の Amazon Relational Database Service (Amazon RDS)、Amazon Aurora PostgreSQL 互換バージョ ン、またはAmazon Elastic Compute Cloud (Amazon EC2)に移行するオプションについて説明してい ます。

Oracle データベースでは、ROWID 疑似列がテーブル内の行の物理アドレスです。この疑似列 は、プライマリキーがテーブルに存在しない場合でも行を一意に識別するために使用されま す。PostgreSQL にも ctid と呼ばれる同様の疑似列がありますが、ROWID としては使用できませ ん。「[PostgreSQLのドキュメント](https://www.postgresql.org/docs/current/ddl-system-columns.html)」 で説明されているように、更新される場合、またはctid がす べての VACUUM のプロセスの後に変更される可能性があります。

PostgreSQLで ROWID 疑似列機能を作成する方法が3つあります:

- ROWID の代わりに、テーブルの行を識別するプライマリキー列を使用します。
- テーブルには論理的なプライマリキー/ユニークキー (複合キーの場合もあります) を使用します。
- 自動生成された値を含む列を追加し、ROWID を模倣するプライマリキー/ユニークキーにします。

このパターンでは、3 つの実装について順を追って説明し、各オプションの利点と欠点を説明しま す。

## 前提条件と制限

#### 前提条件

- アクティブなAWS アカウント
- 手続き型言語/PostgreSQL (PL/pgSQL) コーディングの専門知識
- ソース Oracle データベース
- Amazon RDS for PostgreSQL または Aurora PostgreSQL 互換クラスター、または PostgreSQL データベースをホストする EC2 インスタンス

#### 制約事項

• このパターンは、ROWID の機能の回避策を提供します。PostgreSQL は Oracle データベースの ROWID と同等の機能を提供していません。

製品バージョン

• PostgreSQL 11.9 以降

## アーキテクチャ

- ソーステクノロジースタック
- Oracle Database

ターゲットテクノロジースタック

• Aurora PostgreSQL 互換、Amazon RDS for PostgreSQL、または PostgreSQL データベースを備 えた EC2 インスタンス

実装オプション

PostgreSQLで ROWID のサポート不足を回避するには、テーブルにプライマリキーまたはユニークイ ンデックス、論理的プライマ的キー、またはID属性があるかどうかに応じて、3つの選択肢がありま

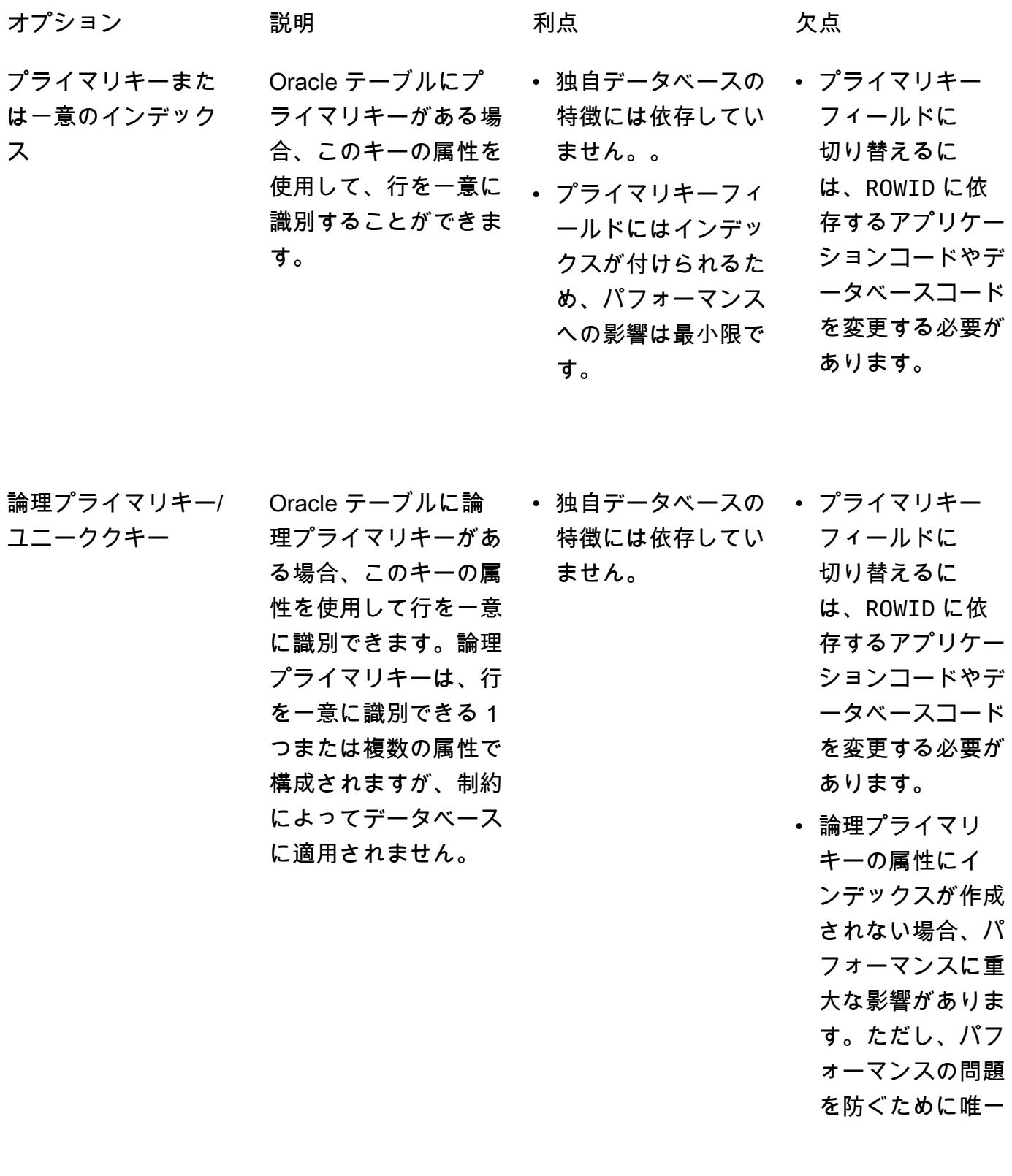

のインデックスを 追加できます。

アイデンティティ属 性

Oracle テーブ ルにプライマリ キーがない場合、 GENERATED ALWAYS AS IDENTITY として 追加のフィールドを作 成できます。この属性 は、テーブルにデータ が挿入されるたびに常 に唯一の値を生成しま す。ですから、データ 操作言語 (DML) 操作 の行を一意に識別する ために使用できます。

- 独自データベースの アイデンティティ 特徴には依存してい ません。
- PostgreSQL データ ベースは、属性を入 力し、その一意性を 維持します。

属性に切り替える には、」ROWID に 依存するアプリケ ーションおよび データベースコー ドを変更する必要 があります。

• 追加フィールド がインデックス されない場合、パ フォーマンスに重 大な影響を与えま す。ただし、パ フォーマンスの問 題を避けるために インデックスを追 加できます。

## ツール

- [PostgreSQLのAmazon Relational Database Service \(Amazon RDS\)](https://docs.aws.amazon.com/AmazonRDS/latest/UserGuide/CHAP_PostgreSQL.html) を使用して、 AWSクラウド で PostgreSQLリレーショナルデータベース (DB) のセットアップ、運用、スケーリングができま す。
- 「[Amazon Aurora PostgreSQL 互換エディション](https://docs.aws.amazon.com/AmazonRDS/latest/AuroraUserGuide/Aurora.AuroraPostgreSQL.html)」は、PostgreSQL デプロイのセットアップ、運 用、スケーリングに役立つ、フルマネージド型のACID準拠のリレーショナルデータベースエンジ ンです。
- 「[AWS コマンドラインインターフェイス \(AWS CLI\)](https://docs.aws.amazon.com/cli/latest/userguide/cli-chap-welcome.html)」は、オープンソースのツールであり、コマ ンドラインシェルのコマンドを使用して AWS サービスとやり取りすることができます。このパ ターンでは、AWS CLI を使用して pgAdmin を介して SQL コマンドを実行できます。
- 「[pgAdmin](https://www.pgadmin.org/)」は、PostgreSQLのオープンソース管理ツールです。データベースオブジェクトの作 成、管理、使用を支援するグラフィカルインターフェイスを提供します。

• [AWS Schema Conversion Tool \(AWS SCT\)](https://docs.aws.amazon.com/SchemaConversionTool/latest/userguide/CHAP_Welcome.html) は、ソースデータベーススキーマとカスタムコードの 大部分を、ターゲットデータベースと互換性のある形式に自動的に変換することにより、異種デー タベース移行をサポートします。

エピック

ソーステーブルを識別する

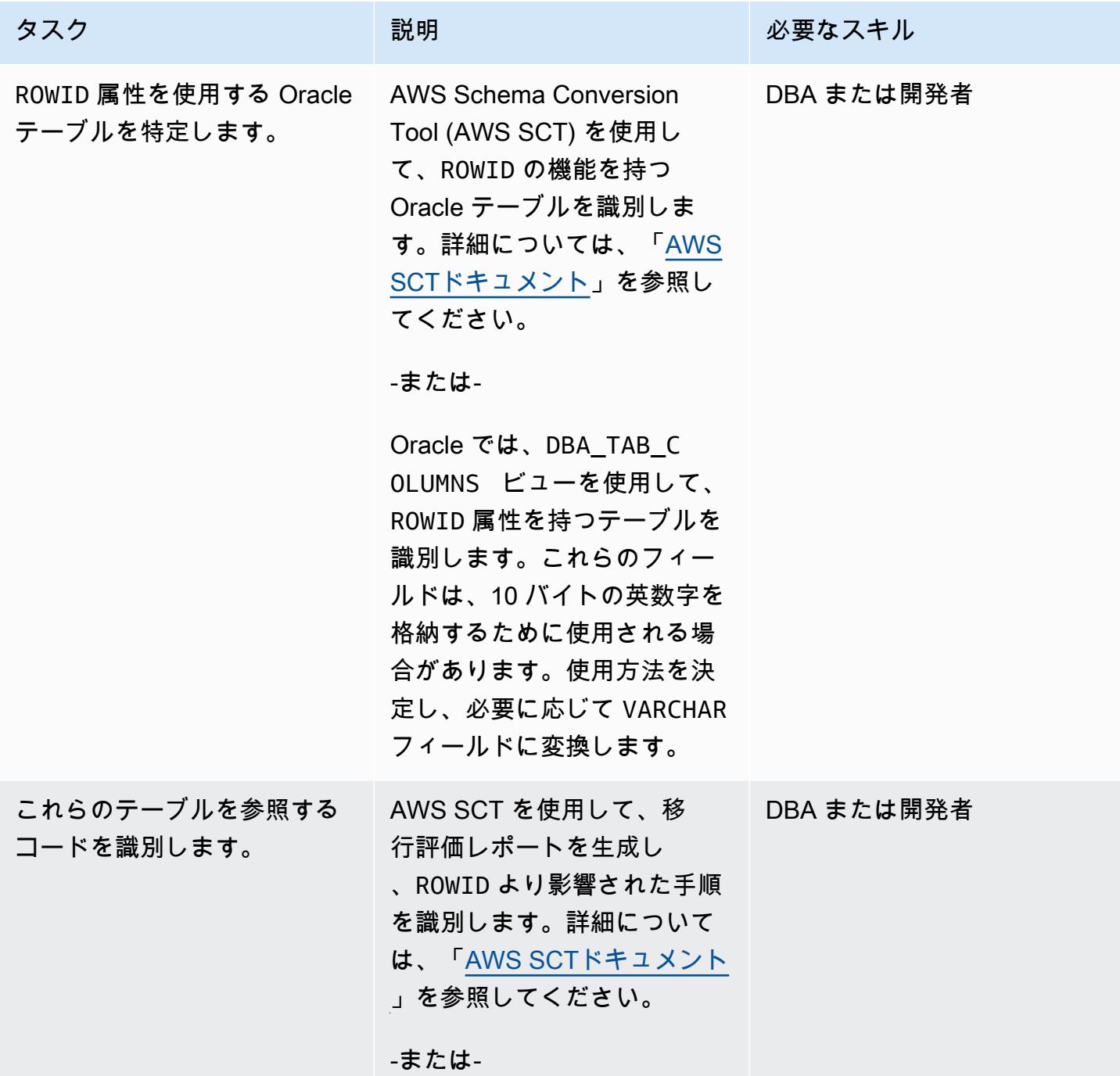

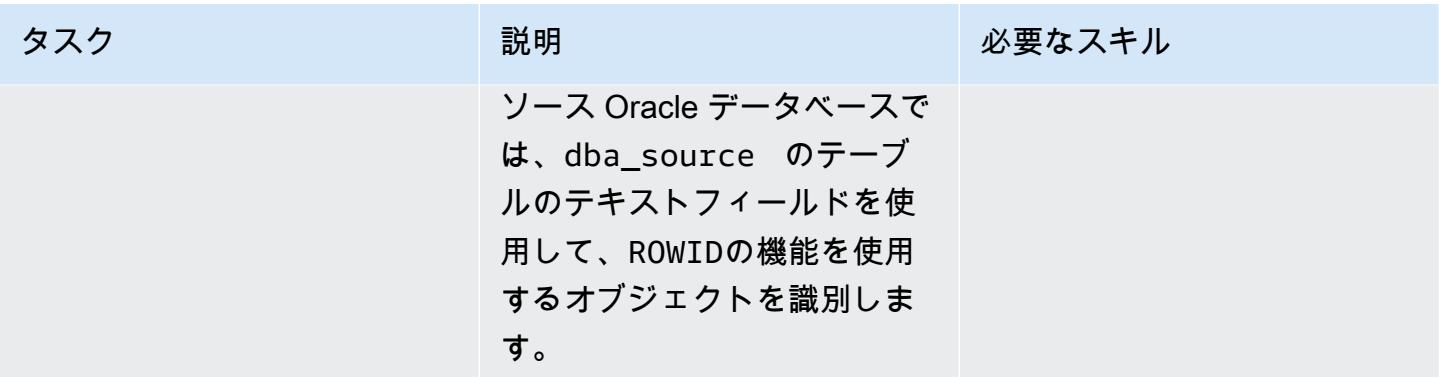

## プライマリキーの使用を決定

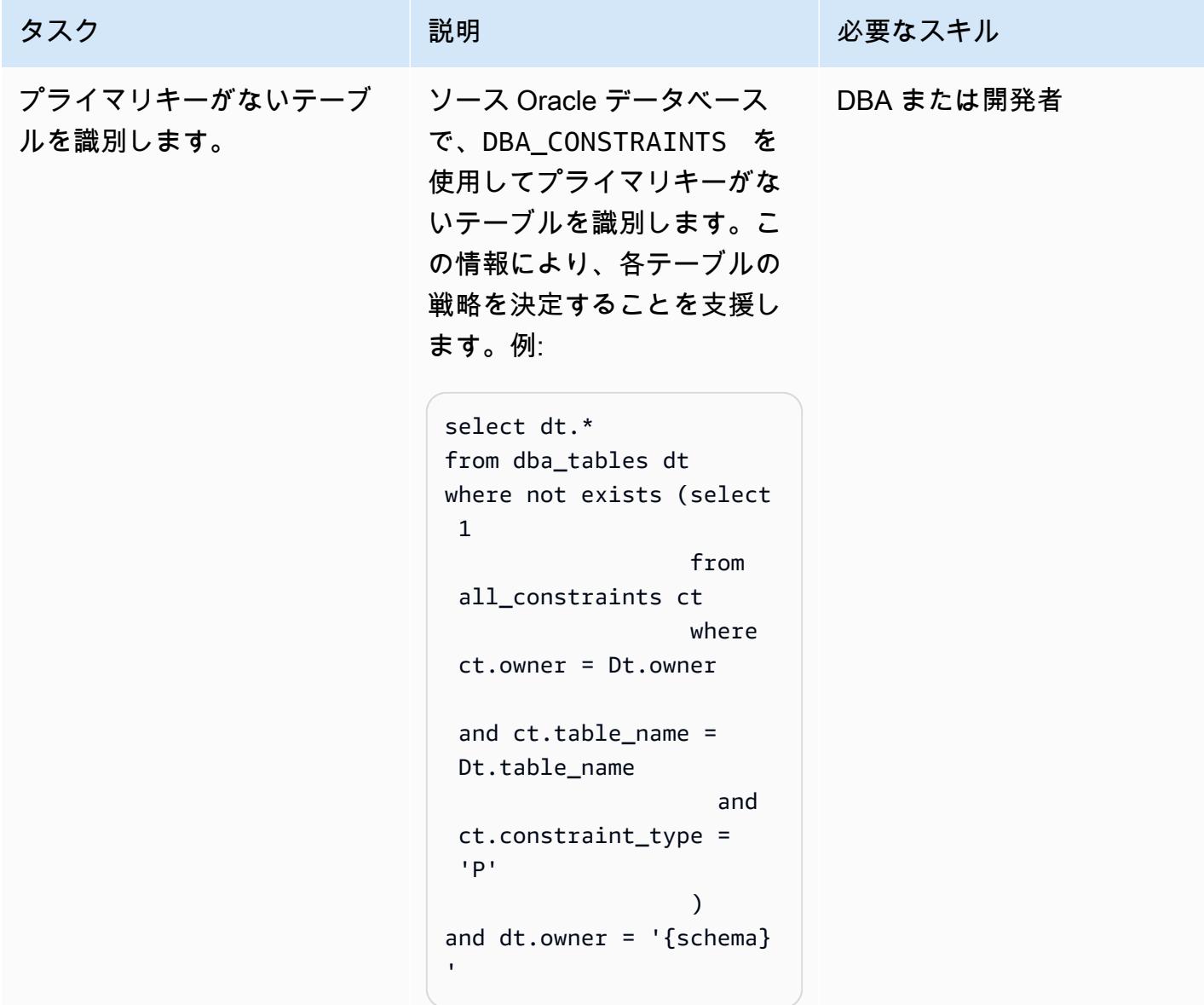

#### ソリューションを識別して適用

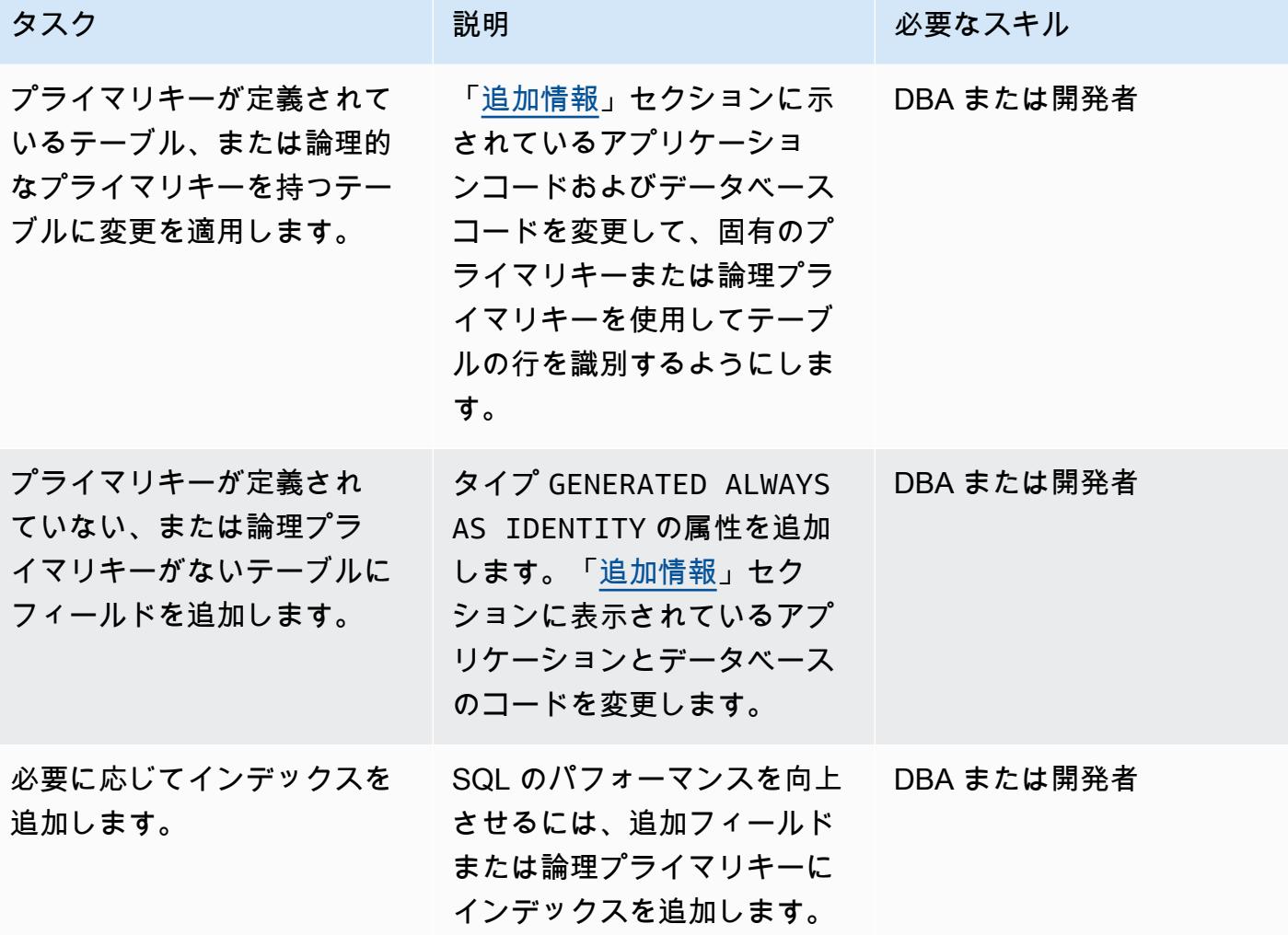

## 関連リソース

- 「[PostgreSQL CTID」](https://www.postgresql.org/docs/current/ddl-system-columns.html) (PostgreSQL ドキュメント)
- 「[生成された列](https://www.postgresql.org/docs/current/ddl-generated-columns.html)」 (PostgreSQL ドキュメント)
- 「[ROWID 疑似カラム」](https://docs.oracle.com/en/database/oracle/oracle-database/19/sqlrf/ROWID-Pseudocolumn.html#GUID-F6E0FBD2-983C-495D-9856-5E113A17FAF1) (Oracle ドキュメンテーション)

## <span id="page-4194-0"></span>追加情報

以下のセクションでは、Oracle と PostgreSQL のコード例を示して、これらの 3 つのアプローチを 説明します。

「シナリオ 1: プライマリユニークキーを使用」

以下の例では、testrowid\_s1 テーブルを、emp\_id をプライマリキーとして作成します。

Orackel コード:

```
create table testrowid_s1 (emp_id integer, name varchar2(10), CONSTRAINT testrowid_pk 
 PRIMARY KEY (emp_id));
INSERT INTO testrowid_s1(emp_id,name) values (1,'empname1');
INSERT INTO testrowid_s1(emp_id,name) values (2,'empname2');
INSERT INTO testrowid_s1(emp_id,name) values (3,'empname3');
INSERT INTO testrowid_s1(emp_id,name) values (4,'empname4');
commit;
SELECT rowid,emp_id,name FROM testrowid_s1;
ROWID EMP_ID NAME
------------------ ---------- ----------
AAAF3pAAAAAAAAMOAAA 1 empname1
AAAF3pAAAAAAAMOAAB 2 empname2
AAAF3pAAAAAAAAMOAAC 3 empname3
AAAF3pAAAAAAAMOAAD 4 empname4
UPDATE testrowid_s1 SET name = 'Ramesh' WHERE rowid = 'AAAF3pAAAAAAAMOAAB' ;
commit;
SELECT rowid,emp_id,name FROM testrowid_s1;
ROWID EMP_ID NAME
------------------ ---------- ----------
AAAF3pAAAAAAAMOAAA 1 empname1
AAAF3pAAAAAAAMOAAB 2 Ramesh
AAAF3pAAAAAAAMOAAC 3 empname3
AAAF3pAAAAAAAMOAAD 4 empname4
```
PostgreSQL コード:

```
CREATE TABLE public.testrowid_s1
( 
     emp_id integer, 
     name character varying, 
     primary key (emp_id)
);
insert into public.testrowid_s1 (emp_id,name) values 
(1,'empname1'),(2,'empname2'),(3,'empname3'),(4,'empname4');
```

```
select emp_id,name from testrowid_s1; 
  emp_id | name 
--------+---------- 
       1 | empname1 
       2 | empname2 
       3 | empname3 
       4 | empname4
update testrowid_s1 set name = 'Ramesh' where emp_id = 2 ;
select emp_id,name from testrowid_s1; 
 emp_id | name 
--------+---------- 
       1 | empname1 
       3 | empname3 
       4 | empname4 
       2 | Ramesh
```
シナリオ 2: 論理プライマリキーを使用

以下の例では、 testrowid\_s2 テーブルを emp\_id を配して、論理プライマリキーとして作成しま す。

Orackel コード:

```
create table testrowid_s2 (emp_id integer, name varchar2(10) );
INSERT INTO testrowid_s2(emp_id,name) values (1,'empname1');
INSERT INTO testrowid_s2(emp_id,name) values (2,'empname2');
INSERT INTO testrowid_s2(emp_id,name) values (3,'empname3');
INSERT INTO testrowid_s2(emp_id,name) values (4,'empname4');
commit;
SELECT rowid,emp_id,name FROM testrowid_s2;
ROWID EMP_ID NAME
------------------ ---------- ----------
AAAF3rAAAAAAAMeAAA 1 empname1
AAAF3rAAAAAAAMeAAB 2 empname2
AAAF3rAAAAAAAMeAAC 3 empname3
AAAF3rAAAAAAAMeAAD 4 empname4
UPDATE testrowid_s2 SET name = 'Ramesh' WHERE rowid = 'AAAF3rAAAAAAAMeAAB' ;
commit;
```

```
SELECT rowid,emp_id,name FROM testrowid_s2;
ROWID EMP_ID NAME
------------------ ---------- ----------
AAAF3rAAAAAAAMeAAA 1 empname1
AAAF3rAAAAAAAMeAAB 2 Ramesh
AAAF3rAAAAAAAMeAAC 3 empname3
AAAF3rAAAAAAAMeAAD 4 empname4
```
PostgreSQL コード:

```
CREATE TABLE public.testrowid_s2
( 
     emp_id integer, 
     name character varying
);
insert into public.testrowid_s2 (emp_id,name) values 
(1,'empname1'),(2,'empname2'),(3,'empname3'),(4,'empname4');
select emp_id,name from testrowid_s2; 
  emp_id | name 
--------+---------- 
       1 | empname1 
       2 | empname2 
       3 | empname3 
       4 | empname4
update testrowid_s2 set name = 'Ramesh' where emp_id = 2 ;
select emp_id,name from testrowid_s2; 
 emp_id | name 
--------+---------- 
       1 | empname1 
       3 | empname3 
       4 | empname4 
       2 | Ramesh
```
シナリオ 3: アイデンティティ属性を使用

以下の例では、プライマリキーなしで、またアイデンティティ属性を使用して、テーブル testrowid\_s3 を作成します。

Oracle コード:

```
create table testrowid_s3 (name varchar2(10));
INSERT INTO testrowid_s3(name) values ('empname1');
INSERT INTO testrowid_s3(name) values ('empname2');
INSERT INTO testrowid_s3(name) values ('empname3');
INSERT INTO testrowid_s3(name) values ('empname4');
commit;
SELECT rowid,name FROM testrowid_s3;
ROWID NAME
------------------ ----------
AAAF3sAAAAAAAMmAAA empname1
AAAF3sAAAAAAAMmAAB empname2
AAAF3sAAAAAAAMmAAC empname3
AAAF3sAAAAAAAMmAAD empname4
UPDATE testrowid_s3 SET name = 'Ramesh' WHERE rowid = 'AAAF3sAAAAAAAMmAAB' ;
commit;
SELECT rowid,name FROM testrowid_s3;
ROWID NAME
             ------------------ ----------
AAAF3sAAAAAAAMmAAA empname1
AAAF3sAAAAAAAMmAAB Ramesh
AAAF3sAAAAAAAMmAAC empname3
AAAF3sAAAAAAAMmAAD empname4
```

```
PostgreSQL コード:
```

```
CREATE TABLE public.testrowid_s3
( 
     rowid_seq bigint generated always as identity, 
     name character varying
);
insert into public.testrowid_s3 (name) values 
('empname1'),('empname2'),('empname3'),('empname4');
select rowid_seq,name from testrowid_s3; 
 rowid_seq | name 
           -----------+---------- 
          1 | empname1 
          2 | empname2 
          3 | empname3
```

```
 4 | empname4
update testrowid_s3 set name = 'Ramesh' where rowid_seq = 2 ;
select rowid_seq,name from testrowid_s3; 
  rowid_seq | name 
-----------+---------- 
          1 | empname1 
          3 | empname3 
          4 | empname4 
          2 | Ramesh
```
# Oracle Database のエラーコードを Amazon Aurora PostgreSQL-Compatible データベースに移行する

作成者: Sai Parthasaradhi (AWS) と Veeranjaneyulu Grandhi (AWS)

環境:PoC またはパイロット ソース: Oracle ターゲット: PostgreSQL R タイプ: リプラットフォー ム ワークロード: Oracle テクノロジー: 移行、データ ベース

AWS サービス:Amazon Aurora

[概要]

このパターンは、事前定義されたメタデータテーブルを使用して Oracle Database のエラーコード を [Amazon Aurora PostgreSQL-Compatible エディション](https://docs.aws.amazon.com/AmazonRDS/latest/AuroraUserGuide/Aurora.AuroraPostgreSQL.html)データベースに移行する方法を示していま す。

Oracle Database のエラーコードには、対応する PostgreSQL エラーコードが必ずあるとは限りませ ん。このエラーコードの違いにより、ターゲット PostgreSQL アーキテクチャ内の手順または関数の 処理ロジックを構成することが困難になる可能性があります。

PL/pgSQL プログラムにとって意味のあるソースデータベースとターゲットデータベースのエラー コードをメタデータテーブルに格納することで、プロセスを簡略化できます。次に、残りのプロ セスロジックを続行する前に、有効な Oracle Database エラーコードにフラグを立て、それらを PostgreSQL の同等のエラーコードにマップするようにテーブルを構成します。Oracle Database の エラーコードがメタデータテーブルにない場合、例外が発生してプロセスは終了します。その後、エ ラーの詳細を手動で確認し、プログラムで必要な場合は新しいエラーコードをテーブルに追加できま す。

この構成を使用すると、Amazon Aurora PostgreSQL-Compatible データベースは、ソース Oracle Database と同じ方法でエラーを処理できます。

注: Oracle Database のエラーコードを正しく処理するように PostgreSQL データベースを構成する には、通常、データベースとアプリケーションコードを変更する必要があります。

### 前提条件と制限

#### 前提条件

- アクティブなAWS アカウント
- インスタンスサービスとリスナーサービスが稼働しているソース Oracle Database
- 稼働中の Amazon Aurora PostgreSQL-Compatible クラスター
- Oracle Database に関する知識
- PostgreSQL データベースに関する知識

### アーキテクチャ

次の図は、データエラーコードの検証と処理のための Amazon Aurora PostgreSQL-Compatible デー タベースワークフローの例を示しています。

この図表は、次のワークフローを示しています:

- 1. テーブルには、Oracle Database のエラーコードと分類、およびそれらに対応する PostgreSQL エ ラーコードと分類が格納されています。このテーブルには、事前に定義された特定のエラーコー ドが有効かどうかを分類する valid\_error 列が含まれています。
- 2. PL/pgSQL 関数 (func\_processdata) が例外を投げると、2 つ目の PL/pgSQL 関数 (error\_validate) が呼び出されます。
- 3. error\_validate 関数は Oracle Database のエラーコードを入力引数として受け入れます。次に、こ の関数は入力されたエラーコードをテーブルと照合して、エラーがテーブルに含まれているかど うかを確認します。
- 4. Oracle Database のエラーコードがテーブルに含まれている場合、error\_validate 関数は TRUE 値 を返し、プロセスロジックは続行されます。エラーコードがテーブルに含まれていない場合、関 数は FALSE 値を返し、プロセスロジックは例外が発生して終了します。
- 5. 関数が FALSE 値を返すと、アプリケーションの機能責任者がエラーの詳細を手動で確認して、そ の有効性を判断します。
- 6. その後、新しいエラーコードは手動でテーブルに追加されるか、追加されないかのどちらかにな ります。エラーコードが有効でテーブルに追加された場合、error\_validate 関数は次に例外が発生 したときに TRUE 値を返します。エラーコードが有効ではなく、例外発生時に処理が失敗しなけ ればならない場合、エラーコードはテーブルに追加されません。
- Amazon Aurora PostgreSQL
- pgAdmin
- 「Oracle SQL Developer」

ツール

- [Amazon Aurora PostgreSQL-Compatible バージョンは](https://docs.aws.amazon.com/AmazonRDS/latest/AuroraUserGuide/Aurora.AuroraPostgreSQL.html)、PostgreSQL デプロイのセットアップ、 運用、スケーリングを支援するフルマネージド型のACID 準拠リレーショナルデータベースエンジ ンです。
- [pgAdmin](https://www.pgadmin.org/) はオープンソースの PostgreSQL 向け管理開発ツールです。データベースオブジェクト の作成、保守、使用を簡素化するグラフィカルインターフェイスを提供します。
- [Oracle SQL Developer](https://www.oracle.com/in/database/technologies/appdev/sqldeveloper-landing.html) は、従来のデプロイとクラウドデプロイの両方で Oracle Database の開発 と管理を簡素化する無料の統合開発環境です。

エピック

Oracle Database のエラーコードを Amazon Aurora PostgreSQL-Compatible データベースに移行す る

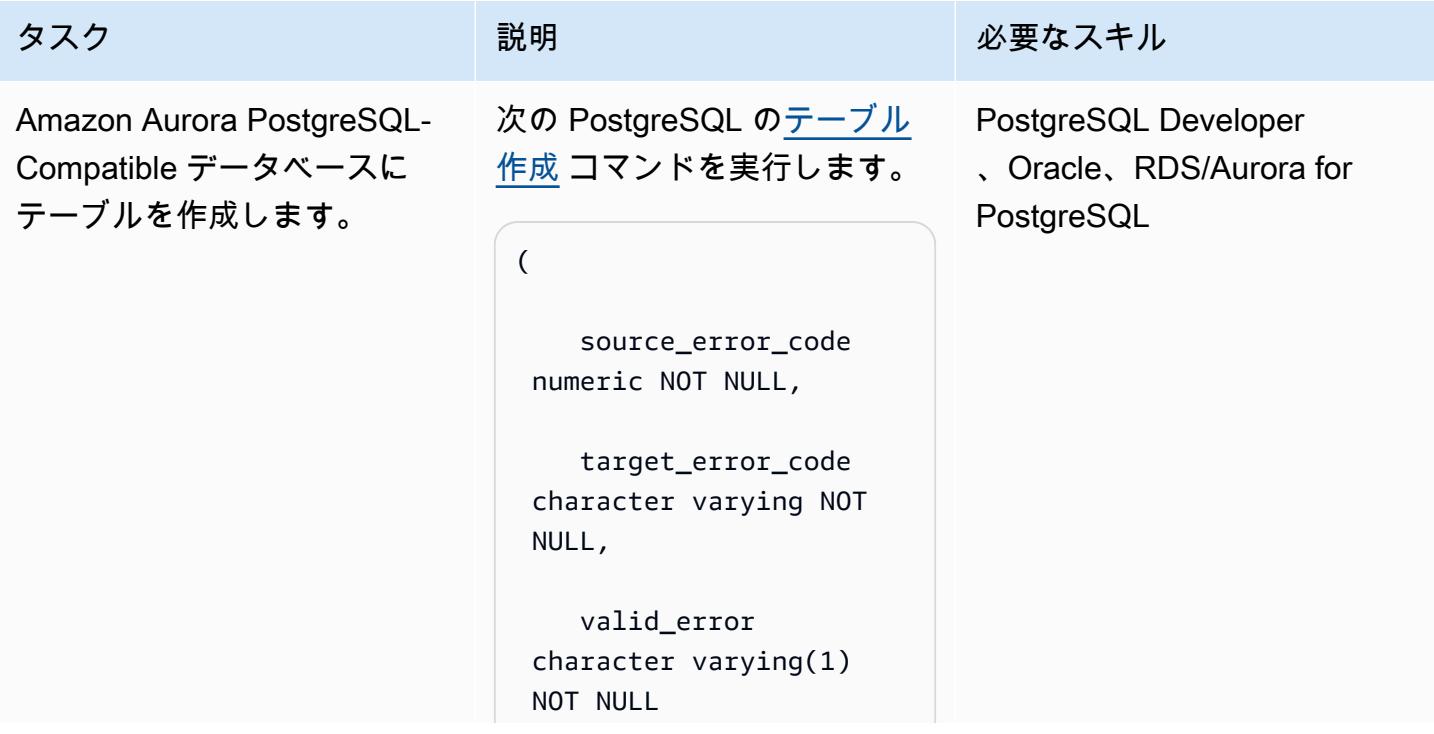

AWS 規範ガイダンス いっこうしょう しょうしょう しょうしょう しょうしょうしゅん しょうしゅん しょうしゅん しょうしゅん パターン パターン

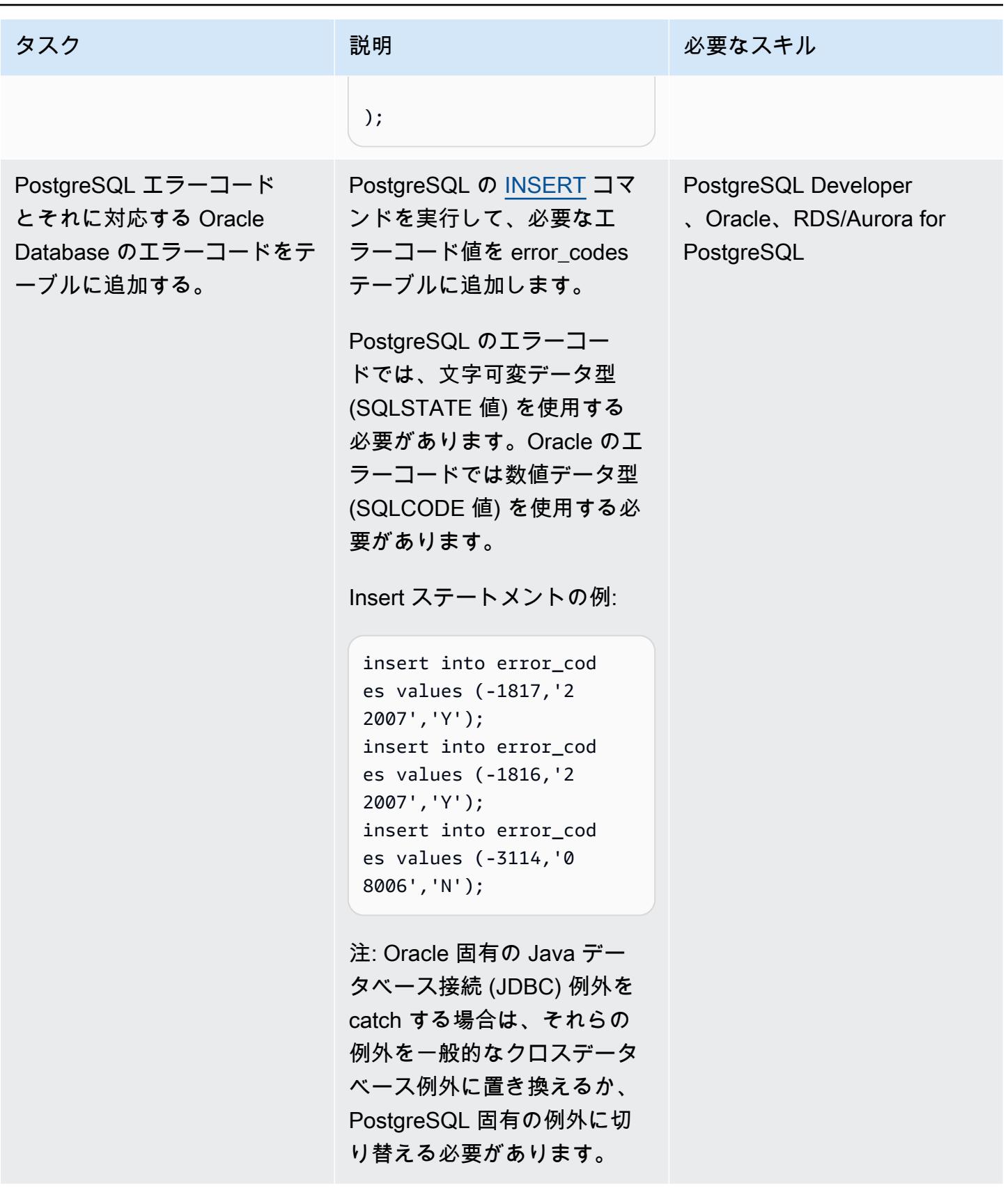

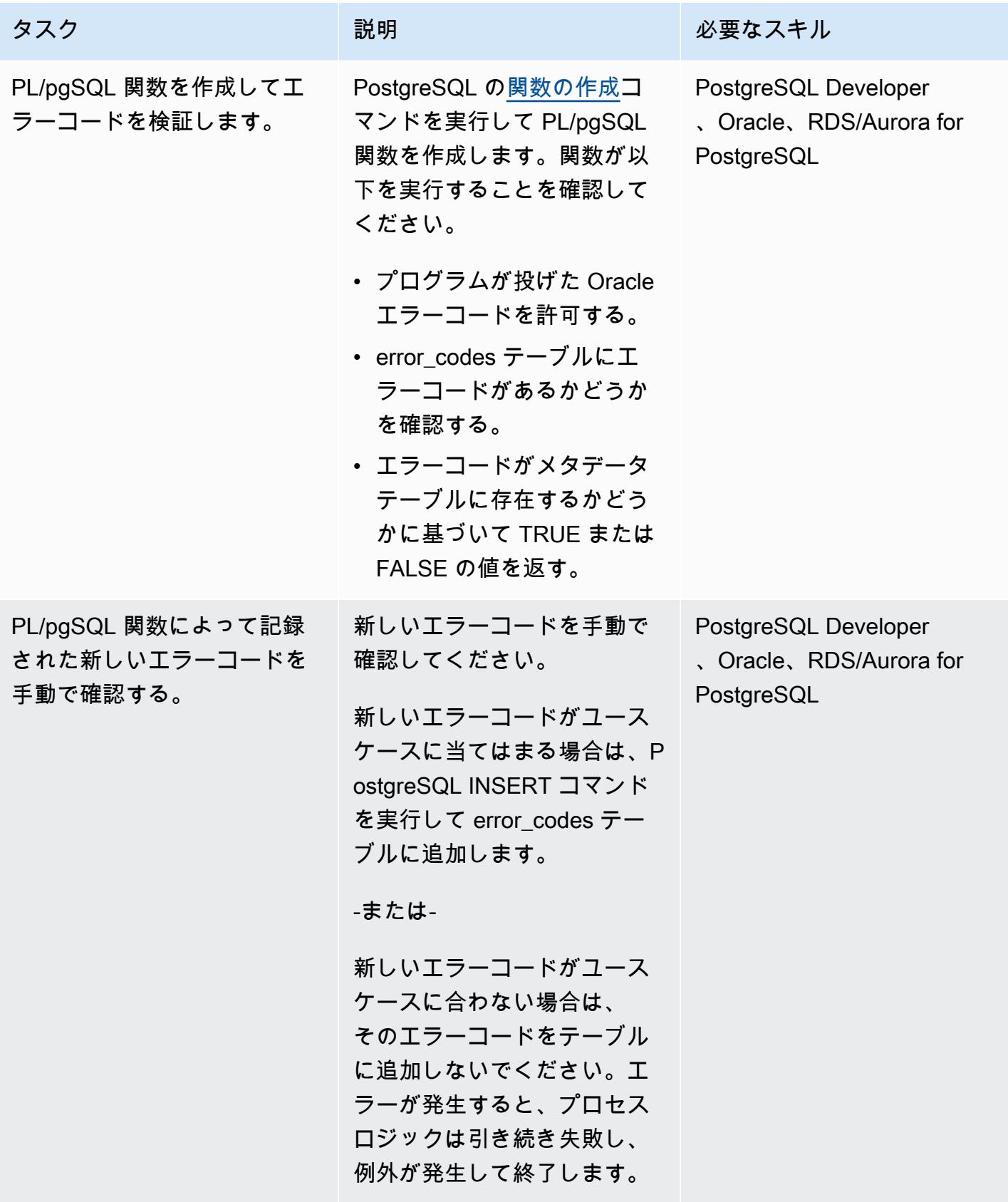

[付録 A. PostgreSQL エラーコード \(PostgreSQL ドキュメント\)](https://www.postgresql.org/docs/11/errcodes-appendix.html)

[データベースエラーメッセージ](https://docs.oracle.com/cd/E11882_01/server.112/e17766/toc.htm) (Oracle Databaseドキュメント)

# Redis ワークロードを AWS 上の Redis Enterprise Cloud に移行

作成者:Antony Prasad Thevaraj (AWS) and Srinivas Pendyala (Redis)

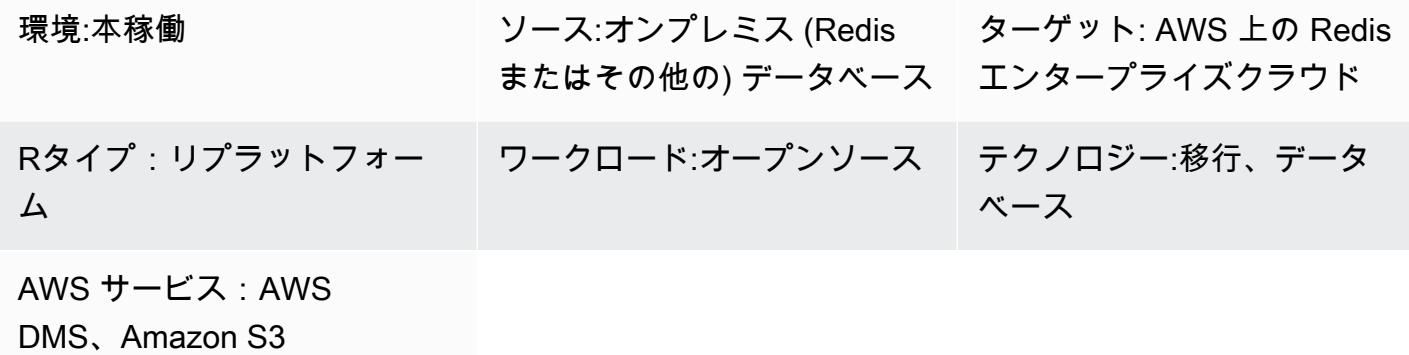

[概要]

このパターンでは、Redis ワークロードをAmazon Web Services (AWS) 上の Redis Enterprise Cloud に移行するための大まかなプロセスについて説明します。移行手順について説明し、使用可能な ツールの選択に関する情報を提供し、各ツールを使用する場合の利点、欠点、手順について説明しま す。Redis からワークロードを移行する際にさらにサポートが必要な場合は、Redis プロフェッショ ナルサービスをご利用いただくこともできます。

Redis OSS または Redis Enterprise Software をオンプレミスで実行している場合、データセン ターで Redis データベースを管理することによる多大な管理オーバーヘッドと運用上の複雑さを よくご存知でしょう。ワークロードをクラウドに移行することで、この運用上の負担を大幅に軽減 し、Redis が提供する完全にホストされたサービスとしてのデータベース (DBaaS) である「[Redis](https://redis.com/redis-enterprise-cloud/overview/) [Enterprise Cloud](https://redis.com/redis-enterprise-cloud/overview/)」を活用できます。この移行により、99.999% の可用性、アーキテクチャのシンプ ルさ、拡張性などの最新の Redis Enterprise Cloud on AWS 機能を利用しながら、ビジネスの俊敏性 を高め、アプリケーションの信頼性を向上させ、全体的なコストを削減できます。

Redis Enterprise Cloud は、金融サービス、小売、医療、ゲームの分野だけでなく、不正検出、リ アルタイムインベントリ、請求処理、セッション管理のソリューションを必要とするユースケース にも応用できる可能性があります。Redis Enterprise Cloud を使用して AWS リソースに接続できま す。たとえば、Amazon Elastic Compute Cloud (Amazon EC2) インスタンスで実行されているアプ リケーションサーバーや、AWS Lambda サービスとしてデプロイされているマイクロサービスに接 続できます。

### 前提条件と制限

引き受け

- 現在、クラウドに移行したいオンプレミスのデータベースシステムを運用しています。
- 以下を含むワークロードの移行要件を確認しました。
	- データ整合性の要件
	- インフラストラクチャーとシステム環境の要件
	- データマッピングと変換の要件
	- 機能テストの要件
	- パフォーマンステストの要件
	- 検証要件
	- 定義済みのカットオーバー戦略
- 移行に必要なスケジュールとコストの見積もりを評価しました。
- 要件は、作業の範囲と、移行の一環として特定したシステムやデータベースを考慮に入れていま す。
- 実行責任者、説明責任者、協議先、報告先 (RACI) マトリックスで、ステークホルダーとその役割 と責任を特定しました。
- すべての利害関係者から必要な合意と承認を受けています。

#### コスト

既存のソースデータベースの技術仕様 (メモリサイズ、スループット、合計データサイズなど) に応 じて、Redis ソリューションアーキテクトは Redis Enterprise Cloud 上のターゲットシステムのサイ ジングを行うことができます。 一般的な料金情報については、Redis ウェブサイトの[「Redis 料金](https://redis.com/redis-enterprise-cloud/pricing)」 を参照してください。

人材とスキル

移行プロセスには以下の役割と責任があります。

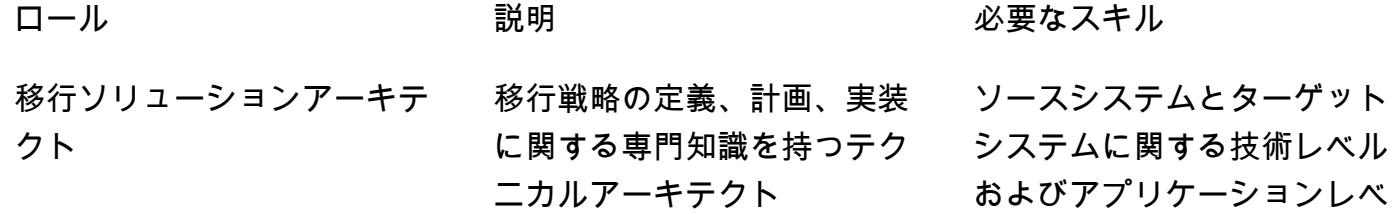

ルの理解、クラウドへのワー クロード移行の経験

構造化データと非構造化デー タのデータモデリング、企業 向けデータベースの実装に関 する深い理解と経験

さまざまなユースケースに対 応する Redis ソリューション の設計とデプロイに関する専 門知識

クラウド向けソリューション の設計に関する専門知識、 ワークロードの移行、アプ リケーションのモダナイゼー ションの経験

TOGAF などのソフトウェア アーキテクチャ認定資格、基 本的なソフトウェアエンジニ アリングスキル、ソリュー ションアーキテクチャ、エン タープライズアーキテクチャ の専門知識

オペレーティングシステム、 ネットワーク、クラウドコ ンピューティングなど、さ まざまなテクノロジーに関 する深い知識、Python、 Bash、Rubyなどのプログラミ ング言語や、Docker、Kubern etes、Ansibleなどのツールに 精通していること

データアーキテクト さまざまなデータベースの データソリューションの定 義、実装、提供において幅広 い経験を持つテクニカルアー

キテクト

- Redis ソリューションアーキ テクト
- クラウドソリューションアー キテクト
- エンタープライズアーキテク ト
- 組織の技術情勢を完全に理解 し、future ロードマップにつ いて共通のビジョンを持ち、 組織内のすべてのチームで標 準化されたアーキテクチャの ベストプラクティスを実践お よび確立するテクニカルアー キテクト

適切なユースケースに最適な サイズの Redis クラスターの 設計をアーキテクトできるテ

クラウドソリューション、特 に AWS のソリューションを より深く理解しているテクニ

クニカルアーキテクト

カルアーキテクト

IT または DevOps エンジニア インフラストラクチャーの問 題点の監視、メンテナンス タスクの実行、必要に応じた 更新など、インフラストラク チャーの作成と保守を担当す るエンジニア。

#### アーキテクチャ

移行オプション

次の図は、オンプレミス (Redis ベースまたはその他) のデータソースを AWS に移行するためのオ プションを示しています。Redis データベース (RDB) ファイルを Amazon Simple Storage Service (Amazon S3) にエクスポートしたり、Redis レプリケーション機能を使用したり、AWS DMS を使用 したりするなど、選択できるいくつかの移行ツールを示しています。

- 1. オンプレミスデータソース: MySQL、PostgreSQL、Oracle、SQL Server、MariaDB など、Redis に基づいていないデータベース。
- 2. オンプレミスデータソース:Redis OSS や Redis エンタープライズソフトウェアなどの Redis プロ トコルベースのデータベース。
- 3. Redis ベースのデータベースからデータを移行する最も簡単な方法は、RDB ファイルをエクス ポートし、ターゲットの Redis Enterprise Cloud on AWS にインポートすることです。
- 4. また、Redis のレプリケーション機能 (ReplicaOf) を使用してソースからターゲットにデータを 移行することもできます。
- 5. データ移行要件にデータ変換が含まれる場合は、Redis 入出力ツール (RIOT) を使用してデータを 移行できます。
- 6. または、AWS Database Migration Service (AWS DMS) を使用して、SQL ベースのデータベース からのデータを移行できます。
- 7. データをターゲット Redis Enterprise Cloud on AWS に正常に移行するには、AWS DMS の仮想 プライベートクラウド (VPC) ピアリングを使用する必要があります。

ターゲットアーキテクチャ

次の図は、Redis Enterprise Cloud on AWS の一般的なデプロイアーキテクチャと、このアーキテク チャを主要な AWS サービスでどのように使用できるかを示しています。

- 1. Redis Enterprise Cloud on AWS によってサポートされているビジネスアプリケーションに接続で きます。
- 2. ビジネスアプリケーションは、自分の AWS アカウント、そのアカウント内の VPC で実行できま す。
- 3. Redis Enterprise Cloud のデータベースエンドポイントを使用してアプリケーションに接続できま す。例としては、EC2 インスタンスで実行されるアプリケーションサーバー、AWS Lambda サー ビスとしてデプロイされたマイクロサービス、Amazon Elastic Container Service (Amazon ECS) アプリケーション、Amazon Elastic Kubernetes Service(Amazon EKS)アプリケーションなど が含まれます。
- 4. VPC で実行されるビジネスアプリケーションには、Redis Enterprise Cloud VPC への VPC ピア 接続が必要です。これにより、ビジネスアプリケーションはプライベートエンドポイントを介し て安全に接続できます。
- 5. Redis Enterprise Cloud on AWS は、AWSにDBaaAWS としてデプロイされたインメモリNoSQL データベースプラットフォームであり、Redisによって完全に管理されています。
- 6. Redis エンタープライズクラウドは、Redis が作成した標準 AWS アカウントの VPC 内にデプロ イされます。
- 7. セキュリティ上の理由から、Redis Enterprise Cloud はプライベートエンドポイントとパブリッ クエンドポイントの両方からアクセスできるプライベートサブネットにデプロイされます。クラ イアントアプリケーションをプライベートエンドポイントの Redis に接続することをお勧めしま す。パブリックエンドポイントを使用する予定の場合は、[「TLS を有効」](https://docs.redis.com/latest/rc/security/database-security/tls-ssl/)にしてクライアントア プリケーションと Redis Enterprise Cloud 間のデータを暗号化することを強くお勧めします。

Redis の移行方法論は、AWS 規範ガイダンスのウェブサイトの「[組織を動員して大規模な移行を加](https://docs.aws.amazon.com/prescriptive-guidance/latest/strategy-migration/overview.html) [速する](https://docs.aws.amazon.com/prescriptive-guidance/latest/strategy-migration/overview.html)」で説明されている AWS 移行方法論と一致しています。

#### 自動化とスケール

移行のための環境設定タスクは、AWS Landing Zone とコードとしての infrastructure as code (IaC) テンプレートを使用して自動化し、自動化と拡張を行うことができます。これらについては、このパ ターンの「[エピック](#page-4216-0)」セクションで説明しています。

#### ツール

データ移行要件に基づいて、さまざまな技術オプションから選択して、データを Redis Enterprise Cloud on AWS に移行できます。以下の表は、これらのツールの説明と比較です。

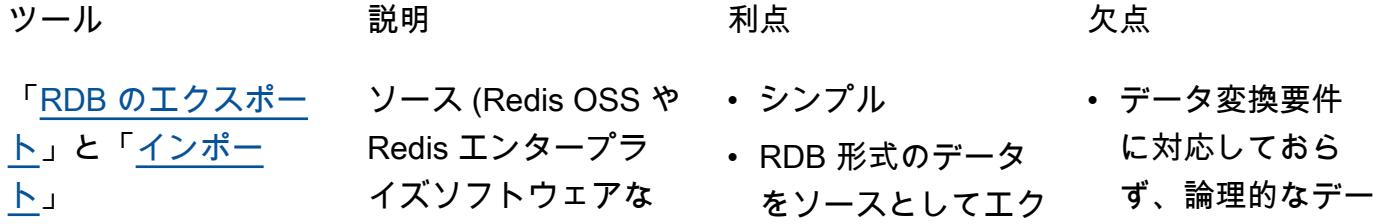

ど) データベースから RDB ファイルの形式 でデータをエクスポー トします。データベー スが Redis OSS クラ スターを通じて提供さ れている場合は、各 マスターシャードを RDB にエクスポート します。 す。

その後、すべての RDB ファイルを 1 回 の手順でインポート します。ソースデー タベースが OSS クラ スターに基づいている が、ターゲットデータ ベースが OSS Cluster API を使用していない 場合は、標準の Redis クライアントライブラ リを使用するようにア プリケーションのソー スコードを変更する必 要があります。

データ変換要件また は論理データベース のマージには、より複 雑なプロセスが必要で す。これについては、 この表の後半の論理 データベースのマージ で説明しています。

スポートできるあ らゆる Redis ベー スのソリューショ ン (Redis OSS や Redis エンタープラ イズソフトウェア を含む) で動作しま

• 簡単なプロセスでデ ータ整合性を実現し ます。

タベース統合も サポートしていな い。

- データセットが大 きいと時間がかか る。
- デルタ移行がサ ポートされていな いと、ダウンタイ ムが長くなる可能 性があります。
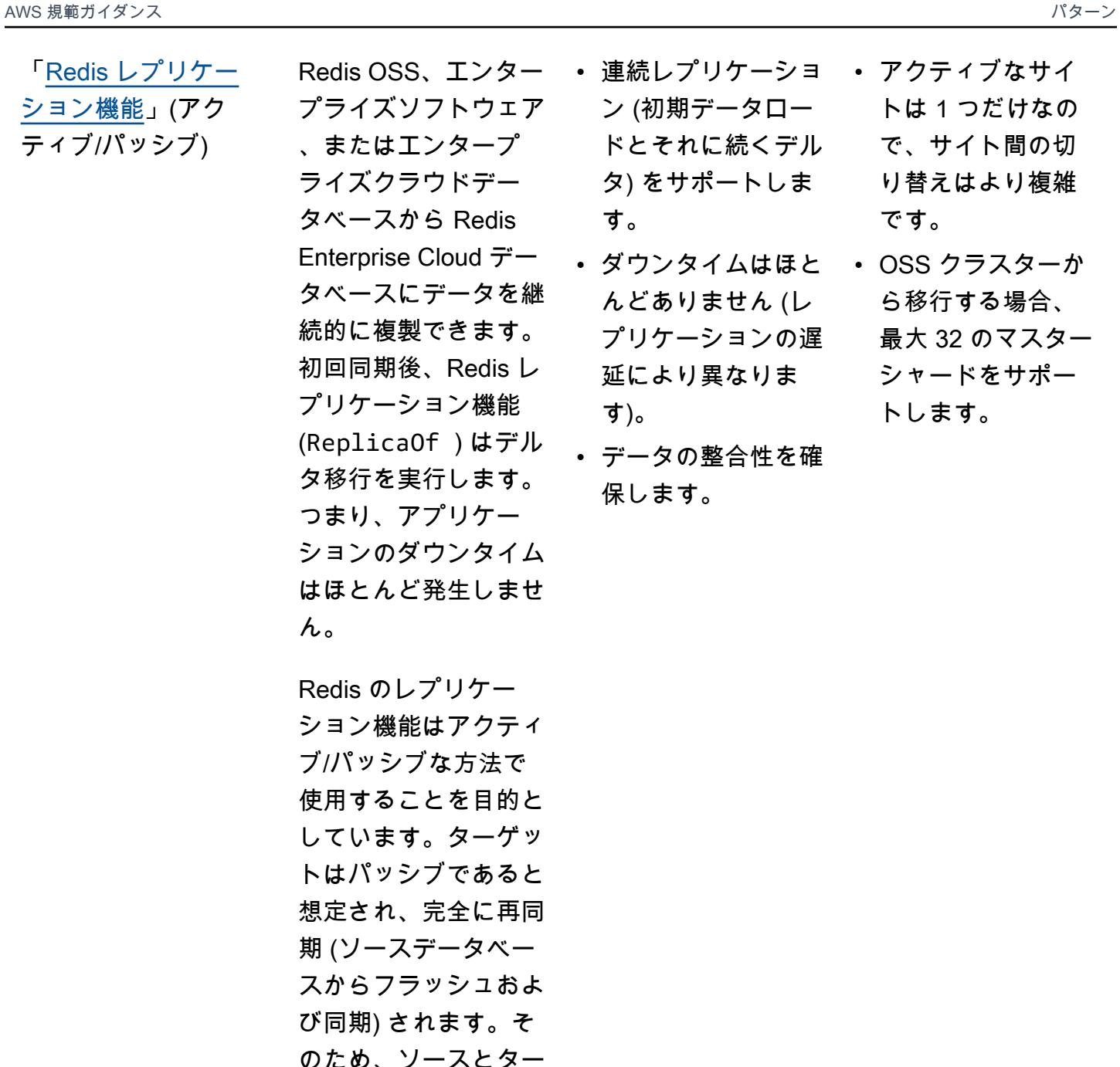

ティブ/パッシブ)

「[Redis レプリケー](https://docs.redis.com/latest/rs/databases/import-export/replica-of/) [ション機能」](https://docs.redis.com/latest/rs/databases/import-export/replica-of/)(アク

> フースとり ゲットを切り替えるの はやや複雑です。

> OSS クラスターのす べてのマスターシャー ドをソースとして指 定することで、Redis OSS クラスターから 標準のクラスター化さ

れた Redis Enterpris e Cloud データベース に複製できます。た だし、Redis レプリ ケーション機能では 最大 32 のソースデー タベースを使用できま す。

- AWS DMS いちゃん AWS DMS を使用し て、サポートされて いるソースデータベー スからターゲットの Redis データストア へ、最小限のダウンタ イムでデータを移行す ることができます。詳 細については、AWS DMS ドキュメントの [「AWS DMS のター](https://docs.aws.amazon.com/dms/latest/userguide/CHAP_Target.Redis.html) [ゲットとしての Redis](https://docs.aws.amazon.com/dms/latest/userguide/CHAP_Target.Redis.html) [の使用](https://docs.aws.amazon.com/dms/latest/userguide/CHAP_Target.Redis.html)」を参照してく ださい。
- NoSQL と SQL の Redis のキー値に 両方のデータソース の移行をサポートし ます。
- AWS の他のサービ 行やフィールド名 スともうまく連携し ています。
- ライブマイグレーシ ョンと変更データキ ャプチャ (CDC) の ユースケースをサ ポートします。
- は% などの特殊文 字を含めることは できません。
- に特殊文字を含む データの移行はサ ポートされていま せん。
- フルラージバイナ リオブジェクト (LOB) モードはサ ポートしていませ ん。

論理データベースマ

ージ

特殊なデータベース マージ要件では、カ スタムデータ移行ソ リューションが必要に なる場合があります。 たとえば、Redis OSS には 4 つの論理デー タベース (SELECT 0..3) があっても、 データを複数の Redis Enterprise Cloud デー タベースに移動する 代わりに 1 つのデー タベースエンドポイ ントを使用したい場 合があります。Redis Enterprise は選択可能 な論理データベースを サポートしていないた め、ソースデータベー スの物理データモデル を変換する必要があ ります。たとえば、各 データベースインデッ クスをプレフィック ス (0 から usr、1 か ら cmp など) にマップ し、移行スクリプトま たは抽出、変換、ロー ド (ETL) ツールを使 用して RDB ファイル を出力し、ターゲッ トデータベースにイン ポートできます。

• カスタムスクリプト • 移行を完了しない を使用して、ターゲ ットシステムへの移 行中のデータのシェ ーピングをきめ細か く制御できます。

ことにした場合、 特に新しいデー タをソースシステ ムにロールバック する必要がある場 合、ロールバック は非常に困難にな る可能性がありま す。

- 1 回限りの移行のた めの 1 回限りのソ リューションを構 築することが目標 の場合、構築コス トが高くなる可能 性があります。
- 移行要件が頻繁 に変わると、コー ド、インフラスト ラクチャ、開発時 間、その他の分野 のメンテナンスコ ストが高くなる可 能性があります。

評価とディスカバリーのツール:

- [AWS Application Discovery Service](https://aws.amazon.com/application-discovery/)
- 「[Migration Evaluator](https://aws.amazon.com/migration-evaluator/)」

アプリケーションおよびサーバー移行ツール:

• AWS Application Migration Service

「[データベース移行ツール](https://aws.amazon.com/solutions/database-migrations/)」:

- 「[AWS Schema Conversion Tool \(AWS SCT\)](https://docs.aws.amazon.com/SchemaConversionTool/latest/userguide/CHAP_Welcome.html)」
- 「[AWS Database Migration Service \(AWS DMS\)」](https://aws.amazon.com/dms/)

「[データ移行ツール](https://aws.amazon.com/cloud-data-migration/)」:

- [AWS Storage Gateway](https://aws.amazon.com/storagegateway/)
- [AWS DataSync](https://aws.amazon.com/datasync/)
- [AWS Direct Connect](https://aws.amazon.com/directconnect/)
- [AWS Snowball](https://aws.amazon.com/snowball/)
- [Amazon Data Firehose](https://aws.amazon.com/kinesis/data-firehose/)

移行管理:

• [AWS Migration Hub](https://aws.amazon.com/migration-hub/)

AWS パートナーソリューション:

• 「[AWS 移行コンピテンシーパートナー」](https://aws.amazon.com/migration/partner-solutions/)

検出と評価のタスクを完了してください。

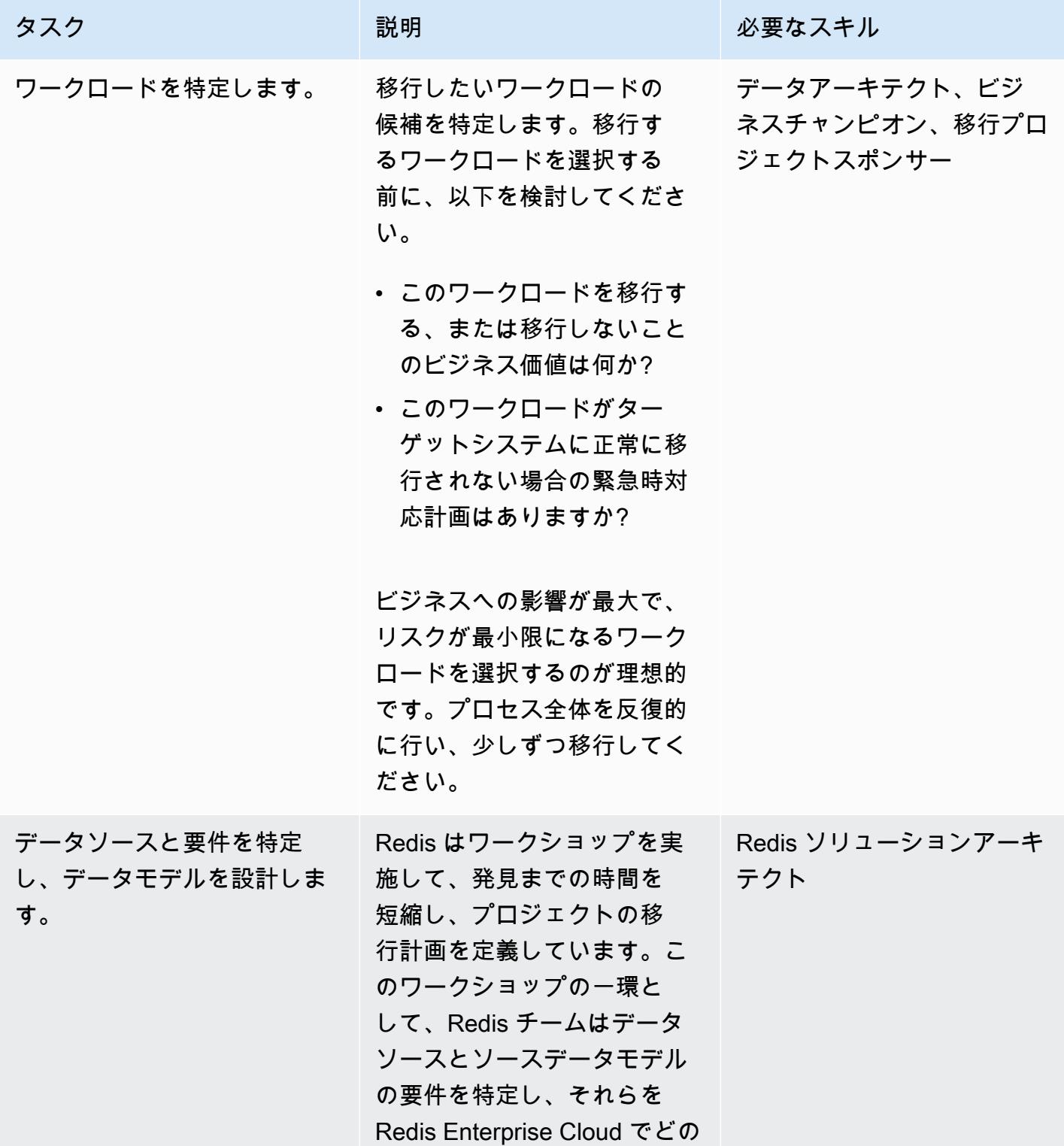

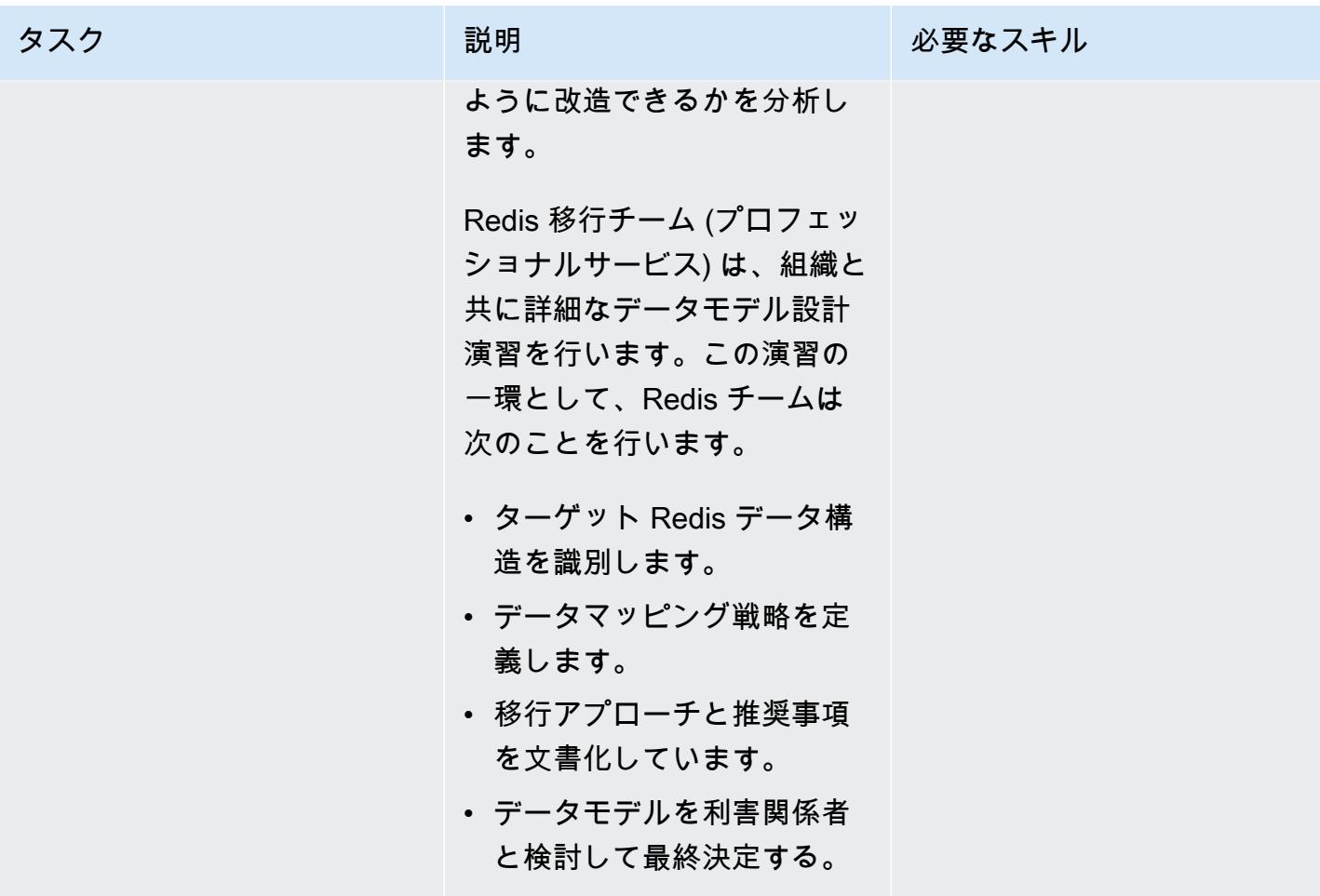

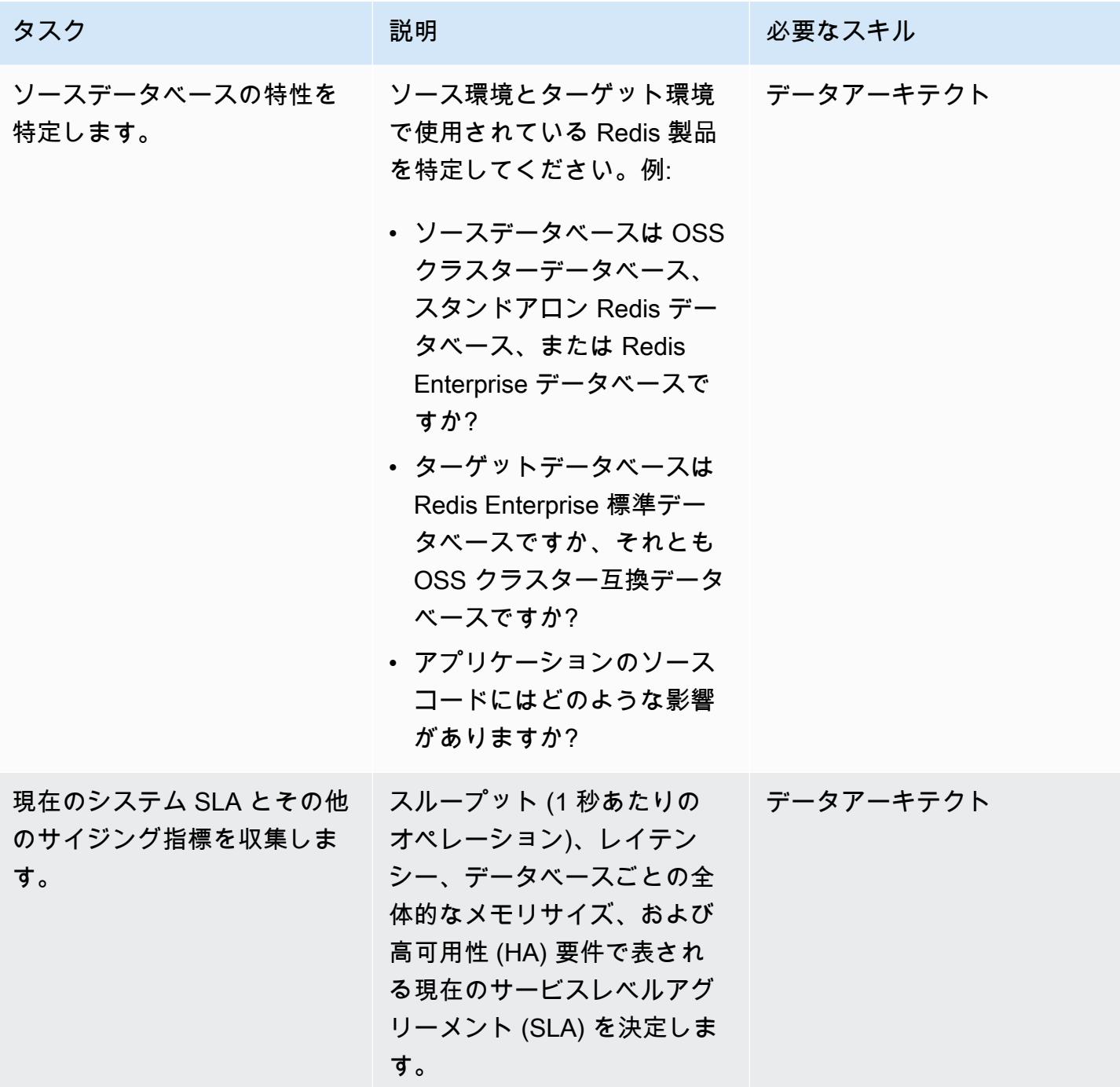

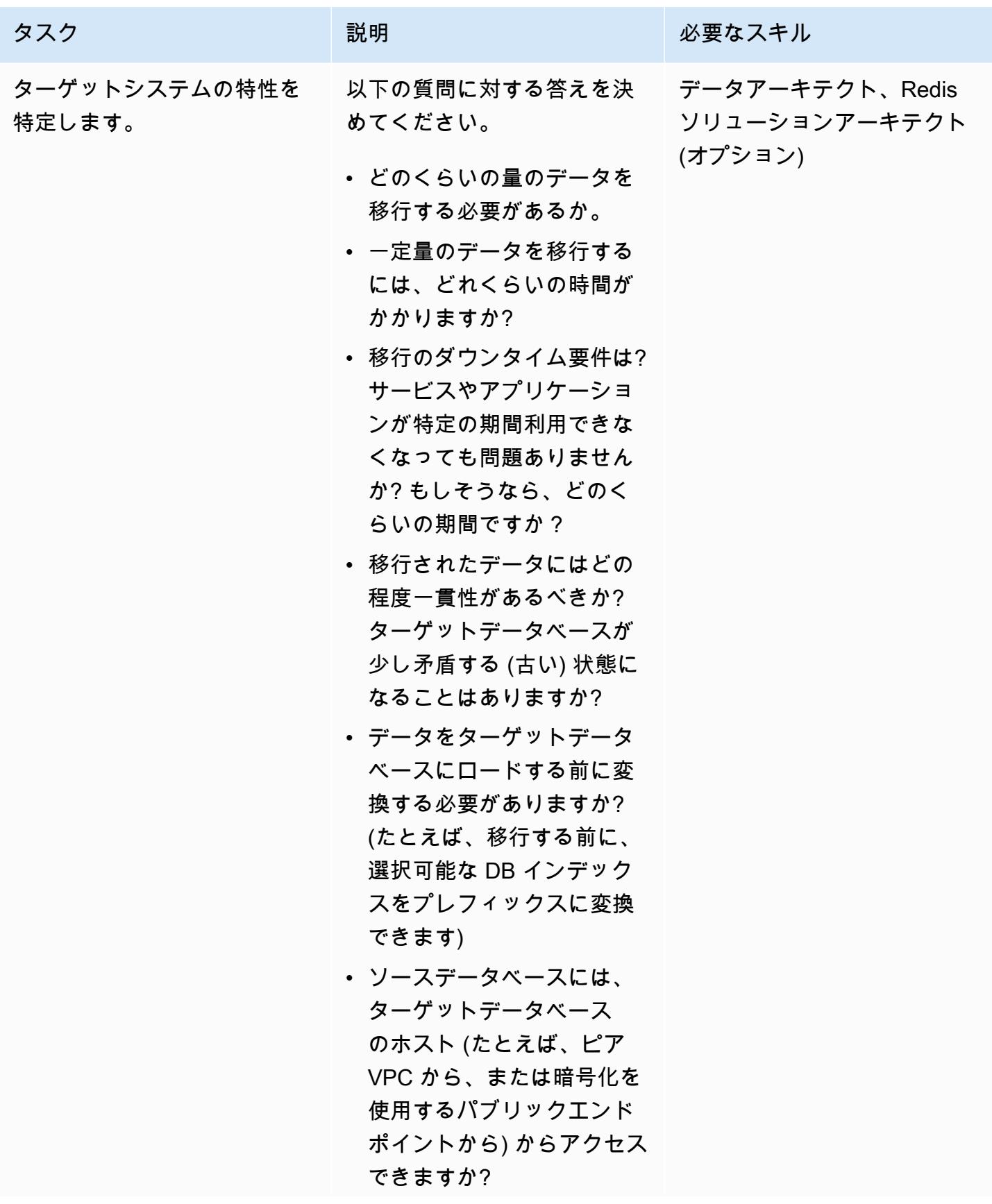

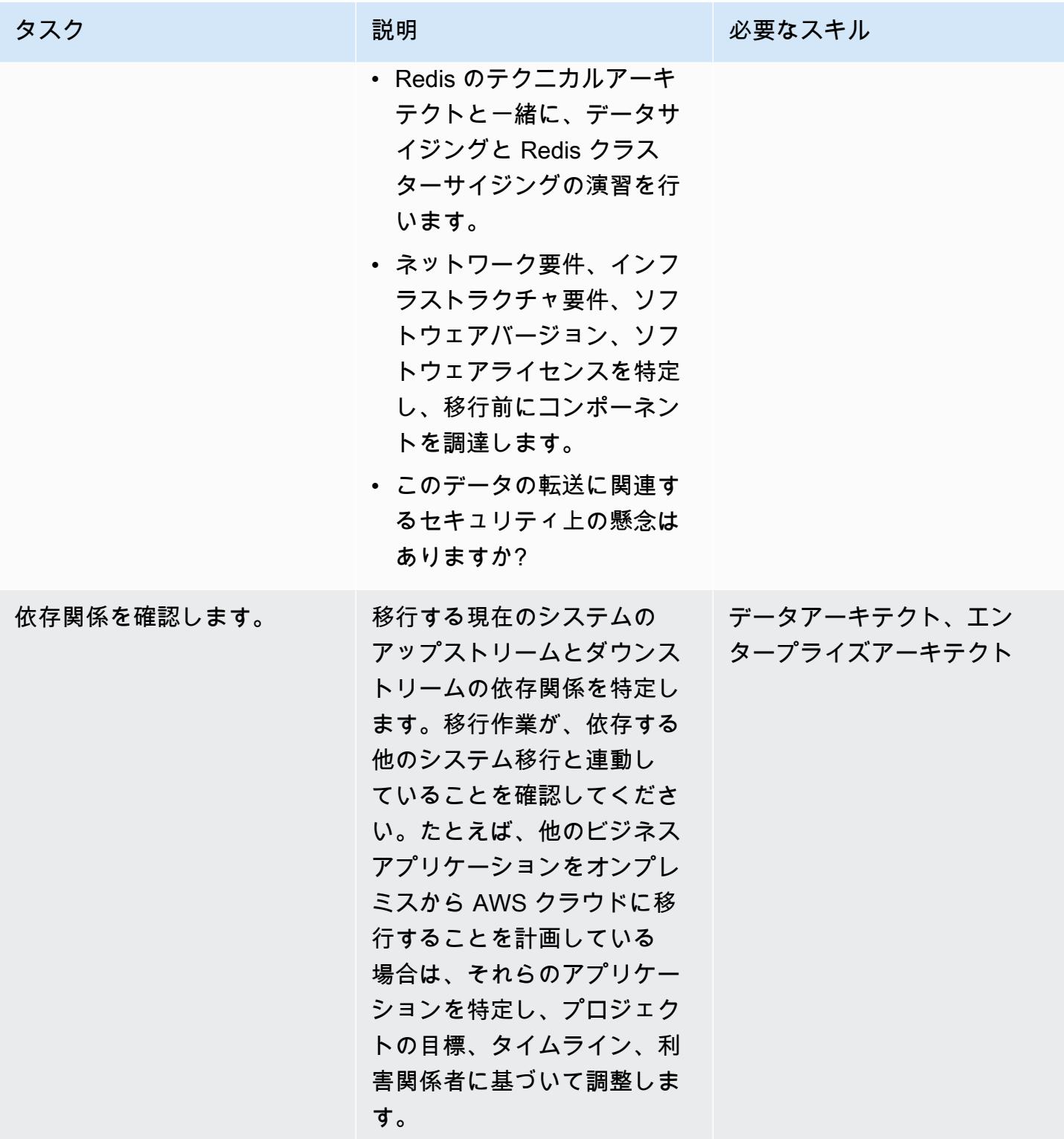

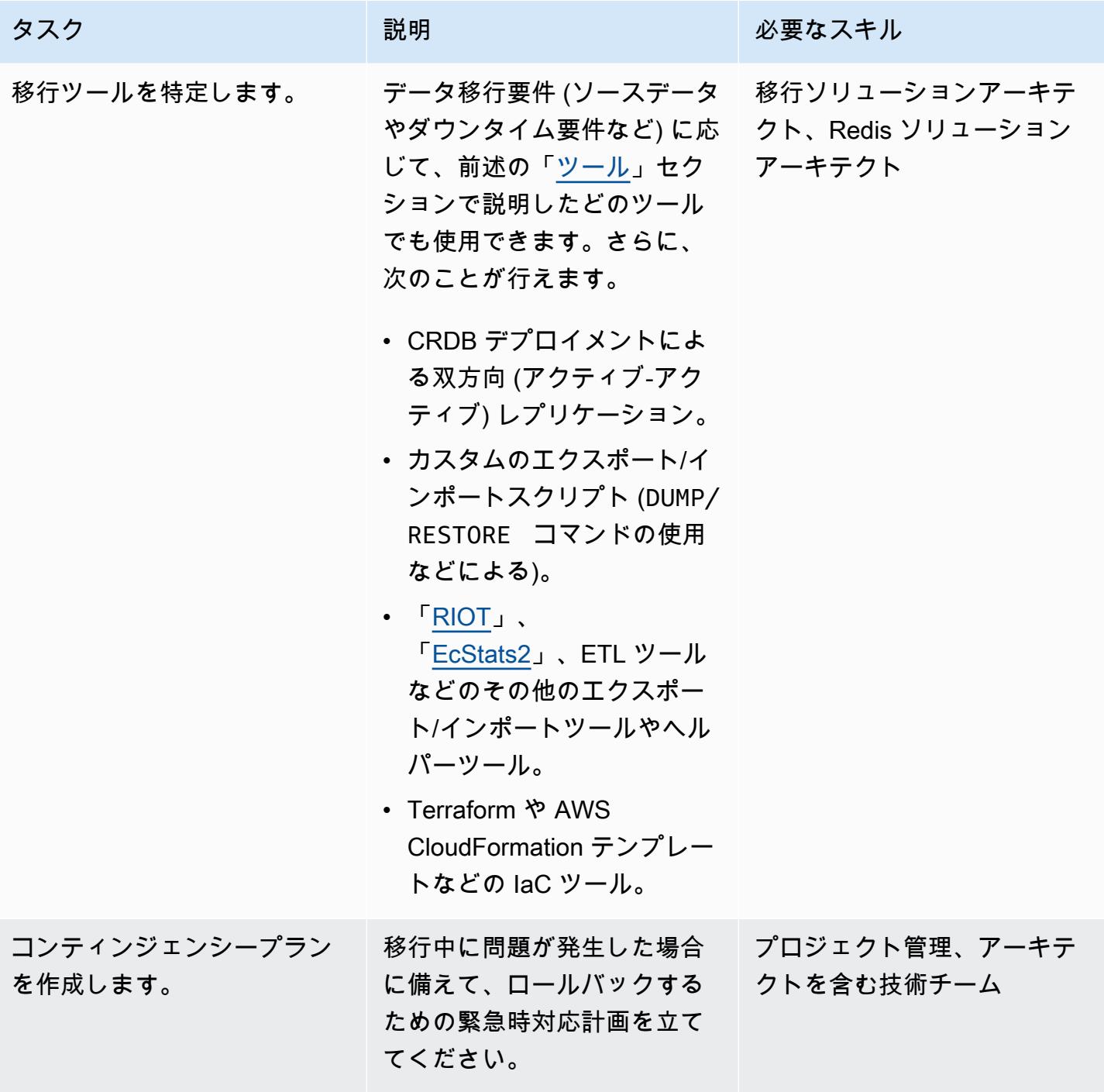

## セキュリティとコンプライアンスのタスクを完了してください。

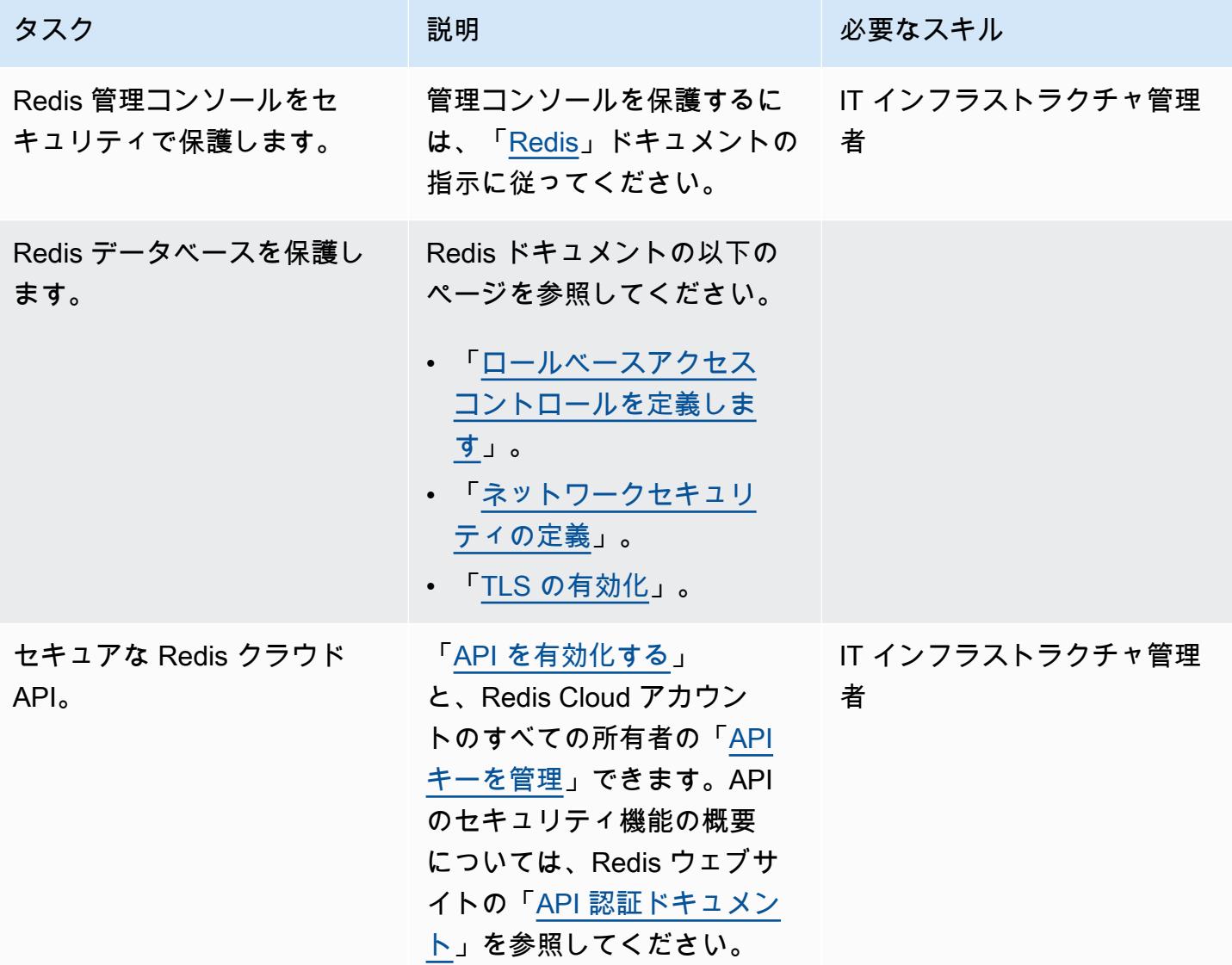

新環境のセットアップ

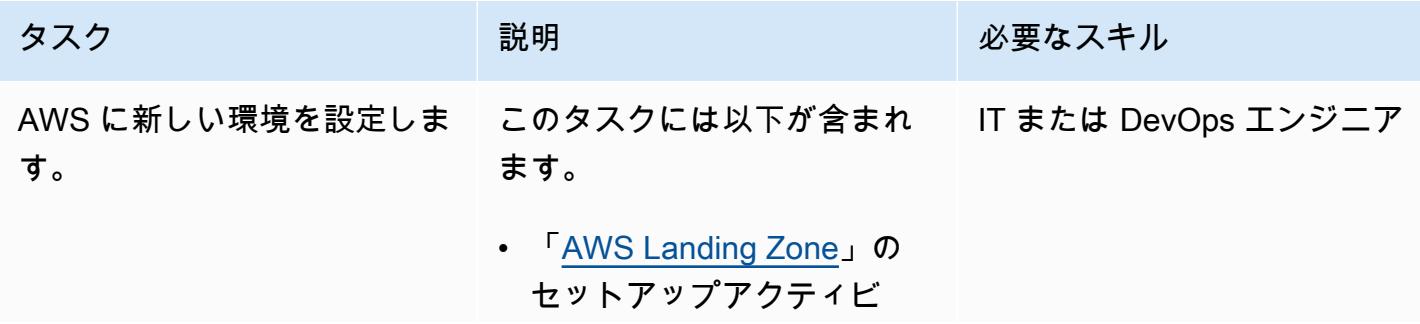

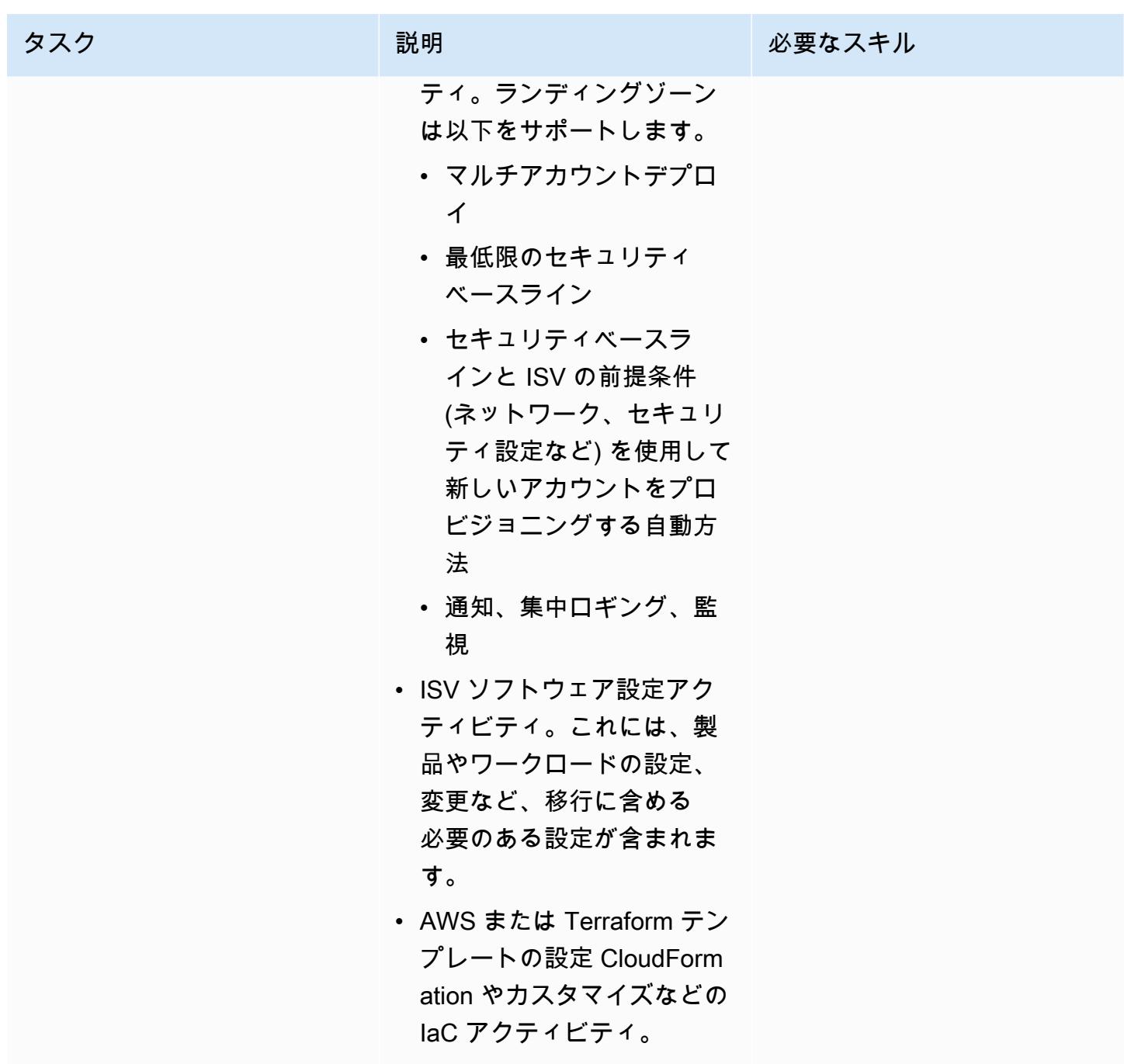

AWS 規範ガイダンス いっこうしょう しょうしょう しょうしゅう しょうしゅう しゅうしゅん いちのみ いちのみ パターン

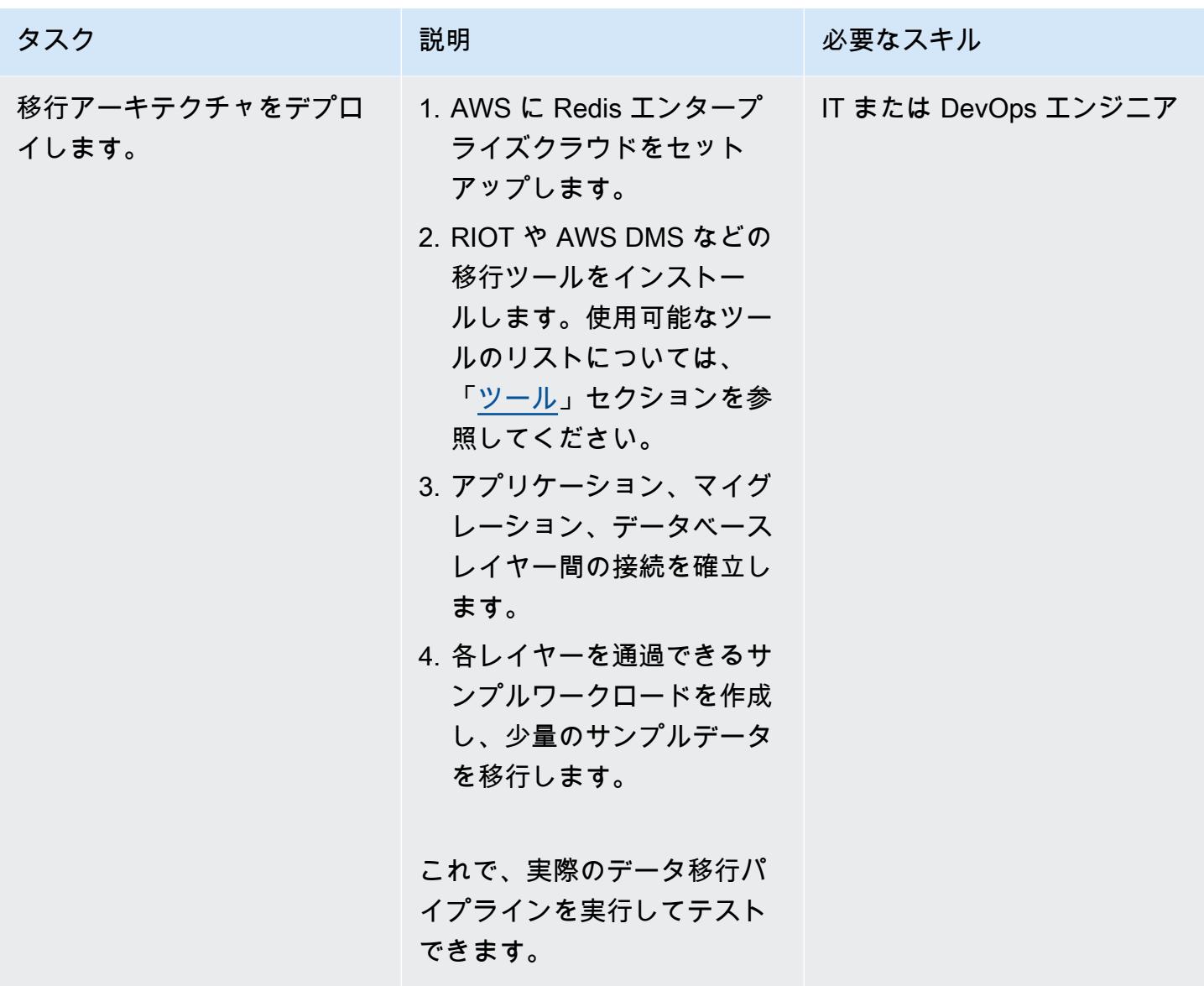

ネットワークを設定する

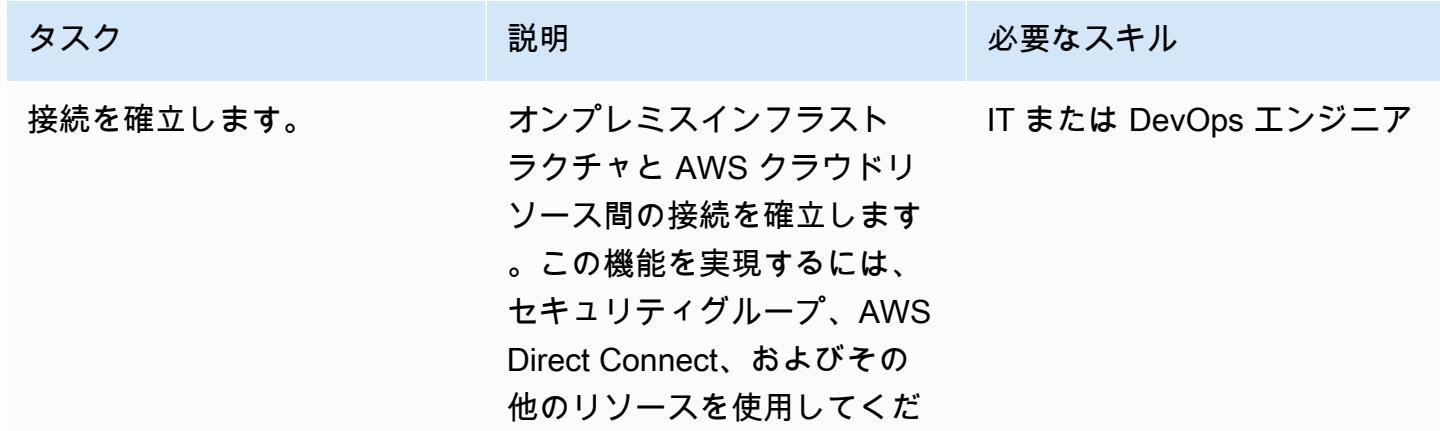

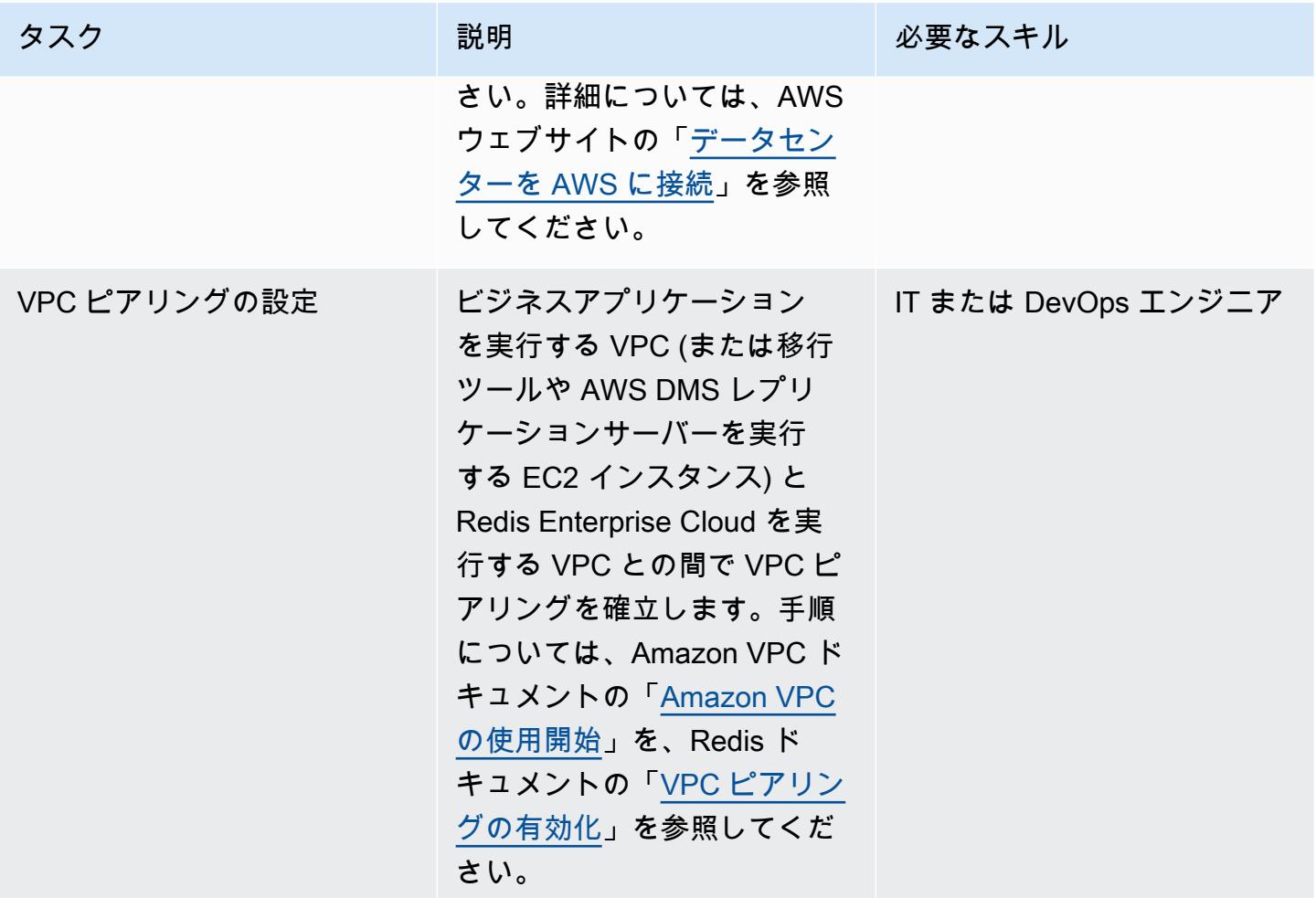

# データを移行する

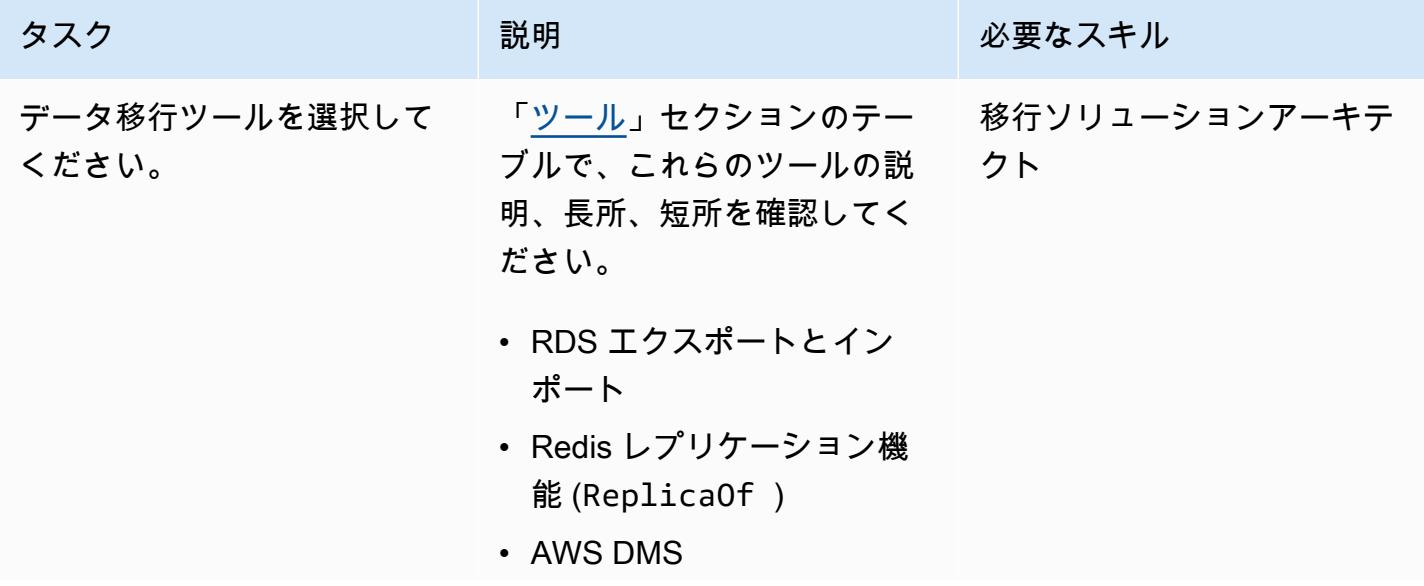

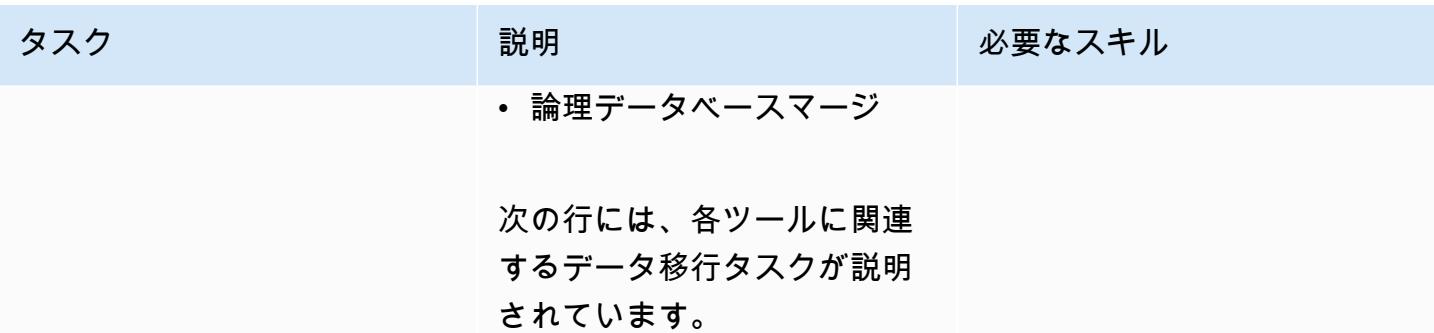

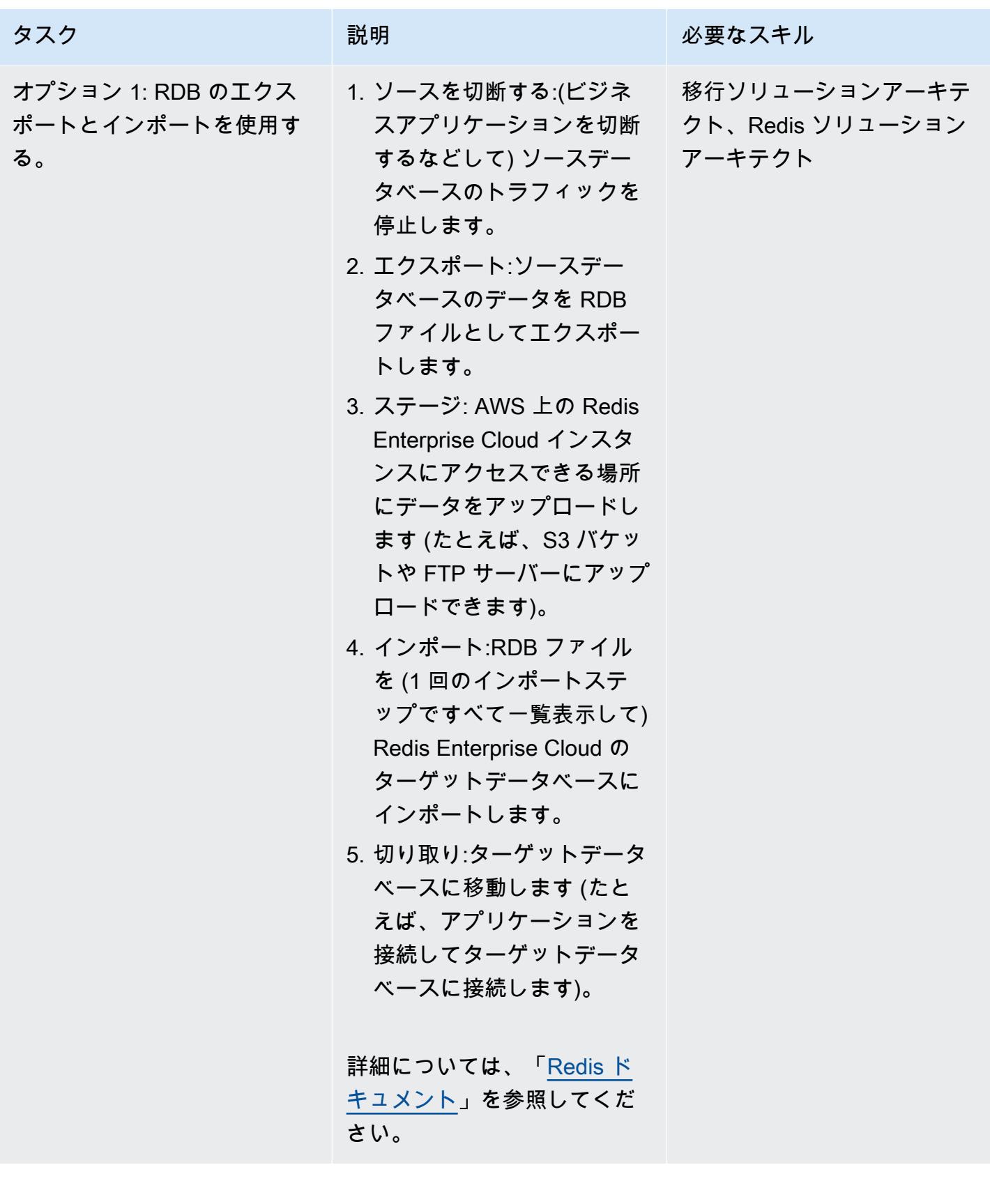

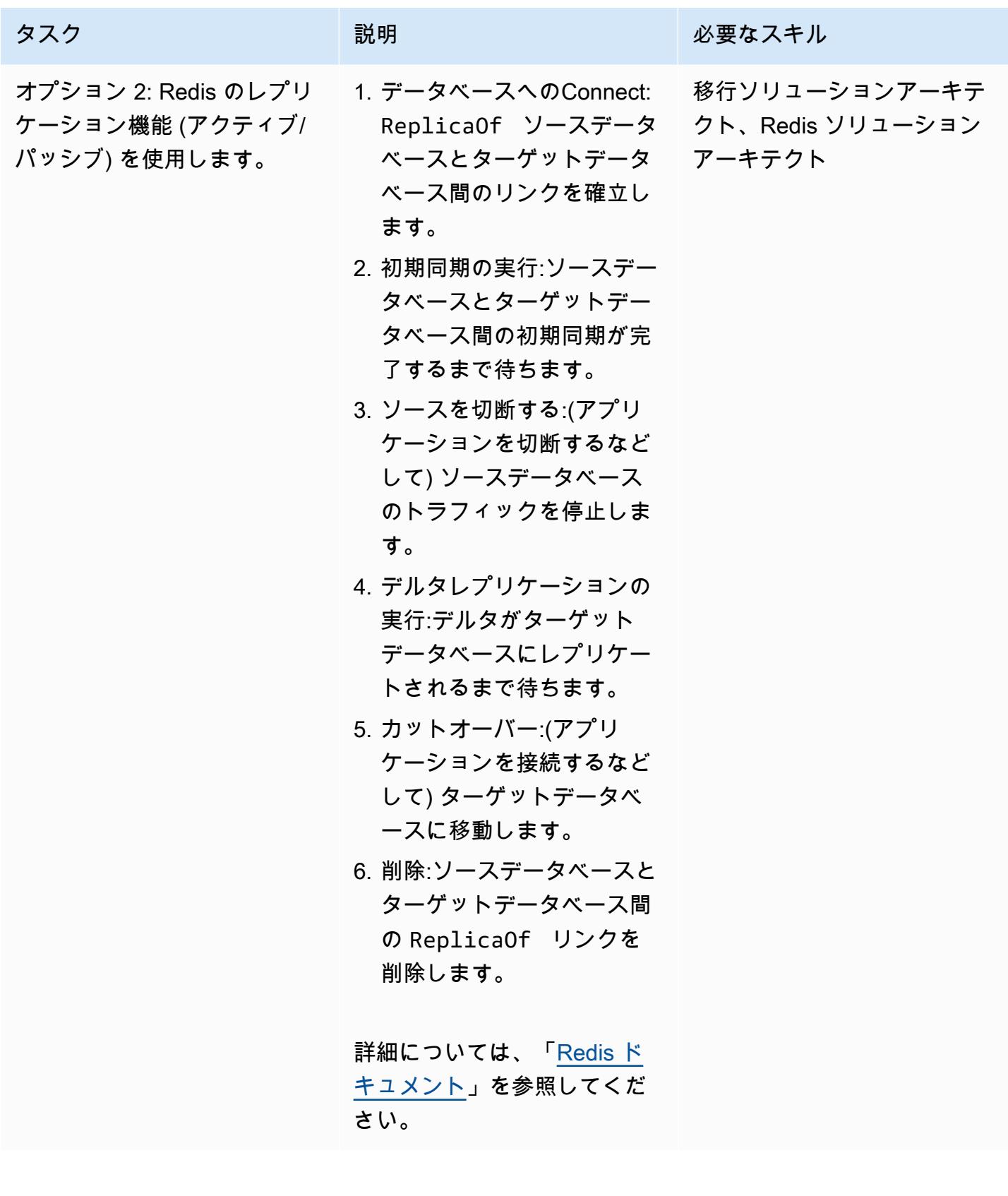

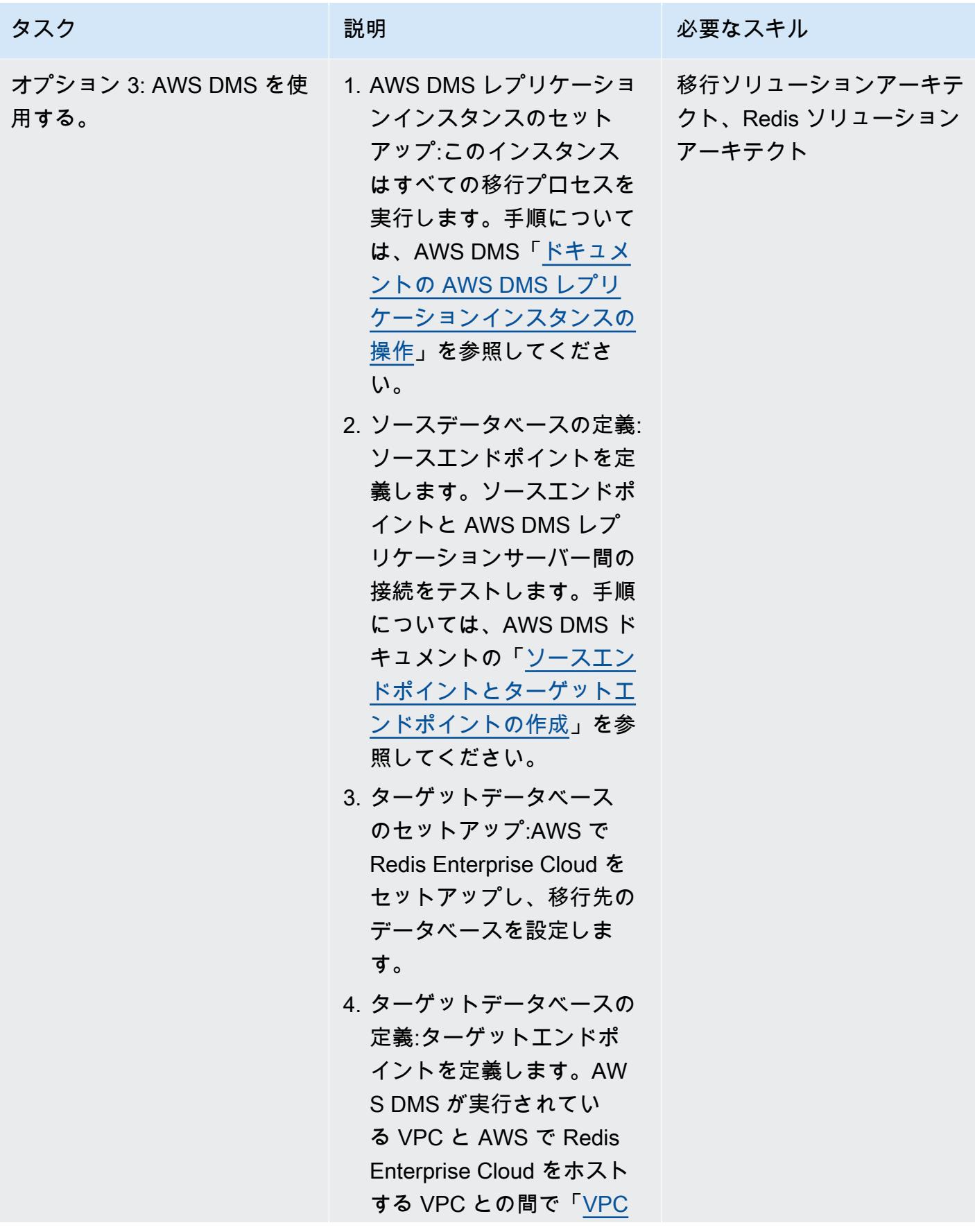

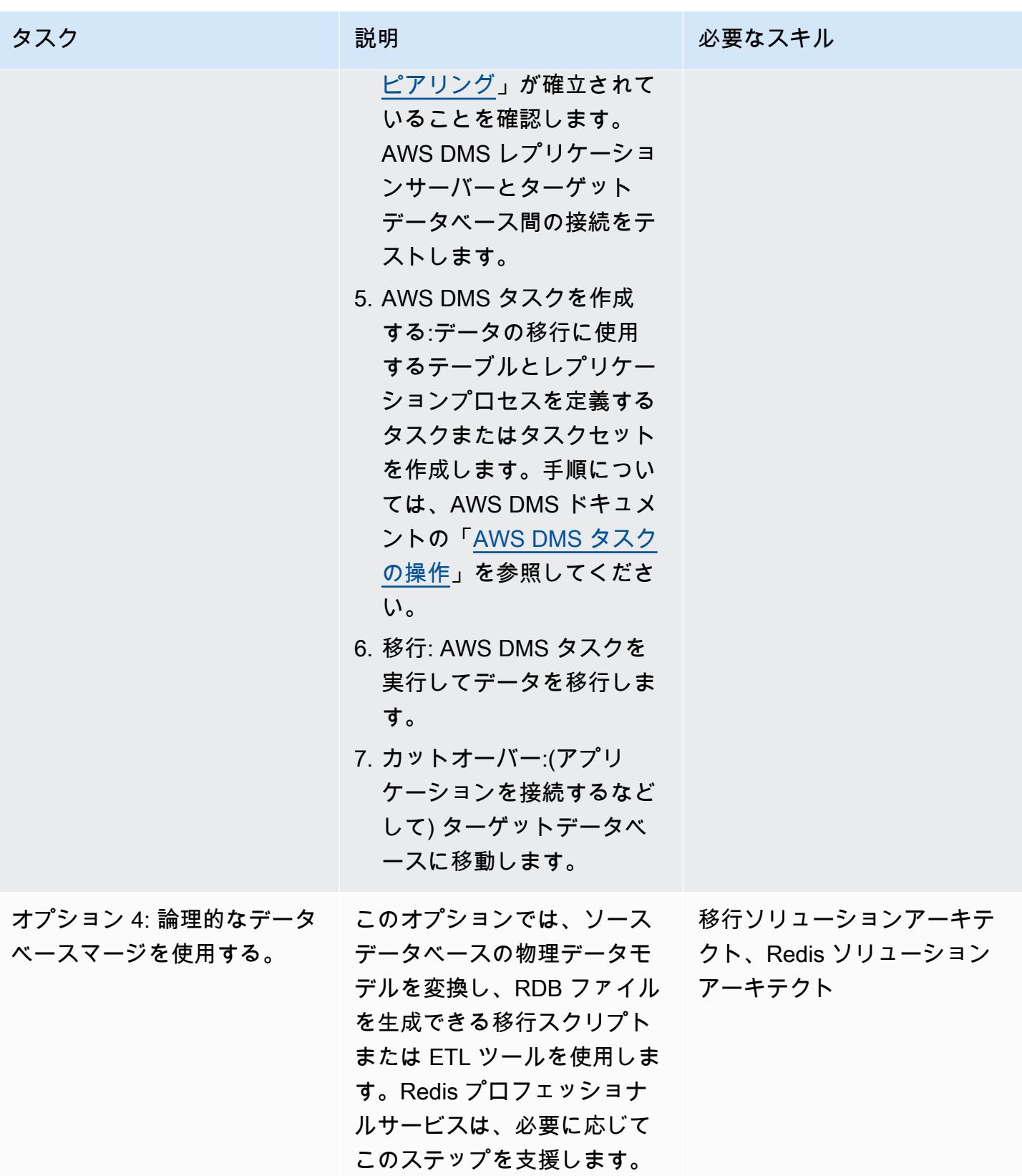

#### アプリケーションを移行する

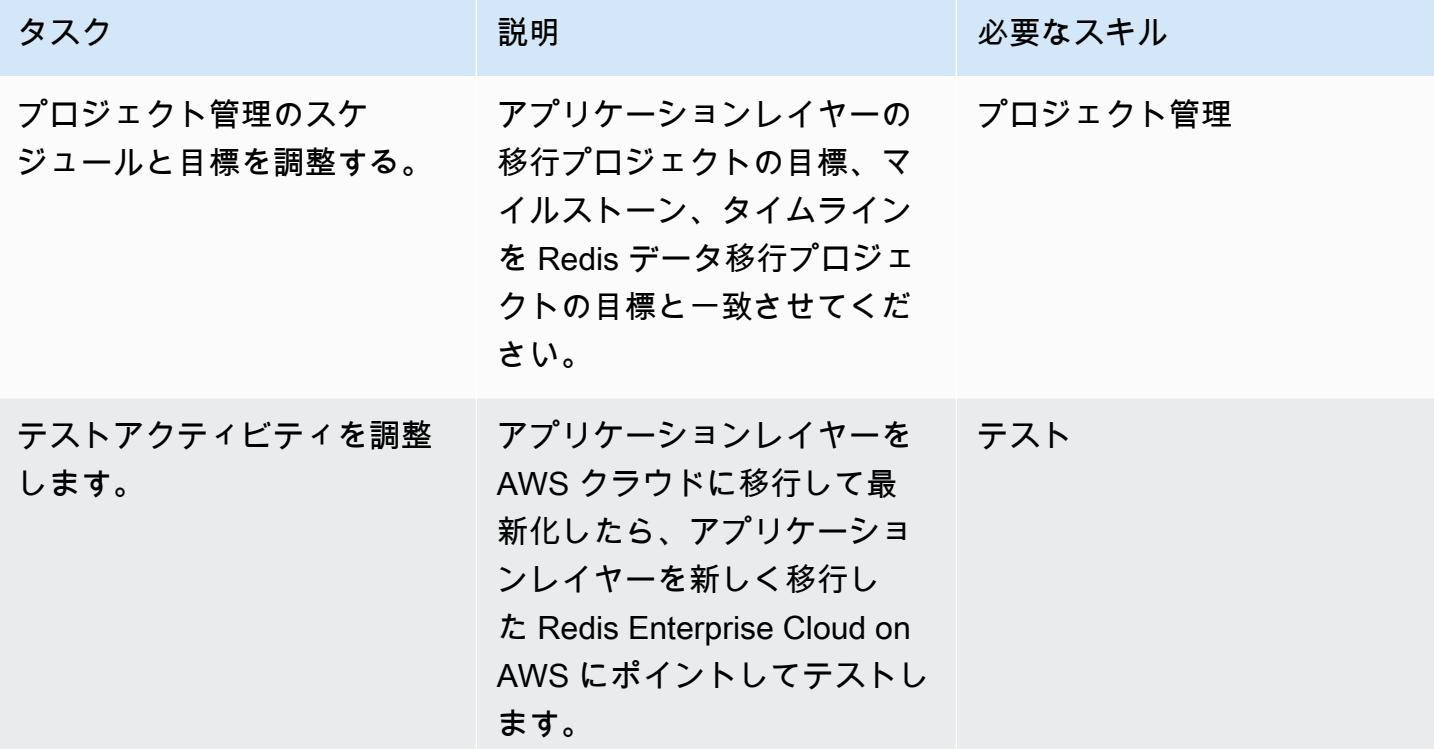

テスト

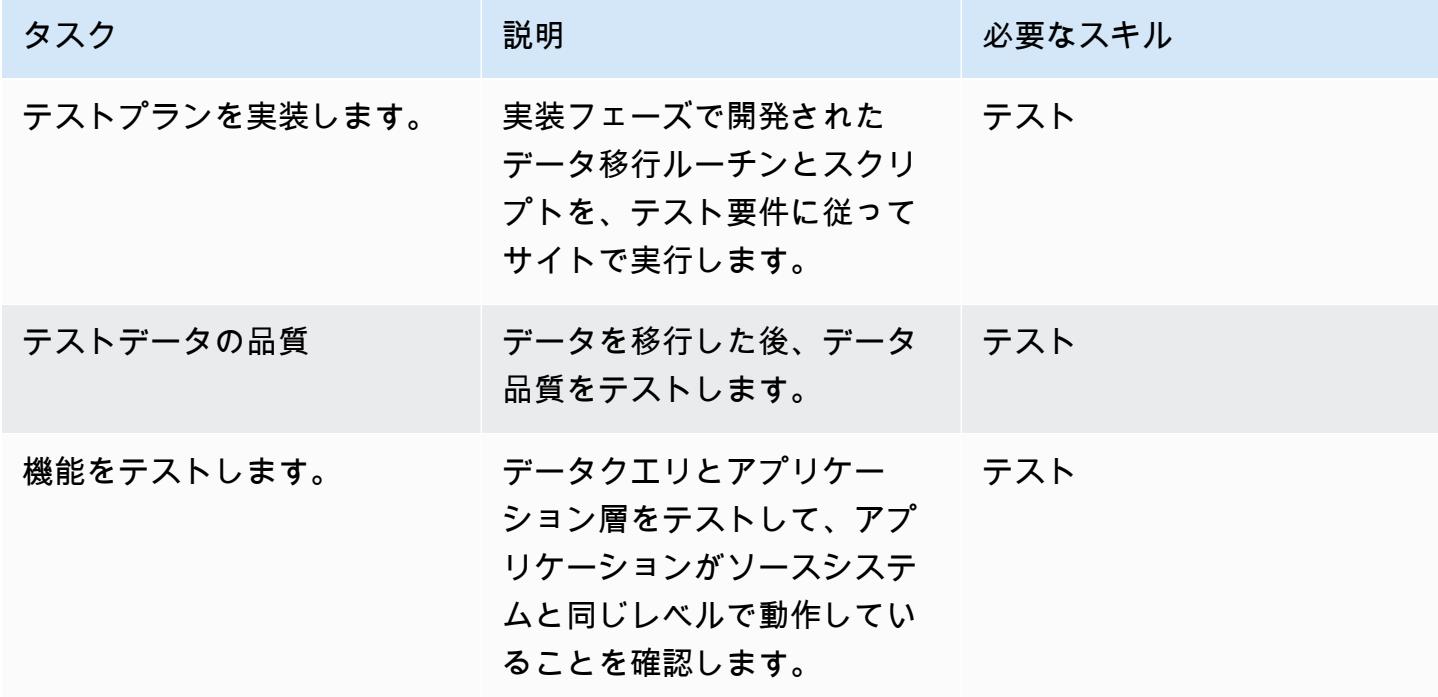

カットオーバー

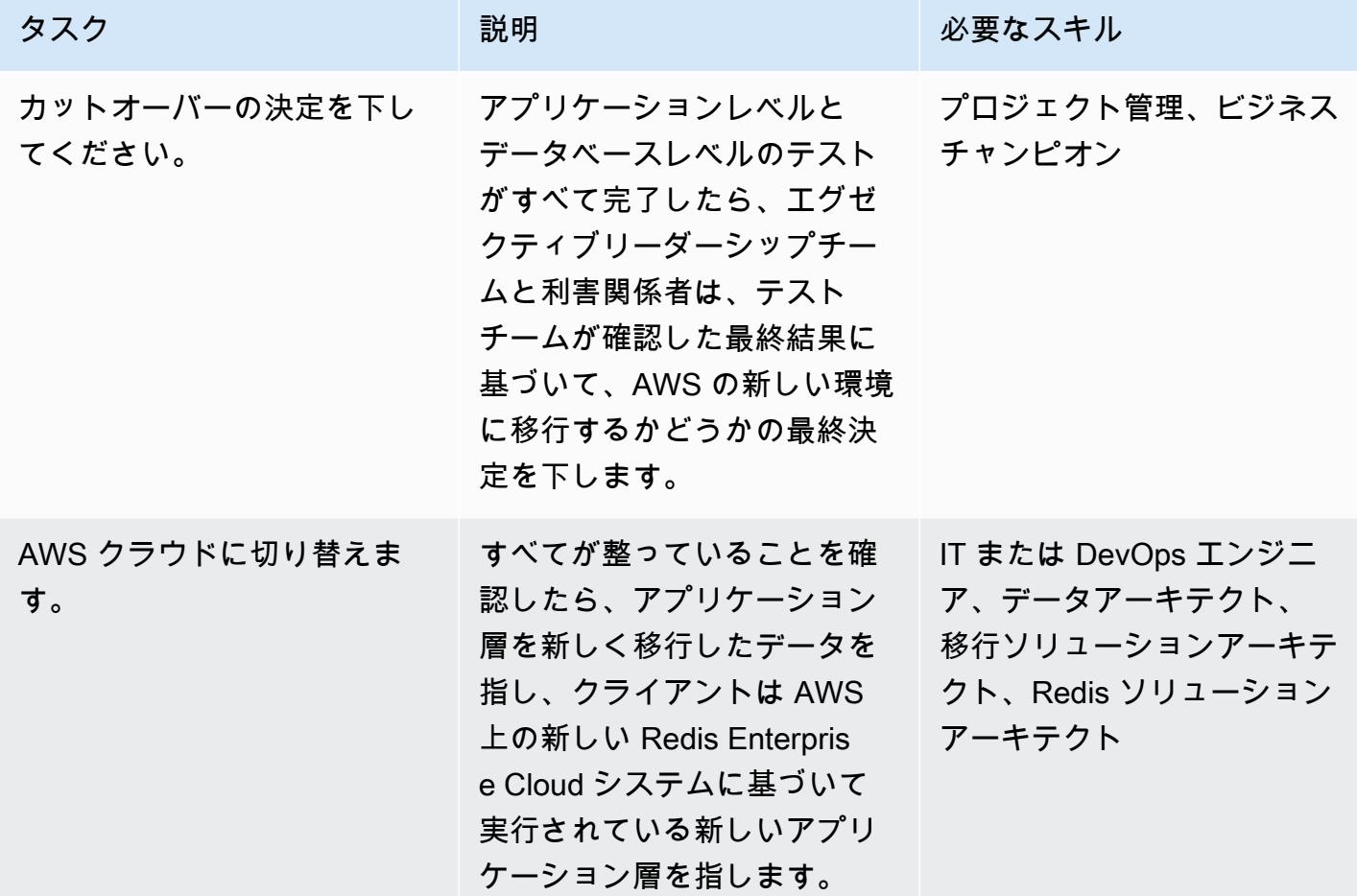

## 関連リソース

#### Redis リソース

- 「[Redis エンタープライズクラウド-ドキュメント」](https://docs.redis.com/latest/rc/)
- [RIOT](https://github.com/redis-developer/riot) ツール (GitHub リポジトリ)
- 「[テラフォームプロバイダー](https://registry.terraform.io/providers/RedisLabs/rediscloud/latest)」(ダウンロード)

「AWS リソース」

- 「[デモマイグレーション](https://aws.amazon.com/getting-started/tutorials/)」
- 「[AWS パートナーソリューション」](https://aws.amazon.com/quickstart/)
- ドキュメント
- 
- 「[ホワイトペーパー](https://aws.amazon.com/whitepapers/)」
- [チュートリアルと動画](https://aws.amazon.com/getting-started/tutorials/)
- 「[AWS クラウド移行」](https://aws.amazon.com/cloud-migration/)
- [AWS 規範ガイダンス](https://aws.amazon.com/prescriptive-guidance/)

追加情報

Redis ワークロードを AWS クラウドに移行するための標準的なセキュリティ要件については、AWS ウェブサイトの[「セキュリティ、アイデンティティ、コンプライアンスのベストプラクティス](https://aws.amazon.com/architecture/security-identity-compliance/)」 と、[Redis ウェブサイトの「Redis トラストセンター」](https://trust.redis.com/)を参照してください。

AWS SCT と AWS DMS を使用して Amazon EC2 上の SAP ASE を Amazon Aurora PostgreSQL 互換の Amazon Aurora PostgreSQL 互換に移 行します

アミット・クマール(AWS)とアンキット・グプタによって作成された

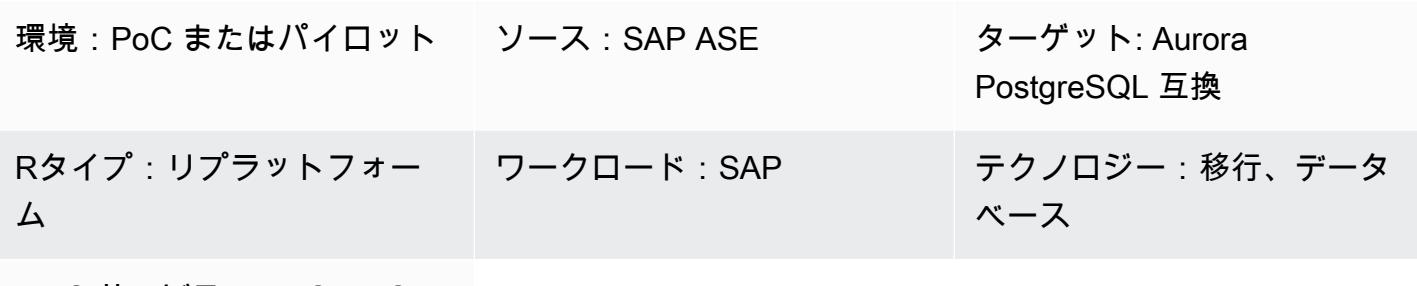

AWS  $\uparrow$  - EX : AWS DMS; AWS SCT

#### [概要]

このパターンでは、Amazon Elastic Compute Cloud (Amazon EC2) インスタンスでホストされ ている SAP Adaptive Server Enterprise (SAP ASE) データベースを、AWS Schema Conversion Tool (AWS SCT) と AWS Database Migration Service (AWS DMS) を使用して Amazon Aurora PostgreSQL 互換エディションに移行する方法を説明します。このパターンは、保存されたオブジェ クトのデータ定義言語 (DDL) 変換とデータ移行の両方に焦点を当てています。

Aurora PostgreSQL 互換では、オンライントランザクション処理 (OLTP) ワークロードがサポートさ れます。このマネージドサービスは、必要に応じて自動的にスケーリングする構成を提供します。ア プリケーションのニーズに基づいて、データベースを自動的に起動、シャットダウン、スケールアッ プ、またはスケールダウンできます。データベースインスタンスを管理しなくても、クラウドでデー タベースを実行できます。Aurora PostgreSQL 互換では、使用頻度が低く、断続的、または予測不可 能なワークロードのための、コスト効率の高いオプションが提供されています。

移行プロセスは主に 2 つのフェーズで構成されています。

- AWS SCT を使用したデータベーススキーマの変換
- AWS DMS を使用してデータを移行する

両方のフェーズの詳細な手順は、「エピック」セクションに記載されています。SAP ASE データ ベースで AWS DMS を使用する場合に固有の問題のトラブルシューティングについては、AWS DMS ドキュメントの「[SAP ASE に関する問題のトラブルシューティング」](https://docs.aws.amazon.com/dms/latest/userguide/CHAP_Troubleshooting.html#CHAP_Troubleshooting.SAP)を参照してください。

#### 前提条件と制限

#### 前提条件

- アクティブな AWS アカウント。
- サーバー、データベース、リスナーサービスが稼働している EC2 インスタンス上のソース SAP ASE データベース
- ターゲット Aurora PostgreSQL-Compatible データベース

#### 制約事項

- 接続のポート番号は、必ず5432にします。
- 「[huge\\_pages](https://www.postgresql.org/docs/9.6/static/runtime-config-resource.html)」機能はデフォルトでオンになっていますが、変更できます。
- P oint-in-time リカバリ (PITR) の詳細度は 5 分です。
- クロスリージョンレプリケーションは現在使用できません。
- Aurora データベースの最大ストレージサイズは 128 TiB です。
- 最大 15 つのリードレプリカを作成できます。
- テーブルサイズの制限は Aurora クラスターボリュームのサイズによってのみ制約されるた め、Aurora PostgreSQL 互換 DB クラスターの最大テーブルサイズは 32 TiB です。大きいテーブ ルの分割など、テーブル設計のベストプラクティスにしたがうことをお勧めします。

製品バージョン

- ソースデータベース:AWS DMS は現在 SAP ASE 15、15.5、15.7、16.x をサポートしていま す。SAP ASE バージョンサポートの最新情報については、「[AWS DMS ユーザーガイド](https://docs.aws.amazon.com/dms/latest/userguide/CHAP_Source.SAP.html)」を参照 してください。
- ターゲットデータベース:PostgreSQL 9.4 移行 (バージョン 9.x), 10.x, 11.x, 12.x, 13.x, and 14.x. サポートされている最新の PostgreSQL バージョンについては、「[AWS DMS ユーザーガイド」](https://docs.aws.amazon.com/dms/latest/userguide/CHAP_Target.PostgreSQL.html) を参照してください。
- Amazon Aurora 1.x 以降。最新情報については、Aurora ドキュメントの[「Aurora PostgreSQL 互](https://docs.aws.amazon.com/AmazonRDS/latest/AuroraUserGuide/AuroraPostgreSQL.Updates.20180305.html) [換リリースとエンジンバージョン](https://docs.aws.amazon.com/AmazonRDS/latest/AuroraUserGuide/AuroraPostgreSQL.Updates.20180305.html)」を参照してください。

ソーステクノロジースタック

• Amazon EC2 で稼働している SAP ASE データベース

ターゲットテクノロジースタック

• Aurora PostgreSQL 互換 データベース

移行アーキテクチャ

ツール

- 「[Amazon Aurora PostgreSQL 互換エディション](https://docs.aws.amazon.com/AmazonRDS/latest/AuroraUserGuide/Aurora.AuroraPostgreSQL.html)」 は、PostgreSQL デプロイのセットアップ、運 用、スケーリングを支援するフルマネージド型で ACID 準拠のリレーショナルデータベースエンジ ンです。
- 「[AWS Schema Conversion Tool \(AWS SCT\)](https://docs.aws.amazon.com/SchemaConversionTool/latest/userguide/CHAP_Welcome.html)」は、ソースデータベーススキーマとほとんどのカ スタムコードをターゲットデータベースと互換性のある形式に自動的に変換することで、異種デー タベース移行をサポートします。
- 「[AWS DMS](https://docs.aws.amazon.com/dms/latest/userguide/Welcome.html)」では、複数のソースとターゲットのデータベースがサポートされています。詳細 については、AWS DMS ドキュメントの「[データ移行のソース」](https://docs.aws.amazon.com/dms/latest/userguide/CHAP_Source.html)と「[データ移行のターゲット」](https://docs.aws.amazon.com/dms/latest/userguide/CHAP_Target.html) を参照してください。最も包括的なバージョンと機能サポートのため、最新バージョンの AWS DMS を使用することをお勧めします。

エピック

環境をセットアップする

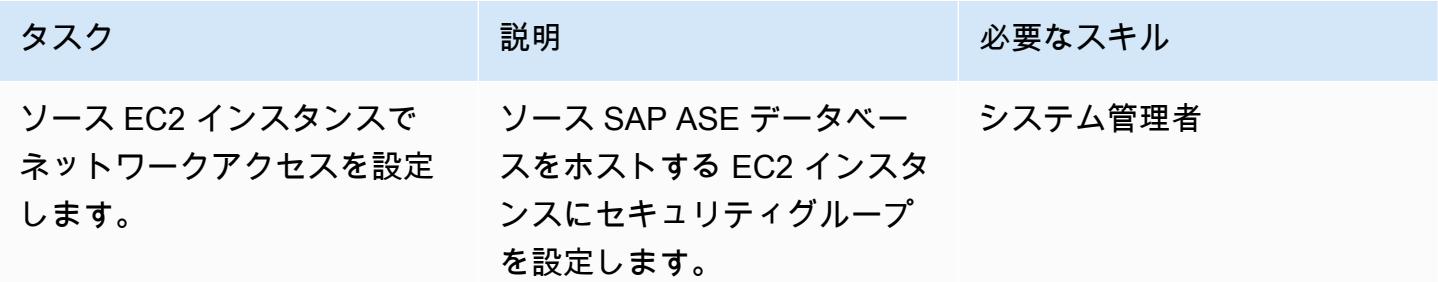

AWS 規範ガイダンス いっこうしょう しょうしょう しょうしゅう しょうしゅう しゅうしゅん かんこうしゅう いちゅうしょく パターン

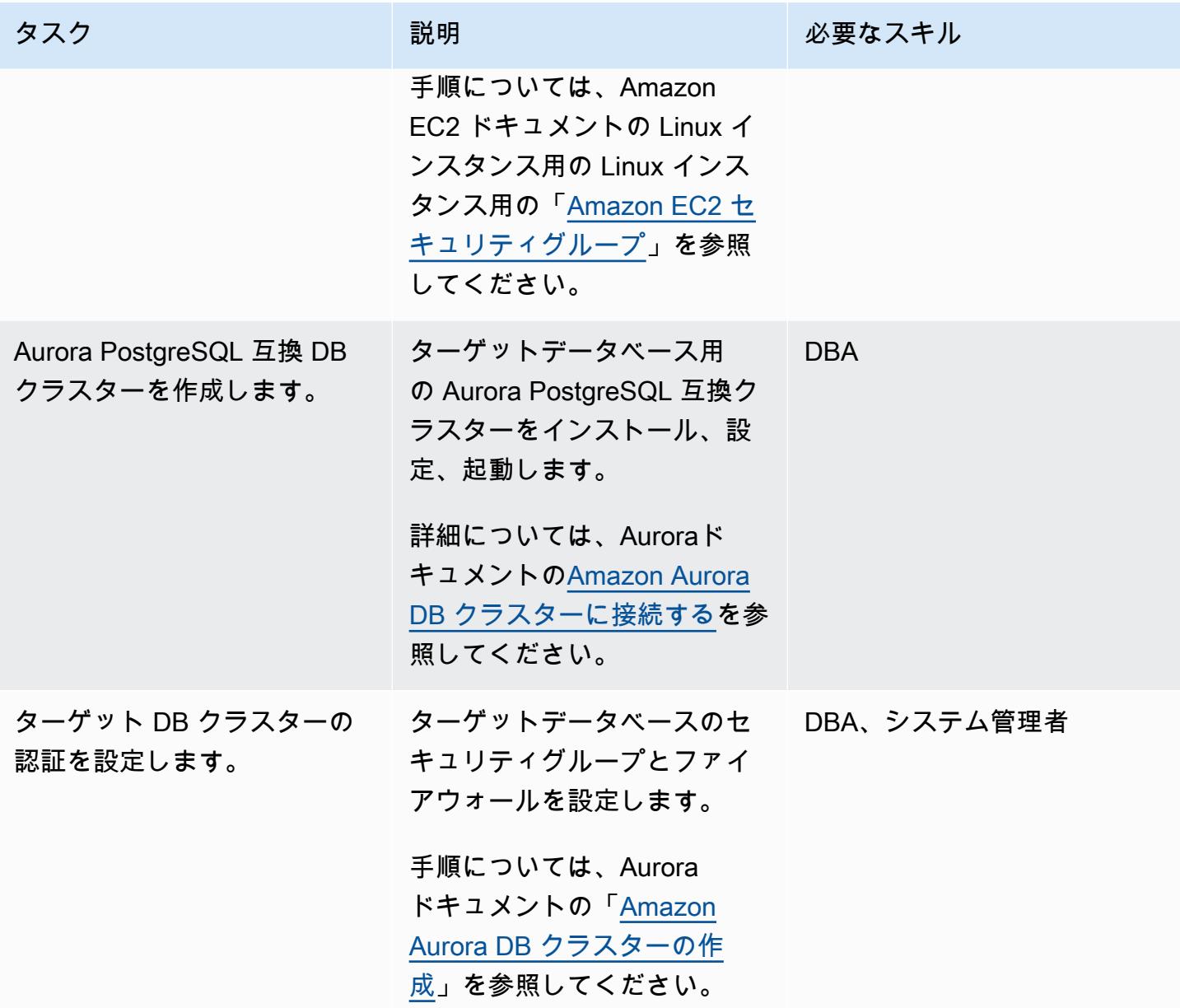

AWS SCT によるデータベーススキーマの変換

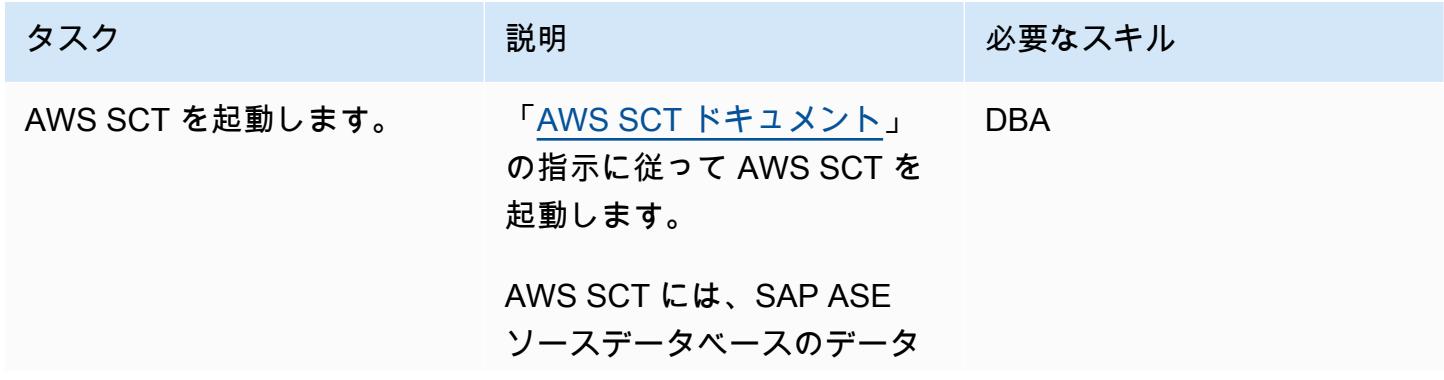

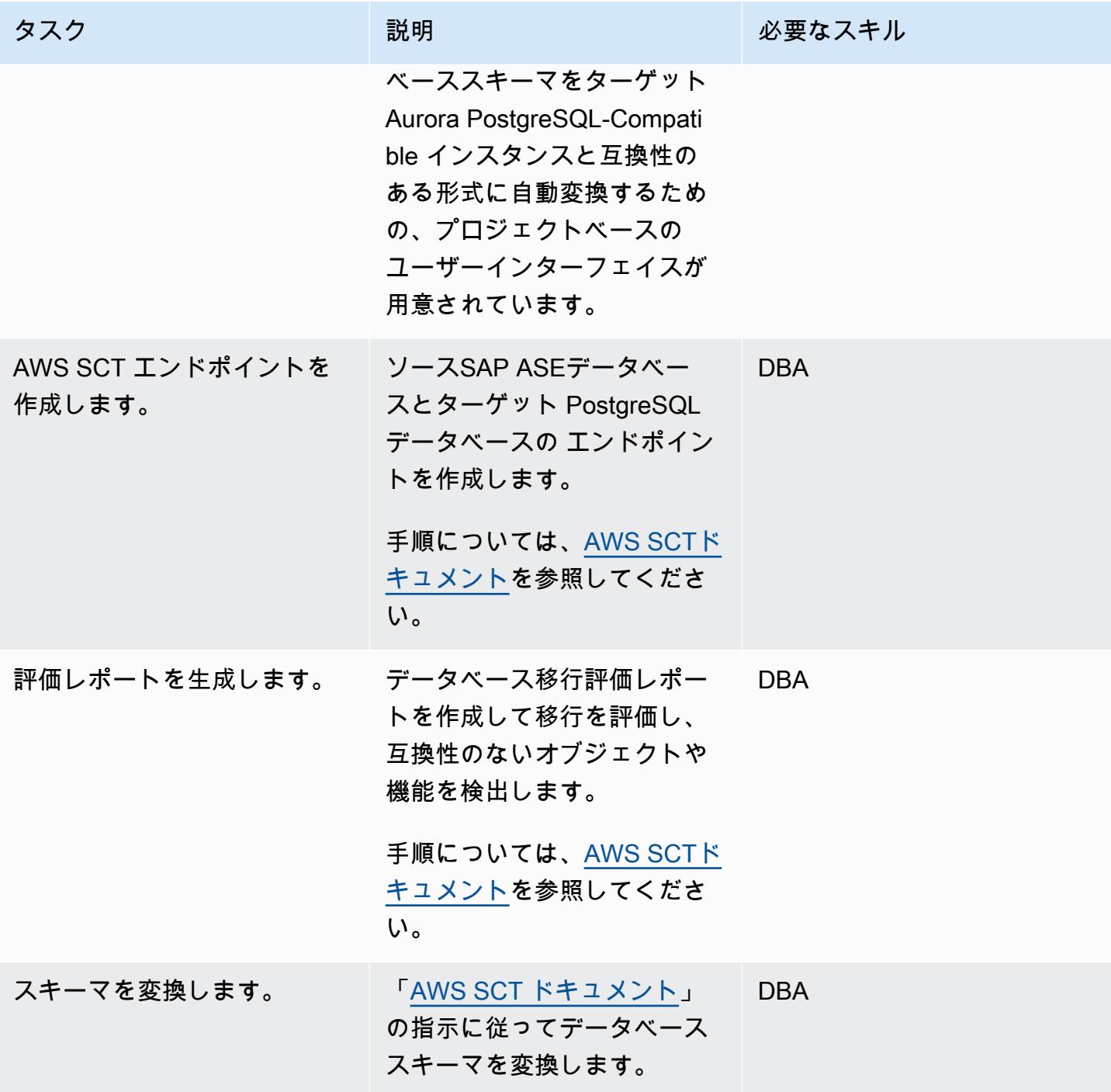

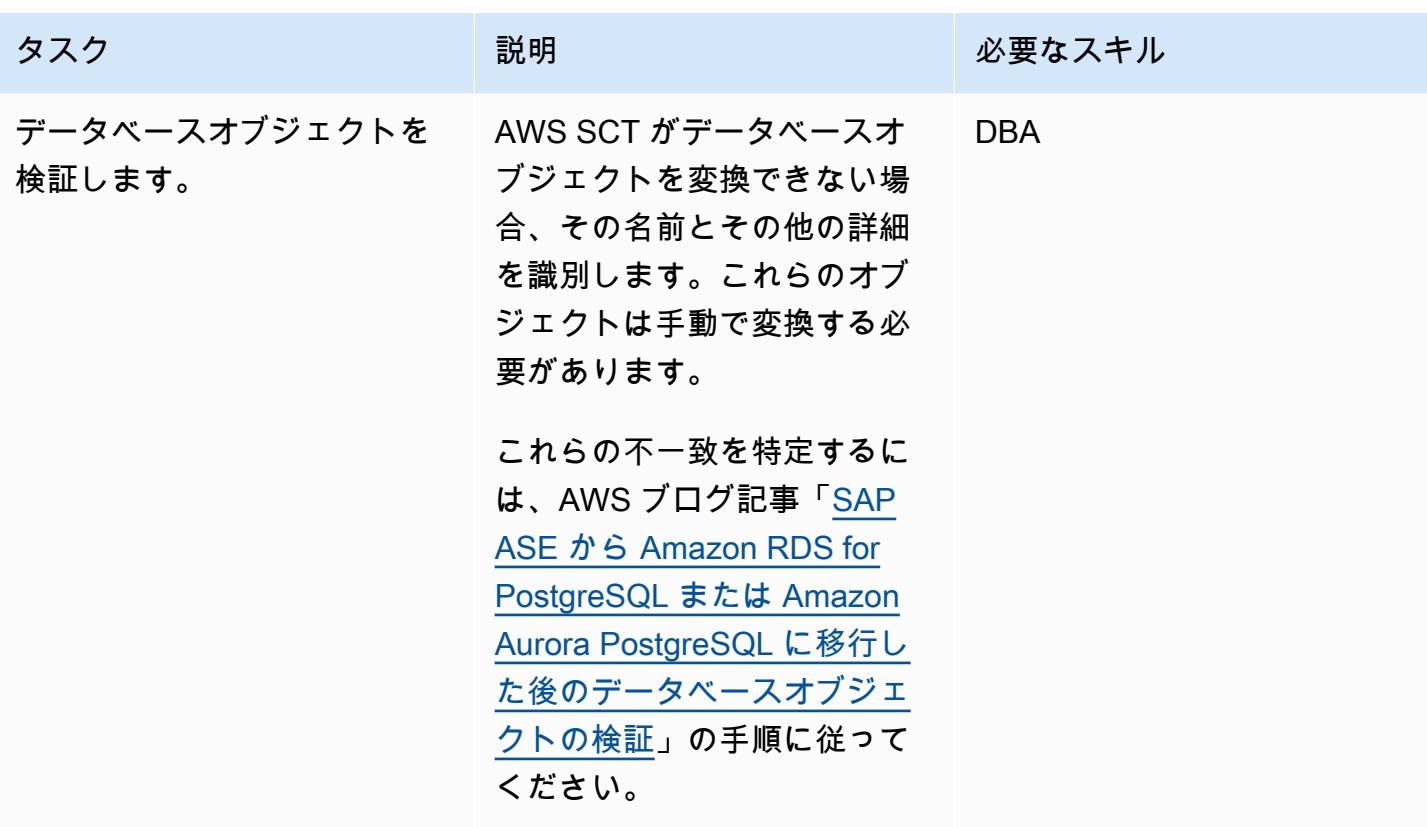

AWS DMS の移行を分析する

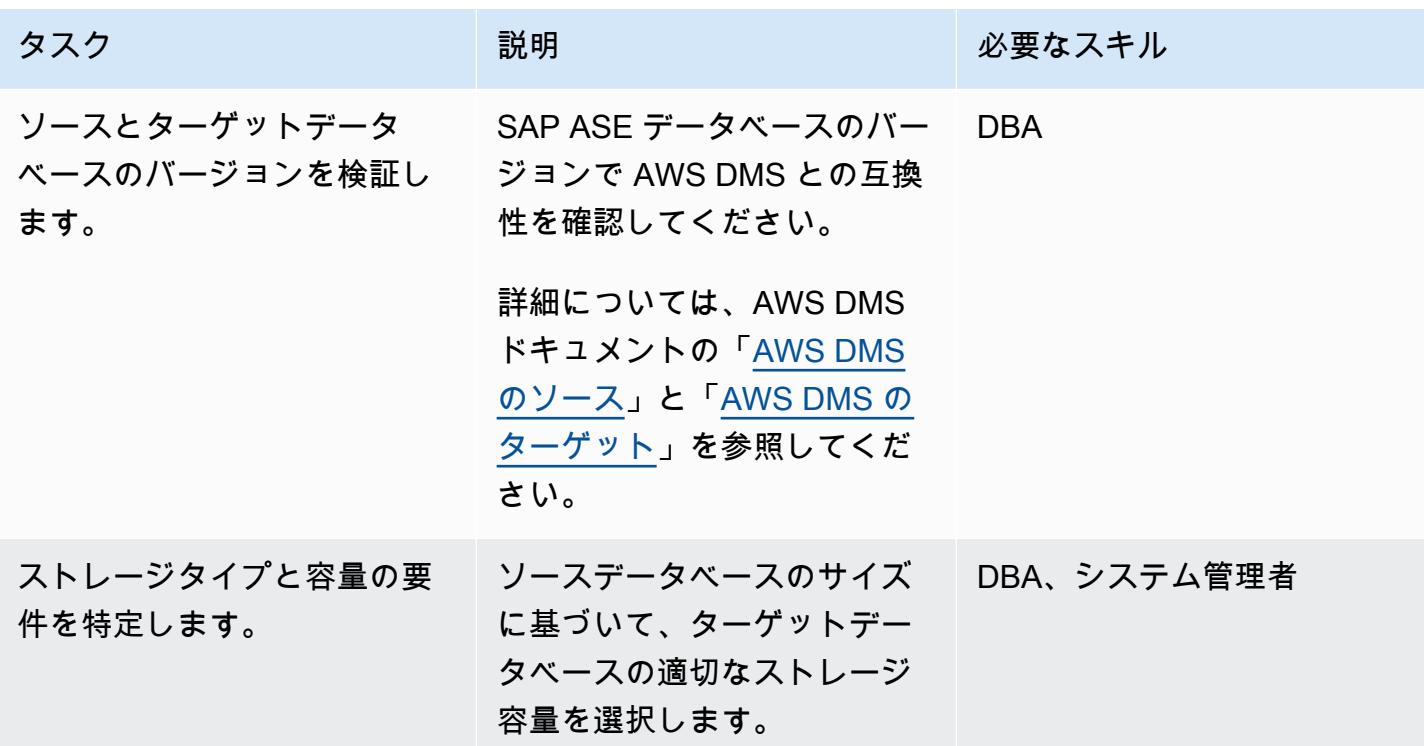

AWS 規範ガイダンス いっこう しょうかん しゅうしょう しゅうしゅう しゅうしゅう しゅうしゅん いんこうしゅう パターン パターン

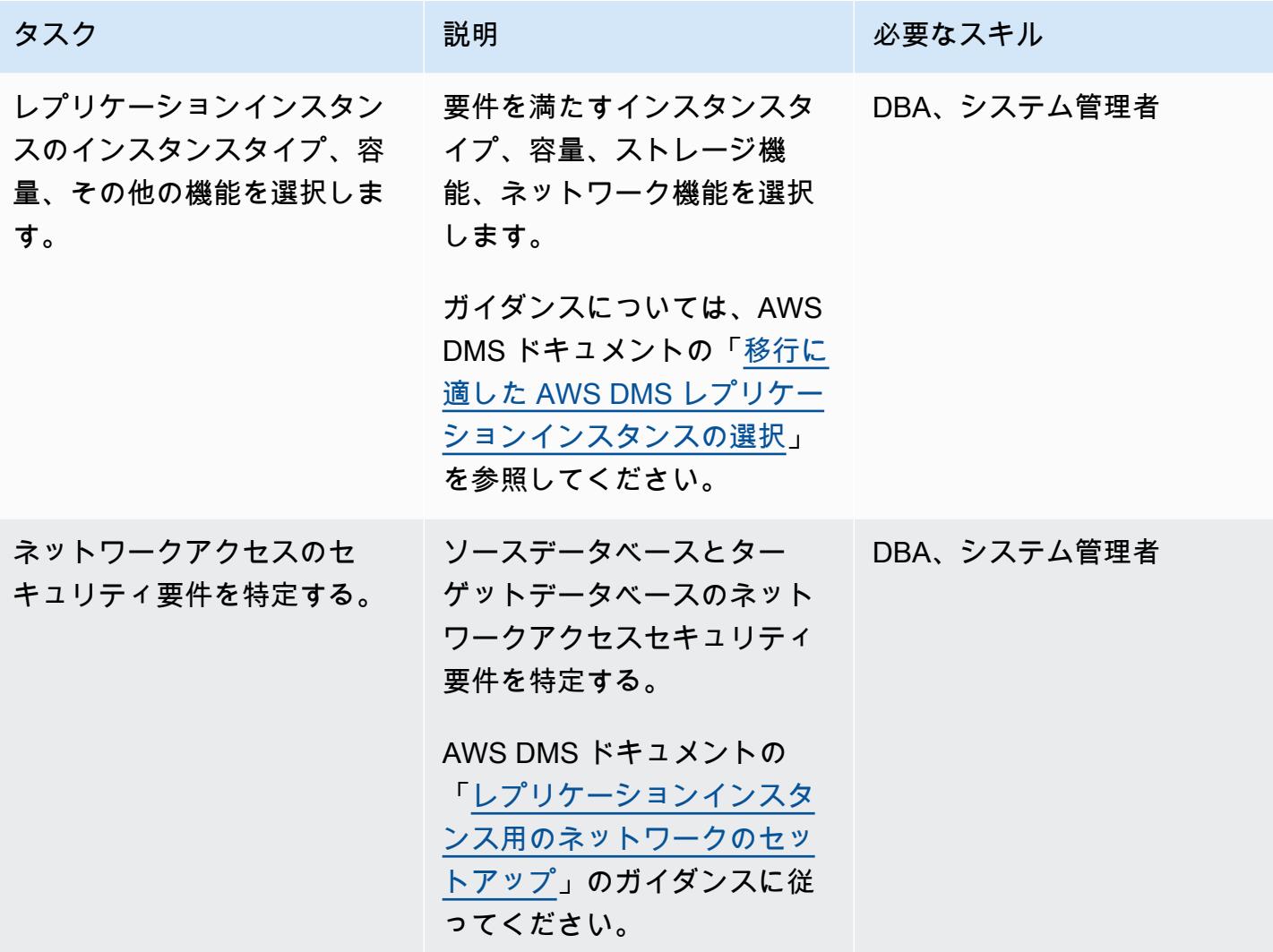

## データを移行する

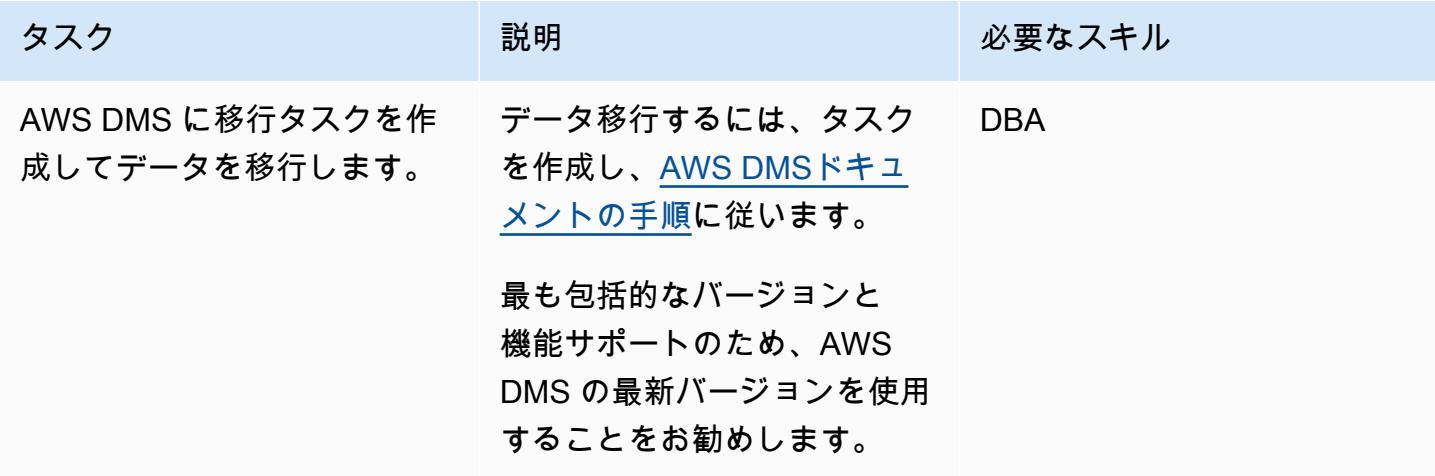

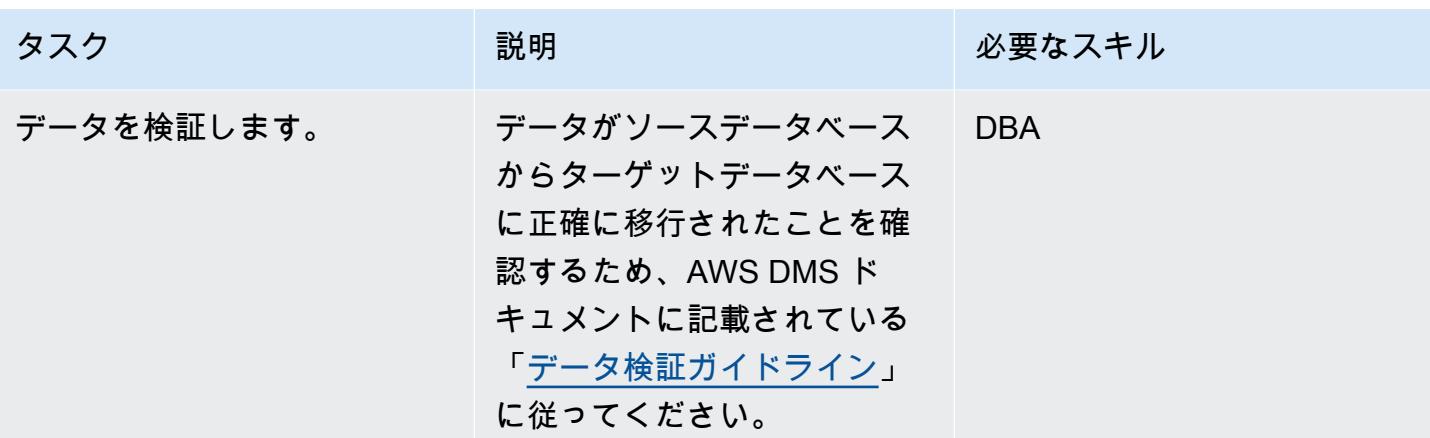

アプリケーションの移行する

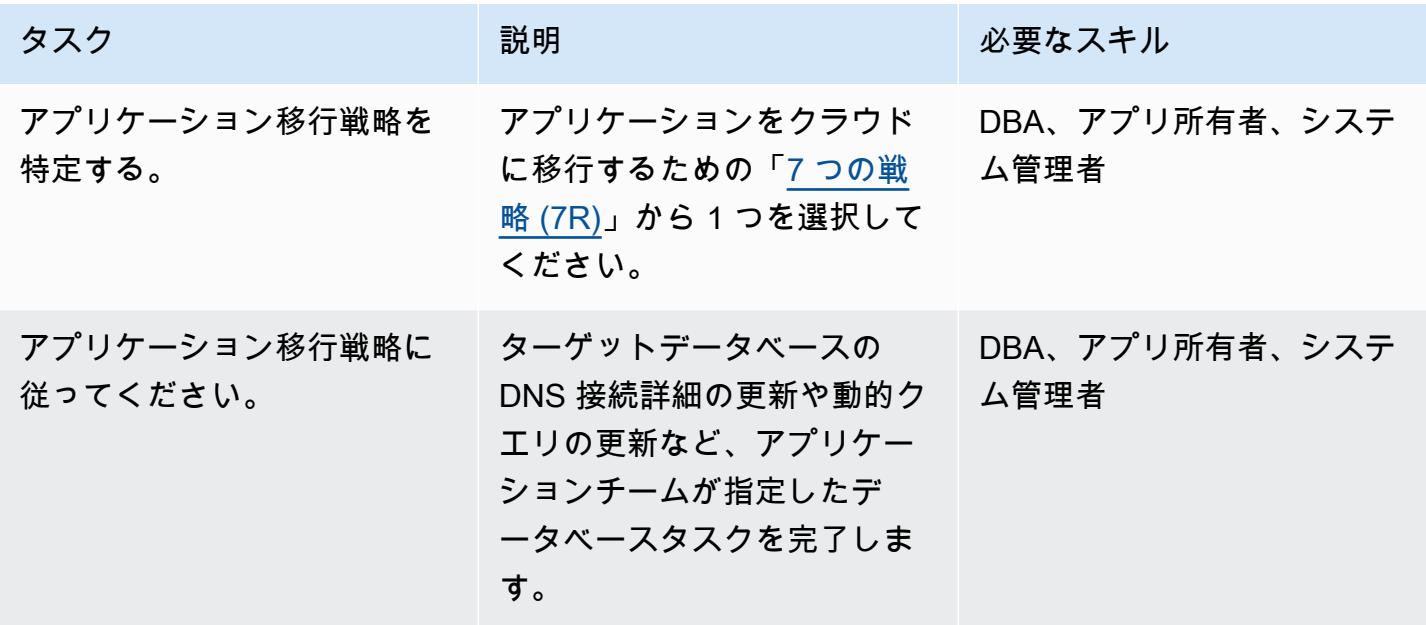

ターゲットデータベースにカットオーバーする

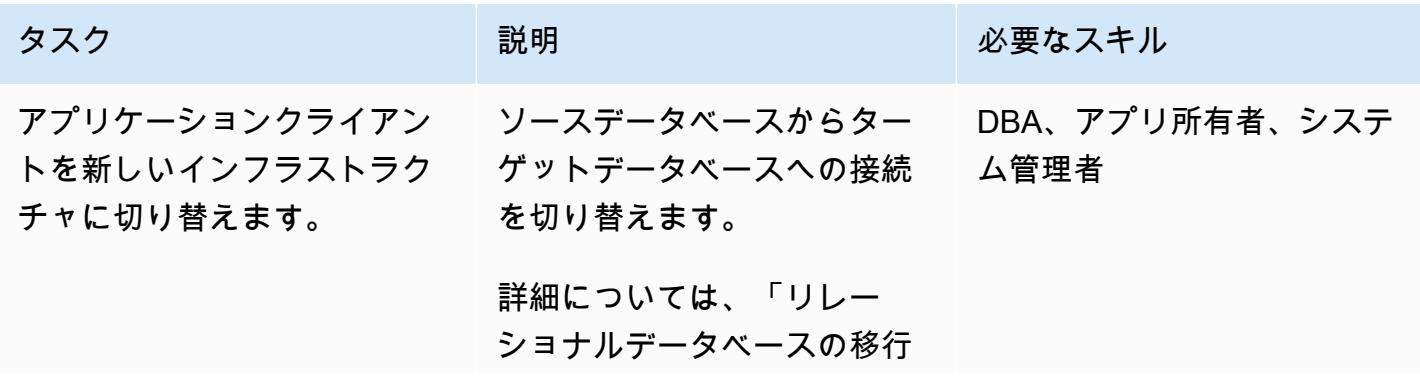

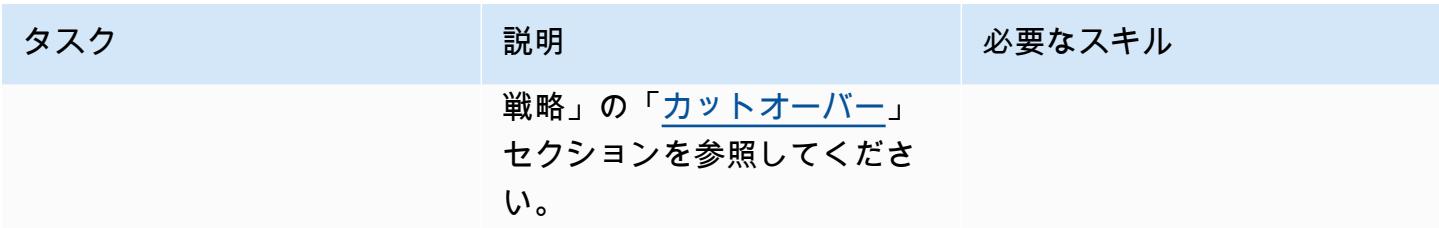

#### プロジェクトを閉じる

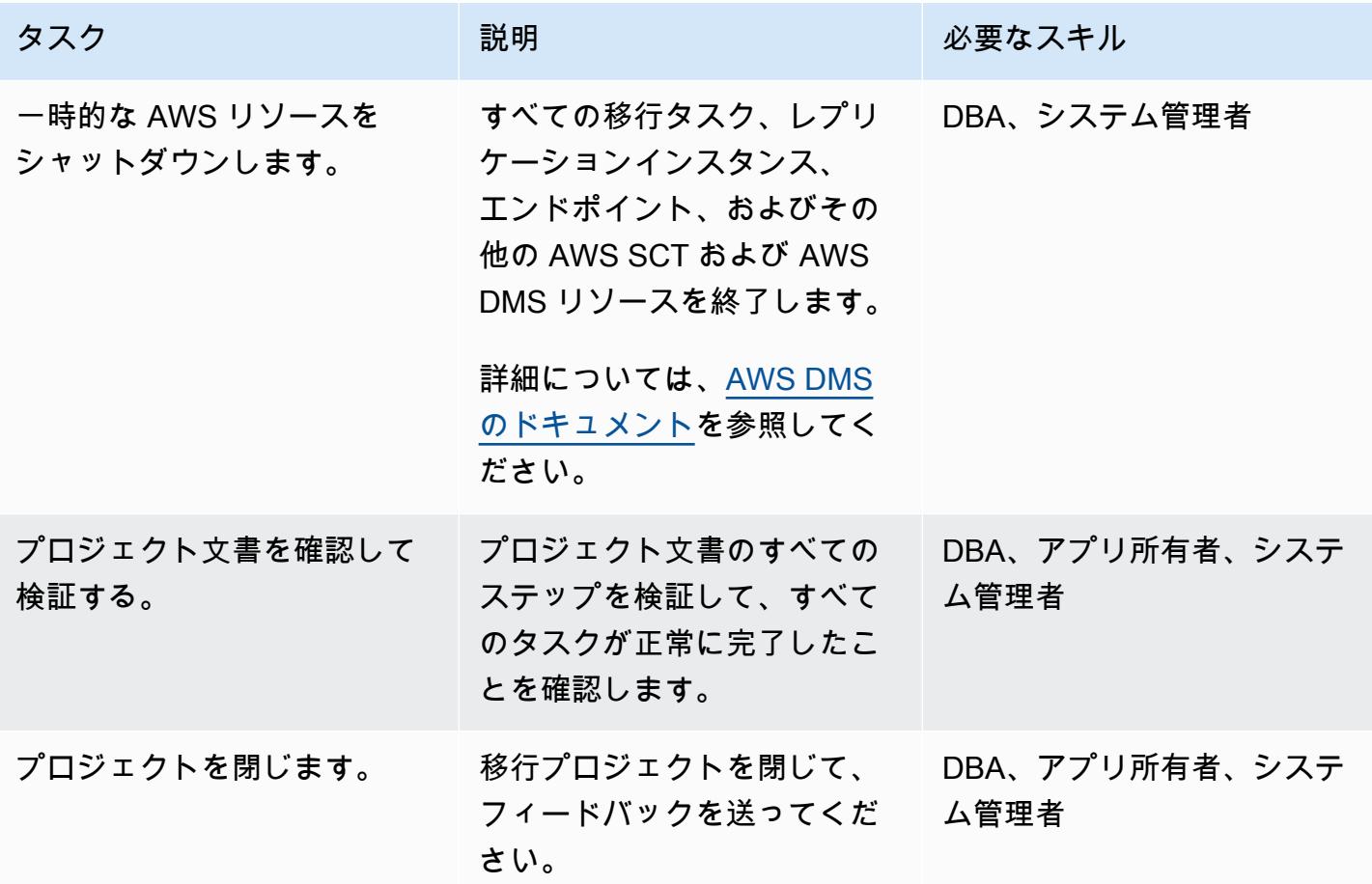

関連リソース

リファレンス

- [Amazon RDS の PostgreSQL DB インスタンスに対して暗号化された接続を有効にする\(](https://docs.aws.amazon.com/prescriptive-guidance/latest/patterns/enable-encrypted-connections-for-postgresql-db-instances-in-amazon-rds.html)AWS 規 範ガイダンス)
- [pg\\_transport を使用して 2 つの Amazon RDS DB インスタンス間でPostgreSQL データベースを転](https://docs.aws.amazon.com/prescriptive-guidance/latest/patterns/transport-postgresql-databases-between-two-amazon-rds-db-instances-using-pg_transport.html) [送する](https://docs.aws.amazon.com/prescriptive-guidance/latest/patterns/transport-postgresql-databases-between-two-amazon-rds-db-instances-using-pg_transport.html)(AWS 規範ガイダンス)
- [Amazon Aurora の価格設定](https://aws.amazon.com/rds/aurora/pricing/)
- <u>[Amazon Aurora PostgreSQL 互換エディションのベストプラクティス](https://docs.aws.amazon.com/AmazonRDS/latest/UserGuide/AuroraPostgreSQL.BestPractices.html)</u> (Amazon Aurora ドキュメン ト)
- [AWS SCT のドキュメント](https://docs.aws.amazon.com/SchemaConversionTool/latest/userguide/CHAP_Welcome.html)
- [AWS DMS のドキュメント](https://docs.aws.amazon.com/dms/latest/userguide/Welcome.html)
- [SAP ASE データベースを &DMS; のソースとして使用する](https://docs.aws.amazon.com/dms/latest/userguide/CHAP_Source.SAP.html)

チュートリアルと動画

- [AWS Database Migration Service の使用開始](https://aws.amazon.com/dms/getting-started/)
- AWS Database Migration Service (動画)

# ACM を使用して Windows SSL 証明書をApplication Load Balancer に移行

作成者:Chandra Sekhar Yaratha (AWS) と Igor Kovalchuk (AWS)

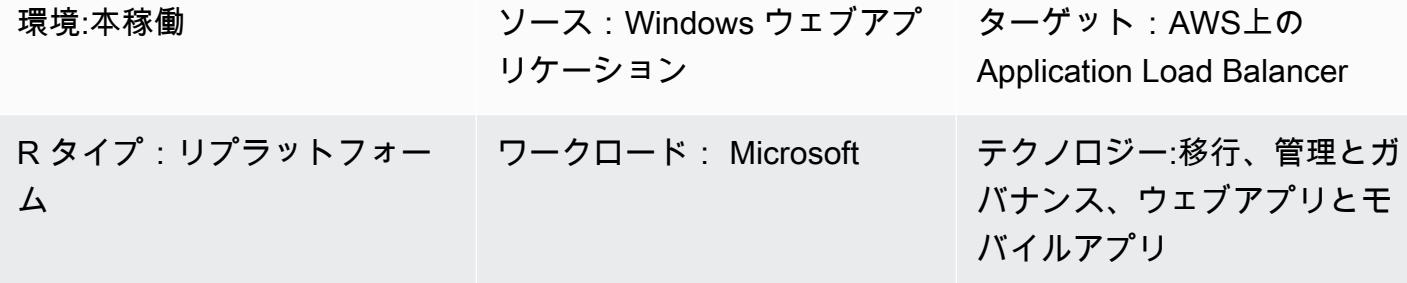

AWS サービス: Elastic Load Balancing (ELB)、AWS Certificate Manager (ACM)

## [概要]

このパターンでは、AWS Certificate Manager (ACM) を使用して、オンプレミスサーバーでホスト されているウェブサイトまたは Microsoft インターネットインフォメーションサービス (IIS) 上の Amazon Elastic Compute Cloud (Amazon EC2) インスタンスから既存のセキュアソケットレイヤー (SSL) 証明書を移行するためのガイダンスを提供します。その後、SSL 証明書は AWS の Elastic Load Balancing で使用できます。

SSL はデータを保護し、本人確認を行い、検索エンジンのランキングを向上させ、ペイメントカー ド業界データセキュリティ基準 (PCI DSS) の要件を満たすのに役立ち、顧客の信頼を高めます。こ れらのワークロードを管理する開発者や IT チームは、IIS サーバーや Windows サーバーなどの ウェ ブアプリケーションとインフラストラクチャがベースラインポリシーに準拠し続けることを望んでい ます。

このパターンでは、既存の SSL 証明書を Microsoft IIS から手動でエクスポートし、個人情報交換 (PFX) 形式から ACM がサポートするプライベート拡張メール (PEM) 形式に変換し、AWS アカウン トの ACM にインポートします。また、アプリケーションのApplication Load Balancer を作成し、 インポートした証明書を使用するようにApplication Load Balancer を設定する方法についても説明 します。その後、HTTPS 接続はApplication Load Balancer で終了されるため、ウェブサーバー上 で追加の構成オーバーヘッドが発生することはありません。詳細については、 [のCreate an HTTPS](https://docs.aws.amazon.com/elasticloadbalancing/latest/application/create-https-listener.html)  [Listener for Your Application Load Balancer](https://docs.aws.amazon.com/elasticloadbalancing/latest/application/create-https-listener.html)を参照してください。

Windows サーバーは.pfx または.p12 ファイルを使用して、パブリックキーファイル (SSL 証明書) と 固有のプライベートキーファイルを格納します。認証局 (CA) が公開キーファイルを提供します。 サーバーを使用して、証明書署名要求 (CSR) が作成された関連する秘密キーファイルを生成しま す。

#### 前提条件と制限

#### 前提条件

- アクティブなAWS アカウント
- ターゲットが使用する各アベイラビリティーゾーンで少なくとも 1 つのプライベートサブネット と 1 つのパブリックサブネットを持つ AWS の仮想プライベートクラウド (VPC)
- Windows サーバー2012 以降で実行されている IIS バージョン 8.0 以降
- IIS で実行されているウェブアプリケーション
- IIS サーバーへの管理者アクセス。

#### アーキテクチャ

ソーステクノロジースタック

• SSL を使用した IISウェブサーバーの実装により、データが暗号化された接続 (HTTPS) で安全に 送信されるようにします。

ソースアーキテクチャ

ターゲットテクノロジースタック

- AWS アカウントの ACM 証明書
- インポートされた証明書を使用するように設定されたApplication Load Balancer
- プライベートサブネット内の Windows サーバーインスタンス

ターゲット アーキテクチャ

ツール

- [AWS Certificate Manager \(ACM\) は、 ウェブサイトやアプリケーションを保護するパブリックお](https://docs.aws.amazon.com/acm/latest/userguide/acm-overview.html) [よびプライベート SSL/TLS X.509 証明書およびキーの作成、保存、更新に伴う](https://docs.aws.amazon.com/acm/latest/userguide/acm-overview.html)複雑さに対処しま す。
- [Elastic Load Balancing \(ELB\)](https://docs.aws.amazon.com/elasticloadbalancing/latest/userguide/what-is-load-balancing.html) は、受信するアプリケーションまたはネットワークのトラフィック を複数のターゲットに分散します。たとえば、1 つ以上のアベイラビリティーゾーンの EC2 イン スタンス、コンテナ、IP アドレスにトラフィックを分散できます。

# ベストプラクティス

- HTTP から HTTPS へのトラフィックリダイレクトを強制します。
- Application Load Balancer のセキュリティグループを適切に設定して、特定のポートへのインバウ ンドトラフィックのみを許可します。
- 複数のアベイラビリティーゾーンで EC2 インスタンスを起動し、高可用性を確保します。
- IP アドレスの代わりに、アプリケーションロードバランサーの DNS 名を指すようにアプリケー ションのドメインを設定します。
- Application Load Balancer にアプリケーションレイヤーの[ヘルスチェック](https://docs.aws.amazon.com/elasticloadbalancing/latest/application/target-group-health-checks.html) が設定されていること を確認します。
- ヘルスチェックのしきい値を設定します。
- [Amazon CloudWatch](https://aws.amazon.com/cloudwatch/) を使用してApplication Load Balancer を監視します。

## エピック

.pfx ファイルをエクスポート

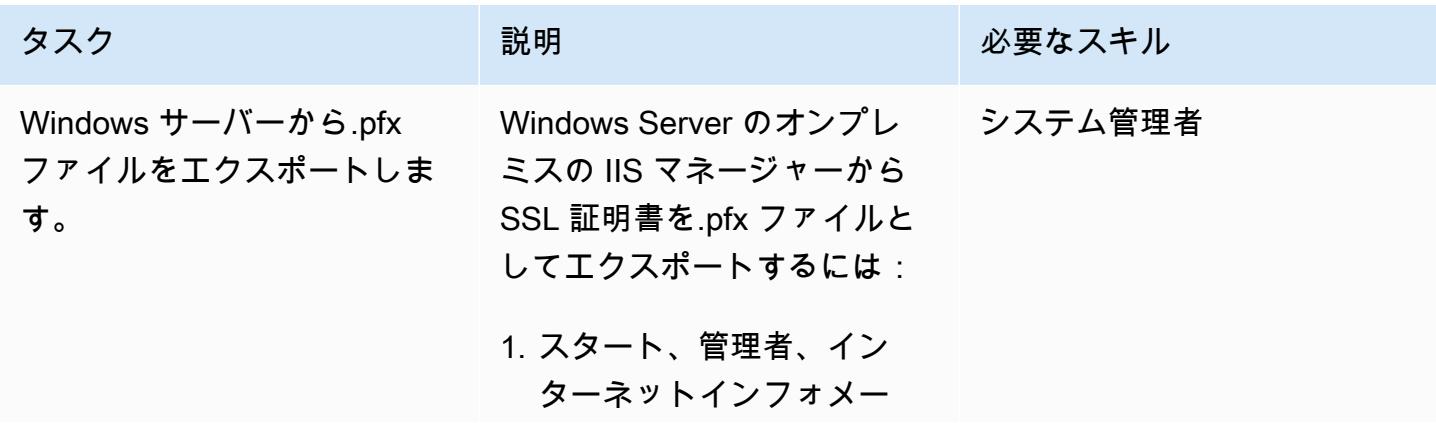

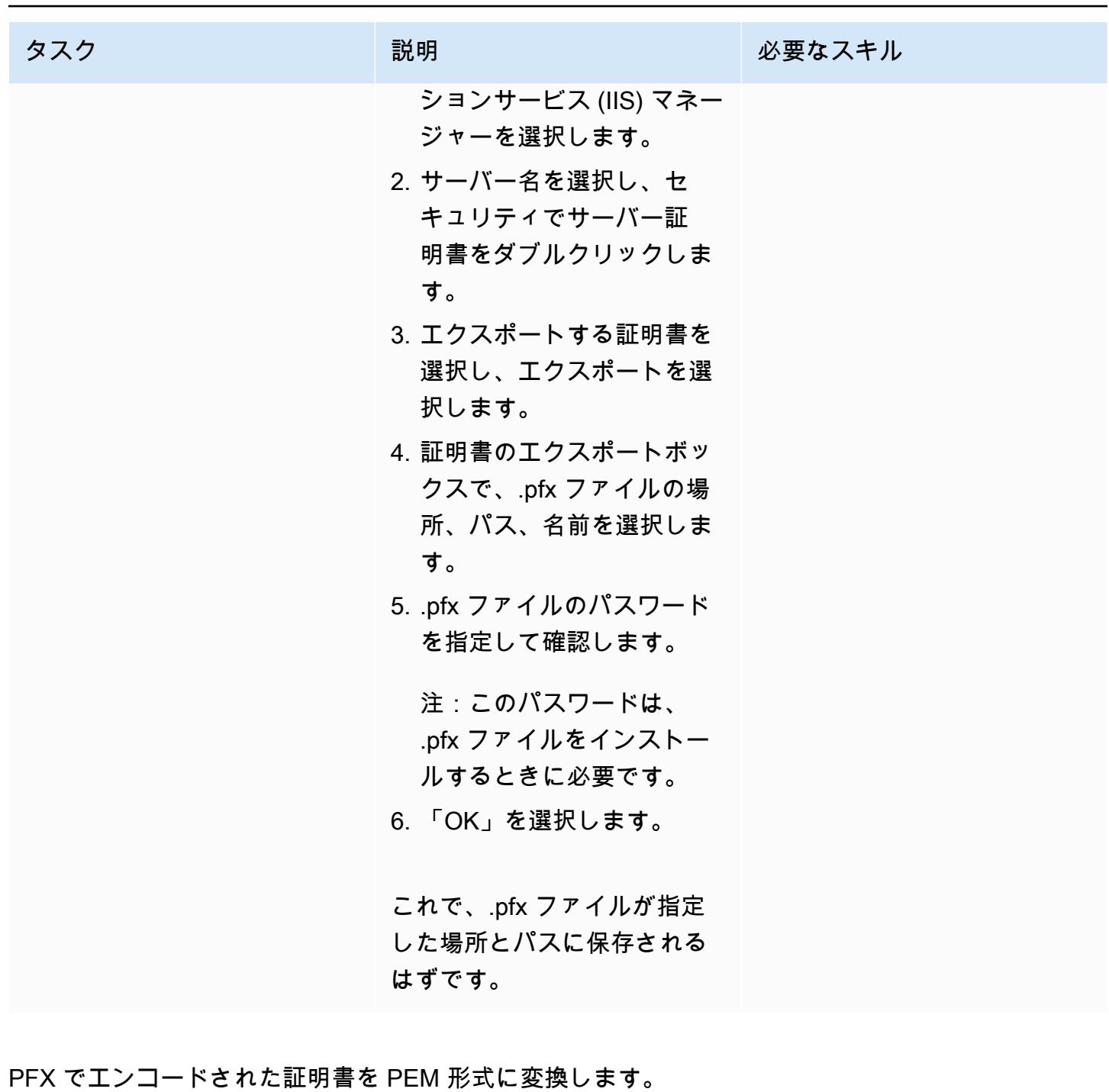

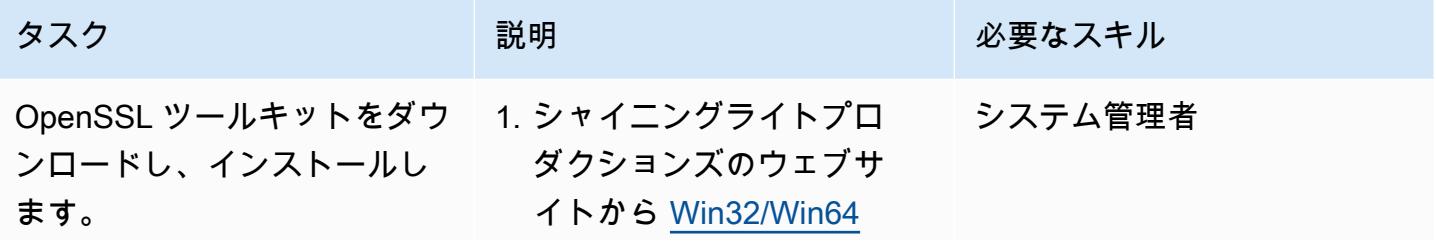
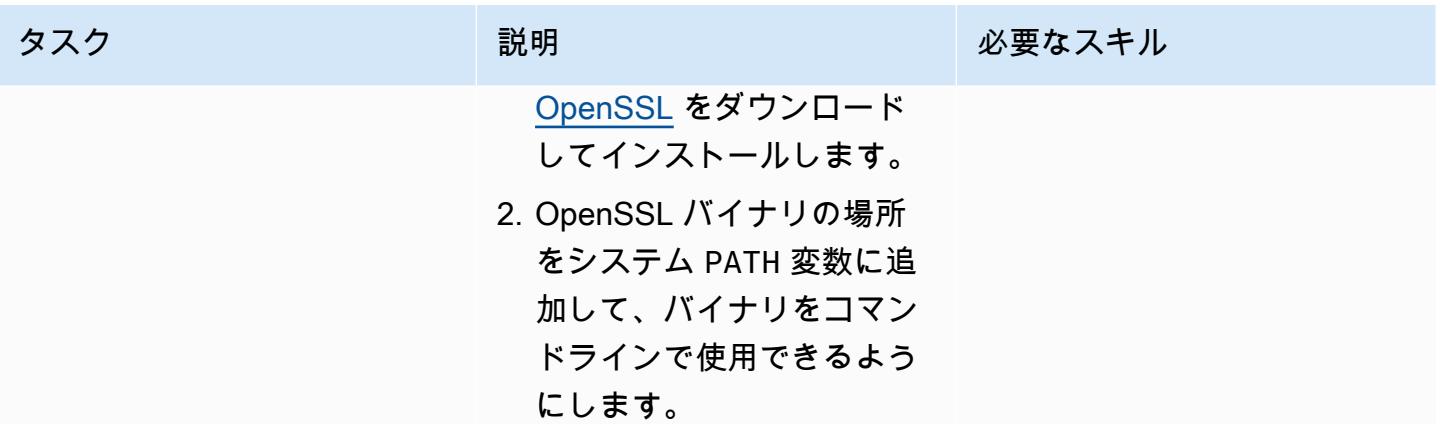

AWS 規範ガイダンス いっこうしょう しょうしょう しょうしゅう しょうしゅう しょうしゅん いちのみ いちのみ パターン

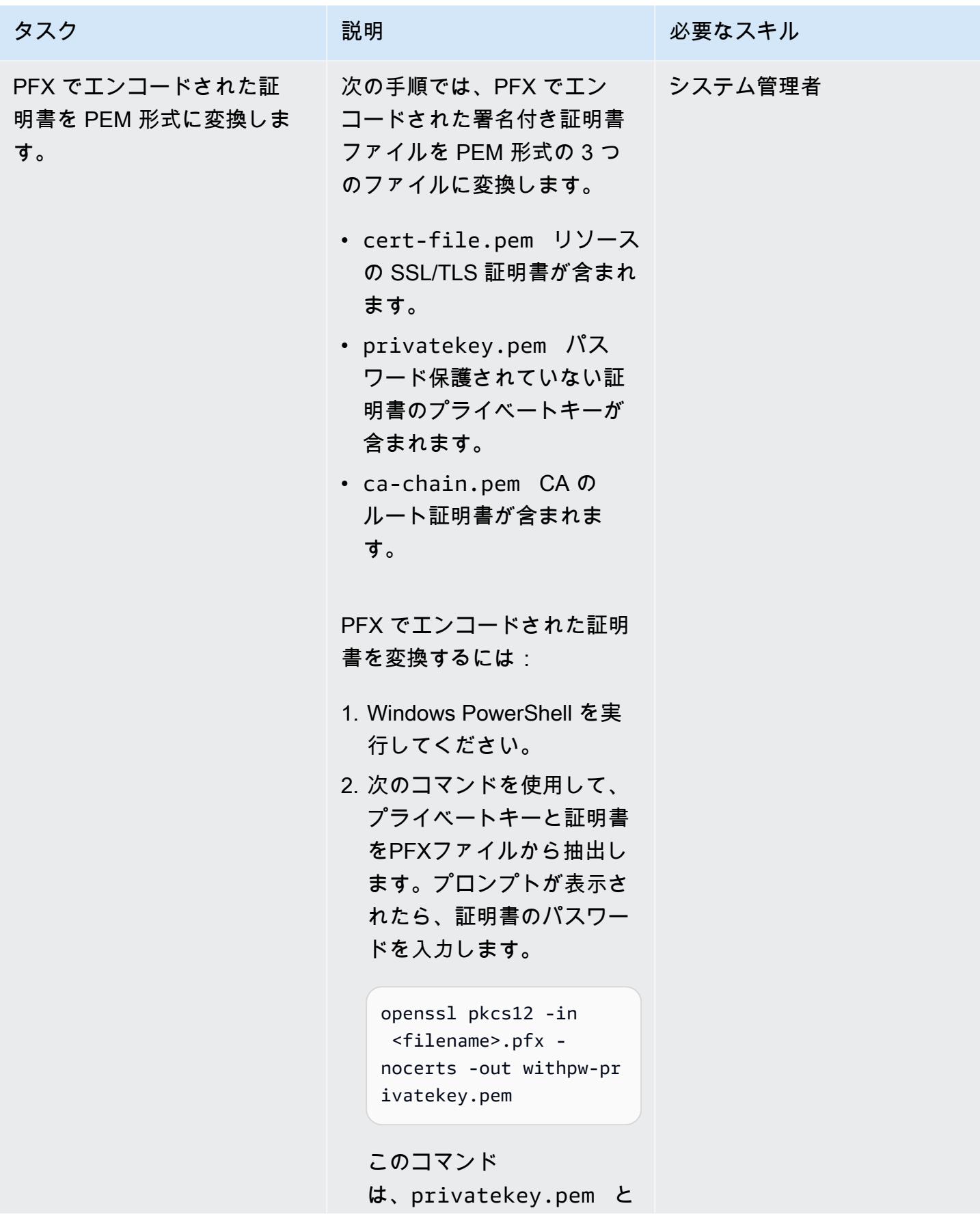

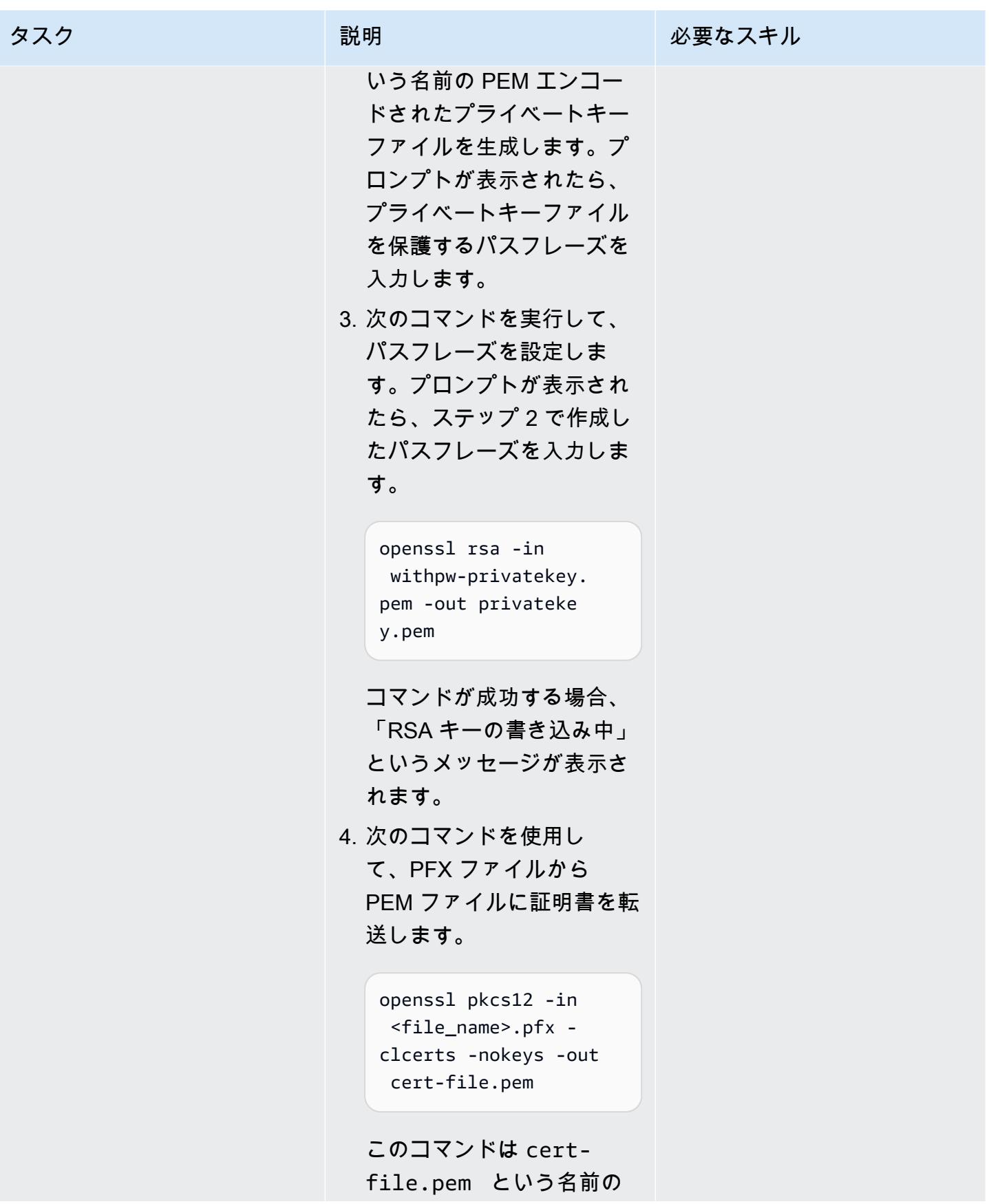

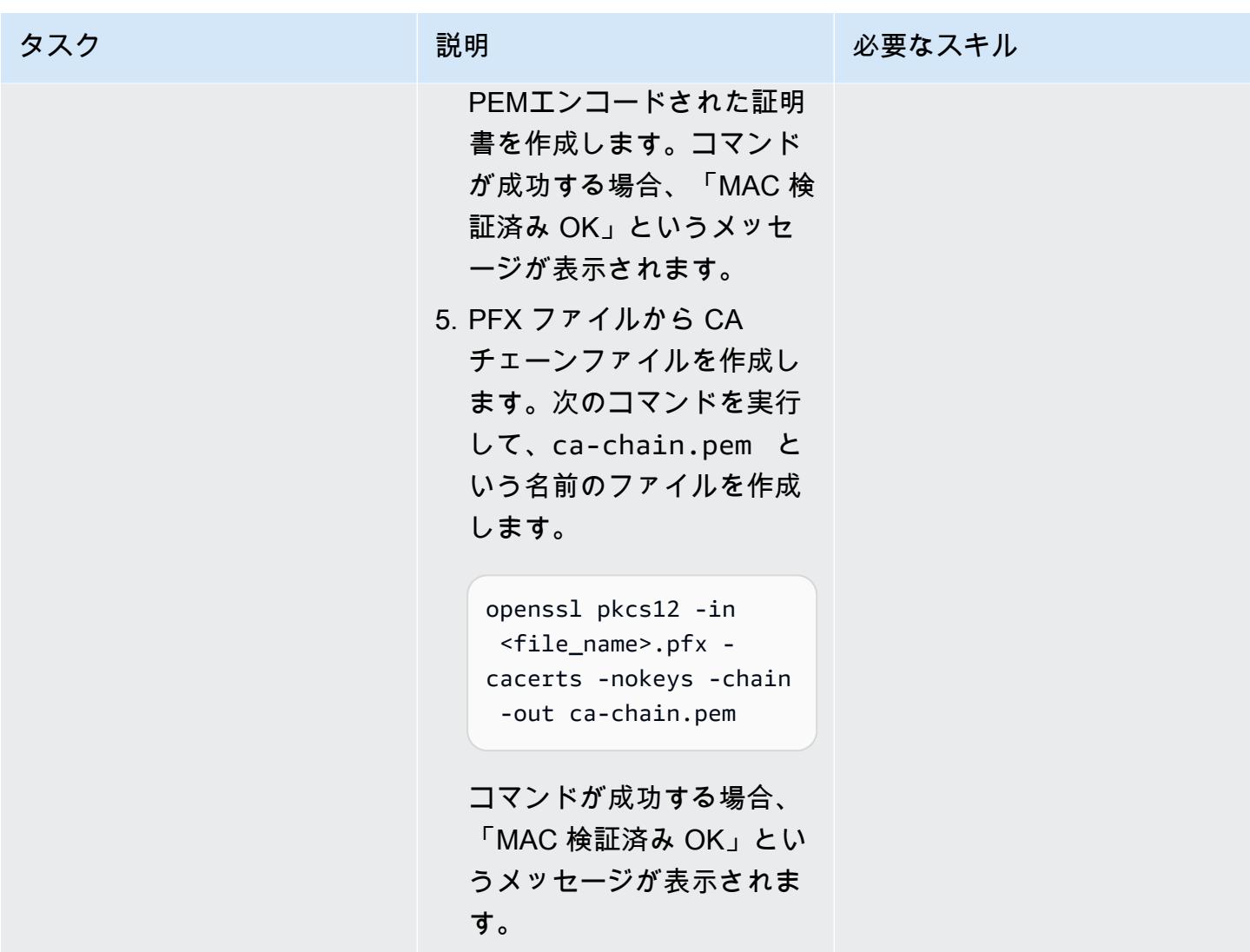

ACM に証明書をインポートします。

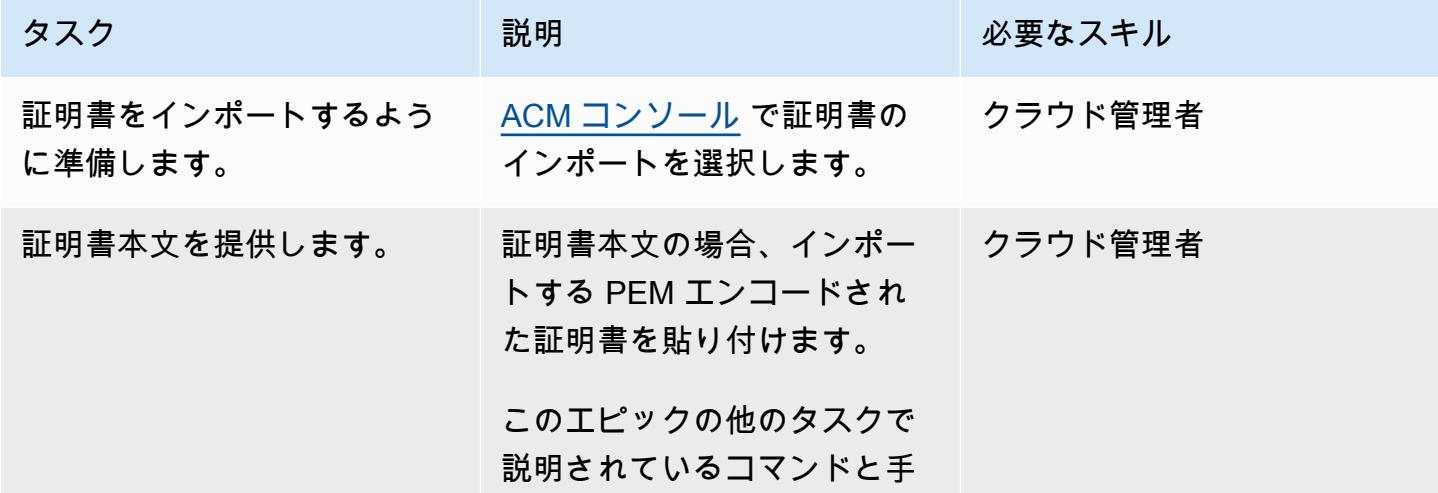

AWS 規範ガイダンス いっこうしょう しょうしょう しょうしゅう しょうしゅう しゅうしゅん いちのみ いちのみ パターン パターン

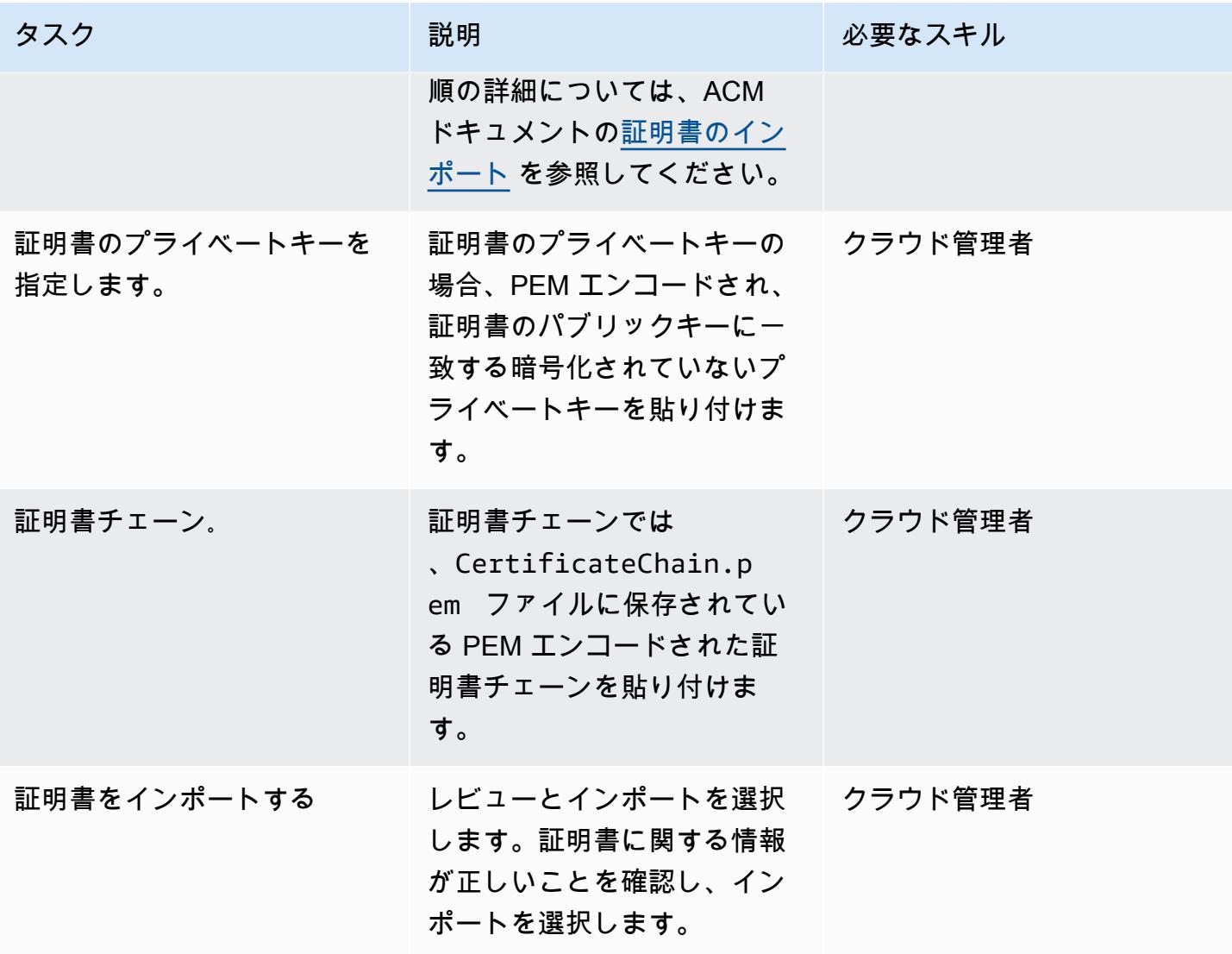

## Application Load Balancer の作成

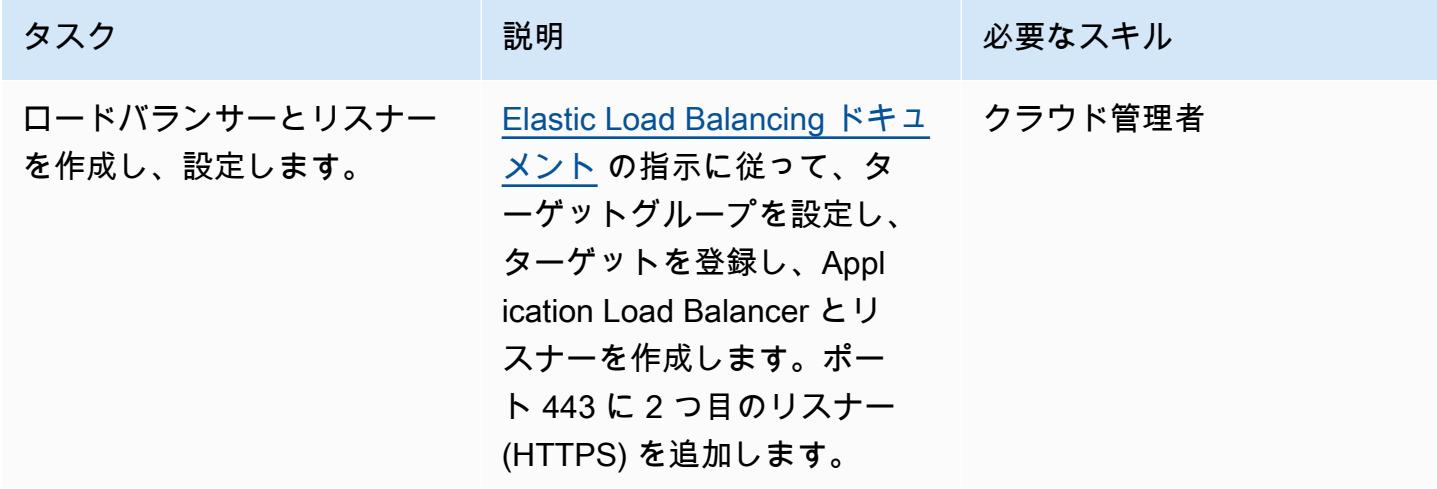

# トラブルシューティング

OpenSSL コマンドをシステムパスに追加して も、Windows PowerShell はコマンドを認識し ません。

## 問題 しゅうしょう しゅうしょう しゅうしょう リリューション

\$env:path をチェックして、OpenSSL バイ ナリの場所が含まれていることを保証します。

認識されない場合は、 PowerShellで次のコマ ンドを実行します。

\$env:path = \$env:path + ";C:\OpenSSL-Win64\bin"

関連リソース

ACM への証明書のインポート

- [ACM コンソール](https://console.aws.amazon.com/acm/home)
- [インポートのための証明書とキー形式](https://docs.aws.amazon.com/acm/latest/userguide/import-certificate-format.html)
- [証明書のインポート](https://aws.amazon.com/blogs/security/how-to-import-pfx-formatted-certificates-into-aws-certificate-manager-using-openssl/)
- [AWS 証明書マネージャーユーザーガイド](https://docs.aws.amazon.com/acm/latest/userguide/acm-overview.html)

Application Load Balancer の作成

- [Application Load Balancer の作成](https://docs.aws.amazon.com/elasticloadbalancing/latest/application/create-application-load-balancer.html)
- [Application Load Balancer のユーザーガイド](https://docs.aws.amazon.com/elasticloadbalancing/latest/application/introduction.html)

メッセージキューを Microsoft Azure Service Bus から Amazon SQS に移行

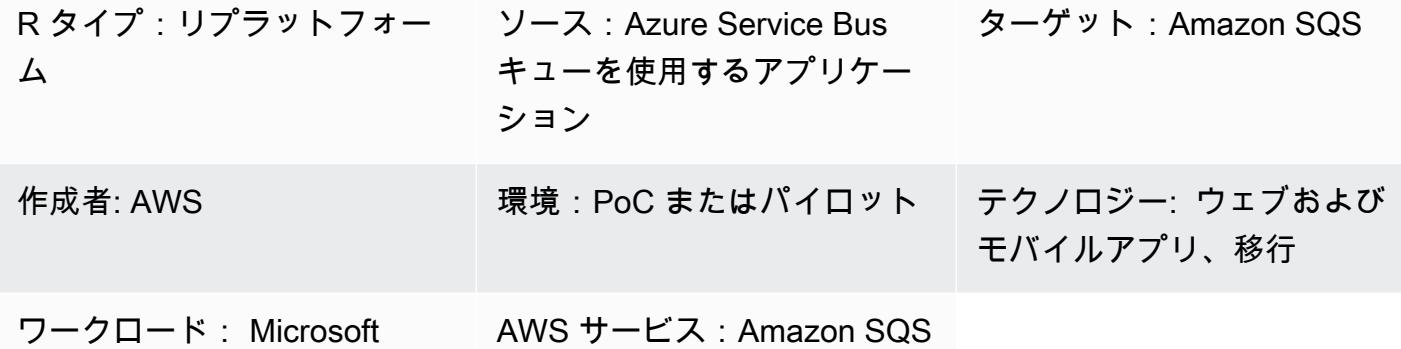

## [概要]

このパターンでは、.NET Framework、.NET Core ウェブまたはコンソールアプリケーションを Microsoft Azure Service Bus キューメッセージングプラットフォームを使用していたものから Amazon Simple Queue Service (Amazon SQS) に移行する方法を説明します。

アプリケーションはメッセージングサービスで、他のアプリケーションとの間でデータを送受信しま す。これらのサービスは、分離された拡張性の高いマイクロサービス、分散システム、サーバーレス アプリケーションをクラウド上に構築するのに役立ちます。

Azure Service Bus キューは、キューイングとパブリッシュ/サブスクライブメッセージングをサポー トする幅広い Azure メッセージングインフラストラクチャの一部となっています。

Amazon SQS は、フルマネージド型のメッセージキューイングサービスであり、マイクロサービ ス、分散システム、およびサーバーレスアプリケーションのデカップリングとスケーリングを容易に します。Amazon SQS は、メッセージ指向ミドルウェアの管理と運用に伴う複雑さとオーバーヘッ ドを排除し、開発者が差別化作業に集中できるようにします。Amazon SQS を使用すると、メッ セージを失い、または他のサービスを利用する必要がなく、ソフトウェアコンポーネント間でメッ セージを送受信、保存できます。

前提条件と制限

前提条件

- アクティブな AWS アカウント
- AAzure Service Bus キューを使用する .NET Framework、.NET Core ウェブまたはコンソールアプ リケーション (サンプルコードが添付されています)

製品バージョン

• .NET Framework 3.5 以降または .NET Core 1.0.1、2.0.0 以降

アーキテクチャ

ソーステクノロジースタック

• Azure Service Busキューを使用してメッセージを送信する .NET (コアまたはフレームワーク) ウェ ブアプリケーションまたはコンソールアプリケーション

ターゲットテクノロジースタック

• Amazon SQS

ツール

ツール

• Microsoft Visual Studio

Code

```
Amazon SQS のために、AWS Identity and Access management (IAM) ポリシーを作成するには:
```
1. AWS マネジメントコンソールにサインインして、IAM コンソール ([https://](https://console.aws.amazon.com/iam/)  [console.aws.amazon.com/iam/\)](https://console.aws.amazon.com/iam/) を開きます。

```
2. 左側のナビゲーションペインで、[Policies] (ポリシー)、[Create policy] (ポリシーの作成) の順にク
リックします。
```
3. [JSON] タブを選択し、以下のコードを貼り付けます。

```
{ 
    "Version": "2012-10-17", 
    "Statement": [ 
        { 
           "Sid": "VisualEditor0",
```

```
 "Effect": "Allow", 
           "Action": [ 
              "sqs:DeleteMessage", 
              "sqs:GetQueueUrl", 
              "sqs:ChangeMessageVisibility", 
              "sqs:SendMessageBatch", 
              "sqs:ReceiveMessage", 
              "sqs:SendMessage", 
              "sqs:GetQueueAttributes", 
              "sqs:ListQueueTags", 
              "sqs:ListDeadLetterSourceQueues", 
              "sqs:DeleteMessageBatch", 
              "sqs:PurgeQueue", 
              "sqs:DeleteQueue", 
              "sqs:CreateQueue", 
              "sqs:ChangeMessageVisibilityBatch", 
              "sqs:SetQueueAttributes" 
           ], 
           "Resource": "arn:aws:sqs:*:<AccountId>:*" 
       }, 
       { 
           "Sid": "VisualEditor1", 
           "Effect": "Allow", 
           "Action": "sqs:ListQueues", 
           "Resource": "*" 
       } 
    ]
}
```
4. [ポリシーの確認] を選択し、[名前] に入力して [ポリシーの作成] を選択します。

5. 新しく作成したポリシーを既存の IAM ロールにアタッチするか、新しいロールを作成します。

エピック

AWS で Amazon SQS をセットアップ

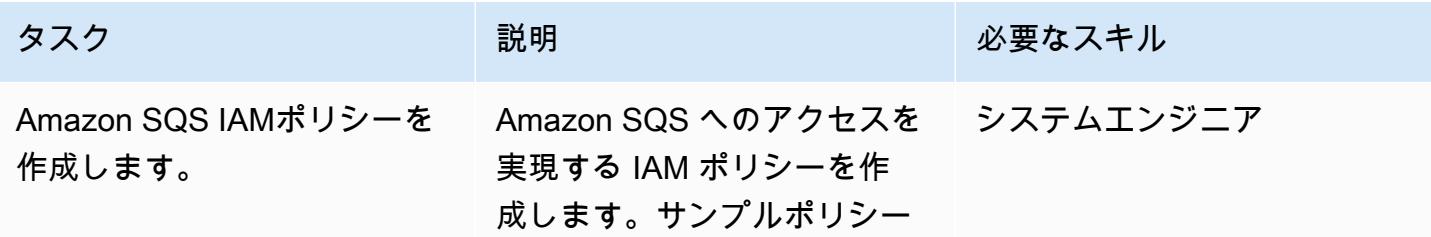

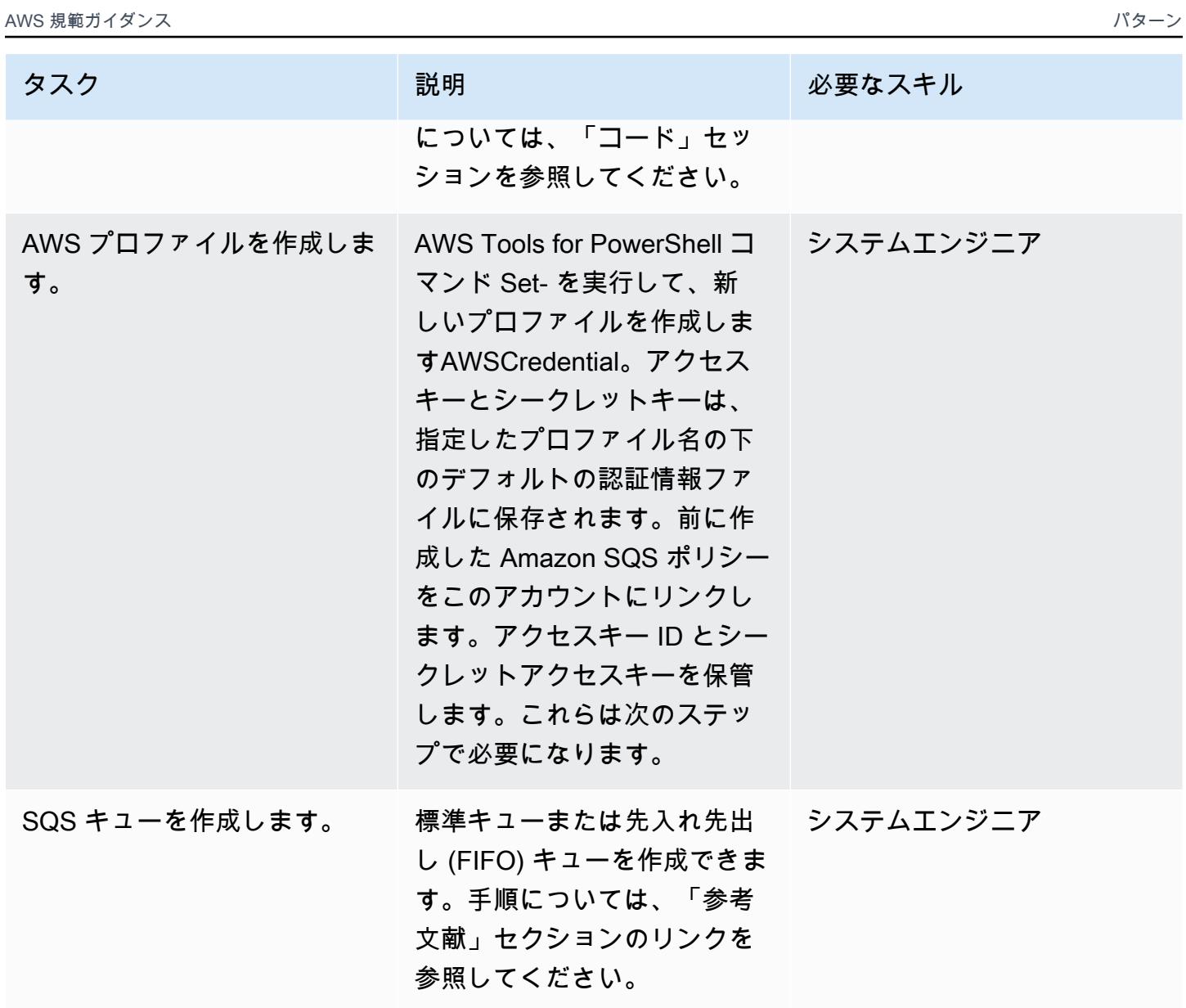

.NET アプリケーションコードを見直してください。

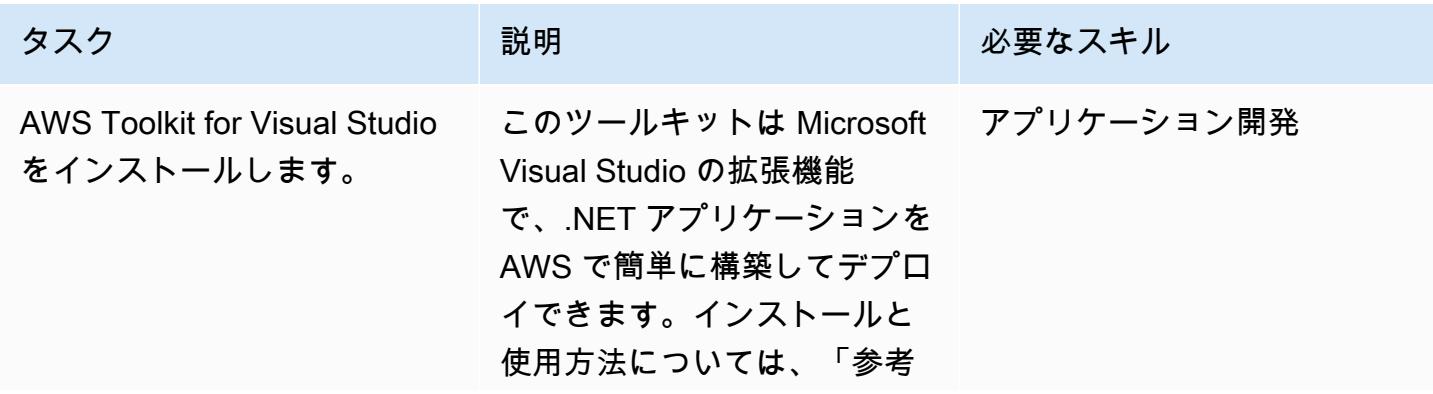

AWS 規範ガ<u>イダンス いっぱん スペット マンスパター マンスパターン マンスパターン こころにはいいている アイダンス いっぱん パターン いちょう パターン いちょう</u>

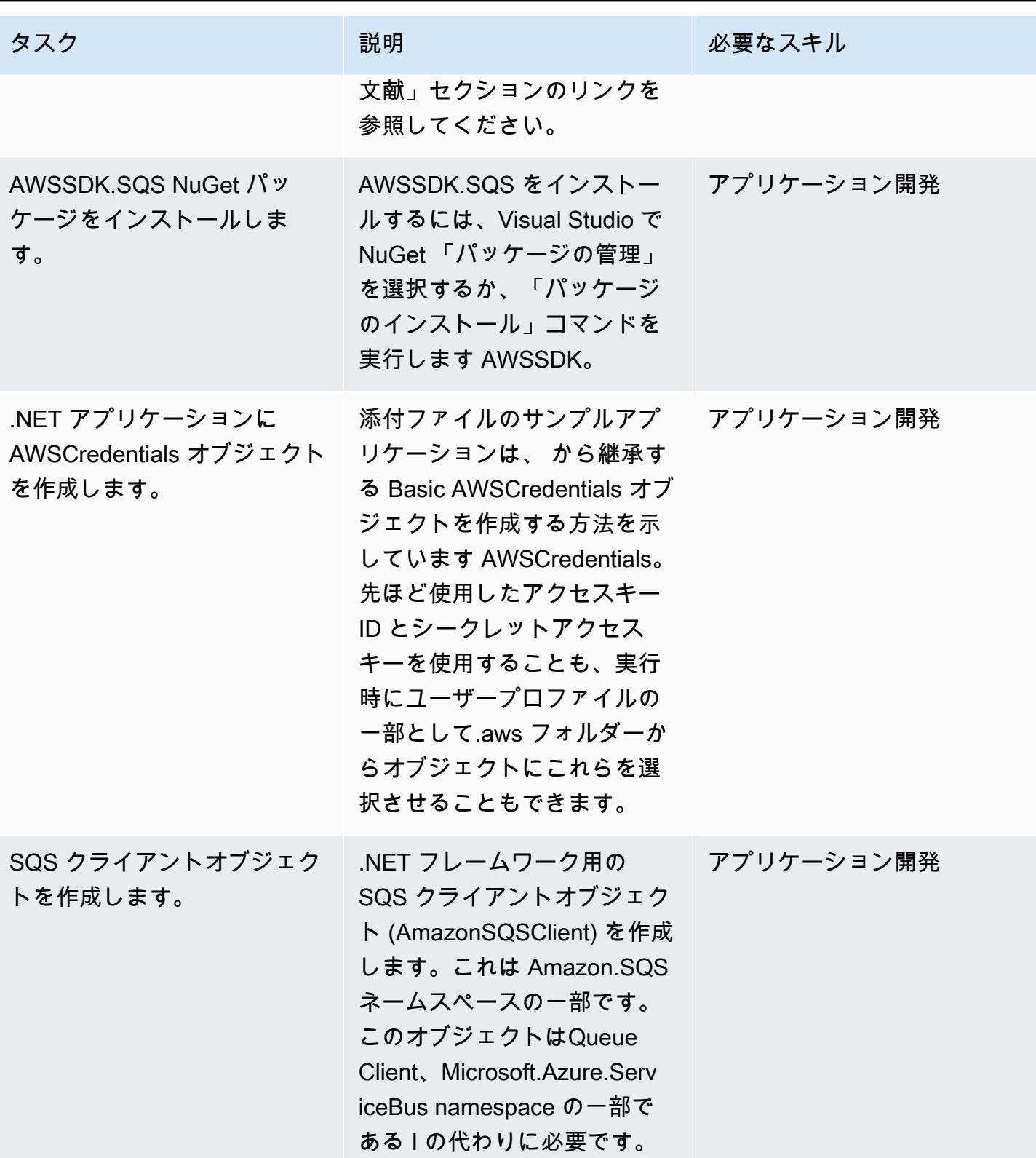

AWS 規範ガイダンス いっちょう しょうかん しゅうしょう しゅうしゅう しゅうしゅう しゅうしゅん いちゅうしゅん パターン パターン

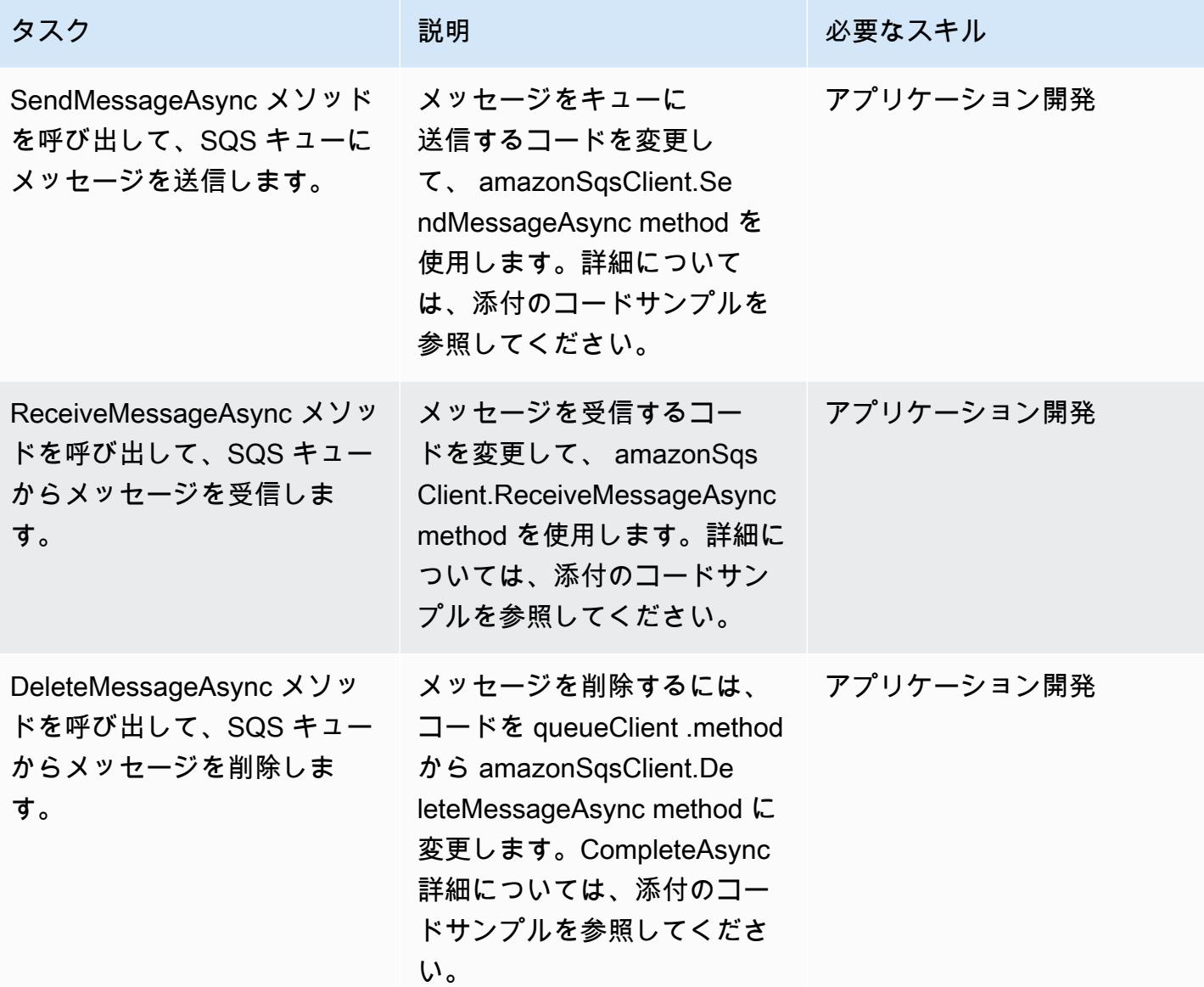

関連リソース

- [.NET 用 AWS SDK 開発者ガイド](https://docs.aws.amazon.com/sdk-for-net/v3/developer-guide/welcome.html)
- 「[Amazon SQS を使用したメッセージング」](https://docs.aws.amazon.com/sdk-for-net/v3/developer-guide/sqs-apis-intro.html)
- 「[AWS SDK for .NET による Amazon SQS キューの作成と使用」](https://docs.aws.amazon.com/sdk-for-net/v2/developer-guide/how-to-sqs.html)
- [Amazon SQS メッセージの送信](https://docs.aws.amazon.com/sdk-for-net/v2/developer-guide/SendMessage.html)
- 「[Amazon SQS キューからメッセージを受信する」](https://docs.aws.amazon.com/sdk-for-net/v2/developer-guide/ReceiveMessage.html)
- 「[Amazon SQS キューからメッセージを削除する」](https://docs.aws.amazon.com/sdk-for-net/v2/developer-guide/DeleteMessage.html)
- [AWS Toolkit for Visual Studio](https://docs.aws.amazon.com/toolkit-for-visual-studio/latest/user-guide/welcome.html)

## 追加情報

このパターンには 2 つのサンプルアプリケーションを含んでいます (添付ファイルのセクションを参 照)。

- AzureSbTestApp には、Azure Service Bus キューを使用するコードが含まれています。
- AmazonSqsTestApp は Amazon SQS を使用します。これは.NET Core 2.2 を使用するコンソール アプリケーションで、メッセージの送受信の例を含んでいます。

注記:

- queueClient はQueueClient、Microsoft.Azure.ServiceBus namespace (Microsoft.Azure.ServiceBus NuGet package に含まれる) の一部である I のオブジェクトです。
- amazonSqsClient は、Amazon.SQS 名前空間 (.SQS パッケージに含まれる) の一部である AmazonSQSClient のオブジェクトです AWSSDK。 NuGet
- コードが実行されている位置 (EC2 で実行されているかどうかなど) によっては、ロールに SQS キューに書き込む権限が必要です。

添付ファイル

このドキュメントに関連する追加コンテンツにアクセスするには、次のファイルを解凍してくださ い。「[attachment.zip」](samples/p-attach/25334709-7000-4f60-87ed-ea41acb41a99/attachments/attachment.zip)

# Oracle Data Pump と AWS DMS を使用して Oracle JD Edwards EnterpriseOne データベースを AWS に移行する

作成者: Thanigaivel Thirumalai (AWS)

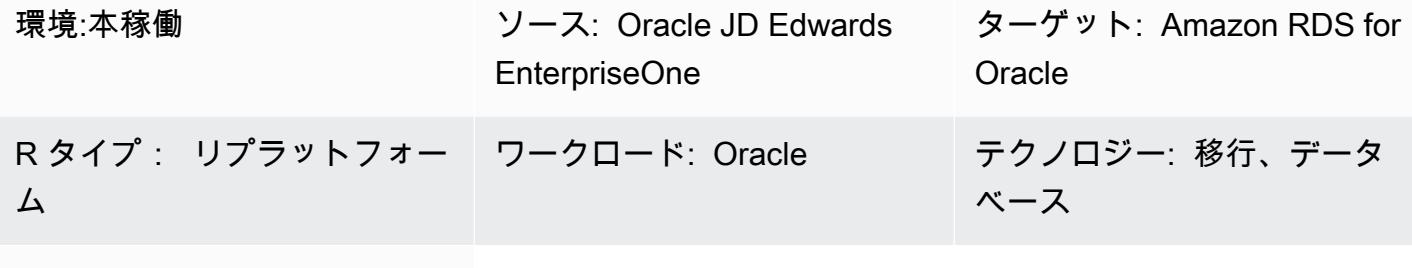

AWS サービス:Amazon RDS; AWS DMS

## [概要]

Amazon Relational EnterpriseOne Database Service (Amazon RDS) で JD Edwards データベースを 移行して実行できます。 [Amazon Relational Database Service](https://docs.aws.amazon.com/AmazonRDS/latest/UserGuide/Welcome.html) データベースを Amazon RDS に移行 すると、AWS がバックアップタスクと高可用性セットアップを処理するため、 EnterpriseOne アプ リケーションとその機能の維持に集中できます。移行プロセス中に考慮すべき主な要因の包括的な リストについては、AWS 規範ガイダンス の [「Oracle データベースの移行戦略」](https://docs.aws.amazon.com/prescriptive-guidance/latest/migration-oracle-database/strategies.html) を参照してくださ い。

EnterpriseOne データベースを移行するには、次のような複数の方法があります。

- スキーマとテーブルの作成には Oracle ユニバーサルBatch エンジン (UBE) R98403 を使用し、移 行には AWS Database Migration Service (AWS DMS) を使用
- スキーマとテーブルの作成には DB ネイティブツールを使用し、移行には AWS DMS を使用する
- 既存データの移行 (全ロード) には DB ネイティブツールを使用し、変更データキャプチャ (CDC) タスクには AWS DMS を使用する

このパターンは 3 番目のオプションを対象としています。Oracle Data Pump と [AWS DMS](https://aws.amazon.com/dms) とその CDC 機能を使用して、オンプレミス EnterpriseOne データベースを Amazon RDS for Oracle に移行 する方法について説明します。

[Oracle JD Edwards EnterpriseOne](https://www.oracle.com/applications/jd-edwards-enterpriseone/) は、製品または物理資産を製造、構築、配布、サービス、ま たは管理する組織向けのエンタープライズリソースプランニング (ERP) ソリューションです。JD Edwards は、さまざまなハードウェア、オペレーティングシステム、およびデータベースプラット フォーム EnterpriseOne をサポートしています。

JD Edwards などの重要な ERP アプリケーションを移行する場合 EnterpriseOne、ダウンタイムを 最小限に抑えることが重要です。AWS DMS では、ソースデータベースからターゲットデータベー スへのフルロードと連続レプリケーションの両方をサポートして、ダウンタイムを最小限に抑えま す。AWS DMS では、移行のリアルタイムモニタリングとログ記録も提供されるため、ダウンタイ ムの原因となる可能性のある問題を特定して解決するのに役立ちます。

AWS DMS で変更を複製する場合、データベースログから変更を読み取る開始点として、時刻また はシステム変更番号 (SCN) を指定する必要があります。AWS DMS がこれらの変更に確実にアクセ スできるようにするには、指定された期間 (15 日を推奨) サーバー上でこれらのログにアクセスでき るようにしておくことが重要です。

### 前提条件と制限

前提条件

- お客様の AWS クラウド環境にターゲットデータベースとしてプロビジョニングされた Amazon RDS for Oracle データベース。手順については、「[Amazon ECR ドキュメント」](https://docs.aws.amazon.com/AmazonRDS/latest/UserGuide/CHAP_GettingStarted.CreatingConnecting.Oracle.html) を参照してくだ さい。
- オンプレミスまたは AWS の Amazon Elastic Compute Cloud (Amazon EC2) インスタンスで実行 されている EnterpriseOne データベース。

注: このパターンはオンプレミスから AWS に移行するように設計されていますが、EC2 インス タンスの EnterpriseOne データベースを使用してテスト済みです。オンプレミス環境から移行する 予定の場合は、適切なネットワーク接続を設定する必要があります。

- スキーマの詳細です。に移行する予定の Oracle データベーススキーマ (DV920 など) を特定しま す EnterpriseOne。移行プロセスを開始する前に、スキーマに関する以下の詳細情報を収集しま す。
	- スキーマサイズ
	- オブジェクトタイプごとのオブジェクトの数
	- 無効なオブジェクトの数

#### 機能制限

Oracle JD Edwards EnterpriseOne データベースを AWS に移行する 4173

- ターゲット Amazon RDS for Oracle データベースで必要なスキーマを作成する必要がありま す。AWS DMS はそれらのスキーマを自動的に作成しません。(「[エピック」](#page-4266-0) セクションで は、Data Pump を使用してスキーマをエクスポートおよびインポートする方法について説明して います)。ターゲットの Oracle データベースに対して、スキーマ名がすでに存在している必要が あります。ソーススキーマからのテーブルがユーザーまたはスキーマにインポートされ、 AWS DMS が管理者、またはシステムアカウントを使用して、ターゲットインスタンスに接続します。 複数のスキーマを移行するには、複数のレプリケーションタスクを作成します。また、データを ターゲットインスタンス上の異なるスキーマに移行することもできます。これを行うには、AWS DMS テーブルマッピングのスキーマ変換ルールを使用します。
- このパターンはデモデータセットでテストされています。データセットとカスタマイズの互換性を 検証することをお勧めします。
- このパターンでは、Microsoft Windows で実行されている EnterpriseOne データベースを使用しま す。ただし、AWS DMS でサポートされている他のオペレーティングシステムでも同じプロセス を使用できます。

### アーキテクチャ

次の図は、ソースデータベースとして Oracle データベース EnterpriseOne で実行され、ターゲット データベースとして Amazon RDS for Oracle データベースで実行されているシステムを示していま す。データはソース Oracle データベースからエクスポートされ、Oracle Data Pump を使用してター ゲット Amazon RDS for Oracle データベースにインポートされ、AWS DMS を使用して CDC 更新 用に複製されます。

- 1. Oracle Data Pump はソースデータベースからデータを抽出し、そのデータは Amazon RDS for Oracle データベースターゲットに送信されます。
- 2. CDC データは、ソースデータベースから AWS DMS のソースエンドポイントに送信されます。
- 3. ソースエンドポイントから AWS DMS レプリケーションインスタンスにデータが送信され、そこ でレプリケーションタスクが実行されます。
- 4. レプリケーションタスクが完了すると、データは AWS DMS のターゲットエンドポイントに送信 されます。
- 5. ターゲットエンドポイントから、データは Amazon RDS for Oracle データベースインスタンスに 送信されます。

ツール

AWS サービス

- 「[AWS Database Migration Service \(AWS DMS\)」](https://docs.aws.amazon.com/dms/latest/userguide/Welcome.html) を使用して、データストアを AWS クラウド へ、またはクラウドセットアップとオンプレミスセットアップの組み合わせの間に移行します。
- 「[OracleのAmazon Relational Database Service \(Amazon RDS\)」](https://docs.aws.amazon.com/AmazonRDS/latest/UserGuide/CHAP_Oracle.html) によって、AWS クラウドで Oracleリレーショナルデータベースをセットアップ、運用、スケーリングができます。

その他のサービス

• 「[Oracle Data Pump」](https://docs.oracle.com/cd/B19306_01/server.102/b14215/dp_overview.htm) を使用すると、データやメタデータをあるデータベースから別のデータ ベースに高速に移動できます。

ベストプラクティス

LOB への移行

ソースデータベースに、ターゲットデータベースに移行する必要のあるラージバイナリオブジェクト (LOB) が含まれている場合、AWS DMS には次のオプションがあります。

- Full LOB mode サイズにかかわらず、 AWS DMS はすべての LOB をソースからターゲットに移 行します。移行は他のモードよりも遅くなりますが、データが切り捨てられないという利点があり ます。パフォーマンスを向上させるには、新しいレプリケーションインスタンスに別のタスクを作 成して、LOB が数メガバイトを超えるテーブルを移行できます。
- 制限付き LOB モード LOB 列データの最大サイズを指定します。これにより、AWS DMS はリ ソースを事前に割り当て、LOB を一括適用できます。LOB 列のサイズがタスクで指定されたサ イズを超える場合、AWS DMS はデータを切り捨てて AWS DMS ログファイルに警告を送信しま す。LOB データサイズが制限された LOB サイズ内にある場合、制限付き LOB モードを使用する ことでパフォーマンスを向上させることができます。
- インライン LOB モード 小さい LOB と大きな LOB の両方を複製することで、データを切 り捨てたり、タスクのパフォーマンスを低下させたりすることなく LOB を移行できます。ま ず、InlineLobMaxSize パラメータの値を指定します。この値は、フル LOB モードがに設定さ れている場合に true のみ使用できます。AWS DMS タスクでは、小さな LOB をインラインで 転送するため、効率が向上します。AWS DMS では、ソーステーブルからルックアップを実行し て、大きな LOB を移行します。ただし、インライン LOB モードは全ロードフェーズでのみ機能 します。

シーケンス値の生成

AWS DMS CDC プロセス中、インクリメンタルシーケンス番号はソースデータベースから複製され ません。シーケンス値の不一致を避けるには、すべてのシーケンスのソースから最新のシーケンス値 を生成し、それをターゲット Amazon RDS for Oracle データベースに適用する必要があります。

AWS Secrets Manager

認証情報を管理しやすくするために、ブログ記事 [「AWS Secrets Manager を使用して AWS DMS](https://aws.amazon.com/blogs/database/manage-your-aws-dms-endpoint-credentials-with-aws-secrets-manager/) [エンドポイントの認証情報を管理する](https://aws.amazon.com/blogs/database/manage-your-aws-dms-endpoint-credentials-with-aws-secrets-manager/)」 の手順に従うことをお勧めします。

パフォーマンス

- レプリケーションインスタンス ‒ 最適なインスタンスサイズを選択するためのガイダンスについ ては、AWS DMS ドキュメントの 「[レプリケーションインスタンスに最適なサイズの選択」](https://docs.aws.amazon.com/dms/latest/userguide/CHAP_BestPractices.SizingReplicationInstance.html) を参 照してください。
- 接続オプション ‒ レイテンシーの問題を避けるため、適切な接続オプションを選択することを お勧めします。AWS Direct Connect は、企業のデータセンターと AWS 間の専用接続であるた め、AWS リソースへの最短経路を提供します。転送中に、ネットワークトラフィックは AWS グローバルネットワーク上に残り、インターネットを経由することはありません。これによ り、VPN やパブリックインターネットを使用する場合と比較して、ボトルネックにぶつかった り、レイテンシーが予期せず増加したりする可能性が低くなります。
- ネットワーク帯域幅 ‒ パフォーマンスを最適化するには、ネットワークのスループットが速いこ とを確認してください。オンプレミスのソースデータベースと AWS DMS の間で VPN トンネルを 使用している場合は、帯域幅がワークロードに十分であることを確認してください。
- タスク並列処理 ‒ 全ロード中に複数のテーブルをparallel ロードすることで、データ複製を高速化 できます。このパターンでは RDBMS エンドポイントを使用するため、このオプションは全ロー ドプロセスにのみ適用されます。タスクの並列処理は、parallel MaxFullLoadSubTasks に実行 される全負荷サブタスクの数を決定するパラメーターによって制御されます。デフォルトでは、こ のパラメーターは 8 に設定されています。つまり、フルモードでは 8 つのテーブル (テーブルマッ ピングで選択した場合) がまとめてロードされます。このパラメーターは、タスクの JSON スクリ プトの全ロードタスク設定セクションで調整できます。
- テーブル並列処理 ‒ AWS DMS では、複数のparallel スレッドを使用して 1 つの大きなテーブルを ロードすることもできます。これは、何十億ものレコードがあり、複数のパーティションやサブ パーティションがある Oracle ソーステーブルに特に便利です。ソーステーブルがパーティション 化されていない場合は、列の境界を使用してparallel ロードできます。
- 負荷の分割 ‒ 負荷を複数のタスクまたは AWS DMS インスタンスに分割する場合、変更をキャプ チャするときはトランザクションの境界を覚えておいてください。

<span id="page-4266-0"></span>エピック

Oracle Data Pump を使用して EnterpriseOne スキーマをエクスポートする

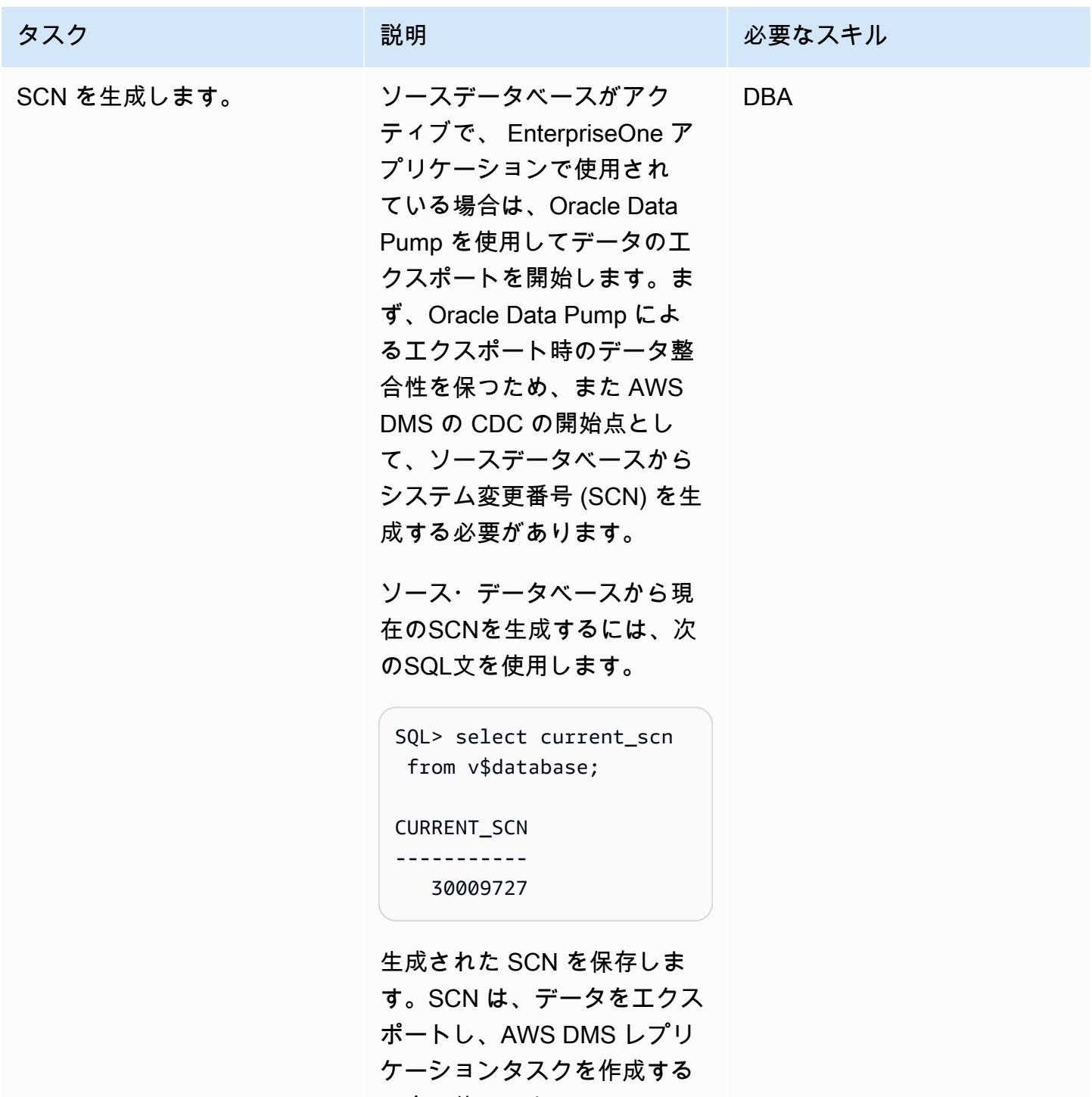

場合に使用します。

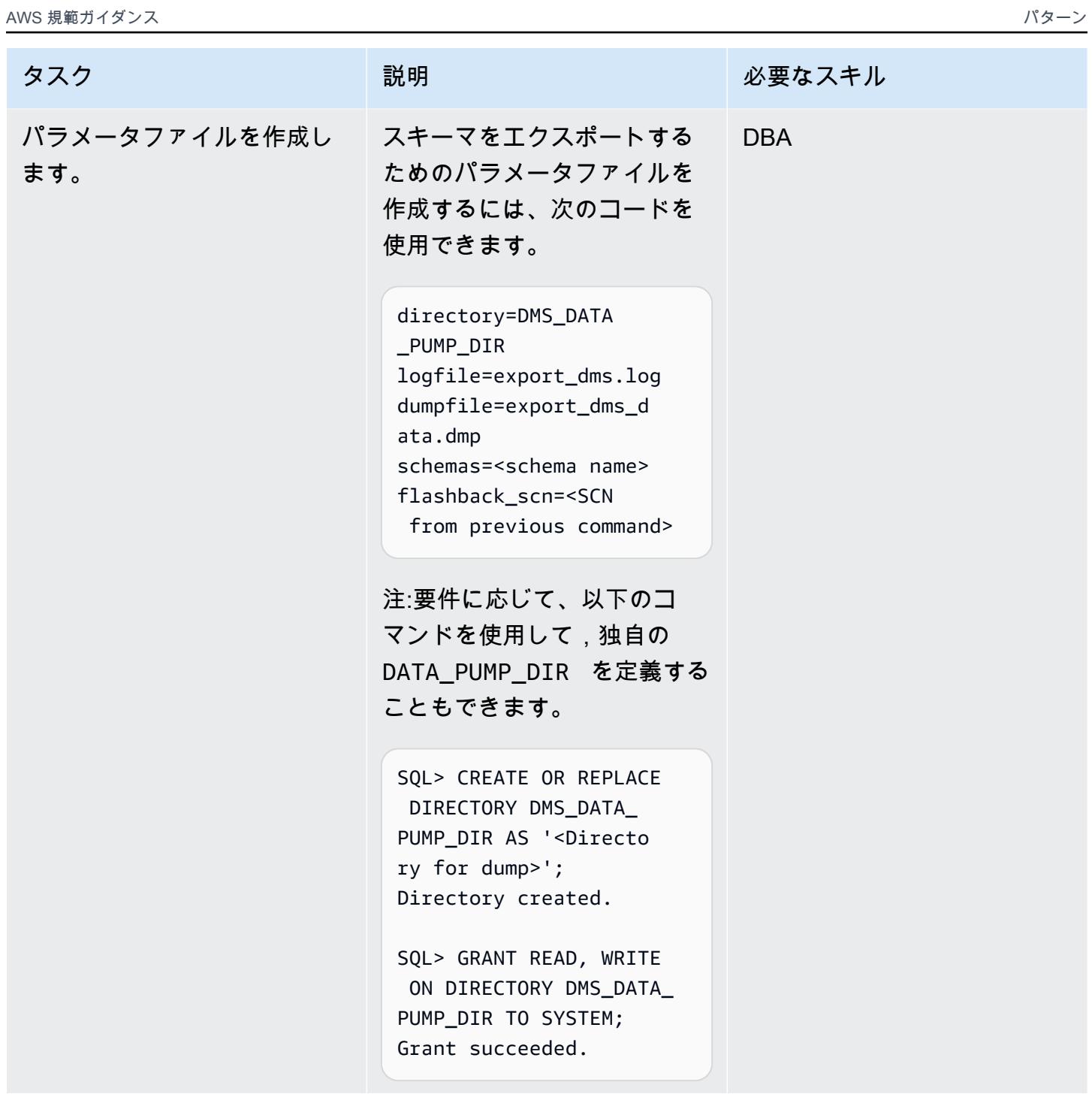

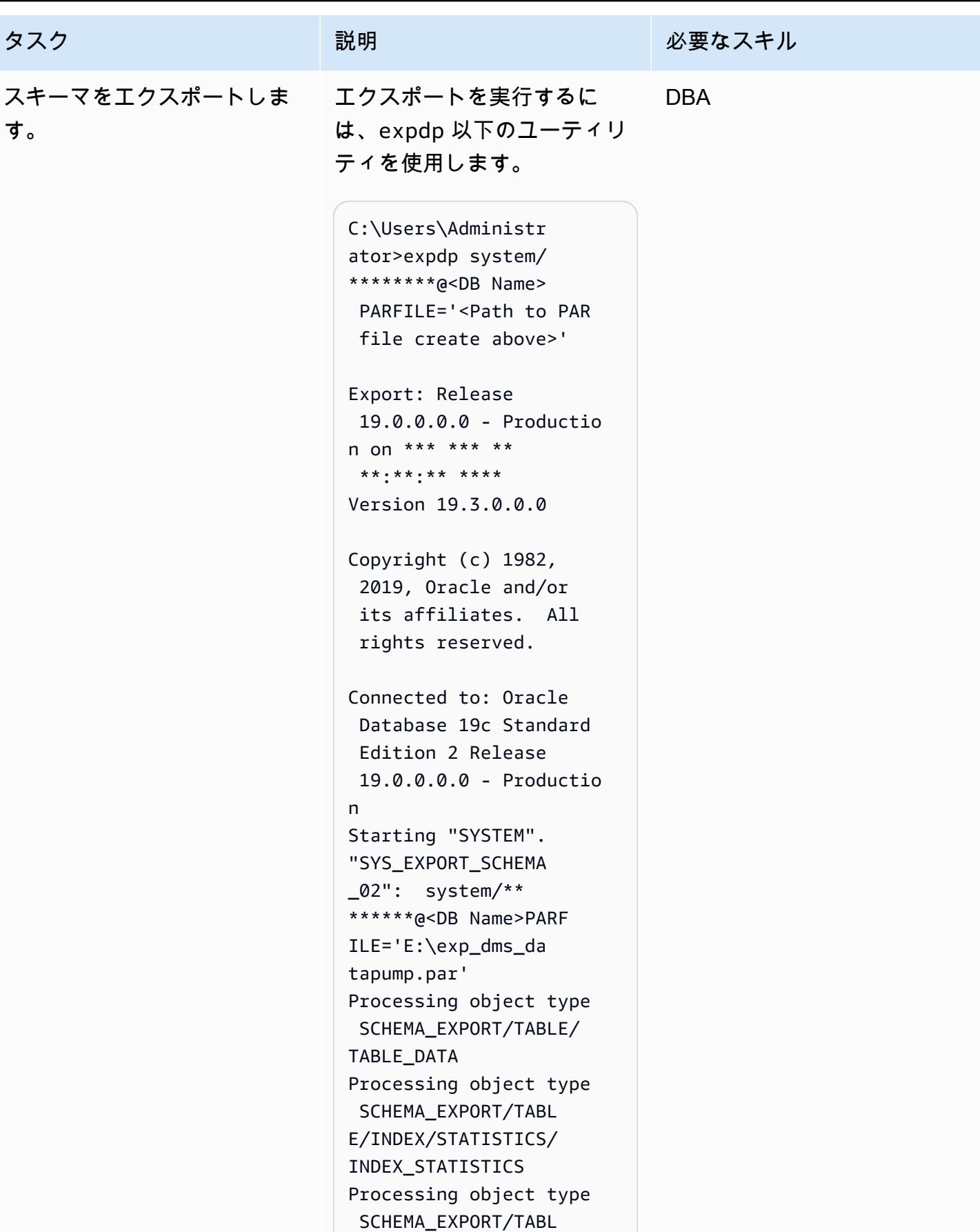

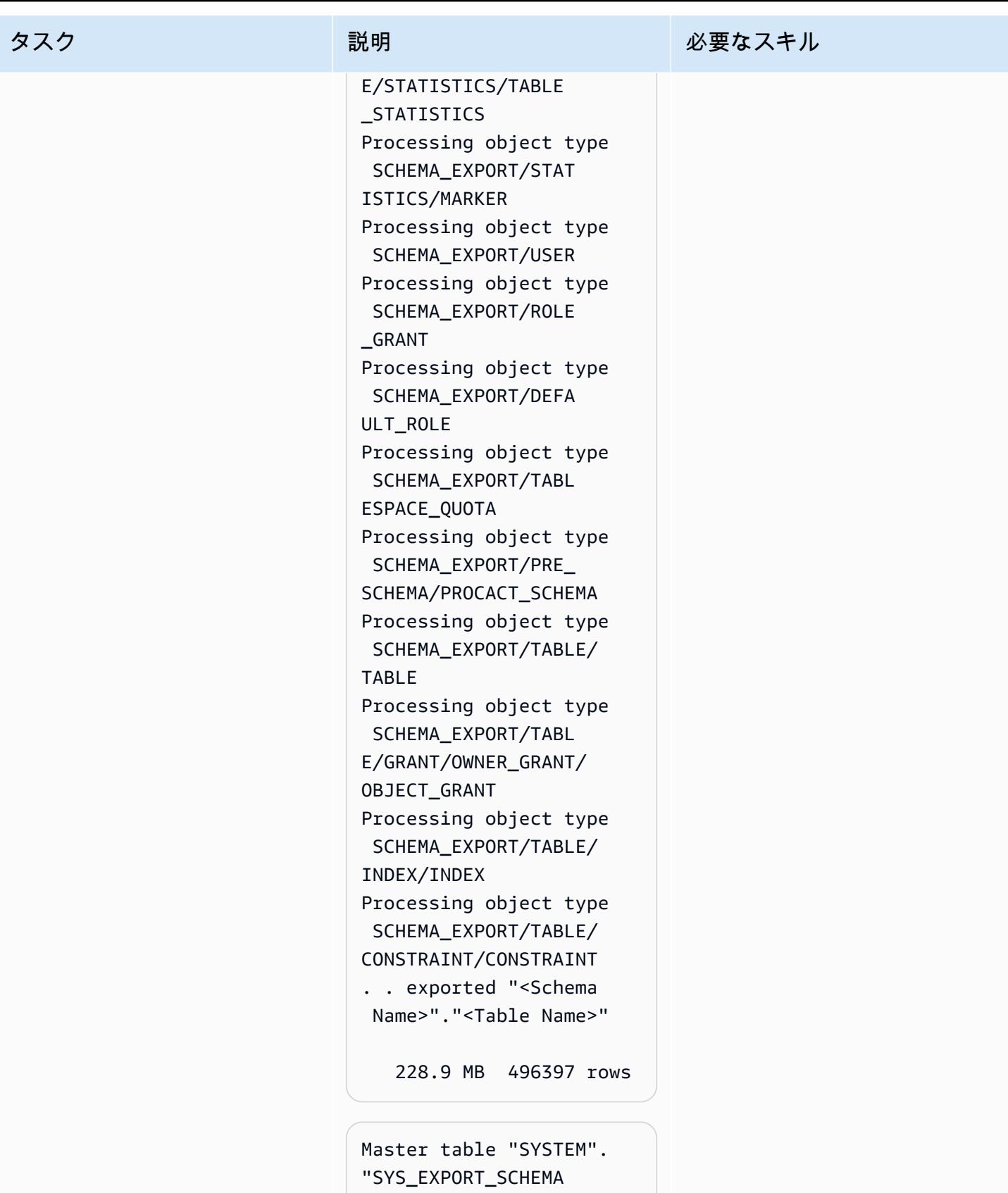

- \_02" successfully
- loaded/unloaded

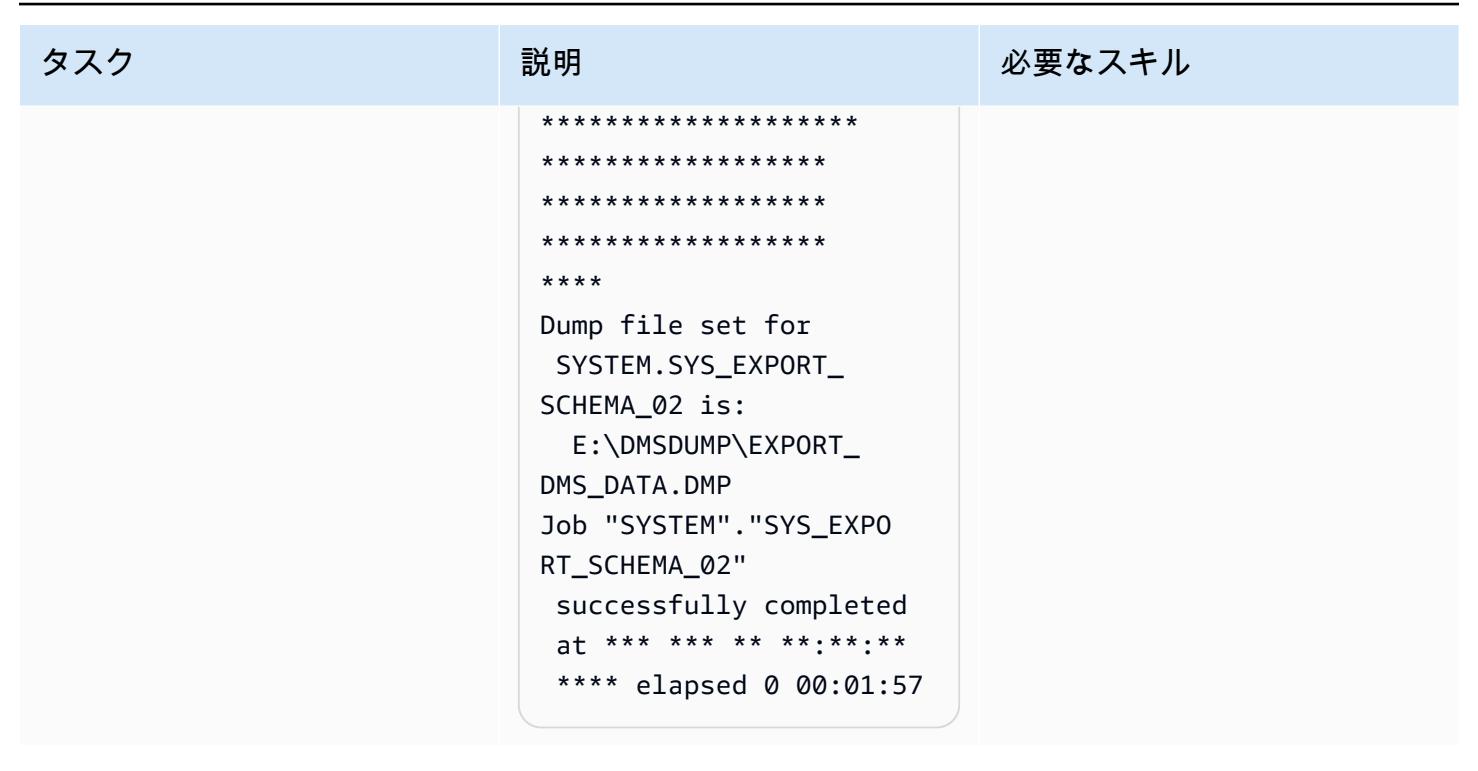

Oracle Data Pump を使用して EnterpriseOne スキーマをインポートする

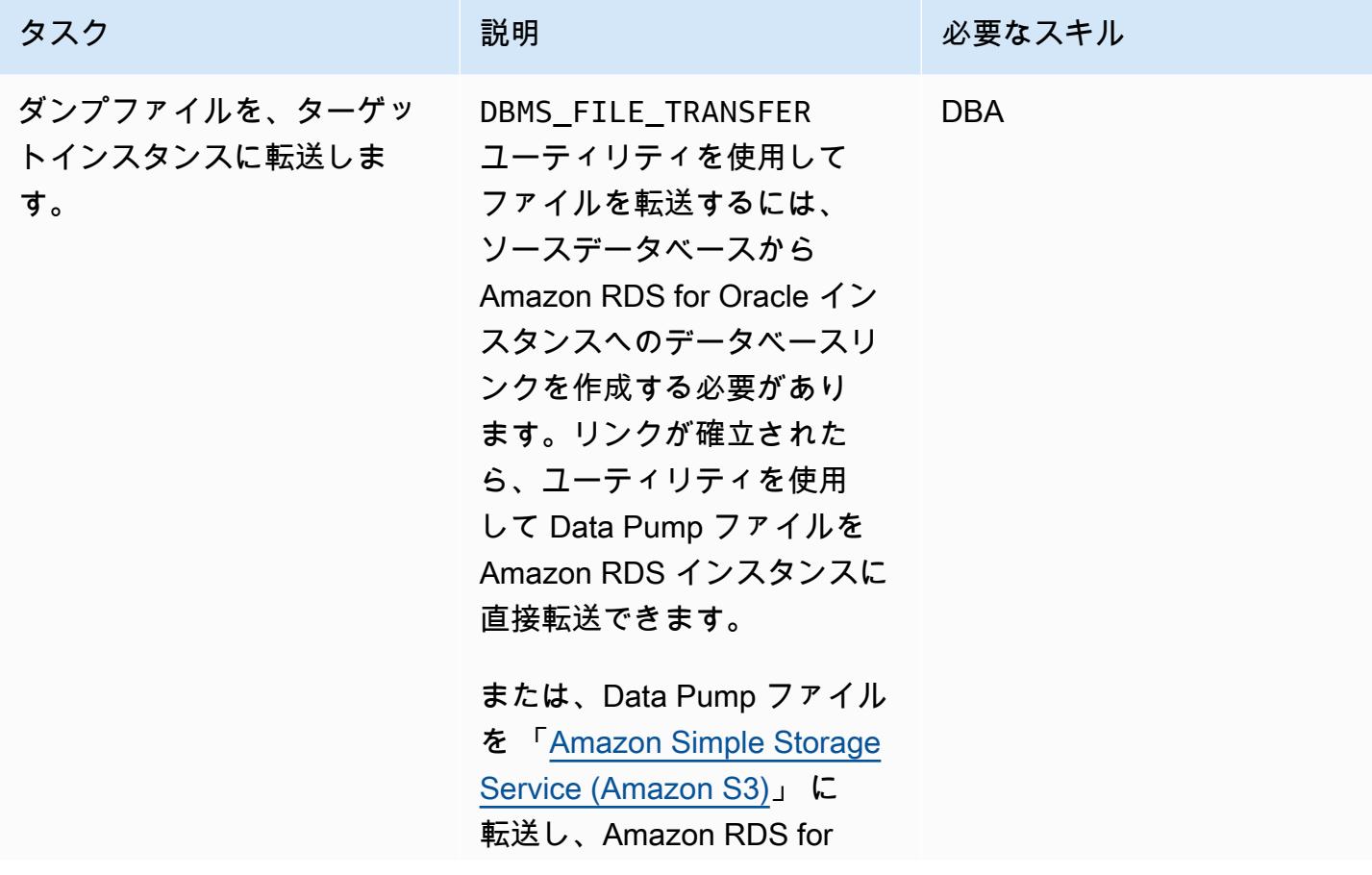

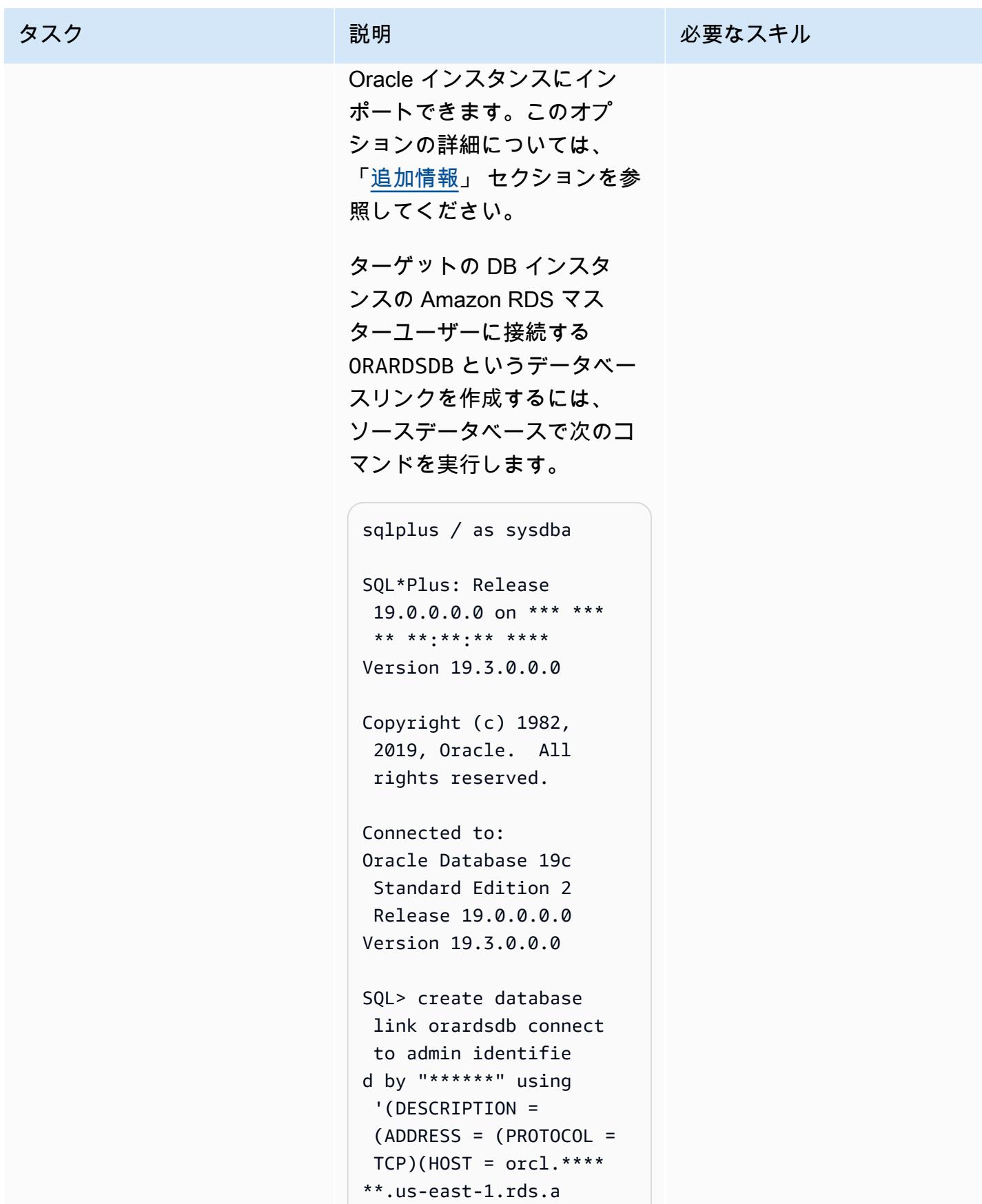

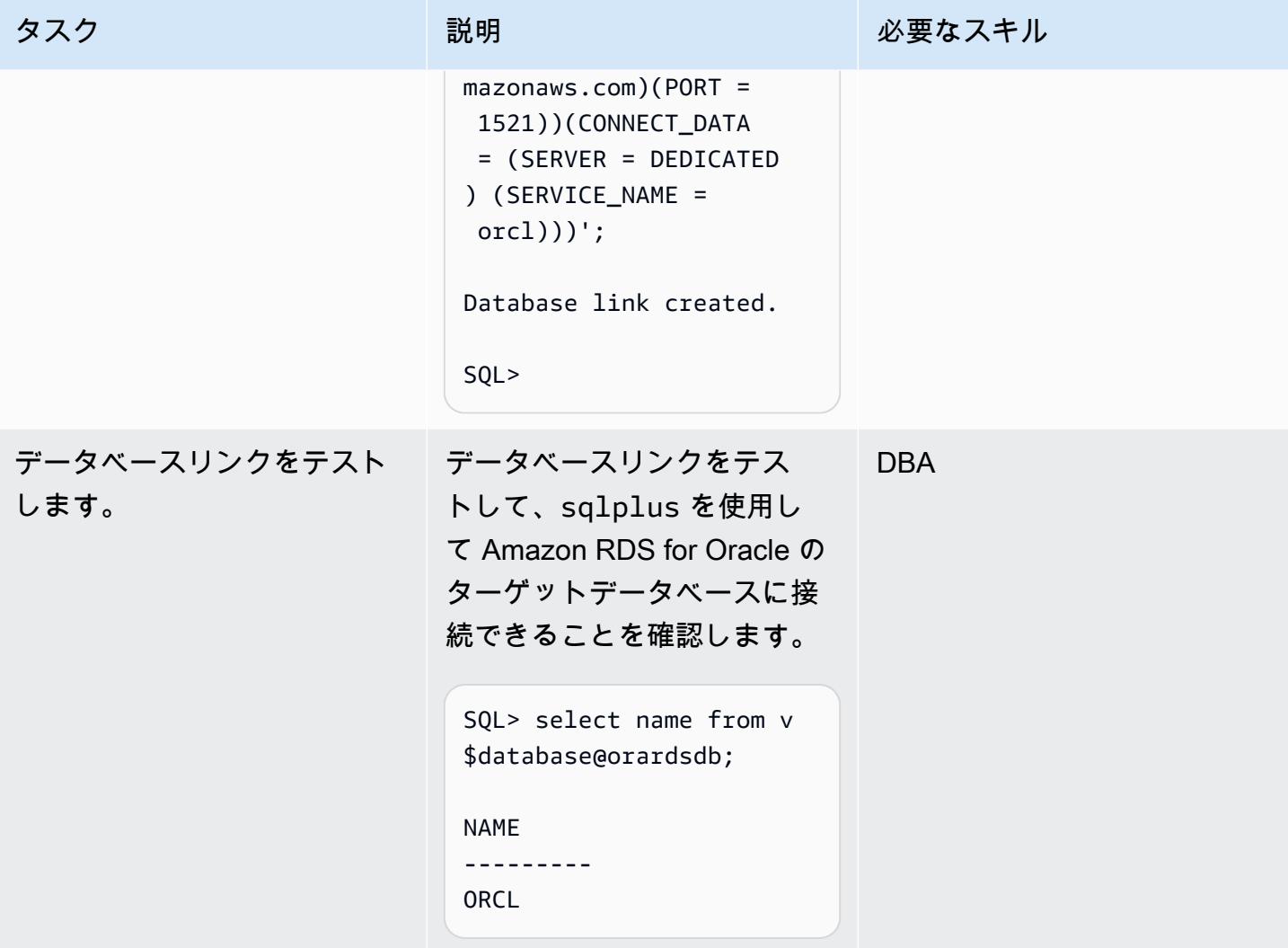

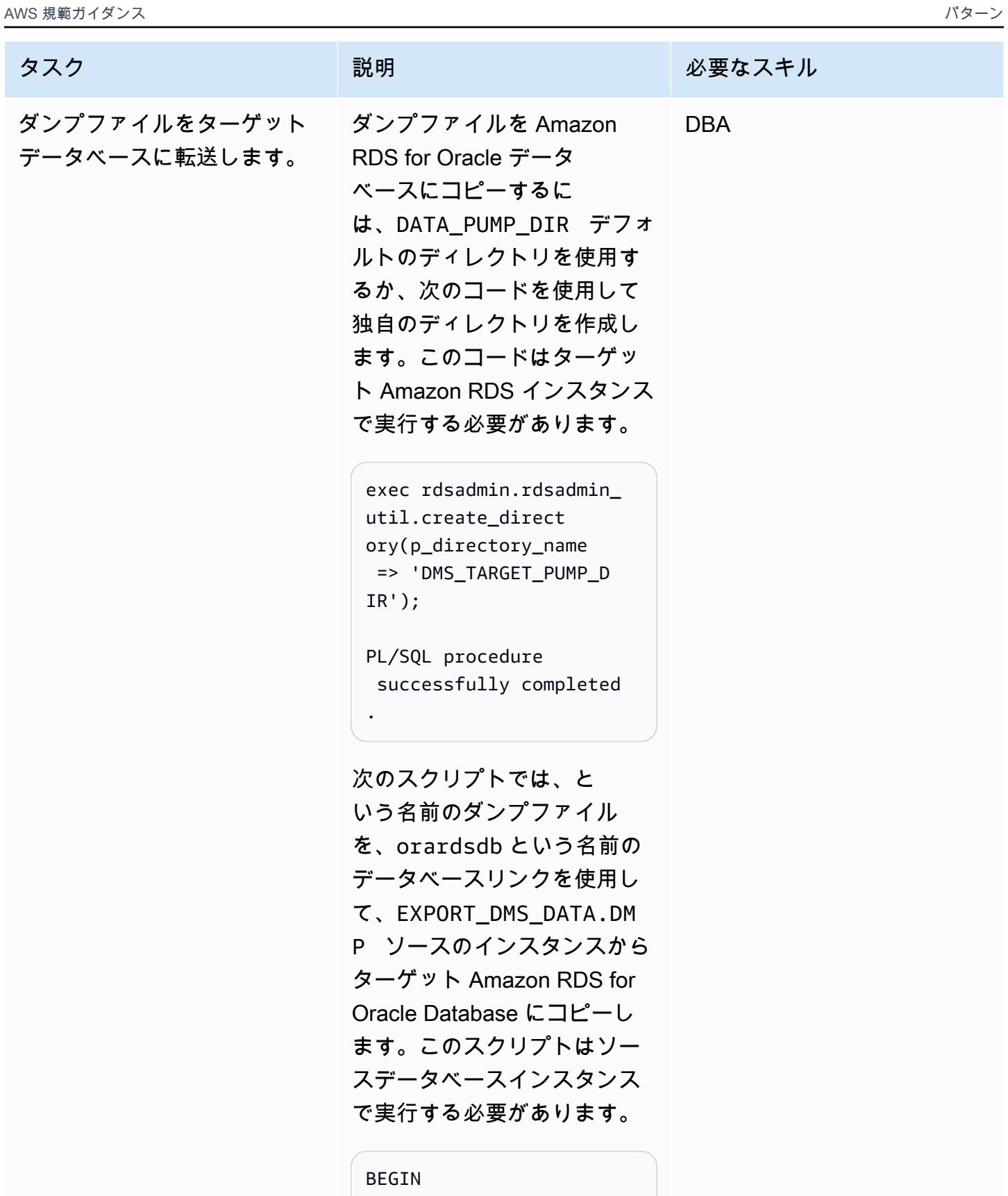

DBMS\_FILE\_TRANSFER.PU T\_FILE(

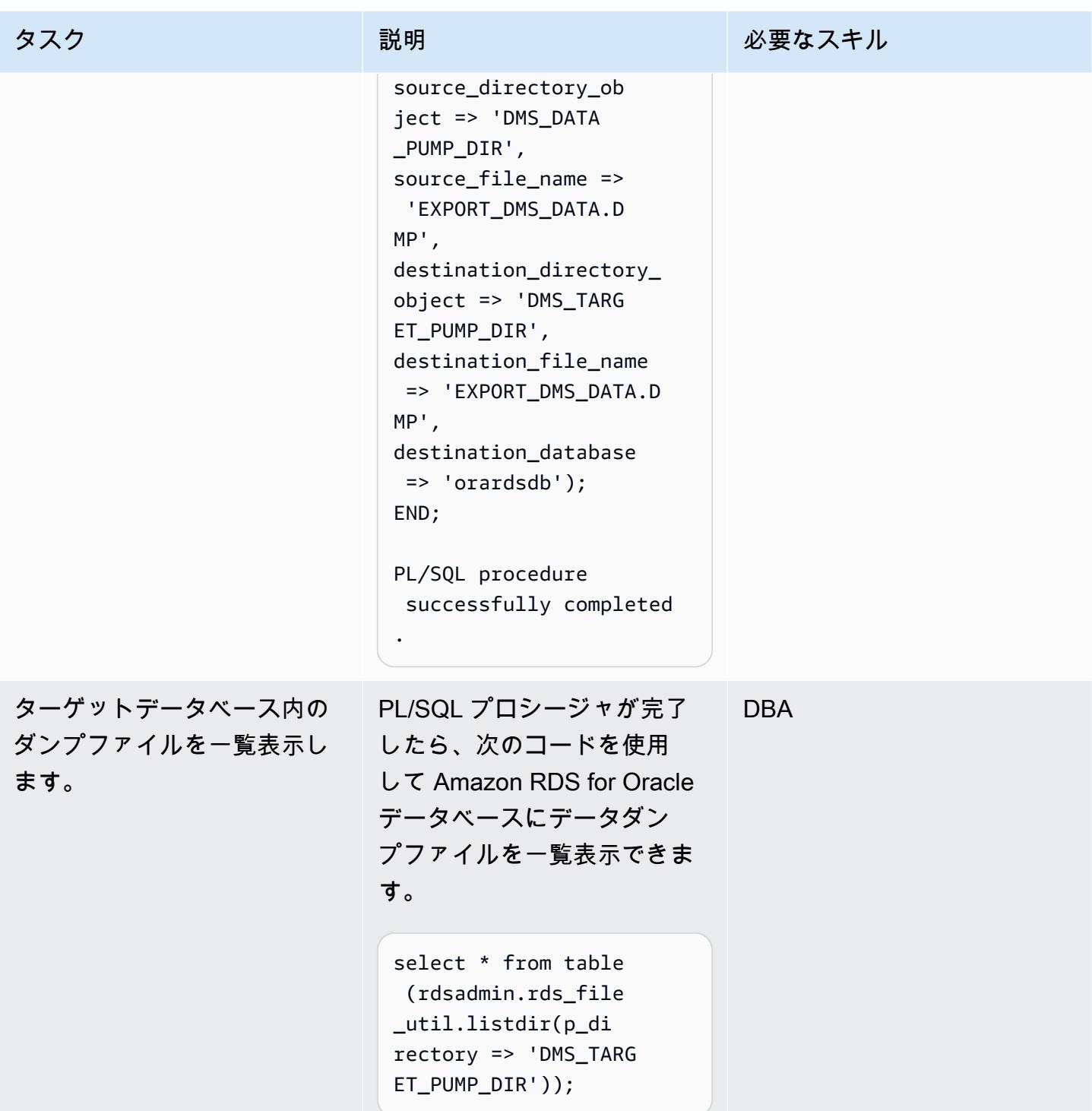

AWS 規範ガイダンス いっちょう しょうかん しょうかん しゅうしゅう しゅうしゅう しゅうしゅん いちのみ パターン パターン

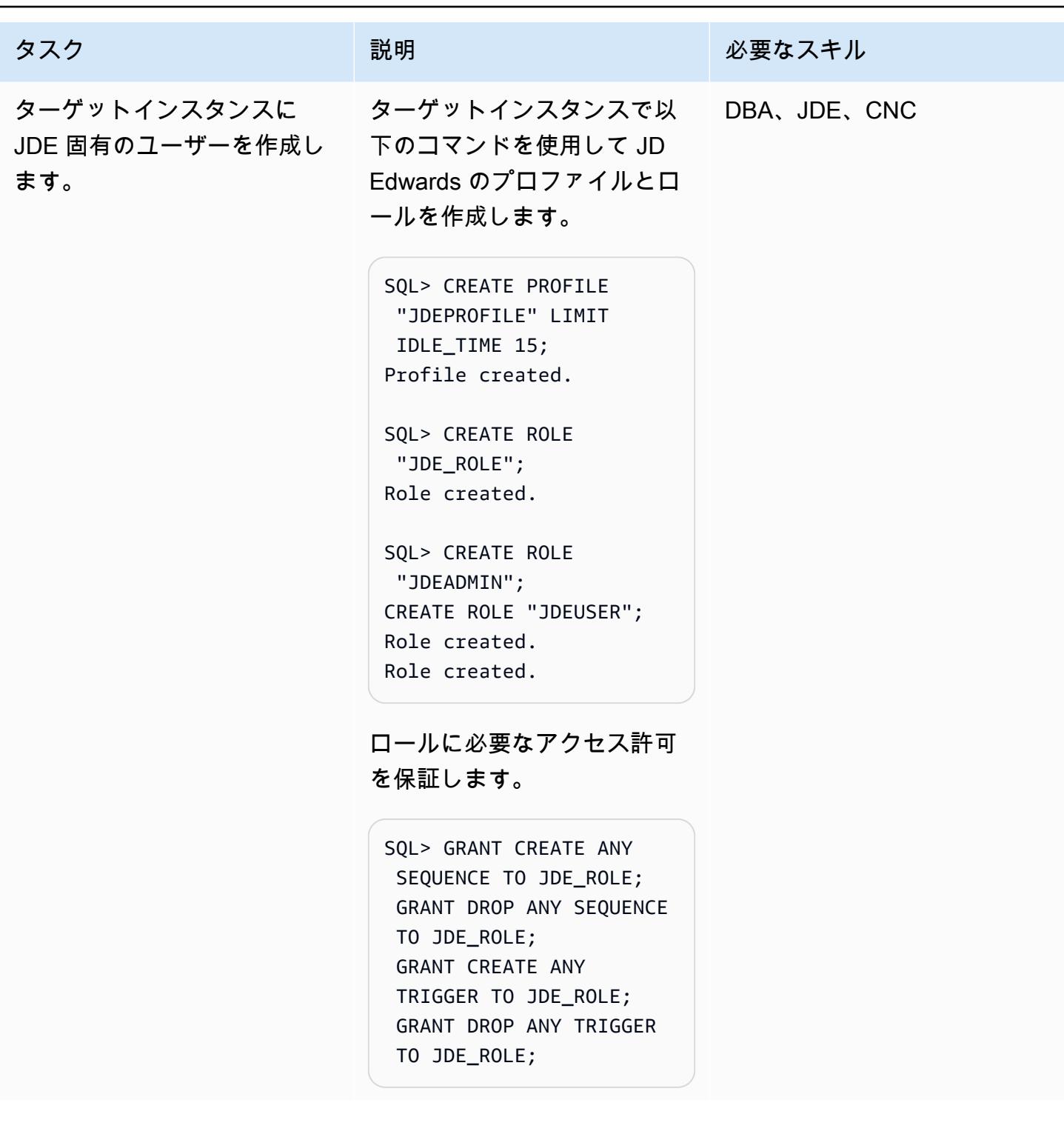

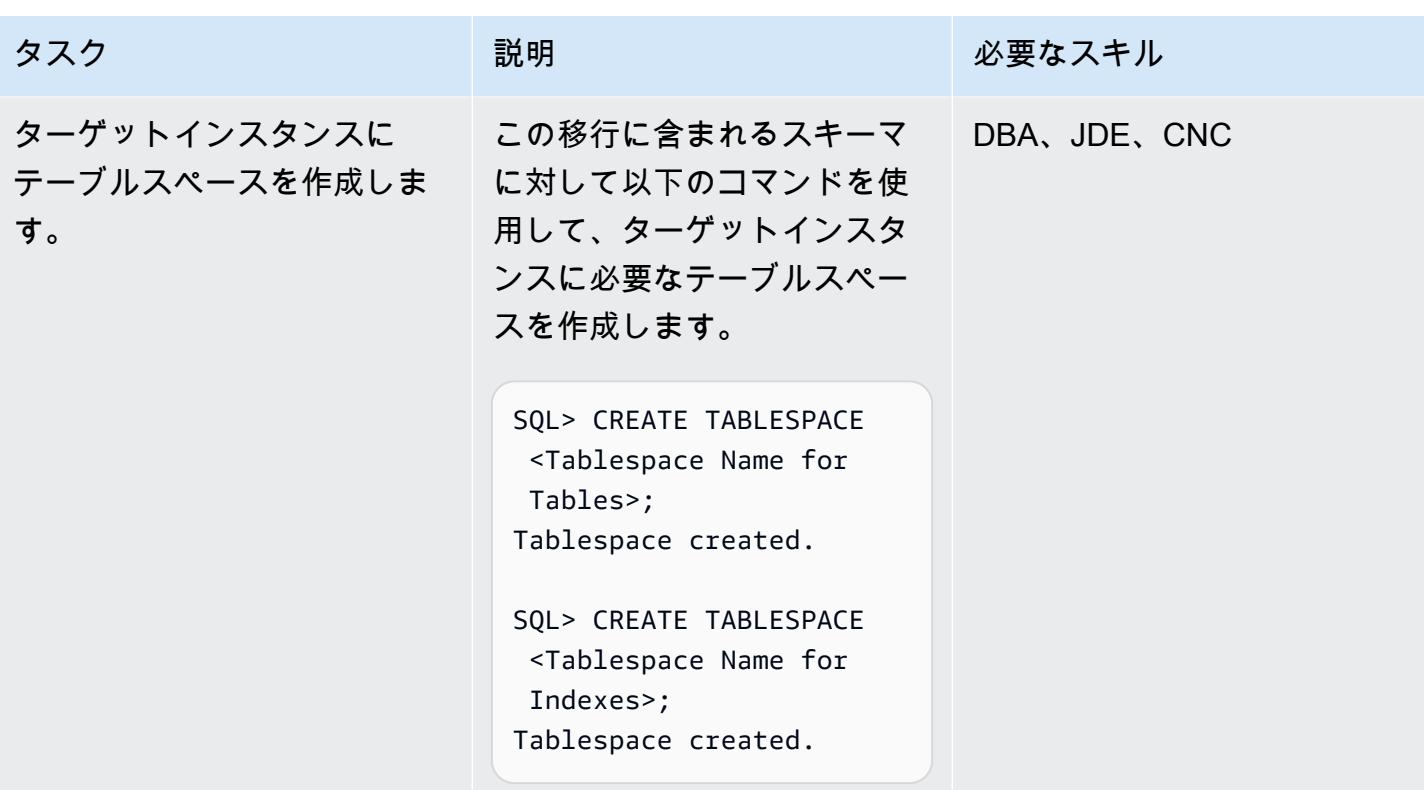

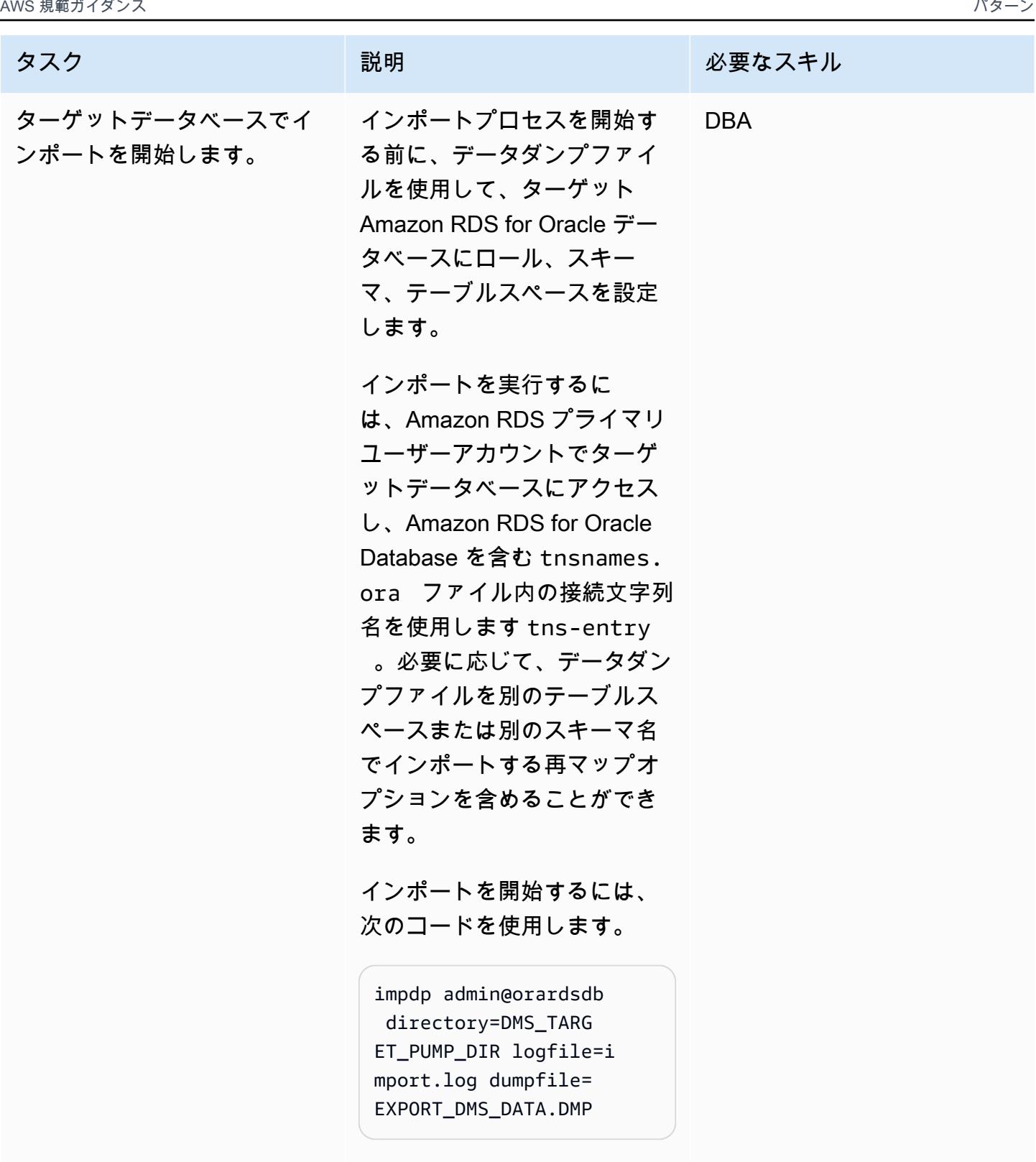

インポートを正常に完了させ るには、インポートログファ イルにエラーがないかどうか を確認し、オブジェクト数、

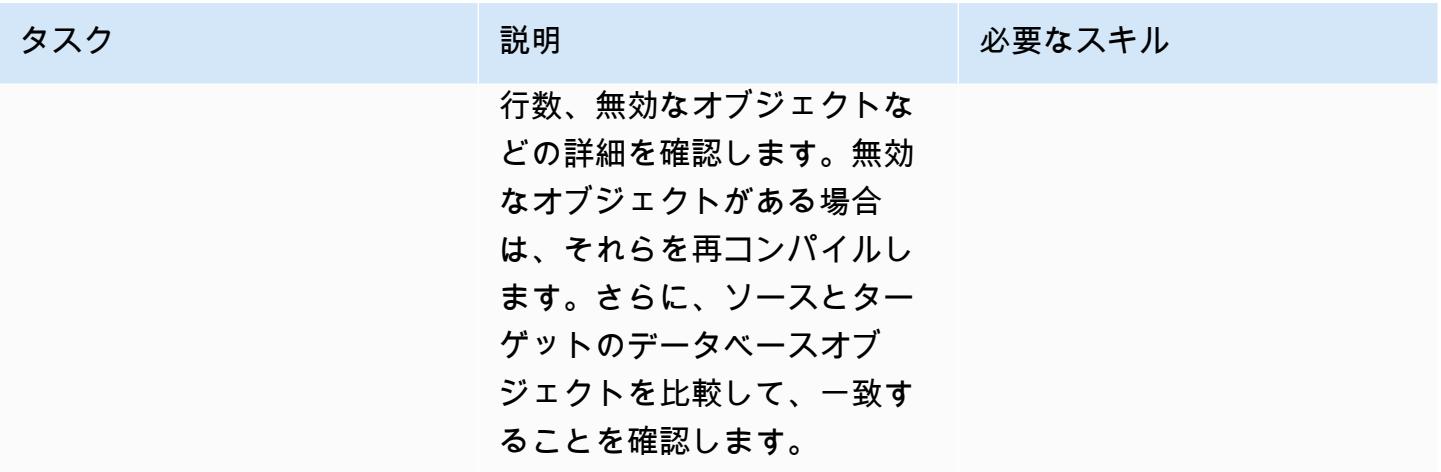

ソースとターゲットのエンドポイントで AWS DMS レプリケーションインスタンスをプロビジョニ ングします

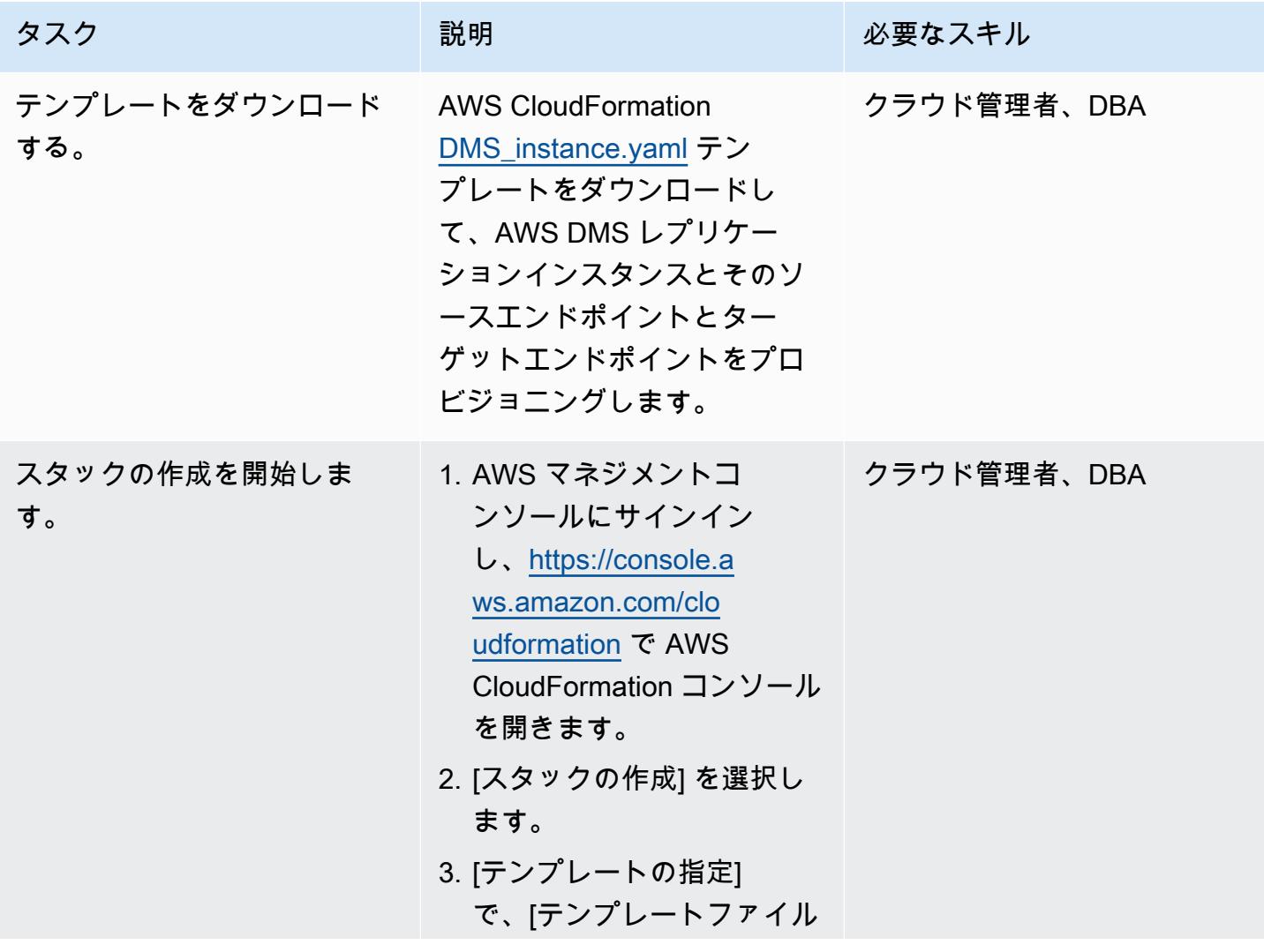

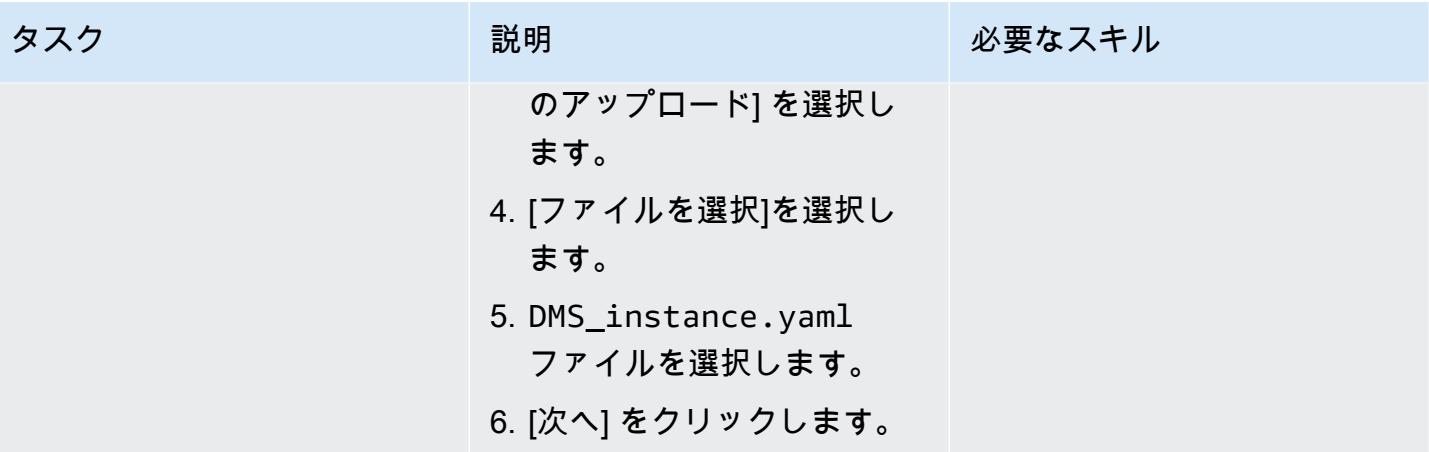

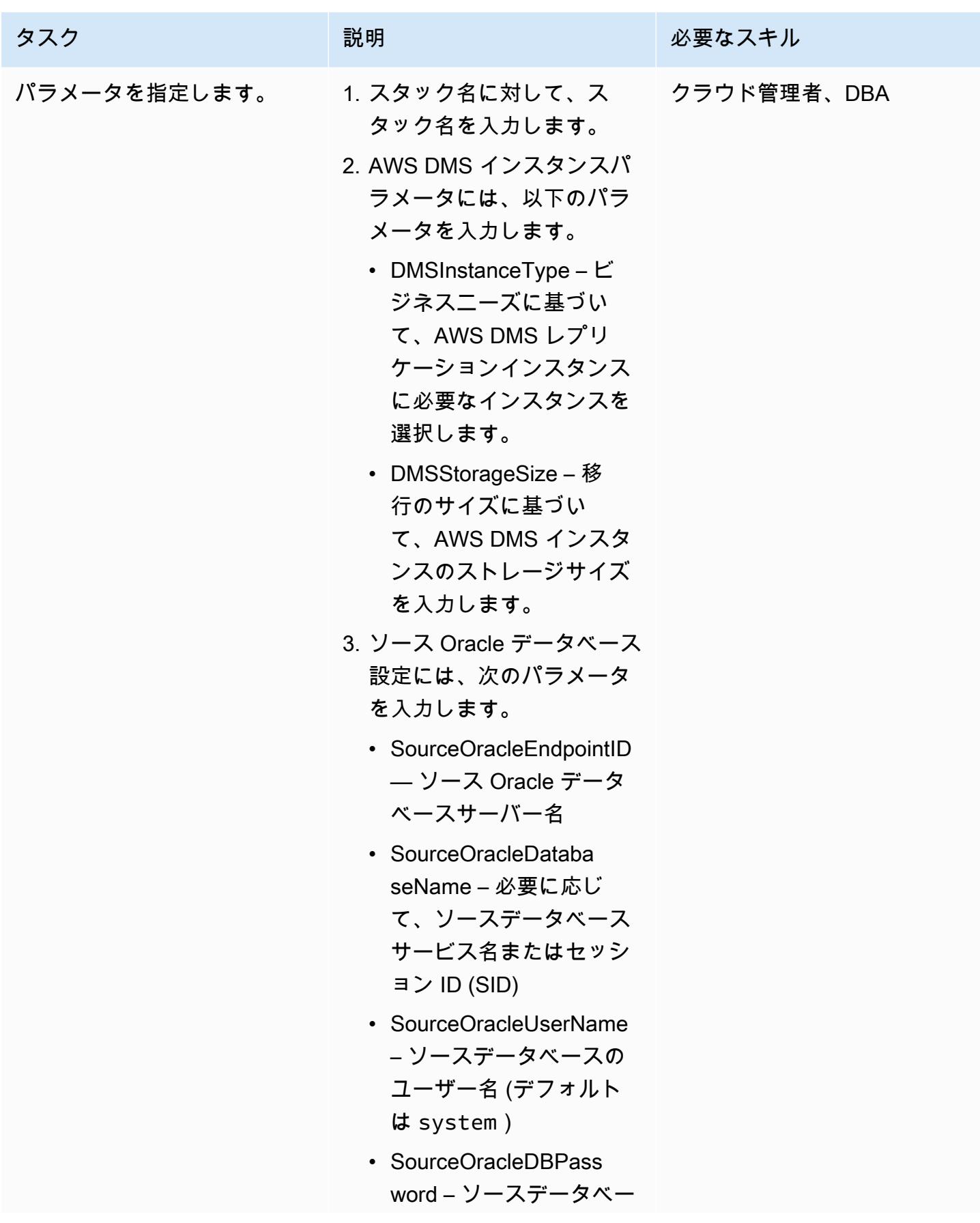

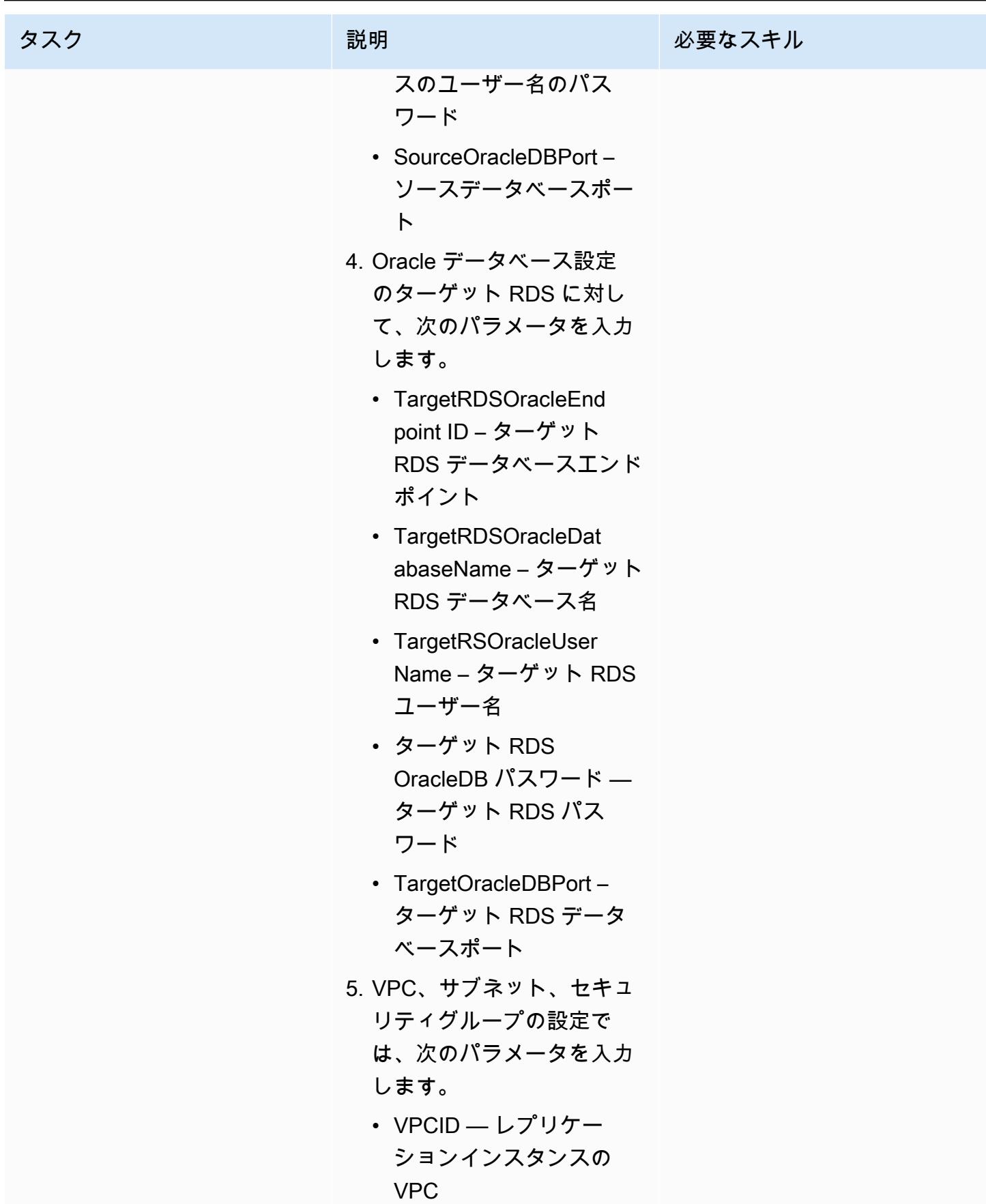

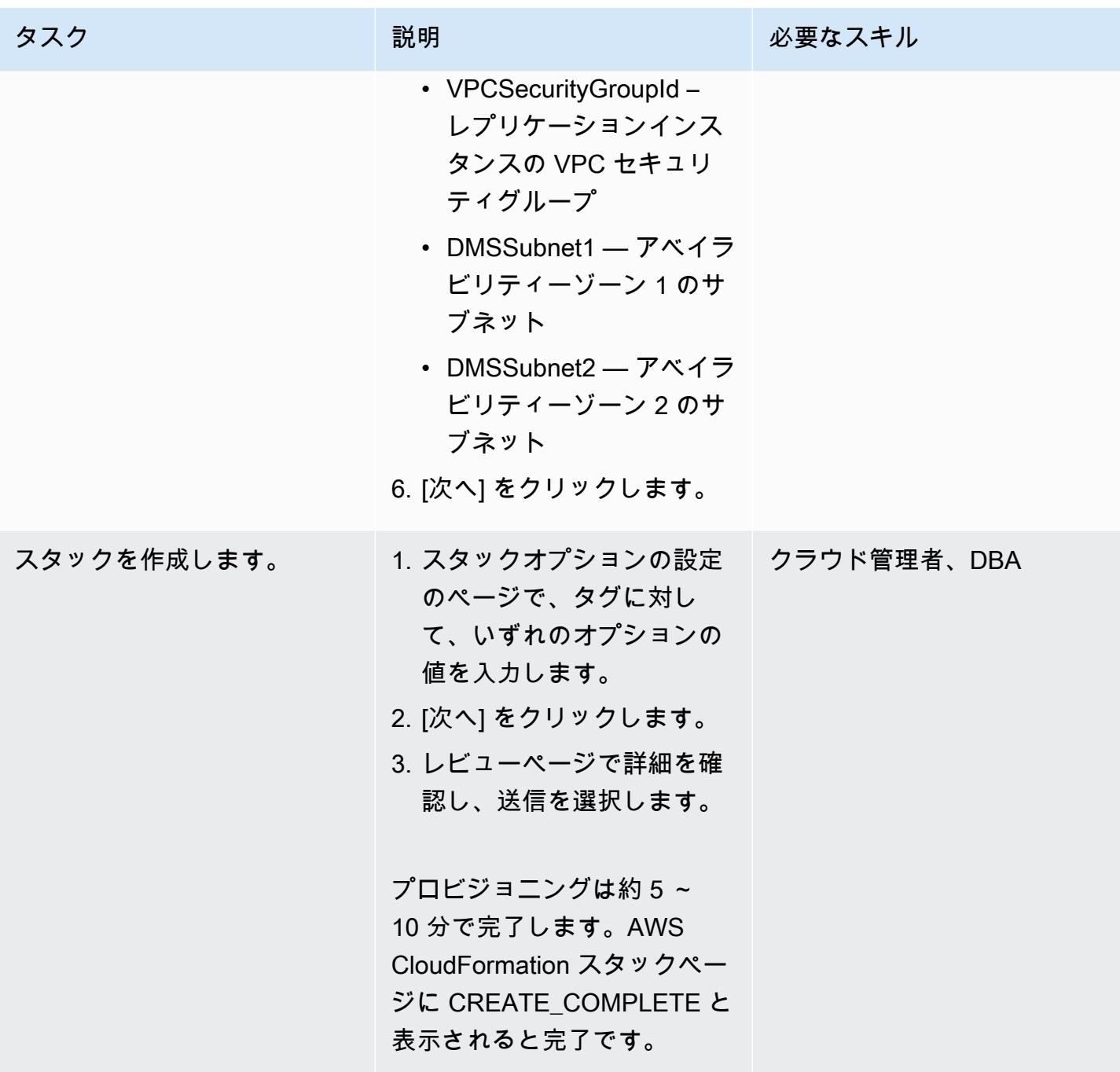

AWS 規範ガイダンス いっこうしょう しょうしょう しょうしゅう しょうしゅう しゅうしゅん かんこうしゅう いちゅうしょく パターン

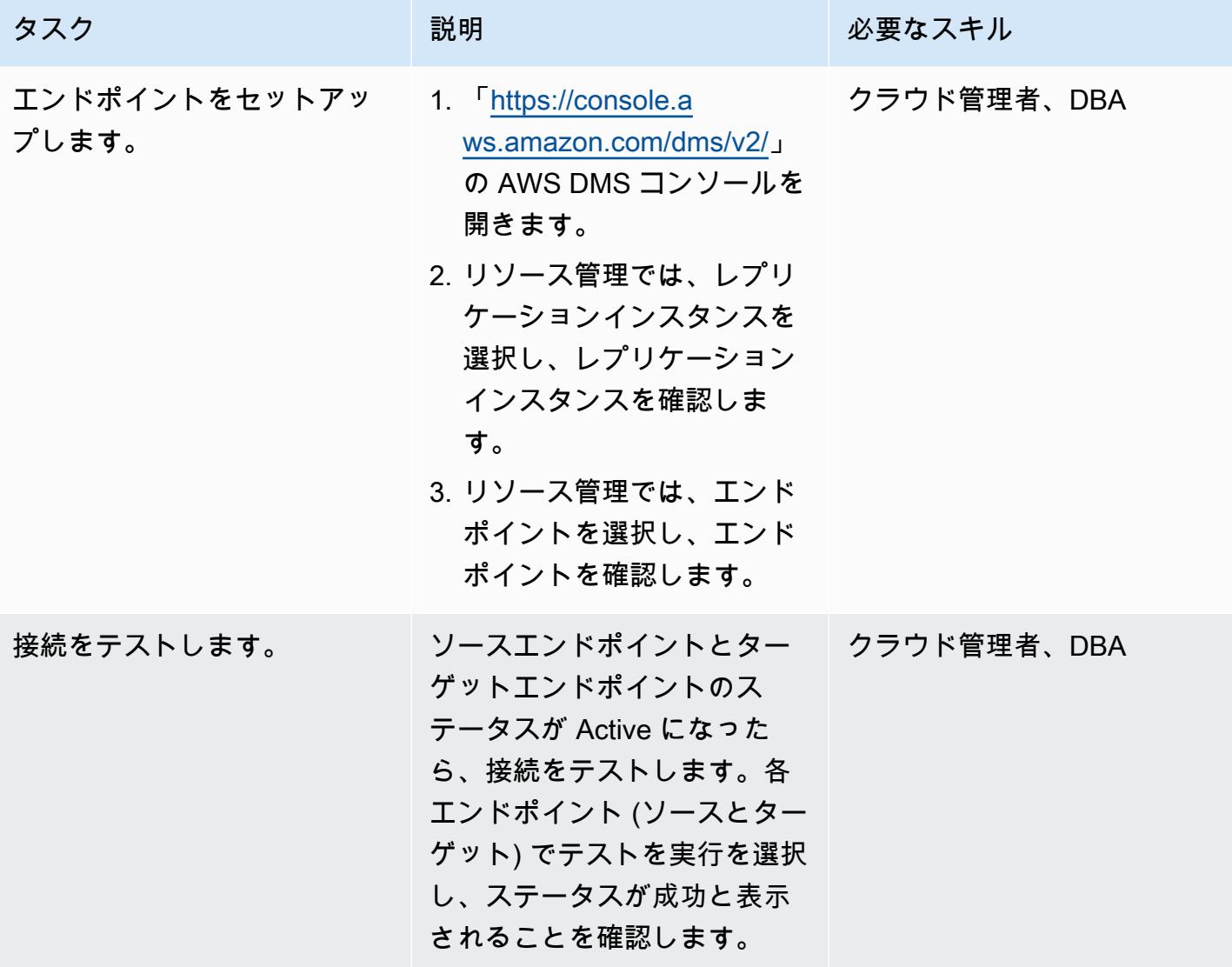

ライブレプリケーション用の AWS DMS レプリケーションタスクを作成する

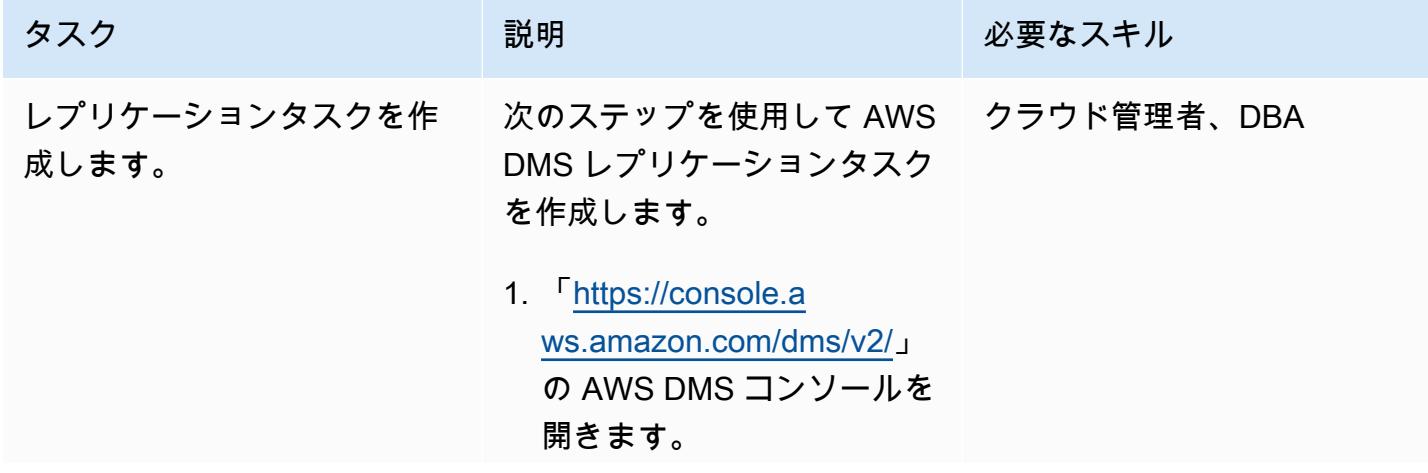
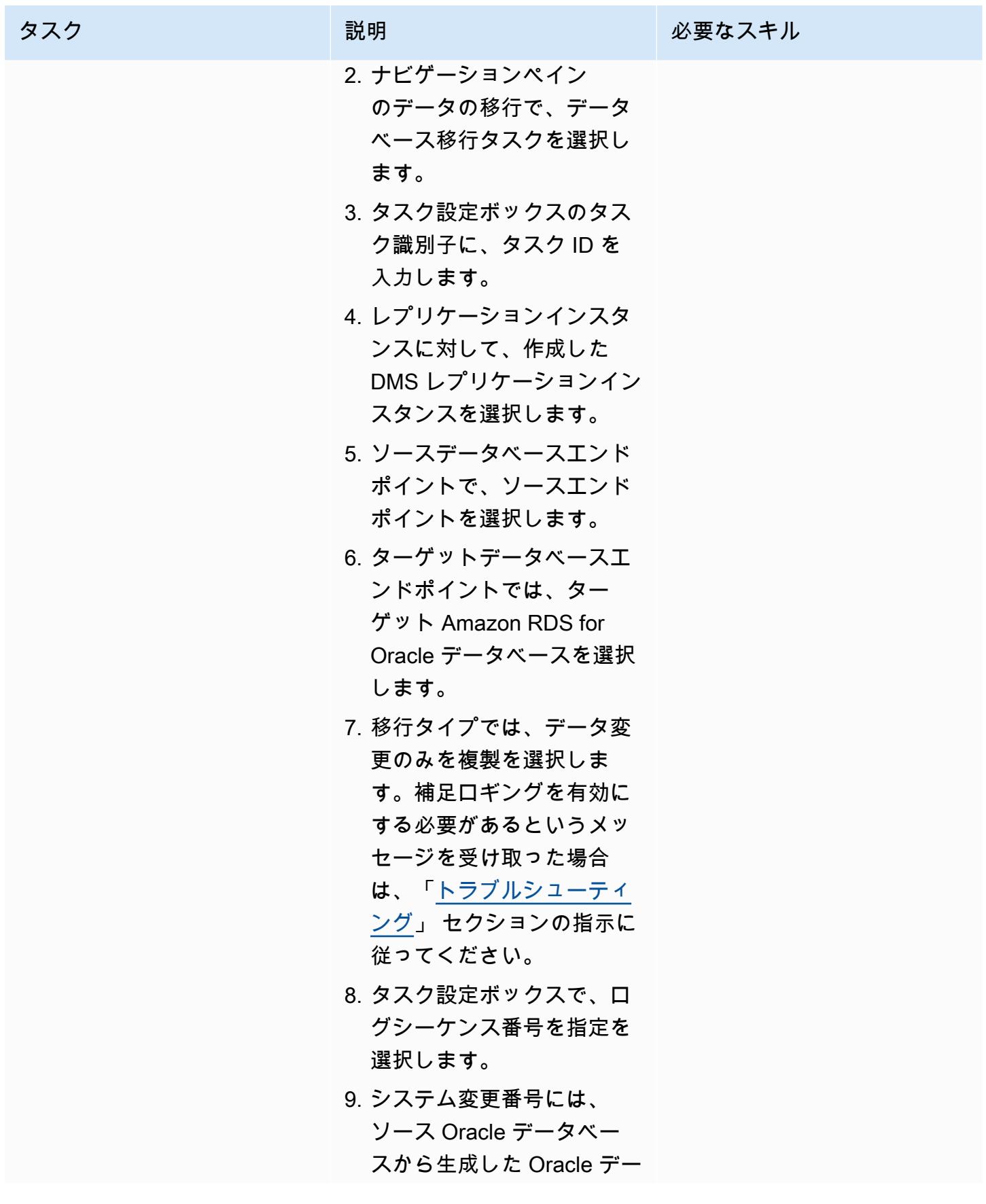

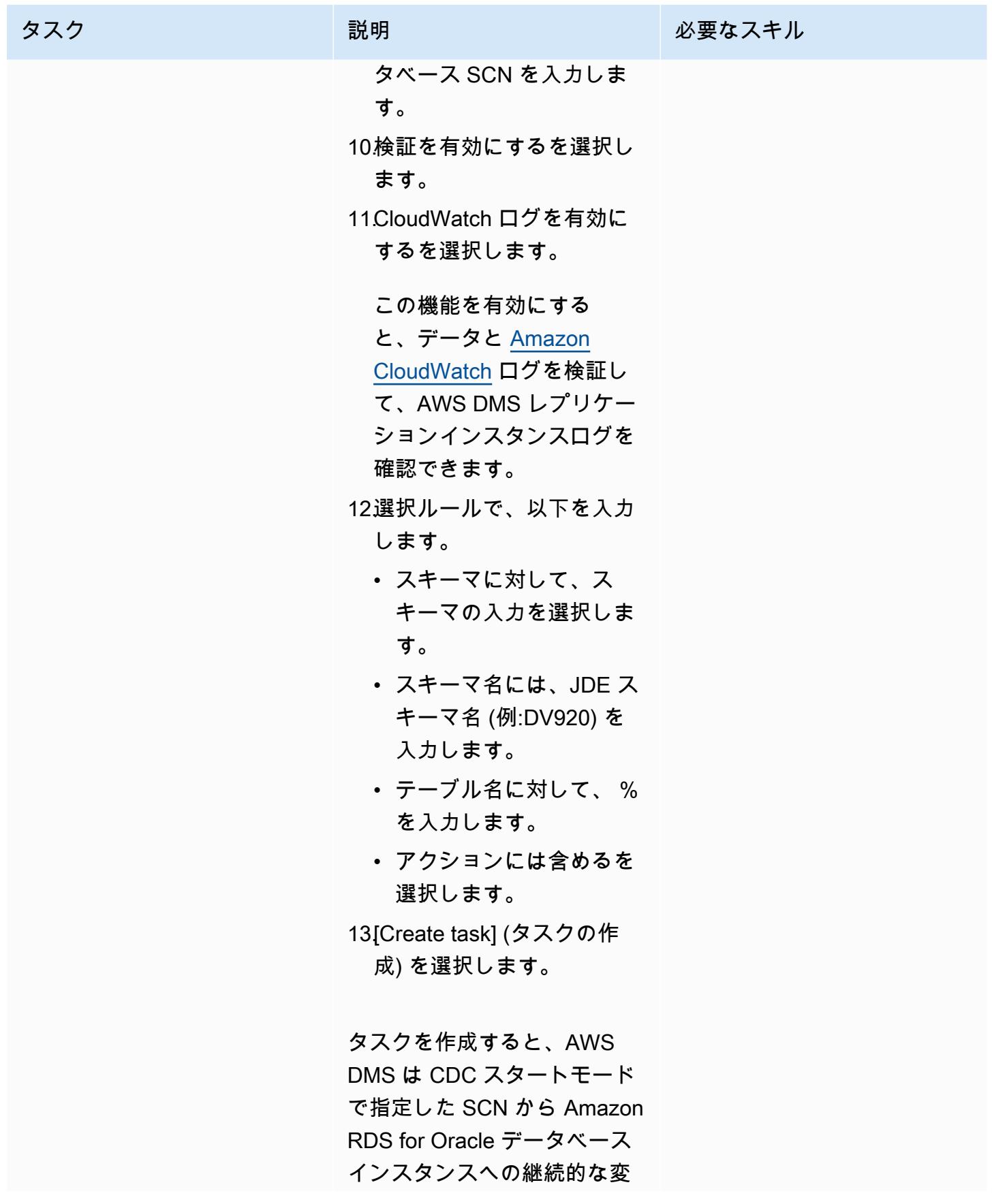

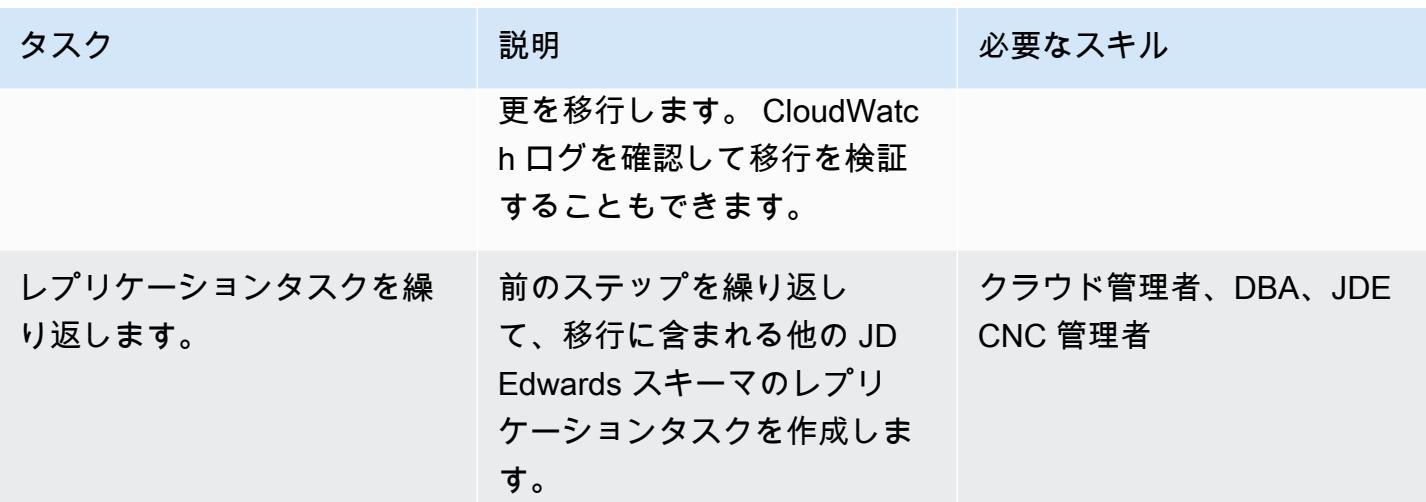

ターゲットの Amazon RDS for Oracle Database でデータベーススキーマを検証

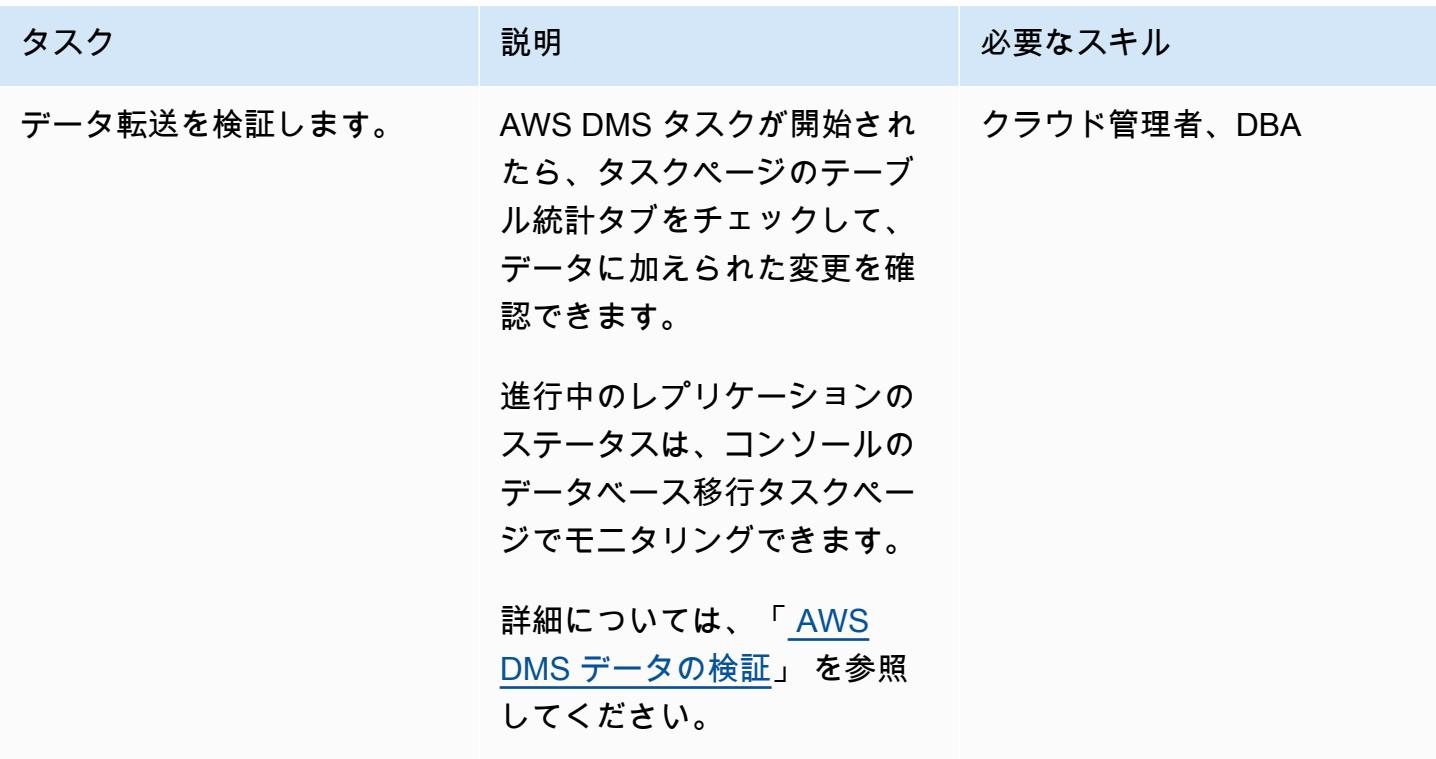

# カットオーバー

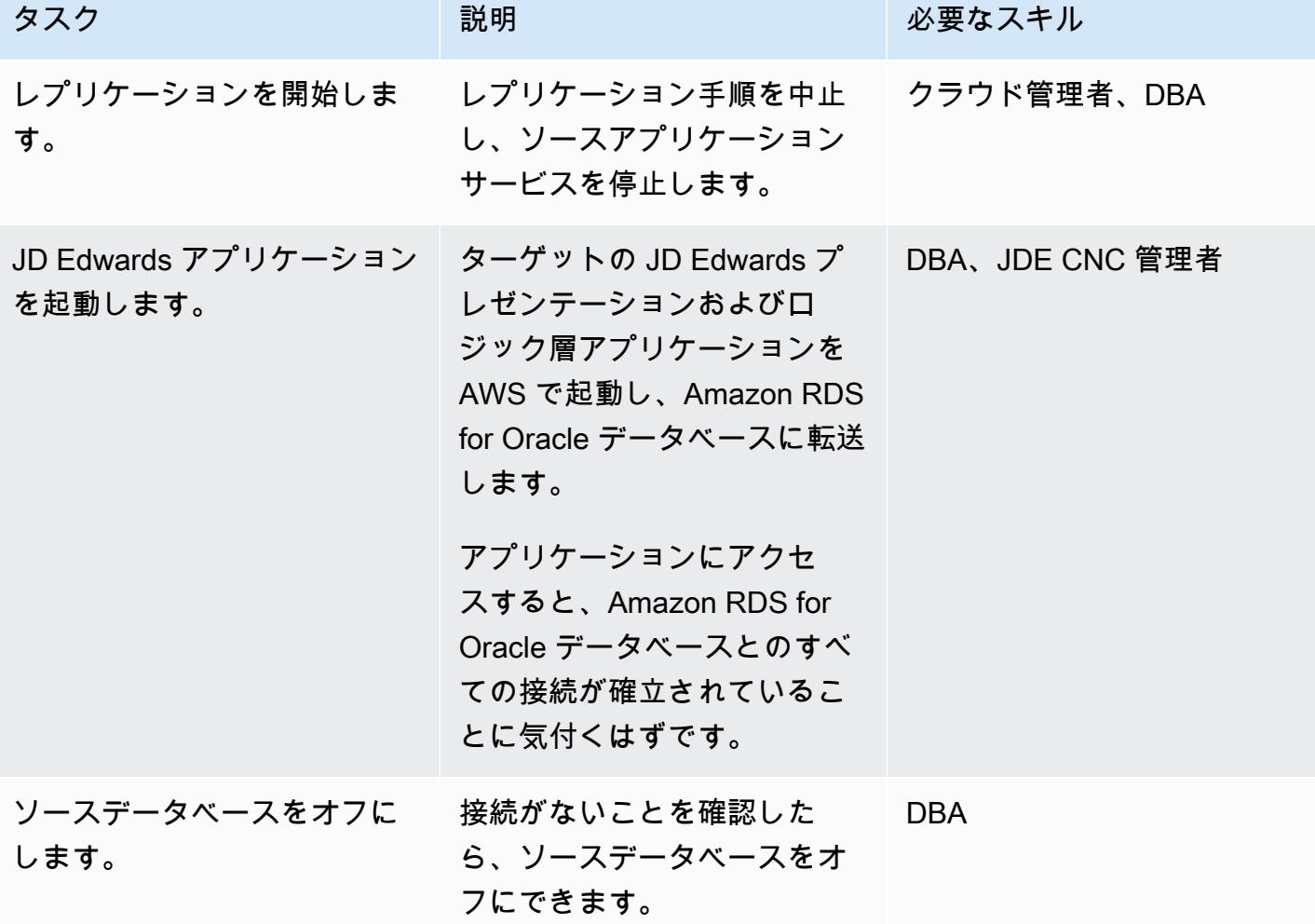

<span id="page-4287-0"></span>トラブルシューティング

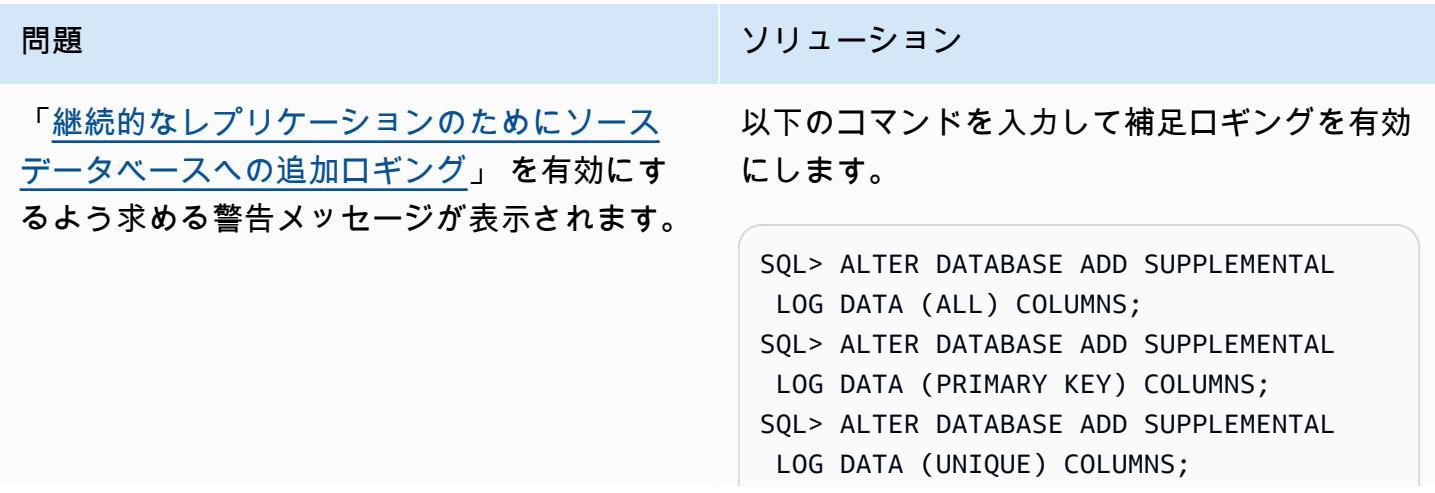

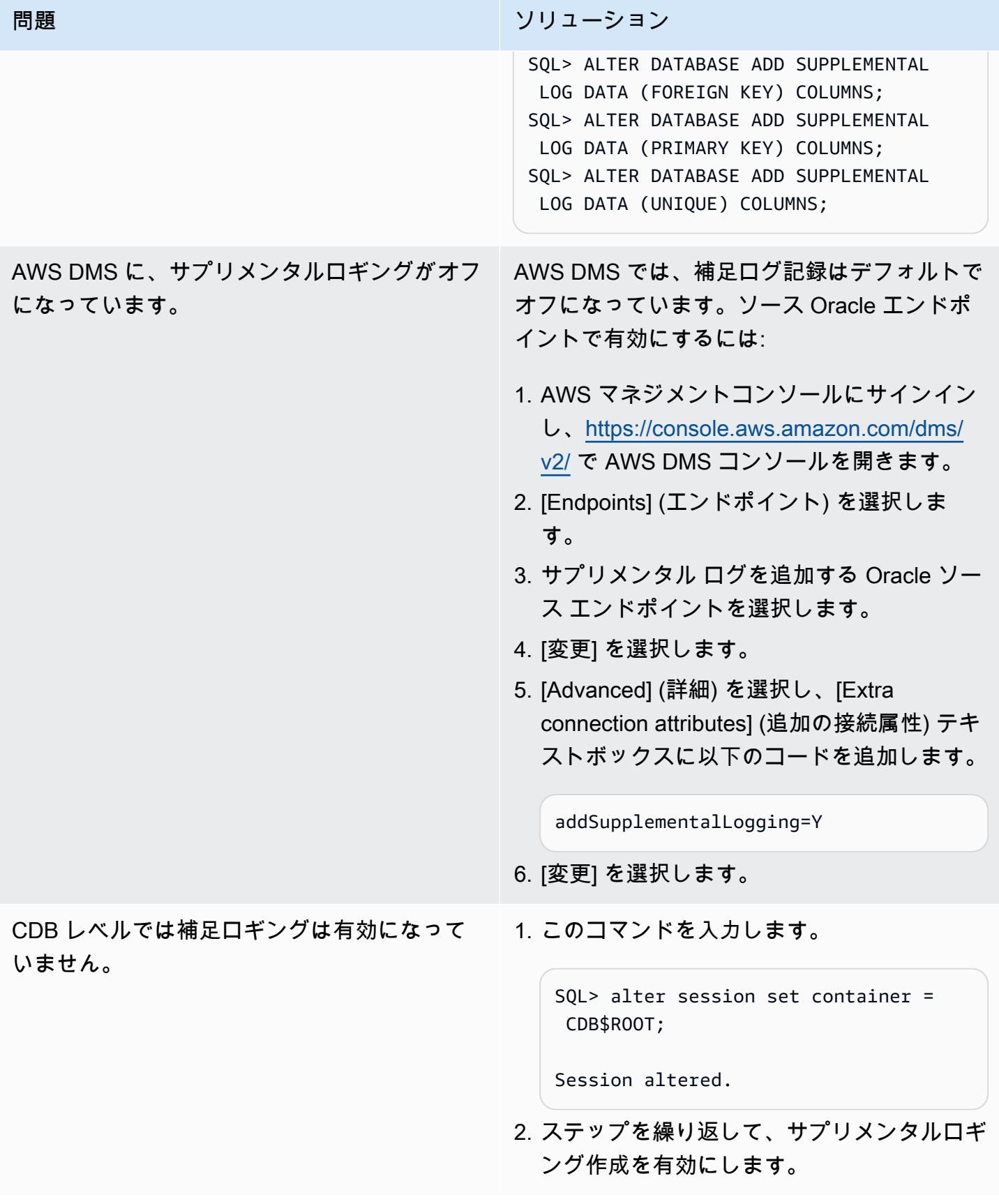

「テストエンドポイントが失敗しました: Application-Status: 1020912、Application-Message: LogMiner is not supported in Oracle PDB environment Endpoint initialization failed」 というエラーメッセージが表示されます。

#### 問題 しゅうしょう しゅうしょう しゅうしょう リリューション

このエラーメッセージが表示された場合は、 の代わりに Binary Reader を使用できます LogMiner。

エンドポイント設定で、ソースデータベースの 追加の接続属性に次の行を追加します。

useLogMinerReader=N;useBfile=Y;

# 関連リソース

- [AWS Database Migration Service の使用開始](https://docs.aws.amazon.com/dms/latest/userguide/CHAP_GettingStarted.html)
- 「[AWS Database Migration Service ベストプラクティス](https://docs.aws.amazon.com/dms/latest/userguide/CHAP_BestPractices.html)」
- 「[AWS クラウドへの Oracle データベースの移行」](https://docs.aws.amazon.com/prescriptive-guidance/latest/migration-oracle-database/welcome.html)
- [AWS の AWS Database Migration Service リソースタイプのリファレンス CloudFormation](https://docs.aws.amazon.com/AWSCloudFormation/latest/UserGuide/AWS_DMS.html)
- 「[AWS DMS エンドポイントの認証情報を AWS Secrets Manager で管理](https://aws.amazon.com/blogs/database/manage-your-aws-dms-endpoint-credentials-with-aws-secrets-manager/)」
- 「[AWS データベース移行サービスの移行タスクのトラブルシューティング」](https://docs.aws.amazon.com/dms/latest/userguide/CHAP_Troubleshooting.html#CHAP_Troubleshooting.Oracle.RecordsMissing)
- 「[AWS Database Migration Service ベストプラクティス](https://docs.aws.amazon.com/dms/latest/userguide/CHAP_BestPractices.html)」

# 追加情報

Amazon S3 を使用してファイルを転送する

Amazon S3 にファイルを転送するには、AWS CLI 、mたは (CLI)、 Amazon S3 コンソールを使用 できます。ファイルを Amazon S3 に転送したら、Amazon RDS for Oracle インスタンスを使用して Amazon S3 からデータポンプファイルをインポートできます。

代替方法として Amazon S3 統合を使用してダンプファイルを転送することを選択した場合は、次の 手順を実行します。

1. S3 バケットを作成する。

- 2. Oracle データパンプを使用して、ソースデータベースからデータをエクスポートします。
- 3. S3 バケットにデータパンプファイルをアップロードします。
- 4. S3 バケットから、ターゲットの Amazon RDS for Oracle Database にデータポンプファイルをダ ウンロードします。
- 5. Data Pump ファイルを使用してインポートを実行します。

注:S3 インスタンスと RDS インスタンス間で大きなデータファイルを転送するには、[「Amazon S3](https://docs.aws.amazon.com/AmazonS3/latest/userguide/transfer-acceleration.html) [Transfer Acceleration」](https://docs.aws.amazon.com/AmazonS3/latest/userguide/transfer-acceleration.html) 特徴量を使用することをお勧めします。

# AWS DMS を使用して Oracle PeopleSoft データベースを AWS に移行する

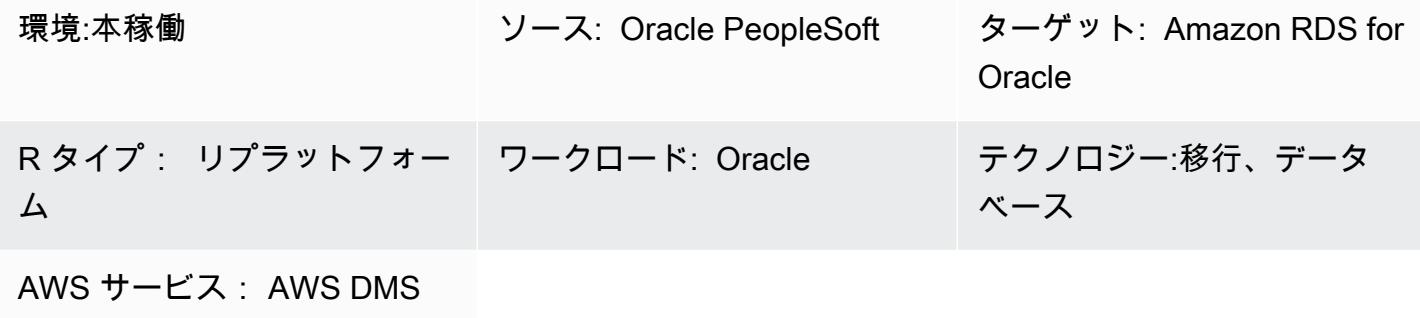

Amazon RDS

[概要]

[Oracle PeopleSoft](https://www.oracle.com/applications/peoplesoft/) は、エンタープライズ全体のプロセス向けのエンタープライズリソースプランニ ング (ERP) ソリューションです。 PeopleSoft には、クライアント、アプリケーション、データベー スの 3 層アーキテクチャがあります。 は [Amazon Relational Database Service \(Amazon RDS\) で](https://docs.aws.amazon.com/AmazonRDS/latest/UserGuide/Welcome.html)実 行 PeopleSoft できます。

Oracle データベースを Amazon RDS に移行すると、Amazon Web Services (AWS) がバックアップ タスクと高可用性を処理できるため、 PeopleSoft アプリケーションとその機能のメンテナンスに集 中できます。移行プロセス中に考慮すべき主な要因の包括的なリストについては、AWS 規範ガイダ ンス の 「[Oracle データベースの移行戦略](https://docs.aws.amazon.com/prescriptive-guidance/latest/migration-oracle-database/strategies.html)」 を参照してください。

このパターンは、AWS Database [Migration Service \(AWS DMS\) とその変更データキャプチャ \(CDC\)](https://aws.amazon.com/dms) [特徴量を備えた Oracle Data Pump を使用して、オンプレミスの Oracle データベースを Amazon](https://aws.amazon.com/dms)  [RDS](https://aws.amazon.com/dms) for Oracle に移行するためのソリューションを提供します。

Oracle などの重要な ERP アプリケーションを移行する場合 PeopleSoft、ダウンタイムを最小限に 抑えることが重要です。AWS DMS では、ソースデータベースからターゲットデータベースへの フルロードと連続レプリケーションの両方をサポートすることで、ダウンタイムを最小限に抑えま す。AWS DMS では、移行のリアルタイムモニタリングとログ記録も提供されるため、ダウンタイ ムの原因となる問題を特定して解決することを支援します。

AWS DMS で変更を複製する場合、AWS DMS がデータベースログから変更を読み取るための開始 点として、時刻またはシステム変更番号 (SCN) を指定する必要があります。AWS DMS がこれらの 変更にアクセスすることを保証するには、指定された期間でサーバーでこれらのログにアクセスでき るようにしておくことが重要です。

# 前提条件と制限

前提条件

- ターゲットデータベースとして AWS クラウド環境内の Amazon RDS for Oracle データベースを プロビジョニングしました。
- オンプレミスまたは AWS クラウドの Amazon Elastic Compute Cloud (Amazon EC2) で実行され ている Oracle PeopleSoft データベース。

注:このパターンでは、オンプレミスから AWS への移行のために設計されましたが、Amazon EC2 インスタンスの Oracle データベースを使用してテストされます。オンプレミスから移行するに は、適切なネットワーク接続を設定する必要があります。

- スキーマの詳細です。Oracle PeopleSoft アプリケーションを Amazon RDS for Oracle に移行する ときは、移行する Oracle データベーススキーマ ( などSYSADM) を特定する必要があります。移行 プロセスを開始する前に、スキーマに関する以下の詳細情報を収集します。
	- サイズ
	- オブジェクトタイプごとのオブジェクトの数
	- 無効なオブジェクトの数。

この情報は移行プロセスに役立ちます。

#### 制約事項

• このシナリオは PeopleSoft DEMO データベースでのみテストされています。大規模なデータセッ トではテストされていません。

# アーキテクチャ

次の図表では、ソースデータベースとして Oracle データベースを実行するインスタンス、及び ター ゲットデータベースとして Amazon RDS for Oracle を実行するインスタンスを示しています。デー タは、Oracle Data Pump を使用してソース Oracle データベースからターゲット Amazon RDS for Oracle データベースにエクスポートおよびインポートされ、AWS DMS を使用して CDC が変更され た場合にレプリケートされます。

1. 最初のステップでは、Oracle Data Pump を使用してソースデータベースからデータを抽出し、そ のデータを Amazon RDS for Oracle データベースターゲットに送信します。

- 2. データは、ソースデータベースから AWS DMS のソースエンドポイントに送信されます。
- 3. ソースエンドポイントから AWS DMS レプリケーションインスタンスにデータが送信され、そこ でレプリケーションタスクが実行されます。
- 4. レプリケーションタスクが完了する後、データが AWS DMS のターゲットエンドポイントに送信 されます。
- 5. ターゲットエンドポイントから、データは Amazon RDS for Oracle データベースインスタンスに 送信されます。

ツール

AWS サービス

- 「[AWS Database Migration Service \(AWS DMS\)」](https://docs.aws.amazon.com/dms/latest/userguide/Welcome.html) を使用して、データストアを AWS クラウド へ、またはクラウドセットアップとオンプレミスセットアップの組み合わせの間に移行します。
- 「[OracleのAmazon Relational Database Service \(Amazon RDS\)」](https://docs.aws.amazon.com/AmazonRDS/latest/UserGuide/CHAP_Oracle.html) によって、AWS クラウドで Oracleリレーショナルデータベースをセットアップ、運用、スケーリングができます。

その他のサービス

• 「[Oracle Data Pump」](https://docs.oracle.com/cd/B19306_01/server.102/b14215/dp_overview.htm) を使用すると、データやメタデータを一つのデータベースから別のデータ ベースに高速に移動することを支援します。

ベストプラクティス

LOB への移行

ソースデータベースに、ターゲットデータベースに移行する必要のあるラージバイナリオブジェクト (LOB) が含まれている場合、AWS DMS には次のオプションがあります。

- Full LOB mode サイズにかかわらず、 AWS DMS はすべての LOB をソースからターゲットに移 行します。移行が遅くなりますが、データが切り捨てられないという利点があります。パフォーマ ンスを向上させるには、新しいレプリケーションインスタンスに別のタスクを作成して、LOB が 数メガバイトを超えるテーブルを移行できます。
- 制限付き LOB モード LOB 列データの最大サイズを指定します。これにより、AWS DMS はリ ソースを事前に割り当て、LOB を一括適用できます。LOB 列のサイズがタスクで指定されたサ イズを超える場合、AWS DMS はデータを切り捨てて AWS DMS ログファイルに警告を送信しま

す。LOB データサイズが制限された LOB サイズ内にある場合、制限付き LOB モードを使用する ことでパフォーマンスを向上させることができます。

• インライン LOB モード — 小さい LOB と大きな LOB の両方を複製することで、データを切り 捨てたり、タスクのパフォーマンスを低下させたりすることなく LOB を移行できます。まず、 InlineLobMaxSize パラメータの値を指定します。これは、フル LOB モードが true に設定されてい る場合にのみ使用できます。AWS DMS タスクでは、小さな LOB をインラインで転送するため、 効率が向上します。AWS DMS では、ソーステーブルからルックアップを実行して、大きな LOB を移行します。ただし、インライン LOB モードは全ロードフェーズでのみ機能します。

シーケンス値の生成

AWS DMS による変更データキャプチャプロセスでは、増分シーケンス番号はソースデータベース から複製されないことに注意します。シーケンス値の不一致を避けるには、すべてのシーケンスの ソースから最新のシーケンス値を生成し、それをターゲット Amazon RDS for Oracle データベース に適用する必要があります。

#### 認証情報管理

AWS リソースを保護するために、AWS Identity and Access Management (IAM) の 「[ベストプラク](https://docs.aws.amazon.com/IAM/latest/UserGuide/best-practices.html) [ティス](https://docs.aws.amazon.com/IAM/latest/UserGuide/best-practices.html)」 に従うことをお勧めします。

エピック

ソースとターゲットのエンドポイントで AWS DMS レプリケーションインスタンスをプロビジョニ ングします

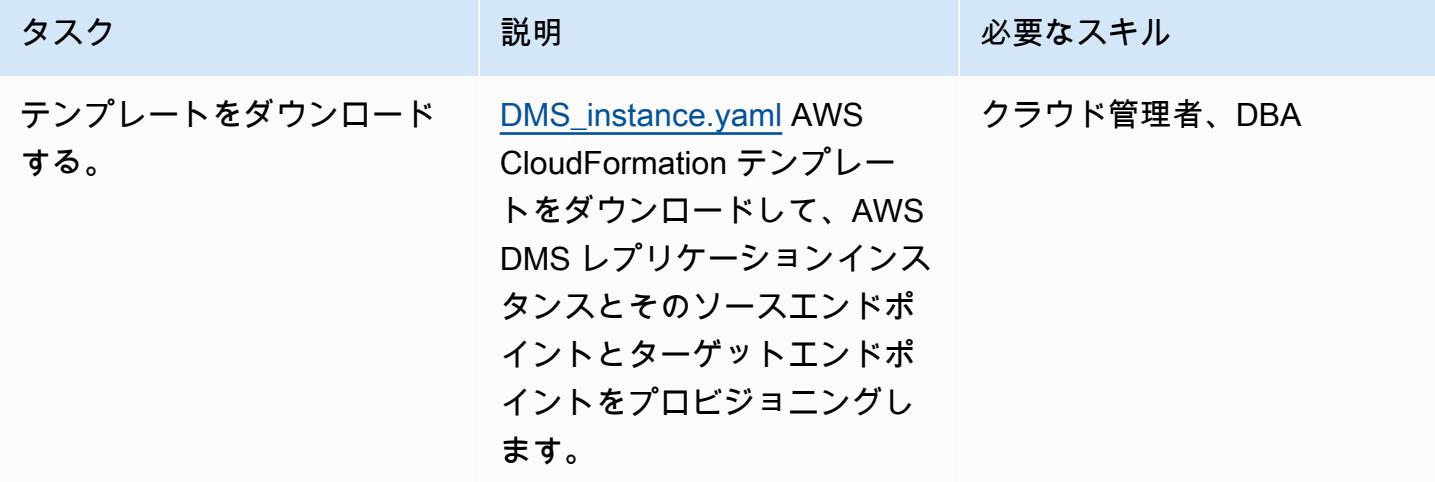

AWS 規範ガイダンス いっこうしょう しょうしょう しょうしゅう しょうしゅう しょうしゅん いちのみ いちのみ パターン

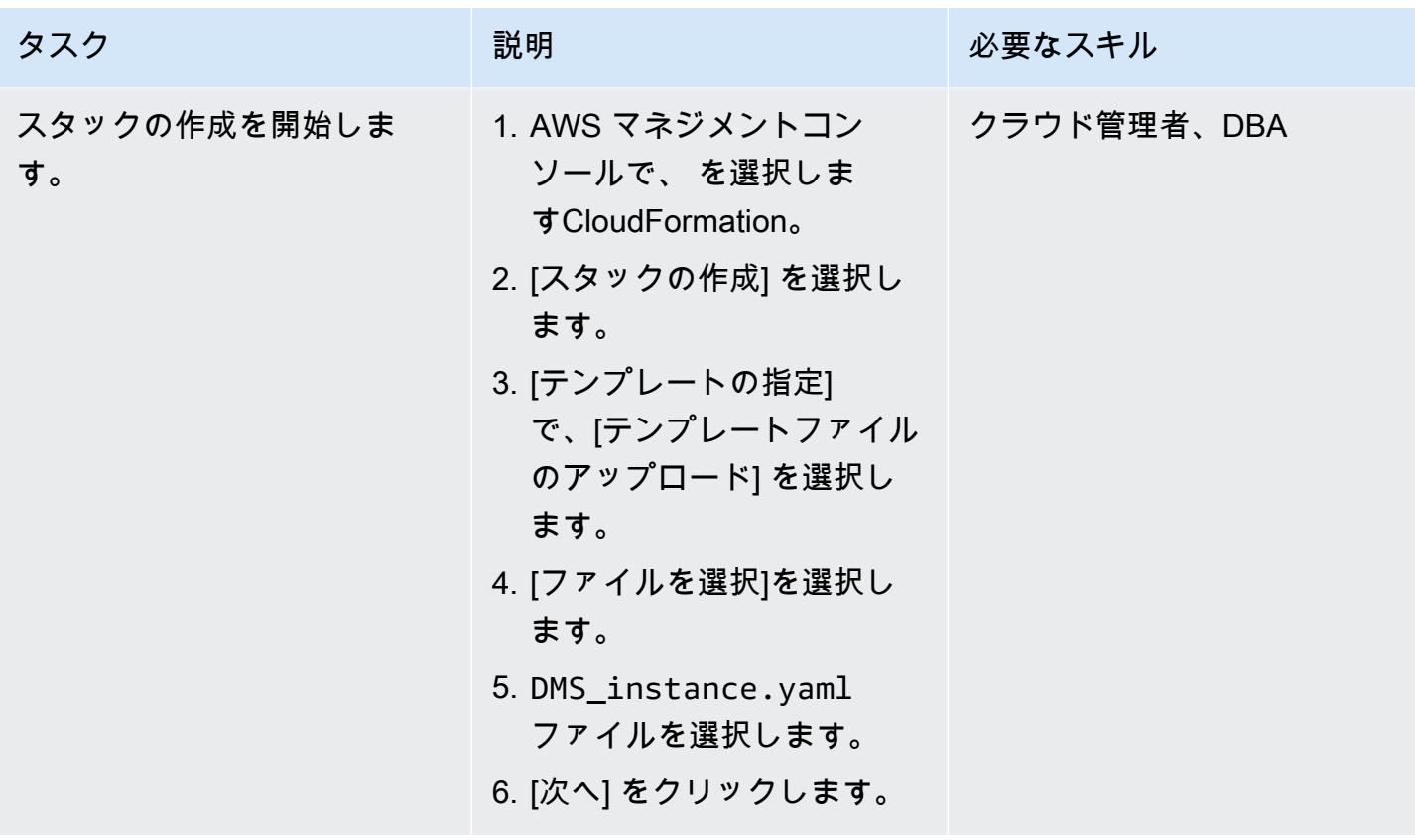

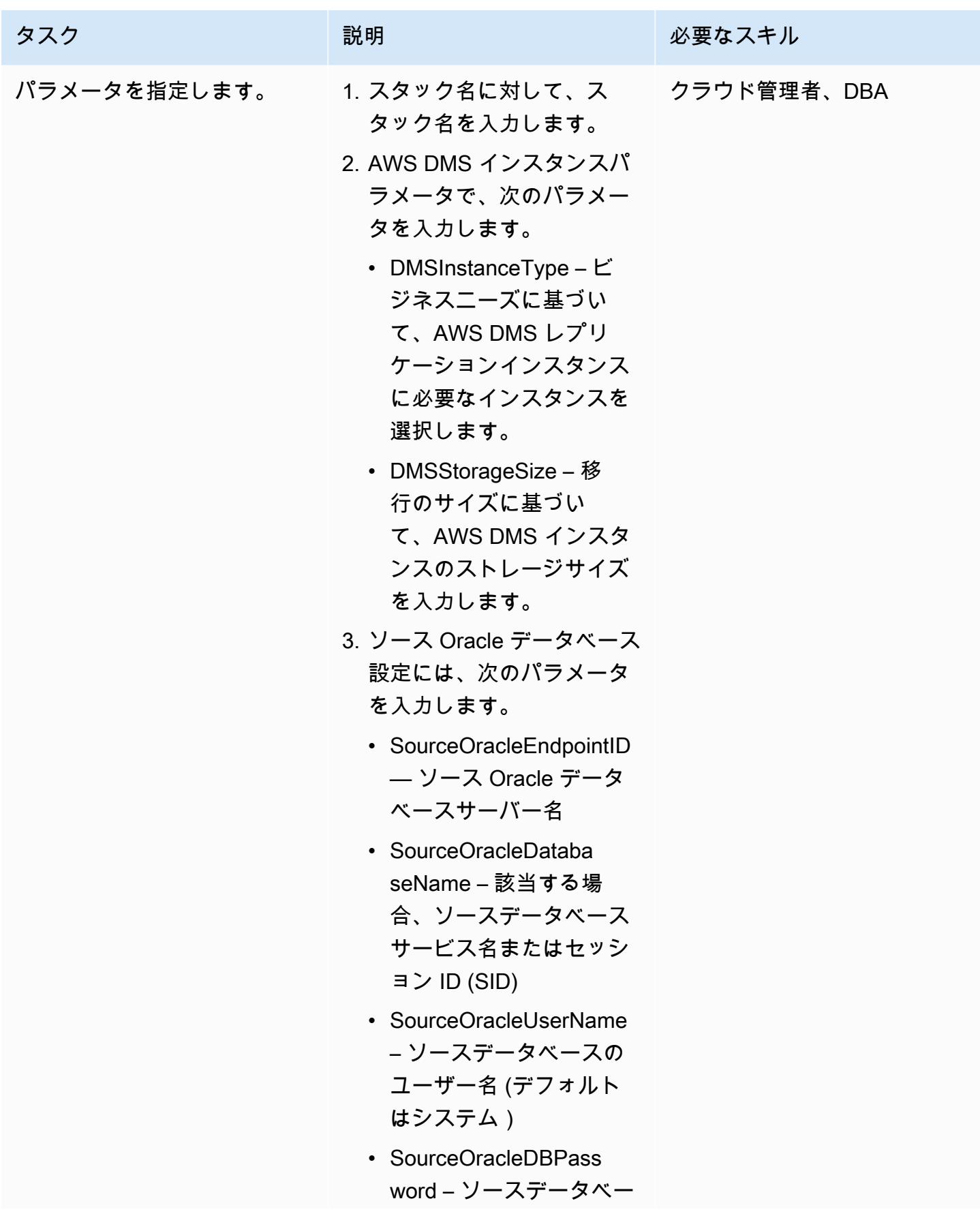

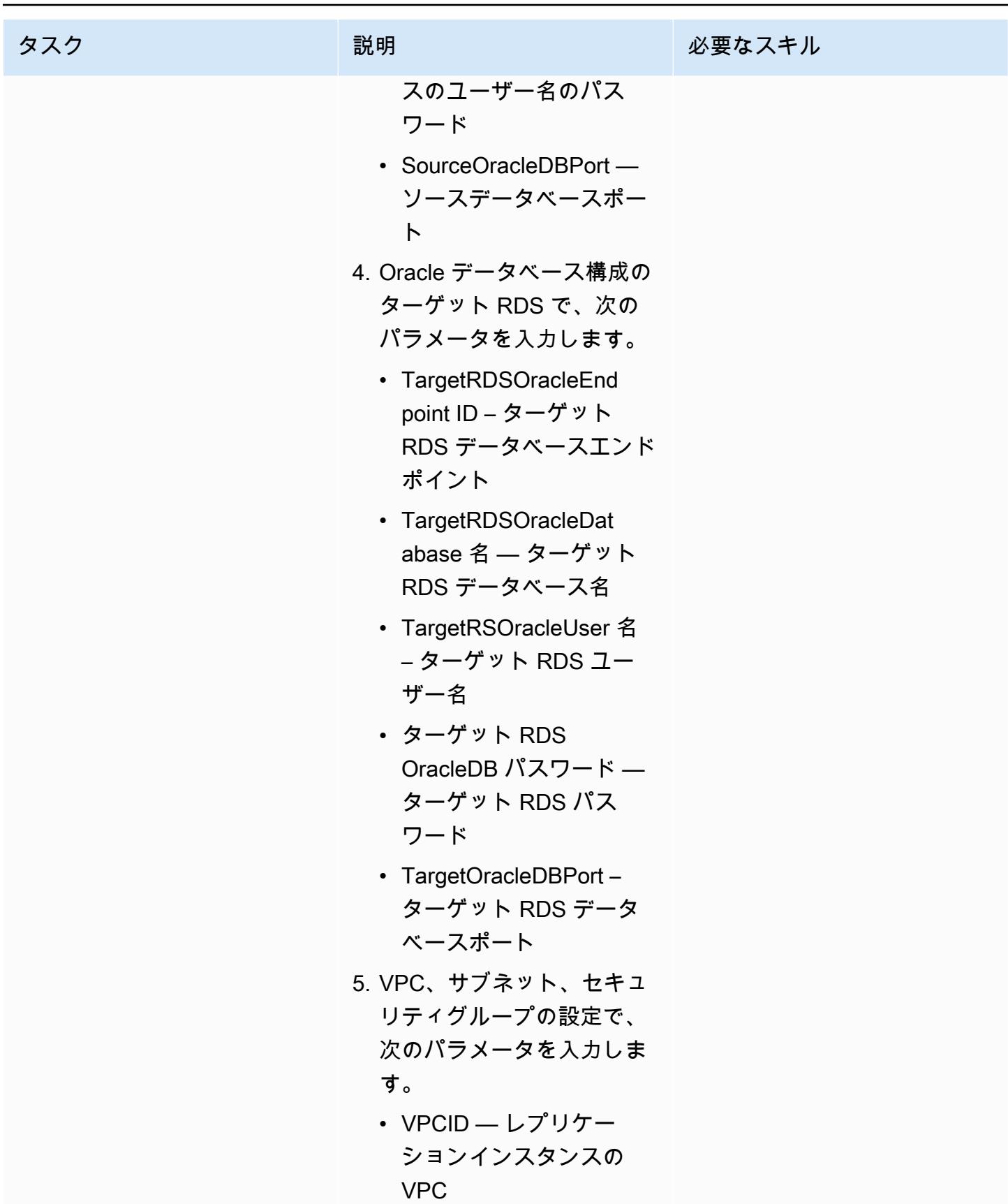

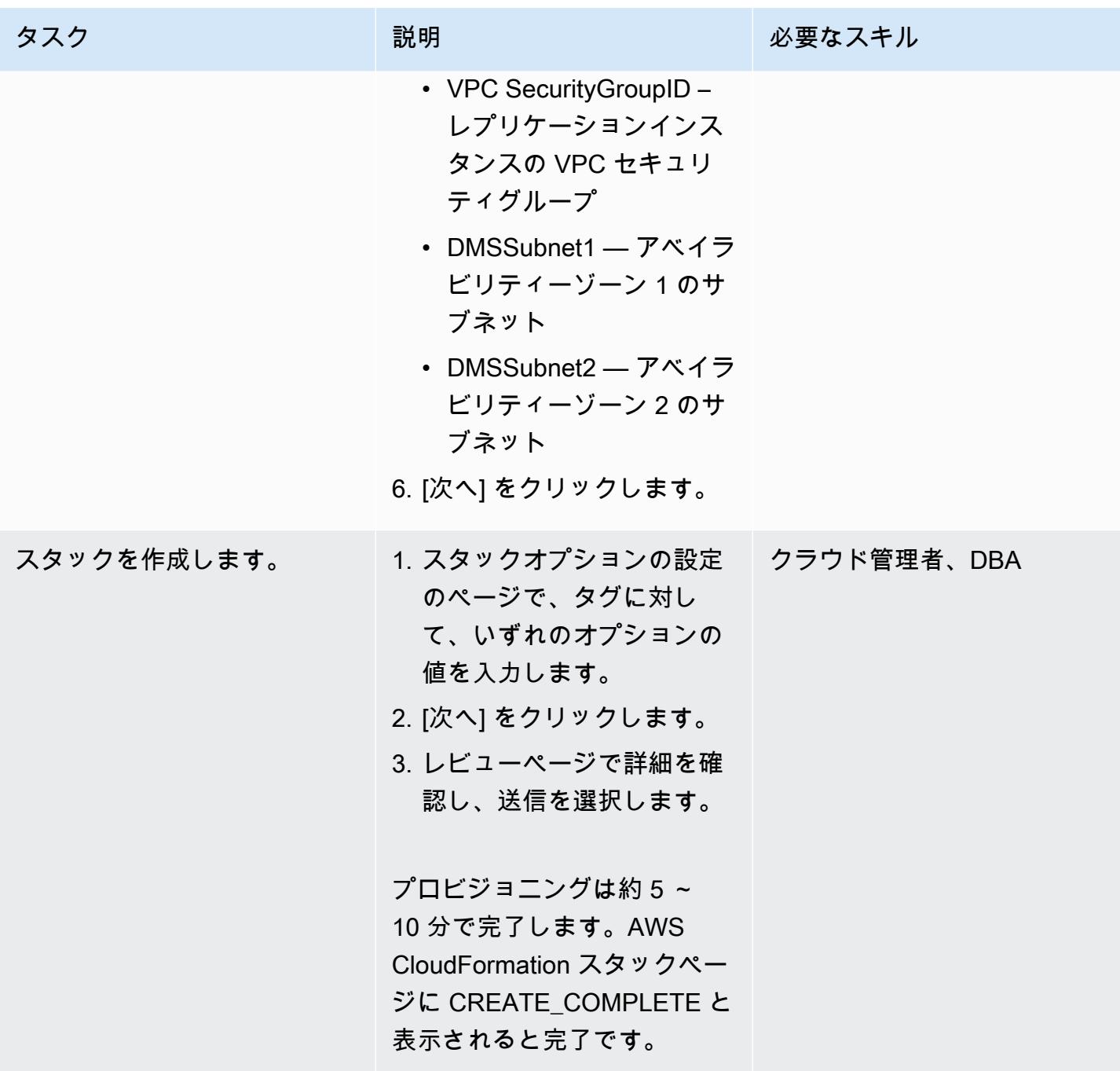

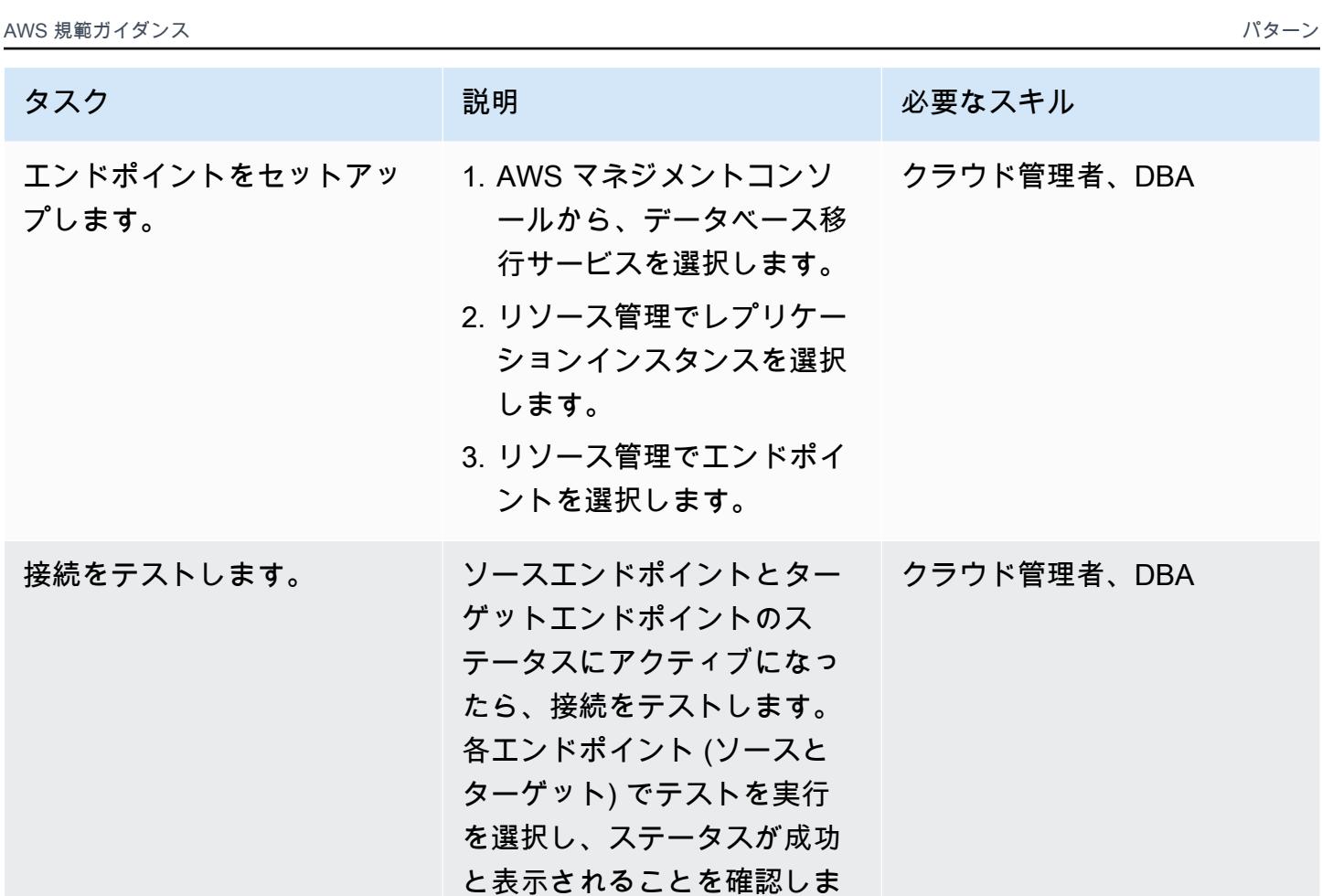

Oracle Data Pump を使用してオンプレミスの Oracle データベースから PeopleSoft スキーマをエク スポートする

す。

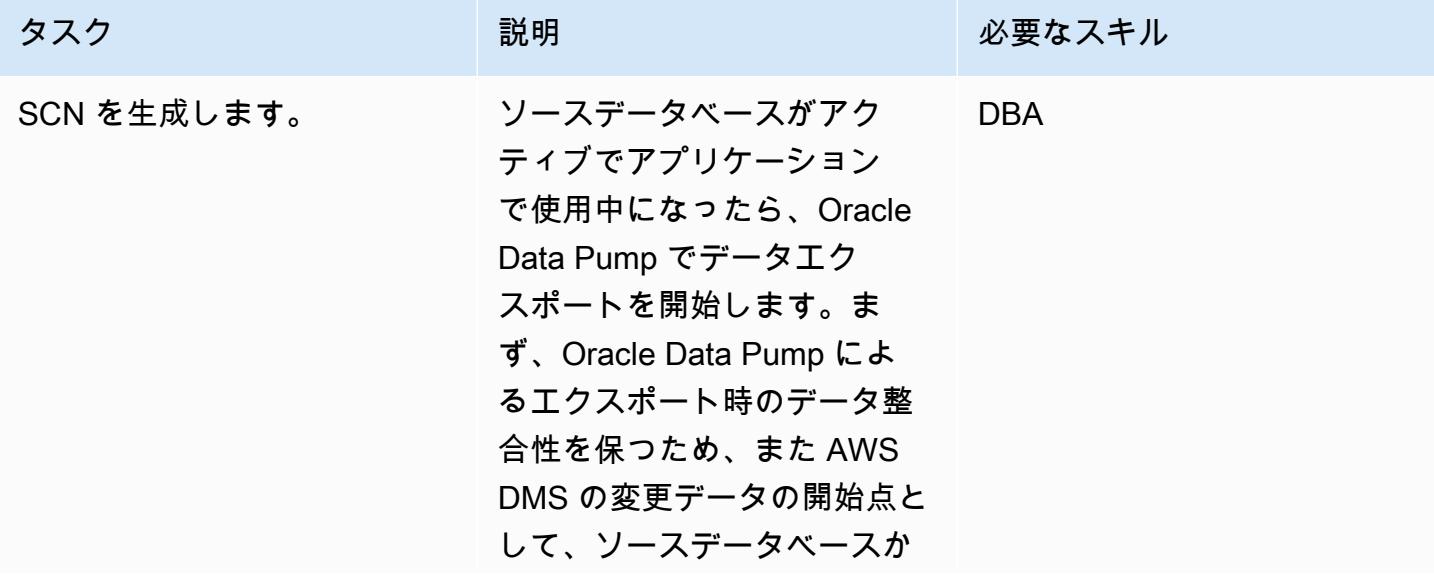

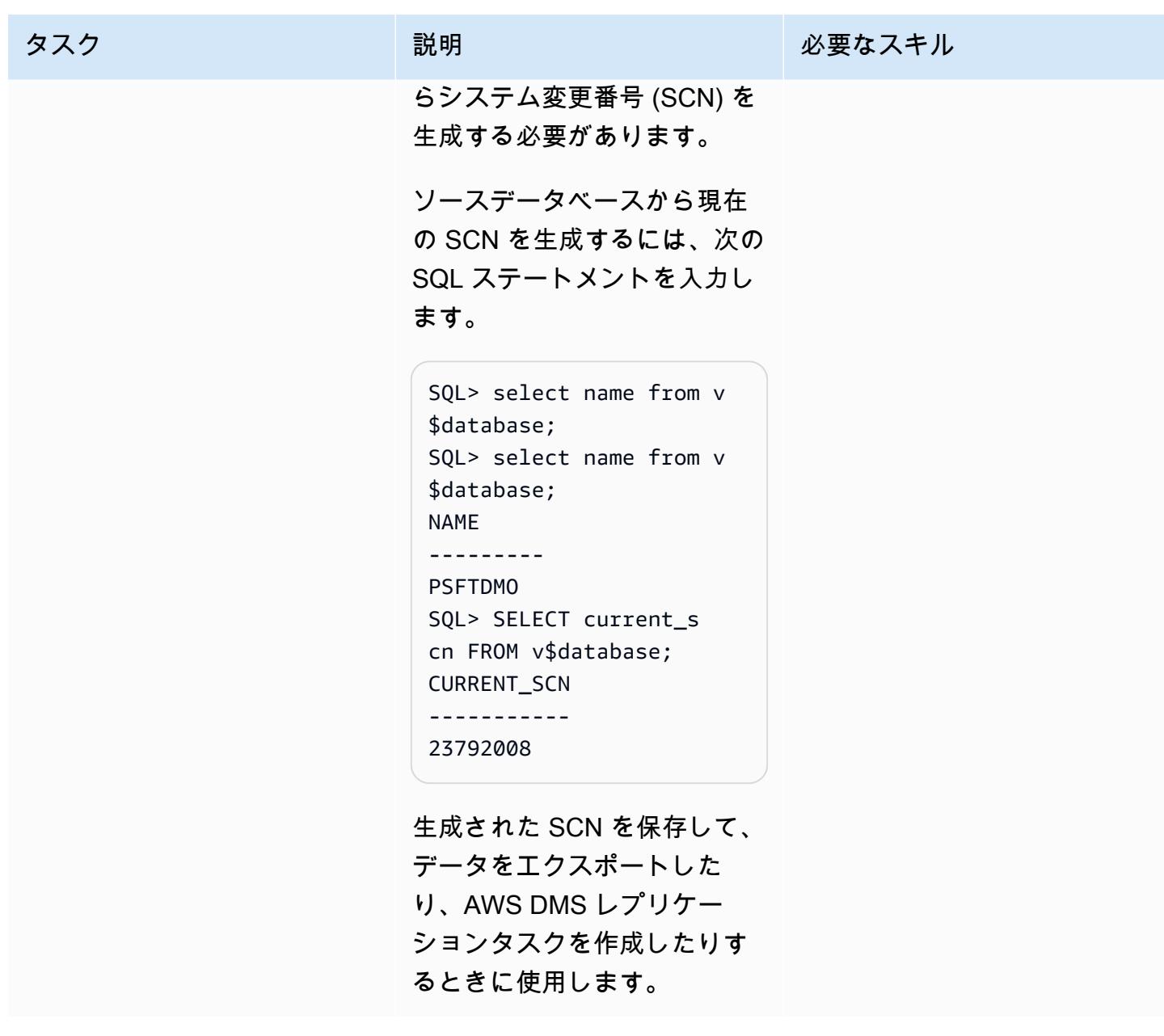

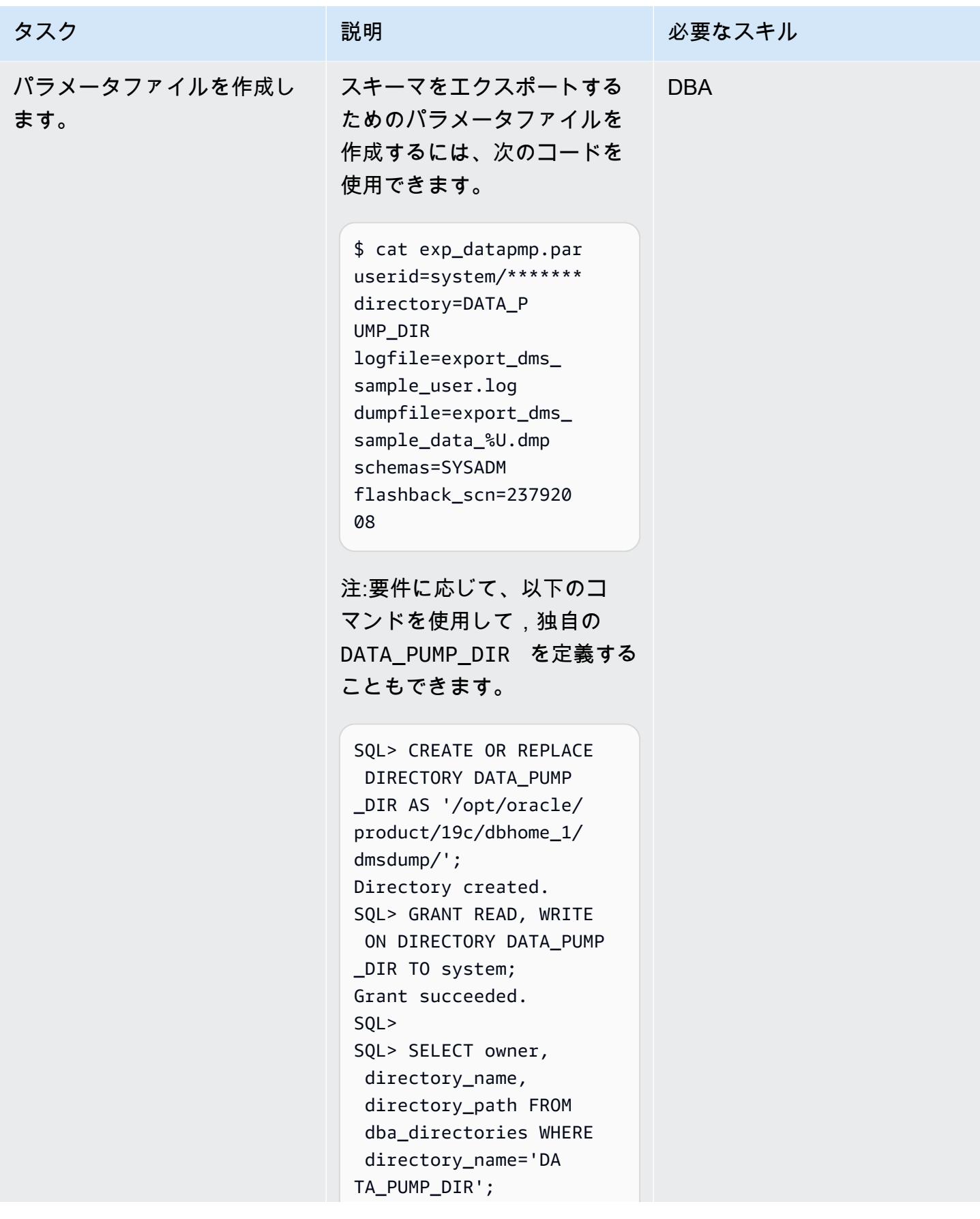

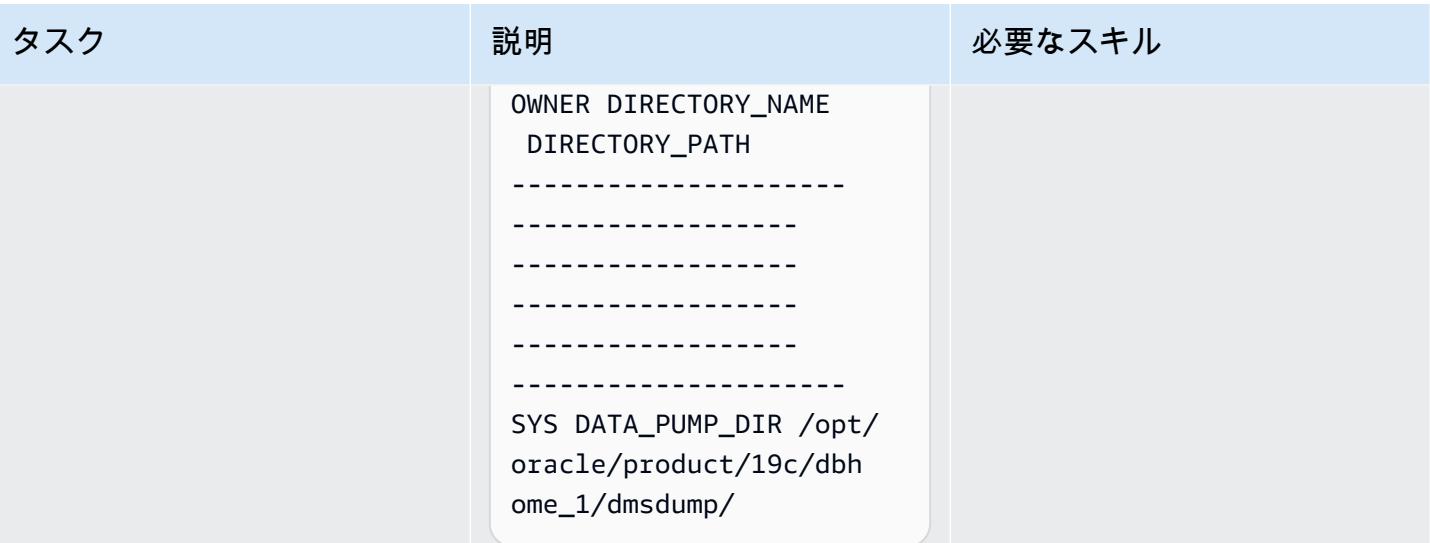

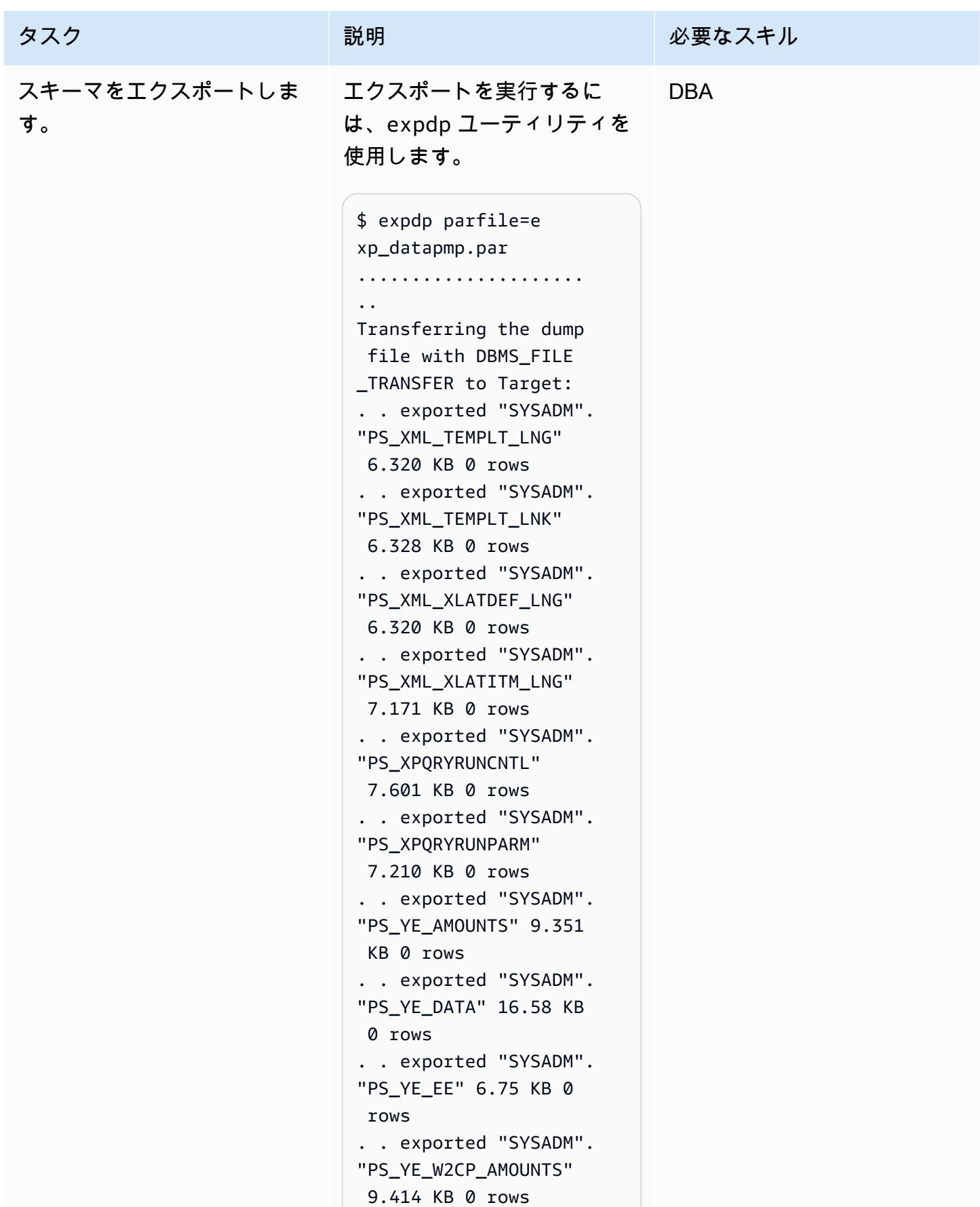

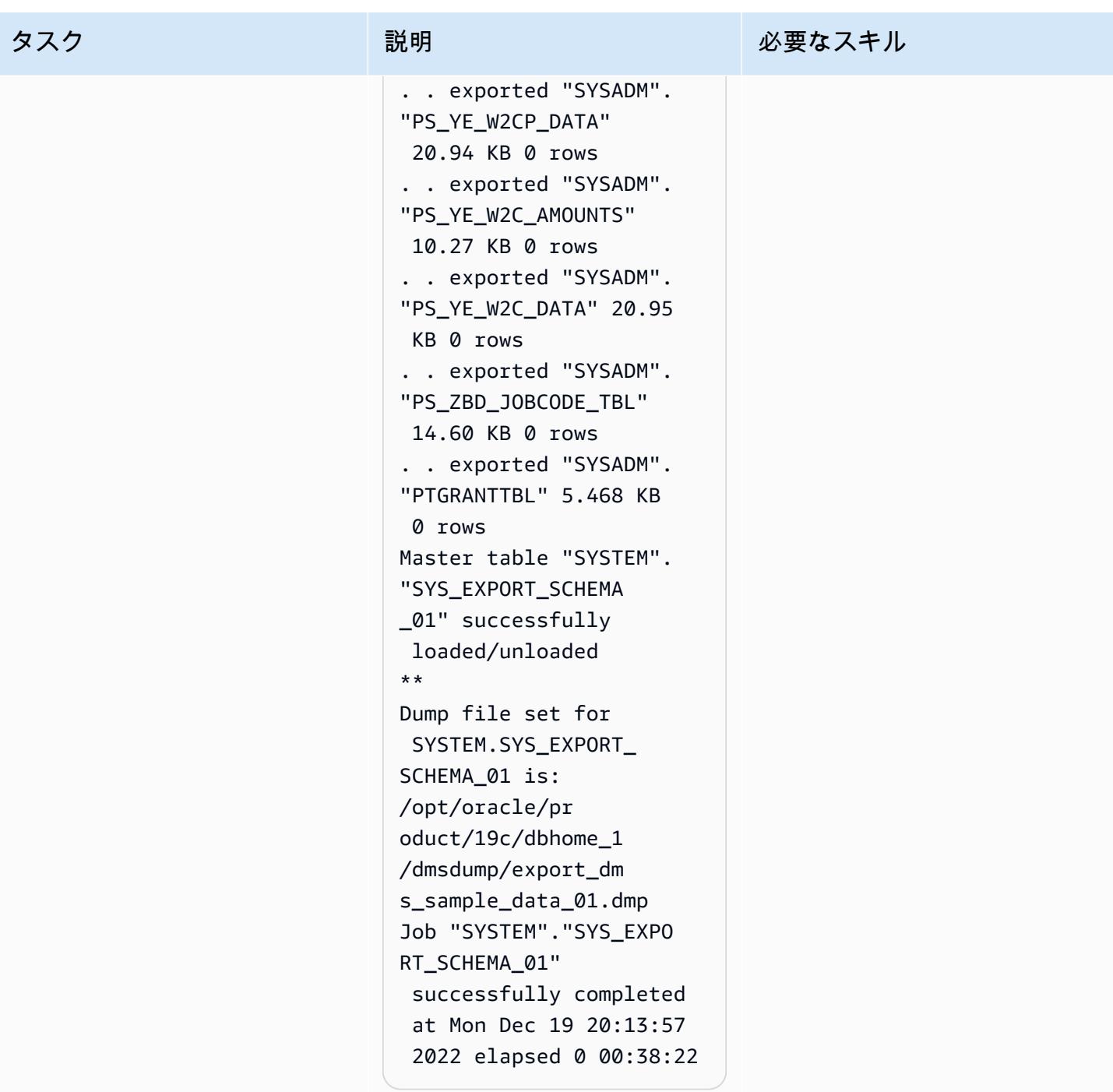

Oracle Data Pump を使用して PeopleSoft スキーマを Amazon RDS for Oracle データベースにイン ポートする

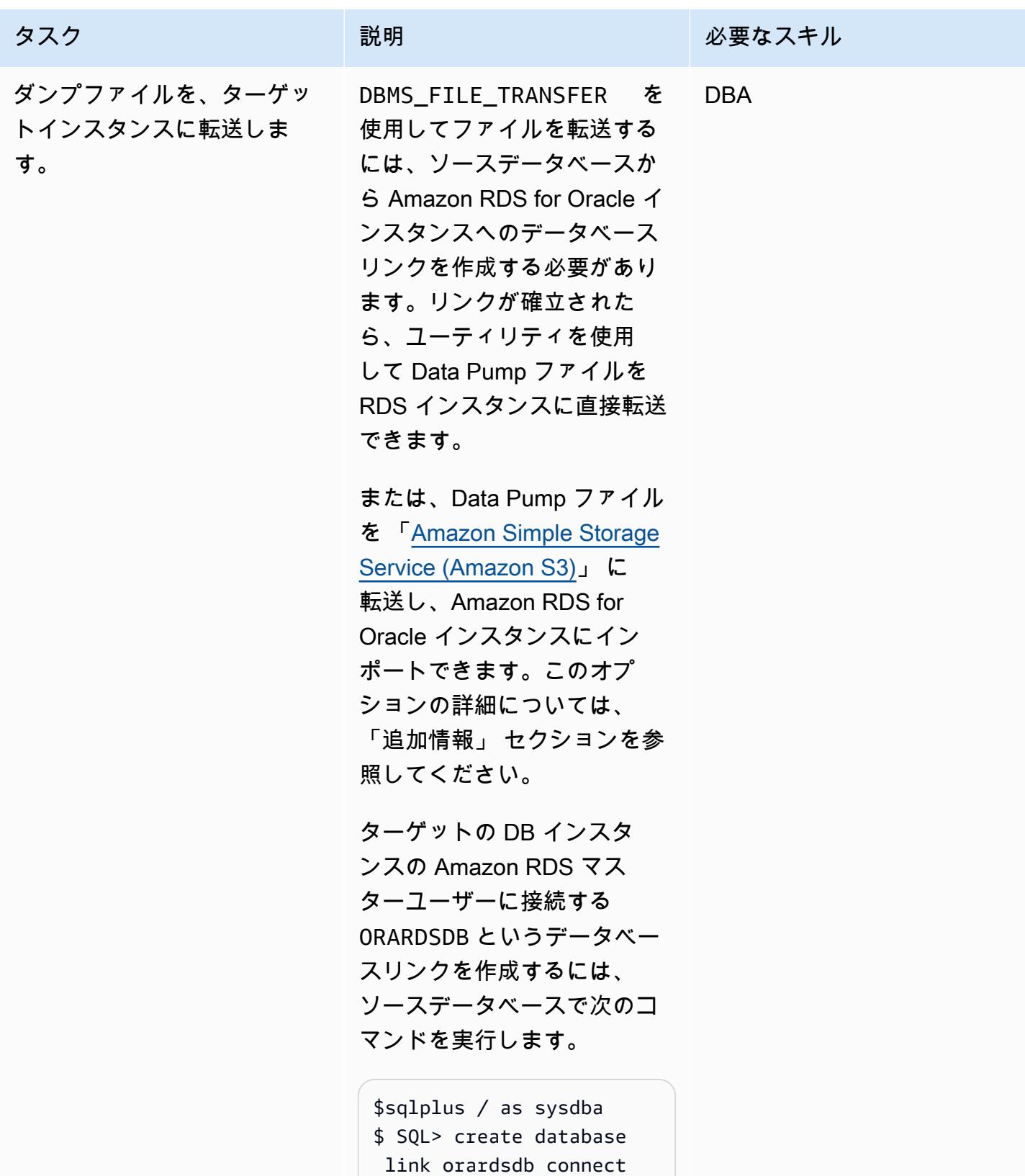

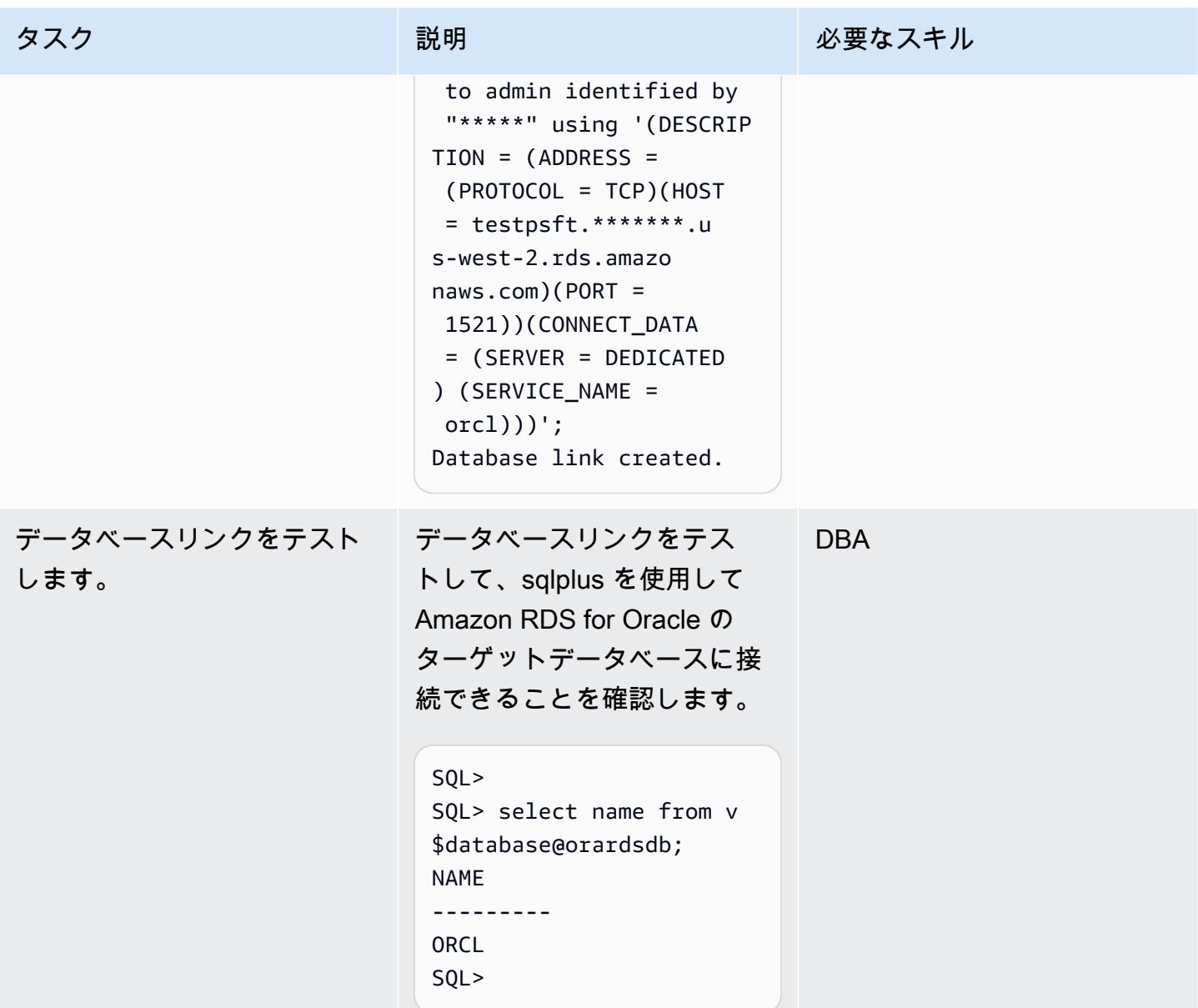

タスク ぶっちょう 説明 かいしょう ぶんこう 必要なスキル ダンプファイルをターゲット データベースに転送します。 ダンプファイルを Amazon RDS for Oracle データ ベースにコピーするに は、DATA\_PUMP\_DIR デフォ ルトのディレクトリを使用す るか、次のコードを使用して 独自のディレクトリを作成で きます。 exec rdsadmin.rdsadmin\_ util.create\_direct ory(p\_directory\_name => 'TARGET\_PUMP\_DIR') ; 次のスクリプトでは、ソー スのインスタンスから export\_dms\_sample\_ data\_01.dmp という 名前のダンプファイルを、 orardsdb という名前のデー タベースリンクを使用して、 ターゲット Amazon RDS for Oracle Database にコピーし ます。 \$ sqlplus / as sysdba SQL> BEGIN DBMS\_FILE\_TRANSFER .PUT\_FILE( source\_directory \_object => 'DATA\_PUM P\_DIR', source\_file\_name => 'export\_dms\_sample \_data\_01.dmp', DBA

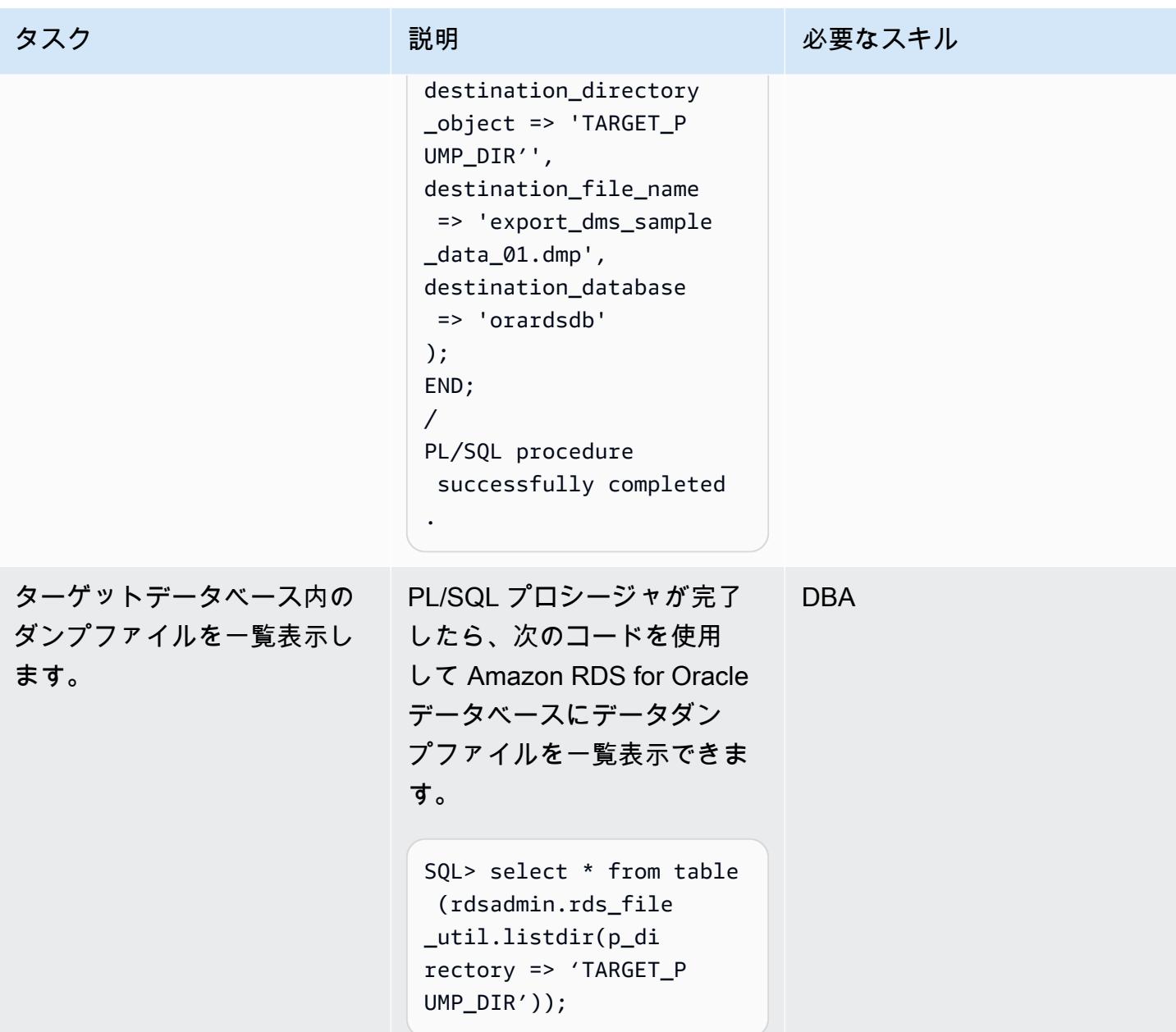

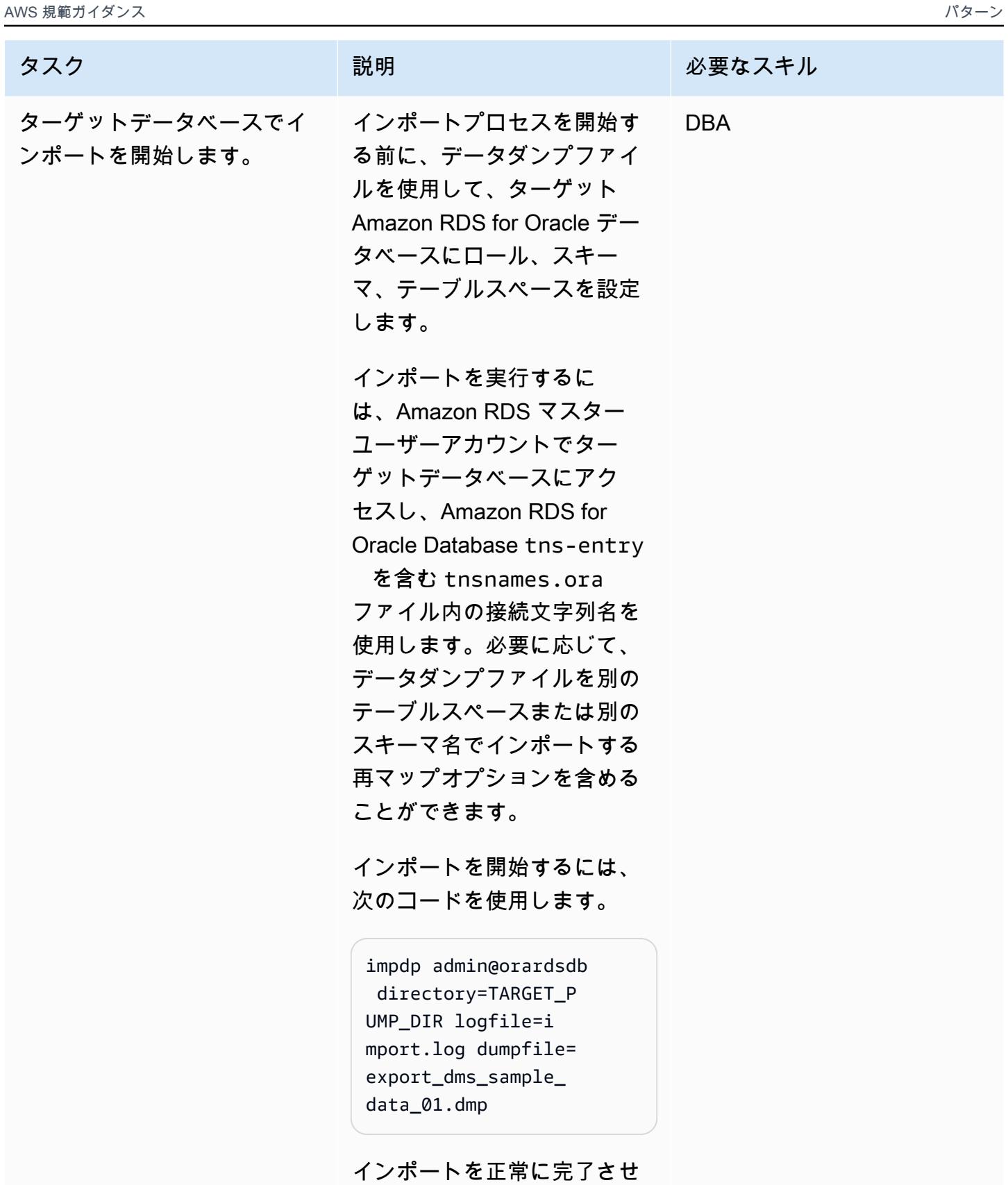

るには、インポートログファ イルにエラーがないかどうか

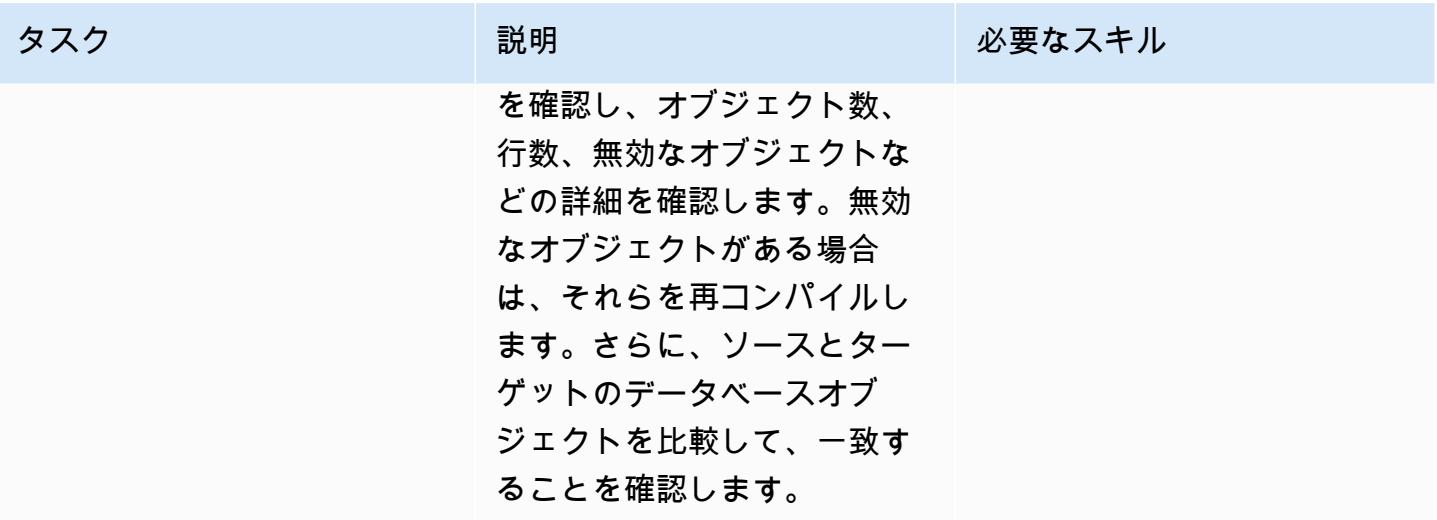

CDC を使用して AWS DMS レプリケーションタスクを作成し、ライブレプリケーションを実行する

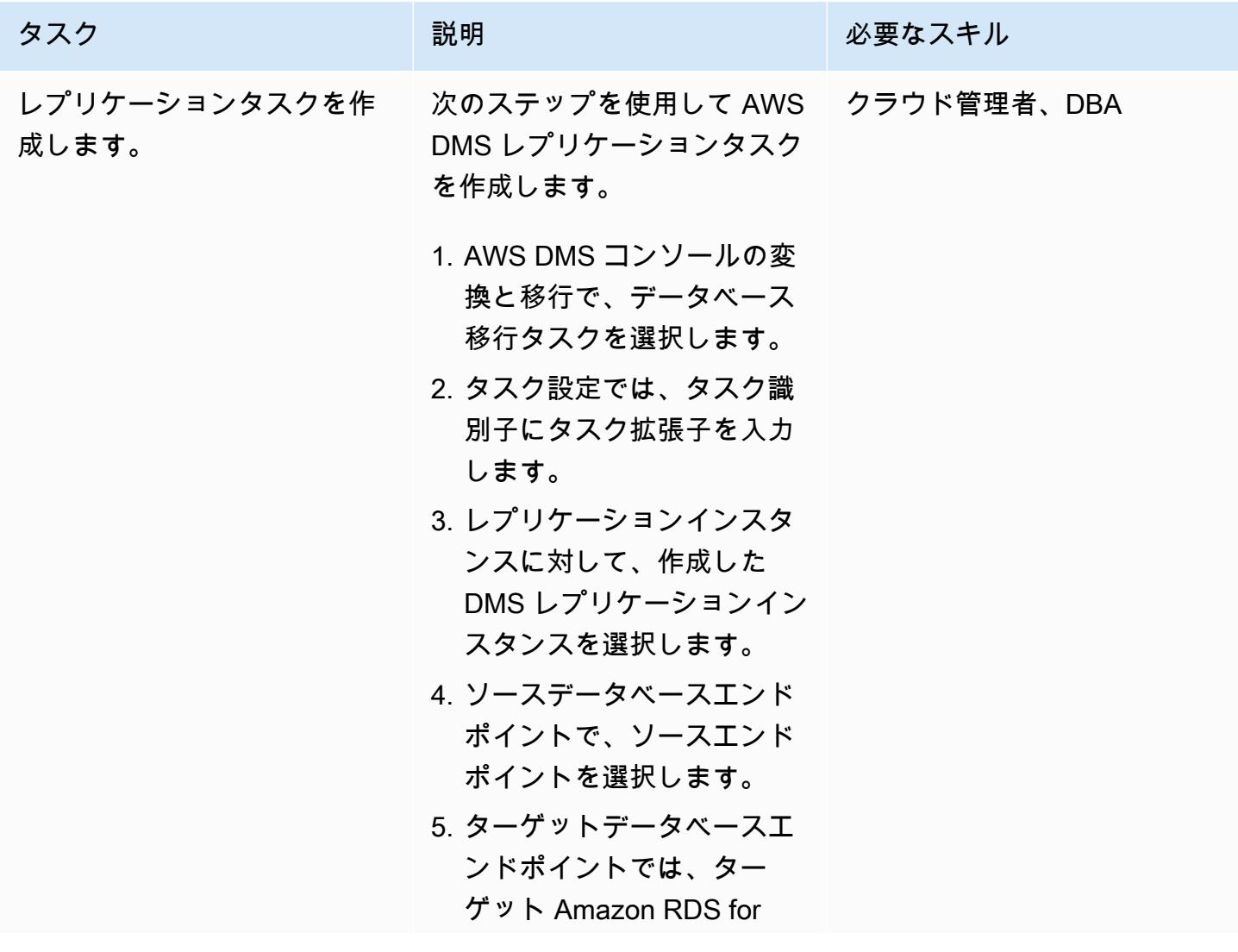

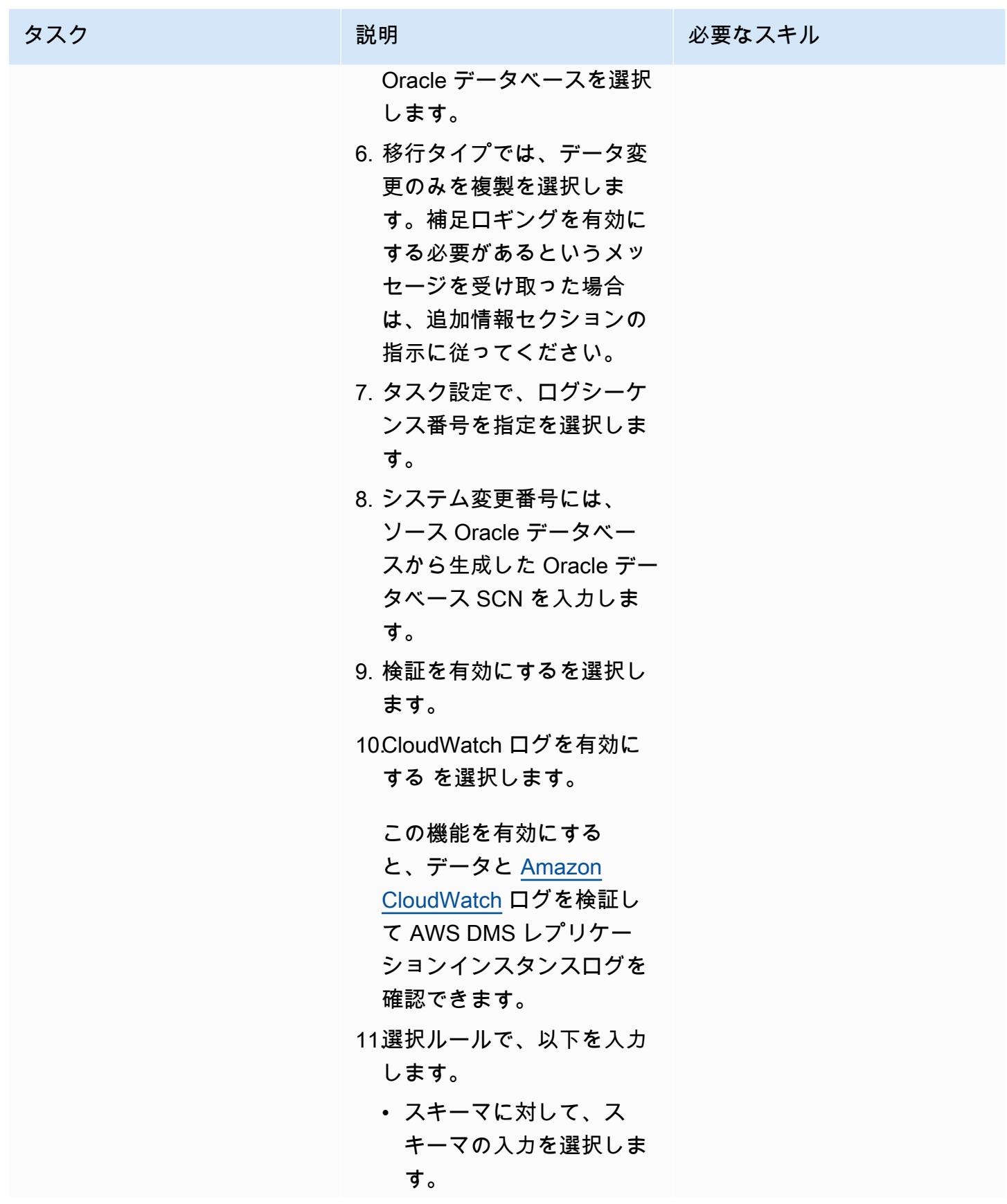

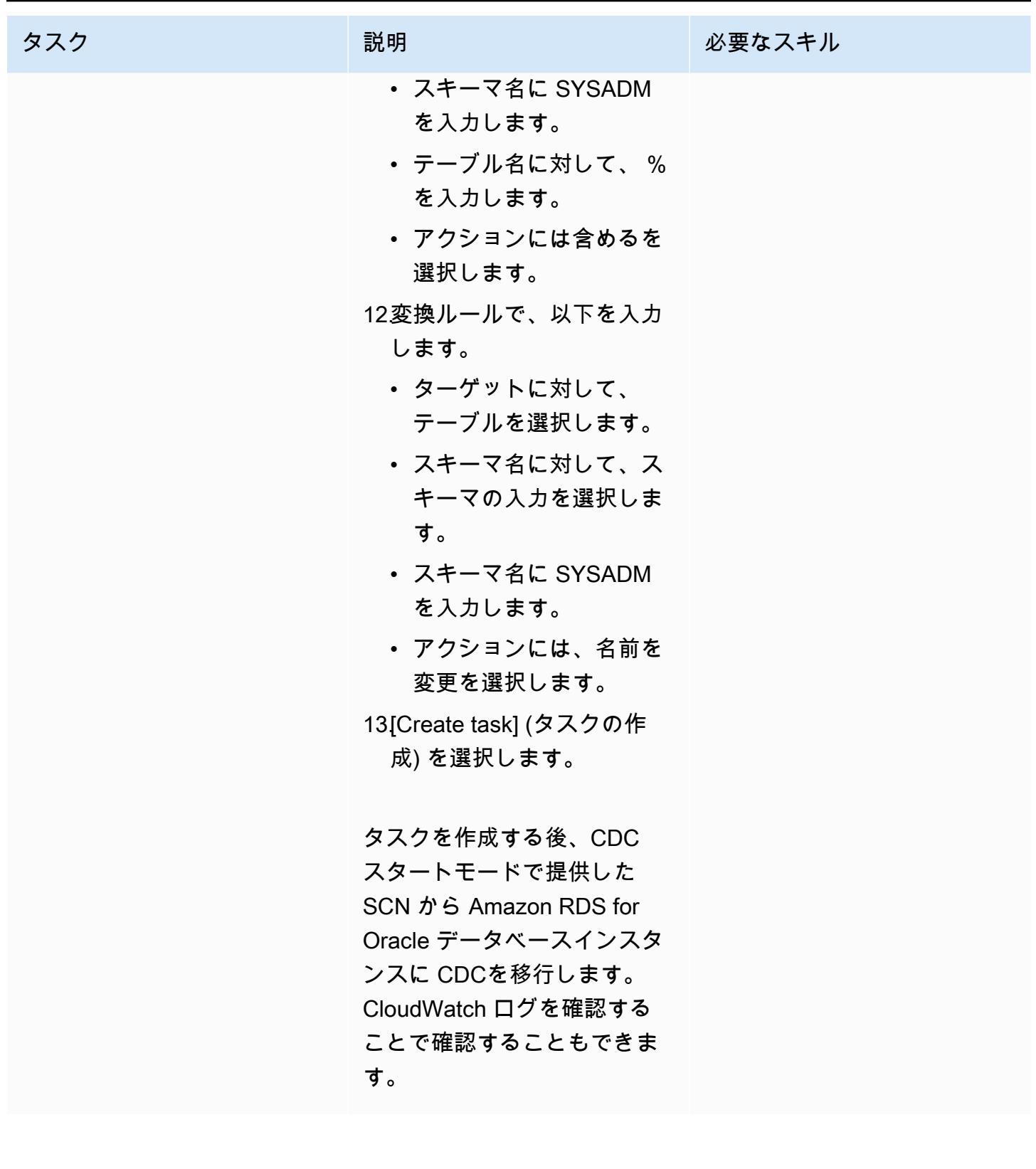

ターゲットの Amazon RDS for Oracle Database でデータベーススキーマを検証

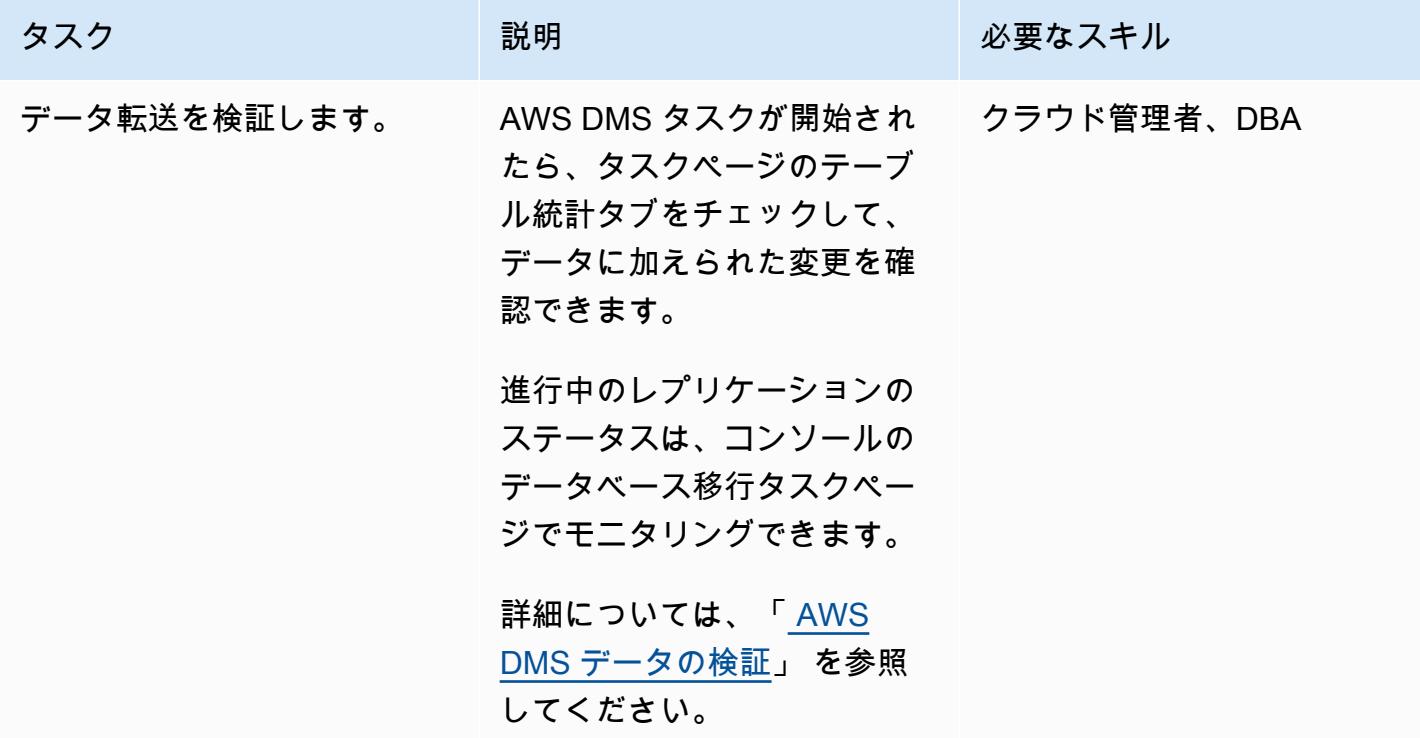

カットオーバー

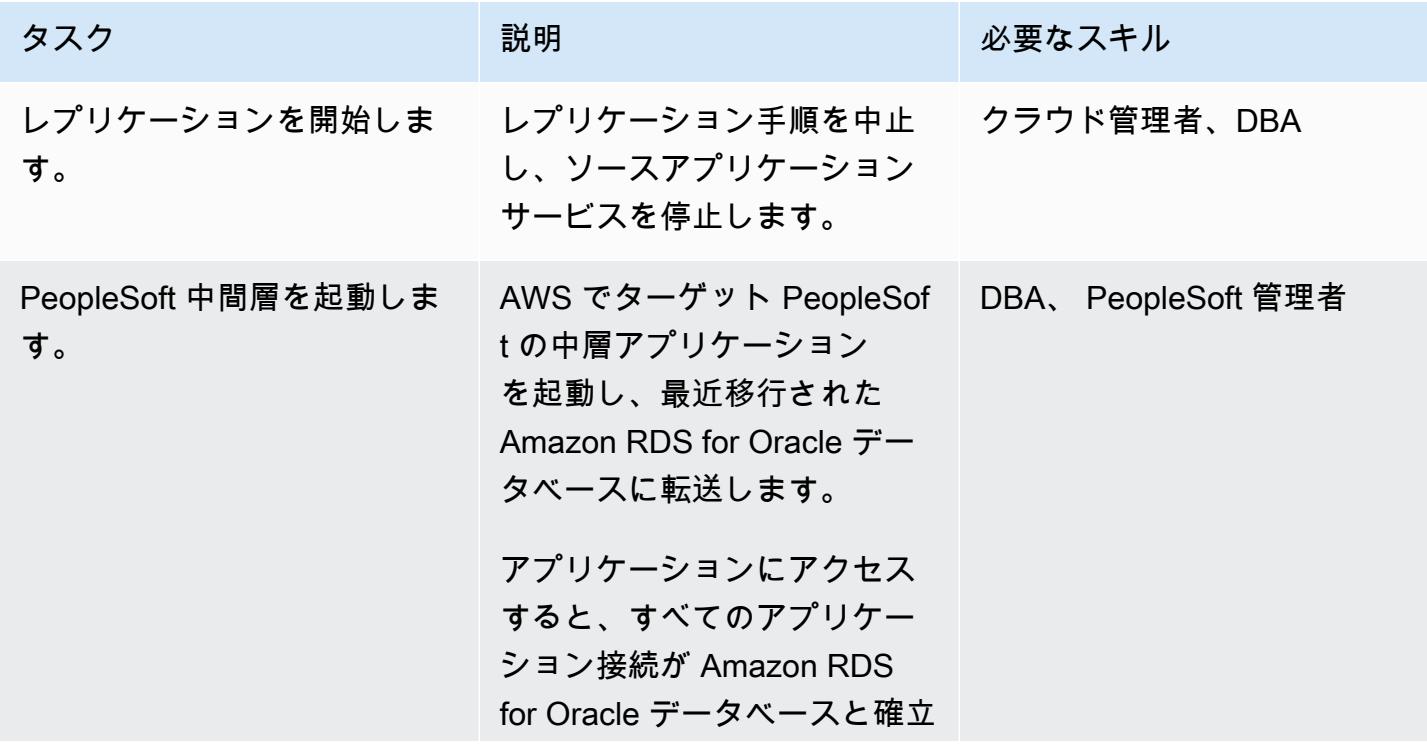

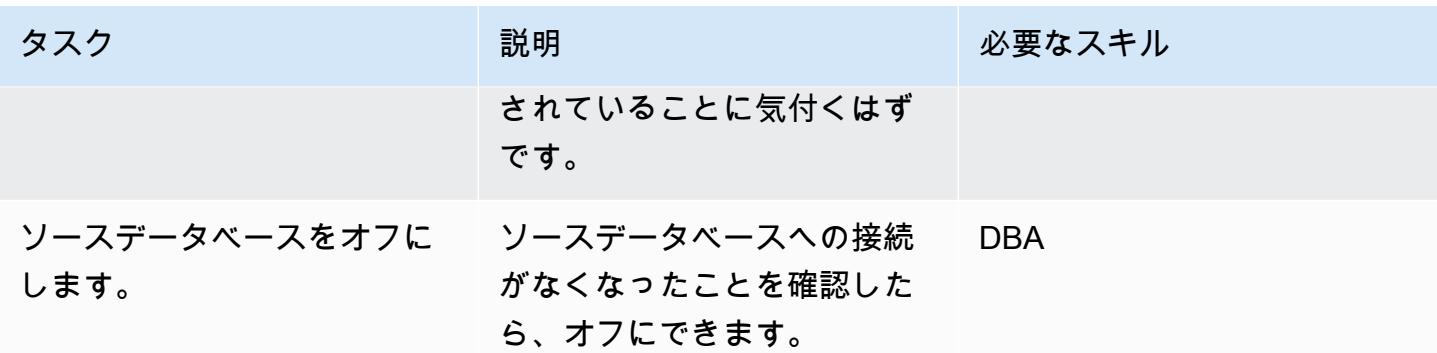

# 関連リソース

- [AWS Database Migration Service の使用開始](https://docs.aws.amazon.com/dms/latest/userguide/CHAP_GettingStarted.html)
- 「[AWS Database Migration Service ベストプラクティス](https://docs.aws.amazon.com/dms/latest/userguide/CHAP_BestPractices.html)」
- 「[AWS クラウドへの Oracle データベースの移行」](https://docs.aws.amazon.com/prescriptive-guidance/latest/migration-oracle-database/welcome.html)

### 追加情報

Amazon S3 を使用してファイルを転送する

Amazon S3 にファイルを転送するには、AWS CLI 、mたは (CLI)、 Amazon S3 コンソールを使用 できます。ファイルを Amazon S3 に転送したら、Amazon RDS for Oracle インスタンスを使用して Amazon S3 からデータポンプファイルをインポートできます。

代替方法として Amazon S3 統合を使用してダンプファイルを転送することを選択した場合は、次の 手順を実行します。

- 1. S3 バケットを作成する。
- 2. Oracle データパンプを使用して、ソースデータベースからデータをエクスポートします。
- 3. S3 バケットにデータパンプファイルをアップロードします。
- 4. S3 バケットから、ターゲットの Amazon RDS for Oracle Database にデータポンプファイルをダ ウンロードします。
- 5. Data Pump ファイルを使用してインポートを実行します。

注:S3 インスタンスと RDS インスタンス間で大きなデータファイルを転送するには、Amazon S3 Transfer Acceleration 特徴量を使用することをお勧めします。

#### 補足ロギングを有効にする

Oracle PeopleSoft データベースを AWS に移行する 4225

SQL> ALTER DATABASE ADD SUPPLEMENTAL LOG DATA (ALL) COLUMNS; SQL> ALTER DATABASE ADD SUPPLEMENTAL LOG DATA (PRIMARY KEY) COLUMNS; SQL> ALTER DATABASE ADD SUPPLEMENTAL LOG DATA (UNIQUE) COLUMNS; SQL> ALTER DATABASE ADD SUPPLEMENTAL LOG DATA (FOREIGN KEY) COLUMNS; SQL> ALTER DATABASE ADD SUPPLEMENTAL LOG DATA (PRIMARY KEY) COLUMNS SQL> ALTER DATABASE ADD SUPPLEMENTAL LOG DATA (UNIQUE) COLUMNS;

オンプレミス MySQL データベースを Amazon RDS for MySQL に移行する

#### 作成者: Lorenzo Mota (AWS)

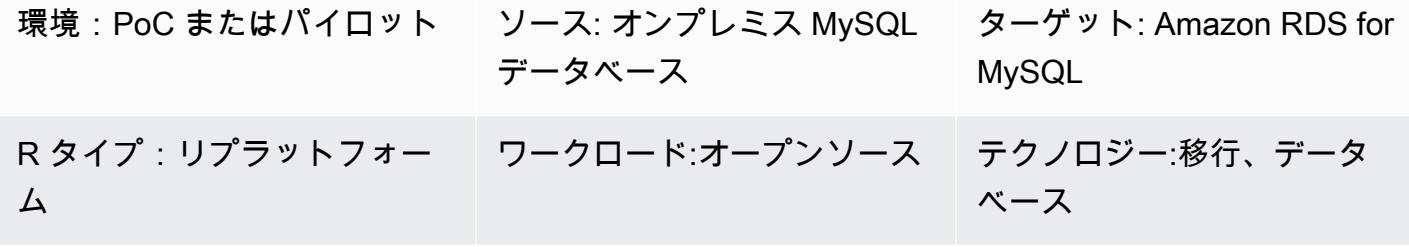

AWS サービス: Amazon RDS

# [概要]

このパターンでは、オンプレミス MySQL データベースを Amazon Relational Database Service (Amazon RDS) for MySQL に移行するガイダンスを提供します。このパターンでは、完全なデータ 移行のための、AWS Database Migration Service (AWS DMS) またはmysqldbcopy、mysqldump な どのネイティブ MySQL ツールの使用について説明します。このパターンは主に DBA とソリュー ションアーキテクトを対象としています。小規模または大規模プロジェクトで、テスト手順 (少なく とも 1 回のテストサイクルを推奨) として、または最終的な移行手順として使用できます。

# 前提条件と制限

#### 前提条件

- アクティブなAWS アカウント
- オンプレミスデータセンターの MySQL ソースデータベース

#### 制限

• データベースサイズの上限: 64 TB

#### 製品バージョン

• MySQL バージョン 5.5、5.6、5.7、8.0 サポートされているバージョンの最新リストについて は、AWS ドキュメントの [Amazon RDS 上の MySQL](https://docs.aws.amazon.com/AmazonRDS/latest/UserGuide/CHAP_MySQL.html) を参照してください。AWS DMS を使用中 の場合は、AWS DMS で現在サポートされている MySQL バージョンの [AWS DMS のターゲット](https://docs.aws.amazon.com/dms/latest/userguide/CHAP_Target.MySQL.html) [として MySQL 互換データベースを使用するも](https://docs.aws.amazon.com/dms/latest/userguide/CHAP_Target.MySQL.html)参照してください。

# アーキテクチャ

ソーステクノロジースタック

• オンプレミス MySQL データベース

ターゲットテクノロジースタック

• MySQL を実行中の Amazon RDS DB インスタンス

ターゲットアーキテクチャ

次の図は、移行後の Amazon RDS for MySQL のターゲット実装を示しています。

AWS データ移行アーキテクチャ

AWS DMS を使用する:

次の図は、AWS DMS を使用してカットオーバーまですべての変更と増分変更を送信する場合の データ移行アーキテクチャを示しています。オンプレミスから AWS へのネットワーク接続は要件に よって異なり、このパターンの対象外です。

ネイティブ MySQL ツールを使用する:

次の図は、ネイティブ MySQL ツールを使用する場合のデータ移行アーキテクチャを示しています。 エクスポートダンプファイルは Amazon Simple Storage Service (Amazon S3) にコピーされ、カッ トオーバーの前に AWS の Amazon RDS for MySQL データベースにインポートされます。オンプレ ミスから AWS へのネットワーク接続は要件によって異なり、このパターンの対象外です。

注意:

• ダウンタイムの要件とデータベースのサイズによっては、AWS DMS または変更データキャプ チャ (CDC) ツールを使用すると、カットオーバー時間を最小限にできます。AWS DMS は、新し いターゲットまでのカットオーバー時間を最小 (通常は数分) に短縮できます。 データベースのサ イズとネットワークのレイテンシーがショートウィンドウを許可する場合は、mysqldump または mysqldbcopy によるオフライン戦略で十分です。(おおよその時間を把握するためにテストするこ とをお勧めします。)

• 通常、AWS DMS などの CDC 戦略では、オフラインオプションよりも監視と複雑さが必要です。

ツール

- AWS サービス: [AWS Database Migration Service \(AWS DMS\)](https://docs.aws.amazon.com/dms/latest/userguide/Welcome.html) は、データストアを AWS クラウ ドに移行、またはクラウドとオンプレミスのセットアップを組み合わせて移行する際に役立ちま す。AWS DMS でサポートされている MySQL ソースデータベースとターゲットデータベースの詳 細については、[MySQL 互換データベースを AWS へ移行する](https://docs.aws.amazon.com/dms/latest/sbs/CHAP_MySQL.html) を参照してください。ソースデータ ベースが AWS DMS でサポートされていない場合は、別の方法を選択してデータを移行する必要 があります。
- ネイティブ MySQL ツール: [mysqldbcopy](https://manpages.ubuntu.com/manpages/bionic/man1/mysqldbcopy.1.html)[とmysqldump](https://dev.mysql.com/doc/refman/8.0/en/mysqldump.html)
- サードパーティーツール: [Percona XtraBackup](https://www.percona.com/software/mysql-database/percona-xtrabackup)

エピック

#### 移行を計画する

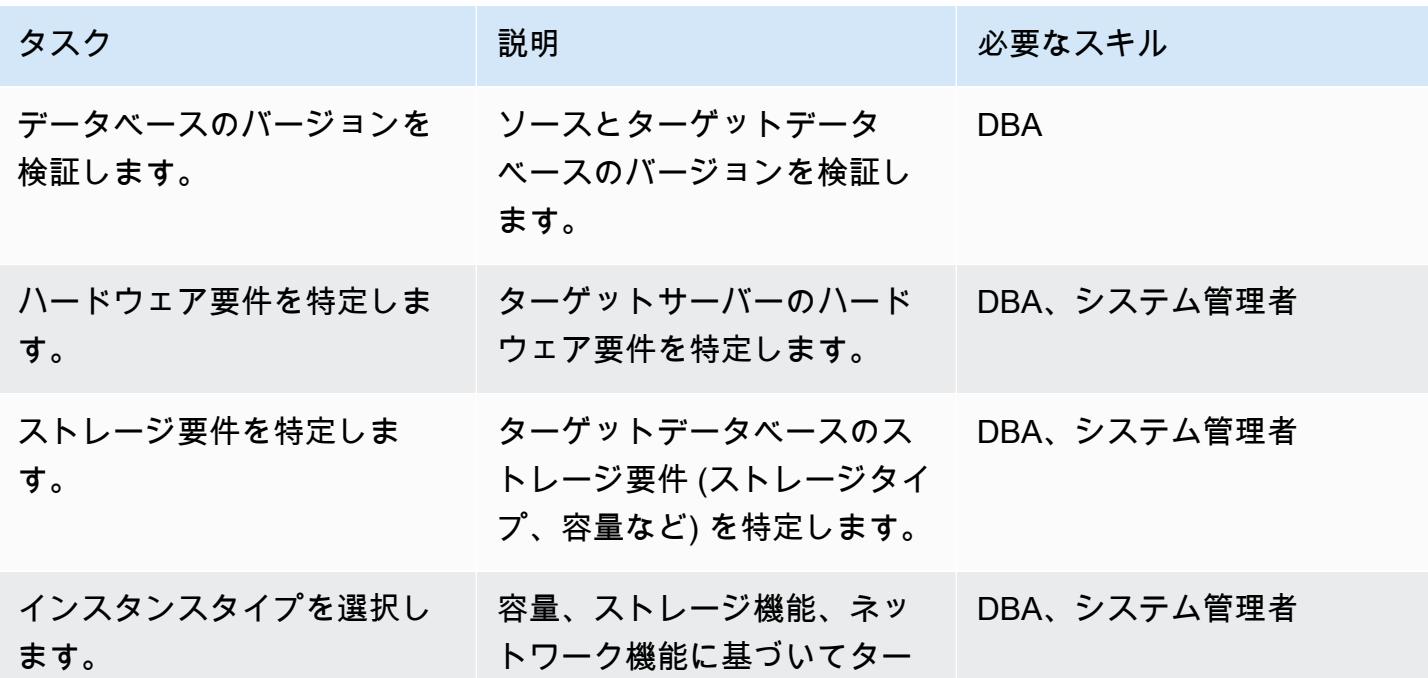

AWS 規範ガイダンス いっこう しょうしょう しょうしょう しょうしゅう しょうしゅう しゅうしゅん かいしゅう しゅうしゅん パターン パターン

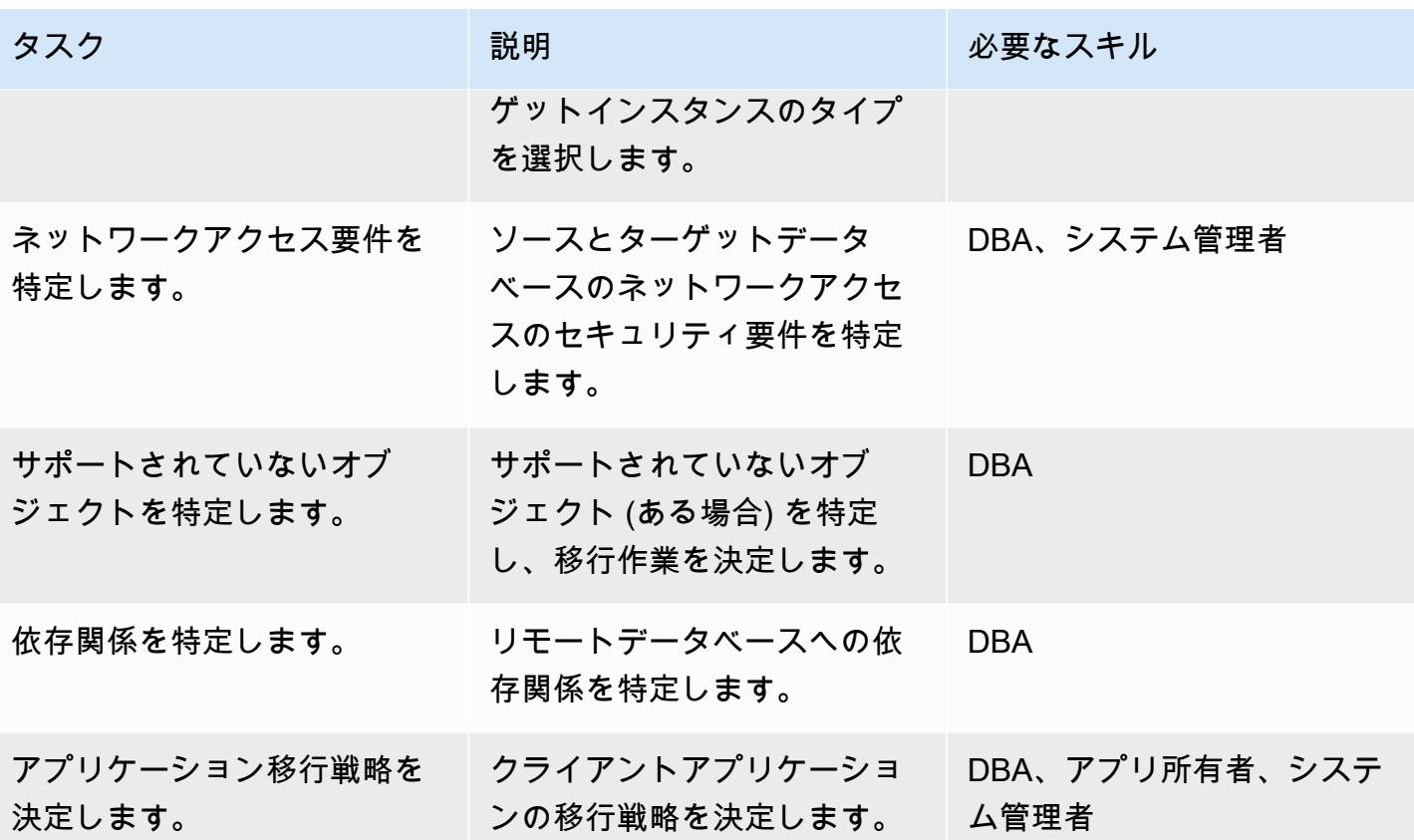

インフラストラクチャを設定する

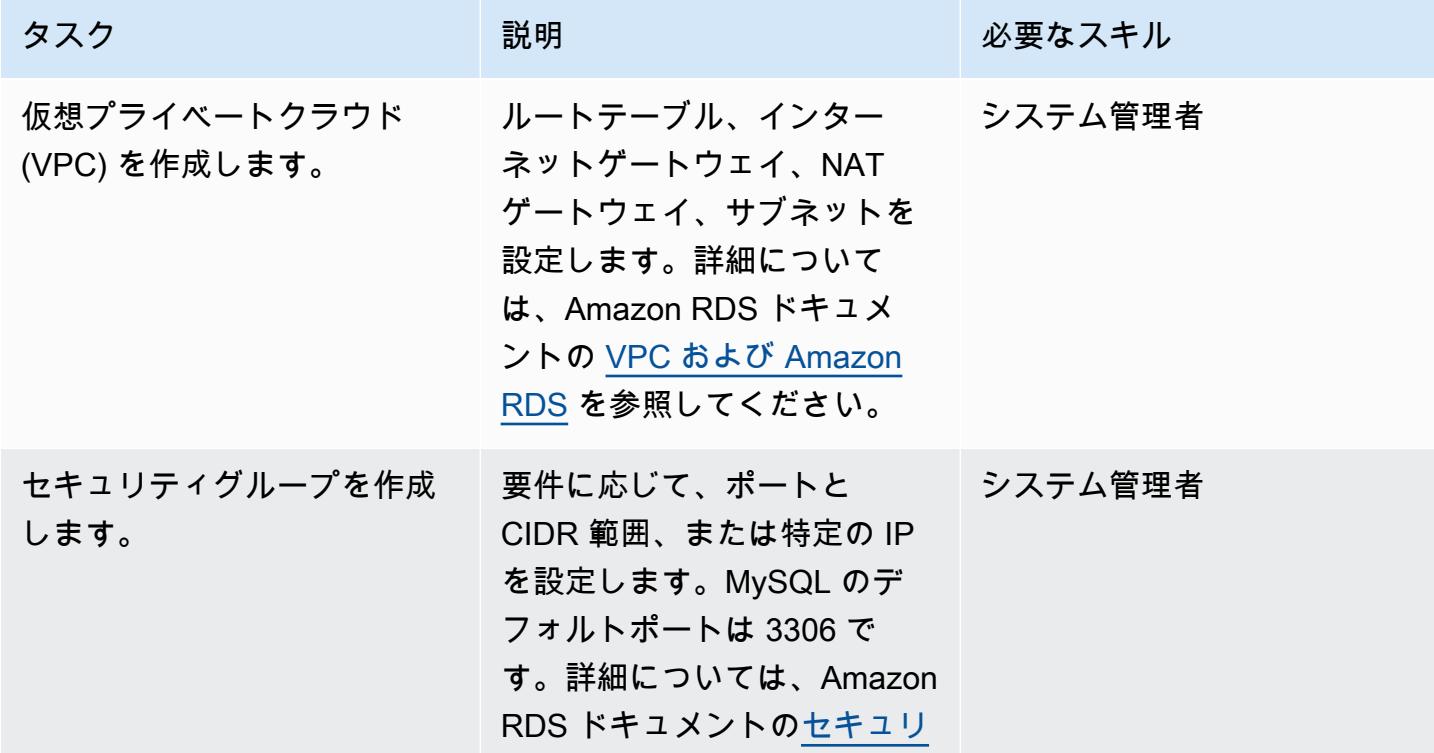
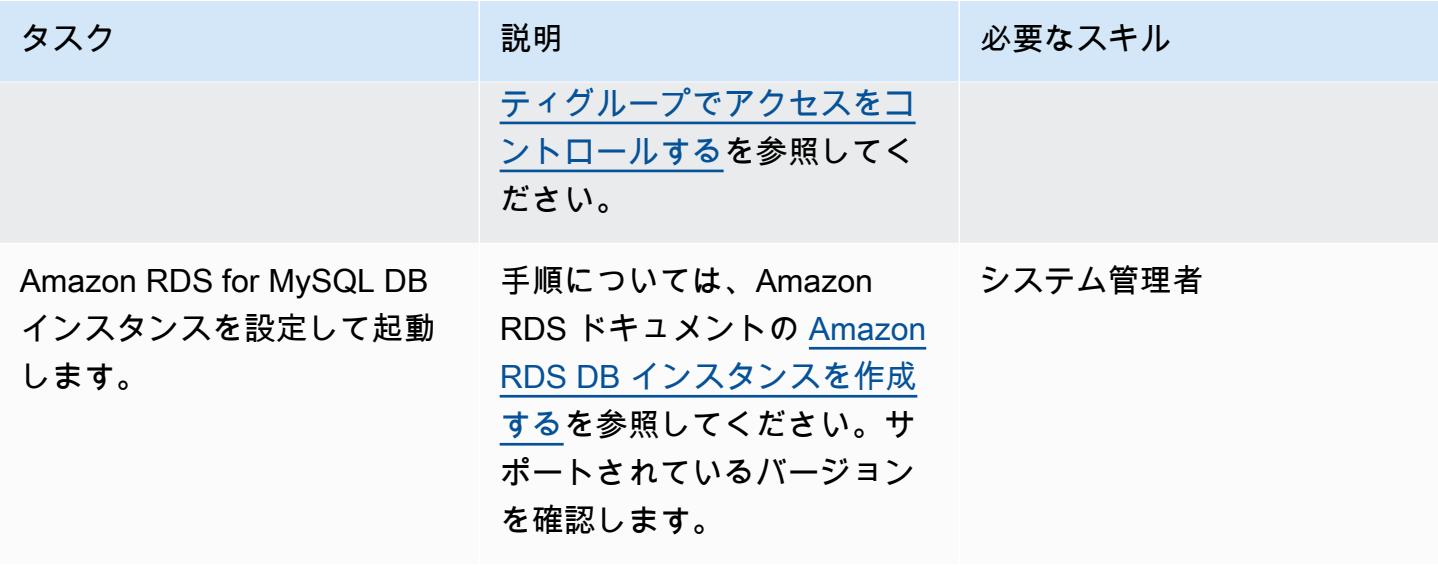

データを移行する — オプション 1 (ネイティブツールを使用)

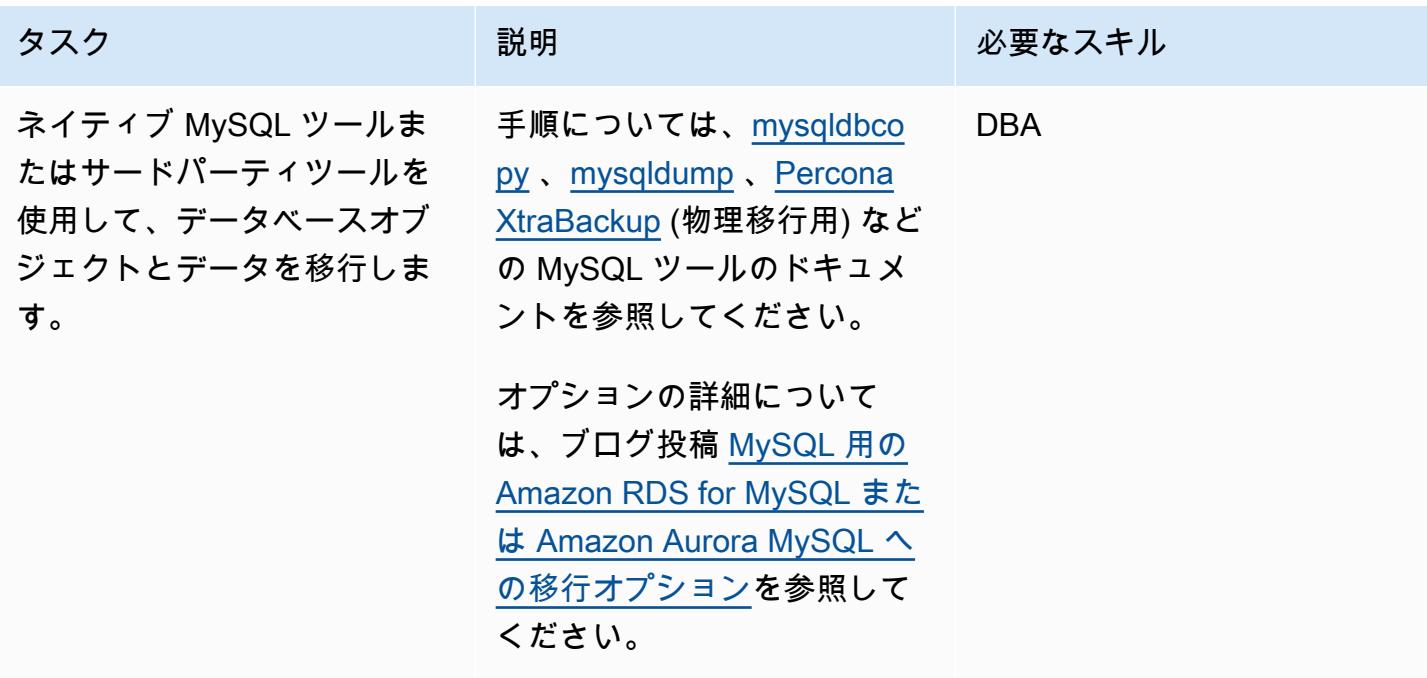

# データを移行する — オプション 1 (AWS DMS を使用)

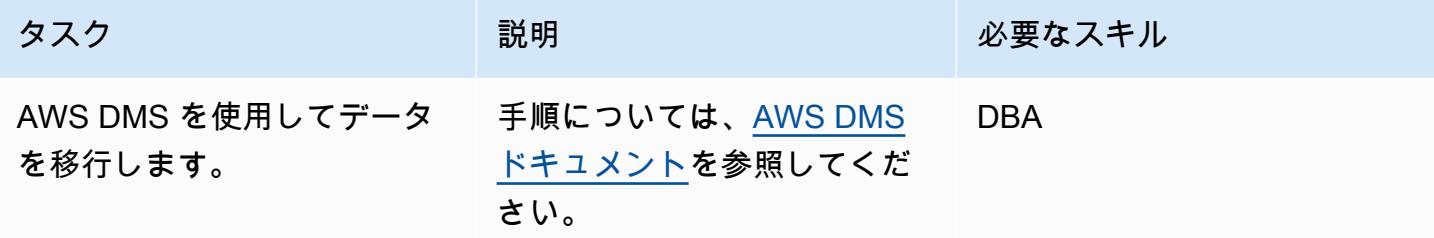

カットオーバー前に予備タスクを実行する

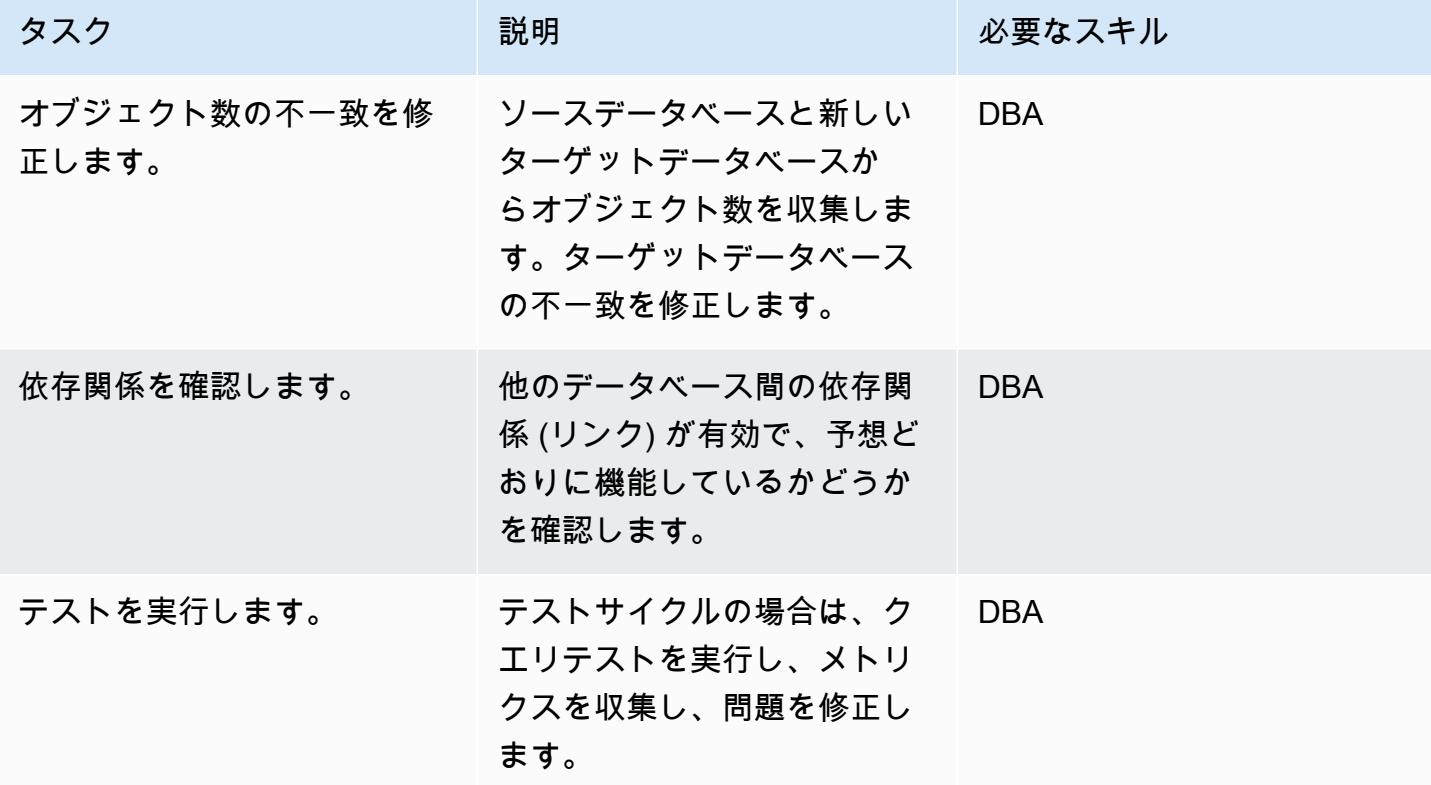

カットオーバー

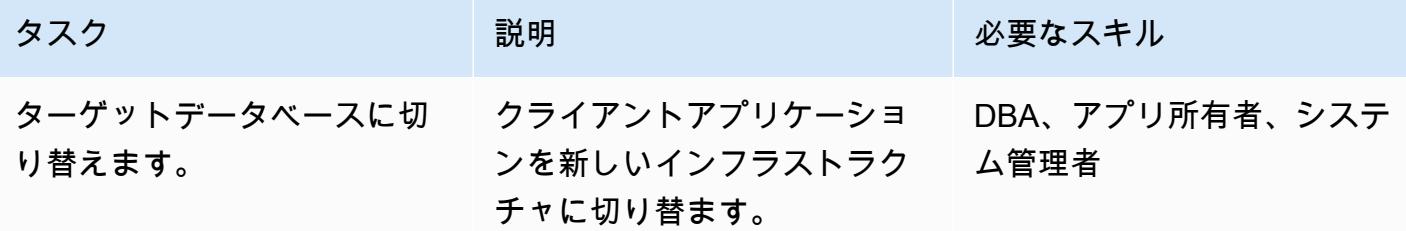

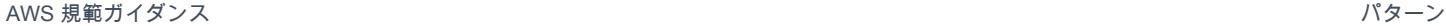

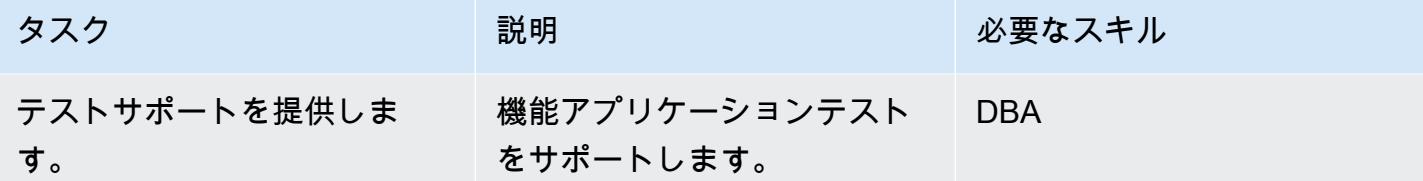

プロジェクトを閉じる

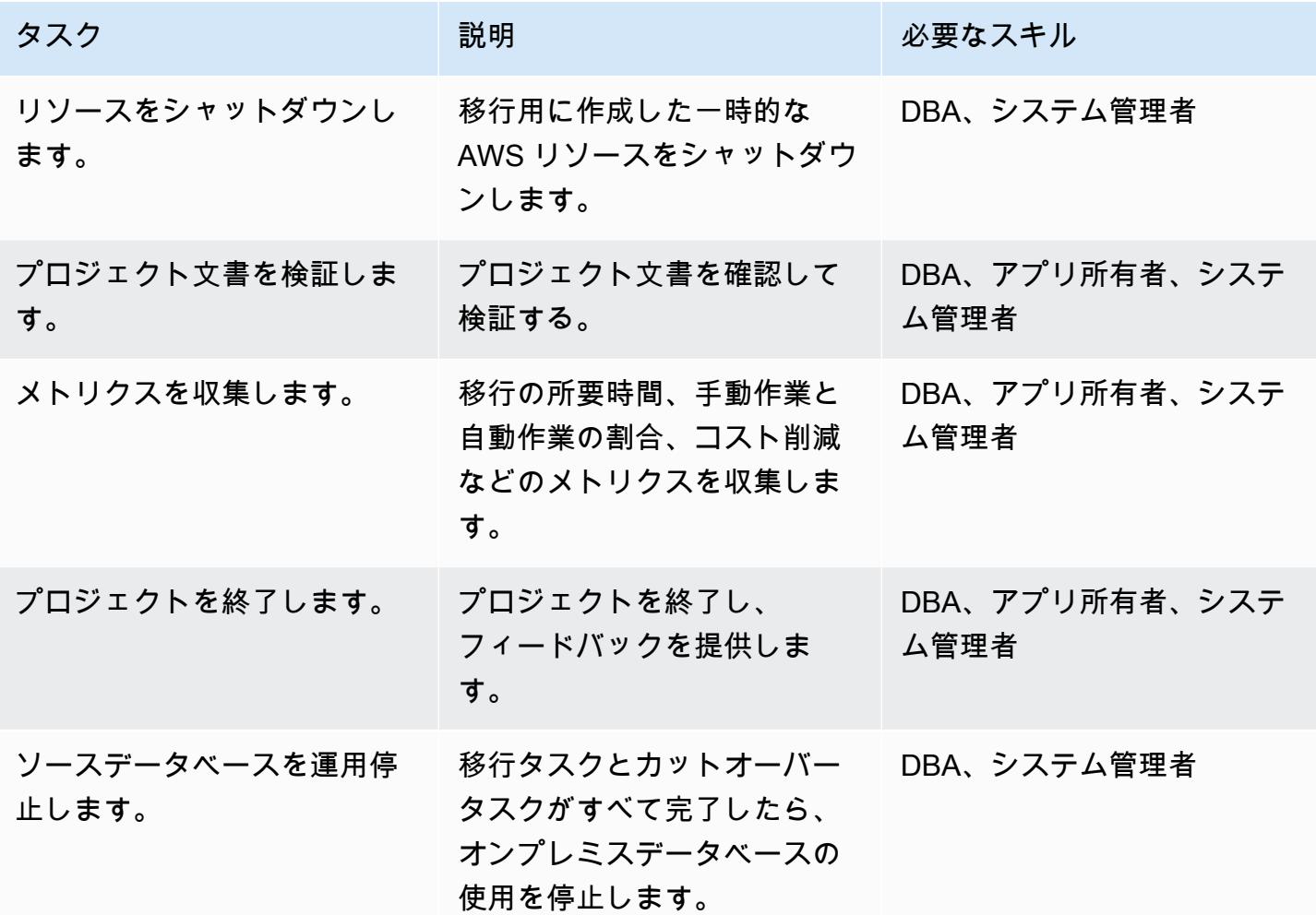

# 関連リソース

リファレンス

- [リレーショナルデータベースの移行戦略](https://docs.aws.amazon.com/prescriptive-guidance/latest/strategy-database-migration/welcome.html)
- [AWS DMS ウェブサイト](https://aws.amazon.com/dms/)
- [AWS DMS ドキュメント](https://docs.aws.amazon.com/dms/)
- 「[Amazon RDS ドキュメント」](https://docs.aws.amazon.com/rds/)
- [Amazon RDS の価格設定](https://aws.amazon.com/rds/pricing/)
- [VPC と Amazon RDS](https://docs.aws.amazon.com/AmazonRDS/latest/UserGuide/USER_VPC.html)
- 「[Amazon RDS マルチ AZ 配置」](https://aws.amazon.com/rds/details/multi-az/)
- Percona、 Amazon EFS XtraBackup、 Amazon S3 を使用してオンプレミス MySQL データベース [を Aurora MySQL に移行する](https://docs.aws.amazon.com/prescriptive-guidance/latest/patterns/migrate-on-premises-mysql-databases-to-aurora-mysql-using-percona-xtrabackup-amazon-efs-and-amazon-s3.html)

チュートリアル

- [AWS DMS の使用開始](https://aws.amazon.com/dms/getting-started/)
- 「[Amazon RDS の開始方法」](https://aws.amazon.com/rds/getting-started/)

# オンプレミス Microsoft SQL Server データベースを Amazon RDS for SQL Server に移行する

作成者: Henrique Lobao (AWS)、Jonathan Pereira Cruz (AWS)、Vishal Singh (AWS)

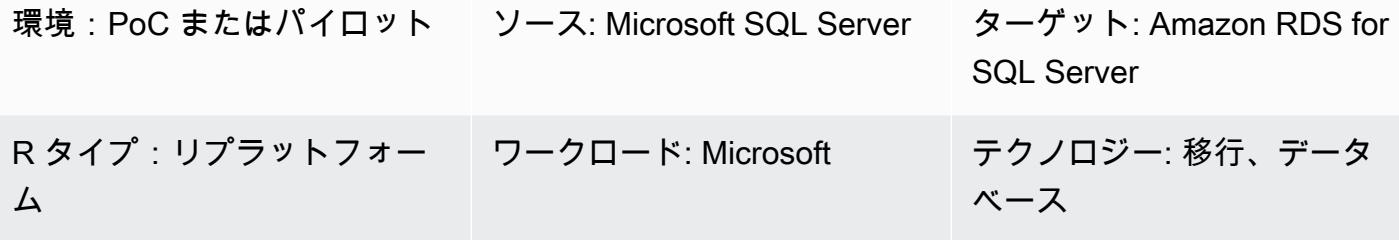

AWS サービス: Amazon RDS

## [概要]

このパターンは、オンプレミス Microsoft SQL Server データベースから Amazon Relational Database Service (Amazon RDS) for SQL Server に移行するガイダンスを提供します。移行の 2 つ のオプションについて説明します。AWS データ移行サービス (AWS DMS) を使用か、またはデータ ベースコピーウィザードなどのネイティブ Microsoft SQL Server ツールを使用します。

### 前提条件と制限

#### 前提条件

- アクティブなAWS アカウント
- オンプレミスデータセンターにあるソース Microsoft SQL Server データベース

#### 制限

• データベースサイズの上限: 16 TB

製品バージョン

• SQL サーバー 2014~2019、エンタープライズ、スタンダード、ワークグループ、開発者エディ ション。サポートされているバージョンと機能の最新リストについては、AWS ドキュメントの [Amazon RDS 上の Microsoft SQL Server](https://docs.aws.amazon.com/AmazonRDS/latest/UserGuide/CHAP_SQLServer.html#SQLServer.Concepts.General.FeatureSupport) を参照してください。AWS DMS を使用中の場合、AWS DMS でサポートされている SQL Server バージョンについては[、AWS DMS のターゲットとして](https://docs.aws.amazon.com/dms/latest/userguide/CHAP_Target.SQLServer.html)  [Microsoft SQL Server データベースを 使用する](https://docs.aws.amazon.com/dms/latest/userguide/CHAP_Target.SQLServer.html)も参照してください。

## アーキテクチャ

ソーステクノロジースタック

• オンプレミス Microsoft SQL Server データベース

ターゲットテクノロジースタック

• Amazon RDS for SQL Server DB インスタンス

ソースアーキテクチャとターゲットアーキテクチャ

AWS DMS を使用する:

ネイティブ SQL Server ツールの使用:

### ツール

- [AWS DMS](https://docs.aws.amazon.com/dms/latest/userguide/Welcome.html) は、数タイプのソースデータベースとターゲットデータベースをサポートしていま す。詳細については、[AWS DMS の段階的手順を](https://docs.aws.amazon.com/dms/latest/sbs/DMS-SBS-Welcome.html)参照してください。AWS DMS がソースデータ ベースをサポートしていない場合は、データを移行する別の方法を選択します。
- Microsoft SQL Serverのネイティブツールには、バックアップと復元、データベースコピーウィ ザード、データベースのコピーとアタッチが含まれます。

エピック

## 移行を計画する

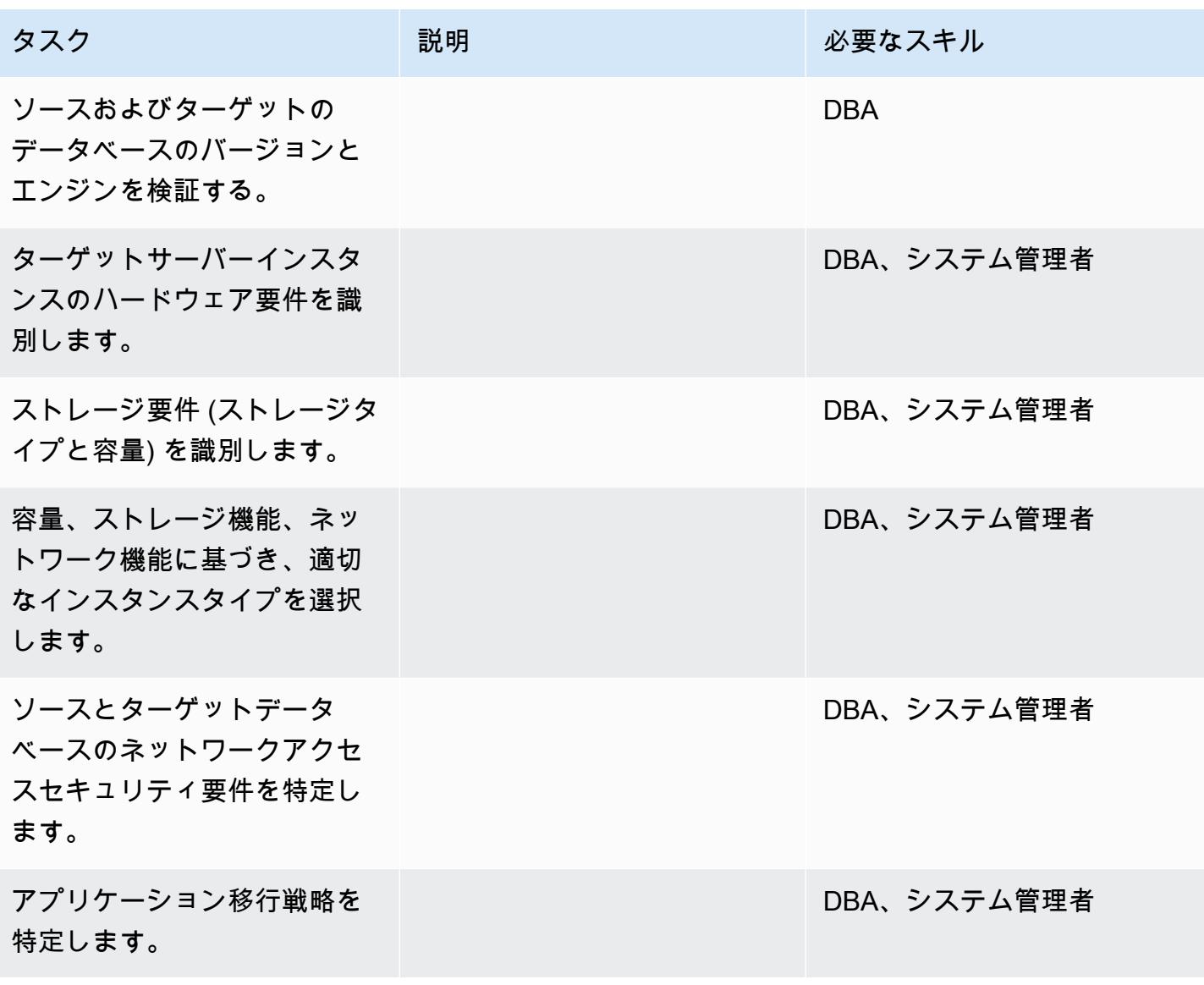

## インフラストラクチャを設定する

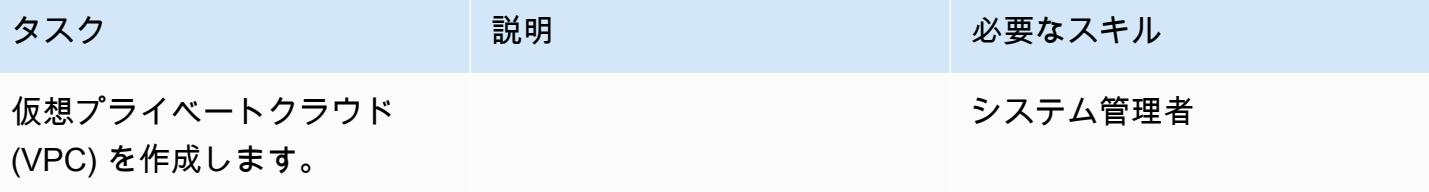

AWS 規範ガイダンス いっちょう しょうかん しゅうしょう しゅうしゅう しゅうしゅん かんしゅう しゅうしゅん パターン パターン

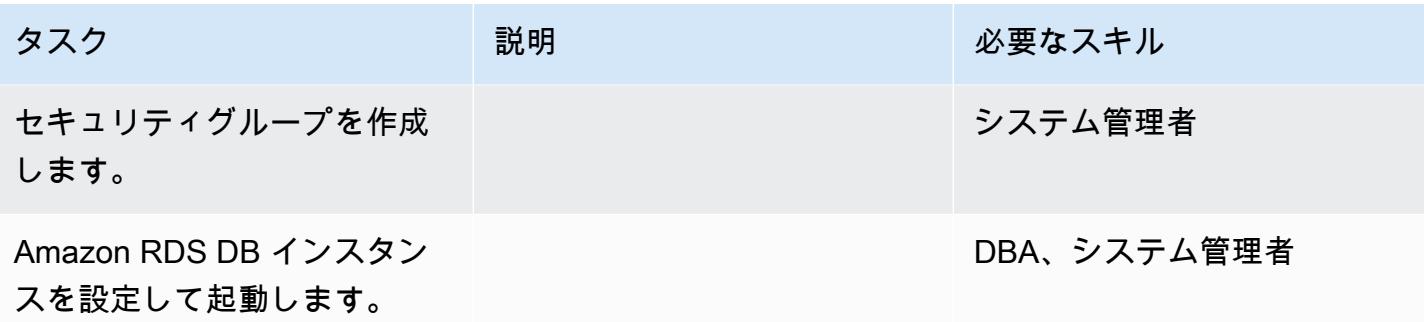

# データ移行 — オプション 1

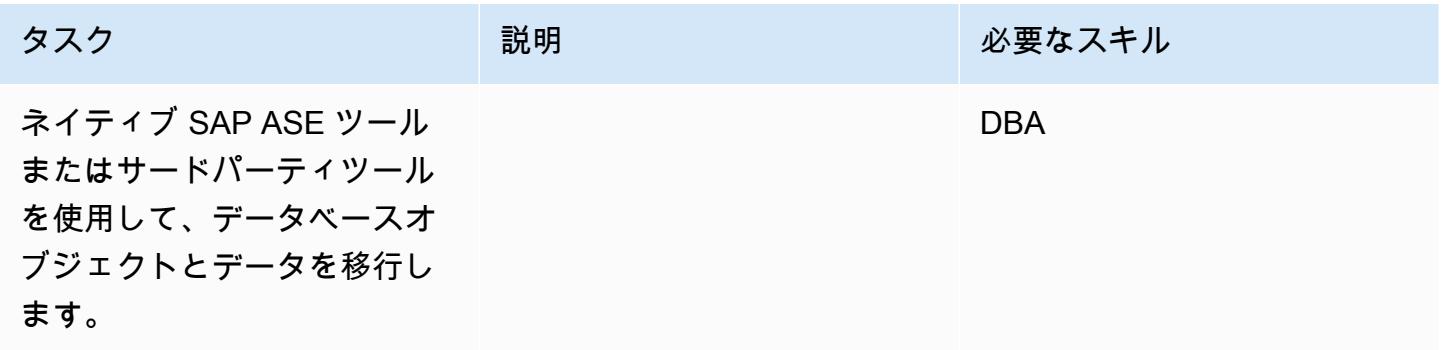

データ移行 — オプション 2

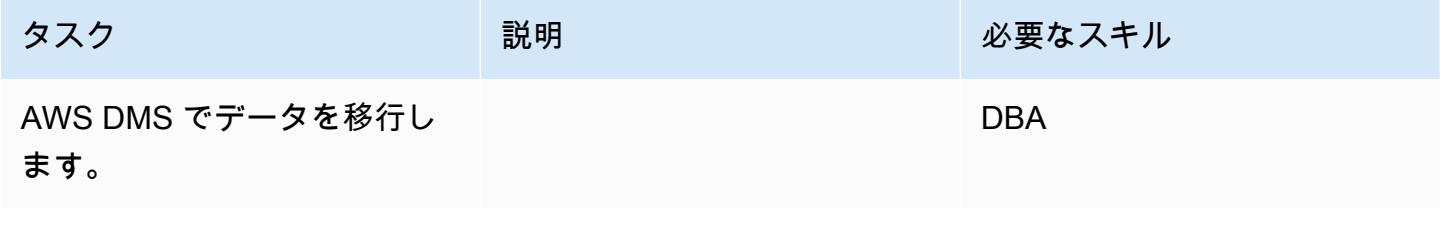

アプリケーションの移行する

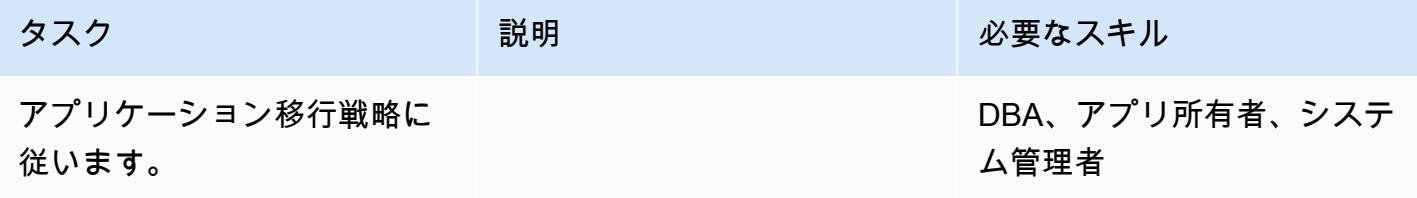

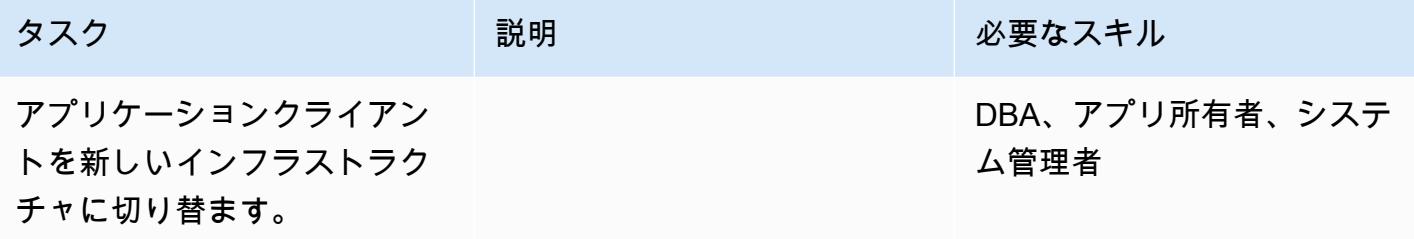

## プロジェクトを閉じる

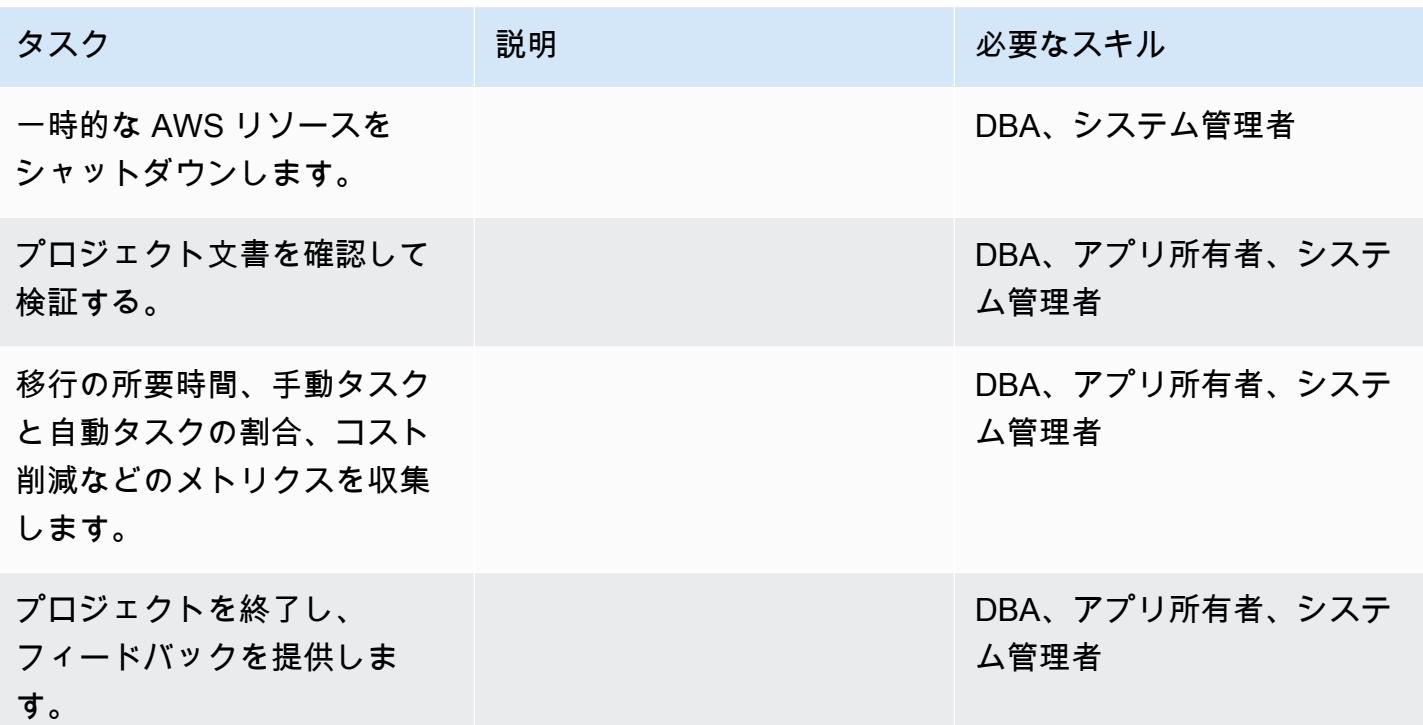

## 関連リソース

## リファレンス

- [Amazon Web Services に Microsoft SQL Server をデプロイする](https://d1.awsstatic.com/whitepapers/RDS/Deploying_SQLServer_on_AWS.pdf)
- [AWS DMS ウェブサイト](https://aws.amazon.com/dms/)
- [Amazon RDS の価格設定](https://aws.amazon.com/rds/pricing/)
- [AWS 上のMicrosoft 製品](https://aws.amazon.com/windows/products/)
- [AWS 上の Microsoft ライセンシング](https://aws.amazon.com/windows/resources/licensing/)
- [AWS 上の Microsoft SQL Server](https://aws.amazon.com/windows/products/sql/)
- [Microsoft SQL Server DB インスタンスでの Windows 認証の使用](https://docs.aws.amazon.com/AmazonRDS/latest/UserGuide/USER_SQLServerWinAuth.html)
- 「[Amazon RDS マルチ AZ 配置」](https://aws.amazon.com/rds/details/multi-az/)

チュートリアルと動画

- [AWS DMS の使用開始](https://aws.amazon.com/dms/getting-started/)
- [Amazon RDS の開始方法](https://aws.amazon.com/rds/getting-started/)
- [AWS DMS \(動画\)](https://www.youtube.com/watch?v=zb4GcjEdl8U)
- [Amazon RDS \(動画\)](https://www.youtube.com/watch?v=igRfulrrYCo)

# Rclone を使用して Microsoft Azure Blob から Amazon S3 にデータを移行 する

作成者: Suhas Basavaraj (AWS)、Aidan Keane (AWS)、Corey Lane (AWS)

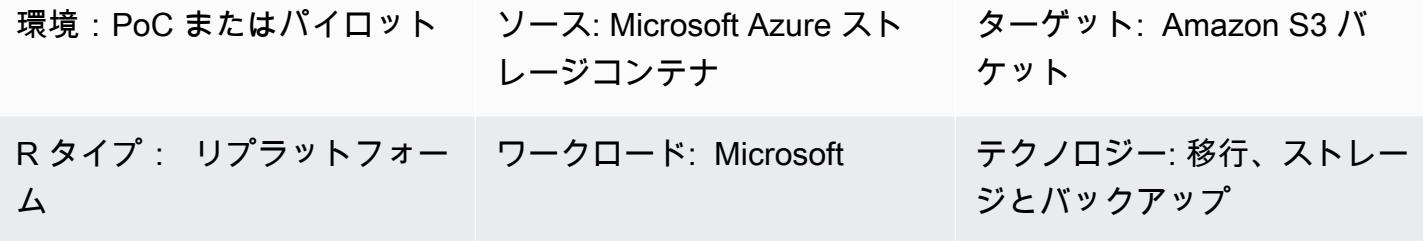

AWS サービス: Amazon S3

[概要]

このパターンでは、[Rclone](https://rclone.org/) を使用して Microsoft Azure Blob オブジェクトストレージから Amazon Simple Storage Service (Amazon S3) バケットにデータを移行する方法を説明します。このパターン を使用すると、1 回限りの移行や継続的なデータの同期を行うことができます。Rclone は Go で記 述されたコマンドラインプログラムです。クラウドプロバイダーのさまざまなストレージテクノロ ジー間でデータを移動するために使用されます。

#### 前提条件と制限

前提条件

- アクティブな AWS アカウント
- Azure Blob コンテナサービスに保存されているデータ

アーキテクチャ

ソーステクノロジースタック

• Azure Blob ストレージコンテナ

ターゲットテクノロジースタック

• Amazon S3 バケット

• Amazon Elastic Compute Cloud (Amazon EC2) インスタンス

#### アーキテクチャ

ツール

- [Amazon Simple Storage Service \(Amazon S3\)](https://docs.aws.amazon.com/AmazonS3/latest/userguide/Welcome.html) は、量にかかわらず、データを保存、保護、取得す るのに役立つクラウドベースのオブジェクトストレージサービスです。
- [Rclone](https://rclone.org/) は、rsync にインスパイアされたオープンソースのコマンドラインプログラムです。多く のクラウドストレージプラットフォームで、ファイルを管理するために使用できます。

ベストプラクティス

Azure から Amazon S3 にデータを移行する場合、不必要なコストや転送速度の低下を避けるため、 以下の事項に注意してください。

- AWS インフラストラクチャは、AWS リージョン us-east-1 (北バージニア)や Azure リージョン East US など、Azure ストレージアカウントや Blob コンテナと同じ地域に作成します。
- NAT ゲートウェイは、入口帯域幅と出口帯域幅の両方でデータ転送コストが発生するため、可能 な限り使用しないでください。
- [Amazon S3 用の VPC ゲートウェイエンドポイント](https://docs.aws.amazon.com/vpc/latest/privatelink/vpc-endpoints-s3.html) を使用すると、パフォーマンスが向上しま す。
- Intel x86 インスタンスよりも低コストで高いパフォーマンスを実現するためには、AWS Graviton2 (ARM) プロセッサベースの EC2 インスタンスの使用を検討してください。Rcloneは 何度もクロ スコンパイルされており、プリコンパイルされた ARM バイナリを提供します。

エピック

AWS と Azure のクラウドリソースを準備する

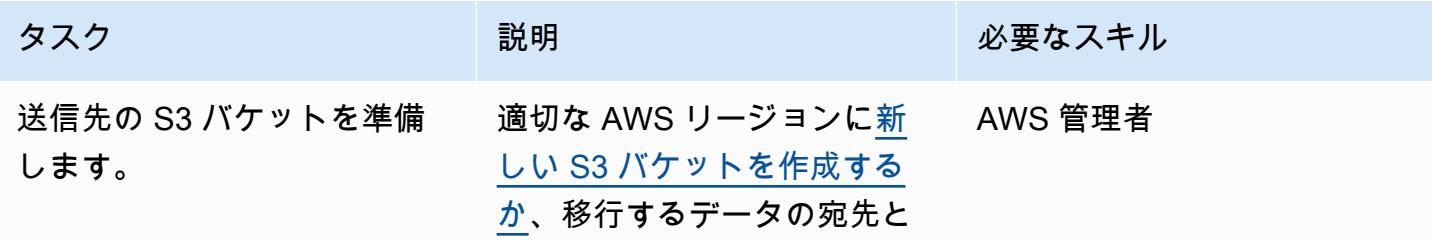

AWS 規範ガイダンス いっこう しょうかん しゅうしょう しゅうしゅう しゅうしゅう しゅうしゅん いんこうしゅう パターン パターン

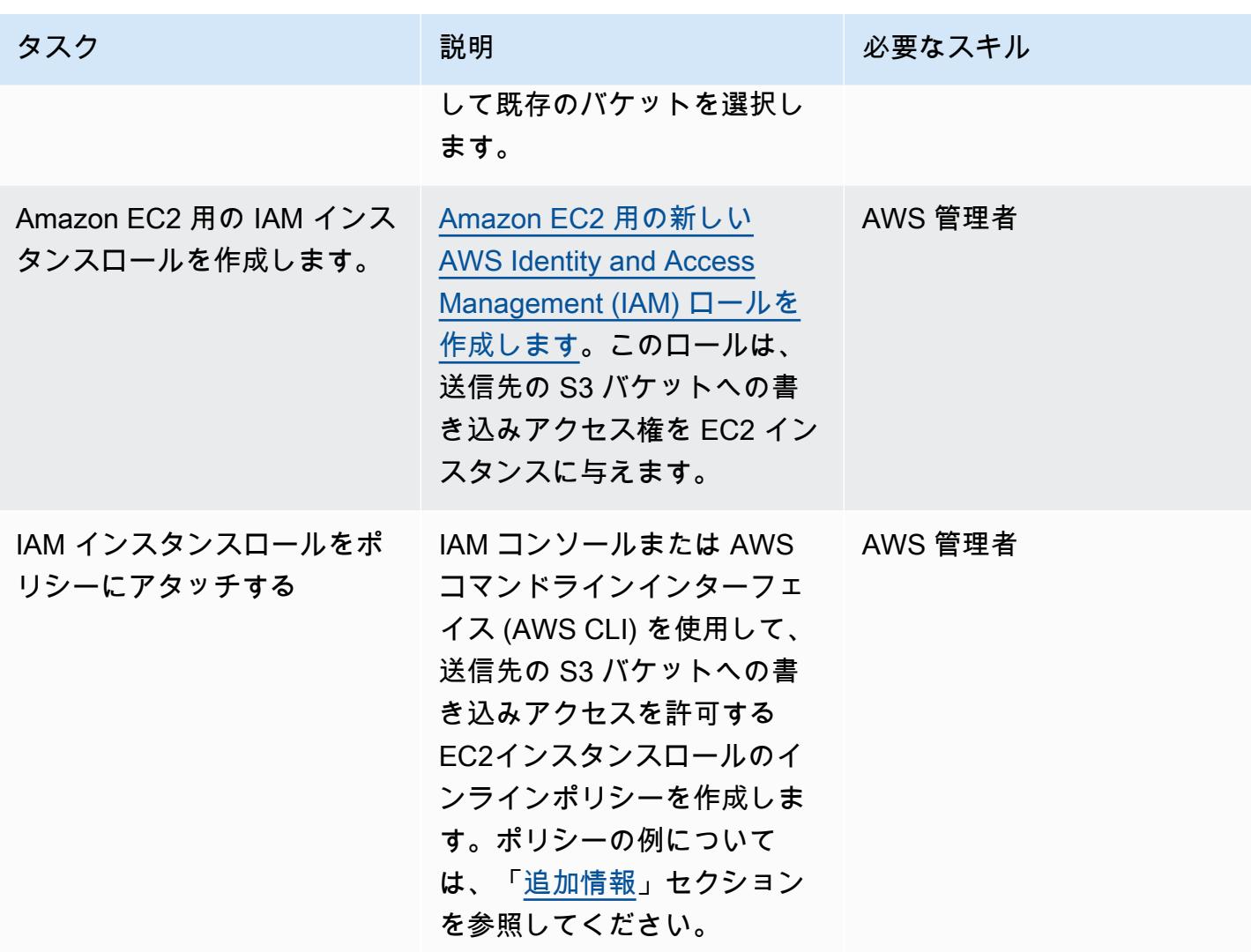

AWS 規範ガイダンス いっこう しょうかん しょうかん しょうかん しょうかん しゅうしゅう しゅうしゅう しゅうしゅん パターン パターン

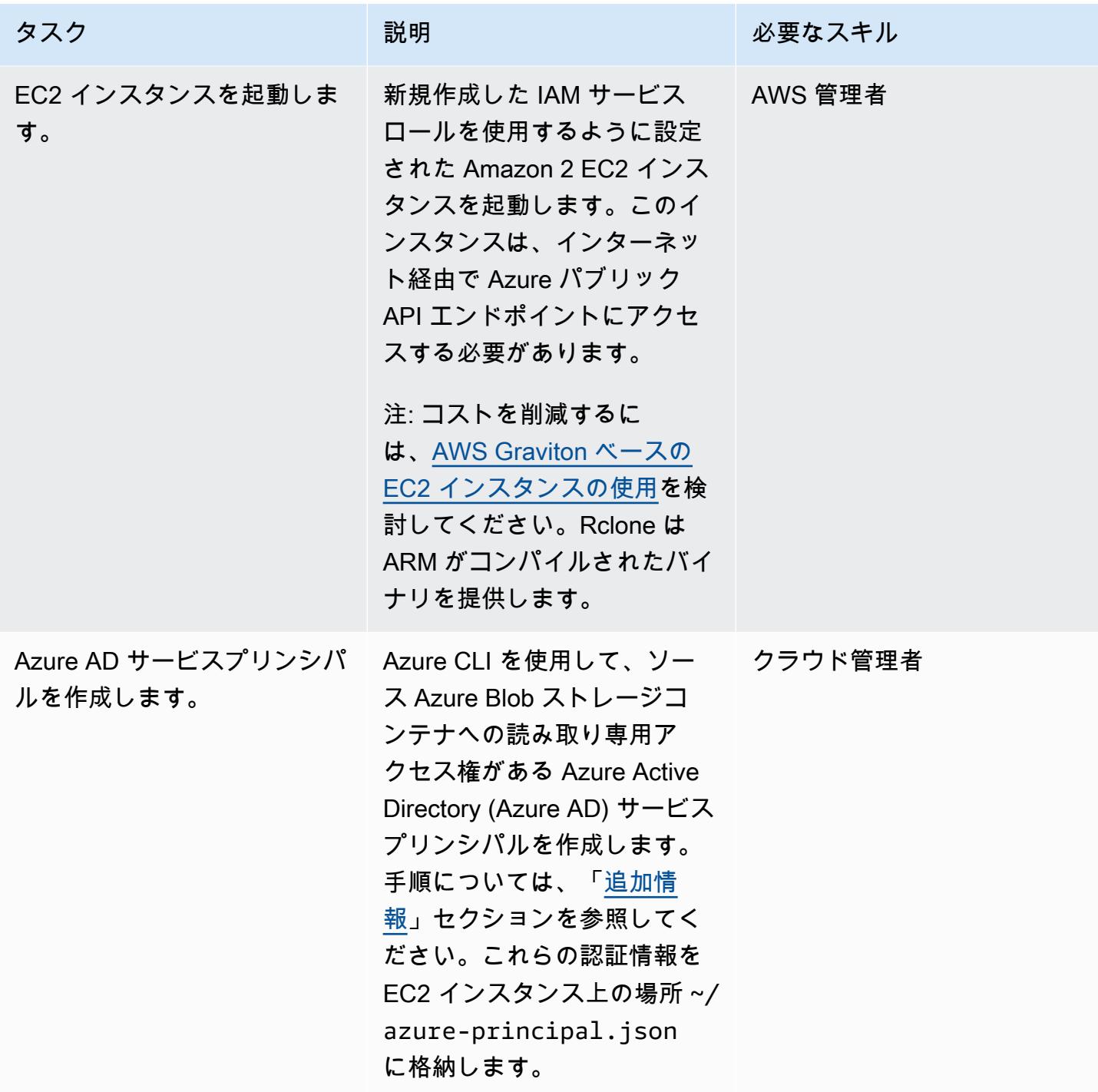

Rclone のインストールと設定

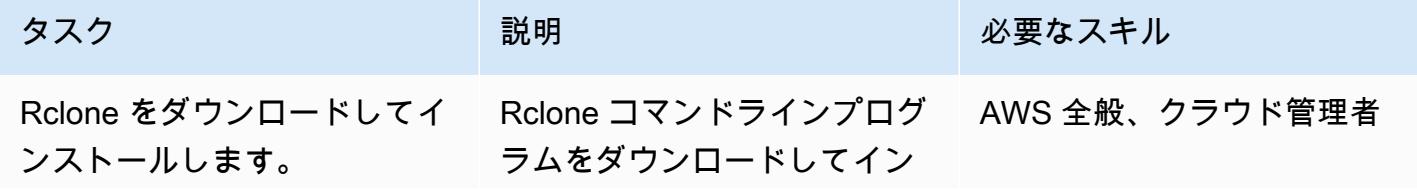

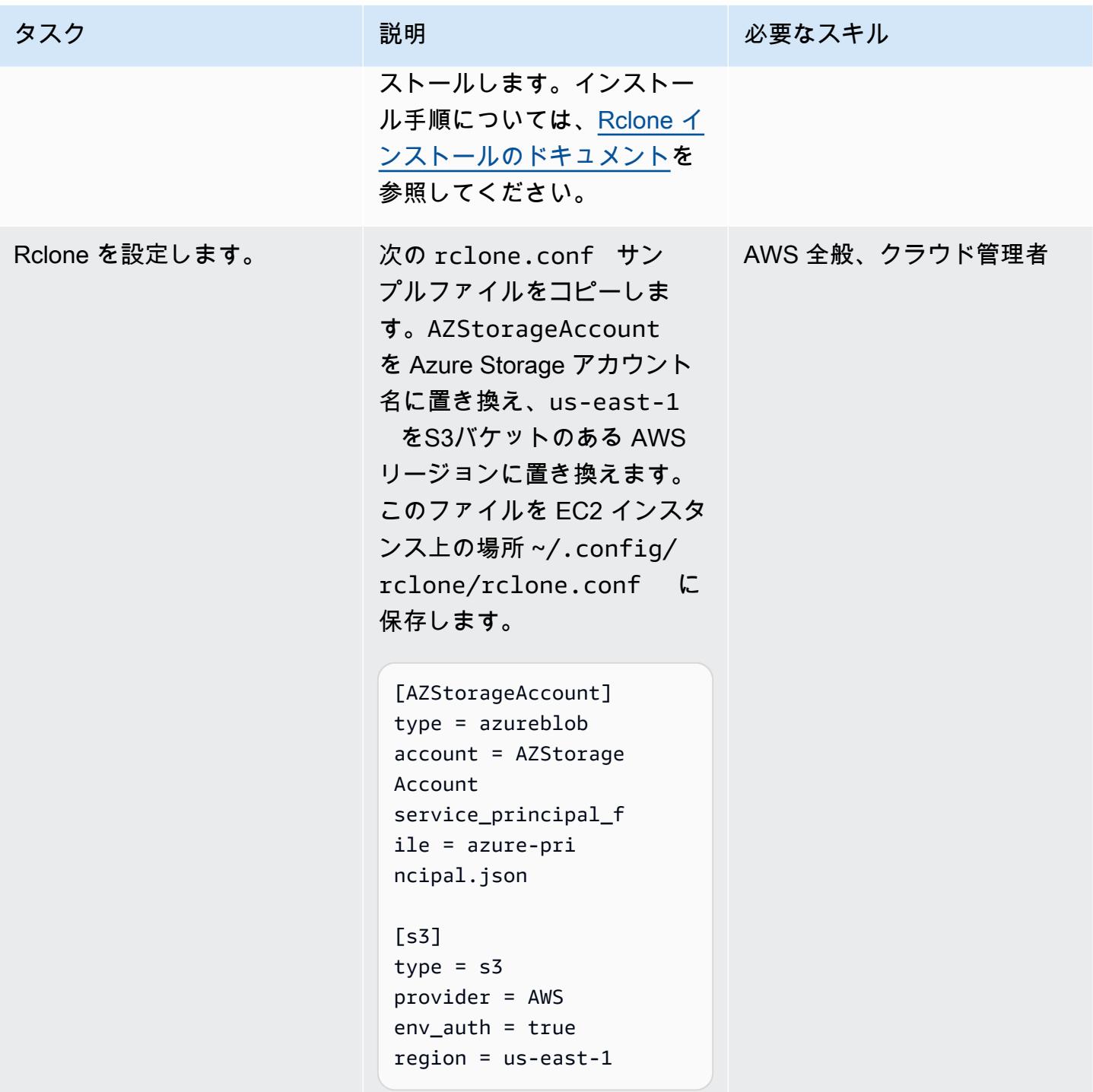

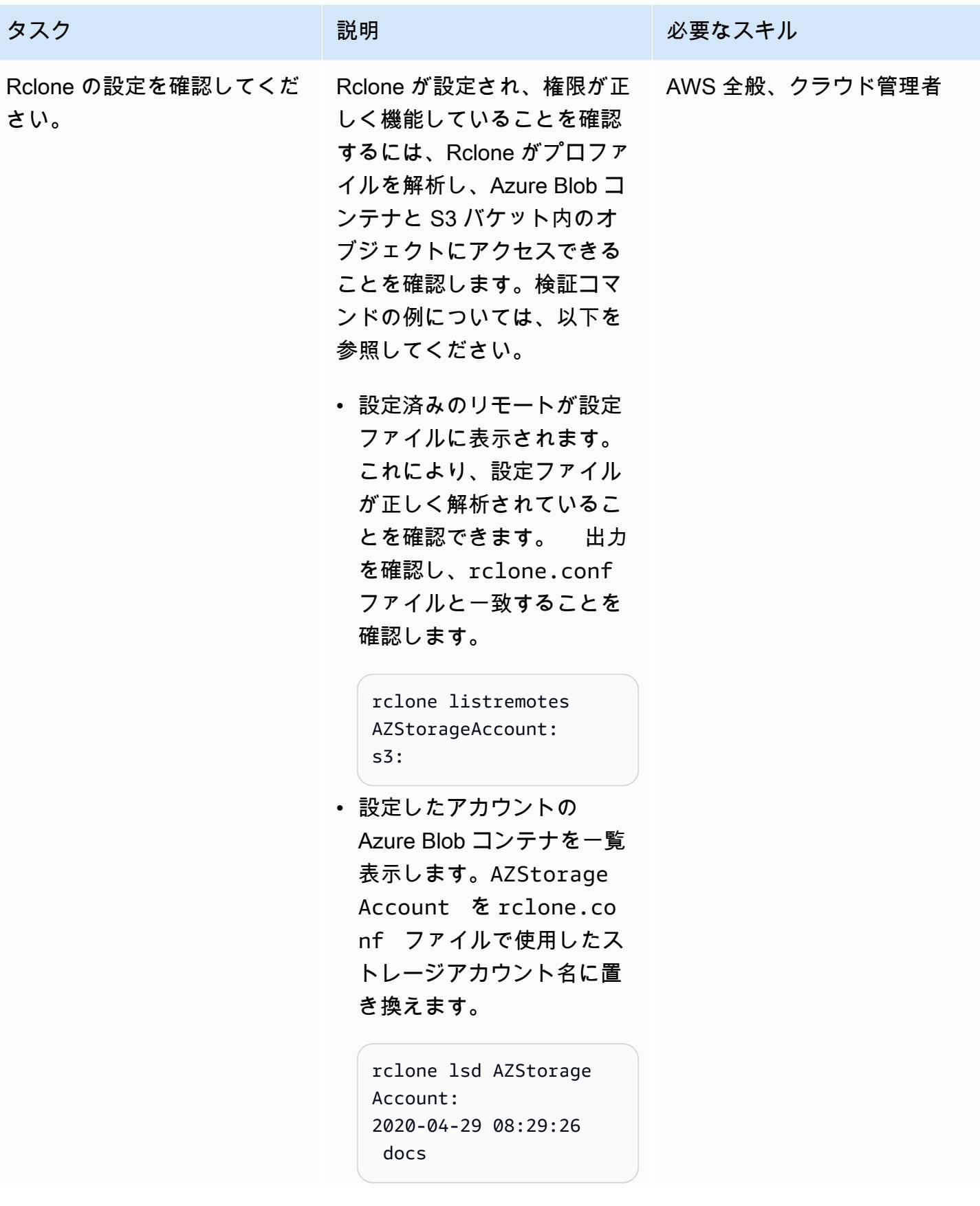

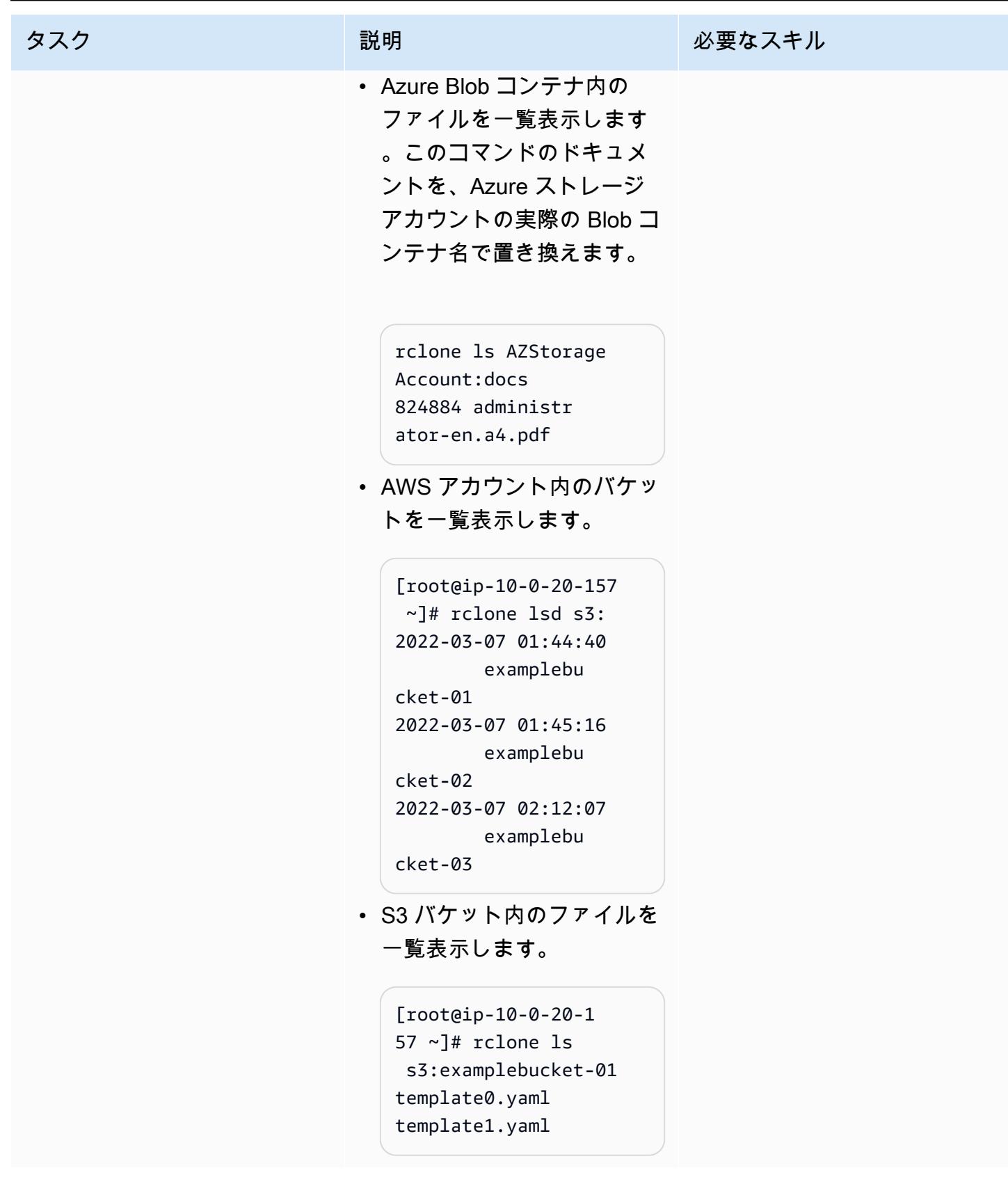

Rclone を使用してデータを移行します。

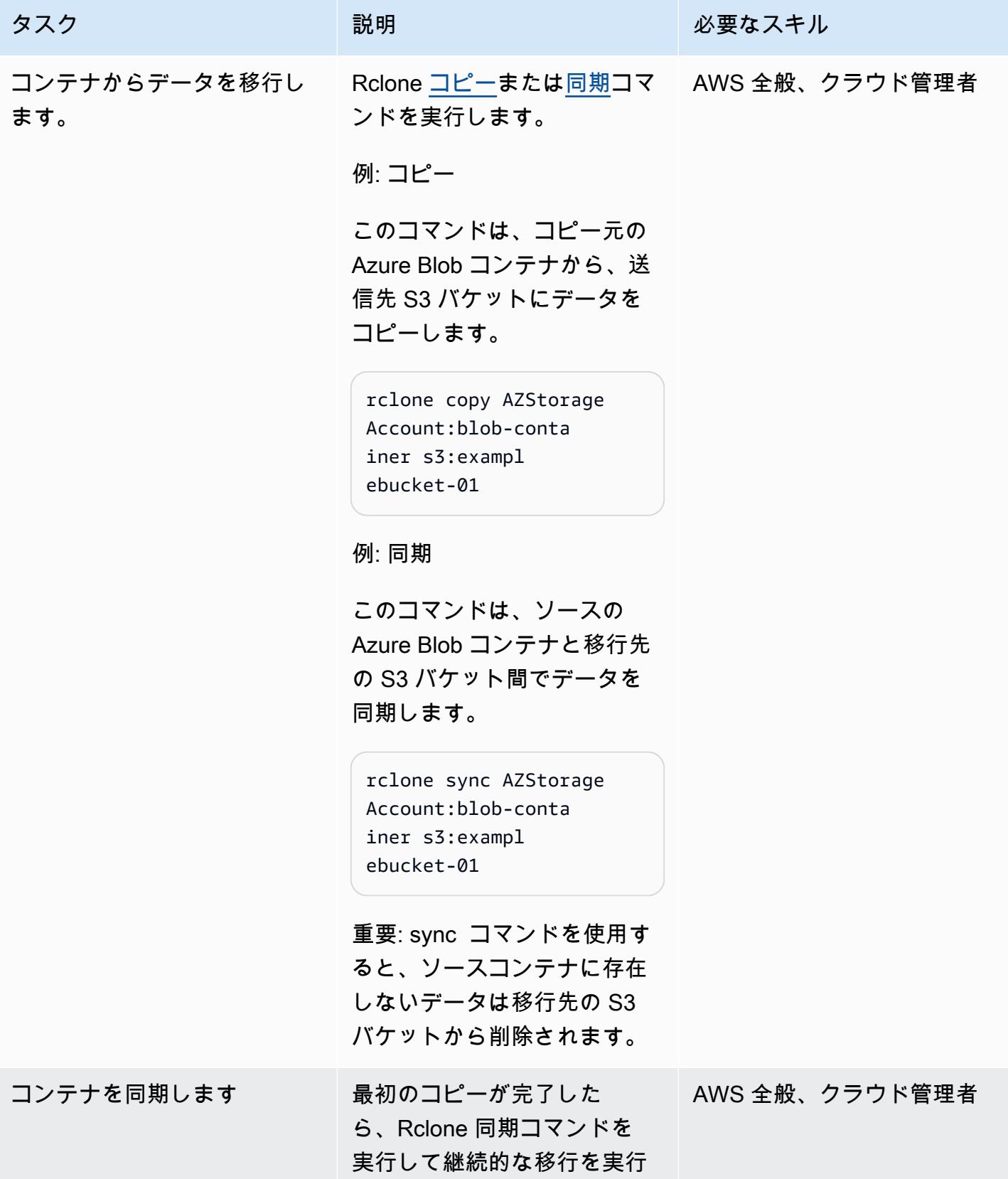

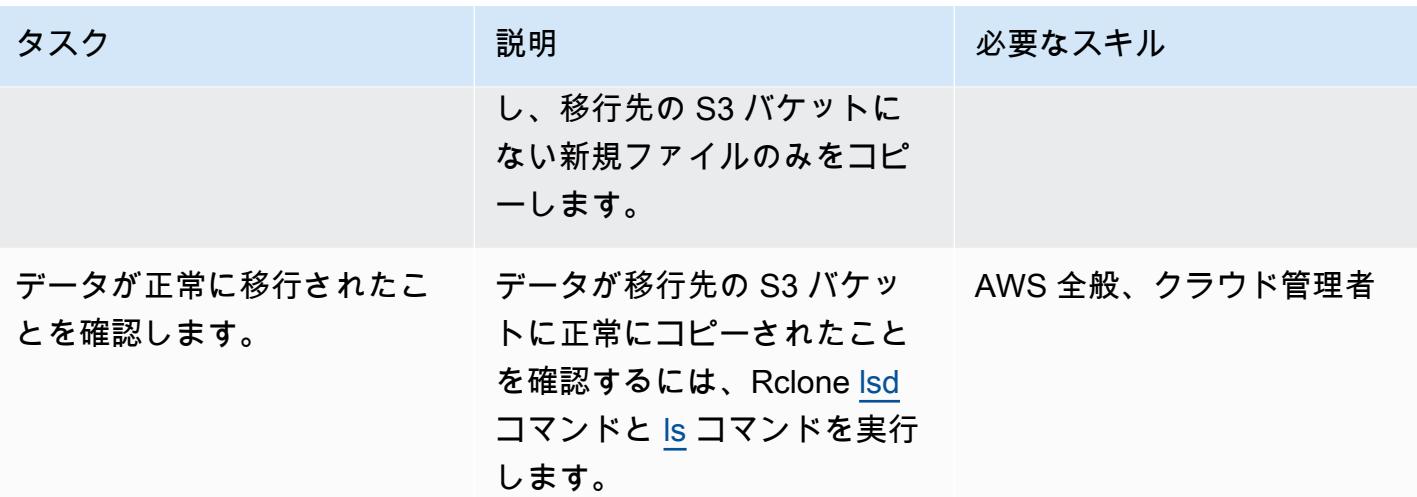

## 関連リソース

- [「Amazon S3 ユーザーガイド」](https://docs.aws.amazon.com/AmazonS3/latest/userguide/Welcome.html) (AWS ドキュメント)
- [「Amazon EC2 の IAM ロール」](https://docs.aws.amazon.com/AWSEC2/latest/UserGuide/iam-roles-for-amazon-ec2.html) (Amazon EC2 ドキュメント)
- [「Microsoft Azure Blob コンテナの作成」](https://docs.microsoft.com/en-us/azure/storage/blobs/storage-quickstart-blobs-portal) (Microsoft Azure ドキュメント)
- [「Rclone コマンド」](https://rclone.org/commands/) (Rclone ドキュメント)

## <span id="page-4338-0"></span>追加情報

EC2 インスタンスのロールポリシーの例

このポリシーは、アカウント内の特定のバケットへの読み取り/書き込みアクセスを EC2 インスタン スに提供します。バケットでサーバー側の暗号化にカスタマーマネージドキーを使用する場合、ポリ シーには AWS Key Management Service (AWS KMS) への追加アクセスが必要となる場合がありま す。

```
{ 
    "Version": "2012-10-17", 
    "Statement": [ 
         { 
              "Effect": "Allow", 
              "Action": [ 
                   "s3:ListBucket", 
                   "s3:DeleteObject", 
                   "s3:GetObject", 
                   "s3:PutObject",
```

```
 "s3:PutObjectAcl" 
             ], 
             "Resource": [ 
               "arn:aws:s3:::BUCKET_NAME/*", 
               "arn:aws:s3:::BUCKET_NAME" 
] 
        }, 
         { 
             "Effect": "Allow", 
             "Action": "s3:ListAllMyBuckets", 
             "Resource": "arn:aws:s3:::*" 
}     
   \mathbf{I}}
```
読み取り専用の Azure AD サービスプリンシパルの作成

Azure サービスプリンシパルは、顧客のアプリケーション、サービス、自動化ツールが特定の Azure リソースにアクセスするためのセキュリティ ID です。これは、特定のロールを持ち、リソースへの アクセスが厳密に制御されているユーザー ID (ログイン名とパスワードまたは証明書) と考えること ができます。最小特権の権限に従い、Azure 内のデータを誤って削除されないように保護する読み取 り専用のサービスプリンシパルを作成するには、次の手順に従います。

- 1. Microsoft Azure クラウドアカウントポータルにログインし、 で Cloud Shell を起動 PowerShell す るか、ワークステーションで Azure コマンドラインインターフェイス (CLI) を使用します。
- 2. サービスプリンシパルを作成し、Azure Blob ストレージアカウントへの[「読み取り専用](https://docs.microsoft.com/en-us/azure/role-based-access-control/built-in-roles#storage-blob-data-reader)」アクセ ス権限を持つように設定します。このコマンドの JSON 出力を azure-principal.json という ローカルファイルに保存します。ファイルは EC2 インスタンスにアップロードされます。 括弧 ({ と }) で示されているプレースホルダー変数を Azure サブスクリプション ID、リソースグルー プ名、ストレージアカウント名で置き換えます。

az ad sp create-for-rbac ` --name AWS-Rclone-Reader ` --role "Storage Blob Data Reader" ` --scopes /subscriptions/{Subscription ID}/resourceGroups/{Resource Group Name}/ providers/Microsoft.Storage/storageAccounts/{Storage Account Name}

# カウチベースサーバーから AWS 上のカウチベースカペラへの移行

Battulga Purevragchaa (AWS)、Mark Gamble、Saurabh Shanbhag (AWS) によって作成されました

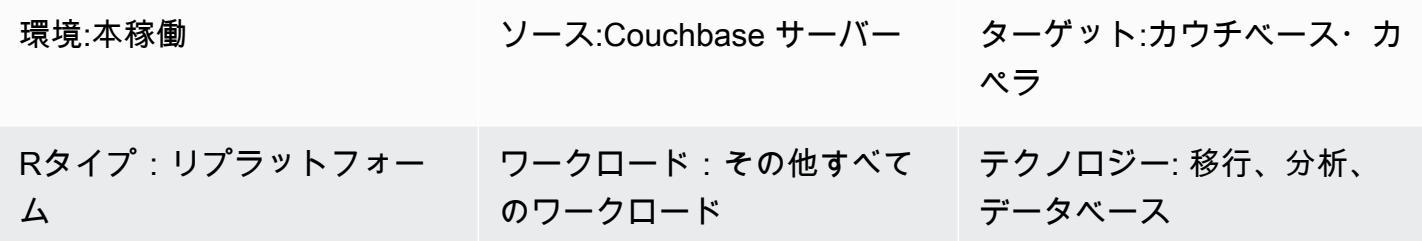

[概要]

Couchbase Capella は、ミッションクリティカルなアプリケーション (ユーザープロファイル、オン ラインカタログ、在庫管理など) 向けのフルマネージド型の NoSQL データベース・アズ・ア・サー ビス (DBaaS) です。Couchbase Capella は、Couchbase が管理するAmazon Web Services (AWS) アカウントで DBaaS ワークロードを管理します。Capellaを使用すると、複数のクラスター、複数 のAWS リージョン、マルチクラウド、ハイブリッドクラウドのレプリケーションを単一のインター フェイスで簡単に実行および管理できます。

Couchbase Capella を使用すると、Couchbase Server アプリケーションを瞬時にスケーリングで きるため、マルチノードクラスターを数分で作成できます。Couchbase Capella は、[「SQL++](https://www.couchbase.com/products/n1ql)」、 「[全文検索](https://www.couchbase.com/products/full-text-search)」、「[イベントサービス](https://docs.couchbase.com/server/current/eventing/eventing-overview.html)」、「[分析サービス](https://www.couchbase.com/products/analytics)」 など、Couchbase サーバーのすべての機 能をサポートしています。また、インストール、アップグレード、バックアップ、一般的なデータ ベースメンテナンスを管理する必要もありません。

このパターンでは、自己管理型の [「Couchbase Server」](https://www.couchbase.com/products/server) 環境を AWS クラウドに移行するための手 順とベストプラクティスを説明しています。このパターンは、オンプレミスでもクラウドでも稼働し ている Couchbase Server クラスターから Couchbase Capella にデータとインデックスを移行する ための反復可能なプロセスを提供します。これらの手順を使用すると、移行中の問題を回避し、移行 プロセス全体をスピードアップできます。

このパターンには次の 2 つの移行オプションがあります。

- オプション 1 は、移行するインデックスが 50 個未満の場合に適しています。
- オプション 2 は、移行するインデックスが 50 個を超える場合に適しています。

自己管理型の Couchbase Server に 「<u>サンプルデータを</u>設定して」、移行ガイドに従うこともでき ます。

移行オプション 2 を選択した場合や、デフォルト値以外のスコープやコレクションを使用する場合 は、追加情報セクションにあるサンプル設定ファイルを使用する必要があります。

## 前提条件と制限

前提条件

- 既存の Couchbase Capella 有料アカウント。また、[「AWS で Couchbase Capella アカウン](https://aws.amazon.com/marketplace/pp/prodview-xrhx5zgue5c26) [ト](https://aws.amazon.com/marketplace/pp/prodview-xrhx5zgue5c26)」 を作成し、Couchbase Capella の無料トライアルを使用してから、有料アカウントに アップグレードしてクラスターを移行用に設定することもできます。試用版から始めるには、 「[Couchbase Capella スタートガイド](https://docs.couchbase.com/cloud/get-started/create-account.html)」 の指示に従ってください。
- オンプレミスまたはクラウドサービスプロバイダーにデプロイされた既存の自己管理型の Couchbase Server 環境。
- 移行オプション 2 の場合は、Couchbase シェルと設定ファイル。設定ファイルを作成するには、 追加情報セクションにあるサンプルファイルを使用できます。
- Couchbase サーバーと Couchbase Capella の管理に精通していること。
- コマンドラインインターフェイス (CLI) で TCP ポートを開いてコマンドを実行する方法

移行プロセスには、次の表に示す役割と専門知識も必要です。

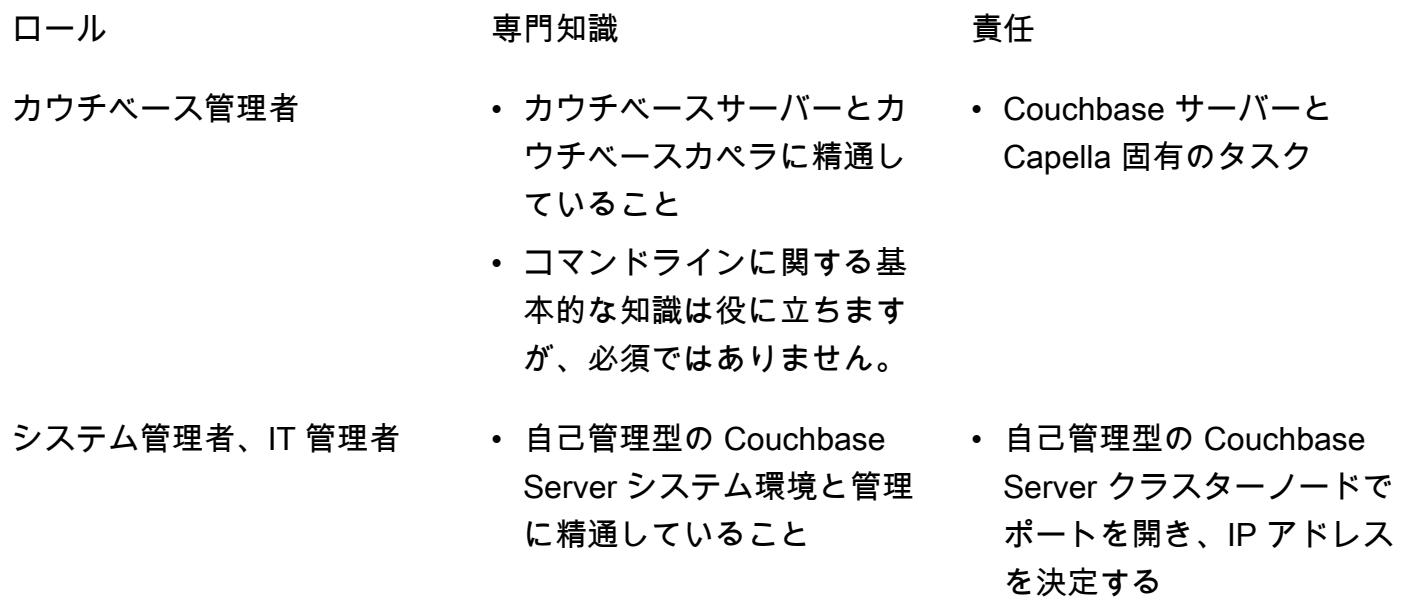

#### 制約事項

- このパターンは、データ、インデックス、および [「Couchbase 全文検索インデックスを](https://docs.couchbase.com/server/current/fts/full-text-intro.html) [Couchbase」](https://docs.couchbase.com/server/current/fts/full-text-intro.html) サーバーから AWS 上の Couchbase Capella に移行するために使用されます。この パターンは [「Couchbase イベントサービス](https://docs.couchbase.com/server/current/eventing/eventing-overview.html)」 の移行や 「[Couchbase Analytics](https://docs.couchbase.com/server/current/analytics/introduction.html)」 の移行には適用 されません。
- カウチベースカペラは複数の AWS リージョンで利用できます。Capella がサポートするリージョ ン up-to-date の詳細については、Couchbase ドキュメント[の「Amazon Web Services」](https://docs.couchbase.com/cloud/reference/aws.html)を参照し てください。

製品バージョン

• 「[Couchbase サーバー \(コミュニティまたはエンタープライズ\) エディションバージョン 5.x 以](https://docs.couchbase.com/server/current/release-notes/relnotes.html) [降](https://docs.couchbase.com/server/current/release-notes/relnotes.html)」

アーキテクチャ

ソーステクノロジースタック

• カウチベースサーバー

ターゲットテクノロジースタック

• カウチベース・カペラ

ターゲットアーキテクチャ

- 1. カウチベースカペラにアクセスするには、カペラコントロールプレーンを使用します。 Capella コントロールプレーンを使用して、次のことを行うことができます。
	- アカウントを管理および監視します。
	- クラスターとデータ、インデックス、ユーザーとグループ、アクセス許可、監視、イベントを 管理します。
- 2. クラスターが作成されました。
- 3. Capella データプレーンは Couchbase が管理する AWS アカウントにあります。新しいクラ スターを作成すると、Couchbase Capella は選択した AWS リージョンの複数のアベイラビリ ティーゾーンにクラスターをデプロイします。
- 4. Couchbase アプリケーションは、AWS アカウントの VPC で開発およびデプロイできます。通 常、この VPC は [「VPC ピアリング」](https://docs.couchbase.com/cloud/clouds/private-network.html) を通じて Capella データプレーンにアクセスします。

ツール

• 「[Couchbase クロスデータセンターレプリケーション \(XDCR\)](https://docs.couchbase.com/cloud/current/clusters/xdcr/xdcr.html)」 は、さまざまなクラウドプロバ イダーやさまざまなデータセンターにあるクラスター間でデータを複製するのに役立ちます。自己 管理型の Couchbase サーバー・クラスターから Couchbase Capella にデータを移行するために使 用されます。

注:XDCR を Couchbase Server コミュニティエディションと一緒に使用して Couchbase Capella に移行することはできません。代わりに [「cbexport](https://docs.couchbase.com/server/current/tools/cbexport.html)」 を使用できます。詳細については、コミュ ニティエディションからのデータの移行エピックを参照してください。

- 「[Couchbase Shell」](https://couchbase.sh/docs/) は Couchbase サーバーと Couchbase Capella 用のコマンドラインシェ ルで、ローカルおよびリモートの Couchbase クラスターにアクセスできます。このパターンで は、Couchbase シェルを使用してインデックスを移行します。
- 「[cbexport](https://docs.couchbase.com/server/current/tools/cbexport.html)」 は Couchbase クラスターからデータをエクスポートするための Couchbase ユー ティリティです。「[カウチベースサーバーのCLI ツール」](https://docs.couchbase.com/server/current/cli/cli-intro.html) に含まれています。

エピック

移行の準備をする

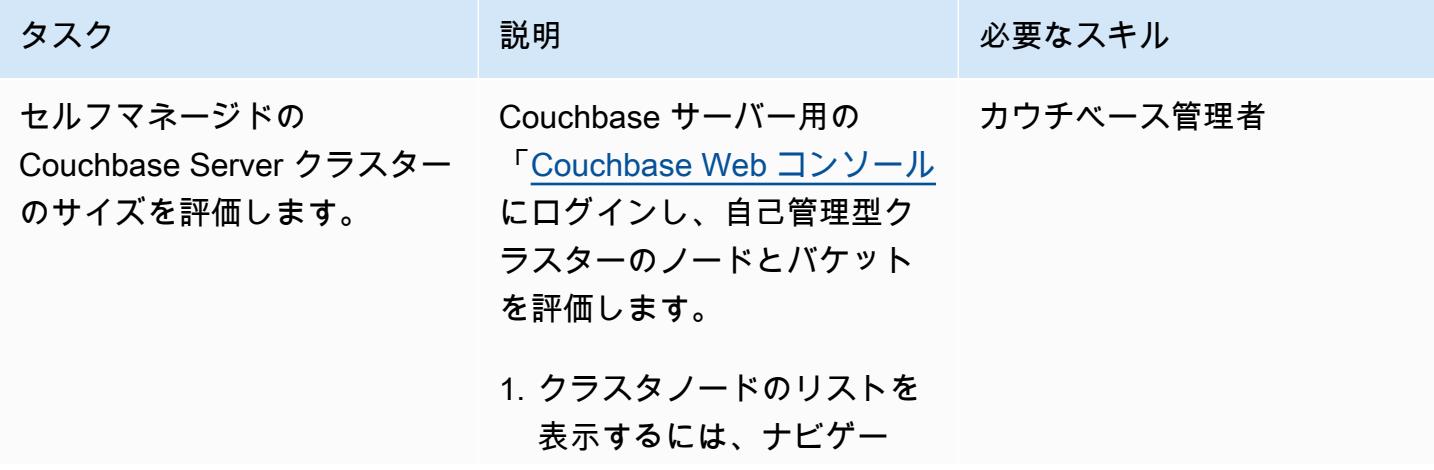

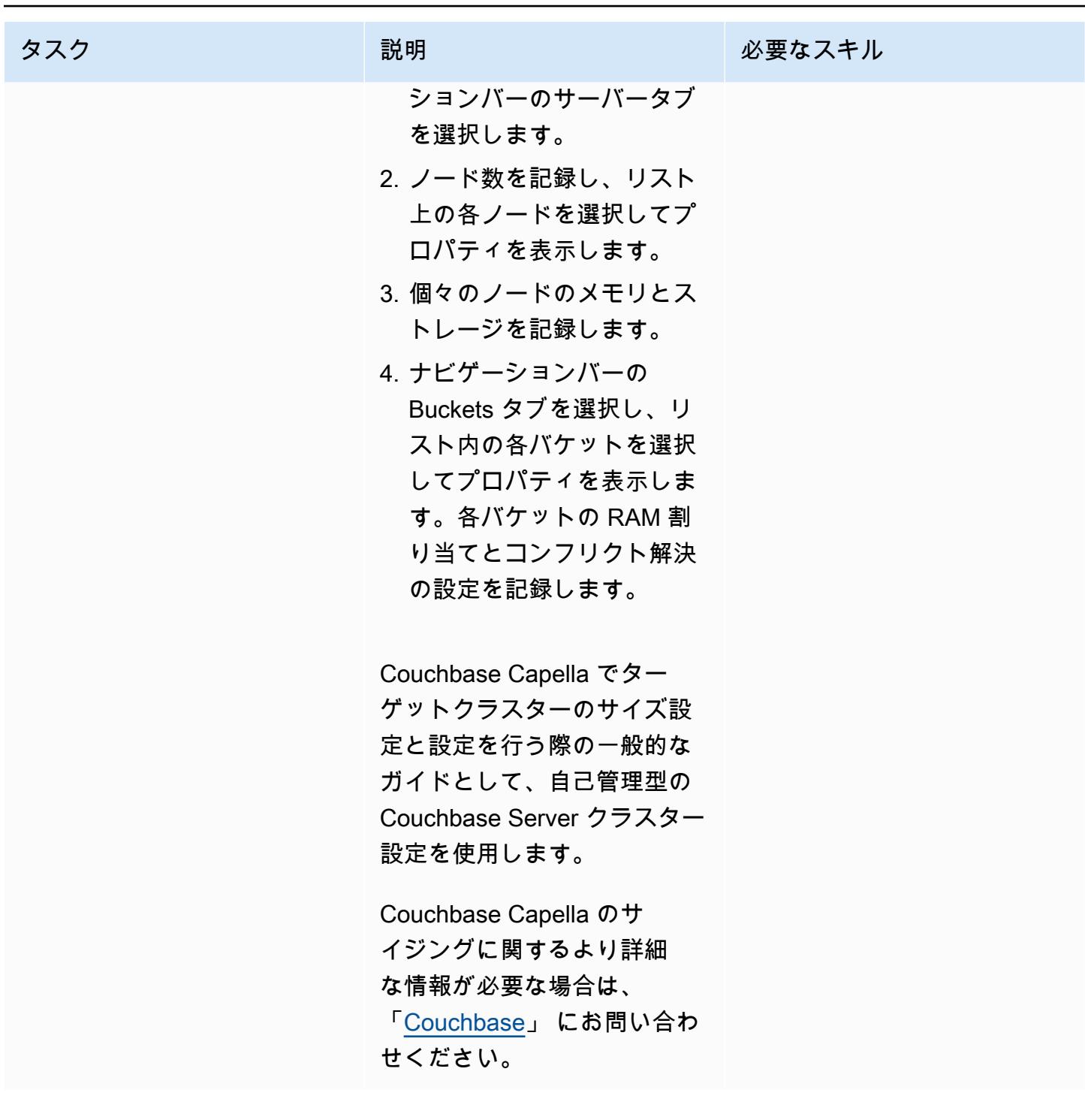

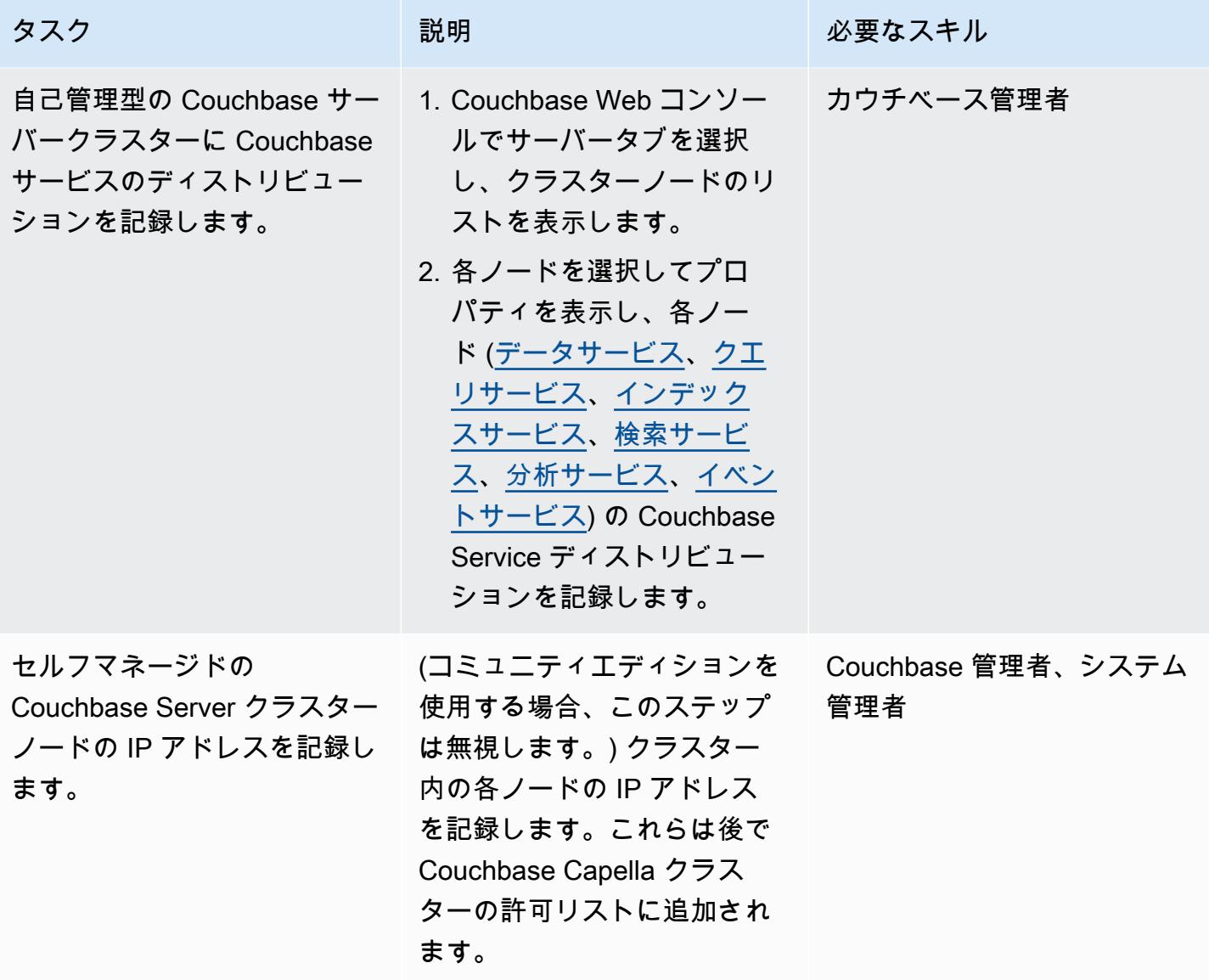

Couchbase Capella にリソースをデプロイして設定する

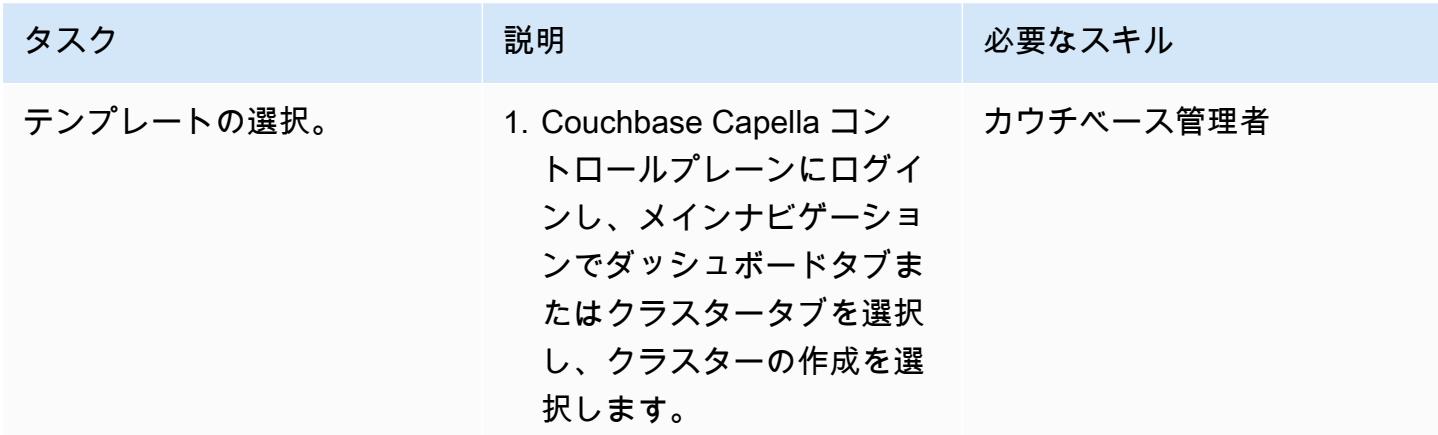

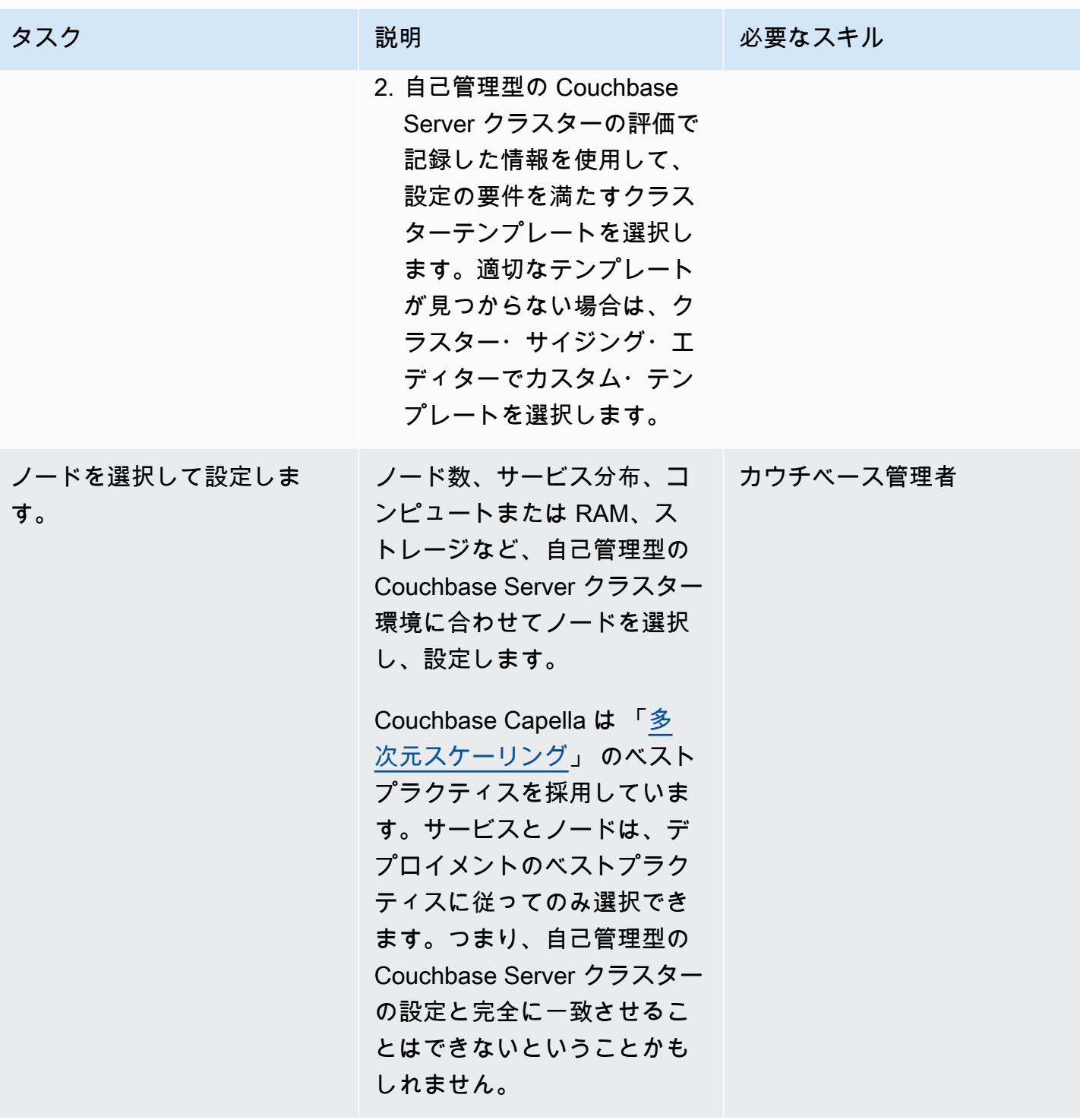

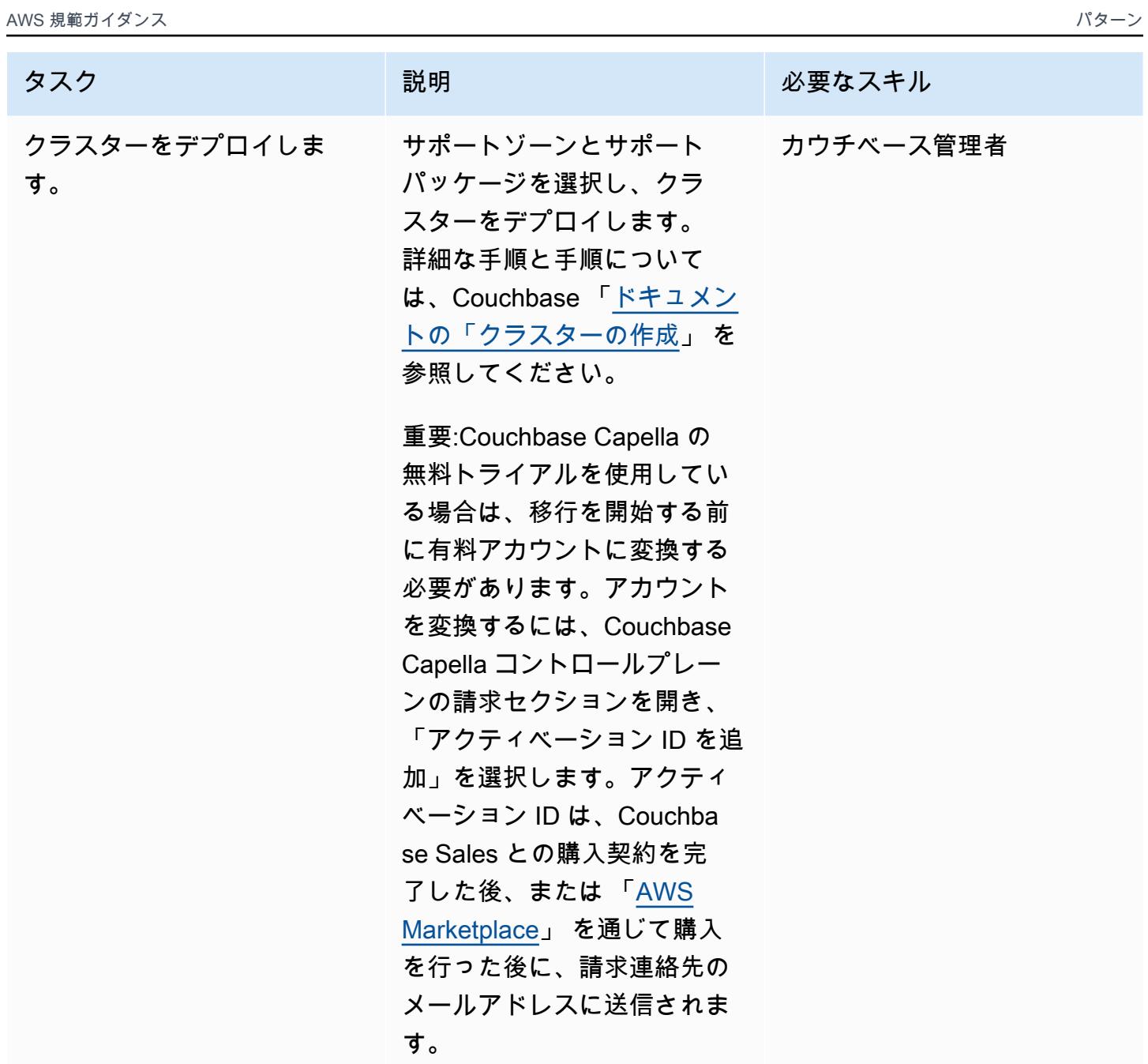

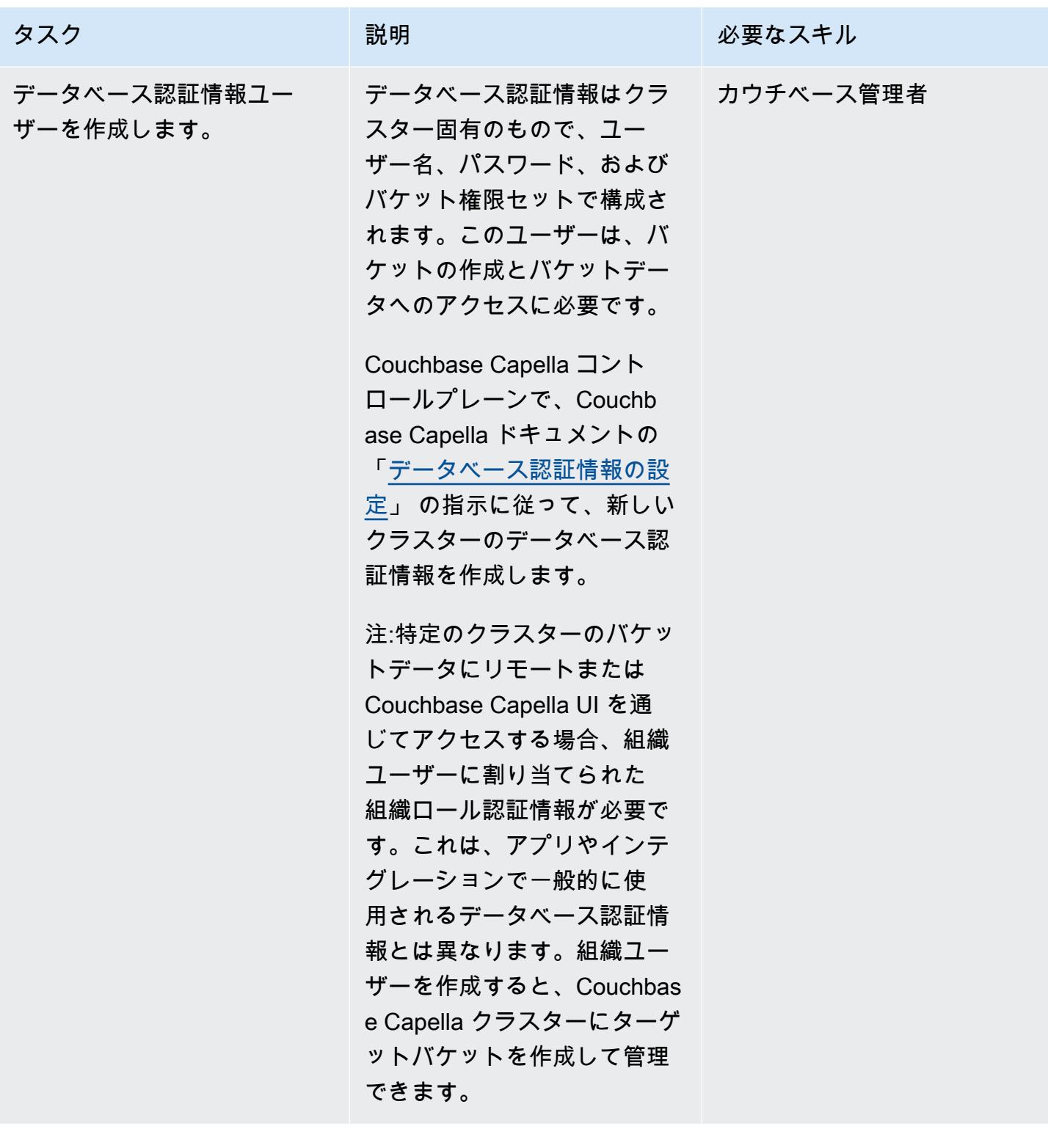

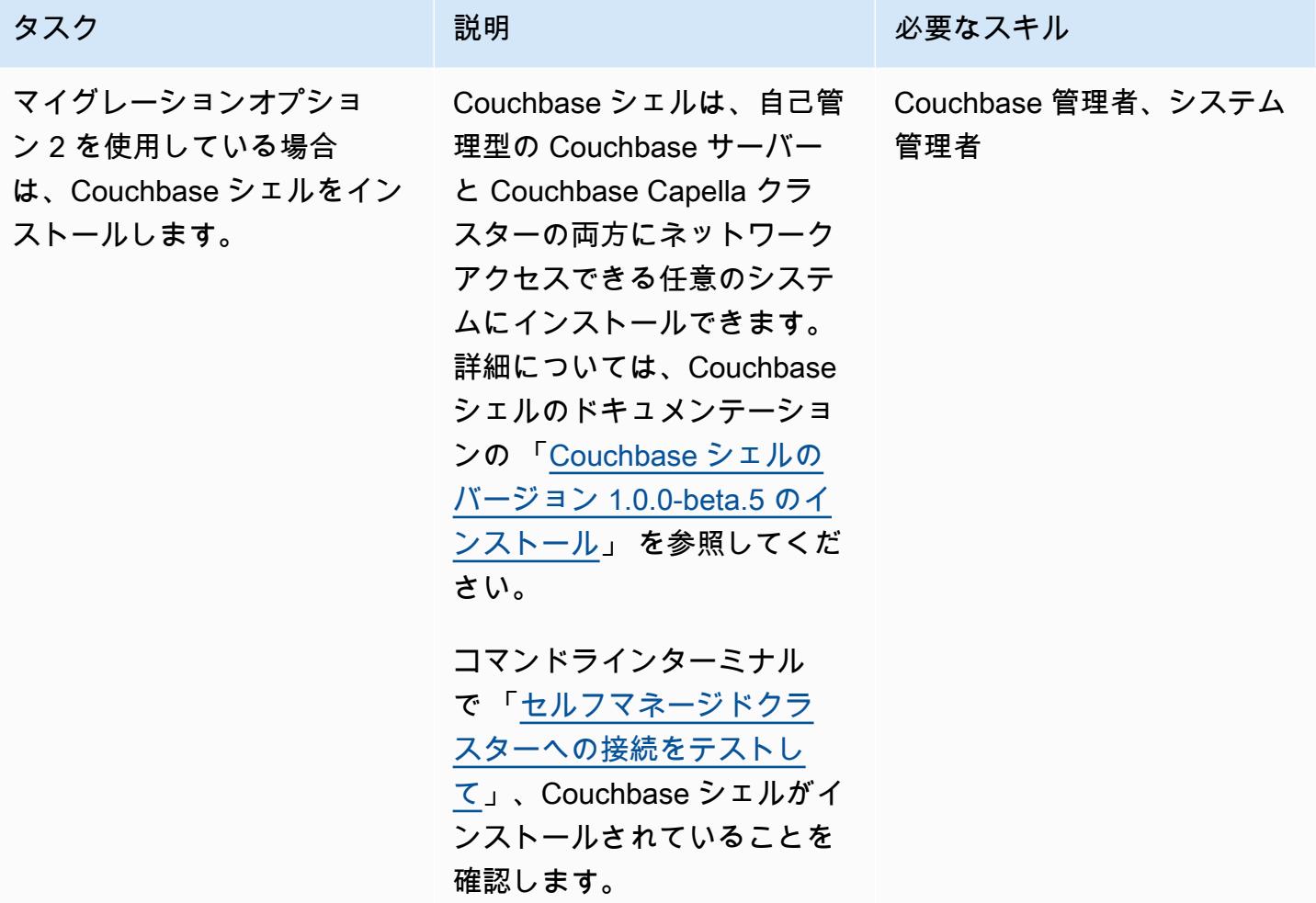

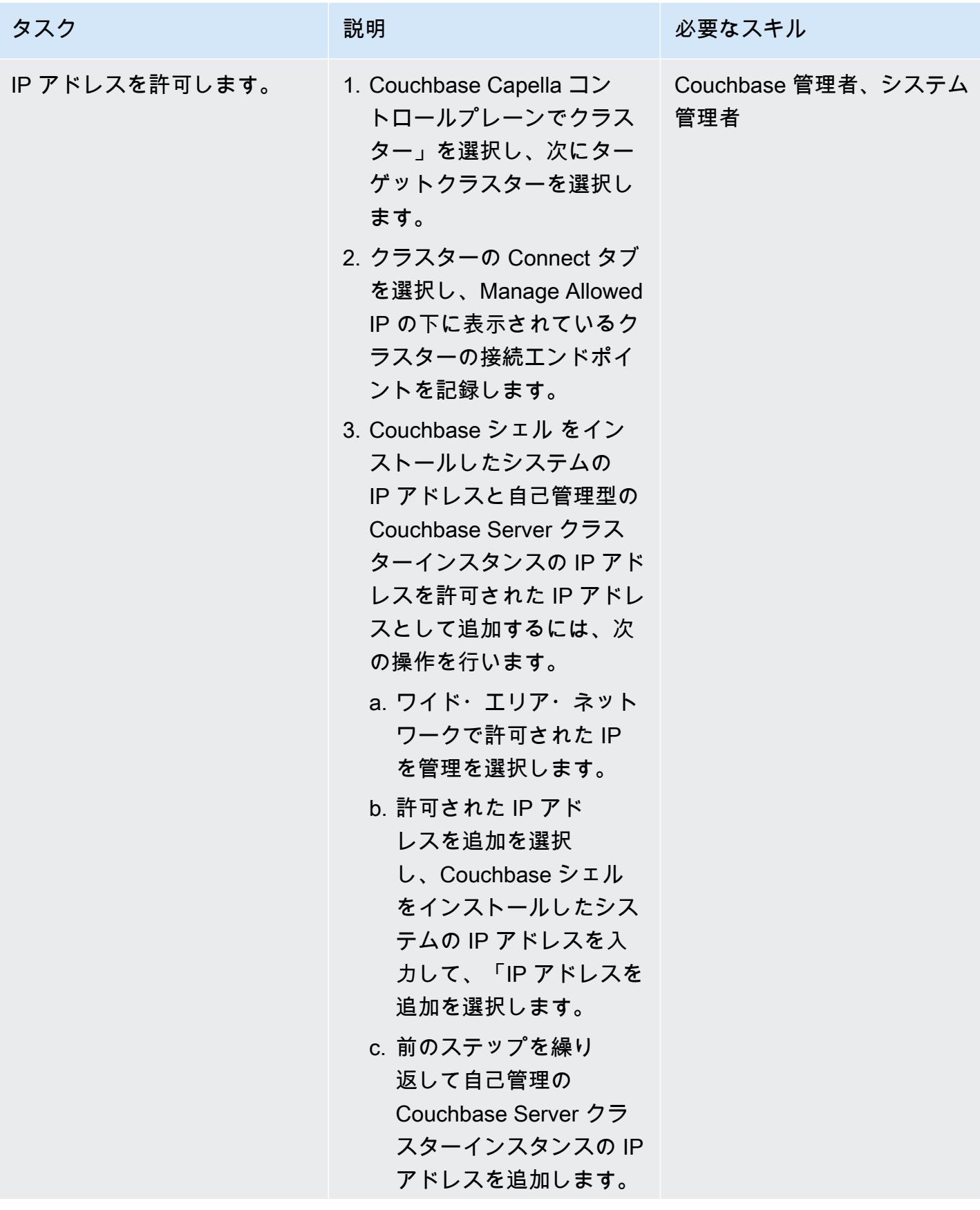

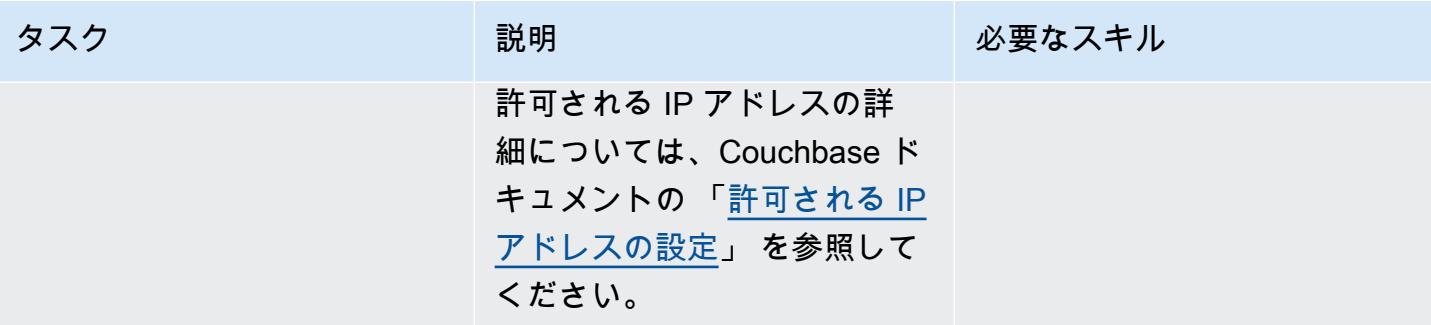

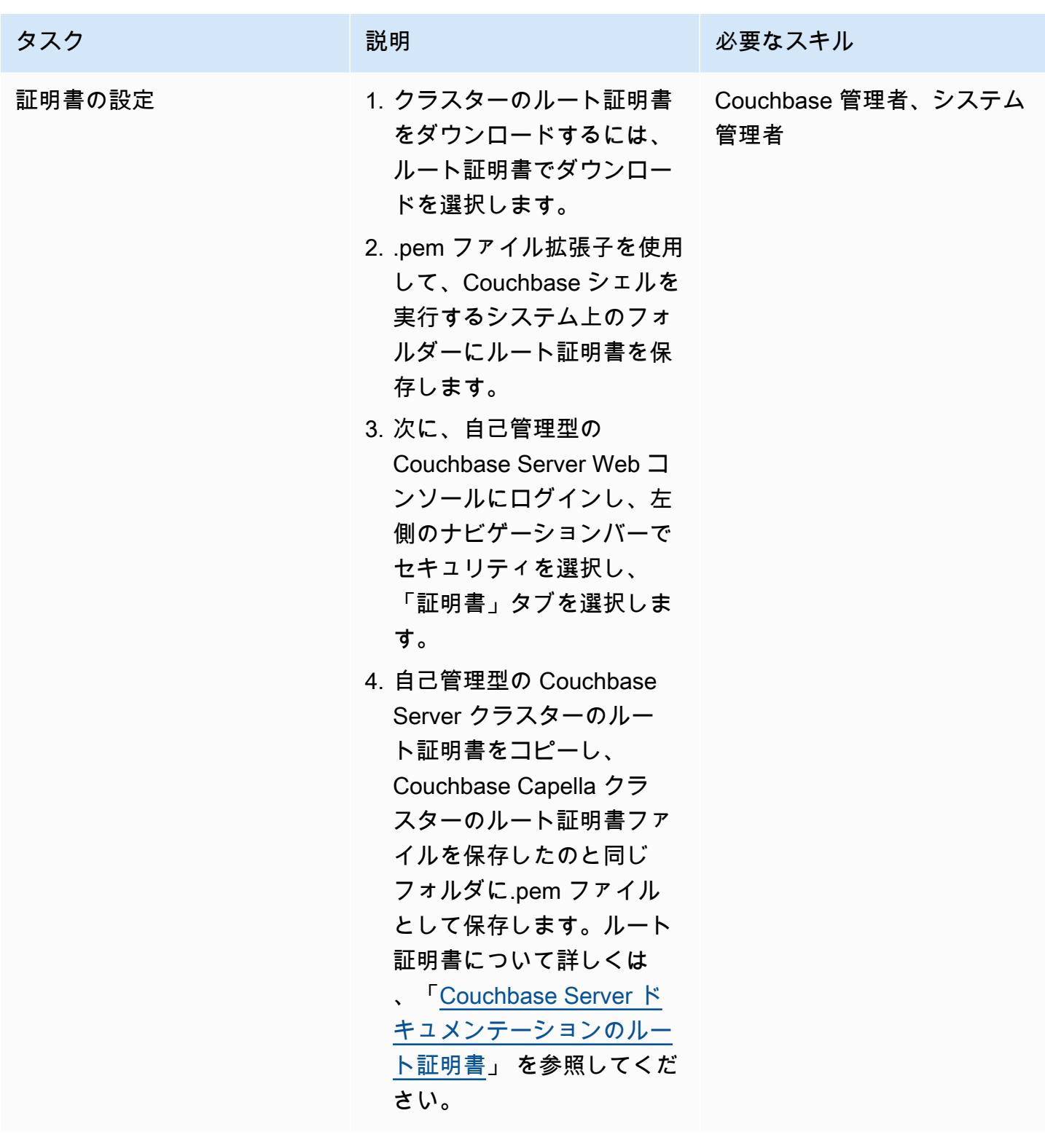

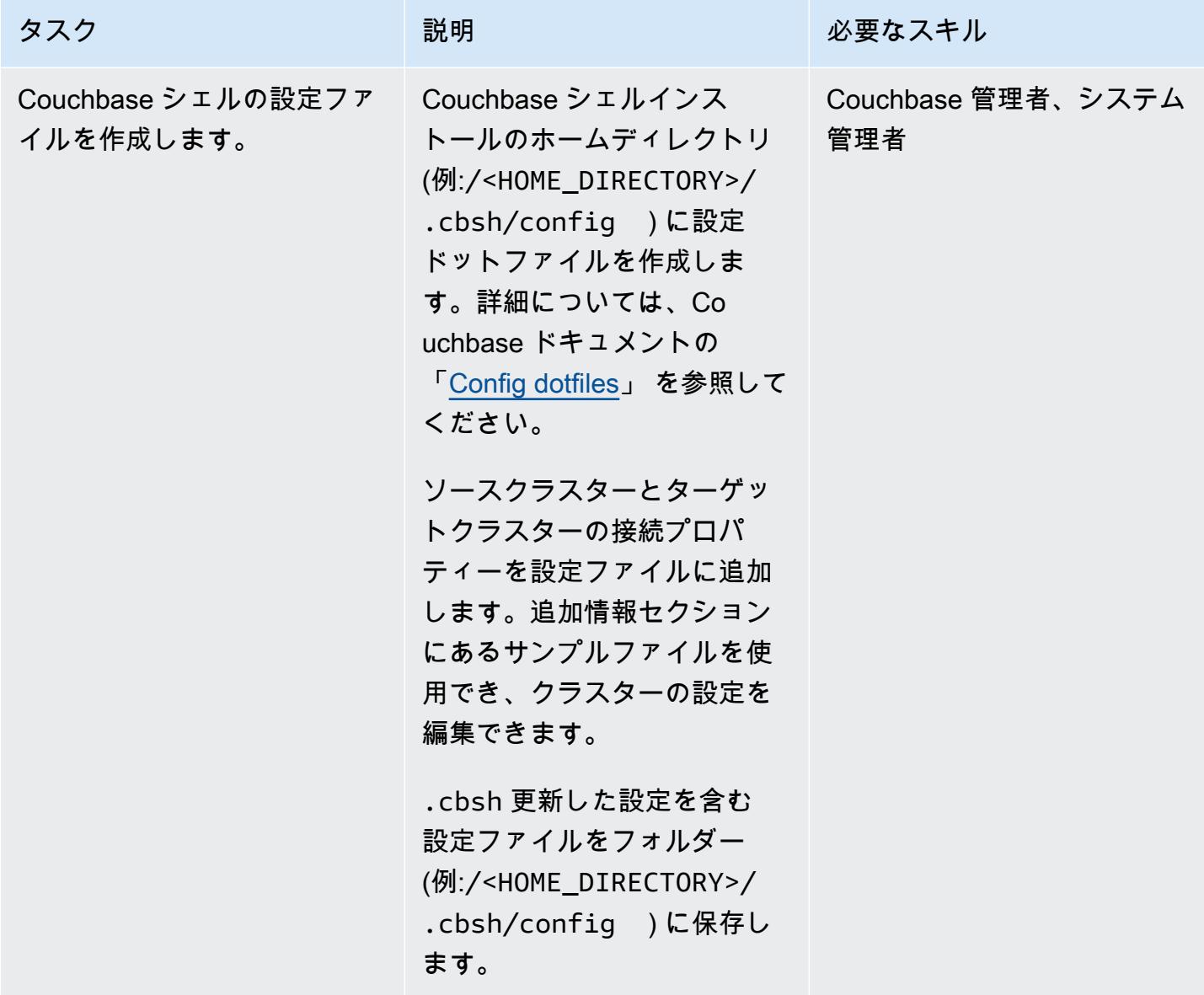

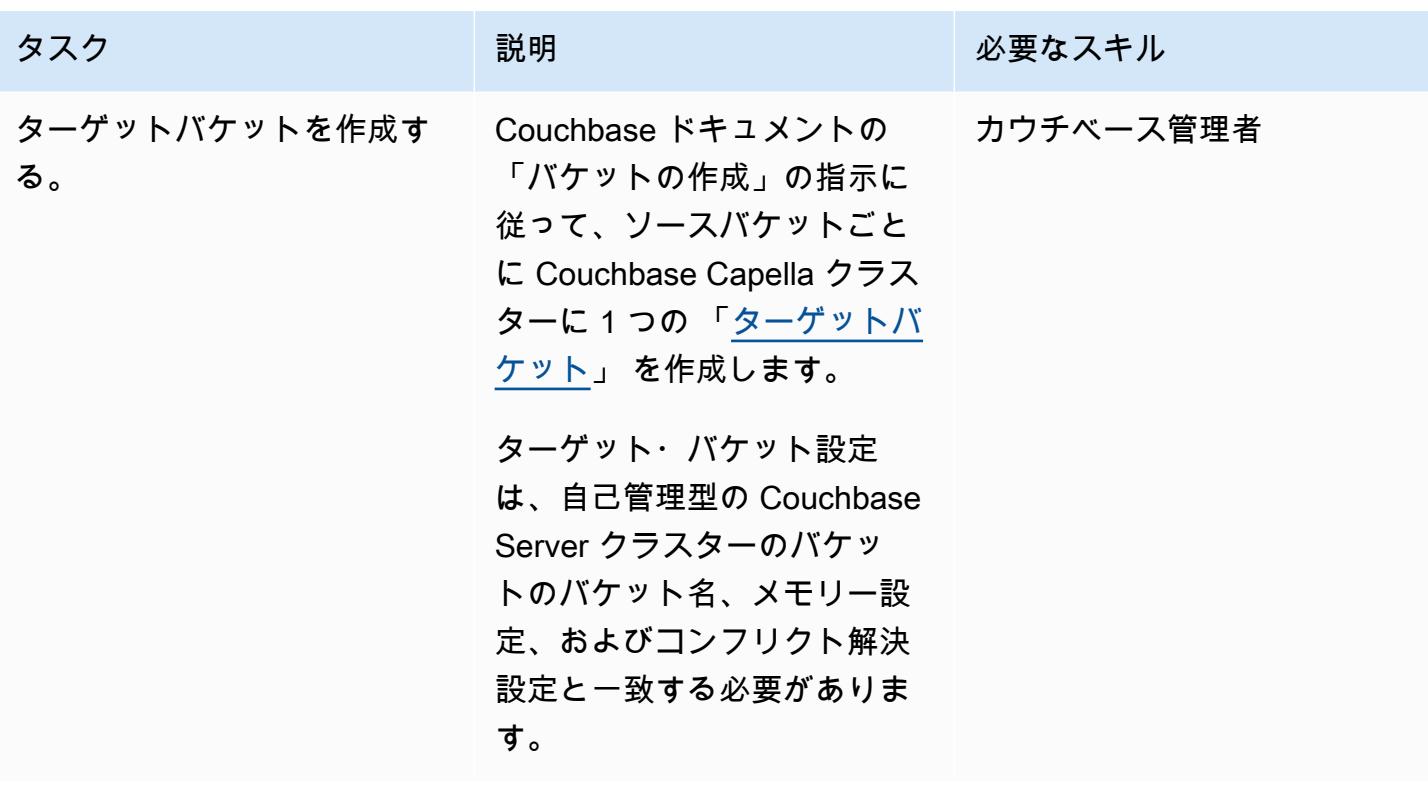

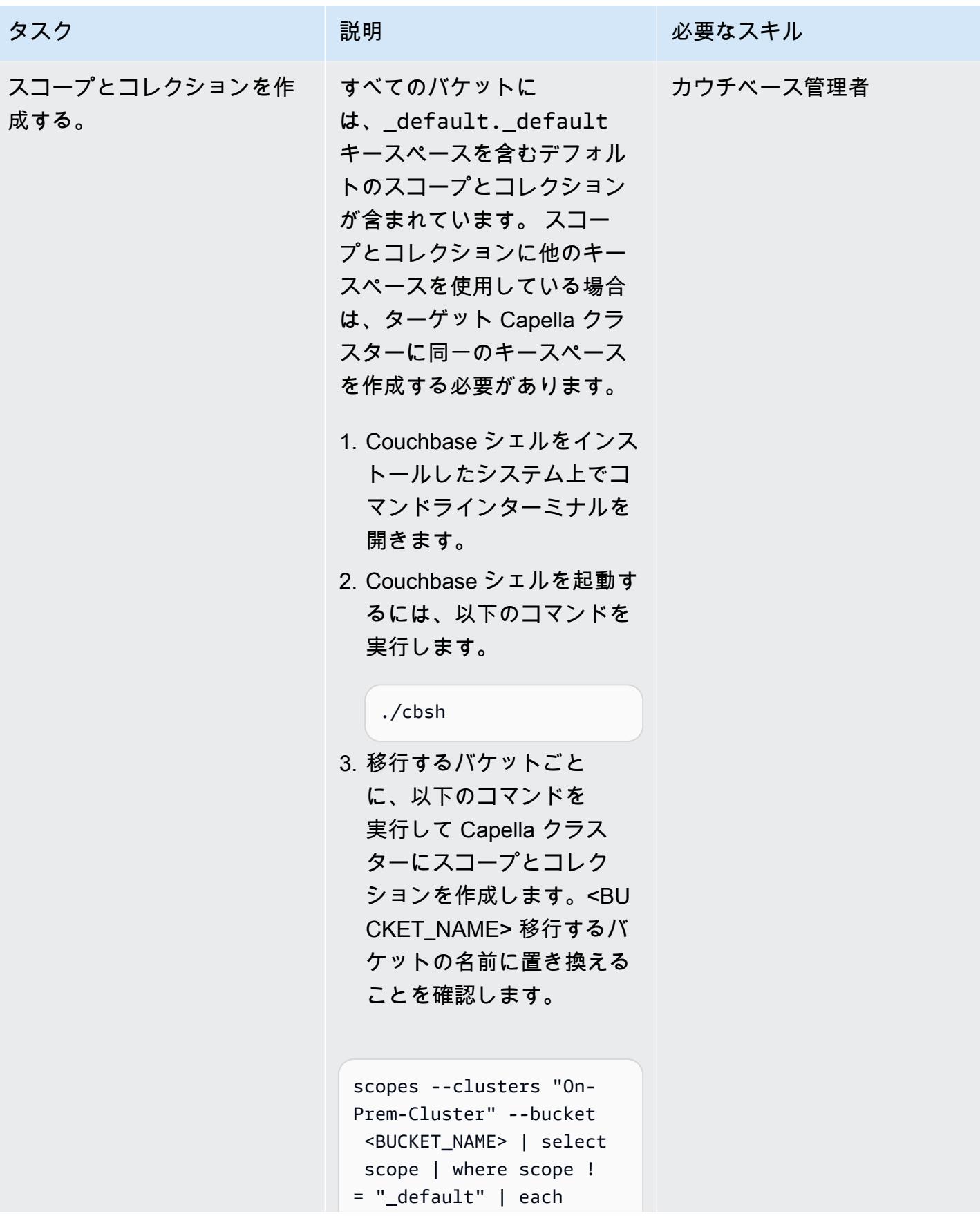
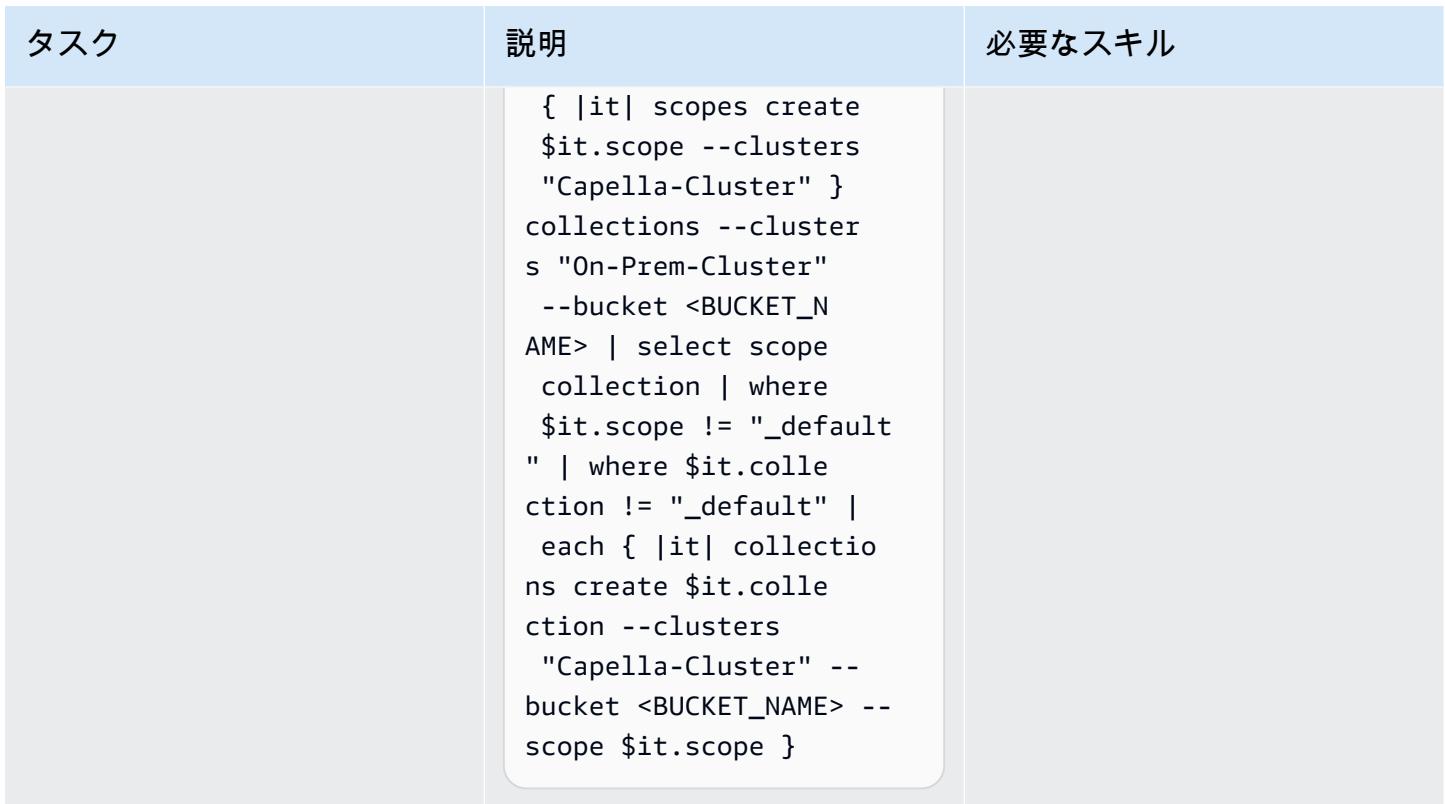

# エンタープライズエディションからのデータの移行

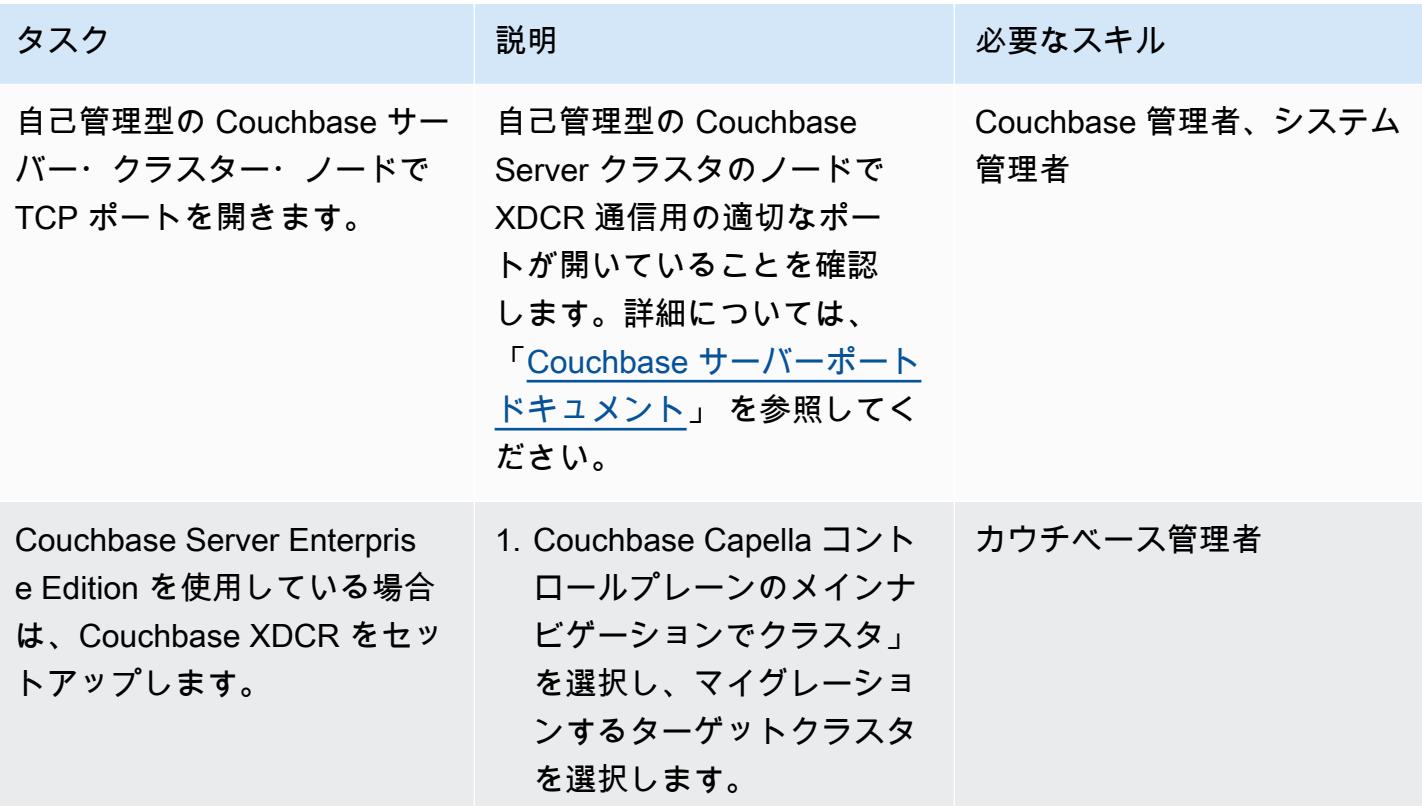

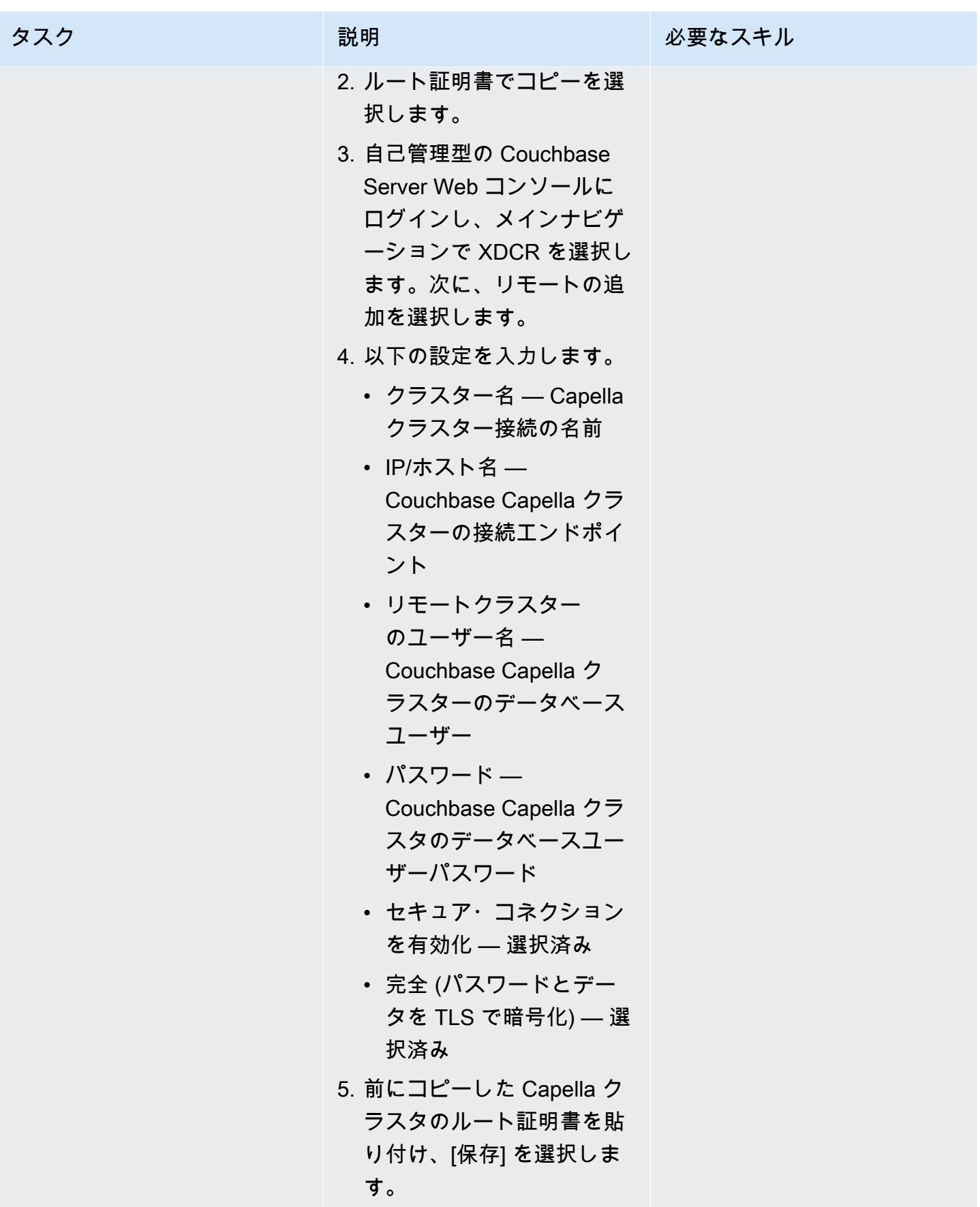

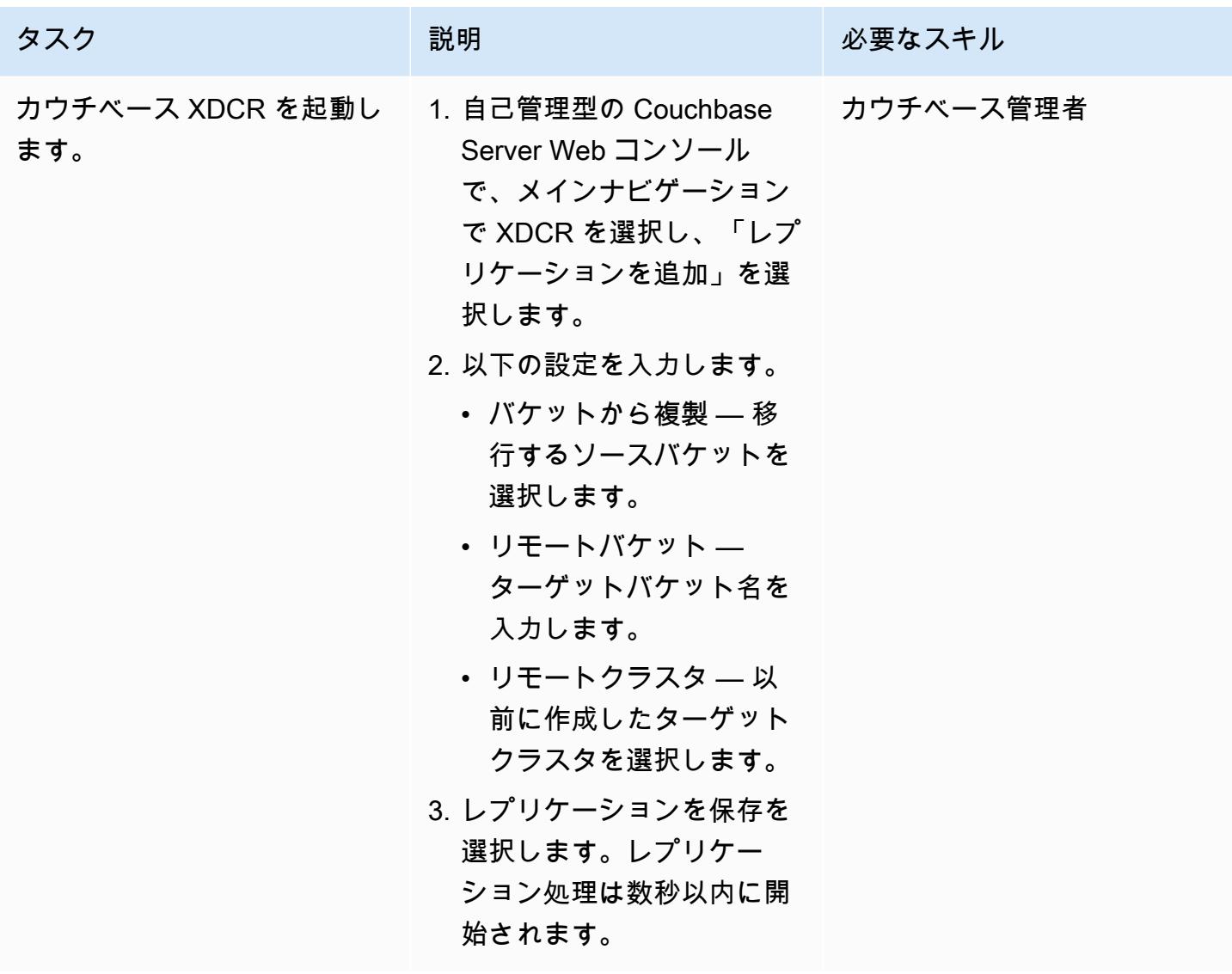

オプション 1 を使用してインデックスを移行します。

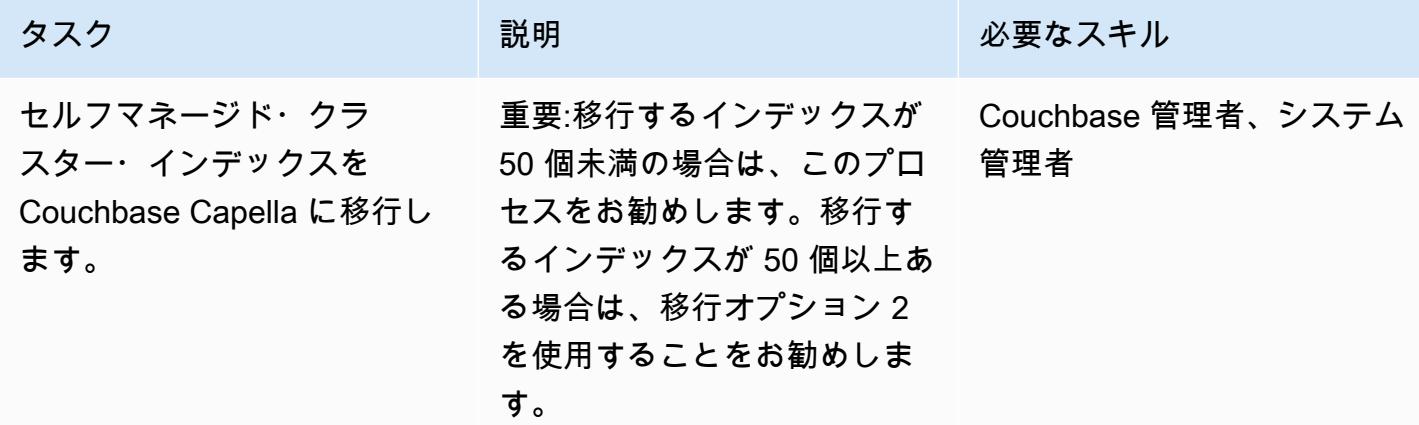

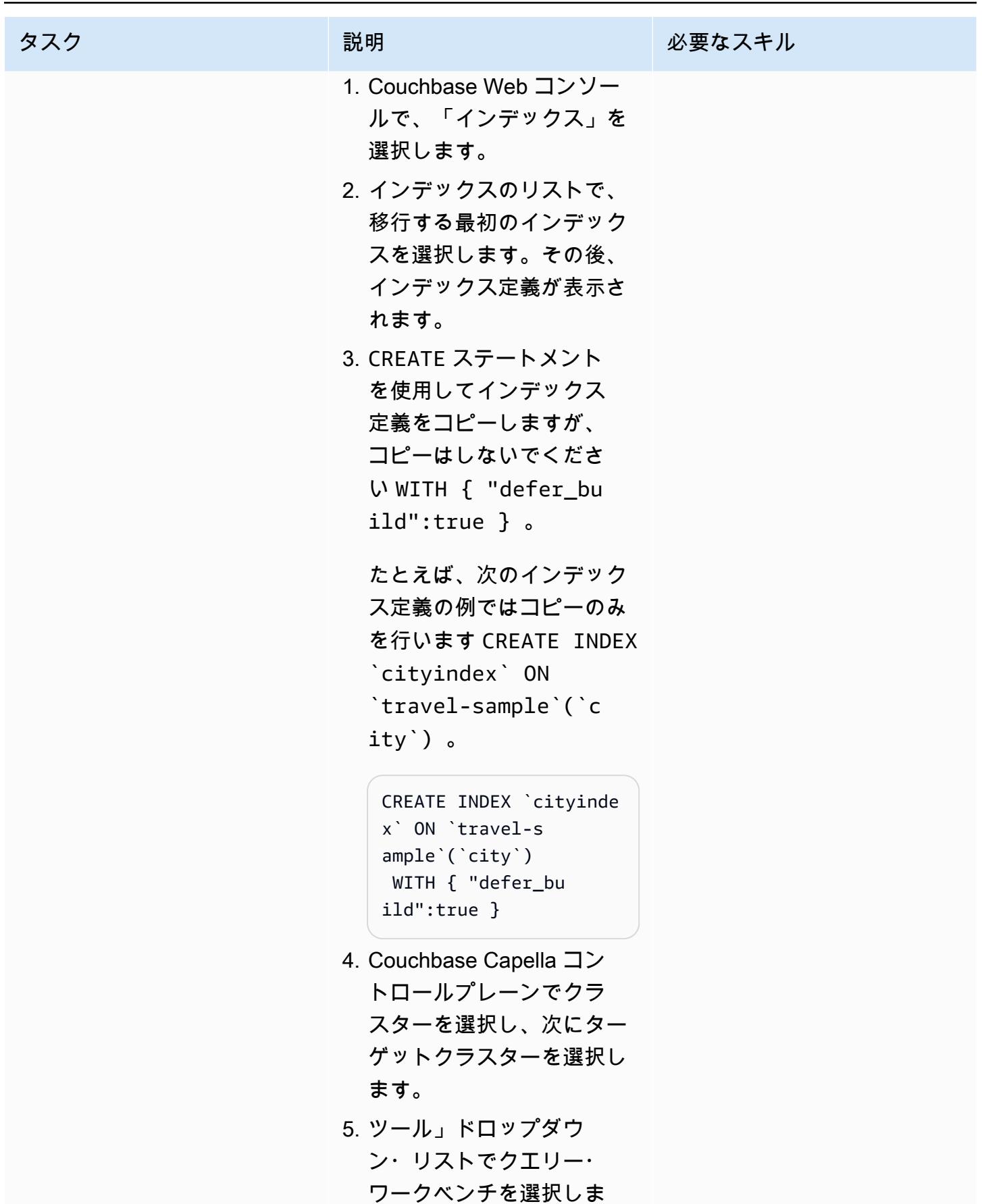

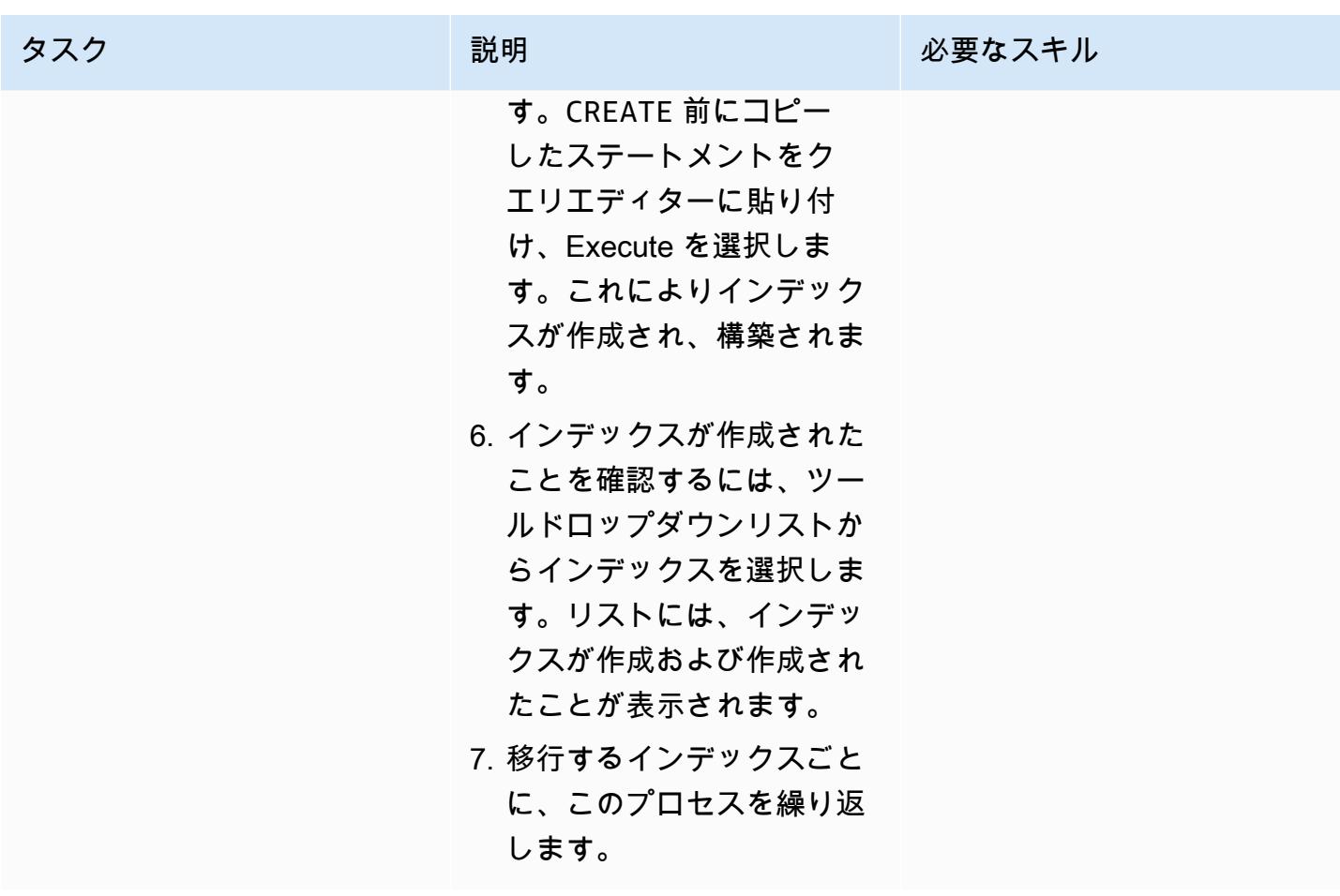

# オプション 2 を使用してインデックスを移行します。

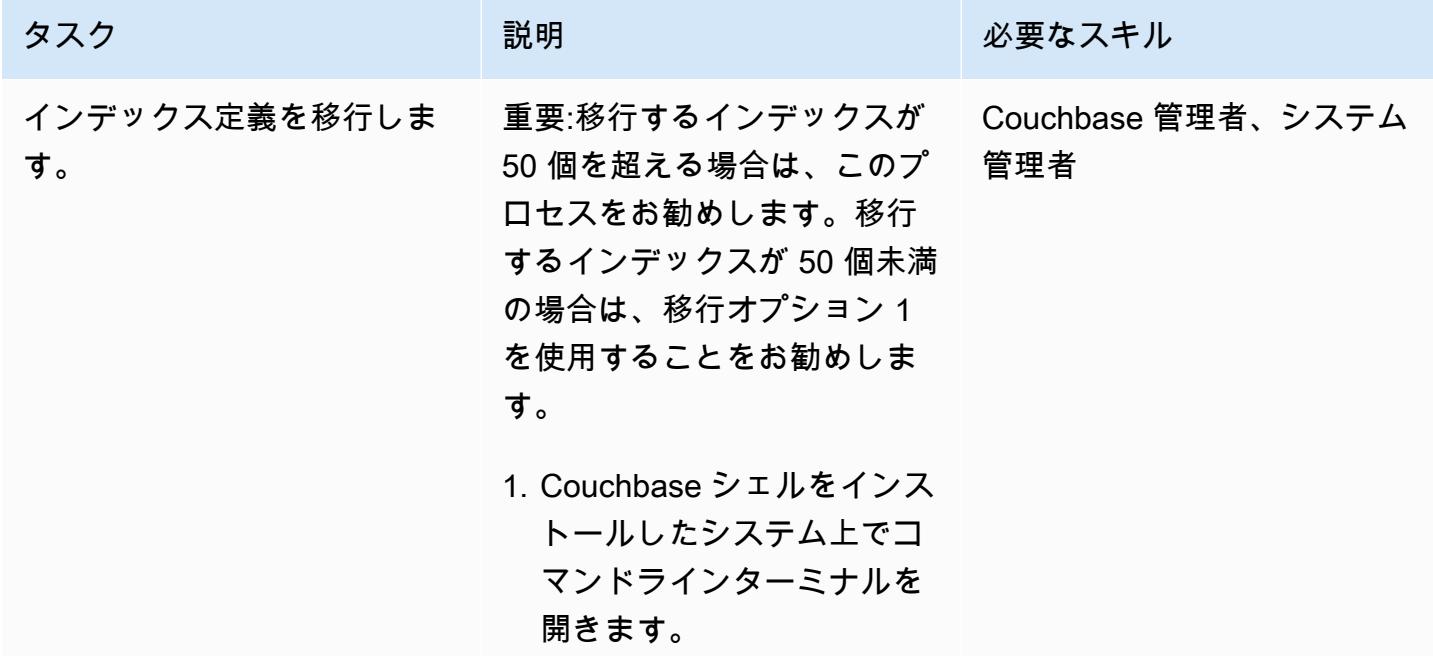

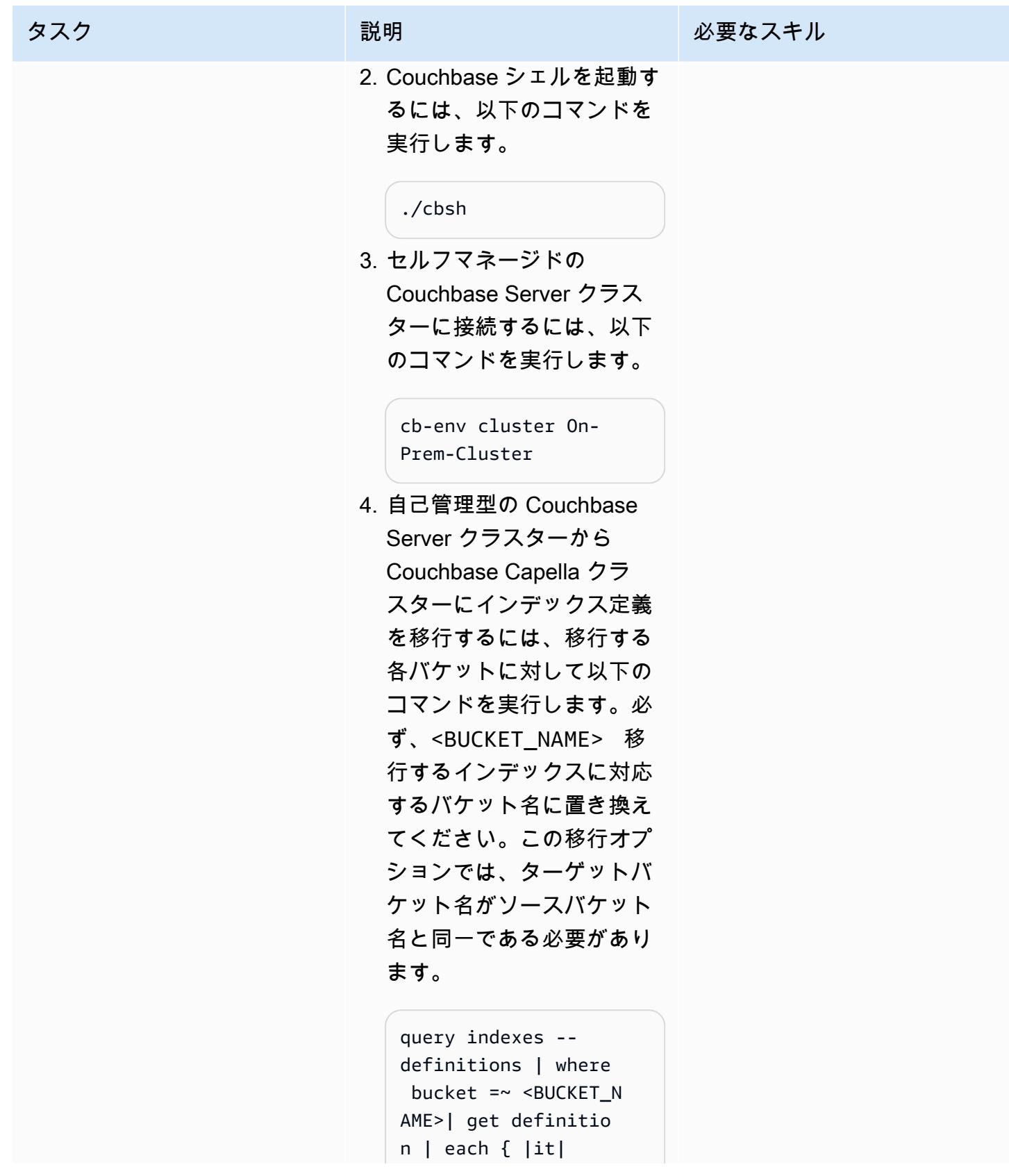

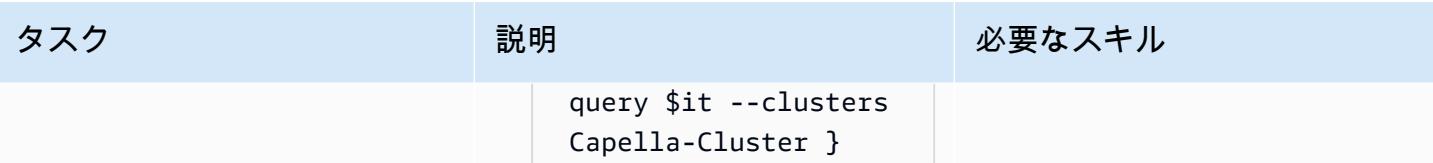

AWS 規範ガイダンス

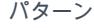

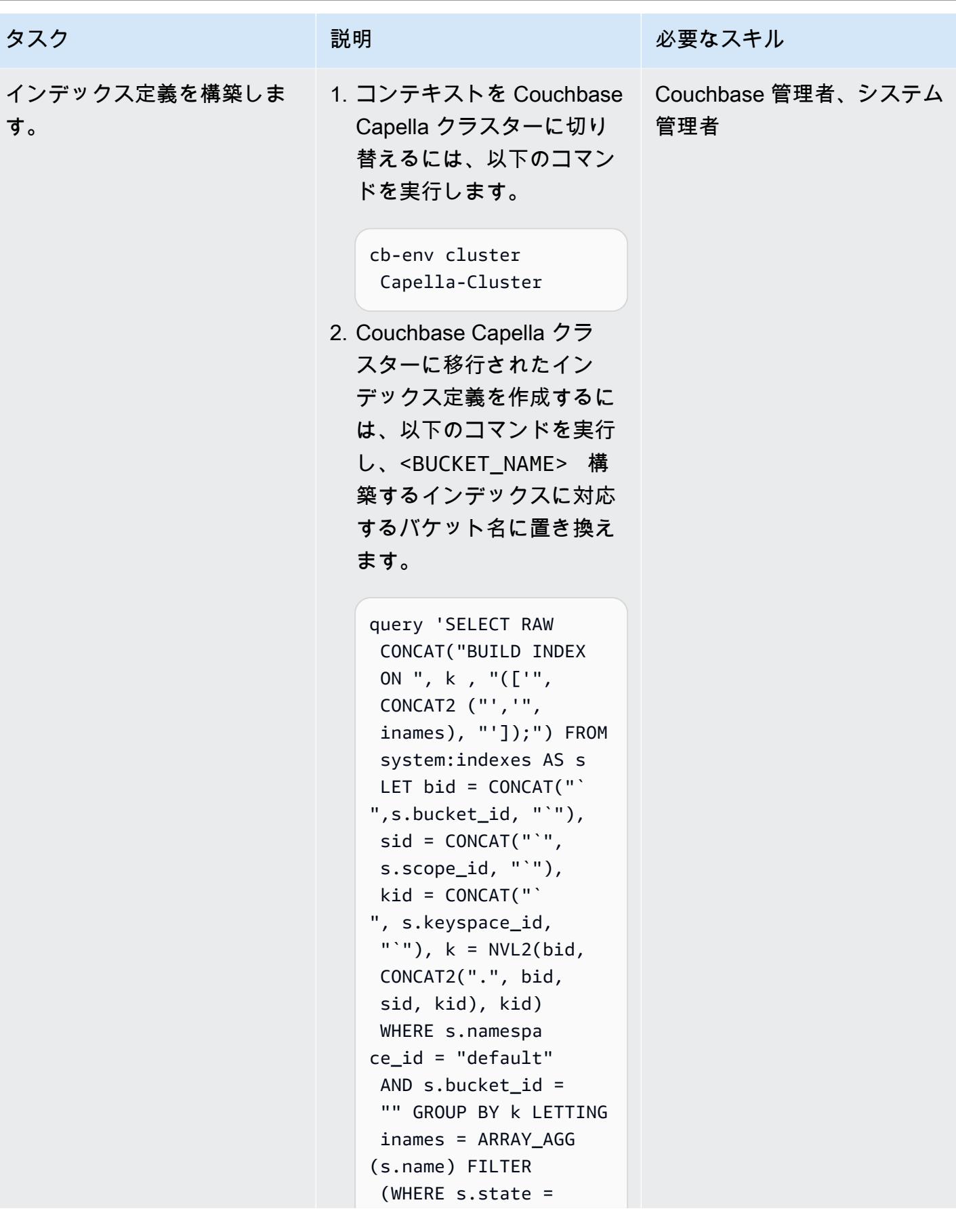

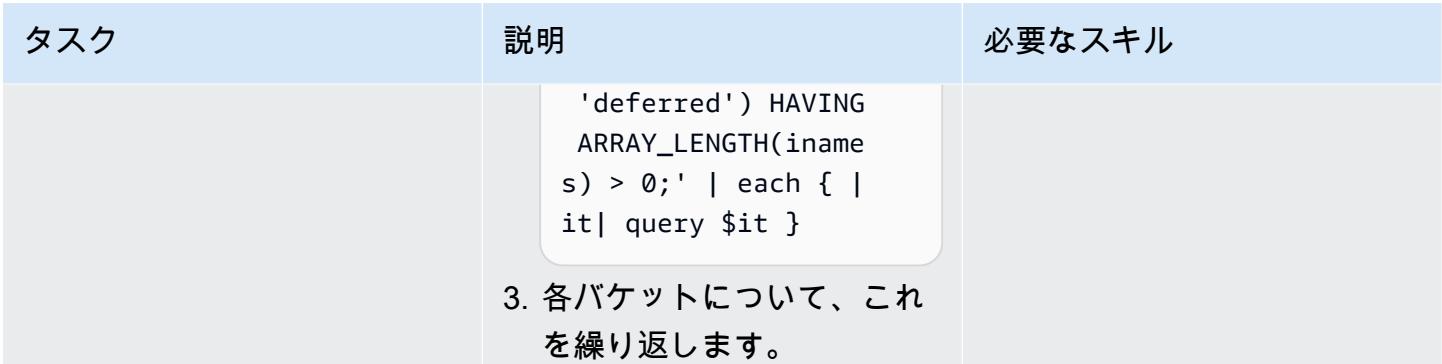

# フルテキスト検索インデックスの移行

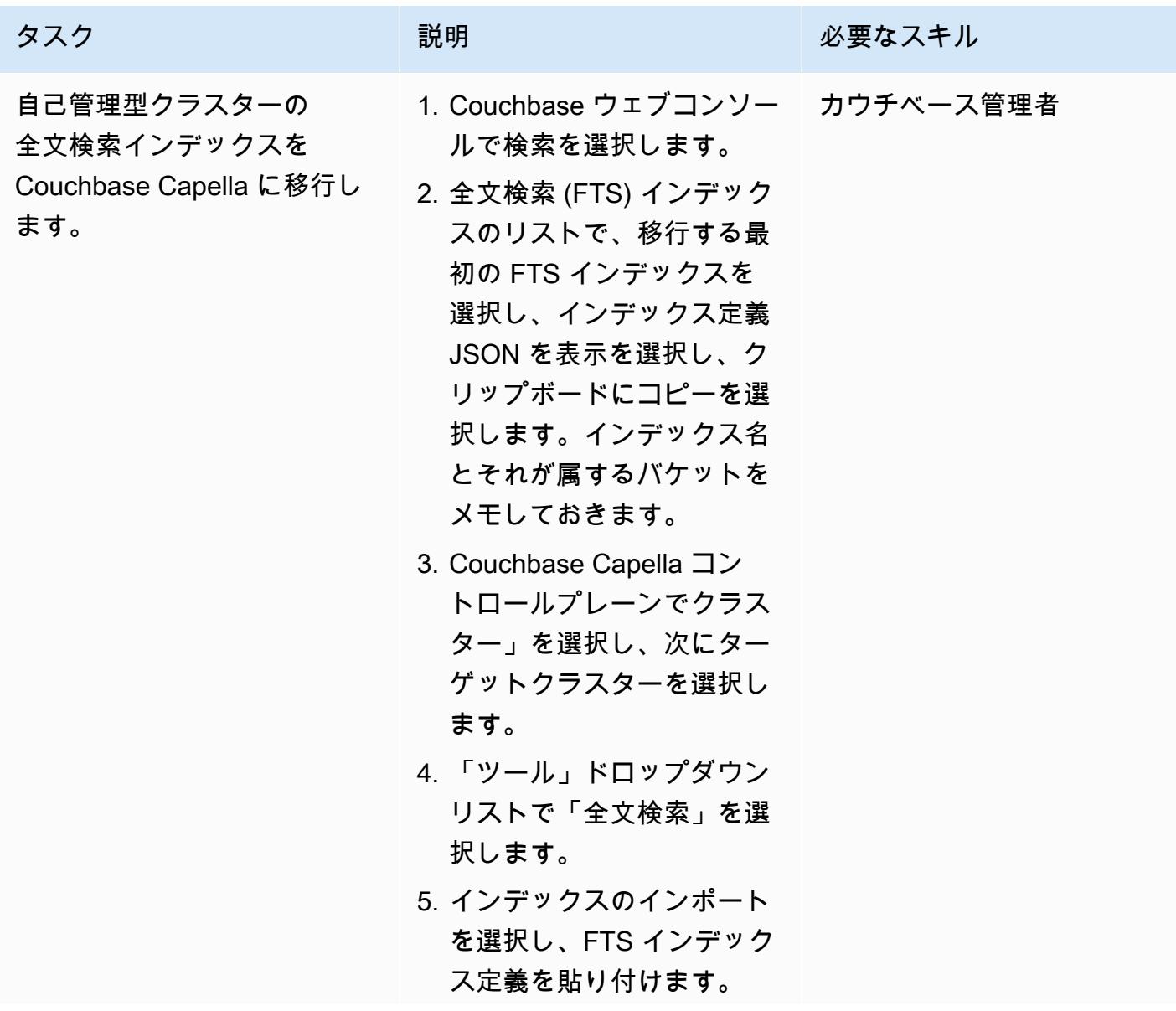

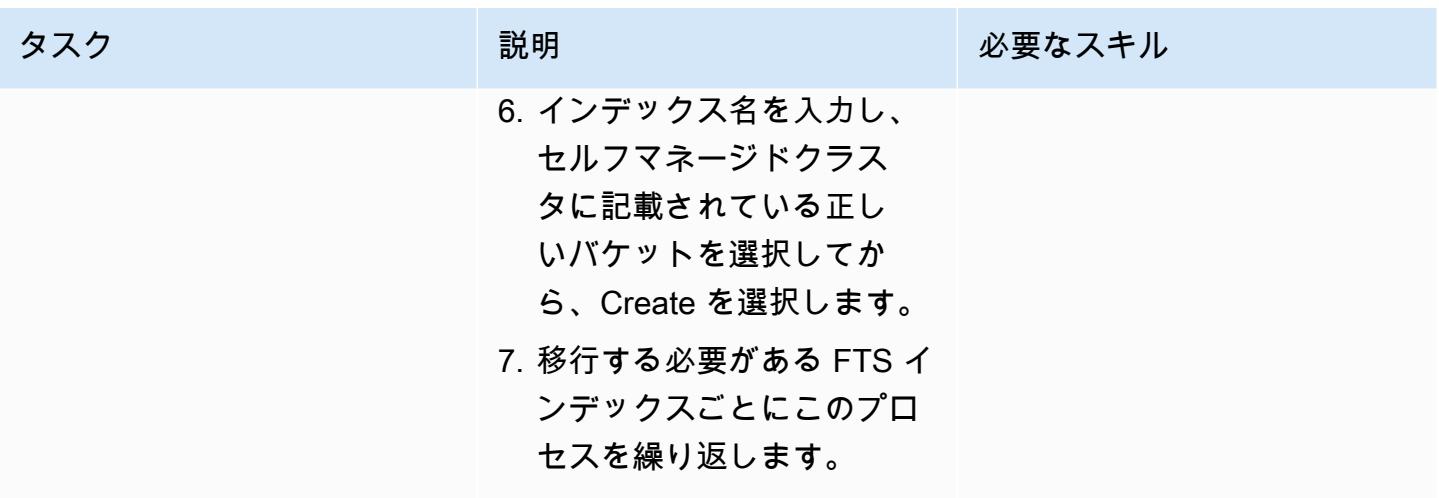

Couchbase コミュニティエディションからのデータの移行

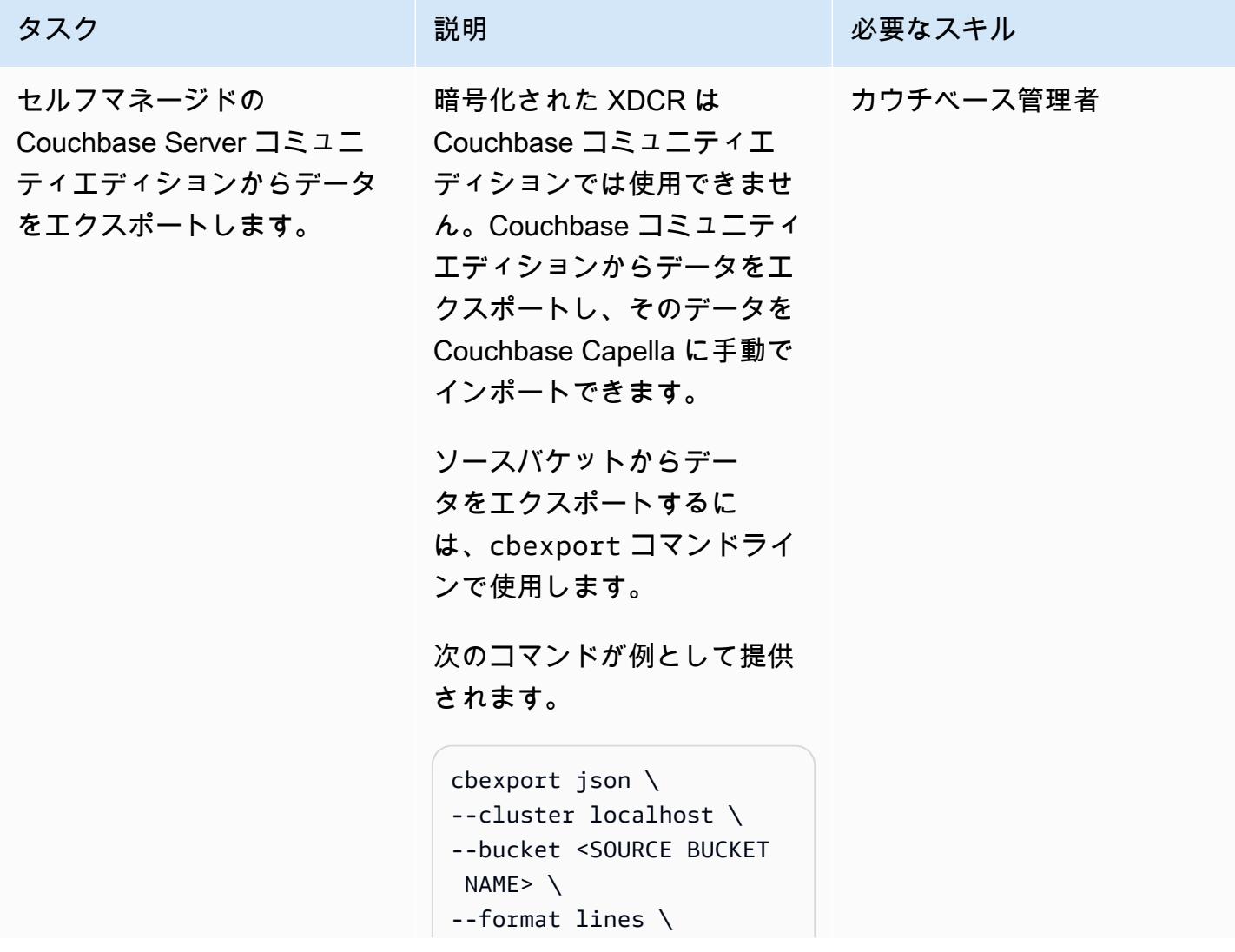

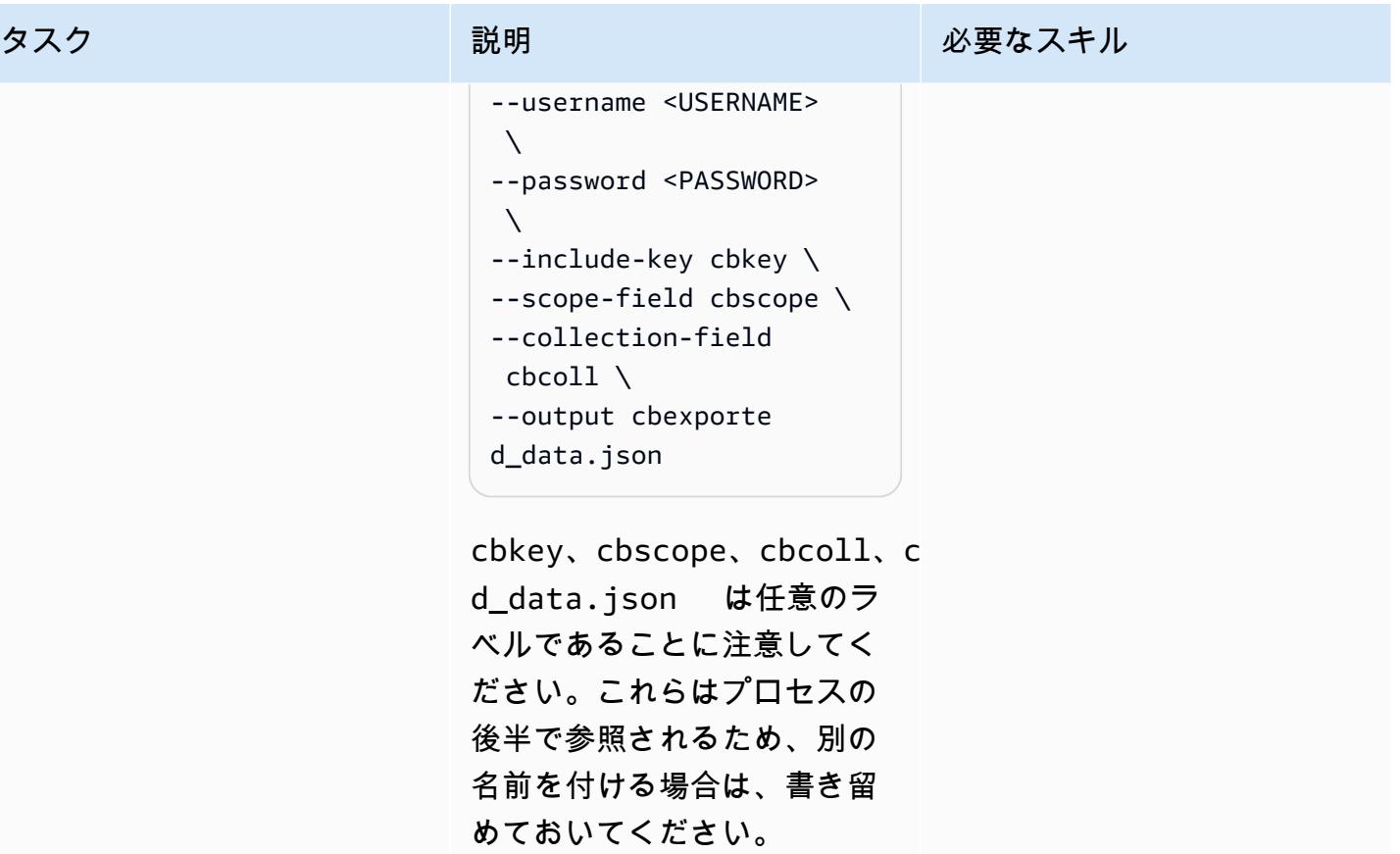

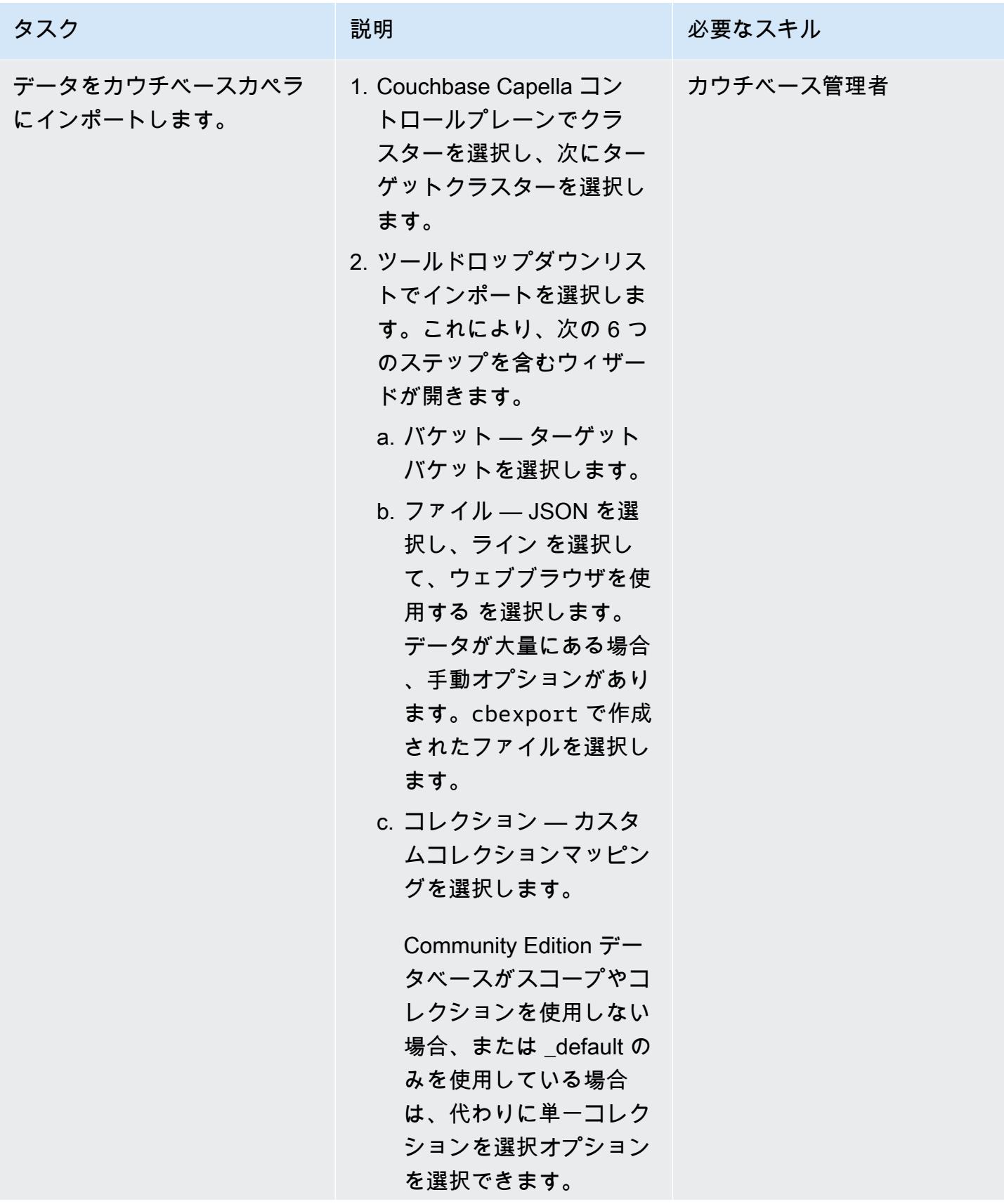

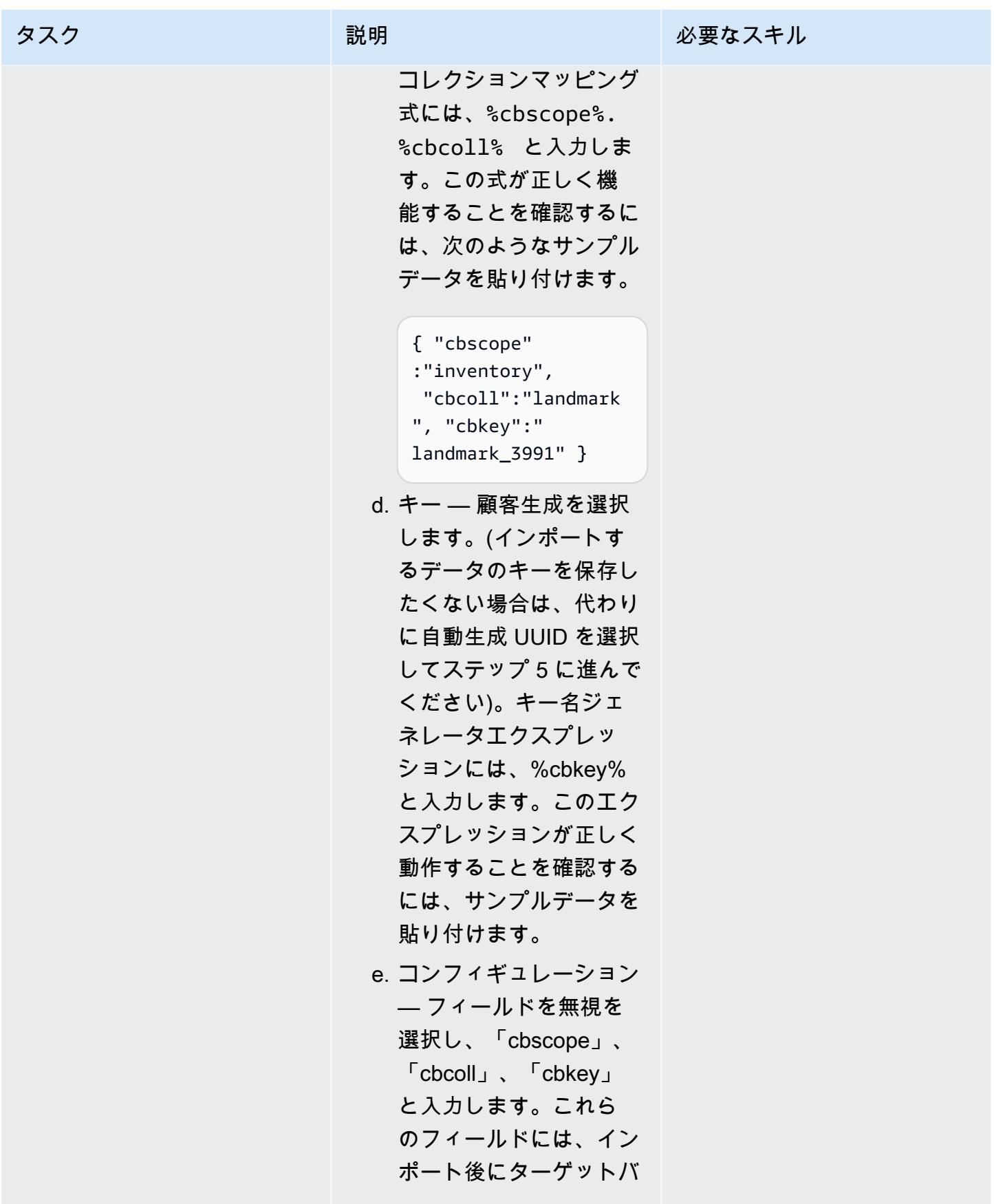

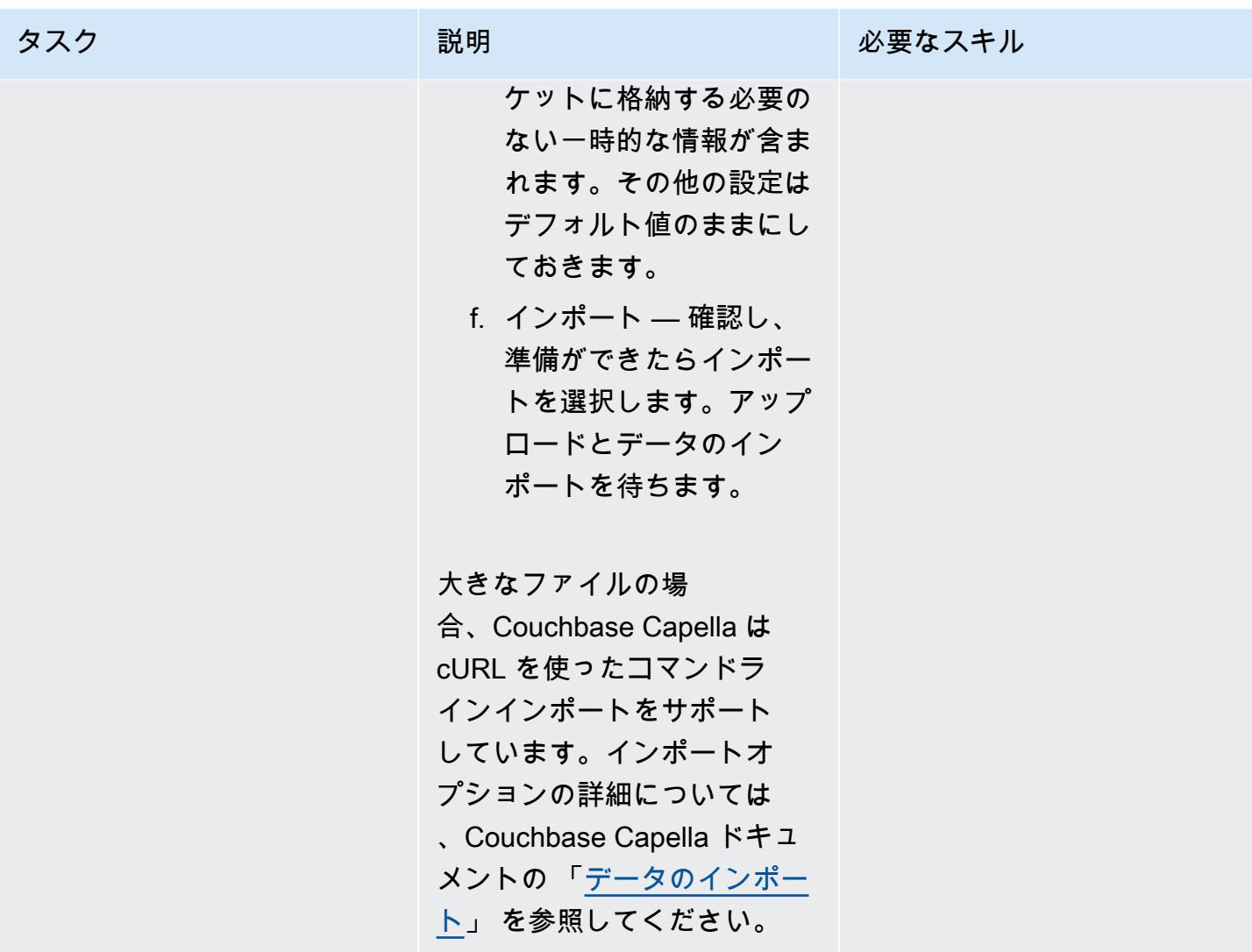

# 移行のテストと検証

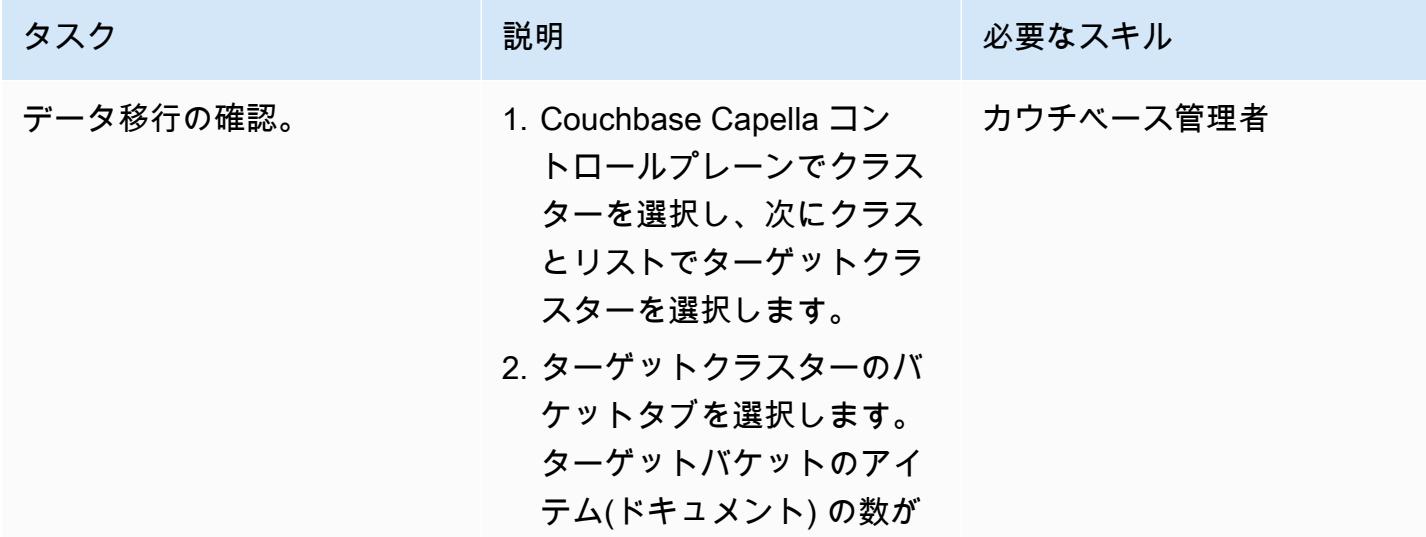

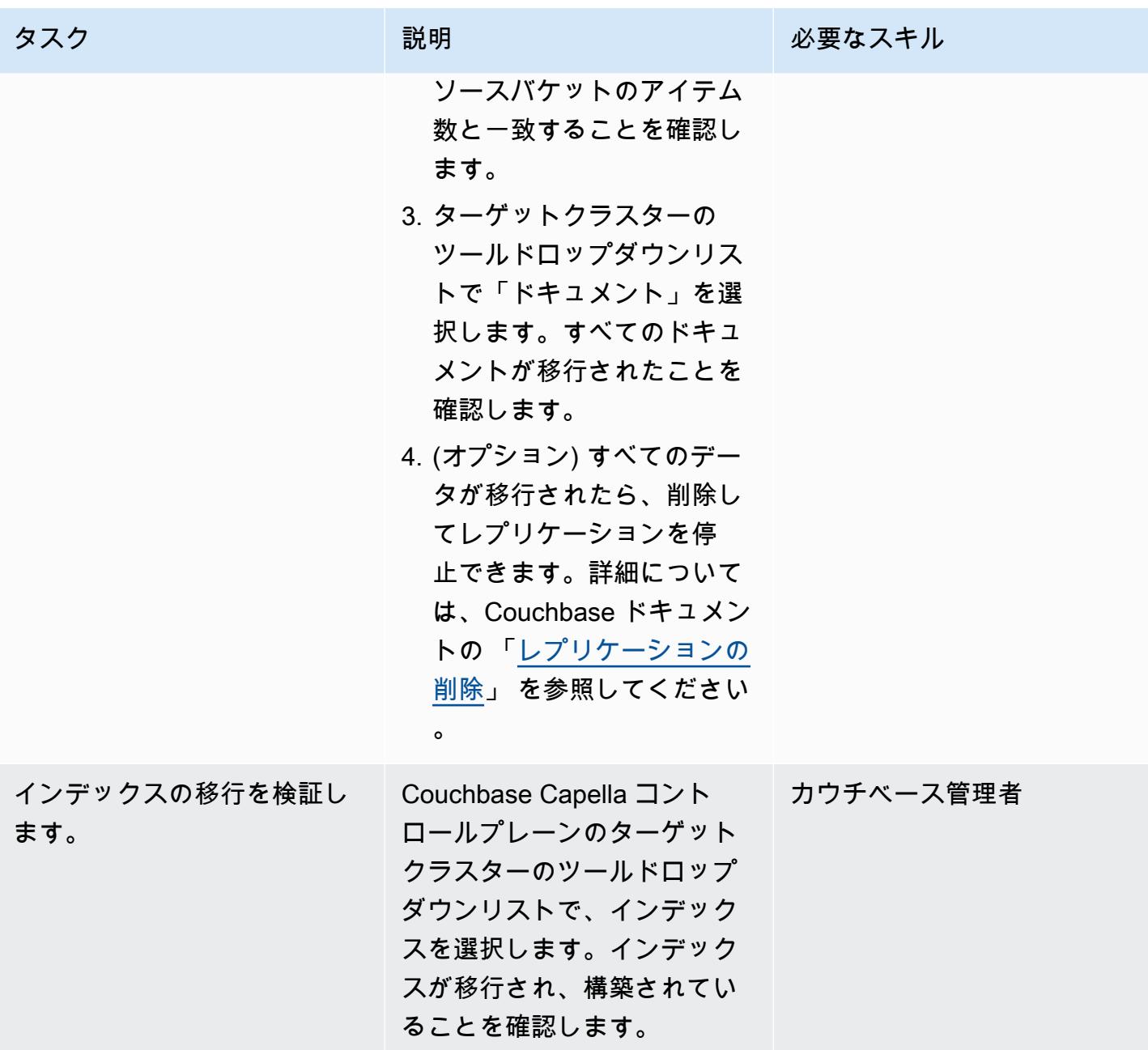

AWS 規範ガイダンス いっこうしょう しょうしょう しょうしゅう しょうしゅう しゅうしゅん いちのみ いちのみ パターン パターン

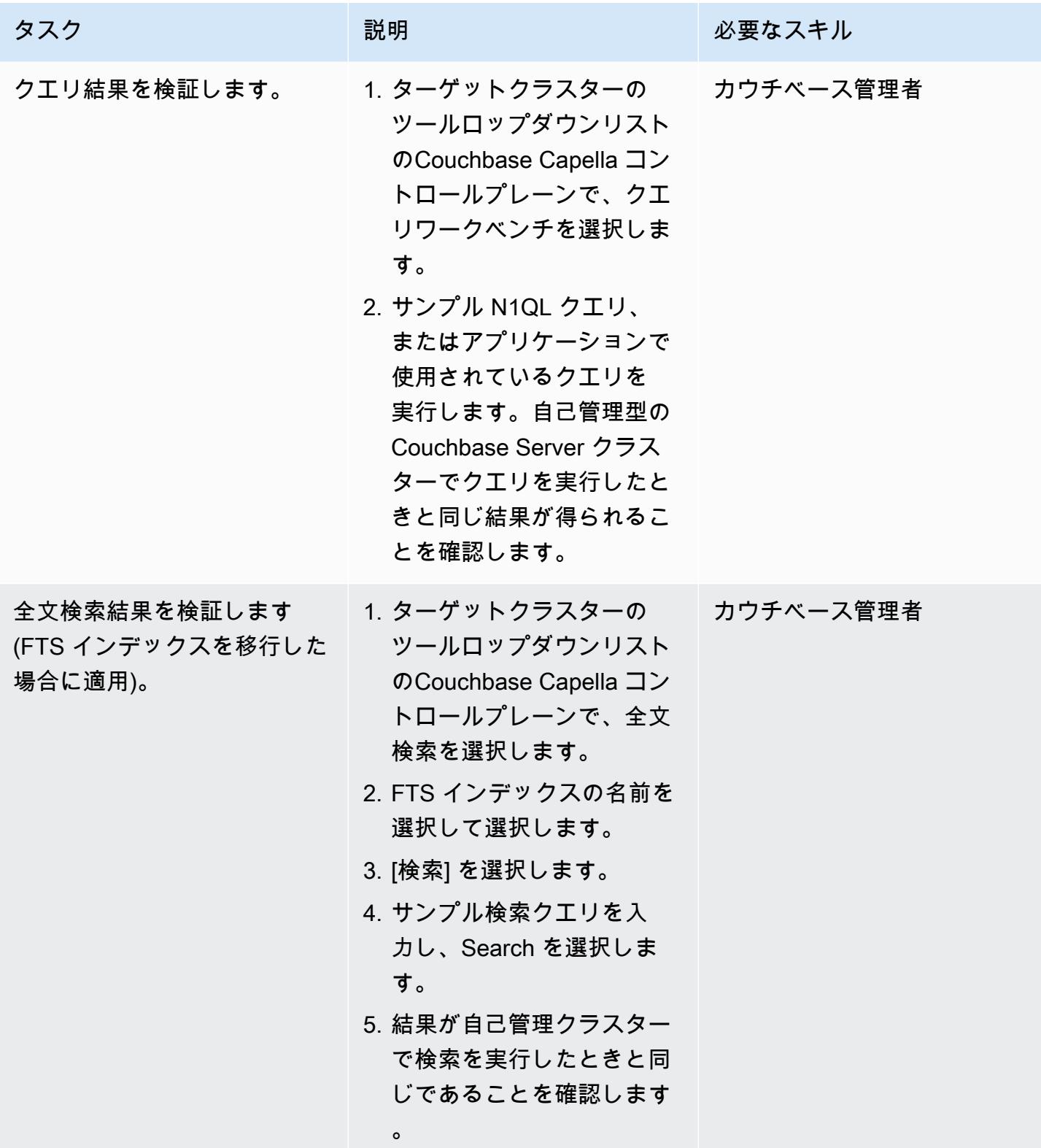

関連リソース

#### 移行の準備をする

- 「[カウチベース・カペラの無料トライアルを始めましょう。](https://cloud.couchbase.com/sign-up)」
- 「[カウチベースカペラのクラウドプロバイダー要件](https://docs.couchbase.com/cloud/reference/aws.html)」
- 「[カウチベース・カペラのサイジング・ガイドライン](https://docs.couchbase.com/cloud/clusters/sizing.html)」

データとインデックスを移行してください。

- 「[カウチベース XDCR](https://docs.couchbase.com/cloud/clusters/xdcr/xdcr.html)」
- 「[カウチベース、シェル、ドキュメンテーション](https://couchbase.sh/docs/)」

カウチベース・カペラ SLA とサポート

- 「[カウチベースカペラサービスレベルアグリーメント \(SLA」](https://www.couchbase.com/capellasla))
- 「[カウチベース・カペラ・サービス・サポート・ポリシー](https://www.couchbase.com/support-policy/cloud)」

#### 追加情報

次のコード例は、「[Couchbase Shellの設定ファイル」](https://couchbase.sh/docs/#_the_config_dotfiles) です。

```
Version = 1 
[[clusters]]
identifier = "On-Prem-Cluster"
hostnames = ["<SELF_MANAGED_COUCHBASE_CLUSTER>"]
default-bucket = "travel-sample"
username = "<SELF_MANAGED_ADMIN>"
password = "<SELF_MANAGED_ADMIN_PWD>"
tls-cert-path = "/<ABSOLUTE_PATH_TO_SELF_MANAGED_ROOT_CERT>"
data-timeout = "2500ms"
connect-timeout = "7500ms"
query-timeout = "75s" 
[[clusters]]
identifier = "Capella-Cluster"
hostnames = ["<COUCHBASE_CAPELLA_ENDPOINT>"]
default-bucket = "travel-sample"
```
username = "<CAPELLA\_DATABASE\_USER>" password = "<CAPELLA\_DATABASE\_USER\_PWD>" tls-cert-path = "/<ABSOLUTE\_PATH\_TO\_COUCHBASE\_CAPELLA\_ROOT\_CERT>" data-timeout = "2500ms" connect-timeout = "7500ms" query-timeout = "75s"

設定ファイルを保存する前に、以下の表を参照して、独自のソースとターゲットのクラスター情報を 追加したことを確認します。

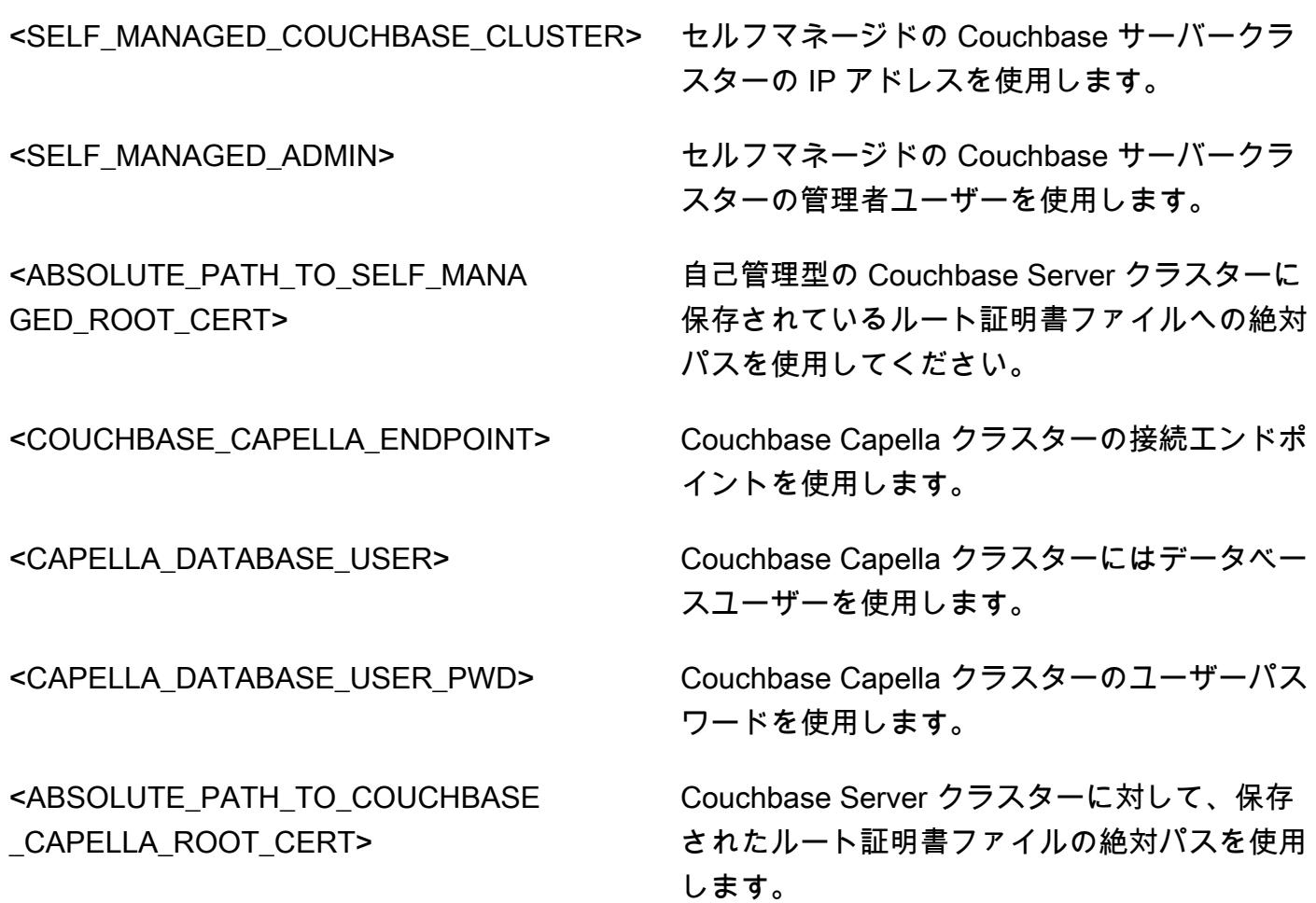

# IBM WebSphere アプリケーションサーバーから Amazon EC2 上の Apache Tomcat への移行

作成者: Neal Ardeljan (AWS) と Afroz Khan (AWS)

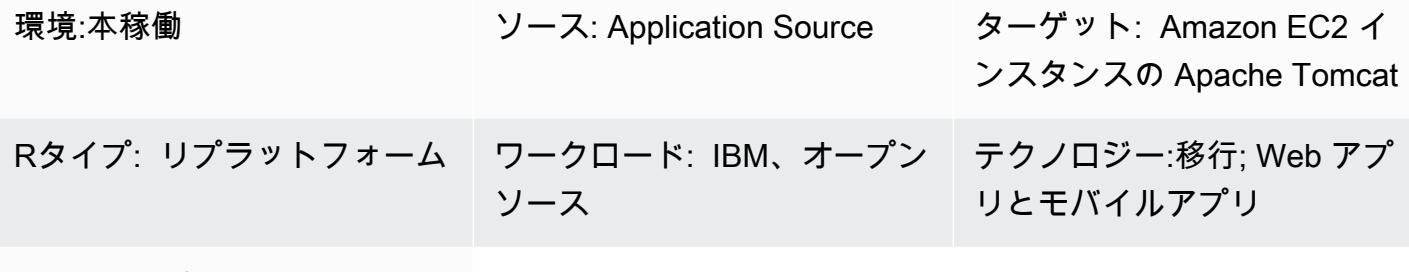

AWS サービス:Amazon EC2

#### [概要]

このパターンでは、IBM WebSphere アプリケーションサーバー (WAS) を実行しているオンプレミ スの Red Hat Enterprise Linux (RHEL) 6.9 以降のシステムから、Amazon Elastic Compute Cloud (Amazon EC2) インスタンスで Apache Tomcat を実行している RHEL 8 に移行する手順を説明しま す。

このパターンは、以下のソースバージョンとターゲットバージョンに適用されます:

- WebSphere アプリケーションサーバー 7.x から Apache Tomcat 8 (Java 7 以降を搭載) へ
- WebSphere アプリケーションサーバー 8.x から Apache Tomcat 8 (Java 7 以降を搭載)
- WebSphere アプリケーションサーバー 8.5.5.x から Apache Tomcat 9 (Java 8 以降を使用)
- WebSphere アプリケーションサーバー 8.5.5.x から Apache Tomcat 10 (Java 8 以降を使用)

#### 前提条件と制限

#### 前提条件

- アクティブなAWS アカウント
- ソース Java コード、以下を前提とします:
	- Java 7 以降の Java 開発キット (JDK) バージョンを使用
	- Spring または Apache Struts フレームワークを使用
- エンタープライズ Java Beans (EJB) フレームワークや、Tomcat WebSphere ですぐに利用でき ないその他のサーバー機能は使用していません。
- 主にサーブレットまたは Java サーバーページ (JSP) を使用
- Java データベース接続性 (JDBC) コネクタを使用してデータベースに接続します
- ソース:IBM WebSphere アプリケーション・サーバーバージョン 7.x 以上
- Apache Tomcat バージョン 8.5 以降がターゲット

# アーキテクチャ

ソーステクノロジースタック

- Apache Struts モデルビューコントローラー (MVC) フレームワークを使用して構築されたウェブア プリケーション
- IBM WebSphere アプリケーション・サーバー・バージョン 7.x または 8.x 上で動作する Web アプ リケーション
- Lightweight Directory Access Protocol (LDAP) コネクタを使用して、 LDAP ディレクトリ (iPlanet/ eTrust) に接続するウェブアプリケーション
- IBM Tivoli アクセスマネージャー(TAM) 接続を使用して TAM ユーザーパスワードを更新するアプ リケーション (現在の実装では、アプリケーションは PD.jar を使用しています)

オンプレミスのデータベース

- Oracle Database 21c (21.0.0.0)
- Oracle Database 19c (19.0.0.0)
- Oracle Database 12c Release 2 (12.2.0.1)
- Oracle Database 12c Release 1 (12.1.0.2)

ターゲットテクノロジースタック

- EC2 インスタンスの RHEL 上で実行されている Apache Tomcat バージョン 8 (またはそれ以降)
- Oracle 向け PostgreSQLのAmazon Relational Database Service (Amazon RDS)<sup>1</sup>

Amazon RDS でサポートされている Oracle のバージョンの詳細については、「[Amazon RDS for](https://aws.amazon.com/rds/oracle/)  [Oracle](https://aws.amazon.com/rds/oracle/)」 のウェブサイトを参照してください。

#### ターゲットアーキテクチャ

### ツール

- アプリケーション層: Java アプリケーションを WAR ファイルに再構築します。
- データベース層: Oracle のネイティブバックアップおよび復元。
- Jakarta EE 向けの Apache Tomcat 移行ツール。このツールは、Apache Tomcat 9 上で動作す る Java EE 8 用に作成されたウェブアプリケーションを、Jakarta EE 9 を実装している Apache Tomcat 10 上で動作するように自動的に変換します。

## エピック

#### 移行を計画する

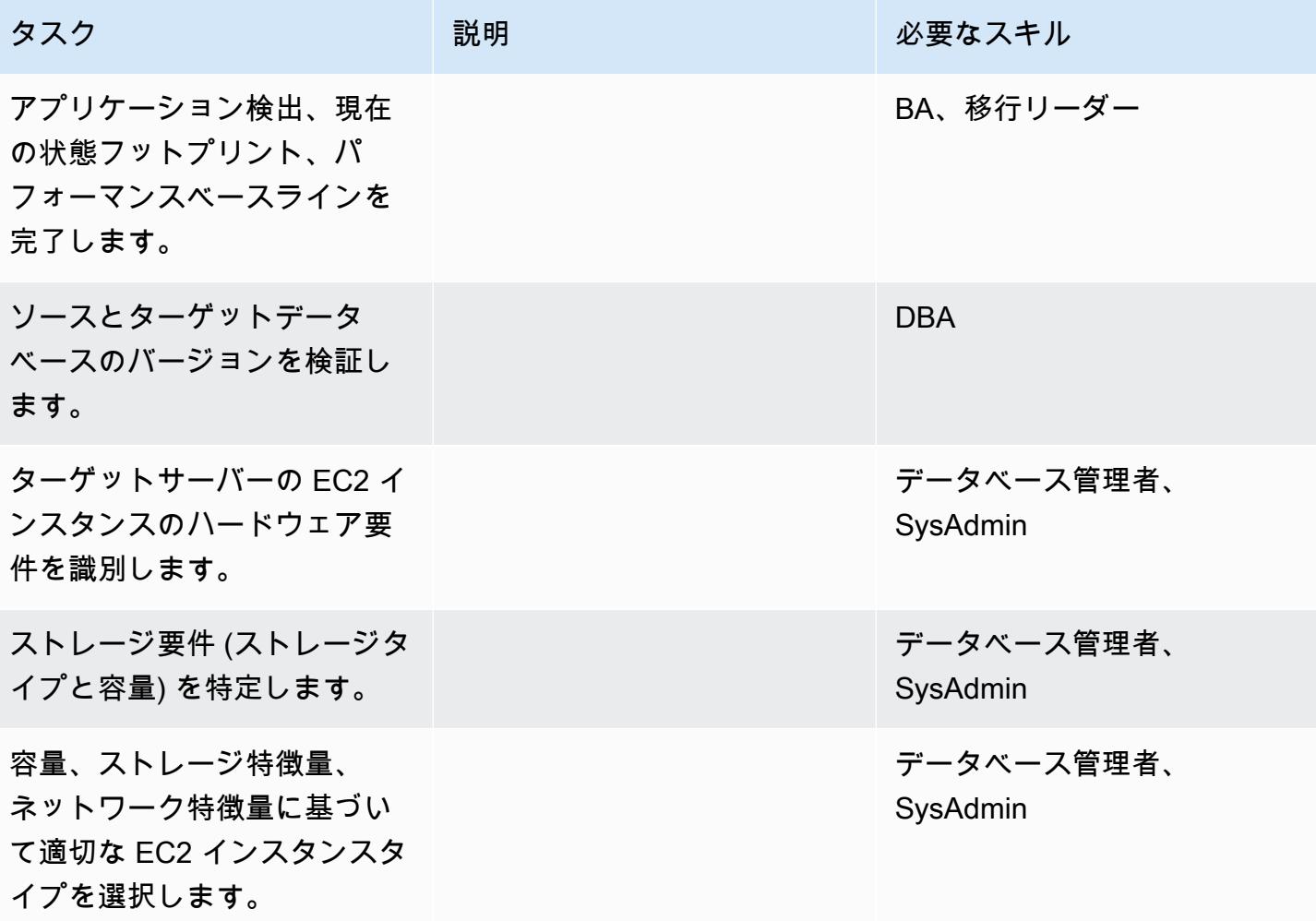

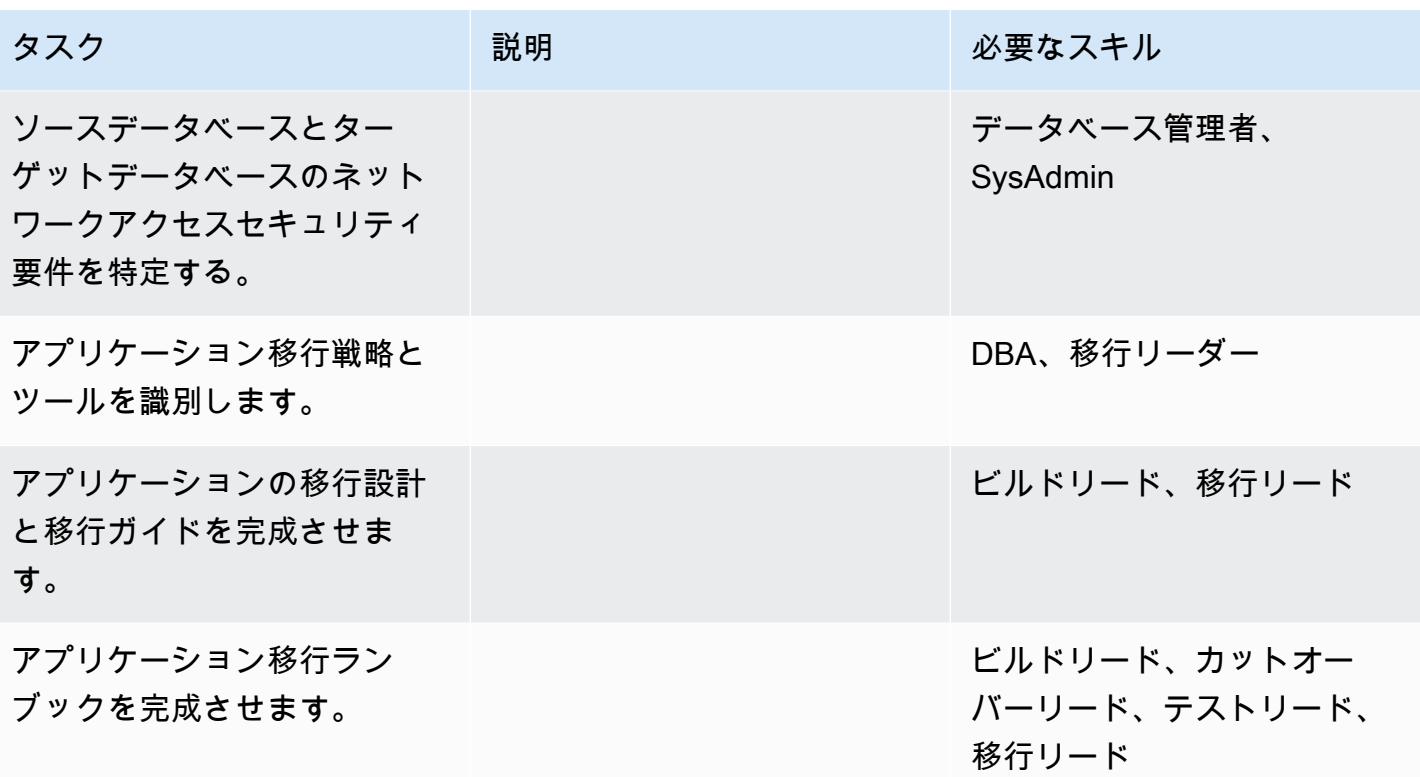

インフラストラクチャを構成する

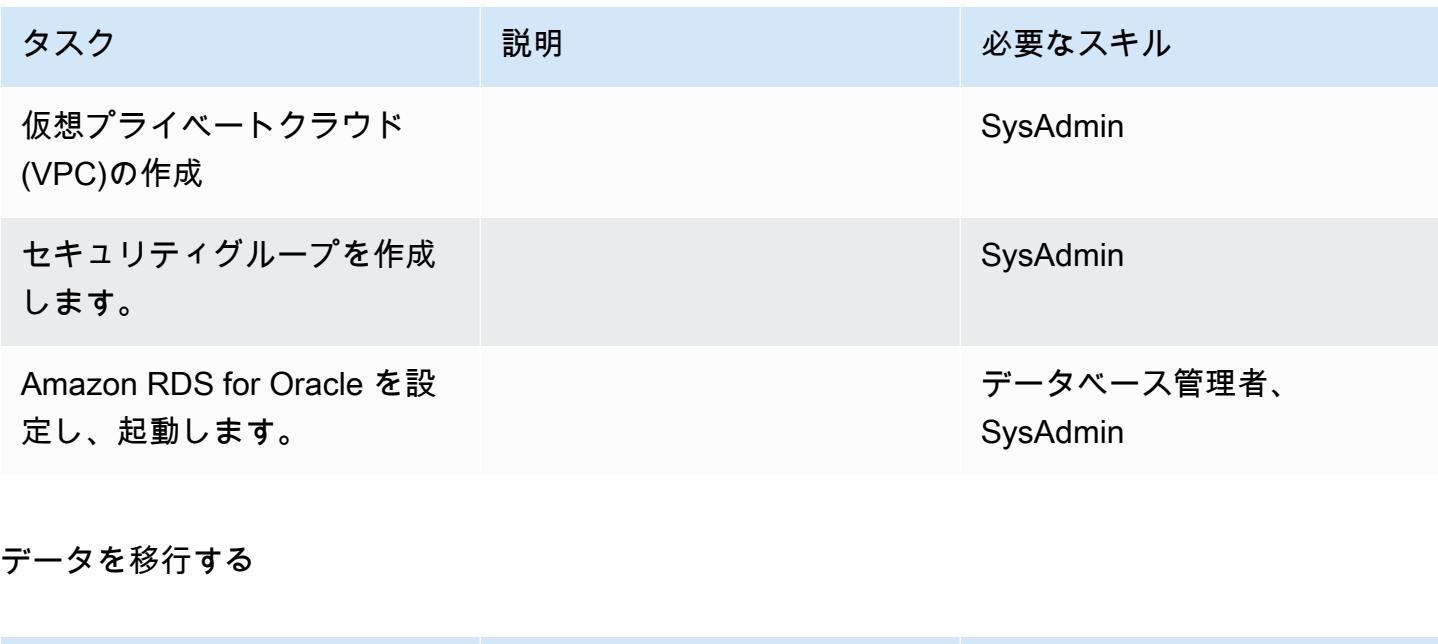

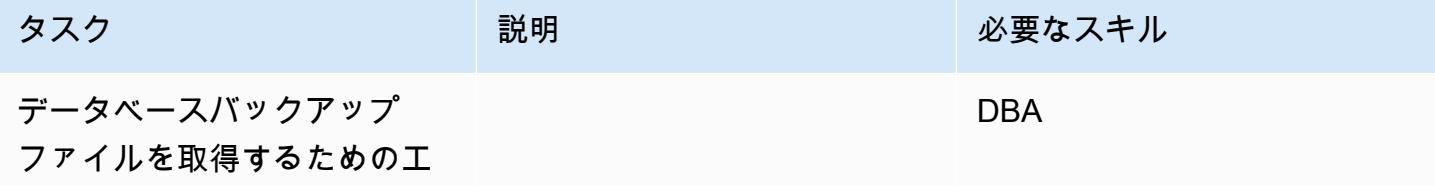

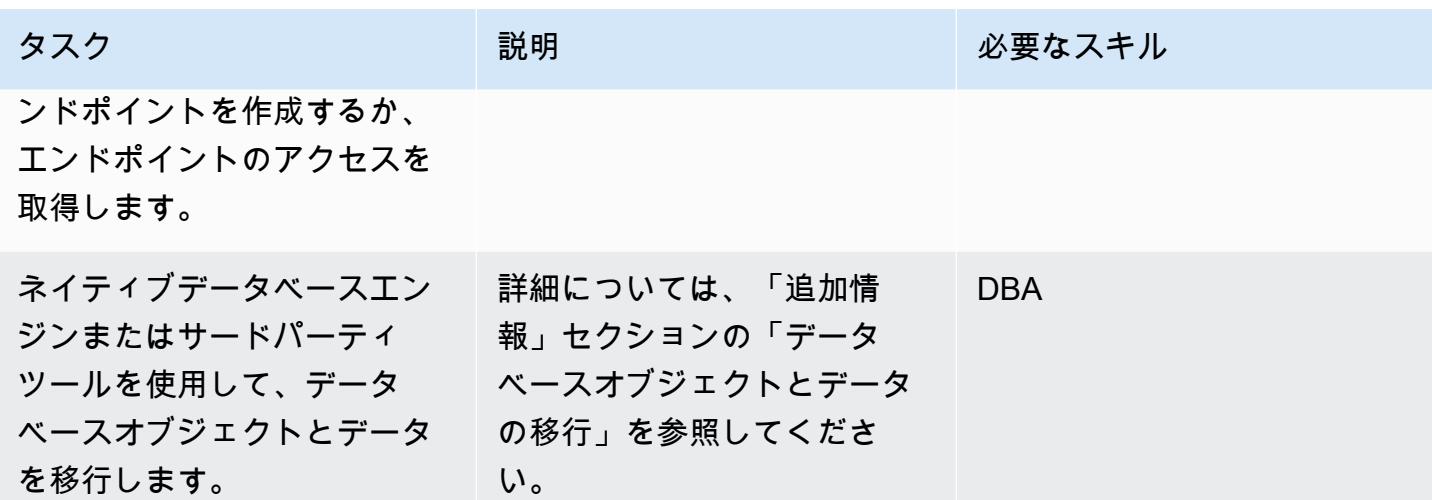

アプリケーションの移行する

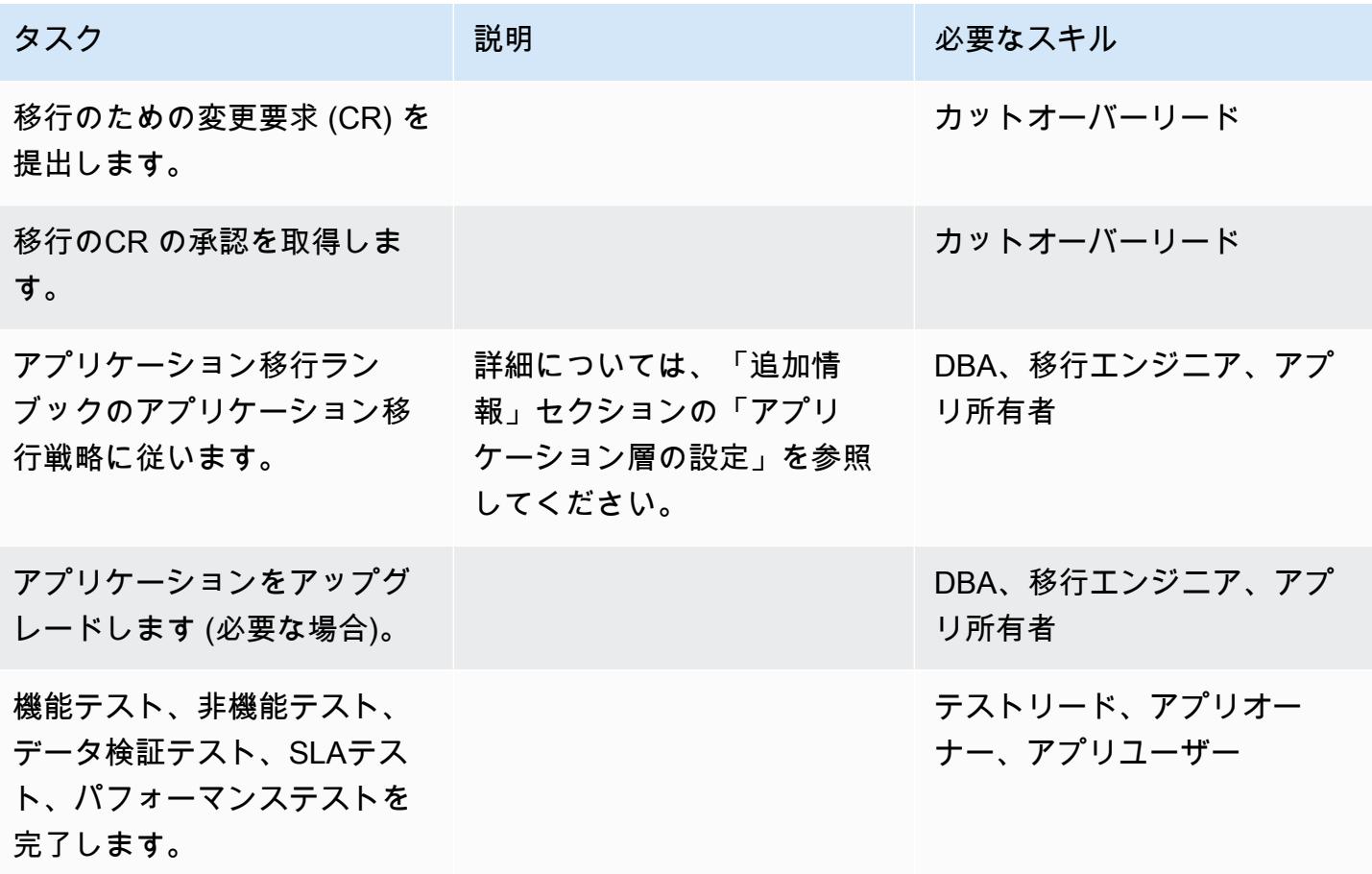

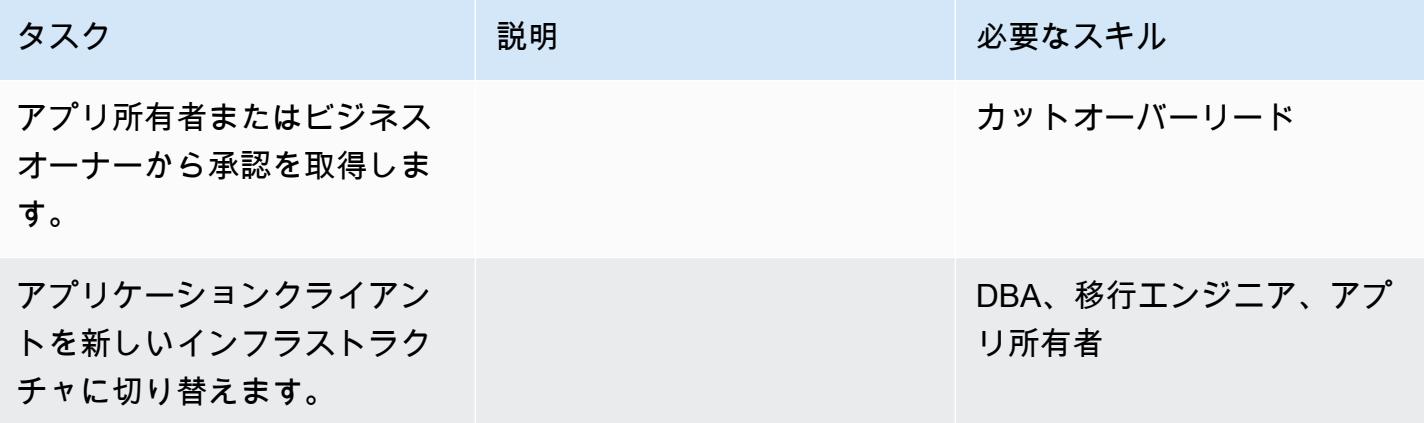

プロジェクトを閉じる

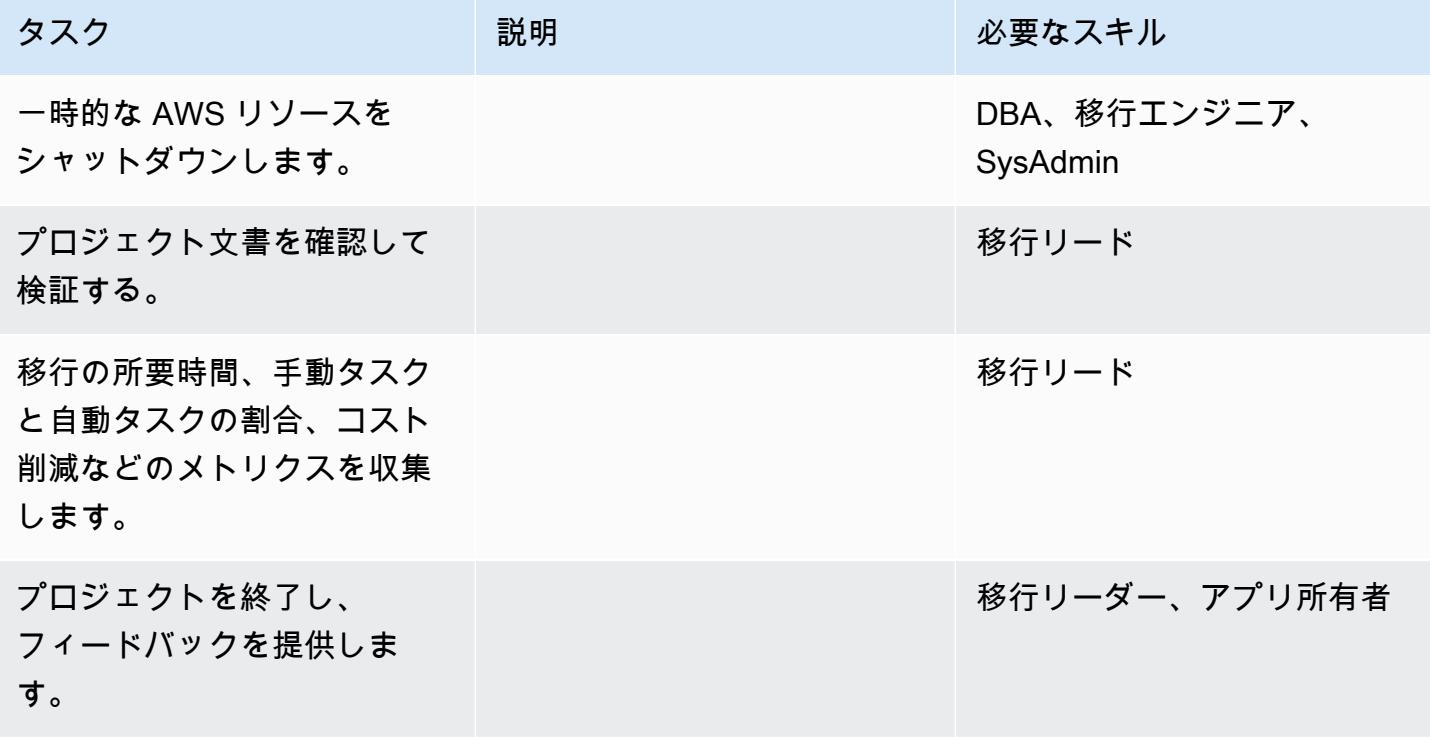

# 関連リソース

リファレンス

- 「[Apache Tomcat 10.0 ドキュメント」](https://tomcat.apache.org/tomcat-10.0-doc/index.html)
- 「[Apache Tomcat 9.0 ドキュメント](https://tomcat.apache.org/tomcat-9.0-doc/index.html)」
- 「[Apache Tomcat 8.0 ドキュメント](https://tomcat.apache.org/tomcat-8.0-doc)」
- 「[Apache Tomcat 8.0 インストールガイド](https://tomcat.apache.org/tomcat-8.0-doc/setup.html)」
- 「[Apache Tomcat JNDI ドキュメント](https://tomcat.apache.org/tomcat-8.0-doc/jndi-datasource-examples-howto.html)」
- 「[Amazon RDS for Oracle ウェブサイト」](https://aws.amazon.com/rds/oracle/)
- 「[Amazon RDS の価格設定」](https://aws.amazon.com/rds/pricing/)
- 「[OracleとAmazon Web Services」](https://aws.amazon.com/oracle/)
- [Amazon RDS 上の Oracle](https://docs.aws.amazon.com/AmazonRDS/latest/UserGuide/CHAP_Oracle.html)
- 「[Amazon RDS マルチ AZ 配置」](https://aws.amazon.com/rds/details/multi-az/)

#### チュートリアルと動画

• 「[Amazon RDS の開始方法」](https://aws.amazon.com/rds/getting-started/)

### 追加情報

「データベースオブジェクトとデータの移行」

たとえば、Oracle のネイティブバックアップ/リストアユーティリティを使用する場合:

- 1. Amazon Simple Storage Service (Amazon S3) のバックアップを作成します (オプション)。
- 2. Oracle DB データをネットワーク共有フォルダにバックアップします。
- 3. 移行ステージングサーバーにログインして、ネットワーク共有フォルダーをマップします。
- 4. ネットワーク共有フォルダーからデータを S3 バケットにコピーします。
- 5. Amazon RDS マルチ AZ 配置をリクエストします。
- 6. オンプレミスデータベースのバックアップを Amazon RDS for Oracle に復元します。

アプリケーション層をセットアップします

- 1. Apache Tomcat のウェブサイトから Tomcat 8 (または 9/10) をインストールします。
- 2. アプリケーションと共有ライブラリーを WAR ファイルにパッケージ化します。
- 3. WAR ファイルを Tomcat にデプロイします。
- 4. Linux cat WebSphereから見つからない共有ライブラリがないか、開始ログを監視します。
- 5. Linux cat WebSphere開始レコードに固有のデプロイメント記述子拡張がないか監視します。
- 6. 見つからない依存 Java ライブラリをサーバーから収集します。 WebSphere
- 7. WebSphere固有のデプロイメント記述子要素を Tomcat と互換性のある同等の要素で修正してく ださい。
- 8. 依存する Java ライブラリーと更新済みのデプロイ記述子を使用して、WAR ファイルをリビルド します。
- 9. LDAP 設定、データベース設定、テスト接続を更新します (Apache Tomcat ドキュメントの「[レル](https://tomcat.apache.org/tomcat-8.0-doc/realm-howto.html) [ム設定のハウツー](https://tomcat.apache.org/tomcat-8.0-doc/realm-howto.html)」 と「[JNDI データソースのハウツー」](https://tomcat.apache.org/tomcat-8.0-doc/jndi-datasource-examples-howto.html)を参照)。
- 10.インストールされたアプリケーションを、復元された Amazon RDS for Oracle データベース に対 しテストします。
- 11.EC2 インスタンスからLinux用の新しい Amazon マシンイメージ (AMI) を作成します。
- 12.完成したアーキテクチャを、Application Load Balancer と Auto Scaling グループで起動します。
- 13.Application Load Balancer を指し示すように、URL を更新します (WebSEAL ジャンクションを使 用して) 。

14.構成管理データベース (CMDB)を更新します。

Auto Scaling を使用して IBM WebSphere Application Server から Amazon EC2 上の Apache Tomcat に移行する

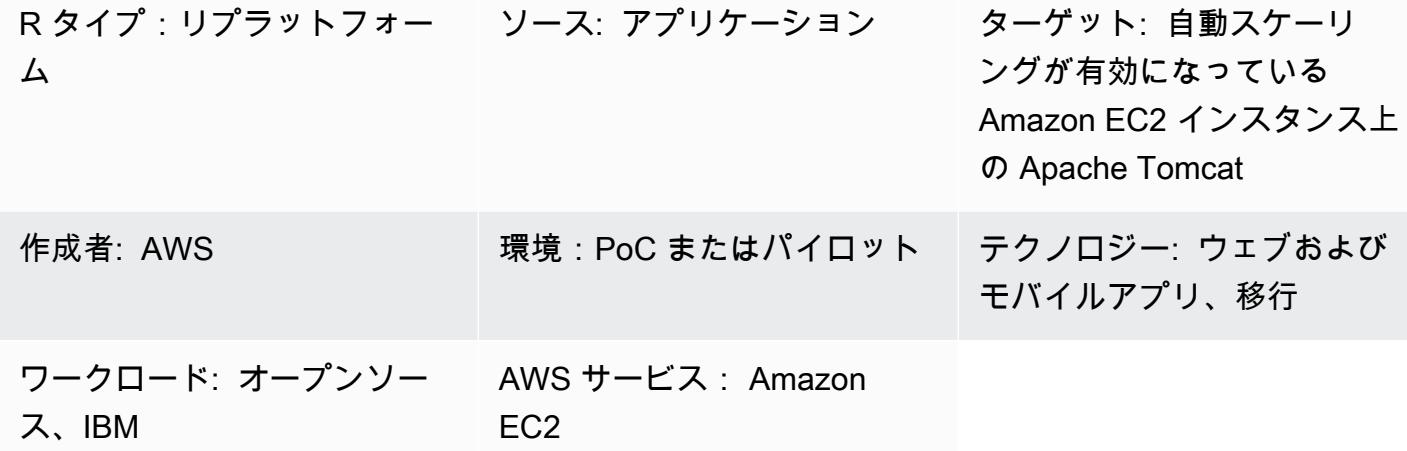

## [概要]

このパターンは、Amazon EC2 Amazon EC2 Auto Scaling が有効になっている Amazon Elastic Compute Cloud (Amazon EC2) インスタンスで Java アプリケーションを IBM WebSphere アプリ ケーションサーバーから Apache Tomcat に移行するためのガイダンスを提供します。

このパターンを使用すると、以下を実現できます。

- IBM のライセンスコストの削減
- 高可用性を重視したマルチ AZ 配置
- Amazon EC2 Auto Scaling によるアプリケーションの耐障害性の向上

#### 前提条件と制限

前提条件

- Java アプリケーション (バージョン 7.x または8.x) は LAMP スタックで開発する必要がありま す。
- ターゲット状態は、Linux ホストで Java アプリケーションをホストすることです。このパター ンは Red Hat Enterprise Linux (RHEL) 7 環境で正常に実装されました。他の Linux ディストリ ビューションでもこのパターンに従うことができますが、Apache Tomcat ディストリビューショ ンの構成を参照する必要があります。
- Java アプリケーションの依存関係を理解しておく必要があります。
- 変更を加えるには、Java アプリケーションのソースコードへのアクセスが必要です。

制限事項とリプラットフォームに関する変更

- エンタープライズアーカイブ (EAR) コンポーネントについて理解し、すべてのライブラリがウェ ブコンポーネント WAR ファイルにパッケージ化されていることを確認してください。[Apache](https://maven.apache.org/plugins/maven-war-plugin/) [Maven WAR プラグインを](https://maven.apache.org/plugins/maven-war-plugin/)構成し、WAR ファイルのアーティファクトを生成する必要がありま す。
- Apache Tomcat 8 を使用する場合、servlet-api.jar とアプリケーションパッケージの組み込み jar ファイルとの間に競合が発生することが知られています。この問題を解決するには、アプリケー ションパッケージから servlet-api.jar を削除します。
- [Apache Tomcat 構成](https://tomcat.apache.org/tomcat-8.0-doc/class-loader-howto.html)のクラスパスにある WEB-INF/リソースを構成する必要があります。デフォ ルトでは、JAR ライブラリはディレクトリにロードされません。または、すべてのリソースを src/main/resources の下にデプロイすることもできます。
- Java アプリケーション内にハードコーディングされたコンテキストルートがあるかどうかを確認 し、[Apache Tomcat の新しいコンテキストルート](https://tomcat.apache.org/tomcat-8.0-doc/config/context.html#Defining_a_context)を更新します。
- JVM ランタイムオプションを構成するには、Apache Tomcat の bin フォルダに JAVA\_OPTS、JAVA\_HOME などの構成ファイル setenv.sh を作成します。
- 認証はコンテナレベルで構成され、Apache Tomcat 構成のレルムとしてセットアップされます。 認証は次の 3 つのレルムのいずれかで確立されます。
	- [JDBC データベースレルムは](https://tomcat.apache.org/tomcat-8.0-doc/config/realm.html#JDBC_Database_Realm_-_org.apache.catalina.realm.JDBCRealm)、JDBC ドライバーがアクセスするリレーショナルデータベース内 のユーザーを検索します。
	- [DataSource Database Realm](https://tomcat.apache.org/tomcat-8.0-doc/config/realm.html#DataSource_Database_Realm_-_org.apache.catalina.realm.DataSourceRealm) は、JNDI によってアクセスされるデータベース内のユーザーを検 索します。
	- [JNDI ディレクトリレルムは](https://tomcat.apache.org/tomcat-8.0-doc/config/realm.html#JNDI_Directory_Realm_-_org.apache.catalina.realm.JNDIRealm)、JNDI プロバイダーがアクセスする Lightweight Directory Access Protocol (LDAP) ディレクトリ内のユーザーを検索します。検索には以下が必要です。
		- LDAP 接続の詳細: ユーザー検索ベース、検索フィルター、ロールベース、ロールフィルター
		- 主要な JNDI ディレクトリレルム: LDAP に接続し、ユーザーを認証し、ユーザーがメンバー となっているすべてのグループを取得します。
- 権限: web.xml 内の権限制約をチェックするロールベースの権限を持つコンテナの場合、ウェブリ ソースを定義し、制約で定義されたロールと比較する必要があります。LDAP にグループロール マッピングがない場合は、web.xml で属性 <security-role-ref> を設定してグループロールマッピン
- データベース接続: Amazon Relational Database Service (Amazon RDS) のエンドポイント URL と接続の詳細を使用して Apache Tomcat でリソース定義を作成します。JNDI ルックアップを使 用して、アプリケーションコードを更新 DataSource して を参照します。で定義されている既 存の DB 接続 WebSphere は、 WebSphereの JNDI 名を使用するため機能しません。JNDI 名と DataSource タイプ定義を使用して、web.xml に <resource-ref> エントリを追加できます。サンプ ル構成ドキュメントを見るには、[Apache Tomcat ドキュメント](https://tomcat.apache.org/tomcat-8.0-doc/jndi-resources-howto.html#JDBC_Data_Sources)を参照してください。
- ロギング: デフォルトでは、Apache Tomcat はコンソールまたはログファイルにログを記録しま す。logging.properties を更新することでレルムレベルのトレースを有効にできます (「[Tomcat で](https://tomcat.apache.org/tomcat-8.0-doc/logging.html) [ロギングする](https://tomcat.apache.org/tomcat-8.0-doc/logging.html)」を参照)。Apache Log4j を使用してログをファイルに追加する場合は、tomcat-juli をダウンロードしてクラスパスに追加する必要があります。
- セッション管理: アプリケーションの負荷分散とセッション管理用に IBM WebSEAL をそのまま使 用する場合は、変更は必要ありません。AWS の Application Load Balancer または Network Load Balancer を使用して IBM WebSEAL コンポーネントを置き換える場合は、Amazon ElastiCache イ ンスタンスを Memcached クラスターで使用してセッション管理を設定し、[オープンソースのセッ](https://github.com/magro/memcached-session-manager) [ション管理](https://github.com/magro/memcached-session-manager) を使用するように Apache Tomcat を設定する必要があります。
- IBM WebSEAL フォワードプロキシを使用している場合は、AWS に新しい Network Load Balancer をセットアップする必要があります。WebSEAL ジャンクション構成には、Network Load Balancer が提供する IP を使用してください。
- SSL 設定: end-to-end 通信には Secure Sockets Layer (SSL) を使用することをお勧めしま す。Apache Tomcat で SSL サーバー構成をセットアップするには、[Apache Tomcat ドキュメン](https://tomcat.apache.org/tomcat-8.0-doc/ssl-howto.html) [ト](https://tomcat.apache.org/tomcat-8.0-doc/ssl-howto.html)に記載されている指示に従ってください。

## アーキテクチャ

ソーステクノロジースタック

• IBM WebSphere アプリケーションサーバー

ターゲットテクノロジースタック

• [アーキテクチャは Elastic Load Balancing \(バージョン 2\)](https://docs.aws.amazon.com/elasticloadbalancing/) を使用しています。アイデンティティ管 理と負荷分散に IBM WebSEAL を使用している場合は、AWS 上のNetwork Load Balancer を選択 して IBM WebSEAL リバースプロキシと統合できます。

- Java アプリケーションは、[Amazon EC2 Auto Scaling](https://docs.aws.amazon.com/autoscaling/ec2/userguide/AutoScalingGroup.html) グループの EC2 インスタンスで実行されて いる Apache Tomcat アプリケーションサーバーにデプロイされます。CPU 使用率などの Amazon CloudWatch メトリクスに基づいて[スケーリングポリシーを](https://docs.aws.amazon.com/autoscaling/ec2/userguide/scaling_plan.html)設定できます。
- 負荷分散に IBM WebSEAL の使用を停止する場合は、セッション管理に [Amazon ElastiCache for](https://docs.aws.amazon.com/AmazonElastiCache/latest/mem-ug/WhatIs.html)  [Memcached](https://docs.aws.amazon.com/AmazonElastiCache/latest/mem-ug/WhatIs.html) を使用できます。
- バックエンドデータベースでは [High Availability \(Multi-AZ\) for Amazon RDS](https://docs.aws.amazon.com/AmazonRDS/latest/UserGuide/Concepts.MultiAZ.html) をデプロイし、デー タベースエンジンタイプを選択できます。

ターゲットアーキテクチャ

## ツール

- [AWS CloudFormation](https://docs.aws.amazon.com/AWSCloudFormation/latest/UserGuide/Welcome.html)
- [コマンドラインインターフェイス \( CLI\)](https://docs.aws.amazon.com/cli/latest/userguide/cli-chap-welcome.html)
- Apache Tomcat (バージョン 7.x または 8.x)
- RHEL 7 or Centos 7
- [Amazon RDS マルチ AZ デプロイ](https://aws.amazon.com/rds/details/multi-az/)
- [Amazon ElastiCache for Memcached](https://docs.aws.amazon.com/AmazonElastiCache/latest/mem-ug/WhatIs.html) (オプション)

## エピック

VPC をセットアップする

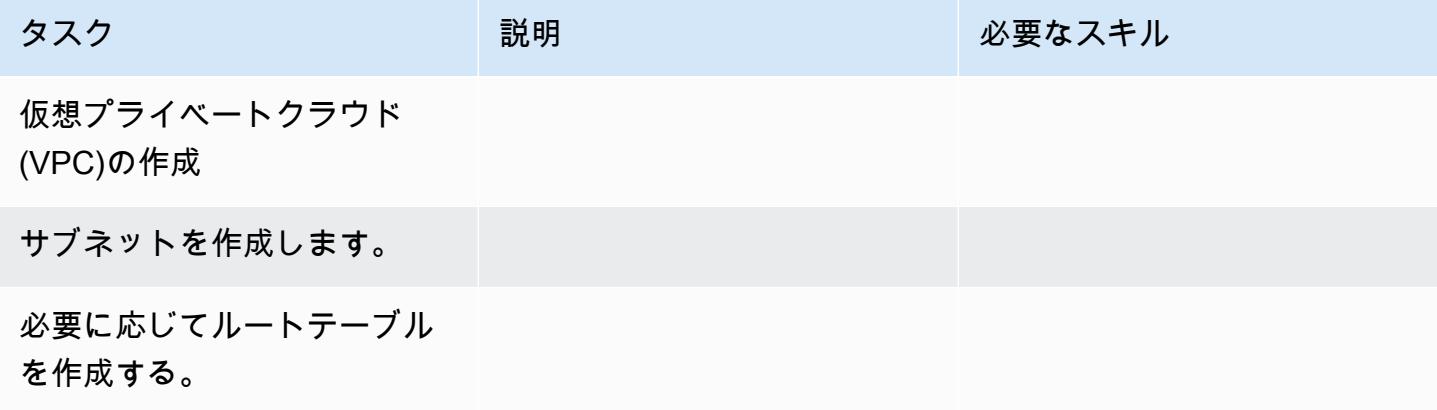

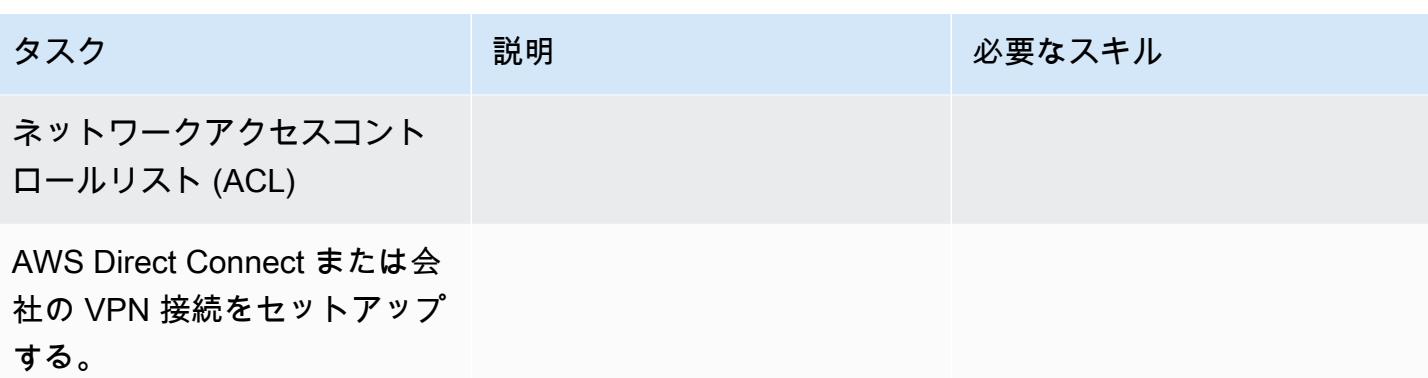

# アプリケーションをリプラットフォームする

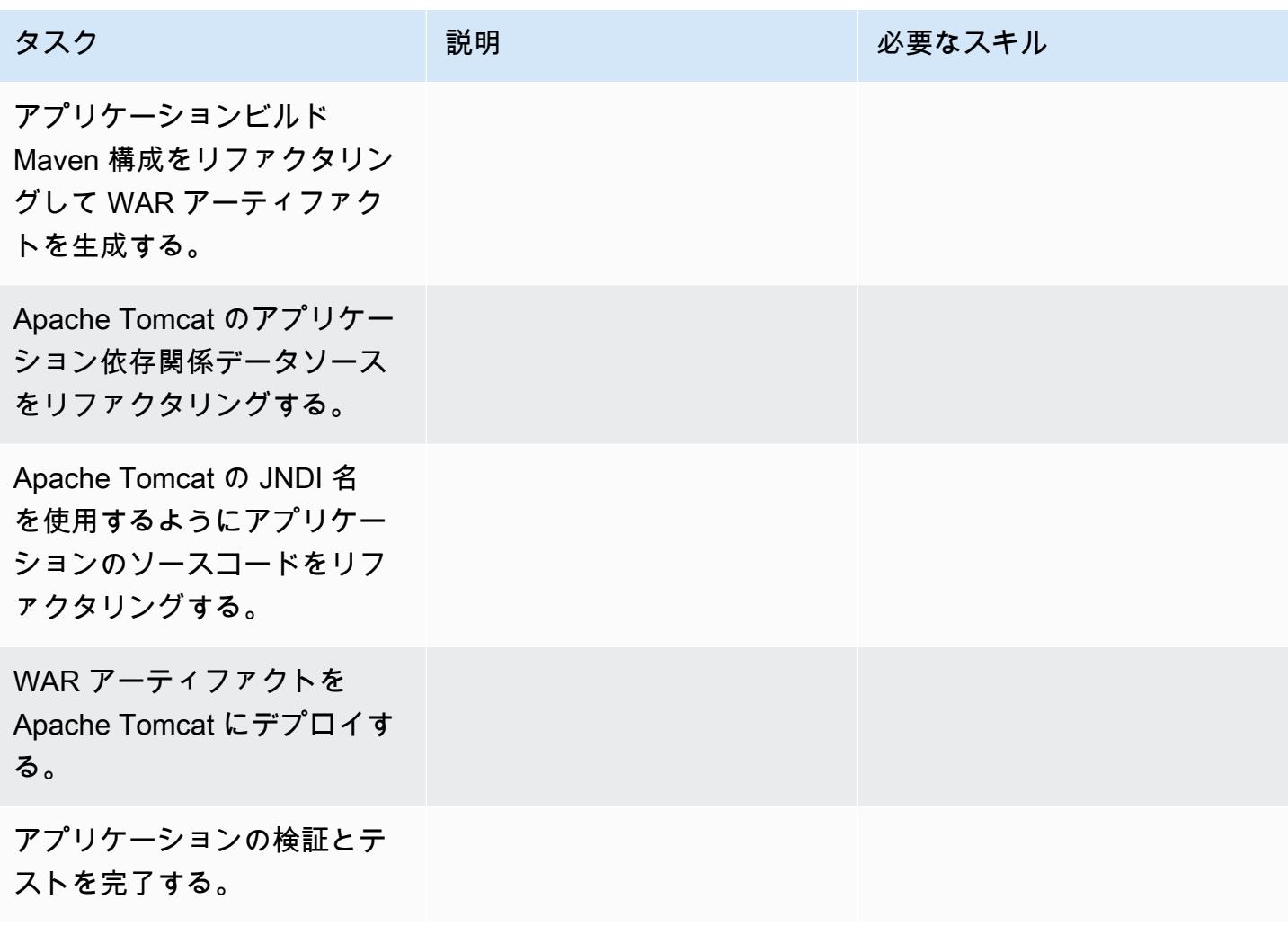

### ネットワークを構成する

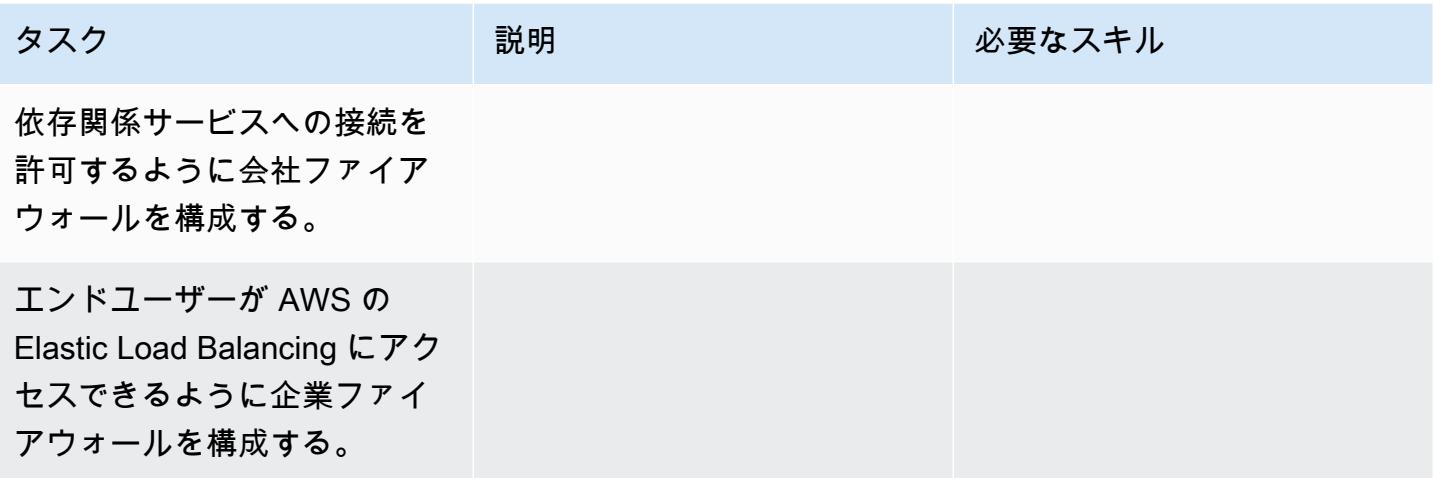

## アプリケーションインフラストラクチャを作成する

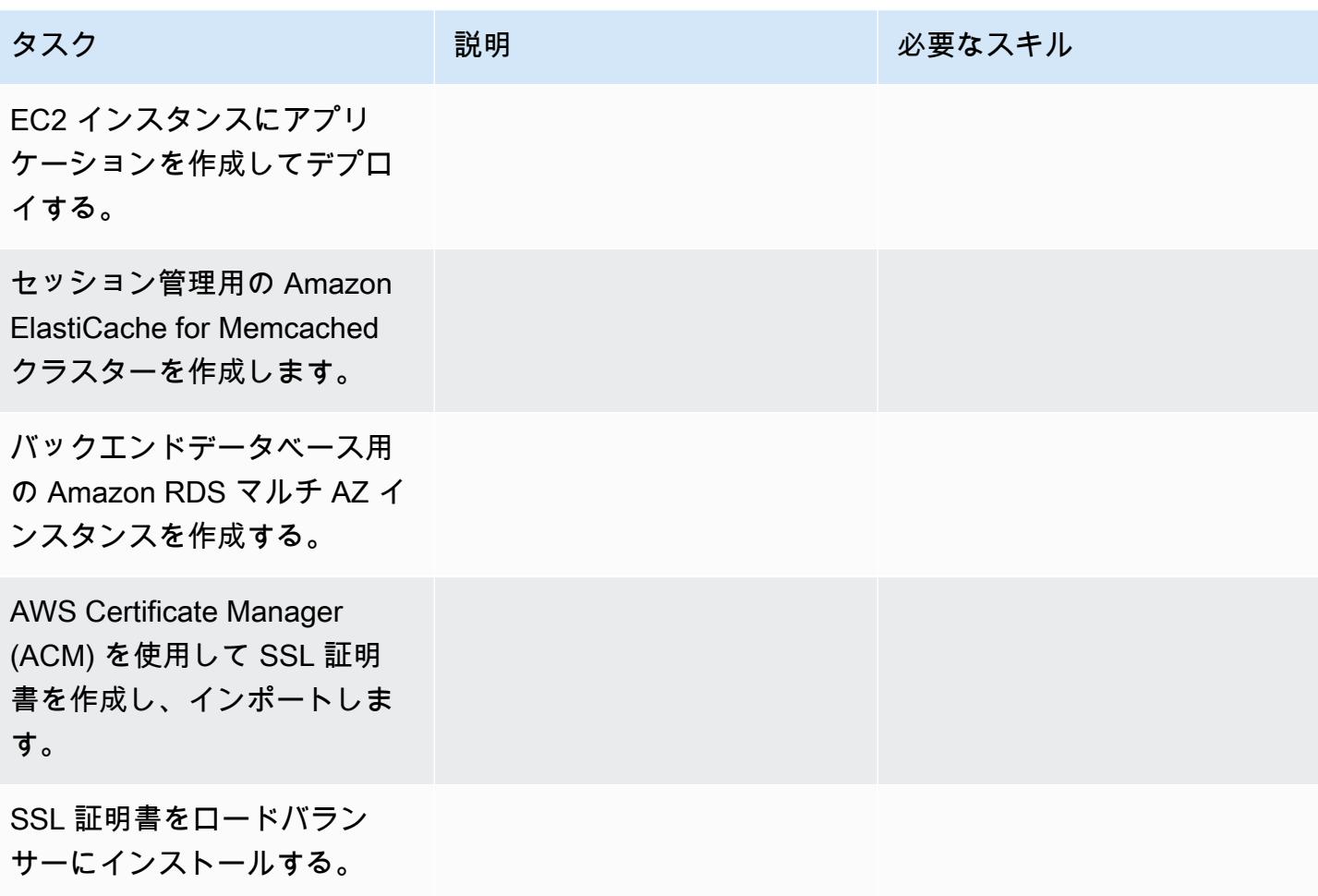

AWS 規範ガイダンス いっこうしょう しょうしょう しょうしょう しょうしゅん かいしょう しょうしゅん かいしゅう パターン パターン

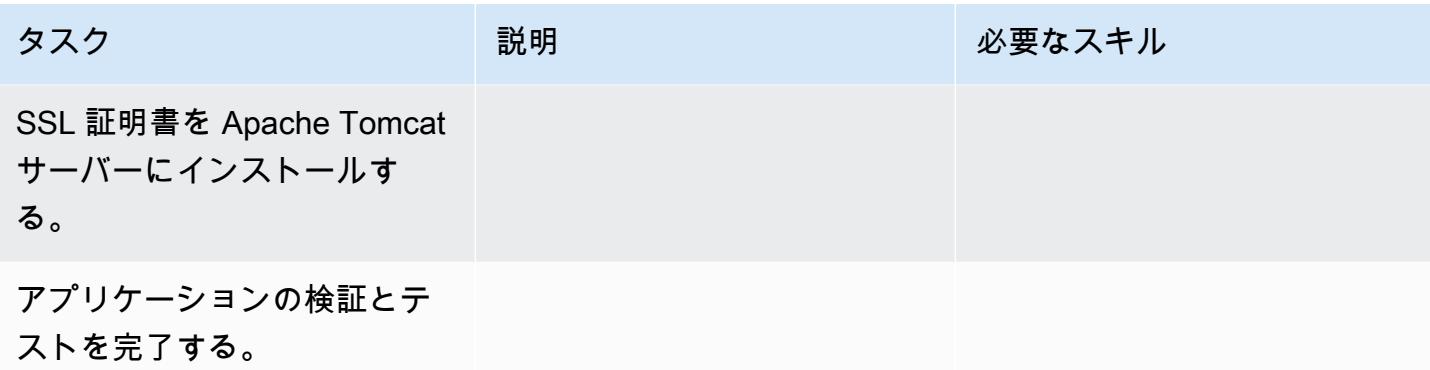

カットオーバー

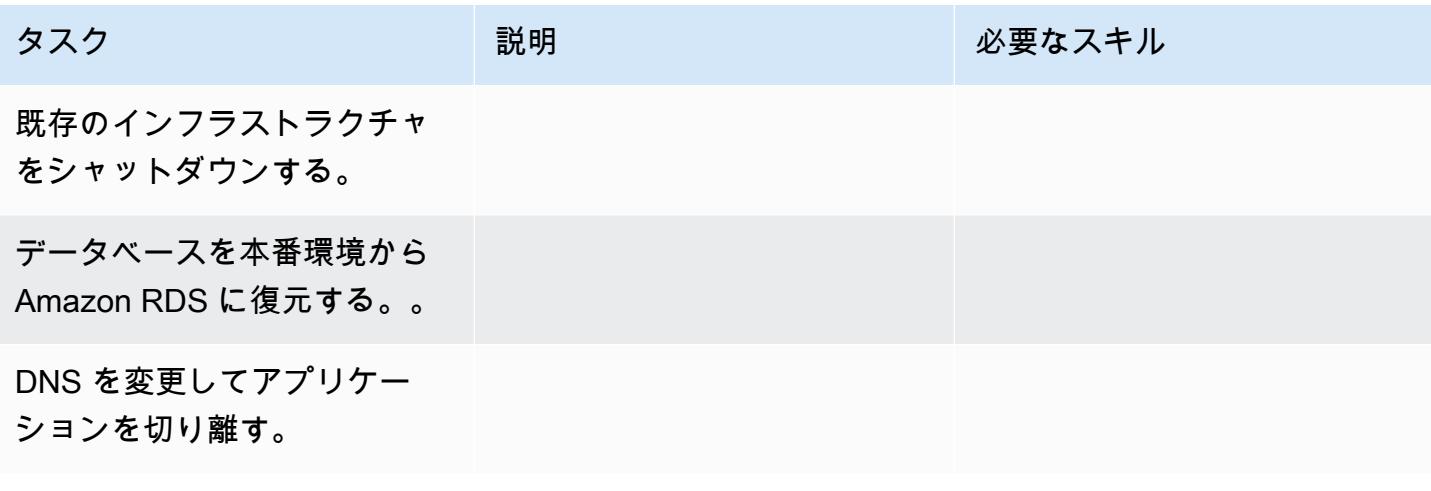

関連リソース

リファレンス

- [Apache Tomcat 7.0 ドキュメント](https://tomcat.apache.org/tomcat-7.0-doc/realm-howto.html)
- [Apache Tomcat 7.0 インストールガイド](https://tomcat.apache.org/tomcat-7.0-doc/appdev/installation.html)
- [Apache Tomcat JNDI ドキュメント](https://tomcat.apache.org/tomcat-7.0-doc/jndi-datasource-examples-howto.html)
- 「[Amazon RDS マルチ AZ 配置」](https://aws.amazon.com/rds/details/multi-az/)
- [Amazon ElastiCache for Memcached](https://docs.aws.amazon.com/AmazonElastiCache/latest/mem-ug/WhatIs.html)

## チュートリアルと動画

• 「[Amazon RDS の開始方法」](https://aws.amazon.com/rds/getting-started/)

# .NET アプリケーションを Microsoft Azure App Serviceから AWS Elastic Beanstalk に移行

作成者:Raghavender Madamshitti (AWS)

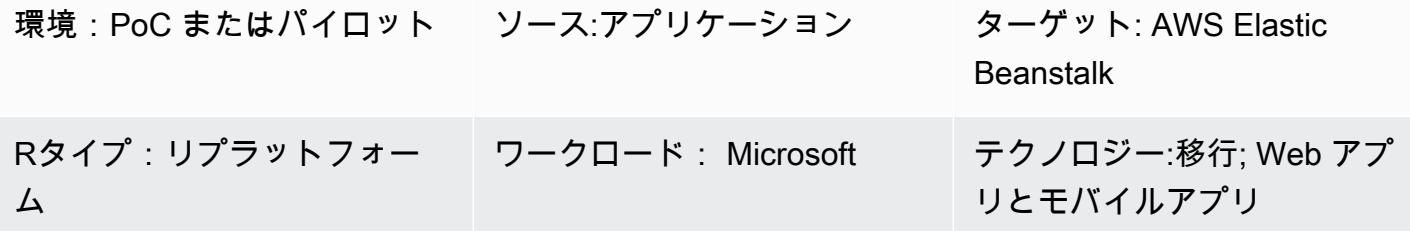

[概要]

このパターンでは、Microsoft Azure App Service でホストされた .NET ウェブアプリケーションを AWS Elastic Beanstalk に移行する方法を説明します。アプリケーションを Elastic Beanstalk に移行 するには、次の 2 つの方法があります。

- AWS Toolkit for Visual Studio を使用-Microsoft Visual Studio IDE 用のこのプラグインは、カスタ ム .NET アプリケーションを AWS にデプロイする最も簡単でわかりやすい方法を提供していま す。この方法で、.NET コードを直接 AWS にデプロイし、SQL Server データベース用の Amazon Relational Database Service (Amazon RDS) などのサポートリソースを Visual Studio から直接作 成できます。
- Elastic Beanstalk へのアップロードとデプロイ-各 Azure App Service には、メモリダンプやデプ ロイログのキャプチャ、設定パラメータの表示、デプロイパッケージへのアクセスに便利な Kudu というバックグラウンドサービスが含まれています。Kudu コンソールで Azure App Serviceのコ ンテンツにアクセスし、デプロイパッケージを抽出し、Elastic Beanstalk コンソールのアップロー ドとデプロイオプションを使用してパッケージを Elastic Beanstalk にアップロードできます。

このパターンは、2 番目の方法 (Kudu 経由で Elastic Beanstalk にアプリケーションをアップロード する) を説明しています。このパターンでは、AWS Elastic Beanstalk、Amazon Virtual Private Cloud (Amazon VPC)、Amazon、Amazon、Amazon Elastic Compute Cloud (Amazon EC2) Auto Scaling CloudWatch、Amazon Simple Storage Service (Amazon S3)、Amazon Route 53 の AWS サービス も使用しています。

.NET ウェブアプリケーションは Amazon EC2 Auto Scaling Group で実行される AWS Elastic Beanstalk にデプロイされます。CPU 使用率などの Amazon CloudWatch メトリックスに基づいてス ケーリングポリシーを設定できます。データベースの場合、アプリケーションとビジネス要件によ り、Multi-AZ 環境で Amazon RDS または Amazon DynamoDB を使用することができます。

#### 前提条件と制限

#### 前提条件

- アクティブな AWS アカウント
- Azure App Service で実行される .NET ウェブアプリケーション
- Azure App Service Kudu コンソールを使用する権限

#### 製品バージョン

- .NET Core (x64) 1.0.1、2.0.0 以降、または .NET Framework 4.x、3.5 (「[Windows Server の .NET](https://docs.aws.amazon.com/elasticbeanstalk/latest/platforms/platform-history-dotnet.html)  [プラットフォーム履歴](https://docs.aws.amazon.com/elasticbeanstalk/latest/platforms/platform-history-dotnet.html)」を参照)
- Windows Server 2012 以降で実行されるInternet Information Services (IIS) バージョン 8.0 以降
- .NET 2.0 または 4.0 ランタイム。

#### アーキテクチャ

ソーステクノロジースタック

• .NET Framework 3.5 以降、または.NET Core 1.0.1、2.0.0 以降を使用して開発され、Azure App Service (web app または API app) でホストされているアプリケーション

ターゲットテクノロジースタック

• Amazon EC2 Auto Scaling グループで実行される AWS Elastic Beanstalk

移行アーキテクチャ

#### デプロイのワークフロー

ツール

ツール

- .NET Core or .NET Framework
- C#
- IIS
- Kudu コンソール

AWS サービスと機能

- [AWS Elastic Beanstalk](https://docs.aws.amazon.com/elasticbeanstalk/latest/dg/Welcome.html)  エラスティックビーンストーク (Elastic Beanstalk) は、.NET easy-touse ウェブアプリケーションをデプロイおよびスケーリングするためのサービスです。Elastic Beanstalk は、キャパシティのプロビジョニング、ロードバランシング、自動スケーリングを自動 的に管理します。
- 「[Amazon EC2 Auto Scaling グループ」](https://docs.aws.amazon.com/autoscaling/ec2/userguide/AutoScalingGroup.html) Elastic Beanstalk には、環境内の Amazon EC2 イン スタンスを管理する Auto Scaling グループが含まれています。単一インスタンス環境では、Auto Scaling グループは常に1 つのインスタンスが実行されているよう確認します。負荷分散される環 境では、実行する範囲のグループを設定すると、Amazon EC2 Auto Scaling は、負荷に基づき、 必要に応じてインスタンスを追加または削除します。
- 「[Elastic Load Balancing](https://docs.aws.amazon.com/elasticloadbalancing/latest/userguide/what-is-load-balancing.html)」 AWS Elastic Beanstalk でロードバランスを有効にすると、環境内 の EC2 インスタンス間でトラフィックを分散するロードバランサーが作成されます。
- [Amazon CloudWatch](https://docs.aws.amazon.com/AmazonCloudWatch/latest/monitoring/WhatIsCloudWatch.html)  Elastic Beanstalk は、自動的にAmazon CloudWatch を使用してアプリ ケーションと環境リソースに関する情報を提供します。Amazon は標準メトリックス、カスタムメ トリックス、 CloudWatch アラームをサポートしています。
- 「[Amazon Route 53](https://docs.aws.amazon.com/Route53/latest/DeveloperGuide/Welcome.html)」— Amazon Route 53 は、可用性と拡張性の高いドメインネームシステム (DNS) のウェブサービスです。Route 53 エイリアスレコードで、カスタムドメイン名を AWS Elastic Beanstalk 環境にマッピングできます。
エピック

VPC をセットアップする

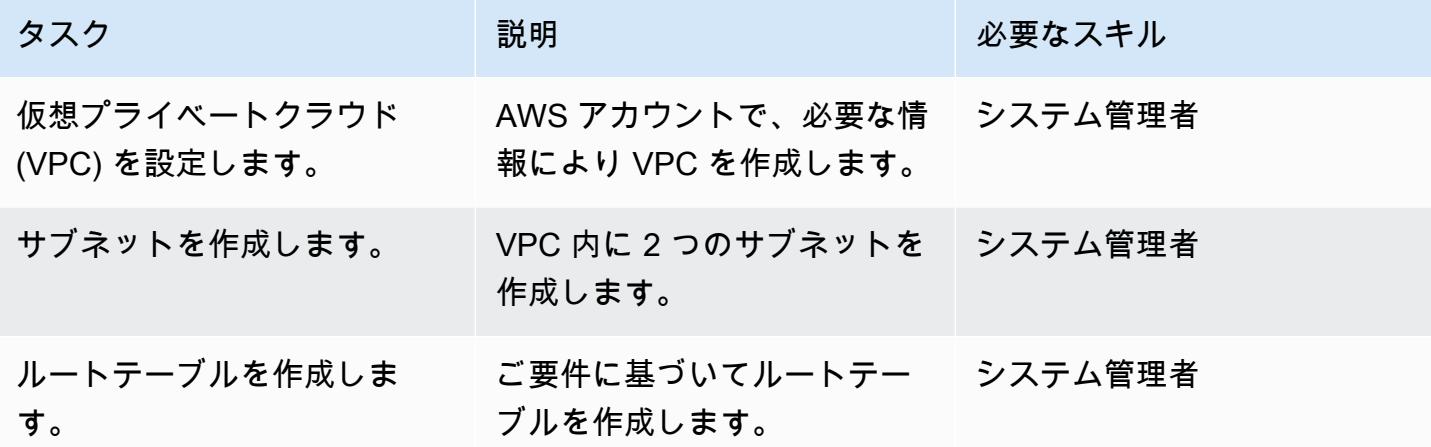

Elastic Beanstalk のセットアップ

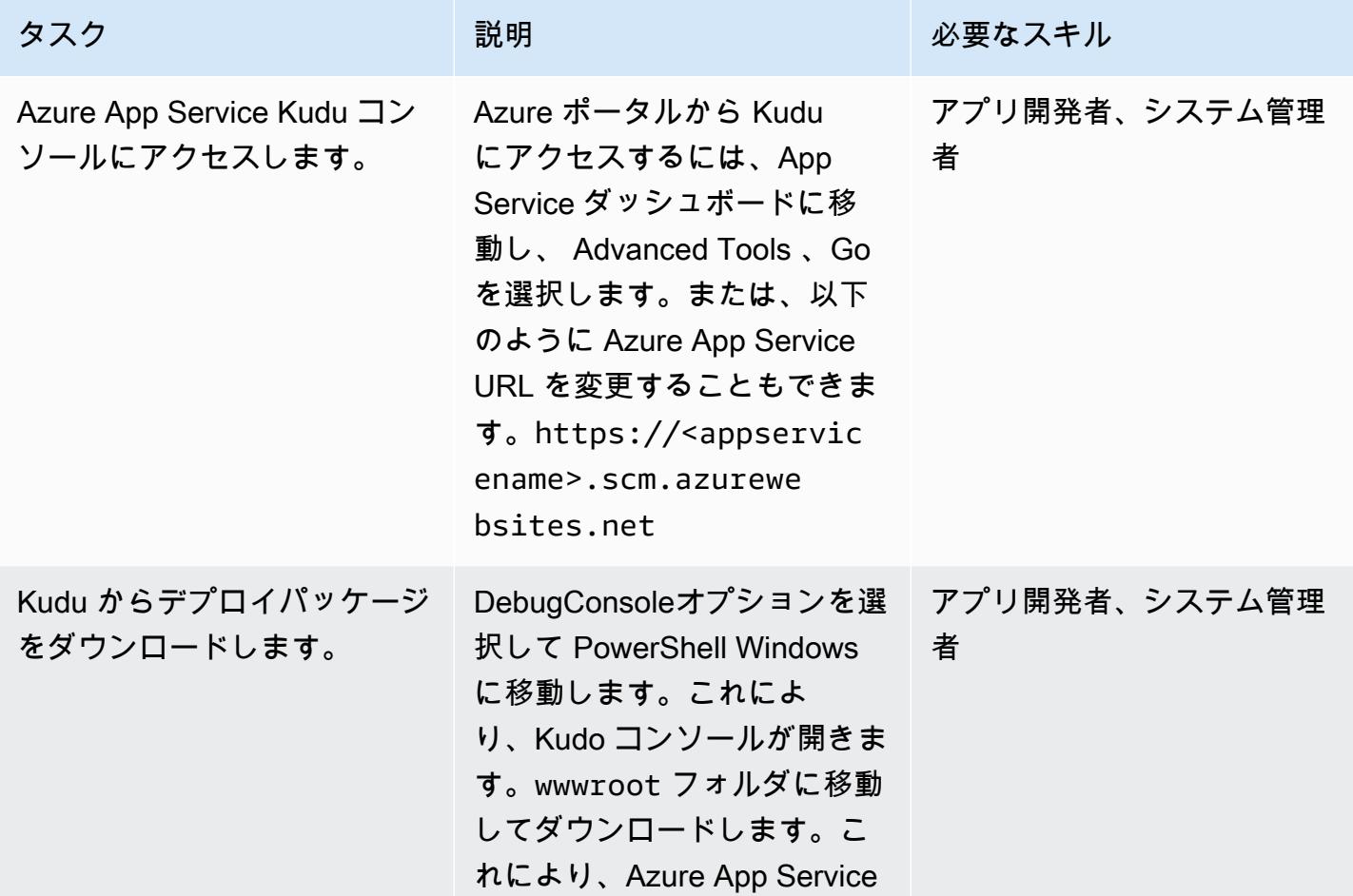

Microsoft Azure App Serviceから AWS Elastic Beanstalk に移行 4303

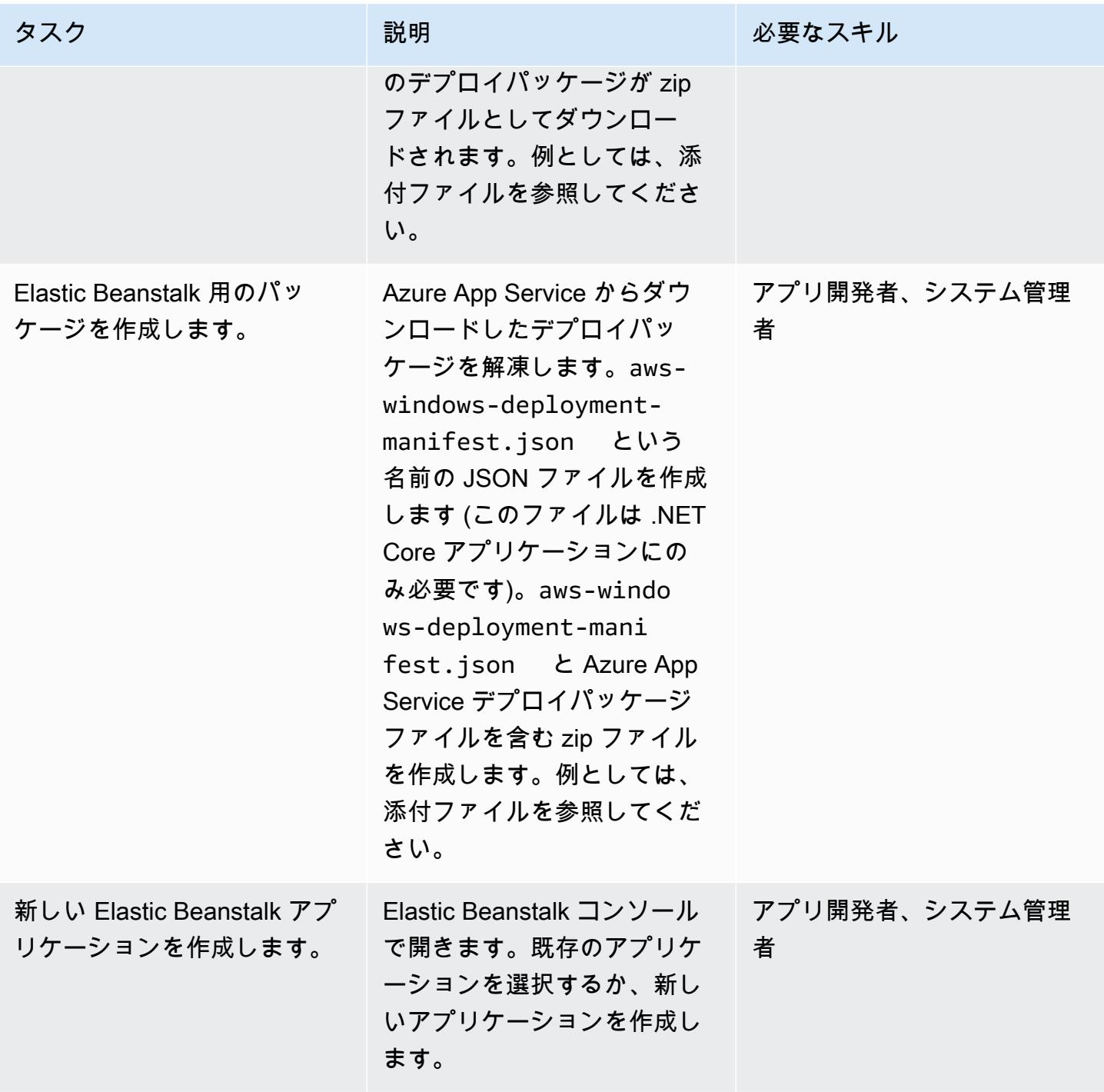

AWS 規範ガイダンス いっちょう しょうかん しゅうしょう しゅうしゅう しゅうしゅん かんしゅう しゅうしゅん パターン パターン

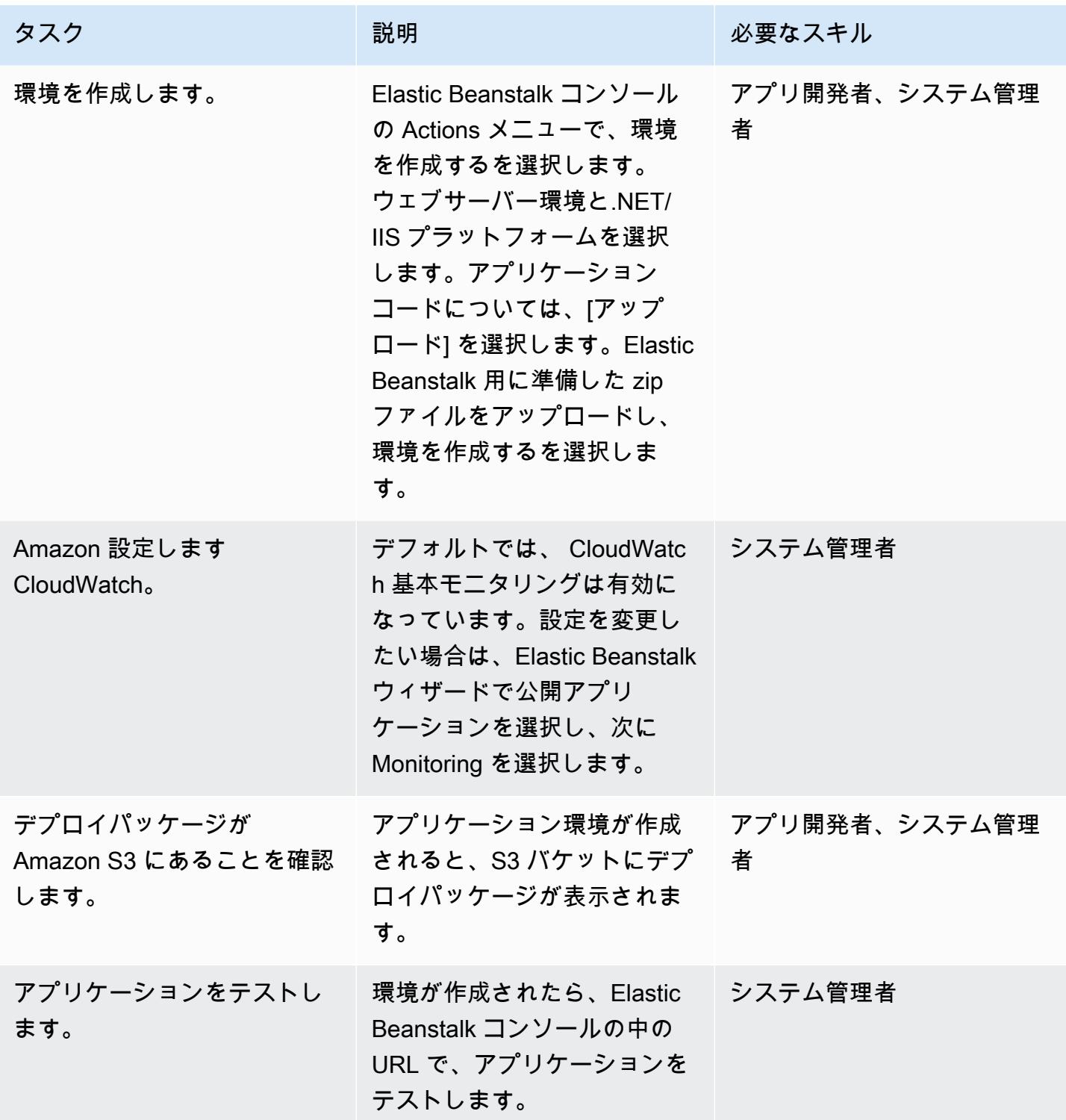

# 関連リソース

- 「[AWS Elastic Beanstack コンセプト」](https://docs.aws.amazon.com/elasticbeanstalk/latest/dg/concepts.html)(Elastic Beanstalk のドキュメント)
- 「<u>Elastic Beanstalk での .NET の開始方法</u>」(Elastic Beanstalk のドキュメント)
- [Kudu コンソール](https://github.com/projectkudu/kudu/wiki/Kudu-console) () GitHub
- 「[\[Kudu\]を使って Azure Web Appsを管理する](https://www.gslab.com/blogs/kudu-azure-web-app/)」(GS Lab の記事)
- 「[カスタム ASP.NET Core Elastic Beanstalk デプロイ」](https://docs.aws.amazon.com/toolkit-for-visual-studio/latest/user-guide/deployment-beanstalk-custom-netcore.html)(AWS Toolkit for Visual Studio ユーザーガ イド)
- 「[Elastic Load Balancing のドキュメント」](https://docs.aws.amazon.com/elasticloadbalancing/latest/userguide/what-is-load-balancing.html)
- 「[AWS Elastic Beanstalk がサポートするプラットフォーム](https://docs.amazonaws.cn/en_us/elasticbeanstalk/latest/platforms/platforms-supported.html)」(Elastic Beanstalk のドキュメント)
- 「[AWS に Web Application をデプロイ」](https://www.c-sharpcorner.com/article/deploying-a-web-application-to-aws/)(C# Corner の記事)
- 「[Auto Scaling Groupのサイズのスケーリング」](https://docs.aws.amazon.com/autoscaling/ec2/userguide/scaling_plan.html)(Amazon EC2 のドキュメント)
- 「[Amazon RDS での高可用性 \(Multi-AZ\)」](https://docs.aws.amazon.com/AmazonRDS/latest/UserGuide/Concepts.MultiAZ.html)(Amazon RDS のドキュメント)

## 追加情報

Notes (メモ)

- オンプレミスまたは Azure SQL Server データベースを Amazon RDS に移行する場合は、データ ベース接続の詳細も更新する必要があります。
- テスト目的で、サンプルデモアプリケーションが添付されています。

添付ファイル

このドキュメントに関連する追加コンテンツにアクセスするには、次のファイルを解凍してくださ い。「[attachment.zip」](samples/p-attach/df606a2d-b0a8-4035-b377-0a760e7300c9/attachments/attachment.zip)

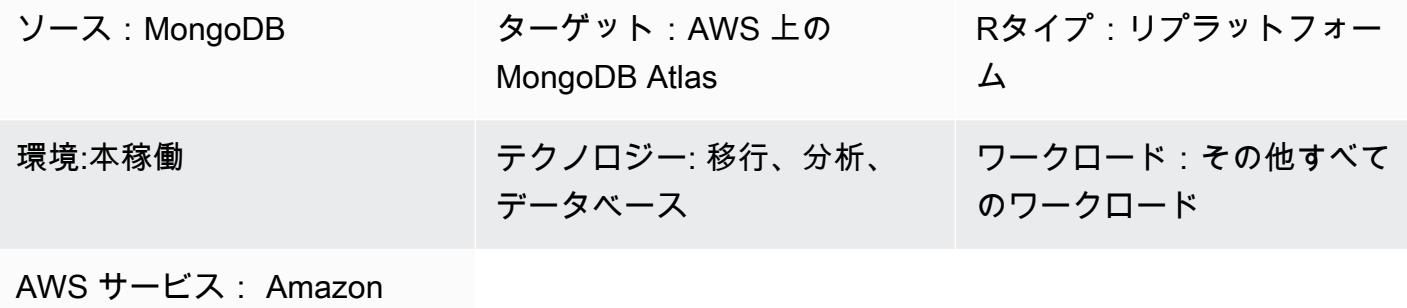

### EC2、Amazon VPC

## [概要]

このパターンでは、セルフマネージド MongoDB 環境(MongoDB Community Server、Enterprise Server、Enterprise Advanced、mLab、または任意のマネージド MongoDB クラスタを含む)から Amazon Web Services(AWS) クラウド上の MongoDB Atlas に移行するためのステップについ て説明します。「[Atlas ライブマイグレーションサービス」](https://www.mongodb.com/cloud/atlas/migrate)を使用して、MongoDB から MongoDB Atlas へのデータ移行を加速します。

このパターンは、AWS 規範ガイダンスのウェブサイトにある「[AWS クラウド上の MongoDB から](https://docs.aws.amazon.com/prescriptive-guidance/latest/migration-mongodb-atlas/) [MongoDB Atlas に移行」](https://docs.aws.amazon.com/prescriptive-guidance/latest/migration-mongodb-atlas/)ガイドに付属しています。移行の実装手順が記載されています。

このパターンは、AWS サービス・インテグレーター・パートナー(SIパートナー)と AWS ユー ザーを対象としています。

## 前提条件と制限

## 前提条件

• MongoDB Atlas に移行するためのソース MongoDB 環境

## 専門知識

• このパターンには、MongoDB、MongoDB Atlasおよび AWS サービスに精通している必要があり ます。詳細については、AWS 規範ガイダンスウェブサイトの AWS クラウド上の MongoDB から MongoDB Atlas に移行ガイドの「[役割と責任」](https://docs.aws.amazon.com/prescriptive-guidance/latest/migration-mongodb-atlas/overview.html#roles)を参照してください。

製品バージョン

• MongoDB バージョン 2.6 以降

アーキテクチャ

さまざまな使用シナリオをサポートする MongoDB Atlas リファレンスアーキテクチャについて は、AWS 規範ガイダンスウェブサイトの MongoDB から AWS クラウド上の MongoDB Atlas に移行 ガイドの「[AWS での MongoDB Atlas リファレンスアーキテクチャ」](https://docs.aws.amazon.com/prescriptive-guidance/latest/migration-mongodb-atlas/architecture.html)を参照してください。

ツール

• 「[Atlas ライブマイグレーションサービス」](https://www.mongodb.com/cloud/atlas/migrate)— データベースを Atlas に移行するのに役立つ無料の MongoDB ユーティリティです。このサービスは、カットオーバーまで、ソースデータベースを移 行先データベースと同期させます。カットオーバーの準備ができたら、アプリケーションインスタ ンスを停止し、デスティネーションの Atlas クラスターを指定して再起動します。

エピック

発見と評価

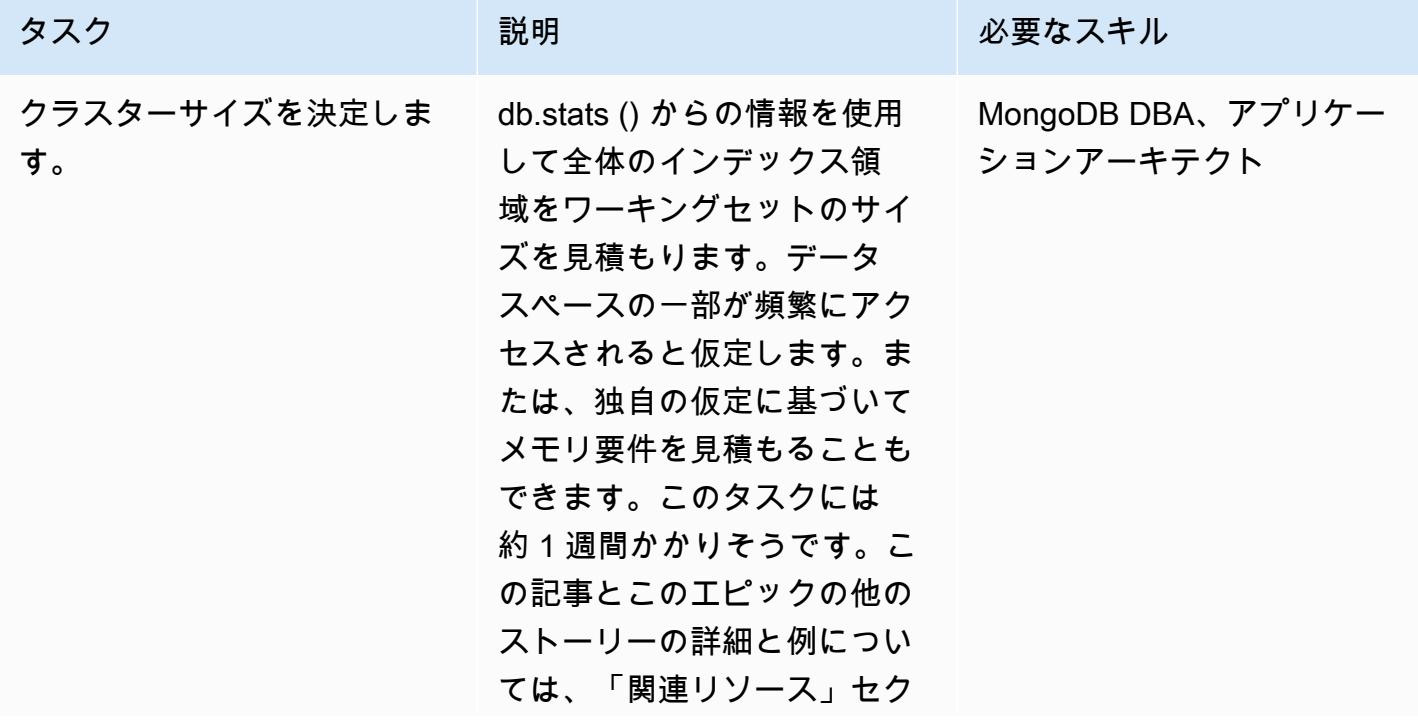

AWS 規範ガイダンス いっこうしょう しょうしょう しょうしゅう しょうしゅう しゅうしゅん いちのみ いちのみ パターン

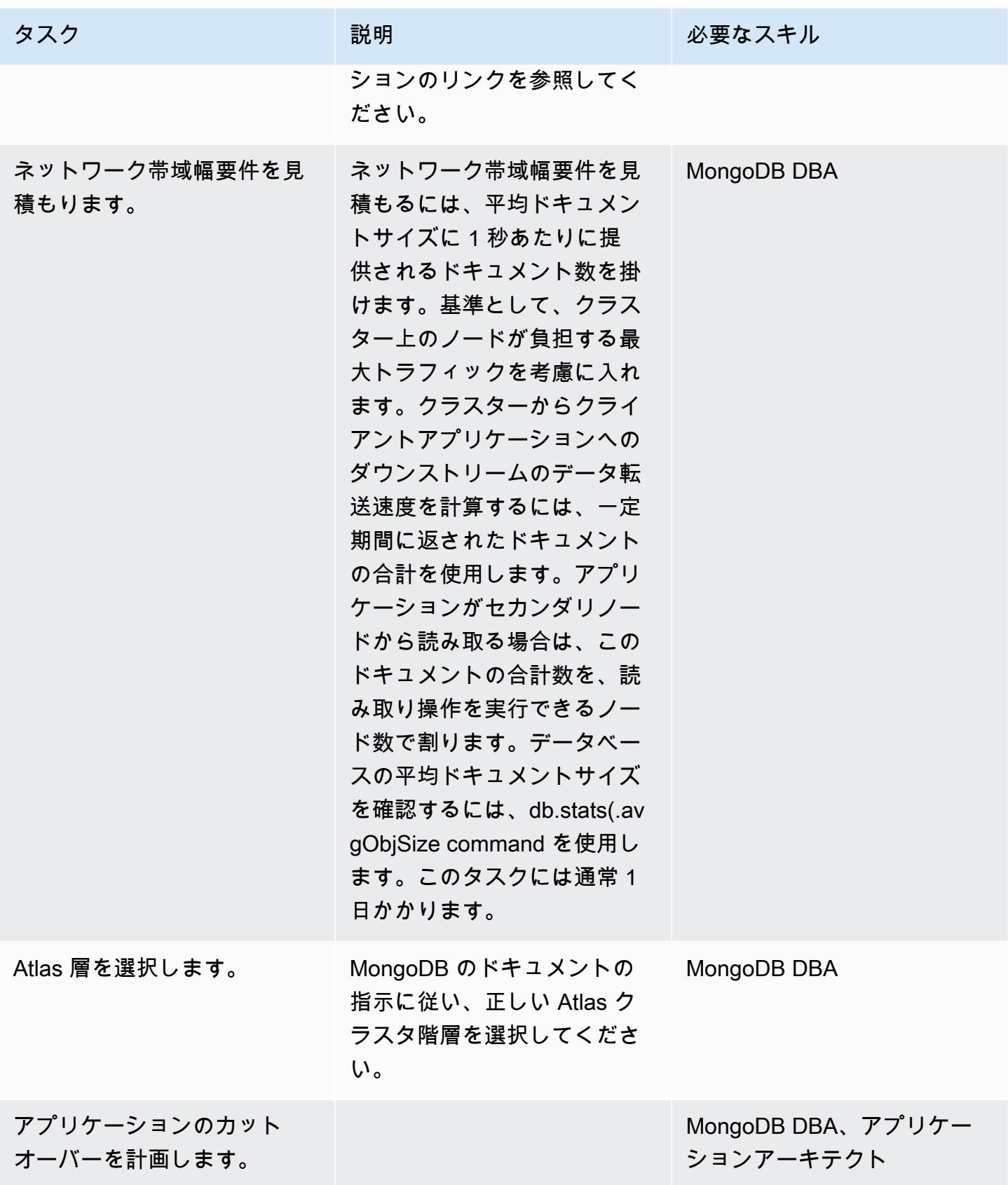

# AWS に新しい MongoDB Atlas 環境を設定します

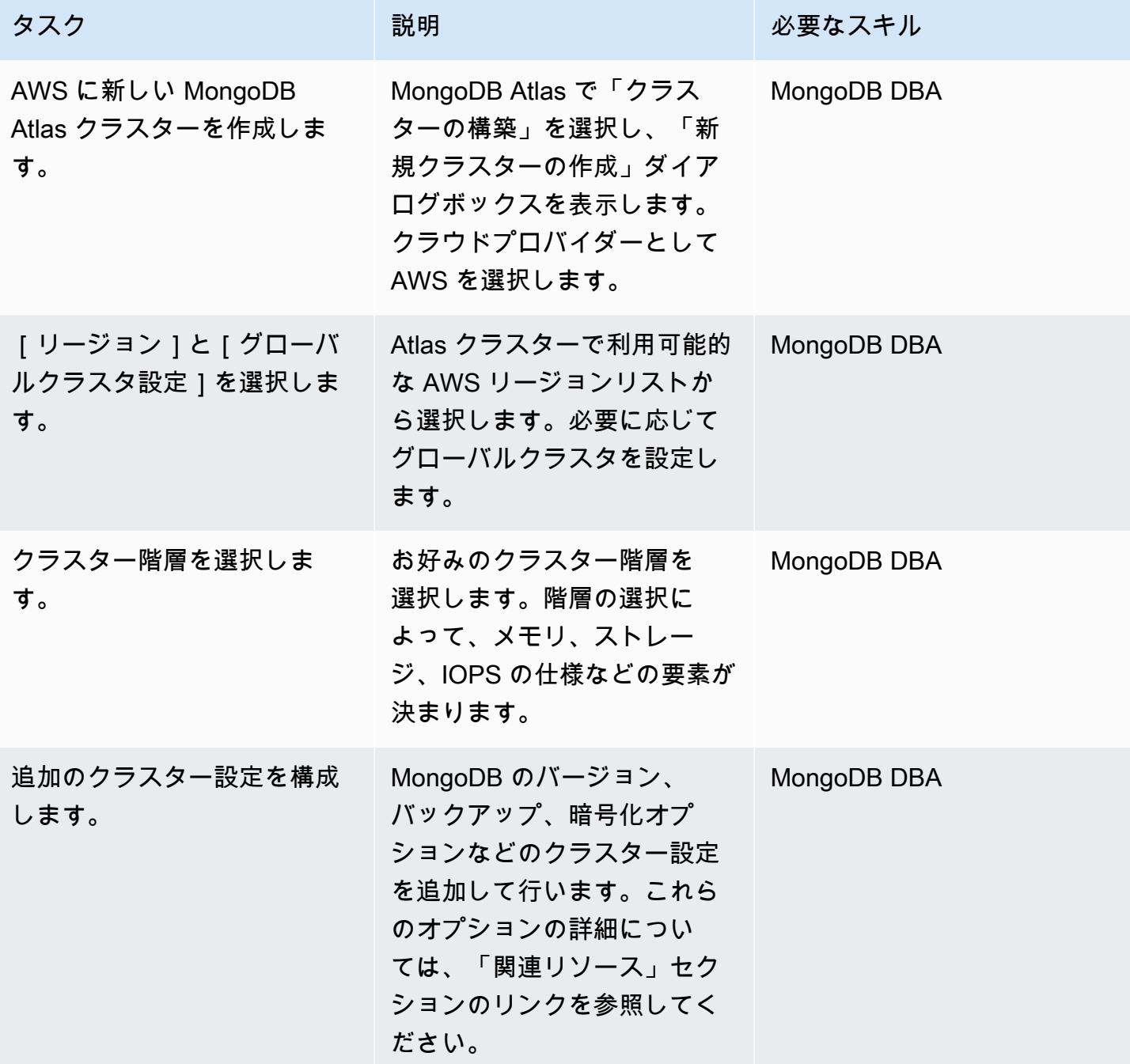

# セキュリティとコンプライアンスを設定

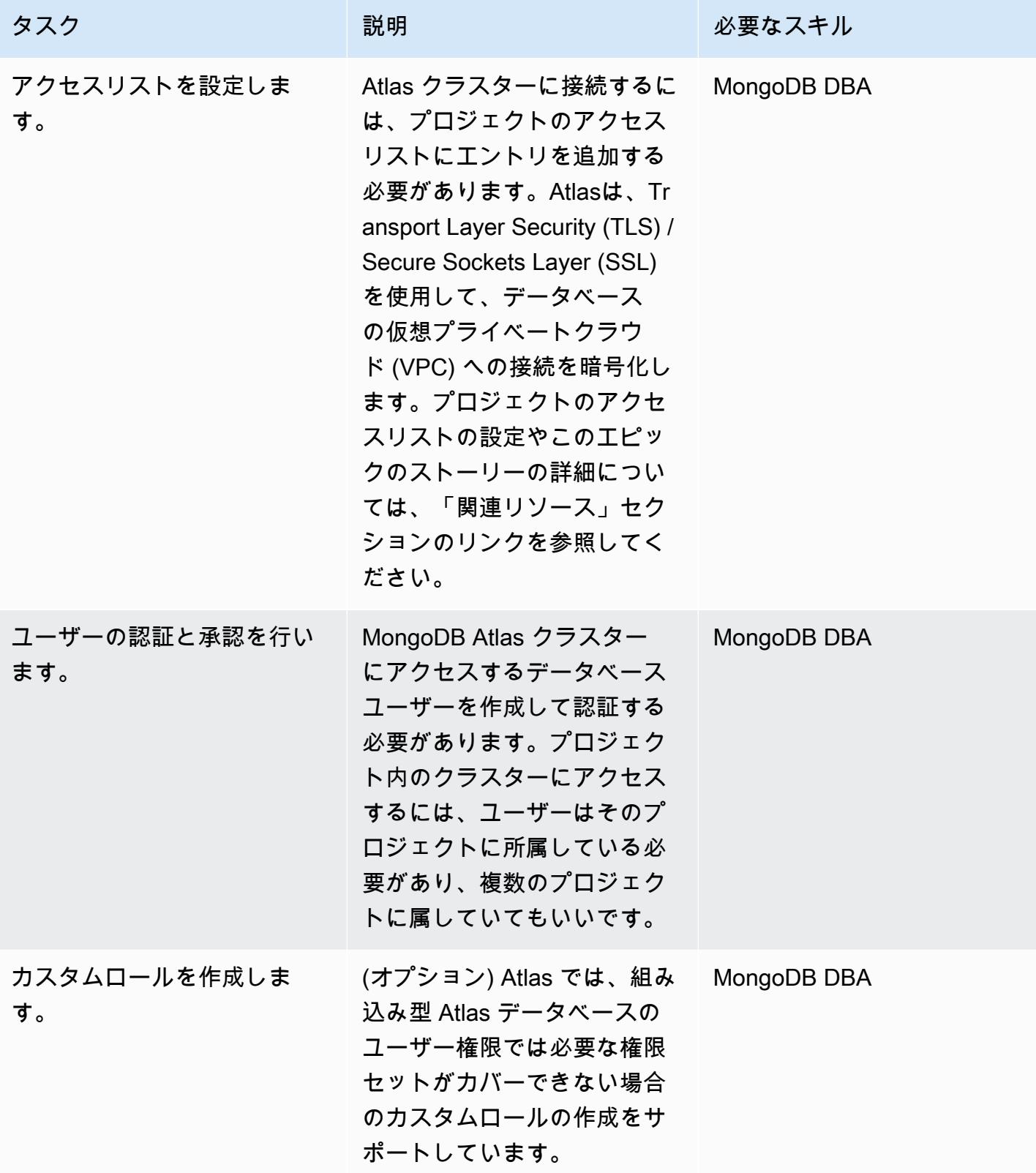

AWS 規範ガイダンス いっこうしょう しょうしょう しょうしゅう しょうしゅう しゅうしゅん いちのみ いちのみ パターン

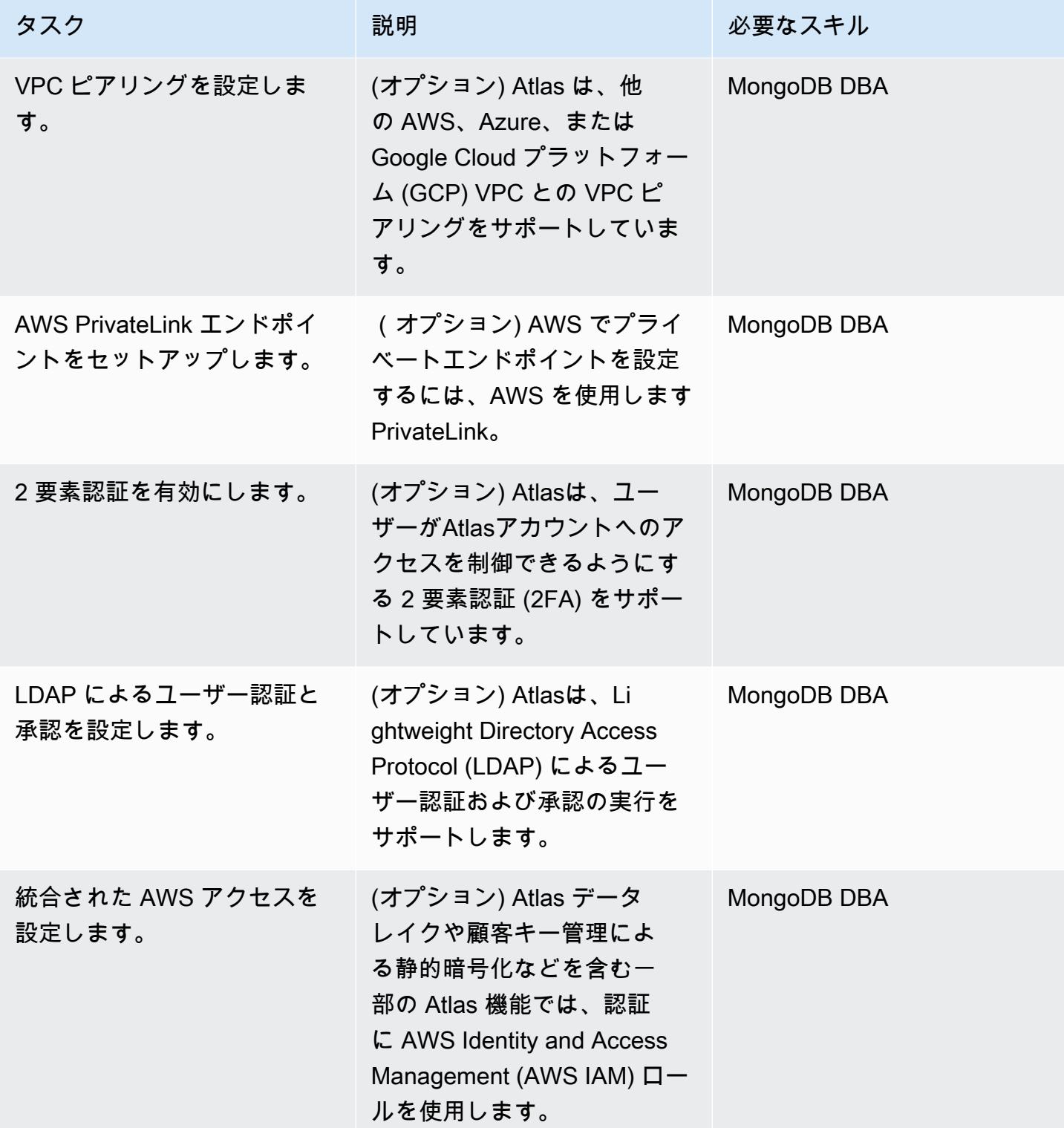

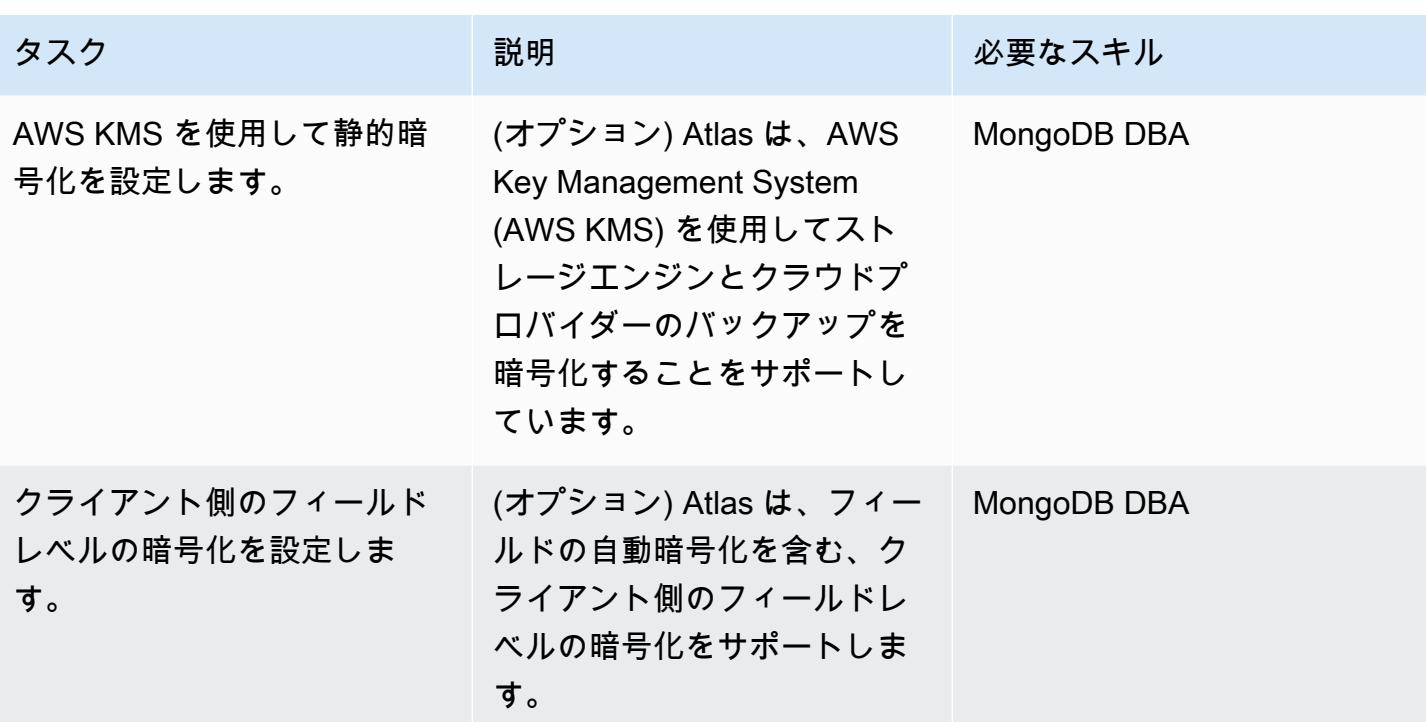

データを移行する

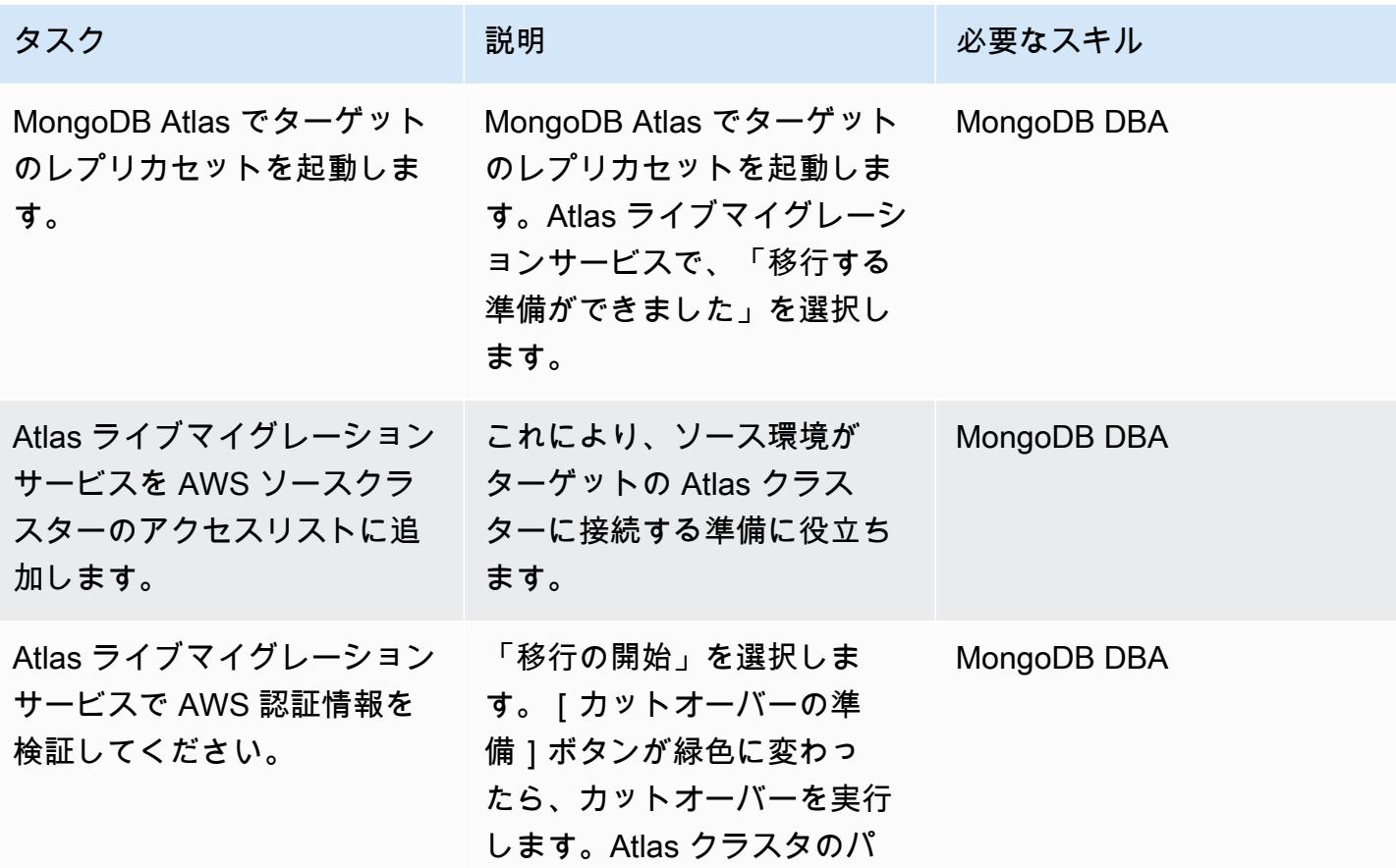

AWS 規範ガイダンス いっこうしょう しょうしょう しょうしゅう しょうしゅう しゅうしゅん いちのみ いちのみ パターン パターン

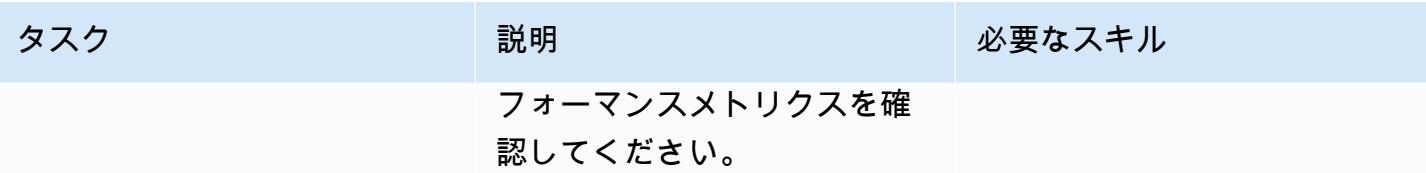

## 操作統合の設定

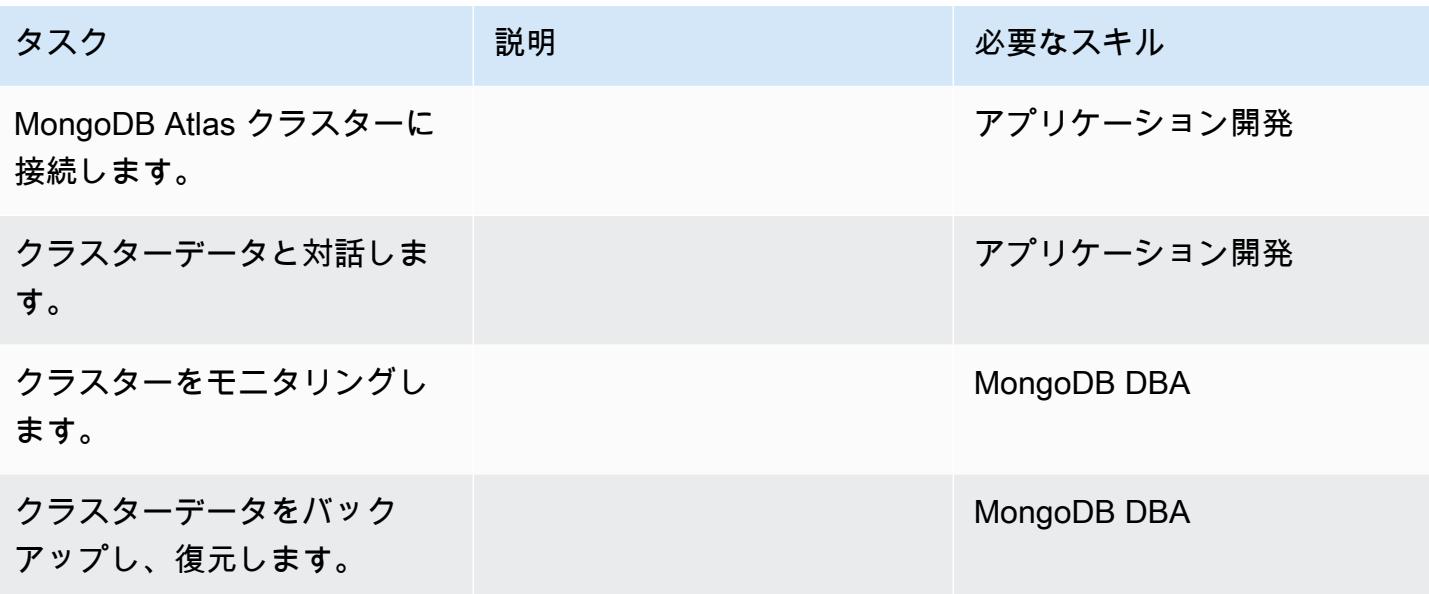

# 関連リソース

移行ガイド

• 「[AWS クラウド上の MongoDB から MongoDB Atlas に移行」](https://docs.aws.amazon.com/prescriptive-guidance/latest/migration-mongodb-atlas/)

## 発見と評価

- 「[メモリ](https://docs.atlas.mongodb.com/sizing-tier-selection/#memory)」
- 「[Atlas サンプルデータセットによるサイジングの例」](https://docs.atlas.mongodb.com/sizing-tier-selection/#example-the-service-sample-data-sets)
- 「[モバイルアプリケーションのサイジング例](https://docs.atlas.mongodb.com/sizing-tier-selection/#example-mobile-app)」
- 「[ネットワークトラフィック](https://docs.atlas.mongodb.com/sizing-tier-selection/#network-traffic)」
- 「[クラスターの自動スケーリング](https://docs.atlas.mongodb.com/sizing-tier-selection/#sizing-auto-scaling)」
- 「[Atlas サイジングテンプレート」](https://view.highspot.com/viewer/5f438f47a4dfa042e97130c5)

## セキュリティとコンプライアンスの設定

- 「[IP アクセスリストエントリの設定」](https://docs.atlas.mongodb.com/security/ip-access-list/)
- 「[データベースユーザの設定](https://docs.atlas.mongodb.com/security-add-mongodb-users/)」
- 「[Atlas ユーザーアクセス」](https://docs.atlas.mongodb.com/organizations-projects/)
- 「[カスタムロールの設定](https://docs.atlas.mongodb.com/security-add-mongodb-roles)」
- 「[データベースユーザー権限](https://docs.atlas.mongodb.com/security-add-mongodb-users/#atlas-user-privileges)」
- 「[ネットワークピアリング接続の設定](https://docs.atlas.mongodb.com/security-vpc-peering/)」
- 「[プライベートエンドポイントの設定](https://docs.atlas.mongodb.com/security-private-endpoint/)」
- 「[2 要素認証」](https://docs.atlas.mongodb.com/security-two-factor-authentication/)
- 「[LDAP によるユーザー認証と承認の設定」](https://docs.atlas.mongodb.com/security-ldaps/)
- 「[Atlas データレイク」](https://docs.mongodb.com/datalake/)
- 「[顧客キー管理による静的暗号化](https://docs.atlas.mongodb.com/security-kms-encryption/)」
- 「[IAM ロールの使用」](https://docs.aws.amazon.com/IAM/latest/UserGuide/id_roles_use.html)
- 「[クライアント側のフィールドレベルの暗号化の設定](https://docs.mongodb.com/manual/core/security-client-side-encryption)」
- 「[自動クライアント側のフィールドレベルの暗号化](https://docs.mongodb.com/manual/core/security-automatic-client-side-encryption)」
- 「[MongoDB Atlas セキュリティ」](https://webassets.mongodb.com/_com_assets/cms/MongoDB_Atlas_Security_Controls-v7k3rbhi3p.pdf)
- 「[MongoDB トラストセンター」](https://www.mongodb.com/cloud/trust)
- 「[セキュリティ機能と設定](https://docs.atlas.mongodb.com/setup-cluster-security/)」

AWS に新しい MongoDB Atlas 環境の設定

- 「[クラウドプロバイダーとリージョン](https://docs.atlas.mongodb.com/cloud-providers-regions/)」
- [グローバルクラスター](https://docs.atlas.mongodb.com/global-clusters/)
- 「[クラスター層](https://docs.atlas.mongodb.com/cluster-tier/)」
- 「[その他のクラスター設定](https://docs.atlas.mongodb.com/cluster-additional-settings/)」
- 「[Atlas の使用開始」](https://docs.atlas.mongodb.com/getting-started/)
- 「[Atlas ユーザーアクセス」](https://docs.atlas.mongodb.com/organizations-projects/)
- [クラスター](https://docs.atlas.mongodb.com/cluster-configuration/)

## データを移行する

• 「[クラスターのモニタリング](https://docs.atlas.mongodb.com/monitoring-alerts/)」

オペレーションの統合

- 「[クラスターへの接続](https://docs.atlas.mongodb.com/connect-to-cluster/)」
- 「[Atlas で CRUD オペレーションを実行](https://docs.atlas.mongodb.com/data-explorer/)」
- 「[クラスターのモニタリング](https://docs.atlas.mongodb.com/monitoring-alerts/)」
- 「[クラスターデータのバックアップと復元](https://docs.atlas.mongodb.com/backup-restore-cluster/)」

# Amazon ECS WebLogic で Oracle から Apache Tomcat (TomEE) に移行す る

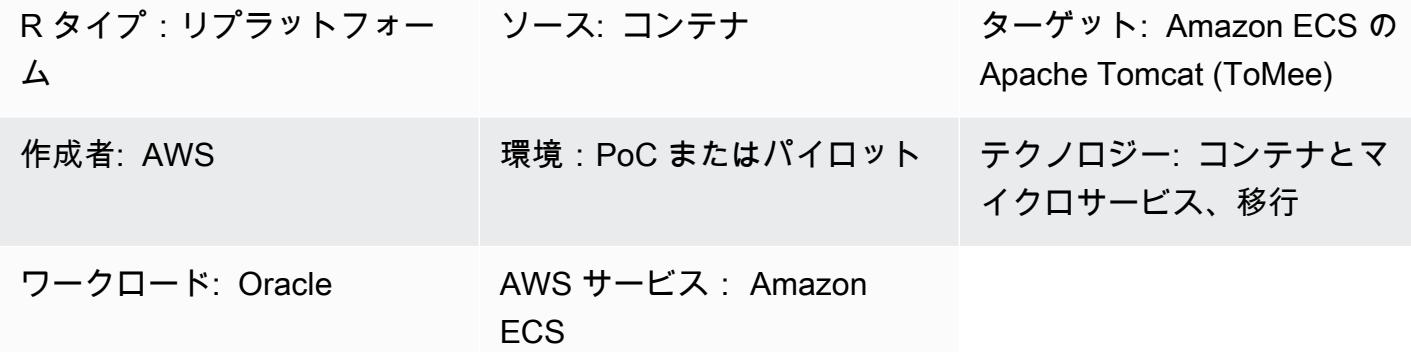

[概要]

このパターンでは、Oracle を実行しているオンプレミスの Oracle Solaris SPARC システムを WebLogic 、Amazon Elastic Container Service (Amazon ECS) で [Apache TomEE](http://tomee.apache.org/) (コンテナサポート を追加した Apache Tomcat) を実行する Docker コンテナベースのインストールに移行する手順につ いて説明します。

Oracle から WebLogic Tomcat に移行するアプリケーションに関連付けられているデータベースの移 行については、このカタログのデータベース移行パターンを参照してください。

## ベストプラクティス

Java および Java Enterprise Edition (Java EE) ウェブアプリケーションを移行する手順は、アプリ ケーションが使用するコンテナ固有のリソースの数によって異なります。Spring ベースのアプリ ケーションは、デプロイメントコンテナへの依存関係が少ないため、通常は移行が容易です。対照的 に、エンタープライズ JavaBeans (EJBsと、スレッドプール、Java Authentication and Authorization Service (JAAS)、コンテナマネージド永続化 (CMP) などのマネージドコンテナリソースを使用する Java EE アプリケーションでは、より多くの労力が必要です。

Oracle Application Server 向けに開発されたアプリケーションでは、Oracle Identity Management ス イートがよく使用されます。オープンソースのアプリケーションサーバーに移行するお客様は、多 くの場合、SAML ベースのフェデレーションを使用して ID 管理とアクセス管理を再実装することを 選択します。また、Oracle Identity Management スイートからの移行が選択肢にない場合に Oracle HTTP Server Webgate を使用する企業もあります。

Java および Java EE ウェブアプリケーションは、AWS Fargate や Amazon ECS などの Docker ベースの AWS サービスにデプロイするのに最適です。お客様はしばしば、ターゲットアプリケー ションサーバーの最新バージョン (TomEEなど) と Java 開発キット (JDK) がプリインストールさ れた Docker イメージを選択します。ベースの Docker イメージの上にアプリケーションをインス トールし、Amazon Elastic Container Registry (Amazon ECR) レジストリに公開し、それを使用して AWS Fargate または Amazon ECS にアプリケーションをスケーラブルにデプロイします。

アプリケーションのデプロイには伸縮性があること、つまり、トラフィックやワークロードに応じて アプリケーションインスタンスの数をスケールインまたはスケールアウトできるのが理想的です。こ れは、需要に応じて容量を調整するためには、アプリケーションインスタンスをオンラインにするか 終了する必要があることを意味します。

Java アプリケーションを AWS に移行するときは、ステートレスにすることを検討してください。 これは、コンテナ化を使用して水平スケーリングを可能にする AWS Well-Architected フレームワー ク の主要なアーキテクチャ原則です。たとえば、ほとんどの Java ベースのウェブアプリケーション はユーザーセッション情報をローカルに保存します。Amazon Elastic Compute Cloud (Amazon EC2) の自動スケーリングやその他の理由によるアプリケーションインスタンスの終了に備えて、ユーザー セッション情報をグローバルに保存する必要があるからです。これにより、ウェブアプリケーション ユーザーは、ウェブアプリケーションに再接続したり再ログインしたりすることなく、シームレスか つ透過的に作業を続けることができます。このアプローチには、Amazon ElastiCache for Redis やグ ローバルデータベースへのセッション状態の保存など、いくつかのアーキテクチャオプションがあり ます。TomEE などのアプリケーションサーバーにはプラグインがあり、Redis、データベース、そ の他のグローバルデータストアを介してセッションの保存と管理を可能にします。

Amazon および AWS X-Ray と簡単に統合できる、共通の一元化されたログ記録 CloudWatch および デバッグツールを使用します。 AWS X-Ray 移行は、アプリケーションのライフサイクル機能を向上 させる機会となります。たとえば、継続的な統合や継続的なデリバリー (CI/CD) パイプラインを使用 して変更を簡単に行えるように、ビルドプロセスを自動化したい場合です。そのためには、ダウンタ イムなしでデプロイできるようにアプリケーションを変更する必要があるかもしれません。

### 前提条件と制限

前提条件

- アクティブなAWS アカウント
- ソース Java コードと JDK
- Oracle で構築されたソースアプリケーション WebLogic
- アイデンティティ管理とアクセス管理のための定義済みソリューション (SAML または Oracle Webgate)
- アプリケーションセッション管理のための定義済みソリューション (Amazon で like-for-like または を移動するか ElastiCache、必要に応じてアプリケーションをステートレスにする)
- チームが Apache TomEE に移植できるように J2EE 固有のライブラリをリファクタリングする必 要があるかどうかの理解 (Apache ウェブサイトの[「Java EE 7 実装状況](http://tomee.apache.org/javaee7-status.html)」を参照)
- セキュリティ要件に基づいて強化された TomEE イメージ
- ターゲット TomEE がプリインストールされたコンテナイメージ
- アプリケーションの修正 (ログ、デバッグビルド、認証など) が合意され、必要に応じて実施され ている

製品バージョン

- Oracle WebLogic OC4J 、9i、10g
- Tomcat 7 (Java 1.6 以降を搭載)

## アーキテクチャ

ソーステクノロジースタック

- Oracle を使用して構築されたウェブアプリケーション WebLogic
- Oracle Webgate または SAML 認証を使用するウェブアプリケーション
- Oracle Database バージョン 10g 以降に接続されているウェブアプリケーション

ターゲットテクノロジースタック

- Amazon ECS 上で実行されている TomEE (コンテナサポートが追加された Apache Tomcat) (「[Deploying Java Web Applications」](https://aws.amazon.com/answers/web-applications/aws-web-app-deployment-java/)および [「Java Microservices on Amazon ECS](https://aws.amazon.com/blogs/compute/deploying-java-microservices-on-amazon-ec2-container-service/)」も参照して ください)
- Oracle 用の Amazon Relational Database Service (Amazon RDS)。Amazon RDS でサポートされ ている Oracle バージョンについては、[Amazon RDS for Oracle](https://aws.amazon.com/rds/oracle/) を参照してください

ターゲットアーキテクチャ

ツール

TomEE で動作させるには、Java アプリケーションを .war ファイルに再構築する必要がありま す。TomEE 上でアプリケーションを操作するためにアプリケーションの変更が必要な場合がありま す。必要な構成オプションと環境プロパティが正しく定義されていることを確認してください。

また、Java 命名およびディレクトリインターフェイス (JNDI) ルックアップと JavaServer ページ (JSP) の名前空間を正しく定義する必要があります。組み込み T ライブラリとの命名衝突を避け るため、アプリケーションで使用されるファイル名を確認することを検討してください。たとえ ば、persistence.xml は Apache OpenJPA フレームワーク (TomEE では OpenEJB にバンドルされて いる) で構成目的で使用されるファイル名です。PUI の persistence.xml ファイルには Spring フレー ムワークの Bean 宣言が含まれています。

TomEE バージョン 7.0.3 以降 (Tomcat 8.5.7 以降) は、特殊文字を含む未加工の (エンコードされ ていない) URL に対して HTTP 400 レスポンス (不正リクエスト) を返します。サーバーからの応 答は、エンドユーザーには空白ページとして表示されます。旧バージョンの TomEE と Tomcat で は、URL にエンコードされていない一部の特殊文字を使用できました。ただし[、CVE-2016-6816](http://cve.mitre.org/cgi-bin/cvename.cgi?name=CVE-2016-6816) [ウェブサイト](http://cve.mitre.org/cgi-bin/cvename.cgi?name=CVE-2016-6816)に記載されているように、安全ではないと見なされています。URL エンコードの問 題を解決するには、 経由で直接ブラウザに渡される URLs を raw 文字列として使用するのではな く、encodeURI () メソッドでエンコード JavaScript する必要があります。

.war ファイルを TomEE にデプロイした後、Linux cat の起動ログをモニタリングして、見つからな い共有ライブラリや Oracle 固有の拡張機能がないかを確認し、Tomcat ライブラリから不足してい るコンポーネントを追加してください。

#### 一般的な手順

- TomEE 上でアプリケーションを構成します。
- アプリケーションサーバー固有の構成ファイルとリソースを特定し、ソースからターゲット形式ま で再構成します。
- JNDI リソースを特定して再構成します。
- EJB 名前空間とルックアップを、ターゲットアプリケーションサーバーが必要とする形式に調整 します (該当する場合)。
- JAAS アプリケーションコンテナ固有のセキュリティロールとプリンシパルマッピング (該当する 場合) を再構成します。
- アプリケーションと共有ライブラリを.war ファイルにパッケージ化します。
- 指定の Docker コンテナを使用して、.war ファイルを TomEE にデプロイします。
- 開始ログをモニタリングして、見つからない共有ライブラリとデプロイメント記述子の拡張子がな いか確認します。見つかった場合は、最初のタスクに戻ってください。
- インストールしたアプリケーションを、復元された Amazon RDS データベースと照合してテスト します。
- 「[Docker コンテナのデプロイ](https://aws.amazon.com/getting-started/tutorials/deploy-docker-containers/)」の手順に従って、ロードバランサーと Amazon ECS クラスターを 含むアーキテクチャ全体を起動します。
- ロードバランサーを指すように URL を更新します。
- 構成管理データベース (CMDB) を更新します。

エピック

移行を計画する

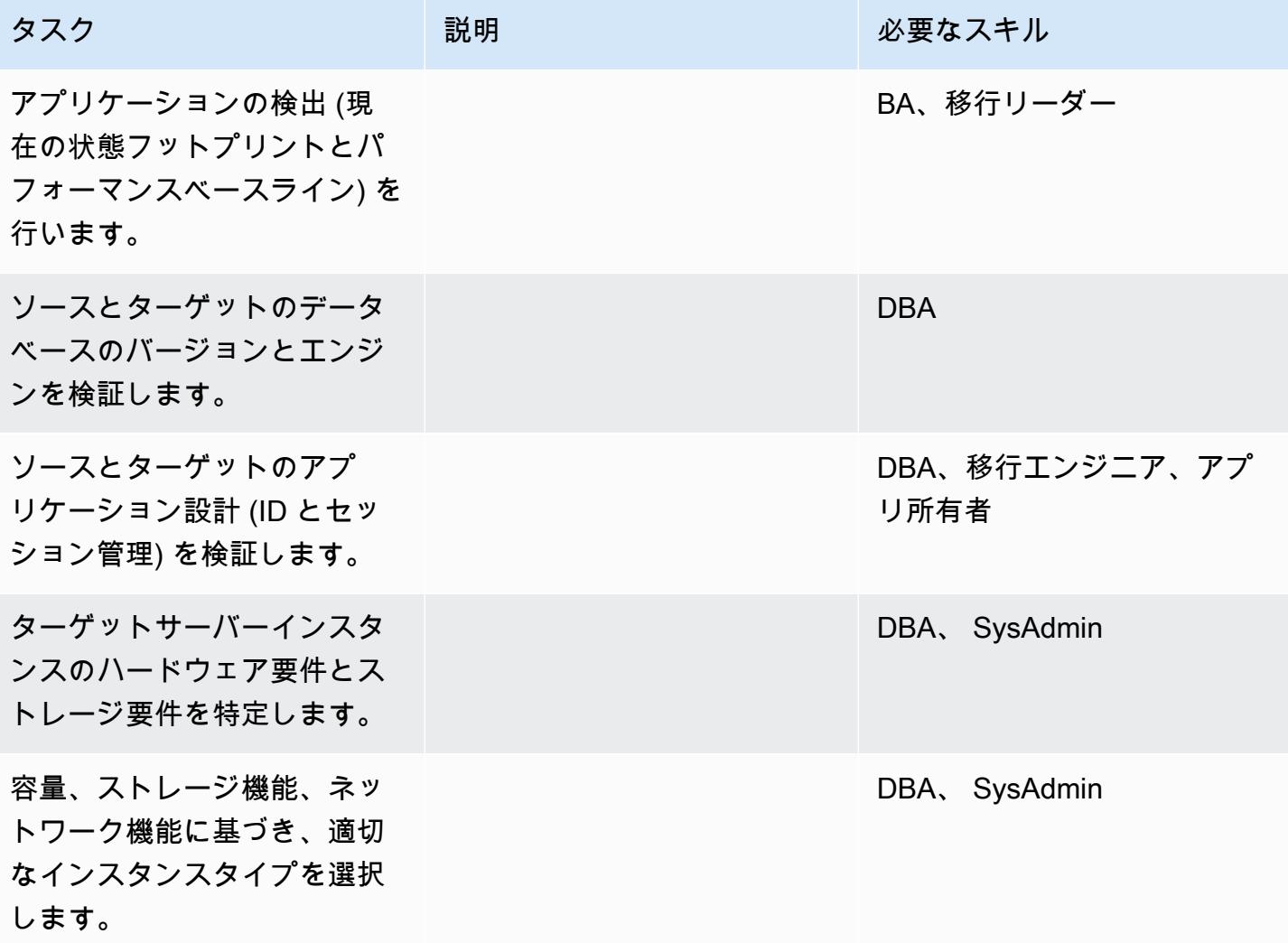

AWS 規範ガイダンス いっこうしょう しょうしょう しょうしゅう しょうしゅう しゅうしゅん かいしゅう しょうしゅん パターン パターン

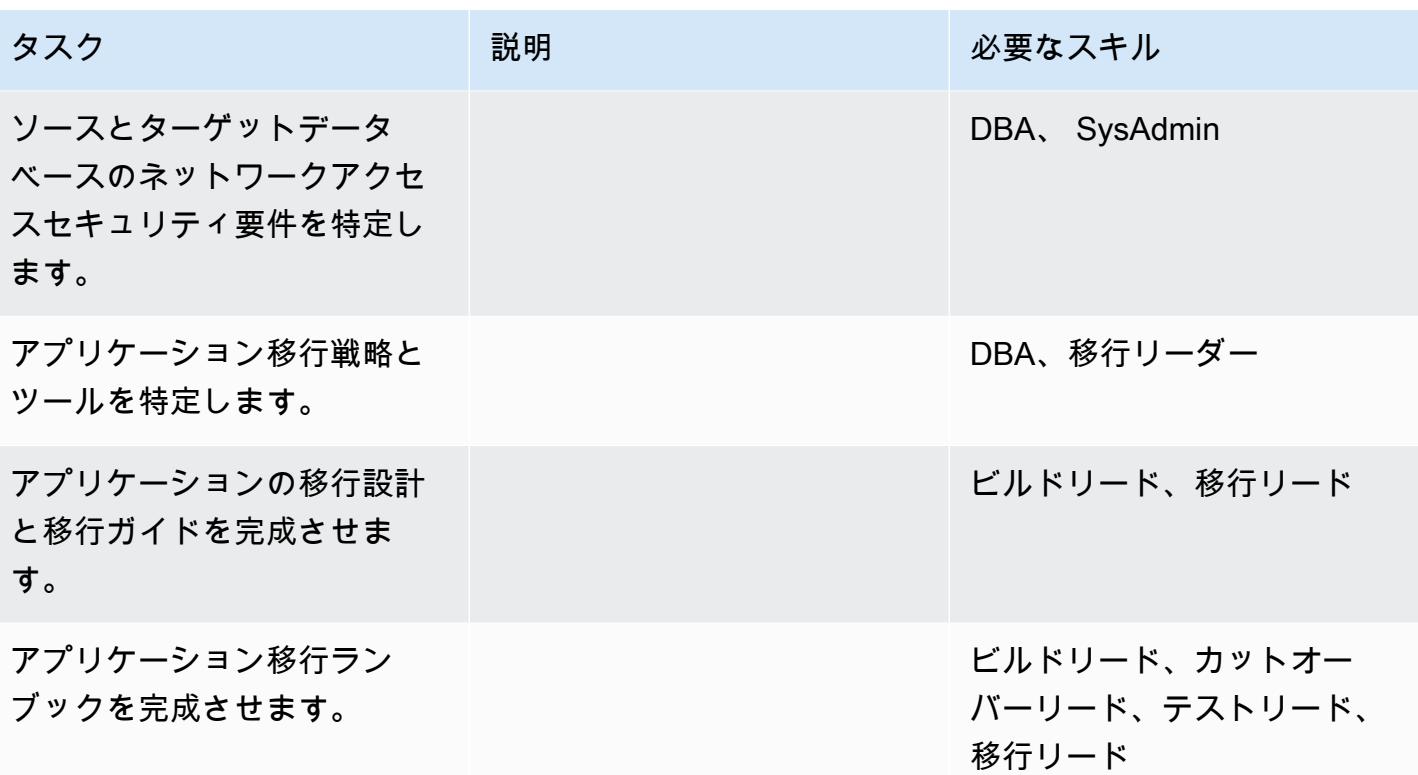

インフラストラクチャを構成する

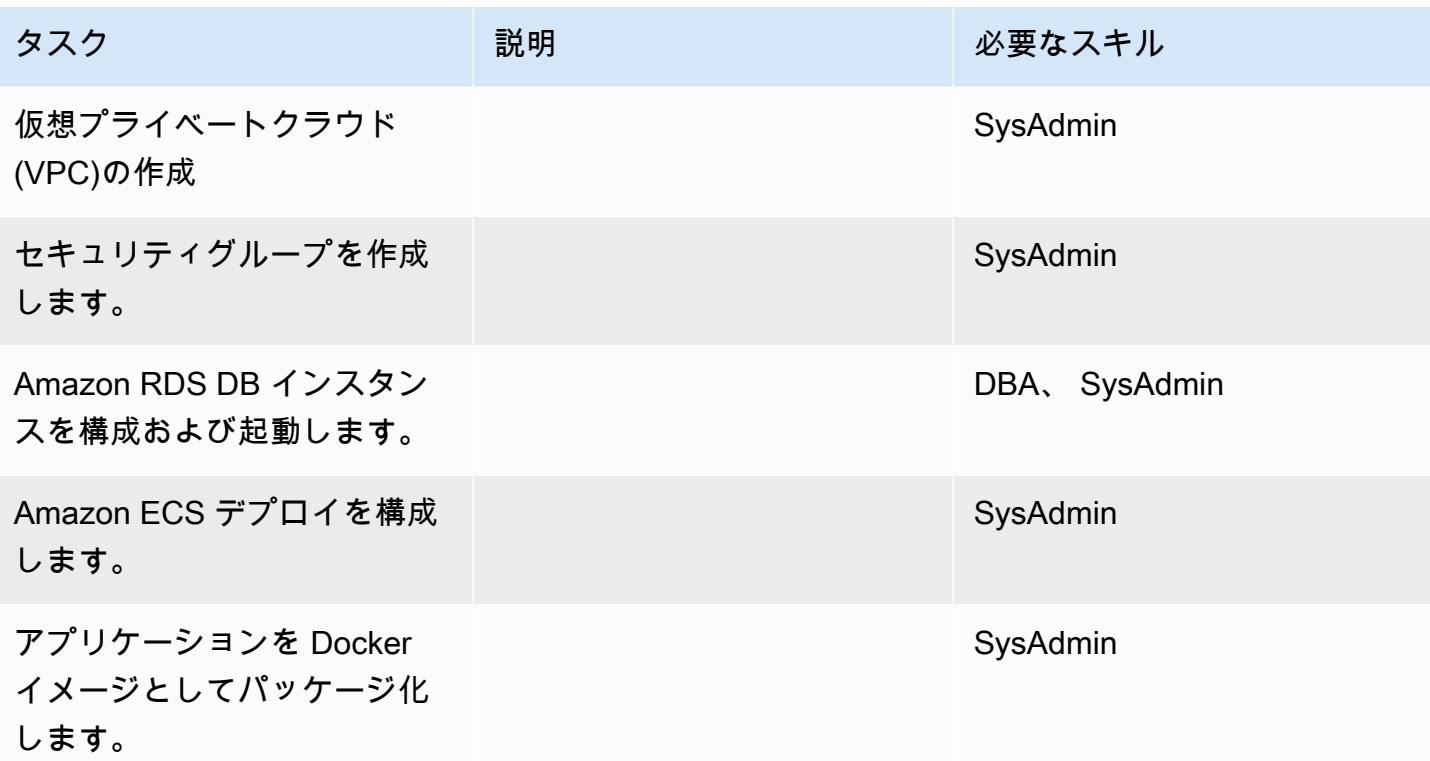

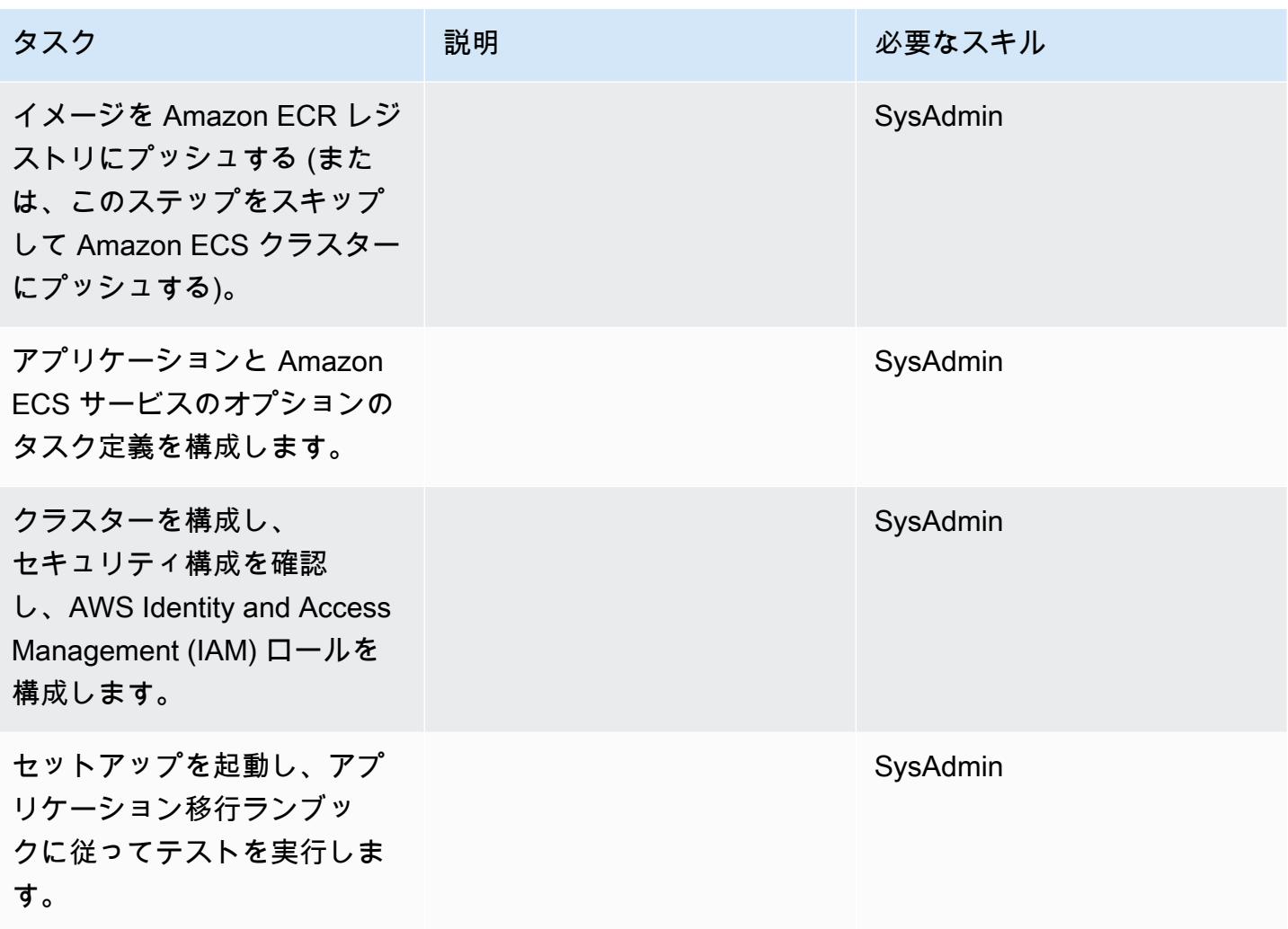

# データを移行する

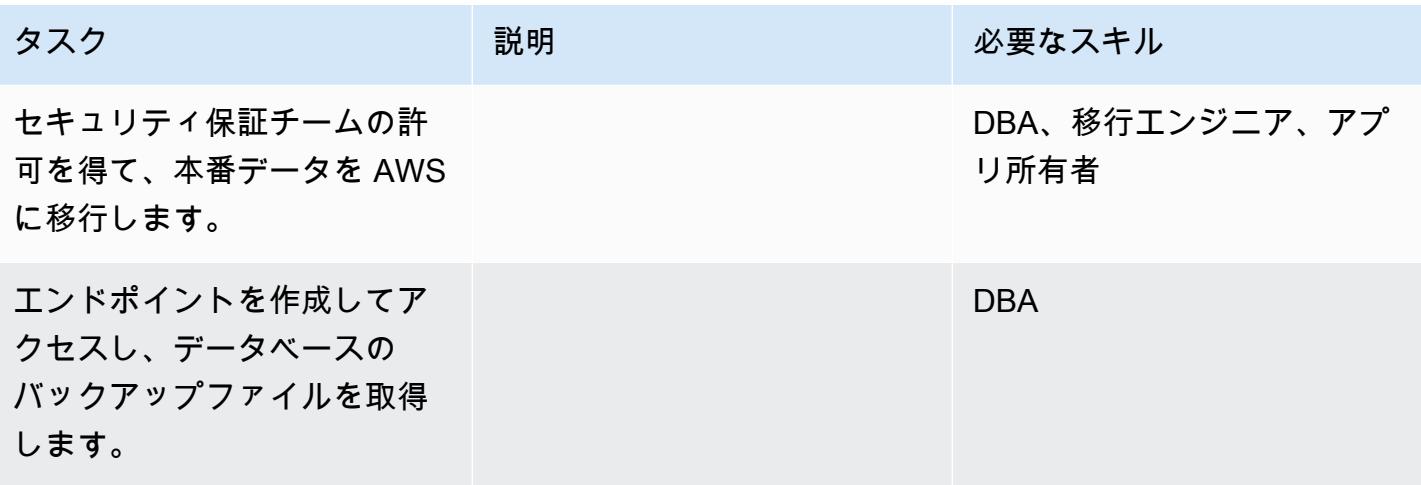

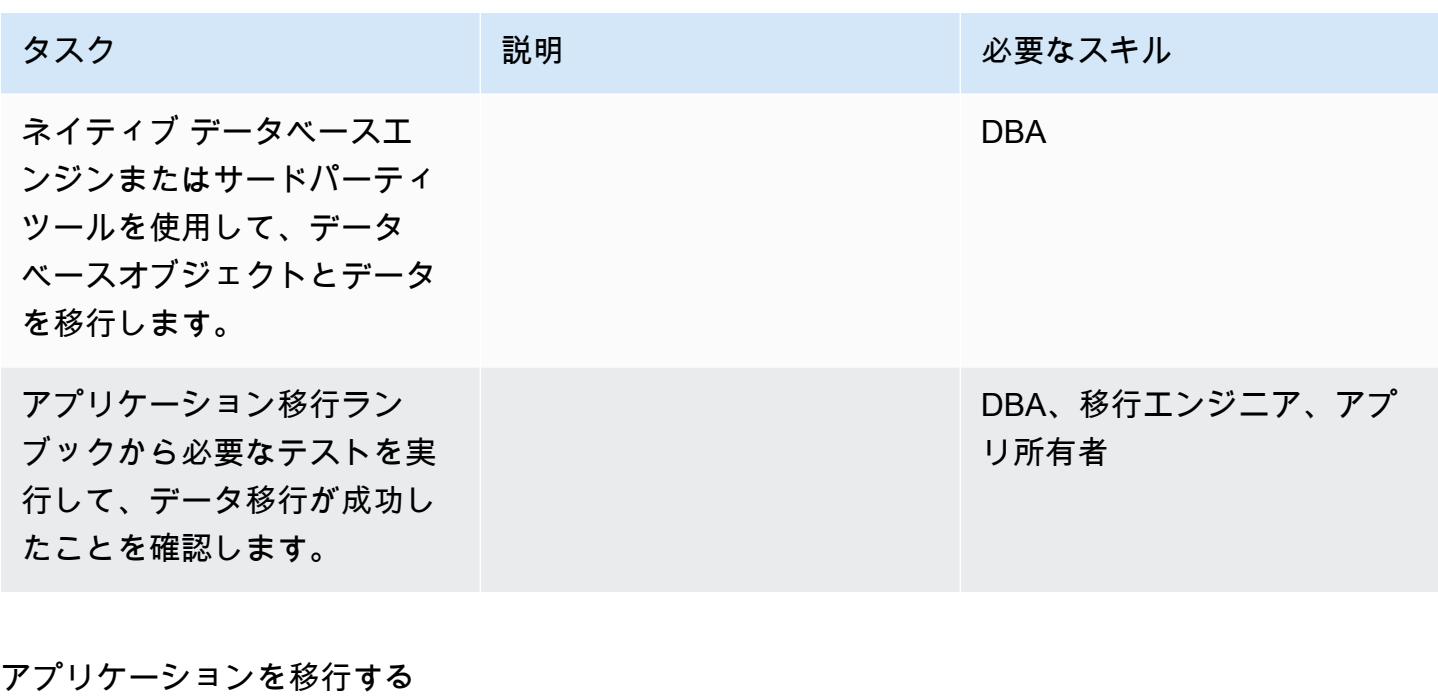

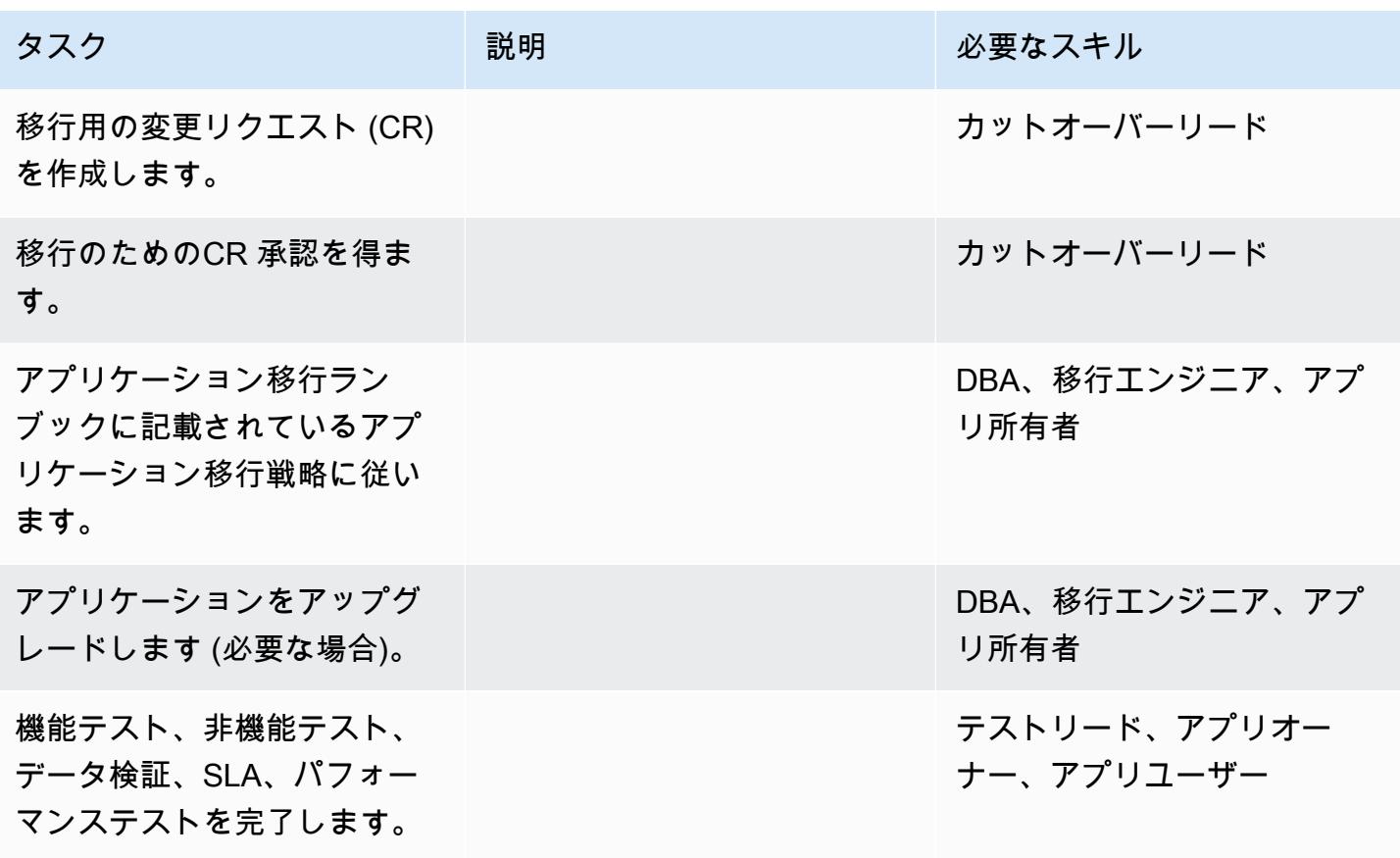

## カットオーバー

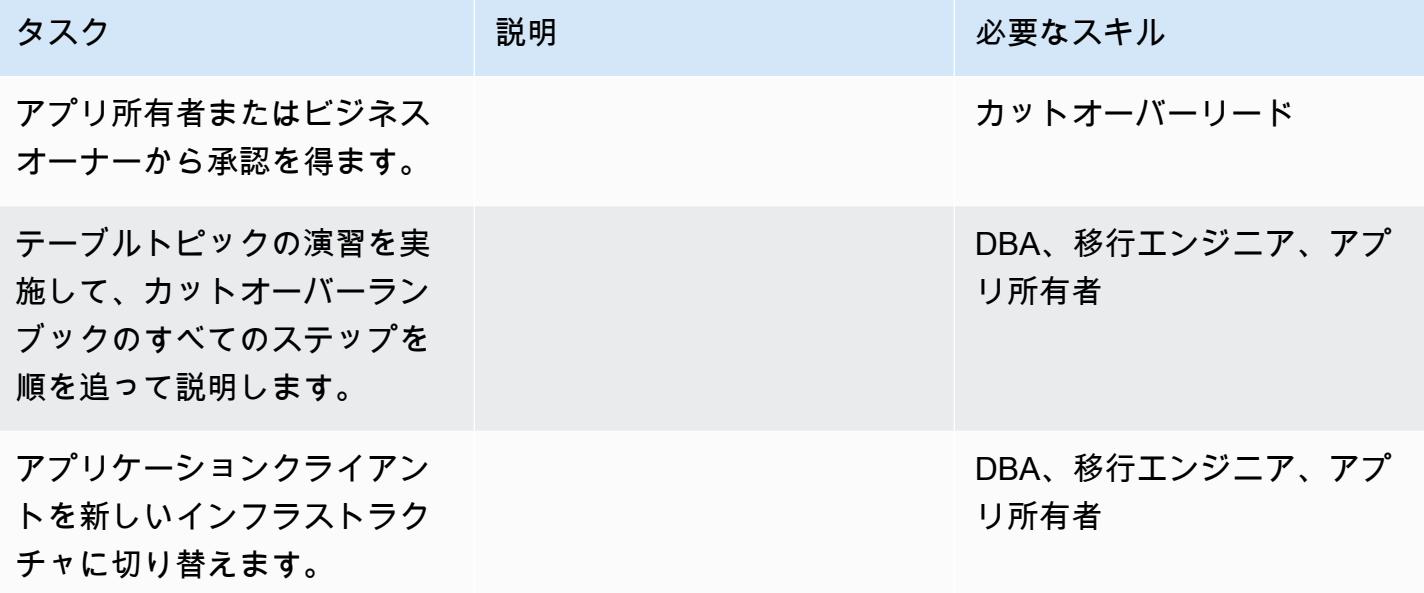

プロジェクトを閉じる

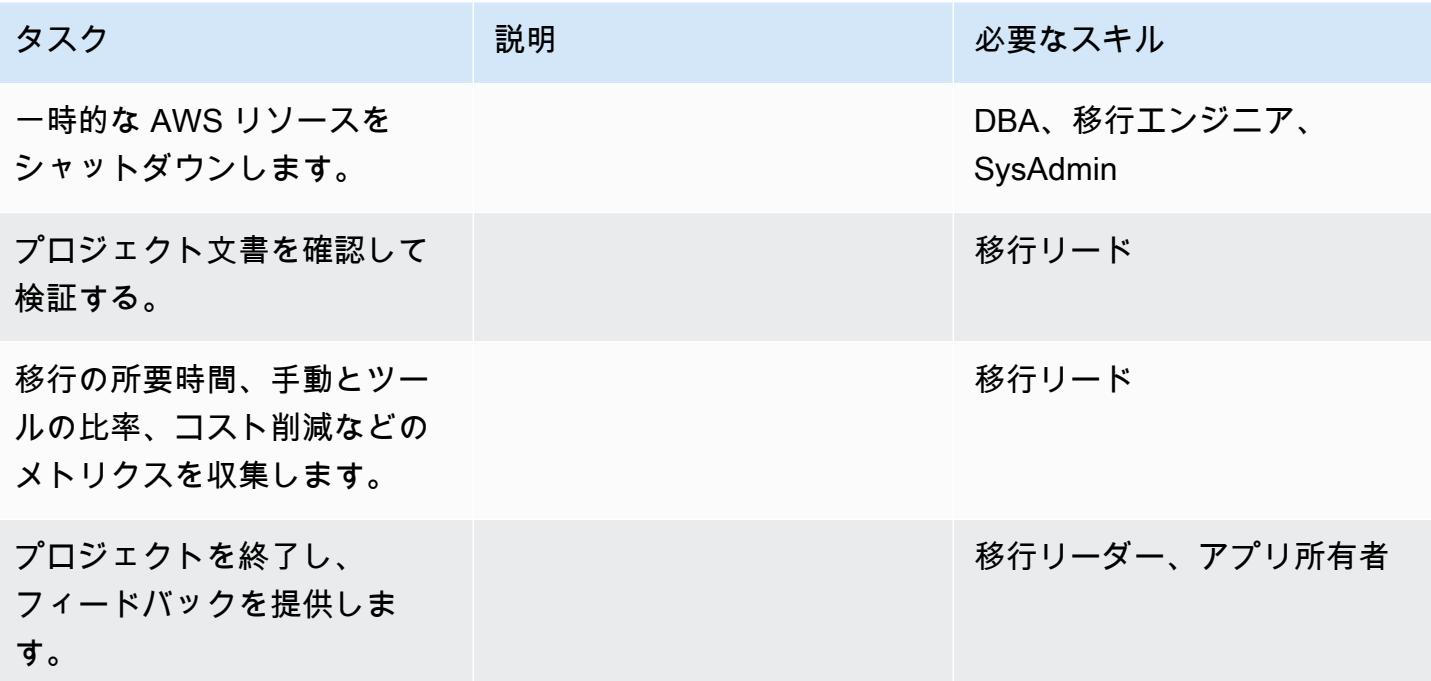

# 関連リソース

リファレンス

- [Apache Tomcat 7.0 ドキュメント](https://tomcat.apache.org/tomcat-7.0-doc/realm-howto.html)
- [Apache Tomcat 7.0 インストールガイド](https://tomcat.apache.org/tomcat-7.0-doc/appdev/installation.html)
- [Apache Tomcat JNDI ドキュメント](https://tomcat.apache.org/tomcat-7.0-doc/jndi-datasource-examples-howto.html)
- [Apache TomE ドキュメント](http://tomee.apache.org/)
- **F[Amazon RDS for Oracle」](https://aws.amazon.com/rds/oracle/)**
- [Amazon RDS の料金](https://aws.amazon.com/rds/pricing/)
- [Oracleと](https://aws.amazon.com/oracle/)
- [Amazon RDS に関するOracleのドキュメンテト](https://docs.aws.amazon.com/AmazonRDS/latest/UserGuide/CHAP_Oracle.html)
- 「[Amazon RDS マルチ AZ 配置」](https://aws.amazon.com/rds/details/multi-az/)
- [Amazon ECS の開始](https://aws.amazon.com/ecs/getting-started/)
- [Amazon RDS の開始](https://aws.amazon.com/rds/getting-started/)
- チュートリアルと動画
- [Best Practices for Running Oracle Databases on Amazon RDS](https://www.youtube.com/watch?v=j2wqT0EPDbw) (re:Invent 2018 presentation)

# AWS DMS を使用して Oracle データベースを Amazon EC2 から Amazon RDS for Oracle に移行する

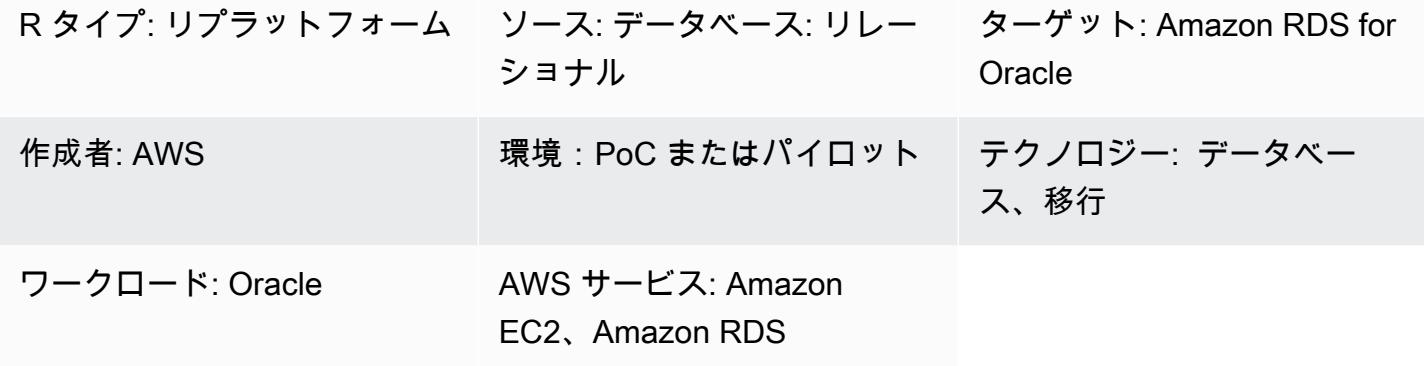

## [概要]

このパターンは、AWS Database Migration Service (AWS DMS) を使用して、Amazon Elastic Compute Cloud (Amazon EC2) 上の Oracle データベースを Oracle 用 Amazon Relational Database Service (Amazon RDS) に移行する手順を示しています。このパターンでは、Oracle SQL Developer または SQL \*Plus を使用して Oracle DB インスタンスに接続し、タスクの一部を自動化する AWS CloudFormation テンプレートも含まれています。

Amazon RDS for Oracle に移行すると、Amazon RDS がデータベースのプロビジョニング、バック アップとリカバリ、セキュリティパッチ、バージョンアップグレード、ストレージ管理などのデータ ベース管理タスクを引き受けながら、ビジネスとアプリケーションに集中できます。

## 前提条件と制限

## 前提条件

- アクティブな AWS アカウント
- Amazon EC2 の Oracle Database 用の Amazon マシンイメージ (AMI)

製品バージョン

• AWS DMS は、Enterprise、Standard、Standard One、および Standard Two エディションの Amazon RDS インスタンスデータベースの Oracle バージョン 11g (バージョン 11.2.0.3.v1 以 降)、12c、および 18c をサポートします。サポートされているバージョンに関する最新情報につ いては、AWS ドキュメントの「[Using an Oracle Database as a Target for AWS DMS](https://docs.aws.amazon.com/dms/latest/userguide/CHAP_Target.Oracle.html)」を参照し

• Oracle SQL Developer 4.0.3

アーキテクチャ

ソースアーキテクチャ

• Oracle Database on Amazon EC2

ターゲットアーキテクチャ

• **FAmazon RDS for Oracle** 

移行アーキテクチャ

ツール

- [AWS DMS](https://docs.aws.amazon.com/dms/index.html) AWS Database Migration Service (AWS DMS) は、データベースを AWS に迅速かつ 安全に移行するのに役立ちます。同種移行と異種移行の両方をサポートします。サポートされてい る Oracle データベースのバージョンとエディションについては、AWS ドキュメントの「[Using an](https://docs.aws.amazon.com/dms/latest/userguide/CHAP_Source.Oracle.html)  [Oracle Database as a Source for AWS DMS](https://docs.aws.amazon.com/dms/latest/userguide/CHAP_Source.Oracle.html)」および[「Using an Oracle Database as a Target for](https://docs.aws.amazon.com/dms/latest/userguide/CHAP_Target.Oracle.html) [AWS DMS](https://docs.aws.amazon.com/dms/latest/userguide/CHAP_Target.Oracle.html)」を参照してください。
- Oracle SQL Developer または SQL \*Plus これらのツールを使用すると、Amazon RDS for Oracle DB インスタンスに接続できます。

エピック

ターゲットデータベースのセットアップ

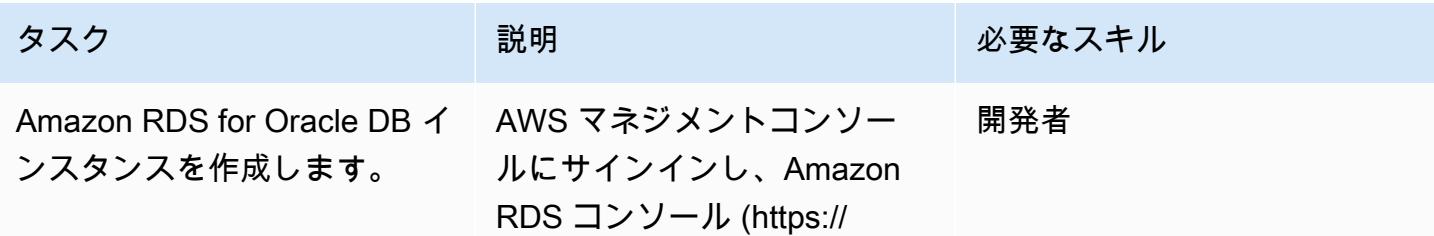

console.aws.amazon.com/rds/ ) を開きます。Oracle データ ベースの適切なエンジン、テ ンプレート、データベース認 証情報設定、インスタンスタ イプ、ストレージ、マルチ AZ 設定、仮想プライベートクラ ウド (VPC) と構成、ログイ ン認証情報、その他の設定を 選択して Oracle DB インス タンスを作成します。手順に ついては、「関連リソース」 セクションのリンクを参照し てください。または、添付 ファイルの AWS CloudForm ation テンプレート (Create\_R DS.yaml) を使用して、Ama zon RDS for Oracle DB インス タンスを作成します。

| タスク                                               | 説明                                                                                                    | 必要なスキル |
|---------------------------------------------------|----------------------------------------------------------------------------------------------------|--------|
| Amazon RDS Connect<br>し、Oracle ユーザーに権限を<br>付与します。 | セキュリティグループを変善<br>更して、ローカルマシンと<br>AWS DMS レプリケーショ<br>ンインスタンスから接続する<br>ための適切なポートを開きま<br>す。接続を構成するときは<br>、VPC の外部からデータベー<br>スに接続できるように、「パ<br>ブリックにアクセス可能」オ<br>プションが選択されているこ<br>とを確認してください。ロ<br>グイン認証情報を使用して<br>Oracle SQL Developer また<br>は SQL *Plus で Amazon RDS<br>Connect $\cup$ , AWS DMS $\Box$ $-$<br>ザーを作成し、データベース<br>を変更するために必要な権限<br>を AWS DMS ユーザーに付与<br>します。 | 開発者    |

ソース EC2 インスタンスのセキュリティグループを設定します。

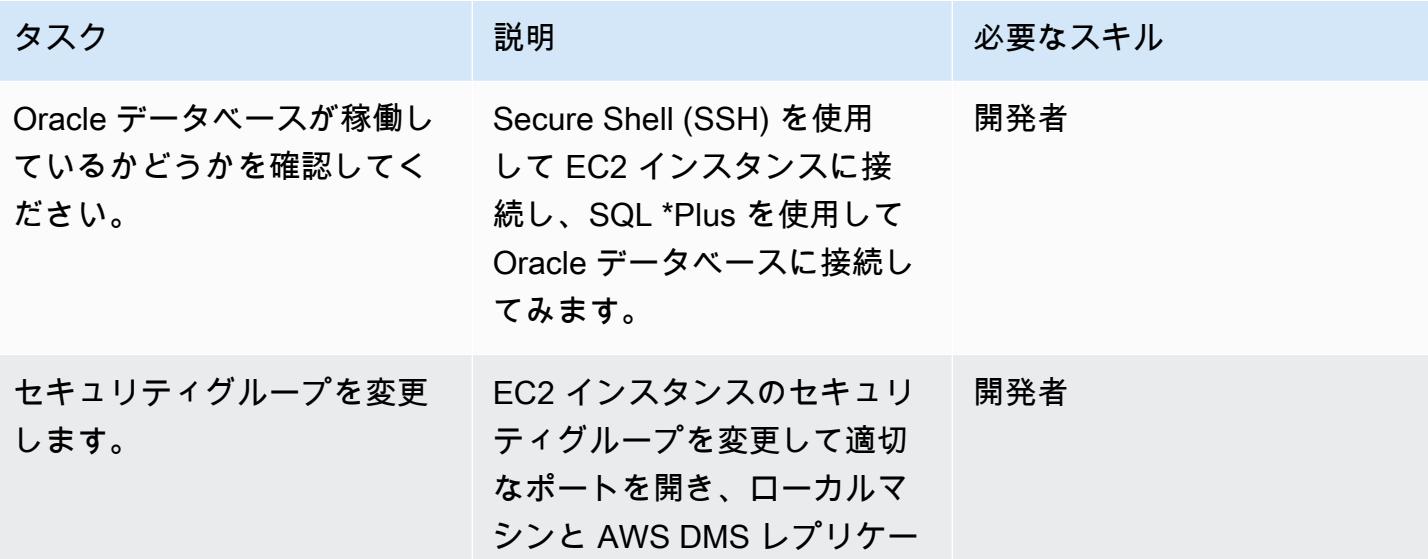

AWS 規範ガイダンス いっこうしょう しょうしょう しょうしゅう しょうしゅう しゅうしゅん かんこうしゅう いちゅうしょく パターン

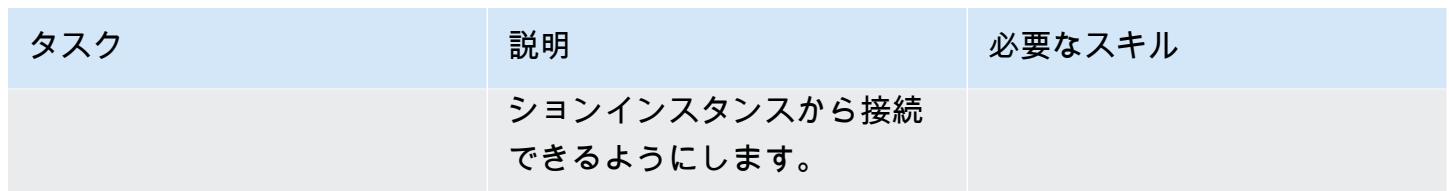

AWS DMS のセットアップ

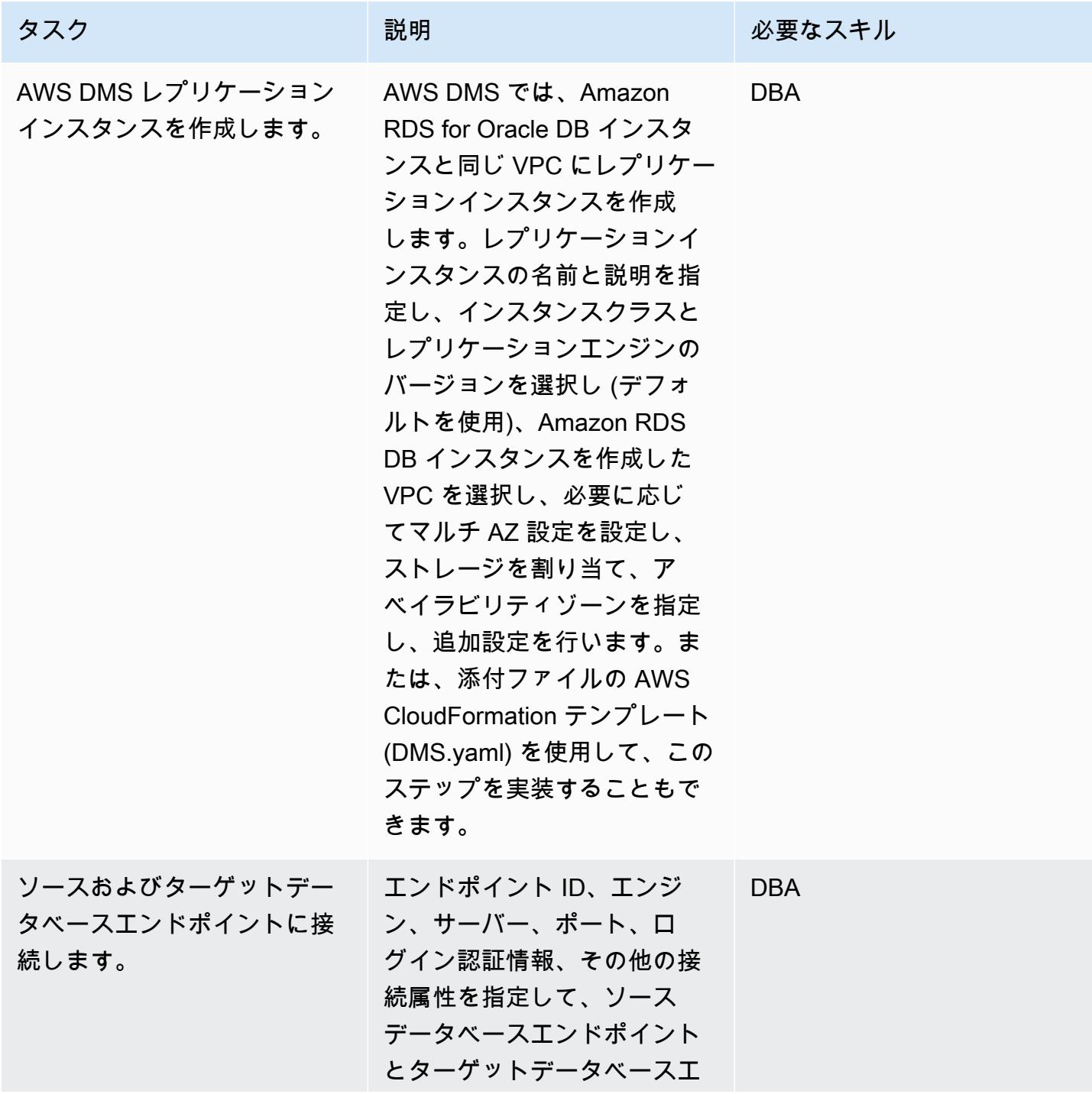

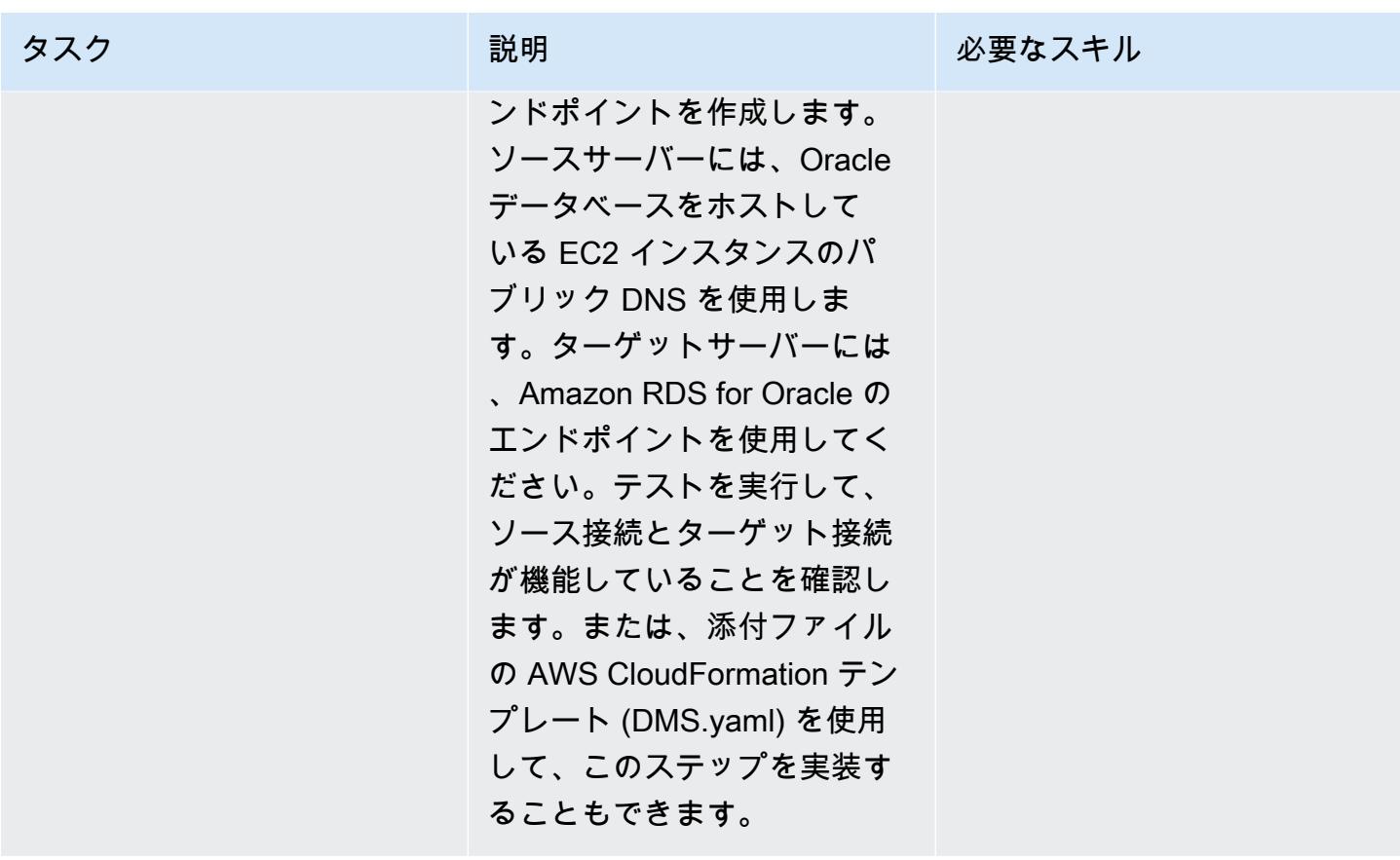

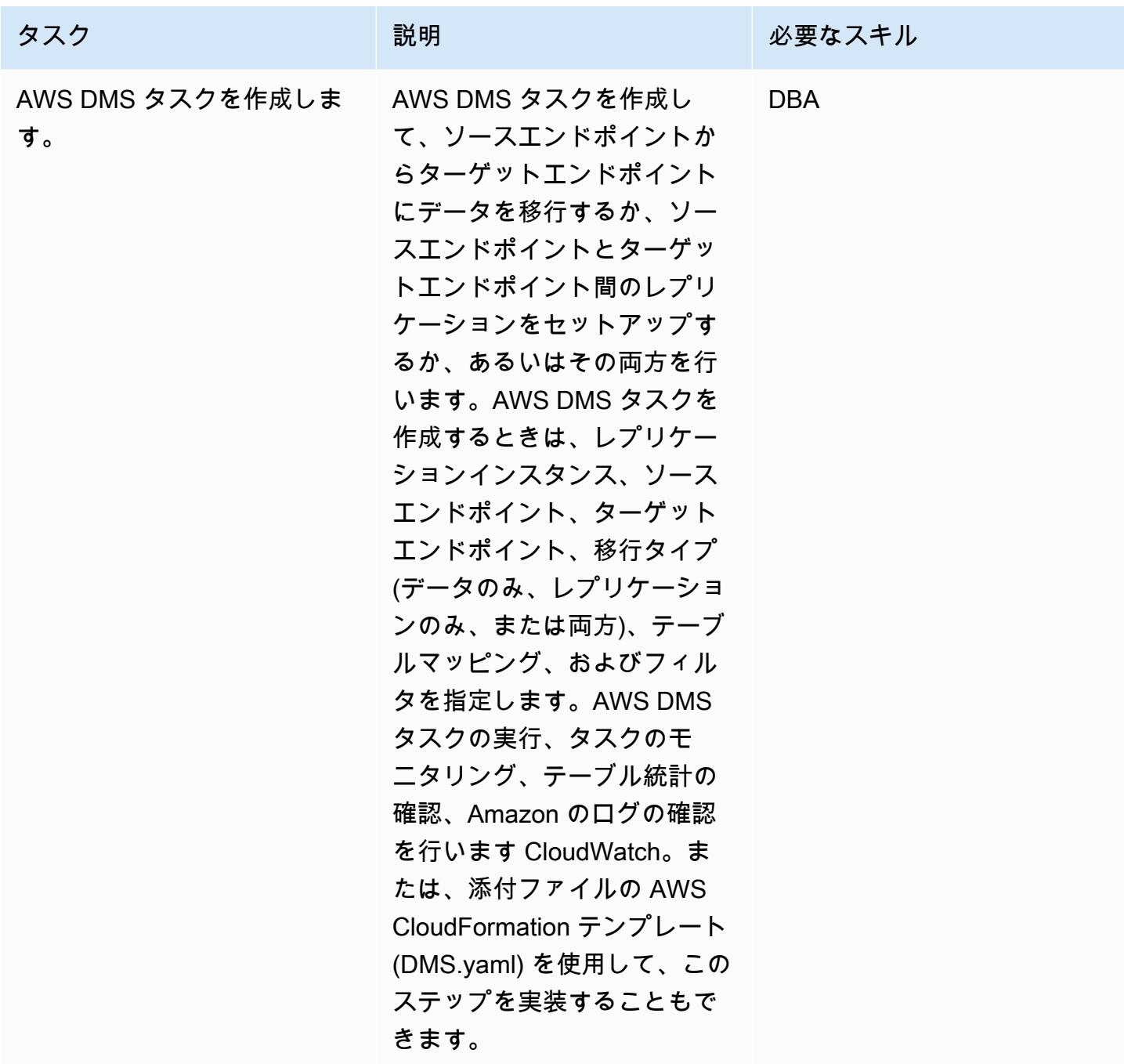

## 関連リソース

- [Amazon RDS DB インスタンスの作成](https://docs.aws.amazon.com/AmazonRDS/latest/UserGuide/USER_CreateOracleInstance.html)
- [Oracle データベースエンジンを実行している DB インスタンスへの接続](https://docs.aws.amazon.com/AmazonRDS/latest/UserGuide/USER_ConnectToOracleInstance.html)
- [AWS DMS のドキュメント](https://docs.aws.amazon.com/dms/latest/userguide/Welcome.html)
- [AWS DMS Step-by-Step Walkthroughs](https://docs.aws.amazon.com/dms/latest/sbs/DMS-SBS-Welcome.html)

## • 「[AWS クラウドへの Oracle データベースの移行」](https://docs.aws.amazon.com/prescriptive-guidance/latest/migration-oracle-database/welcome.html)

# 添付ファイル

# このドキュメントに関連する追加コンテンツにアクセスするには、次のファイルを解凍してくださ

い。「[attachment.zip」](samples/p-attach/4db0c731-0897-4eb8-a06f-b648c3d94b2c/attachments/attachment.zip)

# Logstash を使用してオンプレミスの Oracle データベースを Amazon OpenSearch Service に移行する

作成者: Aditya Goteti (AWS)

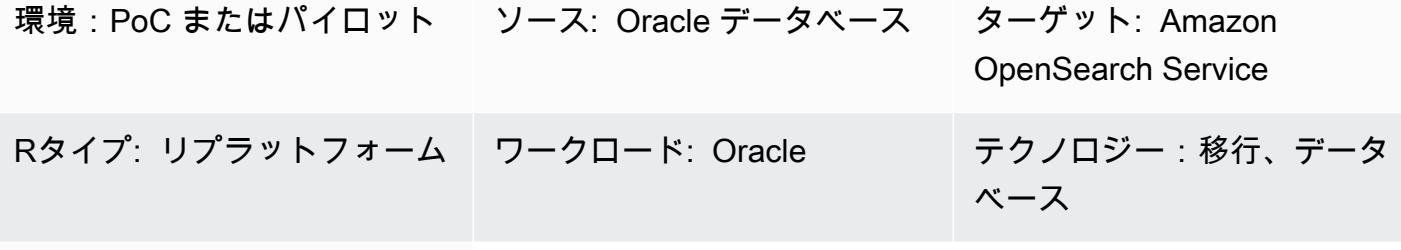

AWS サービス: Amazon OpenSearch Service

[概要]

このパターンでは、Logstash を使用してオンプレミスの Oracle データベースから Amazon OpenSearch Service にデータを移動する方法について説明します。アーキテクチャ上の考慮事項、 必要なスキルセットと推奨事項が含まれます。データは単一テーブル、または全文検索を実行する必 要がある複数テーブルからのものです。

OpenSearch サービスは Virtual Private Cloud (VPC) 内で設定することも、IP ベースの制限でパブ リックに配置することもできます。このパターンは、 OpenSearch サービスが VPC 内で設定される シナリオを示しています。Logstash は、Oracle データベースからデータを収集し、JSON 形式に解 析してから、データを OpenSearch サービスにフィードするために使用されます。

前提条件と制限

前提条件

- アクティブなAWS アカウント
- Java 8 (Logstash 6.4.3 で必要)
- AWS 仮想プライベートネットワーク (AWS VPN) を使用して確立される、オンプレミスデータ ベースサーバーと VPC 内の Amazon Elastic Compute Cloud (Amazon EC2) インスタンス間の接 続性
- データベースから OpenSearch サービスにプッシュするために必要なデータを取得するクエリ
- Java Database Connectivity (JDBC) ドライバー

#### 制限

• Logstash はデータベースから物理削除されるレコードは識別できない

製品バージョン

- Oracle Database 12c
- OpenSearch サービス 6.3
- Logstash 6.4.3

アーキテクチャ

- ソーステクノロジースタック
- オンプレミスの Oracle データベース
- オンプレミス AWS VPN

ターゲットテクノロジースタック

- VPC
- EC2 インスタンス
- OpenSearch サービス
- Logstash
- NAT ゲートウェイ (EC2 インスタンスのオペレーティングシステムアップデート、Java 8、Logstash、プラグインのインストール用)

データ移行アーキテクチャ

## ツール

- Logstash 6.4.3
- JDBC 入力プラグイン ([ダウンロードおよび詳細情報\)](https://www.elastic.co/guide/en/logstash/current/plugins-inputs-jdbc.html)
- Logstash 出力プラグイン [\(logstash-output-amazon\\_es\)](https://github.com/awslabs/logstash-output-amazon_es)
- Oracle JDBC ドライバー

エピック

## 移行を計画する

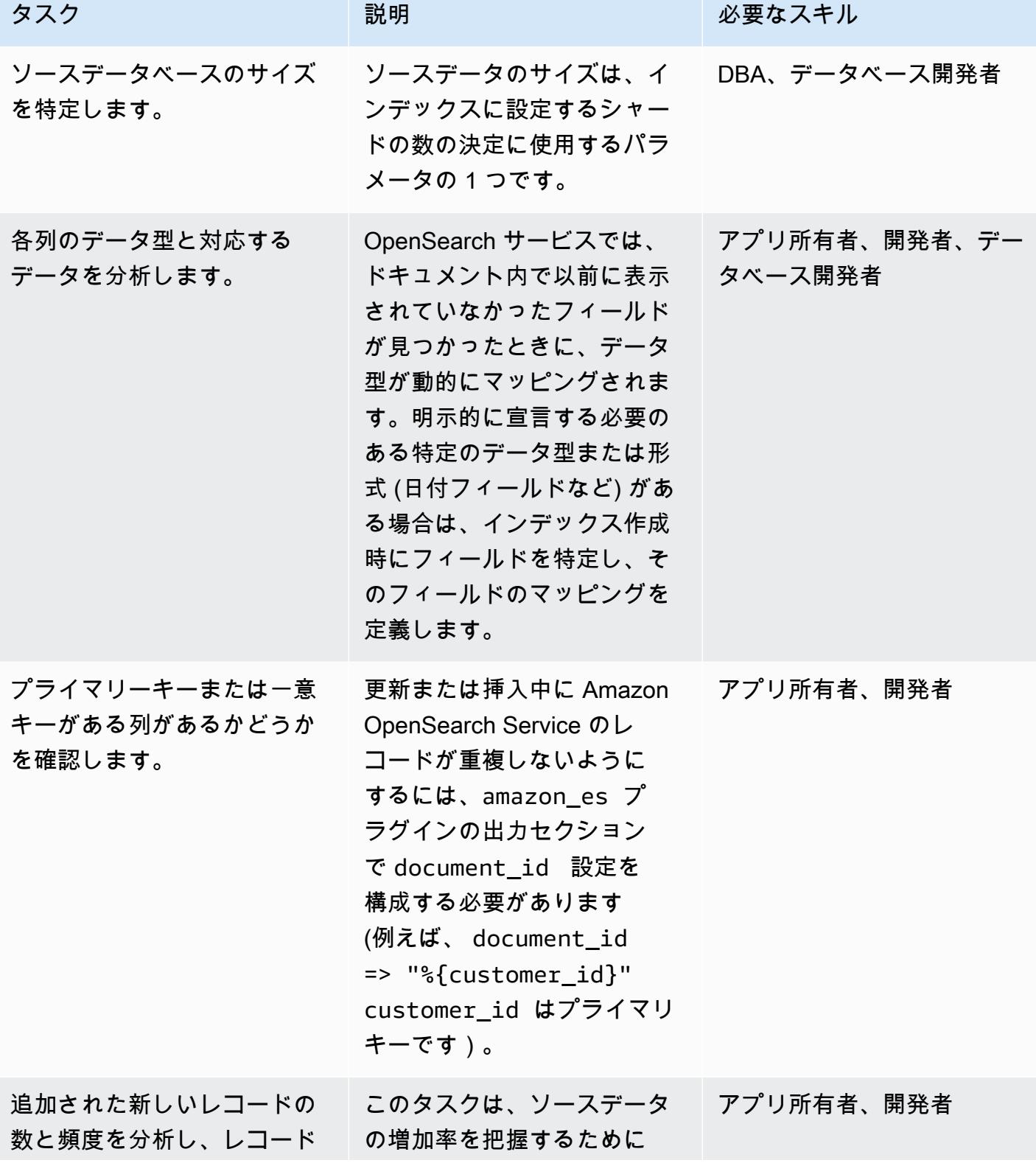

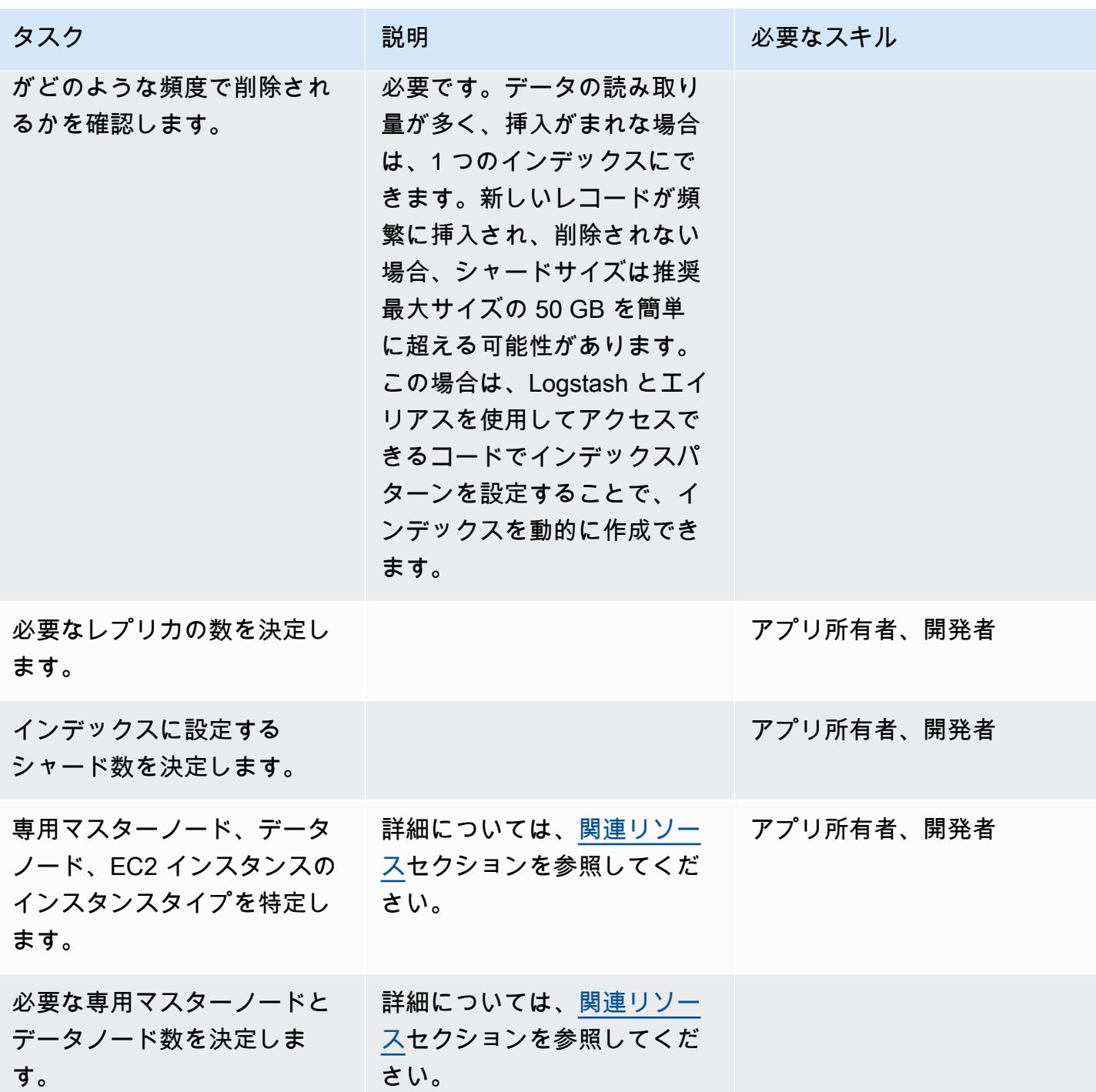
### データを移行する

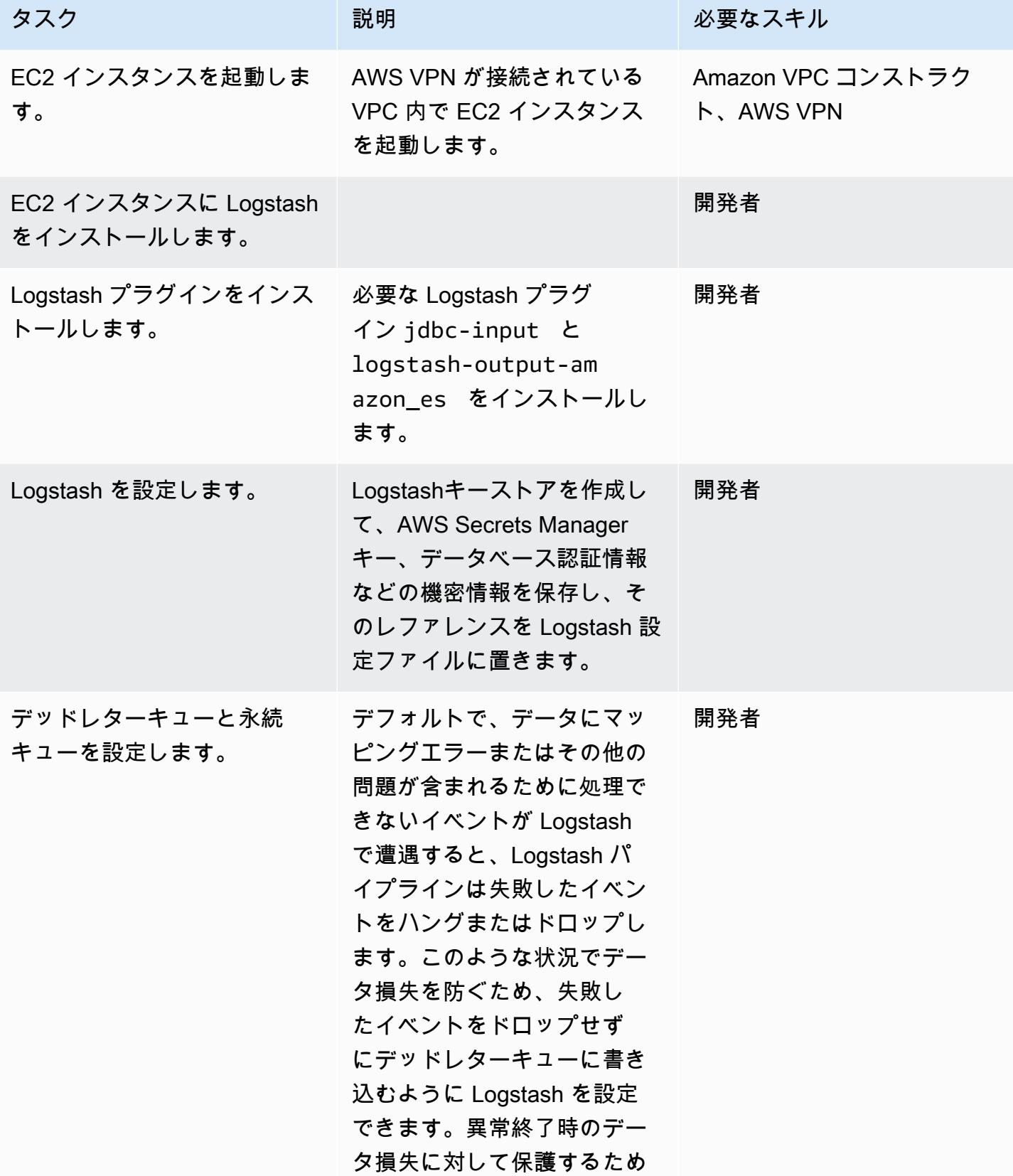

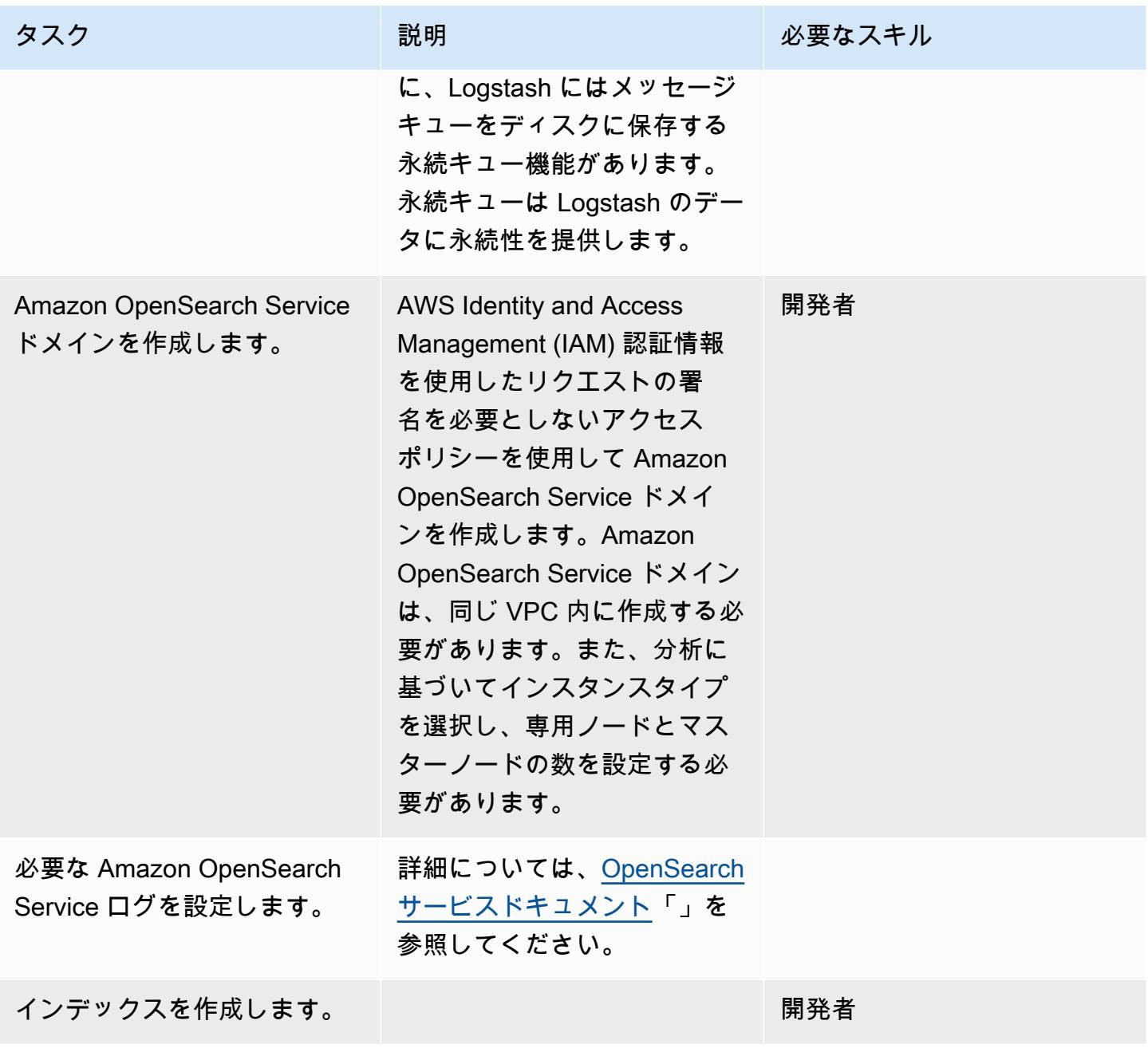

AWS 規範ガイダンス いっこうしょう しょうしょう しょうしゅう しょうしゅう しゅうしゅん いちのみ いちのみ パターン

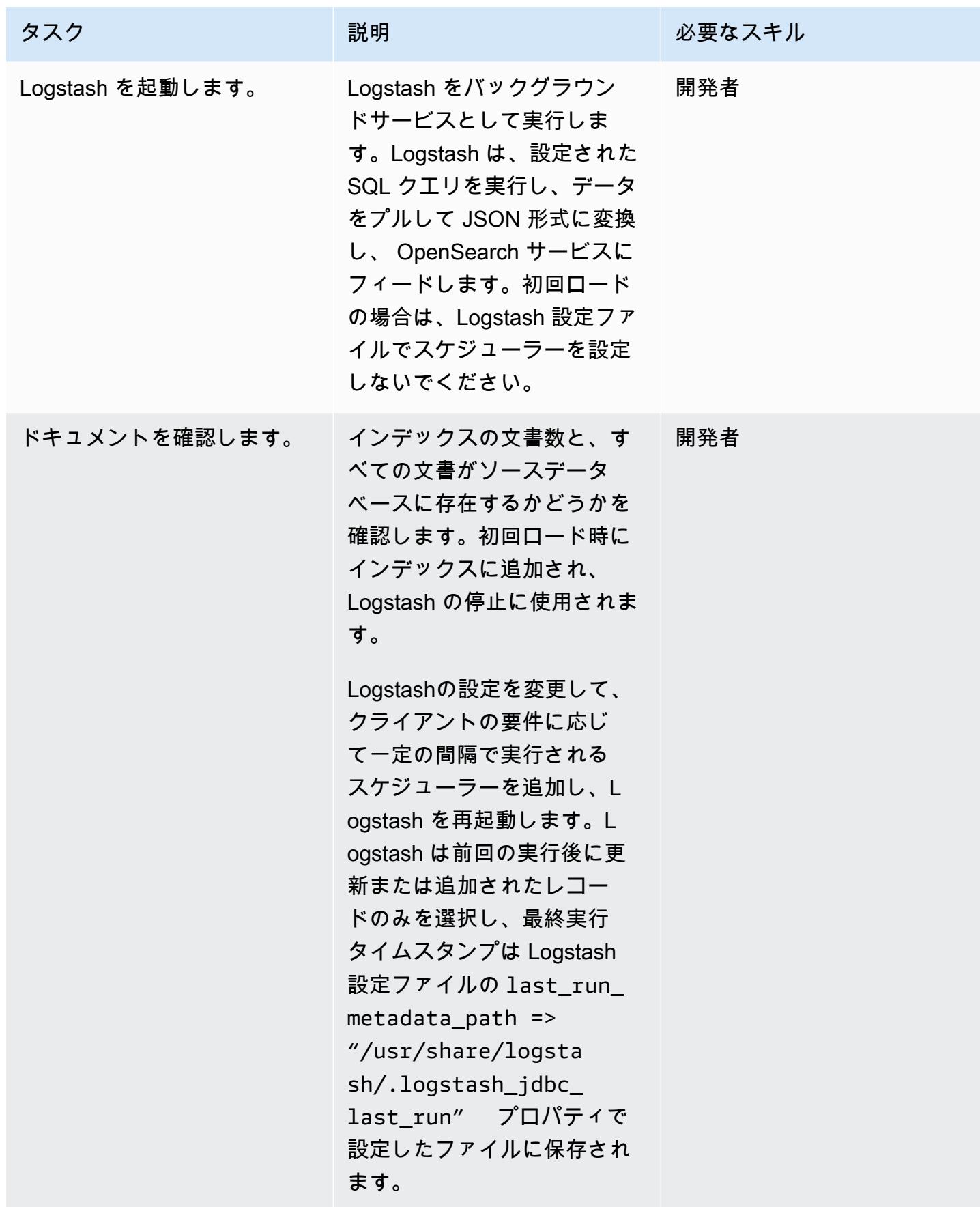

# 関連リソース

- [推奨 CloudWatch アラーム](https://docs.aws.amazon.com/elasticsearch-service/latest/developerguide/cloudwatch-alarms.html)
- [専用 Amazon OpenSearch サービスマスターノード](https://docs.aws.amazon.com/elasticsearch-service/latest/developerguide/es-managedomains-dedicatedmasternodes.html)
- [Amazon OpenSearch サービスドメインのサイズ設定](https://docs.aws.amazon.com/elasticsearch-service/latest/developerguide/sizing-domains.html)
- [Logstash ドキュメント](https://www.elastic.co/guide/en/logstash/current/getting-started-with-logstash.html)
- [JDBC 入力プラグイン](https://www.elastic.co/guide/en/logstash/current/plugins-inputs-jdbc.html)
- [Logstash 出力プラグイン](https://github.com/awslabs/logstash-output-amazon_es)
- [Amazon OpenSearch Service ウェブサイト](https://aws.amazon.com/elasticsearch-service/)

# オンプレミスの Oracle データベースを Amazon RDS for Oracle に移行す る

作成者: Baji Shaik (AWS)、Pavan Pusuluri (AWS)

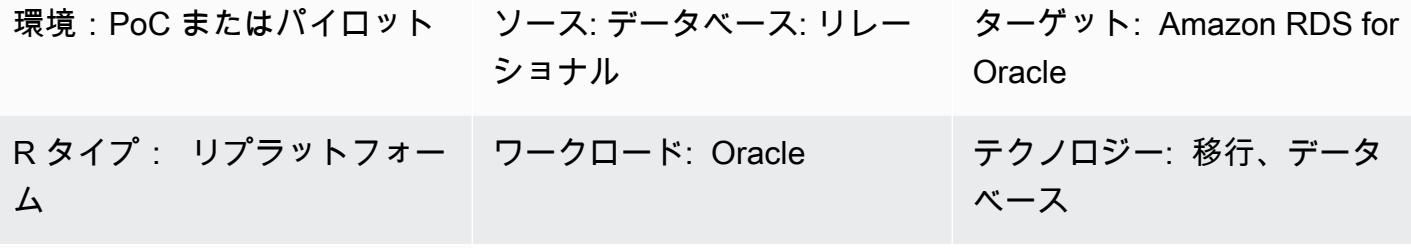

AWS サービス:Amazon RDS; AWS DMS

[概要]

このパターンでは、オンプレミスの Oracle データベースを Oracle 用の Amazon Relational Database Service (Amazon RDS) に移行する際の手順を説明しています。 移行プロセスの一環と して、移行計画を作成し、ソースデータベースに基づいてターゲットデータベースのインフラストラ クチャに関する重要な要素を検討します。 ビジネス要件とユースケースに基づいて、次の 2 つの 移行オプションから 1 つ選択できます。

- 1. AWS Database Migration Service (AWS DMS) AWS DMS を使用すると、データベースを迅速 かつセキュアに AWS クラウドに移行することができます。移行中でもソースデータベースが完 全に維持され、このデータベースを利用するアプリケーションのダウンタイムは最小限に抑えら れます[。変更データキャプチャ \(CDC\)](https://docs.aws.amazon.com/dms/latest/userguide/CHAP_Task.CDC.html) と呼ばれるプロセスを通じて最初の全ロード移行を完了 した後に、AWS DMS を使用して進行中の変更をキャプチャするタスクを作成することで、移行 時間を短縮できます。詳細については、AWS ドキュメントの[「AWS DMS による Oracle から](https://aws.amazon.com/getting-started/hands-on/move-to-managed/migrate-oracle-to-amazon-rds/)  [Amazon RDS への移行](https://aws.amazon.com/getting-started/hands-on/move-to-managed/migrate-oracle-to-amazon-rds/)」を参照してください。
- 2. ネイティブ Oracle ツール Oracle や Oracle GoldenGate for CDC [によるデータポンプエクス](https://docs.oracle.com/cd/E11882_01/server.112/e22490/dp_import.htm#SUTIL300) [ポートやデータポンプインポートなどのネイティブ](https://docs.oracle.com/cd/E11882_01/server.112/e22490/dp_import.htm#SUTIL300) [Oracle](https://docs.oracle.com/goldengate/c1230/gg-winux/GGCON/introduction-oracle-goldengate.htm#GGCON-GUID-EF513E68-4237-4CB3-98B3-2E203A68CBD4) ツールを使用してデータベースを移 行できます。オリジナル[のエクスポートユーティリティ](https://docs.oracle.com/cd/E11882_01/server.112/e22490/original_export.htm#SUTIL3634)や、オリジナル[のインポートユーティリ](https://docs.oracle.com/cd/E11882_01/server.112/e22490/original_import.htm#SUTIL001) [ティ](https://docs.oracle.com/cd/E11882_01/server.112/e22490/original_import.htm#SUTIL001)などの Oracle ネイティブツールを使用して、全ロード時間を短縮することもできます。

# 前提条件と制限

#### 前提条件

- アクティブな AWS アカウント
- オンプレミスの Oracle データベース
- Amazon RDS Oracle データベース (DB) インスタンス

#### 制限

• データベースサイズの上限: 64 TB

製品バージョン

• Oracle バージョン 11g (バージョン 11.2.0.3.v1 以降) および 12.2 および 18c。サポートされてい るバージョンとエディションの最新のリストについては、AWS ドキュメントの「[Amazon RDS](https://docs.aws.amazon.com/AmazonRDS/latest/UserGuide/CHAP_Oracle.html) [for Oracle」](https://docs.aws.amazon.com/AmazonRDS/latest/UserGuide/CHAP_Oracle.html)を参照してください。サポートされているバージョンの最新リストについては、AWS DMS ドキュメントの「[AWS DMS のソースとして Oracle データベースを使用する」](https://docs.aws.amazon.com/dms/latest/userguide/CHAP_Source.Oracle.html)を参照して ください。

### アーキテクチャ

ソーステクノロジースタック

• オンプレミスの Oracle データベース

ターゲットテクノロジースタック

• **FAmazon RDS for Oracle」** 

ソースアーキテクチャとターゲットアーキテクチャ

次の図は、AWS DMS を使用してオンプレミスの Oracle データベースを Amazon RDS for Oracle に 移行する方法を示しています。

この図表は、次のワークフローを示しています:

- 1. 既存のデータベースユーザーを作成または使用し、そのユーザーに必要な [AWS DMS アクセス権](https://docs.aws.amazon.com/dms/latest/userguide/CHAP_Source.Oracle.html#CHAP_Source.Oracle.Self-Managed) [限](https://docs.aws.amazon.com/dms/latest/userguide/CHAP_Source.Oracle.html#CHAP_Source.Oracle.Self-Managed)を付与し[、ARCHIVELOG モード](https://docs.aws.amazon.com/dms/latest/userguide/CHAP_Source.Oracle.html#CHAP_Source.Oracle.Self-Managed.Configuration.ArchiveLogMode)をオンにして[、補足のログ記録](https://docs.aws.amazon.com/dms/latest/userguide/CHAP_Source.Oracle.html#CHAP_Source.Oracle.Self-Managed.Configuration.SupplementalLogging)を設定します。
- 2. オンプレミスと AWS ネットワーク間のインターネットゲートウェイを設定します。
- 3. AWS DMS [でソースとターゲットのエンドポイント](https://docs.aws.amazon.com/dms/latest/userguide/CHAP_Endpoints.Creating.html) を設定します。
- 4. [AWS DMS レプリケーションタスク](https://docs.aws.amazon.com/dms/latest/userguide/CHAP_Tasks.html)を設定して、ソースデータベースからターゲットデータベー スにデータを移行します。
- 5. 移行後のアクティビティをターゲットデータベースで実行します。

次の図は、ネイティブ Oracle ツールを使用してオンプレミスの Oracle データベースを Amazon RDS for Oracle に移行する方法を示しています。

この図表は、次のワークフローを示しています:

- 1. Oracle Export (exp) および Import (imp) ユーティリティを使用して Oracle データベースユーザー を作成または使用し、Oracle データベースをバックアップするために必要なアクセス権限を付与 します。
- 2. オンプレミスと AWS ネットワーク間のインターネットゲートウェイを設定します。
- 3. バックアップデータベースを使用するように [踏み台ホ](https://www.oracle.com/security/cloud-security/bastion/)ストの Oracle クライアントを設定します。
- 4. Amazon Simple Storage Service (Amazon S3) バケットにバックアップデータベースをアップロー ドします。
- 5. データベースバックアップを Amazon S3 から Amazon RDS for Oracle データベースに復元しま す。
- 6. CDC GoldenGate 用に Oracle を設定します。
- 7. 移行後のアクティビティをターゲットデータベースで実行します。

ツール

- 「[AWS Database Migration Service \(AWS DMS\)」](https://docs.aws.amazon.com/dms/latest/userguide/Welcome.html) を使用して、データストアを AWS クラウド へ、またはクラウドセットアップとオンプレミスセットアップの組み合わせの間に移行します。
- ネイティブ Oracle ツールを使用すると、同種の移行を実行できます。[Oracle Data Pump](https://docs.oracle.com/cd/B19306_01/server.102/b14215/dp_overview.htm) を使用 して、ソースデータベースとターゲットデータベース間でデータを移行できます。このパターン では、Oracle Data Pump を使用して、ソースデータベースからターゲットデータベースへのフル ロードを実行します。

• [GoldenGateオラクルは、](https://docs.oracle.com/goldengate/c1230/gg-winux/GGCON/introduction-oracle-goldengate.htm#GGCON-GUID-EF513E68-4237-4CB3-98B3-2E203A68CBD4)2 つ以上のデータベース間の論理的なレプリケーションを支援します。 このパターンでは GoldenGate 、初回ロード後に Oracle Data Pump を使用して差分変更を複製し ます。

エピック

#### 移行を計画する

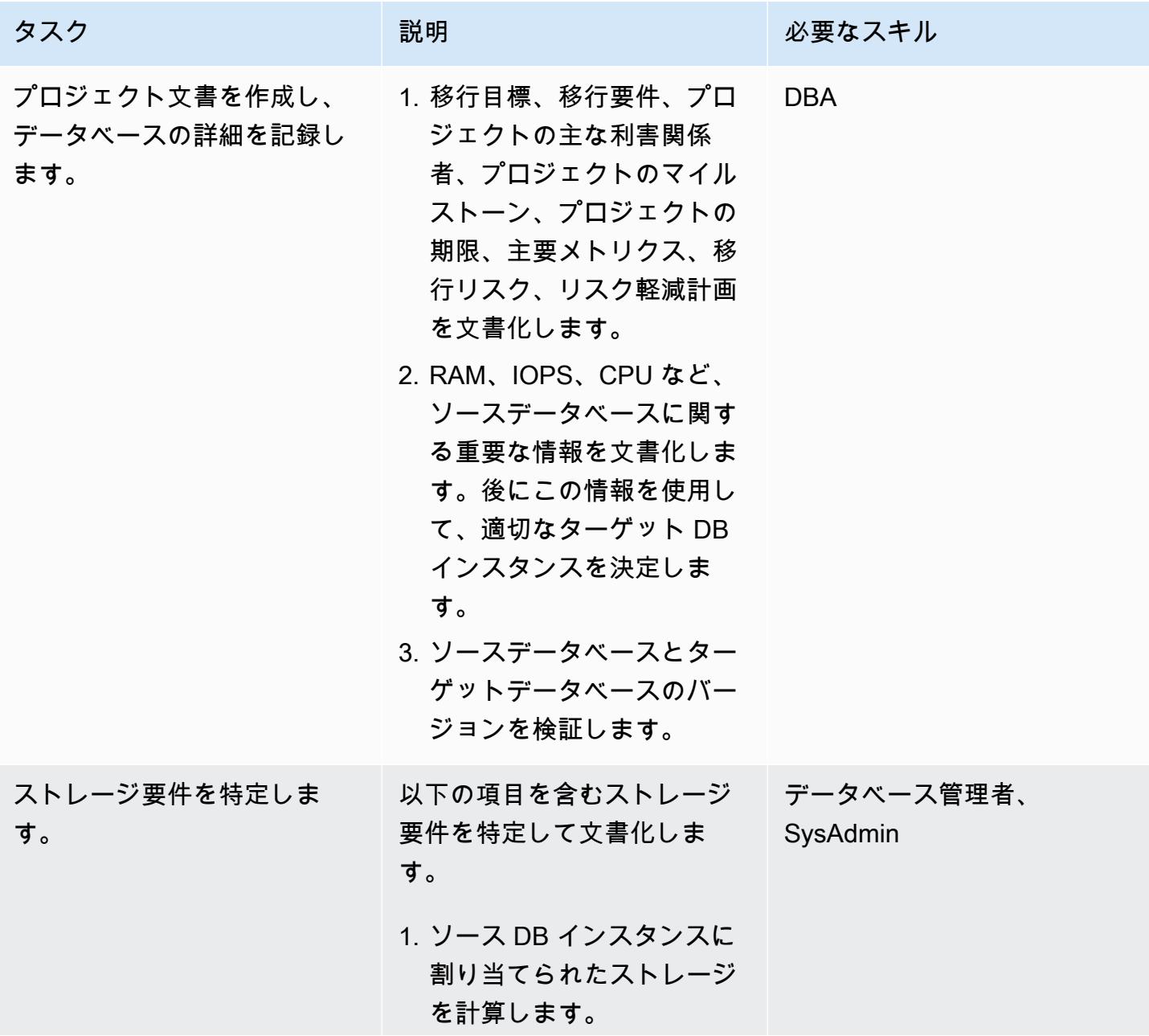

AWS 規範ガイダンス いっこう しょうかん こうしょう しょうかん こうしゅう しゅうしゅう しゅうしゅん いちのみ パターン パターン

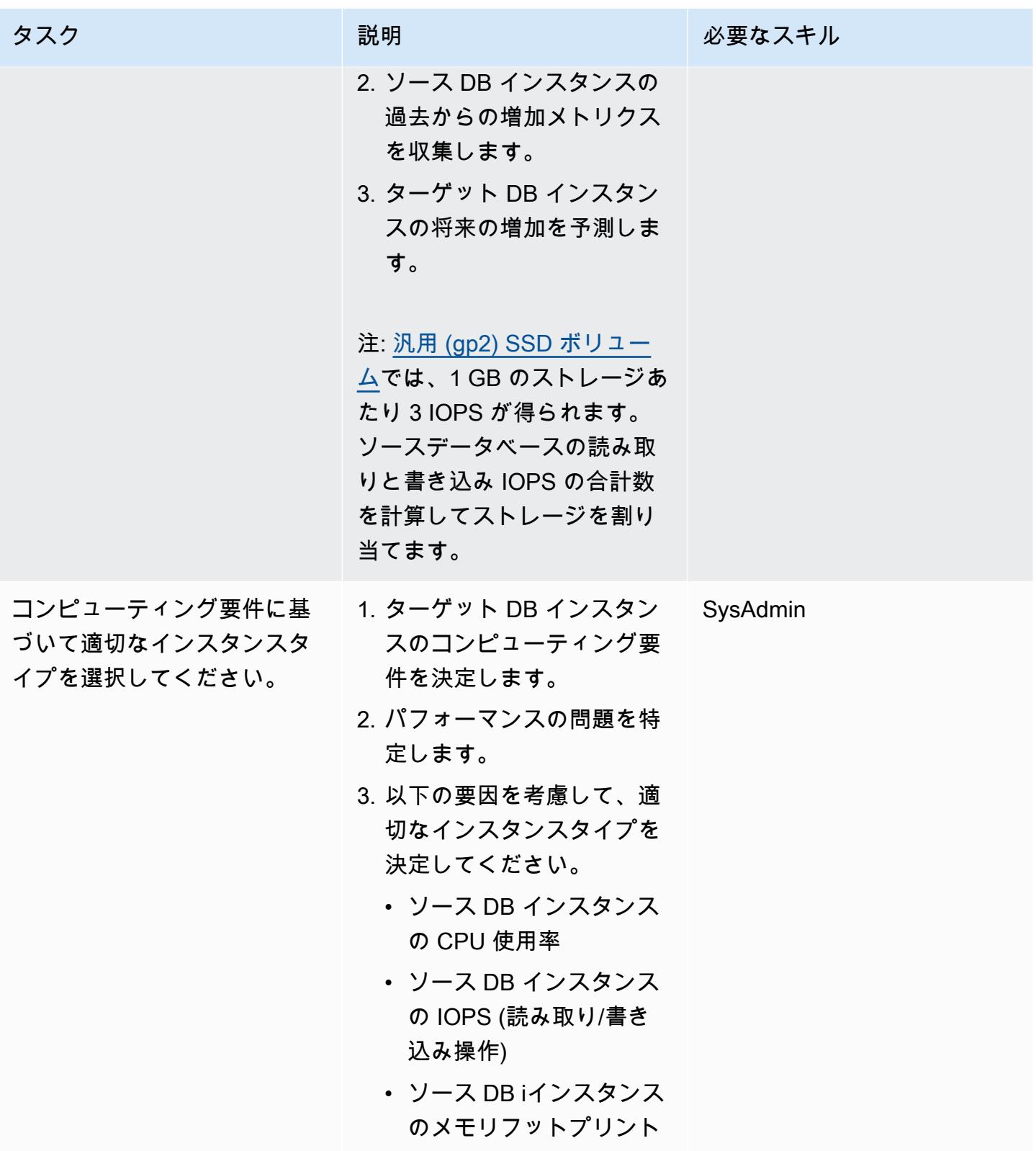

AWS 規範ガイダンス しょうこうしょう しょうこうしょう しょうこうしょう しょうこうしゅう しょうしゅん しょうしゅん パターン パターン

す。

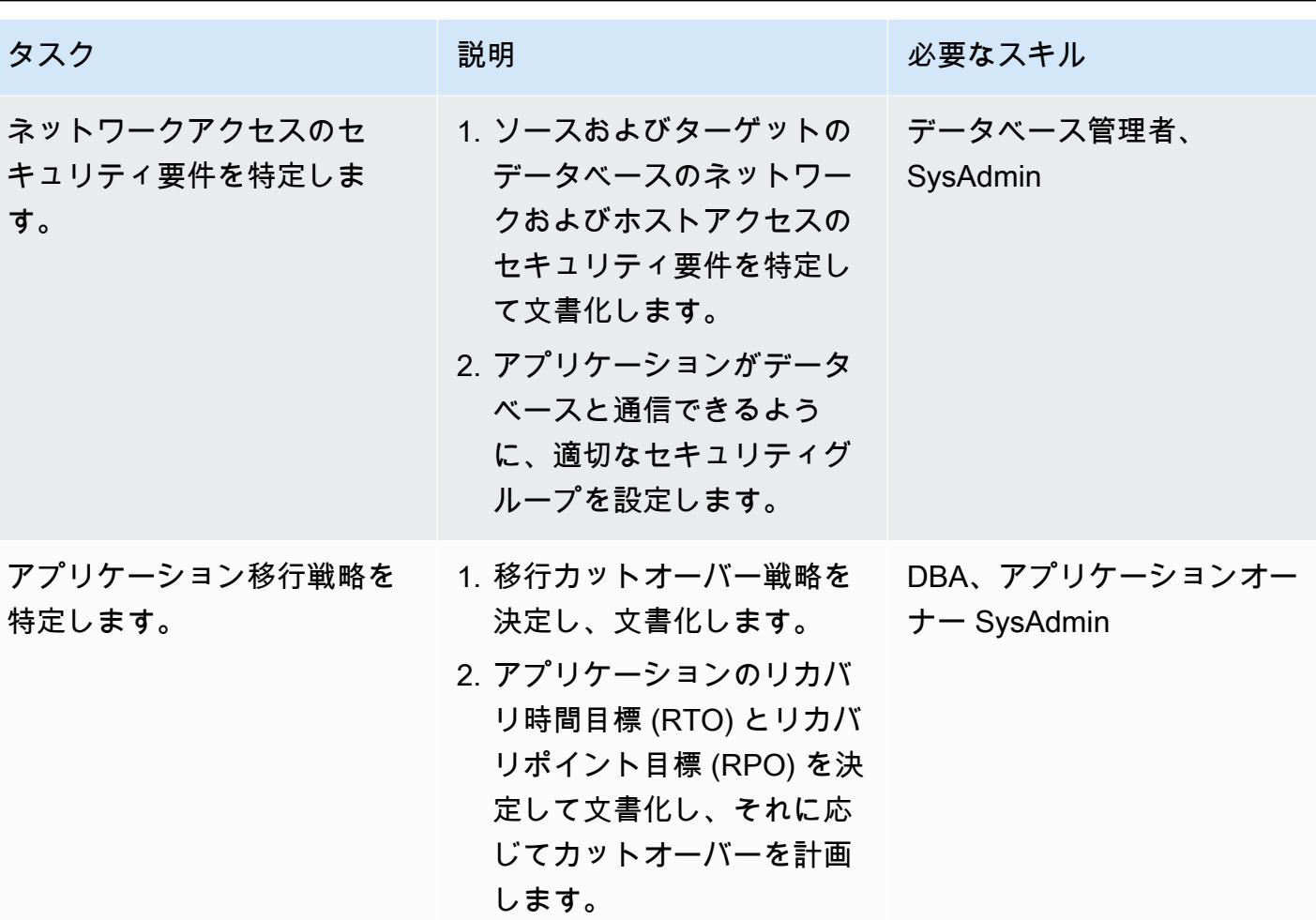

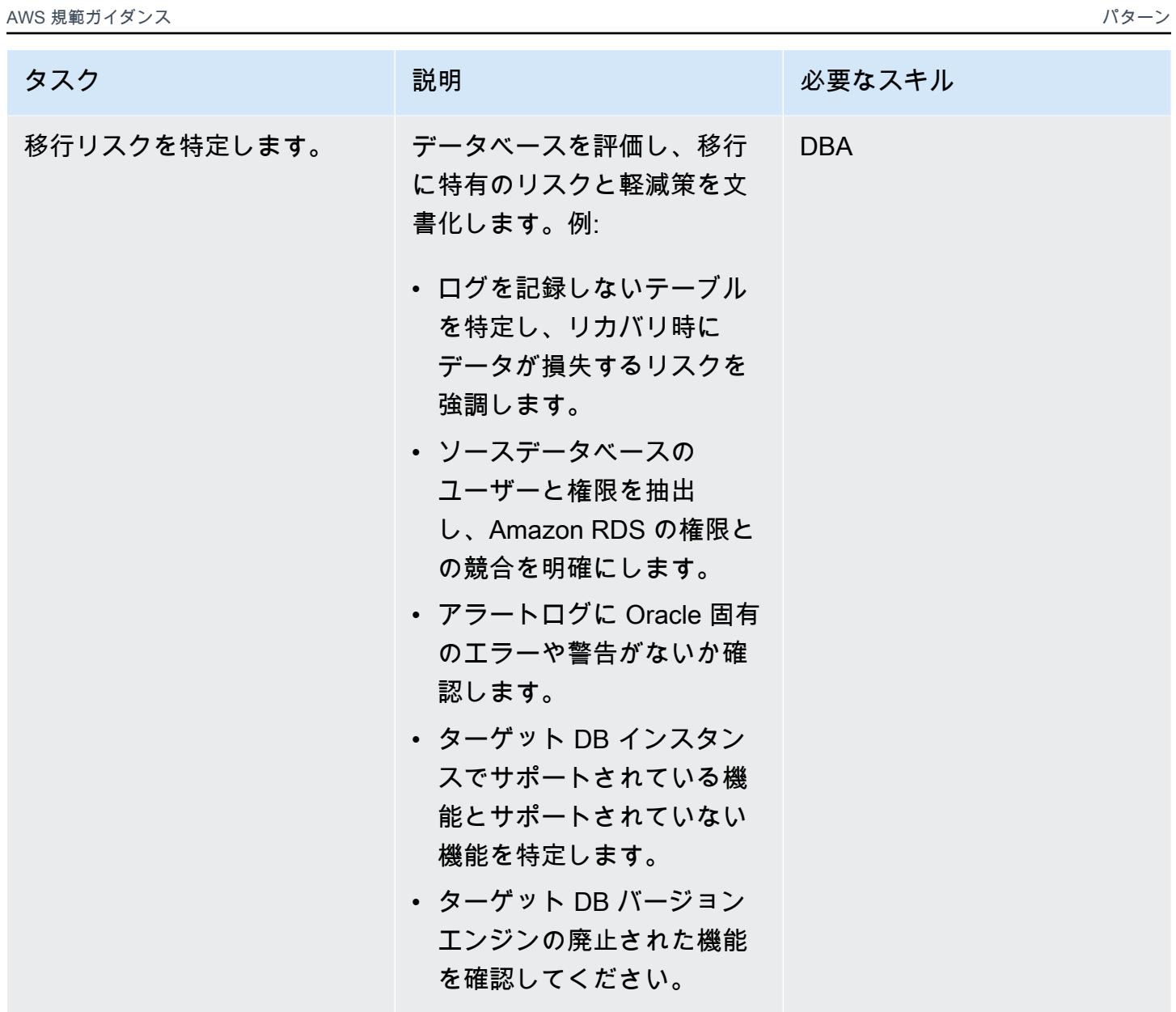

インフラストラクチャを設定する

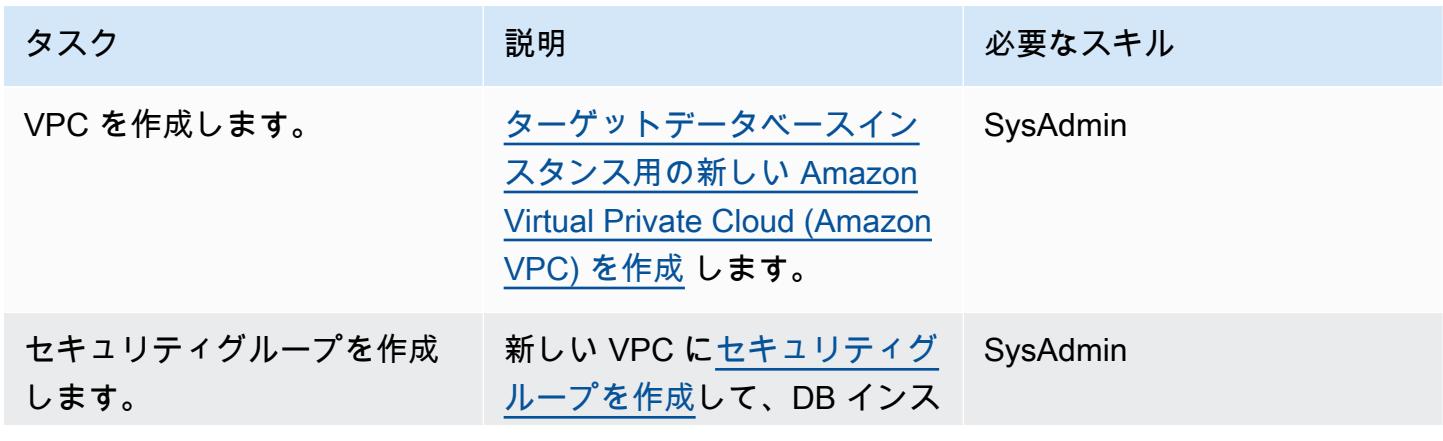

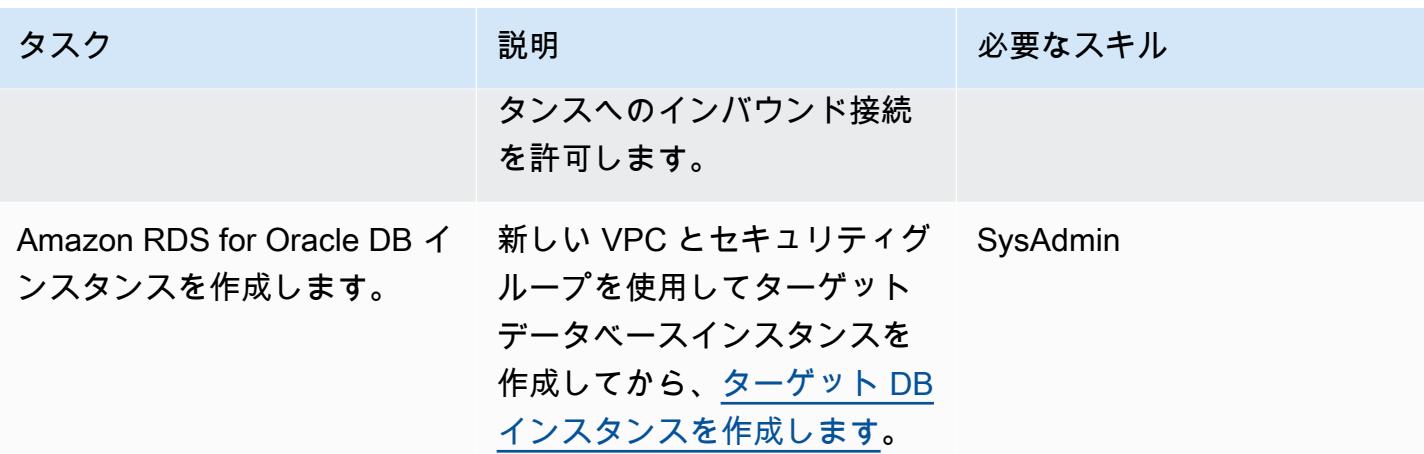

(オプション 1) ネイティブ Oracle またはサードパーティのツールを使用してデータを移行します。

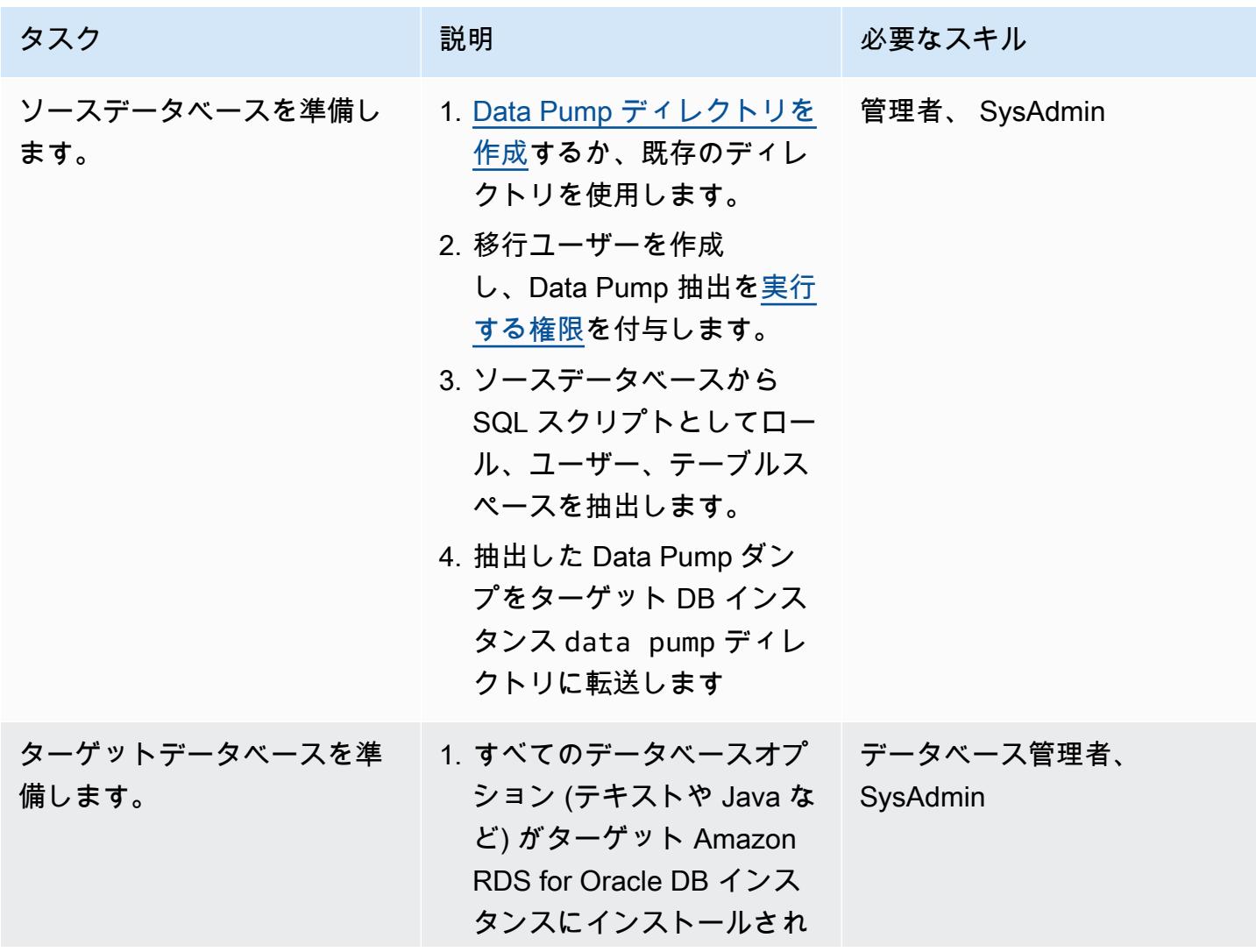

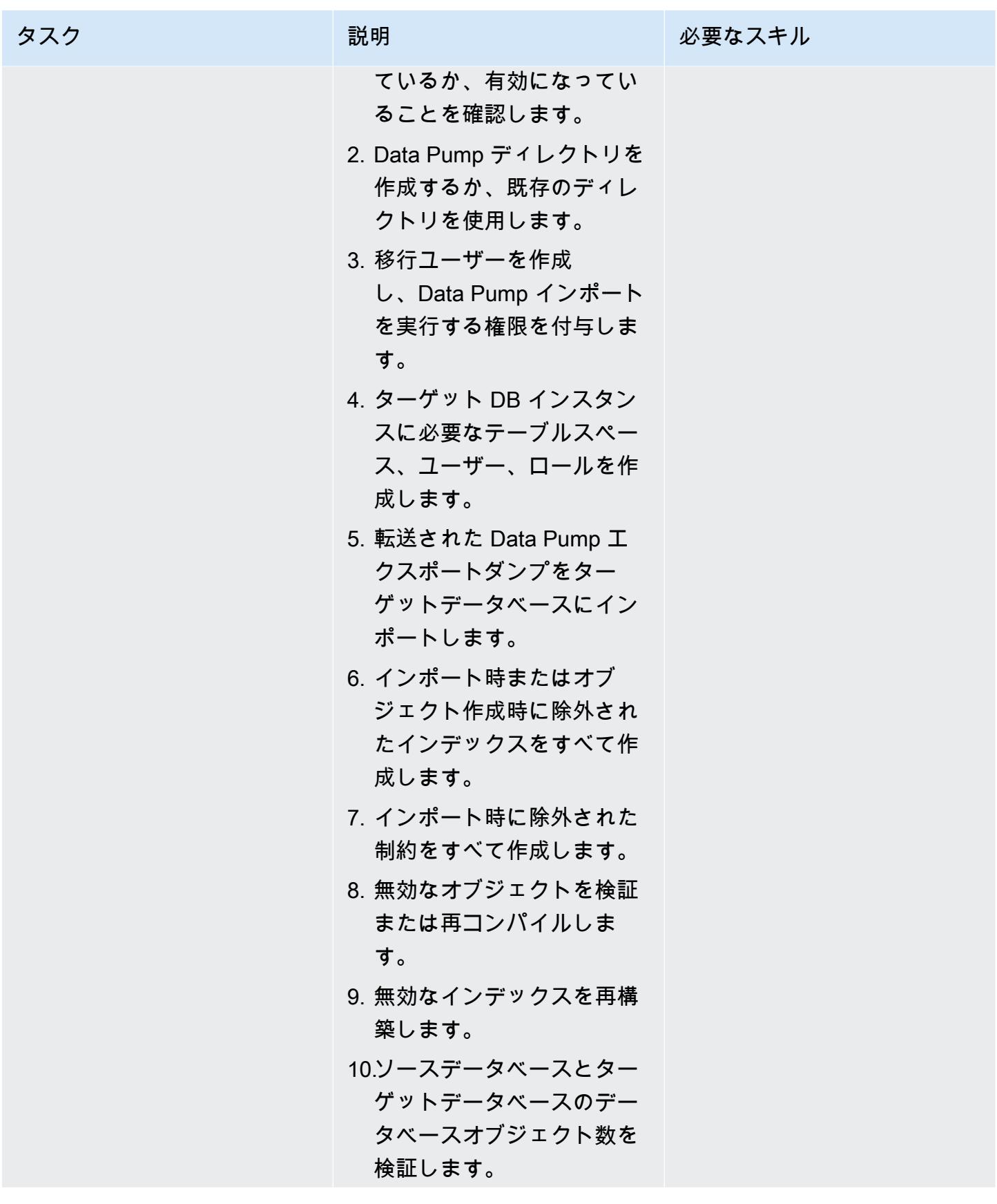

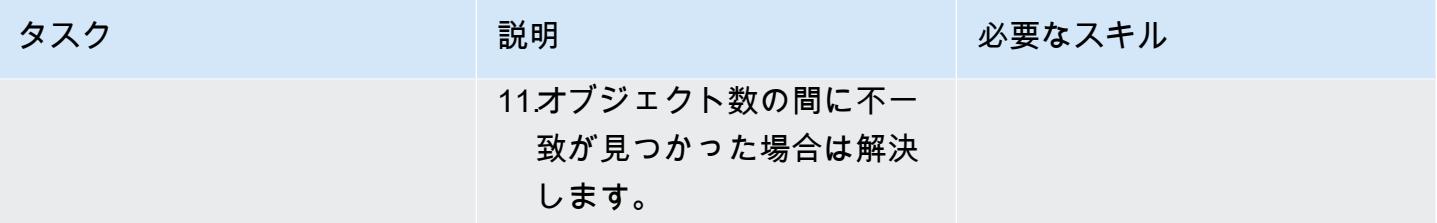

(オプション 2) AWS DMS を使用してデータを移行する

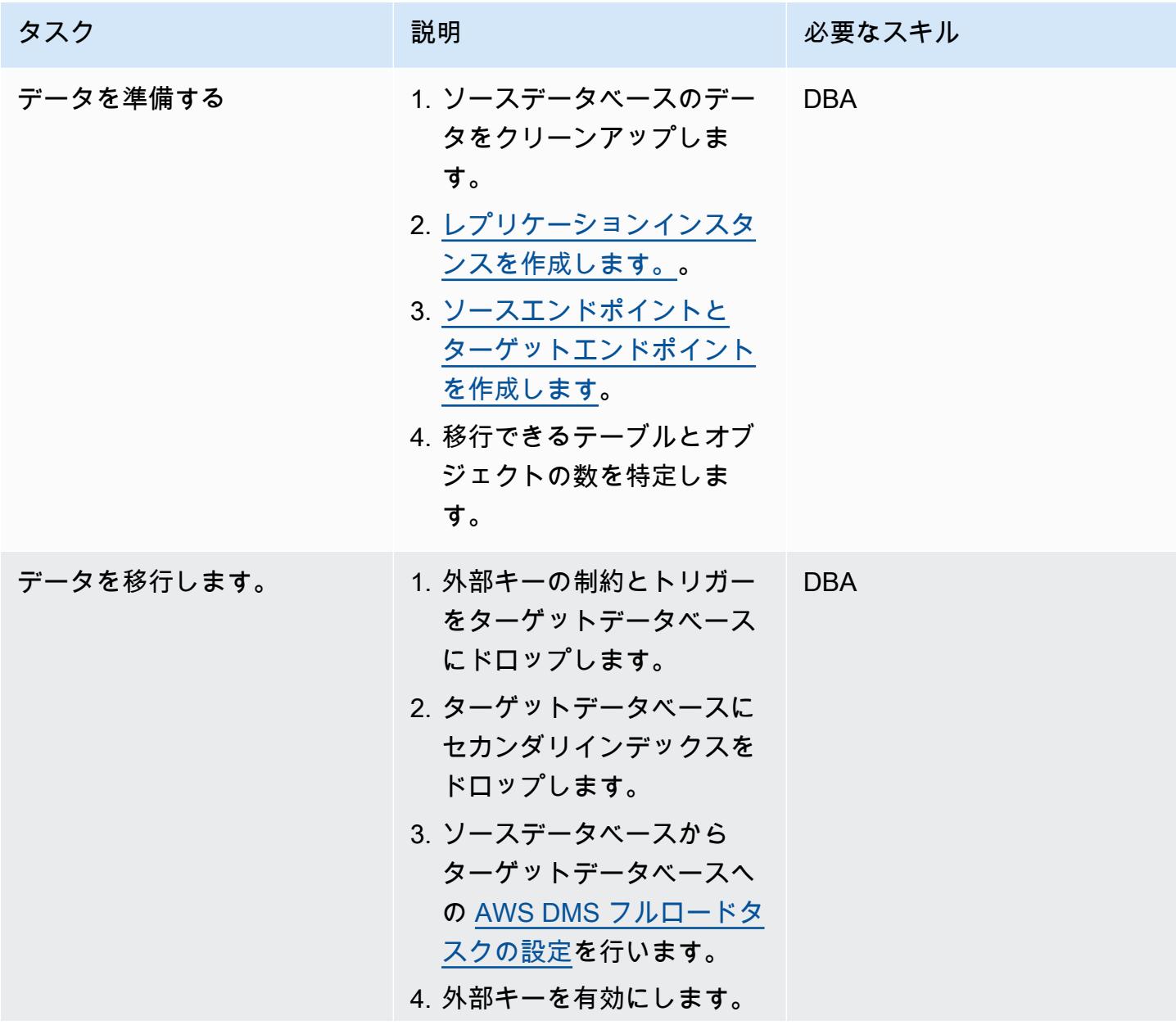

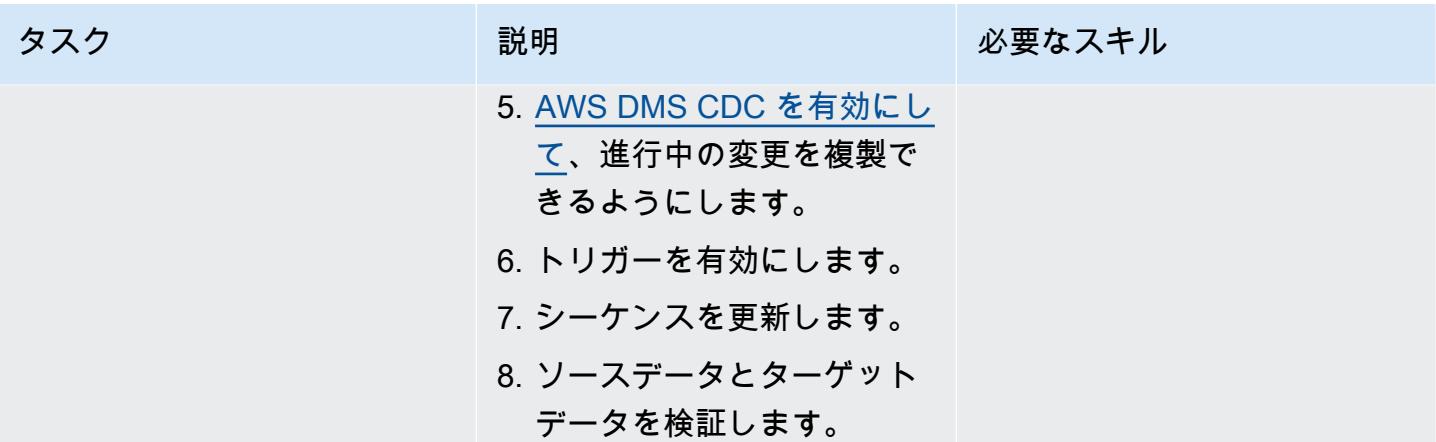

# ターゲットデータベースにカットオーバーする

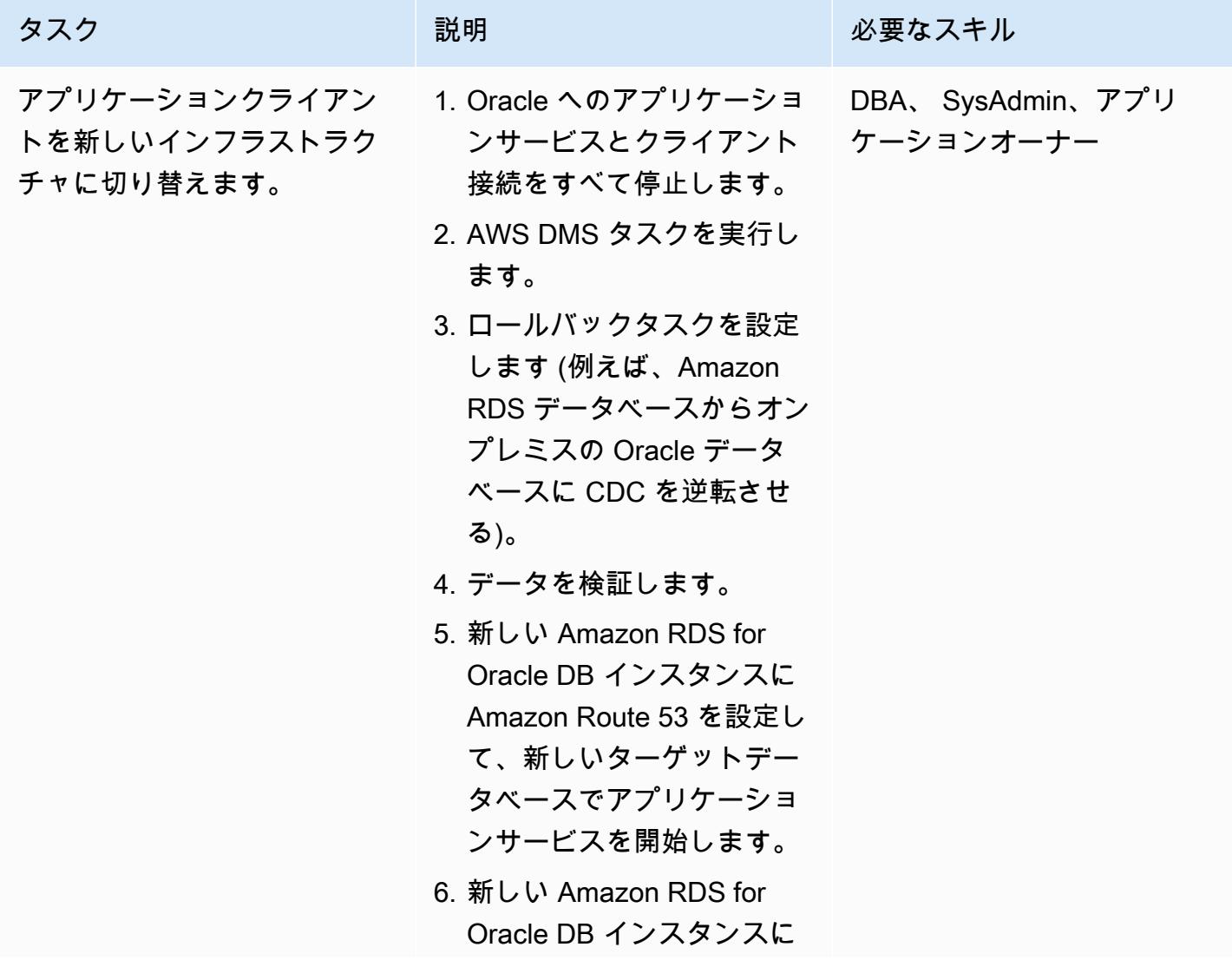

AWS 規範ガイダンス いっこう しょうかん しょうかん しょうかん しょうかん しゅうしゅう しゅうしゅう しゅうしゅん パターン パターン

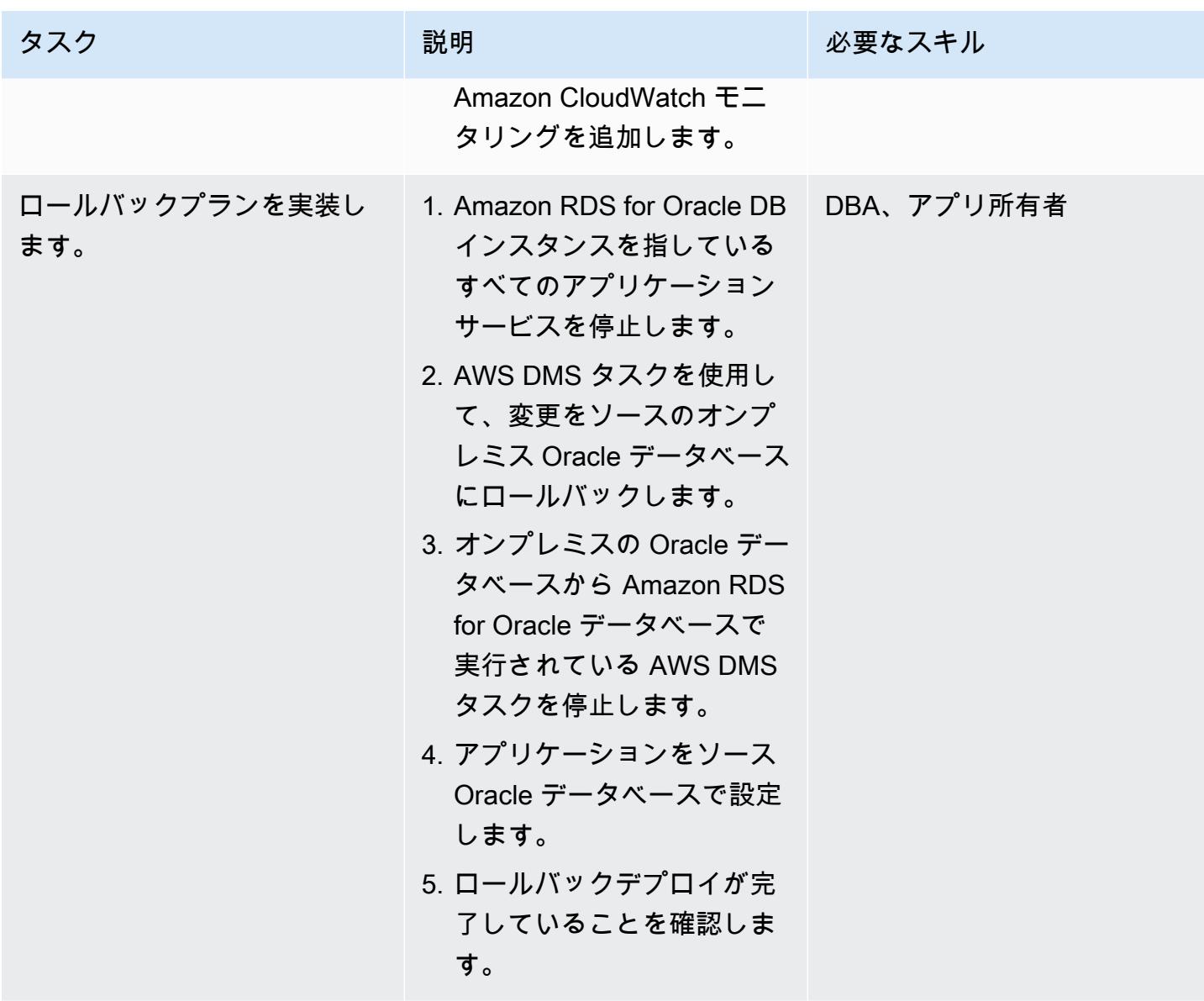

移行プロジェクトを閉じる

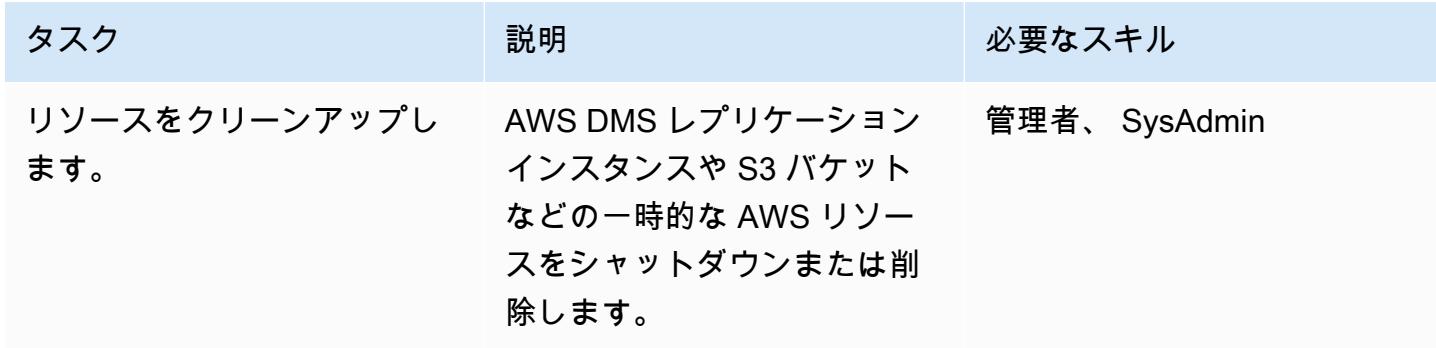

AWS 規範ガイダンス いっこうしょう しょうしょう しょうしょう しょうしょう しょうしゅん しょうしゅん しょうしゅん アクリカ パターン

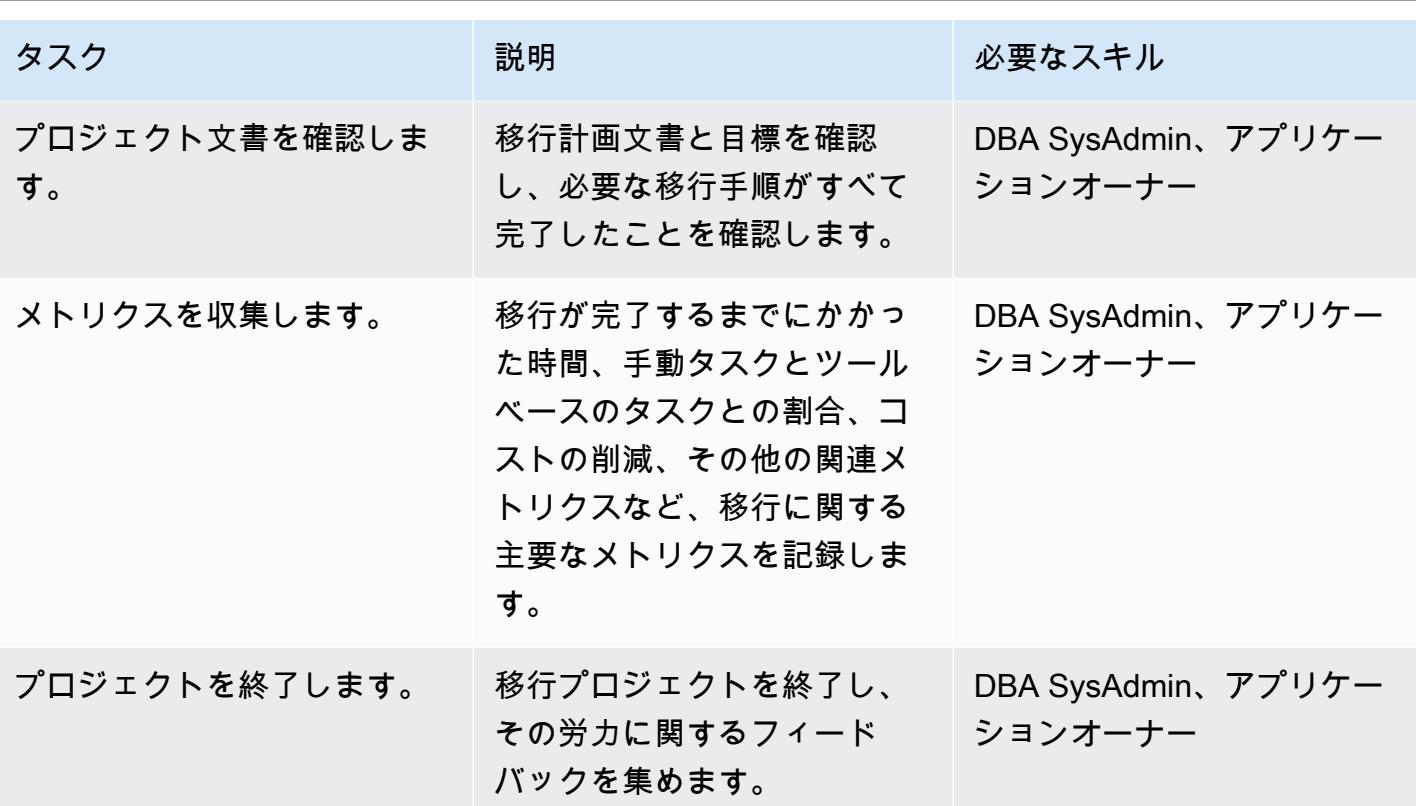

# 関連リソース

リファレンス

- 「[Oracle データベースを AWS に移行するための戦略」](https://d1.awsstatic.com/whitepapers/strategies-for-migrating-oracle-database-to-aws.pdf)(AWS ホワイトペーパー)
- 「[AWS Database Migration Service」](https://aws.amazon.com/dms/) (AWS DMS ドキュメント)
- 「[Amazon RDS 料金表」](https://aws.amazon.com/rds/pricing/) (Amazon RDS ドキュメント)

## チュートリアルと動画

- [AWS Database Migration Service の使用開始](https://aws.amazon.com/dms/getting-started/) (AWS DMSドキュメント)
- 「[Amazon RDS リソース」](https://aws.amazon.com/rds/getting-started/) (Amazon RDS ドキュメント)
- [AWS Database Migration Service \(DMS\) \(YouTube\)](https://www.youtube.com/watch?v=zb4GcjEdl8U)

# Oracle Data Pump を使用してオンプレミスの Oracle データベースを Amazon RDS for Oracle に移行する

作成者: Mohan Annam (AWS)、Brian motzer (AWS)

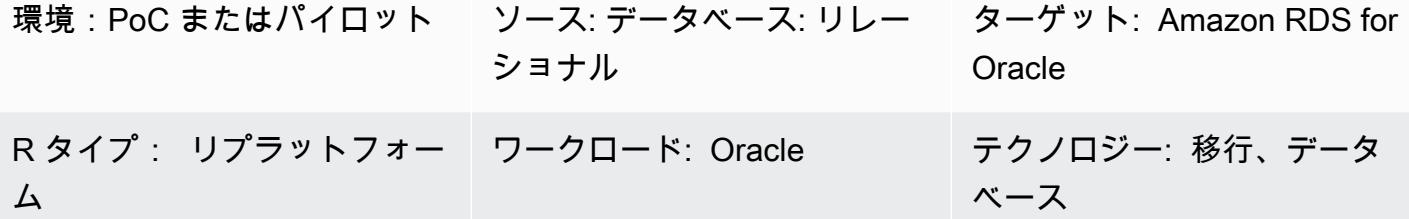

AWS サービス: Amazon RDS

### [概要]

このパターンでは、Oracle Data Pump を使用して、Oracle データベースをオンプレミスのデータセ ンターから Amazon Relational Database Service (Amazon RDS) for Oracle DB インスタンスに移行 する方法について説明します。

このパターンでは、ソースデータベースからデータダンプ ファイルを作成し、そのファイルを Amazon Simple Storage Service (Amazon S3) バケットに保存してから、Amazon RDS for Oracle DB インスタンスにデータを復元します。このパターンは、移行に AWS Database Migration Service (AWS DMS) を使用すると制限が発生する場合に便利です。

### 前提条件と制限

#### 前提条件

- アクティブな AWS アカウント
- AWS Identity and Access Management (IAM) でのロールの作成と Amazon S3 マルチパートアッ プロードに必要な権限
- ソースデータベースからデータをエクスポートするのに必要な権限
- AWS コマンドラインインターフェイス (AWS CLI) を[インストール済みお](https://docs.aws.amazon.com/cli/latest/userguide/getting-started-install.html)よび[設定済み](https://docs.aws.amazon.com/cli/latest/userguide/cli-chap-configure.html)

#### 製品バージョン

Oracle Data Pump を使用して Oracle から Amazon RDS に移行する 4356

• Oracle Data Pump は、Oracle Database 10g リリース 1 (10.1) 以降のバージョンでのみ使用でき ます。

# アーキテクチャ

ソーステクノロジースタック

• オンプレミスの Oracle データベース

ターゲットテクノロジースタック

- **FAmazon RDS for Oracle**
- SQL クライアント (Oracle SQL Developer)
- S3 バケット

ソースアーキテクチャとターゲットアーキテクチャ

#### ツール

AWS サービス

- 「[AWS Identity and Access Management \(IAM\)」](https://docs.aws.amazon.com/IAM/latest/UserGuide/introduction.html)は、AWS リソースへのアクセスを安全に管理 し、誰が認証され、使用する権限があるかを制御するのに役立ちます。このパターンでは、IAM を使用して Amazon S3 から Amazon RDS for Oracle にデータを移行するために必要なロールとポ リシーを作成します。
- 「[OracleのAmazon Relational Database Service \(Amazon RDS\)」](https://docs.aws.amazon.com/AmazonRDS/latest/UserGuide/CHAP_Oracle.html) によって、AWS クラウドで Oracleリレーショナルデータベースをセットアップ、運用、スケーリングができます。
- [Amazon Simple Storage Service \(Amazon S3\)](https://docs.aws.amazon.com/AmazonS3/latest/userguide/Welcome.html) は、どのようなデータ量であっても、データを保 存、保護、取得することを支援するクラウドベースのオブジェクトストレージサービスです。

その他のツール

• [Oracle Data Pump](https://docs.oracle.com/cd/B19306_01/server.102/b14215/dp_overview.htm) を使用すると、あるデータベースから別のデータベースにデータやメタデータ を高速に移動できます。このパターンでは、Oracle Data Pump を使用してデータダンプ (.dmp) ファイルを Oracle サーバーにエクスポートし、データダンプ ファイルを Amazon RDS for Oracle • [Oracle SQL Developer](https://www.oracle.com/database/technologies/appdev/sqldeveloper-landing.html) は、従来のデプロイとクラウドデプロイの両方で Oracle Database の開発 と管理を簡素化する統合開発環境です。オンプレミスの Oracle データベースと Amazon RDS for Oracle の両方と相互作用して、データのエクスポートとインポートに必要な SQL コマンドを実行 します。

エピック

S3 バケットを作成する

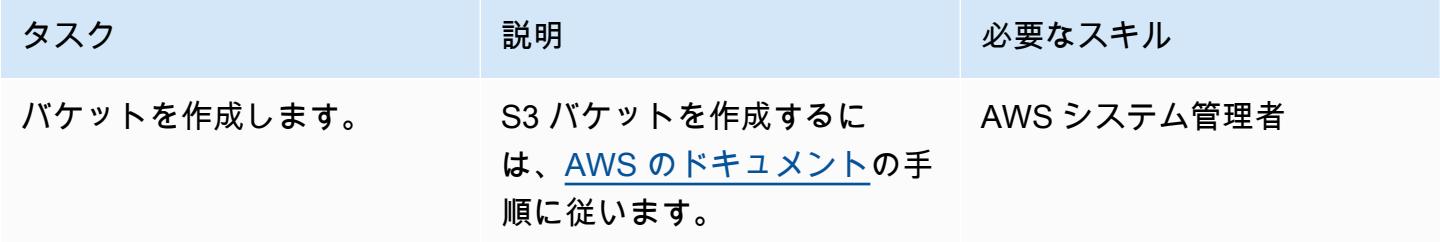

IAM ロールを作成してポリシーを割り当てる

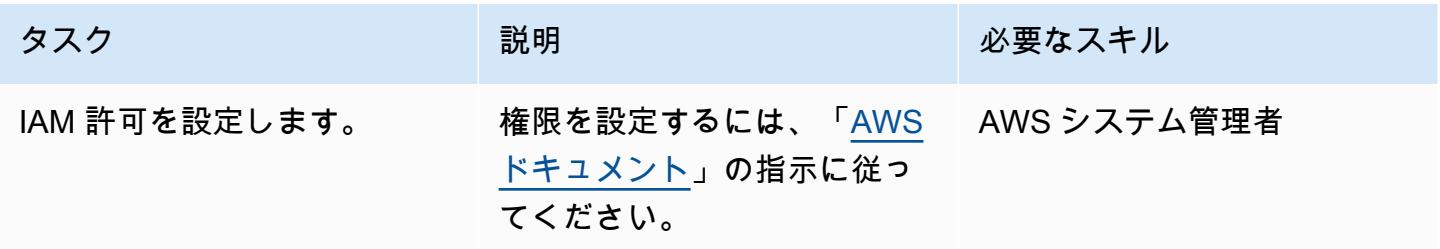

ターゲットの Amazon RDS for Oracle DB インスタンスを作成し、Amazon S3 統合ロールを関連付 ける

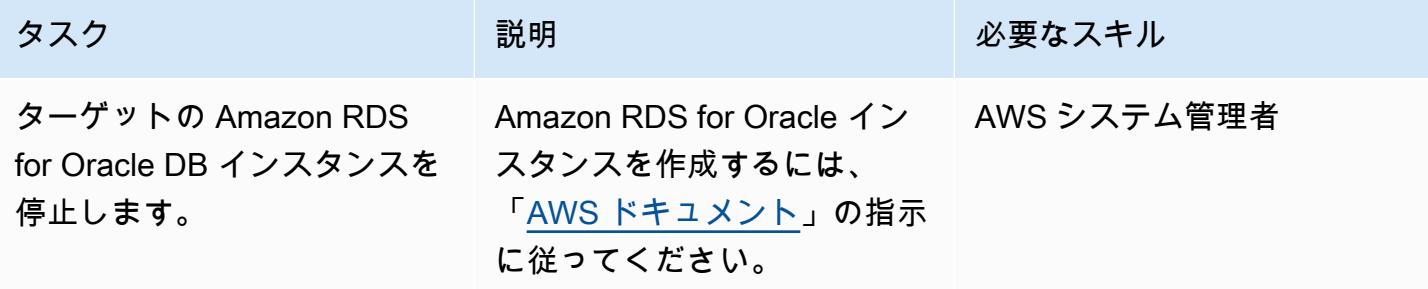

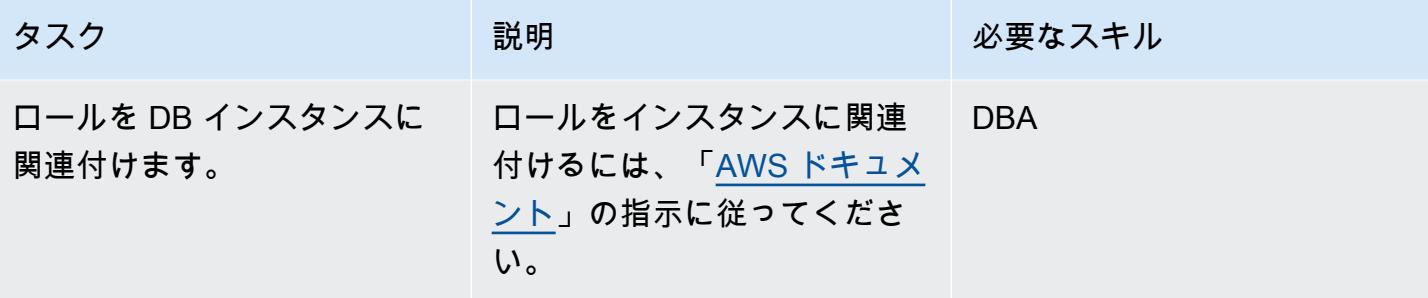

### ターゲットデータベースにデータベースユーザーを作成します。

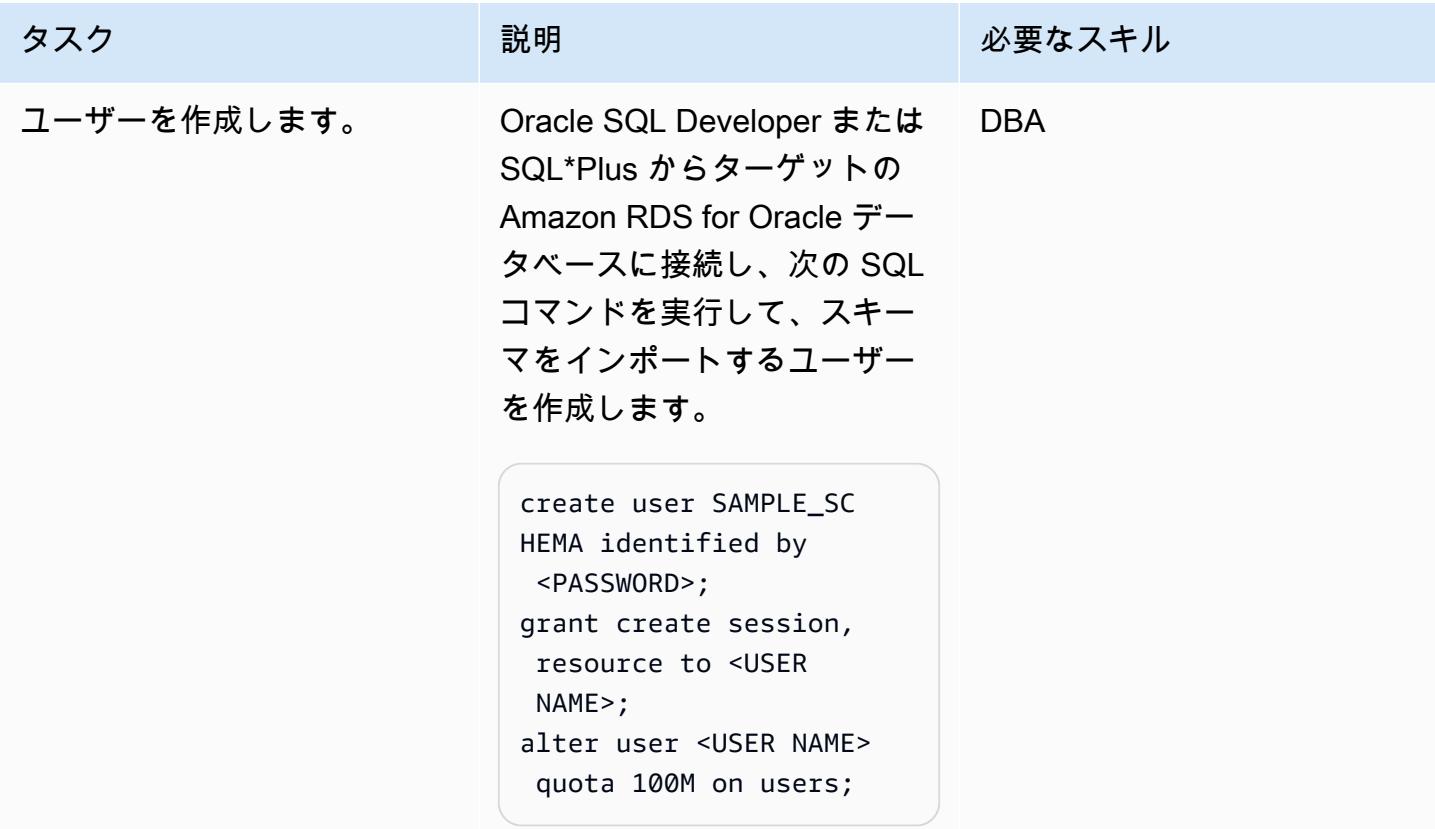

### ソース Oracle データベースからエクスポートファイルを作成する

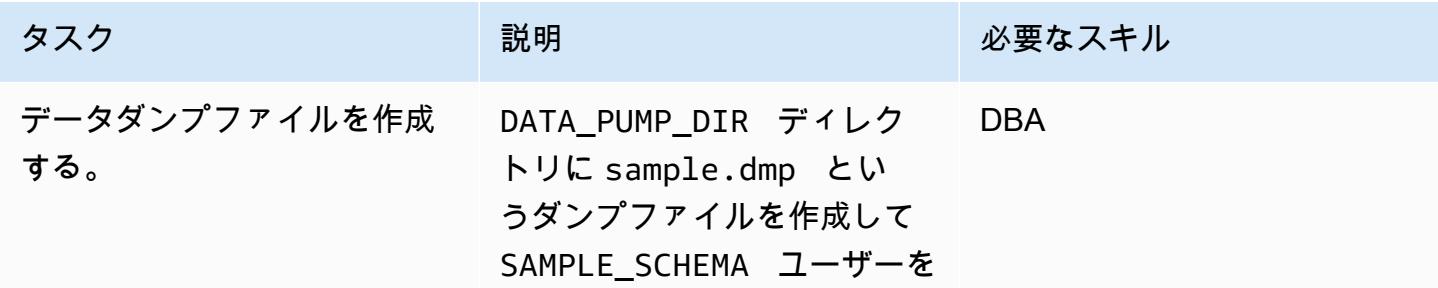

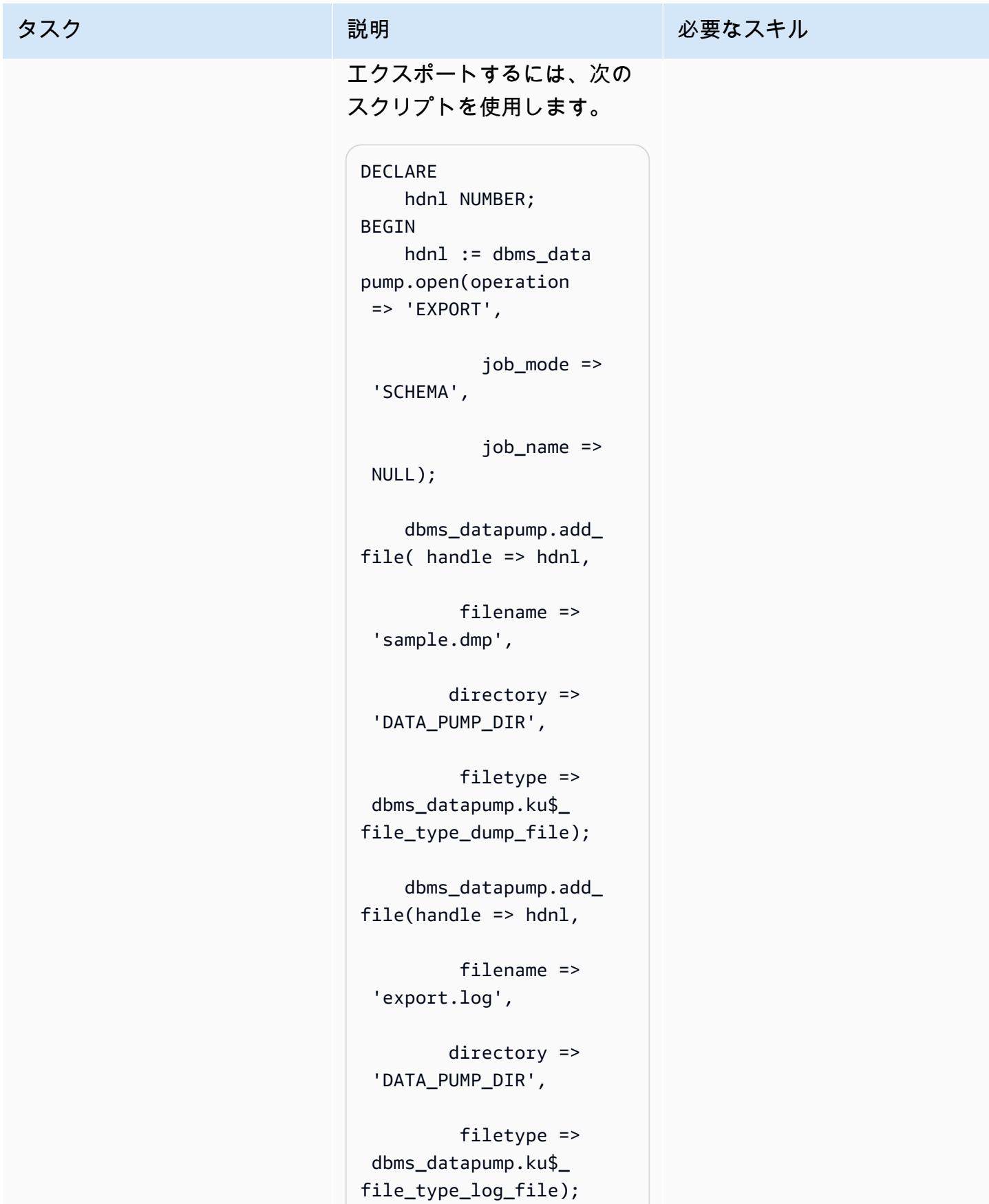

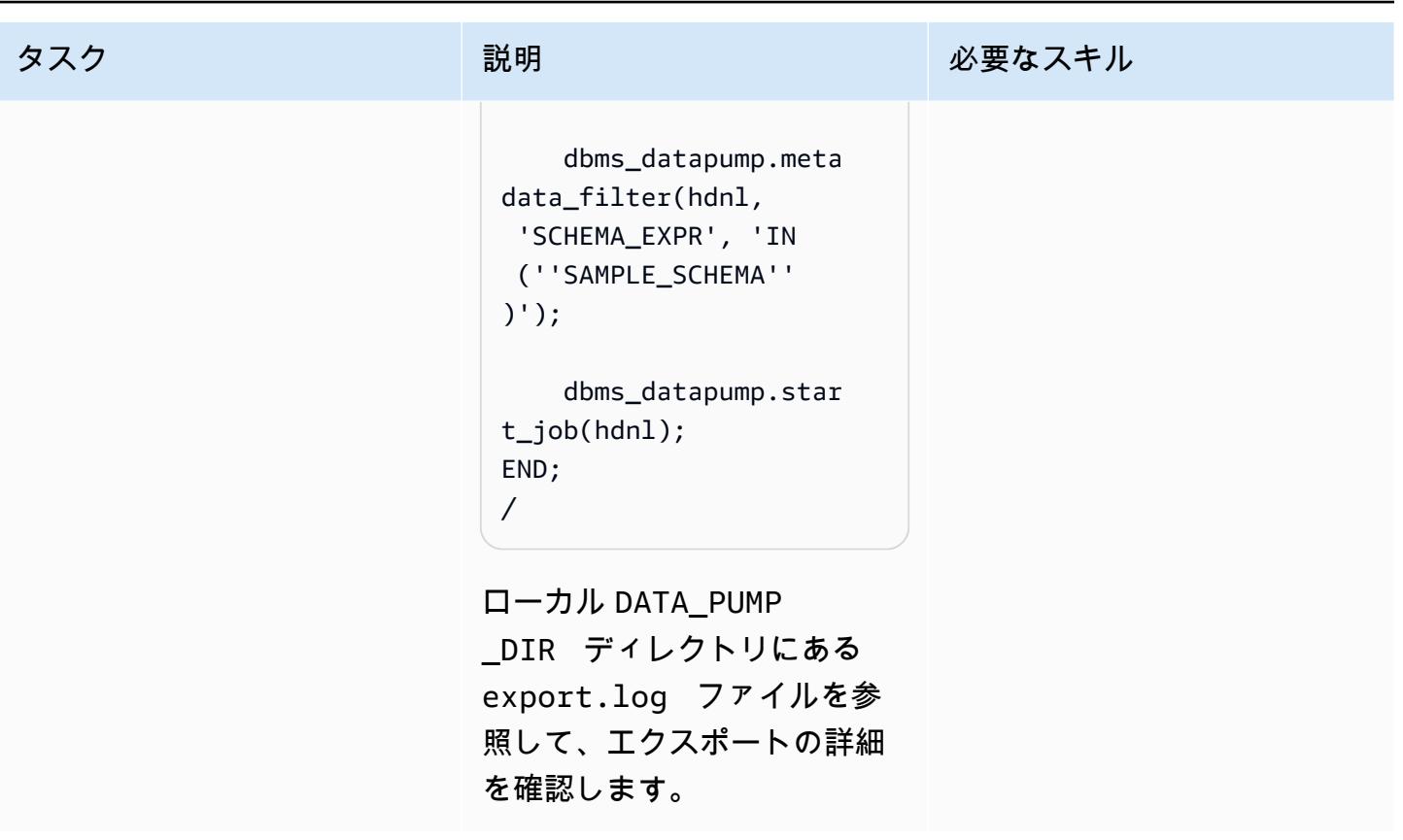

ダンプファイルを S3 バケットにアップロードします。

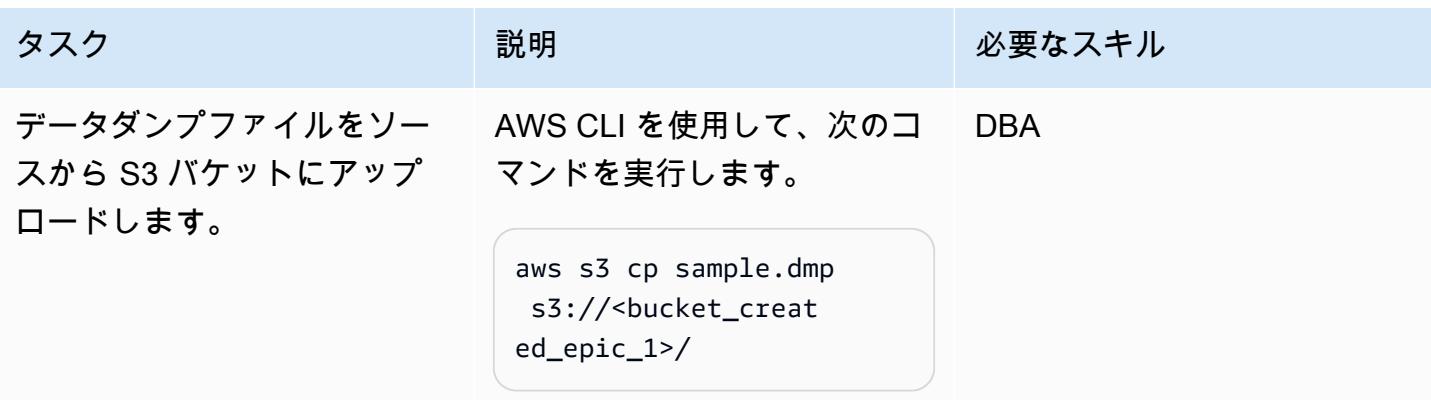

S3 バケットから RDS インスタンスにエクスポートファイルをダウンロードします。

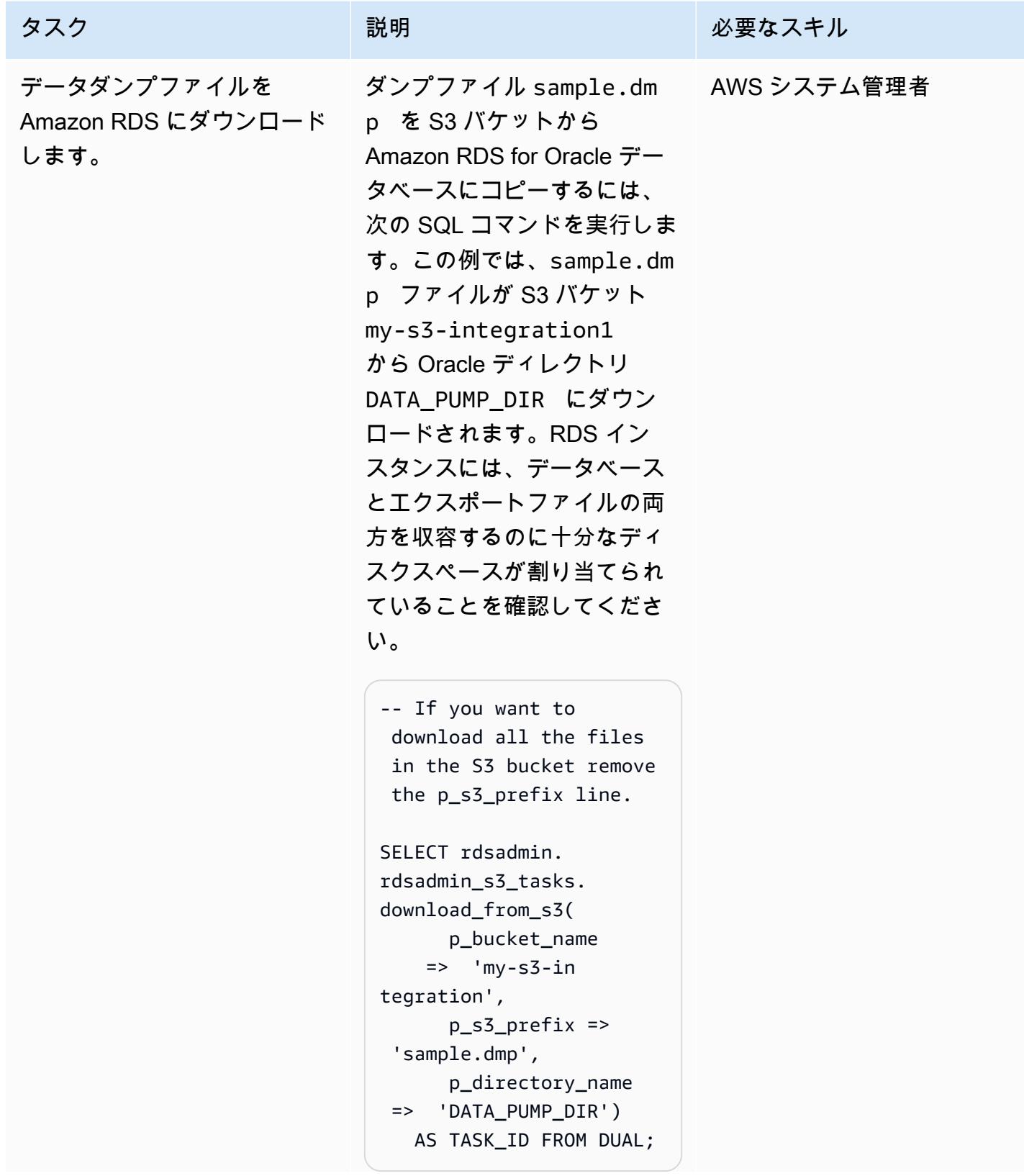

#### タスク ぶんしゃ 説明 かんじょう かんこうしゅう 必要なスキル

前のコマンドはタスク ID を出 力します。タスク ID のデータ を確認してダウンロードのス テータスを確認するには、以 下のコマンドを実行します。

SELECT text FROM table(rdsadmin.rds \_file\_util.read\_te xt\_file('BDUMP','d btask-<task\_id>.lo g'));

DATA PUMP DIR ディレクト リ内のファイルを確認するに は、次のコマンドを実行しま す。

```
SELECT filename, 
type,filesize/1024 
/1024 size_megs 
,to_char(mtime,'DD 
-MON-YY HH24:MI:SS') 
 timestamp 
FROM TABLE(rdsadmin.rds 
_file_util.listdir 
(p_directory => 
  upper('DATA_PUMP_D 
IR'))) order by 4;
```
## ターゲットデータベース内のダンプファイルをインポートする

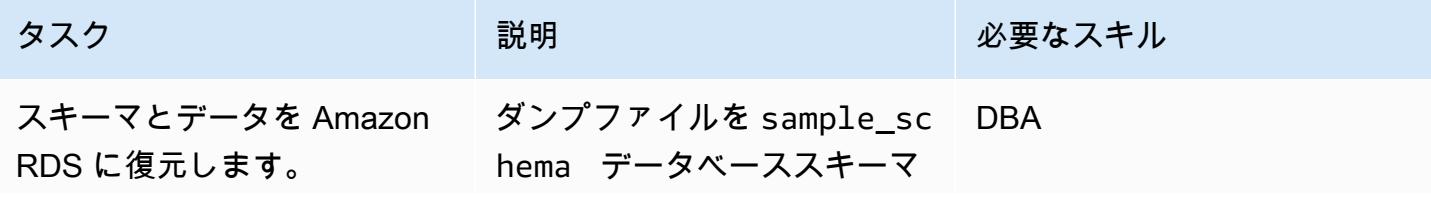

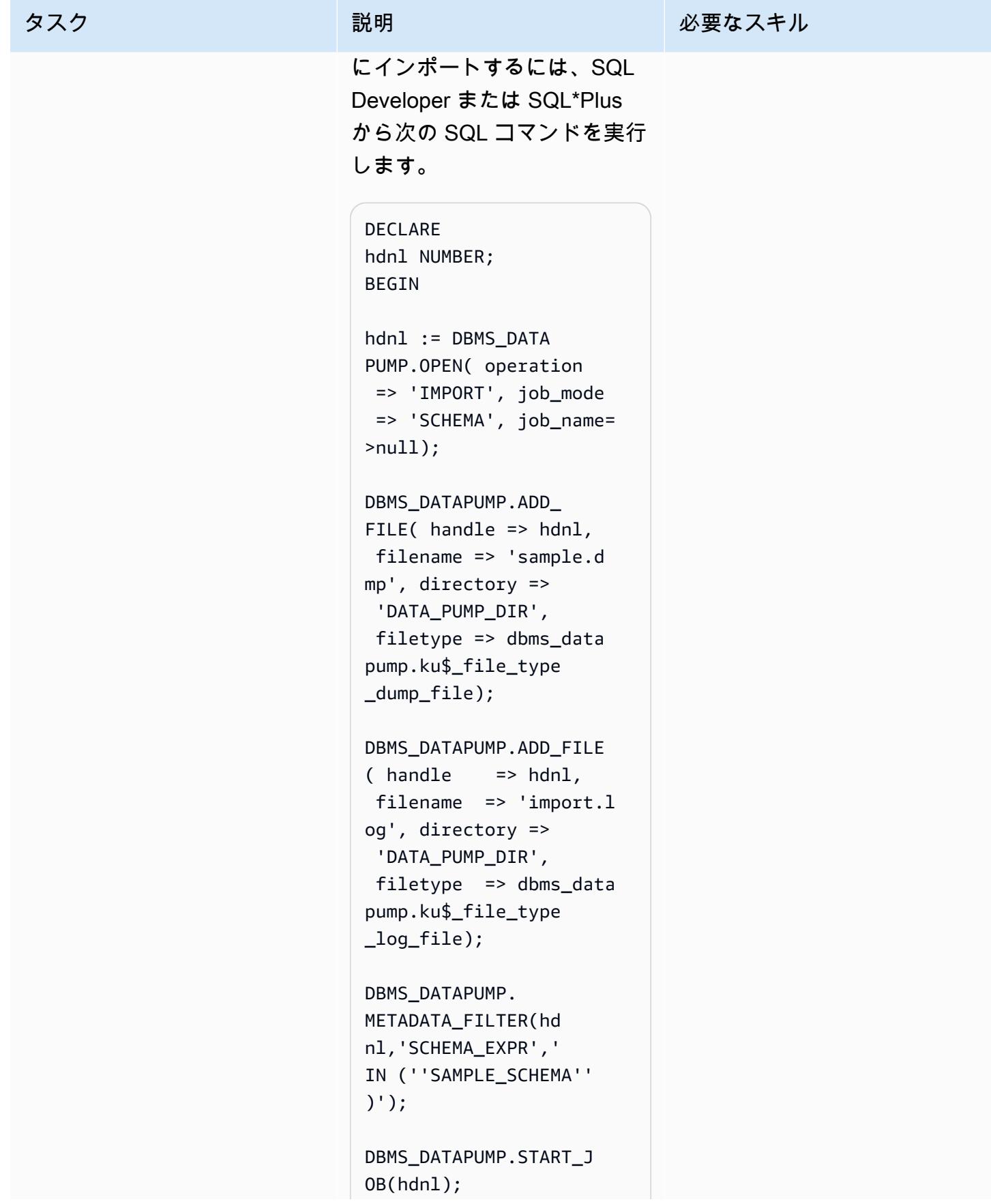

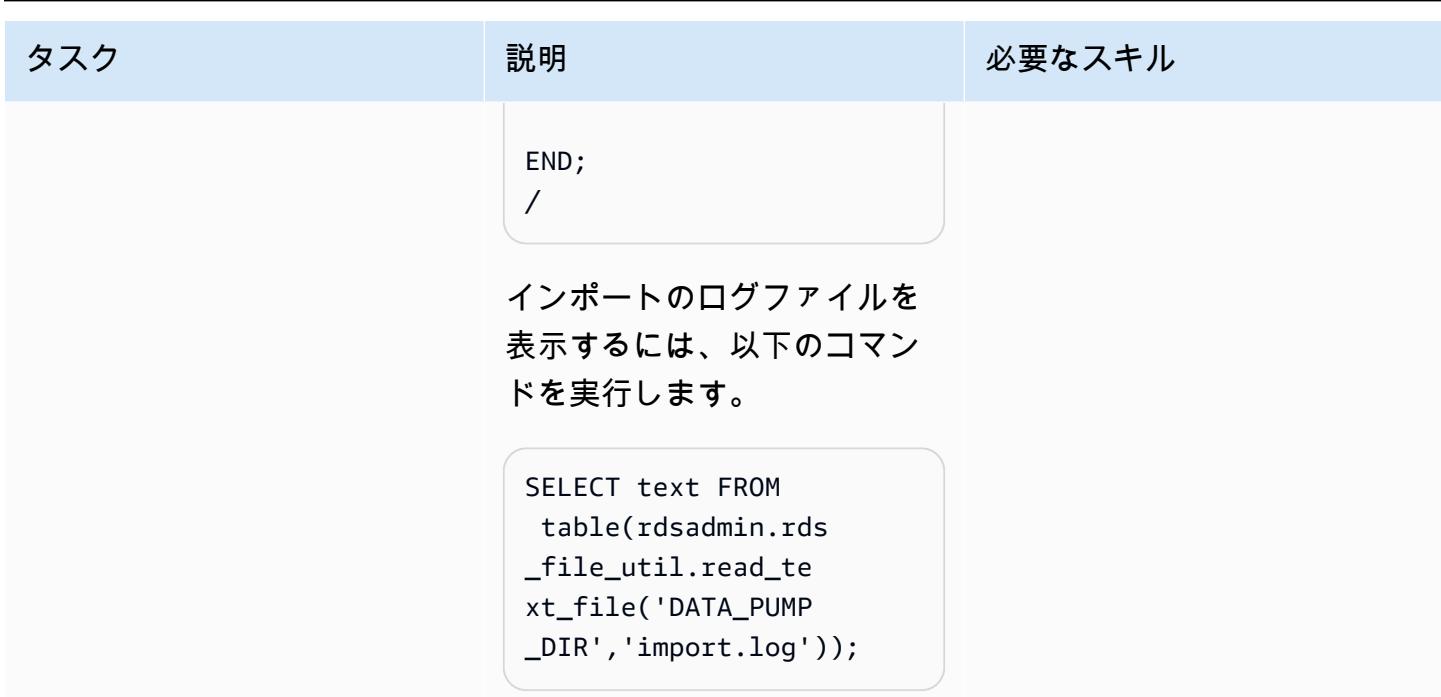

DATA\_PUMP\_DIR ディレクトリからダンプファイルを削除します。

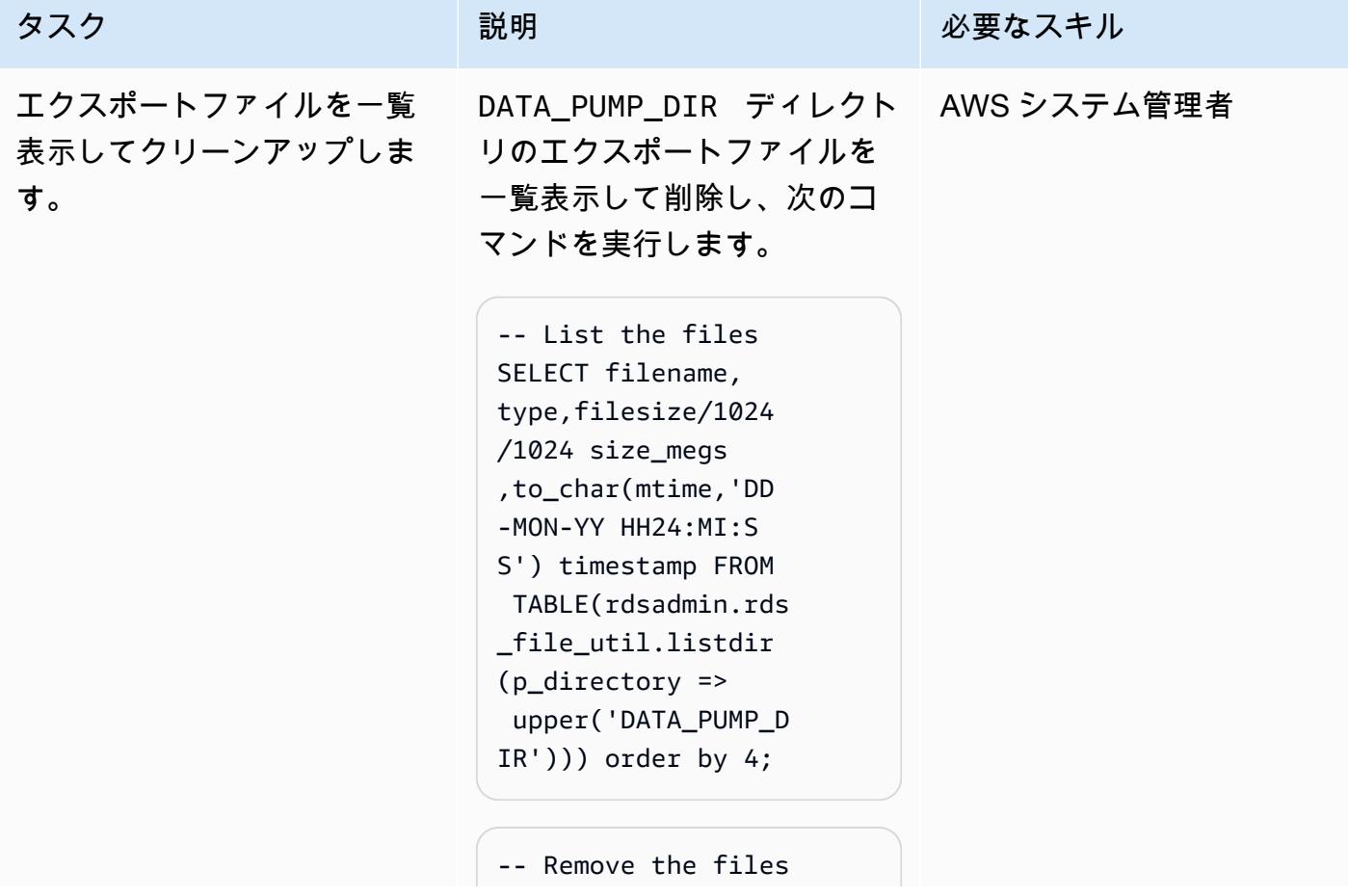

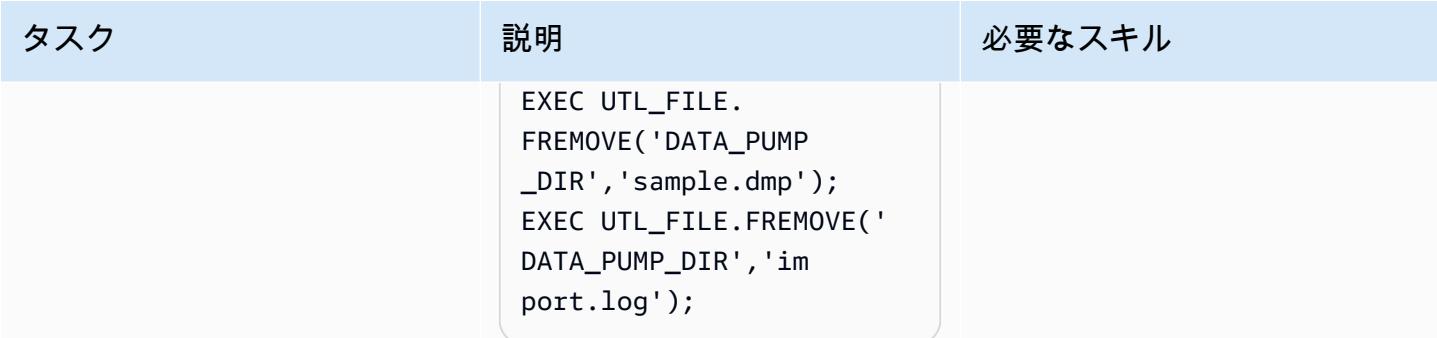

# 関連リソース

- 「[Amazon S3 統合](https://docs.aws.amazon.com/AmazonRDS/latest/UserGuide/oracle-s3-integration.html#oracle-s3-integration.preparing)」
- 「[DB インスタンスを作成する」](https://docs.aws.amazon.com/AmazonRDS/latest/UserGuide/CHAP_Tutorials.WebServerDB.CreateDBInstance.html)
- 「[Amazon RDS の Oracle にデータをインポートする」](https://docs.aws.amazon.com/AmazonRDS/latest/UserGuide/Oracle.Procedural.Importing.html#Oracle.Procedural.Importing.DataPump.S3)
- 「[Amazon S3 ドキュメント](https://docs.aws.amazon.com/s3/index.html)」
- 「[IAM ドキュメント」](https://docs.aws.amazon.com/iam/index.html)
- 「[Amazon RDS ドキュメント」](https://docs.aws.amazon.com/rds/index.html)
- 「[Oracle Data Pump のドキュメント」](https://docs.oracle.com/en/database/oracle/oracle-database/19/sutil/oracle-data-pump-overview.html)
- **F[Oracle SQL Developer」](https://www.oracle.com/database/sqldeveloper/)**

# pglogic を使用して Amazon EC2 上の PostgreSQL から Amazon RDS for PostgreSQL に移行する

作成者: Rajesh Madiwale (AWS)

環境:PoC またはパイロット ソース: Amazon EC2 ターゲット: Amazon RDS for PostgreSQL R タイプ: リプラットフォー ム ワークロード:オープンソース | テクノロジー:移行、データ ベース

AWS サービス: Amazon RDS

## [概要]

このパターンは、PostgreSQLの pglogical 拡張機能を使用して、PostgreSQL データベース (バー ジョン 9.5 以降) を Amazon Elastic Compute Cloud (Amazon EC2) から PostgreSQL 用 Amazon Relational Database Service (Amazon RDS) に移行する手順を概説しています。pglogical 拡張 は、Amazon RDS の PostgreSQL バージョン 10 でサポートされています。

### 前提条件と制限

前提条件

- 適切なタイプの Amazon RDS インスタンスを選択します。詳細については、[「Amazon RDS のイ](https://aws.amazon.com/rds/instance-types/) [ンスタンスタイプ](https://aws.amazon.com/rds/instance-types/)」を参照してください。
- PostgreSQL のソースバージョンとターゲットバージョンが同じであることを確認します。
- Amazon EC2 でpglogical [extension with PostgreSQL](https://github.com/2ndQuadrant/pglogical)をインストールして統合します。

製品バージョン

• Amazon RDS でサポートされている機能を備えた PostgreSQL バージョン 10 以降 (AWS ド キュメントの「[Amazon RDS 上の PostgreSQL」](https://docs.aws.amazon.com/AmazonRDS/latest/UserGuide/CHAP_PostgreSQL.html#PostgreSQL.Concepts)を参照)。このパターンは、Amazon RDS 上の PostgreSQL 9.5 から PostgreSQL バージョン 10 への移行でテストされましたが、Amazon RDS 上のそれ以降のバージョンの PostgreSQL にも適用されます。

データ移行アーキテクチャ

## ツール

- [pglogical](https://github.com/2ndQuadrant/pglogical) 拡張機能
- PostgreSQL ネイティブユーティリティ: [pg\\_dump](https://www.postgresql.org/docs/9.5/app-pgdump.html) と [pg\\_restore](https://www.postgresql.org/docs/9.6/app-pgrestore.html)

# エピック

pglogic 拡張機能を使用してデータを移行する。

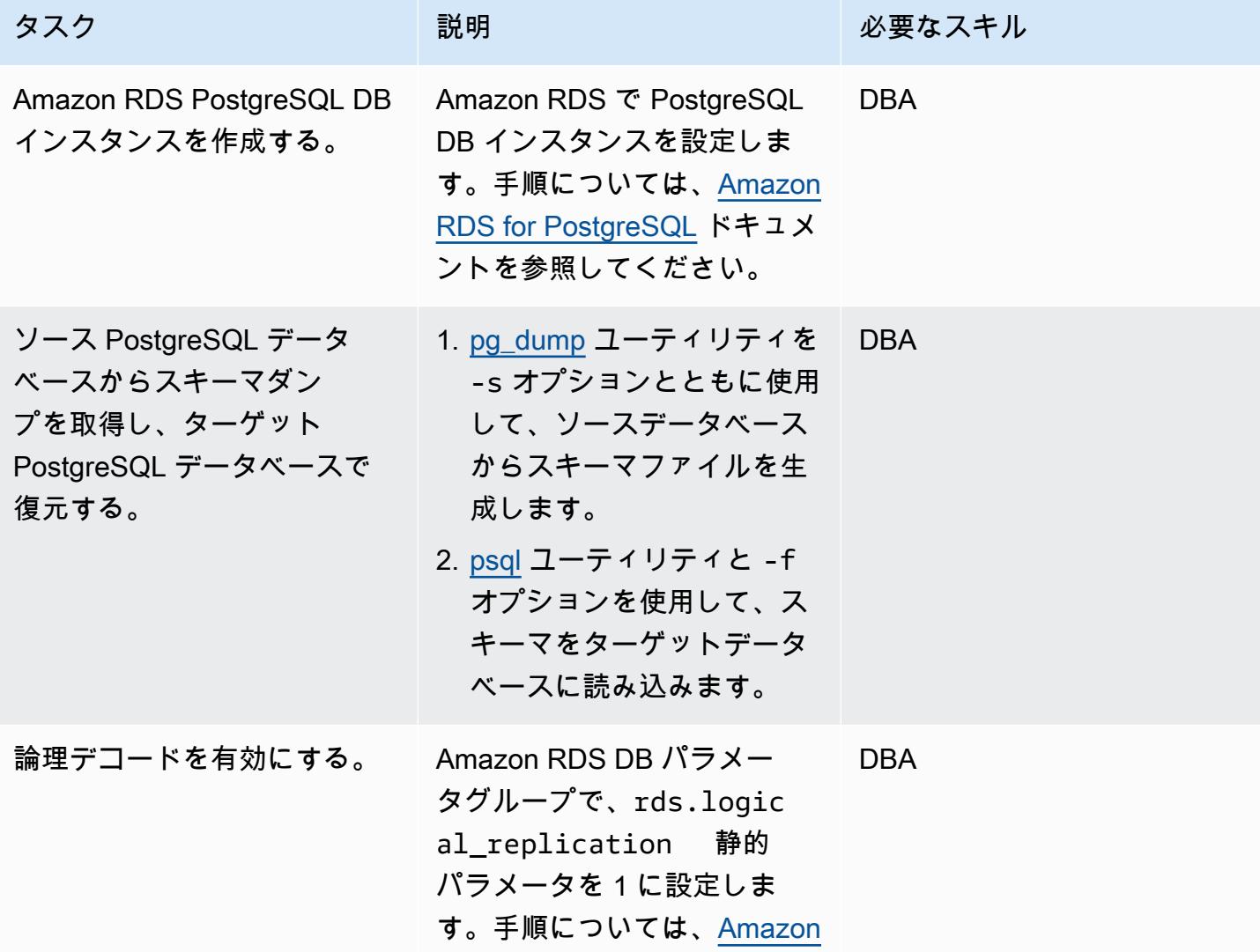

AWS 規範ガイダンス いっこう しょうかん こうしょう しょうかん こうしゅう しゅうしゅう しゅうしゅん いちのみ パターン パターン

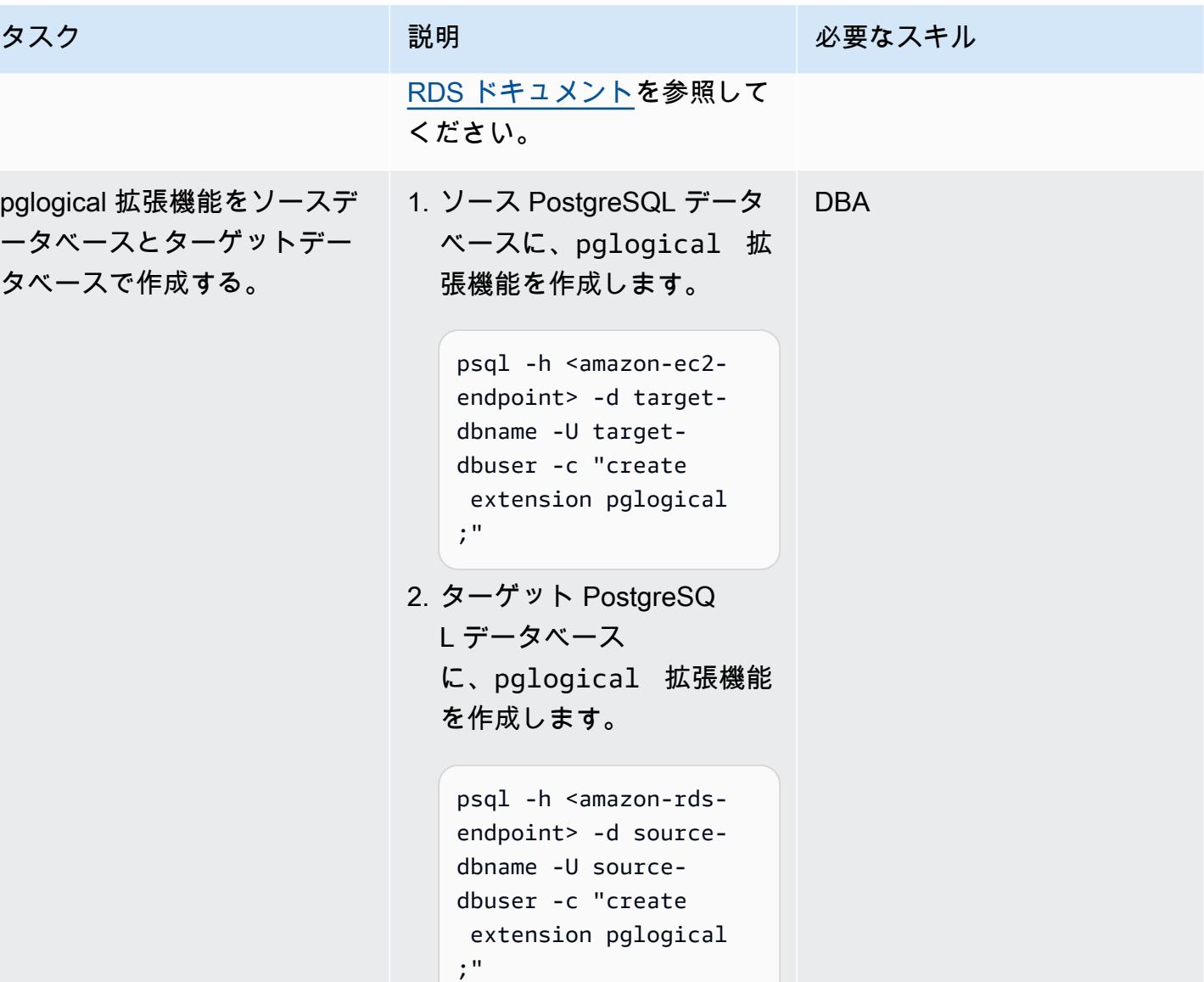

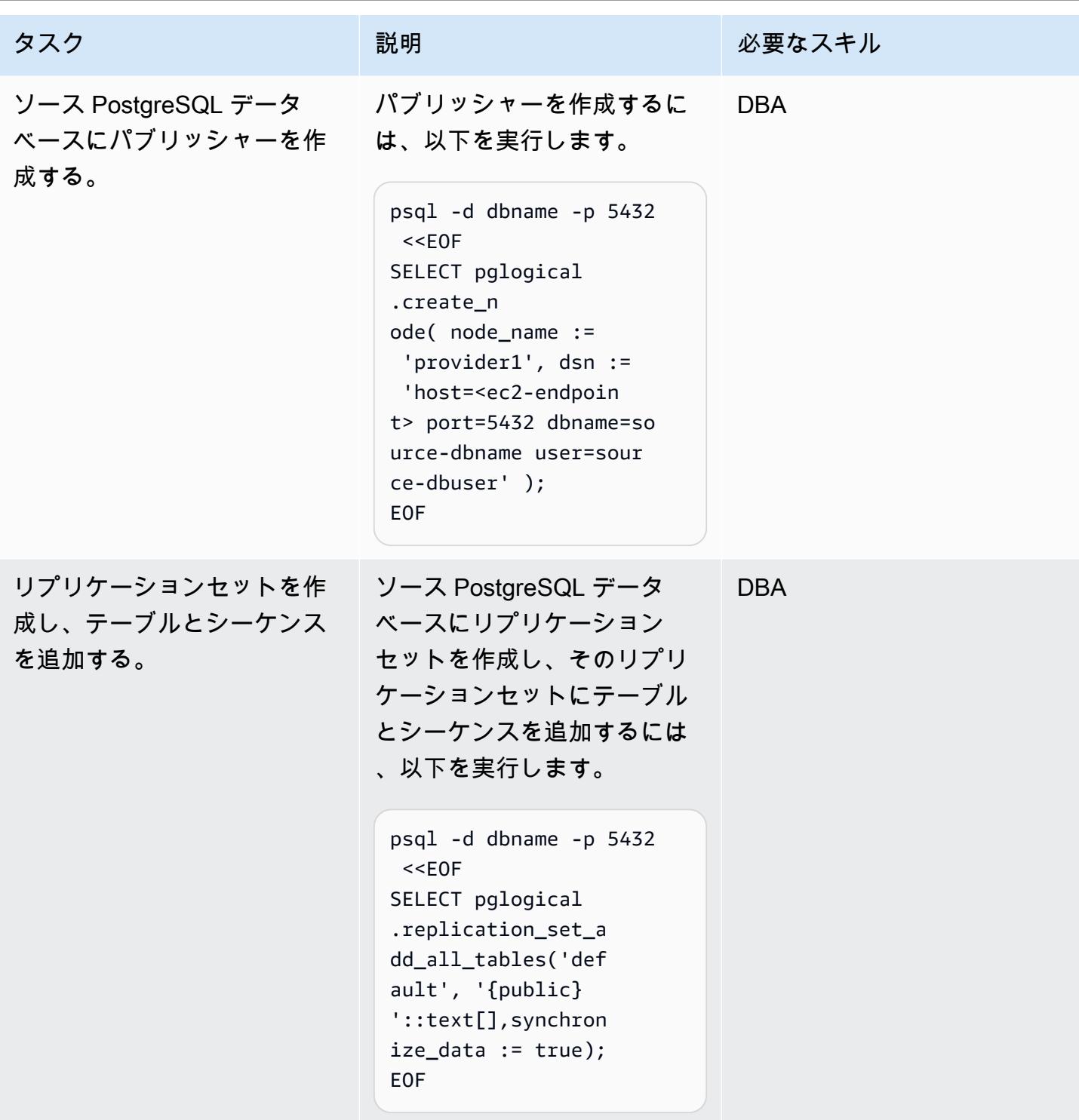

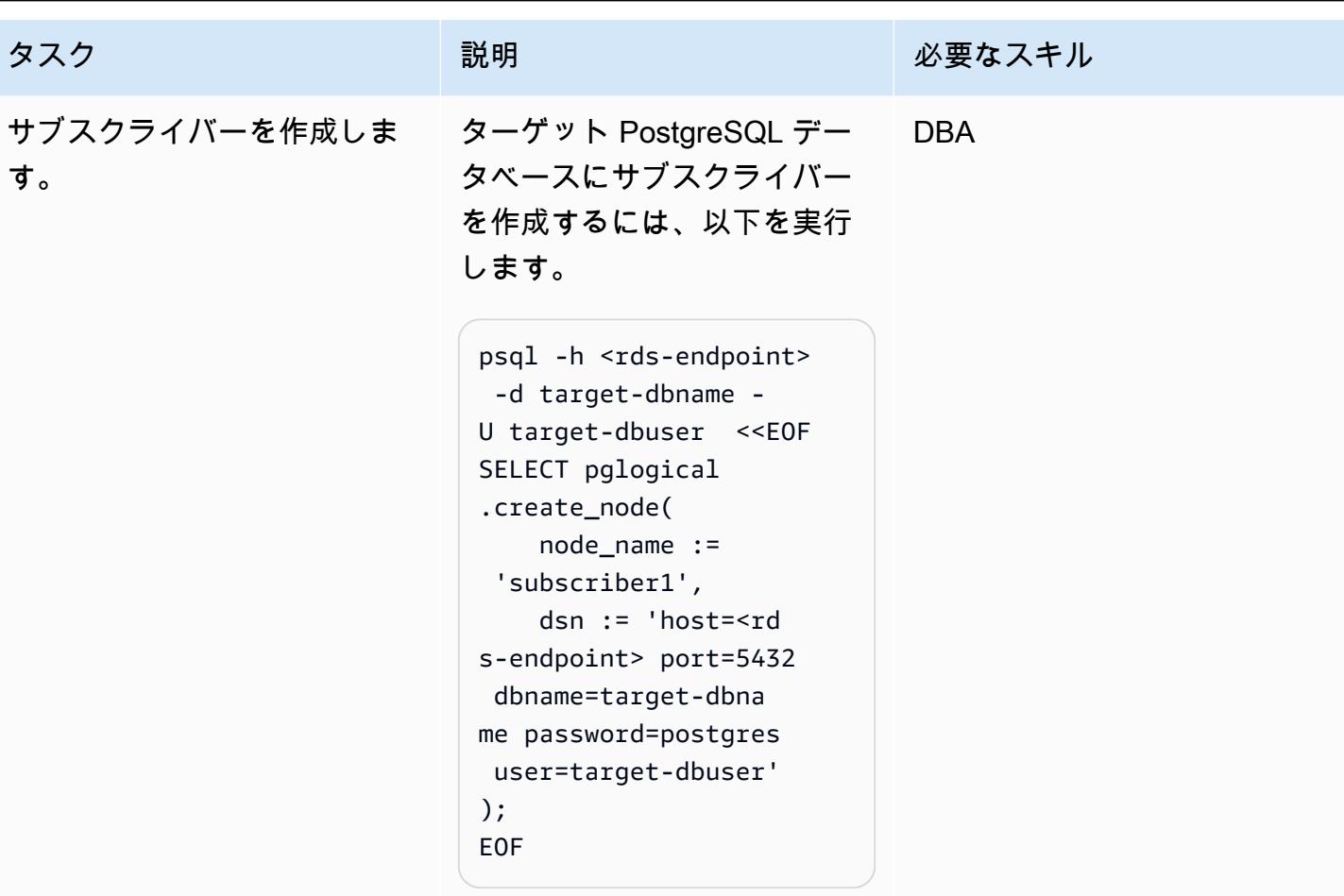

AWS 規範ガイダンス いっこうしょう しょうしょう しょうしゅう しょうしゅう しょうしゅん いちのみ いちのみ パターン

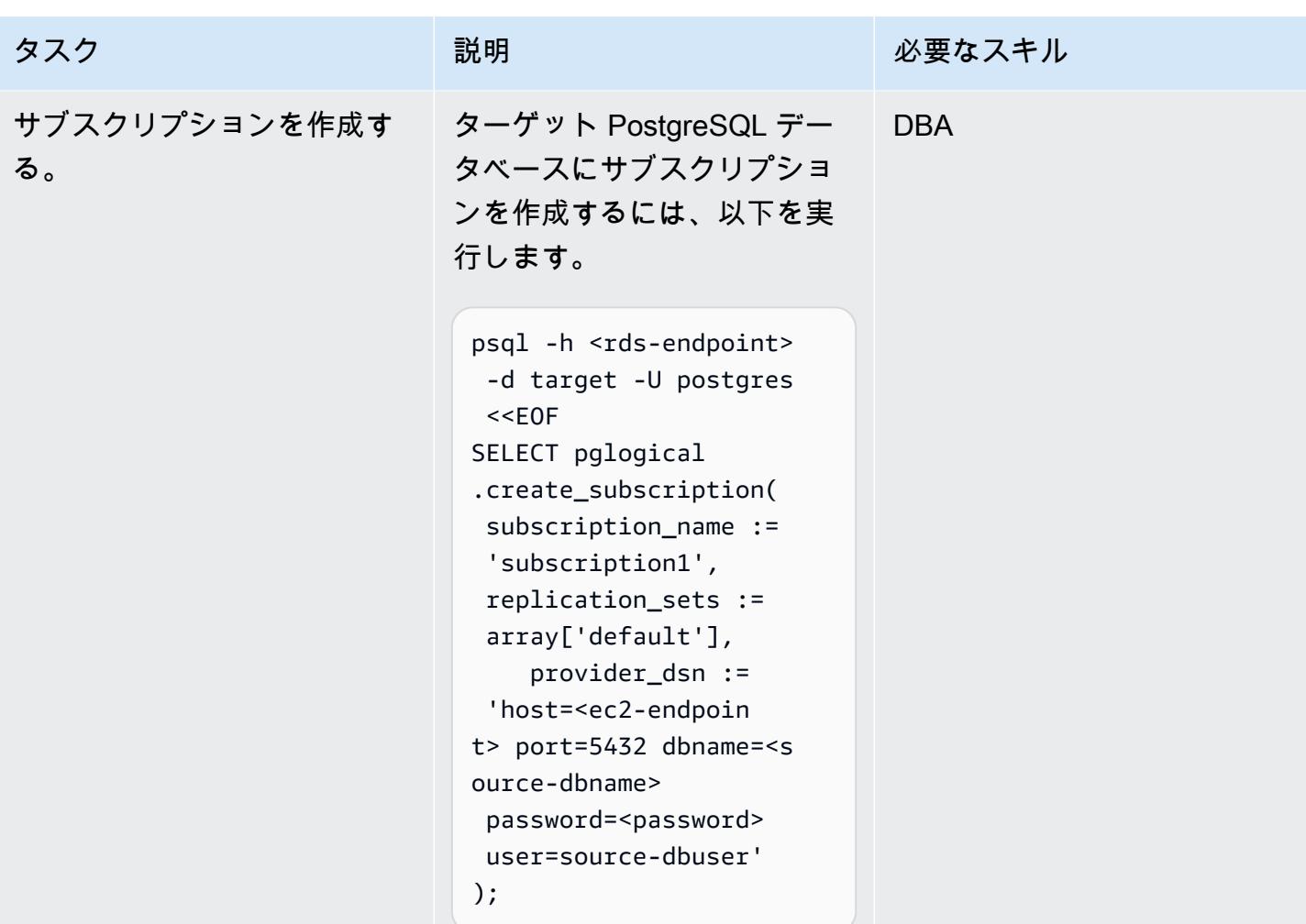

## データを検証する

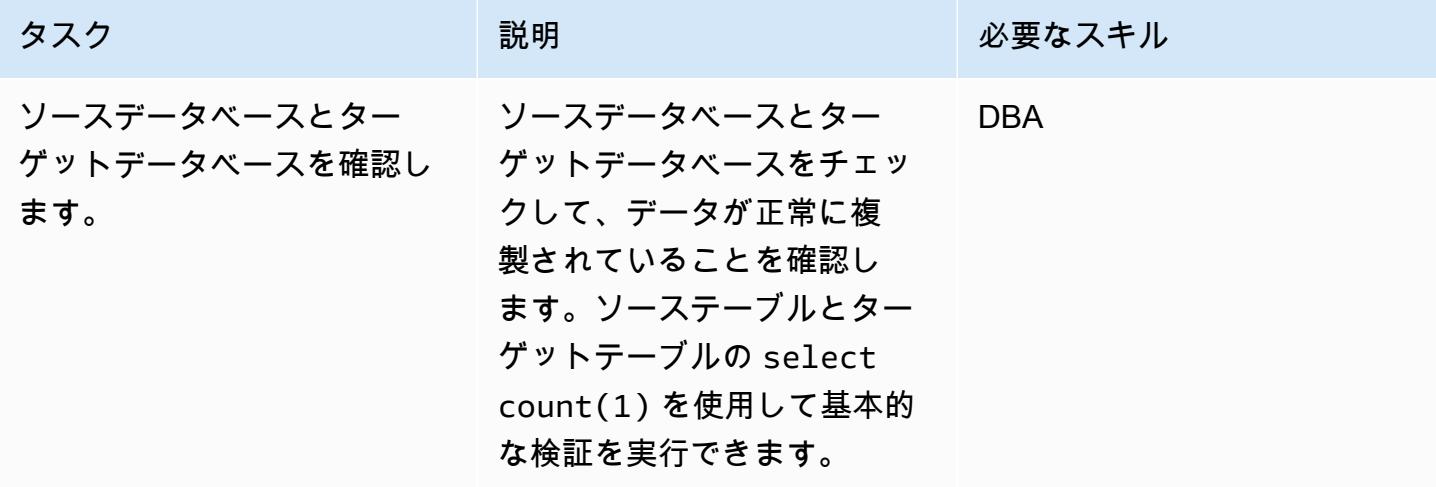

# 関連リソース

- 「[Amazon RDS」](https://aws.amazon.com/rds/)
- [Amazon RDS 上の PostgreSQL の論理レプリケーション](https://docs.aws.amazon.com/AmazonRDS/latest/UserGuide/CHAP_PostgreSQL.html#PostgreSQL.Concepts.General.FeatureSupport.LogicalReplication) (Amazon RDS ドキュメント)
- [pglogical](https://github.com/2ndQuadrant/pglogical) (GitHub リポジトリ)
- [pglogical](https://github.com/2ndQuadrant/pglogical#limitations-and-restrictions) (GitHub リポジトリの README ファイル) の制限
- [ロジカルレプリケーションを使用して PostgreSQL をオンプレミスまたは Amazon EC2 から](https://aws.amazon.com/blogs/database/migrating-postgresql-from-on-premises-or-amazon-ec2-to-amazon-rds-using-logical-replication/) [Amazon RDS に移行する](https://aws.amazon.com/blogs/database/migrating-postgresql-from-on-premises-or-amazon-ec2-to-amazon-rds-using-logical-replication/) (AWS データベースブログ)

# オンプレミス PostgreSQL データベースを Aurora PostgreSQL に移行する

作成者: Baji Shaik (AWS) および Jitender Kumar (AWS)

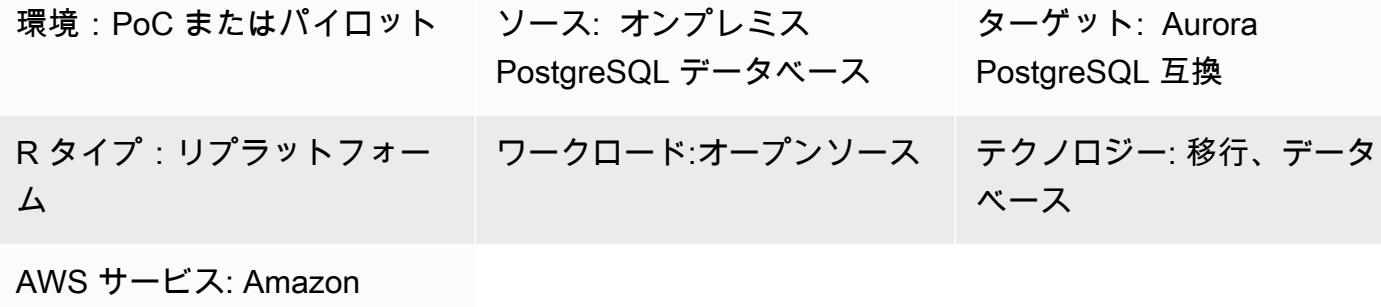

Aurora、AWS DMS

[概要]

Amazon Aurora PostgreSQL 互換エディションは、ハイエンドの商用データベースのパフォーマンス と可用性と、オープンソースデータベースのシンプルさとコスト効率を組み合わせています。Aurora は、同じ AWS リージョン内の 3 つのアベイラビリティーゾーンにストレージをスケーリングするこ とでこれらの利点を実現しており、最大 15 のリードレプリカインスタンスをサポートして読み取り ワークロードをスケールアウトし、1 つのリージョン内で高可用性を実現します。Aurora グローバ ルデータベースを使用すると、PostgreSQL データベースを最大 5 つのリージョンに複製して、リー ジョンに障害が発生した場合のリモート読み取りアクセスとディザスタリカバリができます。このパ ターンは、オンプレミス PostgreSQL ソースデータベースを Aurora PostgreSQL 互換データベース に移行する手順を説明します。このパターンには、AWS データ移行サービス (AWS DMS) を使用、 またはネイティブ PostgreSQL ツール ([「pg\\_dump」](https://www.postgresql.org/docs/current/app-pgdump.html)、「[pg\\_restore](https://www.postgresql.org/docs/current/app-pgrestore.html)」、[「psql](https://www.postgresql.org/docs/current/app-psql.html)」など) 、またはサー ドパーティツールを使用する 2 つの移行オプションが含まれます。

このパターンで説明する手順は、 Amazon Relational Database Service (Amazon RDS) と Amazon Elastic Compute Cloud (Amazon EC2) インスタンスをターゲットとする PostgreSQL データベース にも適用されます。

前提条件と制限

前提条件

- アクティブなAWS アカウント
- オンプレミスデータセンターの SAP ASE ソースデータベース
#### 制限

- データベースのサイズ制限は、Amazon RDS for PostgreSQL では 64 TB、Aurora PostgreSQL 互 換では 128 TB です。
- AWS DMS 移行オプションを使用している場合は、[PostgreSQL データベースをソースとして使用](https://docs.aws.amazon.com/dms/latest/userguide/CHAP_Source.PostgreSQL.html#CHAP_Source.PostgreSQL.Limitations) [する場合の AWS DMS の制限を](https://docs.aws.amazon.com/dms/latest/userguide/CHAP_Source.PostgreSQL.html#CHAP_Source.PostgreSQL.Limitations)確認してください。

製品バージョン

- Amazon RDS での PostgreSQL のメジャーバージョンとマイナーバージョンのサポートについて は、Amazon RDS ドキュメントの[Amazon RDS for PostgreSQL の更新を](https://docs.aws.amazon.com/AmazonRDS/latest/PostgreSQLReleaseNotes/postgresql-versions.html)参照してください。
- Aurora での PostgreSQL サポートについては、Aurora ドキュメントの[Amazon Aurora](https://docs.aws.amazon.com/AmazonRDS/latest/AuroraPostgreSQLReleaseNotes/AuroraPostgreSQL.Updates.html)  [PostgreSQL の更新を](https://docs.aws.amazon.com/AmazonRDS/latest/AuroraPostgreSQLReleaseNotes/AuroraPostgreSQL.Updates.html)参照してください。
- AWS DMS 移行オプションを使用している場合は、AWS DMS ドキュメント[のサポートされてい](https://docs.aws.amazon.com/dms/latest/userguide/CHAP_Source.PostgreSQL.html) [る PostgreSQL バージョンを](https://docs.aws.amazon.com/dms/latest/userguide/CHAP_Source.PostgreSQL.html)参照してください。

### アーキテクチャ

ソーステクノロジースタック

• オンプレミスの PostgreSQL データベース

ターゲットテクノロジースタック

• Aurora PostgreSQL 互換 DB インスタンス

ソースアーキテクチャ

ターゲットアーキテクチャ

#### データ移行アーキテクチャ

AWS DMS の使用

ネイティブ PostgreSQL ツールの使用

ツール

- [AWS Database Migration Service \(AWS DMS\)は](https://docs.aws.amazon.com/dms/latest/userguide/Welcome.html)、データストアを AWS クラウドに移行、または クラウドとオンプレミス設定の組み合わせ間で移行する際に役立ちます。このサービスは、さまざ まなソースデータベースとターゲットデータベースをサポートしています。AWS DMS での使用 がサポートされている PostgreSQL のソースデータベースとターゲットデータベースのバージョン とエディションを検証する方法については、[AWS DMS ソースとして PostgreSQL データベース](https://docs.aws.amazon.com/dms/latest/userguide/CHAP_Source.PostgreSQL.html) [を使用する](https://docs.aws.amazon.com/dms/latest/userguide/CHAP_Source.PostgreSQL.html)を参照してください。最も包括的なバージョンと機能サポートのため、AWS DMS の 最新バージョンを使用することをお勧めします。
- ネイティブ PostgreSQL ツールには、[pg\\_dump](https://www.postgresql.org/docs/current/app-pgdump.html)[、pg\\_restore、](https://www.postgresql.org/docs/current/app-pgrestore.html)[psql](https://www.postgresql.org/docs/current/app-psql.html) が含まれます。

エピック

移行を分析する

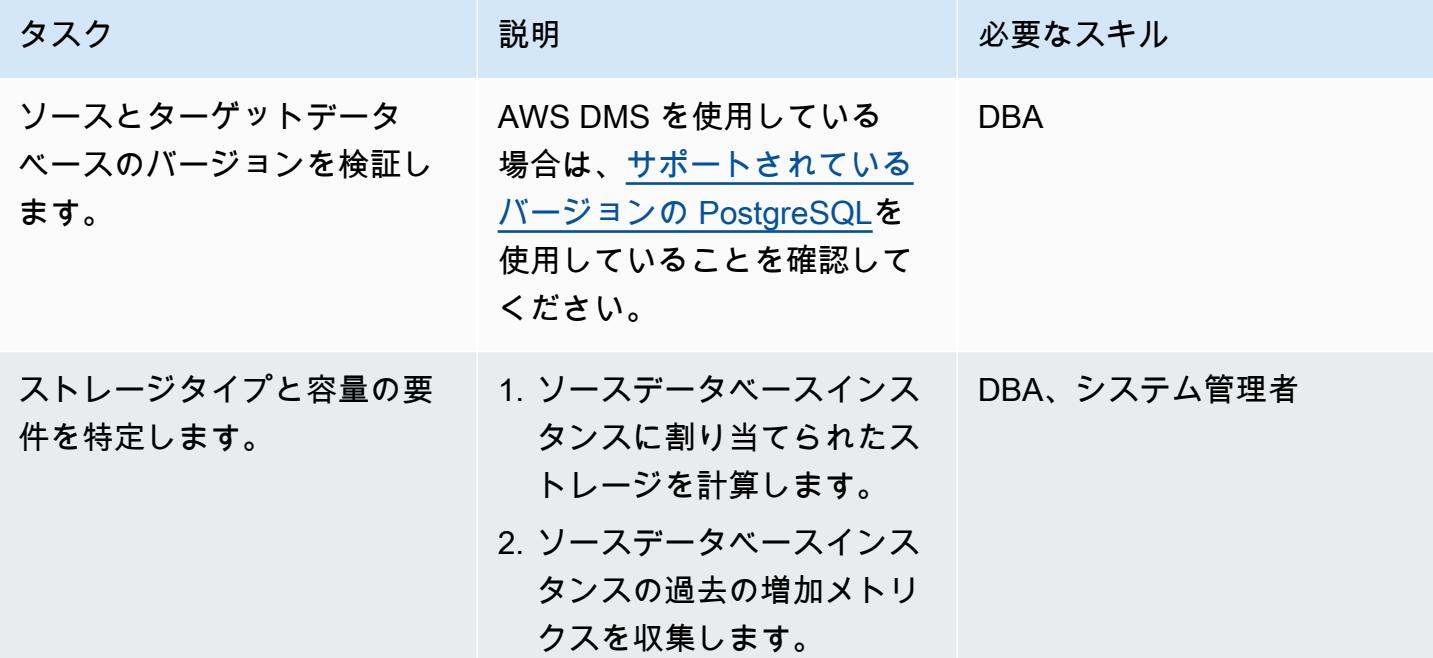

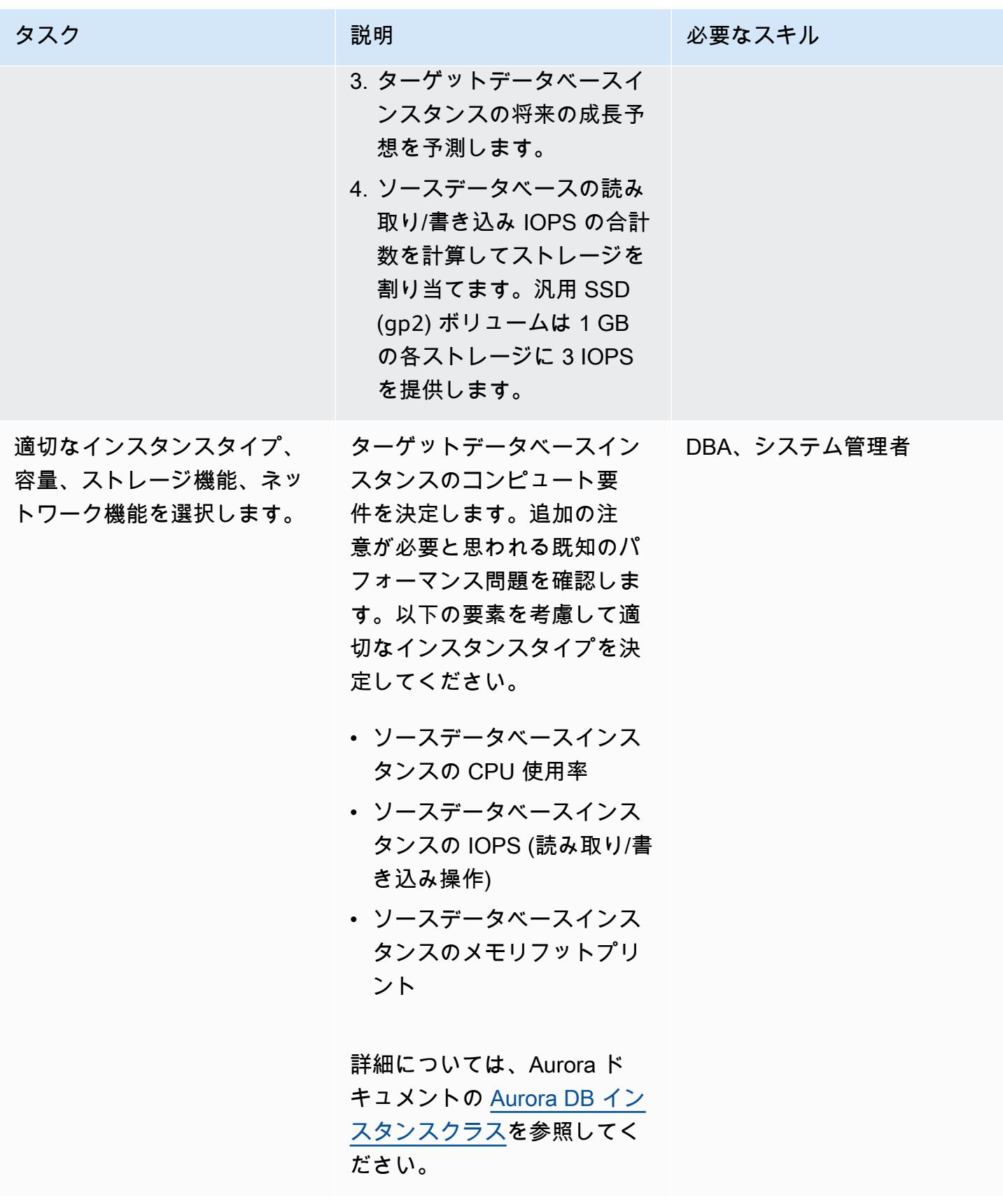

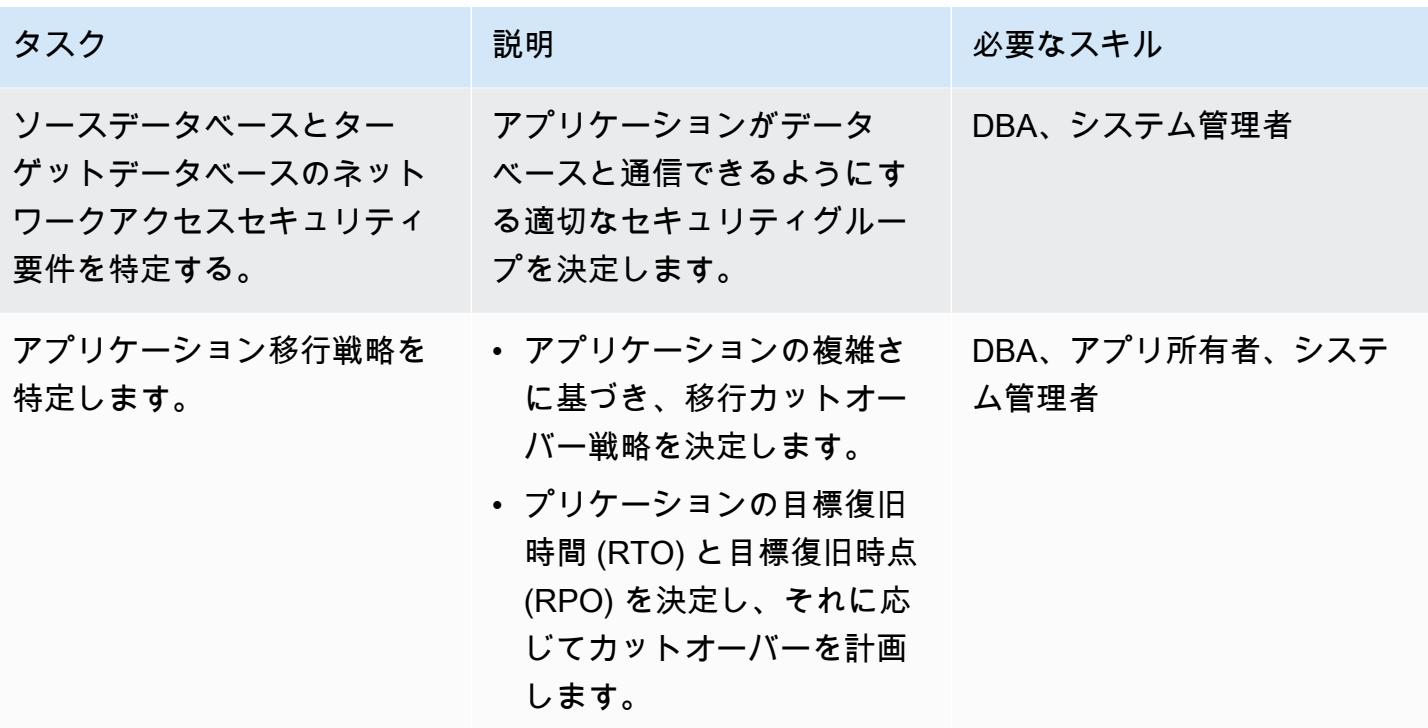

インフラストラクチャを設定する

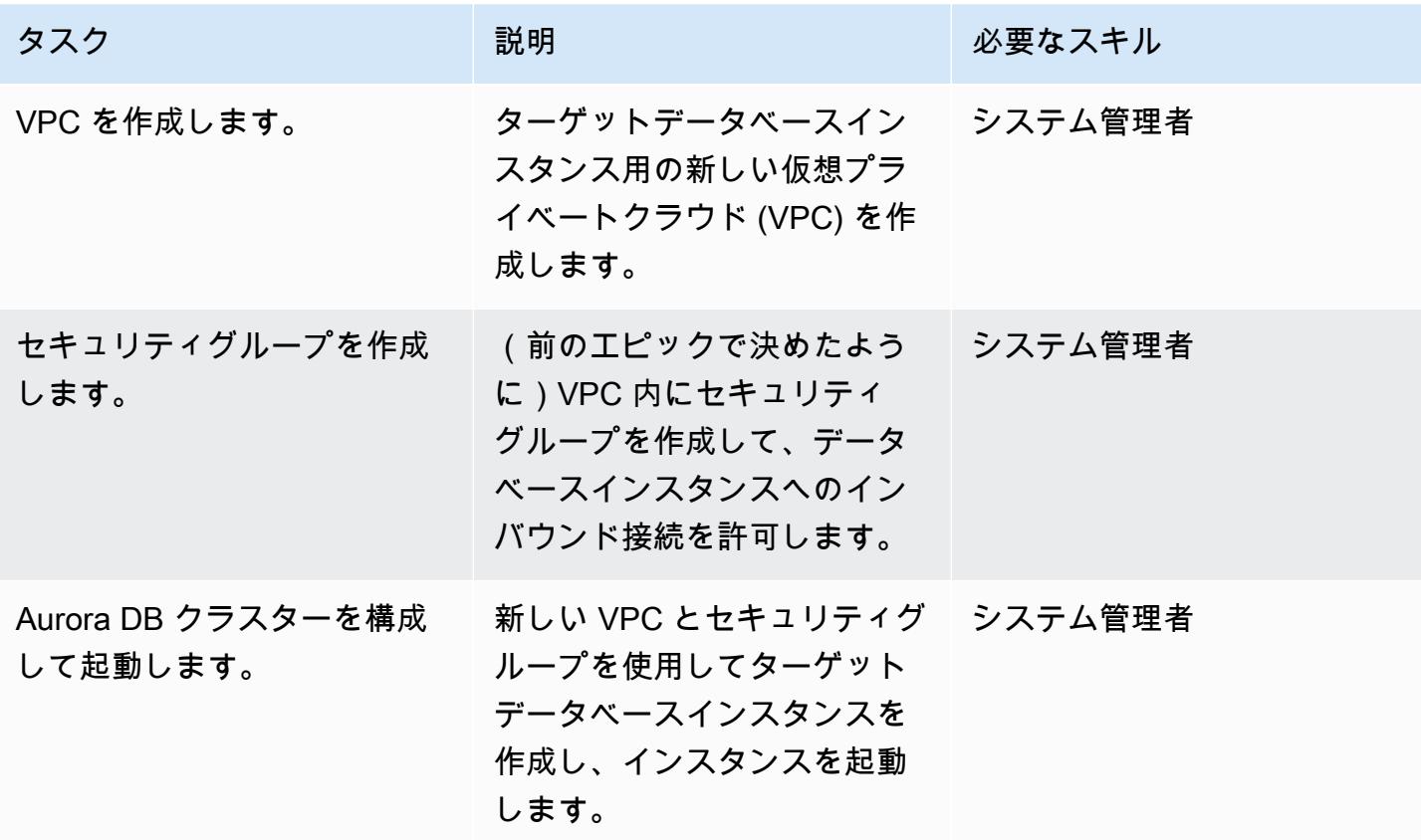

## データを移行する — オプション 1 (AWS DMS を使用)

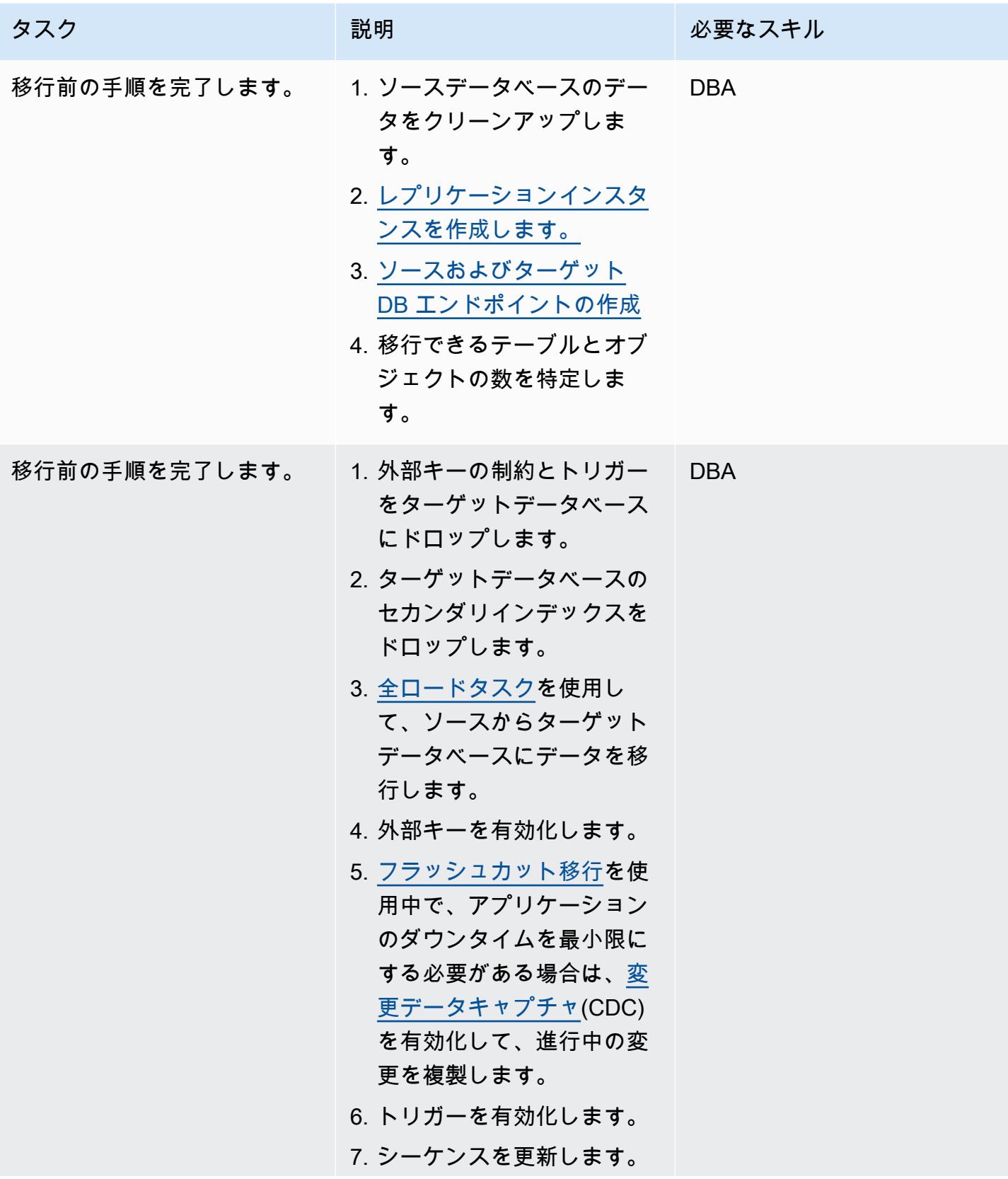

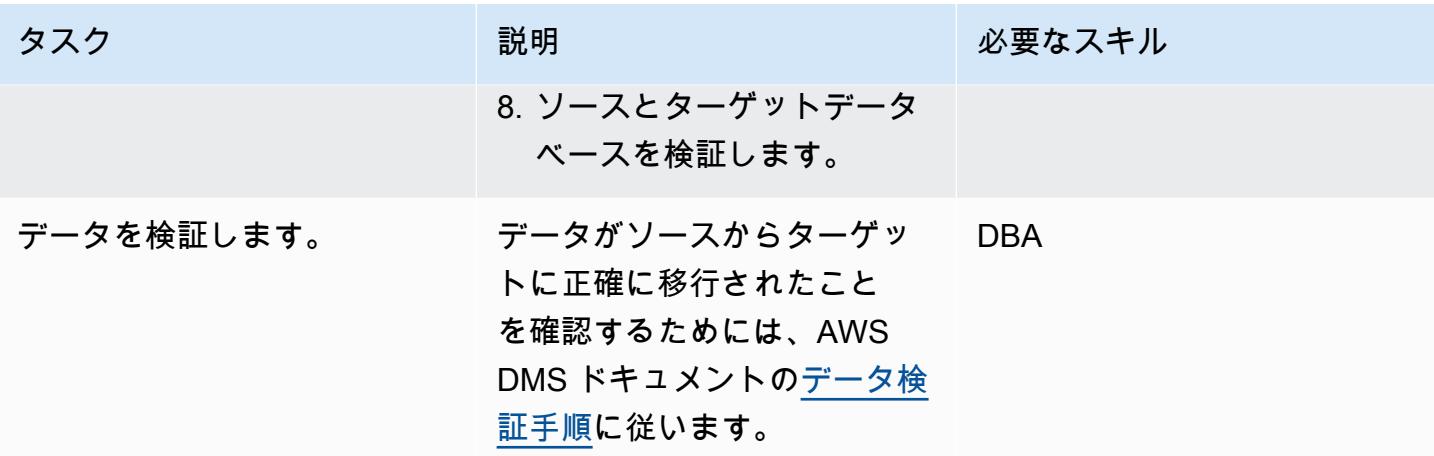

データを移行する ‒ オプション 2 (pg\_dump と pg\_restore を使用)

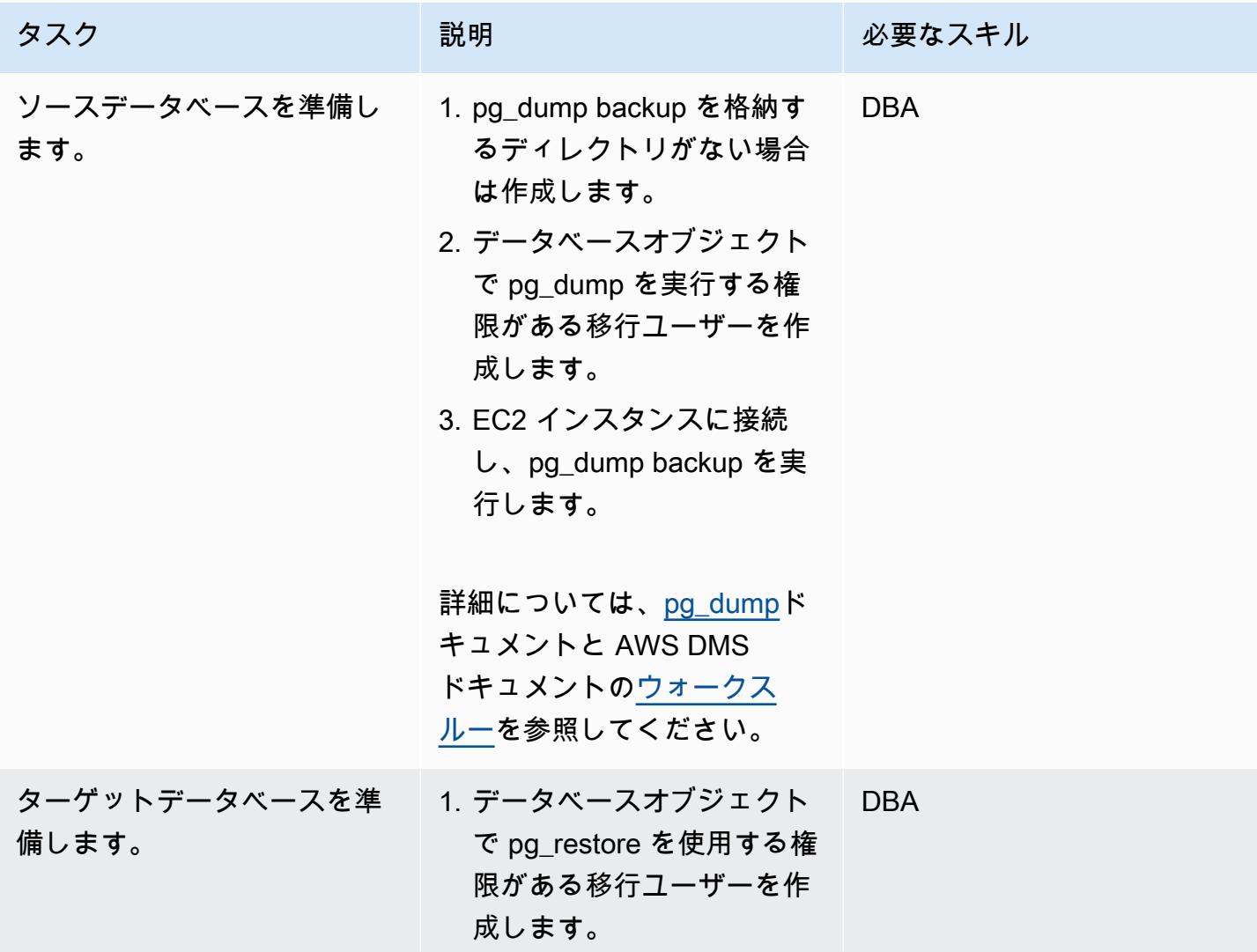

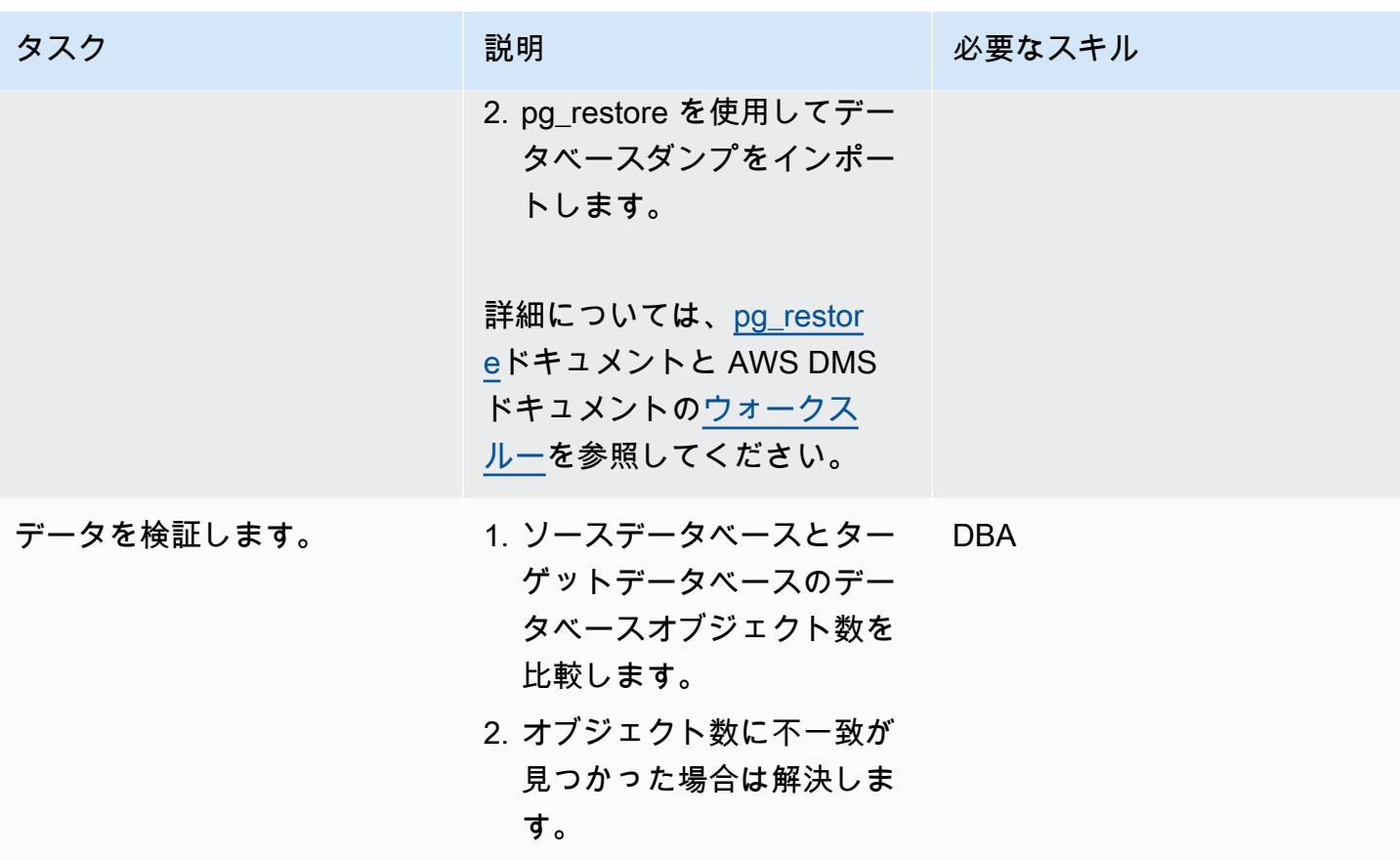

アプリケーションの移行する

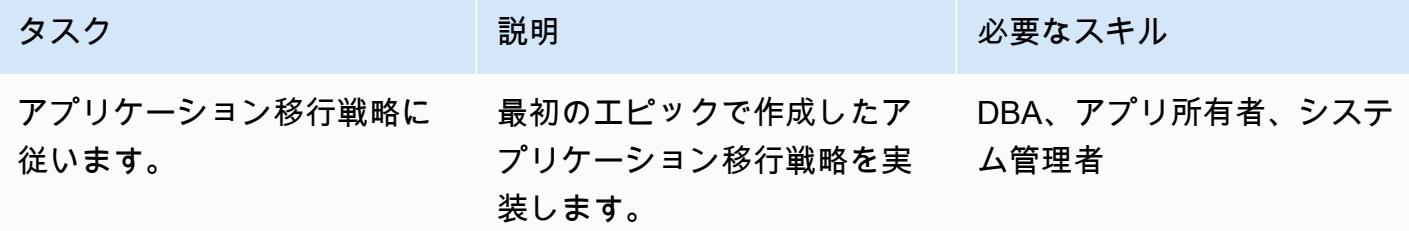

ターゲットデータベースにカットオーバーする

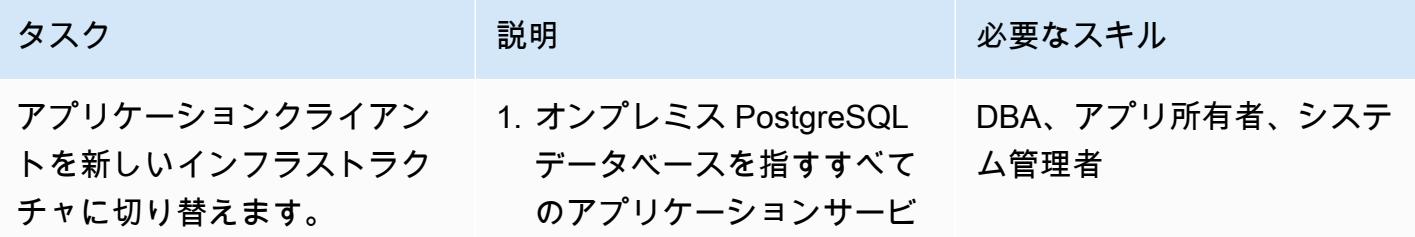

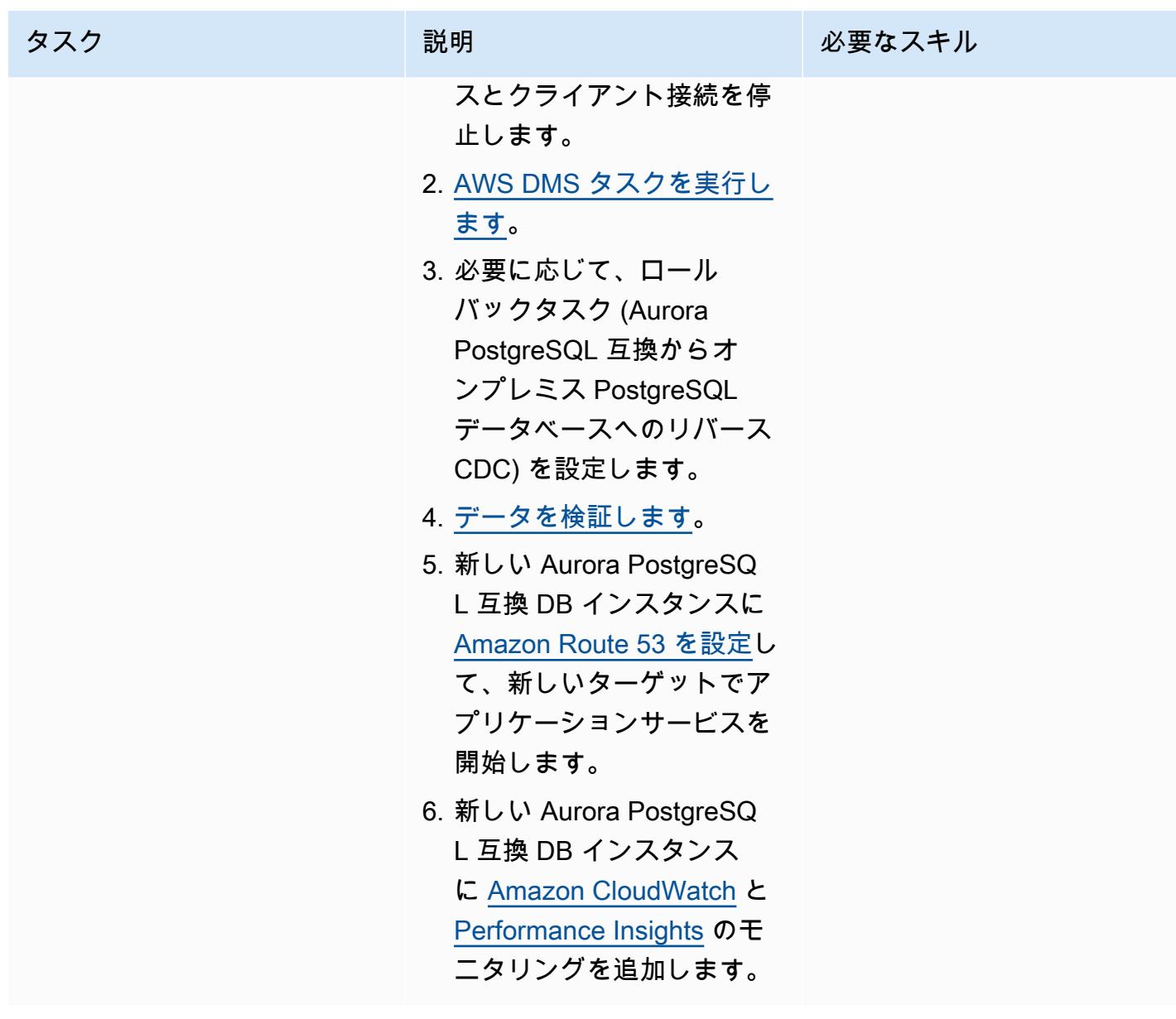

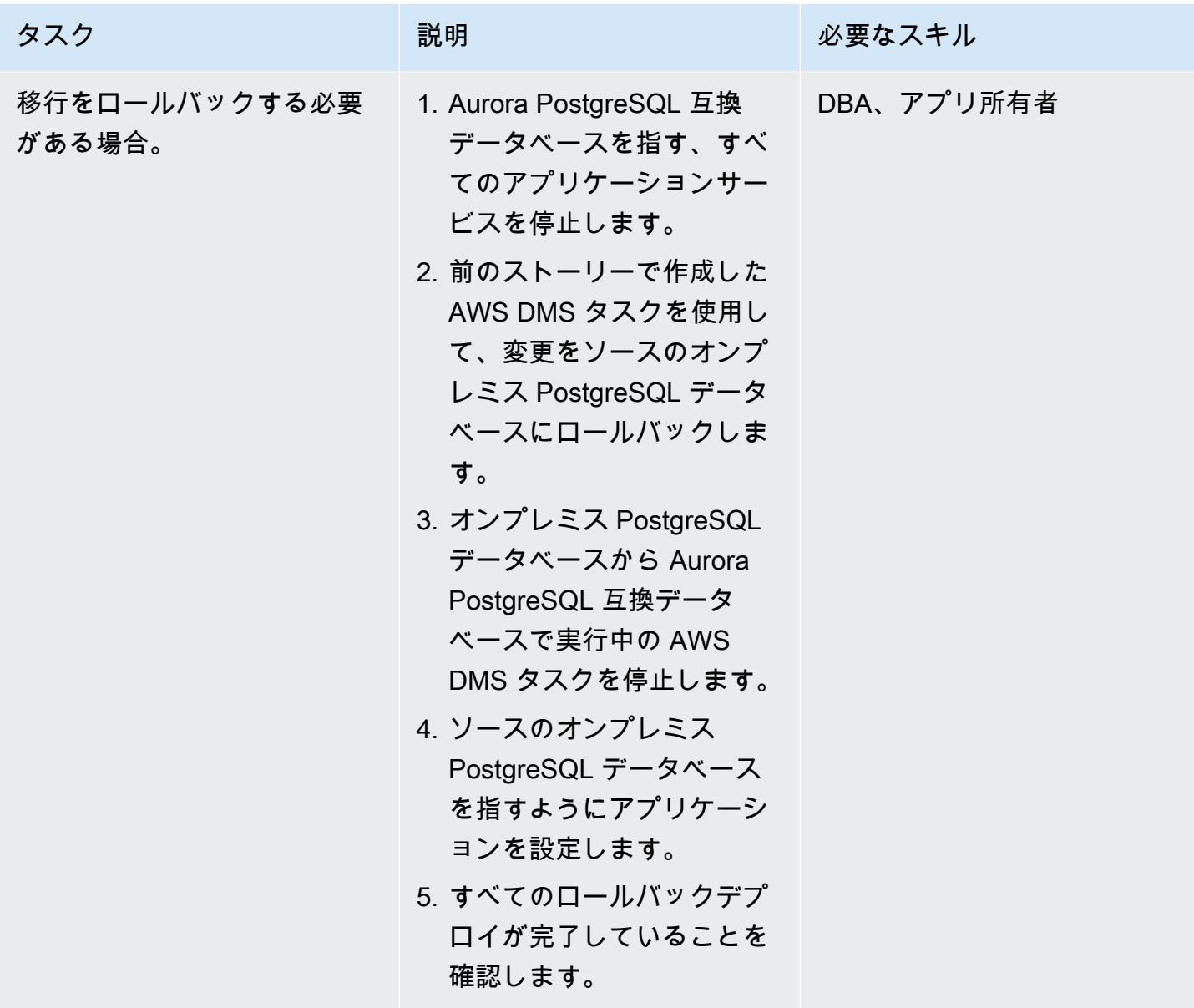

### プロジェクトを閉じる

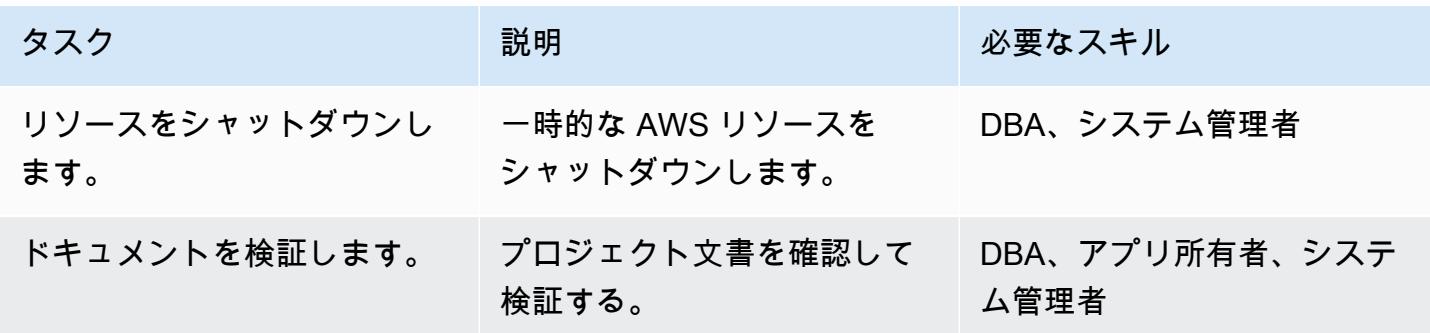

AWS 規範ガイダンス いっちょう しょうかん しゅうしょう しゅうしゅう しゅうしゅう しゅうしゅん いっちゃく いちゅうしょく パターン

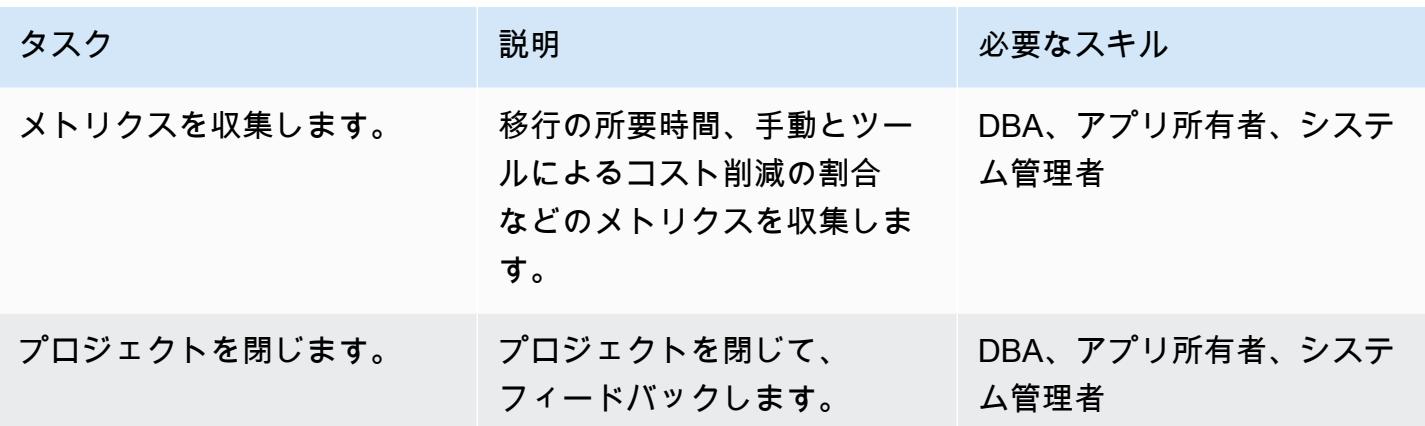

#### 関連リソース

リファレンス

- [AWS Database Migration Service](https://aws.amazon.com/dms/)
- [VPC とAmazon Aurora](https://docs.aws.amazon.com/AmazonRDS/latest/AuroraUserGuide/USER_VPC.html)
- [Amazon Aurora の価格設定](https://aws.amazon.com/rds/aurora/pricing/)
- [AWS DMS ソースとしての PostgreSQL データベースの使用](https://docs.aws.amazon.com/dms/latest/userguide/CHAP_Source.PostgreSQL.html)
- [AWS DMS レプリケーションインスタンスの作成方法](https://aws.amazon.com/premiumsupport/knowledge-center/create-aws-dms-replication-instance/)
- [AWS DMS を使用したソースエンドポイントとターゲットエンドポイントの作成方法](https://aws.amazon.com/premiumsupport/knowledge-center/create-source-target-endpoints-aws-dms/)

#### 追加リソース

- [AWS DMS の使用開始](https://aws.amazon.com/dms/getting-started/)
- [データ移行の step-by-step チュートリアル](https://docs.aws.amazon.com/dms/latest/sbs/DMS-SBS-Welcome.html)
- [Amazon Aurora のリソース](https://aws.amazon.com/rds/aurora/getting-started/)

作成者: Tirumala Dasari (AWS)

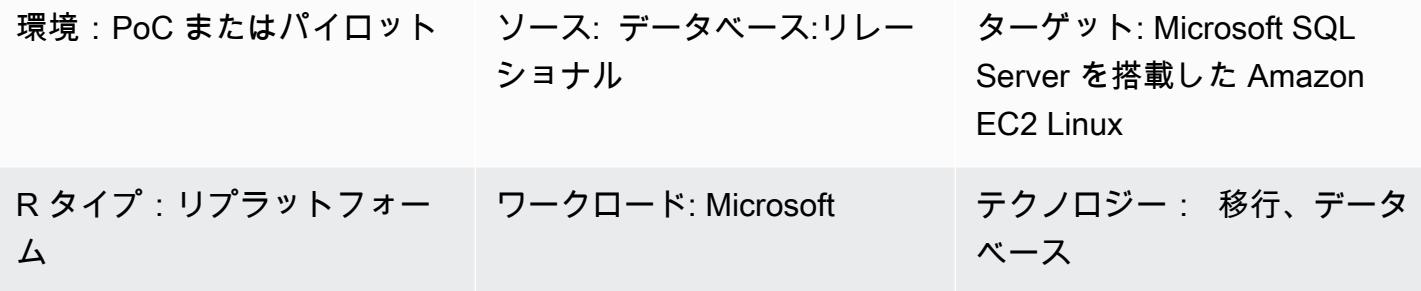

AWS サービス: Amazon EC2

[概要]

このパターンでは、バックアップユーティリティと復元ユーティリティを使用して、Microsoft Windows で実行中のオンプレミス Microsoft SQL Server データベースから Amazon Elastic Compute Cloud (Amazon EC2) Linux インスタンス上の Microsoft SQL Server に移行する方法を説明します。

### 前提条件と制限

前提条件

- アクティブなAWS アカウント
- Microsoft SQL Server を搭載した Amazon EC2 Linux AMI (Amazon マシンイメージ)
- オンプレミス Windows と Linux EC2 インスタンス上の Microsoft SQL Server 間の AWS Direct **Connect**

## アーキテクチャ

ソーステクノロジースタック

• Microsoft SQL Server データベースのオンプレミス版

ターゲットテクノロジースタック

• Microsoft SQL Server データベースを搭載した Linux EC2 インスタンス

データベース移行アーキテクチャ

#### ツール

- WinSCP このツールを使用すると、Windows ユーザーは Linux ユーザーとファイルを簡単に共 有できます。
- Sqlcmd このコマンドラインユーティリティを使用すると、T-SQL ステートメントまたはバッ チを SQL Server のローカルインスタンスとリモートインスタンスに送信できます。このユーティ リティは、バッチ処理またはユニットテストなどの反復的なデータベースタスクに非常に便利で す。

エピック

SQL Server を搭載した EC2 Linux インスタンスを準備する

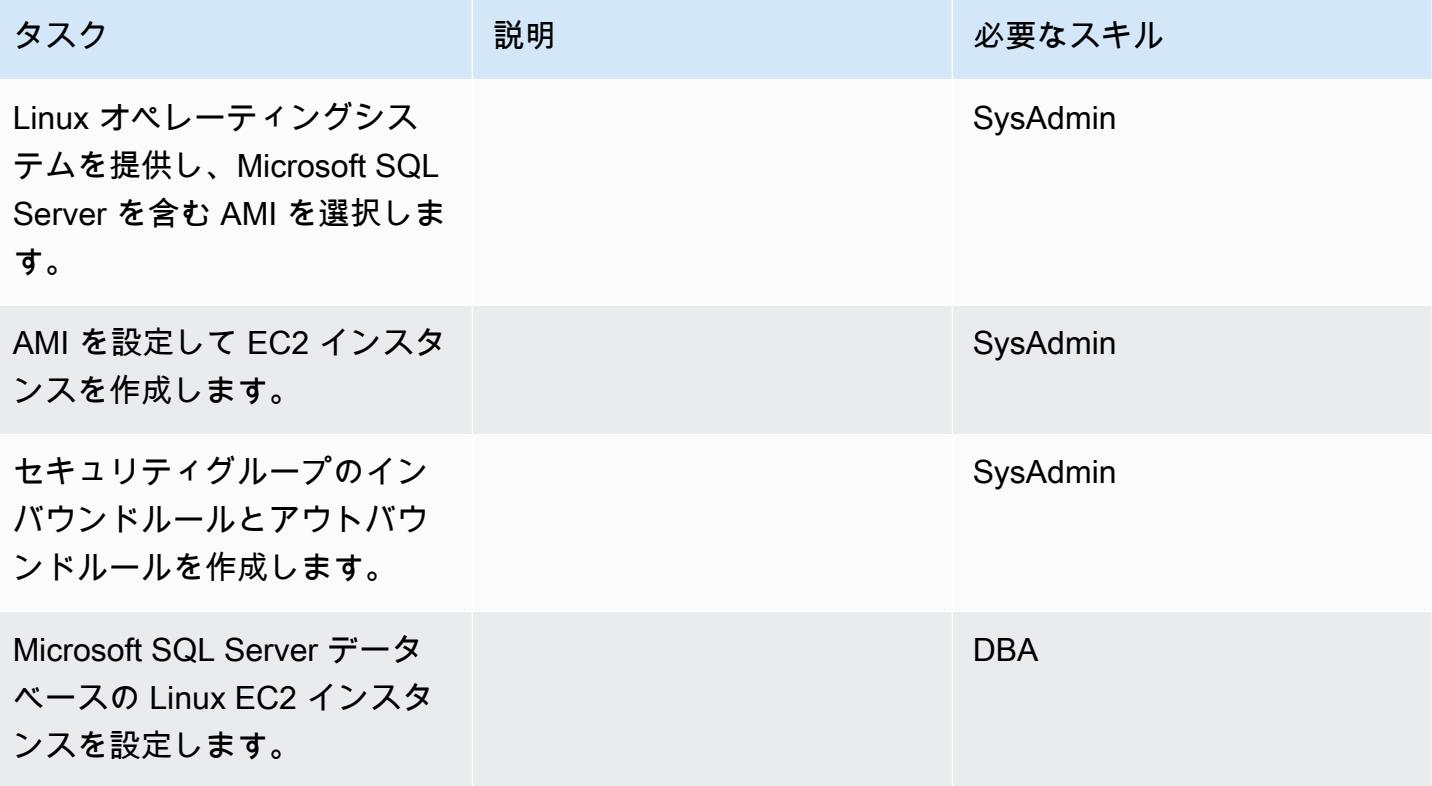

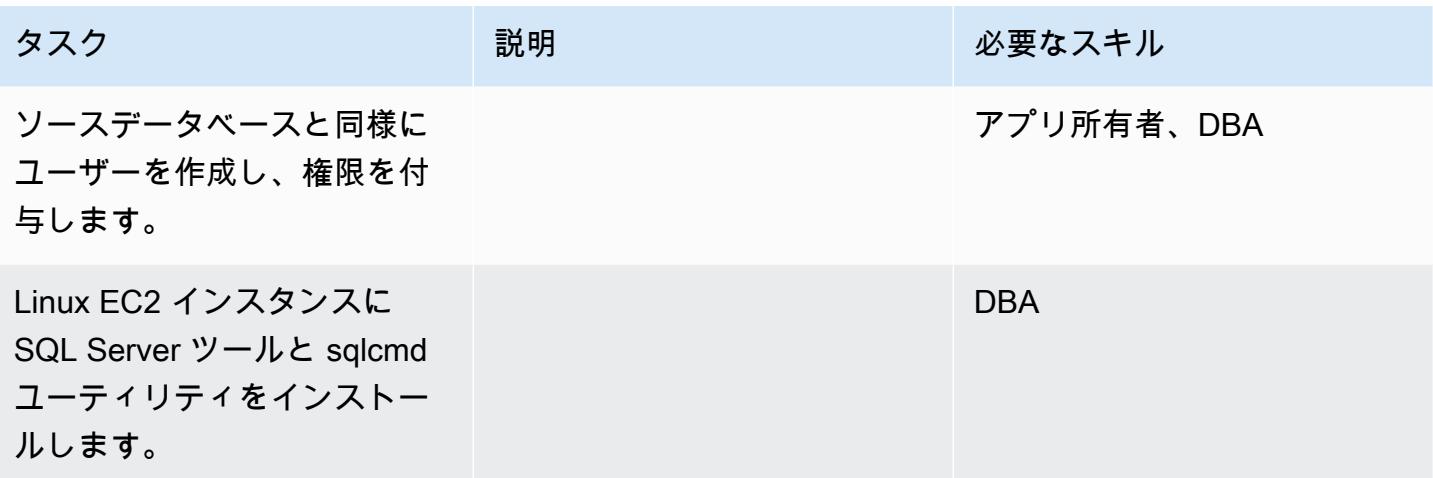

データベースをバックアップし、バックアップファイルを Linux EC2 インスタンスに移動する

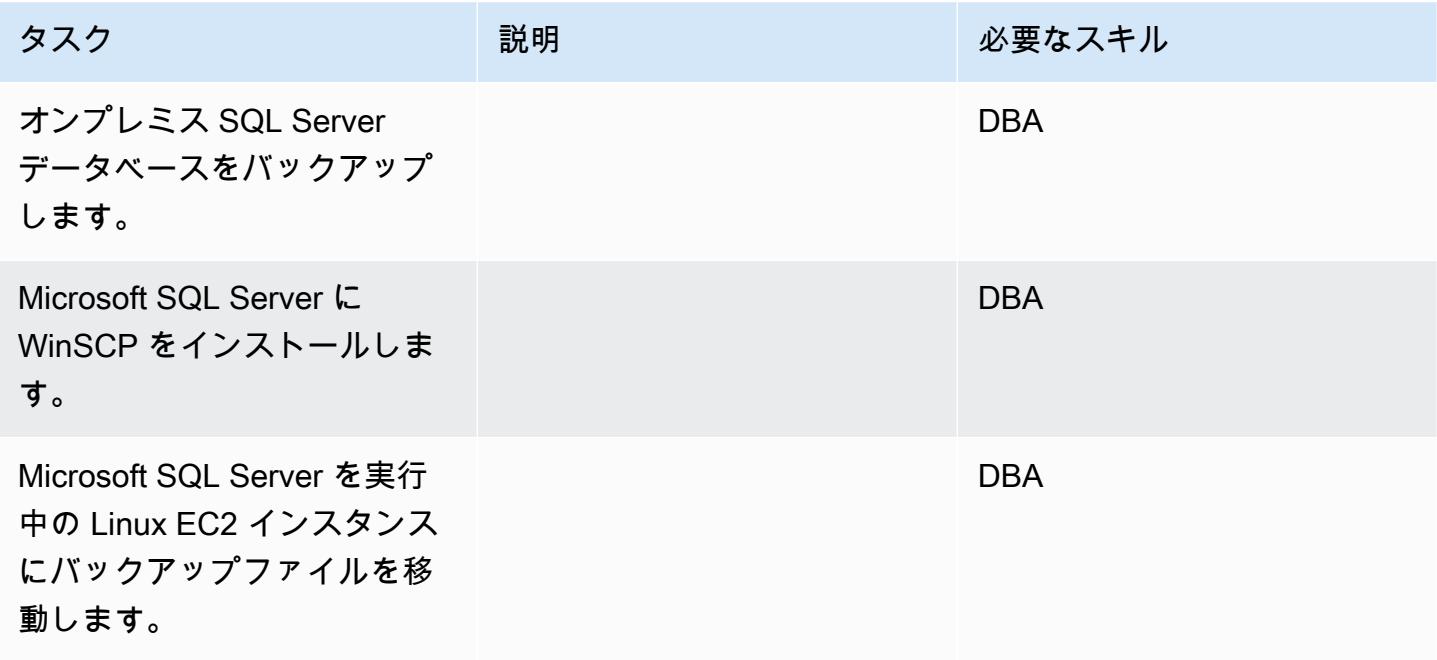

SQL Server を実行中の Linux EC2 インスタンスにデータベースを復元する

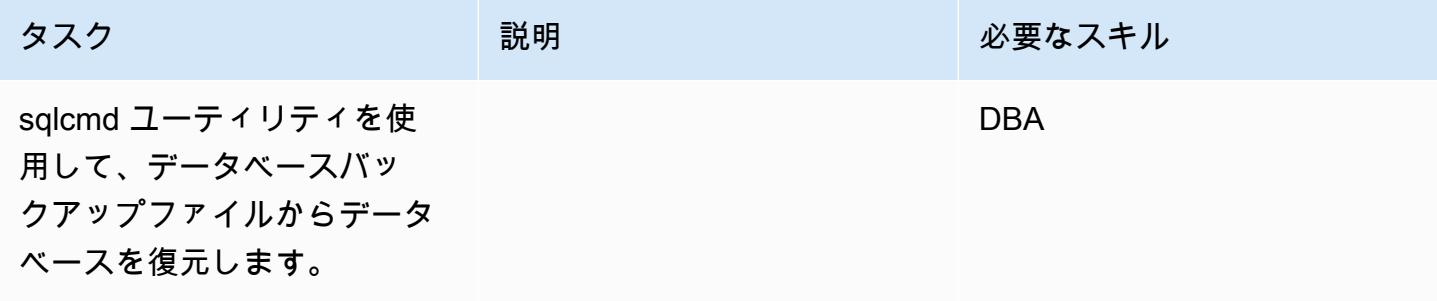

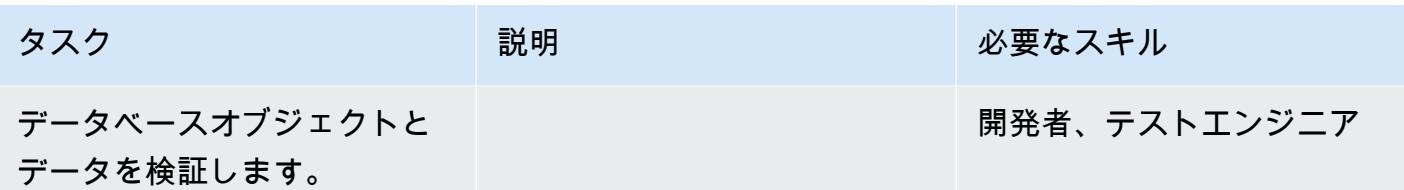

Windows SQL サーバーから Linux EC2 インスタンスの Windows SQL サーバーへのカットオーバー

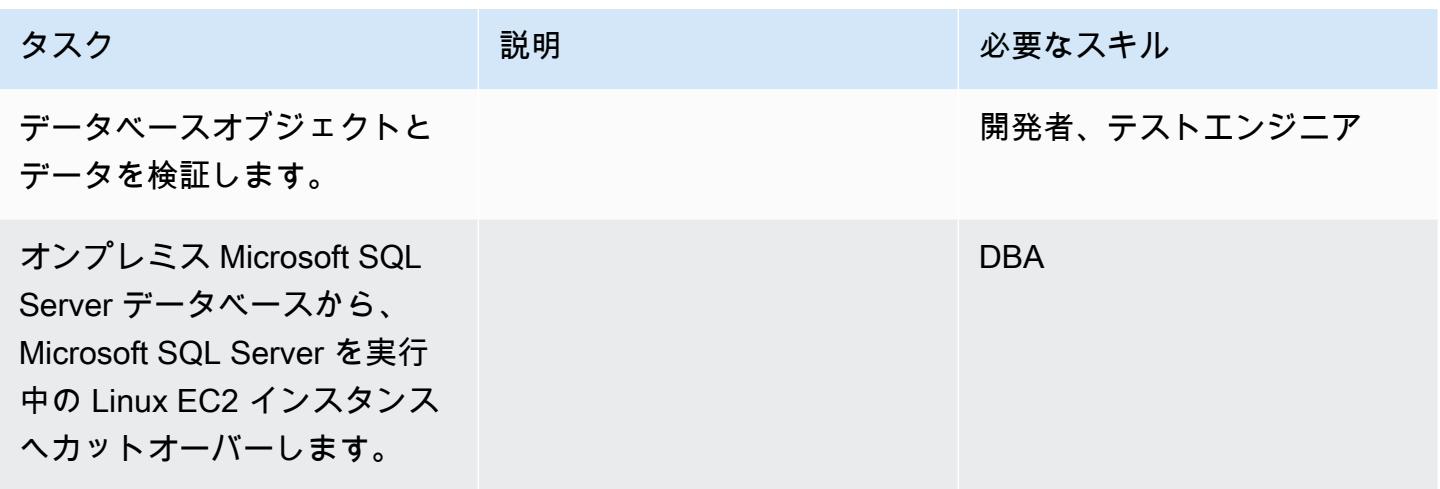

### 関連リソース

- [Amazon Linux 2 と Ubuntu AMI で SQL Server 2017 を設定する方法](https://aws.amazon.com/blogs/database/configuring-sql-server-2017-on-amazon-linux-2-and-ubuntu-amis/)
- [Linux インスタンスへの SQL ツールのインストール](https://docs.microsoft.com/en-us/sql/linux/sql-server-linux-setup-tools?view=sql-server-2017#RHEL)
- [オンプレミス Microsoft SQL Server データベースから Linux EC2 インスタンス上の Microsoft SQL](https://docs.microsoft.com/en-us/sql/linux/sql-server-linux-migrate-restore-database?view=sql-server-2017#create-a-backup-on-windows)  [Server へのバックアップと復元](https://docs.microsoft.com/en-us/sql/linux/sql-server-linux-migrate-restore-database?view=sql-server-2017#create-a-backup-on-windows)

# リンクされたサーバーを使用して、オンプレミス Microsoft SQL Server データベースを Amazon RDS for SQL Server に移行する

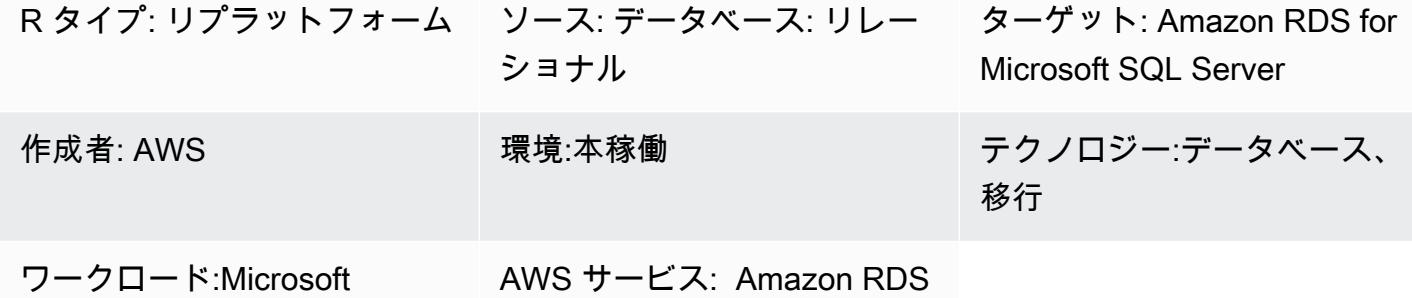

#### [概要]

リンクサーバーを使用すると、Microsoft SQL Server はデータベースサーバーの他のインスタンス で SQL ステートメントを実行できます。このパターンでは、オンプレミスの Microsoft SQL Server データベースを Microsoft SQL Server 用の Amazon Relational Database Service (Amazon RDS) に移行して、コスト削減と可用性の向上を実現する方法を説明します。現在、Amazon RDS for Microsoft SQL Server は、Amazon Virtual Private Cloud (Amazon VPC) ネットワーク外の接続をサ ポートしていません。

このパターンを使用すると、以下の目的を達成できます。

- リンクされたサーバーの機能を損なうことなく、Microsoft SQL Server を Amazon RDS for Microsoft SQL Server に移行すること。
- リンクされたMicrosoft SQL Serverをさまざまな段階で優先順位付けして移行すること。

#### 前提条件と制限

#### 前提条件

- 「[Amazon RDS での Microsoft SQL Server」](https://docs.aws.amazon.com/AmazonRDS/latest/UserGuide/CHAP_SQLServer.html) が、必要な特徴量をサポートしているかどうかを確 認してください。
- 「[Amazon RDS for Microsoft SQL Server をデフォルトの照合順序で使用するか](https://docs.aws.amazon.com/AmazonRDS/latest/UserGuide/Appendix.SQLServer.CommonDBATasks.Collation.html)」、データベース レベルで照合順序を設定して使用できることを確認してください。

### アーキテクチャ

ソーステクノロジースタック

• オンプレミス データベース(Microsoft SQL サーバー)

ターゲットテクノロジースタック

• Amazon RDS for SQL Server

ソースステートアーキテクチャ

ターゲットステートアーキテクチャ

ターゲットの状態では、リンクサーバーを使用して Amazon RDS for Microsoft SQL Server を Amazon RDS に移行します。このアーキテクチャでは、Network Load Balancer を使用し て、Amazon RDS for Microsoft SQL Server からのトラフィックを Microsoft SQL Server を実行して いるオンプレミスサーバーにプロキシします。次の図は、Network Load Balancer のリバースプロキ シ機能を示しています。

ツール

- AWS CloudFormation
- Network Load Balancer
- Amazon RDS for SQL Server が、複数のアベイラビリティーゾーンにある (マルチ AZ)
- **FAWS Database Migration Service (AWS DMS)**

ランディングゾーン VPC を作成

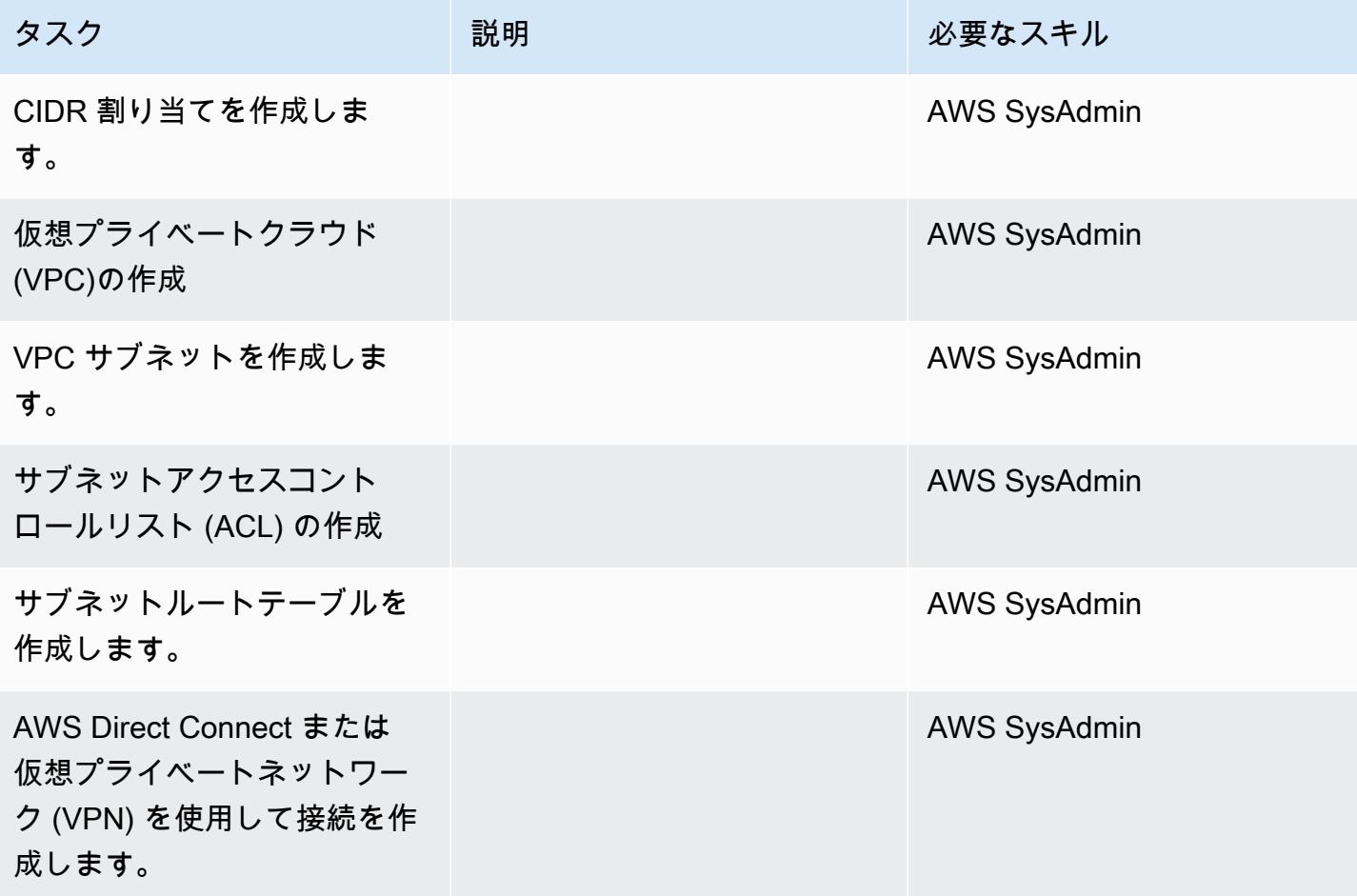

データベースを Amazon RDS に移行します。

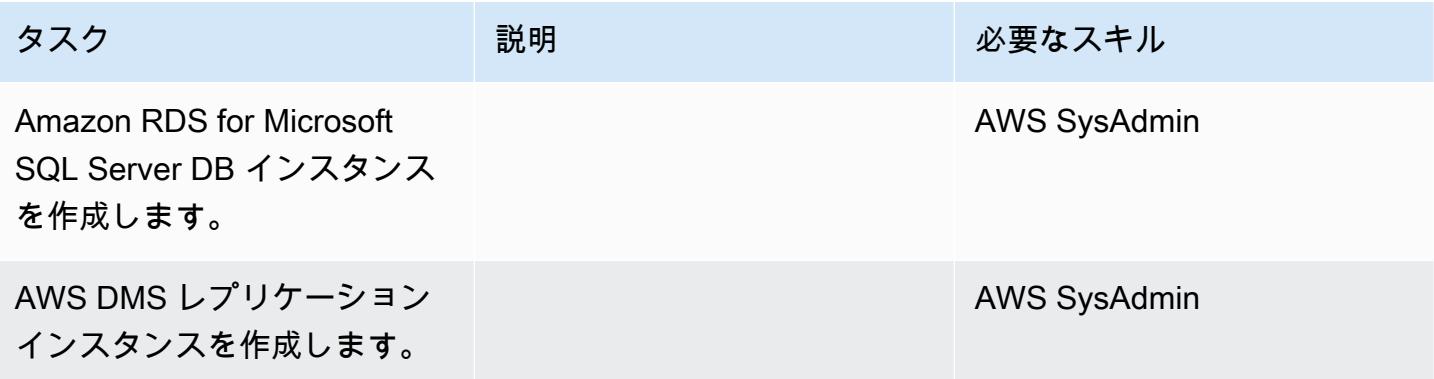

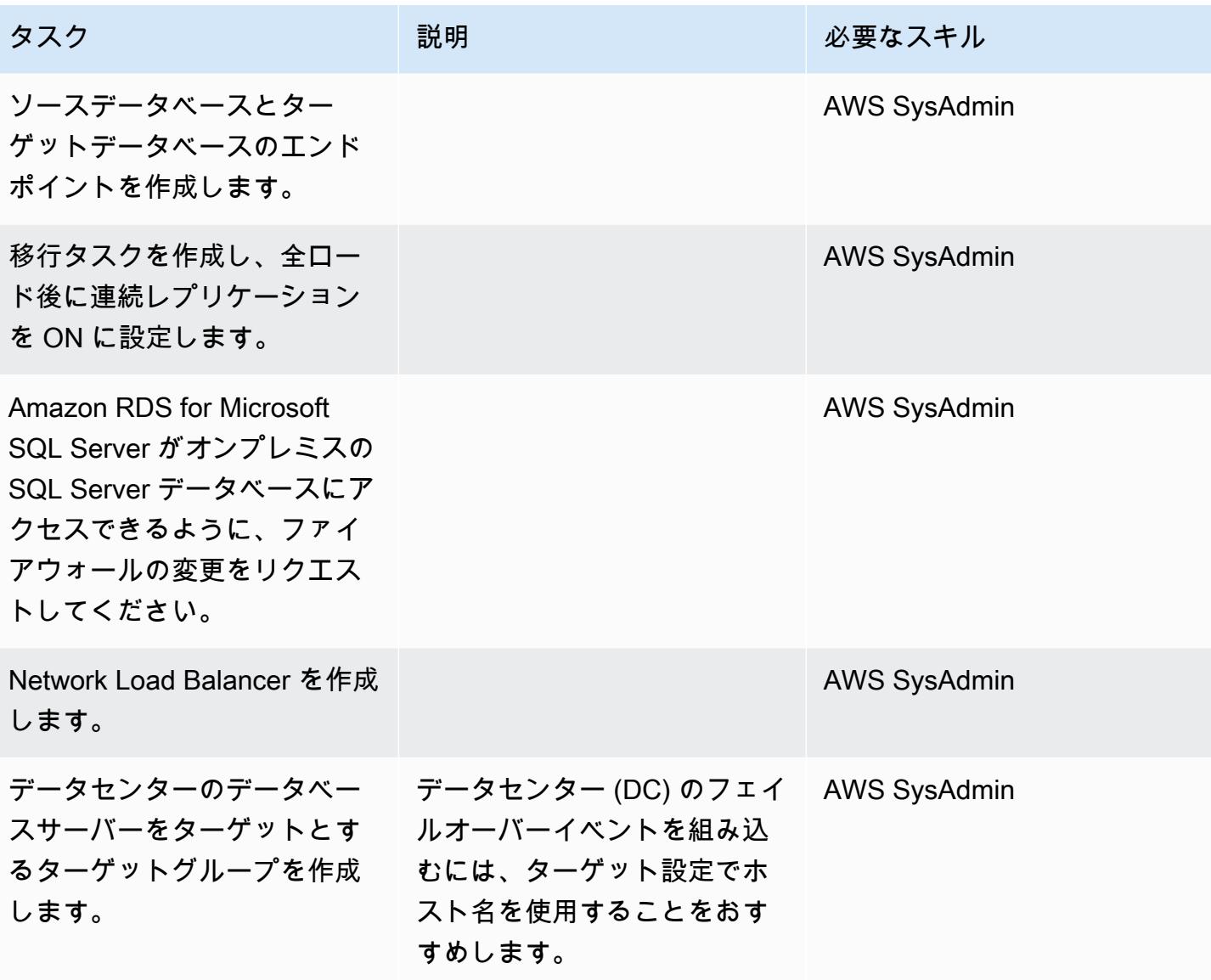

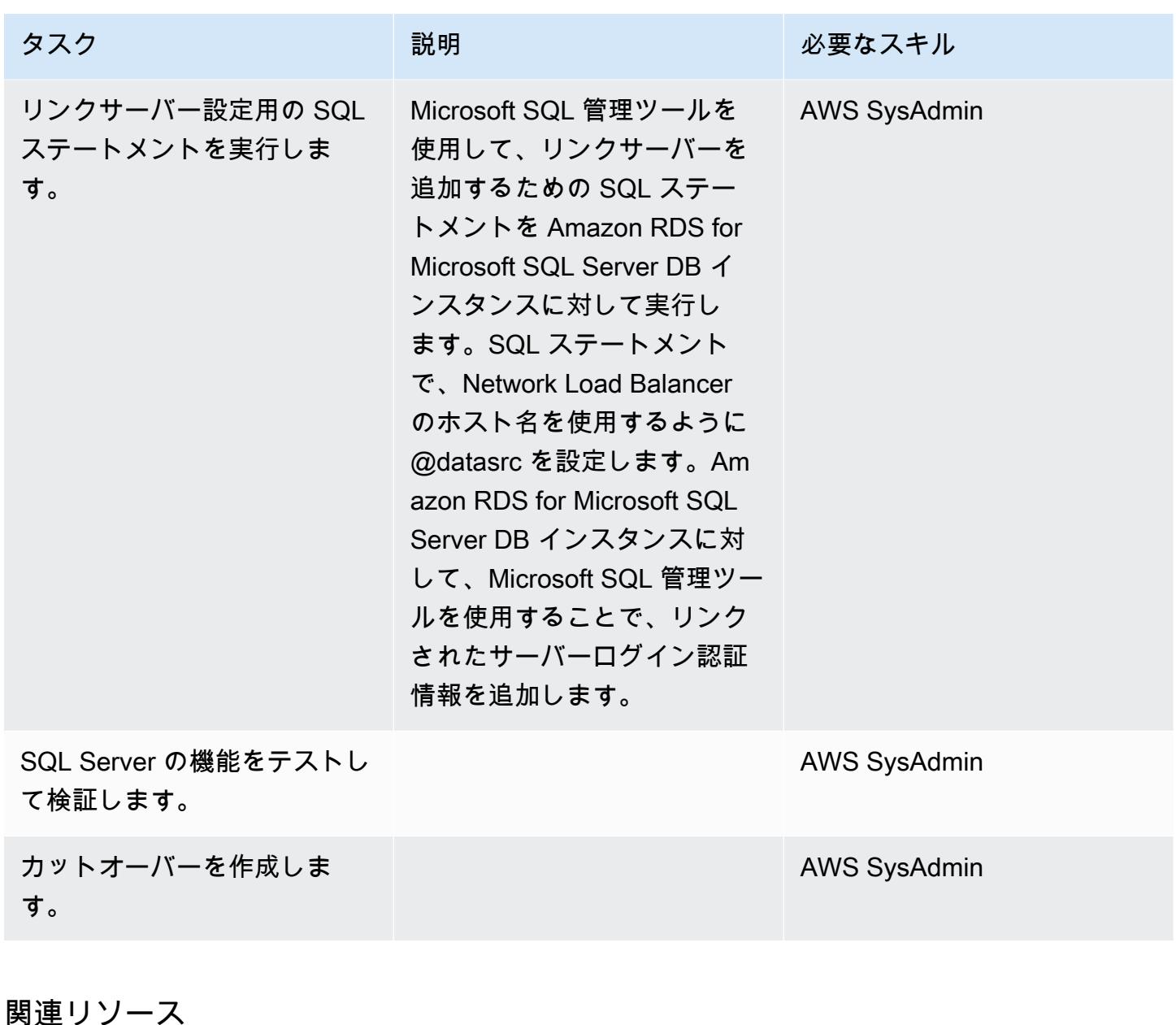

- 「[Amazon RDS の Microsoft SQL Server 用の一般的な管理タスク](https://docs.aws.amazon.com/AmazonRDS/latest/UserGuide/CHAP_SQLServer.html#SQLServer.Concepts.General)」
- 「[Microsoft SQL Server の照合順序と文字セット」](https://docs.aws.amazon.com/AmazonRDS/latest/UserGuide/Appendix.SQLServer.CommonDBATasks.Collation.html)
- 「[Network Load Balancer のドキュメント」](https://docs.aws.amazon.com/elasticloadbalancing/latest/network/introduction.html)
- 「[Amazon RDS for Microsoft SQL Server でリンクされたサーバーを実装する\(ブログ記事\)](https://aws.amazon.com/blogs/database/implement-linked-servers-with-amazon-rds-for-microsoft-sql-server/)」

ネイティブバックアップと復元メソッドを使用して、オンプレミスの Microsoft SQL サーバーデータベースを Amazon RDS for SQL Server に移 行

ティルマラ・ダサリ (AWS)、デヴィッド・ケイロス (AWS)、ヴィシャル・シン (AWS) が制作

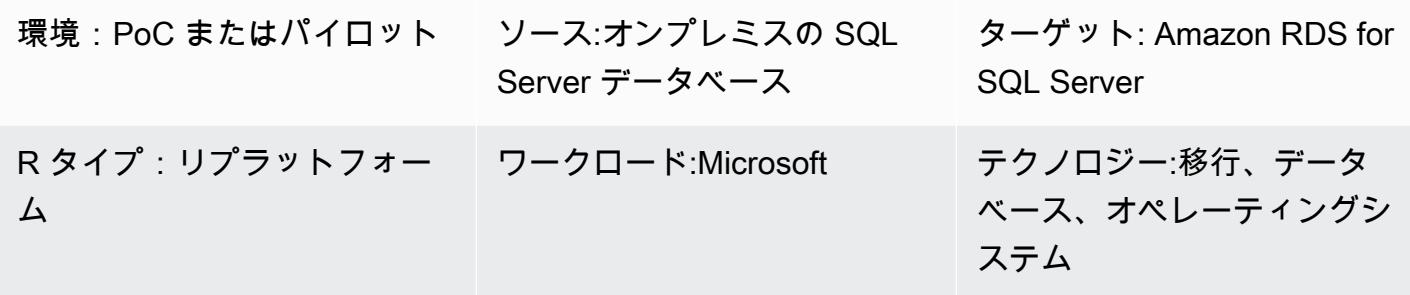

AWS サービス:Amazon RDS; Amazon S3

### [概要]

このパターンは、オンプレミスの Microsoft SQL Server データベースを SQL Server DB インスタ ンスの Amazon Relational Database Service (Amazon RDS) に移行する方法 (同種移行) について説 明しています。移行プロセスは SQL Server のネイティブバックアップと復元方法に基づいていま す。SQL Server Management Studio (SSMS) を使用してデータベースバックアップファイルを作成 し、Amazon Simple Storage Service (Amazon S3) バケットを使用してバックアップファイルを保存 してから、Amazon RDS for SQL Server にバックアップファイルを復元します。

### 前提条件と制限

#### 前提条件

- アクティブなAWS アカウント
- S3 バケットと Amazon RDS for SQL Server DB インスタンスにアクセスするための AWS Identity and Access Management (IAM) ロールポリシー

#### 制約事項

• このパターンで説明されているプロセスでは、データベースのみを移行します。SQL ログインま たはデータベースユーザー (SQL Server エージェントジョブを含む) は、追加の手順が必要なた め、移行されません。

製品バージョン

• SQL Server 2017: サポートされているバージョンと特徴量の最新リストについては、AWS ドキュ メントの [「Amazon RDS 上の Microsoft SQL Server](https://docs.aws.amazon.com/AmazonRDS/latest/UserGuide/CHAP_SQLServer.html#SQLServer.Concepts.General.FeatureSupport)」 を参照してください。

### アーキテクチャ

ソーステクノロジースタック

• オンプレミス Microsoft SQL Server データベース

ターゲットテクノロジースタック

• Amazon RDS for SQL Server DB インスタンス

データ移行アーキテクチャ

#### ツール

• Microsoft SQL Server Management Studio (SSMS) は、SQL Server インフラストラクチャを管理 するための統合環境です。SQL Server とやり取りする豊富なスクリプトエディターを備えたユー ザーインターフェイスとツールグループを備えています。

### エピック

Amazon RDS for SQL Server DB インスタンスを作成

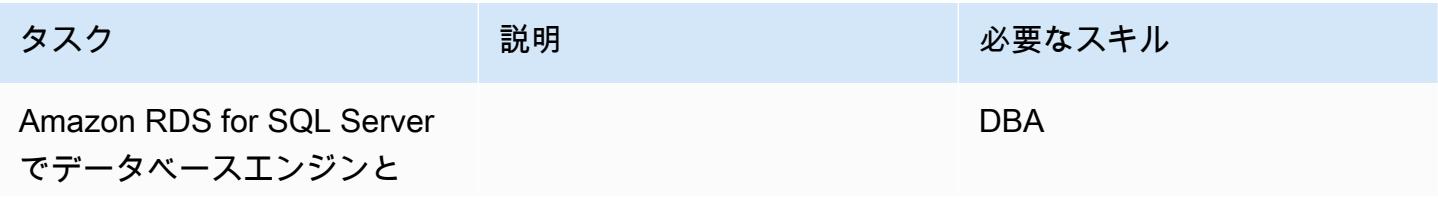

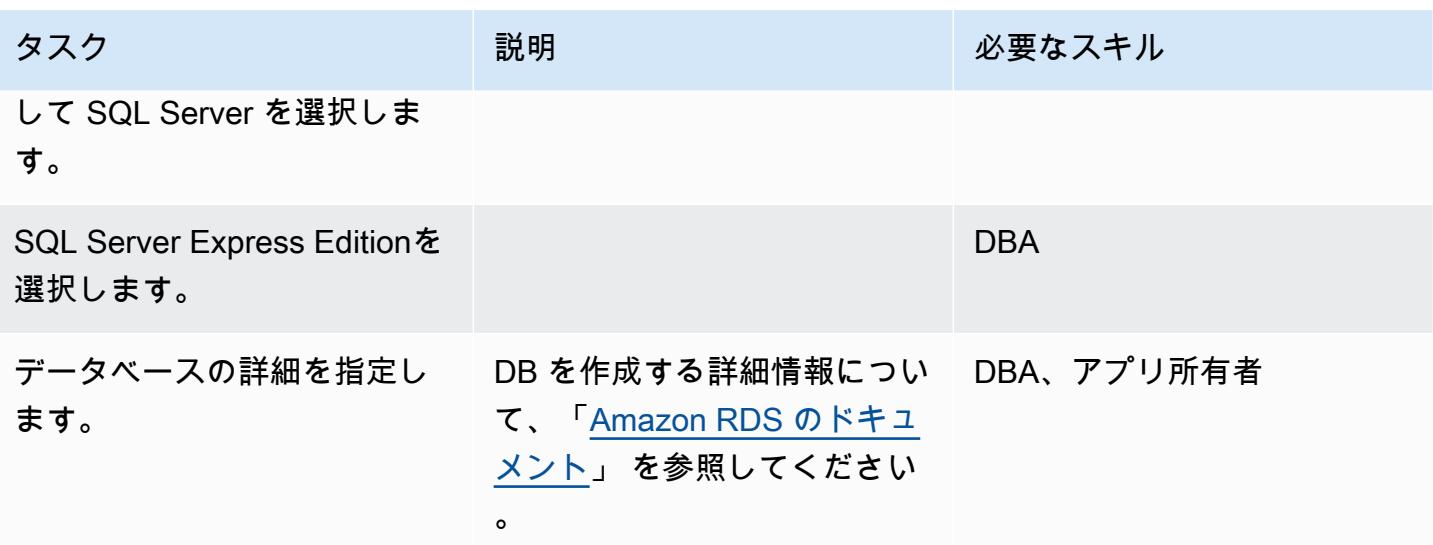

オンプレミスの SQL Server データベースからバックアップファイルを作成

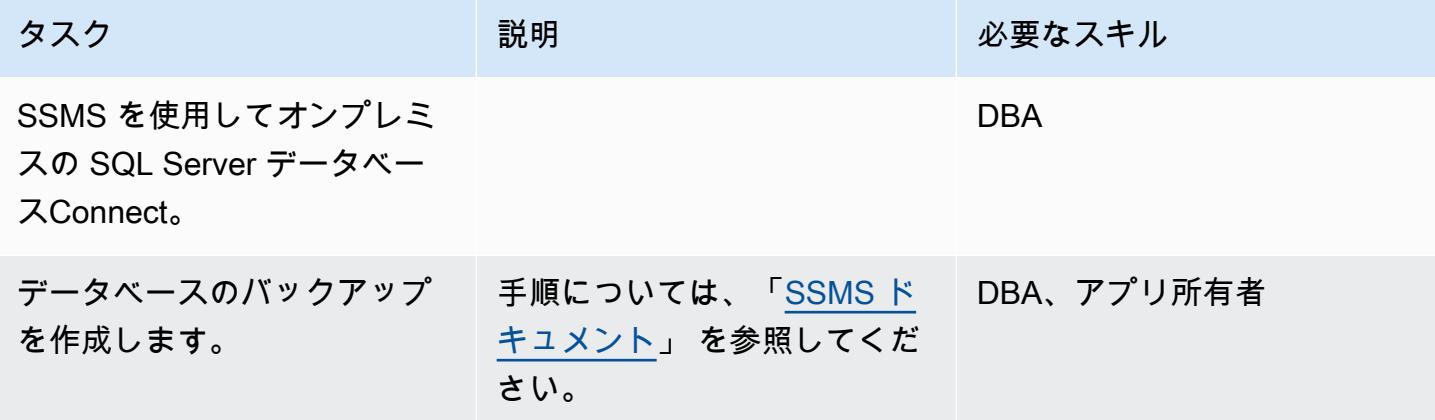

Amazon S3 にバックアップファイルをアップロードします。

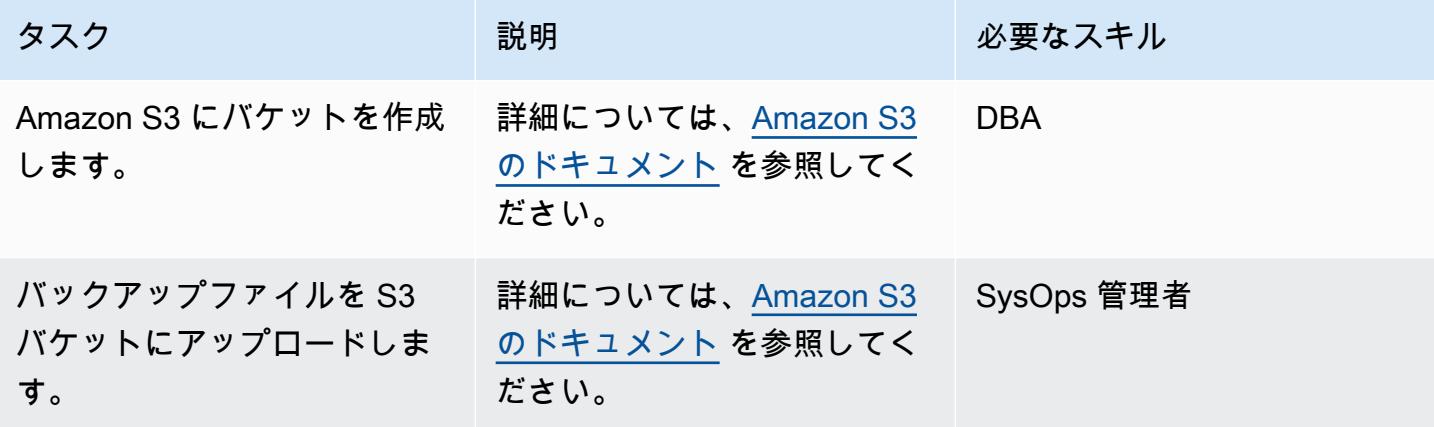

### Amazon RDS for SQL Server でデータベースを復元する

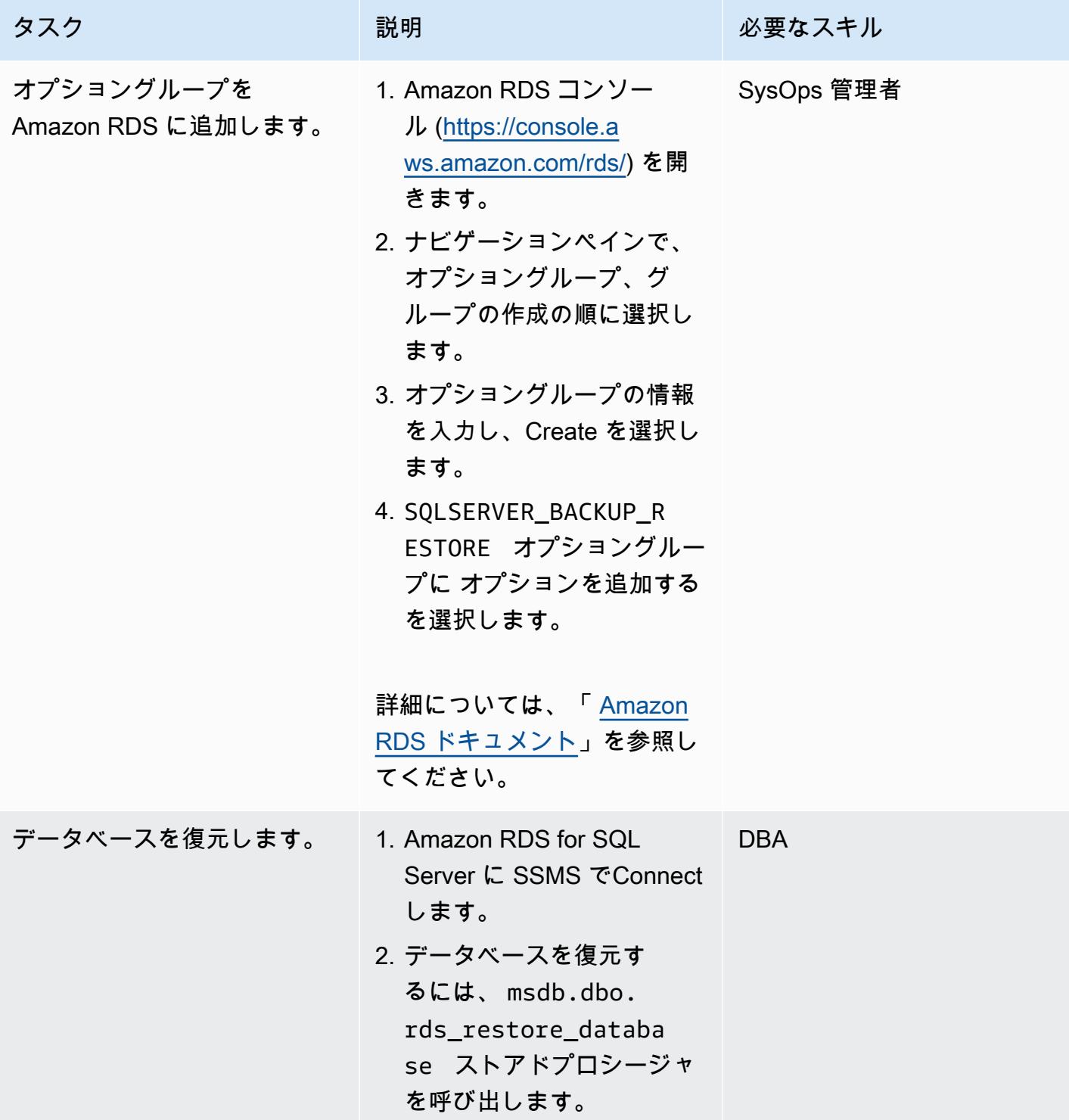

### ターゲットデータベースの検証

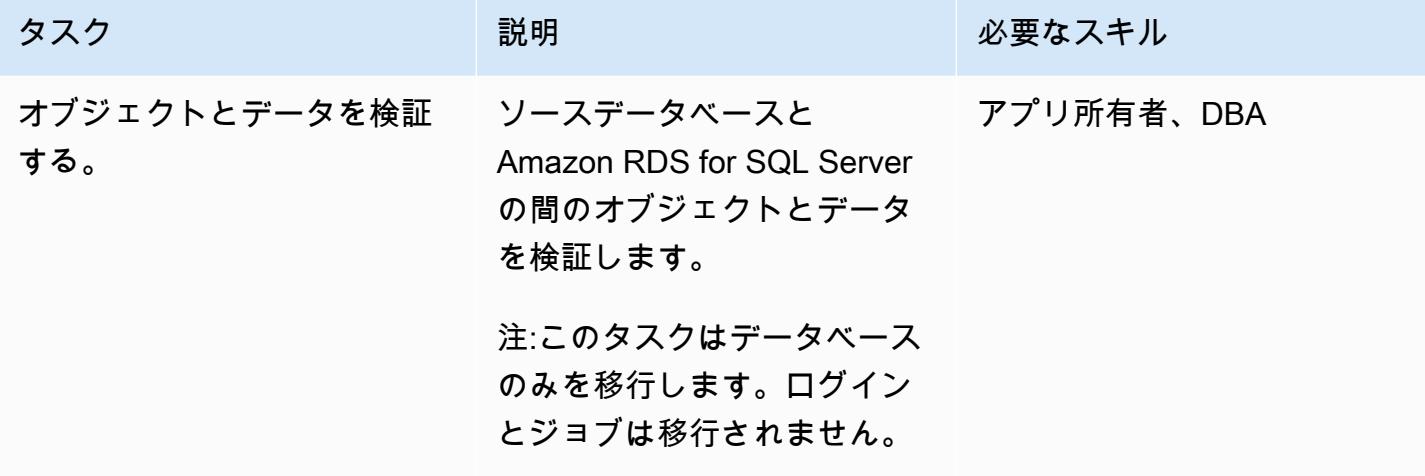

カットオーバー

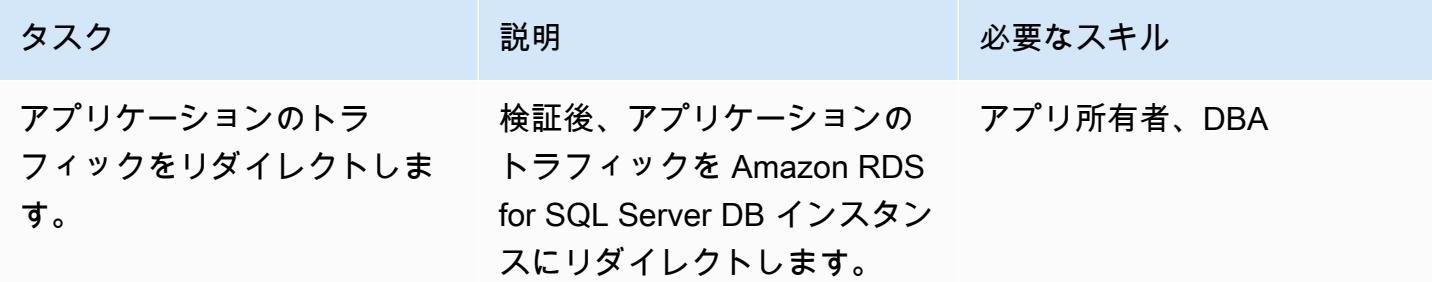

### 関連リソース

- 「[Amazon RDS ドキュメント」](https://docs.aws.amazon.com/s3/)
- 「[Amazon RDS for SQL Server のドキュメント](https://docs.aws.amazon.com/AmazonRDS/latest/UserGuide/CHAP_SQLServer.html)」
- 「[Microsoft SQL Server データベースエンジンのオプション」](https://docs.aws.amazon.com/AmazonRDS/latest/UserGuide/Appendix.SQLServer.Options.html)

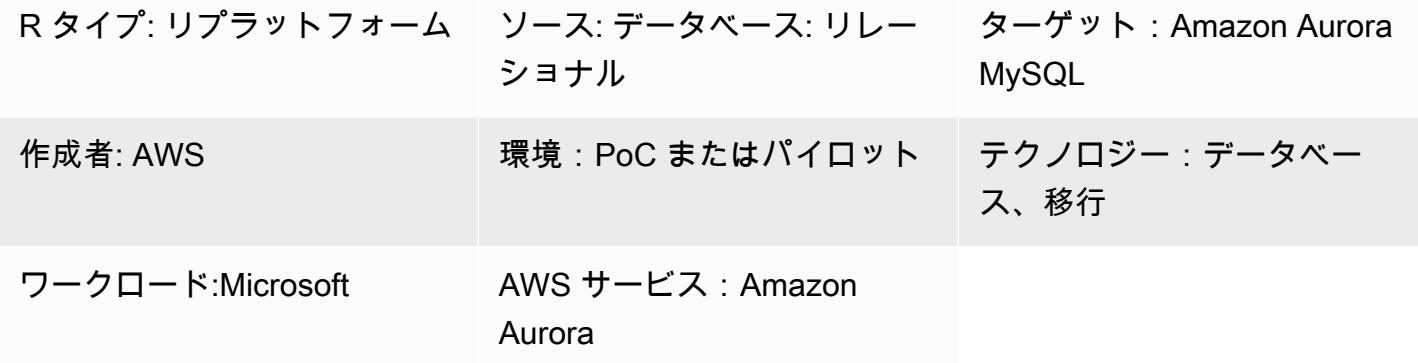

### [概要]

このパターンは、オンプレミスまたは Amazon Elastic Compute Cloud (Amazon EC2) インスタンス にある Microsoft SQL Server データベースを Amazon Aurora MySQL Server インスタンスに移行す る方法を示しています。このパターンでは AWS Database Migration Service (AWS DMS) と AWS Schema Conversion Tool (AWS SCT) を使用して、データ移行とスキーマ変換を行います。

### 前提条件と制限

#### 前提条件

- アクティブな AWS アカウント
- オンプレミスデータセンターまたは EC2 インスタンスにあるMicrosoft SQL Server データベース
- AWS SCT コネクタ用の Java データベース接続 (JDBC) ドライバー。ローカルマシンまたは AWS SCT がインストールされている EC2 インスタンスにインストールされます。

#### 制限

• データベースサイズの上限: 64 TB

### 製品バージョン

• Enterprise、Standard、Workgroup と Developer エディションの Microsoft SQL Server 2008、2008R2、2012、2014、2016 と 2017。Web と Express エディションは AWS DMS にサ ポートされていません。サポートされているバージョンの最新リストについては、「[Microsoft](https://docs.aws.amazon.com/dms/latest/userguide/CHAP_Source.SQLServer.html)  [SQL Server データベースの &DMS; のソースとしての使用」](https://docs.aws.amazon.com/dms/latest/userguide/CHAP_Source.SQLServer.html)を参照してください。最も包括的 なバージョンと機能サポートのため、AWS DMS の最新バージョンを使用することをお勧めしま す。AWS SCT でサポートされている Microsoft SQL Server のバージョンについては、[「AWS](https://docs.aws.amazon.com/SchemaConversionTool/latest/userguide/CHAP_Welcome.html) [SCT のドキュメント](https://docs.aws.amazon.com/SchemaConversionTool/latest/userguide/CHAP_Welcome.html)」を参照してください。

• MySQL バージョン 5.5、5.6、5.7. サポートされているバージョンの最新リストについては、 「[MySQL 互換データベースの AWS DMS のターゲットとしての使用](https://docs.aws.amazon.com/dms/latest/userguide/CHAP_Target.MySQL.html)」を参照してください。

アーキテクチャ

ソーステクノロジースタック

次のいずれかです:

- オンプレミスの Microsoft SQL Server データベース
- EC2 インスタンスにおける Microsoft SQL Server データベース。

ターゲットテクノロジースタック

• Aurora MySQL

データ移行アーキテクチャ

- AWS Cloud で実行されている Microsoft SQL Server データベースから
- オンプレミスデータセンターで実行している Microsoft SQL Server データベースから

ツール

• AWS DMS - [AWS データ移行サービス](https://docs.aws.amazon.com/dms/latest/sbs/DMS-SBS-Welcome.html) (AWS DMS) は、Oracle、SQL Server、MySQL、PostgreSQL など、よく使用されている商用データベースやオープンソースデー タベースとの間におけるデータを移行するのに役立ちます。AWS DMS を使用して、オンプレミ

スのインスタンス間 (AWS クラウドセットアップを使用)、またはクラウドセットアップとオンプ レミスセットアップの組み合わせの間で、AWS クラウドにデータを移行できます。

• AWS SCT —「[AWS Schema Conversion Tool](https://docs.aws.amazon.com/SchemaConversionTool/latest/userguide/CHAP_Welcome.html)」(AWS SCT) は、ソースデータベーススキーマと 大部分のカスタムコード (ビュー、ストアドプロシージャ、関数など) をターゲットデータベース と互換性のある形式に自動的に変換し、異種データベースを簡単に移行できるようにします。

#### エピック

移行の準備をする

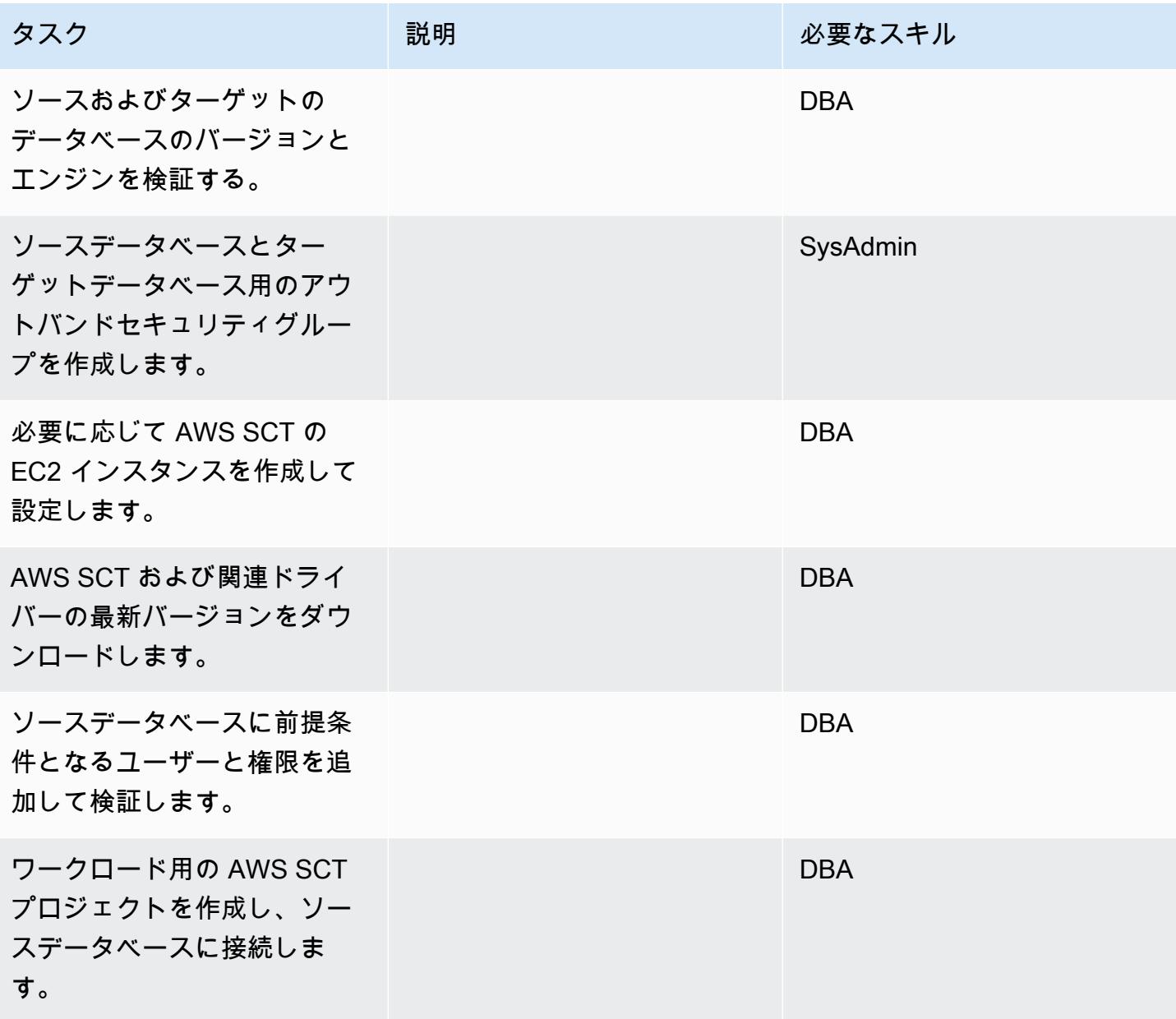

AWS 規範ガイダンス いっこう しょうかん こうしょう しょうかん こうしゅう しゅうしゅう しゅうしゅん いちのみ パターン パターン

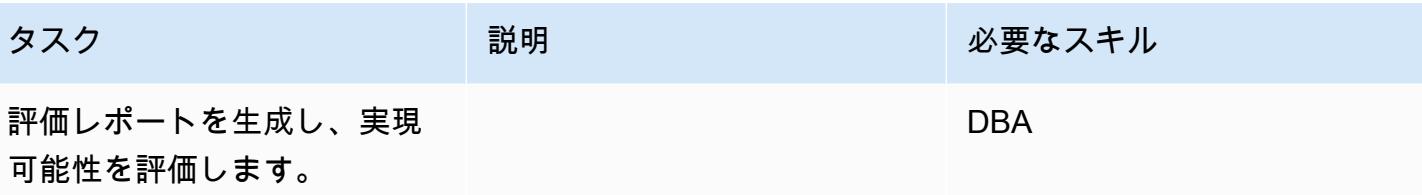

ターゲットデータベースの準備

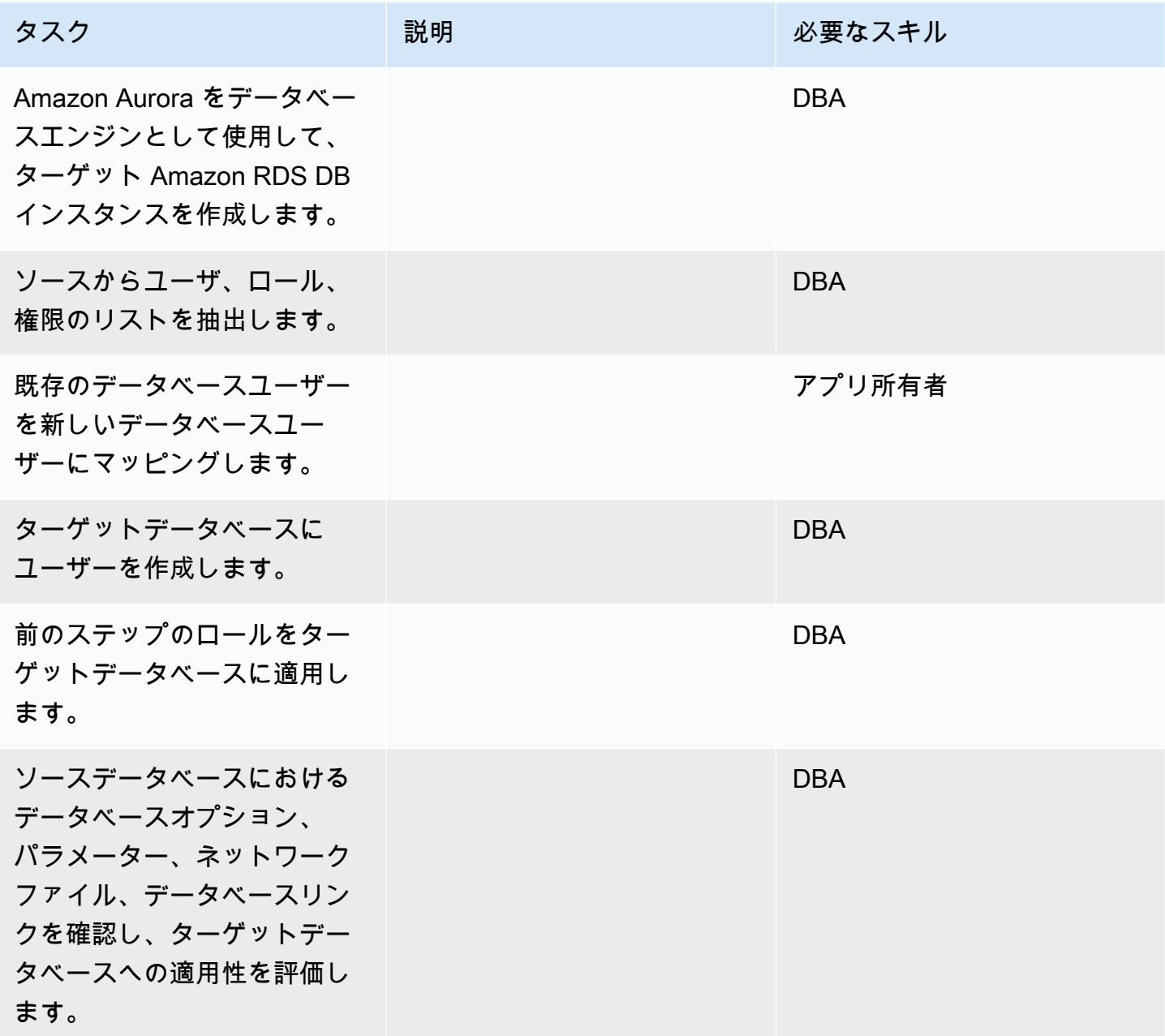

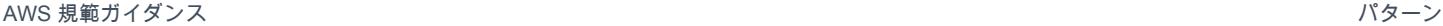

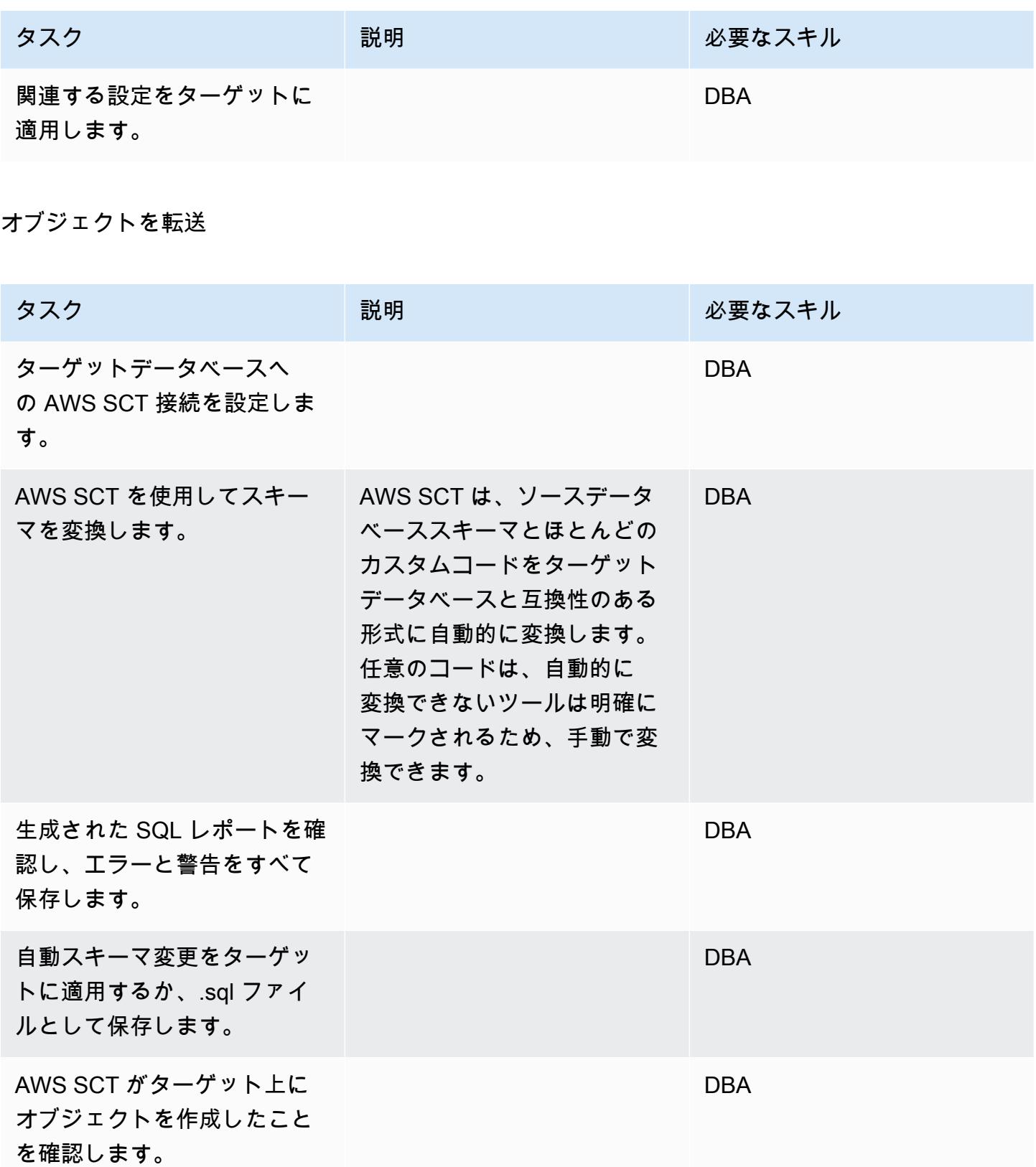

AWS 規範ガイダンス いっぱん インストリー マンファー マンコール マンファー マンコール マンコール マンコール アイダンス パターン パターン

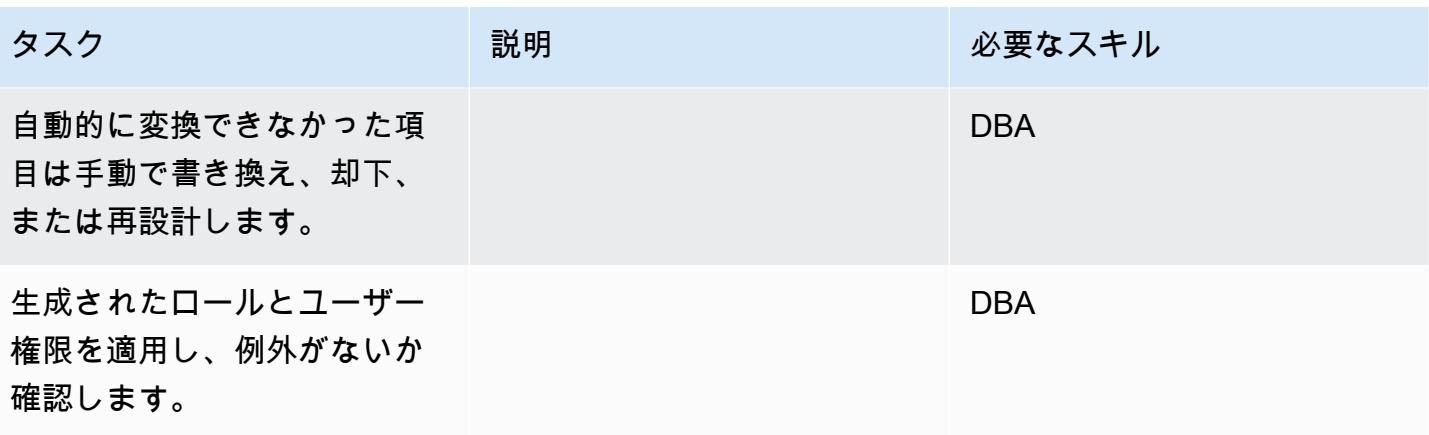

### データを移行する

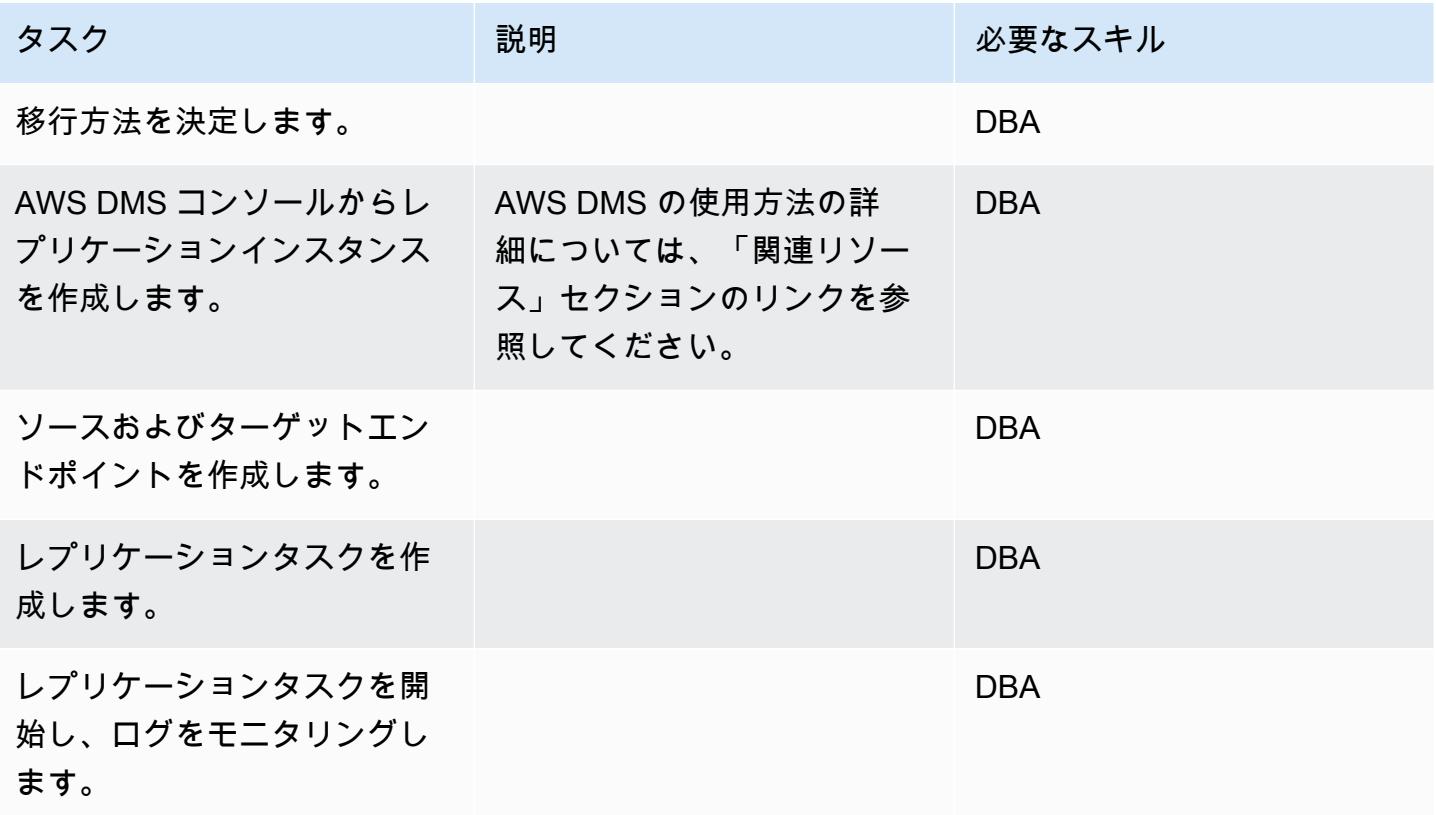

#### アプリケーションの移行する

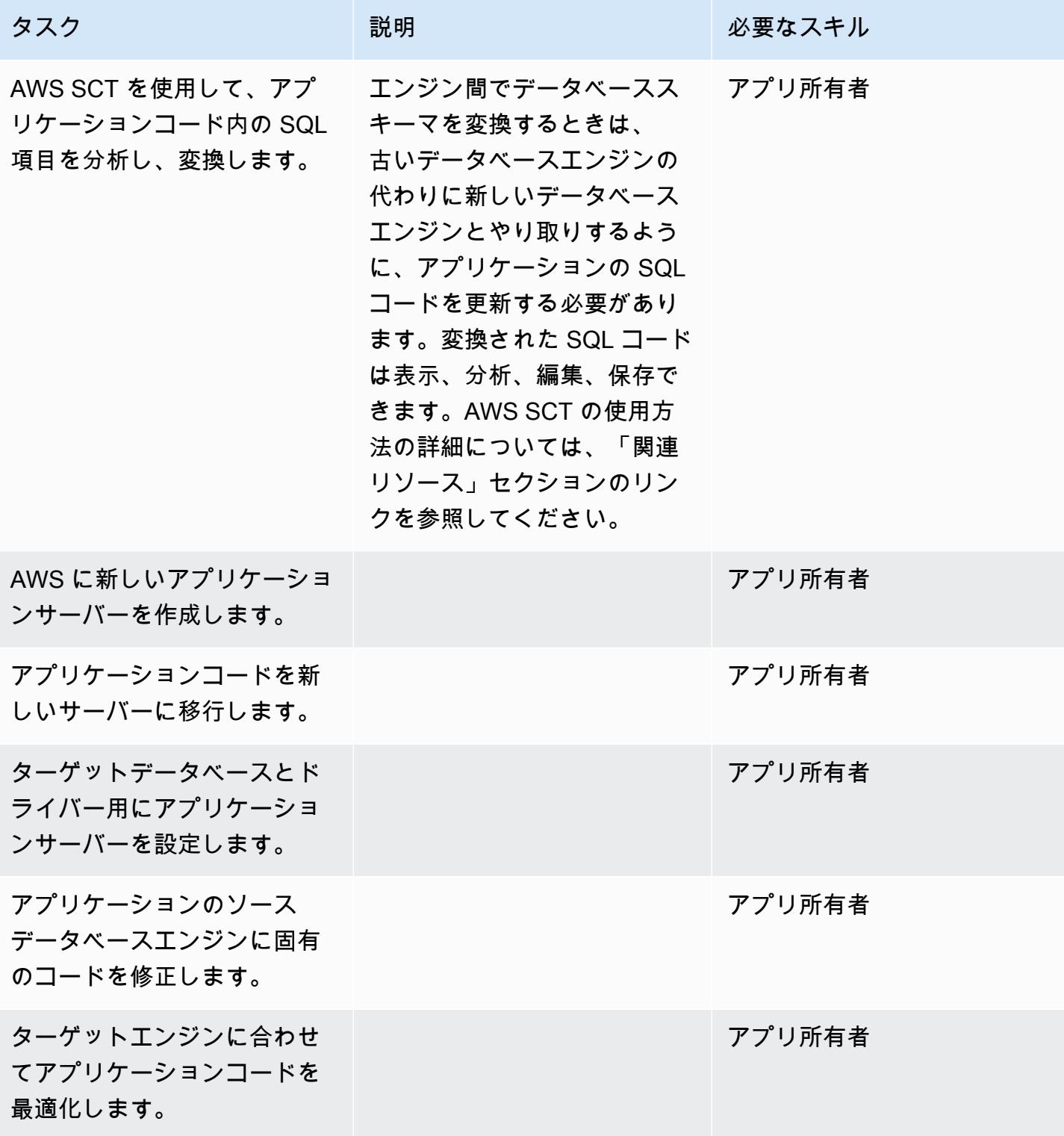

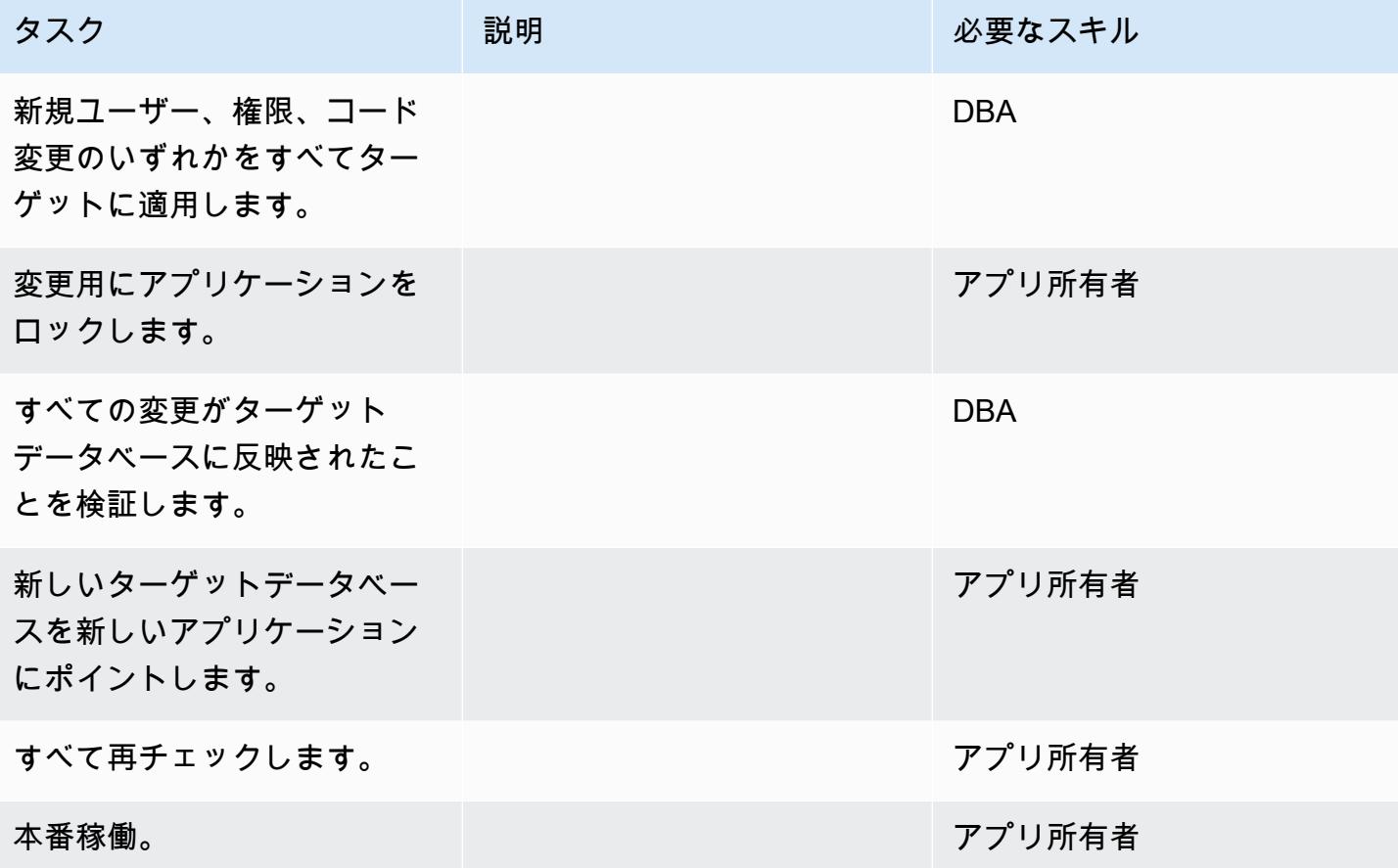

#### プロジェクトを閉じる

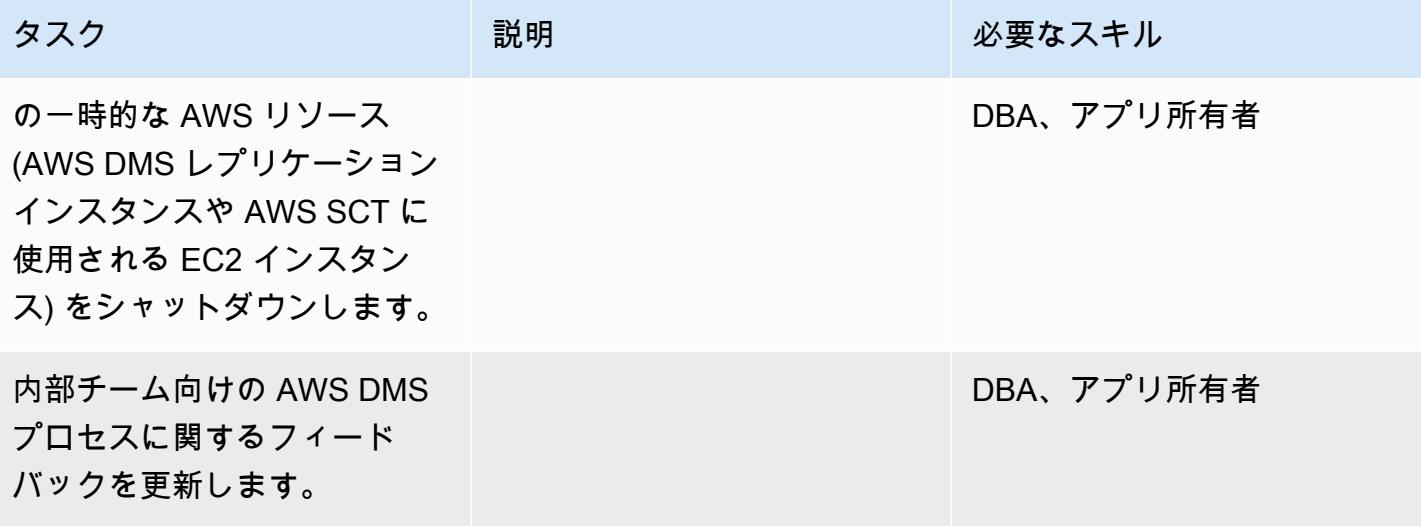

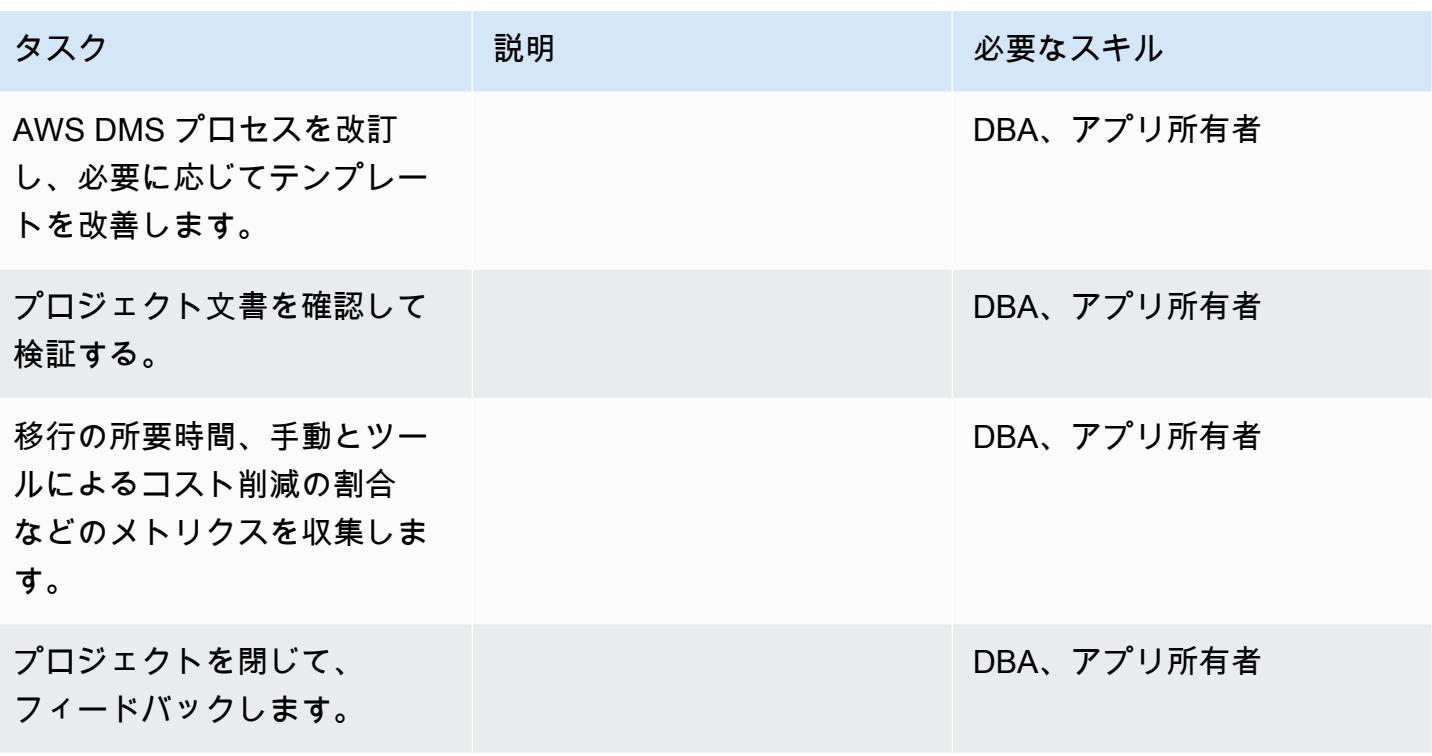

### 関連リソース

リファレンス

- 「[AWS DMS ユーザーガイド」](https://docs.aws.amazon.com/dms/latest/userguide/Welcome.html)
- 「[AWS SCT ユーザーガイド」](https://docs.aws.amazon.com/SchemaConversionTool/latest/userguide/CHAP_Welcome.html)
- 「Amazon Aurora の料金 ]

#### チュートリアルと動画

- [AWS Database Migration Service の使用開始](https://aws.amazon.com/dms/getting-started/)
- 「[AWS Schema Conversion Tool の開始方法」](https://docs.aws.amazon.com/SchemaConversionTool/latest/userguide/CHAP_Welcome.html)
- 「[Amazon RDS のリソース」](https://aws.amazon.com/rds/getting-started/)
- 「[AWS DMS のステップバイステップのチュートリアル」](https://docs.aws.amazon.com/dms/latest/sbs/DMS-SBS-Welcome.html)

# ネイティブツールを使用して オンプレミスの MariaDB Amazon RDS for MariaDB に移行する

作成者: Shyam Sunder Rakhecha (AWS)

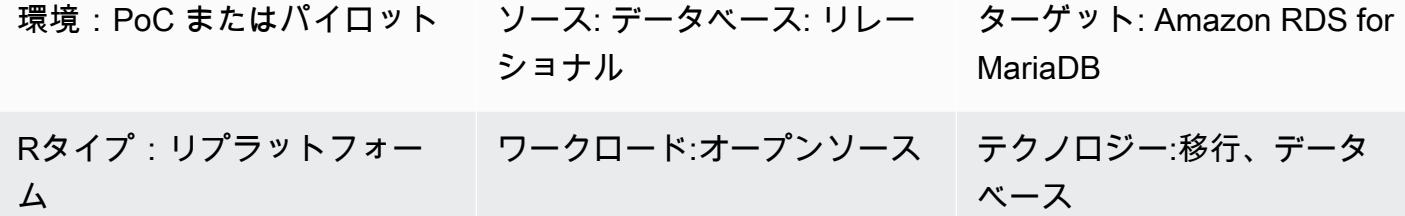

[概要]

このパターンは、ネイティブツールを使用して オンプレミスの MariaDB 用の Amazon Relational Database Service (Amazon RDS) に移行するためのガイダンスを提供します。MySQL ツールがイン ストールされている場合は、mysql と mysqldump を使用できます。MariaDB ツールがインストール されている場合は、mariadb と mariadb ダンプを使用できます。MySQL ツールと MariaDB ツール は同じオリジンですが、MariaDB バージョン 10.6 以降では若干の違いがあります。

### 前提条件と制限

#### 前提条件

- アクティブなAWS アカウント
- オンプレミスデータセンターの MariaDB ソースデータベース

#### 制限

• データベースサイズの上限: 64 TB

製品バージョン

• MariaDB バージョン 10.0-10.6 (サポートされているバージョンの最新リストについては、AWS ド キュメントの [「Amazon RDS 上の MariaDB](https://docs.aws.amazon.com/AmazonRDS/latest/UserGuide/CHAP_MariaDB.html#MariaDB.Concepts.VersionMgmt)」 を参照してください)

### アーキテクチャ

ソーステクノロジースタック

• オンプレミスデータセンターの MariaDB データベース

ターゲットテクノロジースタック

• Amazon RDS for MariaDB の DB インスタンス

ターゲット アーキテクチャ

### データ移行アーキテクチャ

### ツール

- ネイティブ MySQL ツール:mysql と mysqldump
- ネイティブの MariaDB ツール:マリアデータベースとマリアダブダンプ

### エピック

#### 移行を計画する

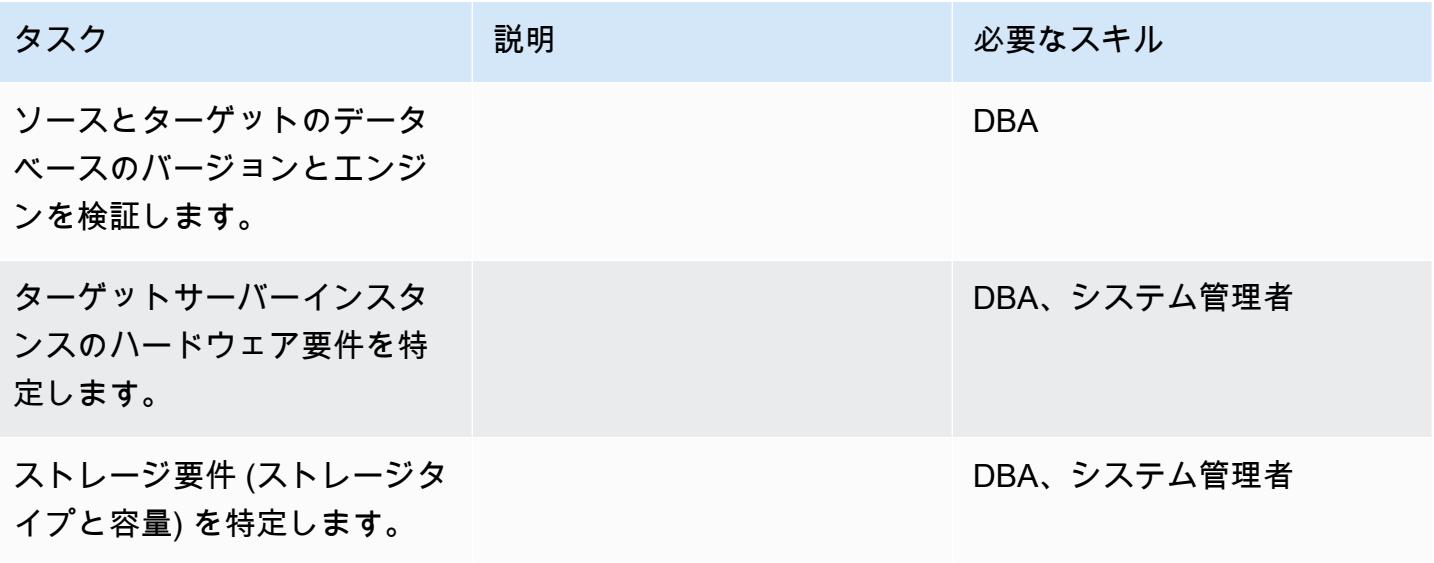

AWS 規範ガイダンス いっこうしょう しょうしょう しょうしゅう しょうしゅん かいしゅう しょうしゅん かいしゅう パターン パターン

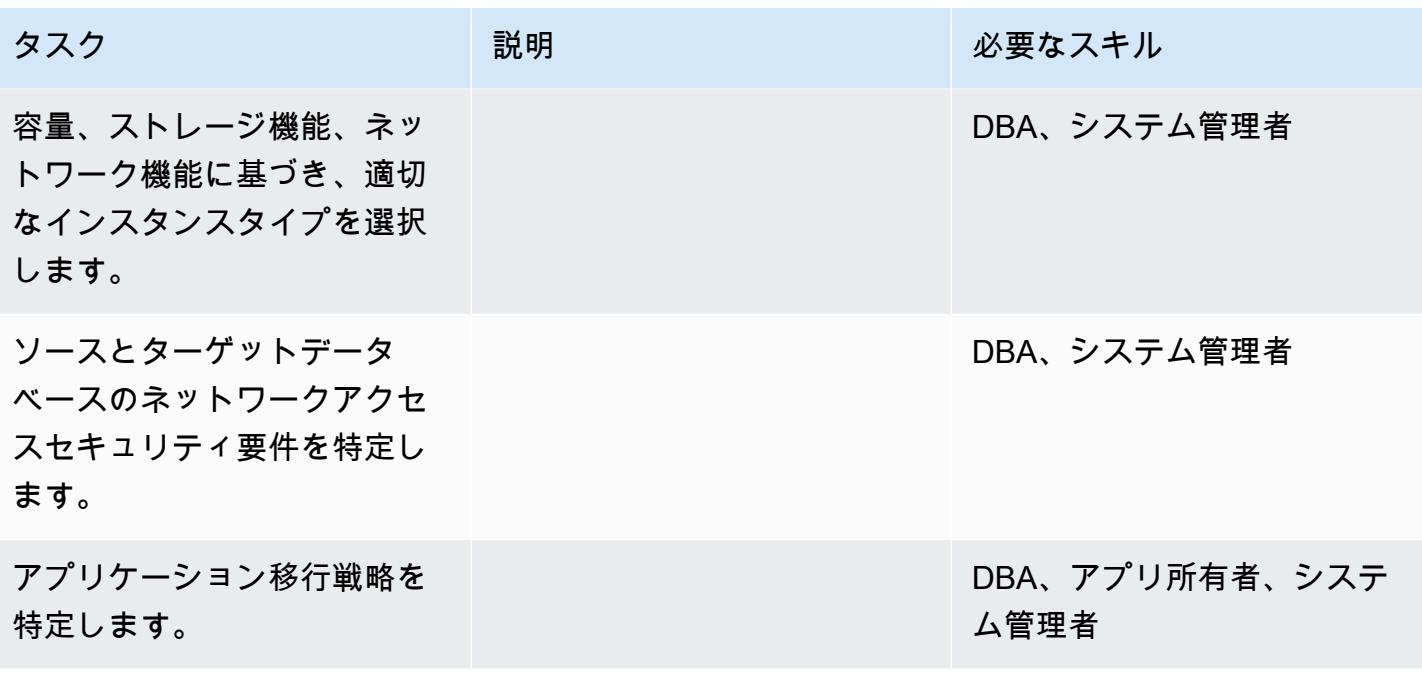

インフラストラクチャを設定する

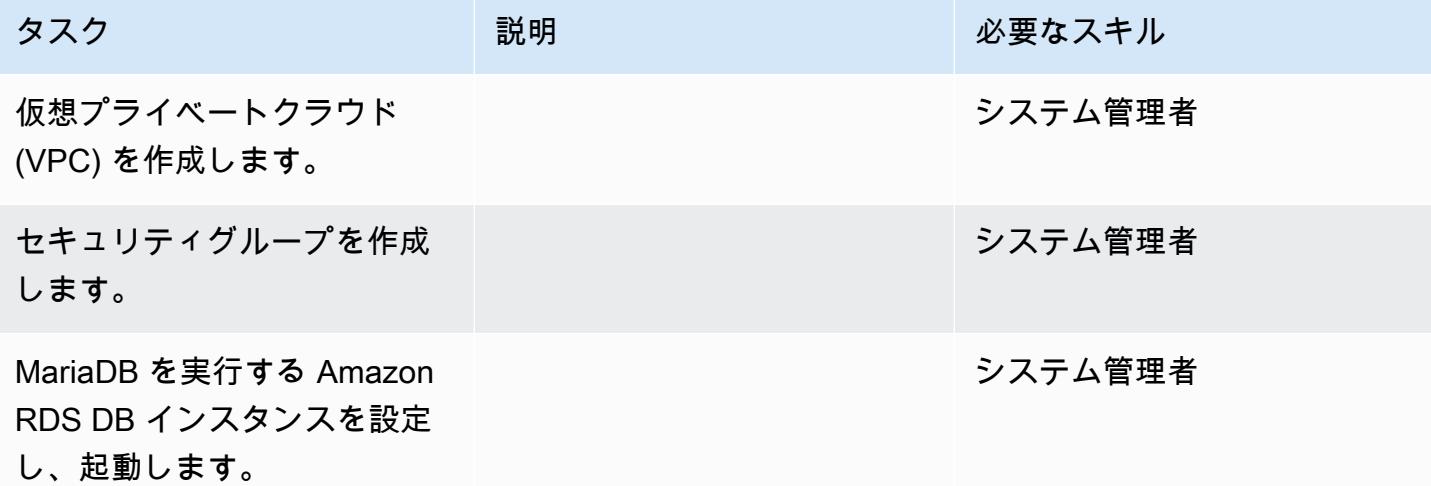

#### データを移行する

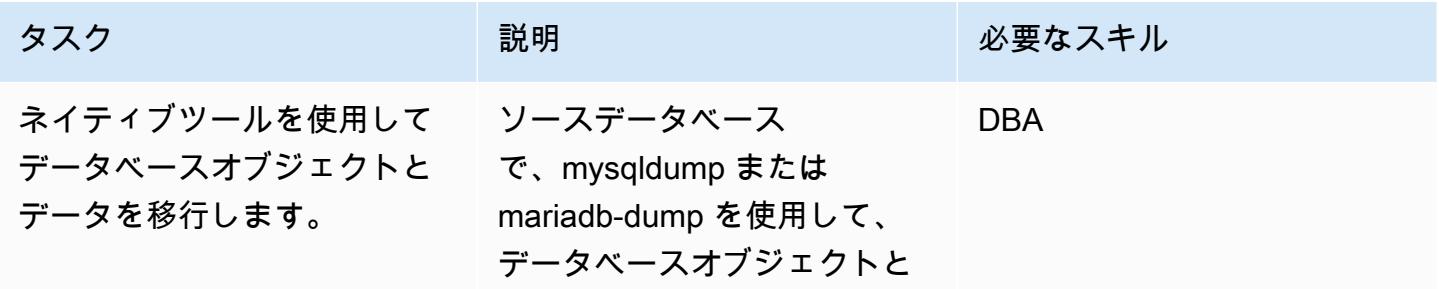
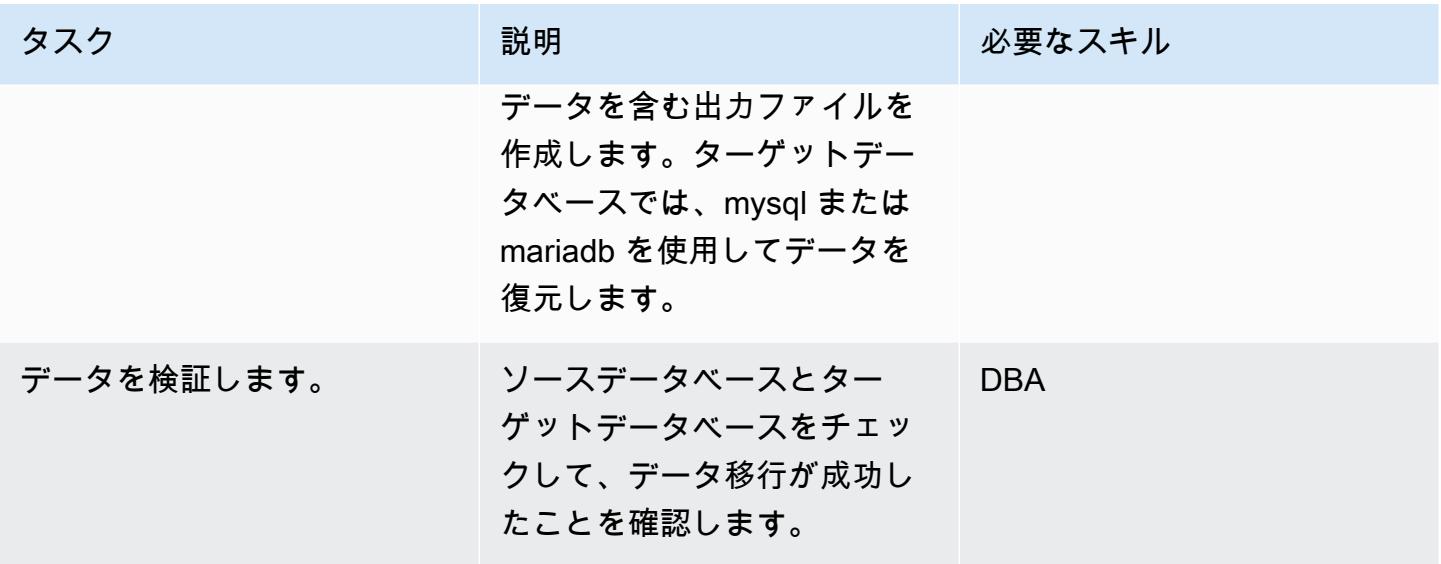

アプリケーションの移行する

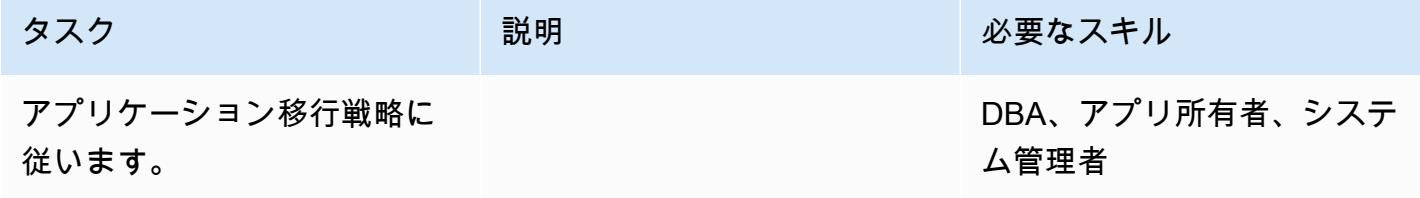

カットオーバー

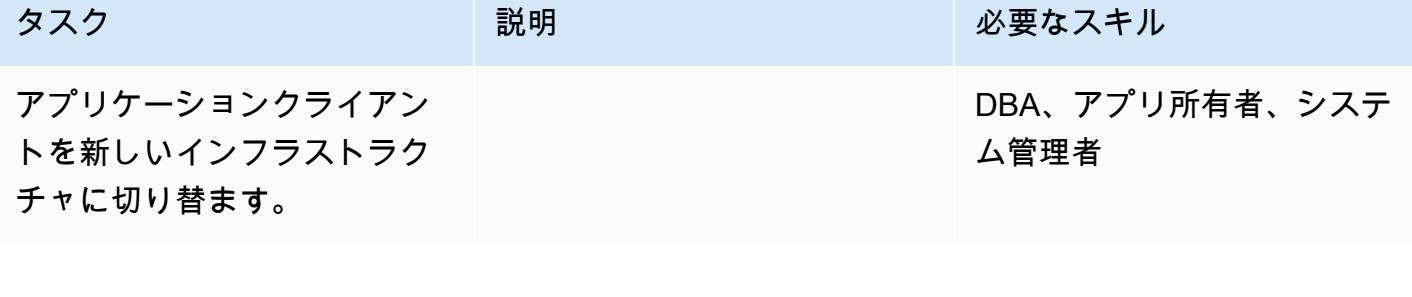

## プロジェクトを閉じる

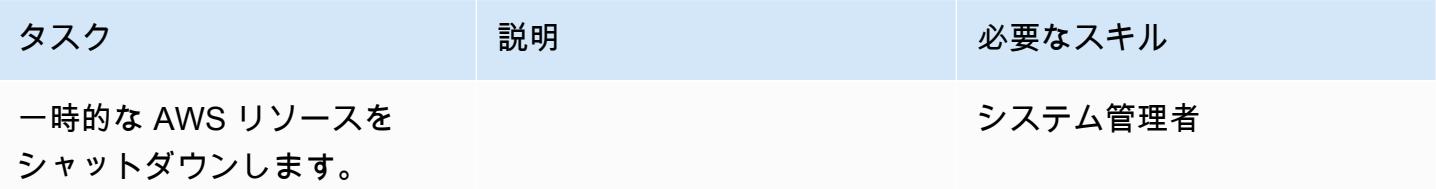

AWS 規範ガイダンス いっちょう しょうかん しゅうしょう しゅうしゅう しゅうしゅう しゅうしゅん いっちゃく いちゅうしょく パターン

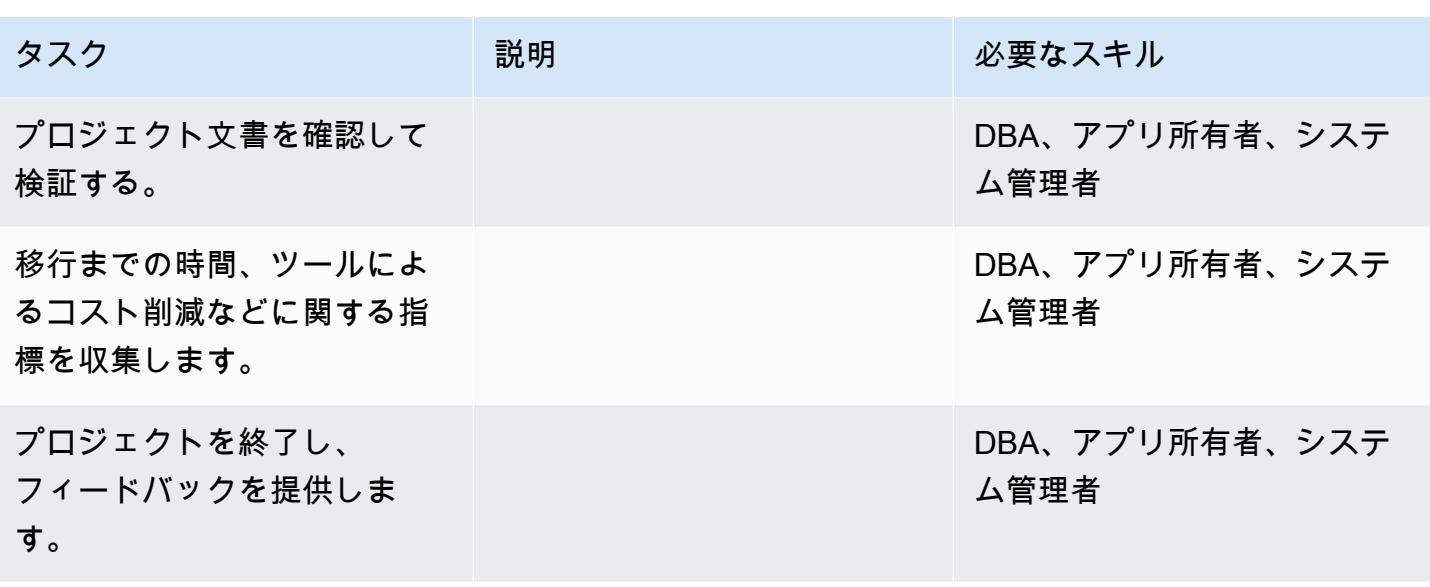

### 関連リソース

#### Amazon RDS リファレンス

- [Amazon RDS for MariaDB](https://aws.amazon.com/rds/mariadb/)
- 「[Amazon Virtual Private Cloud VPC および Amazon RDSAmazon Aurora](https://docs.aws.amazon.com/AmazonRDS/latest/UserGuide/USER_VPC.html)」
- 「[Amazon RDS マルチ AZ 配置」](https://aws.amazon.com/rds/details/multi-az/)
- 「[Amazon RDS の価格設定」](https://aws.amazon.com/rds/pricing/)

### MySQL と MariaDB のリファレンス

- 「[mariadb ダンプ/mysqldump](https://mariadb.com/kb/en/mariadb-dumpmysqldump/)」
- 「[mysql コマンドラインクライアント」](https://mariadb.com/kb/en/mysql-command-line-client/)

### チュートリアルと動画

• 「[Amazon RDS の開始方法」](https://aws.amazon.com/rds/getting-started/)

# オンプレミス MySQL データベースを Aurora MySQL に移行する

作成者: Vinod Kumar Sadu (AWS) と Igor Obradovic (AWS)

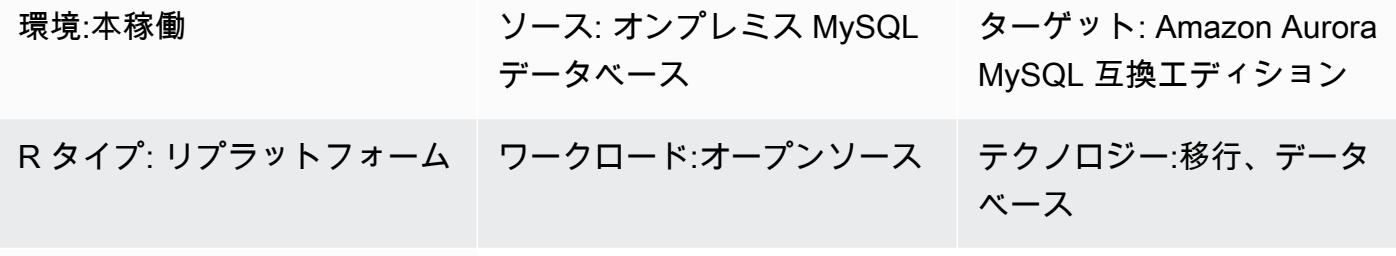

#### AWS サービス:AWS DMS

## [概要]

このパターンでは、オンプレミスの MySQL ソースデータベースを Amazon Aurora MySQL 互換 エディションに移行する方法について説明します。移行の 2 つのオプションについて説明しま す。AWS Database Migration Service(AWS DMS) を使用するか、mysqldbcopy や mysqldump など のネイティブ MySQL ツールを使用します。

#### 前提条件と制限

#### 前提条件

- アクティブなAWS アカウント
- オンプレミスデータセンターの MySQL ソースデータベース

#### 制限

• データベースサイズの上限: 64 TB

製品バージョン

• MySQL バージョン 5.7 および 8.0。サポートされているバージョンの最新リストについては、 AWSドキュメント[の「Amazon Aurora のバージョン」](https://docs.aws.amazon.com/AmazonRDS/latest/AuroraUserGuide/Aurora.VersionPolicy.html)を参照してください。を使用している場合 はAWS DMS、「 でサポートされている for [MySQL バージョンのターゲットとして MySQL 互換](https://docs.aws.amazon.com/dms/latest/userguide/CHAP_Target.MySQL.html) [データベースを使用するAWS DMS](https://docs.aws.amazon.com/dms/latest/userguide/CHAP_Target.MySQL.html)」も参照してくださいAWS DMS。 MySQL

ソーステクノロジースタック

• オンプレミス MySQL データベース

ターゲットテクノロジースタック

• Amazon Aurora MySQL 互換エディション

ターゲット アーキテクチャ

データ移行アーキテクチャ

の使用AWS DMS:

ネイティブ MySQL ツールを使用する:

ツール

- [AWS Database Migration Service \(AWS DMS\)](https://docs.aws.amazon.com/dms/latest/userguide/Welcome.html) は、複数のソースデータベースとターゲットデー タベースをサポートしています。でサポートされている MySQL ソースデータベースとターゲット データベースの詳細についてはAWS DMS[、「MySQL 互換データベースの への移行AWS](https://docs.aws.amazon.com/dms/latest/sbs/CHAP_MySQL.html)」を参照 してください。最も包括的なバージョンと機能のサポートAWS DMSには、 の最新バージョンを 使用することをお勧めします。
- [mysqldbcopy](https://manpages.ubuntu.com/manpages/focal/man1/mysqldbcopy.1.html) MySQL は、単一のサーバー上またはサーバー間で MySQL データベースをコピーす る MySQL ユーティリティです。
- [mysqldump](https://dev.mysql.com/doc/refman/8.0/en/mysqldump.html) MySQL は、バックアップまたは移行の目的で MySQL データベースからダンプファイ ルを作成する MySQL ユーティリティです。

エピック

#### 移行を計画する

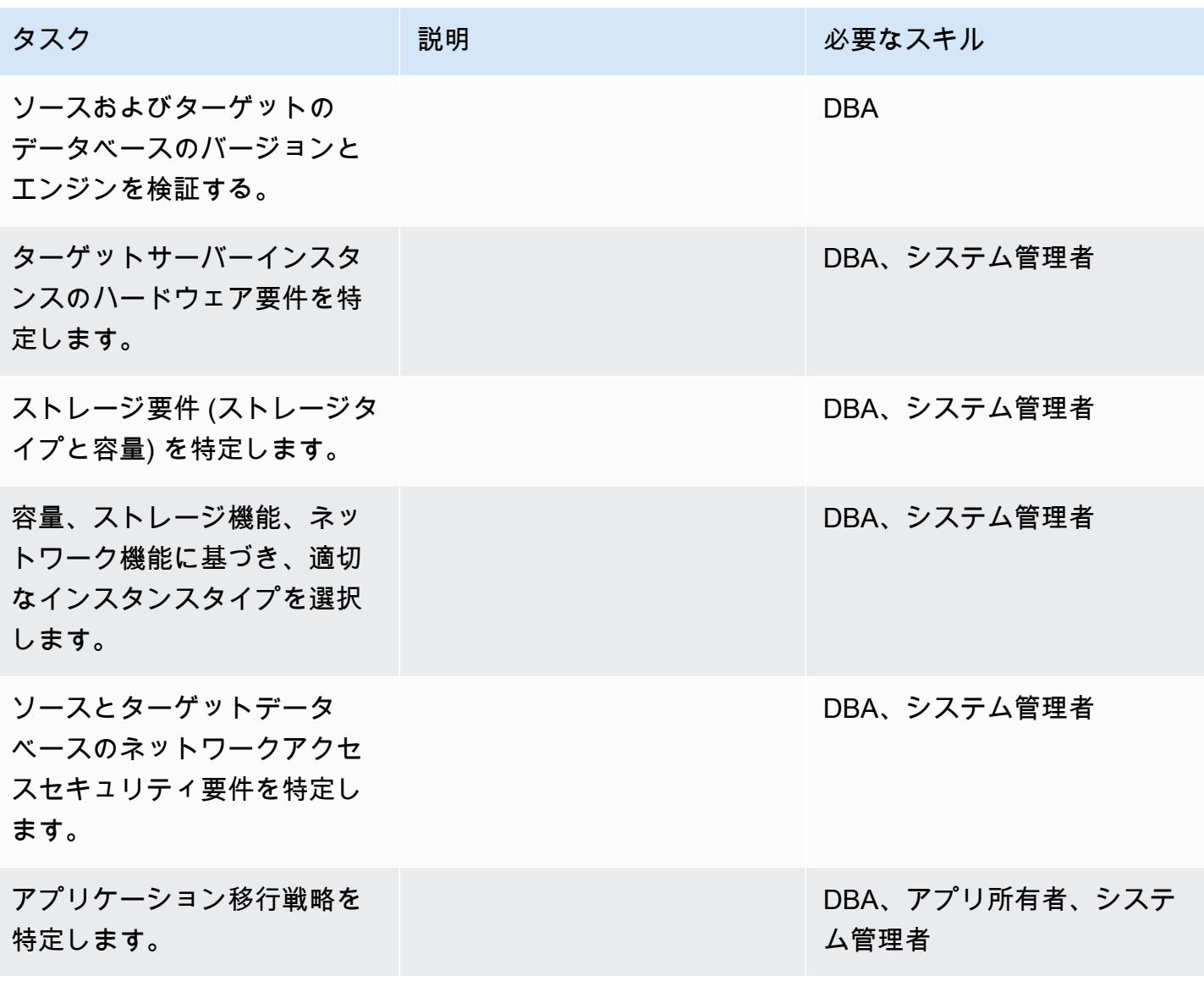

### インフラストラクチャを設定する

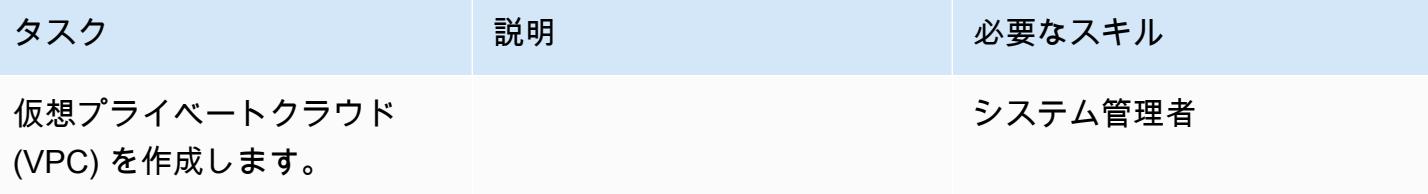

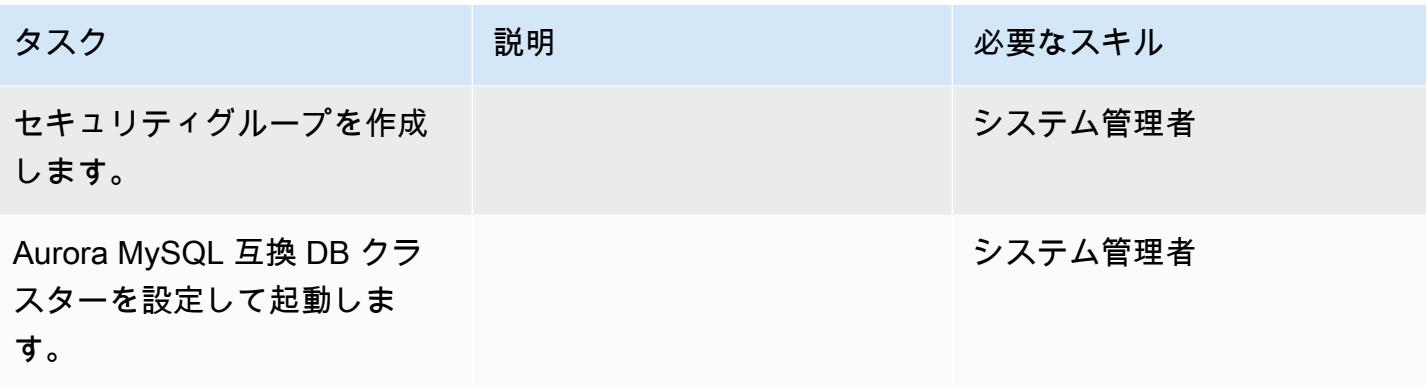

## データ移行 — オプション 1

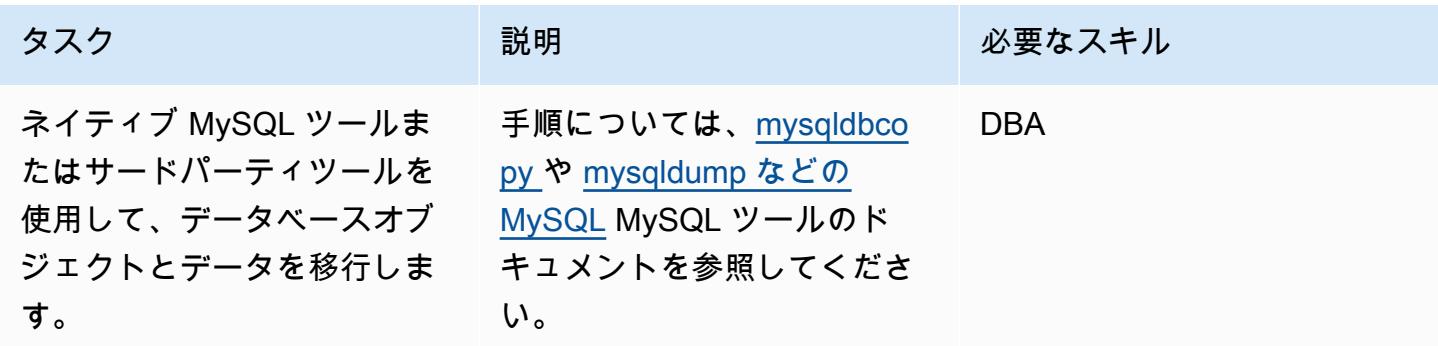

## データ移行 — オプション 2

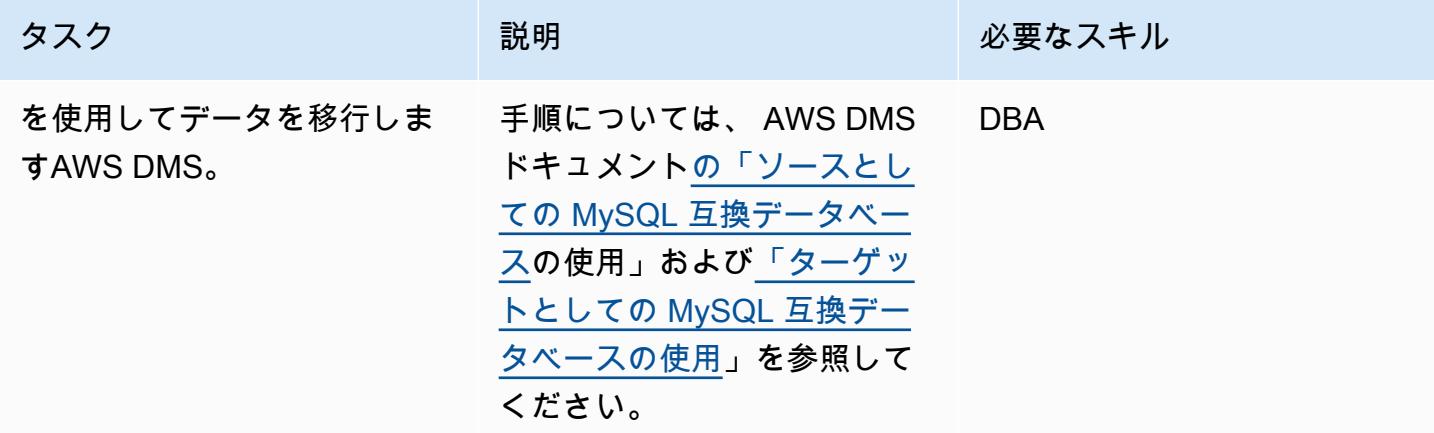

## アプリケーションの移行する

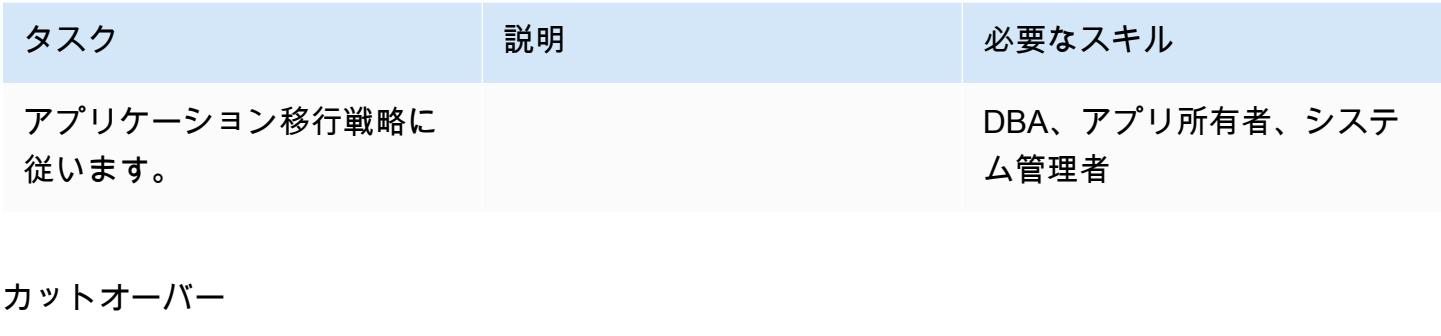

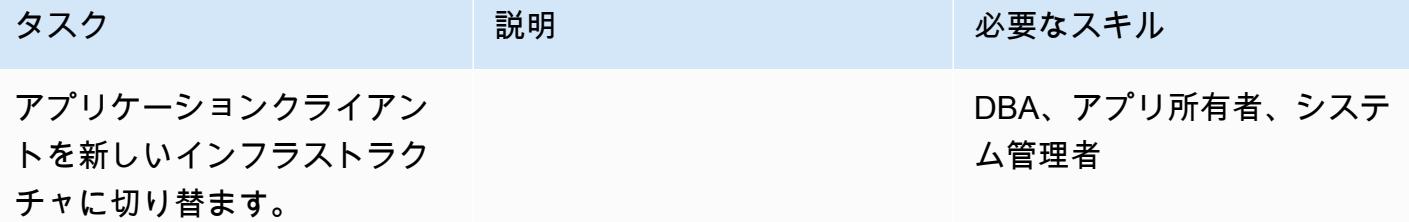

### プロジェクトを閉じる

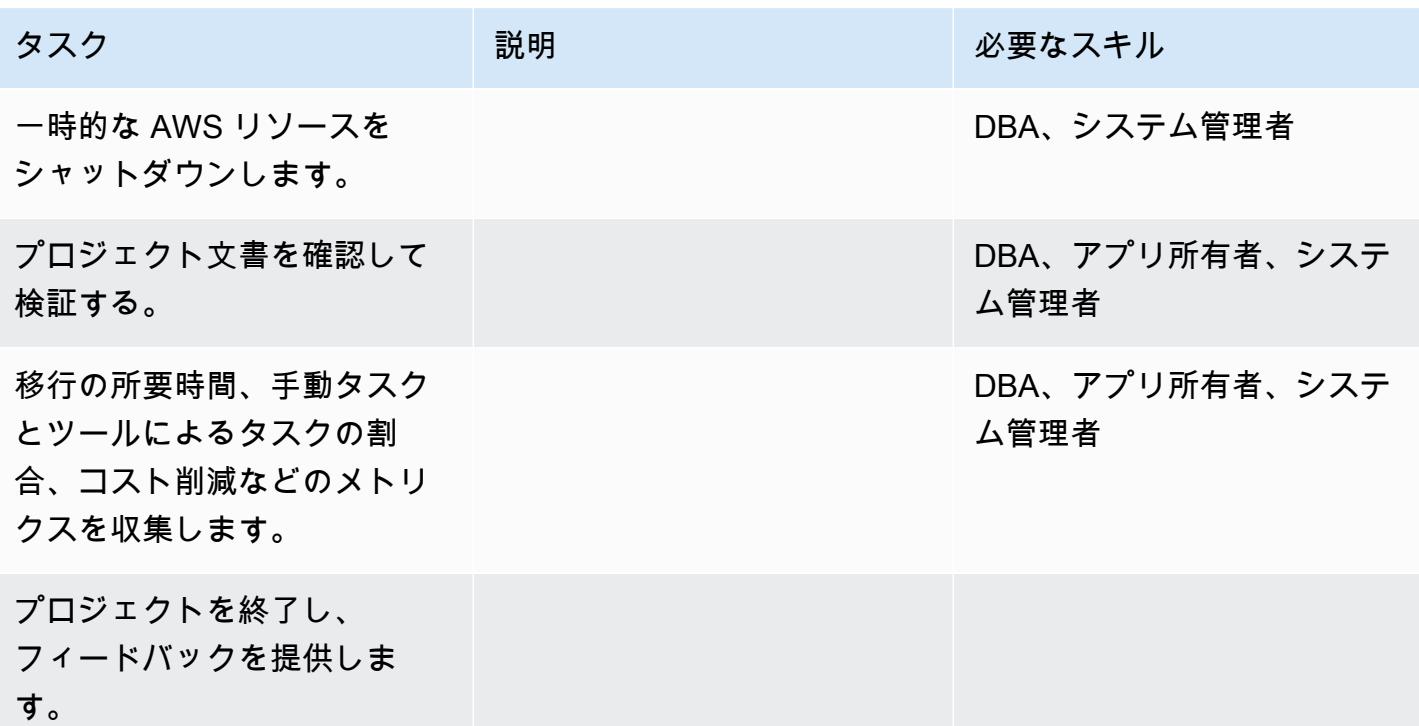

## 関連リソース

リファレンス

- [データベースを Amazon Aurora に移行する](https://d1.awsstatic.com/whitepapers/RDS/Migrating%20your%20databases%20to%20Amazon%20Aurora.pdf)
- [AWS DMS ウェブサイト](https://aws.amazon.com/dms/)
- [AWS DMS のドキュメント](https://docs.aws.amazon.com/dms/latest/userguide/Welcome.html)
- [Amazon Aurora の価格設定](https://aws.amazon.com/rds/aurora/pricing/)
- [Aurora MySQL DB クラスターの作成と接続](https://docs.aws.amazon.com/AmazonRDS/latest/AuroraUserGuide/CHAP_GettingStartedAurora.CreatingConnecting.Aurora.html)
- [Amazon Virtual Private Cloud VPC および Amazon RDSAmazon Aurora](https://docs.aws.amazon.com/AmazonRDS/latest/UserGuide/USER_VPC.html)
- [Amazon Aurora ドキュメント](https://docs.aws.amazon.com/AmazonRDS/latest/UserGuide/Aurora.Overview.html)

#### チュートリアルと動画

- [AWS DMS の使用開始](https://aws.amazon.com/dms/getting-started/)
- [Amazon Aurora の使用開始](https://docs.aws.amazon.com/AmazonRDS/latest/AuroraUserGuide/CHAP_GettingStartedAurora.html)

# Percona 、Amazon EFS XtraBackup、Amazon S3 を使用してオンプレミ ス MySQL データベースを Aurora MySQL に移行する

作成者: Rohan Jamadagni (AWS), sajith menon (AWS), and Udayasimha Theepireddy (AWS)

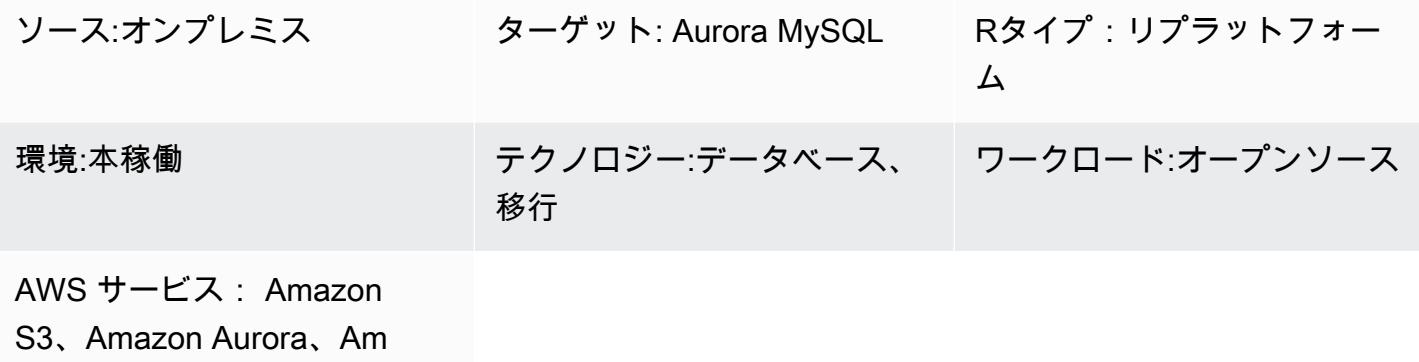

azon EFS

#### [概要]

このパターンでは、Percona を使用して大規模なオンプレミス MySQL データベースを Amazon Aurora MySQL に効率的に移行する方法について説明します XtraBackup。Percona XtraBackup は、MySQL ベースのサーバー用のオープンソースのノンブロッキングバックアップユーティリティ です。このパターンは、Amazon Elastic File System (Amazon EFS) を使用して Amazon Simple Storage Service (Amazon S3) にバックアップをアップロードする時間を短縮し、Amazon Aurora MySQL にバックアップを復元する方法を示しています。このパターンには、Percona のインクリメ ンタルバックアップを作成して、ターゲット Aurora MySQL データベースに適用されるバイナリロ グの数を最小限に抑える方法の詳細も記載されています。

#### 前提条件と制限

前提条件

- アクティブな AWS アカウント。
- AWS Identity and Access Management (IAM) ロールとポリシーの作成権限
- オンプレミスの MySQL データベースと AWS 上の仮想プライベートクラウド (VPC) 間のネット ワーク接続

#### 制約事項

- ソースサーバーは、ネットワークファイルシステム (NFS) クライアント (nfs-utils/nfs-common) を インストールできる Linux ベースのシステムである必要があります。
- バックアップファイルのアップロードに使用する S3 バケットは、サーバー側の暗号化 (SSE-S3/ SSE-KMS) のみをサポートしています。
- Amazon S3 では、バックアップファイルのサイズが 5 TB に制限されます。バックアップファイ ルが 5 TB を超える場合は、それを複数の小さいファイルに分割できます。
- S3 バケットにアップロードされるソースファイルの数は、百万ファイルを超えることはできませ ん。
- このパターンは、Percona XtraBackup フルバックアップと増分バックアップのみをサポートし ます。--tables、--tables-exclude、--tables-file、--databases、--databasesexclude、または --databases-file を使用する部分バックアップはサポートされていませ ん。
- Aurora は、ユーザー、関数、ストアドプロシージャ、またはタイムゾーン情報をソース MySQL データベースから復元しません。

#### 製品バージョン

- ソースデータベースは MySQL バージョン 5.5、5.6、または 5.7 である必要があります。
- MySQL 5.7 では、Percona XtraBackup 2.4 を使用する必要があります。
- MySQL 5.6 および 5.6 では、Percona XtraBackup 2.3 または 2.4 を使用する必要があります。

### アーキテクチャ

ソーステクノロジースタック

- Linux ベースのオペレーティングシステム。
- MySQL サーバー
- パーコナ XtraBackup

ターゲットテクノロジースタック

- Amazon Aurora
- Amazon S3
- Amazon EFS

AWS サービス

- 「[Amazon Aurora](https://docs.aws.amazon.com/AmazonRDS/latest/AuroraUserGuide/Aurora.AuroraMySQL.html)」はフルマネージドリレーショナルデータベースエンジンで、MySQL のデプロ イを簡単に、コスト効率よく設定、操作、スケーリングすることができます。Aurora MySQL は MySQL のドロップイン代替品です。
- 「[Amazon Elastic File System \(Amazon EFS\)」](https://docs.aws.amazon.com/efs/latest/ug/whatisefs.html)は、 AWS クラウドでの共有ファイルシステムの 作成と設定に役立ちます。
- [Amazon Simple Storage Service \(Amazon S3\)](https://docs.aws.amazon.com/AmazonS3/latest/userguide/Welcome.html) は、どのようなデータ量であっても、データを保 存、保護、取得することを支援するクラウドベースのオブジェクトストレージサービスです。

その他のツール

• [Percona XtraBackup](https://www.percona.com/doc/percona-xtrabackup/2.4/index.html) は、データベースを中断またはブロックすることなく、MySQL データベー スのストリーミング、圧縮、増分バックアップを実行するオープンソースユーティリティです。

#### エピック

「Amazon EFS ファイルシステムの作成」

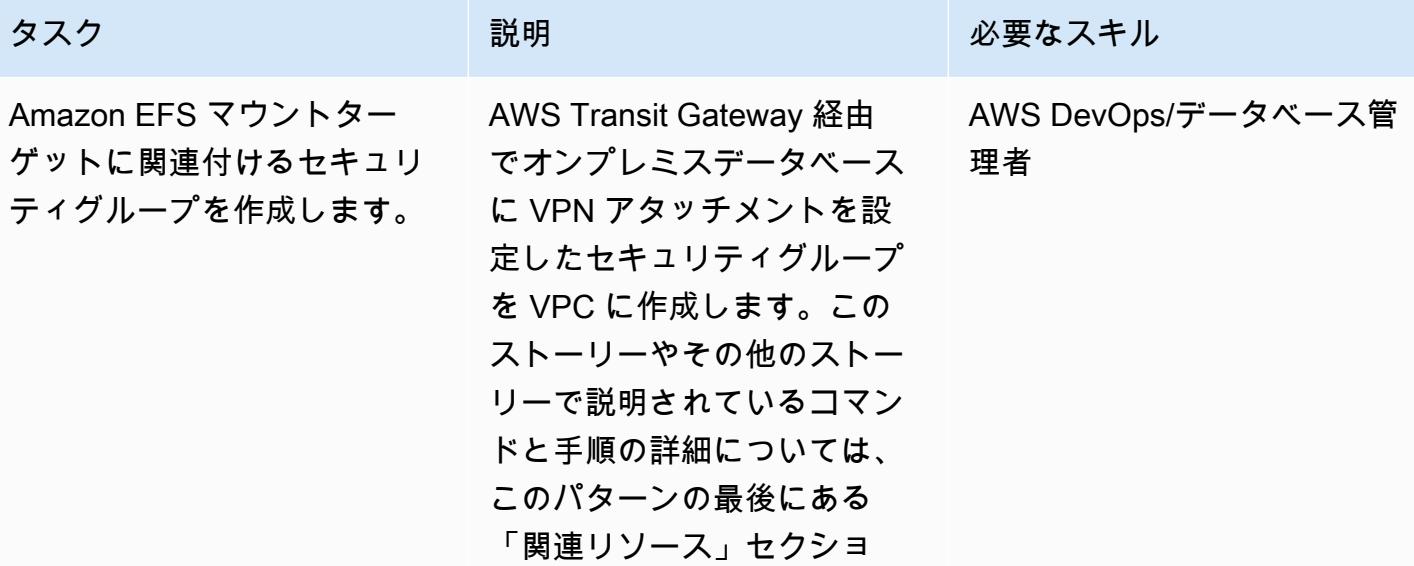

AWS 規範ガイダンス ファイン マイクス マイクロ マイクス アイプログラム アイプログラム アイプログラム アイプリン パターン パターン パターン

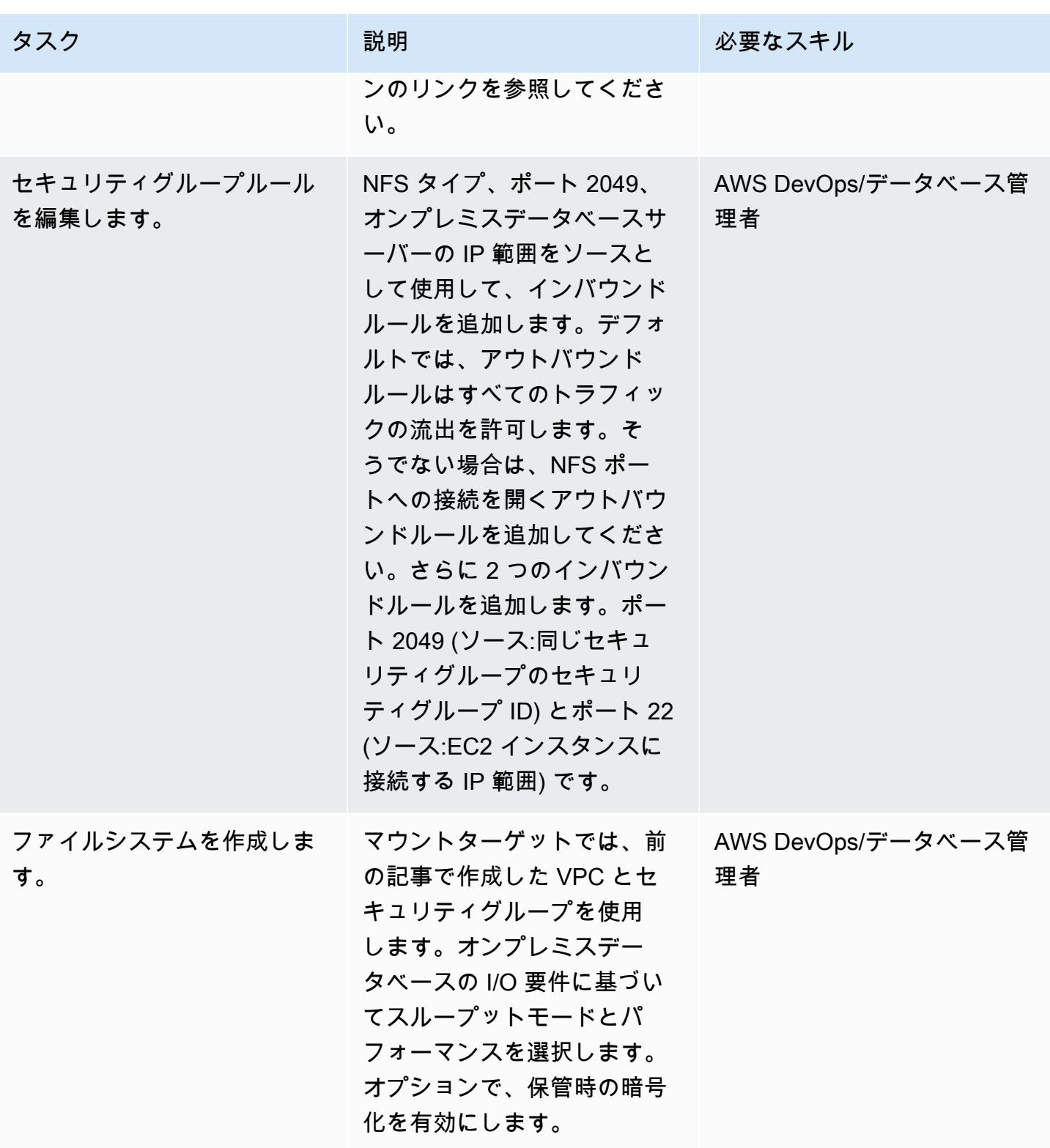

ファイルシステムをマウントします。

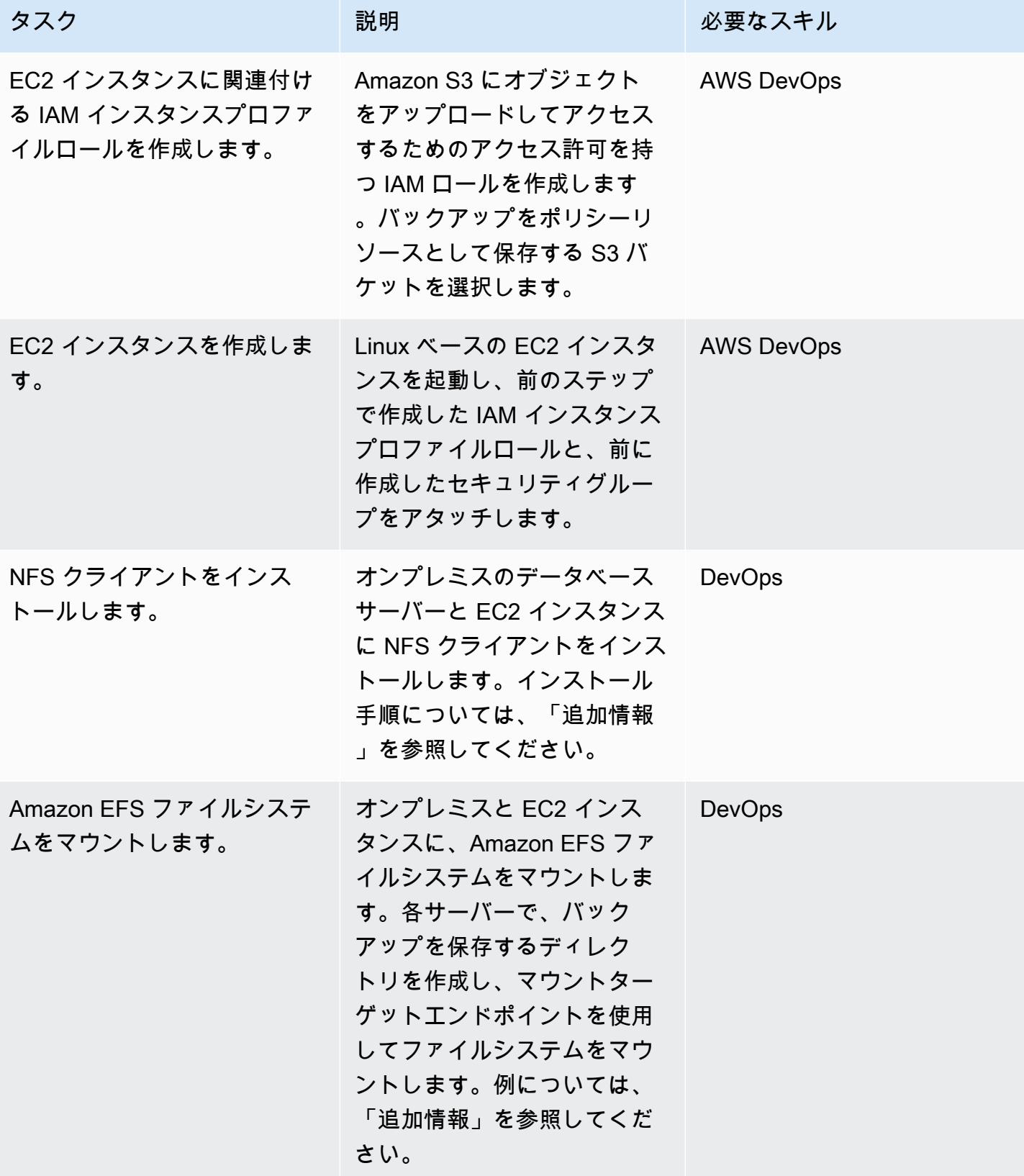

# MySQL ソースデータベースのバックアップの作成

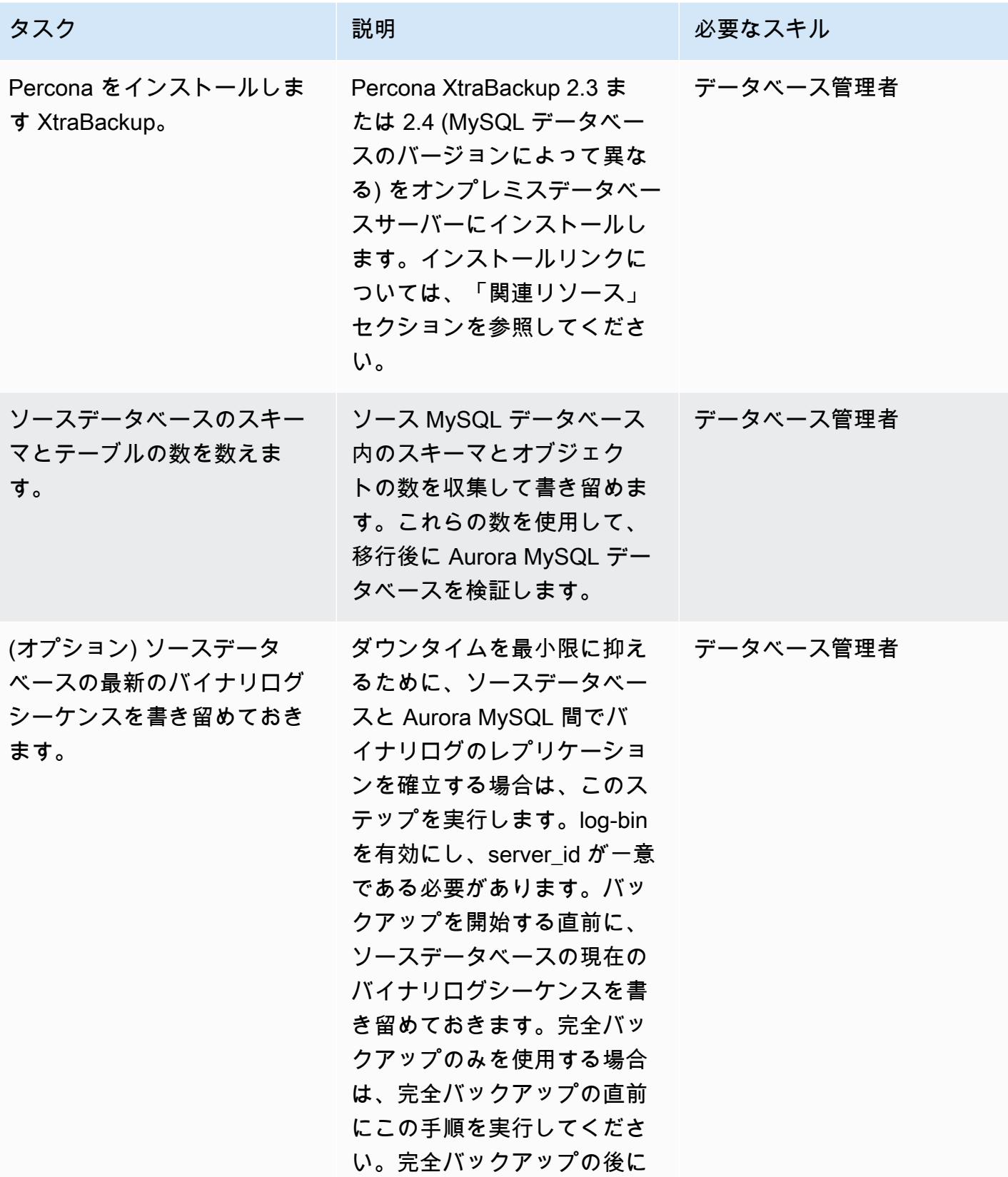

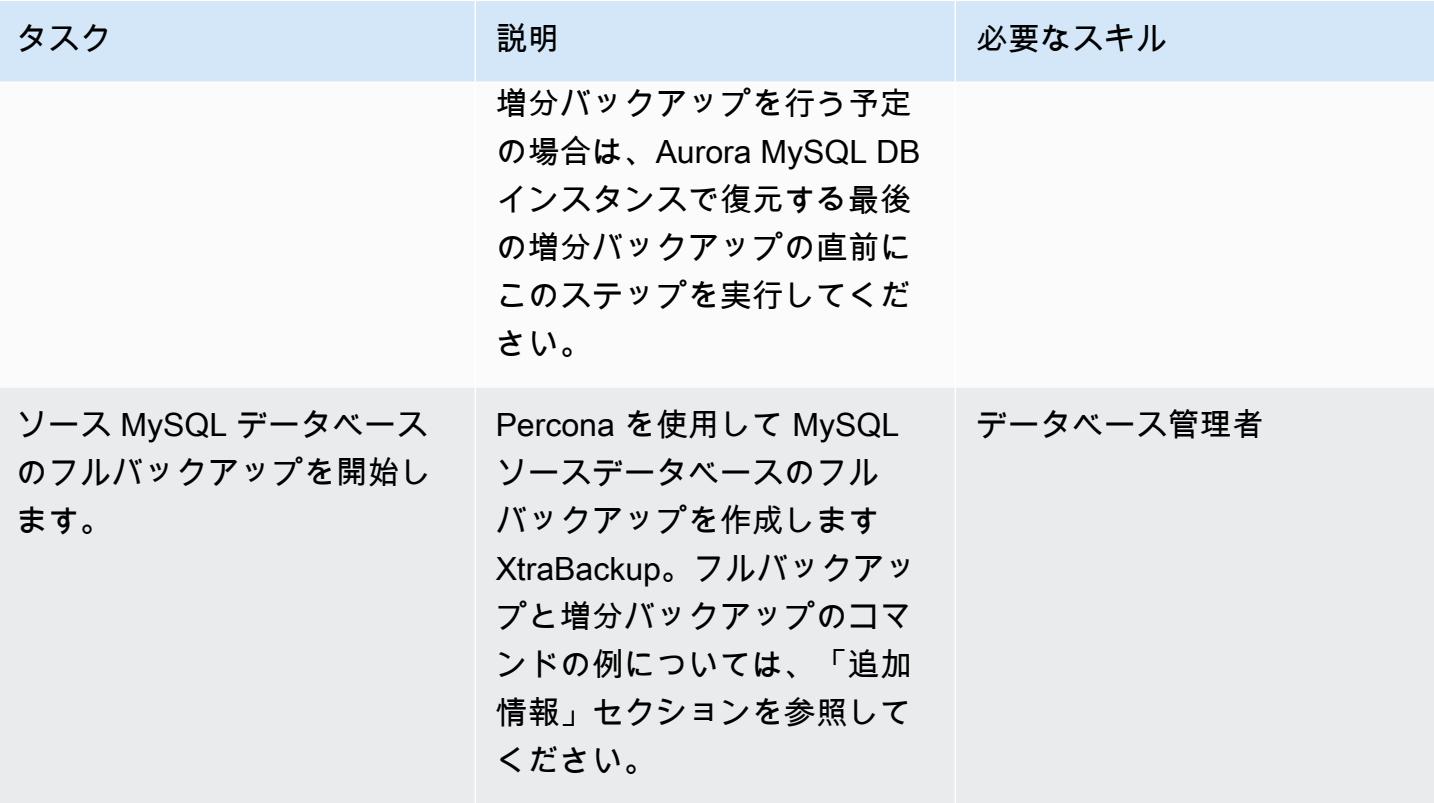

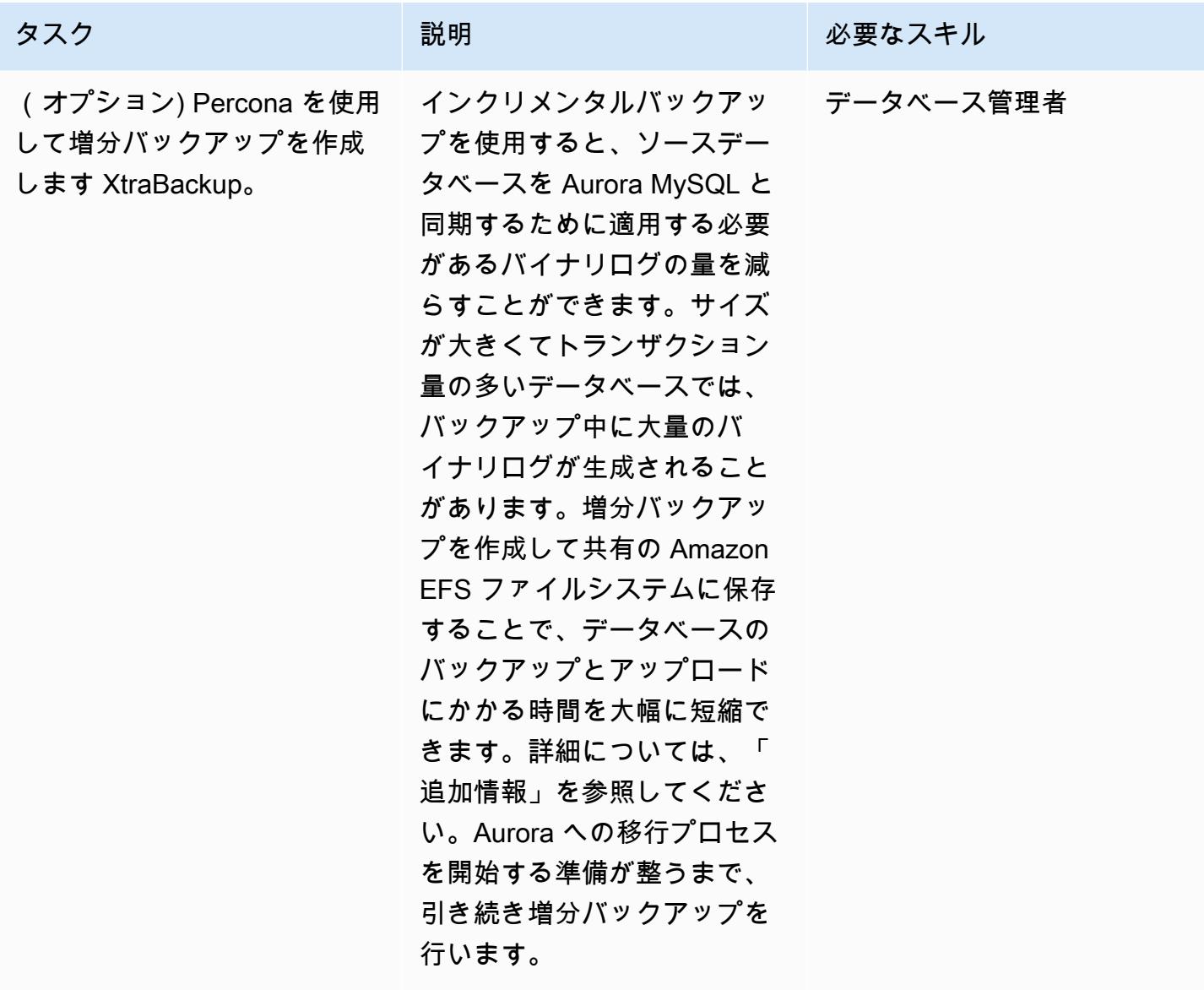

AWS 規範ガイダンス いっこう しょうかん しょうかん しゅうかん しゅうかん かんしゅう しゅうかん いちのみ パターン パターン

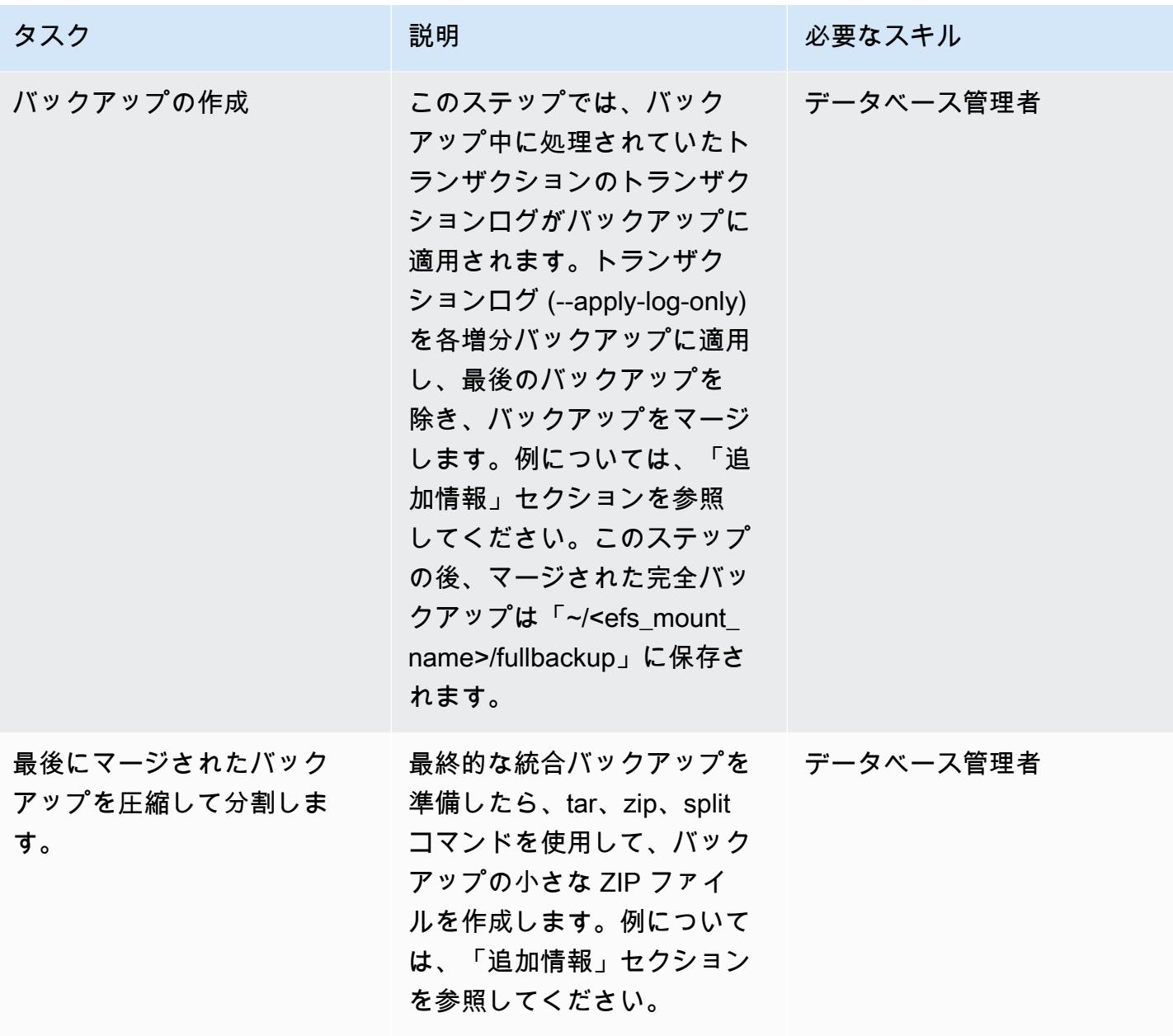

Aurora MySQL DB クラスターにバックアップを復元します。

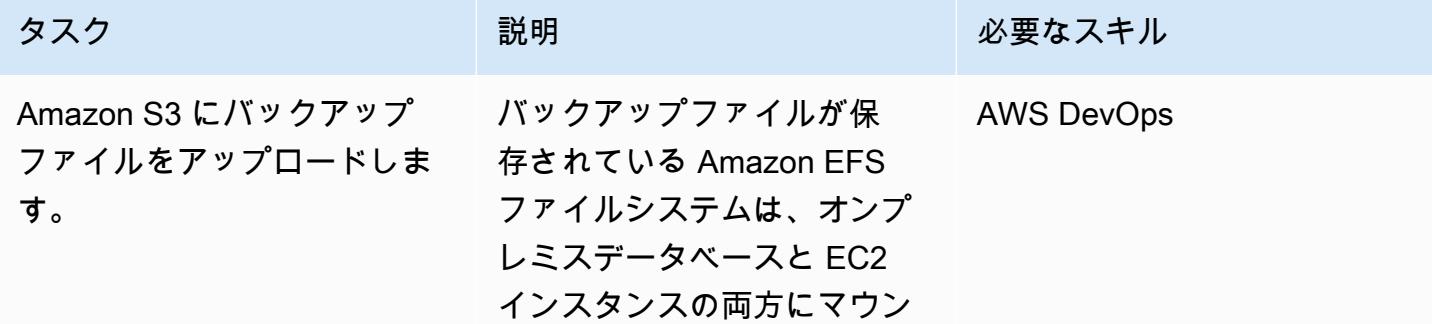

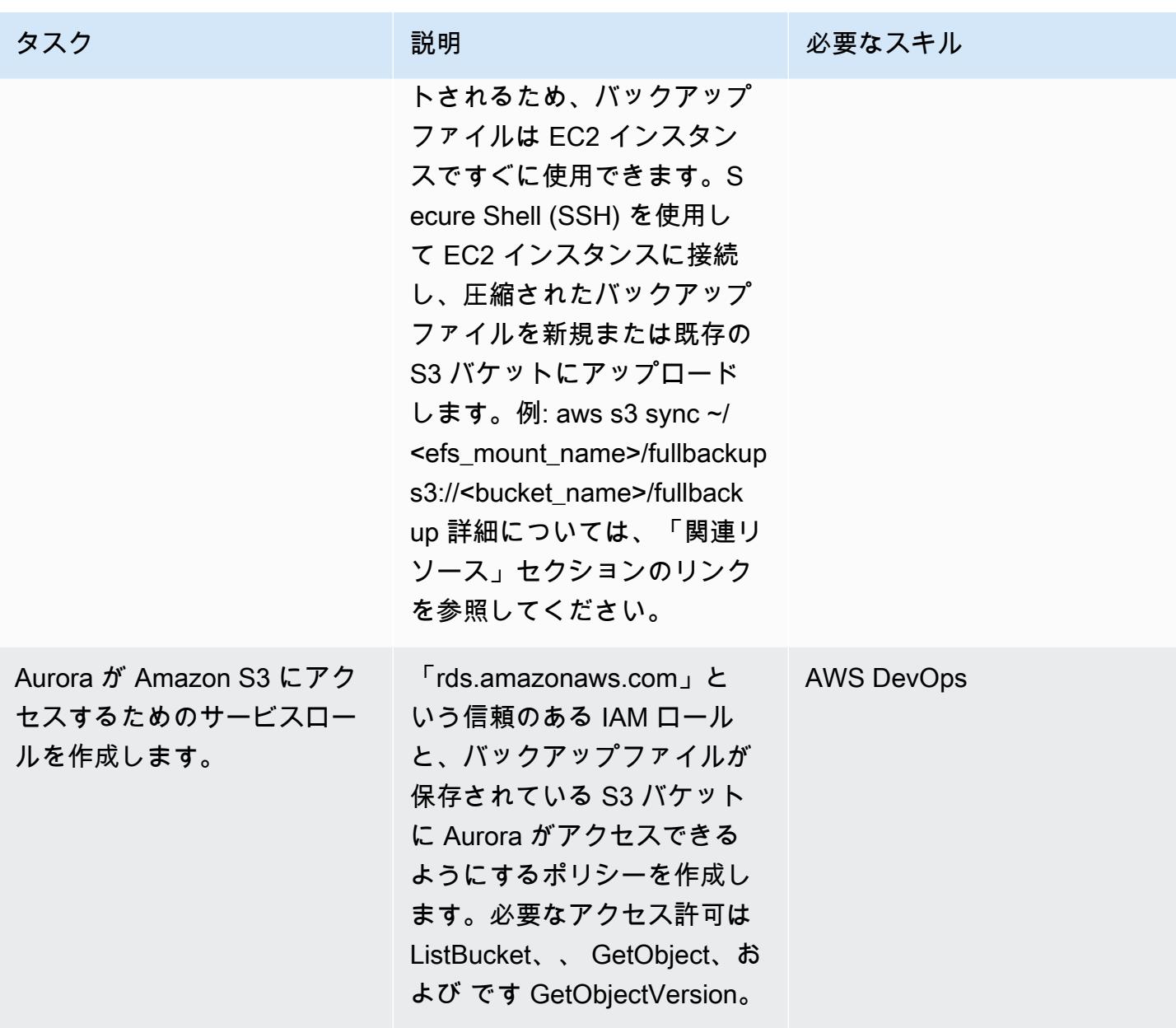

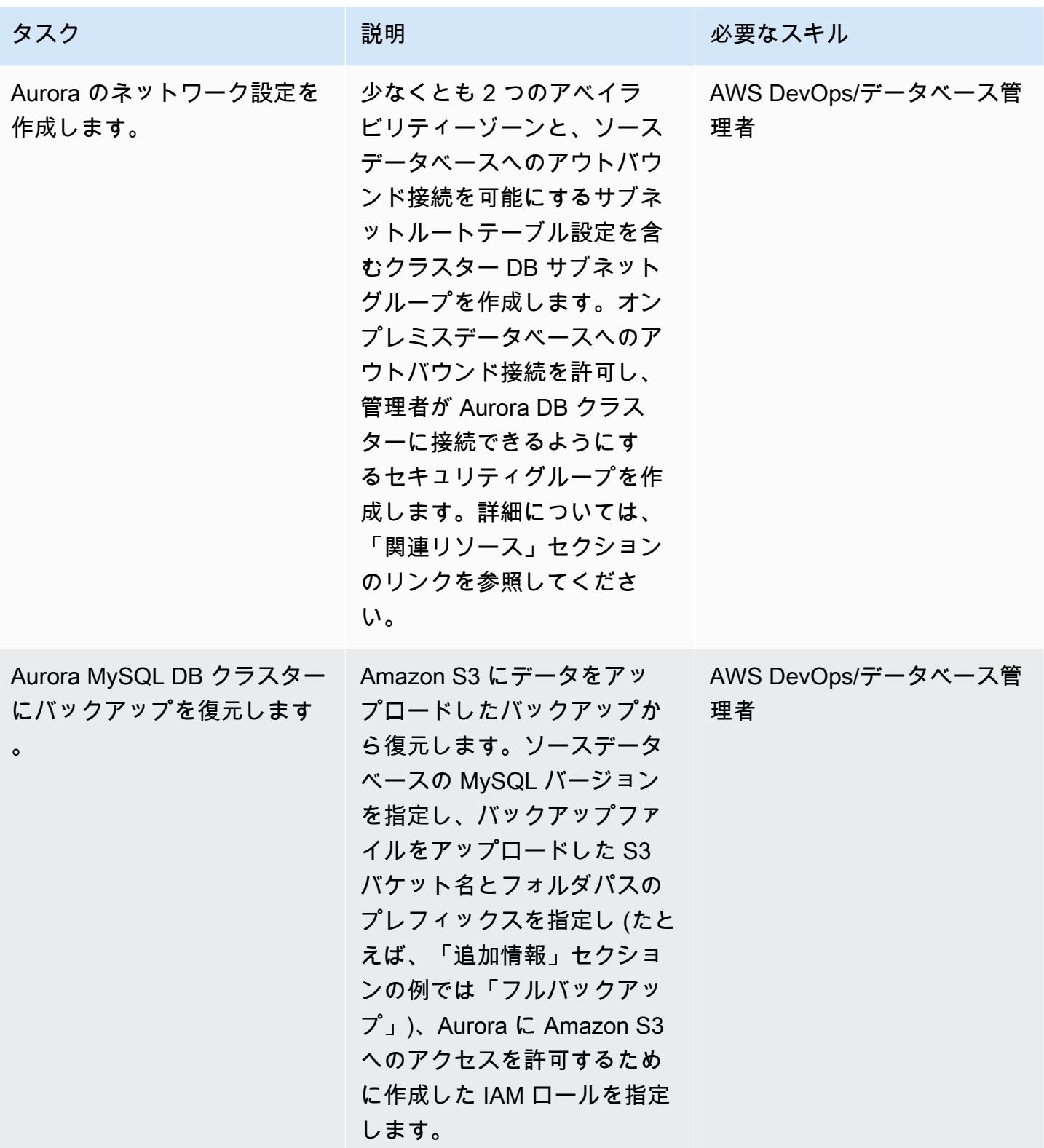

AWS 規範ガイダンス いっちょう しょうかん しゅうしょう しゅうしゅう しゅうしゅう しゅうしゅん いっちゃく いちゅうしょく パターン

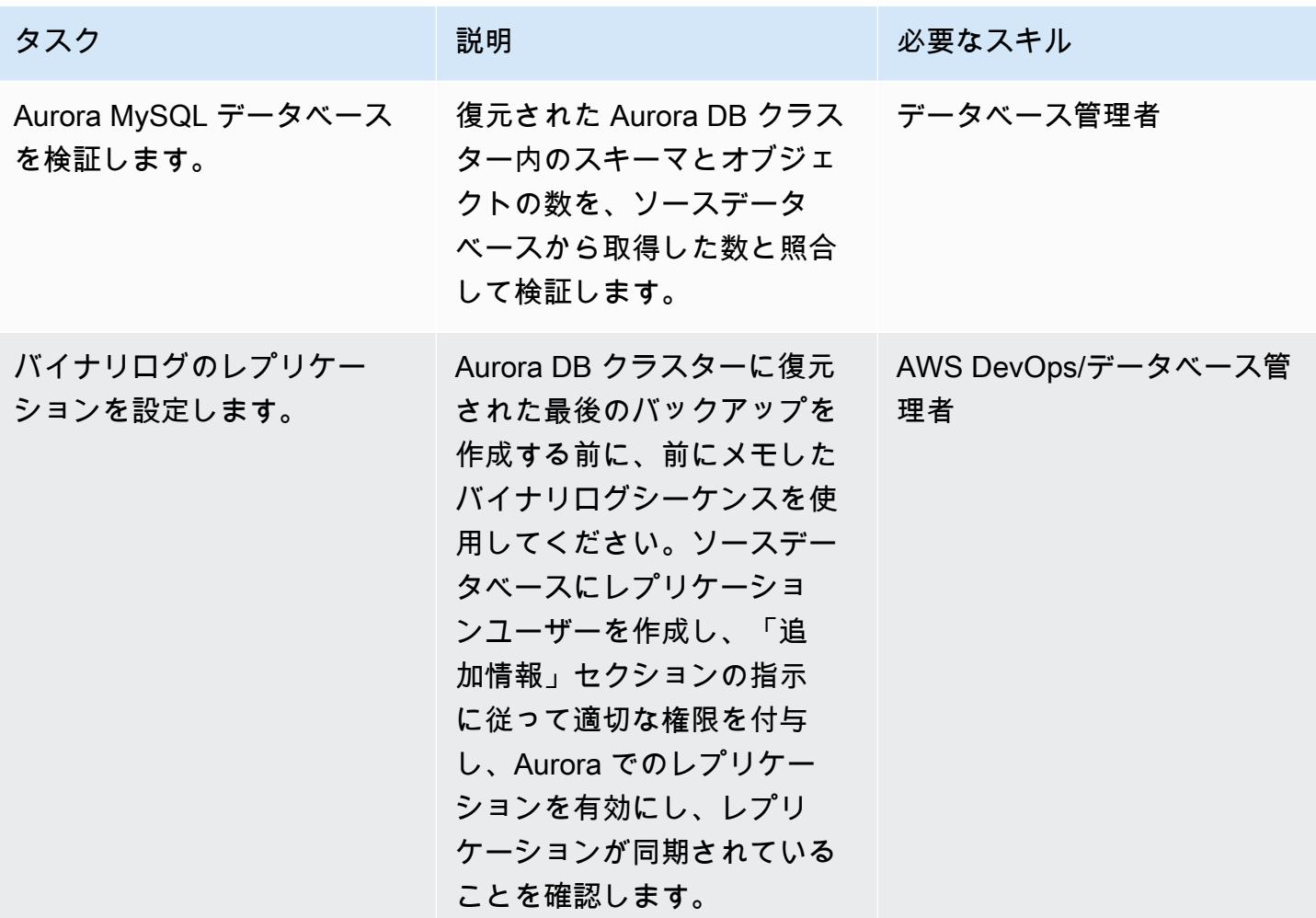

関連リソース

Amazon EFS ファイルシステムの作成

- 「[セキュリティグループの作成](https://docs.aws.amazon.com/vpc/latest/userguide/VPC_SecurityGroups.html#CreatingSecurityGroups)」(Amazon VPC ドキュメント)
- 「[トランジットゲートウェイ VPN アタッチメント](https://docs.aws.amazon.com/vpc/latest/tgw/tgw-vpn-attachments.html)」(Amazon VPC ドキュメント)
- 「[AWS Transit Gateway を使用した VPN スループットのスケーリング」](https://aws.amazon.com/blogs/networking-and-content-delivery/scaling-vpn-throughput-using-aws-transit-gateway/)(ネットワーキングとコ ンテンツ配信に関するブログ)
- 「[Amazon EFS ファイルシステムの作成」](https://docs.aws.amazon.com/efs/latest/ug/efs-onpremises.html#wt5-step1-efs)(Amazon EFS ドキュメント)
- 「[マウントターゲットの作成](https://docs.aws.amazon.com/efs/latest/ug/accessing-fs.html)」(Amazon EFS ドキュメント)
- 「[保管中のデータの暗号化](https://docs.aws.amazon.com/efs/latest/ug/encryption-at-rest.html)」(Amazon EFS のドキュメント)

ファイルシステムのマウント

- [Amazon EC2 の IAM ロール](https://docs.aws.amazon.com/AWSEC2/latest/UserGuide/iam-roles-for-amazon-ec2.html) (Amazon EC2 のドキュメント)
- 「[Amazon EC2 Linux インスタンスの起動」](https://docs.aws.amazon.com/AWSEC2/latest/UserGuide/EC2_GetStarted.html#ec2-launch-instance)(Amazon EC2 ドキュメント)
- 「[NFS クライアントのインストール](https://docs.aws.amazon.com/efs/latest/ug/efs-onpremises.html#wt5-step4-install-nfs)」 (Amazon EFS ドキュメント)
- 「[オンプレミスクライアントに Amazon EFS ファイルシステムをマウントする](https://docs.aws.amazon.com/efs/latest/ug/efs-onpremises.html#wt5-step3-connect)」(Amazon EFS ド キュメント)
- 「[EFS ファイルシステムのマウント」](https://docs.aws.amazon.com/efs/latest/ug/mounting-fs.html)(Amazon EFS ドキュメント)

MySQL ソースデータベースのバックアップの作成

- [Percona XtraBackup 2.3 のインストール](https://www.percona.com/doc/percona-xtrabackup/2.3/installation.html) (Percona XtraBackup ドキュメント)
- [Percona XtraBackup 2.4 のインストール](https://www.percona.com/doc/percona-xtrabackup/2.4/installation.html) (Percona XtraBackup ドキュメント)
- 「[レプリケーションマスター構成の設定](https://dev.mysql.com/doc/refman/5.7/en/replication-howto-masterbaseconfig.html)」(MySQL ドキュメント)
- 「[外部 MySQL データベースから Aurora MySQL DB クラスターへのデータ移行」](https://docs.aws.amazon.com/AmazonRDS/latest/AuroraUserGuide/AuroraMySQL.Migrating.ExtMySQL.html)(Aurora ドキュ メント)
- [増分バックアップ](https://www.percona.com/doc/percona-xtrabackup/2.4/backup_scenarios/incremental_backup.html) (Percona XtraBackup ドキュメント)

Amazon Aurora MySQL へのバックアップの復元

- 「[バケットの作成](https://docs.aws.amazon.com/AmazonS3/latest/dev/UsingBucket.html#create-bucket-intro)」(Amazon S3 ドキュメント)
- 「[SSH を使用した Linux インスタンスへの接続](https://docs.aws.amazon.com/AWSEC2/latest/UserGuide/AccessingInstancesLinux.html)」(Amazon EFS ドキュメント)
- 「[AWS CLI の設定」](https://docs.aws.amazon.com/cli/latest/userguide/cli-chap-configure.html)(AWS CLI ドキュメント)
- 「[同期コマンド](https://docs.aws.amazon.com/cli/latest/reference/s3/sync.html)」(AWS CLI コマンドリファレンス)
- 「[Amazon S3 リソースにアクセスするための IAM ポリシーの作成](https://docs.aws.amazon.com/AmazonRDS/latest/AuroraUserGuide/AuroraMySQL.Integrating.Authorizing.IAM.S3CreatePolicy.html)」(Aurora ドキュメント)
- 「[DB クラスターの前提条件」](https://docs.aws.amazon.com/AmazonRDS/latest/AuroraUserGuide/Aurora.CreateInstance.html#Aurora.CreateInstance.Prerequisites) (Aurora ドキュメント)
- 「[DB サブネットグループの使用」](https://docs.aws.amazon.com/AmazonRDS/latest/AuroraUserGuide/USER_VPC.WorkingWithRDSInstanceinaVPC.html#USER_VPC.Subnets)(Aurora ドキュメント)
- 「[プライベート DB インスタンスの VPC セキュリティグループの作成」](https://docs.aws.amazon.com/AmazonRDS/latest/AuroraUserGuide/CHAP_Tutorials.WebServerDB.CreateVPC.html#CHAP_Tutorials.WebServerDB.CreateVPC.SecurityGroupDB)(Aurora ドキュメント)
- 「[S3 バケットからの Aurora MySQL DB クラスターの復元」](https://docs.aws.amazon.com/AmazonRDS/latest/AuroraUserGuide/AuroraMySQL.Migrating.ExtMySQL.html#AuroraMySQL.Migrating.ExtMySQL.S3.Restore)(Aurora ドキュメント)
- 「[MySQL または別の Aurora DB クラスターとのレプリケーションの設定」](https://docs.aws.amazon.com/AmazonRDS/latest/AuroraUserGuide/AuroraMySQL.Replication.MySQL.html#AuroraMySQL.Replication.MySQL.SettingUp)(Aurora ドキュメント)
- 「[mysql.rds\\_set\\_external\\_master プロシージャ」](https://docs.aws.amazon.com/AmazonRDS/latest/UserGuide/mysql_rds_set_external_master.html)(Amazon RDS 上の MySQL SQL リファレンス)
- 「[mysql.rds\\_start\\_replication プロシージャ」](https://docs.aws.amazon.com/AmazonRDS/latest/UserGuide/mysql_rds_start_replication.html)(Amazon RDS 上の MySQL SQL リファレンス)

その他のリファレンス

- 「[外部 MySQL データベースから Aurora MySQL DB クラスターへのデータ移行」](https://docs.aws.amazon.com/AmazonRDS/latest/AuroraUserGuide/AuroraMySQL.Migrating.ExtMySQL.html)(Aurora ドキュ メント)
- 「[MySQL サーバーのダウンロード](https://downloads.mysql.com/archives/community/)」(Oracle ウェブサイト)

#### チュートリアルと動画

- [「Amazon S3 を使用して MySQL データを Aurora MySQL DB クラスターに移行](https://aws.amazon.com/premiumsupport/knowledge-center/migrate-mysql-aurora-innobackup/)」(AWS ナレッ ジセンター)
- [「Amazon EFS のセットアップとマウント](https://www.youtube.com/watch?v=NR8rVsSn_dY)」(ビデオ)

### 追加情報

NFS クライアントのインストール

• Red Hat または類似の Linux オペレーティングシステムを使用している場合は、以下のコマンドを 使用してください。

\$ sudo yum -y install nfs-utils

• Ubuntu または類似の Linux オペレーティングシステムを使用している場合は、以下のコマンドを 使用してください。

\$ sudo apt-get -y install nfs-common

詳細については、Amazon EFS ドキュメント」の「[チュートリアル」](https://docs.aws.amazon.com/efs/latest/ug/efs-onpremises.html#wt5-step4-install-nfs)を参照してください。

Amazon EFS ファイルシステムのマウント

次のコマンドを使用してください。

```
mkdir ~/<efs_mount_name>
$ sudo mount -t nfs -o 
 nfsvers=4.1,rsize=1048576,wsize=1048576,hard,timeo=600,retrans=2,noresvport mount-
target-IP:/ ~/<efs_mount_name>
```
詳細については、Amazon EFS ドキュメントの「[チュートリアル」](https://docs.aws.amazon.com/efs/latest/ug/efs-onpremises.html#wt5-step3-connect)と「[EFS ファイルシステムのマ](https://docs.aws.amazon.com/efs/latest/ug/mounting-fs.html) [ウント](https://docs.aws.amazon.com/efs/latest/ug/mounting-fs.html)」を参照してください。

MySQL ソースデータベースのバックアップの作成

フルバックアップ

次のようなコマンドを使用して、バックアップを取って圧縮し、それぞれ 1 GB の小さなチャンクに 分割します。

xtrabackup --backup --user=dbuser --password=<password> --binlog-info=AUTO --stream=tar --target-dir=~/<efs\_mount\_name>/fullbackup | gzip - | split -d --bytes=1024MB - ~/ <efs\_mount\_name>/fullbackup/backup.tar.gz &

完全バックアップの後にインクリメンタルバックアップを行う予定がある場合は、バックアップを圧 縮したり分割したりしないでください。代わりに、以下のようなコマンドを使用します。

```
xtrabackup --backup --user=dbuser --password=<password> --target-dir=~/
<efs_mount_name>/fullbackup/
```
増分バックアップ

--incremental-basedir パラメータにはフルバックアップパスを使用してください。例:

```
xtrabackup --backup --user=dbuser --password=<password> --target-dir=~/
<efs_mount_name>/incremental/backupdate --incremental-basedir=~/<efs_mount_name>/
fullbackup
```
ここで、[basedir] はフルバックアップと xtrabackup\_checkpoints ファイルへのパスです。

バックアップの詳細については、Aurora ドキュメントの「外部 MySQL データベースから Amazon Aurora MySQL DB クラスターへのデータ移行」を参照してください。

バックアップの準備

フルバックアップを準備するには:

```
xtrabackup --prepare --apply-log-only --target-dir=~/<efs_mount_name>/fullbackup
```
増分バックアップを準備するには:

```
xtrabackup --prepare --apply-log-only --target-dir=~/<efs_mount_name>/fullbackup --
incremental-dir=~/<efs_mount_name>/incremental/06062020
```
最終バックアップを準備するには:

xtrabackup --prepare --target-dir=~/<efs\_mount\_name>/fullbackup --incremental-dir=~/ <efs\_mount\_name>/incremental/06072020

詳細については、Percona XtraBackup ドキュメント[の「増分バックアップ](https://www.percona.com/doc/percona-xtrabackup/2.4/backup_scenarios/incremental_backup.html)」を参照してください。

マージしたバックアップを圧縮して分割する

統合したバックアップを「 ~/<efs\_mount\_name>/fullbackup」に圧縮するには:

tar -zcvf <backupfilename.tar.gz> ~/<efs\_mount\_name>/fullbackup

バックアップを分割するには:

split -d -b1024M --verbose <backupfilename.tar.gz> <br/> <br/>backupfilename.tar.gz>

バイナリログのレプリケーションをセットアップする

ソースデータベースにレプリケーションユーザーを作成し、適切な権限を付与するには:

CREATE USER 'repl\_user'@'' IDENTIFIED BY ''; GRANT REPLICATION CLIENT, REPLICATION SLAVE ON \*.\* TO 'repl\_user'@'';

Aurora DB クラスターに接続して Aurora でのレプリケーションを有効にするには、DB クラスター パラメータグループのバイナリログを有効にします。設定 binlog\_format = mixed (混合モード を推奨)。この変更では、更新を適用するためにインスタンスを再起動する必要があります。

CALL mysql.rds\_set\_external\_master ('sourcedbinstanceIP', sourcedbport, 'repl\_user', '', 'binlog\_file\_name', binlog\_file\_position, 0); CALL mysql.rds\_start\_replication;

レプリケーションが同期していることを確認するには:

SHOW Slave Status \G;

「マスターに対する遅れ秒数」フィールドには、オンプレミスデータベースから Aurora がどれだけ 遅れているかが示されます。

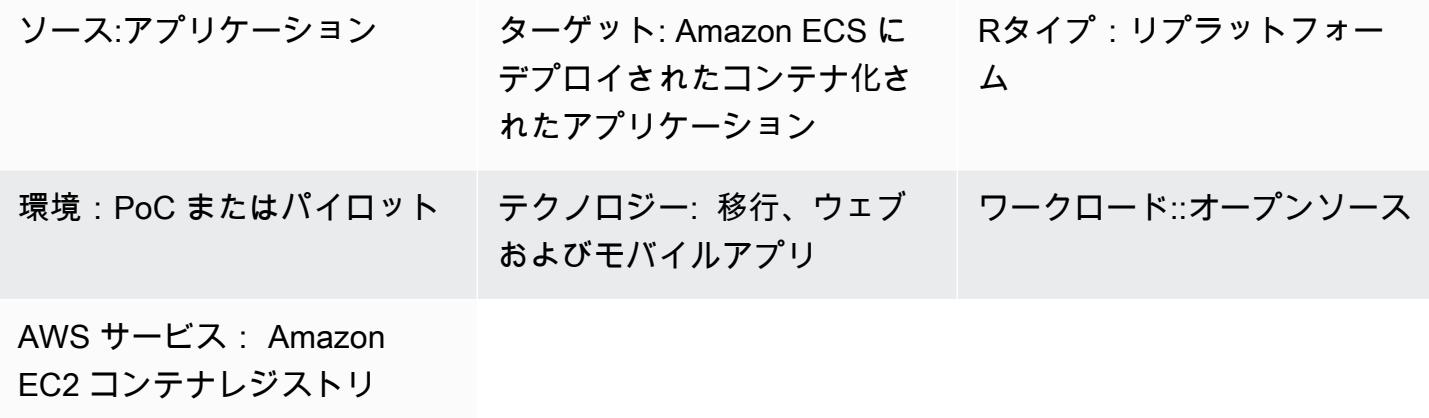

、Amazon ECS

[概要]

AWS App2Container (A2C) は、コードを変更することなく、仮想マシンで実行されている既存のア プリケーションをコンテナに変換するのに役立つコマンドラインツールです。A2Cは、サーバーで 実行されているアプリケーションを発見し、依存関係を特定し、Amazon Elastic Container Service (Amazon ECS) および Amazon Elastic Kubernetes Service (Amazon EKS) にシームレスにデプロイ するための関連アーティファクトを生成する。

このパターンは、アプリケーションサーバーにデプロイされたオンプレミスの Java アプリケーショ ンを、ワーカーマシンから App2Container を使用して AWS Fargate または Amazon EKS にリモー ト移行する手順を示しています。

ワーカーマシンは、以下のユースケースにご使用いただけます。

- Java アプリケーションが実行されているアプリケーションサーバーでは Docker のインストール は許可されていないか、使用できません。
- 異なる物理サーバーまたは仮想サーバーにデプロイされた複数のアプリケーションの移行を管理す る必要があります。

前提条件と制限

前提条件

- Linux サーバー上で Java アプリケーションを実行しているアプリケーションサーバー
- Linux オペレーティングシステムを搭載したワーカーマシン
- 20 GB 以上の空きディスク容量があるワーカーマシン

#### 制約事項

• すべてのアプリケーションに対応しているわけではありません。詳細については、「[Linux でサ](https://docs.aws.amazon.com/app2container/latest/UserGuide/supported-applications.html) [ポートされるアプリケーション](https://docs.aws.amazon.com/app2container/latest/UserGuide/supported-applications.html)」を参照してください。

#### アーキテクチャ

ソーステクノロジースタック

• Linux サーバー上で実行されている Java アプリケーション

ターゲットテクノロジースタック

- AWS CodeBuild
- AWS CodeCommit
- AWS CodeDeploy
- AWS CodePipeline
- Amazon Elastic Container Registry
- AWS Fargate

ターゲット アーキテクチャ

#### ツール

ツール

• 「[AWS App2Container」](https://docs.aws.amazon.com/app2container/latest/UserGuide/what-is-a2c.html)— AWS App2Container (A2C) は、オンプレミスのデータセンターや仮想 マシン上で動作するアプリケーションを、Amazon ECS や Amazon EKS で管理されるコンテナ内 で動作するようにリフトとシフトするためのコマンドラインツールです。

- [AWS CodeCommit](https://docs.aws.amazon.com/codecommit/latest/userguide/welcome.html)  AWS CodeCommit は、Amazon Web Services によってホストされるバー ジョン管理サービスで、クラウド内のアセット (ドキュメント、ソースコード、バイナリファイル など) をプライベートに保存および管理するために使用できます。
- [AWS CodePipeline](https://docs.aws.amazon.com/codepipeline/latest/userguide/welcome.html)  AWS CodePipeline は、ソフトウェアのリリースに必要なステップをモデル 化、視覚化、自動化するために使用できる継続的な配信サービスです。
- 「[Amazon ECS」](https://docs.aws.amazon.com/AmazonECS/latest/developerguide/Welcome.html) Amazon Elastic Container Service (Amazon ECS) は、クラスターでコンテナ の実行、停止、管理に使用される、高度にスケーラブルで高速のコンテナ管理サービスです。
- 「[Amazon ECR」](https://docs.aws.amazon.com/AmazonECR/latest/userguide/what-is-ecr.html) Amazon Elastic Container Registry (Amazon ECR) は、セキュリティ、ス ケーラビリティ、信頼性を備えた AWS マネージドコンテナイメージレジストリサービスです。
- 「[Amazon EKS](https://docs.aws.amazon.com/eks/latest/userguide/what-is-eks.html)」— Amazon Elastic Kubernetes Service (Amazon EKS) は、独自の Kubernetes コ ントロールプレーンやノードをインストール、運用、保守することなく、AWS 上で Kubernetes を実行するために使用できるマネージドサービスです。
- 「[AWS Fargate」](https://docs.aws.amazon.com/AmazonECS/latest/userguide/what-is-fargate.html) AWS Fargate は、Amazon Elastic Compute Cloud (Amazon EC2) インスタン スのサーバーやクラスタを管理することなくコンテナを実行するために、Amazon ECS で使用で きる技術です。Fargateを使用すると、コンテナを実行するために仮想マシンのクラスターをプロ ビジョニング、設定、スケールする必要がありません。

#### エピック

#### 認証情報の設定

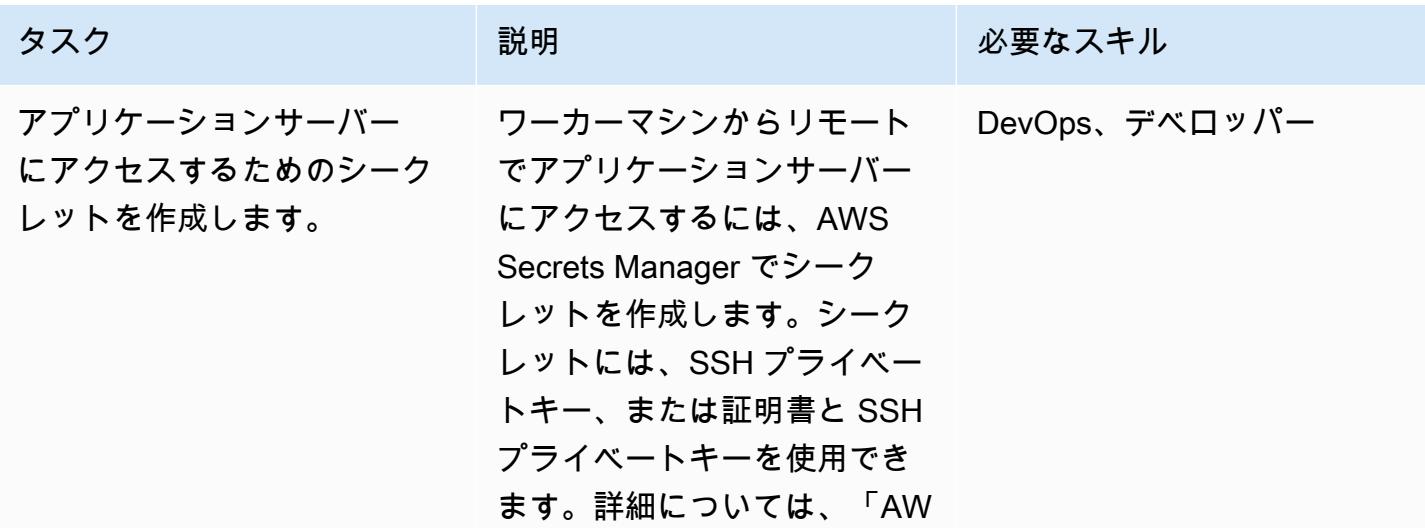

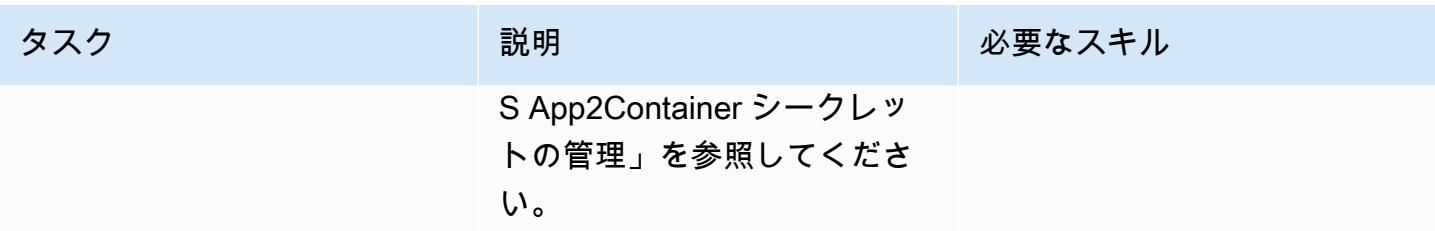

ワーカーマシンのセットアップ

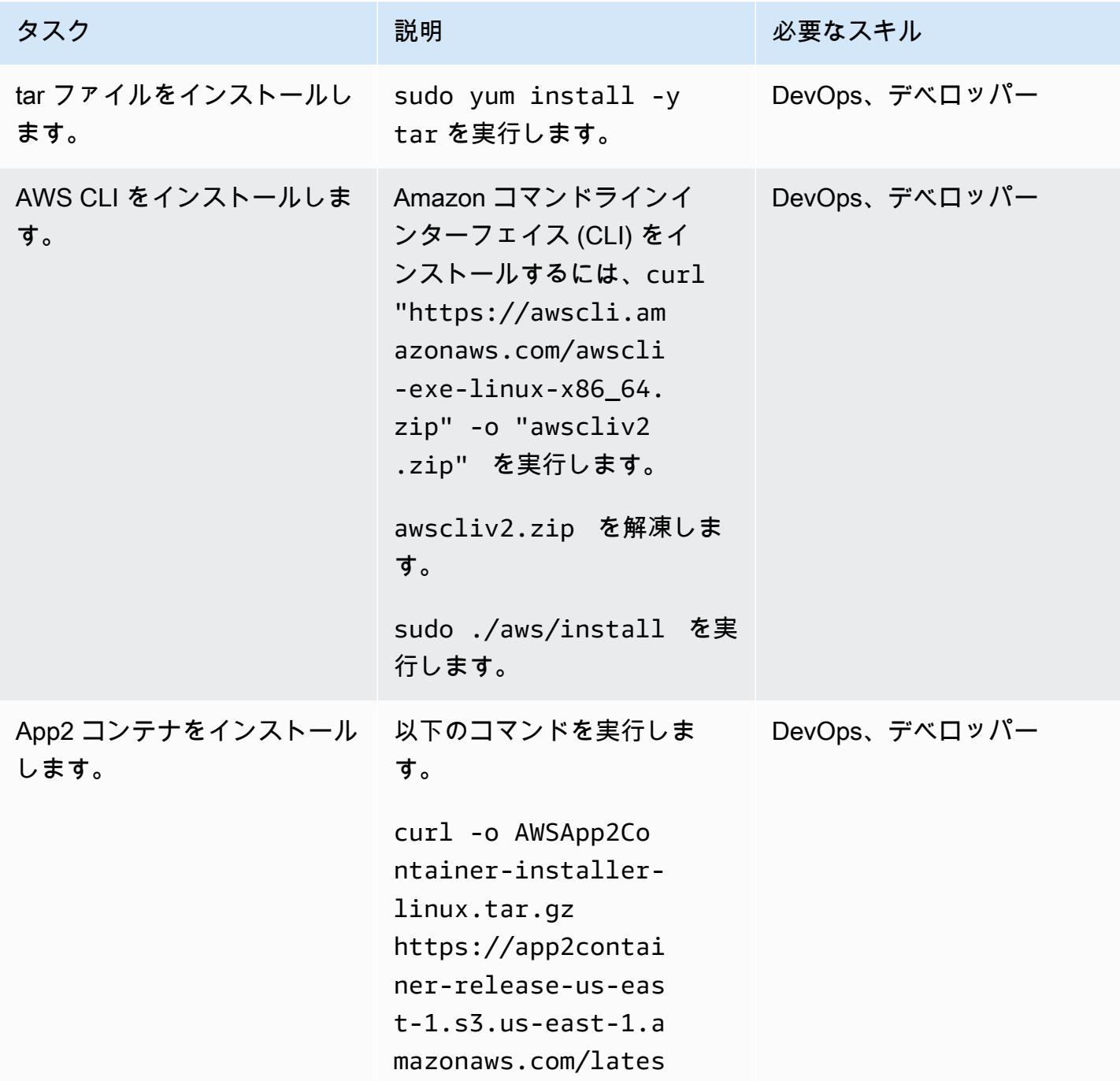

AWS 規範ガイダンス いっこう しょうかん こうしょう しょうかん こうしょうかん こうしゅう しょうかん いちのみ パターン パターン

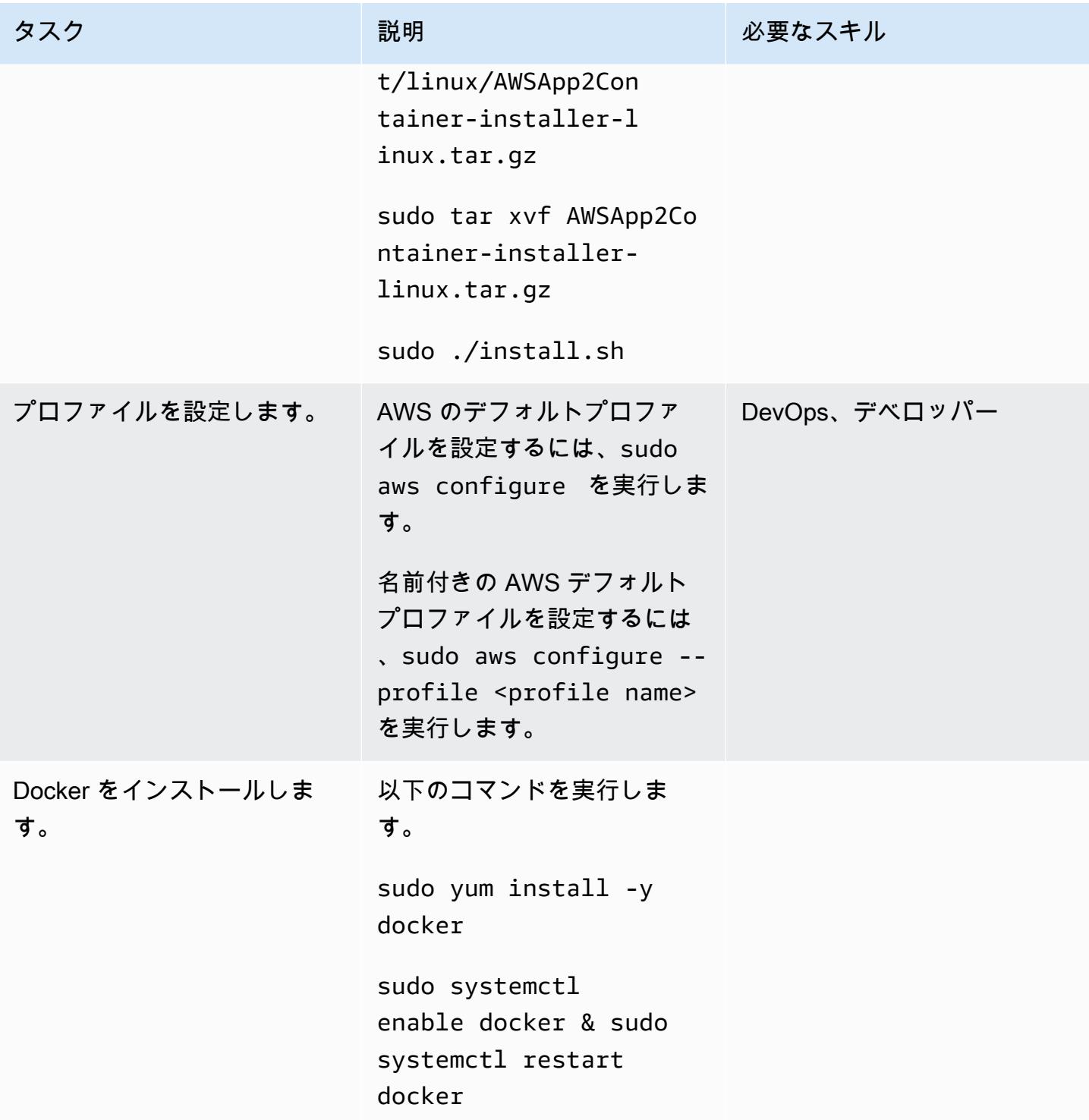

AWS 規範ガイダンス いっこうしょう しょうしょう しょうしゅう しょうしゅん かいしゅう しょうしゅん かいしゅう パターン パターン

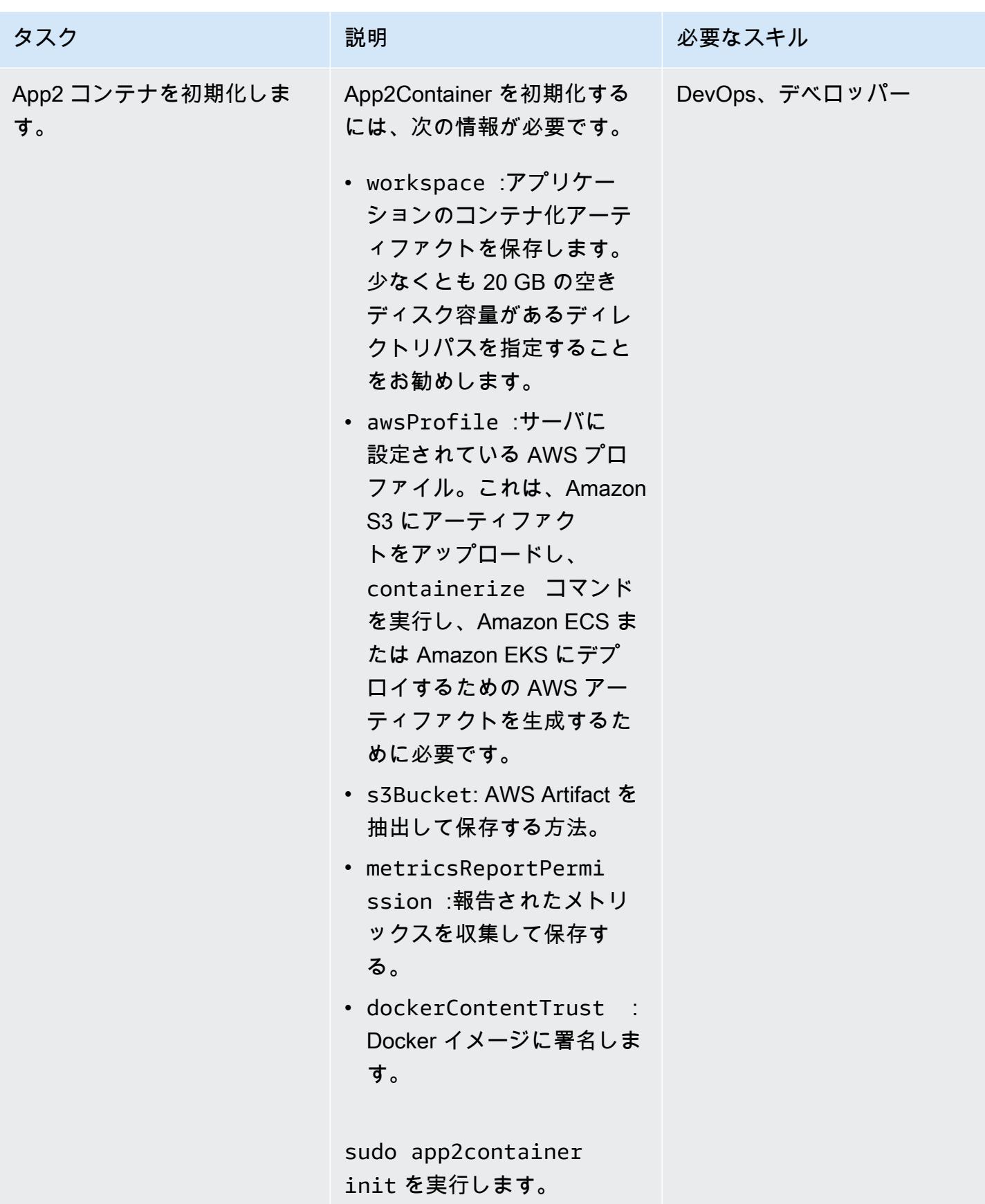

#### ワーカーマシンの設定

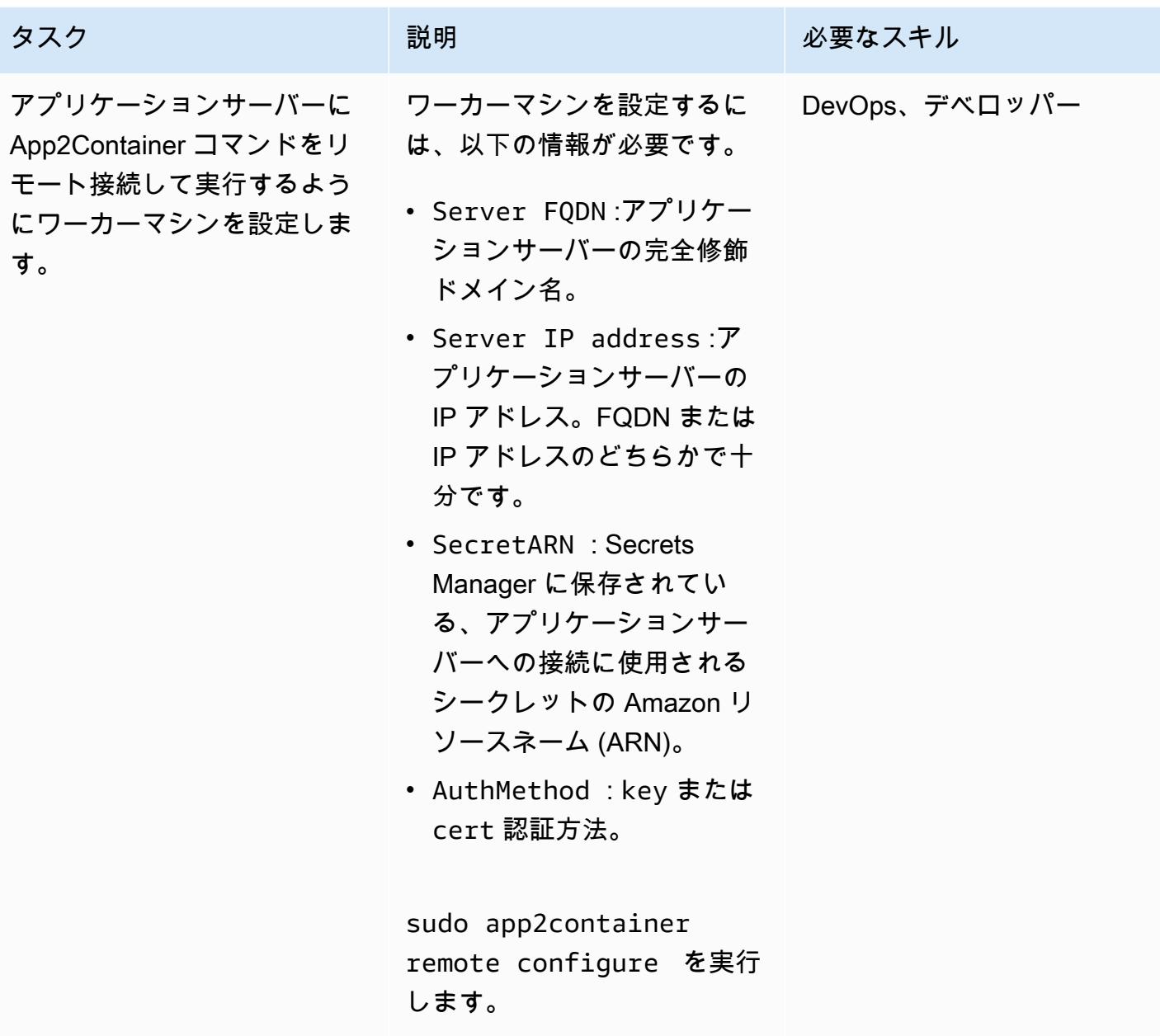

ワーカーマシン上のアプリケーションの検出、分析、抽出

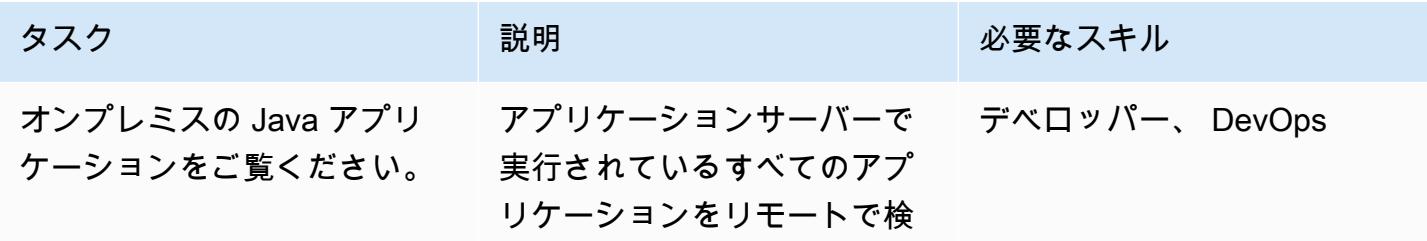

AWS 規範ガイダンス いっこうしょう しょうしょう しょうしゅう しょうしゅう しゅうしゅん いちのみ いちのみ パターン

| タスク                      | 説明                                                                                                    | 必要なスキル |
|--------------------------|----------------------------------------------------------------------------------------------------|--------|
|                          | 出するには、次のコマンドを<br>実行します。<br>sudo app2container<br>remote inventory --<br>target <fqdn app<br="" ip="" of="">server&gt;<br/>このコマンドは、inventory<br/>.json にデプロイされたア<br/>プリケーションのリストを生<br/>成します。</fqdn>                                                                                                    |        |
| 検出されたアプリケーション<br>を分析します。 | インベントリ段階で取得した デベロッパー、DevOps<br>application-id を使用して各ア<br>プリケーションをリモート分<br>析するには、以下のコマンド<br>を実行します。<br>sudo app2container<br>remote analyze --<br>application-id <java-<br><math>app-id</math> --target<br/><fqdn app<br="" ip="" of="">Server&gt;<br/>これにより、ワークスペース<br/>の場所に analysis.json<br/>ファイルが生成されます。こ<br/>のファイルが生成されたら、<br/>必要に応じてコンテナ化パラ<br/>メータを変更できます。</fqdn></java-<br> |        |

AWS 規範ガイダンス いっこうしょう しょうしょう しょうしゅう しょうしゅう しゅうしゅん かんこうしゅう いちゅうしょく パターン

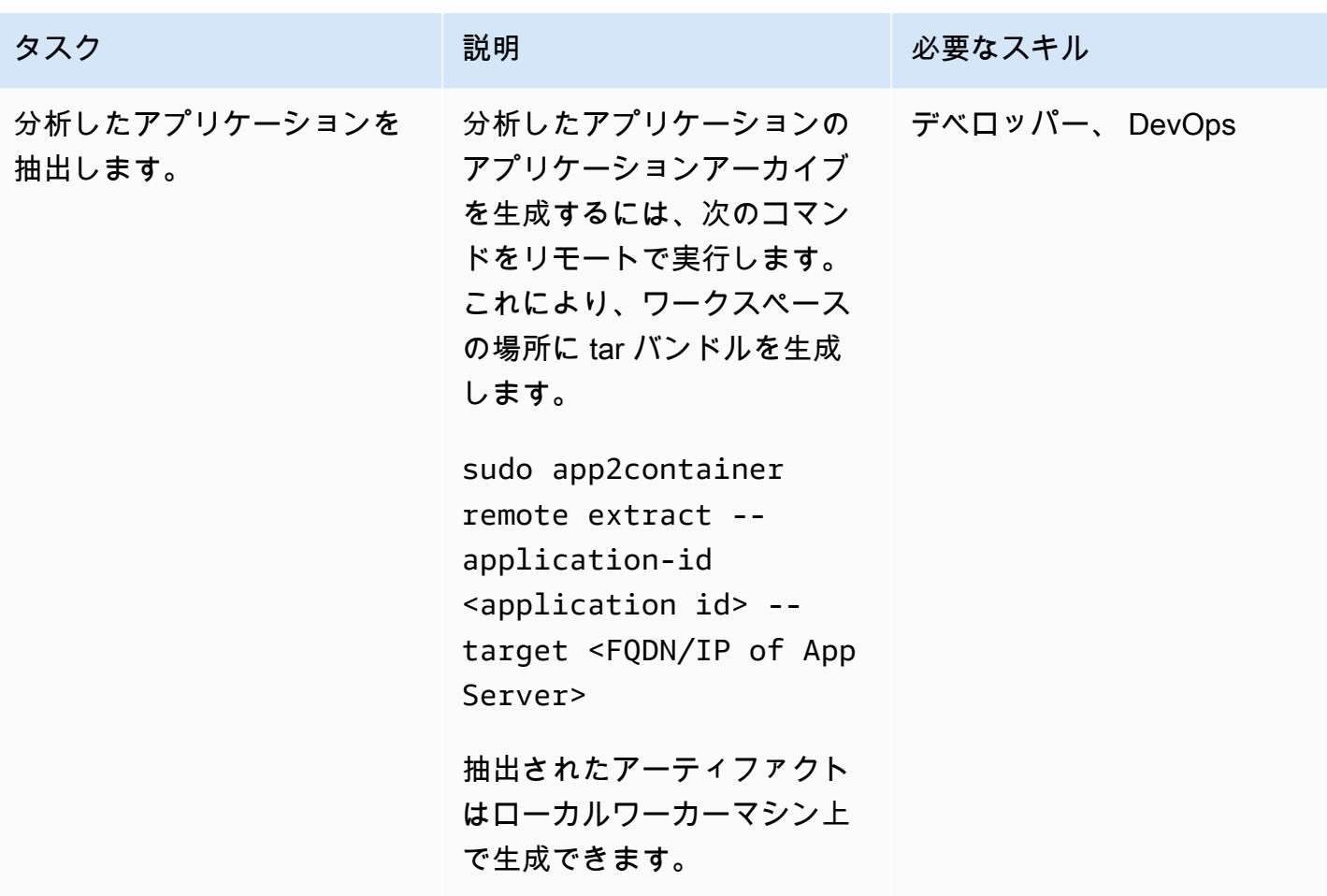

抽出したアーティファクトをワーカーマシンにコンテナ化します。

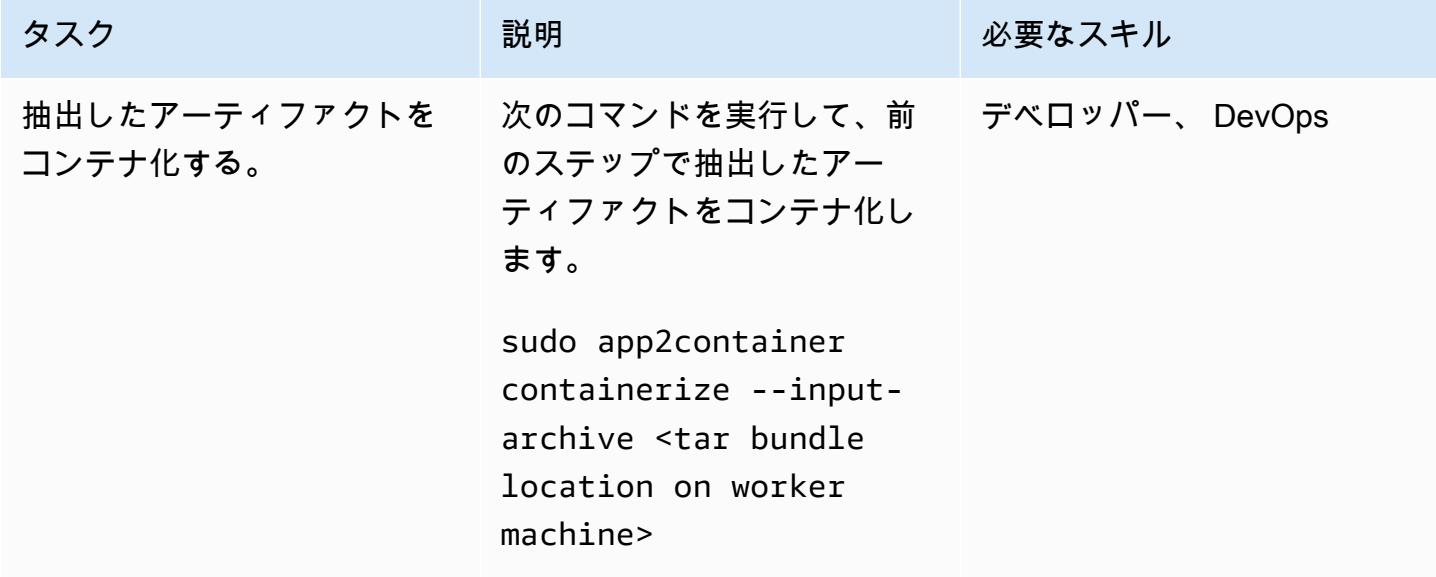

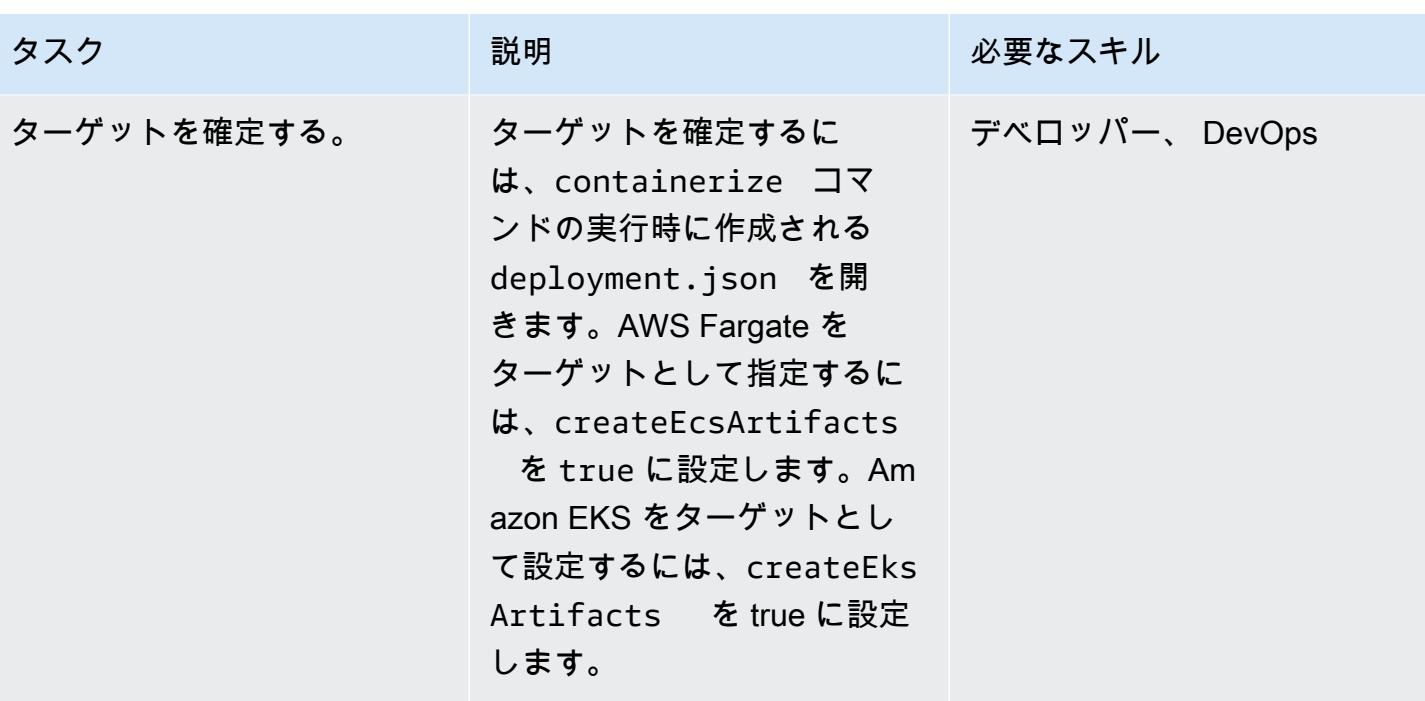

AWS Artifact の生成とプロビジョニング

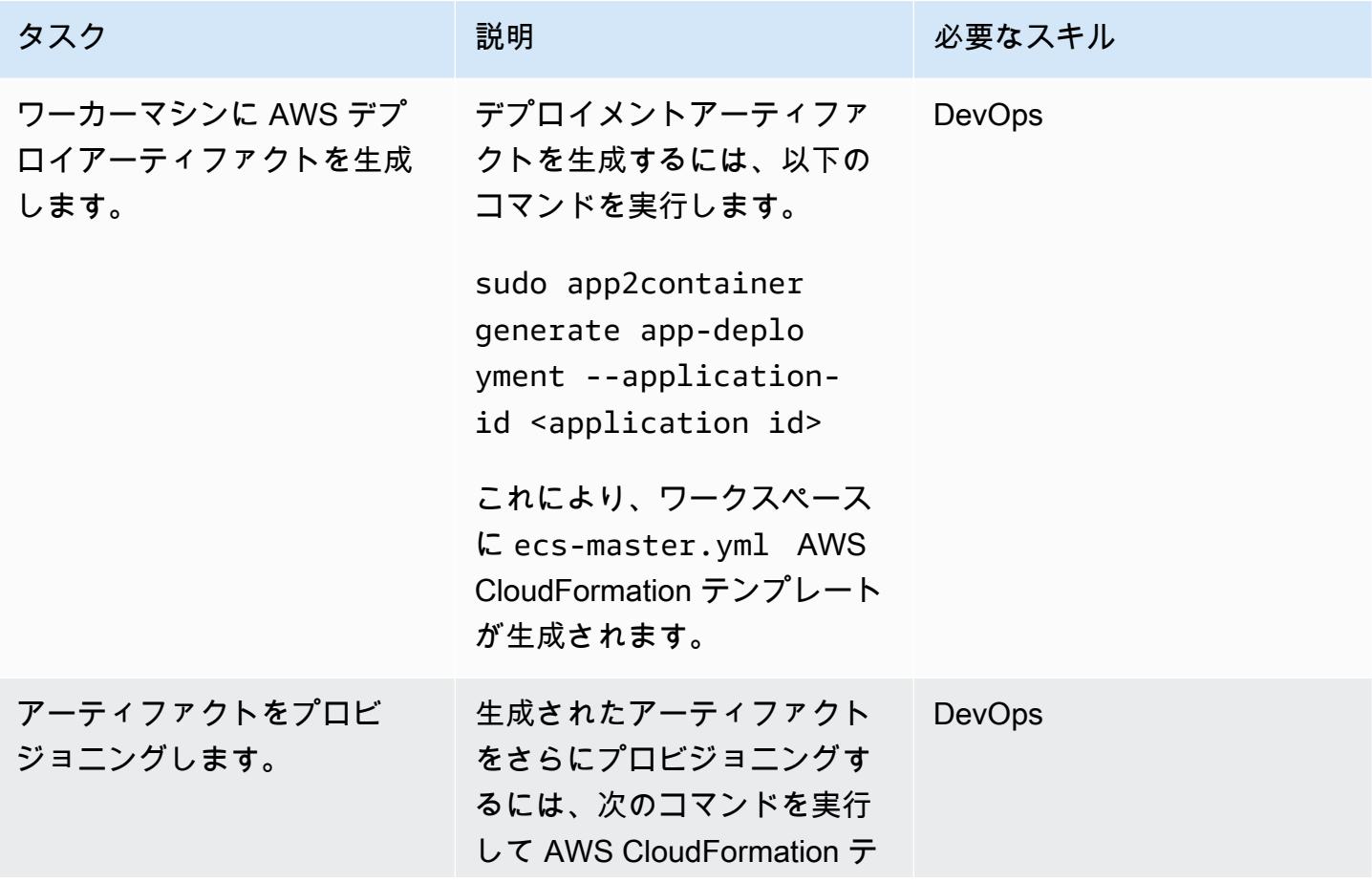

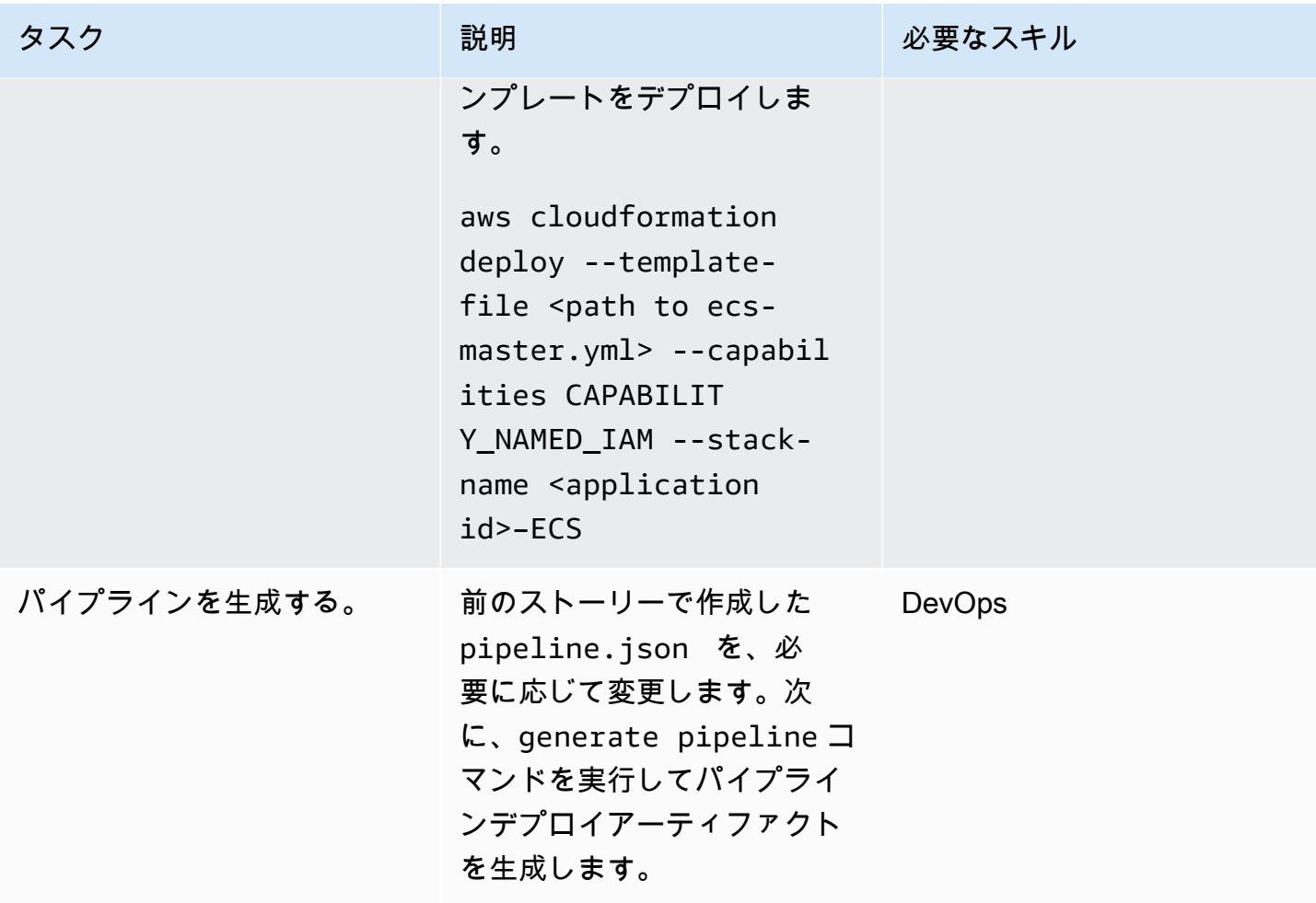

## 関連リソース

- 「[App2Container とは?](https://docs.aws.amazon.com/app2container/latest/UserGuide/what-is-a2c.html)」
- 「[AWS App2Container に関するブログ投稿」](https://aws.amazon.com/blogs/aws/aws-app2container-a-new-containerizing-tool-for-java-and-asp-net-applications/)
- 「[AWS CLI 設定の基本」](https://docs.aws.amazon.com/cli/latest/userguide/cli-configure-quickstart.html)
- 「[Amazon ECS 用 Docker の基本」](https://docs.aws.amazon.com/AmazonECS/latest/developerguide/docker-basics.html)
- 「[Docker コマンド](https://docs.docker.com/engine/reference/commandline/cli/)」

## AWS の大規模移行における共有ファイルシステムの移行

アミット・ルドララジュ(AWS)、サム・アパ(AWS)、ビーメスワラオ・バラ(AWS)、ウォー リー・ルー(AWS)、サンジーブ・プラカサム(AWS)によって作成された

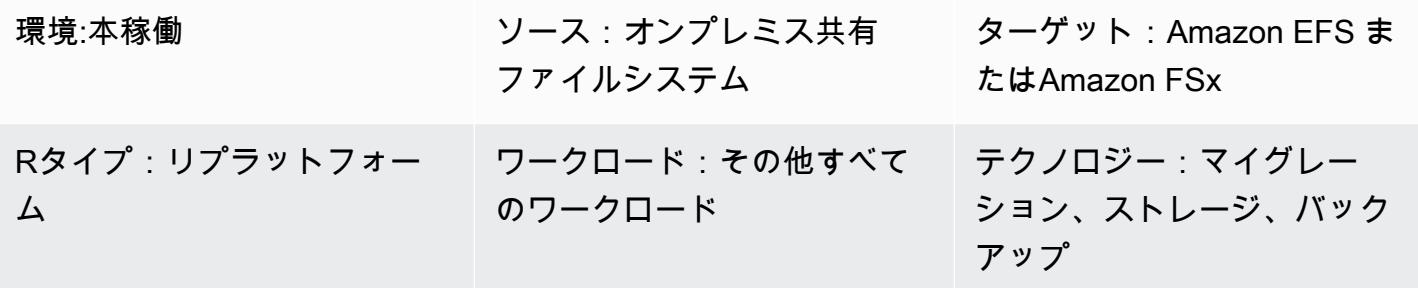

AWS サービス: AWS DataSync、Amazon EFS 、Amazon FSx for Windows File Server、Am azon FSx for NetApp ONTAP

[概要]

300 台以上のサーバを移行することは「大規模な移行」と見なされます。大規模な移行の目的は、 ワークロードを既存のオンプレミスデータセンターから AWS クラウドに移行することであり、これ らのプロジェクトは通常、アプリケーションとデータベースのワークロードに焦点を当てています。 ただし、共有ファイルシステムには細心の注意と個別の移行計画が必要です。このパターンは、共有 ファイルシステムの移行プロセスを説明し、大規模な移行プロジェクトの一環としてそれらを正常に 移行するためのベストプラクティスを提供します。

「共有ファイルシステム」(SFS) は、「ネットワーク」または「クラスター」ファイルシステムとも 呼ばれ、複数のサーバーにマウントされるファイル共有です。共有ファイルシステムには、ネット ワークファイルシステム (NFS)、共通インターネットファイルシステム (CIFS)、サーバーメッセー ジブロック (SMB) などのプロトコルでアクセスします。

これらのシステムは、移行するホスト専用でもブロックデバイスとしても表示されないため、AWS Application Migration Service などの標準の移行ツールでは移行されません。ほとんどのホストの依 存関係は透過的に移行されますが、依存ファイルシステムの調整と管理は個別に処理する必要があり ます。
共有ファイルシステムの移行は、検出、計画、準備、切り取り、検証というフェーズで行います。 このパターンとアタッチされたワークブックを使用して、共有ファイルシステムを Amazon Elastic File System (Amazon EFS)、Amazon FSx for NetApp ONTAP、Amazon FSx for Windows File Server などの AWS ストレージサービスに移行します。ファイルシステムを転送するには、AWS DataSync または などのサードパーティー製のツールを使用できます NetApp SnapMirror。

注:このパターンは、「[AWS クラウドへの大規模な移行](https://aws.amazon.com/prescriptive-guidance/large-migrations/)」に関するAWS 規範ガイダンスリーズ の一部です。このパターンには、SFS をサーバーのウェーブプランに組み込むためのベストプ ラクティスと手順が含まれています。大規模な移行プロジェクト以外で 1 つ以上の共有ファイル システムを移行する場合は、Amazon [EFS 、Amazon FSx for Windows File Server](https://docs.aws.amazon.com/efs/latest/ug/trnsfr-data-using-datasync.html)[FSx、](https://docs.aws.amazon.com/fsx/latest/WindowsGuide/migrate-to-fsx.html)および [Amazon FSx for NetApp ONTAP](https://docs.aws.amazon.com/fsx/latest/ONTAPGuide/migrating-fsx-ontap.html) の AWS ドキュメントのデータ転送手順を参照してください。

## 前提条件と制限

#### 前提条件

前提条件は、ソースとターゲットの共有ファイルシステム、およびユースケースによって異なる場合 があります。次は、最も一般的な問題を示しています。

- アクティブなAWS アカウント
- 大規模な移行プロジェクトのアプリケーションポートフォリオの発見が完了し、ウェーブプランの 作成が開始されました。詳細については、「[AWS の大規模な移行のためのポートフォリオプレイ](https://docs.aws.amazon.com/prescriptive-guidance/latest/large-migration-portfolio-playbook/welcome.html) [ブック](https://docs.aws.amazon.com/prescriptive-guidance/latest/large-migration-portfolio-playbook/welcome.html)」を参照してください。
- オンプレミスデータセンターと AWS 環境間の送受信トラフィックを許可する仮想プライベートク ラウド (VPC) とセキュリティグループ。詳細については[、「ネットワークから Amazon VPC への](https://docs.aws.amazon.com/whitepapers/latest/aws-vpc-connectivity-options/network-to-amazon-vpc-connectivity-options.html) [接続オプション](https://docs.aws.amazon.com/whitepapers/latest/aws-vpc-connectivity-options/network-to-amazon-vpc-connectivity-options.html)」および[「AWS DataSync ネットワーク要件」](https://docs.aws.amazon.com/datasync/latest/userguide/datasync-network.html)を参照してください。
- AWS CloudFormation スタックを作成するためのアクセス許可、または Amazon EFS または Amazon FSx リソースを作成するためのアクセス許可。詳細については、ドキュメント 、Amazon EFS [CloudFormation](https://docs.aws.amazon.com/AWSCloudFormation/latest/UserGuide/using-iam-template.html) ドキュメント 、または [Amazon FSx ドキュメント](https://docs.aws.amazon.com/fsx/latest/WindowsGuide/security-iam.html) を参照してください。 [EFS](https://docs.aws.amazon.com/efs/latest/ug/security-iam.html)
- AWS を使用して移行 DataSync を実行する場合は、次のアクセス許可が必要です。
	- AWS CloudWatch Logs ロググループにログ DataSync を送信する AWS のアクセス許可。詳細 については、[「 DataSync によるロググループへの CloudWatch ログのアップロードを](https://docs.aws.amazon.com/datasync/latest/userguide/monitor-datasync.html#cloudwatchlogs)許可す る」を参照してください。
	- CloudWatch Logs ロググループへのアクセス許可。詳細については、「 [CloudWatch ログリ](https://docs.aws.amazon.com/AmazonCloudWatch/latest/logs/iam-access-control-overview-cwl.html) [ソースへのアクセス許可の管理の概要](https://docs.aws.amazon.com/AmazonCloudWatch/latest/logs/iam-access-control-overview-cwl.html)」を参照してください。

• でエージェントとタスクを作成するためのアクセス許可 DataSync。詳細については[、「AWS](https://docs.aws.amazon.com/datasync/latest/userguide/permissions-requirements.html)  [を使用するために必要な IAM アクセス許可 DataSync](https://docs.aws.amazon.com/datasync/latest/userguide/permissions-requirements.html)」を参照してください。

#### 制約事項

- このパターンは、大規模な移行プロジェクトの一環として SFS を移行するように設計されていま す。アプリケーション移行のウェーブプランに SFS を組み込む際のベストプラクティスと手順 が記載されています。大規模な移行プロジェクト以外で 1 つ以上の共有ファイルシステムを移行 する場合は、Amazon [EFS 、Amazon FSx for Windows File Server](https://docs.aws.amazon.com/efs/latest/ug/trnsfr-data-using-datasync.html)[FSx、](https://docs.aws.amazon.com/fsx/latest/WindowsGuide/migrate-to-fsx.html)および [Amazon FSx for](https://docs.aws.amazon.com/fsx/latest/ONTAPGuide/migrating-fsx-ontap.html) [NetApp ONTAP](https://docs.aws.amazon.com/fsx/latest/ONTAPGuide/migrating-fsx-ontap.html) の AWS ドキュメントのデータ転送手順を参照してください。
- このパターンは、一般的に使用されているアーキテクチャ、サービス、移行パターンに基づいてい ます。ただし、大規模な移行プロジェクトや戦略は組織によって異なる場合があります。要件に基 づいて、このソリューションまたは提供されているワークブックをカスタマイズする必要がある場 合があります。

### アーキテクチャ

ソーステクノロジースタック

次の 1 つ以上。

- Linux (NFS) ファイルサーバー
- Windows (SMB) ファイルサーバー
- NetApp ストレージ配列
- Dell EMC Isilon ストレージアレイ

ターゲットテクノロジースタック

次の 1 つ以上。

- Amazon Elastic File System
- Amazon FSx for NetApp ONTAP
- Amazon FSx for Windows File Server

#### ターゲット アーキテクチャ

図表に示す内容は以下のステップです。

- 1. AWS Direct Connect や AWS Site-to-Site VPN などの AWS サービスを使用して、オンプレミス データセンターと AWS クラウド間の接続を確立します。
- 2. エージェントはオンプレミスデータセンター DataSync にインストールします。

[Phase] (フェーズ) ステップ

3. ウェーブプランに従って、 DataSync を使用してソース共有ファイルシステムからターゲット AWS ファイル共有にデータをレプリケートします。

移行フェーズ

次の図は、大規模な移行プロジェクトで SFS を移行するためのフェーズと大まかな手順を示してい ます。

このパターンの「[エピック](#page-4542-0)」セクションには、移行を完了して添付のワークブックを使用する方法の 詳細な説明が記載されています。次に、この段階的アプローチの手順を示します。

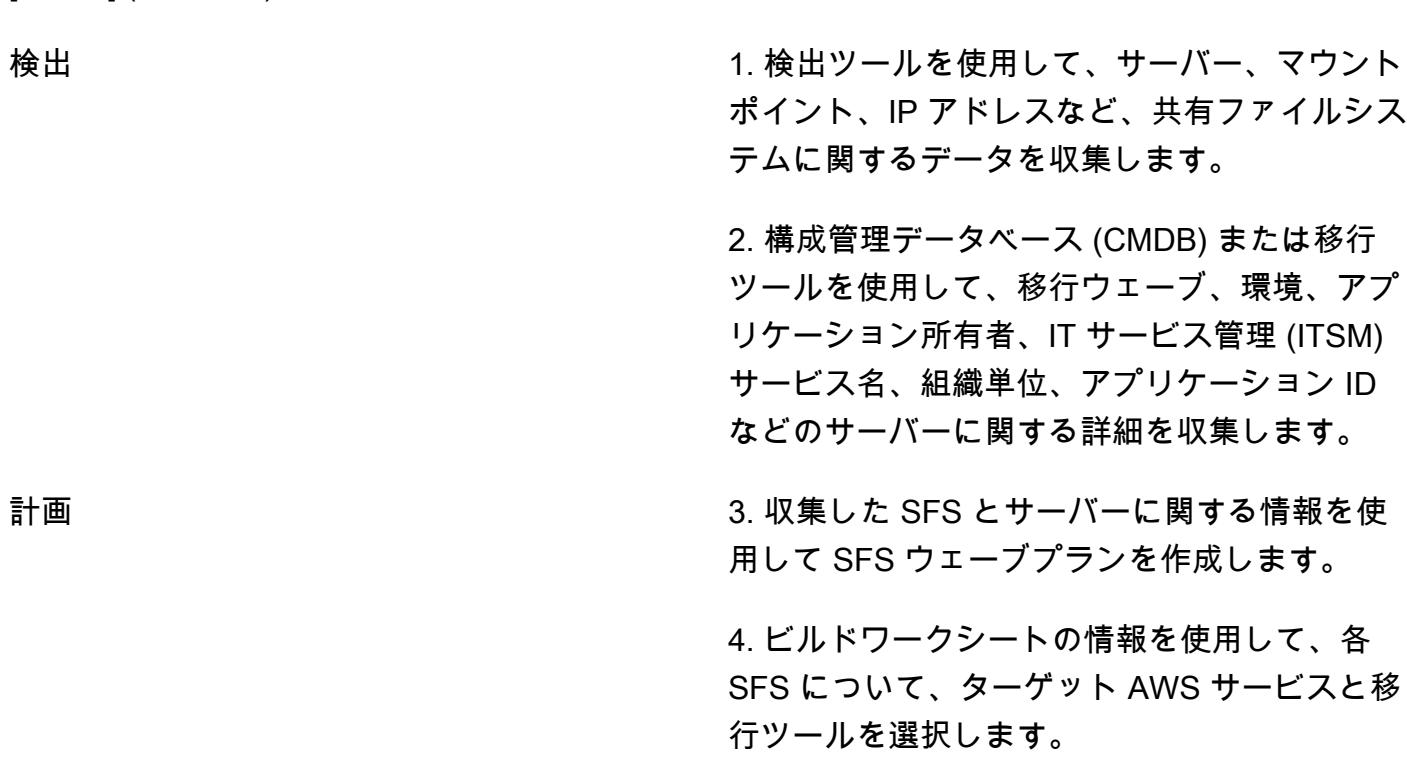

準備 5. Amazon EFS 、Amazon FSx for NetApp ONTAP、または Amazon FSx for Windows File Server でターゲットインフラストラクチャを設 定します。

> 6. などのデータ転送サービスをセットアップし DataSync、最初のデータ同期を開始します。 初回の同期が完了したら、定期的な同期をス ケジュールに従って実行するように設定できま す。

> 7. SFS ウェーブプランを IP アドレスやパスな どのターゲットファイル共有に関する情報で更 新します。

カットオーバー 8. ソース SFS にアクティブにアクセスしてい るアプリケーションを停止します。

> 9. データ転送サービスで、最終的なデータ同期 を行います。

> 10. 同期が完了したら、 CloudWatch Logs のロ グデータを確認して、同期が完全に成功したこ とを確認します。

検証 11. サーバーで、マウントポイントを新しい SFS パスに変更します。

> 12. アプリケーションを再起動して検証しま す。

ツール

AWS サービス

• [Amazon CloudWatch Logs](https://docs.aws.amazon.com/AmazonCloudWatch/latest/logs/WhatIsCloudWatchLogs.html) は、すべてのシステム、アプリケーション、AWS のサービスからのロ グを一元化するのに役立ちます。これにより、ログをモニタリングして安全にアーカイブできま す。

- [AWS DataSync](https://docs.aws.amazon.com/datasync/latest/userguide/what-is-datasync.html) は、AWS ストレージサービスとの間でファイルまたはオブジェクトデータを移動 するのに役立つオンラインデータ転送および検出サービスです。
- [Amazon Elastic File System \(Amazon EFS\)](https://docs.aws.amazon.com/efs/latest/ug/whatisefs.html) は、 AWS クラウドでの共有ファイルシステムの作成 と設定に役立ちます。
- 「[Amazon FSx」](https://docs.aws.amazon.com/fsx/?id=docs_gateway)は、業界標準の接続プロトコルをサポートし、AWS リージョン全体で高い可用 性とレプリケーションを提供するファイルシステムを提供します。

その他のツール

- [SnapMirror](https://library.netapp.com/ecmdocs/ECMP1196991/html/GUID-BA1081BE-B2BB-4C6E-8A82-FB0F87AC514E.html) は、指定されたソースボリュームまたは [qtrees](https://library.netapp.com/ecmdocs/ECMP1154894/html/GUID-8F084F85-2AB8-4622-B4F3-2D9E68559292.html) からターゲットボリュームまたは qtrees にそれぞれデータをレプリケートする NetApp データレプリケーションツールです。この ツールを使用して、 NetApp ソースファイルシステムを Amazon FSx for ONTAP に移行できま す。
- 「[Robocopy](https://learn.microsoft.com/en-us/windows-server/administration/windows-commands/robocopy)」は、「堅牢なファイルコピー」の略で、Windows 用のコマンドラインディレクトリ およびコマンドです。このツールでは、Amazon FSx for Windows File Server に移行できます。

<span id="page-4540-0"></span>ベストプラクティス

ウェーブプランニングアプローチ

大規模な移行プロジェクトのウェーブを計画するときは、レイテンシーとアプリケーションパフォー マンスを考慮してください。SFS と依存アプリケーションがクラウドとオンプレミスのデータセン ターなど、異なる場所で動作している場合、レイテンシーが増加し、アプリケーションのパフォーマ ンスに影響する可能性があります。ウェーブプランを作成する際に使用できるオプションは以下のと おりです。

- 1. SFS とすべての依存サーバーを同じウェーブ内で移行 この方法では、パフォーマンスの問題が 回避され、マウントポイントを複数回再構成するなどのやり直しが最小限に抑えられます。アプ リケーションと SFS 間のレイテンシーを非常に低く抑える必要がある場合に推奨されます。ただ し、ウェーブプランニングは複雑で、その目的は通常、依存関係のグループから変数を削除する ことであり、追加することではありません。また、この方法は多数のサーバーが同じ SFS にアク セスする場合にはお勧めできません。ウェーブが大きくなりすぎるためです。
- 2. 最後に依存するサーバーを移行した後で SFS を移行 たとえば、複数のサーバーが SFS にアク セスしていて、それらのサーバーが第 4 波、第 6 波、第 7 波に移行する予定の場合は、SFS を第 7 段階に移行するようにスケジュールします。

多くの場合、この方法は大規模な移行には最も論理的であり、遅延の影響を受けやすいアプリ ケーションには推奨されます。これにより、データ転送に関連するコストが削減されます。ま た、高層アプリケーションは通常、開発アプリケーションと QA アプリケーションの後に最後に 移行するようにスケジュールされているため、SFS と上位層 (本番環境など) アプリケーション間 の遅延時間も最小限に抑えられます。

ただし、このアプローチにはやはり検出、計画、俊敏性が必要です。早い段階で SFS を移行す る必要があったかもしれません。最初の依存ウェーブから SFS を含むウェーブまでの間、アプ リケーションが追加のレイテンシーに耐えられることを確認します。アプリ所有者とディスカバ リーセッションを実施し、レイテンシーの影響を最も受けやすいアプリケーションと同じウェー ブにアプリケーションを移行します。依存アプリケーションの移行後にパフォーマンスの問題が 発見された場合は、SFS をできるだけ早く移行できるよう迅速に方向転換する準備をしてくださ い。

3. 大規模な移行プロジェクトの終了時に SFS を移行 — SFS 内のデータへのアクセス頻度が低い場 合や、アプリケーションのパフォーマンスにとって重要ではない場合など、遅延が要因ではない 場合は、この方法が推奨されます。このアプローチにより、移行が効率化され、カットオーバー 作業が簡単になります。

アプリケーションのレイテンシー感度に基づいて、これらの方法を組み合わせることができます。た とえば、アプローチ 1 または 2 を使用してレイテンシーの影響を受けやすい SFS を移行し、方法 3 を使用して残りの SFS を移行できます。

AWS ファイルシステムサービスの選択

AWS はファイルストレージ用のクラウドサービスをいくつか提供しています。パフォーマンス、ス ケール、アクセシビリティ、統合、コンプライアンス、コスト最適化について、それぞれに異なる 利点と制限があります。論理的なデフォルトオプションがいくつかあります。たとえば、現在のオン プレミスファイルシステムが Windows Server を運用している場合、Amazon FSx for Windows File Server がデフォルトの選択肢です。または、オンプレミスのファイルシステムが NetApp ONTAP を 運用している場合、Amazon FSx for NetApp ONTAP がデフォルトの選択肢です。ただし、アプリ ケーションの要件に基づいてターゲットサービスを選択したり、クラウド運用上のその他のメリット を実現したりすることもできます。詳細については、「[デプロイメントに適した AWS ファイルスト](https://d1.awsstatic.com/events/Summits/awsnycsummit/Choosing_the_right_AWS_file_storage_service_for_your_deployment_STG302.pdf) [レージサービスの選択](https://d1.awsstatic.com/events/Summits/awsnycsummit/Choosing_the_right_AWS_file_storage_service_for_your_deployment_STG302.pdf) (AWS Summit プレゼンテーション)」を参照してください。

移行ツールの選択

Amazon EFS と Amazon FSx は DataSync 、AWS を使用して共有ファイルシステムを AWS クラウ ドに移行することをサポートしています。サポートされているストレージシステムとサービス、利 点、ユースケースの詳細については、[「AWS とは DataSync」](https://docs.aws.amazon.com/datasync/latest/userguide/what-is-datasync.html)を参照してください。 DataSync を 使用してファイルを転送するプロセスの概要については、[「AWS DataSync 転送の仕組み」](https://docs.aws.amazon.com/datasync/latest/userguide/how-datasync-transfer-works.html)を参照 してください。

また、次のようなサードパーティ製ツールもいくつかあります。

- Amazon FSx for NetApp ONTAP を選択した場合、 NetApp SnapMirror を使用してオンプレミス データセンターから cloud. SnapMirror uses にファイルを移行できます。ブロックレベルのレプリ ケーションを使用すると、 よりも高速 DataSync になり、データ転送プロセスにかかる時間を短 縮できます。詳細については、[「 を使用した FSx for ONTAP への移行 NetApp SnapMirror](https://docs.aws.amazon.com/fsx/latest/ONTAPGuide/migrating-fsx-ontap-snapmirror.html)」を参 照してください。
- Amazon FSx for Windows File Server を選択すると、Robocopy を使用してファイルをクラウドに 移行できます。詳細は、「[RRobocopy を使用して既存のファイルを FSx for Windows File Server](https://docs.aws.amazon.com/fsx/latest/WindowsGuide/migrate-files-to-fsx.html) [へ移行する](https://docs.aws.amazon.com/fsx/latest/WindowsGuide/migrate-files-to-fsx.html)」を参照してください。

<span id="page-4542-0"></span>エピック

#### 検出

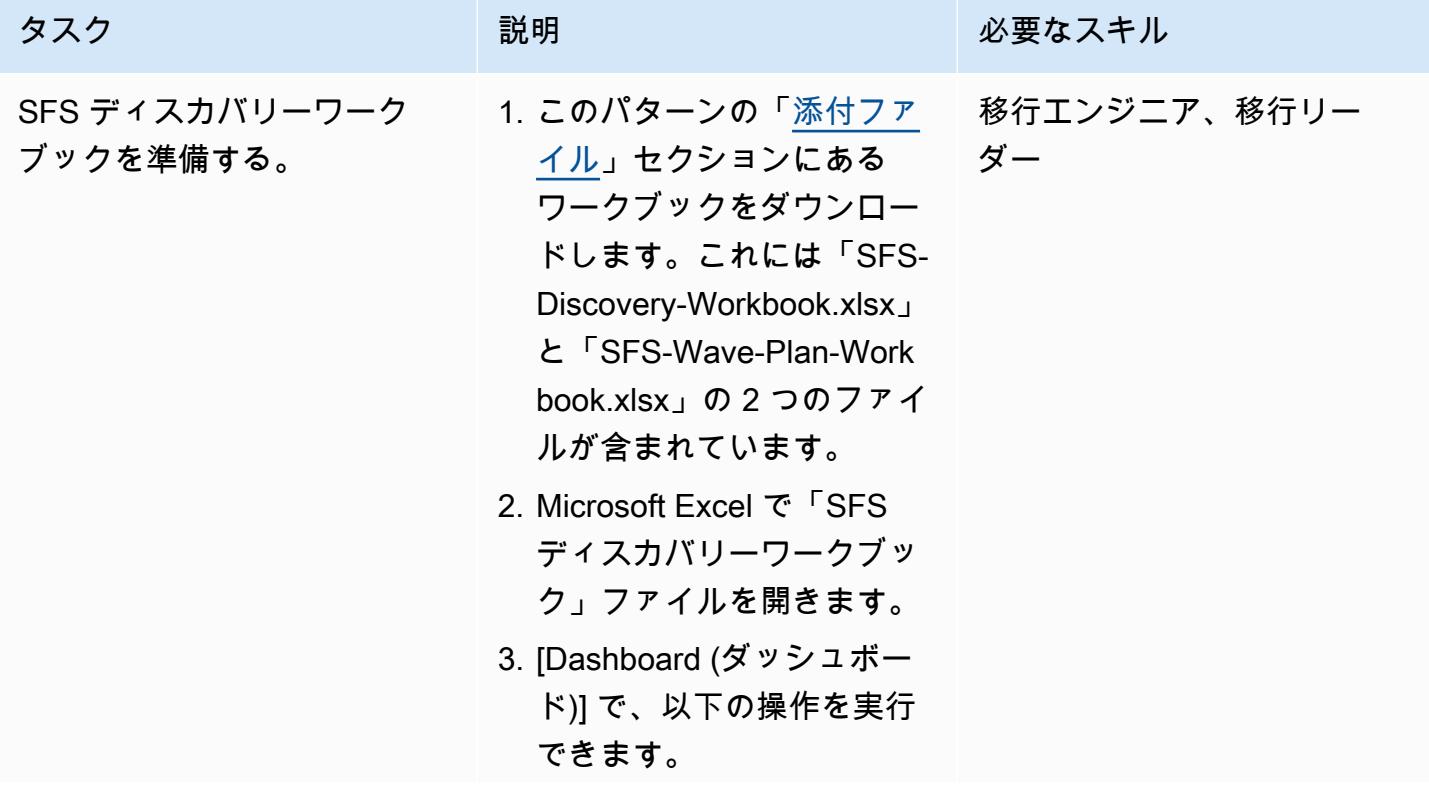

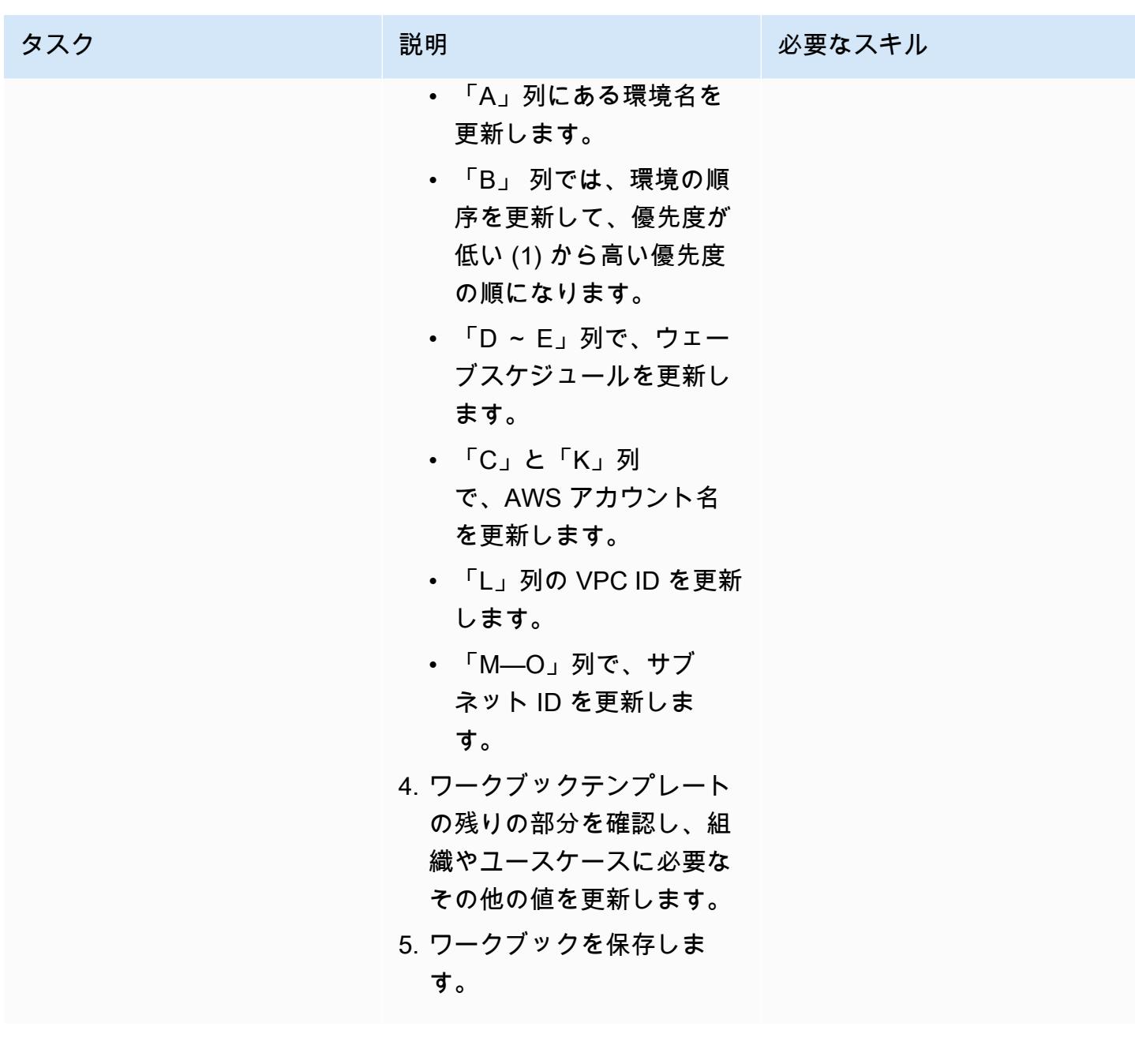

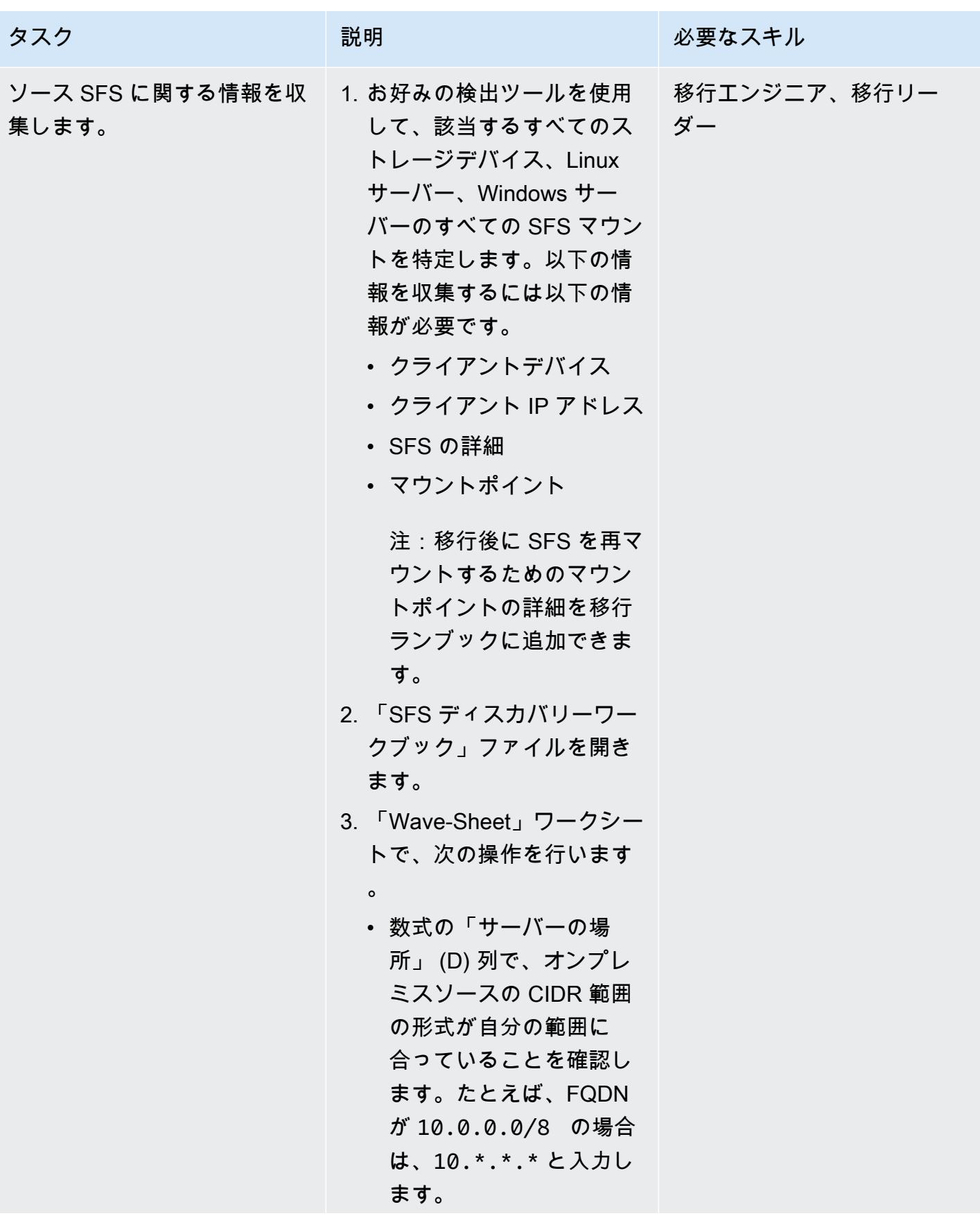

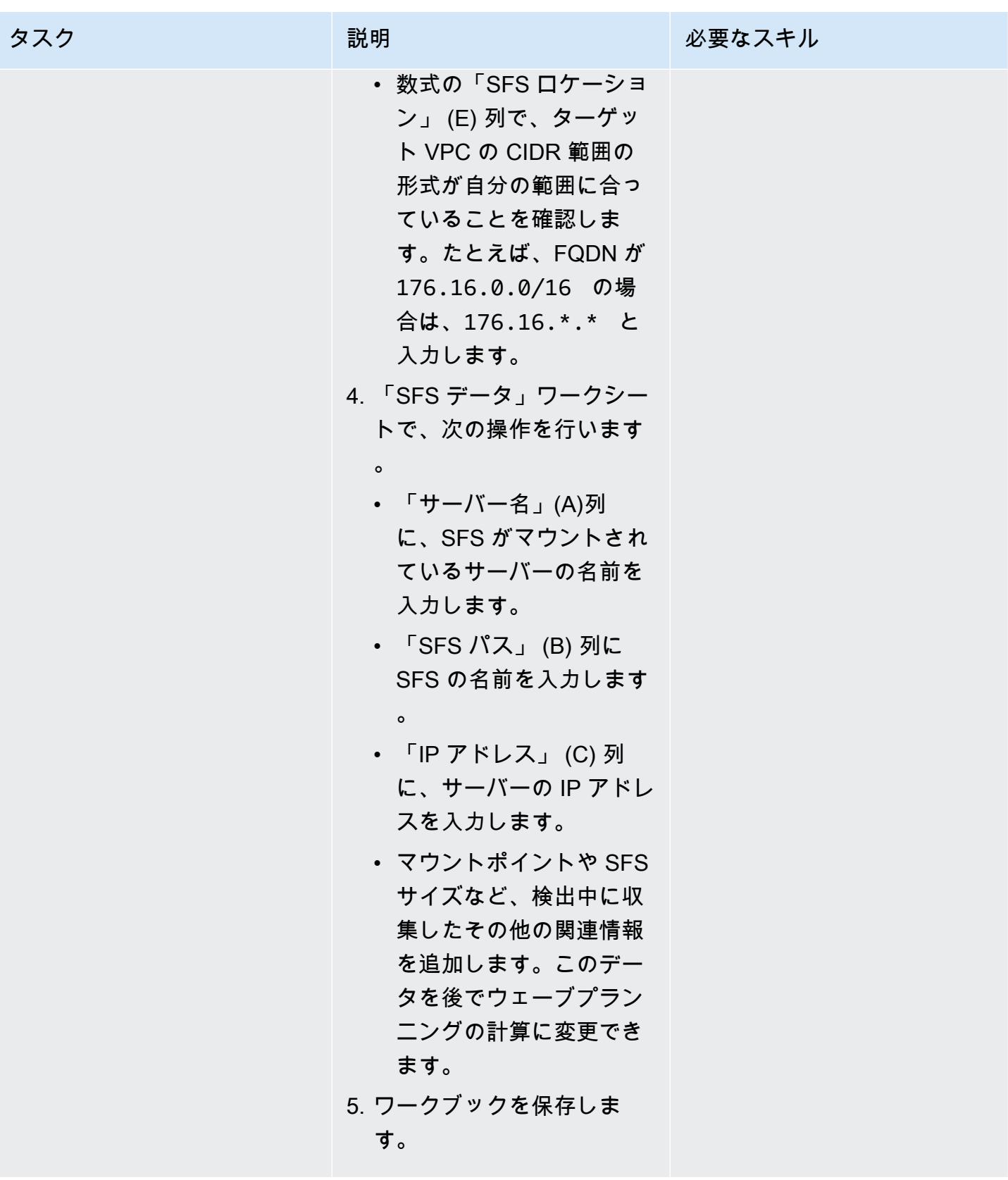

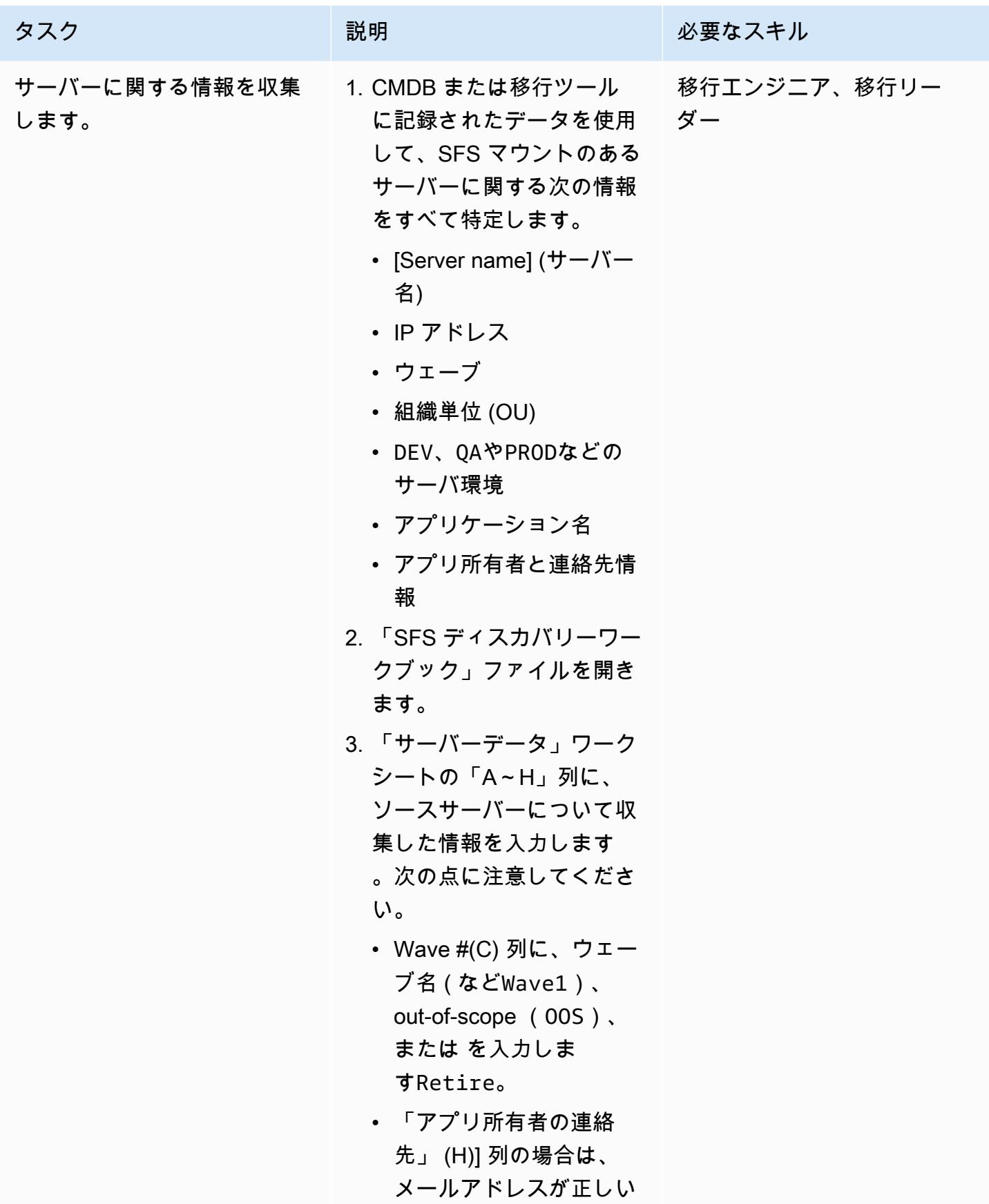

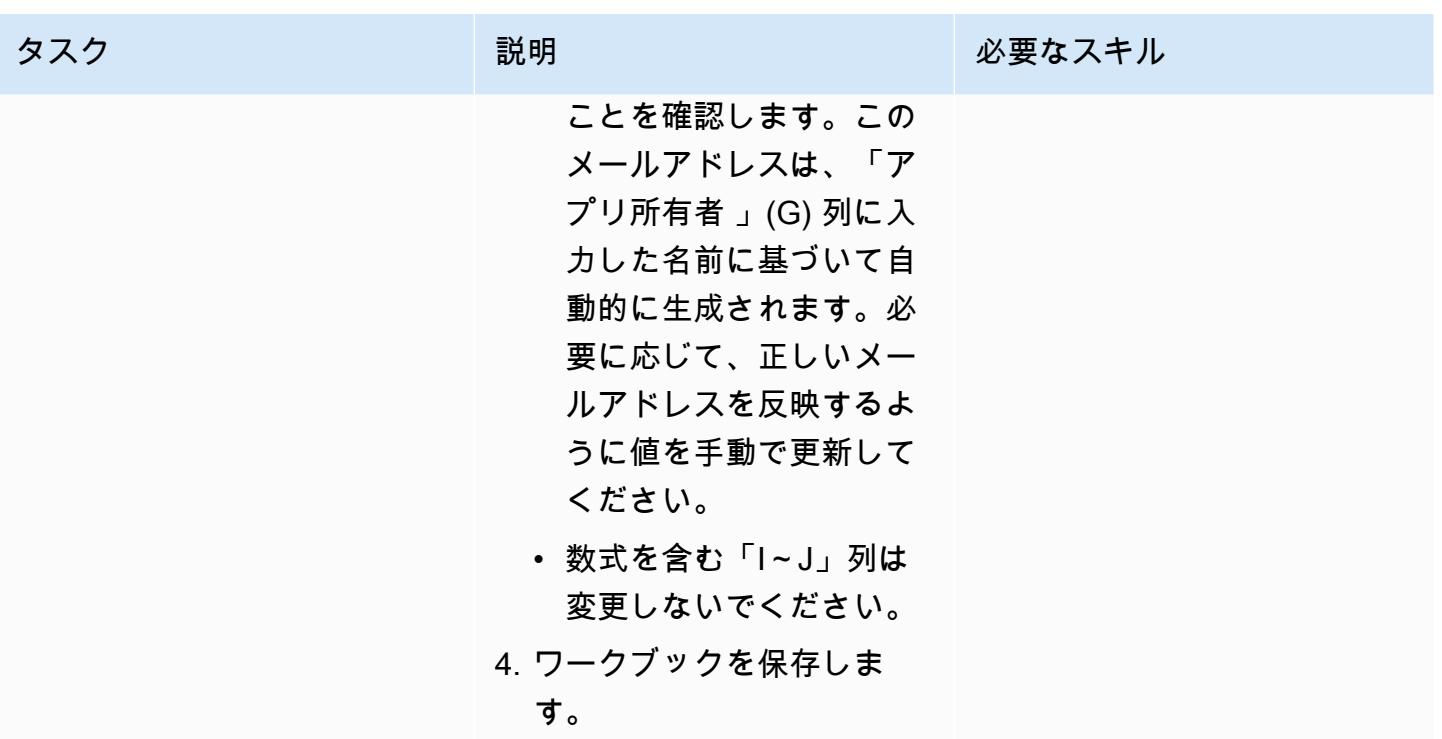

## 計画

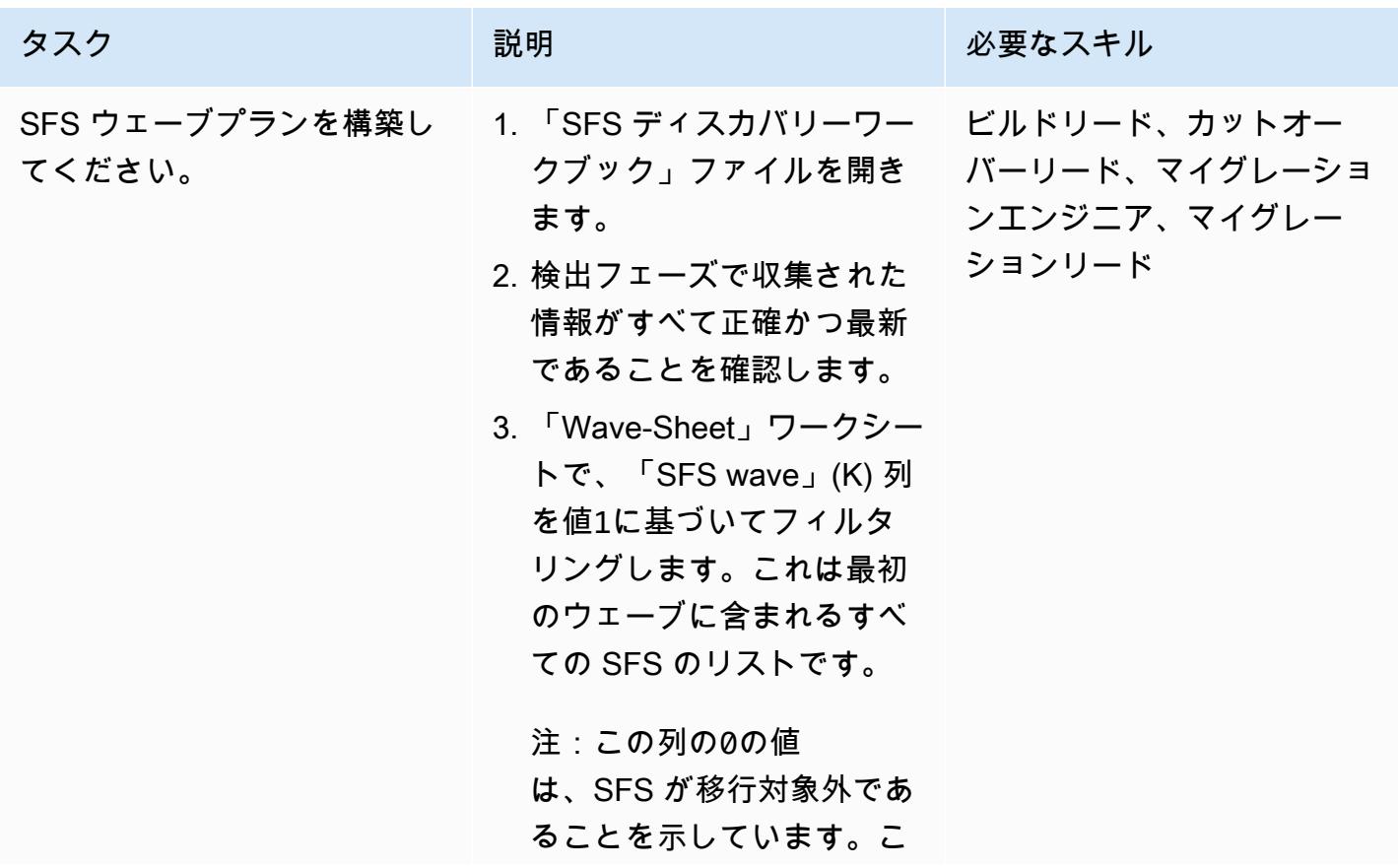

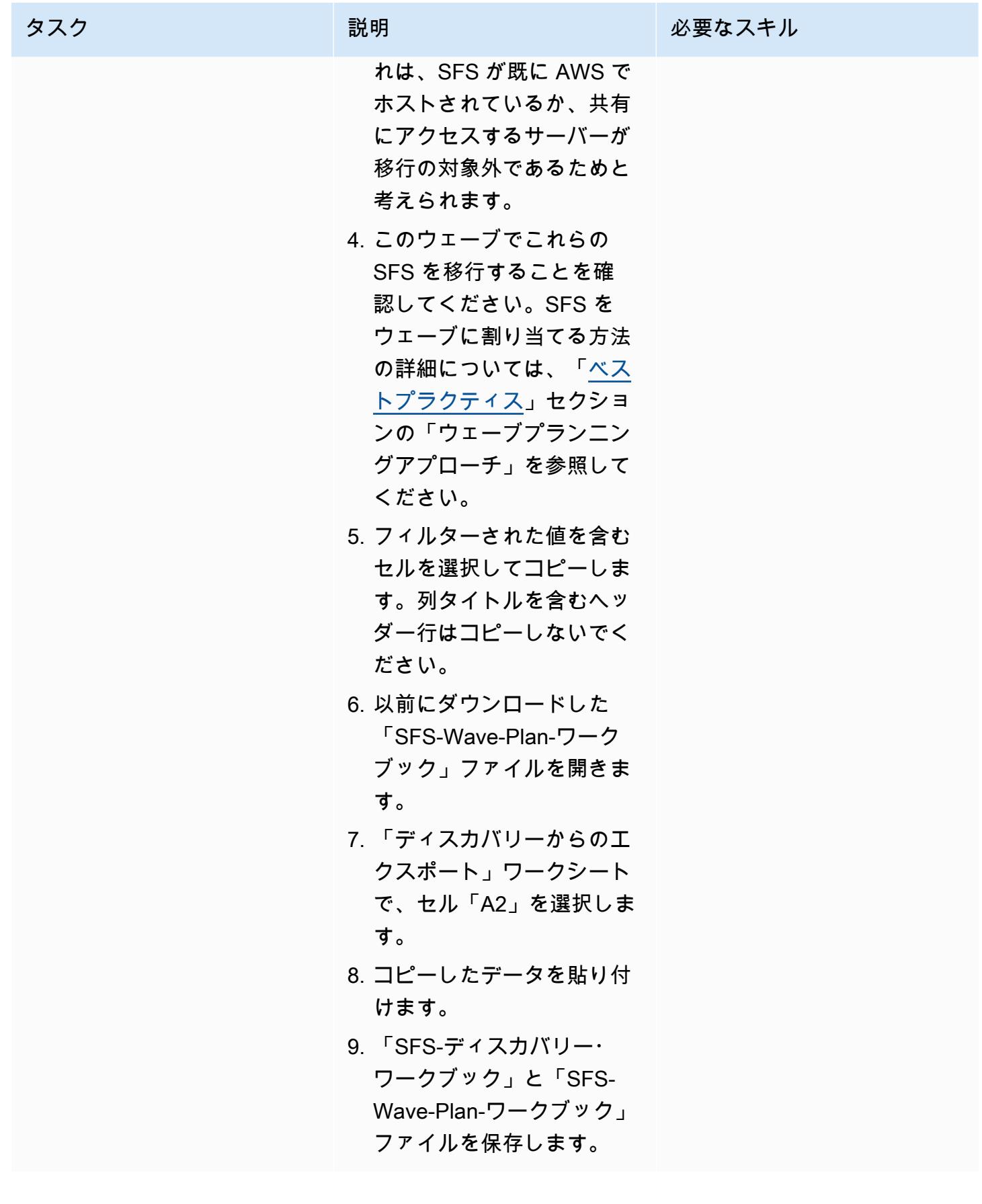

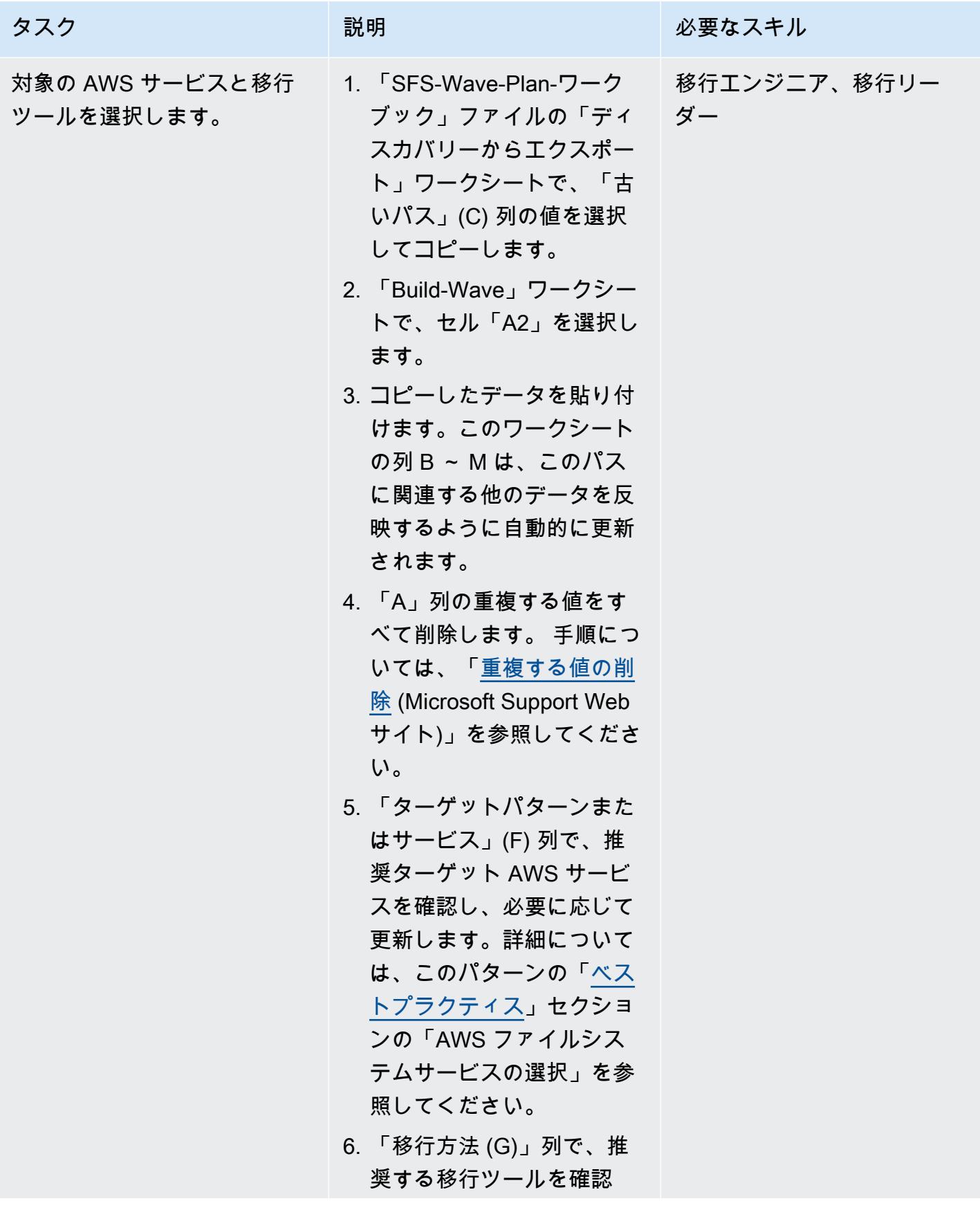

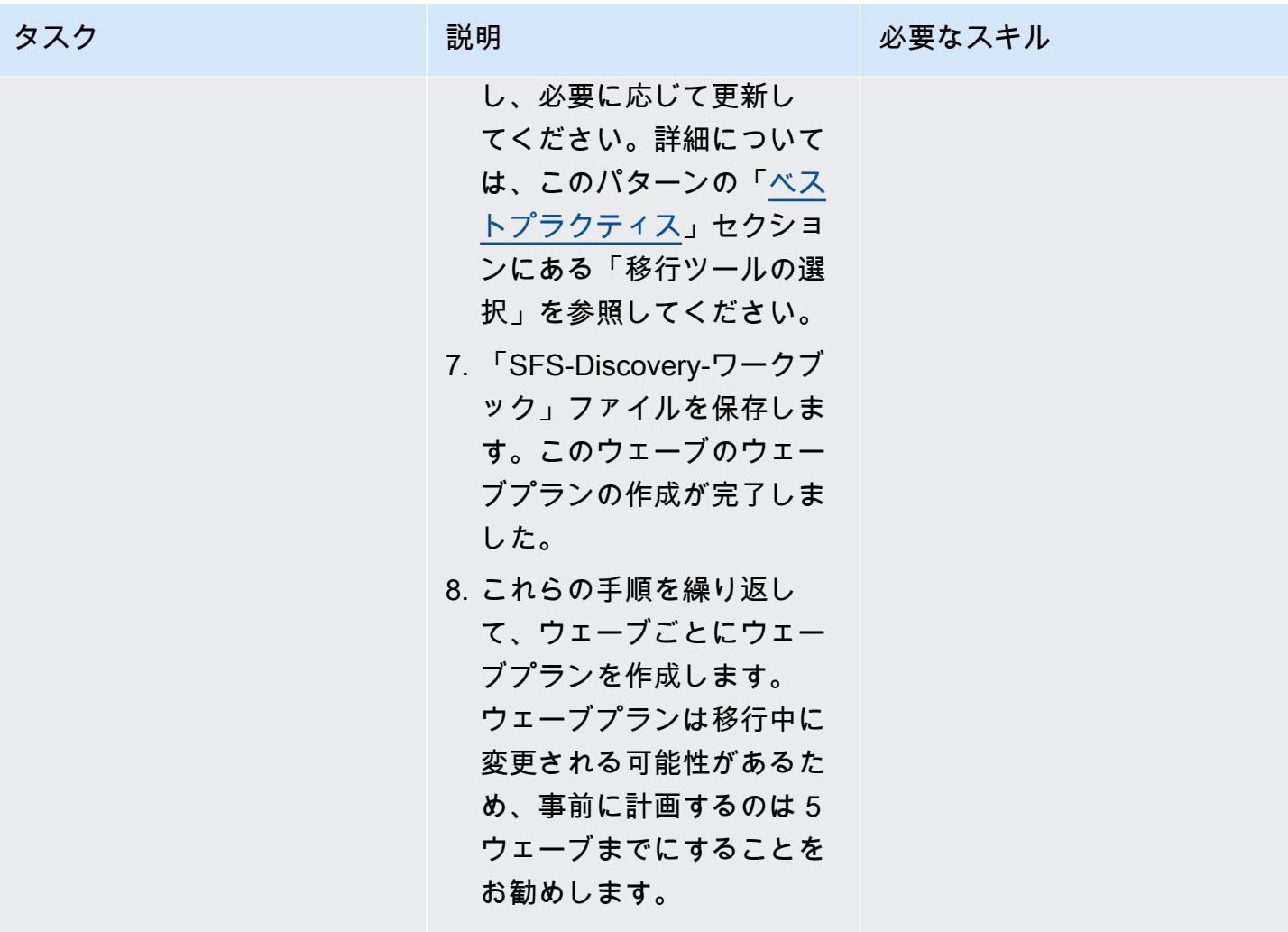

# 準備

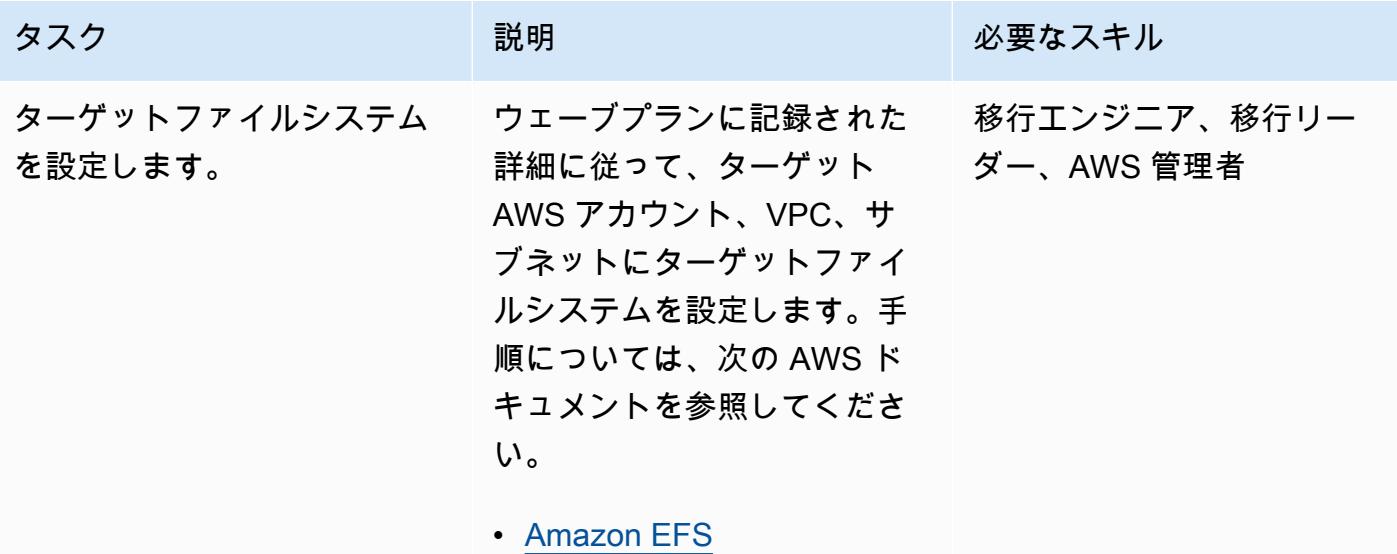

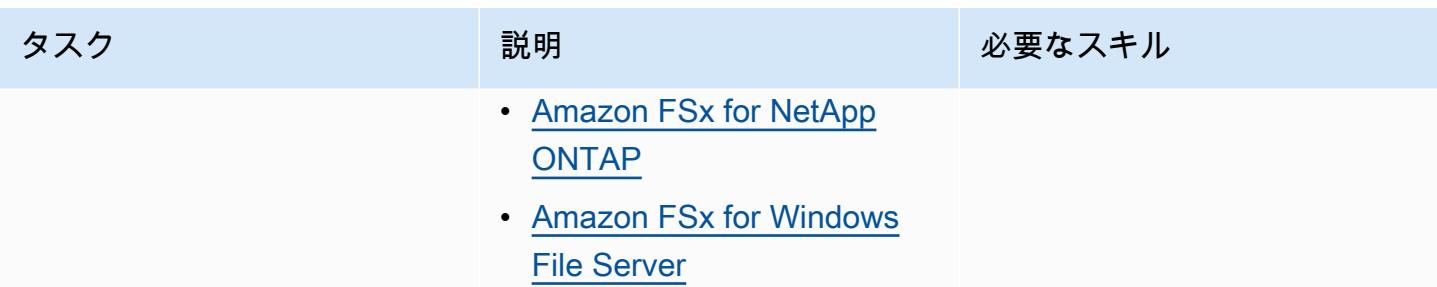

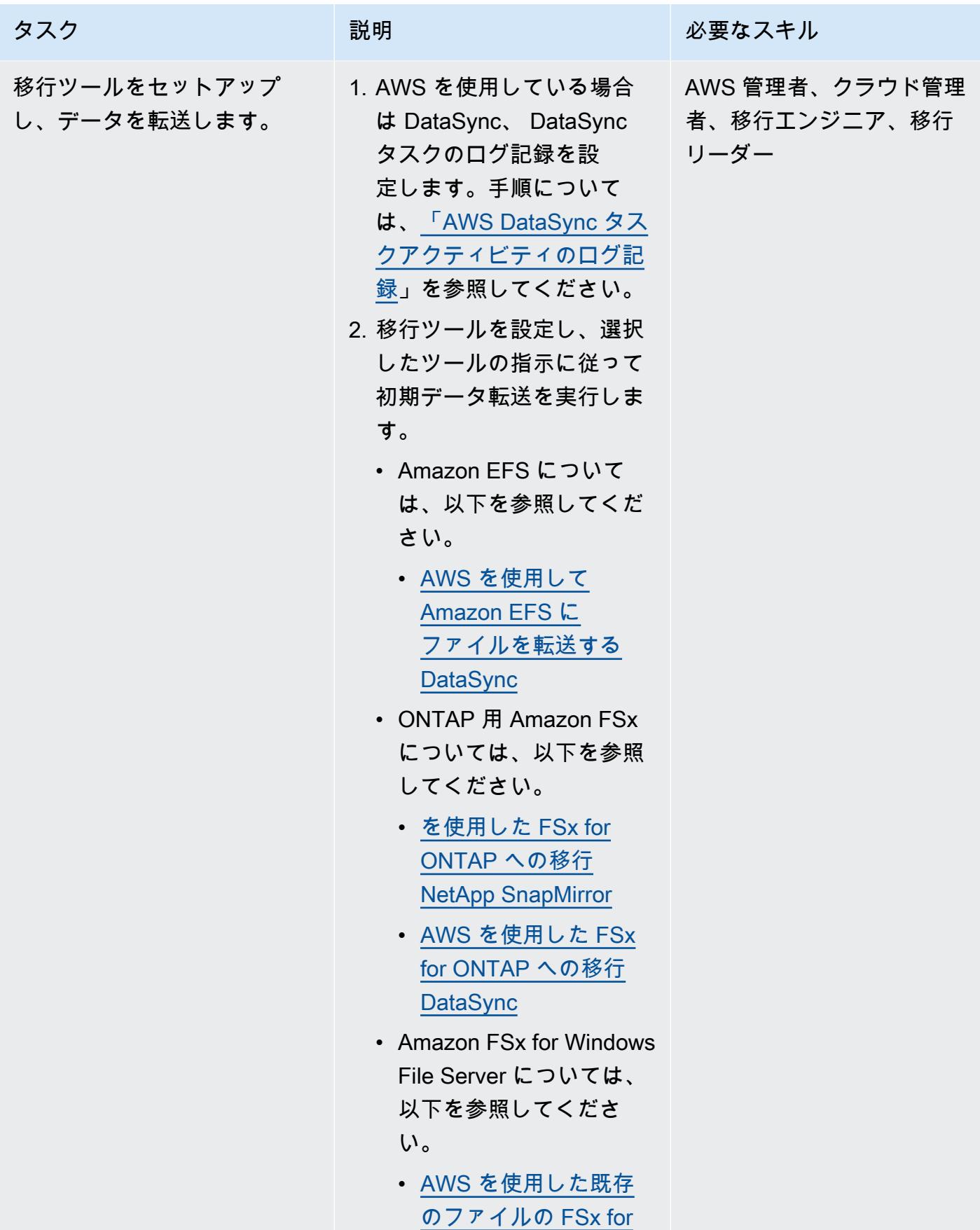

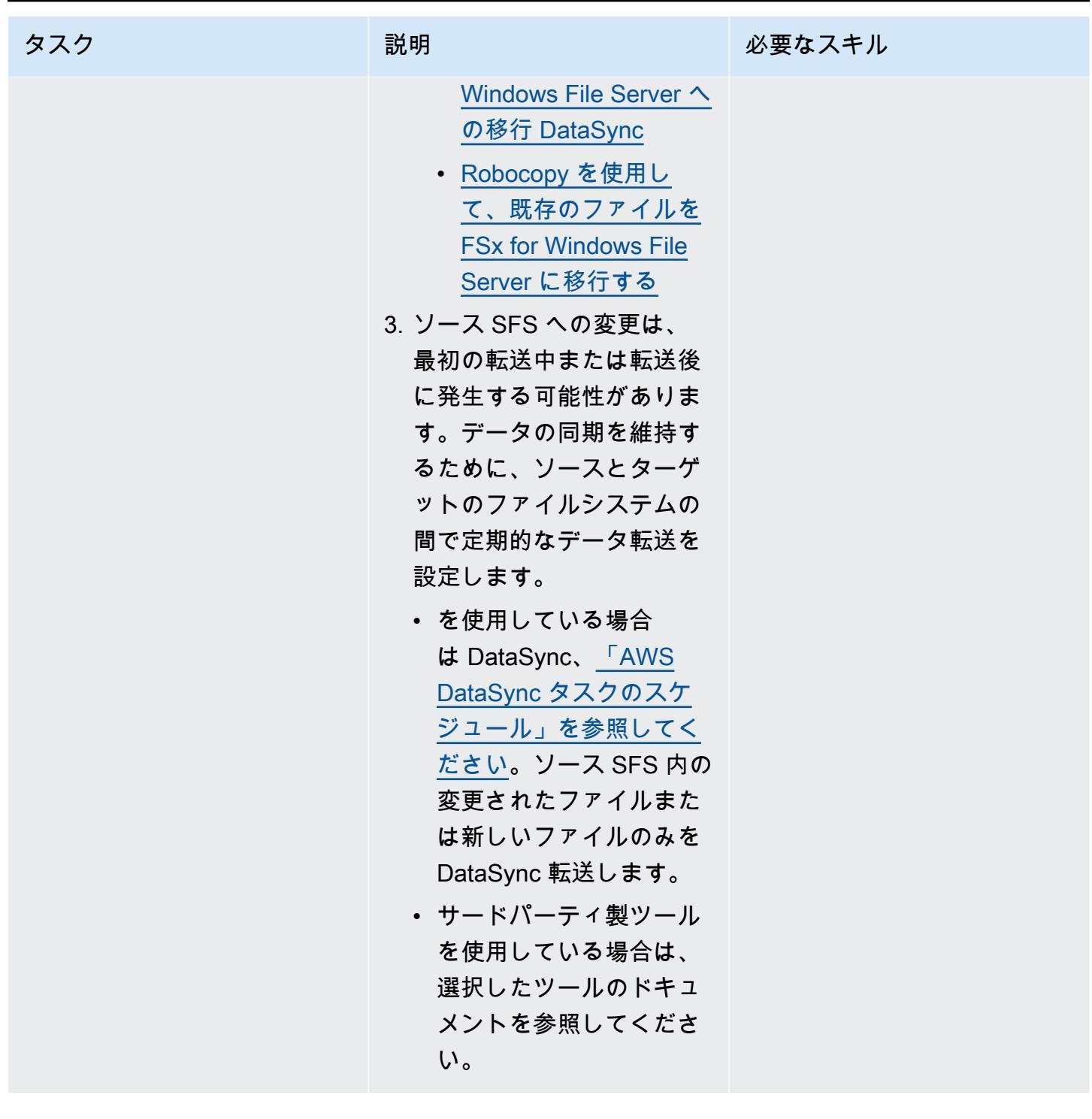

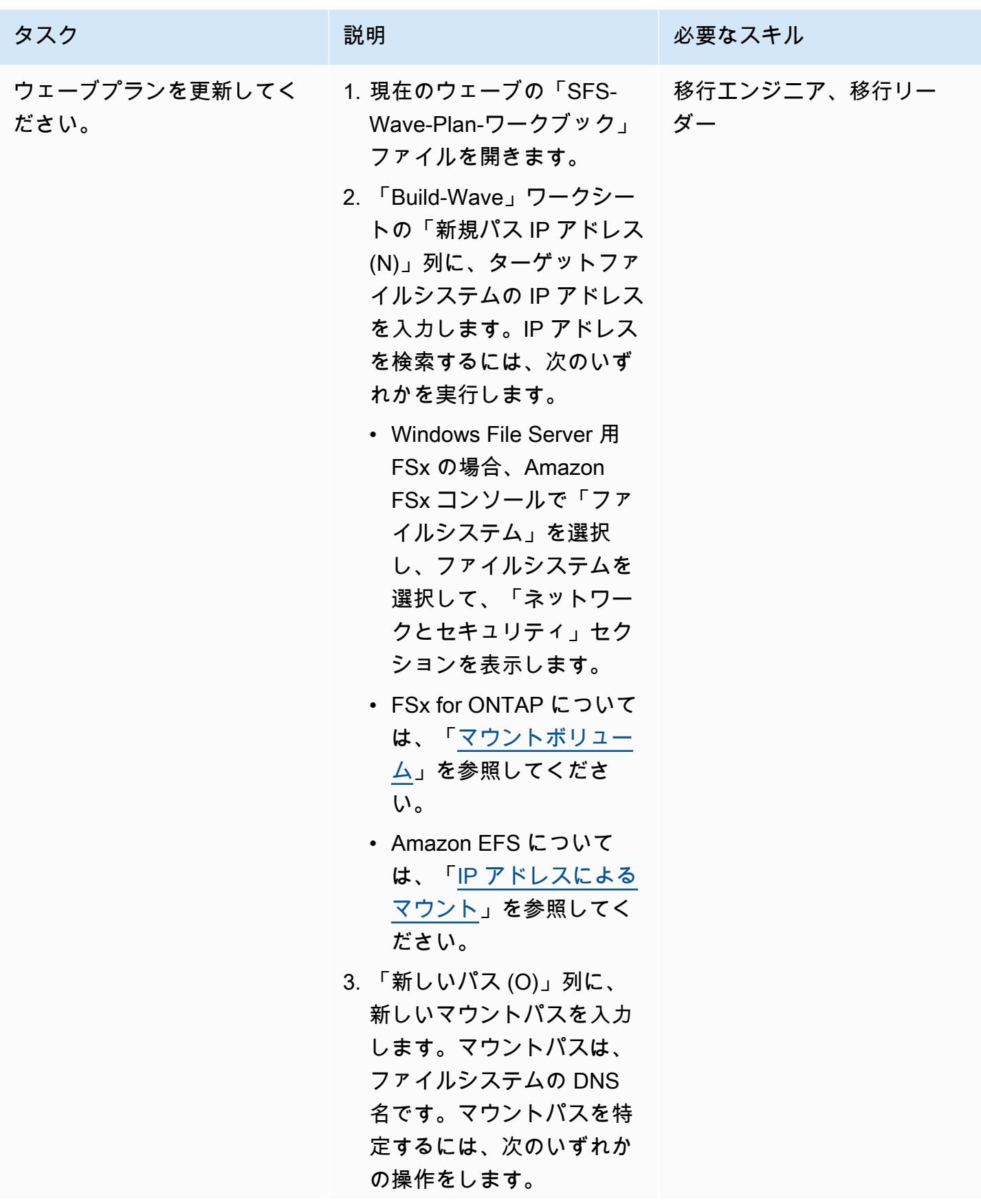

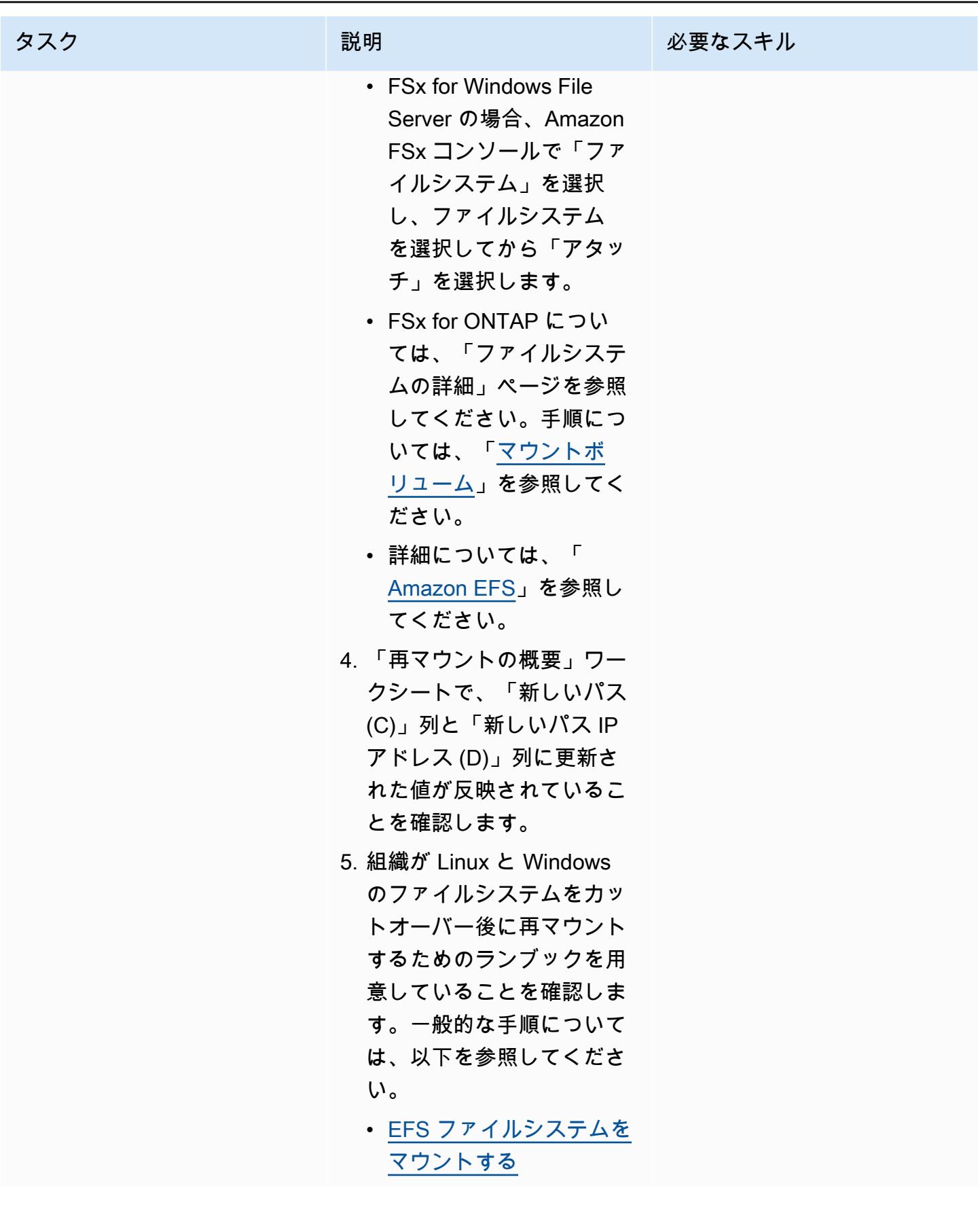

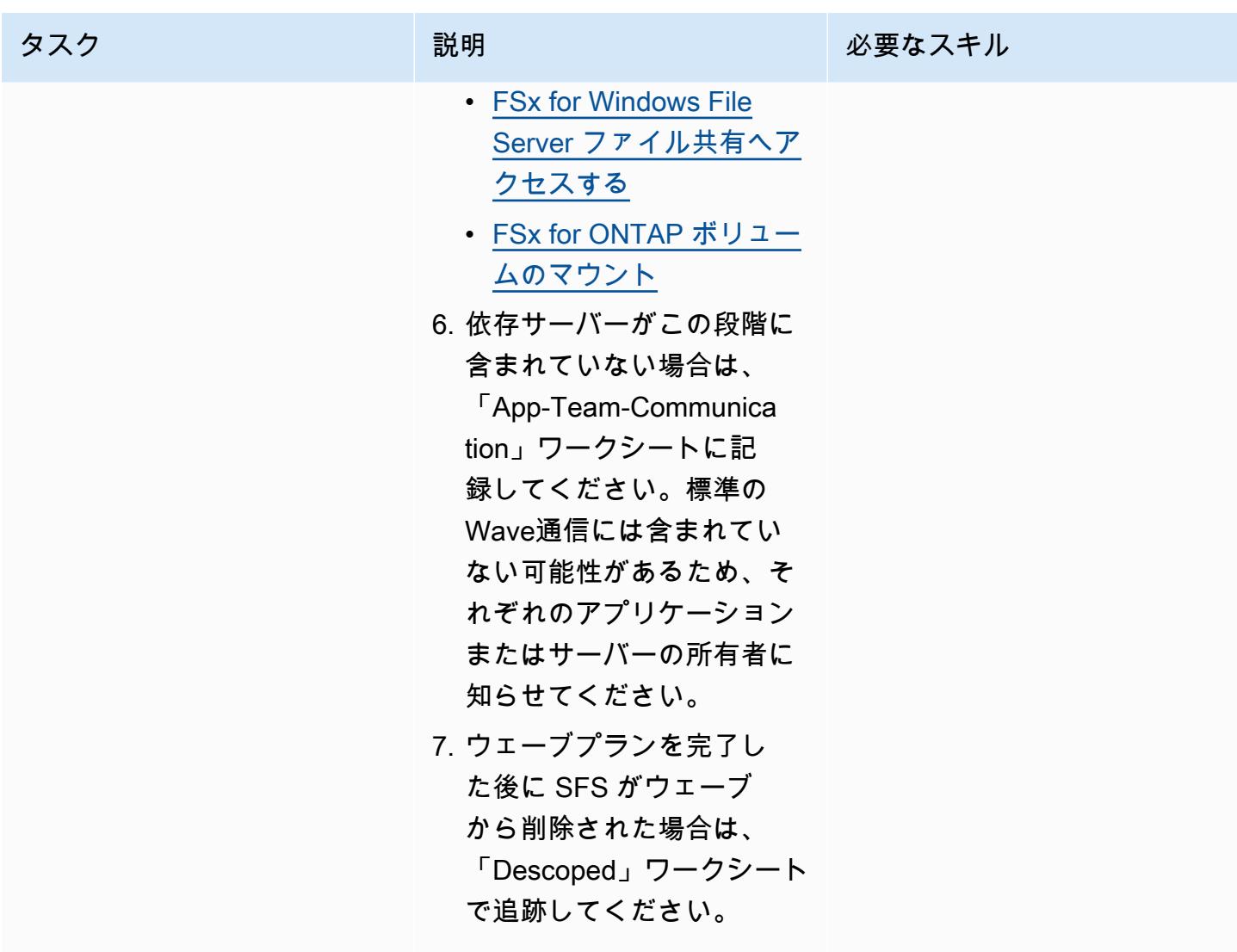

カットオーバー

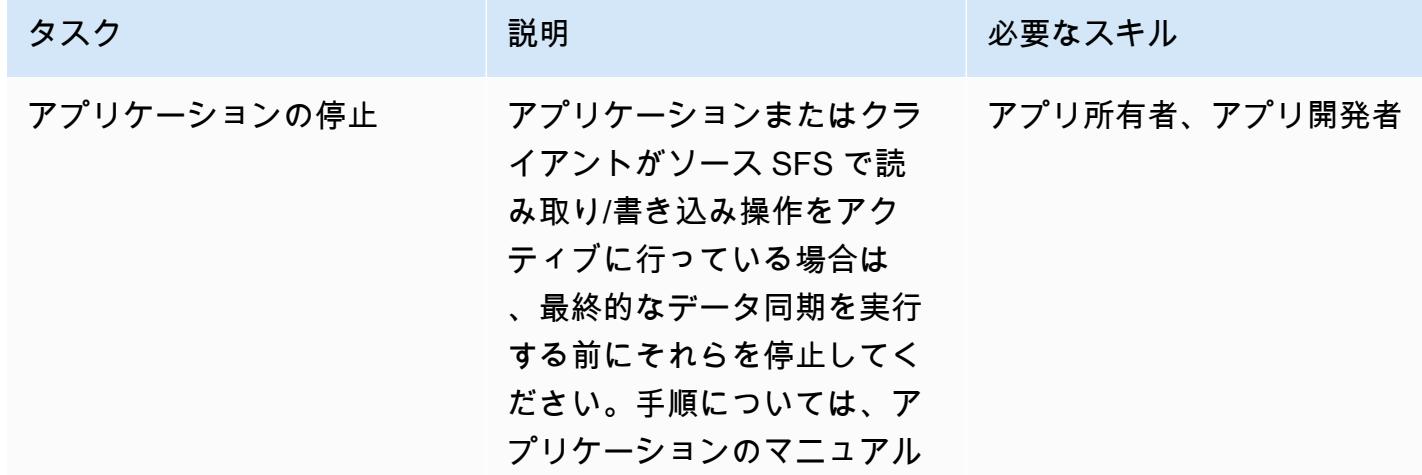

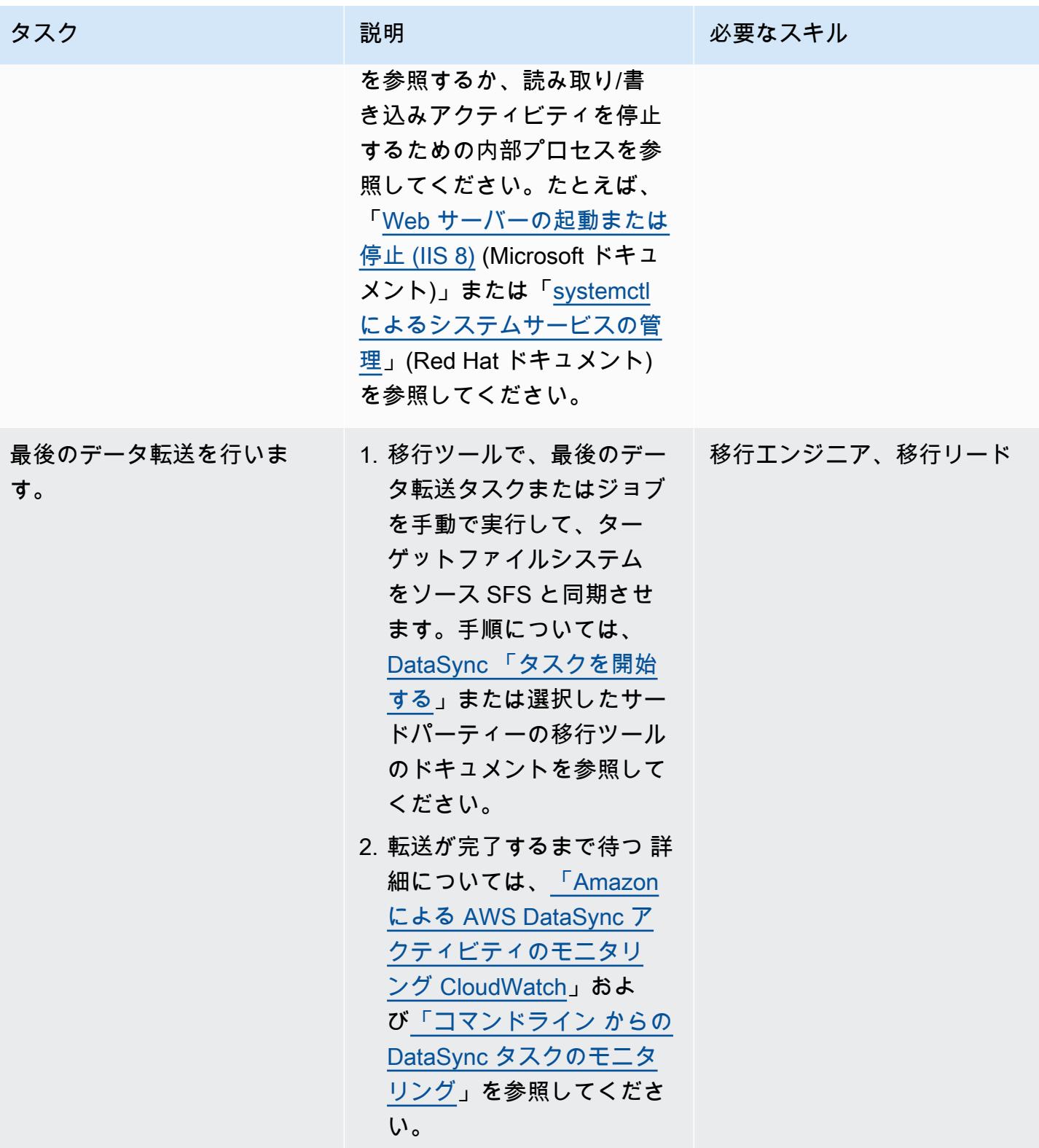

AWS 規範ガイダンス いっちょう しょうかん しゅうしょう しゅうしゅう しゅうしゅう しゅうしゅん いちのみ パターン パターン

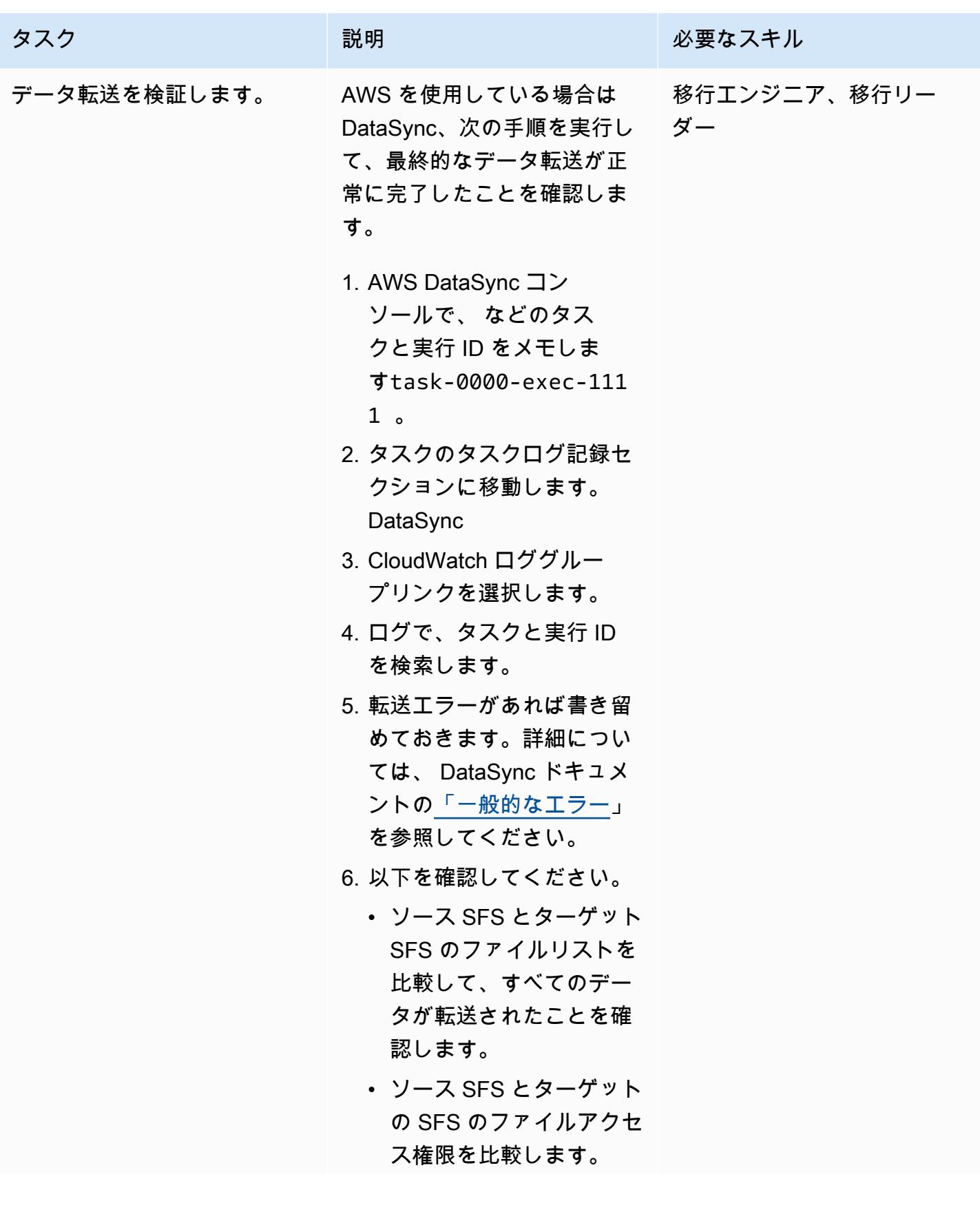

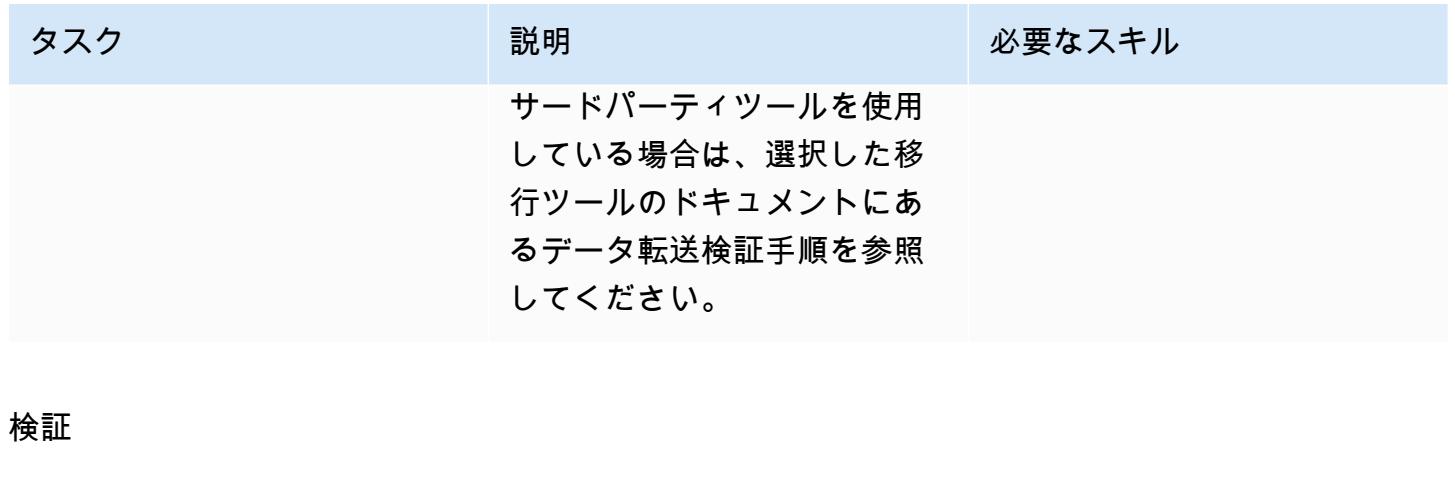

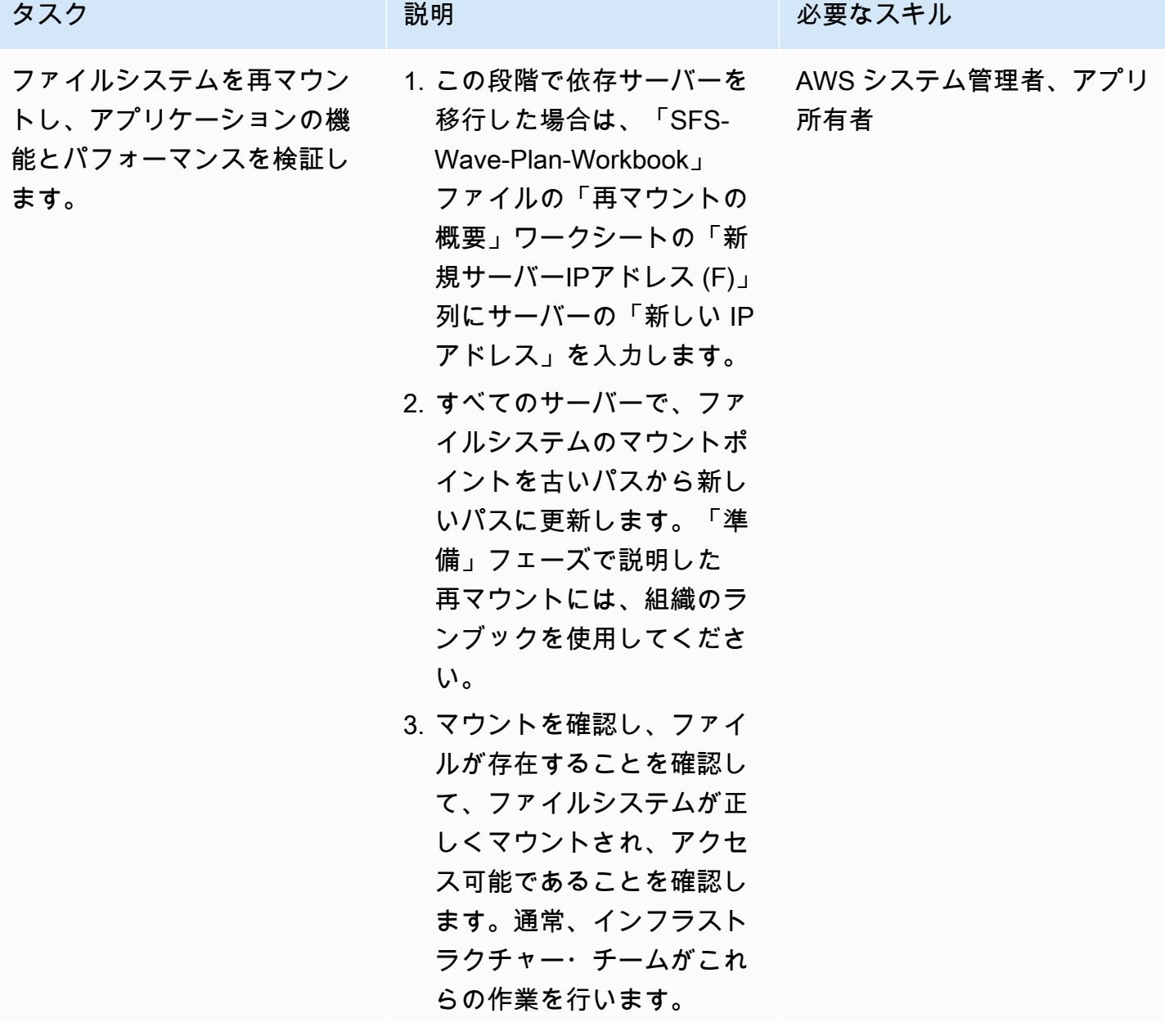

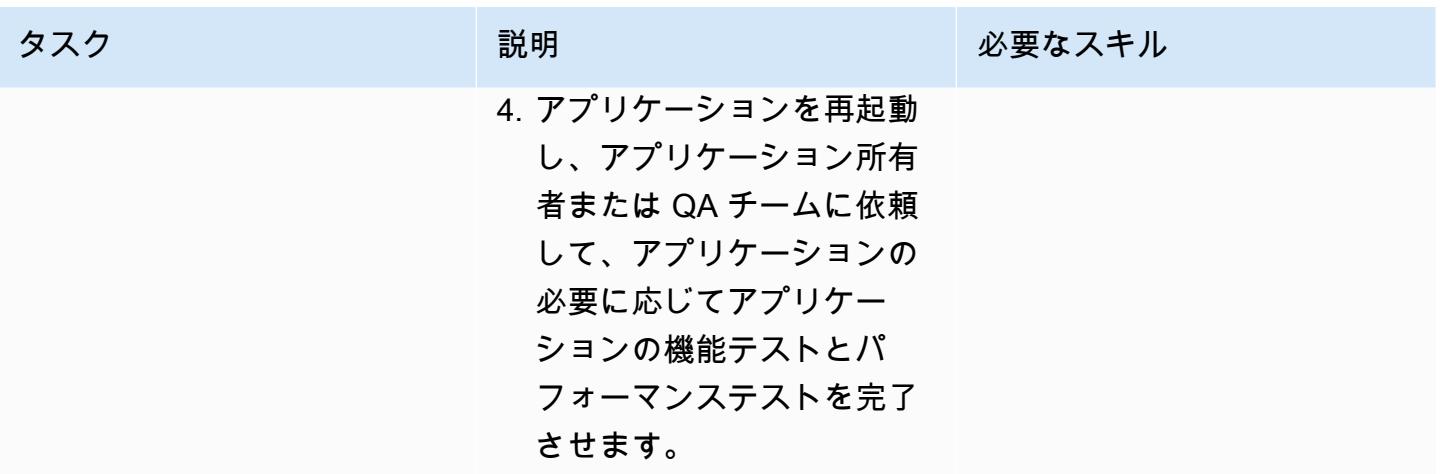

# トラブルシューティング

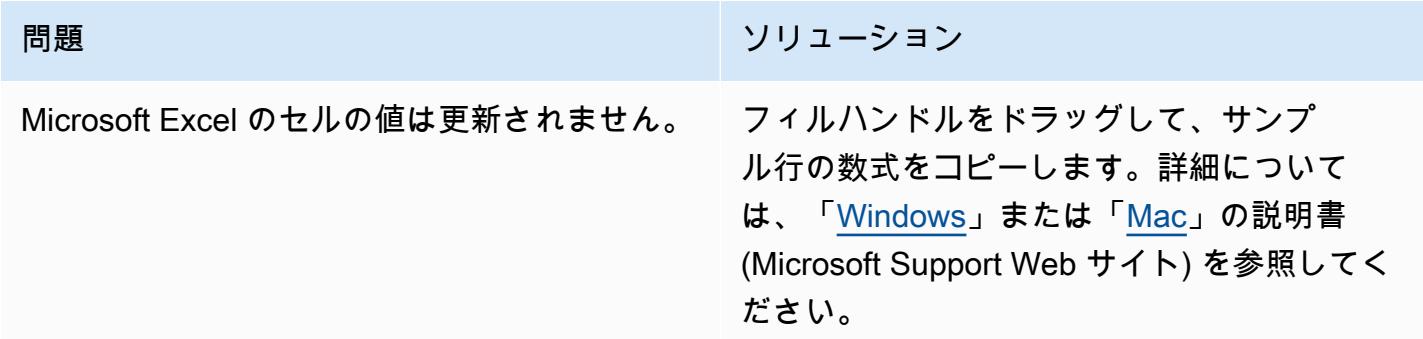

# 関連リソース

AWS ドキュメント

- [AWS DataSync ドキュメント](https://docs.aws.amazon.com/datasync/latest/userguide/what-is-datasync.html)
- [Amazon EFS ドキュメント](https://docs.aws.amazon.com/efs/latest/ug/whatisefs.html)
- [Amazon FSx ドキュメンテーション](https://docs.aws.amazon.com/fsx/latest/WindowsGuide/index.html)
- [AWS クラウドへの大規模な移行](https://aws.amazon.com/prescriptive-guidance/large-migrations/)
	- [AWS の大規模移行ガイド](https://docs.aws.amazon.com/prescriptive-guidance/latest/large-migration-guide/welcome.html)
	- [AWS の大規模な移行のためのポートフォリオプレイブック](https://docs.aws.amazon.com/prescriptive-guidance/latest/large-migration-portfolio-playbook/welcome.html)

トラブルシューティング

• [AWS DataSync の問題のトラブルシューティング](https://docs.aws.amazon.com/datasync/latest/userguide/troubleshooting-datasync.html)

- [Amazon FSx for Windows File Server のトラブルシューティング](https://docs.aws.amazon.com/fsx/latest/WindowsGuide/troubleshooting.html)
- [Amazon FSx for NetApp ONTAP のトラブルシューティング](https://docs.aws.amazon.com/fsx/latest/ONTAPGuide/troubleshooting.html)

<span id="page-4561-0"></span>添付ファイル

このドキュメントに関連する追加コンテンツにアクセスするには、次のファイルを解凍してくださ

い。「[attachment.zip」](samples/p-attach/a30cf791-7a8a-4f71-8927-bc61f3b332f2/attachments/attachment.zip)

作成者: Dhairya Jindani (AWS)、Baji Shaik (AWS)

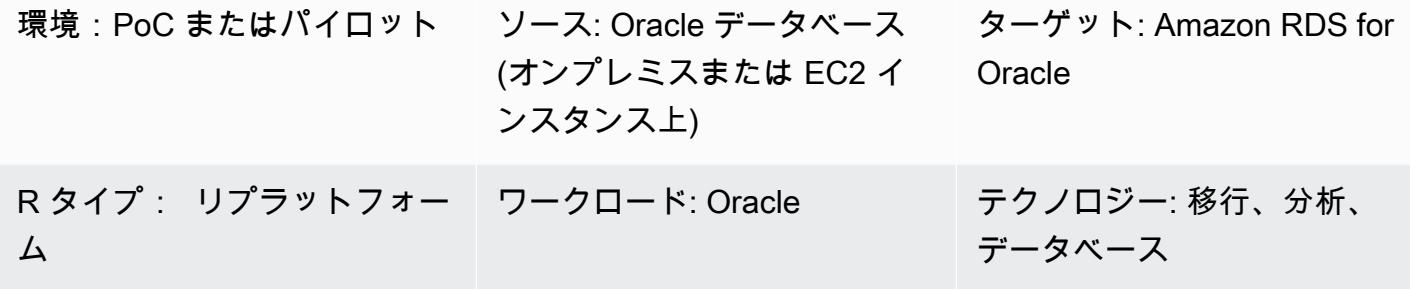

AWS サービス: Amazon RDS

[概要]

Oracle GoldenGate は、異種データベースおよび IT 環境向けのリアルタイムデータキャプチャお よびレプリケーションサービスです。ただし、このサービスは現在、Oracle 用 Amazon Relational Database Service (Amazon RDS) をサポートしていません。サポートされているデータベースのリ ストについては、[「Oracle GoldenGate for Hetergeneeous Databases」](https://docs.oracle.com/goldengate/c1230/gg-winux/GGHDB/12.3-what-is-oracle-goldengate-heterogeneous-databases.htm#GGHDB-GUID-08EAC588-F76C-4E37-BEBA-0DC57B98CA46)(Oracle ドキュメント) を参 照してください。このパターンでは、Oracle GoldenGate および Oracle GoldenGate フラットファ イルアダプターを使用して、オンプレミスまたは Amazon Elastic Compute Cloud (Amazon EC2) イ ンスタンスのソース Oracle データベースからフラットファイルを生成する方法について説明しま す。その後、それらのフラットファイルを、Amazon RDS for Oracle データベースインスタンスにイ ンポートできます。

このパターンでは、Oracle を使用してソース Oracle データベースから証跡ファイルを GoldenGate 抽出します。データポンプはトレイルファイルを EC2 インスタンスである統合サーバーにコピー します。統合サーバーでは、Oracle GoldenGate はフラットファイルアダプターを使用して、ト レイルファイルのトランザクションデータキャプチャに基づいて一連のシーケンシャルフラッ トファイルを生成します。Oracle は、区切り文字区切り値または長さ区切り値としてデータを GoldenGate フォーマットします。次に Oracle SQL\*Loader を使用して、フラットファイルをター ゲット Amazon RDS for Oracle データベースインスタンスにインポートします。

ターゲットオーディエンス

このパターンは、Oracle GoldenGateの基本的な構成要素に関する経験と知識を持つ人を対象として います。詳細については、[「Oracle GoldenGate アーキテクチャの概要」](https://docs.oracle.com/goldengate/1212/gg-winux/GWUAD/wu_about_gg.htm#GWUAD115)(Oracle ドキュメント) を 参照してください。

## 前提条件と制限

#### 前提条件

- アクティブな Amazon Web Services (AWS) アカウント。
- Oracle GoldenGate ライセンス。
- Oracle GoldenGate アダプターの別のライセンス。
- オンプレミスまたは EC2 インスタンスで実行されているソース Oracle データベース。
- 統合サーバーとして使用される EC2 Linux インスタンス。詳細については、「[チュートリアル:](https://docs.aws.amazon.com/AWSEC2/latest/UserGuide/EC2_GetStarted.html) [Amazon EC2 Linux インスタンスの開始方法」](https://docs.aws.amazon.com/AWSEC2/latest/UserGuide/EC2_GetStarted.html)(Amazon EC2 ドキュメント) を参照してください。
- ターゲットの Amazon RDS for Oracle DB インスタンスを停止します。詳細については、[「Oracle](https://docs.aws.amazon.com/AmazonRDS/latest/UserGuide/CHAP_GettingStarted.CreatingConnecting.Oracle.html)  [DB インスタンスを作成して接続する」](https://docs.aws.amazon.com/AmazonRDS/latest/UserGuide/CHAP_GettingStarted.CreatingConnecting.Oracle.html)(Amazon RDS ドキュメント) を参照してください。

#### 製品バージョン

- Oracle データベースエンタープライズエディションバージョン 10g、11g、12c、またはそれ以降
- Oracle GoldenGate バージョン 12.2.0.1.1 以降

# アーキテクチャ

ソーステクノロジースタック

- Oracle データベース (オンプレミスまたは EC2 インスタンス)
- ターゲットテクノロジースタック

「Amazon RDS for Oracle」

ソースアーキテクチャとターゲットアーキテクチャ

- 1. Oracle はソースデータベースログから証跡を GoldenGate 抽出します。
- 2. データポンプは証跡を抽出し、統合サーバーに移行します。
- 3. Oracle GoldenGate フラットファイルアダプタは、証跡、ソース定義、抽出パラメータを読み取 ります。
- 4. 抽出を終了すると、制御ファイルとフラットデータファイルが生成されます。
- 5. フラットデータファイルを AWS クラウドの Amazon RDS for Oracle データベースインスタンス に移行します。

ツール

サービス

- 「[Amazon Elastic Compute Cloud \(Amazon EC2\)](https://docs.aws.amazon.com/ec2/)」は、AWS クラウドでスケーラブルなコン ピューティング容量を提供します。必要な数の仮想サーバーを起動することができ、迅速にスケー ルアップまたはスケールダウンができます。
- 「[OracleのAmazon Relational Database Service \(Amazon RDS\)」](https://docs.aws.amazon.com/AmazonRDS/latest/UserGuide/Welcome.html) によって、AWS クラウドで Oracleリレーショナルデータベースをセットアップ、運用、スケーリングができます。

その他のサービス

- [Oracle GoldenGate](https://docs.oracle.com/goldengate/1212/gg-winux/GWUAD/wu_about_gg.htm#GWUAD110) は、あるデータベースから別の異種データベース、またはフラットファイルな どの別のターゲットトポロジにデータを複製、フィルタリング、変換するのに役立つサービスで す。
- [Oracle GoldenGate アプリケーションアダプタを](https://docs.oracle.com/goldengate/gg121211/gg-adapter/GADAD/flatfile_config.htm#GADAD424)使用すると GoldenGate 、Oracle はソースデー タベースの証跡ファイルにキャプチャされたトランザクションデータから一連のシーケンシャル フラットファイルと制御ファイルを生成できます。これらのアダプタは、データウェアハウスア プリケーションや、独自仕様またはレガシーアプリケーションの抽出、変換、ロード (ETL) 操 作に広く使用されています。Oracle はこのキャプチャ GoldenGate を実行し、異種データベー ス、プラットフォーム、オペレーティングシステムにほぼリアルタイムで適用します。アダプタ は、CSV や Apache Parquet など、さまざまな形式の出力ファイルをサポートします。生成され たこれらのファイルを読み込んで、データをさまざまな異種データベースにロードできます。

エピック

ソースデータベースサーバー GoldenGate での Oracle のセットアップ

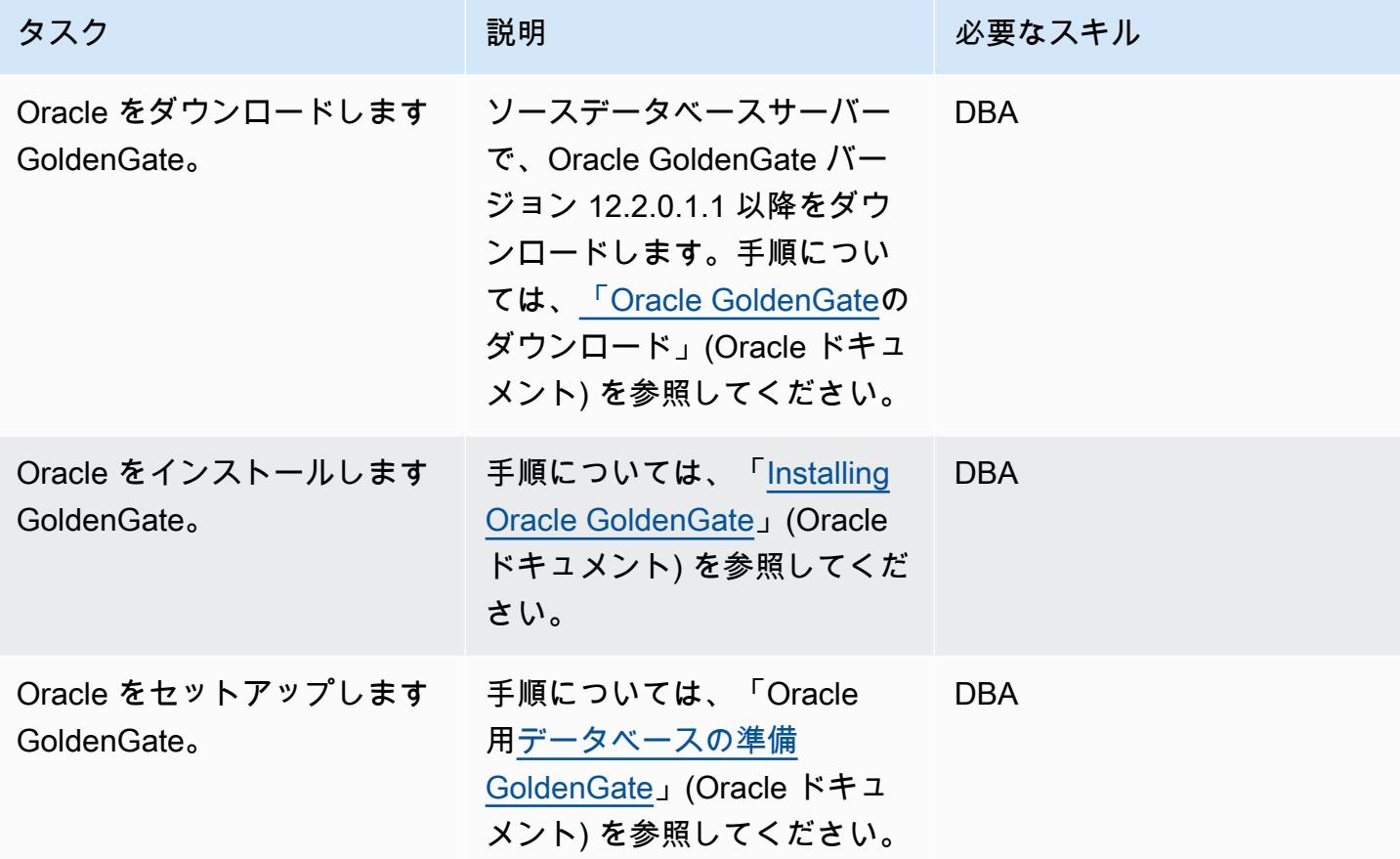

統合サーバー GoldenGate で Oracle をセットアップする

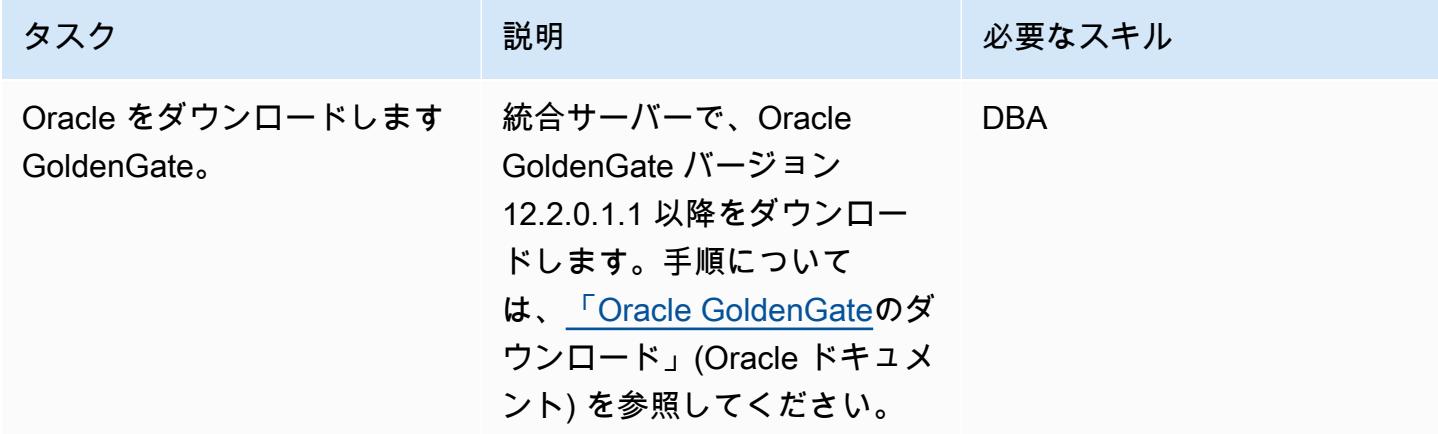

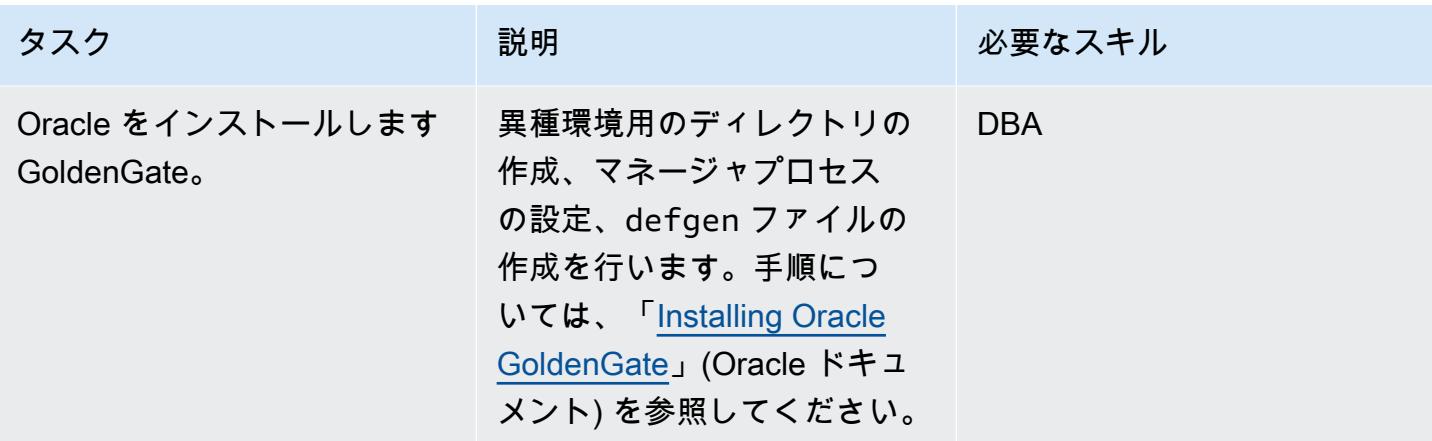

Oracle GoldenGate データキャプチャ設定を変更する

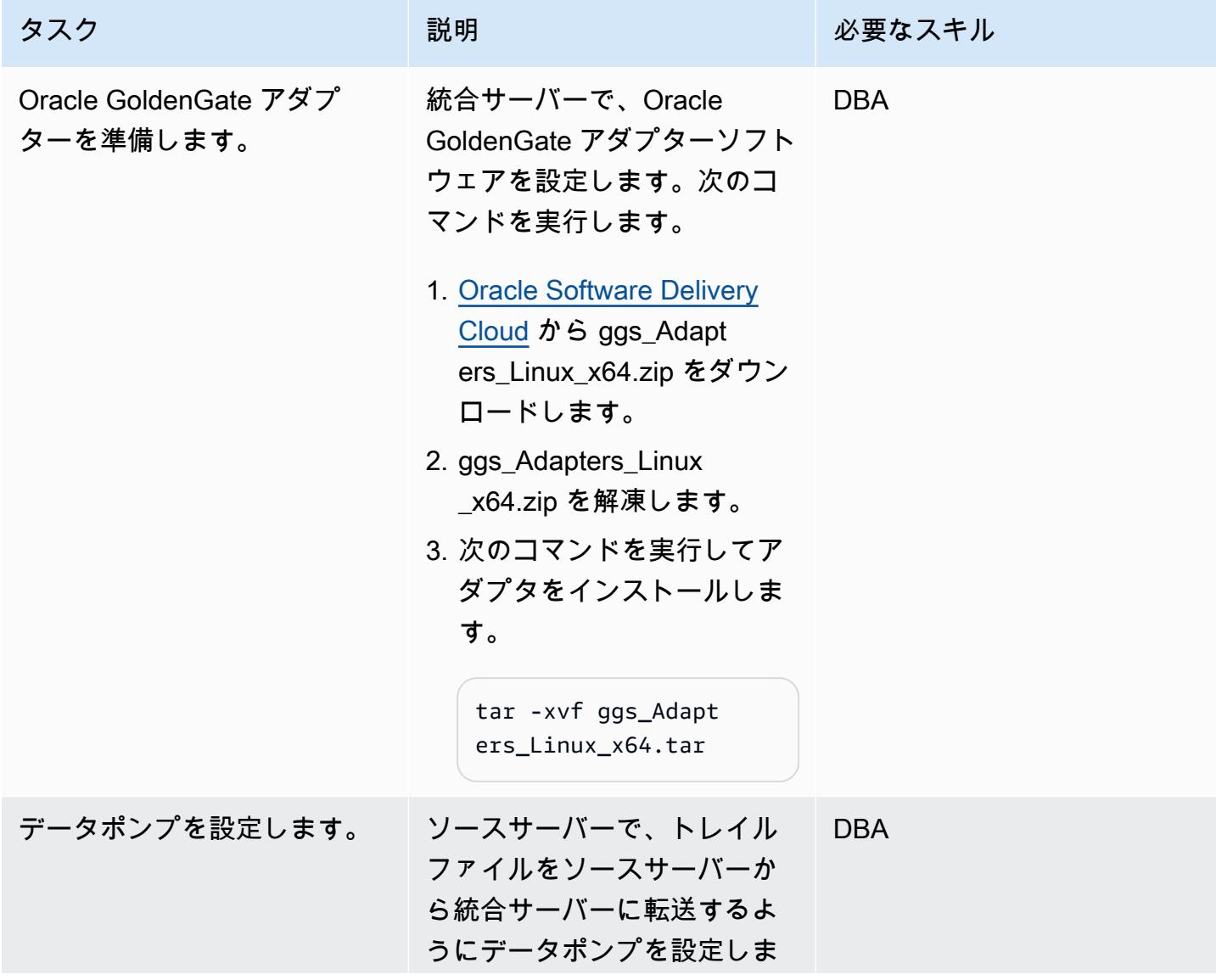

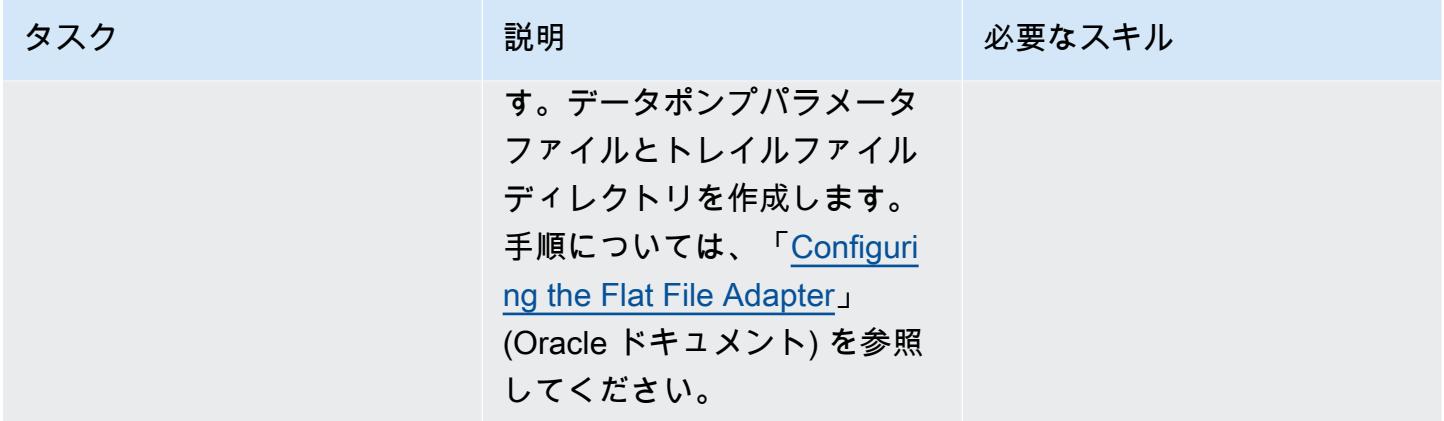

# フラットファイルの生成と移行

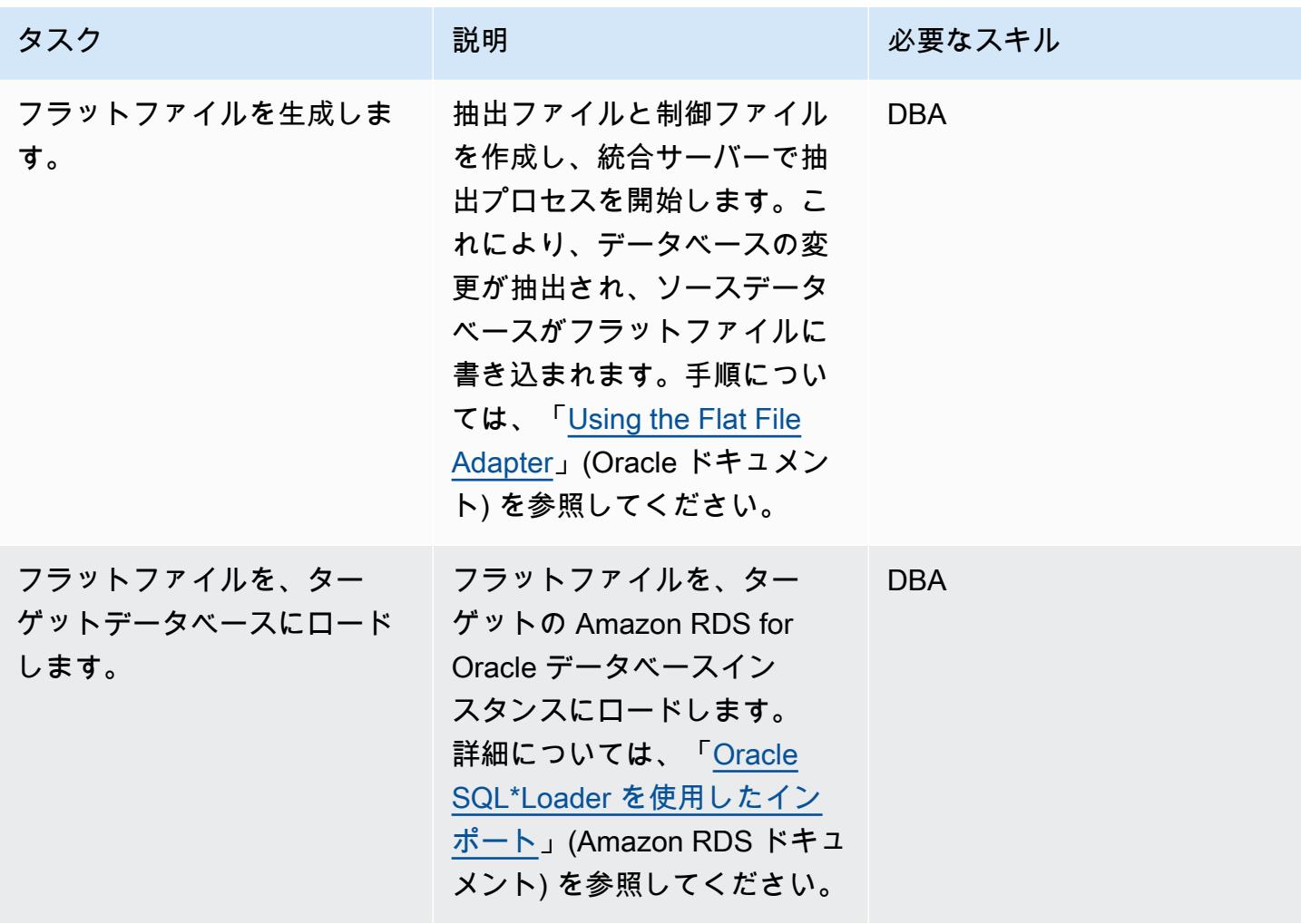

# トラブルシューティング

Oracle GoldenGate フラットファイルアダプ ターはエラーを生成します。

問題 しゅうしょう しゅうしょう しゅうしょう リリューション

アダプタエラーの説明については、「[エラー](https://docs.oracle.com/goldengate/gg12201/gg-adapter/GADAD/GUID-D30CC70D-B90F-4209-BEB5-9BA53EA869EF.htm#GADAD437) [メッセージの検索」](https://docs.oracle.com/goldengate/gg12201/gg-adapter/GADAD/GUID-D30CC70D-B90F-4209-BEB5-9BA53EA869EF.htm#GADAD437)(Oracle ドキュメント) を参 照してください。トラブルシューティングの手 順については、「[Troubleshooting the Flat File](https://docs.oracle.com/goldengate/gg12201/gg-adapter/GADAD/GUID-CB3D9B2C-49CC-408A-8C00-06E0C7923DD6.htm#GADAD552)  [Adapter」](https://docs.oracle.com/goldengate/gg12201/gg-adapter/GADAD/GUID-CB3D9B2C-49CC-408A-8C00-06E0C7923DD6.htm#GADAD552)(Oracle ドキュメント) を参照してく ださい。

# 関連リソース

- [Oracle のインストール GoldenGate](https://docs.oracle.com/goldengate/1212/gg-winux/GIORA/install.htm#GIORA162) (Oracle ドキュメント)
- [Oracle の設定 GoldenGate](https://docs.oracle.com/goldengate/1212/gg-winux/GIORA/setup.htm#GIORA357) (Oracle ドキュメント)
- [Oracle GoldenGate Adapters について](https://docs.oracle.com/goldengate/gg12201/gg-adapter/GADAD/GUID-F9105B02-9836-4F98-99F8-6E9C46D42764.htm#GADAD101) (Oracle ドキュメント)
- [Configuring the Flat File Adapter](https://docs.oracle.com/goldengate/gg12201/gg-adapter/GADAD/GUID-DF13488D-E0E9-497C-8AFF-70B839DE4843.htm#GADAD424) (Oracle ドキュメント)

# Microsoft SQL Server から Amazon Aurora PostgreSQL 互換エディショ ンへのデータベース移行をサポートするように Python と Perl アプリケー ションを変更する

作成者: Dwarika Patra (AWS)、Deepesh Jayaprakash (AWS)

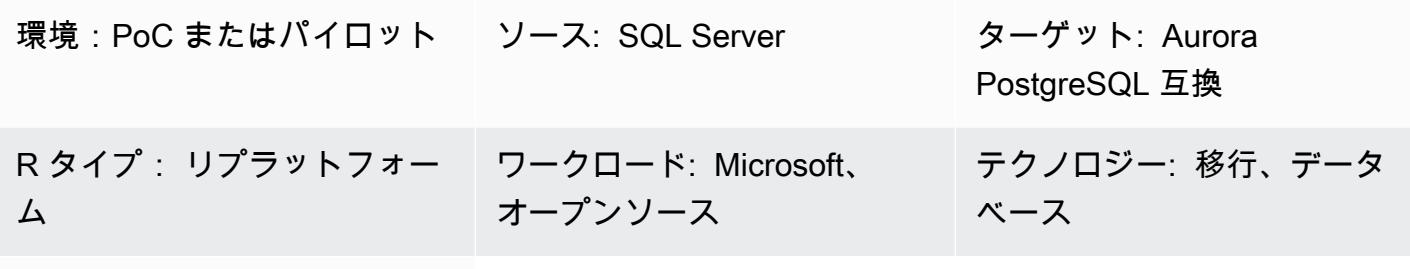

AWS サービス:Amazon Aurora

# [概要]

このパターンでは、Microsoft SQL Server から Amazon Aurora PostgreSQL 互換エディションに データベースを移行する際に、場合によっては必要になるアプリケーションリポジトリに変更しま す。このパターンでは、これらのアプリケーションが Python または Perl ベースであることを前提と しており、これらのスクリプト言語には個別の指示が記載されています。

SQL Server データベースから Aurora PostgreSQL 互換に移行するには、スキーマ変換、データ ベースオブジェクト変換、データ移行、およびデータ読み込みが必要です。 PostgreSQL と SQL Server には (データ型、接続オブジェクト、構文、ロジックに関する) 違いがあるため、PostgreSQL で正しく動作するようにコードベースに必要な変更を追加するのが最も難しい移行作業です。

Python ベースのアプリケーションでは、接続オブジェクトとクラスはシステム全体に分散されてい ます。また、Python コードベースは複数のライブラリを使用してデータベースに接続している場合 があります。データベース接続インターフェースが変更された場合、アプリケーションのインライン クエリを実行するオブジェクトも変更する必要があります。

Perl ベースのアプリケーションの場合、変更には接続オブジェクト、データベース接続ドライ バー、静的および動的なインライン SQL ステートメント、およびアプリケーションが複雑な動的 DML クエリと結果をセットで処理する方法が含まれます。

アプリケーションの移行プロセスには、以下の問題があります。

- 接続オブジェクト。接続オブジェクトが複数のライブラリや、関数呼び出しを含むコードに分散し ている場合、PostgreSQL をサポートするようにオブジェクトを変更する共通の方法を見つける必 要があるかもしれません。
- レコードの取得または更新中のエラーや例外の処理。変数、結果セット、またはデータフレームを 返す条件付きの作成、読み取り、更新、削除 (CRUD) 操作をデータベースで実行すると、エラー や例外によってアプリケーションエラーが発生し、連鎖的な影響が発生する可能性があります。こ れらの処理は、適切な検証を行いながら、ポイントを保存して慎重に処理する必要があります。こ のようなセーブポイントの 1 つとして、BEGIN...EXCEPTION...END ブロック内で大規模なイ ンライン SQL クエリやデータベースオブジェクトを呼び出すことがあります。
- トランザクションの制御と検証。手動および自動のコミットとロールバックが含まれます。Perl 用の PostgreSQL ドライバーでは、常に自動コミット属性を明示的に設定する必要があります。
- 動的 SQL クエリを処理します。これには、クエリが意図したとおりに動作することを確実にする ため、クエリロジックと反復テストを詳しく理解する必要があります。
- パフォーマンス コードを変更しても、アプリケーションのパフォーマンスが低下しないようにす る必要があります。

このパターンでは、変換プロセスを詳しく説明します。

前提条件と制限

前提条件

- Python と Perl の構文に関する実用的な知識。
- SQL Server および PostgreSQL に関する基本スキル
- 既存のアプリケーションアーキテクチャを理解しましょう。
- アプリケーションコード、SQL Server データベース、および PostgreSQL データベースにアクセ スできます。
- アプリケーションの変更を開発、テスト、検証するための認証情報を使用して Windows または Linux (または他の Unix) 開発環境にアクセスできます。
- Python ベースのアプリケーションでは、データフレームを処理するための Pandas や、データ ベース接続用の psycopg2 や SQLAlchemy など、アプリケーションが必要とする標準の Python ラ イブラリが必要です。
- Perl ベースのアプリケーションでは、依存ライブラリまたはモジュールを含む Perl パッケージが 必要です。包括的な Perl Archive Network (CPAN) モジュールは、ほとんどのアプリケーション要 件をサポートします。
- 必要なすべての依存関係のあるカスタマイズされたライブラリまたはモジュール。
- SQL Server への読み込みアクセスと Aurora への読み込み/書き込みアクセス用のデータベース認 証情報。
- PostgreSQL は、サービスやユーザーによるアプリケーションの変更を検証およびデバッグしま す。
- アプリケーションの移行中に Visual Studio Code、Sublime Text、pgAdmin などの開発ツールにア クセスできます。

#### 機能制限

- Python や Perl のバージョン、モジュール、ライブラリ、パッケージの中には、クラウド環境と互 換性のないものがあります。
- SQL Server に使用されているサードパーティのライブラリやフレームワークの中に は、PostgreSQL への移行をサポートするように置き換えられないものがあります。
- パフォーマンスの変動により、アプリケーション、インライン Transact-SQL (T-SQL) クエリ、 データベース関数、ストアドプロシージャの変更が必要な場合があります。
- PostgreSQL は、テーブル名、列名、および他のデータベースオブジェクトの小文字名をサポート します。
- UUID 列などの一部のデータタイプは小文字のみで保存されます。Python と Perl のアプリケー ションは、このような大文字と小文字の違いを処理する必要があります。
- 文字エンコーディングの違いは、PostgreSQL データベース内の対応するテキスト列の正しいデー タタイプで処理する必要があります。

製品バージョン

- Python 3.6 以降 (オペレーティングシステムをサポートするバージョンを使用してください)
- Perl 5.8.3 以降 (オペレーティングシステムをサポートするバージョンを使用してください)
- Aurora PostgreSQL 互換エディション 4.2 以降 (「[詳細」](https://docs.aws.amazon.com/AmazonRDS/latest/AuroraUserGuide/AuroraPostgreSQL.Updates.20180305.html#AuroraPostgreSQL.Updates.20180305.42)を参照してください)
#### アーキテクチャ

ソーステクノロジースタック

- スクリプト作成 (アプリケーションプログラミング) 言語: Python 2.7 以降または Perl 5.8
- データベース: Microsoft SQL Server バージョン 13
- オペレーティングシステム: Red Hat Enterprise Linux (RHEL) 7

ターゲットテクノロジースタック

- スクリプト作成 (アプリケーションプログラミング) 言語:Python 3.6 以降または Perl 5.8 以降
- データベース: Aurora PostgreSQL 互換 4.2
- オペレーティングシステム: RHEL 7

移行アーキテクチャ

ツール

AWS のサービスとツール

- [Aurora PostgreSQL 互換エディションは](https://docs.aws.amazon.com/AmazonRDS/latest/AuroraUserGuide/Aurora.AuroraPostgreSQL.html)、フルマネージド型で PostgreSQL 互換の、ACID 準拠 のリレーショナルデータベースエンジンです。ハイエンドの商用データベースのスピードと信頼 性を、オープンソースデータベースのコスト効率でご利用いただけます。PostgreSQL を Aurora PostgreSQL に差し替えることで、新規および既存の PostgreSQL のデプロイを簡単に、コスト効 率よく設定、操作、スケーリングできるようになります。
- [AWS コマンドラインインターフェイス \(AWS CLI\)](https://docs.aws.amazon.com/cli/latest/userguide/cli-chap-welcome.html) はオープンソースのツールであり、コマンドラ インシェルのコマンドを使用して AWS サービスとやり取りすることができます。

その他のツール

- [psycopg2](https://pypi.org/project/psycopg2/) や [SQLAlchemy](https://www.sqlalchemy.org/) などの [Python](https://www.python.org/) および PostgresSQL データベース接続ライブラリ
- [Perl](https://www.perl.org/) とその [DBI モジュール](https://metacpan.org/pod/DBD::Pg)
- [PostgreSQL インタラクティブターミナル](https://www.postgresql.org/docs/13/app-psql.html) (psql)

エピック

アプリケーションリポジトリを PostgreSQL に移行する — 大まかな手順

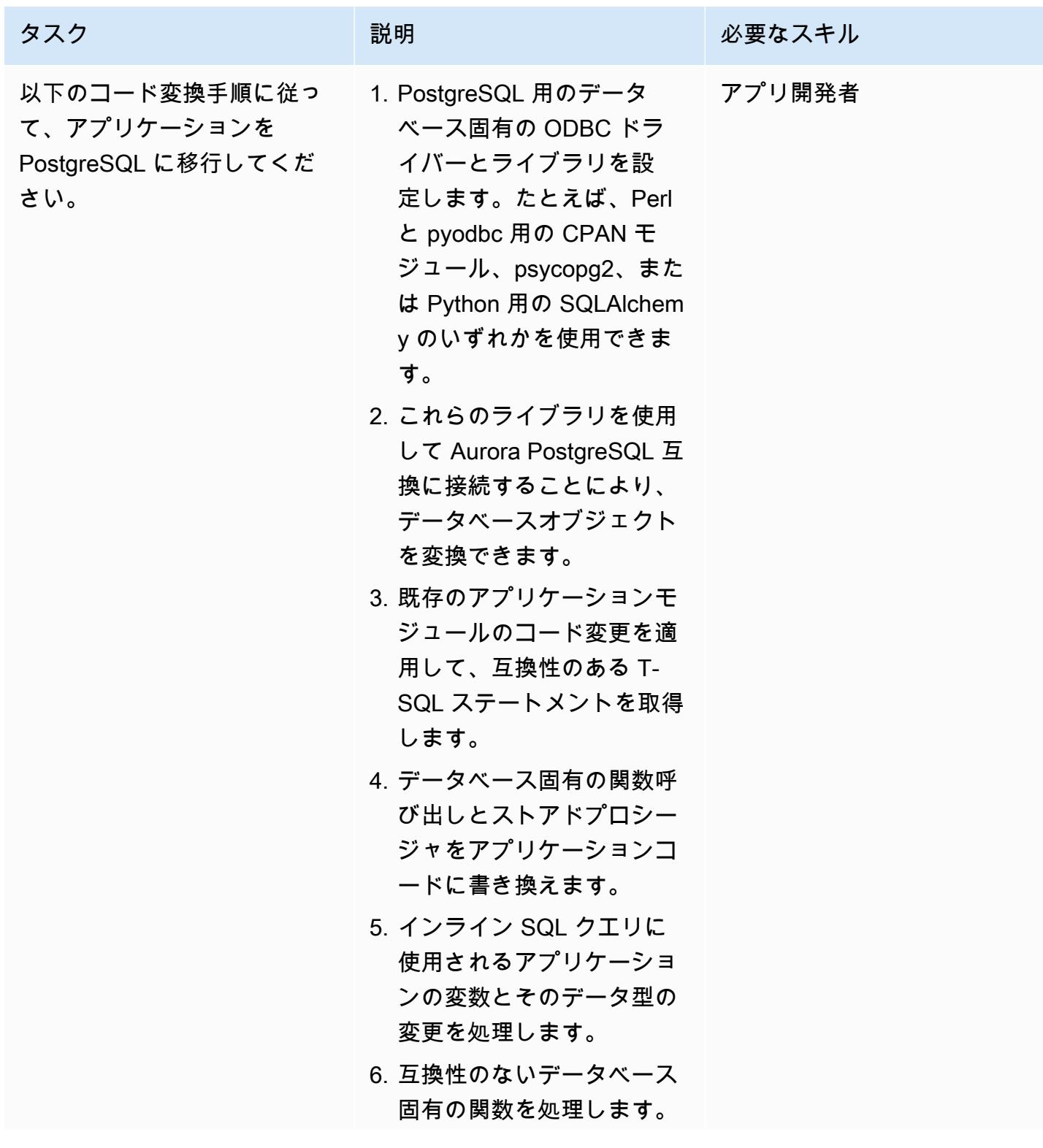

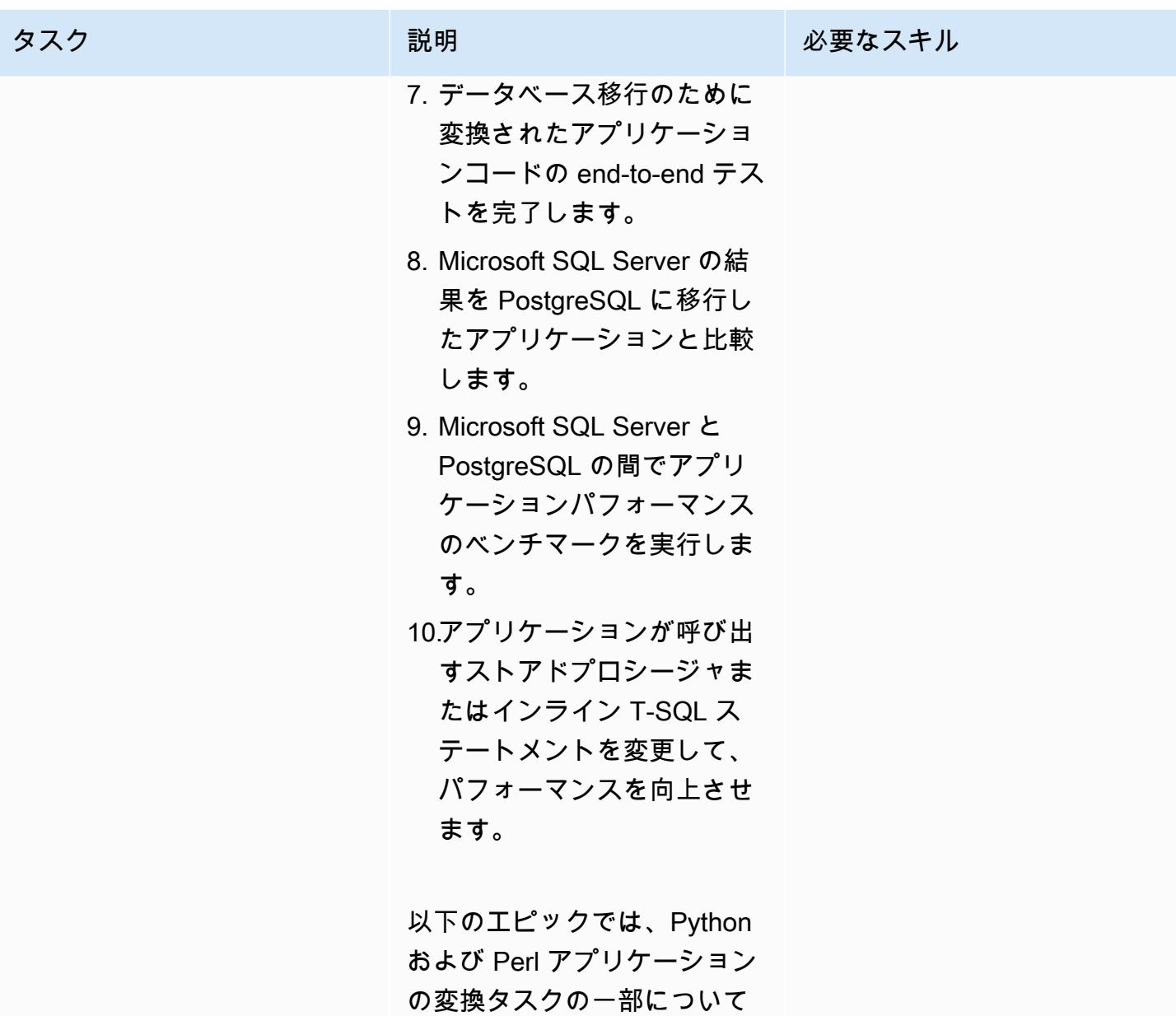

詳しく説明します。

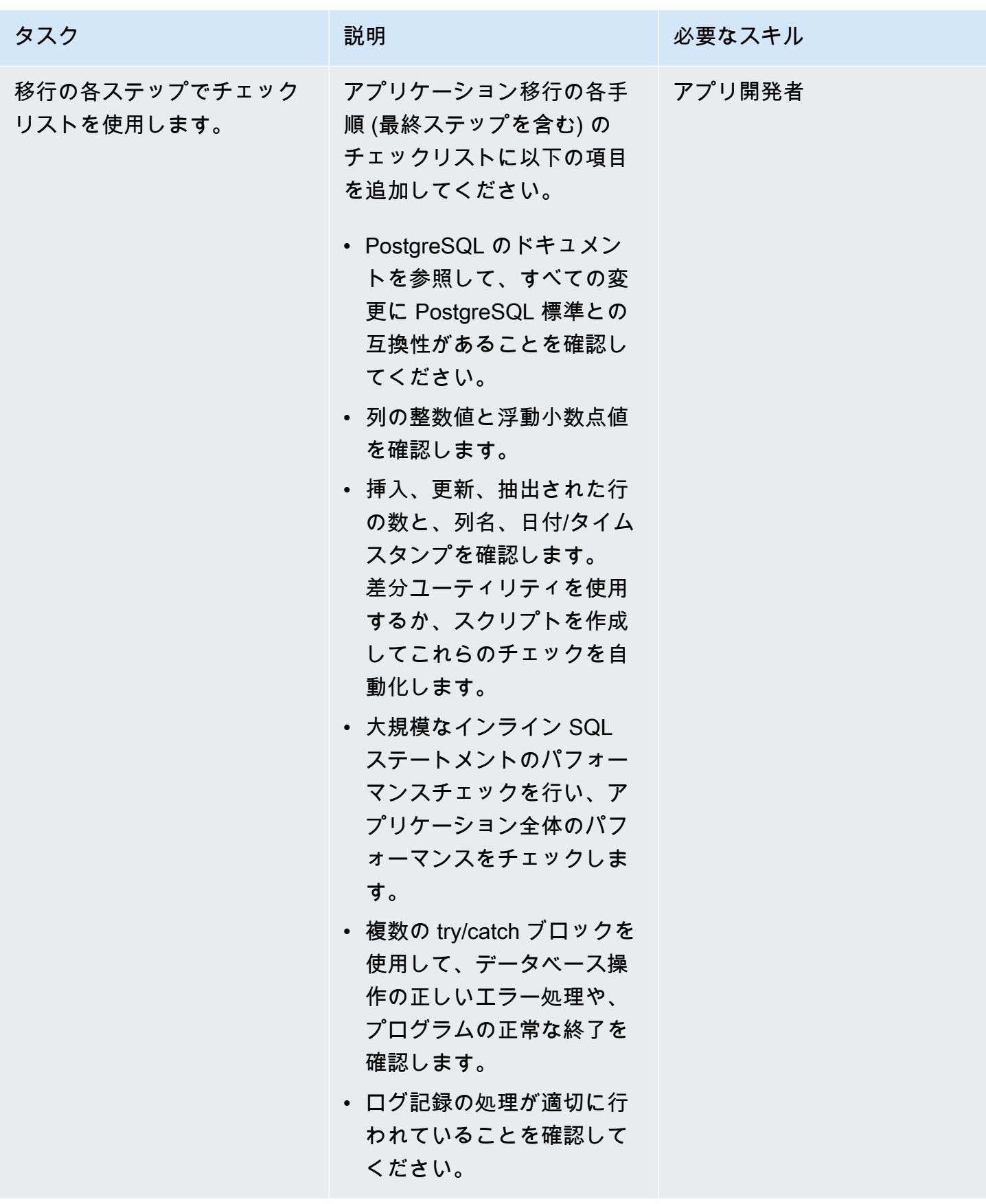

# アプリケーションの分析と更新 — Python コードベース

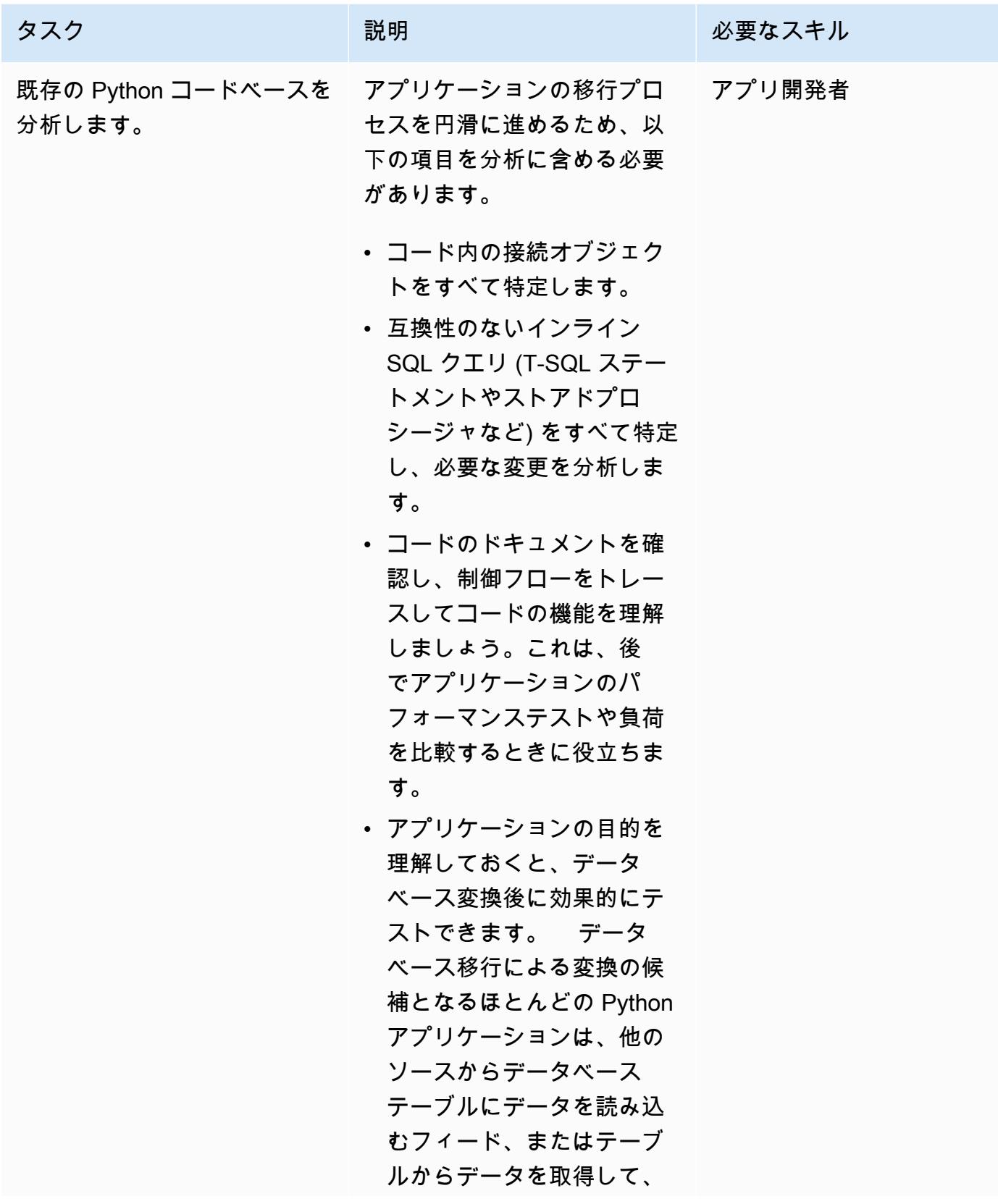

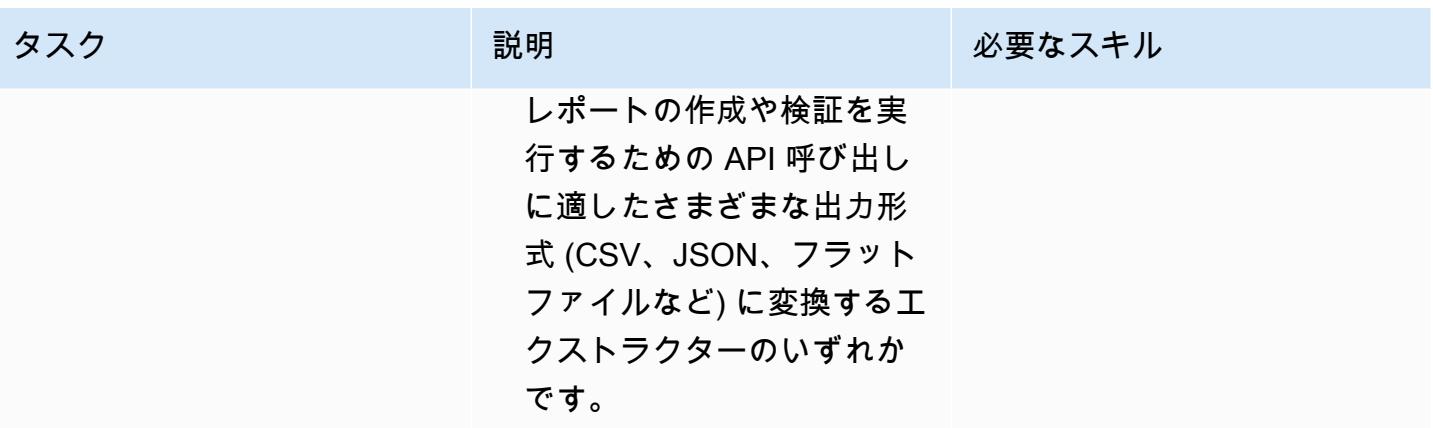

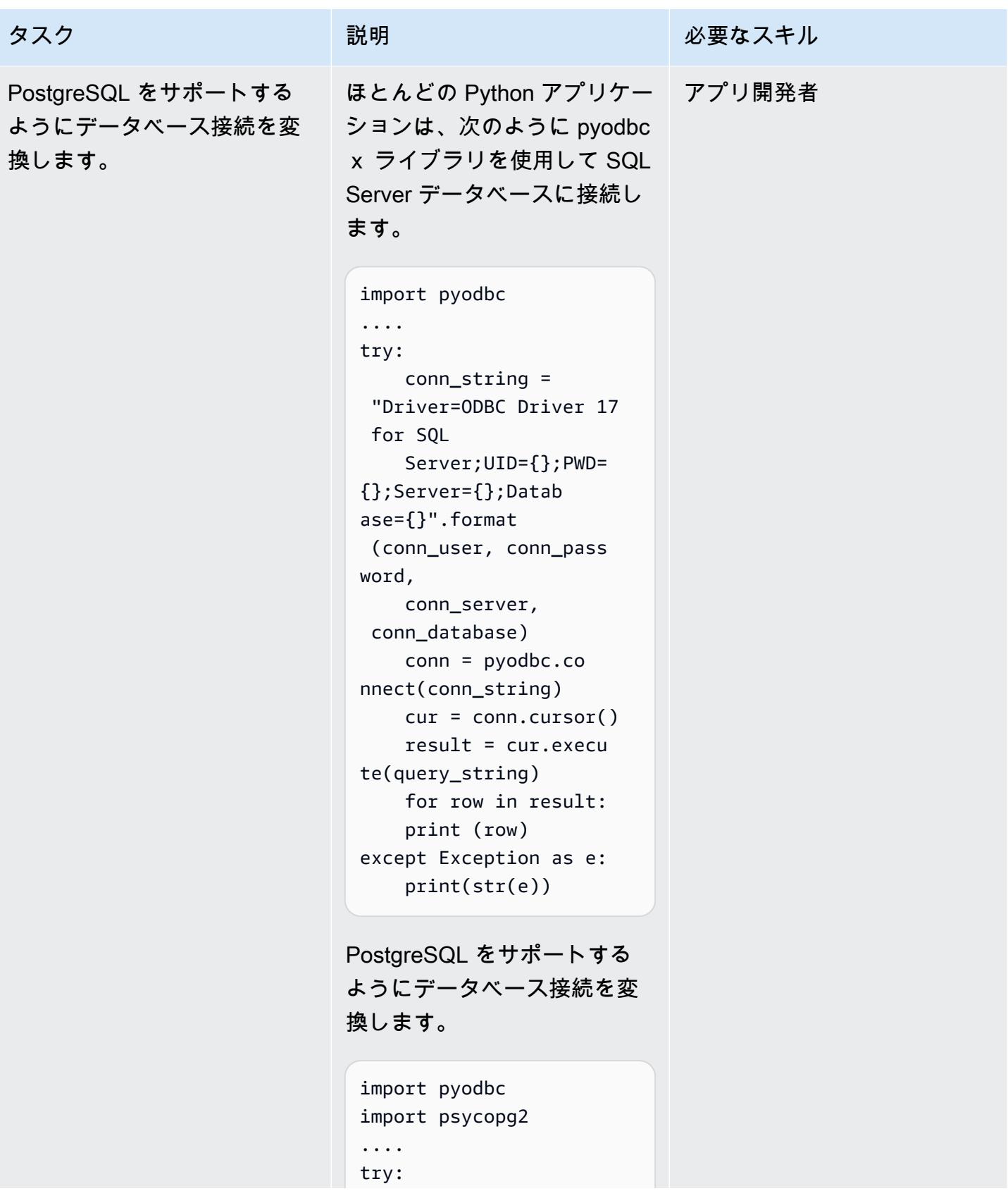

#### タスク ぶんしゃ 説明 かんじょう おんじょう 必要なスキル

```
 conn_string = 
  'postgresql+psycop 
g2://'+ 
     conn_user+':'+conn 
_password+'@'+conn 
_server+'/'+conn_d 
atabase 
     conn = pyodbc.co 
nnect(conn_string, 
  connect_args={'opt 
ions':'-csearch_pa 
th=dbo'}) 
     cur = conn.cursor() 
     result = cur.execu 
te(query_string) 
     for row in result: 
     print (row)
except Exception as e: 
     print(str(e))
```
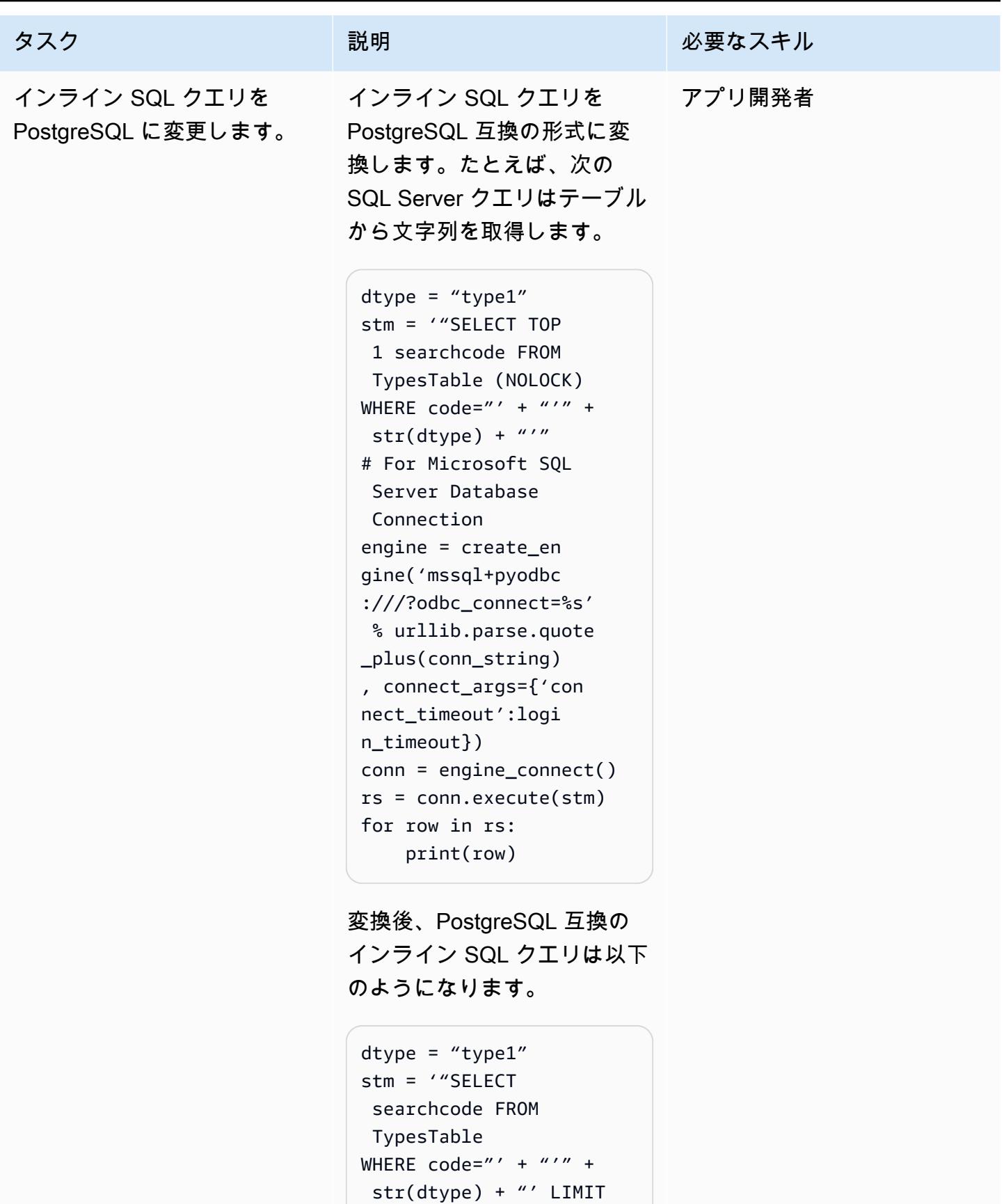

1"

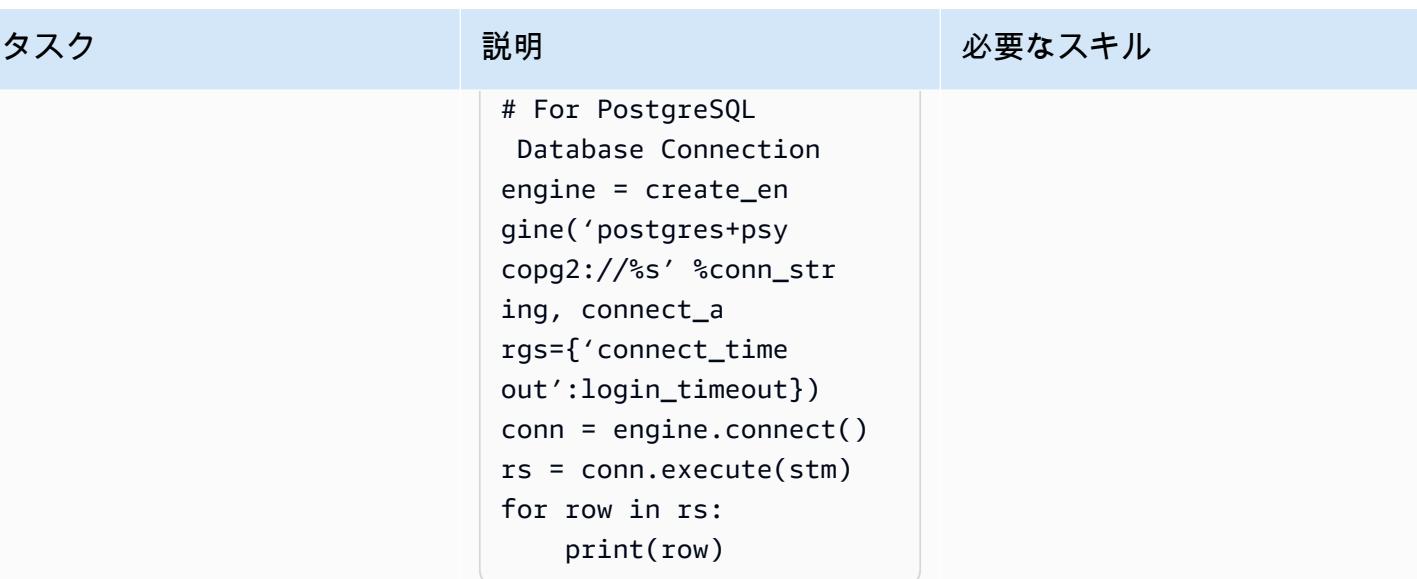

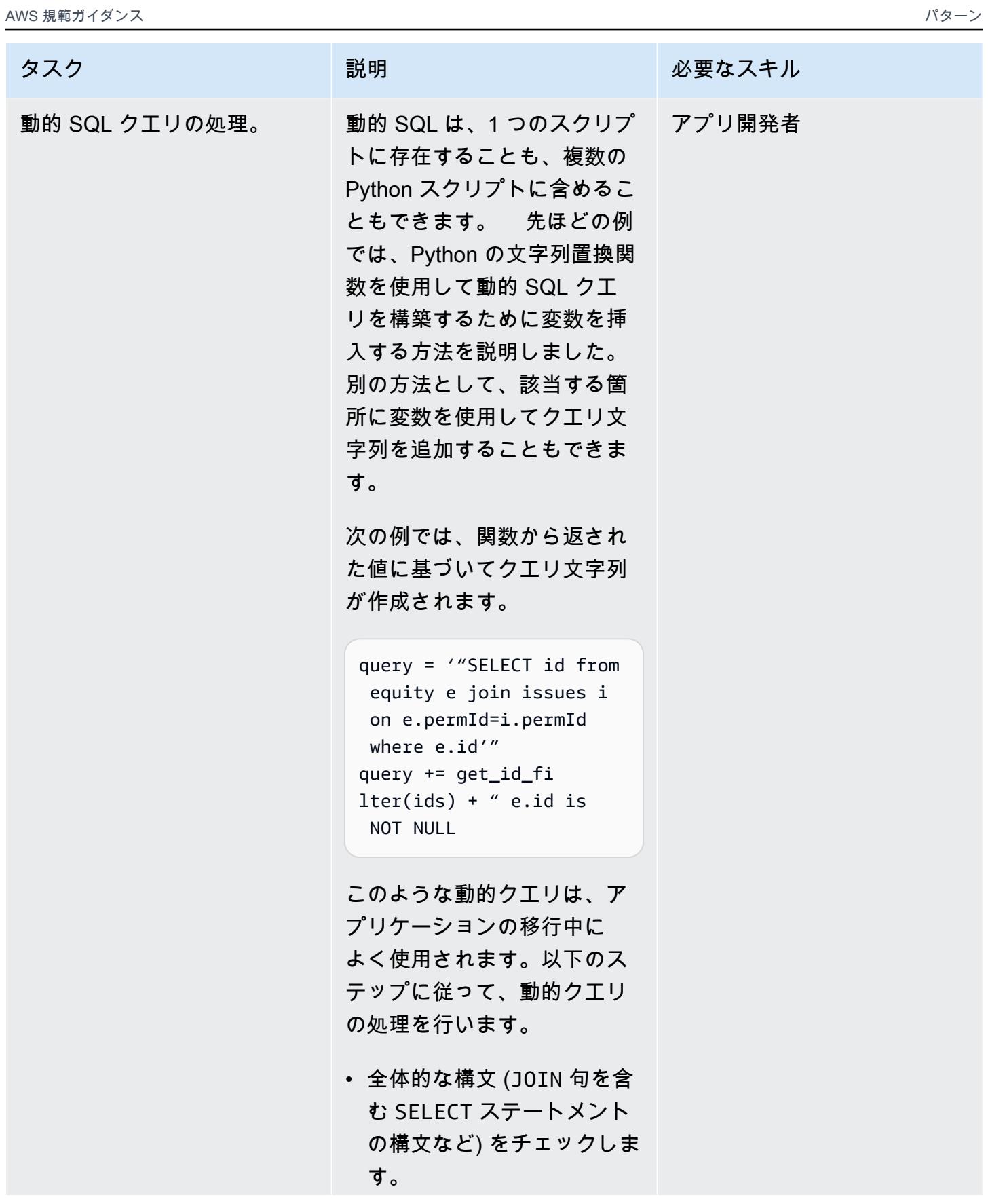

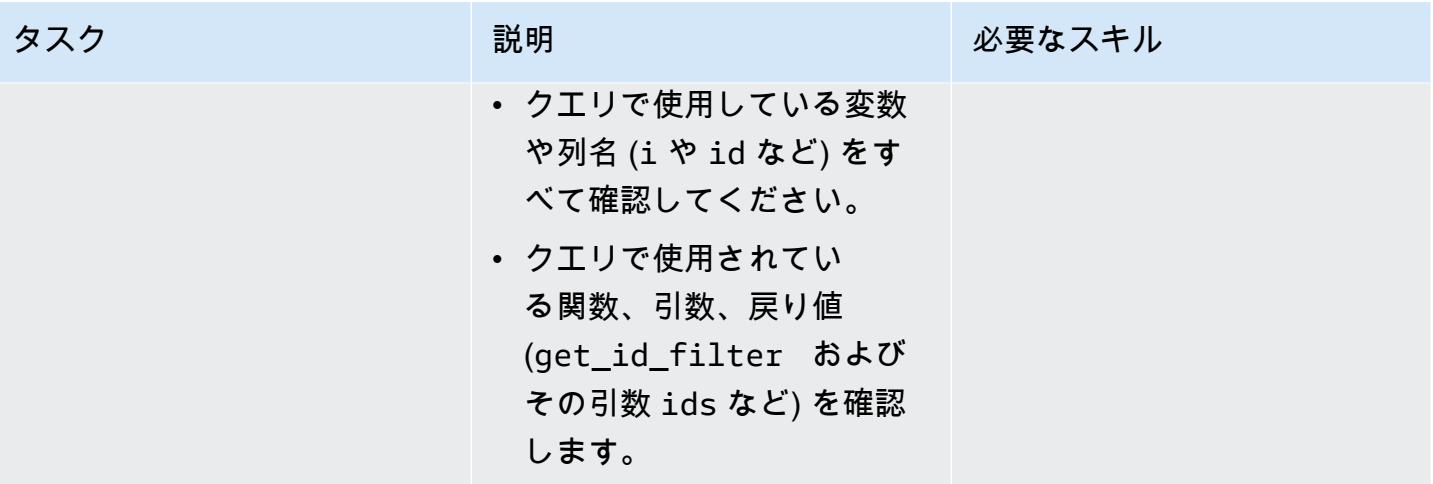

AWS 規範ガイダンス いっこうしょう しょうしょう しょうしゅう しょうしゅう しゅうしゅん かんこうしゅう いちゅうしょく パターン

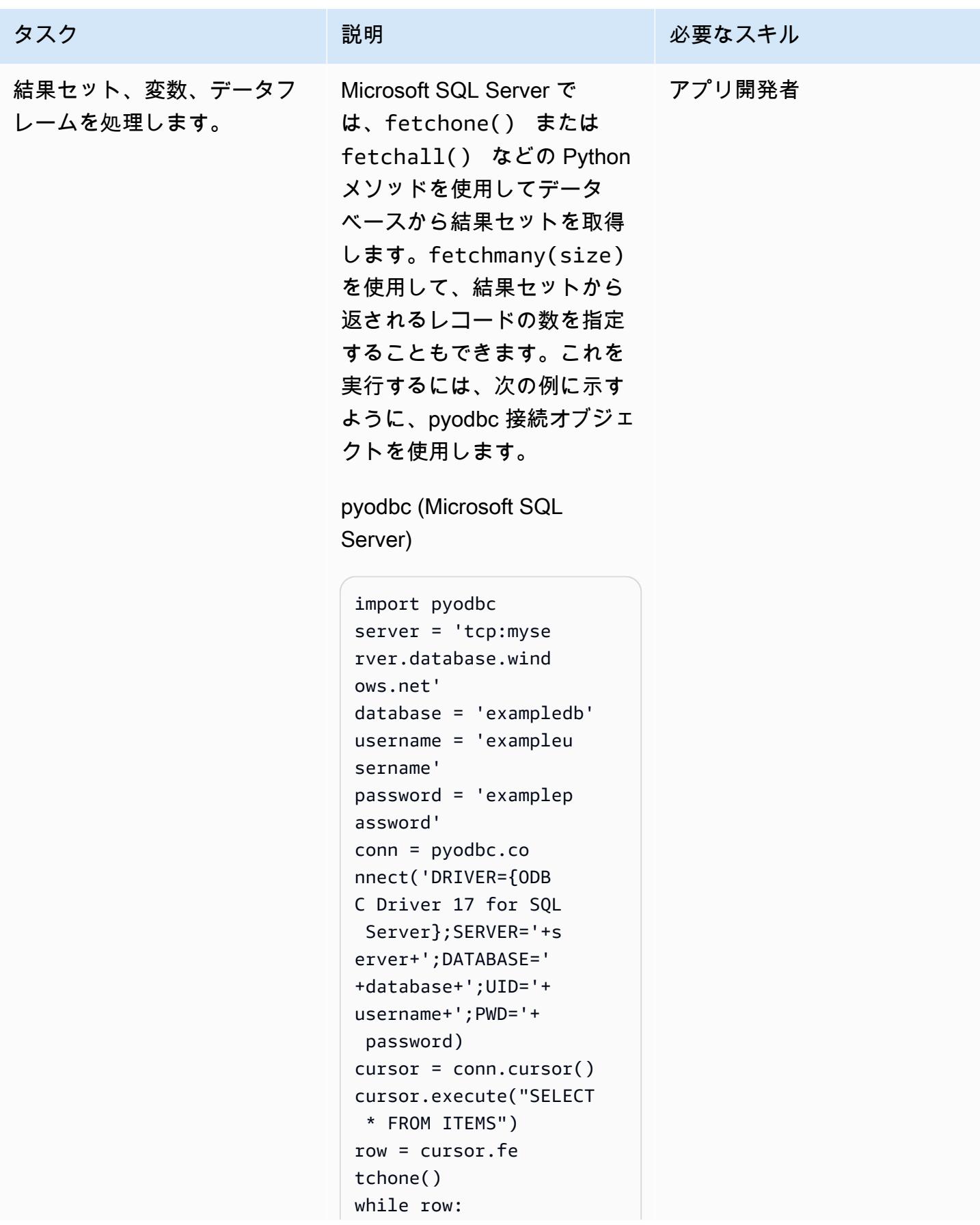

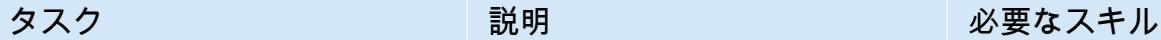

```
 print(row[0]) 
     row = cursor.fe 
tchone()
```
Aurora では、PostgreSQL へ の接続や結果セットの取得 などの同様のタスクを実行 するには、psycopg2 または SQLAlchemy のどちらかを使 用します。これらの Python ライブラリは、次の例に示す ように、PostgreSQL データ ベースレコードを走査するた めの接続モジュールとカーソ ルオブジェクトを提供しま す。

psycopg2 (Aurora PostgreSQL 互換)

```
import psycopg2 
query = "SELECT * FROM 
 ITEMS;"
//Initialize 
  variables 
host=dbname=user= 
password=port=sslm 
ode=connect_timeou 
t = ""
connstring = "host='{h 
ost}' dbname='{ 
dbname}' user='{user}' 
 \setminuspassword='{passw 
ord}'port='{port}' 
".format(host=host 
, dbname=dbname, \setminususer=user,password= 
password,port=port)
```

```
conn = psycopg2. 
connect(connstring)
cursor = conn.cursor()
cursor.execute(query) 
column_names = 
  [column[0] for column 
  in cursor.description 
]
print("Column Names: ", 
  column_names)
print("Column values: "
for row in cursor: 
     print("itemid :", 
  row[0]) 
     print("itemdescrpt 
ion :", row[1]) 
     print("it 
emprice :", row[3]))
```
SQL Alchemy (Aurora PostgreSQL 互換)

```
from sqlalchemy import 
  create_engine
from pandas import 
  DataFrame 
conn_string = 'postgres 
ql://core:database 
@localhost:5432/ex 
ampledatabase'
engine = create_en 
gine(conn_string) 
conn = engine.co 
nnect()
dataid = 1001result = conn.exec 
ute("SELECT * FROM 
  ITEMS")
df = DataFrame 
(result.fetchall())
```
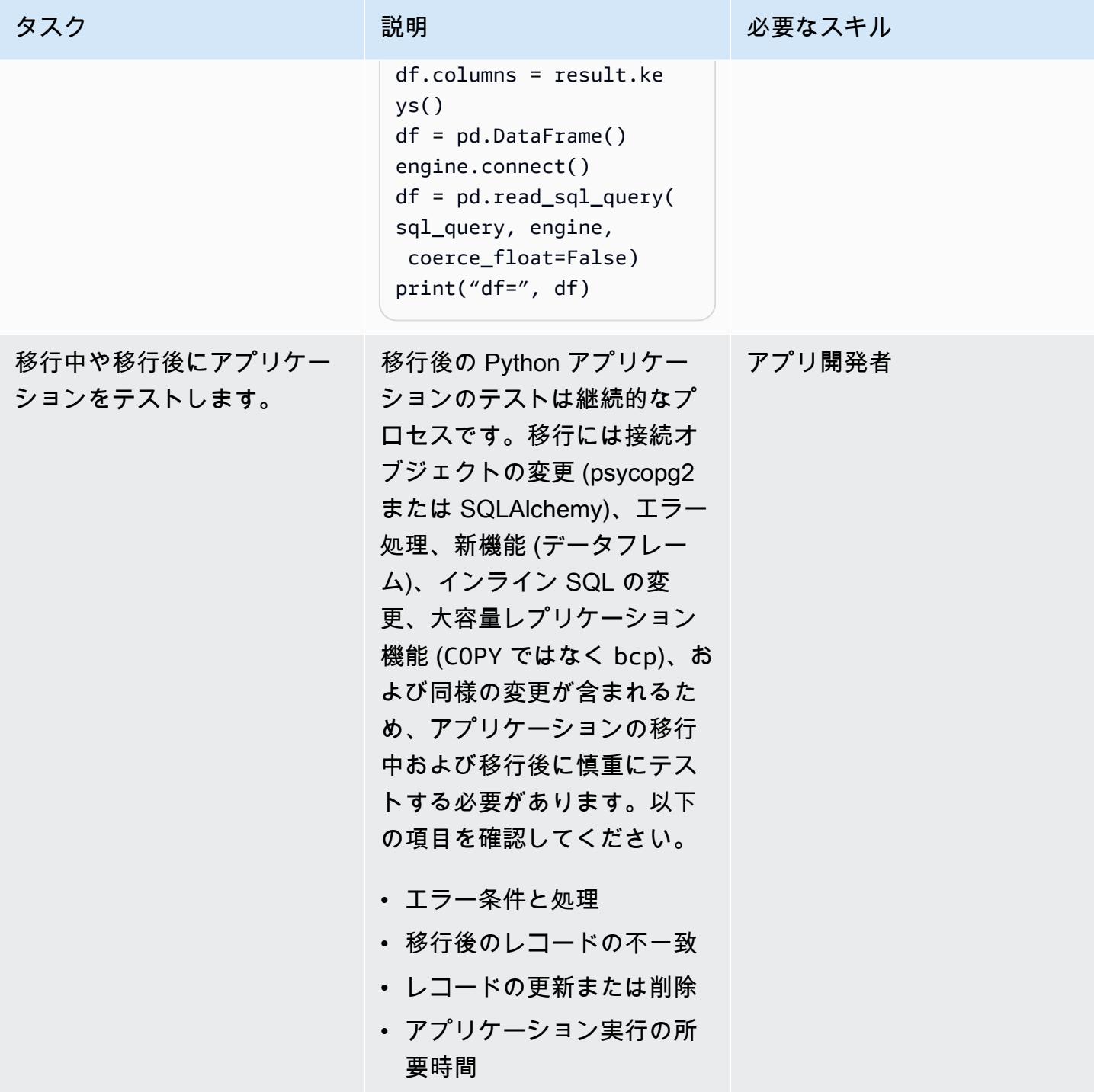

### アプリケーションの分析と更新 — Perl コードベース

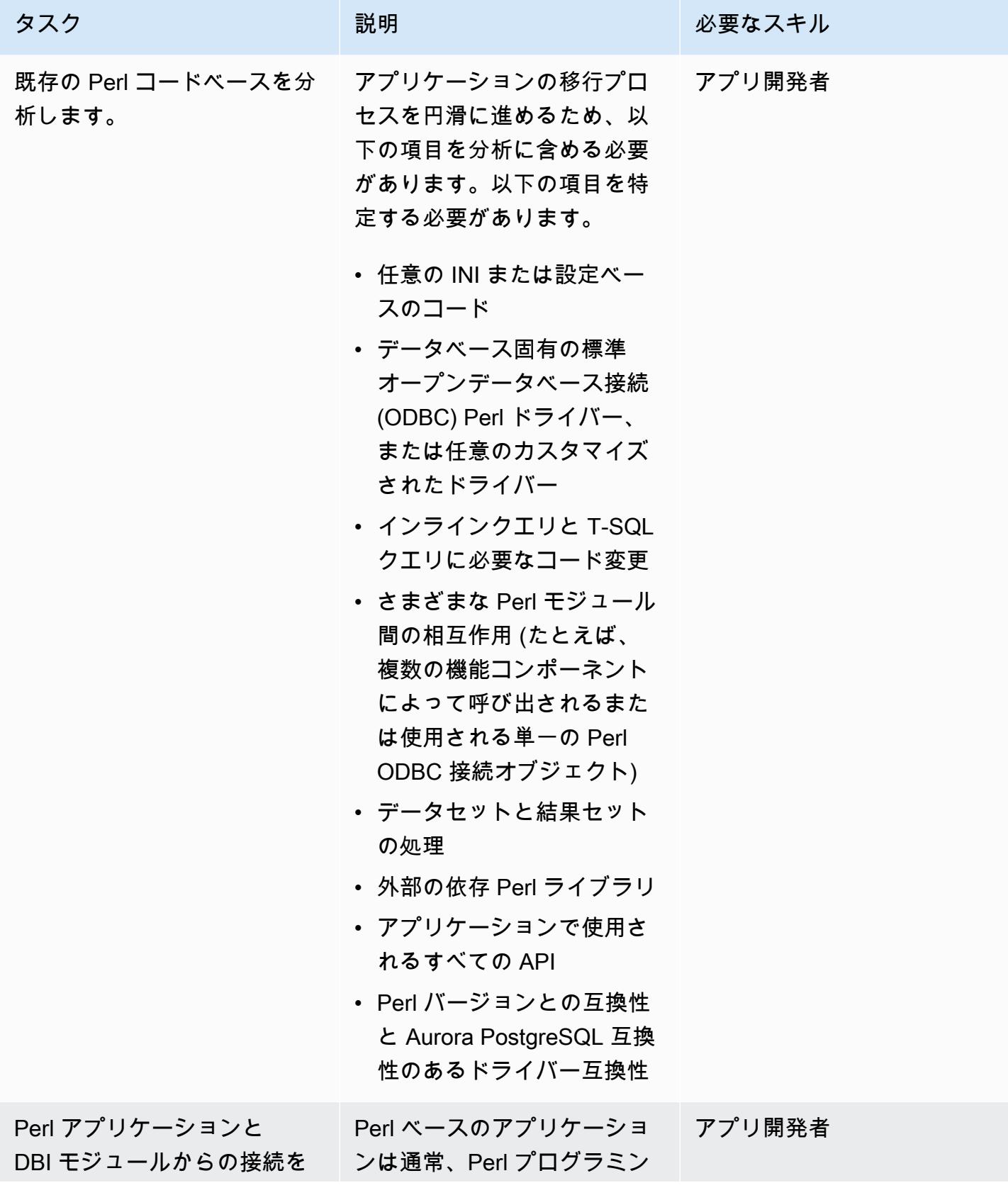

データベース移行をサポートするために Python および Perl アプリケーションを変更する インディング イングランド 14499

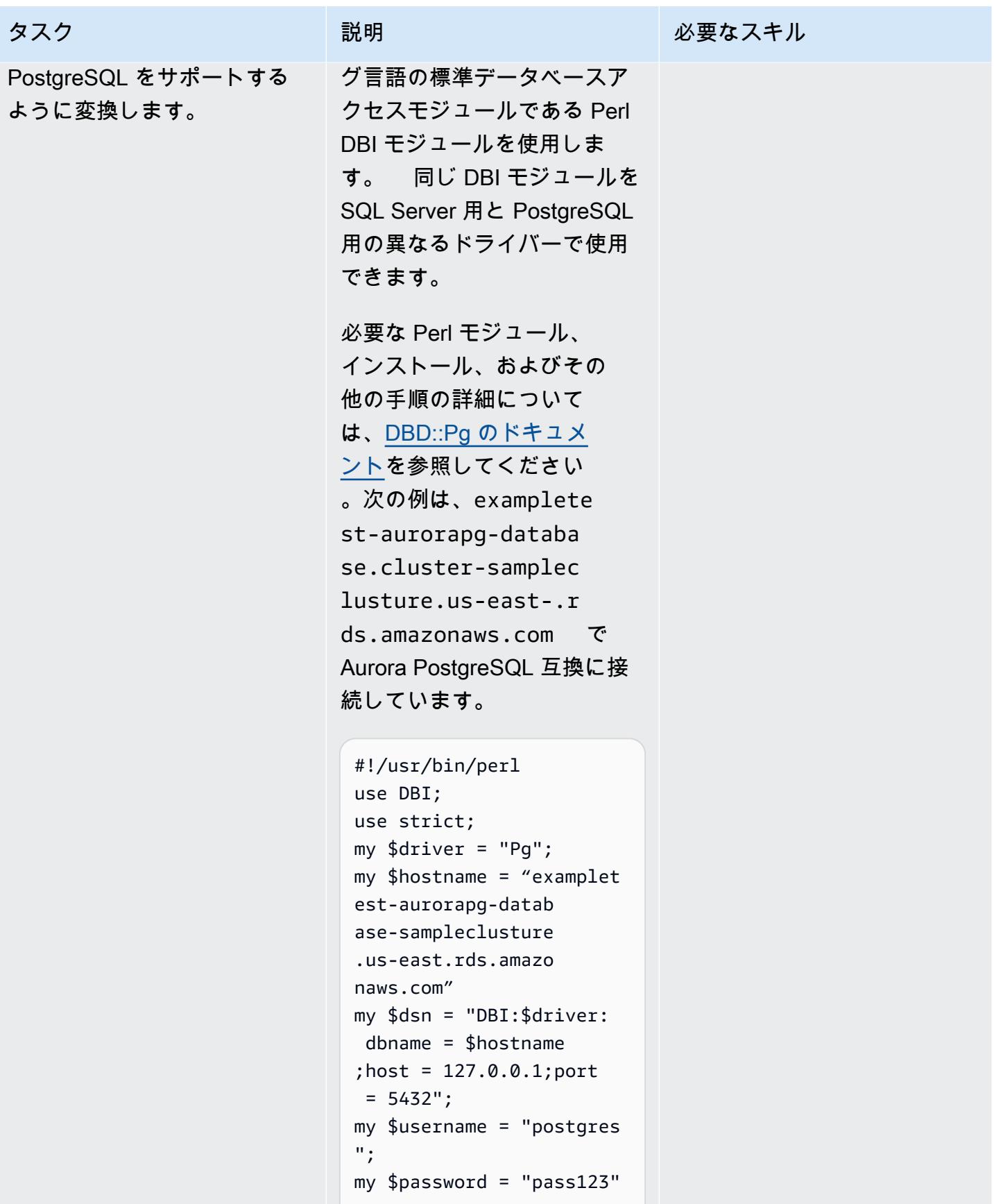

データベース移行をサポートするために Python および Perl アプリケーションを変更する インディング イングランド 1500

;

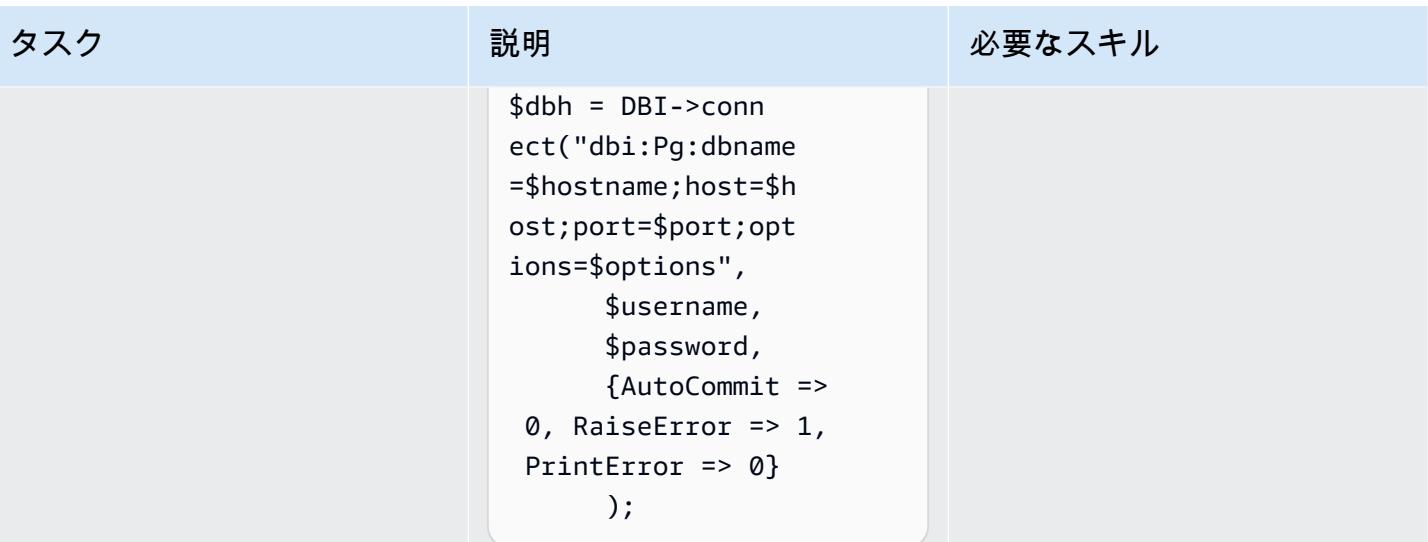

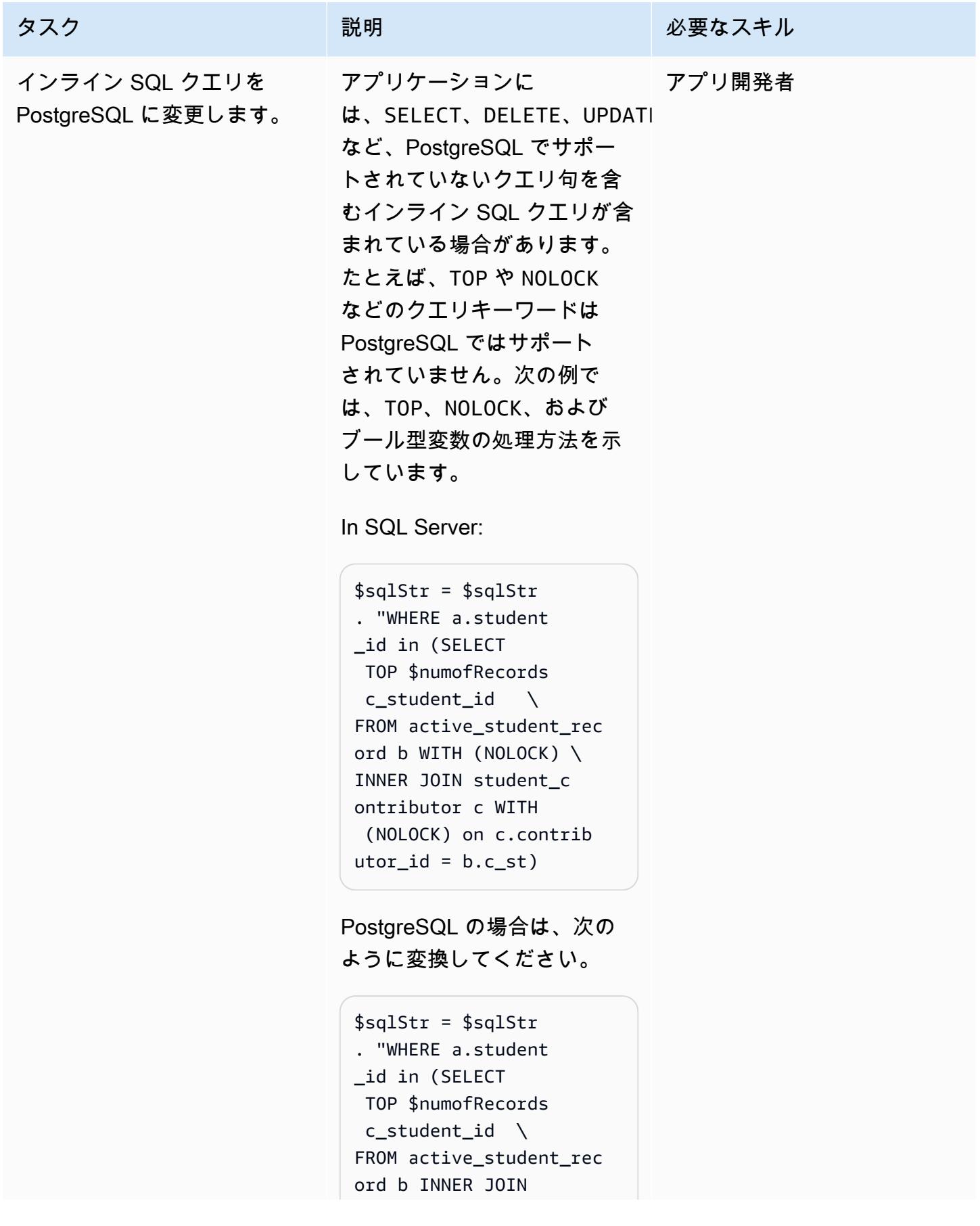

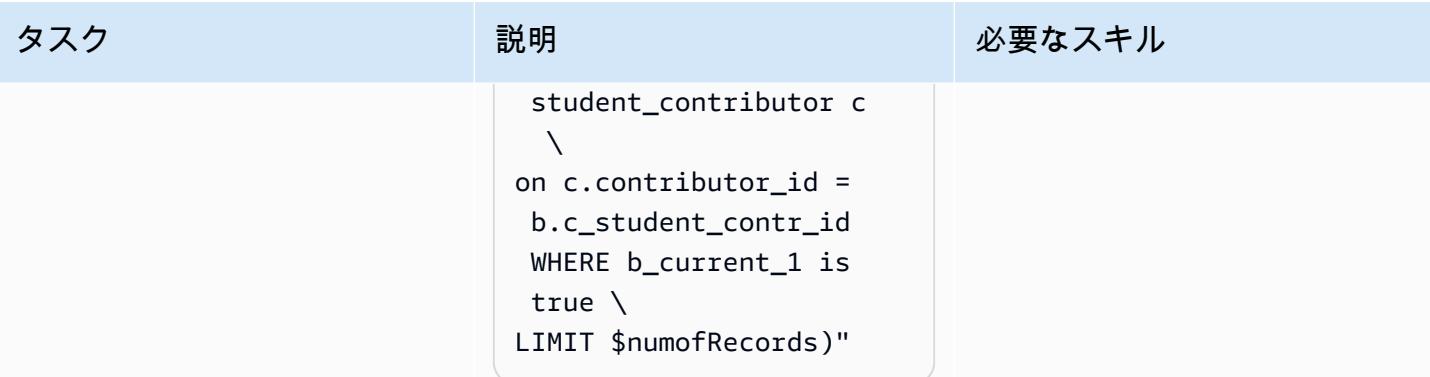

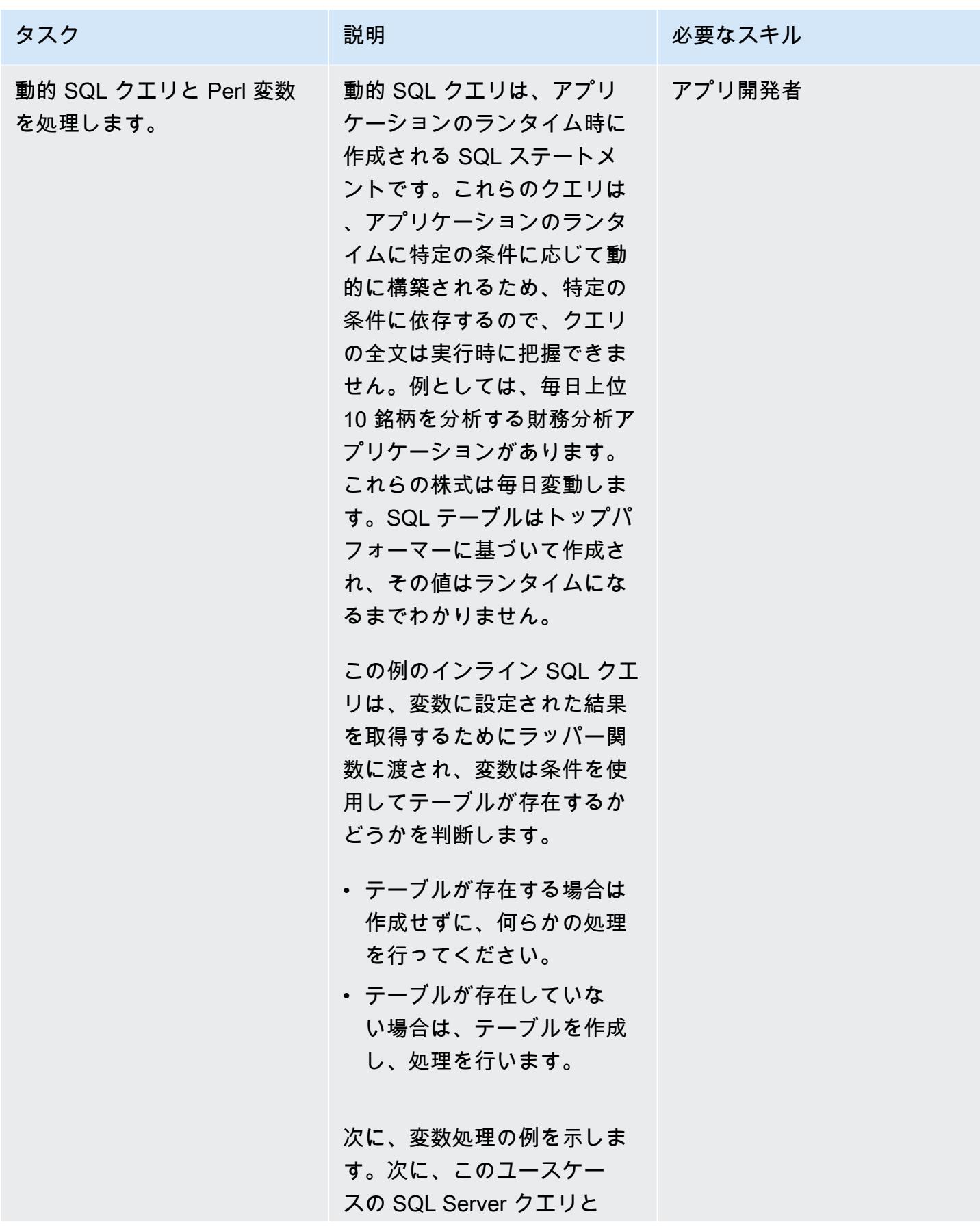

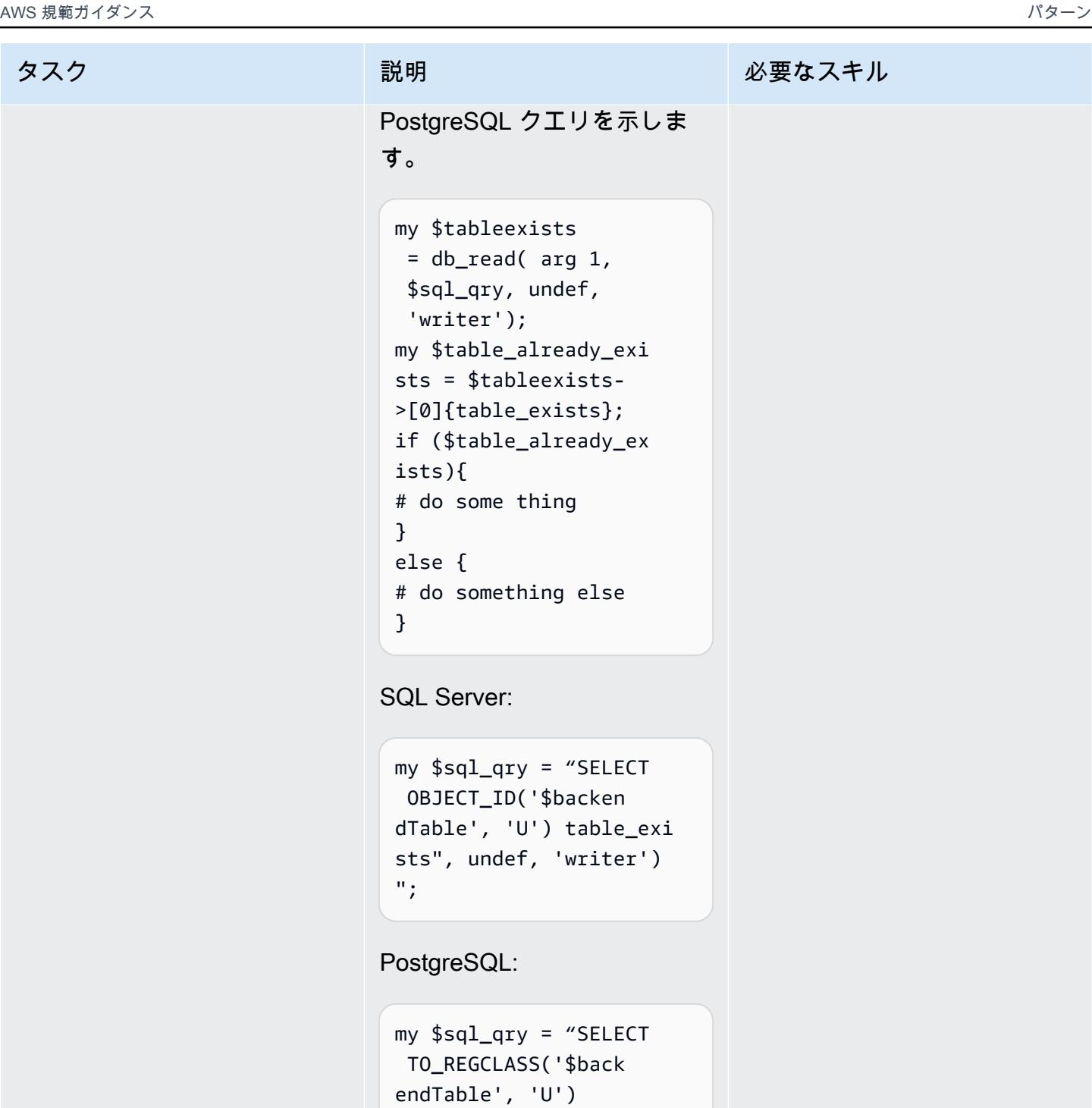

 table\_exists", undef, 'writer')";

次の例では、インライン SQL の Perl 変数を使用し て、SELECT と一緒に JOIN ステートメントを実行し、

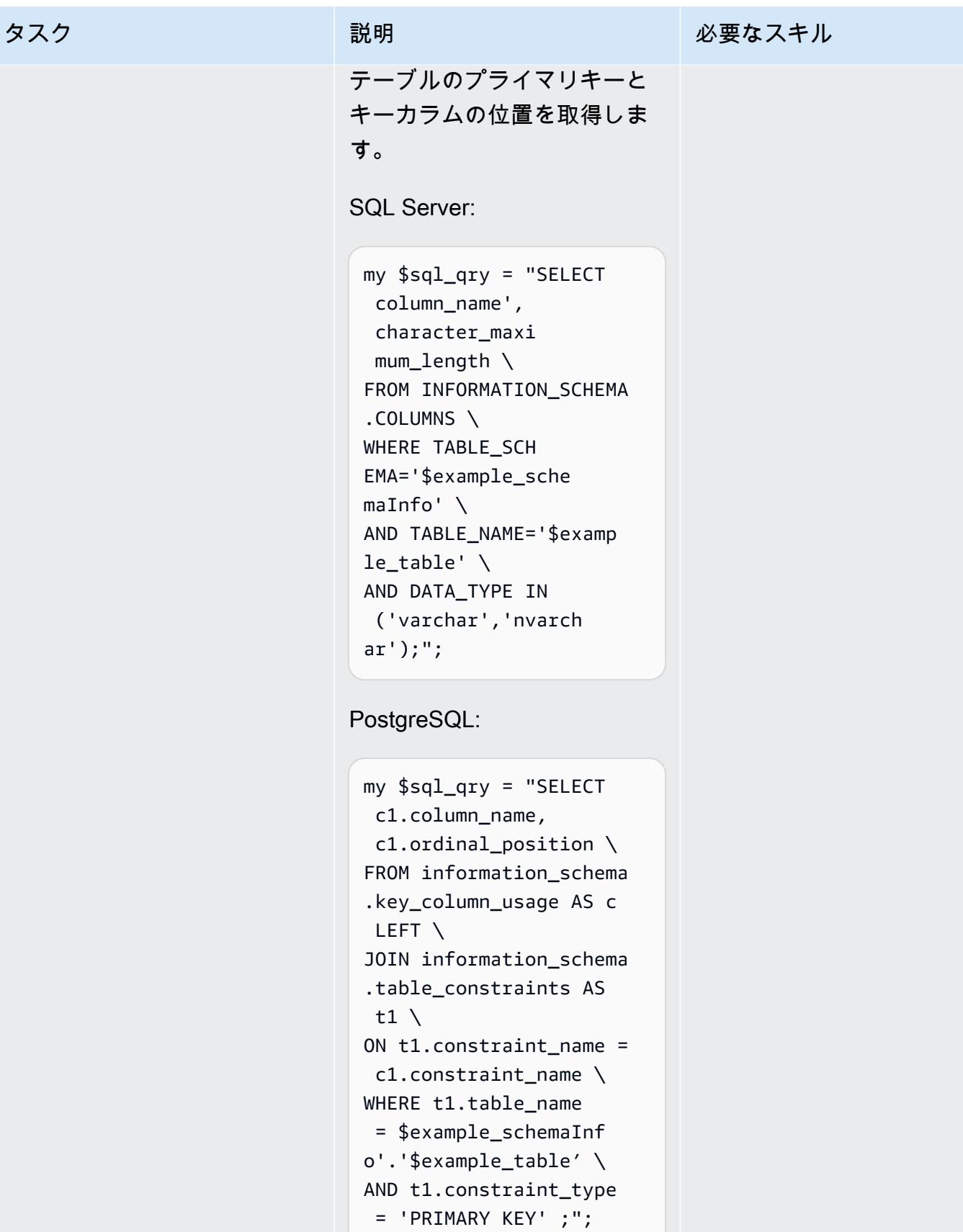

PostgreSQL をサポートするために、Perl ベースまたは Python ベースのアプリケーションに追加の 変更を加えます。

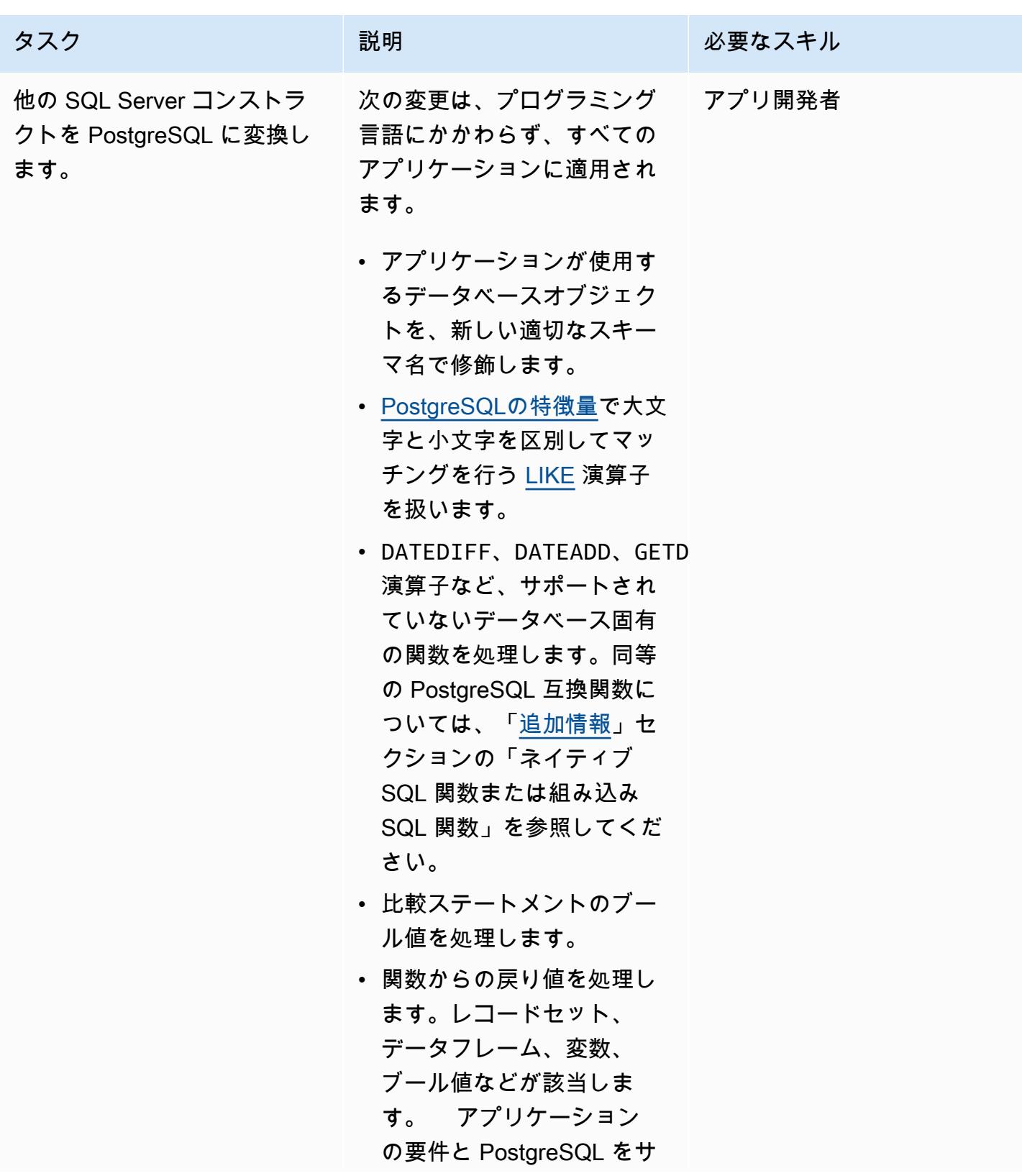

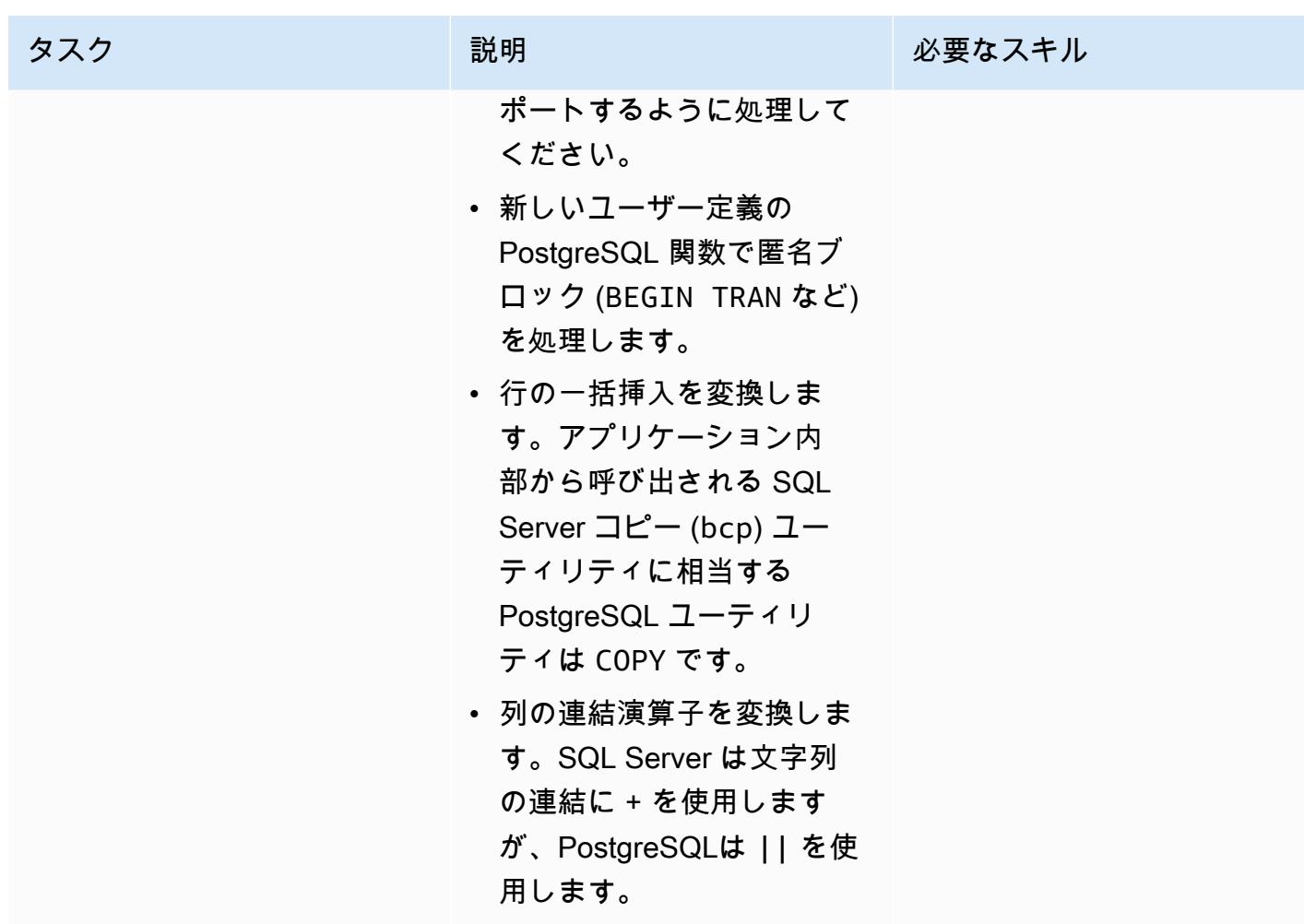

### パフォーマンスを向上する

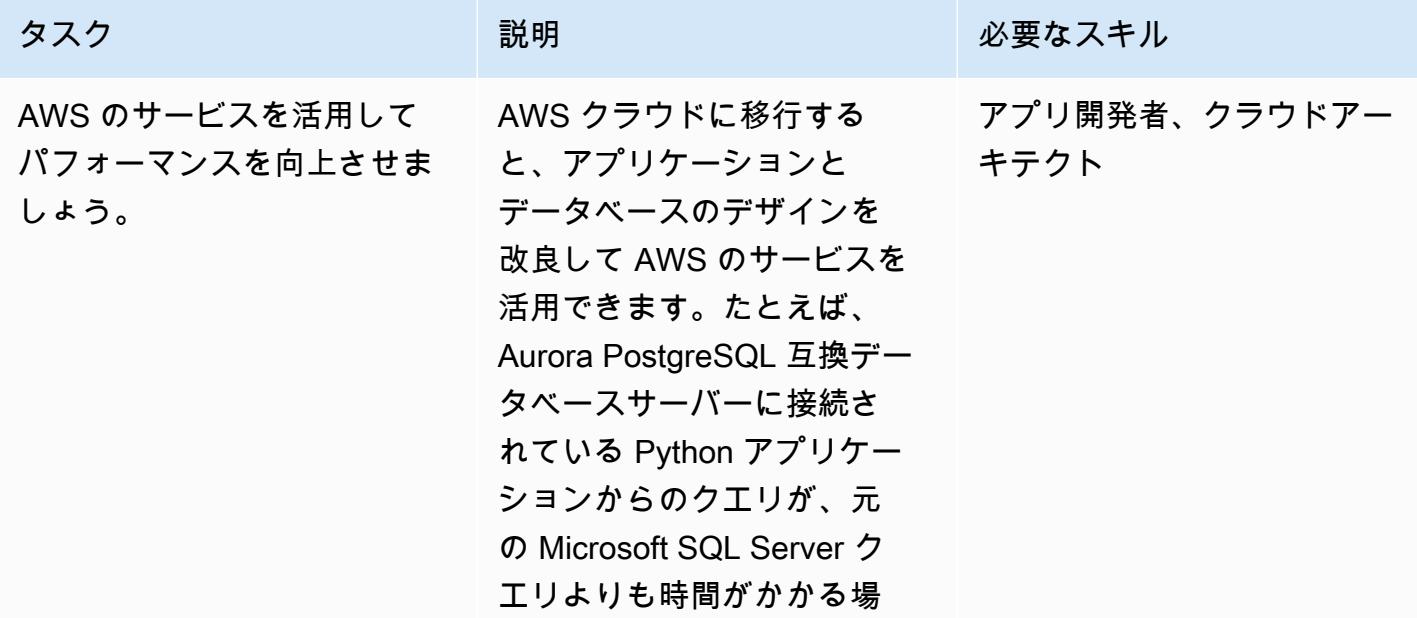

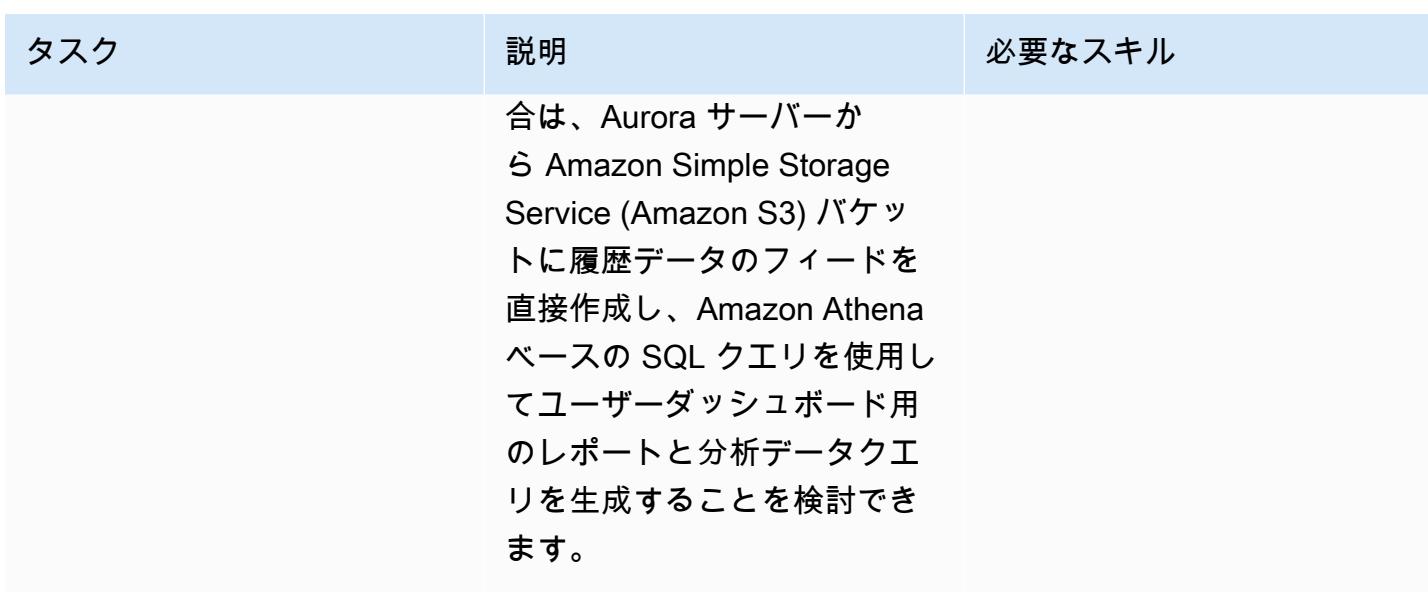

### 関連リソース

- [Perl](https://www.perl.org/)
- [Perl DBI モジュール](https://metacpan.org/pod/DBI)
- [Python](https://www.python.org/)
- [psycopg2](https://pypi.org/project/psycopg2/)
- [SQLAlchemy](https://www.sqlalchemy.org/)
- [一括コピー PostgreSQL](https://www.postgresql.org/docs/9.2/sql-copy.html)
- [一括コピー Microsoft SQL サーバー](https://docs.microsoft.com/en-us/sql/tools/bcp-utility?view=sql-server-ver15)
- [PostgreSQL](https://www.postgresql.org/)
- [Amazon Aurora PostgreSQL の操作](https://docs.aws.amazon.com/AmazonRDS/latest/AuroraUserGuide/Aurora.AuroraPostgreSQL.html)

### <span id="page-4598-0"></span>追加情報

Microsoft SQL Server と Aurora PostgreSQL 互換はいずれも ANSI SQL に準拠しています。ただ し、Python または Perl アプリケーションを SQL Server から PostgreSQL に移行する場合は、構 文、列データ型、ネイティブデータベース固有の関数、一括挿入、および大文字と小文字の区別に互 換性がないことに注意する必要があります。

次のセクションでは、考えられる不一致について詳しく説明します。

#### データ型の比較

データタイプを SQL Server から PostgreSQL に変更すると、アプリケーションが操作する結果デー タに大きな違いが生じる可能性があります。データ型の比較については、[Sqlines ウェブサイトの](https://www.sqlines.com/sql-server-to-postgresql)表 を参照してください。

ネイティブの SQL 関数またはビルトイン SQL 関数

一部の関数の動作は、SQL Server データベースと PostgreSQL データベースで異なります。次の表 に例を示しています。

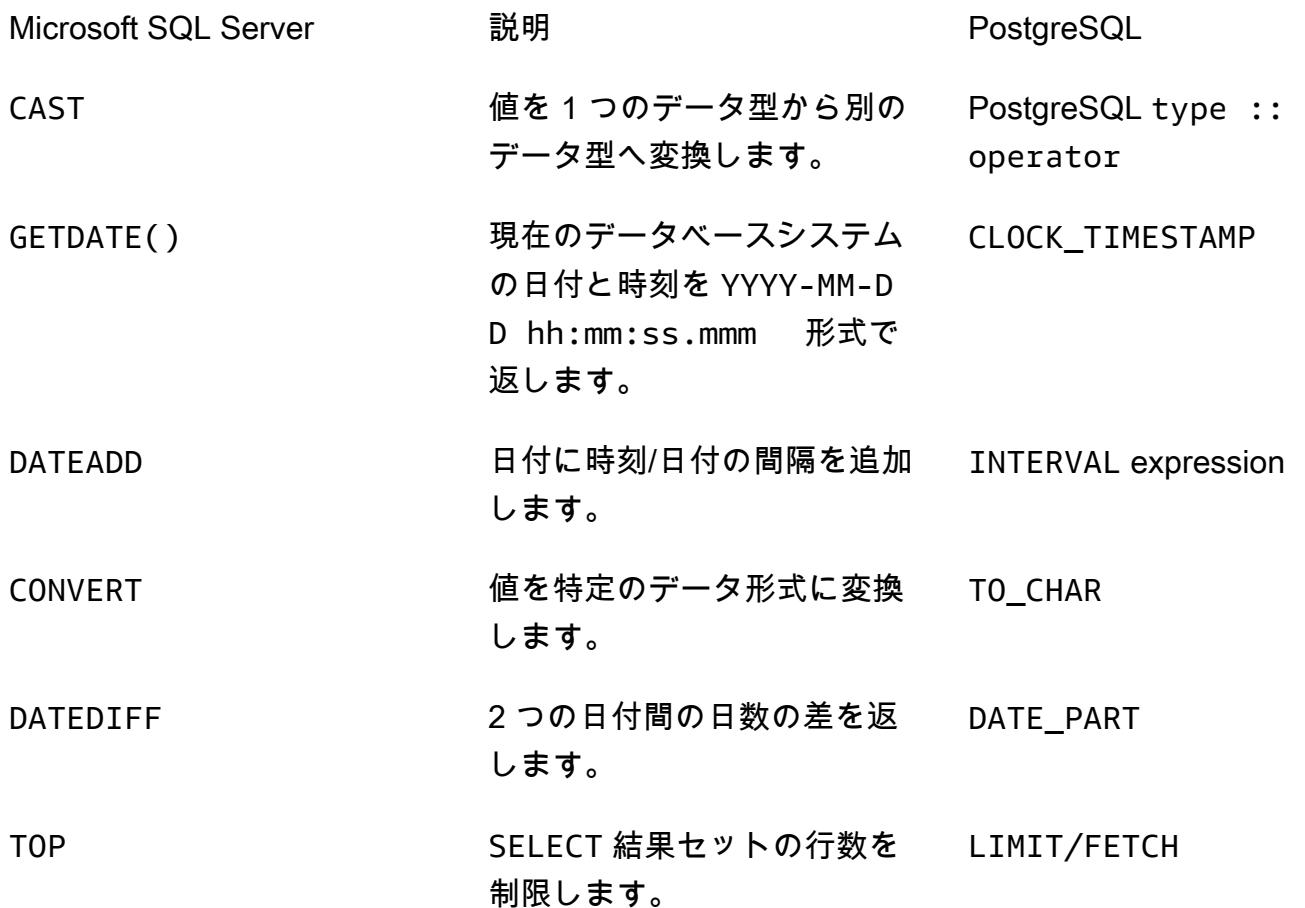

匿名ブロック

構造化 SQL クエリは、宣言、実行可能ファイル、例外処理などのセクションに分かれています。次 の表は、シンプルな匿名ブロックの Microsoft SQL Server バージョンと PostgreSQL バージョンを 比較したものです。複雑な匿名ブロックの場合は、アプリケーション内でカスタムデータベース関数 を呼び出すことをお勧めします。

Microsoft SQL Server **PostgreSQL** 

```
mv $sql qry1=
my $sql_qry2 =
my $sqlqry = "BEGIN TRAN
$sql_qry1 $sql_qry2 
if @\@error !=0 ROLLBACK 
TRAN
else COMIT TRAN";
```
my \$sql\_qry1= my \$sql\_qry2 = my \$sql\_qry = " DO \\$\\$ **BEGIN** \$header sql \$content sql END \\$\\$";

他の違い

- 行の一括挿入: [Microsoft SQL Server の bcp ユーティリティ](https://docs.microsoft.com/en-us/sql/tools/bcp-utility?view=sql-server-ver15) に相当する PostgreSQL は [COPY](https://www.postgresql.org/docs/9.2/sql-copy.html) で す。
- 大文字と小文字の区別: PostgreSQL では列名の大文字と小文字が区別されるため、SQL Server の 列名を小文字または大文字に変換する必要があります。これは、データを抽出または比較したり、 結果セットや変数に列名を入力するときの要因になります。次の例では、値を大文字または小文字 で保存できる列を表示しています。

```
my $sql_qry = "SELECT $record_id FROM $exampleTable WHERE LOWER($record_name) = 
 \'failed transaction\'";
```
- 連結: SQL Server は文字列連結の演算子として + を使用し、PostgreSQL は || を使用します。
- 検証: PostgreSQL のアプリケーションコードで使用する前に、インライン SQL クエリと関数をテ ストして検証する必要があります。
- ORM ライブラリの追加:`既存のデータベース接続ライブラリを [SQLAlchemy](https://www.sqlalchemy.org/) や [PynoMoDB](https://pynamodb.readthedocs.io/en/latest/quickstart.html) など の Python ORM ライブラリに含めたり、置き換えたりすることもできます。これにより、オブ ジェクト指向のパラダイムを使用して、データベースからデータを簡単にクエリして操作できるよ うになります。

# ワークロード別の移行パターン

トピック

- [IBM](#page-4602-0)
- [Microsoft](#page-4603-0)
- [該当なし](#page-4604-0)
- [オープンソース](#page-4605-0)
- [Oracle](#page-4606-0)
- [SAP](#page-4609-0)

# <span id="page-4602-0"></span>IBM

- [AWS DMS を使用して Db2 データベースを Amazon EC2 から Aurora MySQL 互換のデータベー](#page-3377-0) [スに移行する](#page-3377-0)
- [ログ配信を使用して Db2 for LUW を Amazon EC2 に移行することで、システム停止時間を短縮す](#page-3662-0) [る](#page-3662-0)
- [高可用性ディザスタリカバリ機能を備えた Db2 for LUW を Amazon EC2 に移行する](#page-3680-0)
- [AWS DMS と AWS SCT を使用して IBM Db2 on Amazon EC2 から Aurora PostgreSQL 互換に移](#page-3434-0) [行する](#page-3434-0)
- [IBM WebSphere アプリケーションサーバーから Amazon EC2 上の Apache Tomcat への移行](#page-4374-0)

# <span id="page-4603-0"></span>**Microsoft**

- [Microsoft ワークロードの検出と AWS への移行の迅速化](#page-3629-0)
- [Microsoft SQL Server から Amazon Aurora PostgreSQL 互換エディションへのデータベース移行](#page-4569-0) [をサポートするように Python と Perl アプリケーションを変更する](#page-4569-0)
- [Microsoft Excel と Python を使用して AWS DMS タスク用の AWS CloudFormation テンプレート](#page-3200-0) [を作成する](#page-3200-0)
- [AWS DMS を使用して Microsoft SQL Server データベースを Amazon S3 にエクスポートする](#page-4003-0)
- [EC2 Windows インスタンスを AWS Managed Services アカウントに取り込み、移行](#page-3653-0)
- [メッセージキューを Microsoft Azure Service Bus から Amazon SQS に移行](#page-4254-0)
- [AWS DMS を使用して Microsoft SQL Server データベースを Amazon EC2 から Amazon](#page-3393-0) [DocumentDB に移行します](#page-3393-0)
- [AWS DMS と AWS SCT を使用して Microsoft SQL Server データベースを Aurora MySQL に移行](#page-4488-0)
- [.NET アプリケーションを Microsoft Azure App Serviceから AWS Elastic Beanstalk に移行](#page-4389-0)
- [オンプレミスの Microsoft SQL Server データベースを Amazon EC2 に移行する](#page-3799-0)
- [オンプレミス Microsoft SQL Server データベースを Amazon RDS for SQL Server に移行する](#page-4324-0)
- [リンクされたサーバーを使用して、オンプレミス Microsoft SQL Server データベースを Amazon](#page-4478-0)  [RDS for SQL Server に移行する](#page-4478-0)
- [ネイティブバックアップと復元メソッドを使用して、オンプレミスの Microsoft SQL サーバーデー](#page-4483-0) [タベースを Amazon RDS for SQL Server に移行](#page-4483-0)
- [AWS DMS を使用してオンプレミス Microsoft SQL Server データベースを Amazon Redshift に移](#page-3558-0) [行する](#page-3558-0)
- [AWS SCT データ抽出エージェントを使用して、オンプレミス Microsoft SQL Server データベース](#page-3563-0) [を Amazon Redshift に移行する](#page-3563-0)
- [???](#page-4474-0)
- [Rclone を使用して Microsoft Azure Blob から Amazon S3 にデータを移行する](#page-4330-0)
- [ACM を使用して Windows SSL 証明書をApplication Load Balancer に移行](#page-4244-0)
- $777$
- [Amazon FSX を使用して SQL Server Always On FCI 向けのマルチ AZ インフラストラクチャを](#page-3838-0) [セットアップする](#page-3838-0)

# <span id="page-4604-0"></span>該当なし

• [AWS へのリホスト移行中のファイアウォールリクエストの承認プロセスを作成](#page-3648-0)

# <span id="page-4605-0"></span>オープンソース

- [Aurora PostgreSQL-Compatible でのアプリケーションユーザーとロールの作成](#page-3249-0)
- [???](#page-4497-0)
- [オンプレミス MySQL データベースを Amazon EC2 に移行する](#page-3806-0)
- [オンプレミス MySQL データベースを Amazon RDS for MySQL に移行する](#page-4316-0)
- [オンプレミス MySQL データベースを Aurora MySQL に移行する](#page-4502-0)
- [オンプレミス PostgreSQL データベースを Aurora PostgreSQL に移行する](#page-4463-0)
- [Auto Scaling を使用して IBM WebSphere Application Server から Amazon EC2 上の Apache](#page-4382-0) [Tomcat に移行する](#page-4382-0)
- [Oracle から GlassFish AWS Elastic Beanstalk への移行](#page-3771-0)
- [pglogic を使用して Amazon EC2 上の PostgreSQL から Amazon RDS for PostgreSQL に移行する](#page-4456-0)
- [AWS App2Container を使用したオンプレミスの Java プリケーションの AWS への移行](#page-4524-0)
- [Percona 、Amazon EFS XtraBackup、Amazon S3 を使用してオンプレミス MySQL データベース](#page-4508-0) [を Aurora MySQL に移行する](#page-4508-0)
- [Oracle 外部テーブルを Amazon Aurora PostgreSQL 互換に移行](#page-3338-0)
- [Redis ワークロードを AWS 上の Redis Enterprise Cloud に移行](#page-4206-0)
- [RHEL ソースサーバーを再起動した後、SELinux を無効にせずに AWS レプリケーションエージェ](#page-3228-0) [ントを自動的に再起動する](#page-3228-0)
- [pg\\_transport を使用して 2 つの Amazon RDS DB インスタンス間でPostgreSQL データベースを転](#page-3952-0) [送する](#page-3952-0)

# <span id="page-4606-0"></span>**Oracle**

- [Oracle データベースと Aurora PostgreSQL 互換の間のリンクを設定します](#page-3965-0)
- [Oracle の VARCHAR2 \(1\) データ型を Amazon Aurora PostgreSQL のブールデータ型に変換](#page-3238-0)
- [PostgreSQL 互換の Aurora グローバルデータベースを使用して Oracle DR をエミュレート](#page-3263-0)
- [Oracle SQL Developer と AWS SCT を使用して Amazon RDS for Oracle から Amazon RDS for](#page-3269-0)  [PostgreSQL に段階的に移行](#page-3269-0)
- [???](#page-3276-0)
- [AWS DMS を使用して Amazon RDS for Oracle を Amazon RDS for PostgreSQL に移行します](#page-3291-0)
- [AWS CLI と AWS を使用して AWS SCT と AWS DMS で Amazon RDS for Oracle を Amazon](#page-3315-0) [RDS for PostgreSQL に移行する CloudFormation](#page-3315-0)
- [???](#page-3870-0)
- [Amazon RDS for Oracle DB インスタンスを別の VPC へ移行する](#page-3891-0)
- [Oracle Data Pump を使用してオンプレミスの Oracle データベースを Amazon EC2 に移行する](#page-3785-0)
- [Logstash を使用してオンプレミスの Oracle データベースを Amazon OpenSearch Service に移行](#page-4424-0) [する](#page-4424-0)
- [AWS DMS と AWS SCT を使用してオンプレミスの Oracle データベースを Amazon RDS for](#page-3493-0) [MySQL に移行する](#page-3493-0)
- [オンプレミスの Oracle データベースを Amazon RDS for Oracle に移行する](#page-4432-0)
- [データベースリンクを経由した直接 Oracle Data Pump Import を使用して、オンプレミスの](#page-4046-0)  [Oracle データベースを Amazon RDS for Oracle に移行する](#page-4046-0)
- [Oracle Data Pump を使用してオンプレミスの Oracle データベースを Amazon RDS for Oracle に](#page-4445-0) [移行する](#page-4445-0)
- [Oracle バイスタンダーと AWS DMS を使用して、オンプレミスの Oracle データベースを Amazon](#page-3499-0)  [RDS for PostgreSQL に移行する](#page-3499-0)
- [オンプレミスの Oracle データベースを Oracle Amazon EC2 に移行する](#page-3777-0)
- [AWS DMS と AWS SCT を使用して、Oracle データベースを Amazon EC2 から Amazon RDS for](#page-3483-0) [MariaDB に移行する](#page-3483-0)
- [AWS DMS を使用して Oracle データベースを Amazon EC2 から Amazon RDS for Oracle に移行](#page-4416-0) [する](#page-4416-0)
- [AWS DMS を使用して Oracle データベースを Amazon DynamoDB に移行する](#page-3415-0)
- [Oracle GoldenGate フラットファイルアダプタを使用して Oracle データベースを Amazon RDS](#page-4562-0)  [for Oracle に移行する](#page-4562-0)
- [AWS DMS と AWS SCT を使用して Oracle データベースを Amazon Redshift に移行する](#page-3520-0)
- [AWS DMS と AWS SCT を使用して Oracle データベースを Aurora PostgreSQL に移行](#page-3530-0)
- [Oracle Data Pump と AWS DMS を使用して Oracle JD Edwards EnterpriseOne データベースを](#page-4261-0) [AWS に移行する](#page-4261-0)
- [AWS DMS を使用して Oracle パーティションテーブルを PostgreSQL に移行](#page-3421-0)
- [AWS DMS を使用して Oracle PeopleSoft データベースを AWS に移行する](#page-4291-0)
- [オンプレミスの Oracle データベースから Aurora PostgreSQL にデータを移行する](#page-3541-0)
- [Amazon RDS for Oracle から Amazon RDS for MySQL に移行する](#page-3425-0)
- [マテリアライズドビューと AWS DMS を使用して Oracle 8i または 9i から Amazon RDS for](#page-3454-0)  [PostgreSQL に移行](#page-3454-0)
- [SharePlex および AWS DMS を使用して Oracle 8i または 9i から Amazon RDS for PostgreSQL](#page-3443-0) [に移行する](#page-3443-0)
- [Oracle を使用して Oracle データベースから Amazon RDS for PostgreSQL に移行する](#page-3512-0)  **[GoldenGate](#page-3512-0)**
- [???](#page-3466-0)
- [AWS DMS を使用して Oracle から Amazon DocumentDB に移行する](#page-3476-0)
- [Amazon ECS WebLogic で Oracle から Apache Tomcat \(TomEE\) に移行する](#page-4406-0)
- [関数ベースのインデックスを Oracle から PostgreSQL に移行する](#page-3363-0)
- [レガシーアプリケーションを Oracle Pro\\*C から ECPG に移行する](#page-3578-0)
- [Oracle CLOB 値を AWS 上の PostgreSQL の個々の行に移行](#page-4038-0)
- [Oracle Database のエラーコードを Amazon Aurora PostgreSQL-Compatible データベースに移行](#page-4200-0) [する](#page-4200-0)
- [Oracle E-Business Suite を Amazon RDS Custom に移行](#page-4062-0)
- [エクステンションを使用して Oracle のネイティブ関数を PostgreSQL に移行](#page-3369-0)
- [Oracle PeopleSoft を Amazon RDS Custom に移行する](#page-4159-0)
- [Oracle ROWID 機能を AWS の PostgreSQL に移行](#page-4188-0)
- [Oracle SERIALLY\\_REUSABLE プラグマパッケージを PostgreSQL に移行](#page-3331-0)
- [仮想生成列をOracleから PostgreSQL に移行](#page-3596-0)
- [Aurora PostgreSQL-Compatible で Oracle UTL\\_FILE 機能をセットアップする](#page-3603-0)
# **SAP**

- [オンプレミスの SAP ASE データベースを Amazon EC2 に移行](#page-3793-0)
- [AWS DMS を使用して SAP ASE から Amazon RDS for SQL Server\)に移行する](#page-3552-0)
- [AWS SCT と AWS DMS を使用して Amazon EC2 上の SAP ASE を Amazon Aurora PostgreSQL](#page-4234-0) [互換の Amazon Aurora PostgreSQL 互換に移行します](#page-4234-0)
- [アプリケーション移行サービスを使用することで、同種の SAP 移行のカットオーバー時間を短縮](#page-3813-0) [する](#page-3813-0)

# その他のパターン

- [CAST Highlight を使用して、AWS クラウドへの移行に向けたアプリケーションの準備状況を評価](#page-4622-0)
- [SQL Server データベースを AWS 上の MongoDB Atlas に移行する際のクエリパフォーマンスを評](#page-982-0) [価する](#page-982-0)
- [DR Orchestrator Framework を使用してクロスリージョンフェイルオーバーとフェイルバックを自](#page-992-0) [動化する](#page-992-0)
- [AWS クラウドで高度なメインフレームファイルビューアを構築](#page-2662-0)
- [Hybrid Linked Mode を使用して VMware Cloud on AWS へのデータセンター拡張を構成する](#page-2065-0)
- [プライベートネットワーク経由でアプリケーション移行サービスのデータプレーンをコントロール](#page-4908-0) [プレーンに接続](#page-4908-0)
- [Blu Age によってモダナイズされたメインフレームワークロードをコンテナ化](#page-2677-0)
- [JSON Oracleクエリを PostgreSQL データベース SQL に変換](#page-1065-0)
- [Teradata NORMALIZE 時間的特徴量を Amazon Redshift SQL に変換](#page-132-0)
- [Teradata RESET WHEN 特徴量を Amazon Redshift SQL に変換](#page-140-0)
- [AWS Backup を使用してアカウント間で Amazon DynamoDB テーブルをコピー](#page-1109-0)
- [Amazon EC2 にプライベート静的 IP を使用して Cassandra クラスターをデプロイしてリバラン](#page-2198-0) [スを回避する](#page-2198-0)
- [で AWS CDK を使用してマルチスタックアプリケーションをデプロイする TypeScript](#page-4732-0)
- [Aurora PostgreSQL のカスタムエンドポイントを使用して Oracle RAC ワークロードをエミュレー](#page-1123-0) [トします](#page-1123-0)
- [AWR レポートを使用して Oracle データベースの Amazon RDS エンジンサイズを推定](#page-1168-0)
- [で AWS Mainframe Modernization と Amazon Q を使用してデータインサイトを生成する](#page-2757-0)  **[QuickSight](#page-2757-0)**
- [Aurora PostgreSQL の動的 SQL ステートメントの匿名ブロックを処理](#page-1215-0)
- [Aurora PostgreSQL 互換にオーバーロードされた Oracle関数を処理](#page-1223-0)
- [VMware vRealize Network Insight と VMware Cloud on AWS の統合](#page-2091-0)
- [Amazon RDS for Oracle DB インスタンスを AMS を使用する他のアカウントに移行する](#page-1259-0)
- [を使用してオンプレミスの Apache Kafka クラスターを Amazon MSK に移行する MirrorMaker](#page-226-0)
- [AWS Glue を使用して Apache Cassandra ワークロードを Amazon Keyspaces に移行する](#page-186-0)
- [SharePlex および AWS DMS を使用して Oracle 8i または 9i から Amazon RDS for Oracle に移行](#page-1302-0) [する](#page-1302-0)
- [WANdisco Migrator を使用して Hadoop データを Amazon S3 に移行する WANdisco LiveData](#page-940-0)
- [100 個以上の引数を持つ Oracle 関数とプロシージャを PostgreSQL に移行](#page-1253-0)
- [Oracle の OUT バインド変数を PostgreSQL データベースに移行](#page-1269-0)
- [AWS MGN を使用して RHEL BYOL システムを AWS ライセンス込みのインスタンスに移行する](#page-5044-0)
- [???](#page-1277-0)
- [分散可用性グループを使用して SQL Server を AWS に移行する](#page-1290-0)
- [???](#page-2097-0)
- [???](#page-2907-0)
- [OpenText Micro Focus Enterprise Server と LRS PageCenterX を使用して、AWS のメインフ](#page-2828-0) [レーム出力管理を最新化](#page-2828-0)
- [F5 から AWS のApplication Load Balancer に移行するときの HTTP ヘッダーを変更](#page-4966-0)
- [Microsoft SQL サーバーを AWS クラウドに移行した後に接続エラーを解決する](#page-5060-0)
- [VMware Aria Operations for Logs を使用して VMware Cloud on AWS から Splunk にログを送信す](#page-2103-0) [る](#page-2103-0)
- [AWS Elastic Disaster Recovery EnterpriseOne による Oracle JD Edwards のディザスタリカバリ](#page-2319-0) [のセットアップ](#page-2319-0)
- [AWS Private CA と AWS RAM を使用してプライベート証明書の管理を簡素化する](#page-5585-0)
- [大規模な Db2 z/OS データを CSV ファイルで Amazon S3 に転送する](#page-2953-0)

# モダナイゼーション

トピック

- [CAST イメージングでのソフトウェアアーキテクチャの分析と視覚化](#page-4613-0)
- [CAST Highlight を使用して、AWS クラウドへの移行に向けたアプリケーションの準備状況を評価](#page-4622-0)
- [DynamoDB TTL を使用して項目を Amazon S3 に自動的にアーカイブする](#page-4646-0)
- [Amazon EC2 Auto Scaling と Systems Manager を搭載した Micro Focus Enterprise Server PAC](#page-4663-0) [を構築する](#page-4663-0)
- [Amazon OpenSearch Service でマルチテナントのサーバーレスアーキテクチャを構築する](#page-4683-0)
- [で AWS CDK を使用してマルチスタックアプリケーションをデプロイする TypeScript](#page-4732-0)
- [AWS SAM を使用してネストされたアプリケーションのデプロイを自動化](#page-4742-0)
- [AWS Lambda トークン自動販売機を使用して Amazon S3 の SaaS テナント分離を実装する](#page-4751-0)
- [AWS Step Functions を使用して、サーバーレス Saga パターンを実装する](#page-4775-0)
- [AWS CDK で Amazon ECS Anywhere を設定して、オンプレミスコンテナアプリケーションを管](#page-4790-0) [理します。](#page-4790-0)
- [ASP.NET ウェブフォームアプリケーションを AWS で最新化](#page-4801-0)
- [AWS Fargate を使用して、イベント駆動型でスケジュール済みの大規模ワークロードを実行する](#page-4817-0)
- [C# と AWS CDK を使用するサイロモデル用の SaaS アーキテクチャでのテナントオンボーディン](#page-4827-0) [グ](#page-4827-0)
- [CQRS とイベントソーシングを使用してモノリスをマイクロサービスに分解する](#page-4854-0)
- [その他のパターン](#page-4880-0)

# <span id="page-4613-0"></span>CAST イメージングでのソフトウェアアーキテクチャの分析と視覚 化

アルピタ・シンハ (キャスト・ソフトウェア) とジェームズ・ハレル (キャスト・ソフトウェア) が制 作

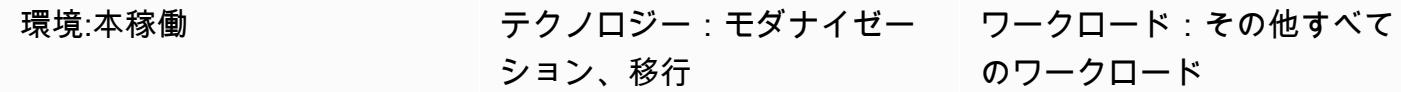

## [概要]

このパターンは、CAST イメージングを使用して複雑なソフトウェアシステムを視覚的に操作し、ソ フトウェア構造を正確に分析する方法を示しています。CAST イメージングをこのように使用するこ とで、特にモダナイゼーションの目的で、アプリケーションアーキテクチャについて、より多くの情 報に基づいた決定を下すことができます。

CAST イメージングでアプリケーションアーキテクチャを表示するには、まず CAST コンソール経 由からアプリケーションのソースコードをオンボードする必要があります。その後、コンソールは アプリケーションのデータを CAST イメージングに公開します。CAST イメージングでは、アプリ ケーションアーキテクチャをレイヤーごとに視覚化してナビゲートできます。

## 前提条件と制限

前提条件

- アクティブなAWS アカウント
- 「[CAST イメージング用Amazon マシンイメージ \(AMI\)](https://doc.castsoftware.com/display/CAST/AMI)」
- 以下を含む Amazon Elastic Compute Cloud (Amazon EC2) インスタンス (メモリ最適化された r5.xlarge Amazon EC2 インスタンスが推奨されています)
	- 4 vCPU
	- 32 GB RAM
	- 最小 500 GB 以上の汎用ソリッドステートドライブ (SSD) ボリューム (gp3) ボリューム
- CAST コンソールと CAST イメージングのライセンスキー (必要なライセンスキーを入手するに は、「[aws.contact-me@castsoftware.com で CAST にお問いコンタクトください](mailto:aws.contact-me@castsoftware.com)」)
- 分析したいアプリケーションの完全なソースコード (圧縮 (.zip) 形式)

• Microsoft Edge、 Mozilla Firefox、 または Google Chrome

## アーキテクチャ

次のダイアグラムは、CAST コンソールを使用してアプリケーションのソースコードをオンボーディ ングし、CAST イメージングで表示するワークフローの例を示しています。

この図表は、次のワークフローを示しています:

- 1. CAST は、フロントエンド、ミドルウェア、バックエンドのコードをリバースエンジニアリング して、アプリケーションのソースコードメタデータを生成します。
- 2. CAST によって生成されたアプリケーションデータは CAST イメージングに自動的にインポート され、そこで視覚化および分析できます。

このプロセスの仕組みのスナップショットは次のとおりです。

### ツール

- 「[CAST Imaging」](https://doc.castsoftware.com/display/IMAGING) はブラウザベースのアプリケーションで、ソフトウェアシステムを視覚的に表 示してナビゲートできるため、アーキテクチャについて情報に基づいた決定を下すことができま す。
- 「[CAST コンソール](https://doc.castsoftware.com/display/AIPCONSOLE)」 はブラウザベースのアプリケーションで、CAST AIP 分析の設定、実行、 管理に役立ちます。

注:CAST イメージングと CAST コンソールは CAST イメージング用の AMI に含まれています。

エピック

CAST イメージ環境のセットアップ

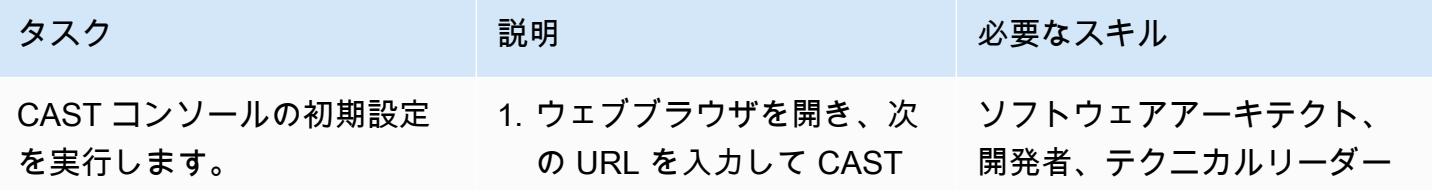

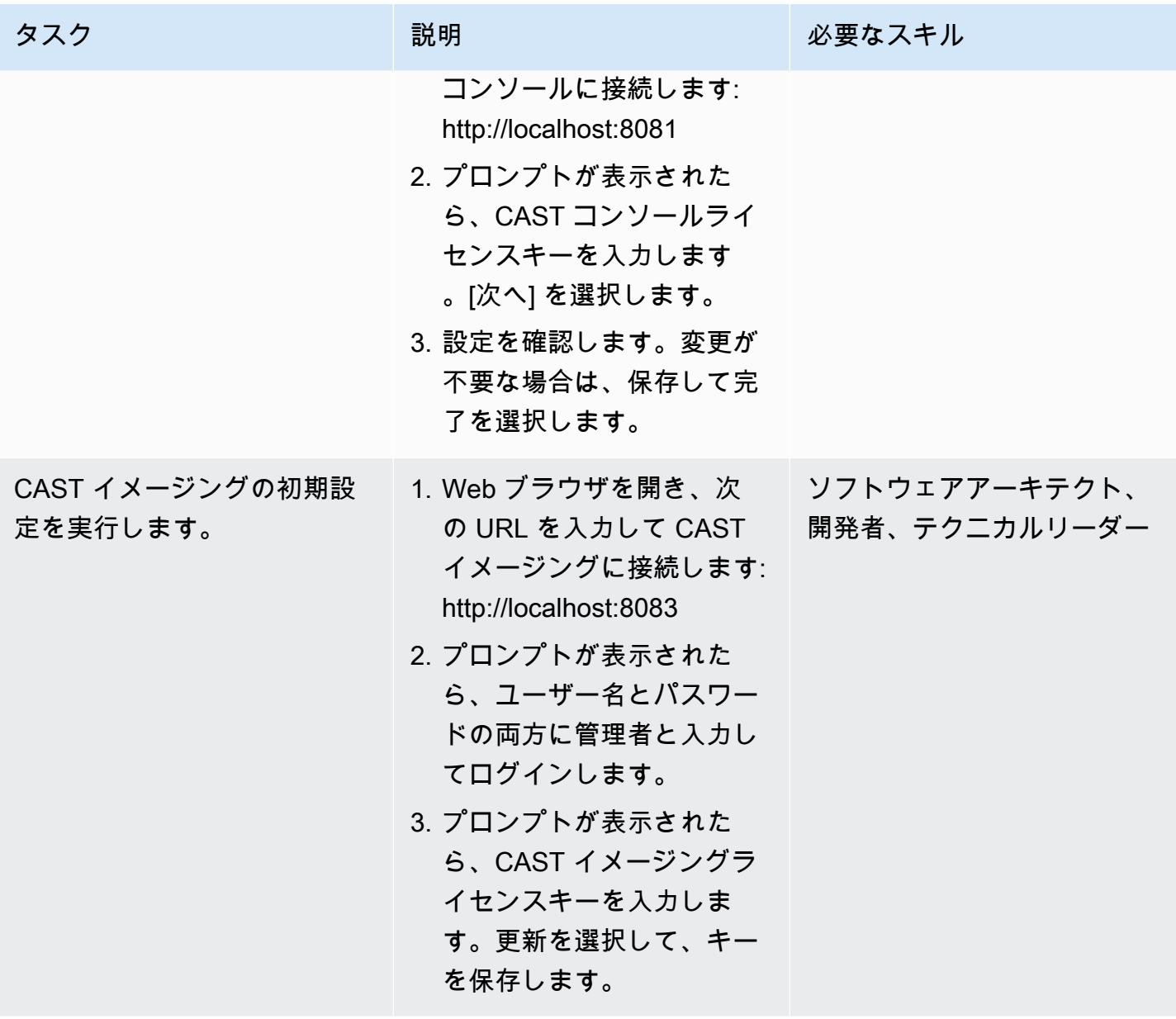

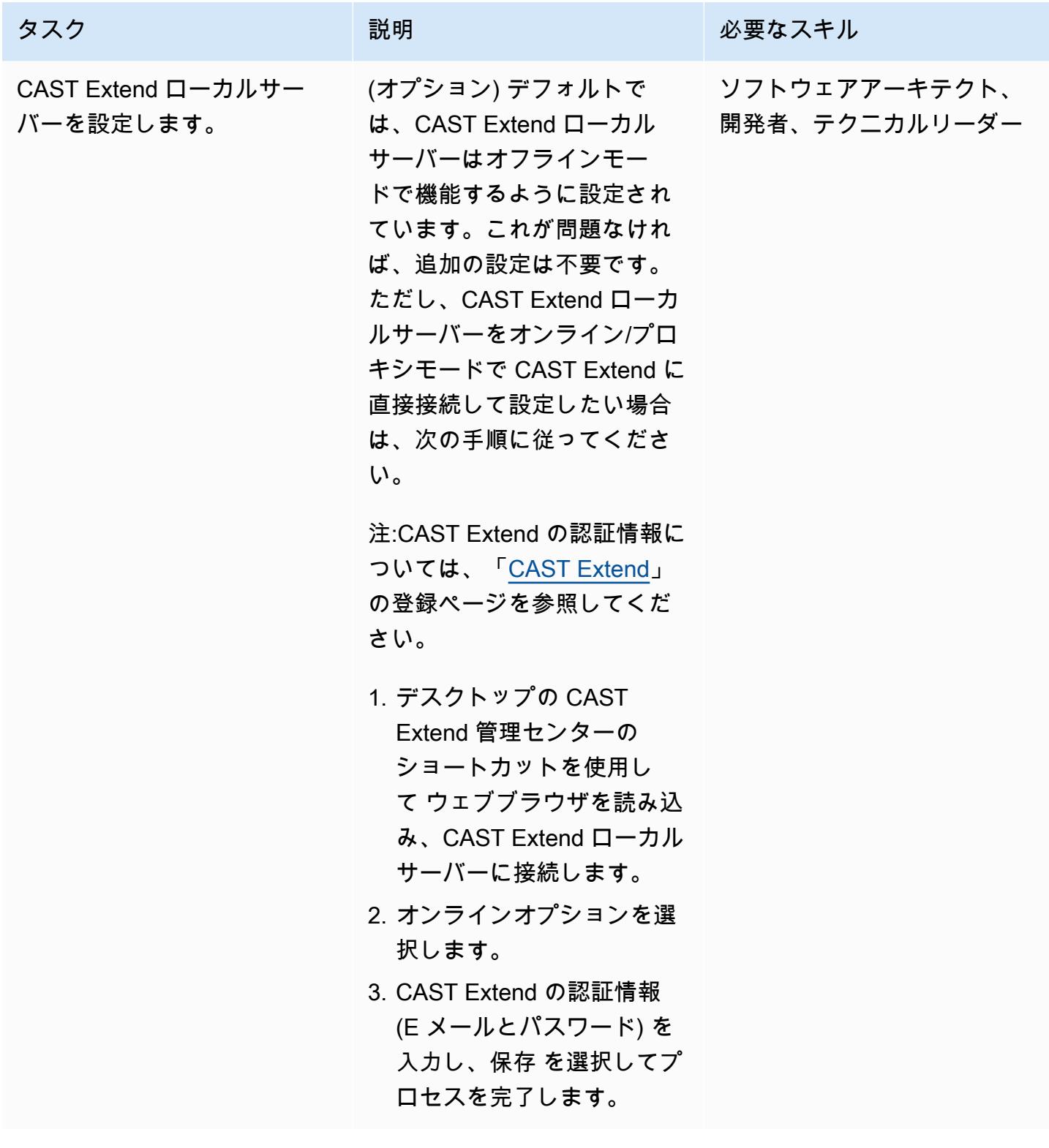

## CAST イメージングへのアプリケーションのオンボーディング

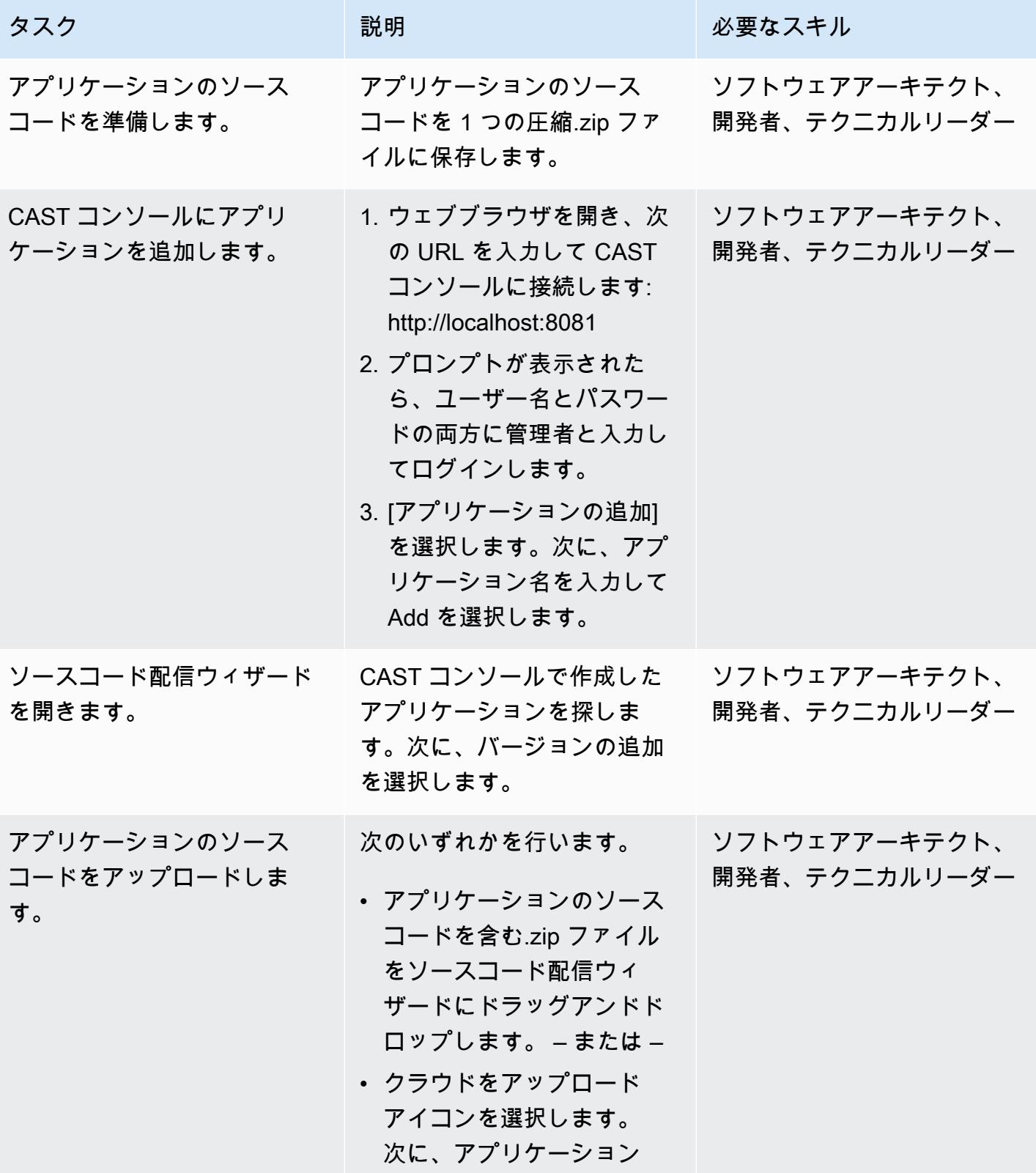

AWS 規範ガイダンス いっこうしょう しょうしょう しょうしゅう しょうしゅう しゅうしゅん かいしゅう しゅうしゅん パターン パターン

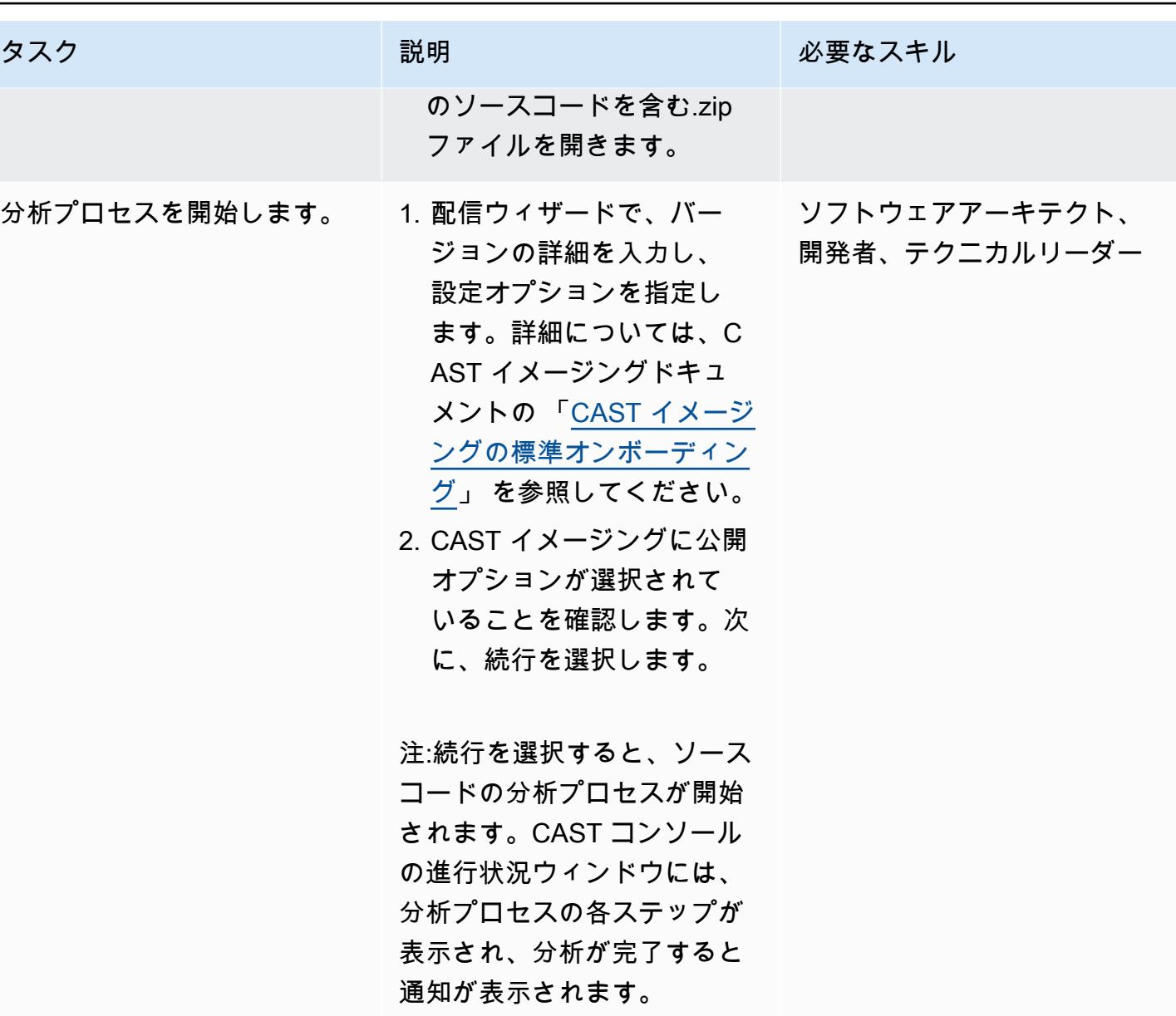

CAST イメージングに公開された分析結果とデータを検証します。

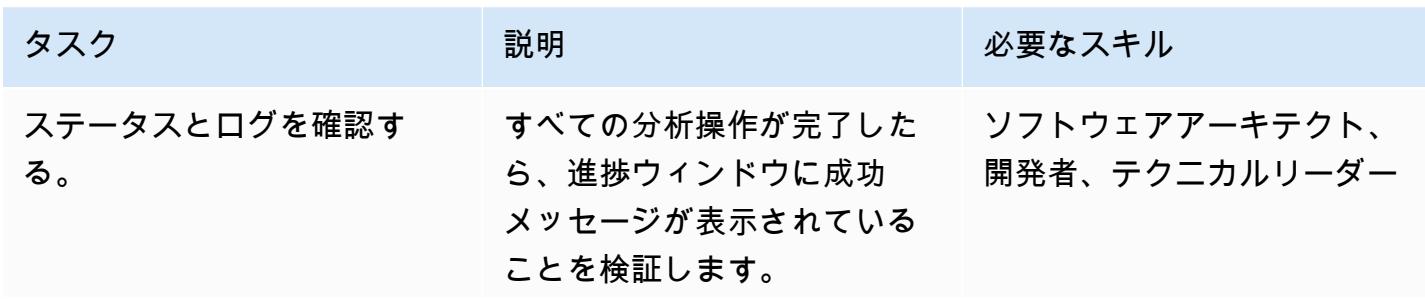

エピック ちょうしょう ちょうしょく ちょうしょく しゅうしょく しゅうしゅん しゅうしゅん しゅうしゅん しゅうしゅん おおとり ちょうしゅん ちょうしゅん ちょうしゅん ちょうしゅん ちょうしゅん しゅうしゅうしゅ

AWS 規範ガイダンス プログラム マンファイン マンファイン マンファイン マンファイン アイディング あいじゅつ アイディング おおし パターン パターン

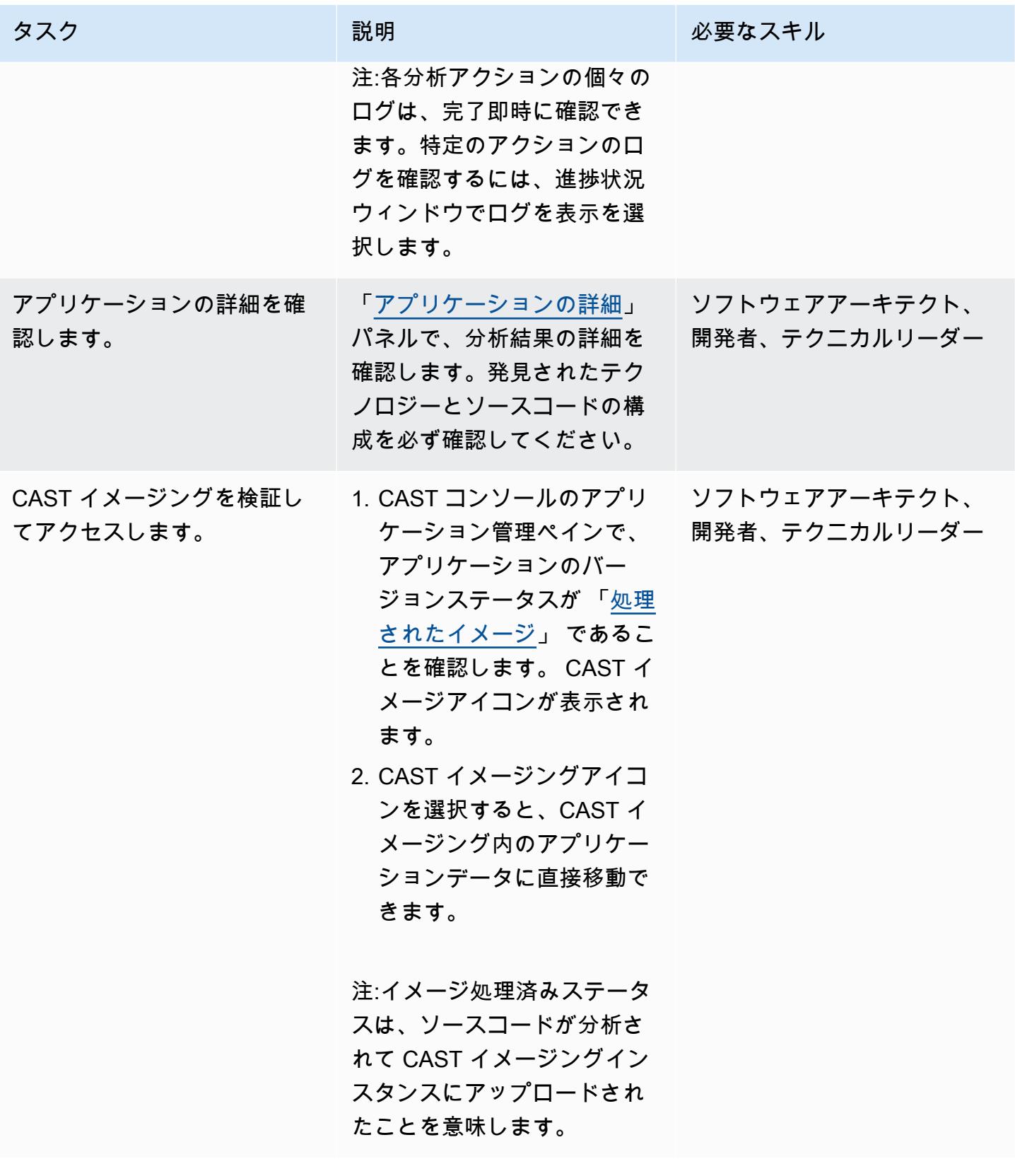

AWS 規範ガイダンス いっちょう しょうかん しゅうしょう しゅうしゅう しゅうしゅん かんしゅう しゅうしゅん パターン パターン

### CAST イメージングでアプリケーションの分析を始めましょう

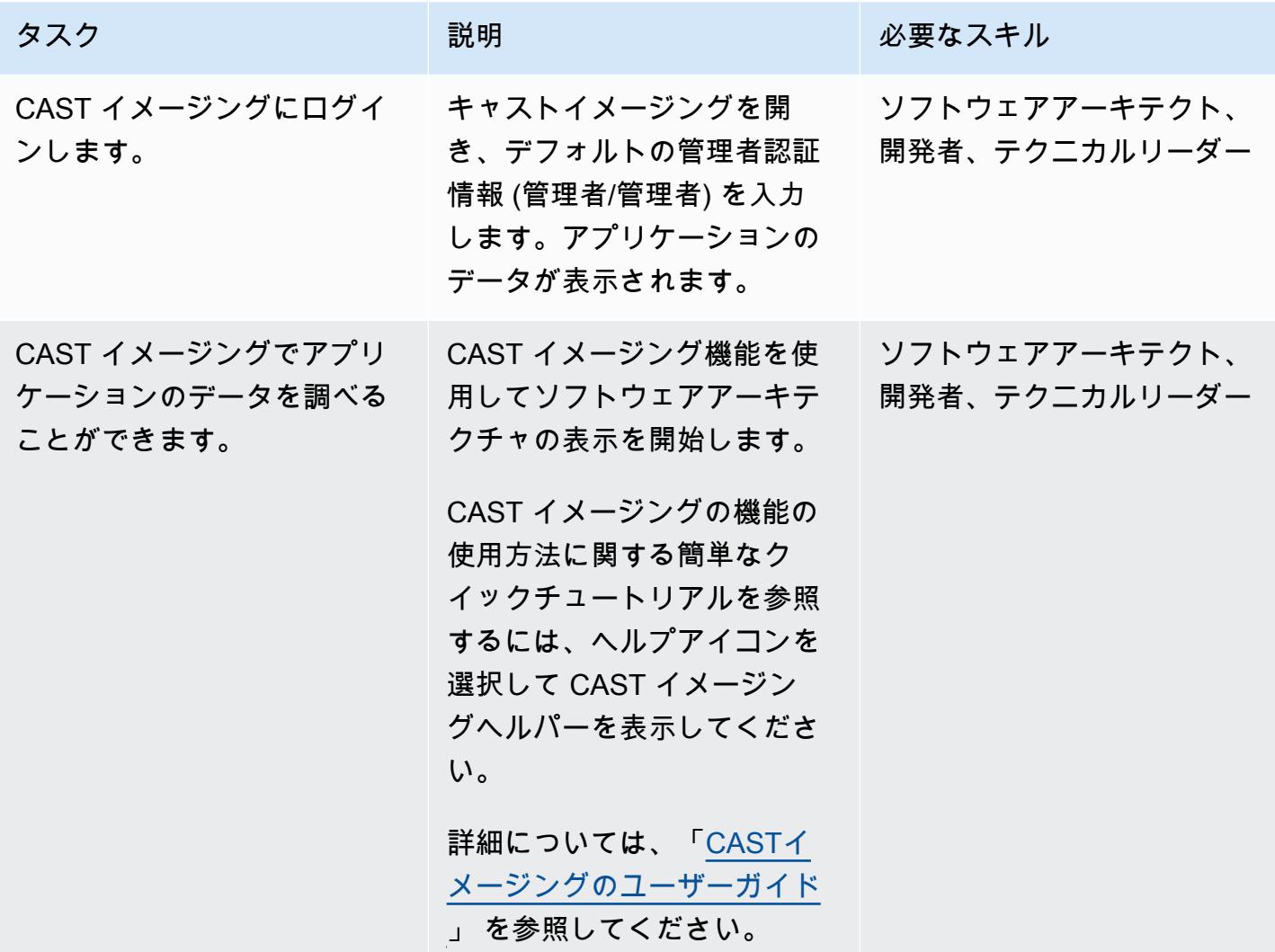

関連リソース

CAST コンソールドキュメント

- 「[ログイン](https://doc.castsoftware.com/display/IMAGING/Add+a+new+Application+for+CAST+Imaging#AddanewApplicationforCASTImaging-Login)」
- 「[CAST コンソールによるオプション設定](https://doc.castsoftware.com/display/AIPCONSOLE/Configuration+settings)」

CAST イメージングドキュメント

- 「[CAST イメージングのアプリケーションオンボーディング 前提条件」](https://doc.castsoftware.com/display/IMAGING/Application+onboarding+for+CAST+Imaging+-+prerequisites)
- 「[CAST イメージング用の新規アプリケーションの追加](https://doc.castsoftware.com/display/IMAGING/Add+a+new+Application+for+CAST+Imaging)」
- 「[CAST イメージングの標準オンボーディング 結果のチェック」](https://doc.castsoftware.com/display/IMAGING/Standard+onboarding+for+CAST+Imaging+-+check+results)
- 「[ログイン](https://doc.castsoftware.com/display/IMAGING/User+Guide+-+GUI#UserGuideGUI-Login)」
- 「[設定オプション 管理センター GUI](https://doc.castsoftware.com/display/IMAGING/Admin+Center)」

AWS での CAST イメージングに関するその他のリソース

- [Application Modernization to AWS Accelerated by CAST Technical](https://explore.skillbuilder.aws/learn/course/14808/AWS%2520PartnerCast%2520-%2520App%2520Modernization%2520to%2520AWS%2520Accelerated%2520by%2520CAST%2520-%2520Technical) (AWS PartnerCast ウェビ ナー、無料アカウントが必要)
- 「[CAST と AWS Migration Hub Refactor Spacesを使用してレガシーアプリケーションを最新化」](https://aws.amazon.com/blogs/apn/using-cast-and-aws-migration-hub-refactor-spaces-to-modernize-legacy-applications/) (AWS ブログ投稿)
- 「[CAST イメージングによる AWS アーキテクチャへのアプリケーションのモダナイゼーション](https://cast-imaging.awsworkshop.io/)」 (AWS ワークショップ)
- 「[AWS Marketplace: CAST イメージング」](https://aws.amazon.com/marketplace/pp/prodview-nkeptky3gpjk2?sr=0-1&ref_=beagle&applicationId=AWSMPContessa)
- [AWS リソースのすべての CAST](https://www.castsoftware.com/partners/aws)

# <span id="page-4622-0"></span>CAST Highlight を使用して、AWS クラウドへの移行に向けたアプ リケーションの準備状況を評価

作成:グレッグ・リベラ (キャスト・ソフトウェア)

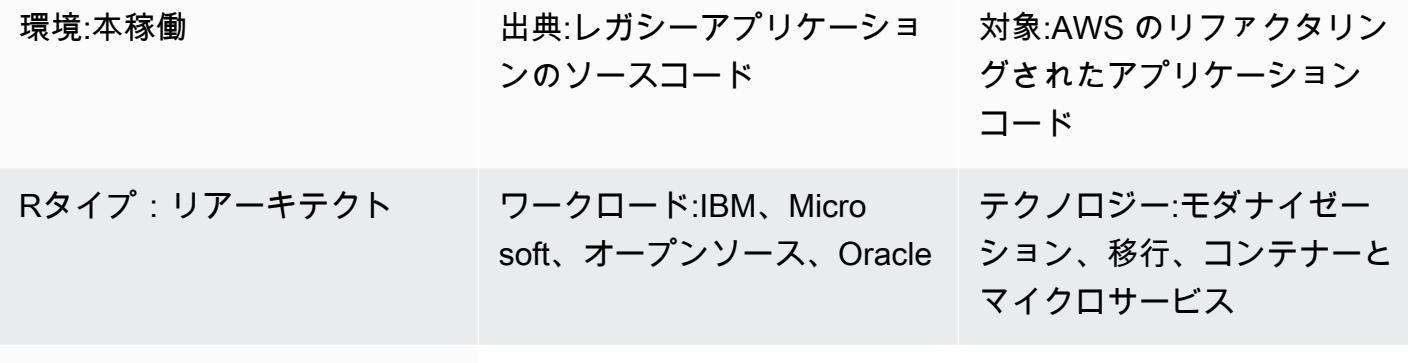

AWS サービス:Amazon RDS、Amazon S3

## [概要]

CAST Highlightは、迅速なアプリケーションポートフォリオ分析を実行するためのSoftware as a Service (SaaS) ソリューションです。このパターンでは、CAST Highlight を設定して使用して、組 織の IT ポートフォリオ全体にわたるカスタムソフトウェアアプリケーションのクラウド対応状況を 評価し、最新化またはAmazon Web Services (AWS) クラウドへの移行を計画する方法について説明 します。

CAST Highlight は、アプリケーションのクラウド対応状況に関する洞察を生成し、移行前に取り除 く必要のあるコードブロッカーを特定し、それらのブロッカーを取り除くための労力を推定し、移行 後に個々のアプリケーションが使用できる AWS サービスを推奨します。

このパターンは、CAST Highlight をセットアップして使用する手順を示しています。CAST Highlight は、新規ユーザー設定、アプリケーション管理、キャンペーン管理、ソースコード分析、結果分析の 5 つのステップで構成されています。アプリケーションのスキャンと分析を正常に行うには、このパ ターンのエピックセクションのすべてのステップを完了する必要があります。

## 前提条件と制限

#### 前提条件

- ポートフォリオマネージャー権限を持つアクティブな CAST Highlight アカウント。
- CAST Highlight ローカルエージェントをインストールするには、ローカルコンピュータに 300 MB 以上の空きディスクスペースと 4 GB のメモリが必要です。
- Microsoft Windows 8 以降
- アプリケーションのソースコードは、ローカルエージェントがインストールされているマシンから アクセスできるテキストファイルに保存する必要があります。ソースコードは社外に出ることはな く、すべてのコードはローカルでスキャンされます。

## アーキテクチャ

次の図は、CAST Highlight を使用する場合のワークフローを示しています。

ワークフローの主なステップは、以下のとおりです。

- 1. CAST Highlight ポータルにログインし、ローカルエージェントをダウンロードして、ローカルコ ンピューターにインストールします。Amazon Simple Storage Service (Amazon S3) は、ローカル エージェントインストールパッケージを保存します。
- 2. ソースコードファイルをスキャンし、結果ファイルを生成します。
- 3. 結果ファイルを CAST ハイライトポータルにアップロードします。重要:結果ファイルにはソース コードが含まれていません。
- 4. スキャンした各アプリケーションのアンケートの質問に回答します。
- 5. CAST Highlight ポータルで利用できるダッシュボードとレポートをご覧ください。Amazon Relational Database Service (Amazon RDS) は、コードスキャン、分析結果、CAST Highlight ソ フトウェアデータを保存します。

テクノロジースタック

CAST Highlight は、アプリケーションクラウドの準備状況を分析するために以下のテクノロジーを サポートしています。

- Java
- COBOL
- C#
- C++
- Clojure
- PHP
- JavaScript
- TypeScript
- Python
- Microsoft Transact-SQL
- VB.Net
- Kotlin
- Scala
- Swift

#### 自動化とスケール

• 「[CLI アナライザー」](https://doc.casthighlight.com/product-tutorials-third-party-tools/automated-code-scan-command-line/) を使用して CAST ハイライト分析プロセスを自動化できます。

# ツール

すべての前提条件が満たされていれば、このパターンにはツールは必要ありません。ただし、ソース コード管理 (SCM) ユーティリティ、コード抽出ツール、その他のツールなどのオプションツールを 使用してソースコードファイルを管理することもできます。

# エピック

新しいユーザーのセットアップ

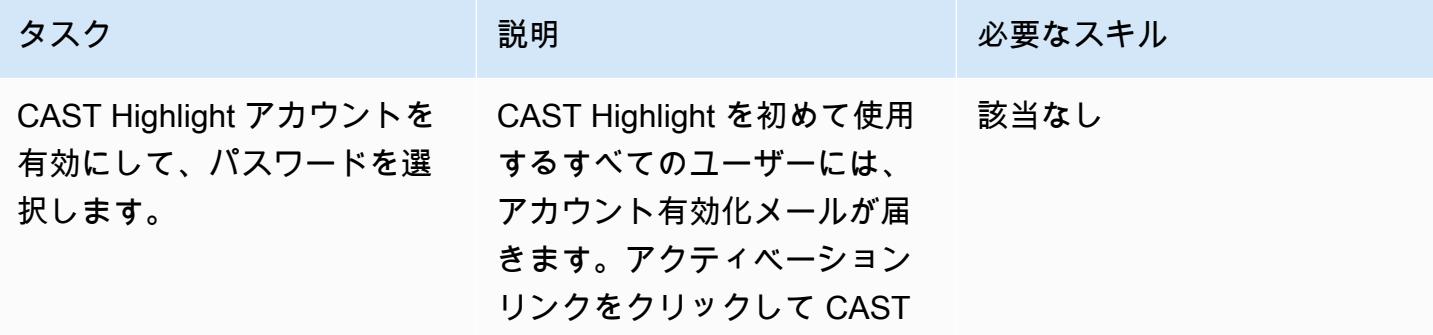

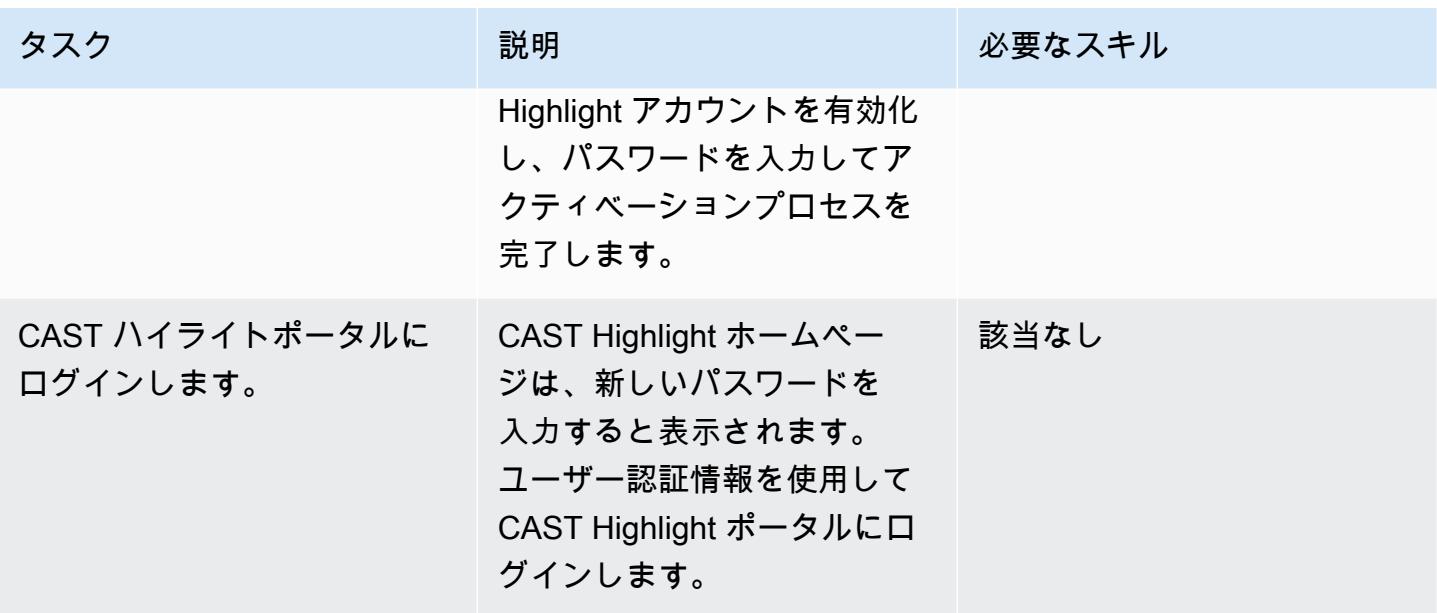

#### アプリケーション管理

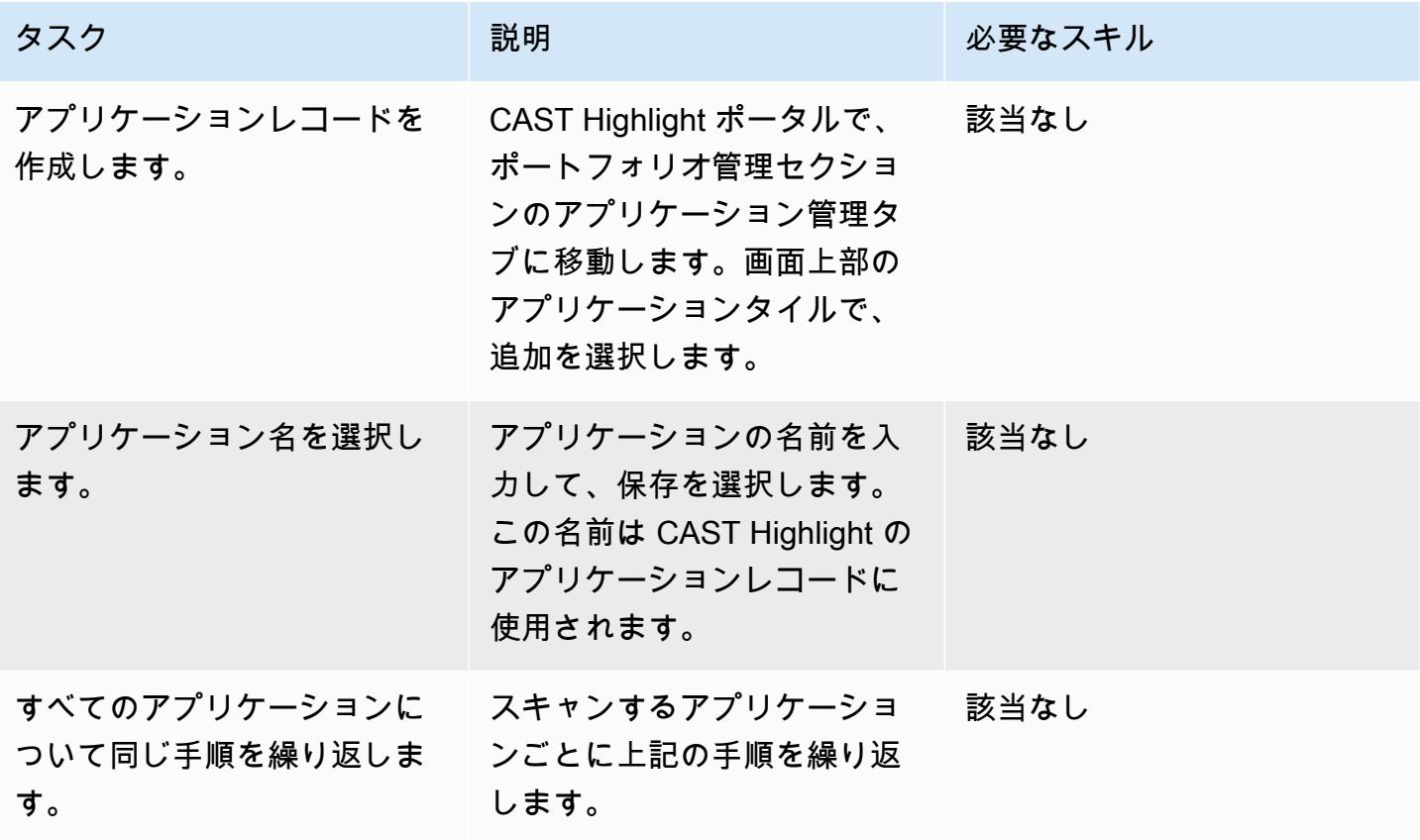

#### キャンペーン管理

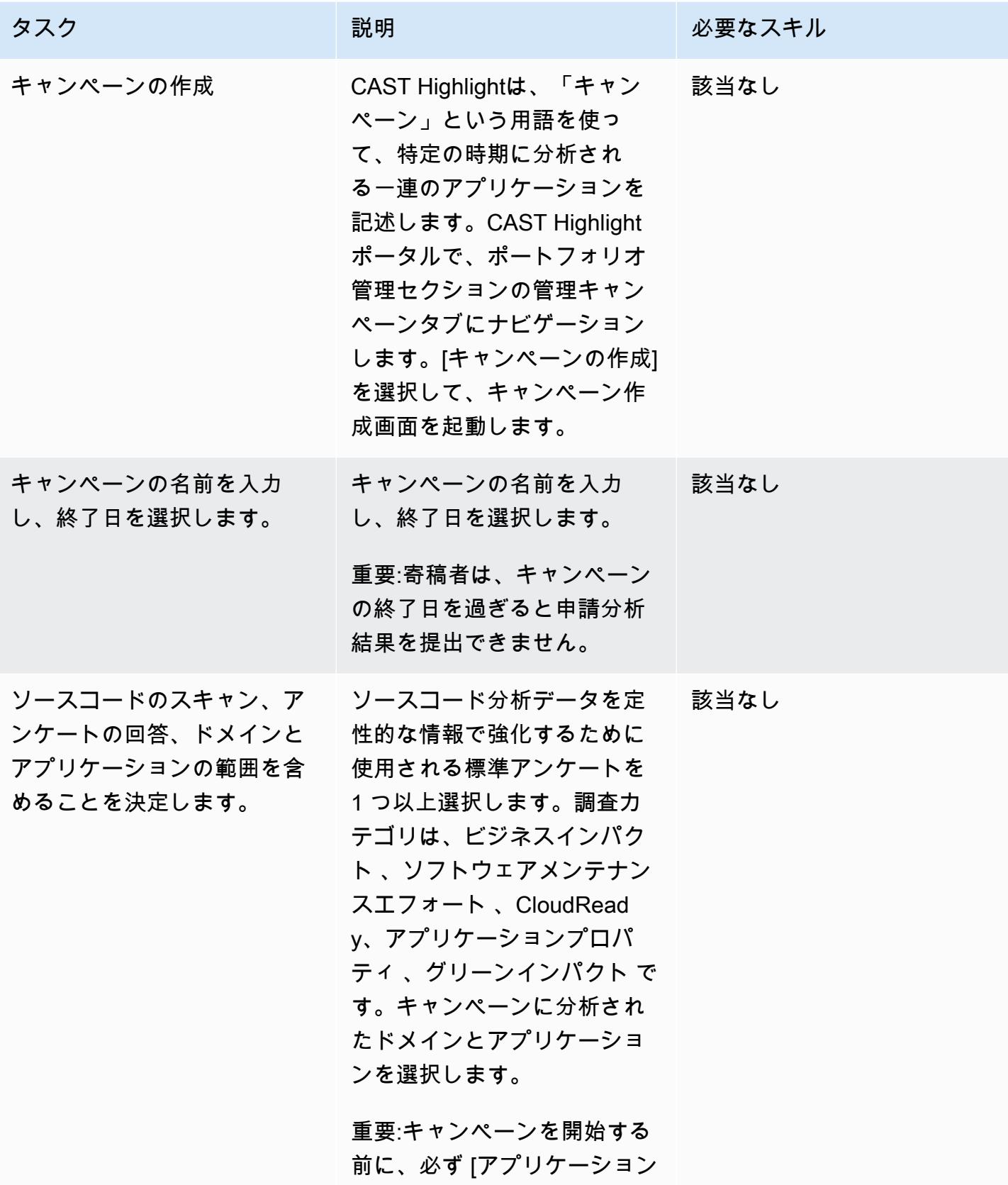

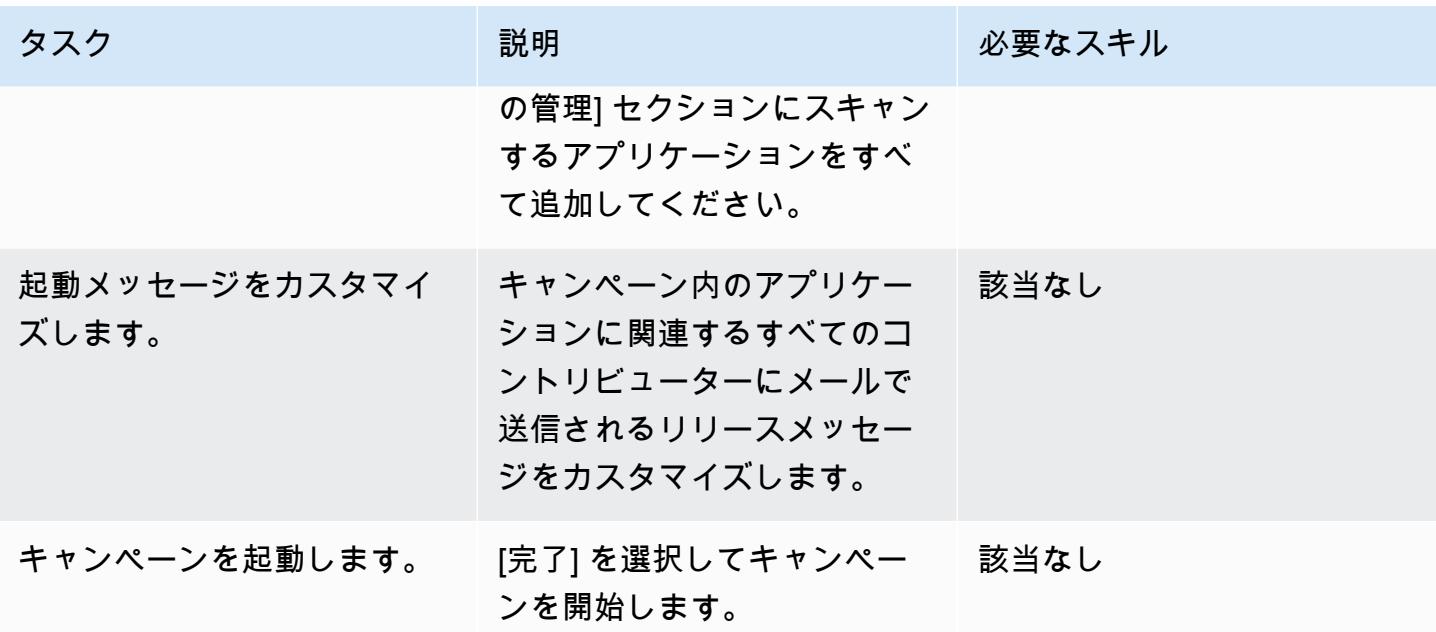

ソースコード分析

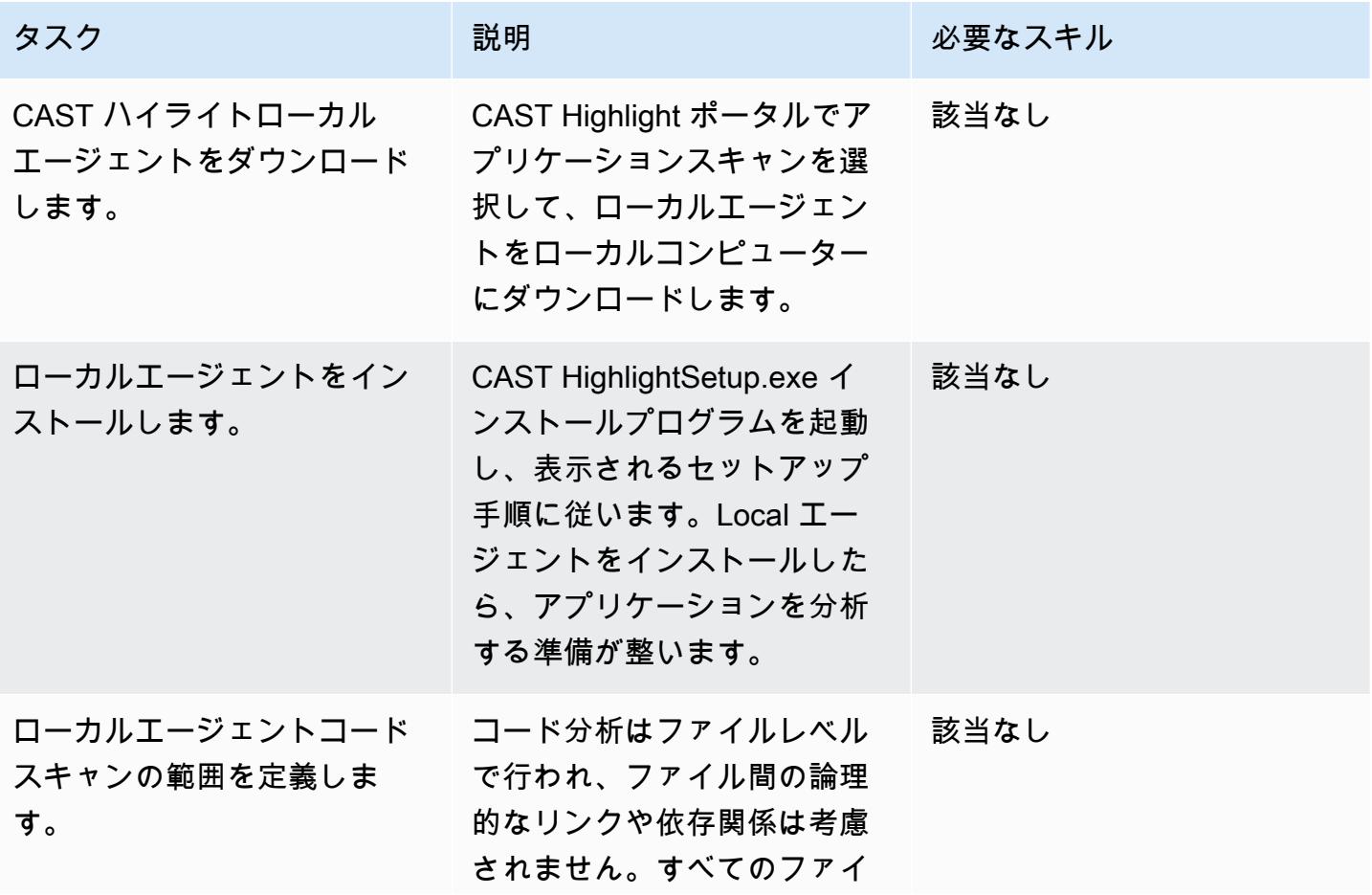

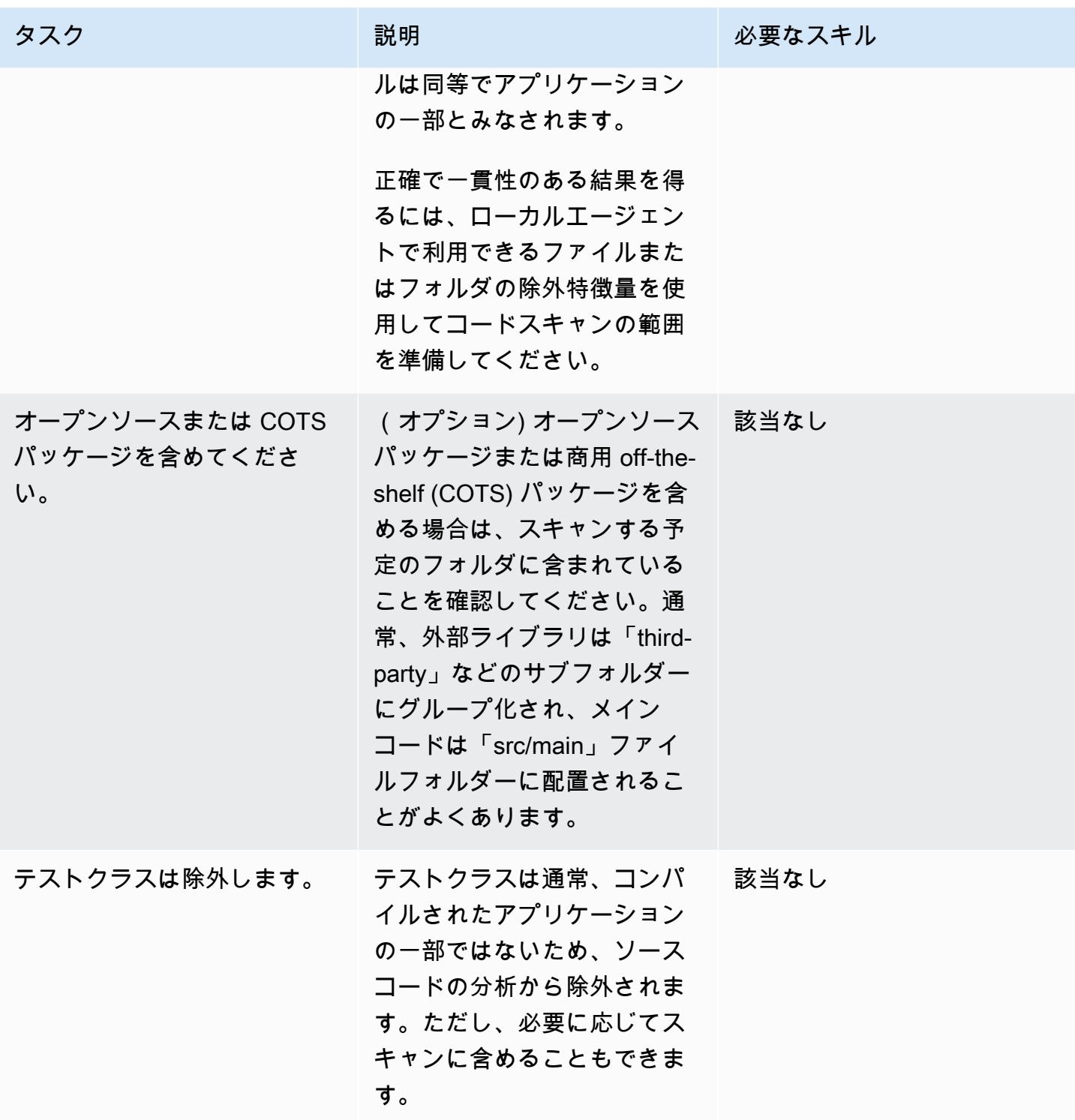

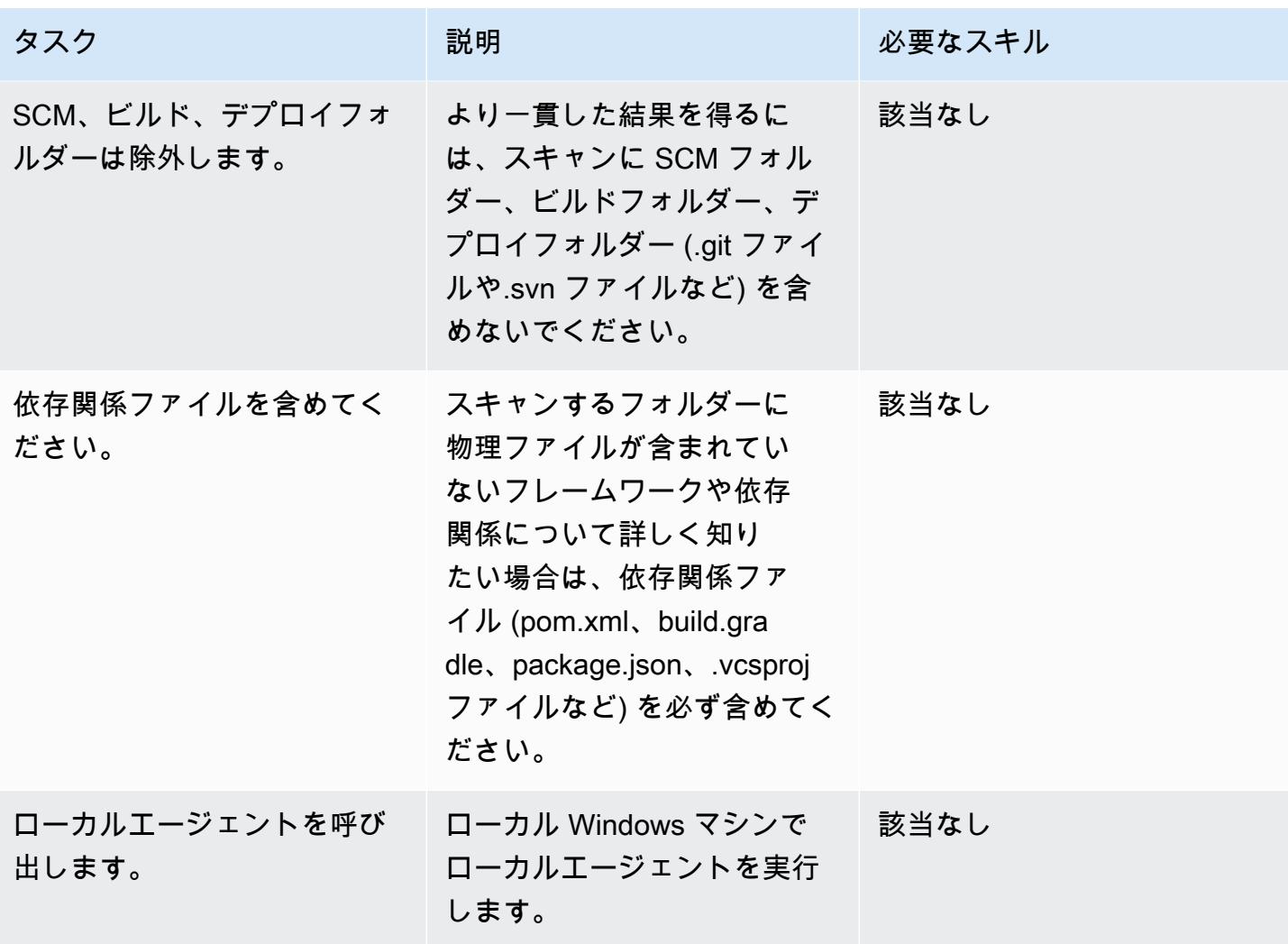

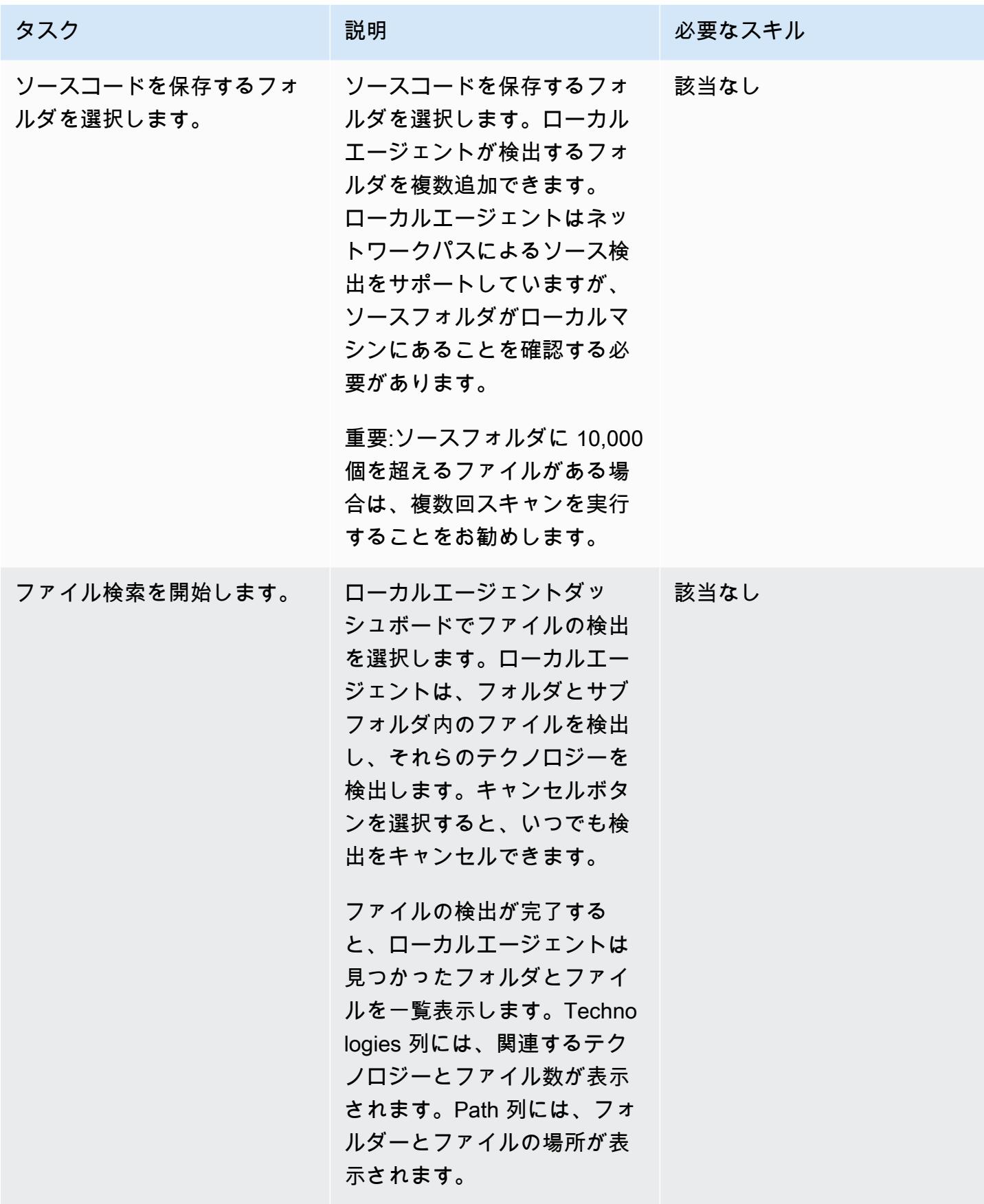

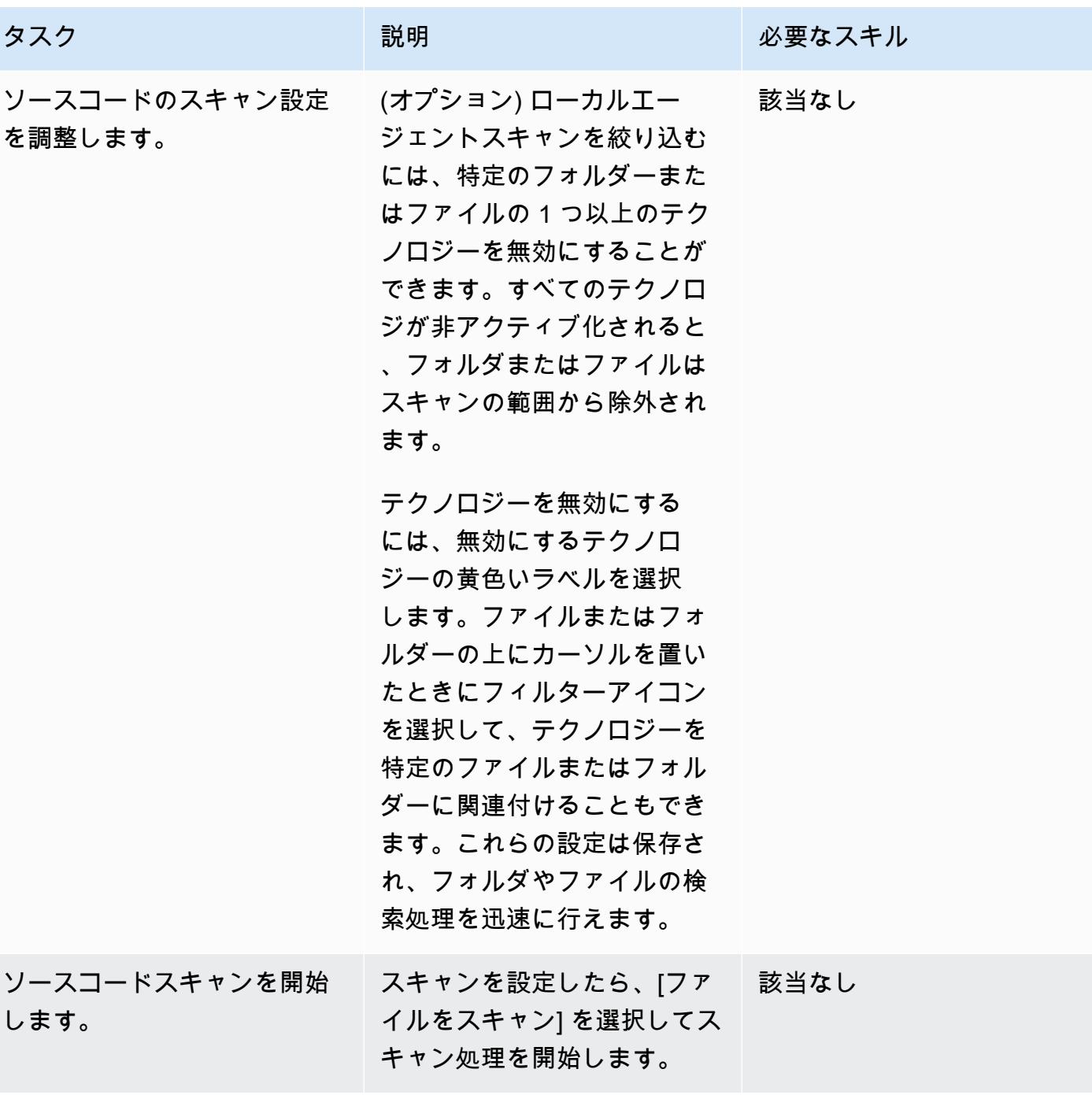

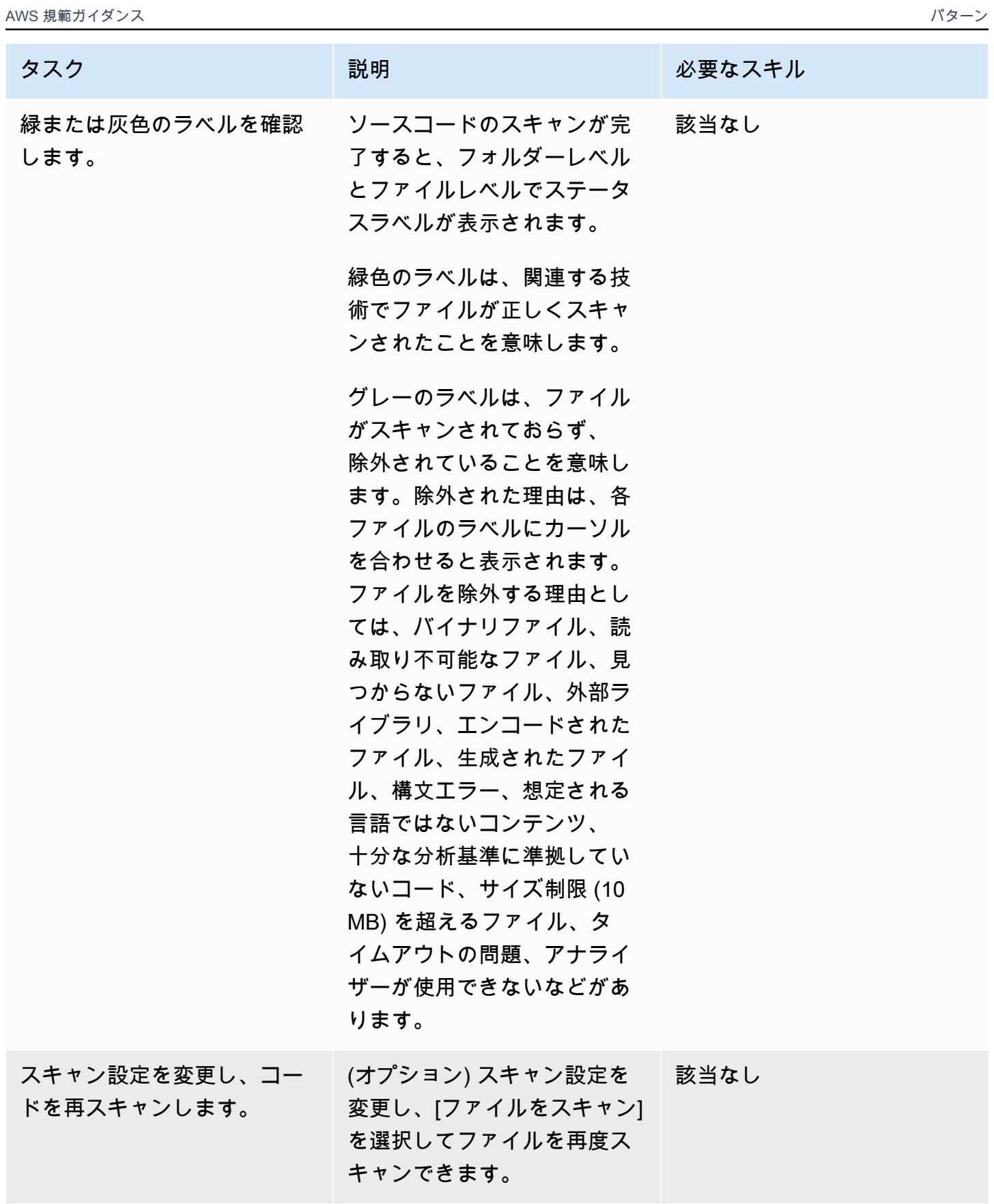

AWS 規範ガイダンス プログラム マンファイン マンファイン マンファイン マンファイン アイディング あいじゅつ アイディング おおし パターン パターン

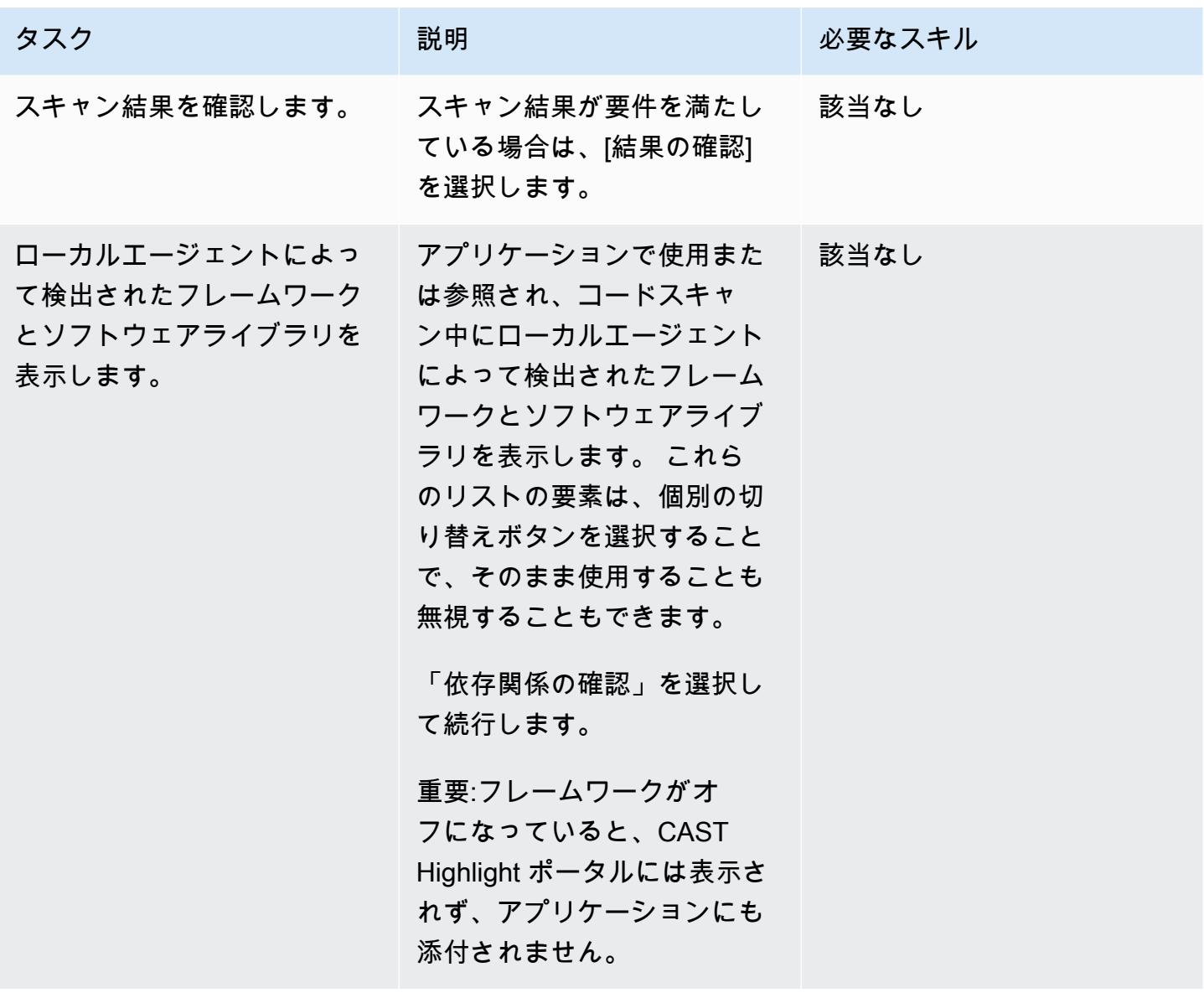

| AWS 規範ガイダンス                                   |                                                                                                    |        |
|-----------------------------------------------|----------------------------------------------------------------------------------------------------|--------|
| タスク                                           | 説明                                                                                                    | 必要なスキル |
| コードスキャン結果を保存し<br>ます。                          | ローカルエージェントは、<br>コードスキャン結果の概要を<br>テクノロジーごとにまとめて<br>表示します。[Save] を選択<br>し、結果を保存するフォルダ<br>を指定します。ローカルエー<br>ジェントは、スキャンごとに<br>すべての分析結果を含む.zip<br>ファイルを1つ生成します。<br>個別のテクノロジーとルー<br>トソースフォルダの数に応じ<br>て、ローカルエージェントは」<br>FolderNameTechnology.date.c<br>sv 命名構造を持つ 1 つまたは<br>複数の .csv ファイルを自動的<br>に生成します。 | 該当なし   |
| コードスキャンファイルを<br>CAST ハイライトポータルに<br>アップロードします。 | CAST Highlight ポータルのア<br>プリケーションスキャンセク<br>ションで分析したアプリケー<br>ションを選択します。結果を<br>アップロードを選択し、.csv<br>ファイルを選択します。.csv<br>ファイルを個別にアップロー<br>ドすることもできます。各<br>ファイルがアップロードされ<br>ると、アップロードの記録が<br>画面に表示されます。                                                                                                  | 該当なし   |

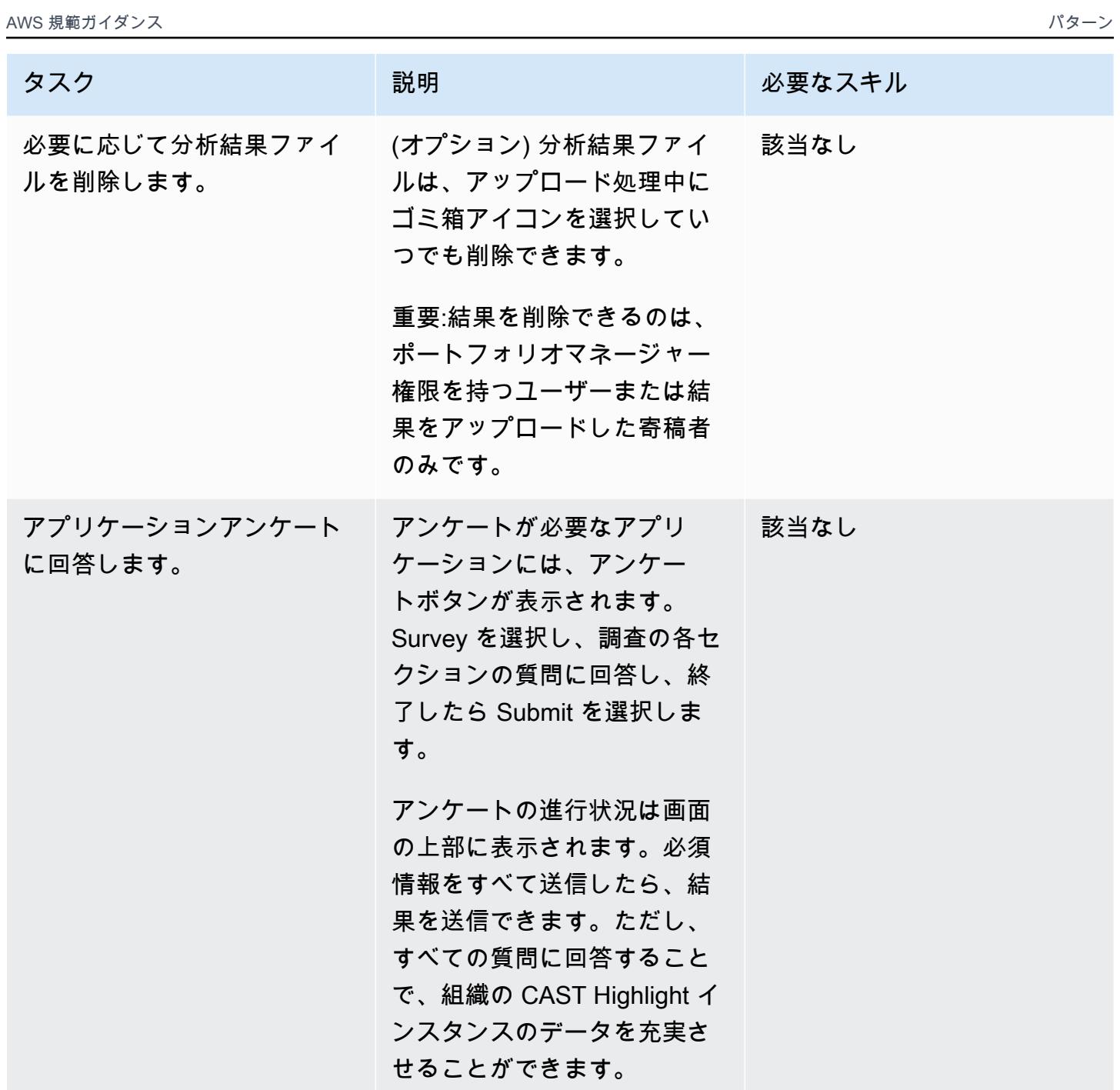

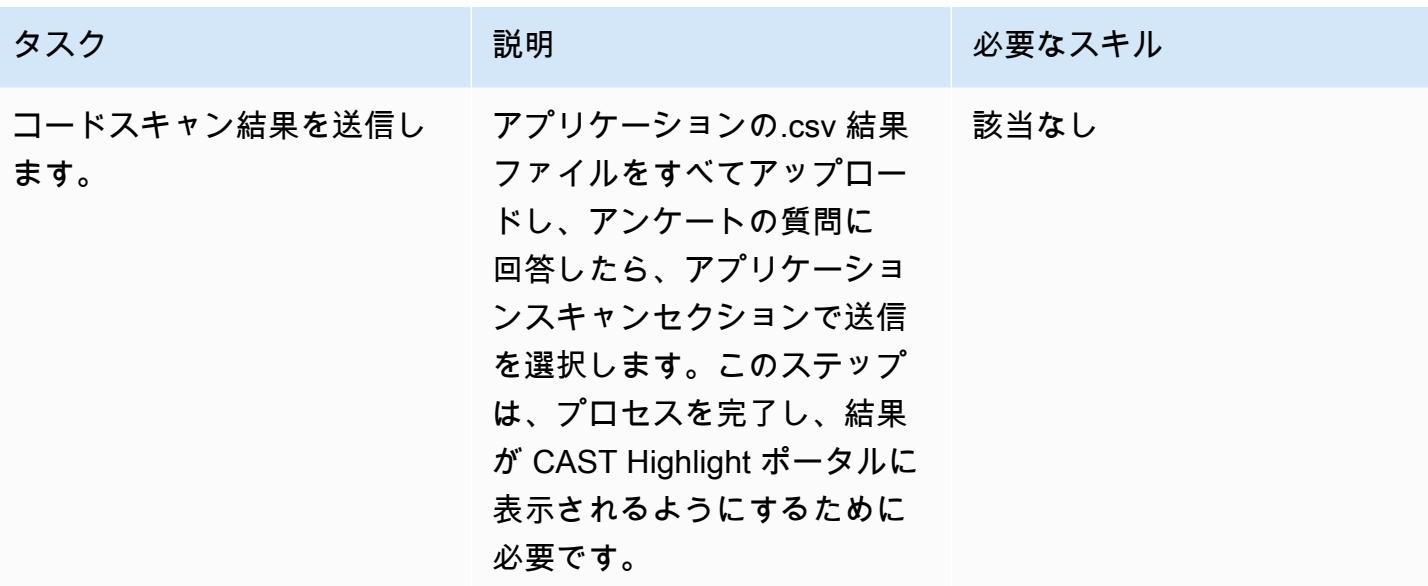

結果分析

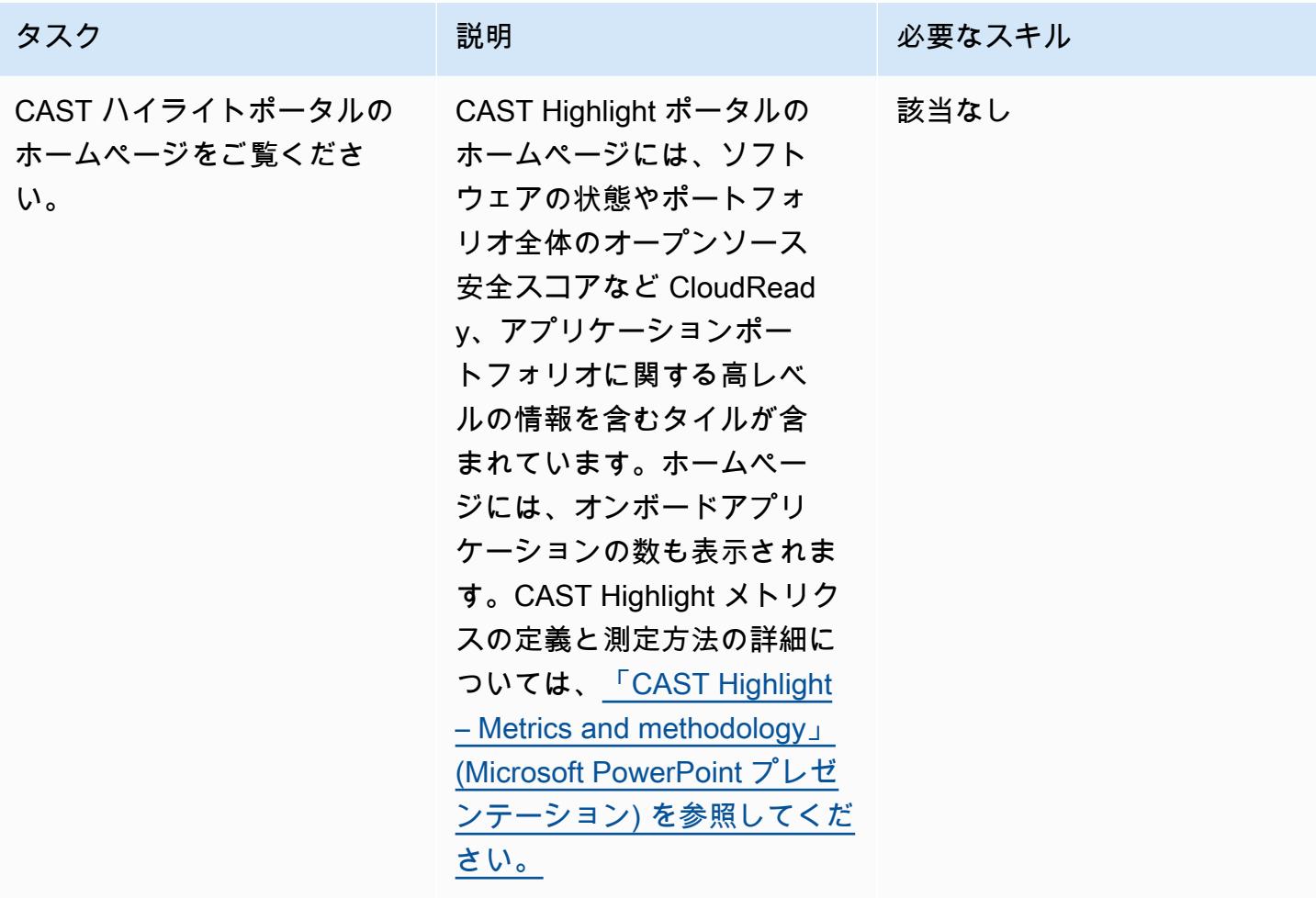

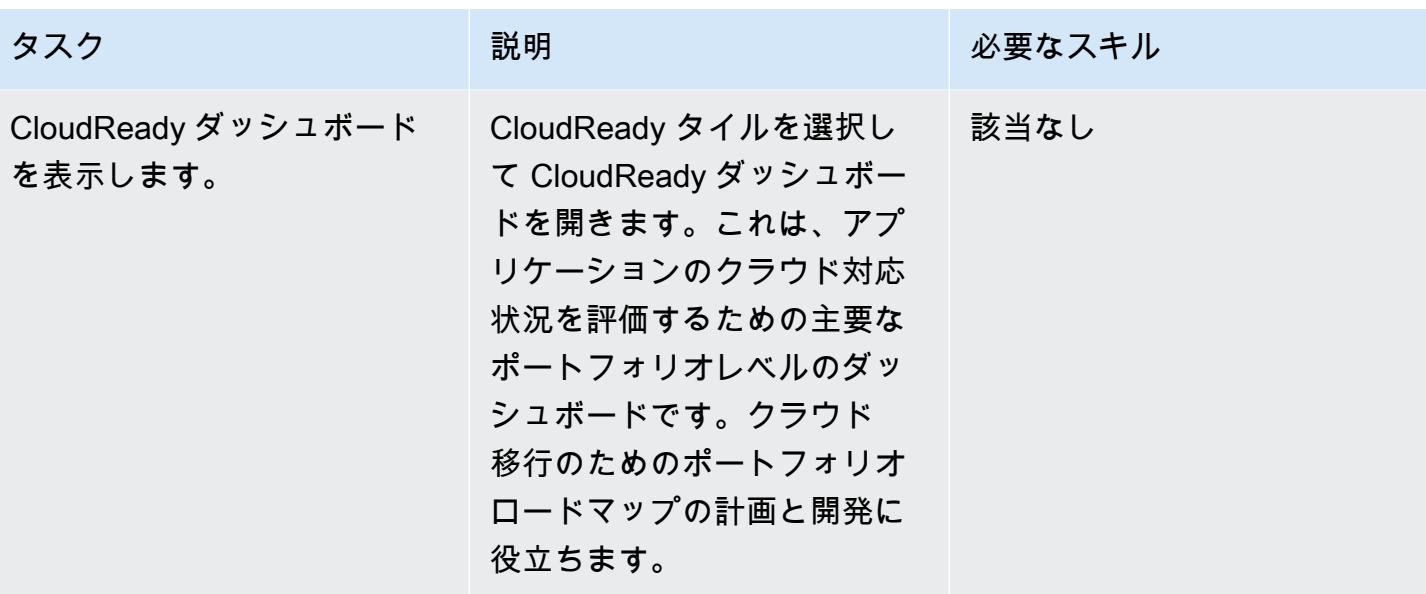

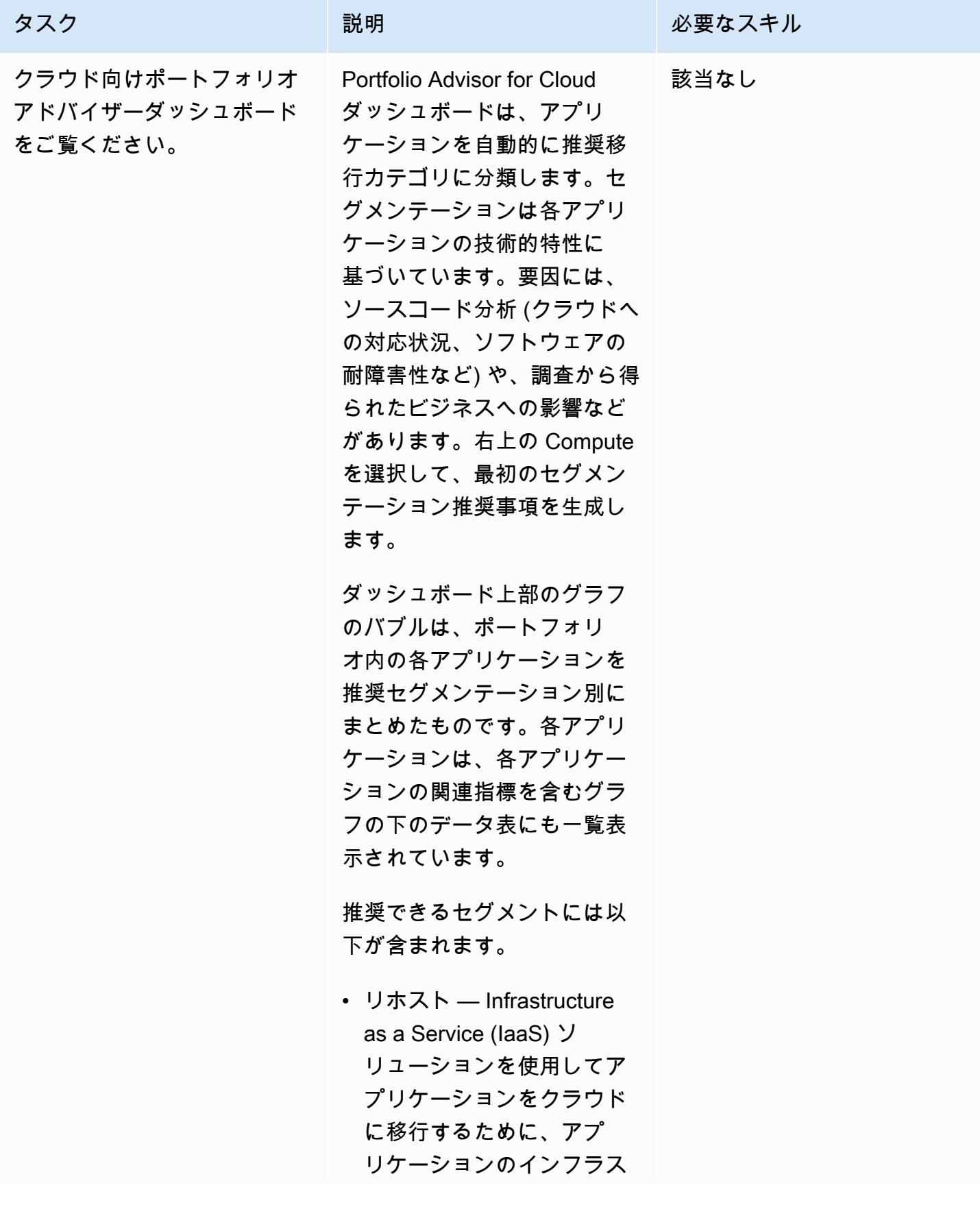

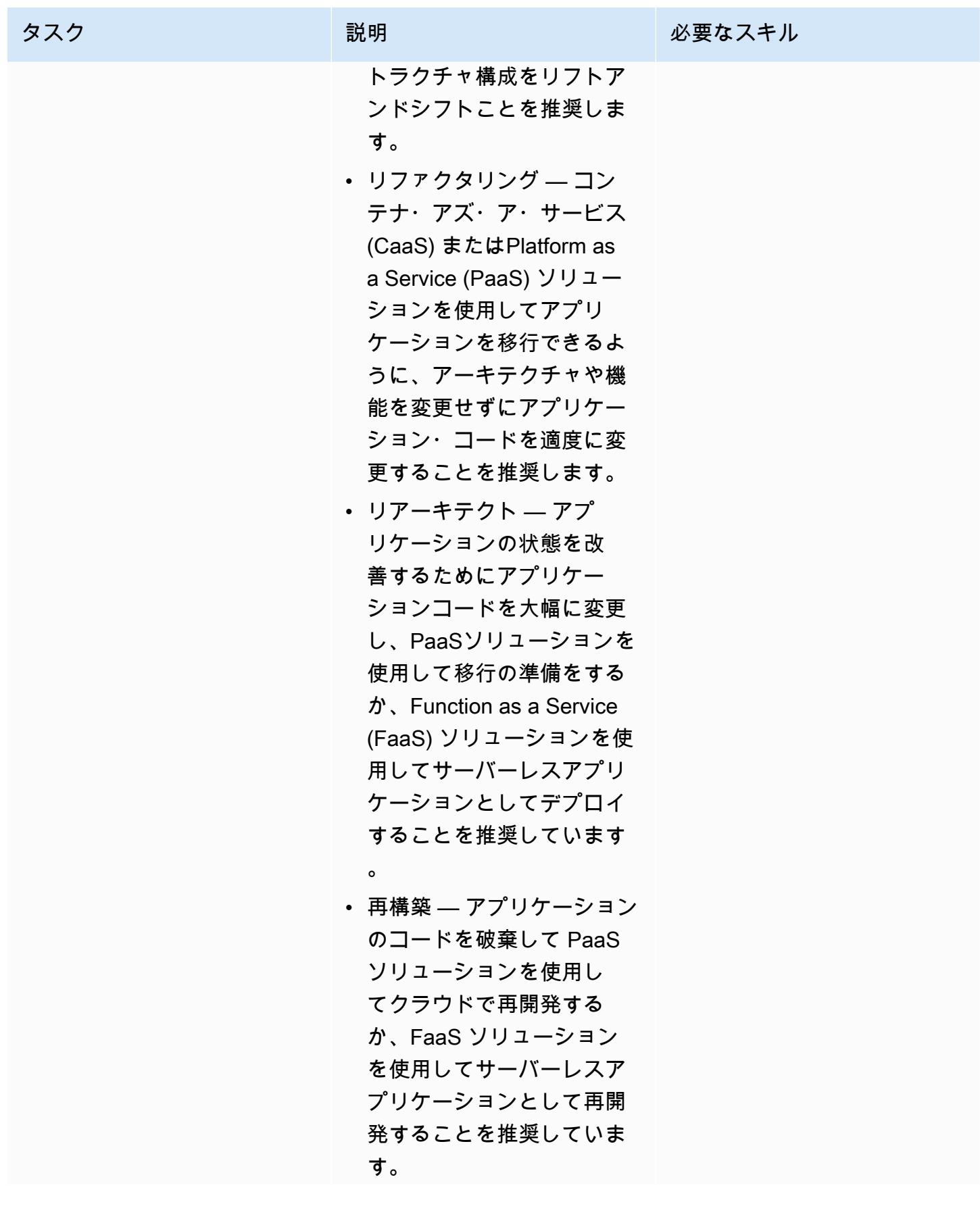

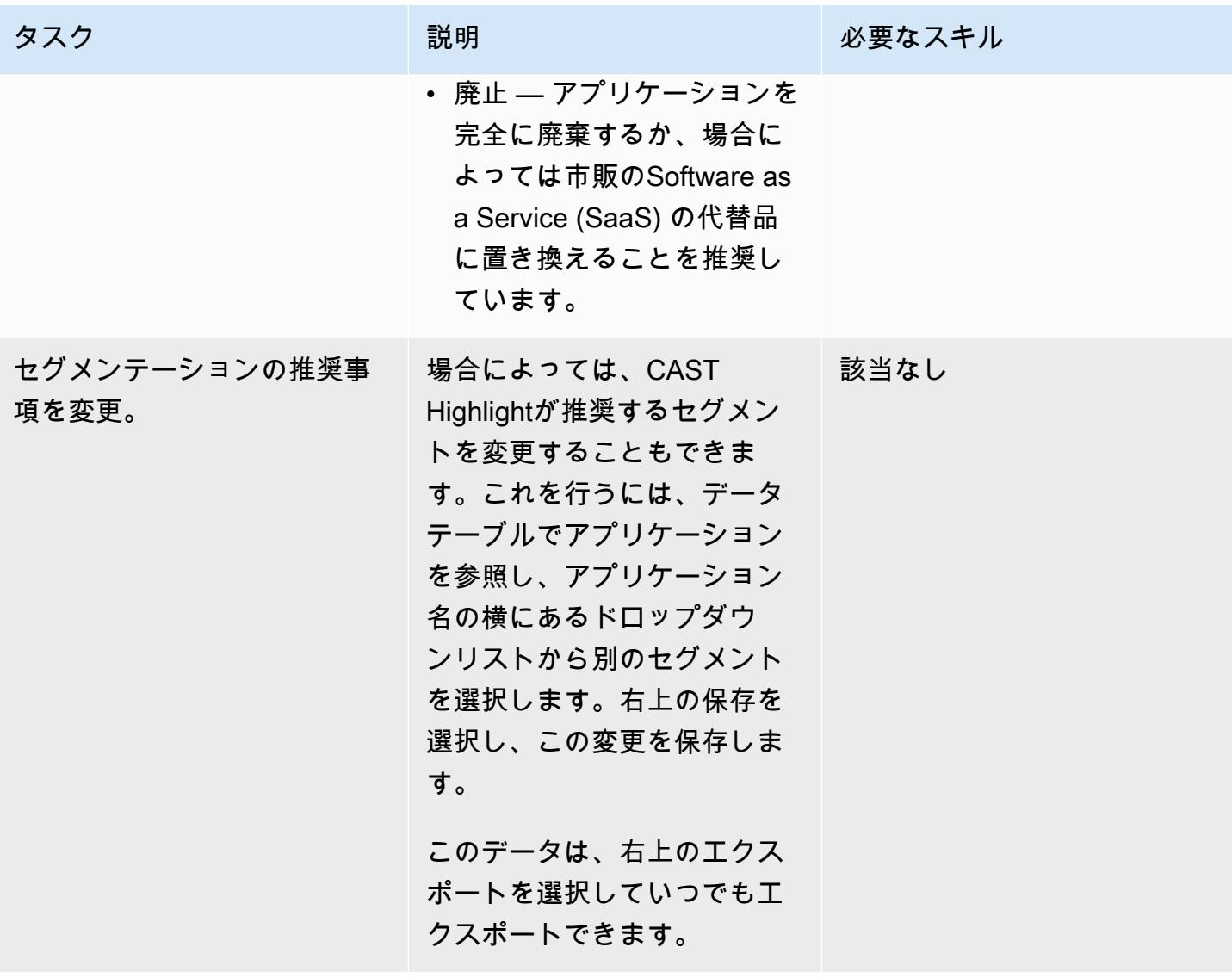

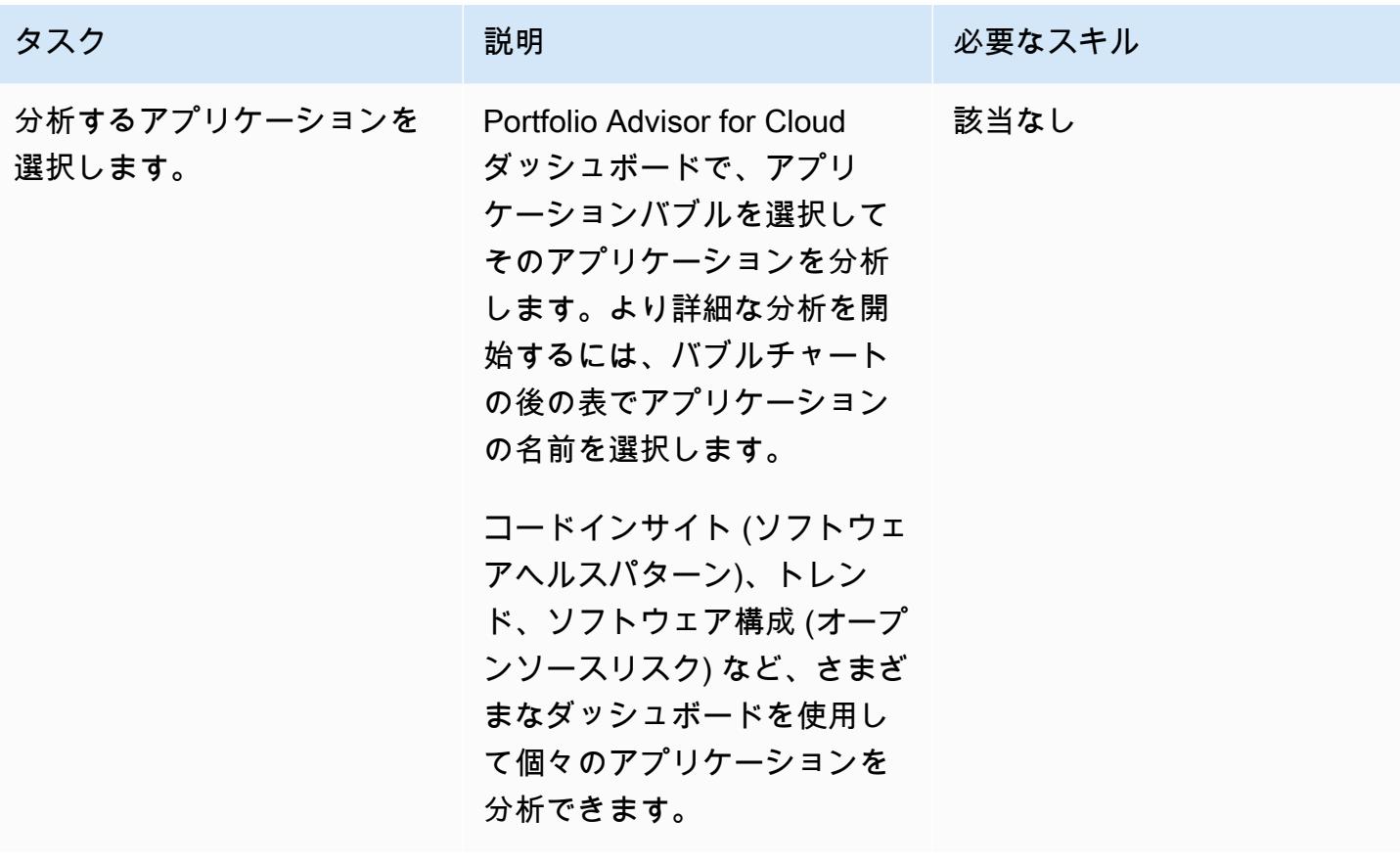

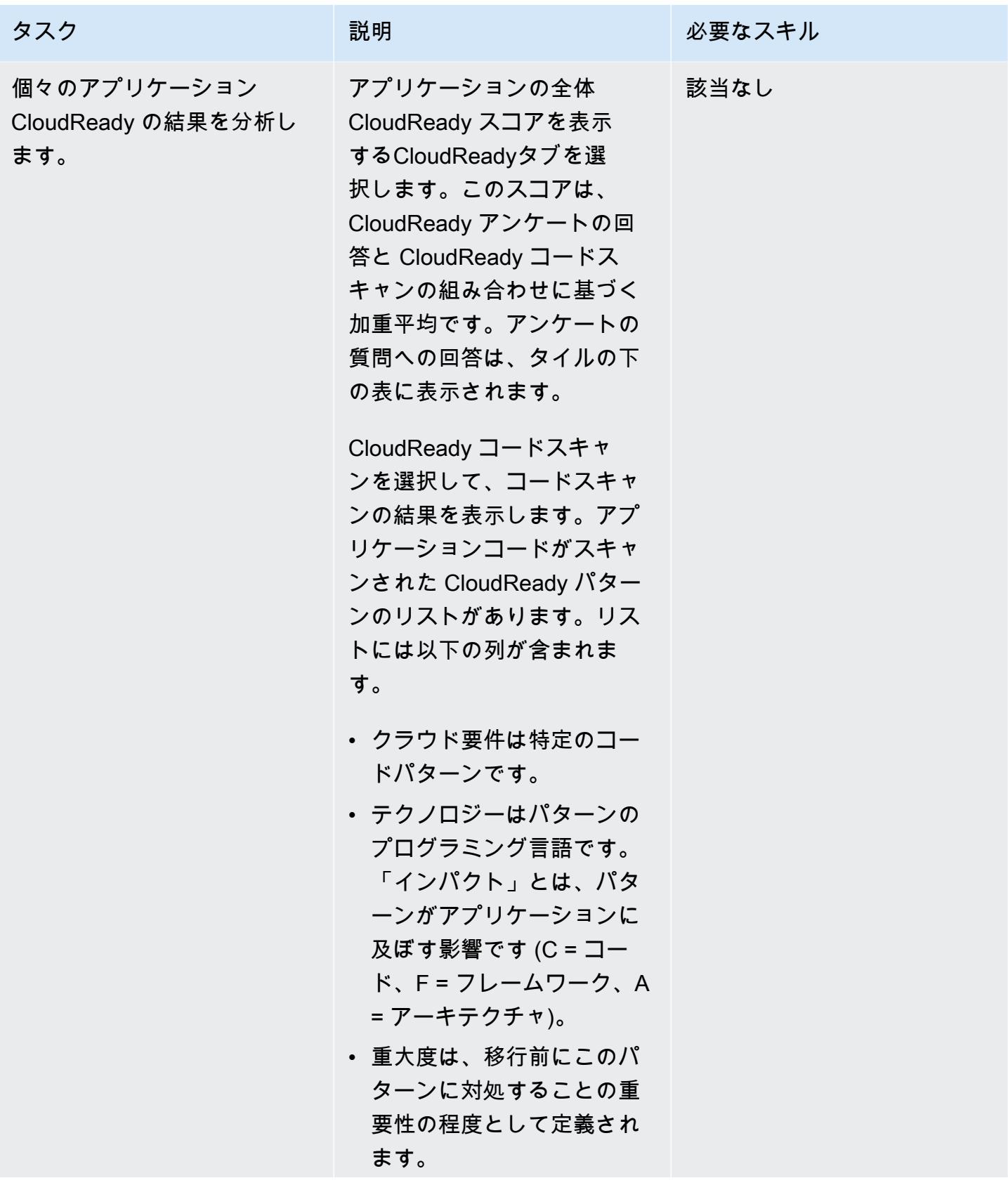

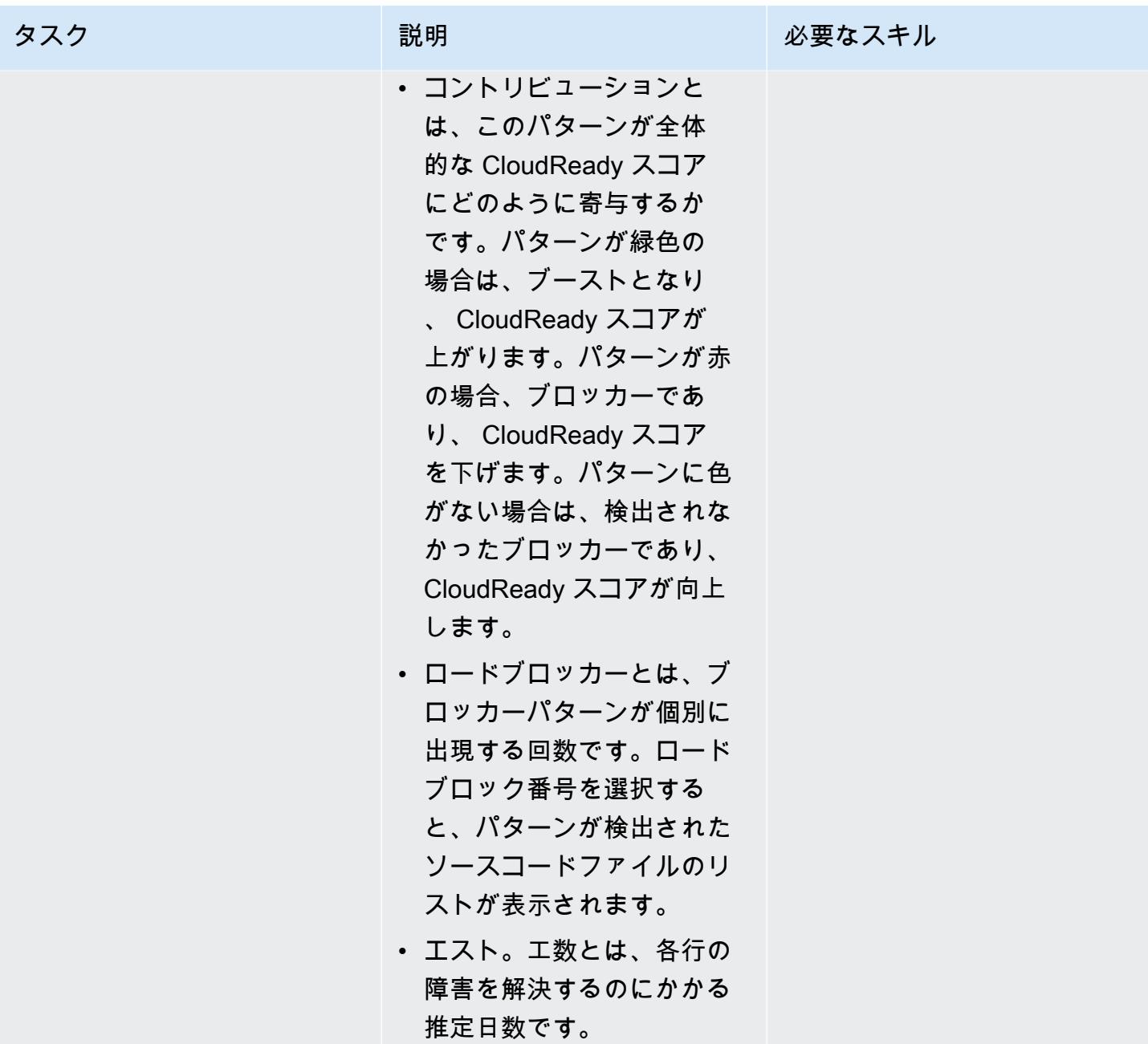
AWS 規範ガイダンス いっちょう しょうかん しゅうしょう しゅうしゅう しゅうしゅん かんしゅう しゅうしゅん パターン パターン

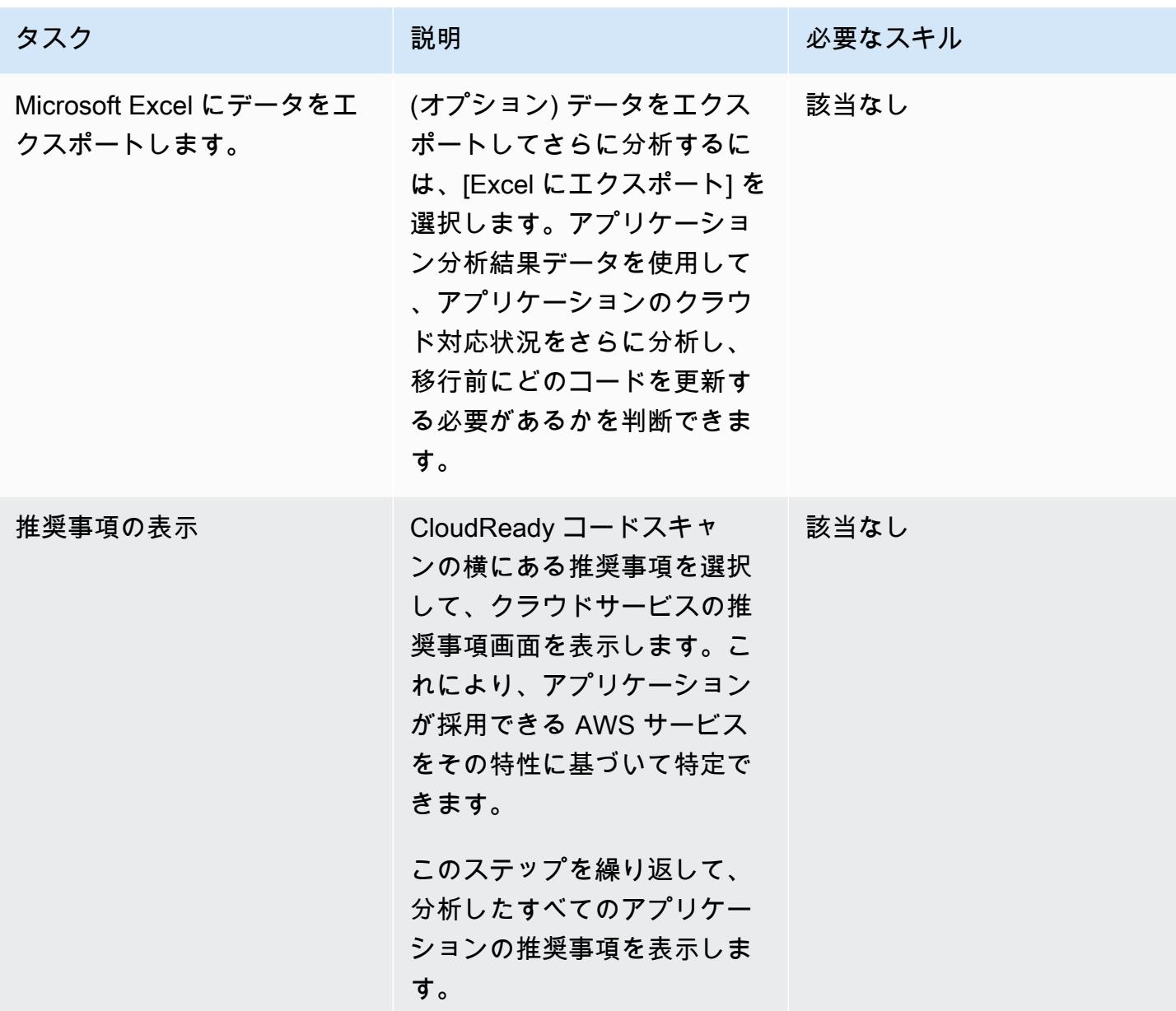

関連リソース

キャンペーン管理

• 「[CAST ハイライト財団認定トレーニングセクション 3: ポートフォリオ構成」](https://www.youtube.com/watch?v=vsolsPs6b88) (ビデオ)

ソースコード分析

• 「[CAST ハイライト財団認定トレーニングセクション 4: アプリケーション分析」](https://www.youtube.com/watch?v=oJG6F9_lPAY) (ビデオ)

その他のリソース

- 「[AWS Marketplace CAST ハイライト」](https://aws.amazon.com/marketplace/pp/B081TN1PRR)
- 「[AWS と CAST: アプリケーションのモダナイゼーションを加速」](https://www.castsoftware.com/partners/aws)
- 「[CAST Highlight ドキュメント、製品チュートリアル、サードパーティツール」](https://doc.casthighlight.com/)
- 「[CAST ハイライト クラウド対応製品デモ」](https://www.youtube.com/watch?v=jHAjAZYt3Tg) (ビデオ)
- 「[CAST Highlight によるアプリケーションポートフォリオの近代化](https://cast-software.awsworkshop.io/)」 (AWS ワークショップ)

# DynamoDB TTL を使用して項目を Amazon S3 に自動的にアーカ イブする

作成者: Tabby Ward (AWS)

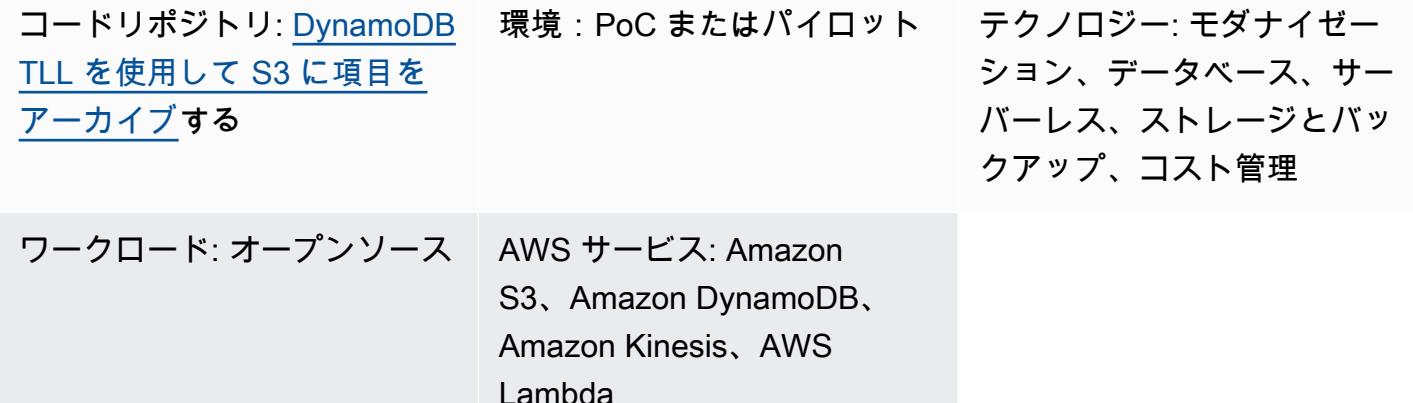

# [概要]

このパターンでは、サーバー群を管理しなくても、Amazon DynamoDB テーブルから古いデータを 削除し、Amazon Web Services (AWS) の Amazon Simple Storage Service (Amazon S3) バケットに アーカイブする手順を示します。

このパターンでは、Amazon DynamoDB の Time-toLive (TTL) を使用して古い項目を自動的に削除 し、Amazon DynamoDB Streams を使用して TTL の有効期限が切れた項目をキャプチャします。次 に DynamoDB Streams を AWS Lambda に接続し、サーバーをプロビジョニングしたり管理したり せずにコードを実行します。

新しい項目が DynamoDB ストリームに追加されると、Lambda 関数が開始され、データが Amazon Data Firehose 配信ストリームに書き込まれます。Firehose は、データをアーカイブとして Amazon S3 にロードするためのシンプルでフルマネージド型のソリューションを提供します。

DynamoDB は、ウェブページのクリックストリームデータや、センサーや接続されたデバイスから のモノのインターネット (IoT) データなどの時系列データを保存するためによく使用されます。アク セス頻度の低い項目を削除するのではなく、監査目的でアーカイブしたいと考えるお客様が多くいま す。TTL は、タイムスタンプ属性に基づいてアイテムを自動的に削除することで、このアーカイブ を簡素化します。

TTL によって削除された項目は DynamoDB Streams で識別できます。DynamoDB Streams は、DynamoDB Streams で識別できます。DynamoDB Streams は、項目レベルの変更に関するシー ケンスを時間順にキャプチャし、そのシーケンスを最大 24 時間ログに保存します。このデータは Lambda 関数で使用して Amazon S3 バケットにアーカイブすることで、ストレージコストを削減で きます。コストをさらに削減するために、[Amazon S3 ライフサイクルルール](https://docs.aws.amazon.com/AmazonS3/latest/userguide/object-lifecycle-mgmt.html)を作成して、(作成され るとすぐに) データを最[も低コストのストレージクラス](https://aws.amazon.com/s3/storage-classes/) (S3 Glacier インスタント取得、S3 Glacier フレキシブル取得、長期ストレージ用の Amazon S3 Glacier Deep Archive など) に自動的に移行で きます。

#### 前提条件と制限

#### 前提条件

- アクティブなAWS アカウント
- macOS、Linux、または Windows にインストールおよび設定されている [AWS コマンドラインイ](https://docs.aws.amazon.com/cli/latest/userguide/install-cliv1.html) [ンターフェイス \(AWS CLI\) バージョン 1.7 以降](https://docs.aws.amazon.com/cli/latest/userguide/install-cliv1.html)。
- [Python 3.7](https://www.python.org/downloads/release/python-370/) 以降。
- インストールおよび設定されている [Booto3](https://boto3.amazonaws.com/v1/documentation/api/latest/index.html)。Boto3 がまだインストールされていない場合 は、python -m pip install boto3 コマンドを実行してインストールします。

### アーキテクチャ

テクノロジースタック

- Amazon DynamoDB
- Amazon DynamoDB Streams
- Amazon Data Firehose
- AWS Lambda
- Amazon S3
- 1. アイテムは TTL によって削除されます。
- 2. DynamoDB ストリームトリガーは Lambda ストリームプロセッサ関数を呼び出します。
- 3. Lambda 関数は、レコードを Firehose 配信ストリームにバッチ形式で配置します。
- 4. データレコードは S3 バケットにアーカイブされます。

### ツール

- [AWS CLI](https://docs.aws.amazon.com/cli/latest/userguide/cli-chap-install.html) AWS コマンドラインインターフェイス (AWS CLI) は、AWS のサービスを管理するた めの統合ツールです。
- [Amazon DynamoDB](https://docs.aws.amazon.com/amazondynamodb/latest/developerguide/Introduction.html)  Amazon DynamoDB は、どのような規模でも一桁のミリ秒単位のパフォー マンスを実現するキーバリューおよびドキュメントデータベースです。
- [Amazon DynamoDB Time to Live \(TTL\)](https://docs.aws.amazon.com/amazondynamodb/latest/developerguide/howitworks-ttl.html)  Amazon DynamoDB TTL は、項目ごとのタイムスタンプ を定義して、項目がいつ不要になるかを判断するのに役立ちます。
- [Amazon DynamoDB Streams](https://docs.aws.amazon.com/amazondynamodb/latest/APIReference/API_Types_Amazon_DynamoDB_Streams.html)  Amazon DynamoDB Streams は、DynamoDB テーブル内の項目レ ベルの変更の時系列シーケンスをキャプチャし、この情報をログに最大 24 時間保存します。
- [Amazon Data Firehose](https://docs.aws.amazon.com/firehose/latest/dev/what-is-this-service.html)  Amazon Data Firehose は、ストリーミングデータをデータレイク、デー タストア、分析サービスに確実にロードする最も簡単な方法です。
- [AWS Lambda](https://docs.aws.amazon.com/lambda/latest/dg/welcome.html)  AWS Lambda を使用すると、サーバーのプロビジョニングや管理を必要とせずに コードを実行できます。支払いは、使用したコンピューティング時間に対する料金のみになりま す。
- [Amazon S3](https://docs.aws.amazon.com/AmazonS3/latest/dev/Welcome.html)  Amazon Simple Storage Service (Amazon S3) は、業界をリードするスケーラビリ ティ、データ可用性、セキュリティ、パフォーマンスを提供するオブジェクトストレージサービス です。

#### Code

このパターンのコードは、 GitHub [DynamoDB TTL リポジトリを使用した S3 へのアーカイブ項目で](https://github.com/aws-samples/automatically-archive-items-to-s3-using-dynamodb-ttl) 使用できます。

### エピック

DynamoDB テーブル、TTL、および DynamoDB ストリームをセットアップする

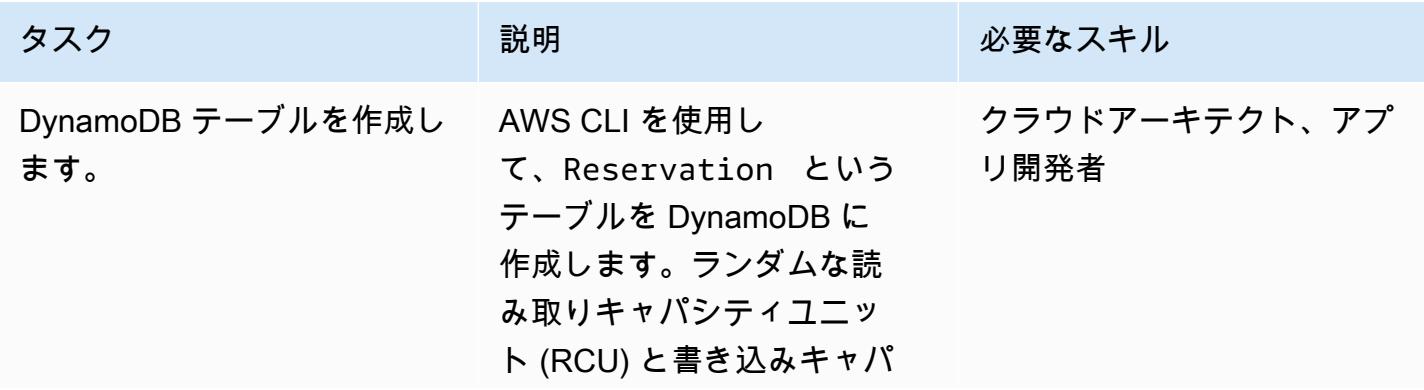

タスク ぶっちょう 説明 かいしょう ぶんこう 必要なスキル

シティユニット (WCU) を 選択し、テーブルに 2 つの 属性 (ReservationID と ReservationDate ) を与え ます。

aws dynamodb create-ta ble  $\setminus$ --table-name Reservati on  $\lambda$ --attribute-defi nitions Attribute Name=ReservationID ,AttributeType=S AttributeName=Rese rvationDate,Attrib uteType=N \ --key-schema Attribute Name=ReservationID ,KeyType=HASH AttributeName=Rese rvationDate,KeyTyp e=RANGE \ --provisioned-th roughput ReadCapac ityUnits=100,Write CapacityUnits=100

ReservationDate は、TTL を有効にするために使用され るエポックタイムスタンプで す。

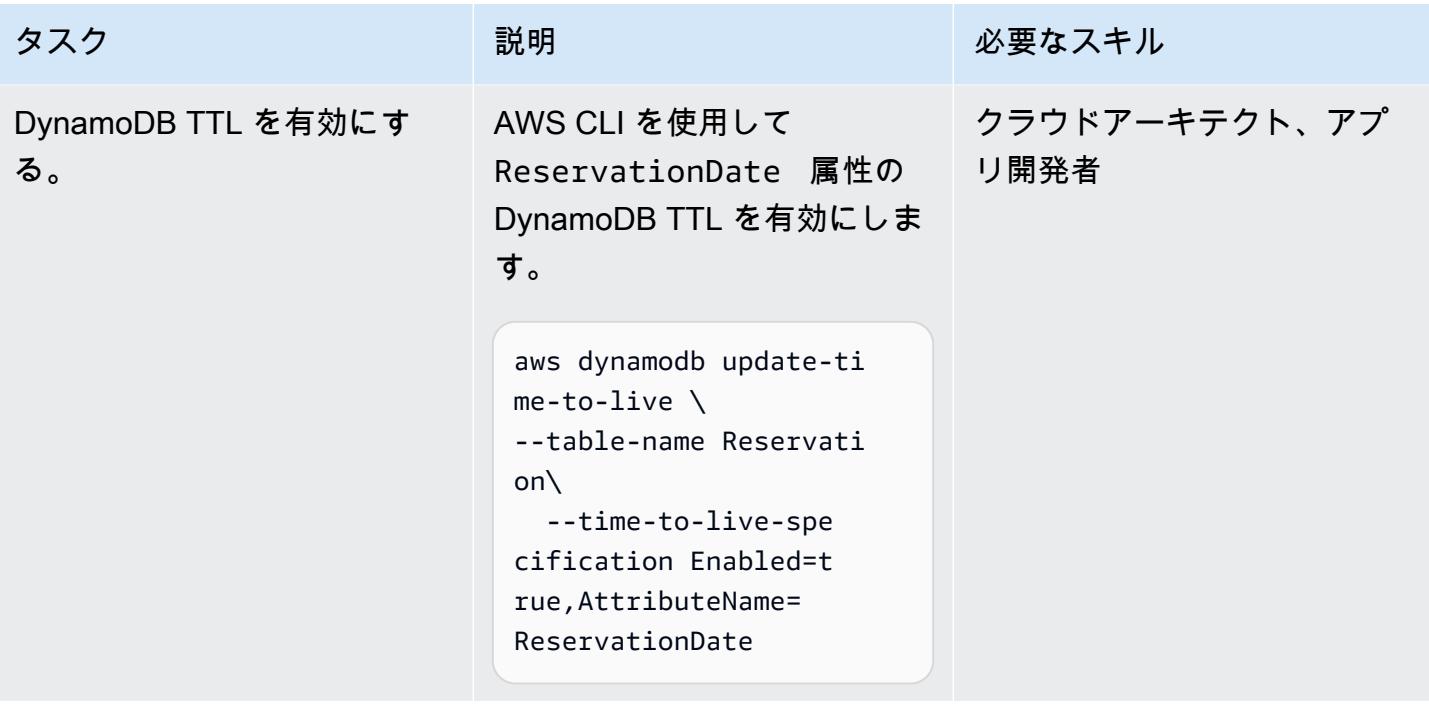

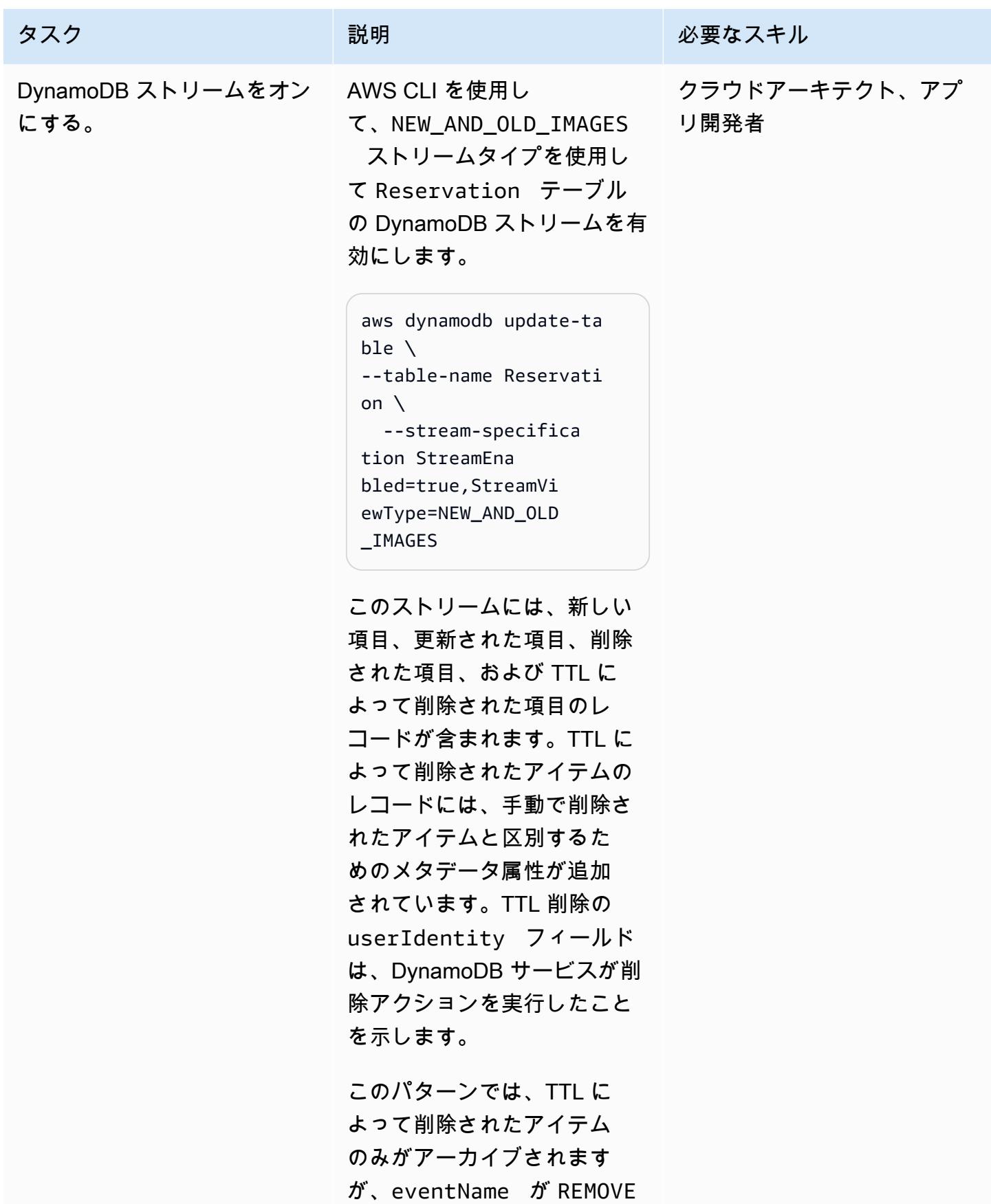

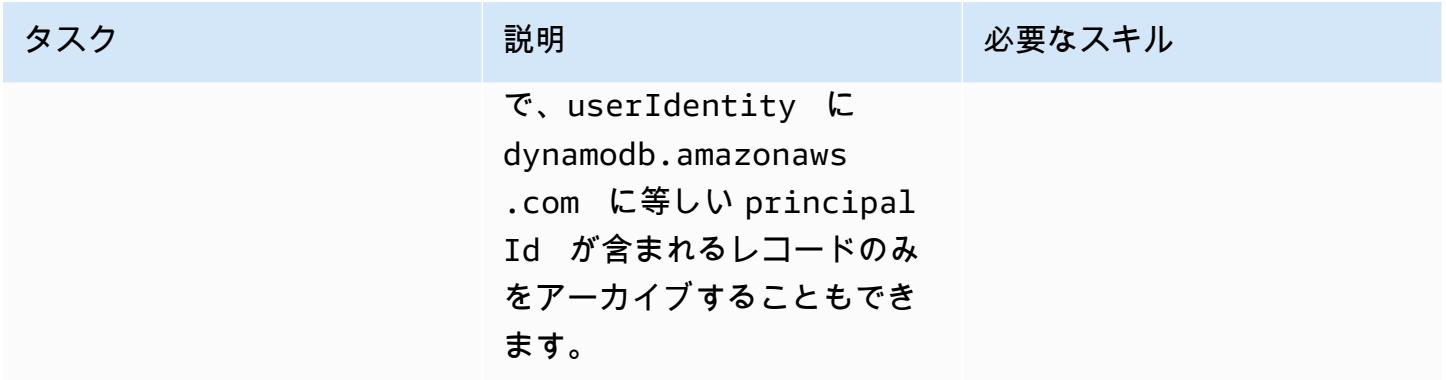

S3 バケットの作成と設定

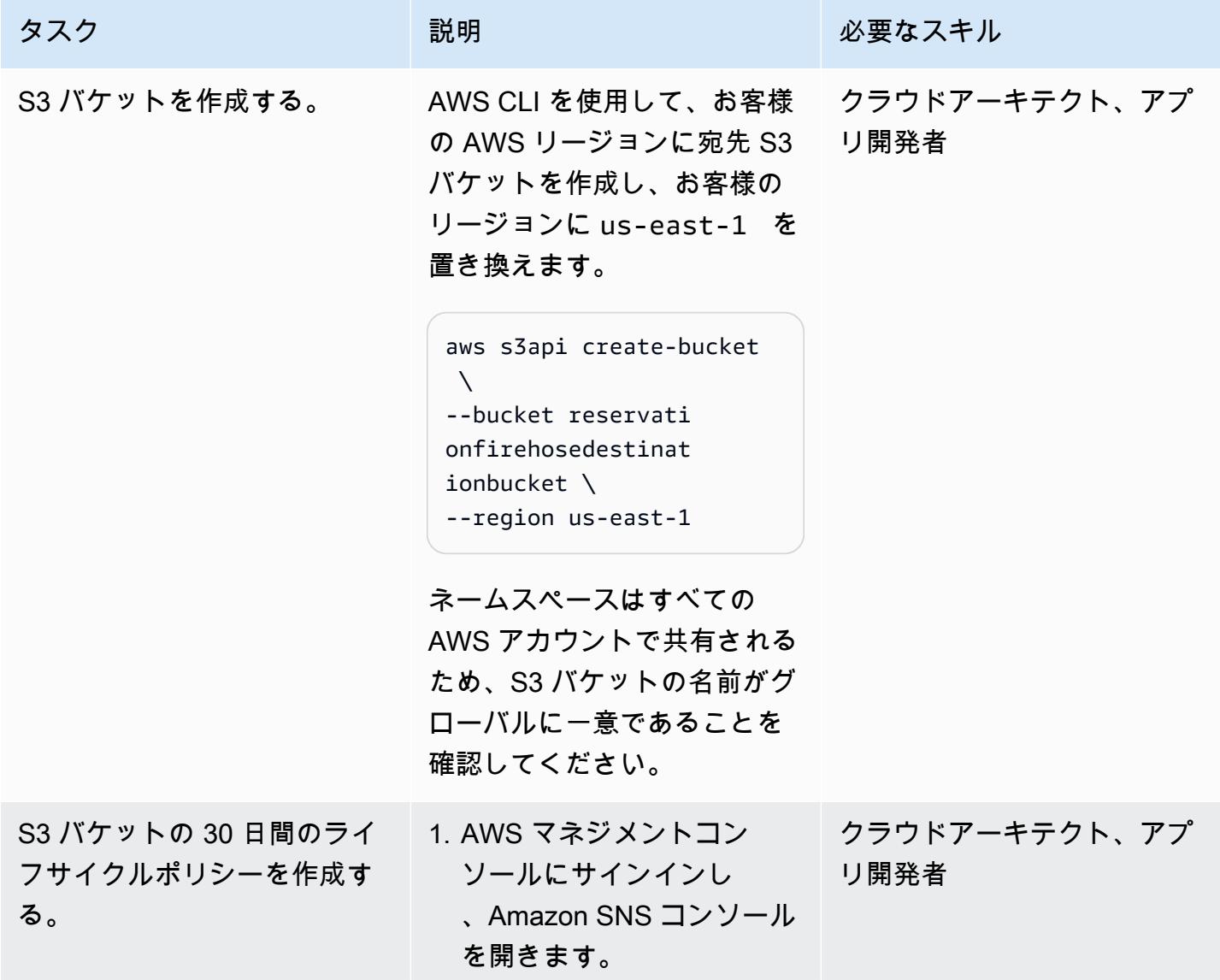

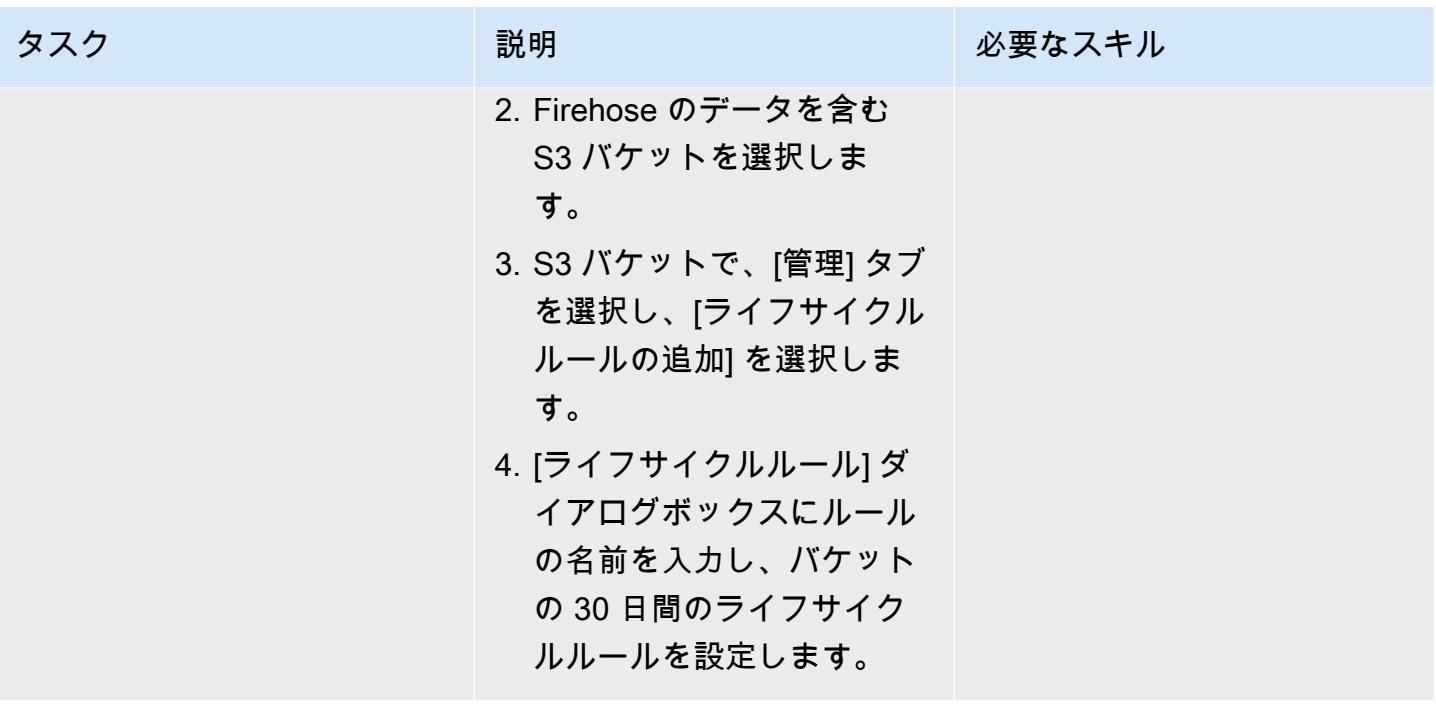

Firehose 配信ストリームを作成する

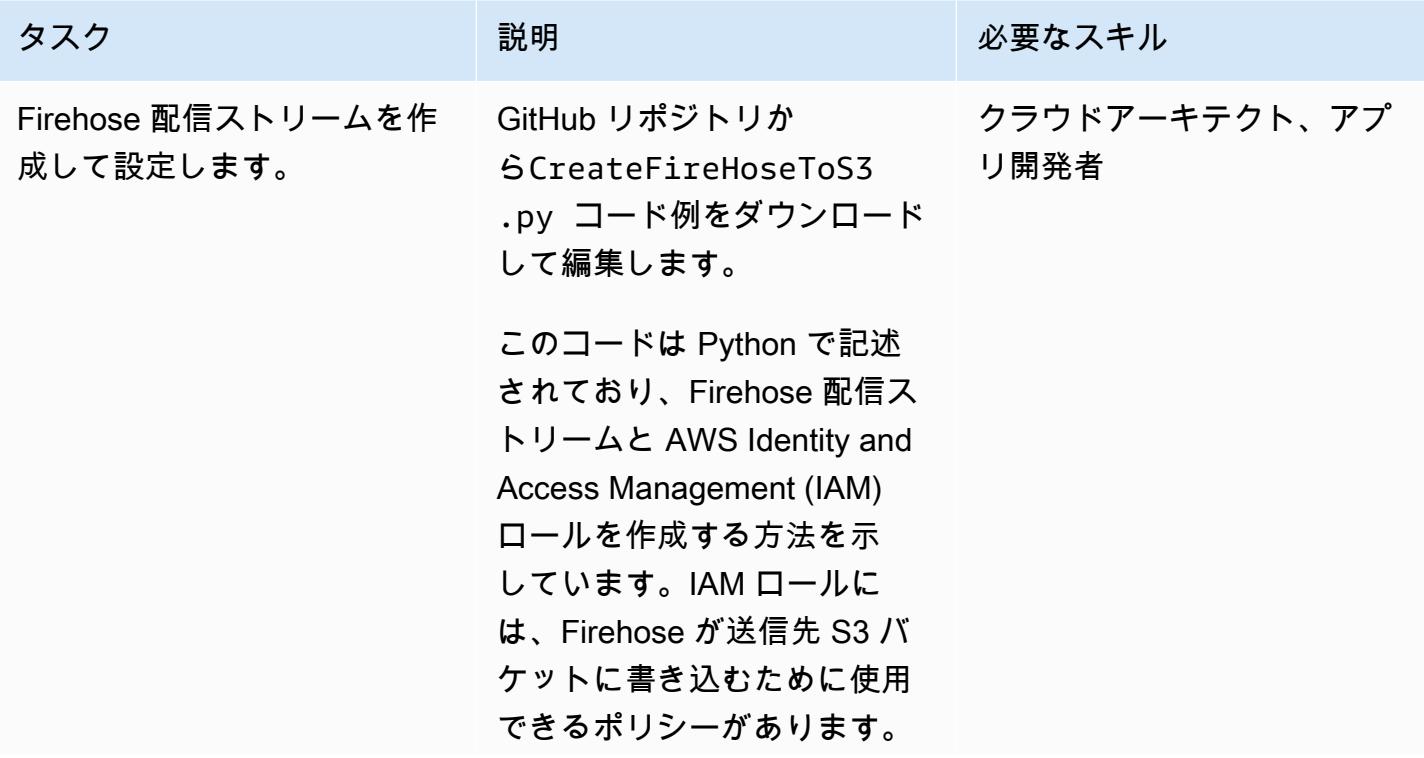

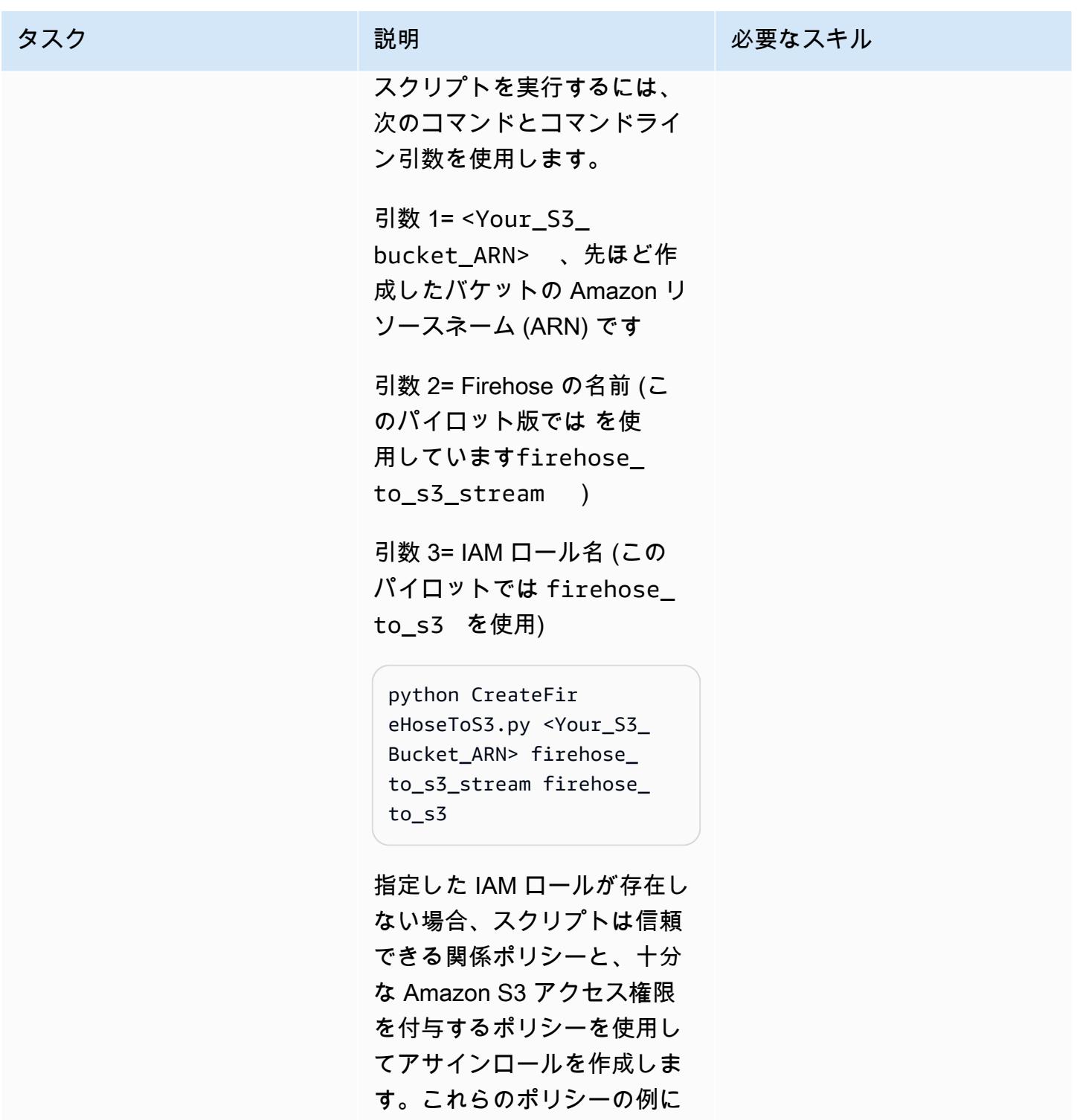

ついては、「追加情報」セク ションを参照してください。

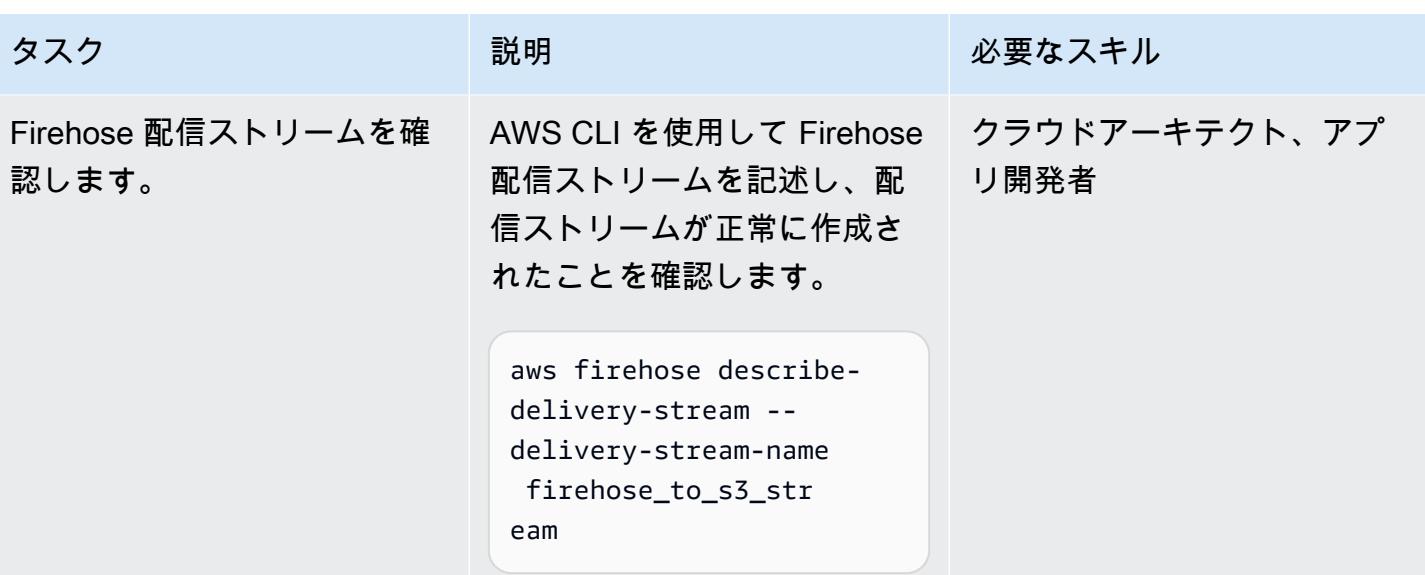

Firehose 配信ストリームを処理する Lambda 関数を作成する

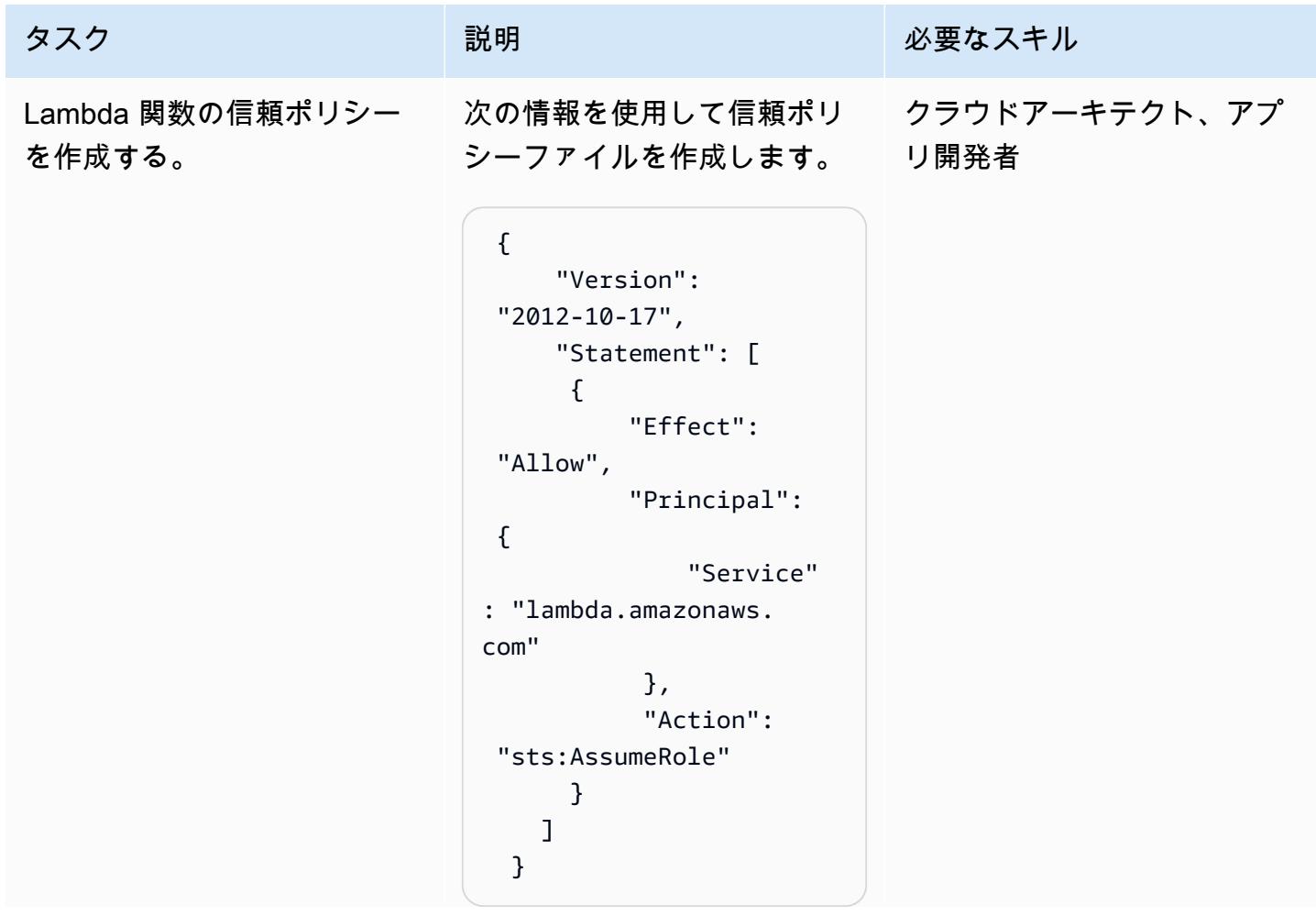

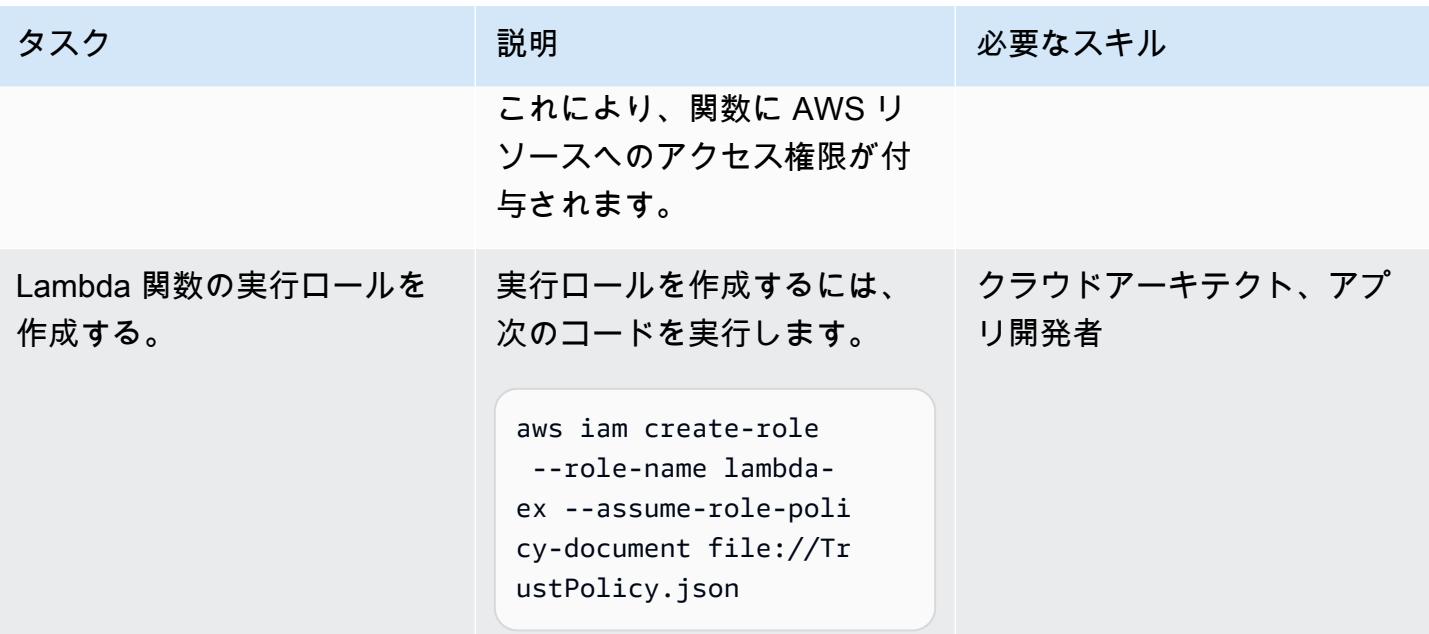

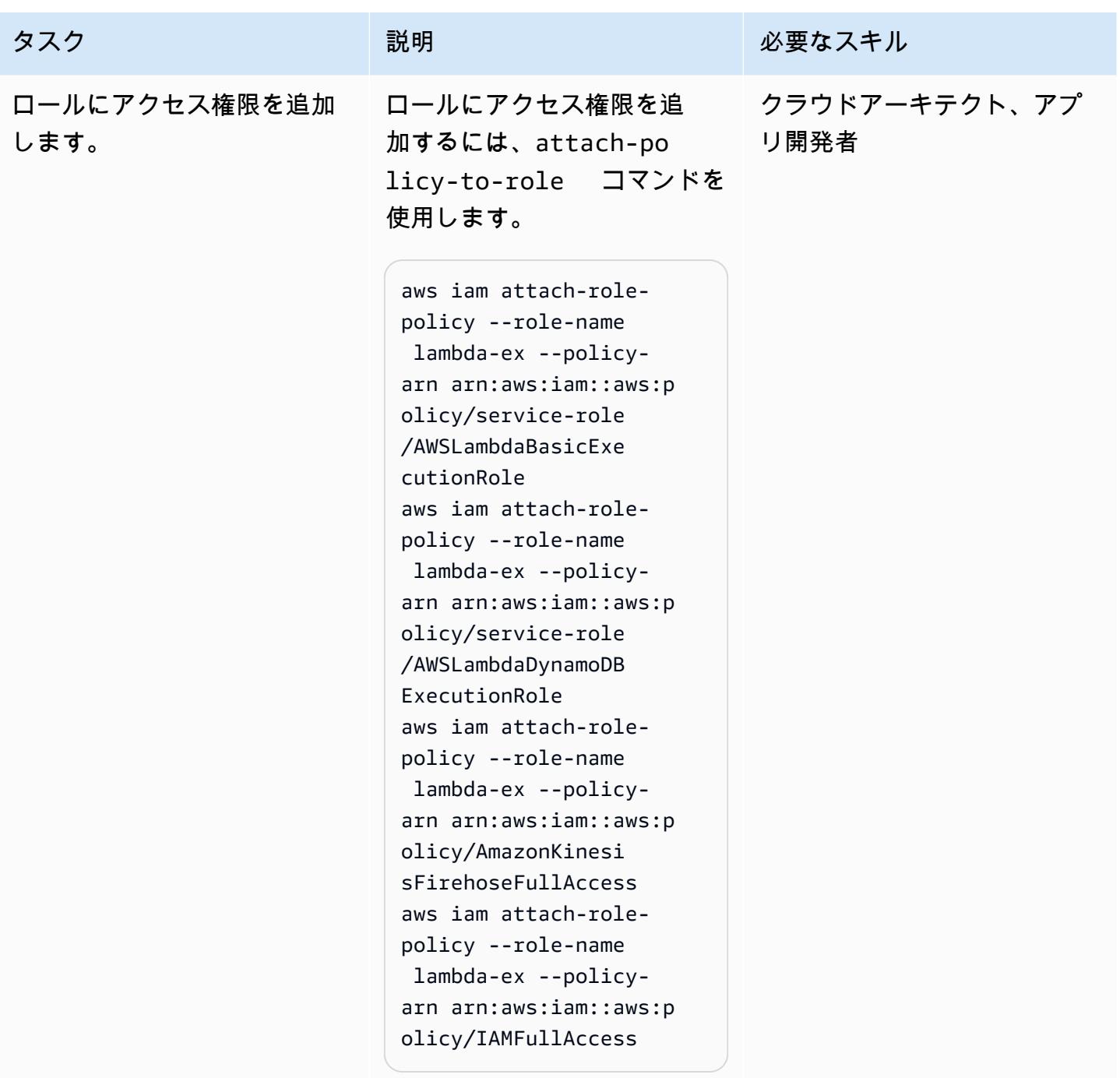

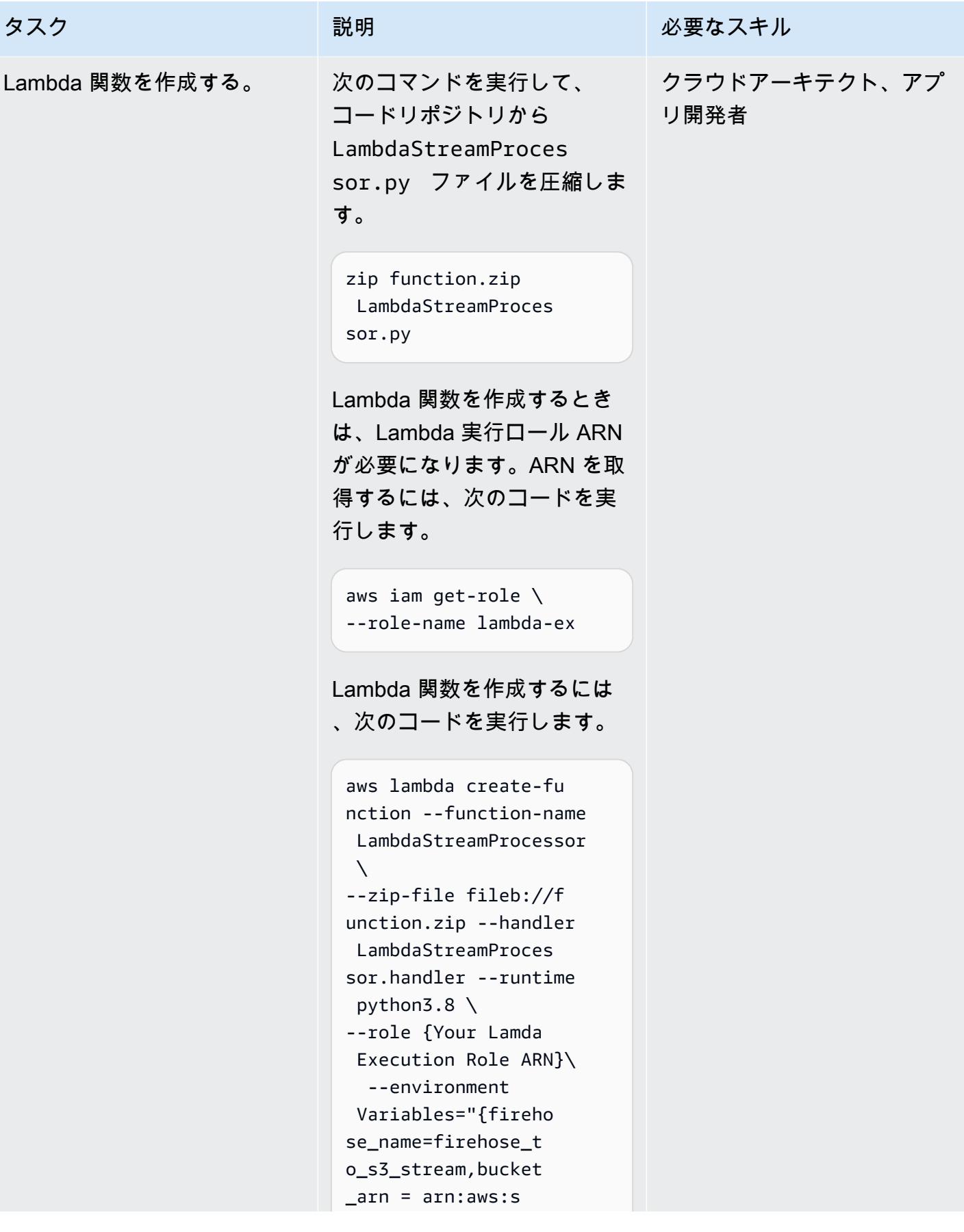

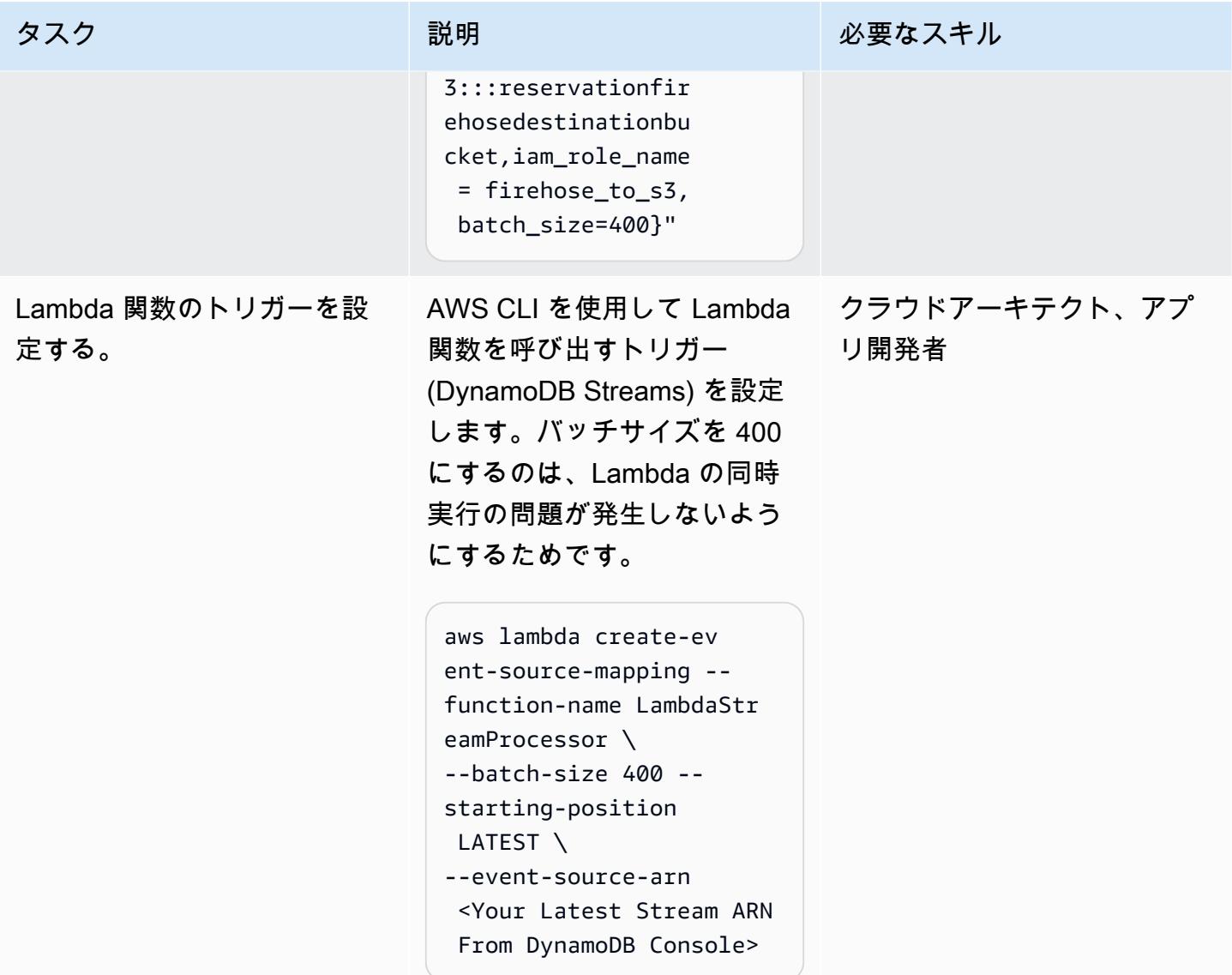

#### 関数をテストする

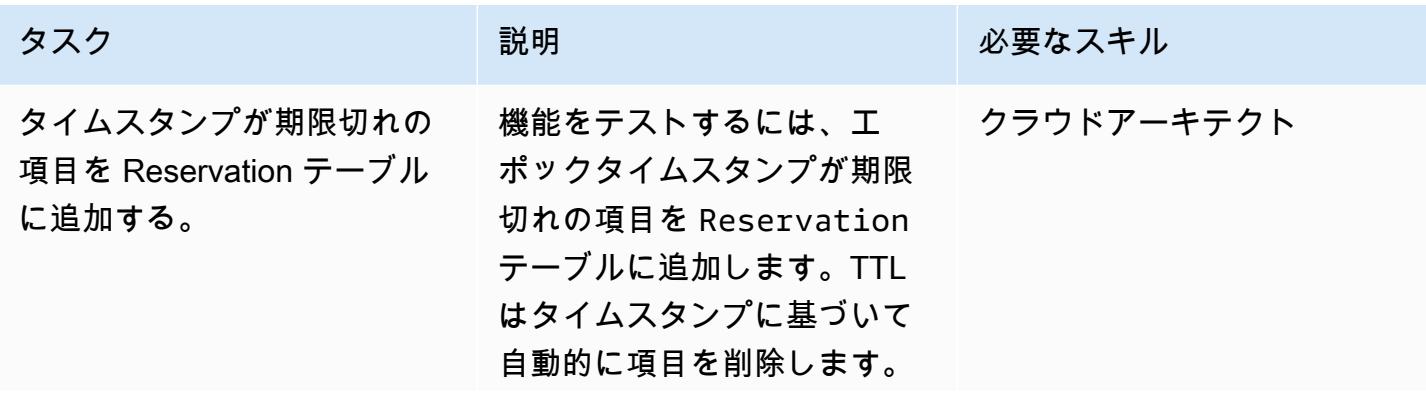

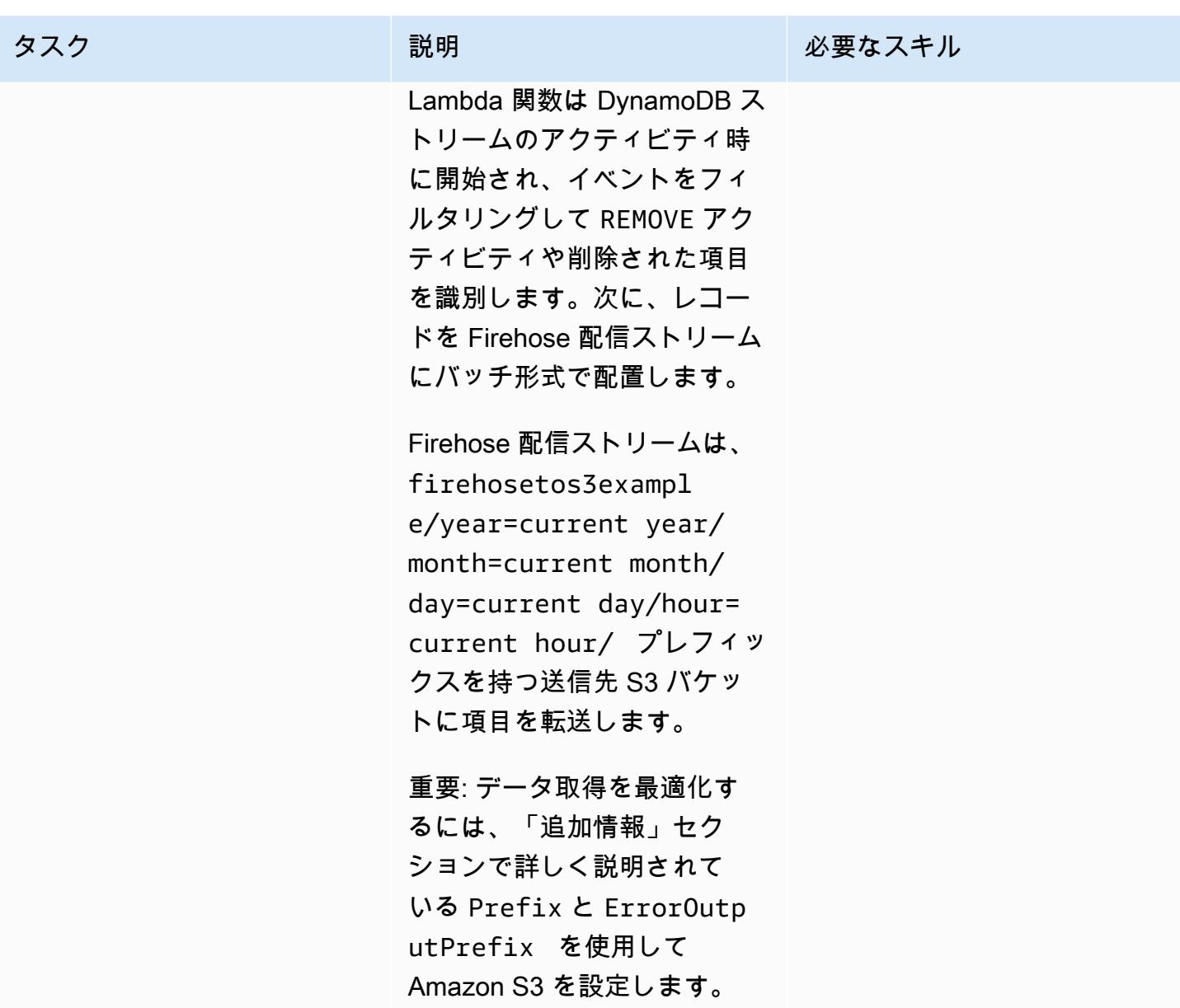

リソースをクリーンアップする

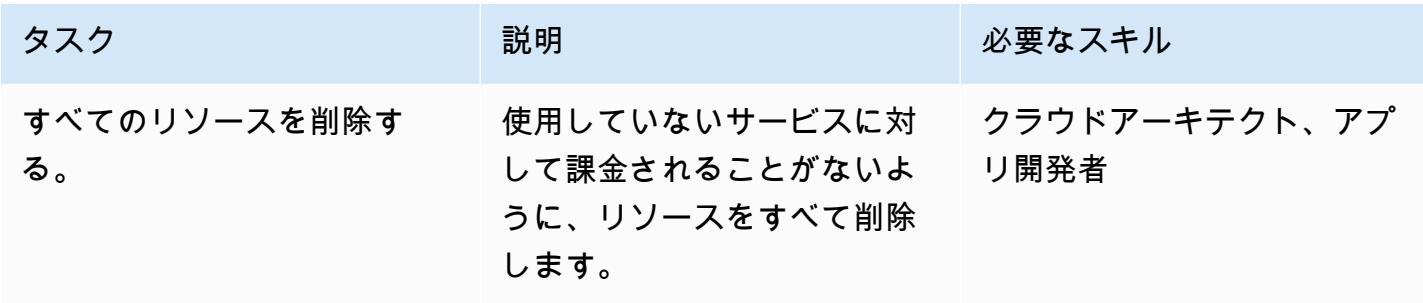

# 関連リソース

- [Managing your storage lifecycle](https://docs.aws.amazon.com/AmazonS3/latest/user-guide/create-lifecycle.html)
- [Amazon S3 ストレージクラス](https://aws.amazon.com/s3/storage-classes/)
- [AWS SDK for Python \(Boto3\) documentation](https://boto3.amazonaws.com/v1/documentation/api/latest/index.html)

## 追加情報

Firehose 配信ストリームの作成と設定 — ポリシーの例

Firehose 信頼関係ポリシーのドキュメント例

```
firehose_assume_role = { 
          'Version': '2012-10-17', 
          'Statement': [ 
\{\hspace{.1cm} \} 'Sid': '', 
                    'Effect': 'Allow', 
                    'Principal': { 
                        'Service': 'firehose.amazonaws.com' 
                   }, 
                    'Action': 'sts:AssumeRole' 
               } 
          ] 
     }
```
#### S3 アクセス権限ポリシーの例

```
s3_access = {
          "Version": "2012-10-17", 
          "Statement": [ 
\{\hspace{.1cm} \} "Sid": "", 
                   "Effect": "Allow", 
                   "Action": [ 
                       "s3:AbortMultipartUpload", 
                       "s3:GetBucketLocation", 
                       "s3:GetObject", 
                       "s3:ListBucket", 
                       "s3:ListBucketMultipartUploads", 
                       "s3:PutObject"
```

```
 ], 
             "Resource": [ 
                "{your s3_bucket ARN}/*", 
                "{Your s3 bucket ARN}" 
 ] 
 } 
      ] 
    }
```
機能のテスト – Amazon S3 の設定

データ取得を最適化するために、次の Prefix およびErrorOutputPrefix を備えた Amazon S3 の設定が選択されています。

プレフィックス

```
firehosetos3example/year=! {timestamp: yyyy}/month=! {timestamp:MM}/day=! 
  {timestamp:dd}/hour=!{timestamp:HH}/
```
Firehose は、まず S3 バケットfirehosetos3exampleのすぐ下に という名前のベースフォル ダを作成します。次に、Java [DateTimeFormatter形](https://docs.oracle.com/javase/8/docs/api/java/time/format/DateTimeFormatter.html)式を使用して、式 !{timestamp:yyyy}、! {timestamp:MM}、!{timestamp:dd}、および を年、月、日、および時間!{timestamp:HH}に 対して評価します。

例えば、Unix エポックタイムでのおよその到着タイムスタンプが 1604683577 の場 合、year=2020、month=11、day=06 および hour=05 と評価されます。したがって、データレ コードが配信される Amazon S3 内の場所は firehosetos3example/year=2020/month=11/ day=06/hour=05/ と評価されます。

ErrorOutputPrefix

firehosetos3erroroutputbase/!{firehose:random-string}/!{firehose:error-output-type}/! {timestamp:yyyy/MM/dd}/

ErrorOutputPrefix により、S3 バケットの直下に firehosetos3erroroutputbase という 名前のベースフォルダが作成されます。式 !{firehose:random-string} は、ztWxkdg3Thg などの 11 文字のランダムな文字列として評価されます。失敗したレコードが配信される Amazon S3 オブジェクトの場所は、firehosetos3erroroutputbase/ztWxkdg3Thg/processingfailed/2020/11/06/ と評価される可能性があります。

# Amazon EC2 Auto Scaling と Systems Manager を搭載した Micro Focus Enterprise Server PAC を構築する

作成者: Kevin Yung (AWS)、Peter Woods (Micro Focus)、Abraham Rondon (Micro Focus)、および Krithika Palani Selvam (AWS)

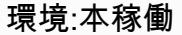

環境:本稼働 テクノロジー:モダナイゼー ション、クラウドネイティブ DevOps、インフラストラク チャ

[概要]

このパターンでは、[スケールアウトパフォーマンス/アベイラビリティクラスター \(PAC\) の Micro](https://www.microfocus.com/documentation/enterprise-developer/ed60/ES-WIN/GUID-F6E1BBB7-AEC2-45B1-9E36-1D86B84D2B85.html) [Focus Enterprise Server](https://www.microfocus.com/documentation/enterprise-developer/ed60/ES-WIN/GUID-F6E1BBB7-AEC2-45B1-9E36-1D86B84D2B85.html)、Amazon Web Services (AWS) 上で Amazon Elastic Compute Cloud (Amazon EC2) Auto Scaling グループを使用する、メインフレームアプリケーション用のスケーラ ブルなアーキテクチャが導入されています。このソリューションは、AWS Systems Manager と Amazon EC2 Auto Scaling ライフサイクルフックで完全に自動化されています。 このパターンを 使用すると、メインフレームのオンラインアプリケーションとバッチアプリケーションをセットアッ プして、キャパシティの需要に応じた自動的なスケールインとスケールアウトを行い、高い回復性を 実現できます。

前提条件と制限

前提条件

- アクティブな AWS アカウント
- Micro Focus Enterprise Server のソフトウェアとライセンス。詳細については[、Micro Focus の営](https://www.microfocus.com/en-us/contact/contactme) [業担当](https://www.microfocus.com/en-us/contact/contactme)にお問い合わせください。
- Micro Focus Enterprise Server で実行するメインフレームアプリケーションの再構築と配信の概念 について理解している。大まかな概要については、「[Micro Focus Enterprise Server データシー](https://www.microfocus.com/media/data-sheet/enterprise_server_ds.pdf) [ト](https://www.microfocus.com/media/data-sheet/enterprise_server_ds.pdf)」を参照してください。
- Micro Focus Enterprise Serverのスケールアウトパフォーマンスおよび可用性クラスターの概念に ついて理解している。詳細については、「[Micro Focus Enterprise Server ドキュメント](https://www.microfocus.com/documentation/enterprise-developer/ed60/ES-WIN/GUID-F6E1BBB7-AEC2-45B1-9E36-1D86B84D2B85.html)」を参照し てください。

• 継続的インテグレーション (CI) DevOps によるメインフレームアプリケーションの全体的な概念 を理解している。AWS と Micro Focus によって開発された AWS 規範ガイダンスパターンについ ては、[「メインフレームのモダナイゼーション: Micro Focus を使用した AWS DevOps の](https://docs.aws.amazon.com/prescriptive-guidance/latest/patterns/mainframe-modernization-devops-on-aws-with-micro-focus.html) 」を参 照してください。

#### 制約事項

- Micro Focus Enterprise Server でサポートされているプラットフォームのリストについては、 「[Micro Focus Enterprise Serverのデータシート」](https://www.microfocus.com/media/data-sheet/enterprise_server_ds.pdf)を参照してください。
- このパターンで使用されるスクリプトとテストは Amazon EC2 Windows Server 2019 に基づいて います。他の Windows Server バージョンとオペレーティングシステムでは、このパターンではテ ストされていません。
- このパターンは Micro Focus Enterprise Server 6.0 for Windows に基づいています。このパターン の開発では、それ以前またはそれ以降のリリースではテストされていません。

製品バージョン

- Micro Focus Enterprise Server 6.0
- [Windows Server 2019]

# アーキテクチャ

従来のメインフレーム環境では、アプリケーションと企業データをホストするハードウェアをプロ ビジョニングする必要があります。季節、月次、四半期、さらには前例のない、または予期しない需 要の急増に対応するため、メインフレームユーザーは、ストレージとコンピューティングの容量を追 加購入してスケールアウトする必要があります。ストレージとコンピューティングキャパシティのリ ソースを増やすと全体的なパフォーマンスは向上しますが、スケーリングは線形になりません

Amazon EC2 Auto Scaling と Micro Focus Enterprise Servers を使用して AWS でオンデマンド消 費モデルを採用し始めた場合は異なります。以下のセクションでは、Amazon EC2 Auto Scaling グ ループで Micro Focus Enterprise Server スケールアウトパフォーマンスおよび可用性クラスター (PAC) を使用して、完全に自動スケーリングされたメインフレームアプリケーションのアーキテク チャを構築する方法について詳しく説明します。

Micro Focus Enterprise Server の自動スケーリングアーキテクチャ

最初に Micro Focus Enterprise Server の基本概念を理解することが重要です。従来 IBM メインフ レーム上で実行されていたアプリケーションに、メインフレーム互換の x86 デプロイメント環境を 提供します。オンラインおよびバッチ実行と、以下の機能をサポートするトランザクション環境を提 供します。

- IBM COBOL
- IBM PL/I
- IBM JCL バッチジョブ
- IBM CICS と IMS TM トランザクション
- ウェブサービス
- SORT を含む一般的なバッチユーティリティ

Micro Focus Enterprise Server を使用すると、メインフレームアプリケーションで最小限の変更を 実行できます。既存のメインフレームワークロードを x86 プラットフォームに移行してモダナイズ し、AWS クラウドネイティブエクステンションを活用して新規市場や地域への迅速な拡大を図るこ とができます。

AWS 規範ガイダンスパターン[「 Mainframe modernization: DevOps on AWS with Micro Focus」](https://docs.aws.amazon.com/prescriptive-guidance/latest/patterns/mainframe-modernization-devops-on-aws-with-micro-focus.html)で は、Micro Focus Enterprise Developer and Enterprise Test Server with AWS CodePipeline と AWS を使用して、AWS 上のメインフレームアプリケーションの開発とテストを加速するアーキテクチャ が導入されました CodeBuild。このパターンでは、メインフレームアプリケーションを AWS 実稼働 環境にデプロイし、高い可用性と回復性を実現することに重点を置いています。

メインフレームの実稼働環境では、メインフレームに IBM Parallel Sysplex を設定して、高パフォー マンスと高可用性を実現している場合があります。Sysplex と同様のスケールアウト アーキテク チャを構築するために、Micro Focus はパフォーマンス/可用性クラスター (PAC) を Enterprise Server に導入しました。PAC は、単一イメージとして管理され、Amazon EC2 インスタンスでス ケールアウトされた複数の Enterprise Server リージョンへのメインフレームアプリケーションのデ プロイをサポートします。PAC は、予測可能なアプリケーションパフォーマンスとオンデマンドの システムスループットもサポートします。

PAC では、複数の Enterprise Server インスタンスが連携して 1 つの論理エンティティとして機能 します。 そのため、1 つの Enterprise Server インスタンスに障害が発生しても、容量が他のリー ジョンと共有され、新規インスタンスは Amazon EC2 Auto Scaling グループなどの業界標準機能 を使用して自動的に起動され、事業継続性が中断されることはありません。これにより、単一障 害点が解消され、ハードウェア、ネットワーク、アプリケーションの問題に対する耐性が向上し

ます。 スケールアウトしたエンタープライズサーバーインスタンスを運用および管理するため に、Enterprise Server Common Web Administration (ESCWA) API を使用することで、Enterprise Server の運用メンテナンスおよび保守性を簡素化することができます。

注: Micro Focus は、Enterprise Server リージョンに障害が発生したり、メンテナンスが必要になっ ても可用性が損なわれないように、[パフォーマンス/可用性クラスター \(PAC\)](https://www.microfocus.com/documentation/enterprise-developer/ed60/ES-WIN/GUID-C06DC883-8A67-44DB-8553-8F0DD2062DAB.html) を少なくとも 3 つの Enterprise Server リージョンで構成することを推奨しています。

PAC 構成でリージョンデータベース、クロスリージョンデータベース、およびオプションのデータ ストアデータベースを管理するには、サポートされているリレーショナルデータベース管理サービ ス (RDBMS) が必要です。Virtual Storage Access Method (VSAM) ファイルの管理にはデータストア データベースを使用し、可用性とスケーラビリティを向上させるには Micro Focus データベースファ イルハンドラサポートを使用する必要があります。サポートされる RDBMS には、以下のものが含 まれます。

- Microsoft SQL Server 2009 R2 以降
- PostgreSQL 10.x (Amazon Aurora PostgreSQL 互換エディションを含む)
- DB2 10.4 以降

サポートされている RDBMS および PAC の要件の詳細は、[「Micro Focus Enterpriseサーバー - 前提](https://www.microfocus.com/documentation/enterprise-developer/ed60/ES-WIN/GUID-486C5A4B-E3CD-4B17-81F3-32F9DE970EA5.html) [条件](https://www.microfocus.com/documentation/enterprise-developer/ed60/ES-WIN/GUID-486C5A4B-E3CD-4B17-81F3-32F9DE970EA5.html)」および「[Micro Focus Enterprise Server - 推奨される PAC 構成」](https://www.microfocus.com/documentation/enterprise-developer/ed60/ES-WIN/GUID-7038DB6F-E89F-4B5F-BCAA-BD1456F6CCA3.html)を参照してください。

次の図は、Micro Focus PAC の一般的な AWS アーキテクチャセットアップを示しています。

コンポーネント アンシン 説明

1 Enterprise Server インスタン ス、自動スケーリンググルー プ

PAC の Enterprise Server イン スタンスと一緒にデプロイさ れる自動スケーリンググルー プを設定します。 インスタ ンスの数は、 CloudWatch メ トリクスを使用して Amazon CloudWatch アラームによって スケールアウトまたは開始で きます。

2 Enterprise Server ESCWA イ ンスタンス、自動スケーリン ググループ

Enterprise Server Common Web Administration (ESCWA) でデプロイされた自動スケー リンググループを設定しま す。 ESCWA はクラスター 管理 API を提供します。 ESCWA 経由のソーシャルサ ーバーは、Enterprise Server インスタンスの自動スケーリ ングイベント中に Enterprise Server サーバーを追加または 削除したり、PAC 内のエン タープライズサーバー領域を 起動または停止したりするコ ントロールプレーンとして機 能します。 ESCWA インスタ ンスは PAC 管理にのみ使用 されるため、トラフィックパ ターンは予測可能で、自動ス ケーリングに必要な容量要件 は 1 に設定できます。

Enterprise Server インスタン ス間で共有されるユーザーデ ータファイルとシステムデー タファイルの両方をホストす るリレーショナルデータベー ス管理システム (RDBMS) を 設定します。

3 マルチ AZ セットアップでの Amazon Aurora インスタンス

ElastiCache ユーザーデータを

インスタンスとレプリカ ホストし、Enterprise Server インスタンスのスケールアウ トリポジトリ (SOR) として機 能する Redis プライマリイン スタンスと少なくとも 1 つの レプリカを設定します。特定 タイプのユーザーデータを保 存する[スケールアウトリポジ](https://www.microfocus.com/documentation/enterprise-developer/ed60/ES-WIN/GUID-3840E10F-80AA-4109-AF2C-894237D3AD00.html) [トリを](https://www.microfocus.com/documentation/enterprise-developer/ed60/ES-WIN/GUID-3840E10F-80AA-4109-AF2C-894237D3AD00.html) 1 つ以上設定できます 。 Enterprise Server は、[PAC](https://www.microfocus.com/documentation/enterprise-developer/ed60/ES-WIN/GUID-176B97CA-4F9F-4CE1-952F-C3F4FB0ADD25.html) [の整合性を維持するための要](https://www.microfocus.com/documentation/enterprise-developer/ed60/ES-WIN/GUID-176B97CA-4F9F-4CE1-952F-C3F4FB0ADD25.html) [件である](https://www.microfocus.com/documentation/enterprise-developer/ed60/ES-WIN/GUID-176B97CA-4F9F-4CE1-952F-C3F4FB0ADD25.html) SOR として Redis NoSQL データベースを使用し ます。 5 Network Load Balancer ロードバランサーを設定し て、アプリケーションのホ スト名を指定し、Enterprise Server インスタンスによって 提供されるサービスに接続し ます (たとえば、3270 エミュ レータを使用してアプリケー ションにアクセスします)。

これらのコンポーネントは、Micro Focus Enterprise Server PAC クラスターの最小要件となりま す。次のセクションでは、クラスター管理の自動化について説明します。

スケーリング用の AWS Systems Manager Automation を使用する

4 Amazon ElastiCache for Redis

PAC クラスターが AWS にデプロイされると、PAC は Enterprise Server Common Web Administration (ESCWA) で管理されます。

自動スケーリングイベント中のクラスター管理タスクを自動化するには、Systems Manager Automation ランブックと Amazon EC2 Auto Scaling を Amazon で使用できます EventBridge。以下 の図は、これらの自動化のアーキテクチャを示しています。

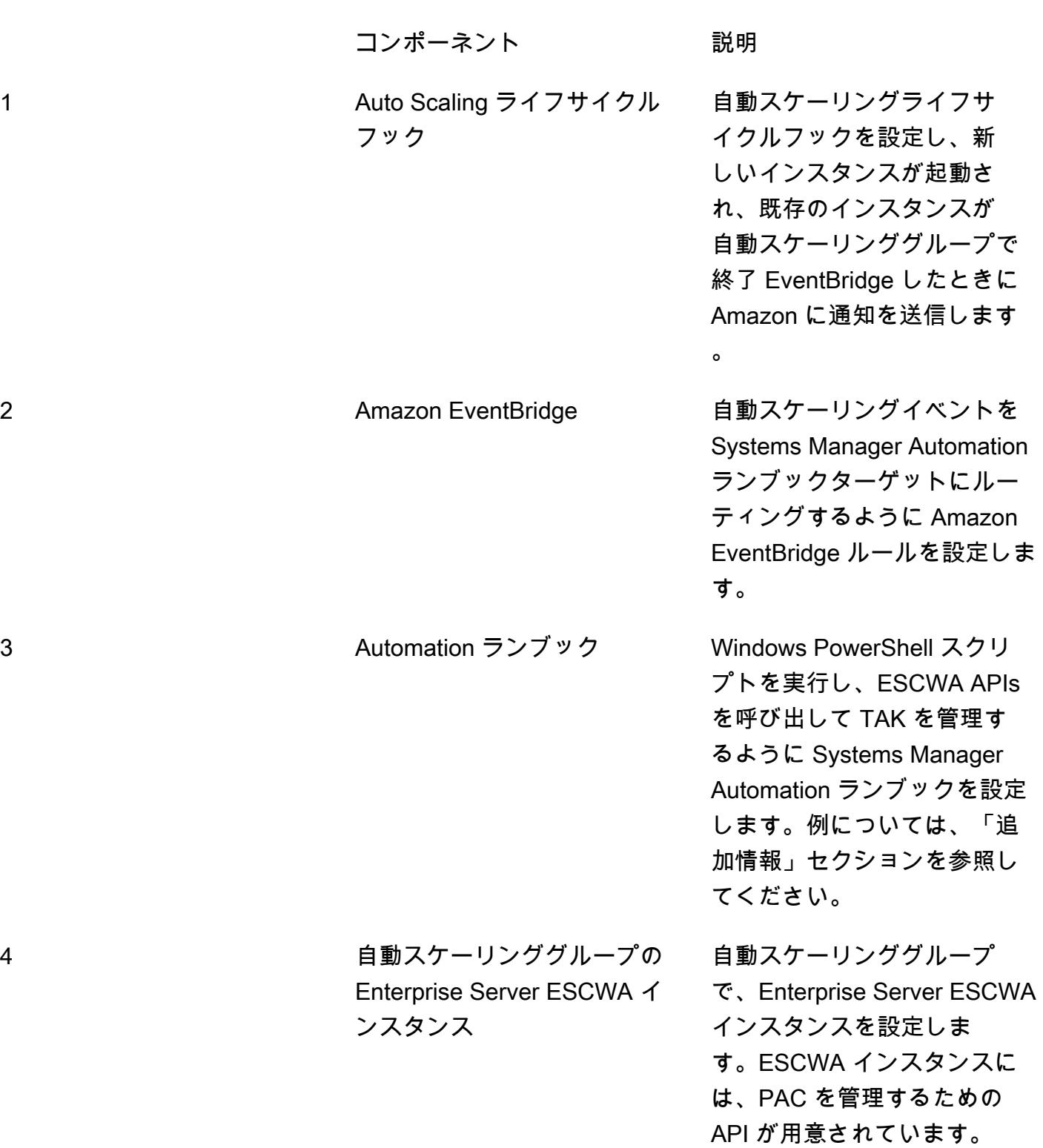

ツール

- [Micro Focus Enterprise Server](https://www.microfocus.com/documentation/enterprise-developer/ed60/ES-WIN/GUID-A2F23243-962B-440A-A071-480082DF47E7.html)  Micro Focus Enterprise Server は、Enterprise Developer のあらゆ る統合開発環境 (IDE) バリアントで作成されたアプリケーションの実行環境を提供します。
- [Amazon EC2 Auto Scaling](https://docs.aws.amazon.com/autoscaling/ec2/userguide/what-is-amazon-ec2-auto-scaling.html) Amazon EC2 Auto Scaling は、アプリケーションの負荷を処理するた めに適切な数の Amazon EC2 インスタンスを利用できるようにします。Auto Scaling グループと 呼ばれる EC2 インスタンスの集合を作成し、インスタンスの最小数と最大数を指定します。
- [Amazon ElastiCache for Redis](https://docs.aws.amazon.com/AmazonElastiCache/latest/red-ug/WhatIs.html)  Amazon ElastiCache は、クラウド内の分散インメモリデータス トアまたはキャッシュ環境をセットアップ、管理、スケーリングするためのウェブサービスです。 高性能かつスケーラブルで費用対効果の高いキャッシュソリューションを提供します。
- 「[Amazon RDS」](https://docs.aws.amazon.com/AmazonRDS/latest/UserGuide/Welcome.html) Amazon Relational Database Service (Amazon RDS) は、AWS クラウドでの リレーショナルデータベースのセットアップ、運用、スケールをより簡単にするウェブサービスで す。リレーショナルデータベース向けに、コスト効率に優れ、サイズ変更可能な容量を提供し、一 般的なデータベース管理タスクを管理します。
- [AWS Systems Manager](https://docs.aws.amazon.com/systems-manager/latest/userguide/what-is-systems-manager.html) AWS Systems Manager は、インフラストラクチャを表示およびコント ロールするために使用できる AWS サービスです。Systems Manager コンソールを使用すると、 複数の AWS サービスからの運用データを表示し、AWS リソース全体の運用タスクを自動化でき ます。Systems Manager は、マネージドインスタンスをスキャンし、検出されたポリシー違反を 報告(または是正措置を講じる)して、セキュリティとコンプライアンスを維持することができま す。

### エピック

Amazon Aurora インスタンスを作成する

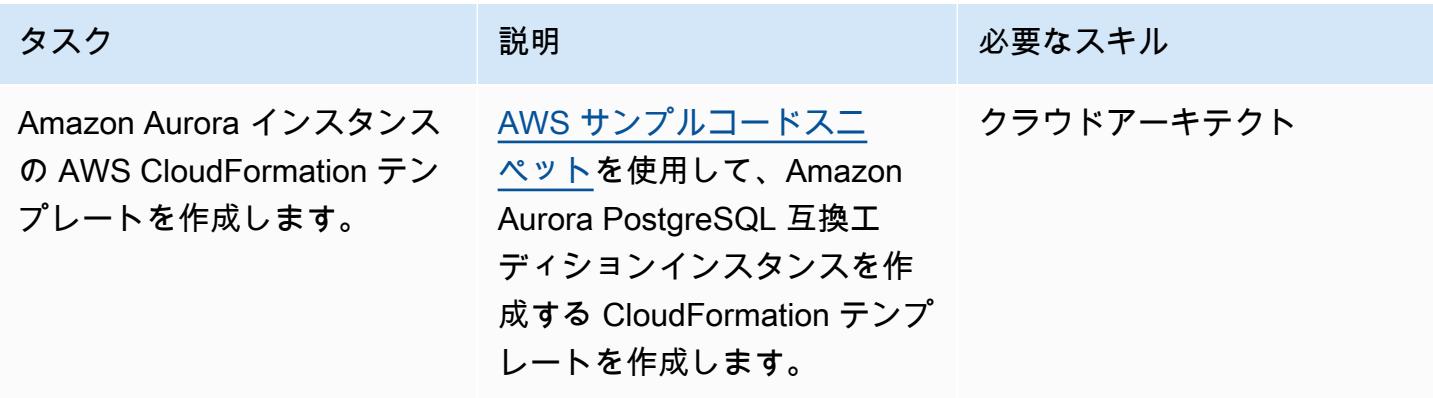

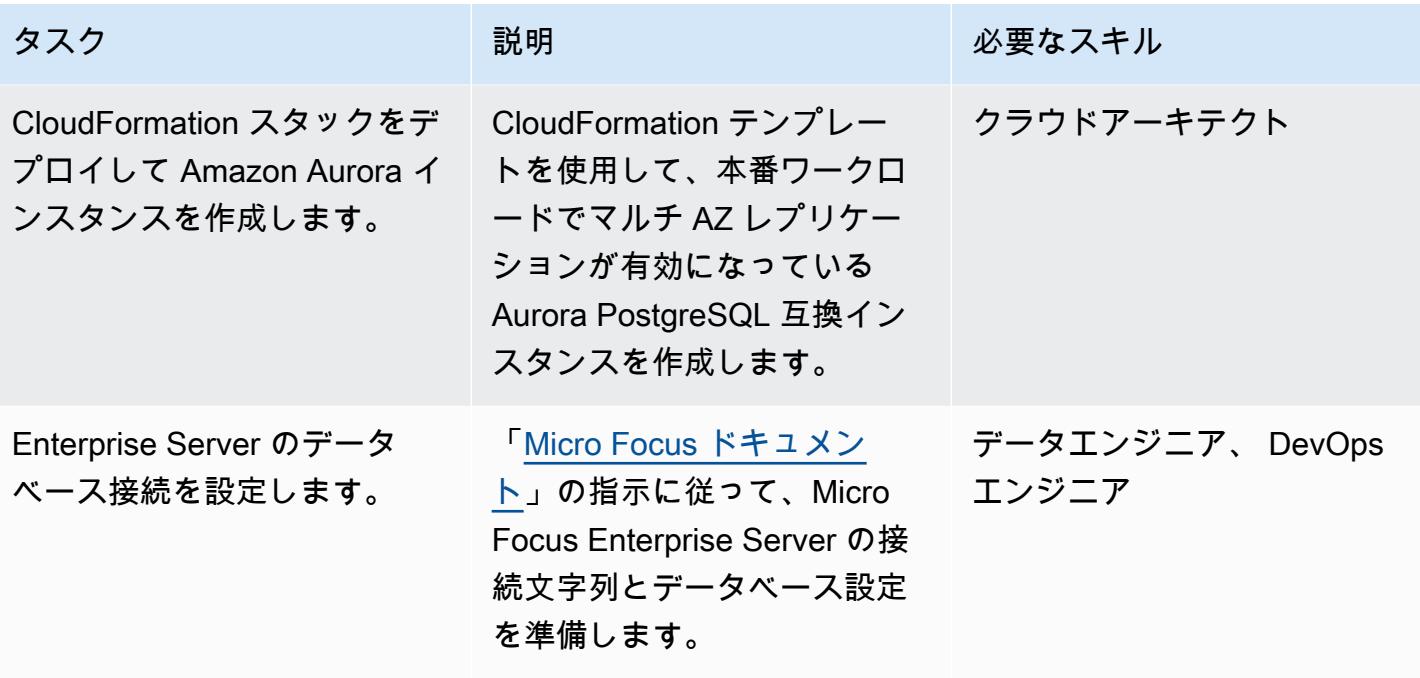

Redis インスタンス用の Amazon ElastiCache クラスターを作成する

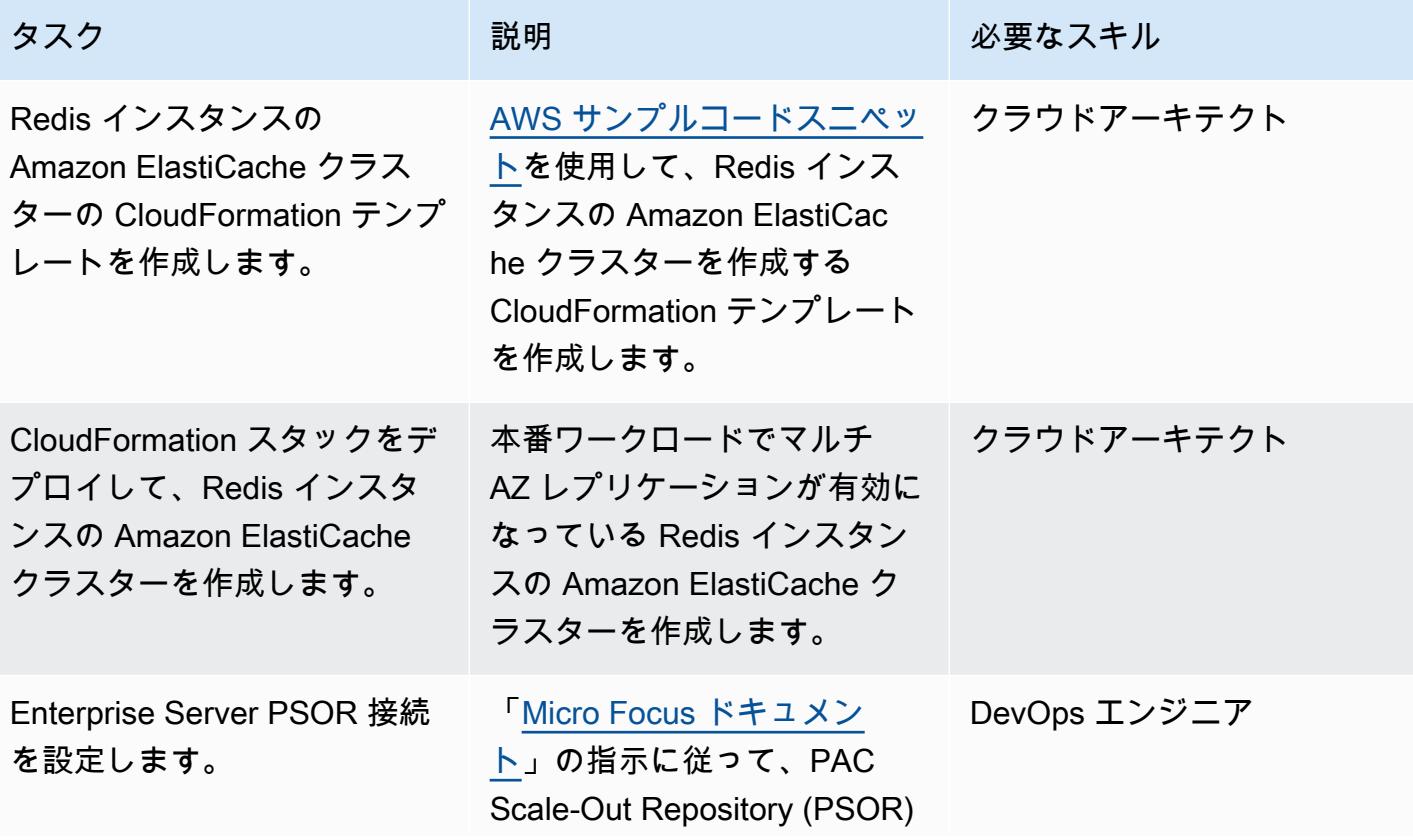

タスク ぶんしゃ 説明 こうしょう 必要なスキル

の接続文字列とデータベース 設定を準備します。

Micro Focus Enterprise Server ESCWA 自動スケーリンググループの作成

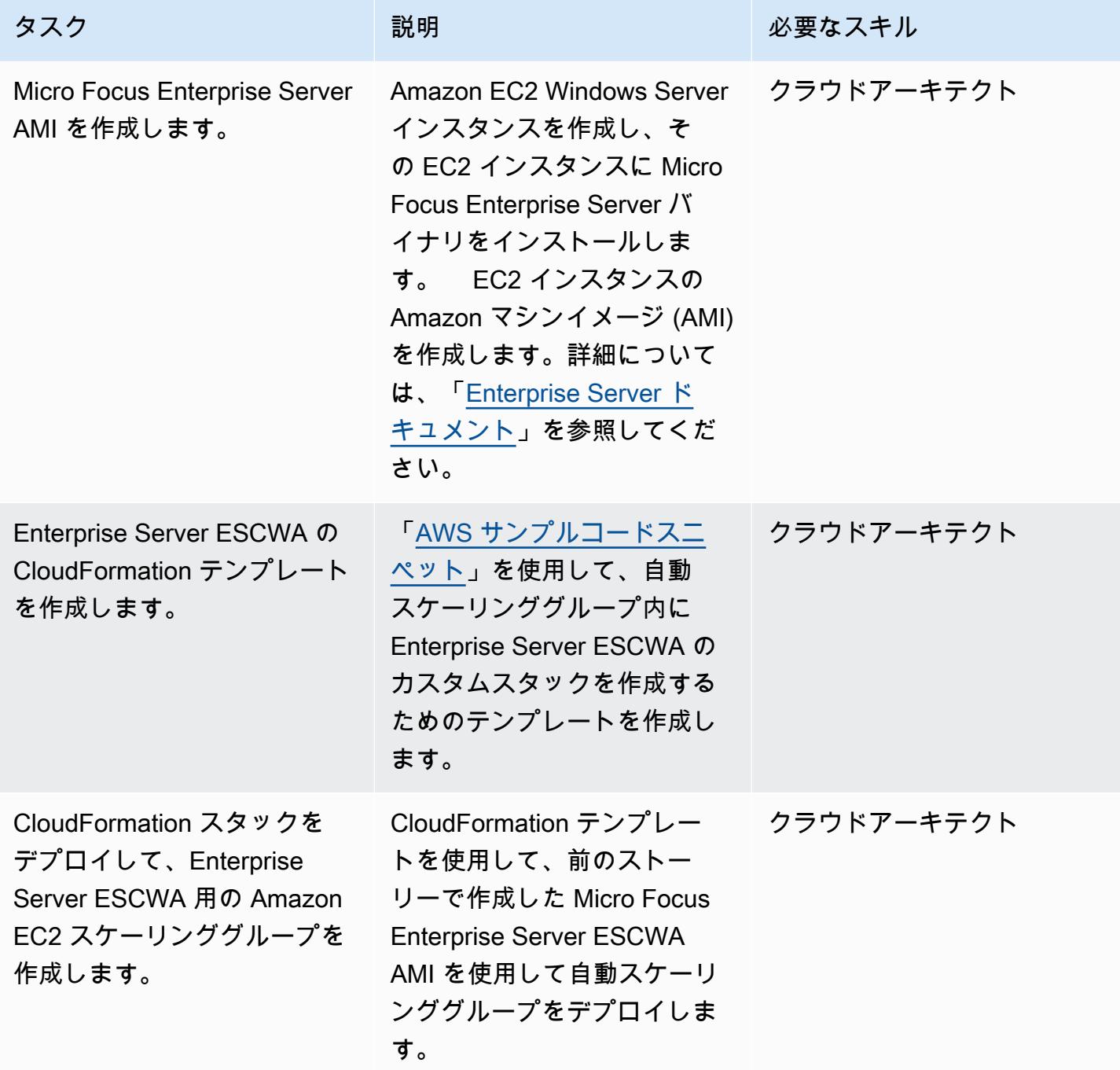

### AWS Systems Manager Automation ランブックを作成する

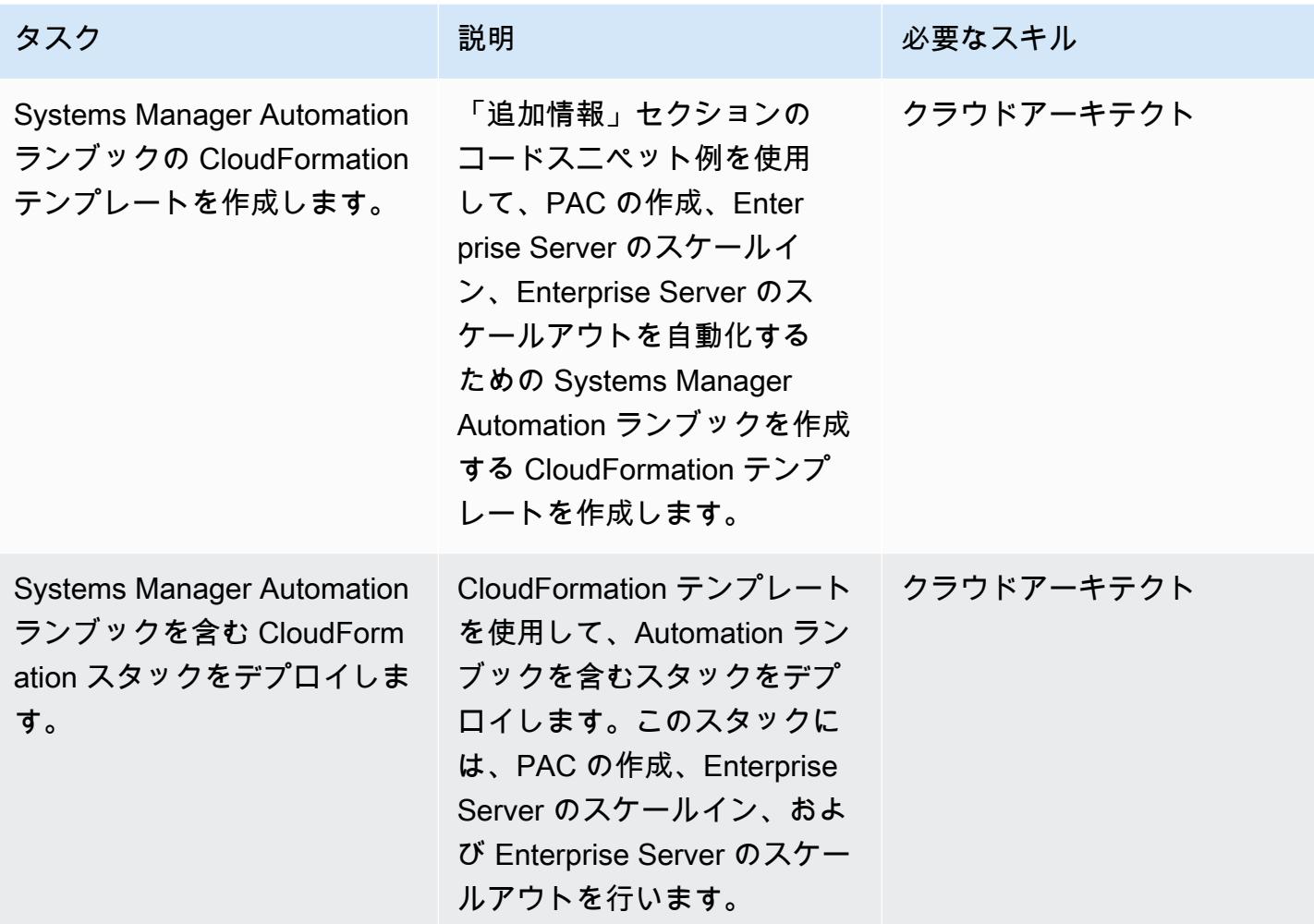

Micro Focus Enterprise Server の自動スケーリンググループを作成する

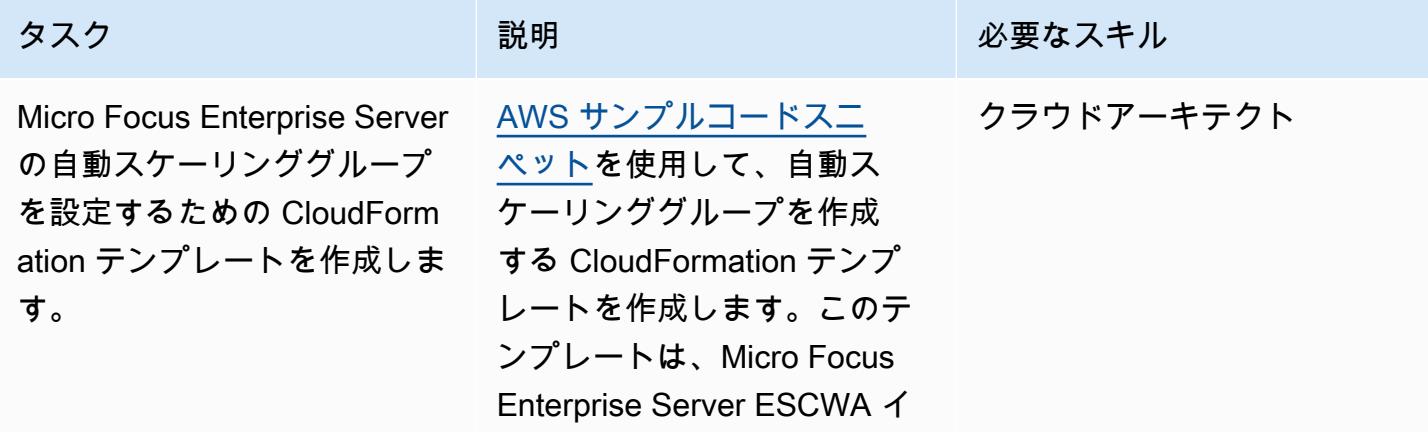

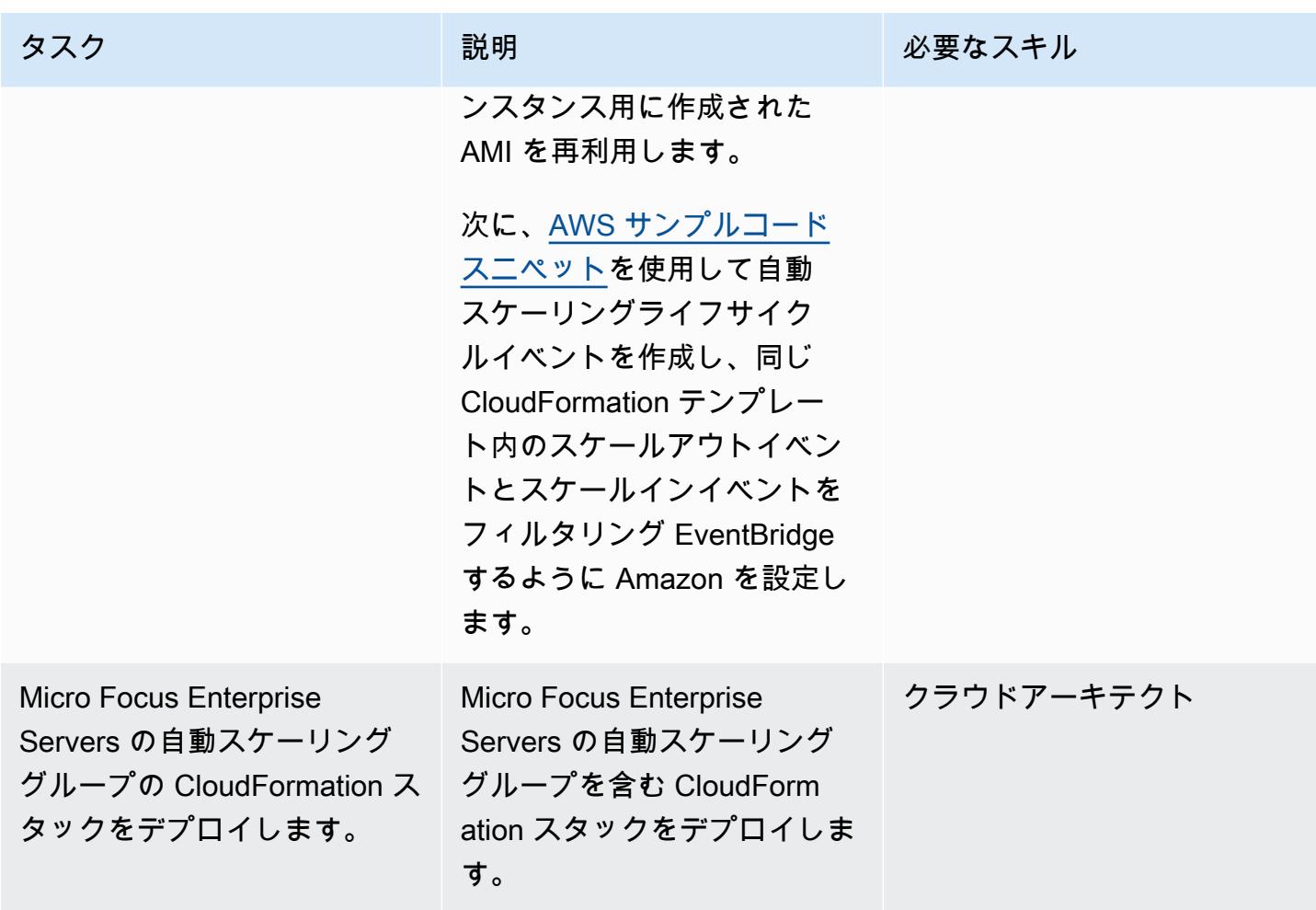

## 関連リソース

- 「[Micro Focus Enterprise Server パフォーマンス/可用性クラスター \(PAC\)」](https://www.microfocus.com/documentation/enterprise-developer/ed60/ES-WIN/GUID-613F5E2D-2FBC-47AE-9327-48CA4FF84C5B.html)
- 「[Amazon EC2 Auto Scaling のライフサイクルフック」](https://docs.aws.amazon.com/autoscaling/ec2/userguide/lifecycle-hooks.html)
- [を使用したトリガーによるオートメーションの実行 EventBridge](https://docs.aws.amazon.com/systems-manager/latest/userguide/automation-cwe-target.html)

### 追加情報

PAC クラスターをスケールインまたはスケールアウトするには、以下のシナリオを自動化する必要 があります。

PAC の開始または再作成を自動化する

PAC クラスターの開始時に、Enterprise Server ESCWA は ESCWA に API を呼び出して PAC 構成 を作成するように要求します。これにより、Enterprise Server リージョンが起動し、PAC に追加さ れます。 PAC を作成または再作成するには、次の手順に従います:

1. ESCWA で [PAC スケールアウトリポジトリ \(PSOR\)](https://www.microfocus.com/documentation/enterprise-developer/ed60/ES-WIN/GUID-2A420ADD-4CA6-472D-819F-371C037C0653.html) を指定した名前で設定します。

POST /server/v1/config/groups/sors

2. 指定した名前で PAC を作成し、PSOR をアタッチします。

POST /server/v1/config/groups/pacs

3. PAC の初回設定時は、リージョンデータベースとクロスリージョンデータベースを設定します。

注: このステップでは、SQL クエリと Micro Focus Enterprise Suite コマンドライン dbhfhadmin ツールを使用してデータベースを作成し、初期データをインポートします。

4. PAC の定義を Enterprise Server リージョンにインストールします。

POST /server/v1/config/mfds POST /native/v1/config/groups/pacs/\${pac\_uid}/install

5. PAC 内の Enterprise Server リージョンを起動します。

POST /native/v1/regions/\${host\_ip}/\${port}/\${region\_name}/start

前のステップは、Windows PowerShell スクリプトを使用して実装できます。

以下の手順では、Windows PowerShell スクリプトを再利用して TAK を作成するための自動化を構 築する方法について説明します。

- 1. ブートストラッププロセスの一環として Windows PowerShell スクリプトをダウンロードまたは 作成する Amazon EC2 起動テンプレートを作成します。例えば、EC2 ユーザーデータを使用し て、Amazon Simple Storage Service (Amazon S3) バケットからスクリプトをダウンロードできま す。
- 2. Windows PowerShell スクリプトを呼び出す AWS Systems Manager Automation ランブックを作 成します。
- 3. インスタンスタグを使用して、ランブックを ESCWA インスタンスに関連付けます。

4. 起動テンプレートを使用して ESCWA 自動スケーリンググループを作成します。

次の AWS CloudFormation スニペットの例を使用して、オートメーションランブックを作成できま す。

TAK の作成に使用される Systems Manager Automation ランブックの CloudFormation スニペット例

```
 PACInitDocument: 
    Type: AWS::SSM::Document 
    Properties: 
      DocumentType: Command 
      Content: 
         schemaVersion: '2.2' 
        description: Operation Runbook to create Enterprise Server PAC 
        mainSteps: 
         - action: aws:runPowerShellScript 
           name: CreatePAC 
           inputs: 
             onFailure: Abort 
             timeoutSeconds: "1200" 
             runCommand: 
             - | 
               C:\Scripts\PAC-Init.ps1 
 PacInitAutomation: 
    Type: AWS::SSM::Document 
    Properties: 
      DocumentType: Automation 
      Content: 
        description: Prepare Micro Focus PAC Cluster via ESCWA Server 
        schemaVersion: '0.3' 
        assumeRole: !GetAtt SsmAssumeRole.Arn 
        mainSteps: 
           - name: RunPACInitDocument 
             action: aws:runCommand 
             timeoutSeconds: 300 
             onFailure: Abort 
             inputs: 
               DocumentName: !Ref PACInitDocument 
               Targets: 
                  - Key: tag:Enterprise Server - ESCWA 
                    Values: 
                      - "true" 
  PacInitDocumentAssociation:
```

```
 Type: AWS::SSM::Association 
 Properties: 
   DocumentVersion: "$LATEST" 
   Name: !Ref PACInitDocument 
   Targets: 
     - Key: tag:Enterprise Server - ESCWA 
       Values: 
          - "true"
```
詳細については、「[Micro Focus Enterprise Server- PAC の設定](https://www.microfocus.com/documentation/enterprise-developer/ed60/ES-WIN/GUID-2B15EBA5-84AF-47C3-9F8E-EE57EB17245F.html)」を参照してください。

新しい Enterprise Server インスタンスによるスケールアウトの自動化

Enterprise Server インスタンスをスケールアウトする場合、その Enterprise Server リージョン を PAC に追加する必要があります。 以下の手順では、ESCWA API を呼び出して、Enterprise Server リージョンを PAC に追加する方法について説明します。

1. PAC の定義を Enterprise Server リージョンにインストールします。

POST '/server/v1/config/mfds' POST /native/v1/config/groups/pacs/\${pac\_uid}/install

2. PAC 内のリージョンをウォームスタートします。

POST /native/v1/regions/\${host\_ip}/\${port}/\${region\_name}/start

3. 自動スケーリンググループをロードバランサーに関連付けて、Enterprise Server インスタンスを ロードバランサーに追加します。

前のステップは、Windows PowerShell スクリプトを使用して実装できます。詳細については、 「[Micro Focus Enterprise Server- PAC の設定](https://www.microfocus.com/documentation/enterprise-developer/ed60/ES-WIN/GUID-2B15EBA5-84AF-47C3-9F8E-EE57EB17245F.html)」を参照してください。

次の手順を使用して、イベント駆動型のオートメーションを構築し、Windows PowerShell スクリプ トを再利用して、新しく起動した Enterprise Server インスタンスを TAK に追加できます。

1. ブートストラップ時に Enterprise Server リージョンをプロビジョニングする Enterprise Server イ ンスタンス用の Amazon EC2 起動テンプレートを作成します。たとえば、Micro Focus Enterprise Server のコマンド mfds を使用してリージョン設定をインポートできます。このコマンドのさら なる詳細とオプションについては、[「Enterprise Server リファレンス](https://www.microfocus.com/documentation/enterprise-developer/ed60/ES-WIN/HRADRHCOMM06.html)」を参照してください。

- 2. 前の手順で作成した起動テンプレートを使用する Enterprise Server 自動スケーリンググループを 作成します。
- 3. Windows PowerShell スクリプトを呼び出す Systems Manager Automation ランブックを作成しま す。
- 4. インスタンスタグを使用して、ランブックを ESCWA インスタンスに関連付けます。
- 5. Enterprise Server オートスケーリンググループの EC2 インスタンス起動成功イベントをフィルタ リングする Amazon EventBridge ルールを作成し、オートメーションランブックを使用するター ゲットを作成します。

次の CloudFormation サンプルスニペットを使用して、オートメーションランブックと EventBridge ルールを作成できます。

Enterprise Server インスタンスのスケールアウトに使用される Systems Manager CloudFormation のスニペット例

```
 ScaleOutDocument: 
    Type: AWS::SSM::Document 
    Properties: 
      DocumentType: Command 
      Content: 
         schemaVersion: '2.2' 
         description: Operation Runbook to Adding MFDS Server into an existing PAC 
         parameters: 
           MfdsPort: 
             type: String 
           InstanceIpAddress: 
             type: String 
             default: "Not-Available" 
           InstanceId: 
             type: String 
             default: "Not-Available" 
        mainSteps: 
         - action: aws:runPowerShellScript 
           name: Add_MFDS 
           inputs: 
             onFailure: Abort 
             timeoutSeconds: "300" 
             runCommand: 
             - | 
               $ip = "{{InstanceIpAddress}}"
```

```
 if ( ${ip} -eq "Not-Available" ) { 
                   $ip = aws ec2 describe-instances --instance-id {{InstanceId}} --output 
 text --query "Reservations[0].Instances[0].PrivateIpAddress" 
 } 
                 C:\Scripts\Scale-Out.ps1 -host_ip ${ip} -port {{MfdsPort}} 
    PacScaleOutAutomation: 
      Type: AWS::SSM::Document 
      Properties: 
        DocumentType: Automation 
        Content: 
          parameters: 
            MfdsPort: 
              type: String 
            InstanceIpAddress: 
              type: String 
              default: "Not-Available" 
            InstanceId: 
              type: String 
              default: "Not-Available" 
          description: Scale Out 1 New Server in Micro Focus PAC Cluster via ESCWA 
 Server 
          schemaVersion: '0.3' 
          assumeRole: !GetAtt SsmAssumeRole.Arn 
          mainSteps: 
            - name: RunScaleOutCommand 
               action: aws:runCommand 
              timeoutSeconds: 300 
              onFailure: Abort 
              inputs: 
                 DocumentName: !Ref ScaleOutDocument 
                 Parameters: 
                   InstanceIpAddress: "{{InstanceIpAddress}}" 
                   InstanceId: "{{InstanceId}}" 
                   MfdsPort: "{{MfdsPort}}" 
                 Targets: 
                   - Key: tag:Enterprise Server - ESCWA 
                     Values: 
                       - "true"
```
新しい Enterprise Server インスタンスによるスケールアウトの自動化
スケールアウトと同様に、Enterprise Server インスタンスをスケールインすると、EC2 インスタン ス終了ライフサイクルアクションイベントが開始されます。Micro Focus Enterprise Server インスタ ンスを PAC から削除するには、以下のプロセスと API 呼び出しが必要になります。

1. 終了する Enterprise Server インスタンスのリージョンを停止します。

POST "/native/v1/regions/\${host\_ip}/\${port}/\${region\_name}/stop"

2. Enterprise Server インスタンスを PAC から削除します。

DELETE "/server/v1/config/mfds/\${uid}"

3. Enterprise Server インスタンスの終了を続行するシグナルを送信します。

前の手順は Windows PowerShell スクリプトで実装できます。このプロセスの詳細については、 「[Micro Focus Enterprise Server ドキュメント - PAC の管理」](https://www.microfocus.com/documentation/enterprise-developer/ed60/ES-WIN/GUID-E864E2E9-EB49-43BF-9AAD-7FE334749441.html)を参照してください。

以下の手順では、Windows PowerShell スクリプトを再利用して、Enterprise Server インスタンスを TAK から終了するイベント駆動型のオートメーションを構築する方法について説明します。

- 1. Windows PowerShell スクリプトを呼び出す Systems Manager Automation ランブックを作成しま す。
- 2. インスタンスタグを使用して、ランブックを ESCWA インスタンスに関連付けます。
- 3. EC2 インスタンスを終了するための自動スケーリンググループのライフサイクルフックを作成し ます。
- 4. Enterprise Server オートスケーリンググループの EC2 インスタンス終了ライフサイクルアクショ ンイベントをフィルタリングする Amazon EventBridge ルールを作成し、オートメーションラン ブックを使用するターゲットを作成します。

Systems Manager Automation ランブック、ライフサイクルフック、および EventBridge ルールを作 成するには、次のサンプル CloudFormation テンプレートを使用できます。

Enterprise Server インスタンスのスケーリングに使用される Systems Manager Automation ランブッ クの CloudFormation スニペット例

```
 ScaleInDocument: 
    Type: AWS::SSM::Document 
    Properties: 
      DocumentType: Command
```

```
 Content: 
          schemaVersion: '2.2' 
          description: Operation Runbook to Remove MFDS Server from PAC 
          parameters: 
            MfdsPort: 
               type: String 
            InstanceIpAddress: 
              type: String 
               default: "Not-Available" 
            InstanceId: 
              type: String 
              default: "Not-Available" 
          mainSteps: 
          - action: aws:runPowerShellScript 
            name: Remove_MFDS 
            inputs: 
              onFailure: Abort 
              runCommand: 
               - | 
                 $ip = "{{InstanceIpAddress}}" 
                 if ( ${ip} -eq "Not-Available" ) { 
                   $ip = aws ec2 describe-instances --instance-id {{InstanceId}} --output 
 text --query "Reservations[0].Instances[0].PrivateIpAddress" 
 } 
                 C:\Scripts\Scale-In.ps1 -host_ip ${ip} -port {{MfdsPort}} 
    PacScaleInAutomation: 
      Type: AWS::SSM::Document 
      Properties: 
        DocumentType: Automation 
        Content: 
          parameters: 
            MfdsPort: 
              type: String 
            InstanceIpAddress: 
              type: String 
               default: "Not-Available" 
            InstanceId: 
              type: String 
               default: "Not-Available" 
          description: Scale In 1 New Server in Micro Focus PAC Cluster via ESCWA Server 
          schemaVersion: '0.3' 
          assumeRole: !GetAtt SsmAssumeRole.Arn 
          mainSteps:
```
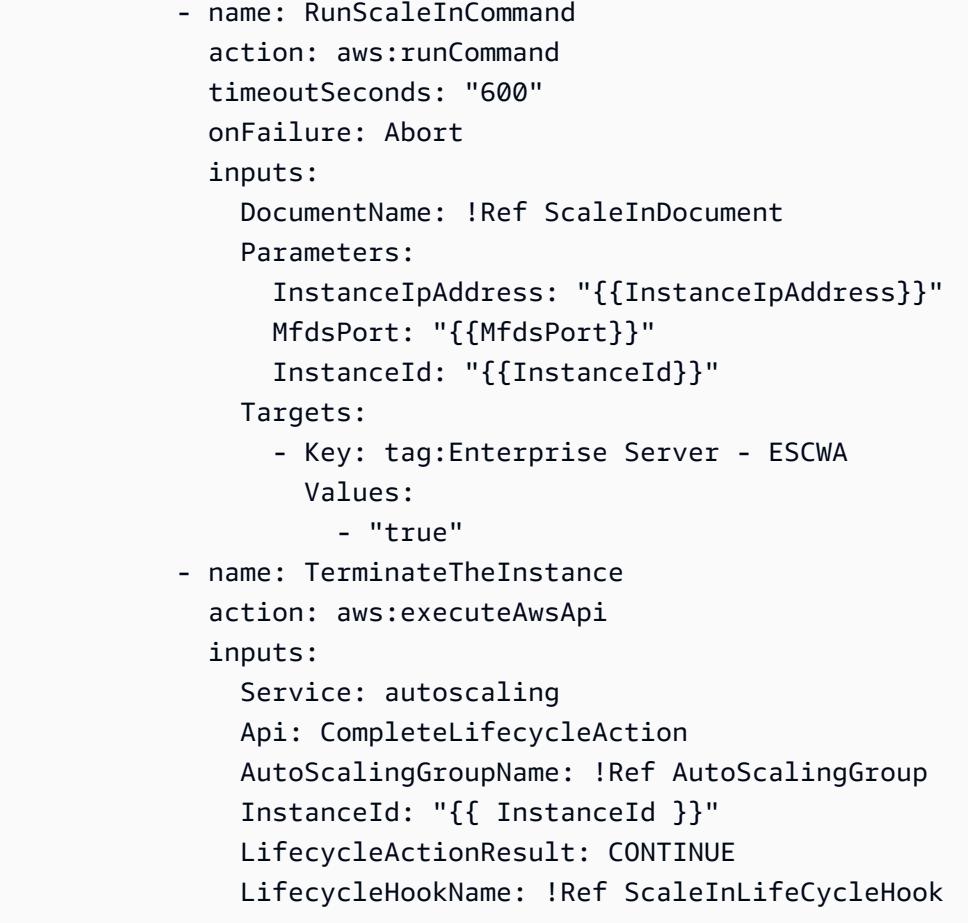

Amazon EC2 自動スケーリングトリガーの自動化

Enterprise Server インスタンスのスケーリングポリシーを設定するプロセスには、アプリケーショ ンの動作を理解する必要があります。ほとんどの場合、ターゲット追跡スケーリングポリシーを設 定できます。たとえば、平均 CPU 使用率を Amazon CloudWatch メトリクスとして使用して、自動 スケーリングポリシーに設定できます。詳細については、「[Amazon EC2 Auto Scaling のターゲッ](https://docs.aws.amazon.com/autoscaling/ec2/userguide/as-scaling-target-tracking.html) [ト追跡スケーリング ポリシー](https://docs.aws.amazon.com/autoscaling/ec2/userguide/as-scaling-target-tracking.html)」を参照してください。通常のトラフィックパターンを使用するア プリケーションでは、予測的スケーリングポリシーの使用を検討してください。詳細については、 「[Amazon EC2 Auto Scaling の予測スケーリング」](https://docs.aws.amazon.com/autoscaling/ec2/userguide/ec2-auto-scaling-predictive-scaling.html)を参照してください。

# Amazon OpenSearch Service でマルチテナントのサーバーレス アーキテクチャを構築する

作成者: Tabby Ward (AWS)、Nisha Gambhir (AWS)

環境:PoC またはパイロット テクノロジー: モダナイゼー ワークロード:オープンソー ション、SaaS、サーバーレス ス

AWS サービス: Amazon OpenSearch Service、A WS Lambda、Amazon S3、Amazon API Gateway

[概要]

Amazon OpenSearch Service は、一般的なオープンソースの検索および分析エンジンである Elasticsearch のデプロイ、運用、スケーリングを容易にするマネージドサービスです。Amazon OpenSearch Service では、ログやメトリクスなどのストリーミングデータのフリーテキスト検索、 ほぼリアルタイムの取り込み、ダッシュボードが可能です。

Software as a Service (SaaS) プロバイダーは、Amazon OpenSearch Service を頻繁に使用して、複 雑性とダウンタイムを削減しながら、スケーラブルで安全な方法で顧客のインサイトを取得するな ど、幅広いユースケースに対応します。

マルチテナント環境で Amazon OpenSearch Service を使用すると、SaaS ソリューションのパー ティショニング、分離、デプロイ、管理に影響を与える一連の考慮事項が導入されます。SaaS プロ バイダーは、絶えず変化するワークロードに合わせて Elasticsearch クラスターを効果的にスケール する方法を検討する必要があります。また、階層化やノイズの多い隣接条件が、パーティショニング モデルにどのような影響を与えるかを考慮する必要があります。

このパターンでは、Elasticsearch コンストラクトを使用して、テナントデータを表現および隔離 するために使用されるモデルを検討します。さらに、このパターンでは、マルチテナント環境で Amazon OpenSearch Service を使用してインデックス作成と検索を行う例として、シンプルなサー バーレスリファレンスアーキテクチャに焦点を当てています。これにより、すべてのテナント間 で同じインデックスを共有しながら、テナントのデータ分離を維持するプールデータパーティショ

プールモデルとその他のデータパーティショニングモデルの詳細については、「[追加情報](#page-4727-0)」セクショ ンを参照してください。

# 前提条件と制限

## 前提条件

- アクティブな AWS アカウント
- [macOS、Linux、または Windows に AWS コマンドラインインターフェイス \(AWS CLI\) バージョ](https://docs.aws.amazon.com/cli/latest/userguide/install-cliv2.html) [ン 2.x](https://docs.aws.amazon.com/cli/latest/userguide/install-cliv2.html) がインストールされ、設定済み。
- [Python バージョン 3.7](https://www.python.org/downloads/release/python-370/)
- [pip3](https://pip.pypa.io/en/stable/)  Python ソースコードは .zip ファイルとして提供され、Lambda 関数にデプロイされます。 コードをローカルで使用またはカスタマイズする場合は、次の手順に従ってソースコードを開発し て再コンパイルします。
	- 1. Python スクリプトと同じディレクトリでコマンド pip3 freeze > requirements.txt を 実行して requirements.txt ファイルを生成します。
	- 2. 依存関係 pip3 install -r requirements.txt をインストールします。

### 機能制限

- このコードは Python で実行され、現在、他のプログラミング言語はサポートされていません。
- サンプルアプリケーションには、AWS クロスリージョンまたはディザスタリカバリ (DR) はサ ポートされていません。
- このパターンは、デモンストレーションのみを目的としています。実稼働環境では使用しないでく ださい。

# アーキテクチャ

以下の図に、このパターンのアーキテクチャについて概要を示します。このアーキテクチャには、以 下の項目が含まれます。

- コンテンツのインデックス作成とクエリを実行する AWS Lambda
- 検索を実行する Amazon OpenSearch Service
- (インデックスが付いていない) 未処理のデータを保存するための Amazon S3
- ログをモニタリング CloudWatch する Amazon
- テナントロールとポリシーを作成する AWS Identity and Access Management (IAM)

自動化とスケール

わかりやすくするために、このパターンでは AWS CLI を使用してインフラストラクチャをプロビ ジョニングし、サンプルコードをデプロイします。AWS CloudFormation テンプレートまたは AWS Cloud Development Kit (AWS CDK) スクリプトを作成して、パターンを自動化できます。

ツール

AWS サービス

- [AWS CLI](https://docs.aws.amazon.com/cli/latest/userguide/install-cliv2.html) AWS コマンドラインインターフェイス (AWS CLI) は、コマンドラインシェルのコマ ンドを使用して AWS サービスとリソースを管理するための統合ツールです。
- [AWS Lambda](https://aws.amazon.com/lambda/)  AWS Lambda はサーバーをプロビジョニングしたり管理しなくてもコードを実行 できるコンピューティングサービスです。Lambda は必要に応じてコードを実行し、1 日あたり数 個のリクエストから 1 秒あたり数千のリクエストまで自動的にスケールします。
- [Amazon API Gateway](https://aws.amazon.com/api-gateway/) Amazon API Gateway は、あらゆる規模の REST、HTTP、API WebSocket APIs。
- [Amazon S3](https://docs.aws.amazon.com/AmazonS3/latest/dev/Welcome.html)  Amazon Simple Storage Service (Amazon S3) は、ウェブ上のどこからでも、任意 の量のデータを保存して取得できるようにするオブジェクトストレージサービスです。
- [Amazon OpenSearch Service](https://aws.amazon.com/elasticsearch-service/)  Amazon OpenSearch Service は、Elasticsearch を大規模にコスト 効率よくデプロイ、保護、および実行できるフルマネージドサービスです。

Code

添付ファイルには、このパターンのサンプルが記載されています。具体的には次のとおりです。

- index lambda package.zip プールモデルを使用して Amazon OpenSearch Service でデー タをインデックスするための Lambda 関数。
- search\_lambda\_package.zip Amazon OpenSearch Service でデータを検索するための Lambda 関数。
- Tenant-1-data Tenant-1 の (インデックスが付いていない) 未処理のデータをサンプリングし ます。
- Tenant-2-data Tenant-2 の (インデックスが付いていない) 未処理のデータをサンプリングし ます。

重要: このパターンのストーリーには、UNIX、Linux、macOS 向けにフォーマットされた CLI コマ ンドの例が含まれています。Windows の場合は、各行末のバックスラッシュ (\) Unix 連結文字を キャレット (^) に置き換えてください。

# エピック

S3 バケットの作成と設定

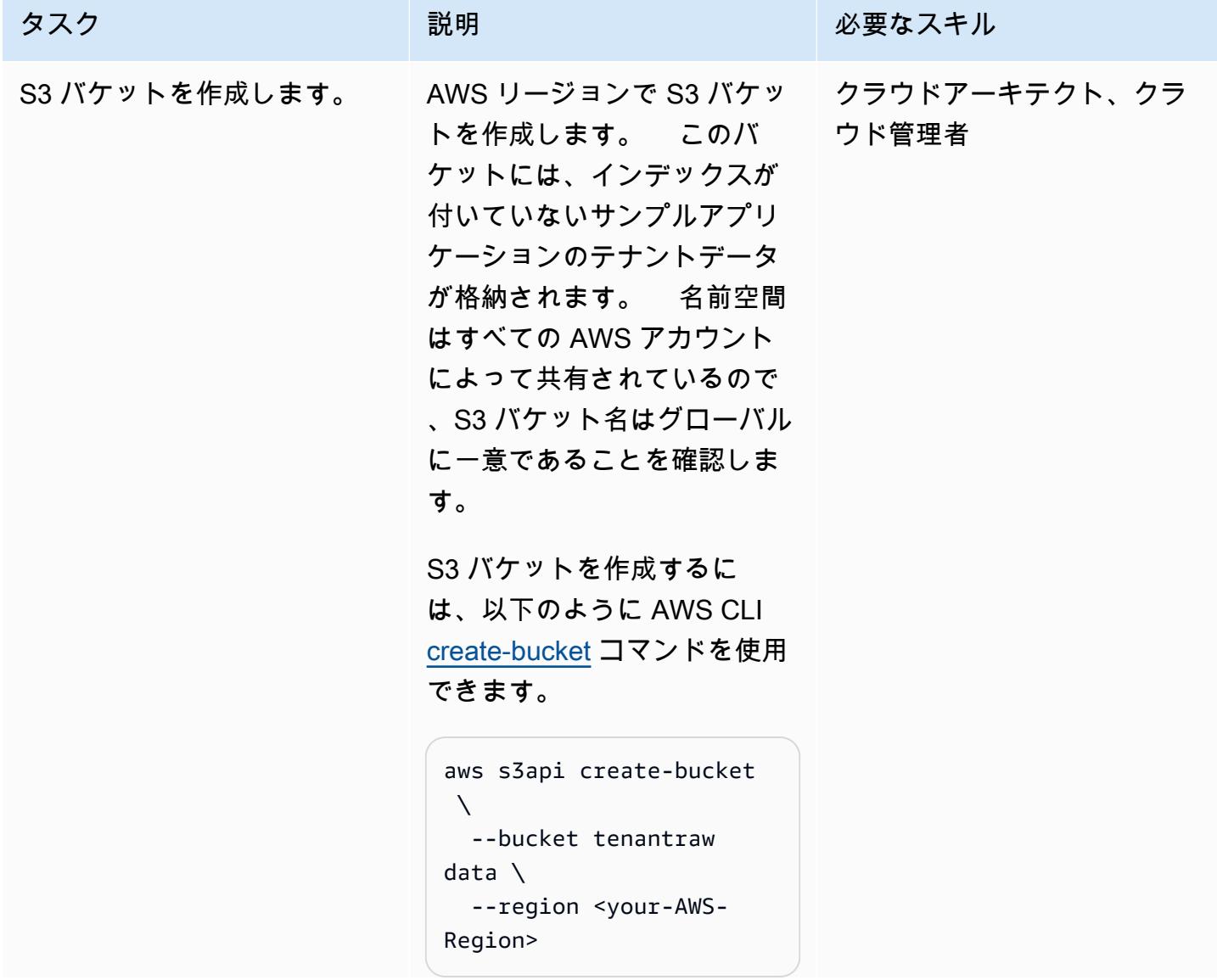

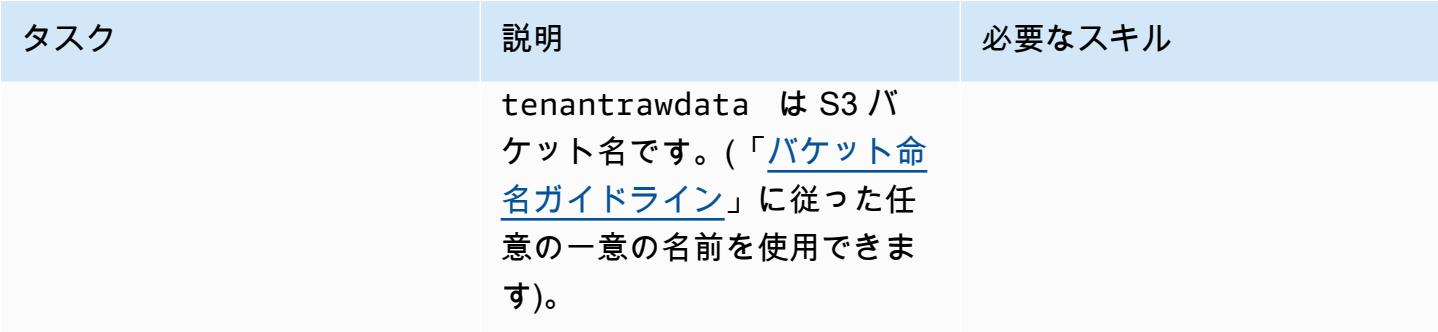

Elasticsearch クラスターの作成と設定

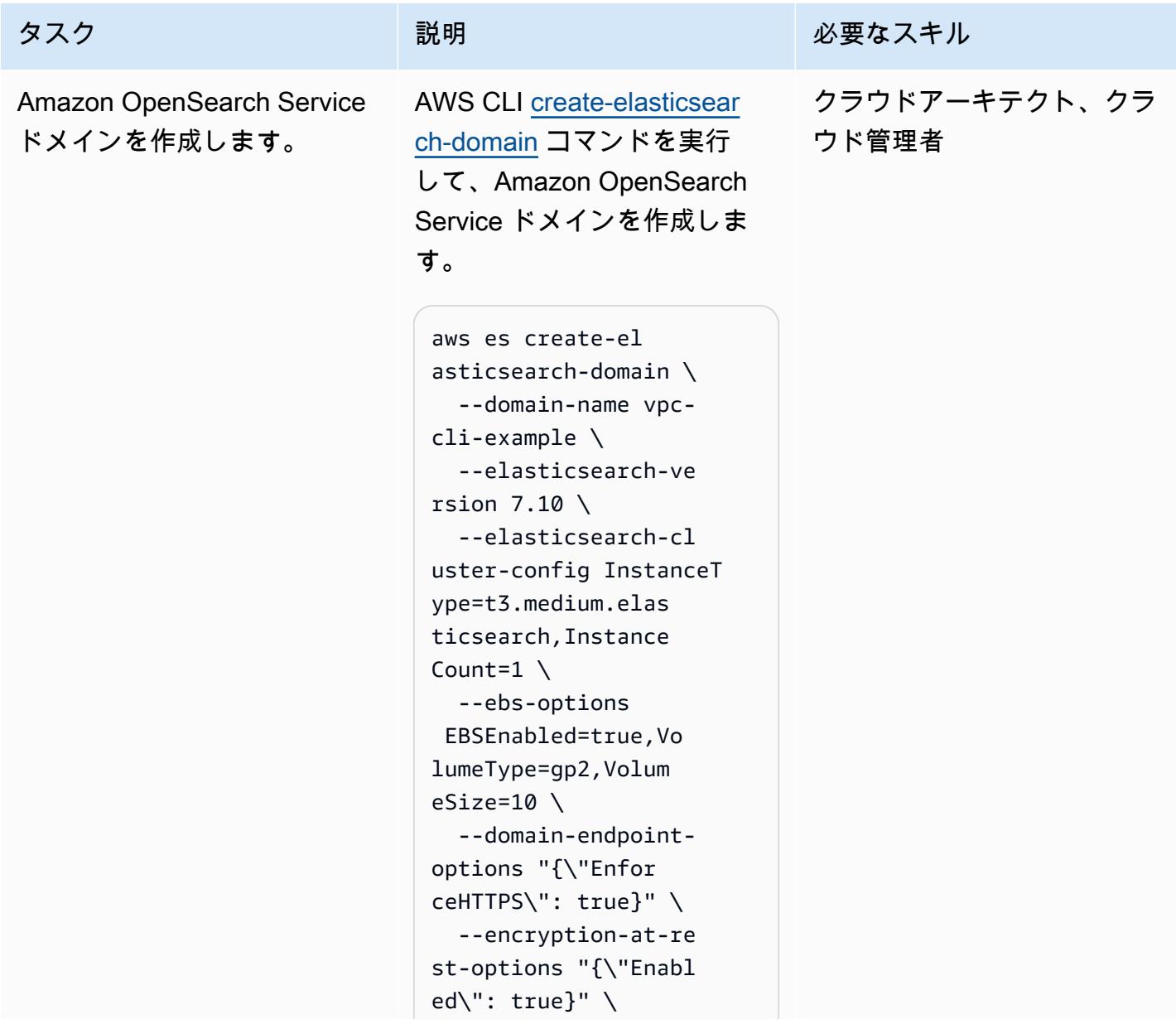

```
タスク ぶんしゃ 説明 かんじょう かんこうしゅう 必要なスキル
                                        --node-to-node-
                                   encryption-options 
                                     "{\"Enabled\": true}" 
                                    \setminus  --advanced-securit 
                                   y-options "{\"Enabl 
                                   ed\": true, \"Interna 
                                   lUserDatabaseEnabled
                                   \Upsilon: true, \Upsilon \"MasterUserOption 
                                   s\": {\"MasterUserName
                                   \": \"KibanaUser\", \ 
                                         \"MasterUserPasswo 
                                   rd\": \"NewKiba 
                                   naPassword@123\"}}" \ 
                                        --vpc-options 
                                     "{\"SubnetIds\": 
                                     [\"<subnet-id>\"], 
                                     \"SecurityGroupIds\": 
                                    [\n\Upsilon" < \nsq-id > \Upsilon']}" \
                                        --access-policies 
                                     "{\"Version\": 
                                     \"2012-10-17\", 
                                     \"Statement\": 
                                    [ { \vee "Effect\vee":
                                    \Upsilon"Allow\Upsilon, \Upsilon \"Principal\": 
                                    {\{\n \}'AWS\}': \'*\' },
                                     \"Action\":\"es:*\", 
                                    \lambda \"Resource\": 
                                     \"arn:aws:es:regio 
                                   n:account-id:domain
                                   \/vpc-cli-example\/*
                                   \" } ] }"
```
テスト用ドメインであるた め、インスタンス数は 1 に 設定されています。ドメイ ンの作成後は、詳細を変更

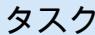

# 説明 システム アンチャン 必要なスキル

できないため、advancedsecurity-options パラ メータを使用してきめ細かい アクセス制御を有効にする必 要があります。

このコマンドは、Kibana コン ソールにログインできるマス ターユーザー名 (KibanaUse r ) とパスワードを作成しま す。

このドメインは仮想プライ ベートクラウド (VPC) の一 部であるため、使用するアク セスポリシーを指定して、必 ず Elasticsearch インスタンス にアクセスする必要がありま す。

詳細については、AWS ドキュ メントの[「VPC を使用した](https://docs.aws.amazon.com/elasticsearch-service/latest/developerguide/es-vpc.html)  [Amazon OpenSearch Service](https://docs.aws.amazon.com/elasticsearch-service/latest/developerguide/es-vpc.html)  [ドメインの起動」](https://docs.aws.amazon.com/elasticsearch-service/latest/developerguide/es-vpc.html)を参照して ください。

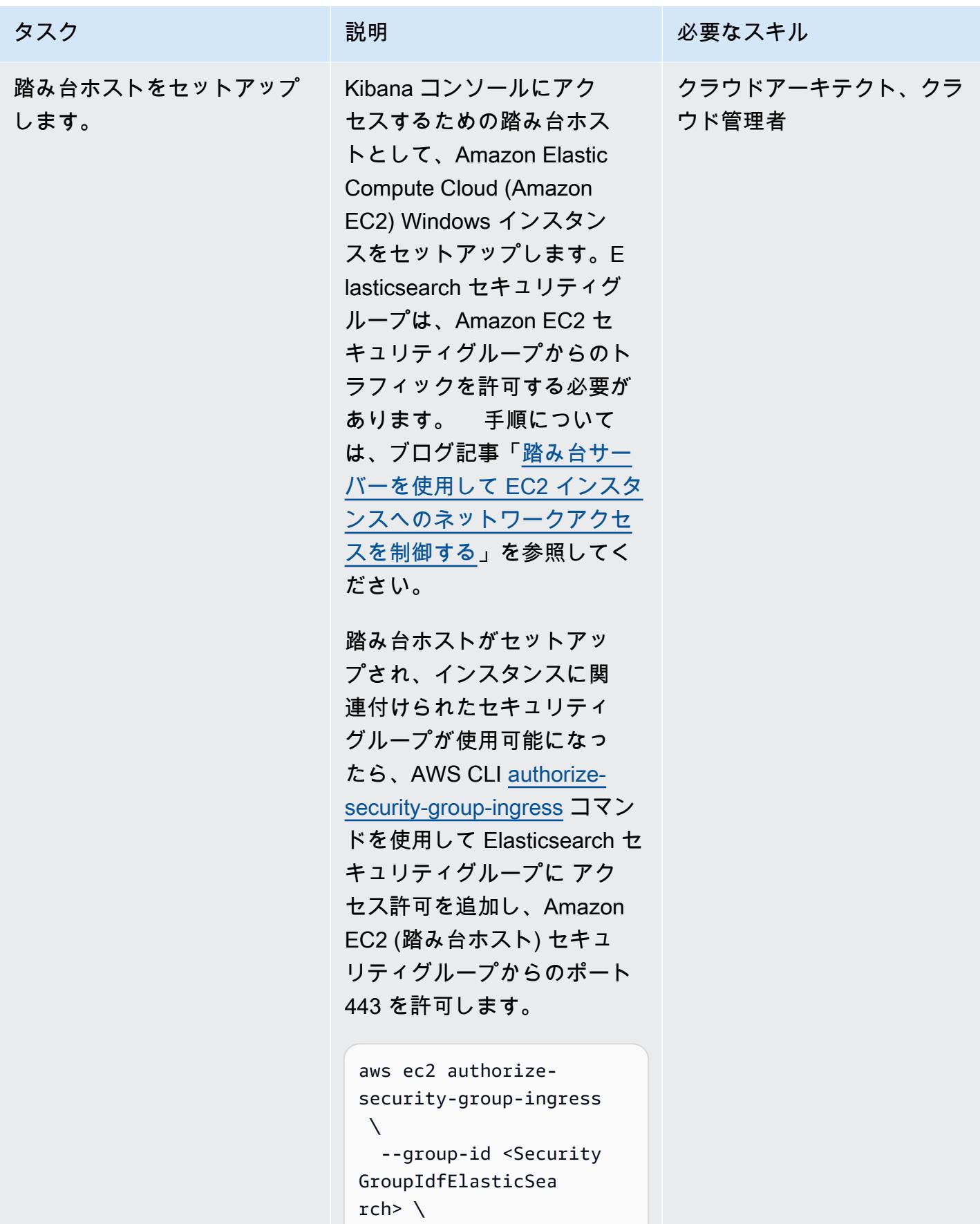

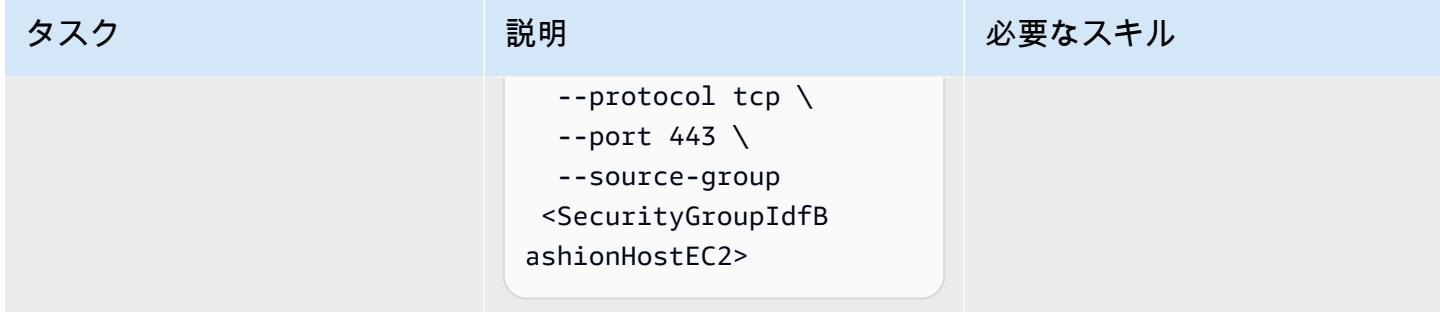

Lambda 関数の作成と設定

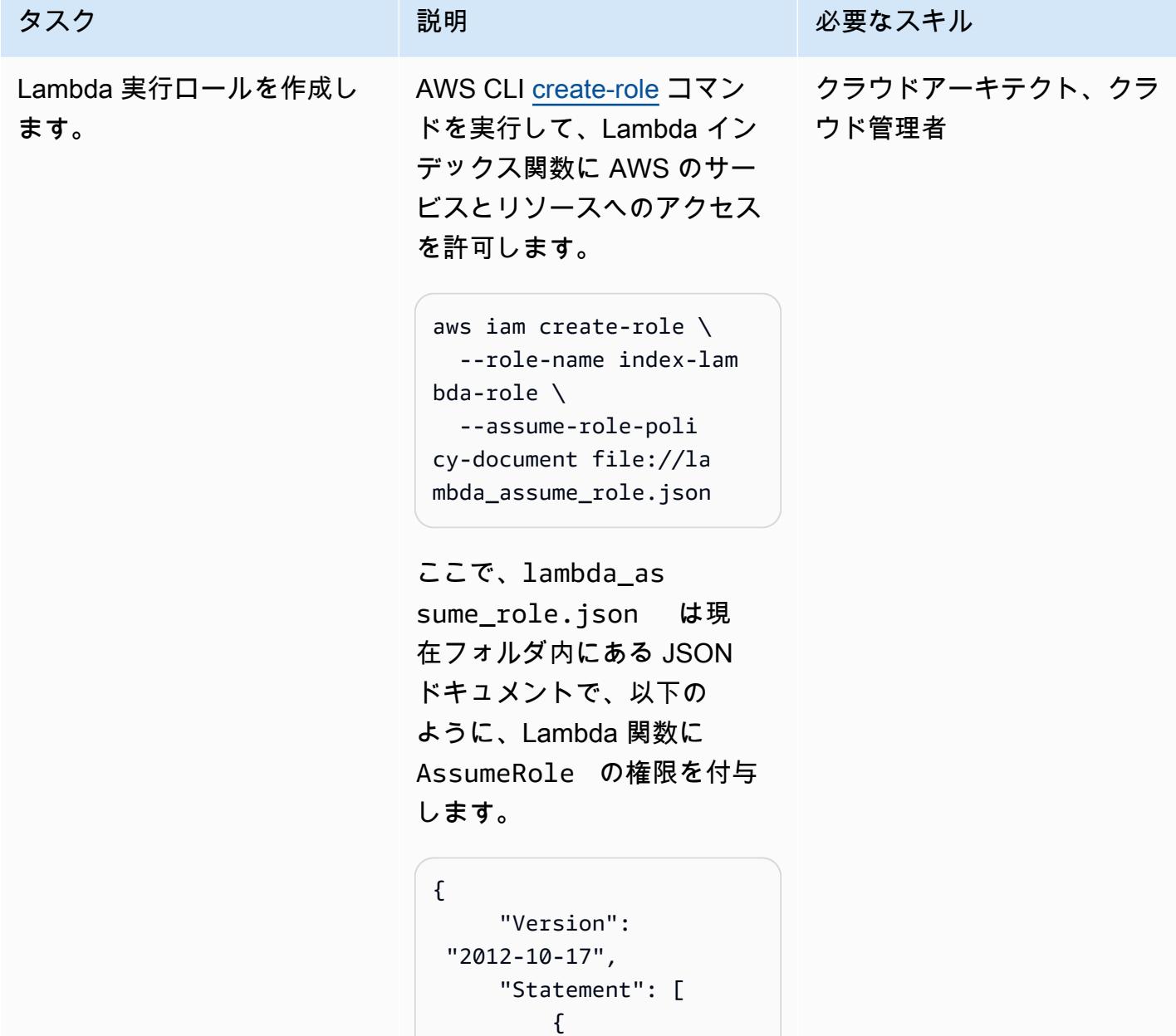

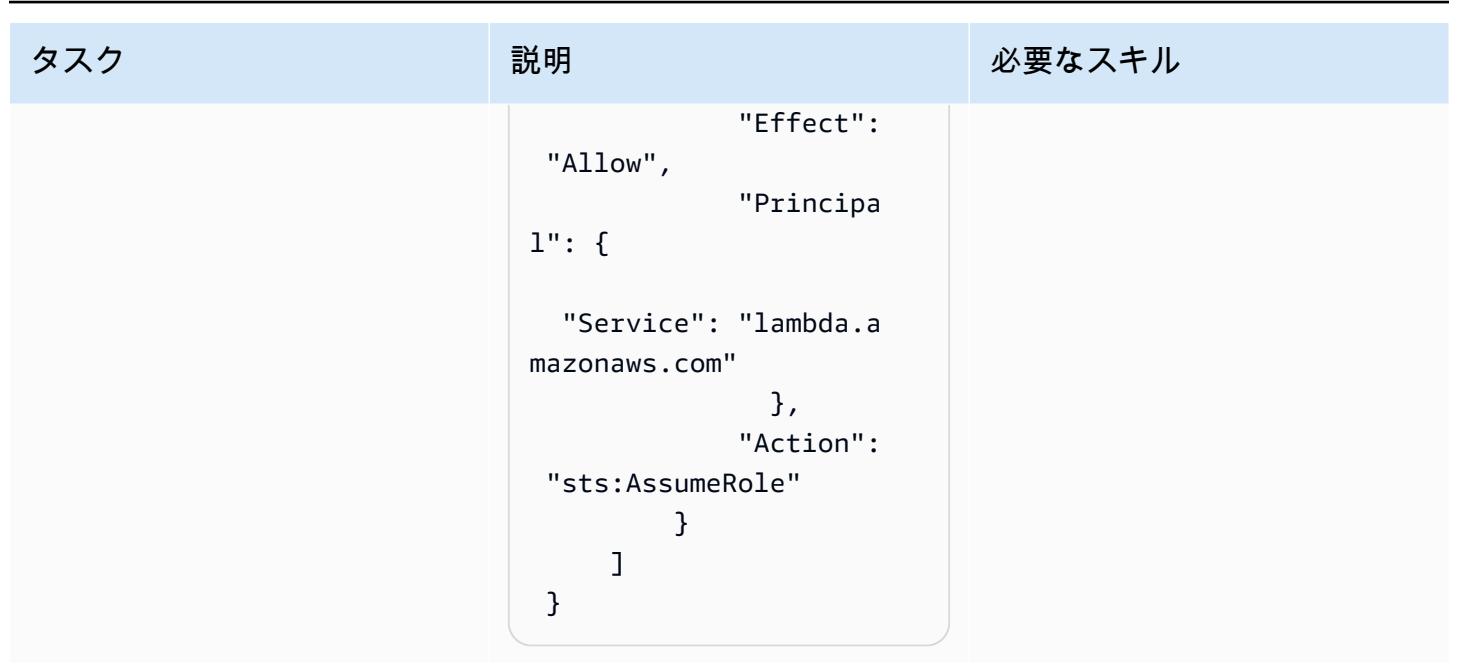

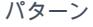

必要なスキル

ウド管理者

クラウドアーキテクト、クラ

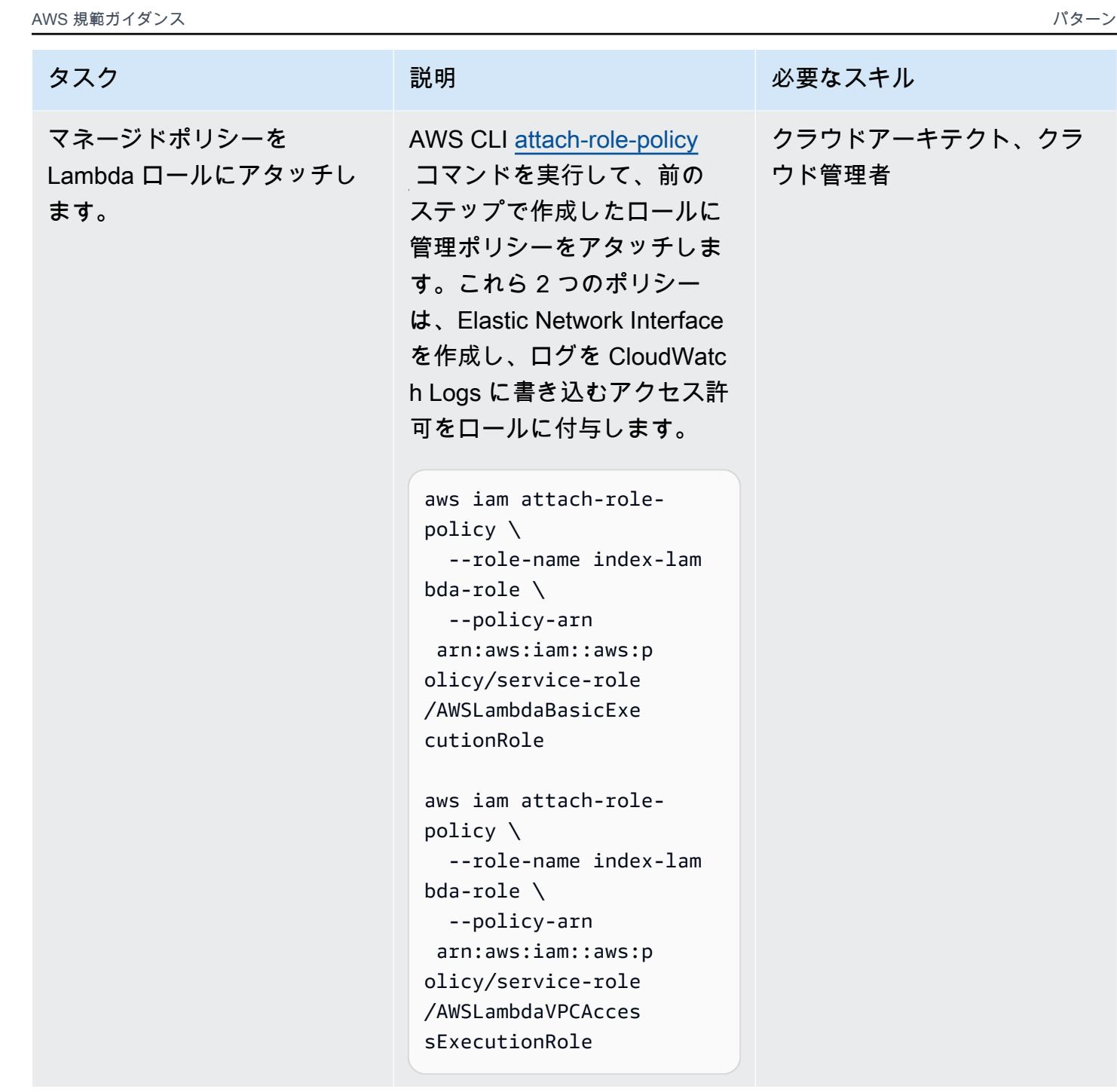

クラウドアーキテクト、クラ

ウド管理者

#### タスク ぶっちょう 説明 かいしょう ぶんこう 必要なスキル

Lambda インデックス関数に 、S3 オブジェクトの読み取り 権限を与えるポリシーを作成 します。

AWS CLI [create-policy](https://awscli.amazonaws.com/v2/documentation/api/latest/reference/iam/create-policy.html) コマン ドを実行して、Lambda イン デックス関数に S3 バケット 内のオブジェクトを読み取る s3:GetObject 権限を付与 します。

aws iam create-policy \ --policy-name s3 permission-policy \ --policy-document file://s3-policy.json

ファイル s3-policy.json は、現在のフォルダにある JSON ドキュメントで、S3 オ ブジェクトへの読み取りアク セスを許可する s3:GetObj ect 権限を付与します。S3 バケットを作成するときに別 の名前を使用した場合は、次 の Resource セクションで 正しいバケット名を指定しま す:

{ "Version": "2012-10-17", "Statement": [ { "Effect": "Allow", "Action": "s3:GetObject", "Resource ": "arn:aws:s3:::tena ntrawdata/\*"

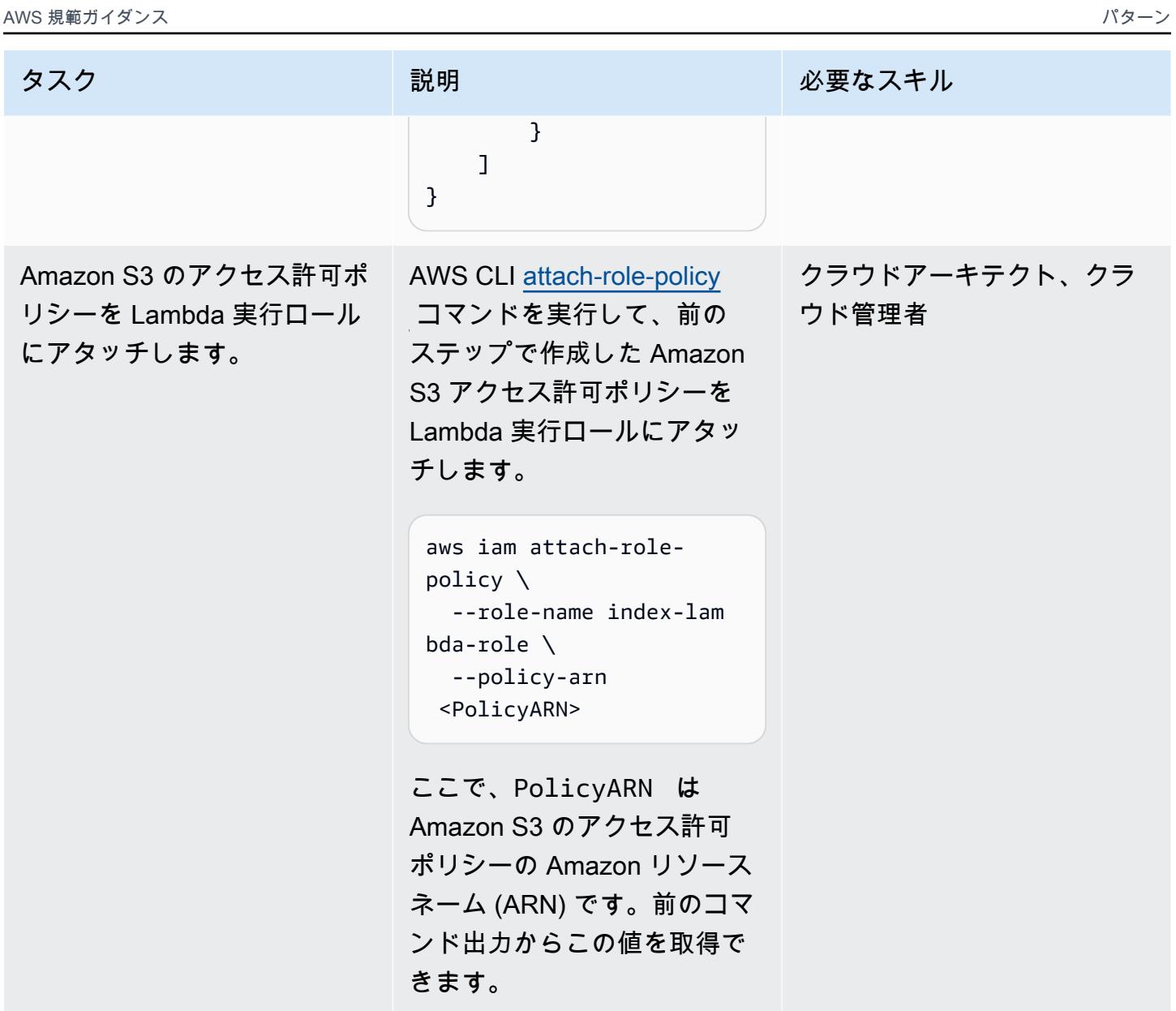

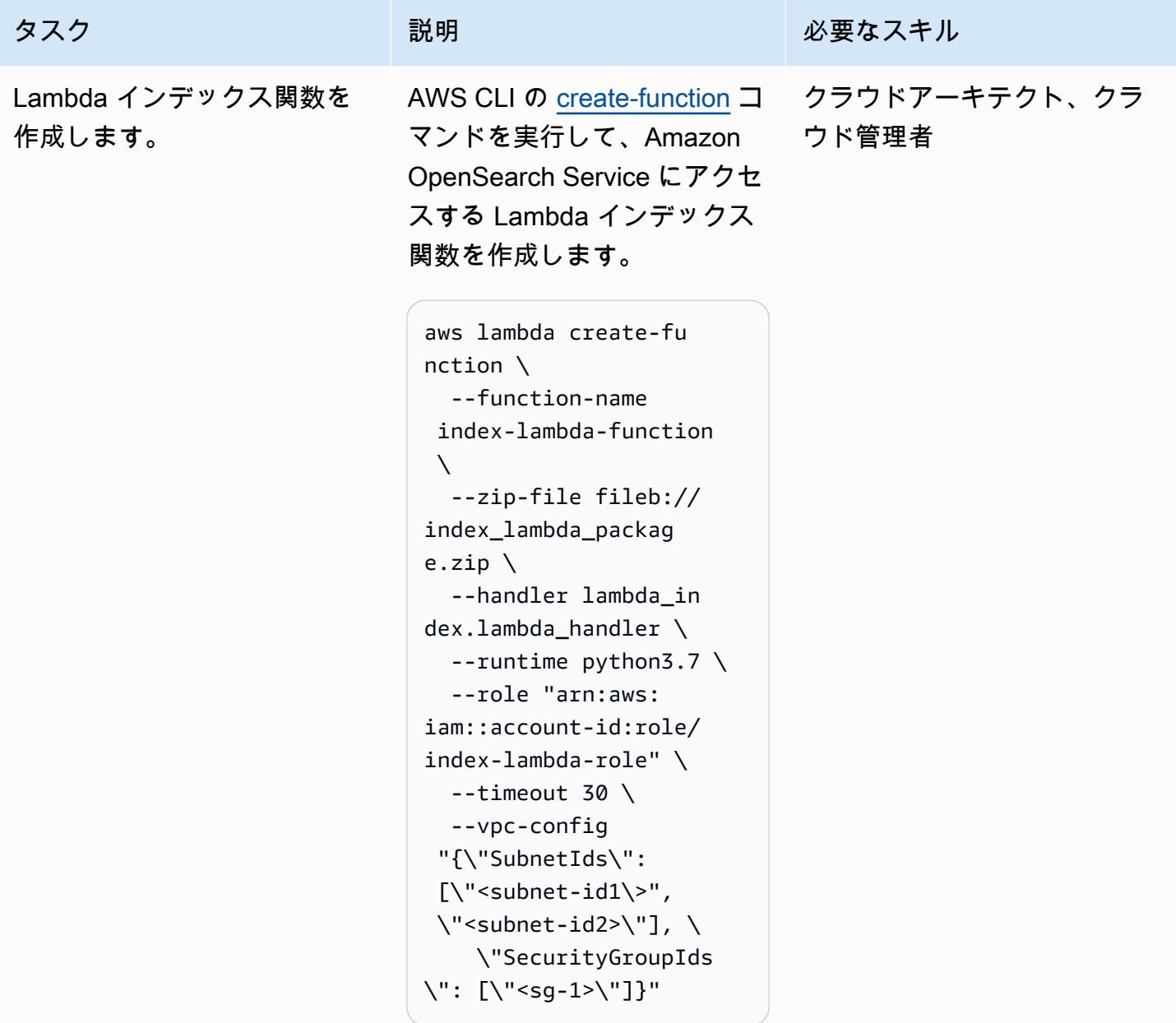

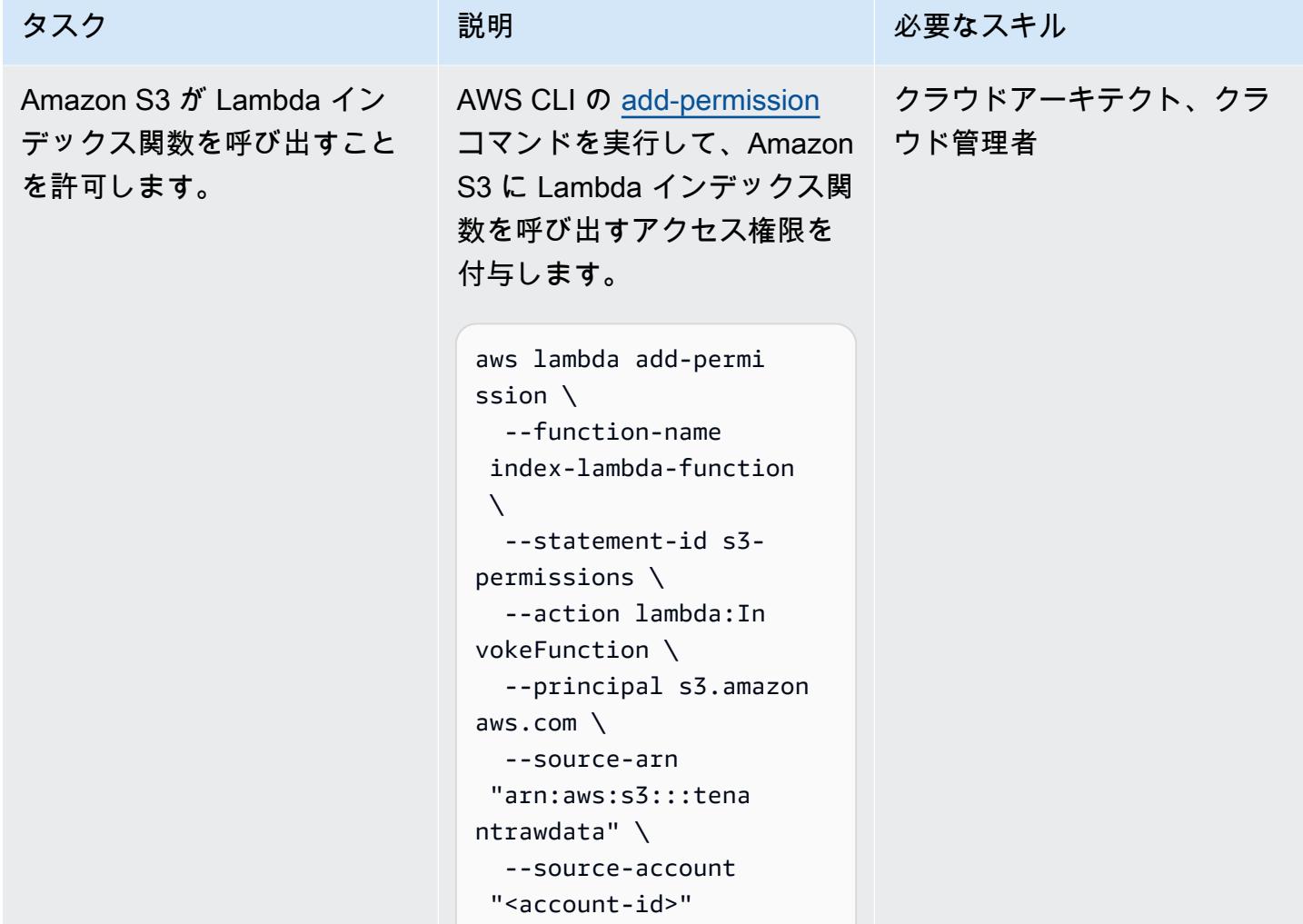

AWS 規範ガイダンス いっこうしょう しょうしょう しょうしょう しょうしょう しょうしょう しょうしゅん しょうしゅん しょうしょく パターン

クラウドアーキテクト、クラ

ウド管理者

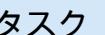

Amazon S3 イベントの Lambda トリガーを追加しま す。

説明 おおとこ おおとこ 必要なスキル

AWS CLI [put-bucket-notific](https://awscli.amazonaws.com/v2/documentation/api/latest/reference/s3api/put-bucket-notification-configuration.html)  [ation-configuration](https://awscli.amazonaws.com/v2/documentation/api/latest/reference/s3api/put-bucket-notification-configuration.html) コマン ドを実行して、Amazon S3ObjectCreated イベ ントが検出されたときに Lambda インデックス関数に 通知を送信します。インデッ クス関数は、オブジェクトが S3 バケットにアップロードさ れるたびに実行されます。

aws s3api put-bucke t-notification-con figuration \ --bucket tenantraw data \ --notification-con figuration file://s3 trigger.json

ファイル s3-trigge r.json は現在のフォルダ にある JSON ドキュメント で、Amazon S3 ObjectCre ated イベントが発生した ときにリソースポリシーを Lambda 関数に追加します。

Lambda 検索関数の作成と設定

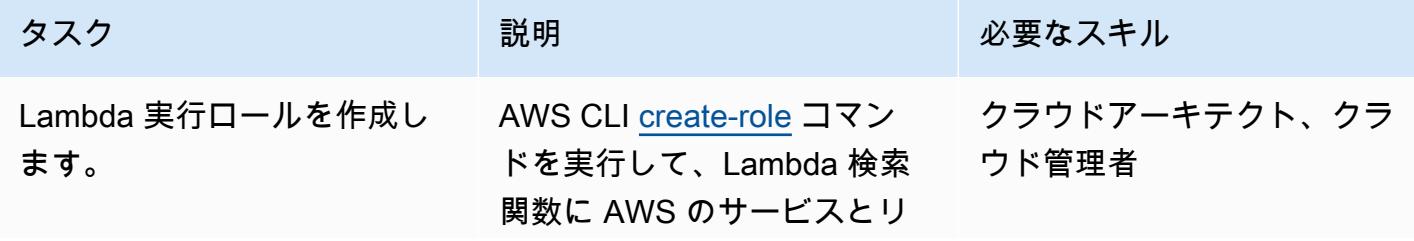

タスク ぶっちょう 説明 かいしょう ぶんこう 必要なスキル

ソースへのアクセスを許可し ます。

```
aws iam create-role \ 
   --role-name search-la 
mbda-role \ 
   --assume-role-poli 
cy-document file://la 
mbda_assume_role.json
```
ここで、lambda\_as sume\_role.json は現 在フォルダ内にある JSON ドキュメントで、以下の ように、Lambda 関数に AssumeRole の権限を付与 します。

```
{ 
              "Version": 
  "2012-10-17", 
              "Statement": [ 
                         { 
                                     "Effect": 
  "Allow", 
                                    "Principa 
l": { 
     "Service": "lambda.a 
mazonaws.com" 
                                          }, 
                                     "Action": 
  "sts:AssumeRole" 
                         } 
              ] 
  }
```
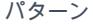

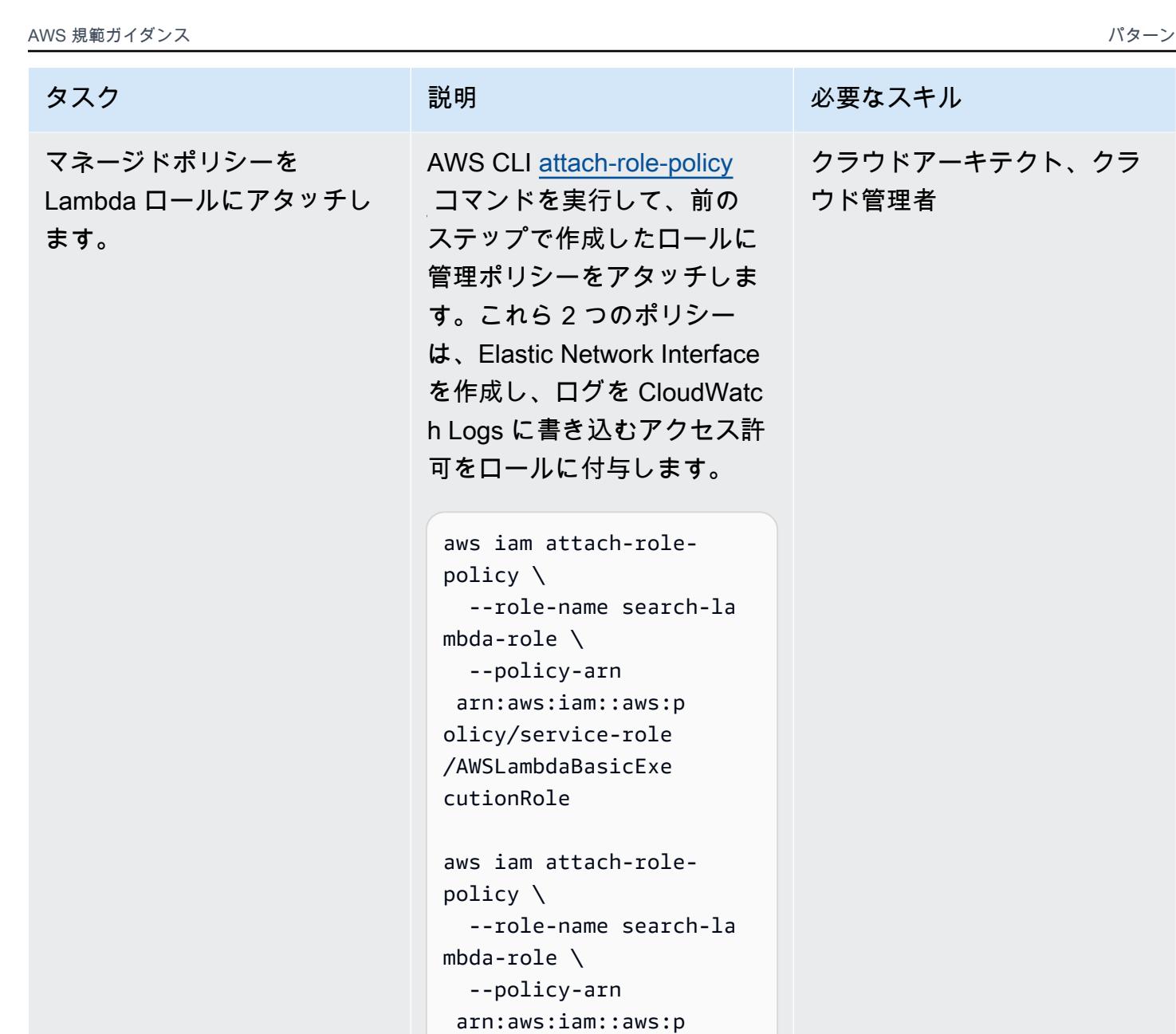

olicy/service-role /AWSLambdaVPCAcces sExecutionRole

role-policy して、前の クラウドアーキテクト、クラ ウド管理者

必要なスキル

AWS 規範ガイダンス パターン

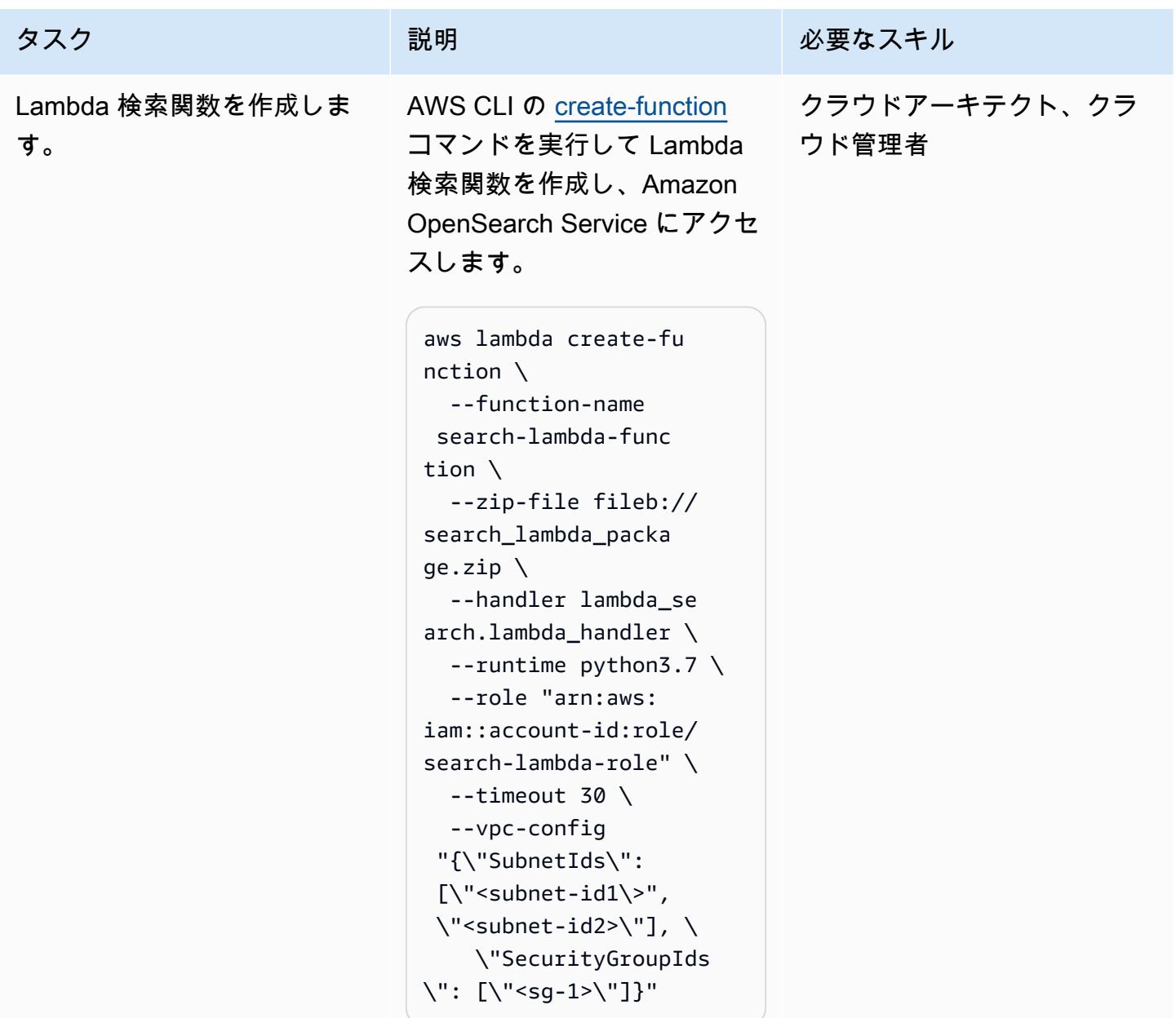

# IAM ロールを作成および設定

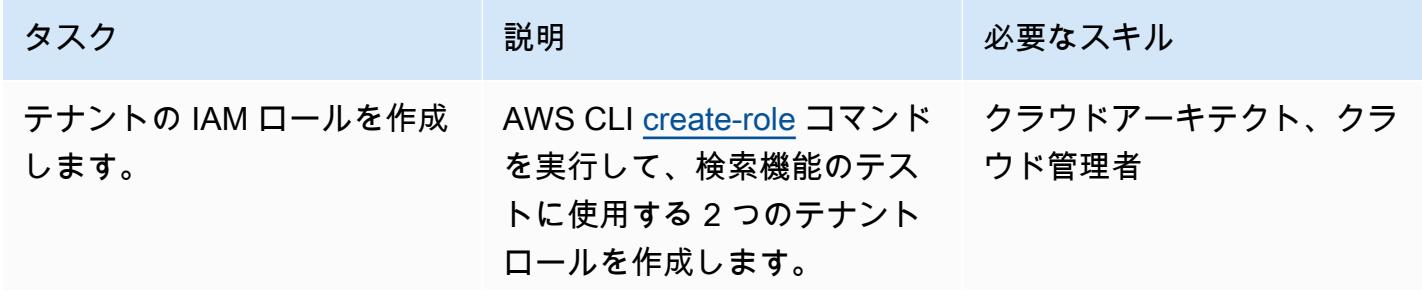

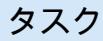

```
タスク ぶっちょう 説明 かいしょう ぶんこう 必要なスキル
```

```
aws iam create-role \ 
    --role-name Tenant-1- 
role \ 
    --assume-role-poli 
cy-document file://as 
sume-role-policy.json
```

```
aws iam create-role \ 
    --role-name Tenant-2- 
role \ 
    --assume-role-poli 
cy-document file://as 
sume-role-policy.json
```
この assume-role-policy .json ファイルは、現在の フォルダ内にある JSON ド キュメントで、Lambda 実行 ロールに AssumeRole のア クセス権限を付与します。

```
{ 
          "Version": 
  "2012-10-17", 
          "Statement": [ 
                     { 
                                "Effect": 
  "Allow", 
                                "Principa 
l": { 
                                             "AWS": 
  "<Lambda execution role 
  for index function>", 
                                             "AWS": 
  "<Lambda execution role 
  for search function>" 
                                  }, 
                                "Action": 
  "sts:AssumeRole"
```
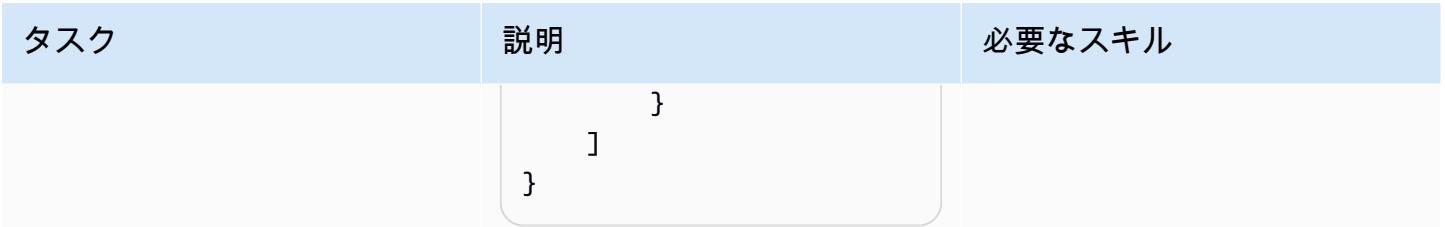

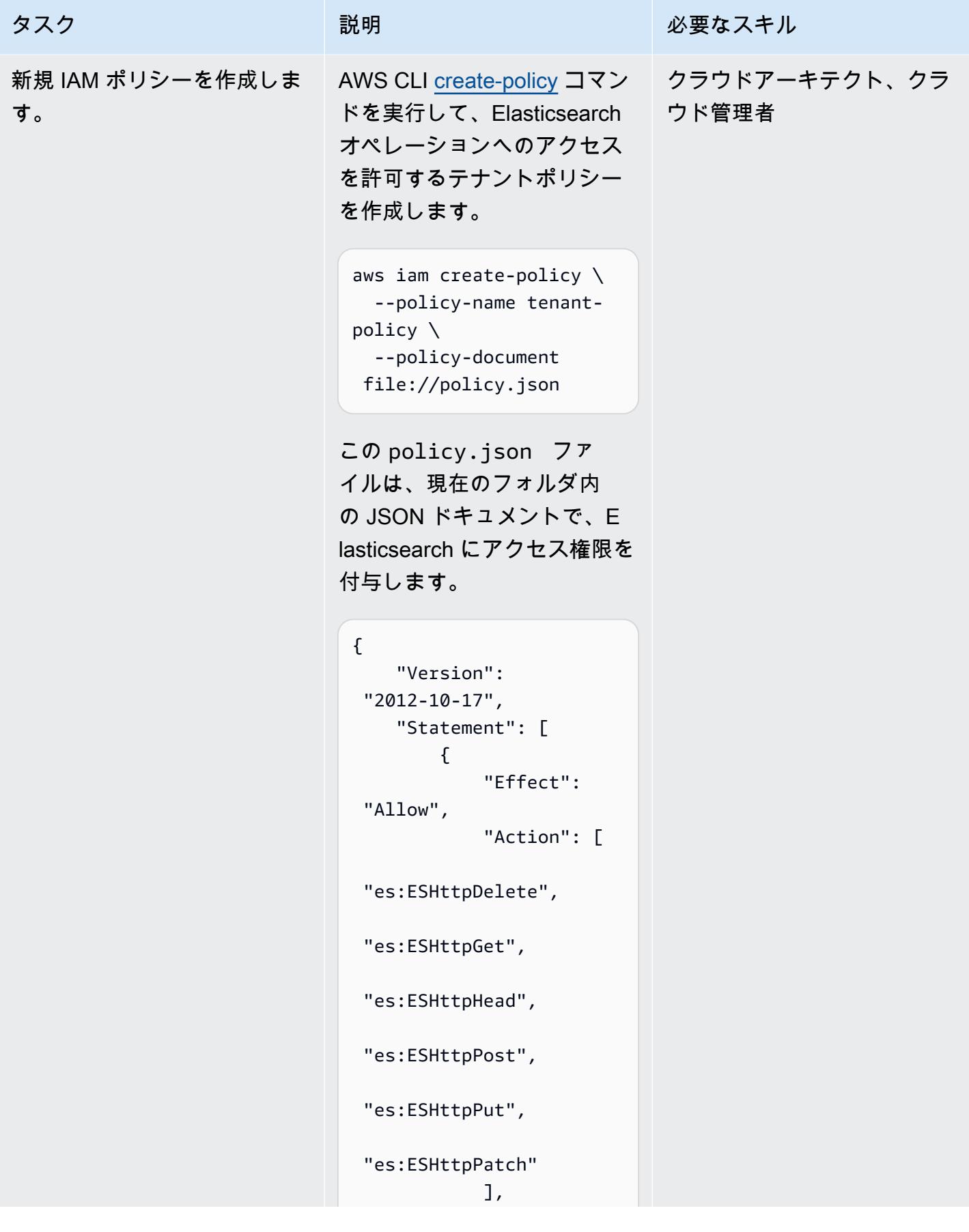

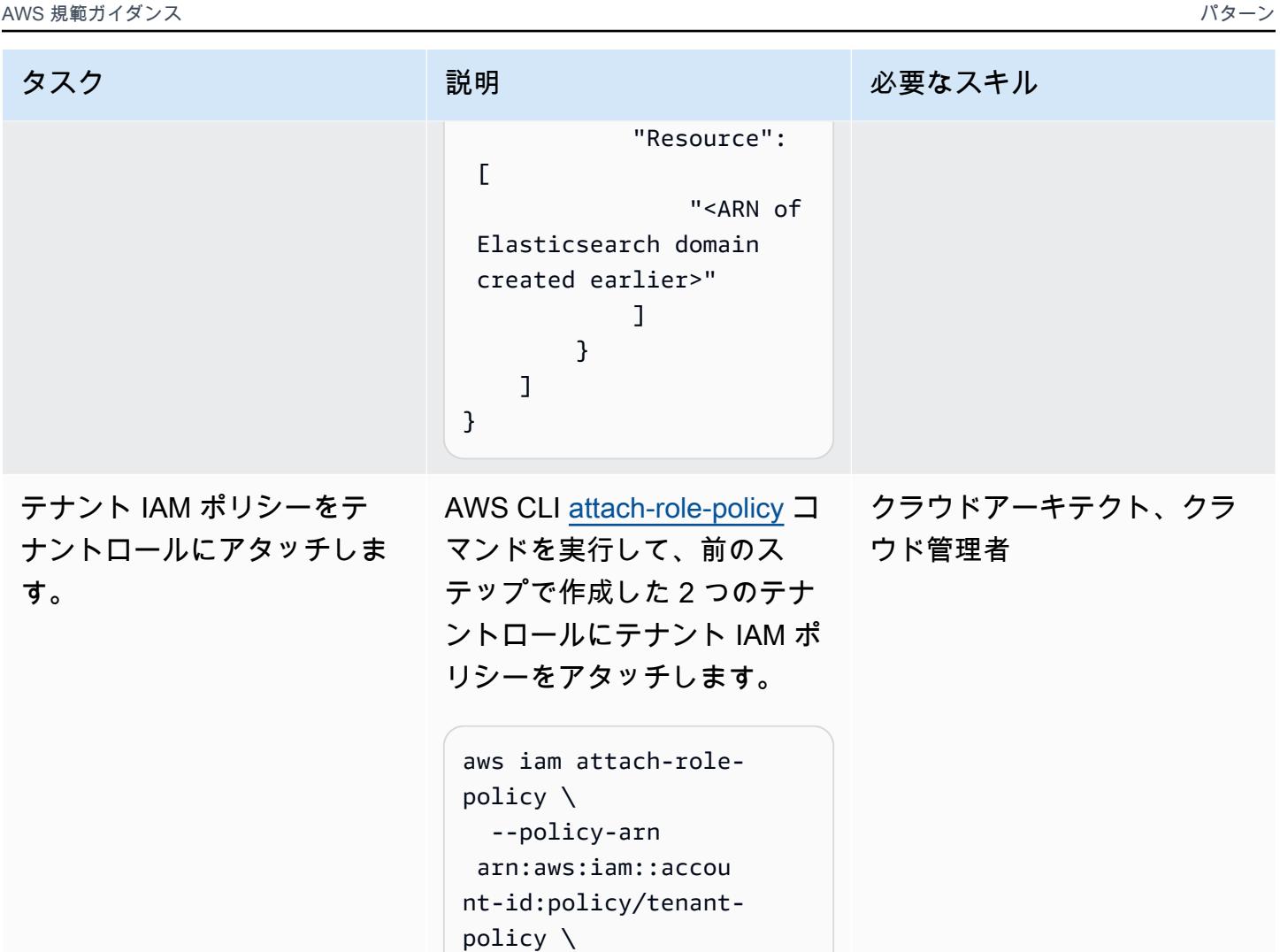

ポリシー ARN は、前のステッ プの出力から取得されます。

--role-name Tenant-2-

--role-name Tenant-1-

aws iam attach-role-

 --policy-arn arn:aws:iam::accou nt-id:policy/tenant-

role

policy \

policy \

role

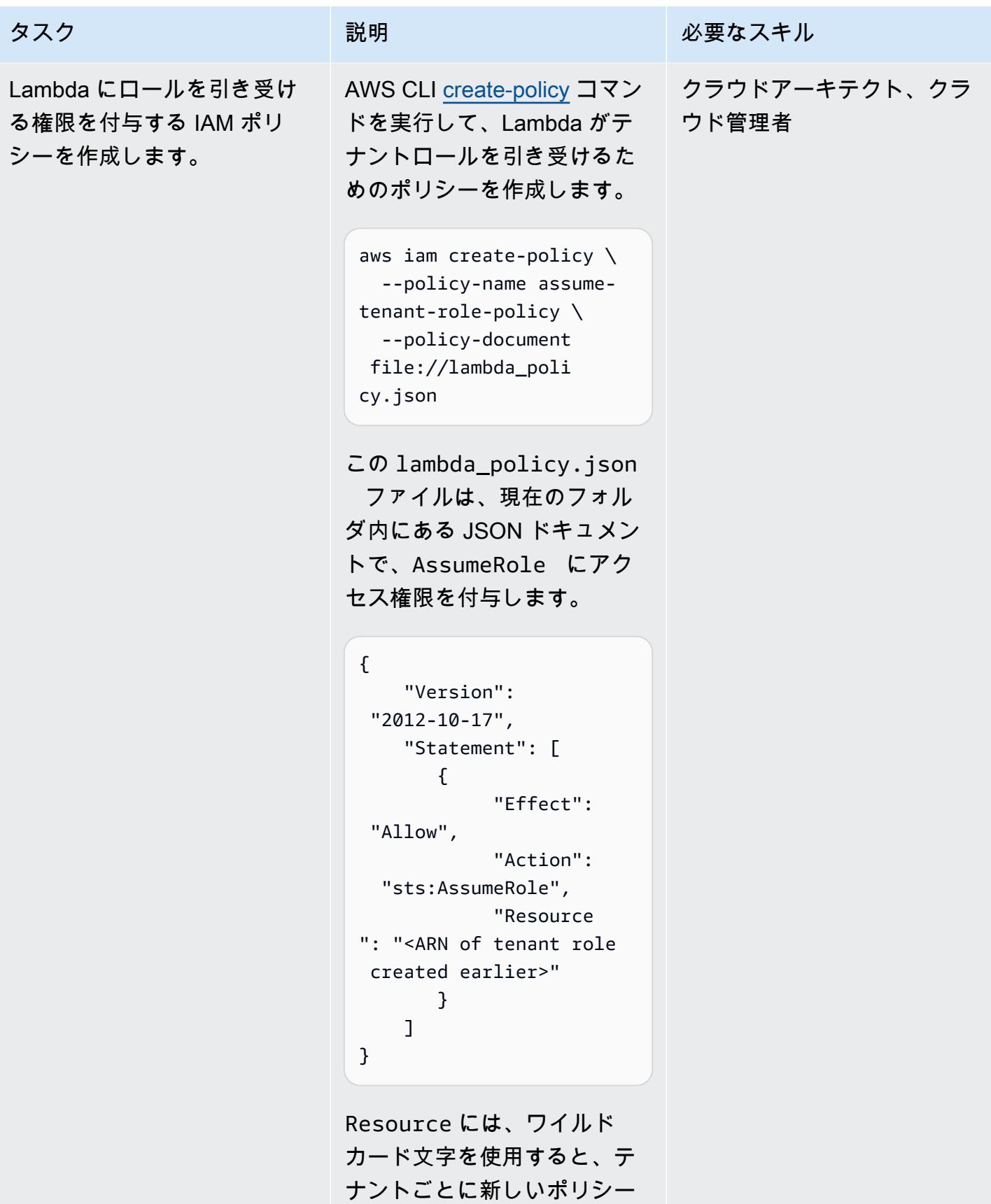

AWS 規範ガイダンス いっぱん インストリー マンファー マンファー マンファー マンファー マンファー マンファー アンプターン パターン パターン

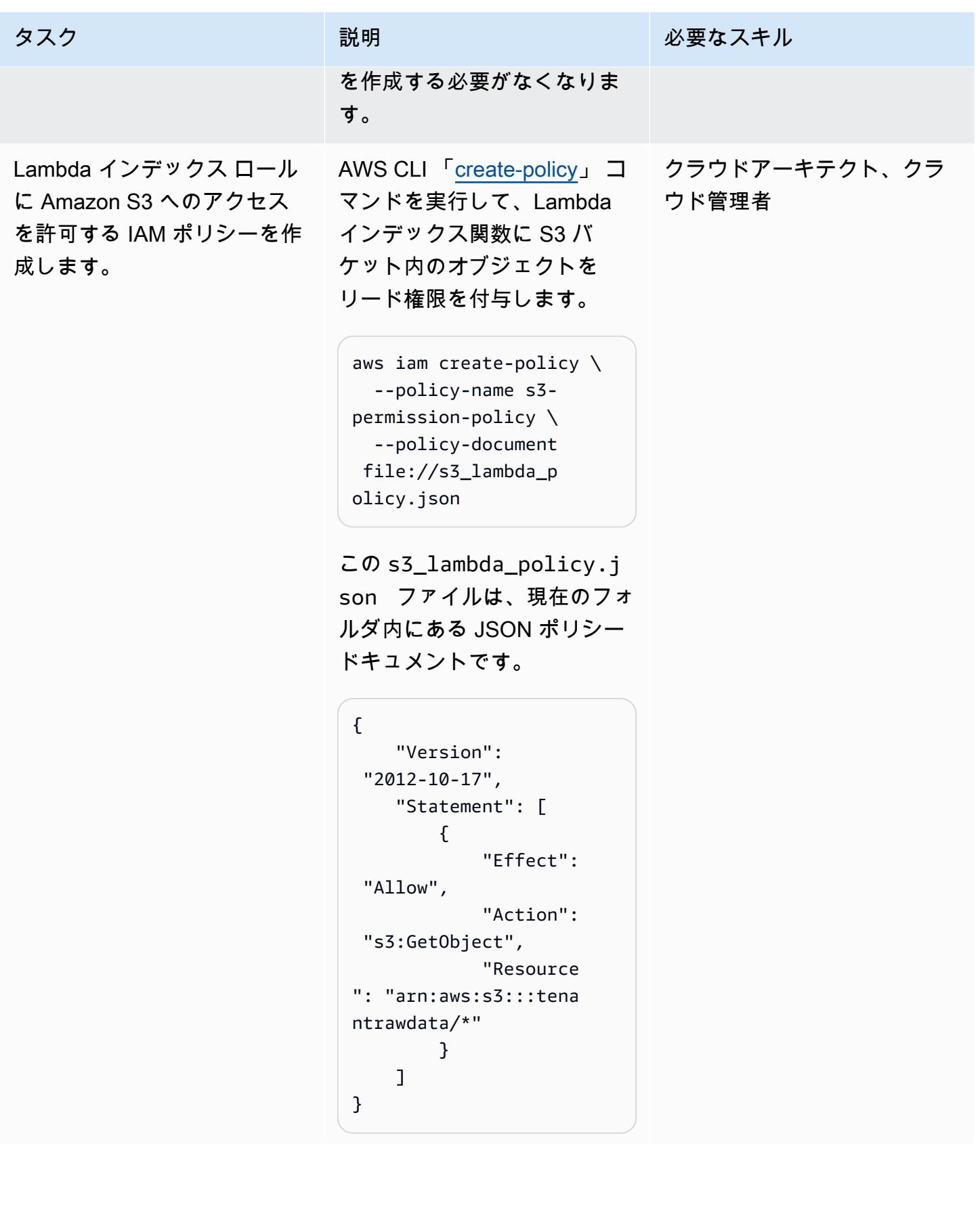

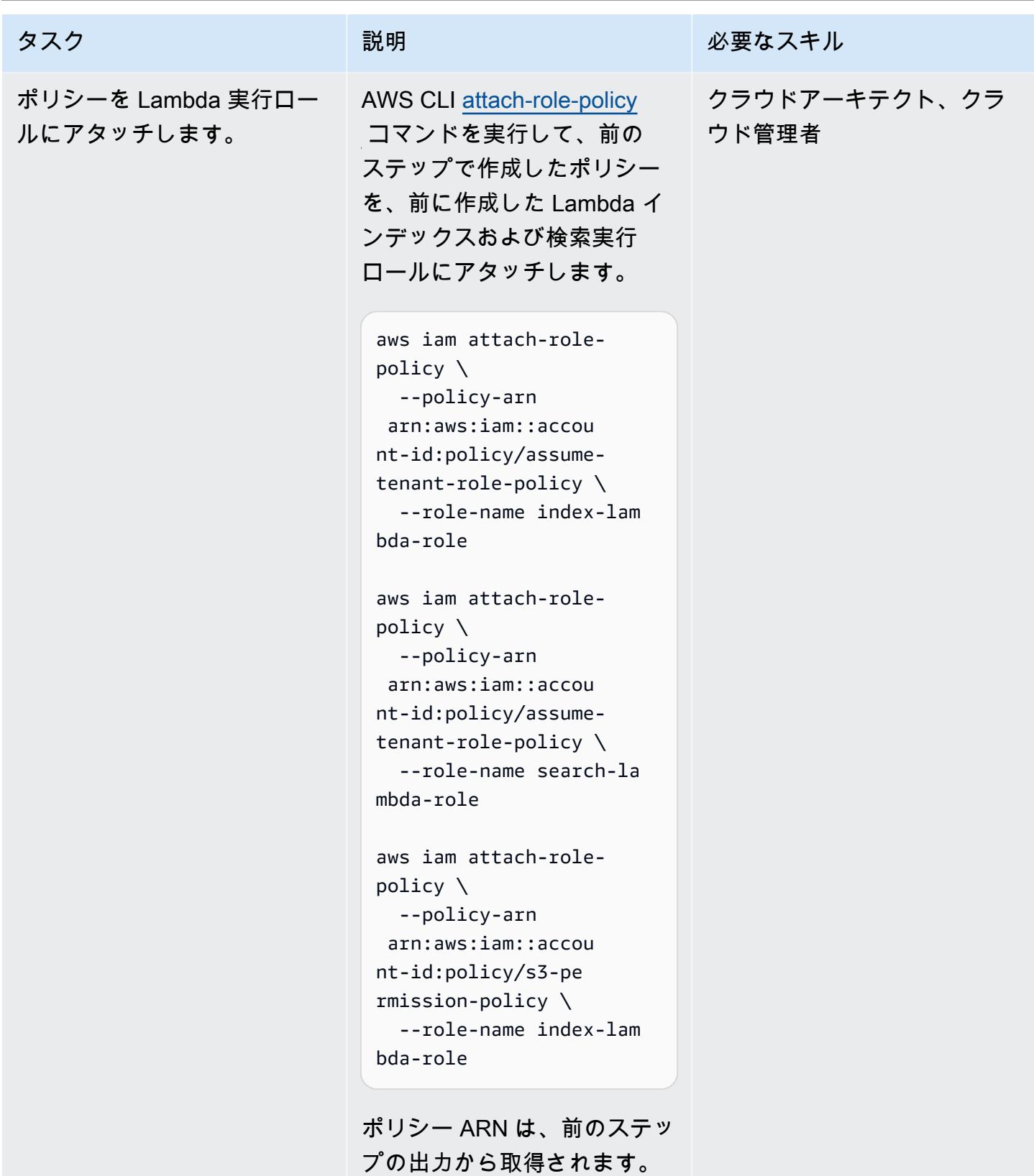

## 検索ドメインを作成して設定する

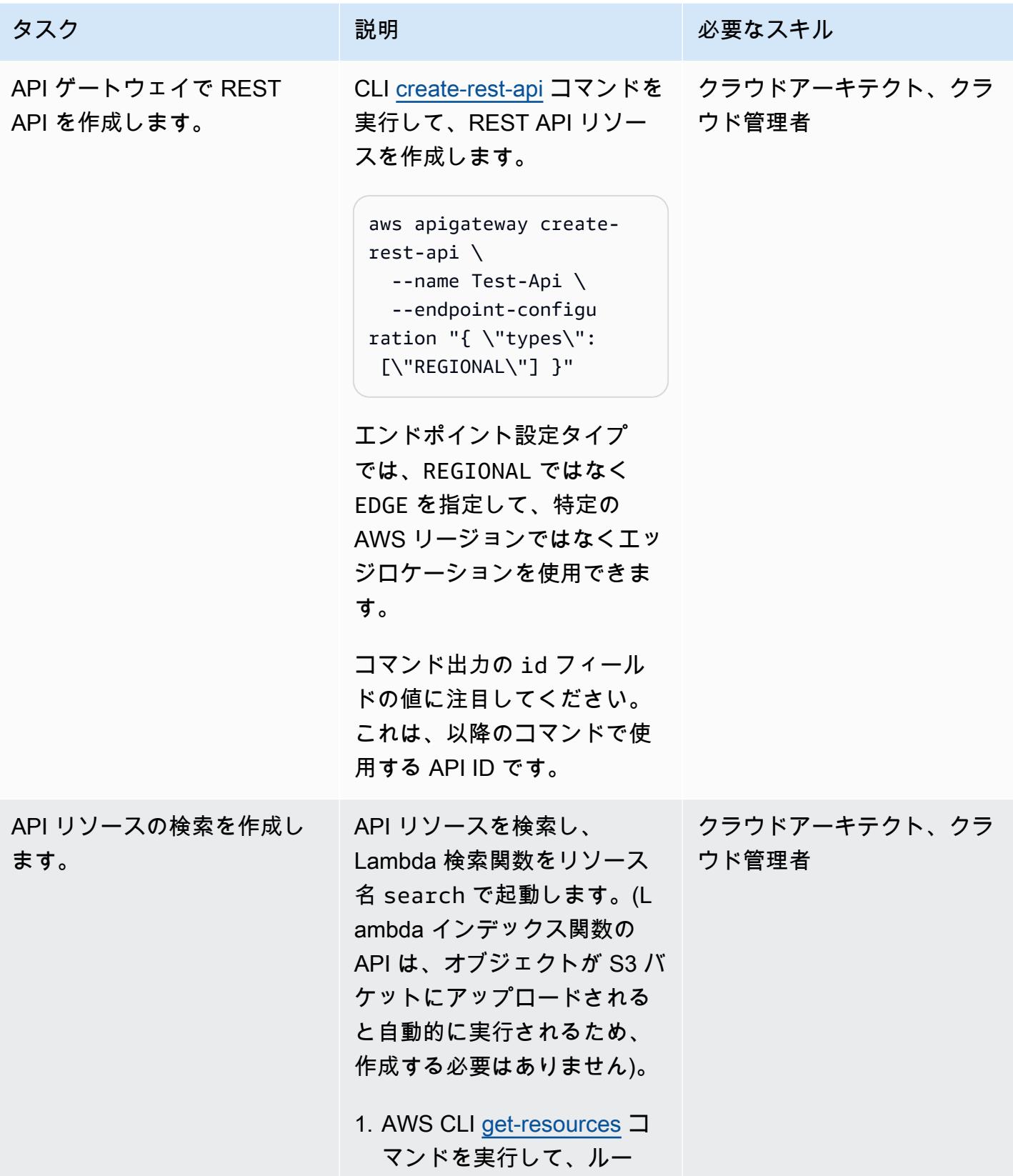

AWS 規範ガイダンス いっこうしょう しょうしょう しょうしょう しょうしゅう しょうしゅん かいじゅつ しゅうしゅん パターン タスク ぶんしゃ 説明 かんじょう おんじょう 必要なスキル トパスの親 ID を取得しま す。 aws apigateway getresources \ --rest-api-id <API-ID> ID フィールドの値をメモし ます。この親 ID は次のコ マンドで使用します。 { "items": [ { "id": "zpsri964ck", "path": "/" } ] } 2. AWS CLI [create-resource](https://awscli.amazonaws.com/v2/documentation/api/latest/reference/apigateway/create-resource.html) コマンドを実行して、API リソースの検索を作成しま す。parent-id では、前 のコマンドの ID を指定し ます。 aws apigateway create-resource \ --rest-api-id <API-ID $> \setminus$ --parent-id

<Parent-ID> \

--path-part search

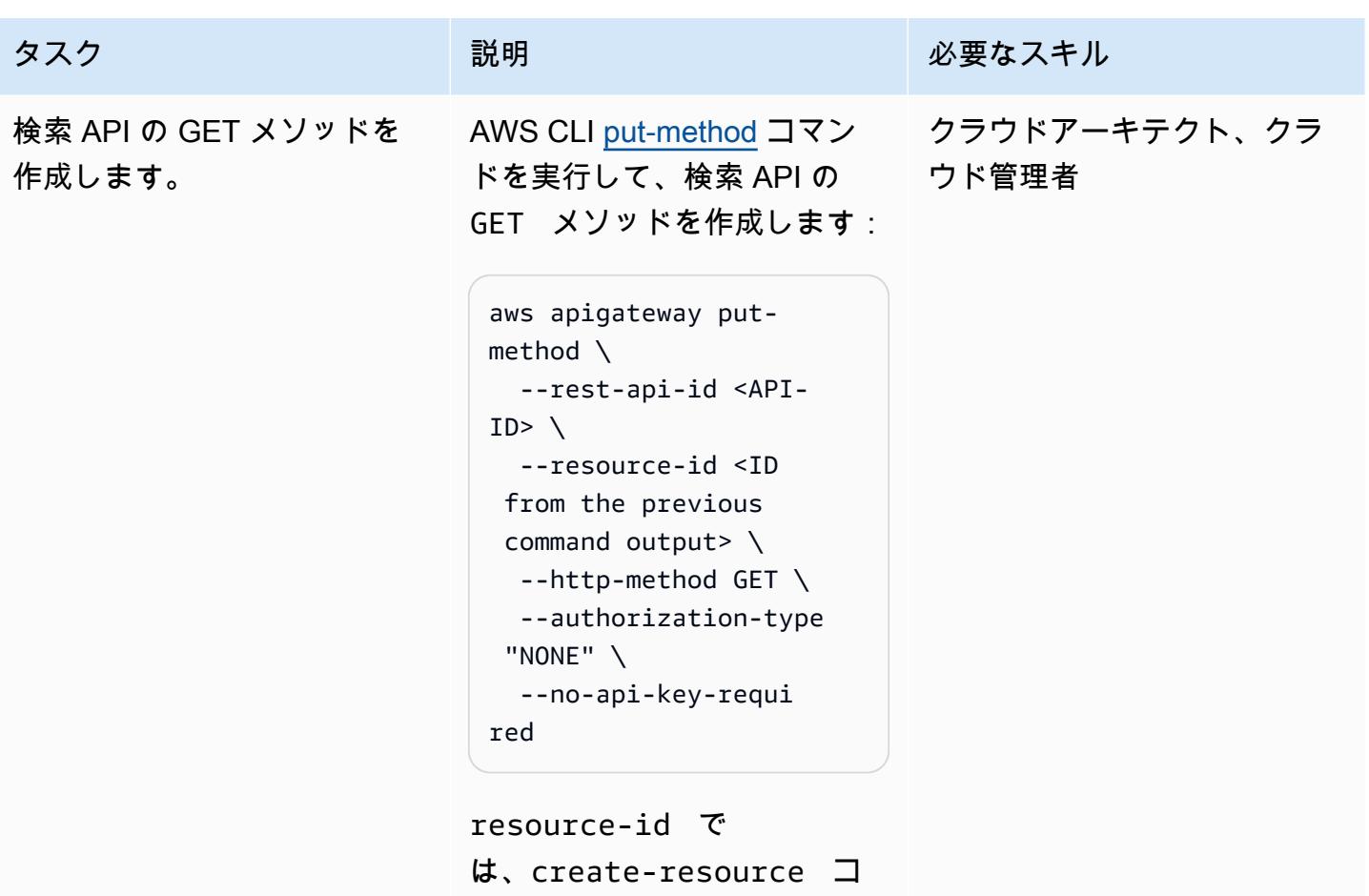

マンドの ID を指定します。

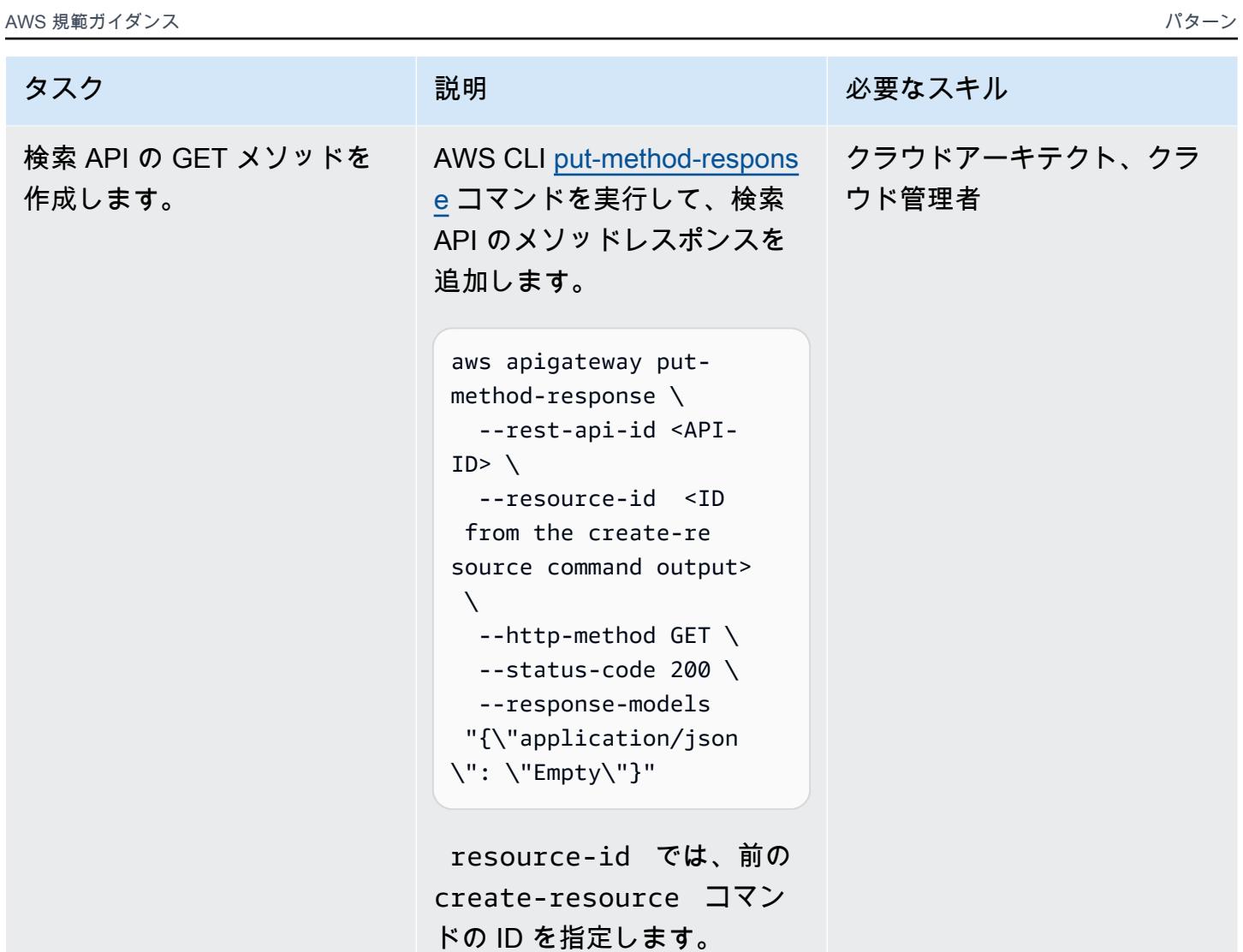

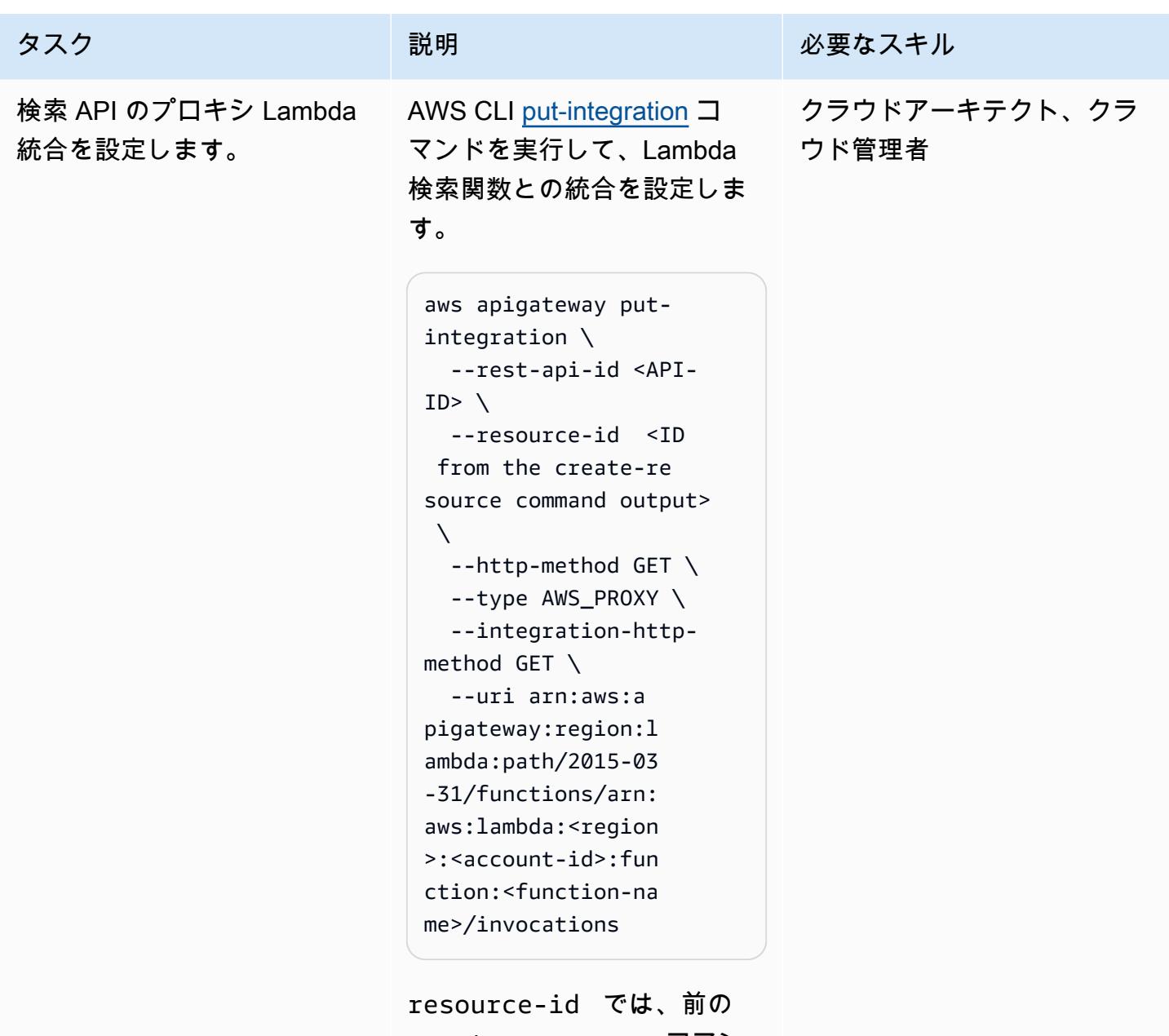

create-resource コマン ドの ID を指定します。

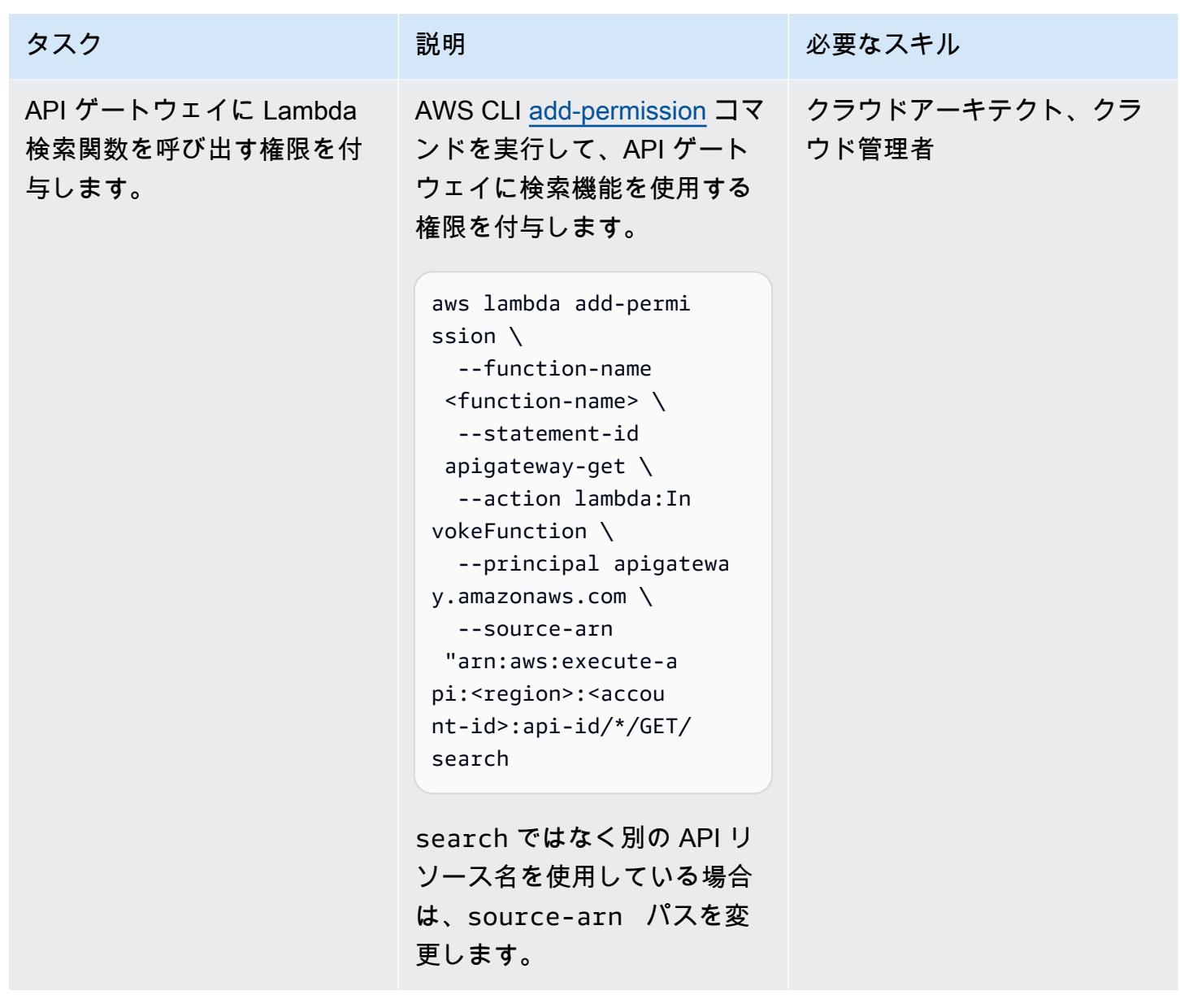

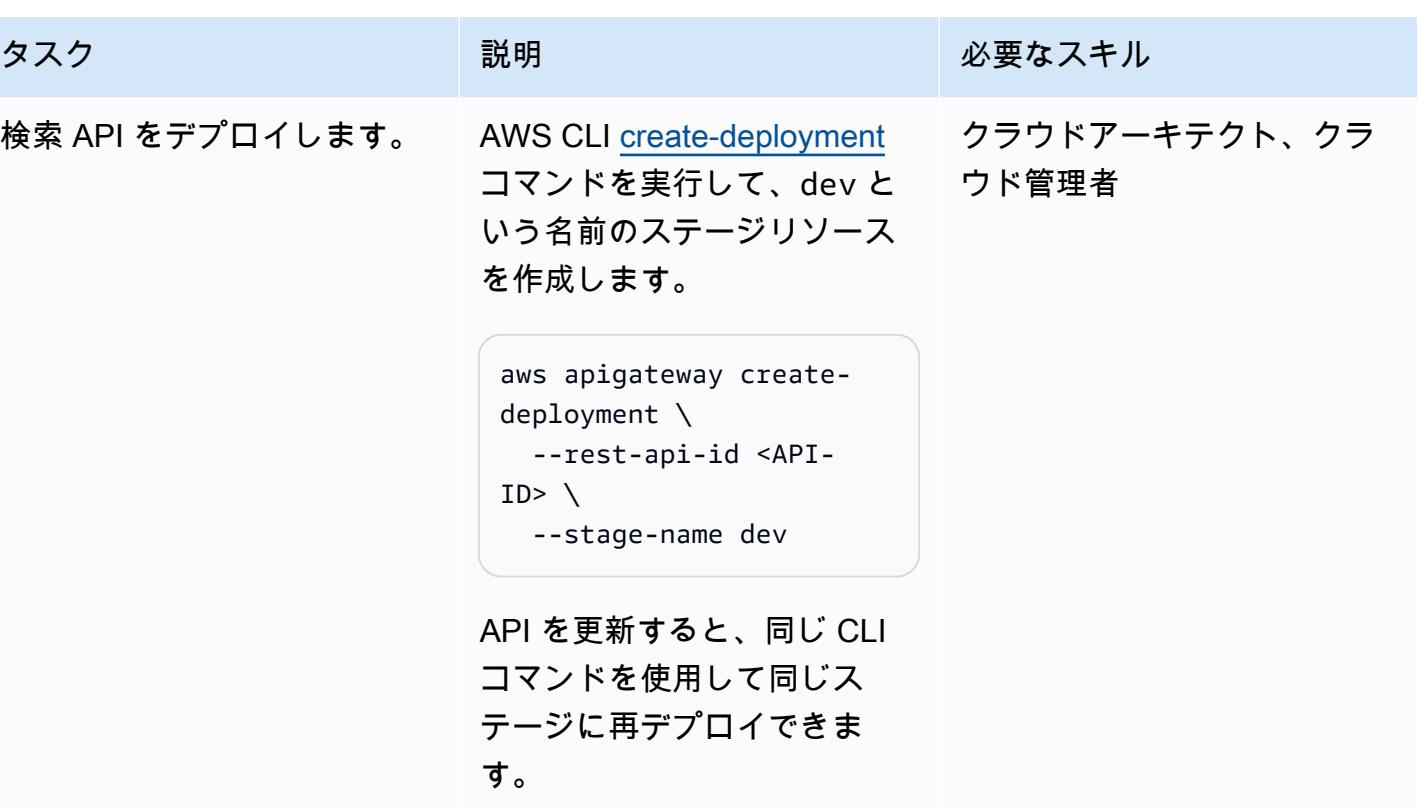

Kibana ロールを作成して設定します。

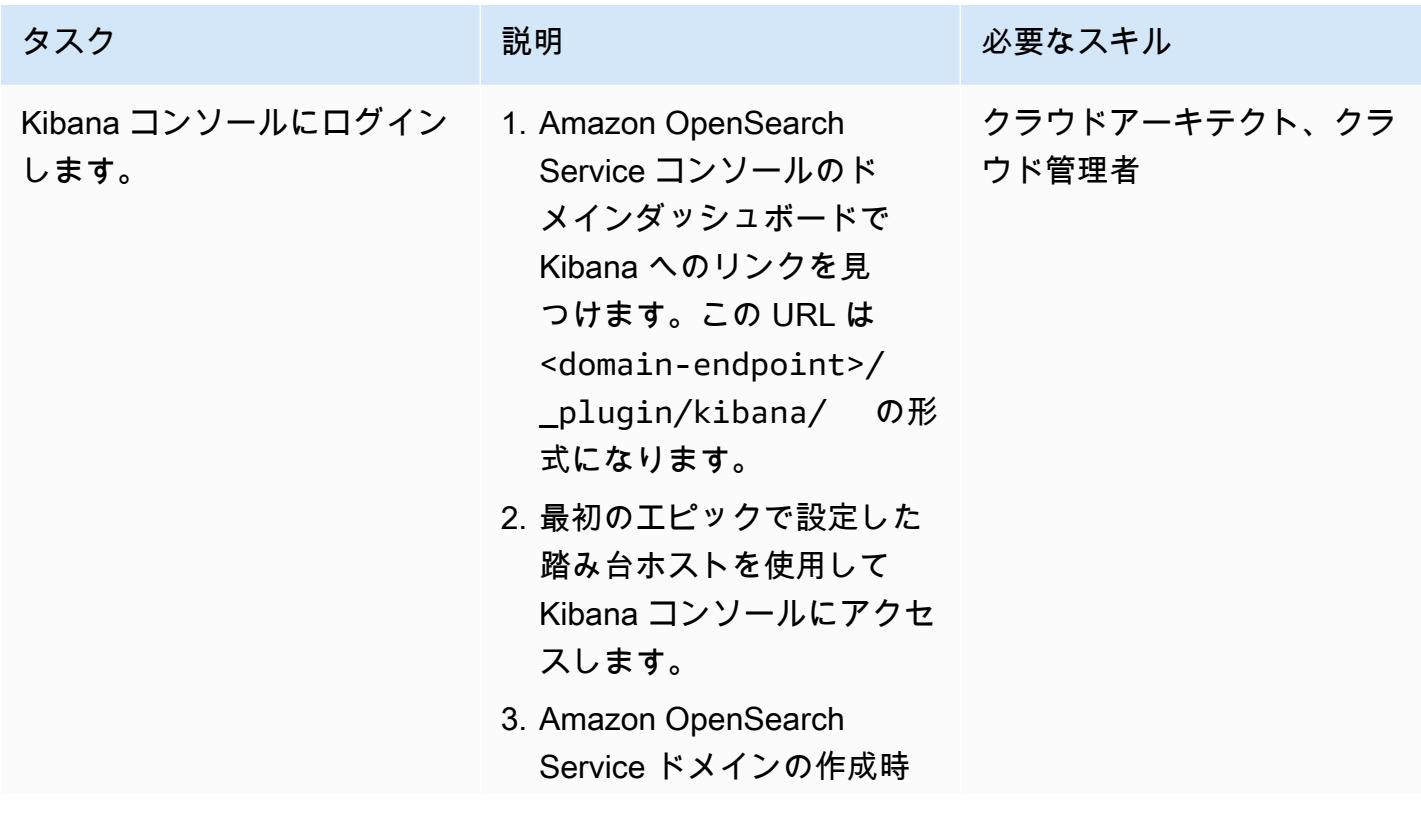
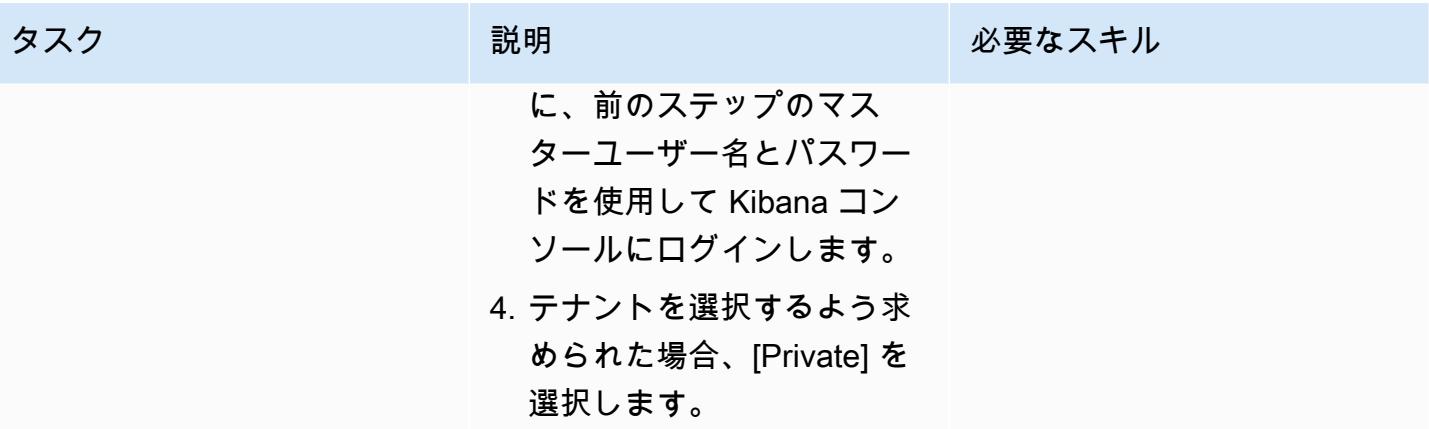

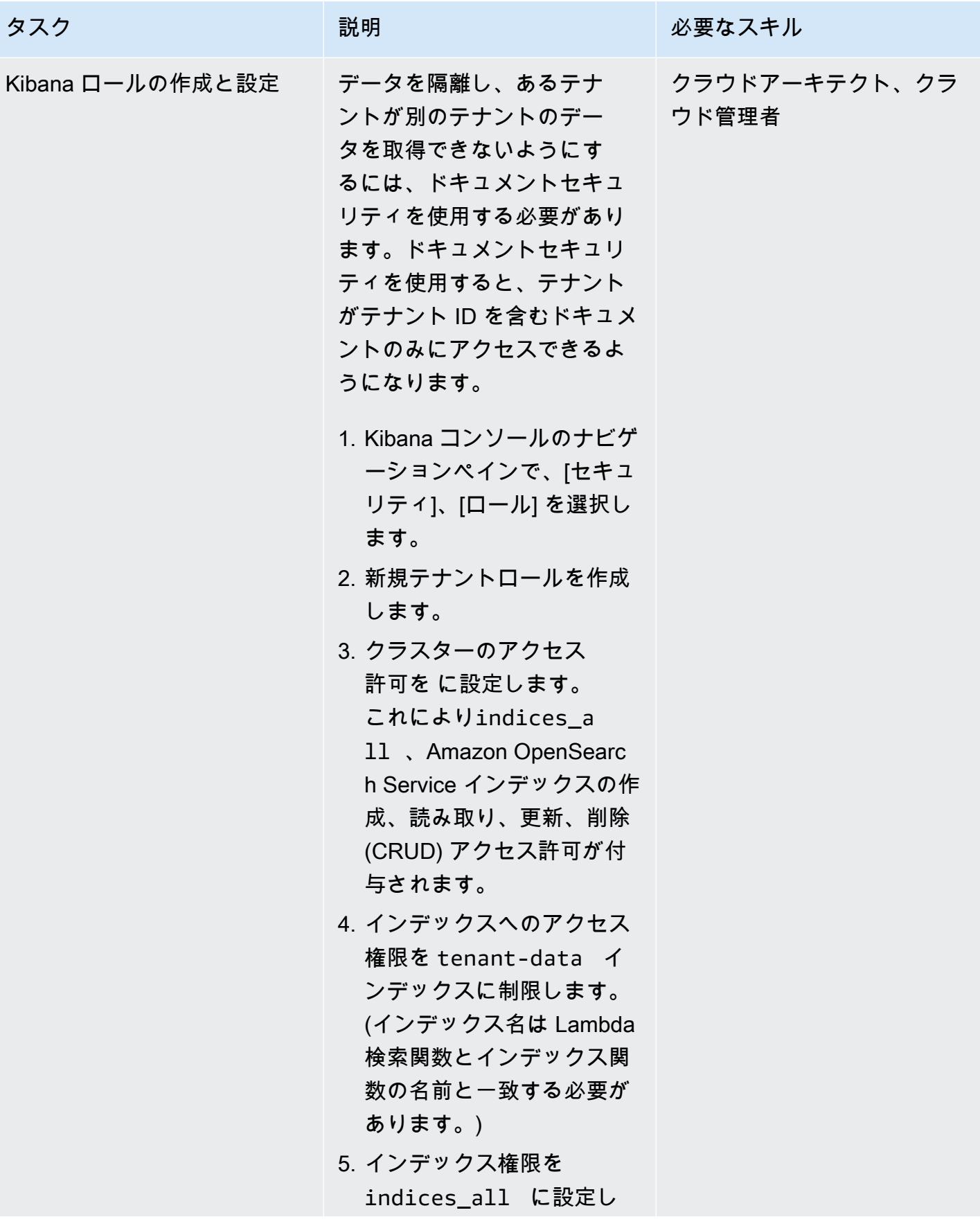

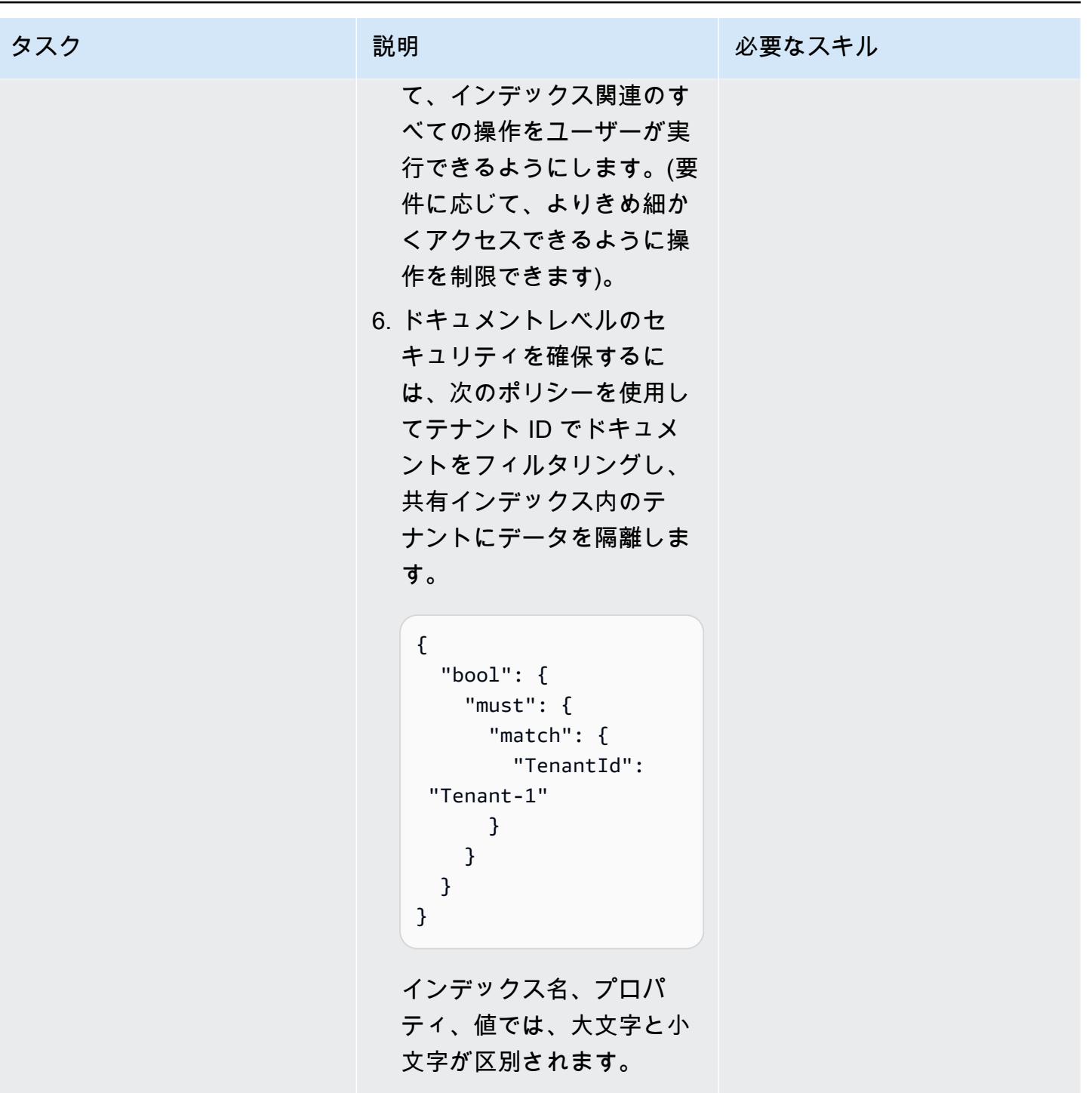

AWS 規範ガイダンス いっぱん インストリー マンファー マンファー マンファー マンファー マンファー マンファー アンプターン パターン パターン

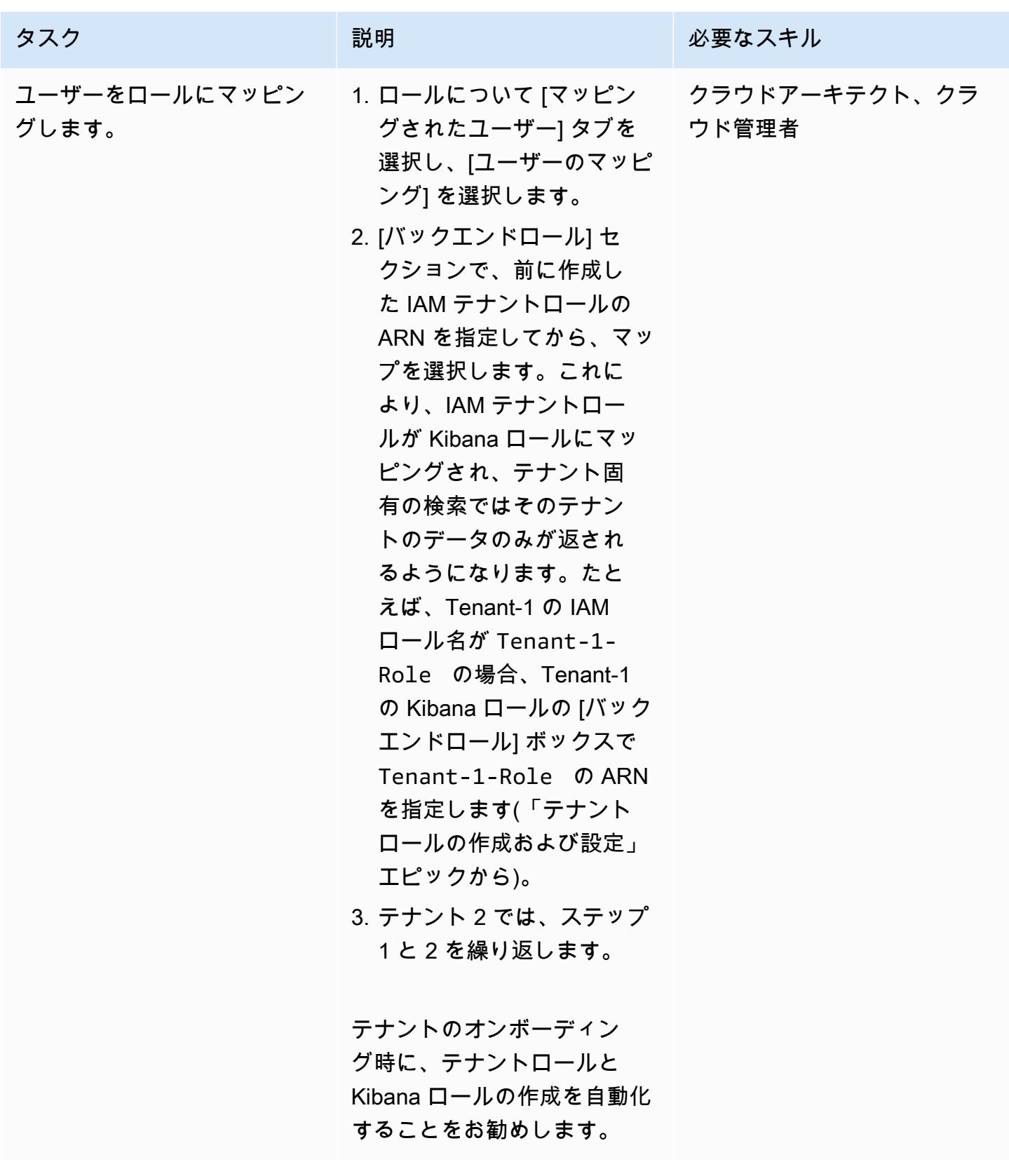

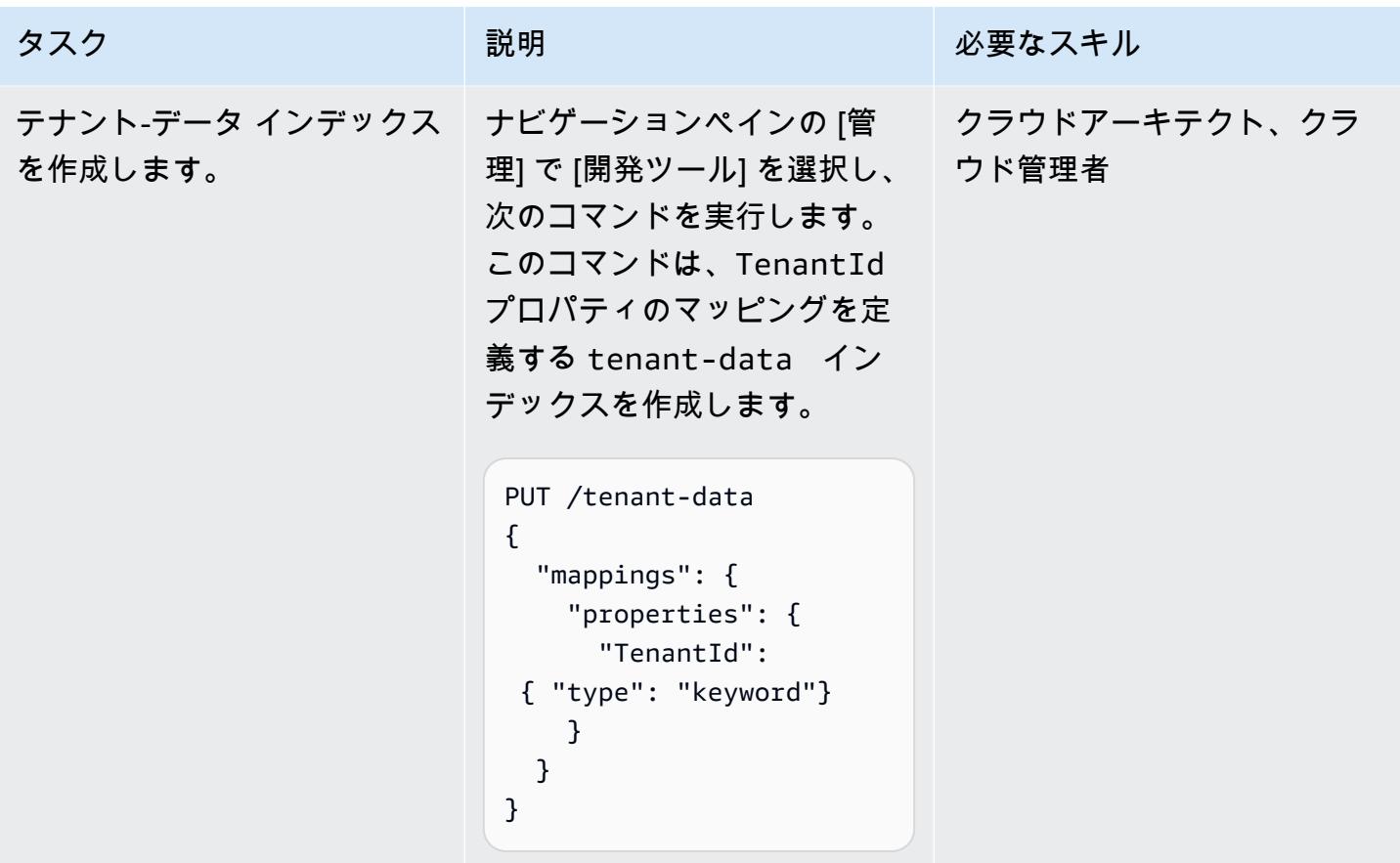

Amazon S3 と AWS STS の VPC エンドポイントの作成

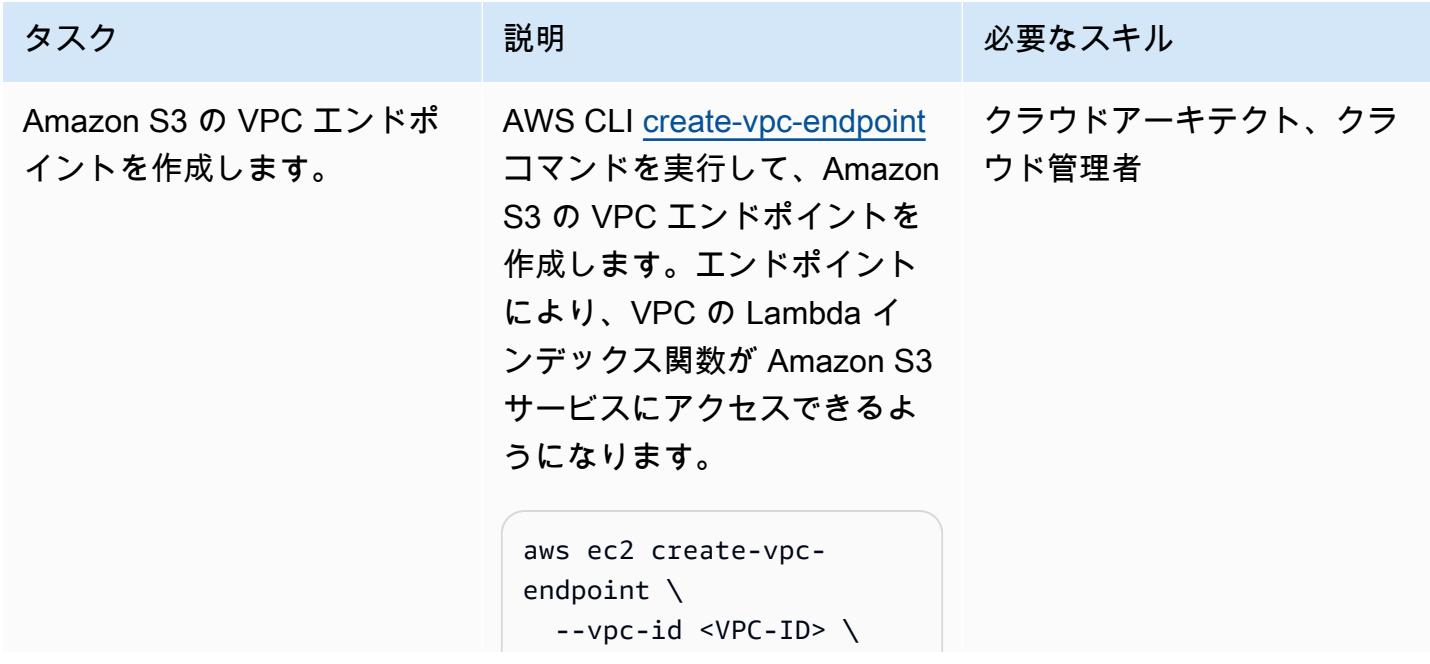

エピック さんしょう ちょうしょう しょうしょく しゅうしゅん しゅうしゅん しゅうしゅん しゅうしゅん しゅうしゅん おおし ほんじゅん 4631 しゅうしゅん 4631 しゅうしゅん 4631 しゅうしゅん 4631

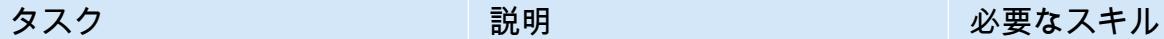

```
  --service-name 
  com.amazonaws.us-e 
ast-1.s3 \setminus  --route-table-ids 
  <route-table-ID>
```
vpc-id には、Lambda イ ンデックス関数に使用し ている VPC を指定しま す。service-name に は、Amazon S3 エンドポイン トの正しい URL を使用しま す。route-table-ids に は、VPC エンドポイントに関 連付けられているルートテー ブルを指定します。

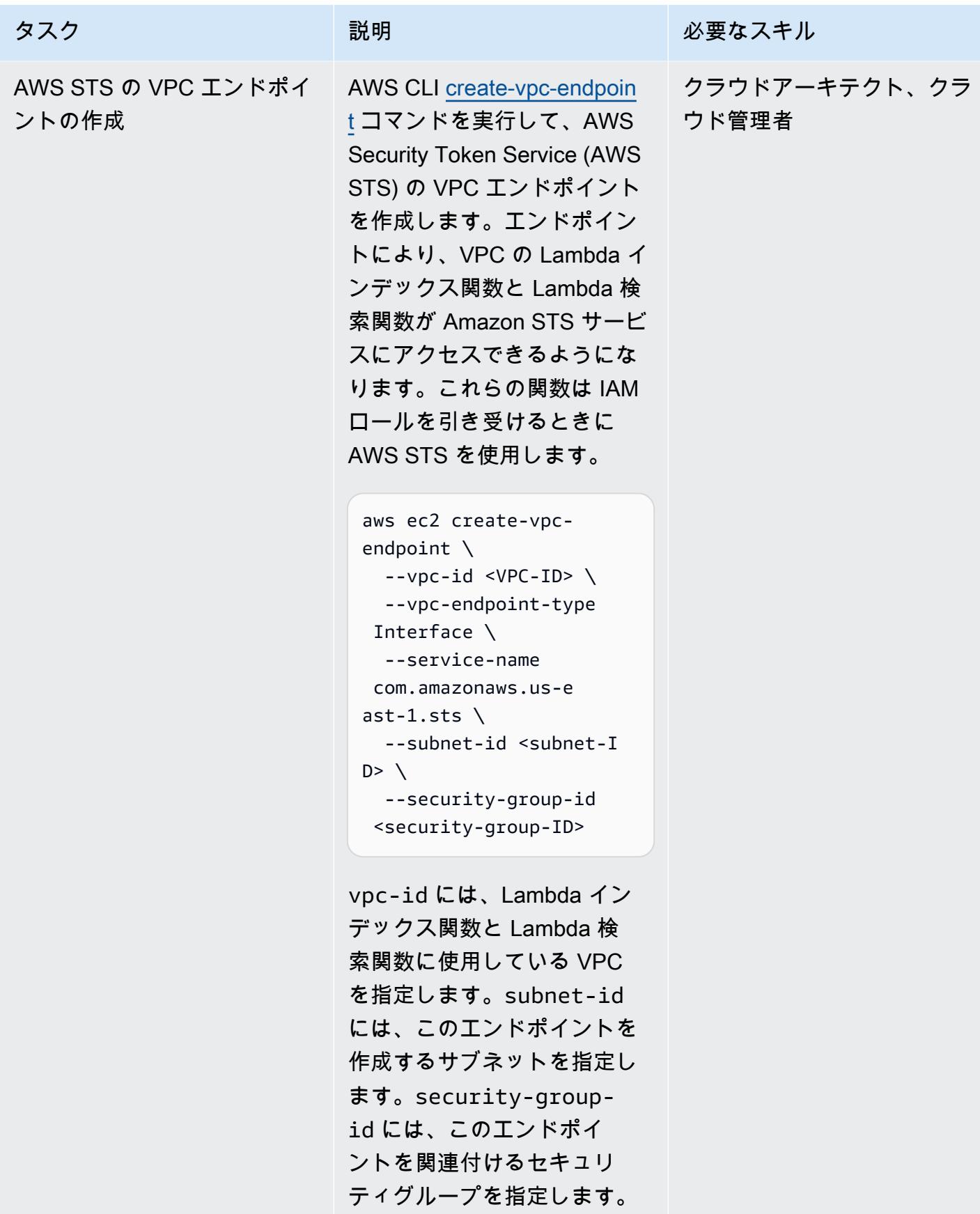

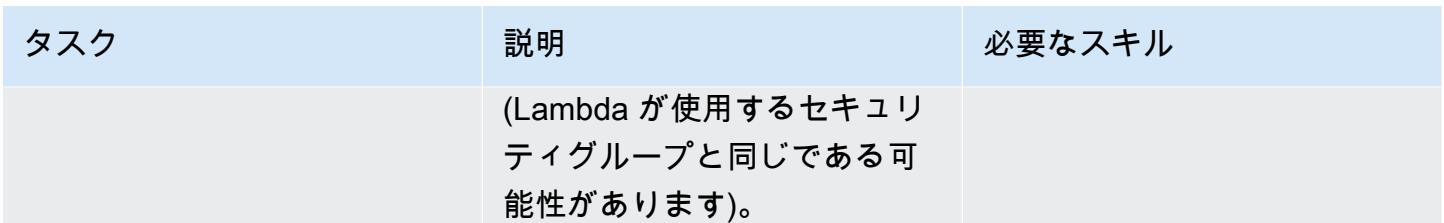

### マルチテナンシーとデータ隔離のテスト

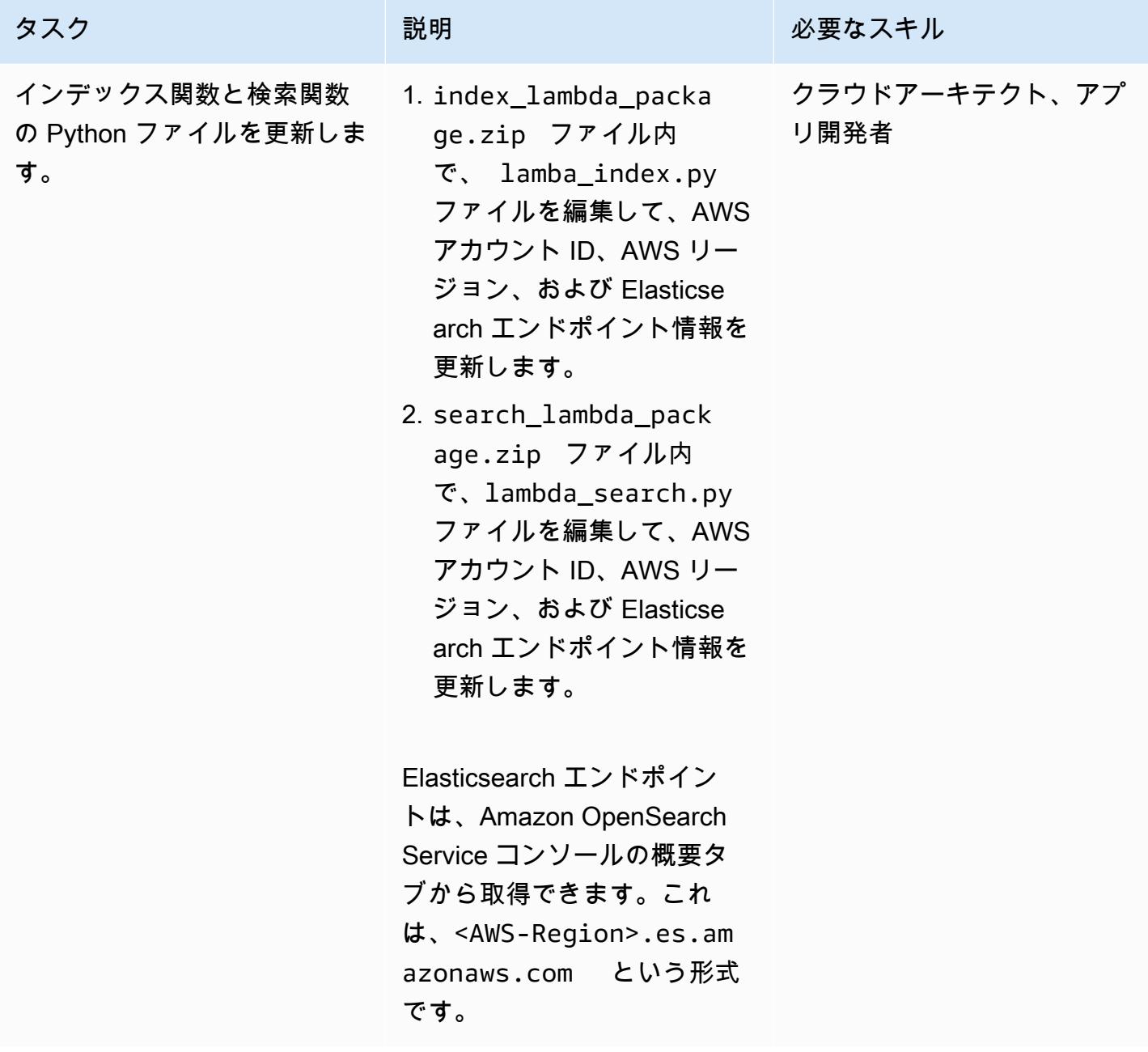

AWS 規範ガイダンス スピューター マンファー マンファー マンファー マンファー マンファー マンファー マンファー パターン パターン

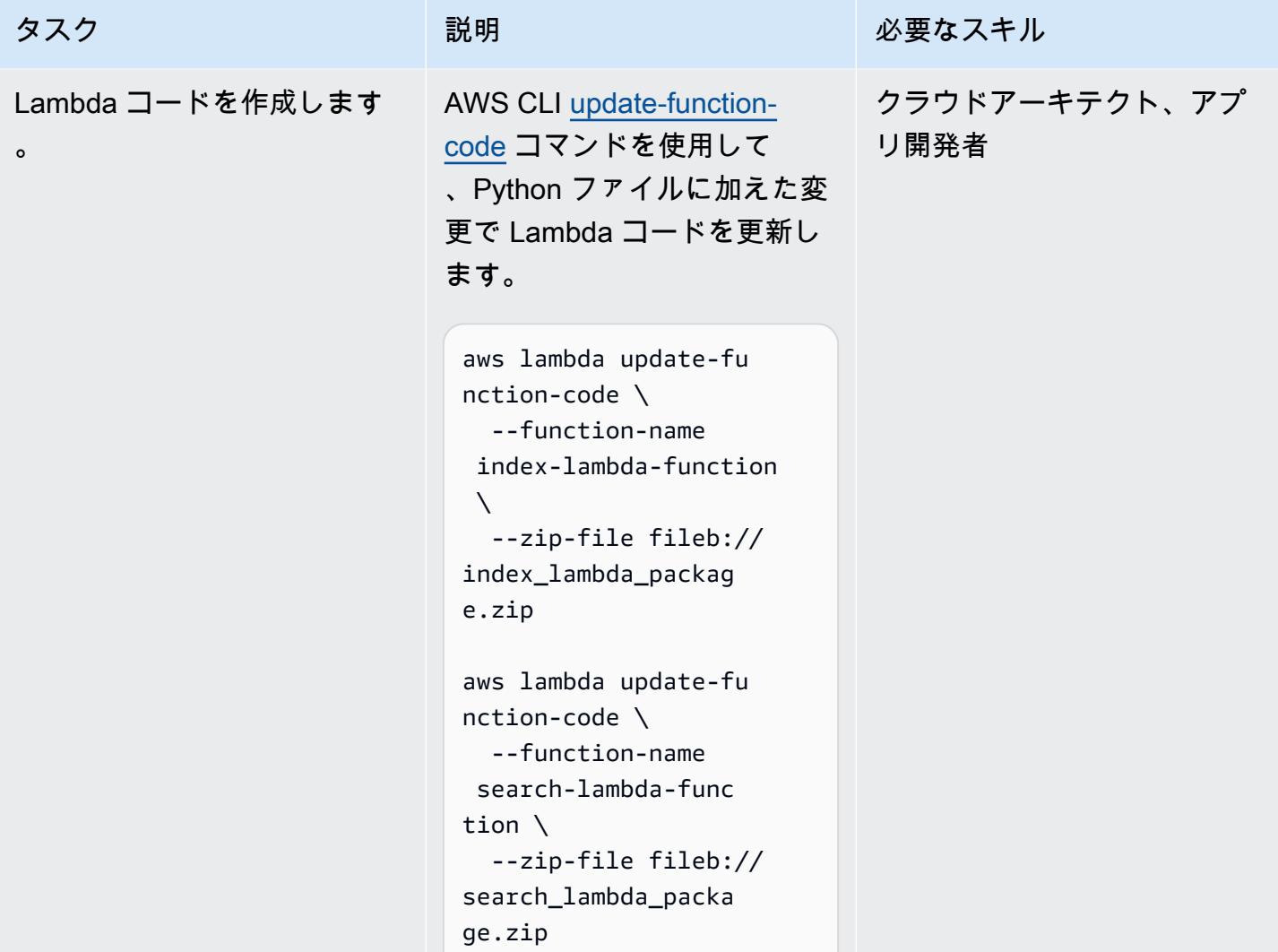

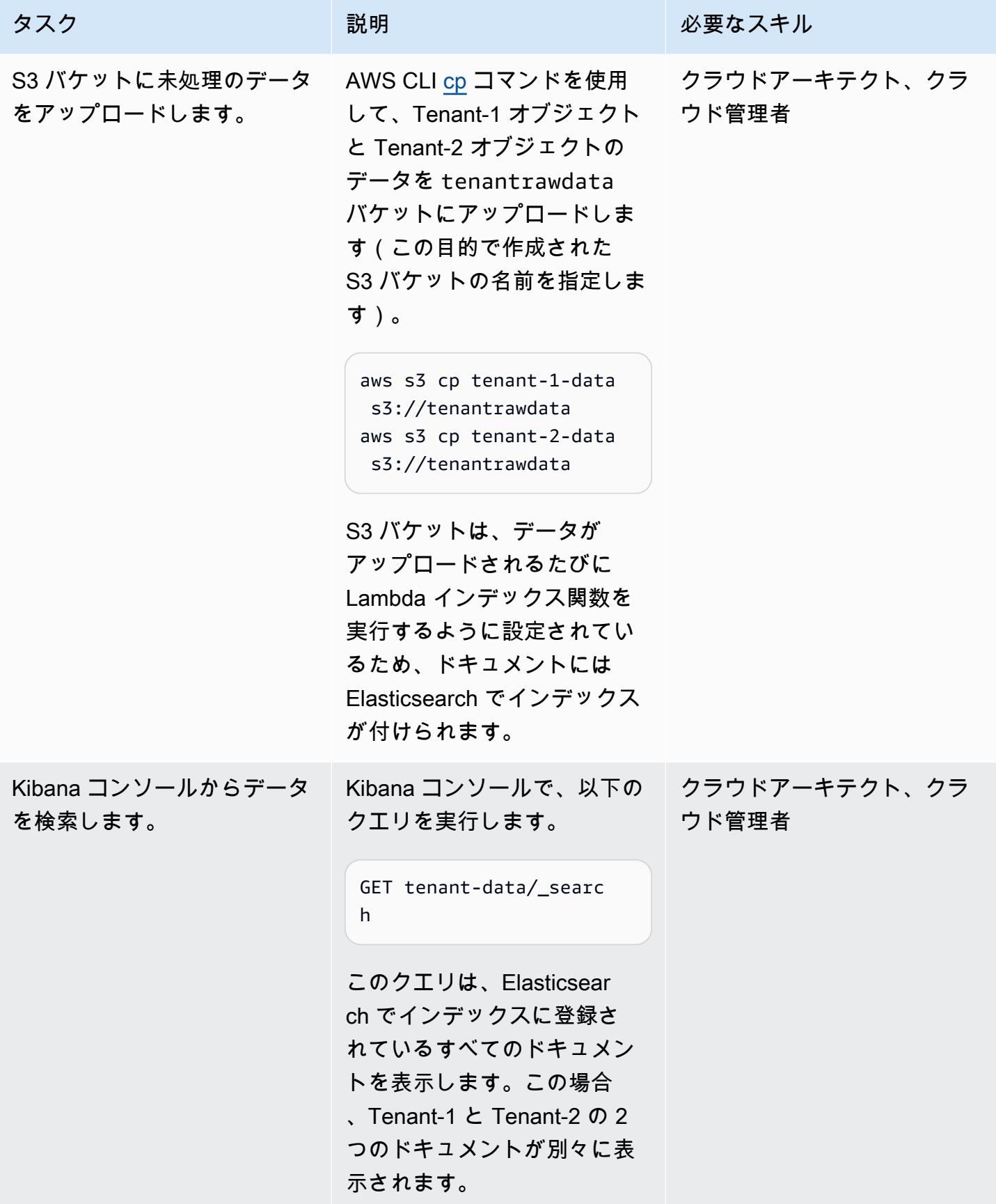

AWS 規範ガイダンス プログラム マンファイン マンファイン マンファイン マンファイン アイディング あいじゅつ アイディング おおし パターン パターン

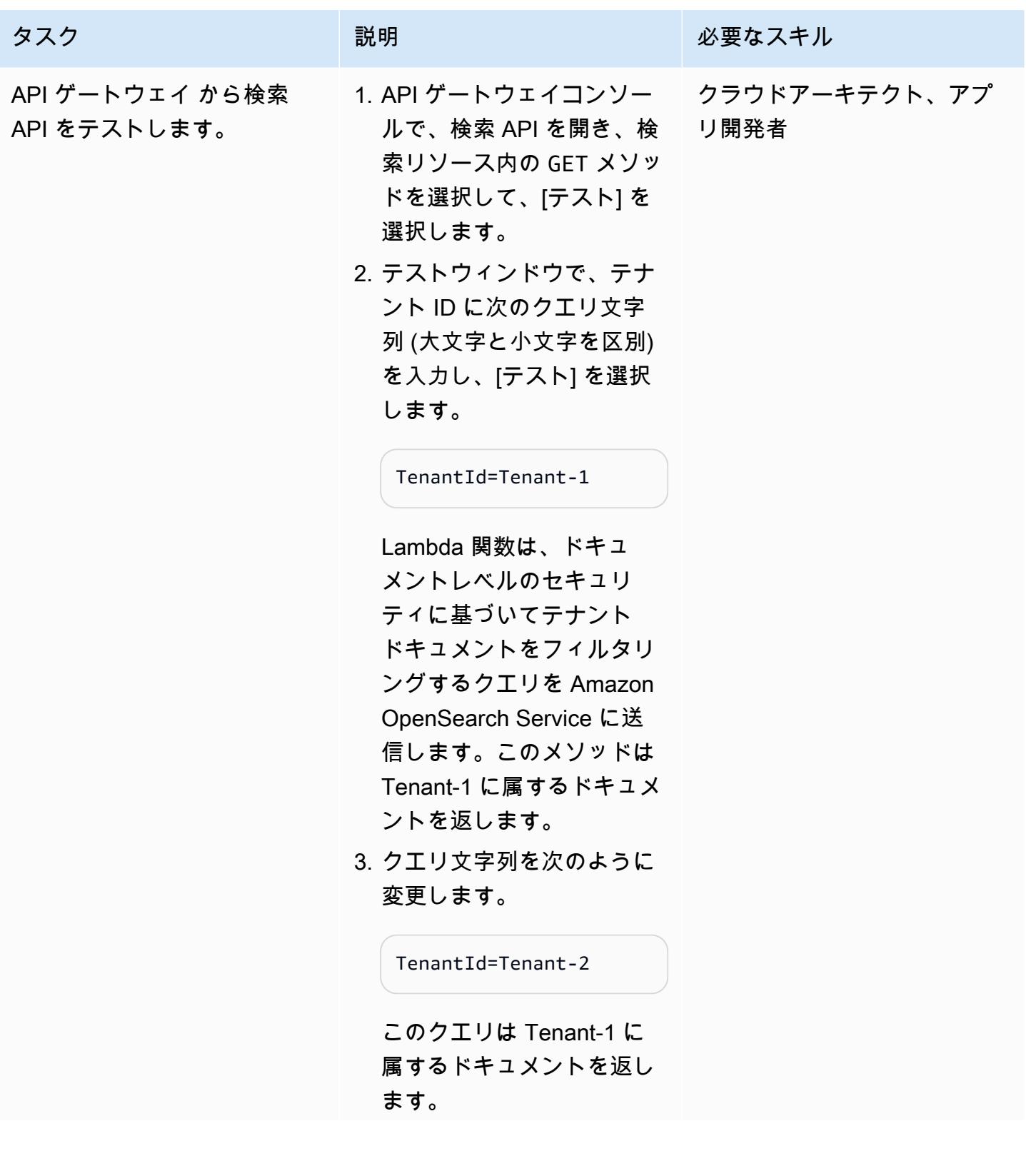

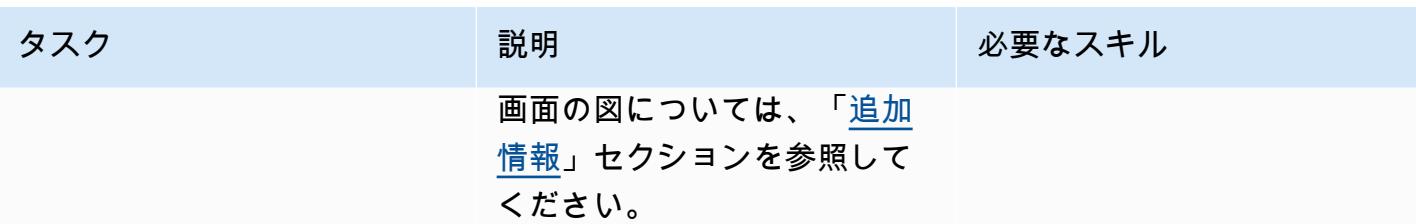

### 関連リソース

- **F[AWS SDK for Python \(Boto3\)」](https://aws.amazon.com/sdk-for-python/)**
- 「[AWS Lambda ドキュメント](https://docs.aws.amazon.com/lambda/)」
- 「[Amazon API Gateway ドキュメント」](https://docs.aws.amazon.com/apigateway/)
- 「[Amazon S3 ドキュメント](https://docs.aws.amazon.com/s3/)」
- [Amazon OpenSearch Service ドキュメント](https://docs.aws.amazon.com/elasticsearch-service/)
	- [Amazon OpenSearch Service でのきめ細かなアクセスコントロール](https://docs.amazonaws.cn/en_us/elasticsearch-service/latest/developerguide/fgac.html)
	- [Amazon OpenSearch Service を使用した検索アプリケーションの作成](https://docs.aws.amazon.com/elasticsearch-service/latest/developerguide/search-example.html)
	- [VPC 内で Amazon OpenSearch Service ドメインを起動する](https://docs.aws.amazon.com/elasticsearch-service/latest/developerguide/es-vpc.html)

#### <span id="page-4727-0"></span>追加情報

データパーティショニングのモデル

マルチテナントシステムで使用される一般的なデータパーティショニングモデルには、サイロ、プー ル、ハイブリッドの 3 つがあります。選択するモデルは、環境のコンプライアンス、ノイジーネイ バー、運用、隔離の要件によって異なります。

#### サイロモデル

サイロモデルでは、各テナントのデータをテナントデータが混在しない個別のストレージエリアに保 存します。Amazon OpenSearch Service でサイロモデルを実装するには、テナントごとのドメイン とテナントごとのインデックスという 2 つのアプローチを使用できます。

• テナントあたりのドメイン – テナントごとに個別の Amazon OpenSearch Service ドメイン (Elasticsearch クラスターと同義) を使用できます。各テナントを独自のドメインに配置すること で、データをスタンドアロンコンストラクトに配置することに関連するすべてのメリットが得られ ます。しかし、このアプローチでは、管理とアジリティの面で課題が生じています。隔離型である ため、テナントの運営状況や活動を集計して評価することが難しくなっています。これはコストが • テナントあたりのインデックス – テナントデータは、Amazon OpenSearch Service クラスター内 の個別のインデックスに配置できます。このアプローチでは、テナント識別子をインデックス名に あらかじめ付けておくことで、インデックスを作成して名前を付けるときにテナント識別子を使用 できます。テナントごとにインデックスを付けるアプローチでは、テナントごとに完全に分離した クラスターを導入しなくても、サイロの目標を達成できます。 しかし、インデックスの数が増 えると、このアプローチではより多くのシャードが必要になり、マスターノードがより多くの割り 当てとリバランスを処理する必要があるため、メモリの負荷がかかる可能性があります。

サイロモデルでの隔離 — サイロモデルでは、IAM ポリシーを使用して、各テナントのデータを保持 するドメインまたはインデックスを隔離します。これらのポリシーは、あるテナントが別のテナント のデータにアクセスすることを防止します。サイロ隔離モデルを実装するには、テナントリソース へのアクセスを制御するリソースベースのポリシーを作成できます。通常、これはドメインアクセ スポリシーで、Elasticsearch インデックスや API など、プリンシパルがドメインのサブリソースに 対して実行できるアクションを指定します。IAM アイデンティティベースのポリシーでは、Amazon OpenSearch Service 内のドメイン、インデックス、または APIs に対して許可または拒否されたア クションを指定できます。IAM ポリシーの Action 要素は、ポリシーによって許可または拒否され る特定のアクションを記述し、Principal 要素は、影響を受けるアカウント、ユーザー、または ロールを指定します。

以下のサンプルポリシーは、es:\* で指定された tenant-1 ドメイン上のサブリソースへの完全な アクセス権を Tenant-1 にのみ付与します。Resource 要素の末尾に付いた /\* は重要であり、この ポリシーがドメイン自体ではなく、ドメインのサブリソースに適用されることを示します。このポリ シーが有効な場合、テナントは新しいドメインの作成や、既存のドメイン設定を変更できません

```
{ 
       "Version": "2012-10-17", 
       "Statement": [ 
              { 
                      "Effect": "Allow", 
                      "Principal": { 
                             "AWS": "arn:aws:iam::aws-account-id:user/Tenant-1"
```

```
         }, 
                       "Action": "es:*", 
                       "Resource": "arn:aws:es:Region:account-id:domain/tenant-1/*" 
               } 
    \mathbf{I}}
```
インデックスごとのテナント サイロモデルを実装するには、このサンプルポリシーを変更して、イ ンデックス名を指定することで、Tenant-1 を指定された1 つ以上のインデックスにさらに制限する 必要があります。次のサンプルポリシーでは、Tenant-1 を tenant-index-1 インデックスに制限 しています。

```
{ 
       "Version": "2012-10-17", 
       "Statement": [ 
        \mathcal{L}         "Effect": "Allow", 
                      "Principal": { 
                             "AWS": "arn:aws:iam::123456789012:user/Tenant-1" 
                      }, 
                      "Action": "es:*", 
                      "Resource": "arn:aws:es:Region:account-id:domain/test-domain/tenant-index-1/*" 
              } 
    \mathbf{I}}
```
プールモデル

プールモデルでは、すべてのテナントデータが同じドメイン内のインデックスに保存されます。 テナント識別子はデータ (ドキュメント) に含まれ、パーティションキーとして使用されるため、ど のデータがどのテナントに属しているか判断できます。このモデルでは、管理オーバーヘッドが削減 されます。プールインデックスの操作と管理は、複数のインデックスを管理するよりも容易で効率的 です。しかし、テナントデータが同じインデックスに混在しているため、サイロモデルが提供する自 然なテナント隔離が失われます。このアプローチでは、ノイジーネイバー効果によりパフォーマンス が低下する可能性もあります。

プールモデルでのテナント隔離 — 一般的に、テナント隔離をプールモデルに実装するのは困難で す。サイロモデルで使用されている IAM メカニズムでは、ドキュメントに保存されているテナント ID に基づいて隔離を記述することはできません。

代わりに、Open Distro for Elasticsearch で提供され[るきめ細かなアクセス制御](https://docs.aws.amazon.com/elasticsearch-service/latest/developerguide/fgac.html) (FGAC) サポートを 使用する方法があります。FGAC では、インデックス、ドキュメント、またはフィールドレベルで アクセス許可を制御できます。 FGAC は、リクエストごとに、ユーザーの認証情報を評価し、 ユーザーを認証するか、アクセスを拒否します。FGAC がユーザーを認証すると、そのユーザーに マッピングされているすべてのロールを取得し、アクセス許可のセット一式を使用してリクエストの 処理方法を決定します。

プールされたモデルで必要な隔離を実現するには、「[ドキュメントレベルのセキュリティ](https://opendistro.github.io/for-elasticsearch-docs/docs/security/access-control/document-level-security/)」を使用で きます。これにより、ロールをインデックス内のドキュメントのサブセットに制限できます。以下の サンプルロールは、クエリを Tenant-1 に制限します。このロールを Tenant-1 に適用することで、 必要な隔離を実現できます。

```
{ 
        "bool": { 
              "must": { 
                    "match": { 
                          "tenantId": "Tenant-1" 
                    } 
              } 
        } 
  }
```
ハイブリッドモデル

ハイブリッドモデルでは、同じ環境でサイロモデルとプールモデルを組み合わせて、各テナントレイ ヤー (無料、標準、プレミアム階層など) に独自のエクスペリエンスを提供します。各層は、プール モデルで使用されているのと同じセキュリティプロファイルに従います。

ハイブリッドモデルでのテナント隔離 — ハイブリッドモデルでは、ドキュメントレベルで FGAC セ キュリティモデルを使用することでテナントを隔離できるプールモデルと同じセキュリティプロファ イルに従います。この戦略はクラスター管理を簡素化し、アジリティを提供しますが、アーキテク チャの他の側面が複雑になります。たとえば、どのモデルを各テナントに関連付けるか決めるには、 コードをさらに複雑化する必要があります。また、単一テナントのクエリによってドメイン全体が飽 和状態になり、他のテナントのエクスペリエンスが低下しないようにする必要があります。

API ゲートウェイでのテスト

Tenant-1 クエリのテストウィンドウ

Tenant-2 クエリのテストウィンドウ

# 添付ファイル

このドキュメントに関連する追加コンテンツにアクセスするには、次のファイルを解凍してくださ い。「[attachment.zip」](samples/p-attach/750196bb-03f6-4b6e-92cd-eb7141602547/attachments/attachment.zip)

# で AWS CDK を使用してマルチスタックアプリケーションをデプ ロイする TypeScript

作成者:Dr. Rahul Sharad Gaikwad (AWS)

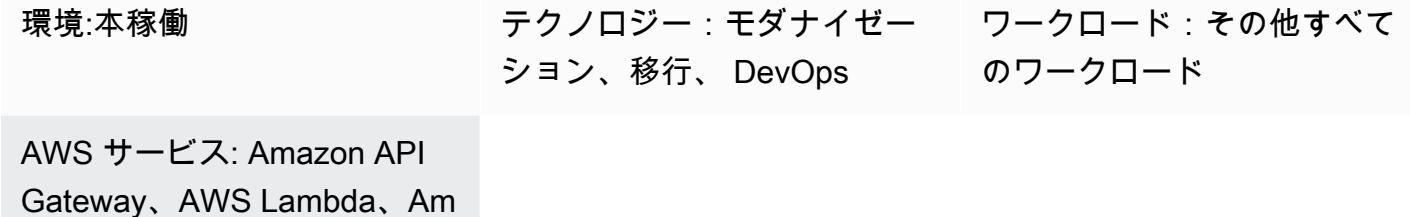

azon Kinesis

[概要]

このパターンは、 で AWS Cloud Development Kit (AWS CDK) を使用して、Amazon Web Services (AWS) にアプリケーションをデプロイするための step-by-step アプローチを提供します TypeScript。例として、このパターンはサーバーレスのリアルタイム分析アプリケーションをデプロ イします。

このパターンはネストされたスタックアプリケーションをビルドしてデプロイします。親 AWS CloudFormation スタックは、子スタックまたはネストされたスタックを呼び出します。 各子スタッ クは、 CloudFormation スタックで定義されている AWS リソースを構築してデプロイします。コマ ンドラインインターフェイス (CLI) コマンド である AWS CDK Toolkit はcdk、 CloudFormation ス タックのプライマリインターフェイスです。

### 前提条件と制限

前提条件

- アクティブな AWS アカウント
- 既存の仮想プライベートクラウド (VPC) とサブネット
- インストールおよび設定済みの AWS CDK Toolkit。
- 管理者権限とアクセスキーセットを持つユーザー。
- Node.js
- AWS コマンドラインインターフェイス (AWS CLI)

• AWS CDK は AWS を使用するため CloudFormation、AWS CDK アプリケーションには CloudFormation サービスクォータが適用されます。詳細については、[「AWS CloudFormation](https://docs.aws.amazon.com/AWSCloudFormation/latest/UserGuide/cloudformation-limits.html)  [クォータ](https://docs.aws.amazon.com/AWSCloudFormation/latest/UserGuide/cloudformation-limits.html)」を参照してください。

製品バージョン

このパターンは、以下のツールとバージョンを使用して構築され、テストされています。

- AWS CDK ツールキット 1.83.0
- Node.js 14.13.0
- npm 7.0.14

このパターンは、AWS CDK または npm のどのバージョンでも機能するはずです。Node.js のバー ジョン 13.0.0 から 13.6.0 は AWS CDK と互換性がないことに注意してください。

## アーキテクチャ

ターゲットテクノロジースタック

- AWS Amplify Console
- Amazon API Gateway
- AWS CDK
- Amazon CloudFront
- Amazon Cognito
- Amazon DynamoDB
- Amazon Data Firehose
- Amazon Kinesis Data Streams
- AWS Lambda
- Amazon Simple Storage Service (Amazon S3)

ターゲットアーキテクチャ

次の図は、 で AWS CDK を使用したマルチスタックアプリケーションのデプロイを示しています TypeScript。

次の図は、サンプルサーバーレスリアルタイムアプリケーションのアーキテクチャを示します。

ツール

ツール

- [AWS Amplify Console](https://docs.aws.amazon.com/amplify/latest/userguide/welcome.html) は、フルスタックのウェブおよびモバイルアプリケーションを AWS にデプ ロイするためのコントロールセンターです。Amplify コンソールホスティングは、継続的なデプロ イでフルスタックのサーバーレス Web アプリをホストするための Git ベースのワークフローを提 供します。Admin UI は、フロントエンドのウェブ開発者やモバイル開発者が AWS コンソールの 外部でアプリケーションのバックエンドを作成および管理するためのビジュアルインターフェイス です。
- [Amazon API Gateway](https://docs.aws.amazon.com/apigateway/latest/developerguide/welcome.html) は、あらゆる規模の REST、HTTP、API WebSocket APIs。
- [AWS Cloud Development Kit \(AWS CDK\)](https://docs.aws.amazon.com/cdk/latest/guide/home.html) は、AWS クラウドインフラストラクチャをコードで定 義してプロビジョニングするのに役立つソフトウェア開発フレームワークです。
- [AWS CDK Toolkit](https://docs.aws.amazon.com/cdk/latest/guide/cli.html) は、AWS CDK アプリとの対話に役立つコマンドラインのクラウド開発キット です。cdk CLI コマンドは、AWS CDK アプリケーションを操作するための主要なツールです。ア プリケーションを実行し、定義したアプリケーションモデルを調べ、AWS CDK によって生成され た AWS CloudFormation テンプレートを生成してデプロイします。
- [Amazon CloudFront](https://docs.aws.amazon.com/AmazonCloudFront/latest/DeveloperGuide/Introduction.html) は、.html、.css、.js、画像ファイルなどの静的および動的なウェブコンテン ツの配信を高速化するウェブサービスです。 は、エッジロケーションと呼ばれるデータセンター のネットワークを介してコンテンツを CloudFront 配信し、レイテンシーを短縮し、パフォーマン スを向上させます。
- [Amazon Cognito](https://docs.aws.amazon.com/cognito/latest/developerguide/what-is-amazon-cognito.html) は、ウェブおよびモバイルアプリの認証、認可、およびユーザー管理機能を提供 します。ユーザーは、直接サインインしても、サードパーティを介してサインインしてもかまいま せん。
- [Amazon DynamoDB](https://docs.aws.amazon.com/amazondynamodb/latest/developerguide/Introduction.html) は、フルマネージド NoSQL データベースサービスであり、シームレスなス ケーラビリティを備えた高速で予測可能なパフォーマンスを提供します。
- [Amazon Data Firehose](https://docs.aws.amazon.com/firehose/latest/dev/what-is-this-service.html) は、Amazon S3、Amazon Redshift、Amazon OpenSearch Service、Splunk、およびサポートされているサードパーティーサービスプロバイダーが所有する カスタム HTTP エンドポイントや HTTP エンドポイントなどの宛先にリアルタイムの[ストリーミ](https://aws.amazon.com/streaming-data/) [ングデータを](https://aws.amazon.com/streaming-data/)配信するためのフルマネージドサービスです。
- [Amazon Kinesis Data Streams](https://docs.aws.amazon.com/streams/latest/dev/introduction.html) は、データレコードの大規模なストリームをリアルタイムで収集お よび処理するためのサービスです。
- 「[AWS Lambda」](https://docs.aws.amazon.com/lambda/latest/dg/welcome.html) AWS Lambda はサーバーのプロビジョニングや管理を行わずにコードの実行 を支援できるコンピューティングサービスです。Lambda は必要に応じてコードを実行し、1 日あ たり数個のリクエストから 1 秒あたり数千のリクエストまで自動的にスケールします。課金は実 際に消費したコンピューティング時間に対してのみ発生します。コードが実行されていない場合、 料金は発生しません。
- [Amazon Simple Storage Service \(Amazon S3\)](https://docs.aws.amazon.com/AmazonS3/latest/userguide/Welcome.html) は、任意の量のデータを保存、保護、取得する上で 役立つクラウドベースのオブジェクトストレージサービスです。

コード

このパターンのコードは添付されています。

エピック

AWS CDK ツールキットをインストール

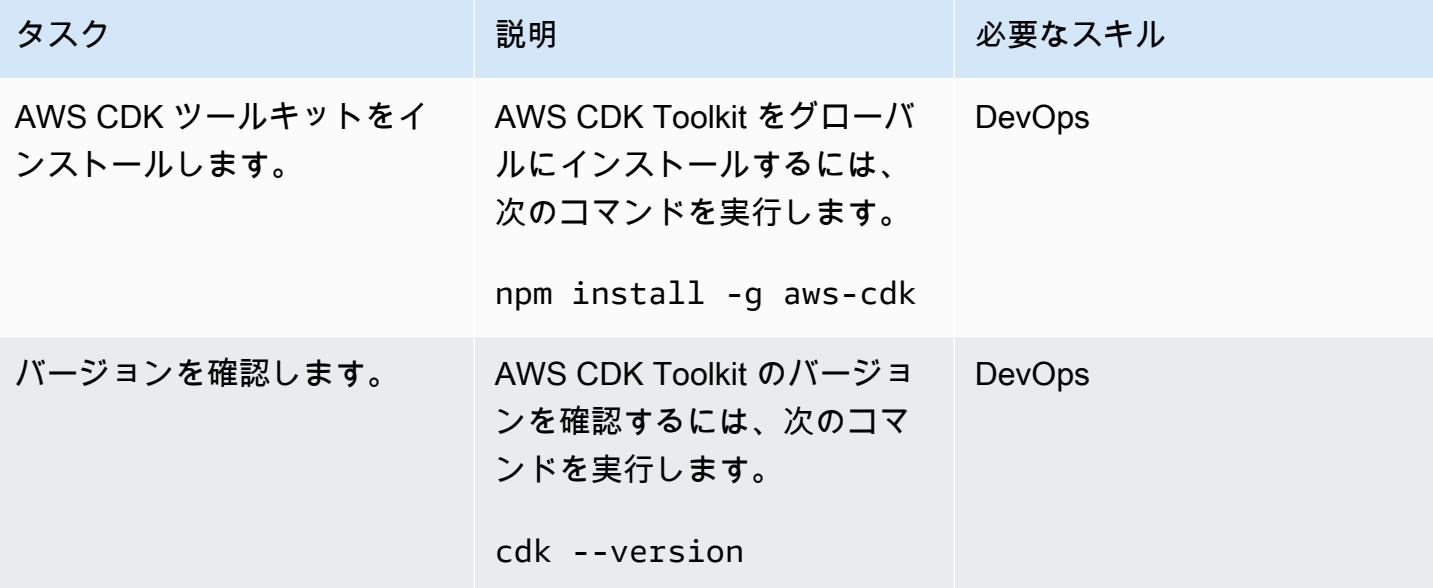

#### AWS 認証情報の設定

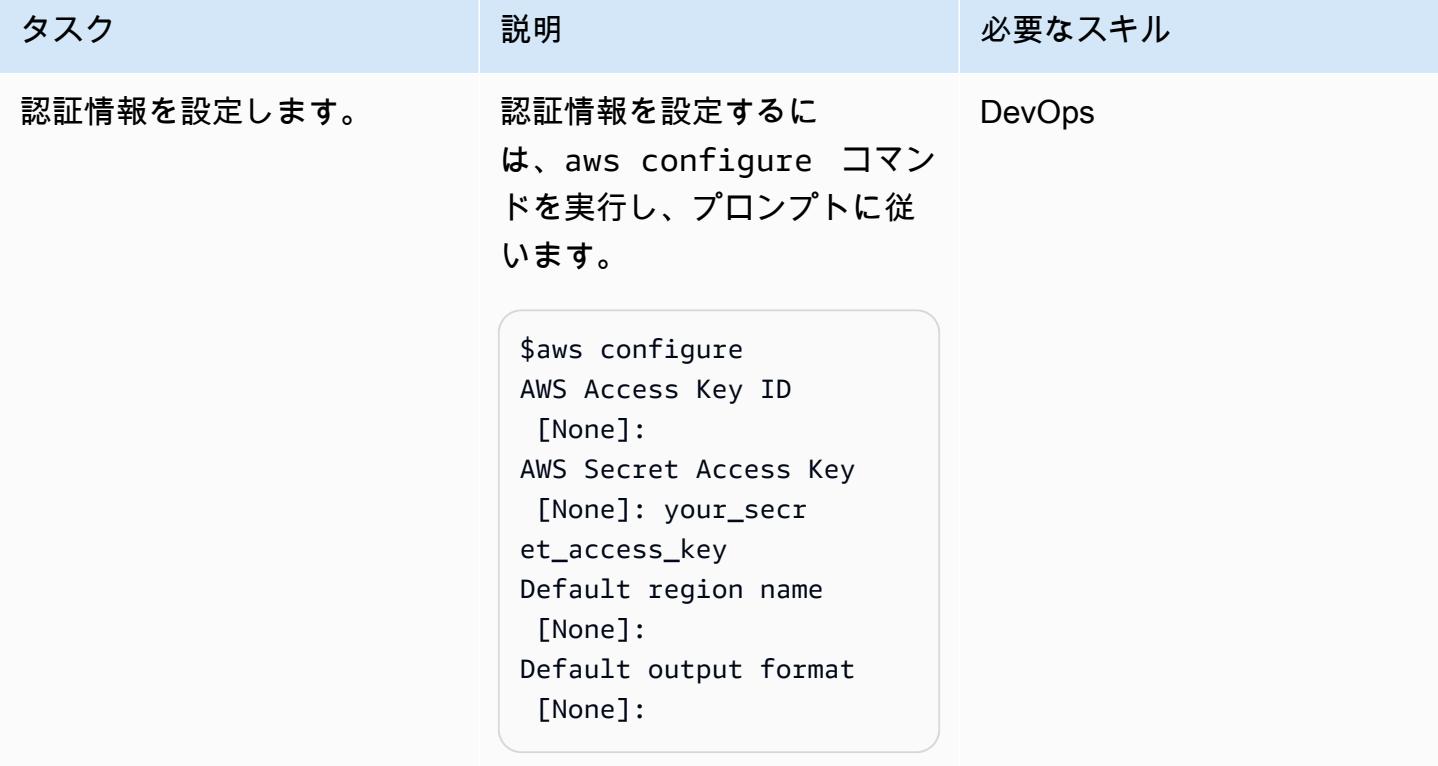

プロジェクトコードのダウンロード

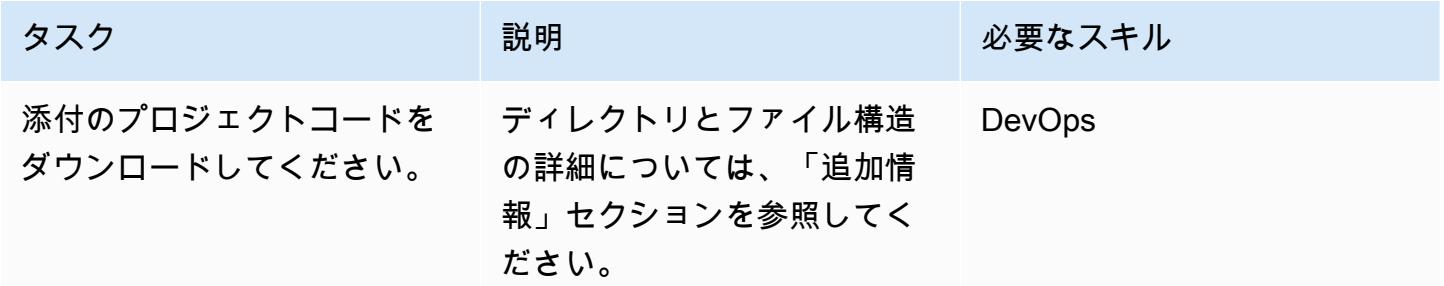

AWS CDK 環境のブートストラップ

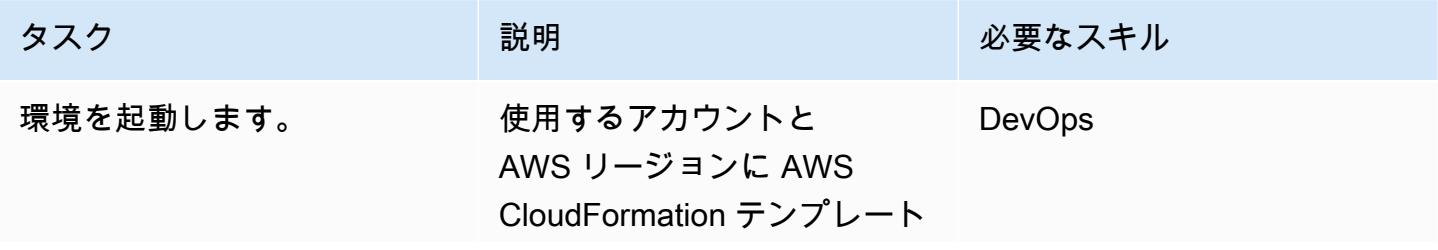

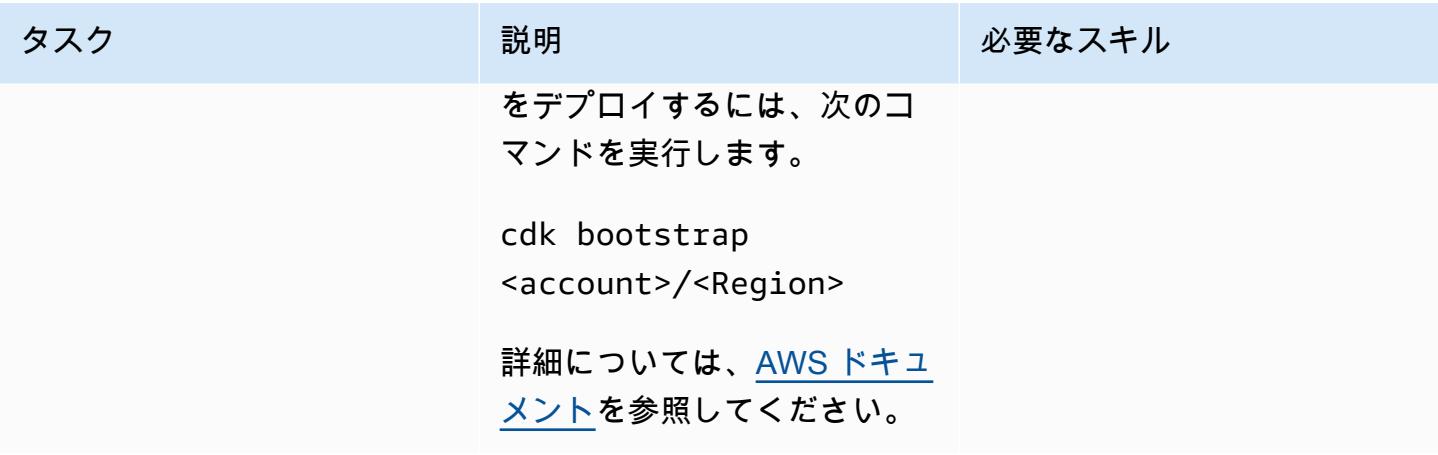

### プロジェクトの構築とデプロイ

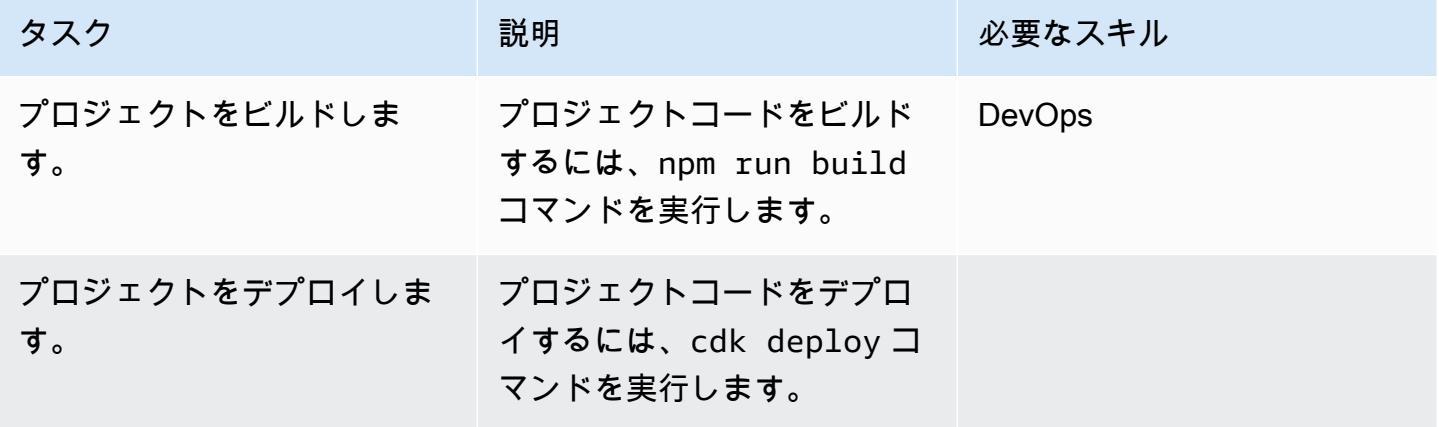

#### 出力の確認

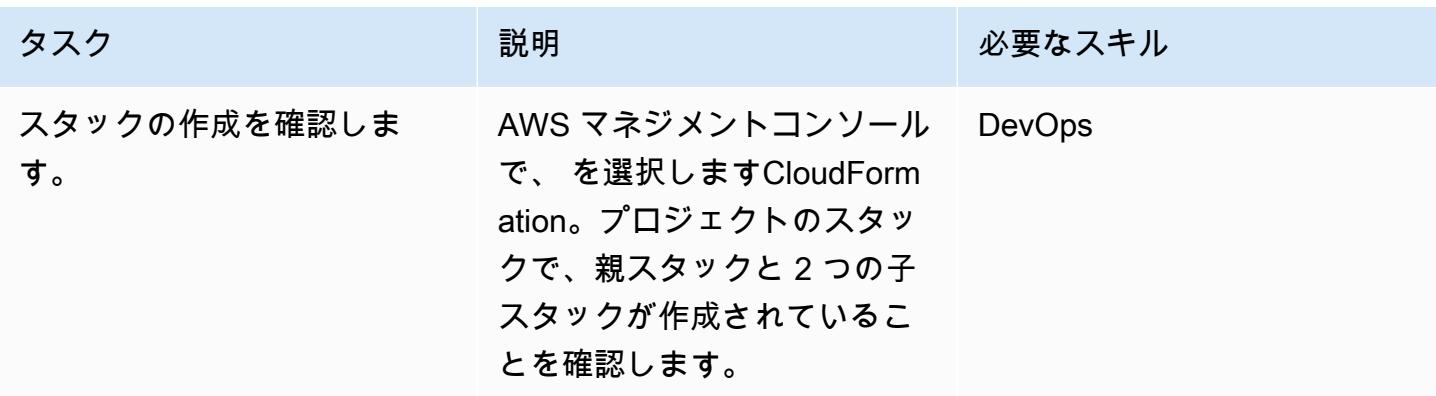

#### アプリケーションをテストする

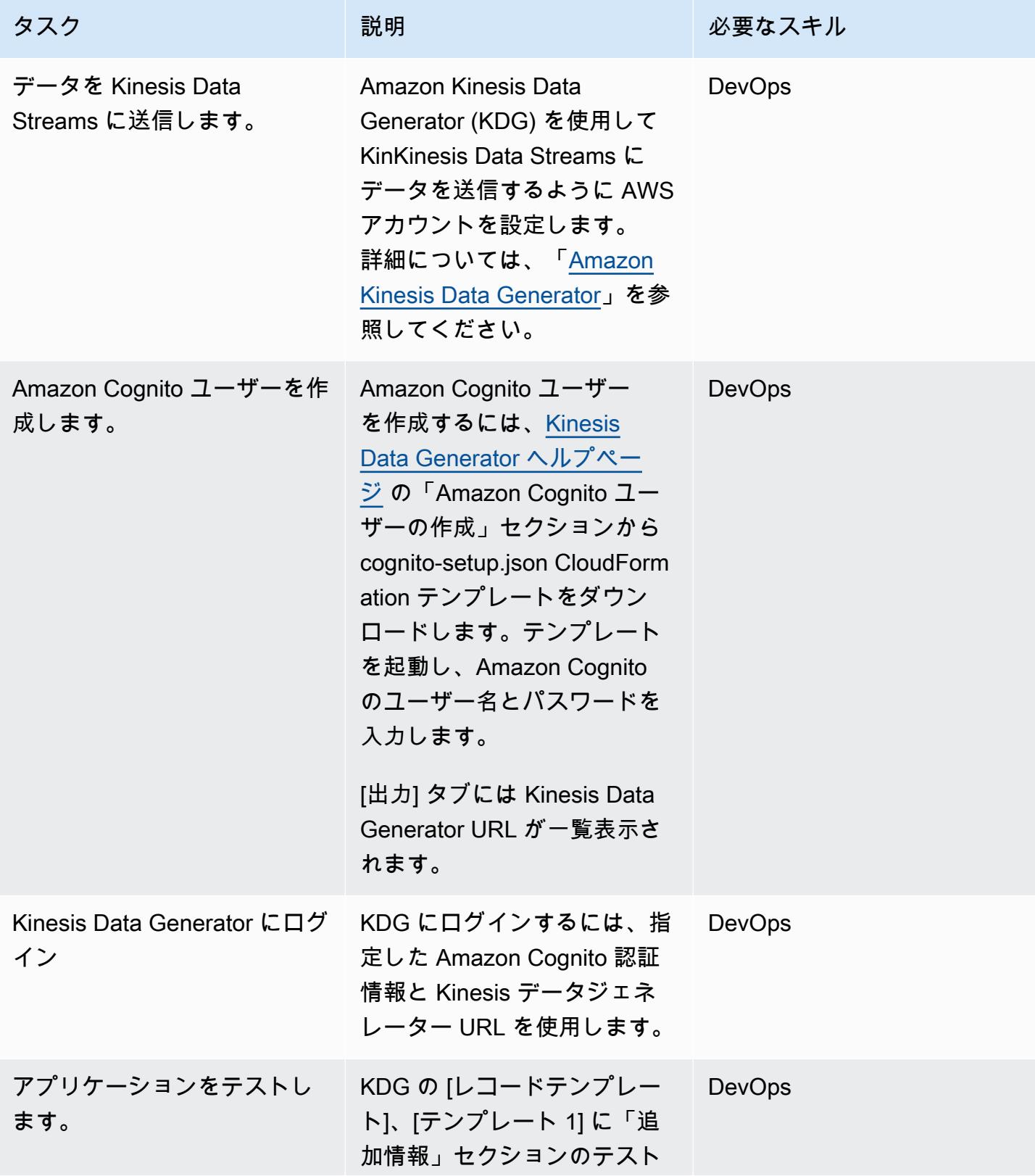

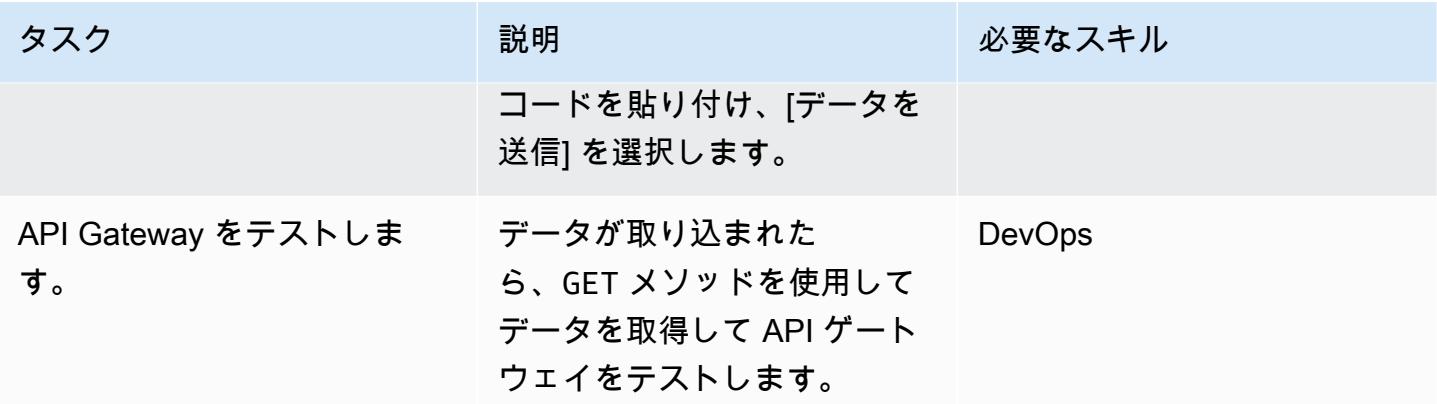

#### 関連リソース

リファレンス

- [AWS クラウド開発キット](https://aws.amazon.com/cdk/)
- [の AWS CDK GitHub](https://github.com/aws/aws-cdk)
- [ネストされたスタックの操作](https://docs.aws.amazon.com/AWSCloudFormation/latest/UserGuide/using-cfn-nested-stacks.html)
- [AWS サンプル例 サーバーレスリアルタイム分析](https://github.com/aws-samples/serverless-realtime-analytics)

### 追加情報

ディレクトリとファイルの詳細

このパターンでは、次の 3 つのスタックが設定されます。

- parent-cdk-stack.ts このスタックは親スタックとして機能し、2 つの子アプリケーション をネストされたスタックとして呼び出します。
- real-time-analytics-poc-stack.ts このネストされたスタックには、インフラストラク チャとアプリケーションコードが含まれています。
- real-time-analytics-web-stack.ts このネストされたスタックには、静的な Web アプリ ケーションコードのみが含まれます。

#### 重要なファイルとその機能

• bin/real-time-analytics-poc.ts – AWS CDK アプリケーションのエントリポイン ト。lib/ で定義されたすべてのスタックをロードします。

- lib/real-time-analytics-web-stack.ts AWS CDK アプリケーションのスタックの定義 (real-time-analytics-web-stack)。
- lib/parent-cdk-stack.ts AWS CDK アプリケーションのスタックの定義 (parent-cdk)。
- package.json npm モジュールマニフェスト。アプリケーション名、バージョン、依存関係が 含まれます。
- package-lock.json npm が管理します。
- cdk.json アプリケーションを実行するためのツールキット。
- tsconfig.json プロジェクト TypeScript の設定。
- .gitignore Git がソースコントロールから除外すべきファイルのリスト。
- node\_modules npm が管理します。プロジェクトの依存関係を含みます。

親スタックの次のコードセクションでは、子アプリケーションをネストされた AWS CDK スタック として呼び出します。

```
import * as cdk from '@aws-cdk/core';
import { Construct, Stack, StackProps } from '@aws-cdk/core';
import { RealTimeAnalyticsPocStack } from './real-time-analytics-poc-stack';
import { RealTimeAnalyticsWebStack } from './real-time-analytics-web-stack';
export class CdkParentStack extends Stack { 
    constructor(scope: Construct, id: string, props?: StackProps) { 
        super(scope, id, props); 
        new RealTimeAnalyticsPocStack(this, 'RealTimeAnalyticsPocStack'); 
        new RealTimeAnalyticsWebStack(this, 'RealTimeAnalyticsWebStack'); 
    }
}
```
テスト用のコード

```
session={{date.now('YYYYMMDD')}}|sequence={{date.now('x')}}|
reception={{date.now('x')}}|instrument={{random.number(9)}}|
l={{random.number(20)}}|price_0={{random.number({"min":10000, 
  "max":30000})}}|price_1={{random.number({"min":10000, "max":30000})}}|
```

```
price_2={{random.number({"min":10000, "max":30000})}}|
price_3={{random.number({"min":10000, "max":30000})}}|
price_4={{random.number({"min":10000, "max":30000})}}|
price_5={{random.number({"min":10000, "max":30000})}}|
price_6={{random.number({"min":10000, "max":30000})}}|
price_7={{random.number({"min":10000, "max":30000})}}|
price_8={{random.number({"min":10000, "max":30000})}}|
```
API ゲートウェイのテスト

API ゲートウェイコンソールで、GET メソッドを使用して API ゲートウェイをテストします。

添付ファイル

このドキュメントに関連する追加コンテンツにアクセスするには、次のファイルを解凍してくださ い。「[attachment.zip」](samples/p-attach/0ac29a11-1362-4084-92ed-6b85205763ca/attachments/attachment.zip)

# AWS SAM を使用してネストされたアプリケーションのデプロイを 自動化

作成者:Dr. Rahul Sharad Gaikwad (AWS)、Dmitry Gulin (AWS)、Ishwar Chauthaiwale (AWS) と Tabby Ward (AWS)

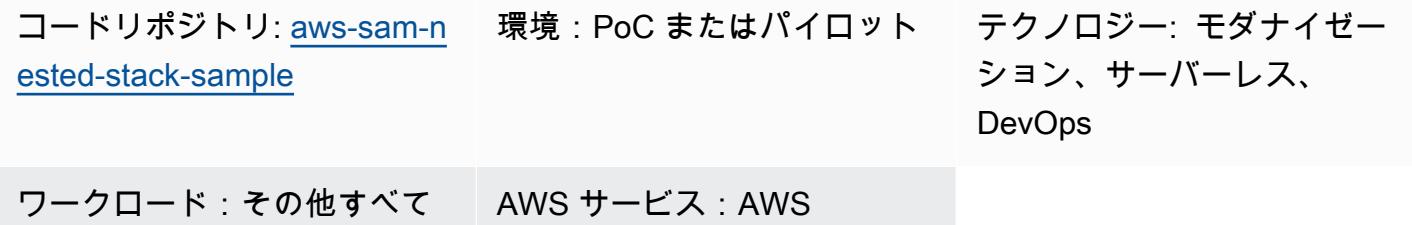

のワークロード

Serverless Application **Repository** 

### [概要]

Amazon Web Services (AWS) では、AWS サーバーレスアプリケーションモデル (AWS SAM) は関 数、API、データベース、およびイベントソースマッピングを表現するための省略構文を提供する オープンソースフレームワークです。リソースごとに数行入力するだけで、必要なアプリケーション を定義し、YAML を使用してモデル化できます。デプロイ中、SAM は SAM 構文を AWS 構文に変換 して拡張します。この CloudFormation 構文を使用すると、サーバーレスアプリケーションを迅速に 構築できます。

AWS SAM は、AWS プラットフォームでのサーバーレスアプリケーションの開発、デプロイ、管理 を簡素化します。標準化されたフレームワーク、迅速なデプロイ、ローカルテスト特徴量、リソース 管理、開発ツールとのシームレスな統合、支援コミュニティを提供します。これらの特徴量により、 サーバーレスアプリケーションを効率的かつ効果的に構築するための貴重なツールとなっています。

このパターンでは、AWS SAM テンプレートを使用して、ネストされたアプリケーションのデプロイ を自動化します。ネストされたアプリケーションは、別のアプリケーション内のアプリケーション です。親アプリケーションは子アプリケーションを呼び出します。これらはサーバーレスアーキテク チャのコンポーネントとして疎結合されています。

ネストされたアプリケーションを使用すると、独自に作成および管理されているが、AWS SAM と Serverless Application Repository を使用して構成されているサービスまたはコンポーネントを再利 用することで、高度に洗練されたサーバーレスアーキテクチャを迅速に構築できます。ネストされた アプリケーションは、より強力なアプリケーションを構築し、作業の重複を避け、チームや組織全体 で一貫性とベストプラクティスを確保するのに役立ちます。ネストされたアプリケーションを示すた めに、このパターンでは [「AWS サーバーレスショッピングカートアプリケーションの例をデプロイ](https://github.com/aws-samples/aws-sam-nested-stack-sample) [します](https://github.com/aws-samples/aws-sam-nested-stack-sample)」。

#### 前提条件と制限

#### 前提条件

- アクティブなAWS アカウント
- 既存の仮想プライベートクラウド (VPC) とサブネット
- AWS Cloud9 や Visual Studio Code などの統合開発環境 (詳細については、「[AWS で構築するた](https://aws.amazon.com/getting-started/tools-sdks/#IDE_and_IDE_Toolkits) [めのツール](https://aws.amazon.com/getting-started/tools-sdks/#IDE_and_IDE_Toolkits)」 を参照してください)
- pip install wheel を使用してインストールされた Python ホイールライブラリ (まだインストールさ れていない場合)

#### 制約事項

- サーバーレスアプリケーションでネストできるアプリケーションの最大数は 200 です。
- ネストされたアプリケーションで使用できるパラメータの最大数は 60 です。

#### 製品バージョン

• このソリューションは AWS SAM コマンドラインインターフェイス (AWS SAM CLI) バージョン 1.21.1 上に構築されていますが、このアーキテクチャは新しい AWS SAM CLI バージョンでも動 作するはずです。

### アーキテクチャ

ターゲットテクノロジースタック

- Amazon API Gateway
- AWS SAM
- Amazon Cognito
- Amazon DynamoDB

• Lambda

• Amazon Simple Queue Service (Amazon SQS) キュー

ターゲットアーキテクチャ

次の図は、API を呼び出してショッピングサービスにユーザーリクエストを送信する方法を示し ています。必要なすべての情報を含むユーザーのリクエストは、Amazon API Gatewayと Amazon Cognito オーソライザーに送信されます。Amazon Cognito オーソライザーは API の認証と承認のメ カニズムを実行します。

DynamoDB で項目を追加、削除、または更新すると、DDynamoDB Streams にイベントが送信さ れ、次に Lambda 関数が開始されます。同期ワークフローの一部として古い項目がすぐに削除され ないように、メッセージは SQS キューに入れられ、メッセージを削除するワーカー関数が開始され ます。

このソリューション設定では、AWS SAM CLI が AWS CloudFormation スタックのインターフェイ スとして機能します。AWS SAM テンプレートはネストされたアプリケーションを自動的にデプロ イします。親 SAM テンプレートは子テンプレートを呼び出し、親 CloudFormation スタックは子ス タックをデプロイします。各子スタックは、AWS SAM CloudFormation テンプレートで定義されて いる AWS リソースを構築します。

- 1. スタックを構築してデプロイします。
- 2. Auth CloudFormation スタックには Amazon Cognito が含まれます。
- 3. 製品 CloudFormation スタックには Lambda 関数と Amazon API Gateway が含まれています。
- 4. CloudFormation スタックには、Lambda 関数、Amazon API Gateway、SQS キュー、および Amazon DynamoDB データベースが含まれています。

#### ツール

ツール

• [Amazon API Gateway](https://docs.aws.amazon.com/apigateway/latest/developerguide/welcome.html) は、あらゆる規模の REST、HTTP、および WebSocket APIs の作成、公 開、保守、モニタリング、保護に役立ちます。

- [AWS CloudFormation](https://docs.aws.amazon.com/AWSCloudFormation/latest/UserGuide/Welcome.html) は、AWS リソースのセットアップ、迅速かつ一貫したプロビジョニン グ、AWS アカウントとリージョン全体のライフサイクル全体の管理に役立ちます。
- [Amazon Cognito](https://docs.aws.amazon.com/cognito/latest/developerguide/what-is-amazon-cognito.html) は、ウェブおよびモバイルアプリの認証、認可、およびユーザー管理機能を提供 します。
- [Amazon DynamoDB](https://docs.aws.amazon.com/amazondynamodb/latest/developerguide/Introduction.html) は、フルマネージド NoSQL データベースサービスです。高速かつ予測可能 でスケーラブルなパフォーマンスを発揮します。
- [AWS Lambda](https://docs.aws.amazon.com/lambda/latest/dg/welcome.html) は、サーバーのプロビジョニングや管理を行うことなくコードを実行できるコン ピューティングサービスです。必要に応じてコードを実行し、自動的にスケーリングするため、課 金は実際に使用したコンピューティング時間に対してのみ発生します。
- 「[AWS Serverless Application Model \(AWS SAM\)](https://docs.aws.amazon.com/serverless-application-model/latest/developerguide/what-is-sam.html)」 は、 AWS クラウドのサーバーレスアプリ ケーションを構築するために支援するオープンソースフレームワークです。
- [Amazon Simple Queue Service \(Amazon SQS\)](https://docs.aws.amazon.com/AWSSimpleQueueService/latest/SQSDeveloperGuide/welcome.html) は、分散したソフトウェアシステムとコンポーネ ントの統合と切り離しを支援し、セキュアで耐久性があり、利用可能なホスト型キューを提供しま す。

Code

このパターンのコードは、 GitHub [AWS SAM ネストされたスタックサンプルリ](https://github.com/aws-samples/aws-sam-nested-stack-sample)ポジトリにありま す。

### エピック

AWS SAM CLI のインストール

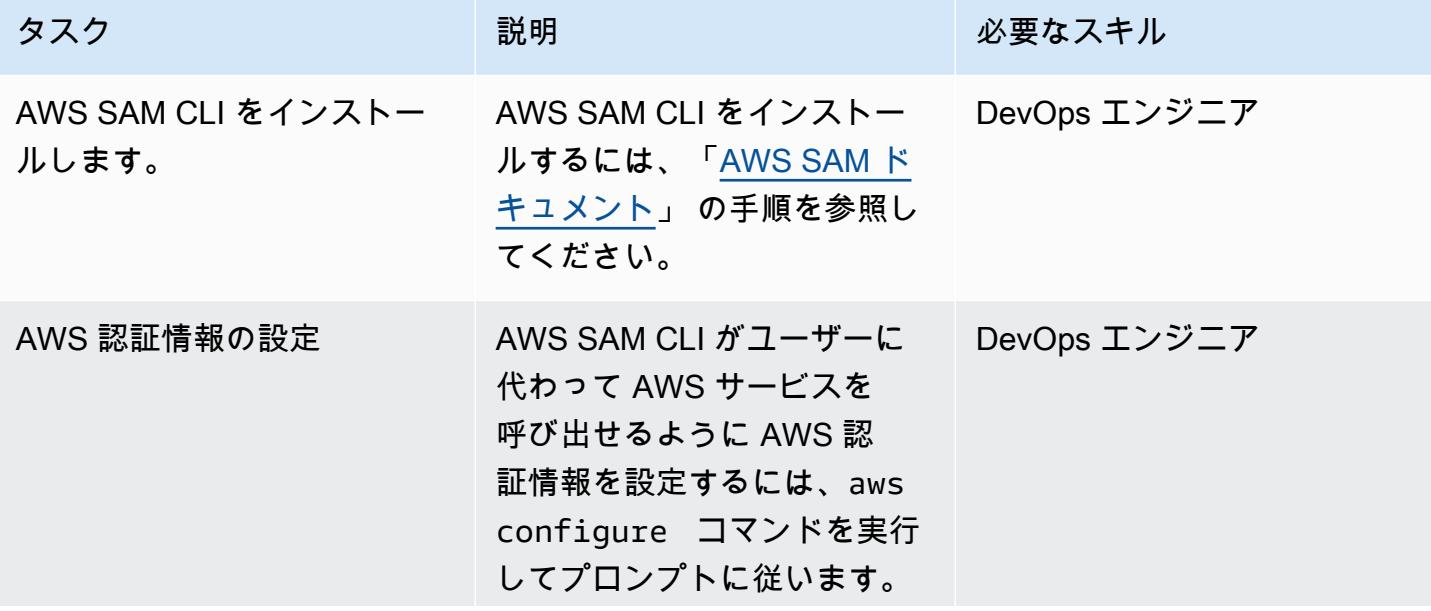

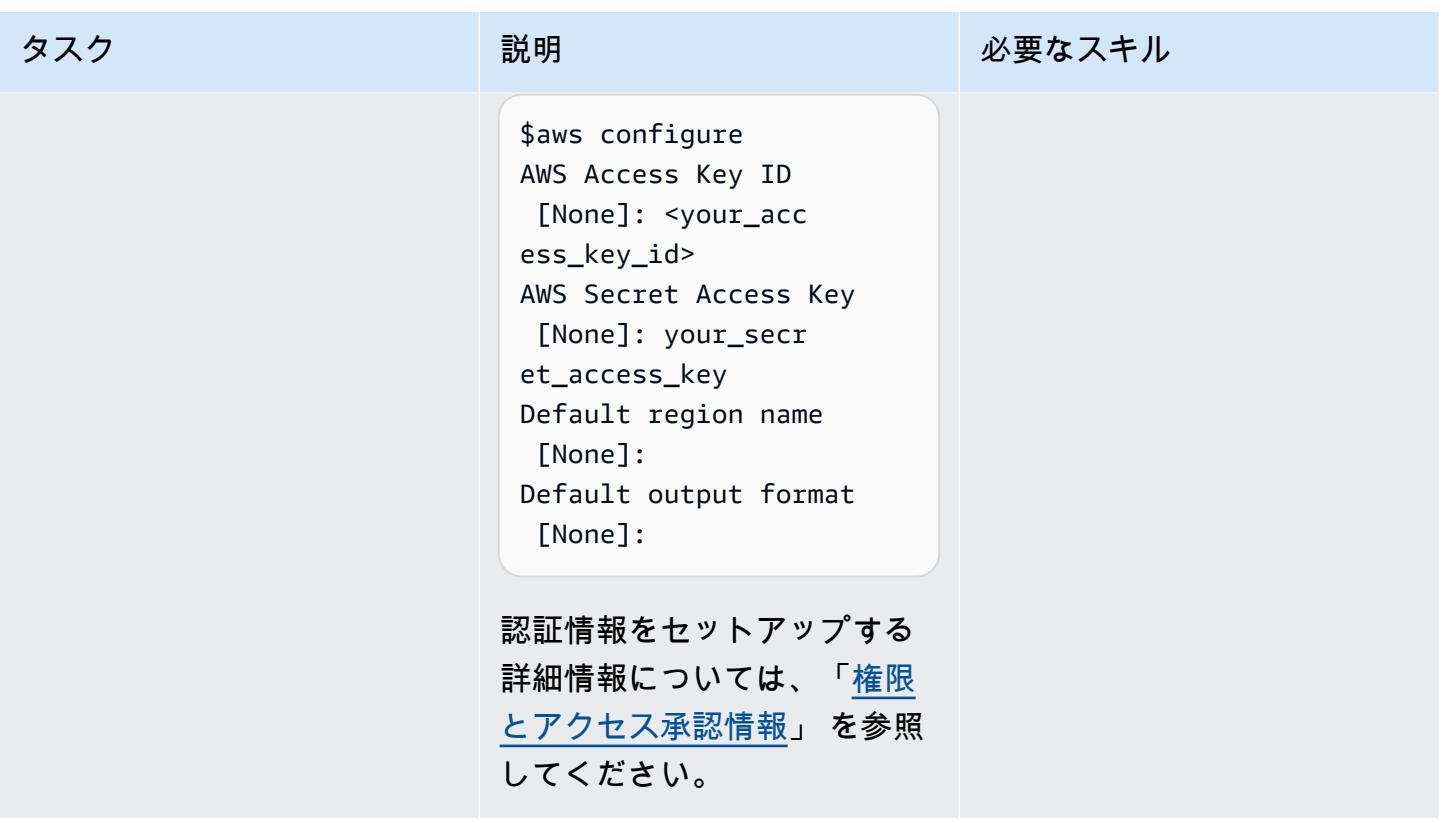

AWS SAM プロジェクトを初期化する

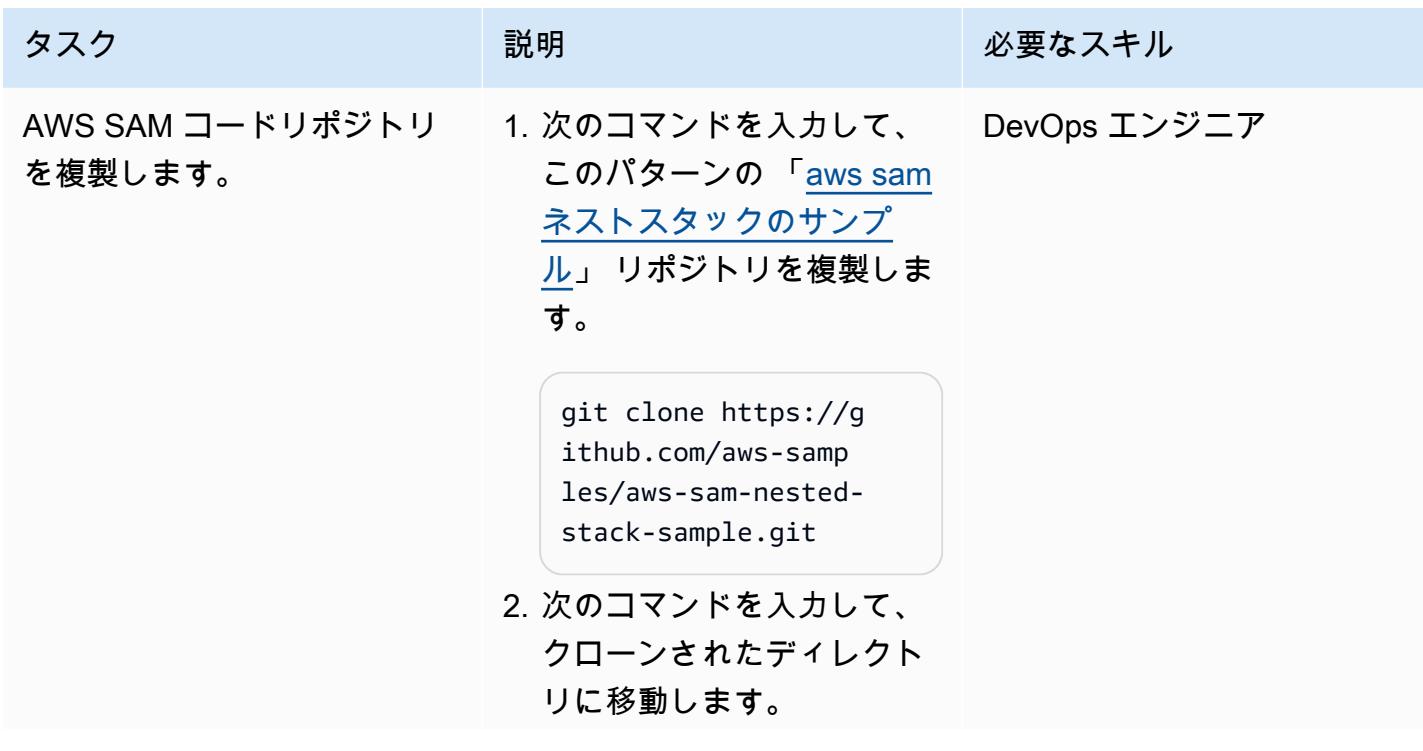

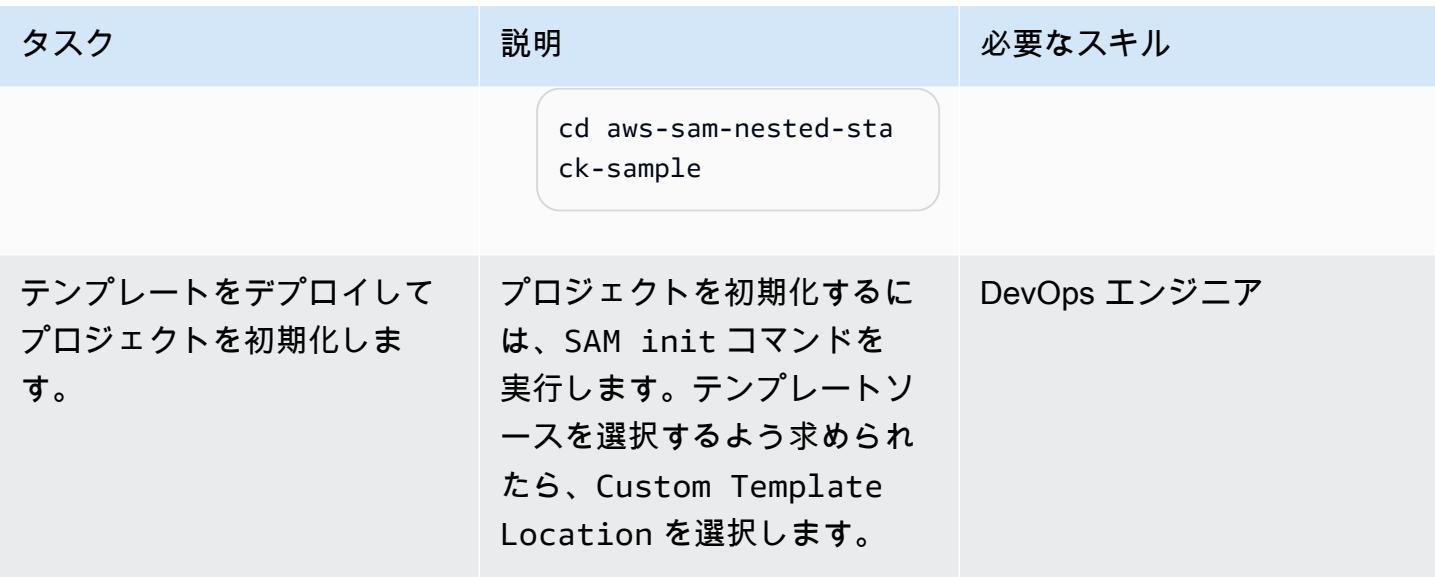

SAM テンプレートコードをコンパイルしてビルドする。

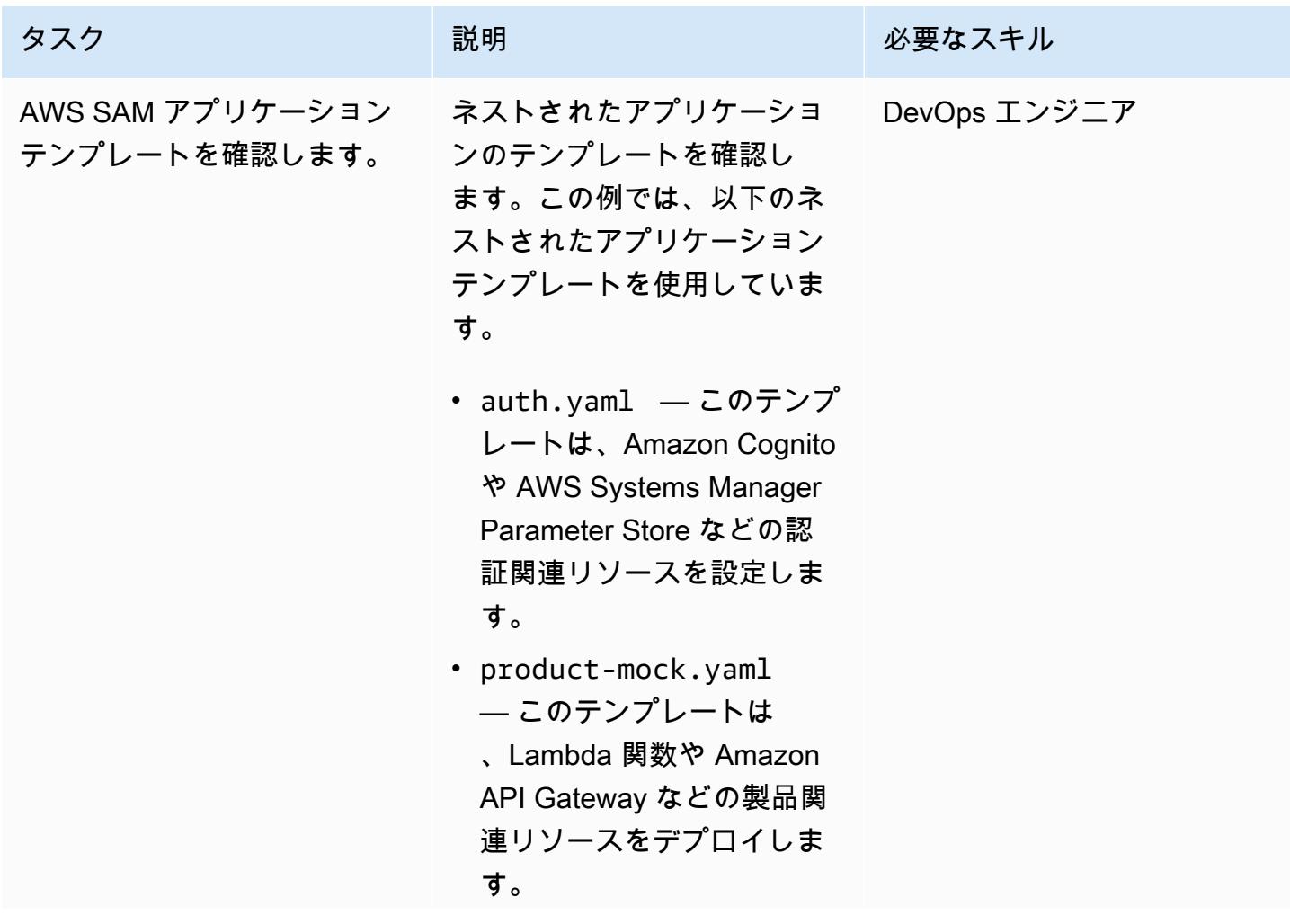

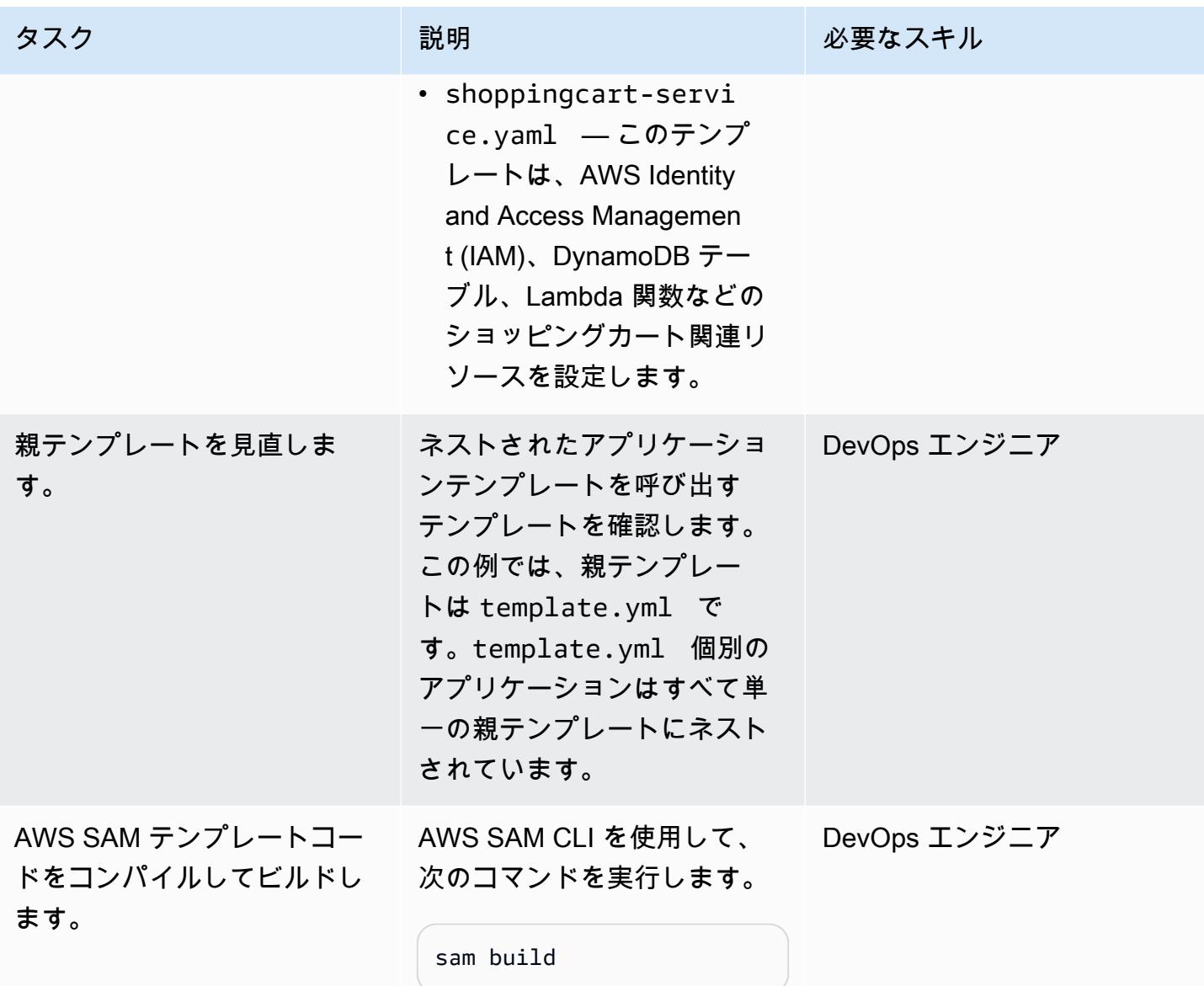

AWS SAM テンプレートをデプロイする

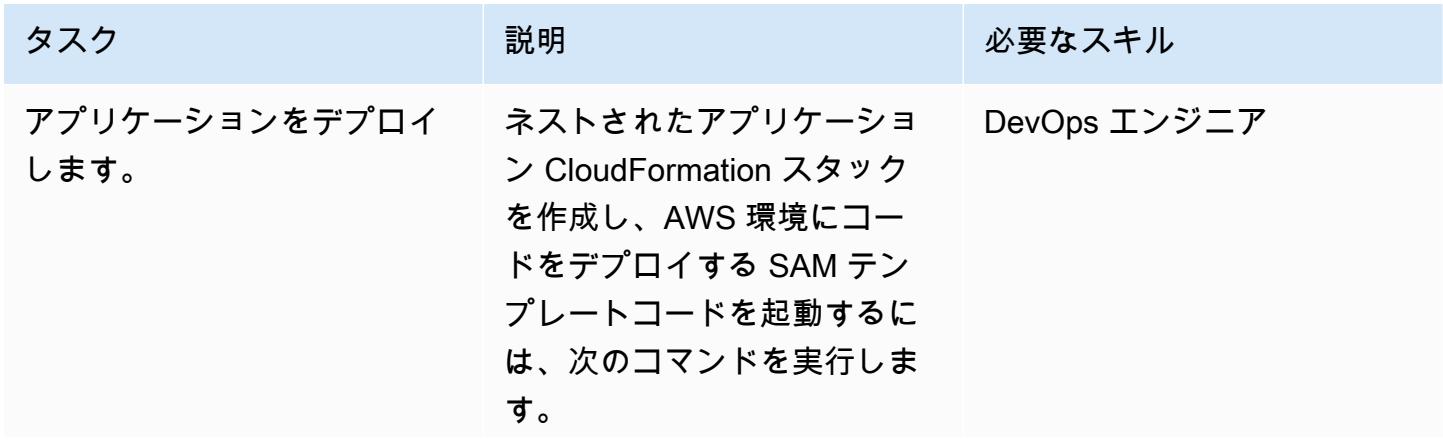

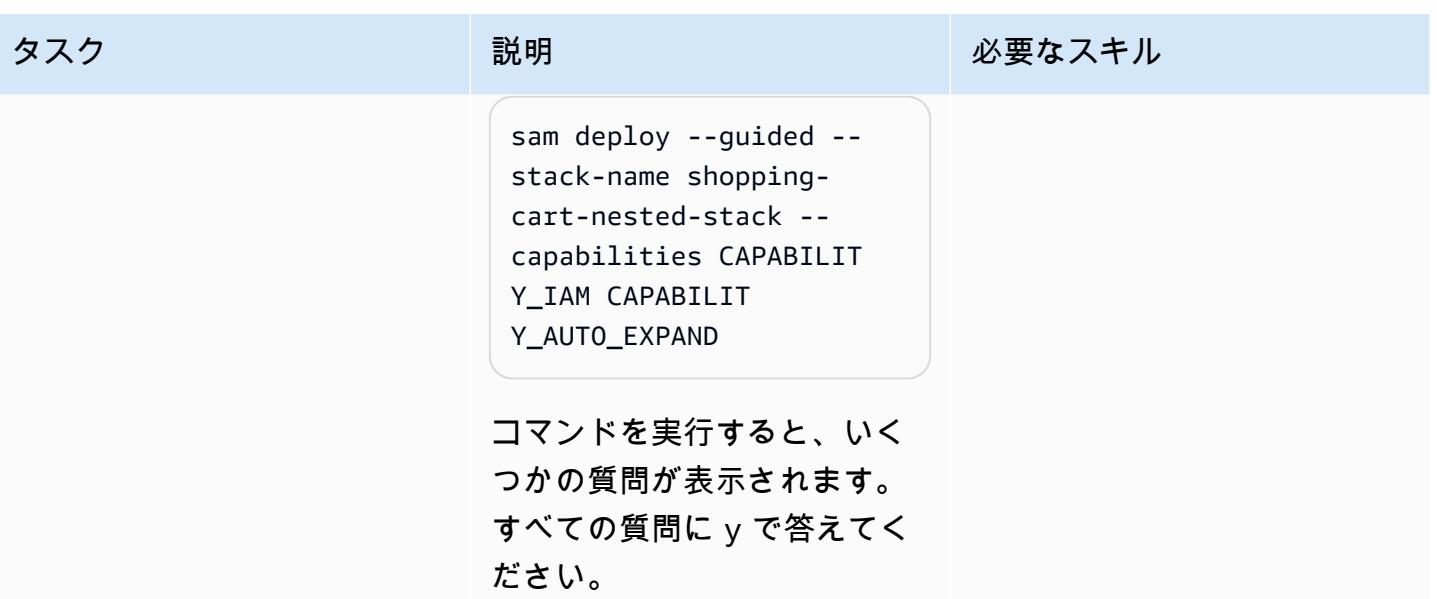

デプロイメントを確認する

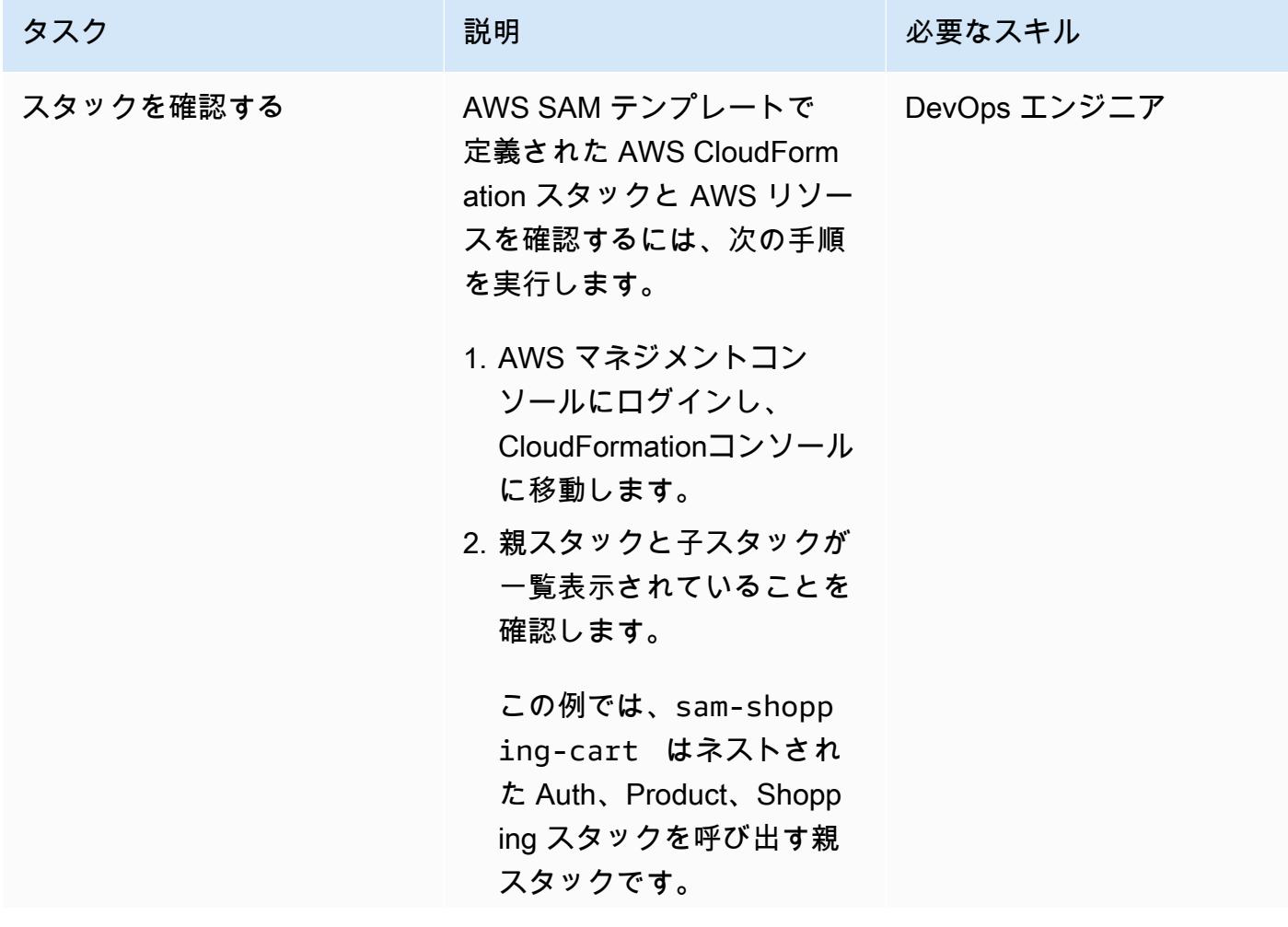

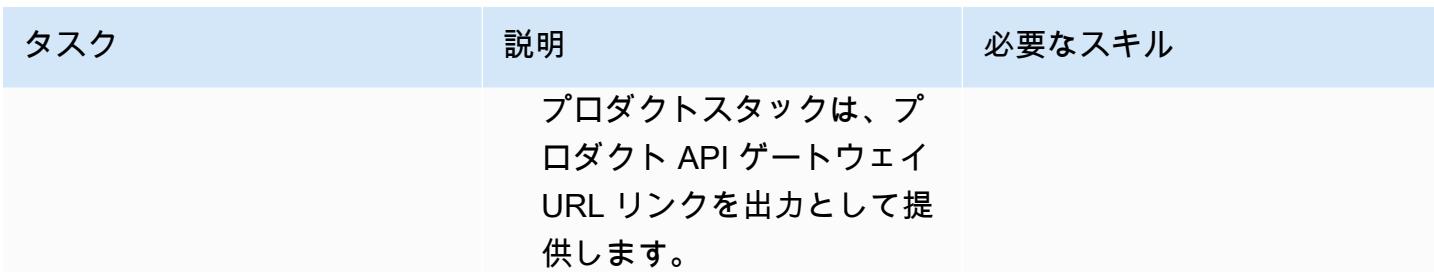

### 関連リソース

リファレンス

- 「[AWS サーバーレスアプリケーションモデル \(AWS SAM\)」](https://aws.amazon.com/serverless/sam/#:~:text=The%20AWS%20Serverless%20Application%20Model,and%20model%20it%20using%20YAML.)
- [の AWS SAM GitHub](https://github.com/aws/serverless-application-model)
- 「[サーバーレスショッピングカートマイクロサービス](https://github.com/aws-samples/aws-serverless-shopping-cart)」 (AWS サンプルアプリケーション)

#### チュートリアルと動画

- 「[サーバーレスアプリケーションの構築](https://youtu.be/Hv3YrP8G4ag)」
- 「[AWS オンラインテックトーク:AWS SAM によるサーバーレスアプリケーションの構築とデプロ](https://youtu.be/1NU7vyJw9LU) [イ](https://youtu.be/1NU7vyJw9LU)」

### 追加情報

コードがすべて揃うと、この例は次のようなディレクトリ構造になります。

- 「[sam\\_stacks」](https://docs.aws.amazon.com/lambda/latest/dg/chapter-layers.html) このフォルダーには shared.py レイヤーが含まれています。レイヤーは、ラ イブラリ、カスタムランタイム、その他の依存関係などを含むファイルアーカイブです。レイヤー を使用することで、関数のライブラリを使用することができます。デプロイパッケージに含める必 要はありません。
- product-mock-service このフォルダには、製品関連の Lambda 関数とファイルがすべて含まれて います。
- shopping-cart-service このフォルダには、ショッピング関連の Lambda 関数とファイルがすべて 含まれています。

# AWS Lambda トークン自動販売機を使用して Amazon S3 の SaaS テナント分離を実装する

タビー・ウォード(AWS)、スラバン・ペリヤタンビ(AWS)、トーマス・デイビス(AWS)に よって作成された

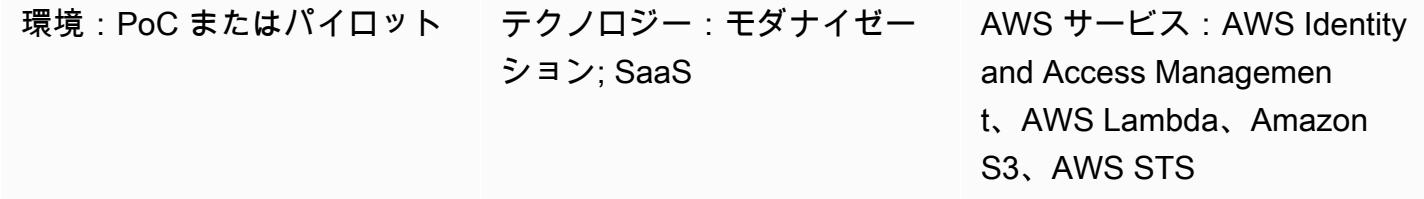

#### [概要]

マルチテナントSaaSアプリケーションは、テナントの分離が維持されるようにシステムを実装す る必要があります。テナントデータを同じ Amazon Web Services (AWS) リソースに保存する場合 (複数のテナントが同じ Amazon Simple Storage Service (Amazon S3) バケットにデータを保存す る場合など)、テナント間のアクセスが発生しないようにする必要があります。トークン自動販売機 (TVM) は、テナントデータを分離する 1 つの方法です。これらのマシンは、トークンの生成方法の 複雑さを抽象化しながら、トークンを取得するメカニズムを提供します。開発者は、TVM がどのよ うにトークンを生成するかについての詳細な知識がなくても使用できます。

このパターンは、AWS Lambda を使用して TVM を実装しています。TVM は、S3 バケット内の 1 つの SaaS テナントのデータへのアクセスを制限する一時的なセキュリティトークンサービス (STS) 認証情報で構成されるトークンを生成します。

TVM とこのパターンで提供されるコードは通常、JSON ウェブトークン (JWT) から派生したク レームに使用され、AWS リソースのリクエストをテナントスコープAWS Identity および Access Management (IAM) ポリシーに関連付けます。このパターンのコードを基礎として使用して、JWT トークンで提供されるクレームに基づいてスコープ付きの一時的な STS 認証情報を生成する SaaS アプリケーションを実装できます。

#### 前提条件と制限

#### 前提条件

• アクティブな AWS アカウント。
• AWS コマンドラインインターフェイス (AWS CLI) 「[バージョン 1.19.0 以降」](https://docs.aws.amazon.com/cli/latest/userguide/install-cliv1.html) は、macOS、Linux、または Windows にインストールおよび設定されています。または、AWS CLI 「[バージョン 2.1 以降](https://docs.aws.amazon.com/cli/latest/userguide/install-cliv2.html)」を使用することもできます。

#### 制約事項

- このコードは Java で実行され、現在他のプログラミング言語はサポートされていません。
- サンプルアプリケーションには、AWS クロスリージョンサポートやディザスタリカバリ (DR) サ ポートは含まれていません。
- このパターンは、SaaS アプリケーション用の Lambda TVM がスコープ付きのテナントアクセス を提供する方法を示しています。実稼働環境での使用は想定されていません。

## アーキテクチャ

ターゲットテクノロジースタック

- **FAWS Lambda**
- Amazon S3
- IAM
- AWS Security Token Service (AWS STS)

ターゲットアーキテクチャ

## ツール

AWS サービス

- 「[AWS コマンドラインインターフェイス \(AWS CLI\)](https://docs.aws.amazon.com/cli/latest/userguide/cli-chap-welcome.html)」は、オープンソースのツールであり、コマ ンドラインシェルのコマンドを使用して AWS サービスとやり取りすることができます。
- 「[AWS Identity and Access Management \(IAM\)」](https://docs.aws.amazon.com/IAM/latest/UserGuide/introduction.html)は、AWS リソースへのアクセスを安全に管理 し、誰が認証され、使用する権限があるかを制御するのに役立ちます。
- [AWS Lambda](https://docs.aws.amazon.com/lambda/latest/dg/welcome.html) は、サーバーのプロビジョニングや管理を行うことなくコードを実行できるコン ピューティングサービスです。必要に応じてコードを実行し、自動的にスケーリングするため、課 金は実際に使用したコンピューティング時間に対してのみ発生します。
- 「[AWS Security Token Service \(AWS STS\)](https://docs.aws.amazon.com/STS/latest/APIReference/welcome.html)」を使用すると、ユーザー用の、権限が制限された一 時的な認証情報をリクエストできます。
- [Amazon Simple Storage Service \(Amazon S3\)](https://docs.aws.amazon.com/AmazonS3/latest/userguide/Welcome.html) は、任意の量のデータを保存、保護、取得する上で 役立つクラウドベースのオブジェクトストレージサービスです。

### コード

このパターンのソースコードは添付ファイルとして提供され、以下のファイルが含まれています。

- s3UploadSample.jarは、JSON ドキュメントを S3 バケットにアップロードする Lambda 関数 のソースコードを提供します。
- tvm-layer.zipには、Lambda 関数が S3 バケットにアクセスして JSON ドキュメントをアップ ロードするためのトークン (STS 一時認証情報) を提供する再利用可能な Java ライブラリが用意 されています。
- token-vending-machine-sample-app.zipは、これらのアーティファクトの作成に使用され るソースコードとコンパイル手順を提供します。

これらのファイルを使用するには、次のセクションの指示に従います。

# エピック

### 可変値の決定

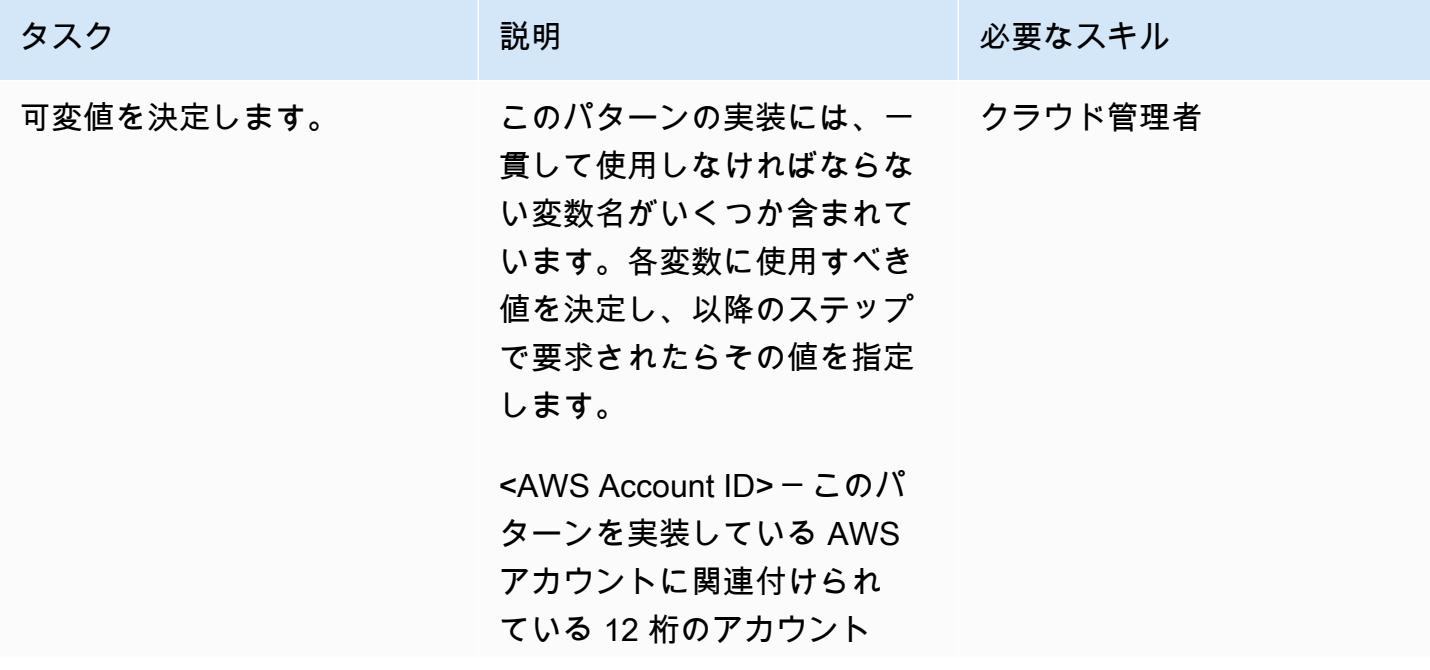

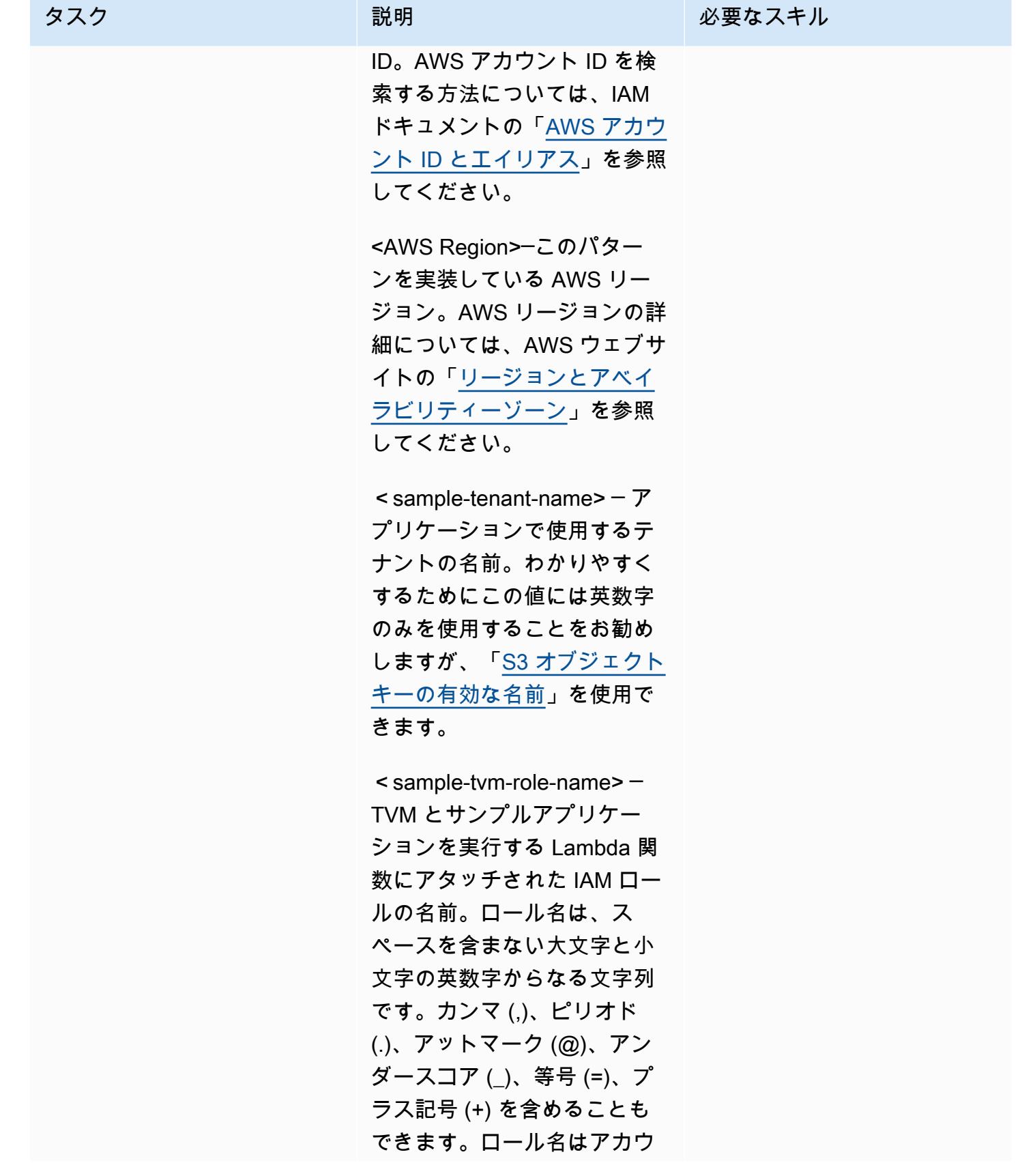

タスク ぶっちょう 説明 かいしょう ぶんこう 必要なスキル

ント内で一意である必要があ ります。

 $\leq$  sample-app-role-name $\geq$   $-$ スコープ付きの一時的な STS 認証情報を生成するときに Lambda 関数が引き受ける IAM ロールの名前。ロール 名は、スペースを含まない大 文字と小文字の英数字からな る文字列です。カンマ (,)、 ピリオド (.)、アットマーク (@)、アンダースコア (\_)、等 号 (=)、プラス記号 (+) を含め ることもできます。ロール名 はアカウント内で一意である 必要があります。

<sample-app-function-name> ─ Lambda 関数の名前。これ は最大長が 64 文字の文字列で す。

<sample-app-bucket-name> ─ 特定のテナントを対象とす るアクセス許可でアクセスす る必要がある S3 バケットの 名前。S3 バケット名\*

- 3~63 文字の長さにする。
- 小文字、数字、ピリオド (.)、ハイフン (-) のみで構 成されるようにしてくださ い。

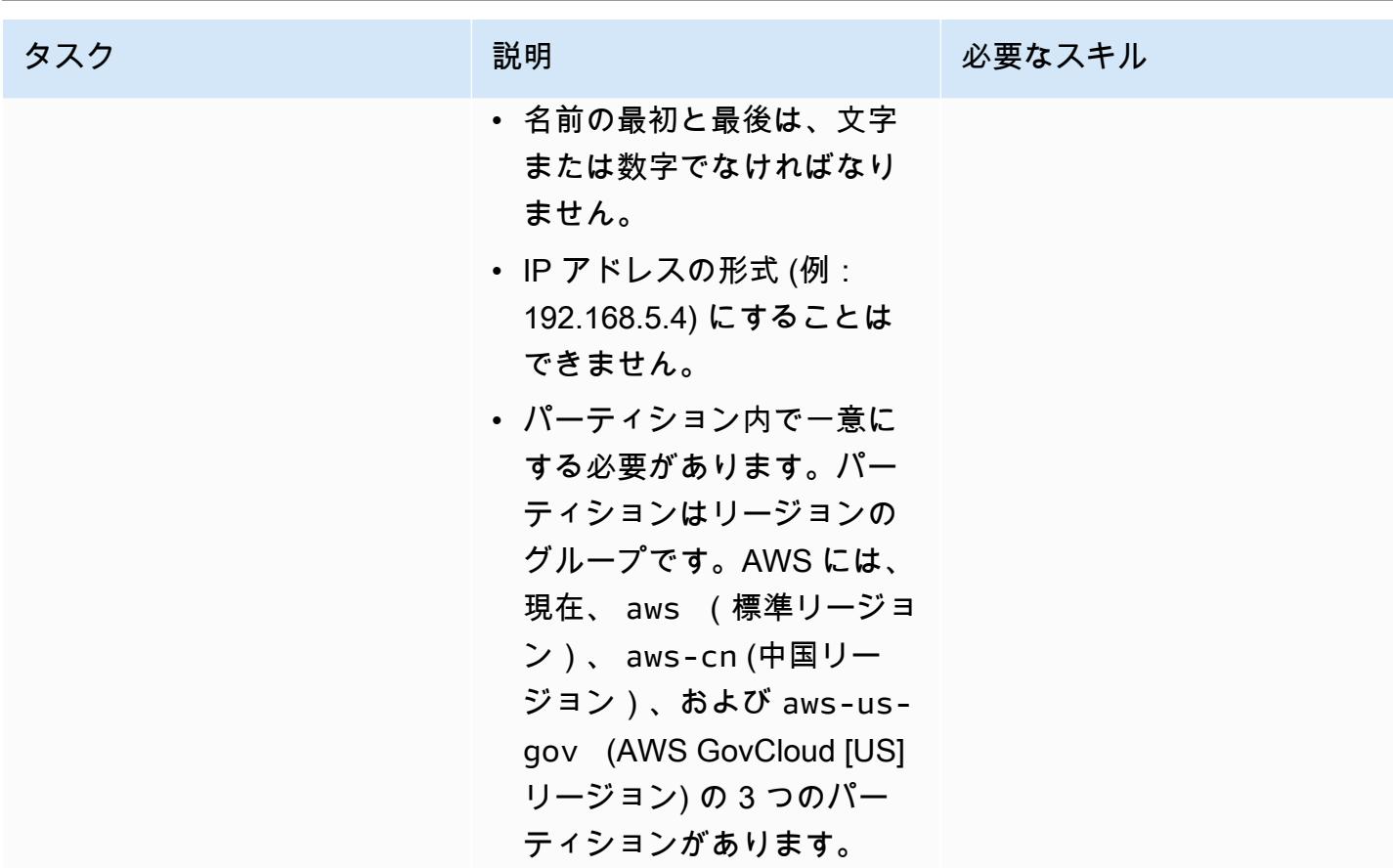

S3 バケットを作成する

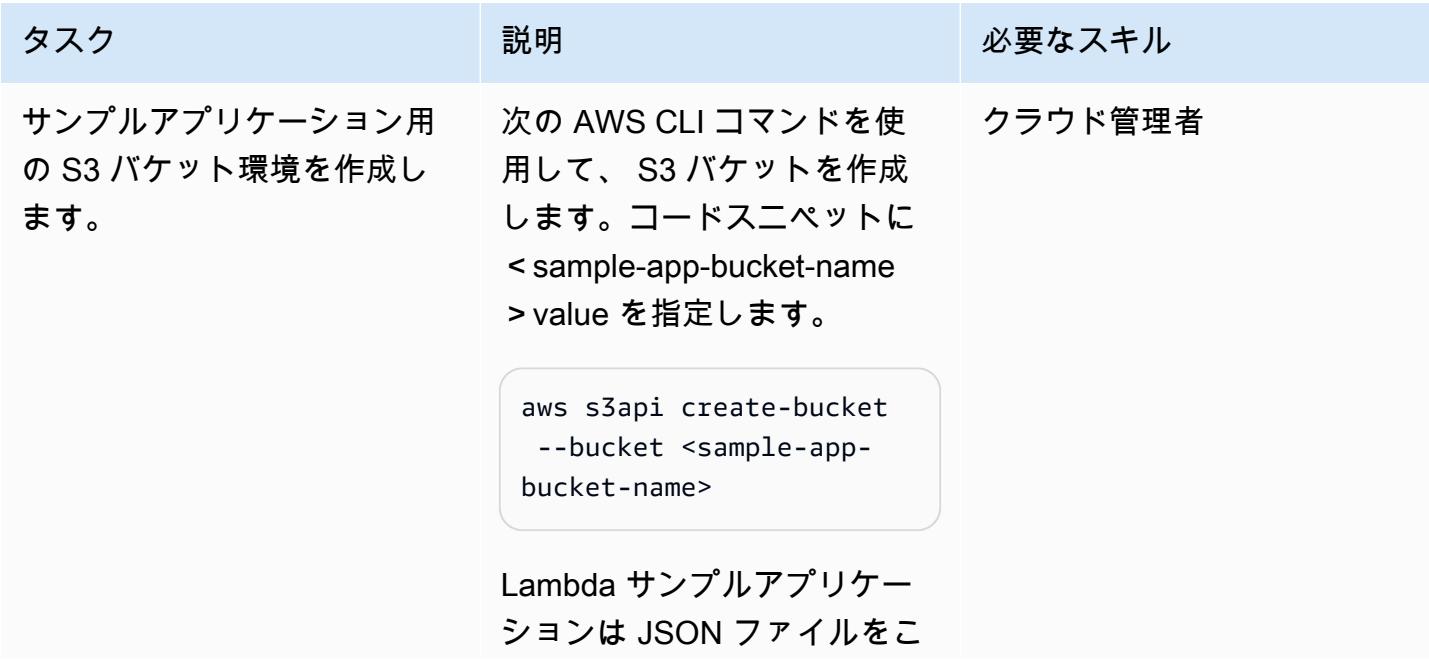

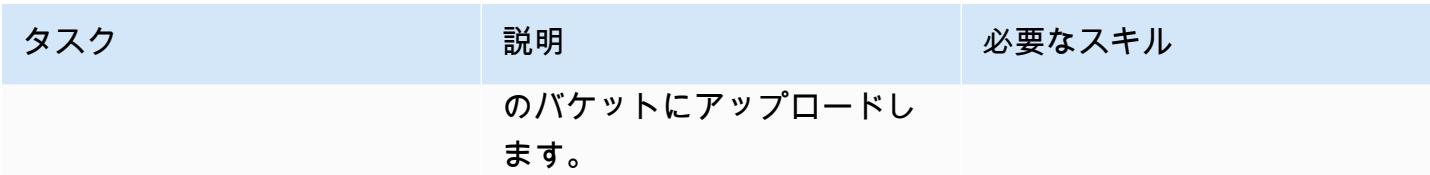

# IAM TVM ロールとポリシーを作成する

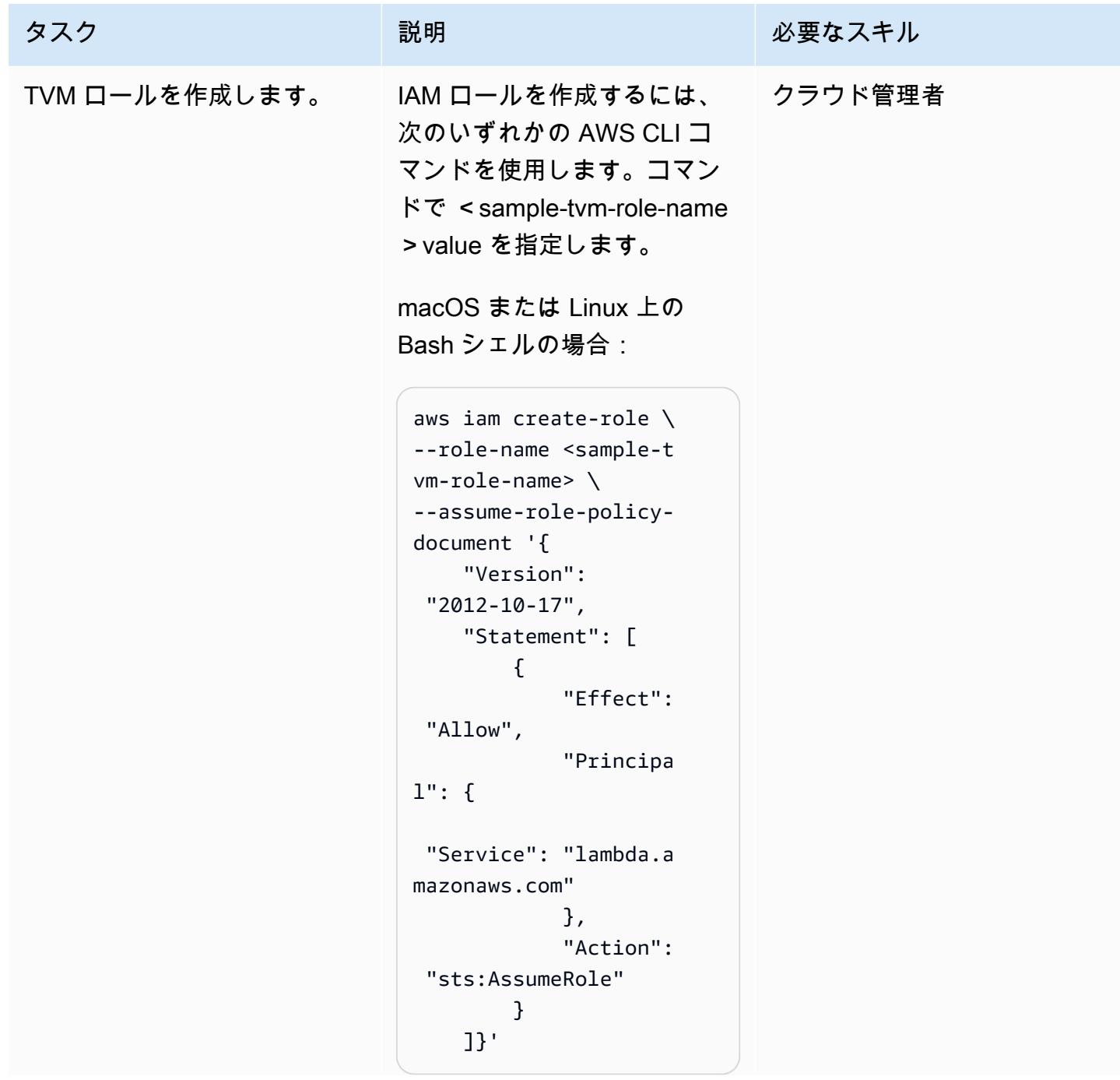

タスク ぶんしゃ 説明 かんじょう かんこうしゅう 必要なスキル

Windows コマンドラインの場 合:

```
aws iam create-role ^
--role-name <sample-t 
vm-role-name> ^
--assume-role-policy-
document "{\"Versi 
on\": \"2012-10 
-17\", \"Statement
\": [{\"Effect\": 
 \"Allow\", \"Princip 
al\": {\"Service\": 
 \"lambda.amazonaws 
.com\"}, \"Action\": 
 \"sts:AssumeRole\" 
}]}"
```
Lambda サンプルアプリケー ションは、アプリケーション が呼び出されるとこのロール を引き受けます。スコープポ リシーを使用してアプリケー ションロールを引き受けるこ とができるため、S3 バケット にアクセスするための幅広い アクセス権限がコードに付与 されます。

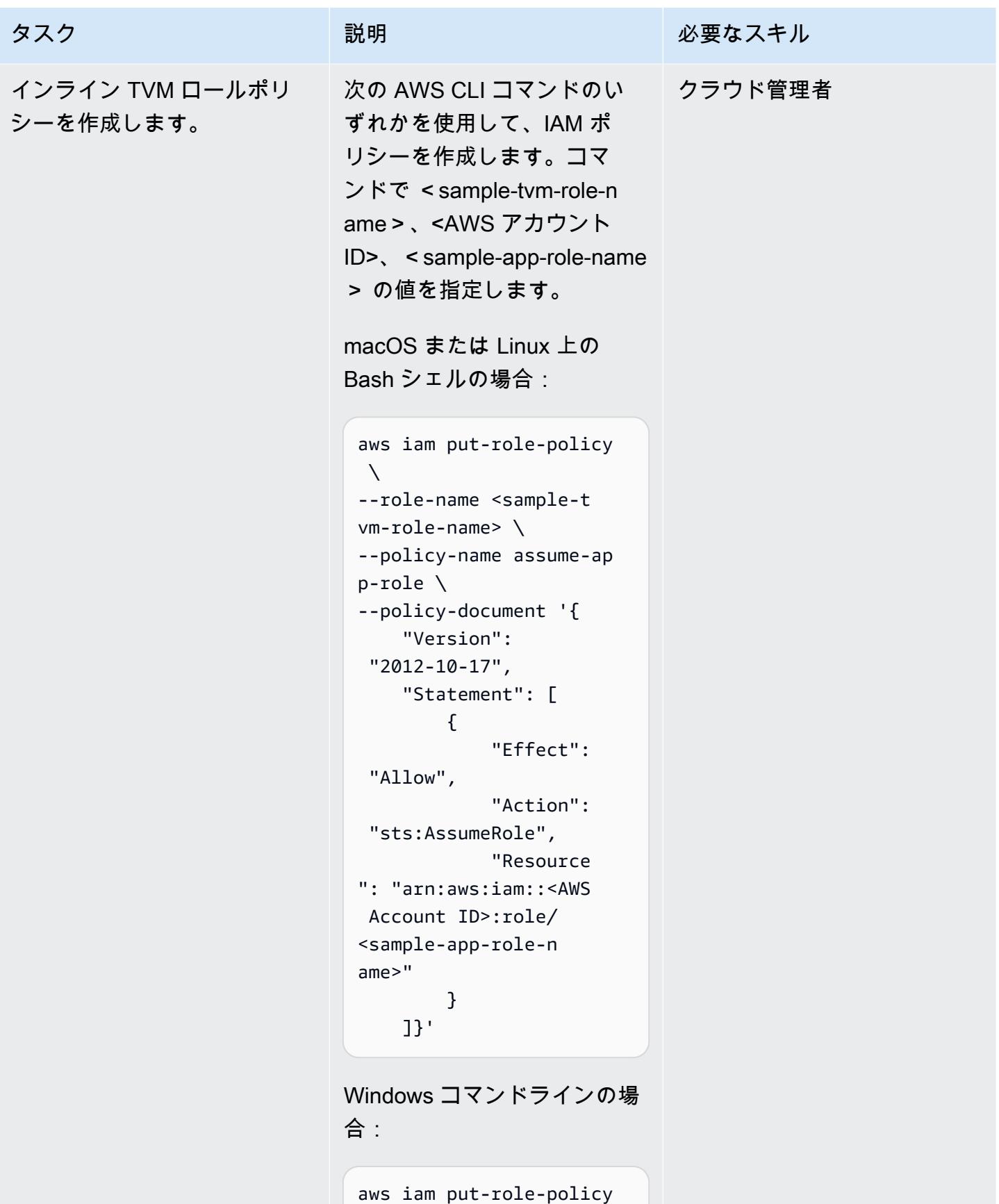

```
\boldsymbol{\wedge}
```

```
--role-name <sample-t 
vm-role-name> ^
--policy-name assume-ap 
p-role ^
--policy-documen 
t "{\"Version\": 
 \"2012-10-17\", 
 \"Statement\": 
 [{\"Effect\": \"Allow
\", \"Action\": 
 \"sts:AssumeRole
\", \"Resource\": 
 \"arn:aws:iam::<AW 
S Account ID>:role/ 
<sample-app-role-n 
ame>\"}]}"
```
このポリシーは、 マネージド のロール にアタッチされます 。これにより、S3 バケット にアクセスするための幅広い 権限を持つアプリケーション ロールを引き受けることがで きるようコードに付与されま す。

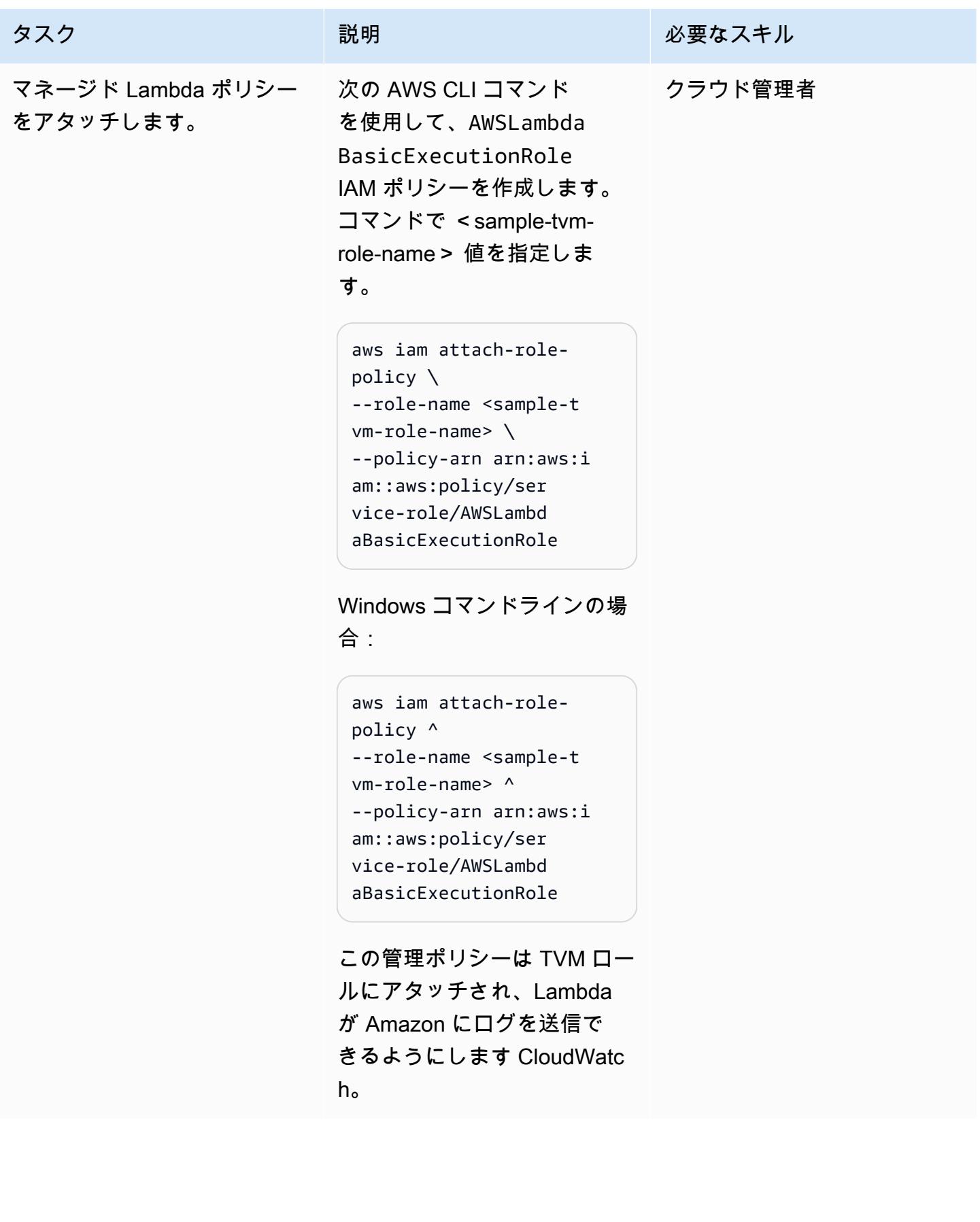

# IAM アプリケーションロールとポリシーを作成する。

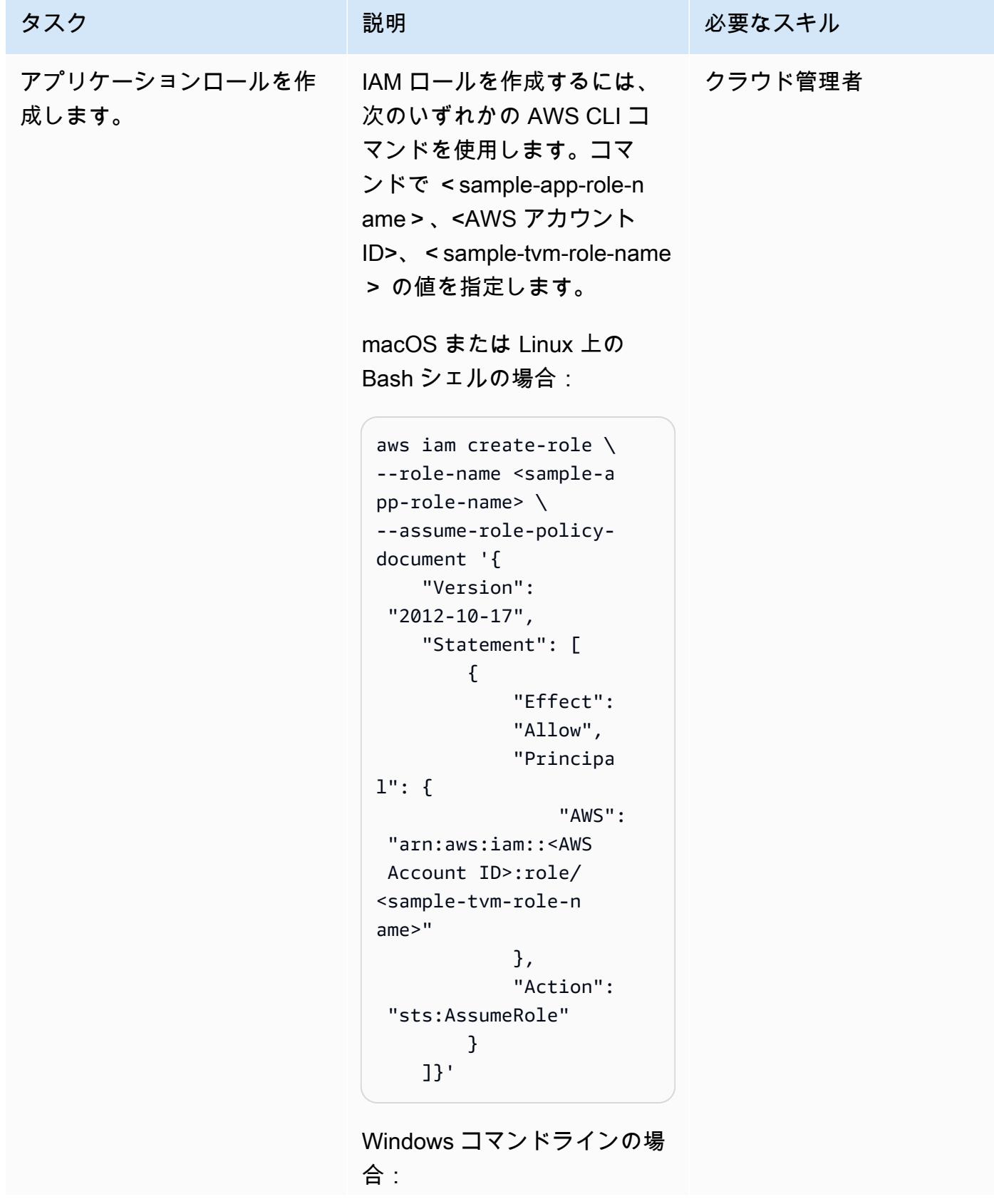

タスク ぶっちょう 説明 かいしょう ぶんこう 必要なスキル

```
aws iam create-role ^
--role-name <sample-a 
pp-role-name> ^
--assume-role-policy-
document "{\"Version
\": \"2012-10-17\", 
 \"Statement\": 
 [{\"Effect\": \"Allow
\",\"Principal\": 
 {\"AWS\": \"arn:aws 
:iam::<AWS Account 
 ID>:role/<sample-tvm-
role-name>\"},\"Action
\": \"sts:AssumeRole\" 
}]}"
```
Lambda サンプルアプリケー ションは、S3 バケットへの テナントベースのアクセスを 取得するためのスコープポリ シーを使用してこのロールを 引き受けます。

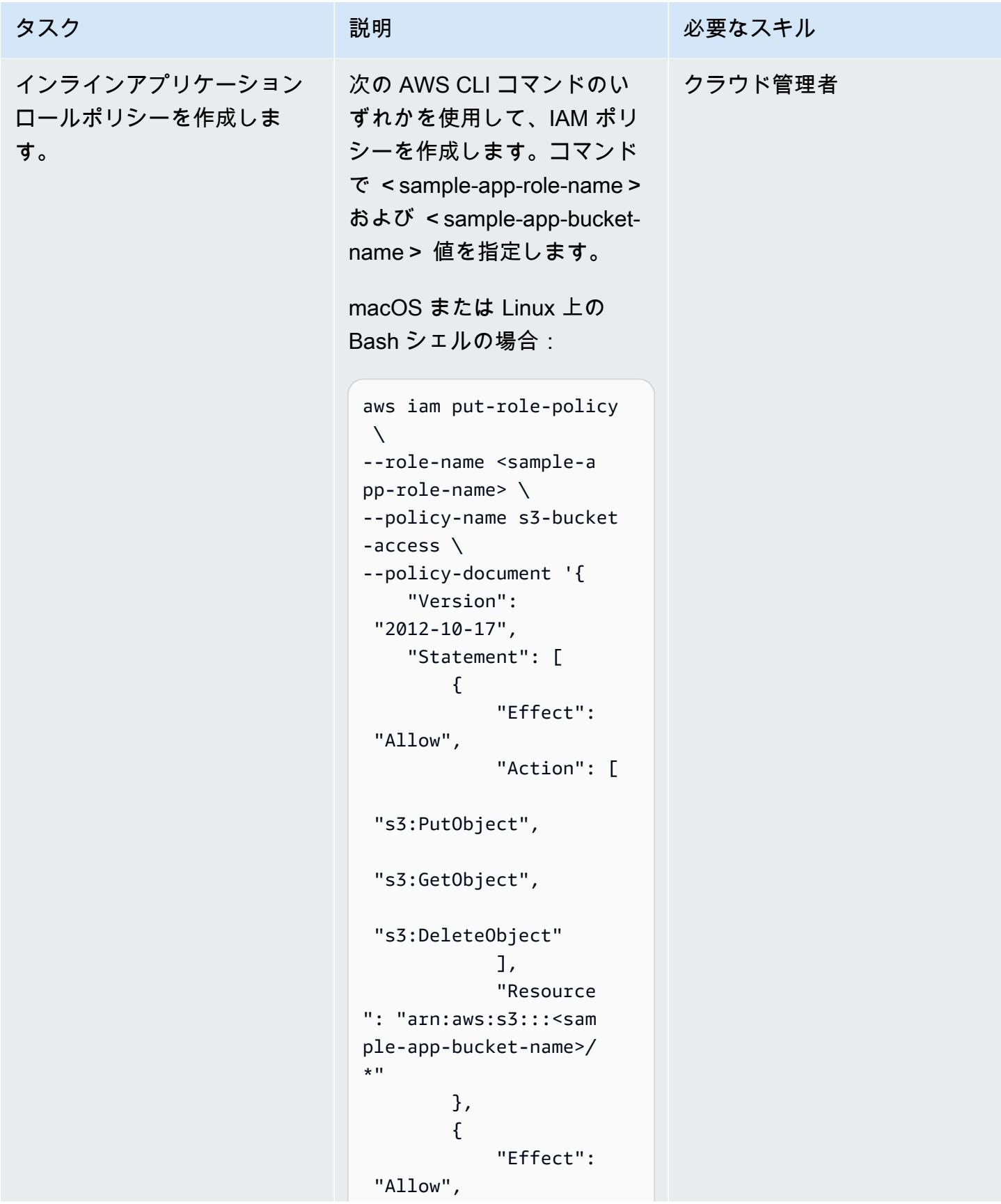

タスク ぶっちょう 説明 かいしょう ぶんこう 必要なスキル

```
 "Action": 
  ["s3:ListBucket"], 
               "Resource 
": "arn:aws:s3:::<sam 
ple-app-bucket-name>" 
          } 
     ]}'
```
Windows コマンドラインの場 合:

```
aws iam put-role-policy 
\boldsymbol{\wedge}--role-name <sample-a 
pp-role-name> ^
--policy-name s3-bucket 
-access ^
--policy-documen 
t "{\"Version\": 
 \"2012-10-17\", 
 \"Statement\": 
  [{\"Effect\": \"Allow
\", \"Action\": 
 [\"s3:PutObject\", 
 \"s3:GetObject\", 
 \"s3:DeleteObject\ 
"], \"Resource\": 
 \"arn:aws:s3:::<sa 
mple-app-bucket-na 
me>/*\"}, {\"Effect\": 
 \"Allow\", \"Action\ 
": [\"s3:ListBucket
\"], \"Resource\": 
 \"arn:aws:s3:::<sa 
mple-app-bucket-name>
\"}]}"
```
このポリシーは、 マネージド のロール にアタッチされます 。S3 バケット内のオブジェ

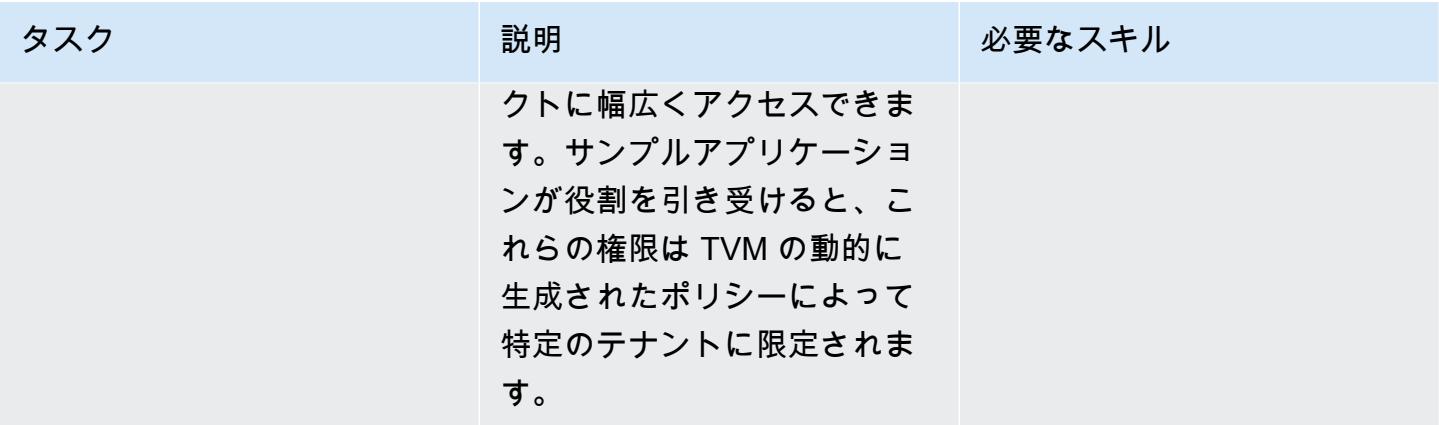

TVM を使用して Lambda サンプルアプリケーションを作成する

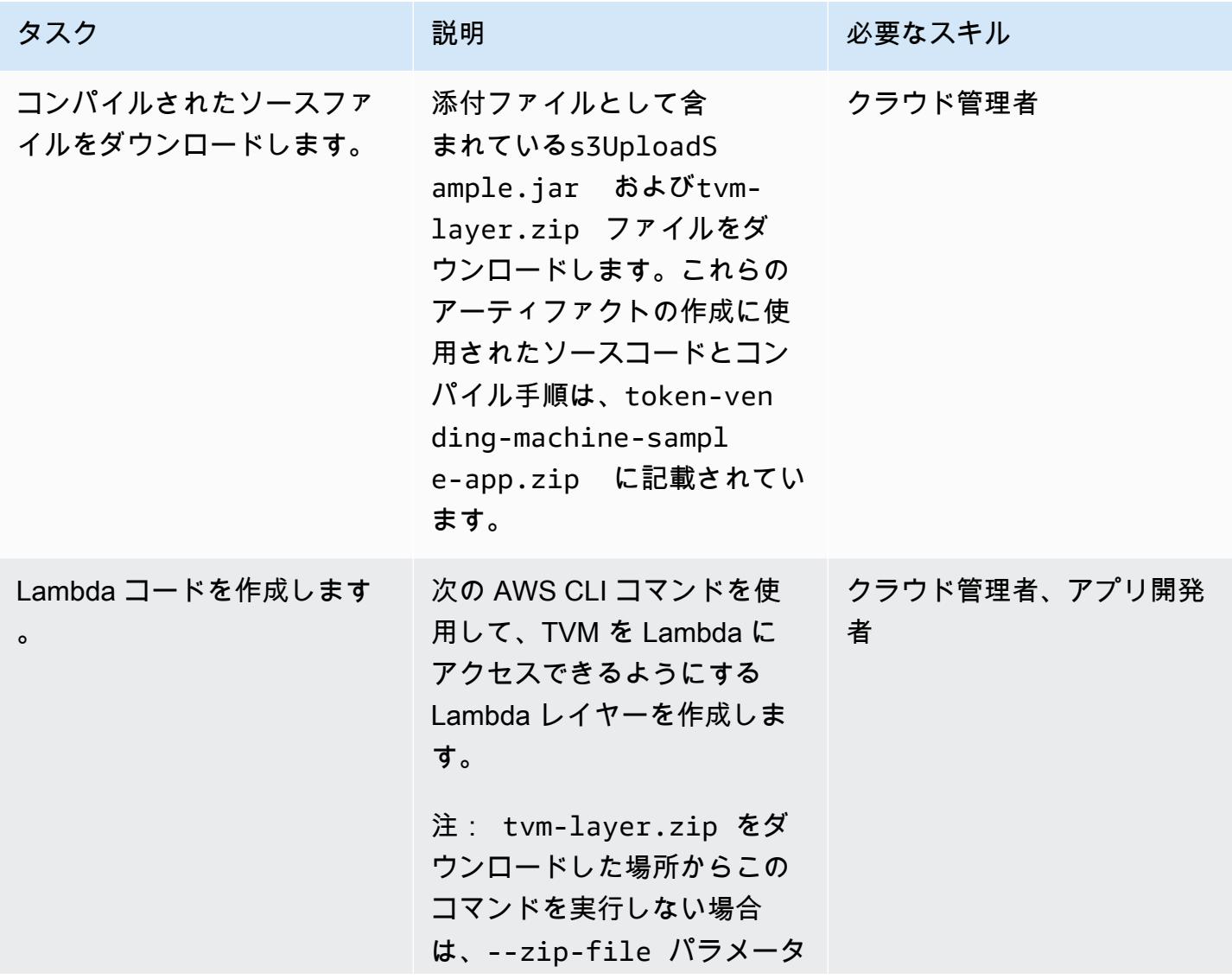

## タスク ぶっちょう 説明 かいしょう ぶんこう 必要なスキル

にtvm-layer.zip への正し いパスを指定してください。

```
aws lambda publish-l 
ayer-version \
--layer-name sample-to 
ken-vending-machine \
--compatible-runtimes 
 java11 \
--zip-file fileb://t 
vm-layer.zip
```
Windows コマンドラインの場 合:

```
aws lambda publish-l 
ayer-version ^
--layer-name sample-to 
ken-vending-machine ^
--compatible-runtimes 
 java11 ^
--zip-file fileb://t 
vm-layer.zip
```
このコマンドは、再利用可 能な TVM ライブラリを含む Lambda レイヤーを作成しま す。

AWS 規範ガイダンス いっこうしょう しょうしょう しょうしゅう しょうしゅう しゅうしゅん いちのみ いちのみ パターン パターン

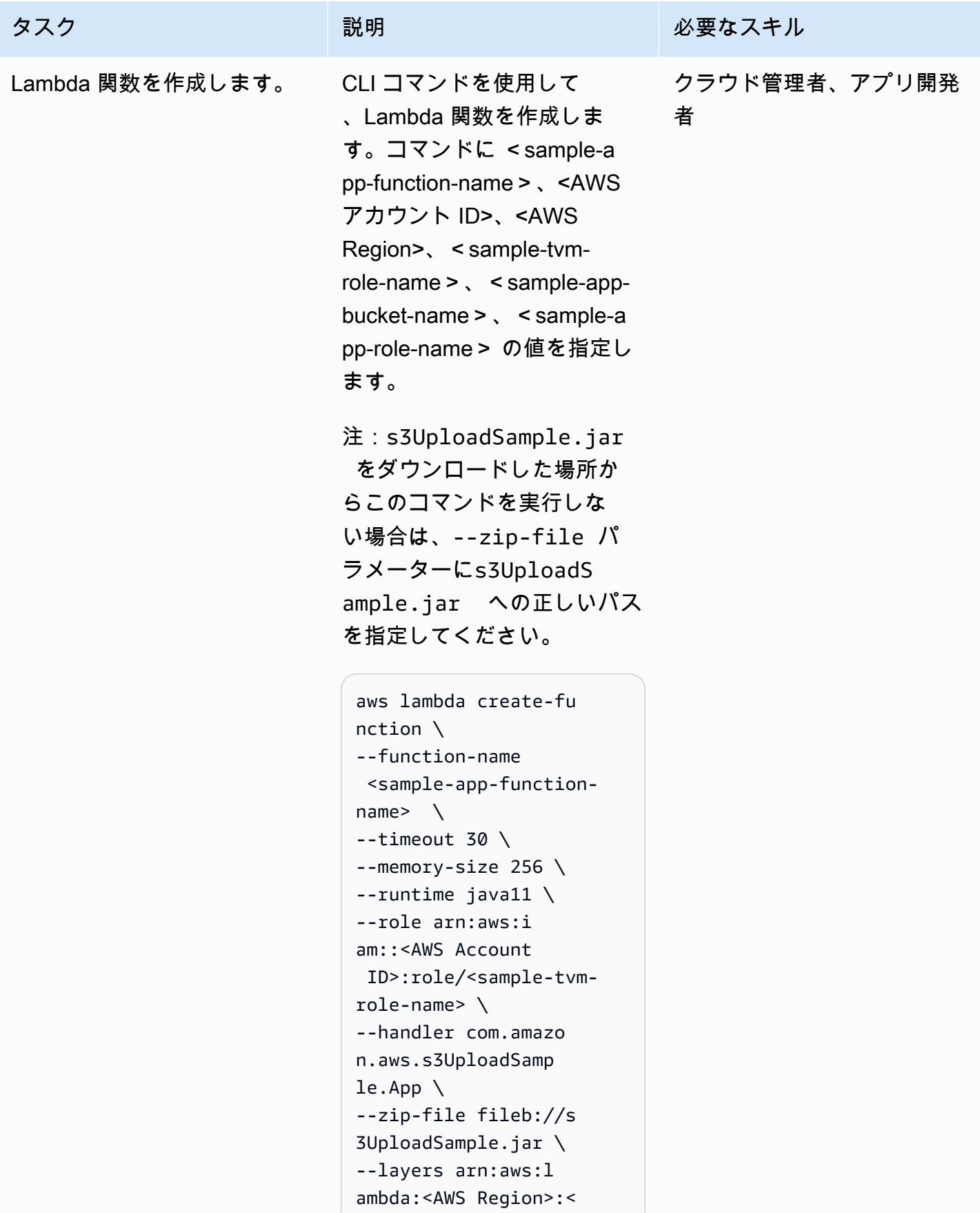

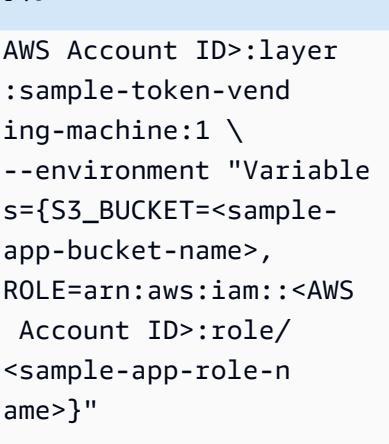

コマンドラインウィンドウ

```
aws lambda create-fu 
nction ^
--function-name 
 <sample-app-function-
name> ^
--timeout 30 ^
--memory-size 256 ^
--runtime java11 ^
--role arn:aws:i 
am::<AWS Account 
 ID>:role/<sample-tvm-
role-name> ^
--handler com.amazo 
n.aws.s3UploadSamp 
le.App ^
--zip-file fileb://s 
3UploadSample.jar ^
--layers arn:aws:l 
ambda:<AWS Region>:< 
AWS Account ID>:layer 
:sample-token-vend 
ing-machine:1 ^
--environment "Variable 
s={S3_BUCKET=<samp 
le-app-bucket-name 
>,ROLE=arn:aws:iam 
::<AWS Account
```
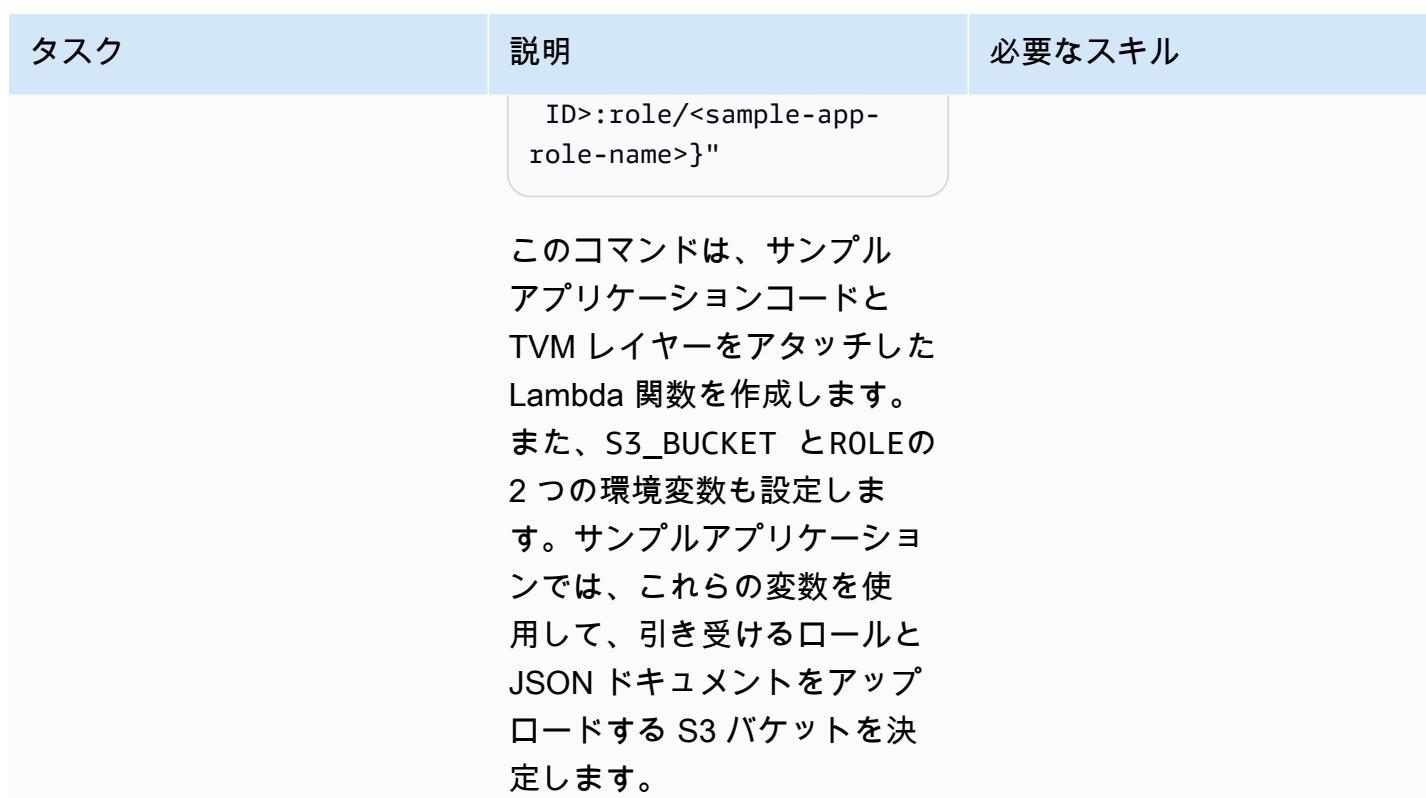

# サンプルアプリケーションをデプロイしてテストする

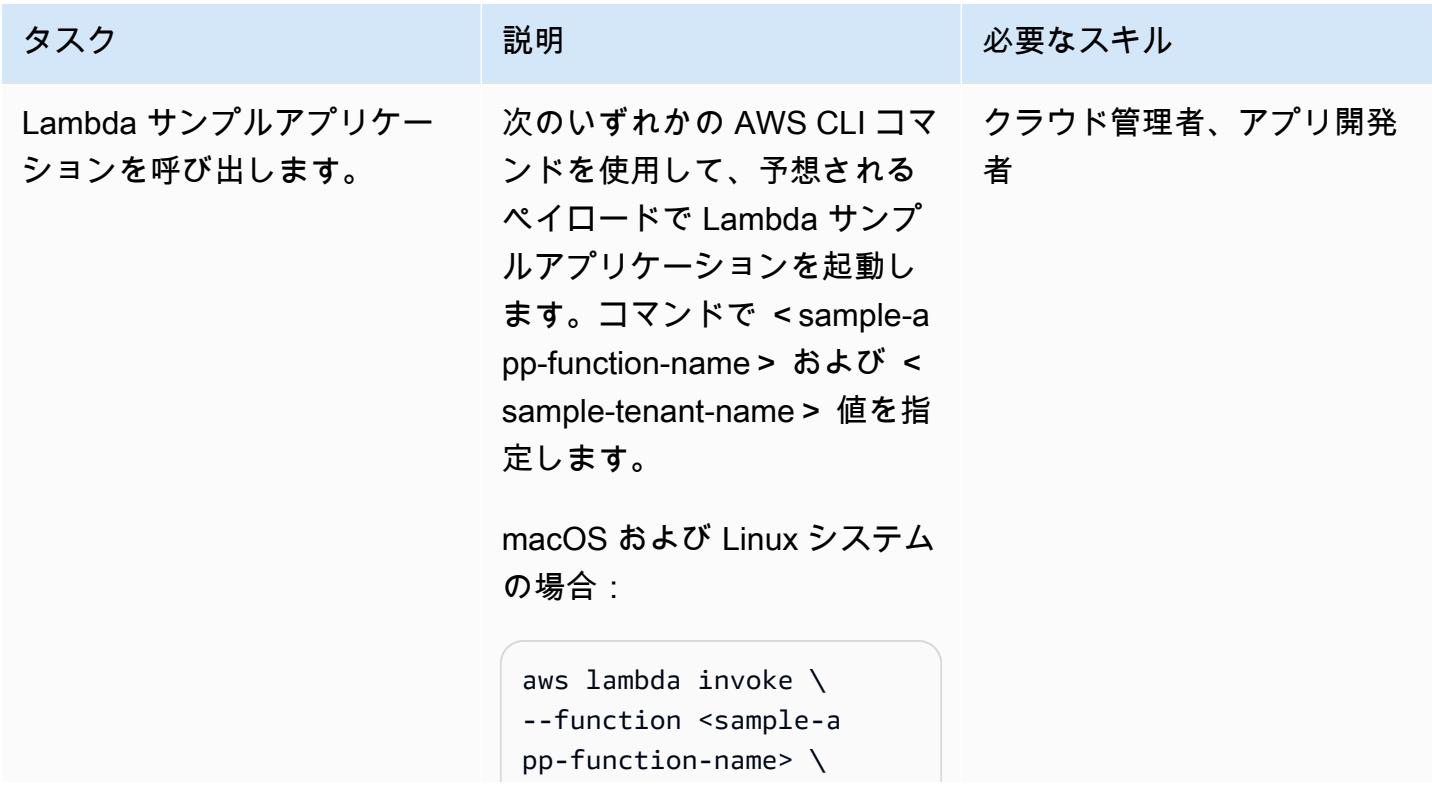

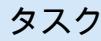

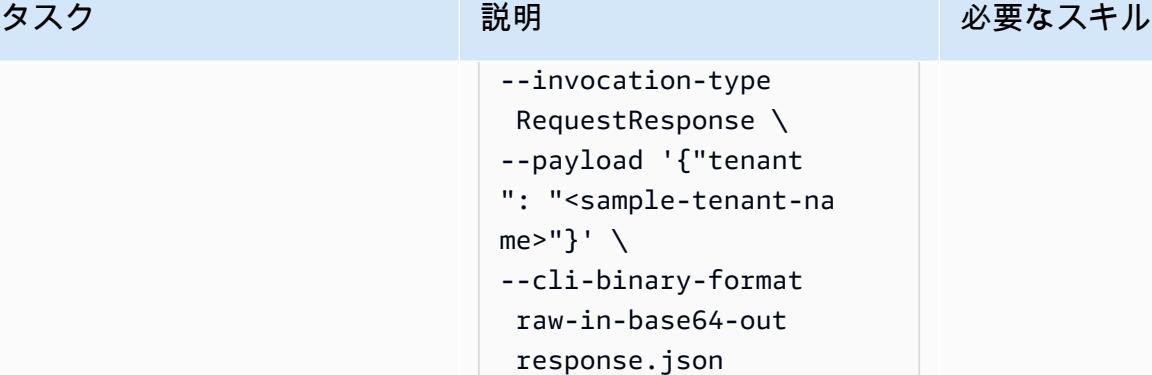

Windows コマンドラインの場 合:

```
aws lambda invoke ^
--function <sample-a 
pp-function-name> ^
--invocation-type 
 RequestResponse ^
--payload "{\"tenant
\": \"<sample-tenant-n 
ame>\"}" ^
--cli-binary-format 
 raw-in-base64-out 
  response.json
```
このコマンドは Lambda 関数を呼び出し、結果 をresponse.json ドキュ メントに返します。多くの UNIX ベースのシステムで は、response.json を/ dev/stdout に変更すると、 別のファイルを作成せずに結 果をシェルに直接出力できま す。

注: この Lambda 関数の後 続の呼び出しで <sample-t enant-name> 値を変更する

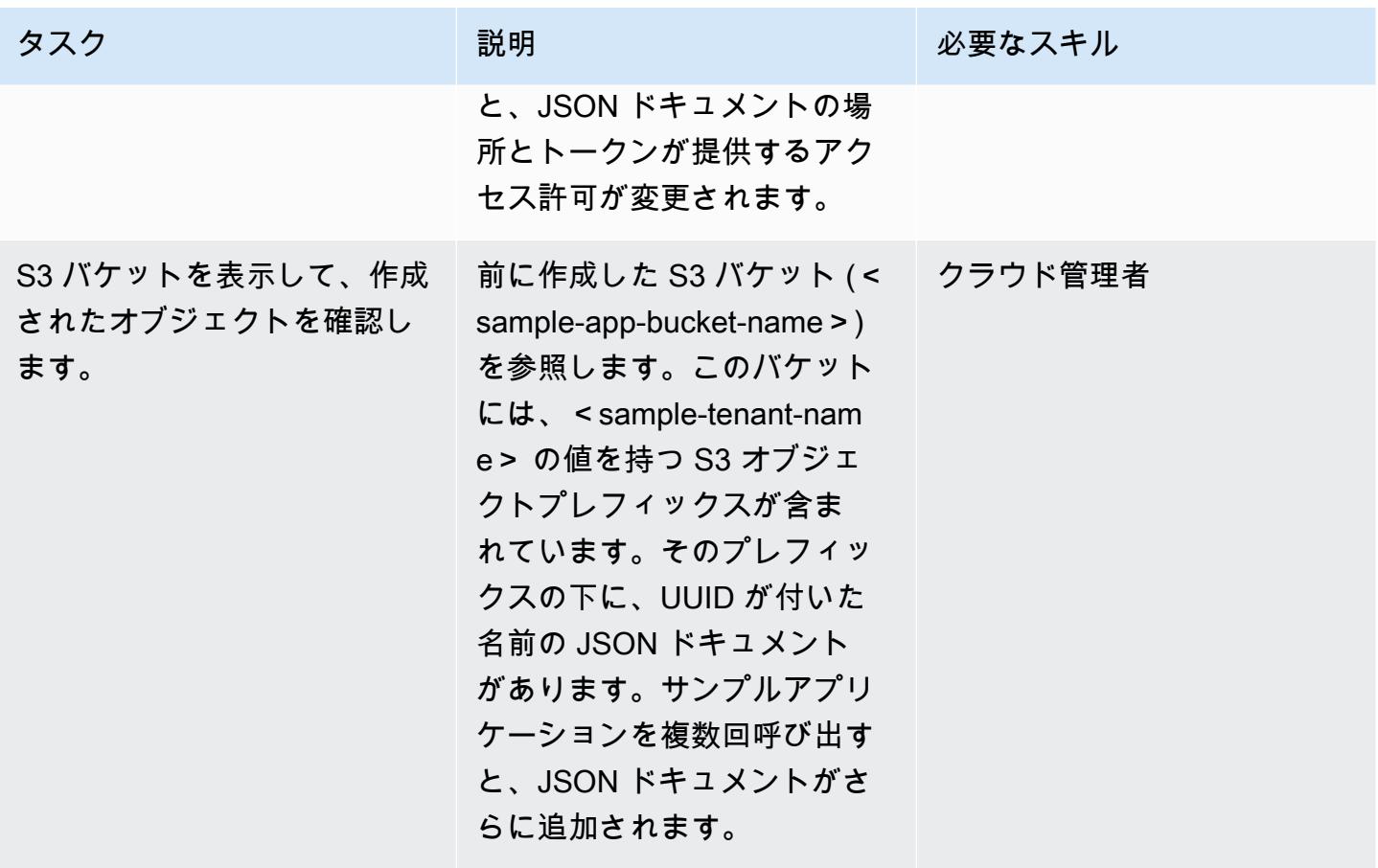

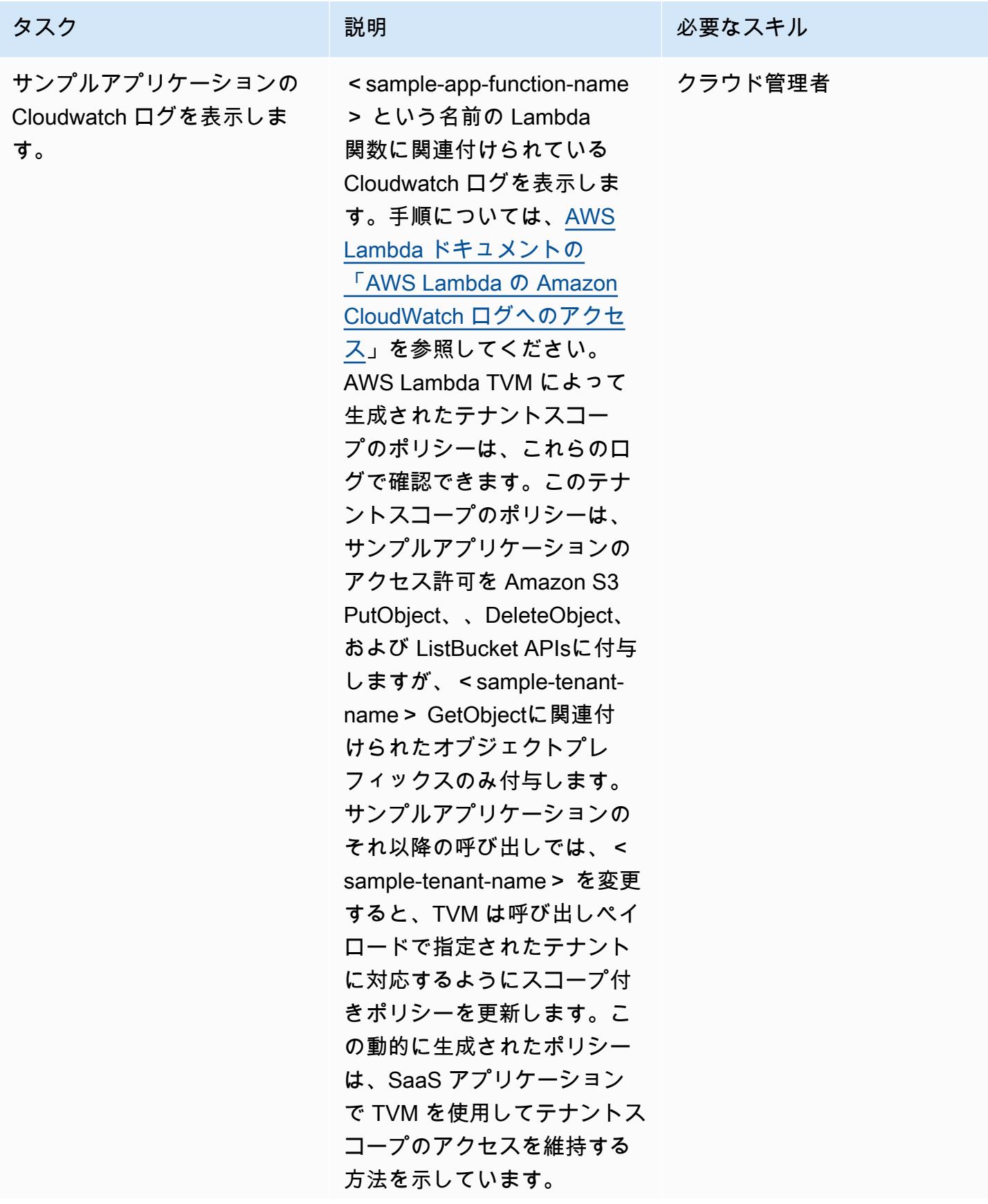

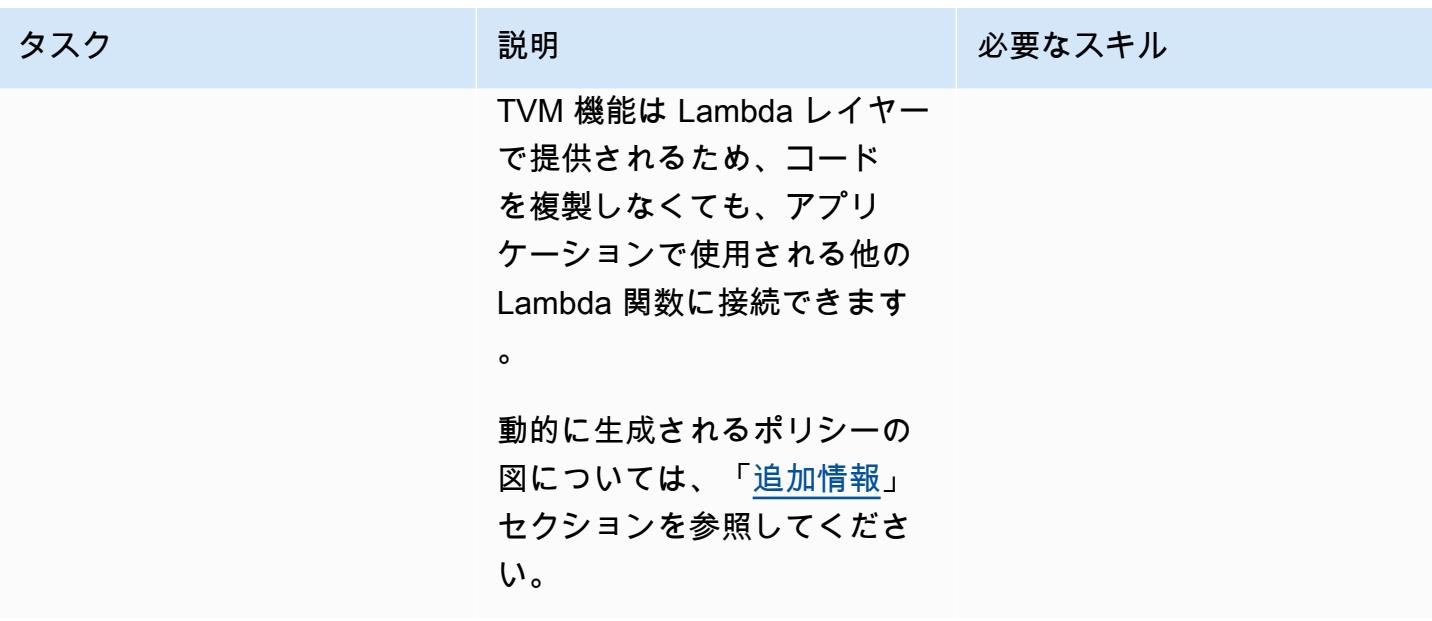

関連リソース

- [動的に生成される IAM ポリシーによるテナントの分離 \(ブログ記事](https://aws.amazon.com/blogs/apn/isolating-saas-tenants-with-dynamically-generated-iam-policies/))
- [SaaS 環境における動的に生成された分離ポリシーの適用](https://aws.amazon.com/blogs/apn/applying-dynamically-generated-isolation-policies-in-saas-environments/) (ブログ記事)
- [AWS SaaS Boost](https://aws.amazon.com/partners/saas-boost/) (SaaS 製品を AWS に移行するのに役立つオープンソースのリファレンス環境)

# <span id="page-4774-0"></span>追加情報

次の Amazon Cloudwatch ログには、このパターンで TVM コードによって生成された動的に生成 されたポリシーが示されています。このスクリーンショットでは、<sample-app-bucket-name> はDOC-EXAMPLE-BUCKET 、<sample-tenant-name> は ですtest-tenant-1。このスコープポリ シーによって返される STS 認証情報は、オブジェクトkey prefix test-tenant-1 に関連付けられ ているオブジェクトを除き、S3 バケット内のオブジェクトに対してアクションを実行できません。

添付ファイル

このドキュメントに関連する追加コンテンツにアクセスするには、次のファイルを解凍してくださ い。「[attachment.zip」](samples/p-attach/97a34c8e-d04e-40b6-acbf-1baa176d22a9/attachments/attachment.zip)

# AWS Step Functions を使用して、サーバーレス Saga パターンを 実装する

タビー・ウォード(AWS)、ローハン・メータ(AWS)、リンピー・テワニ(AWS)によって作成 された

環境:PoC またはパイロット テクノロジー:モダナイゼー ション、サーバーレス、クラ ウドネイティブ ワークロード:オープンソー ス

AWS サービス:Amazon API Gateway、Amazon DynamoDB、AWS Lambda、Amazon SNS、AWS Step Functions

[概要]

マイクロサービスアーキテクチャの主な目標は、アプリケーションの俊敏性、柔軟性、および市場 投入までの時間を短縮するために、分離された独立したコンポーネントを構築することです。デカッ プリングにより、各マイクロサービスコンポーネントには独自のデータ永続化レイヤーが設けられま す。分散型アーキテクチャでは、ビジネストランザクションが複数のマイクロサービスにまたがる可 能性があります。これらのマイクロサービスは単一のアトミック性、一貫性、分離、耐久性 (ACID) トランザクションを使用できないため、部分的なトランザクションになってしまう可能性がありま す。この場合、すでに処理されたトランザクションを元に戻すには、何らかの制御ロジックが必要で す。ディストリビュートサガパターンは、通常、この目的のために使用されます。

サガパターンは、分散アプリケーションの一貫性を確立し、複数のマイクロサービス間のトランザク ションを調整してデータ整合性を維持するのに役立つ障害管理パターンです。サガパターンを使用す ると、トランザクションを実行するすべてのサービスがイベントをパブリッシュし、後続のサービス がチェーン内の次のトランザクションを実行するようトリガーします。これはチェーン内の最後のト ランザクションが完了するまで続きます。ビジネストランザクションが失敗した場合、sagaは一連 の補償トランザクションを組織し、それまでのトランザクションによって行われた変更を取り消しま す。

このパターンは、AWS Step Functions、AWS Lambda、Amazon DynamoDB などのサーバーレステ クノロジーを使用して、サンプルアプリケーション (旅行の予約を処理する) の設定とデプロイを自 動化する方法を示しています。サンプルアプリケーションでは、Saga 実行コーディネーターを実装 するために Amazon API Gateway と Amazon Simple Notification Service (Amazon SNS) も使用しま す。パターンは、AWS Cloud Development Kit (AWS CDK)、AWS サーバーレスアプリケーションモ デル (AWS SAM)、Terraform などのinfrastructure as code (IaC フレームワークを使用してデプロイ できます。

Saga パターンとその他のデータ永続性パターンの詳細については、AWS 規範ガイダンス ウェブサ イトの「[マイクロサービスにおけるデータ永続性の有効化](https://docs.aws.amazon.com/prescriptive-guidance/latest/modernization-data-persistence/)」ガイドを参照してください。

# 前提条件と制限

前提条件

- アクティブな AWS アカウント。
- AWS CloudFormation スタックを作成するアクセス許可。詳細については、 CloudFormation ド キュメントの[「アクセスの制御](https://docs.aws.amazon.com/AWSCloudFormation/latest/UserGuide/using-iam-template.html)」を参照してください。
- 任意の IaC フレームワーク (AWS CDK、AWS SAM、または Terraform) を AWS アカウントで設 定することで、フレームワーク CLI を使用してアプリケーションをデプロイできます。
- NodeJSは、アプリケーションの構築とローカルでの実行に使用されます。
- 任意のコードエディター (Visual Studio Code、Sublime、Atom など)。

製品バージョン

- [NodeJS バージョン 14](https://nodejs.org/en/download/)
- [AWS CDK バージョン 2.37.1](https://docs.aws.amazon.com/cdk/v2/guide/getting_started.html#getting_started_install)
- [AWS SAM バージョン 1.71.0](https://docs.aws.amazon.com/serverless-application-model/latest/developerguide/install-sam-cli.html)
- [Terraform バージョン 1.3.7](https://developer.hashicorp.com/terraform/tutorials/aws-get-started/install-cli)

#### 制約事項

イベントソーシングは、すべてのコンポーネントがゆるく結合されていて互いに直接認識できないマ イクロサービスアーキテクチャに saga オーケストレーションパターンを実装する自然な方法です。 トランザクションのステップ数が少ない (3 ~ 5) 場合は、サガパターンが最適かもしれません。ただ し、マイクロサービスの数とステップの数が増えるにつれて、複雑さも増します。

# アーキテクチャ

ターゲットアーキテクチャ

提案されたアーキテクチャでは、AWS Step Functions を使用して、フライトの予約、レンタカーの 予約、休暇の支払い処理といったサガパターンを構築しています。

以下のワークフロー図は、旅行予約システムの一般的なフローを示しています。ワークフ ローは、航空予約 (ReserveFlight「」)、車の予約 (ReserveCarRental「」)、支払い処理 (ProcessPayment「」)、フライト予約の確認 (ConfirmFlightConfirmCarRental「」)、およびこれ らのステップが完了したときの成功通知の確認で構成されます。ただし、これらのトランザクション のいずれかを実行中にエラーが発生すると、システムは逆方向にフェイルオーバーし始めます。例え ば、支払い処理 (ProcessPayment「」) でエラーが発生すると、返金 (RefundPayment「」) がトリ ガーされ、レンタカーとフライト (CancelRentalReservation「」とCancelFlightReservation「」) の キャンセルがトリガーされ、トランザクション全体が失敗メッセージで終了します。

このパターンでは、図で強調表示されているタスクごとに個別の Lambda 関数がデプロイされる ほか、フライト、レンタカー、支払い用の 3 つの DynamoDB テーブルもデプロイされます。各 Lambda 関数は、トランザクションが確認されたかロールバックされたかに応じて、それぞれの DynamoDB テーブルの行を作成、更新、または削除します。このパターンでは、Amazon SNS を使 用してサブスクライバーにテキスト (SMS) メッセージを送信し、トランザクションが失敗または成 功したことを通知します。

自動化とスケール

IaC フレームワークのいずれかを使用して、このアーキテクチャの構成を作成できます。お好みの Iac について、以下のリンクの 1 つを使用します。

- [AWS CDK によるデプロイ](https://serverlessland.com/workflows/saga-pattern-cdk)
- [AWS SAM によるデプロイ](https://serverlessland.com/workflows/saga-pattern-sam)
- [テラフォームによるデプロイ](https://serverlessland.com/workflows/saga-pattern-tf)

ツール

AWS サービス

- [AWS Step Functionsは](https://aws.amazon.com/step-functions/)、Lambda関数と他のサービスを組み合わせてビジネスクリティカルなアプ リケーションを構築できるサーバーレスオーケストレーションサービスです。Step Functions のグ ラフィカルコンソールでは、アプリケーションのワークフローを一連のイベント駆動型ステップと して確認できます。
- Amazon DynamoDB は、フルマネージド NoSQL データベースサービスであり、シームレスなス ケーラビリティを備えた高速で予測可能なパフォーマンスを提供します。DynamoDB を使用し て、任意の量のデータを保存および取得できるデータベーステーブルを作成し、任意のレベルのリ クエストトラフィックを処理できます。
- AWS Lambda はサーバーをプロビジョニングしたり管理しなくてもコードを実行できるコン ピューティングサービスです。Lambda は必要に応じてコードを実行し、1 日あたり数個のリクエ ストから 1 秒あたり数千のリクエストまで自動的にスケールします。
- [Amazon API Gateway](https://aws.amazon.com/api-gateway/) は、あらゆる規模の REST、HTTP、API WebSocket APIs。
- [Amazon Simple Notification Service \(Amazon SNS\)](https://aws.amazon.com/sns/) は、パブリッシャーからサブスクライバーへ のメッセージ配信を提供するマネージドサービスです。
- [AWS Cloud Development Kit \(AWS CDK\)](https://aws.amazon.com/cdk/) は、、Python TypeScript、Java JavaScript、C#/ などの 使い慣れたプログラミング言語を使用してクラウドアプリケーションリソースを定義するためのソ フトウェア開発フレームワークです。Net。
- [AWS サーバーレスアプリケーションモデル \(AWS SAM\)](https://aws.amazon.com/serverless/sam/) は、サーバーレスアプリケーションを構 築するためのオープンソースフレームワークです。関数、API、データベース、イベントソース マッピングを表現するための省略構文を提供します。

Code

IaC テンプレート (AWS CDK、AWS SAM、または Terraform)、Lambda 関数、DynamoDB テーブ ルなど、サガパターンを示すサンプルアプリケーションのコードは、次のリンクにあります。最初の エピックの指示に従って、これらをインストールします。

- [AWS CDK によるデプロイ](https://serverlessland.com/workflows/saga-pattern-cdk)
- [AWS SAM によるデプロイ](https://serverlessland.com/workflows/saga-pattern-sam)
- [テラフォームによるデプロイ](https://serverlessland.com/workflows/saga-pattern-tf)

エピック

パッケージのインストール、コンパイル、ビルド

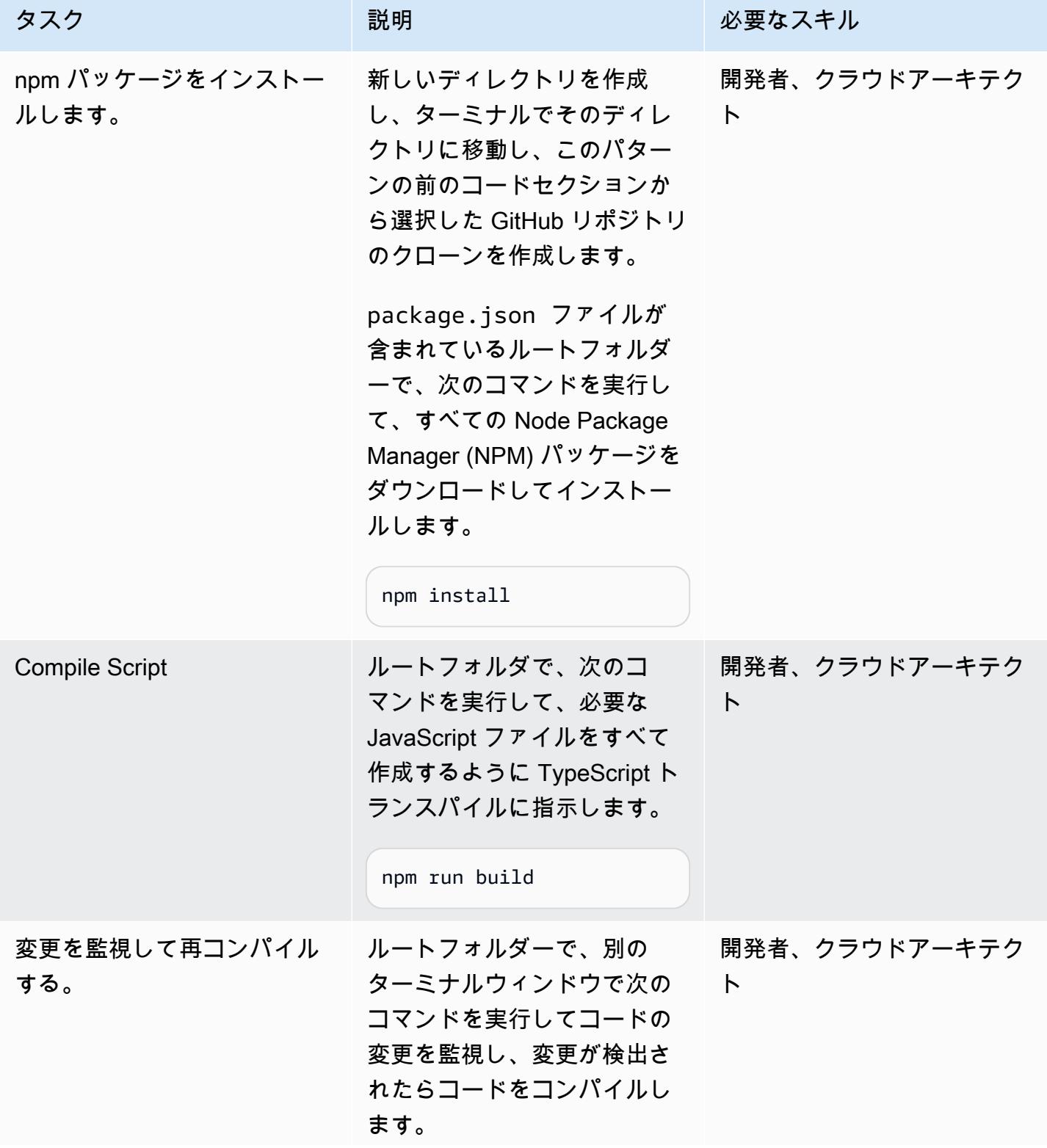

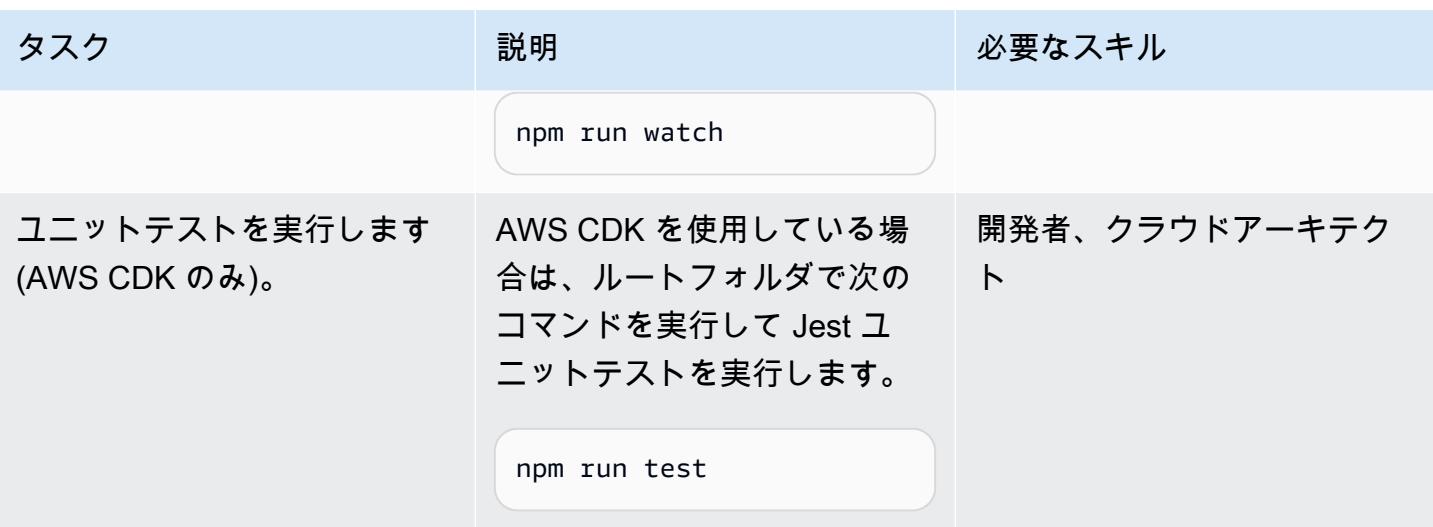

ターゲット AWS アカウントにリソースをデプロイ

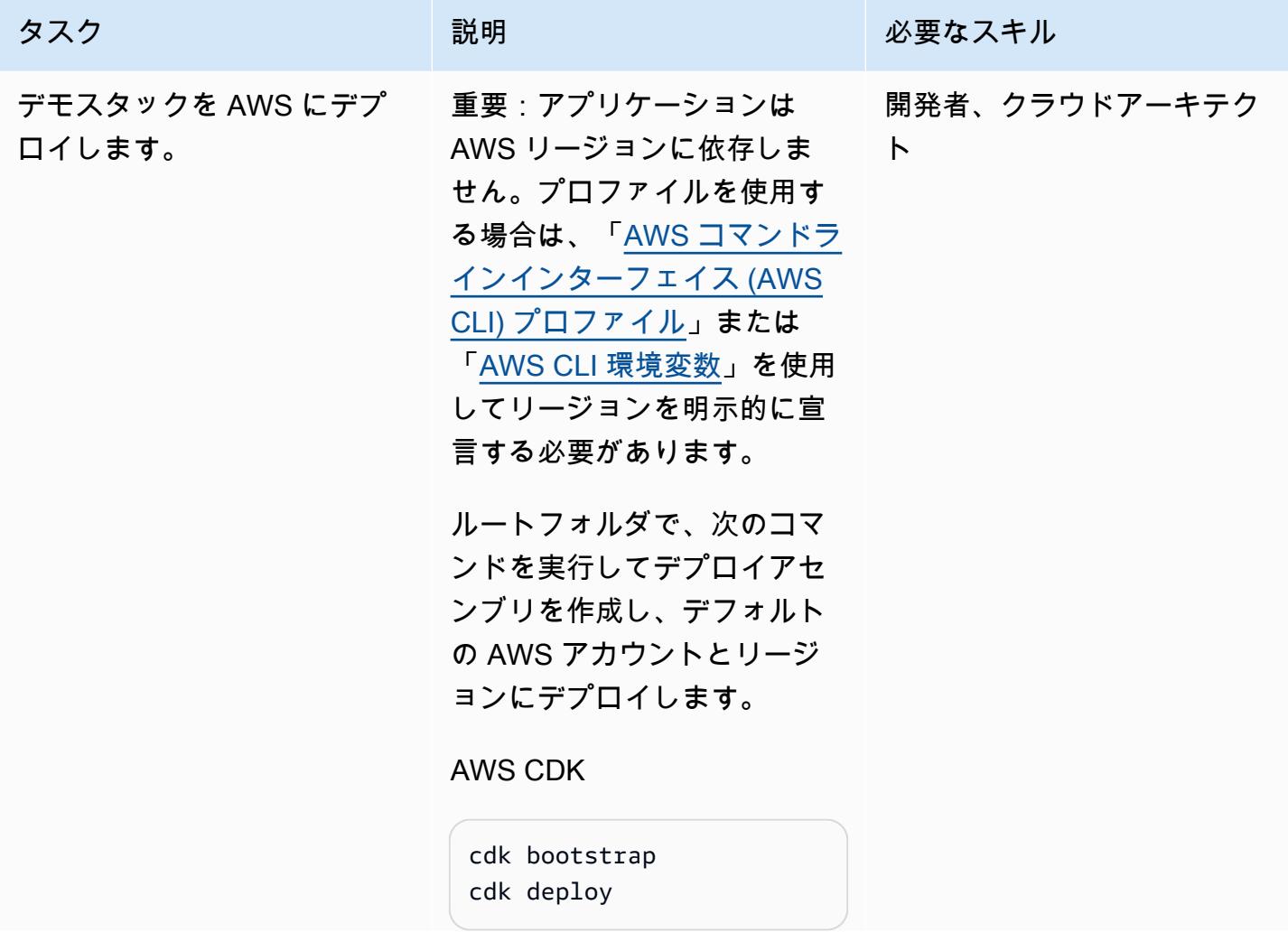

タスク ぶっちょう 説明 かいしょう ぶんこう 必要なスキル

AWS SAM

```
sam build
sam deploy --guided
```
### **Terraform**

terraform init terraform apply

この処理は、完了まで数分、 またはそれ以上かかる場合 があります。このコマンド は、AWS CLI に設定されたデ フォルトの認証情報を使用し ます。

デプロイの完了後にコンソー ルに表示される API ゲート ウェイ URL をメモしておきま す。この情報は Saga 実行フ ローをテストする際に必要に なります。

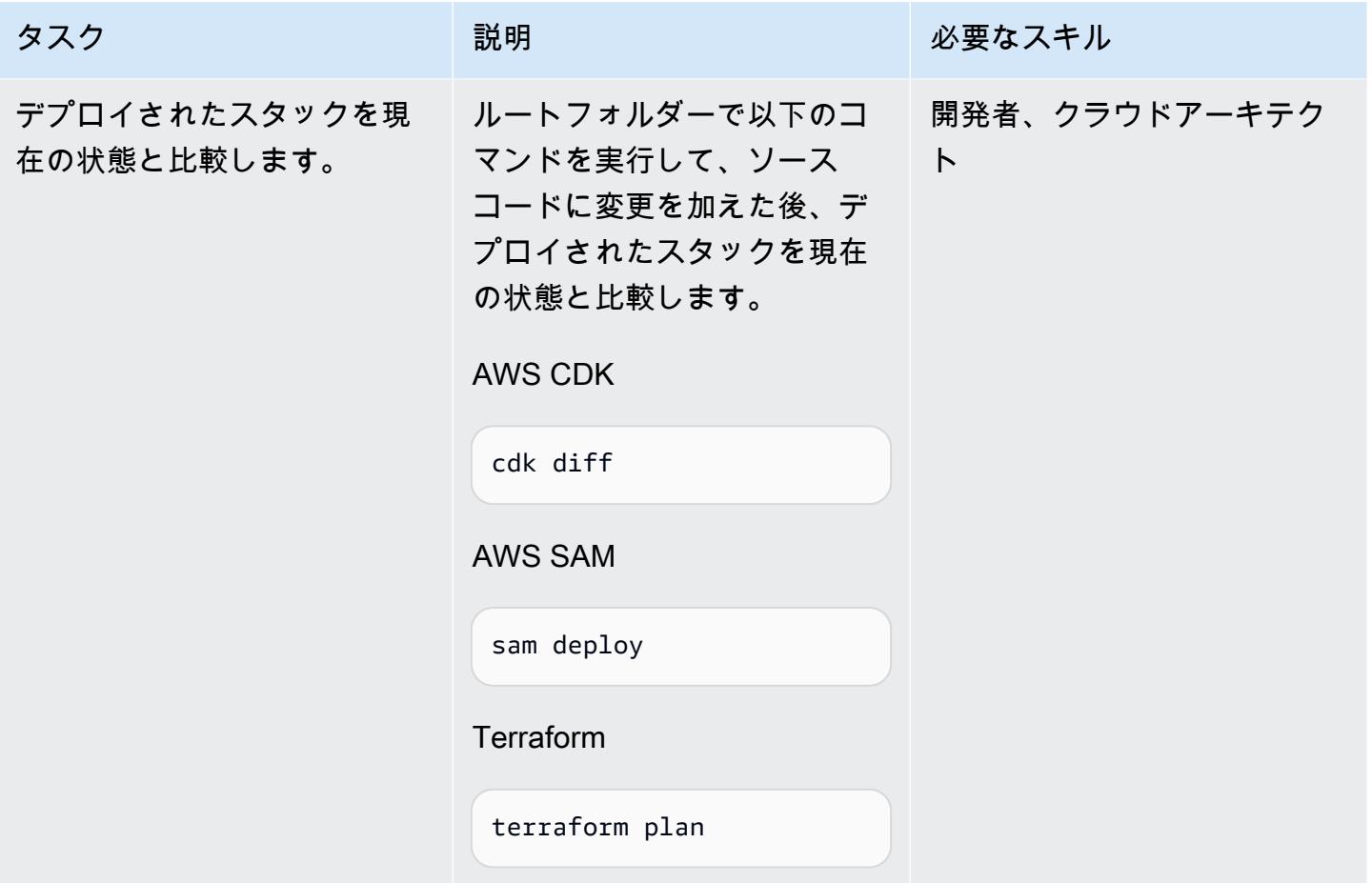

実行フローのテスト

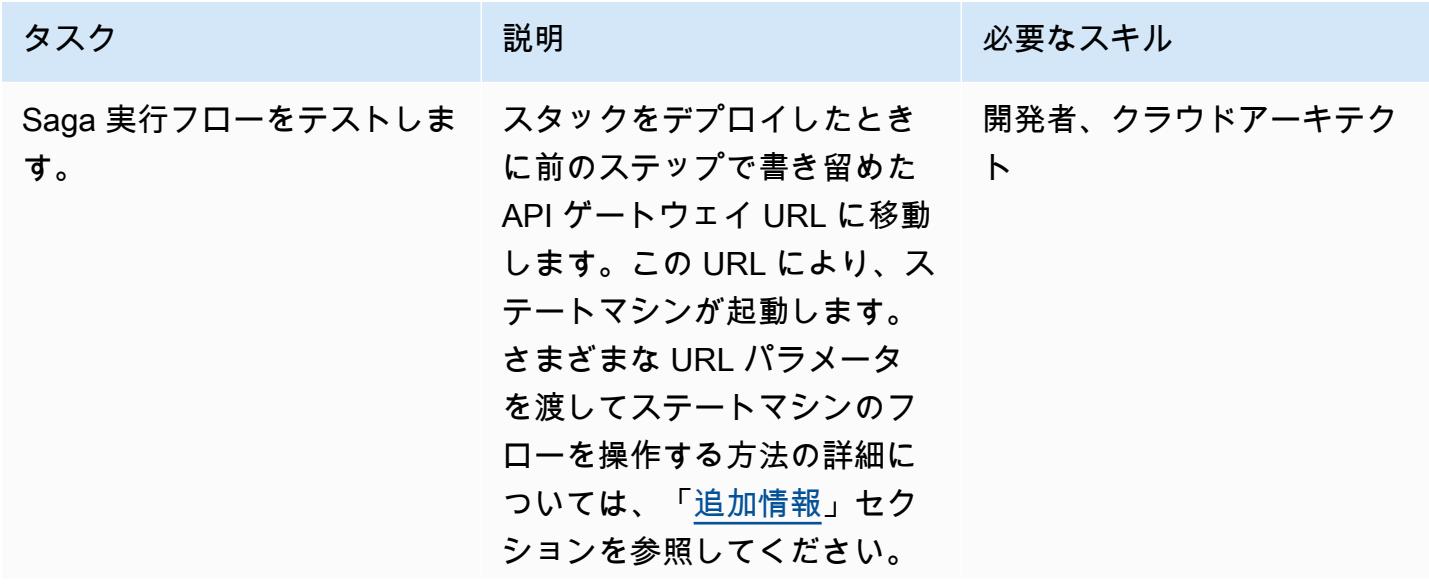

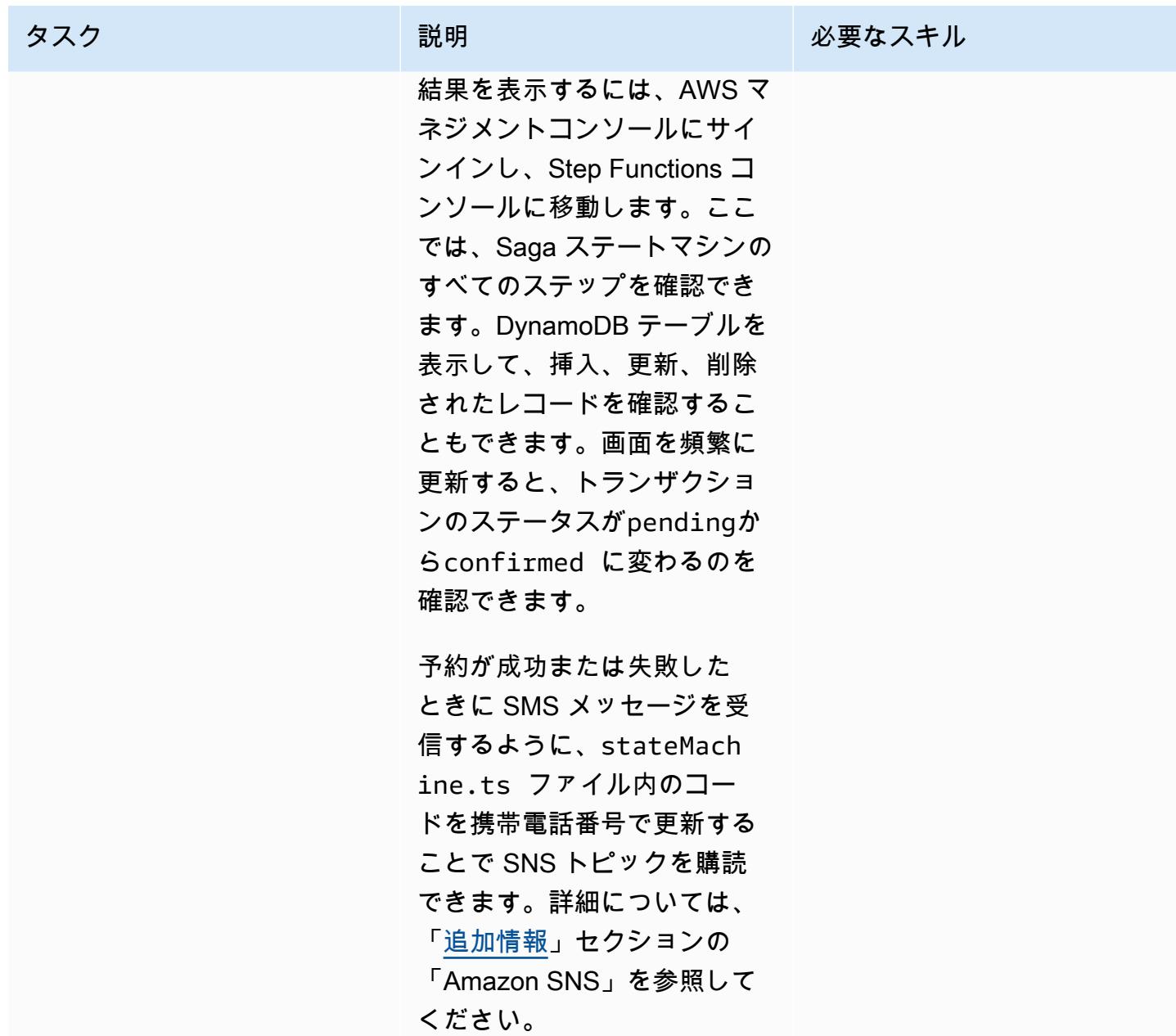

クリーンアップ

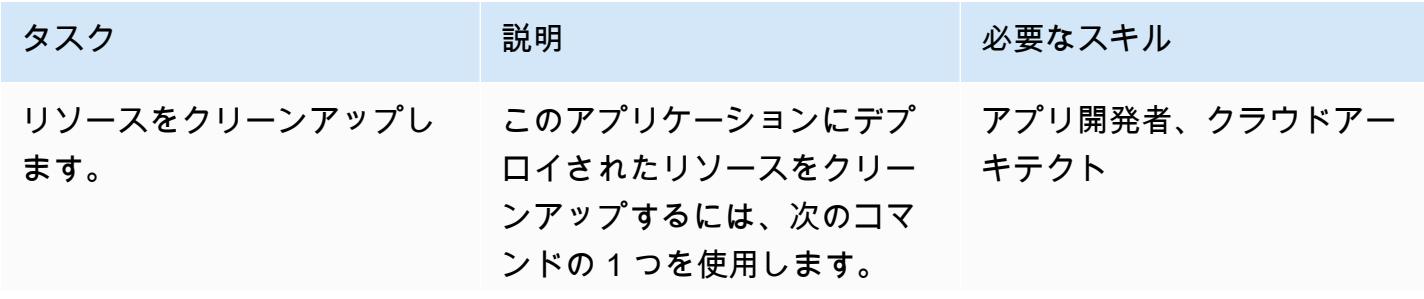

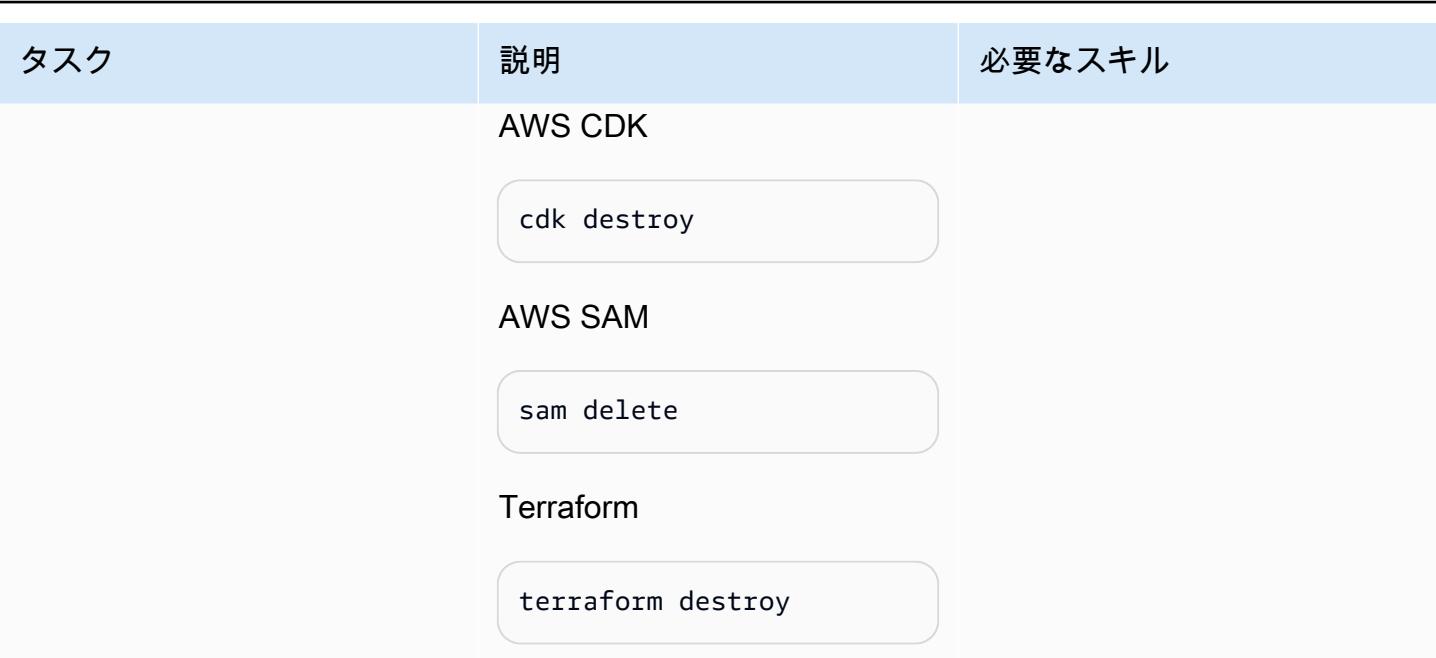

# 関連リソース

テクニカルペーパー

- [AWS でのマイクロサービスの実装](https://docs.aws.amazon.com/pdfs/whitepapers/latest/microservices-on-aws/microservices-on-aws.pdf)
- [サーバーレスアプリケーションレンズ](https://docs.aws.amazon.com/wellarchitected/latest/serverless-applications-lens/welcome.html)
- [マイクロサービスにおけるデータ永続化の有効化](https://docs.aws.amazon.com/prescriptive-guidance/latest/modernization-data-persistence/)

AWS サービスのドキュメント

- [AWS CDK の使用開始](https://docs.aws.amazon.com/cdk/latest/guide/getting_started.html)」
- [AWS SAM の使用開始](https://docs.aws.amazon.com/serverless-application-model/latest/developerguide/serverless-getting-started.html)
- [AWS Step Functions](https://docs.aws.amazon.com/step-functions/)
- [Amazon DynamoDB](https://docs.aws.amazon.com/dynamodb/)
- [Lambda](https://docs.aws.amazon.com/lambda/)
- [Amazon API Gateway](https://docs.aws.amazon.com/apigateway/)
- [Amazon SNS](https://docs.aws.amazon.com/sns/)

チュートリアル

• [サーバーレスコンピューティングのハンズオンワークショップ](https://aws.amazon.com/serverless-workshops/)

# <span id="page-4785-0"></span>追加情報

Code

テスト目的で、このパターンは API ゲートウェイ と、Step Functions ステートマシンをトリ ガーするテスト Lambda 関数をデプロイします。Step Functions を使用すると、パラメータを 渡run\_typeして「、」、ReserveFlight「」、ProcessPayment「」、ReserveCarRental「」、「」 の障害を模倣することでConfirmFlight、旅行予約システムの機能を制御できますConfirmCarRental。

sagaLambda 関数 (sagaLambda.ts) は API ゲートウェイ URL のクエリパラメータから入力を受 け取り、次の JSON オブジェクトを作成し、それをStep Functions に渡して実行させます。

```
let input = \{"trip_id": tripID, //  value taken from query parameter, default is AWS request ID
"depart_city": "Detroit",
"depart_time": "2021-07-07T06:00:00.000Z",
"arrive_city": "Frankfurt",
"arrive_time": "2021-07-09T08:00:00.000Z",
"rental": "BMW",
"rental_from": "2021-07-09T00:00:00.000Z",
"rental_to": "2021-07-17T00:00:00.000Z",
"run_type": runType // value taken from query parameter, default is "success"
};
```
次の URL パラメータを渡すことで、Step Functions ステートマシンのさまざまなフローを試すこと ができます。

- 実行成功 ─ https://{api gateway url}
- 予約失敗 https://{api gateway url}?runType =failFlightsReservation
- 確認失敗 https://{api gateway url}?runType =failFlightsConfirmation
- 予約車の失敗 ─ https://{api gateway url}?runType = failCarRental予約
- 車の故障を確認する ─ https://{api gateway url}?runType =failCarRentalConfirmation
- 支払い処理失敗 ─ https://{api gateway url}?runType=failPayment
- トリップ ID を渡す https://{api gateway url}?tripID={by default, trip ID will be the AWS request ID}

IaC テンプレート

リンクされたリポジトリには、サンプル旅行予約アプリケーション全体を作成するのに使用できる IaC テンプレートが含まれています。

- [AWS CDK によるデプロイ](https://serverlessland.com/workflows/saga-pattern-cdk)
- [AWS SAM によるデプロイ](https://serverlessland.com/workflows/saga-pattern-sam)
- [テラフォームによるデプロイ](https://serverlessland.com/workflows/saga-pattern-tf)

DynamoDB テーブル

フライト、レンタカー、支払いテーブルのデータモデルは次のとおりです。

```
Flight Data Model: 
var params = \{ TableName: process.env.TABLE_NAME, 
       Item: { 
        'pk' : {S: event.trip_id},
          'sk' : {S: flightReservationID}, 
         'trip_id' : {S: event.trip_id}, 
         'id': {S: flightReservationID}, 
         'depart_city' : {S: event.depart_city}, 
         'depart_time': {S: event.depart_time}, 
         'arrive_city': {S: event.arrive_city}, 
          'arrive_time': {S: event.arrive_time}, 
         'transaction_status': {S: 'pending'} 
       } 
     };
Car Rental Data Model:
var params = { 
       TableName: process.env.TABLE_NAME, 
       Item: { 
          'pk' : {S: event.trip_id}, 
         'sk' : {S: carRentalReservationID}, 
         'trip_id' : {S: event.trip_id}, 
         'id': {S: carRentalReservationID}, 
         'rental': {S: event.rental}, 
         'rental_from': {S: event.rental_from}, 
         'rental_to': {S: event.rental_to}, 
         'transaction_status': {S: 'pending'} 
       } 
     };
Payment Data Model:
var params = \{ TableName: process.env.TABLE_NAME,
```

```
 Item: { 
       'pk' : {S: event.trip_id},
        'sk' : {S: paymentID}, 
       'trip_id' : {S: event.trip_id},
        'id': {S: paymentID}, 
        'amount': {S: "750.00"}, // hard coded for simplicity as implementing any 
 monetary transaction functionality is beyond the scope of this pattern 
        'currency': {S: "USD"}, 
       'transaction status': {S: "confirmed"}
      } 
    };
```
### Lambda 関数

Step Functions でのステートマシンフローと実行をサポートするために、以下の関数が作成されま す。

- フライトを予約:フライトを予約するために、transaction\_statusがpendingであるレコード をDynamoDB Flightsテーブルに挿入します。
- フライトを確認:DynamoDB フライトテーブルのレコードを更新し てtransaction\_statusをconfirmedに設定し、フライトを確認します。
- フライト予約をキャンセル:DynamoDB フライトテーブルからレコードを削除して、保留中のフ ライトをキャンセルします。
- 予約車: レコードを transaction statusの DynamoDB CarRentals テーブルに挿入し てpending、レンタカーを予約します。
- レンタカーの確認: DynamoDB CarRentals テーブルのレコードを更新し、 を transaction\_statusに設定してconfirmed、レンタカーを確認します。
- レンタカー予約をキャンセル: DynamoDB CarRentals テーブルからレコードを削除して、保留中 のレンタカーをキャンセルします。
- 支払い処理:支払いのレコードを DynamoDB 支払いテーブルに挿入します。
- 支払いをキャンセル:DynamoDB ペイメントテーブルから支払いのレコードを削除します。

#### Amazon SNS

サンプルアプリケーションでは、SMS メッセージを送信したり、予約の成功または失敗を顧客に通 知したりするために、次のトピックとサブスクリプションを作成します。サンプルアプリケーション のテスト中にテキストメッセージを受信したい場合は、ステートマシン定義ファイル内の有効な電話 番号で SMS サブスクリプションを更新してください。
AWS CDK スニペット (次のコードの 2 行目に電話番号を追加):

```
const topic = new  sns.Topic(this, 'Topic');
topic.addSubscription(new subscriptions.SmsSubscription('+11111111111'));
const snsNotificationFailure = new tasks.SnsPublish(this ,'SendingSMSFailure', {
topic:topic,
integrationPattern: sfn.IntegrationPattern.REQUEST_RESPONSE,
message: sfn.TaskInput.fromText('Your Travel Reservation Failed'),
}); 
const snsNotificationSuccess = new tasks.SnsPublish(this ,'SendingSMSSuccess', {
topic:topic,
integrationPattern: sfn.IntegrationPattern.REQUEST_RESPONSE,
message: sfn.TaskInput.fromText('Your Travel Reservation is Successful'),
});
```
AWS SAM スニペット (+1111111111文字列を有効な電話番号に置き換える):

```
 StateMachineTopic11111111111: 
   Type: 'AWS::SNS::Subscription' 
   Properties: 
     Protocol: sms 
     TopicArn: 
       Ref: StateMachineTopic 
     Endpoint: '+11111111111' 
   Metadata: 
     'aws:sam:path': SamServerlessSagaStack/StateMachine/Topic/+11111111111/Resource
```
Terraform スニペット (+111111111文字列を有効な電話番号に置き換える):

```
resource "aws_sns_topic_subscription" "sms-target" { 
   topic_arn = aws_sns_topic.topic.arn 
   protocol = "sms" 
  endpoint = "+111111111111"
}
```
予約成功

```
次のフローは、ReserveFlight「」、ReserveCarRental「」、ProcessPayment「」の後に
「」、ConfirmFlight「」が続く予約の成功を示していますConfirmCarRental。予約が成功したこと
は、SNS トピックの購読者に送信される SMS メッセージを通じてお客様に通知されます。
```
予約失敗

このフローは、サガ・パターンの失敗の一例です。予約済みのフライトとレンタカーの後に ProcessPayment「」が失敗した場合、ステップは逆の順序でキャンセルされます。 予約が解除さ れ、SNS トピックのサブスクライバーに送信される SMS メッセージを通じてお客様に障害が通知 されます。

# AWS CDK で Amazon ECS Anywhere を設定して、オンプレミス コンテナアプリケーションを管理します。

作成者:Dr. Rahul Sharad Gaikwad (AWS)

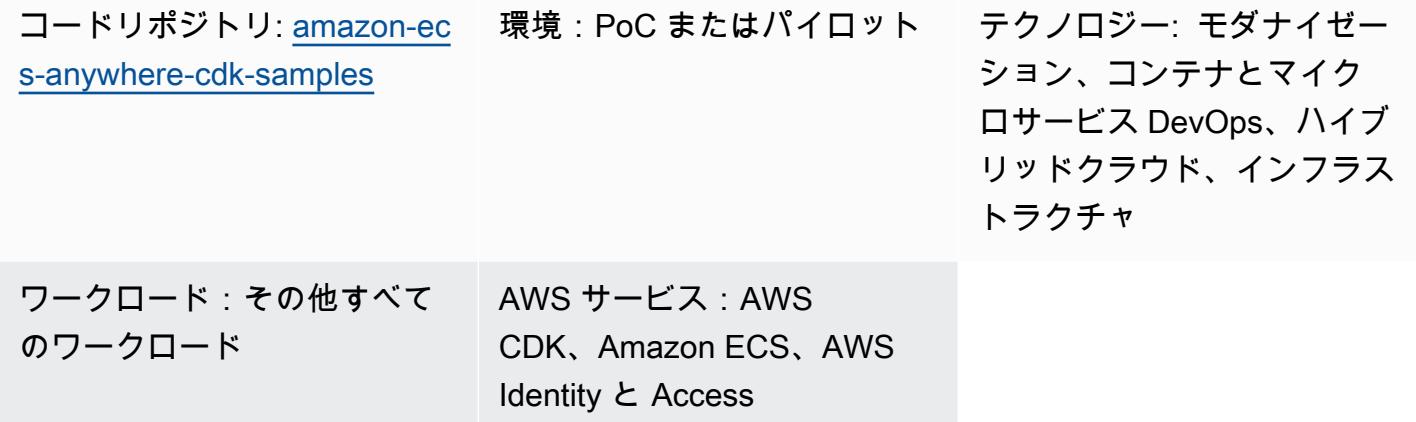

Management

# [概要]

「[Amazon ECS Anywhere」](https://aws.amazon.com/ecs/anywhere/)は、Amazon Elastic Container Service (Amazon ECS) の拡張機能で す。ECS Anywhere を使用して、ネイティブの Amazon ECS タスクをオンプレミス環境または顧客 管理型環境にデプロイできます。この機能は、コストを削減し、複雑なローカルコンテナのオーケス トレーションと操作を軽減することに役立ちます。ECS Anywhere を使用して、オンプレミス環境 とクラウド環境の両方でコンテナアプリケーションをデプロイして実行できます。これにより、チー ムが複数のドメインやスキルセットを習得しまたは複雑なソフトウェアを独自に管理しする必要がな くなります。

このパターンは、AWS Cloud Development Kit (「[AWS CDK」](https://aws.amazon.com/cdk/)) スタックを使用して ECS Anywhere を設定する手順を示しています。

### 前提条件と制限

#### 前提条件

• アクティブなAWS アカウント

- AWS CDK Toolkit がインストールされ、設定されています。([AWS CDK ドキュメント](https://docs.aws.amazon.com/cdk/v2/guide/cli.html)の「AWS CDK Toolkit」を参照し、手順に従ってバージョン 2 をグローバルにインストールします。)
- ノードパッケージマネージャー (npm)。 で AWS CDK 用にインストールおよび設定されています TypeScript。(npm ドキュメントの「[Node.js と npm のダウンロードとインストール」](https://docs.npmjs.com/downloading-and-installing-node-js-and-npm)を参照し てください。)

#### 機能制限

• 制限と考慮事項については、「Amazon ECS のドキュメント」の[「外部インスタンス \(Amazon](https://docs.aws.amazon.com/AmazonECS/latest/developerguide/ecs-anywhere.html#ecs-anywhere-considerations)  [ECS Anywhere\)](https://docs.aws.amazon.com/AmazonECS/latest/developerguide/ecs-anywhere.html#ecs-anywhere-considerations)」を参照してください。

製品バージョン

- AWS CDK Toolkit バージョン 2
- npm バージョン 7.20.3 以降
- Node.js バージョン 16.6.1 以降

# アーキテクチャ

ターゲットテクノロジースタック

- AWS CloudFormation
- AWS CDK
- Amazon ECS Anywhere
- AWS Identity and Access Management (IAM)

ターゲットアーキテクチャ

次の図は、このパターンで実装されている TypeScriptAWS CDK と を使用した ECS Anywhere セッ トアップの高レベルのシステムアーキテクチャを示しています。

1. AWS CDK スタックをデプロイすると、AWS に CloudFormation スタックが作成されます。

- 3. Amazon ECS クラスターに外部インスタンスを登録するには、仮想マシン (VM) に AWS Systems Manager Agent (SSM Agent) をインストールし、その VM を AWS Systems Manager 管理型イン スタンスとして登録する必要があります。
- 4. また、Amazon ECS コンテナエージェントと Docker を VM にインストールして、Amazon ECS クラスターの外部インスタンスとして登録する必要があります。
- 5. 外部インスタンスを Amazon ECS クラスターに登録して設定すると、外部インスタンスとして登 録された VM 上で複数のコンテナを実行できます。

自動化とスケール

このパターンで提供される[GitHub リポジトリは](https://github.com/aws-samples/amazon-ecs-anywhere-cdk-samples/)、AWS CDK をコードとしてのインフラストラク チャ (IaC) ツールとして使用して、このアーキテクチャの設定を作成します。AWS CDK は、リソー スのオーケストレーションと ECS Anywhere のセットアップに役立ちます。

ツール

- [AWS Cloud Development Kit \(AWS CDK\)](https://docs.aws.amazon.com/cdk/latest/guide/home.html) は、AWS クラウドインフラストラクチャをコードで定 義してプロビジョニングするのに役立つソフトウェア開発フレームワークです。
- 「[AWS コマンドラインインターフェイス \(AWS CLI\)](https://docs.aws.amazon.com/cli/latest/userguide/cli-chap-welcome.html)」は、オープンソースのツールであり、コマ ンドラインシェルのコマンドを使用して AWS サービスとやり取りすることができます。

Code

このパターンのソースコードは GitHub、[Amazon ECS Anywhere CDK Samples](https://github.com/aws-samples/amazon-ecs-anywhere-cdk-samples) リポジトリの にあ ります。リポジトリをクローンして使用するには、次のセクションの指示に従います。

エピック

#### AWS CDK の設定を確認

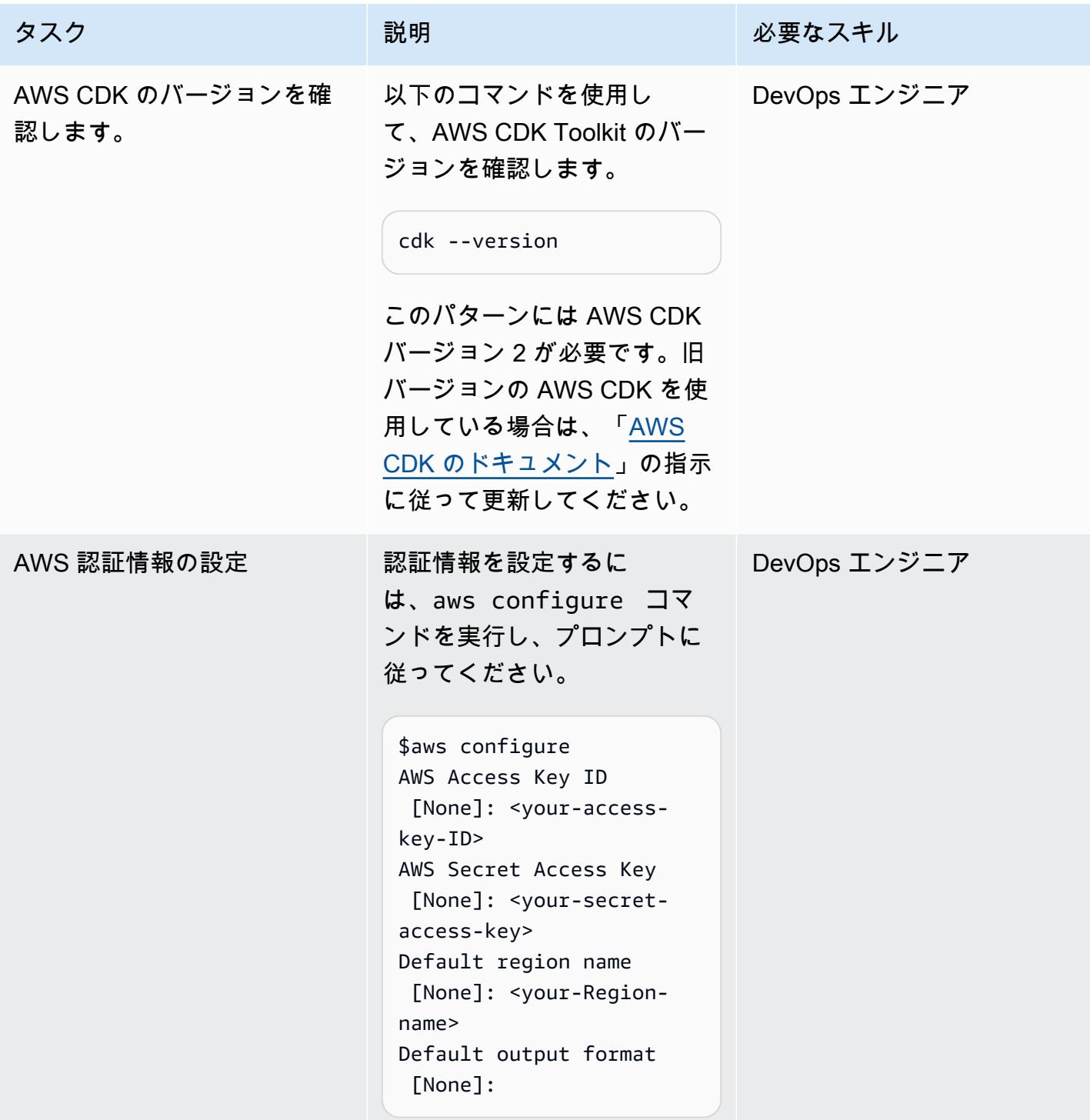

### AWS CDK 環境の起動

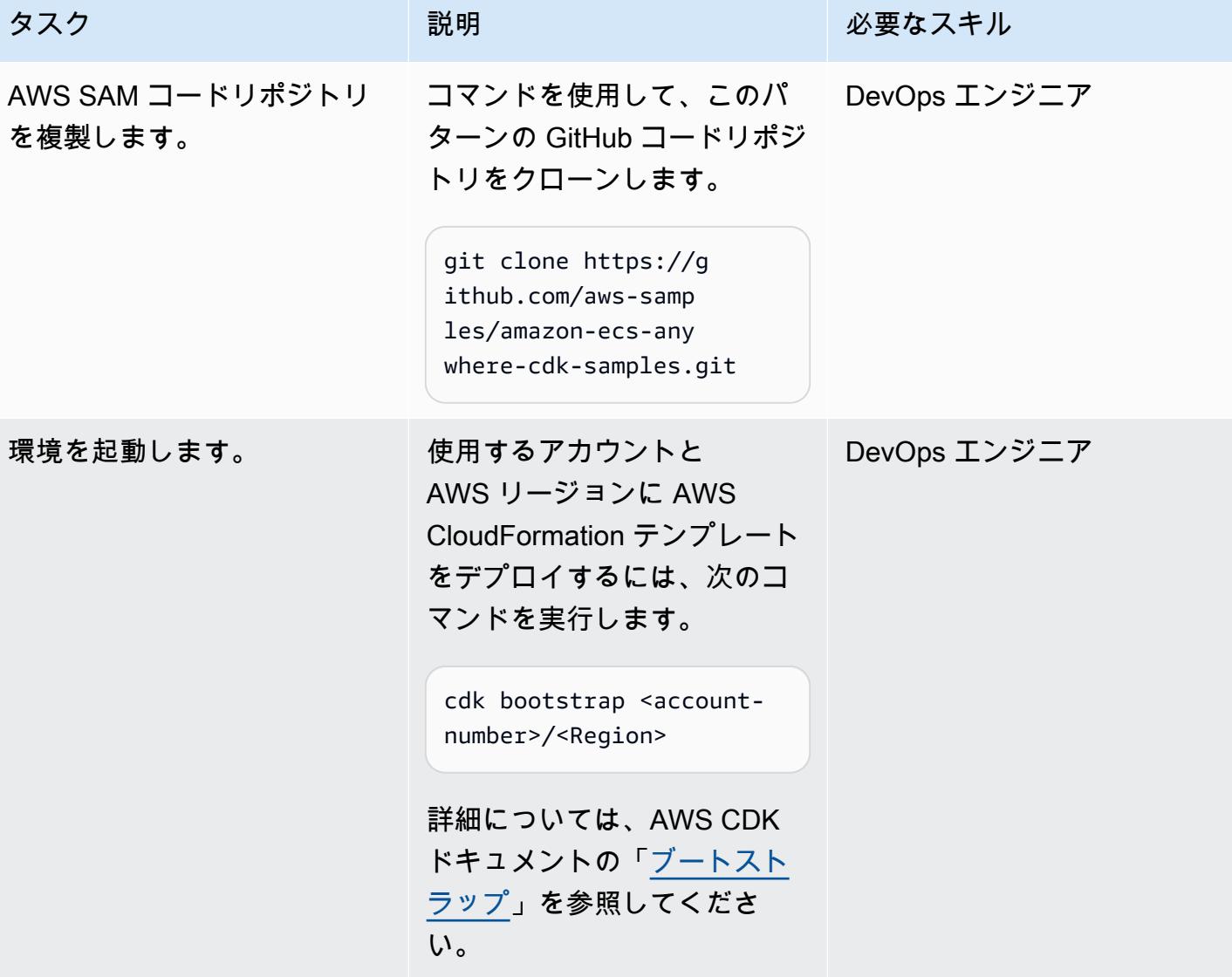

プロジェクトを構築してデプロイ

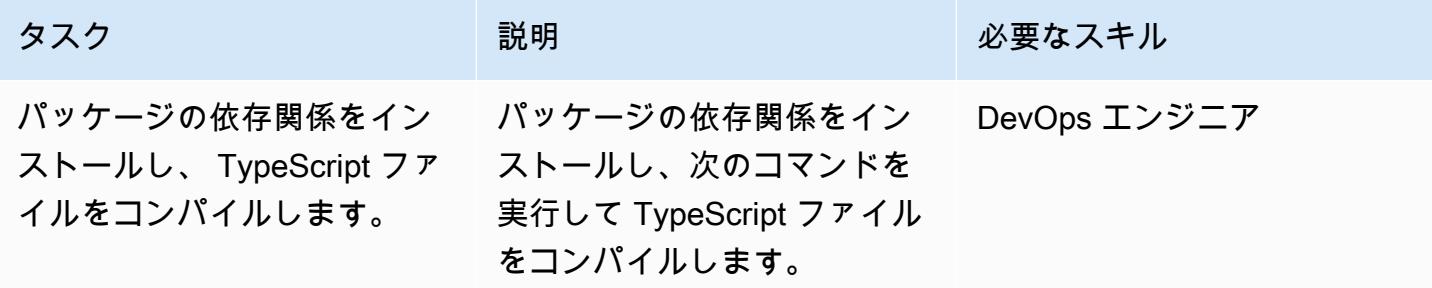

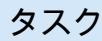

タスク ぶんじょう おおとこ 説明 かんじょう かんのう じゅうじょう 必要なスキル

```
$cd amazon-ecs-anywher 
e-cdk-samples
$npm install
$npm fund
```
これらのコマンドは、すべて のパッケージをサンプルリポ ジトリからインストールしま す。

重要:紛失したパッケージに 関するエラーが発生した場合 は、次のいずれかのコマンド を使用します。

\$npm ci

—または—

\$npm install -g @awscdk/<package\_name>

詳細については、npm のド キュメントの「[npm ci](https://docs.npmjs.com/cli/v7/commands/npm-ci)」と 「[npm install](https://docs.npmjs.com/cli/v7/commands/npm-install)」を参照してく ださい。

AWS 規範ガイダンス いっこう しょうかん しゅうしょう しゅうしゅう しゅうしゅう しゅうしゅん いんこうしゅう パターン パターン

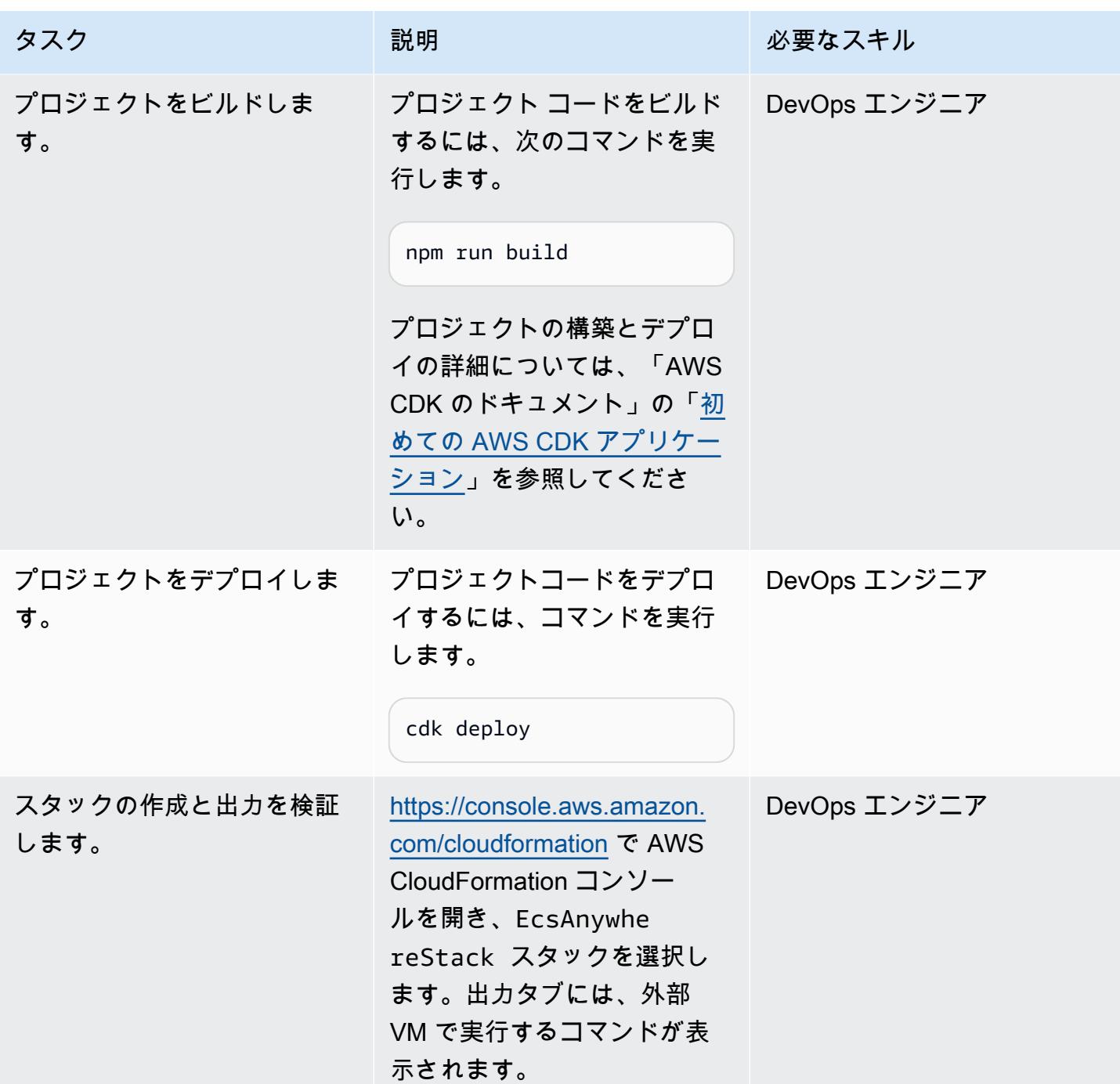

## オンプレミスマシンの設定

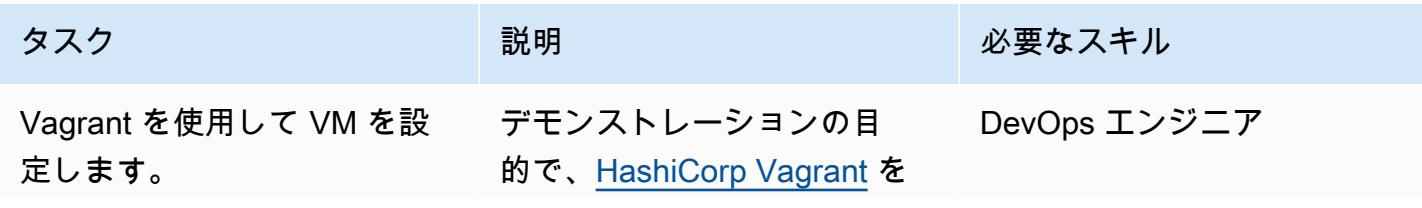

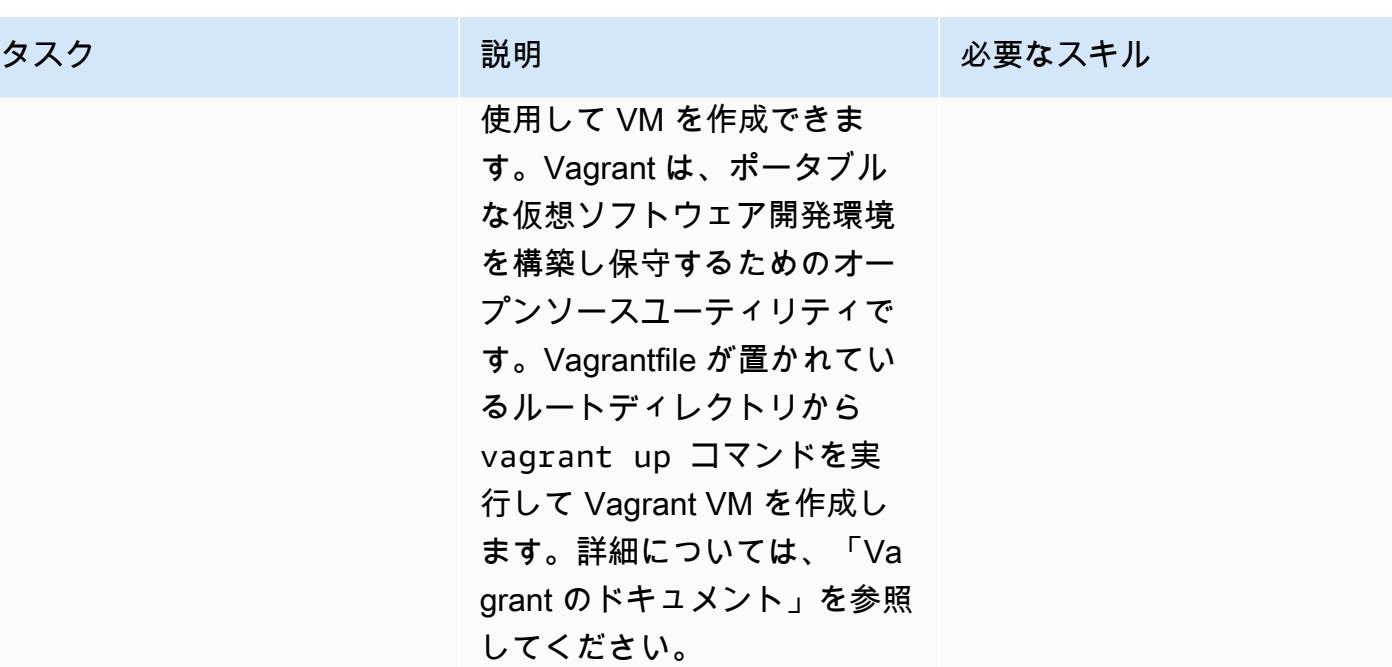

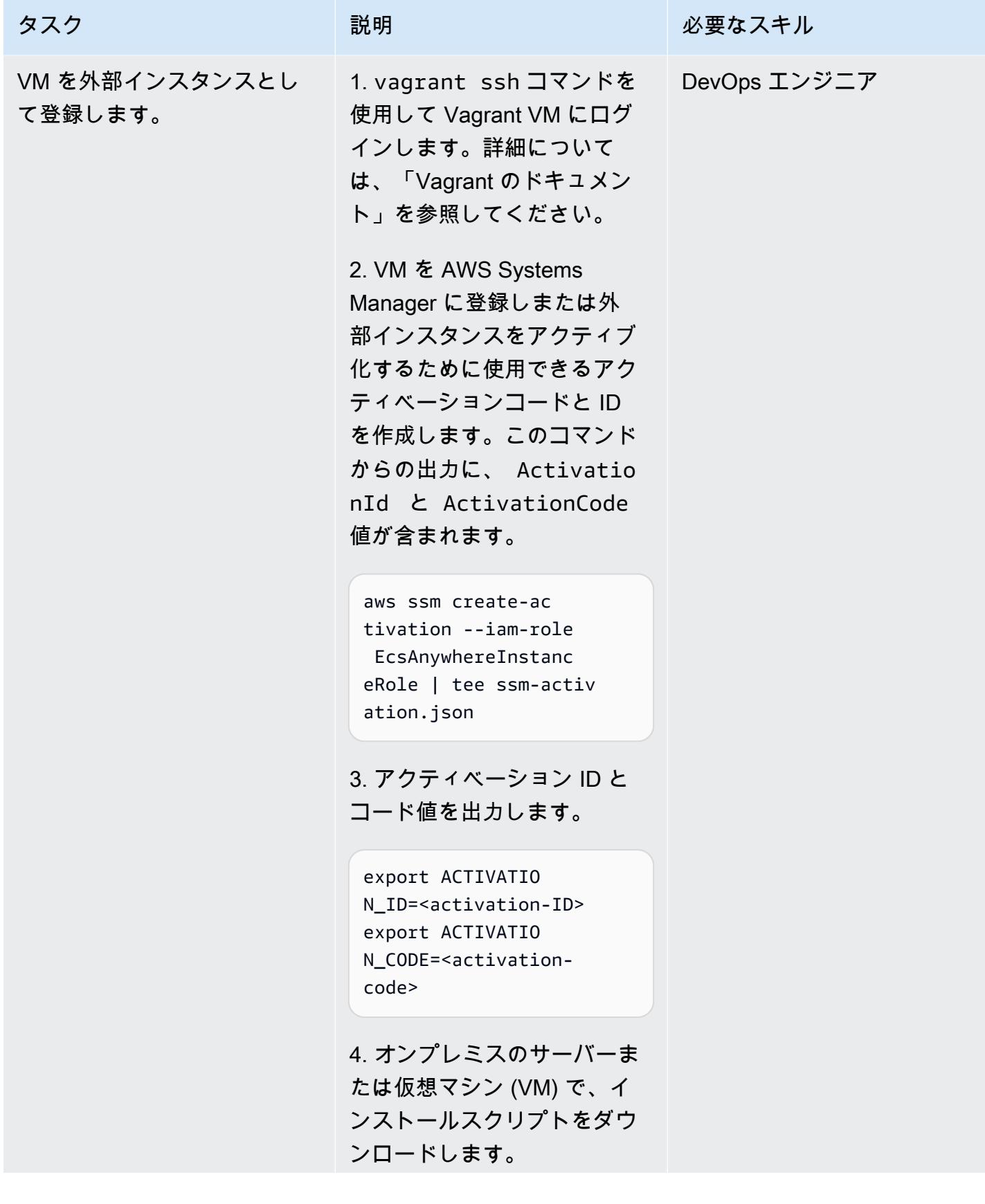

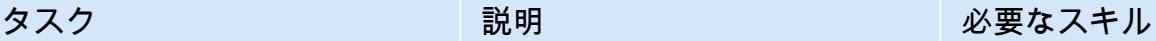

```
curl -o "ecs-anywhere-
install.sh" "https:// 
amazon-ecs-agent.s 
3.amazonaws.com/ec 
s-anywhere-install 
-latest.sh" && sudo 
 chmod +x ecs-anywhere-
install.sh
```
5. オンプレミス サーバーまた は VM でインストール スクリ プトを実行します。

```
sudo ./ecs-anywhere-ins 
tall.sh \setminus --cluster test-ecs-
anywhere \setminus --activation-id 
  $ACTIVATION_ID \ 
       --activation-code 
  $ACTIVATION_CODE \ 
     --region <Region>
```
VM の設定と登録の詳細につ いては、「Amazon ECS のド キュメント」の「[クラスター](https://docs.amazonaws.cn/en_us/AmazonECS/latest/developerguide/ecs-anywhere-registration.html) [への外部インスタンスの登録](https://docs.amazonaws.cn/en_us/AmazonECS/latest/developerguide/ecs-anywhere-registration.html) 」を参照してください。

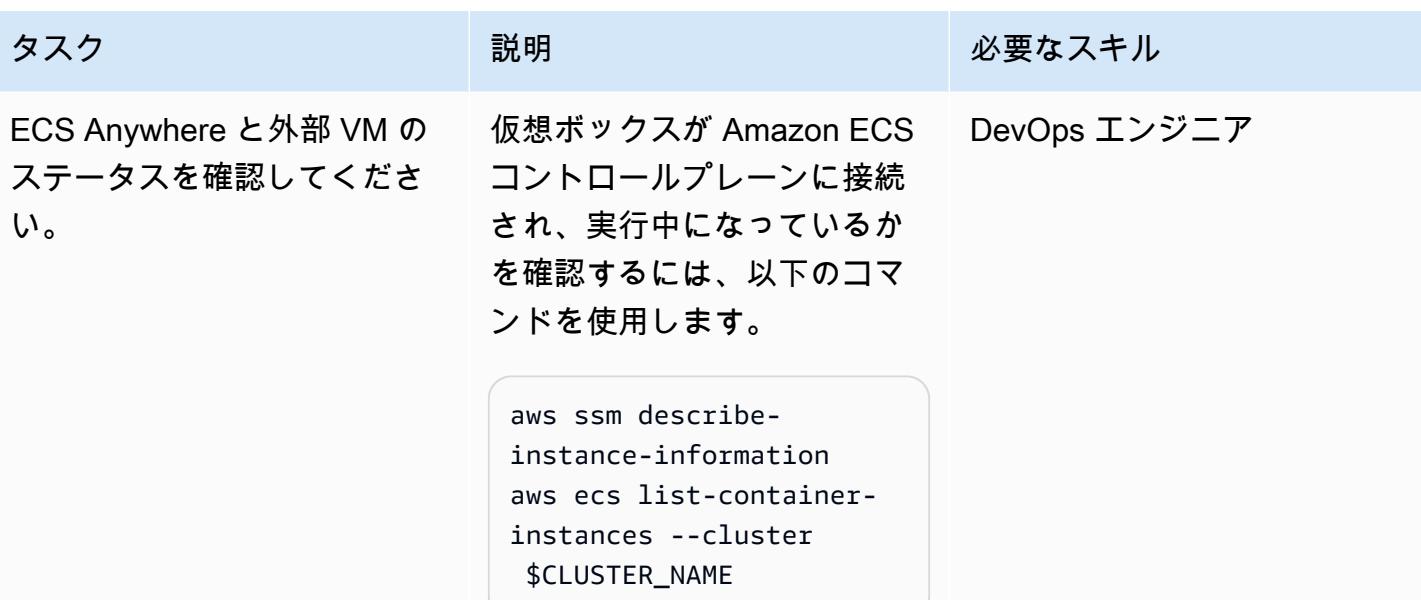

クリーンアップ

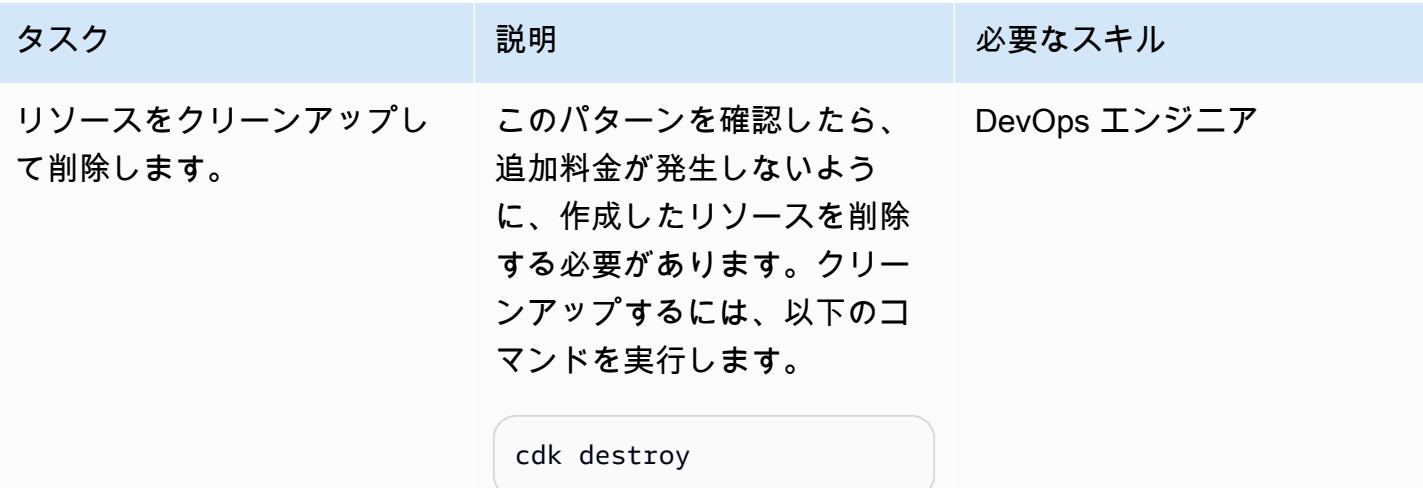

# 関連リソース

- 「[Amazon ECS Anywhere のドキュメント」](https://aws.amazon.com/ecs/anywhere/)
- 「[Amazon ECS Anywhere デモ」](https://www.youtube.com/watch?v=-eud6yUXsJM)
- **F[Amazon ECS Anywhere Workshop Samples」](https://github.com/aws-samples/aws-ecs-anywhere-workshop-samples)**

作成者:Vijai Anand Ramalingam (AWS) と Sreelaxmi Pai (AWS)

環境:PoC またはパイロット テクノロジー:モダナイゼー ション、コンテナとマイクロ サービス、ソフトウェア開発 とテスト、ウェブアプリとモ バイルアプリ ワークロード: Microsoft

AWS サービス:Amazon CloudWatch、Amazon ECS、AWS Systems Manager

[概要]

このパターンでは、従来のモノリス型の ASP.NET Web フォームアプリケーションを AWS 上の ASP.NET Core に移植して最新化する手順を説明しています。

ASP.NET ウェブフォームアプリケーションを ASP.NET Core に移行すると、Linux のパフォーマン スの利点、コスト削減、Linuxの強固なエコシステムを活用できます。ただし、これは手作業による 多大な労力がかかる可能性があります。このパターンでは、レガシーアプリケーションは段階的なア プローチを使用して段階的に最新化され、その後 AWS クラウドにコンテナ化されます。

ショッピングカートのレガシー全体のアプリケーションを検討します。ASP.NET Web フォームアプ リケーションとして作成され、コードビハインド (aspx.cs) ファイルを含む[.aspx]ページで構成 されていると仮定してみましょう。最新化プロセスには、3 つのステップがあります。

- 1. 適切な分解パターンを使用して、モノリスをマイクロサービスに分割します。詳細について は、AWS 規範ガイダンスのウェブサイトにある[「モノリスをマイクロサービスに分解する](https://docs.aws.amazon.com/prescriptive-guidance/latest/modernization-decomposing-monoliths/)」ガイ ドを参照してください。
- 2. レガシー ASP.NET ウェブフォーム (.NET フレームワーク) アプリケーションを.NET 5 以降の ASP.NET Core に移行します。このパターンでは、Porting Assistant for .NET でASP.NET Web フォームアプリケーションをスキャンし、ASP.NET Core との非互換性を確認します。これによ り、手動での移行作業が軽減されます。
- 4. ウェブフォームのコードビハインドファイル (ビジネスインターフェース) を ASP.NET Core web API として再開発します。このパターンでは、NDepend レポートで必要なファイルと依存関係を 識別しやすくなります。
- 5. Porting Assistant for .NET で、レガシーアプリケーション内のビジネスロジックやデータアクセス などの共有プロジェクトや共通プロジェクトを .NET 5 以降にアップグレードします。
- 6. AWS サービスを追加してアプリケーションを補完します。たとえば[、Amazon CloudWatch Logs](https://docs.aws.amazon.com/AmazonCloudWatch/latest/logs/WhatIsCloudWatchLogs.html) [を使用してアプリケーションのログを監視](https://docs.aws.amazon.com/AmazonCloudWatch/latest/logs/WhatIsCloudWatchLogs.html)、保存、アクセスしたり[、AWS Systems Manager](https://aws.amazon.com/systems-manager/) を 使用してアプリケーション設定を保存したりできます。
- 7. 最新のASP.NET Core Applicationsをコンテナ化します。このパターンでは、Visual Studio の Linux を対象とする Docker ファイルを作成し、Docker Desktop でローカルでテストします。こ のステップは、レガシーアプリケーションがオンプレミスまたは Amazon Elastic Compute Cloud (Amazon EC2) Windows インスタンスですでに実行されていることを前提としています。詳細に ついては、[「Amazon EC2 Linux インスタンスで ASP.NET Core web API Docker コンテナを実行](https://docs.aws.amazon.com/prescriptive-guidance/latest/patterns/run-an-asp-net-core-web-api-docker-container-on-an-amazon-ec2-linux-instance.html) [する」というパターン](https://docs.aws.amazon.com/prescriptive-guidance/latest/patterns/run-an-asp-net-core-web-api-docker-container-on-an-amazon-ec2-linux-instance.html)」を参照してください。
- 8. 最新の ASP.NET Core アプリケーションを、Amazon Elastic Container Service (Amazon ECS) にデプロイします。このパターンはデプロイステップには適用されません。手順については、 [「Amazon ECS Workshop」](https://ecsworkshop.com/)を参照してください。

注:このパターンには、UI 開発、データベースの近代化、コンテナデプロイのステップは含まれてい ません。

## <span id="page-4802-0"></span>前提条件と制限

#### 前提条件

- 「[Visual Studio」](https://visualstudio.microsoft.com/downloads/)または「[Visual Studio Code」](https://code.visualstudio.com/download)をダウンロードし、インストールします。
- AWS マネジメントコンソールと AWS コマンドラインインターフェイス (AWS CLI) バージョン 2 で AWS アカウントにアクセスします。(「[AWS CLI の設定手順」](https://docs.aws.amazon.com/cli/latest/userguide/install-cliv2.html)を参照してください。)
- AWS Toolkit for Visual Studio (「[セットアップ手順」](https://docs.aws.amazon.com/toolkit-for-visual-studio/latest/user-guide/setup.html)をを参照)。
- 「[ダウンロード済み](https://www.docker.com/products/docker-desktop)」でインストール済みのDocker デスクトップ。
- 「[ダウンロード済み](https://download.visualstudio.microsoft.com/download/pr/4263dc3b-dc67-4f11-8d46-cc0ae86a232e/66782bbd04c53651f730b2e30a873f18/dotnet-sdk-5.0.203-win-x64.exe)」でインストール済みの .NET SDK、。
- 「[ダウンロード済み](https://www.ndepend.com/download)」でインストール済みの NDepend ツール。Visual Studio 用の NDepend 拡張 機能をインストールするには、NDepend.VisualStudioExtension.Installer を実行します ([手順を参照\)](https://www.ndepend.com/docs/getting-started-with-ndepend#Part1)。ご要件に応じて、Visual Studio 2019 または 2022 を選択できます。
- 「 [ダウンロード済みでインストール済み 」](https://aws.amazon.com/porting-assistant-dotnet/)の Porting Assistant for .NET。

### <span id="page-4803-0"></span>アーキテクチャ

ショッピングカートアプリケーションの最新化

次の図は、従来の ASP.NET ショッピングカートアプリケーションの最新化プロセスを示していま す。

ターゲットアーキテクチャ

次の図は、AWS の最新のショッピングカートアプリケーションのアーキテクチャを示していま す。ASP.NET Core Web API は、Amazon ECS クラスターにデプロイされます。ロギングおよび設 定サービスは Amazon CloudWatch Logs と AWS Systems Manager によって提供されます。

### ツール

AWS サービス

- 「[Amazon ECS」](https://docs.aws.amazon.com/AmazonECS/latest/developerguide/Welcome.html) Amazon Elastic Container Service (Amazon ECS) は、クラスターでコン テナの実行、停止、管理に使用される、高度にスケーラブルで高速のコンテナ管理サービスで す。AWS Fargate が管理するサーバーレスインフラ上でタスクやサービスを実行できます。また は、インフラストラクチャをより詳細に制御するために、管理する EC2 インスタンスのクラス ターでタスクとサービスを実行できます。
- [Amazon CloudWatch ログ](https://docs.aws.amazon.com/AmazonCloudWatch/latest/logs/WhatIsCloudWatchLogs.html)  Amazon CloudWatch Logs は、使用するすべてのシステム、アプリ ケーション、および AWS サービスのログを一元化します。ログを表示したり、特定のエラーコー ドやパターンを検索したり、特定のフィールドに基づいてフィルタリングしたり、将来の分析のた めに安全にアーカイブしたりできます。
- 「[AWS Systems Manager](https://docs.aws.amazon.com/systems-manager/latest/userguide/what-is-systems-manager.html)」— AWS Systems Manager は、AWS でインフラストラクチャの表 示と制御に使用できる AWS サービスです。Systems Manager コンソールを使用すると、複数 の AWS サービスからの運用データを表示し、AWS リソース全体の運用タスクを自動化できま

す。Systems Manager は、マネージドインスタンスをスキャンし、検出されるポリシー違反を報 告(または是正措置を講じる)して、セキュリティとコンプライアンスを維持できます。

ツール

- 「[Visual Studio」](https://visualstudio.microsoft.com/)または「[Visual Studio Code」](https://code.visualstudio.com/) .NET アプリケーション、ウェブ APIおよびそ の他のプログラムを構築するためのツール。
- 「[AWS Toolkit for Visual Studio」](https://docs.aws.amazon.com/toolkit-for-visual-studio/latest/user-guide/welcome.html) AWS サービスを使用する .NET アプリケーションの開発、デ バッグ、デプロイに役立つ Visual Studio の拡張機能。
- 「[Docker Desktop](https://www.docker.com/products/docker-desktop)」— コンテナ化されたアプリケーションの構築とデプロイを簡単にするツー ル。
- 「[NDepend」](https://www.ndepend.com/features/) .NET コードの依存関係、品質問題、コード変更をモニタリングするアナライ ザー。
- 「[Porting Assistant for .NET」](https://aws.amazon.com/porting-assistant-dotnet/) .NET コードをスキャンして.NET Core との非互換性を特定し、 移行作業を見積もる分析ツール。

# エピック

レガシーアプリケーションを .NET 5 以降のバージョンに移行

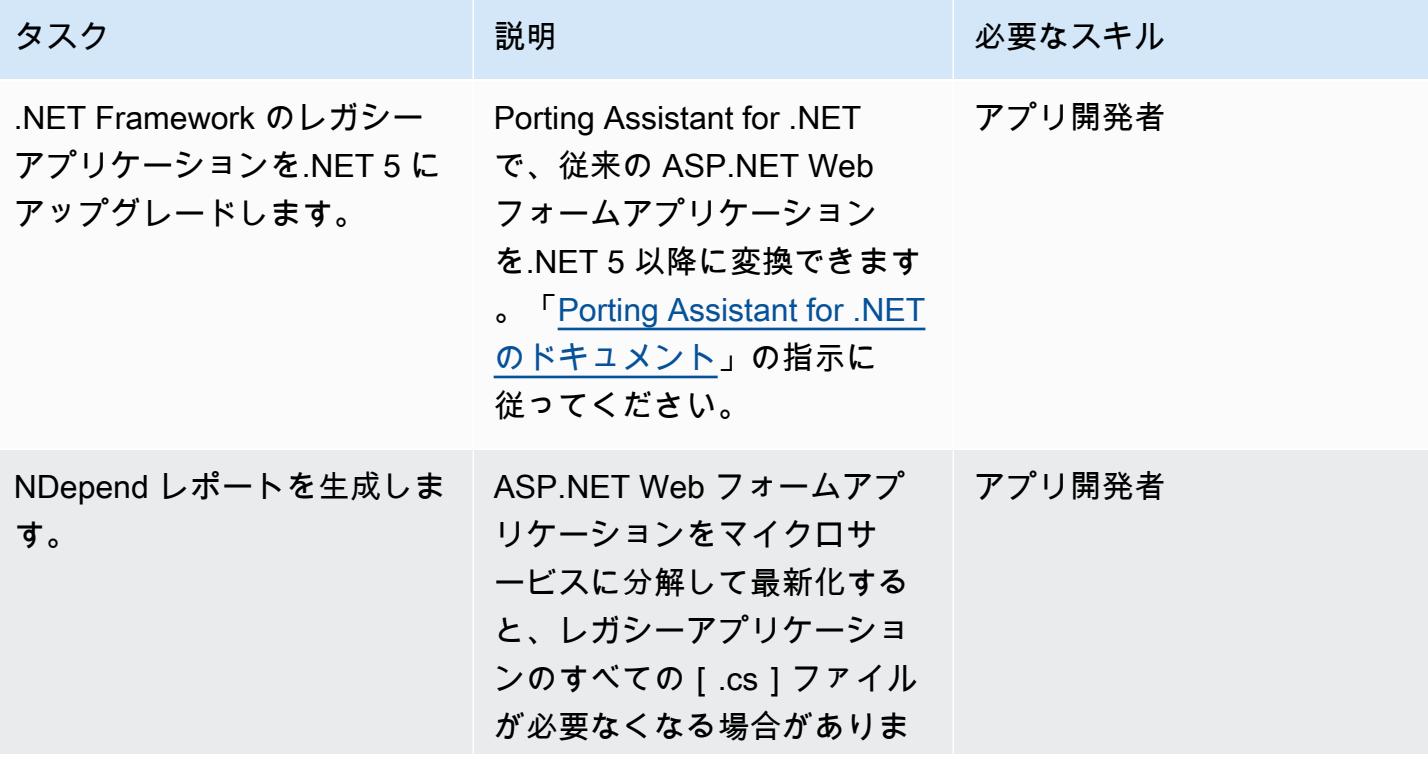

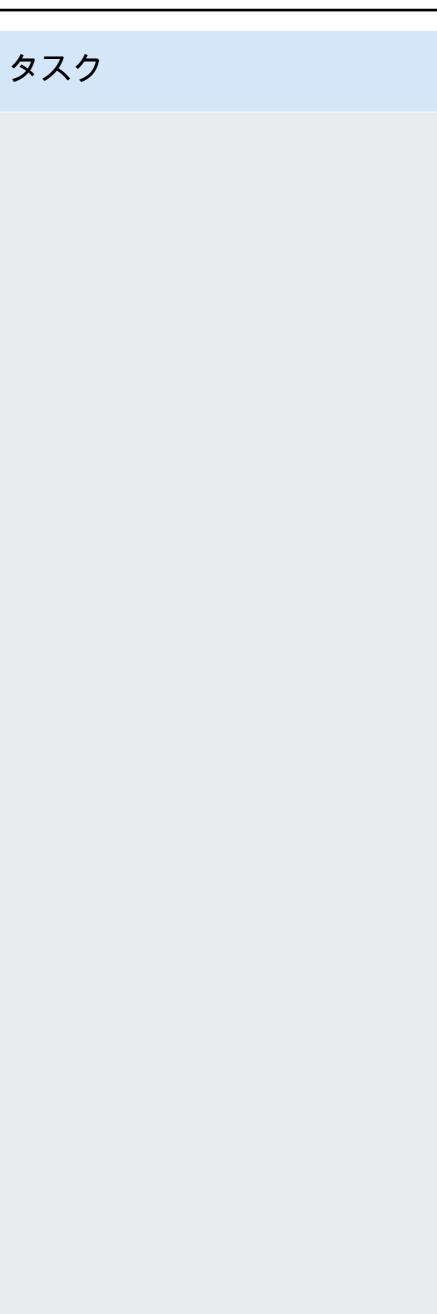

3. .NET アセンブリの分析を 選択します。

付を選択します。

説明 おおとこ おおとこ 必要なスキル

す。NDepend を使用すると、 任意のコードビハインド (.cs) ファイルのレポートを生成し て、すべての呼び出し元と呼 び出し先を取得できます。こ のレポートは、マイクロサー ビス内の必要なファイルのみ を特定して使用するのに役立

NDepend をインストールし たら ([「前提条件](#page-4802-0)」セクショ ンを参照)、Visual Studio で レガシーアプリケーションの ソリューション (.sln ファイ ル) を開き、次の手順に従いま

1. Visual Studio でレガシーア プリケーションを構築しま

2. Visual Studio のメニュー

バーで nDepend と新しい NDepend ロジェクトを現在 の VS ソリューションに添

ちます。

す。

す。

4. 分析が完了したら、 Solution Explorer でプロ ジェクトに移動します。 レポートを生成したいコー ドビハインドファイル (listproducts.aspx. cs など) を右クリックし

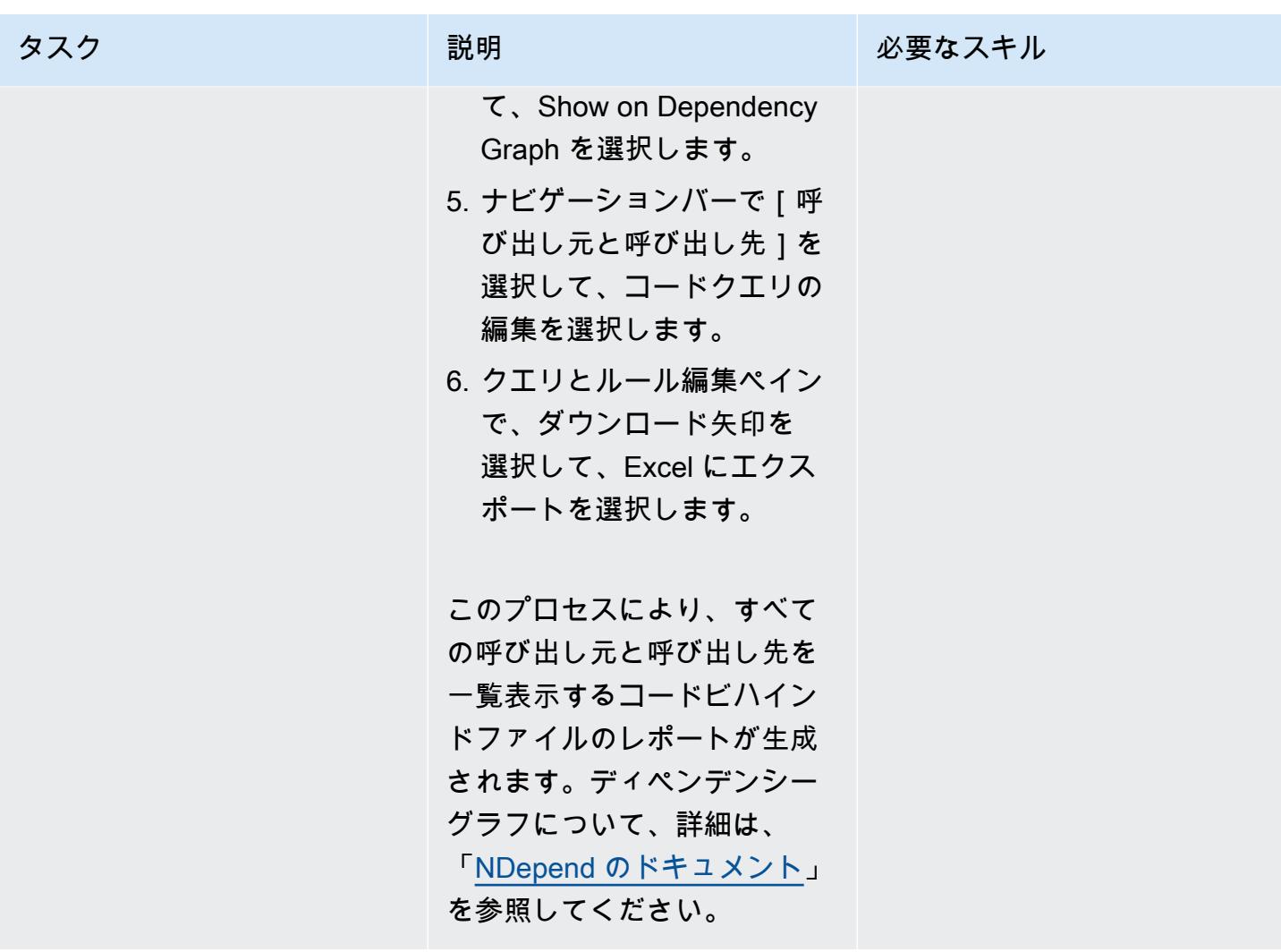

AWS 規範ガイダンス いっぱん マンス マンス マンス アイディスプレート アイディスプレート こうしゃ アイディスプレート いちゃく パターン パターン パターン

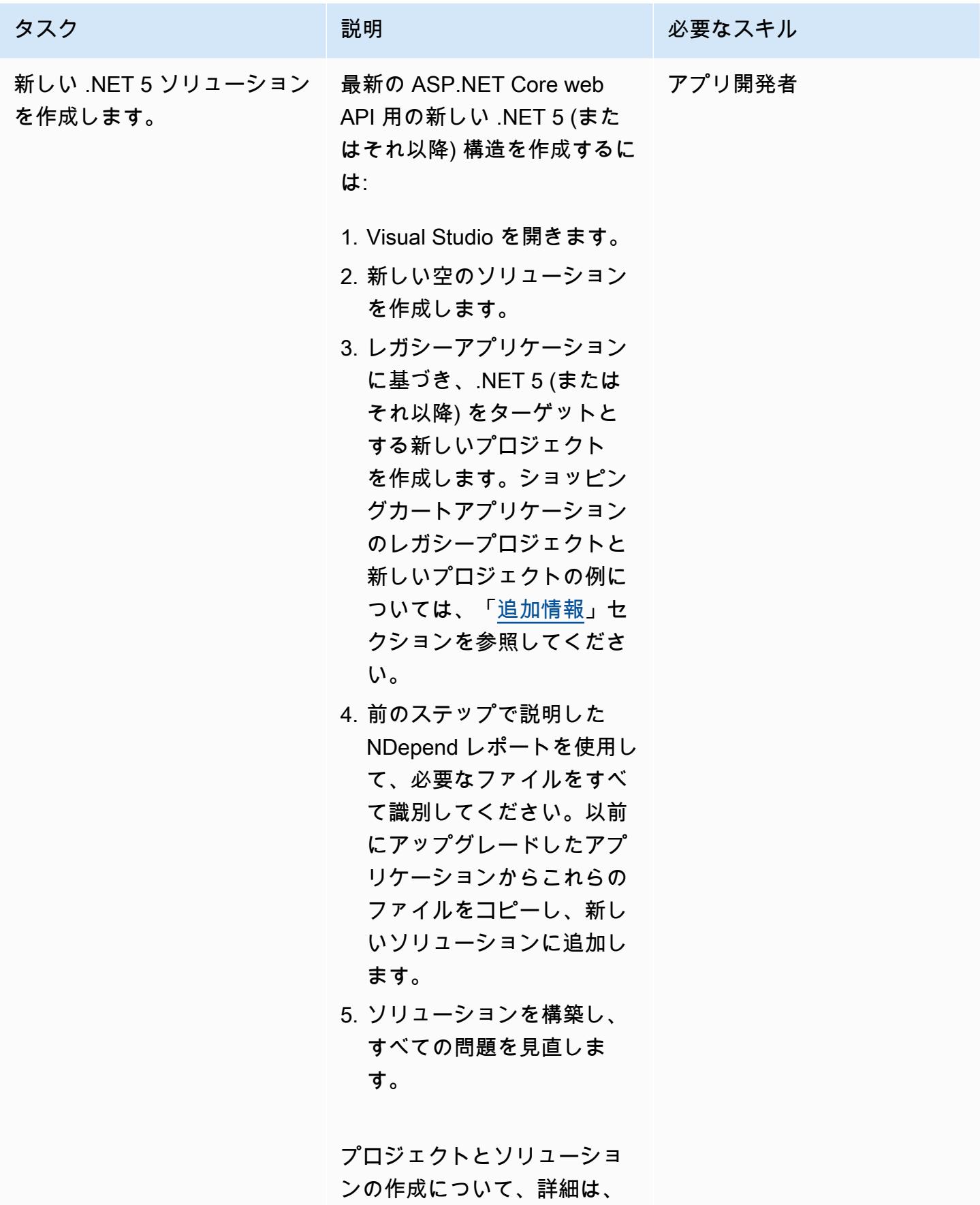

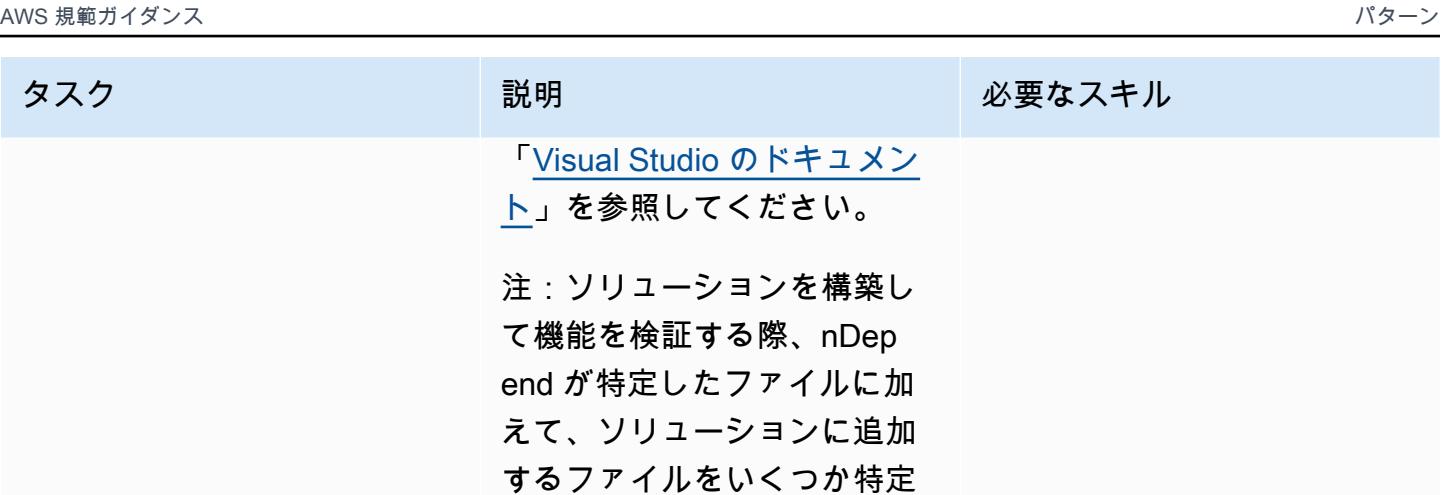

する場合があります。

アプリケーションコードを更新します。

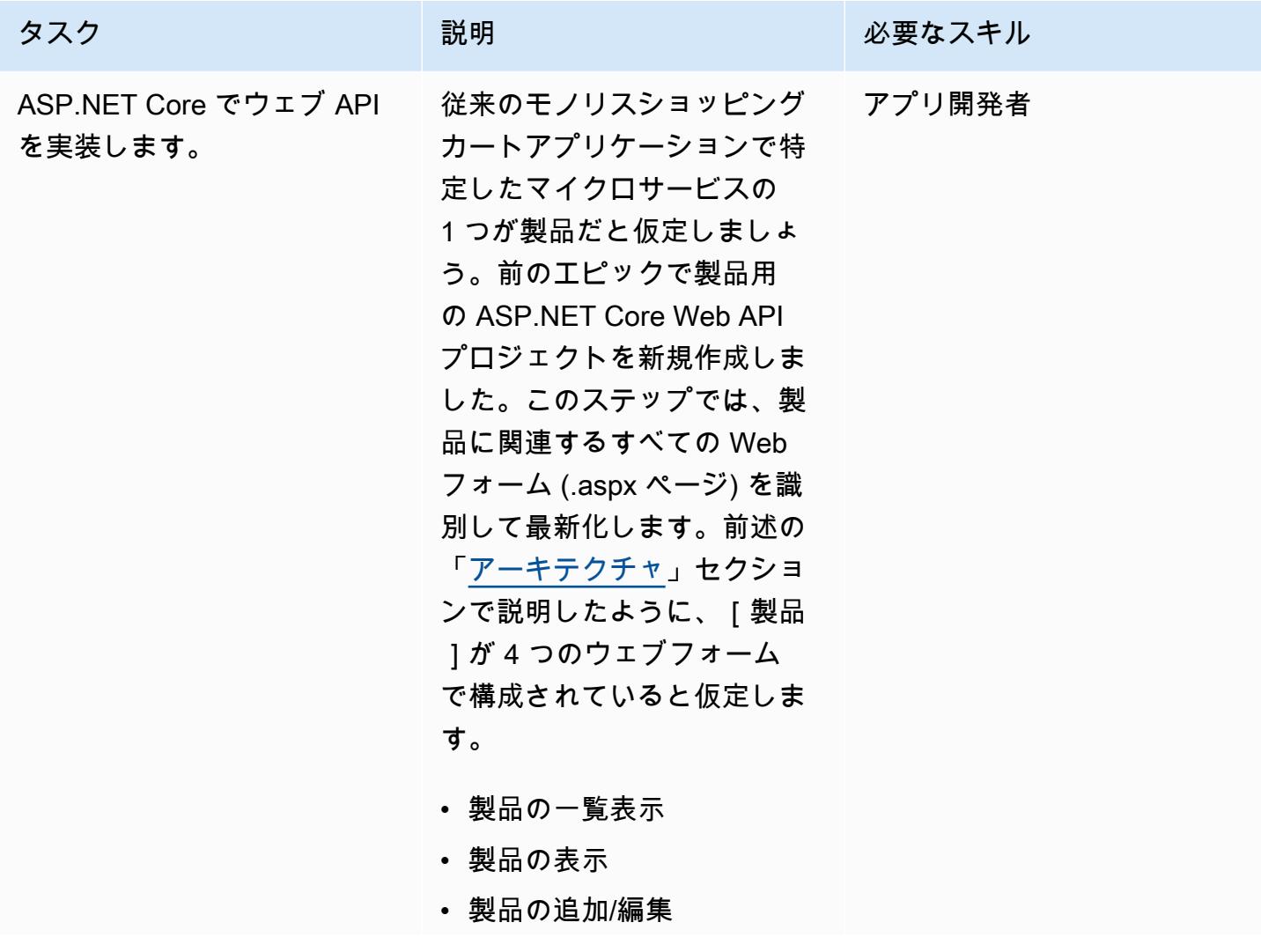

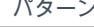

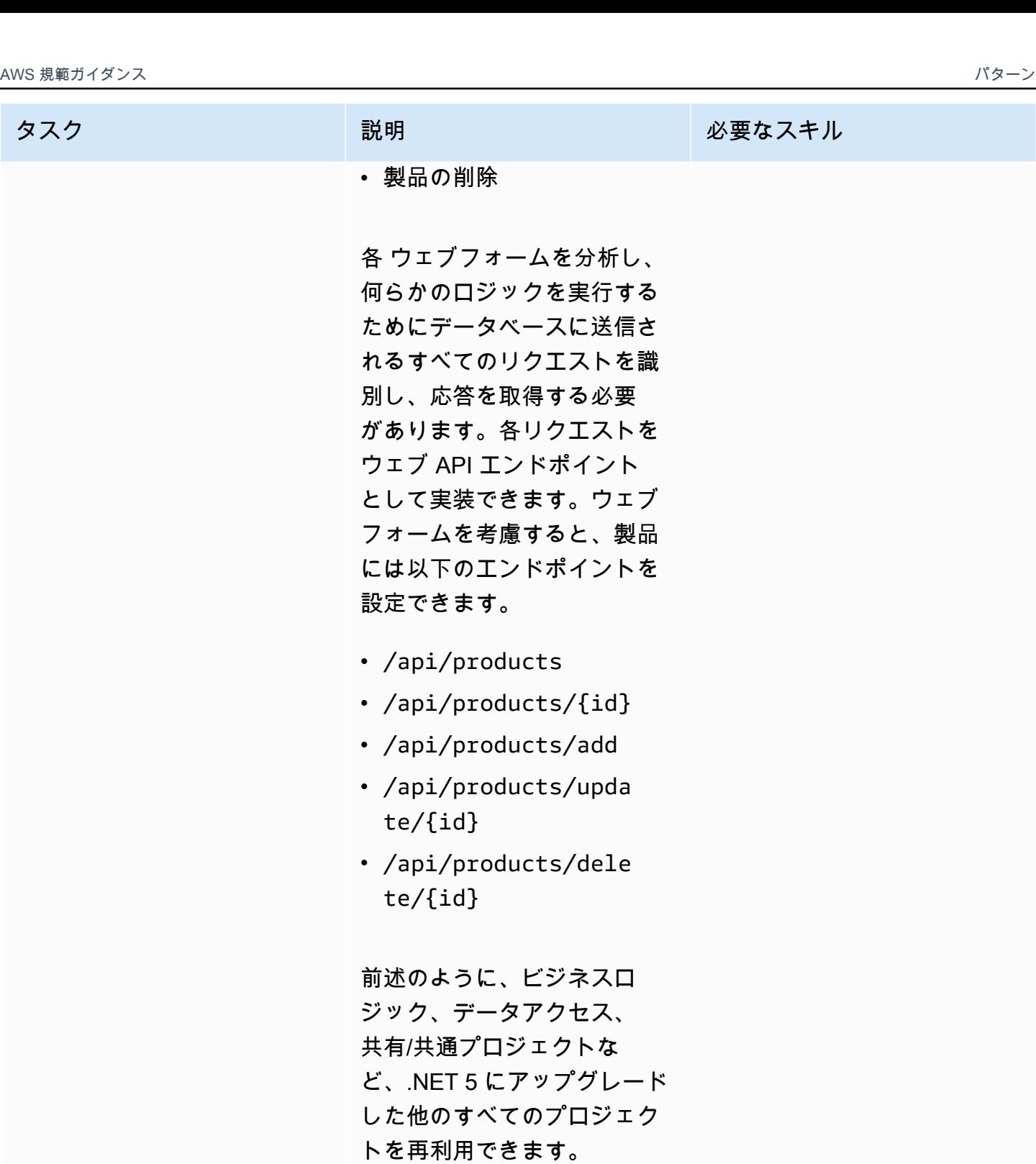

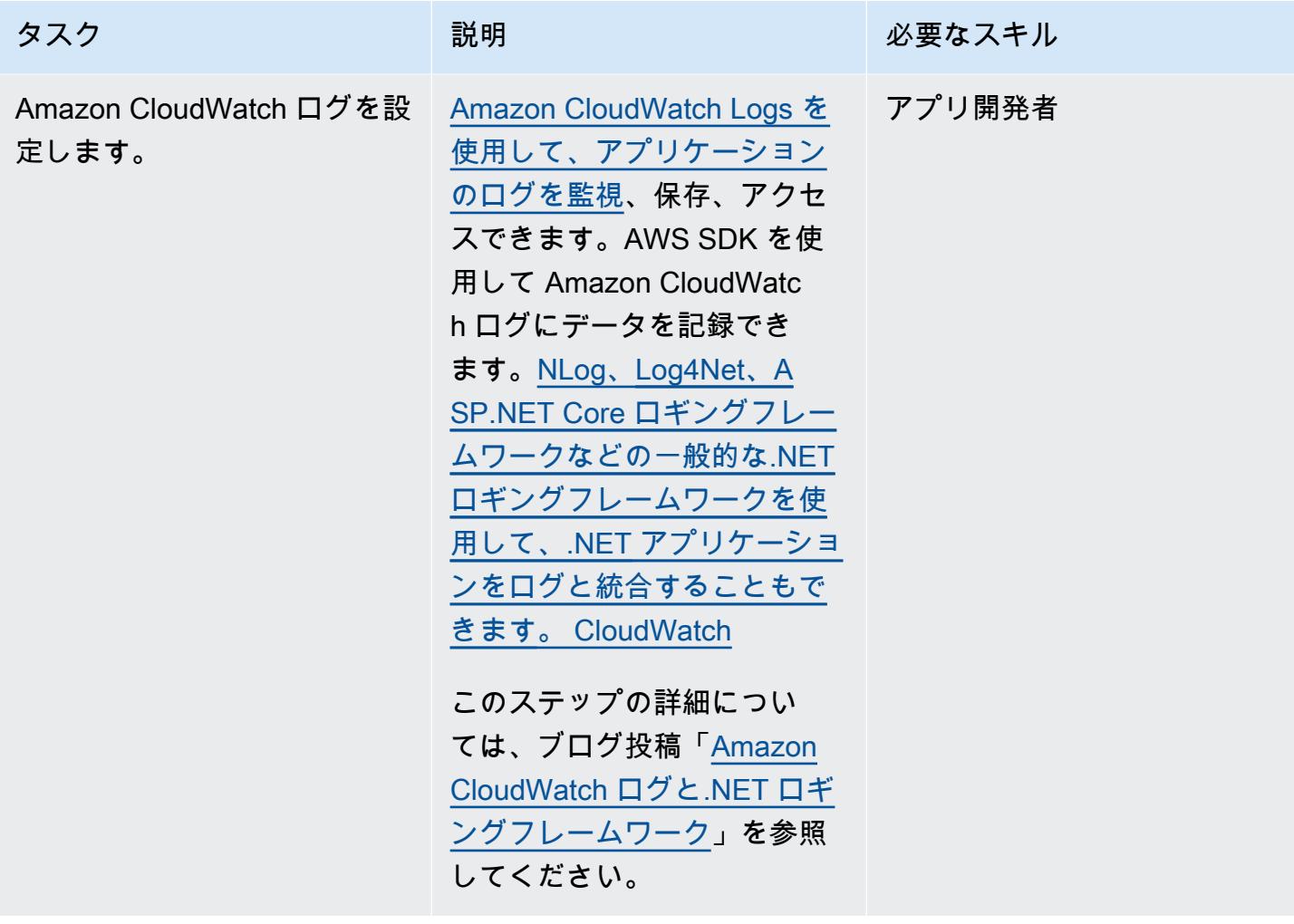

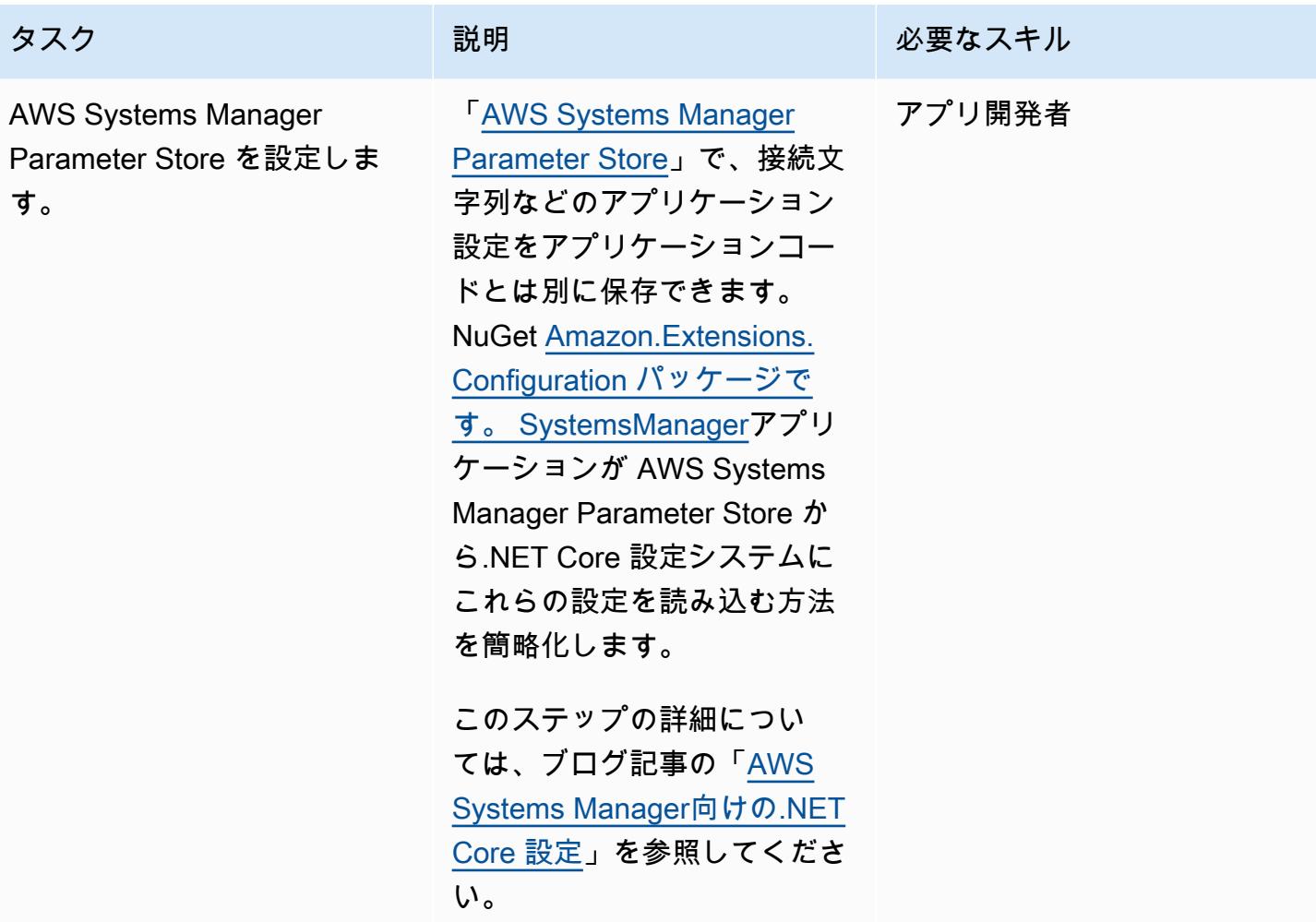

#### 認証と認可の追加

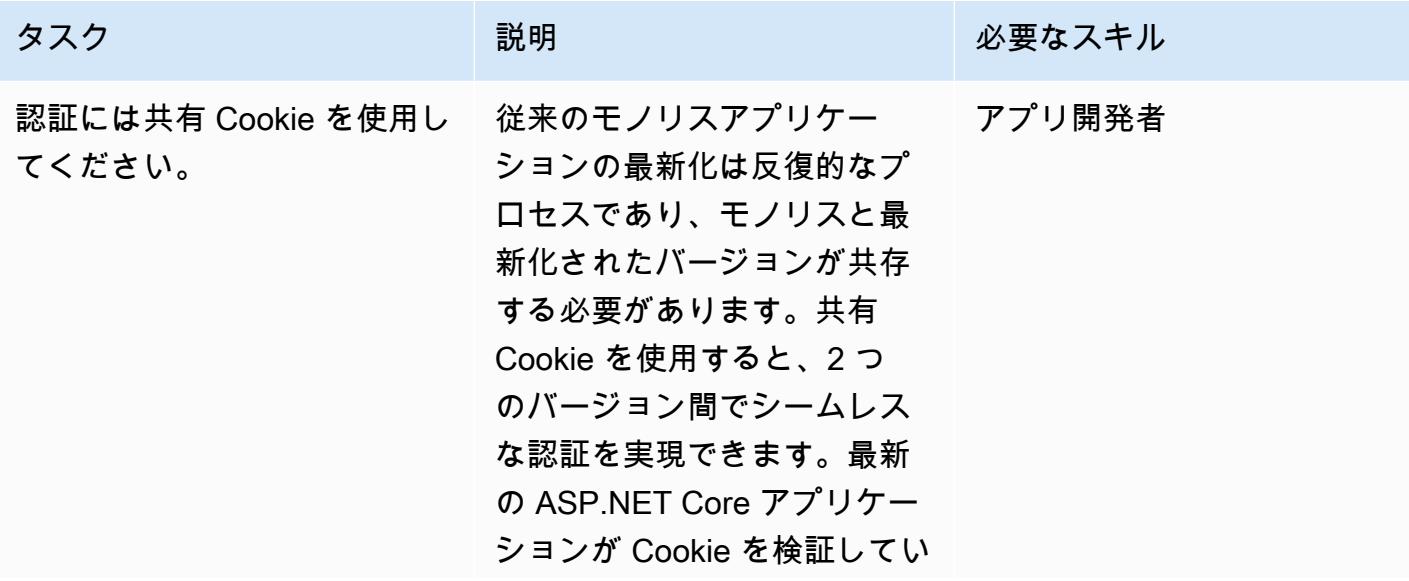

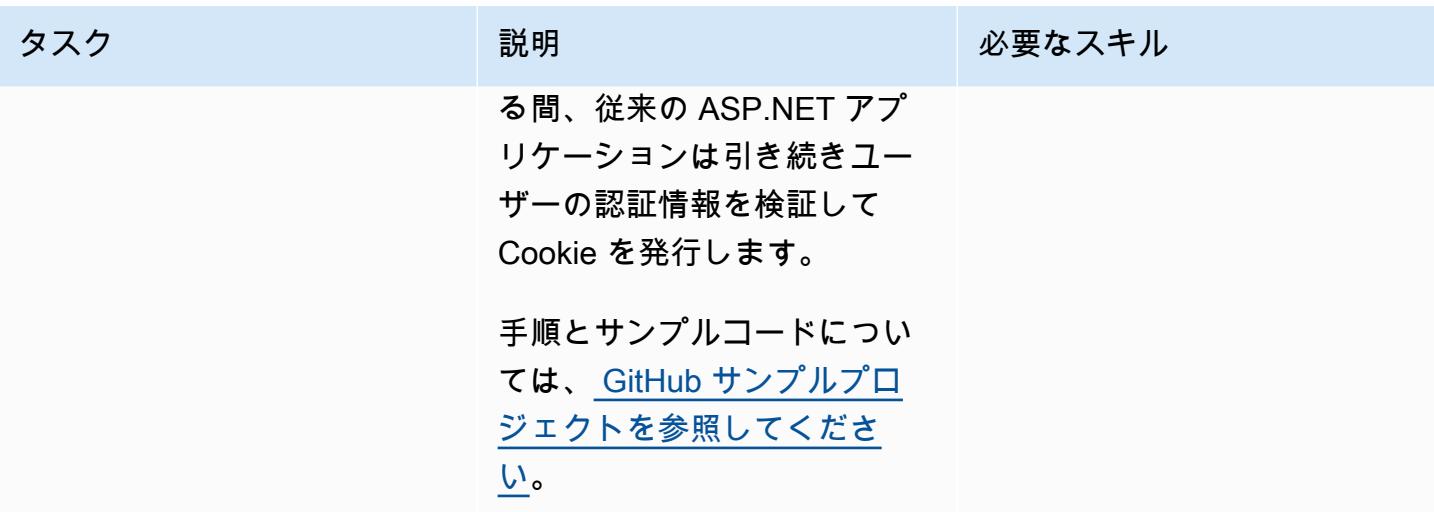

コンテナをローカルで構築して実行

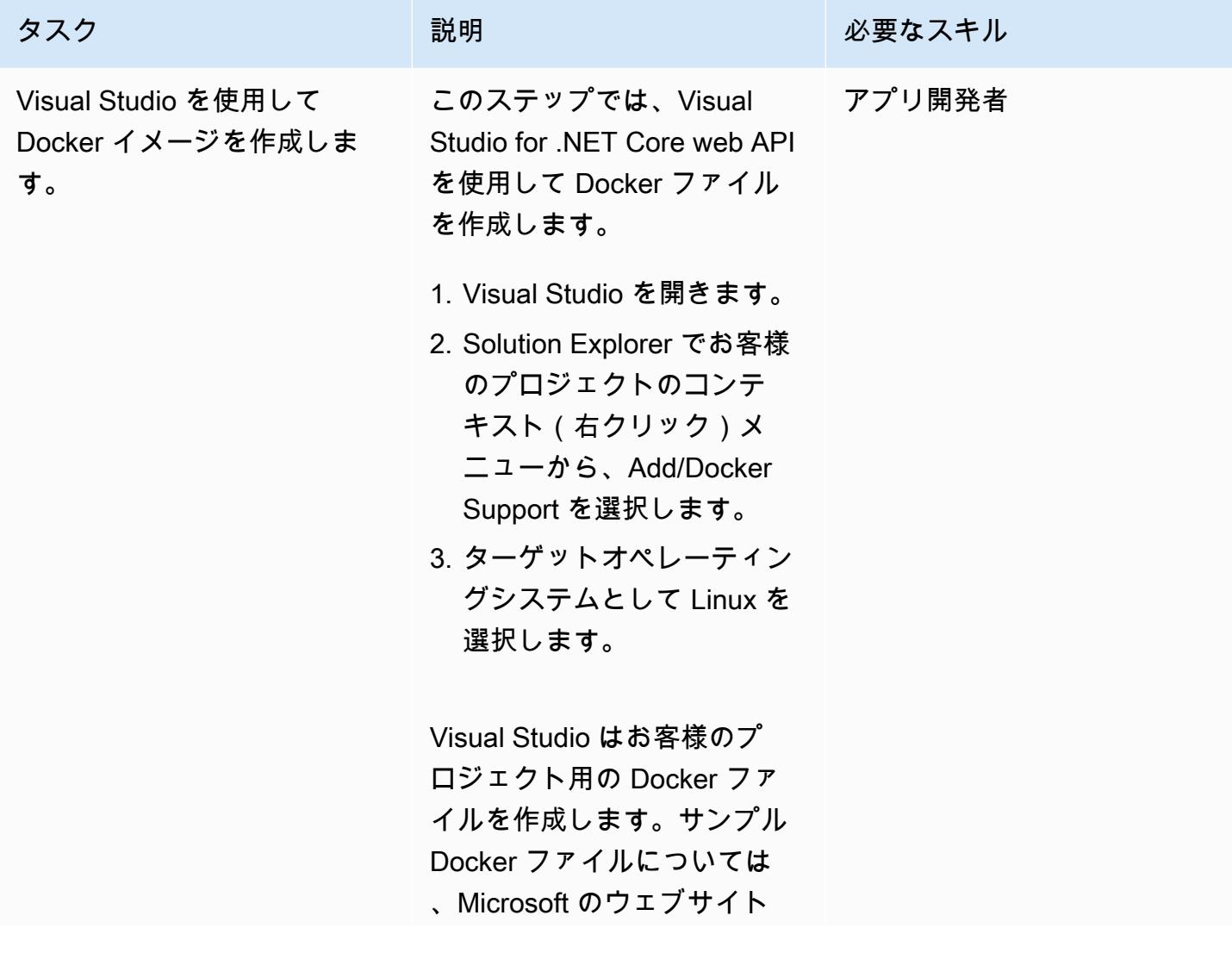

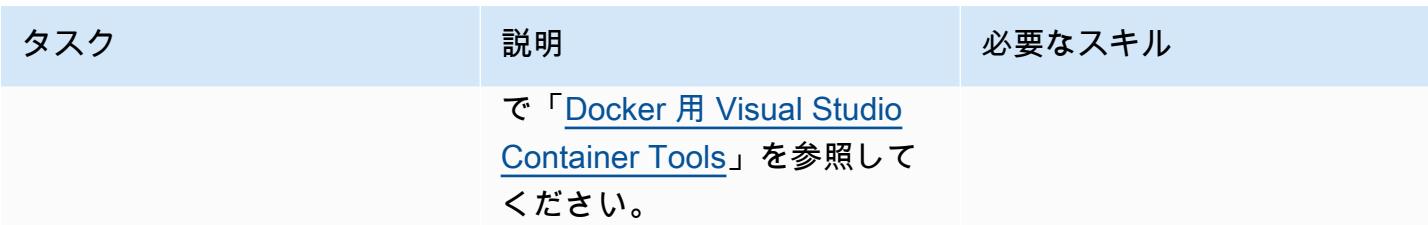

AWS 規範ガイダンス いっこうしょう しょうしょう しょうしょう しょうしょう しょうしゅん しょうしゅん しょうしゅん しょうしゅん パターン

タスク ぶっちょう 説明 かいしょう ぶんこう 必要なスキル Docker Desktop を使用して コンテナを構築して実行しま す。 これで Docker Desktop でコン アプリ開発者 テナを構築、作成、実行でき るようになりました。 1. [コマンドプロント] ウィン ドウを開きます。Docker ファイルが存在するソ リューションフォルダーに 移動します。次のコマンド を実行して Docker イメー ジを作成します。 docker build -t aspnetcorewebapiim age -f Dockerfile . 2. 次のコマンドを実行して、 すべての Docker イメージ を表示します。 docker images 3. 次のコマンドを実行して、 コンテナを作成し、実行し ます。 docker run -d -p 8080:80 --name aspnetcorewebapico ntainer aspnetcor ewebapiimage 4. Docker Desktop を開 き、Containers/Apps を 選択します。aspnetcor ewebapicontainer

タスク ぶっちょう 説明 かいしょう ぶんこう 必要なスキル

実行中という新しいコンテ ナが表示されます。

# 関連リソース

- 「[Amazon EC2 Linux インスタンスで ASP.NET Core web API Docker コンテナを実行する」](https://docs.aws.amazon.com/prescriptive-guidance/latest/patterns/run-an-asp-net-core-web-api-docker-container-on-an-amazon-ec2-linux-instance.html) (AWS 規範ガイダンス)
- **F[Amazon ECS Workshop](https://ecsworkshop.com/)」**
- [CodeDeploy AWSを使用してECSブルー/グリーンデプロイを実行\(AWS CloudFormation Sドキュ](https://docs.aws.amazon.com/AWSCloudFormation/latest/UserGuide/blue-green.html) [メント](https://docs.aws.amazon.com/AWSCloudFormation/latest/UserGuide/blue-green.html)) CloudFormation
- 「[NDepend で使用開始](https://www.ndepend.com/docs/getting-started-with-ndepend)」(NDepend のドキュメント)
- 「[Porting Assistant for .NET」](https://aws.amazon.com/porting-assistant-dotnet/)

# <span id="page-4815-0"></span>追加情報

次の表は、従来のショッピングカートアプリケーションのサンプルプロジェクトと、最新の ASP.NET Core アプリケーションの同等のプロジェクトの例を示します。

レガシーソリューション:

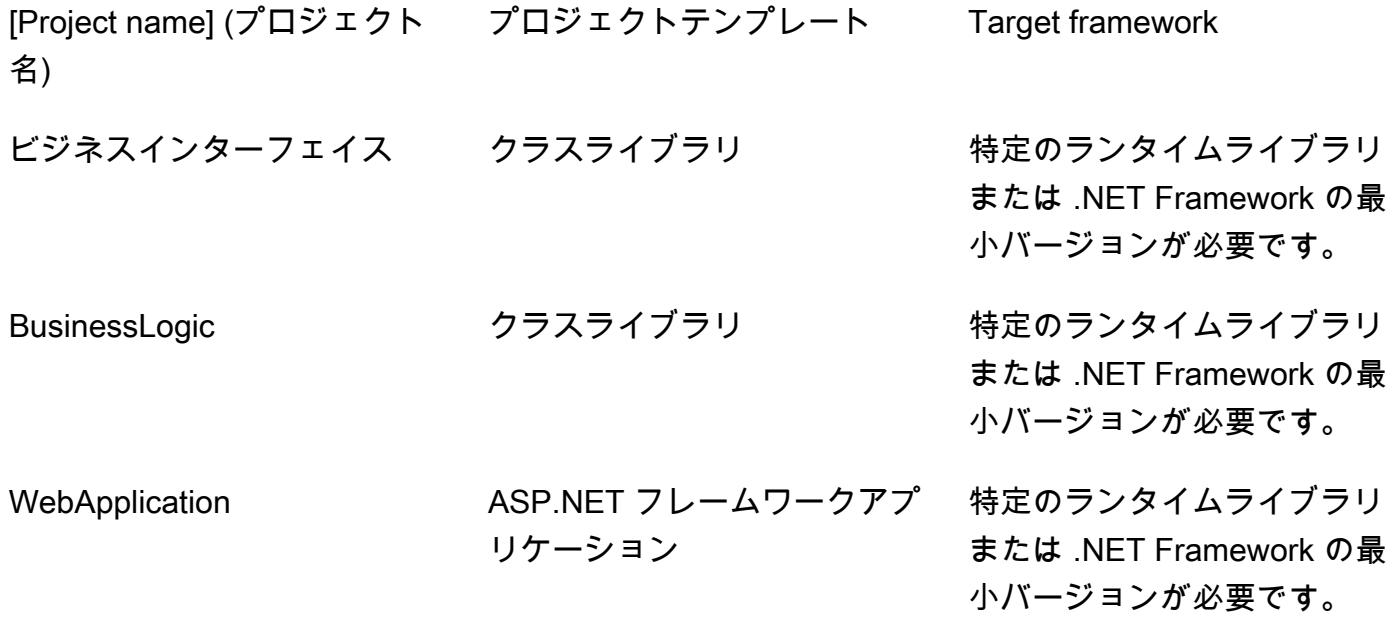

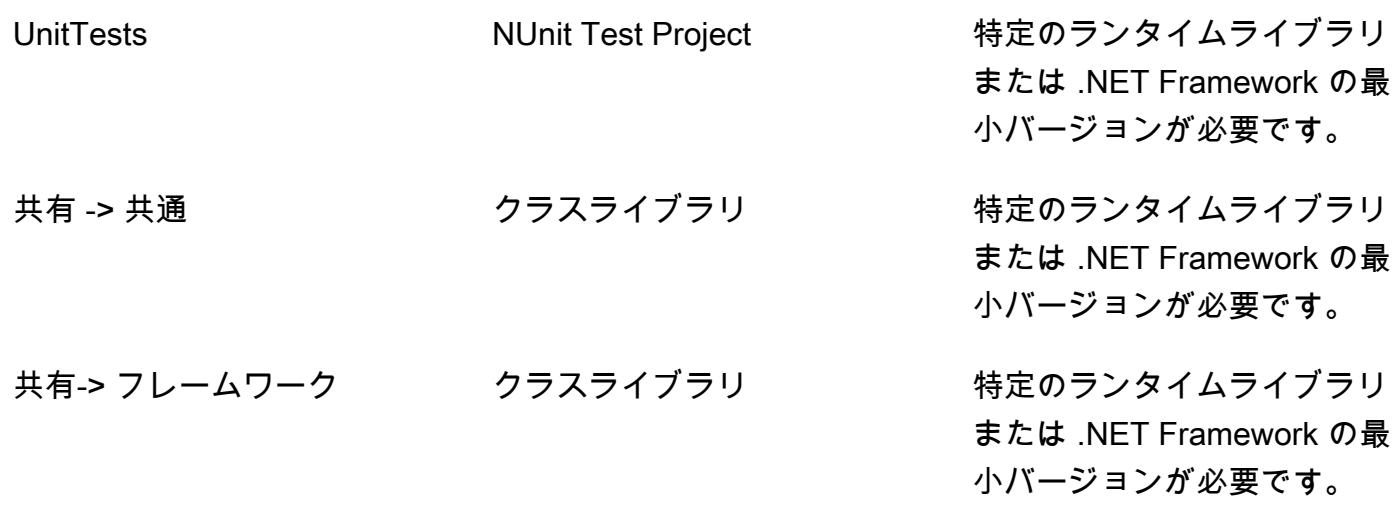

新しいソリューション:

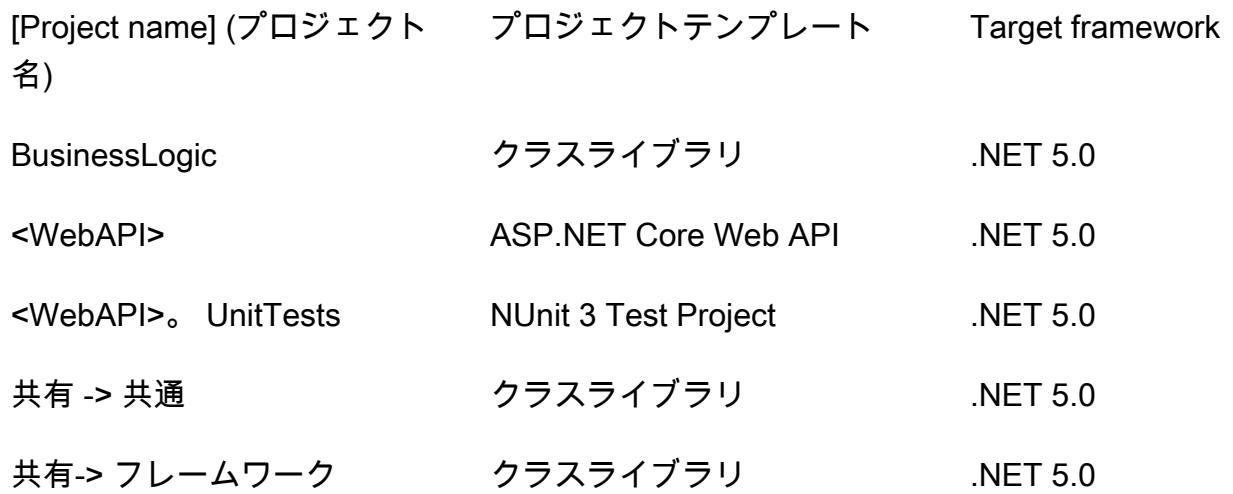

# AWS Fargate を使用して、イベント駆動型でスケジュール済みの 大規模ワークロードを実行する

作成者: HARI OHM PRASATH RAJAGOPAL (AWS)

環境:PoC またはパイロット テクノロジー: モダナイゼー ション、サーバーレス、オペ レーション ワークロード: オープンソー ス

AWS サービス: Amazon EC2 Container RegistryAmazon ECS、AWS CodeCommi t、AWS Fargate、AWS LambdaAmazon SNS

# [概要]

このパターンでは、AWS Fargate を使用して、Amazon Web Services (AWS) クラウド上で、スケ ジュール済みでイベント駆動型の大規模なワークロードを実行する方法を説明しています。

このモード設定のユースケースでは、プルリクエストが送信されるたびに、AWS アカウント番号や 認証情報などの AWS 機密データを検索するためにコードがスキャンされます。プルリクエストが Lambda 関数を開始します。Lambda 関数は、コードスキャンを処理する Fargate タスクを呼び出し ます。Lambda は、新たなプルリクエストが発生するたびに開始されます。スキャンで機密情報が見 つかった場合、Amazon Simple Notification Service (Amazon SNS) はスキャン結果を E メールメッ セージで送信します。

このパターンは、以下に示すビジネスユースケースで役立ちます。

- ランタイム (15 分という制限) やメモリの制限が原因で、AWS Lambda によって実行できないス ケジュールされたイベント駆動型のワークロードを多数実行する必要がある場合
- これらのワークロード向けにプロビジョニングされたインスタンスを AWS に管理させる場合

このパターンを使用すると、新しい仮想プライベートクラウド (VPC)を作成することができます。

# 前提条件と制限

#### 前提条件

- アクティブなAWSアカウント
- コードベースをホストし、プルリクエストを作成 CodeCommit するための AWS
- macOS、Linux、または Windows にインストールおよび設定されている AWS コマンドラインイ ンターフェイス (AWS CLI) バージョン 1.7 以降
- コンテナでワークロードを実行している
- クラスパスに Apache Maven 実行ファイルが設定されている

### アーキテクチャ

以下のステップが全体のフローに含まれます。

- 1. で新しいプルリクエストが送信されるたびに CodeCommit、Lambda 関数が開始されま す。Lambda 関数は、Amazon 経由でCodeCommit Pull Request State Changeイベントを リッスンします EventBridge。
- 2. Lambda関数は、コードをチェックおよびスキャンするために次の環境パラメータを持つ新しい Fargate タスクを送信します。

RUNNER # <<TaskARN>> SNS\_TOPIC # <<SNSTopicARN>> SUBNET # <<Subnet in which Fargate task gets launched>>

スキャンによってコード内の機密データが検出された場合、Fargate は Amazon SNS トピックに 新しいメッセージをプッシュします。

3. SNS サブスクライバーはトピックからメッセージを読み取り、メールメッセージを送信します。

#### テクノロジー

- AWS CodeCommit
- Amazon Elastic Container Registry (Amazon ECR)
- Amazon Elastic Container Service (Amazon ECS)
- Amazon EventBridge
- AWS Fargate
- AWS Lambda
- Amazon SNS
- Docker

ツール

ツール

- [AWS CLI](https://docs.aws.amazon.com/cli/index.html) AWS コマンドラインインターフェイス (CLI) は、AWS のサービスを管理するための 統合ツールです。
- [AWS CodeCommit](https://aws.amazon.com/codecommit/)  AWS CodeCommit は、セキュアな Git ベースのリポジトリをホストするフル マネージド型のソースコントロールサービスです。を使用すると CodeCommit、チームは安全で スケーラブルな環境でコードに共同作業できます。
- [Amazon ECR](https://docs.aws.amazon.com/ecr/index.html)  Amazon Elastic Container Registry (Amazon ECR) は、フルマネージド型の Docker コンテナレジストリで、Docker コンテナイメージの保存、管理、デプロイを行うことがで きます。
- [Amazon ECS](https://docs.aws.amazon.com/AmazonECS/latest/developerguide/Welcome.html)  Amazon Elastic Container Service (Amazon ECS) は、非常にスケーラブルで高 速なコンテナ管理サービスです。Amazon ECS を使用して、クラスター上のコンテナを実行、停 止、管理できます。
- 「[AWS Fargate」](https://docs.aws.amazon.com/AmazonECS/latest/userguide/what-is-fargate.html) AWS Fargate は、Amazon ECS で使用できるテクノロジーであり、サーバー や Amazon EC2 インスタンスのクラスターを管理することなくコンテナを実行できます。
- 「[AWS Lambda」](https://docs.aws.amazon.com/lambda/latest/dg/welcome.html) AWS Lambda はサーバーのプロビジョニングや管理を行わずにコードの実行 を支援できるコンピューティングサービスです。Lambda は必要に応じてコードを実行し、1 日あ たり数個のリクエストから 1 秒あたり数千のリクエストまで自動的にスケールします。
- [Amazon SNS](https://docs.aws.amazon.com/sns/latest/dg/welcome.html)  Amazon Simple Notification Service (Amazon SNS) は、パブリッシャーからサブ スクライバー (または生産者から消費者) へのメッセージ配信を提供するマネージドサービスで す。パブリッシャーは、論理アクセスポイントおよび通信チャネルであるトピックにメッセージを 送信することで、受信者と非同期的に通信します。SNS トピックにサブスクライブしているクラ イアントは、サポートされているプロトコルを使用して、Lambda、E メール、モバイル プッシュ 通知、モバイル テキストメッセージ (SMS) などのパブリッシングメッセージを受信します。
- [Docker](https://www.docker.com) は、コンテナと呼ばれるパッケージでアプリケーションをビルド、テスト、配信するのに 役立ちます。
- [Git クライアント](https://git-scm.com/downloads)  必要なアーティファクトをチェックアウトするためのコマンドラインまたは デスクトップツール
- [Maven](https://maven.apache.org/download.cgi) Apache Maven は、プロジェクトのビルド、レポート、文書化を一元管理するためのプ ロジェクト管理ツールです。

# エピック

ローカルリポジトリをセットアップする

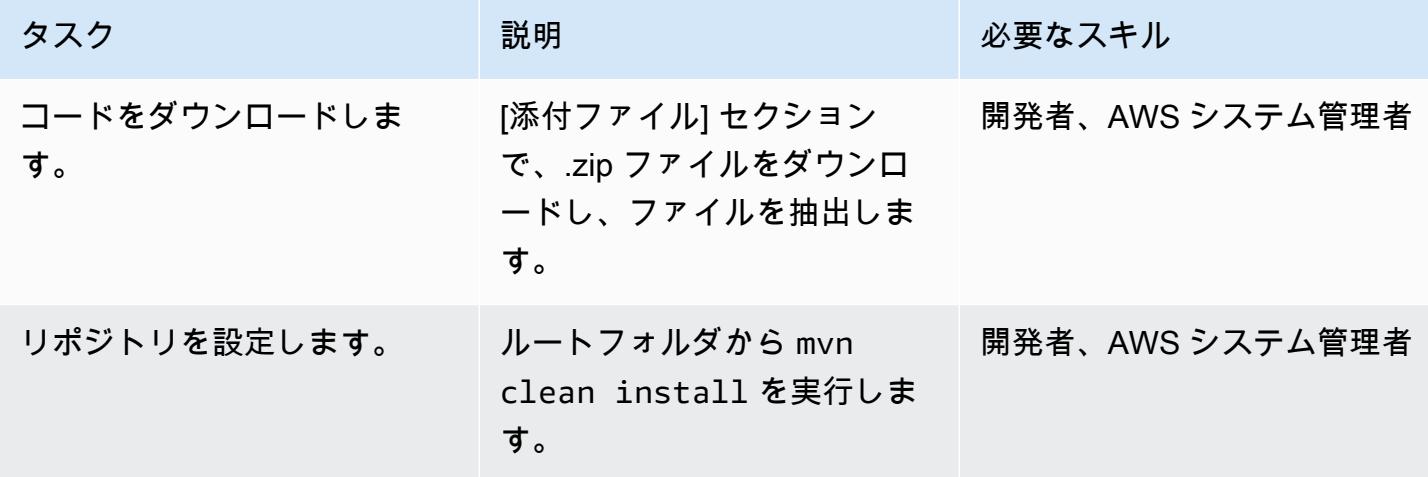

Amazon ECR イメージを作成し、イメージをプッシュする

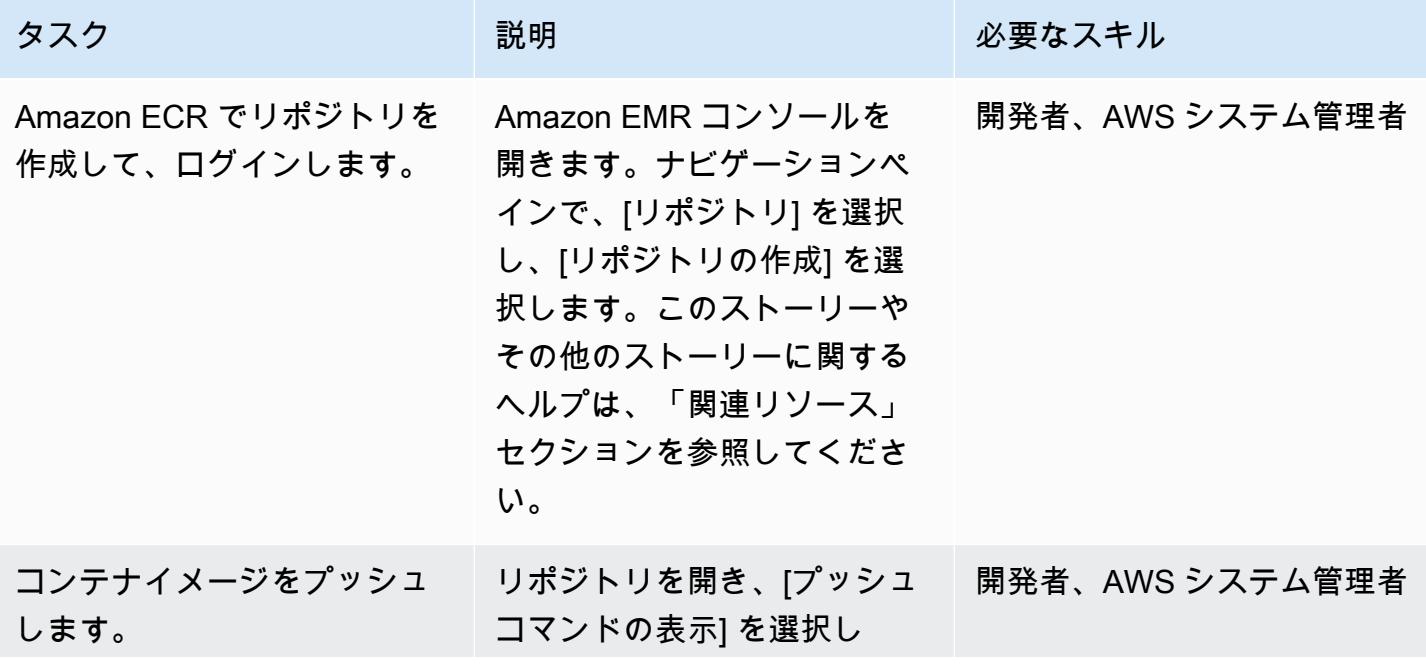

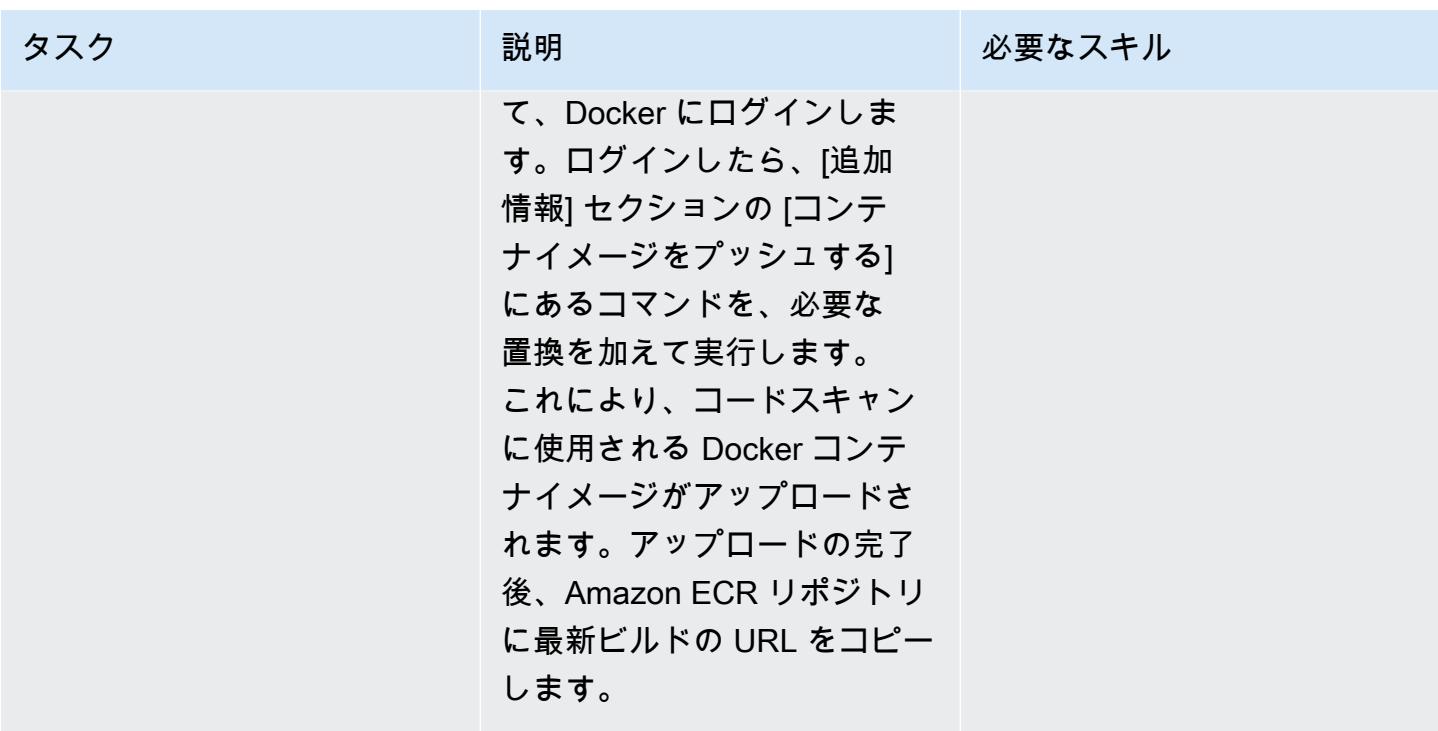

## CodeCommit リポジトリを作成する

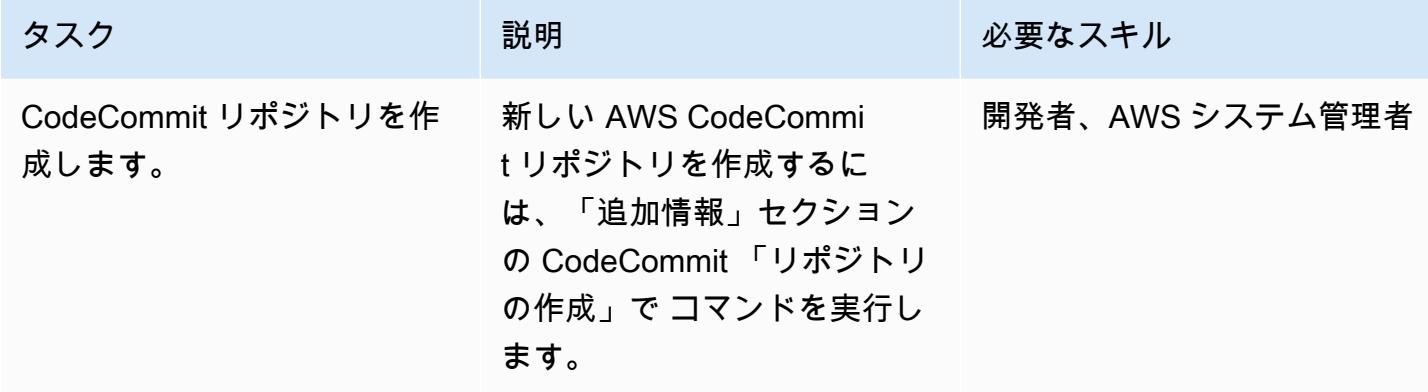

VPC の作成 (オプション)

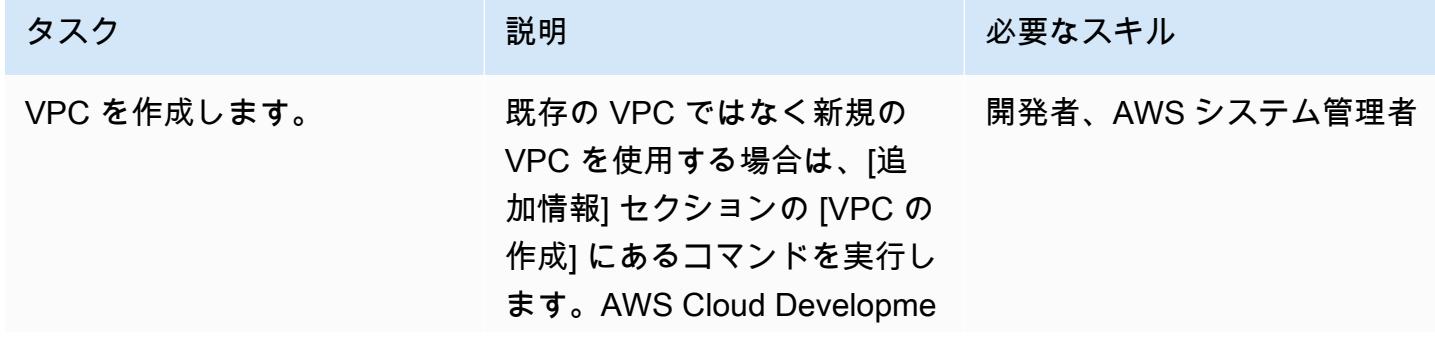

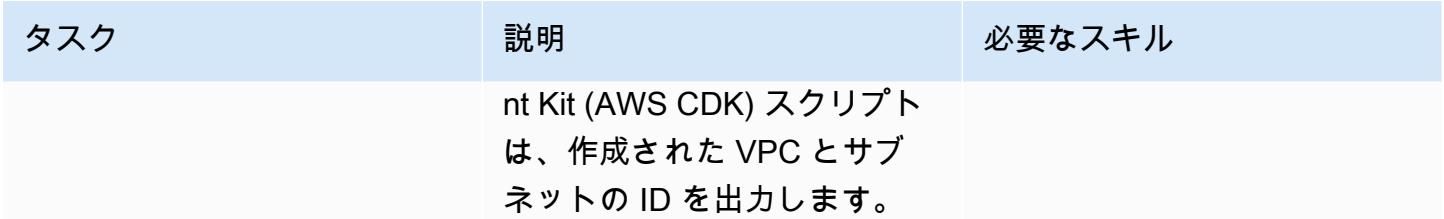

# Amazon ECS クラスターと Fargate タスクを作成する

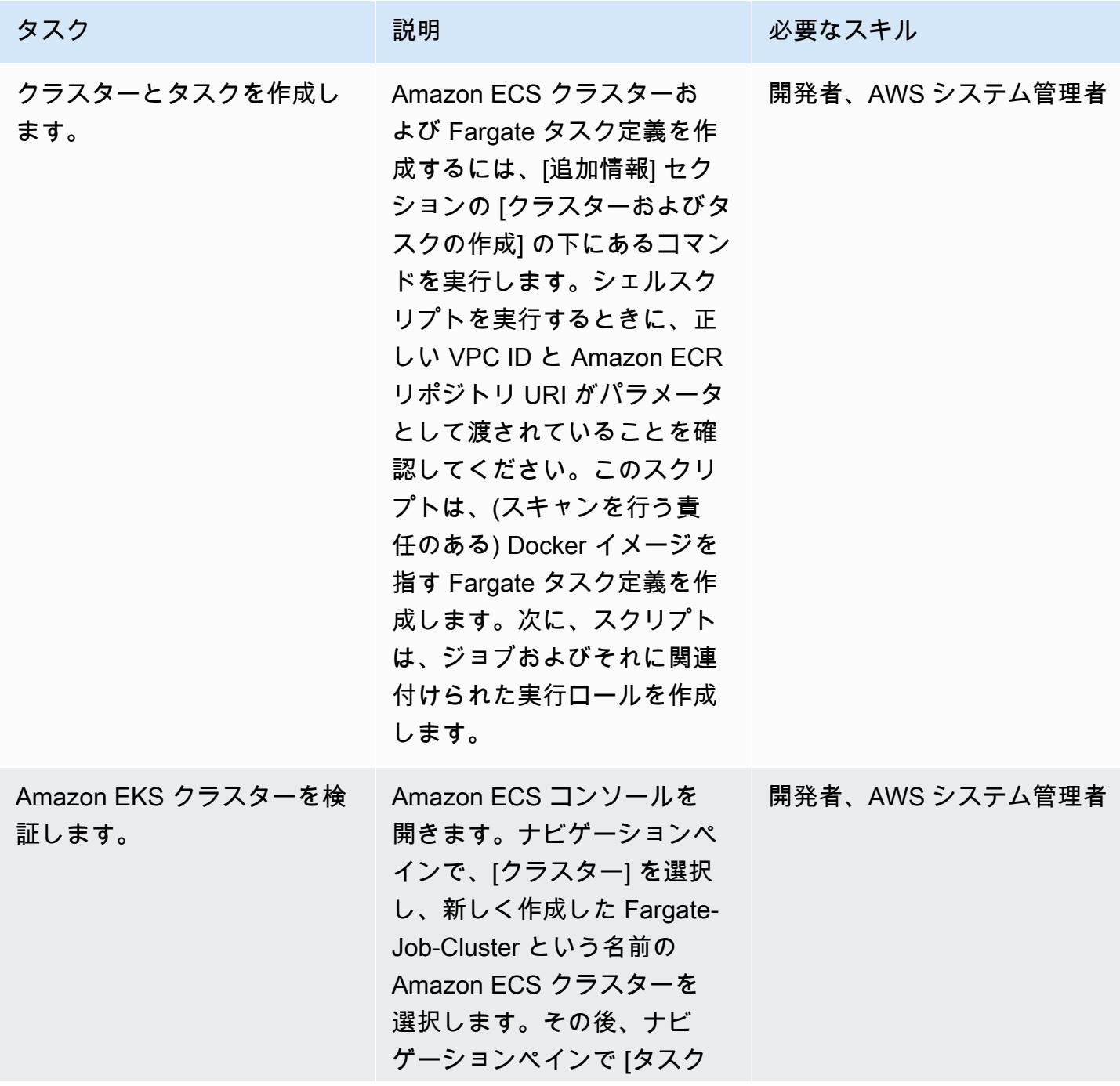

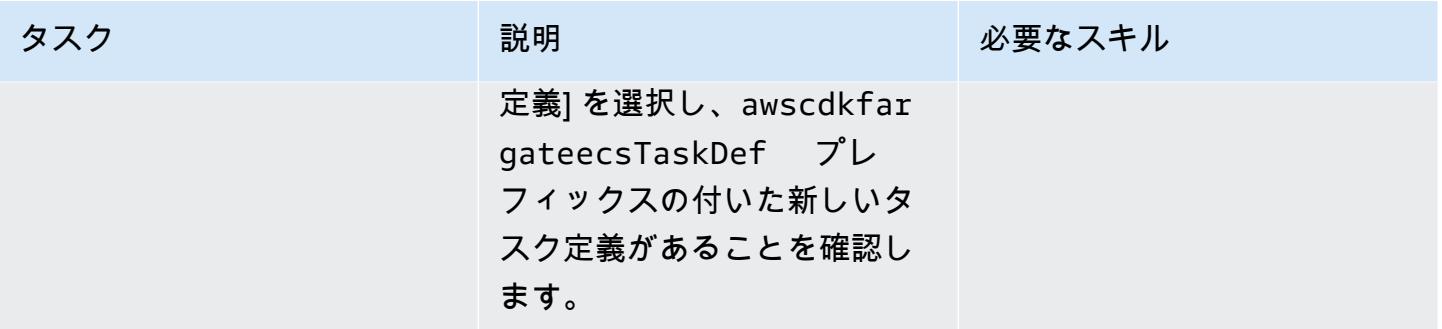

## SNS トピックとサブスクライバーを作成する

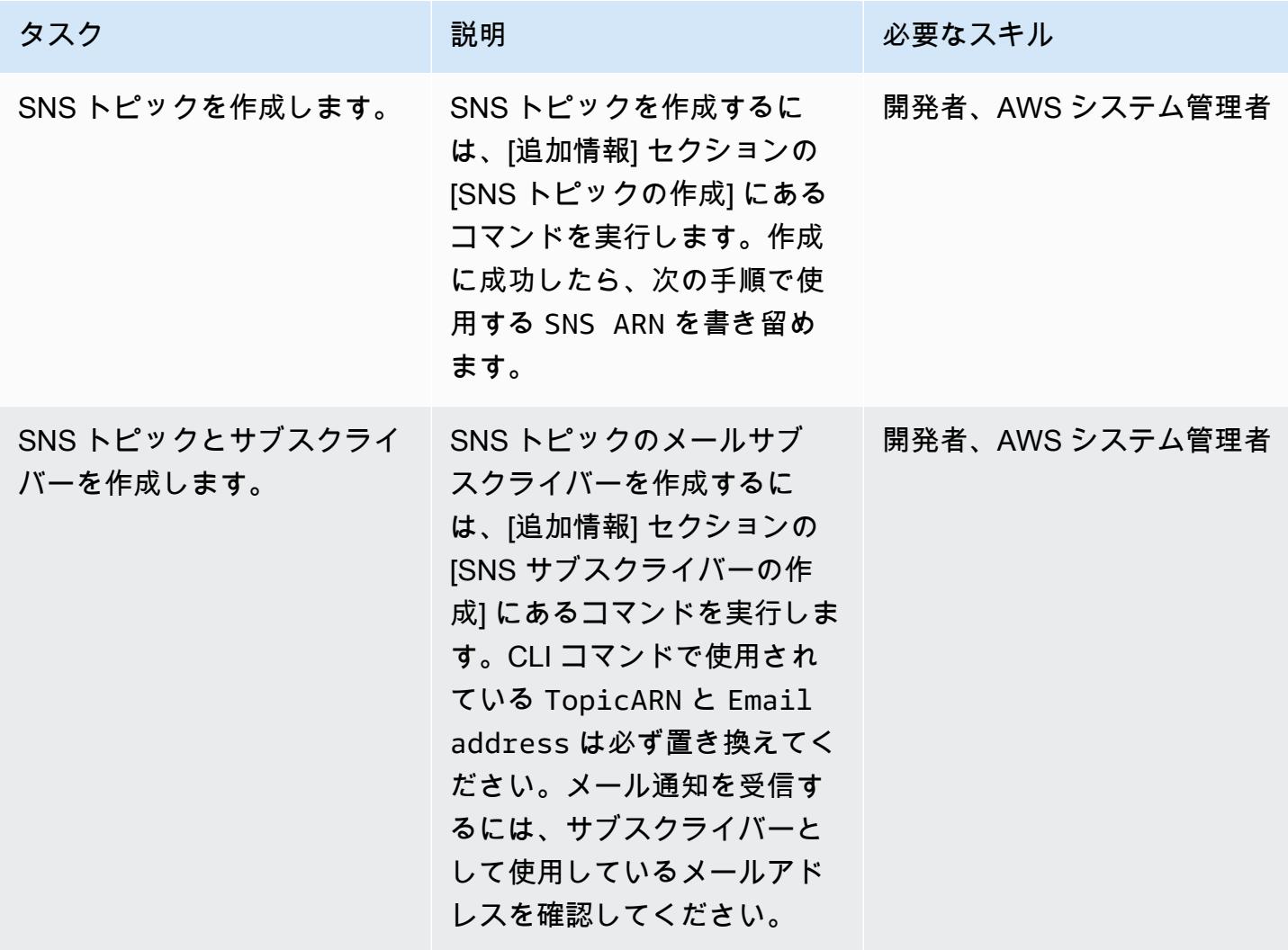
## Lambda 関数と CodeCommit トリガーを作成する

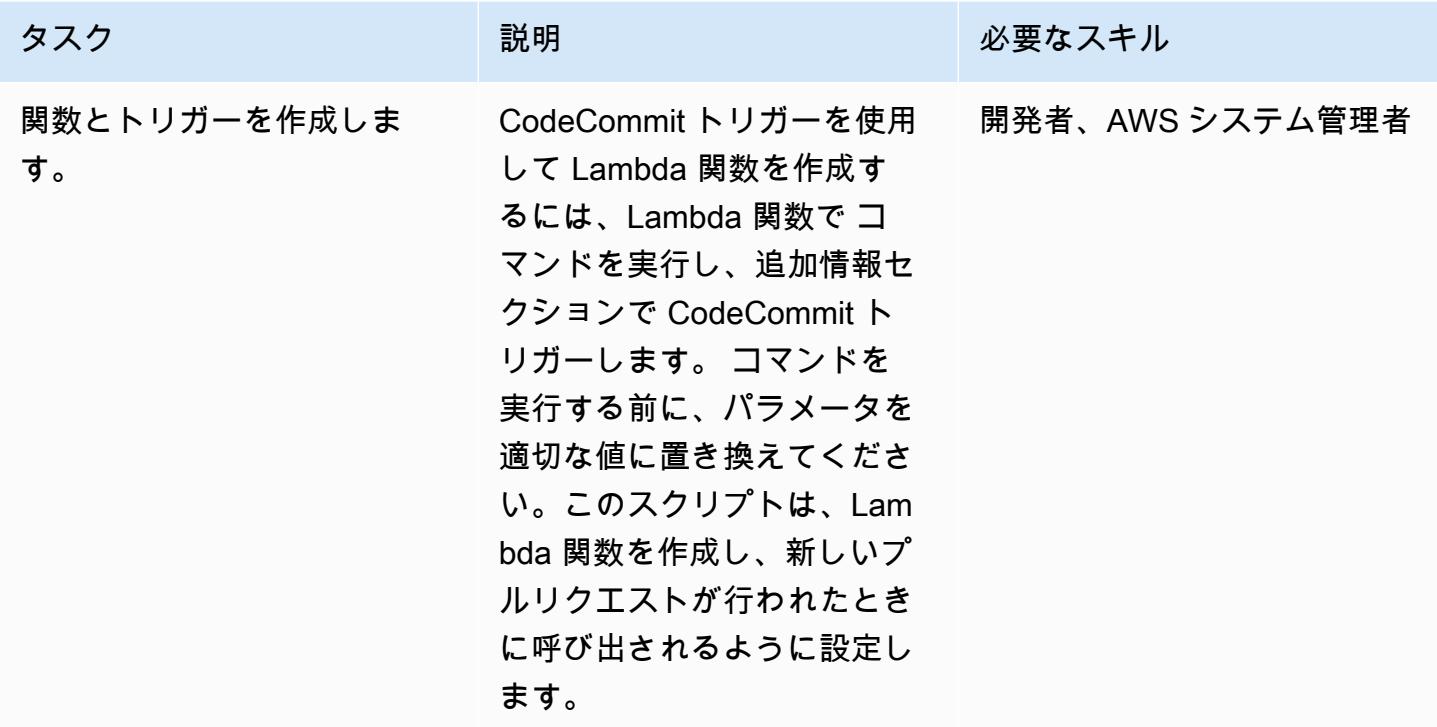

アプリケーションをテストする

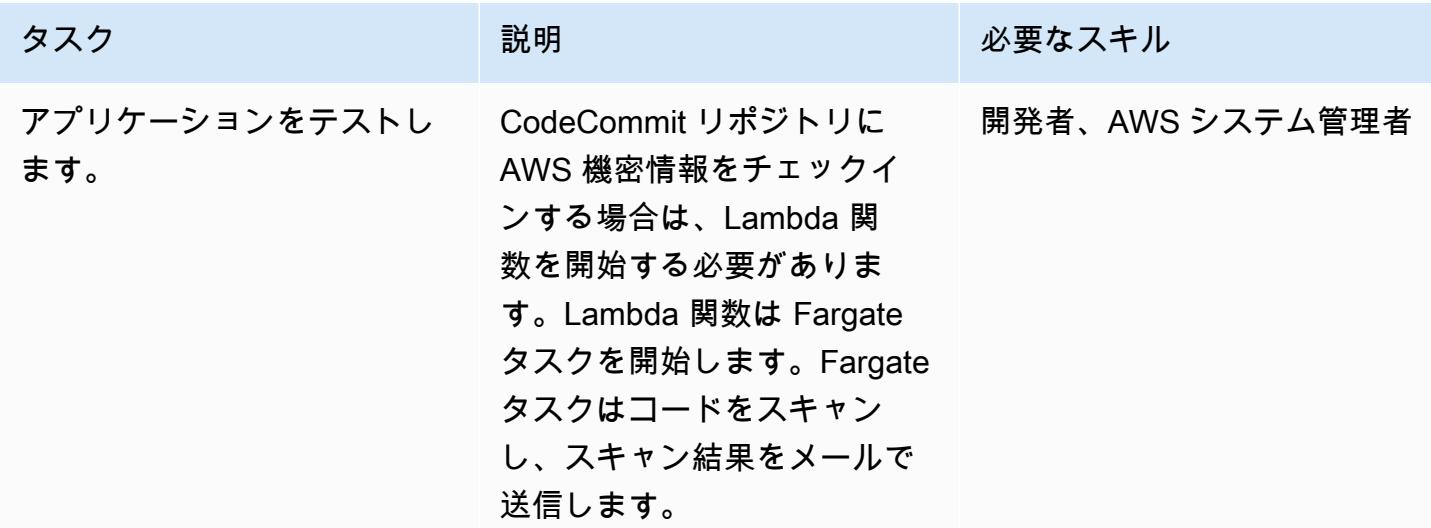

## 関連リソース

• 「[Amazon ECR リポジトリの作成」](https://docs.aws.amazon.com/AmazonECR/latest/userguide/repository-create.html)

• 「[Amazon ECR に Docker イメージをプッシュする」](https://docs.aws.amazon.com/AmazonECR/latest/userguide/docker-push-ecr-image.html)

## 追加情報

```
「コンテナイメージをプッシュ」
```
- > cd 1-ecr-image-push
- > ./run.sh <<ecr-repository>>

#### CodeCommit リポジトリを作成する

```
aws codecommit create-repository --repository-name test-repo --repository-description 
  "My Test repository"
```
「VPC を作成する」

> cd 2-create-vpc > ./run.sh

#### 出力

```
aws-batch-cdk-vpc-efs-launch-template.privatesubnet = subnet-<<id>>
aws-batch-cdk-vpc-efs-launch-template.publicsubnet = subnet-<<id>>
aws-batch-cdk-vpc-efs-launch-template.vpcid = vpc-<<id>>
```
「クラスターとタスクを作成する」

```
> export CDK_DEFAULT_ACCOUNT = <<aws_account_id>>
> export CDK_DEFAULT_REGION = <<aws_region>>
> cd 3-create-ecs-task
> ./run.sh <<vpc-id>> <<ecr-repo-uri>>
```
#### 出力

```
aws-cdk-fargate-ecs.CLUSTERNAME = Fargate-Job-Cluster
aws-cdk-fargate-ecs.ClusterARN = <<cluster_arn>>
aws-cdk-fargate-ecs.ContainerARN = Fargate-Container
aws-cdk-fargate-ecs.TaskARN = <<task_arn>>
```

```
aws-cdk-fargate-ecs.TaskExecutionRole = <<execution_role_arn>>
aws-cdk-fargate-ecs.TaskRole = <<task_role_arn>>
```
「SNS トピックを作成する」

```
aws sns create-topic --name code-commit-topic
```
「SNS サブスクライバーを作成する」

```
aws sns subscribe \ 
        --topic-arn <<topic_arn>> \ 
        --protocol email \ 
        --notification-endpoint <<email_address>>
```
Lambda 関数とCodeCommit トリガー

```
> export CDK_DEFAULT_ACCOUNT = <<aws_account_id>>
> export CDK_DEFAULT_REGION = <<aws_region>>
> cd 5-Lambda-CodeCommit-Trigger
> ./run.sh <<taskarn>> <<snstopicarn>> subnet-<<id>> <<codecommitarn>>
```
出力

```
aws-cdk-fargate-lambda-event.Cloudwatchrule = <<cloudwatchrule>>
aws-cdk-fargate-lambda-event.CodeCommitLambda = AWS-Code-Scanner-Function
aws-cdk-fargate-lambda-event.LambdaRole = <<lambdaiamrole>>
```
# 添付ファイル

このドキュメントに関連する追加コンテンツにアクセスするには、次のファイルを解凍してくださ い。「[attachment.zip」](samples/p-attach/2fbaf375-61d6-4ed4-8975-70174645e611/attachments/attachment.zip)

# C# と AWS CDK を使用するサイロモデル用の SaaS アーキテク チャでのテナントオンボーディング

作成者:Tabby Ward (AWS), Susmitha Reddy Gankidi (AWS), and Vijai Anand Ramalingam (AWS)

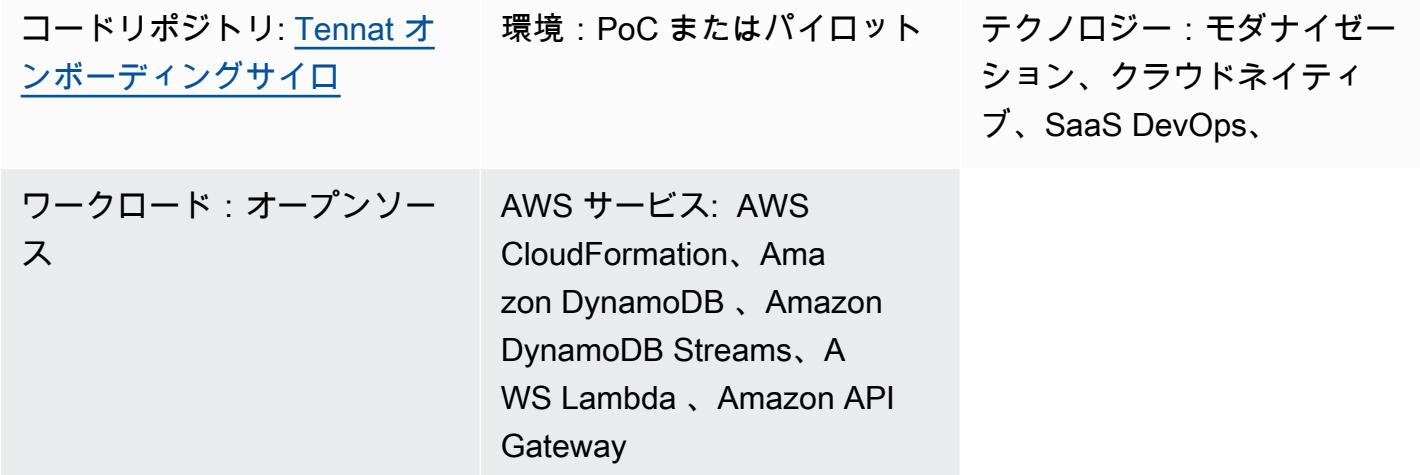

## [概要]

Software as a service (SaaS) アプリケーションは、さまざまなアーキテクチャモデルで構築できま す。サイロモデルとは、テナントに専用のリソースを提供するアーキテクチャを指します。

SaaS アプリケーションは、新しいテナントを環境に導入する際に摩擦のないモデルに依存していま す。新しいテナントを作成するのに必要なすべての要素を正常にプロビジョニングして構成するに は、多くの場合、多数のコンポーネントのオーケストレーションが必要になります。SaaS アーキテ クチャでは、このプロセスをテナントオンボーディングと呼びます。オンボーディングは、オンボー ディングプロセスのコードとしてのインフラストラクチャを活用して、すべての SaaS 環境で完全に 自動化する必要があります。

このパターンでは、Amazon Web Services (AWS) でテナントを作成し、そのテナントの基本イ ンフラストラクチャをプロビジョニングする例を紹介します。パターンは、C# と AWS Cloud Development Kit (AWS CDK) を使用します。

このパターンでは課金アラームが発生するため、スタックを米国東部 (バージニア北部) または useast-1、AWS リージョンにデプロイすることをお勧めします。詳細については、[AWS ドキュメン](https://docs.aws.amazon.com/AmazonCloudWatch/latest/monitoring/monitor_estimated_charges_with_cloudwatch.html) [ト](https://docs.aws.amazon.com/AmazonCloudWatch/latest/monitoring/monitor_estimated_charges_with_cloudwatch.html)を参照してください。

## 前提条件と制限

#### 前提条件

- アクティブな AWS アカウント。
- このパターンの AWS リソースを作成するのに十分な IAM アクセス権を持つ AWS Identity and Access Management (IAM) プリンシパル。詳細については、「[IAM ロール」](https://docs.aws.amazon.com/IAM/latest/UserGuide/id_roles.html)を参照してくださ い。
- 「[Amazon Command Line Interface \(AWS CLI\) をインストール」](https://docs.aws.amazon.com/cli/latest/userguide/cli-chap-install.html)し、AWS CDK のデプロイを実 行するように「[AWS CLI を設定」](https://docs.aws.amazon.com/cli/latest/userguide/cli-chap-configure.html)します。
- 「[Visual Studio 2022」](https://visualstudio.microsoft.com/downloads/)をダウンロードしてインストールするか、「[Visual Studio Code」](https://code.visualstudio.com/download)をダウン ロードしてインストールしました。
- 「[AWS Toolkit for Visual Studio」](https://docs.aws.amazon.com/toolkit-for-visual-studio/latest/user-guide/setup.html)のセットアップ。
- 「[.NET Core 3.1 またはそれ以降」](https://dotnet.microsoft.com/download/dotnet-core/3.1)(C# AWS CDK アプリケーションには必須)
- 「[Amazon.Lambda.Tools](https://github.com/aws/aws-extensions-for-dotnet-cli#aws-lambda-amazonlambdatools)」がインストールされました。

#### 制限事項

- AWS CDK は [AWS CloudFormationを](https://aws.amazon.com/cloudformation/)使用するため、AWS CDK アプリケーションには CloudFormation サービスクォータが適用されます。詳細については、[「AWS CloudFormation](https://docs.aws.amazon.com/AWSCloudFormation/latest/UserGuide/cloudformation-limits.html)  [クォータ](https://docs.aws.amazon.com/AWSCloudFormation/latest/UserGuide/cloudformation-limits.html)」を参照してください。
- テナント CloudFormation スタックは、 アクション (sns\* および sqs\*) にワイルドカード文 字infra-cloudformation-roleを含む CloudFormation サービスロールを使用して作成さ れますが、リソースはtenant-clusterプレフィックスにロックされます。実稼働環境での使 用では、この設定を評価し、このサービスロールへの必要なアクセス権のみを提供してくださ い。InfrastructureProvision Lambda 関数は、 CloudFormation スタックをプロビジョニ ングするためにワイルドカード文字 (cloudformation\*) も使用しますが、リソースはtenantclusterプレフィックスにロックされます。
- このサンプルコードの docker ビルドは、linux/amd64 ベースイメージを強制するために platform=linux/amd64 に使用されています。これは、最終的なイメージアーティファクト が、デフォルトで x86-64 アーキテクチャを使用する Lambda に適したものになるようにするた めです。ターゲット Lambda アーキテクチャを変更する必要がある場合は、必ず Dockerfiles と AWS CDK コードの両方を変更してください。詳細については、ブログ記事[「AWS Lambda 関数](https://aws.amazon.com/blogs/compute/migrating-aws-lambda-functions-to-arm-based-aws-graviton2-processors/) [を ARM ベースの AWS Graviton2 プロセッサーに移行する」](https://aws.amazon.com/blogs/compute/migrating-aws-lambda-functions-to-arm-based-aws-graviton2-processors/)を参照してください。

• スタックの削除プロセスでは、スタックによって生成された CloudWatch ログ (ロググループとロ グ) はクリーンアップされません。ログは、AWS マネジメントコンソールの Amazon CloudWatch コンソールまたは API を介して手動でクリーンアップする必要があります。

このパターンは例として設定されています。本番環境で使用する場合は、以下の設定を評価し、ビジ ネス要件に基づいて変更を加えます。

- この例では、「[AWS Simple Storage Service \(Amazon S3\)](https://aws.amazon.com/s3/)」バケットでは、わかりやすくするた めにバージョニングが有効になっていません。セットアップを評価し、必要に応じて更新してくだ さい。
- この例では、簡単にするために、認証、承認、またはスロットリングなしで [「Amazon API](https://aws.amazon.com/api-gateway/)  [Gateway](https://aws.amazon.com/api-gateway/)」REST API エンドポイントを設定します。本番環境での使用には、システムをビジネス セキュリティインフラストラクチャと統合することをお勧めします。この設定を評価し、必要に応 じて必要なセキュリティ設定を追加してください。
- このテナントインフラストラクチャの例では、「[Amazon Simple Notification Service \(Amazon](https://aws.amazon.com/sns/) [SNS\)」](https://aws.amazon.com/sns/)と「[Amazon Simple Queue Service \(Amazon SQS\)](https://aws.amazon.com/sqs/)」のセットアップは最小限です。各テ ナントの [AWS Key Management Service \(AWS KMS\)](https://aws.amazon.com/kms/) は、[AWS KMS キーポリシー](https://docs.aws.amazon.com/AWSSimpleQueueService/latest/SQSDeveloperGuide/sqs-key-management.html#compatibility-with-aws-services) に基づいて消 費するために、アカウントの [Amazon CloudWatch](https://aws.amazon.com/cloudwatch/) および Amazon SNS サービスを開きます。 セットアップは単なるプレースホルダーです。ビジネスユースケースに基づいて、必要に応じて設 定を調整してください。
- AWS を使用した API エンドポイントとバックエンドテナントのプロビジョニングと削除を含む が、これらに限定されません。セットアップ全体では CloudFormation、基本的なハッピーパスの ケースのみがカバーされます。ビジネスニーズに基づいて、必要な再試行ロジック、追加のエラー 処理ロジック、セキュリティロジックを使用してセットアップを評価し、更新してください。
- サンプルコードは up-to-date [cdk-nag](https://github.com/cdklabs/cdk-nag) でテストされ、この記述時にポリシーをチェックします。将 来、新しいポリシーが施行される可能性があります。これらの新しいポリシーでは、スタックをデ プロイする前に、推奨事項に基づいてスタックを手動で変更する必要がある場合があります。既存 のコードを見直して、ビジネス要件に合っていることを確認してください。
- このコードは、作成されるほとんどのリソースに静的に割り当てられた物理名に頼るのではな く、AWS CDK を使用してランダムなサフィックスを生成します。この設定は、これらのリソース が一意であり、他のスタックと競合しないようにするためです。詳細については、「[AWS CDK ド](https://docs.aws.amazon.com/cdk/v2/guide/resources.html#resources_physical_names) [キュメント](https://docs.aws.amazon.com/cdk/v2/guide/resources.html#resources_physical_names)」を参照してください。ビジネス要件に基づいて調整してください。
- このサンプルコードは、.NET Lambda アーティファクトを Docker ベースのイメージにパッケー ジ化し、Lambda が提供する「[コンテナイメージランタイム」](https://docs.aws.amazon.com/lambda/latest/dg/csharp-image.html)で実行されます。コンテナイメージ ランタイムには、標準的な転送および保存メカニズム (コンテナレジストリ) と、より正確なロー

カルテスト環境 (コンテナイメージを使用) という利点があります。「[Lambda が提供する .NET ラ](https://docs.aws.amazon.com/lambda/latest/dg/lambda-csharp.html) [ンタイム](https://docs.aws.amazon.com/lambda/latest/dg/lambda-csharp.html)」を使用するようにプロジェクトを切り替えて Docker イメージのビルド時間を短縮する こともできますが、その場合は転送メカニズムと保存メカニズムを設定し、ローカルセットアップ が Lambda セットアップと一致することを確認する必要があります。ユーザーのビジネス要件に 合わせてコードを調整してください。

製品バージョン

- AWS CDK バージョン 2.45.0 またはそれ以降
- Visual Studio 2022

## アーキテクチャ

テクノロジースタック

- Amazon API Gateway
- AWS CloudFormation
- Amazon CloudWatch
- Amazon DynamoDB
- AWS Identity and Access Management (IAM)
- AWS KMS
- AWS Lambda
- Amazon S3
- Amazon SNS
- Amazon SQS

アーキテクチャ

次の図に、テナントスタックの作成フローを示します。コントロールプレーンとテナントテクノロ ジースタックの詳細については、「追加情報」セクションを参照してください。

テナントスタックの作成フロー

- 1. ユーザーは、新しいテナントペイロード (テナント名、テナントの説明) を含む POST API リクエ ストを JSON 形式で Amazon API Gateway がホストする REST API に送信します。API Gateway はリクエストを処理し、バックエンドの Lambda テナントオンボーディング機能に転送します。 この例では、承認も認証もありません。実稼働環境では、この API を SaaS インフラストラク チャセキュリティシステムと統合する必要があります。
- 2. テナントオンボーディング機能がリクエストを検証します。次に、テナント名、生成されたテナ ントユニバーサルユニーク識別子 (UUID)、テナントの説明を含むテナントレコードを Amazon DynamoDB テナントオンボーディングテーブルに保存しようとします。
- 3. DynamoDB がレコードを保存すると、DynamoDB ストリームはダウンストリームの Lambda テ ナントインフラストラクチャ機能を開始します。
- 4. テナントインフラストラクチャ Lambda 関数は、受信した DynamoDB ストリームに基づいて動 作します。ストリームが INSERT イベント用である場合、関数はストリーム NewImage のセク ション (最新の更新レコード、テナント名フィールド) を使用して を呼び出し、S3 バケットに保 存されているテンプレートを使用して新しいテナントインフラストラクチャ CloudFormation を作 成します。 CloudFormation テンプレートにはテナント名パラメータが必要です。
- 5. AWS は、 CloudFormation テンプレートと入力パラメータに基づいてテナントインフラストラク チャ CloudFormation を作成します。
- 6. テナントインフラストラクチャの各設定には、 CloudWatch アラーム、請求アラーム、アラーム イベントがあります。
- 7. アラームイベントは SNS トピックへのメッセージになり、テナントの AWS KMS キーによって 暗号化されます。
- 8. SNS トピックは、受信したアラームメッセージを SQS キューに転送し、その SQS キューは、テ ナントの AWS KMS によって暗号化キーとして暗号化されます。

他のシステムを Amazon SQS と統合して、キュー内のメッセージに基づいてアクションを実行でき ます。この例では、コードを汎用的に保つため、受信メッセージはキューに残り、手動で削除する必 要があります。

テナントスタックの削除フロー

1. ユーザーは、新しいテナントペイロード (テナント名、テナントの説明) を含む DELETE API リク エストを JSON 形式で Amazon API Gateway がホストする REST API に送信します。このリクエ ストは Amazon API Gateway がホストする REST API で処理され、テナントオンボーディング機 能に転送されます。この例では、承認も認証もありません。実稼働環境では、この API は SaaS インフラストラクチャセキュリティシステムと統合されます。

- 2. テナントオンボーディング機能はリクエストを確認し、テナントオンボーディングテーブルから テナントレコード (テナント名) を削除しようとします。
- 3. DynamoDB がレコードを正常に削除すると (レコードはテーブルに存在し、削除され た)、DynamoDB ストリームはダウンストリーム Lambda テナントインフラストラクチャ関数を 開始します。
- 4. テナントインフラストラクチャ Lambda 関数は、受信した DynamoDB ストリームレコードに基 づいて動作します。ストリームが REMOVE イベント用である場合、関数はレコード OldImage の セクション (最新の変更前のレコード情報とテナント名フィールド) を使用して、そのレコード情 報に基づいて既存のスタックの削除を開始します。
- 5. AWS は、入力に従ってターゲットテナントスタック CloudFormation を削除します。

### ツール

#### AWS サービス

- [Amazon API Gateway](https://docs.aws.amazon.com/apigateway/latest/developerguide/welcome.html) は、あらゆる規模で REST、HTTP、および WebSocket APIs を作成、公 開、保守、モニタリング、保護するのに役立ちます。
- [AWS Cloud Development Kit \(AWS CDK\)](https://docs.aws.amazon.com/cdk/latest/guide/home.html) は、AWS クラウドインフラストラクチャをコードで定 義してプロビジョニングするのに役立つソフトウェア開発フレームワークです。
- [AWS CDK Toolkit](https://docs.aws.amazon.com/cdk/latest/guide/cli.html) は、AWS Cloud Development Kit (AWS CDK) アプリケーションの操作に役立つ コマンドラインクラウド開発キットです。
- 「[AWS コマンドラインインターフェイス \(AWS CLI\)](https://docs.aws.amazon.com/cli/latest/userguide/cli-chap-welcome.html)」は、オープンソースのツールであり、コマ ンドラインシェルのコマンドを使用して AWS サービスとやり取りすることができます。
- [AWS CloudFormation](https://docs.aws.amazon.com/AWSCloudFormation/latest/UserGuide/Welcome.html) は、AWS リソースのセットアップ、迅速かつ一貫したプロビジョニン グ、AWS アカウントとリージョン全体のライフサイクル全体の管理に役立ちます。
- [Amazon DynamoDB](https://docs.aws.amazon.com/amazondynamodb/latest/developerguide/Introduction.html) は、フルマネージド NoSQL データベースサービスです。高速かつ予測可能 でスケーラブルなパフォーマンスを提供します。
- 「[AWS Identity and Access Management \(IAM\)」](https://docs.aws.amazon.com/IAM/latest/UserGuide/introduction.html)は、AWS リソースへのアクセスを安全に管理 し、誰が認証され、使用する権限があるかを制御するのに役立ちます。
- [AWS Key Management Service \(AWS KMS\)](https://docs.aws.amazon.com/kms/latest/developerguide/overview.html) は、データの保護に役立つ暗号キーを作成および管理 する上で役立ちます。
- [AWS Lambda](https://docs.aws.amazon.com/lambda/latest/dg/welcome.html) は、サーバーのプロビジョニングや管理を行うことなくコードを実行できるコン ピューティングサービスです。必要に応じてコードを実行し、自動的にスケーリングするため、課 金は実際に使用したコンピューティング時間に対してのみ発生します。
- [Amazon Simple Storage Service \(Amazon S3\)](https://docs.aws.amazon.com/AmazonS3/latest/userguide/Welcome.html) は、量にかかわらず、データを保存、保護、取得す るのに役立つクラウドベースのオブジェクトストレージサービスです。
- 「[Amazon Simple Notification Service \(Amazon SNS\)](https://docs.aws.amazon.com/sns/latest/dg/welcome.html)」は、ウェブサーバーやメールアドレスな ど、パブリッシャーとクライアント間のメッセージの交換を調整および管理するのに役立ちます。
- 「[Amazon Simple Queue Service \(Amazon SQS\)」](https://docs.aws.amazon.com/AWSSimpleQueueService/latest/SQSDeveloperGuide/welcome.html)は、分散したソフトウェアシステムとコンポー ネントの統合と分離を支援し、安全で耐久性があり、利用可能なホスト型キューを提供します。
- 「[AWS Toolkit for Visual Studio」](https://docs.aws.amazon.com/toolkit-for-visual-studio/latest/user-guide/welcome.html)は Visual Studio 統合開発環境 (IDE) 用のプラグインで す。Toolkit for Visual Studio は、AWS サービスを使用する.NET アプリケーションの開発、デバッ グ、およびデプロイをサポートします。

その他のツール

• 「[Visual Studio」](https://docs.microsoft.com/en-us/visualstudio/ide/whats-new-visual-studio-2022?view=vs-2022)は、コンパイラー、コード補完ツール、グラフィカルデザイナー、およびソフト ウェア開発をサポートするその他の機能を備えた IDE です。

Code

このパターンのコードは、「[SaaS Architecture for Silo Model APG 例のテナントオンボーディン](https://github.com/aws-samples/tenant-onboarding-in-saas-architecture-for-silo-model-apg-example) [グ](https://github.com/aws-samples/tenant-onboarding-in-saas-architecture-for-silo-model-apg-example)」リポジトリにあります。

## エピック

AWS CDK のセットアップ

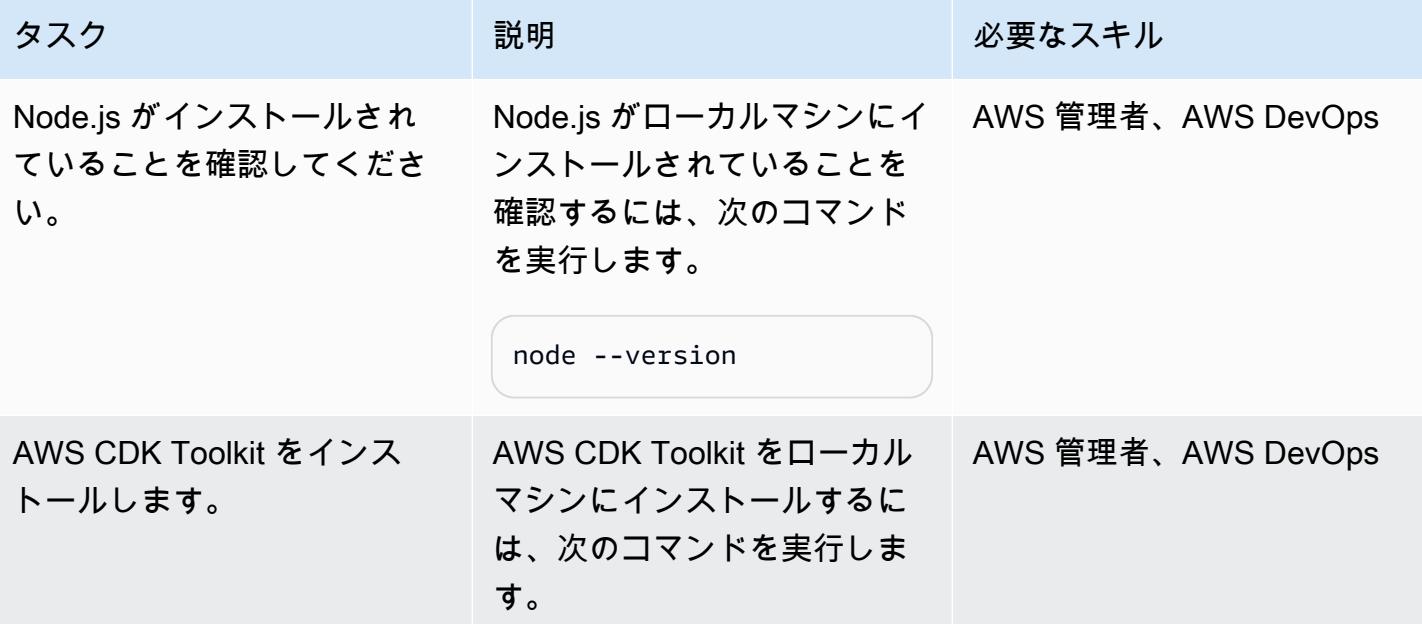

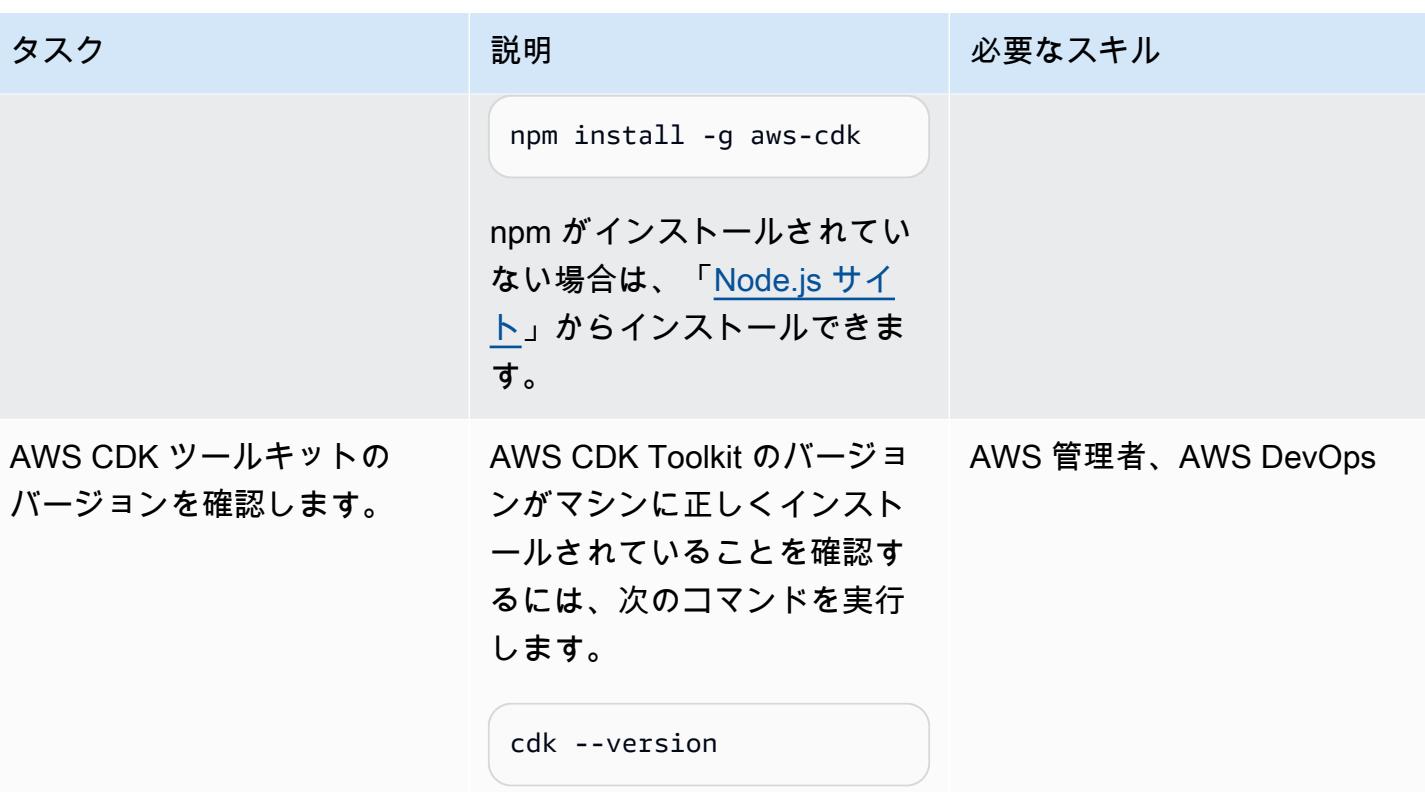

テナントオンボーディング (コントロールプレーン) のコードを確認してください。

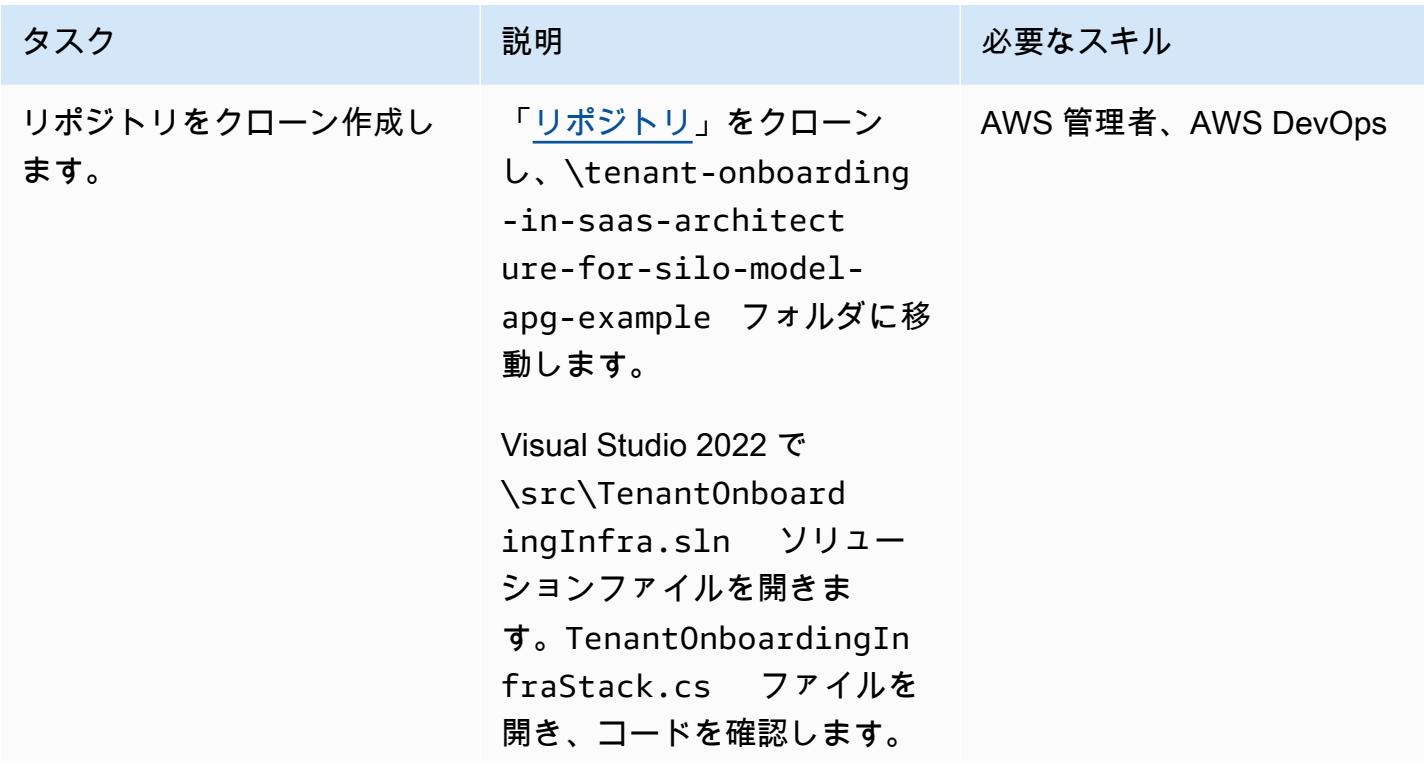

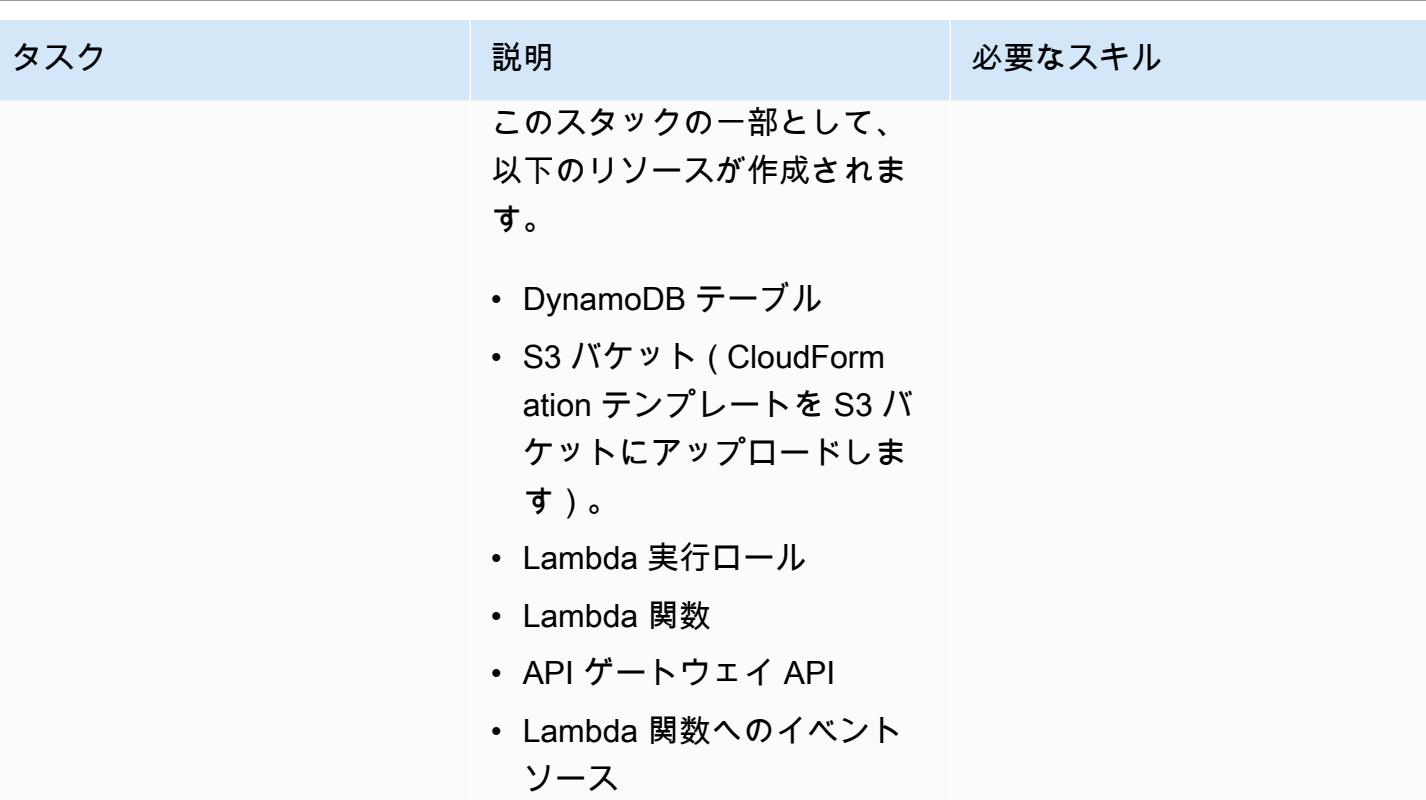

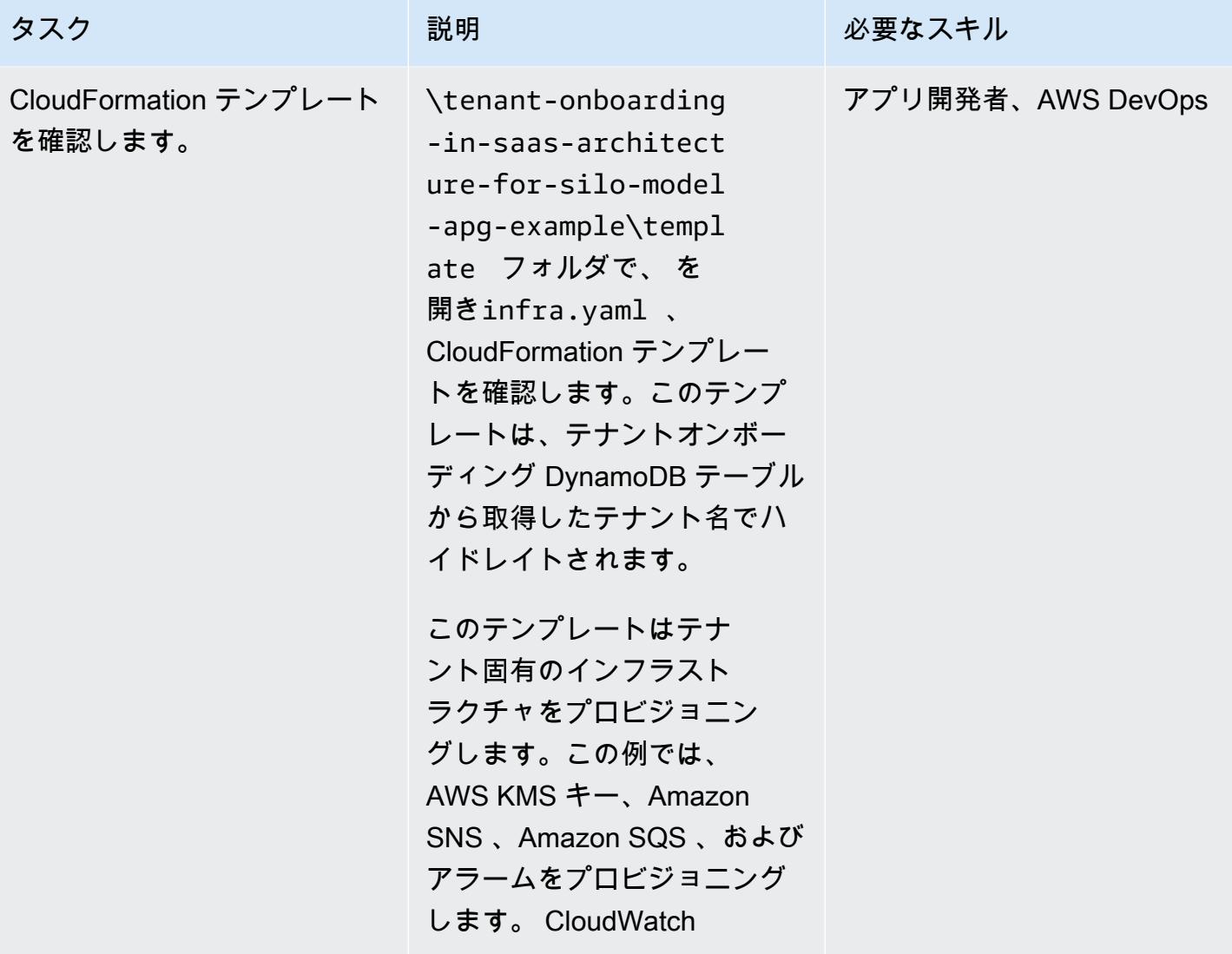

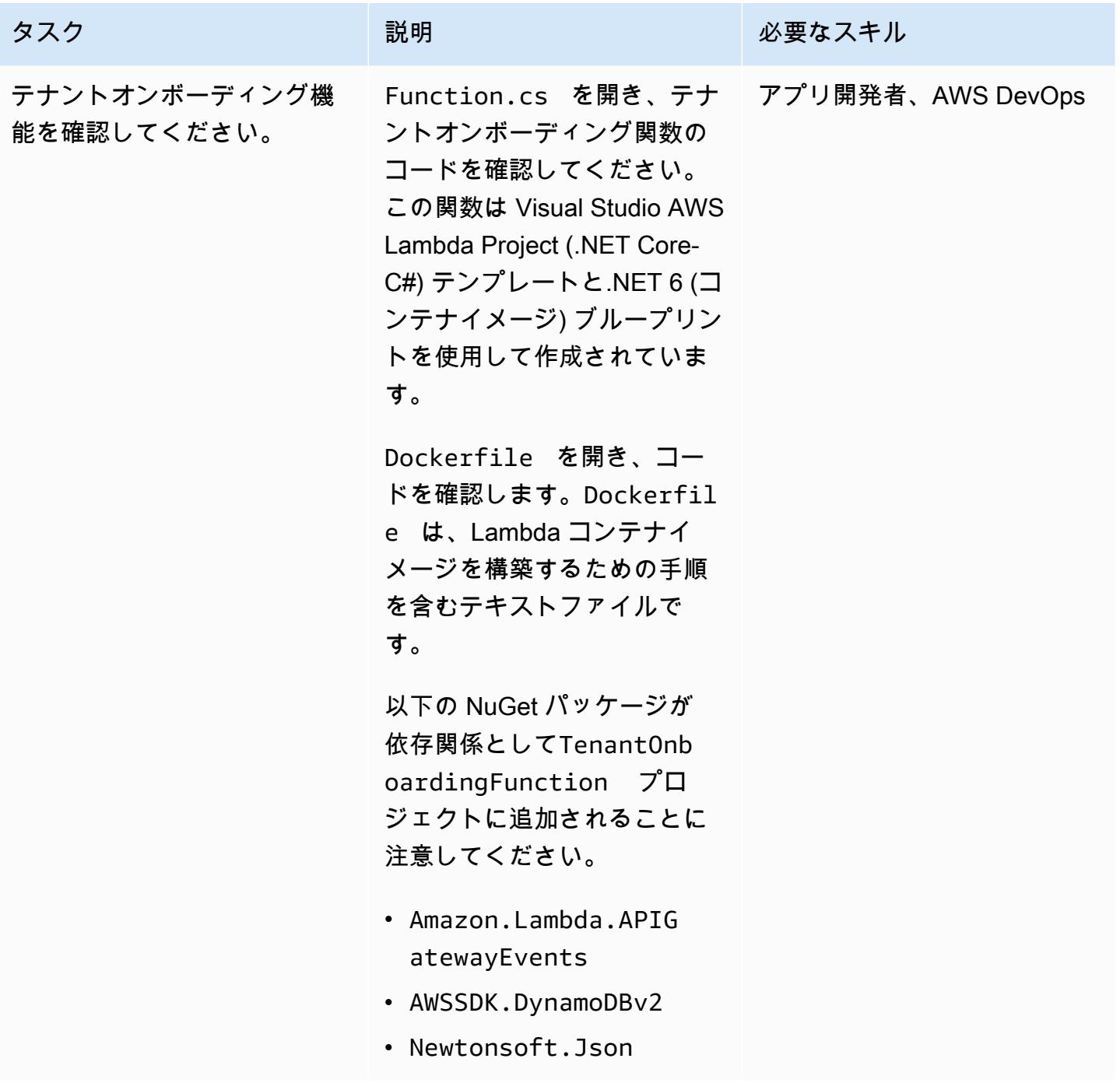

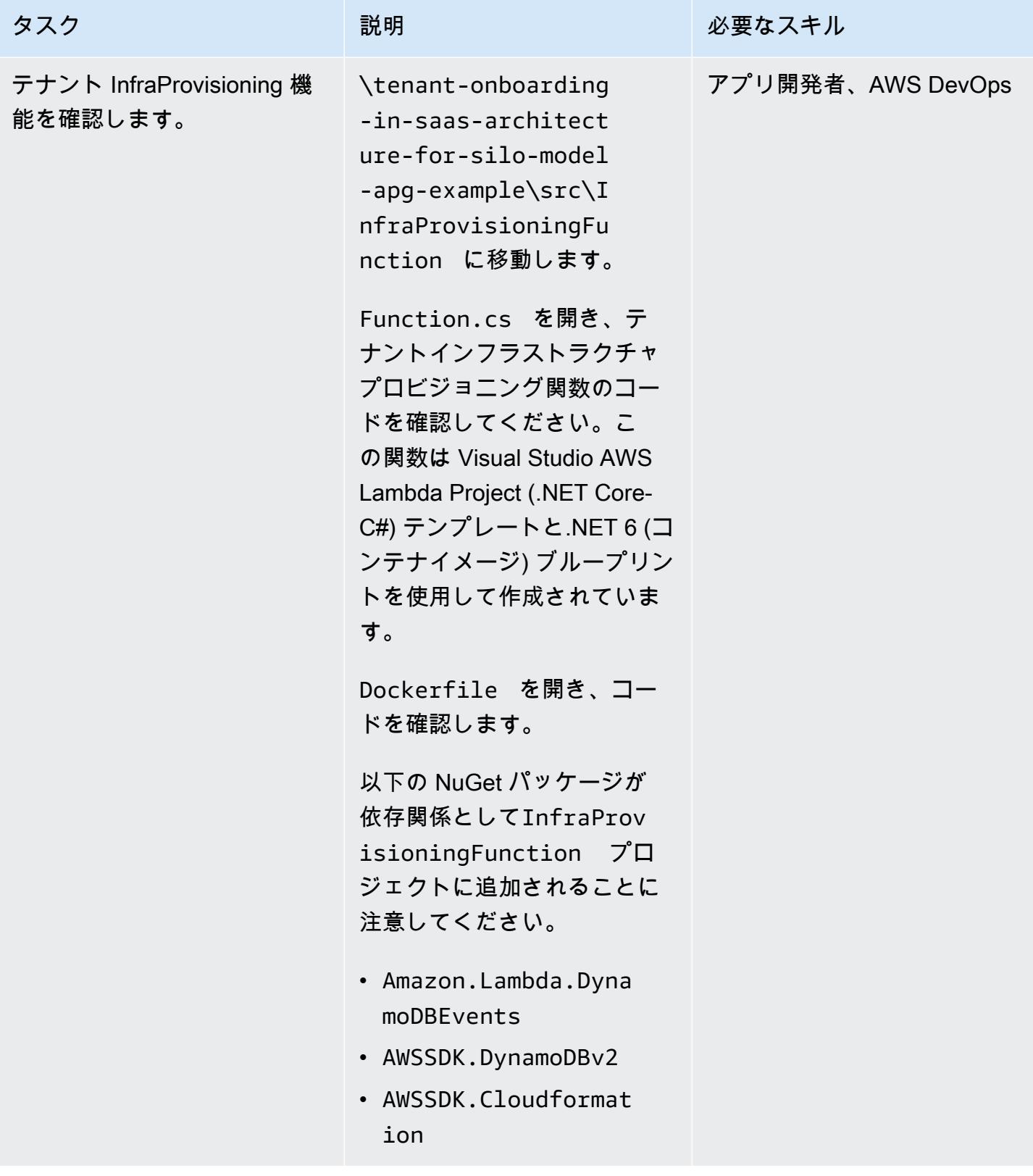

## AWS リソースをデプロイする

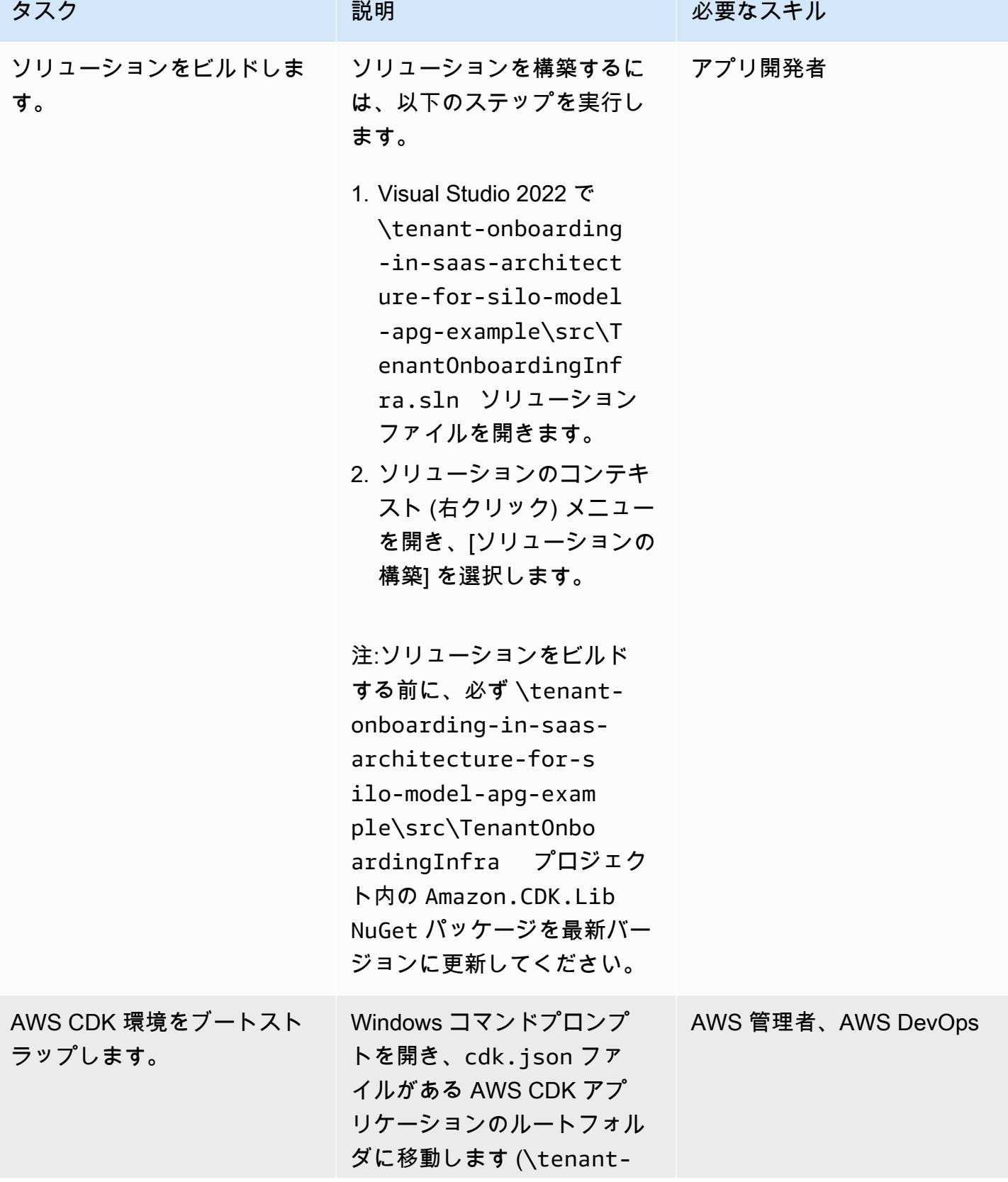

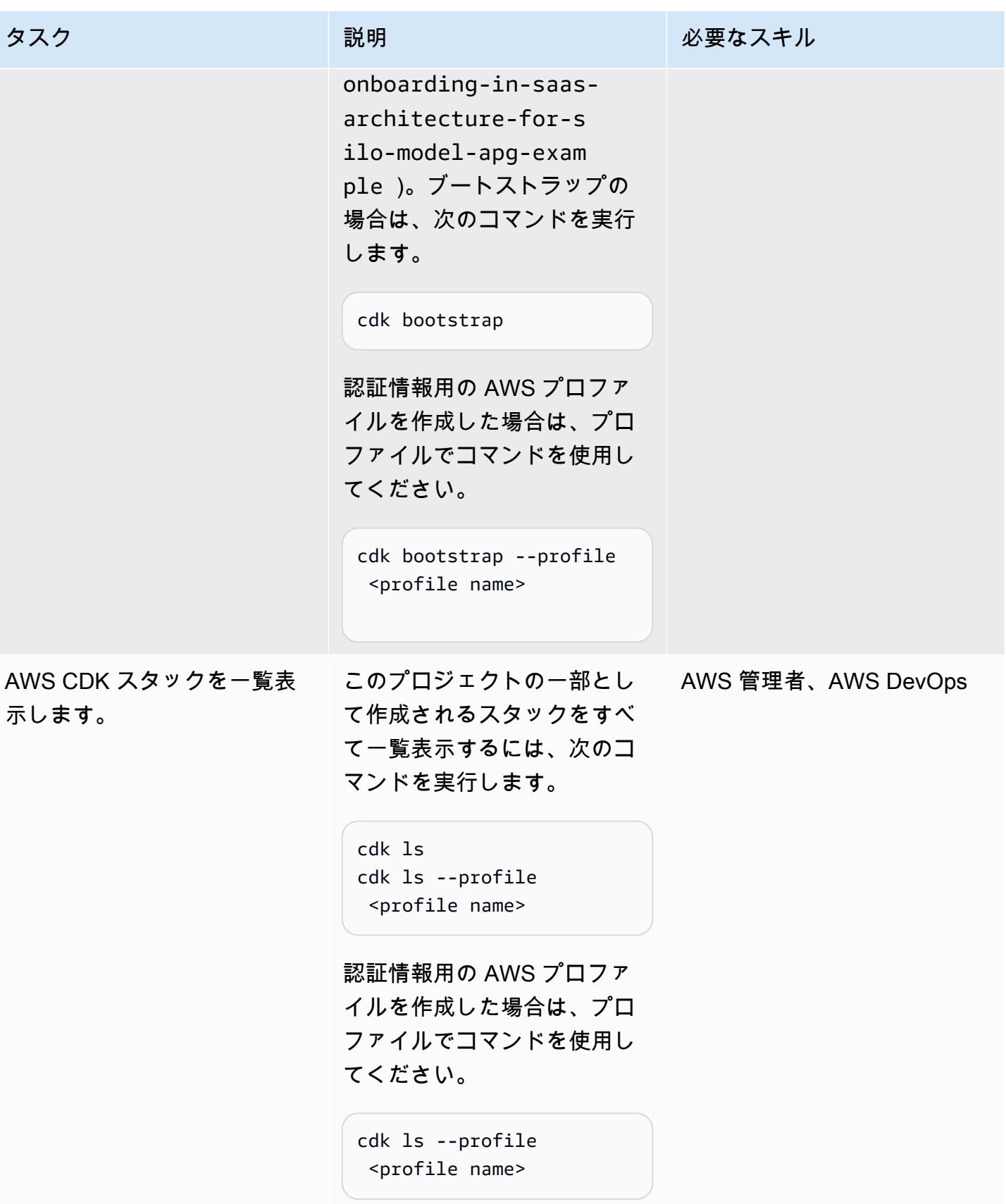

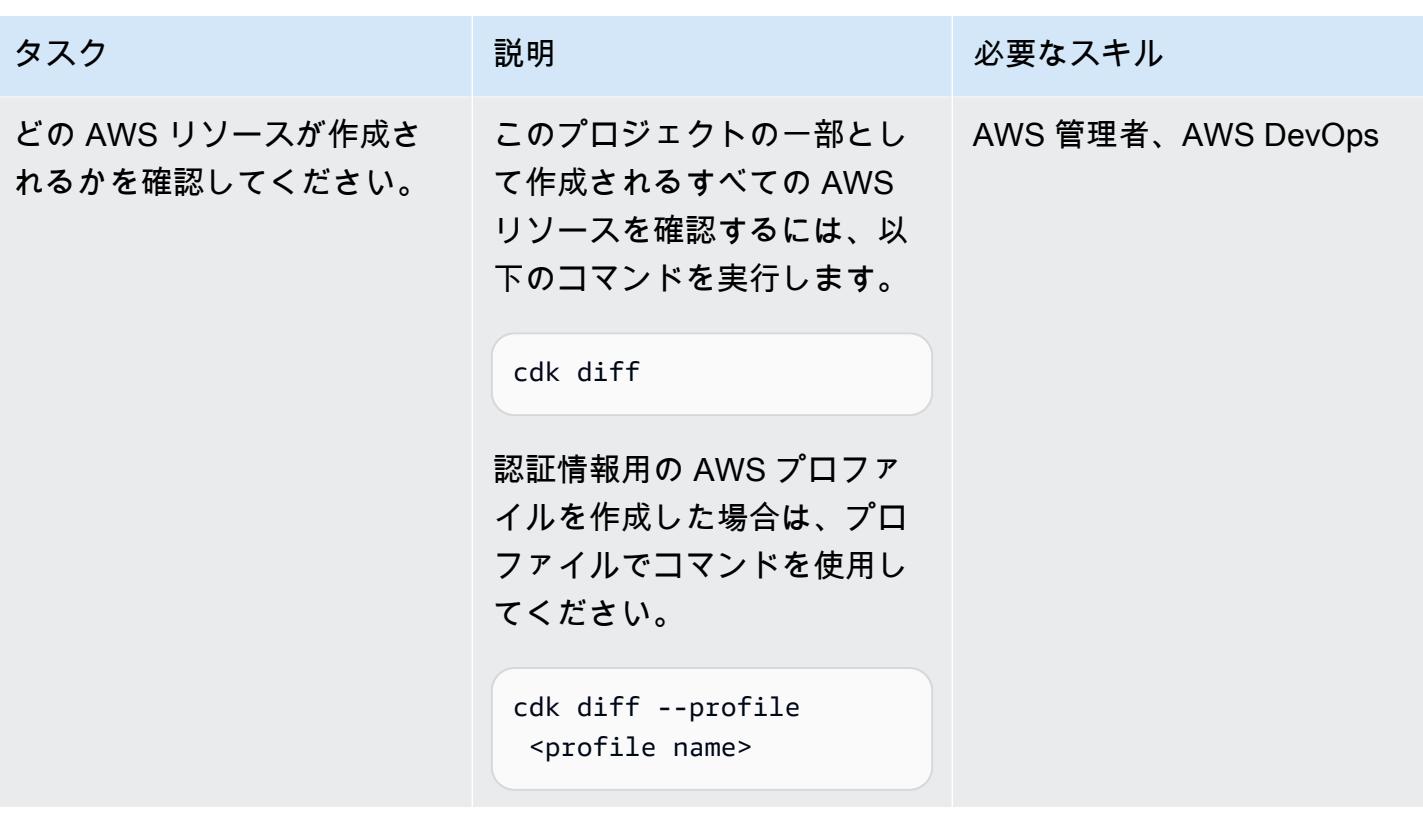

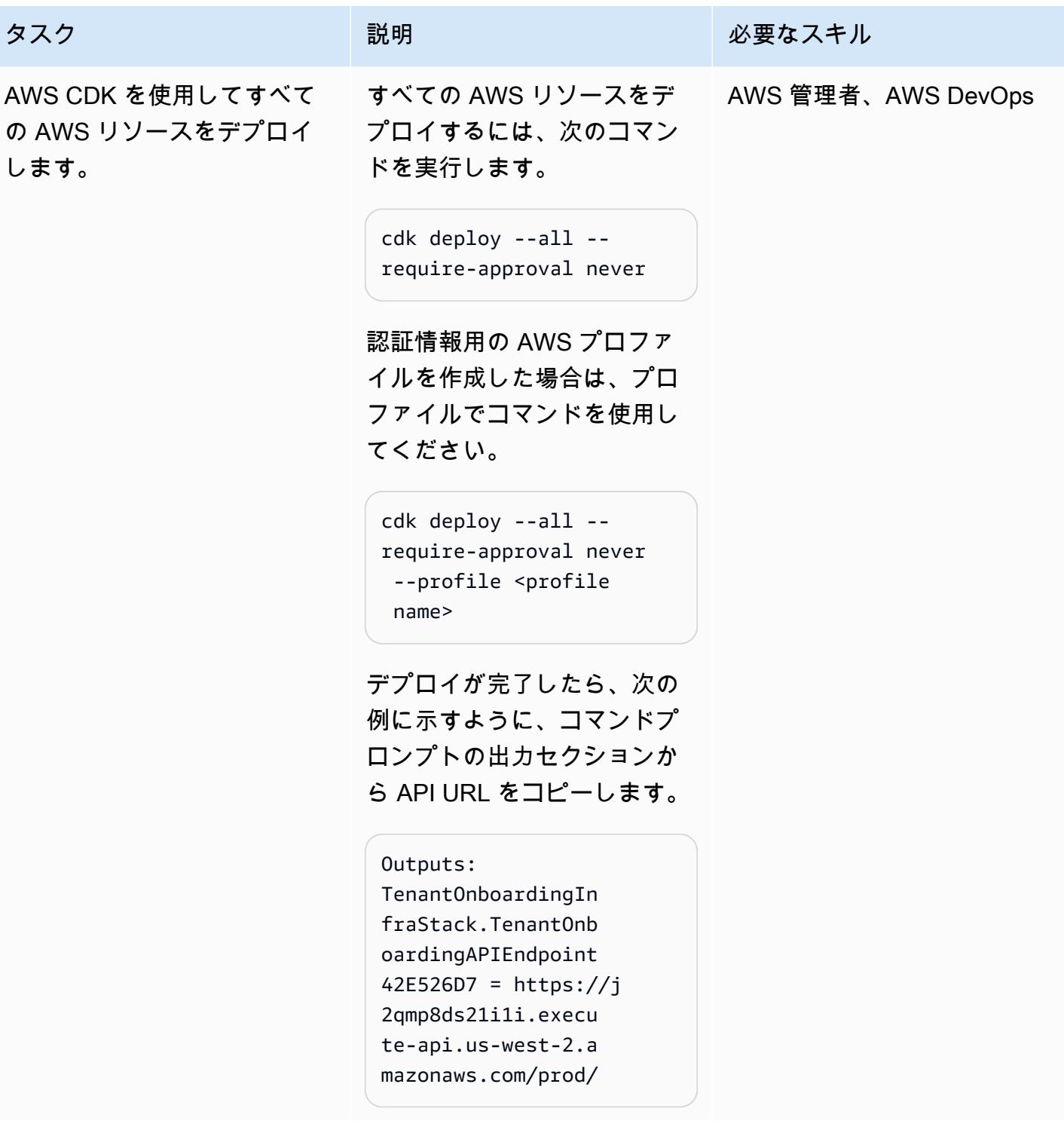

## 機能性の検証

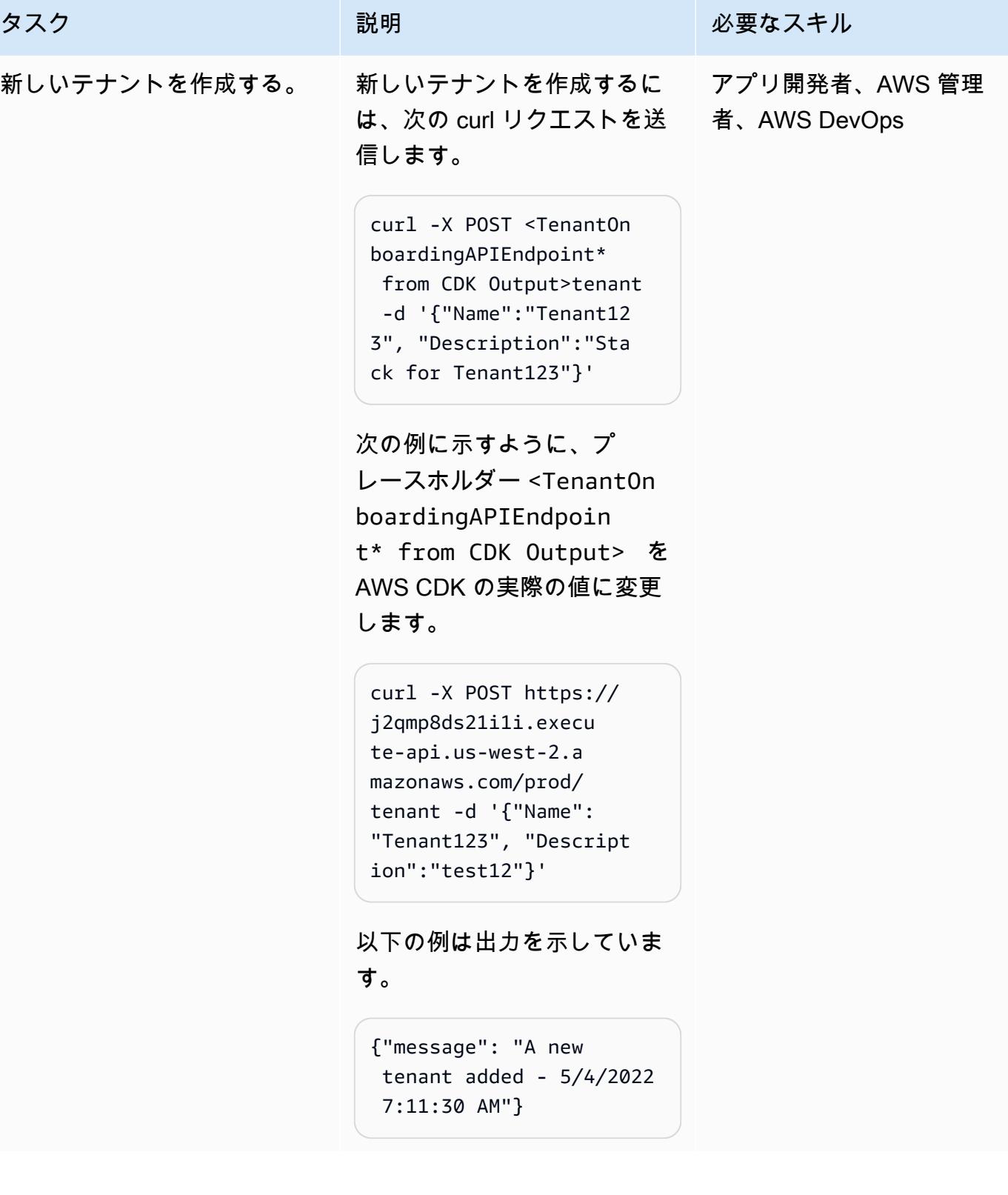

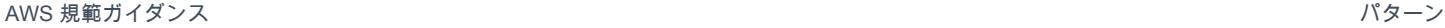

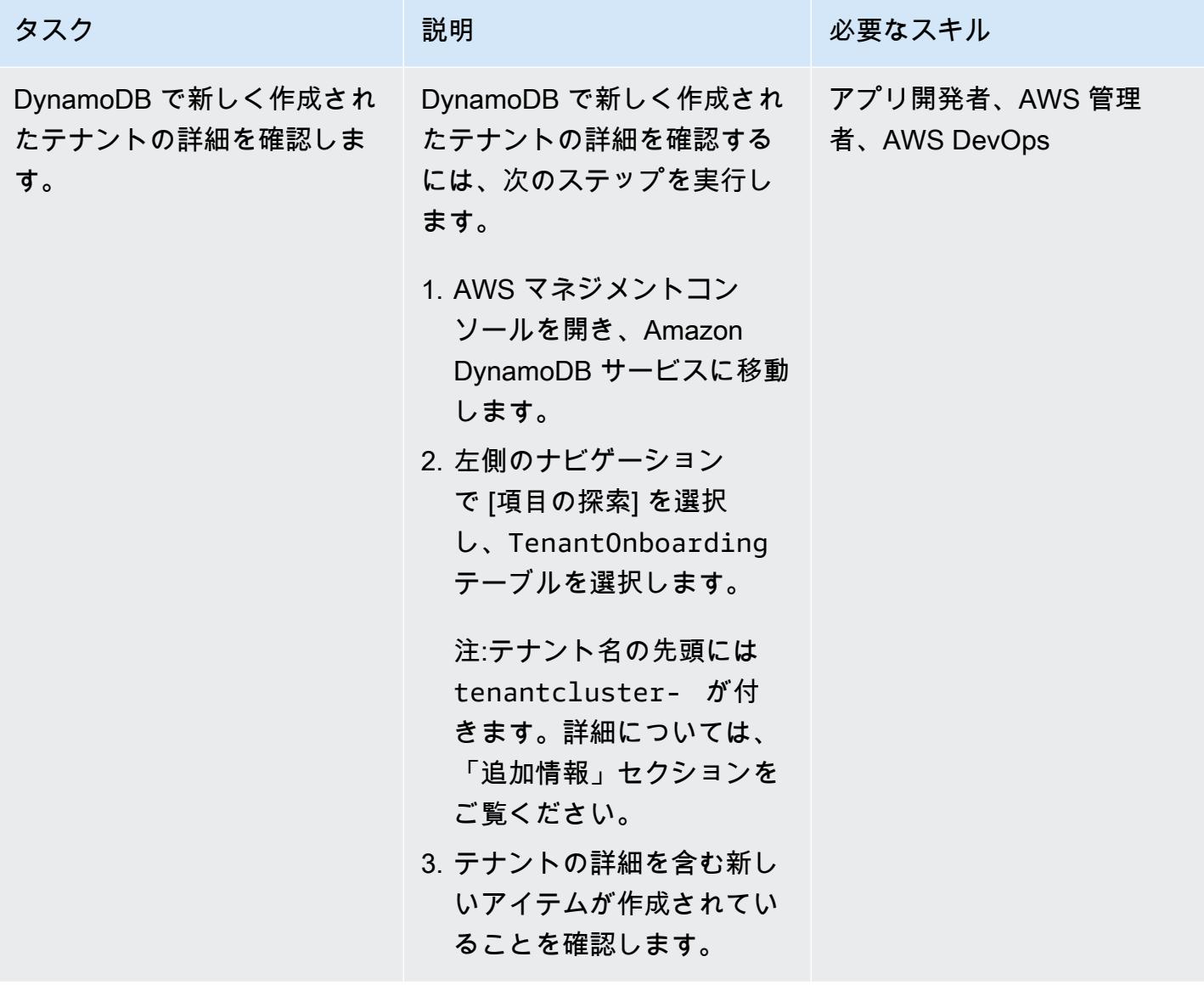

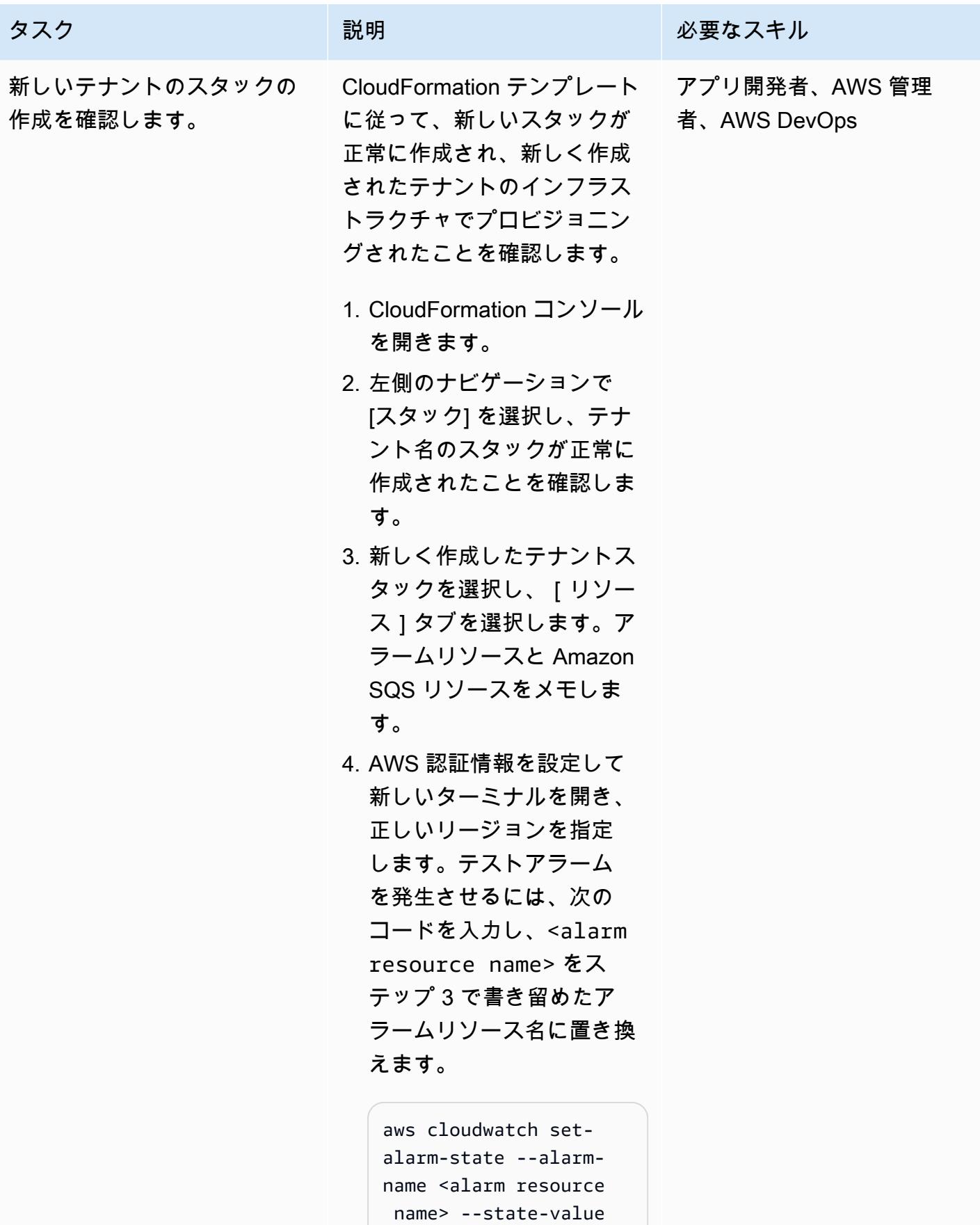

 ALARM --state-reason 'Test setup'

次の例は、アラームリソー ス名を含むコードを示しま す。

aws cloudwatch setalarm-state --alarmname tenantclustertenant123-alarm - state-value ALARM - state-reason 'Test setup'

5. コンソールを開き、 Amazon SQS コンソール に移動します。ステップ 3 で特定した Amazon SQS リソース名を選択します。 [「AWS ドキュメントの指](https://docs.aws.amazon.com/AWSSimpleQueueService/latest/SQSDeveloperGuide/sqs-using-receive-delete-message.html) [示](https://docs.aws.amazon.com/AWSSimpleQueueService/latest/SQSDeveloperGuide/sqs-using-receive-delete-message.html)」に従って、ステップ 4 で発生したアラームからテ ストメッセージを受信して 削除します。

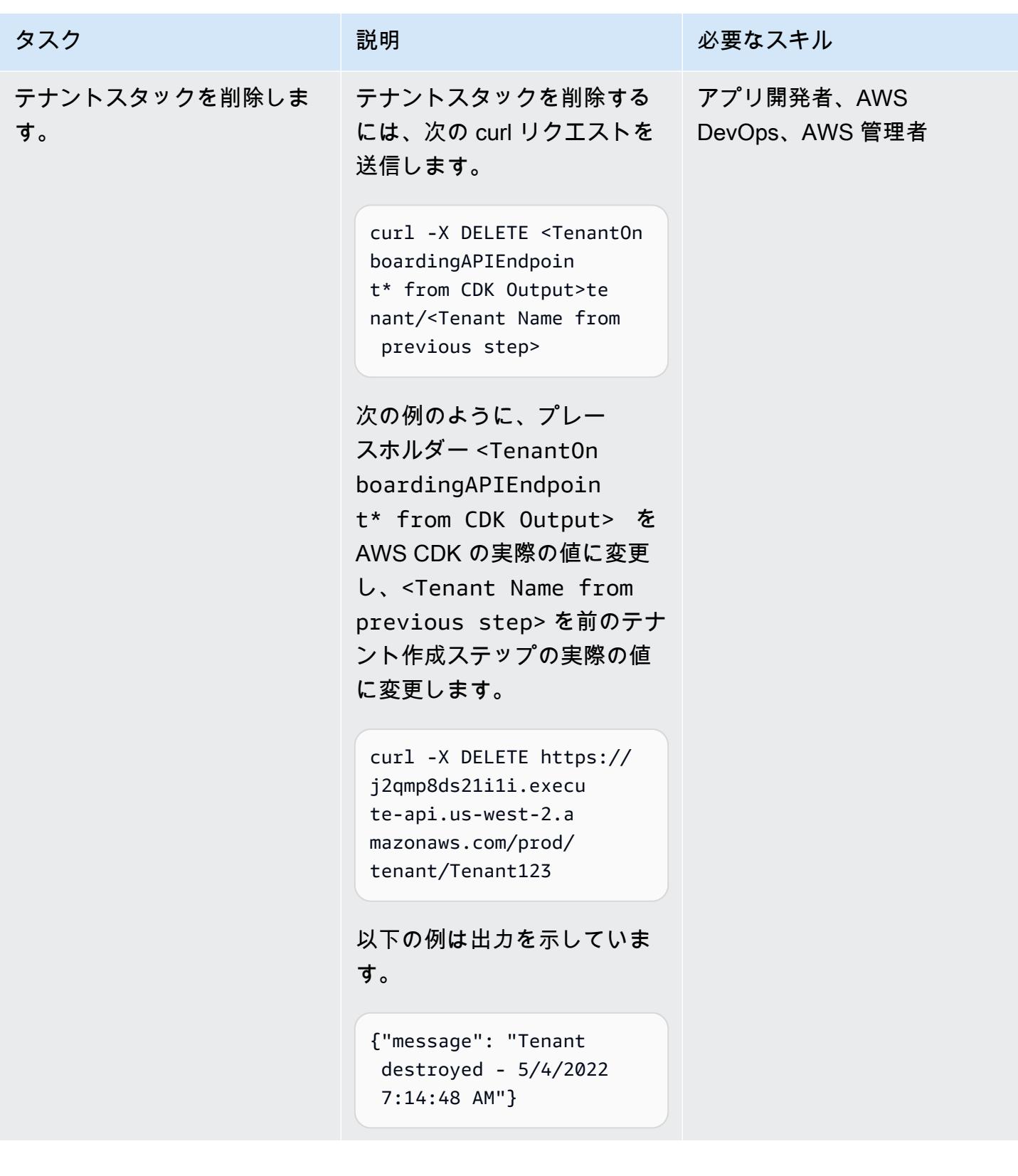

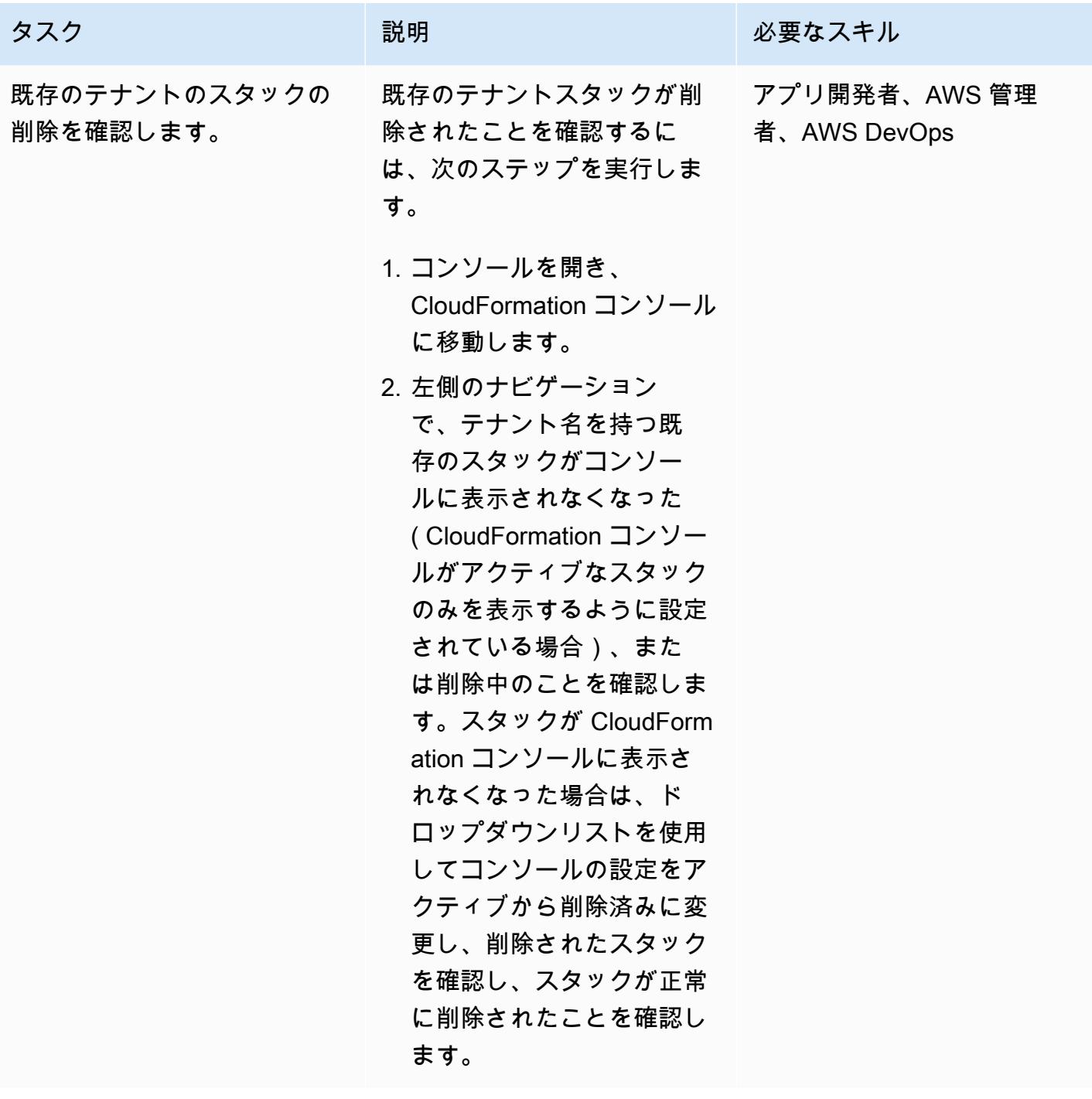

クリーンアップ

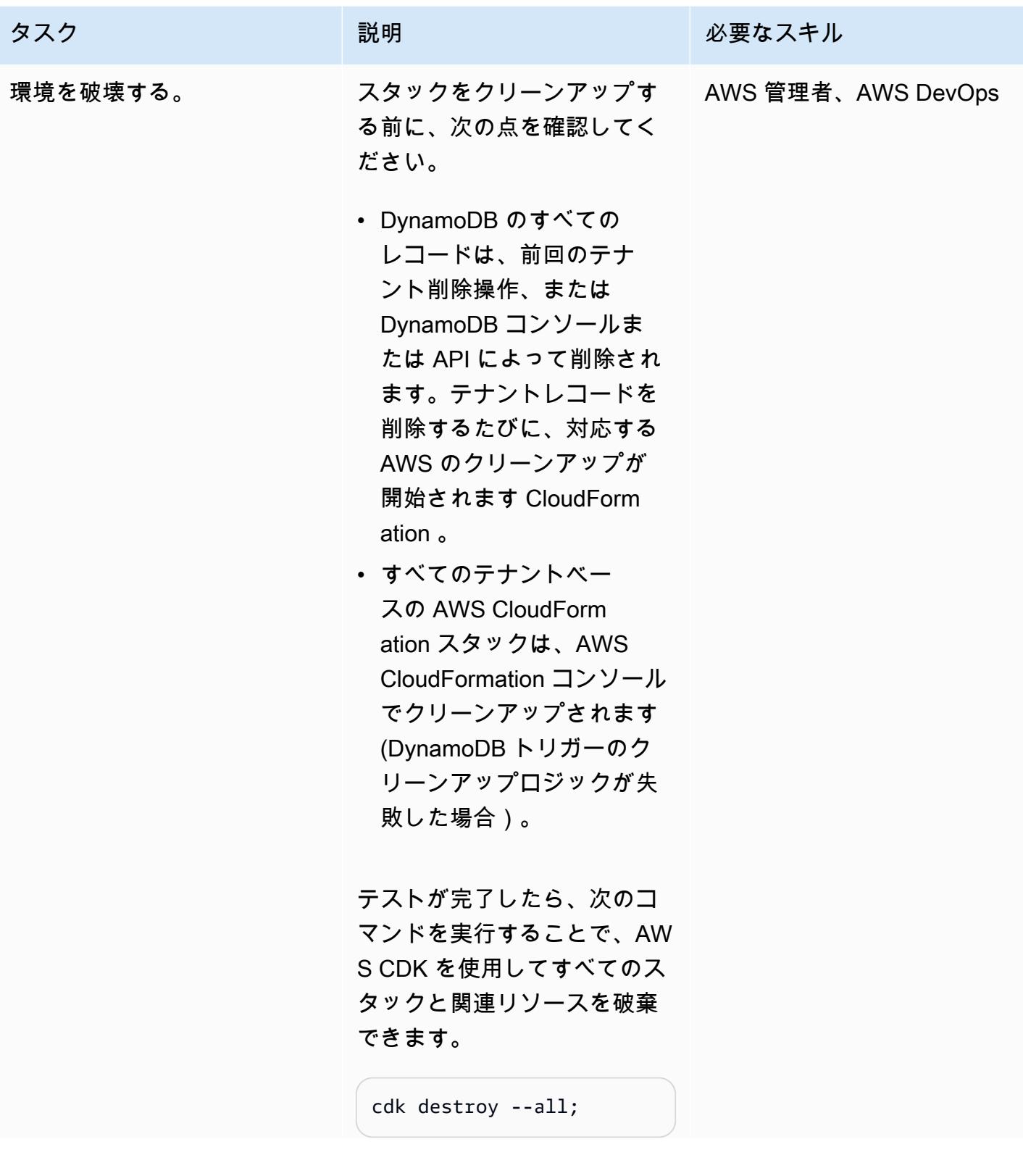

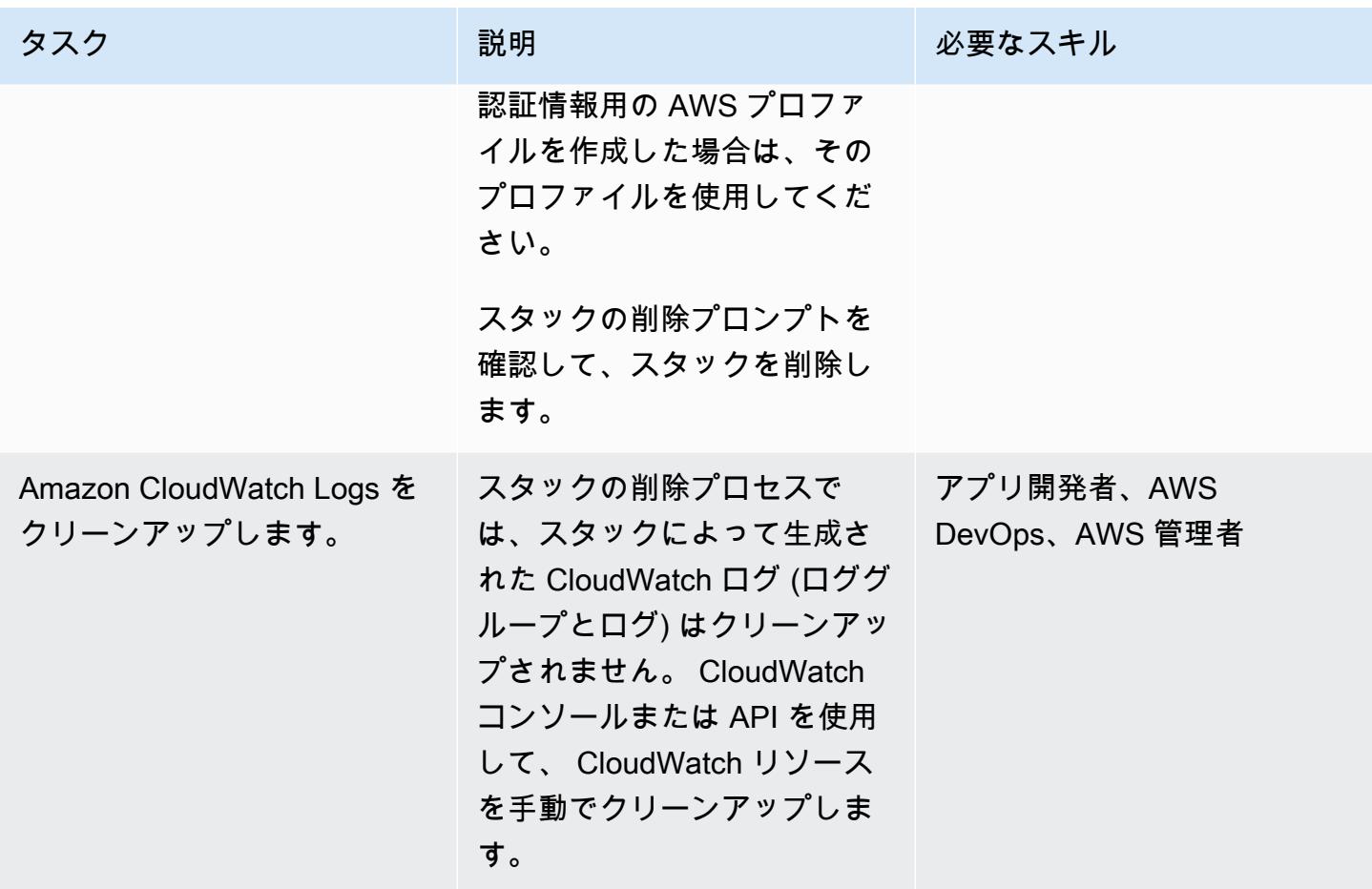

## 関連リソース

- 「[AWS CDK .NET ワークショップ」](https://cdkworkshop.com/40-dotnet.html)
- 「[C# で AWS CDK を操作する](https://docs.aws.amazon.com/cdk/v2/guide/work-with-cdk-csharp.html)」
- 「[CDK .NET リファレンス](https://docs.aws.amazon.com/cdk/api/v2/dotnet/api/index.html)」

## 追加情報

コントロールプレーンテクノロジースタック

.NET で記述された CDK コードは、以下のリソースで構成されるコントロールプレーンインフラス トラクチャのプロビジョニングに使用されます。

1. API Gateway

コントロールプレーンスタックの REST API エントリポイントとして機能します。

2. テナントオンボーディング Lambda 関数

この Lambda 関数は、m メソッドを使用して API Gateway によって開始されます。

POST メソッドの API リクエストにより、(tenant name、tenant description) が DynamoDB Tenant Onboarding テーブルに挿入されます。

このコード例では、テナント名はテナントスタック名とそのスタック内のリソース名の一部とし ても使用されています。これは、これらのリソースを識別しやすくするためです。このテナント 名は、競合やエラーを避けるため、セットアップで一意である必要があります。入力検証の詳細 な設定については、[「IAM ロールのドキュメント](https://docs.aws.amazon.com/IAM/latest/UserGuide/id_roles.html)」と [制限事項] セクションで説明されていま す。

DynamoDB テーブルへの永続化プロセスは、テナント名がテーブル内の他のレコードで使用され ていない場合にのみ成功します。

PutItem 条件式として使用できるのはパーティションキーだけなので、この場合のテナント名が このテーブルのパーティションキーになります。

テナント名が以前に記録されたことがなければ、レコードはテーブルに正常に保存されます。

ただし、テナント名がテーブル内の既存のレコードですでに使用されている場合、操作は失敗 し、DynamoDB ConditionalCheckFailedException 例外が開始されます。この例外は、テ ナント名が既に存在することを示す失敗メッセージ (HTTP BadRequest) を返すために使用され ます。

DELETE メソッド API リクエストは、Tenant Onboardin g テーブルから特定のテナント名のレ コードを削除します。

この例の DynamoDB レコードの削除は、レコードが存在しなくても成功します。

ターゲットレコードが存在して削除されると、DynamoDB ストリームレコードが作成されます。 それ以外の場合は、ダウンストリームレコードは作成されません。

3. Amazon DynamoDB Streams を有効にしたテナントによる DynamoDB のオンボーディング

これによりテナントのメタデータ情報が記録され、レコードを保存または削除すると、ストリー ムが下流の Tenant Infrastructure Lambda 関数に送信されます。

4. テナントインフラストラクチャ Lambda 関数

5. S3 バケット

これは CloudFormation テンプレートの保存用です。

6. 各 Lambda 関数の IAM ロールと のサービスロール CloudFormation

各 Lambda 関数には、そのタスクを実行するための[「最小特権](https://docs.aws.amazon.com/IAM/latest/UserGuide/best-practices.html#grant-least-privilege)」アクセス許可を持つ固有の IAM ロールがあります。たとえば、Tenant On-boarding Lambda 関数には DynamoDB への読み取 り/書き込みアクセス権があり、Tenant Infrastructure Lambda 関数は DynamoDB ストリー ムのみを読み取ることができます。

テナントスタックのプロビジョニング用にカスタム CloudFormation サービスロールが作成され ます。このサービスロールには、 CloudFormation スタックプロビジョニングのための追加のア クセス許可 (AWS KMS キーなど) が含まれています。これにより、ロールが Lambda と に分割 CloudFormation され、1 つのロール (インフラストラクチャ Lambda ロール) に対するすべてのア クセス許可が回避されます。

強力なアクション ( CloudFormation スタックの作成や削除など) を許可するアクセス許可はロッ クされ、 で始まるリソースでのみ許可されますtenantcluster-。リソースの命名規則のた め、例外は AWS KMS です。API から取り込まれたテナント名は、他の検証チェックと一緒に tenantcluster- で付加されます (ハイフン付きの英数字のみ。ほとんどの AWS リソース命名 に当てはまるように 30 文字未満に制限されています)。これにより、テナント名によってコアイ ンフラストラクチャスタックやリソースが誤って中断されることがなくなります。

テナントテクノロジースタック

CloudFormation テンプレートは S3 バケットに保存されます。テンプレートは、テナント固有の AWS KMS キー、 CloudWatch アラーム、SNS トピック、SQS キュー、および [SQS ポリシー を](https://docs.aws.amazon.com/AWSSimpleQueueService/latest/SQSDeveloperGuide/sqs-using-identity-based-policies.html)プ ロビジョニングします。

AWS KMS キーは、Amazon SNS と Amazon SQS によるメッセージのデータ暗号化に使用されま す。[AwsSolutions-SNS2 と AwsSolutions-SQS2](https://github.com/cdklabs/cdk-nag/blob/main/RULES.md) のセキュリティプラクティスでは、暗号化を使用し て Amazon SNS と Amazon SQS を設定することをお勧めします。ただし、AWS マネージドキーを 使用する場合、 CloudWatch アラームは Amazon SNS では機能しないため、この場合、カスタマー マネージドキーを使用する必要があります。詳細については、「[AWS ナレッジセンター」](https://aws.amazon.com/premiumsupport/knowledge-center/cloudwatch-receive-sns-for-alarm-trigger/)を参照し てください。

SQS ポリシーは Amazon SQS キューで使用され、作成された SNS トピックがメッセージをキュー に配信できるようにします。SQS ポリシーがないと、アクセスは拒否されます。詳細については、 「[Amazon SNS ドキュメント](https://docs.aws.amazon.com/sns/latest/dg/subscribe-sqs-queue-to-sns-topic.html#SendMessageToSQS.sqs.permissions)」を参照してください。

# CQRS とイベントソーシングを使用してモノリスをマイクロサー ビスに分解する

ロドルフォ ジュニアによって作成されました。 セラダ(AWS)、ドミトリー グリン(AWS)、タビー ウォード(AWS)

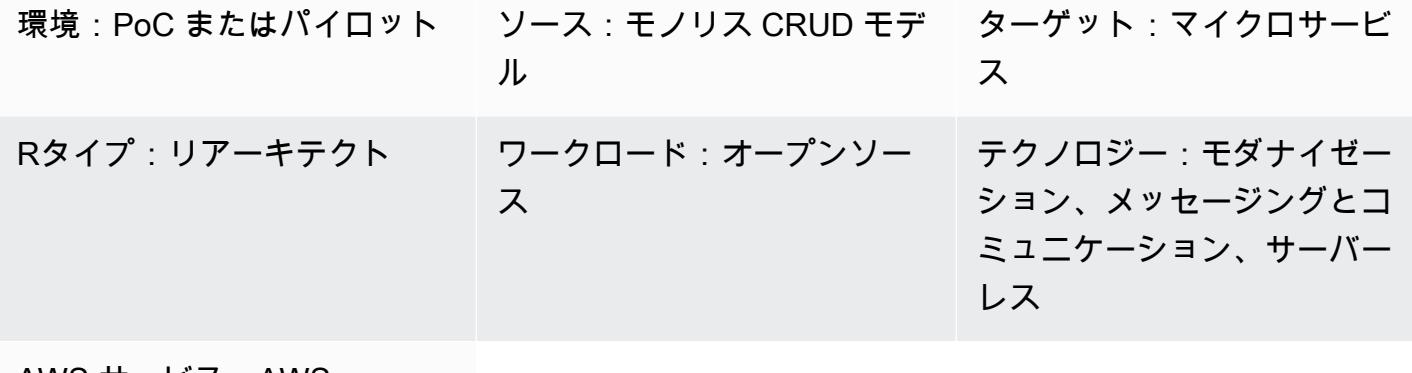

AWS サービス:AWS Lambda、Amazon SES、Amazon DynamoDB

[概要]

このパターンは、コマンドクエリ責任分離 (CQRS) パターンとイベントソーシングパターンの両方 を使用する 2 つのパターンを組み合わせたものです。CQRS パターンは、コマンドモデルとクエリ モデルの責任を分離します。イベントソーシングパターンは、非同期のイベント駆動型通信を利用し て、全体的なユーザーエクスペリエンスを向上させます。

CQRS とAmazon Web Services(AWS)サービスを使用して、モノリスアプリケーションをマイクロ サービスアーキテクチャにリファクタリングしながら、各データモデルを個別に維持およびスケーリ ングできます。その後、イベントソーシングパターンを使用して、コマンドデータベースのデータを クエリデータベースに同期できます。

このパターンでは、最新バージョンの Visual Studio を使用して開くことができるソリューション (\*.sln) ファイルを含むサンプルコードを使用しています。この例には、AWS のサーバーレスアプリ ケーション、従来型アプリケーション、オンプレミスアプリケーションで CQRS とイベントソーシ ングがどのように機能するかを紹介する Reward API コードが含まれています。

CQRS とイベントソーシングの詳細については、[追加情報](#page-4871-0) セクションを参照してください。

## 前提条件と制限

#### 前提条件

- アクティブなAWSアカウント
- Amazon CloudWatch
- Amazon DynamoDB テーブル
- Amazon DynamoDB Streams
- AWS Identity and Access Management (IAM) アクセスキーとシークレットキー。詳細について は、関連リソースセクションのビデオを参照してください。
- 「AWS Lambda」
- Visual Studio に精通していること
- AWS Toolkit for Visual Studio に精通していること。詳細については、関連リソースセクション のAWS Toolkit for Visual Studio のデモビデオを参照してください。

製品バージョン

- [Visual Studio 2019 コミュニティエディション](https://visualstudio.microsoft.com/downloads/)。
- [AWS Toolkit for Visual Studio。](https://aws.amazon.com/visualstudio/)
- .NET Core 3.1 このコンポーネントは Visual Studio インストレーションのオプションです。イン ストール中に.NET Core を含めるには、NET Core クロスプラットフォーム開発を選択します。

#### 制約事項

• 従来のオンプレミスアプリケーション (ASP.NET Core Web API とデータアクセスオブジェクト) のサンプルコードにはデータベースは付属していません。ただし、このコードにはモックデータ ベースとして機能する CustomerData インメモリオブジェクトが付属しています。用意されてい るコードはパターンをテストするのに十分です。

## アーキテクチャ

ソーステクノロジースタック

- ASP.NET Core Web API プロジェクト
- IIS Web サーバー
- データアクセスオブジェクト
- CRUD モデル

ソースアーキテクチャ

ソースアーキテクチャでは、CRUD モデルには 1 つのアプリケーションにコマンドインターフェー スとクエリインターフェースの両方が含まれています。コード例については、CustomerDAO.cs (添付) を参照してください。

ターゲット テクノロジー スタック

- Amazon DynamoDB
- Amazon DynamoDB Streams
- **FAWS Lambda**
- (オプション) Amazon API Gateway API ゲートウェイ
- Amazon Simple Notification Service (Amazon SNS)

ターゲット アーキテクチャ

ターゲットアーキテクチャでは、コマンドインターフェイスとクエリインターフェイスは分離されて います。次の図に示されているアーキテクチャは、API ゲートウェイと Amazon SNS を使用して拡 張できます。詳細については、[追加情報](#page-4871-0) セクションを参照してください。

- 1. コマンド Lambda 関数は、データベースに対して作成、更新、削除などの書き込み操作を実行し ます。
- 2. クエリ Lambda 関数は、データベースに対して get や select などの読み取り操作を実行します。
- 3. この Lambda 関数は、Command データベースからの DynamoDB ストリームを処理し、変更が あった場合はクエリデータベースを更新します。

ツール

ツール

- [Amazon DynamoDB](https://docs.aws.amazon.com/amazondynamodb/latest/developerguide/Introduction.html)  Amazon DynamoDB は、フルマネージド NoSQL データベースサービスで あり、シームレスなスケーラビリティを備えた高速で予測可能なパフォーマンスを提供します。
- [Amazon DynamoDB Streams](https://docs.aws.amazon.com/amazondynamodb/latest/developerguide/Streams.html)  Amazon DynamoDB Streams は、Amazon DynamoDB テーブル内 の項目レベルでの変更を時系列順にキャプチャする のサービスです。このサービスは、この情報 を最大 24 時間ログに保存します。保管時の暗号化では、DynamoDB Streams のデータが暗号化 されます。
- 「[AWS Lambda」](https://docs.aws.amazon.com/lambda/latest/dg/welcome.html) AWS Lambda はサーバーのプロビジョニングや管理を行わずにコードの実行 を支援できるコンピューティングサービスです。Lambda は必要に応じてコードを実行し、1 日あ たり数個のリクエストから 1 秒あたり数千のリクエストまで自動的にスケールします。課金は実 際に消費したコンピューティング時間に対してのみ発生します。コードが実行されていない場合、 料金は発生しません。
- [AWS Management Console](https://docs.aws.amazon.com/awsconsolehelpdocs/latest/gsg/learn-whats-new.html)  AWS マネジメントコンソールは、AWS のサービスを管理するため の広範なサービスコンソールコレクションへのアクセスを提供するウェブアプリケーションです。
- [Visual Studio 2019 コミュニティエディション](https://visualstudio.microsoft.com/downloads/) Visual Studio 2019 は統合開発環境 (IDE) です。 コミュニティエディションは、オープンソースのコントリビューターには無料で提供されます。 このパターンでは、Visual Studio 2019 コミュニティエディションを使用してサンプルコードを 開き、コンパイル、実行します。表示のみの場合は、任意のテキストエディターまたは [Visual](https://docs.aws.amazon.com/toolkit-for-vscode/latest/userguide/welcome.html)  [Studio Code](https://docs.aws.amazon.com/toolkit-for-vscode/latest/userguide/welcome.html) を使用できます。
- [AWS Toolkit for Visual Studio](https://docs.aws.amazon.com/toolkit-for-visual-studio/latest/user-guide/welcome.html)  AWS Toolkit for Visual Studio は Visual StudioIDE へのプラグイン です。AWS Toolkit for Visual Studio を使用すると、AWS サービスを使用する .NET アプリケー ションの開発、デバッグ、および展開が容易になります。

コード

サンプルコードは添付されています。サンプルコードをデプロイする手順については、エピックセク ションを参照してください。

エピック

ソリューションのオープンと構築

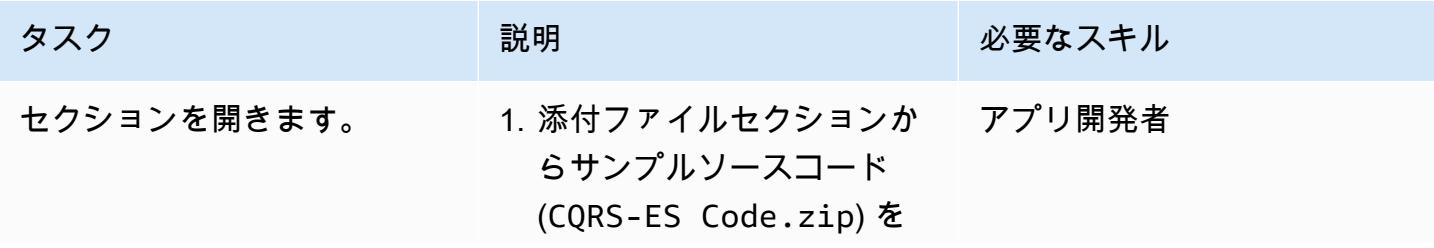

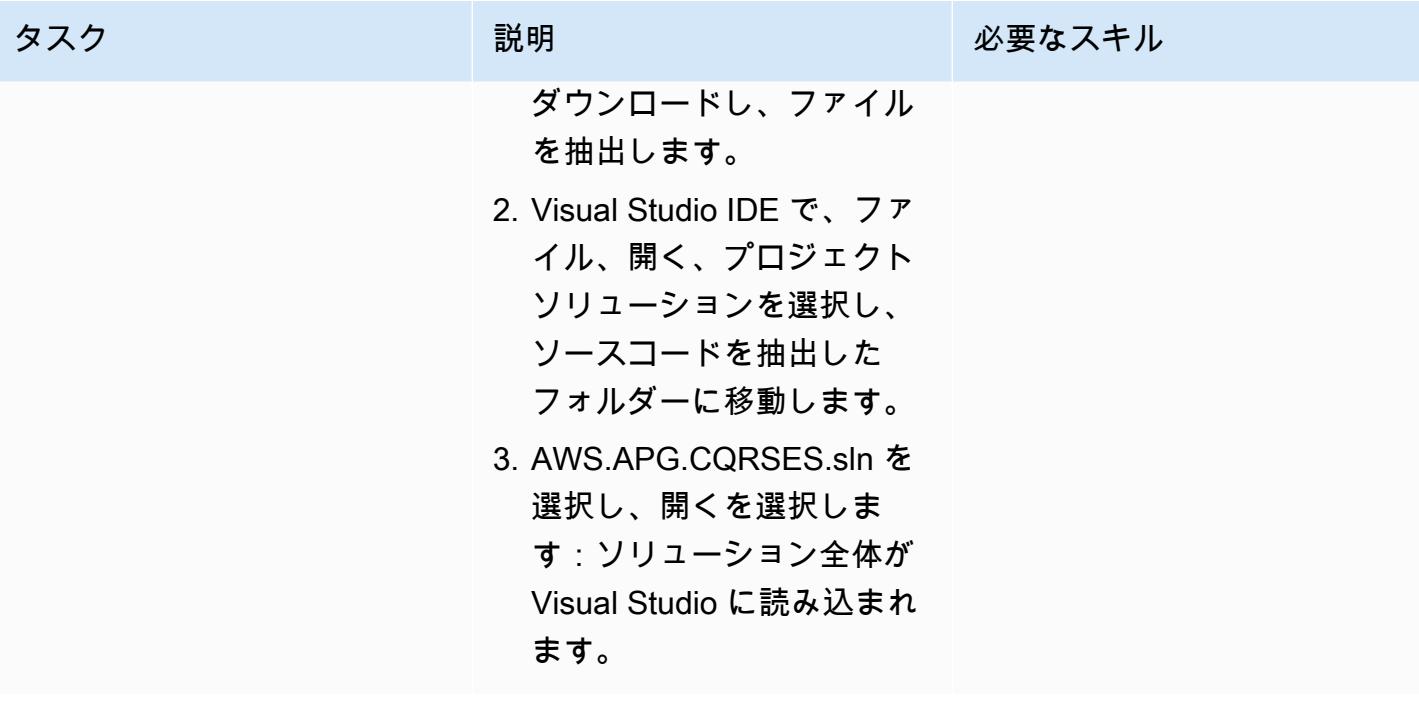

AWS 規範ガイダンス いっこう しょうかん いっこう しょうかん かんこうしょう かんこうしゅう しゅうしゅん パターン パターン

す。

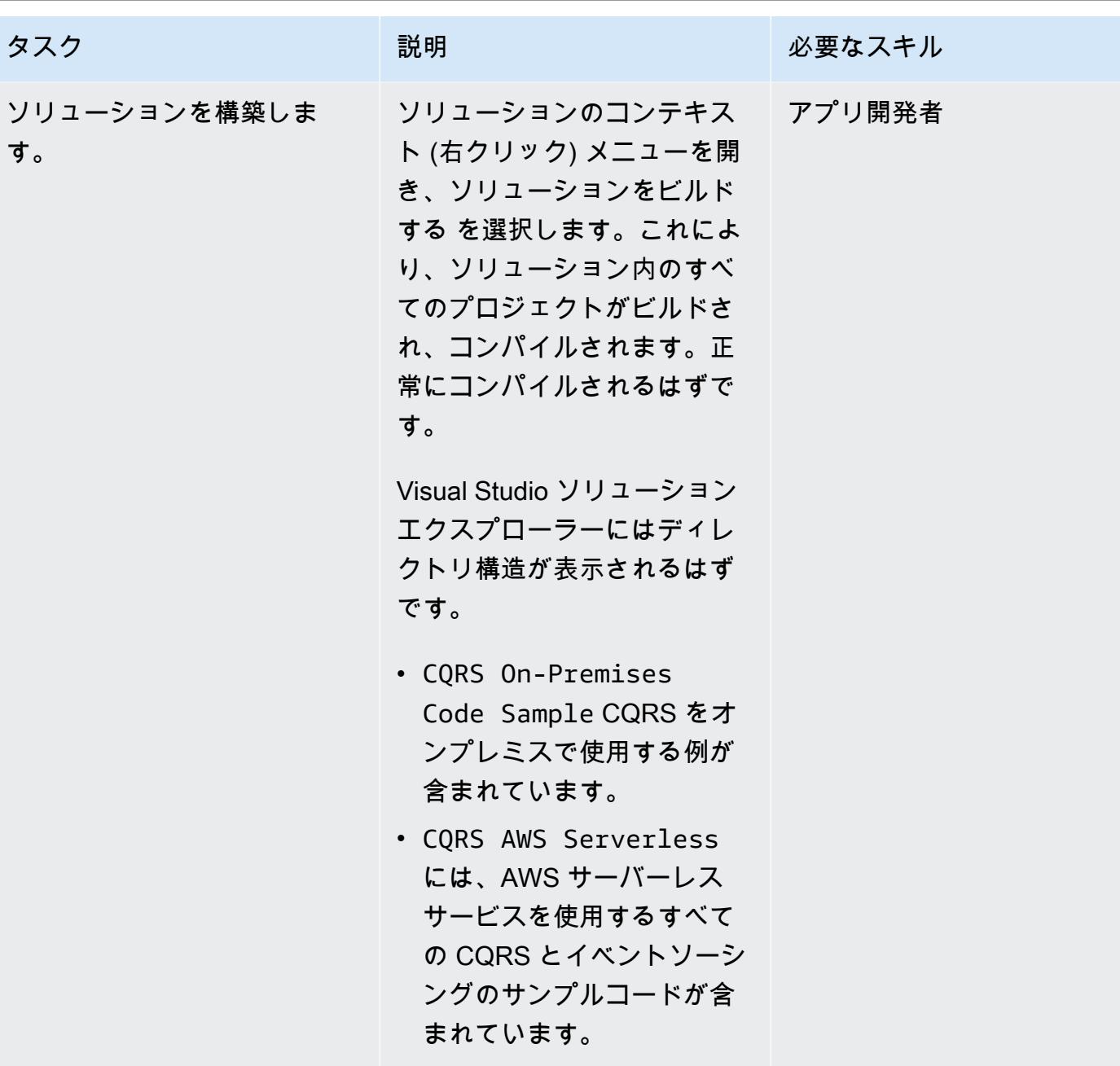

DynamoDB テーブルを構築する

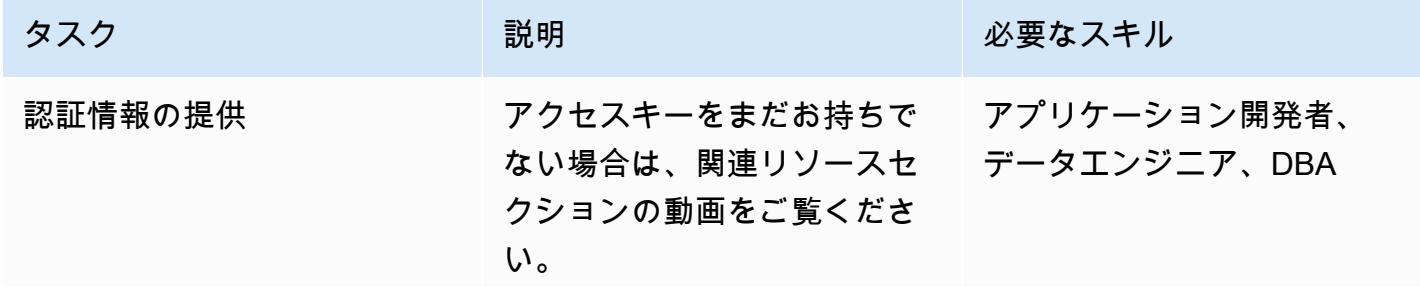
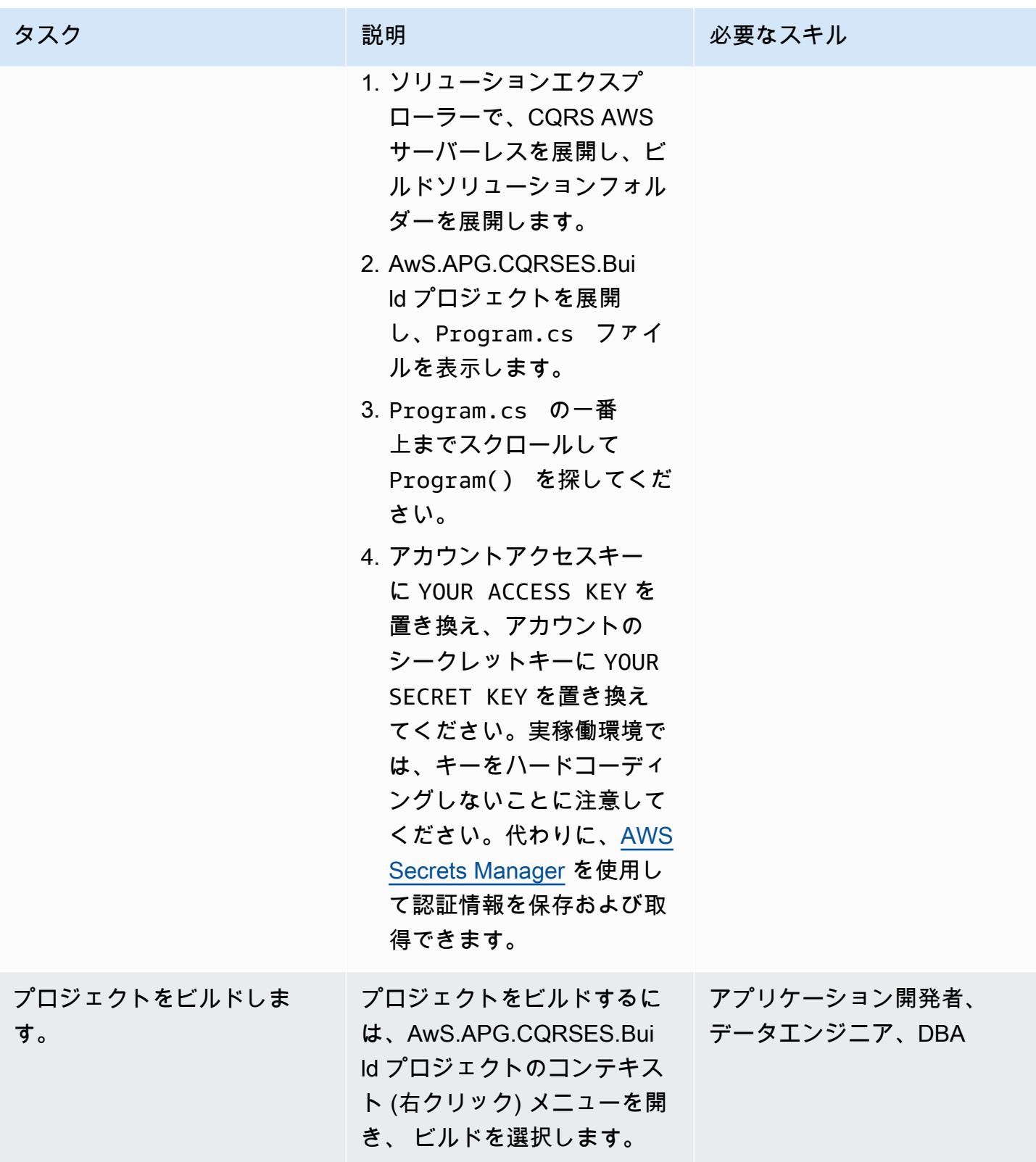

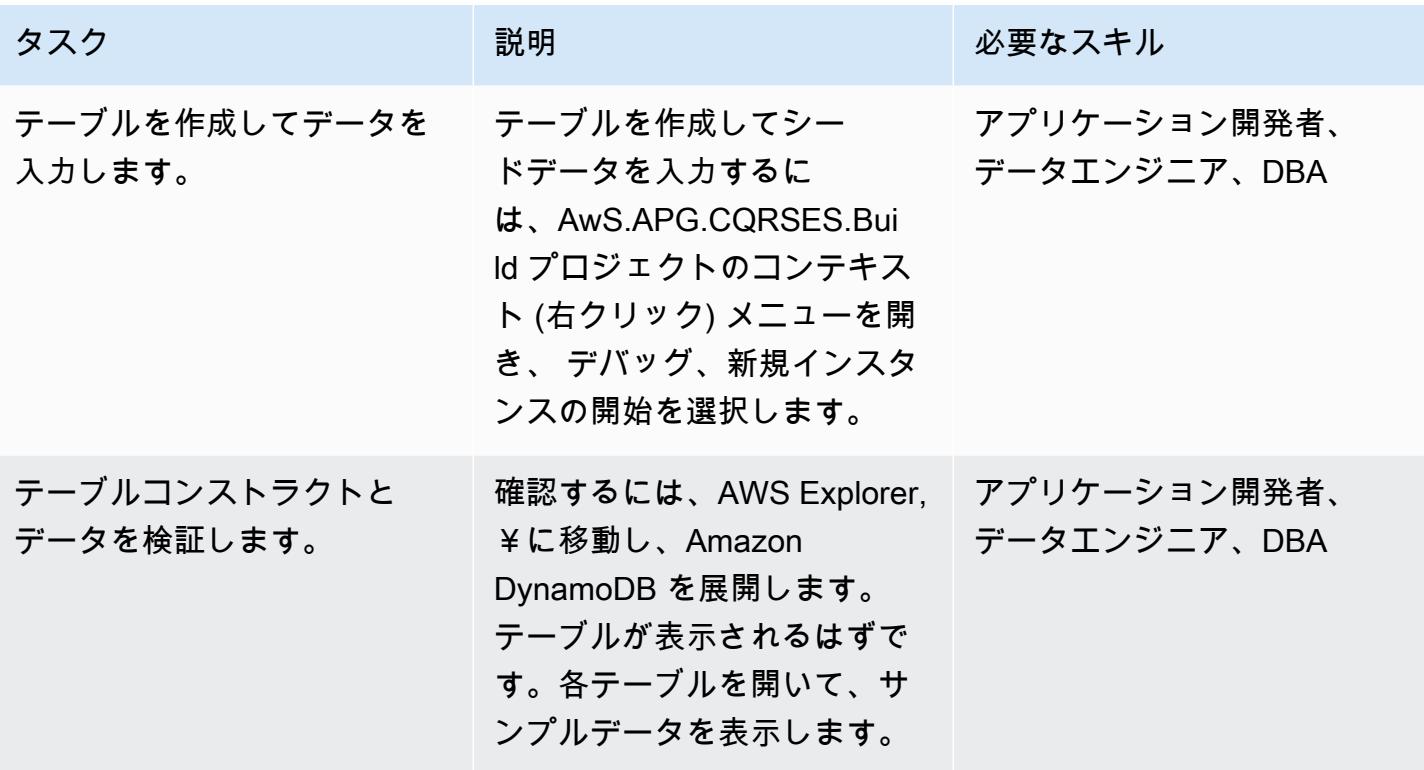

ローカルテストを実行する

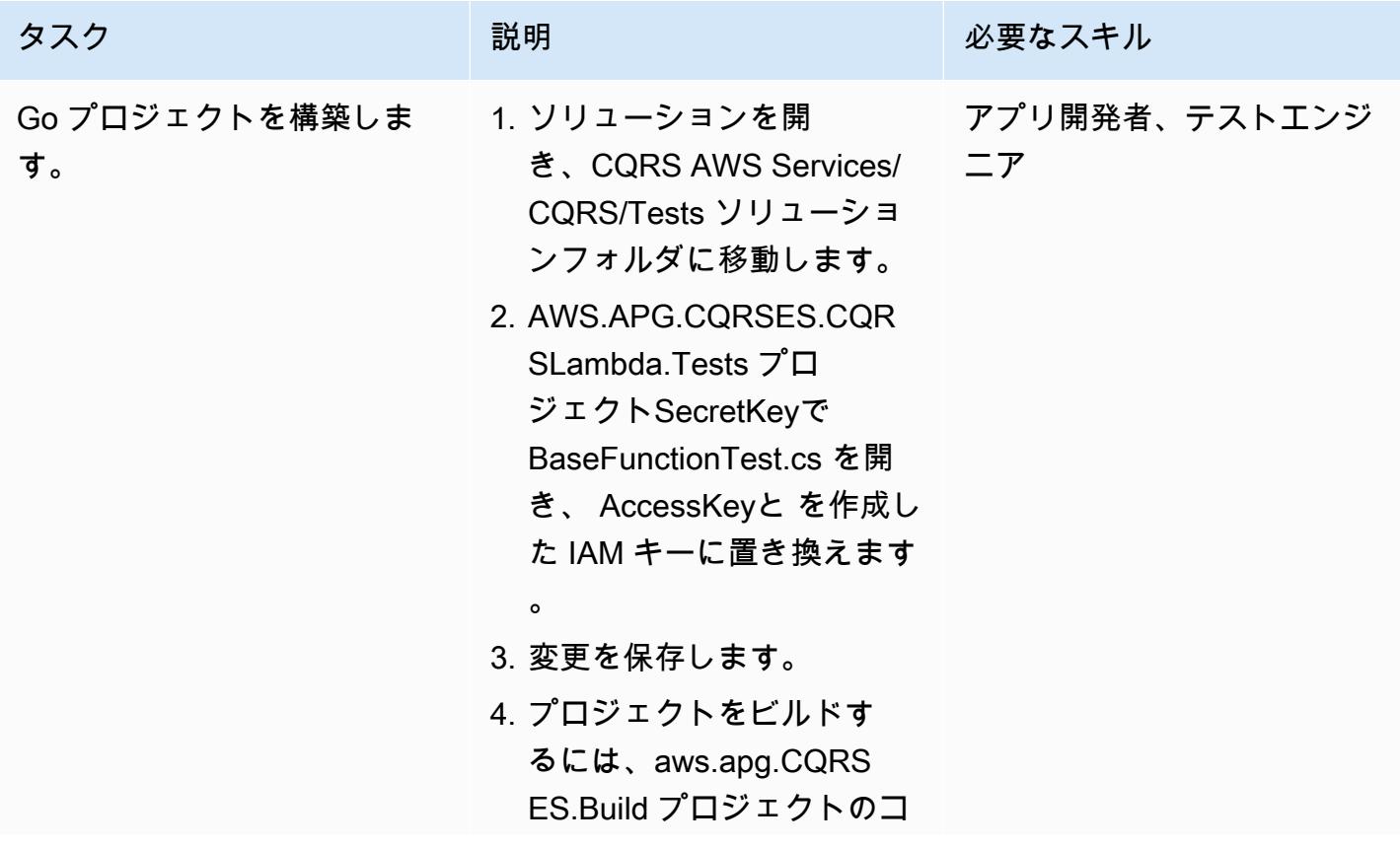

AWS 規範ガイダンス いっぱん インストリー マンファー マンファー マンファー マンファー マンファー マンファー アンプターン パターン パターン

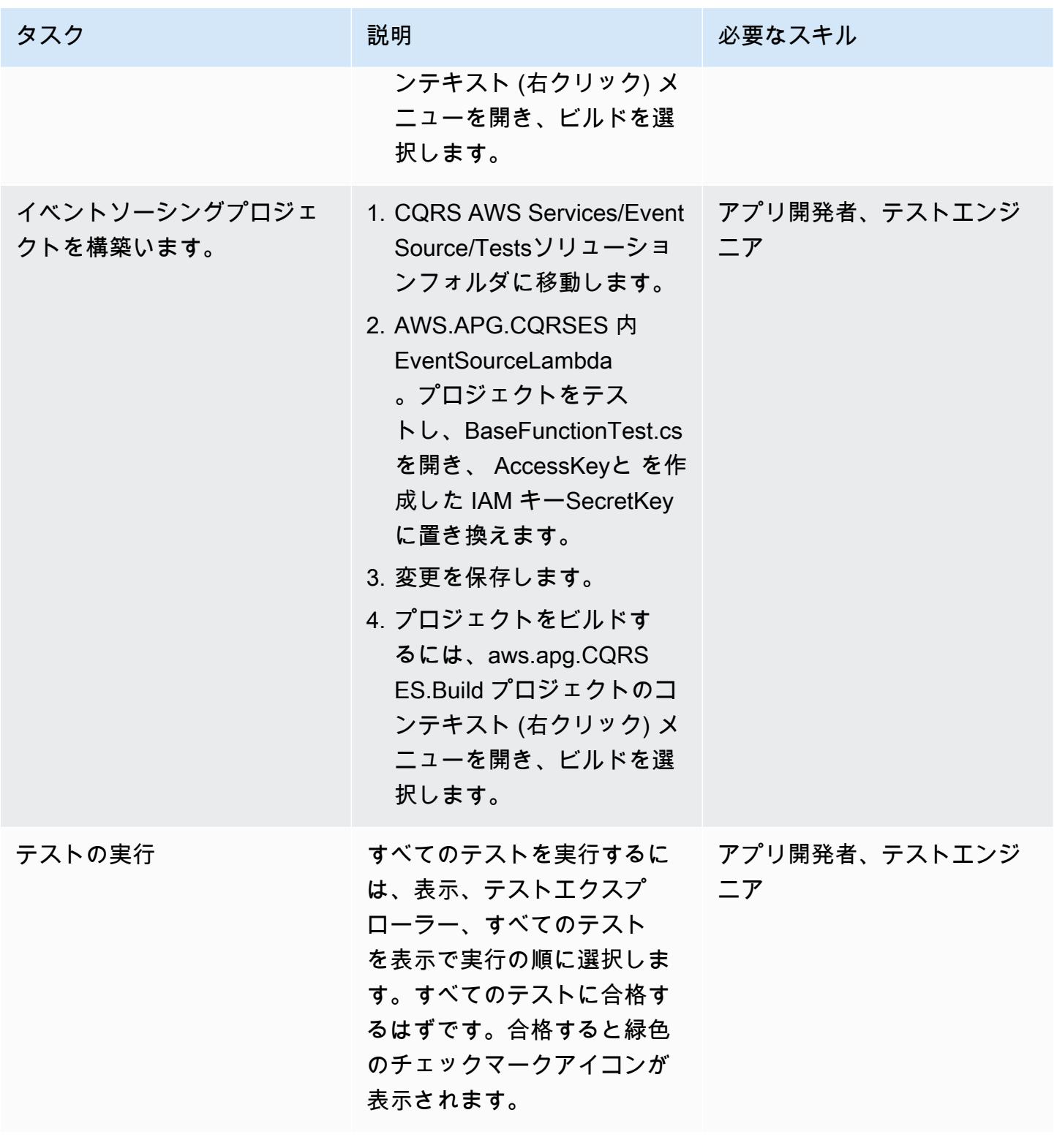

## CQRS Lambda 関数を AWS に公開する

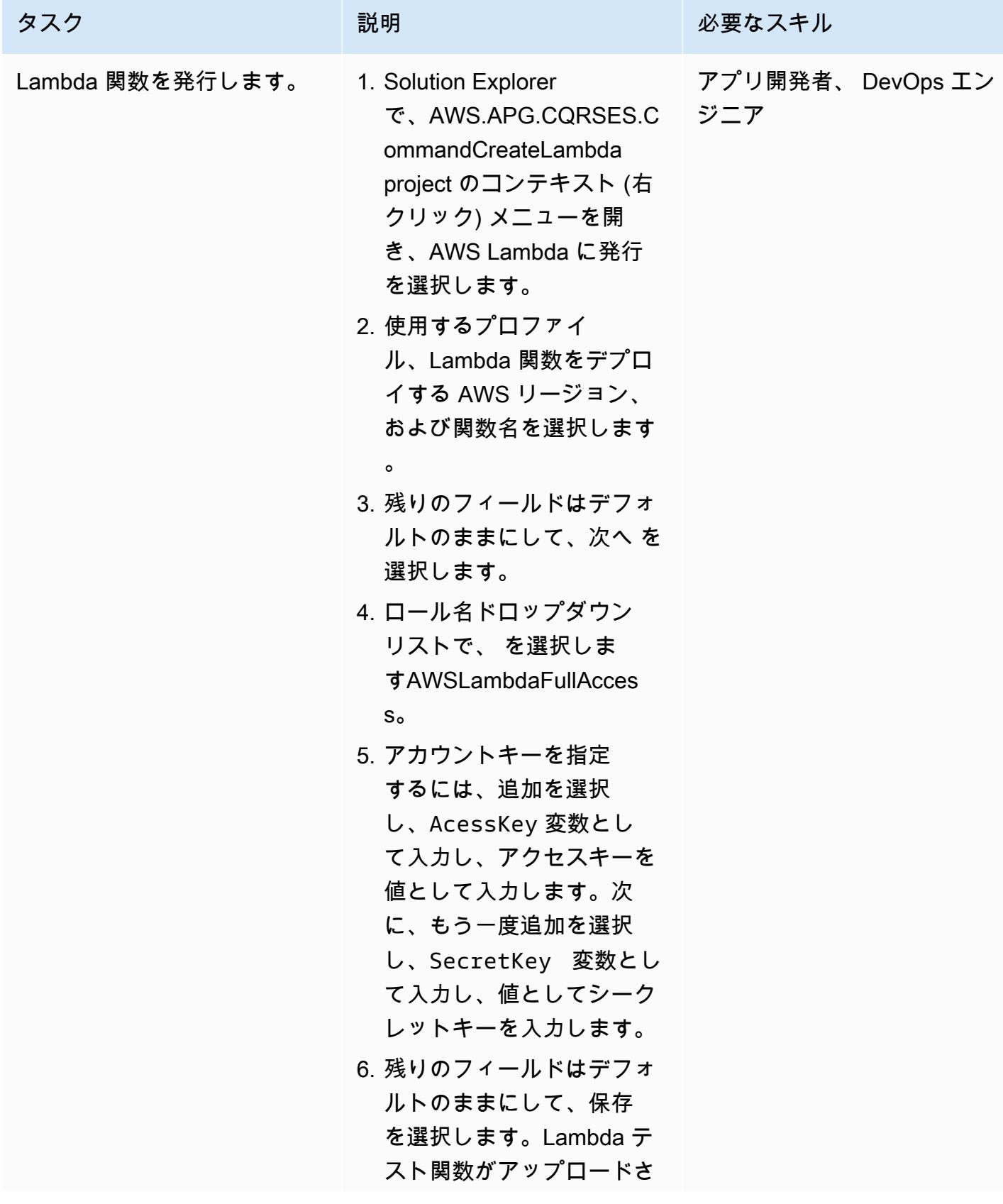

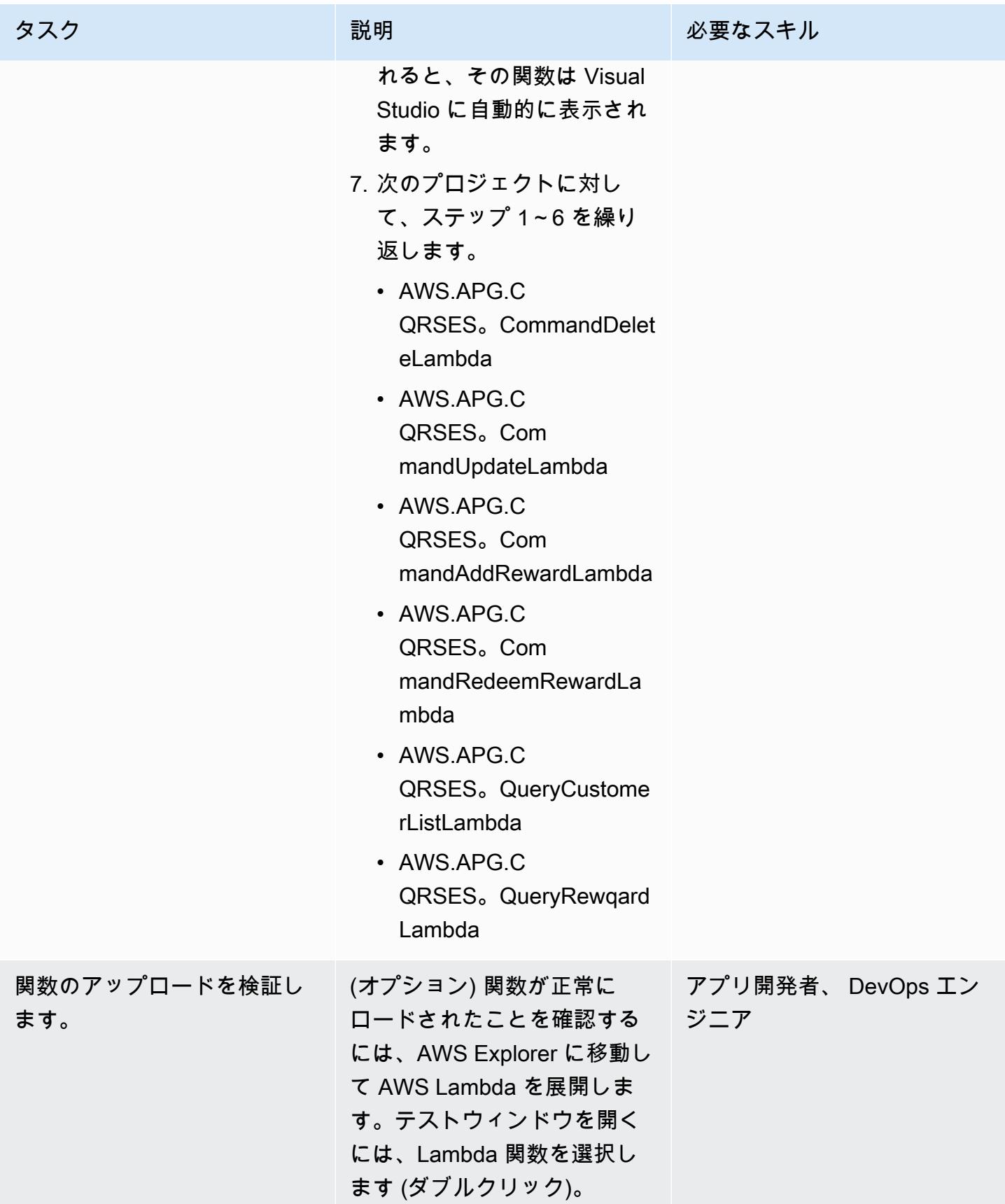

 $\circ$ 

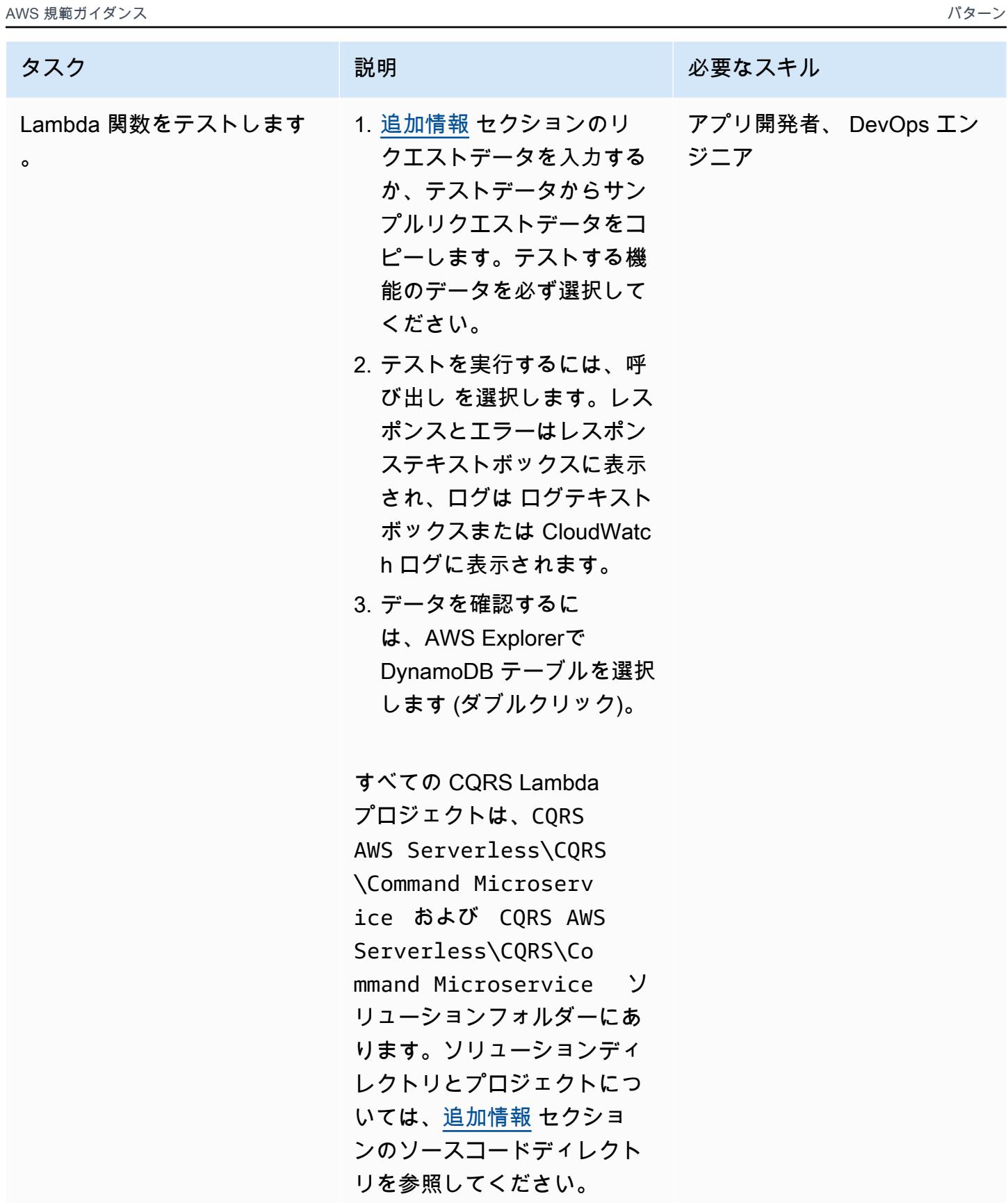

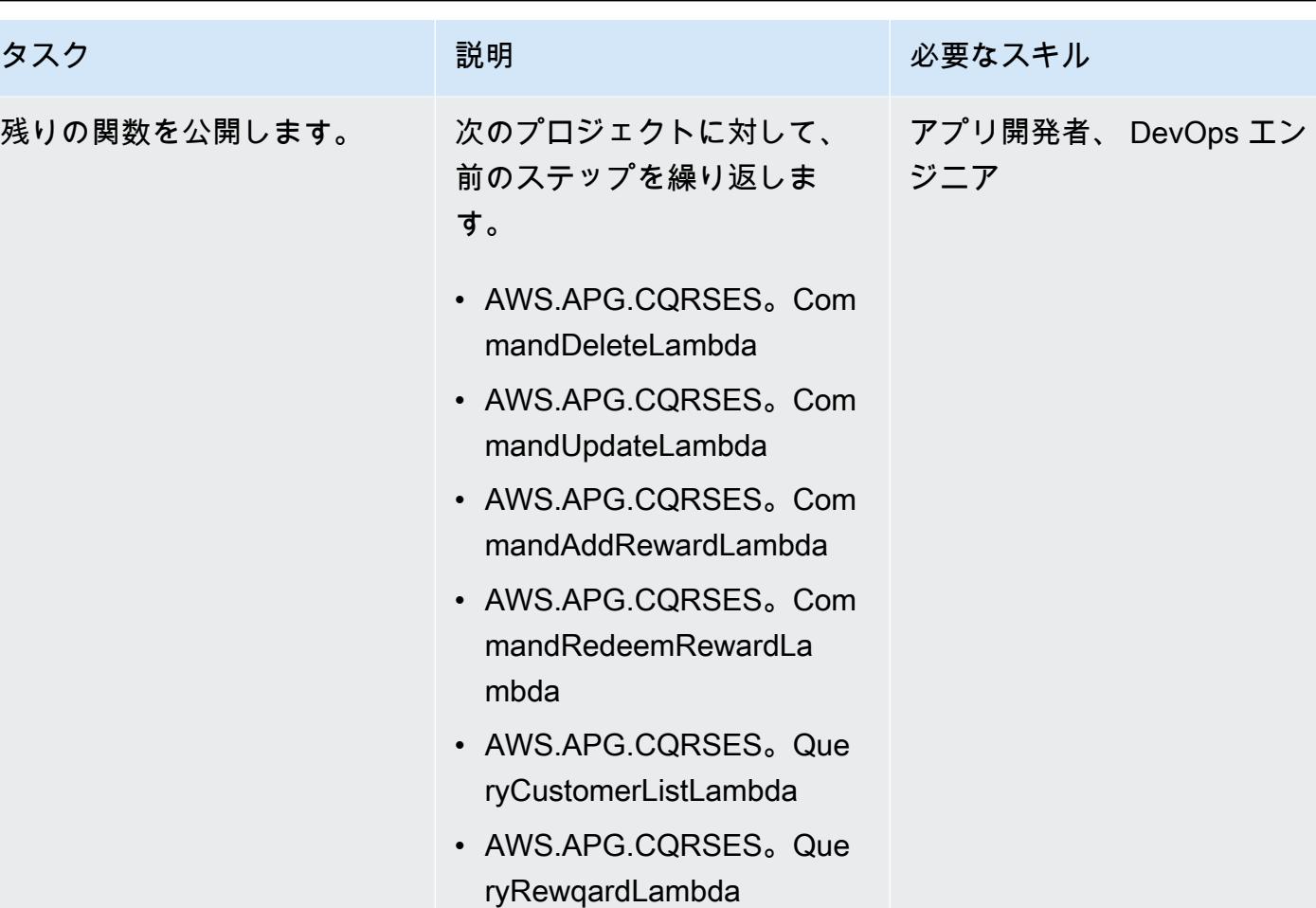

## イベントリスナーとしての Lambda 関数の設定

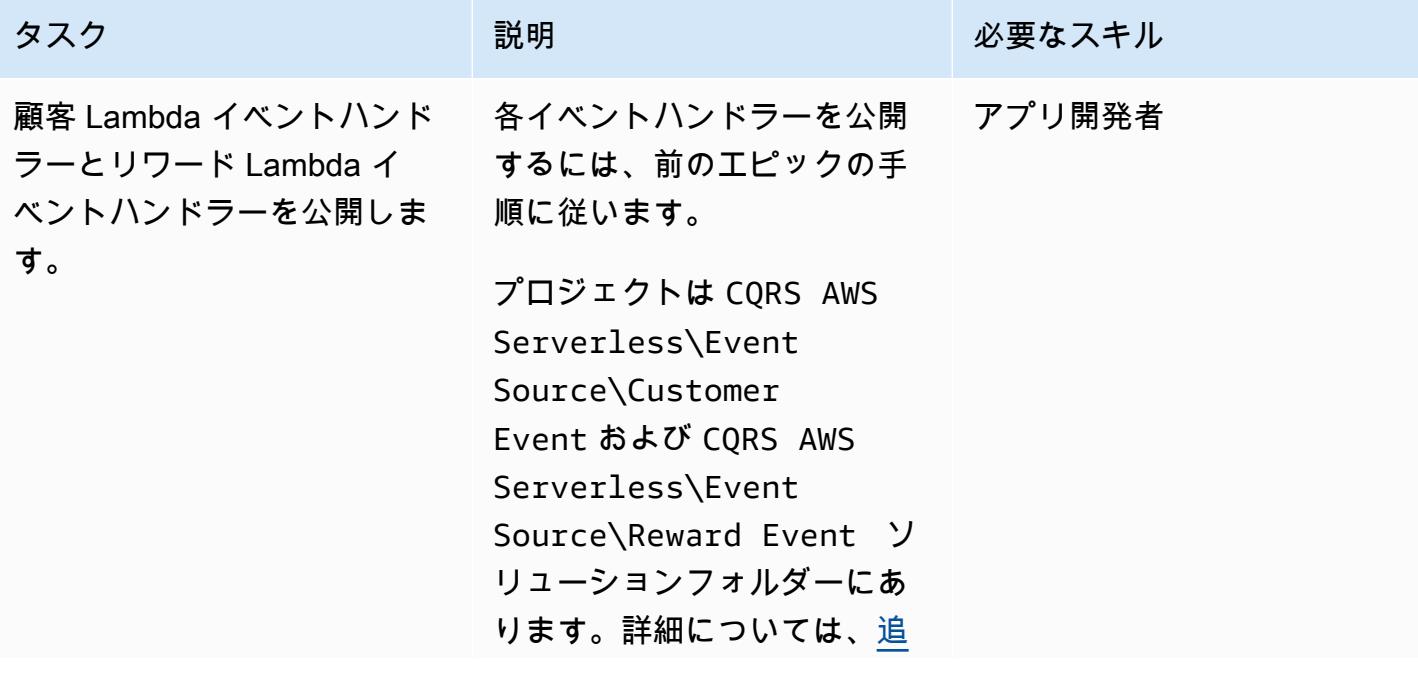

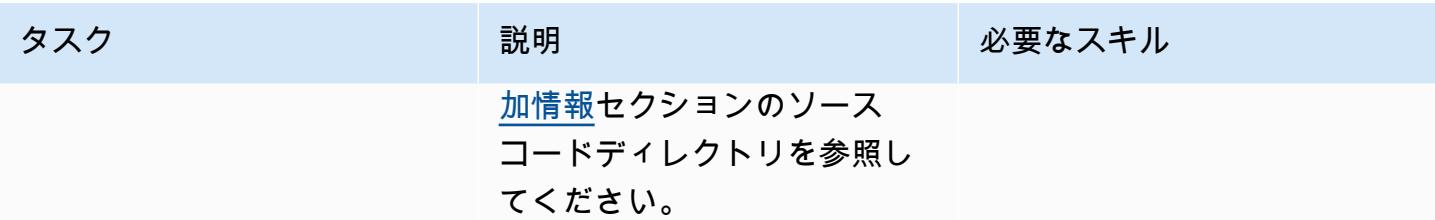

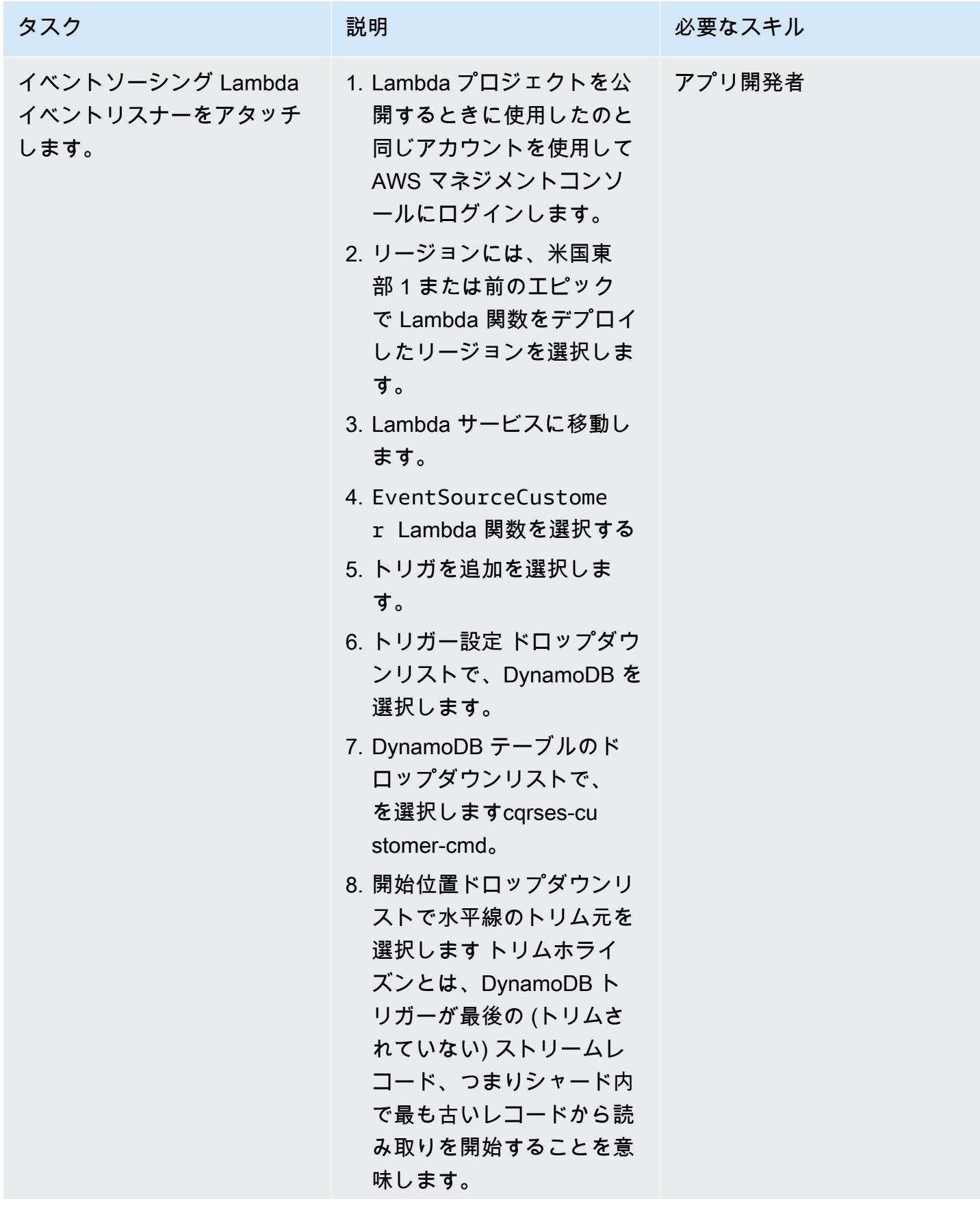

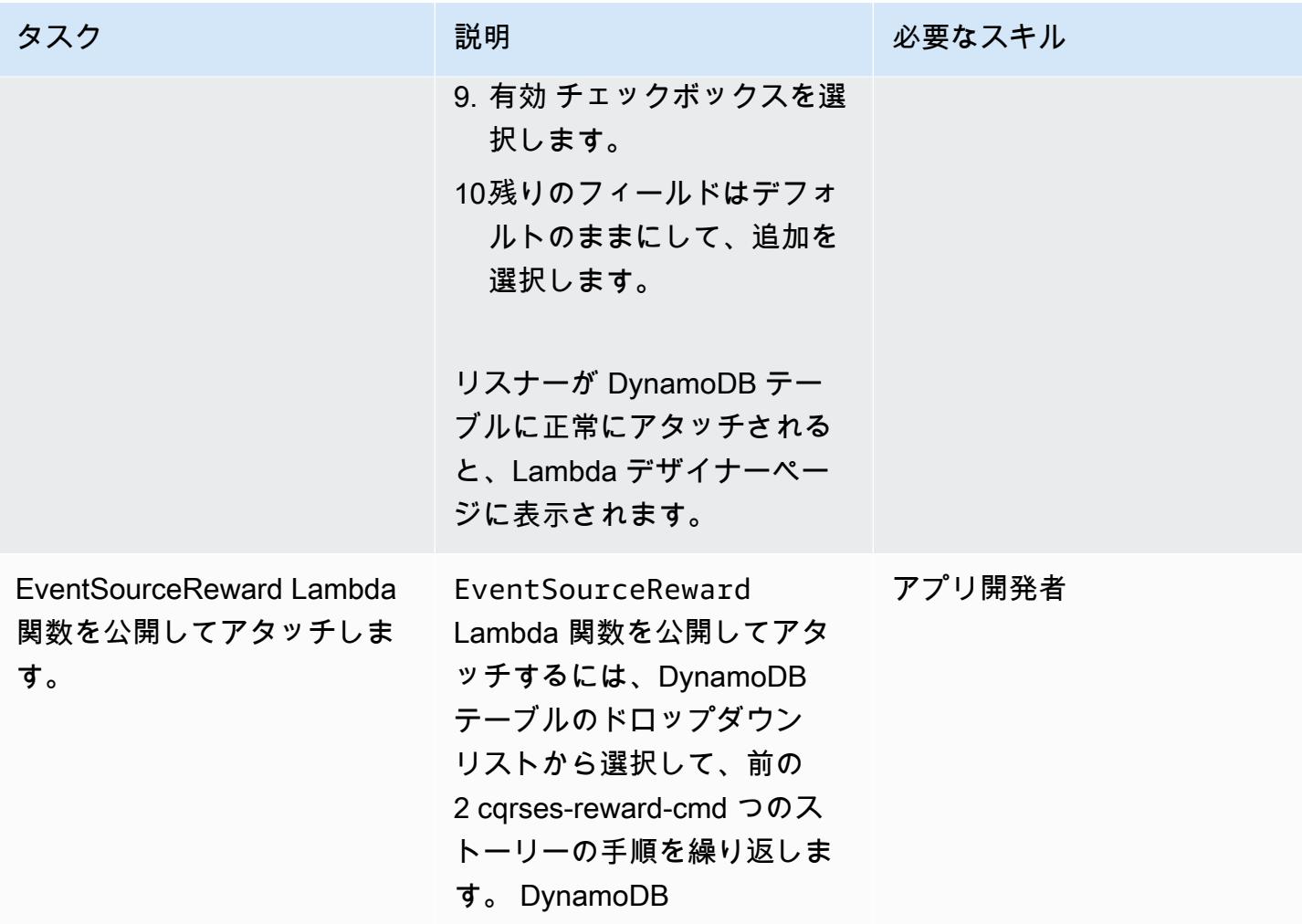

DynamoDB ストリームと Lambda トリガーのテストと検証

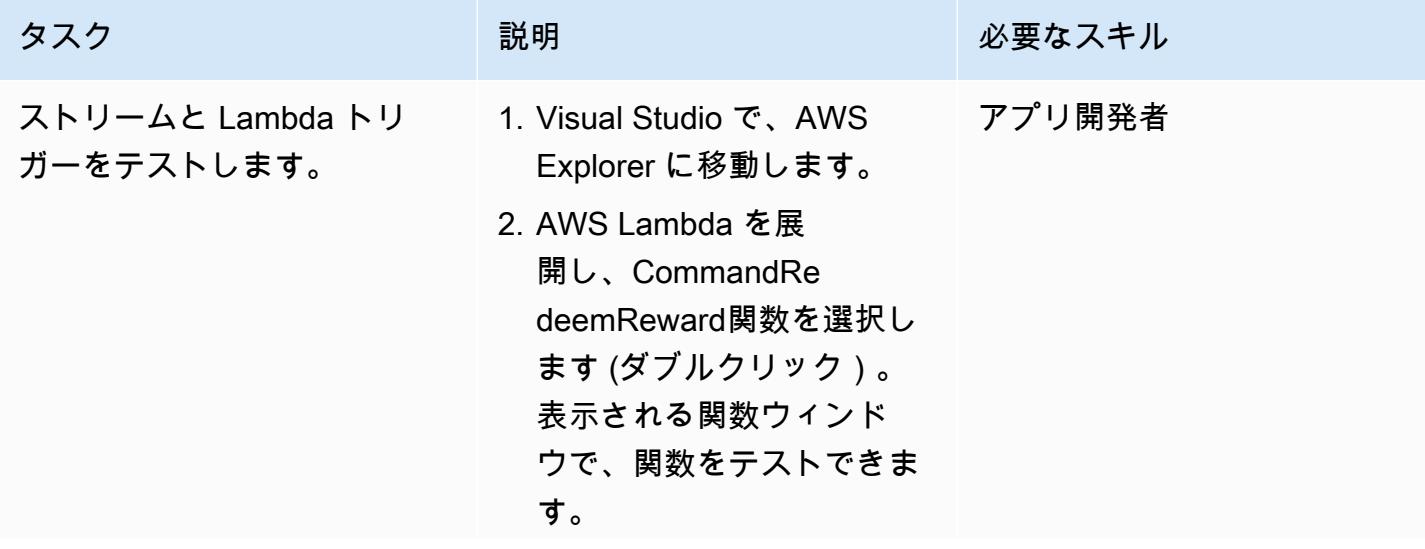

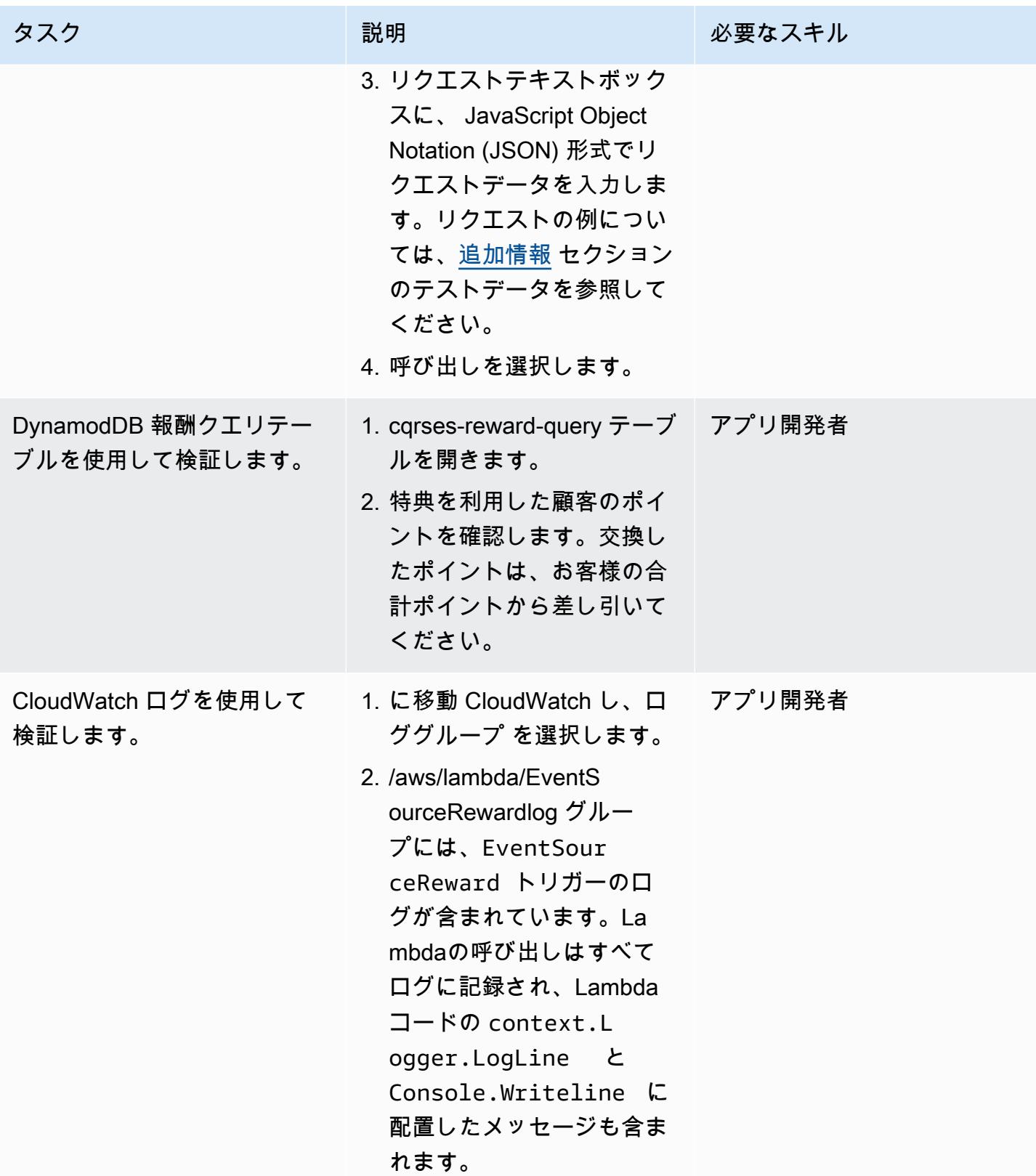

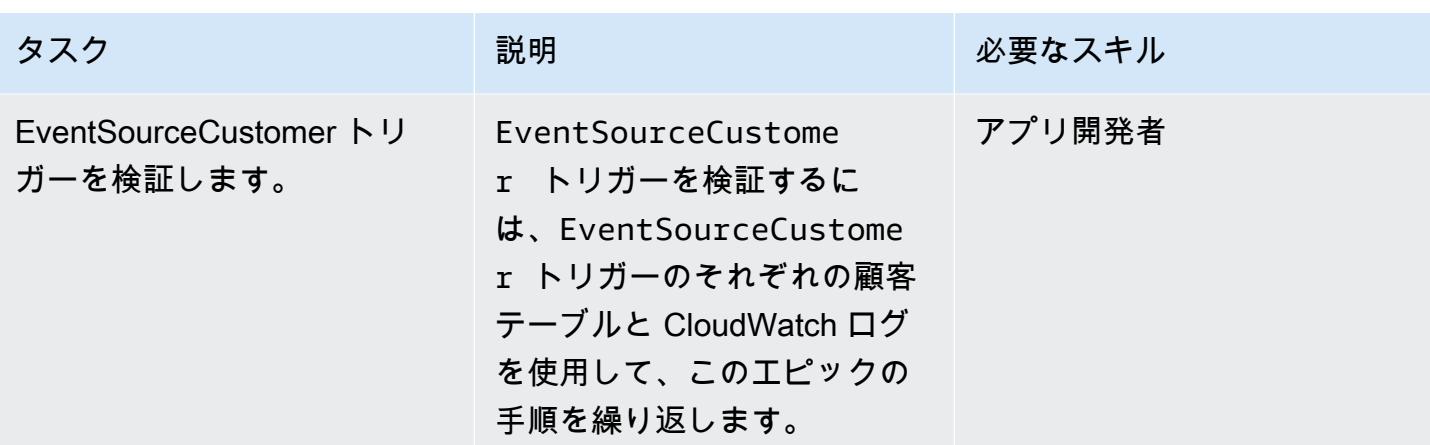

## 関連リソース

リファレンス

- [Visual Studio 2019 Community Editionのダウンロード。](https://visualstudio.microsoft.com/downloads/)
- [AWS Toolkit for Visual Studioのダウンロード](https://aws.amazon.com/visualstudio/)
- [AWS Toolkit for Visual Studio ユーザーガイド](https://docs.aws.amazon.com/toolkit-for-visual-studio/latest/user-guide/welcome.html)
- [AWS でのサーバーレス](https://aws.amazon.com/serverless/)
- [DynamoDB のユースケースとデザインパターン](https://aws.amazon.com/blogs/database/dynamodb-streams-use-cases-and-design-patterns/)
- [マーティン ファウラー \(CQRS\)](https://martinfowler.com/bliki/CQRS.html)
- [マーティン ファウラー イベント ソーシング](https://martinfowler.com/eaaDev/EventSourcing.html)

#### 動画

- [AWS Toolkit for Visual Studioのデモビデオ](https://www.youtube.com/watch?v=B190tcu1ERk)
- [新しい IAM ユーザーのアクセスキー ID を作成する方法を教えてください。](https://www.youtube.com/watch?v=665RYobRJDY)

## <span id="page-4871-0"></span>追加情報

CQRS とイベントソーシング

#### CQRS

CQRS パターンは、データアクセスオブジェクトの単一 CRUD (作成、読み取り、更新、削除) モデ ルなどの単一の概念操作モデルを、コマンド操作モデルとクエリ操作モデルに分離します。コマンド モデルとは、作成、更新、削除など、状態を変更するあらゆる操作を指します。クエリモデルとは、 値を返すあらゆる操作を指します。

- 1. Customer CRUD モデルには以下のインターフェースが含まれます。
	- Create Customer()
	- UpdateCustomer()
	- DeleteCustomer()
	- AddPoints()
	- RedeemPoints()
	- GetVIPCustomers()
	- GetCustomerList()
	- GetCustomerPoints()

要件が複雑になれば、この単一モデルのアプローチから移行できます。CQRS はコマンドモデルと クエリモデルを使用して、データの書き込みと読み取りの責任を分離します。そうすることで、デー タを独立して維持管理できます。責任が明確に分離されていれば、各モデルを強化しても他のモデル には影響しません。この分離によってメンテナンスとパフォーマンスが向上し、アプリケーションが 大きくなるにつれて複雑さが軽減されます。

1. 顧客 コマンド モデルのインターフェース:

- Create Customer()
- UpdateCustomer()
- DeleteCustomer()
- AddPoints()
- RedeemPoints()
- 2. 顧客 コマンド モデルのインターフェース:
	- GetVIPCustomers()
	- GetCustomerList()
	- GetCustomerPoints()
- <u>\_\_• GetMonthlyStatement()</u><br><sup>追加情報</sup>

次に、CQRS パターンによってデータベースが切り離されます。この分離は、マイクロサービス アーキテクチャの主要要素である各サービスの完全な独立性につながります。

AWS クラウドで CQRS を使用すると、各サービスをさらに最適化できます。たとえば、さまざま なコンピューティング設定を設定したり、サーバーレスまたはコンテナベースのマイクロサービス のどちらかを選択できます。オンプレミスのキャッシュを Amazon に置き換えることができます ElastiCache。オンプレミスでメッセージングをパブリッシュ/サブスクライブメッセージングしてい る場合は、そのメッセージを Amazon Simple Notification Service (Amazon SNS) に置き換えること ができます。さらに、 の pay-as-you-go 料金と、使用した分だけ支払う AWS のさまざまなサービ スを利用できます。

CQRS には次の利点があります。

- 独立スケーリング 各モデルのスケーリング戦略は、サービスの要件と需要に合わせて調整でき ます。高性能アプリケーションと同様に、読み取りと書き込みを分離することで、それぞれの需要 に合わせてモデルを個別にスケーリングできます。また、コンピュートリソースを追加または削減 して、一方のモデルのスケーラビリティ要求に応えることもできますが、もう一方のモデルには影 響しません。
- 独立したメンテナンス クエリモデルとコマンドモデルを分離することで、モデルの保守性が向 上します。一方のモデルにコードを変更したり拡張したりしても、もう一方のモデルには影響しま せん。
- セキュリティ 権限とポリシーを別々のモデルに適用して読み取りと書き込みを行う方が簡単で す。
- 読み込みの最適化 クエリ用に最適化されたスキーマを定義できます。たとえば、集計データに はスキーマを定義し、ファクトテーブルには別のスキーマを定義できます。
- 統合 CQRS はイベントベースのプログラミングモデルによく合います。
- 複雑さの管理 クエリモデルとコマンドモデルへの分離は、複雑な分野に適しています。

Local を使用する場合は、次の点に留意してください。

• CQRS パターンはアプリケーションの特定の部分にのみ適用され、アプリケーション全体には適 用されません。パターンに合わないドメインに実装すると、生産性が低下し、リスクが高まり、複 雑さが増す可能性があります。

- このパターンは、読み取りと書き込みの操作が不均衡な、頻繁に使用されるモデルに最適です。
- 処理に時間がかかる大規模なレポートなど、読み取りの多いアプリケーションでは、CQRS では 適切なデータベースを選択し、集約データを保存するスキーマを作成することができます。これに より、レポートデータを 1 回だけ処理して集計テーブルにダンプすることで、レポートの読み取 りと表示の応答時間を短縮できます。
- 書き込みの多いアプリケーションでは、書き込み操作用にデータベースを設定し、書き込み の需要が高まったときにコマンド microservice が独立してスケーリングできるようにするこ とができます。例については、AWS.APG.CQRSES.CommandRedeemRewardLambda および AWS.APG.CQRSES.CommandAddRewardLambda マイクロサービスを参照してください。

イベントソーシング

次のステップは、コマンドが実行されたときに、イベントソーシングを使用してクエリデータベース を同期することです。例えば、次の事項を検討します。

- 顧客報酬ポイントが追加され、クエリデータベース内の顧客の合計または集計された報酬ポイント を更新する必要があります。
- 顧客の姓がコマンドデータベースで更新されるため、クエリデータベース内の代理顧客情報を更新 する必要があります。

従来の CRUD モデルでは、トランザクションが完了するまでデータをロックすることでデータの一 貫性を確保していました。イベントソーシングでは、一連のイベントをパブリッシュすることでデー タが同期され、サブスクライバーはそのイベントを消費してそれぞれのデータを更新します。

イベントソーシングパターンでは、データに対して実行された一連のアクションをすべて確認して記 録し、一連のイベントを通じて公開します。これらのイベントはデータに加えられた一連の変更を表 しており、そのイベントの購読者は記録を最新の状態に保つために処理する必要があります。これら のイベントはサブスクライバーによって処理され、サブスクライバーのデータベース上のデータが同 期されます。この場合は、それがクエリデータベースです。

次の図は、AWS 上の CQRS で使用されるイベントソーシングを示しています。

- 1. コマンド Lambda 関数は、データベースに対して作成、更新、削除などの書き込み操作を実行し ます。
- 2. クエリ Lambda 関数は、データベースに対して get や select などの読み取り操作を実行します。
- 3. この Lambda 関数は、Command データベースからの DynamoDB ストリームを処理し、変更が あった場合はクエリデータベースを更新します。また、この機能を使用して Amazon SNS にメッ セージを発行し、サブスクライバー がデータを処理できるようにすることもきます。
- 4. (オプション) Lambda イベントサブスクライバーは Amazon SNS によって発行されたメッセージ を処理し、クエリデータベースを更新します。
- 5. (オプション) Amazon SNS は書き込みオペレーションの E メール通知を送信します。

AWS では、クエリデータベースは DynamoDB Streams によって同期できます。DynamoDB は、DynamoDB テーブル内の項目レベルの変更に関するシーケンスを時間順にキャプチャし、その 情報を 24 時間以内に永続的に保存します。

DynamoDB Streams をアクティブ化すると、データベースはイベントソーシングパターンを可能 にする一連のイベントを公開できます。イベントソーシングパターンによってイベントサブスク ライバーが追加されます。イベントサブスクライバーアプリケーションはイベントを消費し、サブ スクライバーの責任に応じて処理します。前の図では、イベントサブスクライバーが変更を Query DynamoDB データベースにプッシュして、データの同期を維持しています。Amazon SNS、メッ セージブローカー、イベントサブスクライバーアプリケーションを使用することで、アーキテクチャ は切り離された状態に保たれます。

イベントソーシングには次の利点があります。

- トランザクションデータの一貫性
- データに加えられたアクションのモニタリングに使用できる、信頼性の高い監査証跡とアクション 履歴
- マイクロサービスなどの分散アプリケーションが、環境全体でデータを同期できるようにします。
- 状態が変化しても、確実にイベントを発行できます。
- 過去の状態の再構築または再生
- モノリシックなアプリケーションからマイクロサービスへの移行のためのイベントを交換する疎結 合エンティティ
- 同時更新による競合の軽減。イベントソーシングにより、データストア内のオブジェクトを直接更 新する必要がなくなります。
- タスクとイベントを切り離すことによる柔軟性と拡張性
- 外部システム更新
- 1 回のイベントで複数のタスクを管理

イベントソーシングを使用する場合は、次の点に注意してください。

- ソースサブスクライバーデータベース間のデータの更新には多少の遅延があるため、変更を取り消 す唯一の方法は、イベントストアに補償イベントを追加することです。
- イベントソーシングの実装はプログラミングスタイルが異なるため、習得には時間がかかります。

#### テストデータ

デプロイが成功したら、次のテストデータを使用して Lambda 関数をテストします。

#### CommandCreate お客様

```
{ "Id":1501, "Firstname":"John", "Lastname":"Done", "CompanyName":"AnyCompany", 
  "Address": "USA", "VIP":true }
```
#### CommandUpdate お客様

```
{ "Id":1501, "Firstname":"John", "Lastname":"Doe", "CompanyName":"Example Corp.", 
 "Address": "Seattle, USA", "VIP":true }
```
#### CommandDelete お客様

顧客 ID をリクエストデータとして入力します。たとえば、顧客 ID が 151 の場合、リクエストデー タとして 151 と入力します。

```
151
```
QueryCustomerList

これは空白です。呼び出されると、すべての顧客が返されます。

CommandAddReward

これにより、ID 1 (リチャード) のお客様 (リチャード) に 40 ポイント加算されます。

```
{ 
   "Id":10101, 
   "CustomerId":1, 
   "Points":40
```
}

CommandRedeemReward

これにより、ID 1 (リチャード) の顧客に 15 ポイント差し引れます。

```
{ 
   "Id":10110, 
   "CustomerId":1, 
   "Points":15
}
```
**QueryReward** 

顧客の ID を入力します。たとえば、リチャードには 1、アーナビには 2、シャーリーの場合は 3 と 入力します。

2

ソースコードディレクトリ

Visual Studio ソリューションのディレクトリ構造のガイドとして次の表を使用してください。

CQRS オンプレミスコードサンプルソリューションディレクトリ

顧客 CRUD モデル

CQRS オンプレミスコードサンプル\ CRUD モデル\ AWS.APG.CQRSES.DAL プロジェクト

顧客 CRUD モデルの CQRS バージョン

- 顧客コマンド:CQRS On-Premises Code Sample\CQRS Model\Command Microservice \AWS.APG.CQRSES.Command プロジェクト
- 顧客クエリ:CQRS On-Premises Code Sample\CQRS Model\Query Microservice \AWS.APG.CQRSES.Query プロジェクト

Command and Query microservices

Command マイクロサービスはソリューションフォルダー CQRS On-Premises Code Sample \CQRS Model\Command Microservice にあります。

- AWS.APG.CQRSES.CommandMicroservice ASP.NET Core API プロジェクトは、コンシュー マーがサービスとやり取りするエントリポイントとして機能します。
- AWS.APG.CQRSES.Command .NET Core プロジェクトは、コマンド関連のオブジェクトとイン ターフェイスをホストするオブジェクトです。

Command マイクロサービスはソリューションフォルダー CQRS On-Premises Code Sample \CQRS Model\Query Microservice にあります。

- AWS.APG.CQRSES.QueryMicroservice ASP.NET Core API プロジェクトは、コンシューマー がサービスとやり取りするエントリポイントとして機能します。
- AWS.APG.CQRSES.Query .NET Core プロジェクトは、コマンド関連のオブジェクトとインター フェイスをホストするオブジェクトです。

CQRS AWS サーバーレスコードソリューションディレクトリ

このコードは、AWS サーバーレスサービスを使用するオンプレミスコードの AWS バージョンで す。

C# .NET Core では、各 Lambda 関数は 1 つの.NET Core プロジェクトによって表されます。このパ ターンのサンプルコードでは、コマンドモデルとクエリモデルのインターフェースごとに個別のプロ ジェクトがあります。

AWS のサービスの使用

AWS サーバーレスサービスを使用するCQRSのルートソリューションディレクトリは、この CQRS AWS Serverless\CQRS フォルダーにあります。この例には、顧客と報酬という 2 つのモデルが含 まれています。

顧客とリワードのLambda関数のコマンドは、CQRS\Command Microservice\Customer および CQRS\Command Microservice\Reward フォルダーにあります。これらには以下の Lambda プロ ジェクトが含まれています。

- 顧客コマンド:CommandCreateLambda、CommandDeleteLambda、CommandUpdateLambda
- リワードコマンド:CommandAddRewardLambda と CommandRedeemRewardLambda

顧客とリワードのクエリ Lambda 関数は、CQRS\Query Microservice\Customer お よび CQRS\QueryMicroservice\Reward フォルダーにあります。これらには以下の QueryCustomerListLambda と QueryRewardLambda Lambda プロジェクトが含まれています。

CQRS テストプロジェクト

テストプロジェクトは CQRS\Tests フォルダーの下にあります。このプロジェクトには、CQRS Lambda 関数のテストを自動化するテストスクリプトが含まれています。

AWS サービスを使用したイベントソーシング

次の Lambda イベントハンドラーは、Customer と Reward DynamoDB ストリームによって開始さ れ、クエリテーブル内のデータを処理および同期します。

- EventSourceCustomer Lambda 関数は顧客テーブル (cqrses-customer-cmd) の DynamoDB ストリームにマップされます。
- EventSourceReward Lambda 関数は顧客テーブル (cqrses-reward-cmd) の DynamoDB スト リームにマップされます。

添付ファイル

このドキュメントに関連する追加コンテンツにアクセスするには、次のファイルを解凍してくださ い。「[attachment.zip」](samples/p-attach/9f1bc700-def4-4201-bb2d-f1fa27404f15/attachments/attachment.zip)

# その他のパターン

- [???](#page-520-0)
- [AWS Systems Manager を使用して Windows レジストリエントリの追加または更新を自動化する](#page-2988-0)
- [DR Orchestrator Framework を使用してクロスリージョンフェイルオーバーとフェイルバックを自](#page-992-0) [動化する](#page-992-0)
- [を使用して移行戦略の特定と計画を自動化する AppScore](#page-3192-0)
- [CI/CD パイプラインを使用して Amazon EKS へ Java アプリケーションを自動的にビルドし、デ](#page-564-0) [プロイする](#page-564-0)
- [AWS CDK を使用してマイクロサービス用の CI/CD パイプラインと Amazon ECS クラスターを自](#page-1580-0) [動的に構築する](#page-1580-0)
- [TAK AMI クラウドデータを使用してメインフレームデータを Amazon S3 にバックアップおよび](#page-2635-0) [アーカイブする](#page-2635-0)
- [サーバーレスアプローチを使用して AWS サービスを連結する](#page-5781-0)
- [Blu Age によってモダナイズされたメインフレームワークロードをコンテナ化](#page-2677-0)
- [AWS リポジトリから最新の AWS Amplify ウェブアプリケーションを継続的にデプロイ](#page-6015-0) [CodeCommit](#page-6015-0)
- [Python を使用して EBCDIC データを AWS 上の ASCII に変換およびアンパックします](#page-2688-0)
- [Micro Focusを使用して複雑なレコードレイアウトのメインフレームデータファイルを変換](#page-2727-0)
- [???](#page-1663-0)
- [を使用してパイプラインを作成し、アーティファクトの更新をオンプレミスの EC2 インスタンス](#page-1671-0) [にデプロイします CodePipeline](#page-1671-0)
- [Amazon EKS クラスターをデプロイおよびデバッグ](#page-673-0)
- [Elastic Beanstalk を使用してコンテナをデプロイする](#page-701-0)
- [PostgreSQL 互換の Aurora グローバルデータベースを使用して Oracle DR をエミュレート](#page-3263-0)
- [で AWS Mainframe Modernization と Amazon Q を使用してデータインサイトを生成する](#page-2757-0)  **[QuickSight](#page-2757-0)**
- [Oracle SQL Developer と AWS SCT を使用して Amazon RDS for Oracle から Amazon RDS for](#page-3269-0)  [PostgreSQL に段階的に移行](#page-3269-0)
- [Stonebranch ユニバーサルコントローラーと AWS Mainframe Modernizationを統合](#page-2775-0)
- [複数の AWS アカウントと AWS リージョンで AWS Service Catalog 製品を管理](#page-3113-0)
- [AWS メンバーアカウントを AWS Organizations から AWS Control Tower に移行する](#page-3121-0)
- [Precisely からのConnect を使用して VSAM ファイルを Amazon RDS または Amazon MSK に移行](#page-2810-0) [およびレプリケート](#page-2810-0)
- [AWS DMS を使用して SAP ASE から Amazon RDS for SQL Server\)に移行する](#page-3552-0)
- [Oracle 外部テーブルを Amazon Aurora PostgreSQL 互換に移行](#page-3338-0)
- [Micro Focus Enterprise ServerとLRS VPSX/MFIを使用して、AWS 上のメインフレームのバッチ印](#page-2876-0) [刷ワークロードを最新化します](#page-2876-0)
- [???](#page-2907-0)
- [OpenText Micro Focus Enterprise Server と LRS PageCenterX を使用して、AWS のメインフ](#page-2828-0) [レーム出力管理を最新化](#page-2828-0)
- [???](#page-2941-0)
- [App2Container が生成した Docker イメージを最適化する](#page-735-0)
- [Precisely Connect を使用してメインフレームデータベースを AWS にレプリケート](#page-1341-0)
- [Amazon ECS Anywhere WorkSpaces を使用して Amazon ECS タスクを実行する Amazon ECS](#page-787-0) [Anywhere](#page-787-0)
- [Amazon S3 に Helm v3 チャートリポジトリを設定する](#page-1927-0)
- [マルチリージョン、マルチアカウント組織で AWS CloudFormation ドリフト検出を設定する](#page-3059-0)
- [AWS Lambda を使用して六角形アーキテクチャで Python プロジェクトを構築する](#page-5835-0)
- [SAP ペースメーカークラスターを ENSA1 から ENSA2 にアップグレード](#page-2356-0)
- [オンプレミスデータベースのディザスタリカバリ CloudEndure に を使用する](#page-5996-0)
- [Account Factory for Terraform \(AFT\) のコードをローカルで検証する](#page-2385-0)

# ネットワーク

トピック

- [AWS Transit Gateway によるリージョン間ピアリングの設定を自動化する](#page-4883-0)
- [AWS Transit Gateway を使用してネットワーク接続を一元化](#page-4889-0)
- [Application Load Balancer WebLogic を使用して Oracle EnterpriseOne 上の Oracle JD Edwards の](#page-4896-0)  [HTTPS 暗号化を設定する](#page-4896-0)
- [プライベートネットワーク経由でアプリケーション移行サービスのデータプレーンをコントロール](#page-4908-0) [プレーンに接続](#page-4908-0)
- [AWS CloudFormation カスタムリソースと Amazon SNS を使用して Infoblox オブジェクトを作成](#page-4922-0) [する](#page-4922-0)
- [AWS Network Firewall の Amazon CloudWatch アラートをカスタマイズする](#page-4936-0)
- [DNS レコードを Amazon Route 53 プライベートホストゾーンに一括で移行する](#page-4956-0)
- [F5 から AWS のApplication Load Balancer に移行するときの HTTP ヘッダーを変更](#page-4966-0)
- [複数の VPC から中央のAWS のサービスエンドポイントにプライベートにアクセスする](#page-4972-0)
- [複数の AWS アカウントでのインバウンドインターネットアクセスに関する Network Access](#page-4983-0) [Analyzer の検出結果のレポートを作成](#page-4983-0)
- [AWS Organizations を使用してTransit Gateway アタッチメントに自動的にタグを付ける](#page-5013-0)
- [ELB ロードバランサーに TLS 終了が必要であることを確認](#page-5024-0)
- [Splunk を使用して AWS Network Firewall ログとメトリックスを表示する](#page-5030-0)
- [その他のパターン](#page-5042-0)

# <span id="page-4883-0"></span>AWS Transit Gateway によるリージョン間ピアリングの設定を自 動化する

作成者: Ram Kandaswamy (AWS)

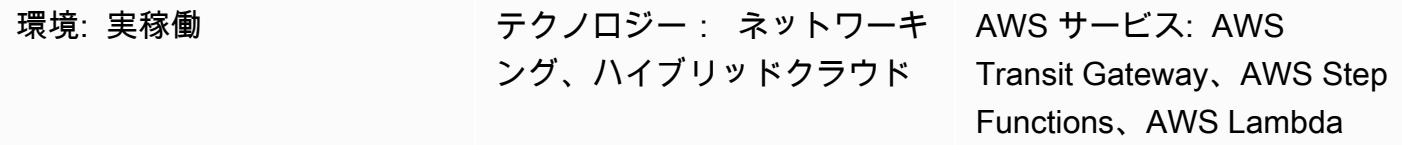

## [概要]

AWS Transit Gateway は、中央ハブを介して仮想プライベートクラウド (VPC) とオンプレミスネッ トワークを接続します。Transit Gateway のトラフィックは常にグローバル Amazon Web Services (AWS) バックボーンに留まり、パブリックインターネットを通過しないため、一般的なエクスプ ロイトや分散型サービス拒否 (DDoS) 攻撃などの脅威ベクトルが軽減されます。

2 つ以上の AWS リージョン間で通信する必要がある場合は、リージョン間 Transit Gateway のピア リングを使用して、異なるリージョンの Transit Gateway 間のピアリング接続を確立できます。ただ し、Transit Gateway を使用してリージョン間ピアリングを手動で設定するのは、複数の手順を伴う 時間のかかるプロセスです。このパターンでは、コードを使用してピアリングを実行することで、こ のような手動の手順を省くプロセスを自動化できます。このアプローチは、マルチリージョンの組織 設定中に複数のリージョンと AWS アカウントを繰り返し設定する必要がある場合に使用できます。

このパターンでは、AWS Step Functions ワークフロー、AWS Lambda 関数、AWS Identity and Access Management (IAM) ロール、および Amazon CloudWatch Logs のロググループを含む AWS CloudFormation スタックを使用します。その後、Step Functions の実行を開始し、Transit Gateway のリージョン間ピアリング接続を作成できます。

## 前提条件と制限

前提条件

- アクティブな AWS アカウント
- 既存の Amazon Simple Storage Service (Amazon S3) バケット
- リクエスターのリージョンとアクセプターのリージョンで作成して設定されたトランジットゲー トウェイ。 リクエスターのリージョンはピアリングリクエストを発信し、アクセプターのリー
- アクセプターのリージョンとリクエスターのリージョンにインストールされ、設定された VPC。VPC を作成する手順については、Amazon VPC ドキュメントの「[Amazon VPC 入門ガイ](https://docs.aws.amazon.com/vpc/latest/userguide/vpc-getting-started.html) [ド](https://docs.aws.amazon.com/vpc/latest/userguide/vpc-getting-started.html)」にある「[VPC の作成」](https://docs.aws.amazon.com/vpc/latest/userguide/vpc-getting-started.html#getting-started-create-vpc)を参照してください。
- VPC は addToTransitGateway タグと true 値を使用する必要があります。
- 要件に応じて、VPC のセキュリティグループとネットワーク アクセスコントロールリスト (ネッ トワーク ACL) を設定します。この詳細については、Amazon VPC ドキュメントの[「VPC のセ](https://docs.aws.amazon.com/vpc/latest/userguide/VPC_SecurityGroups.html) [キュリティグループ](https://docs.aws.amazon.com/vpc/latest/userguide/VPC_SecurityGroups.html)」と「[ネットワーク ACL」](https://docs.aws.amazon.com/vpc/latest/userguide/vpc-network-acls.html)を参照してください。

AWS リージョンと制限

- 特定の AWS リージョンのみが、リージョン間ピアリングをサポートしています。リージョン間ピ アリングをサポートするリージョンの全リストについては、「[AWS Transit Gateway」](https://aws.amazon.com/transit-gateway/faqs/)のよくある 質問を参照してください。
- 添付のサンプルコードでは、リクエスターのリージョンは us-east-2 で、アクセプターのリー ジョンは us-west-2 であると仮定されています。異なるリージョンを設定する場合は、すべて の Python ファイルでこれらの値を編集する必要があります。3 つ以上のリージョンを含むより 複雑なセットアップを実装するには、Step Function を変更してリージョンをパラメータとして Lambda 関数に渡し、組み合わせごとに関数を実行できます。

# アーキテクチャ

この図は、次のステップのワークフローを示しています。

- 1. ユーザーは AWS CloudFormation スタックを作成します。
- 2. AWS は、Lambda 関数を使用する Step Functions ステートマシン CloudFormation を作成しま す。詳細については、AWS Step Functions ドキュメントの[「Lambda を使用する Step Functions](https://docs.aws.amazon.com/step-functions/latest/dg/tutorial-creating-lambda-state-machine.html) [テートマシンの作成](https://docs.aws.amazon.com/step-functions/latest/dg/tutorial-creating-lambda-state-machine.html)」を参照してください。
- 3. Step Functions はピアリング用の Lambda 関数を呼び出します。
- 4. Lambda 関数は、Transit Gateway 間でピアリング接続を作成します。
- 5. Step Function は、ルートテーブルを変更するための Lambda 関数を呼び出します。

6. Lambda 関数は、VPC の Classless Inter-Domain Routing (CIDR) ブロックを追加してルートテー ブルを変更します。

Step Function ワークフロー

- この図は、次の Step Function ワークフローを示しています。
- 1. Step Function ワークフローは、Transit Gateway ピアリング用の Lambda 関数を呼び出します。
- 2. 1 分間待機するタイマーコールがあります。
- 3. ピアリングステータスが取得され、条件ブロックに送信されます。ブロックがルーピングを実行 します。
- 4. 成功条件が満たされない場合、ワークフローはタイマーステージに移行するようにコーディング されます。
- 5. 成功条件が満たされると、Lambda 関数が呼び出されてルートテーブルが変更されます。この コールの後、Step Function ワークフローは終了します。

#### ツール

- [AWS CloudFormation](https://docs.aws.amazon.com/AWSCloudFormation/latest/UserGuide/Welcome.html)  AWS CloudFormation は、AWS リソースのモデル化とセットアップに役 立つサービスです。
- [Amazon CloudWatch Logs](https://docs.aws.amazon.com/AmazonCloudWatch/latest/logs/WhatIsCloudWatchLogs.html)  CloudWatch ログは、使用するすべてのシステム、アプリケーショ ン、AWS のサービスからのログを一元化するのに役立ちます。
- [AWS Identity and Access Management \(IAM\)](https://docs.aws.amazon.com/IAM/latest/UserGuide/introduction.html)  IAM は、AWS サービスへのアクセスをセキュア に制御するためのウェブサービスです。
- [AWS Lambda](https://docs.aws.amazon.com/lambda/latest/dg/welcome.html)  Lambda は可用性の高いコンピューティングインフラストラクチャでコードを実 行し、コンピューティングリソースの管理をすべて実行します。
- [AWS Step Functions](https://docs.aws.amazon.com/step-functions/latest/dg/welcome.html)  Step Functions により、分散アプリケーションのコンポーネントをビジュ アルワークフローの一連のステップとして簡単に編成できます。

エピック

ピアリングを自動化する

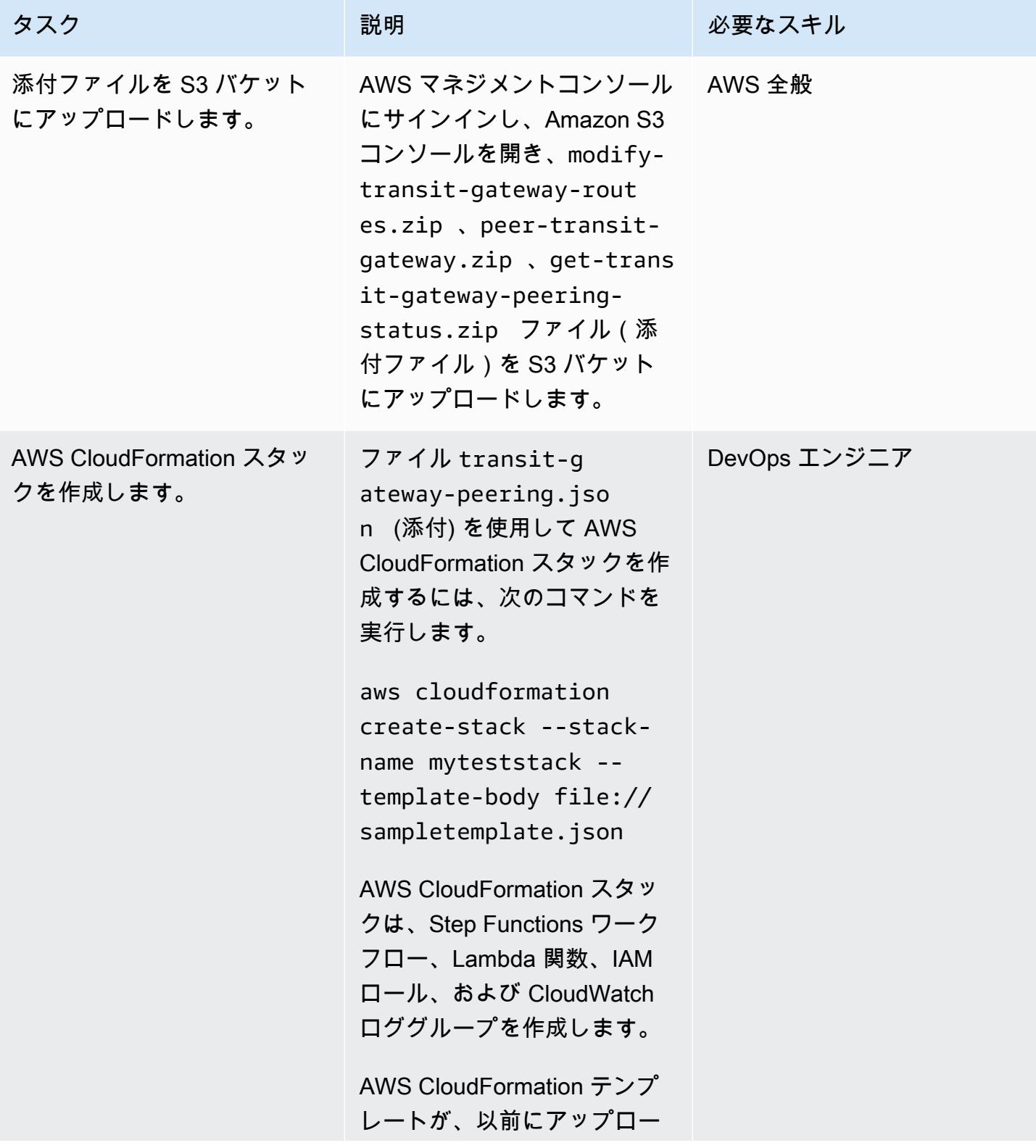

| AWS 規範ガイダンス<br>パターン               |                                                                                                    |                         |
|-----------------------------------|----------------------------------------------------------------------------------------------------|-------------------------|
| タスク                               | 説明                                                                                                    | 必要なスキル                  |
|                                   | ドしたファイルを含む S3 バ<br>ケットを参照していることを<br>確認してください。<br>注: AWS CloudFormation コン<br>ソールを使用してスタックを<br>作成することもできます。詳<br>細については、AWS ドキュ<br>メントの「AWS CloudForm<br>ation コンソールでのスタッ<br><i>クの作成</i> 」を参照してくださ<br>い。 CloudFormation |                         |
| Step Functions 内で新しい実<br>行を開始します。 | Step Functions コンソール<br>を開き、新しい実行を開始<br>します。Step Functions は<br>Lambda 関数を呼び出し、T<br>ransit Gateway のピアリング<br>接続を作成します。JSON 入<br>カファイルは必要ありませ<br>ん。添付ファイルを使用で<br>きること、および接続タイプ<br>がピアリングであることを確<br>認します。               | DevOps エンジニア、AWS 全<br>般 |
|                                   | この詳細については、AWS<br>Steps Functions ドキュメント<br>の「AWS Step Functions 入門<br>ガイド」にある「新しい実行<br>を開始する」を参照してくだ<br>さい。                                                                                                    |                         |

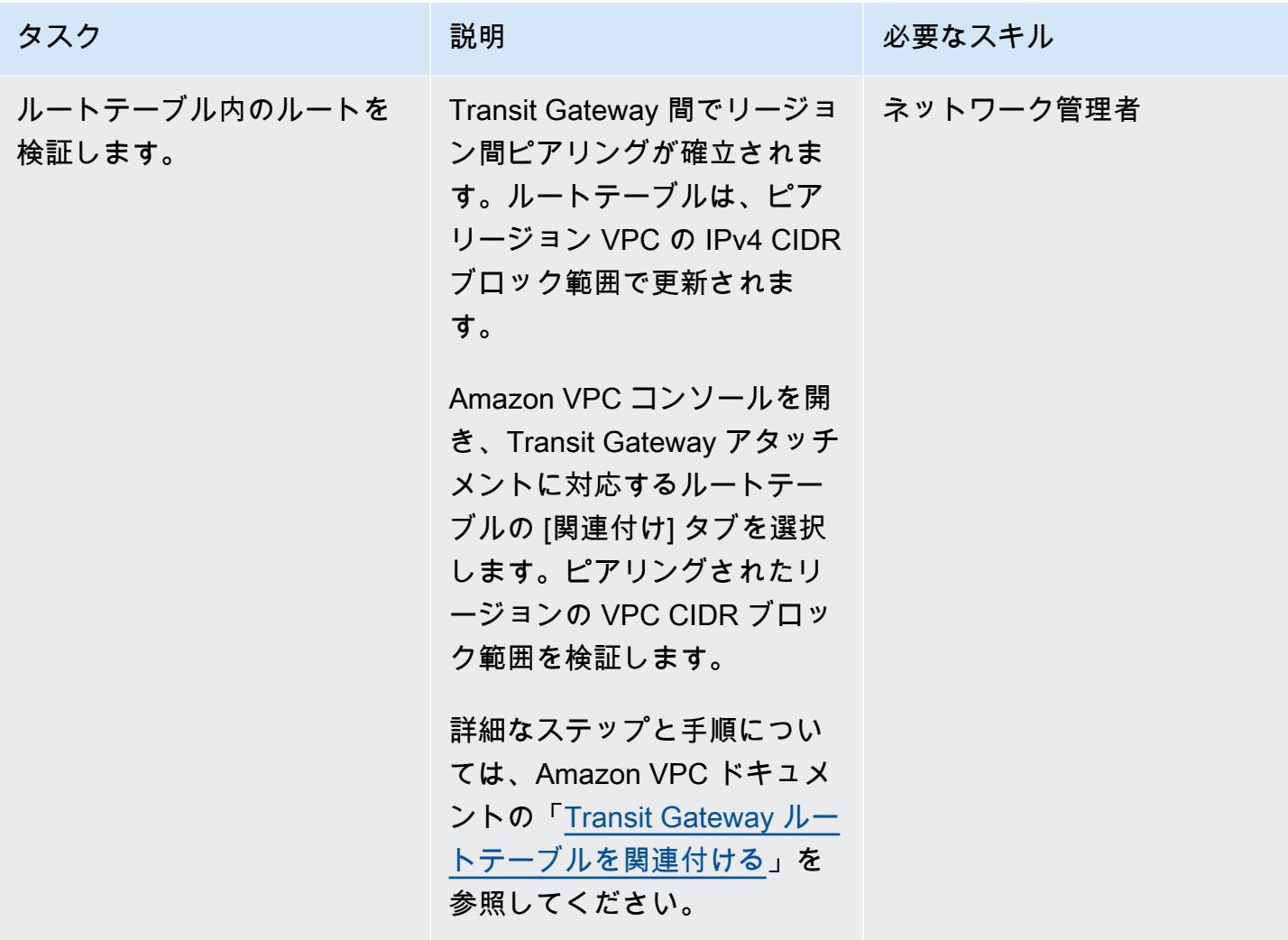

## 関連リソース

- 「[Step Functions で実行](https://docs.aws.amazon.com/step-functions/latest/dg/concepts-state-machine-executions.html)」
- 「[Transit Gateway ピアリングアタッチメント」](https://docs.aws.amazon.com/vpc/latest/tgw/tgw-peering.html)
- 「[AWS Transit Gateway を使用した AWS リージョン間の VPC の相互接続 デモ](https://www.youtube.com/watch?v=cj1rQqLxXU8)」 (ビデオ)

# 添付ファイル

このドキュメントに関連する追加コンテンツにアクセスするには、次のファイルを解凍してくださ い。「[attachment.zip」](samples/p-attach/b678bb87-c7b9-4f7b-b26e-eaac650e5d1b/attachments/attachment.zip)

# <span id="page-4889-0"></span>AWS Transit Gateway を使用してネットワーク接続を一元化

作成者: Mydhili Palagummi (AWS) と Nikhil Marrapu (AWS)

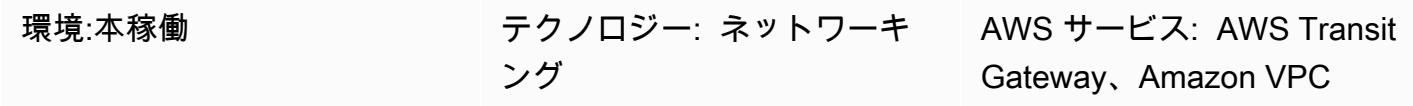

## [概要]

このパターンでは、AWS Transit Gateway を使用して、オンプレミスネットワークを AWS リージョ ン内の複数の AWS アカウントの仮想プライベートクラウド (VPC) に接続できる最も単純な構成を 示しています。この設定を使用して、リージョン内の複数の VPC ネットワークとオンプレミスネッ トワークを接続するハイブリッドネットワークを確立できます。これは、トランジットゲートウェイ と、オンプレミスネットワークへの仮想プライベートネットワーク (VPN) 接続を使用することで達 成されます。

#### 前提条件と制限

前提条件

- AWS Organizations の組織のメンバーアカウントとして管理される、ネットワークサービスをホス トするためのアカウント
- Classless Inter-Domain Routing (CIDR) ブロックが重複しない、複数の AWS アカウントの VPC

#### 制約事項

このパターンでは、特定の VPC 間またはオンプレミスネットワーク間のトラフィックの分離をサ ポートしません。トランジットゲートウェイに接続されているすべてのネットワークは、相互にア クセスできるようになります。トラフィックを分離するには、トランジットゲートウェイでカスタム ルートテーブルを使用する必要があります。このパターンでは、最も単純な構成である単一のデフォ ルトトランジットゲートウェイルートテーブルを使用して、VPC とオンプレミスネットワークのみ を接続します。

#### アーキテクチャ

#### ターゲットテクノロジースタック

- AWS Transit Gateway
- AWS Site-to-Site VPN
- VPC
- AWS Resource Access Manager (AWS RAM)

ターゲットアーキテクチャ

### ツール

AWS サービス

- 「[AWS Resource Access Manager \(AWS RAM\)](https://docs.aws.amazon.com/ram/latest/userguide/what-is.html)」 は、AWS アカウント、組織単位、または AWS Organizations の組織全体でリソースを安全に共有するのに役立ちます。
- [AWS Transit Gatewayは](https://docs.aws.amazon.com/vpc/latest/tgw/what-is-transit-gateway.html)、仮想プライベートクラウド (VPC) とオンプレミスネットワークを接続 する中央ハブです。

## エピック

ネットワークサービスアカウントでのトランジットゲートウェイの作成

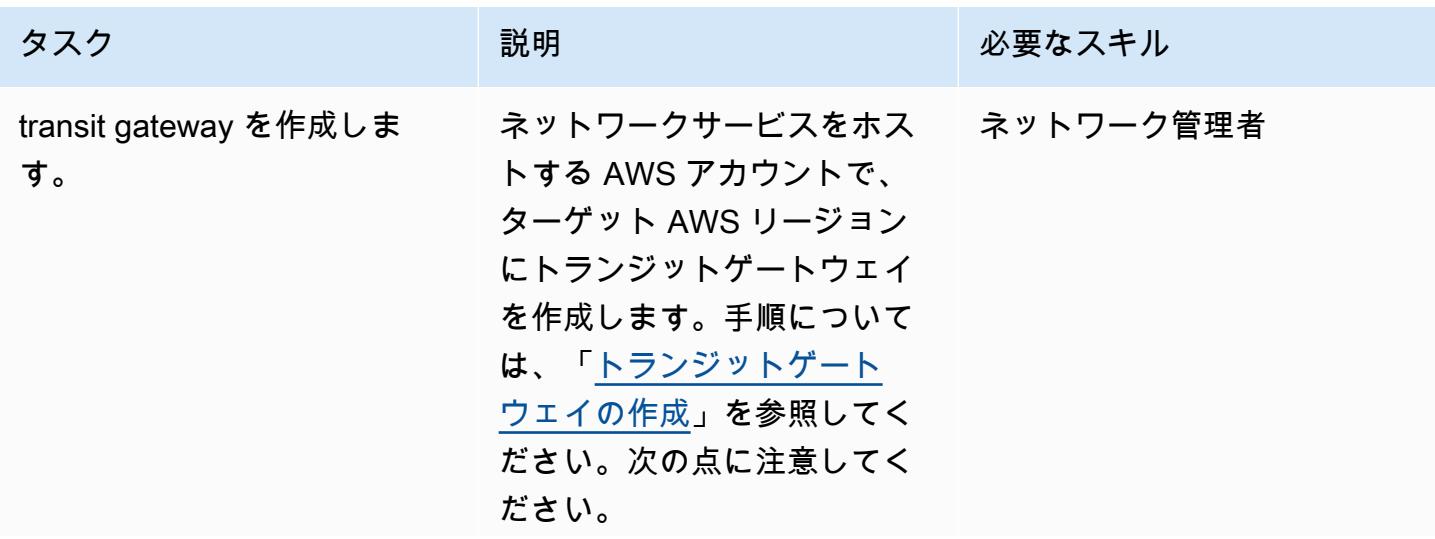

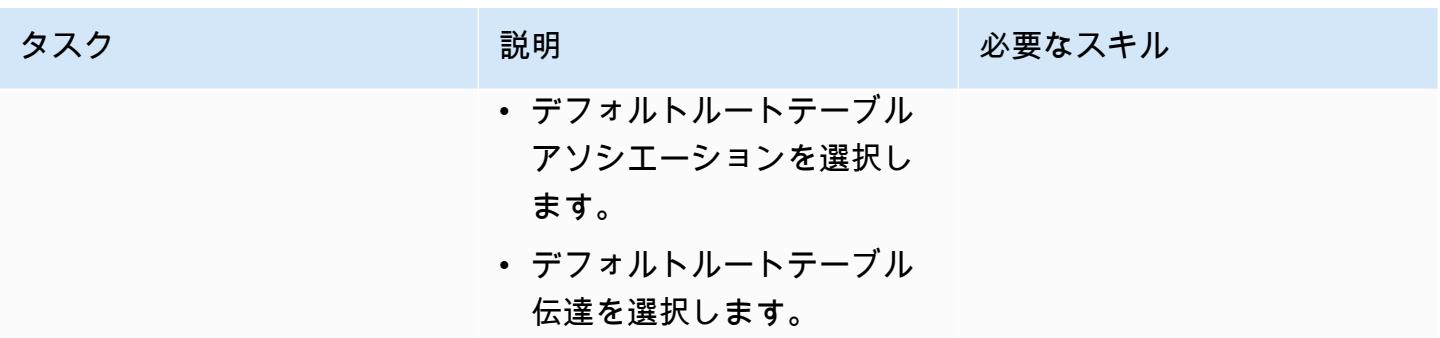

#### オンプレミスネットワークをトランジットゲートウェイに接続する

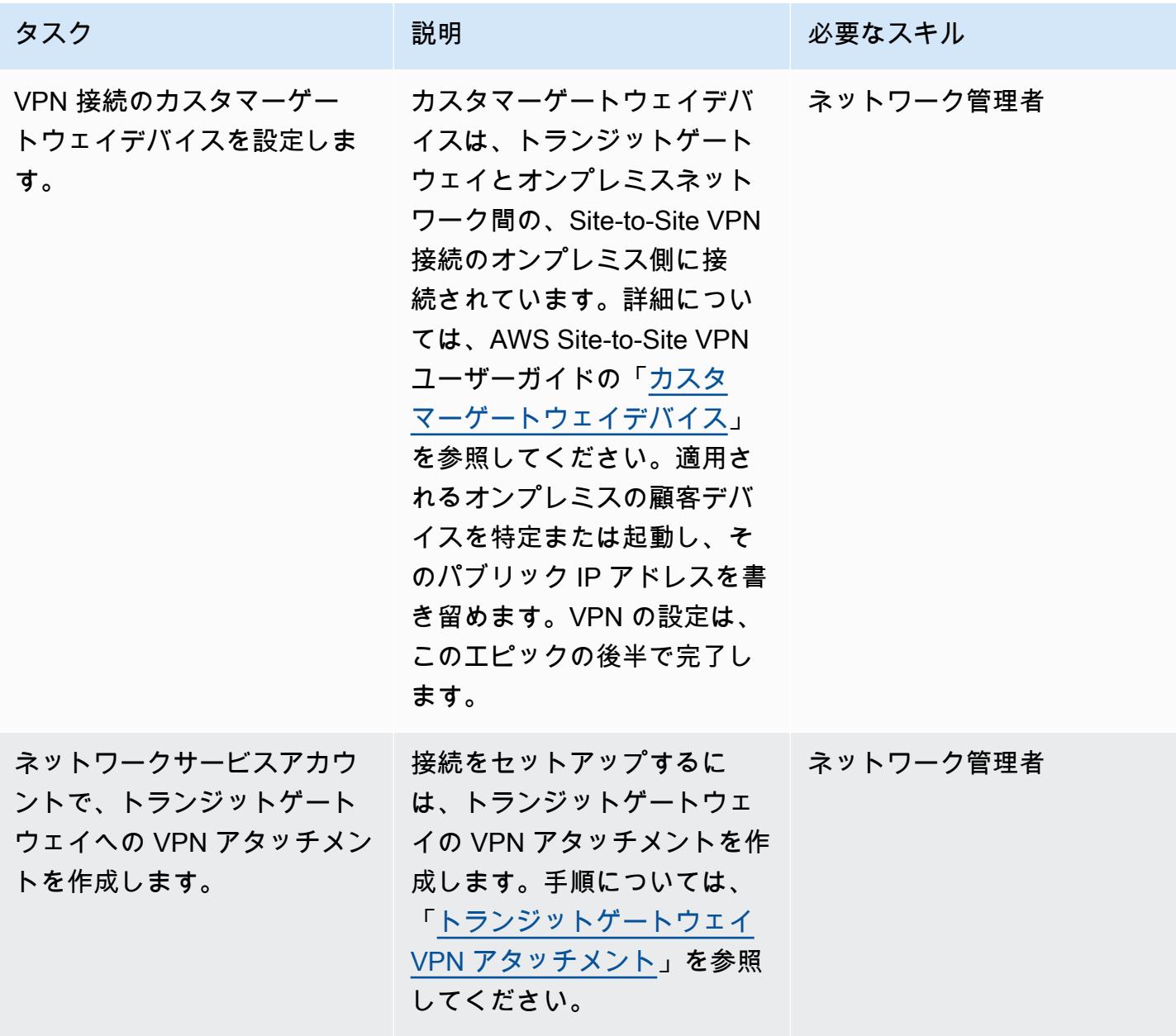

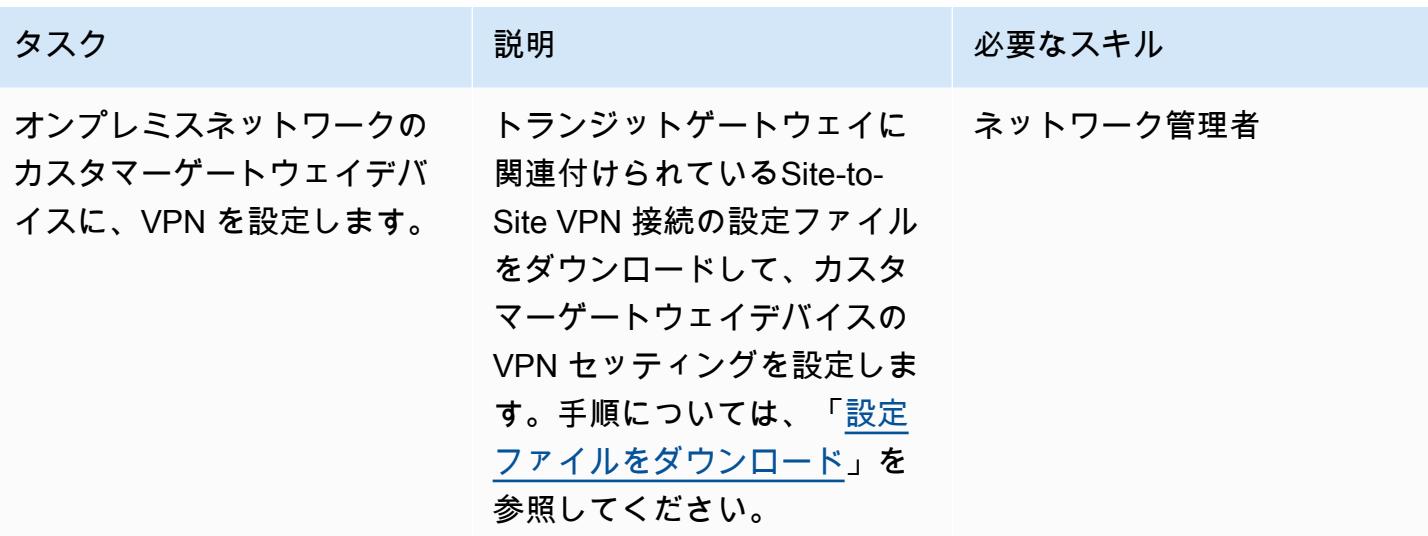

ネットワークサービスアカウントのトランジットゲートウェイを、他の AWS アカウントまたは組織 と共有する

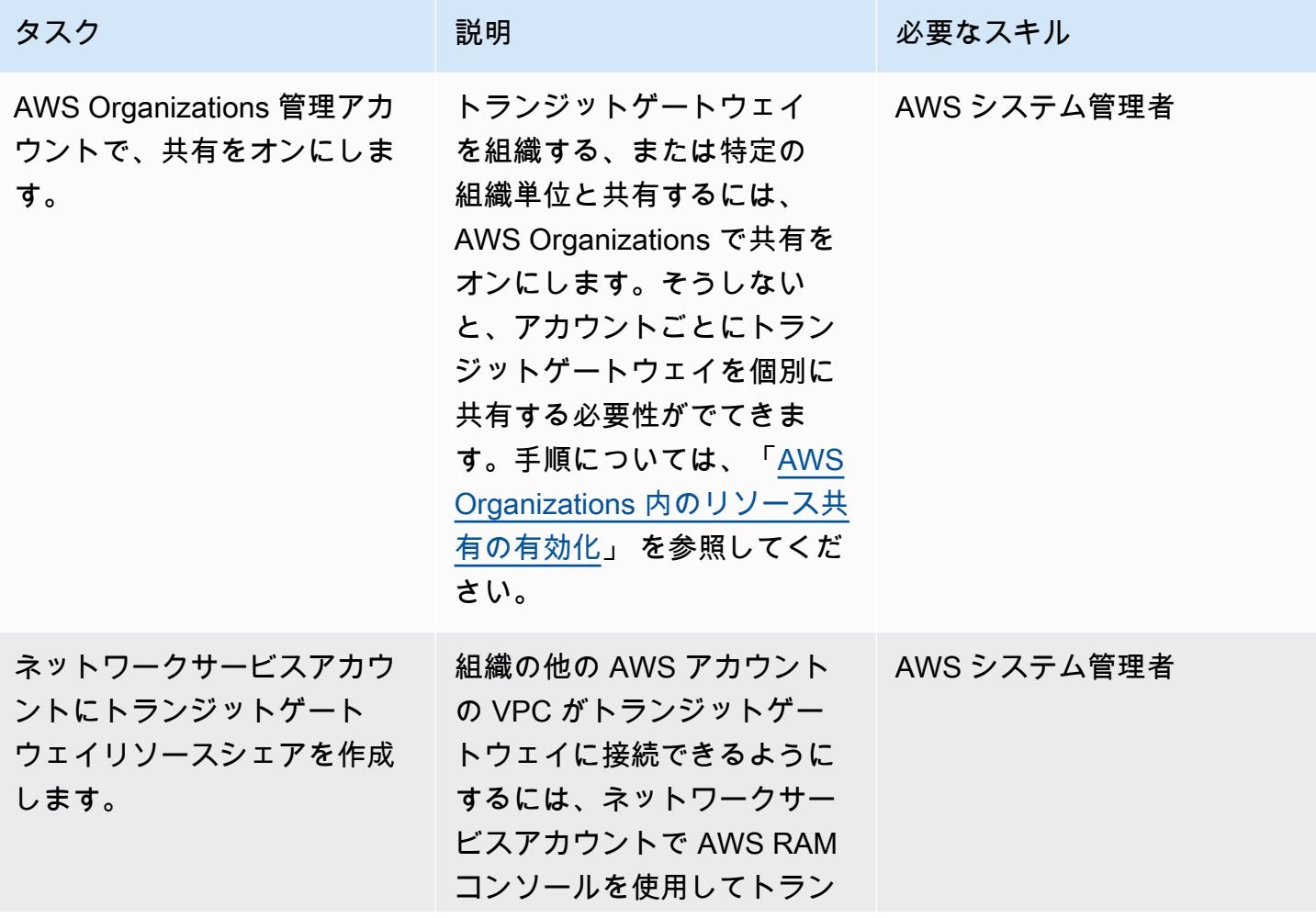

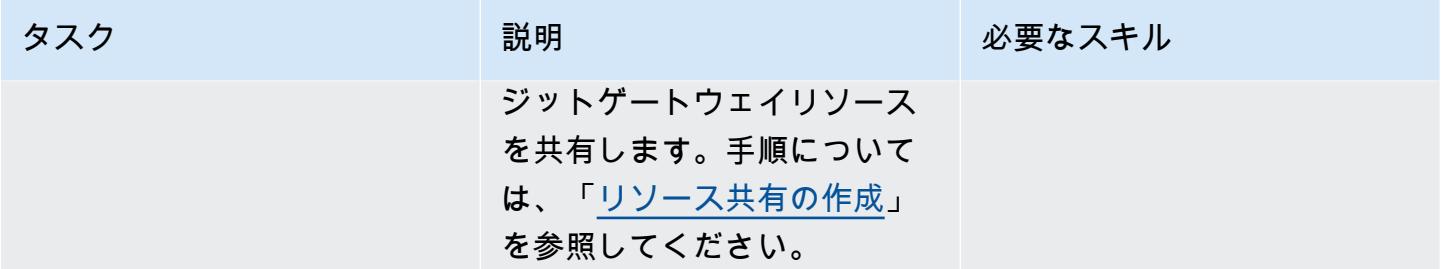

## Transit Gateway に VPC を接続する

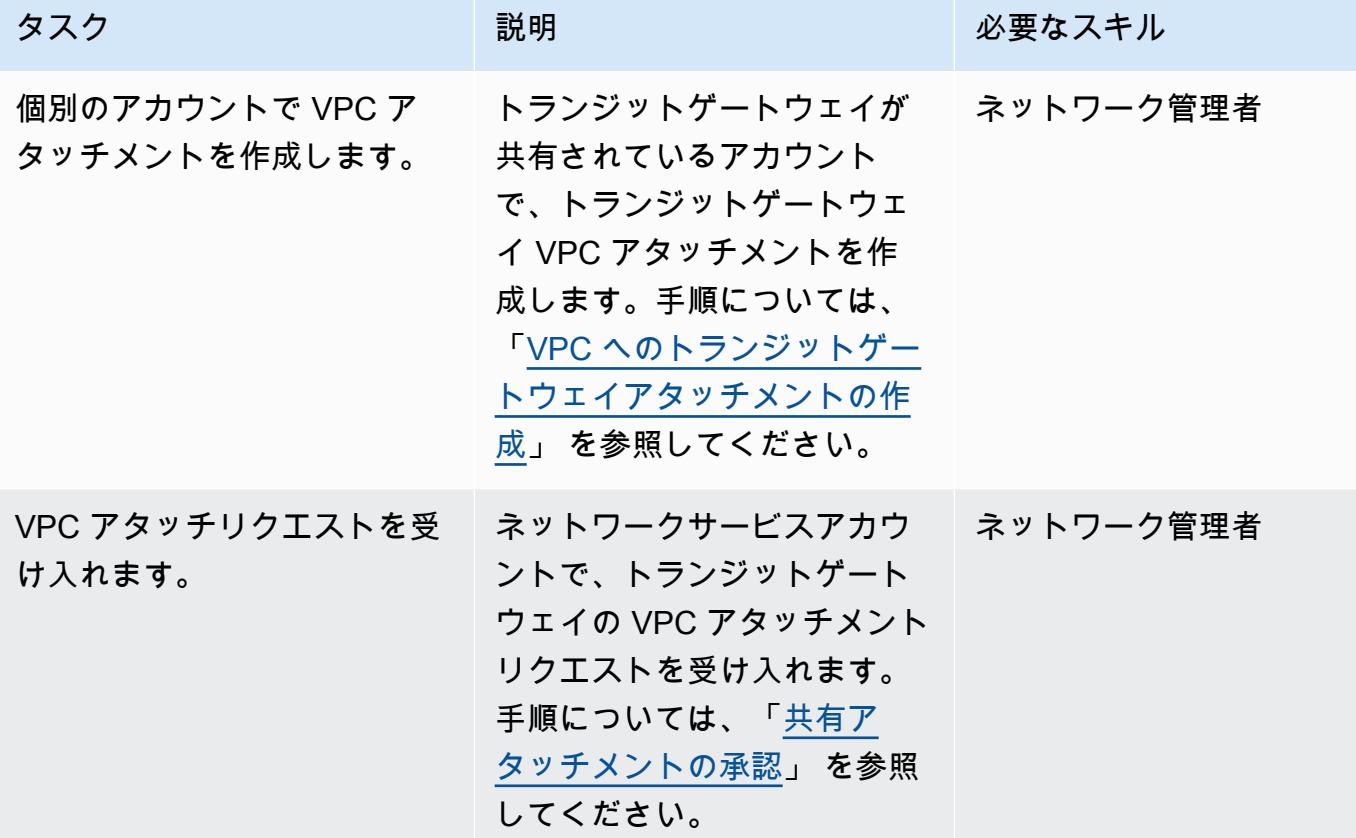

### ルーティングを設定する

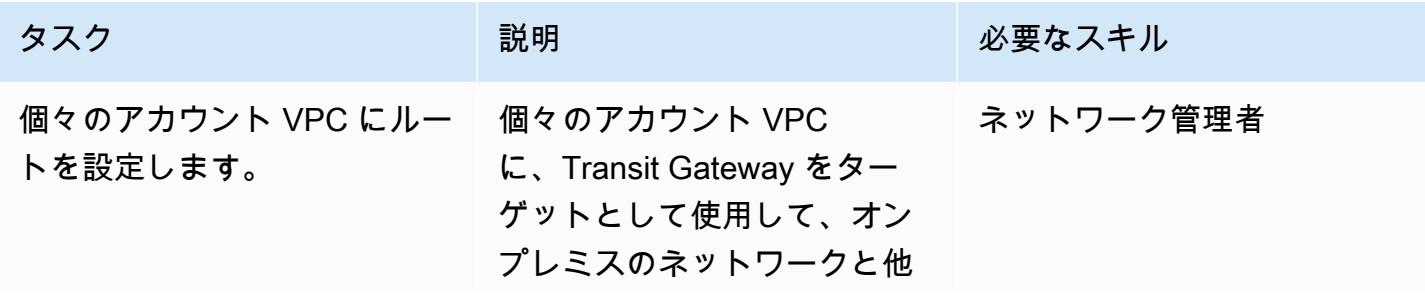

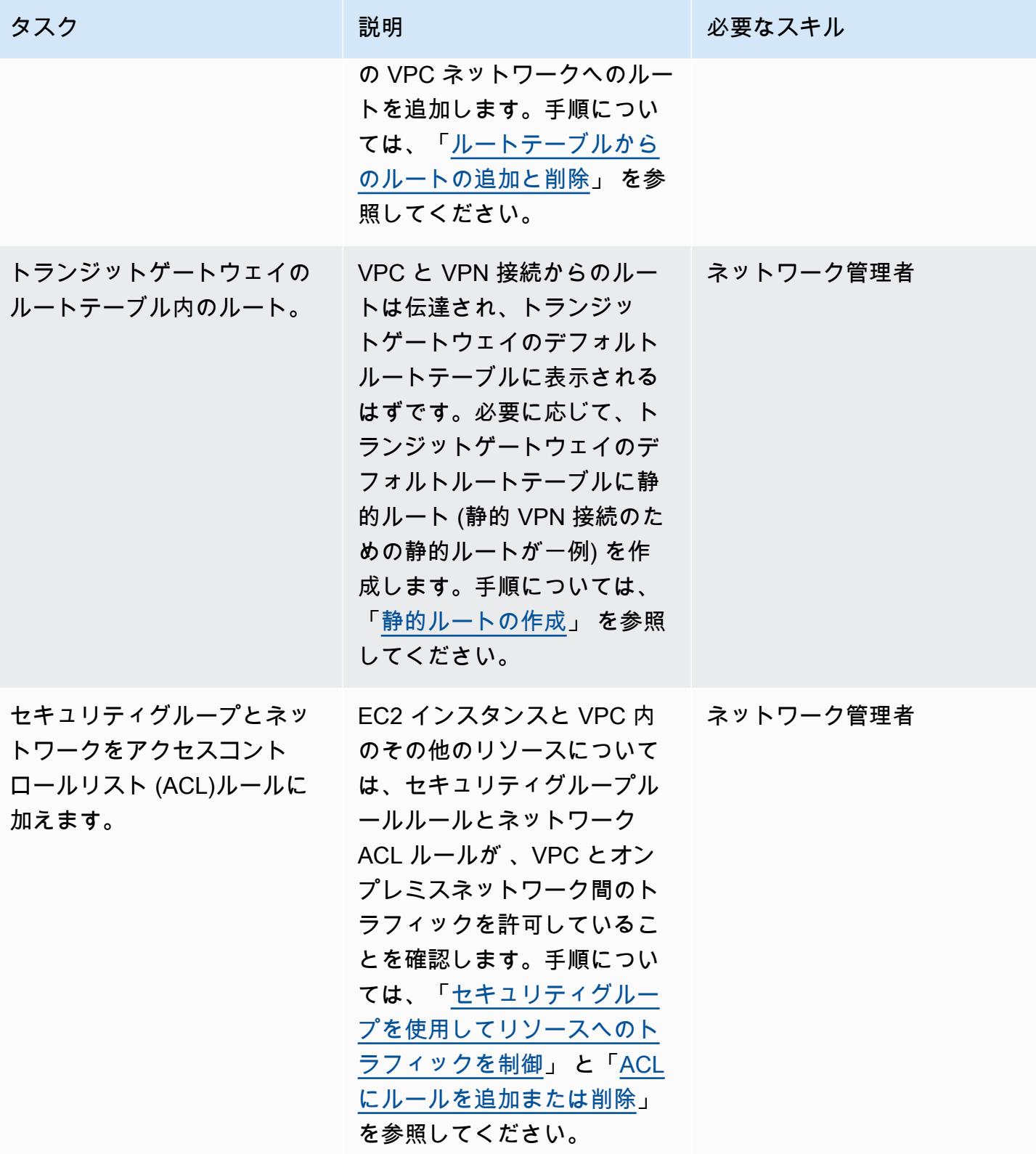

接続テスト

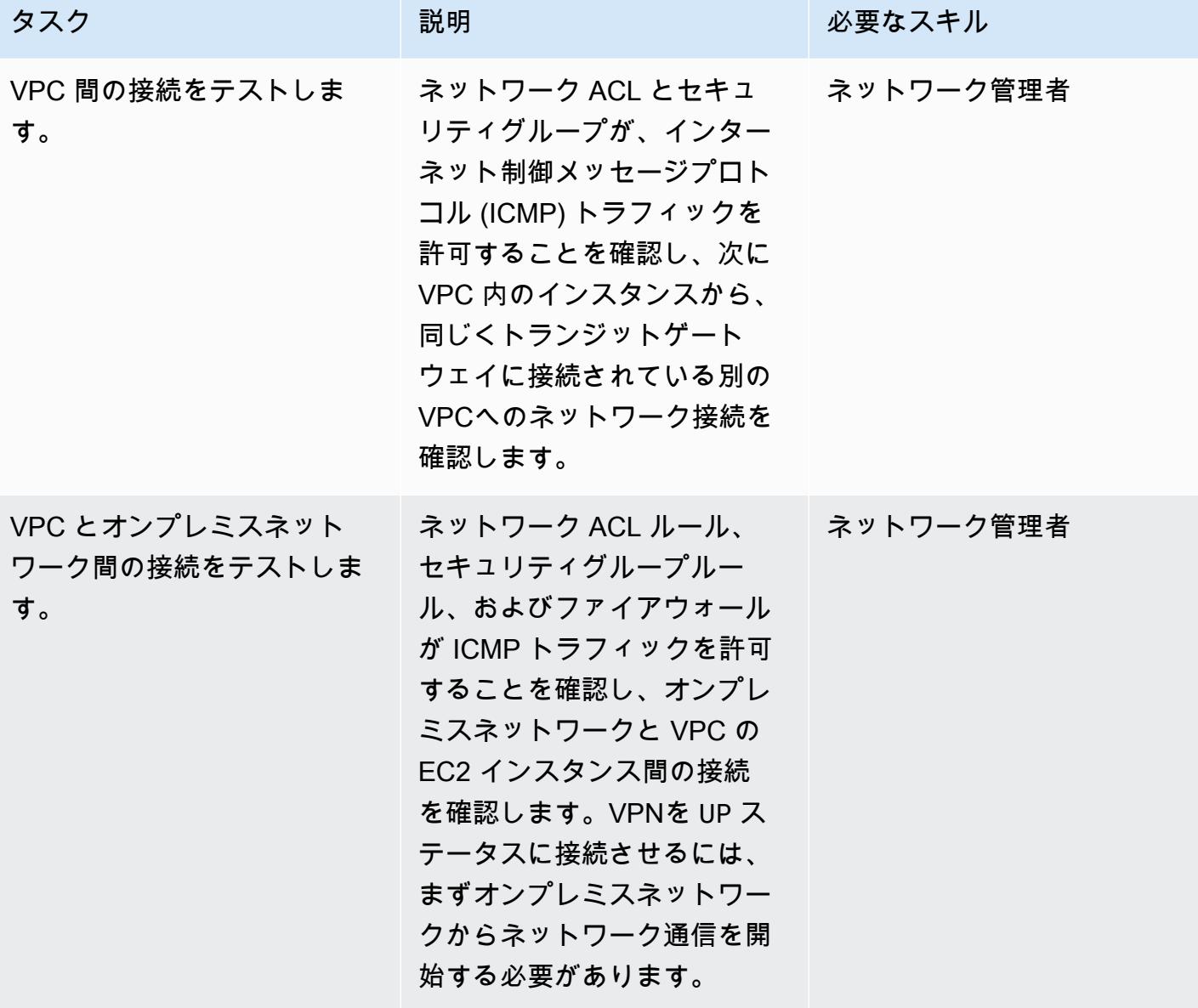

関連リソース

- [スケーラブルでセキュアなマルチ VPC の AWS ネットワークインフラストラクチャを構築する](https://d1.awsstatic.com/whitepapers/building-a-scalable-and-secure-multi-vpc-aws-network-infrastructure.pdf) (AWS ホワイトペーパー)
- 「[共有リソースの使用](https://docs.aws.amazon.com/ram/latest/userguide/working-with.html)」 (AWS RAM ドキュメント)
- 「[トランジットゲートウェイの操作](https://docs.aws.amazon.com/vpc/latest/tgw/working-with-transit-gateways.html)」 (AWS Transit Gateway ドキュメント)
Application Load Balancer WebLogic を使用して Oracle EnterpriseOne 上の Oracle JD Edwards の HTTPS 暗号化を設定す る

環境:本稼働 ファクノロジー:ネットワーク、 セキュリティ、アイデンティ ティ、コンプライアンス ワークロード: Oracle

AWS サービス:AWS Certificate Manager (ACM)、Elastic Load Balancing (ELB)、Amazon Route 53

### [概要]

このパターンでは、Oracle WebLogic ワークロードの Oracle JD Edwards で SSL オフロード EnterpriseOne 用に HTTPS 暗号化を設定する方法について説明します。このアプローチでは、ユー ザーのブラウザとロードバランサー間のトラフィックを暗号化して、 EnterpriseOne サーバーからの 暗号化の負担を軽減します。

多くのユーザーは、AWS Application Load Balancer を使用して EnterpriseOne JAVA 仮想マシン (JVM) 階層を水平方向にスケーリングします。 [Application Load Balancer ロ](https://docs.aws.amazon.com/elasticloadbalancing/latest/application/introduction.html)ードバランサーは、ク ライアントの単一窓口として機能し、複数の JVM に受信トラフィックを分散する。オプションで、 ロードバランサーは複数のアベイラビリティーゾーンにトラフィックを分散し、 の可用性を高める ことができます EnterpriseOne。

このパターンで説明されているプロセスは、ロードバランサーと EnterpriseOne JVMs 間のトラ フィックを暗号化するのではなく、ブラウザとロードバランサー間の暗号化を設定します。このアプ ローチは SSL オフロードと呼ばれます。SSL 復号プロセスを EnterpriseOne ウェブサーバーまたは アプリケーションサーバーから Application Load Balancer にオフロードすると、アプリケーション 側の負担が軽減されます。ロードバランサーで SSL が終了すると、暗号化されていないトラフィッ クは AWS 上のアプリケーションにルーティングされます。

[Oracle JD Edwards EnterpriseOne](https://www.oracle.com/applications/jd-edwards-enterpriseone/) は、製品または物理アセットを製造、構築、配布、サービス、 または管理する組織向けのエンタープライズリソースプランニング (ERP) ソリューションです。JD Edwards EnterpriseOne は、さまざまなハードウェア、オペレーティングシステム、データベースプ ラットフォームをサポートしています。

### 前提条件と制限

前提条件

- アクティブなAWS アカウント
- AWS サービスコールを行い、AWS リソースを管理するアクセス許可を持つ AWS Identity and Access Management (IAM) ロール
- SSL 証明書

製品バージョン

• このパターンは Oracle WebLogic 12c でテストされていますが、他のバージョンを使用すること もできます。

### アーキテクチャ

SSL オフロードを実行するには複数の方法があります。このパターンでは、次の図に示すよう に、Application Load Balancer と Oracle HTTP Server (OHS) を使用します。

次の図は、JD Edwards EnterpriseOne、Application Load Balancer 、および Java Application Server (JAS) JVM レイアウトを示しています。

ツール

AWS サービス

• 「[Application Load Balancer](https://docs.aws.amazon.com/elasticloadbalancing/latest/application/)」は、複数のアベイラビリティゾーンにある Amazon Elastic Compute Cloud (Amazon EC2 インスタンス) などの複数のターゲットに、受信するアプリケー ショントラフィックを分散する。

- 「[AWS Certificate Manager \(ACM\)](https://docs.aws.amazon.com/acm/latest/userguide/acm-overview.html)」は、AWS ウェブサイトとアプリケーションを保護するパブ リックおよびプライベート SSL/TLS X.509 証明書とキーの作成、保存、更新に役立ちます。
- [Amazon Route 53](https://docs.aws.amazon.com/Route53/latest/DeveloperGuide/Welcome.html) は、高可用性でスケーラブルな DNS Web サービスです。

## ベストプラクティス

• ACM のベストプラクティスについては、「[ACM のドキュメント」](https://docs.aws.amazon.com/acm/latest/userguide/acm-bestpractices.html)を参照してください。

### エピック

WebLogic と OHS のセットアップ

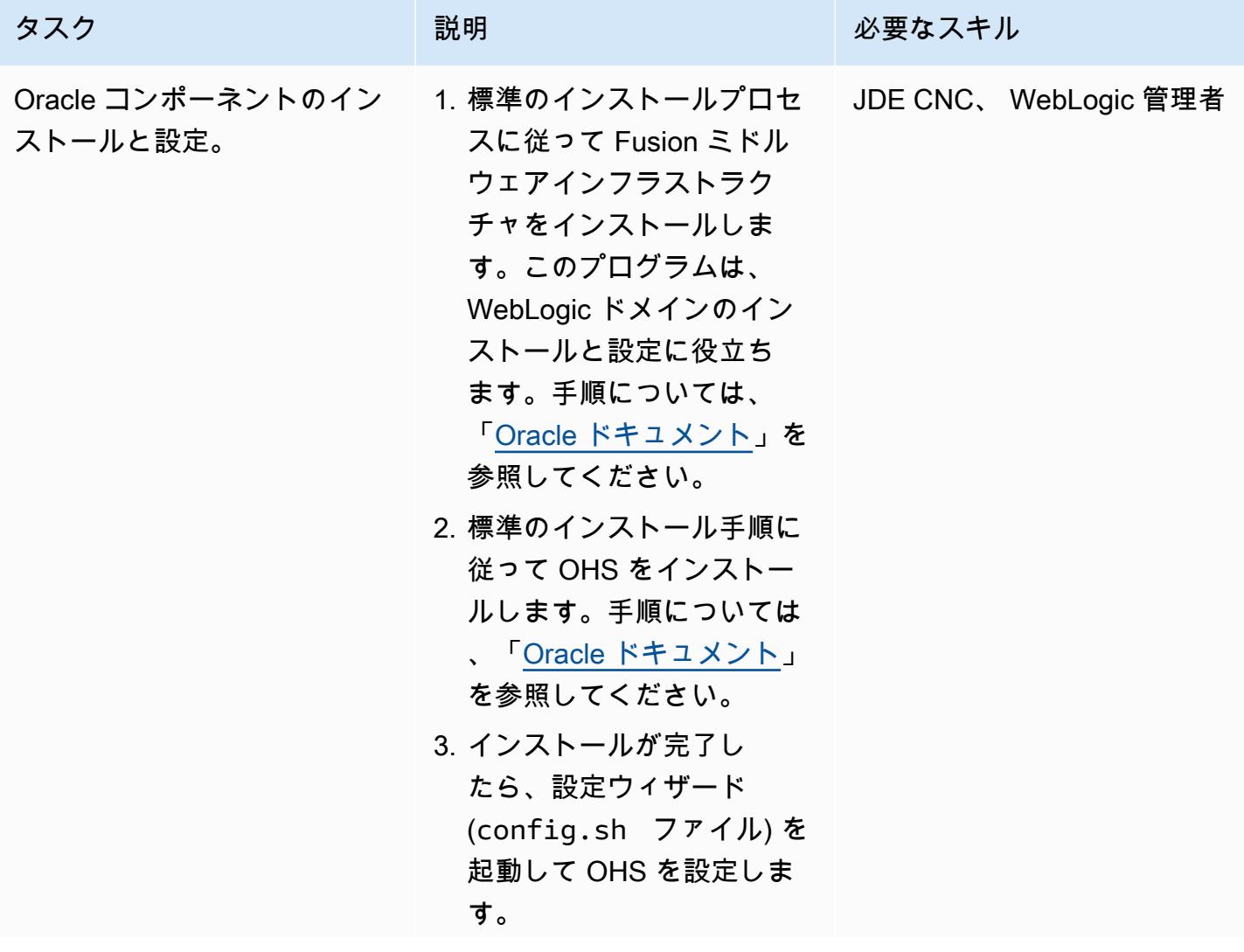

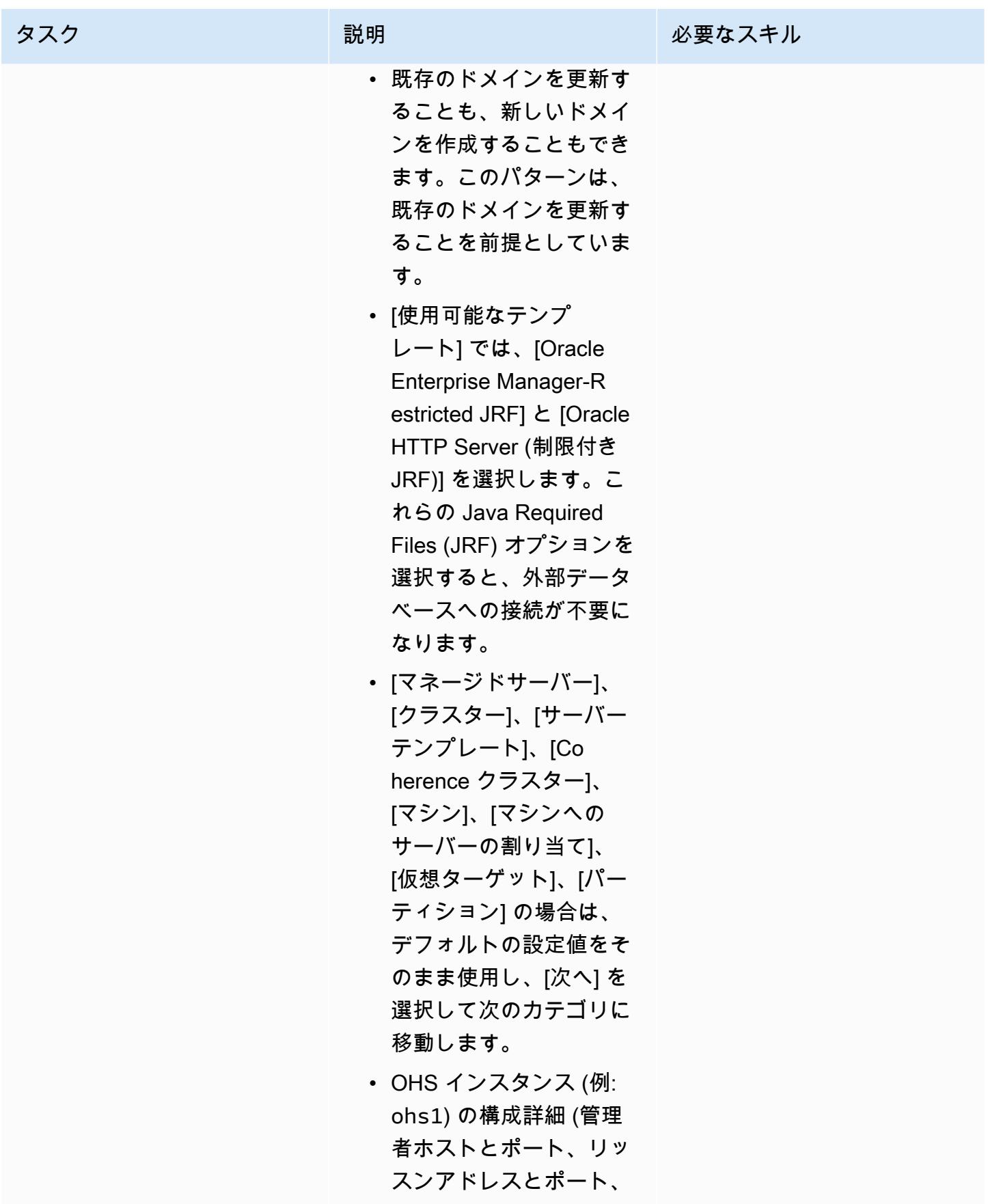

AWS 規範ガイダンス

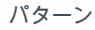

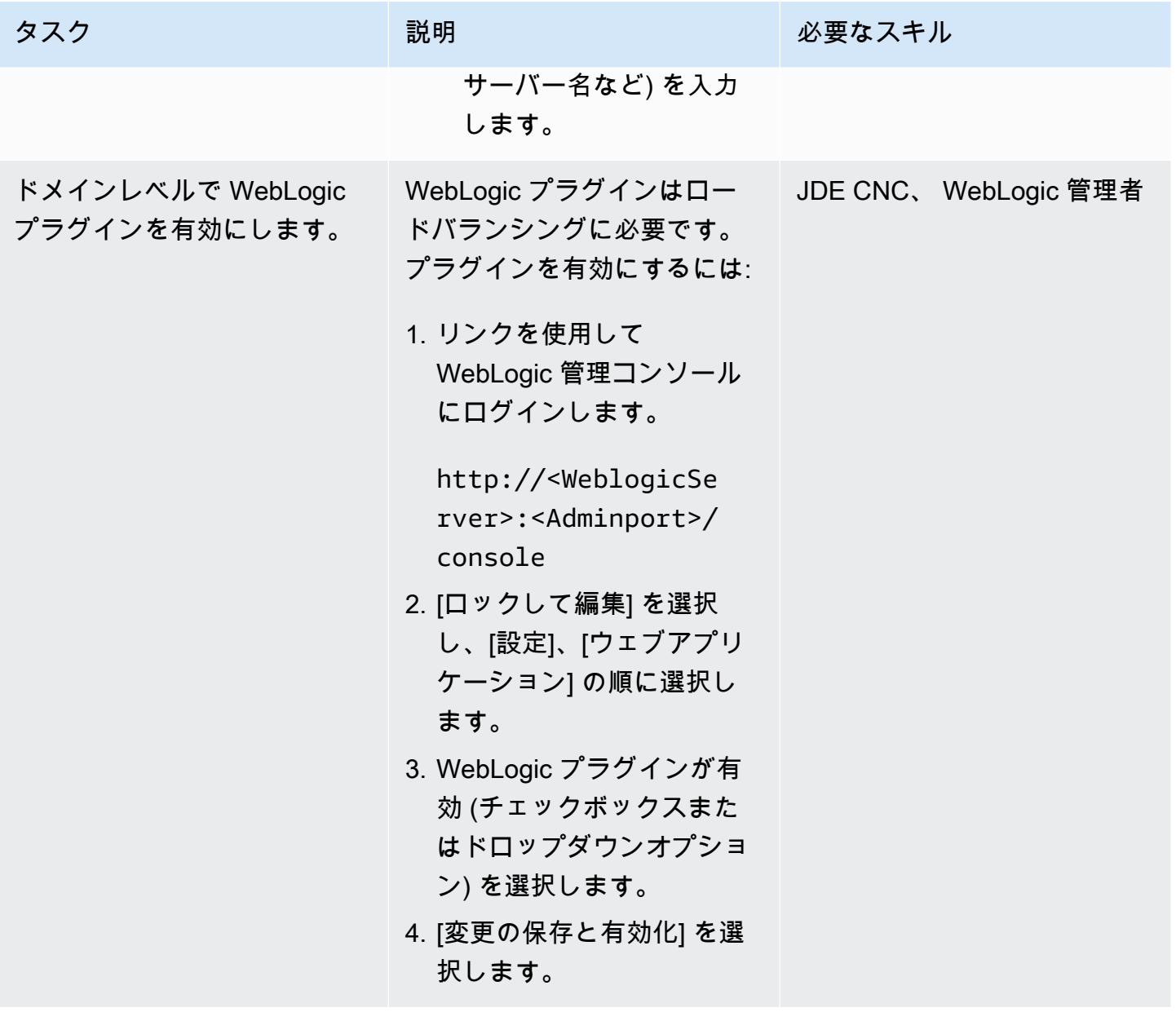

AWS 規範ガイダンス プログラム マンファイン マンファイン マンファイン マンファイン アイディング あいじゅつ アイディング おおし パターン パターン

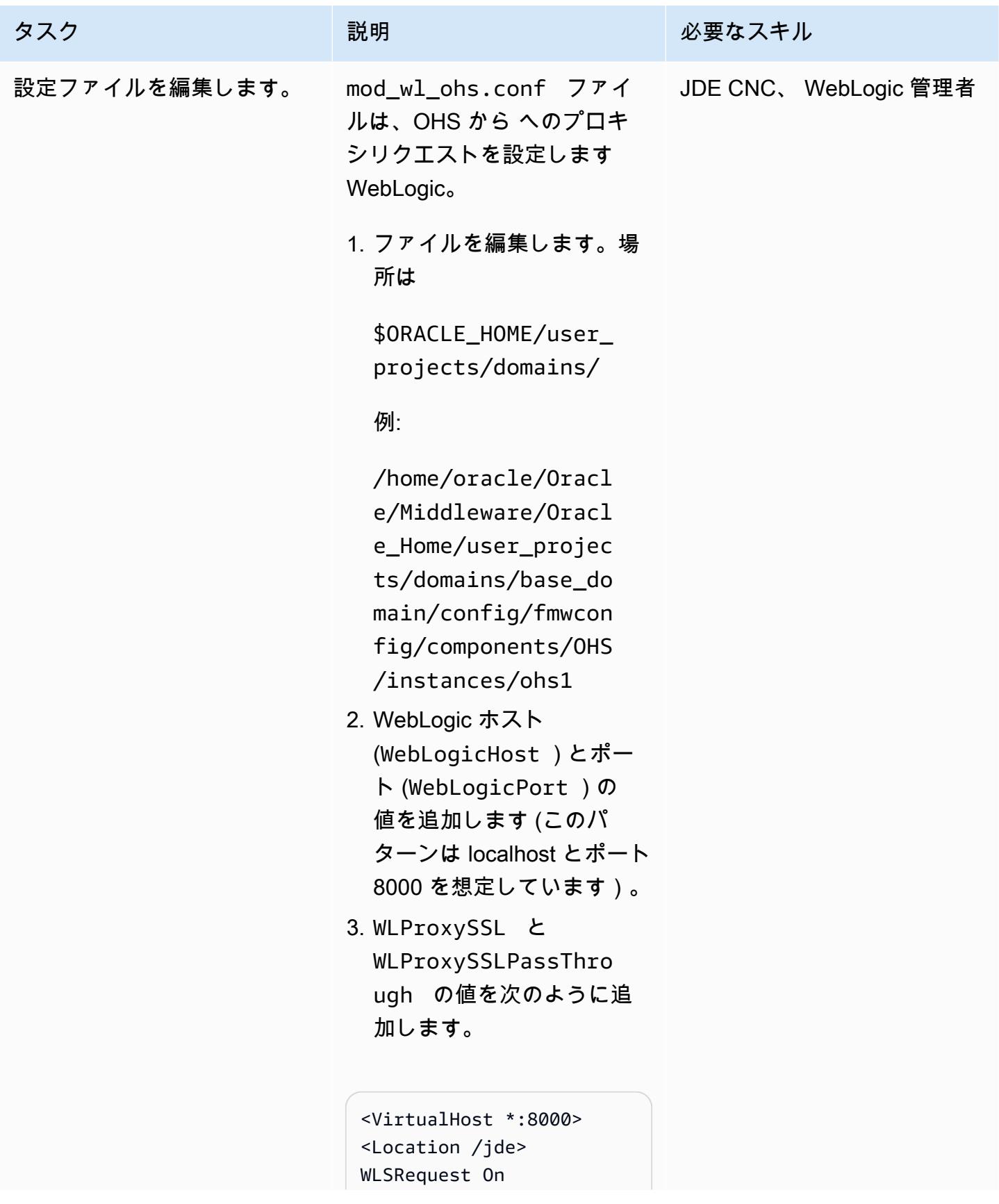

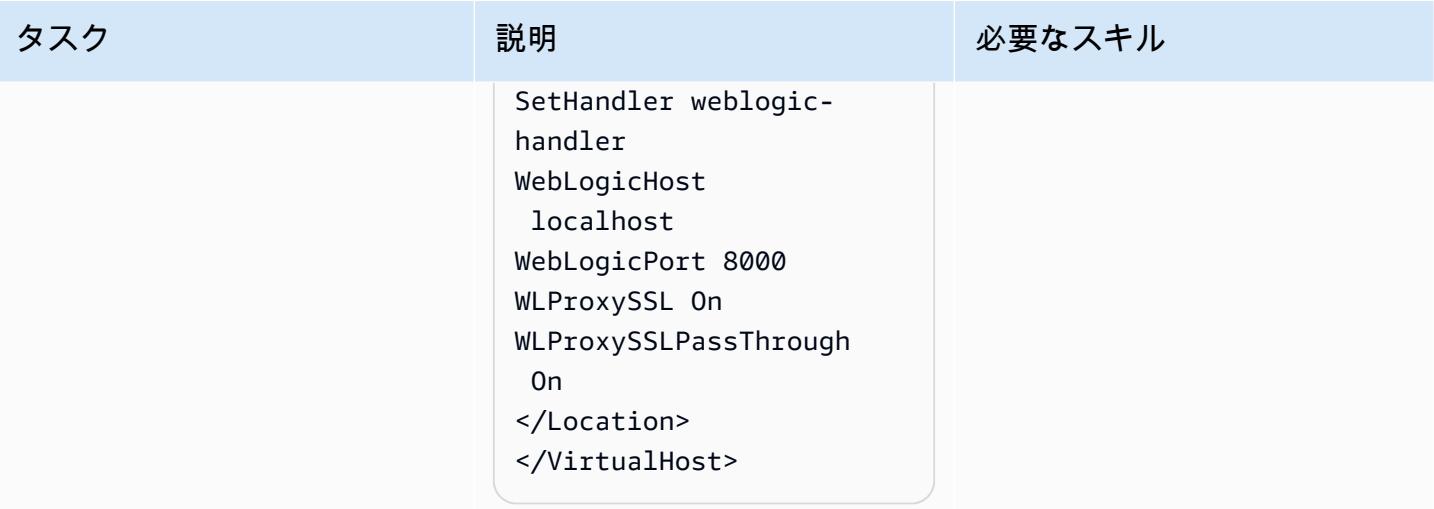

AWS 規範ガイダンス いっこうしょう しょうしょう しょうしゅう しょうしゅう しゅうしゅん いちのみ いちのみ パターン

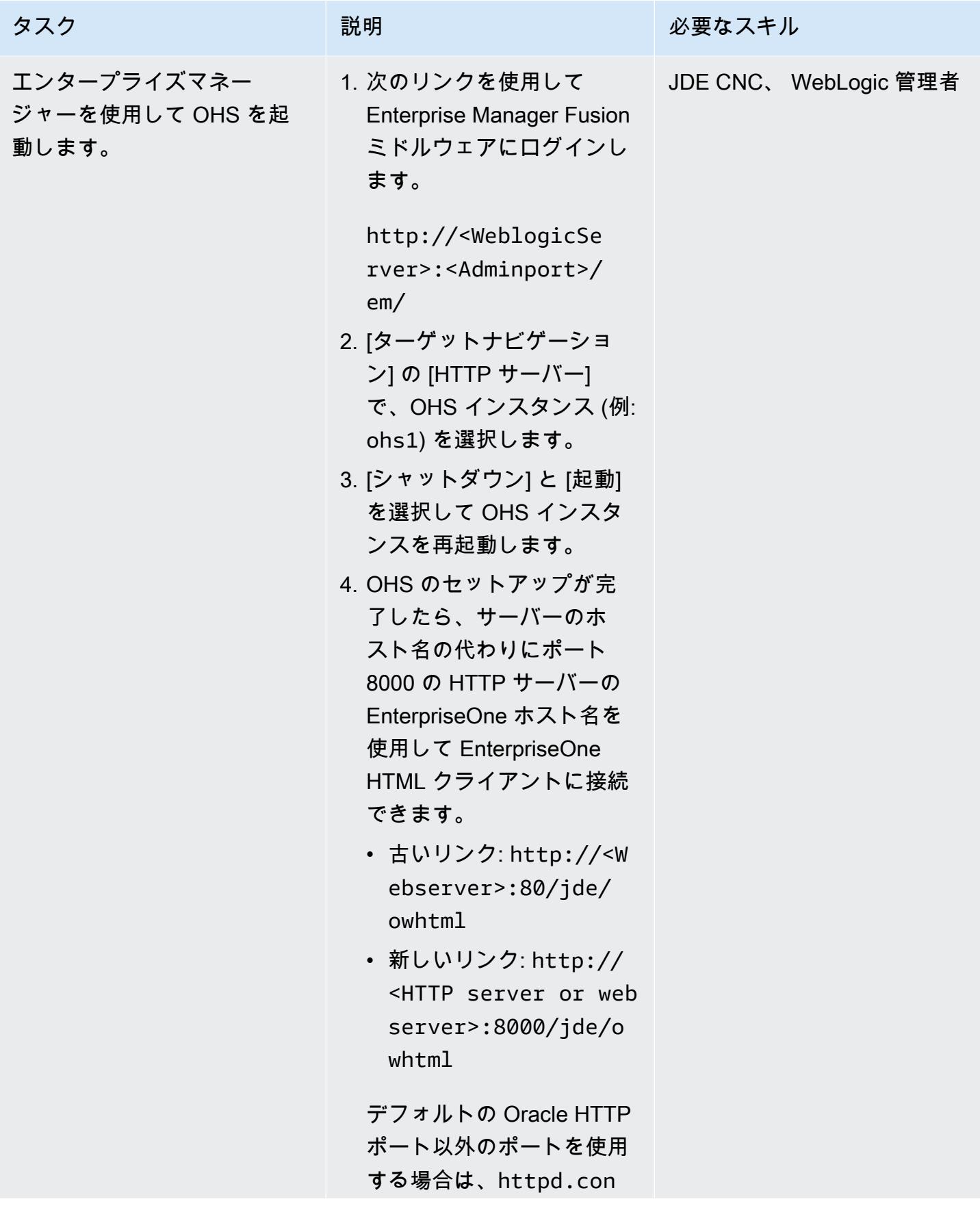

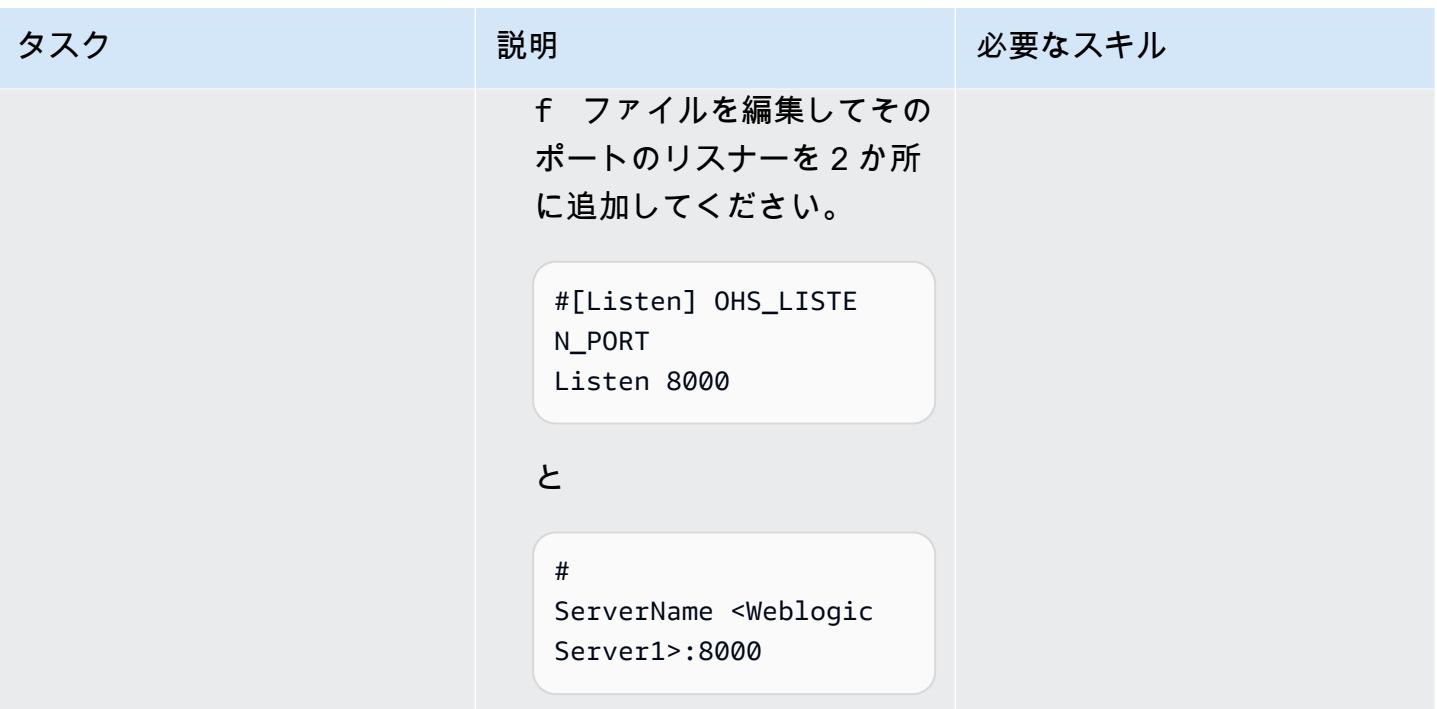

# Application Load Balancer の設定

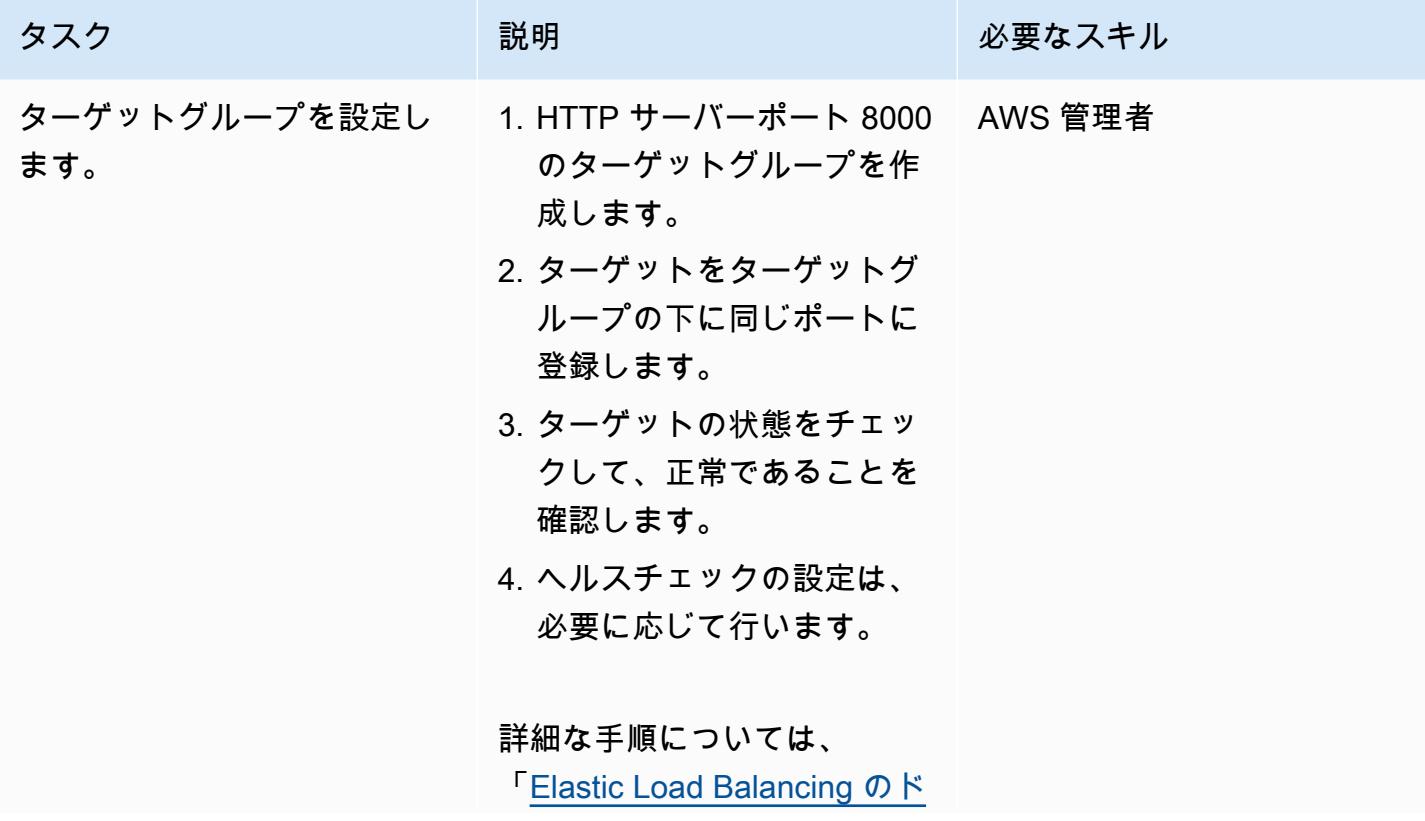

AWS 規範ガイダンス スピューター マンファー マンファー マンファー マンファー マンファー マンファー マンファー パターン パターン

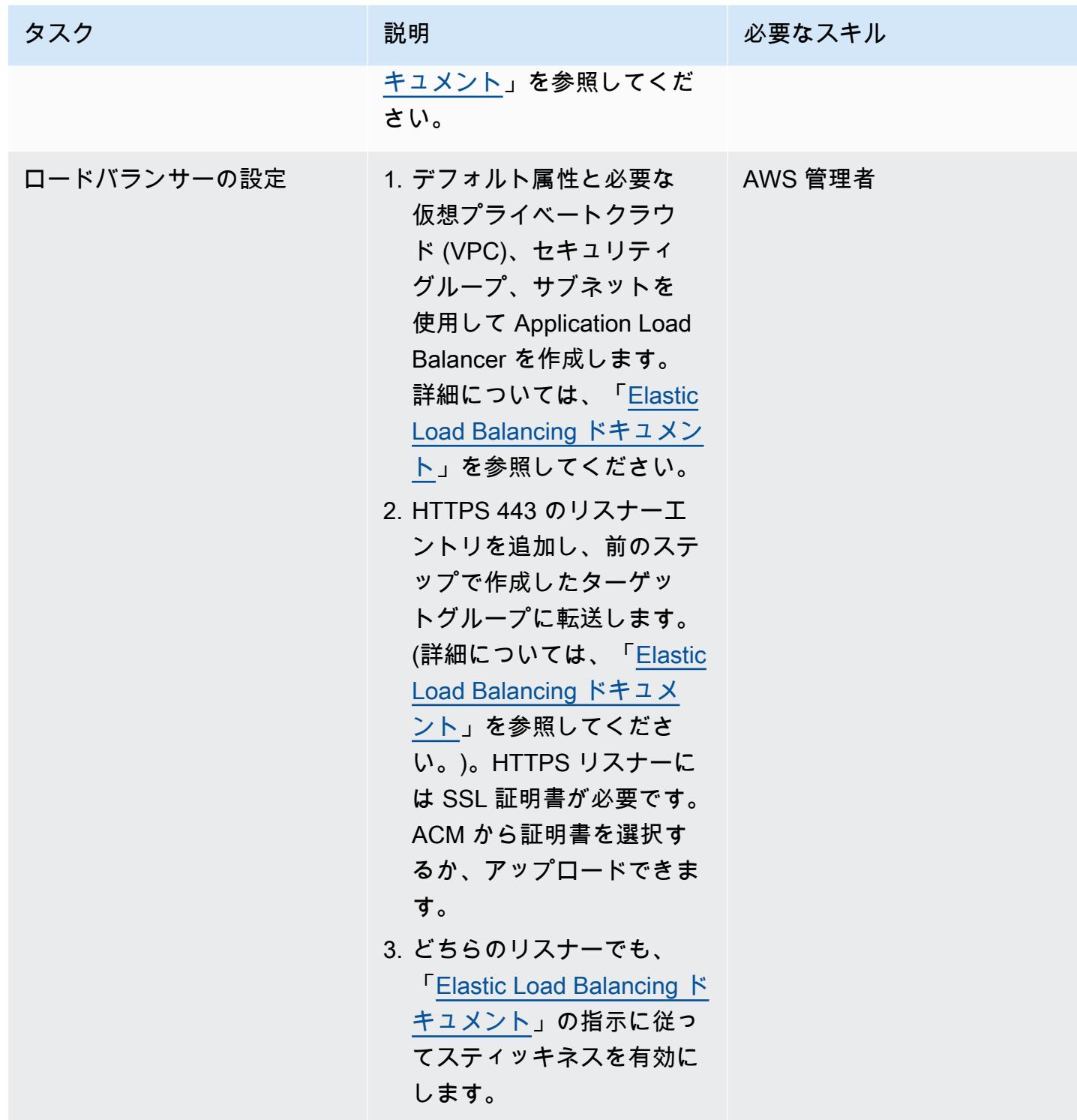

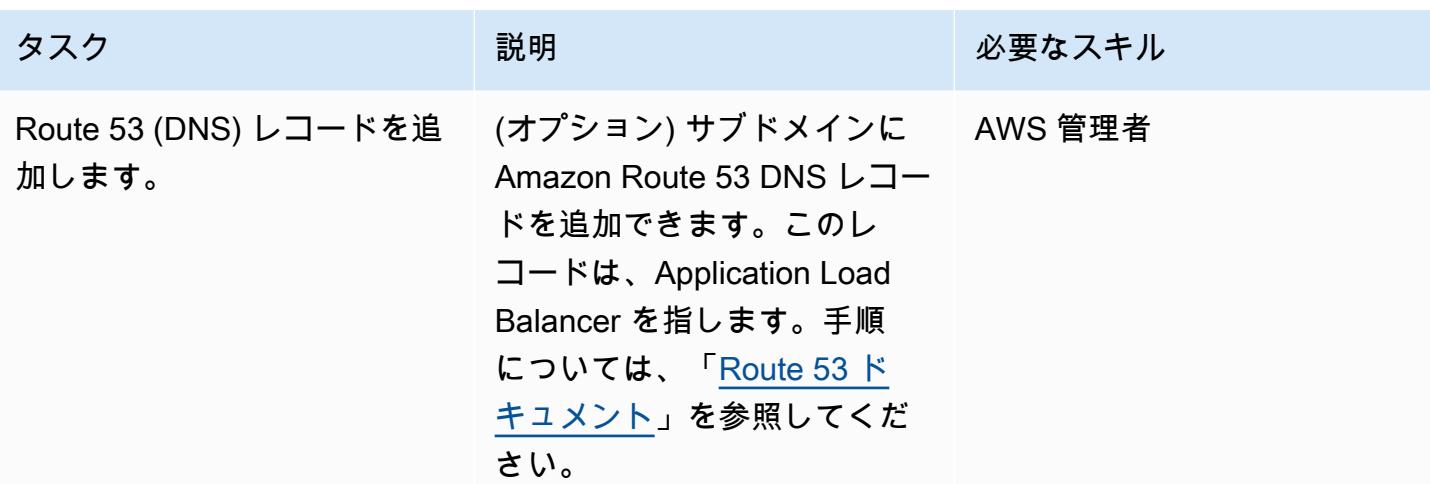

トラブルシューティング

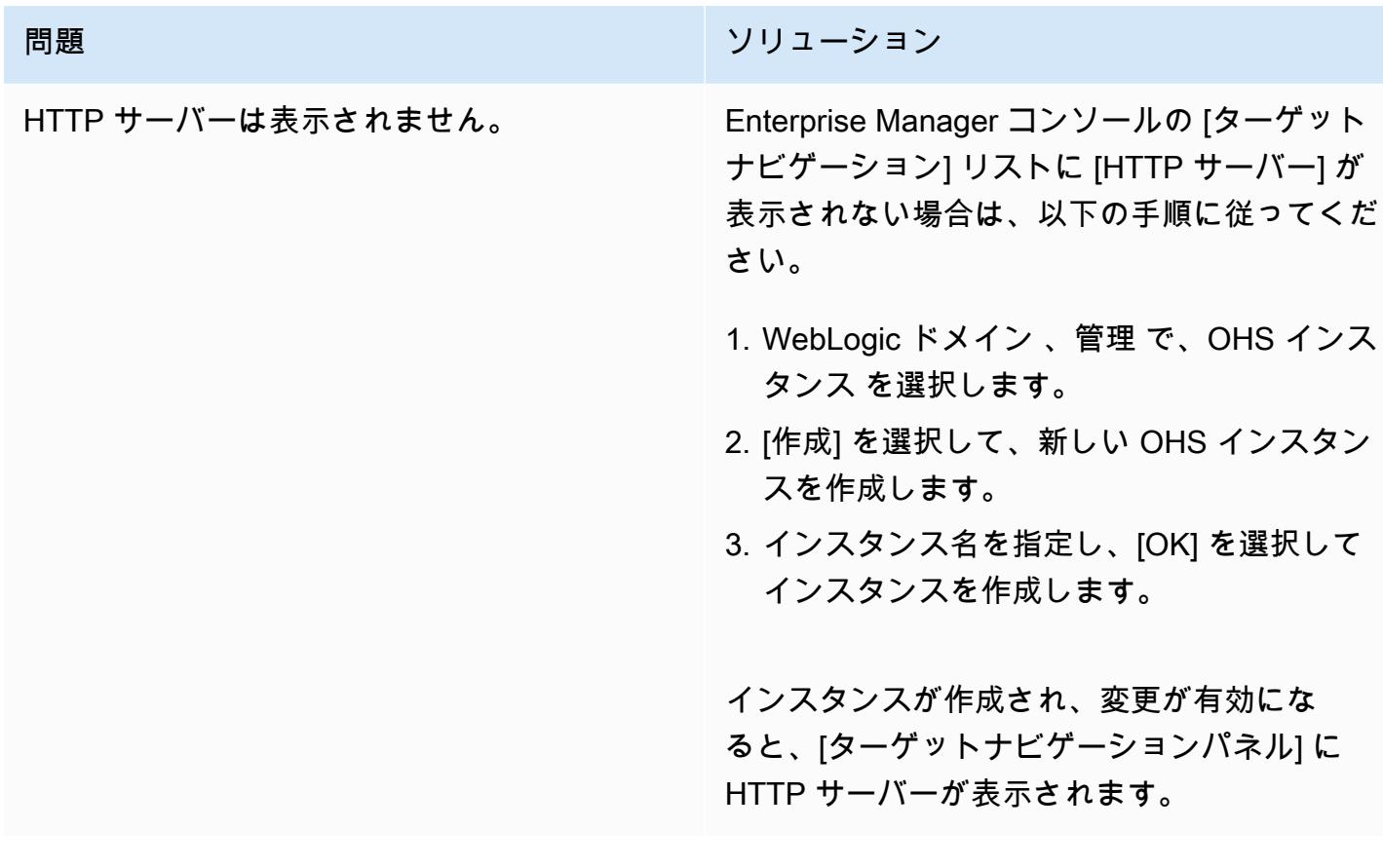

# 関連リソース

AWS ドキュメント

- [アプリケーション ロード バランサー](https://docs.aws.amazon.com/elasticloadbalancing/latest/application/introduction.html)
- 「[パブリックホストゾーンの操作](https://docs.aws.amazon.com/Route53/latest/DeveloperGuide/AboutHZWorkingWith.html)」
- 「[プライベートホストゾーンの操作](https://docs.aws.amazon.com/Route53/latest/DeveloperGuide/hosted-zones-private.html)」

Oracle ドキュメンテーション:

- [Oracle WebLogic Server Proxy プラグインの概要](https://docs.oracle.com/middleware/1221/webtier/develop-plugin/overview.htm#PLGWL391)
- [Infrastructure Installer を使用した WebLogic サーバーのインストール](https://www.oracle.com/webfolder/technetwork/tutorials/obe/fmw/wls/12c/12_2_1/02-01-004-InstallWLSInfrastructure/installweblogicinfrastructure.html)
- 「[Oracle HTTP サーバーのインストールと設定](https://docs.oracle.com/middleware/1221/core/install-ohs/toc.htm)」

# プライベートネットワーク経由でアプリケーション移行サービスの データプレーンをコントロールプレーンに接続

作成者: Dipin Jain (AWS) と Mike Kuznetsov (AWS)

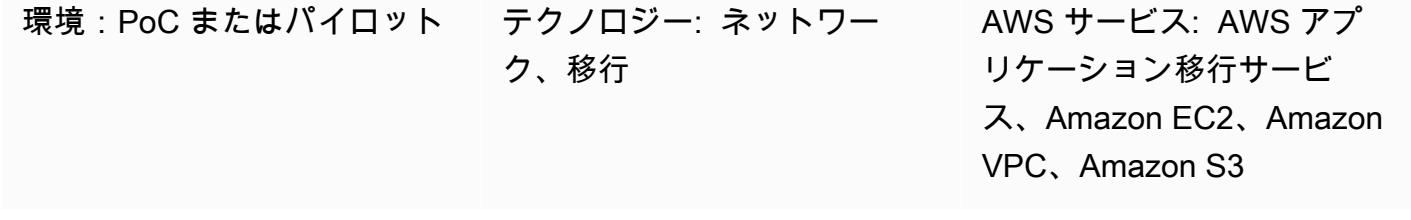

[概要]

このパターンでは、インターフェイス VPC エンドポイントを使用して、安全なプライベートネット ワークの AWS Application Migration Service (AWS MGN) データプレーンをコントロールプレーンに 接続する方法を説明します。

Application Migration Service は、AWS へのアプリケーションの移行を簡素化、迅速化し、コストを 削減する、高度に自動化された lift-and-shift (リホスト) ソリューションです。企業が、互換性の問 題、パフォーマンスの中断、または長いカットオーバー期間に悩まされることなく、数多くの物理 サーバー、仮想サーバー、またはクラウドサーバーをリホストすることを可能にします。アプリケー ション移行サービスが、AWS マネジメントコンソールから使用可能です。これにより、AWS 、 CloudTrailAmazon 、AWS Identity and Access Management (IAM) など CloudWatch、他の AWS の サービスとシームレスに統合できます。

AWS VPN サービス、AWS Direct Connect、またはアプリケーション移行サービスの VPC ピアリン グを使用して、ソースデータセンターからデータプレーン、つまりデスティネーション VPC のデー タ複製のステージングエリアとして機能するサブネットにプライベート接続ができます。AWS が提 供する[インターフェイス VPC エンドポイント](https://docs.aws.amazon.com/vpc/latest/privatelink/vpce-interface.html)を使用して PrivateLink 、プライベートネットワーク 経由で Application Migration Service コントロールプレーンに接続することもできます。

### 前提条件と制限

前提条件

• 「ステージングエリアサブネット」 — アプリケーション移行サービスを設定する前に、ソース サーバーから AWS にレプリケーションされるデータのステージングエリア (つまり、データプ

レーン) として使用するサブネットを作成します。アプリケーション移行サービスコンソールに初 めてアクセスする場合、「[レプリケーション設定テンプレート](https://docs.aws.amazon.com/mgn/latest/ug/template-vs-server.html)」でこのサブネットを指定する必 要があります。レプリケーション設定テンプレートで、特定のソースサーバーのこのサブネット をオーバーライドできます。AWS アカウントにある既存のサブネットを使用することもできます が、この目的のために新しい専用サブネットを作成することを推奨します。

- 「ネットワーク要件」 ステージングエリアサブネットのアプリケーション移行サービスによっ て起動されるレプリケーションサーバーは、https://mgn.<region>.amazonaws.com/ のア プリケーション移行サービス APIのエンドポイント にデータを送信できなくてはなりません。こ の場合, <region> がレプリケーション先の AWS リージョンのコードです(例えば、https:// mgn.us-east-1.amazonaws.com )。Amazon Simple Storage Service (Amazon S3) のサービ ス URL は、アプリケーション移行サービスのサービス URL に必要です。
	- AWS レプリケーションエージェントインストーラは、アプリケーション移行サービスで使用し ている AWS リージョンの S3 バケット URL にアクセスできる必要があります。
	- ステージングエリアのサブネットは、Amazon S3 にアクセスできる必要があります。
	- AWS レプリケーションエージェントがインストールされているソースサーバー は、ステージングエリアサブネットのレプリケーションサーバーと、https:// mgn.<region>.amazonaws.com/ のアプリケーション移行サービス API エンドポイントに データを送信できる必要があります。

以下の表では、必要なポートを示しています。

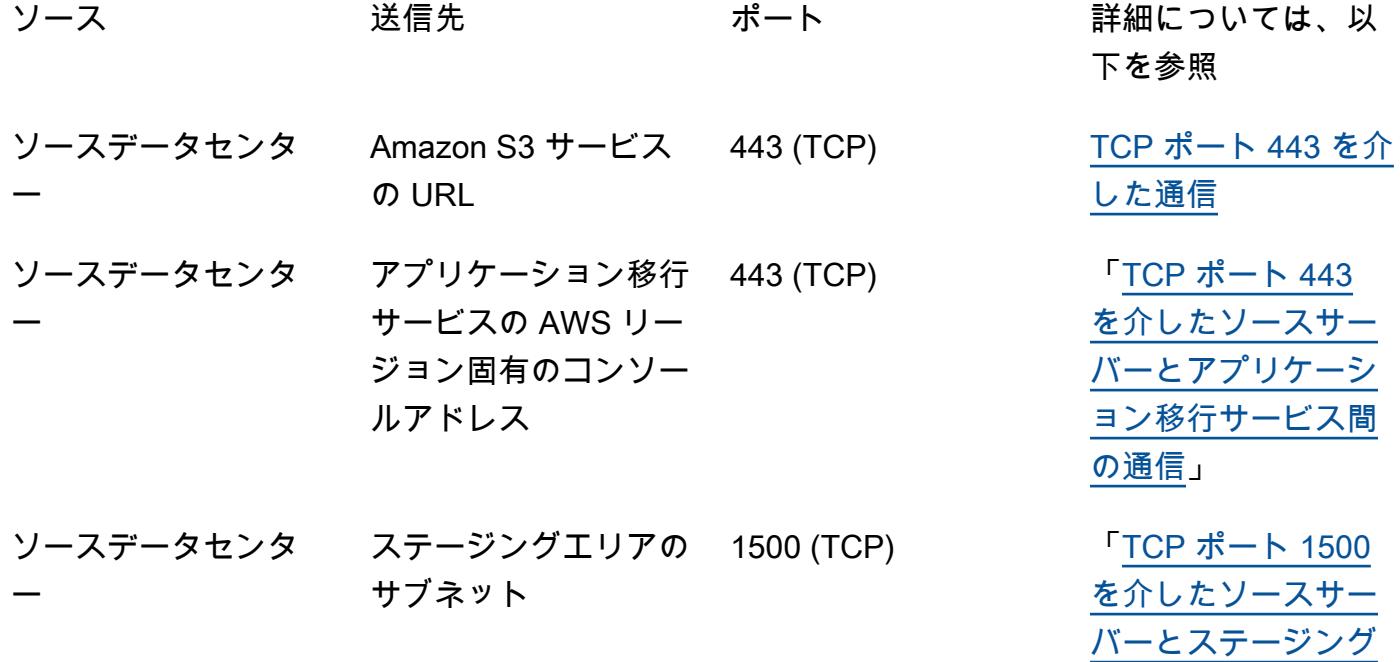

[エリアサブネット間](https://docs.aws.amazon.com/mgn/latest/ug/Network-Requirements.html#Communication-TCP-1500) [の通信](https://docs.aws.amazon.com/mgn/latest/ug/Network-Requirements.html#Communication-TCP-1500)」

 $TCP$  ポート 443 [を介したステージン](https://docs.aws.amazon.com/mgn/latest/ug/Network-Requirements.html#Communication-TCP-443-Staging) [グエリアサブネット](https://docs.aws.amazon.com/mgn/latest/ug/Network-Requirements.html#Communication-TCP-443-Staging) [とアプリケーション](https://docs.aws.amazon.com/mgn/latest/ug/Network-Requirements.html#Communication-TCP-443-Staging) [移行サービス間の通](https://docs.aws.amazon.com/mgn/latest/ug/Network-Requirements.html#Communication-TCP-443-Staging)

[「TCP ポート 443 を](https://docs.aws.amazon.com/mgn/latest/ug/Network-Requirements.html#TCP-443)

[「TCP ポート 443 を](https://docs.aws.amazon.com/mgn/latest/ug/Network-Requirements.html#TCP-443)

[介した通信](https://docs.aws.amazon.com/mgn/latest/ug/Network-Requirements.html#TCP-443)」

[介した通信](https://docs.aws.amazon.com/mgn/latest/ug/Network-Requirements.html#TCP-443)」

[信](https://docs.aws.amazon.com/mgn/latest/ug/Network-Requirements.html#Communication-TCP-443-Staging)」

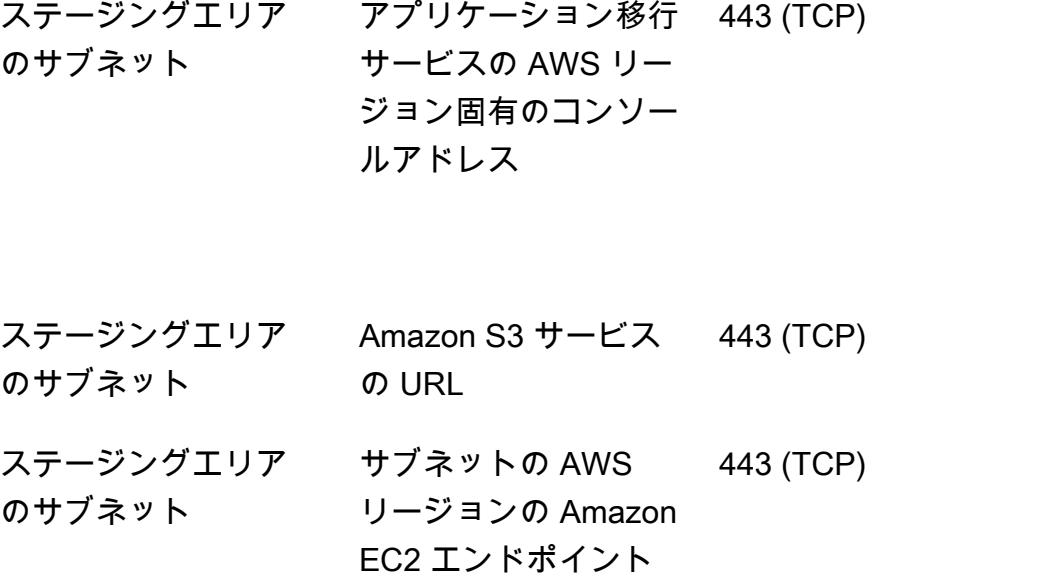

制約事項

アプリケーション移行サービスは現在、すべての AWS リージョンとオペレーティングシステムで使 用できません。

- [サポートされている AWS リージョン](https://docs.aws.amazon.com/mgn/latest/ug/supported-regions.html)
- [サポートされるオペレーティングシステム](https://docs.aws.amazon.com/mgn/latest/ug/Supported-Operating-Systems.html)

アーキテクチャ

次の図表は、一般的な移行のネットワークアーキテクチャを示しています。このアーキテクチャの詳 細については、「[アプリケーション移行サービスのドキュメント](https://docs.aws.amazon.com/mgn/latest/ug/Network-Settings-Video.html)」 と[「アプリケーション移行サー](https://youtu.be/ao8geVzmmRo) [ビスのサービスのアーキテクチャおよびネットワークアーキテクチャのビデオ](https://youtu.be/ao8geVzmmRo)」 を参照してくださ い。

次の詳細ビューは、Amazon S3 とアプリケーション移行サービスを接続するためのステージングエ リア VPC のインターフェイス VPC エンドポイントの設定を示しています。

ツール

- 「[AWS アプリケーション移行サービス」](https://docs.aws.amazon.com/mgn/latest/ug/what-is-application-migration-service.html) は、 AWS のサービスです。AWS でのアプリケーショ ンのリホストを簡略化、迅速化し、コストを削減します。
- [インターフェイス VPC エンドポイント](https://docs.aws.amazon.com/vpc/latest/privatelink/vpce-interface.html)を使用すると、インターネットゲートウェイ、NAT デバ イス、VPN 接続、または AWS Direct Connect 接続を必要と PrivateLink せずに、AWS を利用し たサービスに接続できます。VPC のインスタンスは、サービスのリソースと通信するためにパブ リック IP アドレスを必要としません。VPC と他のサービス間のトラフィックは、Amazon ネット ワークを離れません。

エピック

アプリケーション移行サービス、Amazon EC2、Amazon S3 のエンドポイントを作成

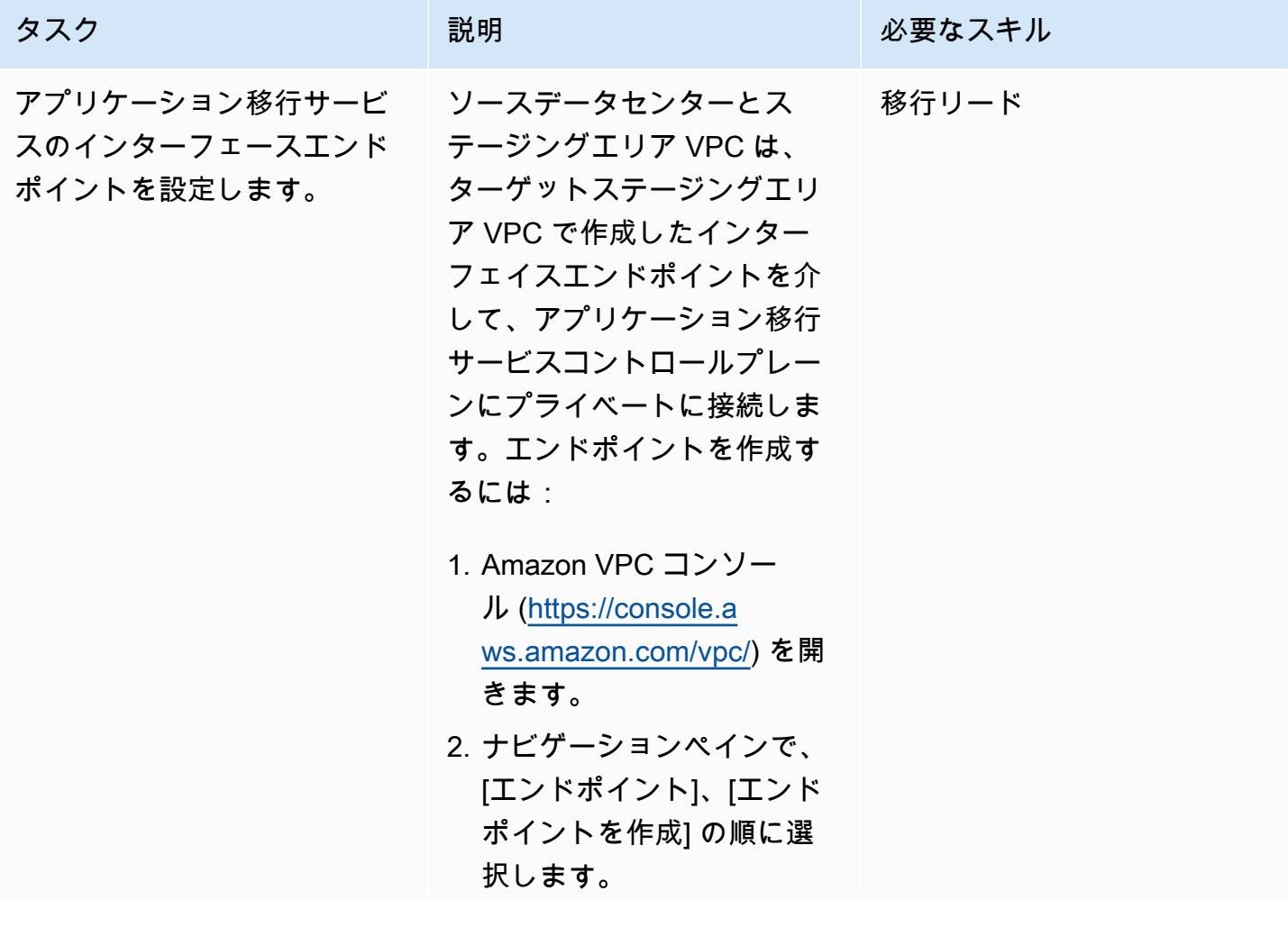

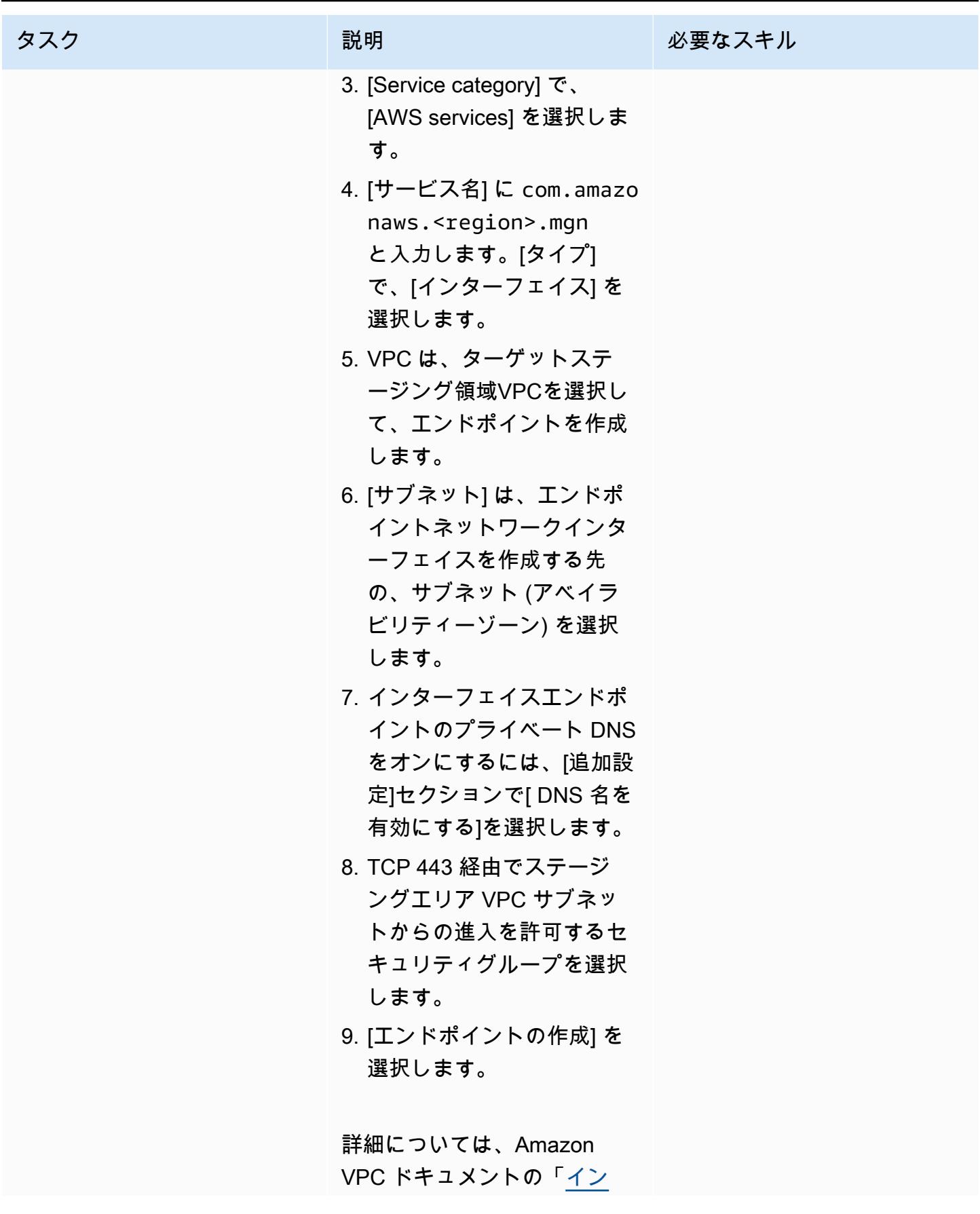

AWS 規範ガイダンス いっこう しょうかん こうしょう しょうかん こうしょう しゅうしゅう しゅうしゅん いちのみ パターン パターン

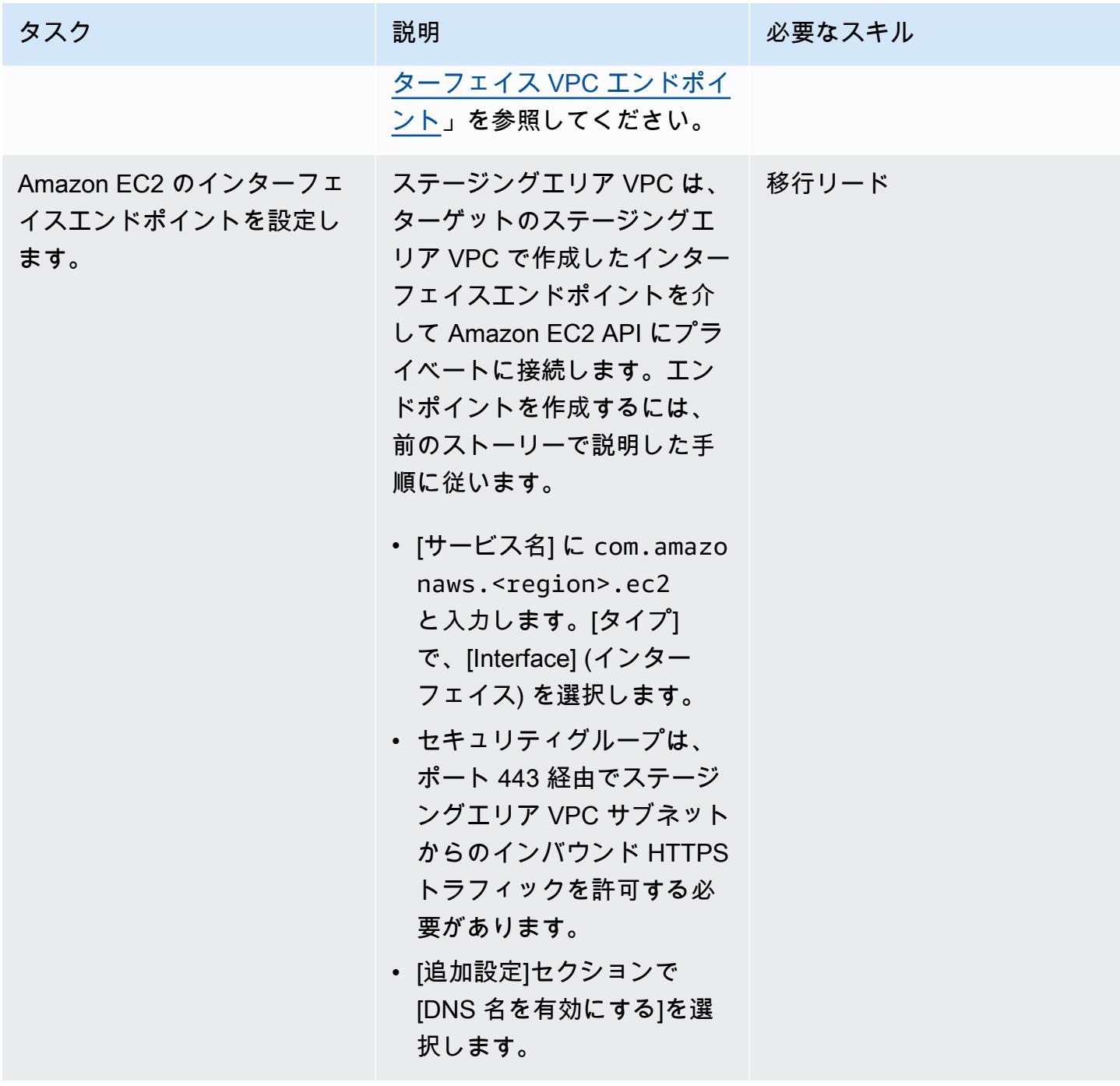

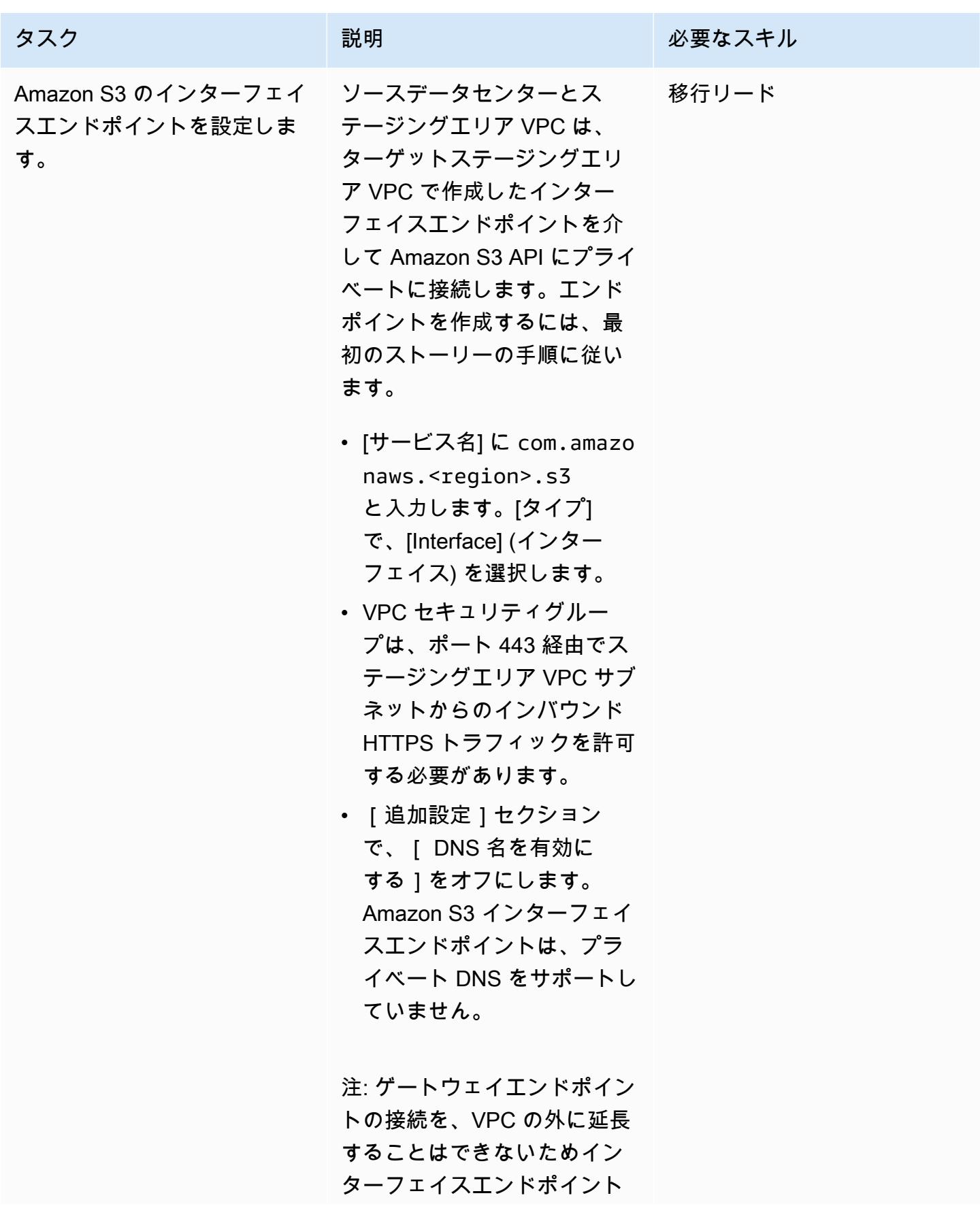

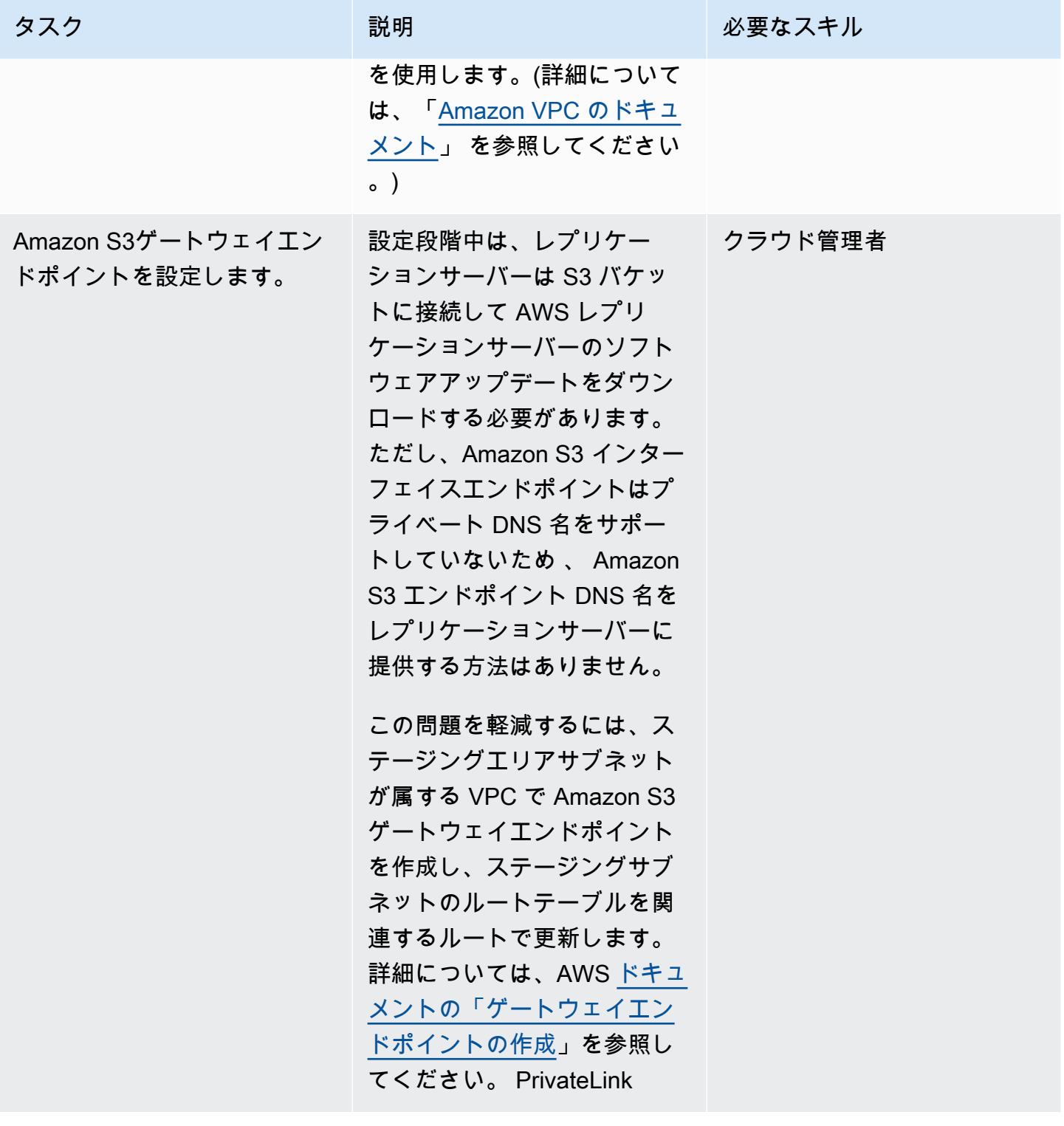

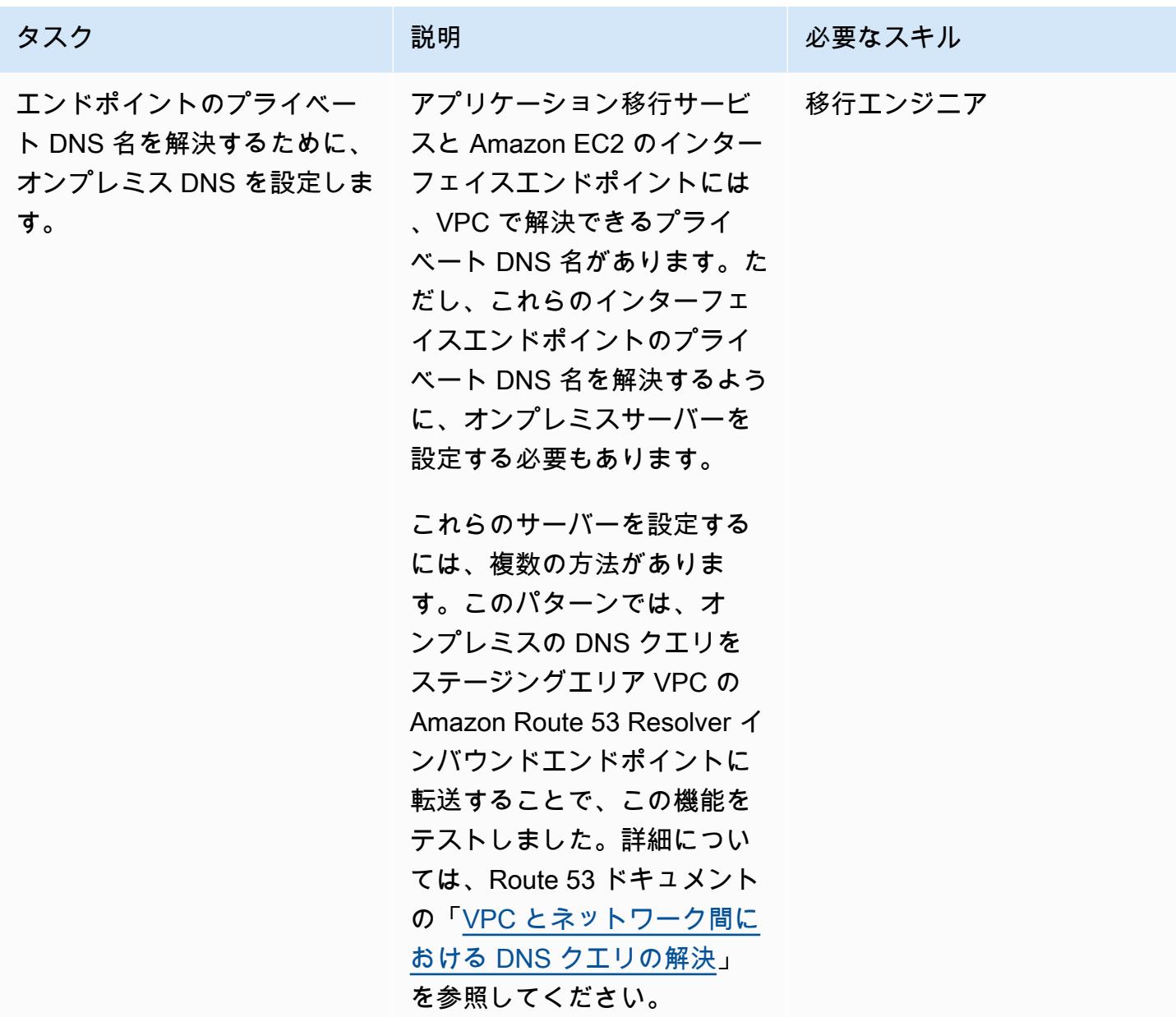

プライベートリンクを介してアプリケーション移行サービスのコントロールプレーンに接続

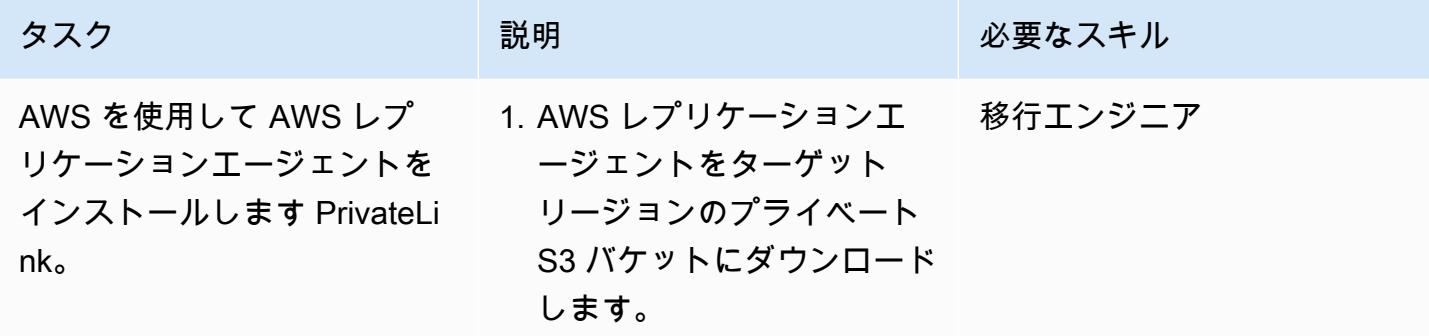

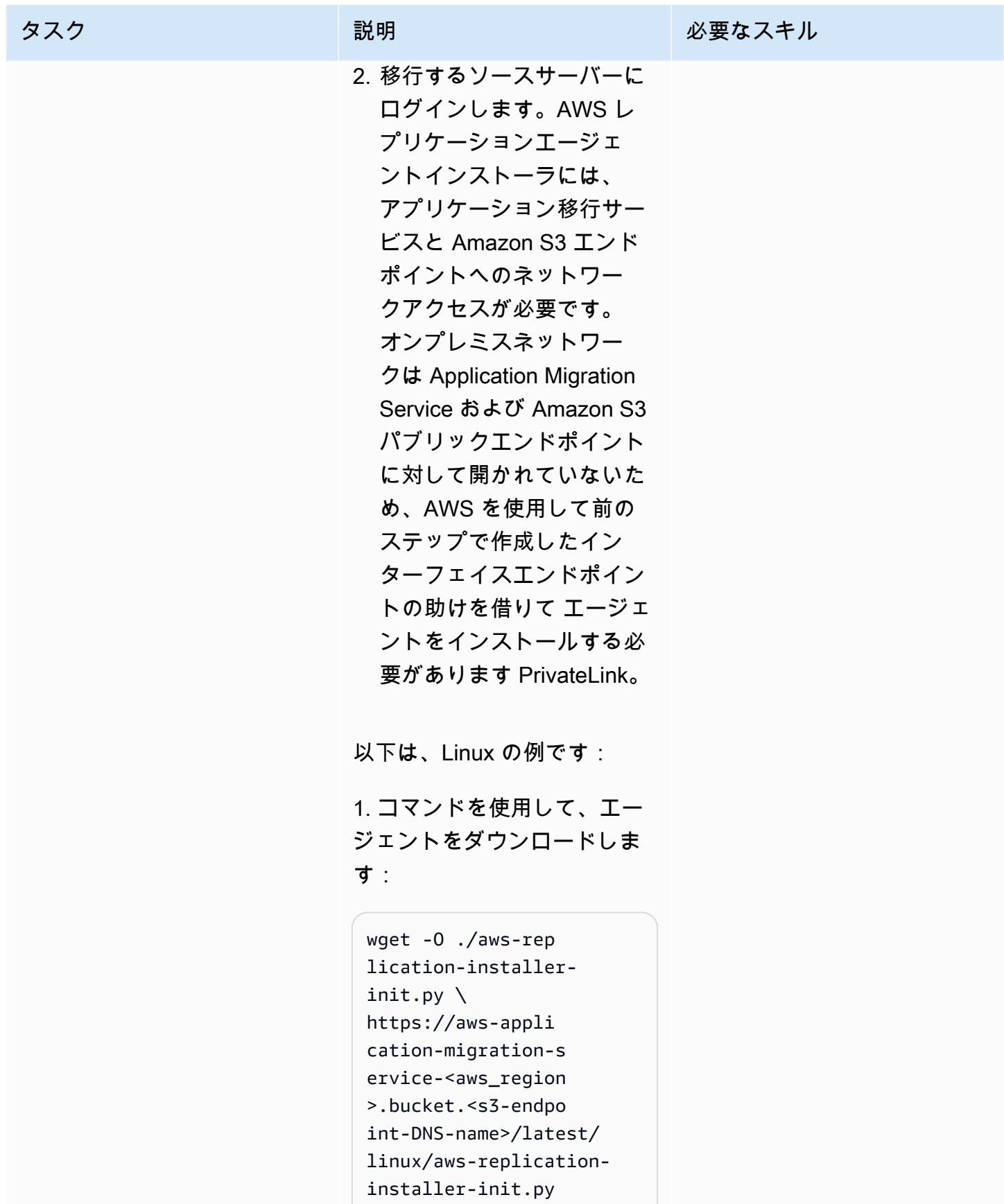

#### タスク ぶんしゃ 説明 かんじょう かんこうしゅう 必要なスキル

注: bucket は 静的キーワード で,Amazon S3 インターフェ イスのエンドポイント DNS 名 の前に追加する必要がありま す。詳細については、[Amazon](https://docs.aws.amazon.com/AmazonS3/latest/userguide/privatelink-interface-endpoints.html#accessing-bucket-and-aps-from-interface-endpoints)  [S3 のドキュメント](https://docs.aws.amazon.com/AmazonS3/latest/userguide/privatelink-interface-endpoints.html#accessing-bucket-and-aps-from-interface-endpoints) を参照し てください。

たとえば、Amazon S3 イン ターフェイスエンドポイン トの DNS 名が vpce-009c 8b07adb052a11-qgf8 q50y.s3.us-west-1. vpce.amazonaws.com で AWS リージョンが uswest-1 の場合、コマンドを

使用します:

```
wget -O ./aws-rep 
lication-installer-
init.py \setminushttps://aws-appl 
ication-migration-
service-us-west-1. 
bucket.vpce-009c8b 
07adb052a11-qgf8q5 
0y.s3.us-west-1.vp 
ce.amazonaws.com/l 
atest/linux/aws-re 
plication-installer-
init.py
```
2. エージェントをインストー ルする:

• アプリケーション移行サー ビスのインターフェイスエ

#### タスク ぶんしゃ 説明 かんじょう かんこうしゅう 必要なスキル

ンドポイントを作成したと きに DNS 名を有効にする を選択した場合、コマンド を実行します:

```
 sudo python3 aws-
replication-installer-
init.py \setminus --region <aws_regi 
on> \setminus --aws-access-key-i 
d <access-key> \ 
      --aws-secret-acces 
s-key <secret-key> \ 
      --no-prompt \ 
      --s3-endpoint <s3-
endpoint-DNS-name>
```
• アプリケーション移行サー ビスのインターフェイスエ ンドポイントを作成したと きに DNS 名を有効にするを 選択しなかった場合、コマ ンドを実行します

```
 sudo python3 aws-
replication-installer-
init.py \ 
      --region <aws_regi 
on> \setminus --aws-access-key-i 
d <access-key> \ 
      --aws-secret-acces 
s-key <secret-key> \ 
      --no-prompt \ 
      --s3-endpoint <s3-
endpoint-DNS-name> \
```
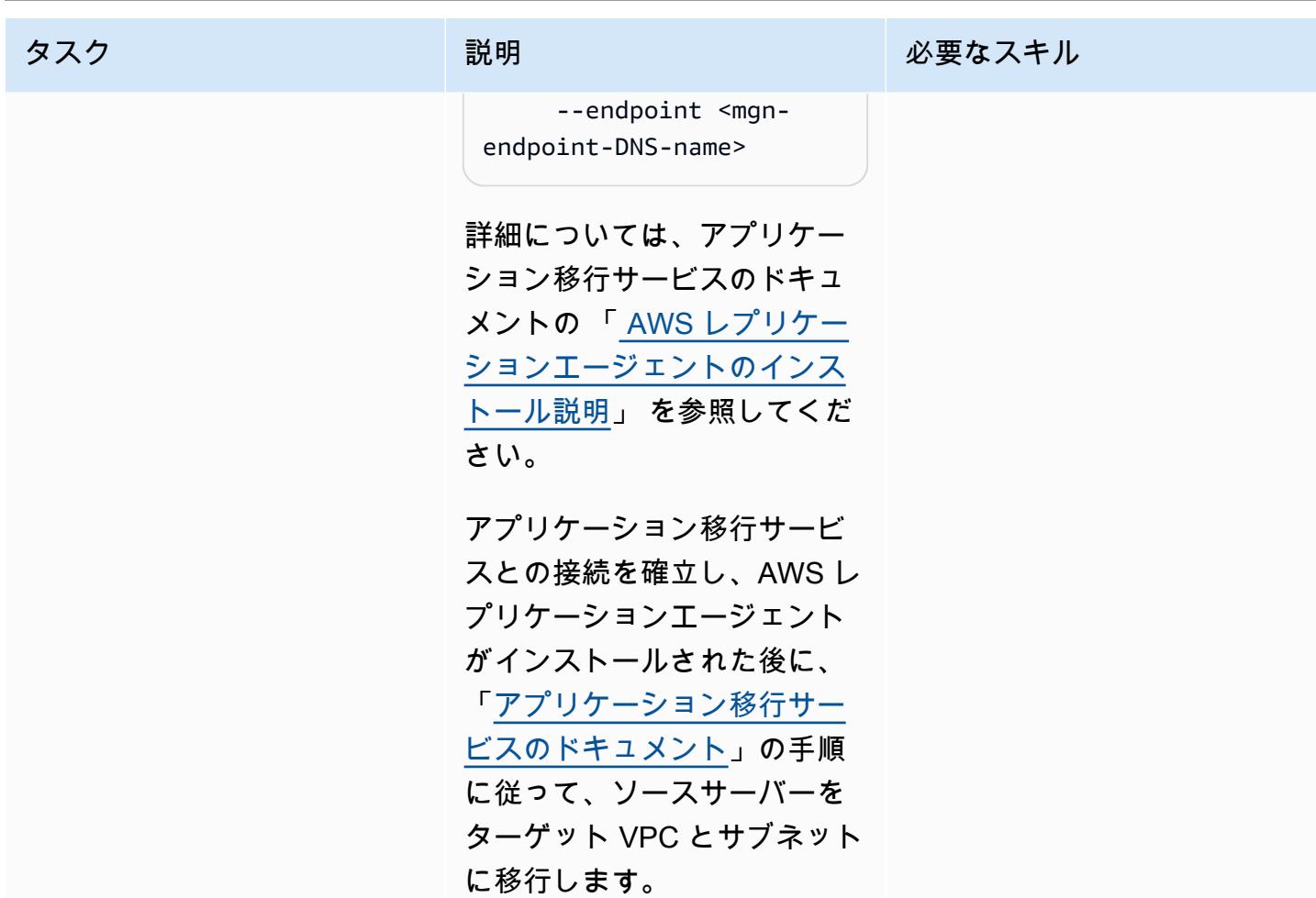

関連リソース

「アプリケーション移行サービスドキュメント」

- 「[概念](https://docs.aws.amazon.com/mgn/latest/ug/CloudEndure-Concepts.html)」
- 「[移行ワークフロー](https://docs.aws.amazon.com/mgn/latest/ug/migration-workflow-gs.html)」
- 「[クイックスタートガイド](https://docs.aws.amazon.com/mgn/latest/ug/quick-start-guide-gs.html)」
- [よくある質問](https://docs.aws.amazon.com/mgn/latest/ug/FAQ.html)
- [トラブルシューティング](https://docs.aws.amazon.com/mgn/latest/ug/troubleshooting.html)

追加リソース

• 「[AWS アプリケーション移行サービス — 技術紹介](https://www.aws.training/Details/eLearning?id=71732)」 (AWS トレーニングと認定チュートリアル)

• 「[AWS アプリケーション移行サービスのアーキテクチャとネットワークアーキテクチャ」](https://youtu.be/ao8geVzmmRo) (ビデ オ)

### 追加情報

「Linux サーバーでの AWS レプリケーションエージェントのインストールのトラブルシューティン グ」

Amazon Linux サーバーで gcc エラーが発生した場合、パッケージリポジトリを設定し、以下のコマ ンドを使用します:

## sudo yum groupinstall "Development Tools"

# AWS CloudFormation カスタムリソースと Amazon SNS を使用し て Infoblox オブジェクトを作成する

ティム・サットン (AWS) によって作成された

環境:PoC またはパイロット テクノロジー:ネットワーク ウークロード:その他すべて のワークロード

AWS サービス: Amazon SNS 、AWS CloudForm ation、AWS KMS、AWS Lambda、AWS Organizations

[概要]

Infoblox ドメインネームシステム (DNS)、Dynamic Host Configuration Protocol (DHCP)、IP ア ドレス管理 [\(Infoblox DDI](https://www.infoblox.com/products/ddi/)) により、複雑なハイブリッド環境を一元化し、効率的に制御できま す。Infoblox DDIを使用すると、すべてのネットワーク資産を検出して1つの信頼できるIPアドレス 管理(IPAM)データベースに記録できます。また、同じアプライアンスを使用してオンプレミスと Amazon Web Services(AWS)クラウドでDNSを管理できます。

このパターンでは、AWS CloudFormation カスタムリソースを使用して Infoblox WAPI API を呼び出 して Infoblox オブジェクト (DNS レコードや IPAM オブジェクトなど) を作成する方法について説明 します。Infoblox WAPI の詳細については、Infoblox ドキュメントの「[WAPI ドキュメント」](https://www.infoblox.com/wp-content/uploads/infoblox-deployment-infoblox-rest-api.pdf)を参照 してください。

このパターンのアプローチを使用すると、レコードを作成してネットワークをプロビジョニングする 手動プロセスを排除できるだけでなく、AWS 環境とオンプレミス環境のDNSレコードとIPAM構成 を一元的に把握できます。このパターンのアプローチは、以下のユースケースに使用できます。

- Amazon Elastic Compute Cloud (Amazon EC2) インスタンスを作成した後で A レコードを追加す る
- Application Load Balancer の作成後の CNAME レコードの追加
- 仮想プライベートクラウド (VPC) 作成後のネットワークオブジェクトの追加
- 次のネットワーク範囲を指定し、その範囲を使用してサブネットを作成する

このパターンを拡張して、さまざまな DNS レコードタイプの追加や Infoblox vDiscovery の設定な ど、Infoblox デバイスの他の機能を使用することもできます。

このパターンでは、ハブが AWS クラウドまたはオンプレミスの Infoblox アプライアンスへの接続を 必要とし、AWS Lambda を使用して Infoblox API を呼び出す hub-and-spoke 設計を使用します。ス ポークは、AWS Organizations の同じ組織内の同じアカウントまたは別のアカウントにあり、AWS CloudFormation カスタムリソースを使用して Lambda 関数を呼び出します。

### 前提条件と制限

### 前提条件

- AWS クラウド、オンプレミス、またはその両方にインストールされ、IPAM と DNS アクションを 管理できる管理者ユーザーで構成された既存の Infoblox アプライアンスまたはグリッド。詳細に ついては、Infoblox ドキュメントの[「管理者アカウントについて](https://docs.infoblox.com/display/nios86/About+Admin+Accounts)」を参照してください。
- Infoblox アプライアンスにレコードを追加したい既存の DNS 権限ゾーン。詳細について は、Infoblox ドキュメントの[「権限のあるゾーンの設定](https://docs.infoblox.com/display/nios86/Configuring+Authoritative+Zones)」を参照してください。
- AWS Organizations 内の 2 つのアクティブな AWS アカウント。1 つのアカウントはハブアカウン トで、もう 1 つのアカウントはスポークアカウントです。
- このハブとスポークアカウントは同じ AWS リージョンに存在する必要があります。
- ハブアカウントの VPC は、たとえば AWS Transit Gateway や VPC ピアリングを使用して Infoblox アプライアンスに接続する必要があります。
- [AWS Serverless Application Model \(AWS SAM\)](https://docs.aws.amazon.com/serverless-application-model/latest/developerguide/what-is-sam.html)。ローカルにインストールされ、AWS Cloud9 ま たは AWS で設定されます CloudShell。
- Infoblox-Hub.zipおよびClientTest.yamlファイル(添付)は、AWS SAM を含むローカル 環境にダウンロードされます。

### 制約事項

• AWS CloudFormation カスタムリソースのサービストークンは、スタックが作成されたリージョン と同じリージョンにある必要があります。あるリージョンで Amazon Simple Notification Service (Amazon SNS) トピックを作成し、別のリージョンで Lambda 関数を呼び出す代わりに、各リー ジョンでハブアカウントを使用することをお勧めします。

### 製品バージョン

• Infoblox API バージョン 2.7

### アーキテクチャ

以下の図表に、このパターンのワークフローを示しています。

この図は、このパターンのソリューションを構成する以下のコンポーネントを示しています。

- 1. AWS CloudFormation カスタムリソースを使用すると、スタックを作成、更新、または削除する ときに AWS が CloudFormation 実行するテンプレートにカスタムプロビジョニングロジックを 記述できます。スタックを作成すると、AWS は EC2 インスタンスで実行されているアプリケー ションによってモニタリングされる SNS トピックにcreateリクエスト CloudFormation を送信 します。
- 2. AWS CloudFormation カスタムリソースからの Amazon SNS 通知は、特定の AWS Key Management Service (AWS KMS) キーを使用して暗号化され、アクセスは Organizations の組織 内のアカウントに制限されます。SNS トピックは、Infoblox WAPI API を呼び出すLambda リソー スを開始します。
- 3. Amazon SNS は、Infoblox WAPI URL、ユーザー名、およびパスワード AWS Secrets Manager Amazon リソースネーム (ARN) を環境変数として使用する次の Lambda 関数を呼び出します。
	- dnsapi.lambda\_handler AWS CloudFormation カスタムリソースから DNSName、、およ び DNSValueの値を受け取りDNSType、それらを使用して DNS A レコードと CNAMES を作成 します。
	- ipaddr.lambda handler AWS CloudFormation カスタムリソースから VPCCIDR、Type、、 Network Nameの値を受け取りSubnetPrefix、これらを使用してネッ トワークデータを Infoblox IPAM データベースに追加するか、新しいサブネットの作成に使用で きる次に利用可能なネットワークをカスタムリソースに提供します。
	- describeprefixes.lambda\_handler— "com.amazonaws."+Region+".s3"フィルタを 使用してdescribe\_managed\_prefix\_lists AWS API を呼び出し、必要なprefix IDを取 得します。

重要:これらの Lambda 関数は Python で記述されており、互いに似ていますが、呼び出す API が異なります。

4. Infoblox グリッドは、物理、仮想、またはクラウドベースのネットワークアプライアンスとして デプロイできます。 オンプレミスで導入することも、VMware ESXi、Microsoft Hyper-V、Linux KVM、Xenなどのさまざまなハイパーバイザーを使用して仮想アプライアンスとして導入するこ ともできます。Amazon マシンイメージ (AMI) を使用して Infoblox グリッドを AWS クラウドに デプロイすることもできます。

テクノロジースタック

- AWS CloudFormation
- IAM
- AWS KMS
- **FAWS Lambda**
- AWS SAM
- AWS Secrets Manager
- Amazon SNS
- Amazon VPC

### ツール

- [AWS CloudFormation](https://docs.aws.amazon.com/AWSCloudFormation/latest/UserGuide/Welcome.html) は、AWS リソースのセットアップ、迅速かつ一貫したプロビジョニン グ、AWS アカウントとリージョン全体のライフサイクル全体の管理に役立ちます。
- 「[AWS Identity and Access Management \(IAM\)」](https://docs.aws.amazon.com/IAM/latest/UserGuide/introduction.html)は、AWS リソースへのアクセスを安全に管理 し、誰が認証され、使用する権限があるかを制御するのに役立ちます。
- [AWS Key Management Service \(AWS KMS\)](https://docs.aws.amazon.com/kms/latest/developerguide/overview.html) は、データの保護に役立つ暗号キーを作成および管理 する上で役立ちます。
- [AWS Lambda](https://docs.aws.amazon.com/lambda/latest/dg/welcome.html) は、サーバーのプロビジョニングや管理を行うことなくコードを実行できるコン ピューティングサービスです。必要に応じてコードを実行し、自動的にスケーリングするため、課 金は実際に使用したコンピューティング時間に対してのみ発生します。
- [AWS Organizations](https://docs.aws.amazon.com/organizations/latest/userguide/orgs_introduction.html) は、複数の AWS アカウントを、作成して一元管理する組織に統合するのに役 立つアカウント管理サービスです。
- [AWS Secrets Manager](https://docs.aws.amazon.com/secretsmanager/latest/userguide/intro.html) は、コード内のハードコードされた認証情報 (パスワードを含む) を Secrets Manager への API コールに置き換えて、シークレットをプログラムで取得する上で役立 ちます。
- 「[AWS サーバーレスアプリケーションモデル \(AWS SAM\)」](https://docs.aws.amazon.com/serverless-application-model/latest/developerguide/what-is-sam.html) は、 AWS クラウドのサーバーレス アプリケーションを構築するために支援するオープンソースフレームワークです。
- 「[Amazon Simple Notification Service \(Amazon SNS\)](https://docs.aws.amazon.com/sns/latest/dg/welcome.html)」は、ウェブサーバーやメールアドレスな ど、パブリッシャーとクライアント間のメッセージの交換を調整および管理するのに役立ちます。
- [Amazon Virtual Private Cloud \(Amazon VPC\)](https://docs.aws.amazon.com/vpc/latest/userguide/what-is-amazon-vpc.html) を使用すると、定義した仮想ネットワーク内で AWS リソースを起動できます。この仮想ネットワークは、お客様自身のデータセンターで運用されてい た従来のネットワークに似ていますが、AWS のスケーラブルなインフラストラクチャを使用でき るというメリットがあります。

Code

ClientTest.yaml サンプル AWS CloudFormation テンプレート (添付) を使用して、Infoblox ハブ をテストできます。AWS CloudFormation テンプレートをカスタマイズして、次の表のカスタムリ ソースを含めることができます。

Infoblox スポークカスタムリソースを使用して A レコードを作成します。 戻り値:

infobloxref — Infoblox のリファレンス

リソースの例:

ARECORDCustomResource:

```
 Type: "Custom::InfobloxAPI"
```
Properties:

 ServiceToken: !Sub arn:aws:sns: \${AWS::Region}:\${HubAccountID}:Ru nInfobloxDNSFunction

 DNSName: 'arecordtest.compa ny.com'

DNSType: 'ARecord'

DNSValue: '10.0.0.1'

Infoblox スポークカスタムリソースを使用して CNAME レコードを作成します。

戻り値:

infobloxref — Infoblox のリファレンス

リソースの例:

CNAMECustomResource:

Type: "Custom::InfobloxAPI"

Properties:

 ServiceToken: !Sub arn:aws:sns: \${AWS::Region}:\${HubAccountID}:Ru nInfoblox

DNSFunction

DNSName: 'cnametest.company.com'

DNSType: 'cname'

DNSValue: 'aws.amazon.com'

Infoblox スポークカスタムリソースを使用して ネットワークオブジェクトを作成します。

戻り値:

infobloxref — Infoblox のリファレンス

network— ネットワーク範囲 (と同じ) VPCCIDR

リソースの例:

VPCCustomResource:

Type: 'Custom::InfobloxAPI'

Properties:

 ServiceToken: !Sub arn:aws:sns: \${AWS::Region}:\${HubAccountID}:Ru nInfobloxNextSubnetFunction

VPCCIDR: !Ref VpcCIDR

Type: VPC

NetworkName: My-VPC

Infoblox スポークカスタムリソースを使用し て、次に使用可能なサブネットを取得します。 戻り値: infobloxref — Infoblox のリファレンス network — サブネットのネットワーク範囲 リソースの例: Subnet1CustomResource: Type: 'Custom::InfobloxAPI' DependsOn: VPCCustomResource Properties: ServiceToken: !Sub arn:aws:sns: \${AWS::Region}:\${HubAccountID}:Ru nInfobloxNextSubnetFunction VPCCIDR: !Ref VpcCIDR Type: Subnet SubnetPrefix: !Ref SubnetPrefix NetworkName: My-Subnet

### エピック

ハブアカウントの VPC を作成して設定する

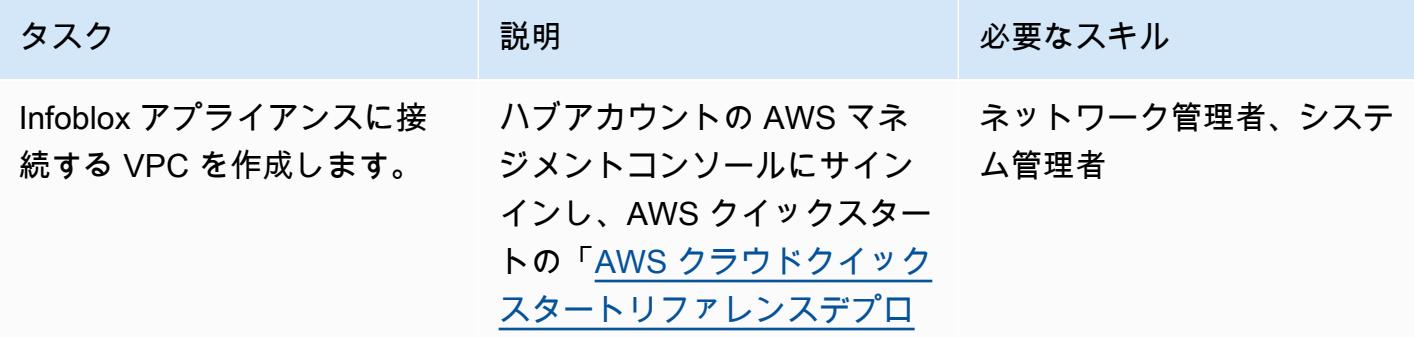

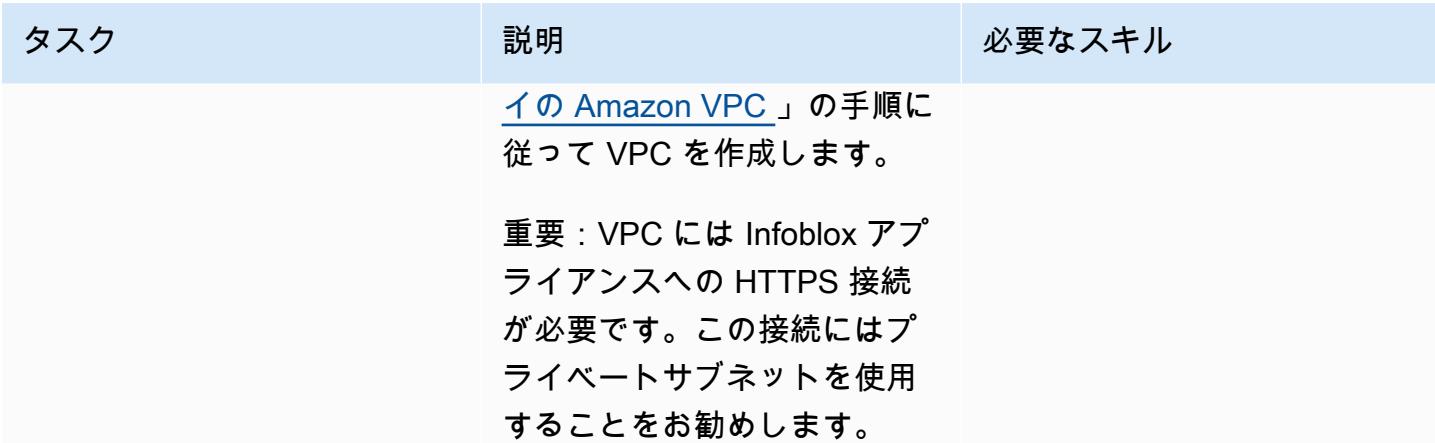

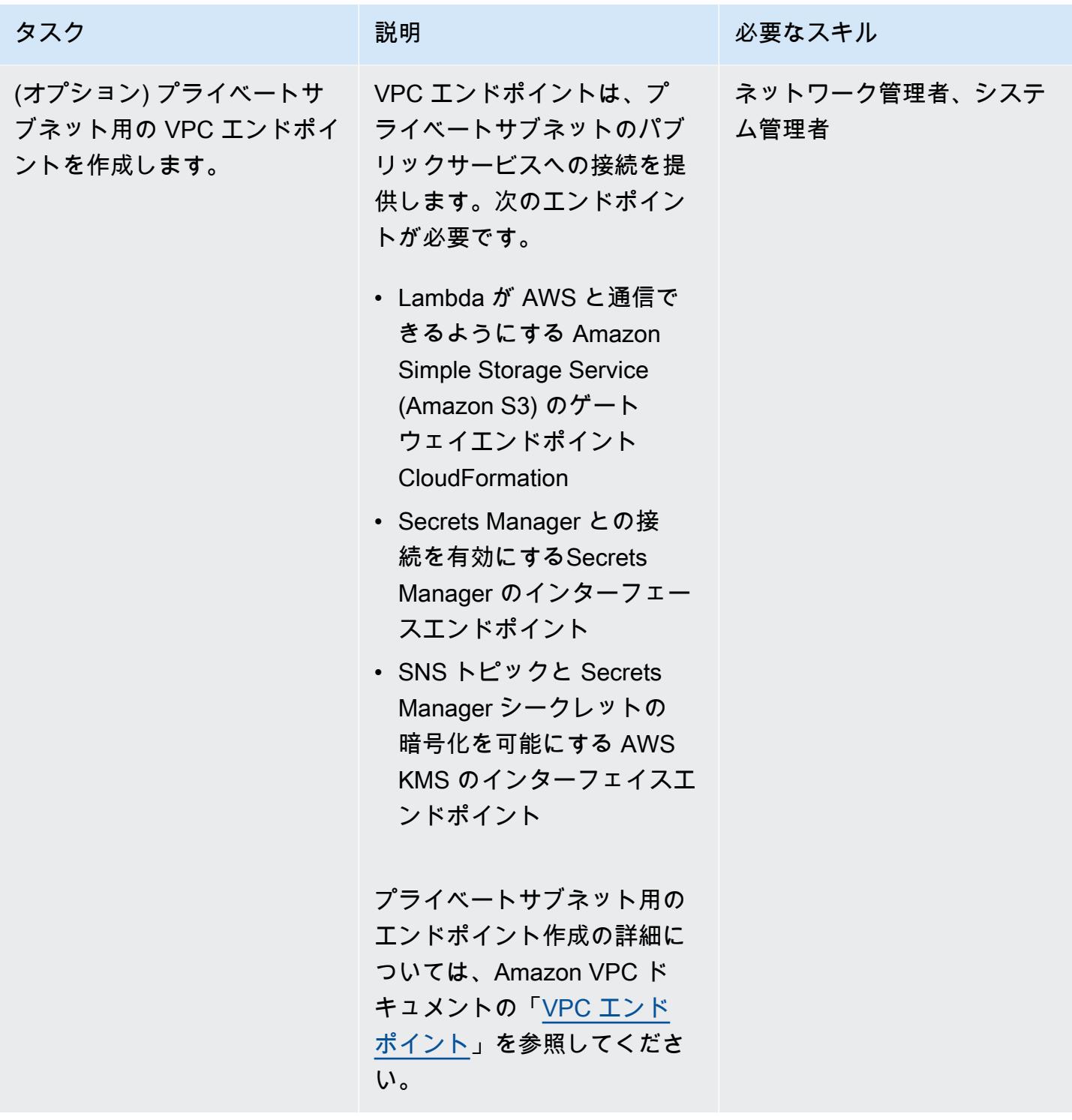
#### Infoblox ハブをデプロイします。

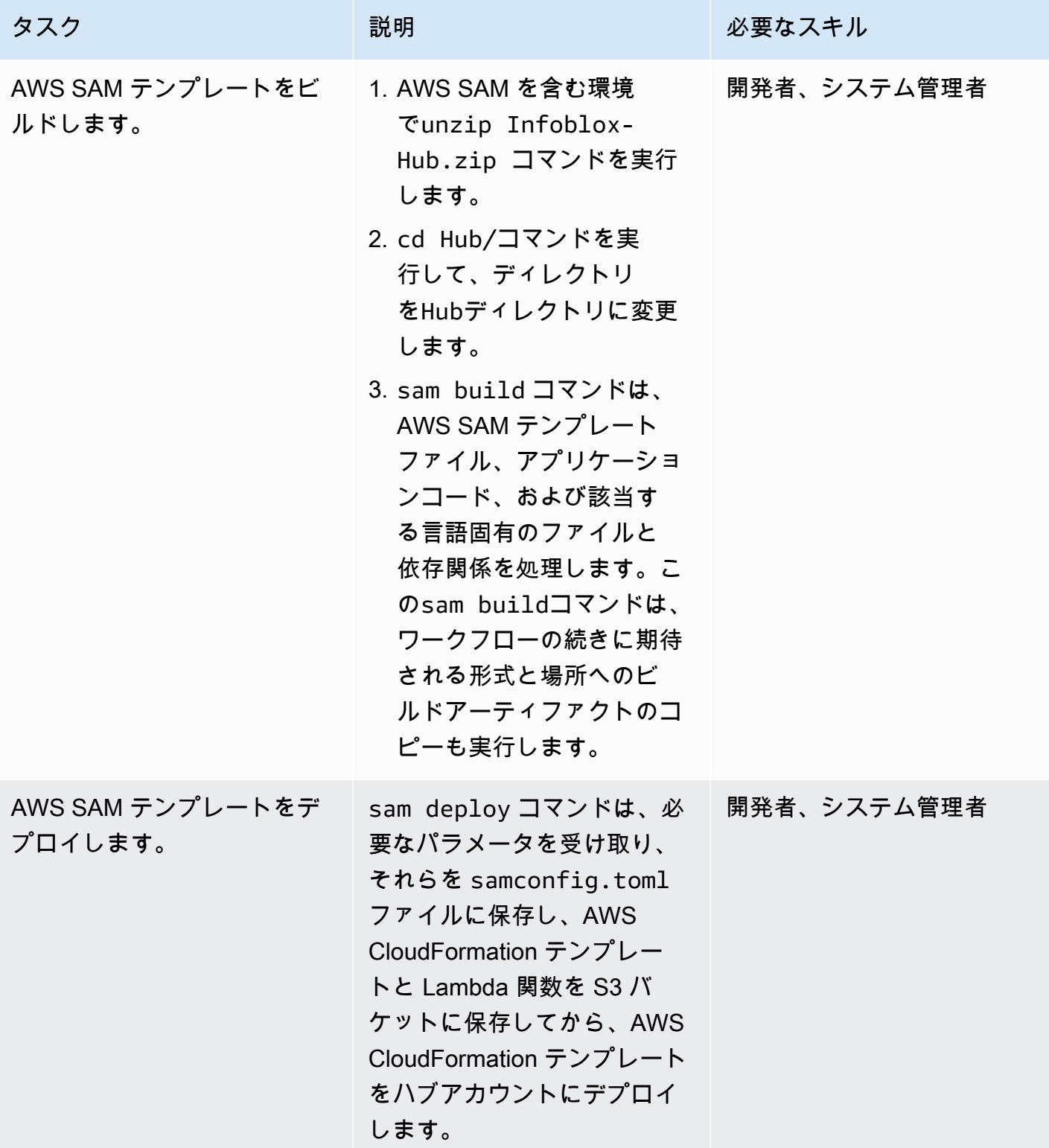

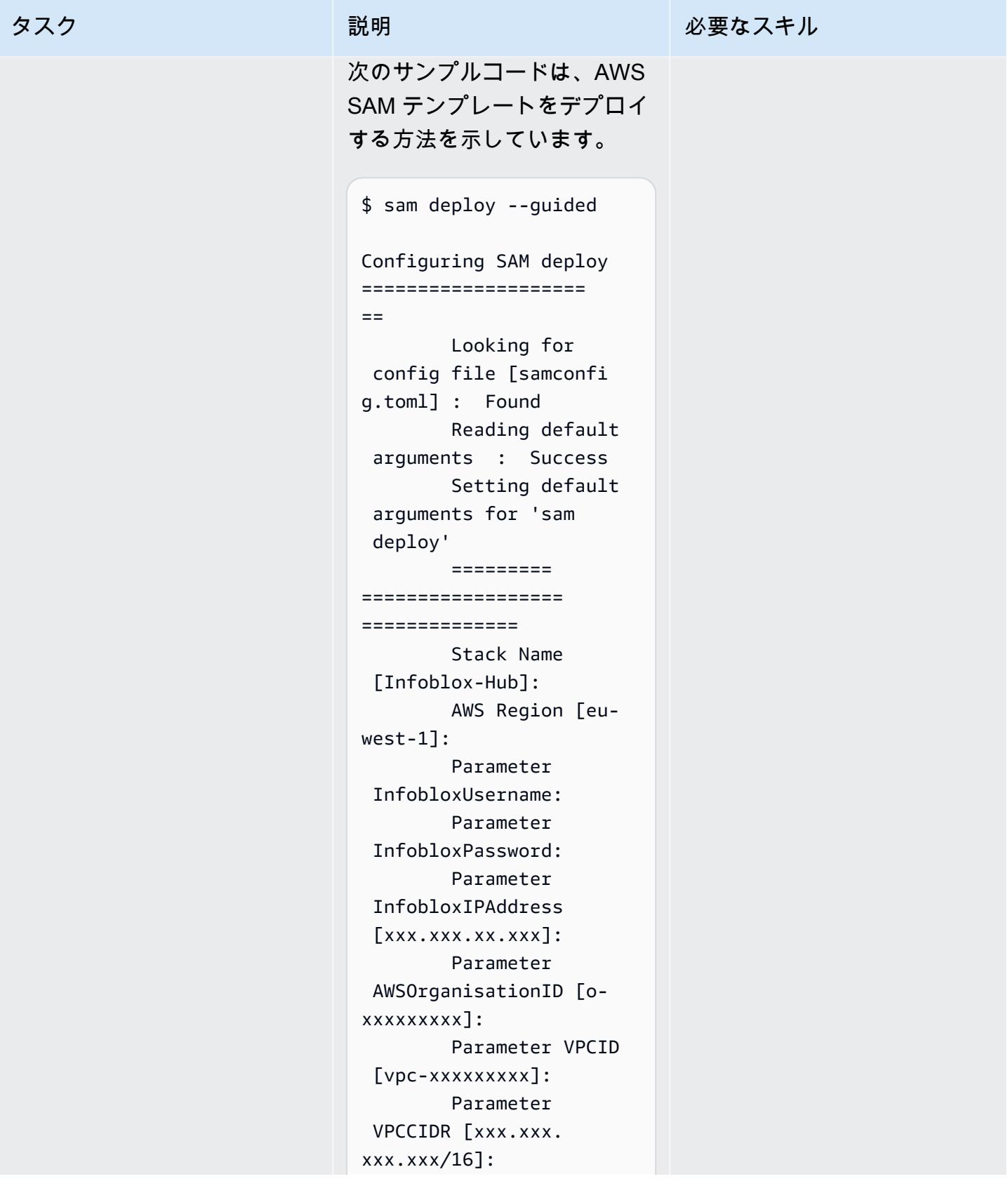

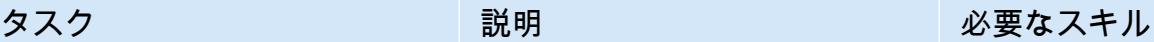

 Parameter VPCSubnetID1 [subnet-x xx]: Parameter VPCSubnetID2 [subnet-x xx]: Parameter VPCSubnetID3 [subnet-x xx]: Parameter VPCSubnetID4 []: #Shows you resources changes to be deployed and require a 'Y' to initiate deploy Confirm changes before deploy [Y/n]: y #SAM needs permission to be able to create roles to connect to the resources in your template Allow SAM CLI IAM role creation [Y/n]: n Capabilities [['CAPABI LITY\_NAMED\_IAM']]: Save arguments to configuration file  $[Y/n]: v$  SAM configura tion file [samconfi g.toml]: SAM configura tion environment [default]:

重要:Infoblox のサインイ ン認証情報はsamconfig .toml ファイルに保存されな いため、この--guidedオプ

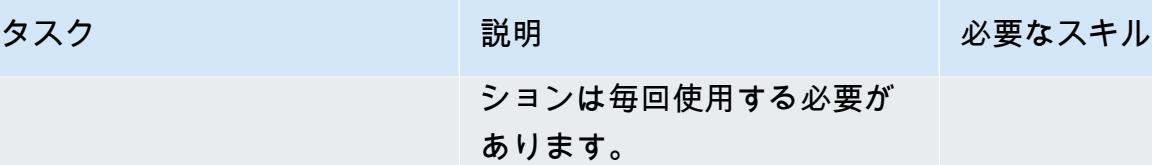

## 関連リソース

- [Postman を使用して API を使い始める](https://blogs.infoblox.com/community/getting-started-with-wapis-using-postman/) (Infoblox ブログ)
- [BYOL モデルを使用した AWS 向けの VNIO のプロビジョニング](https://docs.infoblox.com/display/NAIG/Provisioning+vNIOS+for+AWS+Using+the+BYOL+Model) (Infoblox ドキュメント)
- [quickstart-aws-vpc](https://github.com/aws-quickstart/quickstart-aws-vpc) (GitHub リポジトリ)
- [describe\\_managed\\_prefix\\_lists](https://boto3.amazonaws.com/v1/documentation/api/latest/reference/services/ec2.html#EC2.Client.describe_managed_prefix_lists) (AWS SDK for Python)

添付ファイル

このドキュメントに関連する追加コンテンツにアクセスするには、次のファイルを解凍してくださ い。「[attachment.zip」](samples/p-attach/8d609d3f-6f5e-4084-849f-ca191db8055e/attachments/attachment.zip)

# AWS Network Firewall の Amazon CloudWatch アラートをカスタ マイズする

作成者:Jason Owens (AWS)

環境:PoC またはパイロット テクノロジー:ネットワーク、 セキュリティ、アイデンティ ティ、コンプライアンス ワークロード:オープンソー ス

AWS サービス: Amazon CloudWatch Logs、AWS Network Firewall、AWS CLI

# [概要]

このパターンは、Amazon Web Services (AWS) Network Firewall によって生成される Amazon CloudWatch アラートをカスタマイズするのに役立ちます。事前定義されたルールを使用するか、ア ラートのメッセージ、メタデータ、重要度を決定するカスタムルールを作成できます。その後、これ らのアラートに基づいて対応したり、Amazon などの他の Amazon のサービスによる応答を自動化 したりできます EventBridge。

このパターンでは、Suricata 互換のファイアウォールルールを生成します。[「Suricata](https://suricata.io/)」はオープン ソースの脅威検出エンジンです。まず簡単なルールを作成し、それらをテストして CloudWatch ア ラートが生成されてログに記録されていることを確認します。ルールを正常にテストしたら、ルール を変更してカスタムメッセージ、メタデータ、重要度を定義し、もう一度テストして更新を確認しま す。

#### 前提条件と制限

前提条件

- アクティブな AWS アカウント。
- Linux、macOS、Windows ワークステーションに AWS コマンドラインインターフェイス (AWS CLI) がインストールし、設定されています。詳細については、「[AWS CLI の最新バージョンのイ](https://docs.aws.amazon.com/cli/latest/userguide/getting-started-install.html) [ンストールまたはアップデート](https://docs.aws.amazon.com/cli/latest/userguide/getting-started-install.html)」を参照してください。
- AWS Network Firewall は、 CloudWatch ログを使用するようにインストールおよび設定されてい ます。詳細については、「[AWS Network Firewall からのネットワークトラフィックを記録する」](https://docs.aws.amazon.com/network-firewall/latest/developerguide/firewall-logging.html) をご参照ください。
- Network Firewall に保護された仮想プライベートクラウド (VPC) のプライベートサブネット内の Amazon Elastic Compute Cloud (Amazon EC2) インスタンス。

製品バージョン

- AWS CLI のバージョン 1 については、1.18.180 以降を使用してください。AWS CLI のバージョ ン 2 については、2.1.2 以降を使用してください。
- Suricata バージョン 5.0.2 の分類.config ファイル。この設定ファイルのコピーについては、[「追加](#page-4954-0) [情報](#page-4954-0)」セクションを参照してください。

### アーキテクチャ

ターゲットテクノロジースタック

- Network Firewall
- Amazon CloudWatch Logs

ターゲット アーキテクチャ

以下は、アーキテクチャ図を示しています。

- 1. プライベートサブネットの EC2 インスタンスは[「curl」](https://curl.se/)または「[Wget」](https://www.gnu.org/software/wget/)を使用してリクエストを 行います。
- 2. Network Firewall はトラフィックを処理し、アラートを生成します。
- 3. Network Firewall は、ログに記録されたアラートを CloudWatch Logs に送信します。

ツール

AWS サービス

• [Amazon CloudWatch](https://docs.aws.amazon.com/AmazonCloudWatch/latest/monitoring/WhatIsCloudWatch.html) は、AWS リソースのメトリクスと、AWS で実行しているアプリケーション をリアルタイムでモニタリングするのに役立ちます。

- [Amazon CloudWatch Logs](https://docs.aws.amazon.com/AmazonCloudWatch/latest/logs/WhatIsCloudWatchLogs.html) は、すべてのシステム、アプリケーション、AWS のサービスからのロ グを一元化するのに役立ちます。これにより、ログをモニタリングして安全にアーカイブできま す。
- 「[AWS コマンドラインインターフェイス \(AWS CLI\)](https://docs.aws.amazon.com/cli/latest/userguide/cli-chap-welcome.html)」は、オープンソースのツールであり、コマ ンドラインシェルのコマンドを使用して AWS サービスとやり取りすることができます。
- 「[AWS Network Firewall](https://docs.aws.amazon.com/network-firewall/latest/developerguide/what-is-aws-network-firewall.html)」は、 AWS クラウドの仮想プライベートクラウド (VPC) に対して、ス テートフルでマネージド型のネットワークファイアウォールならびに侵入検知および防止サービス です。

その他のツールとサービス

- 「[curl](https://curl.se/)」— curl はオープンソースのコマンドラインツールとライブラリです。
- 「[Wget」](https://www.gnu.org/software/wget/) GNU Wget は無料のコマンドラインツールです。

#### エピック

ファイアウォールルールとルールグループを作成します。

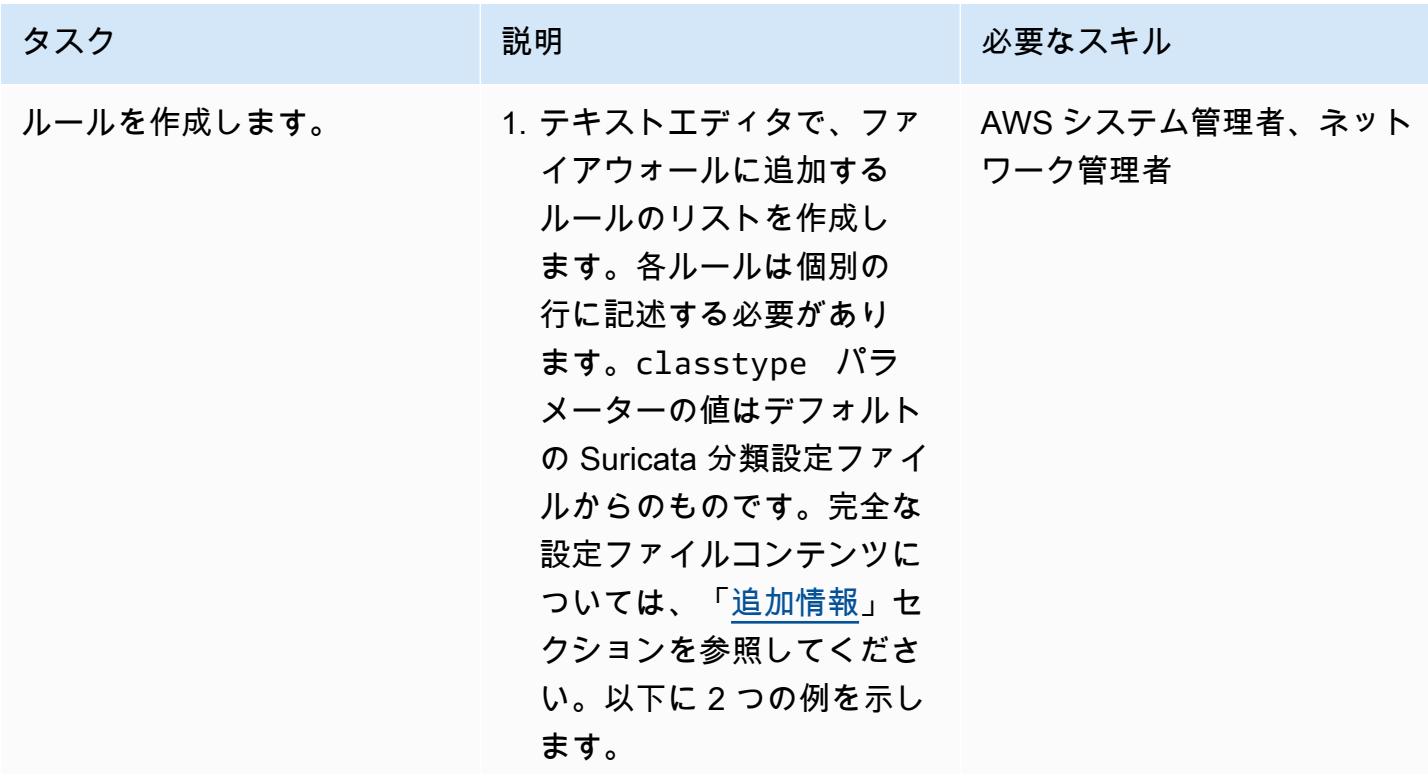

```
alert http any 
 any -> any any 
 (content:"badstuff 
"; classtype:misc-
activity; sid:3; 
 rev:1;)
alert http any any 
 -> any any (content: 
"morebadstuff"; 
 classtype:bad-unkn 
own; sid:4; rev:1;)
```
2. custom.rules という ファイルにルールを保存し ます。

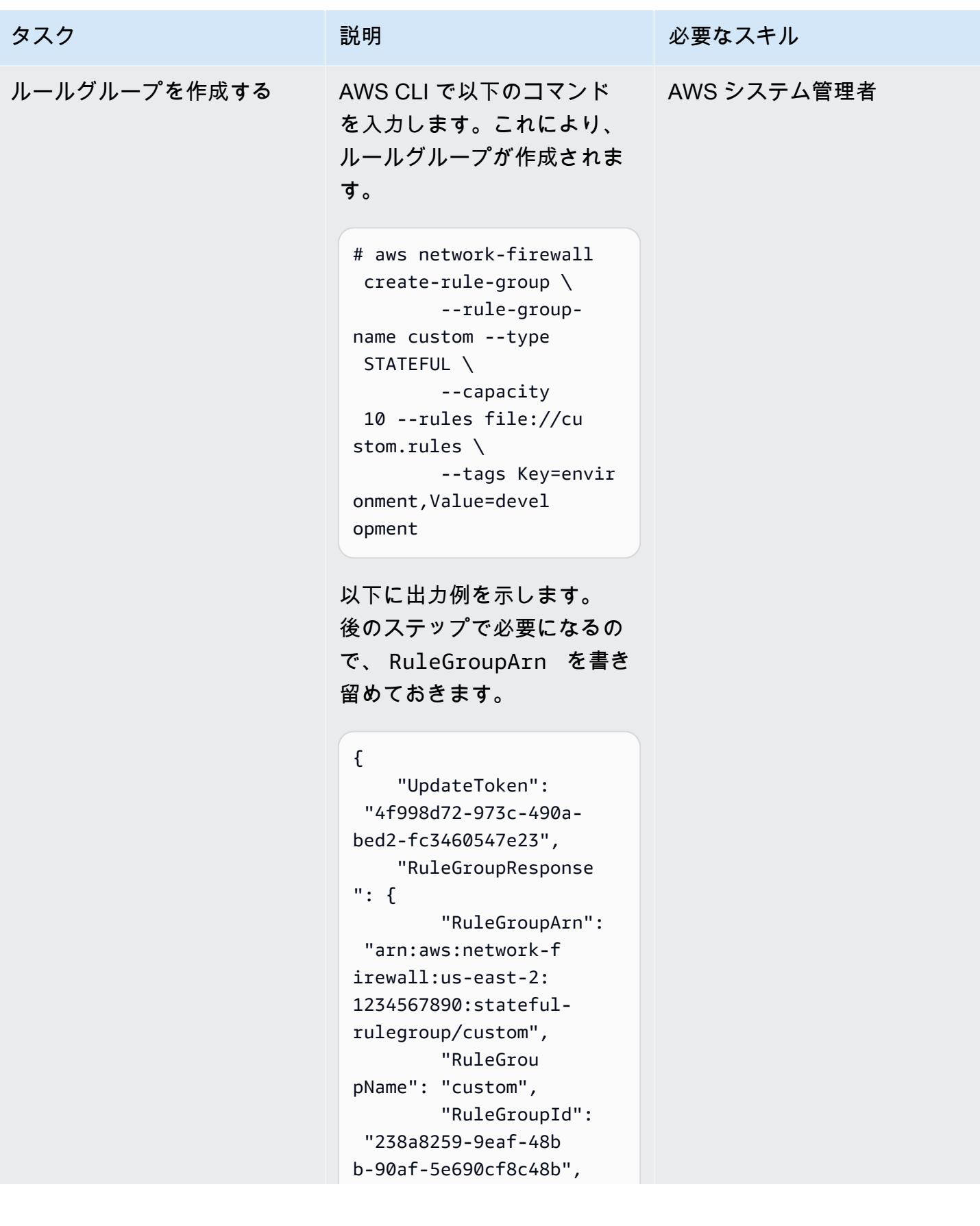

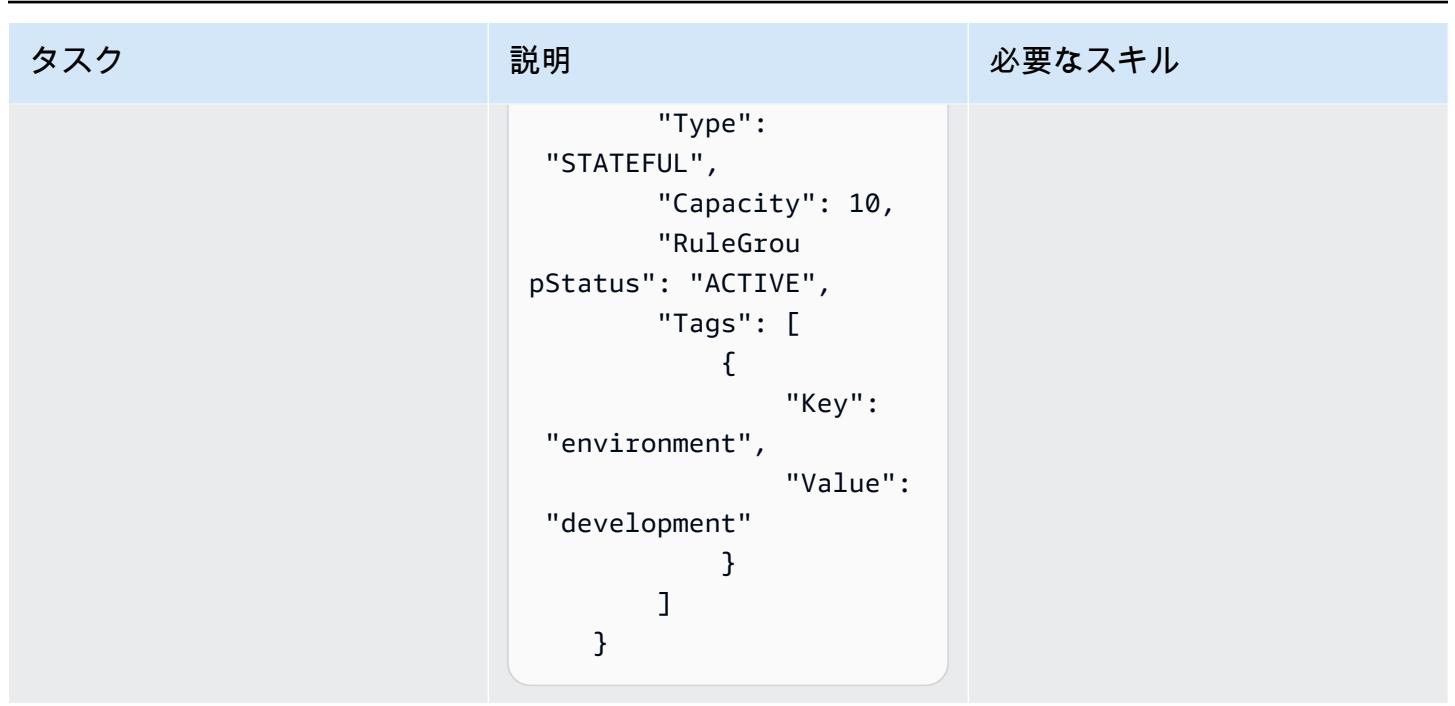

#### ファイアウォールポリシーを更新

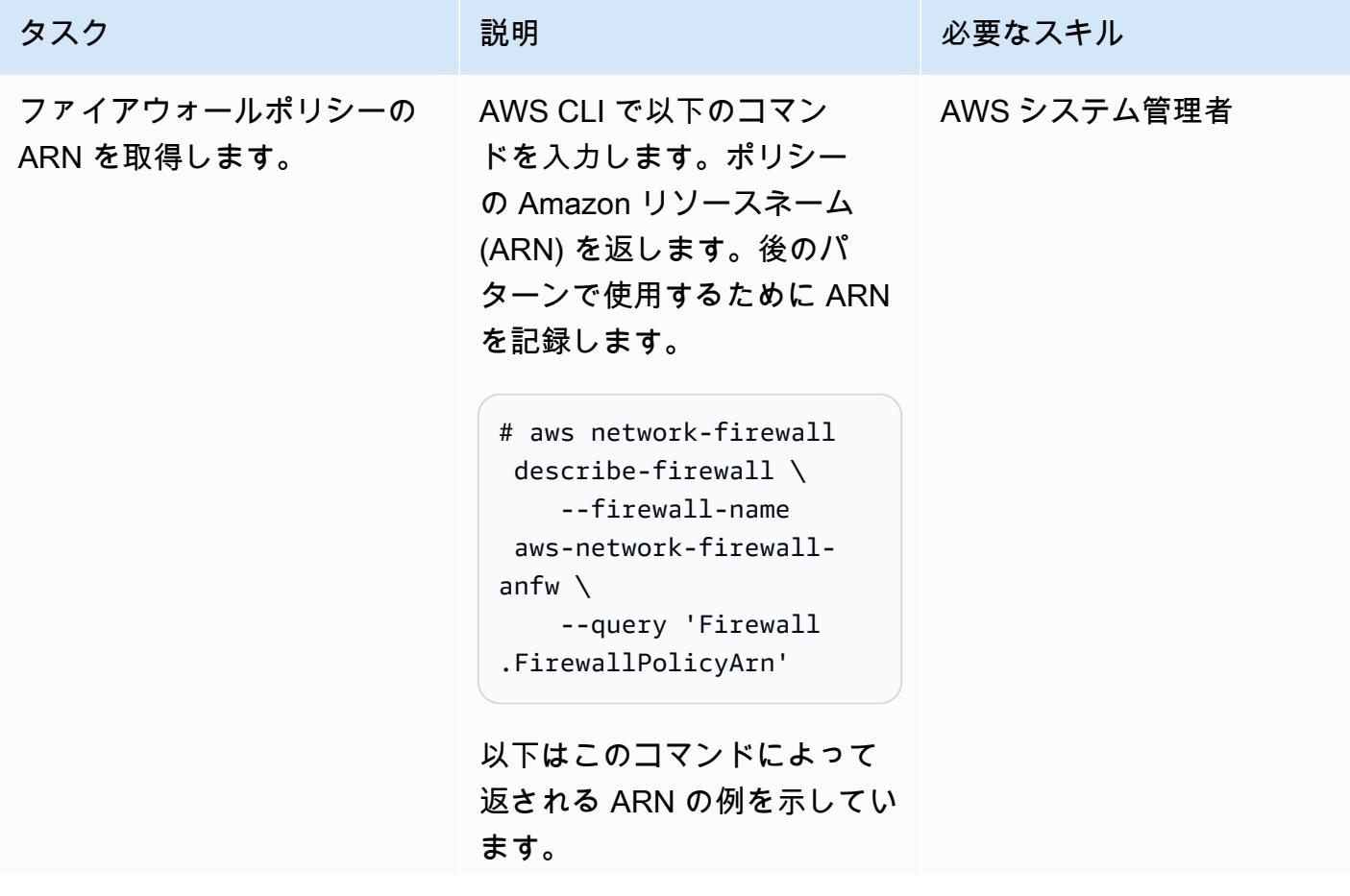

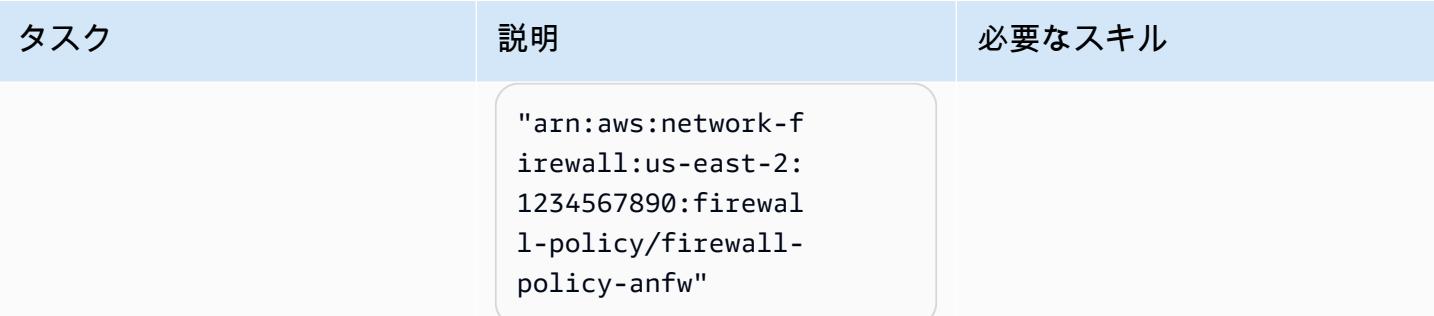

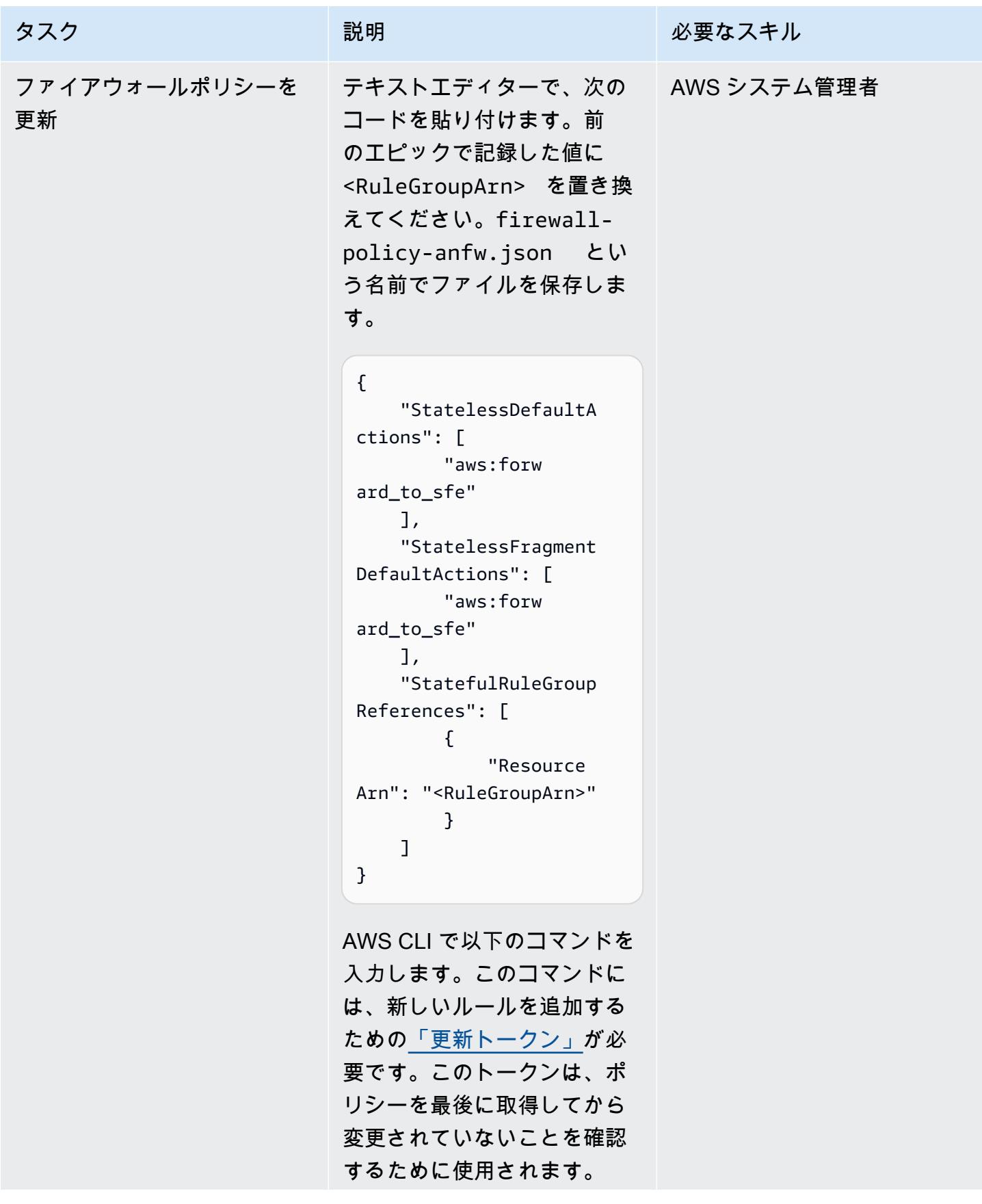

# タスク ぶんしゃ 説明 かんじょう おんじょう 必要なスキル

```
UPDATETOKEN=(`aws 
  network-firewall 
  describe-firewall-
policy \ 
              --
firewall-policy-name 
  firewall-policy-anfw 
 \setminus              --output 
  text --query UpdateTok 
en`) 
  aws network-firewall 
  update-firewall-po 
licy \setminus --update-token 
  $UPDATETOKEN \ 
  --firewall-policy-
name firewall-policy-
anfw \ 
  --firewall-policy 
  file://firewall-po 
licy-anfw.json
```
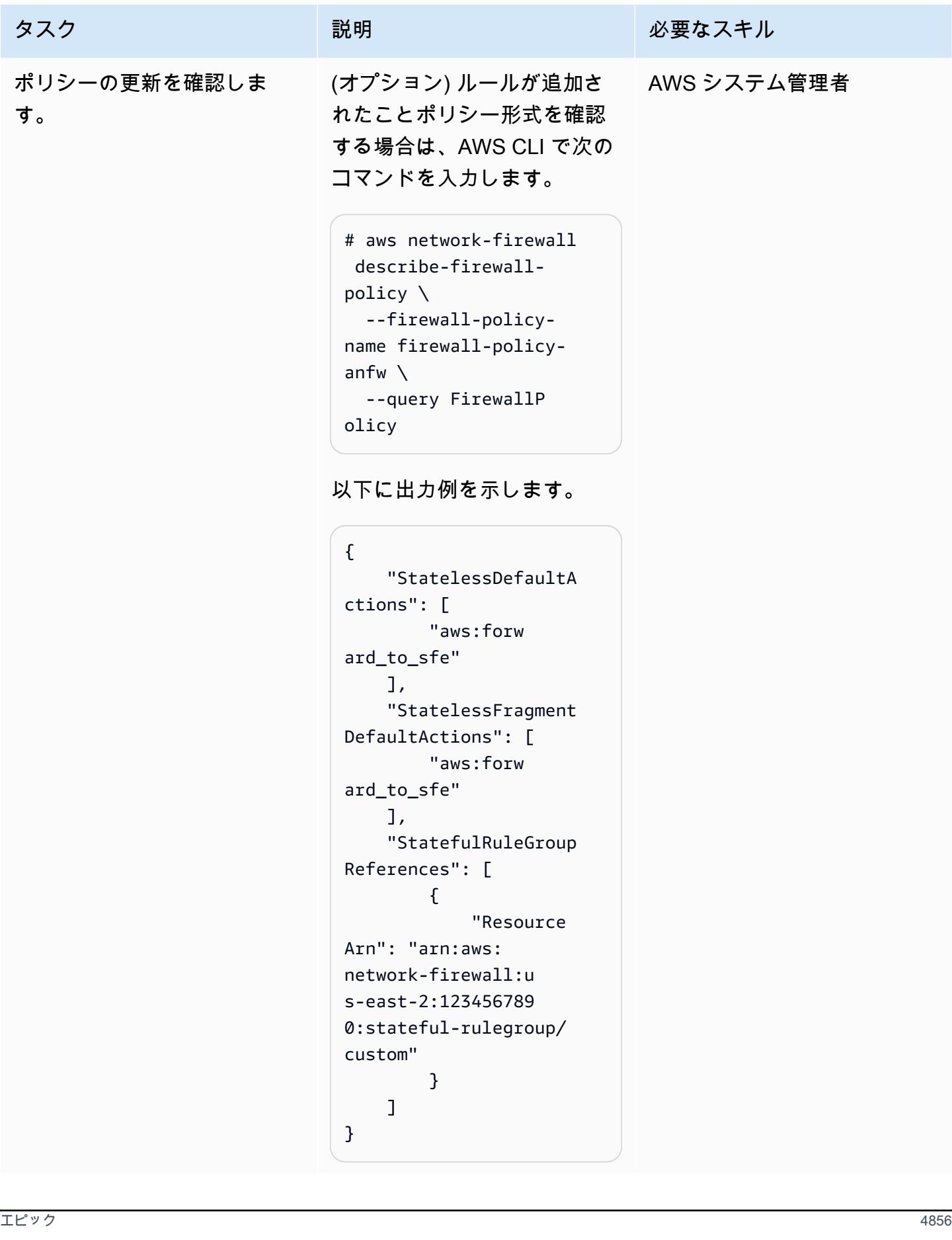

#### テストアラート機能

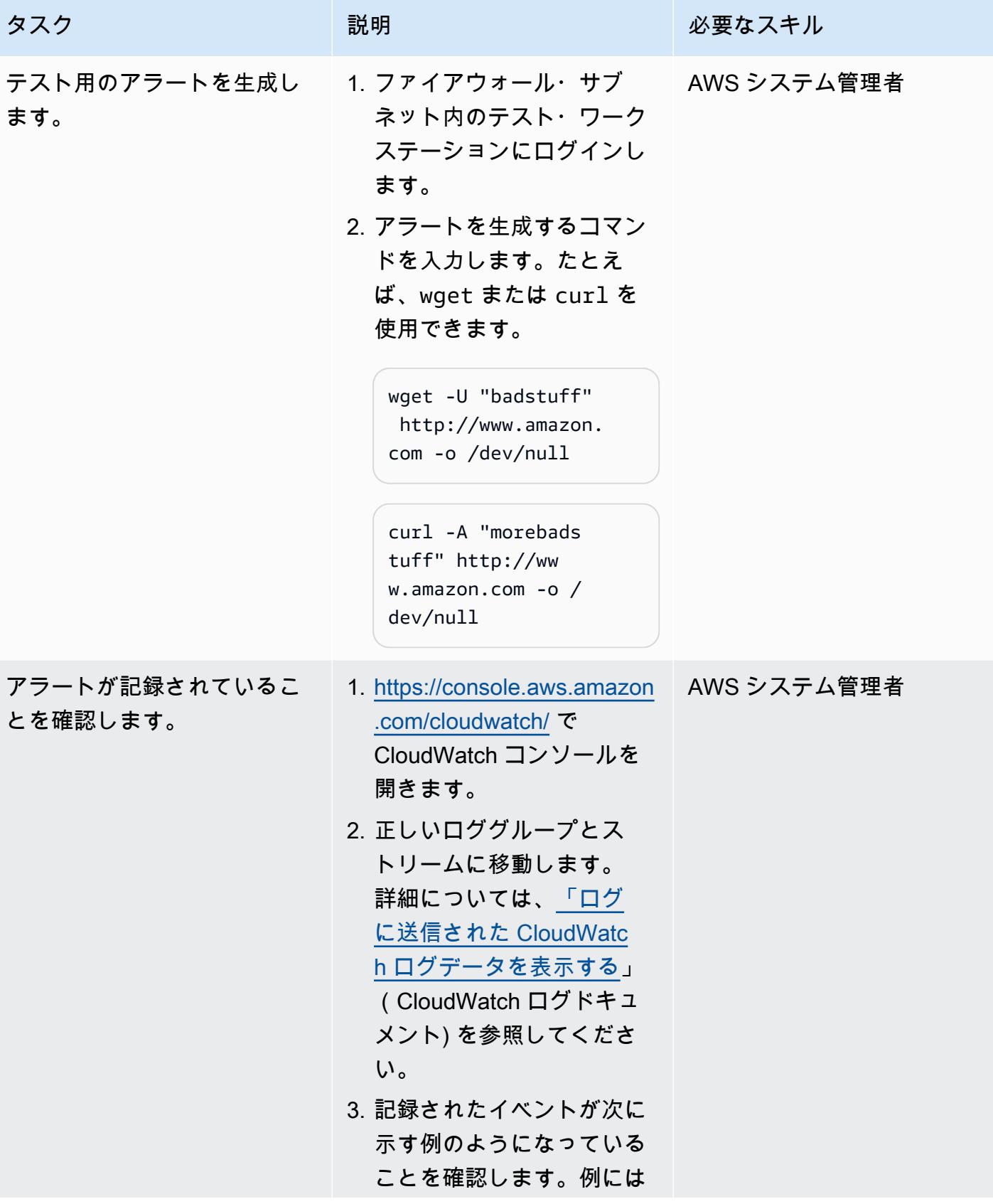

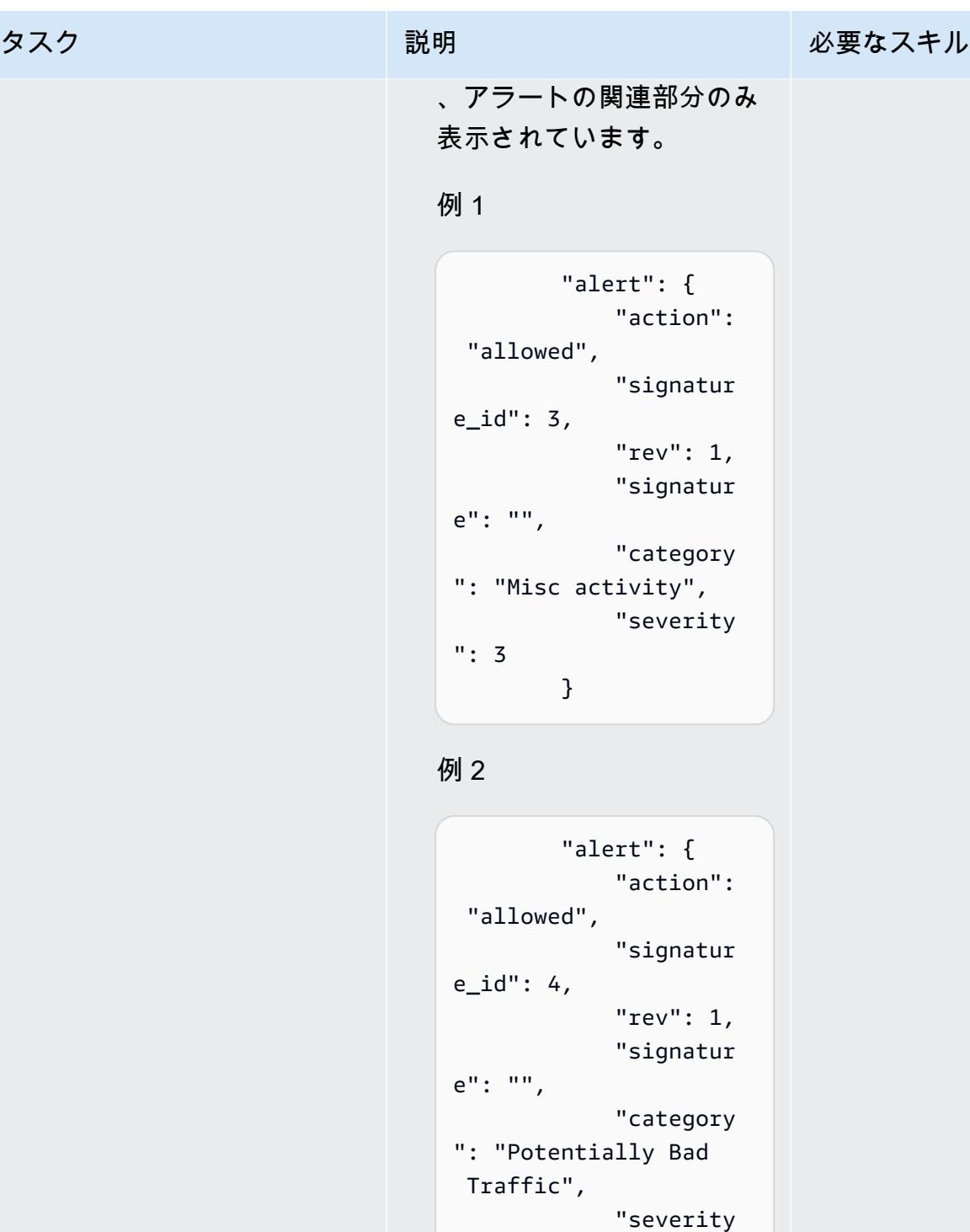

": 2

}

# ファイアウォールルールとルールグループを更新します。

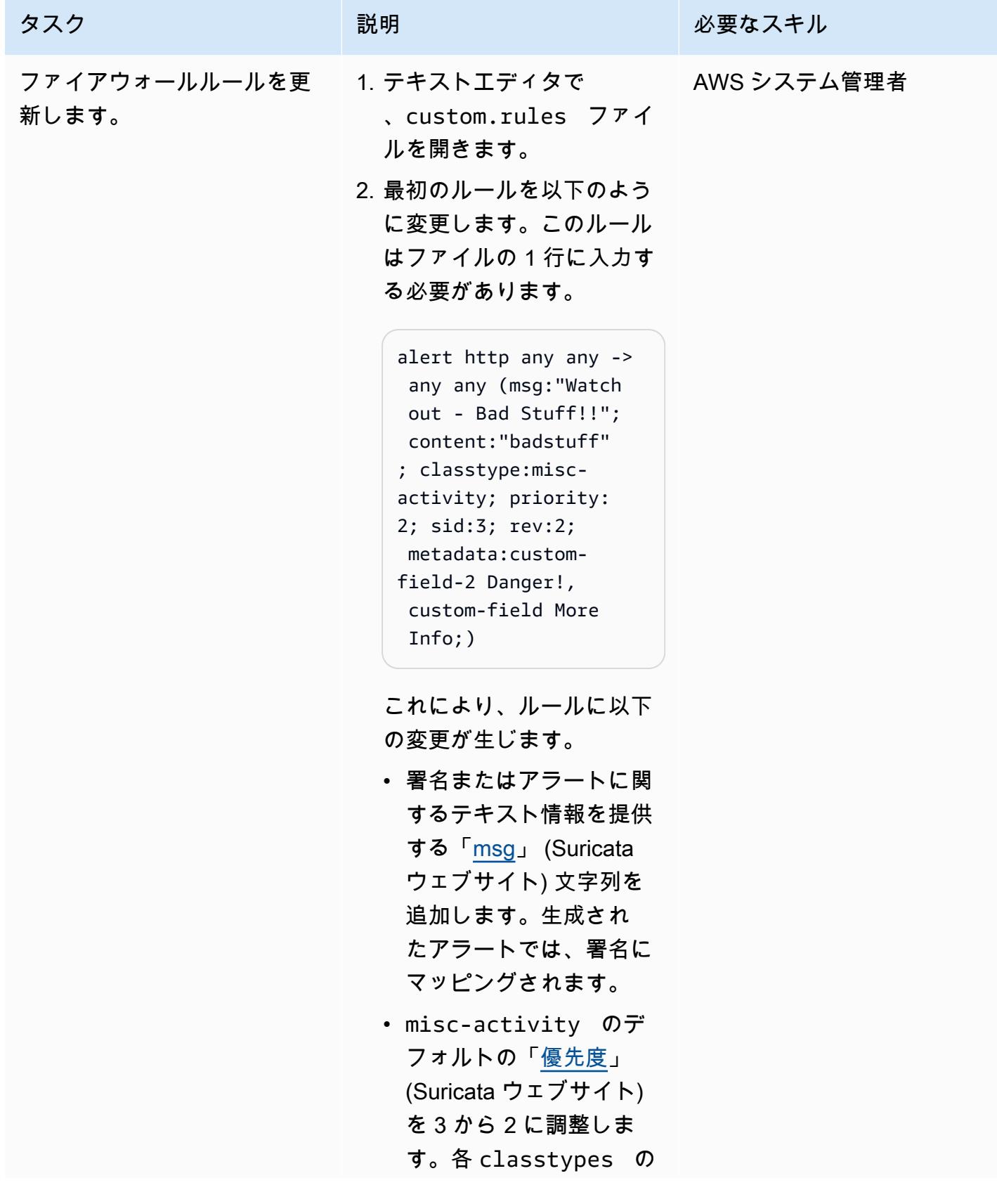

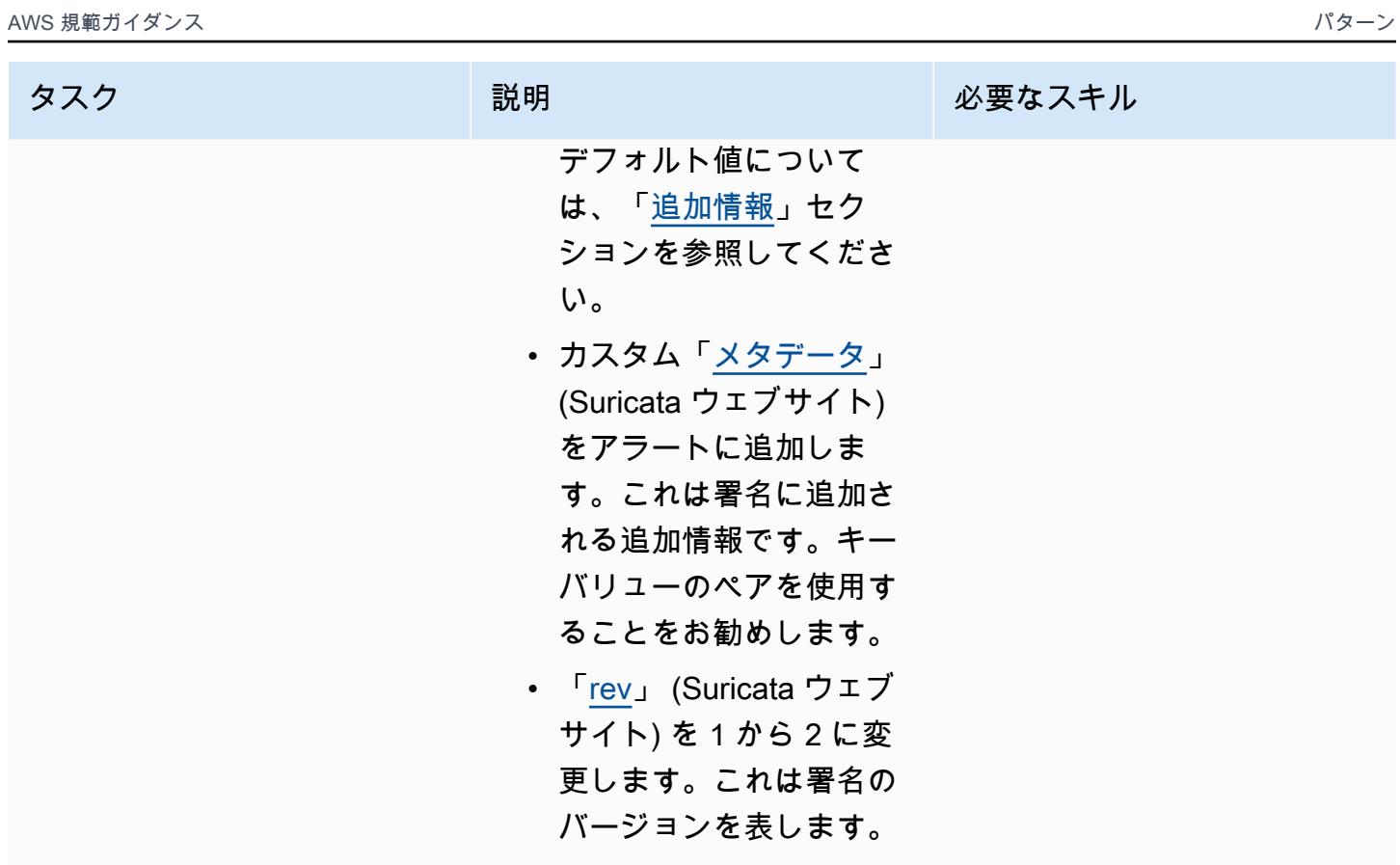

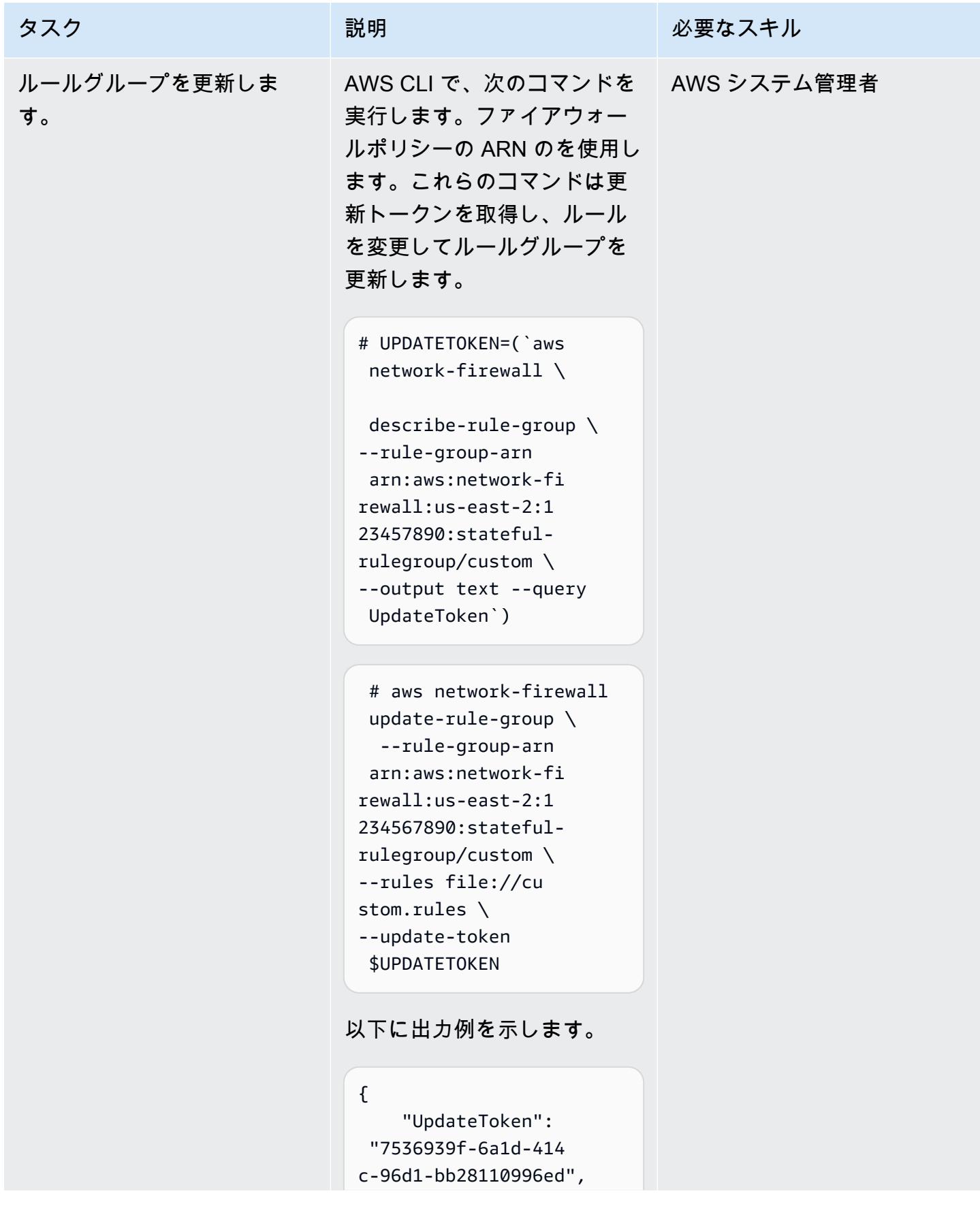

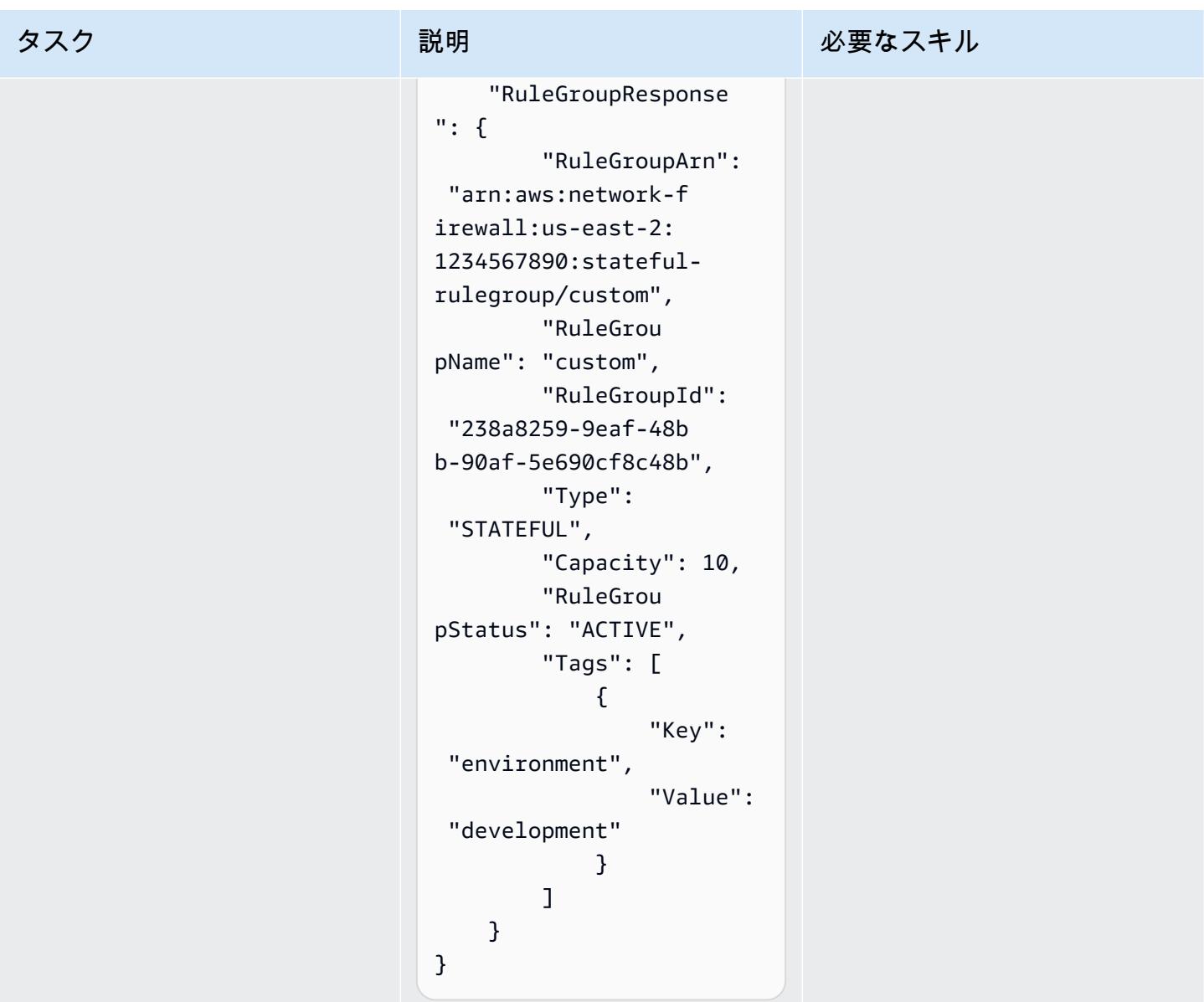

更新されたアラート機能のテスト

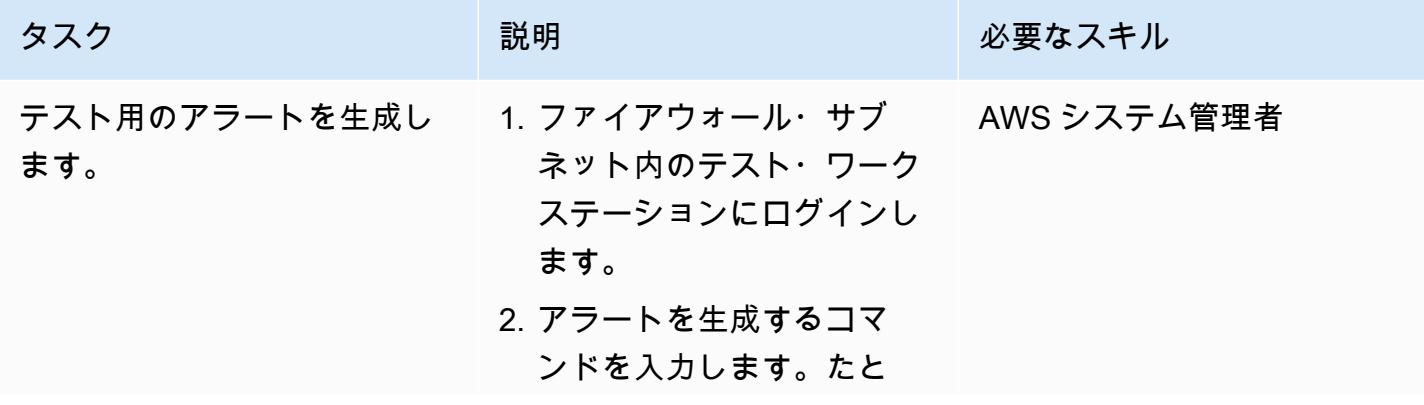

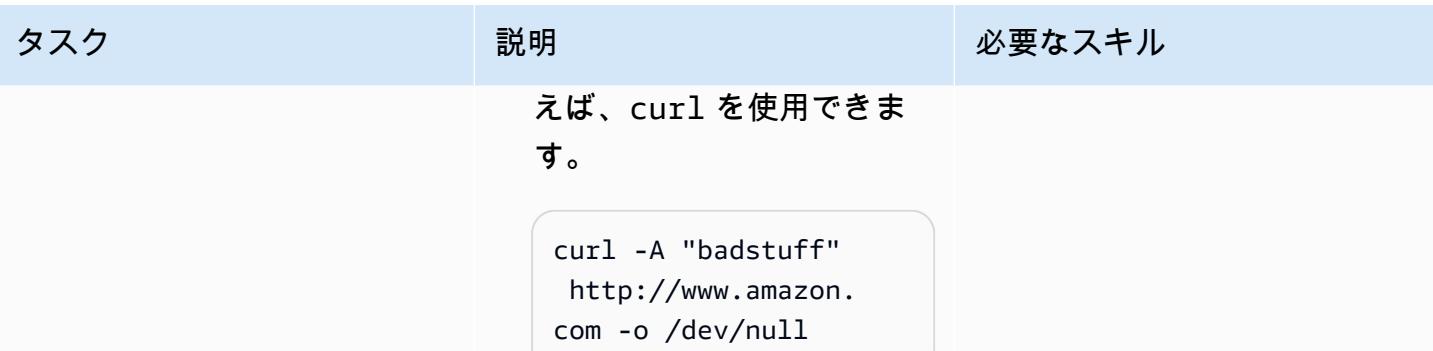

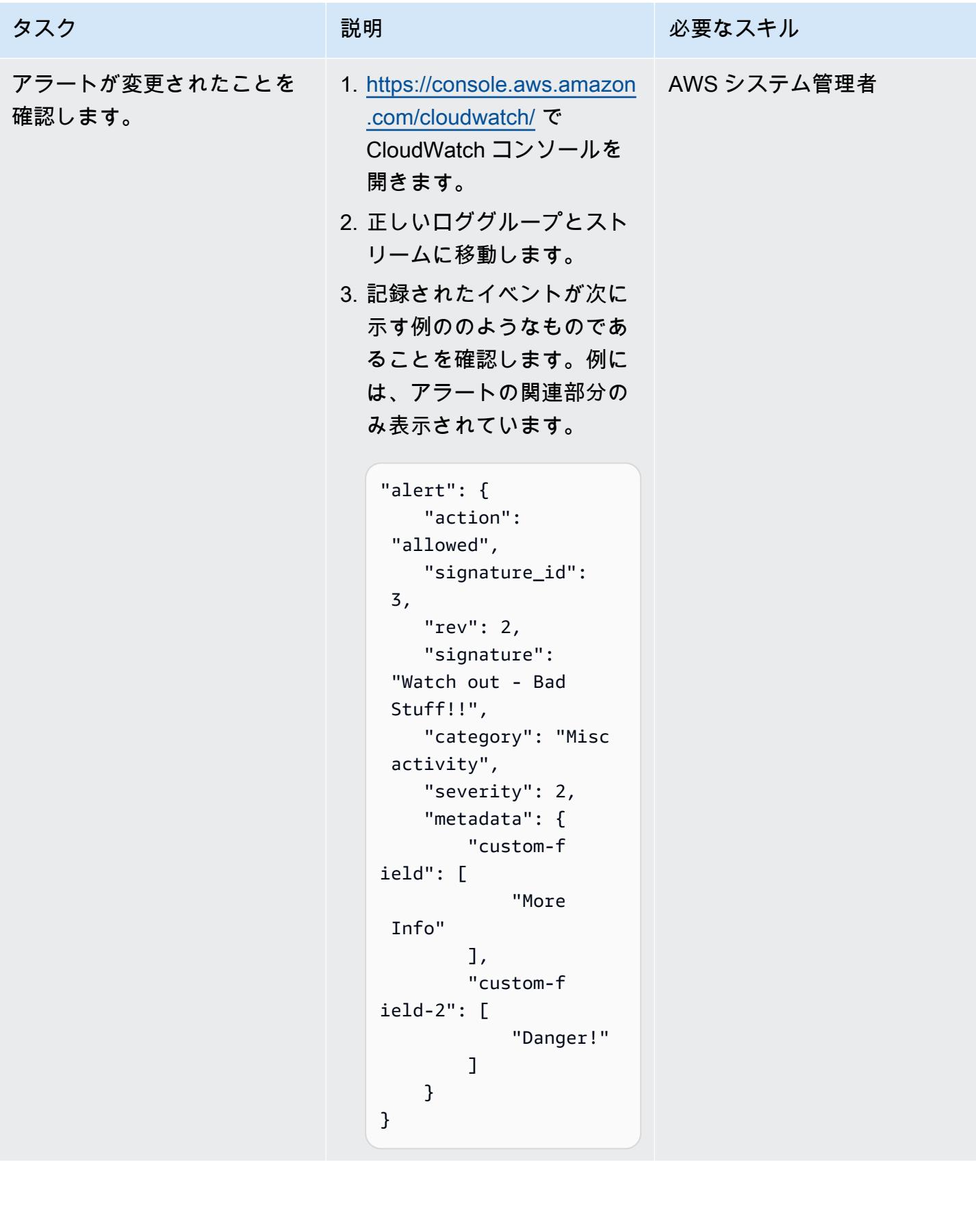

## 関連リソース

リファレンス

- 「[AWS Network Firewall から Slack チャネルにアラートを送信」](https://docs.aws.amazon.com/prescriptive-guidance/latest/patterns/send-alerts-from-aws-network-firewall-to-a-slack-channel.html)(AWS 規範ガイダンス)
- 「[Suricata による AWS での脅威防止のスケーリング](https://aws.amazon.com/blogs/opensource/scaling-threat-prevention-on-aws-with-suricata/)」 (AWS ブログ記事)
- 「[AWS Network Firewall デプロイモデル」](https://aws.amazon.com/blogs/networking-and-content-delivery/deployment-models-for-aws-network-firewall/)(AWS ブログ投稿)
- 「[スリカタメタキーワーク](https://suricata.readthedocs.io/en/suricata-6.0.1/rules/meta.html)」 (Suricata のドキュメント)

#### チュートリアルと動画

• 「[AWS Network Firewall のワークショップ」](https://networkfirewall.workshop.aws/)

#### <span id="page-4954-0"></span>追加情報

以下は Suricata 5.0.2 の分類設定ファイルです。これらの分類はファイアウォールルールを作成する ときに使用されます。

```
# config classification:shortname,short description,priority 
config classification: not-suspicious,Not Suspicious Traffic,3
config classification: unknown,Unknown Traffic,3
config classification: bad-unknown,Potentially Bad Traffic, 2
config classification: attempted-recon,Attempted Information Leak,2
config classification: successful-recon-limited,Information Leak,2
config classification: successful-recon-largescale,Large Scale Information Leak,2
config classification: attempted-dos,Attempted Denial of Service,2
config classification: successful-dos, Denial of Service, 2
config classification: attempted-user,Attempted User Privilege Gain,1
config classification: unsuccessful-user,Unsuccessful User Privilege Gain,1
config classification: successful-user,Successful User Privilege Gain,1
config classification: attempted-admin,Attempted Administrator Privilege Gain,1
config classification: successful-admin,Successful Administrator Privilege Gain,1 
# NEW CLASSIFICATIONS
config classification: rpc-portmap-decode,Decode of an RPC Query,2
config classification: shellcode-detect,Executable code was detected,1
config classification: string-detect,A suspicious string was detected,3
config classification: suspicious-filename-detect,A suspicious filename was detected,2
```

```
AWS 規範ガイダンス いっこうしょう しょうしょう しょうしょう しょうしょう しょうしょう しょうしゅん しょうしゅん おおとこ パターン
```

```
config classification: suspicious-login,An attempted login using a suspicious username 
 was detected,2
config classification: system-call-detect,A system call was detected,2
config classification: tcp-connection,A TCP connection was detected,4
config classification: trojan-activity,A Network Trojan was detected, 1
config classification: unusual-client-port-connection,A client was using an unusual 
  port,2
config classification: network-scan,Detection of a Network Scan,3
config classification: denial-of-service,Detection of a Denial of Service Attack,2
config classification: non-standard-protocol,Detection of a non-standard protocol or 
  event,2
config classification: protocol-command-decode,Generic Protocol Command Decode,3
config classification: web-application-activity,access to a potentially vulnerable web 
  application,2
config classification: web-application-attack,Web Application Attack,1
config classification: misc-activity,Misc activity,3
config classification: misc-attack, Misc Attack, 2
config classification: icmp-event,Generic ICMP event,3
config classification: inappropriate-content,Inappropriate Content was Detected,1
config classification: policy-violation,Potential Corporate Privacy Violation,1
config classification: default-login-attempt,Attempt to login by a default username and 
  password,2 
# Update
config classification: targeted-activity,Targeted Malicious Activity was Detected,1
config classification: exploit-kit,Exploit Kit Activity Detected,1
config classification: external-ip-check,Device Retrieving External IP Address 
  Detected,2
config classification: domain-c2,Domain Observed Used for C2 Detected,1
config classification: pup-activity,Possibly Unwanted Program Detected,2
config classification: credential-theft,Successful Credential Theft Detected,1
config classification: social-engineering,Possible Social Engineering Attempted,2
config classification: coin-mining,Crypto Currency Mining Activity Detected,2
config classification: command-and-control,Malware Command and Control Activity 
  Detected,1
```
# DNS レコードを Amazon Route 53 プライベートホストゾーンに一 括で移行する

作成者: Ram Kandaswamy (AWS)

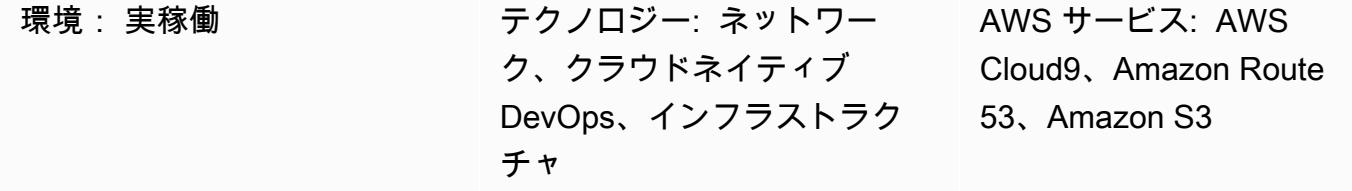

[概要]

ネットワークエンジニアやクラウド管理者は、ドメインネームシステム (DNS) レコードを Amazon Route 53 のプライベートホストゾーンに追加する効率的で簡単な方法を必要としていまし た。Microsoft Excel ワークシートのエントリを Route 53 コンソールの適切な場所に手動でコピーす る方法は、手間がかかり、エラーが発生しやすくなります。このパターンは、複数のレコードを追加 するのに必要な時間と労力を削減する自動化されたアプローチについて説明します。また、複数のホ ストゾーンを作成する手順を繰り返すこともできます。

このパターンでは、AWS Cloud9 統合開発環境 (IDE) を使用して開発とテストを行い、Amazon Simple Storage Service (Amazon S3) を使用してレコードを保管します。データを効率的に操作する ため、このパターンでは JSON 形式が使用されます。これは、シンプルさと Python ディクショナリ (dict データ型) のサポート機能が理由です。

注: システムからゾーンファイルを生成できる場合は、代わりに [Route 53 インポート機能を](https://docs.aws.amazon.com/Route53/latest/DeveloperGuide/resource-record-sets-creating-import.html)使用す ることを検討してください。

#### 前提条件と制限

前提条件

- プライベートホストゾーンのレコードを含む Excel ワークシート
- A レコード、 名前付け権限ポインタ (NAPTR) レコード、SRV レコードなど、さまざまな種類の DNS レコードを理解していること (「[サポートされる DNS レコードタイプ」](https://docs.aws.amazon.com/Route53/latest/DeveloperGuide/ResourceRecordTypes.html)を参照)
- Python 言語とそのライブラリを理解していること

制約事項

- このパターンは、すべてのユースケースシナリオを網羅しているわけではありません。たとえ ば、[change\\_resource\\_record\\_sets](https://boto3.amazonaws.com/v1/documentation/api/latest/reference/services/route53.html#Route53.Client.change_resource_record_sets) 呼び出しでは API の使用可能なプロパティがすべて使用される わけではありません。
- Excel ワークシートでは、各行の値は固有であると想定されます。各完全修飾ドメイン名 (FQDN) の複数の値が同じ行に表示されることが予想されます。 そうでない場合は、このパターンで提 供されるコードを修正して、必要な連結を実行する必要があります。
- このパターンでは、AWS SDK for Python (Boto3) を使用して、Route 53 サービスを直接呼び出し ます。コマンドcreate\_stackと update\_stack コマンドに AWS CloudFormation ラッパーを 使用するようにコードを強化し、JSON 値を使用してテンプレートリソースを入力できます。

#### アーキテクチャ

テクノロジースタック

- トラフィックをルーティングするための Route 53 プライベートホストゾーン
- 開発とテストのための AWS Cloud9 IDE
- 出力 JSON ファイルを保存するための Amazon S3

このワークフローは、前の図と「エピック」セクションで説明したように、以下のステップで構成さ れています。

- 1. レコードセット情報を含む Excel ワークシートを S3 バケットにアップロードします。
- 2. Excel データを JSON 形式に変換する Python スクリプトを作成して実行します。
- 3. S3 バケットのレコードを読み取り、データをクリーンアップします。
- 4. プライベートホストゾーンにレコードセットを作成します。

ツール

• [Route 53](https://docs.aws.amazon.com/Route53/latest/DeveloperGuide/Welcome.html) — Amazon Route 53 は、ドメイン登録、DNS ルーティング、ヘルスチェックを処理す る、可用性が高くスケーラブルな DNS ウェブサービスです。

- [AWS Cloud9](https://docs.aws.amazon.com/cloud9/latest/user-guide/welcome.html)  AWS Cloud9 は、リッチなコード編集エクスペリエンスを実現する IDE で、複数の プログラミング言語、ランタイムデバッガ、組み込みターミナルがサポートされています。また、 ソフトウェアのコード作成、ビルド、実行、テスト、デバッグに使用するツールのコレクションが 含まれ、クラウドへのソフトウェアのリリースに役立ちます。
- [Amazon S3](https://docs.aws.amazon.com/AmazonS3/latest/userguide/Welcome.html)  Amazon Simple Storage Service (Amazon S3) は、オブジェクトストレージサービ スです。Simple Storage Service (Amazon S3) を使用すると、いつでもウェブ上の任意の場所から 任意の量のデータを保存および取得できます。

エピック

データ自動化の準備

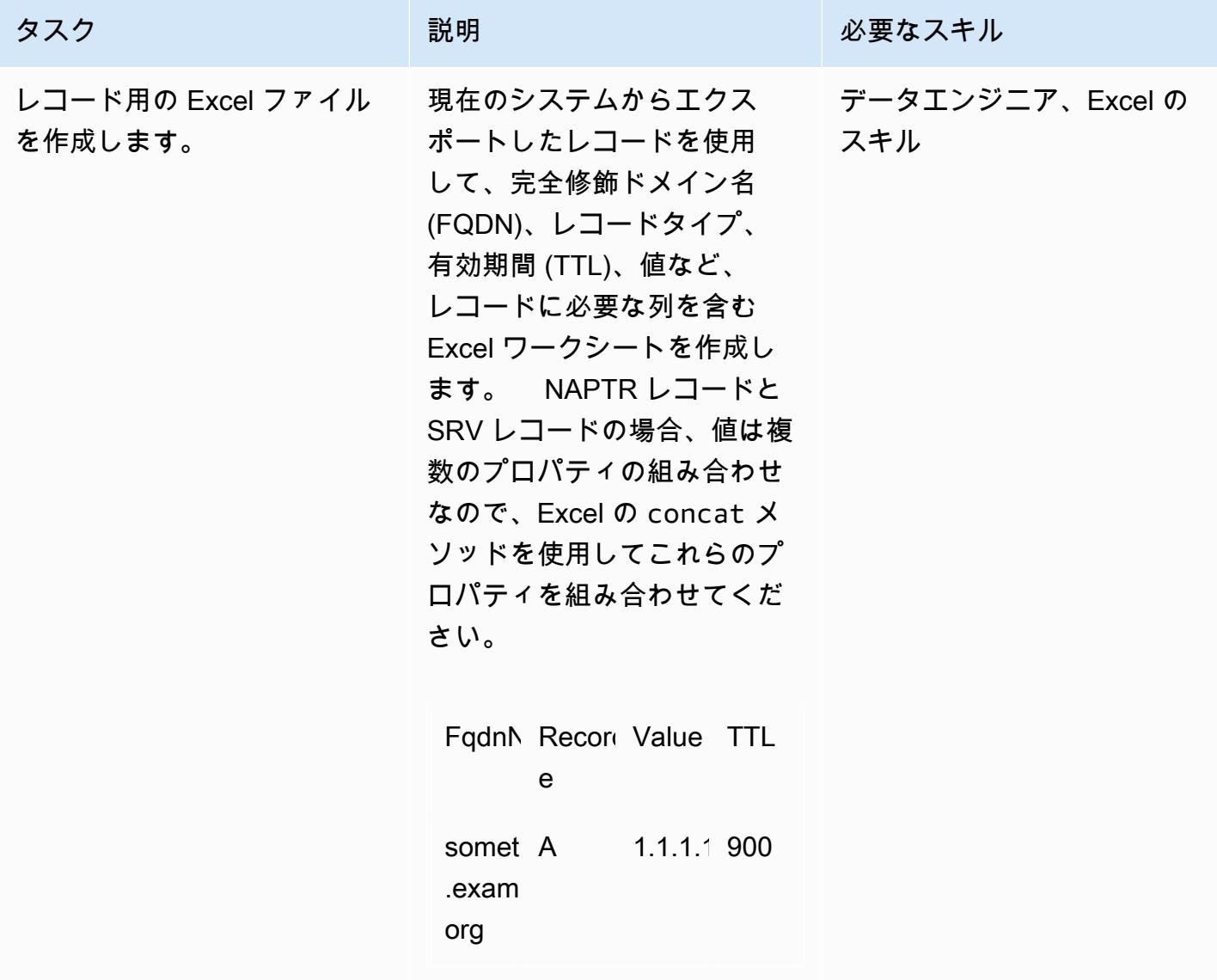

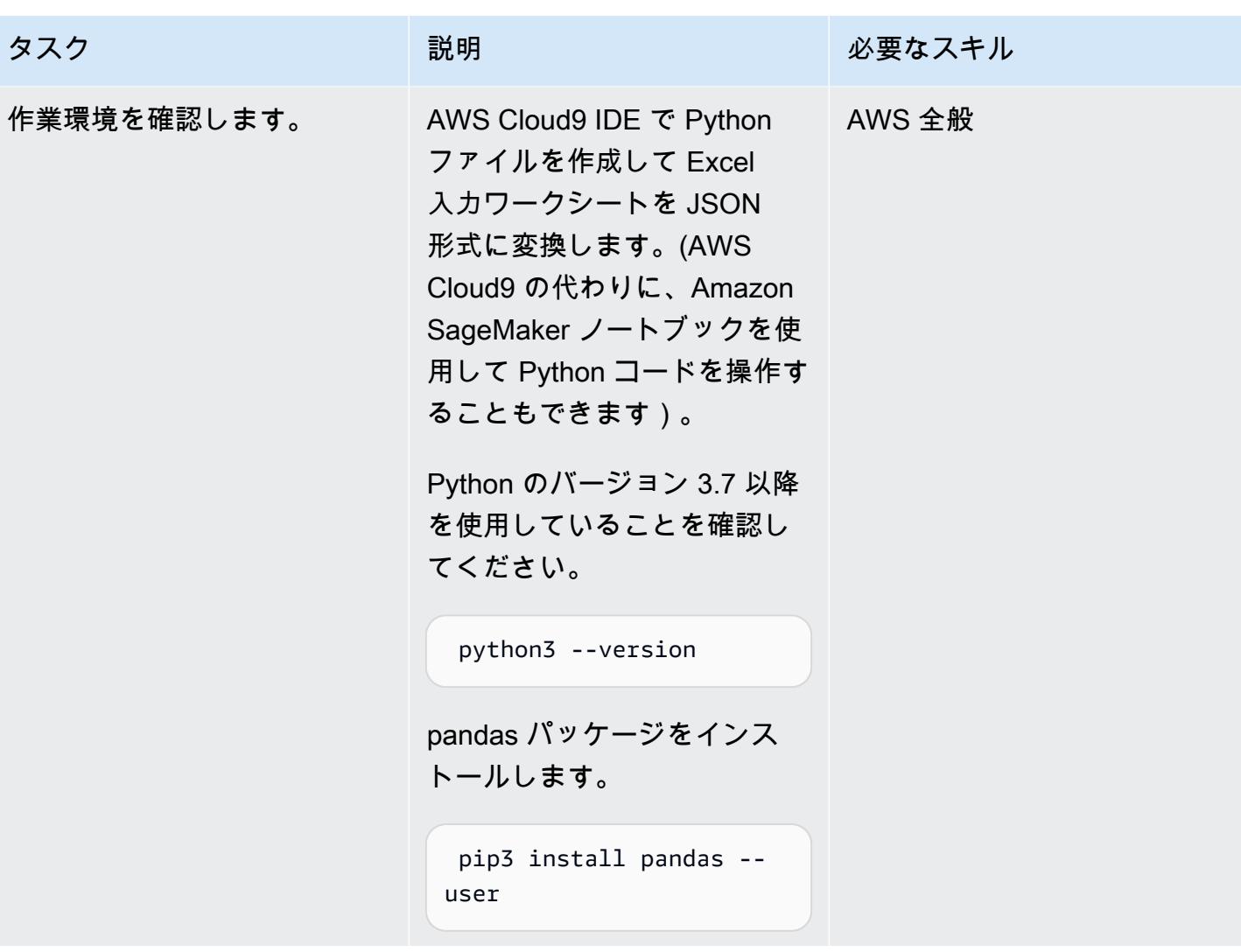

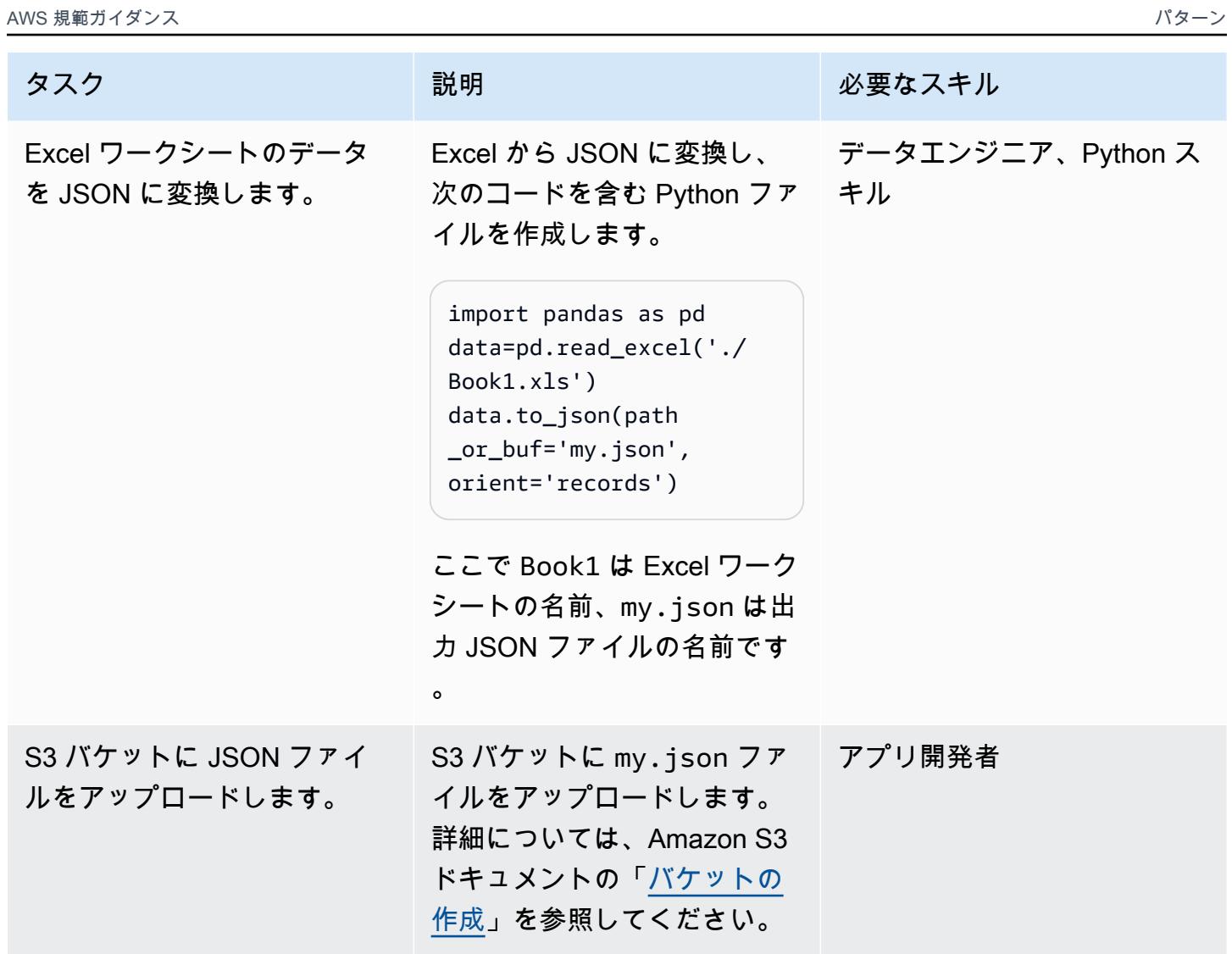

#### レコードを挿入します

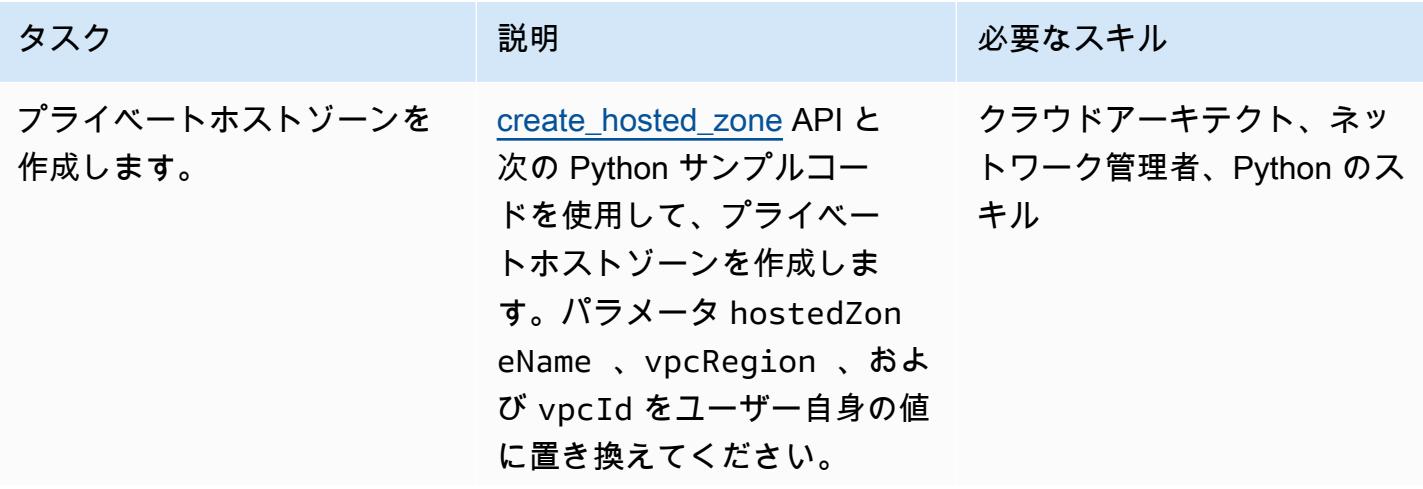

タスク ぶっちょう 説明 かいしょう ぶんこう 必要なスキル

```
import boto3
import random
hostedZoneName ="xxx"
vpcRegion = "us-east-
1"
vpcId="vpc-xxxx"
route53_client = 
  boto3.client('rout 
e53')
response = route53_c 
lient.create_hoste 
d_zone( 
                  Name= hostedZon 
eName, 
          VPC =            'VPCRegion: 
  vpcRegion, 
                            'VPCId': 
  vpcId 
                  }, 
                  CallerRef 
erence=str(random. 
random()*100000), 
                  HostedZon 
eConfig={ 
                            'Comment' 
: "private hosted zone 
  created by automatio 
n", 
                            'PrivateZ 
one': True 
                  } 
         ) 
  print(response)
```
AWS などの Infrastructure as Code (IaC ) ツールを使用して CloudFormation 、これらのス テップを、適切なリソースと プロパティを持つスタックを

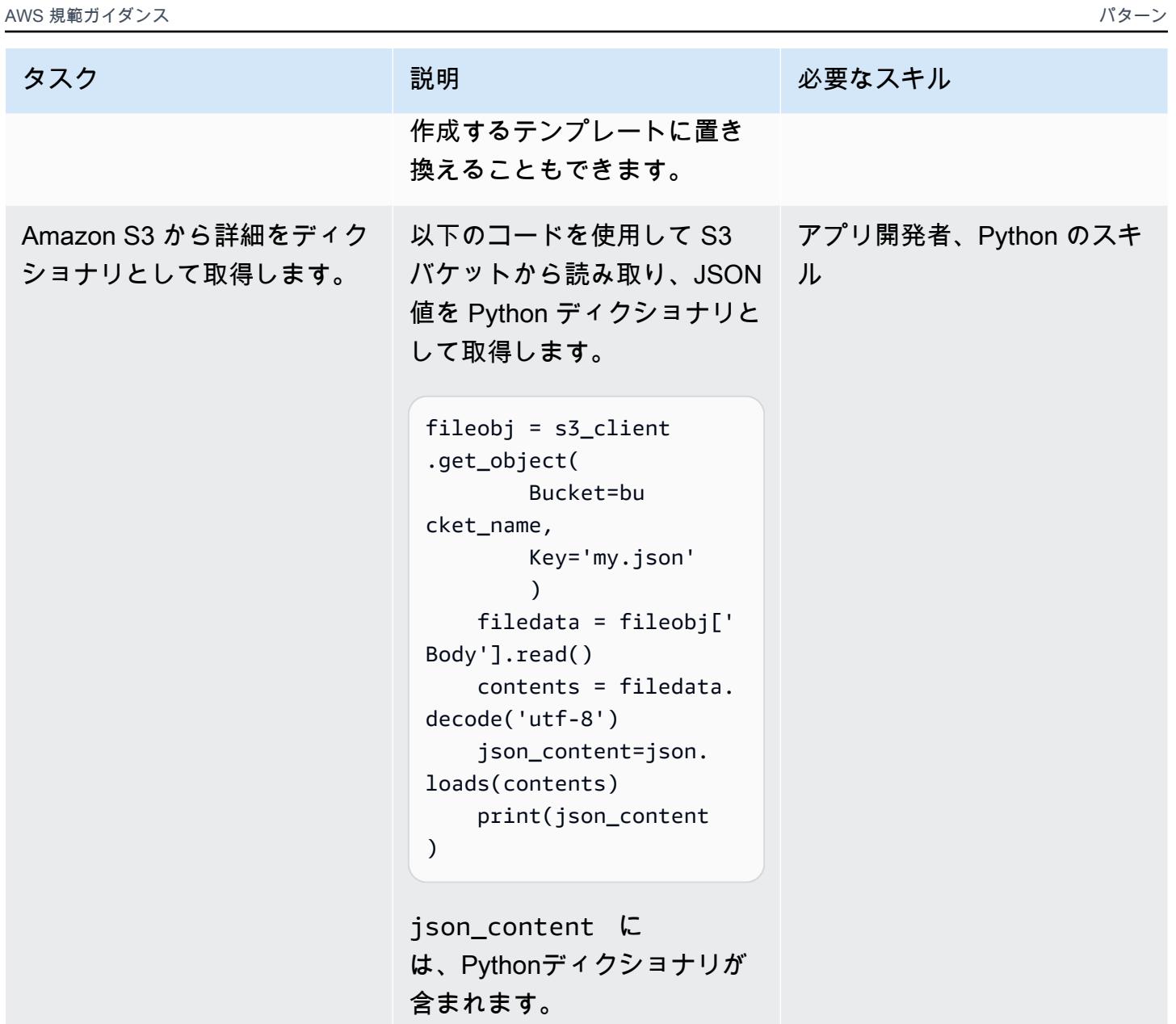

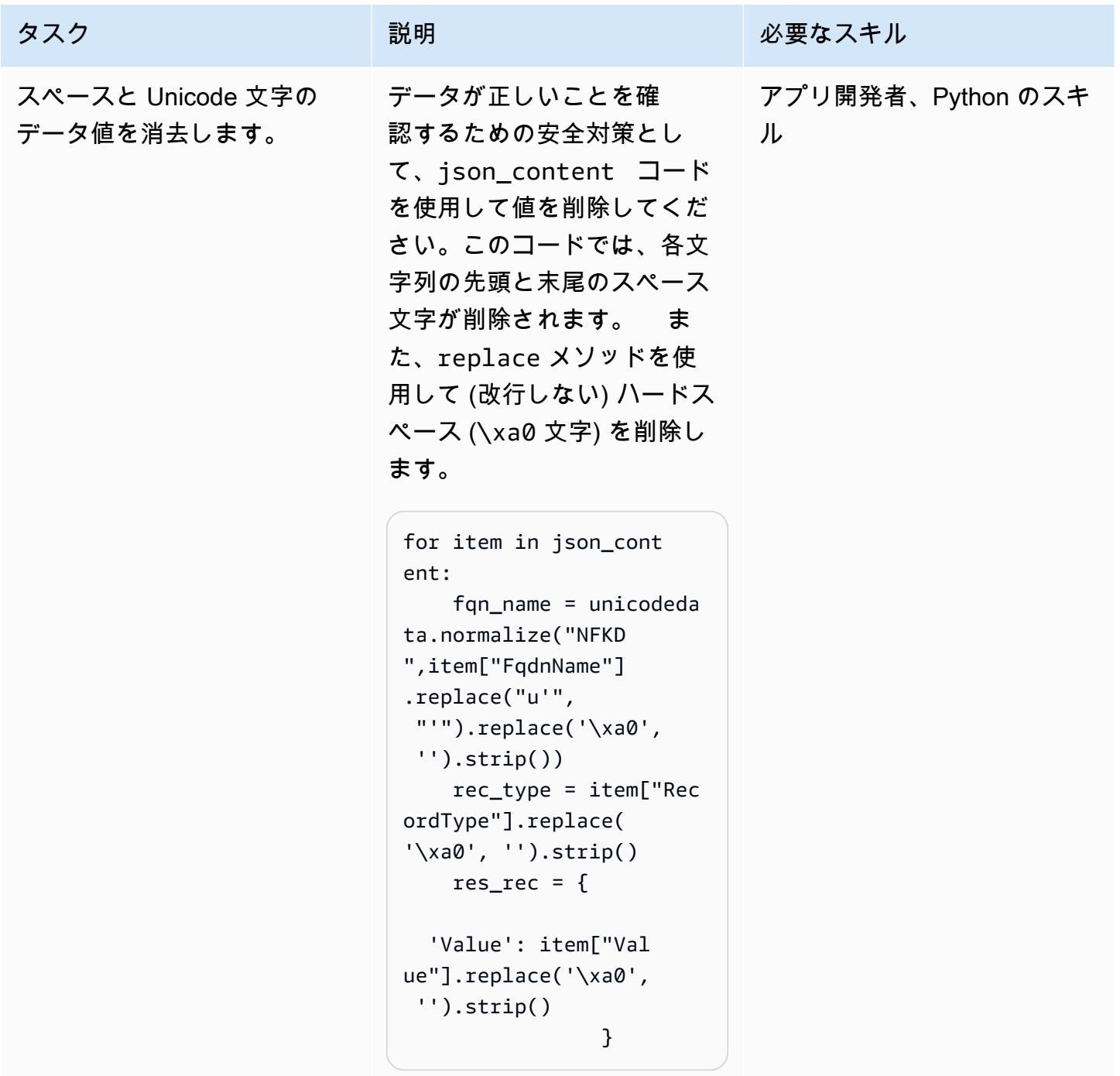

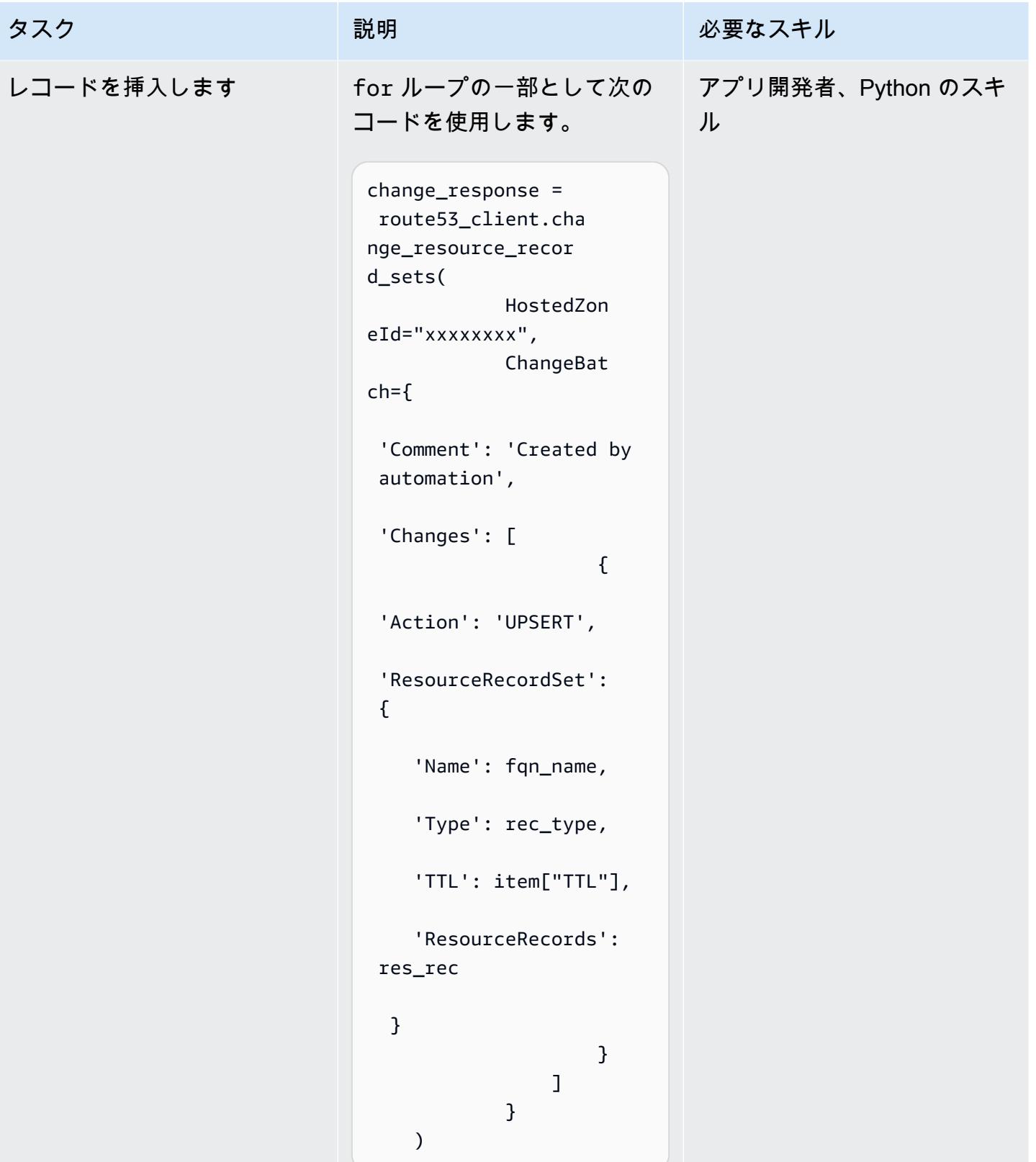

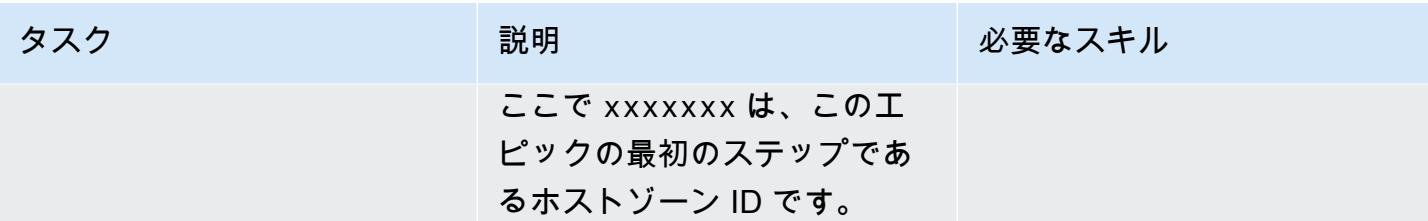

## 関連リソース

リファレンス

- 「[ゾーンファイルをインポートしてレコードを作成する](https://docs.aws.amazon.com/Route53/latest/DeveloperGuide/resource-record-sets-creating-import.html)」 (Amazon Route 53 ドキュメント)
- 「[create\\_hosted\\_zone メソッド」](https://boto3.amazonaws.com/v1/documentation/api/latest/reference/services/route53.html#Route53.Client.create_hosted_zone) (Boto3 ドキュメント)
- 「[change\\_resource\\_record\\_sets メソッド](https://boto3.amazonaws.com/v1/documentation/api/latest/reference/services/route53.html#Route53.Client.change_resource_record_sets)」 (Boto3 ドキュメント)

#### チュートリアルと動画

- 「[Python チュートリアル」](https://docs.python.org/3/tutorial/) (Python ドキュメント)
- [Amazon Route 53 を使用した DNS 設計](https://www.youtube.com/watch?v=2y_RBjDkRgY) (YouTube ビデオ、AWS オンラインテックトーク)

# F5 から AWS のApplication Load Balancer に移行するときの HTTP ヘッダーを変更

作成者:Sachin Trivedi (AWS)

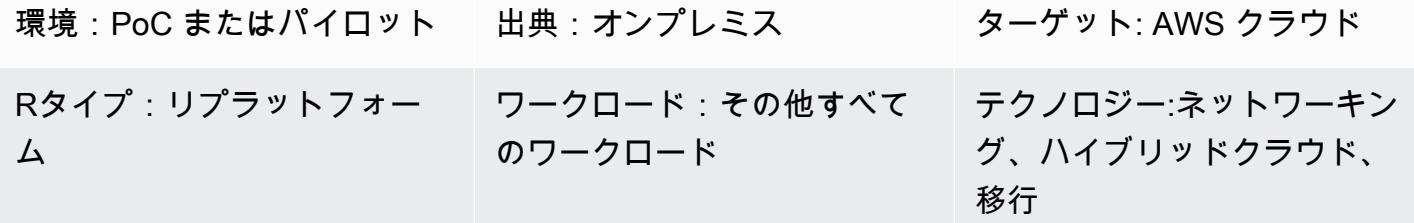

AWS サービス: Amazon CloudFront、Elastic Load Balancing (ELB)、AWS Lambda

### [概要]

F5 ロードバランサーを使用するアプリケーションをAmazon Web Services (AWS) に移行し、AWS でApplication Load Balancer を使用したい場合、ヘッダー変更の F5 ルールを移行することがよくあ る問題です。Application Load Balancer はヘッダーの変更をサポートしていませんが、Amazon をコ ンテンツ配信ネットワーク (CDN) CloudFront として使用し、Lambda@Edge を使用してヘッダーを 変更できます。

このパターンでは、必要な統合について説明し、AWS CloudFront と Lambda@Edge を使用して ヘッダーを変更するためのサンプルコードを提供します。

#### 前提条件と制限

前提条件

• F5 ロードバランサーを使用するオンプレミスアプリケーションで、HTTP ヘッダー値を if, else により、置き換える設定になっています。この設定の詳細については、F5 製品ドキュメン トの「[HTTP:: header」](https://clouddocs.f5.com/api/irules/HTTP__header.html)を参照してください。

#### 制約事項

- このパターンは F5 ロードバランサーのヘッダーのカスタマイズに適用されます。他の第三者ロー ドバランサーについては、ロードバランサーのドキュメントでサポート情報を確認してください。
- Lambda@Edge に使用する Lambda 関数は、米国東部 (バージニア北部) リージョンにある必要が あります。

アーキテクチャ

次の図は、CDN と他の AWS コンポーネント間の統合フローを含む AWS のアーキテクチャを示し ています。

ツール

AWS サービス

- 「[Application Load Balancer](https://docs.aws.amazon.com/elasticloadbalancing/latest/application/introduction.html)」 ─ Application Load Balancer は、開放型システム間相互接続 (OSI) モデルの第 7 層で機能する AWS フルマネージド型負荷分散サービスです。複数のターゲット間で トラフィックを分散し、HTTP ヘッダーとメソッド、クエリ文字列、ホストベースまたはパスベー スのルーティングに基づく高度なルーティングリクエストをサポートします。
- [Amazon CloudFront](https://docs.aws.amazon.com/AmazonCloudFront/latest/DeveloperGuide/Introduction.html)  Amazon CloudFront は、.html、.css、.js、イメージファイルなどの静的お よび動的なウェブコンテンツをユーザーへ配信するウェブサービスです。 は、エッジロケーショ ンと呼ばれるデータセンターのネットワークを介してコンテンツを CloudFront 配信し、レイテン シーを短縮し、パフォーマンスを向上させます。
- [Lambda@Edge](https://docs.aws.amazon.com/AmazonCloudFront/latest/DeveloperGuide/lambda-at-the-edge.html) ─ Lambda@Edge は AWS Lambda の拡張機能で、関数を実行して が CloudFront 配信するコンテンツをカスタマイズできます。米国東部 (バージニア北部) リージョンで関数を作 成し、その関数を CloudFront ディストリビューションに関連付けることで、サーバーのプロビ ジョニングや管理を行わずに、世界中のコードを自動的に複製できます。これにより、待ち時間が 短縮され、ユーザーエクスペリエンスが向上します。

Code

次のサンプルコードは、 CloudFront レスポンスヘッダーを変更するための設計図です。[エピック] セクションの指示に従い、コードをデプロイします。

```
exports.handler = async (event, context) => { 
        const response = event.Records[0].cf.response; 
        const headers = response.headers;
```
```
    const headerNameSrc = 'content-security-policy'; 
         const headerNameValue = '*.xyz.com'; 
         if (headers[headerNameSrc.toLowerCase()]) { 
                   headers[headerNameSrc.toLowerCase()] = [{ 
                            key: headerNameSrc, 
                            value: headerNameValue, 
                   }]; 
                   console.log(`Response header "${headerNameSrc}" was set to ` + 
                                                `"${headers[headerNameSrc.toLowerCase()][0].value}"`); 
         } 
         else { 
                            headers[headerNameSrc.toLowerCase()] = [{ 
                            key: headerNameSrc, 
                            value: headerNameValue, 
                            }]; 
         } 
         return response;
};
```
# エピック

CDN ディストリビューションの作成

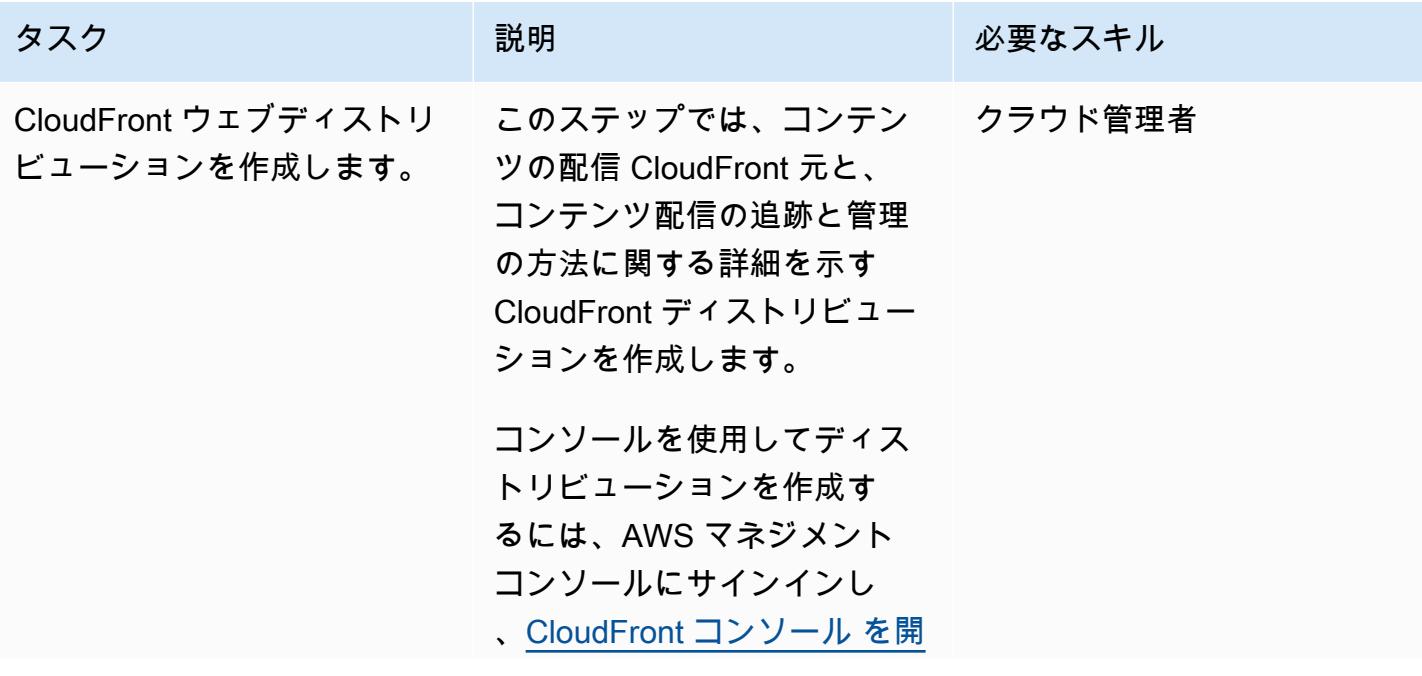

タスク ぶんしゃ 説明 こうしょう 必要なスキル

[き、](https://console.aws.amazon.com/cloudfront/v3/home)[CloudFront ドキュメント](https://docs.aws.amazon.com/AmazonCloudFront/latest/DeveloperGuide/distribution-web-creating-console.html) のステップに従います。

Lambda@Edge 関数の作成とデプロイ

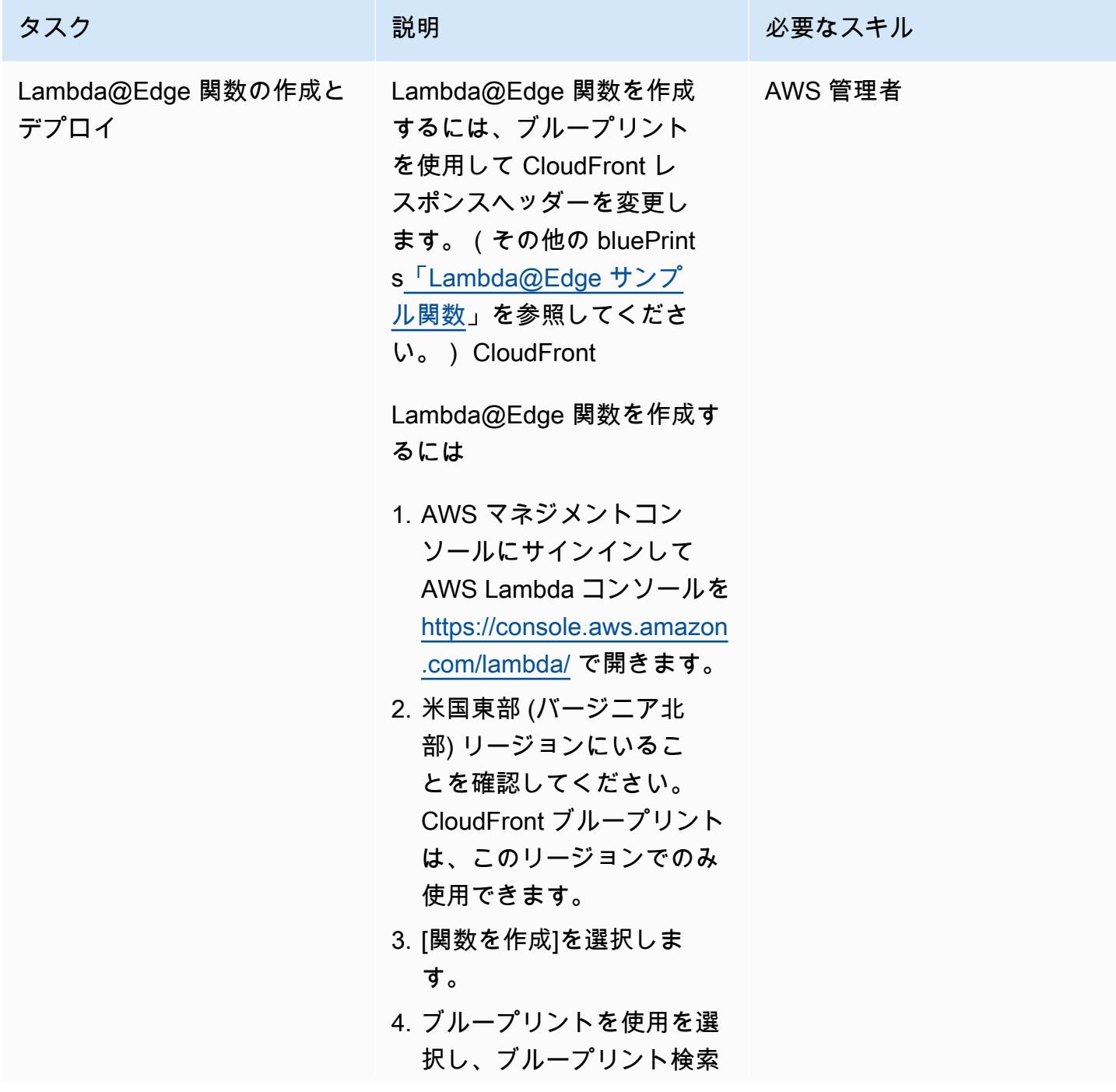

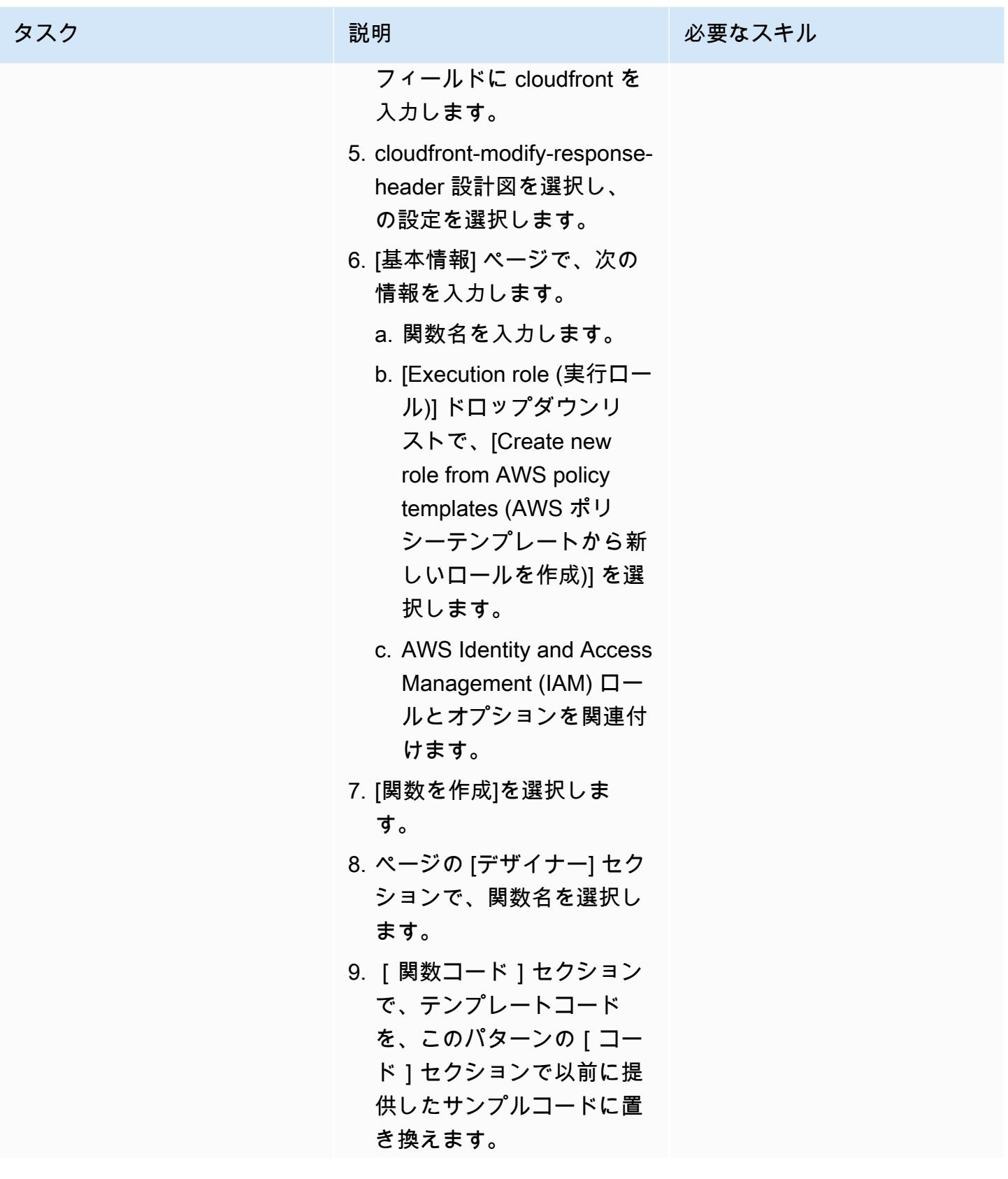

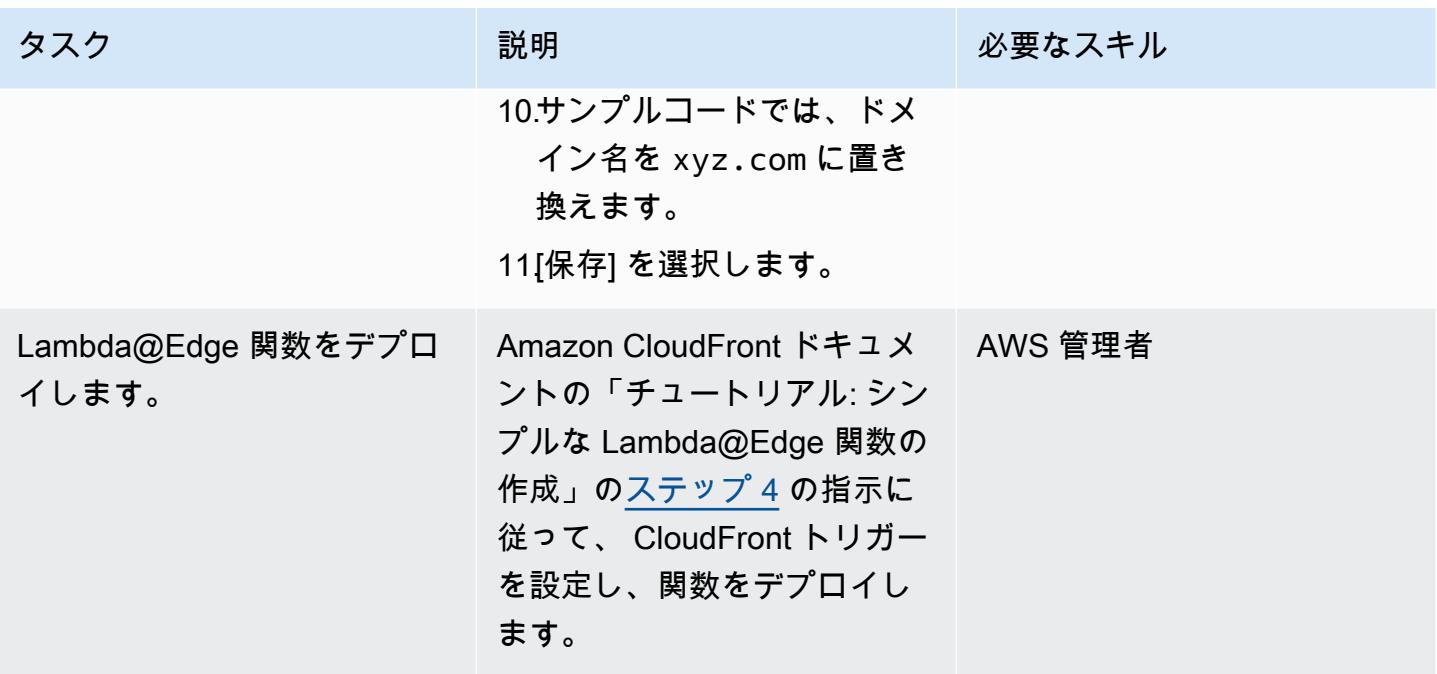

### 関連リソース

CloudFront ドキュメント

- 「[カスタムオリジンのリクエストとレスポンスの動作](https://docs.aws.amazon.com/AmazonCloudFront/latest/DeveloperGuide/RequestAndResponseBehaviorCustomOrigin.html)」
- 「[ディストリビューションの使用](https://docs.aws.amazon.com/AmazonCloudFront/latest/DeveloperGuide/distribution-working-with.html)」
- 「[Lambda@Edge 関数の例」](https://docs.aws.amazon.com/AmazonCloudFront/latest/DeveloperGuide/lambda-examples.html)
- 「[Lambda@Edge を使用したエッジでのカスタマイズ」](https://docs.aws.amazon.com/AmazonCloudFront/latest/DeveloperGuide/lambda-at-the-edge.html)
- 「[チュートリアル:シンプルな Lambda@Edge 関数の作成」](https://docs.aws.amazon.com/AmazonCloudFront/latest/DeveloperGuide/lambda-edge-how-it-works-tutorial.html)

# 複数の VPC から中央のAWS のサービスエンドポイントにプライ ベートにアクセスする

マーティン・グエントナー(AWS)とサミュエル・ゴードン(AWS)によって作成されました

コードリポジトリ: [VPC エン](https://github.com/aws-samples/vpc-endpoint-sharing) [ドポイントの共有](https://github.com/aws-samples/vpc-endpoint-sharing)

環境:本稼働 さい ラクノロジー: ネットワー ク、インフラストラクチャ

AWS サービス: AWS RAM、Amazon Route 53、Amazon SNS、AWS Transit Gateway、Amazon VPC

[概要]

ユーザー環境のセキュリティとコンプライアンスの要件により、Amazon Web Services (AWS) の サービスまたはエンドポイントへのトラフィックがパブリックインターネットを経由してはなら ないことが指定されている場合があります。このパターンは、中央ハブ VPC が複数の分散スポー ク VPCs に接続されているhub-and-spokeトポロジー用に設計されたソリューションです。このソ リューションでは、AWS を使用してハブアカウントの AWS サービスのインターフェイス VPC エン ドポイント PrivateLink を作成します。次に、トランジットゲートウェイと分散型ドメインネームシ ステム (DNS) ルールを使用して、接続されている VPC 全体でエンドポイントのプライベート IP ア ドレスへのリクエストを解決します。

このパターンでは、AWS Transit Gateway、着信の Amazon Route 53 Resolver エンドポイント、お よび共有Route 53 転送ルールを使用して、接続されている VPC 内のリソースからの DNS クエリを 解決する方法を説明します。エンドポイント、トランジットゲートウェイ、リゾルバー、転送ルー ルはハブアカウントで作成します。次に、AWS Resource Access Manager (AWS RAM) を使用し て、トランジットゲートウェイと転送ルールをスポーク VPC と共有します。提供されている AWS CloudFormation テンプレートは、ハブ VPC とスポーク VPCsにリソースをデプロイして設定するの に役立ちます。

前提条件と制限

前提条件

- AWS Organizations の同じ組織で管理されている 1 つのハブアカウントと 1 つ以上のスポークア カウント。詳細については、「[組織の作成と管理](https://docs.aws.amazon.com/organizations/latest/userguide/orgs_manage_org.html)」 を参照してください。
- AWS Resource Access Manager (AWS RAM) は、AWS Organizations の信頼されたサービスとし て設定されています。詳細については、「[Using AWS Organizations with other AWS services」](https://docs.aws.amazon.com/organizations/latest/userguide/orgs_integrate_services.html) (他の AWS のサービスでの AWS Organizations の使用) を参照してください。
- ハブアンドスポーク VPC で DNS 解決を有効にする必要があります。詳細については、[「PVCの](https://docs.aws.amazon.com/vpc/latest/userguide/vpc-dns.html)  [DNS 属性」](https://docs.aws.amazon.com/vpc/latest/userguide/vpc-dns.html) (Amazon 仮想プライベートクラウドドキュメント)を参照してください。

#### 制約事項

- このパターンは、同じ AWS リージョンのハブアカウントとスポークアカウントを接続します。マ ルチリージョンデプロイでは、リージョンごとにこのパターンを繰り返す必要があります。
- AWS サービスは、インターフェイス VPC エンドポイント PrivateLink として と統合する必要があ ります。詳細なリストについては、[「AWS と統合する AWS のサービス PrivateLink](https://docs.aws.amazon.com/vpc/latest/privatelink/aws-services-privatelink-support.html) (PrivateLink ドキュメント)」を参照してください。
- アベイラビリティーゾーンのアフィニティは保証されません。例えば、アベイラビリティーゾーン A からのクエリは、アベイラビリティーゾーン B の IP アドレスで応答する場合があります。
- VPC エンドポイントに関連付けられた Elastic Network Interface には、1 秒あたり 10,000 クエリ の制限があります。

#### アーキテクチャ

ターゲットテクノロジースタック

- ハブ AWS アカウントのハブ VPC
- スポーク AWS アカウント内の 1 つ以上のスポーク VPC
- ハブアカウントの 1 つ以上のインターフェイス VPC エンドポイント
- ハブアカウントの着信と発信のルート 53 リゾルバー
- ハブアカウントにデプロイされ、スポークアカウントと共有されるルート 53 Resolver 転送ルール
- ハブアカウントにデプロイされ、スポークアカウントと共有されるトランジットゲートウェイ
- ハブとスポーク VPC を接続する AWS Transit Gateway

#### ターゲットアーキテクチャ

次のイメージは、このソリューションのサンプルアーキテクチャを示しています。このアーキテク チャでは、ハブアカウントの ルート 53 Resolver 転送ルールは、他のアーキテクチャコンポーネン トと次のような関係にあります。

- 1. 転送ルールは AWS RAM を使用してスポーク VPC と共有されます。
- 2. 転送ルールは、ハブ VPC の発信リゾルバーに関連付けられています。
- 3. 転送ルールは、ハブ VPC の着信リゾルバーを対象としています。

次のイメージは、サンプルアーキテクチャを経由するトラフィックフローを示しています。

- 1. スポーク VPC の Amazon Elastic Compute Cloud (Amazon EC2) インスタンスなどのリソース は、<service>.<region>.amazonaws.com に DNS リクエストを行います。リクエストはス ポーク Amazon DNS リゾルバーによって受信されます。
- 2. ハブアカウントから共有され、スポーク VPC に関連付けられているルート 53 転送ルールがリク エストをインターセプトします。
- 3. ハブ VPC では、発信リゾルバーは転送ルールを使用してリクエストを着信リゾルバーに転送しま す。
- 4. 着信リゾルバーは、ハブ VPC Amazon DNS リゾルバーを使用して IP アドレスを VPC エン ドポイントのプライベート IP <service>.<region>.amazonaws.com アドレスに解決しま す。VPC エンドポイントが存在しない場合は、パブリック IP アドレスに解決されます。

#### <span id="page-4974-0"></span>ツール

AWS のサービスとツール

- [AWS CloudFormation](https://docs.aws.amazon.com/AWSCloudFormation/latest/UserGuide/Welcome.html) は、AWS リソースのセットアップ、迅速かつ一貫したプロビジョニン グ、AWS アカウントとリージョン全体のライフサイクル全体の管理に役立ちます。
- 「[Amazon Elastic Compute Cloud \(Amazon EC2\)](https://docs.aws.amazon.com/ec2/?id=docs_gateway)」は、AWS クラウドでスケーラブルなコン ピューティング容量を提供します。仮想サーバーを必要な数だけ起動して、迅速にスケールアップ またはスケールダウンができます。
- 「[AWS Identity and Access Management \(IAM\)」](https://docs.aws.amazon.com/IAM/latest/UserGuide/introduction.html)は、AWS リソースへのアクセスを安全に管理 し、誰が認証され、使用する権限があるかを制御するのに役立ちます。
- [AWS Resource Access Manager \(AWS RAM\)](https://docs.aws.amazon.com/ram/latest/userguide/what-is.html) は、 アカウント全体にわたり、リソースを安全に共 有して運用上のオーバーヘッドを削減して、可視性と監査性を高めます。
- [Amazon Route 53](https://docs.aws.amazon.com/Route53/latest/DeveloperGuide/Welcome.html) は、可用性と拡張性に優れたドメインネームシステム (DNS) ウェブサービスで す。
- 「[AWS Systems Manager](https://docs.aws.amazon.com/systems-manager/latest/userguide/what-is-systems-manager.html)」は、AWS クラウドで実行されるアプリケーションとインフラストラ クチャの管理に役立ちます。アプリケーションとリソースの管理が簡略化され、オペレーション上 の問題の検出と解決時間が短縮され、AWS リソースを大規模かつセキュアに管理できるようにな ります。
- [AWS Transit Gateway](https://docs.aws.amazon.com/vpc/latest/tgw/what-is-transit-gateway.html) は VPC とオンプレミスネットワークを接続する一元的ハブです。
- [Amazon Virtual Private Cloud \(Amazon VPC\)](https://docs.aws.amazon.com/vpc/latest/userguide/what-is-amazon-vpc.html) を使用すると、定義した仮想ネットワーク内で AWS リソースを起動できます。この仮想ネットワークは、お客様自身のデータセンターで運用されてい た従来のネットワークに似ていますが、AWS のスケーラブルなインフラストラクチャを使用でき るというメリットがあります。

その他のツールとサービス

• 「[nslookup](https://network-tools.com/nslookup/)」 は DNS レコードのクエリに使用されるコマンドラインツールです。このパターンで は、このツールを使用してソリューションをテストします。

コードリポジトリ

このパターンのコードは GitHub、 [vpc-endpoint-sharing](https://github.com/aws-samples/vpc-endpoint-sharing)リポジトリの にあります。このパターンに は 2 つの AWS CloudFormation テンプレートがあります。

- ハブアカウントに以下のリソースをデプロイするためのテンプレート。
	- rSecurityGroupEndpoints VPC エンドポイントへのアクセスを制御するセキュリティグ ループ。
	- rSecurityGroupResolvers ルート 53 リゾルバーへのアクセスを制御するセキュリティ グループ。
	- rKMSEndpoint、rSSMMessagesEndpoint、rSSMEndpoint、rEC2MessagesEndpoint ハブアカウントのインターフェイス VPC エンドポイントの例 ユースケースに合わせてこれらの エンドポイントをカスタマイズします。
	- rInboundResolver ハブの Amazon DNS リゾルバーに対して DNS クエリを解決する ルー ト 53 リゾルバー。
	- rOutboundResolver クエリを着信リゾルバーに転送する発信ルート 53 リゾルバー。
- rAWSApiResolverRule すべてのスポーク VPC と共有される ルート 53 リゾルバーの転送 ルール。
- rRamShareAWSResolverRule スポーク VPC rAWSApiResolverRule が転送ルールを使 用できるようにする AWS RAM 共有。
- \* rVPC 共有サービスのモデル化に使用されるハブ VPC。
- \* rSubnet1 ハブリソースを格納するプライベートサブネット。
- \* rRouteTable1 ハブ VPC のルートテーブル。
- \* rRouteTableAssociation1 ハブ VPC rRouteTable1 のルートテーブルの場合、プラ イベートサブネットのアソシエーション。
- \* rRouteSpoke ハブ VPC からスポーク VPC へのルート。
- \* rTgw すべてのスポーク VPC と共有されるトランジットゲートウェイ。
- \* rTgwAttach ハブ VPC rTgw がトラフィックをトランジットゲートウェイにルーティング できるようにするアタッチメント。
- \* rTgwShare rTgw スポークアカウントがトランジットゲートウェイを使用できるようにす る AWS RAM 共有。
- スポークアカウントに以下のリソースをデプロイするためのテンプレート。
	- rAWSApiResolverRuleAssociation スポーク VPC がハブアカウントの共有転送ルール を使用できるようにするアソシエーション。
	- \* rVPC スポーク VPC。
	- \* rSubnet1, rSubnet2, rSubnet3 スポークプライベートリソースを格納するために使 用される各アベイラビリティーゾーンのサブネット。
	- \* rTgwAttach スポーク VPC がトラフィックを rTgw トランジットゲートウェイにルーティ ングできるようにするアタッチメント。
	- \* rRouteTable1 スポーク VPC のルートテーブル。
	- \* rRouteEndpoints スポーク VPC 内のリソースからトランジットゲートウェイへのルー ト。
	- \* rRouteTableAssociation1/2/3 スポーク VPC の rRouteTable1 に対して、プライ ベートサブネットのアソシエーション。
	- \* rInstanceRole ソリューションのテストに使用される IAM ロール。
	- \* rInstancePolicy ソリューションをテストするために使用される IAM ポリシー。
	- \* rInstanceSg ソリューションのテストに使用されたセキュリティグループ。
- \* rInstanceProfile ソリューションのテストに使用された IAM インスタンスプロファイ ル。
- \* rInstance AWS Systems Manager を介してアクセスできるように事前設定された EC2 インスタンス。このインスタンスを使用してソリューションをテストします。

\* これらのリソースはサンプルアーキテクチャをサポートしているため、既存のランディングゾーン にこのパターンを実装する場合は必要ない場合があります。

## エピック

CloudFormation テンプレートを準備する

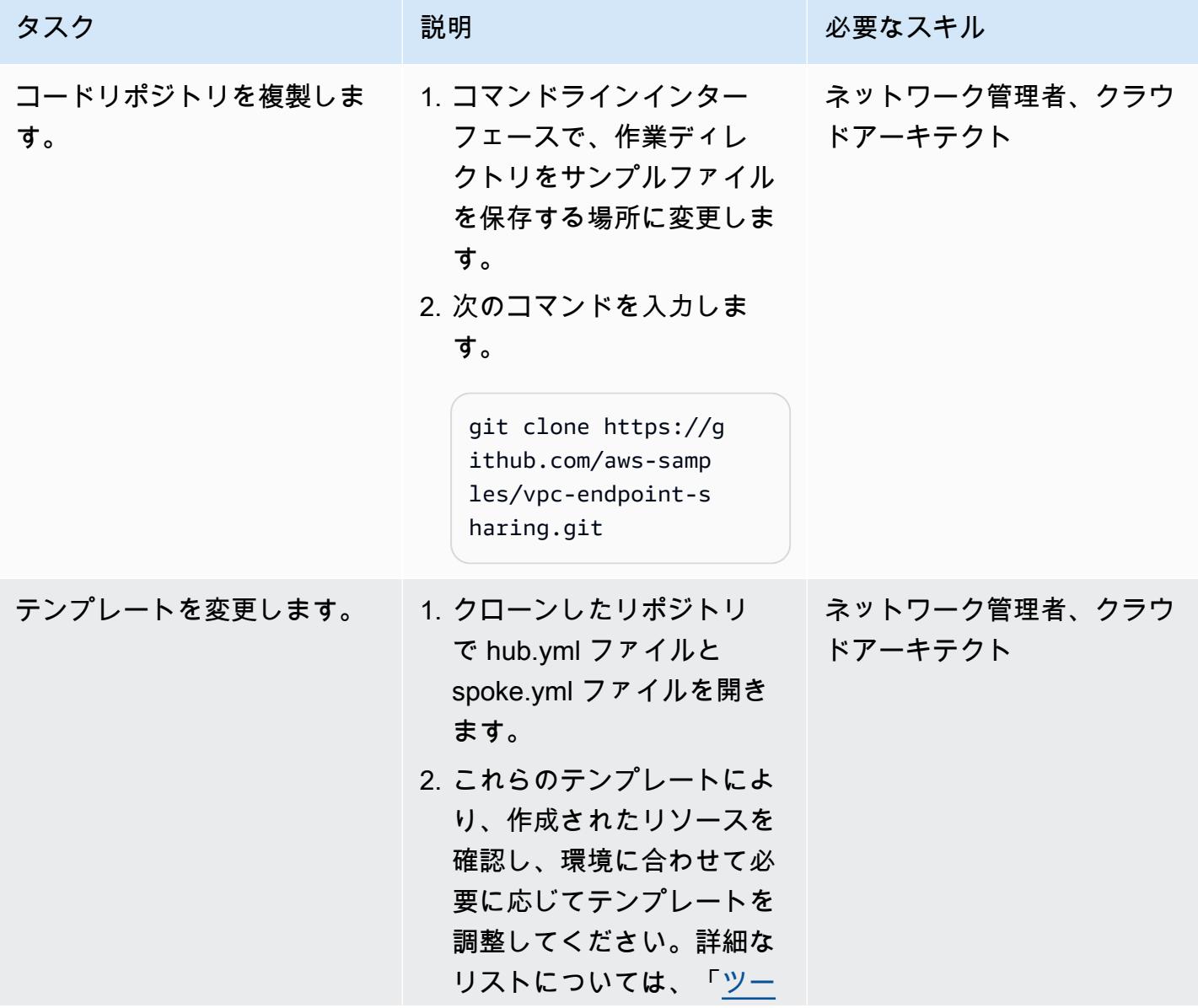

| タスク | 説明                                                                                                    | 必要なスキル |
|-----|----------------------------------------------------------------------------------------------------|--------|
|     | ル」のコードリポジトリ<br>セクションを参照してくだ<br>さい。アカウントにこれら<br>のリソースが既にある場合<br>は、 CloudFormation テン<br>プレートから削除します。<br>詳細については、「テン」<br>プレートの使用 (CloudFor<br>mation ドキュメント)」を<br>参照してください。 |        |
|     | 3. hub.yml ファイルと<br>spoke.yml ファイルを保存<br>して閉じます。                                                                                                    |        |

ターゲットアカウントにリソースをデプロイします。

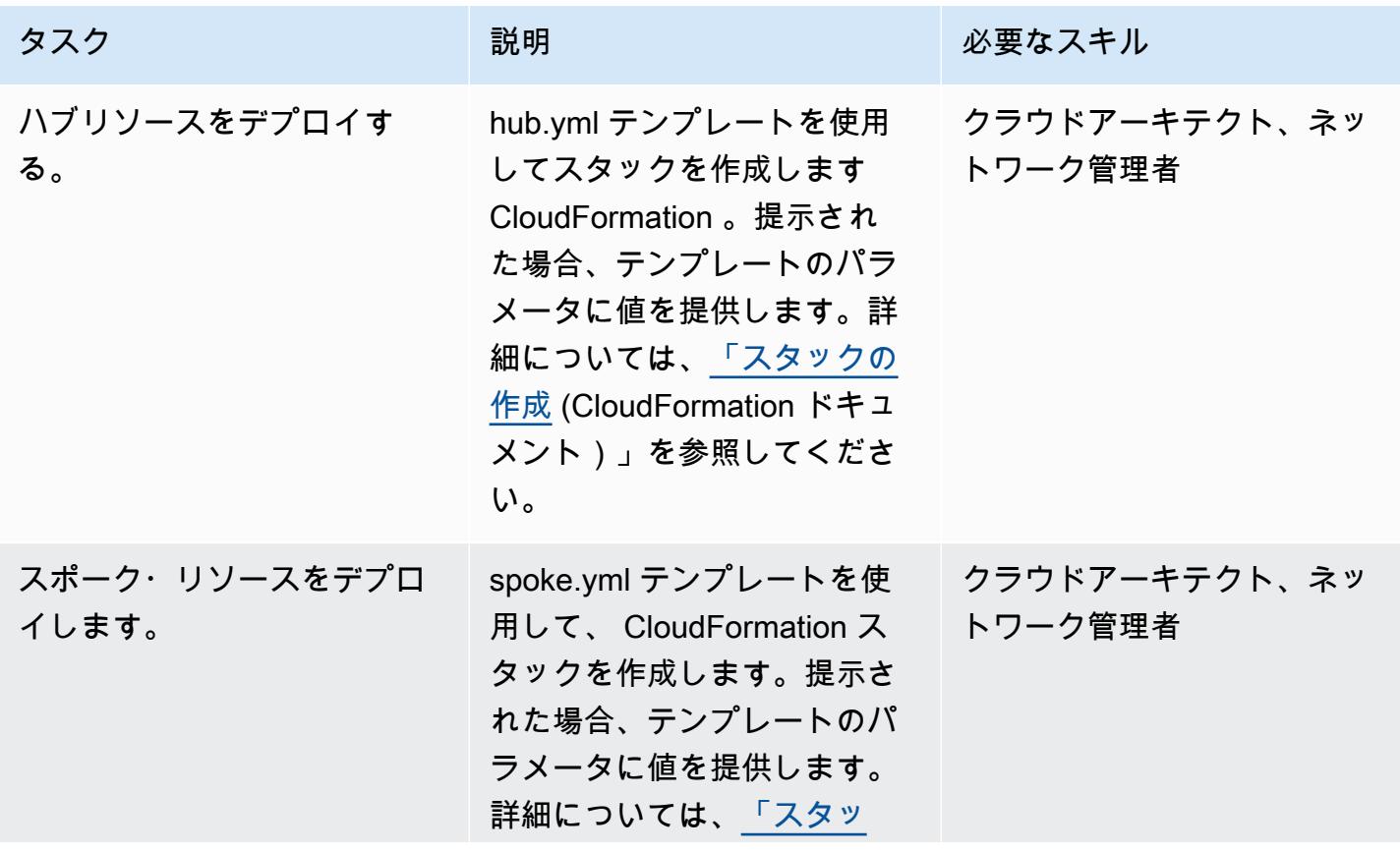

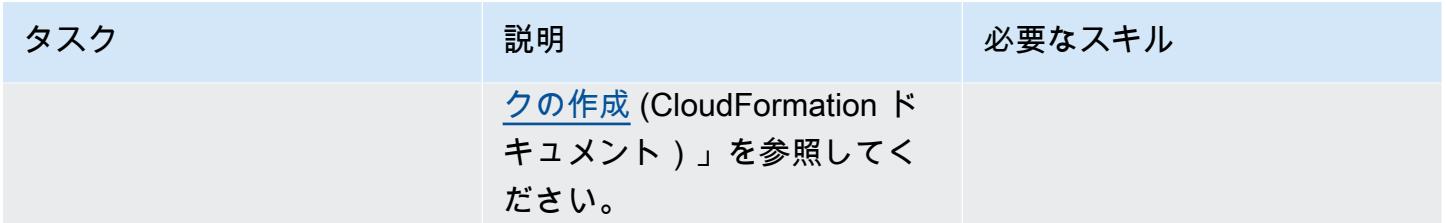

### ソリューションをテストする

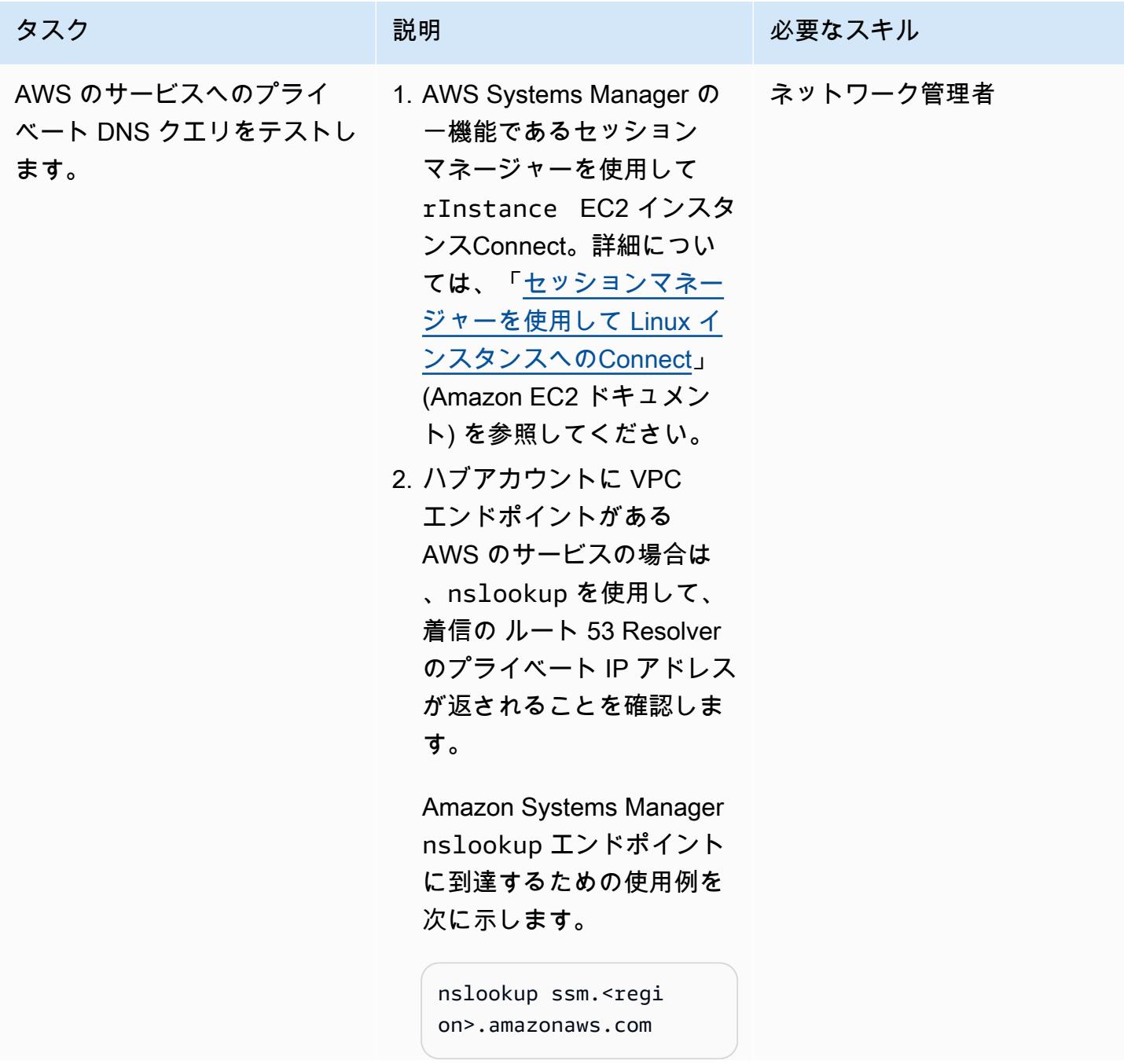

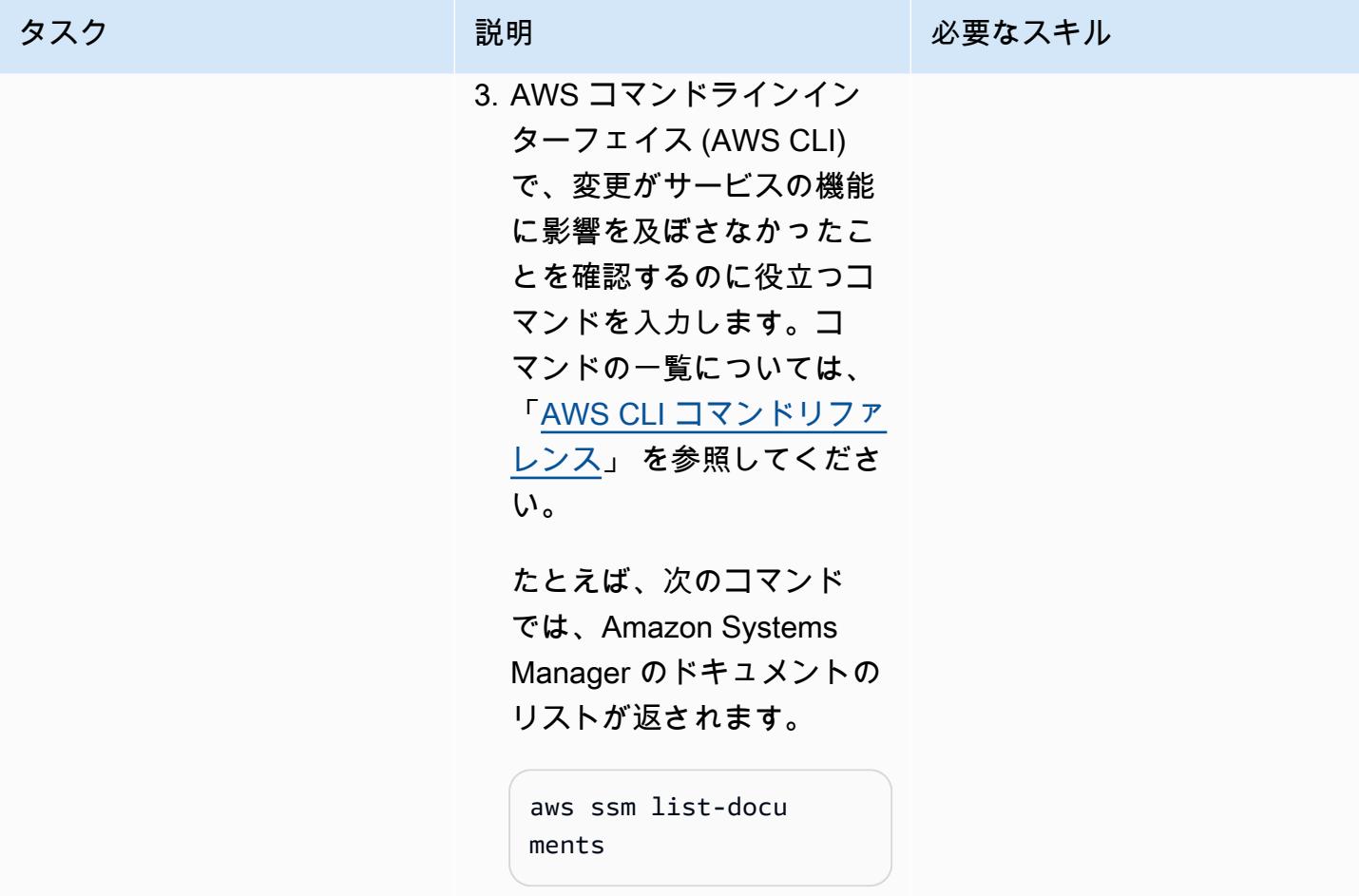

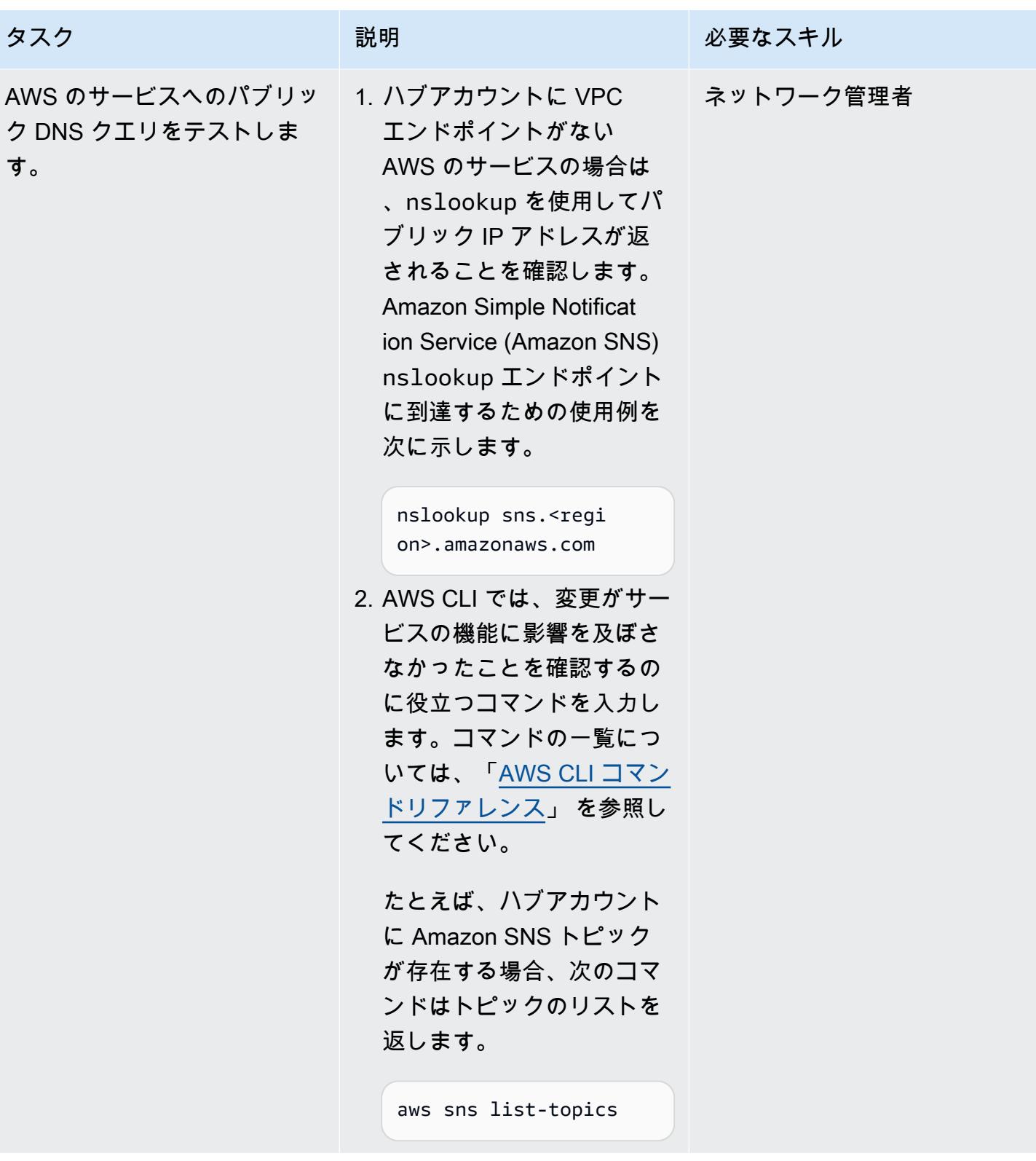

# 関連リソース

- [スケーラブルでセキュアなマルチ VPC の AWS ネットワークインフラストラクチャを構築する](https://d1.awsstatic.com/whitepapers/building-a-scalable-and-secure-multi-vpc-aws-network-infrastructure.pdf) (AWS ホワイトペーパー)
- 「[共有リソースの使用](https://docs.aws.amazon.com/ram/latest/userguide/working-with.html)」 (AWS RAM ドキュメント)
- 「[トランジットゲートウェイの操作](https://docs.aws.amazon.com/vpc/latest/tgw/working-with-transit-gateways.html)」 (AWS Transit Gateway ドキュメント)

# 複数の AWS アカウントでのインバウンドインターネットアクセス に関する Network Access Analyzer の検出結果のレポートを作成

作成者:Mike Virgilio (AWS)

コードリポジトリ: [Network](https://github.com/aws-samples/network-access-analyzer-multi-account-analysis) [Access Analyzer マルチアカウ](https://github.com/aws-samples/network-access-analyzer-multi-account-analysis) [ント分析](https://github.com/aws-samples/network-access-analyzer-multi-account-analysis)

環境:本稼働 さい テクノロジー: ネットワー ク、セキュリティ、アイデン ティティ、コンプライアンス

AWS サービス: AWS CloudFormation、Amazon S3、Amazon VPC、AWS Security Hub

[概要]

AWS リソースへの意図しないインバウンドインターネットアクセスは、組織のデータ境界にリス クをもたらす可能性があります。「[Network Access Analyzer](https://docs.aws.amazon.com/vpc/latest/network-access-analyzer/what-is-network-access-analyzer.html) 」 は、Amazon Virtual Private Cloud (Amazon VPC) の機能の一つで、Amazon Web Services (AWS) 上のリソースへの意図しないネッ トワークアクセスを識別できます。Network Access Analyzer を使用してネットワークアクセス要 件を指定し、指定した要件を満たさない可能性のあるネットワークパスを特定できます。Network Access Analyzer を使用すると、次の操作を実行できます。

- 1. インターネットゲートウェイを経由してインターネットにアクセスできる AWS リソースを特定 します。
- 2. 運用環境と開発環境を分離し、またはトランザクションワークロードを分離するなど、仮想プラ イベートクラウド (VPC) が適切にセグメント化されていることを確認します。

Network Access Analyzer は、単一のコンポーネントだけでなく、 end-to-end ネットワーク到達 可能性条件を分析します。リソースがインターネットにアクセスできるかどうかを判断するため に、Network Access Analyzer はインターネットゲートウェイ、VPC ルートテーブル、ネットワー クアクセスコントロールリスト (ACL)、Elastic Network Interface の公開 IP アドレスとセキュリティ グループを評価します。これらのコンポーネントのいずれかがインターネットアクセスを妨げてい る場合、Network Access Analyzer は検出結果を生成しません。たとえば、Amazon Elastic Compute Cloud (Amazon EC2) インスタンスに、0/0 からのトラフィックを許可するオープンセキュリティグ ループがあっても、そのインスタンスがどのインターネットゲートウェイからもルーティングできな いプライベートサブネットにある場合、Network Access Analyzer は検出結果を生成しません。これ により精度の高い結果が得られるため、インターネットから本当にアクセスできるリソースを特定で きます。

Network Access Analyzerを実行するときには、「[ネットワークアクセススコープ」](https://docs.aws.amazon.com/vpc/latest/network-access-analyzer/what-is-network-access-analyzer.html#concepts)を使用してネッ トワークアクセス要件を指定します。このソリューションは、インターネットゲートウェイとエ ラスティックネットワークインターフェース間のネットワークパスを識別します。このパターンで は、AWS Organizations が管理する組織内の一元化された AWS アカウントにソリューションをデプ ロイし、組織内の任意の AWS リージョンにあるすべてのアカウントを分析します。

このソリューションは、以下を念頭に置いて設計されました。

- AWS CloudFormation テンプレートは、このパターンで AWS リソースをデプロイするために必要 な労力を削減します。
- デプロイ時に CloudFormation テンプレートと naa-script.sh スクリプトのパラメータを調整して、 環境に合わせてカスタマイズできます。
- Bash スクリプトは、複数のアカウントのネットワークアクセススコープをパラレルで自動的にプ ロビジョニングして分析します。
- Python スクリプトは検出結果を処理し、データを抽出し、結果を統合します。Network Access Analyzerの検出結果の統合レポートを CSV 形式で確認するか、AWS Security Hub で確認するか を選択できます。CSV レポートの例はこのパターンの「[追加情報」](#page-5011-0)セクションにあります。
- 検出結果を修正することも、naa-exclusions.csv ファイルに追加してfuture 分析から除外すること もできます。

### 前提条件と制限

前提条件

- セキュリティサービスとツールをホストするための AWS アカウントであり、AWS Organizations 内の組織のメンバーアカウントとして管理されます。このパターンでは、このアカウントはセキュ リティアカウントと呼ばれています。
- セキュリティアカウントには、アウトバウンドのインターネットにアクセスできるプライベート サブネットが必要です。手順については、「Amazon VPC のドキュメント」の[「サブネットの作](https://docs.aws.amazon.com/vpc/latest/userguide/create-subnets.html) [成](https://docs.aws.amazon.com/vpc/latest/userguide/create-subnets.html)」を参照してください。「[NAT ゲートウェイ](https://docs.aws.amazon.com/vpc/latest/userguide/vpc-nat-gateway.html)」または[「インターフェイスVPC エンドポイン](https://docs.aws.amazon.com/vpc/latest/privatelink/create-interface-endpoint.html) [ト](https://docs.aws.amazon.com/vpc/latest/privatelink/create-interface-endpoint.html)」を使用してインターネットアクセスを確立できます。
- AWS Organizations 管理アカウント、または の委任管理者権限を持つアカウントへのアクセス CloudFormation。手順については、 CloudFormation ドキュメン[トの「委任管理者の登録](https://docs.aws.amazon.com/AWSCloudFormation/latest/UserGuide/stacksets-orgs-delegated-admin.html)」を参照 してください。
- AWS Organizations と 間の信頼されたアクセスを有効にします CloudFormation。手順について は、 CloudFormation ドキュメントの[「AWS Organizations で信頼されたアクセスを有効にする」](https://docs.aws.amazon.com/AWSCloudFormation/latest/UserGuide/stacksets-orgs-enable-trusted-access.html) を参照してください。
- 検出結果を Security Hub にアップロードする場合、EC2 インスタンスがプロビジョニングされて いるアカウントと AWS リージョンでセキュリティハブを有効にする必要があります。詳細につい ては、「[AWS Security Hub の設定」](https://docs.aws.amazon.com/securityhub/latest/userguide/securityhub-settingup.html)を参照してください。

#### 制約事項

- Network Access Analyzer 機能の制限により、クロスアカウントネットワークパスは現在分析され ていません。
- ターゲット AWS アカウントは、AWS Organizations 内の 1 つの組織として管理する必要があり ます。AWS Organizations を使用していない場合は、環境の naa-exestudle.yaml CloudFormation テンプレートと naa-script.sh スクリプトを更新できます。代わりに、スクリプトを実行する AWS アカウント ID とリージョンのリストを指定します。
- CloudFormation テンプレートは、アウトバウンドインターネットアクセスを持つプライベートサ ブネットに EC2 インスタンスをデプロイするように設計されています。AWS Systems Manager Agent (SSM Agent) は Systems Manager サービスエンドポイントに到達するためにアウトバウン ドアクセスを必要とし、コードリポジトリを複製して依存関係を構築するにはアウトバウンドアク セスが必要です。パブリックサブネットを使用する場合は、naa-resources.yaml テンプレートを 変更して「[Elastic IP アドレス](https://docs.aws.amazon.com/AWSEC2/latest/UserGuide/elastic-ip-addresses-eip.html)」を EC2 インスタンスに関連付ける必要があります。

## <span id="page-4985-0"></span>アーキテクチャ

ターゲットテクノロジースタック

- Network Access Analyzer
- Amazon EC2 インスタンス
- AWS Identity and Access Management (IAM) ロール
- Amazon Simple Storage Service (Amazon S3) バケット
- Amazon Simple Notification Service (Amazon SNS) のトピック
- AWS Security Hub (オプション 2 のみ)

#### ターゲットアーキテクチャ

オプション 1: Amazon S3 バケットの検出結果にアクセス

図に示す内容は以下のとおりです。

1. ソリューションを手動で実行する場合、ユーザーはセッションマネージャーを使用して EC2 イン スタンスの認証を行い、次に naa-script.sh スクリプトを実行します。このシェルスクリプトはス テップ 2 ~ 7 を実行します。

ソリューションを自動的に実行する場合、[naa-script.sh]スクリプトは cron 式で定義したスケ ジュールで自動的に起動します。このシェルスクリプトはステップ 2 ~ 7 を実行します。詳細に ついては、このセクションの最後にある自動化とスケールを参照してください。

- 2. EC2 インスタンスは S3 バケットから最新の naa-exception.csv ファイルをダウンロードします。 このファイルは、プロセスの後半で Python スクリプトが除外を処理するときに使用されます。
- 3. EC2 インスタンスは NAAEC2Role IAM 役割を果たし、S3 バケットにアクセスし、組織内の他の アカウントの NAAExecRole IAM 役割を引き受ける権限を付与します。
- 4. EC2 インスタンスは、組織の管理アカウントで NAAExecRole IAM ロールを引き受けるため、組 織内のアカウントのリストが生成されます。
- 5. EC2 インスタンスは、組織のメンバーアカウント (アーキテクチャ図では「ワークロードアカウ ント」という) の NAAExecRole IAM ロールを引き受け、各アカウントのセキュリティ評価を実 行します。検出結果は EC2 インスタンスに JSON ファイルとして保存されます。
- 6. EC2 インスタンスは Python スクリプトを使用して JSON ファイルを処理し、データフィールド を抽出し、CSV レポートを作成します。
- 7. EC2 インスタンスは、S3 バケットに CSV ファイルをアップロードします。
- 8. Amazon EventBridge ルールはファイルのアップロードを検出し、Amazon SNS トピックを使用 して、レポートが完了したことをユーザーに通知する E メールを送信します。
- 9. ユーザーは S3 バケットから CSV ファイルをダウンロードします。ユーザーはその結果を Excel テンプレートにインポートし、結果を確認します。

オプション 2: AWS Security Hub でのアクセス結果

図に示す内容は以下のとおりです。

1. ソリューションを手動で実行する場合、ユーザーはセッションマネージャーを使用して EC2 イン スタンスの認証を行い、次に naa-script.sh スクリプトを実行します。このシェルスクリプトはス テップ 2 ~ 7 を実行します。

ソリューションを自動的に実行する場合、[naa-script.sh]スクリプトは cron 式で定義したスケ ジュールで自動的に起動します。このシェルスクリプトはステップ 2 ~ 7 を実行します。詳細に ついては、このセクションの最後にある自動化とスケールを参照してください。

- 2. EC2 インスタンスは S3 バケットから最新の naa-exception.csv ファイルをダウンロードします。 このファイルは、プロセスの後半で Python スクリプトが除外を処理するときに使用されます。
- 3. EC2 インスタンスは NAAEC2Role IAM 役割を果たし、S3 バケットにアクセスし、組織内の他の アカウントの NAAExecRole IAM 役割を引き受ける権限を付与します。
- 4. EC2 インスタンスは、組織の管理アカウントで NAAExecRole IAM ロールを引き受けるため、組 織内のアカウントのリストが生成されます。
- 5. EC2 インスタンスは、組織のメンバーアカウント (アーキテクチャ図では「ワークロードアカウ ント」という) の NAAExecRole IAM ロールを引き受け、各アカウントのセキュリティ評価を実 行します。検出結果は EC2 インスタンスに JSON ファイルとして保存されます。
- 6. EC2 インスタンスは Python スクリプトにより、JSON ファイルを処理し、データフィールドを 抽出し、CSV レポートを作成します。
- 7. EC2 インスタンスは、Security Hub にNetwork Access Analyzerの検出結果をインポートします。
- 8. Amazon EventBridge ルールはインポートを検出し、Amazon SNS トピックを使用して、プロセ スが完了したことをユーザーに通知する E メールを送信します。
- 9. ユーザーは、Security Hub で検出結果を確認します。

自動化とスケール

naa-script.sh スクリプトをカスタムスケジュールで自動的に実行するようにこのソリューションをス ケジュールできます。カスタムスケジュールを設定するには、naa-resources.yaml CloudFormation テンプレートで CronScheduleExpressionパラメータを変更します。たとえば、0 0 \* \* 0 のデフォルト値は、ソリューションを毎週日曜日の深夜0時に実行します。 の値は、ソリューショ ンを毎月第 1 日曜日の午前 0 時に実行します。0 0 \* 1-12 0cron 式の使用に関する詳細は、 「Systems Manager のドキュメント」の「[cron 式とrate 式」](https://docs.aws.amazon.com/systems-manager/latest/userguide/reference-cron-and-rate-expressions.html)を参照してください。

NAA-Resources スタックのデプロイ後にスケジュールを調整したい場合は、/etc/cron.d/naaschedule で cron スケジュールを手動で編集できます。

ツール

サービス

- 「[Amazon Elastic Compute Cloud \(Amazon EC2\)](https://docs.aws.amazon.com/ec2/)」は、AWS クラウドでスケーラブルなコン ピューティング容量を提供します。必要な数の仮想サーバーを起動することができ、迅速にスケー ルアップまたはスケールダウンができます。
- [Amazon EventBridge](https://docs.aws.amazon.com/eventbridge/latest/userguide/eb-what-is.html) は、アプリケーションをさまざまなソースからのリアルタイムデータに接続 するためのサーバーレスイベントバスサービスです。たとえば、AWS Lambda 関数、API 宛先を 使用する HTTP 呼び出しエンドポイント、または他の AWS アカウントのイベントバスなどです。
- 「[AWS Identity and Access Management \(IAM\)」](https://docs.aws.amazon.com/IAM/latest/UserGuide/introduction.html)は、AWS リソースへのアクセスを安全に管理 し、誰が認証され、使用する権限があるかを制御するのに役立ちます。
- 「[AWS Organizations」](https://docs.aws.amazon.com/organizations/latest/userguide/orgs_introduction.html)は、複数の AWS アカウントを 1 つの組織に統合し、作成と一元管理する ためのアカウント管理サービスです。
- 「[AWS Security Hub](https://docs.aws.amazon.com/securityhub/latest/userguide/what-is-securityhub.html)」は、AWS のセキュリティ状態の包括的ビューを提供します。また、セキュ リティ業界の標準とベストプラクティスに対してお使いの AWS 環境をチェックする上で役立ちま す。
- 「[Amazon Simple Notification Service \(Amazon SNS\)](https://docs.aws.amazon.com/sns/latest/dg/welcome.html)」は、ウェブサーバーやメールアドレスな ど、パブリッシャーとクライアント間のメッセージの交換を調整および管理するのに役立ちます。
- [Amazon Simple Storage Service \(Amazon S3\)](https://docs.aws.amazon.com/AmazonS3/latest/userguide/Welcome.html) は、任意の量のデータの保存、保護、取得に役立つ クラウドベースのオブジェクトストレージサービスです。
- 「[AWS Systems Manager](https://docs.aws.amazon.com/systems-manager/latest/userguide/what-is-systems-manager.html)」は、AWS クラウドで実行されるアプリケーションとインフラストラ クチャの管理に役立ちます。アプリケーションとリソースの管理が簡略化され、オペレーション 上の問題の検出と解決時間が短縮され、AWS リソースを大規模かつセキュアに管理できるように なります。このパターンは、Systems Manager の機能の一つである Session Manger を使用しま す。

コードリポジトリ

このパターンのコードは、 GitHub [Network Access Analyzer マルチアカウント分析](https://github.com/aws-samples/network-access-analyzer-multi-account-analysis)リポジトリにあ ります。コードリポジトリには、以下のファイルが含まれます。

• naa-script.sh — この bash スクリプトは、複数の AWS アカウントのNetwork Access Analyzer分 析をparallel 開始するために使用されます。naa-resources.yaml CloudFormation テンプレートで定 義されているように、このスクリプトは EC2 インスタンスの /usr/local/naaフォルダに自動 的にデプロイされます。

• naa-resources.yaml – この CloudFormation テンプレートを使用して、組織内のセキュリティアカ ウントにスタックを作成します。このテンプレートは、ソリューションをサポートするためにこの アカウントに必要なリソースをすべてデプロイします。このスタックは naa-execrole.yaml テンプ レートの前にデプロイする必要があります。

注:このスタックを削除して再デプロイした場合、IAM ロール間のクロスアカウント依存関係 を再構築するためにスタックセットを再構築する必要があります。

- naa-exegrole.yaml この CloudFormation テンプレートを使用して、管理アカウントを含む組織 内のすべてのアカウントに NAAExecRole IAM ロールをデプロイするスタックセットを作成しま す。
- naa-processfindings.py naa-script.sh スクリプトは、この Python スクリプトを自動的に呼び出 して Network Access Analyzer の JSON 出力を処理し、naa-exclusions.csv ファイル内の正常なリ ソースをすべて除外してから、統合結果の CSV ファイルを生成するか、結果を Security Hub にイ ンポートします。

# エピック

デプロイの準備

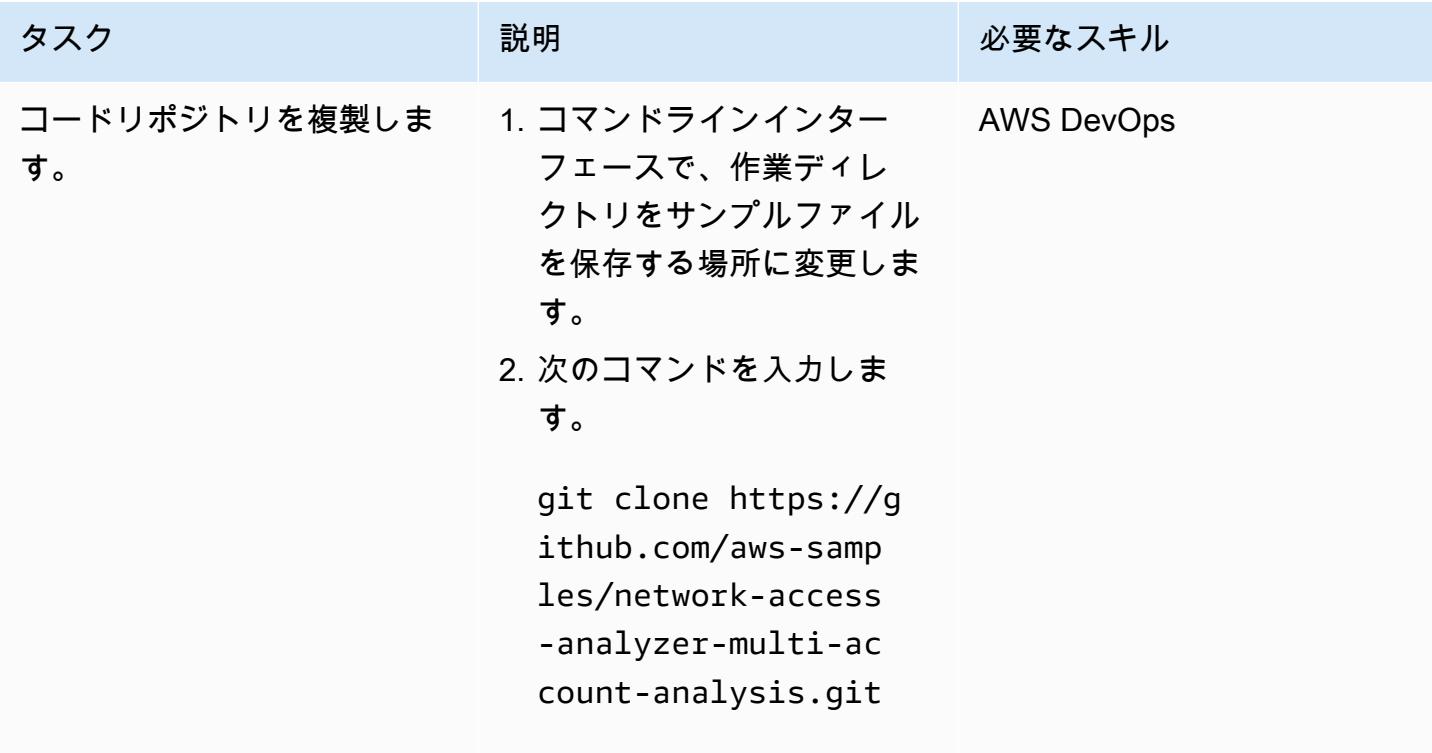

AWS 規範ガイダンス いっこうしょう しょうしょう しょうしゅう しょうしゅう しゅうしゅん いちのみ いちのみ パターン

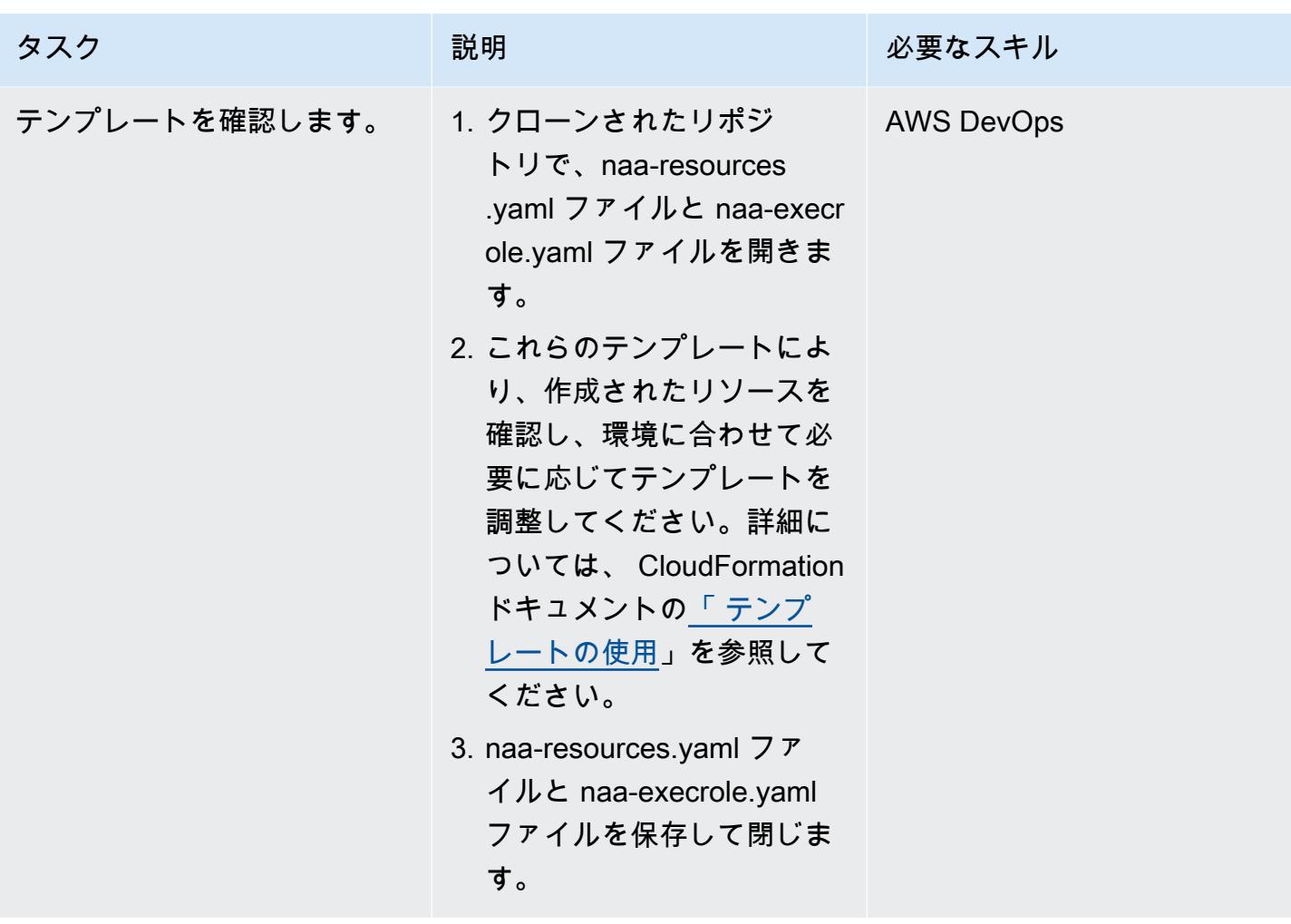

### CloudFormation スタックの作成

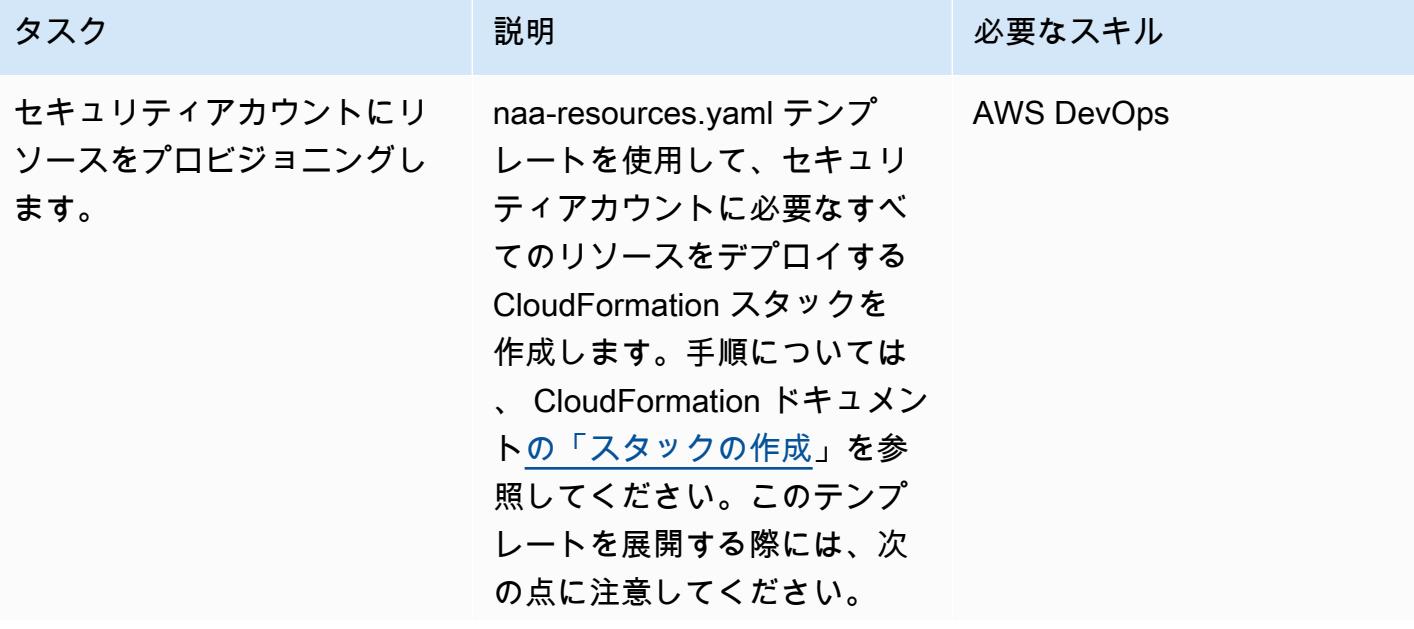

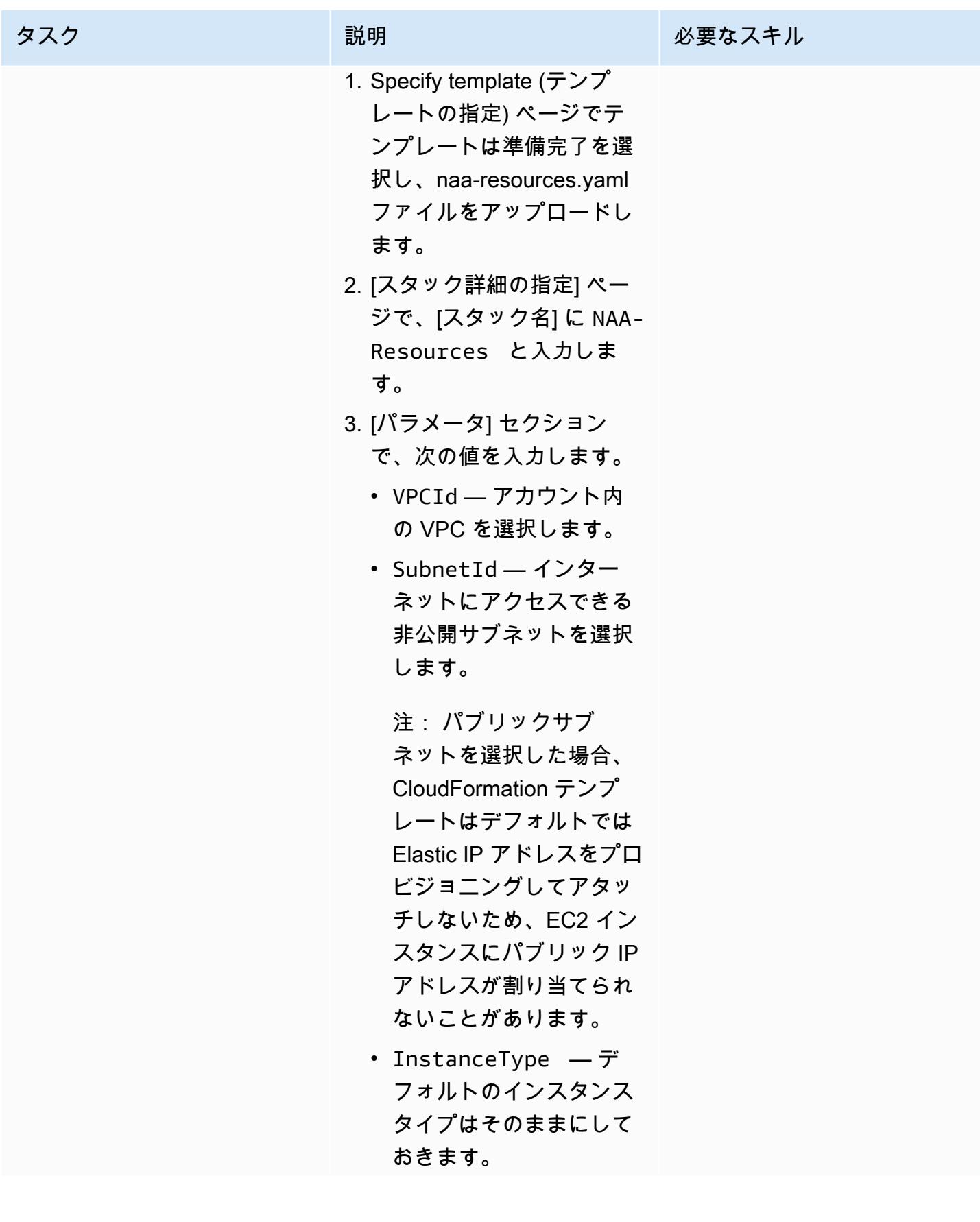

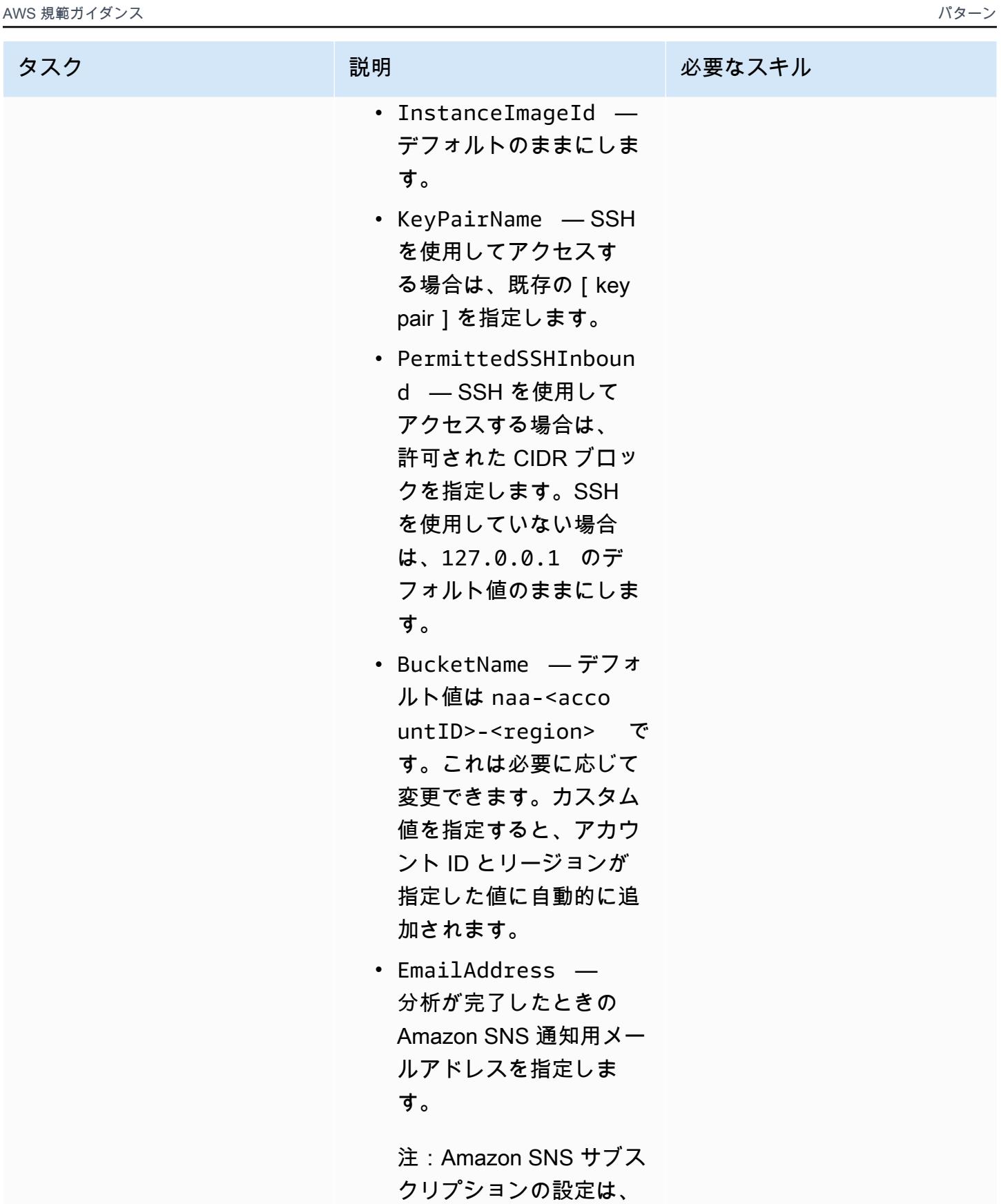

分析が完了する前に確認

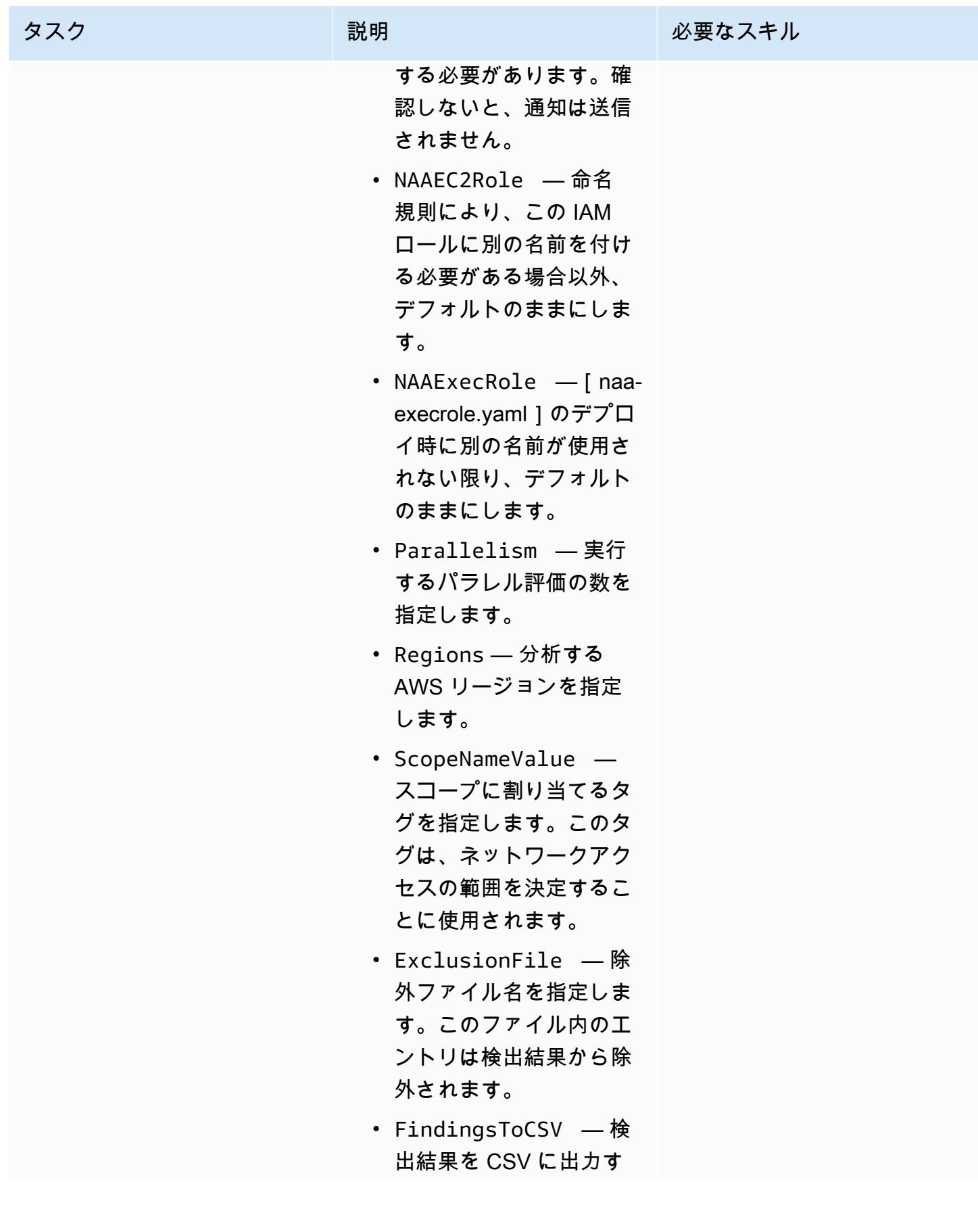

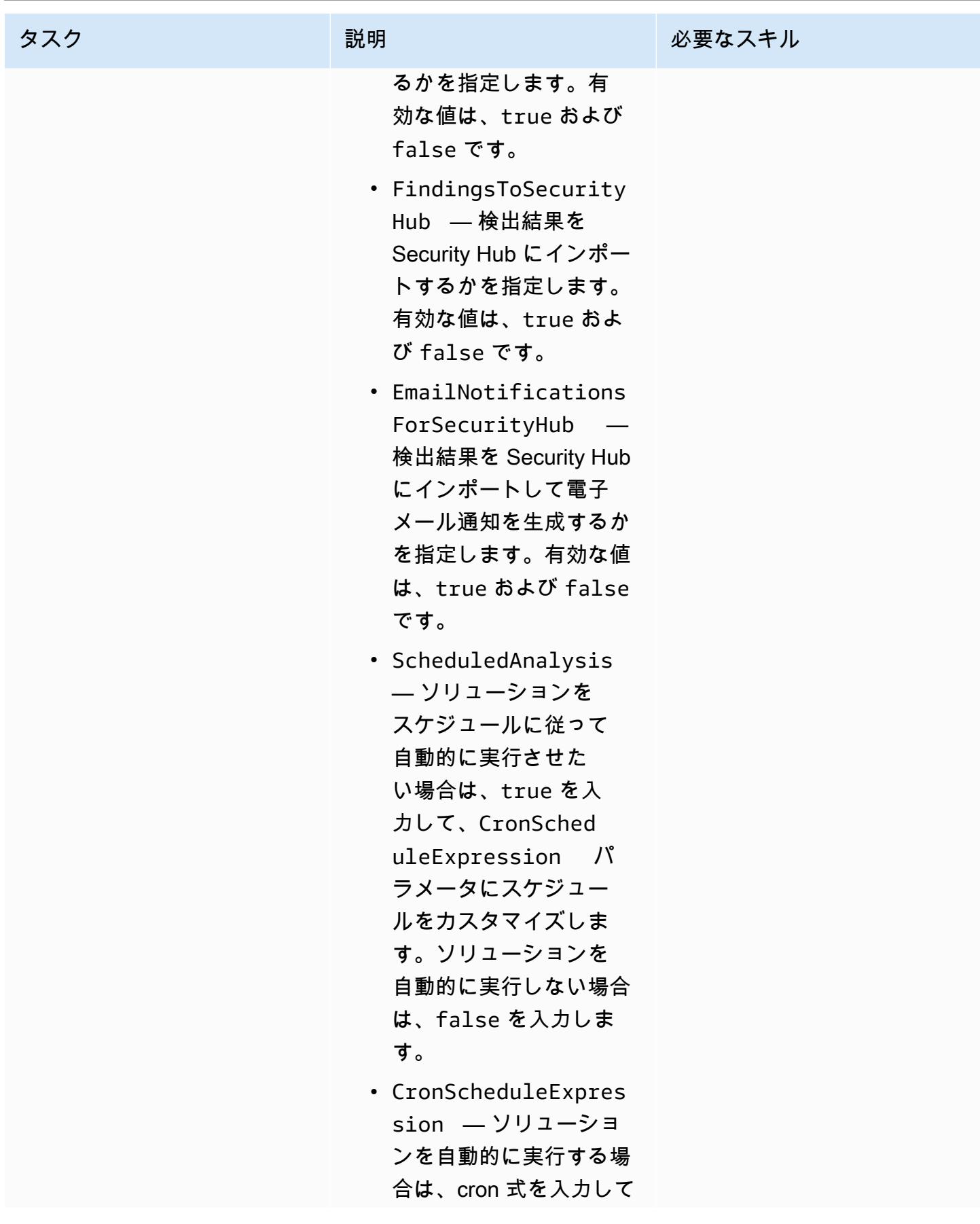

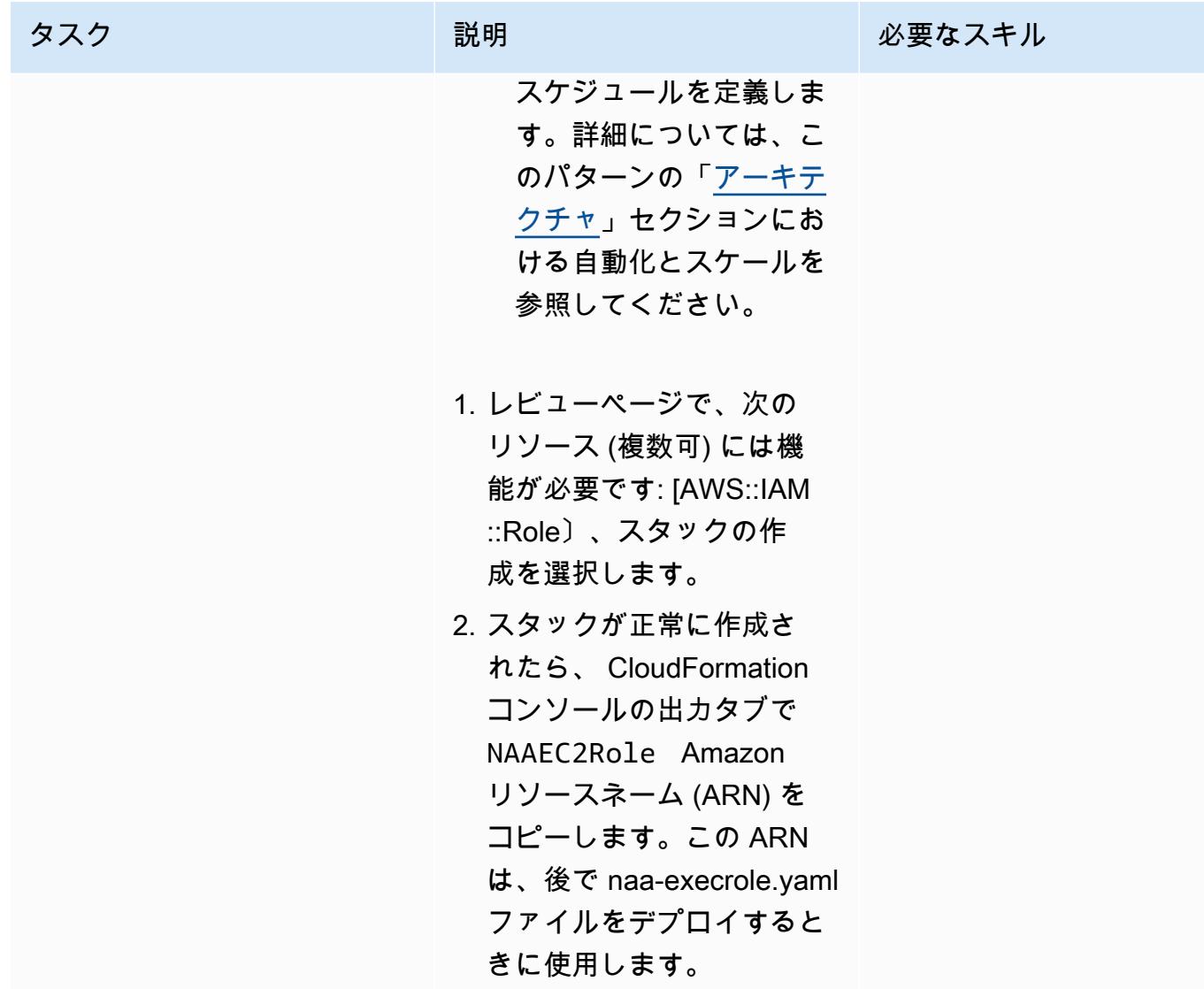

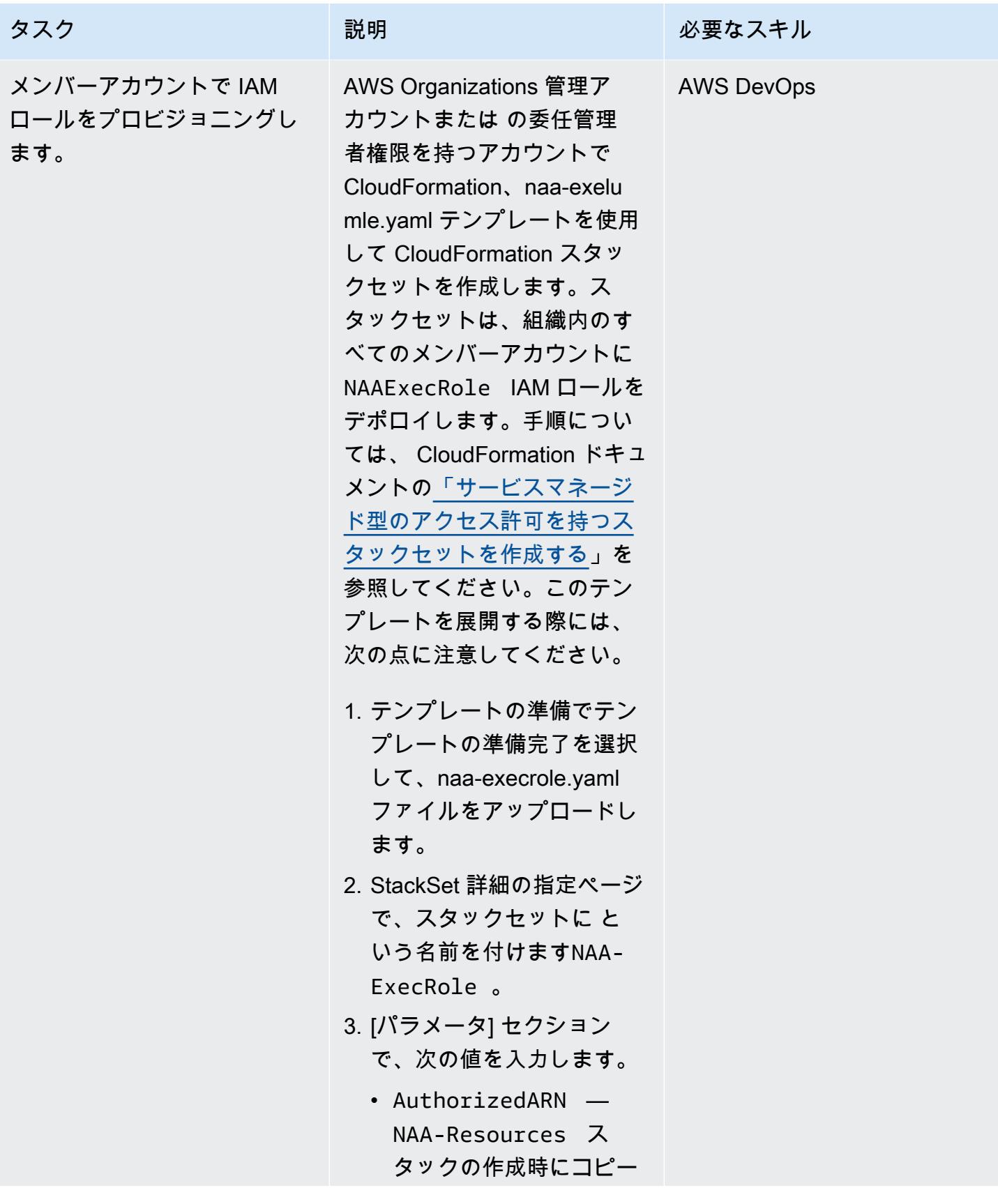

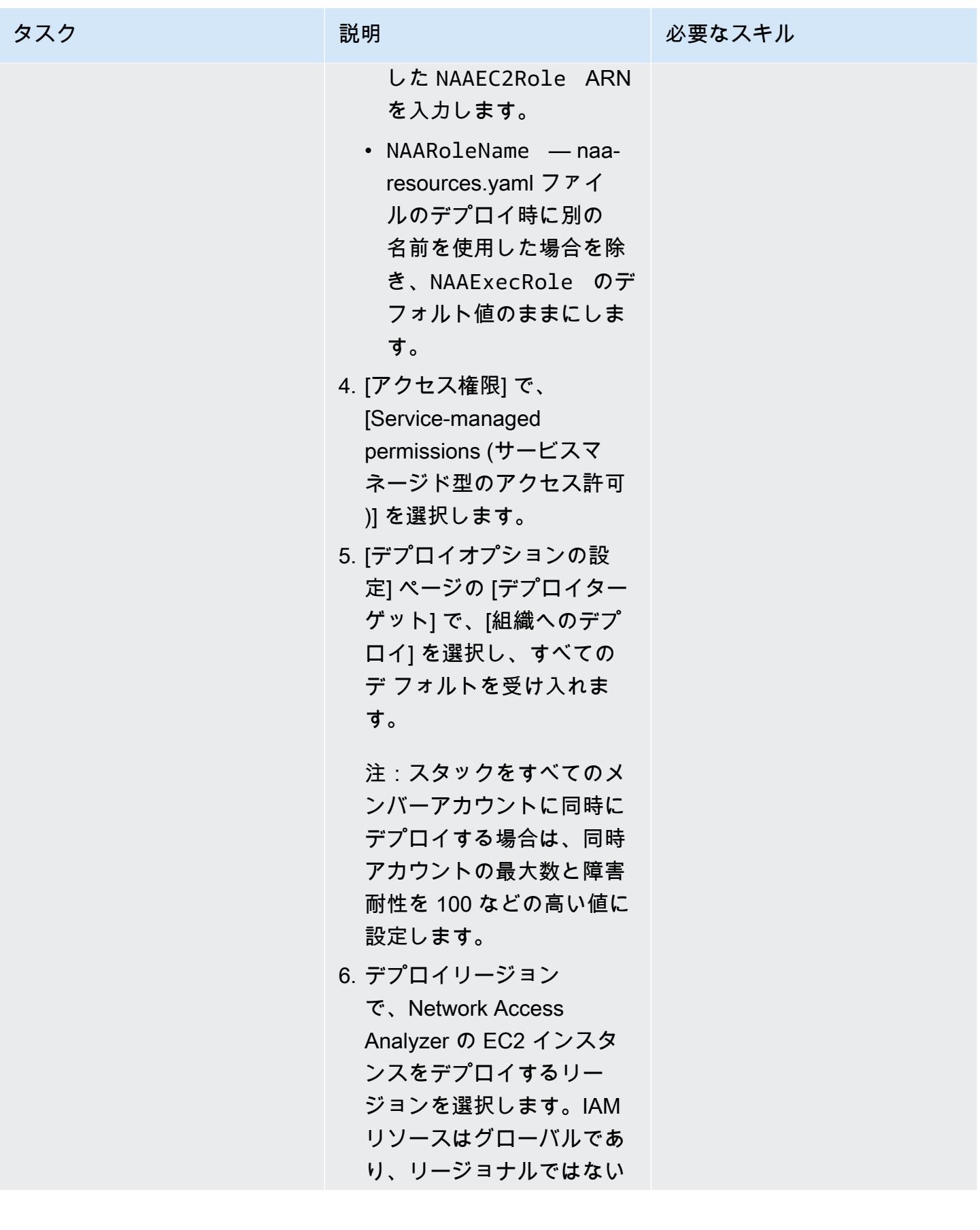

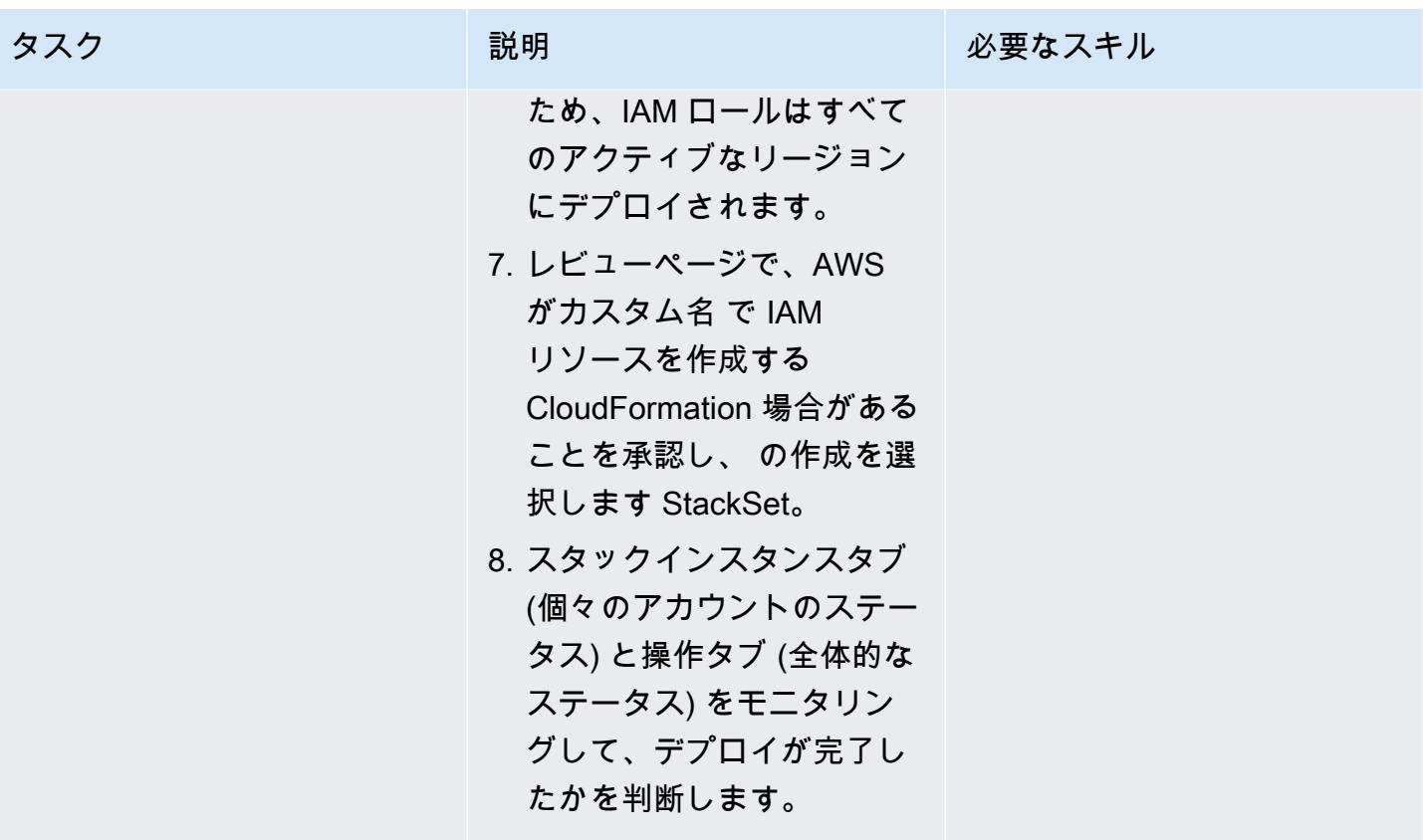

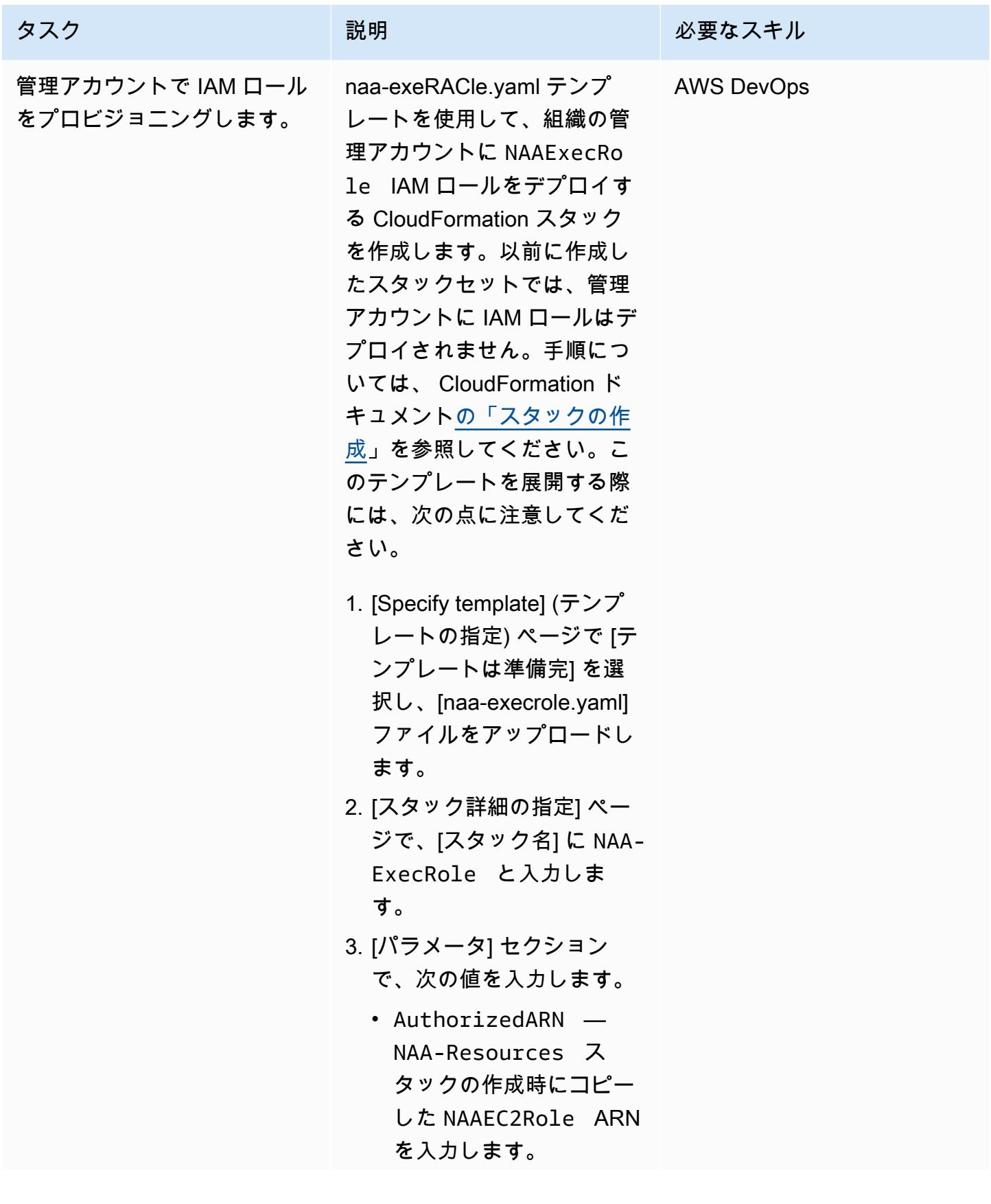

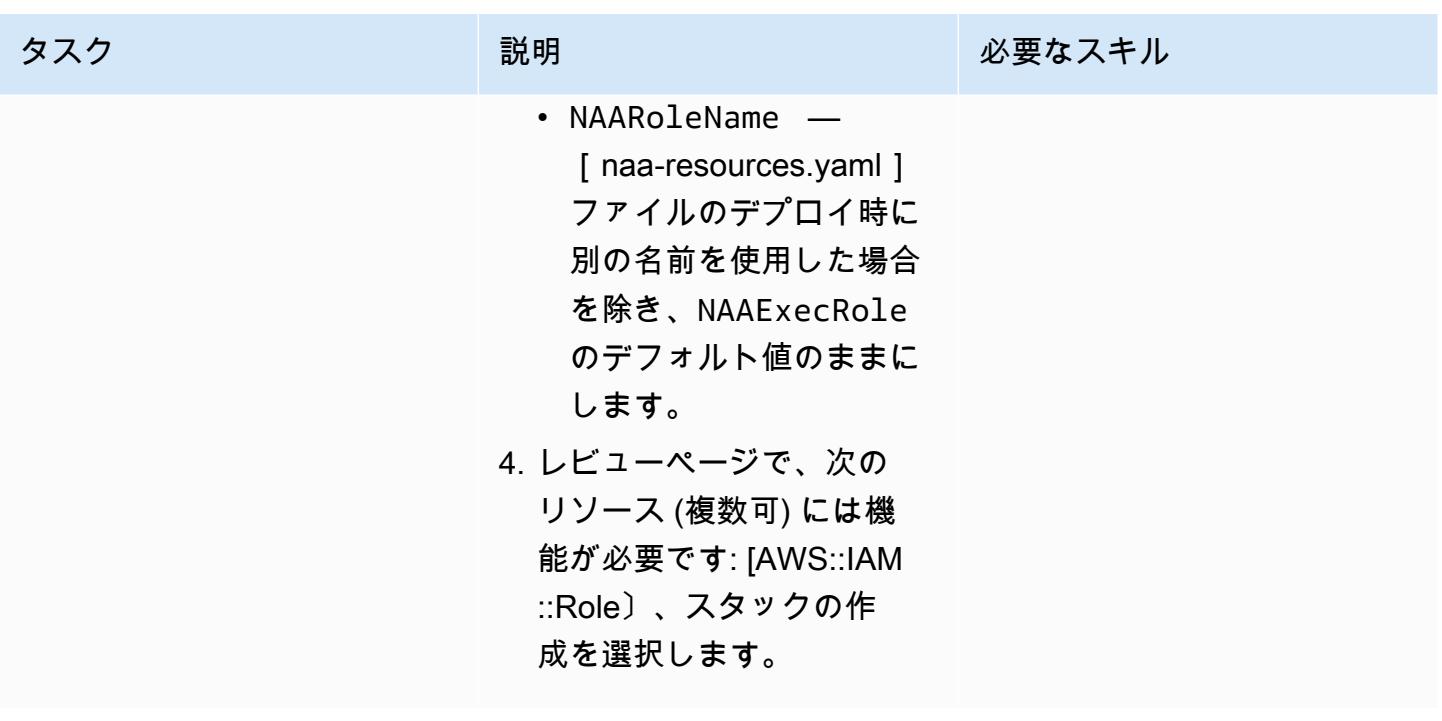

分析の実行

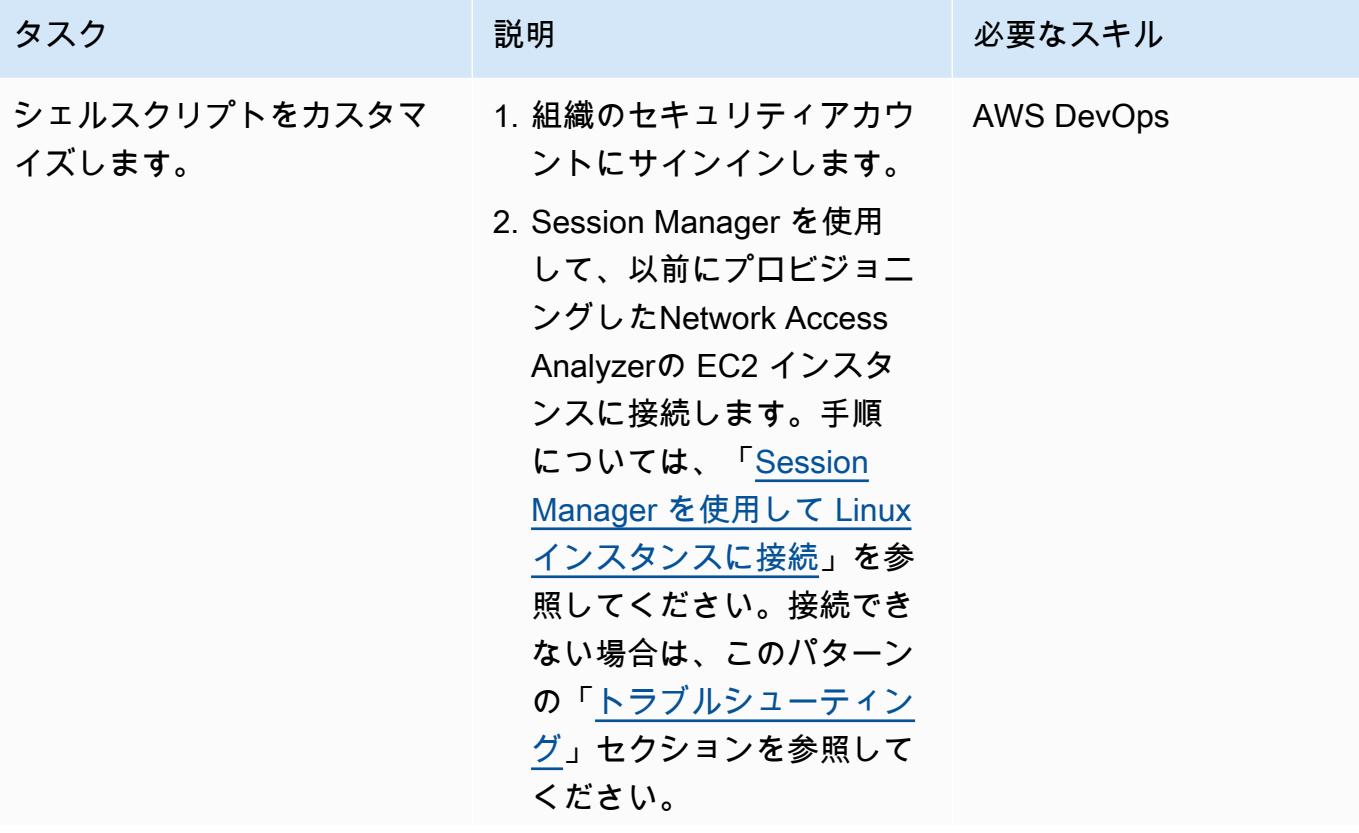

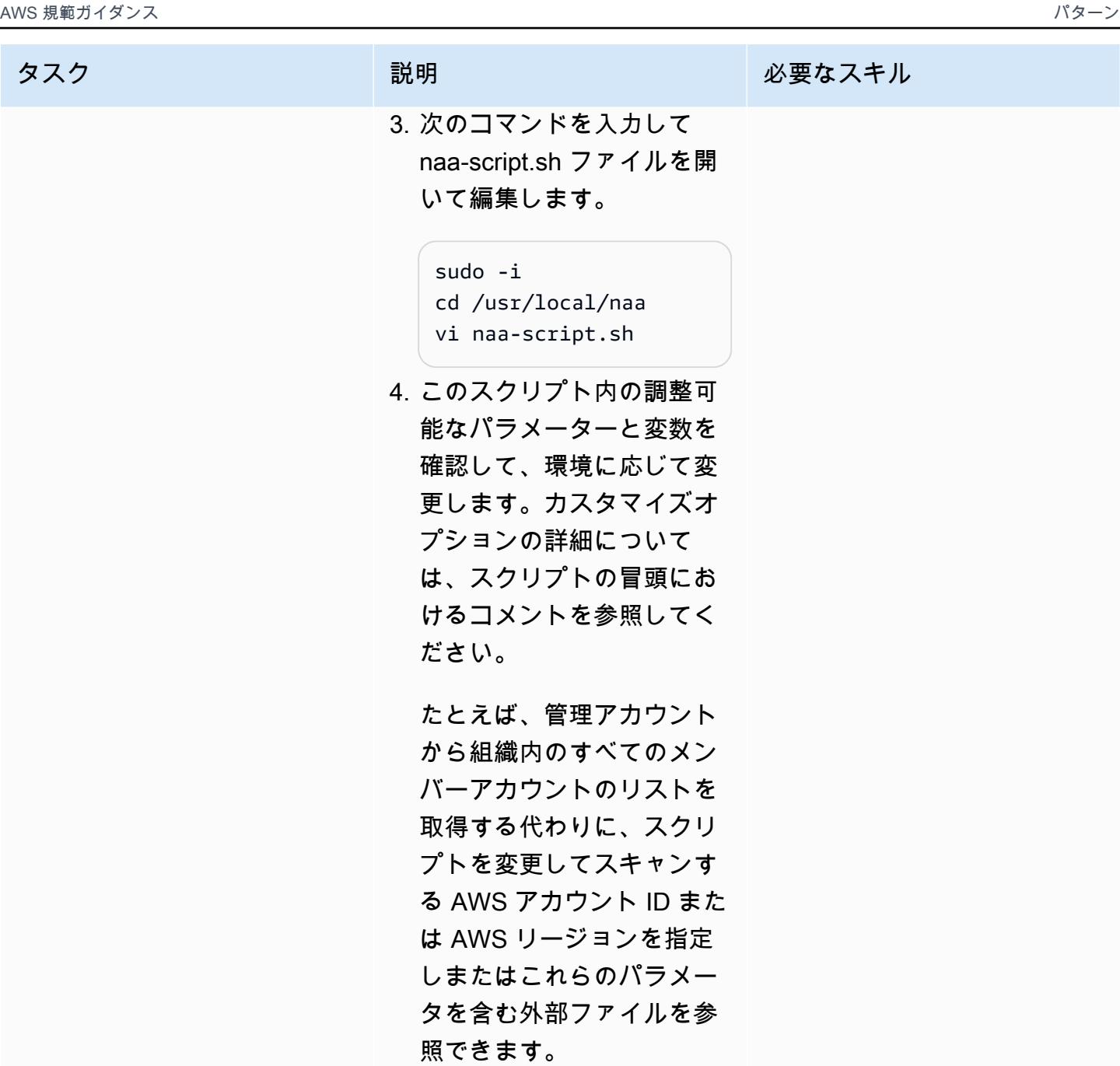

5. naa-script.sh ファイルを保 存して閉じます。

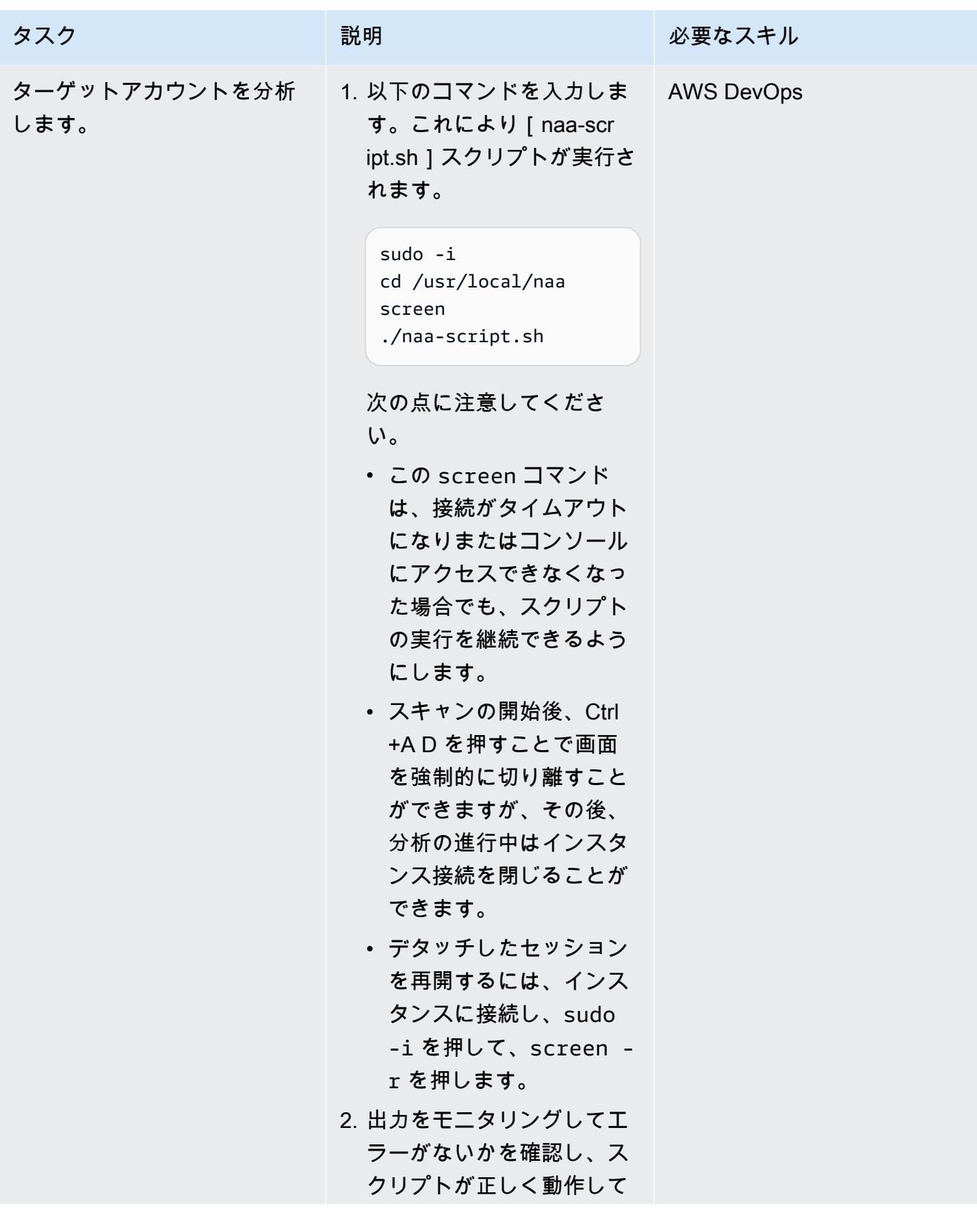

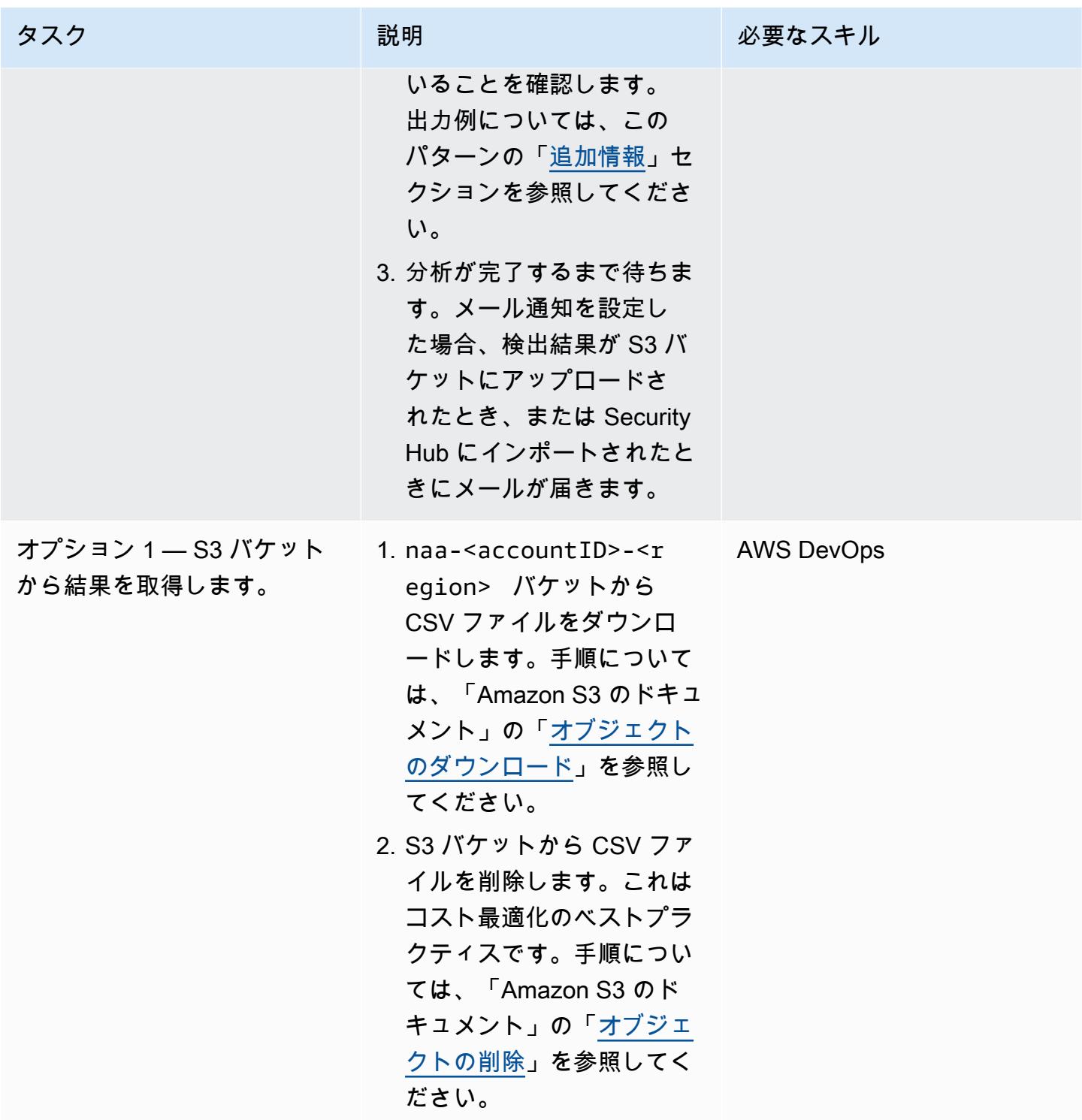
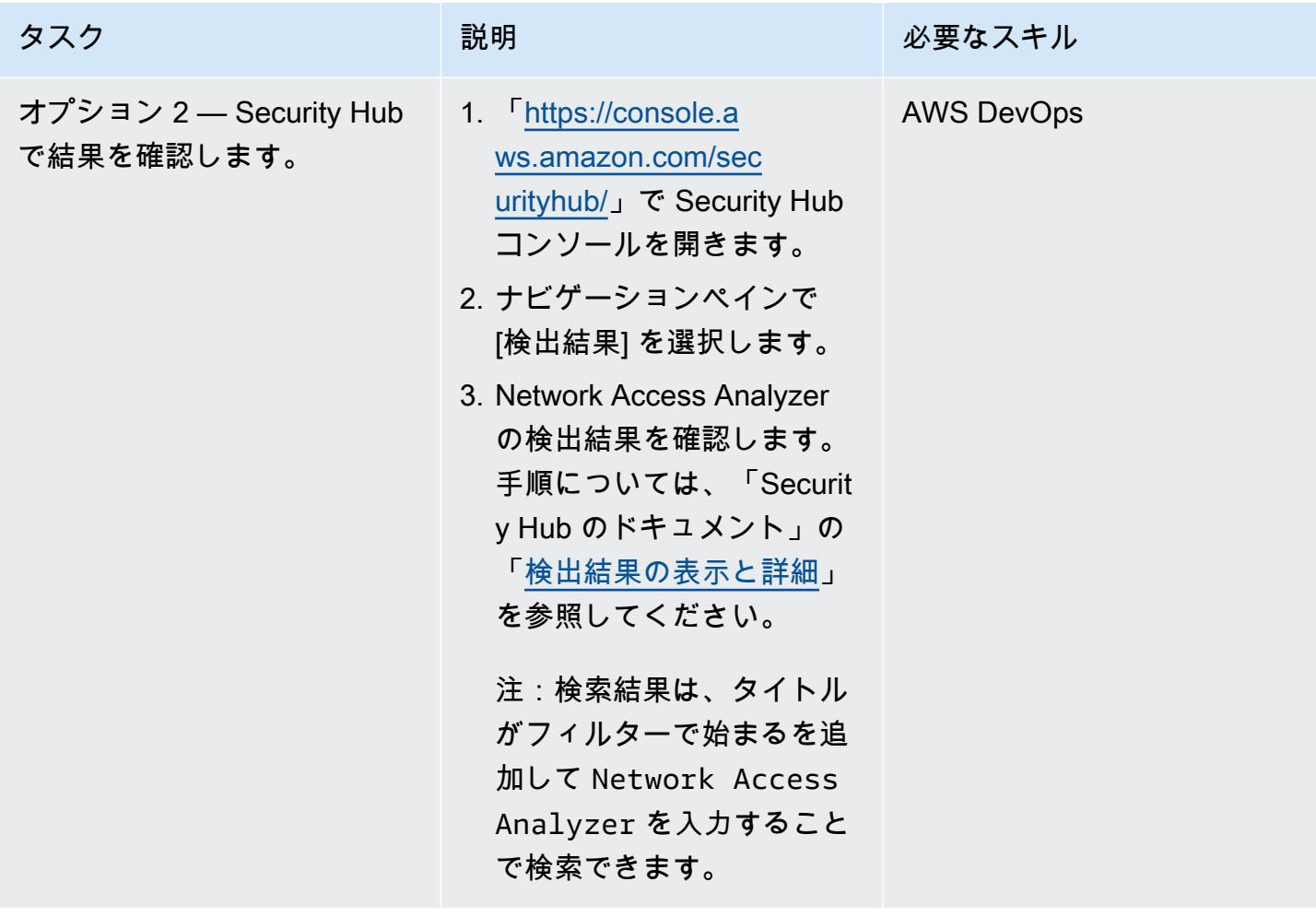

### 検出結果の修正と除外

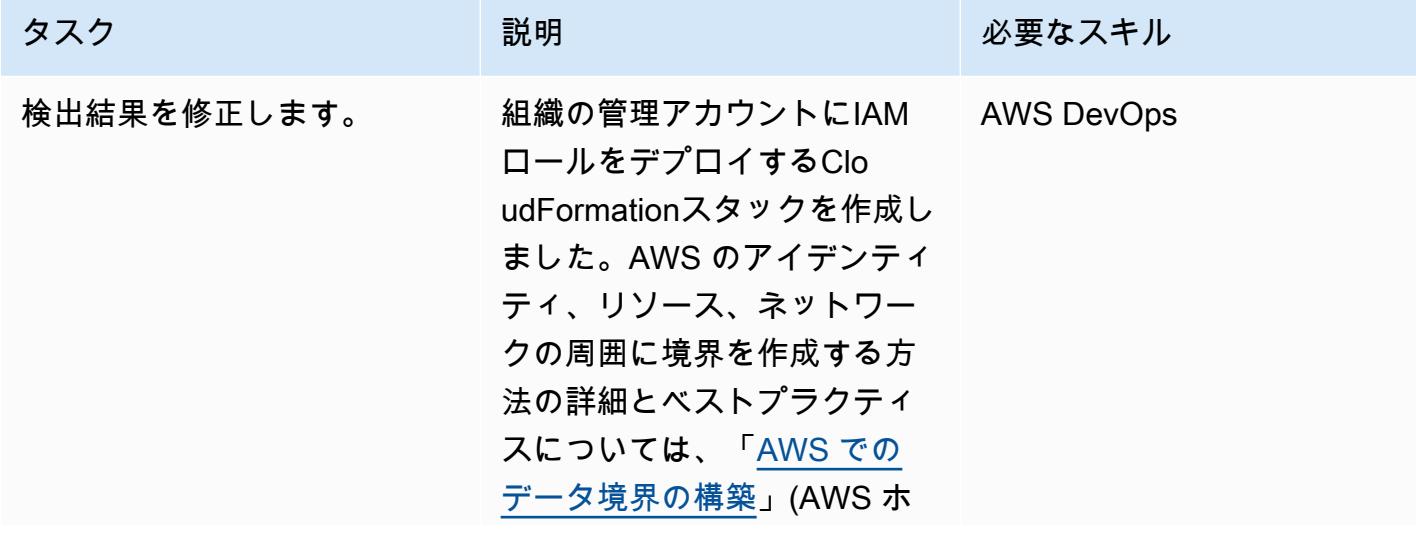

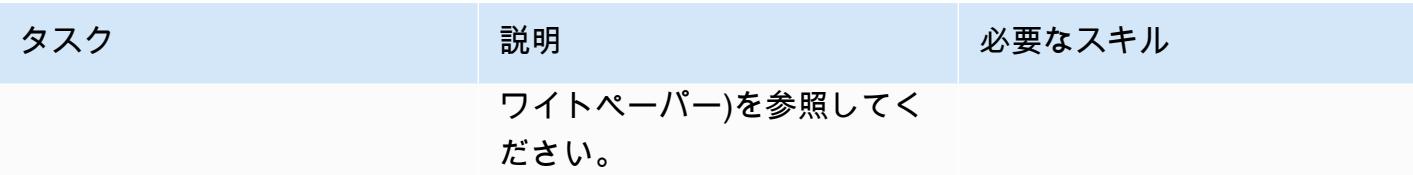

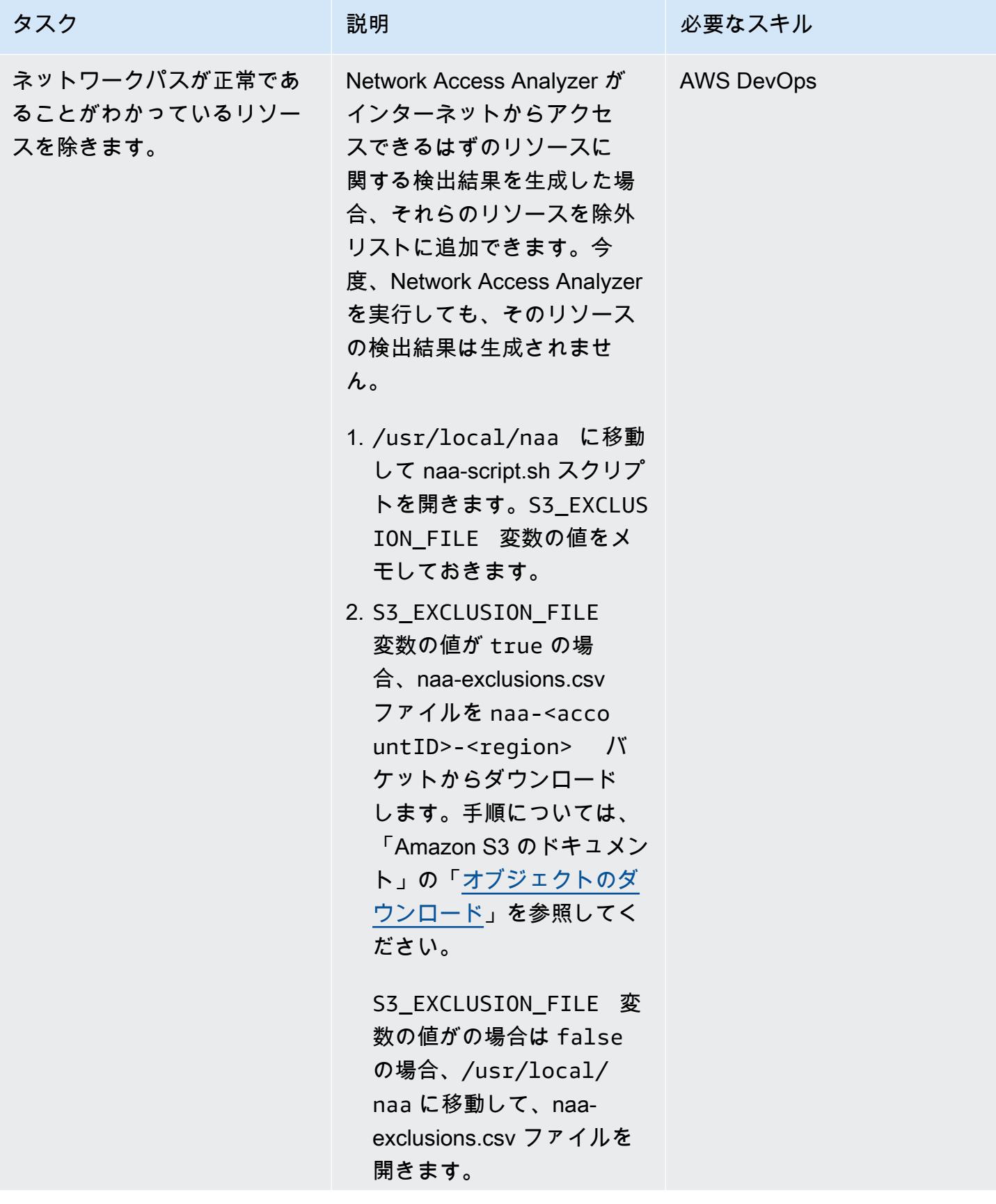

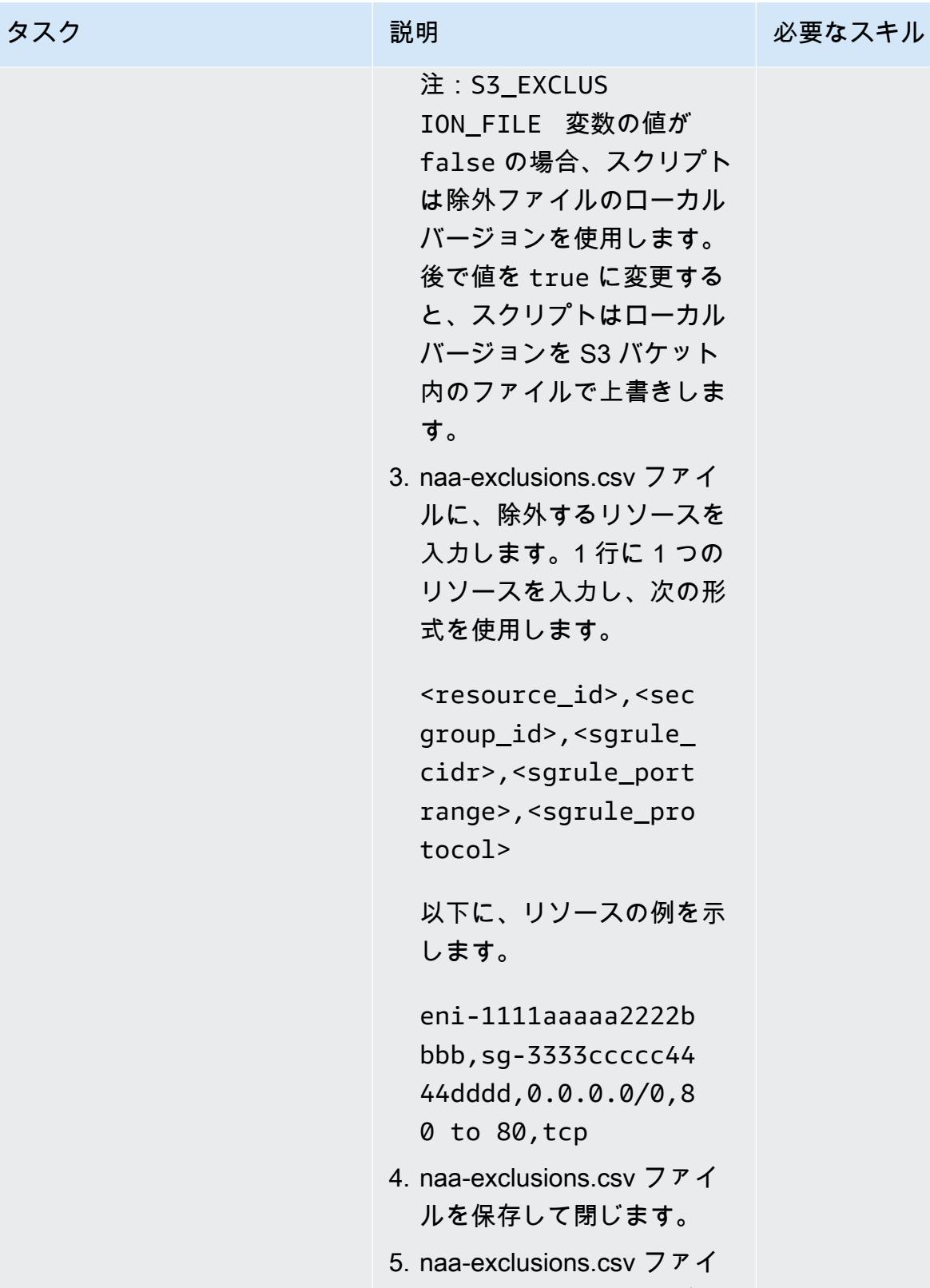

ルを S3 バケットからダウ ンロードした場合は、新し

| タスク | 説明                                                                                      | 必要なスキル |
|-----|-----------------------------------------------------------------------------------------|--------|
|     | いバージョンをアップロー<br>ドします。手順について<br>は、Amazon S3 ドキュメン<br>トの「オブジェクトのアッ<br>プロード」を参照してくだ<br>さい。 |        |

(オプション)[naa-script.sh]スクリプトを更新します。

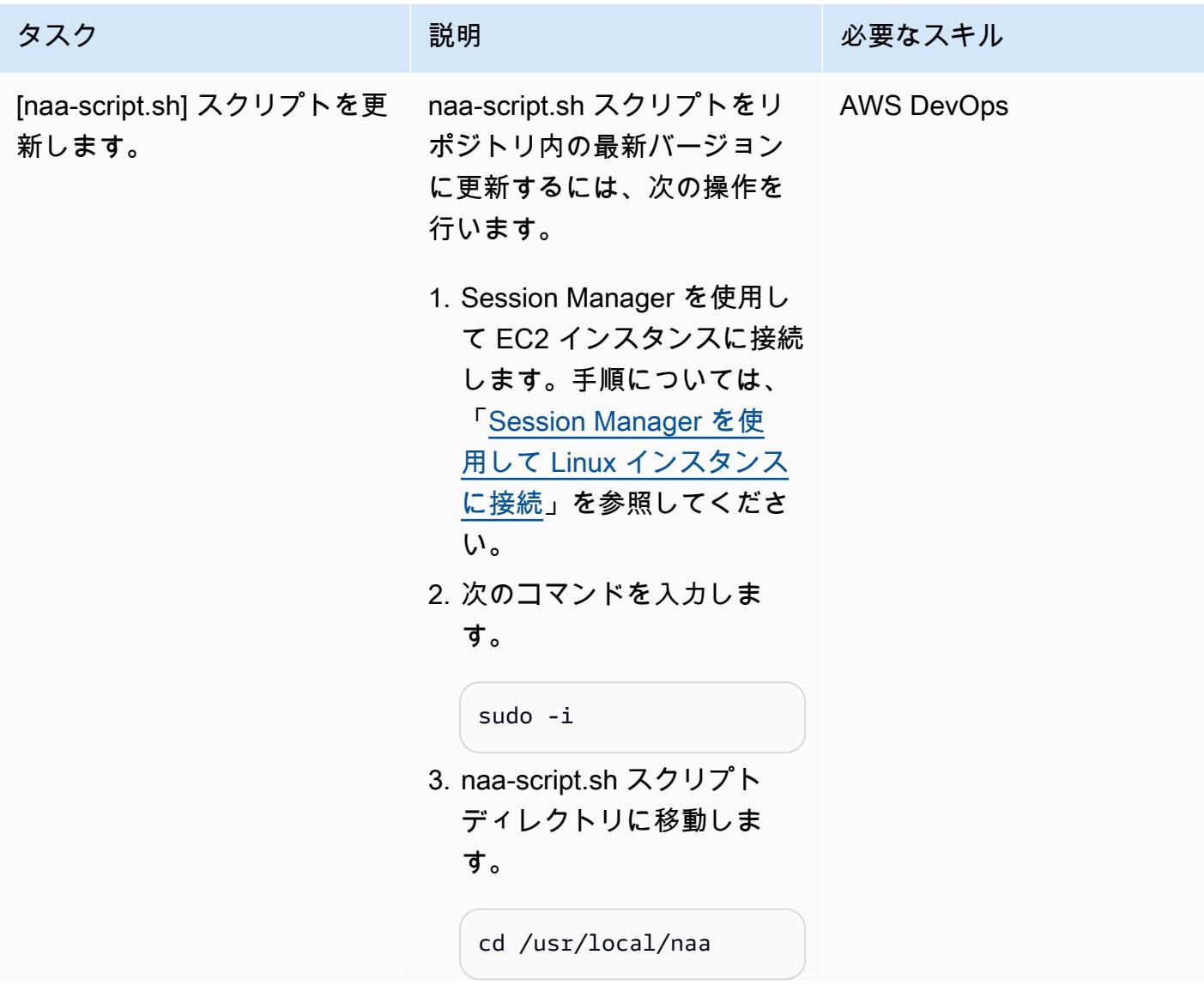

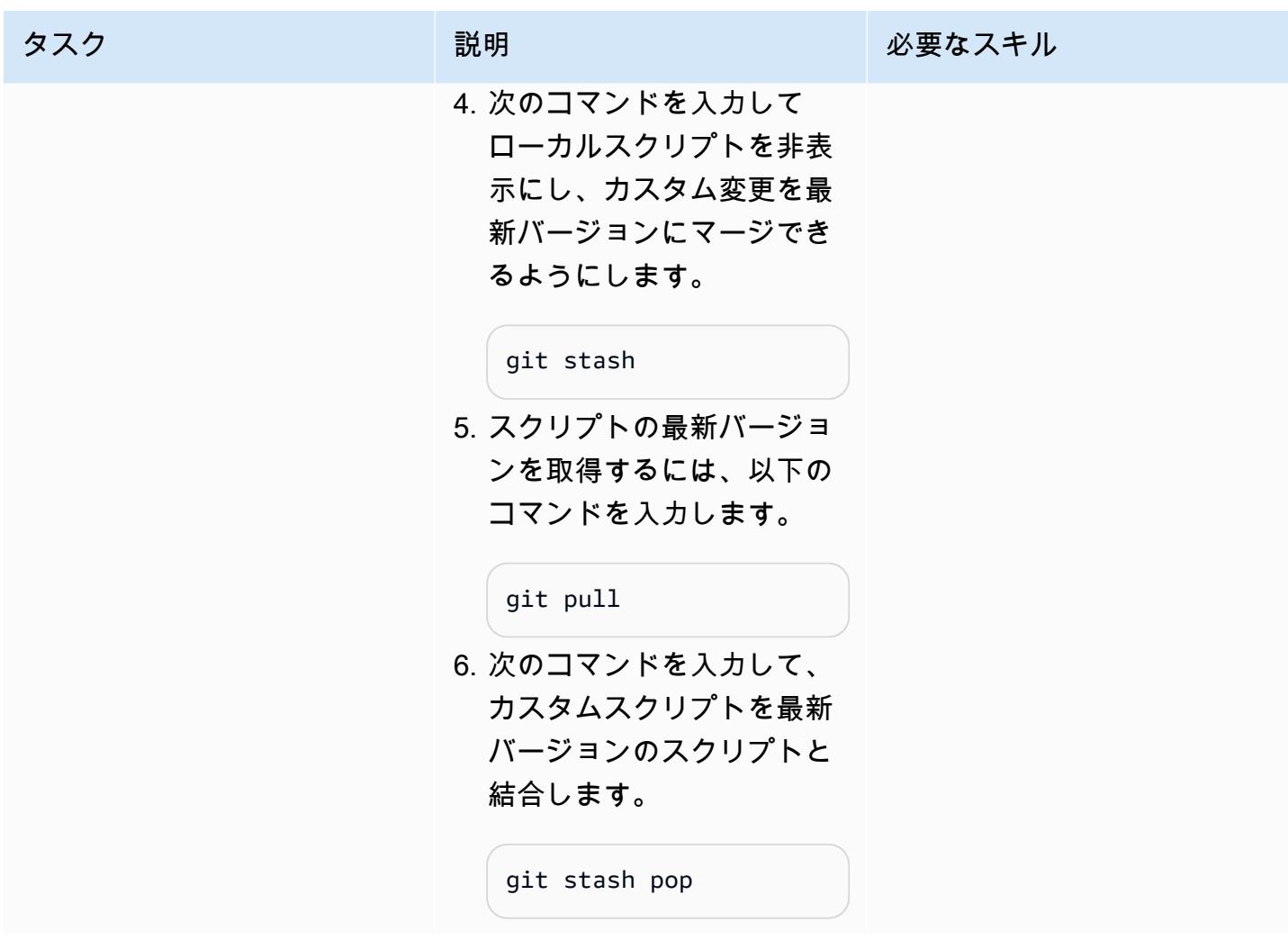

# (オプション) クリーンアップする

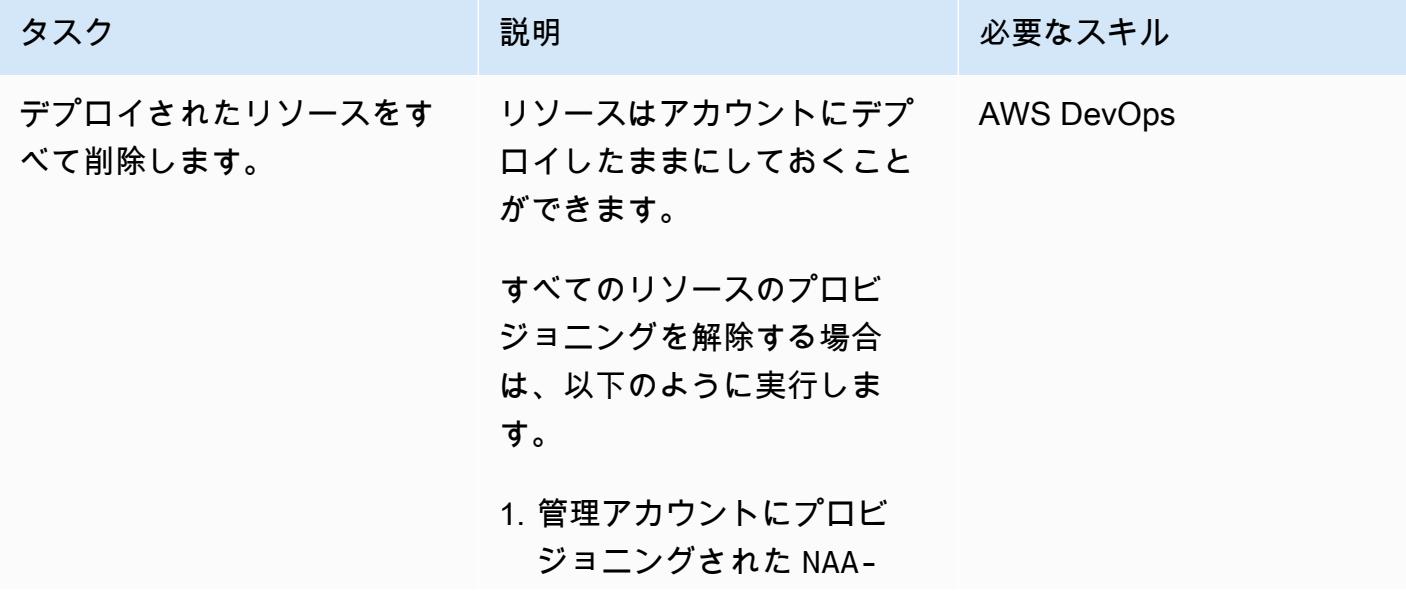

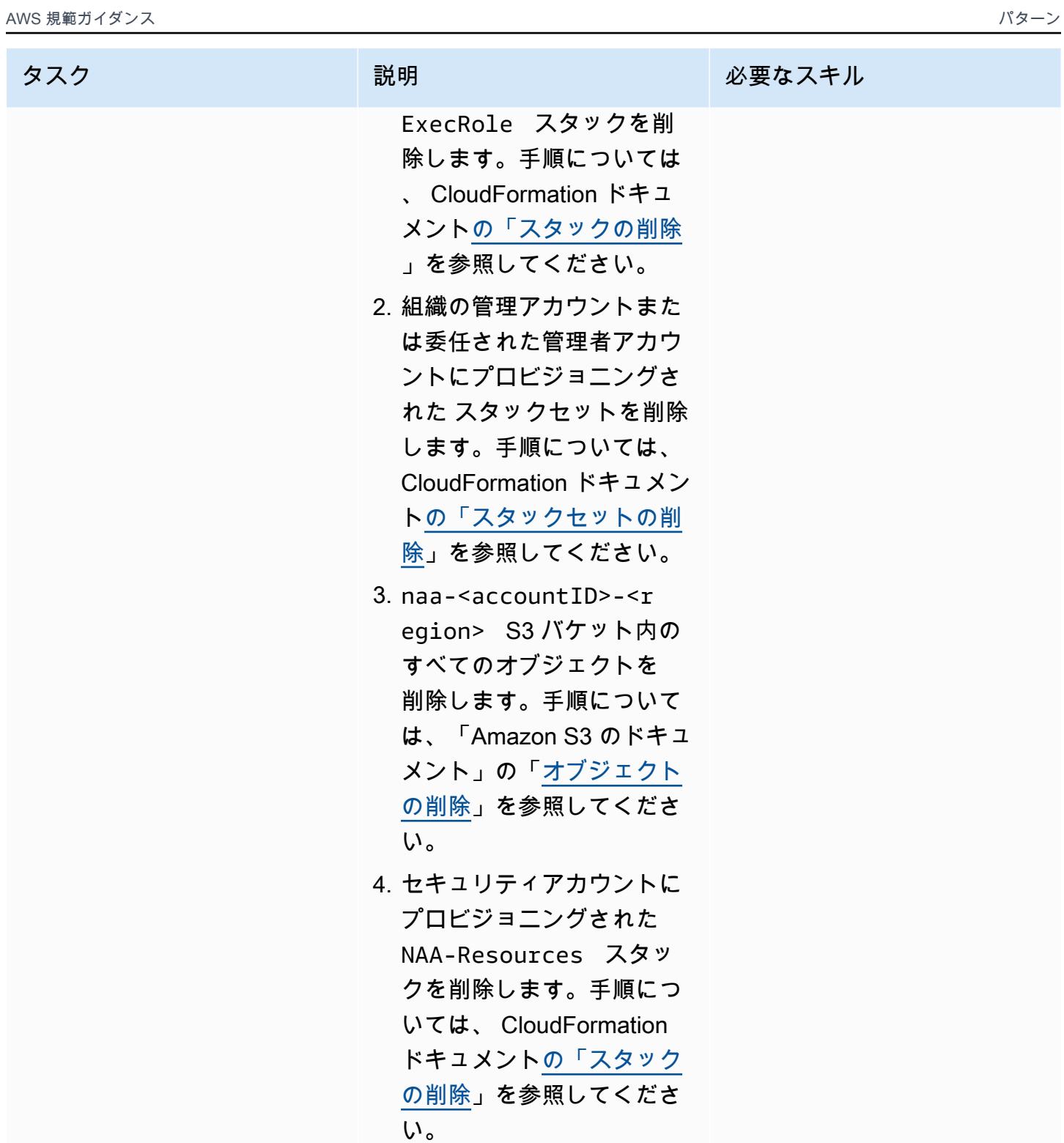

# トラブルシューティング

Session Manager を使用した EC2 インスタン スに接続できません。

問題 しゅうしょう しゅうしょう しゅうしょう しゅうしょう けいえいきょう

- SSM エージェントは、Systems Manager エン ドポイントと通信できる必要があります。以下 の操作を実行します。
- 1. EC2 インスタンスがデプロイされているサ ブネットがインターネットにアクセスできて いることを確認します。
- 2. EC2 インスタンスを再起動します。

スタックセットをデプロイすると、 CloudFormation コンソールから にプロンプ トが表示されますEnable trusted access with AWS Organizations to use service-managed permissions 。

これは、AWS Organizations と の間で信頼さ れたアクセスが有効になっていないことを示し ます CloudFormation。サービスマネージド型 のスタックセットをデプロイするには、信頼さ れたアクセスが必要です。このボタンを選択す ると、信頼されたアクセスは有効になります。 詳細については、 CloudFormation ドキュメン トの[「信頼されたアクセスを有効にする」](https://docs.aws.amazon.com/AWSCloudFormation/latest/UserGuide/stacksets-orgs-enable-trusted-access.html)を参 照してください。

# 関連リソース

- 「[新規 Amazon VPC Network Access Analyzer」](https://aws.amazon.com/blogs/aws/new-amazon-vpc-network-access-analyzer/) (AWS ブログ記事)
- 「[AWS re: Force 2022 AWS \(NIS202\) における効果的なネットワークアクセスコントロールの](https://youtu.be/aN2P2zeQek0) [検証](https://youtu.be/aN2P2zeQek0)」 (ビデオ)
- 「[デモ- Network Access Analyzer を使用した組織全体のインターネット進入データパス分析」](https://youtu.be/1IFNZWy4iy0) (ビ デオ)

# 追加情報

コンソール出力の例

次のサンプルは、ターゲットアカウントのリストを生成し、ターゲットアカウントを分析した出力を 示しています。

```
[root@ip-10-10-43-82 naa]# ./naa-script.sh
download: s3://naa-<account ID>-us-east-1/naa-exclusions.csv to ./naa-exclusions.csv
AWS Management Account: <Management account ID>
AWS Accounts being processed...
<Account ID 1> <Account ID 2> <Account ID 3>
Assessing AWS Account: <Account ID 1>, using Role: NAAExecRole
Assessing AWS Account: <Account ID 2>, using Role: NAAExecRole
Assessing AWS Account: <Account ID 3>, using Role: NAAExecRole
Processing account: <Account ID 1> / Region: us-east-1
Account: <Account ID 1> / Region: us-east-1 – Detecting Network Analyzer scope...
Processing account: <Account ID 2> / Region: us-east-1
Account: <Account ID 2> / Region: us-east-1 – Detecting Network Analyzer scope...
Processing account: <Account ID 3> / Region: us-east-1
Account: <Account ID 3> / Region: us-east-1 – Detecting Network Analyzer scope...
Account: <Account ID 1> / Region: us-east-1 – Network Access Analyzer scope detected.
Account: <Account ID 1> / Region: us-east-1 – Continuing analyses with Scope ID. 
  Accounts with many resources may take up to one hour
Account: <Account ID 2> / Region: us-east-1 – Network Access Analyzer scope detected.
Account: <Account ID 2> / Region: us-east-1 – Continuing analyses with Scope ID. 
  Accounts with many resources may take up to one hour
Account: <Account ID 3> / Region: us-east-1 – Network Access Analyzer scope detected.
Account: <Account ID 3> / Region: us-east-1 – Continuing analyses with Scope ID. 
  Accounts with many resources may take up to one hour
```
CSV レポートの例

以下の画像は CSV 出力の例です。

# AWS Organizations を使用してTransit Gateway アタッチメントに 自動的にタグを付ける

作成者:Richard Milner-Watts (AWS), Haris Bin Ayub (AWS), and John Capps (AWS)

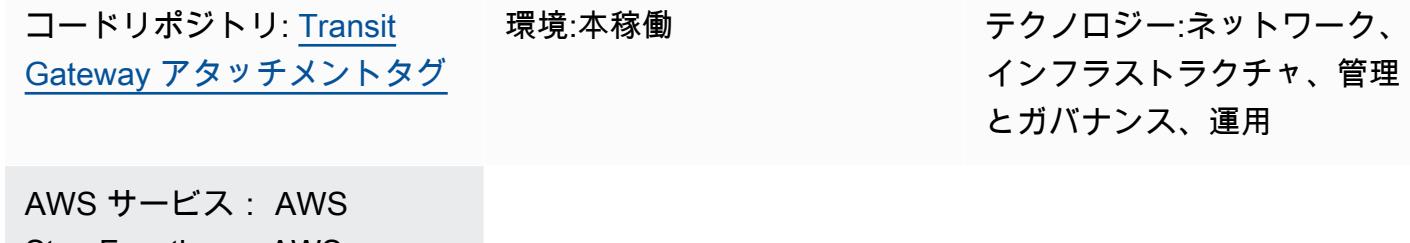

Step Functions、AWS Transit Gateway、Amazon VPC、AWS Lambda

# [概要]

Amazon Web Services (AWS) では、[「AWS Resource Access Manager」](https://aws.amazon.com/ram/)を使用して AWS アカウ ントの境界を越えて「[AWS Transit Gateway」](https://aws.amazon.com/transit-gateway/)を共有できます。ただし、アカウントの境界を越えて Transit Gateway アタッチメントを作成すると、アタッチメントは名前タグなしで作成されます。そ のため、アタッチメントの識別に時間がかかることがあります。

このソリューションは、「[AWS Organizations」](https://aws.amazon.com/organizations/)によって管理されている組織内のアカウントについ て、各 Transit Gateway アタッチメントに関する情報を収集する自動メカニズムを提供します。この プロセスには、Transit Gateway のルートテーブルから「[Classless Inter-Domain Routing \(CIDR\)」](https://en.wikipedia.org/wiki/Classless_Inter-Domain_Routing)範 囲を検索することが含まれます。次に、このソリューションでは、トランジットゲートウェイを保有 するアカウント内の添付ファイルに、<CIDR-range>-<AccountName> という形式の名前タグを適 用します。

このソリューションは、AWS ソリューションライブラリの「[サーバーレストランジットネットワー](https://aws.amazon.com/solutions/implementations/serverless-transit-network-orchestrator/) [クオーケストレーター](https://aws.amazon.com/solutions/implementations/serverless-transit-network-orchestrator/)」などのソリューションと一緒に使用できます。サーバーレストランジット ネットワークオーケストレーターを使用すると、Transit Gateway アタッチメントを大規模に自動的 に作成できます。

### 前提条件と制限

#### 前提条件

• アクティブな AWS アカウント。

- 関連するすべてのアカウントを含む AWS Organizations の組織
- 必要な AWS Identity and Access Management (IAM) ロールを作成するための、組織のルートにあ る組織管理アカウントにアクセス
- 組織と共有され、添付ファイルがある 1 つ以上のトランジットゲートウェイを含む共有ネット ワーキングメンバーアカウント

# アーキテクチャ

次の AWS マネジメントコンソールのスクリーンショットは、名前タグが関連付けられていない Transit Gateway アタッチメントと、このソリューションによって生成された名前タグ付きの 2 つ のTransit Gateway アタッチメントの例を示しています。生成された名前タグの構造は <CIDRrange>-<AccountName> です。

このソリューションでは、[AWS CloudFormation](https://aws.amazon.com/cloudformation/) を使用して、設定されているすべてのリージョン で Transit Gateway Name タグの作成を管理する [AWS Step Functions](https://aws.amazon.com/step-functions/) ワークフローをデプロイしま す。ワークフローは、基礎となるタスクを実行する「[AWS Lambda」](https://aws.amazon.com/lambda/)関数を呼び出します。

ソリューションが AWS Organizations からアカウント名を取得すると、Step Functions ステートマ シンはすべてのTransit Gateway アタッチメント ID を取得します。これらは AWS リージョンによっ て並行処理されます。この処理には、各添付ファイルの CIDR 範囲の検索が含まれます。CIDR 範囲 は、リージョン内の Transit Gateway ルートテーブルで一致するTransit Gateway アタッチメント ID を検索することで取得されます。必要な情報がすべて揃うと、ソリューションは添付ファイルに名前 タグを適用します。ソリューションは既存の名前タグを上書きしません。

ソリューションは、[Amazon EventBridge](https://aws.amazon.com/eventbridge/) イベントによって制御されるスケジュールで実行されま す。このイベントは、毎日午前 6 時 (UTC) にソリューションを開始します。

ターゲットテクノロジースタック

- Amazon EventBridge
- AWS Lambda
- AWS Organizations
- AWS Transit Gateway
- Amazon Virtual Private Cloud (Amazon VPC)

• AWS X-Ray

ターゲット アーキテクチャ

ソリューションのアーキテクチャとワークフローを次の図表に示しています。

- 1. スケジュールされたイベントによってルールが開始されます。
- 2. この EventBridge ルールは Step Functions ステートマシンを起動します。
- 3. ステートマシンは tgw-tagger-organizations-account-query Lambda 関数を呼び出しま す。
- 4. tgw-tagger-organizations-account-query Lambda 関数は組織管理アカウントでの役割 を引き受けます。
- 5. tgw-tagger-organizations-account-query Lambda 関数はOrganizations API を呼び出し て AWS アカウントのメタデータを返します。
- 6. ステートマシンは tgw-tagger-attachment-query Lambda 関数を呼び出します。
- 7. 各リージョンについて、ステートマシンは並行に tgw-tagger-rtb-query Lambda 関数を呼び 出して、各アタッチメントの CIDR 範囲を読み取ります。
- 8. 各リージョンについて、ステートマシンは並行に tgw-tagger-attachment-tagger Lambda 関数を呼び出します。
- 9. 名前タグは、共有ネットワークアカウントの Transit Gateway アタッチメントファイルに作成さ れます。

自動化とスケール

ソリューションは各リージョンを並行処理し、実行にかかる合計時間を短縮します。

ツール

AWS サービス

- [AWS CloudFormation](https://docs.aws.amazon.com/AWSCloudFormation/latest/UserGuide/Welcome.html)  AWS は、インフラストラクチャをコードとして扱うことで、関連する AWS およびサードパーティリソースのコレクションをモデル化し、迅速かつ一貫してプロビジョ ニングし、ライフサイクル全体を通じて管理する方法 CloudFormation を提供します。
- [Amazon EventBridge](https://docs.aws.amazon.com/eventbridge/latest/userguide/eb-what-is.html)  Amazon EventBridge は、アプリケーションをさまざまなソースから のデータに接続するために使用できるサーバーレスイベントバスサービスです。 はイベント
- 「[AWS Lambda」](https://docs.aws.amazon.com/lambda/latest/dg/welcome.html) AWS Lambda はサーバーのプロビジョニングや管理を行わずにコードの実行 を支援できるコンピューティングサービスです。Lambda は必要に応じてコードを実行し、1 日 あたり数個のリクエストから 1 秒あたり数千のリクエストまで自動的にスケールします。支払い は、使用したコンピューティング時間に対する料金のみになります。コードが実行されていないと きに料金は発生しません。
- 「[AWS Organizations」](https://docs.aws.amazon.com/organizations/latest/userguide/orgs_introduction.html) AWS Organizationsは、AWS リソースの成長や拡張に伴い、環境の 一元管理およびガバナンスを支援します。AWS Organizations を使用すると、プログラムによる AWS アカウントの新規作成、リソースの割り当て、ワークロードを整理するためのアカウントの グループ化、ガバナンスのアカウントまたはアカウントグループへのポリシーの適用、すべてのア カウントに単一の支払い方法を使用した請求の簡素化が可能になります。
- 「[AWS Step Functions」](https://docs.aws.amazon.com/step-functions/latest/dg/welcome.html) AWS Step Functions は、AWS サービスのオーケストレーション、ビ ジネスプロセスの自動化、サーバーレスアプリケーションの構築に使用される、ローコードのビ ジュアルワークフローサービスです。ワークフローは障害、再試行、並列化、サービス統合、可観 測性を管理するため、開発者はより価値の高いビジネスロジックに集中できます。
- 「[AWS Transit Gateway」](https://aws.amazon.com/transit-gateway/) は、中央のハブを介して VPC とオンプレミスネットワークを接続し ます。これにより、ネットワークが簡素化され、複雑なピアリング関係が終了します。クラウド ルーターとして機能し、新しい接続は 1 回だけ行われます。
- 「[Amazon VPC」](https://docs.aws.amazon.com/vpc/latest/userguide/what-is-amazon-vpc.html) Amazon Virtual Private Cloud (Amazon VPC) は、論理的に隔離されている定 義済みの仮想ネットワーク内で AWS リソースを起動するためのサービスです。
- 「[AWS X-Ray」](https://docs.aws.amazon.com/xray/latest/devguide/aws-xray.html) AWS X-Ray は、アプリケーションで処理するリクエストに関するデータを収 集するとともに、データの表示、フィルタリング、インサイトによって問題や機会を特定して最適 化するために使用できるツールを提供します。

#### Code

このソリューションのソースコードは、[Transit Gateway アタッチメントタグリポジトリ](https://github.com/aws-samples/tgw-attachment-tagger) GitHub に あります。リポジトリには以下のファイルが含まれています。

- tgw-attachment-tagger-main-stack.yaml は、このソリューションをサポートするすべて のリソースを共有ネットワーキングアカウント内に作成します。
- tgw-attachment-tagger-organizations-stack.yaml は、組織の管理アカウントにロール を作成します。

エピック

### メインソリューションスタックをデプロイ

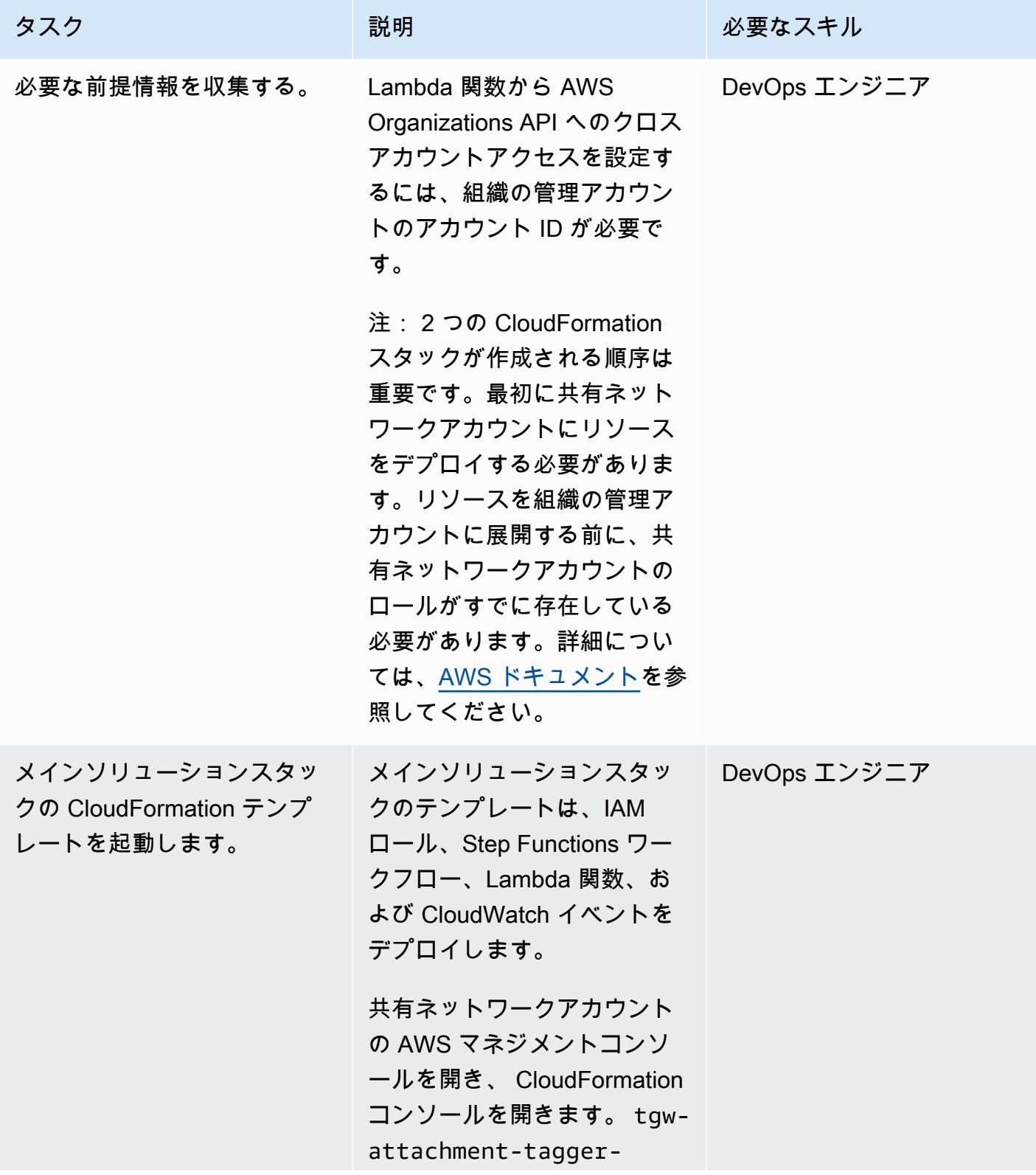

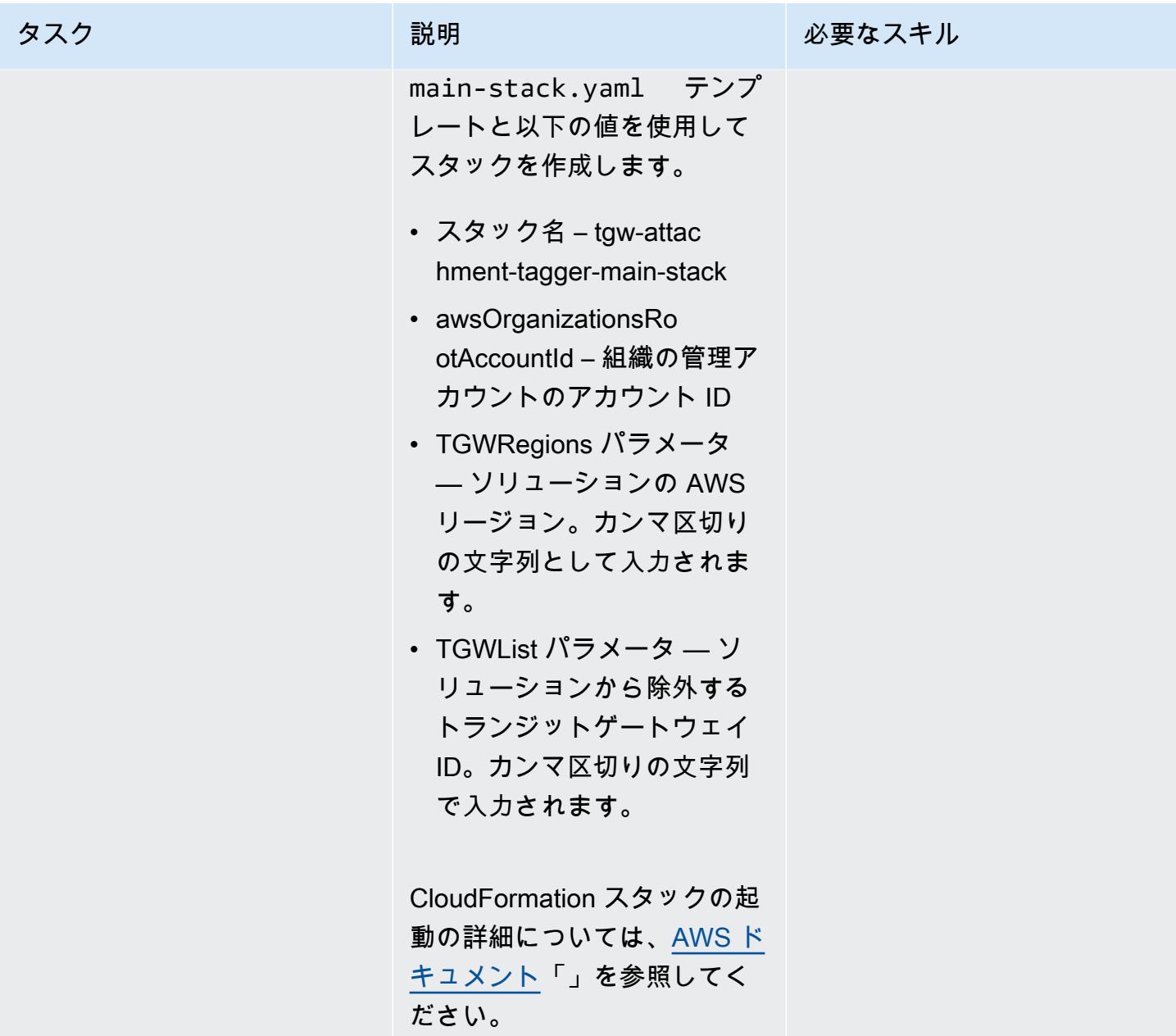

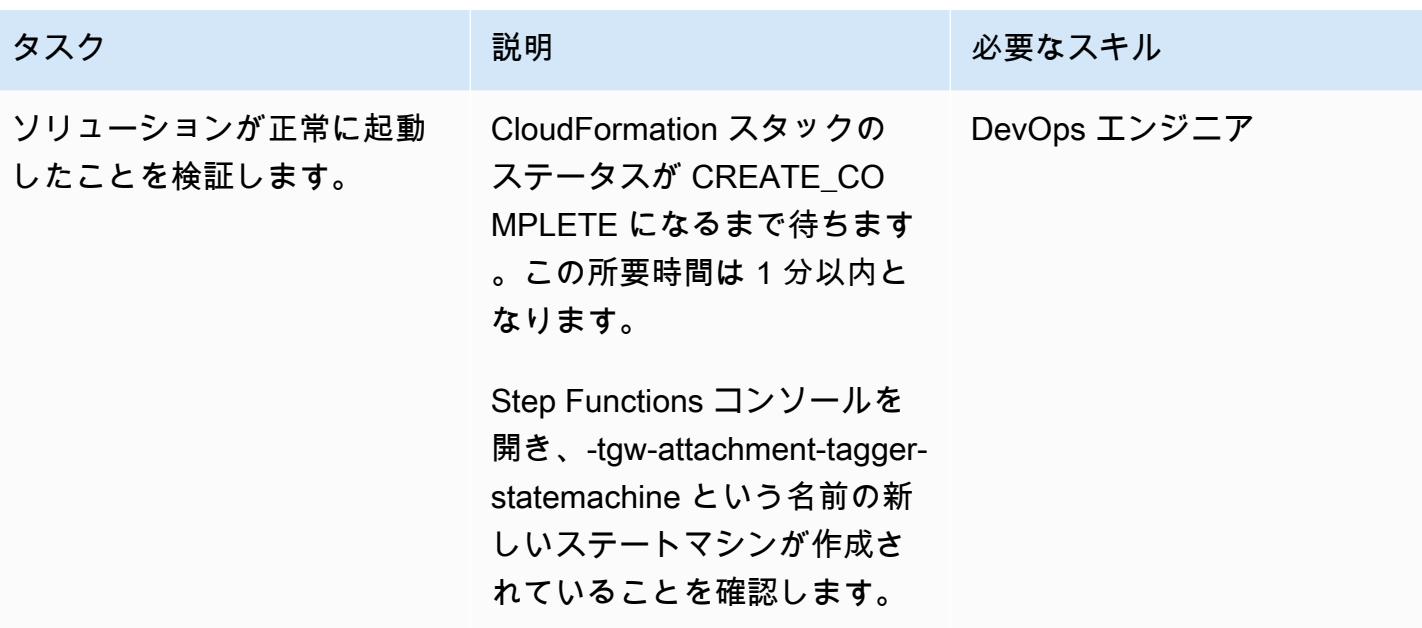

AWS Organizations スタックをデプロイ

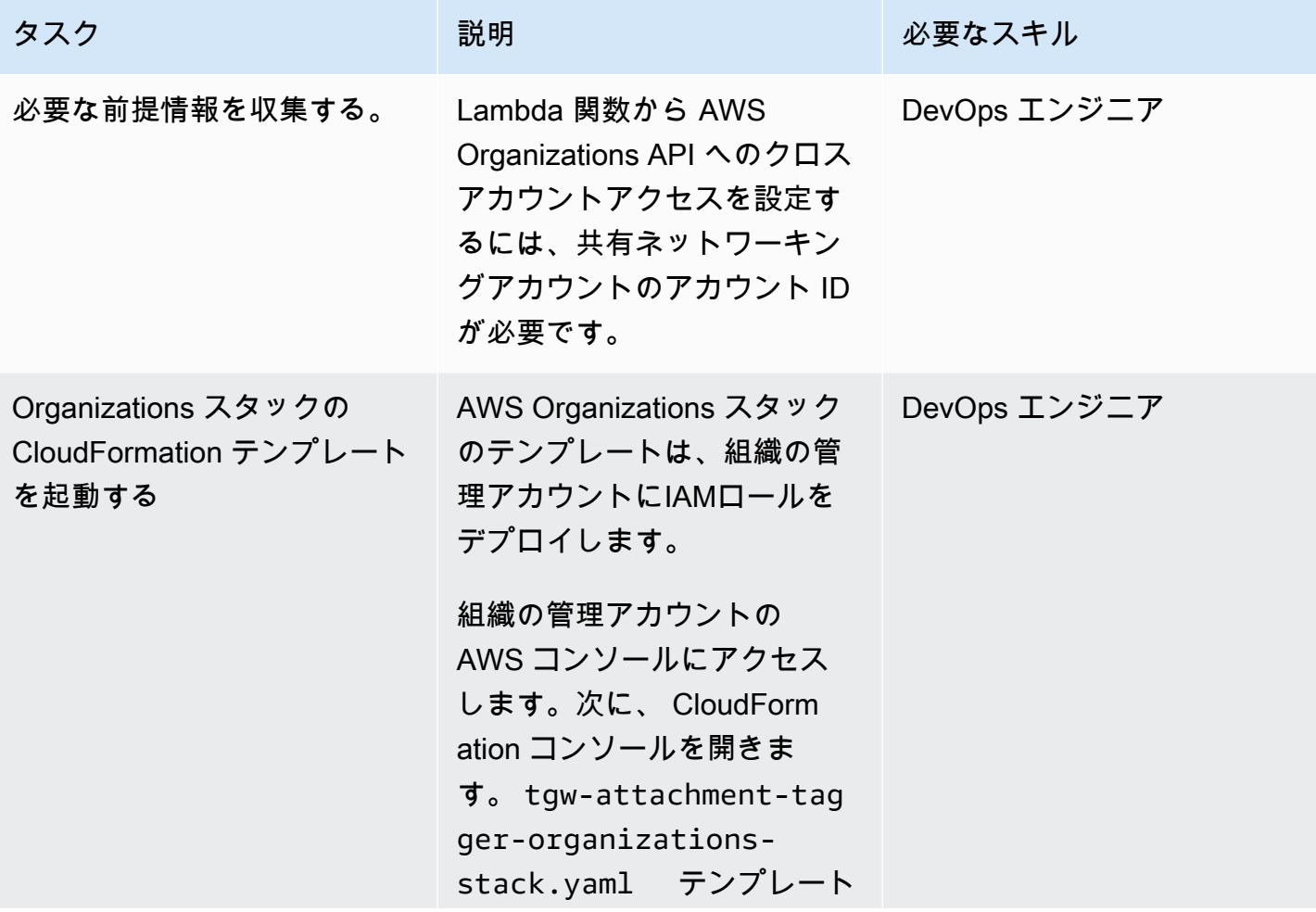

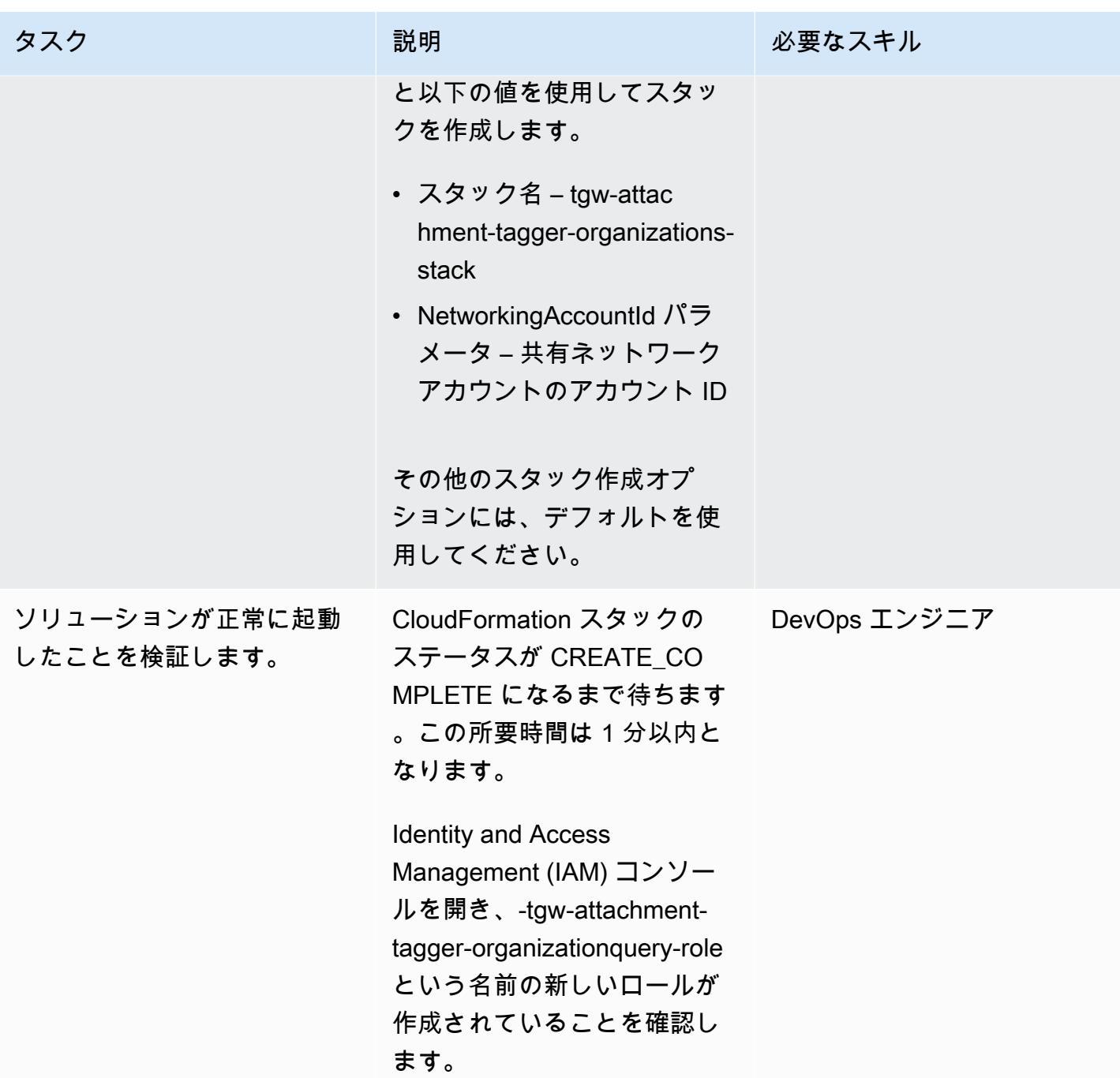

### ソリューションを検証する

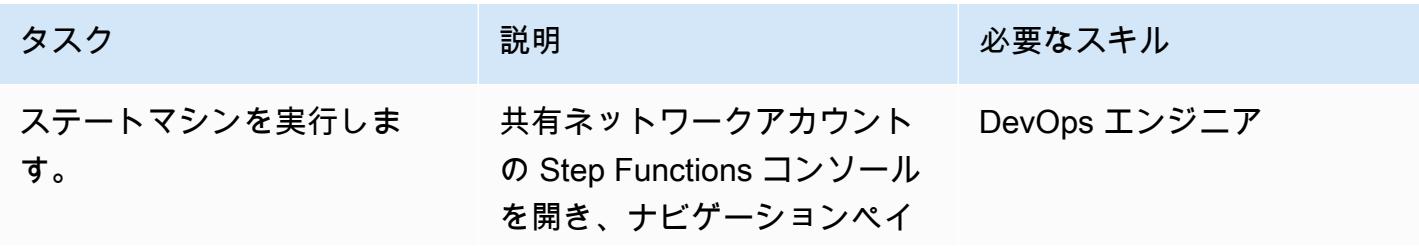

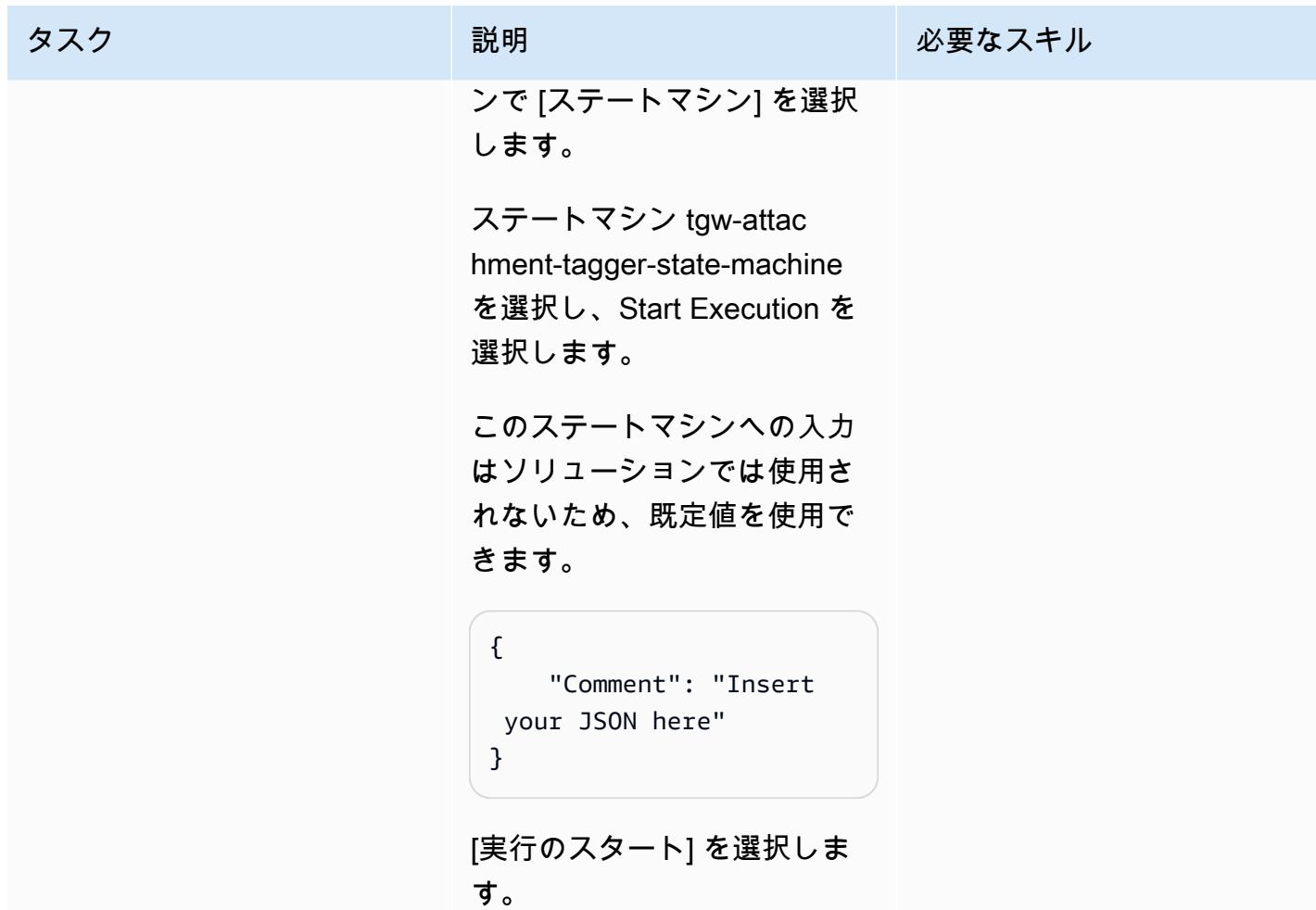

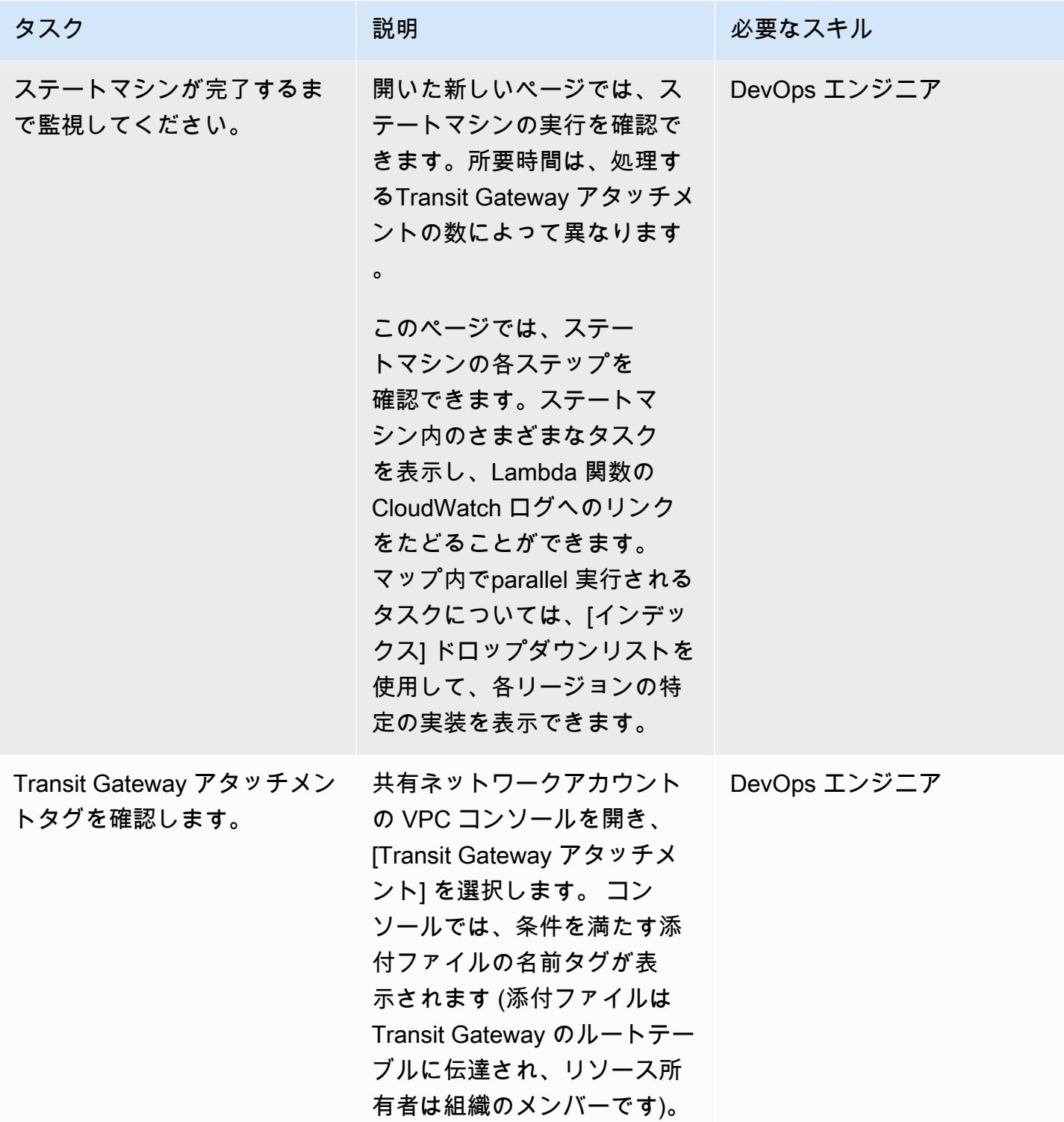

AWS 規範ガイダンス いっちょう しょうかん しゅうしょう しゅうしゅう しゅうしゅん かんしゅう しゅうしゅん パターン パターン

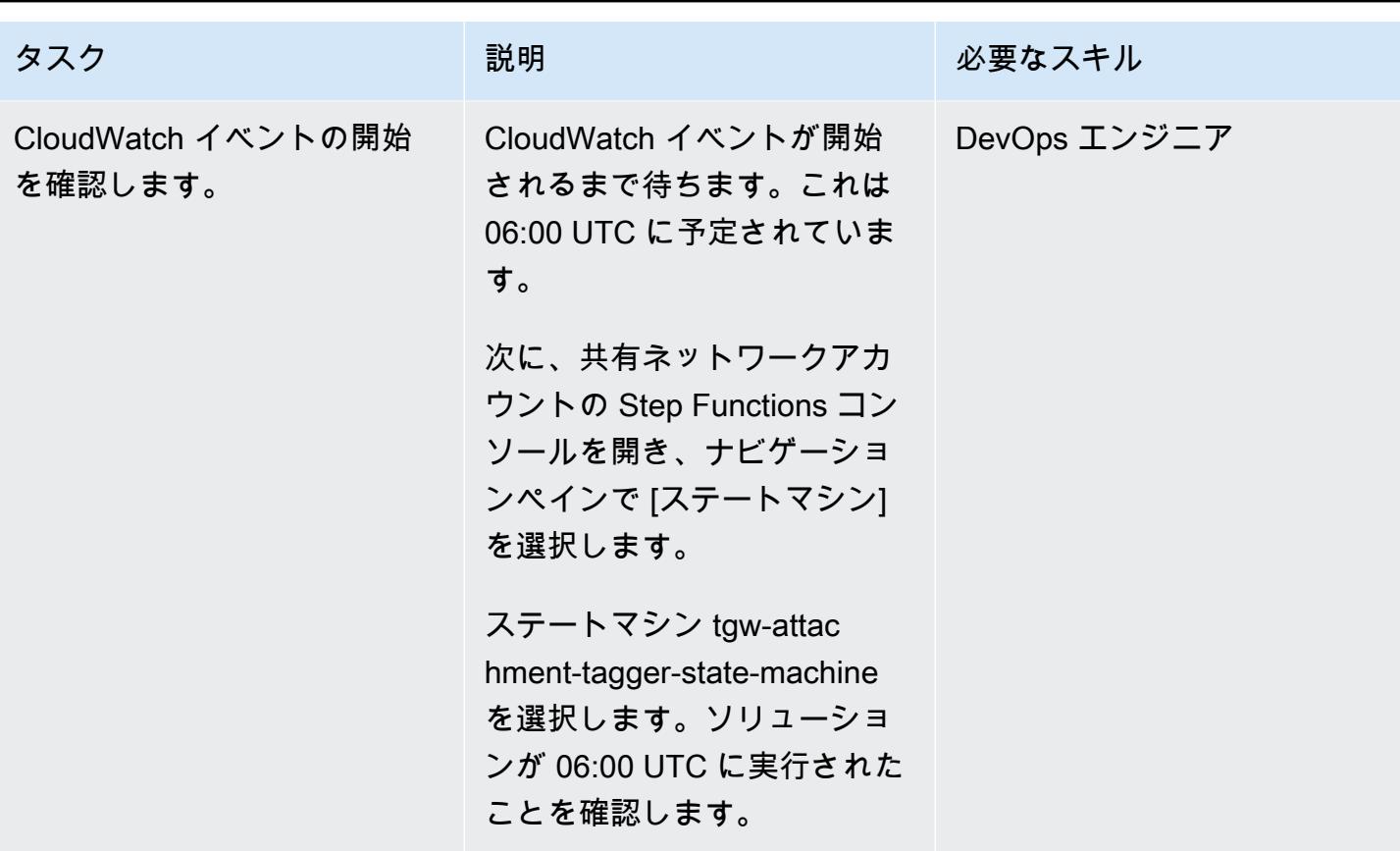

# 関連リソース

- [AWS Organizations](https://aws.amazon.com/organizations/)
- **F[AWS Resource Access Manager」](https://aws.amazon.com/ram/)**
- 「[サーバーレストランジットネットワークオーケストレーター](https://aws.amazon.com/solutions/implementations/serverless-transit-network-orchestrator/)」
- 「[IAM ロールの作成」](https://docs.aws.amazon.com/IAM/latest/UserGuide/id_roles_create.html)
- [AWS CloudFormation コンソールでのスタックの作成](https://docs.aws.amazon.com/AWSCloudFormation/latest/UserGuide/cfn-console-create-stack.html)

# ELB ロードバランサーに TLS 終了が必要であることを確認

作成者: Priyanka Chaudhary (AWS)

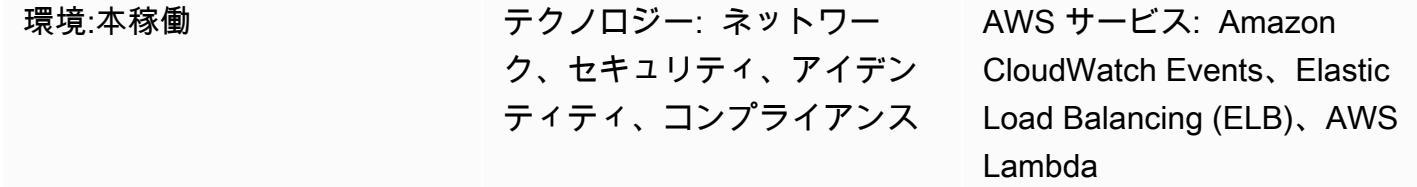

[概要]

Amazon Web Services (AWS) クラウドでは、Elastic Load Balancing (ELB) が、Amazon Elastic Compute Cloud (Amazon EC2) インスタンス、コンテナ、IP アドレス、AWS Lambda 関数などの 複数のターゲットにわたって受信したアプリケーショントラフィックを自動的に分散します。ロー ドバランサーはリスナーを使用して、ユーザーからトラフィックを受け入れるために、ロードバ ランサーが使用するポートとプロトコルを定義します。Application Load Balancer はアプリケー ションレイヤーでルーティングを決定し、HTTP/HTTPS プロトコルを使用します。Classic Load Balancer は、TCP または Secure Sockets Layer (SSL) プロトコルを使用するトランスポート層、ま たは HTTP/HTTPS を使用してアプリケーション層でルーティングを決定します。

パターンは、Application Load Balance と Classic Load Balancerの複数のイベントタイプを検査す る、セキュリティ制御を提供します。関数が呼び出される場合、AWS Lambda はイベントを検査 し、ロードバランサーが準拠していることを確認します。

#### 関数

は、、[CreateLoadBalancer](https://docs.aws.amazon.com/elasticloadbalancing/2012-06-01/APIReference/API_CreateLoadBalancer.html)、[、CreateLoadBalancerListeners、](https://docs.aws.amazon.com/elasticloadbalancing/2012-06-01/APIReference/API_CreateLoadBalancerListeners.html)、[DeleteLoadBalancerListeners](https://docs.aws.amazon.com/elasticloadbalancing/2012-06-01/APIReference/API_DeleteLoadBalancerListeners.html)[、DeleteListener](https://docs.aws.amazon.com/elasticloadbalancing/latest/APIReference/API_DeleteListener.html)、、 および の API コールで Amazon CloudWatch Events [CreateLoadBalancerPolicy](https://docs.aws.amazon.com/elasticloadbalancing/2012-06-01/APIReference/API_CreateLoadBalancerPolicy.html) [SetLoadBalancerPoliciesOfListener](https://docs.aws.amazon.com/elasticloadbalancing/2012-06-01/APIReference/API_SetLoadBalancerPoliciesOfListener.html) [CreateListenerイ](https://docs.aws.amazon.com/elasticloadbalancing/latest/APIReference/API_CreateListener.html)ベントを開始します[ModifyListener。](https://docs.aws.amazon.com/elasticloadbalancing/latest/APIReference/API_ModifyListener.html)イベント が3つの API のいずれかを検出する場合、Python スクリプトを実行する AWS Lambda を呼び出しま す。Python スクリプトは、リスナーに SSL 証明書が含まれているか、および適用されるポリシーが Transport Layer Security (TLS) を使用しているかを評価します。SSL ポリシーが TLS 以外であると 判断された場合、関数から Amazon Simple Notification Service (Amazon SNS) 通知が関連の情報を 持つユーザーに送信されます。

前提条件と制限

前提条件

• アクティブなAWS アカウント

機能制限

- このセキュリティコントロールでは、ロードバランサーリスナーが更新されない限り、既存のロー ドバランサーをチェックしません。
- このセキュリティ制御はリージョンごとに行われます。監視する AWS リージョンごとにデプロイ する必要があります。

アーキテクチャ

ターゲットアーキテクチャ

自動化とスケール

• [AWS Organizations](https://aws.amazon.com/organizations/) を使用している場合は、[AWS Cloudformation StackSets](https://docs.aws.amazon.com/AWSCloudFormation/latest/UserGuide/what-is-cfnstacksets.html) を使用して、モニタ リングする複数のアカウントにこのテンプレートをデプロイできます。

ツール

AWS サービス

- [AWS CloudFormation](https://docs.aws.amazon.com/AWSCloudFormation/latest/UserGuide/Welcome.html)  AWS CloudFormation は、AWS リソースのモデル化とセットアップ、迅 速かつ一貫したプロビジョニング、ライフサイクル全体の管理に役立ちます。リソースを個別に管 理する代わりに、テンプレートを使用してリソースとその依存関係を記述し、それらをスタックと してまとめて起動して設定できます。
- [Amazon CloudWatch Events](https://docs.aws.amazon.com/AmazonCloudWatch/latest/events/WhatIsCloudWatchEvents.html)  Amazon CloudWatch Events は、AWS リソースの変更を記述した システムイベントのストリームをほぼリアルタイムで配信します。
- 「[AWS Lambda」](https://docs.aws.amazon.com/lambda/latest/dg/welcome.html) AWS Lambda はサーバーのプロビジョニングや管理を行わずにコードの実行 を支援できるコンピューティングサービスです。
- 「[Amazon S3」](https://docs.aws.amazon.com/AmazonS3/latest/dev/Welcome.html) Amazon Simple Storage Service (Amazon S3) は、拡張性の高いオブジェクト ストレージサービスで、ウェブサイト、モバイルアプリケーション、バックアップ、データレイク など、幅広いストレージソリューションに使用できます。

• [Amazon SNS](https://docs.aws.amazon.com/sns/latest/dg/welcome.html) — Amazon Simple Notification Service (Amazon SNS) は、ウェブサーバーや E メー ルアドレスなど、パブリッシャーとクライアント間のメッセージ配信や送信を調整および管理しま す。サブスクライバーは、サブスクライブしているトピックに対して発行されたすべてのメッセー ジを受信します。また、同じトピックのサブスクライバーはすべて同じメッセージを受信します。

#### Code

このパターンには以下の添付ファイルが含まれます。

- ELBRequirestlstermination.zip セキュリティコントロール用の Lambda コード。
- ELBRequirestlstermination.yml イベントと Lambda 関数を設定する CloudFormation テ ンプレート。

# エピック

S3 バケットをセットアップします。

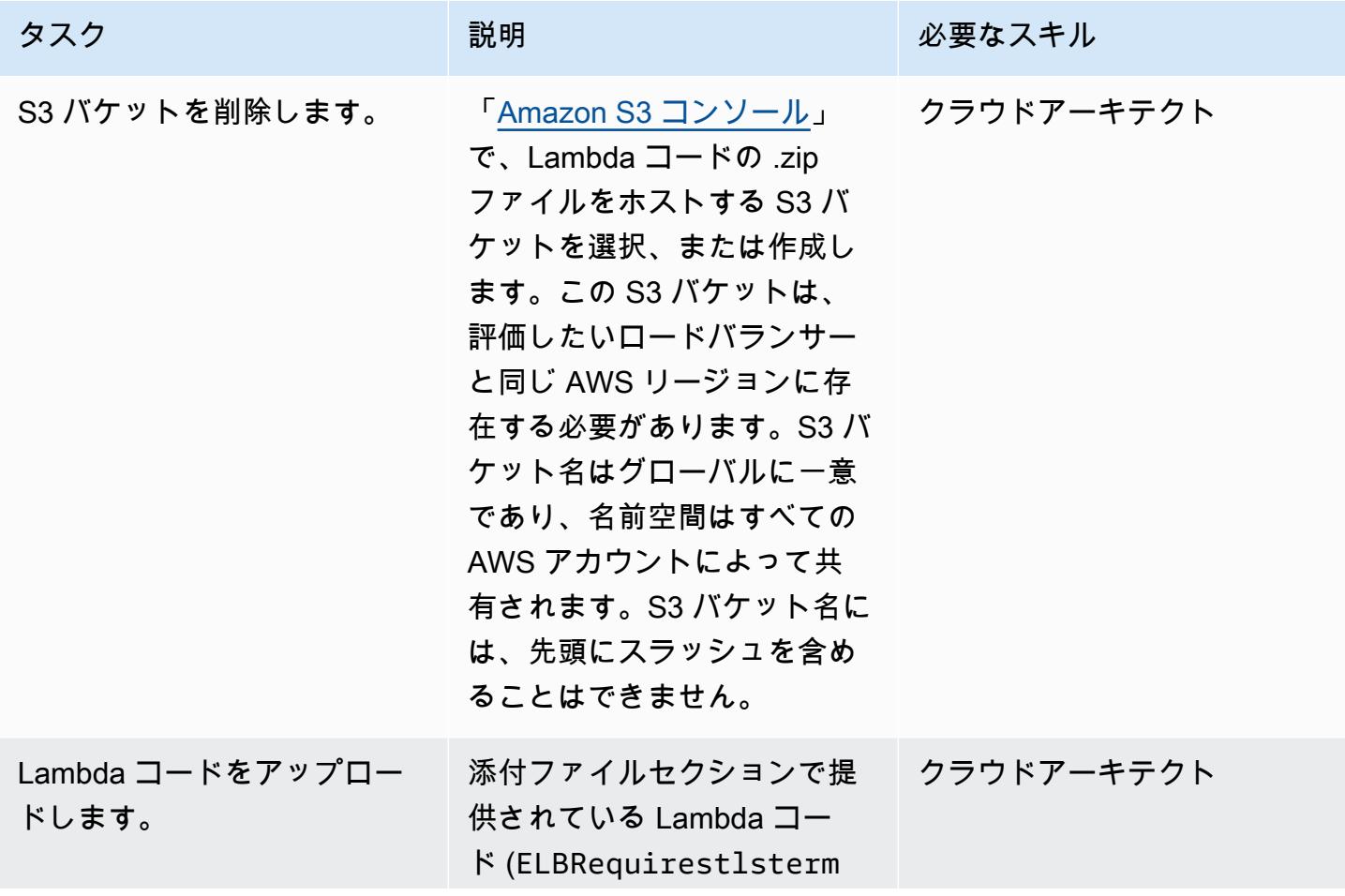

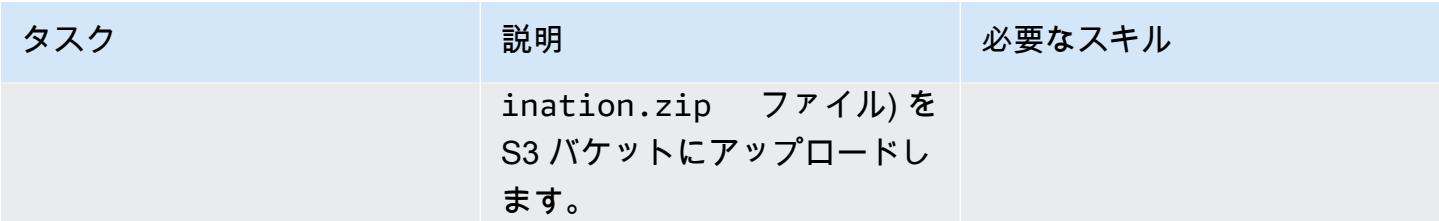

## CloudFormation テンプレートをデプロイする

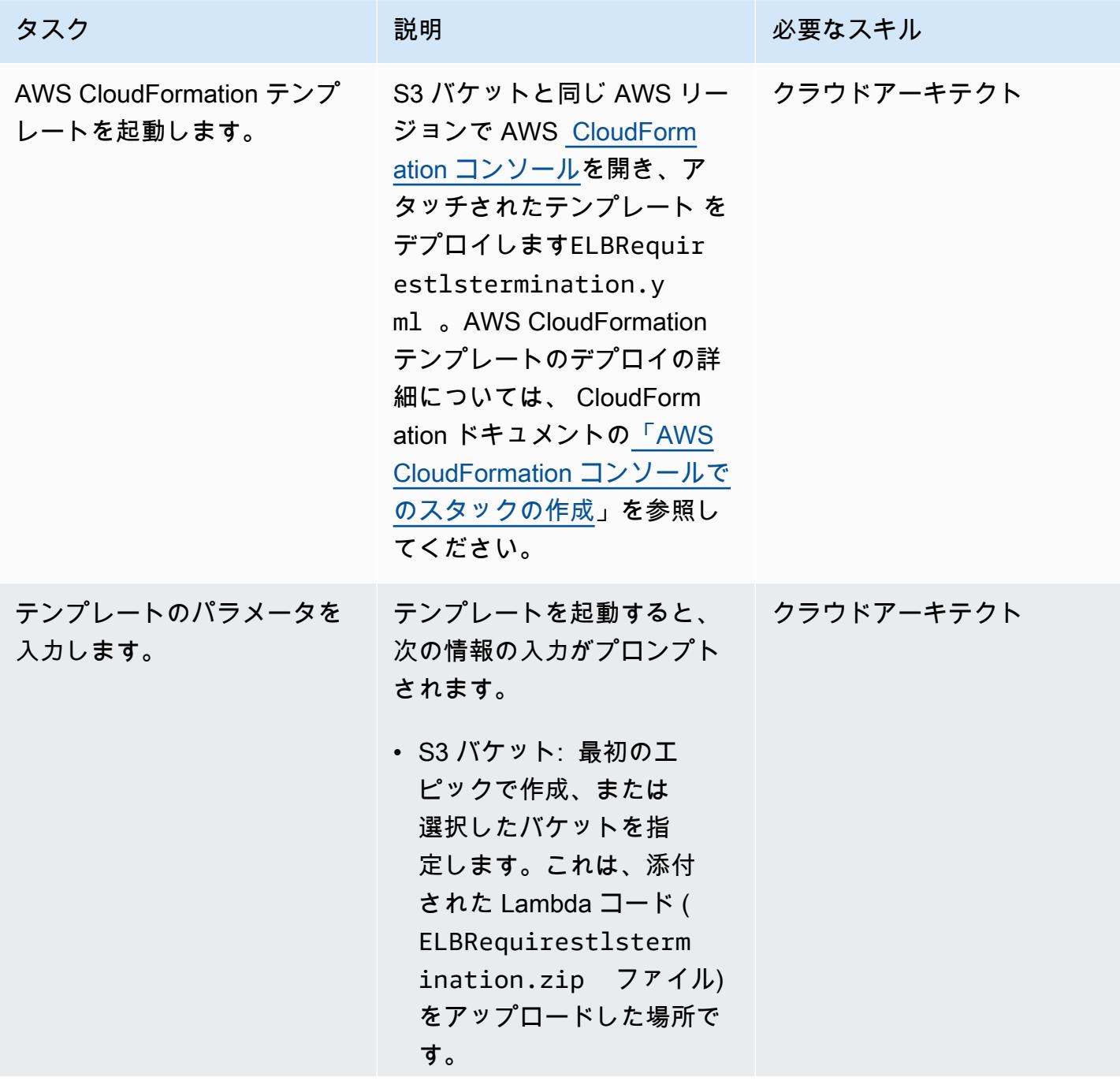

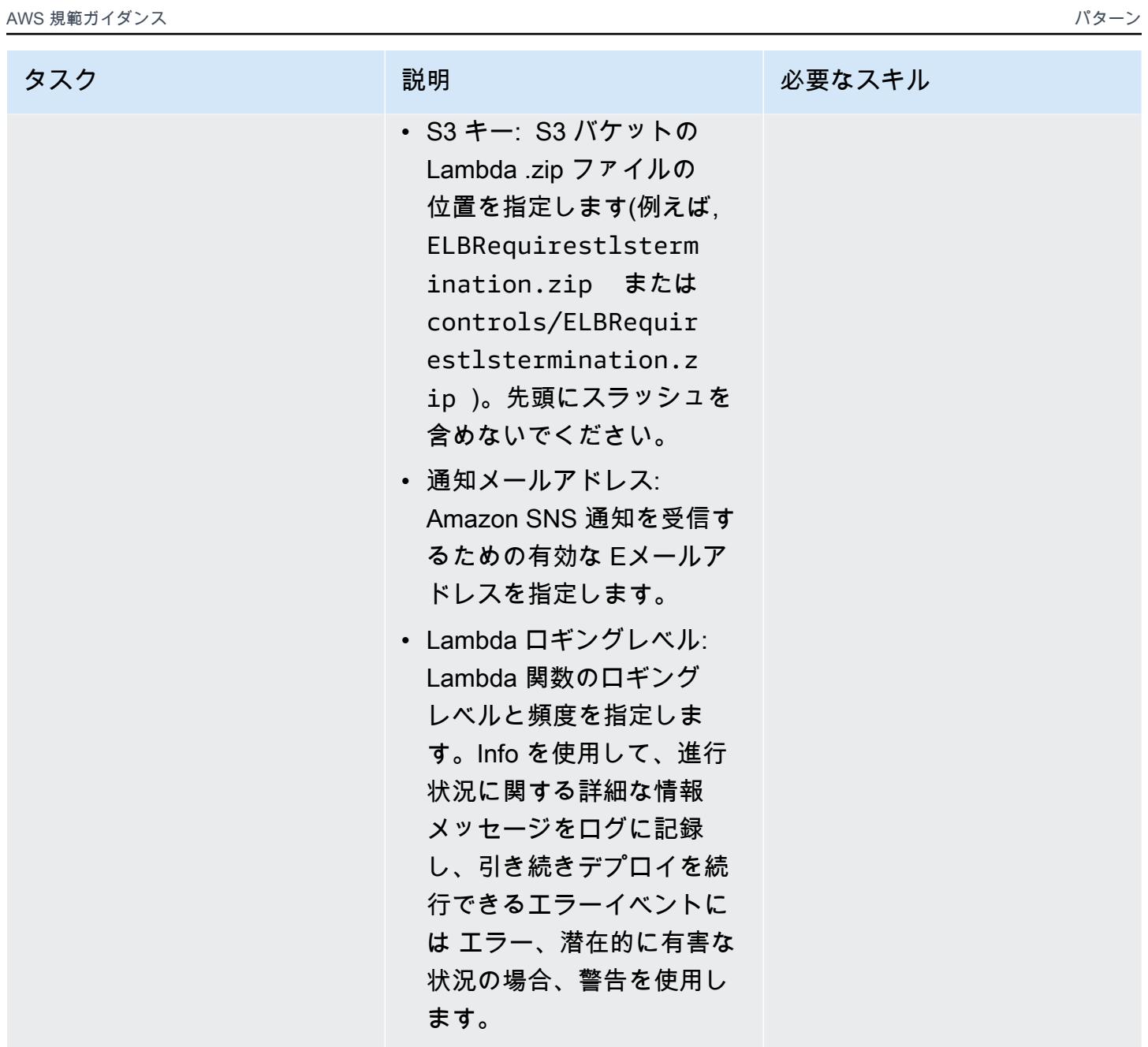

### サブスクリプションを確認

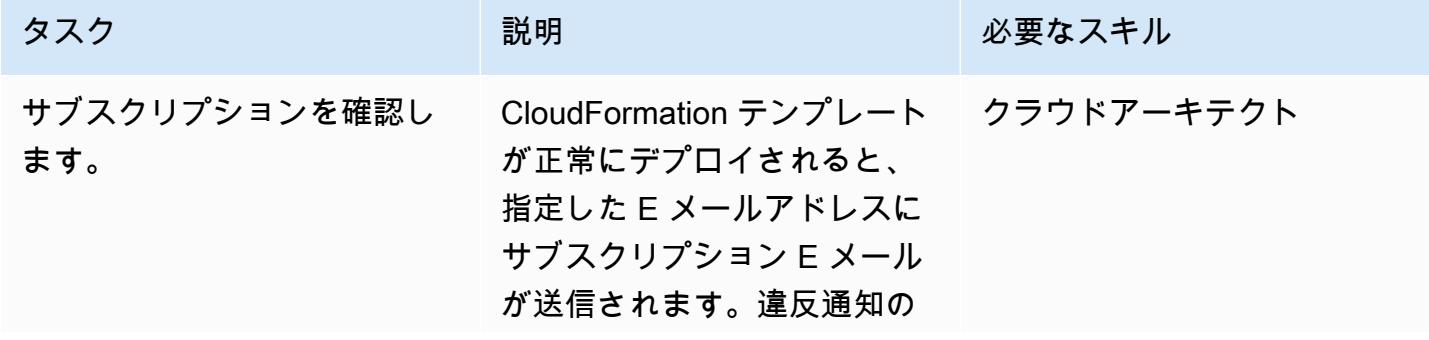

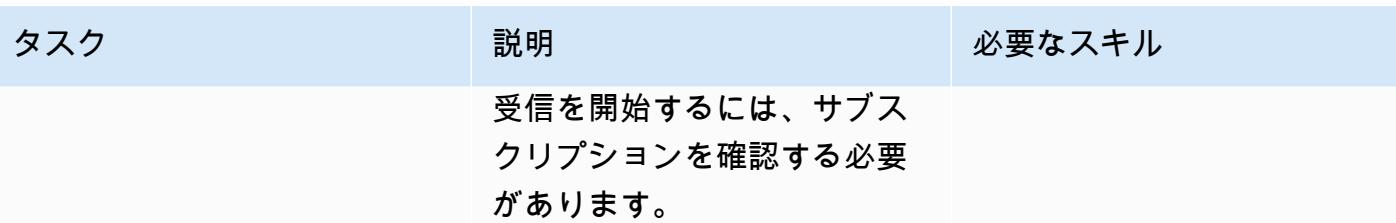

# 関連リソース

- [AWS CloudFormation コンソールでのスタックの作成 \(AWS](https://docs.aws.amazon.com/AWSCloudFormation/latest/UserGuide/cfn-console-create-stack.html) CloudFormation ドキュメント)
- 「[AWS Lambda とは?」](https://docs.aws.amazon.com/lambda/latest/dg/welcome.html) (AWS Lambda ドキュメント)
- 「[Classic Load Balancer とは?」](https://docs.aws.amazon.com/elasticloadbalancing/latest/classic/introduction.html) (ELB ドキュメント)
- 「[Application Load Balancer とは?](https://docs.aws.amazon.com/elasticloadbalancing/latest/application/introduction.html)」 (ELB ドキュメント)

添付ファイル

このドキュメントに関連する追加コンテンツにアクセスするには、次のファイルを解凍してくださ い。「[attachment.zip」](samples/p-attach/da99cda2-ac34-4791-a2bd-d37264d8d3d9/attachments/attachment.zip)

# Splunk を使用して AWS Network Firewall ログとメトリックスを表 示する

アイヴォ・ピントが作成

#### 環境:PoC またはパイロット テクノロジー:ネットワーク、 クラウドネイティブ、コン テンツ配信、運用、セキュリ ティ、アイデンティティ、コ ンプライアンス ワークロード:その他すべて のワークロード

AWS サービス:Amazon CloudWatch; Amazon CloudWatch ログ; AWS Network Firewall

# [概要]

多くの組織が [Splunk Enterprise](https://www.splunk.com/en_us/products/splunk-enterprise.html) を、さまざまなソースからのログとメトリックを一元的に集約およ び視覚化するツールとして使用しています。 このパターンは、Splunk Add-On for [AWS を使用して](https://docs.aws.amazon.com/network-firewall/latest/developerguide/what-is-aws-network-firewall.html) [Amazon CloudWatch](https://docs.aws.amazon.com/AmazonCloudWatch/latest/logs/WhatIsCloudWatchLogs.html) [ログから AWS Network Firewall](https://docs.aws.amazon.com/network-firewall/latest/developerguide/what-is-aws-network-firewall.html) ログとメトリックスを取得するように Splunk を設定するのに役立ちます。

これを実現するには、読み取り専用AWS Identity and Access Management (IAM) ロールを作成しま す。AWS向けSplunkアドオンは、このロールを使用してアクセスします。 CloudWatchメトリクス とログを取得するように AWS 用 Splunk アドオンを設定します。 CloudWatch最後に、取得したロ グデータとメトリクスから Splunk でビジュアライゼーションを作成します。

## 前提条件と制限

前提条件

- [Splunk](https://www.splunk.com/) アカウント
- Splunk エンタープライズインスタンス、バージョン 8.2.2 以降
- アクティブなAWS アカウント
- Network Firewall、[ログをログに送信するように設定および設定](https://docs.aws.amazon.com/network-firewall/latest/developerguide/logging-cw-logs.html) CloudWatch

#### 制約事項

- Splunk Enterpriseは、AWS クラウド内のAmazon Elastic Compute Cloud (Amazon EC2) インスタ ンスのクラスターとしてデプロイする必要があります。
- Amazon EC2 用に自動的に検出された IAM ロールを使用してデータを収集することは、AWS 中 国リージョンではサポートされていません。

アーキテクチャ

この図表は、以下を示すものです:

- 1. Network Firewall CloudWatch はログをログに公開します。
- 2. Splunk Enterprise はメトリクスとログをから取得します。 CloudWatch

このアーキテクチャにサンプルメトリックとログを設定するために、ワークロードはNetwork Firewall エンドポイントを通過してインターネットに向かうトラフィックを生成します。[これはルー](https://docs.aws.amazon.com/network-firewall/latest/developerguide/vpc-config.html#vpc-config-route-tables) [トテーブルを使用することで実現されます](https://docs.aws.amazon.com/network-firewall/latest/developerguide/vpc-config.html#vpc-config-route-tables)。 このパターンは単一の Amazon EC2 インスタンスを ワークロードとして使用しますが、Network Firewall がログにログを送信するように設定されている 限り、このパターンはどのアーキテクチャにも適用できます。 CloudWatch

このアーキテクチャでは、別の仮想プライベートクラウド (VPC) にある Splunk Enterprise インス タンスも使用します。ただし、Splunk インスタンスは API に到達できる限り、ワークロードと同じ VPC 内など、別の場所にあってもかまいません。 CloudWatch

ツール

AWS サービス

- [Amazon CloudWatch Logs](https://docs.aws.amazon.com/AmazonCloudWatch/latest/logs/WhatIsCloudWatchLogs.html) を使用すると、すべてのシステム、アプリケーション、AWS サービス のログを一元管理できるため、ログを監視して安全にアーカイブできます。
- 「[Amazon Elastic Compute Cloud \(Amazon EC2\)](https://docs.aws.amazon.com/ec2/)」は、AWS クラウドでスケーラブルなコン ピューティング容量を提供します。必要な数の仮想サーバーを起動することができ、迅速にスケー ルアップまたはスケールダウンができます。
- [AWS Network Firewall](https://docs.aws.amazon.com/network-firewall/latest/developerguide/what-is-aws-network-firewall.html) は、ステートフルでマネージド型のネットワークファイアウォールならび に侵入検知および防止サービスです。

その他のツール

• 「[Splunk」](https://www.splunk.com/) はログデータのモニタリング、視覚化、分析に役立ちます。

# エピック

### IAM ロールを作成する

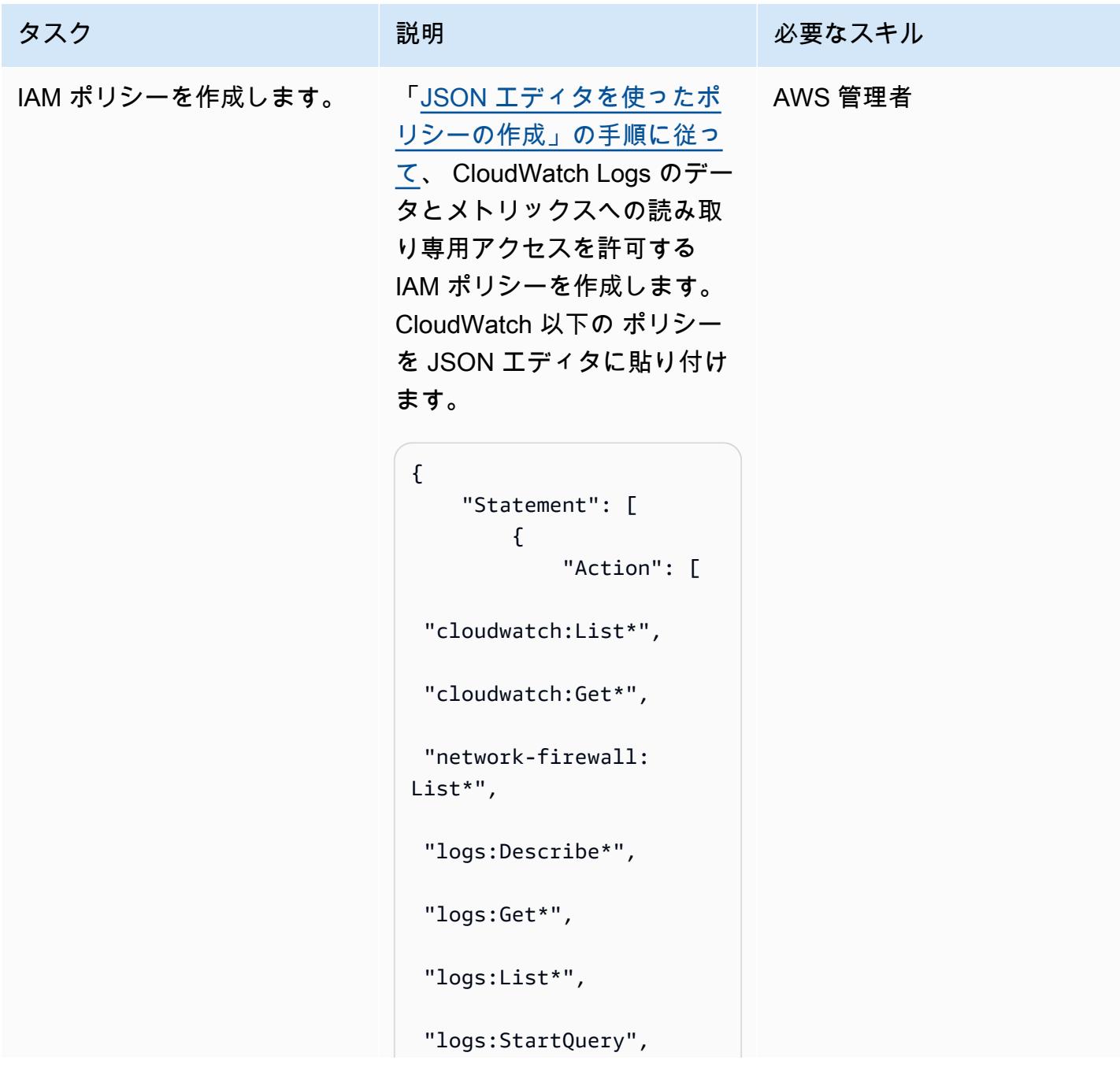

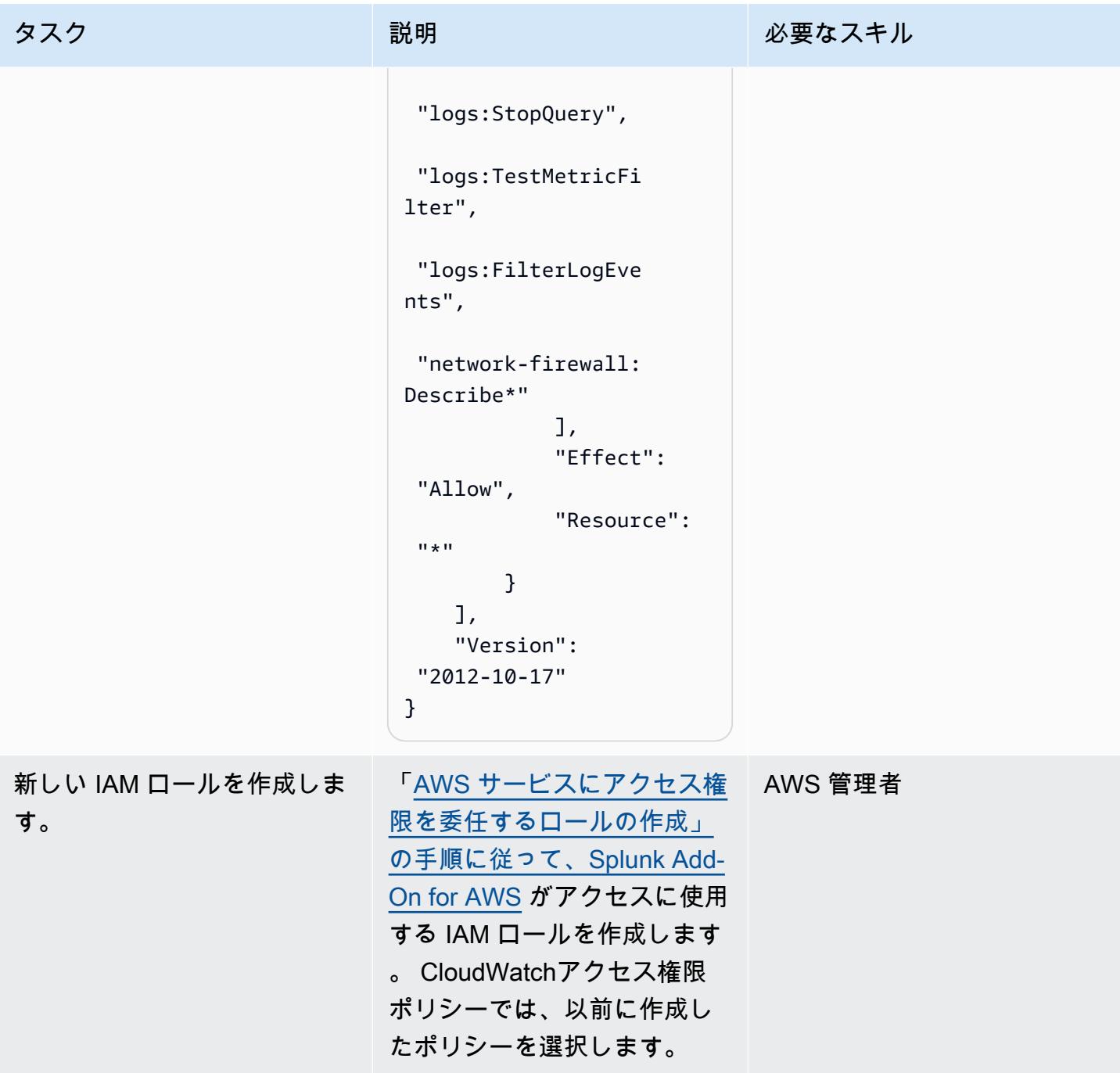

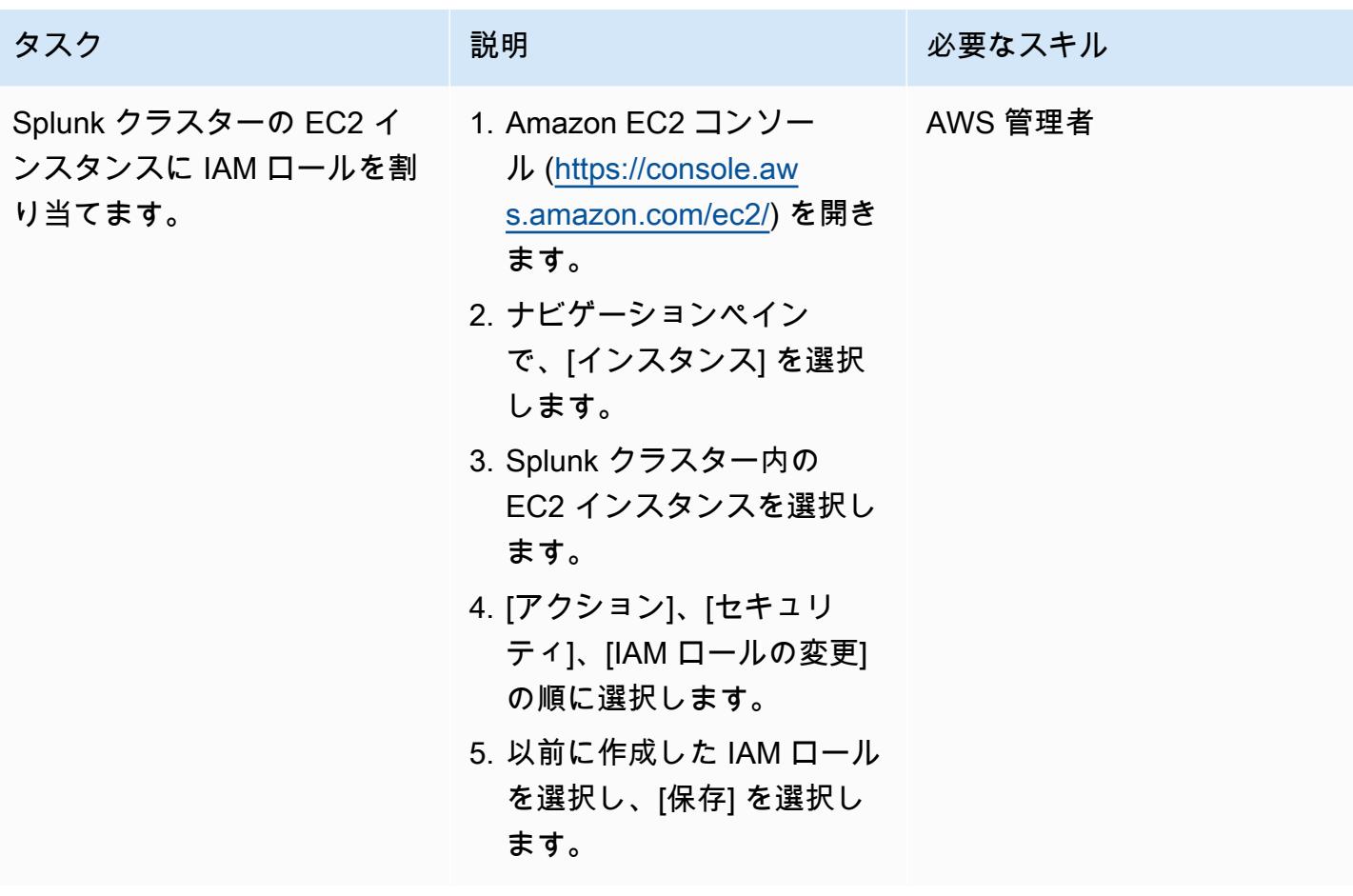

AWS 向けの Splunk アドオンをインストールする

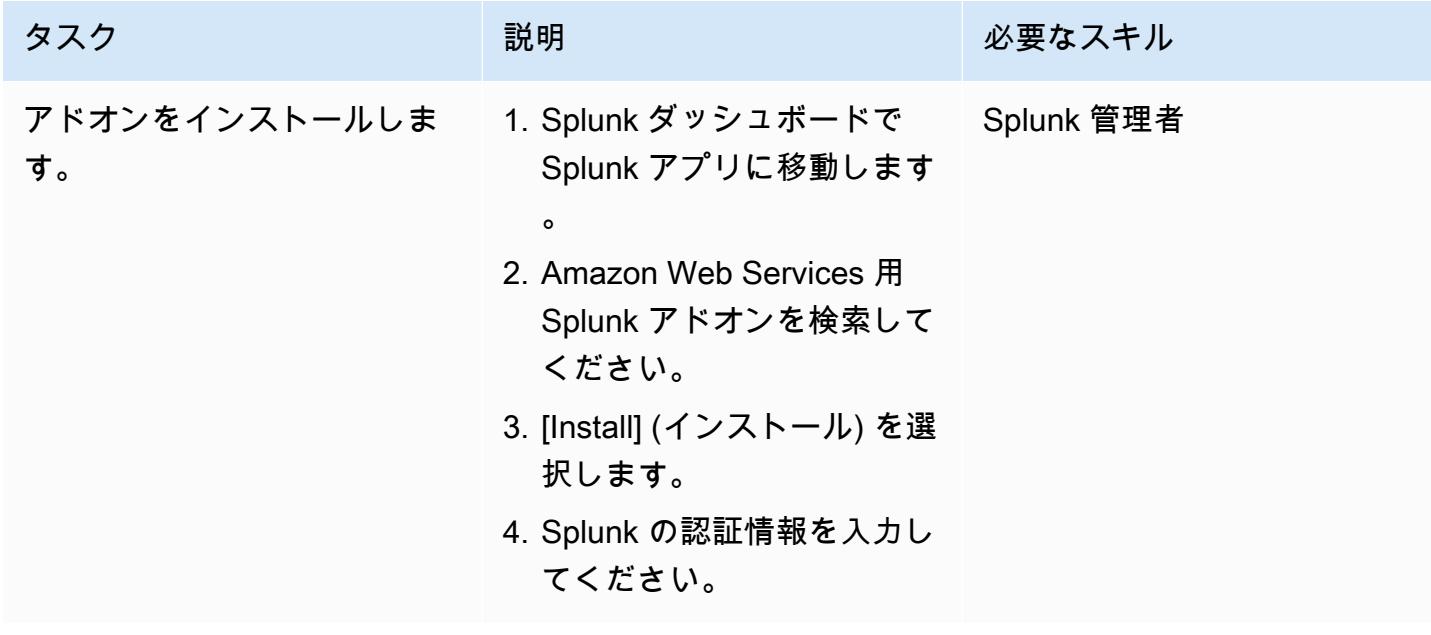

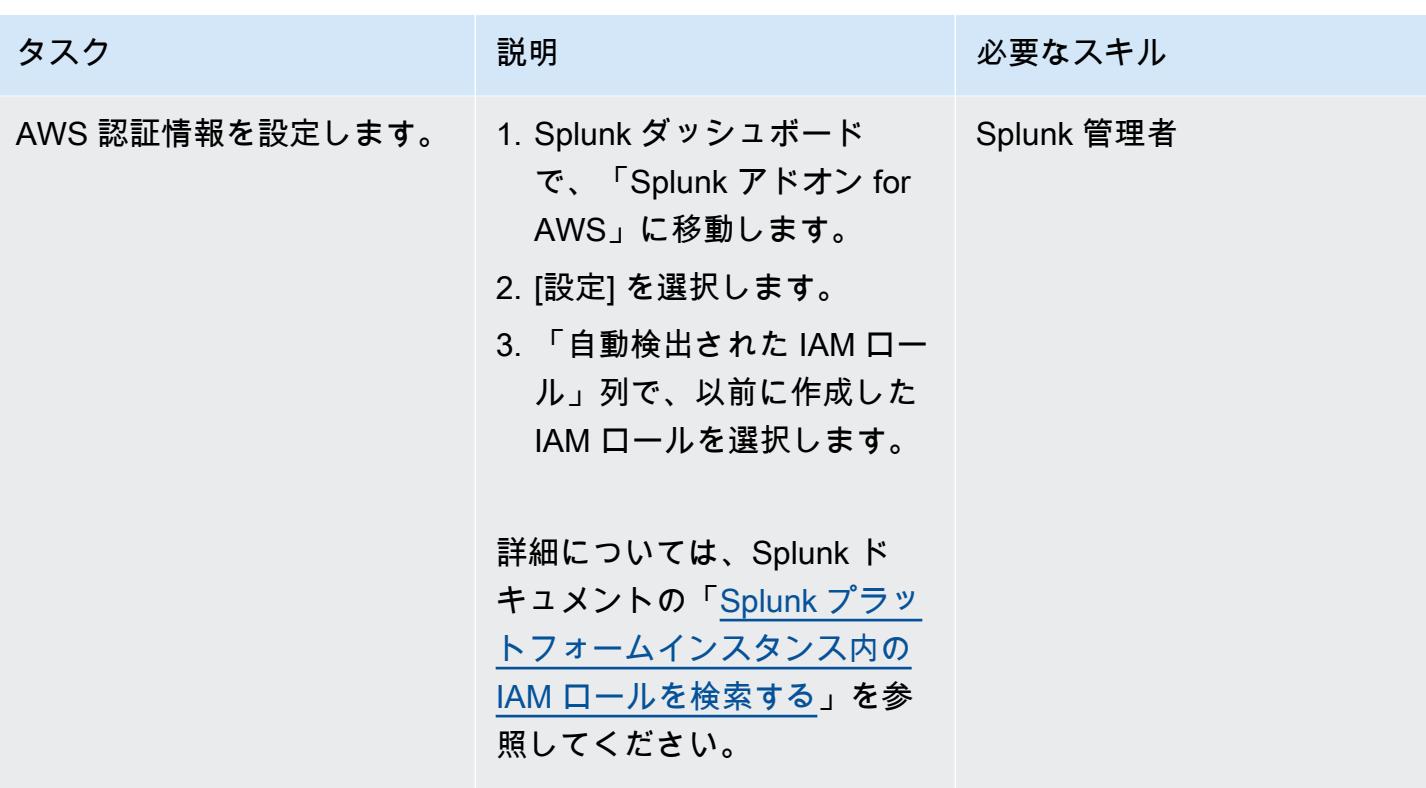

Splunk アクセスを次のように設定します。 CloudWatch

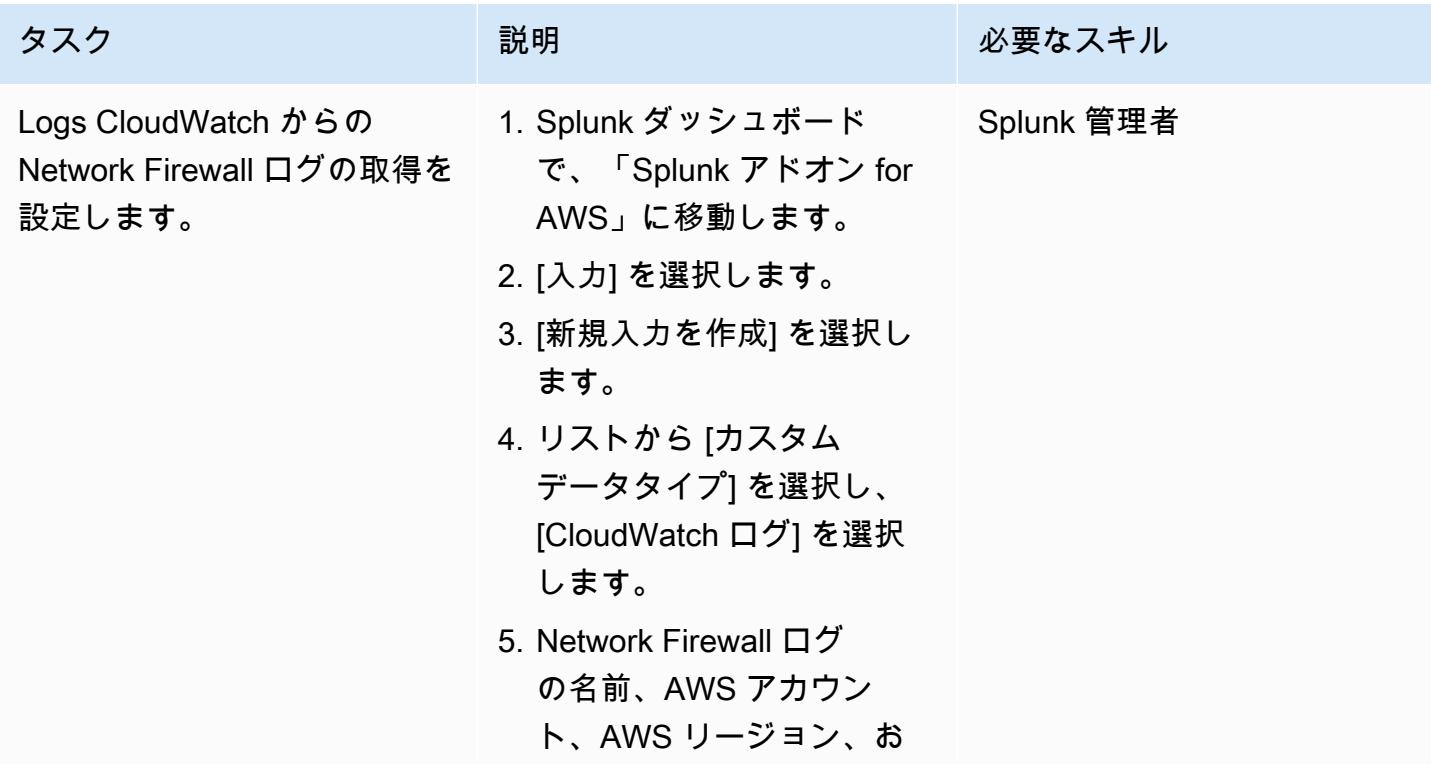

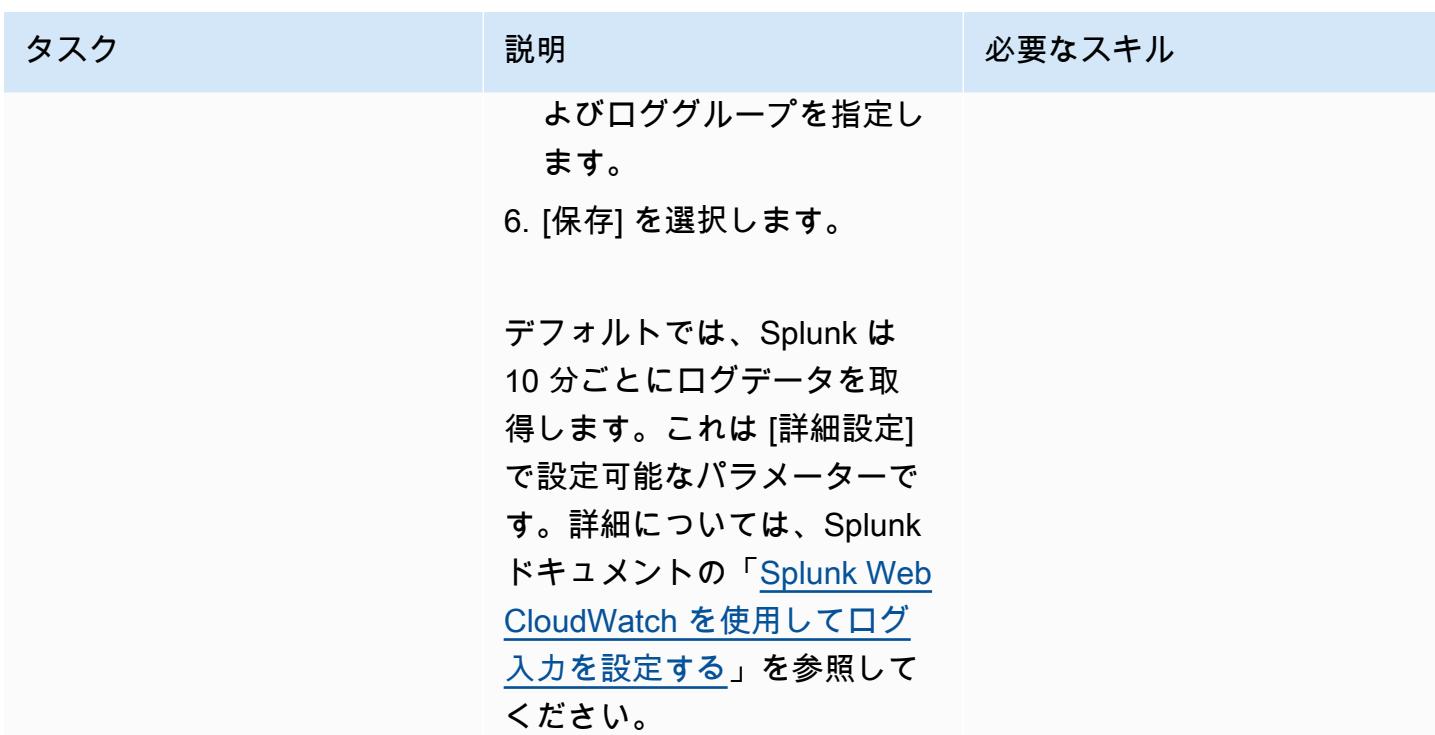

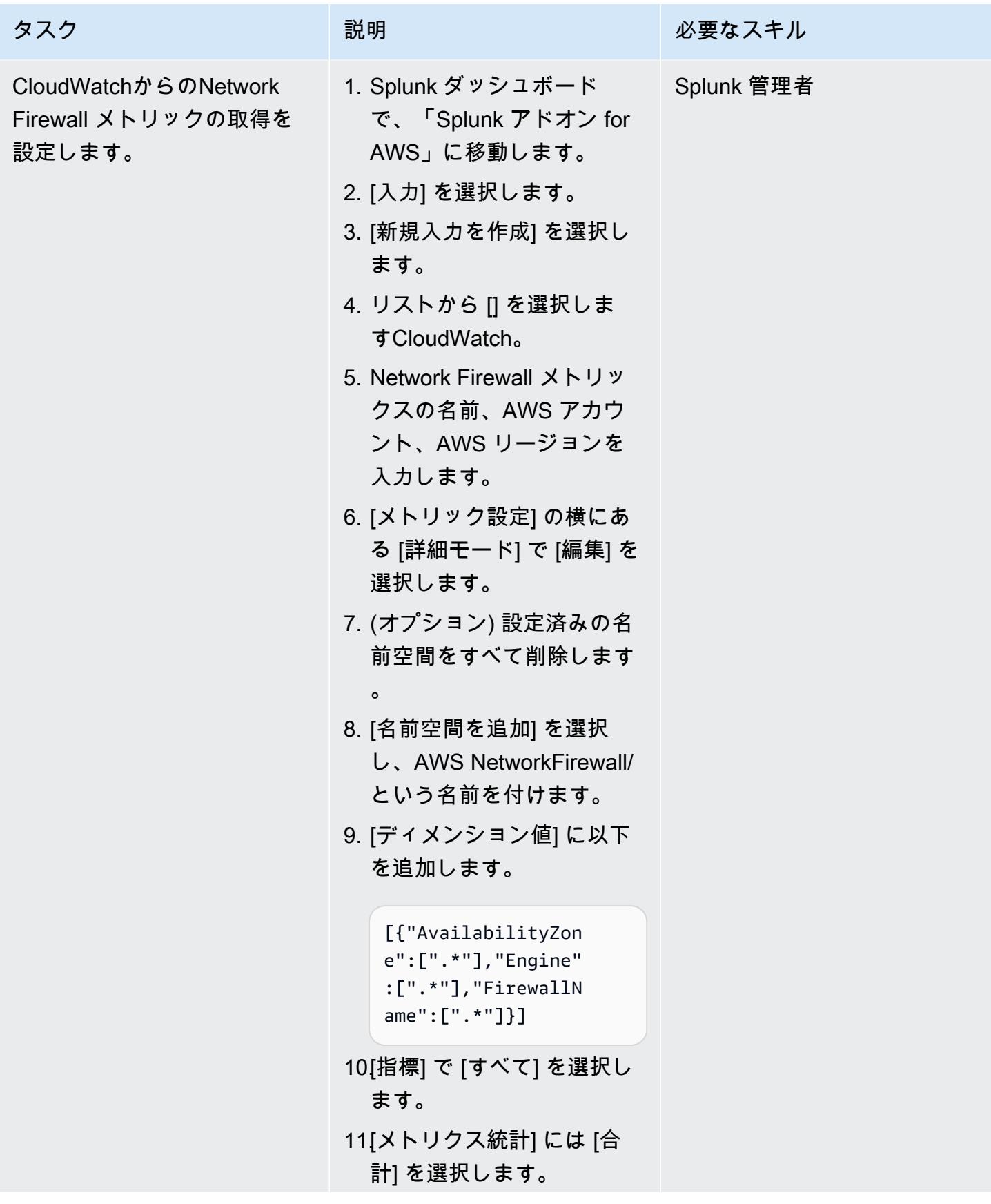

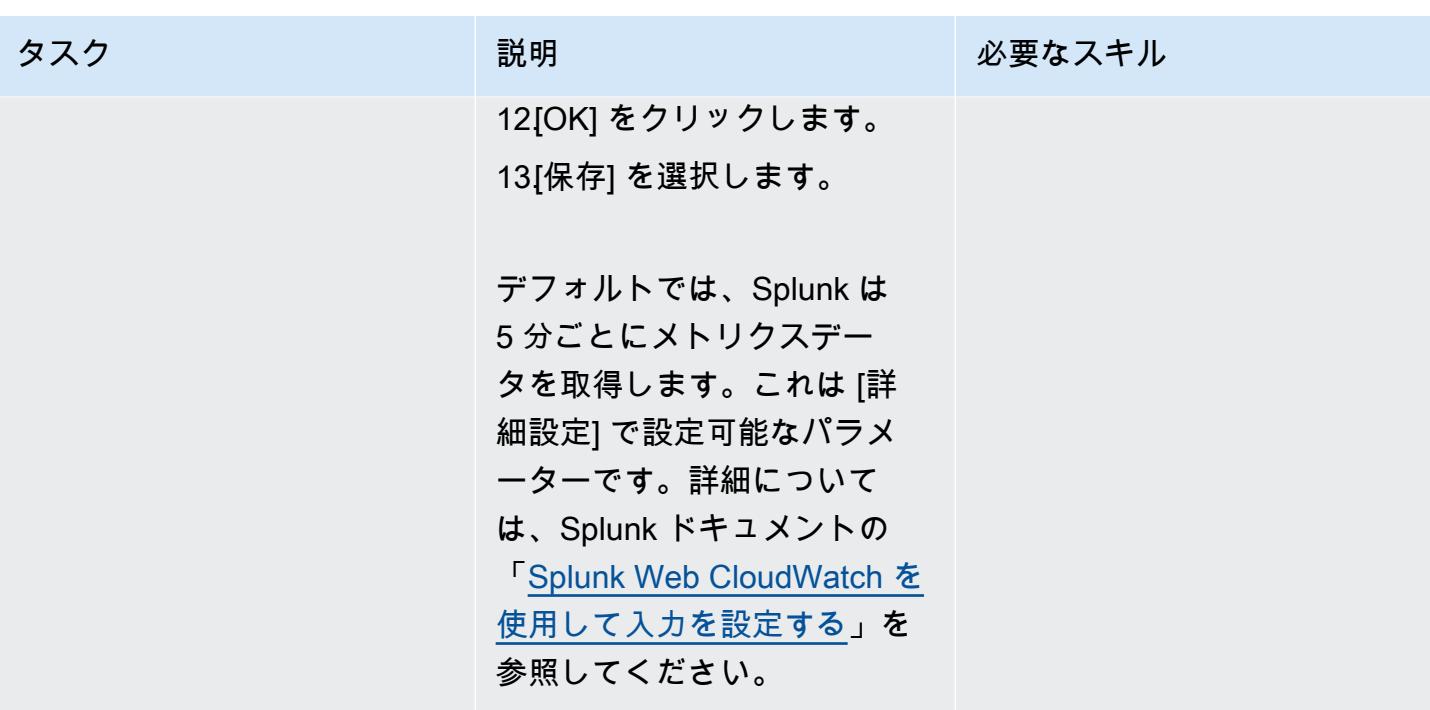

クエリを使用して Splunk のビジュアライゼーションを作成します。

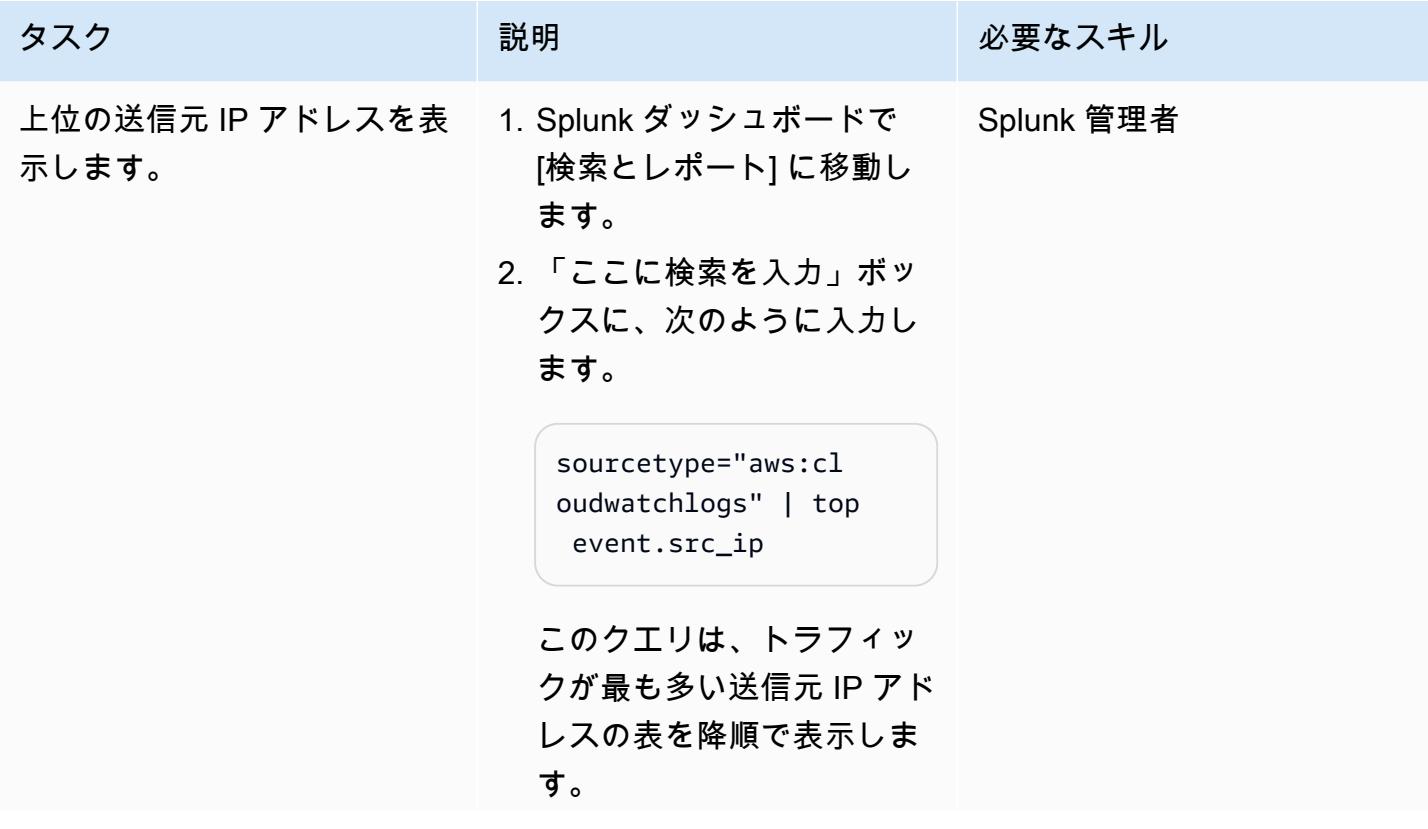

AWS 規範ガイダンス プログラム マンファイン マンファイン マンファイン マンファイン アイディング あいじゅつ アイディング おおし パターン パターン

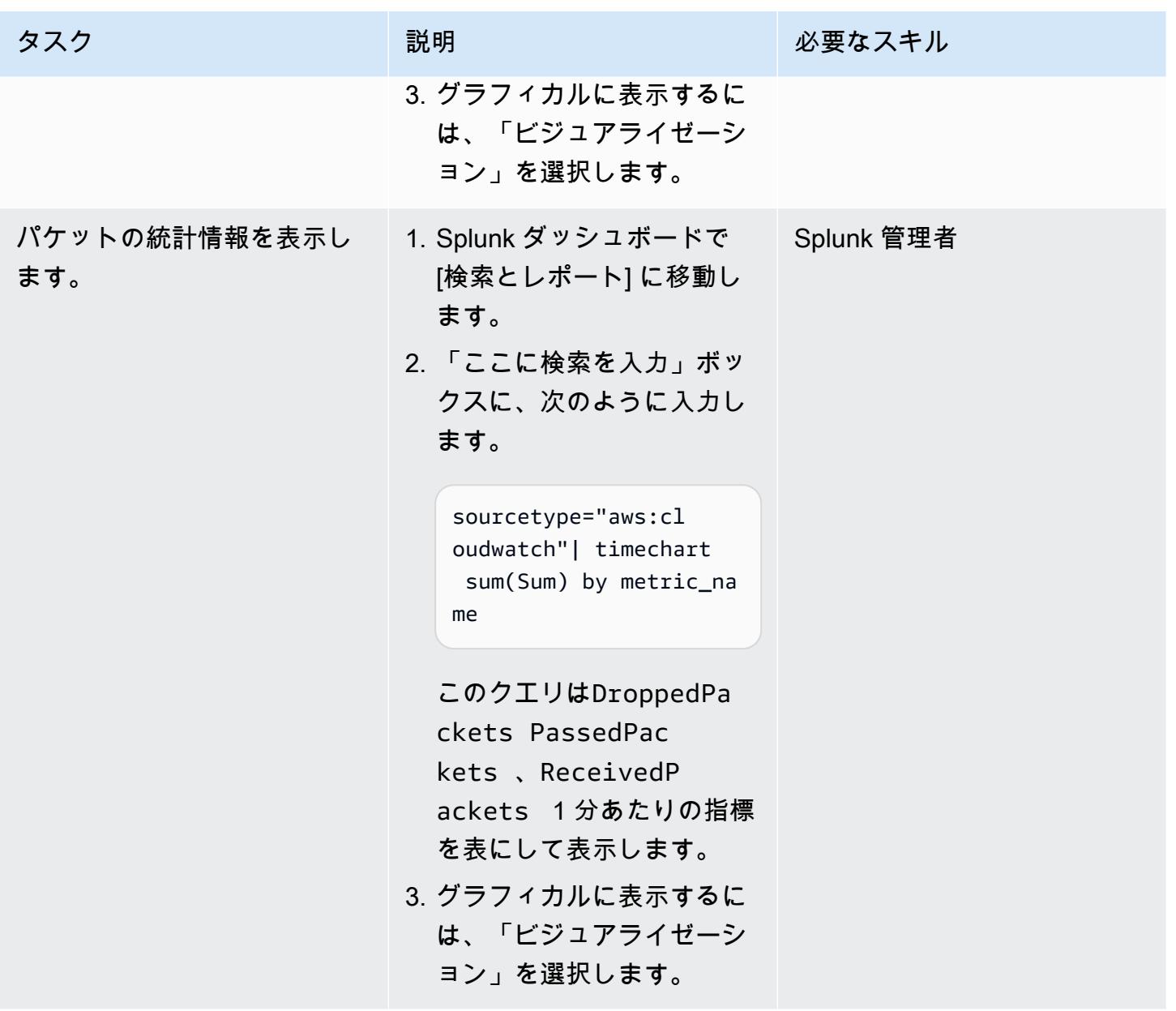
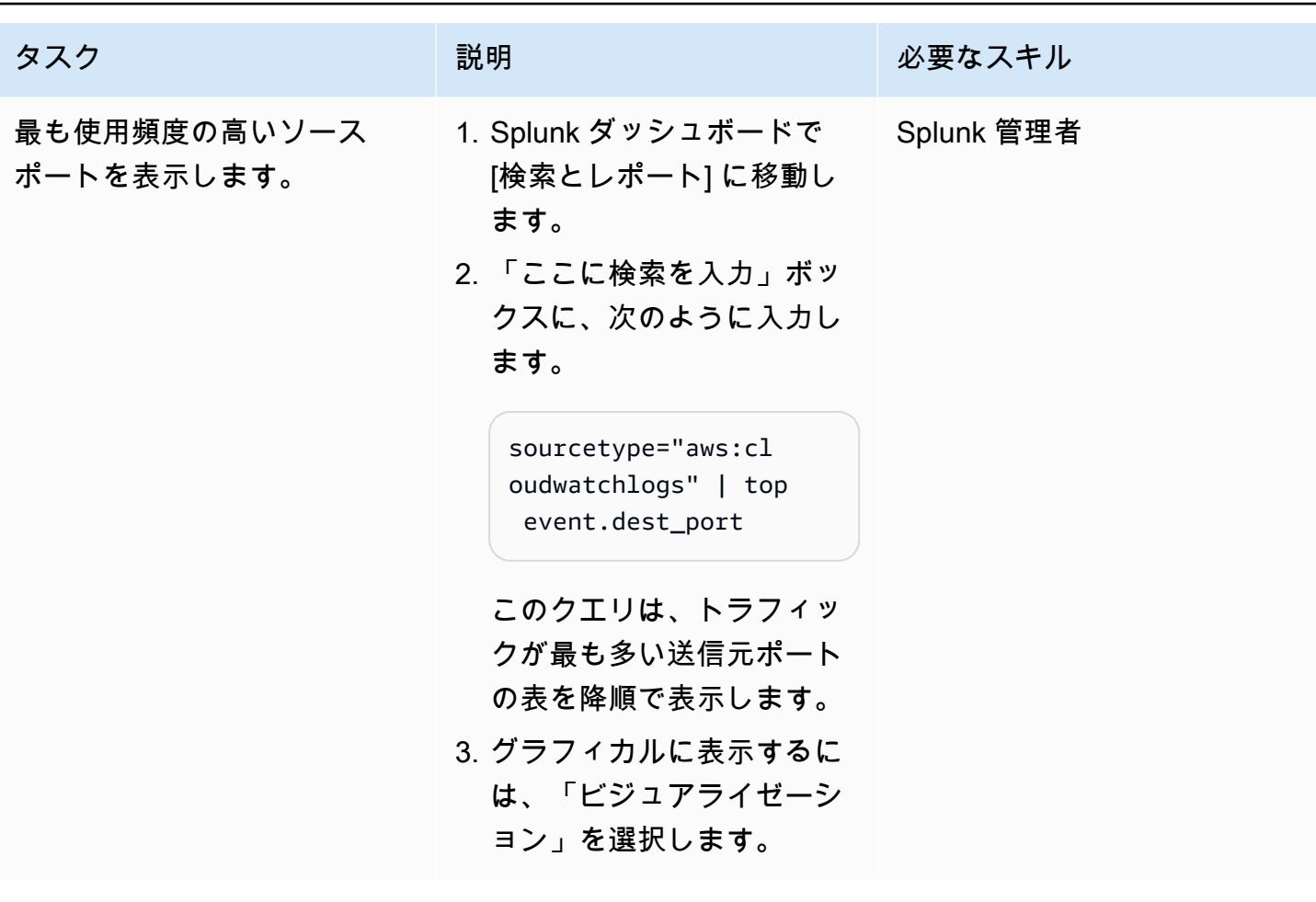

関連リソース

AWS ドキュメント

- [AWS サービスにアクセス権限を委任するロールの作成](https://docs.aws.amazon.com/IAM/latest/UserGuide/id_roles_create_for-service.html) (IAM ドキュメント)
- 「[IAM ポリシーの作成」](https://docs.aws.amazon.com/IAM/latest/UserGuide/access_policies_create-console.html#access_policies_create-start)(IAM ドキュメント)
- [AWS Network Firewall でのロギングとモニタリング](https://docs.aws.amazon.com/network-firewall/latest/developerguide/logging-monitoring.html) (Network Firewall ドキュメント)
- [AWS Network Firewall ルートテーブル設定](https://docs.aws.amazon.com/network-firewall/latest/developerguide/route-tables.html) (Network Firewall ドキュメント)

## ブログの投稿

• [AWS Network Firewall デプロイモデル](https://aws.amazon.com/pt/blogs/networking-and-content-delivery/deployment-models-for-aws-network-firewall/)

「AWS Marketplace」

• [Splunk エンタープライズAmazon マシンイメージ \(AMI\)](https://aws.amazon.com/marketplace/pp/prodview-l6oos72bsyaks)

# その他のパターン

- [Session Manager と Amazon EC2 Instance Connect により踏み台ホストにアクセス](#page-2135-0)
- [AWS Fargate、AWS、Network Load Balancer を使用して、Amazon ECS 上のコンテナアプリ](#page-505-0) [ケーションにプライベートにアクセスする PrivateLink](#page-505-0)
- [AWS PrivateLink とNetwork Load Balancer を使用して、Amazon ECS のコンテナアプリケーショ](#page-489-0) [ンにプライベートにアクセスする](#page-489-0)
- [???](#page-2152-0)
- [IPv4 および IPv6 対応セキュリティグループのイングレスルール内の単一ホストネットワークエン](#page-5277-0) [トリを確認する](#page-5277-0)
- [AWS Network Firewallと AWS Transit Gateway を使用してファイアウォールをデプロイする](#page-1720-0)
- [プライベートエンドポイントと Application Load Balancer を使用して、Amazon API Gateway API](#page-6048-0)  [を内部 Web サイトにデプロイする](#page-6048-0)
- [AWS Config を使用してパブリックサブネットの検出属性ベースのアクセスコントロールをデプロ](#page-5380-0) [イする](#page-5380-0)
- [???](#page-5395-0)
- [Amazon RDS の PostgreSQL DB インスタンスに対して暗号化された接続を有効にする](#page-1129-0)
- [AWS Transit Gateway Connect を使用して VRF を AWS に拡張する](#page-2205-0)
- [F5 BIG-IPワークロードをAWS クラウド上のF5 BIG-IP VEに移行する](#page-3728-0)
- [非ワークロードサブネット用のマルチアカウント VPC 設計でルーティング可能な IP スペースを](#page-2248-0) [節約](#page-2248-0)
- [サービスコントロールポリシーを使用して、アカウントレベルでのインターネットアクセスを防止](#page-5559-0) [する](#page-5559-0)
- [AWS Network Firewall から Slack チャネルにアラートを送信](#page-5571-0)
- [Amazon を使用して VPC 経由で Amazon S3 バケット内の静的コンテンツを提供する CloudFront](#page-856-0)
- [AWS Elastic Disaster Recovery EnterpriseOne による Oracle JD Edwards のディザスタリカバリ](#page-2319-0) [のセットアップ](#page-2319-0)
- [マルチアカウントの AWS 環境でハイブリッドネットワークの DNS 解決をセットアップする](#page-2291-0)
- [BMC ディスカバリークエリを使用して移行計画のために移行データを抽出](#page-3859-0)
- [Network Firewall を使用して、送信トラフィックのサーバー名表示 \(SNI\) から DNS ドメイン名を](#page-5620-0) [キャプチャします。](#page-5620-0)

# オペレーティングシステム

トピック

- [AWS MGN を使用して RHEL BYOL システムを AWS ライセンス込みのインスタンスに移行する](#page-5044-0)
- [Microsoft SQL サーバーを AWS クラウドに移行した後に接続エラーを解決する](#page-5060-0)
- [その他のパターン](#page-5064-0)

# <span id="page-5044-0"></span>AWS MGN を使用して RHEL BYOL システムを AWS ライセンス 込みのインスタンスに移行する

作成者:Mike Kuznetsov (AWS)

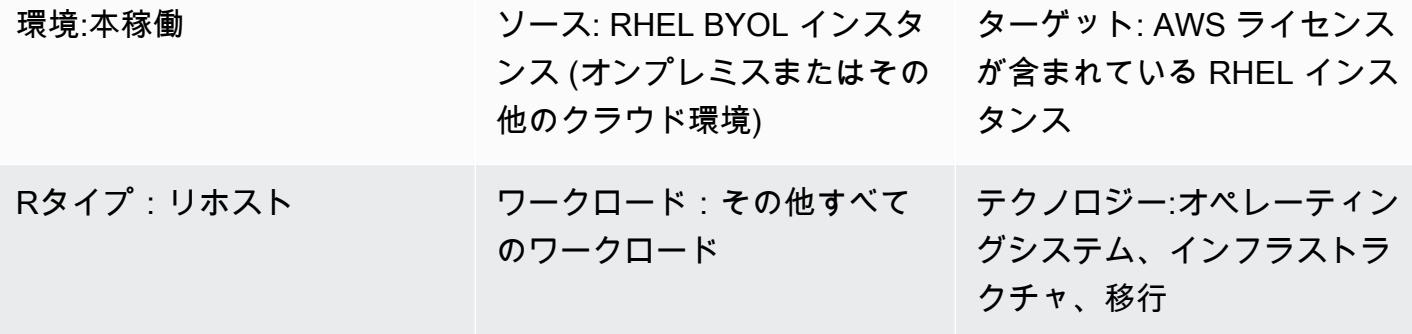

AWS サービス: AWS Application Migration Service

## [概要]

AWS Application Migration Service (AWS MGN) を使用してワークロードを AWS に移行する場合、 移行中に Red Hat Enterprise Linux (RHEL) インスタンスをリフトアンドシフト (リホスト) し、ライ センスをデフォルトの Bring Your Own License (BYOL) モデルから AWS ライセンス付属 (LI) モデル に変更しなければならない場合があります。AWS MGN は Amazon マシンイメージ (AMI) ID を使用 するスケーラブルなアプローチをサポートしています。このパターンは、大規模なリホスト移行中 に RHEL サーバーのライセンス変更を行う方法を説明しています。また、Amazon Elastic Compute Cloud (Amazon EC2) ですでに実行している Red System のライセンスを変更する方法についても説 明します。

## 前提条件と制限

前提条件

- ターゲット AWS アカウントへのアクセス
- 移行対象の AWS アカウントとリージョンで AWS MGN を初期化しました (オンプレミスシステム から AWS にすでに移行している場合は不要)
- 有効な RHEL ライセンスを持つソース RHEL サーバー

## アーキテクチャ

このパターンは 2 つのシナリオをカバーしています。

- AWS MGN を使用して、システムをオンプレミスから AWS LI インスタンスに直接移行します。 このシナリオでは、最初のエピック (LI インスタンスに移行 — オプション 1) と 3 番目のエピック の指示に従います。
- Amazon EC2 ですでに稼働している RHEL システムのライセンスモデルを BYOL から LI に変更し ます。このシナリオでは、2 番目のエピック (LI インスタンスへの移行 — オプション 2) と 3 番目 のエピックの指示に従います。

注: 3 番目のエピックでは、AWS が提供する Red Hat Update Infrastructure (RHUI) サーバーを使用 するように新しい RHEL インスタンスを再設定します。このプロセスはどちらのシナリオでも同じ です。

ツール

AWS サービス

• 「[AWS Application Migration Service \(AWS MGN\)](https://docs.aws.amazon.com/mgn/latest/ug/what-is-application-migration-service.html)」を使用すると、変更を加えることなく、ダウ ンタイムを最小限に抑えながら、アプリケーションを AWS クラウドにリホスト (リフトアンドシ フト) できます。

エピック

LI インスタンスへの移行 — オプション 1 (オンプレミスの RHEL システム用)

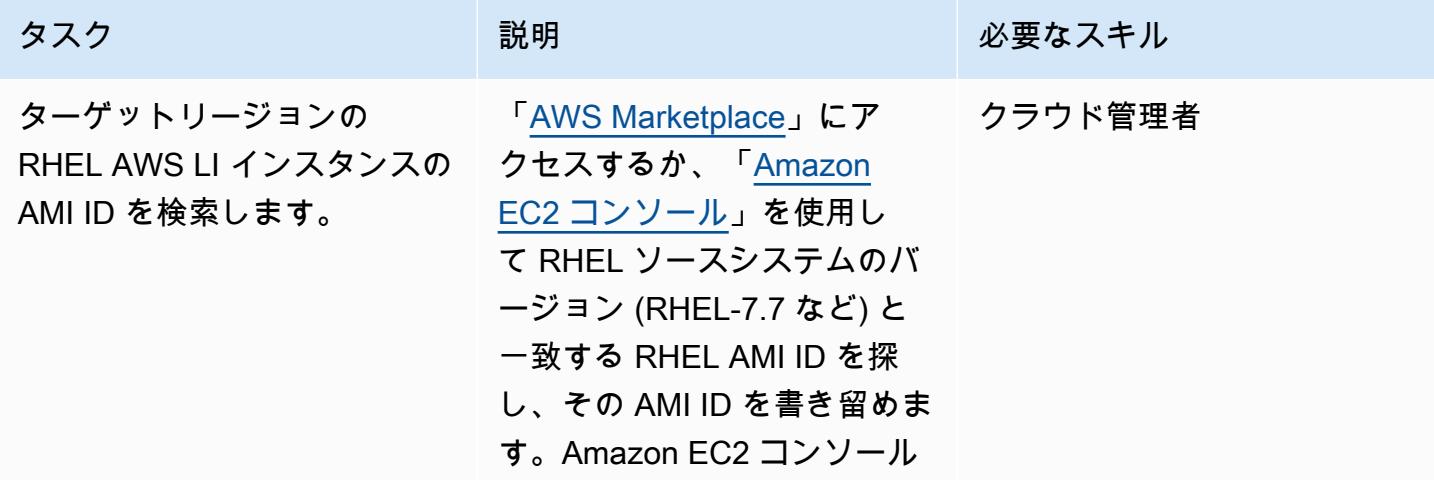

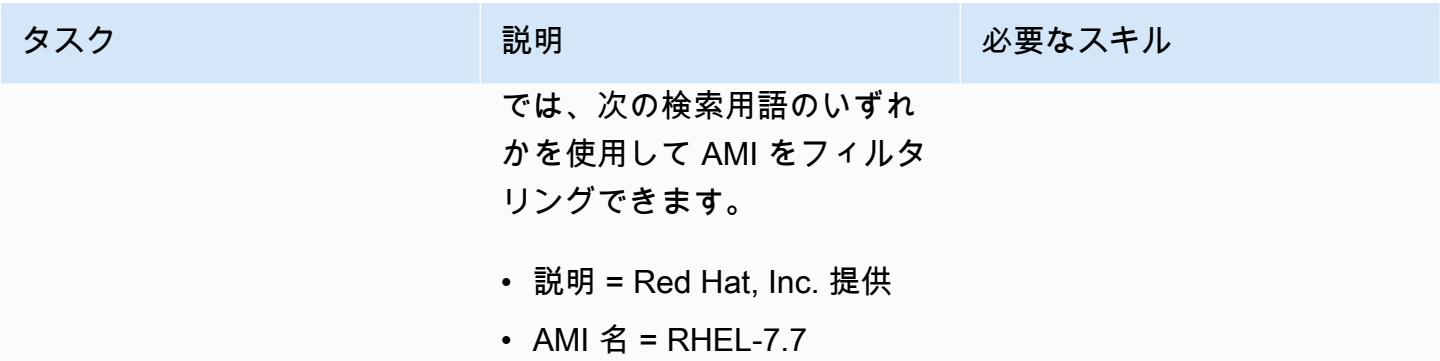

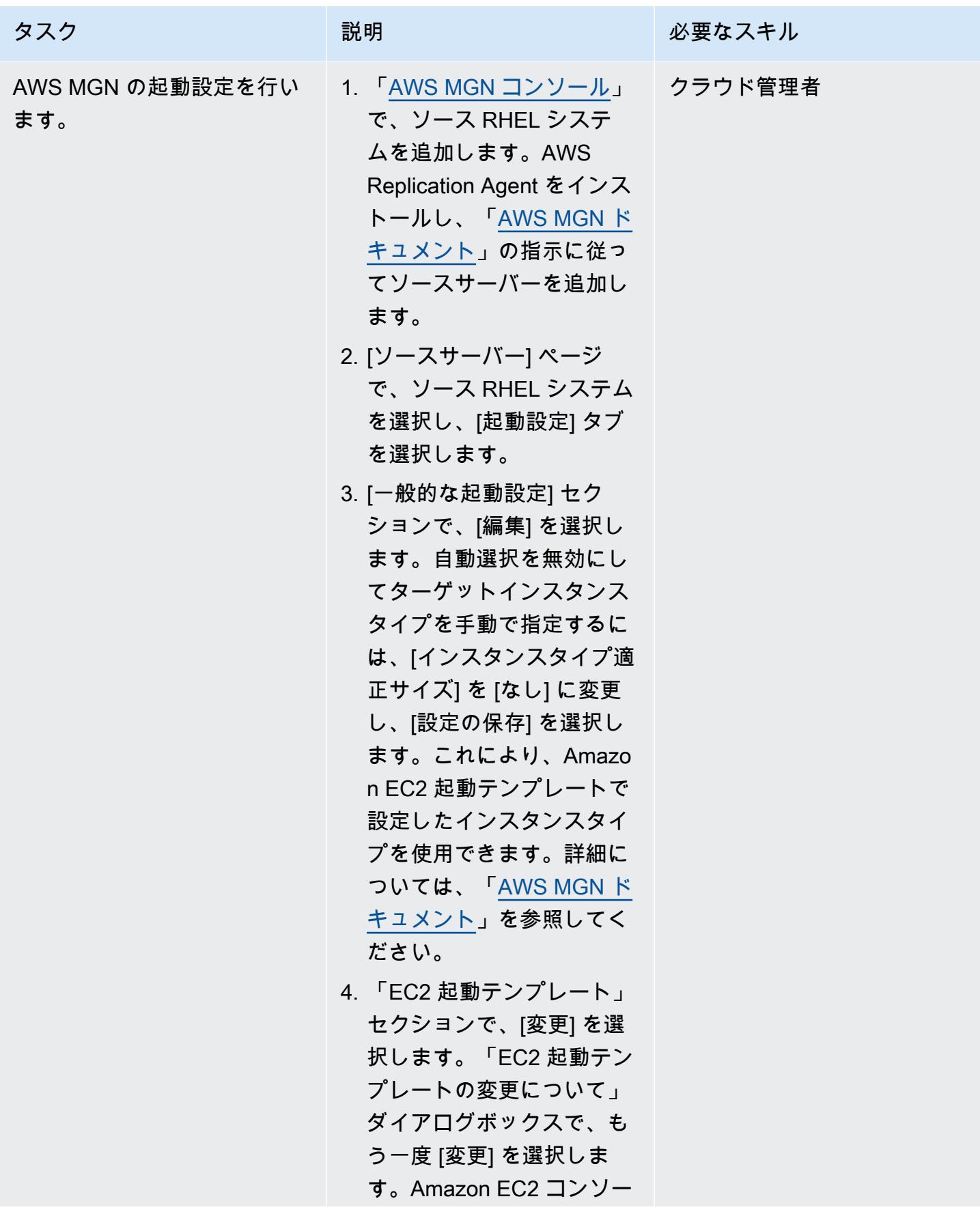

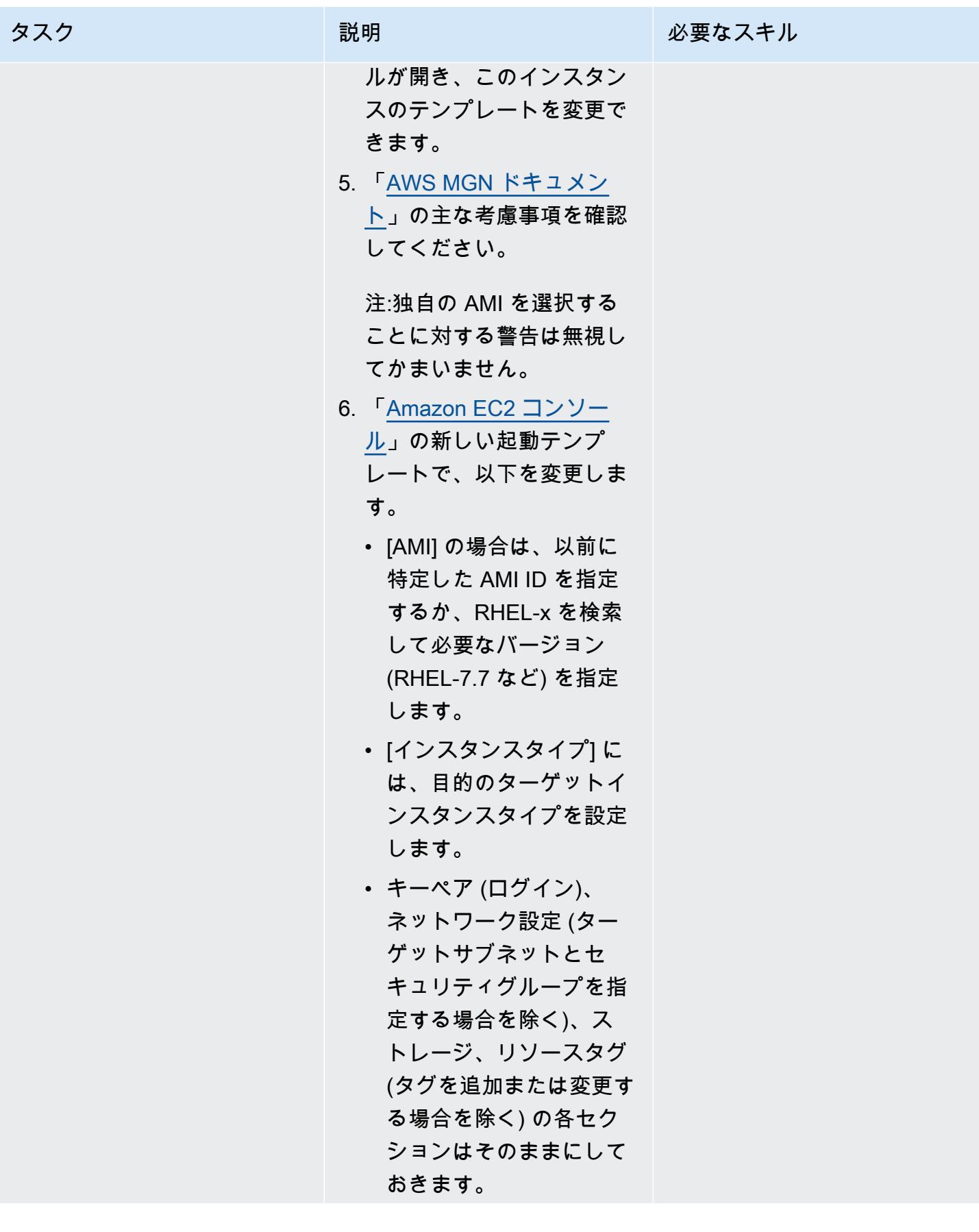

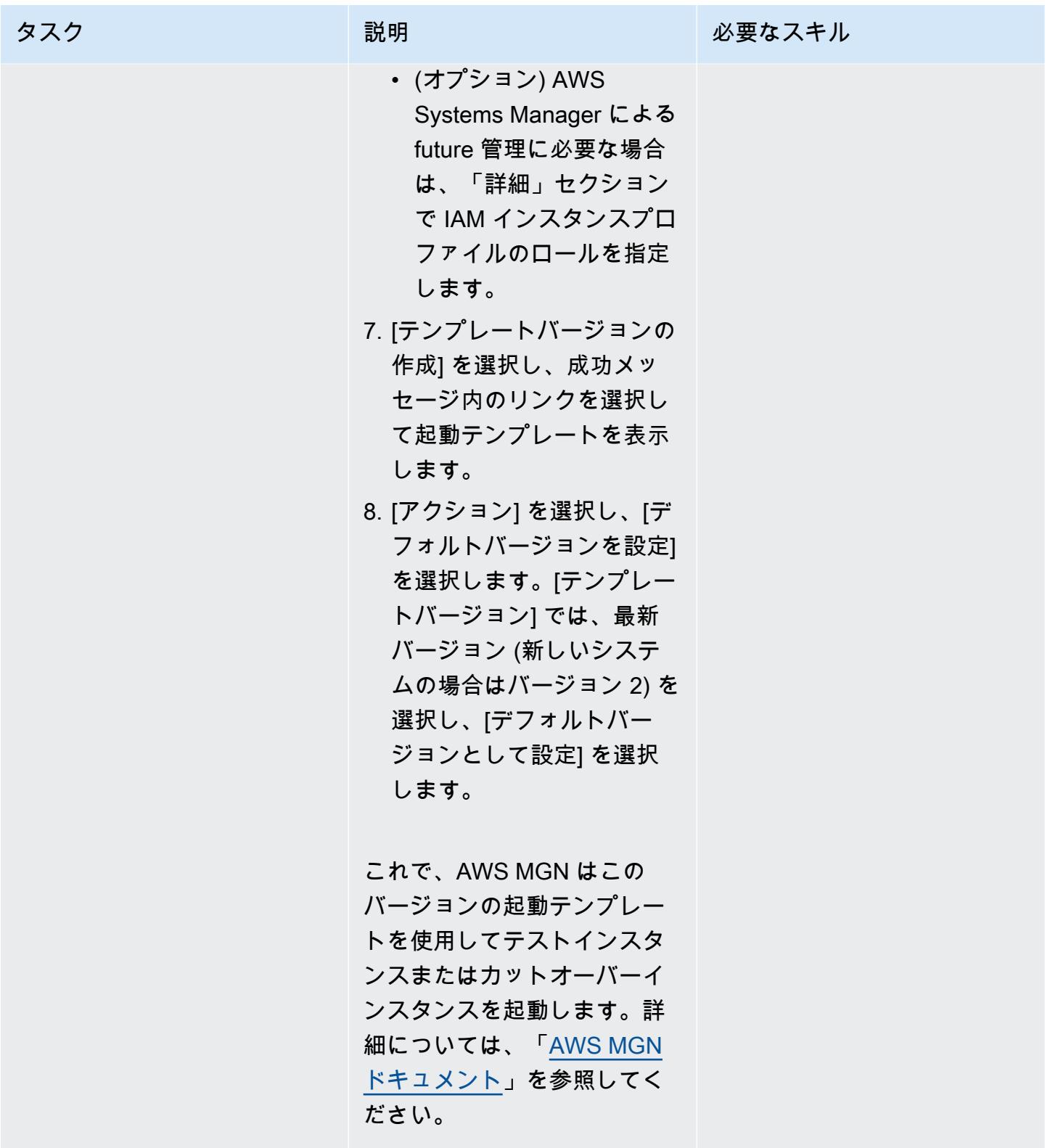

AWS 規範ガイダンス いっこうしょう しょうしょう しょうしゅう しょうしゅう しゅうしゅん かいしゅう しょうしゅん パターン パターン

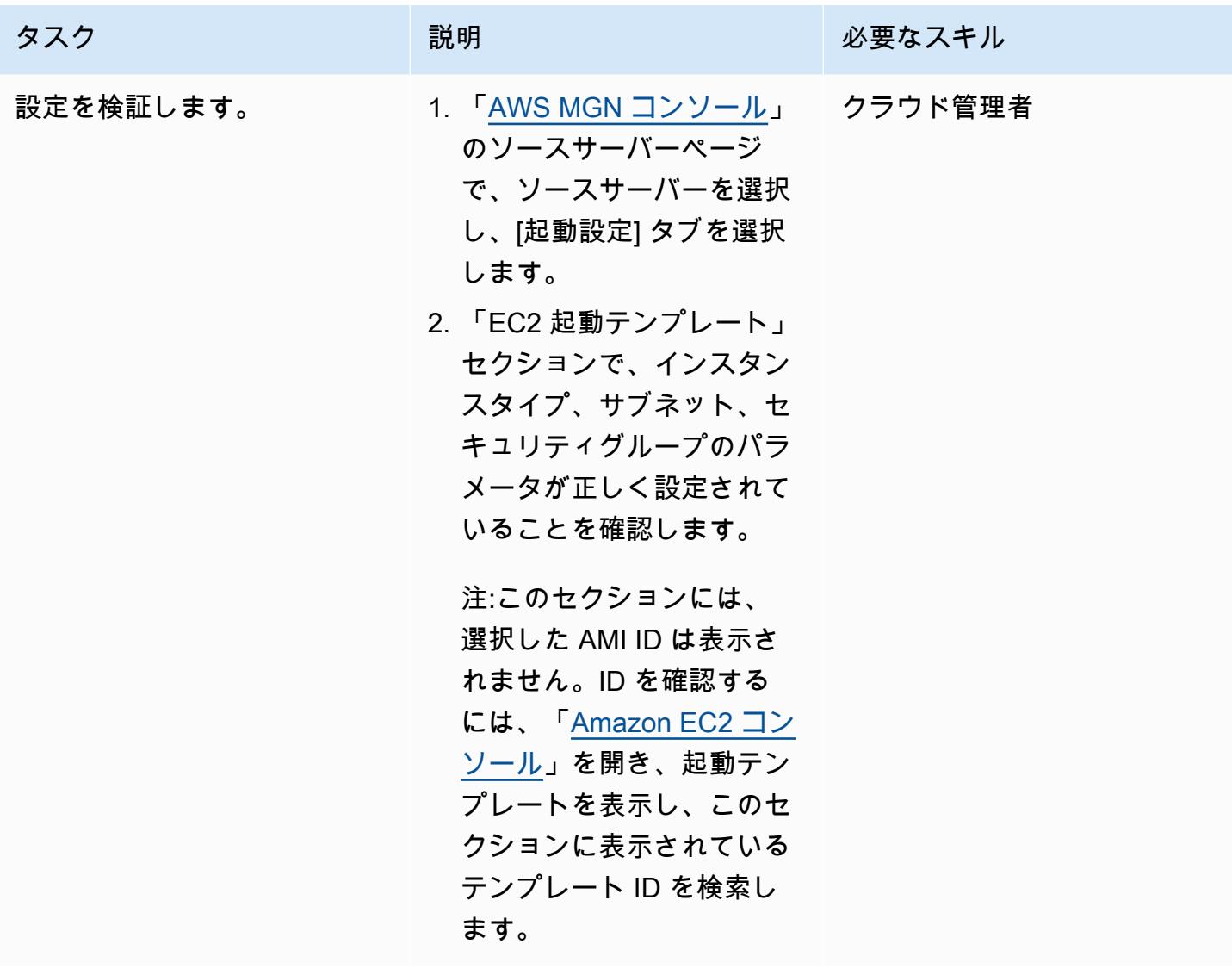

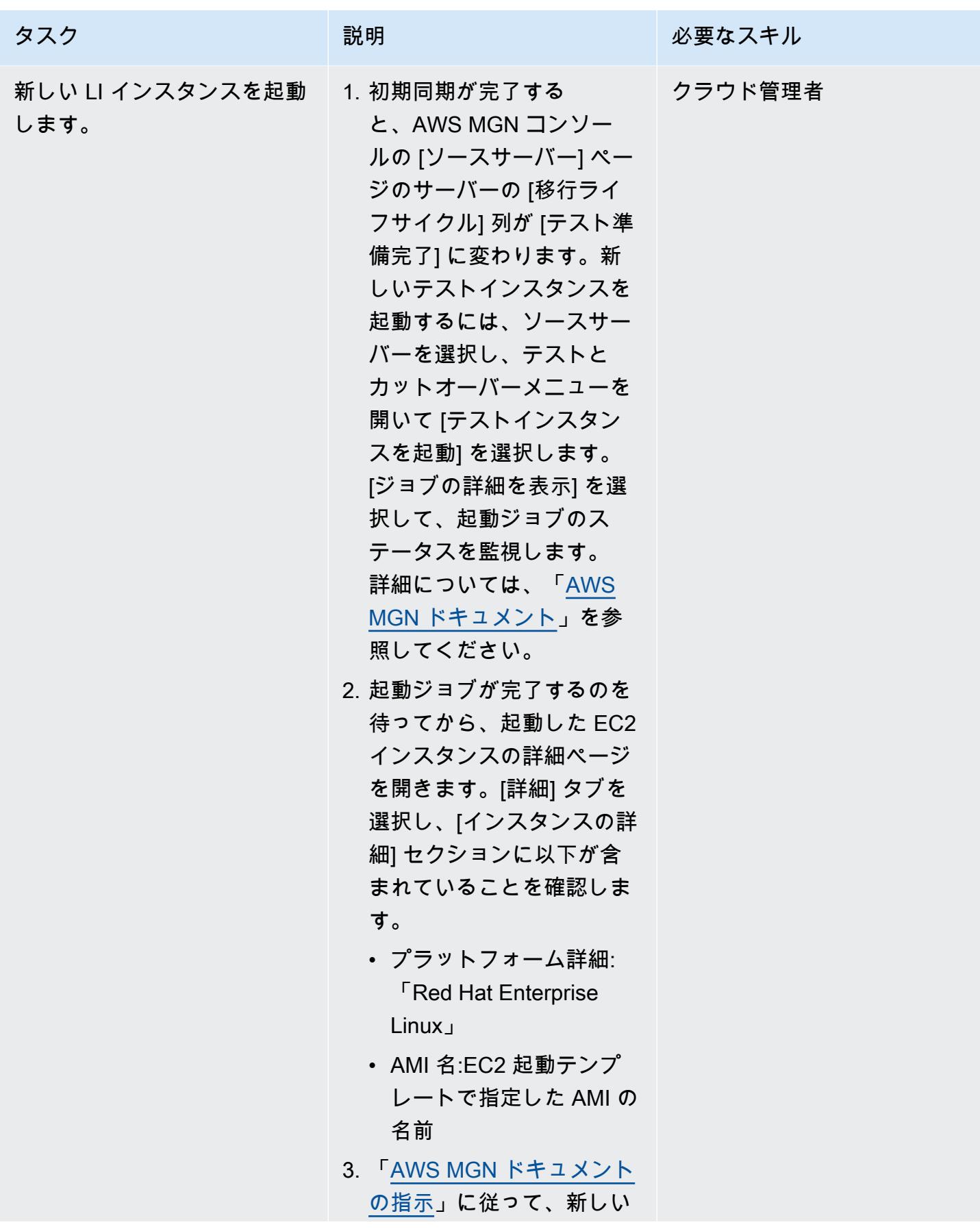

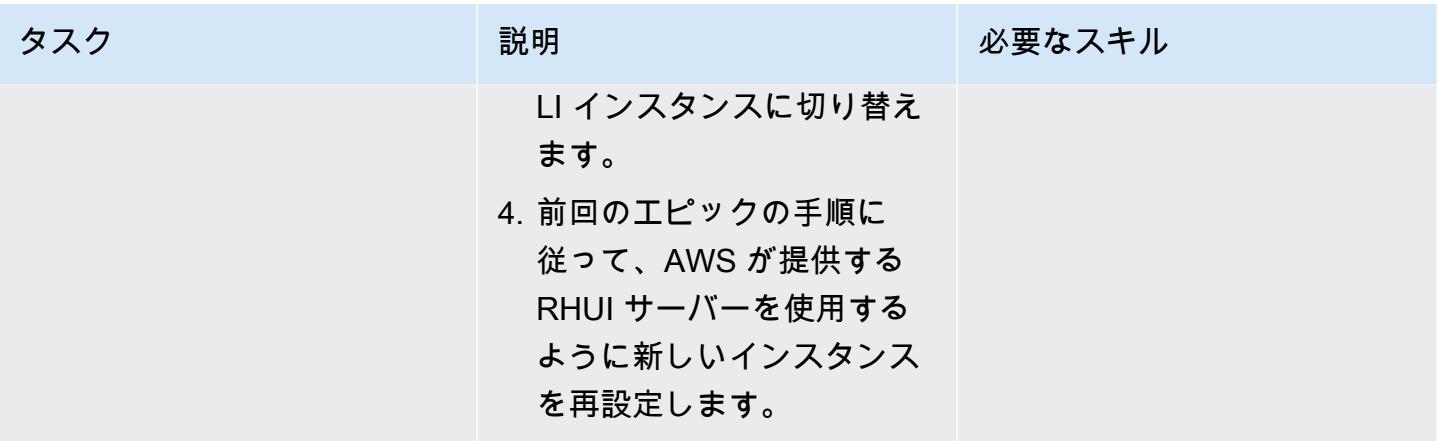

LI インスタンスへの移行-オプション 2 (RHEL BYOL EC2 インスタンスの場合)

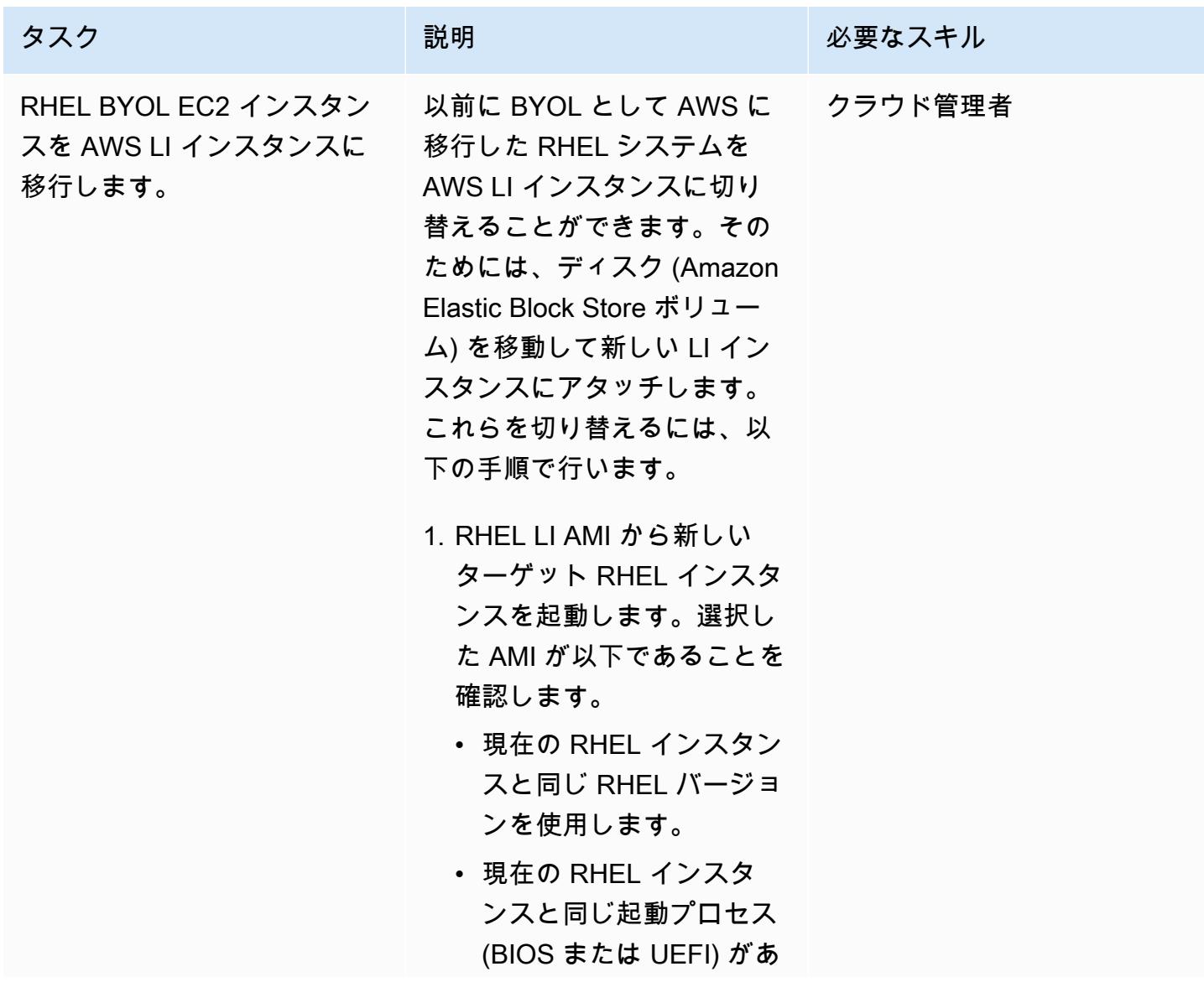

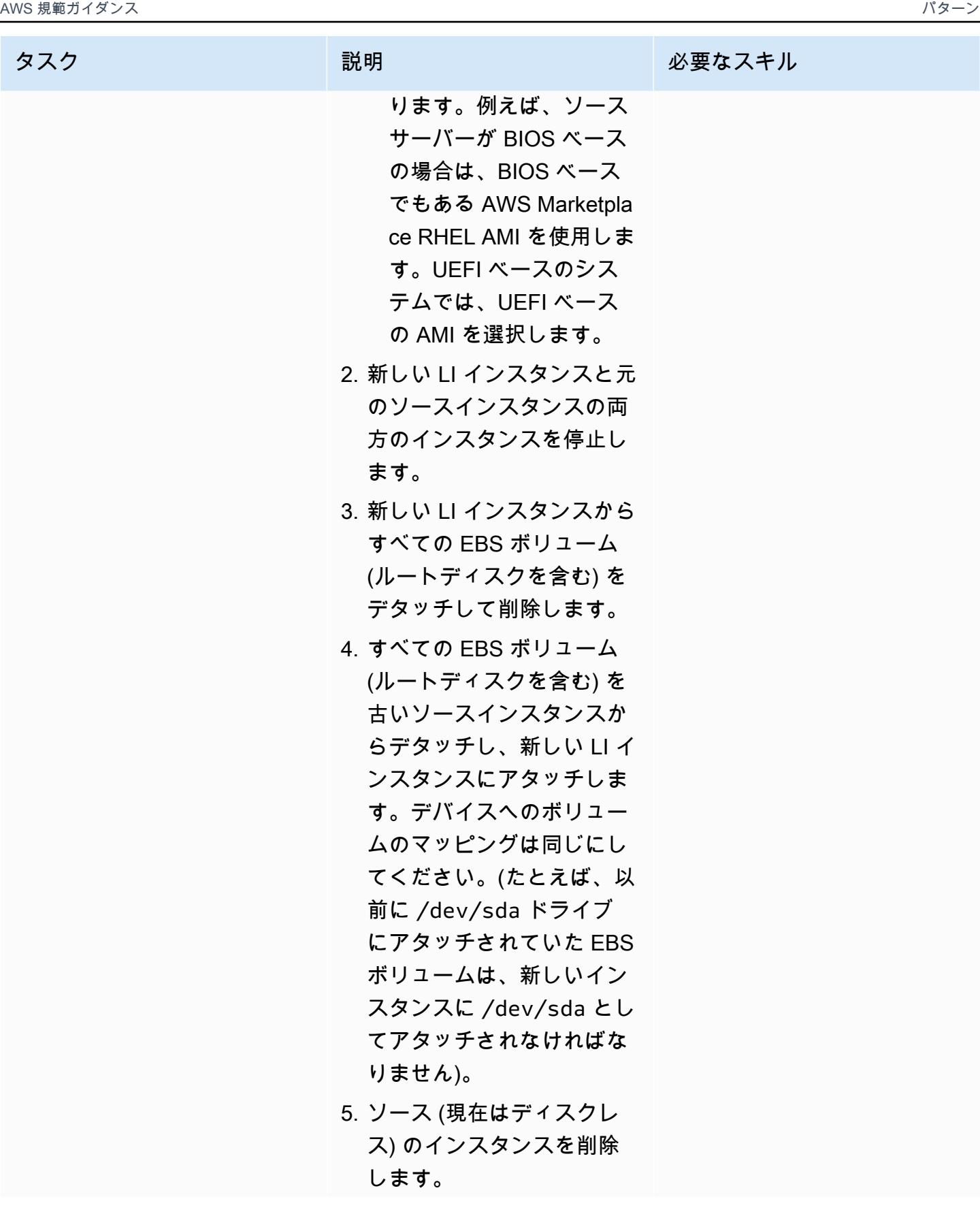

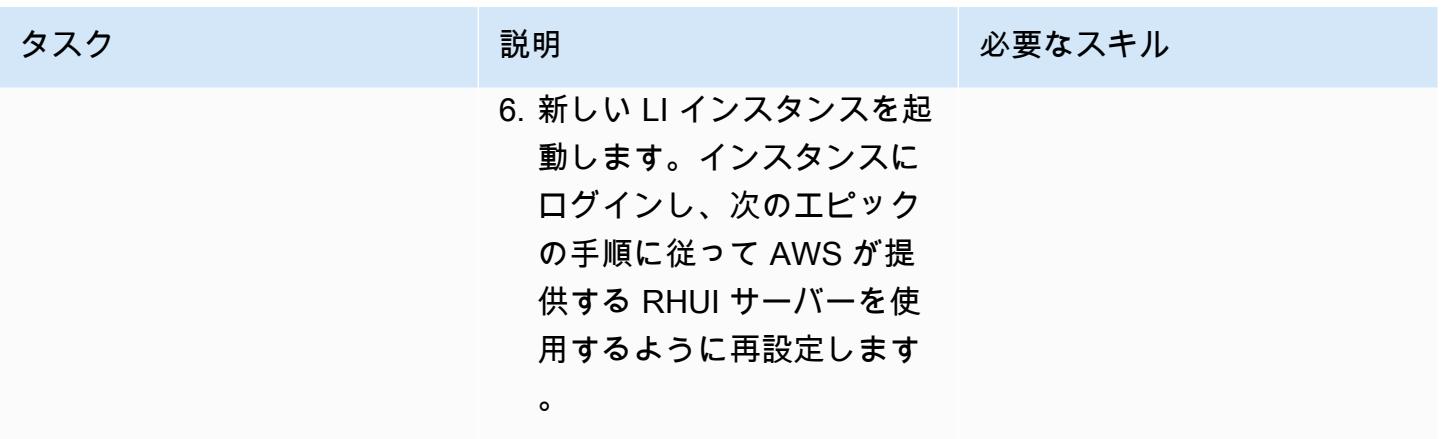

AWS が提供する RHUI を使用するように RHEL OS を再設定する (どちらのオプションも選択可能)

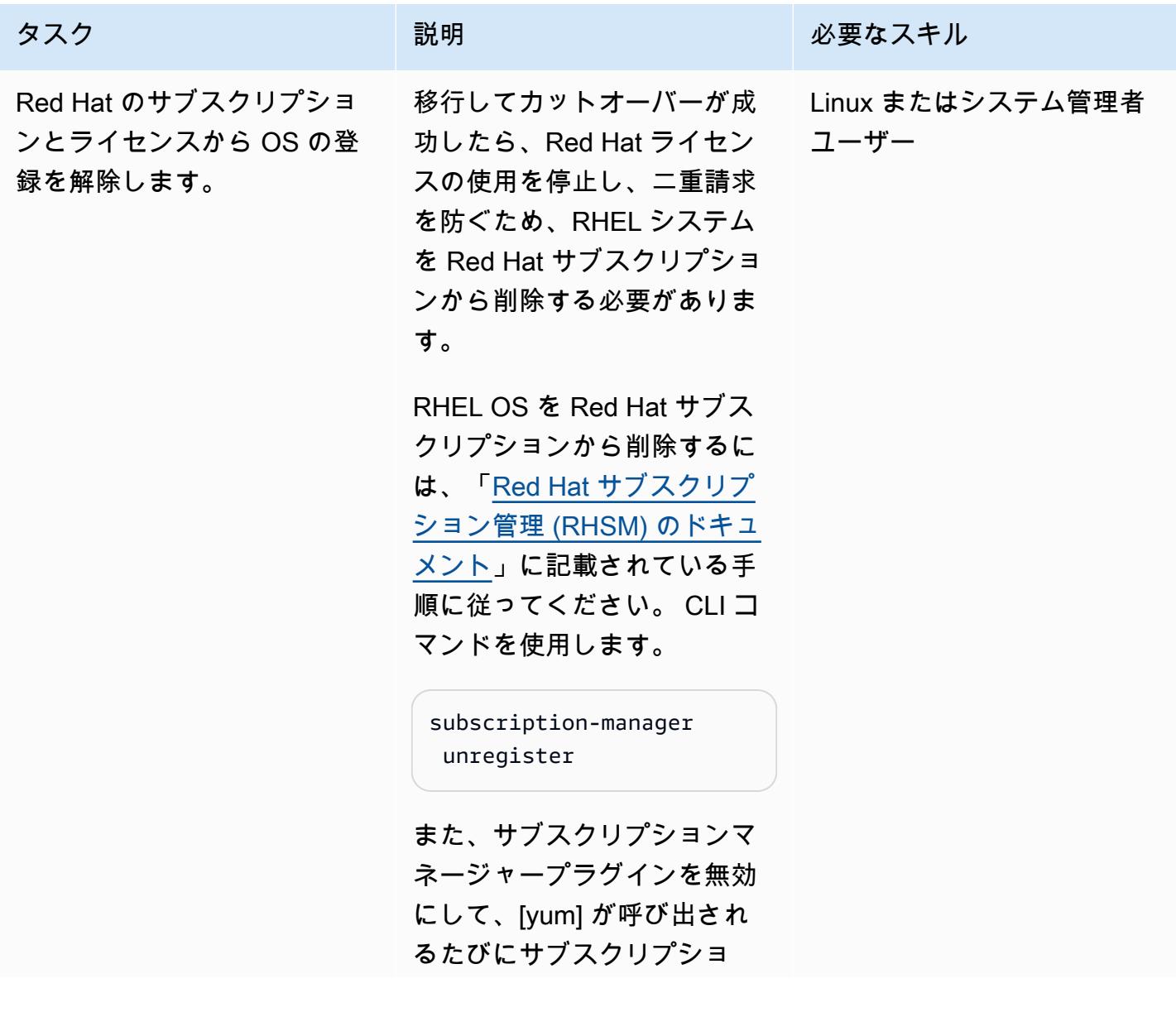

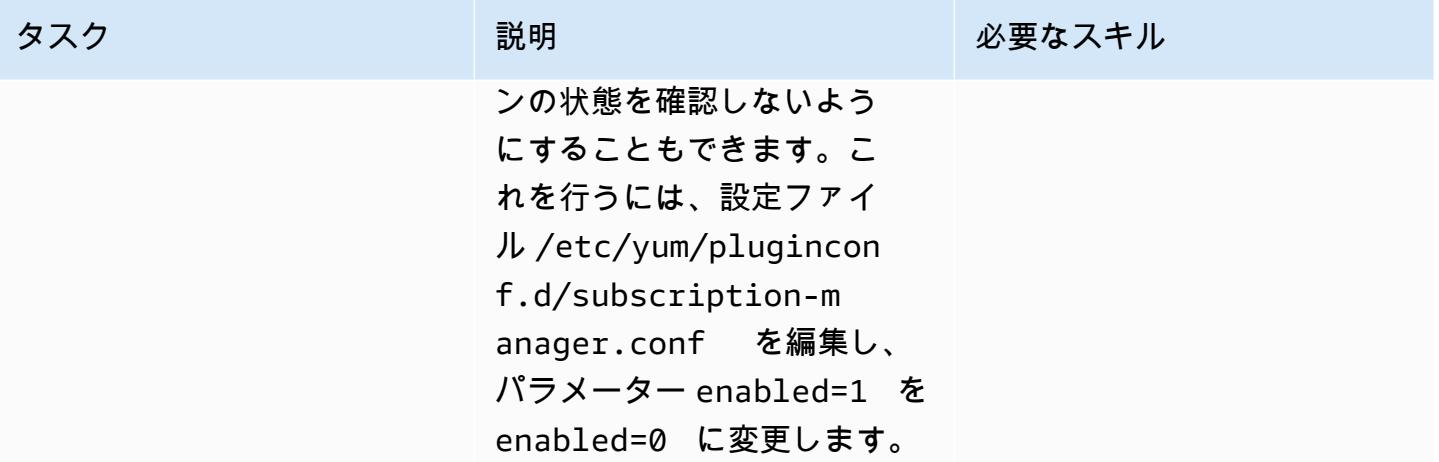

古い更新設定 (RHUI、Red Hat Satellite ネットワー ク、yum リポジトリ) を AWS が提供する RHUI に置き換え ます。

移行した RHEL システム を、AWS が提供する RHUI サーバーを使用するように 再設定する必要があります。 これにより、外部の更新イン フラストラクチャを必要とせ ずに、AWS リージョン内の RHUI サーバーにアクセスで きます。この変更には以下の プロセスが含まれます。

- 1. 既存の yum 設定をバック アップします。
- 2. 古い RHUI ([yum] リポジト リ) の設定とパッケージを 削除します。
- 3. AWS が提供する新しい RHUI 設定と証明書パッケ ージを追加します。これら の設定パッケージは AWS が提供する RHUI サーバー でのみ使用できるため、 これらを AWS 上の別の RHEL インスタンスから取 得する必要があります。

詳細な手順とコマンドは次の とおりです。

1. すべての /etc/yum\* と /etc/pki/\* フォルダを バックアップ場所にコピー して、既存の [yum] 設定と

タスク ぶっちょう 説明 かんじょう ぶんこう 必要なスキル

Linux またはシステム管理者 ユーザー

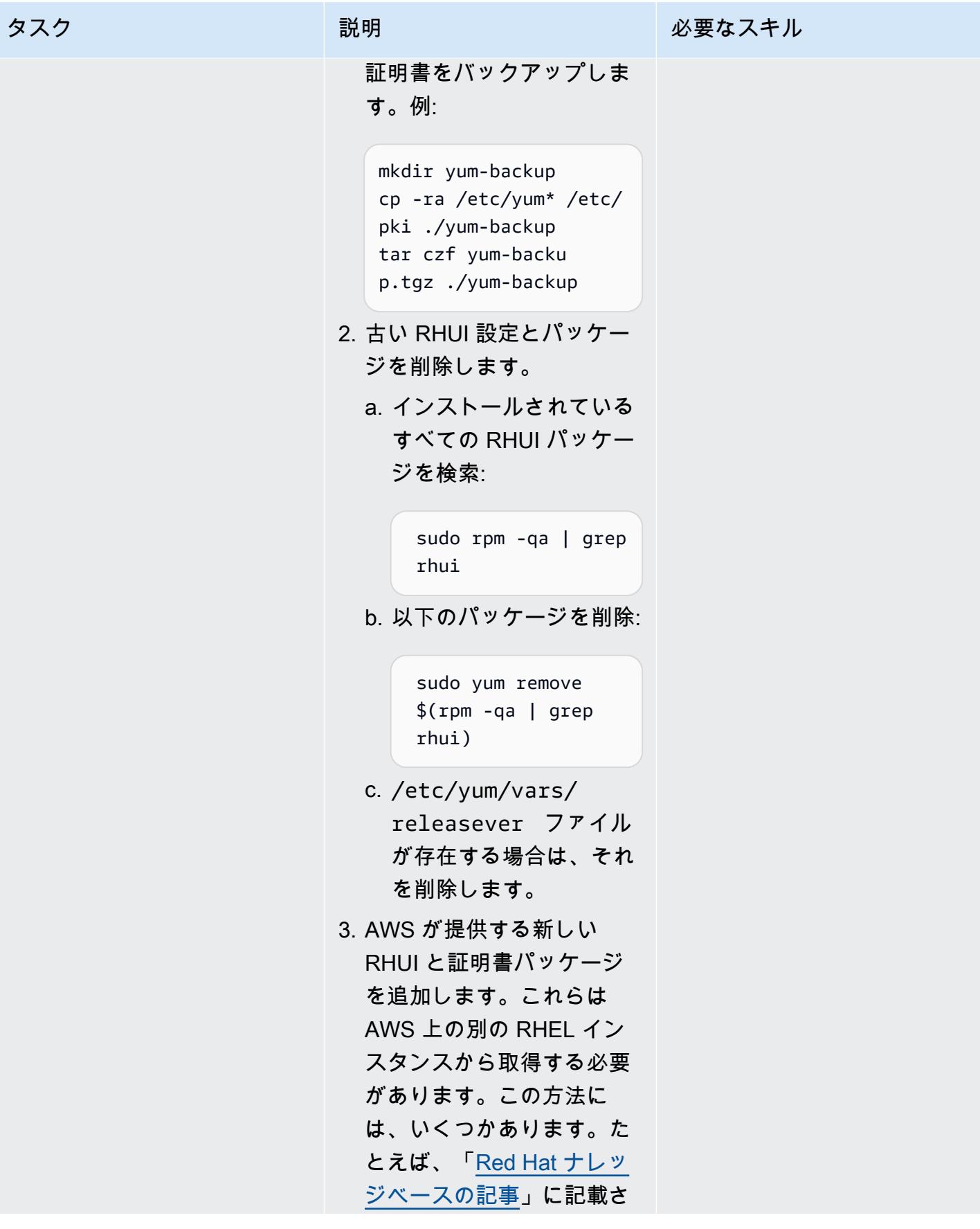

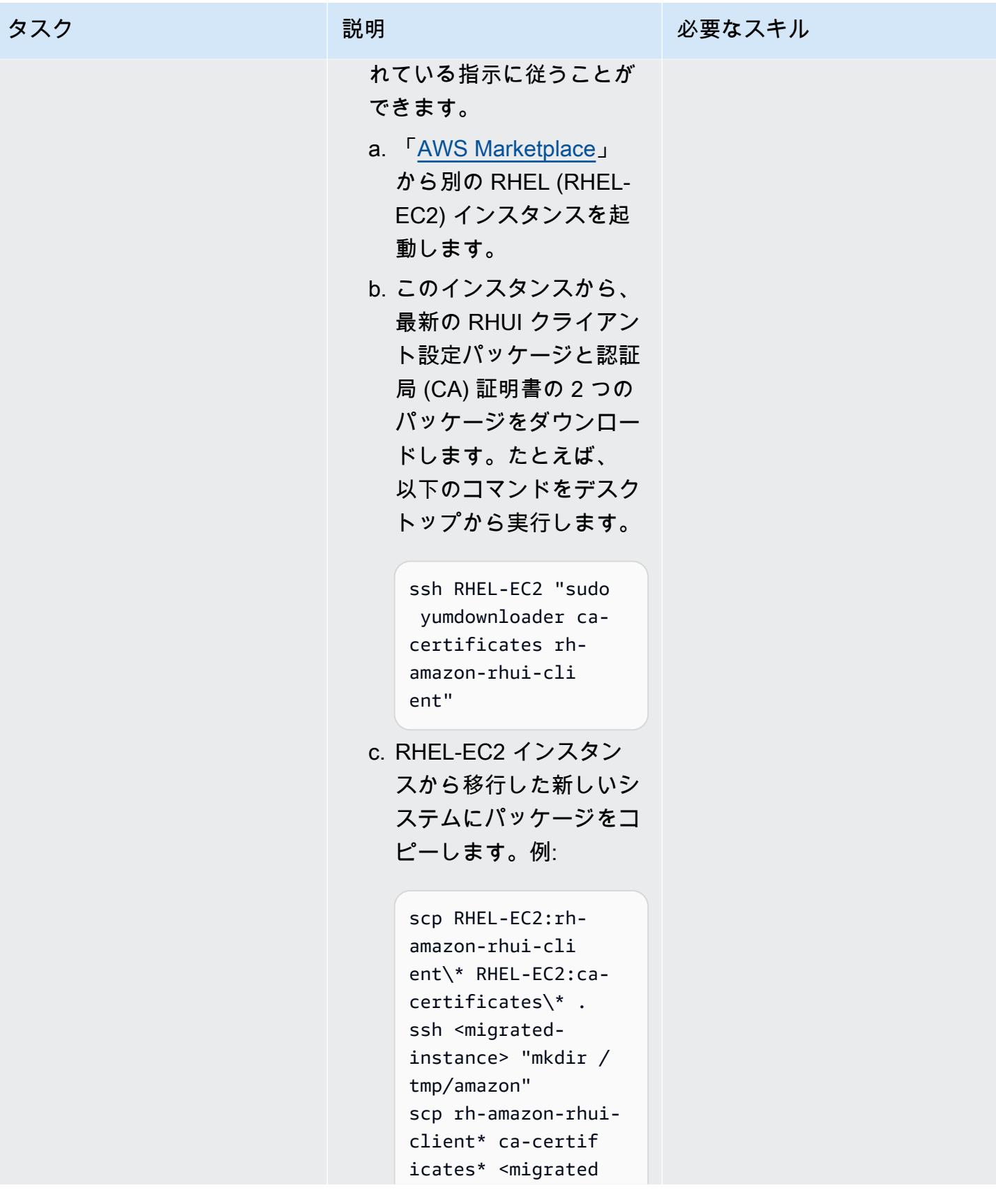

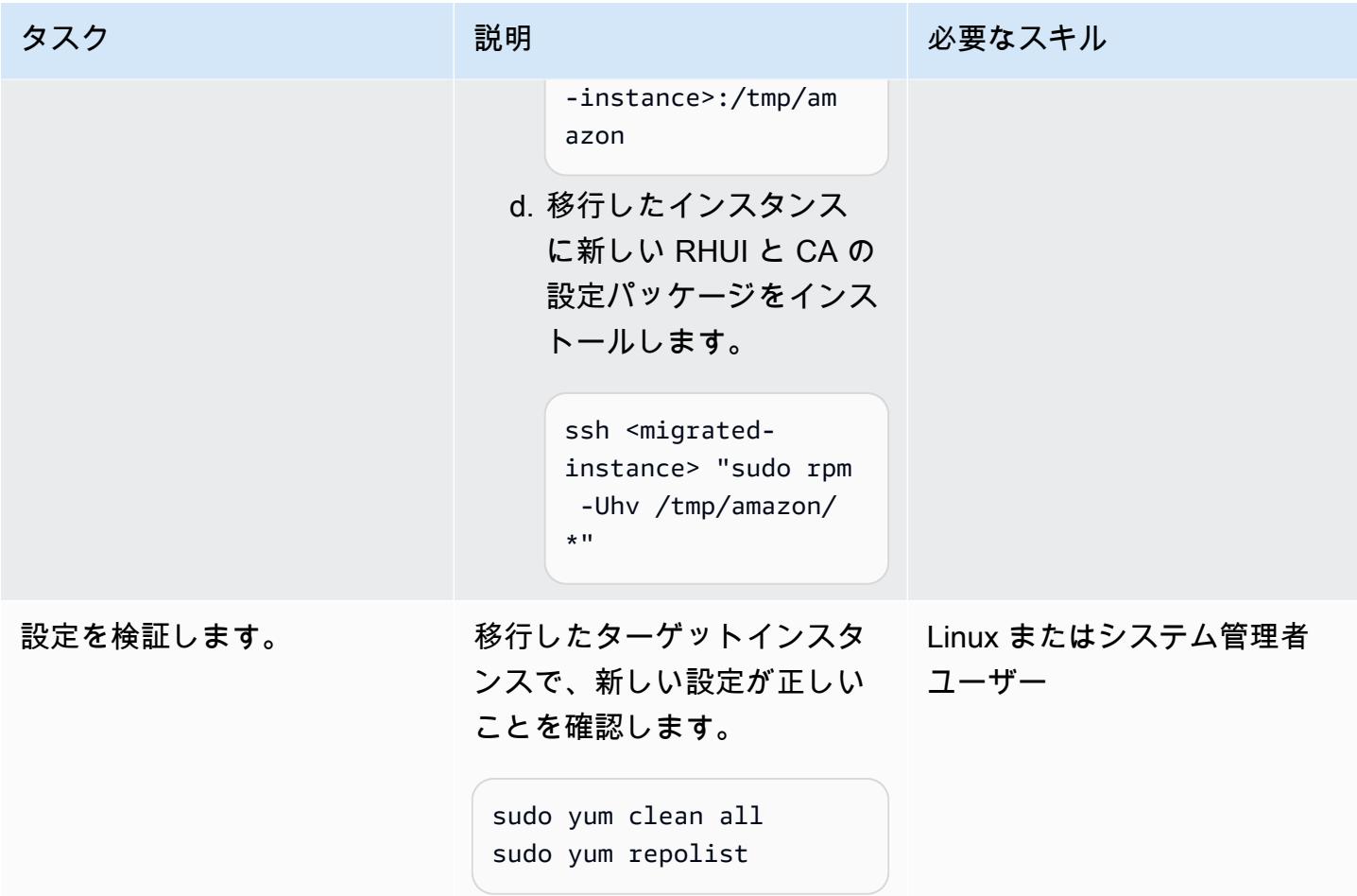

## 関連リソース

- 「[AWS Application Migration Service \(AWS MGN\) ユーザーガイド」](https://docs.aws.amazon.com/mgn/latest/ug/what-is-application-migration-service.html)
- 「[IMDSv2 をサポートする AWS RHUI クライアントパッケージを入手する」](https://access.redhat.com/solutions/5009491)(Red Hat ナレッジ ベース記事)
- 「[Amazon EC2 起動テンプレート」](https://docs.aws.amazon.com/AWSEC2/latest/UserGuide/ec2-launch-templates.html)(Amazon EC2 ドキュメント)

# <span id="page-5060-0"></span>Microsoft SQL サーバーを AWS クラウドに移行した後に接続エ ラーを解決する

作成者: Premkumar Chelladurai (AWS)

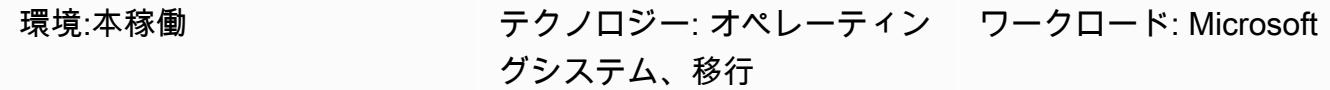

AWS サービス:Amazon EC2

## [概要]

Windows Server 2008 R2、2012、または 2012 R2 で実行中の Microsoft SQL Server をAmazon Web Services (AWS) クラウド上の Amazon Elastic Compute Cloud (Amazon EC2) インスタンスに移行 後、SQL Server への接続が失敗し、次のエラーが表示されます。

- [Microsoft][ODBC SQL Server Driver][DBNETLIB] General Network error
- ERROR [08S01] [Microsoft][SQL Native Client]Communication link failure. System.Data.SqlClient.SqlException: A transport-level error has occurred when sending the request to the server. (provider: TCP Provider, error: 0 - An existing connection was forcibly closed by the remote host.)
- TCP Provider: The semaphore timeout period has expired

このパターンでは、Windows Server 2008 R2、2012、または 2012 R2 で実行中の SQL Server の オペレーティングシステム (OS) とネットワークインターフェイスレベルで Windows スケーラブル ネットワークパック (SNP) 機能をオフにすることでこれらのエラーを解決する方法を説明します。

## 前提条件と制限

#### 前提条件

- Windows サーバーの管理者特権。
- AWS アプリケーション移行サービスを移行ツールとして使用した場合は、次の Windows Server バージョンのいずれかが必要です。
	- Windows Server 2008 R2 サービスパック 1、2012、または 2012 R2
- 移行ツールとして CloudEndure Migration を使用した場合は、次のいずれかの Windows Server バージョンが必要です。
	- Windows Server 2003 R2 Service Pack 3、2008、2008 R2 サービスパック 1、2012、または 2012 R2

## ツール

- 「[Amazon EC2」](https://docs.aws.amazon.com/ec2/index.html) Amazon Elastic Compute Cloud (Amazon EC2) は、AWS クラウドでスケー ラブルなコンピューティング容量を提供します。Amazon EC2 を使用して必要な分だけ仮想サー バーを起動し、スケールアウトまたはスケールインできます。
- [Windows サーバー](https://docs.microsoft.com/en-us/windows-server/)  Windows Server は、接続されたアプリケーション、ネットワーク、および Web サービスのインフラストラクチャを構築するプラットフォームです。

## エピック

OS レベルと伸縮性ネットワークインターフェイスレベルで SNP 機能をオフにする

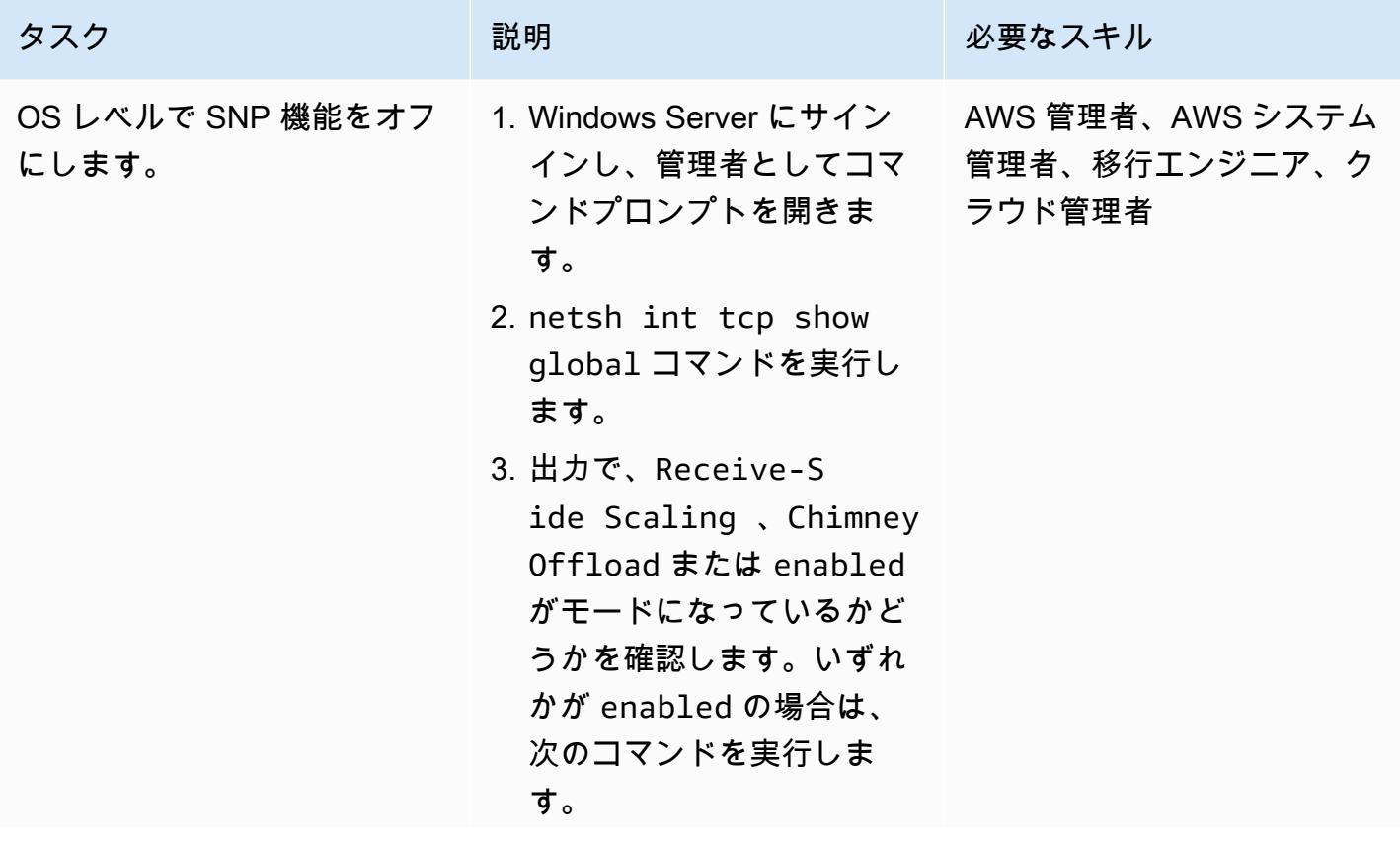

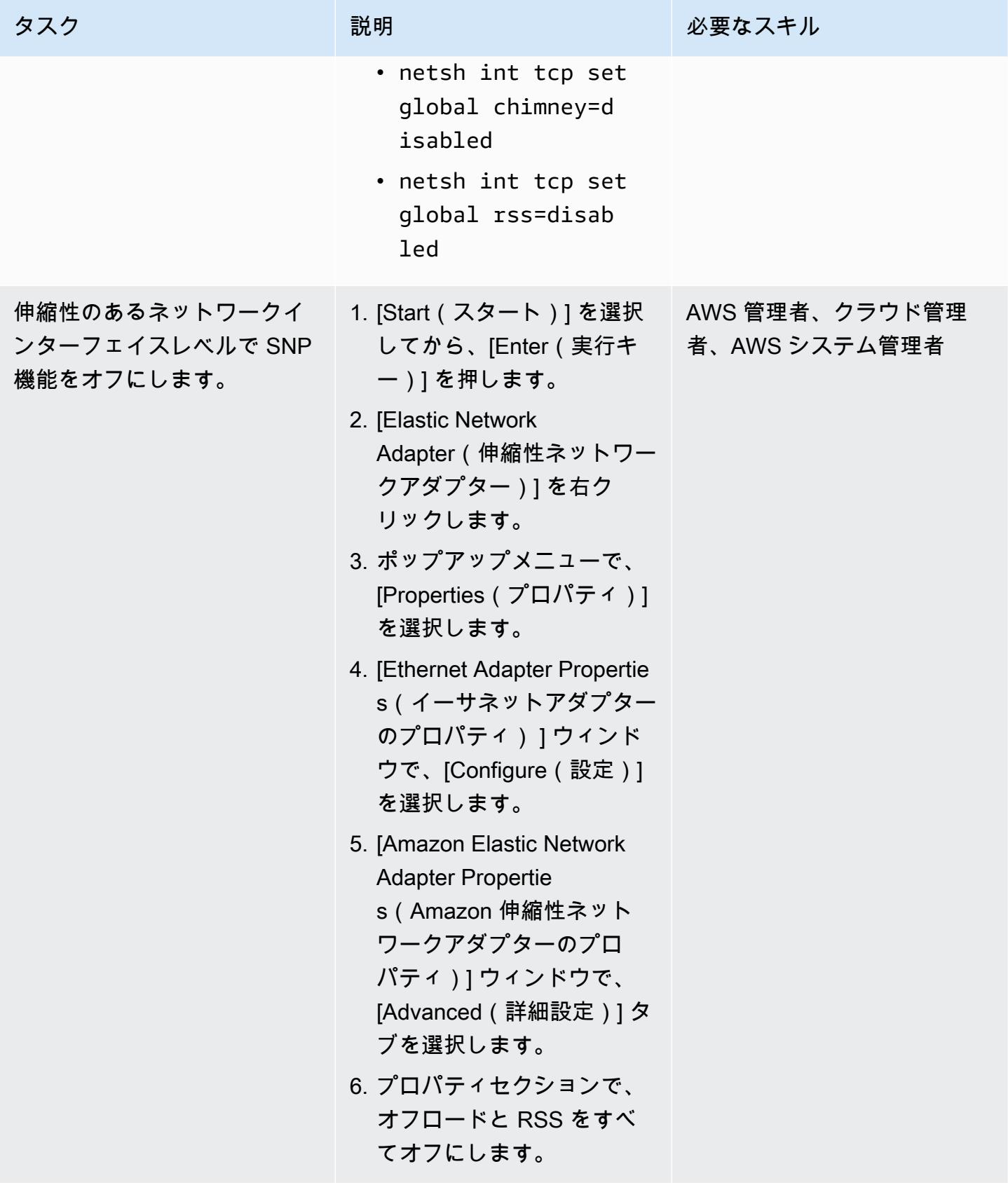

## 関連リソース

• [RSS、NetDMA などの高度なネットワークパフォーマンス機能のトラブルシューティング方法](https://docs.microsoft.com/en-us/troubleshoot/windows-server/networking/troubleshoot-network-performance-features-rss-netdma)

# <span id="page-5064-0"></span>その他のパターン

- [AWS クラウド上の Stromasys Charon-SSP エミュレーターで Sun SPARC サーバーをバックアッ](#page-5895-0) [プ](#page-5895-0)
- [???](#page-2152-0)
- [ネイティブバックアップと復元メソッドを使用して、オンプレミスの Microsoft SQL サーバーデー](#page-4483-0) [タベースを Amazon RDS for SQL Server に移行](#page-4483-0)
- [高可用性ディザスタリカバリ機能を備えた Db2 for LUW を Amazon EC2 に移行する](#page-3680-0)
- [AWS のサービスを使用して SAP RHEL Pacemaker クラスターをモニタリングする](#page-453-0)
- [???](#page-3822-0)
- [RHEL ソースサーバーを再起動した後、SELinux を無効にせずに AWS レプリケーションエージェ](#page-3228-0) [ントを自動的に再起動する](#page-3228-0)

トピック

- [Python を使用して RFC を自動的に作成する](#page-5066-0)
- [クラウド運用モデルの RACI または RASCI マトリックスを作成](#page-5073-0)
- [デフォルトの暗号化で Amazon EBS ボリュームを使用する AWS Cloud9 IDE を作成](#page-5079-0)
- [タグベースの Amazon CloudWatch ダッシュボードを自動的に作成する](#page-5085-0)
- [AWS Config の高度なクエリを使用して、作成日に基づいて AWS リソースを検索する](#page-5094-0)
- [AWS アカウントまたは組織の EBS スナップショットの詳細を表示](#page-5100-0)
- [その他のパターン](#page-5107-0)

## <span id="page-5066-0"></span>Python を使用して RFC を自動的に作成する

作成者: Gnanasekaran Kailasam (AWS)

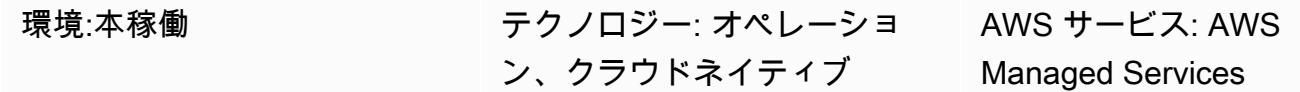

## [概要]

AWS Managed Services (AMS) は、Amazon Web Services (AWS) インフラストラクチャを継続的に 管理することで、クラウドベースのインフラストラクチャをより効率的かつ安全に運用できるよう支 援します。管理環境に変更するには、特定のオペレーションまたはアクションの変更タイプ (CT) ID を含む新しい変更リクエスト (RFC) を作成して送信する必要があります。

ただし、RFC を手動で作成するには約 5 分かかる場合があり、組織内のチームは毎日複数の RFC を提出する必要がある場合があります。このパターンは、RFC 作成プロセスを自動化し、各 RFC の 作成時間を短縮し、手作業によるエラーを排除する上で役立ちます。

このパターンでは、Python コードを使用して、AMS アカウントで Amazon Elastic Compute Cloud (Amazon EC2) インスタンスを停止する Stop EC2 instance RFCを自動的に作成する方法を説明 します。その後、このパターンのアプローチと Python オートメーションを他の RFC タイプに適用 できます。

### 前提条件と制限

#### 前提条件

- AMS 詳細アカウント。詳細については、AWS Managed Services ドキュメントの「[AMS オペレー](https://docs.aws.amazon.com/managedservices/latest/accelerate-guide/what-is-ams-op-plans.html) [ションプラン](https://docs.aws.amazon.com/managedservices/latest/accelerate-guide/what-is-ams-op-plans.html)」を参照してください。
- AMS アカウントの 1 つ以上の既存の EC2 インスタンス。
- AMS で RFC を作成して提出する方法の理解。
- Python に精通していること。

#### 制限

Python を使用して RFC を自動的に作成する 4977

• RFC は AMS アカウントの変更にのみ使用できます。AWS アカウントは、同様の変更するために さまざまなプロセスを使用します。

### アーキテクチャ

#### テクノロジースタック

- AMS
- AWS コマンドラインインターフェイス (AWS CLI)
- **FAWS SDK for Python (Boto3)**
- Python とそれに必要なパッケージ (JSON および Boto3)

自動化とスケール

このパターンは Stop EC2 instance RFC を自動化するためのサンプルコードを提供しますが、 このパターンのサンプルコードとアプローチを他の RFC にも使用できます。

### ツール

- [AWS Managed Services](https://docs.aws.amazon.com/managedservices/latest/ctexguide/ex-rfc-use-examples.html)  AMS は AWS インフラストラクチャをより効率的かつ安全に運用する 上で役立ちます。
- [AWS CLI](https://docs.aws.amazon.com/cli/latest/userguide/cli-chap-welcome.html) AWS コマンドラインインターフェイス (AWS CLI) は、AWS のサービスを管理するた めの統合ツールです。AMS では、変更管理 API が RFC を作成および管理するための操作を提供 します。
- [AWS SDK for Python \(Boto3\)](https://docs.aws.amazon.com/pythonsdk/)  Python 用 SDK を使用すると、Python アプリケーション、ライブ ラリ、またはスクリプトを AWS のサービスと簡単に統合できます。

コード

AMS Stop EC2 Instance.zip ファイル (添付) には、Stop EC2 instance RFC を作成するた めの Python コードが含まれています。複数の EC2 インスタンスに対して 1 つの RFC を送信するよ うにこのコードを設定することもできます。

エピック

オプション 1 — macOS または Linux 用の環境をセットアップする

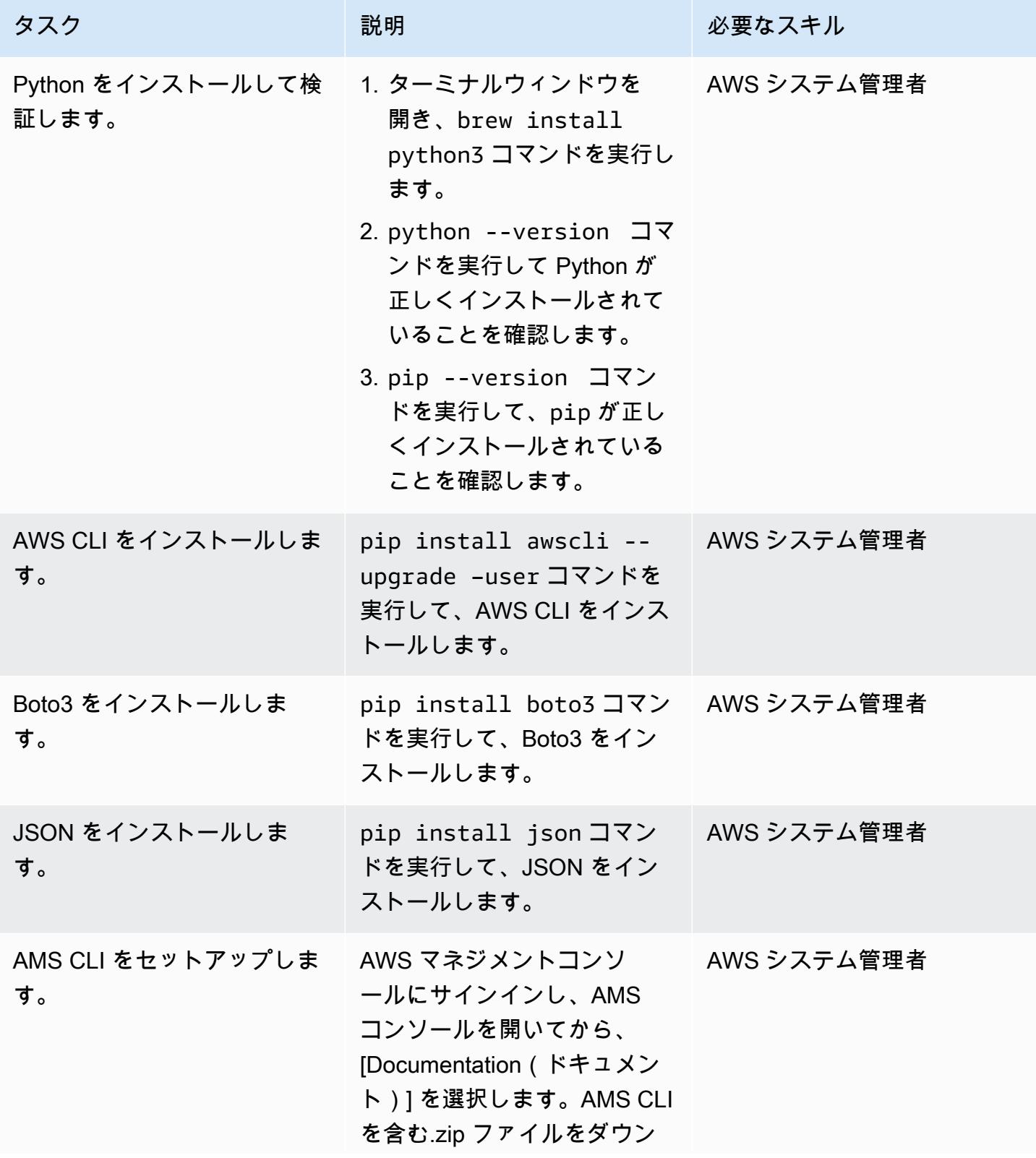

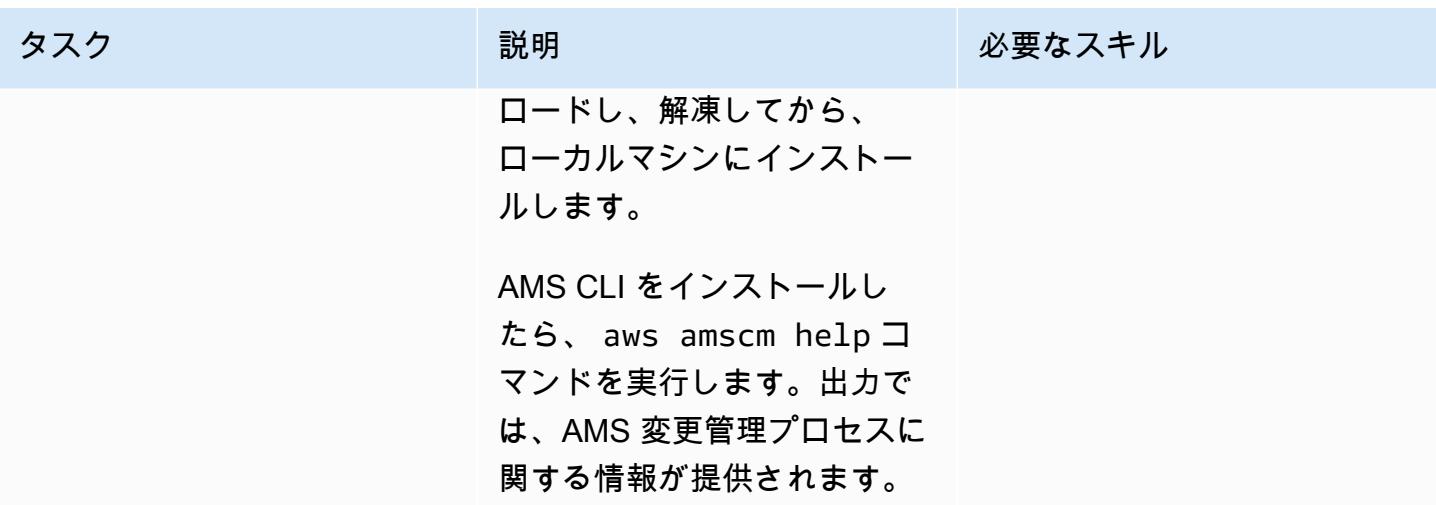

オプション 2 — Windows 用の環境をセットアップする

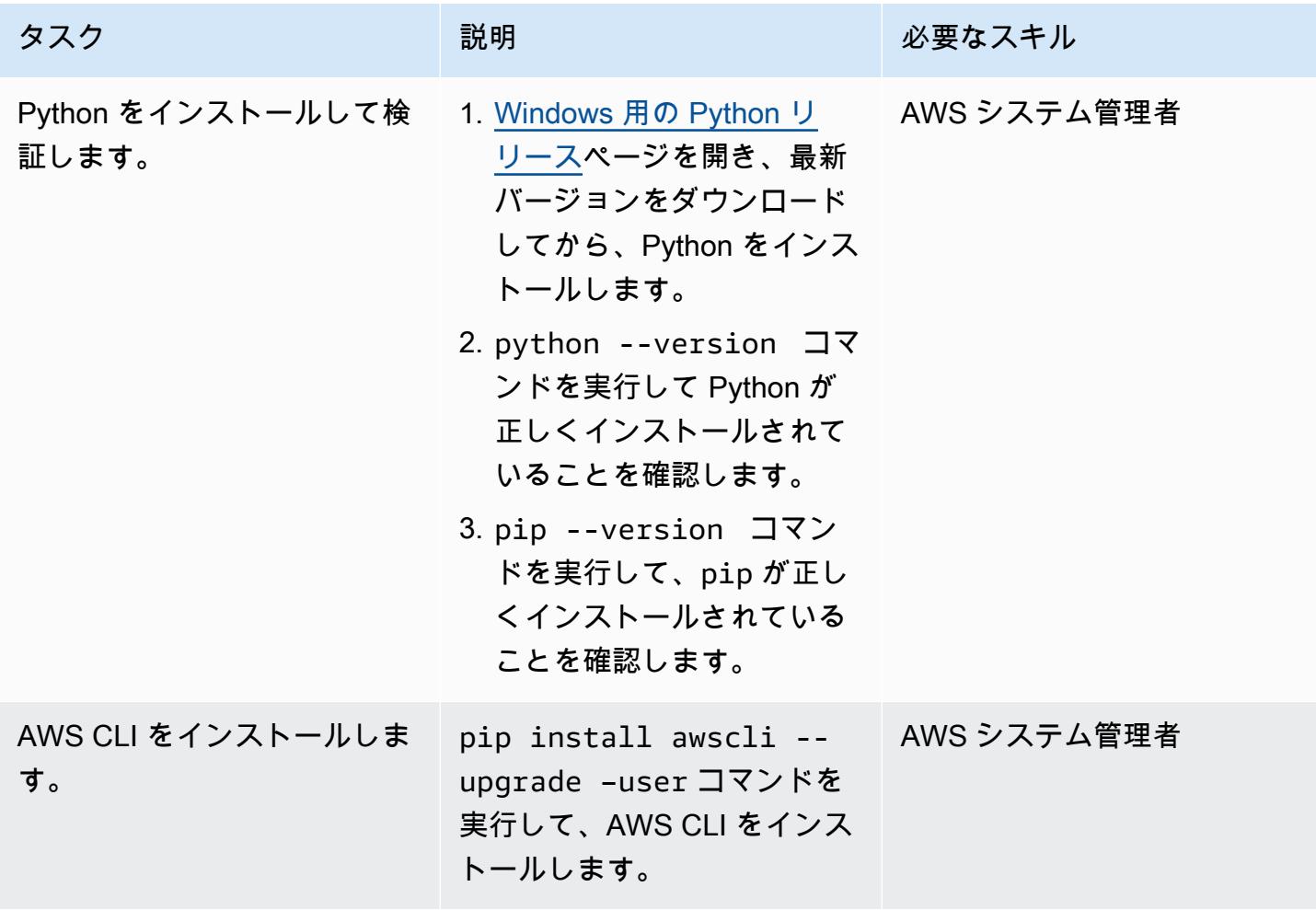

AWS 規範ガイダンス いっこうしょう しょうしょう しょうしゅう しょうしゅう しゅうしゅん かいしゅう しょうしゅん パターン パターン

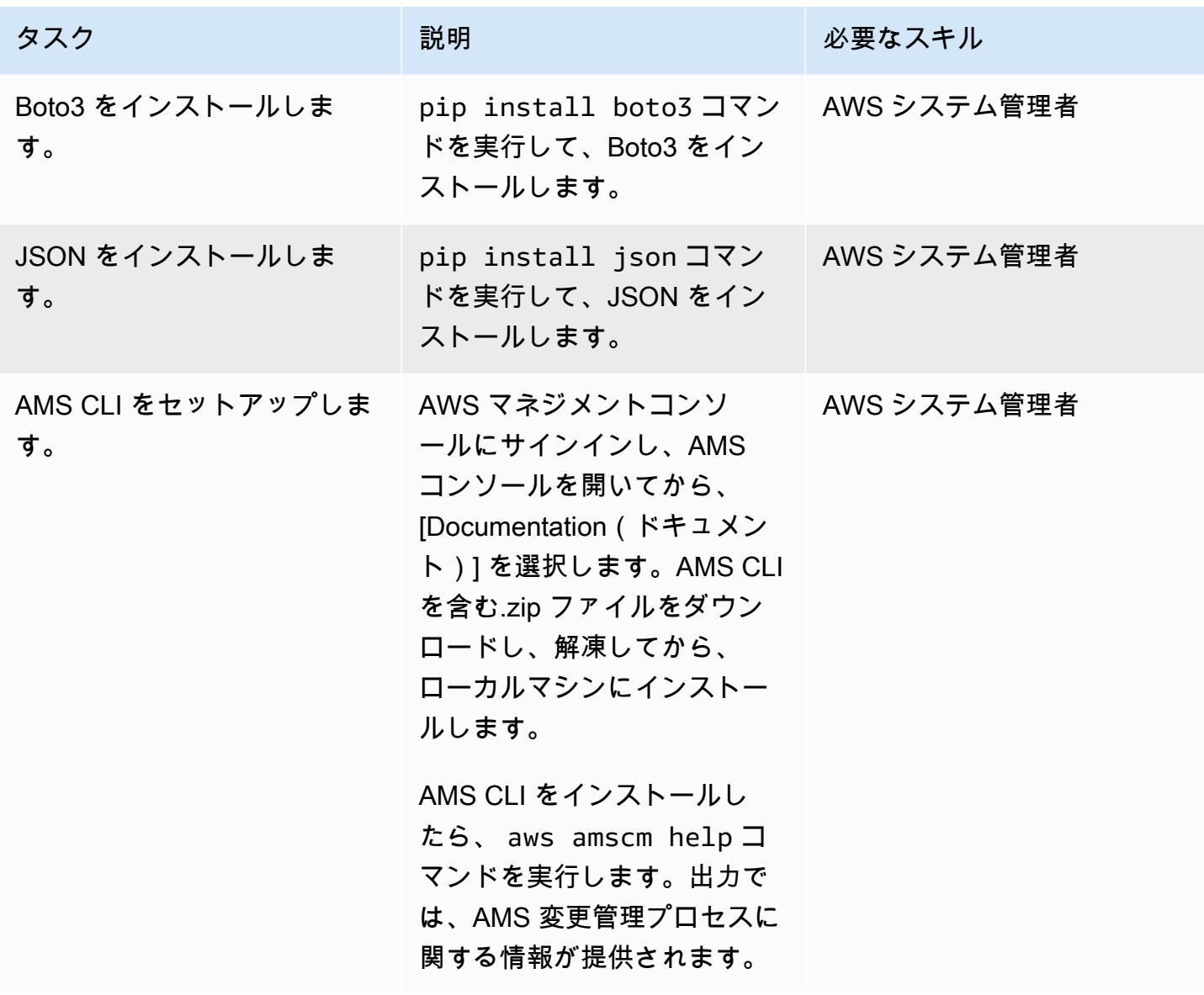

RFC の CT ID と実行パラメータを抽出する

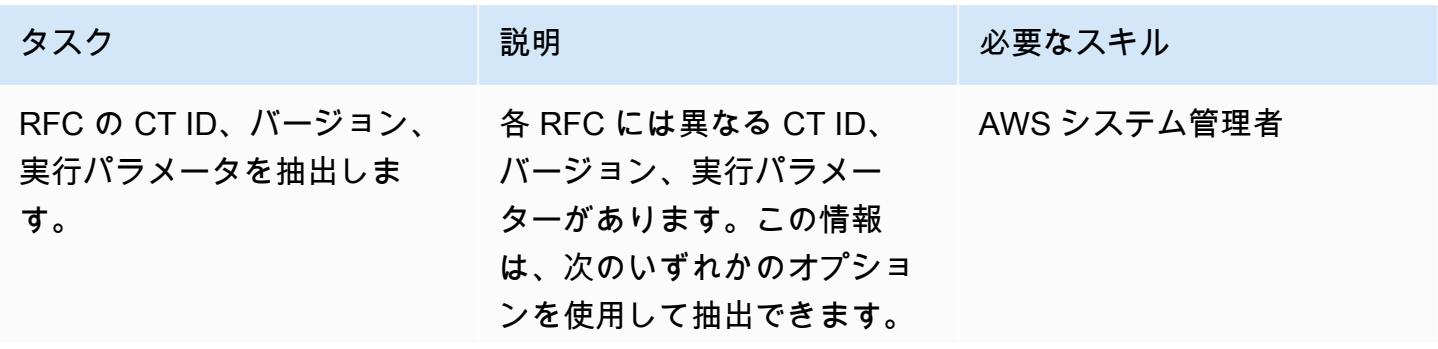

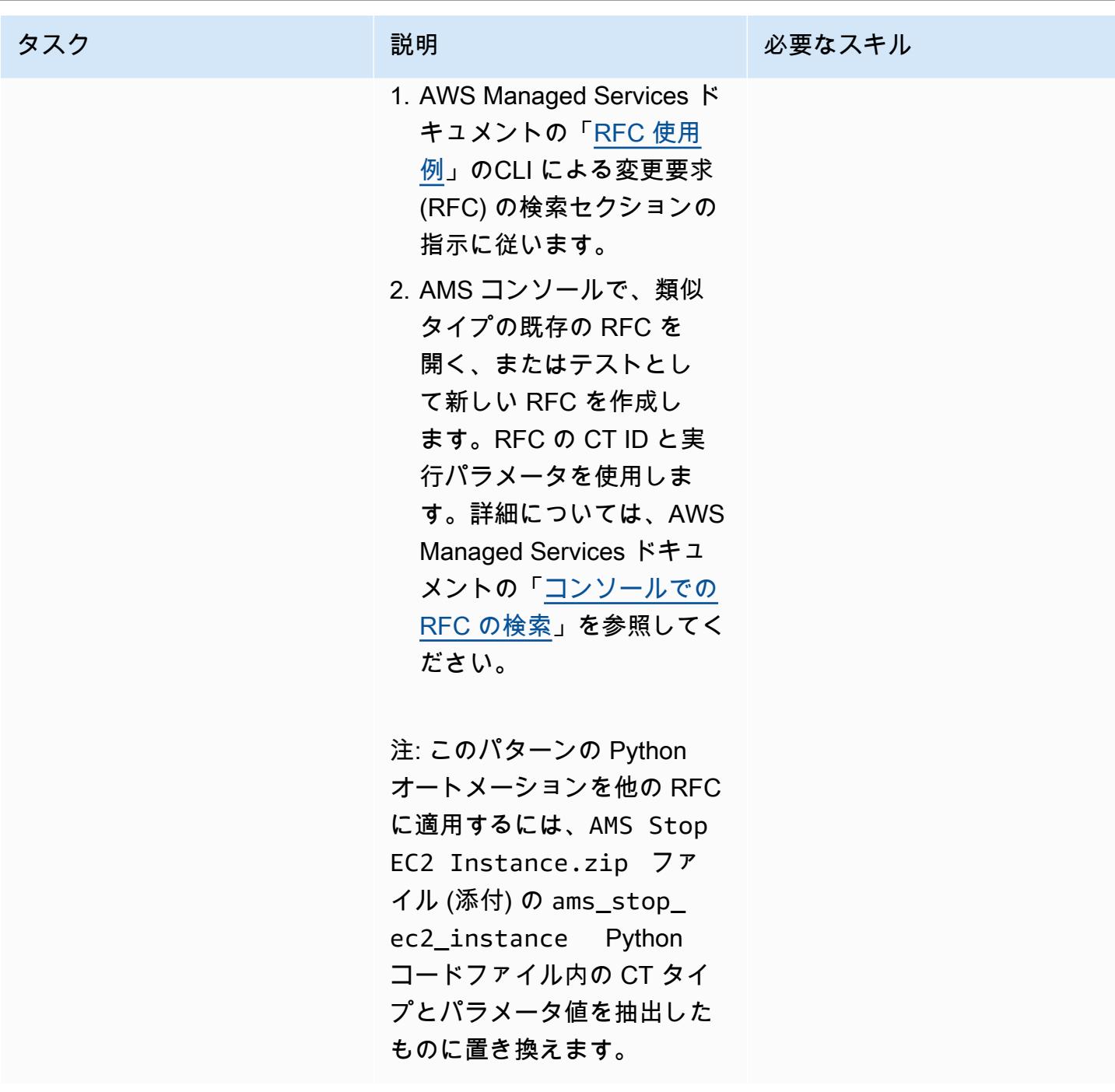

Python オートメーションを実行します。

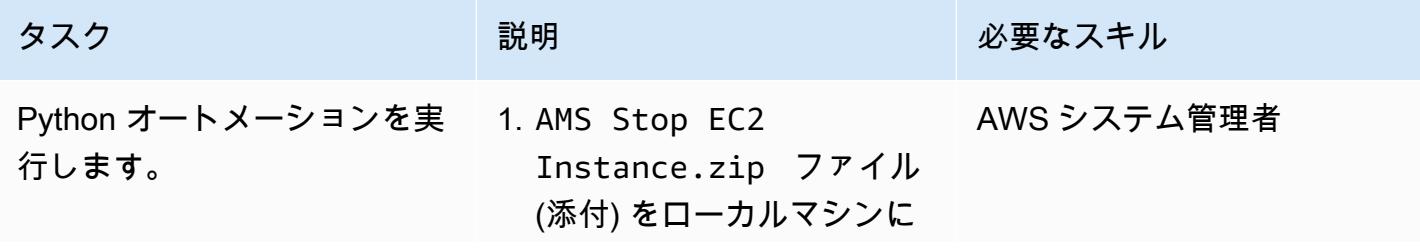

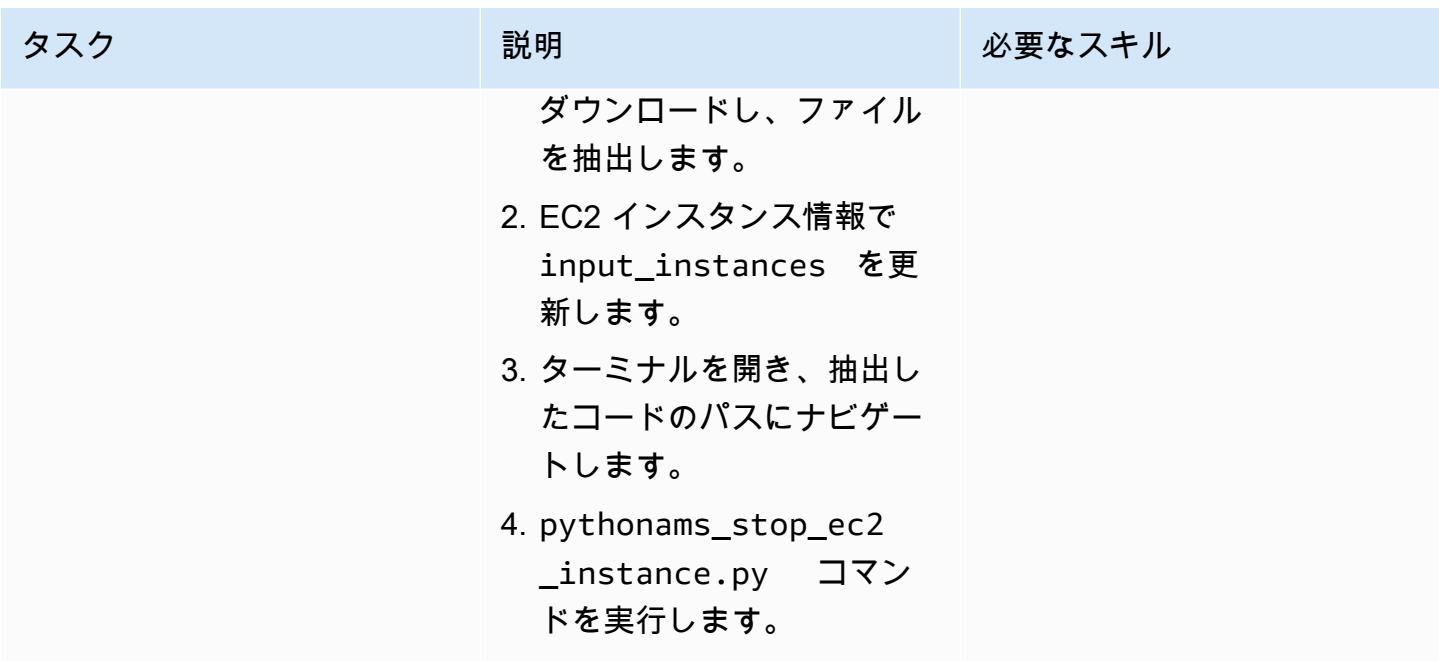

## 関連リソース

- [変更タイプとは?](https://docs.aws.amazon.com/managedservices/latest/ctexguide/understanding-cts.html)
- [CLI チュートリアル: 高可用性 2 層スタック \(Linux/RHEL\)](https://docs.aws.amazon.com/managedservices/latest/ctexguide/tut-create-ha-stack.html)

添付ファイル

このドキュメントに関連する追加コンテンツにアクセスするには、次のファイルを解凍してくださ い。「[attachment.zip」](samples/p-attach/2b6c68fd-a27e-4c8b-934d-caec50c196ed/attachments/attachment.zip)

# <span id="page-5073-0"></span>クラウド運用モデルの RACI または RASCI マトリックスを作成

作成者:Teddy Germade (AWS), Jerome Descreux (AWS), Josselin LE MINEUR (AWS), と Florian Leroux (AWS))

環境:本稼働 マンコンクノロジー: 運用、管理、 ガバナンス

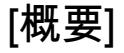

Cloud Center of Excellence (CCoE) またはCEE(クラウドイネーブルメントエンジン)は、クラ ウドの運用準備にフォーカスして、権限を与えられ、説明責任を果たせるチームです。彼らの主な フォーカスは、情報IT組織をオンプレミスの運用モデルからクラウドの運用モデルに変革することで す。CCoE は、インフラストラクチャ、アプリケーション、運用、セキュリティの代表者を含む部門 横断型のチームです。

クラウド運用モデルの主要コンポーネントの 1 つは RACI マトリックス または RASCI マトリック ス.です。このデータを使用して、移行活動とクラウド運用に関わるすべての関係者の役割と責任 を定義します。マトリックスの名前は、マトリックスで定義されている責任の種類、すなわち責任 (R)、説明責任(A)、サポート(S)、協議(C)、情報提供(I)に由来します。サポートタイプは任意です。 これを含める場合、 RASCI マトリックスと呼ばれ、サポートを除外すると、 RACI マトリックスと 呼ばれます。

添付のテンプレートから始めれば、CCoE チームは組織の RACI または RASCI マトリックスを作成 できます。テンプレートには、クラウド運用モデルに共通するチーム、役割、タスクが含まれていま す。このマトリックスの基礎は、運用統合と CCoE 機能に関連するタスクです。ただし、組織の構 造やユースケースのニーズに合わせてこのテンプレートをカスタマイズできます。

RACI マトリックスの実装には制限はありません。このアプローチでは、大規模な組織、新興企業、 およびその間のあらゆる組織に有効です。小規模な組織では、同じリソースが複数の役割を担うこと があります。

マトリックスを作成

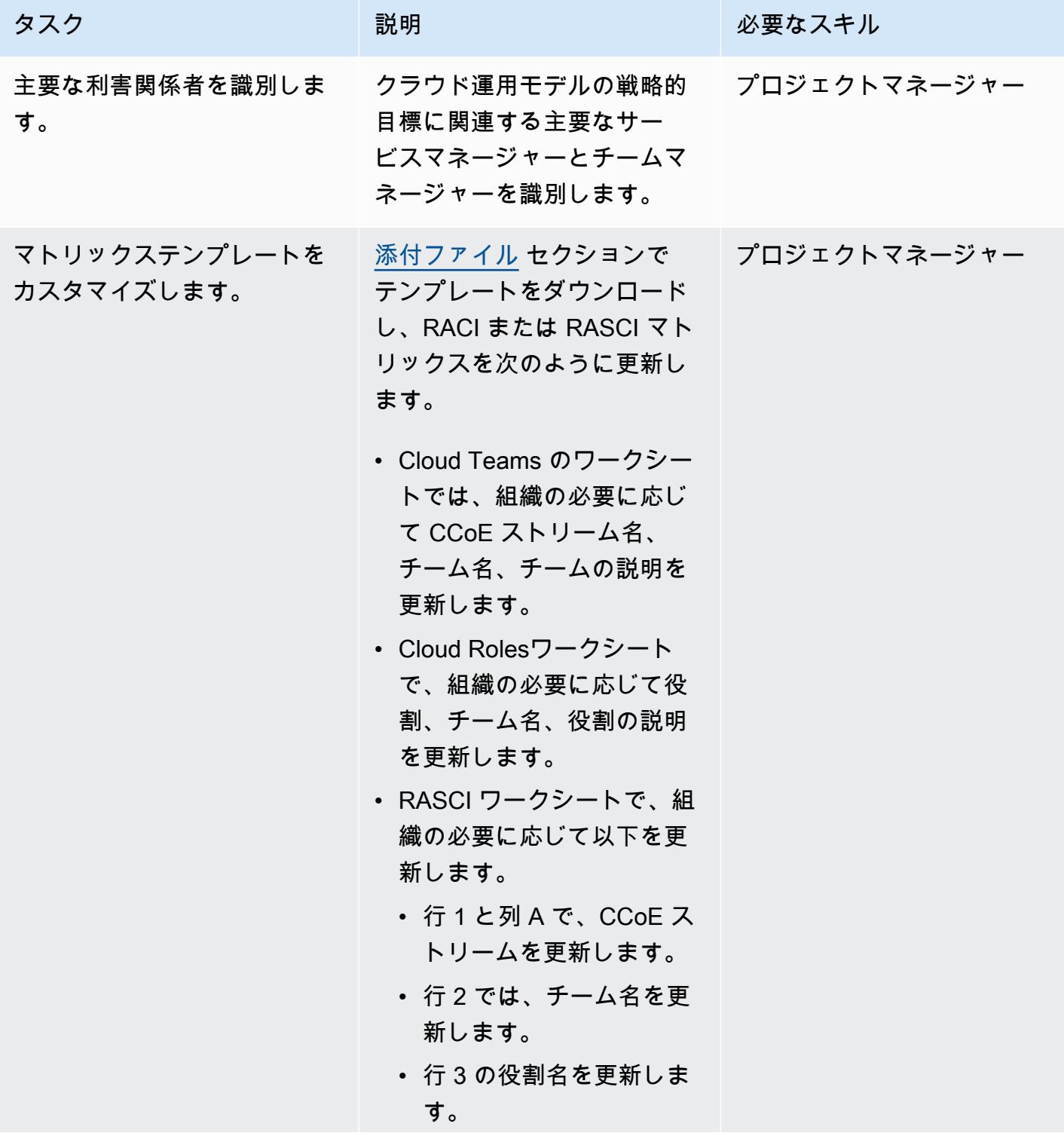

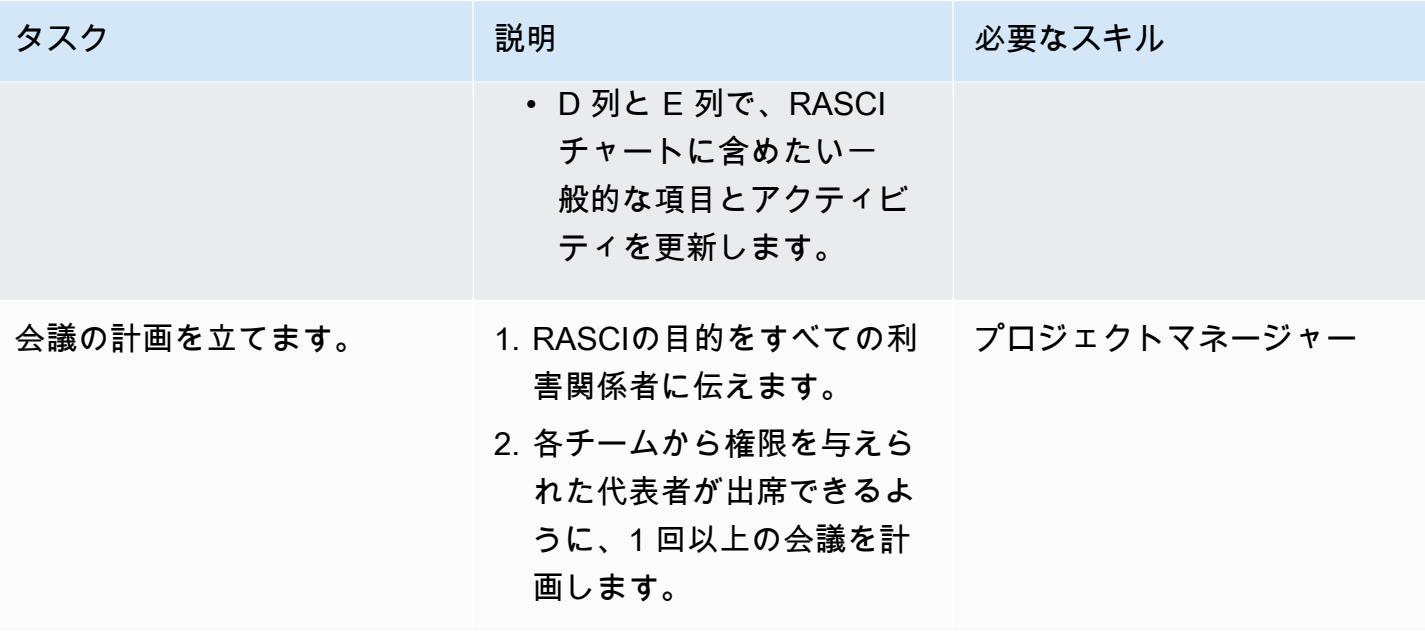
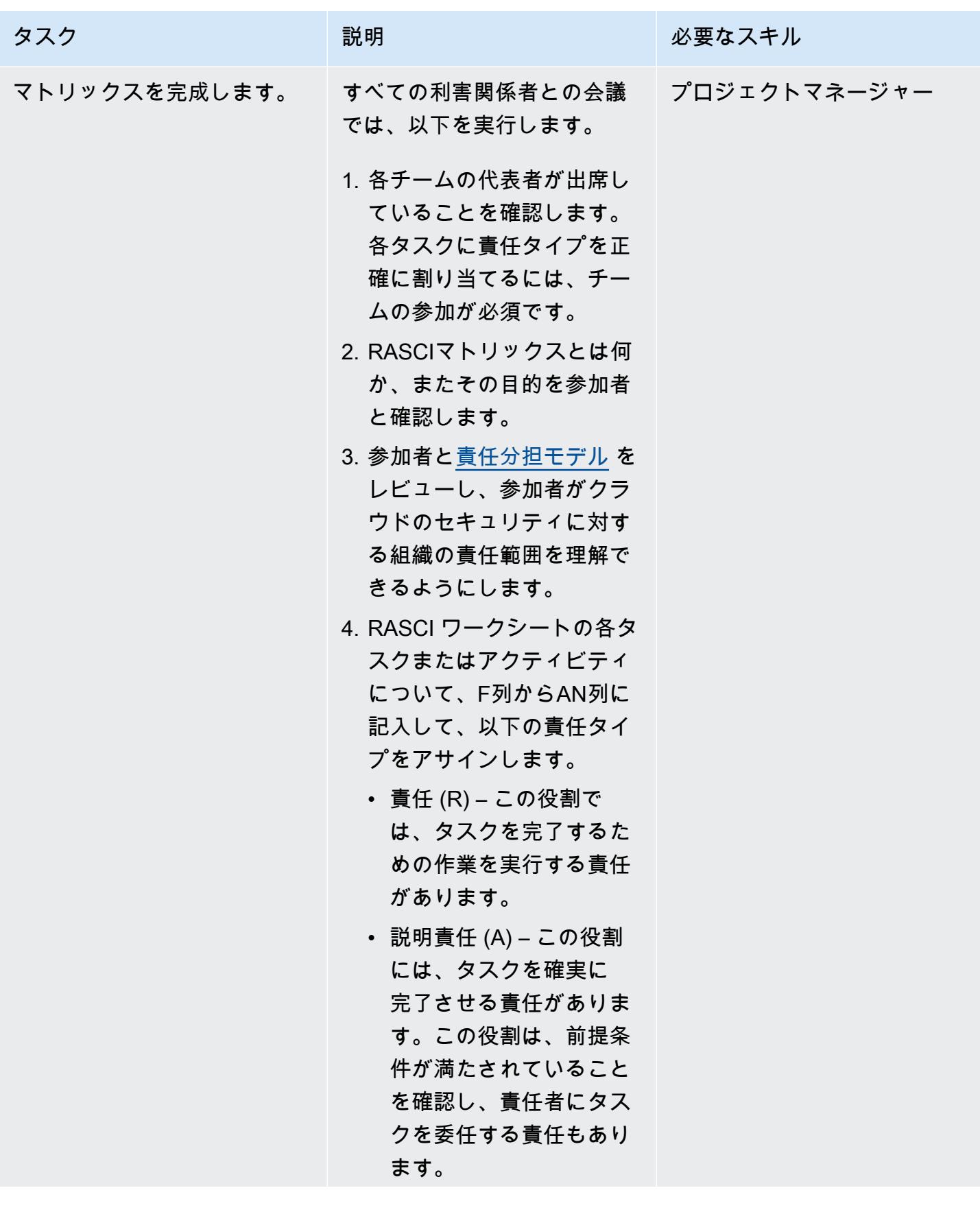

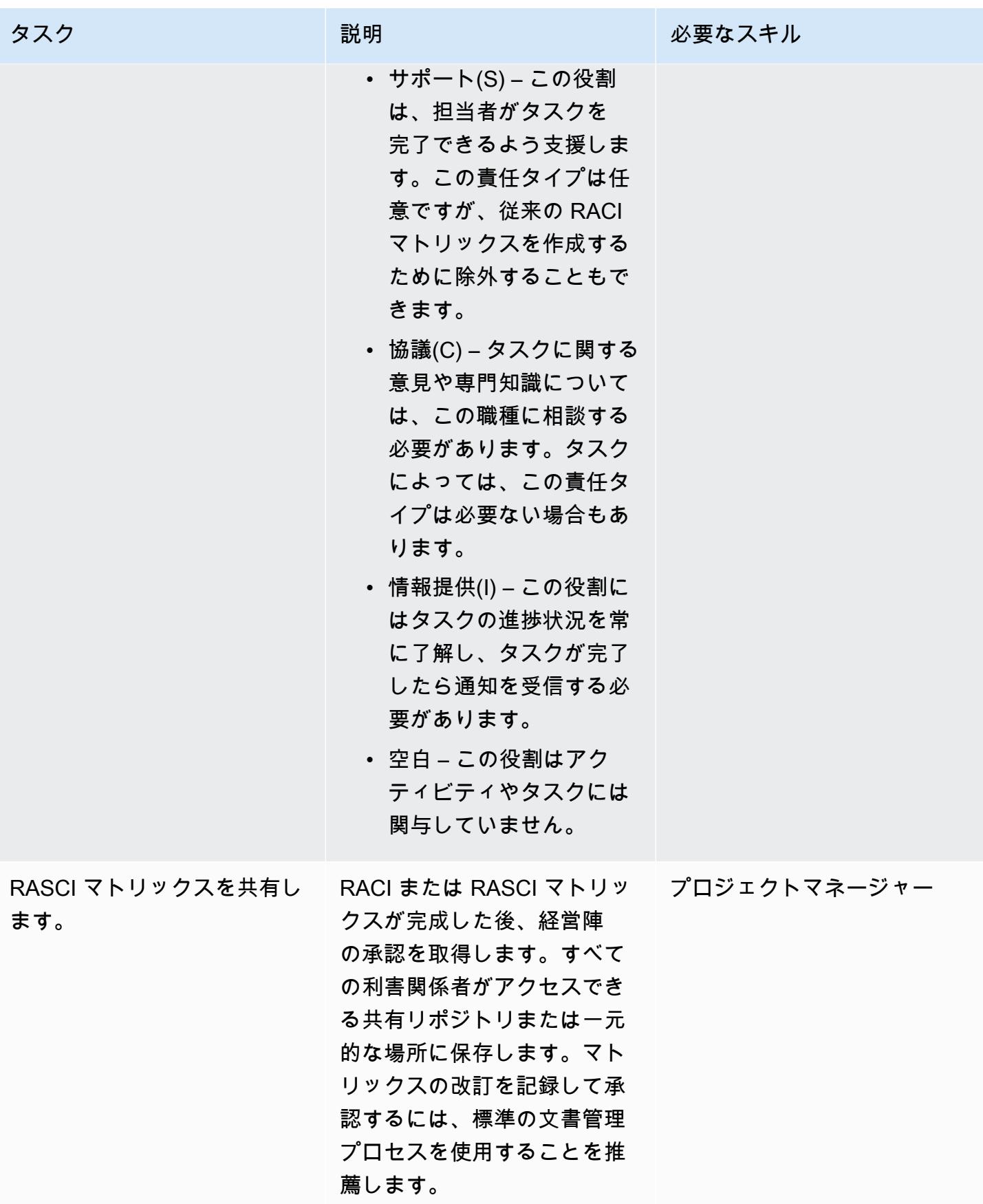

• [AWS責任共有モデル](https://aws.amazon.com/compliance/shared-responsibility-model/)

添付ファイル

このドキュメントに関連する追加コンテンツにアクセスするには、次のファイルを解凍してくださ い。「[attachment.zip」](samples/p-attach/b3df3d2c-c596-4736-bbaa-8edbcf335352/attachments/attachment.zip)

# デフォルトの暗号化で Amazon EBS ボリュームを使用する AWS Cloud9 IDE を作成

作成者: Janardhan Malyala (AWS) と Dhrubaj YOti Mukherjee (AWS)

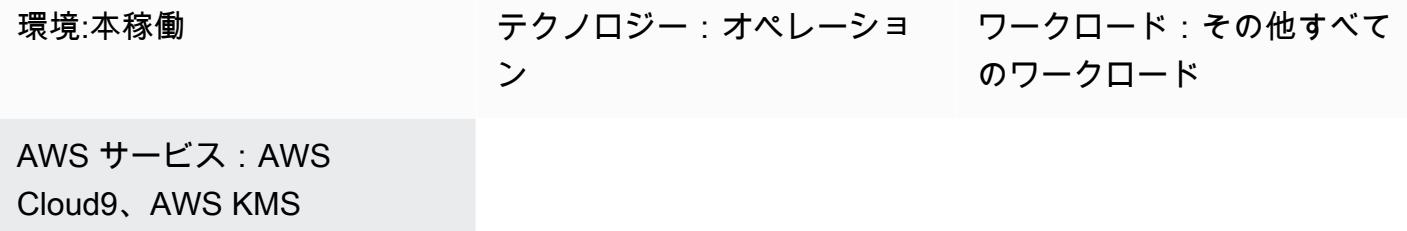

## [概要]

「[デフォルトで暗号化](https://docs.aws.amazon.com/AWSEC2/latest/UserGuide/EBSEncryption.html#encryption-by-default)」を使用して、Amazon Elastic Block Store (Amazon EBS) ボリュームと Amazon Web Services (AWS) クラウド上のスナップショットコピーを強制的に暗号化できます。

デフォルトで暗号化された EBS ボリュームを使用する AWS Cloud9 統合開発環境 (IDE) を作成でき ます。ただし、AWS Cloud9 の AWS Identity and Access Management (IAM)「[サービスにリンクさ](https://docs.aws.amazon.com/cloud9/latest/user-guide/using-service-linked-roles.html) [れたロールには](https://docs.aws.amazon.com/cloud9/latest/user-guide/using-service-linked-roles.html)」、これらの EBS ボリュームの AWS Key Management Service (AWS KMS) キーに アクセスする必要があります。アクセスが提供されない場合、AWS Cloud9 IDE の起動に失敗し、デ バッグが困難になる場合があります。

このパターンでは、EBS ボリュームで使用される AWS KMS キーにAWS Cloud9のサービスにリ ンクされたロールを追加する手順を提供します このパターンでデフォルトで暗号化された EBS ボ リュームを使用する IDE を正常に作成し、起動するための設定を説明します。

## 前提条件と制限

前提条件

- アクティブな AWS アカウント。
- EBS ボリュームではデフォルトの暗号化が有効になっています。デフォルトの暗号化の詳細につ いては、「Amazon Elastic Compute Cloud (Amazon EC2) のドキュメント」の「[Amazon EBS 暗](https://docs.aws.amazon.com/AWSEC2/latest/UserGuide/EBSEncryption.html) [号化](https://docs.aws.amazon.com/AWSEC2/latest/UserGuide/EBSEncryption.html)」を参照してください。
- EBS ボリュームを暗号化するための既存[「カスタマーマネージド KMS キー」](https://docs.aws.amazon.com/kms/latest/developerguide/concepts.html#customer-cmk)。

アーキテクチャ

テクノロジースタック

- AWS Cloud9
- IAM
- AWS KMS

ツール

- 「[AWS Cloud9」](https://docs.aws.amazon.com/cloud9/latest/user-guide/welcome.html)は、ソフトウェアのコーディング、ビルド、実行、テスト、およびデバッグを支 援する統合開発環境 (IDE) です。また、ソフトウェアを AWS クラウドにリリースするのにも役立 ちます。
- [Amazon Elastic Block Store \(Amazon EBS\)](https://docs.aws.amazon.com/AWSEC2/latest/UserGuide/AmazonEBS.html) は、 Amazon Elastic Compute Cloud (Amazon EC2) イ ンスタンスで使用するブロックレベルストレージのボリュームを提供します。
- 「[AWS Identity and Access Management \(IAM\)」](https://docs.aws.amazon.com/IAM/latest/UserGuide/introduction.html)は、AWS リソースへのアクセスを安全に管理 し、誰が認証され、使用する権限があるかを制御するのに役立ちます。
- [AWS Key Management Service \(AWS KMS\)](https://docs.aws.amazon.com/kms/latest/developerguide/overview.html) は、データの保護に役立つ暗号キーを作成および管理 する上で役立ちます。

## エピック

デフォルトの暗号化キー値を検索

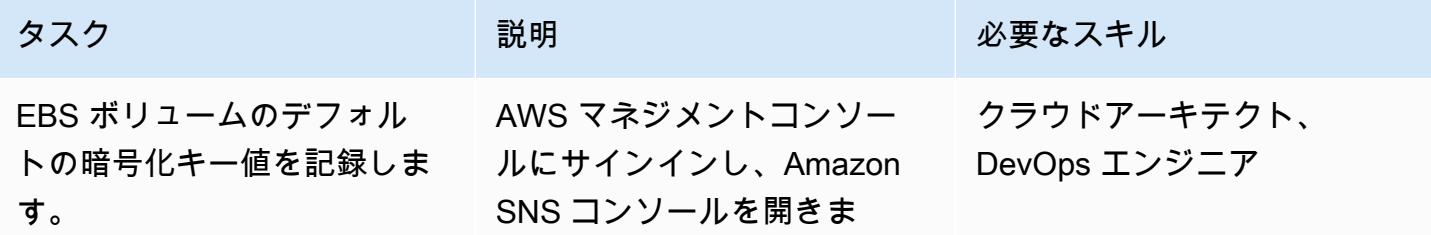

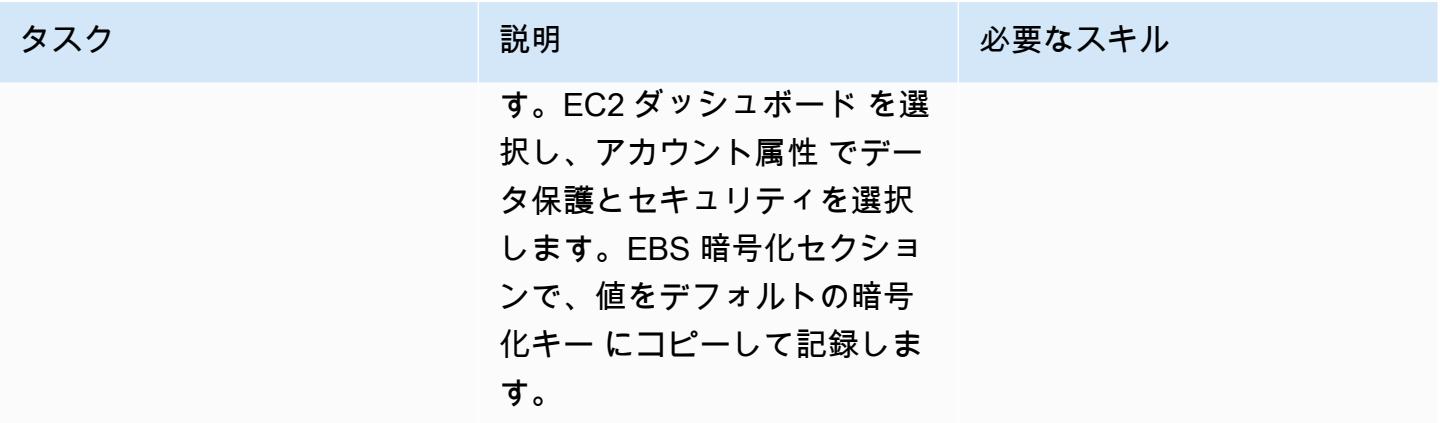

#### AWS KMS キーへのアクセスを提供

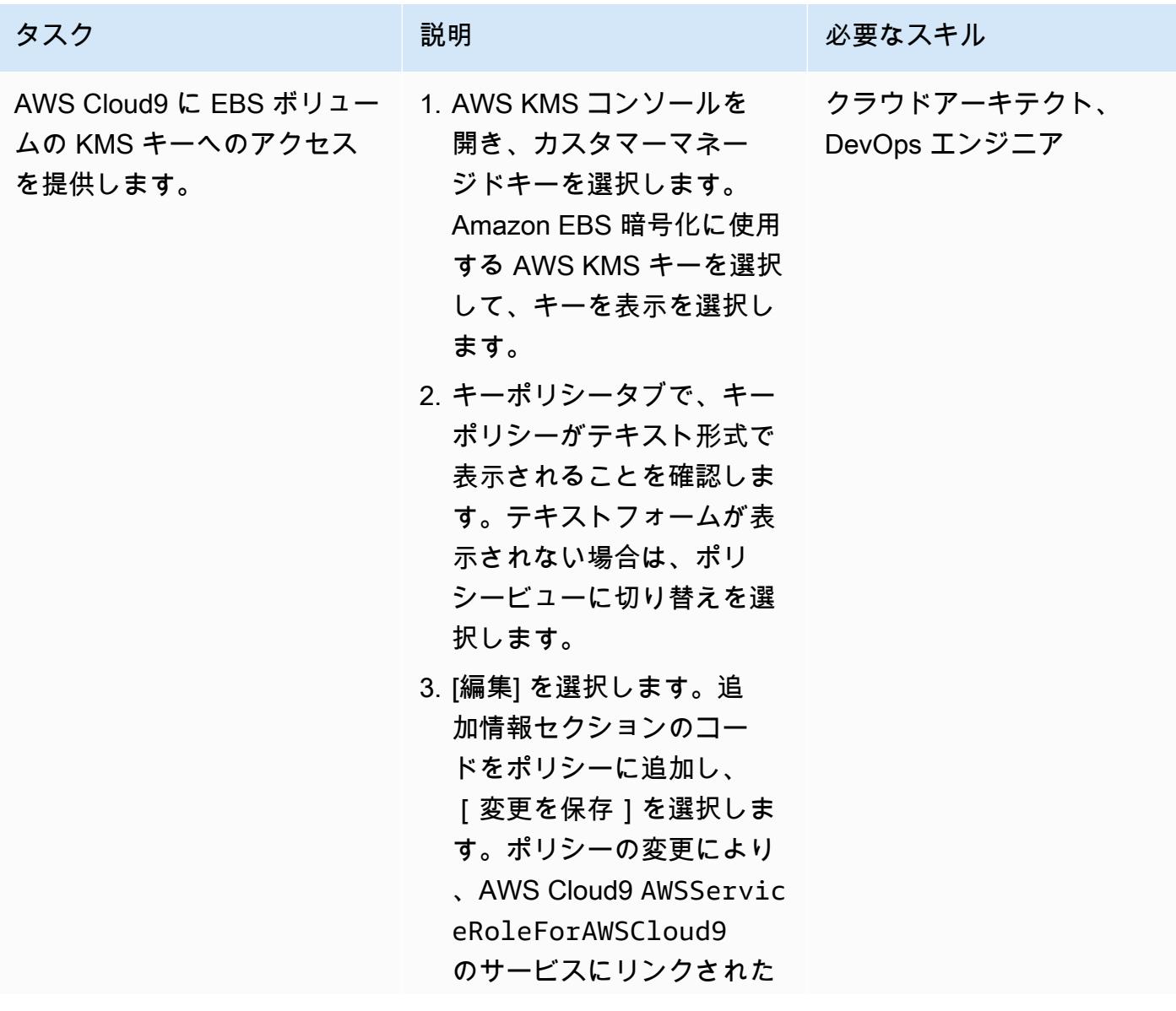

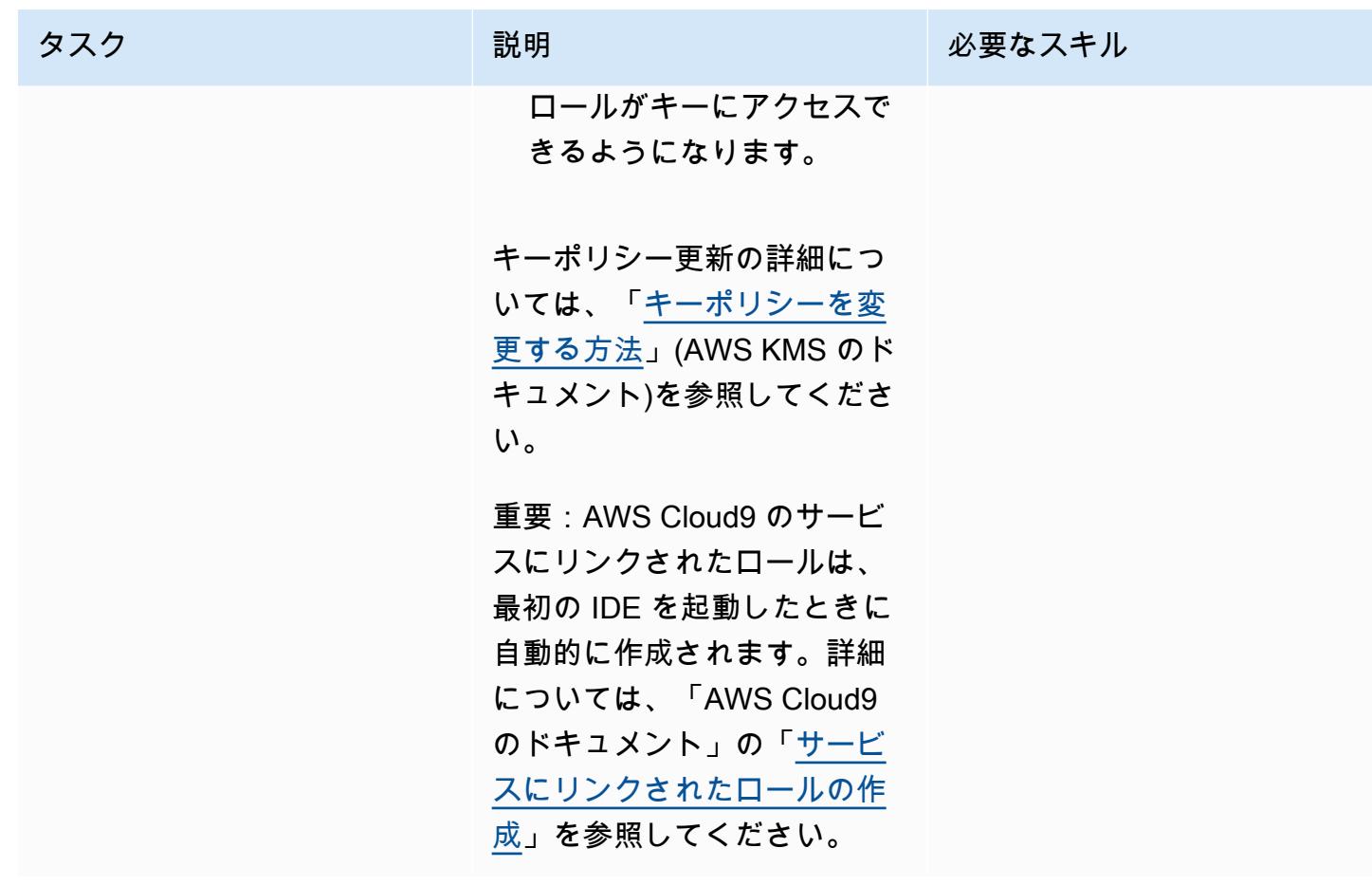

IDE を作成して起動

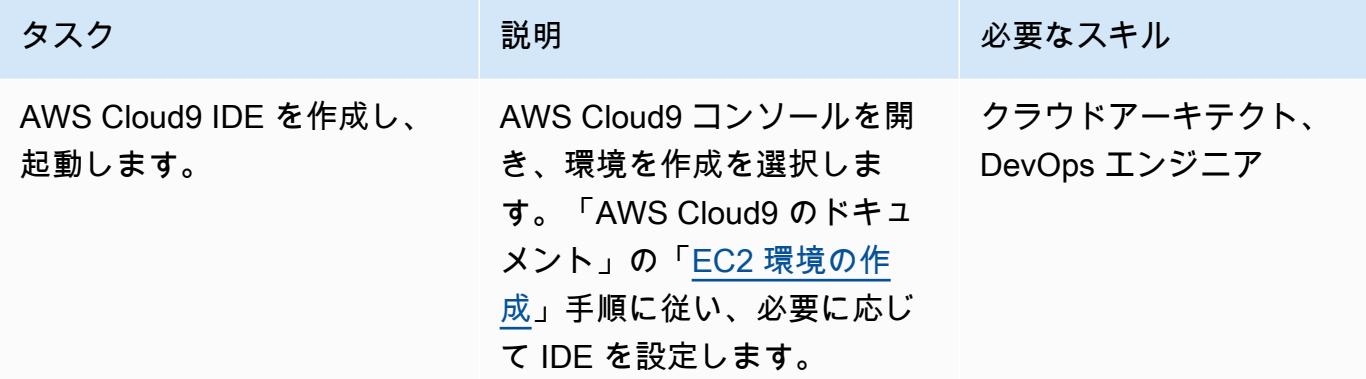

## 関連リソース

- 「[AWS Cloud9 に使用される EBS ボリュームを暗号化する」](https://docs.aws.amazon.com/cloud9/latest/user-guide/move-environment.html#encrypting-volumes)
- 「[AWS Cloud9 のサービスにリンクされたロールの編集」](https://docs.aws.amazon.com/cloud9/latest/user-guide/using-service-linked-roles.html#create-service-linked-role)

• 「[AWS Cloud9 に EC2 環境の作成」](https://docs.aws.amazon.com/cloud9/latest/user-guide/create-environment-main.html)

## 追加情報

AWS KMS キーポリシーの更新

<aws\_accountid> は自分の AWS アカウント ID に置き換えます。

```
{ 
              "Sid": "Allow use of the key", 
              "Effect": "Allow", 
              "Principal": { 
                  "AWS": "arn:aws:iam::<aws_accountid>:role/aws-service-role/
cloud9.amazonaws.com/AWSServiceRoleForAWSCloud9" 
              }, 
              "Action": [ 
                  "kms:Encrypt", 
                  "kms:Decrypt", 
                  "kms:ReEncrypt*", 
                  "kms:GenerateDataKey*", 
                  "kms:DescribeKey" 
             ], 
              "Resource": "*" 
         }, 
         { 
              "Sid": "Allow attachment of persistent resources", 
              "Effect": "Allow", 
              "Principal": { 
                  "AWS": "arn:aws:iam::<aws_accountid>:role/aws-service-role/
cloud9.amazonaws.com/AWSServiceRoleForAWSCloud9" 
             }, 
              "Action": [ 
                  "kms:CreateGrant", 
                  "kms:ListGrants", 
                  "kms:RevokeGrant" 
              ], 
              "Resource": "*", 
              "Condition": { 
                  "Bool": { 
                      "kms:GrantIsForAWSResource": "true" 
 } 
 }
```
}

クロスアカウントキーの使用

クロスアカウント KMS キーを使用する場合は、KMS キーポリシーと組み合わせてグラントを使用 する必要があります。これにより、キーへのクロスアカウントアクセスが可能になります。Cloud9 環境の作成に使用したのと同じアカウントで、ターミナルで次のコマンドを実行します。

```
aws kms create-grant \ 
 --region <Region where Cloud9 environment is created> \
  --key-id <The cross-account KMS key ARN> \ 
  --grantee-principal arn:aws:iam::<The account where Cloud9 environment is 
  created>:role/aws-service-role/cloud9.amazonaws.com/AWSServiceRoleForAWSCloud9 \ 
  --operations "Encrypt" "Decrypt" "ReEncryptFrom" "ReEncryptTo" "GenerateDataKey" 
  "GenerateDataKeyWithoutPlaintext" "DescribeKey" "CreateGrant"
```
このコマンドを実行した後、別のアカウントのキーで EBS 暗号化を使用して Cloud9 環境を作成で きます。

# タグベースの Amazon CloudWatch ダッシュボードを自動的に作成 する

作成者: Janak Vadaria (AWS)、RAJNEESH TYAGI (AWS)、Vinodkumar Mandalapu (AWS)

コードリポジトリ: [Goldensig](https://github.com/aws-samples/golden-signals-dashboards-sample-app) [nals](https://github.com/aws-samples/golden-signals-dashboards-sample-app)

環境·本稼働 ファインロジー: 運用、クラウ ドネイティブ、管理とガバナ ンス

AWS サービス: AWS CDK、Amazon CloudWatc h、AWS CodeBuild、AWS **CodePipeline** 

## [概要]

さまざまな Amazon CloudWatch ダッシュボードを手動で作成すると、特に環境を自動的にスケーリ ングするために複数のリソースを作成および更新する必要がある場合に、時間がかかることがありま す。 CloudWatch ダッシュボードを自動的に作成および更新するソリューションを使用すると、時間 を節約できます。このパターンは、タグ変更イベントに基づいて AWS リソースの CloudWatch ダッ シュボードを作成および更新する完全自動化された AWS Cloud Development Kit (AWS CDK) パイプ ラインをデプロイして、Golden Signals メトリクスを表示するのに役立ちます。

サイト信頼性エンジニアリング (SRE) では、Golden Signals は、ユーザーまたはコンシューマーの 観点からサービスを幅広く把握できる包括的なメトリクスセットを指します。これらのメトリクス は、レイテンシー、トラフィック、エラー、飽和度で構成されます。詳細については、 [ウェブサイ](https://aws.amazon.com/what-is/sre/) [トの「サイト信頼性エンジニアリング \(SRE\) とは](https://aws.amazon.com/what-is/sre/)」を参照してください。 AWS

このパターンが提供するソリューションは、イベント駆動型です。デプロイ後、タグ変更イベントを 継続的にモニタリングし、 CloudWatch ダッシュボードとアラームを自動的に更新します。

#### 前提条件と制限

#### 前提条件

• アクティブな AWS アカウント

- AWS Command Line Interface (AWS CLI)、[インストールおよび設定済](https://docs.aws.amazon.com/cli/latest/userguide/getting-started-install.html)み
- AWS CDK v2 [の前提条件](https://docs.aws.amazon.com/cdk/v2/guide/work-with.html#work-with-prerequisites)
- の[ブートストラップされた環境](https://docs.aws.amazon.com/cdk/v2/guide/bootstrapping.html) AWS
- [Python バージョン 3](https://www.python.org/downloads/)
- [AWS SDK for Python \(Boto3\)、](https://boto3.amazonaws.com/v1/documentation/api/latest/guide/quickstart.html)インストール済み
- [Node.js バージョン 18](https://nodejs.org/en/download/current) 以降
- ノードパッケージマネージャー (npm)、 用に[インストールおよび設定](https://docs.npmjs.com/downloading-and-installing-node-js-and-npm) AWS CDK
- AWS CDK および に精通している中程度 (レベル 200) AWS CodePipeline

#### 制約事項

このソリューションは現在、次の AWS サービスのみの自動ダッシュボードを作成します。

- [Amazon Relational Database Service](https://aws.amazon.com/rds/) (Amazon RDS)
- [AWS Auto Scaling](https://aws.amazon.com/autoscaling/)
- [Amazon Simple Notification Service \(Amazon SNS\)](https://aws.amazon.com/sns/)
- [Amazon DynamoDB](https://aws.amazon.com/dynamodb/)
- [AWS Lambda](https://aws.amazon.com/lambda/)

アーキテクチャ

ターゲットテクノロジースタック

- [CloudWatch ダッシュボード](https://docs.aws.amazon.com/AmazonCloudWatch/latest/monitoring/CloudWatch_Dashboards.html)
- [CloudWatch アラーム](https://docs.aws.amazon.com/AmazonCloudWatch/latest/monitoring/AlarmThatSendsEmail.html)

ターゲット アーキテクチャ

- 1. 設定されたアプリケーション AWS タグまたはコード変更のタグ変更イベントにより、 でパイプ ラインが開始され AWS CodePipeline 、更新された CloudWatch ダッシュボードが構築およびデ プロイされます。
- 2. AWS CodeBuild は Python スクリプトを実行してタグを設定しているリソースを検索し、リソー ス IDsを CodeBuild 環境のローカルファイルに保存します。
- 3. CodeBuild は cdk 同期を実行して、 CloudWatch ダッシュボードとアラームをデプロイする AWS CloudFormation テンプレートを生成します。
- 4. CodePipeline は、指定された AWS アカウント およびリージョンに AWS CloudFormation テンプ レートをデプロイします。
- 5. AWS CloudFormation スタックが正常にデプロイされると、 CloudWatch ダッシュボードとア ラームを表示できます。

自動化とスケール

このソリューションは、 を使用して自動化されています AWS CDK。このコードは、 GitHub [Amazon リポジトリの Golden Signals Dashboards にあります CloudWatch。](https://github.com/aws-samples/golden-signals-dashboards-sample-app)追加のスケーリングと カスタムダッシュボードの作成のために、複数のタグキーと値を設定できます。

#### ツール

Amazon サービス

- [Amazon EventBridge](https://aws.amazon.com/eventbridge/) は、 AWS Lambda 関数、API 送信先を使用する HTTP 呼び出しエンドポイ ント、他の のイベントバスなど、さまざまなソースからのリアルタイムデータにアプリケーショ ンを接続できるようにするサーバーレスイベントバスサービスです AWS アカウント。
- [AWS CodePipeline](https://aws.amazon.com/codepipeline/) は、ソフトウェアリリースのさまざまな段階を迅速にモデル化して設定し、ソ フトウェアの変更を継続的にリリースするために必要なステップを自動化するのに役立ちます。
- [AWS CodeBuild](https://aws.amazon.com/codebuild/) は、ソースコードをコンパイルし、ユニットテストを実行し、すぐにデプロイで きるアーティファクトを生成するのに役立つフルマネージド型のビルドサービスです。
- [AWS CodeCommit](https://aws.amazon.com/codecommit/) は、独自のソース管理システムを管理することなく、Git リポジトリをプライ ベートに保存および管理できるようにするバージョン管理サービスです。
- [AWS Command Line Interface \(AWS CLI\)](https://docs.aws.amazon.com/cli/latest/userguide/cli-chap-welcome.html) は、コマンドラインシェルのコマンドを通じて AWS サービスとやり取りするのに役立つオープンソースツールです。
- [AWS Identity and Access Management \(IAM\)](https://aws.amazon.com/iam/) は、誰を認証し、誰に使用を許可するかを制御する ことで、 AWS リソースへのアクセスを安全に管理するのに役立ちます。
- [Amazon Simple Storage Service \(Amazon S3\)](https://aws.amazon.com/s3/) は、どのようなデータ量であっても、データを保 存、保護、取得することを支援するクラウドベースのオブジェクトストレージサービスです。

## ベストプラクティス

セキュリティのベストプラクティスとして、パイプラインに接続するソースリポジトリに暗号化 と認証を使用できます。その他のベストプラクティスについては、 CodePipeline ドキュメント の[CodePipeline 「 のベストプラクティスとユースケース](https://docs.aws.amazon.com/codepipeline/latest/userguide/best-practices.html)」を参照してください。

### エピック

サンプルアプリケーションの設定とデプロイ

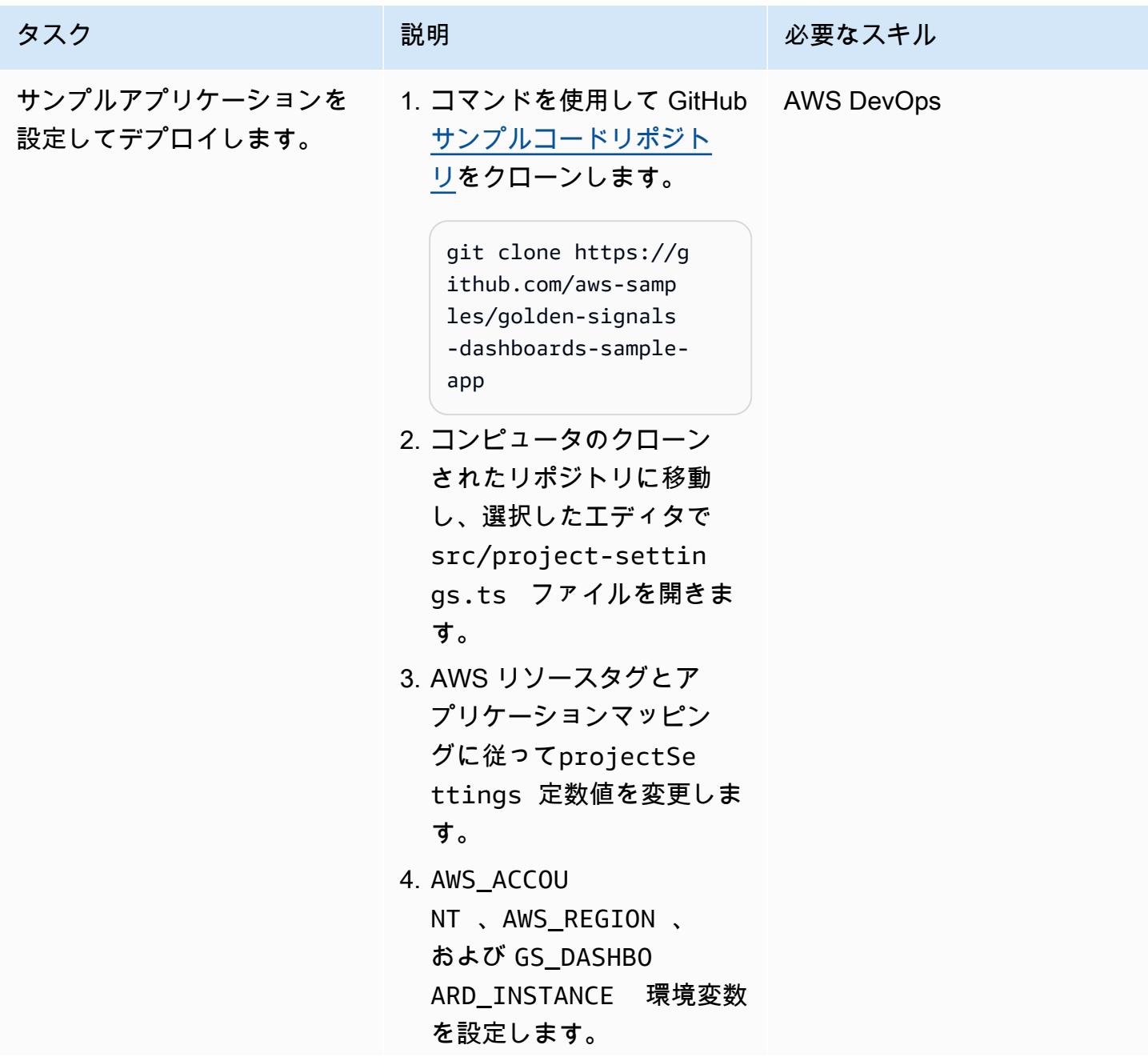

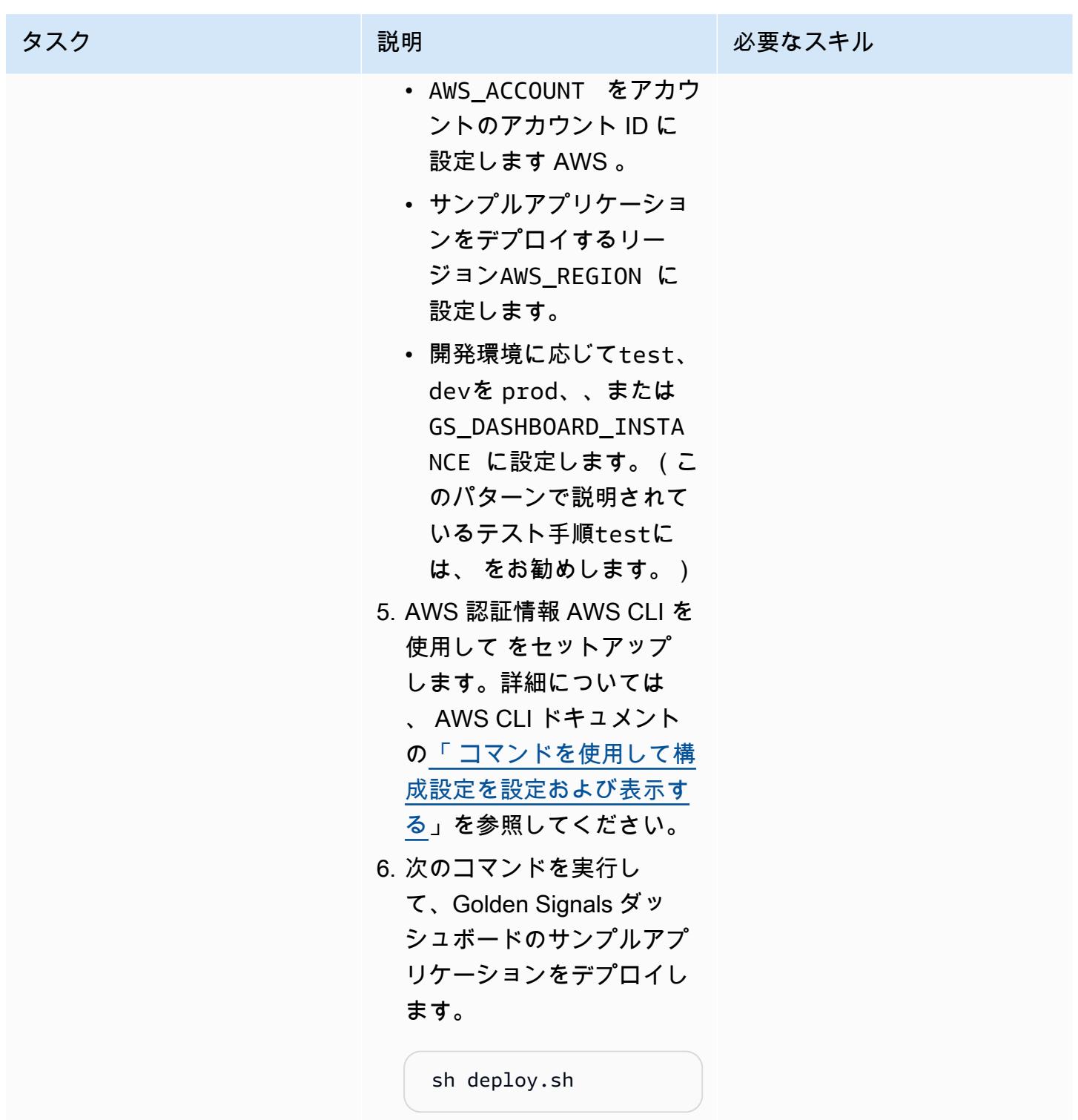

AWS 規範ガイダンス パターン

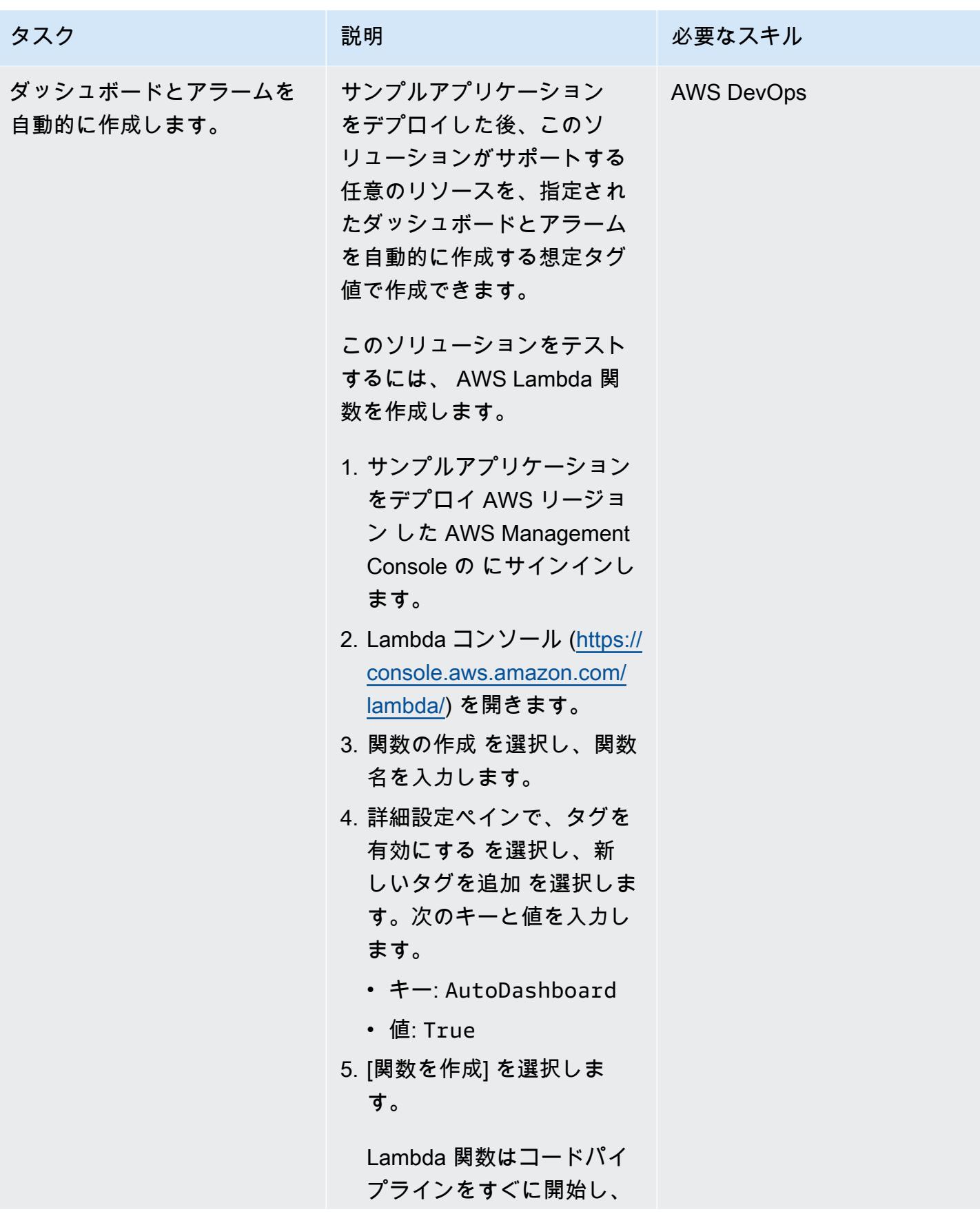

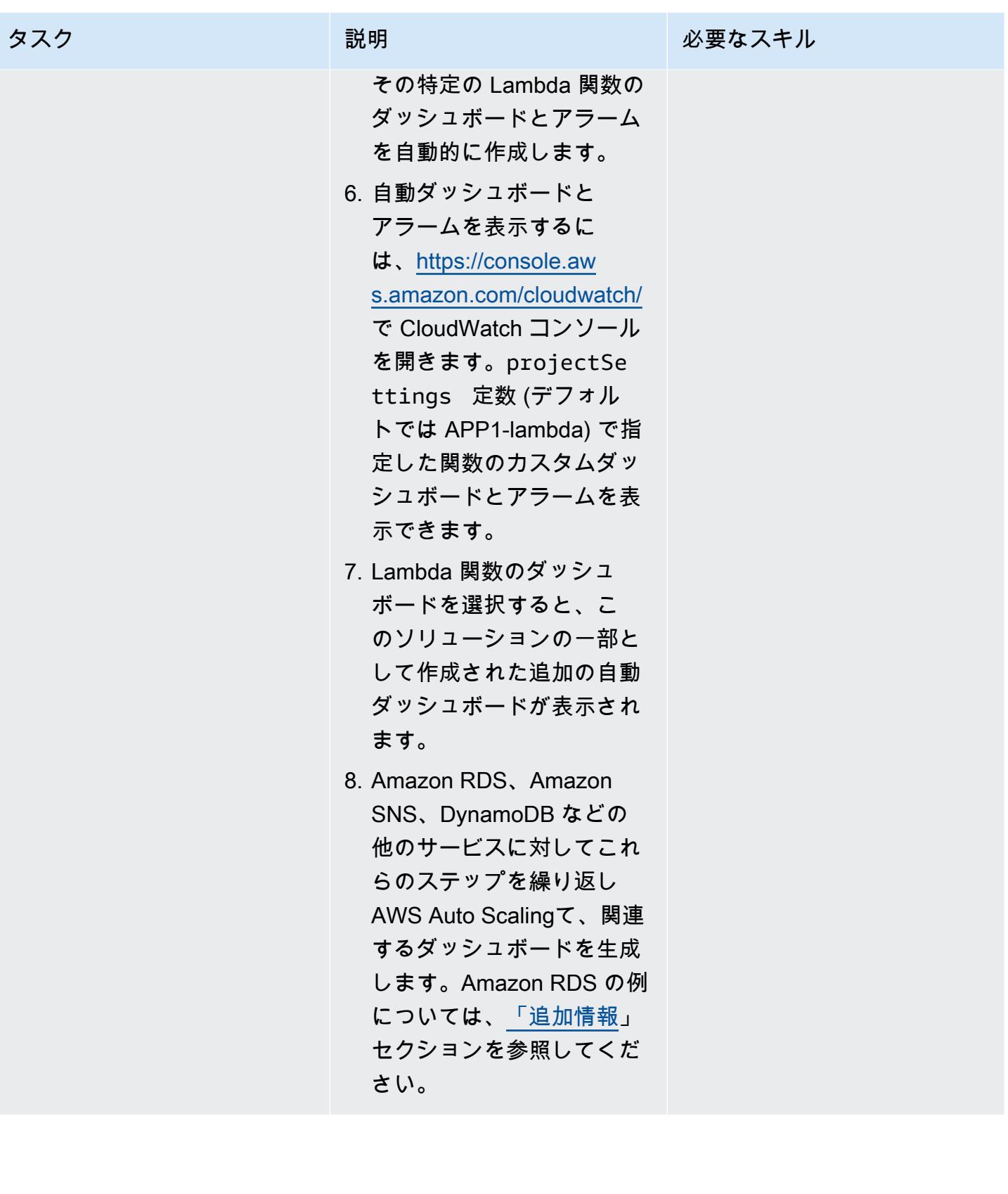

#### サンプルアプリケーションを削除する

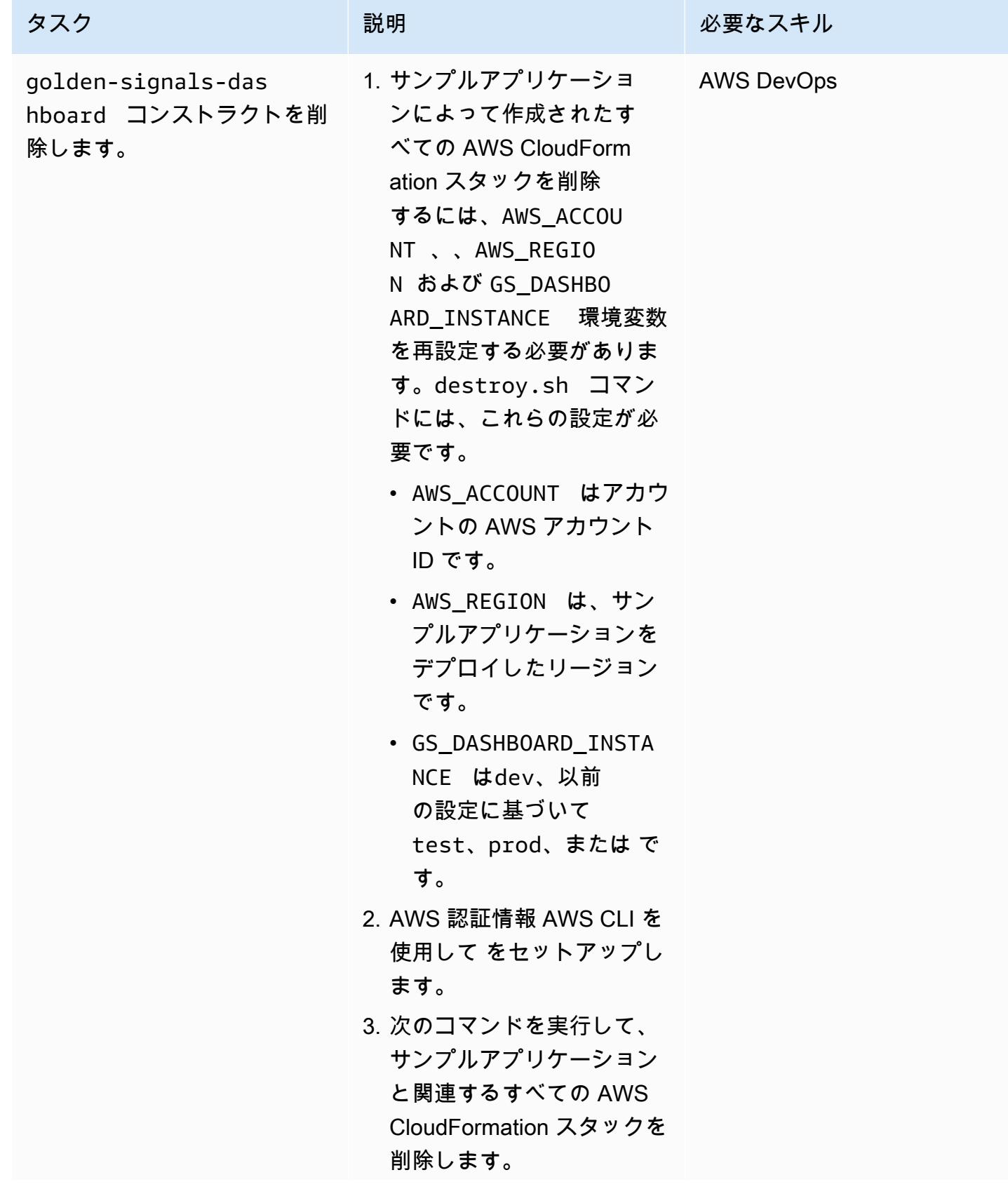

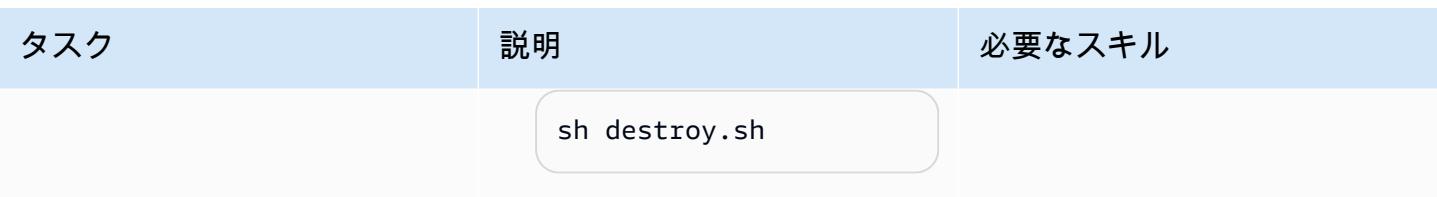

# トラブルシューティング

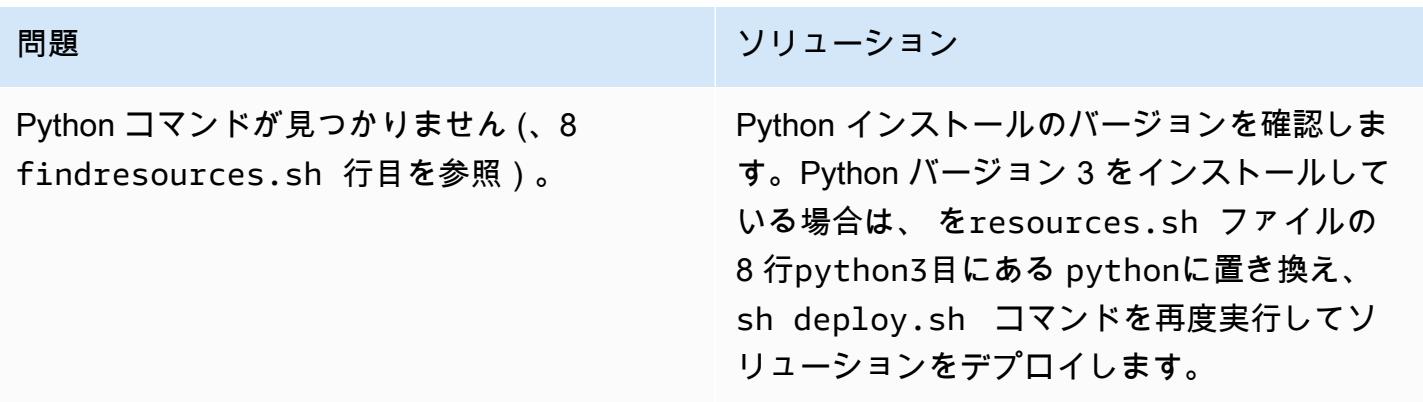

## 関連リソース

- [ブートストラップ](https://docs.aws.amazon.com/cdk/v2/guide/bootstrapping.html) (AWS CDK ドキュメント)
- [名前付きプロファイルの使用](https://docs.aws.amazon.com/cli/latest/userguide/cli-configure-files.html#cli-configure-files-methods) (AWS CLI ドキュメント)
- [AWS CDK ワークショップ](https://cdkworkshop.com/)

## <span id="page-5093-0"></span>追加情報

次の図は、このソリューションの一部として作成された Amazon RDS のサンプルダッシュボードを 示しています。

# AWS Config の高度なクエリを使用して、作成日に基づいて AWS リソースを検索する

作成者: Inna Saman (AWS)

環境:本稼働 テクノロジー: 運用、セキュリ AWS サービス:AWS ティ、アイデンティティ、コ ンプライアンス

Config、Amazon EBS、Amazon EC2、Amazon S3、AWS Lambda

#### [概要]

このパターンは、[AWS Config の高度なクエリ機能を](https://docs.aws.amazon.com/config/latest/developerguide/querying-AWS-resources.html)使用して、作成日に基づいて AWS リソースを 検索する方法を説明しています。

AWS Config の高度なクエリは、SQL のサブセットを使用して、インベントリ管理、オペレーショナ ルインテリジェンス、セキュリティ、コンプライアンスに関する AWS リソースの構成状態をクエリ します。これらのクエリを使用して、1 つの AWS アカウントと AWS リージョン内か、複数のアカ ウントとリージョンにまたがる AWS リソースを検索することができます。resourceCreationTime プ ロパティを使用するクエリを実行すると、特定の作成日に基づいて AWS リソースのリストを返すこ とができます。AWS config の詳細クエリは、次のいずれかを使用して実行します。

- AWS Config コンソールの AWS Config [クエリエディタ]
- AWS コマンドラインインターフェイス (AWS CLI)

このパターンの「追加情報」セクションのクエリ例では、特定の 60 日の期間内に作成された AWS リソースのリストを返します。クエリの出力には、特定された各リソースに関する以下の情報が含ま れます。

- アカウント ID
- リージョン
- リソース名
- リソース ID
- リソースタイプ
- タグ
- 作成時刻

このクエリ例では、「WHERE... IN」構文を使用してインベントリリストを特定のリソースタイプに 限定する方法も示されています。同様のクエリを使用して、タグでも検索できる他の AWS リソース タイプを検索できます。

注: 複数の AWS アカウントとリージョン、または AWS Organizations 組織全体のリソースをクエ リするには、AWS Config アグリゲータを使用する必要があります。詳しくは、AWS Config デベ ロッパーガイドの「[マルチアカウントマルチリージョンのデータ集約](https://docs.aws.amazon.com/config/latest/developerguide/aggregate-data.html)」を参照してください。グ ローバルリソースはホームリージョンでのみ記録されます。たとえば、AWS Identity and Access Management(IAM)はグローバルリソースであり、us-east-1(バージニア北部リージョン) に記録 されます。

#### 前提条件と制限

#### 前提条件

- サポートされているすべてのリソースタイプを記録するために AWS Config が有効になっている 1 つ以上のアクティブな AWS アカウント [\(デフォルト構成](https://docs.aws.amazon.com/config/latest/developerguide/WhatIsConfig.html))
- (マルチアカウント、マルチリージョンクエリの場合) 有効化された AWS Config アグリゲータ

#### 制約事項

- AWS Config の詳細クエリ結果はページ分割されます。エクスポートを選択すると、AWS マネジ メントコンソールから最大 500 件の結果がエクスポートされます。API を使用して、ページ分割 された結果を一度に 100 件まで取得することもできます。
- AWS Config の高度なクエリは、独自の構文制限がある SQL のサブセットを使用します。詳細に ついては、AWS Config デベロッパーガイドの「 リソースの現在の構成状態をクエリする」の「[制](https://docs.aws.amazon.com/config/latest/developerguide/querying-AWS-resources.html#query-limitations) [限事項](https://docs.aws.amazon.com/config/latest/developerguide/querying-AWS-resources.html#query-limitations)」を参照してください。

ツール

ツール

- [AWS Config](https://docs.aws.amazon.com/config/latest/developerguide/WhatIsConfig.html) は、AWS アカウントにおける AWS リソースの設定を詳細に表示します。リソース がどのように相互に関連しているか、またそれらの構成が時間の経過とともにどのように変化した かを特定するのに役立ちます。
- 「[AWS コマンドラインインターフェイス \(AWS CLI\)](https://docs.aws.amazon.com/cli/latest/userguide/cli-chap-welcome.html)」は、オープンソースのツールであり、コマ ンドラインシェルのコマンドを使用して AWS サービスとやり取りすることができます。

## エピック

AWS Config の詳細クエリを実行する

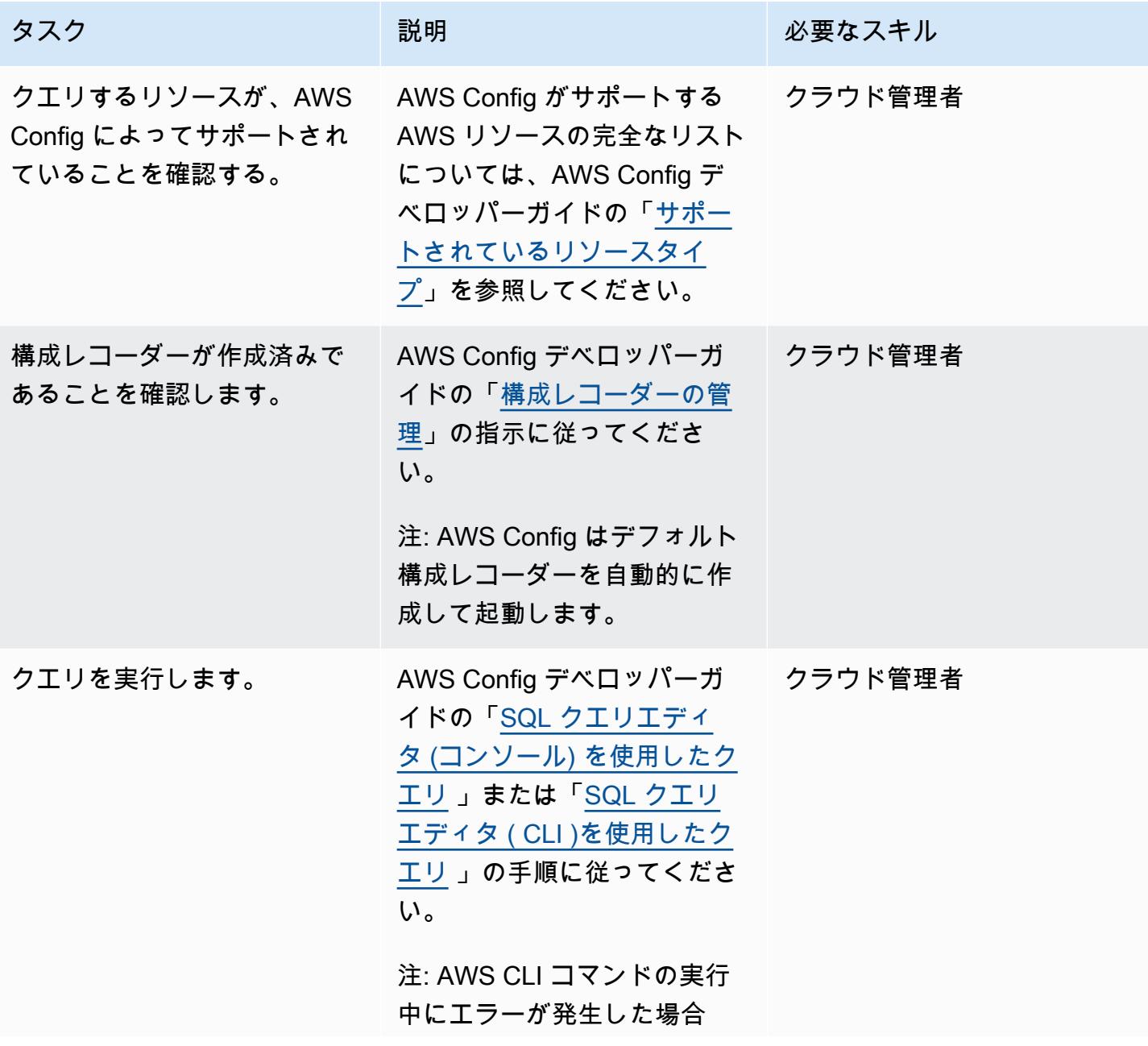

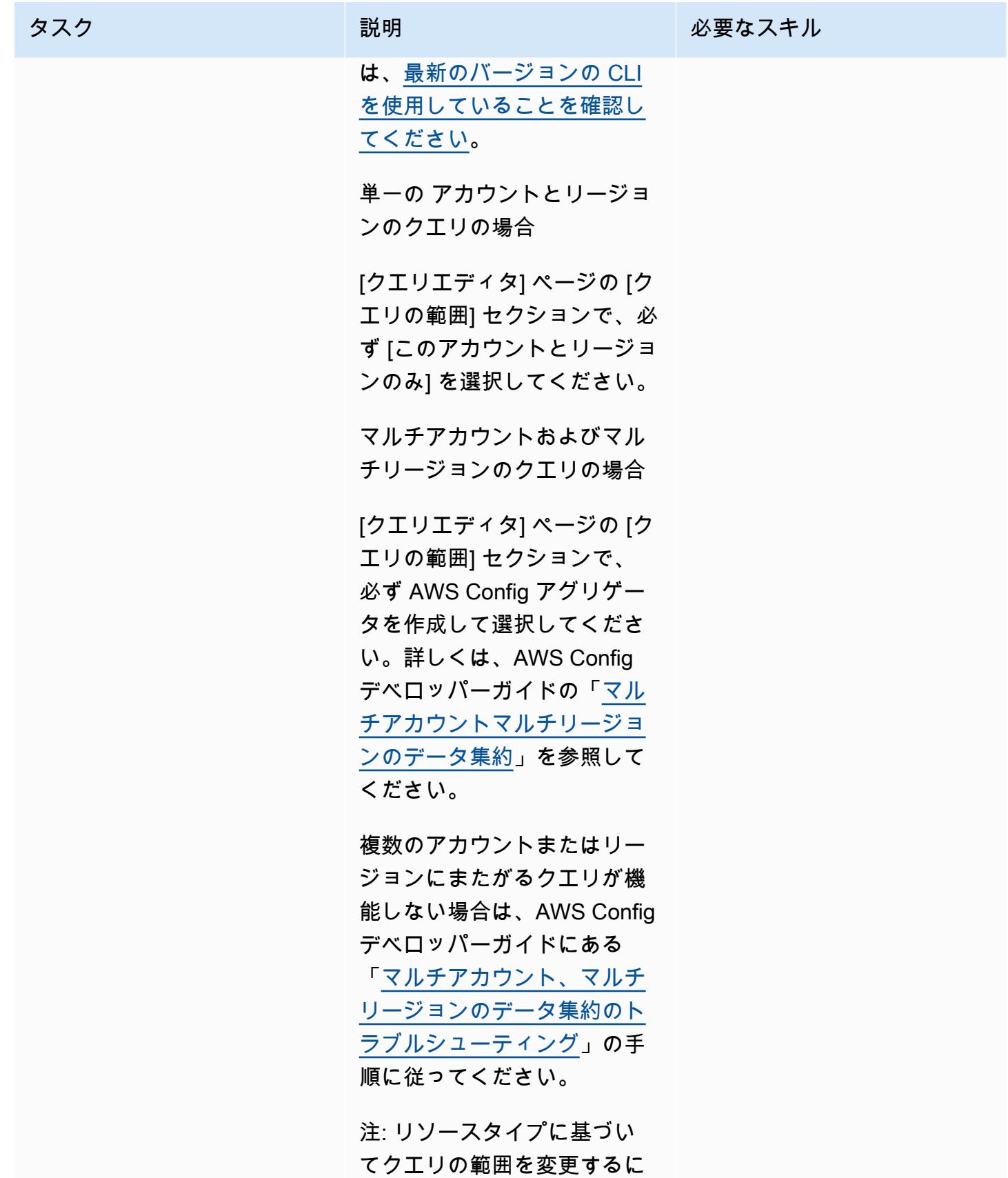

は、「WHERE resourceType

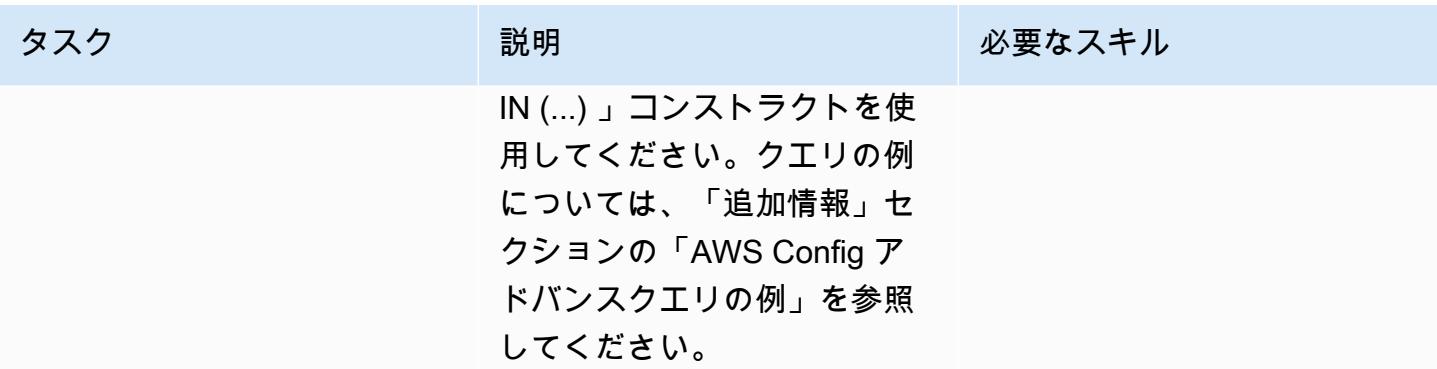

## 追加情報

AWS Config の高度なクエリの例

次のクエリ例は、特定の 60 日の期間内に作成された AWS リソースのリストを返します。AWS Config の高度なクエリの例については、「AWS Config デベロッパーガイド」の「[クエリ例」](https://docs.aws.amazon.com/config/latest/developerguide/example-query.html)を参照 してください。

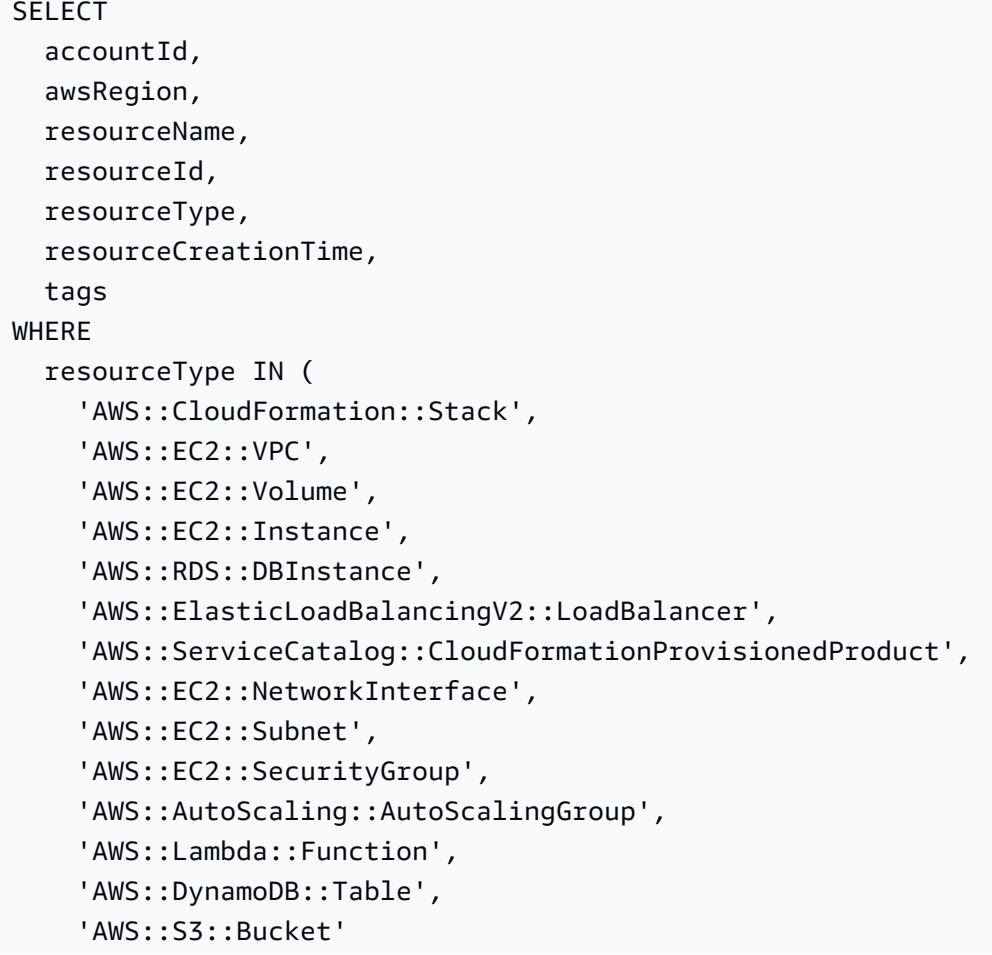

```
\lambda  AND resourceCreationTime BETWEEN '2022-05-23T00:00:00.000Z' AND 
  '2022-07-23T17:59:51.000Z'
ORDER BY 
    accountId ASC, 
    resourceType ASC
```
データプライバシーと保護

AWS Config は各 AWS リージョンで個別に有効化されます。規制要件に準拠するには、個別のリー ジョンのアグリゲータを作成するなど、特別な考慮事項を適用する必要があります。詳細について は、AWS Config デベロッパーガイドの「[AWS Config におけるデータ保護](https://docs.aws.amazon.com/config/latest/developerguide/data-protection.html)」を参照してください。

IAM アクセス許可

AWS Config の高度なクエリを実行するには、最小限のアクセス許可セットとして AW[S\\_ConfigRoleA](https://docs.aws.amazon.com/config/latest/developerguide/security-iam-awsmanpol.html#security-iam-awsmanpol-AWS_ConfigRole)WS 管理ポリシーが必要です。 AWS Config 詳細については、AWS Config デベ ロッパーガイドの「AWS Config に割り当てられた IAM ロールのアクセス許可」の[「構成の詳細を](https://docs.aws.amazon.com/config/latest/developerguide/iamrole-permissions.html#iam-role-policies-describe-apis) [取得するための IAM ロールポリシー」を](https://docs.aws.amazon.com/config/latest/developerguide/iamrole-permissions.html#iam-role-policies-describe-apis)参照してください。

# AWS アカウントまたは組織の EBS スナップショットの詳細を表 示

環境:本稼働 さんじょう テクノロジー:運用、スト レージ、バックアップ AWS サービス:Amazon EBS

[概要]

このパターンでは、Amazon Web Services (AWS) アカウントまたは 組織の組織単位 (OU) にあるす べての Amazon Elastic Block Store (Amazon EBS) スナップショットのオンデマンドレポートを自動 的に生成する方法を示します。

Amazon EBS は easy-to-use、Amazon Elastic Compute Cloud (Amazon EC2) 用に設計された、ス ケーラブルで高性能なブロックストレージサービスです。EBS ボリュームは、耐久性に優れた永続 的なストレージで、EC2 インスタンスに添付することができます。EBS ボリュームをデータのプラ イマリストレージとして使用し、スナップショットを作成して EBS ボリュームの point-in-time バッ クアップを作成できます。AWS マネジメントコンソールまたは AWS コマンドラインインターフェ イス (AWS CLI) を使用して、特定の EBS スナップショットの詳細を表示します。このパターンで は、AWS アカウントまたは OU 内のすべての EBS スナップショットに関する情報をプログラムで 取得する方法を提供します。

このパターンで提供されるスクリプトを使用して、各スナップショットに関するアカウント ID、ス ナップショット ID、ボリューム ID とサイズ、スナップショットの作成日、インスタンス ID、説明 などの情報を含むカンマ区切り値 (CSV) ファイルを生成できます。EBS スナップショットにタグが 付いている場合、レポートには所有者属性とチーム属性も含まれます。

#### 前提条件と制限

前提条件

- アクティブなAWS アカウント
- [インストール済み](https://docs.aws.amazon.com/cli/latest/userguide/getting-started-install.html#getting-started-install-instructions) 、及[び設定済み](https://docs.aws.amazon.com/cli/latest/userguide/cli-chap-configure.html)」のAWS CLI バージョン2
- 適切な権限 (特定のアカウント、または AWS Organizations からスクリプトを実行する予定の場 合、 OU のすべてのアカウントのアクセス許可) を持つ AWS アイデンティティおよびアクセス管 理 (IAM) ロール

## アーキテクチャ

次の図表には、OU の複数の AWS アカウントに分散している EBS スナップショットのオンデマン ドレポートを生成するスクリプトワークフローを示しています。

#### ツール

AWS サービス

- 「[AWS コマンドラインインターフェイス \(AWS CLI\)](https://docs.aws.amazon.com/cli/latest/userguide/cli-chap-welcome.html)」は、オープンソースのツールであり、コマ ンドラインシェルのコマンドを使用して AWS サービスとやり取りすることができます。
- [Amazon Elastic Block Store \(Amazon EBS\)](https://docs.aws.amazon.com/AWSEC2/latest/UserGuide/AmazonEBS.html) は、EC2 インスタンスで使用するためのブロックレベ ルのストレージボリュームを提供します。
- 「[AWS Identity and Access Management \(IAM\)」](https://docs.aws.amazon.com/IAM/latest/UserGuide/introduction.html)は、AWS リソースへのアクセスを安全に管理 し、誰が認証され、使用する権限があるかを制御するのに役立ちます。
- [AWS Organizationsは](https://docs.aws.amazon.com/organizations/latest/userguide/orgs_introduction.html)、作成して一元管理している複数の AWS アカウントを組織に統合するため のアカウント管理サービスです。

#### コード

このパターンで使用されるサンプルアプリケーションのコードは GitHub、[aws-ebs-snapshots](https://github.com/aws-samples/aws-ebs-snapshots-awsorganizations)[awsorganizations リポジトリの](https://github.com/aws-samples/aws-ebs-snapshots-awsorganizations) で入手できます。次のセクションの指示に従って、サンプルファイ ルを使用します。

## エピック

スクリプトをダウンロードします。

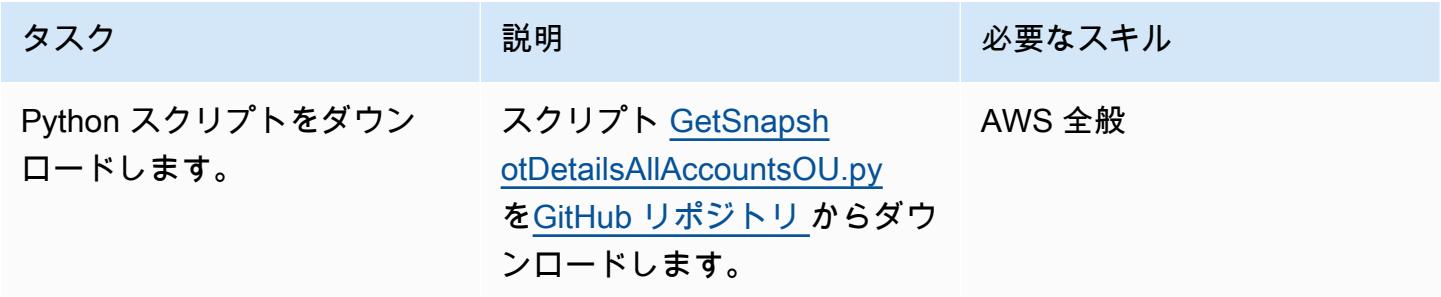

#### AWS アカウントの EBS スナップショットの詳細を取得

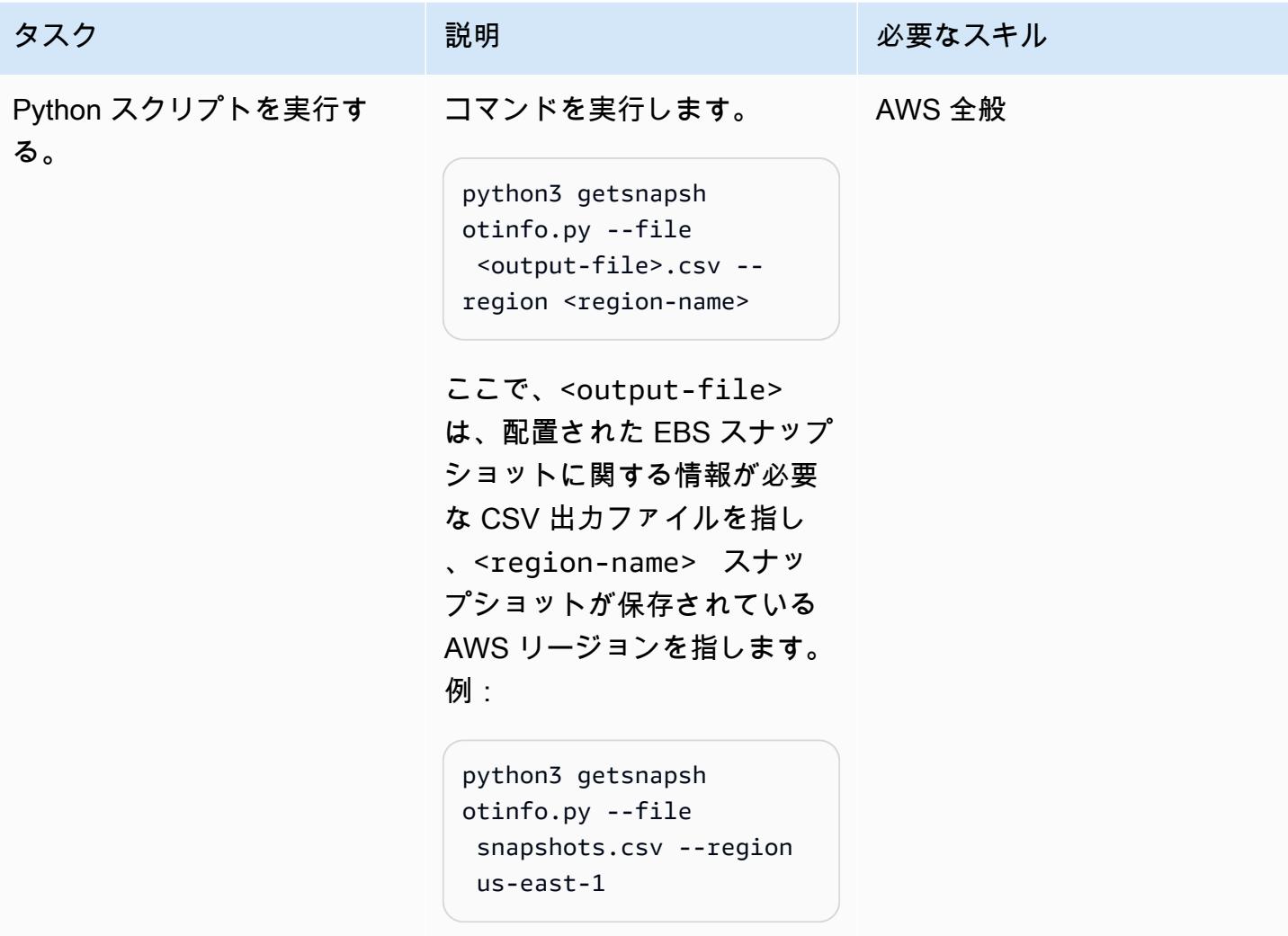

#### 組織の EBS スナップショットの詳細を取得

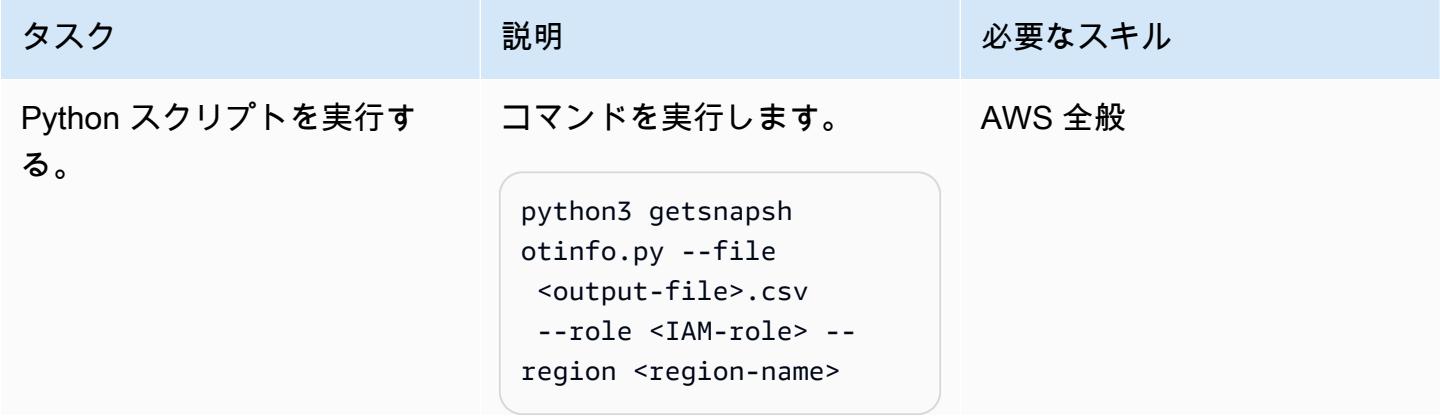

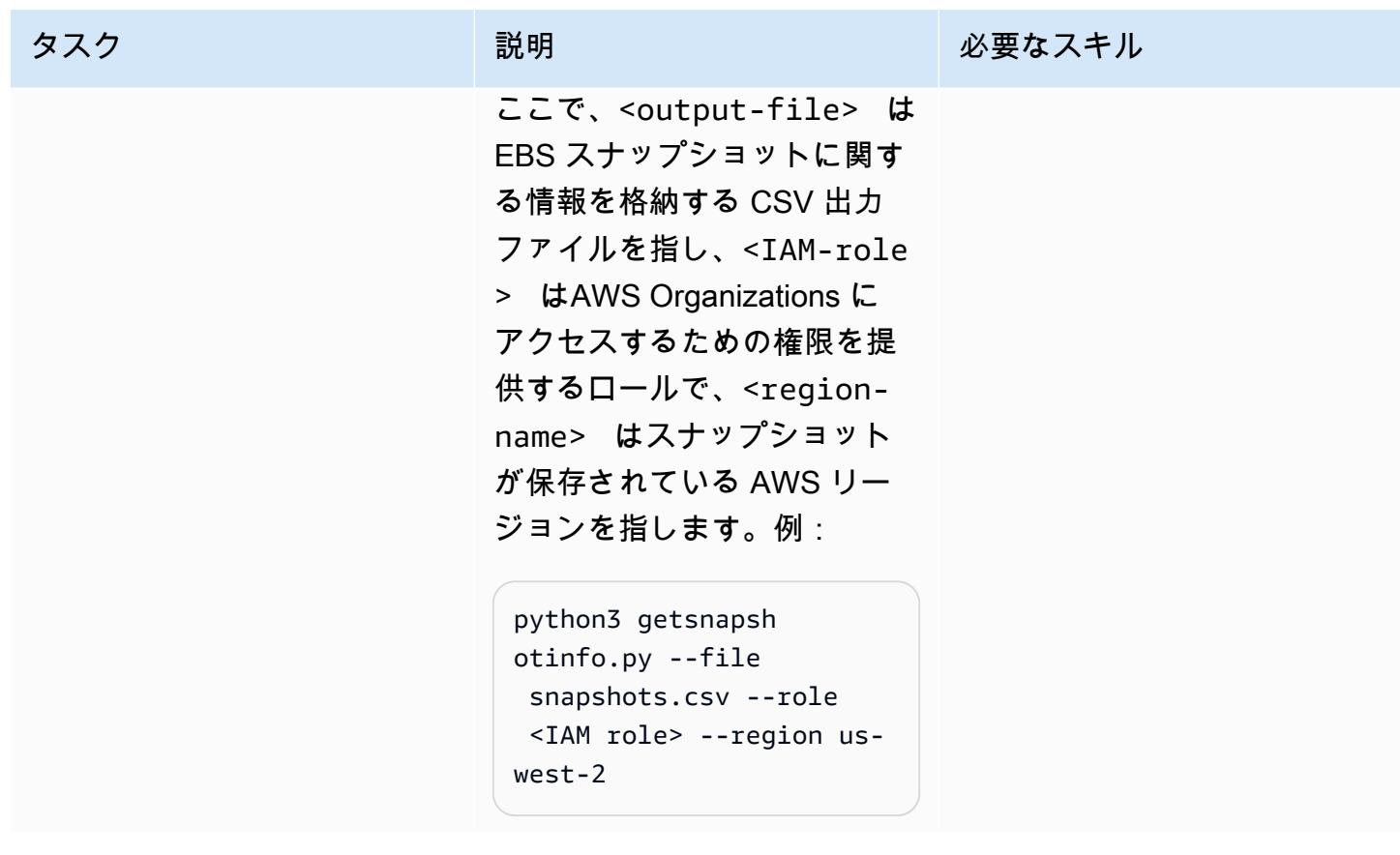

## 関連リソース

- [Amazon EBS ドキュメント](https://docs.aws.amazon.com/AWSEC2/latest/UserGuide/AmazonEBS.html)
- [Amazon EBS アクション](https://docs.aws.amazon.com/AWSEC2/latest/APIReference/OperationList-query-ebs.html)
- [Amazon ECS API リファレンス](https://awscli.amazonaws.com/v2/documentation/api/latest/reference/ebs/index.html)
- [Amazon EBS パフォーマンスの向上](https://docs.aws.amazon.com/AWSEC2/latest/UserGuide/EBSPerformance.html)
- [Amazon EBS リソース](https://aws.amazon.com/ebs/resources/)
- [EBS スナップショットの料金](https://aws.amazon.com/ebs/pricing/)

## 追加情報

EBS スナップショットタイプ

Amazon EBS には、所有権とアクセスに基づいて 3 種類のスナップショットが用意されています。

• Owned by you – デフォルトでは、自分が所有するスナップショットからのみボリュームを作成で きます。

- パブリックスナップショット スナップショットは他のすべての AWS アカウントとパブリック に共有できます。スナップショットの権限を変更することで、指定した AWS アカウントとスナッ プショットを共有できます。許可を受けたユーザーは、共有するスナップショットを使用して自 分の EBS ボリュームを作成できますが、元のスナップショットは影響を受けません。必要に応じ て、暗号化されていないスナップショットをすべての AWS ユーザーに一般公開することもできま す。暗号化されたスナップショットを公開することはできません。パブリックスナップショット は、個人データや機密データを公開する可能性があるため、重大なセキュリティリスクをもたらし ます。EBS スナップショットをすべての AWS アカウントと共有しないことを推薦します。DB ス ナップショットをコピーする方法については、[AWS ドキュメントを](https://docs.aws.amazon.com/AWSEC2/latest/UserGuide/ebs-modifying-snapshot-permissions.html)参照してください。
- プライベートスナップショット 指定した個々の AWS アカウントとスナップショットをプライ ベートに共有できます。スナップショットを特定の AWS アカウントとプライベートに共有するに は、AWS ドキュメントの[指示](https://docs.aws.amazon.com/AWSEC2/latest/UserGuide/ebs-modifying-snapshot-permissions.html#share-unencrypted-snapshot) に従い、権限設定でプライベートを選択します。許可を受けたユー ザーは、共有するスナップショットを使用して自分の EBS ボリュームを作成できますが、元のス ナップショットは影響を受けません。

#### 概要と手順

次のテーブルには、未使用のスナップショットを見つけて削除することで EBS ボリュームコストを 削減する方法や、頻繁または高速に取得する必要のない、ほとんどアクセスされないスナップショッ トをアーカイブする方法など、EBS スナップショットに関する詳細情報へのリンクが記載されてい ます。

#### 参考情報 さいしょう しゅうしゃ しゅうしん あいてください

スナップショット、その機能、制限事項 [Amazon EBS スナップショットの作成](https://docs.aws.amazon.com/AWSEC2/latest/UserGuide/ebs-creating-snapshot.html) スナップショットを作成する方法 コンソール: [スナップショットの作成](https://docs.aws.amazon.com/AWSEC2/latest/UserGuide/ebs-creating-snapshot.html#ebs-create-snapshot) AWS CLI: [スナップショット作成コマンド](https://awscli.amazonaws.com/v2/documentation/api/latest/reference/ec2/create-snapshot.html) 例: aws ec2 create-snapshot --volume-id vol-1234567890abcdef0 --description " volume snapshot" スナップショットの削除 (一般情報) スポス [Amazon EBS スナップショットの削除](https://docs.aws.amazon.com/AWSEC2/latest/WindowsGuide/ebs-deleting-snapshot.html)

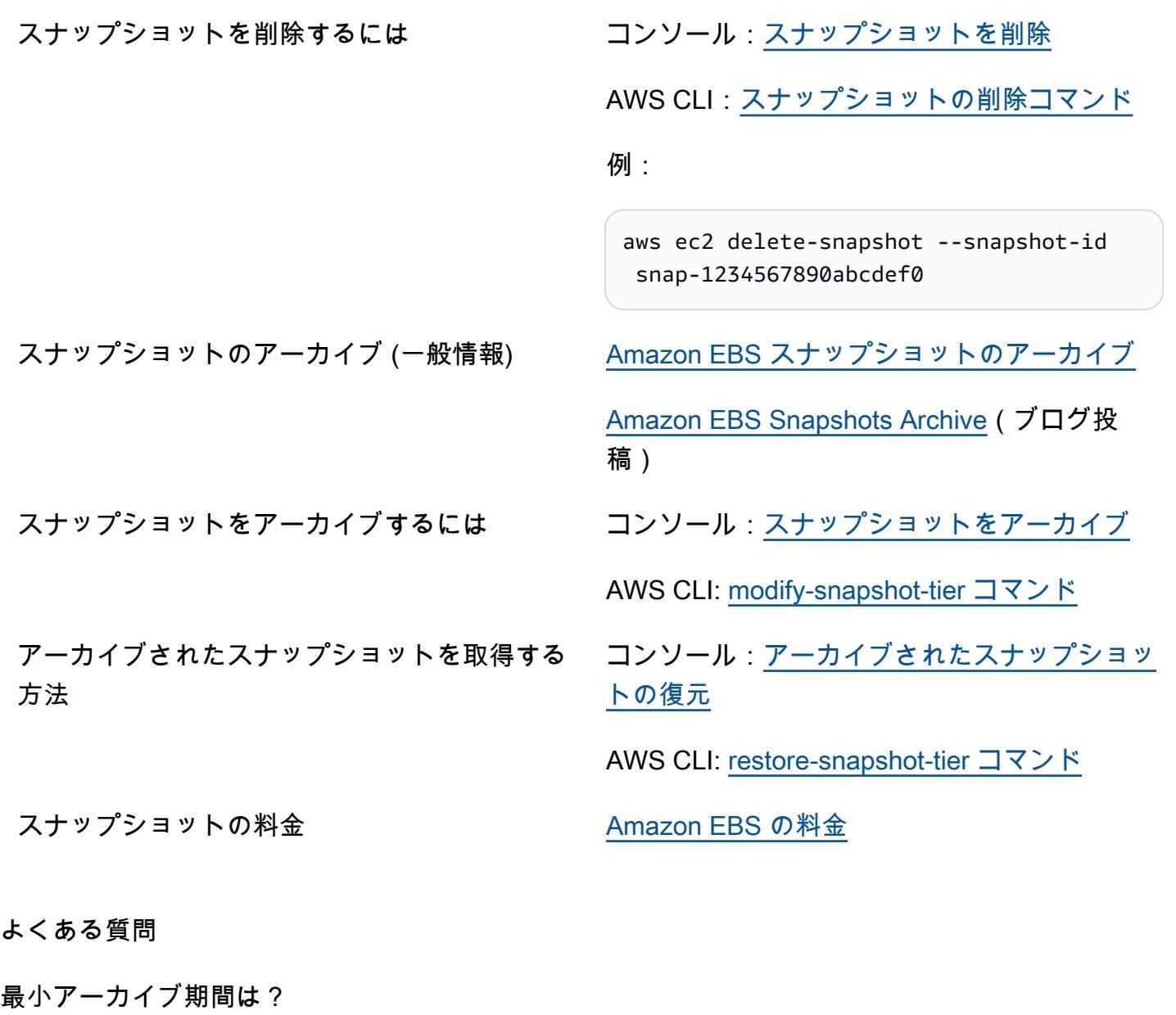

最小アーカイブ期間は 90 日です。

アーカイブされたスナップショットを復元するにはどのくらいの時間がかかりますか?

スナップショットのサイズによっては、アーカイブ階層から標準階層にアーカイブスナップショット を復元するのに最大 72 時間かかる場合があります。

アーカイブされるスナップショットは、完全なスナップショットですか。

アーカイブされるスナップショットは、常に完全なスナップショットです。

ユーザーはどのスナップショットをアーカイブできますか?

アーカイブできるのは、アカウント内で所有しているスナップショットだけです。

登録済みの Amazon マシンイメージ (AMI) ルートデバイスボリュームにあるスナップショットは、 アーカイブできますか。

登録済みの AMI ルートデバイスボリュームにあるスナップショットは、アーカイブできません。

スナップショットを共有する場合のセキュリティ上の考慮事項は?

スナップショットを共有すると、スナップショットのすべてのデータに他人がアクセスできるように なります。スナップショットの共有は、委託できる人とだけ行ってください。

スナップショットを別の AWS リージョンと共有する方法は?

スナップショットは、スナップショットが作成されたリージョンに制限されます。別のリージョンと スナップショットを共有するには、そのリージョンにスナップショットをコピーして、そのコピーを 共有します。

暗号化されたスナップショットの共有方法?

デフォルトの AWS 管理キーで暗号化されたスナップショットを共有することはできません。共有で きるのは、カスタマーマネージド型キーを使用して暗号化されたスナップショットだけです。暗号化 されたスナップショットを共有する場合は、スナップショットの暗号化に使用するカスタマーマネー ジド型キーも共有する必要があります。

暗号化されていないスナップショットについてはどうですか?

暗号化されていないスナップショットのみをパブリックに共有できます。

# その他のパターン

- [EC2 インスタンスを AMS アカウントの S3 バケットへの書き込みアクセスを許可](#page-5865-0)
- [AWS リソース評価を自動化する](#page-1480-0)
- [Amazon Inspector と AWS Security Hubを使用して、クロスアカウントワークロードのセキュリ](#page-5157-0) [ティスキャンを自動化](#page-5157-0)
- $777$
- [Amazon SageMaker と Azure を使用して MLOps ワークフローを構築する DevOps](#page-2488-0)
- [Amazon CloudWatch Observability Access Manager を使用してモニタリングを一元化する](#page-2163-0)
- [AWS IoT 環境のセキュリティイベントのロギングとモニタリングを設定する](#page-2406-0)
- [Session Manager を使用して Amazon EC2 インスタンスに接続](#page-2183-0)
- [Amazon CloudWatch 異常検出を使用してカスタムメトリクスのアラームを作成する](#page-3049-0)
- [???](#page-5425-0)
- [AWS CDK を使用して複数の AWS リージョン、アカウント、および OUs で Amazon DevOps](#page-3065-0)  [Guru を有効にし、運用パフォーマンスを向上させる](#page-3065-0)
- [EC2 Windows インスタンスを AWS Managed Services アカウントに取り込み、移行](#page-3653-0)
- [を使用して Amazon EKS ワーカーノードに SSM エージェントと CloudWatch エージェントをイ](#page-728-0) [ンストールする preBootstrapCommands](#page-728-0)
- [Stonebranch ユニバーサルコントローラーと AWS Mainframe Modernizationを統合](#page-2775-0)
- [Step Functions と Lambda プロキシ関数を使用して AWS アカウント間で CodeBuild プロジェク](#page-1850-0) [トを起動する](#page-1850-0)
- [予定されている AWS KMS キーの削除を監視して修正する](#page-5478-0)
- [複数の AWS アカウントにわたる共有 Amazon Machine Image の使用状況をモニタリング](#page-3135-0)
- [AWS Step Functions から AWS Systems Manager Automation タスクを同期的に実行する AWS](#page-5747-0) [Step Functions](#page-5747-0)
- [AWS Fargate を使用して、イベント駆動型でスケジュール済みの大規模ワークロードを実行する](#page-4817-0)
- [マルチリージョン、マルチアカウント組織で AWS CloudFormation ドリフト検出を設定する](#page-3059-0)
- [AWS の IBM Db2 に SAP のディザスタリカバリをセットアップ](#page-1390-0)
- [AWS Organizations を使用してTransit Gateway アタッチメントに自動的にタグを付ける](#page-5013-0)
- [Splunk を使用して AWS Network Firewall ログとメトリックスを表示する](#page-5030-0)

# SaaS

トピック

- [複数の SaaS 製品間のテナントを単一のコントロールプレーンで管理する](#page-5109-0)
- [その他のパターン](#page-5122-0)

# <span id="page-5109-0"></span>複数の SaaS 製品間のテナントを単一のコントロールプレーンで管 理する

作成者: Ramanna Avancha (AWS)、Jenifer Pascal (AWS)、Kishan Kavala (AWS) と Anusha Mandava (AWS)

環境:PoC またはパイロット テクノロジー:SaaS AWS サービス:Amazon

API Gateway、Amazon Cognito、AWS Lambda、AW S Step Functions、Amazon DynamoDB

[概要]

このパターンは、AWS クラウドの単一のコントロールプレーンで、複数のサービスを提供する SaaS 製品間のテナントのライフサイクルを管理する方法を示しています。提供されるリファレンス アーキテクチャは、組織が個々の SaaS 製品間で冗長な共有機能の実装を減らし、ガバナンスの効率 性を大幅に向上させるのに役立ちます。

大手企業は、さまざまなビジネスユニット間で複数のSaaS製品を保有できます。多くの場合、これ らの製品は、さまざまなサブスクリプションレベルの外部テナントが使用できるようにプロビジョニ ングする必要があります。共通のテナントソリューションがない場合、IT 管理者はコア製品の機能 開発に集中するのではなく、複数のSaaS API 間で差別化されていない機能の管理に時間を費やす必 要があります。

このパターンで提供される共通テナントソリューションは、次のような組織の共有 SaaS 製品機能の 多くを一元管理するのに役立ちます。

- セキュリティ
- テナントプロビジョニング
- テナントデータストレージ
- テナントコミュニケーション
- 製品管理
- マトリックス記録とモニタリング

## 前提条件と制限

#### 前提条件

- アクティブな AWS アカウント
- Amazon Cognito または第三者の ID プロバイダー (IdP) に関する知識
- Amazon API Gateway に関する知識
- AWS Lambda に関する知識
- Amazon DynamoDB に関する知識
- AWS Identity and Access Management (IAM)
- AWS Step Functions に関する知識
- AWS CloudTrail と Amazon に関する知識 CloudWatch
- Python ライブラリとコードに関する知識
- さまざまなタイプのユーザー (組織、テナント、管理者とアプリケーションユーザー)、サブスクリ プションモデルとテナント分離モデルを含む SaaS API に関する知識
- 組織のマルチプロダクト SaaS 要件とマルチテナントサブスクリプションに関する知識

#### 制約事項

- 一般的なテナントソリューションと個々の SaaS 製品との統合は、このパターンには含まれていま せん。
- このパターンでは、Amazon Cognito サービスは単一の AWS リージョンにのみデプロイされま す。

## アーキテクチャ

ターゲットテクノロジースタック

- Amazon API Gateway
- Amazon Cognito
- AWS CloudTrail
- Amazon CloudWatch
- Amazon DynamoDB
- IAM
- **「AWS Lambda」**
- Amazon Simple Storage Service (Amazon S3)
- Amazon Simple Notification Service (Amazon SNS)
- AWS Step Functions

ターゲットアーキテクチャ

次の図は、AWS クラウドの 1 つのコントロールプレーンで複数の SaaS 製品間におけるテナントラ イフサイクルを管理するためのワークフローの例を示しています。

この図表は、次のワークフローを示しています:

- 1. AWS ユーザーは、API ゲートウェイエンドポイントを呼び出して、テナントのプロビジョニン グ、製品のプロビジョニングまたは管理関連のアクションを開始します。
- 2. ユーザーは、Amazon Cognito ユーザープールまたは別の IdP から取得したアクセストークンによ り認証されます。
- 3. 個々のプロビジョニングまたは管理タスクは、API Gateway API エンドポイントと統合された Lambda 関数により、実行されます。
- 4. 共通テナントソリューション (テナント、製品、ユーザー用) の管理 API は、必要な入力パラメー タ、ヘッダー、トークンをすべて収集します。その後、管理 API は関連する Lambda 関数を呼び 出します。
- 5. 管理 API と Lambda 関数の両方の IAM 権限は、IAM サービスにより、検証されます。
- 6. Lambda 関数は、DynamoDB と Amazon S3 のカタログ (テナント、製品、ユーザー用) のデータ を保存し、取得します。
- 7. アクセス権限が検証されると、特定のタスクを実行するために、AWS Step Functions ワークフ ローが呼び出されます。この図の例は、テナントのプロビジョニングワークフローを示していま す。
- 8. 個々の AWS Step Functions ワークフロータスクは、あらかじめ決められたワークフロー (ステー トマシン) で実行されます。
- 9. 各ワークフロータスクに関連付けられた Lambda 関数の実行に必要かつ重要なデータ は、DynamoDB または Amazon S3 から取得されます。他の AWS リソースは、AWS CloudFormation テンプレートを使用してプロビジョニングする必要がある場合があります。
- 10.必要に応じて、ワークフローは特定の SaaS 製品用に追加の AWS リソースをプロビジョニング するリクエストをその製品の AWS アカウントに送信します。
- 11.リクエストが成功または失敗する場合、ワークフローはステータス更新をメッセージとして Amazon SNS トピックに発行します。
- 12.Amazon SNS は Step Functions ワークフローの Amazon SNS トピックにサブスクライブされて います。
- 13.次に、Amazon SNS はその後、ワークフローステータスの更新を AWS ユーザーに送り返しま す。
- 14.API コールの監査証跡を含む各 AWS サービスのアクションのログは、 に送信されます CloudWatch。ユースケース CloudWatch ごとに、 で特定のルールとアラームを設定できます。

15.ログは監査の目的で Amazon S3 バケットにアーカイブされます。

自動化とスケール

このパターンでは、 CloudFormation テンプレートを使用して、共通のテナントソリューションのデ プロイを自動化します。このテンプレートは、関連するリソースを迅速にスケールアップまたはス ケールダウンすることにも役立ちます。

詳細については、[AWS ユーザーガイドの「AWS CloudFormation テンプレートの使用](https://docs.aws.amazon.com/AWSCloudFormation/latest/UserGuide/template-guide.html) CloudFormation 」を参照してください。

ツール

ツール

- [Amazon API Gateway](https://docs.aws.amazon.com/apigateway/latest/developerguide/welcome.html) は、あらゆる規模で REST、HTTP、および WebSocket APIs を作成、公 開、保守、モニタリング、保護するのに役立ちます。
- [Amazon Cognito](https://docs.aws.amazon.com/cognito/latest/developerguide/what-is-amazon-cognito.html) は、ウェブおよびモバイルアプリの認証、認可、およびユーザー管理機能を提供 します。
- [AWS CloudTrail](https://docs.aws.amazon.com/awscloudtrail/latest/userguide/cloudtrail-user-guide.html) は、AWS アカウントのガバナンス、コンプライアンス、運用リスクを監査するの に役立ちます。
- [Amazon CloudWatch](https://docs.aws.amazon.com/AmazonCloudWatch/latest/monitoring/WhatIsCloudWatch.html) は、AWS リソースのメトリクスと、AWS で実行しているアプリケーション をリアルタイムでモニタリングするのに役立ちます。
- [Amazon DynamoDB](https://docs.aws.amazon.com/amazondynamodb/latest/developerguide/Introduction.html) は、フルマネージド NoSQL データベースサービスです。高速かつ予測可能 でスケーラブルなパフォーマンスを提供します。
- 「[AWS Identity and Access Management \(IAM\)」](https://docs.aws.amazon.com/IAM/latest/UserGuide/introduction.html)は、AWS リソースへのアクセスを安全に管理 し、誰が認証され、使用する権限があるかを制御するのに役立ちます。
- [AWS Lambda](https://docs.aws.amazon.com/lambda/latest/dg/welcome.html) は、サーバーのプロビジョニングや管理を行うことなくコードを実行できるコン ピューティングサービスです。必要に応じてコードを実行し、自動的にスケーリングするため、課 金は実際に使用したコンピューティング時間に対してのみ発生します。
- [Amazon Simple Storage Service \(Amazon S3\)](https://docs.aws.amazon.com/AmazonS3/latest/userguide/Welcome.html) は、量にかかわらず、データを保存、保護、取得す るのに役立つクラウドベースのオブジェクトストレージサービスです。
- 「[Amazon Simple Notification Service \(Amazon SNS\)](https://docs.aws.amazon.com/sns/latest/dg/welcome.html)」は、ウェブサーバーやメールアドレスな ど、パブリッシャーとクライアント間のメッセージの交換を調整および管理するのに役立ちます。
- [AWS Step Functionsは](https://docs.aws.amazon.com/step-functions/latest/dg/welcome.html)、AWS Lambda関数と他のAWS サービスを組み合わせてビジネスクリティ カルなアプリケーションを構築できるサーバーレスオーケストレーションサービスです。

### ベストプラクティス

このパターンのソリューションでは、単一のコントロールプレーンで複数のテナントのオンボーディ ングを管理し、複数のSaaS製品へのアクセスをプロビジョニングします。コントロールプレーン は、管理ユーザーがほかの 4 つの機能に固有のプレーンを管理することに役立ちます。

- セキュリティプレーン
- ワークフロープレーン
- コミュニケーションプレーン
- ログ記録とモニタリング

#### エピック

セキュリティプレーンの設定

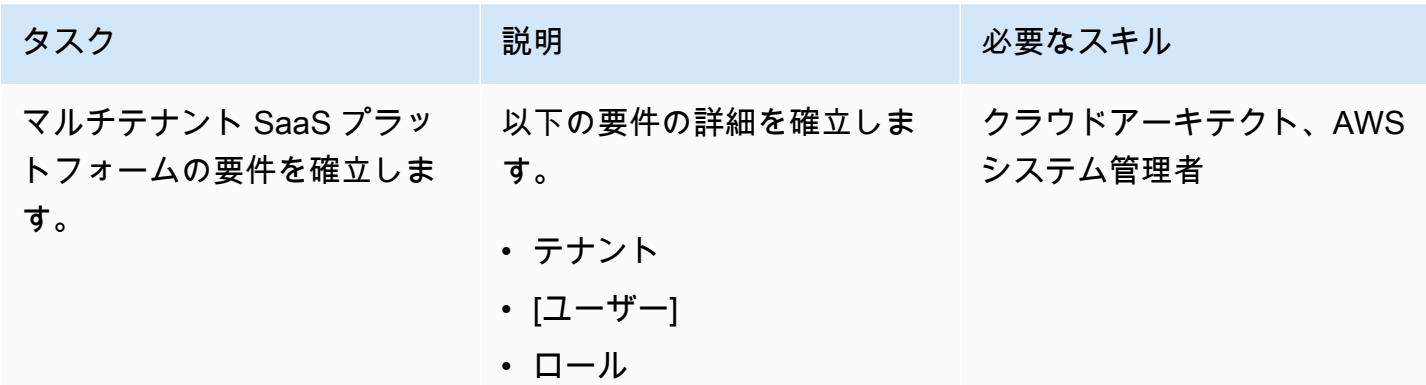

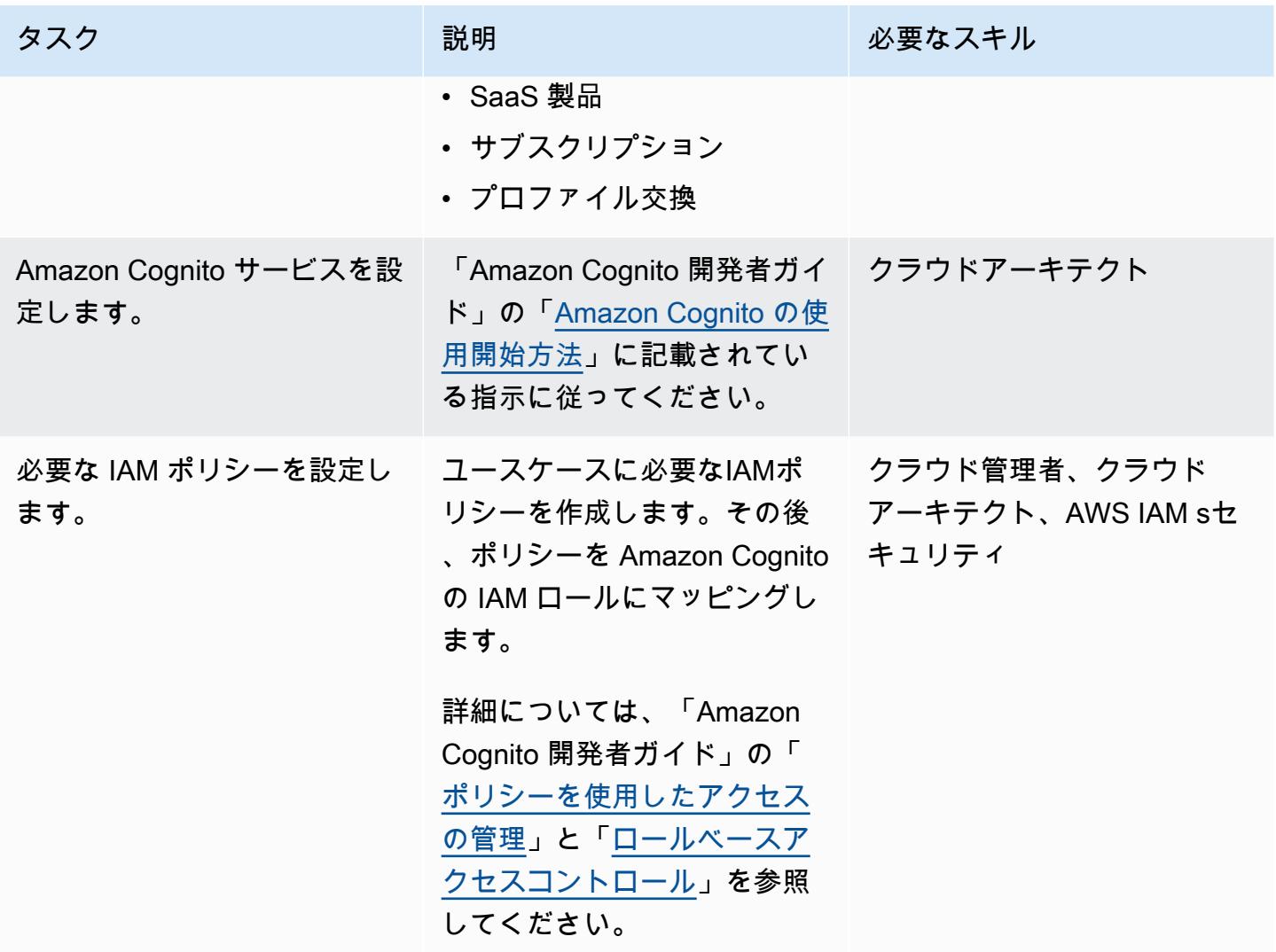

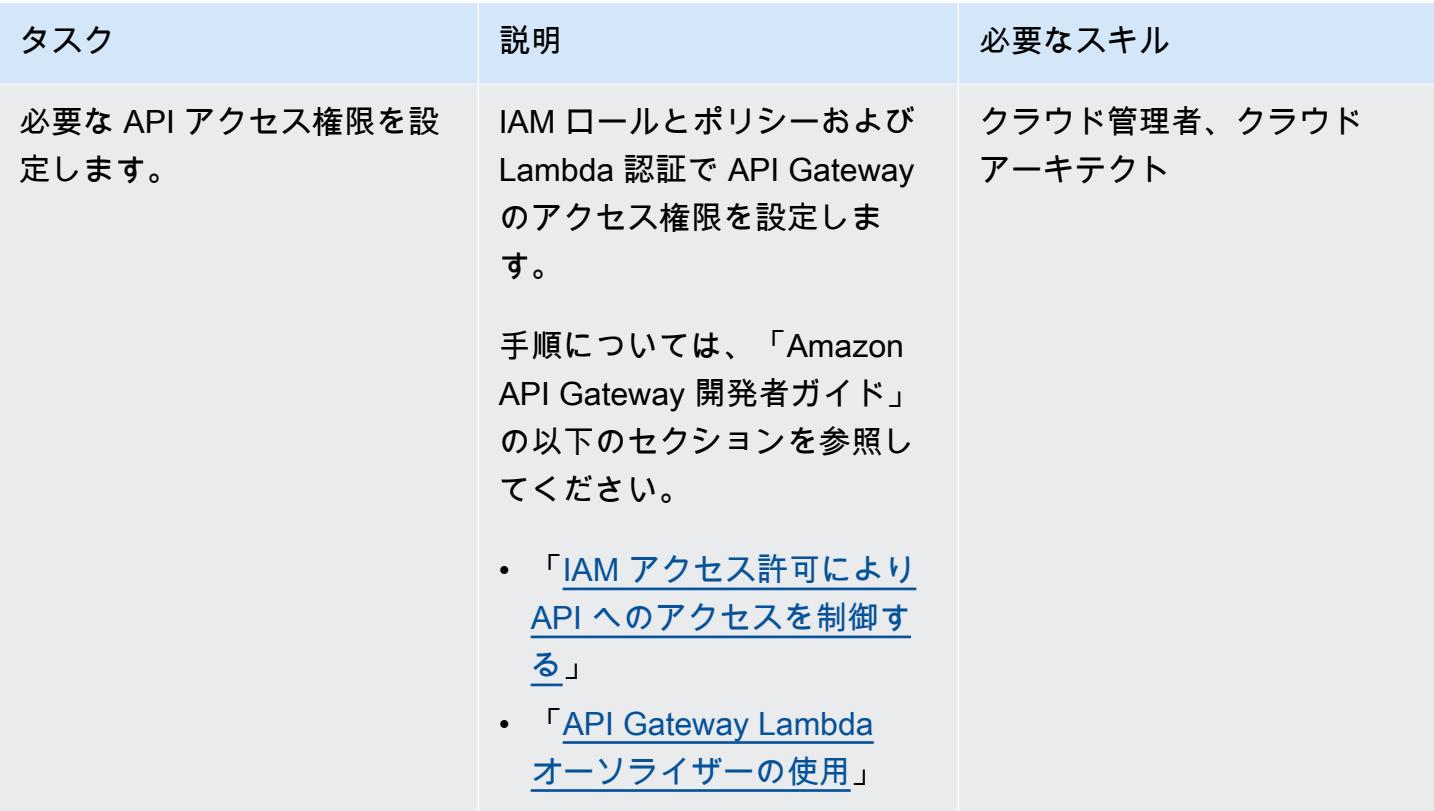

データプレーンの設定

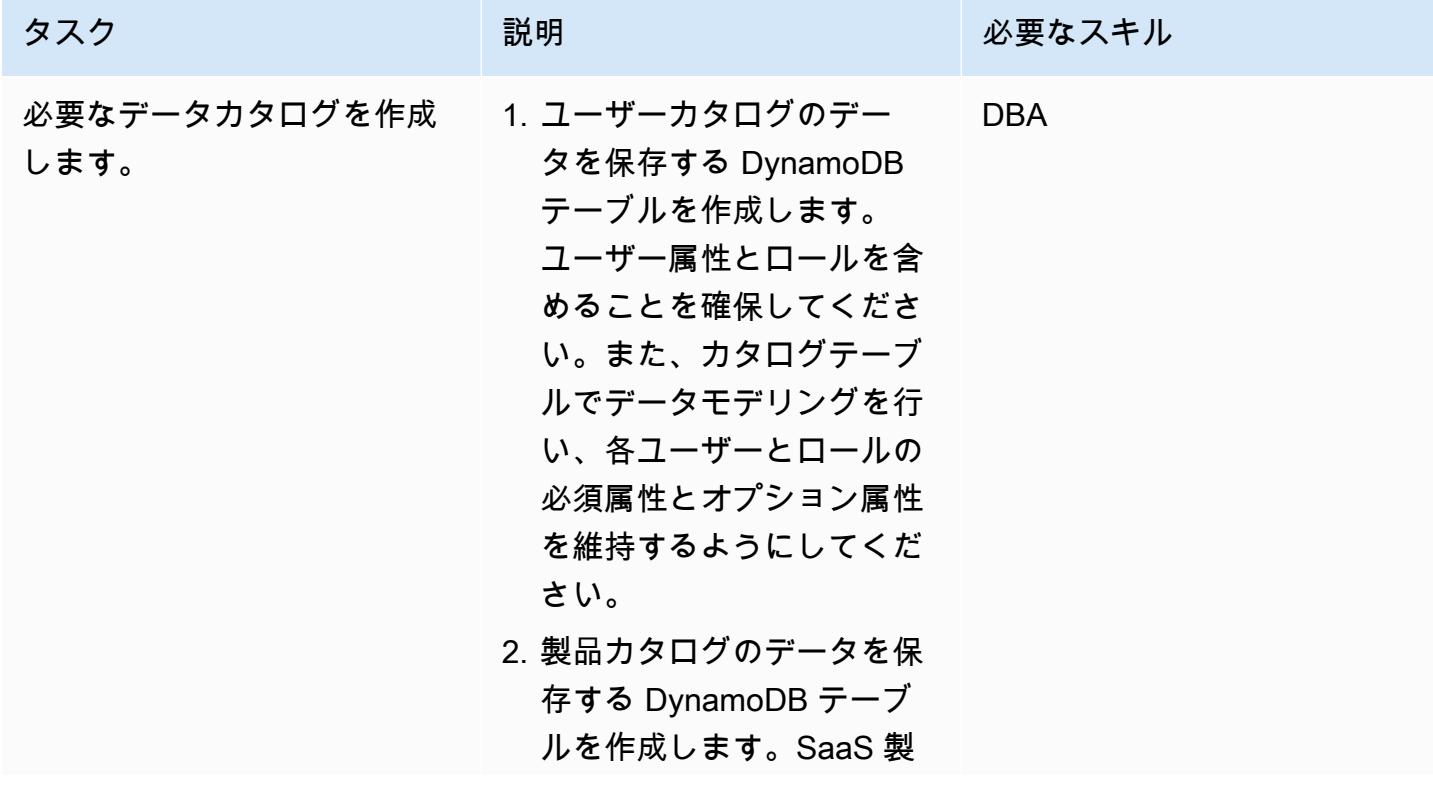

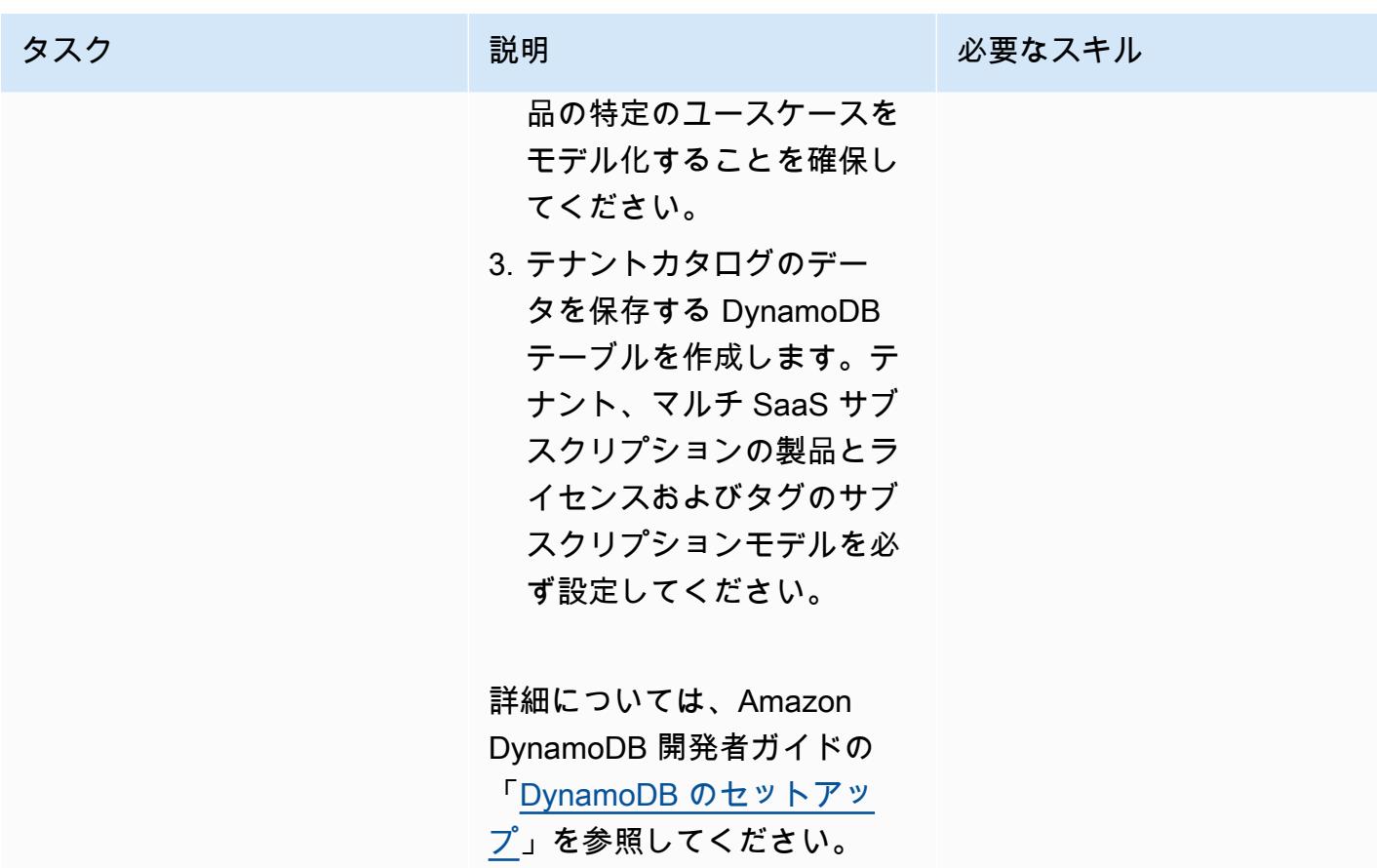

コントロールプレーンの設定

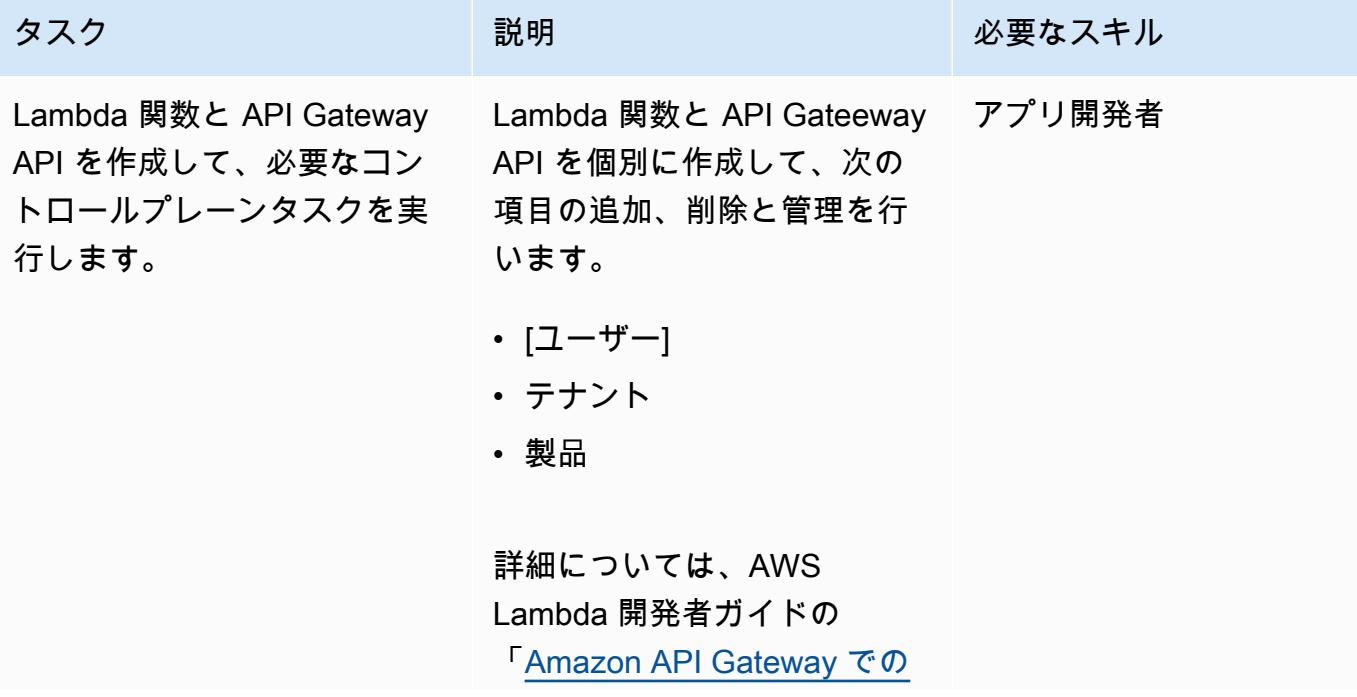

タスク ぶんしゃ 説明 こうしょう 必要なスキル [AWS Lambda の使用](https://docs.aws.amazon.com/lambda/latest/dg/services-apigateway.html)」参照し てください。

ワークフロープレーンを設定

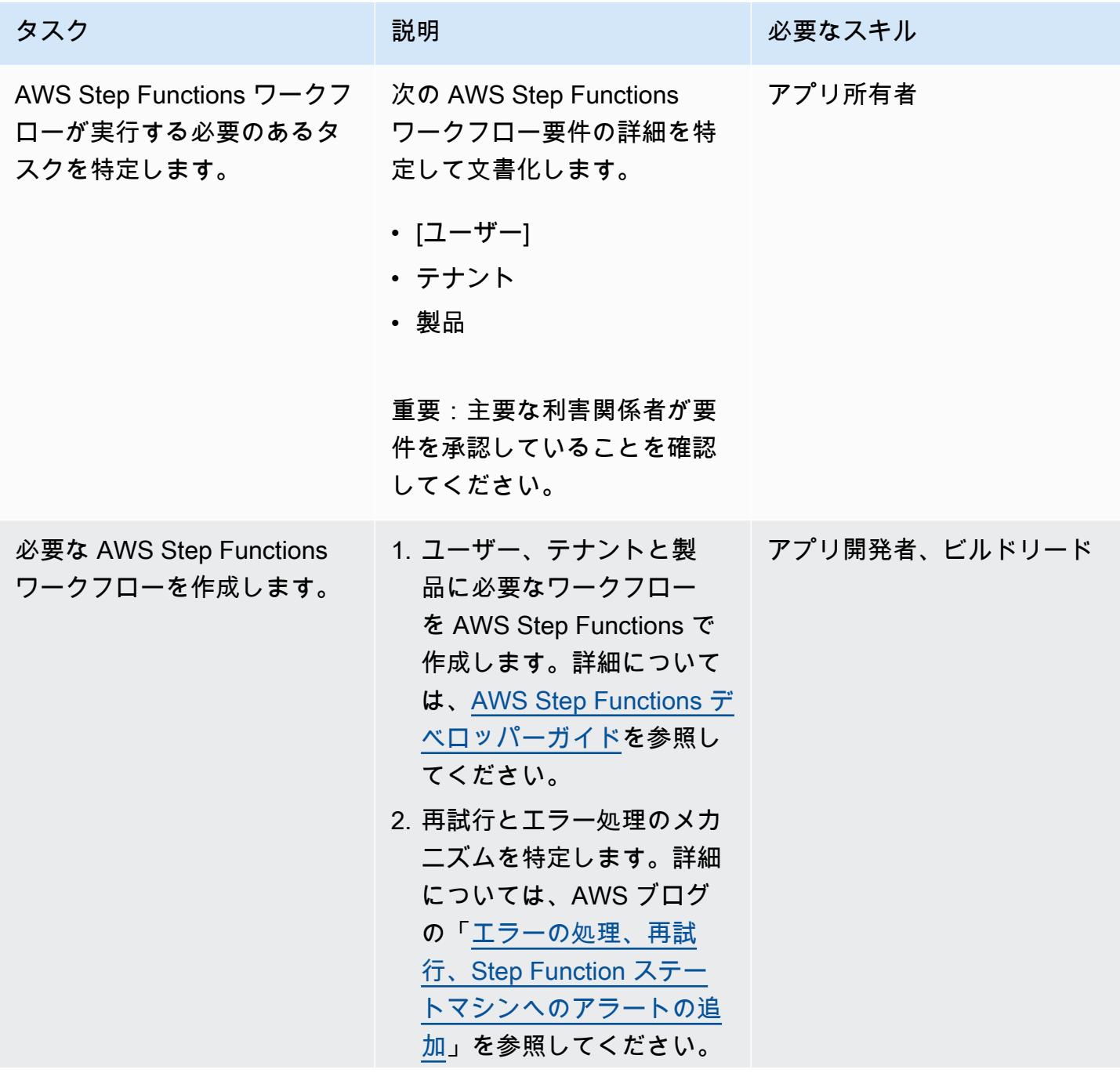

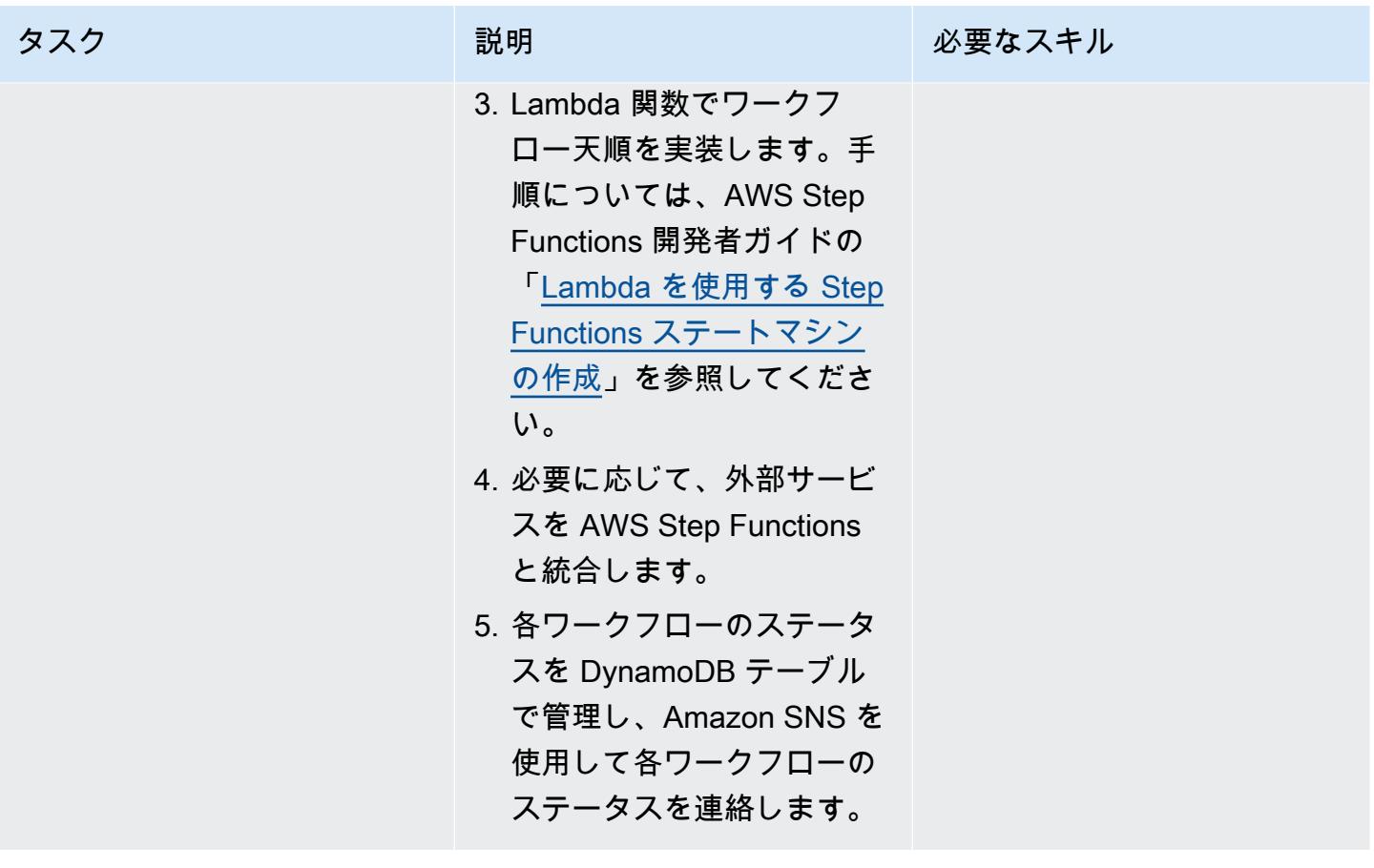

コミュニケーションプレーンの設定

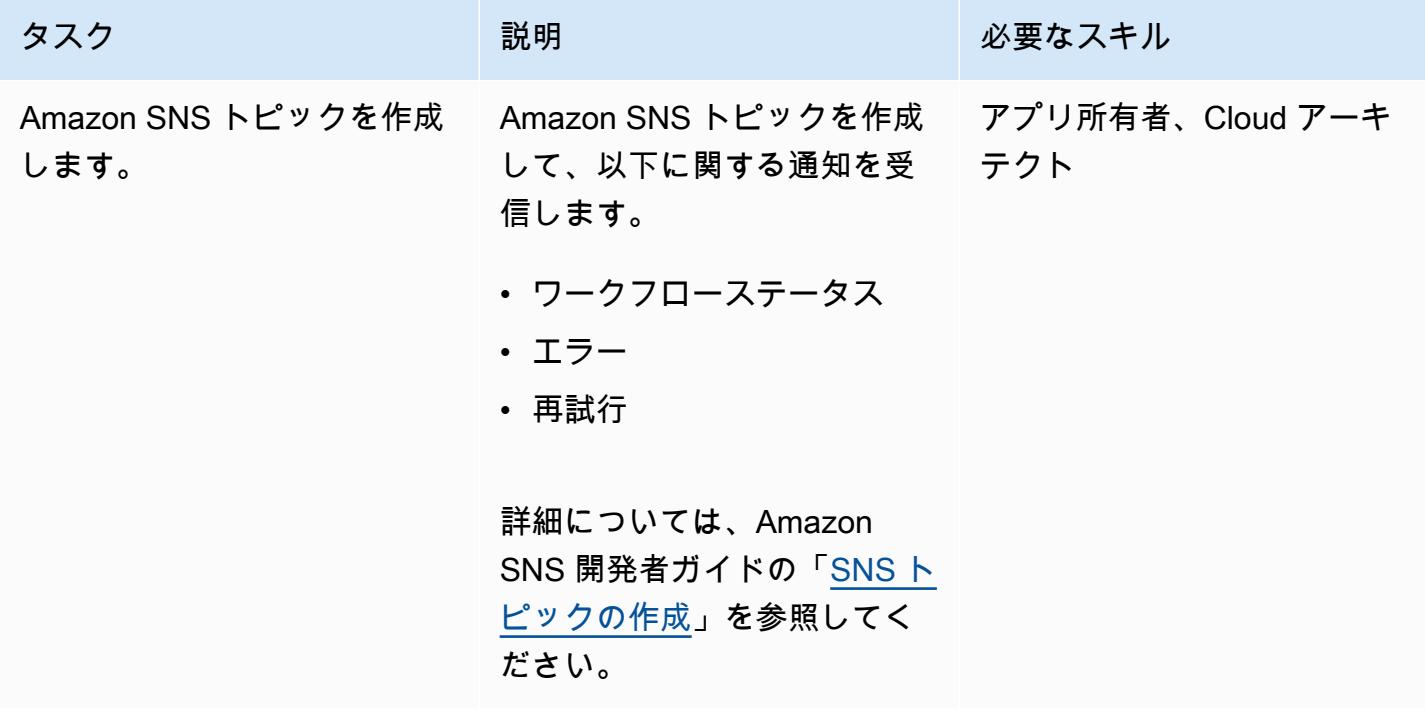

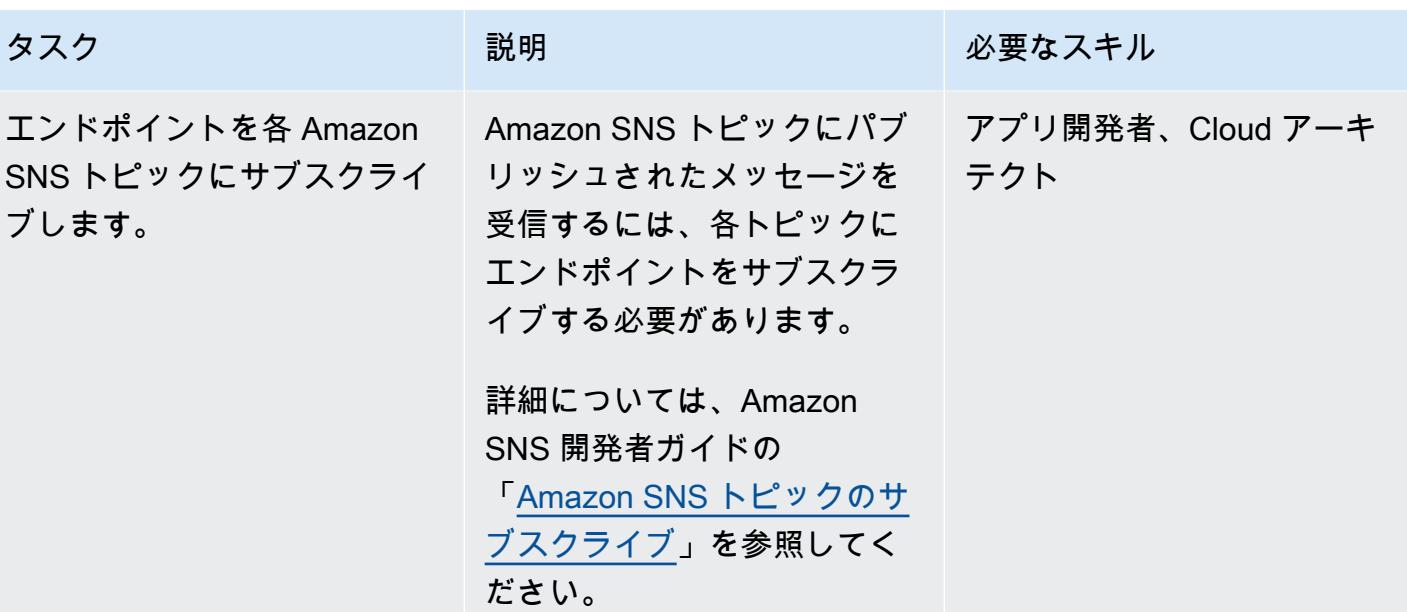

記録プレーンとモニタリングプレーンの設定

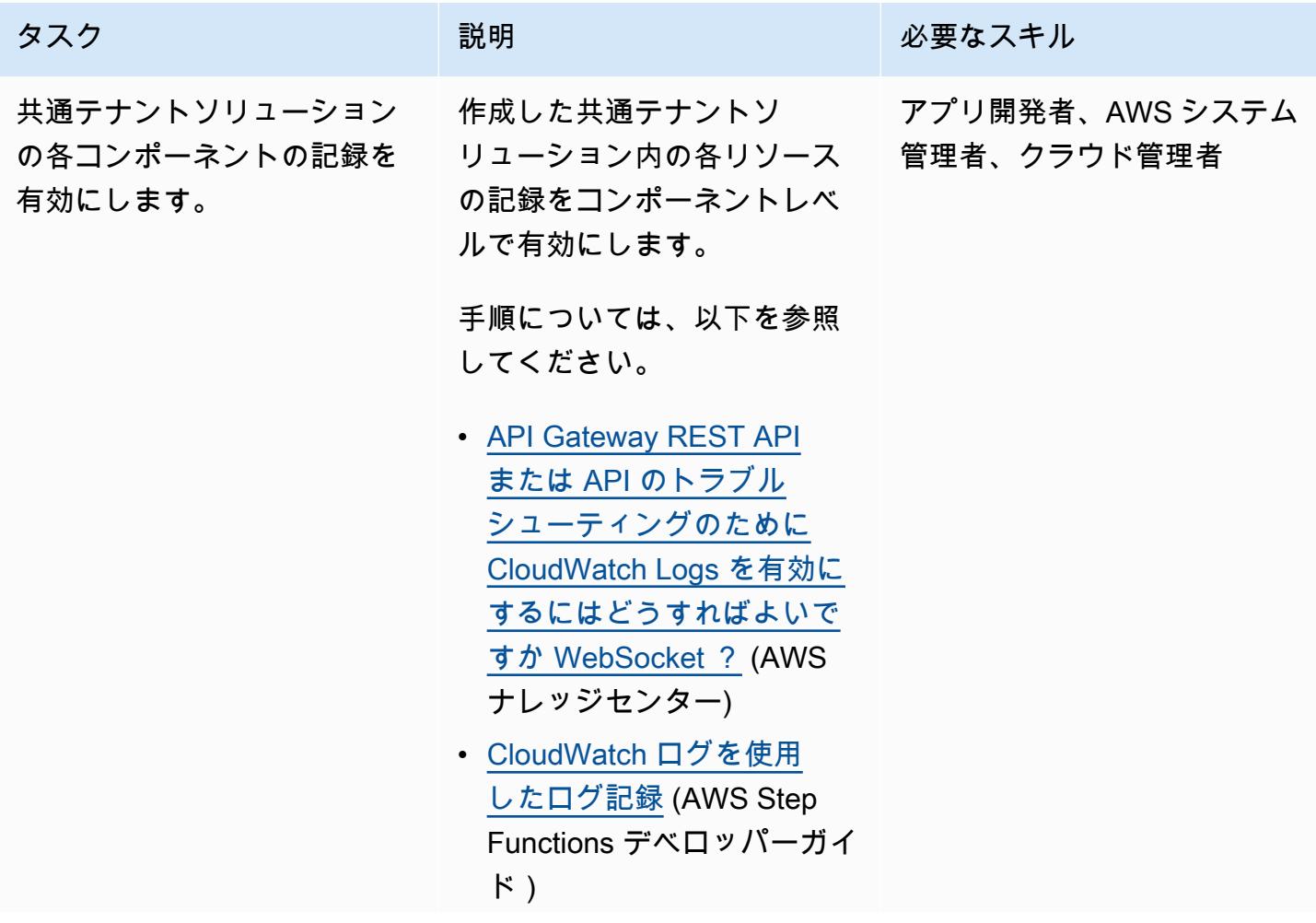

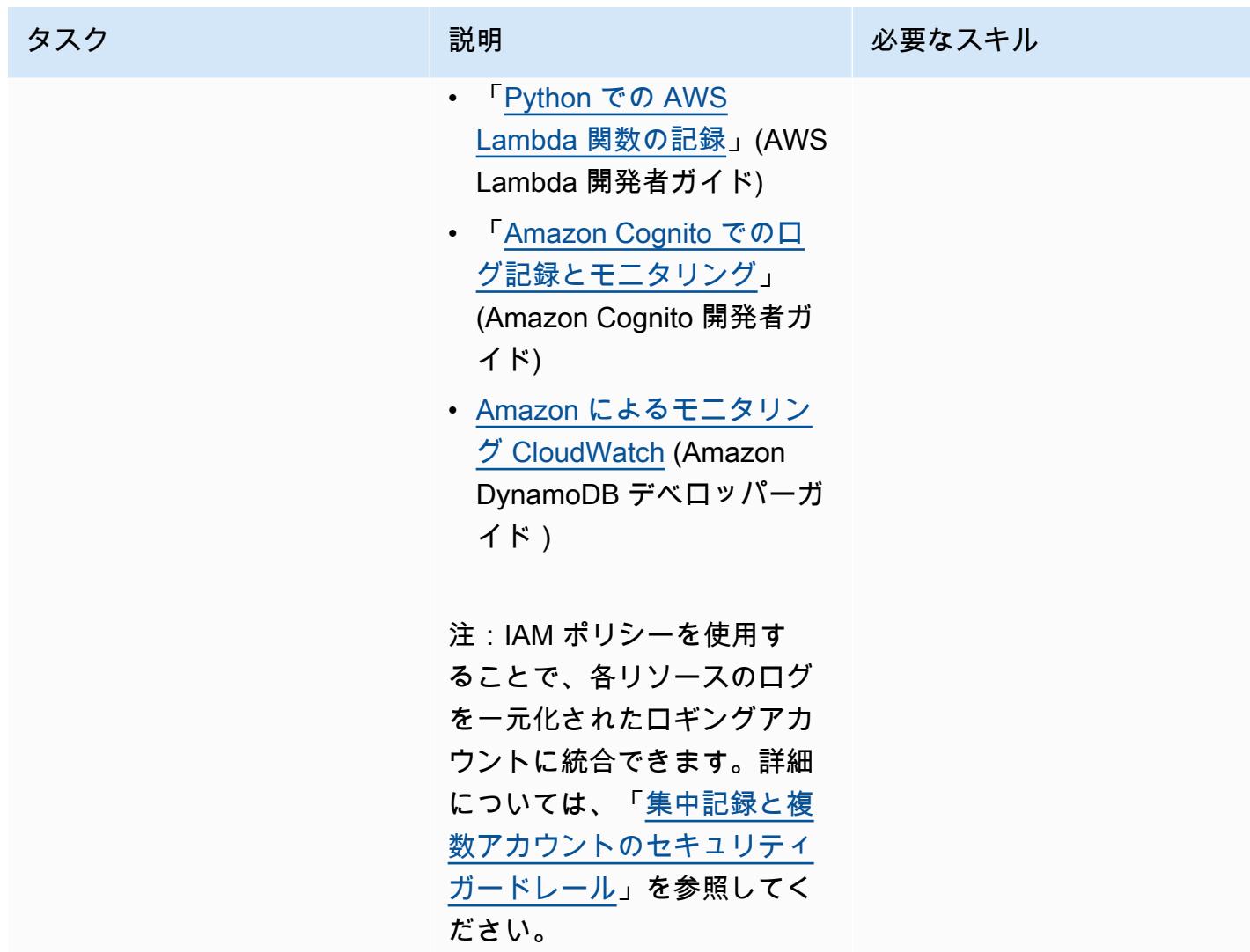

#### 共通テナントソリューションのプロビジョニングとデプロイ

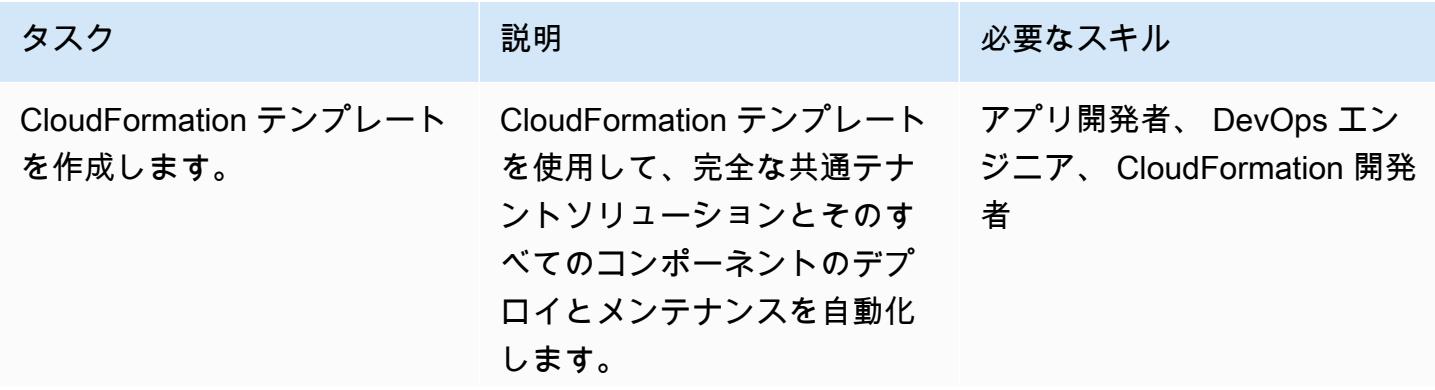

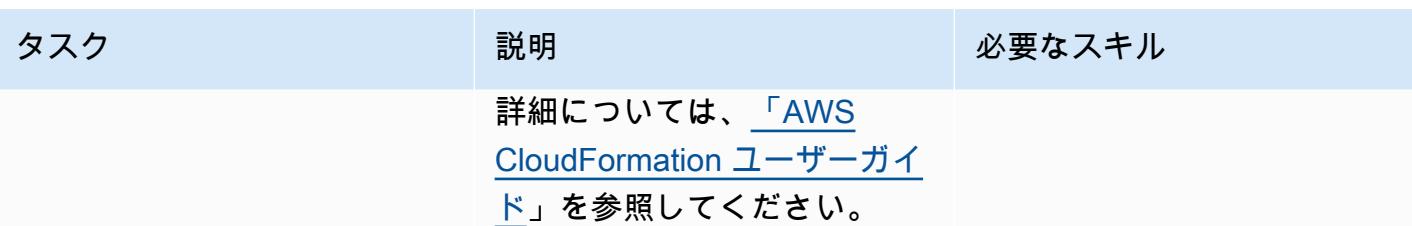

#### 関連リソース

- 詳細については、Amazon API Gateway デベロッパーガイドの「<u>[Amazon Cognito ユーザープール](https://docs.aws.amazon.com/apigateway/latest/developerguide/apigateway-integrate-with-cognito.html)</u> [をオーソライザーとして使用して REST API へのアクセスを制御する](https://docs.aws.amazon.com/apigateway/latest/developerguide/apigateway-integrate-with-cognito.html)」を参照してください
- 「[API Gateway Lambda オーソライザーを使用する」](https://docs.aws.amazon.com/apigateway/latest/developerguide/apigateway-use-lambda-authorizer.html)(Amazon API Gateway 開発者ガイド)
- 「[Amazon Cognito ユーザープール」](https://docs.aws.amazon.com/cognito/latest/developerguide/cognito-user-identity-pools.html)(Amazon Cognito 開発者ガイド)
- [クロスアカウントクロスリージョン CloudWatch コンソール](https://docs.aws.amazon.com/AmazonCloudWatch/latest/monitoring/Cross-Account-Cross-Region.html) (Amazon CloudWatch ユーザーガイ ド)

## その他のパターン

- [を使用して移行戦略の特定と計画を自動化する AppScore](#page-3192-0)
- [AWS を使用して AppStream 2.0 リソースの作成を自動化する CloudFormation](#page-2028-0)
- [Amazon OpenSearch Service でマルチテナントのサーバーレスアーキテクチャを構築する](#page-4683-0)
- [AWS Lambda トークン自動販売機を使用して Amazon S3 の SaaS テナント分離を実装する](#page-4751-0)
- [Stonebranch ユニバーサルコントローラーと AWS Mainframe Modernizationを統合](#page-2775-0)
- [C# と AWS CDK を使用するサイロモデル用の SaaS アーキテクチャでのテナントオンボーディン](#page-4827-0) [グ](#page-4827-0)

# セキュリティ、アイデンティティ、コンプライアンス

トピック

- [Amazon Cognito アイデンティティプールを使用して ASP.NET コアアプリケーションから AWS](#page-5126-0)  [サービスにアクセス](#page-5126-0)
- [AWS Directory Service を使用して Amazon EC2 の Microsoft SQL Server を認証する](#page-5134-0)
- [インシデント対応とフォレンジックを自動化する](#page-5140-0)
- [AWS Security Hub 標準調査結果の修正を自動化](#page-5150-0)
- [Amazon Inspector と AWS Security Hubを使用して、クロスアカウントワークロードのセキュリ](#page-5157-0) [ティスキャンを自動化](#page-5157-0)
- [AWS Config でカスタム修復ルール CloudTrail を使用して AWS を自動的に再有効化する AWS](#page-5165-0) **[Config](#page-5165-0)**
- [暗号化されていない Amazon RDS DB インスタンスとクラスターを自動的に修正する](#page-5174-0)
- [AWS Organizations と AWS Secrets Manager を使用して IAM ユーザーアクセスキーを大規模に](#page-5187-0) [自動的にローテーションする](#page-5187-0)
- [、IAM Access Analyzer CodePipeline、および AWS CloudFormation マクロを使用して、AWS ア](#page-5203-0) [カウントの IAM ポリシーとロールを自動的に検証してデプロイする](#page-5203-0)
- [AWS Security Hub と Jira ソフトウェアを双方向に統合する](#page-5211-0)
- [EC2 Image Builder と Terraform を使用して、強化されたコンテナイメージ用のパイプラインを構](#page-5227-0) [築する](#page-5227-0)
- [Terraform を使用して AWS Organizations の IAM アクセスキー管理を一元化する](#page-5242-0)
- [一元化されたロギングと複数アカウントのセキュリティガードレール](#page-5257-0)
- [Amazon CloudFront ディストリビューションでアクセスログ、HTTPS、TLS のバージョンを確認](#page-5270-0) [する](#page-5270-0)
- [IPv4 および IPv6 対応セキュリティグループのイングレスルール内の単一ホストネットワークエン](#page-5277-0) [トリを確認する](#page-5277-0)
- [エンタープライズアプリケーション用の Amazon Cognito 認証フローを選択してください](#page-5283-0)
- [AWS Guard ポリシーを使用して AWS Config カスタムルールを作成する CloudFormation](#page-5294-0)
- [複数の AWS アカウントから Prowler セキュリティ結果の統合レポートを作成](#page-5305-0)
- [AWS Config および AWS Systems Manager を使用して、使用されていない Amazon Elastic Block](#page-5336-0) [Store \(Amazon EBS\) ボリュームを削除します](#page-5336-0)
- [Terraform を使用して AWS Control Tower コントロールをデプロイして管理する](#page-5358-0)
- [複数のコード成果物のセキュリティ問題を同時に検出するパイプラインをデプロイする](#page-5372-0)
- [AWS Config を使用してパブリックサブネットの検出属性ベースのアクセスコントロールをデプロ](#page-5380-0) [イする](#page-5380-0)
- [パブリックサブネットの予防的属性ベースのアクセスコントロールをデプロイする](#page-5395-0)
- [Terraform を使用して AWS WAF ソリューションのセキュリティオートメーションをデプロイする](#page-5407-0)
- [Step Functions を使用して IAM アクセスアナライザーで IAM ポリシーを動的に生成](#page-5414-0)
- [AWS CloudFormation テンプレートを使用して Amazon を GuardDuty 条件付きで有効にする](#page-5425-0)
- [Amazon RDS for SQL Server で透過的なデータ暗号化を有効にする](#page-5434-0)
- [AWS CloudFormation スタックが認可された S3 バケットから起動されていることを確認する](#page-5439-0)
- [AWS ロードバランサーが安全なリスナープロトコル \(HTTPS、SSL/TLS\) を使用していることを](#page-5444-0) [確認する](#page-5444-0)
- [Amazon EMR 保管中のデータの暗号化が起動時に有効になっていることを確保](#page-5451-0)
- [IAM プロファイルが EC2 インスタンスと確実に関連付けられているようにします。](#page-5457-0)
- [Amazon Redshift クラスターが作成時に暗号化されていることを確保](#page-5463-0)
- [を使用して AWS IAM Identity Center ID とその割り当てのレポートをエクスポートする](#page-5469-0) **[PowerShell](#page-5469-0)**
- [予定されている AWS KMS キーの削除を監視して修正する](#page-5478-0)
- [Security Hub を使用して AWS Organizations パブリック S3 バケットを識別](#page-5486-0)
- [AWS を使用して AWS IAM Identity Center アクセス許可セットをコードとして管理する](#page-5496-0)  **[CodePipeline](#page-5496-0)**
- [AWS Secrets Manager を使用して認証情報を管理](#page-5512-0)
- [Amazon EMR クラスターの起動時に転送中の暗号化をモニタリングする](#page-5518-0)
- [Amazon ElastiCache クラスターの保管時の暗号化をモニタリングする](#page-5524-0)
- [AWS Config を使用して EC2 インスタンスのキーペアを監視する](#page-5531-0)
- [ElastiCache クラスターのセキュリティグループをモニタリングする](#page-5538-0)
- [IAM ルートユーザーのアクティビティを監視する](#page-5544-0)
- [IAM ユーザーが作成されたときに通知を送信](#page-5553-0)
- [サービスコントロールポリシーを使用して、アカウントレベルでのインターネットアクセスを防止](#page-5559-0) [する](#page-5559-0)
- [git-secrets を使用して Git リポジトリに機密情報やセキュリティ上の問題がないかスキャンする](#page-5564-0)
- [AWS Network Firewall から Slack チャネルにアラートを送信](#page-5571-0)
- [AWS Private CA と AWS RAM を使用してプライベート証明書の管理を簡素化する](#page-5585-0)
- [マルチアカウント環境ですべてのセキュリティハブのメンバーアカウントにわたって、セキュリ](#page-5597-0) [ティ標準コントロールをオフにする](#page-5597-0)
- [を使用して AWS IAM Identity Center から AWS CLI 認証情報を更新する PowerShell](#page-5605-0)
- [AWS Config を使用して Amazon Redshift のセキュリティ設定をモニタリング](#page-5613-0)
- [Network Firewall を使用して、送信トラフィックのサーバー名表示 \(SNI\) から DNS ドメイン名を](#page-5620-0) [キャプチャします。](#page-5620-0)
- [Terraform を使用して組織の Amazon GuardDuty を自動的に有効にする](#page-5639-0)
- [新しい Amazon Redshift クラスターに必要な SSL エンドポイントがあることを確認する](#page-5655-0)
- [新しい Amazon Redshift クラスターが VPC で起動することを検証](#page-5661-0)
- [その他のパターン](#page-5667-0)

# <span id="page-5126-0"></span>Amazon Cognito アイデンティティプールを使用して ASP.NET コ アアプリケーションから AWS サービスにアクセス

作成者:Bibhuti Sahu (AWS) と Marcelo Barbosa (AWS)

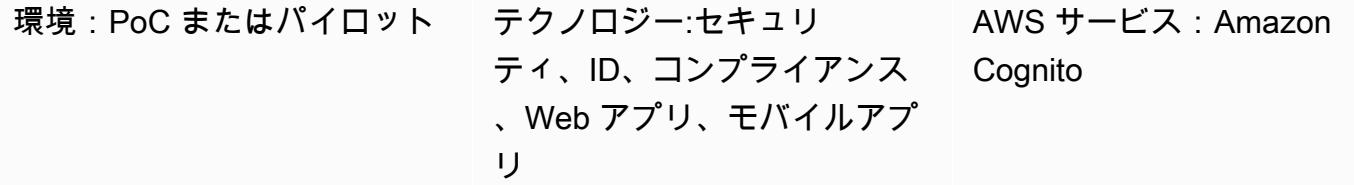

[概要]

このパターンでは、Amazon Cognito ユーザープールとアイデンティティプールを設定し、認証が成 功したら ASP.NET Core アプリケーションが AWS リソースにアクセスできるようにする方法につ いて説明します。

Amazon Cognito は、ウェブおよびモバイルアプリの認証、承認とユーザー管理を提供します。 Amazon Cognito の主な 2 つのコンポーネントは、ユーザープールとアイデンティティプールです。

ユーザープールは、Amazon Cognito のユーザーディレクトリです。ユーザープールを使用すると、 ユーザーは Amazon Cognito 経由でウェブまたはモバイルアプリにログインできます。また、ユー ザーは Google、Facebook、Amazon、Apple などのソーシャル ID プロバイダー、および SAML ベースの ID プロバイダー経由でユーザープールにサインインすることもできます。

Amazon Cognito ID プール (フェデレーティッド ID) は、ユーザーのために一意の ID を作成し、ID プロバイダーでそれらをフェデレートすることを可能にします。ID プールを使用すると、権限が制 限された一時的な AWS 認証情報を取得して、AWS の他のサービスにアクセスすることができま す。新しい Amazon Cognito アイデンティティプールを使い始める前に、1 つ以上の AWS Identity and Access Management (IAM) ロールを割り当てて、アプリケーションユーザーに AWS リソース へのアクセスを許可するレベルを決定する必要があります。ID プールでは、認証された ID と認証 されていない ID という 2 種類の ID が定義されます。それぞれのアイデンティティタイプは、IAM で独自のロールを割り当てることができます。認証された ID は、パブリックログインプロバイダー (Amazon Cognito ユーザープール、Facebook、Amazon、Google、SAML、任意の OpenID Connect プロバイダ) によって認証されたユーザー、または開発者プロバイダー (独自のバックエンド認証プ ロセス) によって認証されたユーザーに属します。リクエストを受信した Amazon Cognito は、この サービスがそのリクエスト認証済みになっているかを判断し、どのロールがその認証タイプに関連

付けられているかを判断し、そのロールに添付されているポリシーを使用してリクエストに応答しま す。

#### 前提条件と制限

前提条件

- Amazon Cognito と IAM 許可の付いた AWS アカウント
- 使用したい AWS リソースへのアクセス
- ASP.NET Core 2.0.0 以降

アーキテクチャ

テクノロジースタック

- Amazon Cognito
- ASP.NET Core

ターゲットアーキテクチャ

#### ツール

ツール、SDK と AWS サービス

- Visual Studio または Visual Studio Code
- [Amazon。 AspNetCore.Identity.Cognito](https://www.nuget.org/packages/Amazon.AspNetCore.Identity.Cognito/) (1.0.4) パッケージ NuGet
- [AWSSDK.S3 \(3.3.110.32\)](https://www-0.nuget.org/packages/AWSSDK.S3/3.3.110.32)  NuGet パッケージ

• [Amazon Cognito](https://docs.aws.amazon.com/cognito/)

Code

添付の.zip ファイルには、以下を説明するサンプルファイルが含まれています。

- ログインしているユーザーのアクセストークンを取得する方法
- アクセストークンを AWS 認証情報と交換する方法

認証済みアイデンティティの IAM ロール

```
{ 
   "Version": "2012-10-17", 
   "Statement": [ 
      { 
        "Effect": "Allow", 
        "Action": [ 
           "mobileanalytics:PutEvents", 
           "cognito-sync:*", 
           "cognito-identity:*", 
           "s3:ListAllMyBuckets*" 
        ], 
        "Resource": [ 
          \overline{0} with
        ] 
      } 
   ]
}
```
## エピック

Amazon Cognito ユーザープールの作成

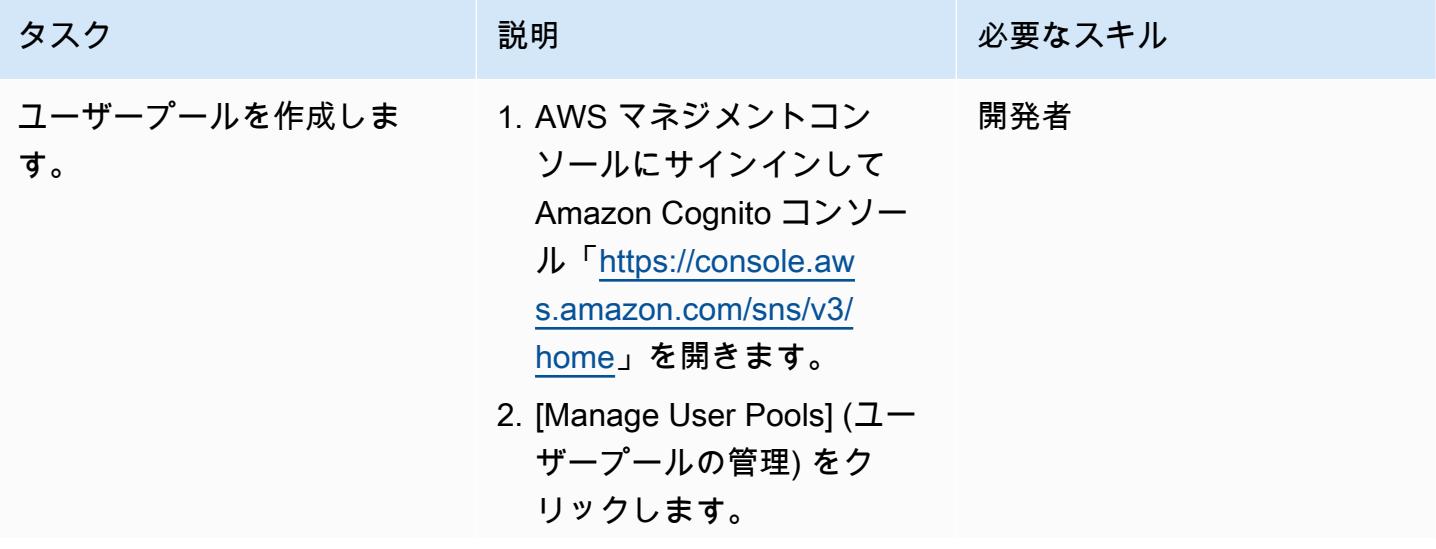

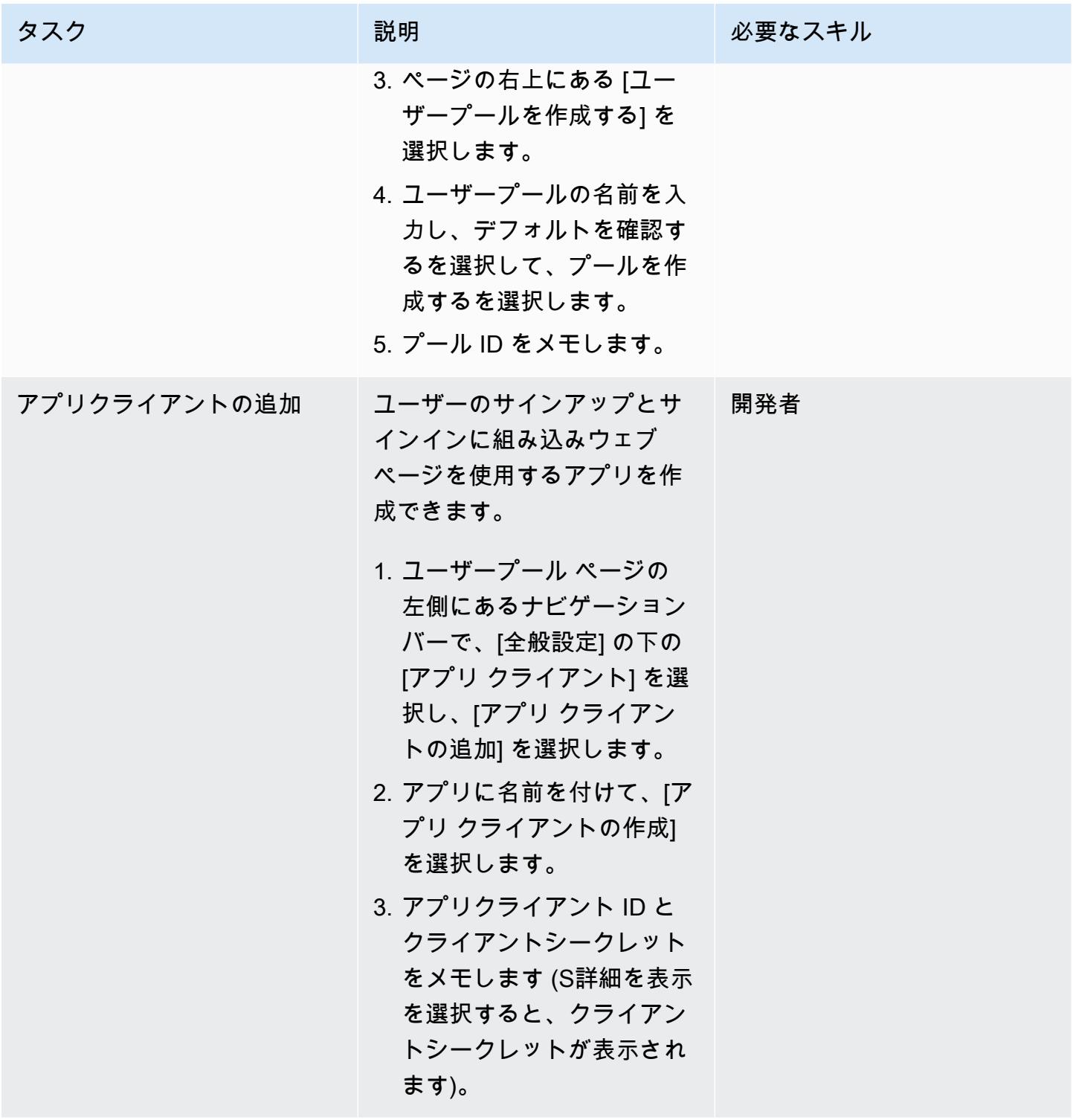

## Amazon Cognito アイデンティティプールを作成する

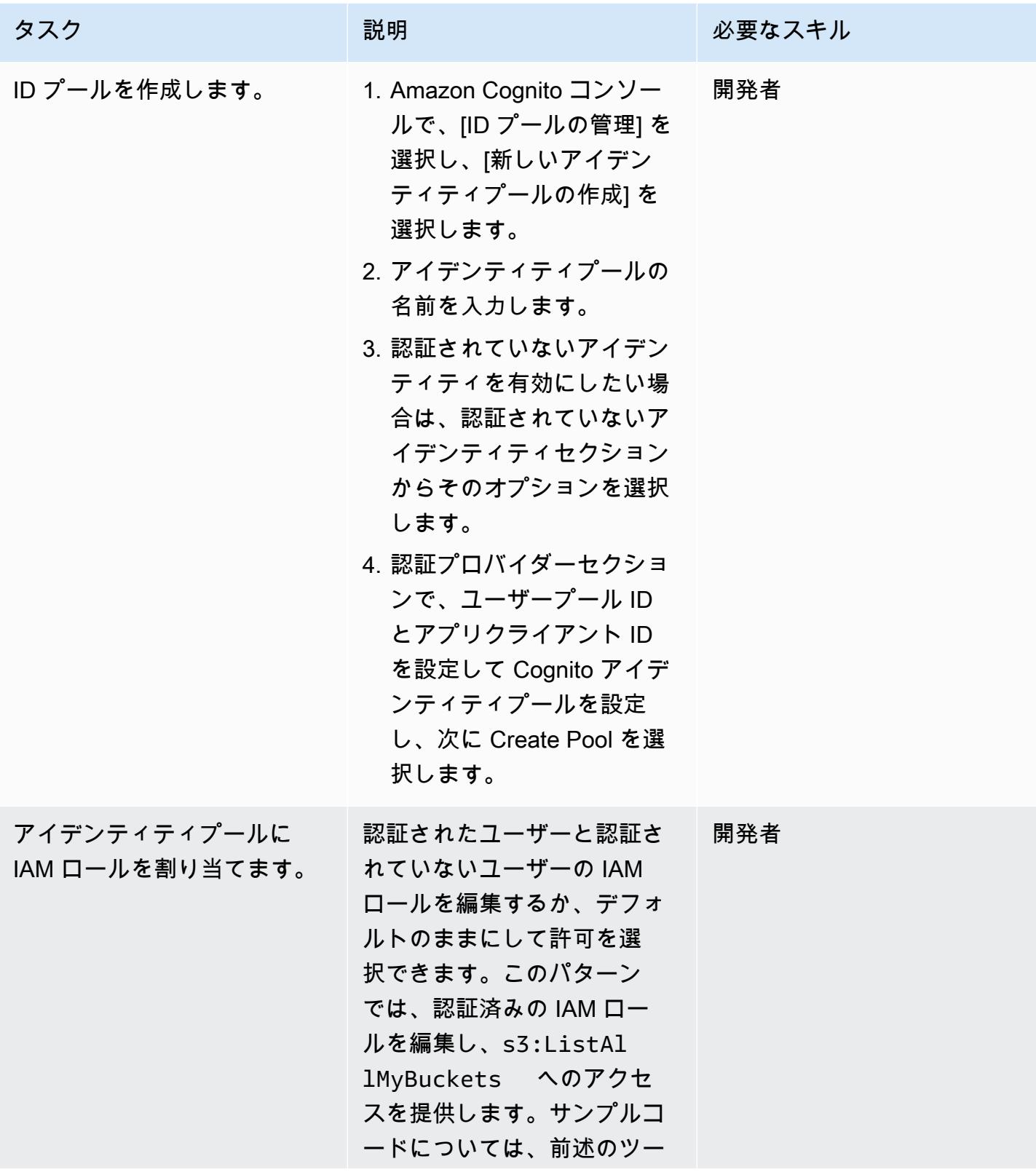

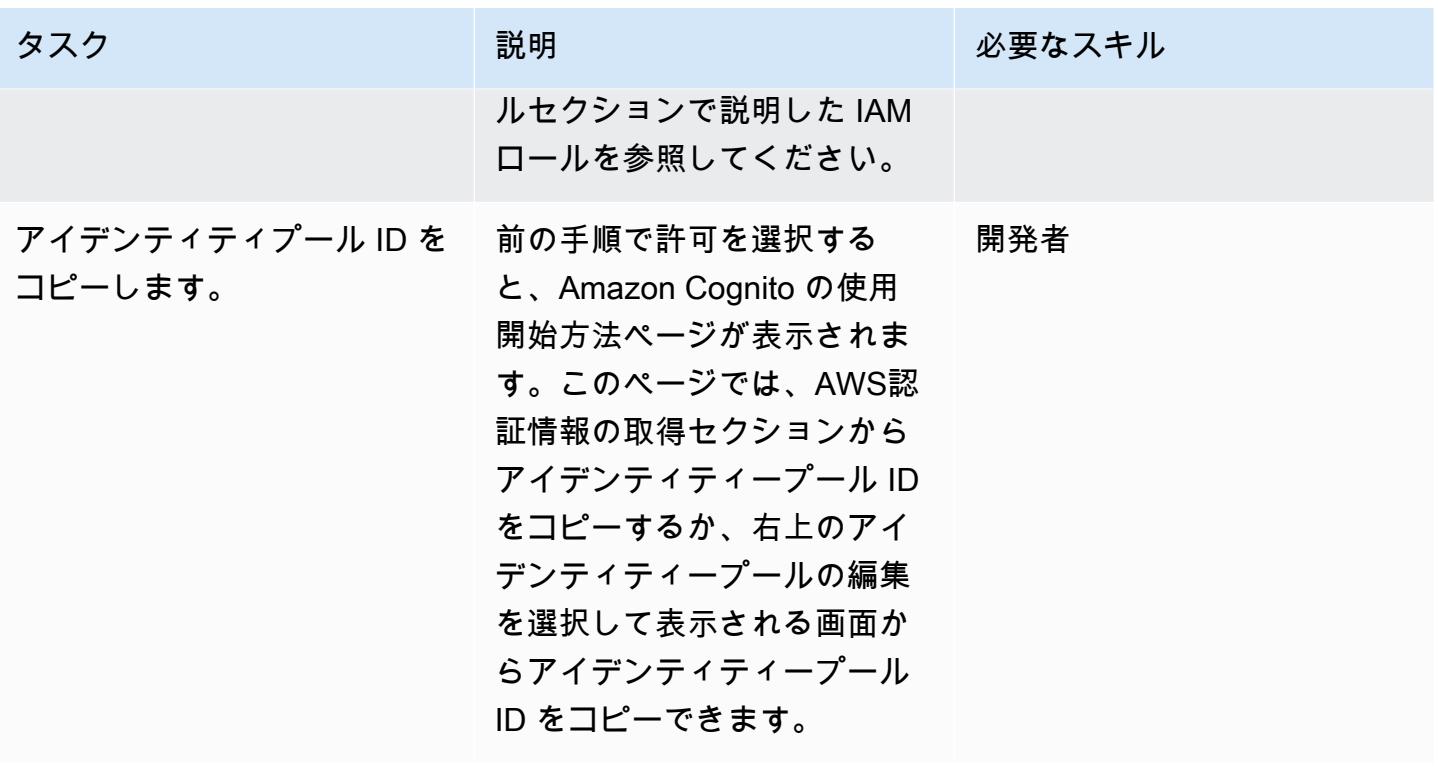

サンプルアプリの設定

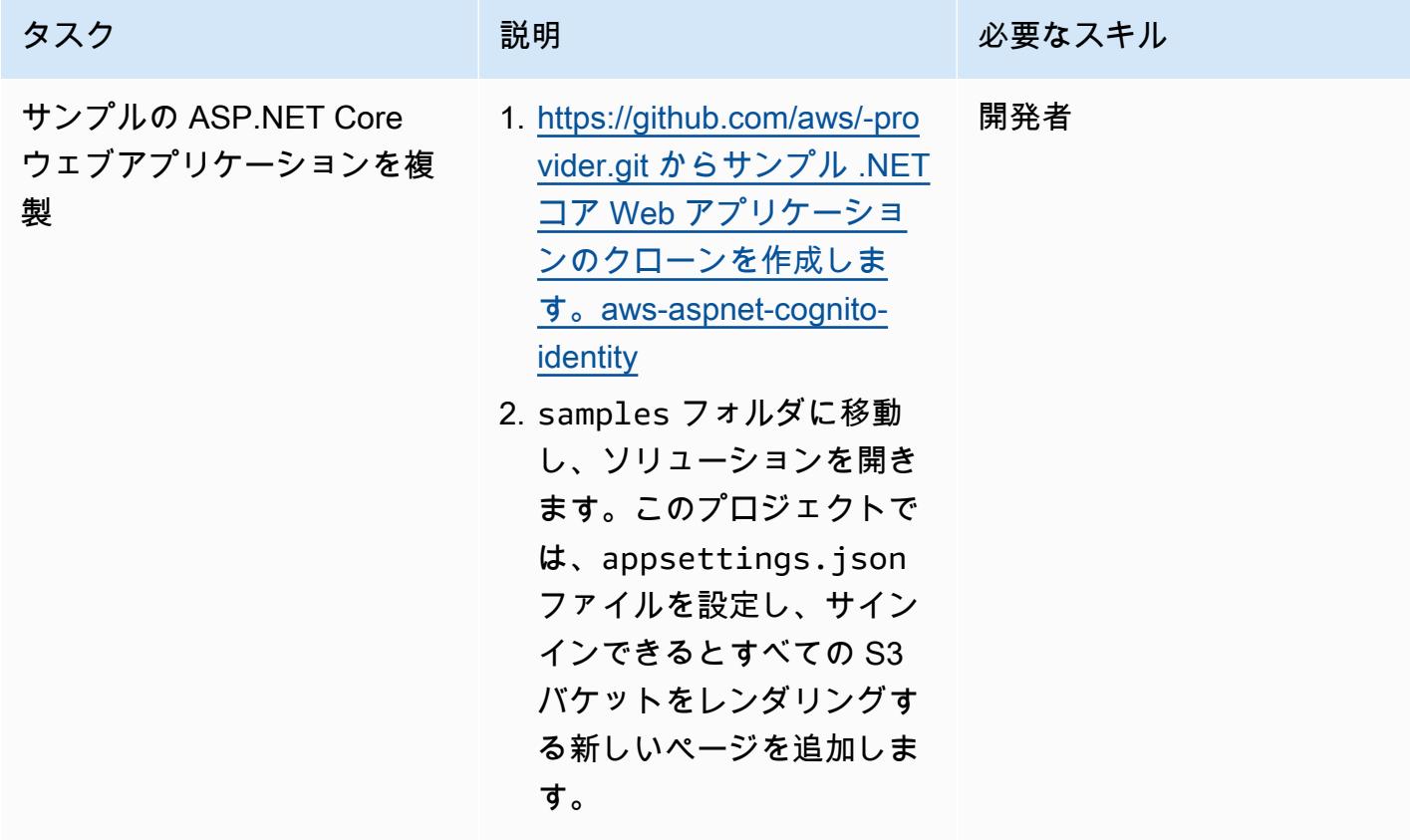

AWS 規範ガイダンス いっこうしょう しょうしょう しょうしゅう しょうしゅう しゅうしゅん いちのみ いちのみ パターン

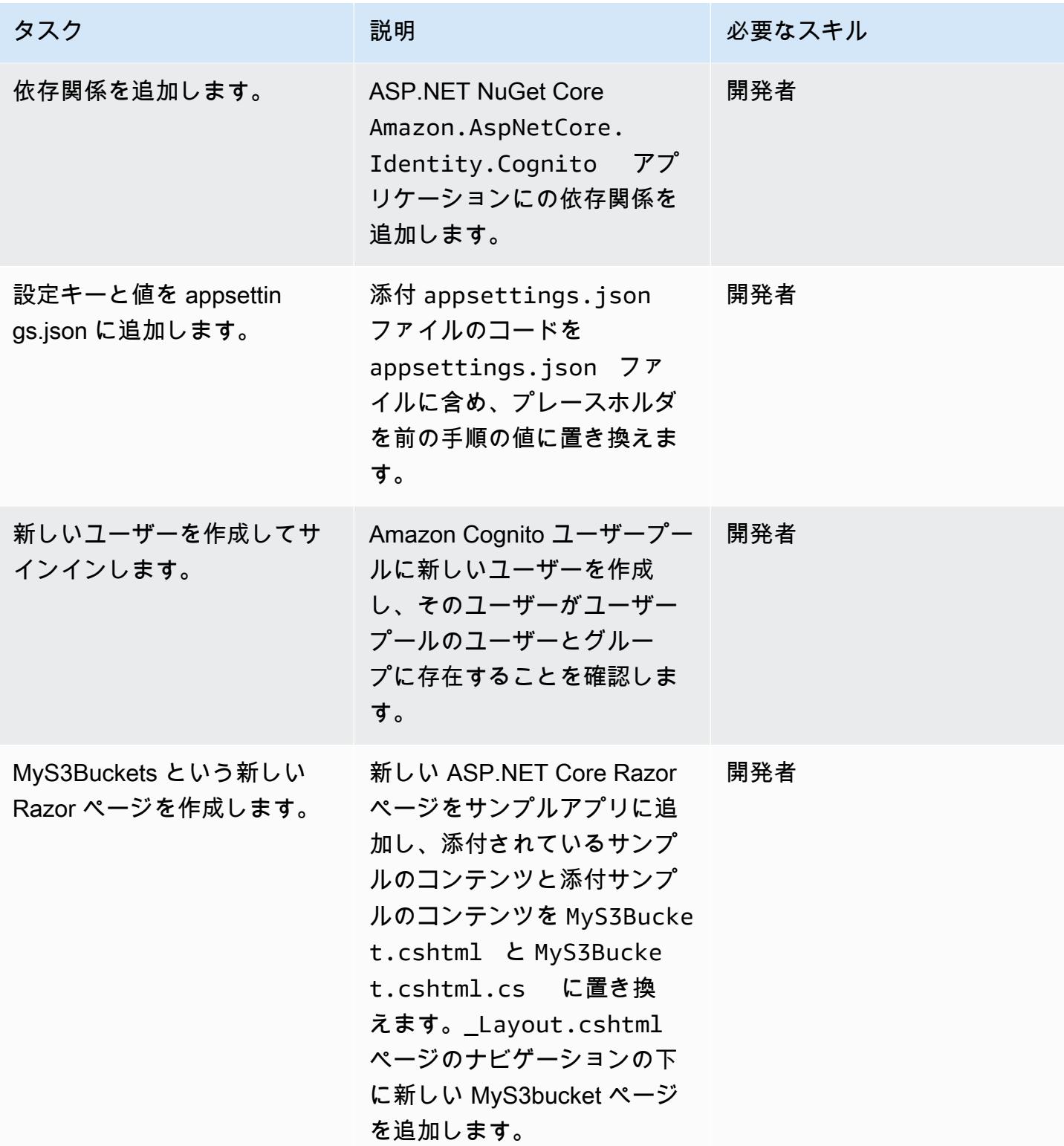

## トラブルシューティング

GitHub リポジトリからサンプルアプリケー ションを開いた後、 NuGet サンプルプロジェ クトにパッケージを追加しようとするとエラー になります。

問題 しゅうしょう しゅうしょう しゅうしょう しゅうしょう けいえいきょう

src フォルダーで、Amazon.AspNetCore. Identity.Cognito プロジェクトへの参 照が Samples.sln ファイルから削除されて いることを確認します。これで、 NuGet パッ ケージをサンプルプロジェクトに問題なく追加 できます。

#### 関連リソース

- [Amazon Cognito](https://docs.aws.amazon.com/cognito/latest/developerguide/what-is-amazon-cognito.html)
- [Amazon Cognito ユーザープール](https://docs.aws.amazon.com/cognito/latest/developerguide/cognito-user-pool-as-user-directory.html)
- 「[Amazon Cognito アイデンティティプール」](https://docs.aws.amazon.com/cognito/latest/developerguide/getting-started-with-identity-pools.html)
- 「[アクセスポリシーの例](https://docs.aws.amazon.com/cognito/latest/developerguide/iam-roles.html#access-policy-examples)」
- [GitHub -AWS ASP.NET Cognito アイデンティティプロバイダー](https://github.com/aws/aws-aspnet-cognito-identity-provider)

添付ファイル

このドキュメントに関連する追加コンテンツにアクセスするには、次のファイルを解凍してくださ い。「[attachment.zip」](samples/p-attach/0152c4af-3e42-4ab0-9f03-3350cdb09e69/attachments/attachment.zip)

# <span id="page-5134-0"></span>AWS Directory Service を使用して Amazon EC2 の Microsoft SQL Server を認証する

作成者: Jagadish Kantubugata (AWS) および Oludahun Bade Ajidahun (AWS)

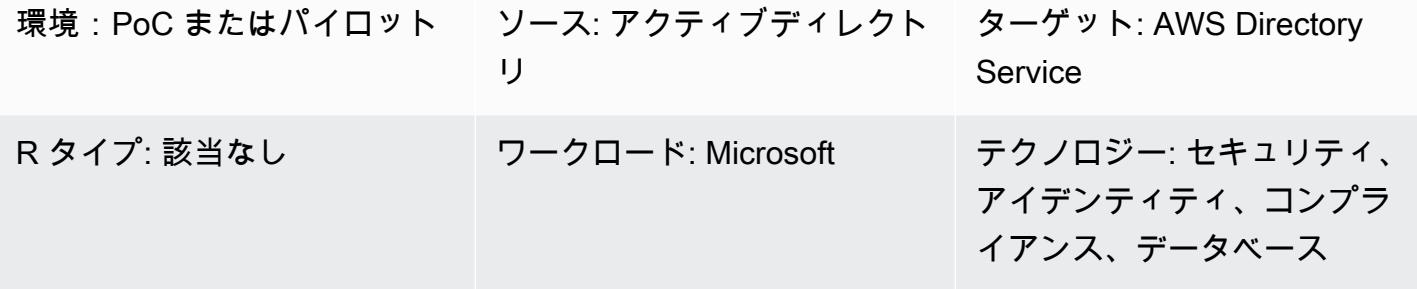

AWS サービス: AWS Directory **Service** 

#### [概要]

このパターンでは、AWS Directory Service ディレクトリを作成し、それを使用して Amazon Elastic Compute Cloud (Amazon EC2) インスタンス上で Microsoft SQL Server を認証する方法を説明しま す。

AWS Directory Service は、Amazon Cloud Directory と Microsoft Active Directory を他の AWS サー ビスと併用する複数の方法を提供します。ディレクトリはユーザー、グループ、デバイスに関する 情報を保存し、管理者はそれを使用して情報とリソースへのアクセスを管理します。AWS Directory Service は、既存の Microsoft AD または Lightweight Directory Access Protocol (LDAP) 対応のアプリ ケーションをクラウドで使用するユーザーに複数のディレクトリの選択肢を提供します。また、ユー ザー、グループ、デバイス、アクセスを管理するディレクトリーが必要な開発者に、その選択肢を提 供します。

#### 前提条件と制限

前提条件

- アクティブなAWS アカウント
- 最低 2 つのプライベートサブネットと 2 つのパブリックサブネットがある仮想プライベートクラ ウド (VPC)

#### アーキテクチャ

ソーステクノロジースタック

• ソースはオンプレミス Active Directory でも可能

ターゲットテクノロジースタック

• AWS Directory Service for Microsoft Active Directory (AWS Managed Microsoft AD)

ターゲットアーキテクチャ

#### ツール

• SQL Server Management Studio (SSMS) は、SQL サーバーコンポーネントへのアクセス、設定、 管理など、Microsoft SQL Server を管理するツールです。

## エピック

ディレクトリをセットアップする

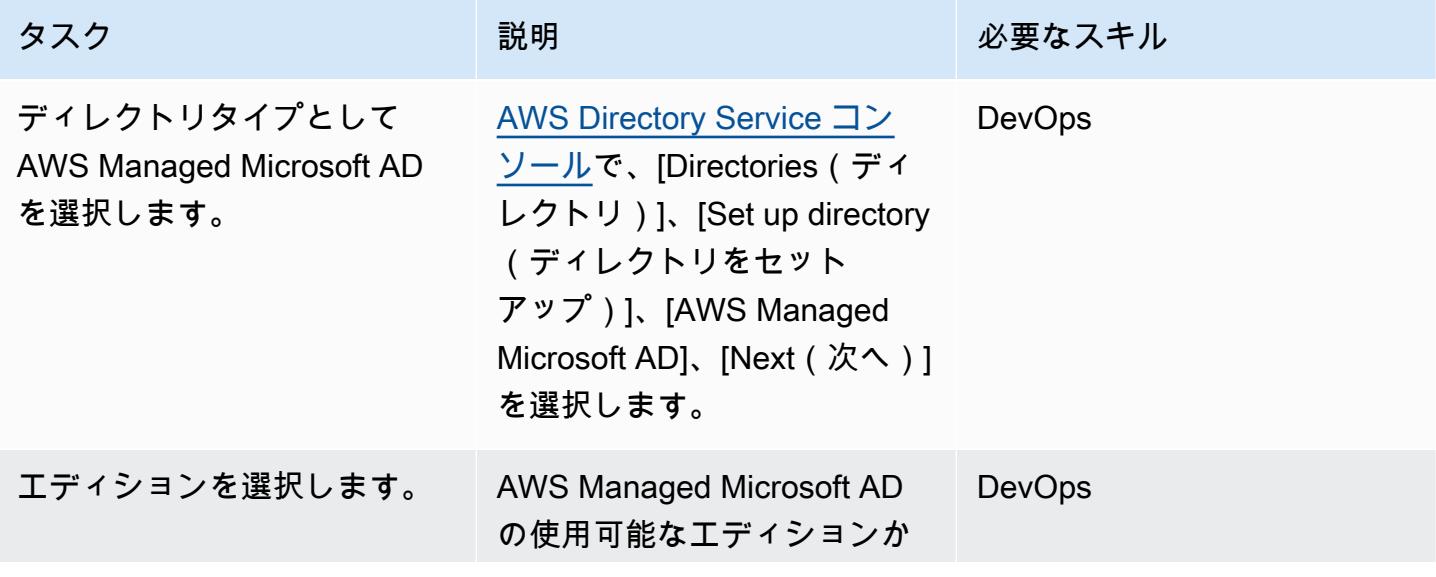

AWS 規範ガイダンス

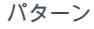

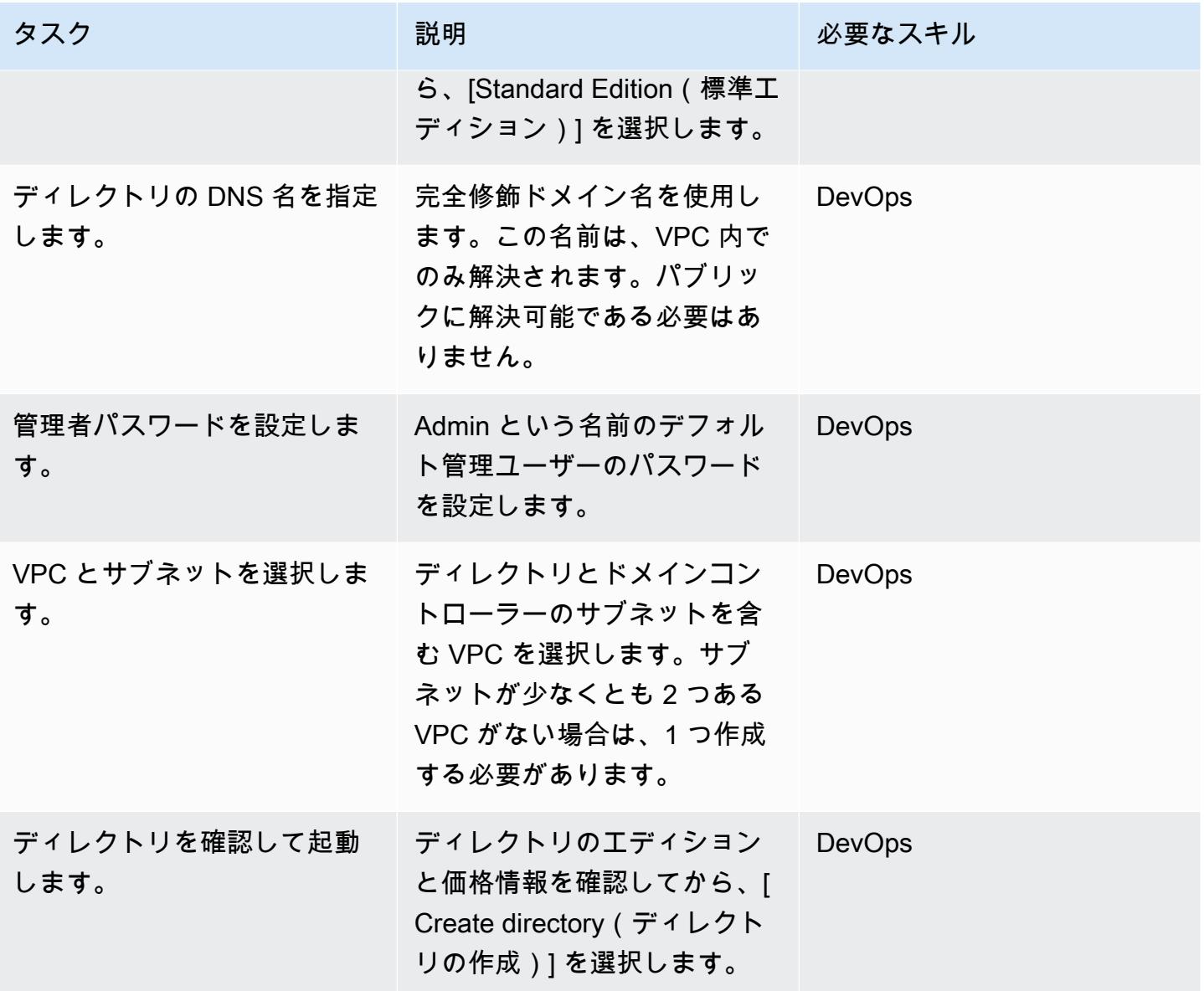

ドメイン内で SQL サーバー用の EC2 インスタンスを起動する

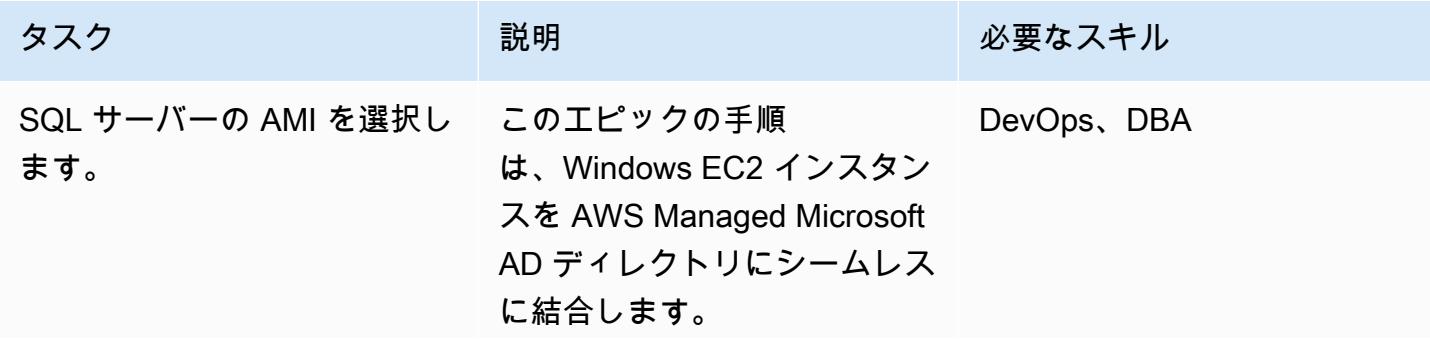

AWS 規範ガイダンス プログラム マンファイン マンファイン マンファイン マンファイン アイディング かんじょう しょうかん アイディング おおし パターン パターン

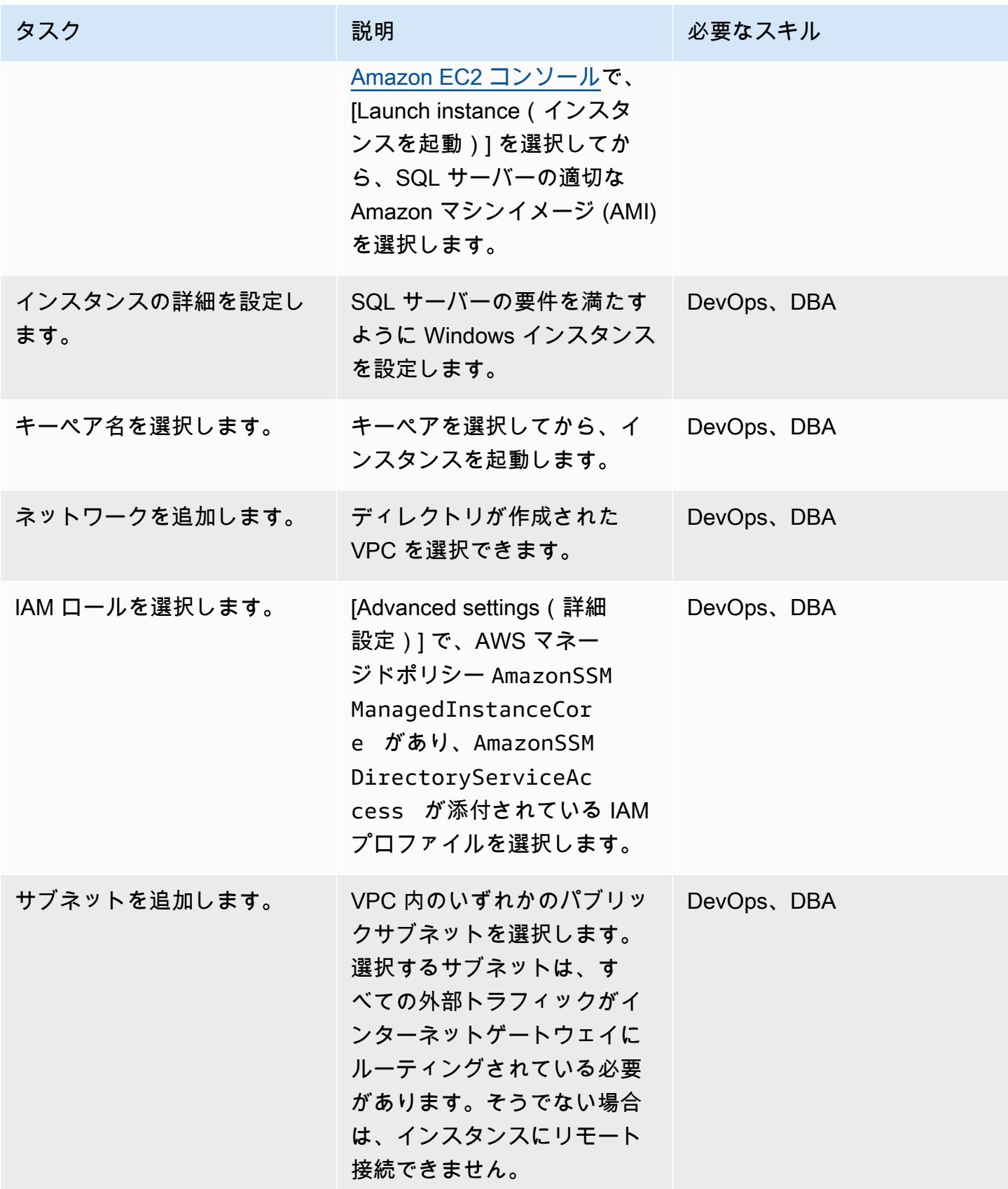

AWS 規範ガイダンス いっこうしょう しょうしょう しょうしゅう しょうしゅう しゅうしゅん かんこうしゅう いちゅうしょく パターン

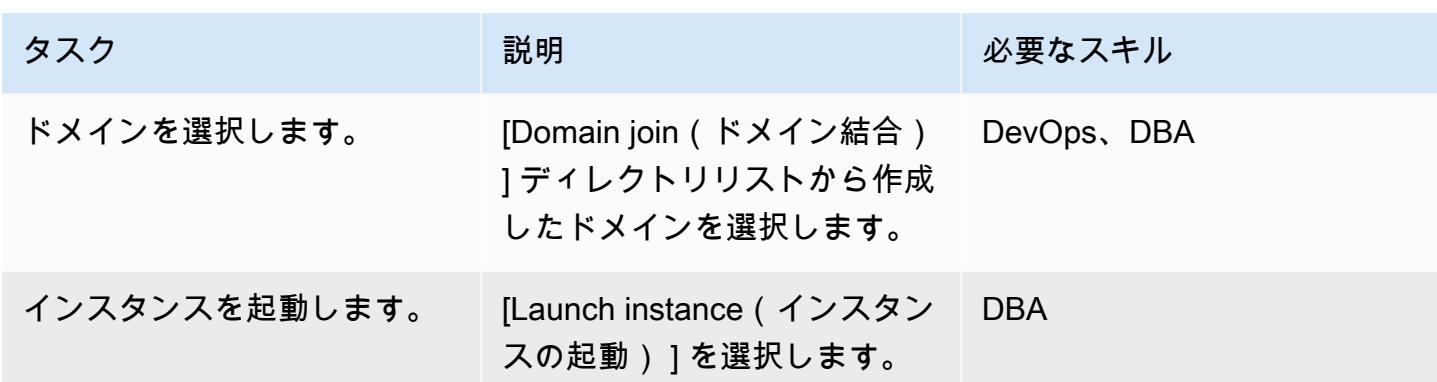

#### ディレクトリサービスを使用して SQL サーバーを認証する

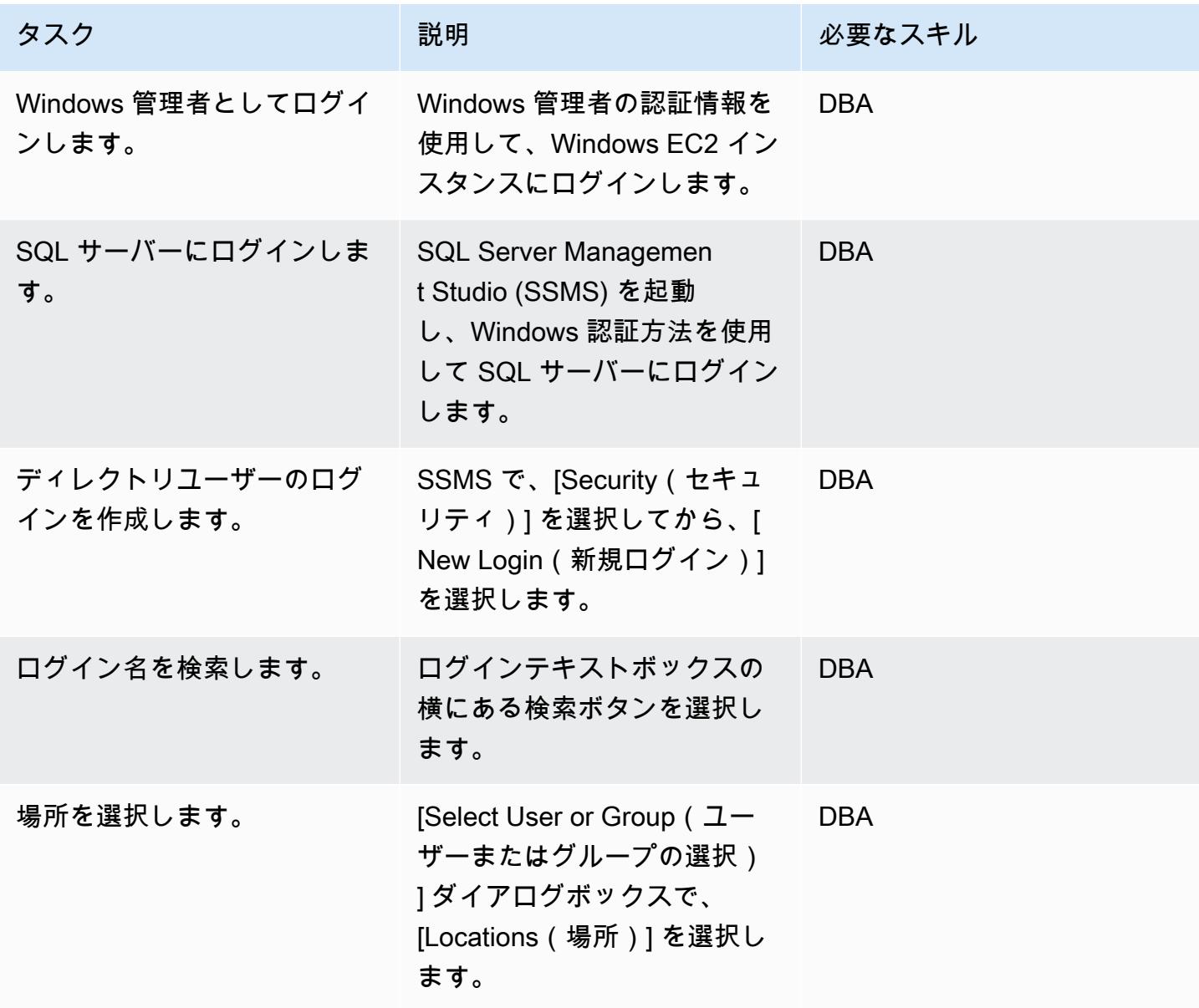

エピック 5049

AWS 規範ガイダンス いっこうしょう しょうしょう しょうしょう しょうしゅう しょうしゅん かんこうしゅう しゅうしょく パターン

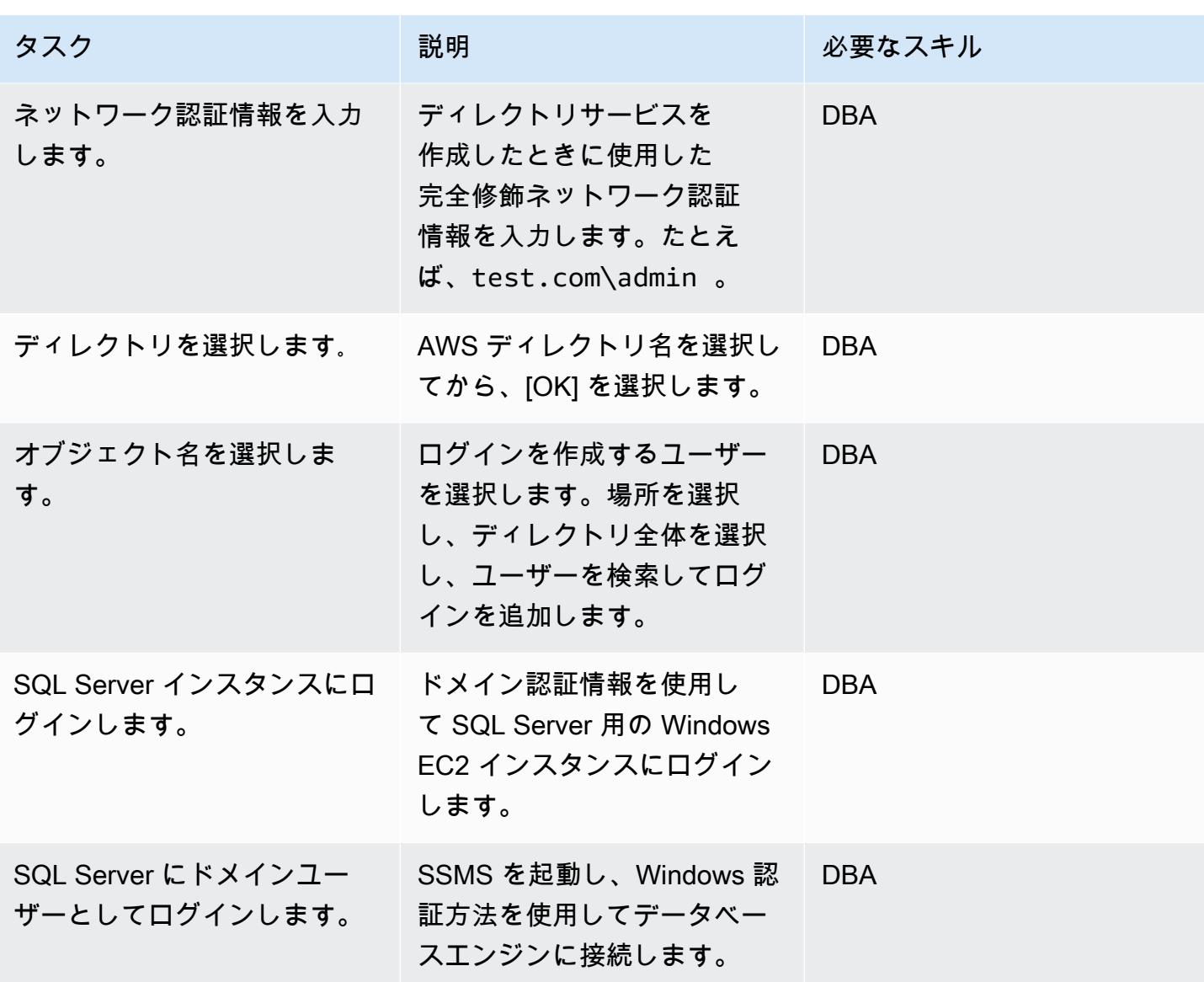

#### 関連リソース

- [AWS Directory Service ドキュメント](https://docs.aws.amazon.com/directoryservice/latest/admin-guide/what_is.html) (AWS Web サイト)
- [AWS Managed Microsoft AD ディレクトリを作成する](https://docs.aws.amazon.com/directoryservice/latest/admin-guide/ms_ad_getting_started_create_directory.html) (AWS Directory Service ドキュメント)
- [Windows EC2 インスタンスをシームレスに結合する](https://docs.aws.amazon.com/directoryservice/latest/admin-guide/launching_instance.html) (AWS Directory Service ドキュメント)
- [AWS 上のMicrosoft SQL サーバー](https://aws.amazon.com/sql/) (AWS Web サイト)
- [SSMS ドキュメント](https://docs.microsoft.com/en-us/sql/ssms/sql-server-management-studio-ssms) (Microsoft Web サイト)
- [SQL Server でログインを作成する](https://docs.microsoft.com/en-us/sql/relational-databases/security/authentication-access/create-a-login?view=sql-server-ver15) (SQL Server ドキュメント)

# <span id="page-5140-0"></span>インシデント対応とフォレンジックを自動化する

作成者: Lucas Kauffman (AWS) および Tomek Jakubowski (AWS)

コードリポジトリ: [aws-autom](https://github.com/awslabs/aws-automated-incident-response-and-forensics/) [ated-incident-response-and](https://github.com/awslabs/aws-automated-incident-response-and-forensics/)[forensics](https://github.com/awslabs/aws-automated-incident-response-and-forensics/)

環境:本稼働 さい テクノロジー: セキュリ ティ、アイデンティティ、コ ンプライアンス

AWS サービス: Amazon EC2、AWS Lambda、Am azon S3、AWS Security Hub、AWS Identity and Access Management

#### [概要]

このパターンでは、AWS Lambda 関数を使用して以下を提供する一連のプロセスをデプロイしま す。

- 最小限の知識でインシデント対応プロセスを開始する方法
- AWS セキュリティインシデント対応ガイドに沿った、自動化された、繰り返し可能なプロセス
- 自動化ステップを運用、アーティファクトを保存、フォレンジック環境を作成するアカウントの分 離

自動インシデントレスポンスとフォレンジックフレームワークは、以下のフェーズからなる標準的な デジタルフォレンジックプロセスに従います。

- 1. 封じ込め
- 2. 取得
- 3. 試験
- 4. 分析

静的データ (取得したメモリまたはディスクイメージなど) や、ライブではあるが別のシステム上に ある動的データを調査できます。

詳細については、[追加情報](#page-5149-0)セクションを参照してください。

#### 前提条件と制限

前提条件

- 2 つの AWS アカウント
	- セキュリティアカウントは、既存のアカウントを使用することもできますが、できれば新しいア カウントが望ましい
	- フォレンジックアカウント (できれば新規)
- AWS Organizations 組織を設定する
- Organizations メンバーアカウント
	- Amazon Elastic Compute Cloud (Amazon EC2) ロールには、Amazon Simple Storage Service (Amazon S3) への取得と一覧表示のアクセス権があり、AWS Systems Manager がアクセスで きる必要があります。AmazonSSMManagedInstanceCore AWS マネージドロールの使用を お勧めします。インシデントレスポンスが開始されると、このロールは自動的に EC2 インスタ ンスにアタッチされることに注意してください。応答が完了すると、AWS Identity and Access Management (IAM) はインスタンスへのすべての権限が削除されます。
	- AWS メンバーアカウントとインシデントレスポンスおよび分析 VPC 内の仮想プライベートク ラウド (VPC) エンドポイント。これらのエンドポイントは S3 ゲートウェイ、EC2 メッセー ジ、SSM、SSM メッセージです。
- EC2 インスタンスにインストールされた AWS コマンドライン インターフェイス (AWS CLI)。EC2 インスタンスに AWS CLI がインストールされていない場合、ディスクスナップショッ トとメモリ取得を機能させるにはインターネットアクセスが必要です。この場合、スクリプトはイ ンターネットに接続して AWS CLI インストールファイルをダウンロードし、インスタンスにイン ストールします。

制限

- このフレームワークは、法廷に提出できる電子的証拠と見なされるアーティファクトを生成するこ とを意図していません。
- 現在、このパターンは x86 アーキテクチャーで実行中の Linux ベースのインスタンスのみをサ ポートしています。

## アーキテクチャ

ターゲットテクノロジースタック

- AWS CloudFormation
- AWS CloudTrail
- AWS Config
- IAM
- Lambda
- Amazon S3
- AWS Key Management System (AWS KMS)
- AWS Security Hub
- Amazon Simple Notification Service (Amazon SNS)
- AWS Step Functions

ターゲットアーキテクチャ

ターゲット環境は、メンバーアカウントに加えて、セキュリティアカウントとフォレンジックアカ ウントの 2 つのメインアカウントで構成されています。2 つのアカウントは、次の理由で使用されま す。

- フォレンジック分析に失敗した場合に爆発半径を狭めるため、他の顧客アカウントと区別する
- 分析対象のアーティファクトの分離と完全性の保護を確実に行う
- 調査の機密性を保つ
- これは、脅威アクターがサービスクォータに到達し、Amazon EC2 インスタンスをインスタンス 化して調査をできなくすることで、侵害された AWS アカウントですぐに利用できるすべてのリ ソースを使用してしまうような状況を回避するためです。

また、セキュリティアカウントとフォレンジックアカウントを分離することで、証拠を取得する応答 者とそれを分析する調査員という別のロールを作成できます。各ロールは別のアカウントにアクセス します。

次の図は、アカウント間のインタラクションのみを示しています。各アカウントの詳細は後続の図に 示され、図全体が添付されています。

次の図はメンバーアカウントを示しています。

1. イベントは Slack Amazon SNS トピックに送信されます。

次の図はセキュリティアカウントを示しています。

2. セキュリティアカウントの SNS トピックがフォレンジックイベントを開始します。

次の図はフォレンジックアカウントを示しています。

セキュリティアカウントでは、メモリとディスクイメージを取得する 2 つの主要な AWS Step Functions ワークフローが作成されます。ワークフローを実行後、インシデントに関与する EC2 イ ンスタンスがあるメンバーアカウントにアクセスし、メモリダンプまたはディスクダンプを収集する 一連の Lambda 関数を開始します。これらのアーティファクトはフォレンジックアカウントに保存 されます。

フォレンジックアカウントは、Step Functions ワークフローによって収集されたアーティファクト を、分析アーティファクト S3 バケットに保持します。フォレンジックアカウントには、フォレン ジックインスタンスの Amazon マシンイメージ (AMI) をビルドする EC2 Image Builder パイプライ ンもあります。現在、イメージは SANS SIFT ワークステーションに基づいています。

ビルドプロセスは、インターネットに接続するメンテナンス VPC を使用します。このイメージは、 後で EC2 インスタンスを起動して Analysis VPC で収集されたアーティファクトの分析に使用でき ます。

Analysis VPC はインターネットに接続していません。デフォルトで、このパターンは 3 つのプラ イベート分析サブネットを作成します。VPC 内のサブネット数のクォータである最大 200 のサブ ネットを作成できますが、VPC エンドポイントでコマンドの実行を自動化するには、AWS Systems Manager Sessions Manager 用にこれらのサブネットを追加する必要があります。

ベストプラクティスの観点から、AWS CloudTrail と AWS Config を使用して以下を実行することを お勧めします。

- フォレンジックアカウントで行われた変更を追跡する
- 保存および分析されたアーティファクトへのアクセスと整合性を監視する

ワークフロー

次の図は、インスタンスが侵害されてから分析されて封じ込められるまでのプロセスと決定ツリーを 含むワークフローの主要な手順を示しています。

- 1. SecurityIncidentStatus タグには Analyze という値が設定されていますか? 設定されている 場合は、以下を実行します。
	- a. AWS Systems Manager と Amazon S3 の正しい IAM プロファイルを添付します。
	- b. Amazon SNS メッセージをスラック の Amazon SNS キューに送信します。
	- c. Amazon SNS メッセージを SecurityIncident キューに送信します。
	- d. メモリとディスクの取得ステートマシンを呼び出します。
- 2. メモリとディスクは取得されていますか? いいえの場合は、エラーです。
- 3. EC2 インスタンスに Contain タグをタグ付けします。
- 4. IAM ロールとセキュリティグループをアタッチして、インスタンスを完全に孤立化します。

自動化とスケール

このパターンの目的は、単一 AWS Organizations 組織内の複数のアカウントのインシデント対応と フォレンジックを実行するスケーラブルなソリューションを提供することです。

#### ツール

AWS サービス

- [AWS CloudFormation](https://docs.aws.amazon.com/AWSCloudFormation/latest/UserGuide/Welcome.html) は、AWS リソースのセットアップ、迅速かつ一貫したプロビジョニン グ、AWS アカウントとリージョン全体のライフサイクル全体の管理に役立ちます。
- [AWS コマンドラインインターフェイス \(AWS CLI\)](https://docs.aws.amazon.com/cli/latest/userguide/cli-chap-welcome.html) はオープンソースのツールで、コマンドライン シェルのコマンドで AWSサービスとインタラクトします。
- 「[AWS Identity and Access Management \(IAM\)」](https://docs.aws.amazon.com/IAM/latest/UserGuide/introduction.html)は、AWS リソースへのアクセスを安全に管理 し、誰が認証され、使用する権限があるかを制御するのに役立ちます。
- [AWS Key Management Service \(AWS KMS\)](https://docs.aws.amazon.com/kms/index.html) は、データを保護する暗号化キーを作成および管理す る上で役立ちます。
- [AWS Lambda](https://docs.aws.amazon.com/lambda/latest/dg/welcome.html) は、サーバーのプロビジョニングや管理を行うことなくコードを実行できるコン ピューティングサービスです。必要に応じてコードを実行し、自動的にスケーリングするため、課 金は実際に使用したコンピューティング時間に対してのみ発生します。
- [Amazon Simple Storage Service \(Amazon S3\)](https://docs.aws.amazon.com/AmazonS3/latest/userguide/Welcome.html) は、任意の量のデータを保存、保護、取得する上で 役立つクラウドベースのオブジェクトストレージサービスです。
- [AWS Security Hub](https://docs.aws.amazon.com/securityhub/latest/userguide/what-is-securityhub.html) は、AWS のセキュリティ状態の包括的ビューを提供します。また、セキュリ ティ業界の標準とベストプラクティスに対してお使いの AWS 環境をチェックする上で役立ちま す。
- 「[Amazon Simple Notification Service \(Amazon SNS\)](https://docs.aws.amazon.com/sns/latest/dg/welcome.html)」は、ウェブサーバーやメールアドレスな ど、パブリッシャーとクライアント間のメッセージの交換を調整および管理するのに役立ちます。
- [AWS Step Functionsは](https://docs.aws.amazon.com/step-functions/latest/dg/welcome.html)、AWS Lambda関数と他のAWS サービスを組み合わせてビジネスクリティ カルなアプリケーションを構築できるサーバーレスオーケストレーションサービスです。
- 「[AWS Systems Manager](https://docs.aws.amazon.com/systems-manager/latest/userguide/what-is-systems-manager.html)」は、AWS クラウドで実行されるアプリケーションとインフラストラ クチャの管理に役立ちます。アプリケーションとリソースの管理が簡略化され、オペレーション上 の問題の検出と解決時間が短縮され、AWS リソースを大規模かつセキュアに管理できるようにな ります。

#### コード

コードと具体的な実装と使用に関するガイダンスについては、 GitHub [「自動インシデント対応と](https://github.com/awslabs/aws-automated-incident-response-and-forensics) [フォレンジックフレームワーク](https://github.com/awslabs/aws-automated-incident-response-and-forensics)」リポジトリを参照してください。

#### エピック

CloudFormation テンプレートをデプロイする

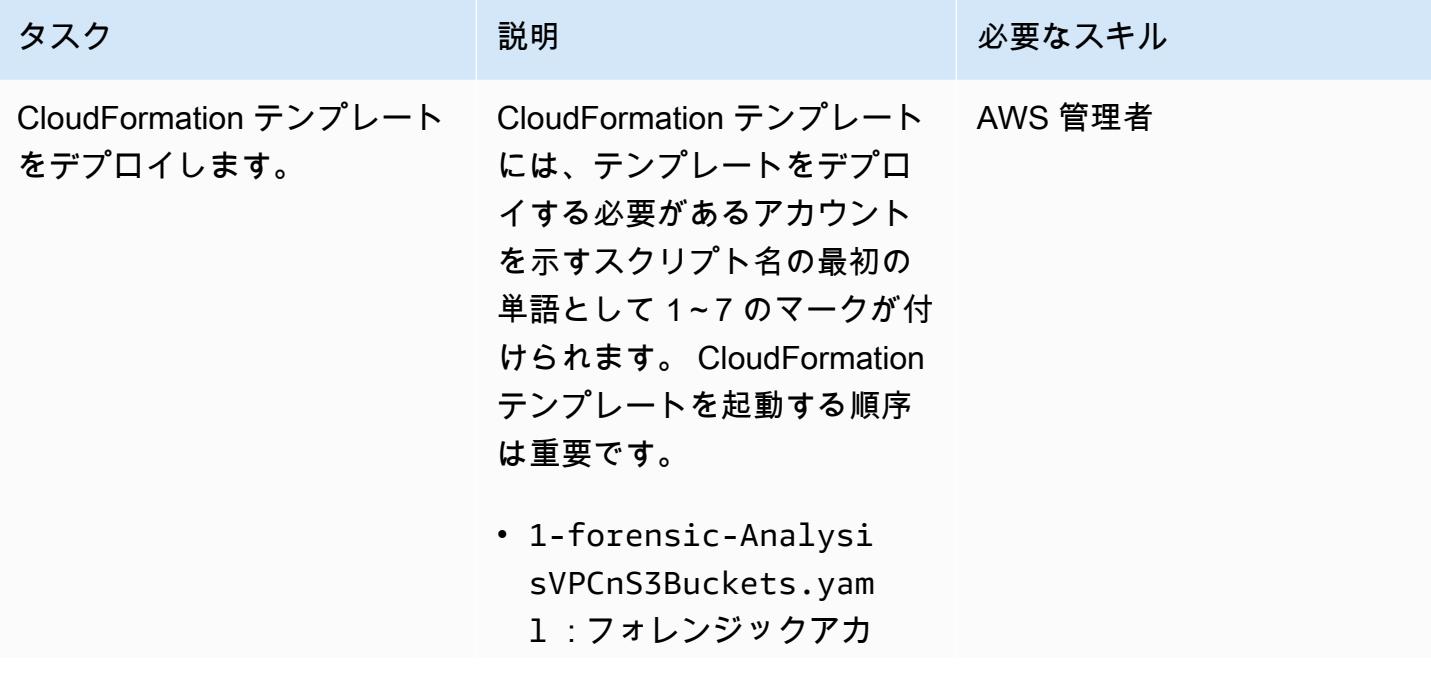

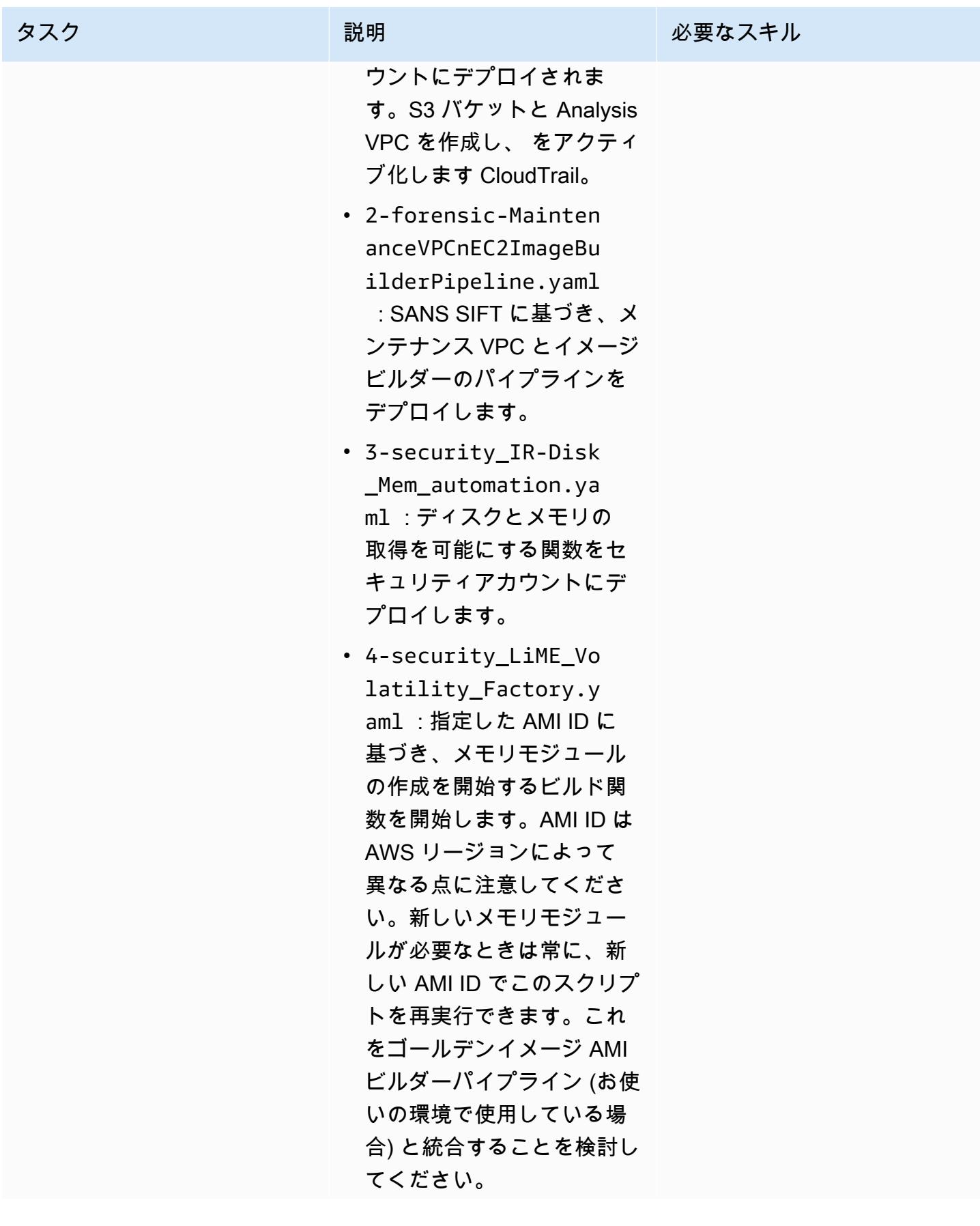

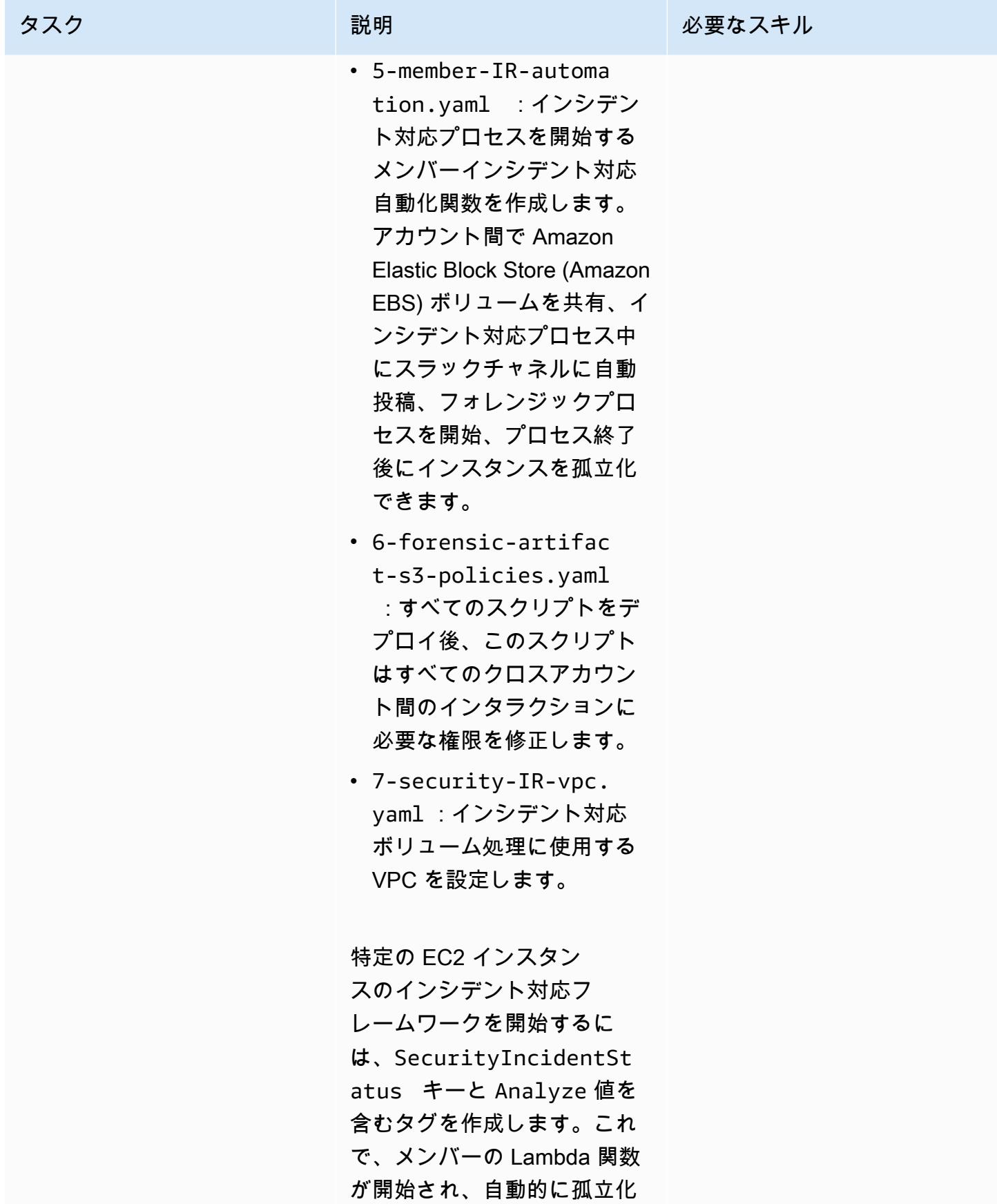
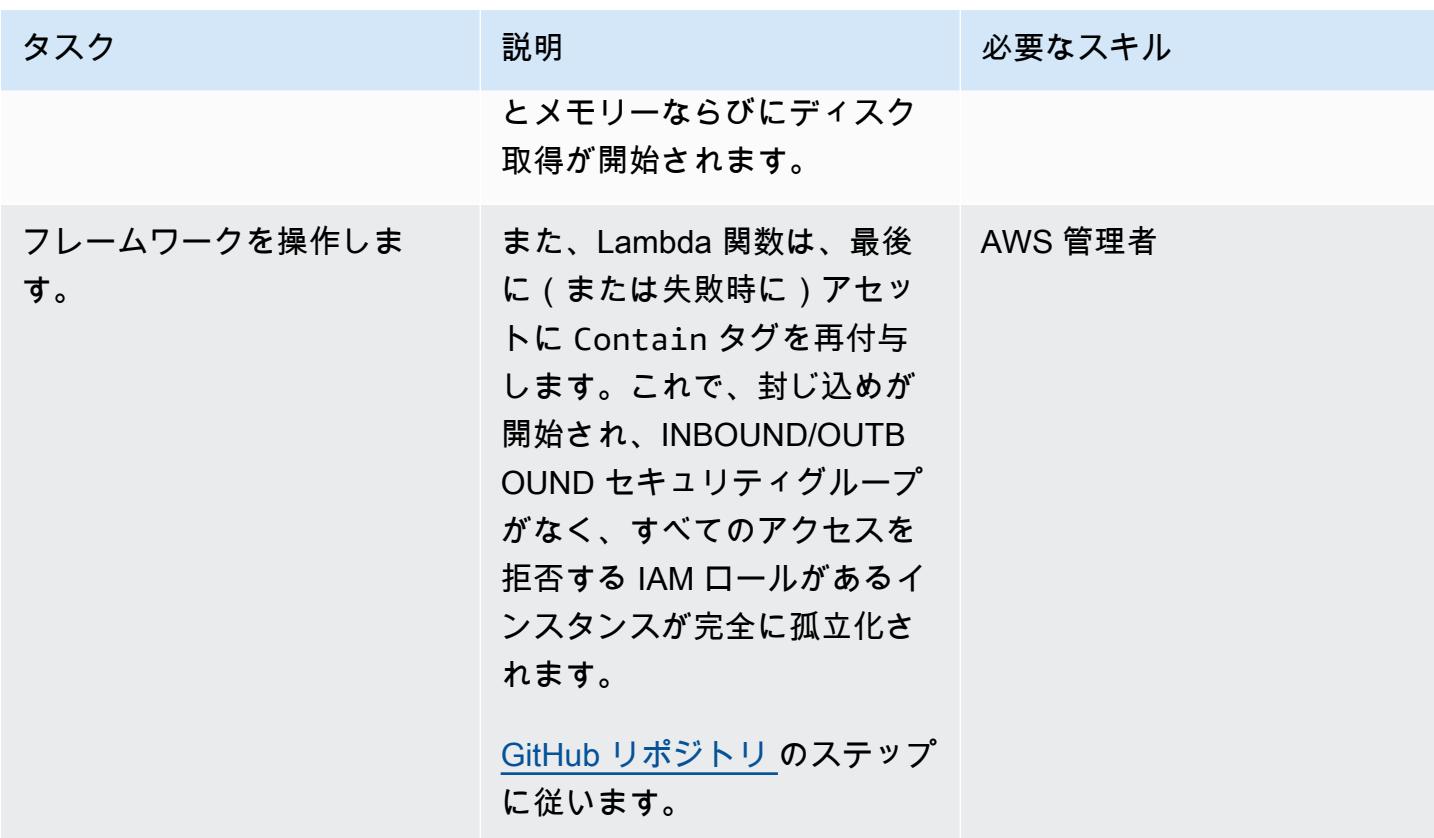

カスタム Security Hub アクションをデプロイする

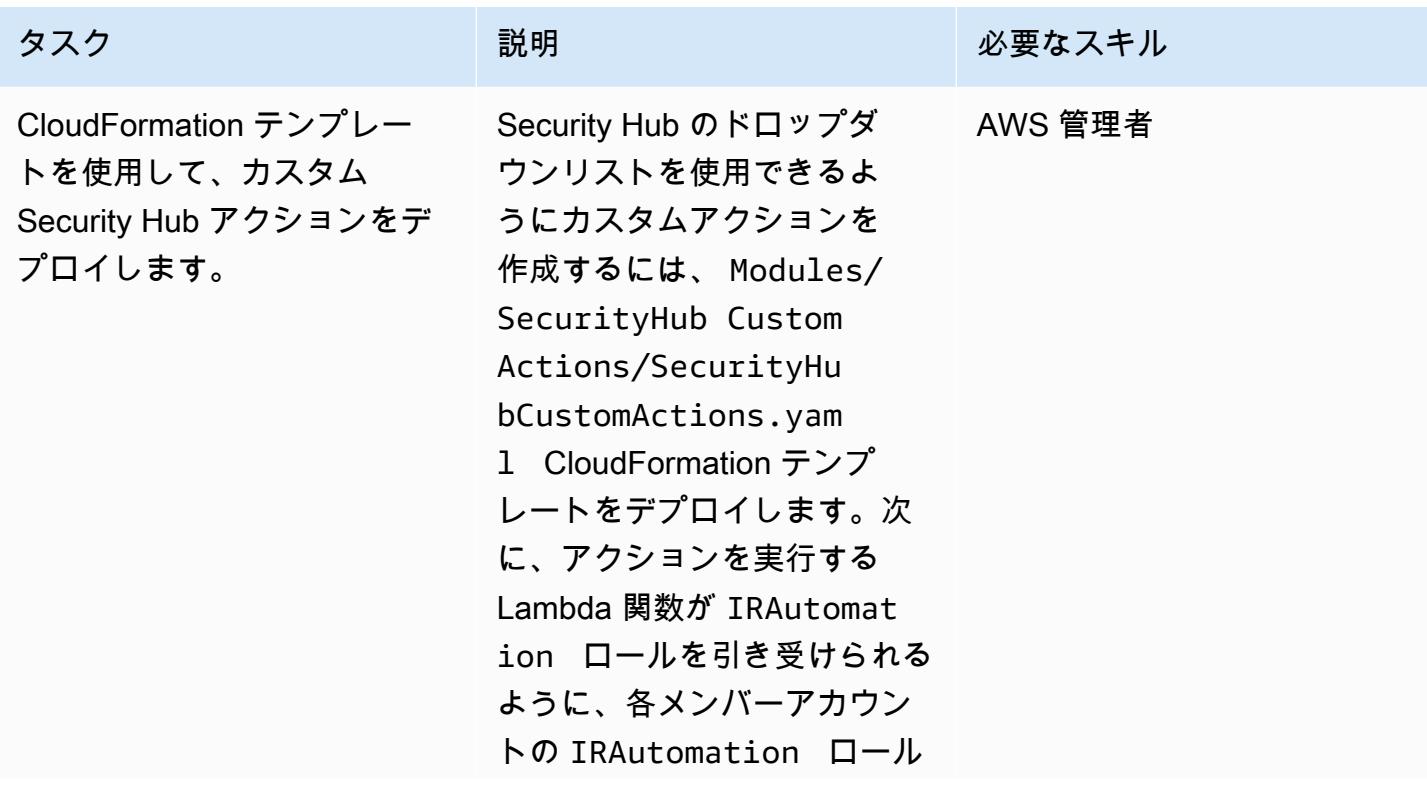

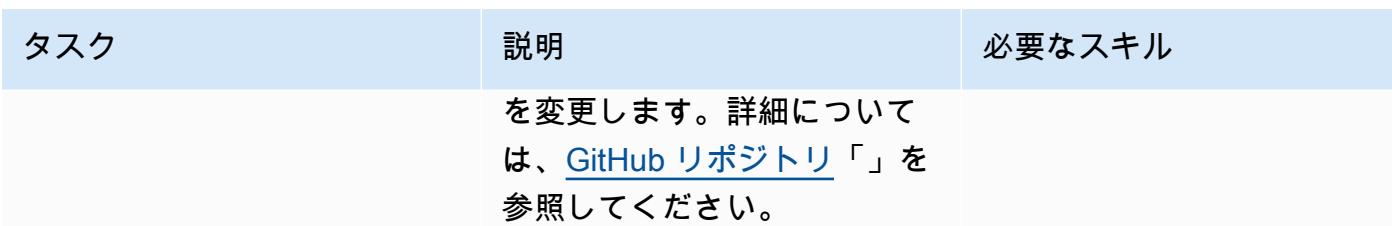

関連リソース

• [AWS セキュリティインシデント対応ガイド](https://docs.aws.amazon.com/whitepapers/latest/aws-security-incident-response-guide/welcome.html)

### 追加情報

この環境を使用することで、セキュリティオペレーションセンター (SOC) チームは次の方法でセ キュリティインシデント対応プロセスを改善できます。

- 分離された環境でフォレンジックを実施できるため、本稼働リソースの偶発的な侵害を回避でき る。
- 封じ込めと分析するための、標準化され、反復可能な自動プロセスがあります。
- アカウント所有者または管理者に、タグの使用方法に関する最低限の知識でインシデント対応プロ セスを開始できる能力を付与する
- インシデント分析とフォレンジックを大規模環境のノイズなしで実行する、標準化され、クリーン な環境がある
- 複数の分析環境を並行して作成できる能力がある
- クラウドフォレンジック環境の保守や文書化ではなく、インシデント対応に SOC リソースを集中 させる
- スケーラビリティを実現するために、手動プロセスから自動プロセスに移行する
- 一貫性のための CloudFormation テンプレートの使用と反復可能なタスクの回避

さらに、永続的なインフラストラクチャの使用を避け、必要なときにリソースに支払います。

添付ファイル

このドキュメントに関連する追加コンテンツにアクセスするには、次のファイルを解凍してくださ い。「[attachment.zip」](samples/p-attach/7fc94597-d82d-4f6d-9c8b-5e0060010c53/attachments/attachment.zip)

# AWS Security Hub 標準調査結果の修正を自動化

作成者:Chandini Penmetsa (AWS) と Aromal Raj Jayarajan (AWS)

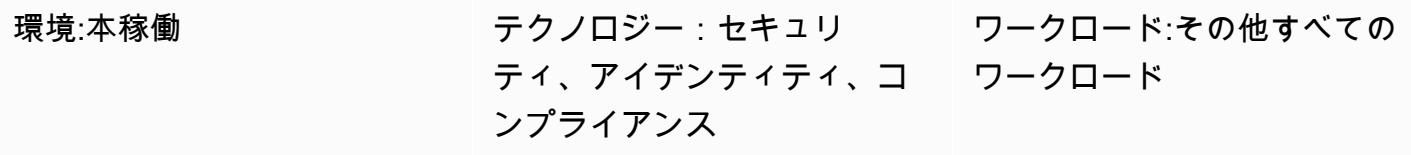

AWS サービス: AWS CloudFormation、Ama zon CloudWatch、AWS Lambda 、AWS Security Hub、Amazon SNS

## [概要]

AWS Security Hub では、次のような標準的なベストプラクティスのチェックを有効にできます。

- Foundational Security Best Practices
- CIS Foundations Benchmark
- Payment Card Industry Data Security Standard (PCI DSS)

これらの標準にはそれぞれ定義済みの制御があります。Security Hub では、特定の AWS アカウント のコントロールをチェックし、結果を報告します。

AWS Security Hub は EventBridge 、デフォルトですべての検出結果を Amazon に送信します。この パターンは、 EventBridge ルールをデプロイして AWS Foundational Security Best Practices の標準 の検出結果を識別するセキュリティコントロールを提供します。このルールでは、AWS 基礎セキュ リティブロックストアから自動スケール、仮想プライベートクラウド (VPC)、Amazon Elastic Block Store (Amazon EBS)、及び Amazon Relational Database Service (Amazon RDS)の以下の検出結果 を識別します。

- 〔AutoScaling.1] ロードバランサーに関連付けられた Auto Scaling グループは、ロードバランサー のヘルスチェックを使用する必要があります
- [EC2.2] VPC のデフォルトのセキュリティグループでは、インバウンドトラフィックとアウトバウ ンドトラフィックを許可しないようにする必要があります
- [EC2.6] すべての VPC で VPC フローログ記録を有効にすることをお勧めします
- [EC2.7] EBS のデフォルト暗号化を有効にすることをお勧めします
- [RDS.1] RDS スナップショットはプライベートである必要があります
- [RDS.6] RDS DB インスタンスとクラスターの拡張モニタリングを設定する必要があります
- [RDS.7] RDS クラスターでは、削除保護が有効になっている必要があります

この EventBridge ルールは、これらの結果を AWS Lambda 関数に転送し、その結果を修復しま す。Lambda 関数が、修正情報を含む通知を Amazon Simple Notification Service (Amazon SNS) ト ピックに送信します。

## 前提条件と制限

### 前提条件

- アクティブなAWS アカウント
- 修復通知を受信する E メールアドレス
- コントロールをデプロイする AWS リージョンで有効になる セキュリティハブと AWS Config
- AWS Lambda コードをアップロードするコントロールと同じリージョンにある Amazon Simple Storage Service (Amazon S3) バケット

### 制約事項

- このセキュリティコントロールでは、セキュリティコントロールの導入後に報告された新しい 結果を自動的に修正します。既存の検出結果を修正するには、セキュリティハブコンソールで結 果を手動で選択します。次に、アクション で、AWS によってデプロイの一部として作成された AFSBPRemedy カスタムアクションを選択します CloudFormation。
- このセキュリティコントロールは地域ごとに異なり、監視対象の AWS リージョンにデプロイする 必要があります。
- EC2.6 の解決方法として、VPC フローログを有効にするために、Amazon CloudWatch Logs ログ グループが /VpcFlowLogs/vpc\_id 形式で作成されます。同じ名前のロググループが存在する場合、 既存のロググループが使用されます。
- EC2.7 の対策では、Amazon EBS (Amazon EBS) のデフォルト暗号化を有効にするには、デフォ ルトの AWS Key Management Service (AWS KMS) キーを使用します。この変更により、暗号化 をサポートしない特定のインスタンスを使用できなくなります。

ターゲットテクノロジースタック

- Lambda 関数
- Amazon SNS トピック
- EventBridge ルール
- Lambda 関数、VPC フローログ、Amazon Relational Database Service (Amazon RDS) の拡張モ ニタリングの AWS アイデンティテとアクセス管理(IAM) ロール

ターゲット アーキテクチャ

自動化とスケール

AWS Organizations を使用している場合は、[AWS CloudFormation StackSets](https://docs.aws.amazon.com/AWSCloudFormation/latest/UserGuide/what-is-cfnstacksets.html) を使用して、このテン プレートをモニタリングする複数のアカウントにデプロイできます。

### ツール

ツール

- [AWS CloudFormation](https://docs.aws.amazon.com/AWSCloudFormation/latest/UserGuide/Welcome.html)  AWS CloudFormation は、Infrastructure as Code を使用して AWS リソー スをモデル化およびセットアップするのに役立つサービスです。
- [EventBridge](https://docs.aws.amazon.com/eventbridge/latest/userguide/what-is-amazon-eventbridge.html) Amazon は、お客様独自のアプリケーション、Software as a Service (SaaS) アプリ ケーション、AWS のサービスからリアルタイムデータのストリームを EventBridge 配信し、その データを Lambda 関数などのターゲットにルーティングします。
- [AWS Lambda](https://docs.aws.amazon.com/lambda/latest/dg/welcome.html)  AWS Lambda を使用すると、サーバーをプロビジョニングまたは管理しなくても コードを実行できます。
- [Amazon S3](https://docs.aws.amazon.com/AmazonS3/latest/dev/Welcome.html)  Amazon Simple Storage Service (Amazon S3) は、拡張性の高いオブジェクトスト レージサービスで、ウェブサイト、モバイルアプリケーション、バックアップ、データレイクな ど、幅広いストレージソリューションに使用できます。
- [Amazon SNS](https://docs.aws.amazon.com/sns/latest/dg/welcome.html)  Amazon Simple Notification Service (Amazon SNS)は、ウェブサーバーや E メール アドレスを含む、パブリッシャーとクライアント間のメッセージ配信や送信を調整および管理しま す。サブスクライバーは、サブスクライブしているトピックに対して発行されたすべてのメッセー ジを受信します。また、同じトピックのサブスクライバーはすべて同じメッセージを受信します。

# ベストプラクティス

- [AWS Security Hubのベストプラクティス](https://aws.amazon.com/blogs/security/nine-aws-security-hub-best-practices/)
- [AWS の基本的なセキュリティのベストプラクティス標準](https://docs.aws.amazon.com/securityhub/latest/userguide/securityhub-standards-fsbp.html)

## エピック

セキュリティコントロールをデプロイ

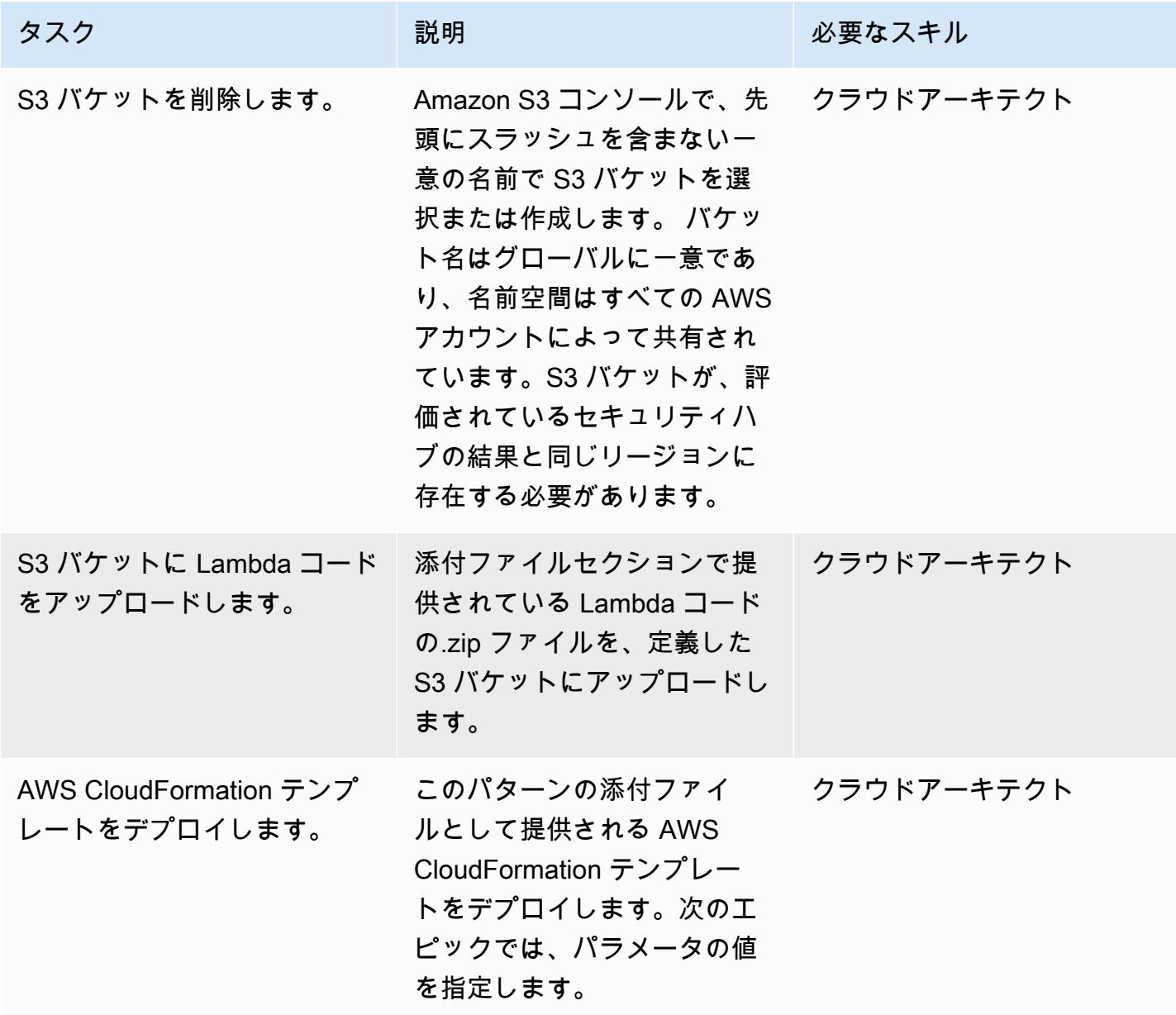

エピック 5065

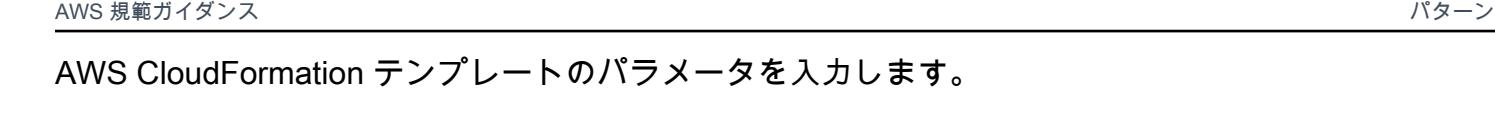

 $\overline{\mathcal{L}}$ ートのパラメータを入力します。

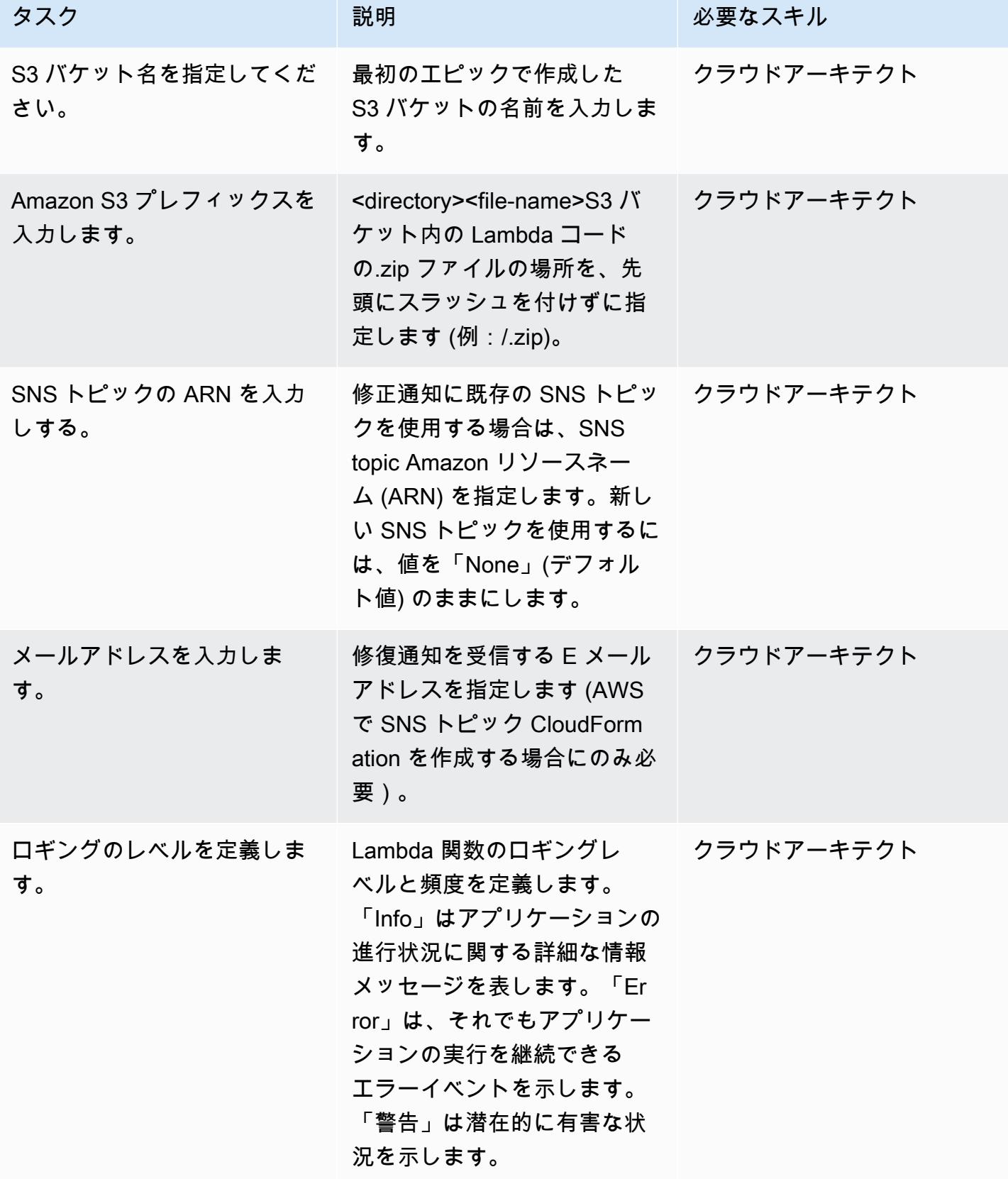

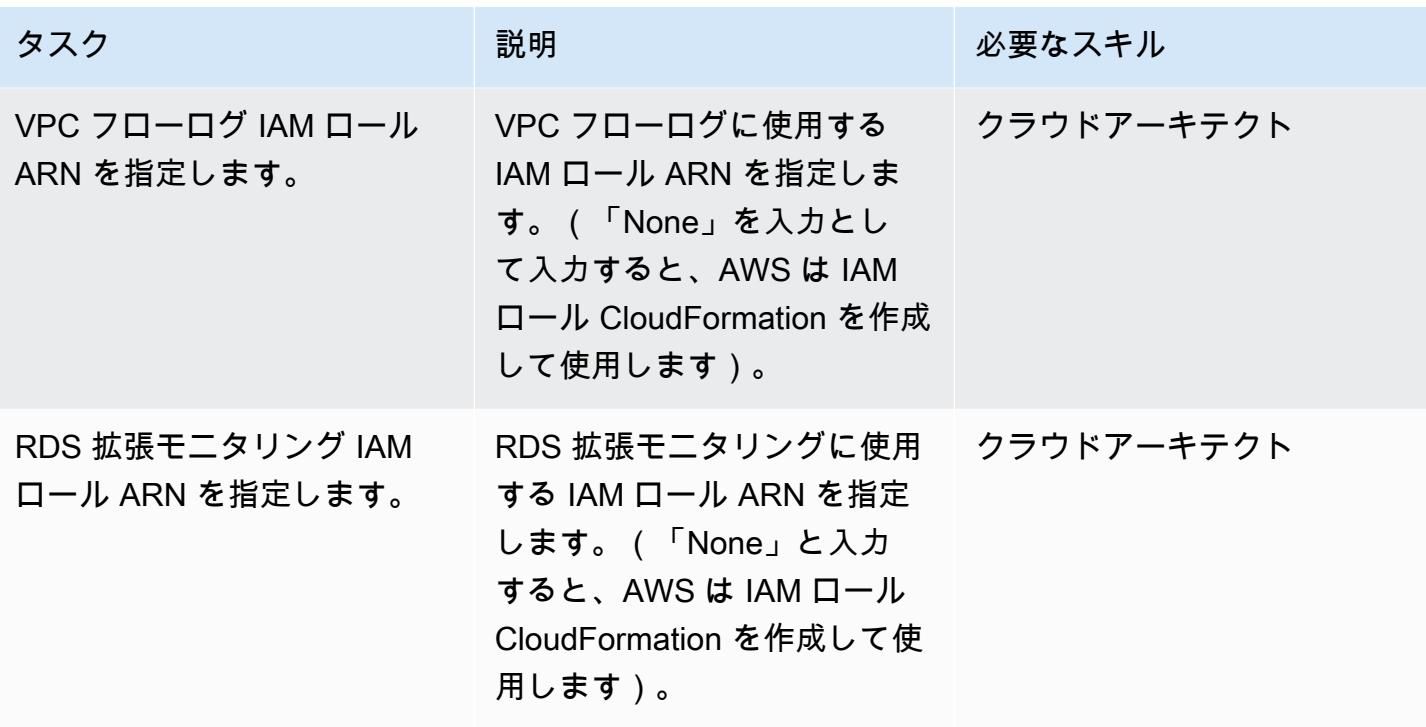

サブスクリプションを確認

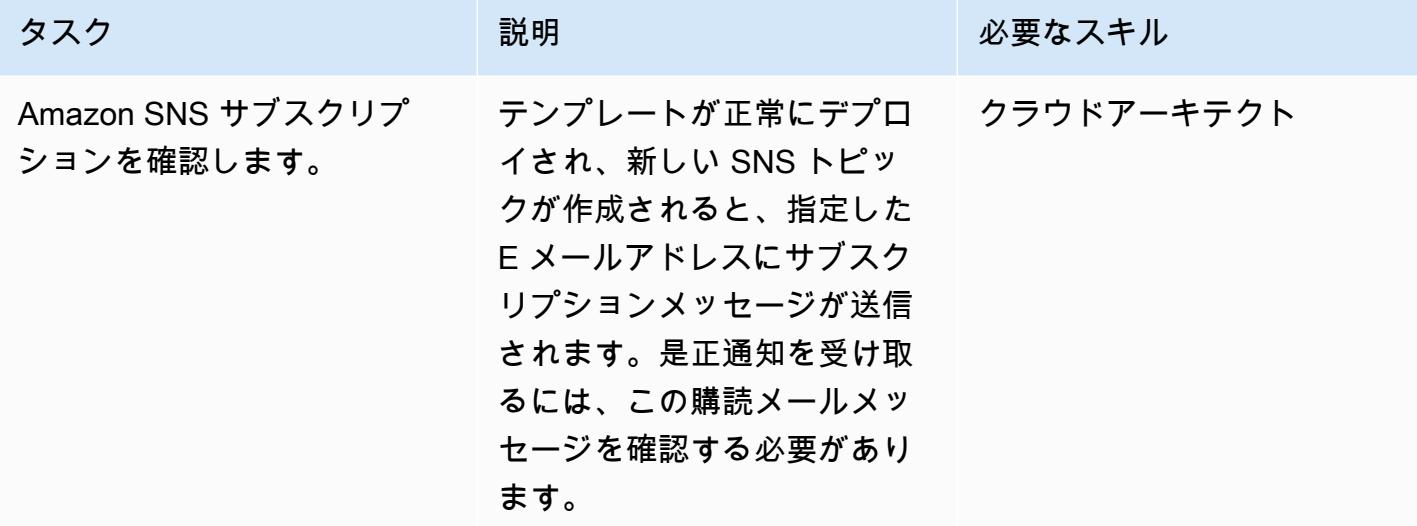

## 関連リソース

- [AWS CloudFormation コンソールでのスタックの作成](https://docs.aws.amazon.com/AWSCloudFormation/latest/UserGuide/cfn-console-create-stack.html)
- 「[AWS Lambda」](https://aws.amazon.com/lambda/)
- [AWS セキュリティハブ](https://docs.aws.amazon.com/securityhub/latest/userguide/what-is-securityhub.html)

## 添付ファイル

このドキュメントに関連する追加コンテンツにアクセスするには、次のファイルを解凍してくださ い。「[attachment.zip」](samples/p-attach/a99f7107-9174-462a-ac2e-7205b355fd7b/attachments/attachment.zip)

# Amazon Inspector と AWS Security Hubを使用して、クロスアカウ ントワークロードのセキュリティスキャンを自動化

作成者:Ramya Pulipaka (AWS) と Mikesh Khanal (AWS)

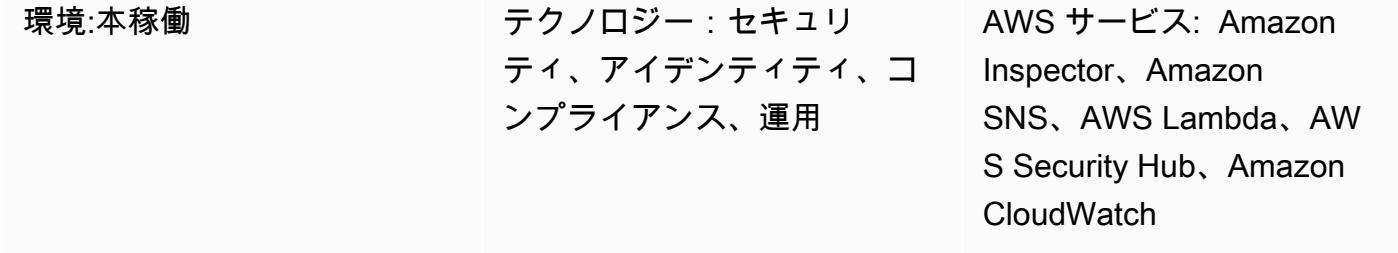

### [概要]

このパターンでは、Amazon Web Services (AWS) クラウドでクロスアカウントワークロードの脆弱 性を自動的にスキャンする方法を示しています。

このパターンは、Amazon Elastic Compute Cloud (Amazon EC2) インスタンスのタグでグループ化 された Amazon Elastic Compute Cloud (Amazon Inspector EC2) インスタンスのホストベーススキャ ンのスケジュールを作成するのに役立ちます。AWS CloudFormation スタックは、必要なすべての AWS リソースとサービスを AWS アカウントにデプロイします。

Amazon Inspector の結果は AWS Security Hub にエクスポートされ、アカウント、AWS リージョ ン、仮想プライベートクラウド (VPC)、および EC2 インスタンス全体の脆弱性に関する洞察を提 供します。これらの結果を E メールで受け取ることも、HTTP エンドポイントを使用して Amazon Simple Notification Service (Amazon SNS) トピックを作成して、結果をチケットツール、セキュリ ティ情報およびイベント管理 (SIEM) ソフトウェア、またはその他のサードパーティのセキュリティ ソリューションに送信することもできます。

## 前提条件と制限

前提条件

- Amazon SNS から E メール通知を受信するための既存の E メールアドレス。
- チケットツール、SIEM ソフトウェア、またはその他のサードパーティのセキュリティソリュー ションで使用される既存の HTTP エンドポイント。
- Security Hub、有効化および設定済み。このパターンは Security Hub がなくても使用できます が、生成される分析情報を考慮して Security Hub の使用を推薦します。詳細については、AWS Security Hub ドキュメントの[セキュリティハブのセットアップ](https://docs.aws.amazon.com/securityhub/latest/userguide/securityhub-settingup.html) を参照してください。
- Amazon Inspector エージェントは、スキャンするそれぞれの EC2 インスタンスにインストールす る必要があります。また、[AWS Systems Manager Run Command](https://docs.aws.amazon.com/systems-manager/latest/userguide/execute-remote-commands.html) を使用して EC2 インスタンス に Amazon Inspector Classic エージェントをインストールすることもできます。

スキル

• AWS でのスタックセットの self-managedおよび アクセスservice-managed許可の使用経験 CloudFormation。特定のリージョンの特定のアカウントに対して、self-managed の権限を使用 して、スタックインスタンスをデプロイするには、必要な AWS Identity and Access Management (IAM) ロールを作成する必要があります。特定のリージョンで AWS Organizations によって管理 されているアカウントに対して、service-managed の権限を使用して、スタックインスタンス をデプロイする場合、必要な IAM ロールを作成する必要がありません。詳細については、AWS [ド](https://docs.aws.amazon.com/AWSCloudFormation/latest/UserGuide/stacksets-getting-started-create.html) [キュメントの「スタックセットの作成](https://docs.aws.amazon.com/AWSCloudFormation/latest/UserGuide/stacksets-getting-started-create.html)」を参照してください。 CloudFormation

### 制約事項

- アカウントの EC2 インスタンスにタグが適用されていない場合、Amazon Inspector はそのアカウ ントのすべての EC2 インスタンスをスキャンします。
- AWS CloudFormation スタックセットと onboard-audit-account.yaml ファイル (添付) は同じリー ジョンにデプロイする必要があります。
- デフォルトでは、[Amazon Inspector クラシック](https://docs.aws.amazon.com/inspector/latest/userguide/inspector_introduction.html) に集計結果が適用されません。Security Hub は、 複数のアカウントまたは AWS リージョンの評価を表示するための推奨ソリューションです。
- このパターンのアプローチは、リージョンの制限が異なっているが、米国東部 (バージニア北部) リージョン (us-east-1) で、SNS トピックの 1 秒あたりの30,000トランザクション (TPS) のとい うパブリッシュクォータでスケールします。より効果的にスケールして、データ損失を回避するに は、SNS トピックの先に Amazon Simple Queue Service (Amazon SQS) を使用することを推薦し ます。

## アーキテクチャ

次の図表では、EC2 インスタンスを自動的にスキャンするワークフローを示しています。

ワークフローの主なステップは、以下のとおりです。

1. Amazon EventBridge ルールは cron 式を使用して特定のスケジュールで自己開始し、Amazon Inspector を開始します。

2. Amazon Inspector は、アカウントのタグ付けされた EC2 インスタンスをスキャンします。

3. Amazon Inspector は結果をSecurity Hub に送信し、セキュリティハブはワークフロー、優先順位 付け、修復に関するインサイトを生成します。

4. また、Amazon Inspector は評価のステータスを監査アカウントの SNS トピックに送信しま す。findings reported イベントが SNS トピックに公開されると、AWS Lambda 関数が呼び出 されます。

5. Lambda 関数は、検出結果をを取得してフォーマットし、監査アカウントの別の SNS トピックに 送信します。

6. 検出結果は SNS トピックに登録されている E メールアドレスに送信されます。詳細情報と推奨事 項は JSON 形式で、購読している HTTP エンドポイントに送信されます。

テクノロジースタック

- AWS Control Tower
- EventBridge
- IAM
- Amazon Inspector
- Lambda
- Security Hub
- Amazon SNS

ツール

- [AWS CloudFormation](https://docs.aws.amazon.com/AWSCloudFormation/latest/UserGuide/Welcome.html)  AWS CloudFormation は、AWS リソースのモデル化とセットアップに役 立つため、これらのリソースの管理に費やす時間を減らし、アプリケーションに集中する時間を増 やすことができます。
- [AWS CloudFormation StackSets](https://docs.aws.amazon.com/AWSCloudFormation/latest/UserGuide/what-is-cfnstacksets.html) AWS は、1 回のオペレーションで複数のアカウントとリー ジョンにまたがるスタックを作成、更新、または削除できるようにすることで、スタックの機能 CloudFormation StackSets を拡張します。
- [AWS Control Tower](https://docs.aws.amazon.com/controltower/latest/userguide/getting-started-with-control-tower.html)  AWS Control Tower は、AWS Organizations を含む他の AWS サービスの 機能を組み合わせて統合する抽象化またはオーケストレーションレイヤーを作成します。
- [Amazon EventBridge](https://docs.aws.amazon.com/eventbridge/latest/userguide/what-is-amazon-eventbridge.html)  EventBridge は、アプリケーションをさまざまなソースのデータに簡単に 接続できるサーバーレスイベントバスサービスです。
- [AWS Lambda](https://docs.aws.amazon.com/lambda/latest/dg/welcome.html)  Lambdaはサーバーをプロビジョニングしたり管理しなくてもコードを実行できる コンピューティングサービスです。
- [AWS Security Hub](https://docs.aws.amazon.com/securityhub/latest/userguide/what-is-securityhub.html) AWS のセキュリティ状態を包括的に把握し、セキュリティ業界標準およびベ ストプラクティスに照らして環境をチェックするのに役立ちます。
- 「[Amazon SNS」](https://docs.aws.amazon.com/sns/latest/dg/welcome.html) Amazon Simple Notification Service (Amazon SNS) は、パブリッシャーから サブスクライバーへのメッセージ配信を提供するマネージドサービスです。

## エピック

AWS CloudFormation テンプレートをデプロイする

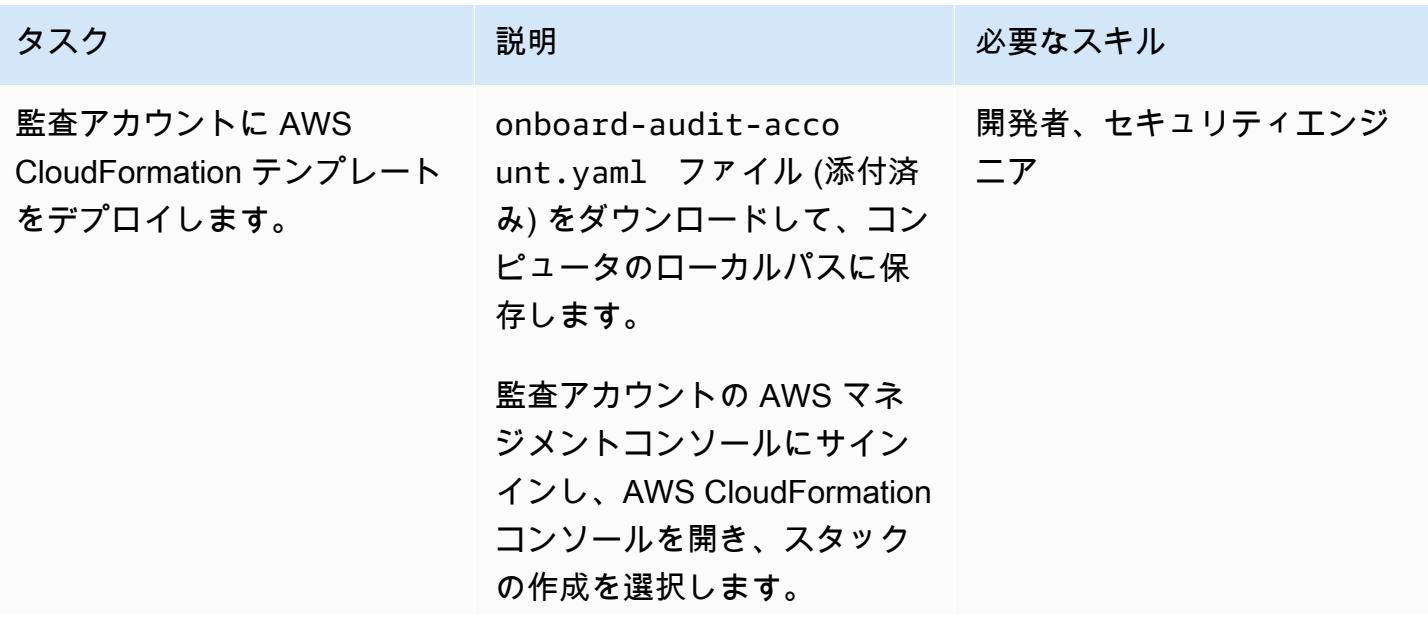

## タスク ぶっちょう 説明 かいしょう ぶんこう 必要なスキル

前提条件セクションでテン プレートの準備 を選択し てから、テンプレートの 準備完了を選択します。テ ンプレートの準備ができて います を選択し、テンプ レートの指定 セクションで Amazon S3 URLを選択しま す。onboard-audit-acco unt.yaml ファイルをアップ ロードし、要件に応じて残り のオプションを設定します。

重要:以下の入力パラメータ を設定することが必要があり ます。

- DestinationEmailAd dress — 検出結果を受け 取るためのメールアドレス を入力します。
- HTTPEndpoint チケッ トや SIEM ツールの HTTP エンドポイントを提供しま す。

AWS コマンドラインインター フェイス (AWS CLI) を使用 して AWS CloudFormation テ ンプレートをデプロイするこ ともできます。詳細について は、AWS [ドキュメントの「ス](https://docs.aws.amazon.com/AWSCloudFormation/latest/UserGuide/using-cfn-cli-creating-stack.html) [タックの](https://docs.aws.amazon.com/AWSCloudFormation/latest/UserGuide/using-cfn-cli-creating-stack.html)作成」を参照してく ださい。 CloudFormation

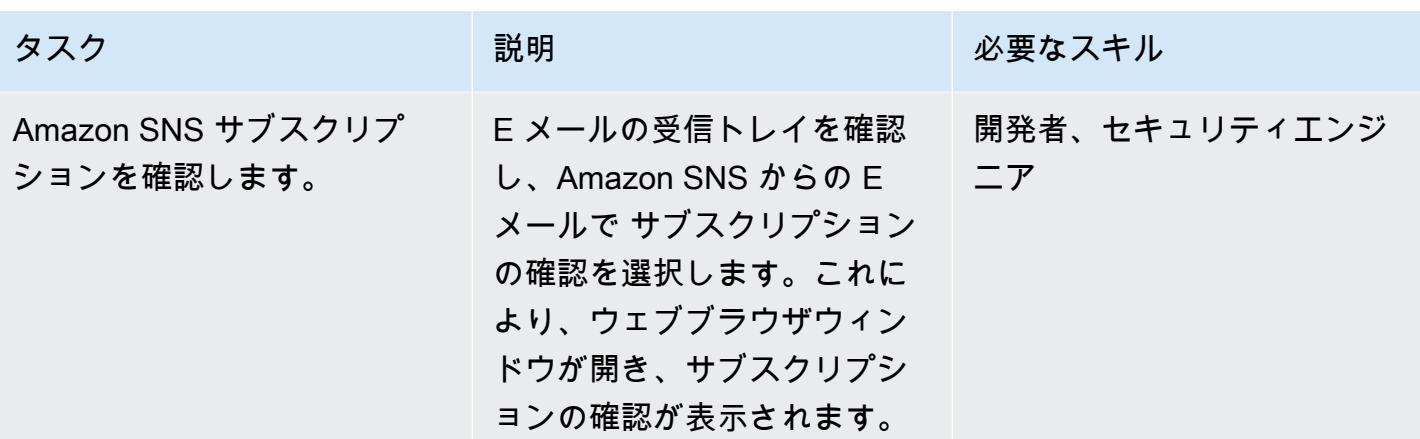

AWS CloudFormation スタックセットを作成して Amazon Inspector スキャンスケジュールを自動化 する

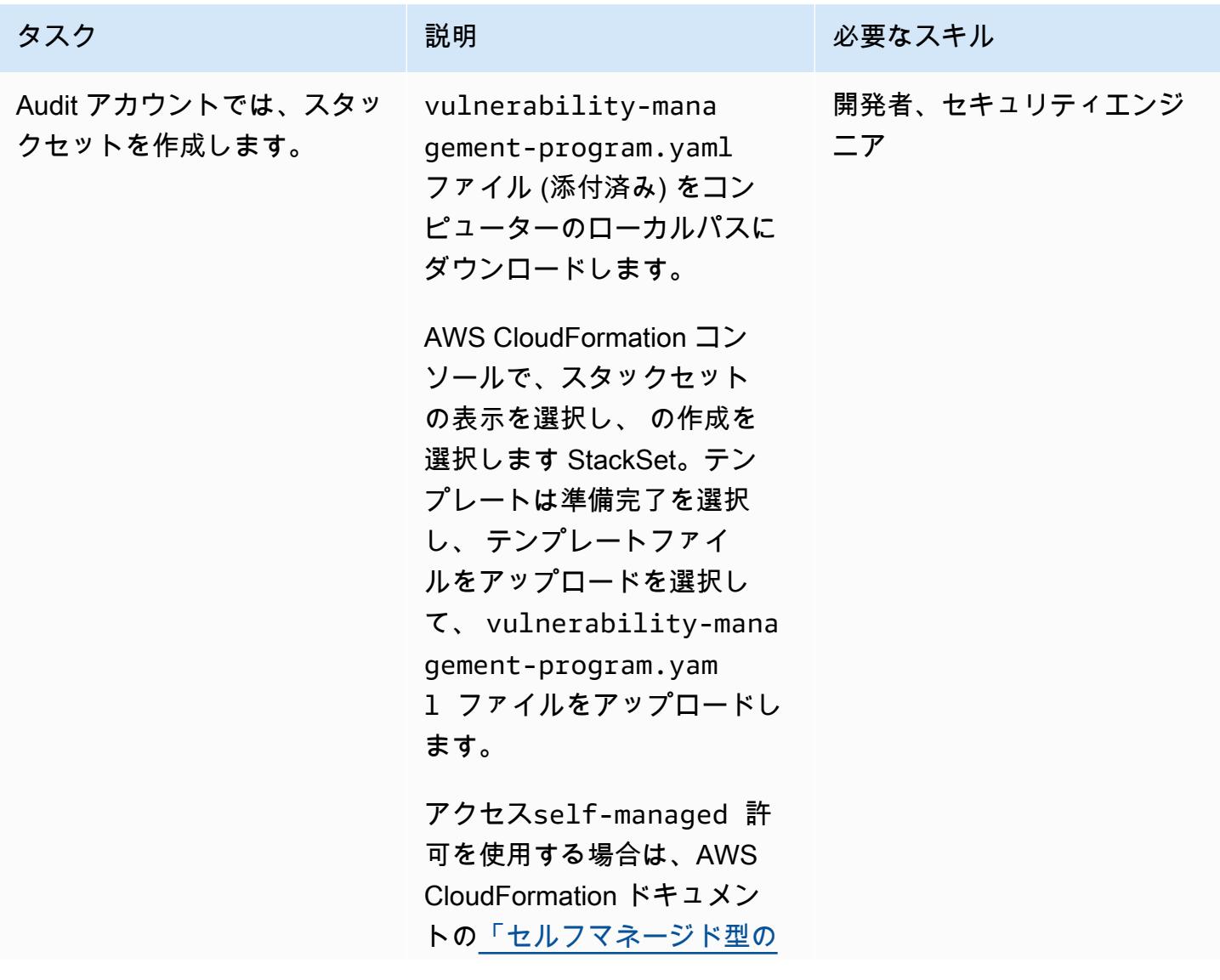

### タスク ぶっちょう 説明 かいしょう ぶんこう 必要なスキル

[アクセス許可を持つスタック](https://docs.aws.amazon.com/AWSCloudFormation/latest/UserGuide/stacksets-getting-started-create.html#stacksets-getting-started-create-self-managed-console) [セットを作成する」](https://docs.aws.amazon.com/AWSCloudFormation/latest/UserGuide/stacksets-getting-started-create.html#stacksets-getting-started-create-self-managed-console)の手順に 従います。これにより、個々 のアカウントにスタックセッ トが作成されます。

アクセスservice-m anaged 許可を使用する場 合は、AWS CloudFormation ドキュメントの[「サービスマ](https://docs.aws.amazon.com/AWSCloudFormation/latest/UserGuide/stacksets-getting-started-create.html#stacksets-orgs-associate-stackset-with-org-console) [ネージド型のアクセス許可](https://docs.aws.amazon.com/AWSCloudFormation/latest/UserGuide/stacksets-getting-started-create.html#stacksets-orgs-associate-stackset-with-org-console)  [を持つスタックセットを作成](https://docs.aws.amazon.com/AWSCloudFormation/latest/UserGuide/stacksets-getting-started-create.html#stacksets-orgs-associate-stackset-with-org-console) [する」](https://docs.aws.amazon.com/AWSCloudFormation/latest/UserGuide/stacksets-getting-started-create.html#stacksets-orgs-associate-stackset-with-org-console)の手順に従います。ス タックセットは、組織全体ま たは指定した組織単位 (OU) をターゲットにすることがで きます。

重要:スタックセットには次 の入力パラメータが設定され ていることを保証します。

- AssessmentSchedule – cron 式 EventBridge を使 用するスケジュール。
- Duration Amazon Inspector 評価の実行の時間 (秒)
- CentralSNSTopicArn – Amazon SNS トピック の Amazon リソースネーム (ARN)
- Tagkey リソースグルー プに関連付けられているタ グキー。

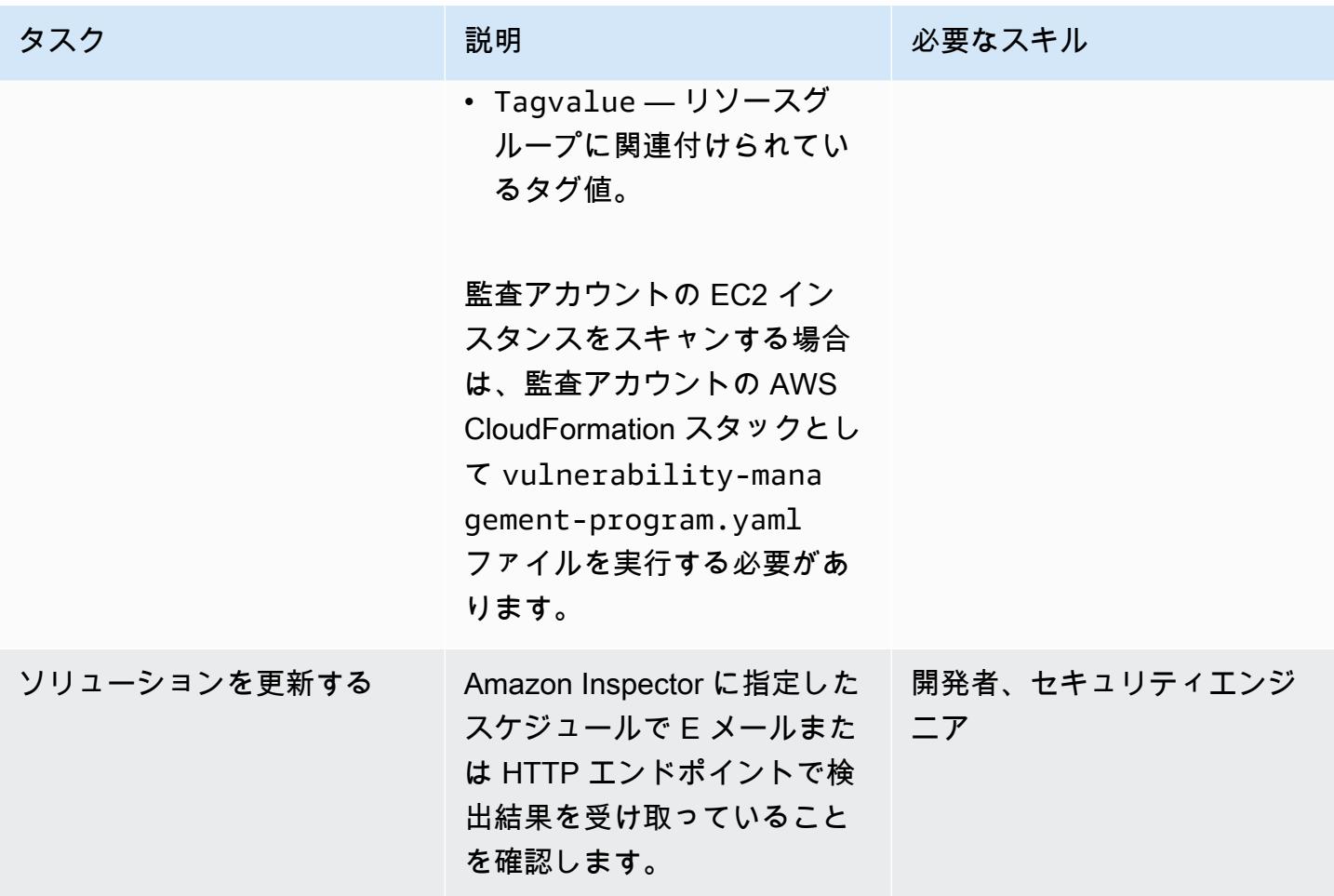

## 関連リソース

- [Amazon Inspector を使用してセキュリティ脆弱性テストをスケール](https://aws.amazon.com/blogs/aws/scale-your-security-vulnerability-testing-with-amazon-inspector/)
- [Amazon Inspector のセキュリティ検出結果を自動的に修正](https://aws.amazon.com/blogs/security/how-to-remediate-amazon-inspector-security-findings-automatically/)
- [Amazon EC2、AWS Systems Manager、Amazon Inspector を使用してセキュリティアセスメント](https://aws.amazon.com/blogs/security/how-to-simplify-security-assessment-setup-using-ec2-systems-manager-and-amazon-inspector/) [のセットアップを簡素化する方法](https://aws.amazon.com/blogs/security/how-to-simplify-security-assessment-setup-using-ec2-systems-manager-and-amazon-inspector/)

## 添付ファイル

このドキュメントに関連する追加コンテンツにアクセスするには、次のファイルを解凍してくださ い。「[attachment.zip」](samples/p-attach/ad39bcff-d298-4e2a-9871-b5eb97c1d20e/attachments/attachment.zip)

# AWS Config でカスタム修復ルール CloudTrail を使用して AWS を 自動的に再有効化する AWS Config

作成者: Manigandan Shri (AWS)

環境:本稼働 さい ラクノロジー: インフラスト ラクチャ、運用、セキュリ ティ、アイデンティティ、コ ンプライアンス

AWS サービス: Amazon S3、AWS ConfigAWS KMS、AWS Identity and Access ManagementAWS Systems ManagerAWS **CloudTrail** 

## [概要]

Amazon Web Services (AWS) アカウントのアクティビティを可視化することは、セキュリティと運 用の重要なベストプラクティスです。AWS CloudTrail は、アカウントのガバナンス、コンプライア ンス、運用およびリスクの監査に役立ちます。

アカウントで を有効に CloudTrail しておくために、AWS Config は cloudtrail-enabledマネー ジドルールを提供します。 をオフにすると、cloudtrail-enabledルール CloudTrail [は自動修復](https://docs.aws.amazon.com/config/latest/developerguide/remediation.html) を使用して自動的に再有効化します。

ただし、自動修復 CloudTrail を使用する場合は、 [のセキュリティのベストプラクティスに](https://docs.aws.amazon.com/awscloudtrail/latest/userguide/best-practices-security.html)従う 必要があります。これらのベストプラクティスには、すべての AWS リージョン CloudTrail での の有効化、読み取りおよび書き込みワークロードのログ記録、インサイトの有効化、[AWS Key](https://docs.aws.amazon.com/AmazonS3/latest/dev-retired/UsingKMSEncryption.html) [Management Service \(AWS KMS\) マネージドキー \(SSE-KMS\) を使用したサーバー側の暗号化](https://docs.aws.amazon.com/AmazonS3/latest/dev-retired/UsingKMSEncryption.html)によ るログファイルの暗号化が含まれます。

このパターンは、アカウント CloudTrail で を自動的に再度有効にするカスタム修復アクションを提 供することで、これらのセキュリティのベストプラクティスに従うのに役立ちます。

重要: [のサービスコントロールポリシー \(SCPsを](https://docs.aws.amazon.com/organizations/latest/userguide/orgs_manage_policies_type-auth.html#orgs_manage_policies_scp)使用して、 の改ざんを防ぐことをお勧めします CloudTrail。詳細については、AWS セキュリティブログの「AWS Organizations を使用して大規模 なセキュリティを簡素化する方法」の「AWS による改ざんを防ぐ CloudTrail[AWS Organizations](https://aws.amazon.com/blogs/security/how-to-use-aws-organizations-to-simplify-security-at-enormous-scale/)」 セクションを参照してください。

## 前提条件と制限

### 前提条件

- アクティブな AWS アカウント
- AWS Systems Manager Automation ランブックを作成するための権限
- アカウントの既存の証跡

### 制限

このパターンでは、以下のアクションはサポートされていません。

- ストレージロケーションの Amazon Simple Storage Service (Amazon S3) プレフィックスキーの 設定
- Amazon Simple Notification Service (Amazon SNS)トピックへの公開
- CloudTrail ログをモニタリングするための Amazon CloudWatch Logs の設定

## アーキテクチャ

### テクノロジースタック

- AWS Config
- CloudTrail
- Systems Manager
- Systems Manager Automation

### ツール

- [AWS Config](https://docs.aws.amazon.com/config/latest/developerguide/WhatIsConfig.html) は、アカウントの AWS のリソースの設定を詳細に表示します。
- [AWS CloudTrail](https://docs.aws.amazon.com/awscloudtrail/latest/userguide/cloudtrail-user-guide.html) は、アカウントのガバナンス、コンプライアンス、運用およびリスクの監査を可 能にするのに役立ちます。
- [AWS Key Management Service \(AWS KMS\)](https://docs.aws.amazon.com/kms/latest/developerguide/overview.html) は、暗号化およびキー管理サービスです。
- [AWS Systems Manager](https://docs.aws.amazon.com/systems-manager/latest/userguide/what-is-systems-manager.html) は、AWS 上のインフラストラクチャを表示および制御するのに役立ちま す。
- [AWS Systems Manager Automation](https://docs.aws.amazon.com/systems-manager/latest/userguide/systems-manager-automation.html) は、Amazon Elastic Compute Cloud (Amazon EC2) インスタ ンスおよびその他の AWS リソースの一般的なメンテナンスおよびデプロイメントタスクを簡素化 します。
- [Amazon Simple Storage Service \(Amazon S3\)](https://docs.aws.amazon.com/AmazonS3/latest/userguide/Welcome.html) は、任意の量のデータを保存、保護、取得する上で 役立つクラウドベースのオブジェクトストレージサービスです。

### コード

cloudtrail-remediation-action.yml ファイル (添付) は、セキュリティのベストプラクティス CloudTrail を使用してセットアップおよび再有効化する Systems Manager Automation ランブックを作成するの に役立ちます。

### エピック

### 設定 CloudTrail

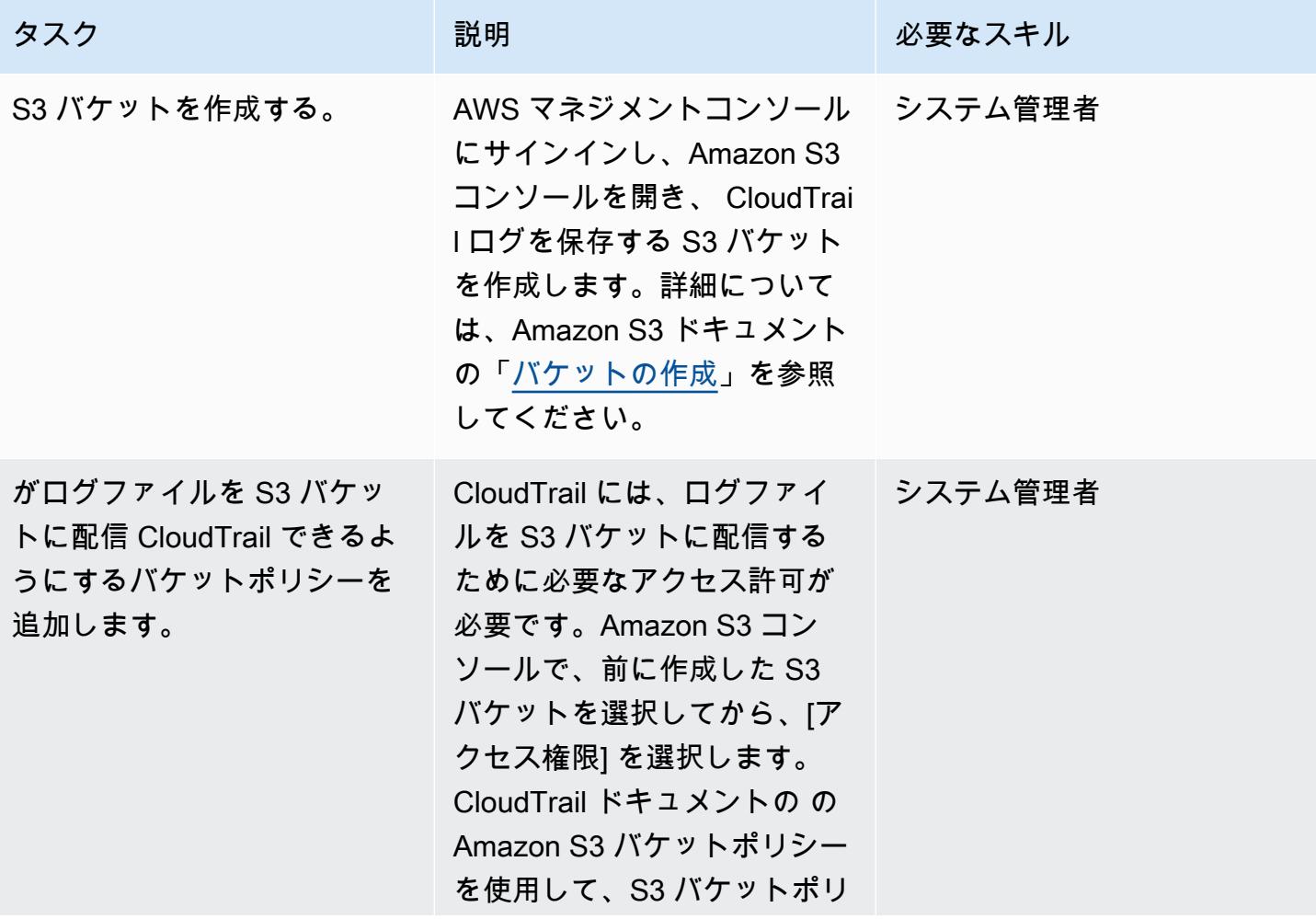

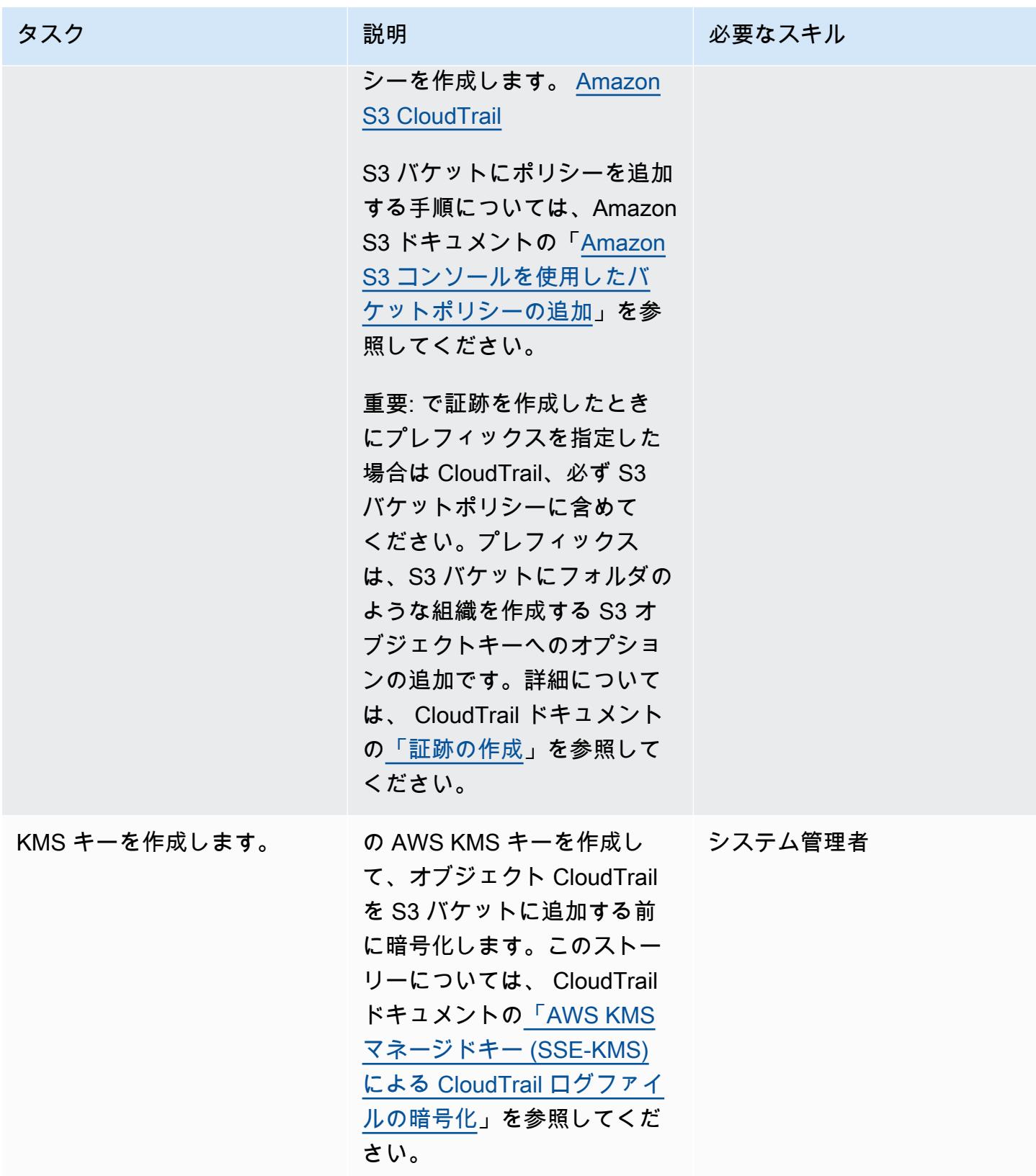

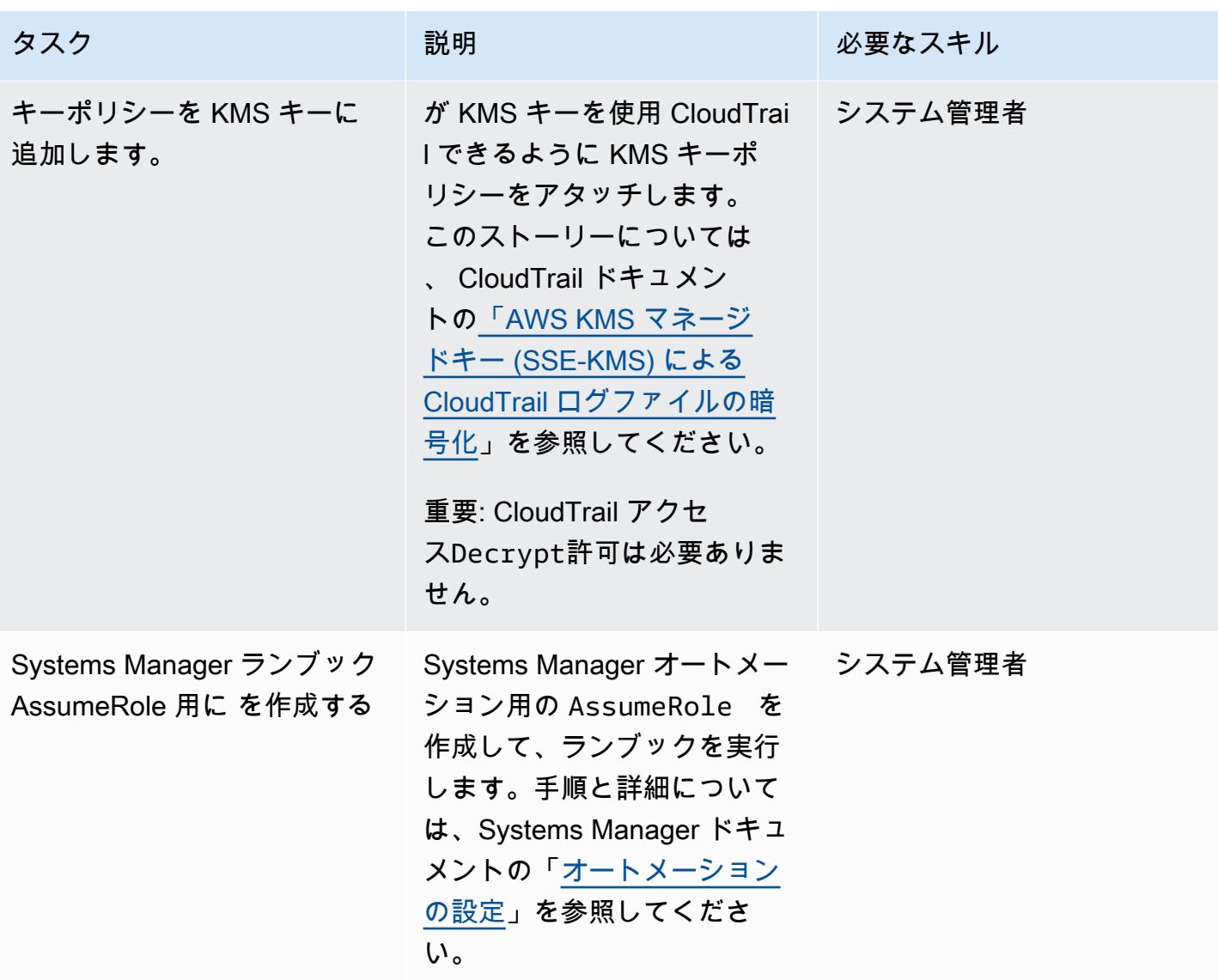

Systems Manager Automation ランブックの作成とテスト

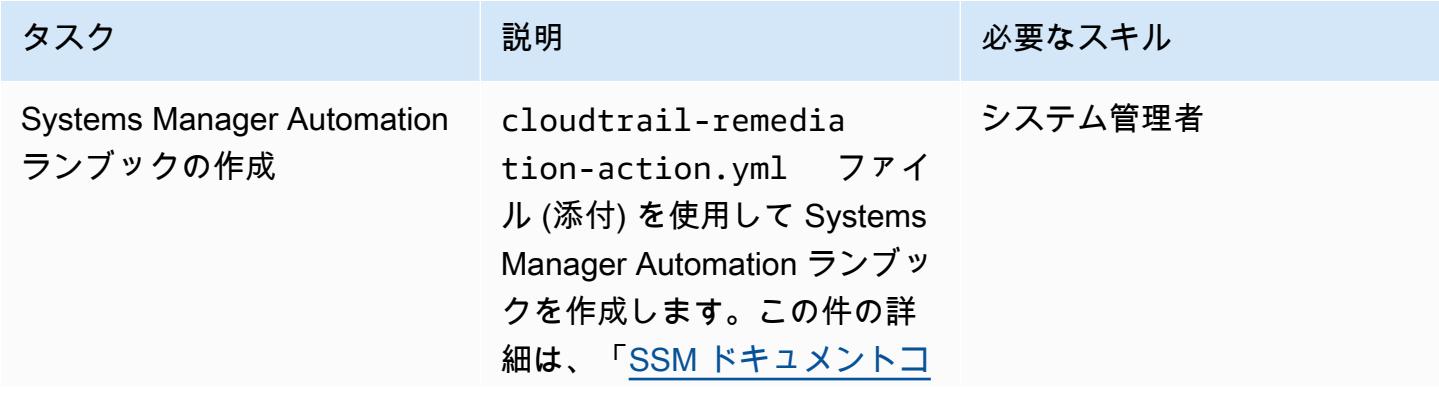

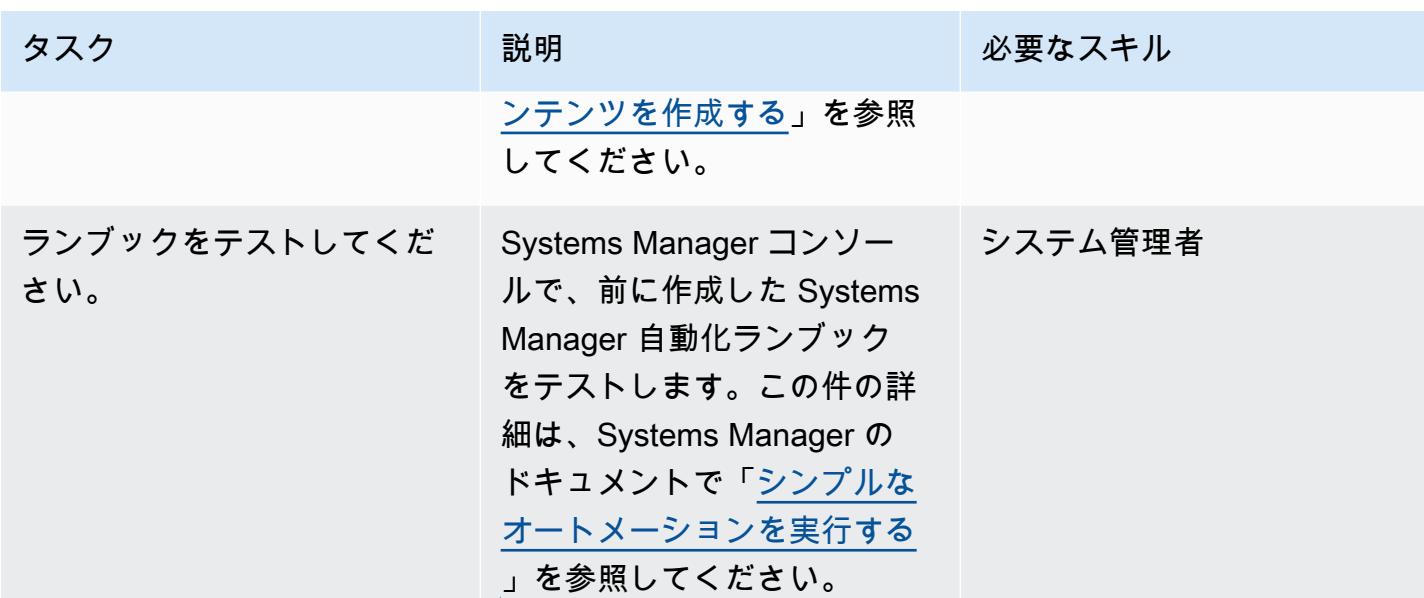

AWS Config で自動修復ルールを設定する

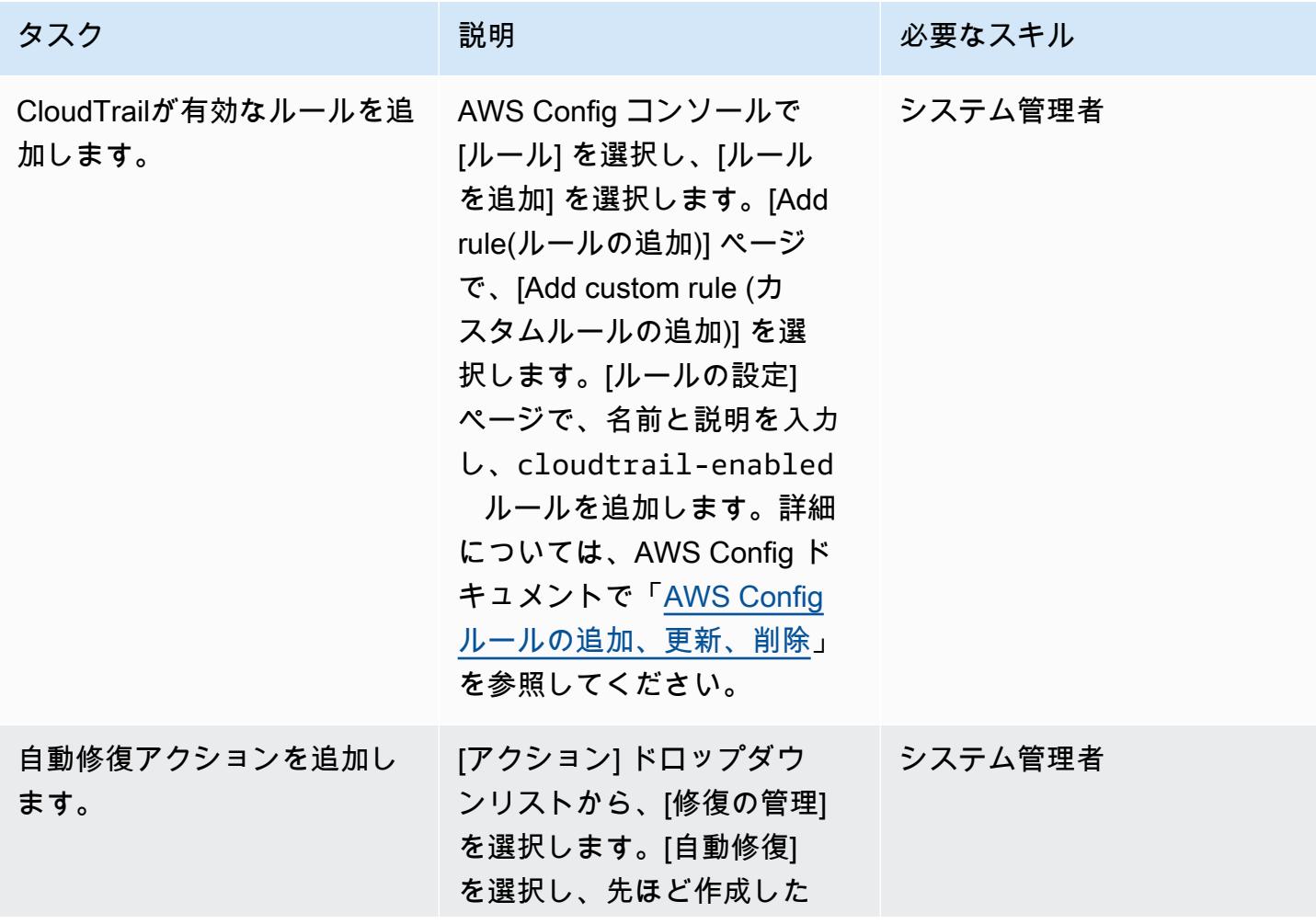

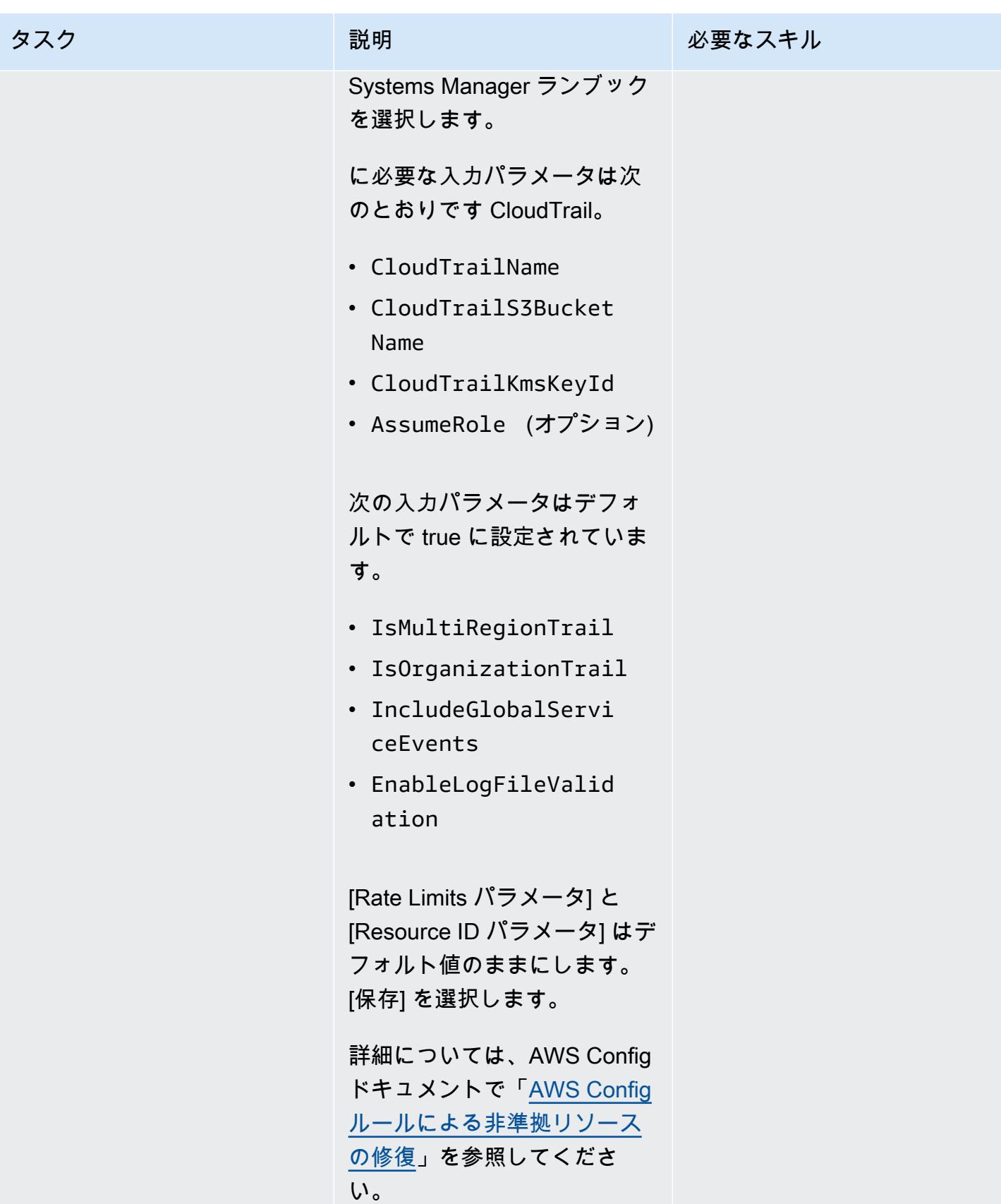

AWS 規範ガイダンス いっこうしょう しょうしょう しょうしゅう しょうしゅう しゅうしゅん いちのみ いちのみ パターン パターン

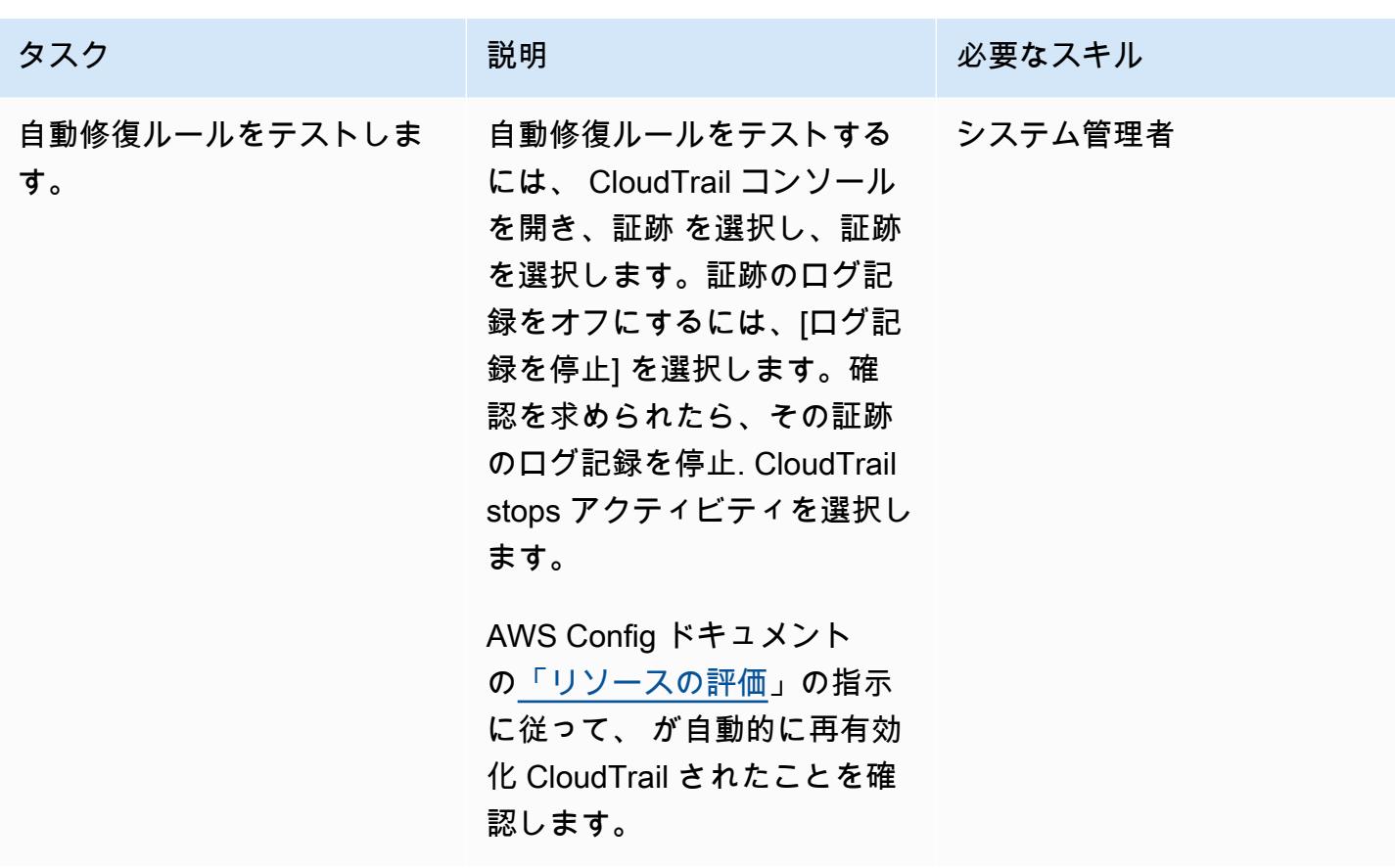

関連リソース

設定 CloudTrail

- [S3 バケットを作成する](https://docs.aws.amazon.com/AmazonS3/latest/userguide/create-bucket-overview.html)
- [の Amazon S3 バケットポリシー CloudTrail](https://docs.aws.amazon.com/awscloudtrail/latest/userguide/create-s3-bucket-policy-for-cloudtrail.html#s3-bucket-policy)
- [Amazon S3 コンソールを使用したバケットポリシーの追加](https://docs.aws.amazon.com/AmazonS3/latest/userguide/add-bucket-policy.html)
- [証跡の作成](https://docs.aws.amazon.com/awscloudtrail/latest/userguide/cloudtrail-create-a-trail-using-the-console-first-time.html)
- [オートメーションの設定](https://docs.aws.amazon.com/systems-manager/latest/userguide/automation-setup.html)
- [AWS KMS マネージドキーによる CloudTrail ログファイルの暗号化 \(SSE-KMS\)](https://docs.aws.amazon.com/awscloudtrail/latest/userguide/encrypting-cloudtrail-log-files-with-aws-kms.html)

Systems Manager Automation ランブックの作成とテスト

- [システムマネージャドキュメントの作成](https://docs.aws.amazon.com/systems-manager/latest/userguide/create-ssm-doc.html)
- [シンプルなオートメーションワークフローを実行する](https://docs.aws.amazon.com/systems-manager/latest/userguide/automation-working-executing.html)

AWS Config で自動修復ルールを設定する

- [AWS Config ルールの追加、更新、削除](https://docs.aws.amazon.com/config/latest/developerguide/evaluate-config_manage-rules.html)
- [AWS Config ルールによる非準拠リソースの修復](https://docs.aws.amazon.com/config/latest/developerguide/remediation.html)

追加リソース

- [AWS CloudTrail セキュリティのベストプラクティス](https://docs.aws.amazon.com/awscloudtrail/latest/userguide/best-practices-security.html)
- [AWS Systems Manager の使用開始](https://aws.amazon.com/systems-manager/getting-started/)
- [AWS Config の使用開始](https://aws.amazon.com/config/getting-started/)
- [AWS の開始方法 CloudTrail](https://aws.amazon.com/cloudtrail/getting-started/)

添付ファイル

このドキュメントに関連する追加コンテンツにアクセスするには、次のファイルを解凍してくださ い。「[attachment.zip」](samples/p-attach/bbccbc4b-2c75-4d6f-8393-2561254b47b3/attachments/attachment.zip)

# 暗号化されていない Amazon RDS DB インスタンスとクラスター を自動的に修正する

作成者: Ajay Rawat (AWS)、Josh Joy (AWS)

環境: PoC またはパイロット テクノロジー: セキュリティ、

アイデンティティ、コンプラ イアンス、データベース

AWS サービス: AWS Config、AWS KMS、AWS Identity and Access Management、AWS Systems Manager、Amazon RDS

[概要]

このパターンは、AWS Config、AWS Systems Manager ランブック、および AWS Key Management Service (AWS KMS) キーを使用して、Amazon Web Services (AWS) 上の暗号化されていない Amazon Relational Database Service (Amazon RDS) DB インスタンスとクラスターを自動的に修正 する方法を示しています。

暗号化された RDS DB インスタンスは、基になるストレージへの不正アクセスからデータを保護 することによって、データ保護の追加レイヤーを提供します。Amazon RDS の暗号化を使用し て、AWS クラウドにデプロイされるアプリケーションのデータ保護を強化することや、保管時の データ暗号化に関するコンプライアンスの要件を達成することができます。RDS DB インスタンス の暗号化は作成時に有効にできますが、作成後には有効にできません。ただし、DB インスタンスの スナップショットを作成し、そのスナップショットの暗号化済みコピーを作成して、暗号化されてい ない RDS DB インスタンスに暗号化を追加できます。その後、暗号化されたスナップショットから DB インスタンスを復元して、元の DB インスタンスの暗号化されたコピーを取得できます。

このパターンでは、AWS Config ルールを使用して RDS DB インスタンスとクラスターを評価しま す。対応していない Amazon RDS リソースに対して実行するアクションを定義する AWS Systems Manager ランブックと、DB スナップショットを暗号化する AWS KMS キーを使用して修復を行い ます。次に、サービスコントロールポリシー (SCP) を適用して、暗号化なしで新しい DB インスタ ンスやクラスターが作成されないようにします。

このパターンのコードは、「」に記載されています[GitHub](https://github.com/aws-samples/aws-system-manager-automation-unencrypted-to-encrypted-resources)。

### 前提条件と制限

### 前提条件

- アクティブなAWS アカウント
- このパターンの[GitHub ソースコードリポジトリか](https://github.com/aws-samples/aws-system-manager-automation-unencrypted-to-encrypted-resources)らコンピュータにダウンロードされたファイル
- 暗号化されていない RDS DB インスタンスまたはクラスター
- RDS DB インスタンスとクラスターを暗号化するための既存の AWS KMS キー
- KMS キーリソースポリシーを更新するためのアクセス
- AWS アカウントで AWS Config が有効になっている (AWS ドキュメントの「[AWS Config の使用](https://docs.aws.amazon.com/config/latest/developerguide/getting-started.html) [の開始](https://docs.aws.amazon.com/config/latest/developerguide/getting-started.html)」を参照)

### 制限

- RDS DB インスタンスの暗号化は、作成後ではなく、作成時にのみ有効にできます。
- 暗号化されていない DB インスタンスのリードレプリカを暗号化することや、暗号化されている DB インスタンスのリードレプリカを暗号化しないようにすることはできません。
- 暗号化されていないバックアップやスナップショットを、暗号化された DB インスタンスに復元す ることはできません。
- Amazon RDS 暗号化は、ほとんどの DB インスタンスクラスで使用できます。例外のリストにつ いては、Amazon RDS ドキュメントの「[Amazon RDS リソースの暗号化」](https://docs.aws.amazon.com/AmazonRDS/latest/UserGuide/Overview.Encryption.html)を参照してください。
- ある AWS リージョンから別のリージョンに暗号化されたスナップショットをコピーするには、コ ピー先の AWS リージョンの KMS キーを指定する必要があります。これは、KMS キーが、作成さ れる AWS リージョンに固有のものであるためです。
- ソーススナップショットはコピープロセス全体で暗号化されたままになります。Amazon RDS は、コピー処理中にエンベロープ暗号化を使用してデータを保護します。詳細については、AWS KMS ドキュメントの[「エンベロープ暗号化](https://docs.aws.amazon.com/kms/latest/developerguide/concepts.html#enveloping)」を参照してください。
- 暗号化された DB インスタンスの暗号化を解除することはできません。ただし、暗号化された DB インスタンスからデータをエクスポートし、暗号化されていない DB インスタンスにデータをイン ポートすることはできます。
- KMS キーの削除は、そのキーをもう使用しないことが確実である場合にのみ行ってください。不 明な場合は、削除するのではなく、[KMS キーを無効化する](https://docs.aws.amazon.com/kms/latest/developerguide/enabling-keys.html)ことを検討します。無効化した KMS キーは、後で使用する必要が生じた場合に再度有効化できますが、削除した KMS キーは復元でき ません。
- 自動バックアップを保持しない場合、DB インスタンスと同じ AWS リージョンにある自動バック アップが削除されます。DB インスタンスを削除した後は、復元できません。
- 自動バックアップは、DB インスタンスの削除時に設定した保持期間だけ保持されます。この設定 された保持期間は、最終的な DB スナップショットを作成するかどうかにかかわらず発生します。
- 自動修復が有効になっている場合、このソリューションは同じ KMS キーを持つすべてのデータ ベースを暗号化します。

### アーキテクチャ

次の図は、AWS CloudFormation 実装のアーキテクチャを示しています。AWS Cloud Development Kit (AWS CDK) を使用してこのパターンを実装することもできることに注意してください。

### ツール

ツール

- [AWS CloudFormation](https://aws.amazon.com/cloudformation/) は、AWS リソースを自動的にセットアップするのに役立ちます。テンプ レートファイルを使用して、リソースのコレクションを 1 つのユニット (スタック) として作成お よび削除できます。
- [AWS Cloud Development Kit \(AWS CDK\)](https://aws.amazon.com/cdk/) は、コードでクラウドインフラストラクチャを定義し、 使い慣れたプログラミング言語を使用してプロビジョニングするための、ソフトウェア開発フレー ムワーク (AWS CDK) です。

### AWS サービスと機能

• [AWS Config](https://aws.amazon.com/config/) は、AWS リソースの設定と他のリソースとの関係を追跡します。また、これらの AWS リソースのコンプライアンスを評価することもできます。このサービスは、AWS リソース を希望の設定と照らし合わせて評価するように設定できるルールを使用します。一般的なコンプ ライアンスシナリオでは AWS Config マネージドルールセットを使用することも、カスタムシナ リオ用に独自のルールを作成することもできます。AWS リソースが準拠していないことが判明し た場合は、AWS Systems Manager ランブックを使用して修復アクションを指定し、オプションで Amazon Simple Notification Service (Amazon SNS)トピックを通じてアラートを送信できます。つ まり、修復アクションを AWS Config ルールに関連付けて、手動で操作しなくても自動的に実行し てコンプライアンス違反リソースに対処できます。自動修復後もリソースがまだ準拠していない場 合は、自動修復を再試行するようにルールを設定できます。

- [Amazon Relational Database Service \(Amazon RDS\)](https://aws.amazon.com/rds/) を使用して、クラウドでリレーショナルデー タベースをセットアップ、運用、スケーリングできます。Amazon RDS の基本構成要素は DB イ ンスタンスです。これは AWS クラウド内の独立したデータベース環境です。Amazon RDS は、 さまざまなリレーショナルデータベースのユースケースに合わせて最適化された[インスタンスタイ](https://aws.amazon.com/rds/instance-types/) [プを選択](https://aws.amazon.com/rds/instance-types/)できます。インスタンスタイプは、CPU、メモリ、ストレージ、およびネットワーク容 量のさまざまな組み合わせで構成され、データベースに適したリソースの組み合わせを柔軟に選択 できます。各インスタンスタイプには 1 つ以上のインスタンスサイズが含まれているため、ター ゲットワークロードの要件に合わせてデータベースをスケーリングできます。
- [AWS Key Management Service \(AWS KMS\)](https://aws.amazon.com/kms/) は、データを暗号化する AWS KMS キーの作成と制 御を容易にするマネージドサービスです。KMS キーは、ルートキーの論理表現です。KMS キーに は、キー ID、作成日、説明、キーステータスなどのメタデータが含まれます。
- 「[AWS Identity and Access Management \(IAM\)」](https://aws.amazon.com/iam/)は、AWS リソースへのアクセスを安全に管理 し、誰が認証され、使用する権限があるかを制御するのに役立ちます。
- [サービスコントロールポリシー \(SCP\)](https://docs.aws.amazon.com/organizations/latest/userguide/orgs_manage_policies_scps.html) では、組織のすべてのアカウントで使用可能な最大アクセ ス許可を一元的に制御できます。SCP は、アカウントが組織のアクセスコントロールガイドライ ンに従っていることを確認するのに役立ちます。SCP は、管理アカウントのユーザーやロールに は影響を与えません。SCP は、組織内のメンバーアカウントにのみ影響を与えます。SCP を組織 のルートにアタッチする前に、そのポリシーがアカウントに与える影響を徹底的にテストすること を強くお勧めします。代わりに、お客様のアカウントを一度に 1 つずつ、または少なくとも少人 数ずつ移動できる組織単位 (OU) を作成し、誤って主要なサービスからユーザーを締め出すことの ないようにします。

Code

このパターンのソースコードとテンプレートはリポジトリ [GitHub に](https://github.com/aws-samples/aws-system-manager-automation-unencrypted-to-encrypted-resources/)あります。このパターンには 2 つの実装オプションがあります。AWS CloudFormation テンプレートをデプロイして RDS DB イン スタンスとクラスターを暗号化する修復ロールを作成するか、AWS CDK を使用できます。リポジト リには、これら 2 つのオプション用に別々のフォルダがあります。

エピックセクションでは、 CloudFormation テンプレートをデプロイする step-by-step 手順について 説明します。AWS CDK を使用する場合は、 GitHub リポジトリの README.md ファイルの指示に 従ってください。

ベストプラクティス

- 保管時と転送中のいずれもデータ暗号化を有効にします。
- すべてのアカウントと AWS リージョンで AWS Config を有効にします。
- IAM 認証情報のローテーションを定期的に行います。
- AWS Config のタグ付けを活用すると、リソースの管理、検索、フィルタリングが容易になりま す。

# エピック

IAM 修復ロールと AWS Systems Manager ランブックを作成する

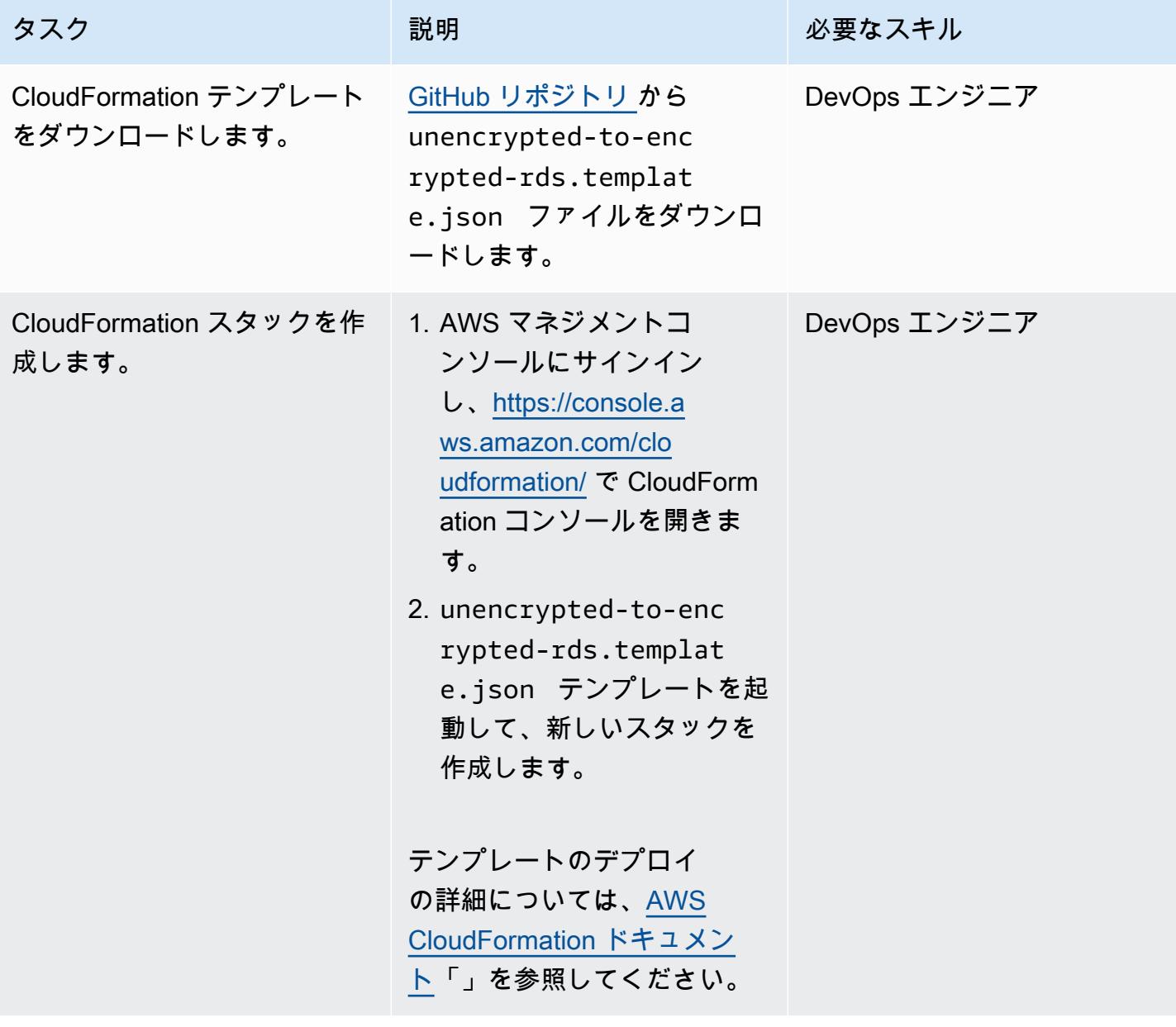

AWS 規範ガイダンス いっこうしょう しょうしょう しょうしゅう しょうしゅう しゅうしゅん かんこうしゅう いちゅうしょく パターン

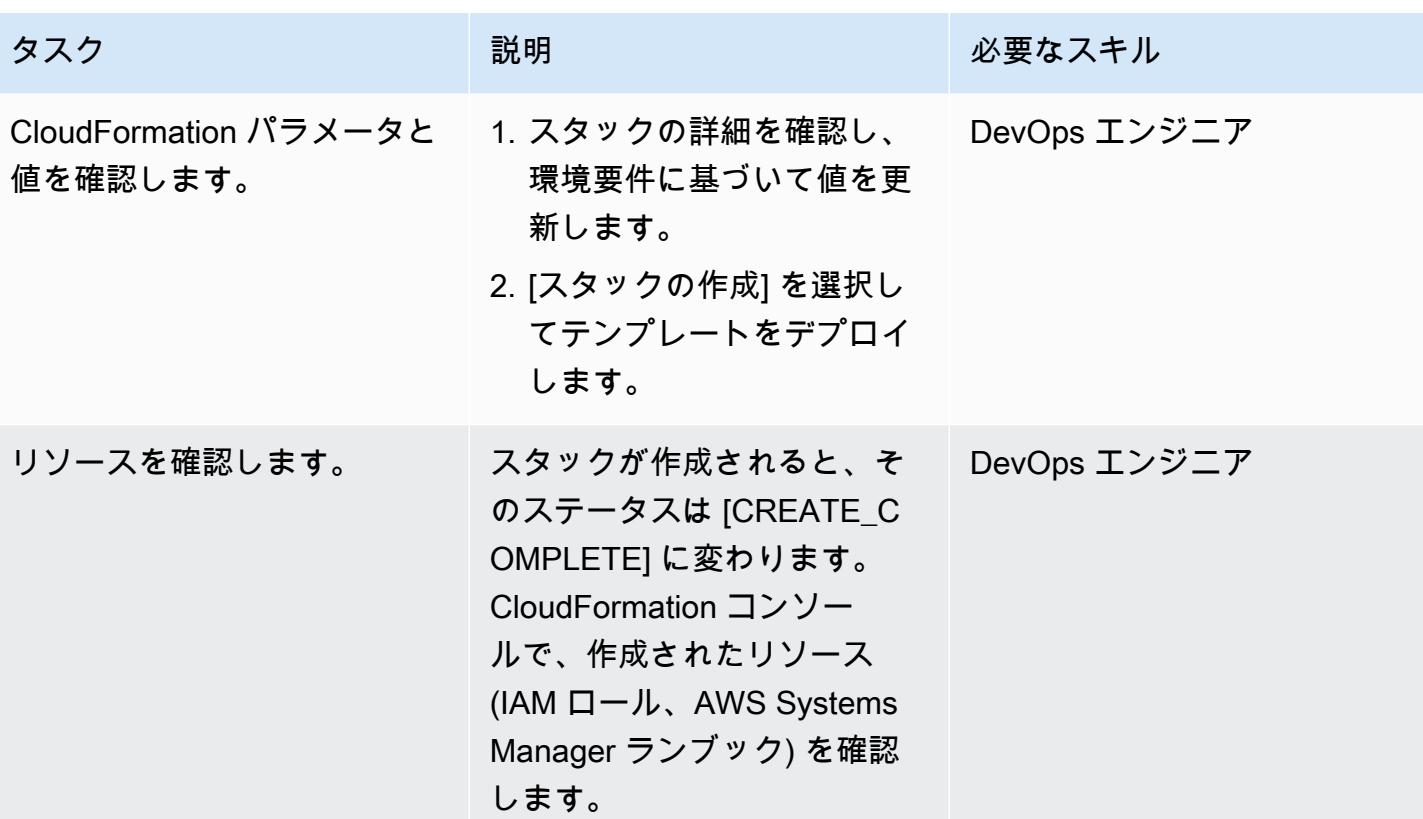

AWS KMS キーポリシーを更新する

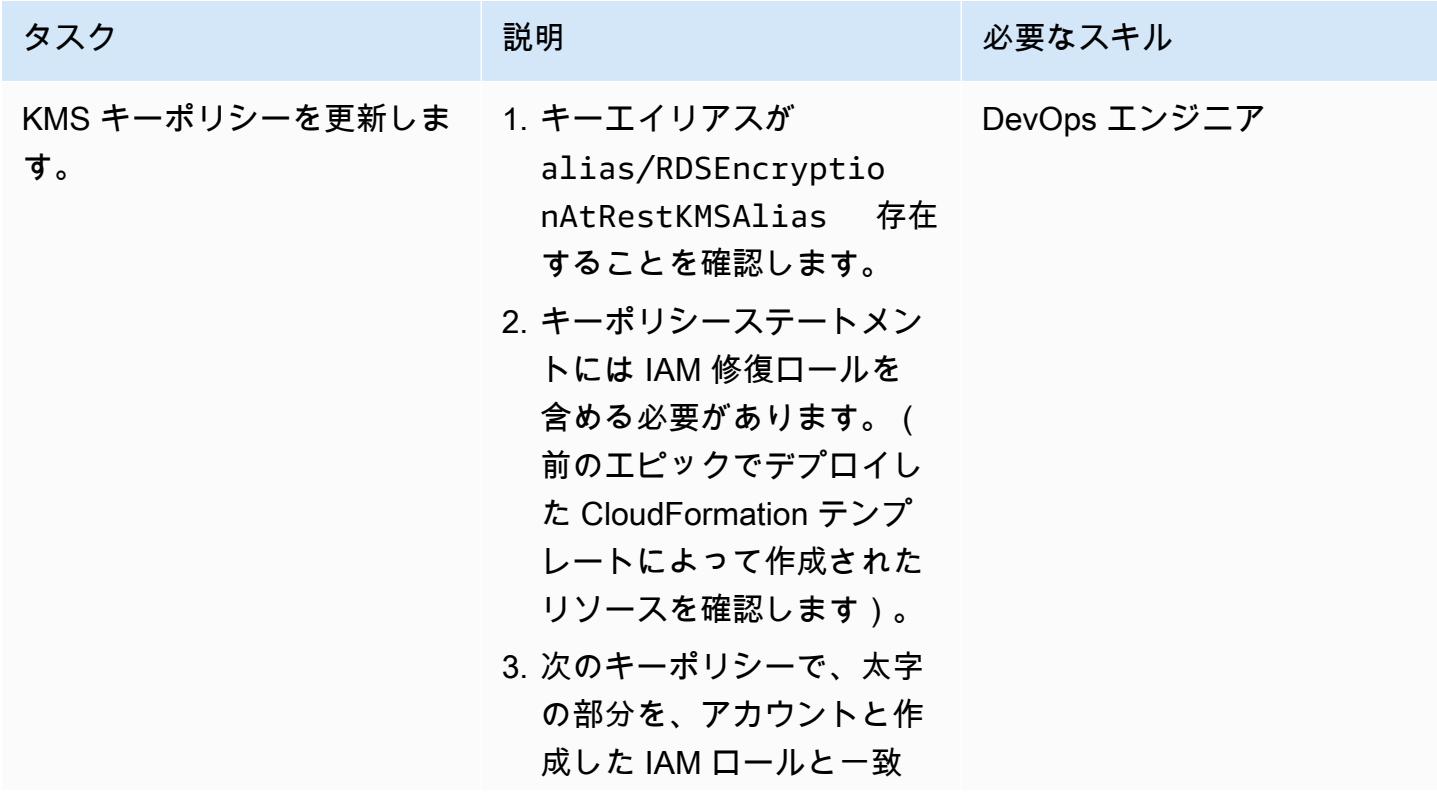

エピック 5090

するように更新してくださ

い。

```
{ 
     "Sid": "Allow 
  access through RDS 
  for all principals 
  in the account that 
  are authorized to use 
  RDS", 
     "Effect": "Allow", 
     "Principal": { 
          "AWS": "arn:aws: 
iam:: <your-AWS-
account-ID>":role/
<your-IAM-remediation-
role>" 
     }, 
     "Action": [ 
          "kms:Encrypt", 
          "kms:Decrypt", 
          "kms:ReEn 
crypt*", 
          "kms:Gene 
rateDataKey*", 
          "kms:Crea 
teGrant", 
          "kms:List 
Grants", 
          "kms:Desc 
ribeKey" 
     ], 
     "Resource": "*", 
     "Condition": { 
          "StringEquals": 
  { 
               "kms:ViaS 
ervice": "rds.us-e 
ast-1.amazonaws.com",
```
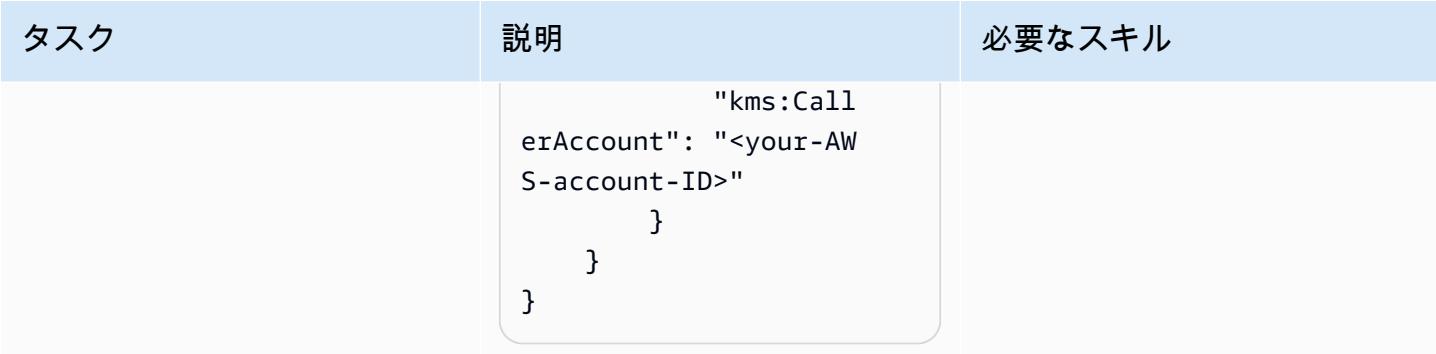

準拠していないリソースを見つけて修正する

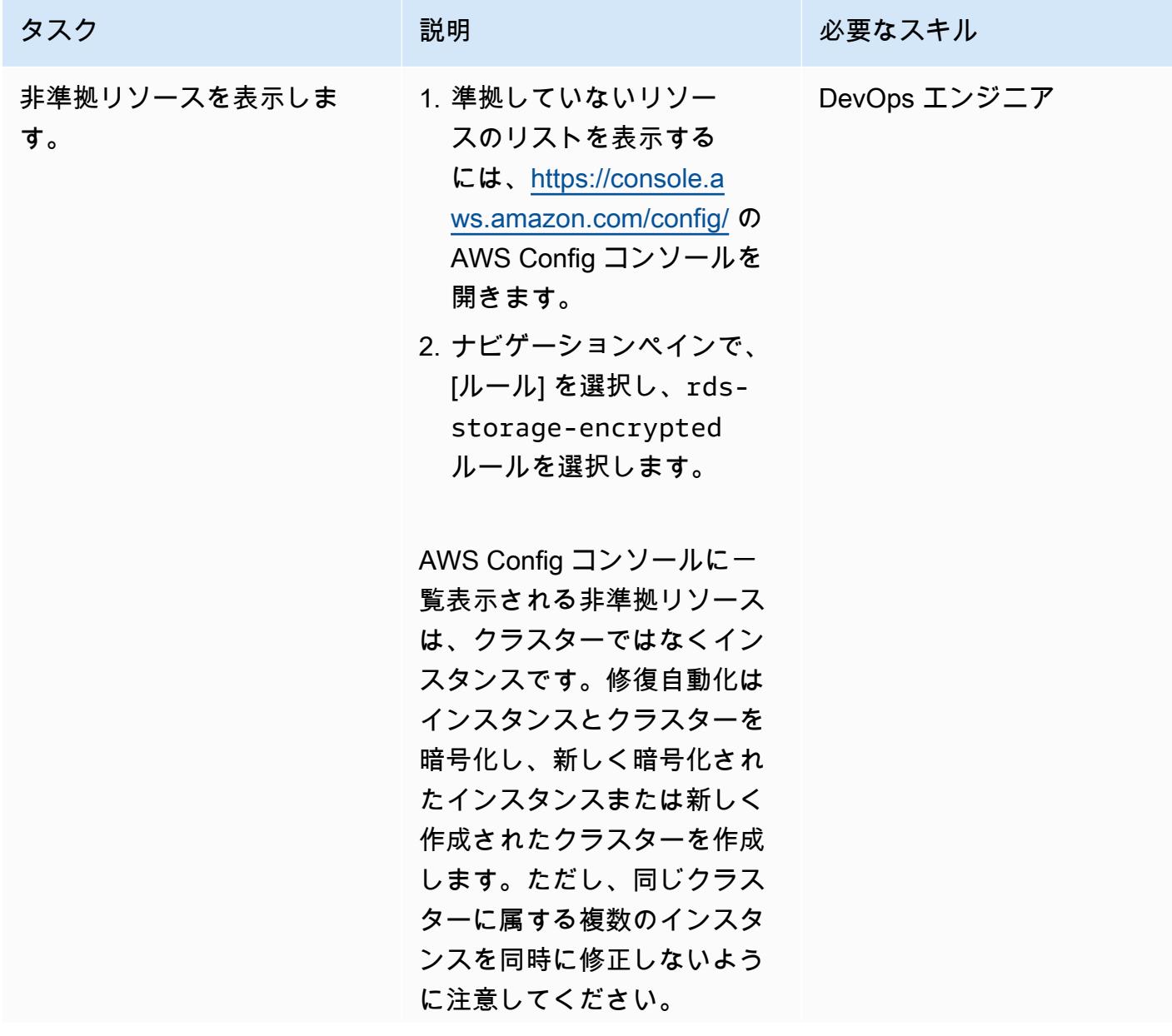

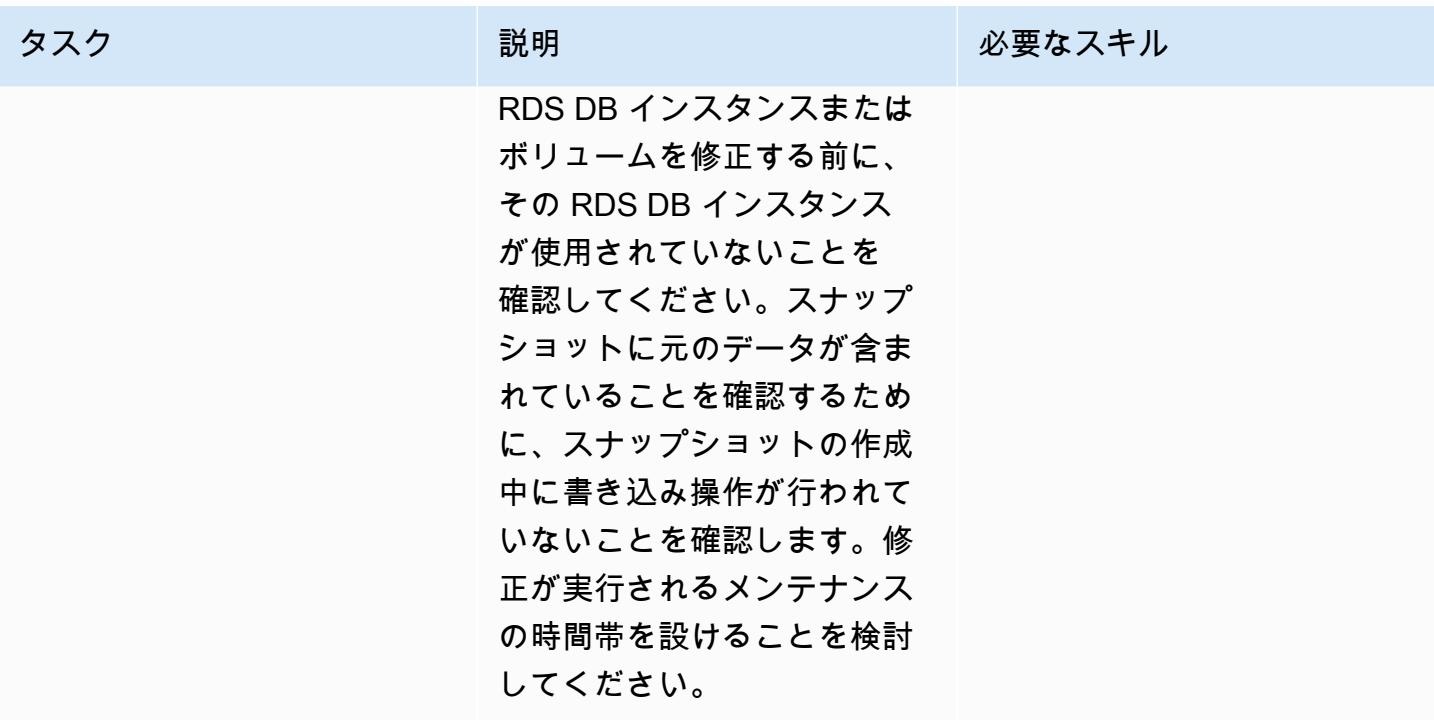

AWS 規範ガイダンス いっこうしょう しょうしょう しょうしゅう しょうしゅう しゅうしゅん いちのみ いちのみ パターン

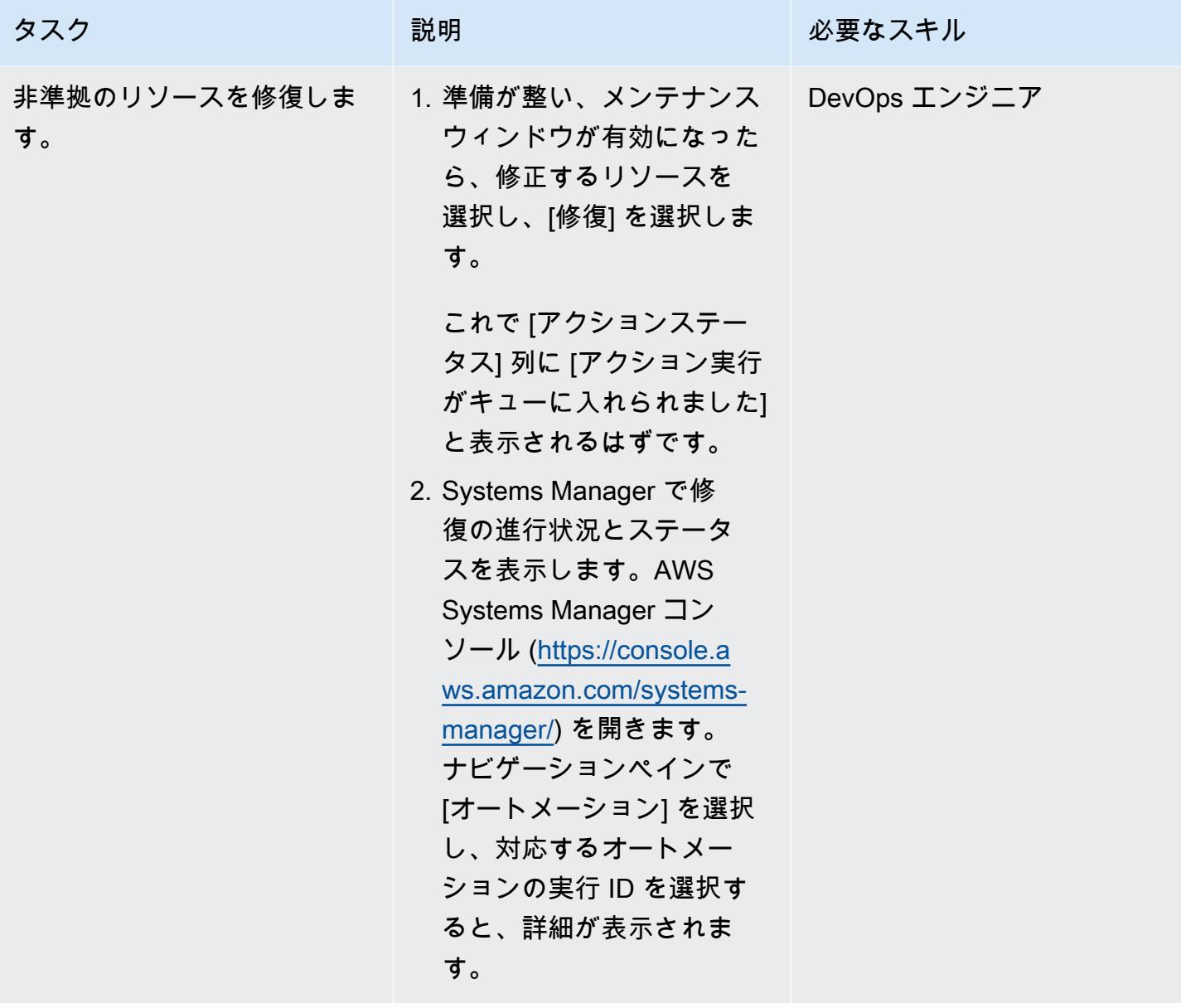
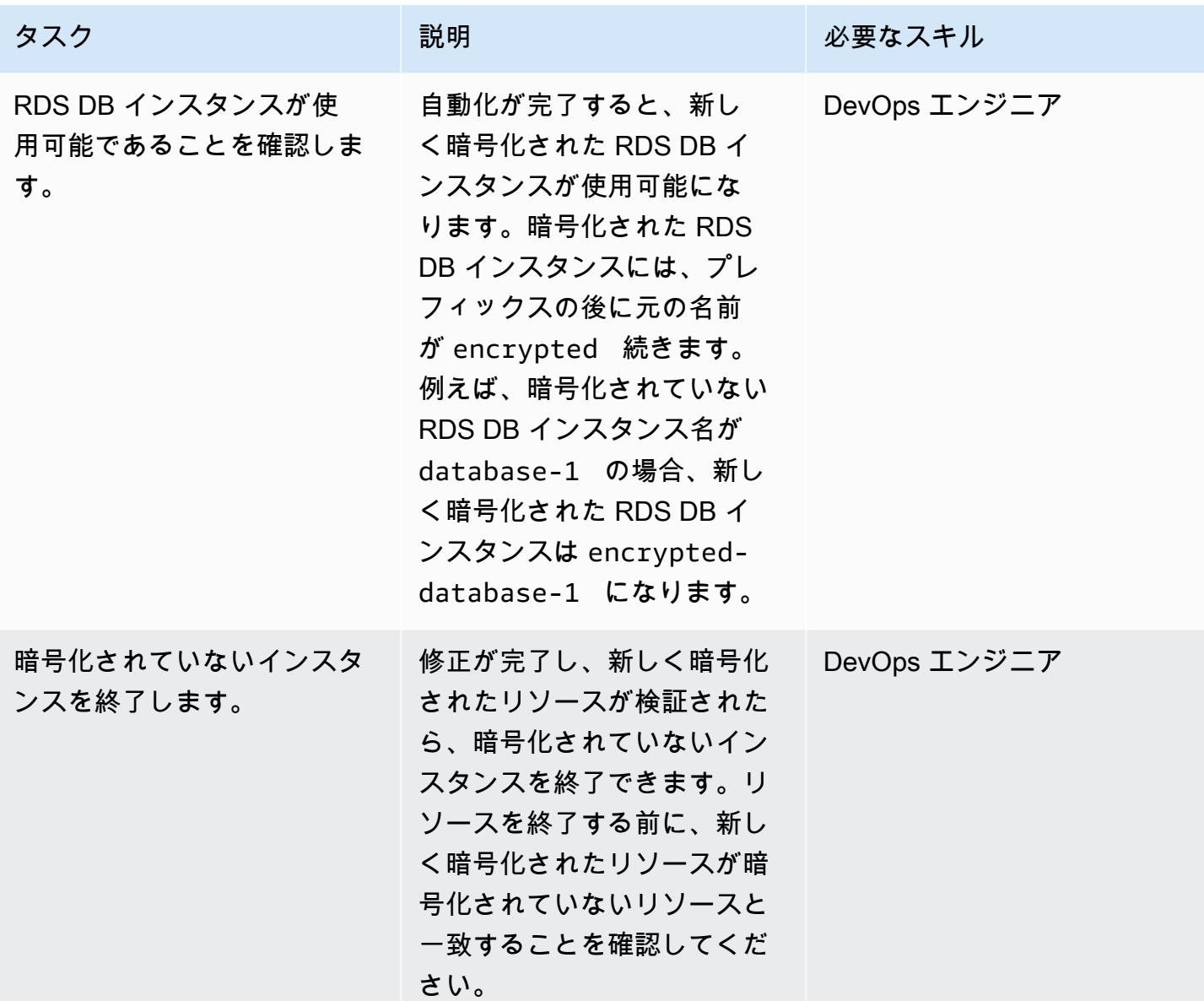

#### SCP を強制する

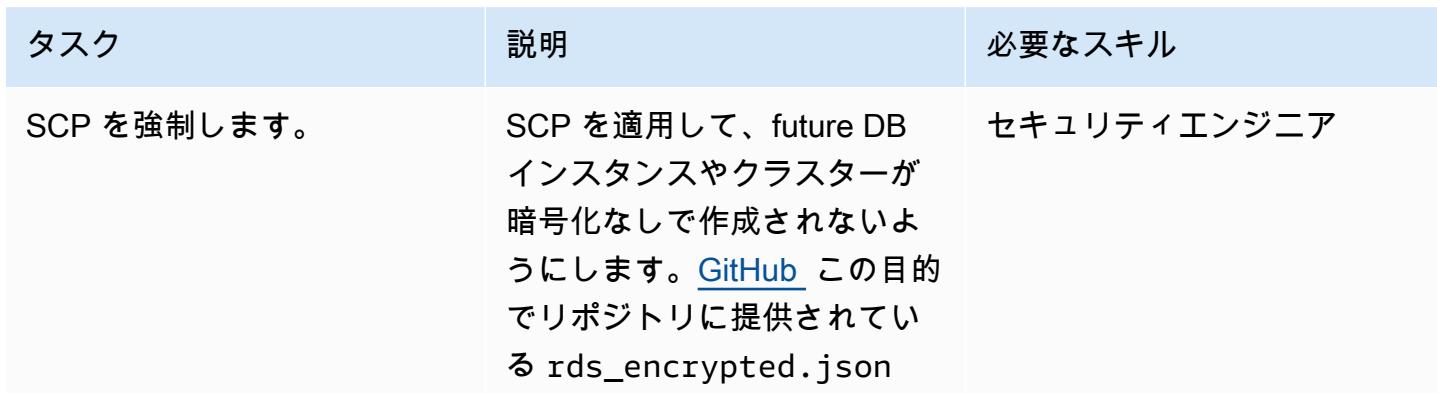

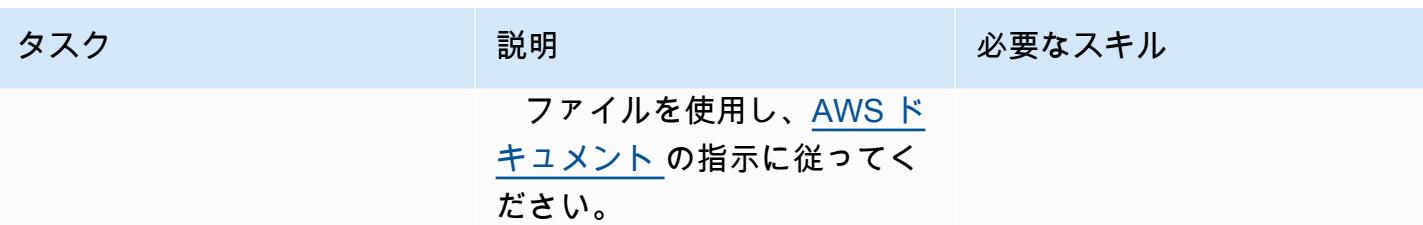

## 関連リソース

リファレンス

- [AWS Config のセットアップ](https://docs.aws.amazon.com/config/latest/developerguide/gs-console.html)
- [AWS Config カスタムルール](https://docs.aws.amazon.com/config/latest/developerguide/evaluate-config_develop-rules.html)
- [AWS KMS の概念](https://docs.aws.amazon.com/kms/latest/developerguide/concepts.html)
- [AWS Systems Manager のドキュメント](https://docs.aws.amazon.com/systems-manager/latest/userguide/sysman-ssm-docs.html)
- [サービスコントロールポリシー](https://docs.aws.amazon.com/organizations/latest/userguide/orgs_manage_policies_scps.html)

ツール

- [AWS CloudFormation](https://aws.amazon.com/cloudformation/)
- [AWS Cloud Development Kit \(AWS CDK\)](https://aws.amazon.com/cdk/)

ガイドとパターン

• [AWS Config でカスタム修復ルール CloudTrail を使用して AWS を自動的に再度有効にする AWS](https://docs.aws.amazon.com/prescriptive-guidance/latest/patterns/automatically-re-enable-aws-cloudtrail-by-using-a-custom-remediation-rule-in-aws-config.html) **[Config](https://docs.aws.amazon.com/prescriptive-guidance/latest/patterns/automatically-re-enable-aws-cloudtrail-by-using-a-custom-remediation-rule-in-aws-config.html)** 

### 追加情報

#### よくある質問

Q. AWS Config はどのように機能しますか?

A. AWS Config を有効にすると、まずアカウント内に存在するサポートされている AWS リソースが 検出され、リソースごとに[設定項目](https://docs.aws.amazon.com/config/latest/developerguide/config-concepts.html#config-items)が生成されます。AWS Config は、リソースの設定が変更された ときにも設定項目を生成し、設定レコーダーを開始したときからのリソースの設定項目の履歴記録を 維持します。デフォルトでは、AWS Config は AWS リージョン内のサポートされているリソースご

Q: AWS Config と AWS Config のルールは AWS Security Hub とどのように関連していますか?

A. AWS Security Hub は、セキュリティとコンプライアンスの態勢管理をサービスとして提供する セキュリティおよびコンプライアンスサービスです。AWS リソースの設定を評価するための主要な メカニズムとして AWS Config と AWS Config ルールを使用しています。AWS Config ルールは、リ ソースの設定を直接評価するためにも使用できます。Config ルールは、AWS Control Tower や AWS Firewall Manager など、他の AWS サービスでも使用されます。

# AWS Organizations と AWS Secrets Manager を使用して IAM ユーザーアクセスキーを大規模に自動的にローテーションする

作成者: Tracy Hickey (AWS)、Gaurav Verma (AWS)、Laura Seletos (AWS)、Michael Davie (AWS)、Arvind Patel (AWS)

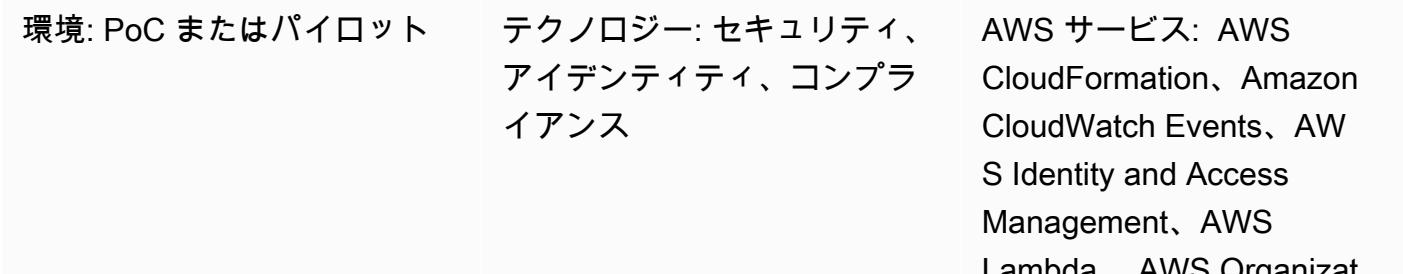

npaa 、Aws Organizat ions、Amazon S3、Amazon SES、AWS Secrets Manager

### [概要]

重要: [ベストプラクティス](https://docs.aws.amazon.com/IAM/latest/UserGuide/best-practices.html#bp-users-federation-idp)として、AWS では、アクセスキーなどの長期認証情報を持つ IAM ユー ザーではなく、AWS ID およびアクセス管理 (IAM) ロールを使用することを推奨しています。 このパターンで説明されているアプローチは、長期間有効な AWS API 認証情報を必要とする レガシー実装のみを対象としています。このような実装でも、[Amazon Elastic Compute Cloud](https://docs.aws.amazon.com/IAM/latest/UserGuide/id_roles_use_switch-role-ec2_instance-profiles.html) [\(Amazon EC2\) インスタンスプロファイルや](https://docs.aws.amazon.com/IAM/latest/UserGuide/id_roles_use_switch-role-ec2_instance-profiles.html) [IAM Roles](https://docs.aws.amazon.com/rolesanywhere/latest/userguide/introduction.html) Anywhere を使用するなど、短期認証情 報を使用するオプションを検討することをお勧めします。この記事のアプローチは、短期認証情 報の使用にすぐには変更できず、長期認証情報をスケジュールに従ってローテーションする必要 がある場合のみを対象としています。このアプローチでは、ローテーションされた API 認証情報 を使用するようにレガシーアプリケーションのコードまたは設定を定期的に更新する必要があり ます。

[アクセスキー](https://docs.aws.amazon.com/IAM/latest/UserGuide/id_credentials_access-keys.html)は、IAM ユーザーまたは の長期的な認証情報です。IAM 認証情報を定期的にローテー ションすることで、侵害された IAM アクセスキーのセットが AWS アカウントのコンポーネントに アクセスするのを防ぐことができます。IAM 認証情報のローテーションは、[IAM におけるセキュリ](https://docs.aws.amazon.com/IAM/latest/UserGuide/best-practices.html#rotate-credentials) [ティのベストプラクティス](https://docs.aws.amazon.com/IAM/latest/UserGuide/best-practices.html#rotate-credentials)の重要な部分でもあります。

このパターンは、IAM キーローテーションリポジトリで提供されている AWS CloudFormation テン プレートを使用して、 GitHub [IAM アクセスキーを自動的にローテーションす](https://github.com/aws-samples/aws-iam-access-key-auto-rotation)るのに役立ちます。

このパターンは、1 つのアカウントまたは複数のアカウントでのデプロイをサポートします。AWS Organizations を使用している場合、このソリューションは組織内のすべての AWS アカウント ID を 識別し、アカウントの削除や新しいアカウントの作成に応じて動的にスケーリングします。一元管 理された AWS Lambda 関数は、想定した IAM ロールを使用して、選択した複数のアカウントにわ たってローテーション関数をローカルに実行します。

- 新しい IAM アクセスキーは、既存のアクセスキーが 90 日経過すると生成されます。
- 新しいアクセスキーは AWS Secrets Manager にシークレットとして保存されます。リソースベー スのポリシーでは、指定した [IAM プリンシパルの](https://docs.aws.amazon.com/IAM/latest/UserGuide/reference_policies_elements_principal.html)みにシークレットへのアクセスと取得を許可し ます。管理アカウントにキーを保存すると、すべてのアカウントのキーが管理アカウントに保存さ れます。
- 新しいアクセスキーが作成された AWS アカウントの所有者に割り当てられたメールアドレスが通 知を受け取ります。
- 以前のアクセスキーは 100 日後に非アクティブ化され、110 日後に削除されます。
- 一元管理された E メール通知が AWS アカウント所有者に送信されます。

Lambda 関数と Amazon は、これらのアクション CloudWatch を自動的に実行します。その後、新 しいアクセスキーペアを取得して、コードまたはアプリケーション内で置き換えることができます。 ローテーション、削除、非アクティブ化の期間はカスタマイズできます。

#### 前提条件と制限

- 少なくとも 1 つのアクティブな AWS アカウント。
- AWS Organizations、設定、セットアップ ([チュートリアルを](https://docs.aws.amazon.com/organizations/latest/userguide/orgs_tutorials_basic.html)参照)。
- 管理アカウントから AWS Organizations をクエリする権限。詳細については、AWS Organizations ドキュメントの「[AWS Organizations とサービスにリンクされたロール」](https://docs.aws.amazon.com/organizations/latest/userguide/orgs_integrate_services.html#orgs_integrate_services-using_slrs)を参照してください。
- AWS CloudFormation テンプレートと関連するリソースを起動するアクセス許可を持つ IAM プリ ンシパル。詳細については、AWS CloudFormation ドキュメント[の「セルフマネージド型のアクセ](https://docs.aws.amazon.com/AWSCloudFormation/latest/UserGuide/stacksets-prereqs-self-managed.html) [ス許可を付与](https://docs.aws.amazon.com/AWSCloudFormation/latest/UserGuide/stacksets-prereqs-self-managed.html)する」を参照してください。
- リソースをデプロイするための既存の Amazon Simple Storage Service (Amazon S3) バケット。
- サンドボックス外に移動した Amazon Simple Email Service (Amazon SES)。詳細について は、Amazon SES ドキュメントの「[Amazon SES サンドボックス外への移動](https://docs.aws.amazon.com/ses/latest/DeveloperGuide/request-production-access.html)」を参照してくださ い。
- VPC。
- サブネット。
- Amazon SES、AWS Systems Manager、AWS Security Token Service (AWS STS)、Amazon S3、AWS Secrets Manager のエンドポイント。( GitHub [IAM キーローテーションリ](https://github.com/aws-samples/aws-iam-access-key-auto-rotation)ポジトリ で提供されているエンドポイントテンプレートを実行して、これらのエンドポイントを作成でき ます)。
- AWS Systems Manager のパラメータ (SSM パラメータ) に保存されている簡易メール転送プロト コル (SMTP) ユーザーおよびパスワード。パラメータはメイン CloudFormation テンプレートパラ メータと一致する必要があります。

## アーキテクチャ

テクノロジースタック

- Amazon CloudWatch
- Amazon EventBridge
- IAM
- **FAWS Lambda**」
- AWS Organizations
- Amazon S3

アーキテクチャ

次の図は、このパターンのコンポーネントとワークフローを示しています。このソリューションで は、認証情報をメンバーアカウントと管理アカウントに保存する 2 つのシナリオがサポートされて います。

オプション 1: 認証情報をメンバーアカウントに保存する

オプション 2: 認証情報を管理アカウントに保存する

図は次のワークフローを示しています。

- 1. EventBridge イベントは 24 時間ごとに account\_inventoryLambda 関数を開始します。
- 2. この Lambda 関数は、すべての AWS アカウント ID、アカウント名、アカウントメールのリスト を AWS Organizations に問い合わせます。
- 3. account\_inventory Lambda 関数は AWS アカウント ID ごとに access key auto rotation Lambda 関数を開始し、メタデータをそのアカウントに渡して追 加の処理を行います。
- 4. access\_key\_auto\_rotation Lambda 関数は、想定した IAM ロールを使用して AWS アカウ ント ID にアクセスします。Lambda スクリプトは、アカウント内のすべてのユーザーとそのユー ザーの IAM アクセスキーに対して監査を実行します。
- 5. IAM アクセスキーの有効期間がベストプラクティスのしきい値を超えていない場合、Lambda 関 数はそれ以上のアクションを実行しません。
- 6. IAM アクセスキーの有効期間がベストプラクティスのしきい値を超えた場 合、access\_key\_auto\_rotation Lambda 関数は実行するローテーションアクションを決定し ます。
- 7. アクションが必要な場合、新しいキーが生成されると、access\_key\_auto\_rotation Lambda 関数は AWS Secrets Manager でシークレットを作成して更新します。また、指定した IAM プリ ンシパルのみがシークレットにアクセスしてシークレットを取得できるようにするリソースベー スのポリシーも作成されます。オプション 1 の場合、認証情報はそれぞれのアカウントの Secrets Manager に保存されます。オプション 2 の場合 (StoreSecretsInCentralAccount フラグが True に設定されている場合)、認証情報は管理アカウントの Secrets Manager に保存されます。
- 8. notifier Lambda 関数が開始され、アカウントの所有者にローテーションアクティビティが通 知されます。この関数は、AWS アカウント ID、アカウント名、アカウント E メール、および実 行されたローテーションアクションを受け取ります。
- 9. notifier Lambda 関数はデプロイメント S3 バケットにメールテンプレートをクエリし、関連す るアクティビティメタデータを使用して動的に更新します。その後、E メールはアカウントオー ナーの E メールアドレスに送信されます。

注意:

• このソリューションは、複数のアベイラビリティゾーンでの耐障害性をサポートします。ただ し、複数の AWS リージョンでの耐障害性はサポートされていません。複数の リージョンでの

サポートのために、2 番目のリージョンにソリューションをデプロイし、キーローテーション EventBridge ルールを無効にしておくことができます。その後、2 つ目のリージョンでソリュー ションを実行したいときにルールを有効にできます。

• このソリューションは監査モードで実行できます。監査モードでは IAM アクセスキーは変更され ませんが、ユーザーに通知するメールが送信されます。ソリューションを監査モードで実行する には、キーローテーションテンプレートを実行するとき、または access key auto rotation Lambda 関数の環境変数で DryRunFlag フラグを True に設定します。

#### 自動化とスケール

このソリューションを自動化する CloudFormation テンプレートは、 GitHub [IAM キーローテー](https://github.com/aws-samples/aws-iam-access-key-auto-rotation) [ション](https://github.com/aws-samples/aws-iam-access-key-auto-rotation)リポジトリで提供され、コードセクションに一覧表示されます。AWS Organizations で は、ソリューションを各メンバーアカウントに個別にデプロイする代わりに、 [CloudFormation](https://docs.aws.amazon.com/AWSCloudFormation/latest/UserGuide/what-is-cfnstacksets.html)  [StackSetsを](https://docs.aws.amazon.com/AWSCloudFormation/latest/UserGuide/what-is-cfnstacksets.html)使用してASA-iam-key-auto-rotation-iam-assumed-roles.yaml CloudFormation テンプレートを複数のアカウントにデプロイできます。

#### ツール

AWS サービス

- [Amazon CloudWatch](https://docs.aws.amazon.com/AmazonCloudWatch/latest/monitoring/WhatIsCloudWatch.html) は、AWS リソースのメトリクスと、AWS で実行しているアプリケーション をリアルタイムでモニタリングするのに役立ちます。
- 「[AWS Identity and Access Management \(IAM\)」](https://docs.aws.amazon.com/IAM/latest/UserGuide/introduction.html)は、AWS リソースへのアクセスを安全に管理 し、誰が認証され、使用する権限があるかを制御するのに役立ちます。
- [AWS Lambda](https://docs.aws.amazon.com/lambda/latest/dg/welcome.html) は、サーバーのプロビジョニングや管理を行うことなくコードを実行できるコン ピューティングサービスです。必要に応じてコードを実行し、自動的にスケーリングするため、課 金は実際に使用したコンピューティング時間に対してのみ発生します。
- [AWS Organizations](https://docs.aws.amazon.com/organizations/latest/userguide/orgs_introduction.html) は、複数の AWS アカウントを、作成して一元管理する組織に統合するのに役 立つアカウント管理サービスです。
- [AWS Secrets Manager](https://docs.aws.amazon.com/secretsmanager/latest/userguide/intro.html) は、コード内のハードコードされた認証情報 (パスワードを含む) を Secrets Manager への API コールに置き換えて、シークレットをプログラムで取得する上で役立 ちます。
- [Amazon Simple Storage Service \(Amazon S3\)](https://docs.aws.amazon.com/AmazonS3/latest/userguide/Welcome.html) は、どのようなデータ量であっても、データを保 存、保護、取得することを支援するクラウドベースのオブジェクトストレージサービスです。
- [Amazon Simple Email Service \(Amazon SES\)](https://docs.aws.amazon.com/ses/latest/dg/Welcome.html) は、独自の E メールアドレスとドメインを使用して E メールを送受信するのに役立ちます。
- 「[Amazon Simple Notification Service \(Amazon SNS\)](https://docs.aws.amazon.com/sns/latest/dg/welcome.html)」は、ウェブサーバーやメールアドレスな ど、パブリッシャーとクライアント間のメッセージの交換を調整および管理するのに役立ちます。
- [Amazon Virtual Private Cloud \(Amazon VPC\)](https://docs.aws.amazon.com/vpc/latest/userguide/what-is-amazon-vpc.html) を使用すると、定義した仮想ネットワーク内で AWS リソースを起動できます。この仮想ネットワークは、お客様自身のデータセンターで運用されてい た従来のネットワークに似ていますが、AWS のスケーラブルなインフラストラクチャを使用でき るというメリットがあります。
- [Amazon VPC エンドポイント](https://docs.aws.amazon.com/vpc/latest/privatelink/create-interface-endpoint.html)は、多くの AWS サービスを含め PrivateLink、AWS によって提供さ れるサービスに接続するためのインターフェイスを提供します。VVPC から指定したサブネットご とに、サブネット内にエンドポイントネットワークインターフェイスが作成され、サブネットアド レス範囲からプライベート IP アドレスが割り当てられます。

コード

必要な AWS CloudFormation テンプレート、Python スクリプト、ランブックドキュメントは、 GitHub [IAM キーローテーション](https://github.com/aws-samples/aws-iam-access-key-auto-rotation)リポジトリにあります。テンプレートは次のようにデプロイされま す。

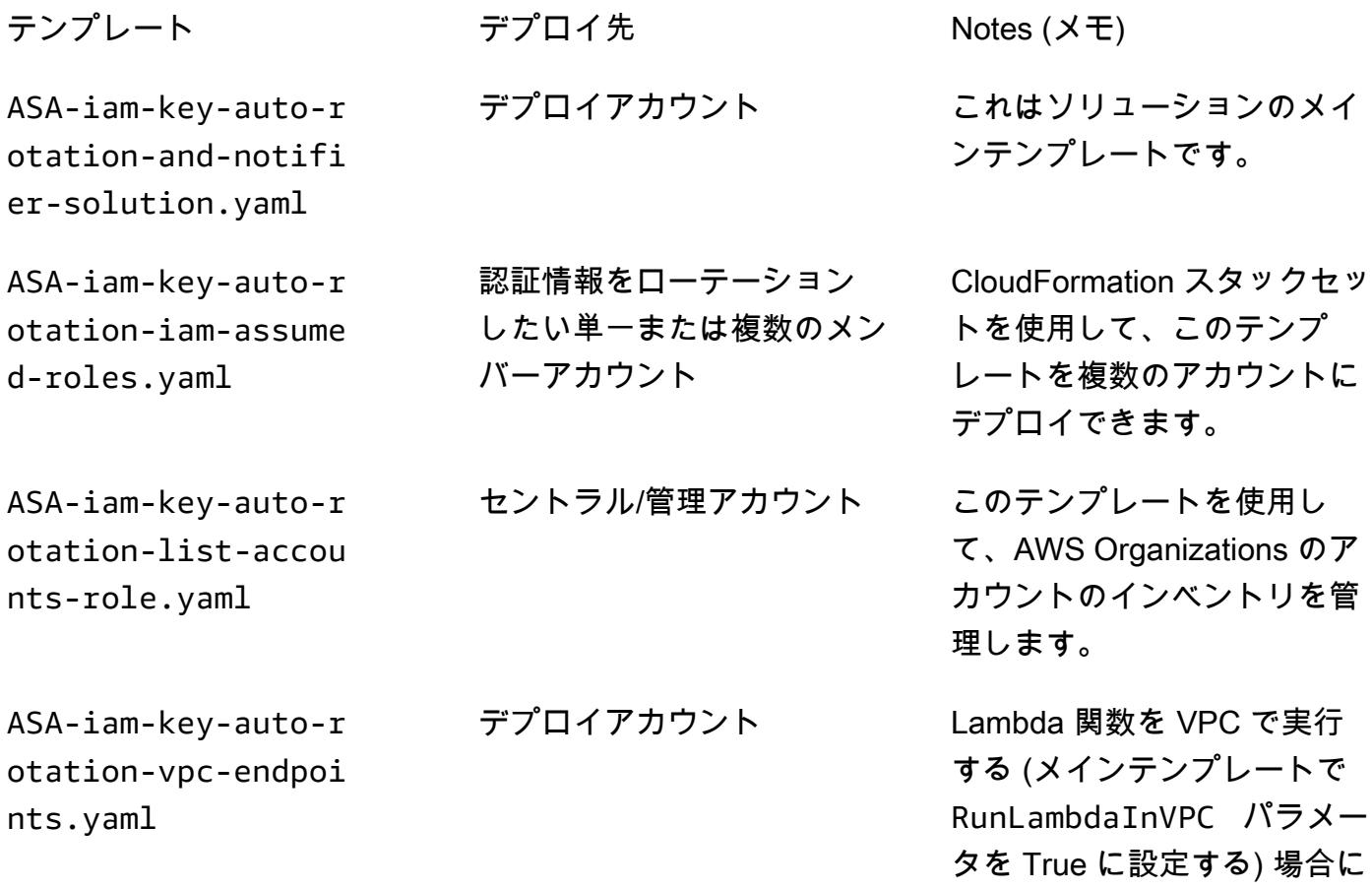

のみ、このテンプレートを使 用してエンドポイントの作成 を自動化します。

# エピック

ソリューションをセットアップする

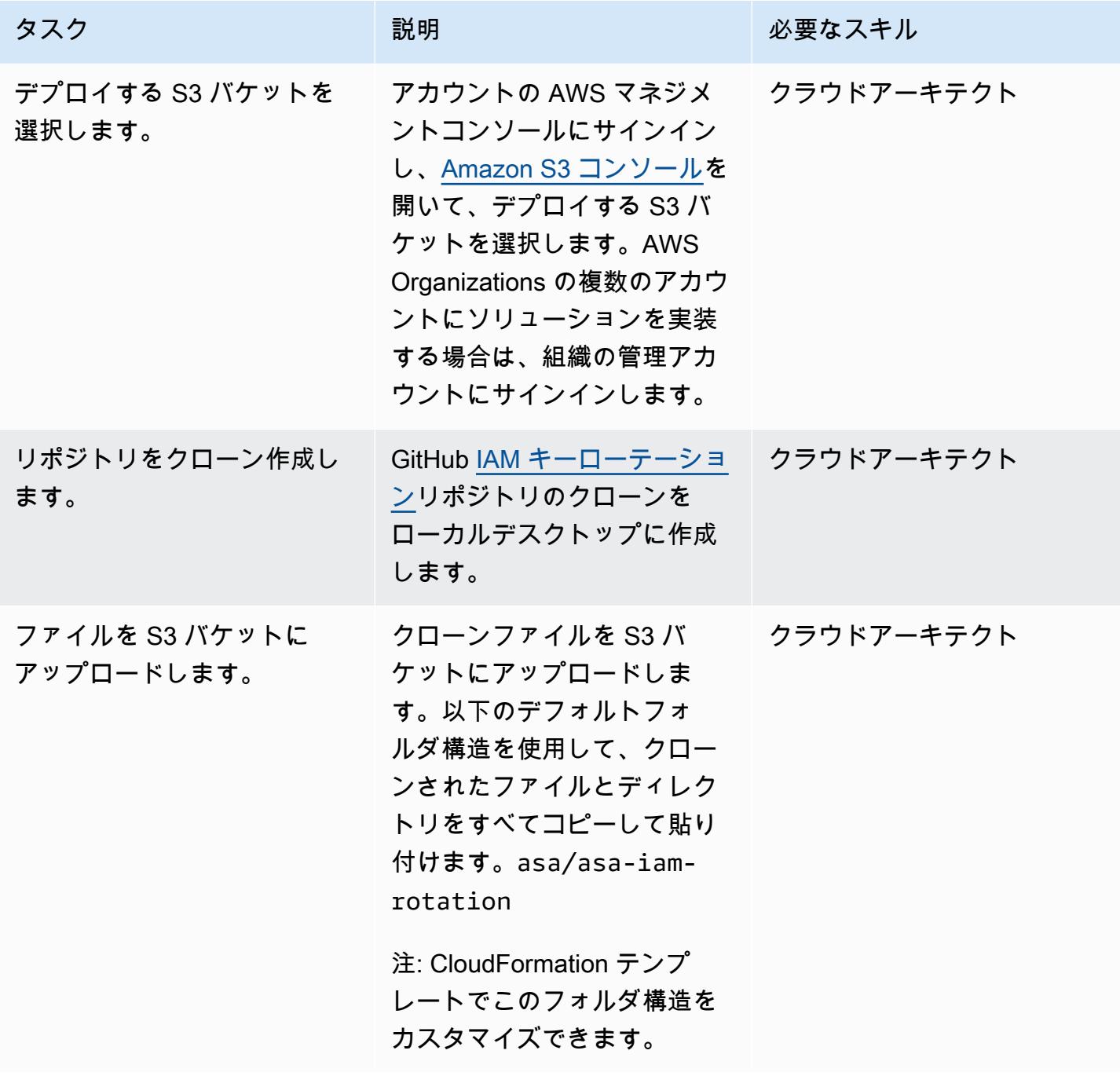

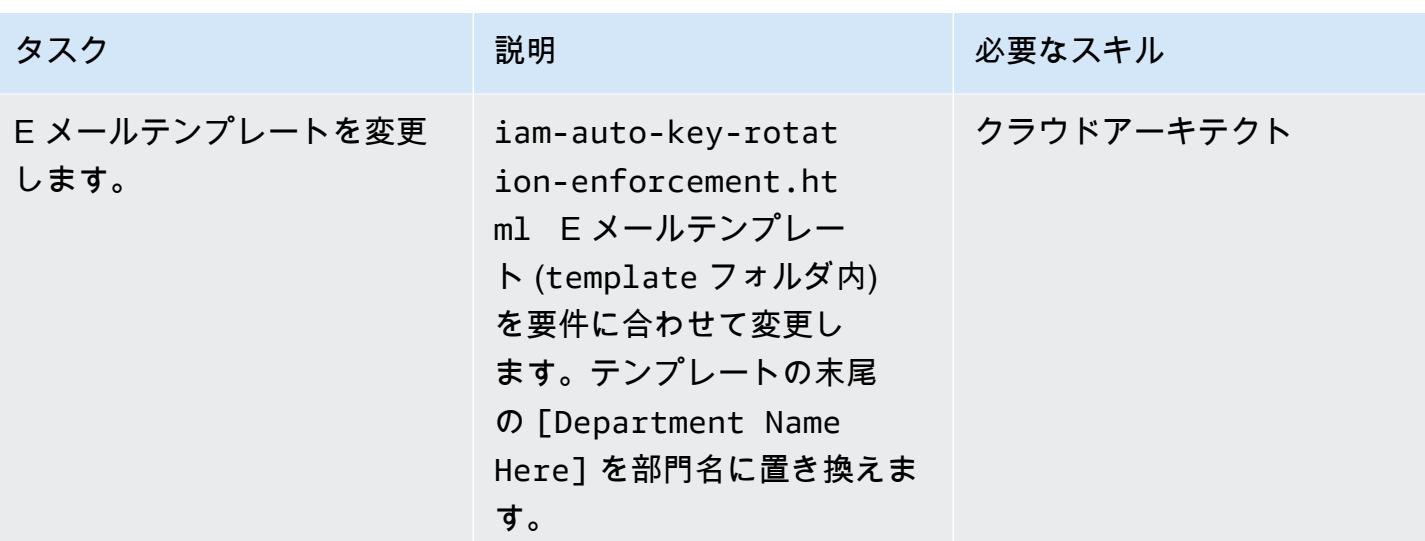

解決策をデプロイする

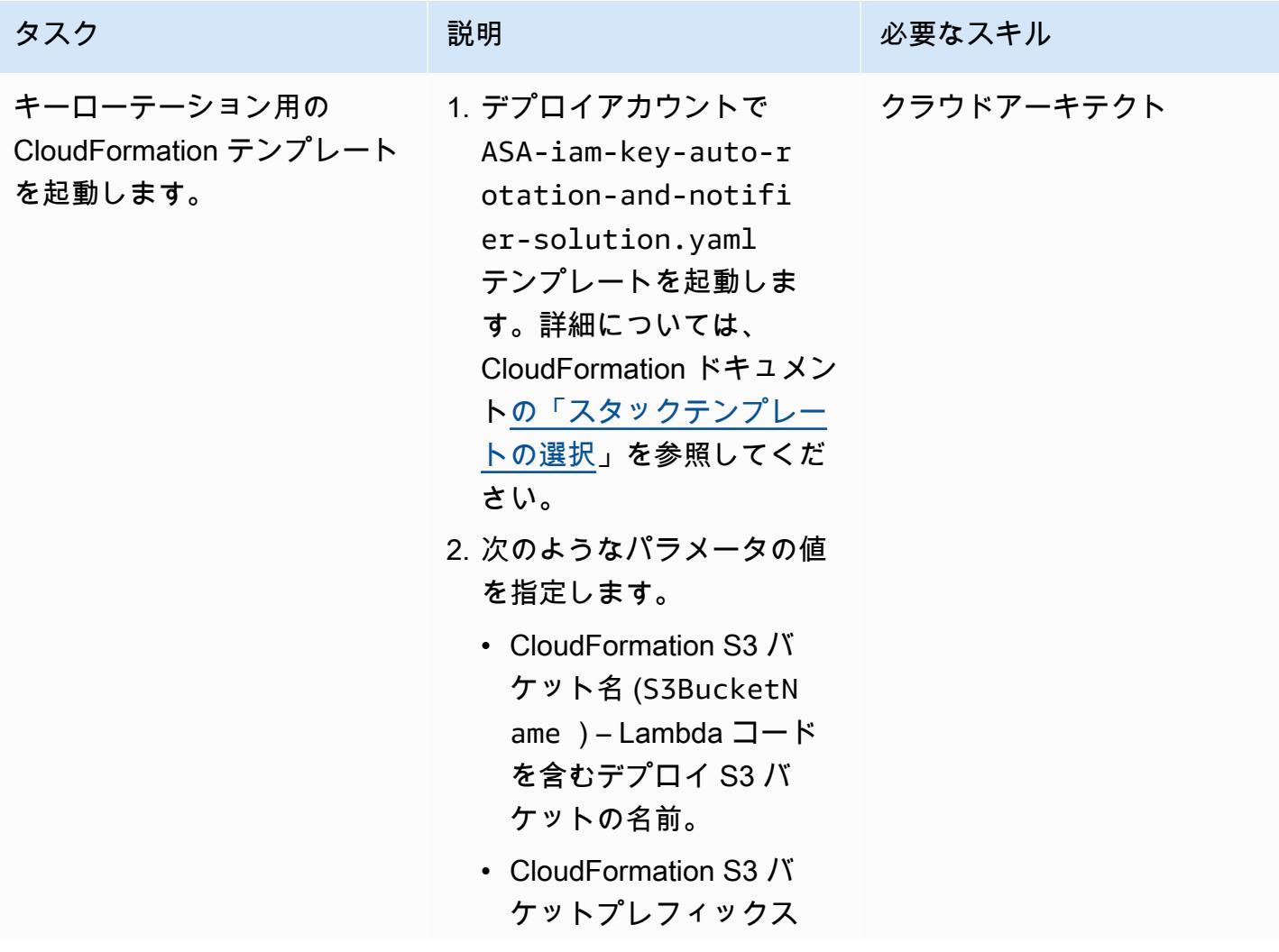

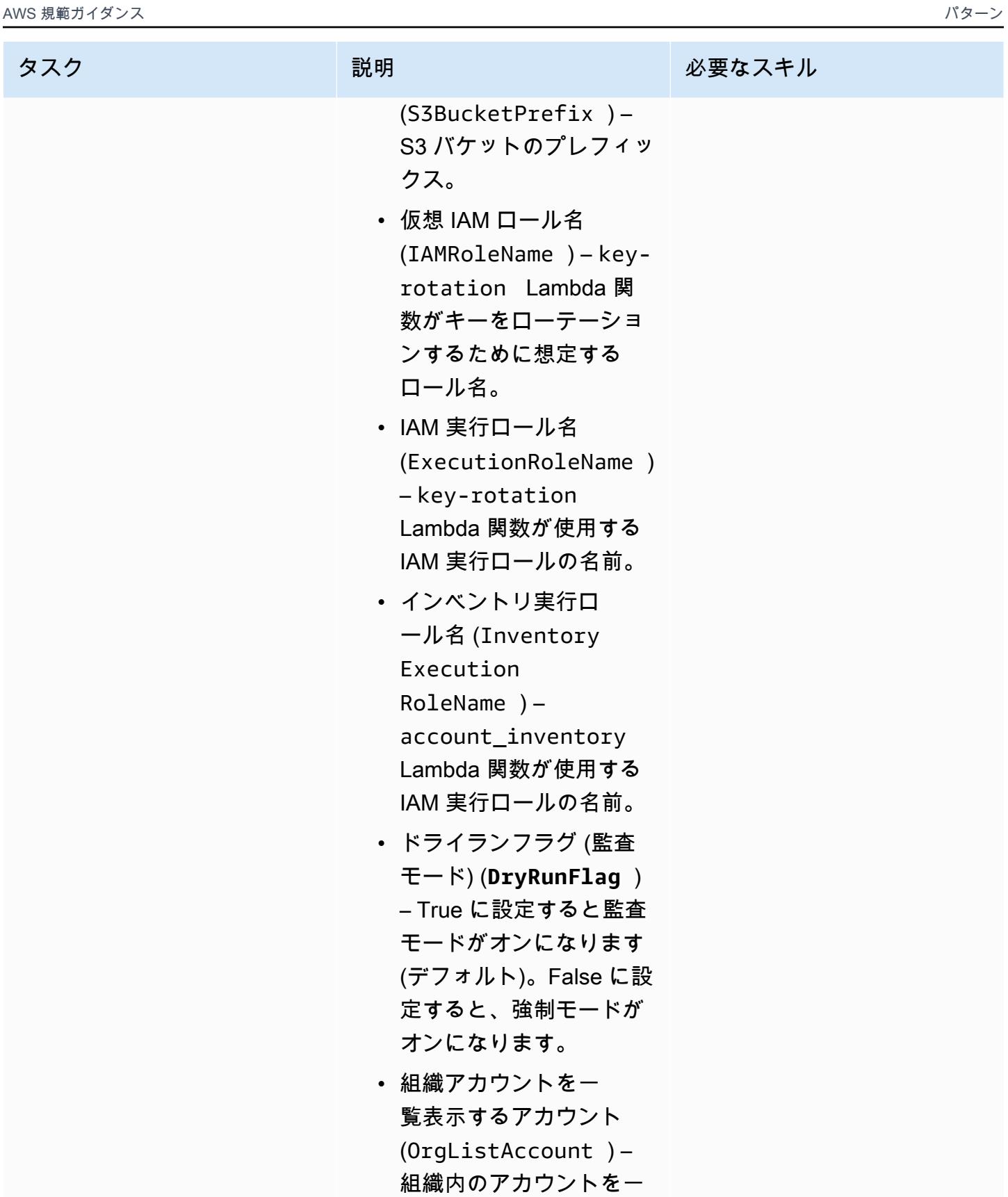

覧表示するために使用さ

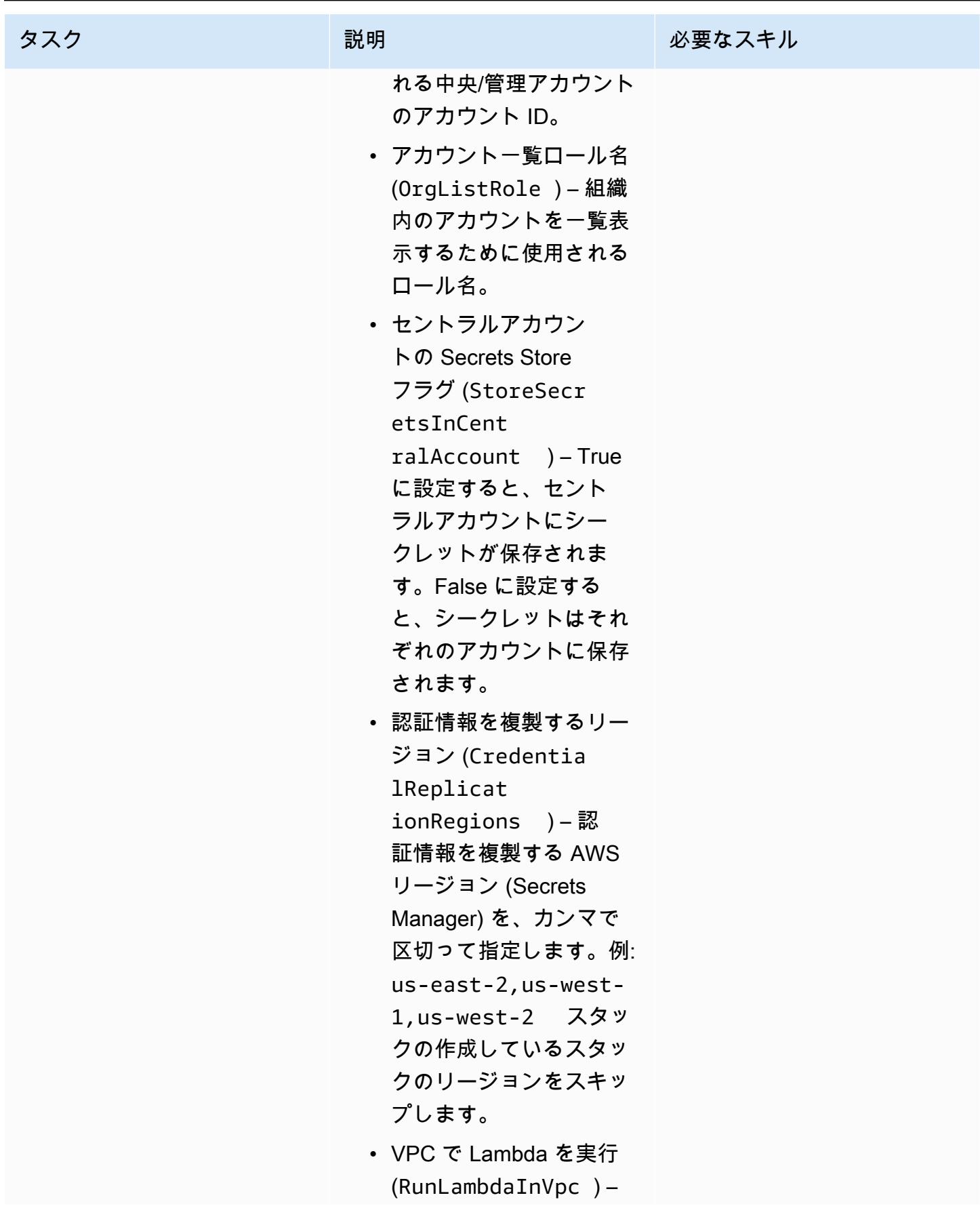

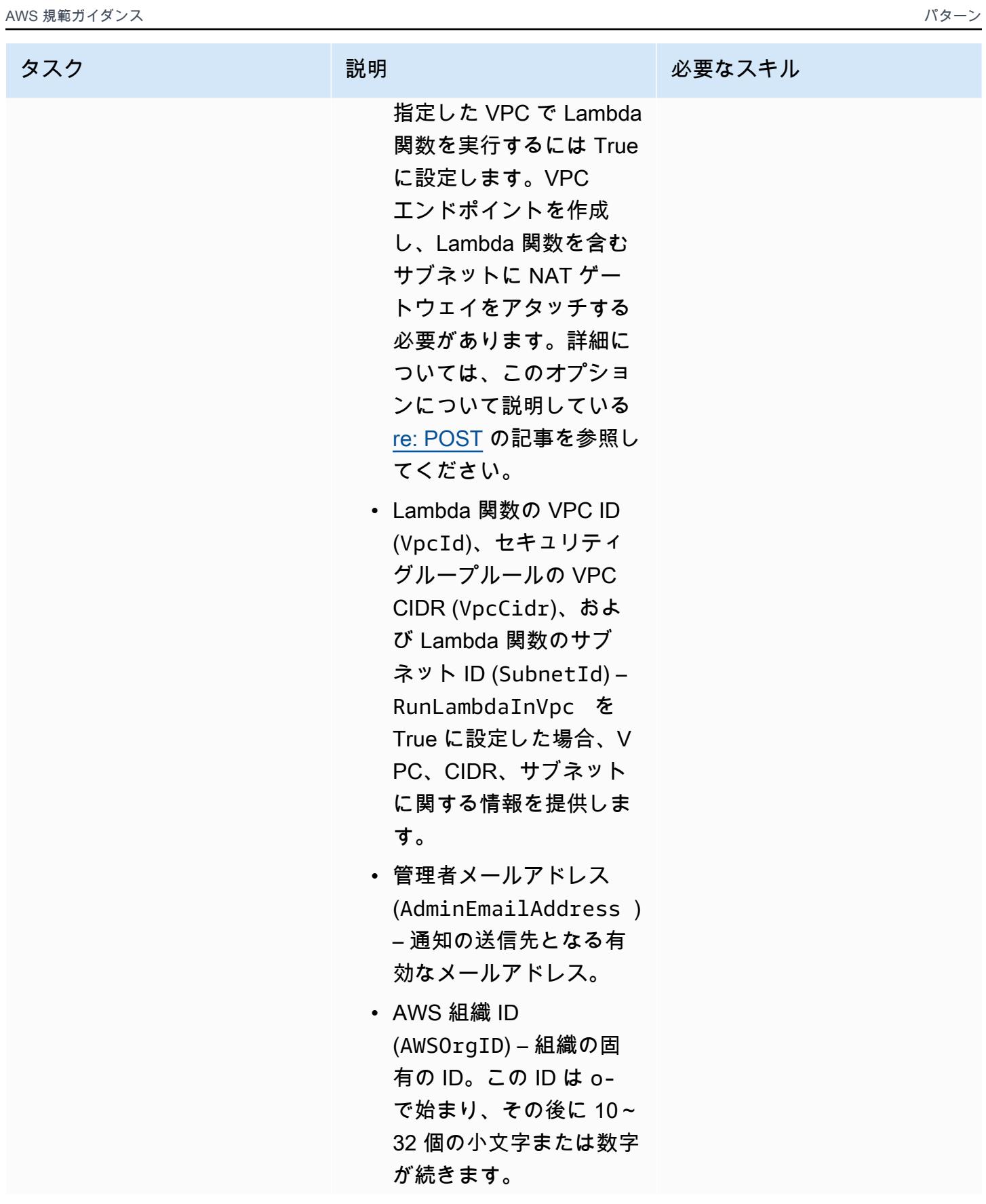

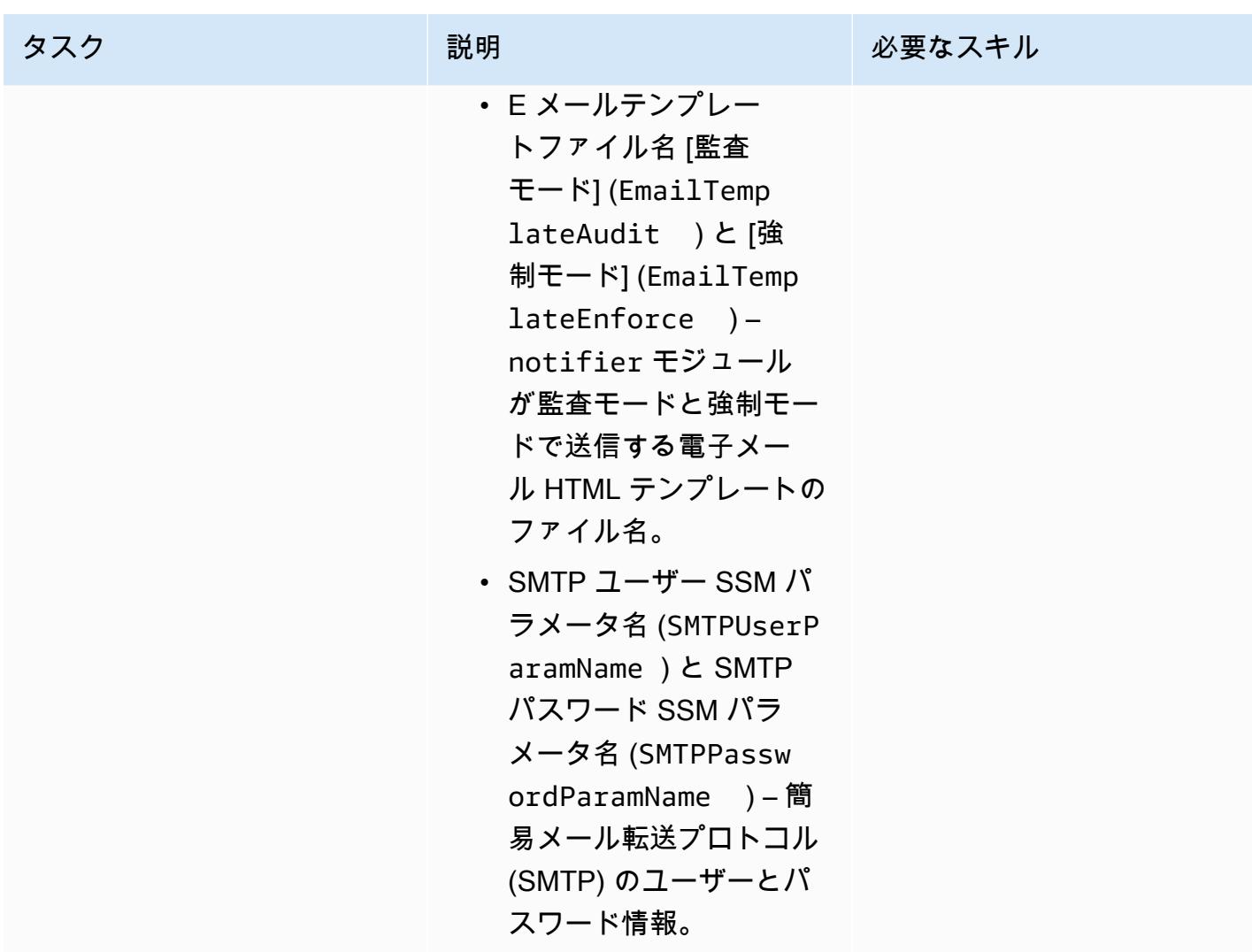

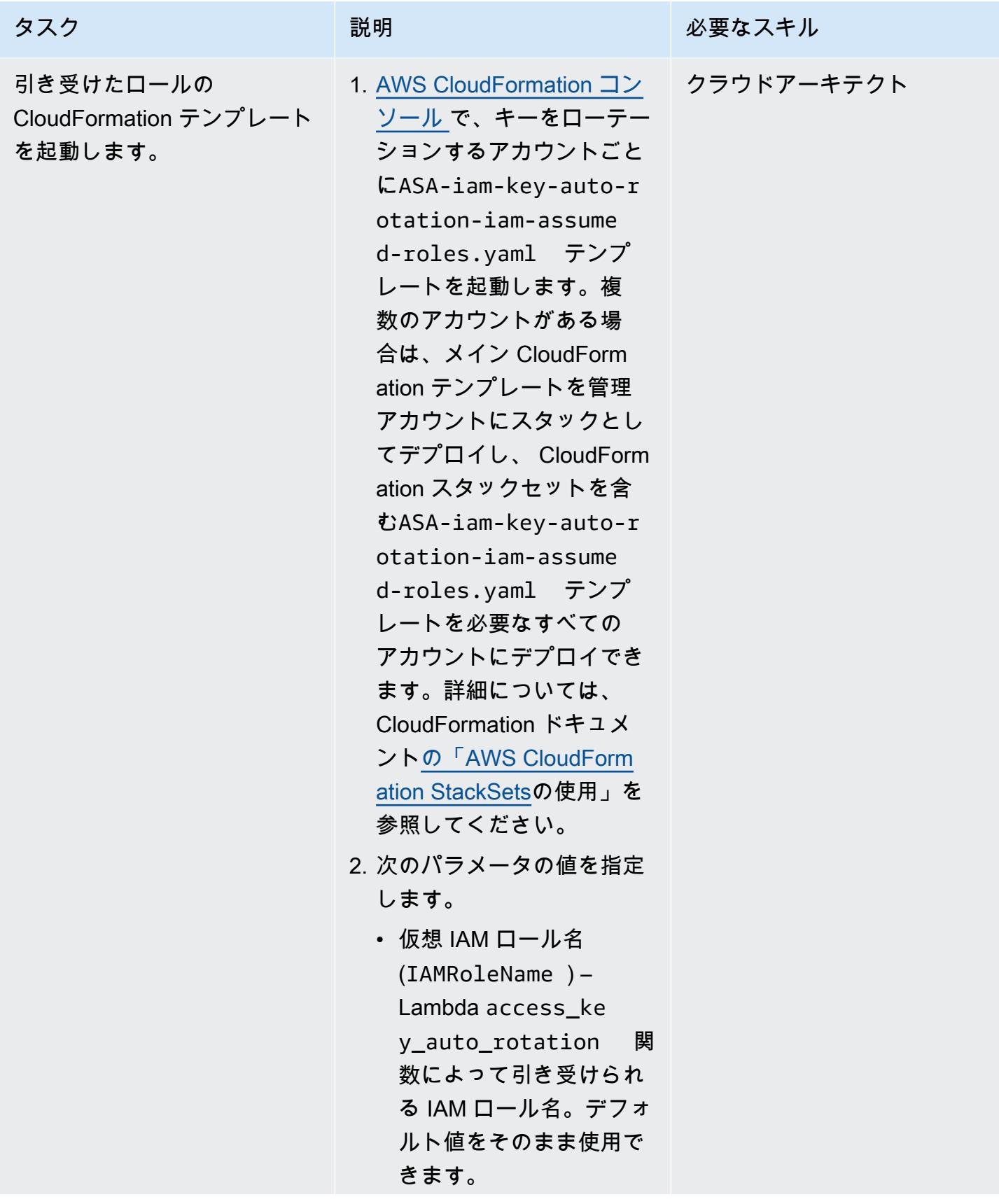

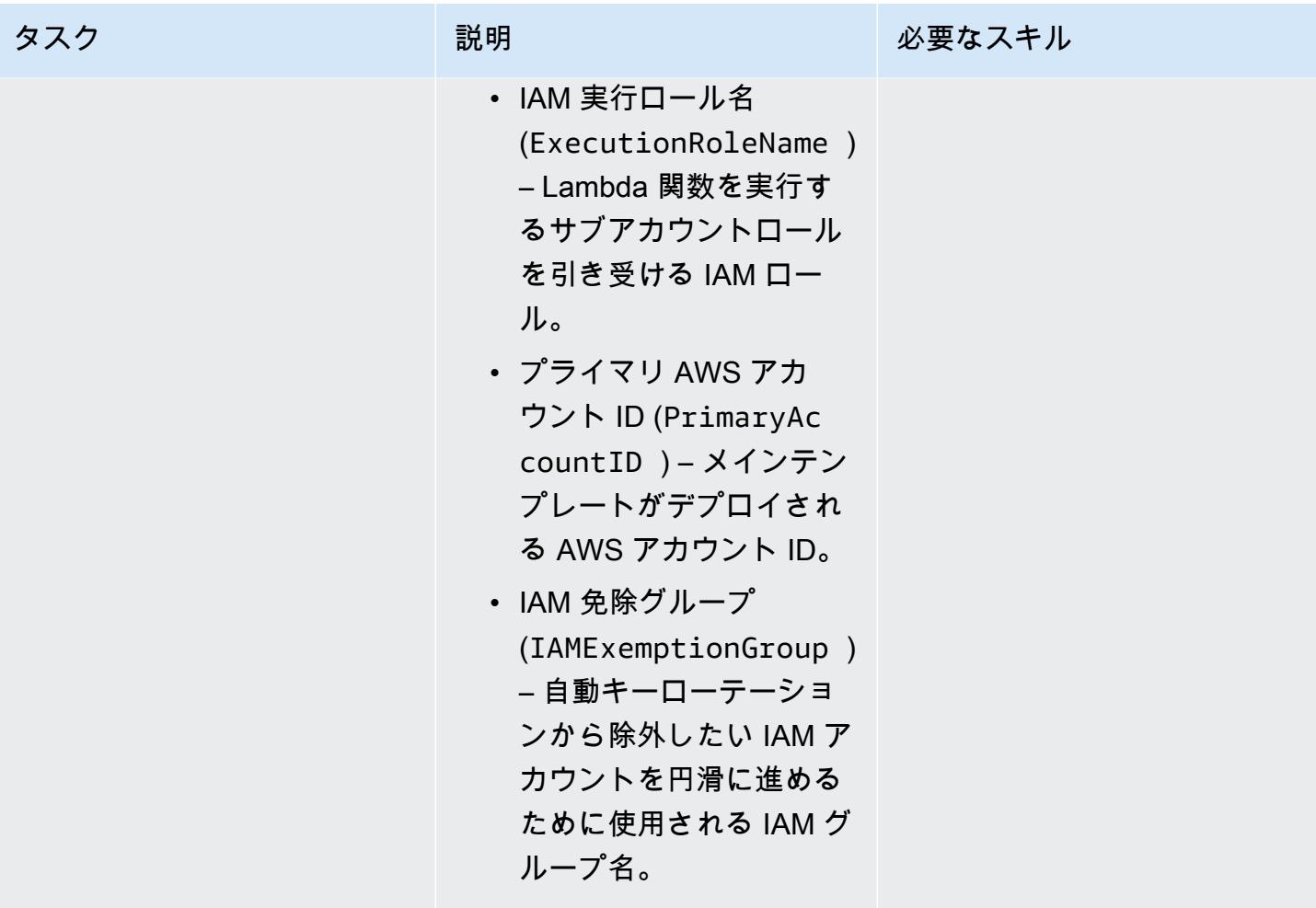

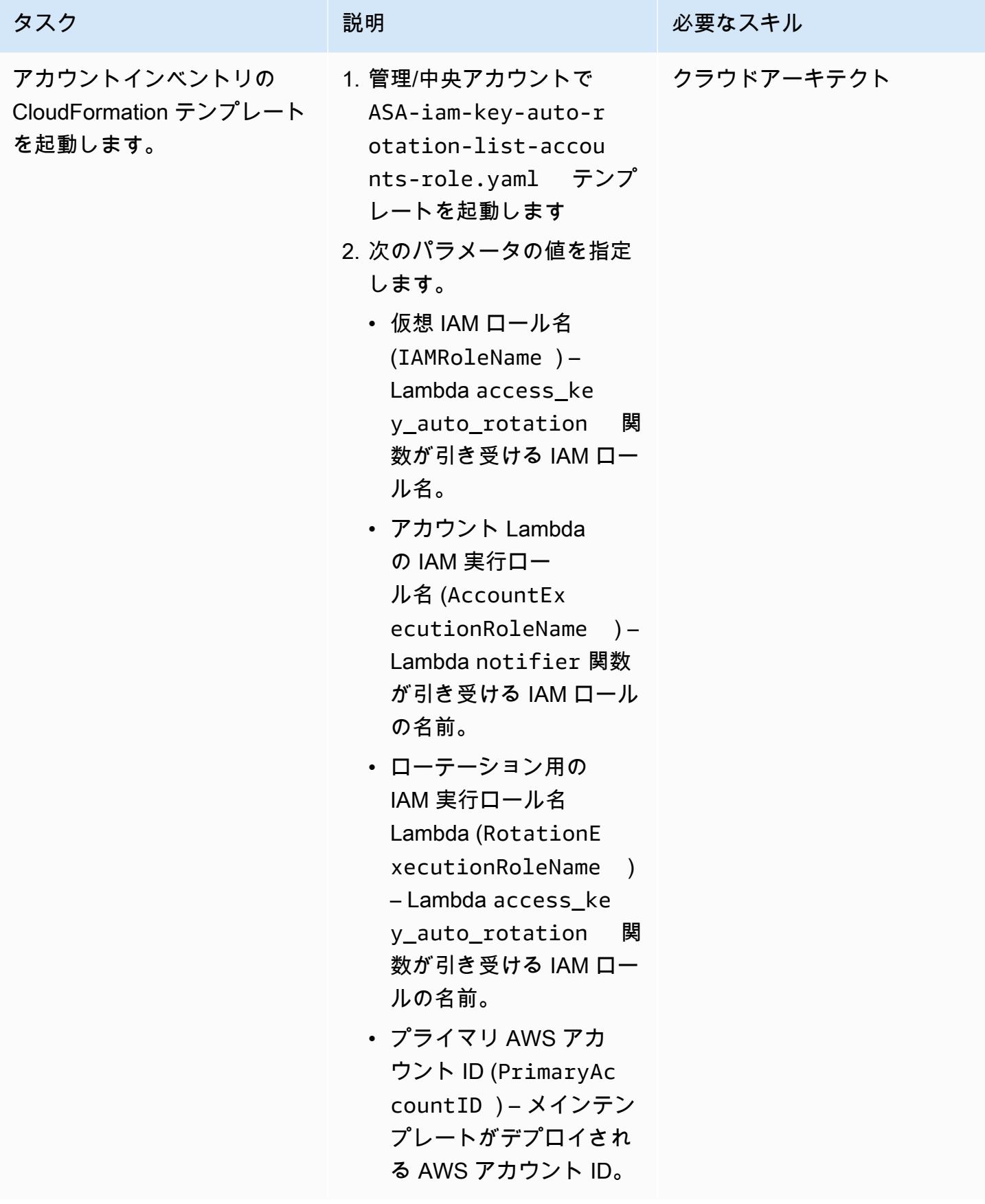

AWS 規範ガイダンス いっこうしょう しょうしょう しょうしょう しょうしょう しょうしゅん しょうしゅん しょうしゅん アクリカ パターン

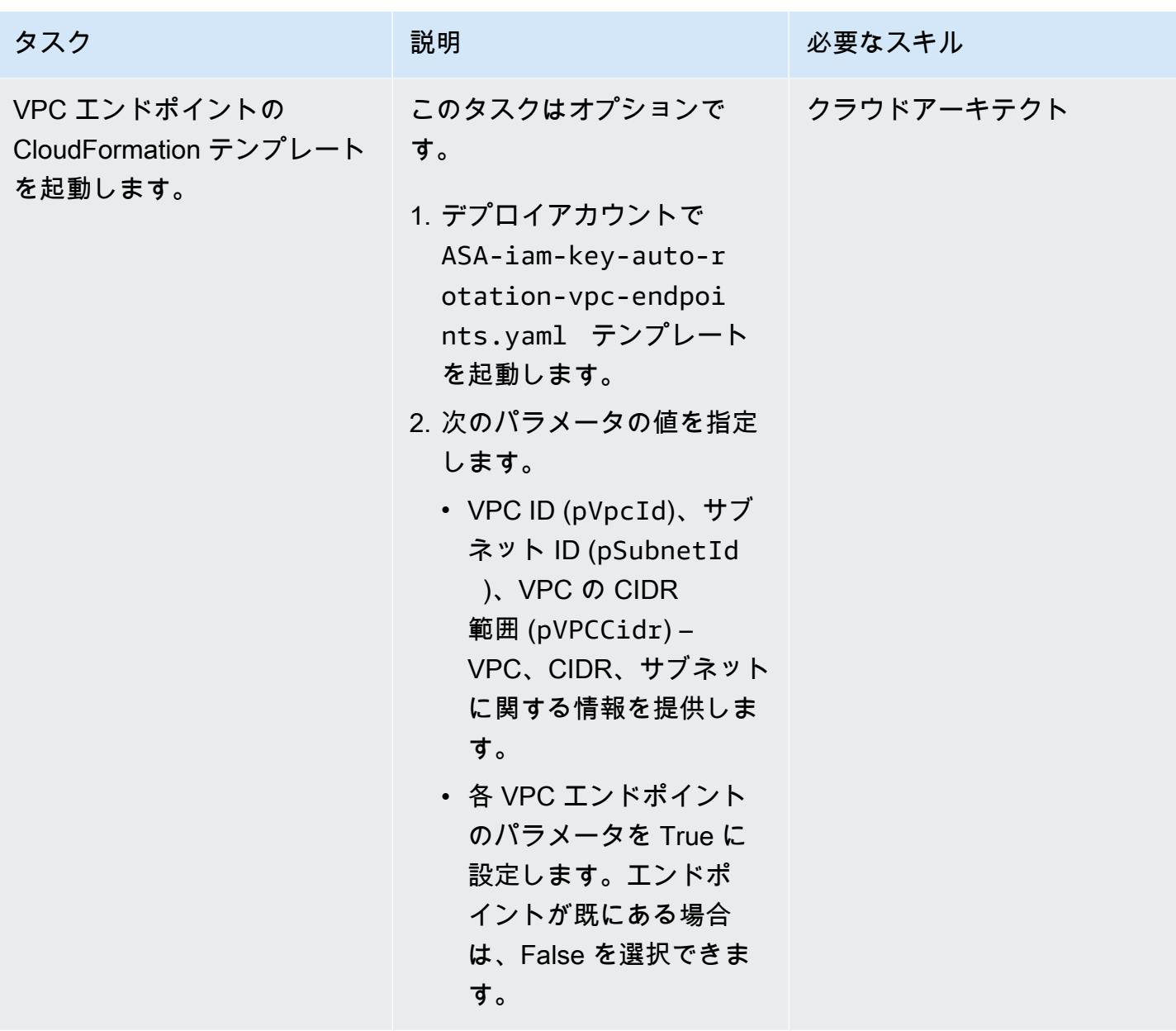

## 関連リソース

- [IAM でのセキュリティのベストプラクティス](https://docs.aws.amazon.com/IAM/latest/UserGuide/best-practices.html) (IAM ドキュメント)
- [AWS Organizations とサービスにリンクされたロール](https://docs.aws.amazon.com/organizations/latest/userguide/orgs_integrate_services.html#orgs_integrate_services-using_slrs) (AWS Organizations ドキュメント)
- [スタックテンプレートの選択](https://docs.aws.amazon.com/AWSCloudFormation/latest/UserGuide/cfn-using-console-create-stack-template.html) (CloudFormation ドキュメント)
- [AWS の使用 CloudFormation StackSets](https://docs.aws.amazon.com/AWSCloudFormation/latest/UserGuide/what-is-cfnstacksets.html) (CloudFormation ドキュメント)

# 、IAM Access Analyzer CodePipeline、および AWS CloudFormation マクロを使用して、AWS アカウントの IAM ポリ シーとロールを自動的に検証してデプロイする

作成者: Helton Henrique Ribeiro (AWS)、Guilherme Simoes (AWS)

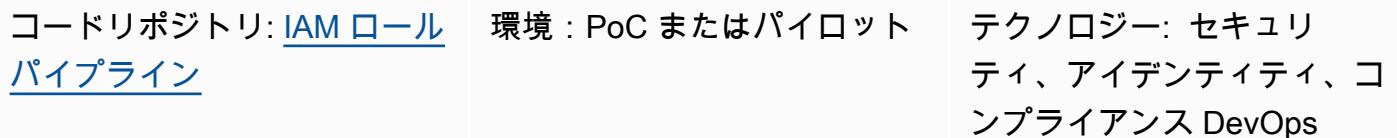

AWS サービス: AWS CloudFormation; AWS CodeBuild; AWS CodeCommi t; AWS ; AWS CodePipeline; AWS Lambda ; AWS SAM

### [概要]

このパターンでは、開発チームが Amazon Web Services (AWS)アカウントで AWS Identity and Access Management (IAM) のポリシーとロールを作成できるようにするデプロイパイプラインを作 成するための手順を説明し、コードを提供します。このアプローチは、運用チームの負担を減らし、 デプロイプロセスをスピードアップするのに役立ちます。また、デベロッパーが既存のガバナンスや セキュリティ統制と両立する IAM ロールやポリシーを作成するのにも役立ちます。

このパターンのアプローチでは[、AWS Identity and Access Management Access Analyzer](https://docs.aws.amazon.com/IAM/latest/UserGuide/access-analyzer-reference-policy-checks.html) を 使用して、IAM ロールにアタッチする IAM ポリシーを検証し、AWS を使用して IAM ロール CloudFormation をデプロイします。ただし、AWS CloudFormation テンプレートファイルを直 接編集する代わりに、開発チームが JSON 形式の IAM ポリシーとロールを作成します。AWS CloudFormation マクロは、デプロイを開始する前に、これらの JSON 形式のポリシーファイルを AWS CloudFormation IAM リソースタイプに変換します。

デプロイパイプライン (RolesPipeline) には、ソース、検証、デプロイの各段階があります。 ソースステージでは、開発チームが IAM ロールとポリシーの定義を含む JSON ファイルを AWS CodeCommit リポジトリにプッシュします。 CodeBuild 次に、AWS はこれらのファイルを検証する スクリプトを実行し、Amazon Simple Storage Service (Amazon S3) バケットにコピーします。開発 最後に、デプロイフェーズでは、AWS CloudFormation スタック CodeDeploy を使用してアカウント の IAM ポリシーとロールを更新または削除します。

重要: このパターンのワークフローは概念実証 (POC) であり、テスト環境でのみ使用することをお勧 めします。このパターンのアプローチを本番環境で使用する場合は、IAM ドキュメントの「[IAM で](https://docs.aws.amazon.com/IAM/latest/UserGuide/best-practices.html) [のセキュリティのベストプラクティス](https://docs.aws.amazon.com/IAM/latest/UserGuide/best-practices.html)」を参照し、IAM ロールと AWS サービスに必要な変更を加え ます。

#### 前提条件と制限

前提条件

- アクティブなAWS アカウント
- RolesPipeline パイプライン用の新規または既存の S3 バケット。使用しているアクセス認証情 報に、このバケットにオブジェクトをアップロードする権限があることを確認してください。
- インストールおよび設定済みの AWS コマンドラインインターフェイス (AWS CLI)。詳細について は、AWS CLI ドキュメントの「[AWS CLI の最新バージョンを使用してインストールまたは更新を](https://docs.aws.amazon.com/cli/latest/userguide/cli-chap-install.html) [行う](https://docs.aws.amazon.com/cli/latest/userguide/cli-chap-install.html)」を参照してください。
- インストールおよび設定済みの AWS サーバーレスアプリケーションモデル (AWS SAM) CLI。詳 細については、AWS SAM ドキュメントの「[AWS SAM CLI のインストール」](https://docs.aws.amazon.com/serverless-application-model/latest/developerguide/serverless-sam-cli-install.html)を参照してくださ い。
- ローカルマシンで Python 3 をインストールします。詳細については、[Python のドキュメントを](https://www.python.org/)参 照してください。
- インストールおよび設定済みの Git クライアント。
- ローカルマシンにクローンされた GitHub IAM roles pipelineリポジトリ。
- JSON 形式の既存の IAM ポリシーとロール。詳細については、GitHub IAM roles pipelineリ ポジトリの [ReadMe](https://github.com/aws-samples/iam-roles-pipeline/blob/main/README.md) ファイルを参照してください。
- デベロッパーチームには、このソリューションの AWS CodePipeline、 CodeBuild、および CodeDeploy リソースを編集するアクセス許可が必要です。

制限

• このパターンのワークフローは概念実証 (POC) であり、テスト環境でのみ使用することをお勧め します。このパターンのアプローチを本番環境で使用する場合は、IAM ドキュメントの「[IAM で](https://docs.aws.amazon.com/IAM/latest/UserGuide/best-practices.html)

[のセキュリティのベストプラクティス](https://docs.aws.amazon.com/IAM/latest/UserGuide/best-practices.html)」を参照し、IAM ロールと AWS サービスに必要な変更を加 えます。

アーキテクチャ

次の図は、、IAM Access Analyzer CodePipeline、および AWS CloudFormation マクロを使用し て、IAM ロールとポリシーを自動的に検証してアカウントにデプロイする方法を示しています。

この図表は、次のワークフローを示しています:

- 1. デベロッパーは IAM ポリシーとロールの定義を含む JSON ファイルを作成します。デベロッパー はコードを CodeCommit リポジトリにプッシュ CodePipeline し、RolesPipelineパイプライン を開始します。
- 2. CodeBuild は、IAM Access Analyzer を使用して JSON ファイルを検証します。セキュリティま たはエラー関連の検出結果がある場合、デプロイプロセスは停止されます。
- 3. セキュリティまたはエラー関連の検出結果がない場合、JSON ファイルは RolesBucket S3 バ ケットに送信されます。
- 4. AWS Lambda 関数として実装された AWS CloudFormation マクロは、RolesBucketバケットか ら JSON ファイルを読み取り、AWS CloudFormation IAM リソースタイプに変換します。
- 5. 事前定義された AWS CloudFormation スタックは、アカウントの IAM ポリシーとロールをインス トール、更新、または削除します。

自動化とスケール

このパターンを自動的にデプロイする AWS CloudFormation テンプレートは、 GitHub [IAM ロールパ](https://github.com/aws-samples/iam-roles-pipeline) [イプライン](https://github.com/aws-samples/iam-roles-pipeline)リポジトリで提供されます。

ツール

- 「[AWS コマンドラインインターフェイス \(AWS CLI\)](https://docs.aws.amazon.com/cli/latest/userguide/cli-chap-welcome.html)」は、オープンソースのツールであり、コマ ンドラインシェルのコマンドを使用して AWS サービスとやり取りすることができます。
- 「[AWS Identity and Access Management \(IAM\)」](https://docs.aws.amazon.com/IAM/latest/UserGuide/introduction.html)は、AWS リソースへのアクセスを安全に管理 し、誰が認証され、使用する権限があるかを制御するのに役立ちます。
- [IAM Access Analyzer](https://docs.aws.amazon.com/IAM/latest/UserGuide/what-is-access-analyzer.html) は、外部エンティティと共有されている組織およびアカウント (S3 バケット や IAM ロールなど) 内のリソースを識別するのに役立ちます。これは、リソースやデータへの意図 しないアクセスを特定するのに役立ちます。
- [AWS サーバーレスアプリケーションモデル \(AWS SAM\)](https://docs.aws.amazon.com/serverless-application-model/latest/developerguide/what-is-sam.html) は、AWS クラウドでサーバーレスアプ リケーションを構築するのに役立つオープンソースフレームワークです。

コード

このパターンのソースコードとテンプレートは、 GitHub [IAM ロールパイプラインリ](https://github.com/aws-samples/iam-roles-pipeline)ポジトリにあり ます。

## エピック

リポジトリをクローンする

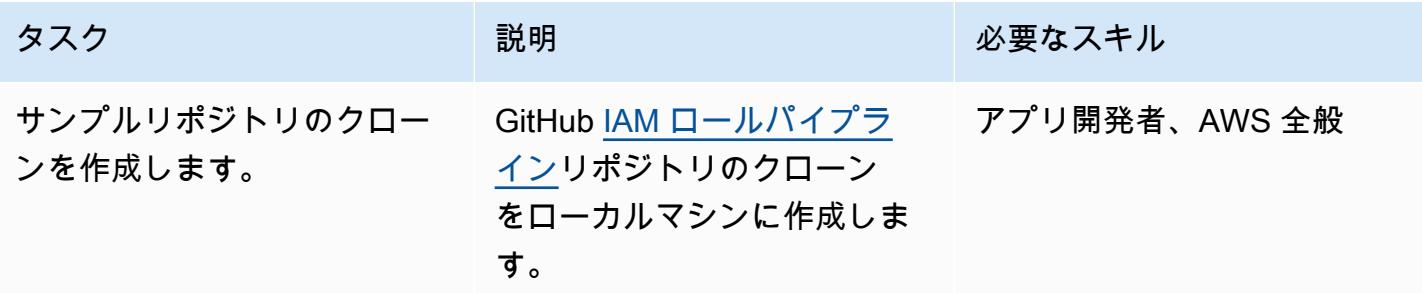

RolesPipeline パイプラインをデプロイする

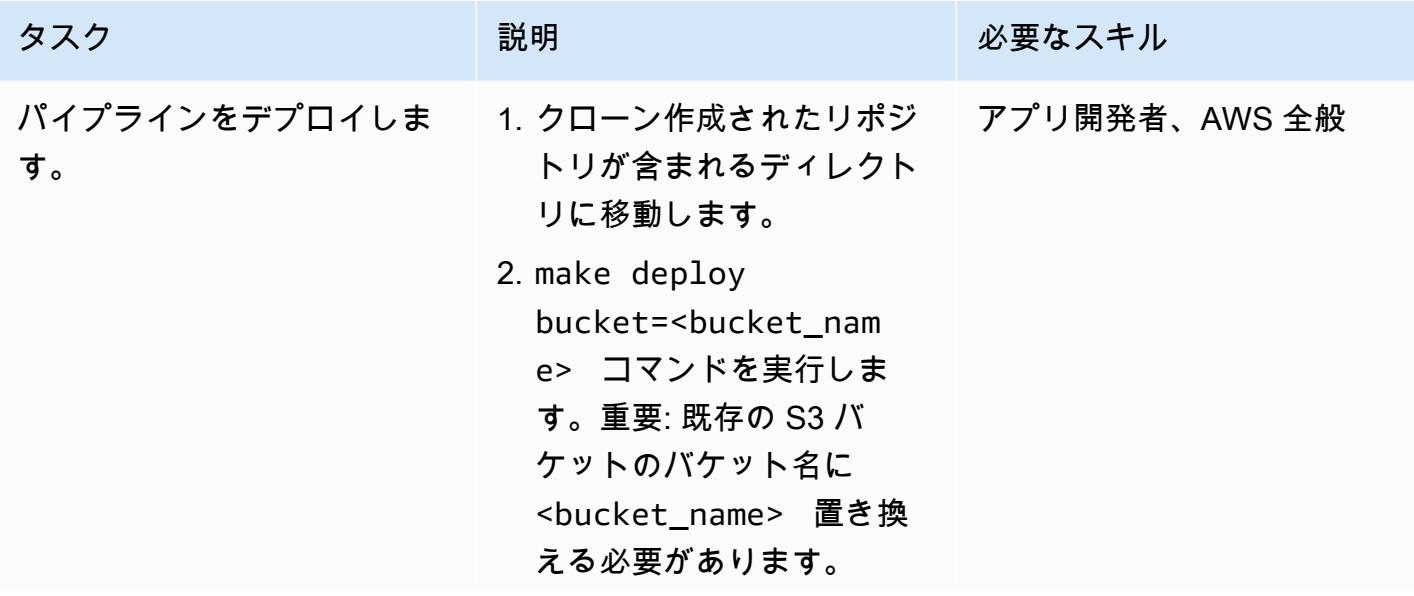

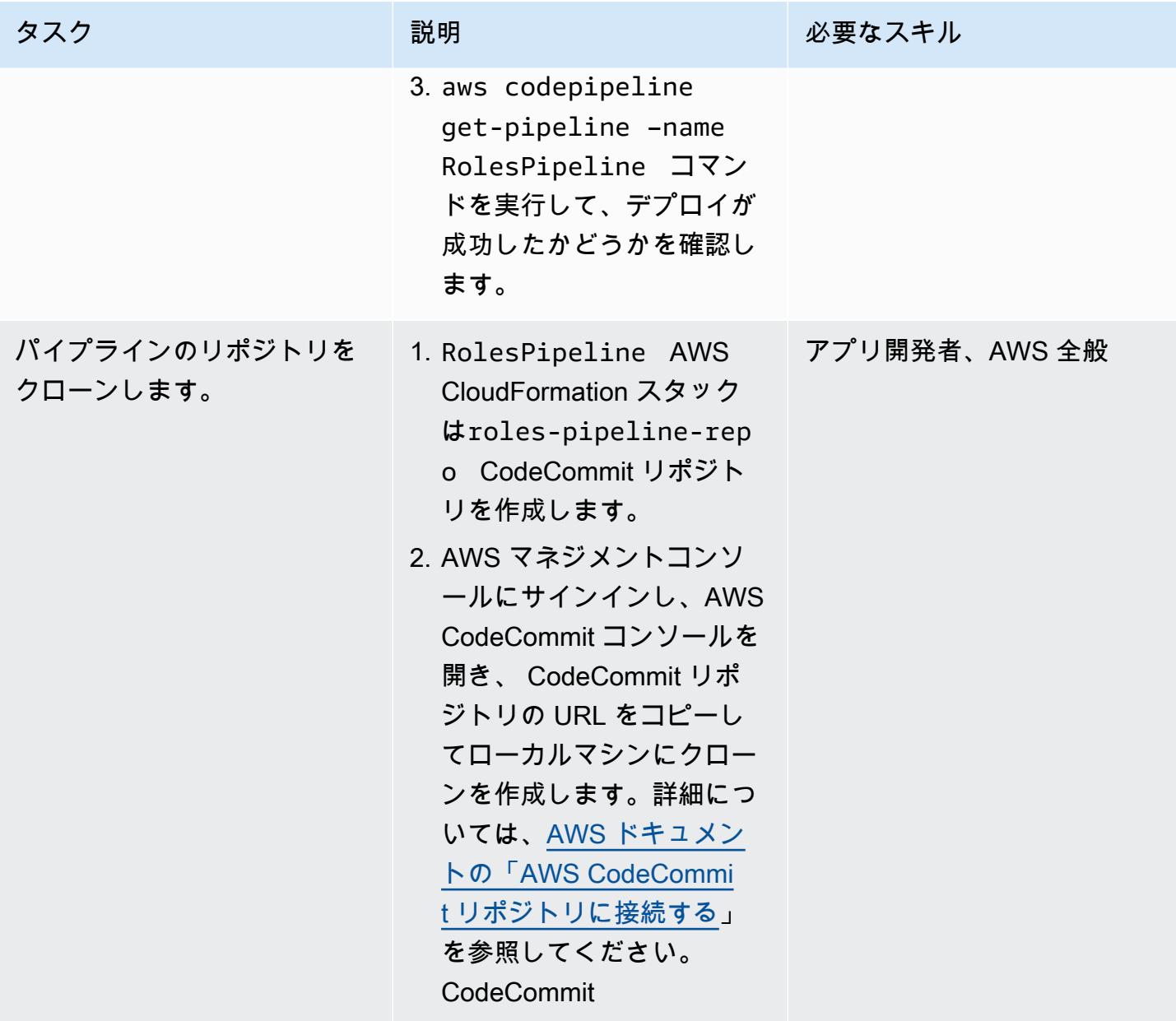

RolesPipeline パイプラインをテストする

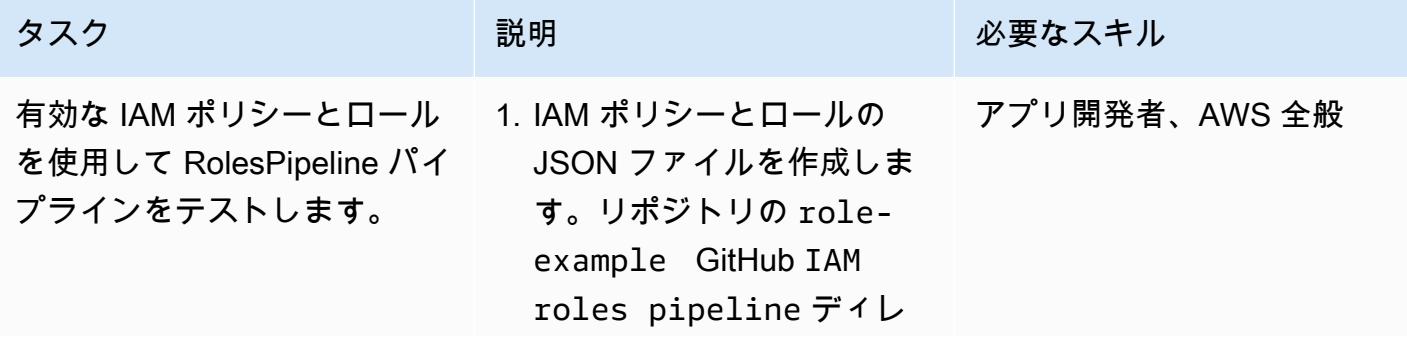

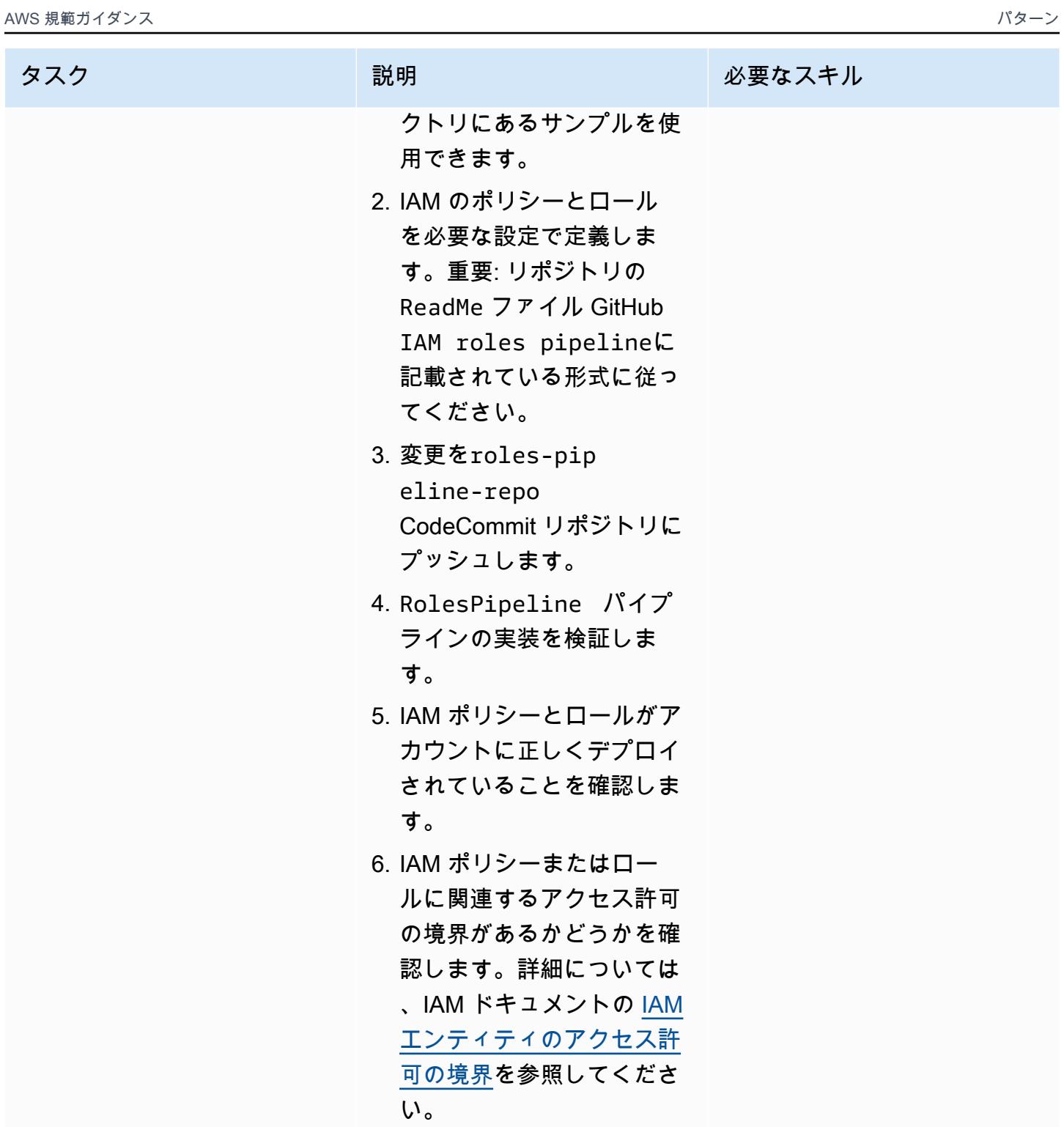

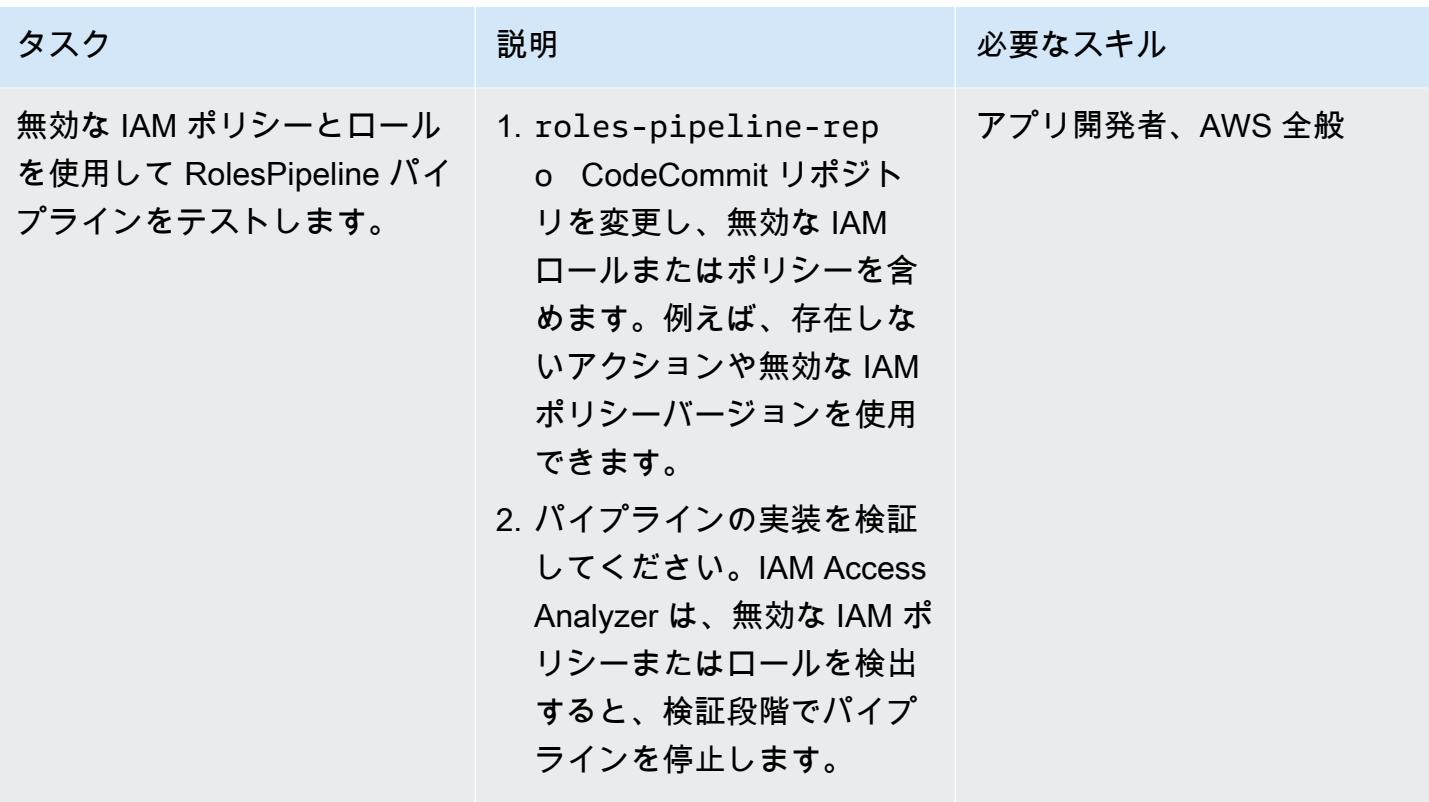

リソースのクリーンアップ

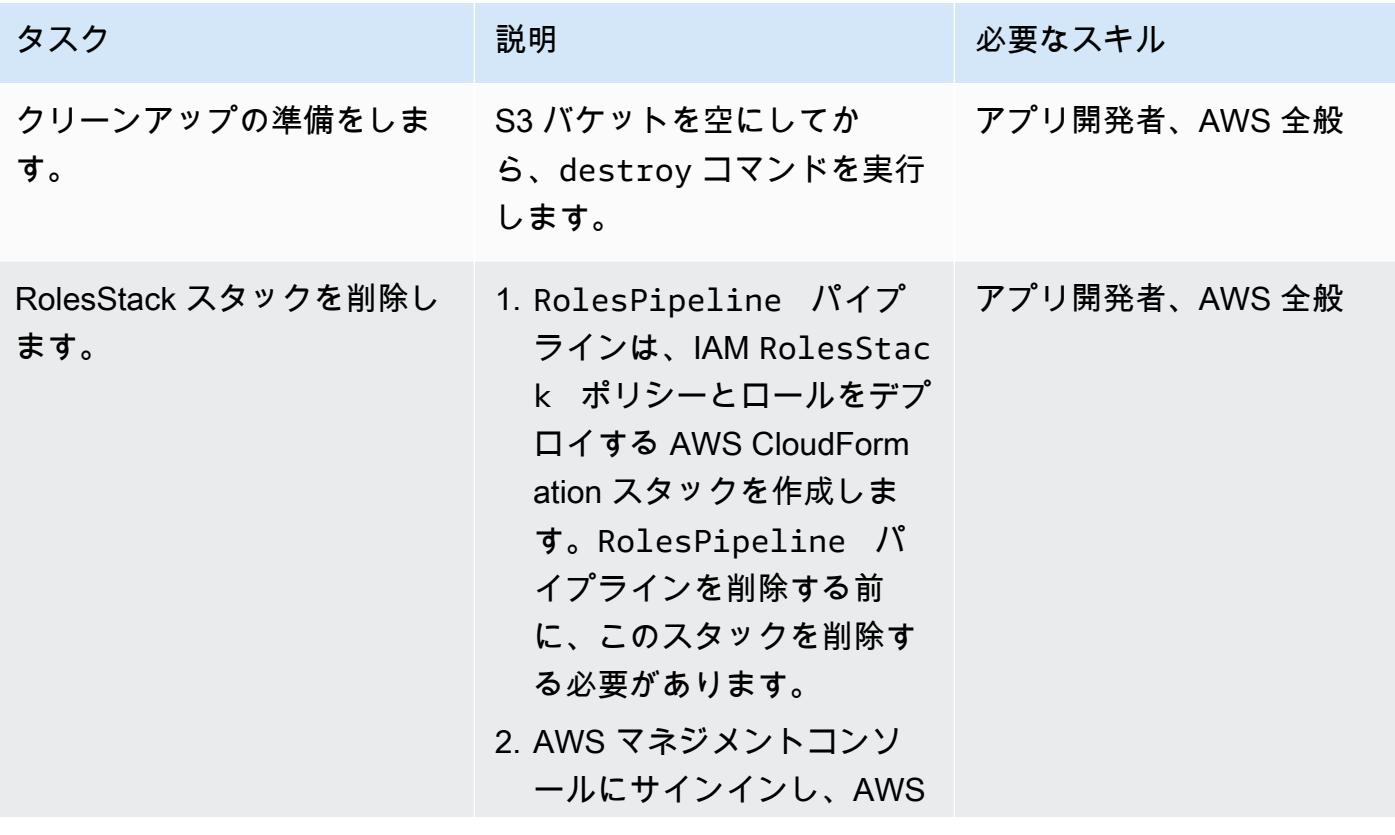

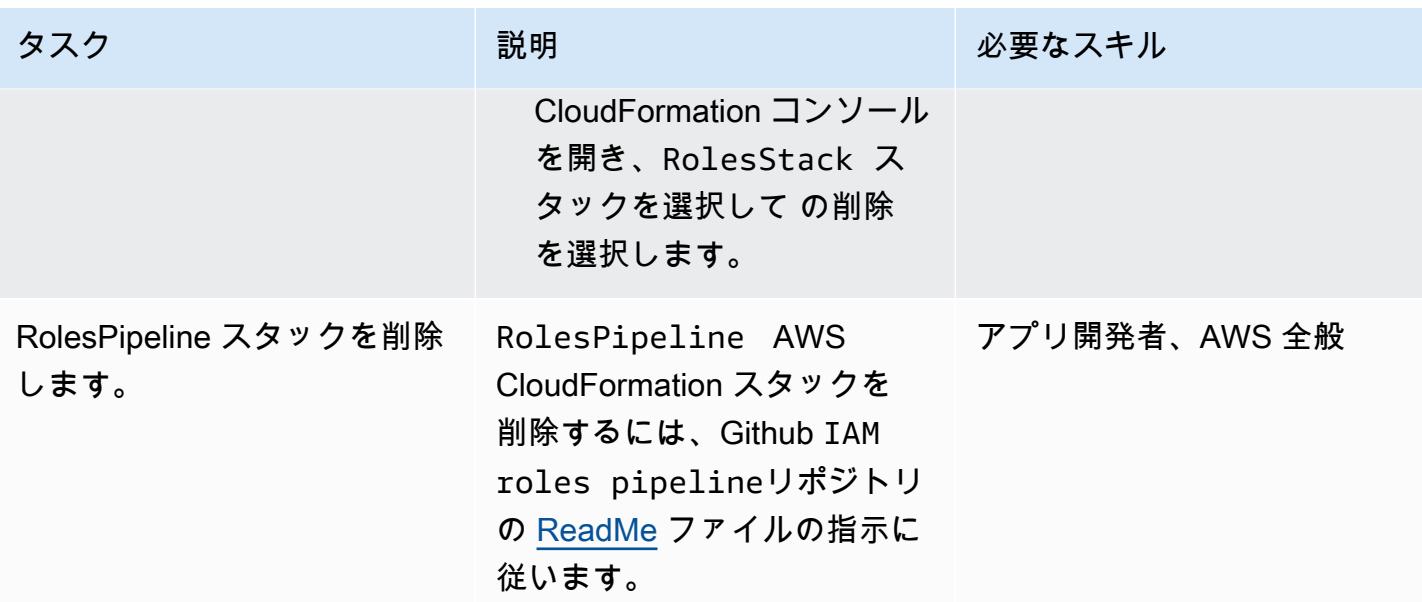

## 関連リソース

- **[IAM Access Analyzer Policy validation](https://aws.amazon.com/blogs/aws/iam-access-analyzer-update-policy-validation/) (AWS ニュースブログ)**
- [AWS CloudFormation マクロを使用したテンプレートのカスタム処理の実行](https://docs.aws.amazon.com/AWSCloudFormation/latest/UserGuide/template-macros.html) (AWS CloudFormation ドキュメント)
- [Python による Lambda 関数の構築](https://docs.aws.amazon.com/lambda/latest/dg/lambda-python.html) (AWS Lambda ドキュメント)

# AWS Security Hub と Jira ソフトウェアを双方向に統合する

#### ホアキン・マヌエル・リナウド (AWS) により作成

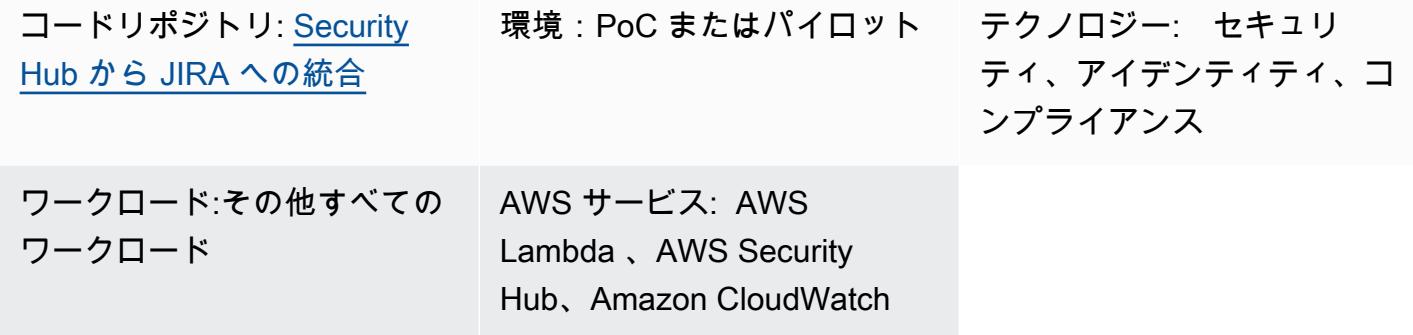

[概要]

このソリューションは、AWS Security Hub と Jira 間の双方向統合をサポートします。このソリュー ションを使用すると、Security Hub の検出結果から JIRA チケットを自動的かつ手動で作成および更 新できます。セキュリティチームはこのインテグレーションを使用して、対処が必要な重大なセキュ リティ検出結果を開発チームに通知できます。

このソリューションは次のことに役立ちます。

- Jira でチケットを自動的に作成または更新する Security Hub コントロールを選択します。
- Security Hub コンソールで、Security Hub カスタムアクションを使用して Jira のチケットを手動 でエスカレーションします。
- AWS AWS Organizations で定義されている AWS アカウントタグに基づいて Jira でチケットを自 動的に割り当てます。このタグが定義されていない場合、既定の担当者が使用されます。
- Jira で誤検出または許容リスクとしてマークされた Security Hub の検出結果を自動的に非表示に します。
- 関連する検出結果がSecurity Hub にアーカイブされると、Jira チケットを自動的に閉じます。
- Security Hub 検出結果が再発したら、Jira チケットを再度開きます。

Jira ワークフロー

このソリューションでは、開発者がリスクを管理および文書化できるカスタム Jira ワークフローを 使用しています。課題がワークフロー内を移動するにつれて、双方向統合により、Jira チケットと

Security Hub の検出結果のステータスが両方のサービスのワークフロー間で確実に同期されます。こ のワークフローは Dinis Cruz によるSecDevOps リスクワークフローの派生であり[、CC BY 4.0](https://creativecommons.org/licenses/by/4.0/deed.en_US) でラ イセンスされています。セキュリティチームのメンバーだけがチケットのステータスを変更できるよ うに、Jira ワークフロー条件を追加することをお勧めします。

このソリューションによって自動的に生成される Jira チケットの例については、このパターンの 「[追加情報](#page-5225-0)」 セクションを参照してください。

#### 前提条件と制限

#### 前提条件

- このソリューションをマルチアカウントの AWS 環境にデプロイする場合:
	- マルチアカウント環境はアクティブで、AWS Organizations によって管理されています。
	- Security Hub は AWS アカウントで有効になっています。
	- AWS Organizations では、Security Hub 管理者アカウントが指定されています。
	- AWS Organizations AWSOrganizationsReadOnlyAccess 管理アカウントへのアクセス権限 を持つクロスアカウント IAM ロールがあります。
	- (オプション) AWS アカウントには SecurityContactID のタグが付けられています。このタ グは、Jira チケットを定義済みのセキュリティ連絡先に割り当てるために使用されます。
- このソリューションを単一の AWS アカウントにデプロイする場合:
	- アクティブな AWS アカウントがあります。
	- AWS アカウントで Security Hub が有効になっています。
- Jira サーバーインスタンス

重要:このソリューションは Jira Cloud の使用をサポートします。ただし、Jira Cloud は XML ワー クフローのインポートをサポートしていないため、Jira でワークフローを手動で再作成する必要が あります。

- Jira の管理者権限
- 次の Jira トークンのいずれか:
	- Jira エンタープライズの場合は、個人アクセストークン (PAT) です。詳細については、「[個人](https://confluence.atlassian.com/enterprise/using-personal-access-tokens-1026032365.html) [アクセストークンの使用](https://confluence.atlassian.com/enterprise/using-personal-access-tokens-1026032365.html)」 (アトラシアンサポート) を参照してください。
	- Jira クラウドの場合は Jira API トークンです。詳細については、[「API トークンの管理」](https://support.atlassian.com/atlassian-account/docs/manage-api-tokens-for-your-atlassian-account/) (Atlassian サポート) を参照してください。

## アーキテクチャ

このセクションでは、開発者とセキュリティエンジニアがリスクを受け入れるか、問題を解決するか を決定したときなど、さまざまなシナリオにおけるソリューションのアーキテクチャを示していま す。

シナリオ 1· 開発者が問題に対処する

- 1. Security Hub は、[「AWS Foundational Security Best Practices標準」](https://docs.aws.amazon.com/securityhub/latest/userguide/securityhub-standards-fsbp.html) のような特定のセキュリ ティコントロールに対する結果を生成します。
- 2. 結果に関連付けられた Amazon CloudWatch イベントと CreateJIRAアクションは、AWS Lambda 関数を開始します。
- 3. Lambda 関数は、GeneratorId 設定ファイルと結果のフィールドを使用して、検出結果をエスカ レートする必要があるかどうかを評価します。
- 4. Lambda 関数は検出結果をエスカレーションする必要があると判断し、SecurityContactID AWS 管理アカウントの AWS Organizations からアカウントタグを取得します。この ID は開発者 に関連付けられ、Jira チケットの担当者 ID として使用されます。
- 5. Lambda 関数は、AWS Secrets Manager に保存されている認証情報を使用して Jira にチケットを 作成します。Jira は開発者に通知します。
- 6. 開発者は基礎となるセキュリティ検出結果に対処し、Jira ではチケットのステータスを TEST FIX に変更します。
- 7. Security Hub は検出結果を ARCHIVED として更新し、新しいイベントが生成されます。このイベ ントにより、Lambda 関数は Jira チケットを自動的に閉じます。

シナリオ 2: 開発者がリスクを受け入れることを決定

- 1. Security Hub は、[「AWS Foundational Security Best Practices標準」](https://docs.aws.amazon.com/securityhub/latest/userguide/securityhub-standards-fsbp.html) のような特定のセキュリ ティコントロールに対する結果を生成します。
- 2. 結果に関連付けられた CloudWatch イベントと、 CreateJIRAアクションによって Lambda 関数 が開始されます。
- 3. Lambda 関数は、GeneratorId 設定ファイルと結果のフィールドを使用して、検出結果をエスカ レートする必要があるかどうかを評価します。
- 4. Lambda 関数は検出結果をエスカレーションする必要があると判断し、SecurityContactID AWS 管理アカウントの AWS Organizations からアカウントタグを取得します。この ID は開発者 に関連付けられ、Jira チケットの担当者 ID として使用されます。
- 5. Lambda 関数は、Secrets Manager に保存されている認証情報を使用して Jira にチケットを作成 します。Jira は開発者に通知します。
- 6. 開発者はリスクを受け入れることを決定し、Jira ではチケットのステータスを AWAITING RISK ACCEPTANCE に変更します。
- 7. セキュリティエンジニアはリクエストを検討し、ビジネス上の正当性が適切であると判断しま す。セキュリティエンジニアは Jira チケットのステータスを ACCEPTED RISK に変更します。こ れにより Jira チケットは終了します。
- 8. CloudWatch 日次イベントは、クローズされた JIRA チケットを識別し、関連する Security Hub の 検出結果を として更新する更新 Lambda 関数を開始しますSUPPRESSED。

#### ツール

- [AWS CloudFormation](https://docs.aws.amazon.com/AWSCloudFormation/latest/UserGuide/Welcome.html) は、AWS リソースのセットアップ、迅速かつ一貫したプロビジョニン グ、AWS アカウントとリージョン全体のライフサイクル全体の管理に役立ちます。
- [Amazon CloudWatch Events](https://docs.aws.amazon.com/AmazonCloudWatch/latest/events/WhatIsCloudWatchEvents.html) は、ルールを使用してイベントを照合し、関数またはストリームに ルーティングすることで、AWS リソースのシステムイベントをモニタリングするのに役立ちま す。
- [AWS Lambda](https://docs.aws.amazon.com/lambda/latest/dg/welcome.html) は、サーバーのプロビジョニングや管理を行うことなくコードを実行できるコン ピューティングサービスです。必要に応じてコードを実行し、自動的にスケーリングするため、課 金は実際に使用したコンピューティング時間に対してのみ発生します。
- [AWS Organizations](https://docs.aws.amazon.com/organizations/latest/userguide/orgs_introduction.html) は、複数の AWS アカウントを、作成して一元管理する組織に統合するのに役 立つアカウント管理サービスです。
- [AWS Secrets Manager](https://docs.aws.amazon.com/secretsmanager/latest/userguide/intro.html) は、コード内のハードコードされた認証情報 (パスワードを含む) を Secrets Manager への API コールに置き換えて、シークレットをプログラムで取得する上で役立 ちます。
- 「[AWS Security Hub](https://docs.aws.amazon.com/securityhub/latest/userguide/what-is-securityhub.html)」 は、AWS のセキュリティ状態の包括的ビューを提供します。また、セ キュリティ業界の標準とベストプラクティスに対してお使いの AWS 環境をチェックする上で役立 ちます。

コードリポジトリ

このパターンのコードは GitHub、 [aws-securityhub-jira-software統合リ](https://github.com/aws-samples/aws-securityhub-jira-software-integration/)ポジトリの にあります。この ソリューションのサンプルコードと Jira ワークフローが含まれています。

## エピック

#### Jira を設定する

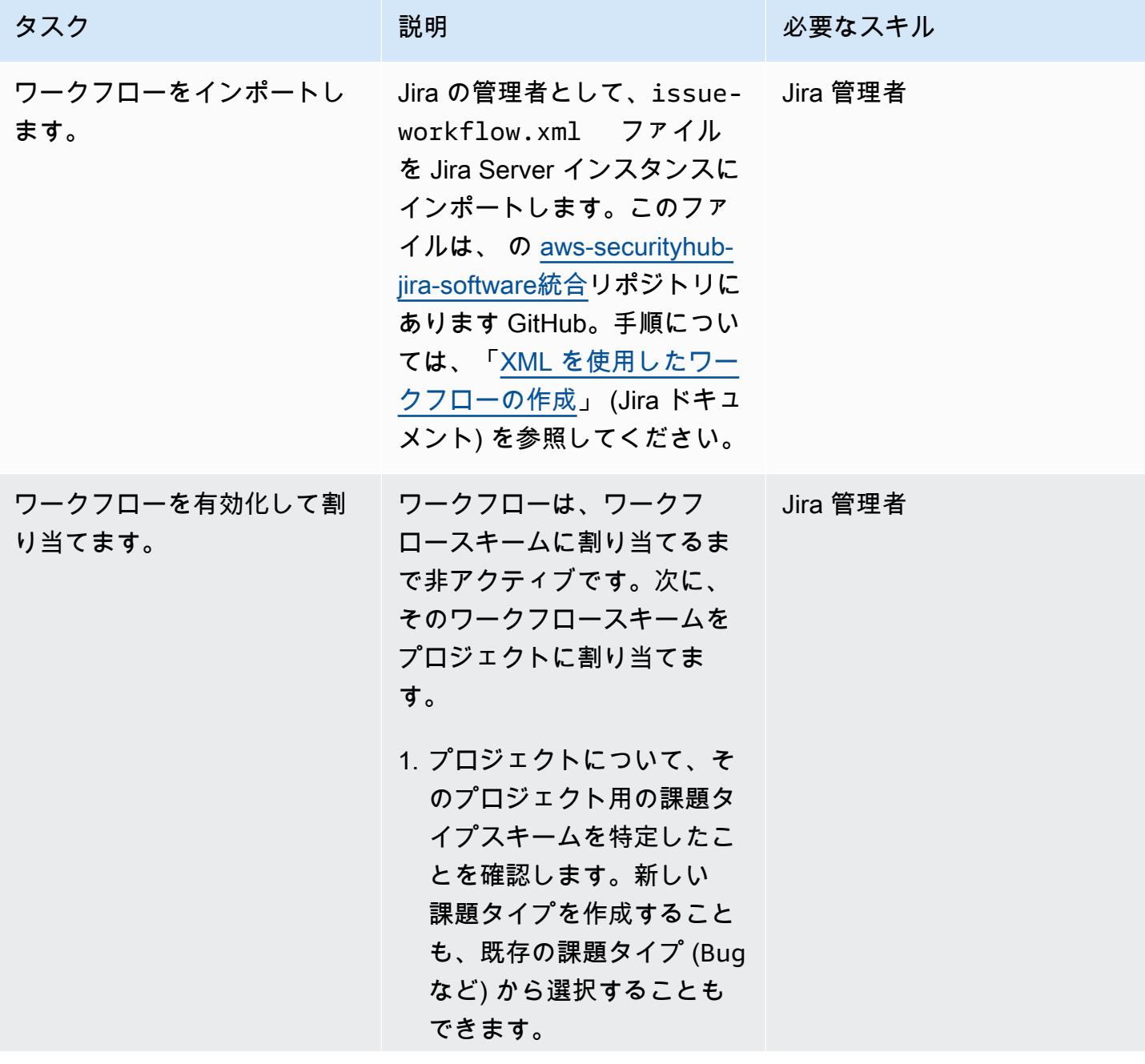

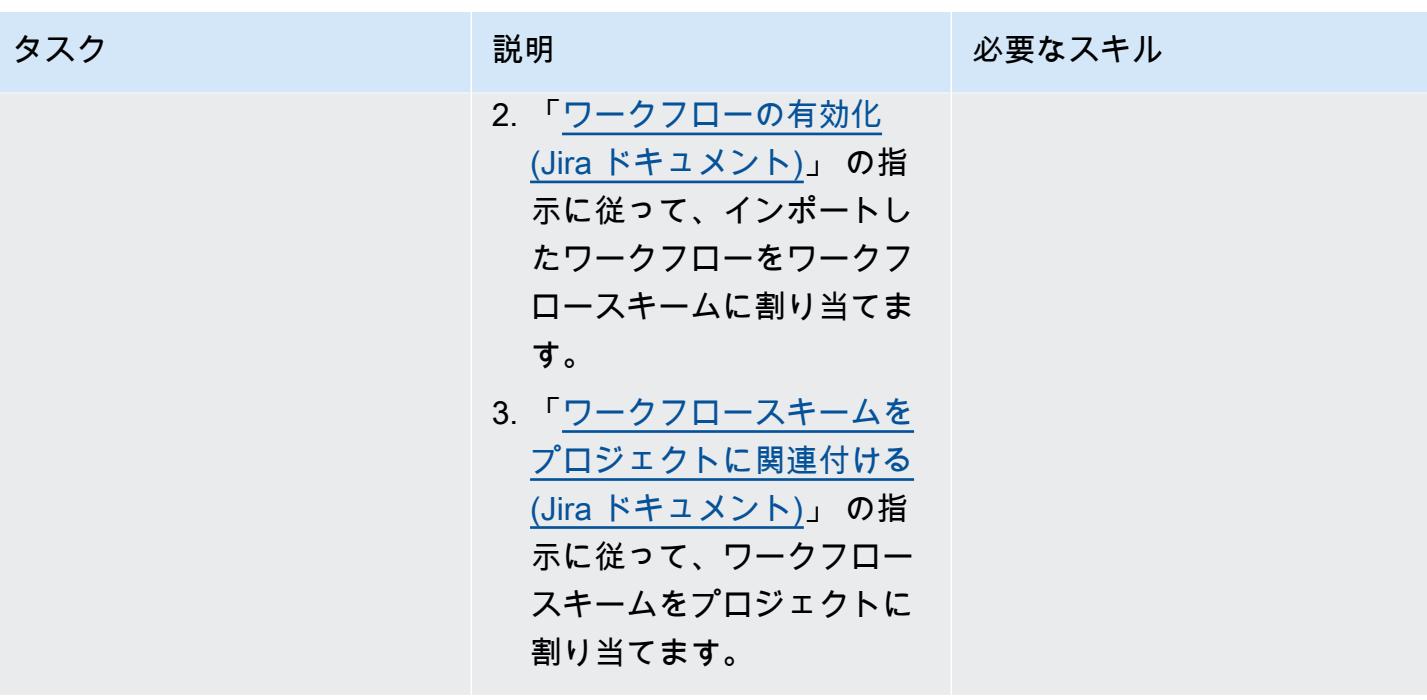

ソリューションパラメーターをセットアップします。

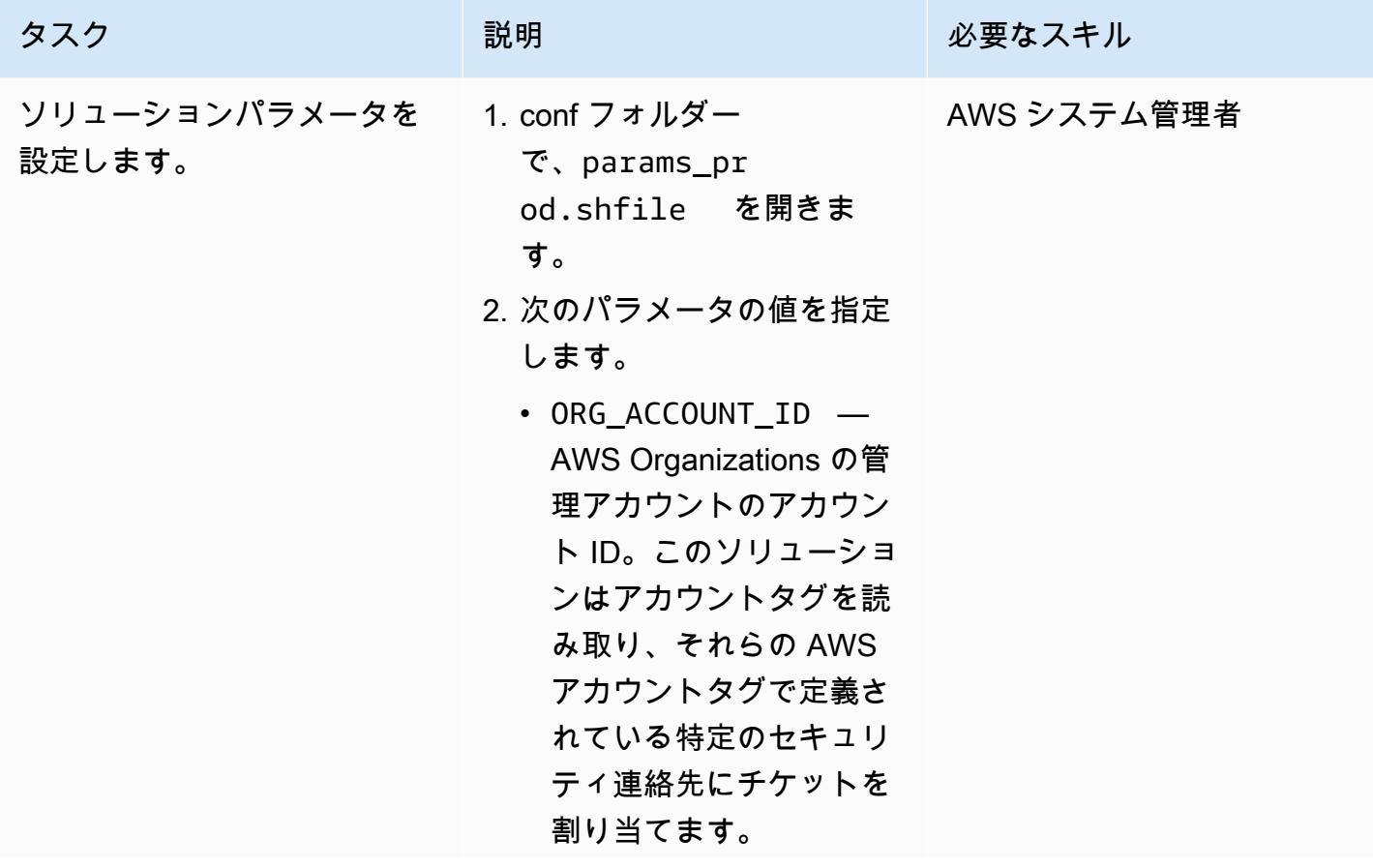

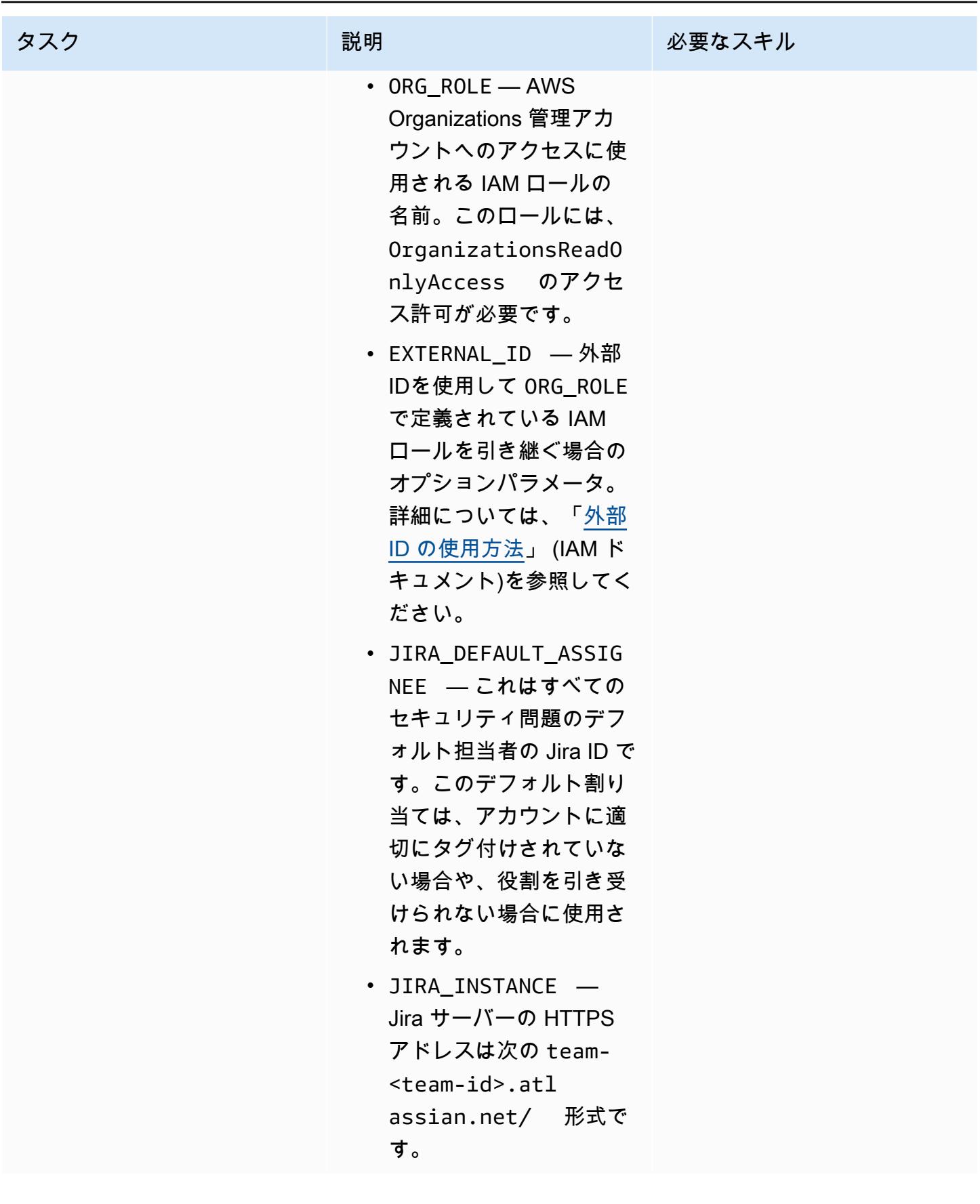

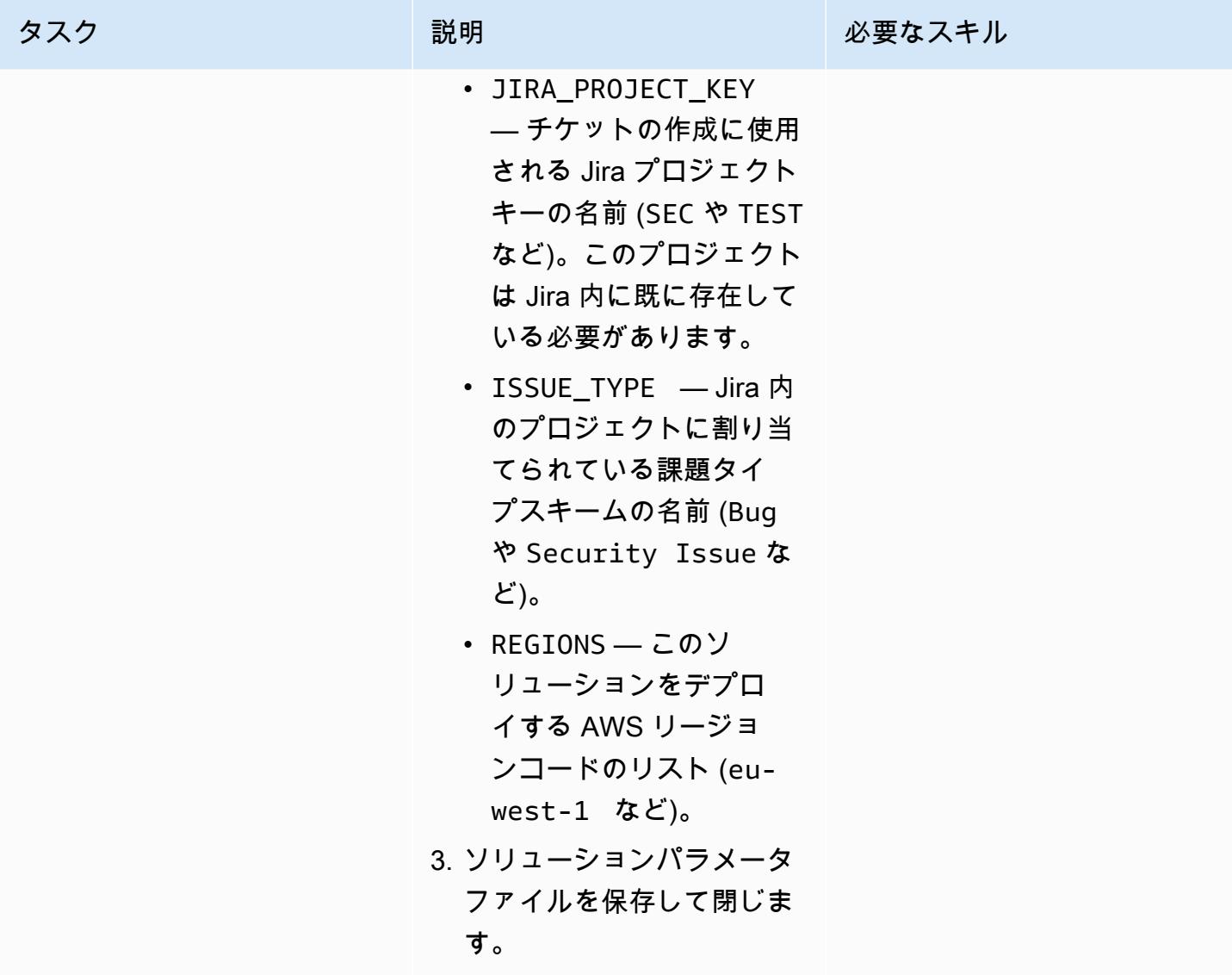

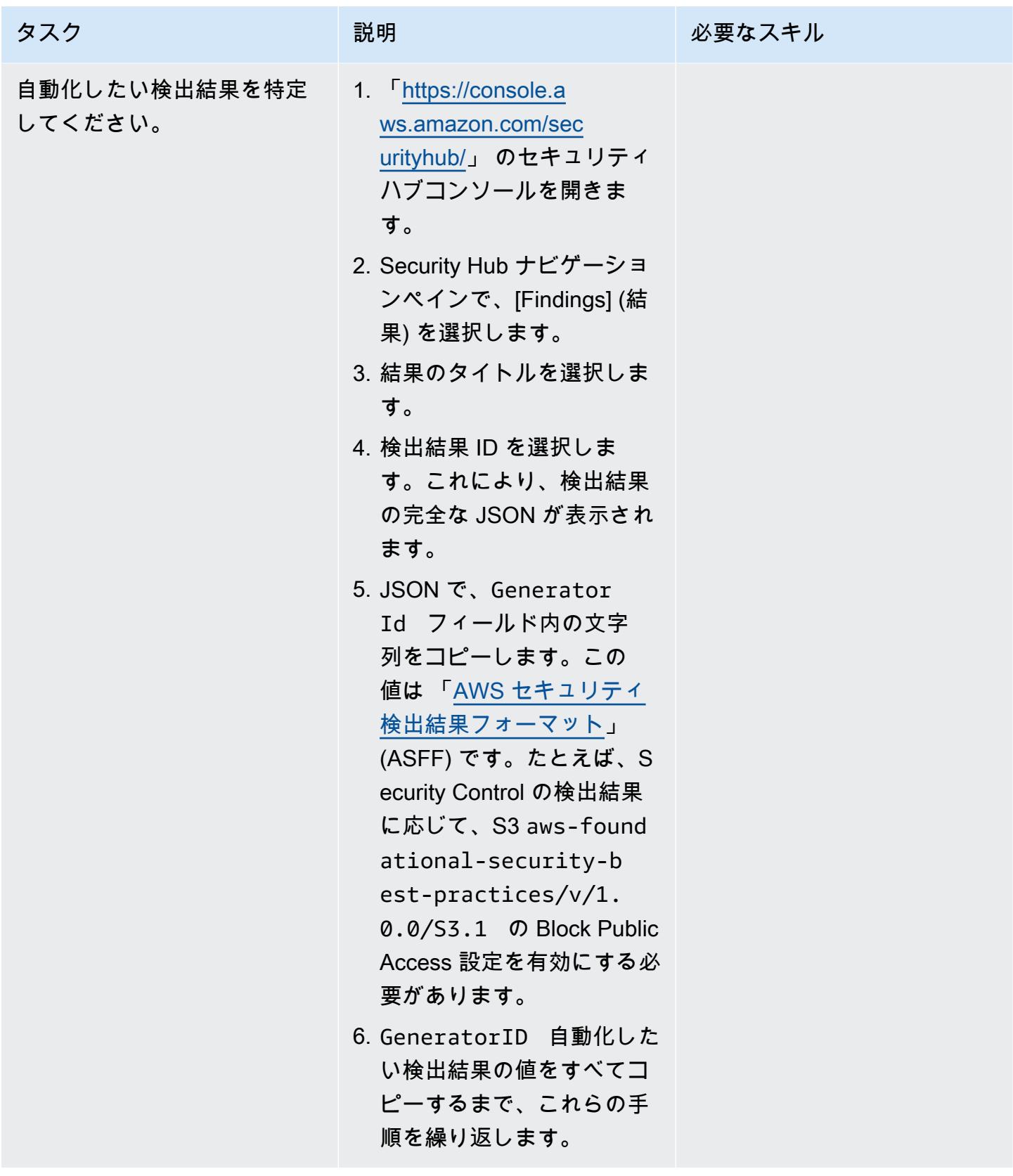
AWS 規範ガイダンス いっぱん インストリー マンファー マンファー マンファー マンファー マンファー マンファー アンプターン パターン パターン

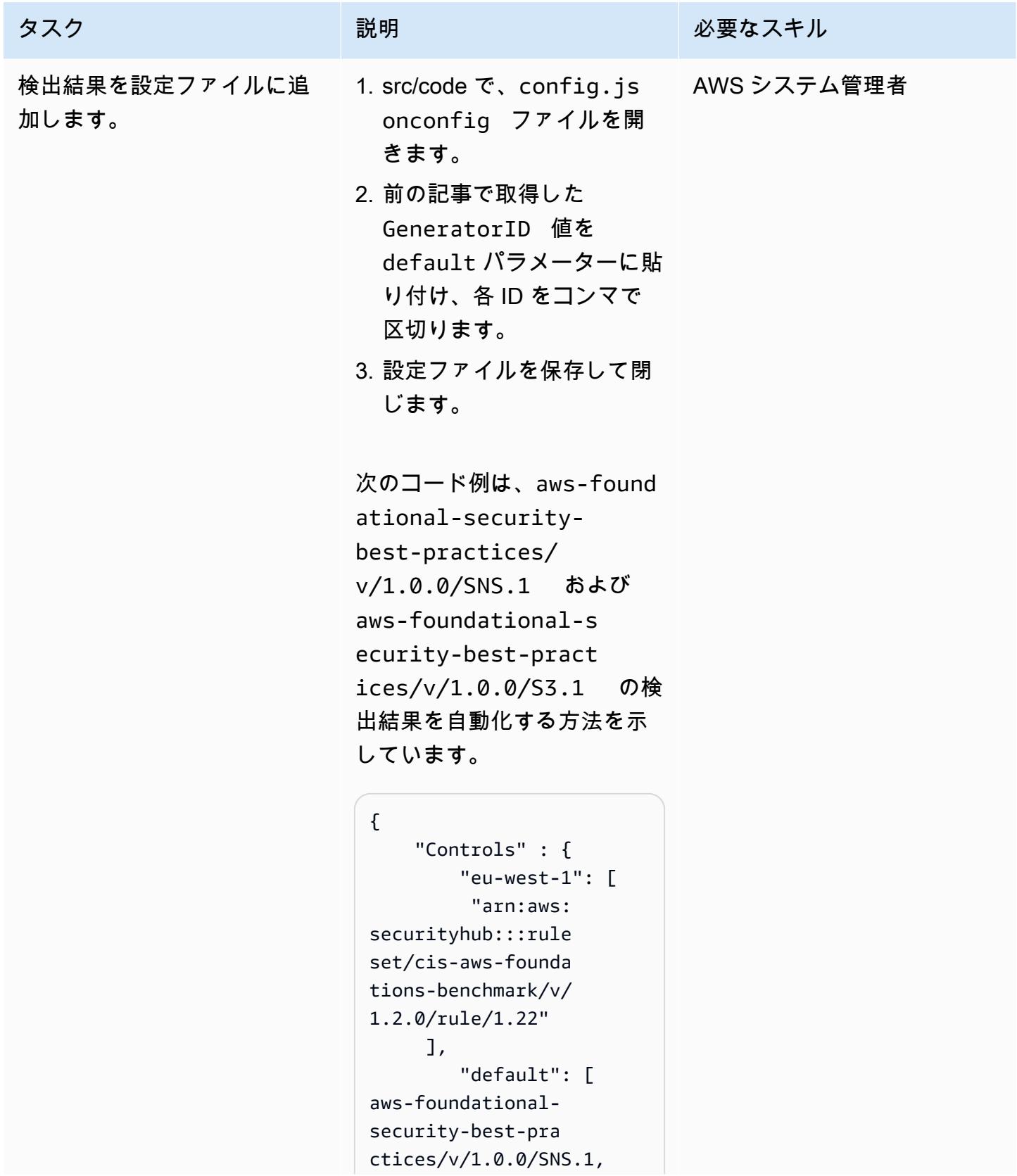

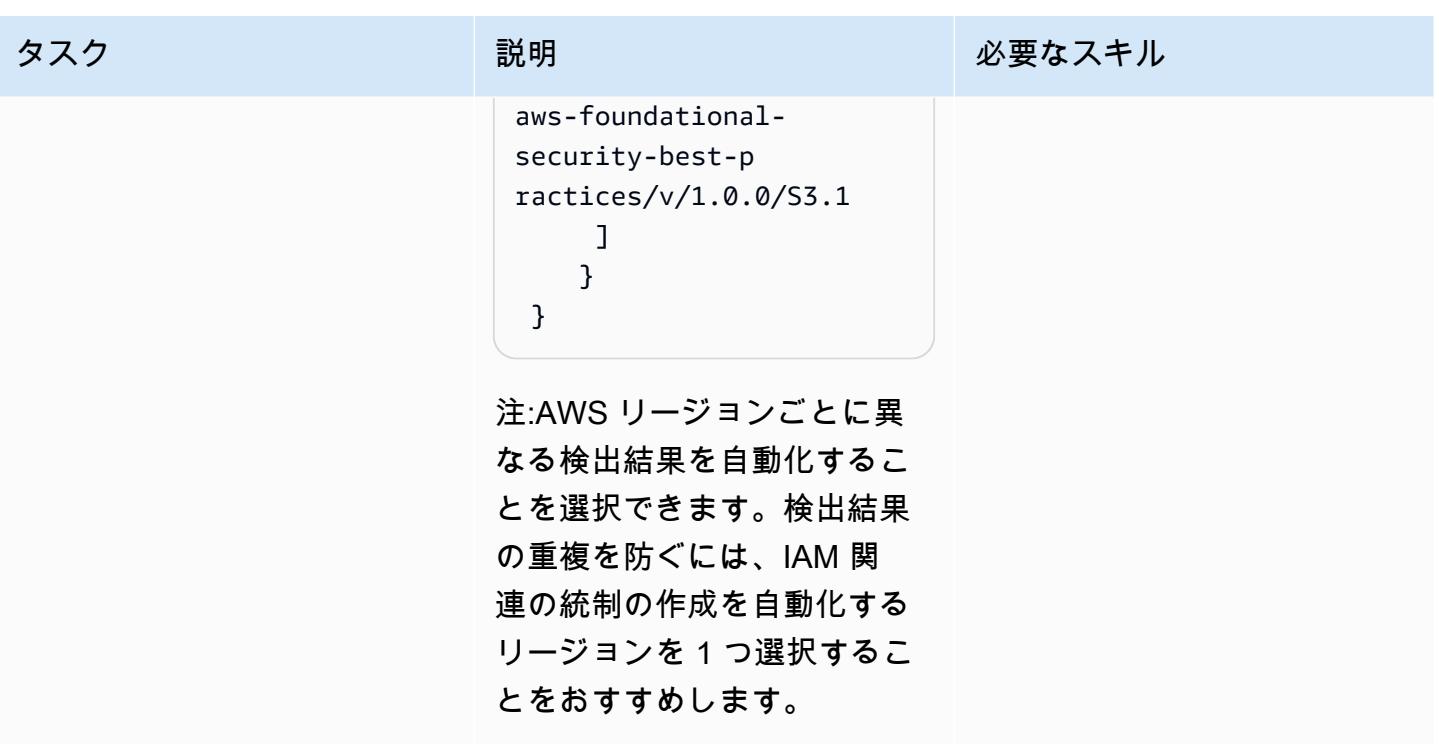

インテグレーションをデプロイ

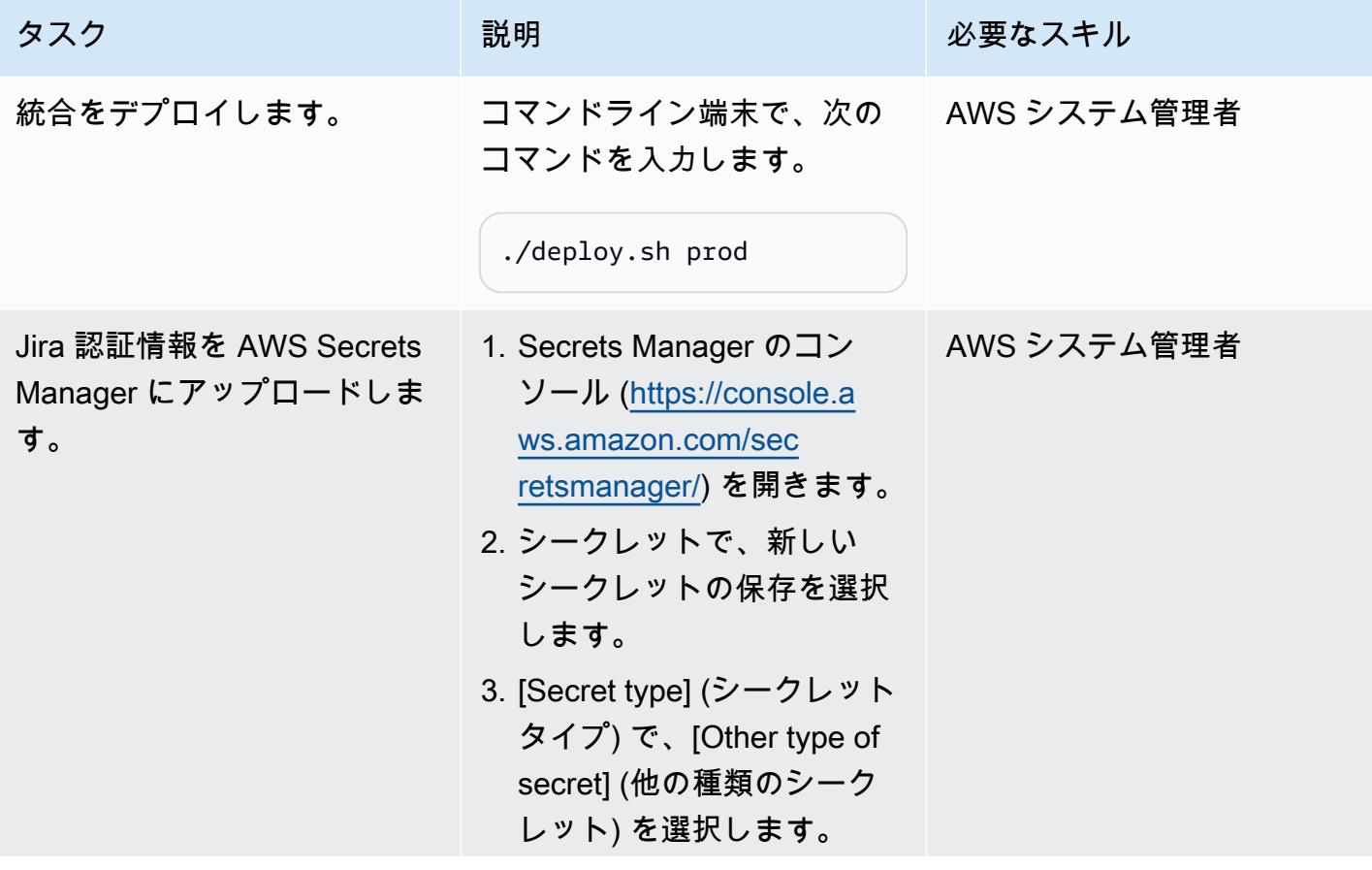

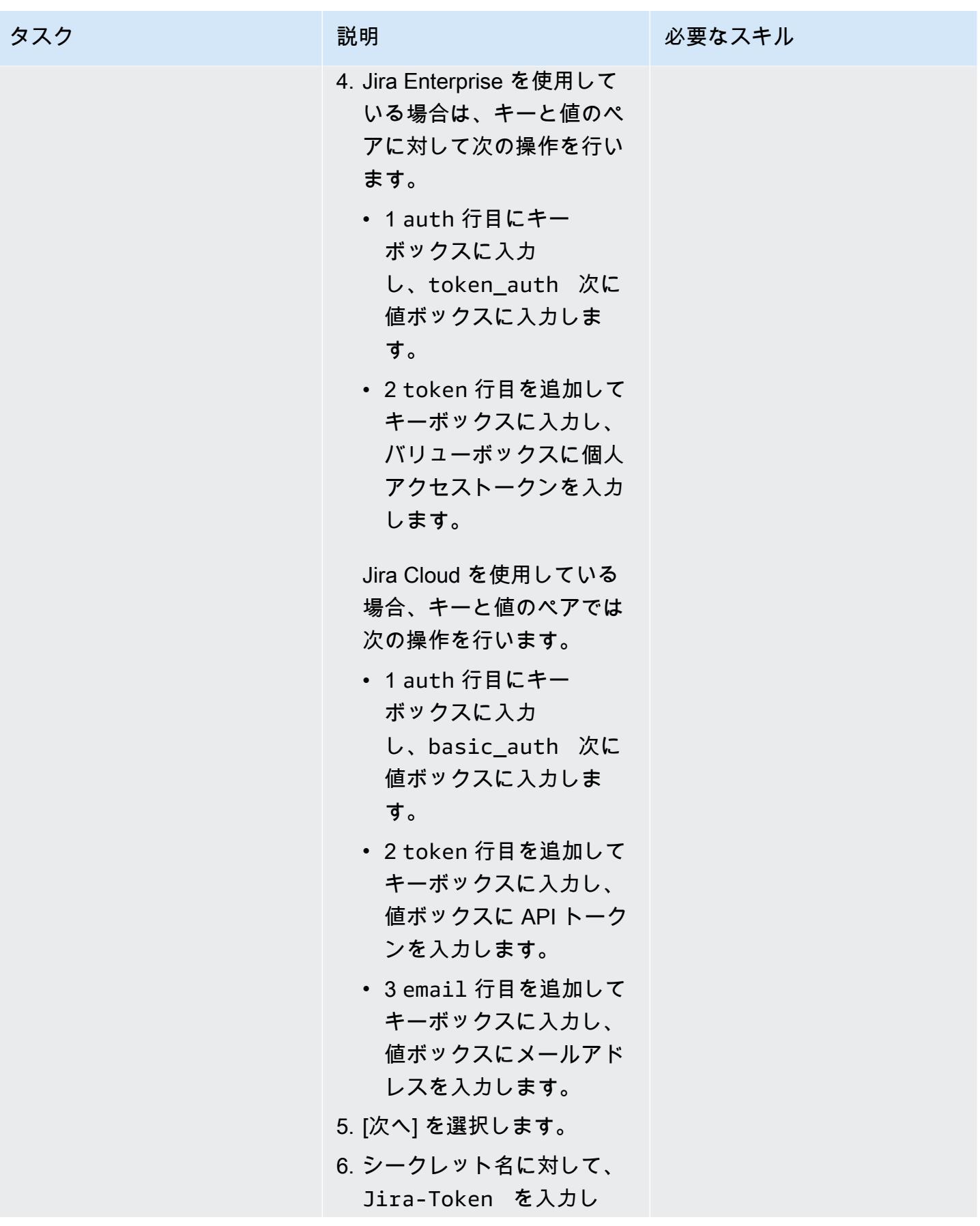

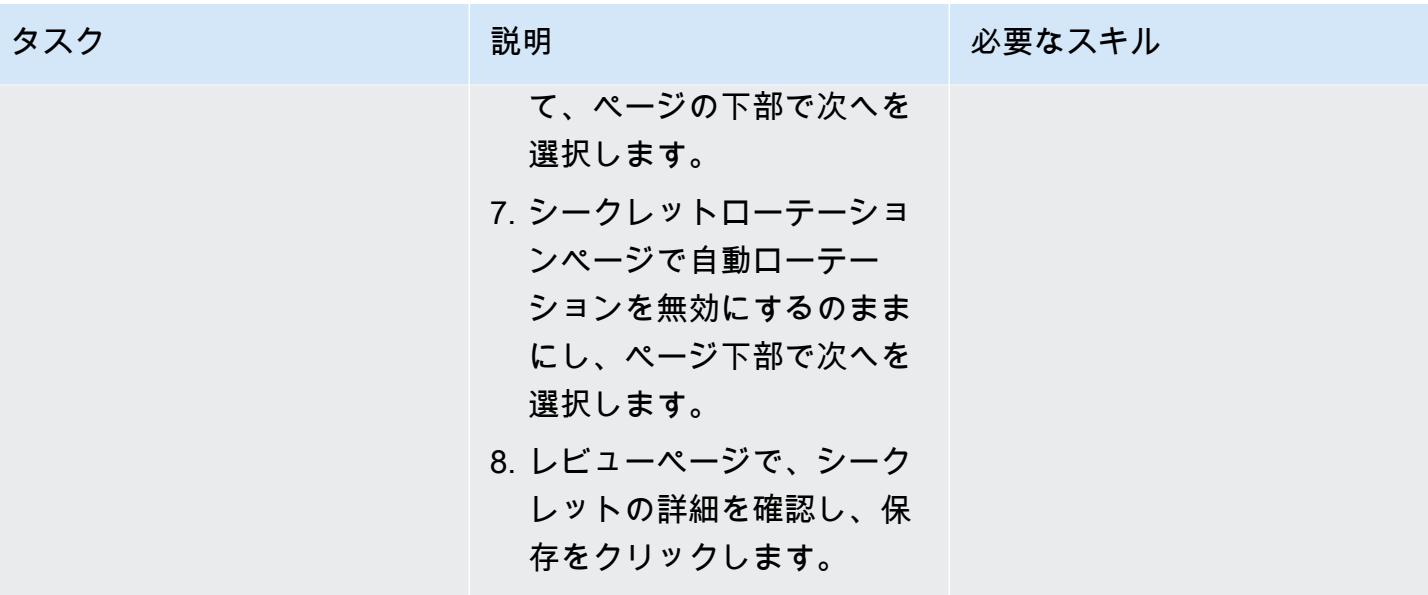

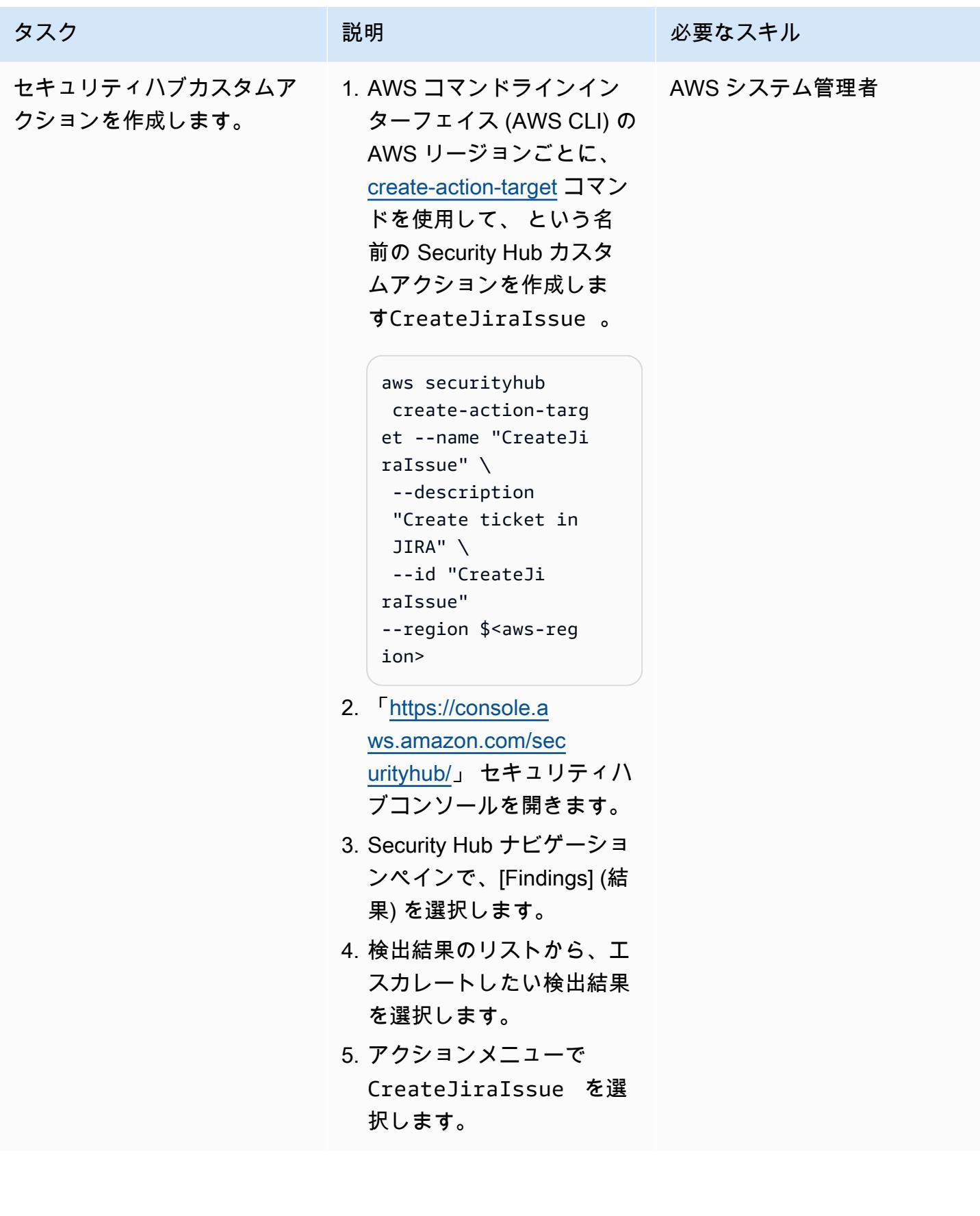

- **F[AWS Service Management Connector for Jira Service Management](https://docs.aws.amazon.com/servicecatalog/latest/adminguide/integrations-jiraservicedesk.html)」**
- 「[AWS の基本的なセキュリティのベストプラクティス標準」](https://docs.aws.amazon.com/securityhub/latest/userguide/securityhub-standards-fsbp.html)

## 追加情報

Jira チケットの例

指定した Security Hub の検出結果が発生すると、このソリューションは自動的に Jira チケットを作 成します。チケットには、次の情報が含まれます。

• タイトル — タイトルは次の形式でセキュリティ上の問題を識別します。

AWS Security Issue :: <AWS account ID> :: <Security Hub finding title>

• 説明 — チケットの説明セクションには、検出結果に関連するセキュリティコントロールについて の説明と、Security Hub コンソールの検出結果へのリンク、および Jira ワークフローにおけるセ キュリティ問題の処理方法に関する簡単な説明が記載されています。

以下は、自動生成された Jira チケットの例です。

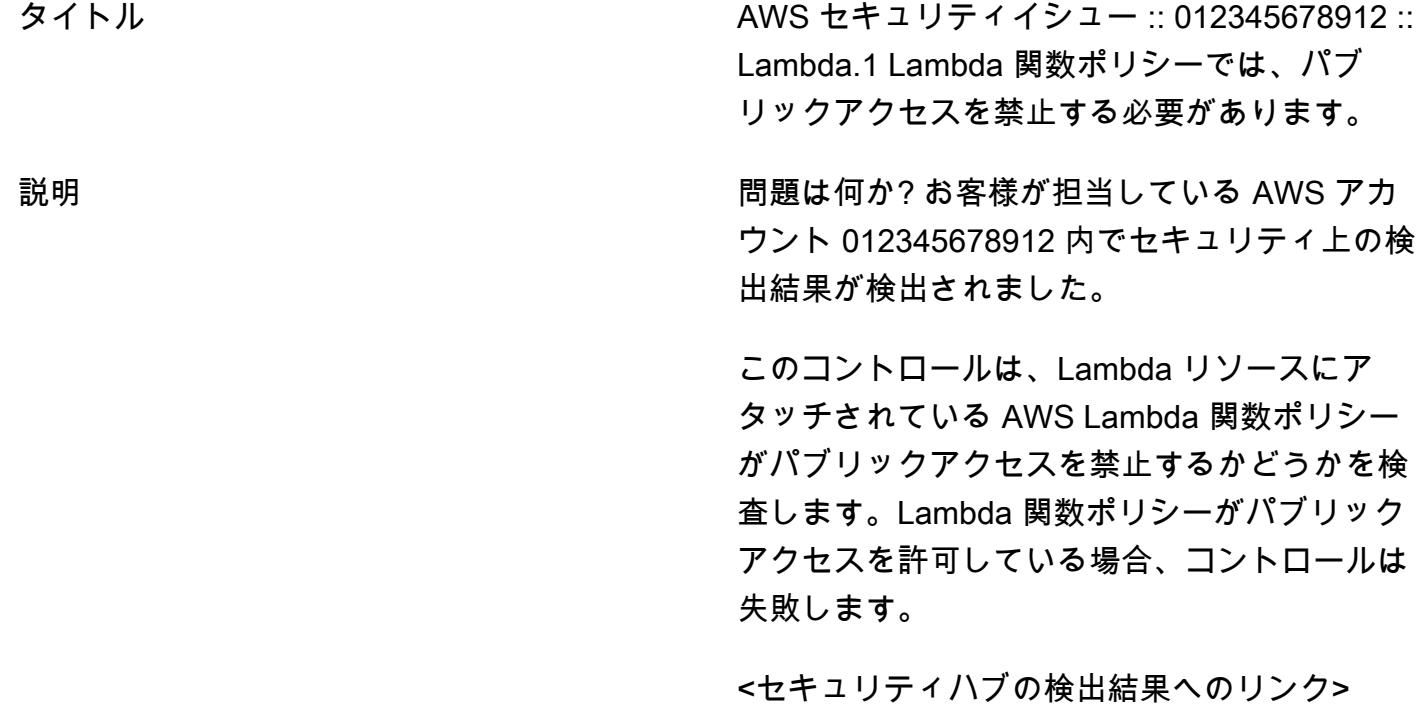

チケットはどうする必要がありますか?

- アカウントにアクセスして設定を確認しま す。チケットを「修正済み」に移動して処理 中のチケットを承認します。修正したら、テ スト修正に移行し、セキュリティが問題を解 決したことを検証します。
- リスクを受け入れるべきだと思う場合は、 「リスクの受け入れ待ち」に移動します。 これにはセキュリティエンジニアによるレ ビューが必要です。
- 誤検知と思われる場合は、「誤検知として マークする」に移行します。これはセキュリ ティエンジニアによって確認され、それに応 じて再開/終了されます。

# EC2 Image Builder と Terraform を使用して、強化されたコンテナ イメージ用のパイプラインを構築する

作成者: Mike Saintcross (AWS) and Andrew Ranes (AWS)

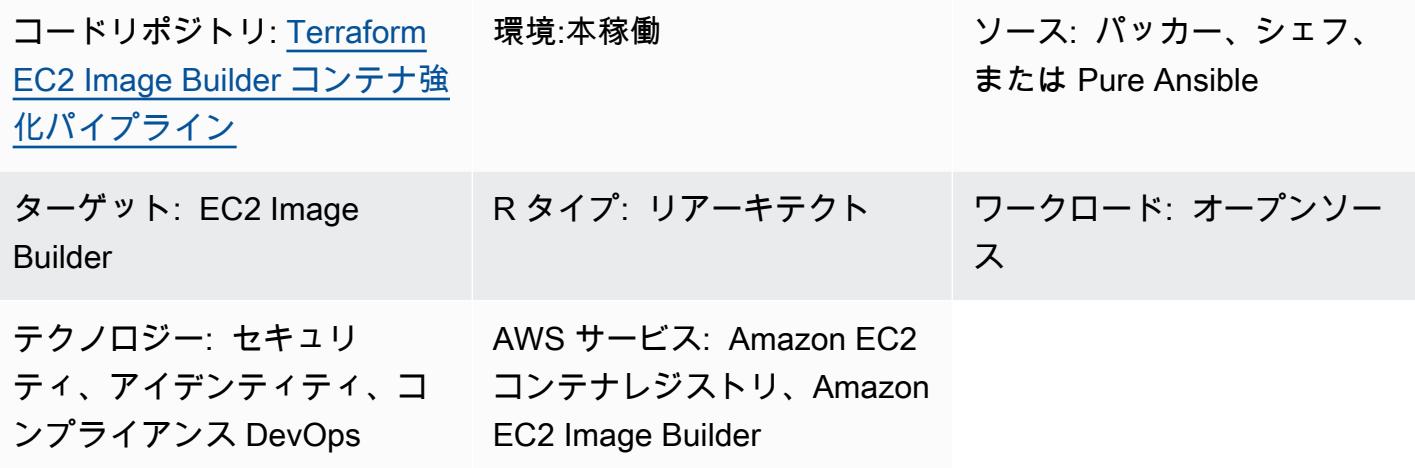

[概要]

このパターンは、強化した [Amazon Linux 2](https://aws.amazon.com/amazon-linux-2/) ベースコンテナイメージを生成する [EC2 Image Builder](https://docs.aws.amazon.com/imagebuilder/latest/userguide/start-build-image-pipeline.html)  [パイプライン](https://docs.aws.amazon.com/imagebuilder/latest/userguide/start-build-image-pipeline.html)を構築します。Terraform は、強化されたコンテナイメージの作成に使用されるイン フラストラクチャを設定してプロビジョニングするための Infrastructure as Code (IaC) ツールとし て使用されます。このレシピは、Red Hat Enterprise Linux (RHEL) 7 STIG バージョン 3 リリース 7 — Medium によって強化された Docker ベースの Amazon Linux 2 コンテナイメージのデプロイに 役立ちます。(EC2 Image Builder ドキュメントの「Linux STIG コンポーネント」セクションにある 「[STIG-Build-Linux-Medium バージョン 2022.2.1](https://docs.aws.amazon.com/imagebuilder/latest/userguide/toe-stig.html#linux-os-stig)」を参照してください。) これは、ゴールデンコン テナイメージと呼ばれます。

ビルドには 2 つ[の Amazon EventBridge ルール が](https://docs.aws.amazon.com/eventbridge/latest/userguide/eb-rules.html)含まれています。1 つ目のルールは、[Amazon](https://docs.aws.amazon.com/inspector/latest/user/findings-managing.html)  [Inspector の検出結果が](https://docs.aws.amazon.com/inspector/latest/user/findings-managing.html)「高」または「重要」の場合にコンテナイメージパイプラインを開始し、 セキュアでないイメージが置き換えられるようにします。このルールでは、Amazon Inspector と Amazon Elastic Container Registry (Amazon ECR) の両方の[拡張スキャンを](https://docs.aws.amazon.com/AmazonECR/latest/userguide/image-scanning-enhanced.html)有効にする必要がありま す。2 つ目のルールは、Amazon ECR リポジトリへのイメージのプッシュが成功すると、Amazon Simple Queue Service (Amazon SQS) [キューに](https://docs.aws.amazon.com/AWSSimpleQueueService/latest/SQSDeveloperGuide/sqs-queue-types.html)通知を送信します。これにより、最新のコンテナイ メージを使用できるようになります。

## 前提条件と制限

#### 前提条件

- インフラストラクチャをデプロイできる [AWS アカウント。](https://aws.amazon.com/premiumsupport/knowledge-center/create-and-activate-aws-account/)
- ローカルデプロイ用の AWS 認証情報を設定するために [AWS コマンドラインインターフェイス](https://docs.aws.amazon.com/cli/latest/userguide/getting-started-install.html)  [\(AWS CLI\)](https://docs.aws.amazon.com/cli/latest/userguide/getting-started-install.html) をインストールします。
- Terraform ドキュメントの「[指示」](https://developer.hashicorp.com/terraform/tutorials/aws-get-started)に従って Terraform [をダウンロード](https://developer.hashicorp.com/terraform/downloads)し、セットアップしまし た。
- [Git](https://git-scm.com/) (ローカルマシンからプロビジョニングする場合)。
- AWS リソースの作成に使用できる AWS アカウント内の [ロール。](https://docs.aws.amazon.com/IAM/latest/UserGuide/id_roles.html)
- [.tfvars](https://developer.hashicorp.com/terraform/tutorials/configuration-language/variables) ファイルで定義されているすべての変数。 または、Terraform 設定を適用するときにすべて の変数を定義できます。

#### 機能制限

• このソリューションは、プライベートサブネットからのインターネット接続用の [NAT ゲートウェ](https://docs.aws.amazon.com/vpc/latest/userguide/vpc-nat-gateway.html) [イ](https://docs.aws.amazon.com/vpc/latest/userguide/vpc-nat-gateway.html) と [インターネットゲートウェイ](https://docs.aws.amazon.com/vpc/latest/userguide/VPC_Internet_Gateway.html) を含む Amazon Virtual Private Cloud (Amazon VPC) インフラ ストラクチャを作成します。[AWS タスクオーケストレーターとエグゼキュター \(\) によるブートス](https://aws.amazon.com/premiumsupport/knowledge-center/image-builder-pipeline-execution-error/) [トラッププロセスAWSTOEで](https://aws.amazon.com/premiumsupport/knowledge-center/image-builder-pipeline-execution-error/)はインターネットから AWS CLI バージョン 2 をインストールする ため、VPC [エンドポイント](https://docs.aws.amazon.com/whitepapers/latest/aws-privatelink/what-are-vpc-endpoints.html) を使用することはできません。

製品バージョン

- Amazon Linux 2
- AWS CLI バージョン 1.1 以降

## アーキテクチャ

ターゲットテクノロジースタック

このパターンでは、以下を含む 43 個のリソースが作成されます。

- 2 つの Amazon Simple Storage Service (Amazon S3) [バケット。](https://docs.aws.amazon.com/AmazonS3/latest/userguide/UsingBucket.html)1 つはパイプラインコンポーネン トファイル用、もう 1 つはサーバーアクセスと Amazon VPC フローログ用です
- [Amazon ECR リポジトリ](https://docs.aws.amazon.com/AmazonECR/latest/userguide/repository-create.html)
- パブリックサブネット、プライベートサブネット、ルートテーブル、NAT ゲートウェイ、イン ターネットゲートウェイを含む仮想プライベートクラウド (VPC)
- EC2 Image Builder パイプライン、レシピ、コンポーネント
- コンテナイメージ
- イメージを暗号化するための AWS Key Management Service (AWS KMS) [キー](https://docs.aws.amazon.com/kms/latest/developerguide/concepts.html#kms_keys)
- SQS キュー
- 3 つのロール: EC2 Image Builder パイプラインを実行するためのロール、EC2 Image Builder 用の インスタンスプロファイル、 EventBridge ルール用のロール
- 2 つの EventBridge ルール

Terraform モジュール構造

ソースコードについては、[「Terraform EC2 Image Builder Container Hardening Pipeline」](https://github.com/aws-samples/terraform-ec2-image-builder-container-hardening-pipeline)の GitHub リポジトリを参照してください。

```
### components.tf
### config.tf
### dist-config.tf
### files
# ###assumption-policy.json
### hardening-pipeline.tfvars
### image.tf
### infr-config.tf
### infra-network-config.tf
### kms-key.tf
### main.tf
### outputs.tf
### pipeline.tf
### recipes.tf
### roles.tf
### sec-groups.tf
### trigger-build.tf
### variables.tf
```
#### モジュールの詳細

• components.tf には、/files ディレクトリのコンテンツをアップロードするための Amazon S3 アップロードリソースが含まれています。カスタムコンポーネントの YAML ファイルをモ ジュールとして追加することもできます。

- /files には、components.tf で使用されるコンポーネントを定義する .yml ファイルが含まれ ています。
- image.tf には、基本的なイメージオペレーティングシステムの定義が含まれています。ここ で、別のベースイメージパイプラインの定義を変更できます。
- infr-config.tfと dist-config.tf には、イメージの起動と配信に必要な最小限の AWS イ ンフラストラクチャのリソースが含まれています。
- infra-network-config.tf には、コンテナイメージをデプロイするための最小限の VPC イン フラストラクチャが含まれています。
- hardening-pipeline.tfvars の適用時に使用される Terraform 変数が含まれています。
- pipeline.tf は、Terraform で EC2 Image Builder パイプラインを作成して管理します。
- recipes.tf では、さまざまなコンポーネントの組み合わせを指定してコンテナレシピを作成で きます。
- roles.tf には、Amazon Elastic Compute Cloud (Amazon EC2) インスタンスプロファイルとパ イプラインデプロイロールの AWS Identity and Access Management (IAM) ポリシー定義が含まれ ています。
- trigger-build.tf には、 EventBridge ルールと SQS キューリソースが含まれています。

ターゲット アーキテクチャ

この図は、次のワークフローを示しています。

- 1. EC2 Image Builder は、定義されたレシピを使用してコンテナイメージを構築します。これに より、オペレーティングシステムの更新がインストールされ、RHEL Medium STIG が Amazon Linux 2 ベースイメージに適用されます。
- 2. 強化されたイメージはプライベート Amazon ECR レジストリに公開され、イメージが正常に公開 されると、 EventBridge ルールが SQS キューにメッセージを送信します。
- 3. Amazon Inspector が拡張スキャン用に設定されている場合、Amazon ECR レジストリをスキャン します。
- 4. Amazon Inspector がイメージの重要度が Critical または High の結果を生成する場合、 EventBridge ルールは EC2 Image Builder パイプラインをトリガーして再度実行し、新しく強化さ れたイメージを公開します。

#### 自動化とスケール

- このパターンでは、インフラストラクチャをプロビジョニングしてコンピュータにパイプラインを 構築する方法を説明しています。 ただし、これは大規模な構築を目的としています。Terraform モジュールをローカルにデプロイする代わりに、[Account Factory for Terraform](https://aws.amazon.com/blogs/aws/new-aws-control-tower-account-factory-for-terraform/) 環境を備えた [AWS Control Tower](https://docs.aws.amazon.com/controltower/latest/userguide/what-is-control-tower.html) などのマルチアカウント環境で使用できます。その場合は、設定状態をロー カルで管理するのではなく、[バックエンド状態の S3 バケット](https://developer.hashicorp.com/terraform/language/settings/backends/s3)を使用して Terraform 状態ファイル を管理する必要があります。
- スケーラブルに使用する場合は、Control Tower またはランディングゾーン アカウントモデルか ら、共有サービスアカウントや共通サービスアカウントなどのある中央アカウントにソリューショ ンをデプロイし、Amazon ECR リポジトリと AWS KMS キーにアクセスする権限をコンシュー マーアカウントに付与します。セットアップの詳細については、re: Post の記事「[Amazon ECR](https://repost.aws/knowledge-center/secondary-account-access-ecr) [イメージリポジトリ内のイメージをセカンダリアカウントにプッシュまたはプルさせるにはど](https://repost.aws/knowledge-center/secondary-account-access-ecr) [うすればよいですか?」](https://repost.aws/knowledge-center/secondary-account-access-ecr)を参照してください。たとえば、[アカウント自動販売機ま](https://www.hashicorp.com/resources/terraform-landing-zones-for-self-service-multi-aws-at-eventbrite)たは Account Factory for Terraform では、各アカウントベースラインまたはアカウントカスタマイズベースライ ンにアクセス権限を追加して、その Amazon ECR リポジトリと暗号化キーへのアクセスを提供し ます。
- コンテナイメージパイプラインがデプロイされたら、[コンポーネント](https://docs.aws.amazon.com/imagebuilder/latest/userguide/manage-components.html) などの EC2 Image Builder 機能を使用してパイプラインを変更できます。これにより、より多くのコンポーネントを Docker ビルドにパッケージ化できます。
- コンテナイメージの暗号化に使用される AWS KMS キーは、イメージを使用するアカウント間で 共有する必要があります。
- Terraform モジュール全体をコピーし、次の recipes.tf 属性を変更することで、他のイメージ のサポートを追加できます:
	- 別の画像タイプを parent\_image = "amazonlinux:latest" に変更します。
	- 既存の Amazon ECR リポジトリを指定するように repository\_name を変更します。これに より、別の親イメージタイプを既存の Amazon ECR リポジトリにデプロイするパイプラインが もう 1 つ作成されます。

## ツール

ツール

- テラフォーム (IaC プロビジョニング)
- Git (ローカルでプロビジョニングする場合)
- AWS CLI バージョン 1 またはバージョン 2 (ローカルにプロビジョニングする場合)

コード

このパターンのコードは、 GitHub リポジトリ [Terraform EC2 Image Builder コンテナ強化パイプラ](https://github.com/aws-samples/terraform-ec2-image-builder-container-hardening-pipeline) [イン](https://github.com/aws-samples/terraform-ec2-image-builder-container-hardening-pipeline) にあります。次のセクションの指示に従って、サンプルコードを使用します。

## エピック

インフラストラクチャをプロビジョニングする

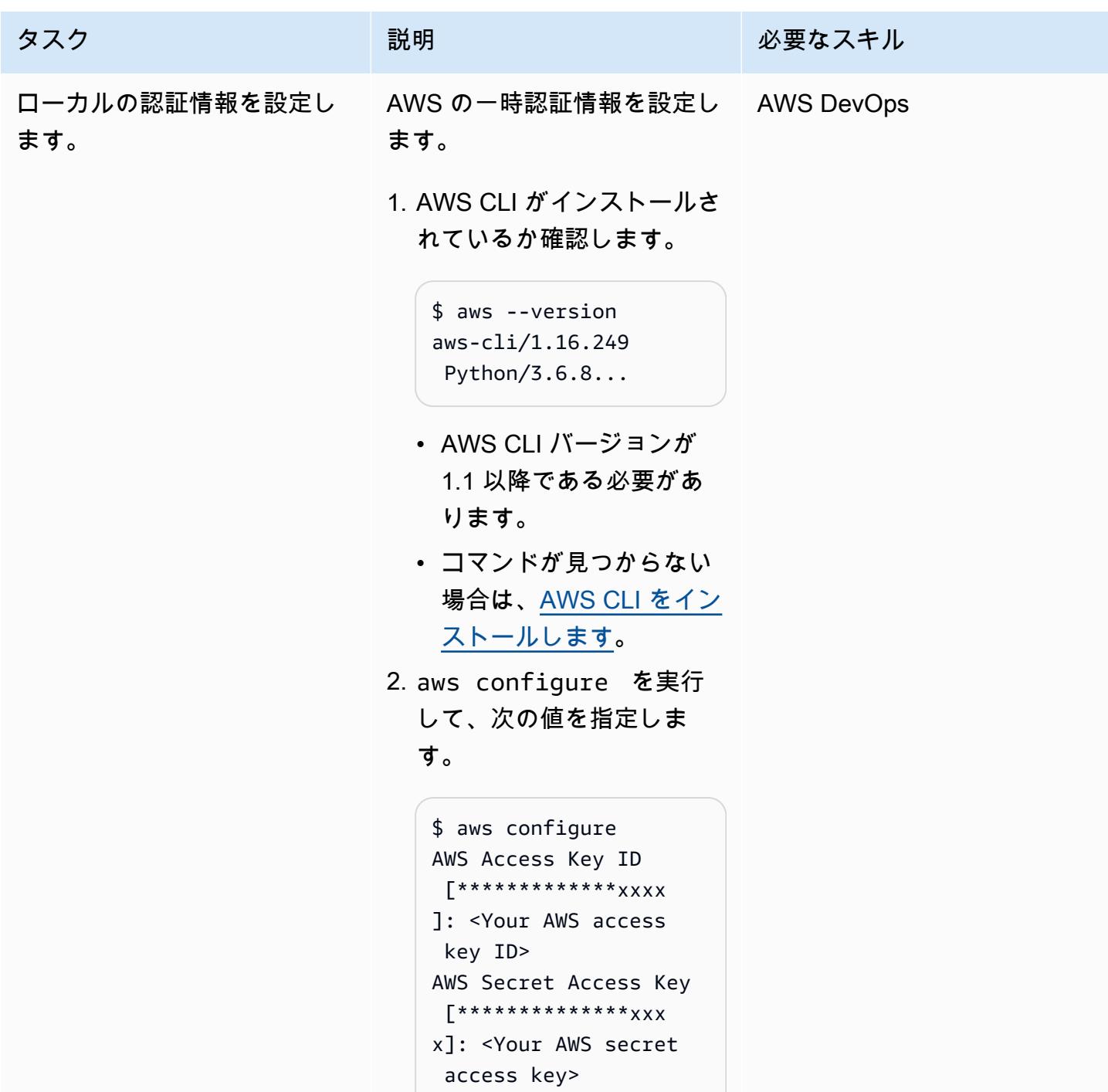

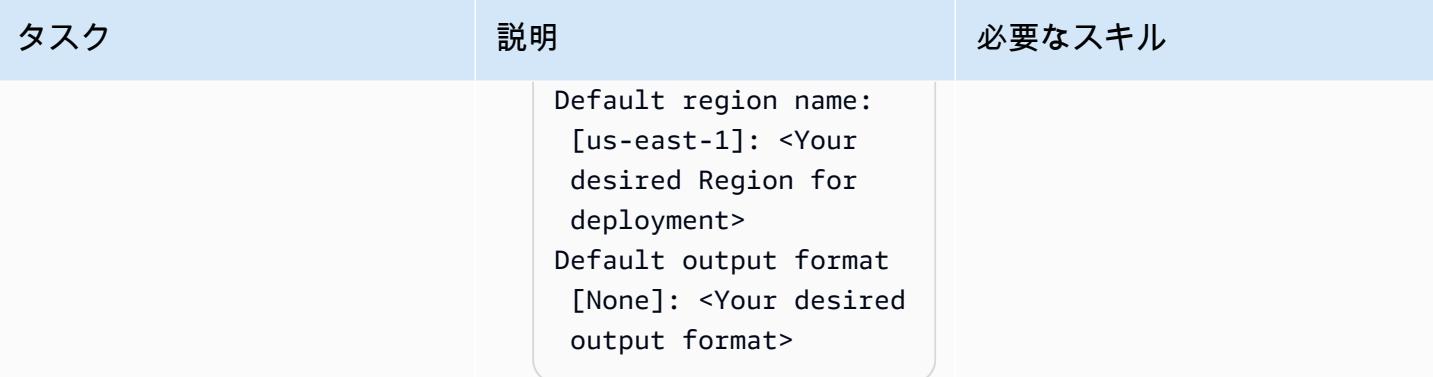

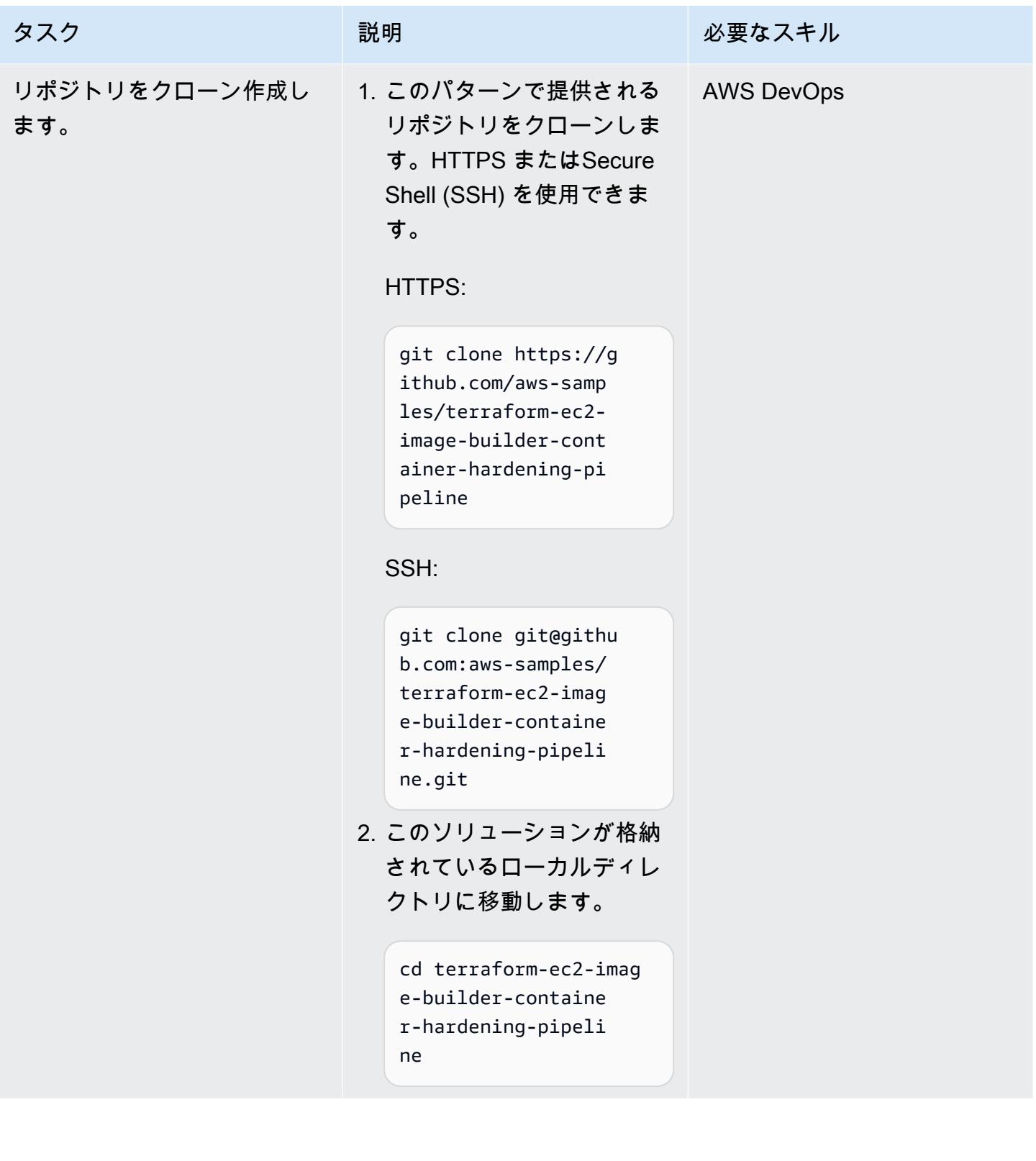

AWS 規範ガイダンス いっこうしょう しょうしょう しょうしゅう しょうしゅう しゅうしゅん いちのみ いちのみ パターン パターン

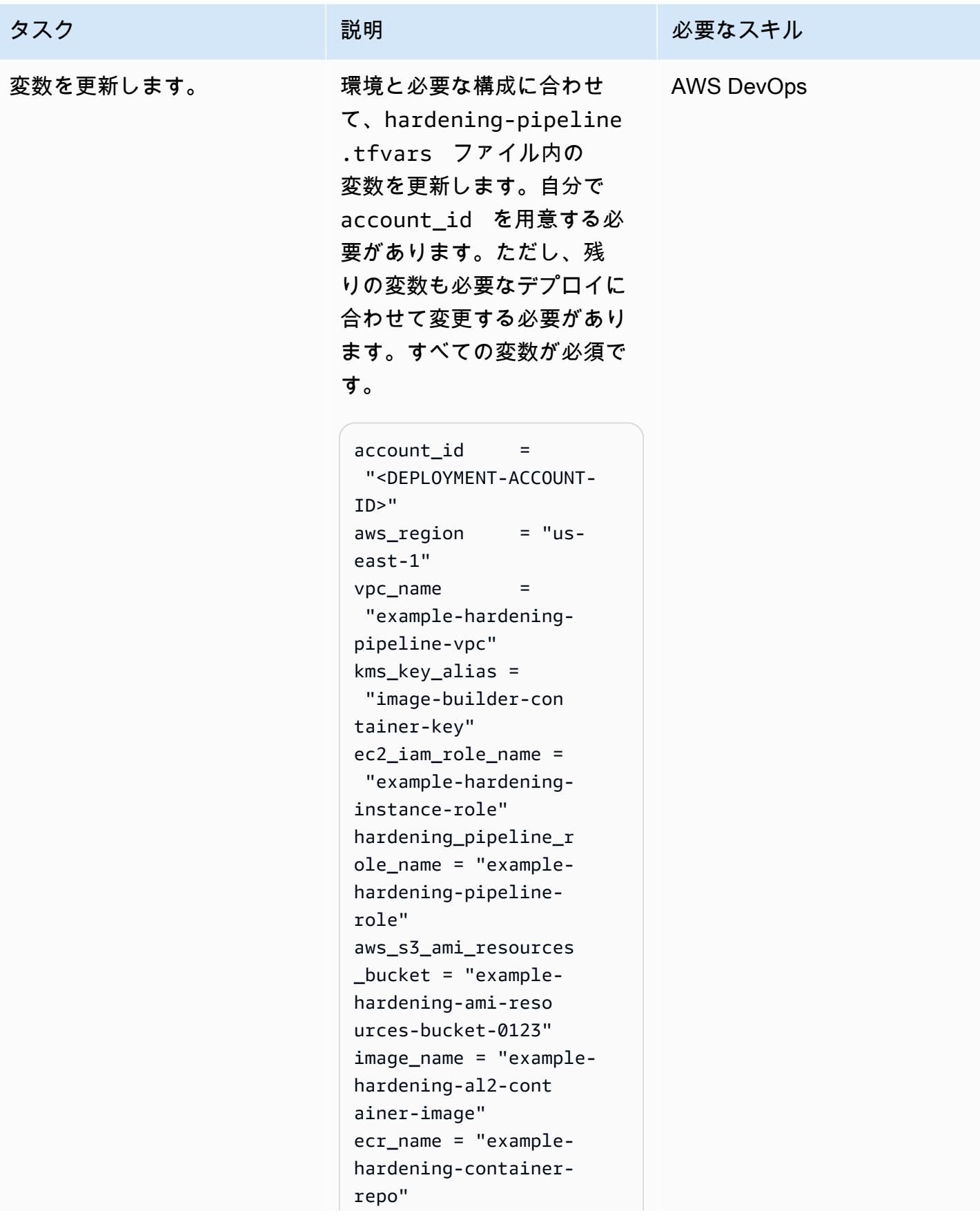

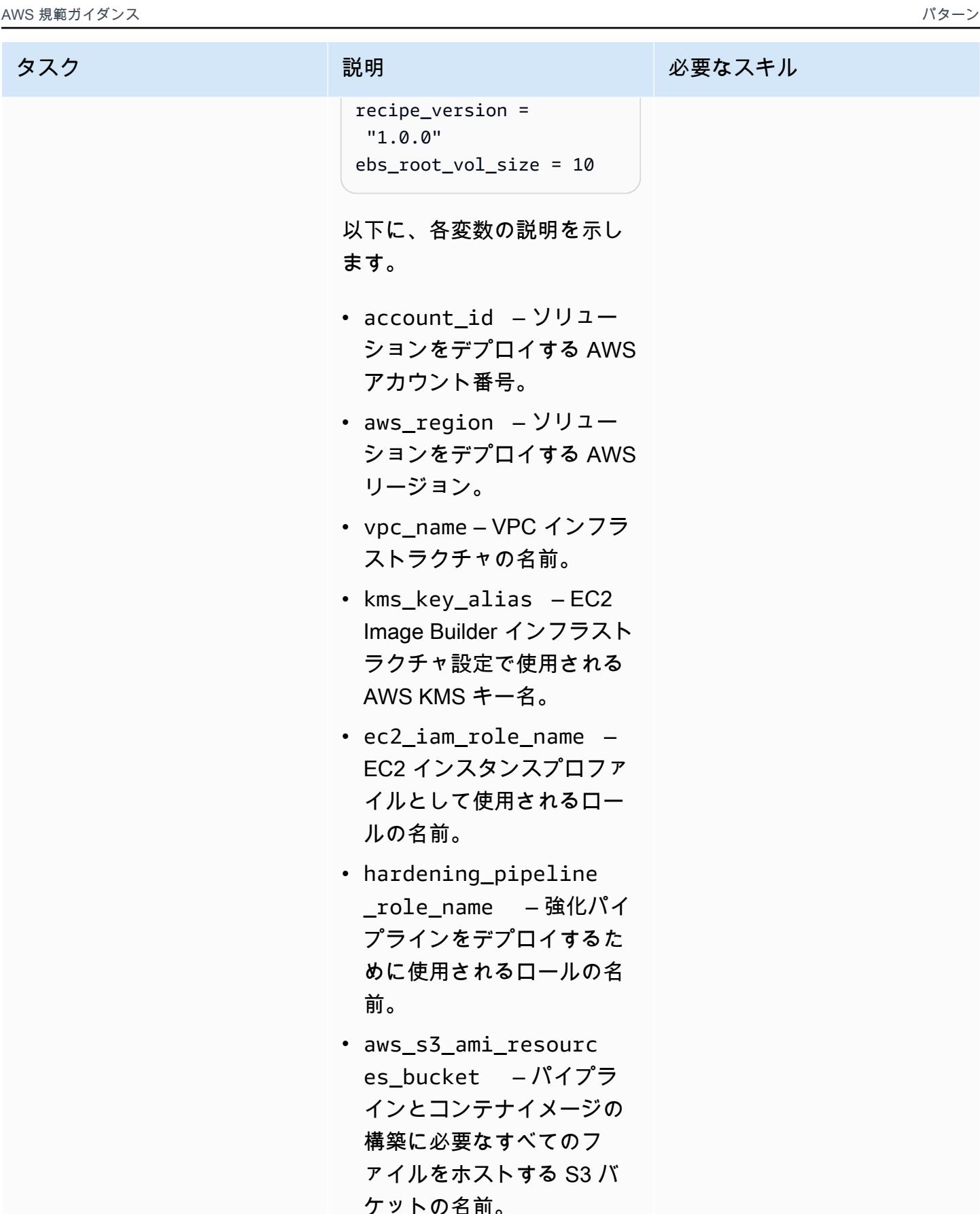

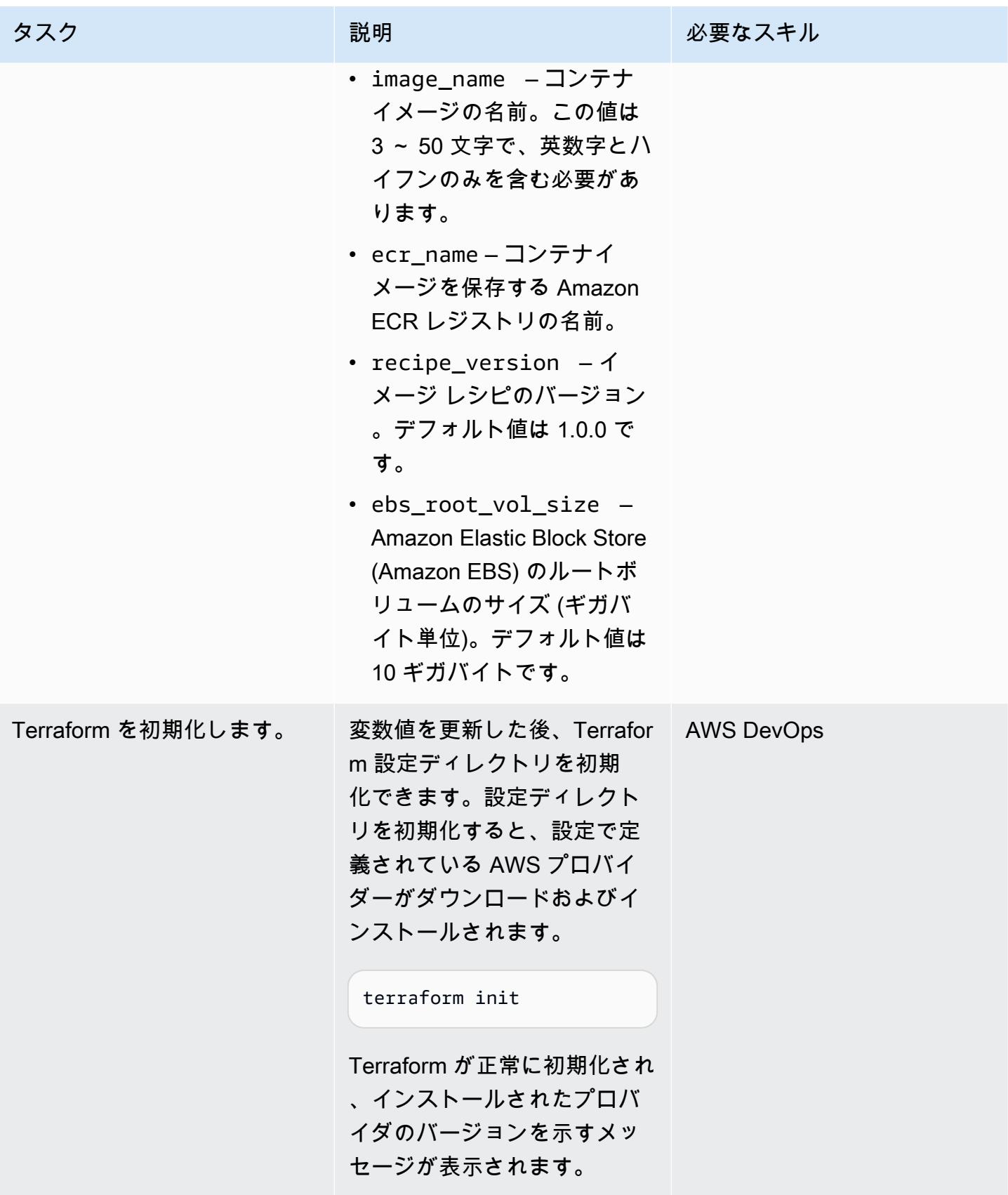

AWS 規範ガイダンス いっこうしょう しょうしょう しょうしゅう しょうしゅう しゅうしゅん いちのみ いちのみ パターン パターン

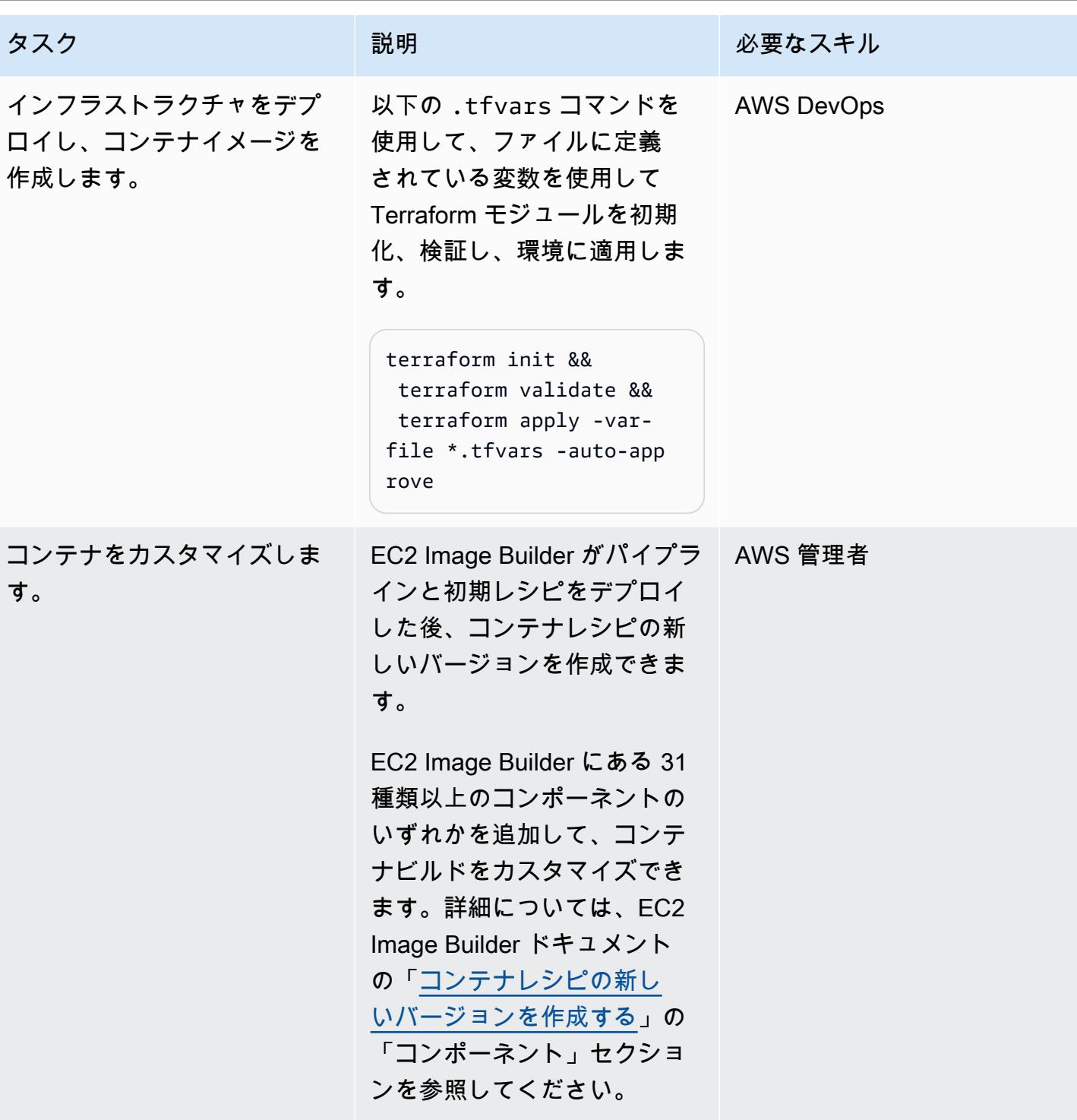

## リソースを検証する

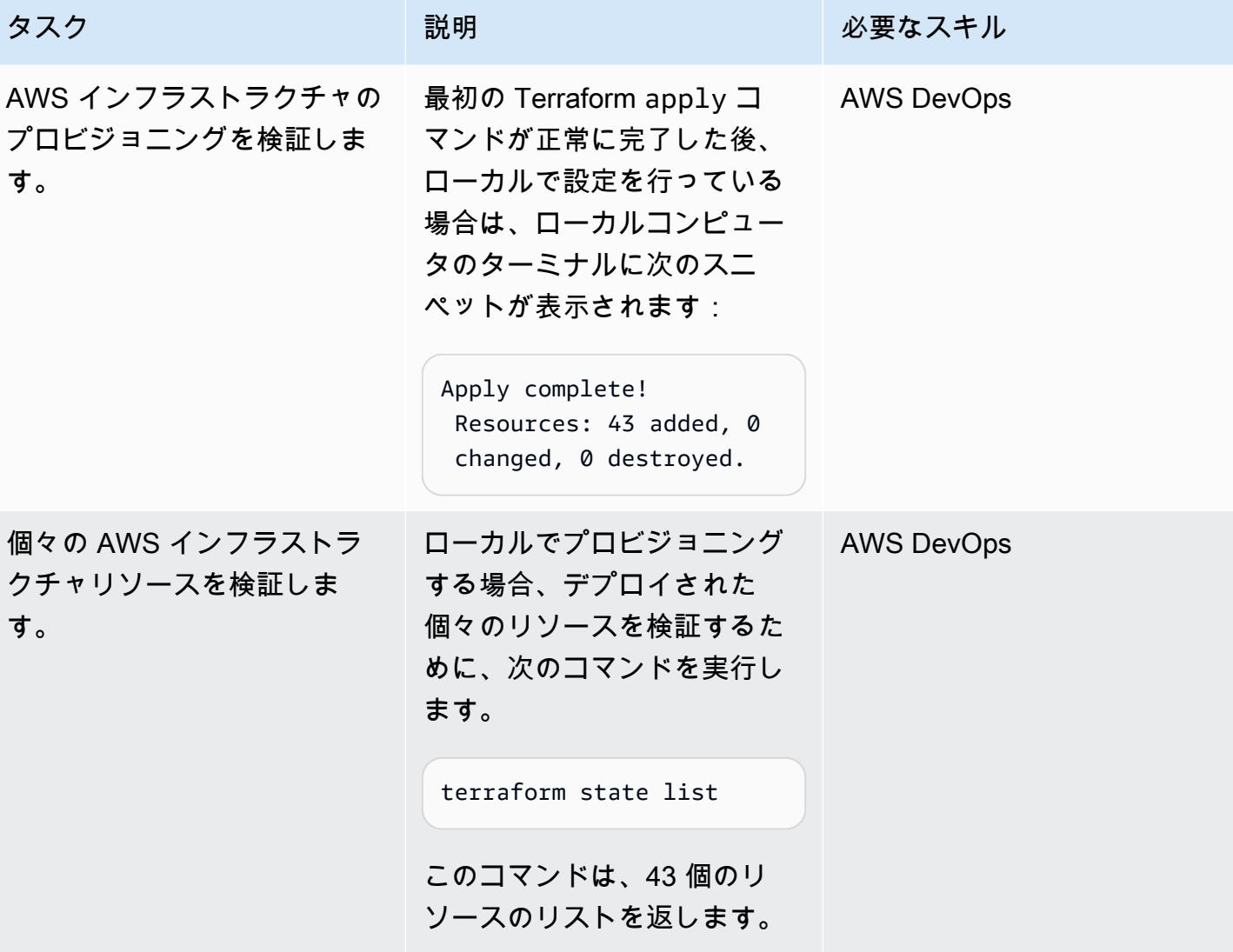

## リソースを削除する

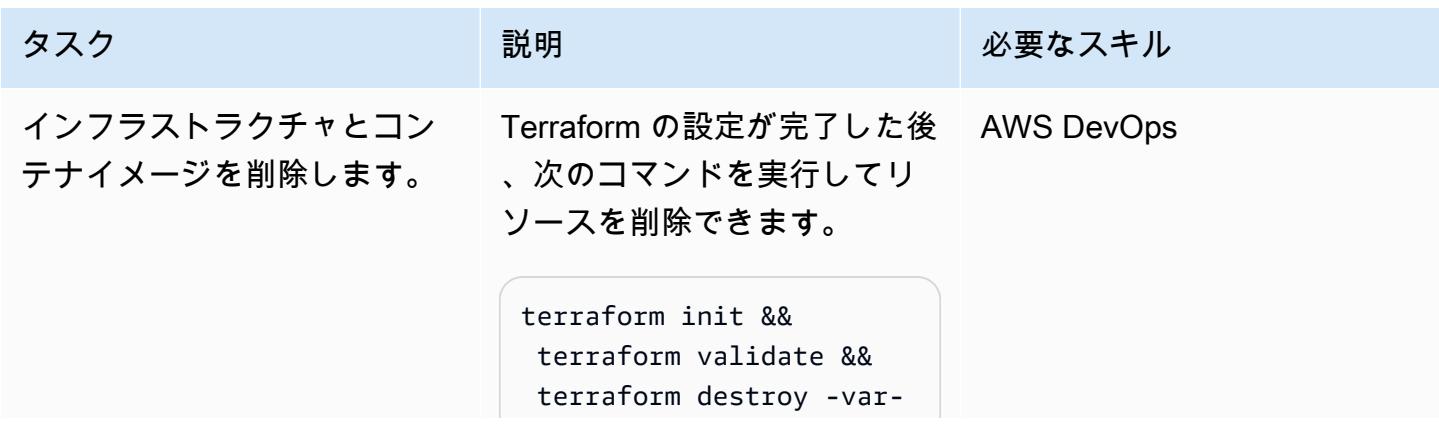

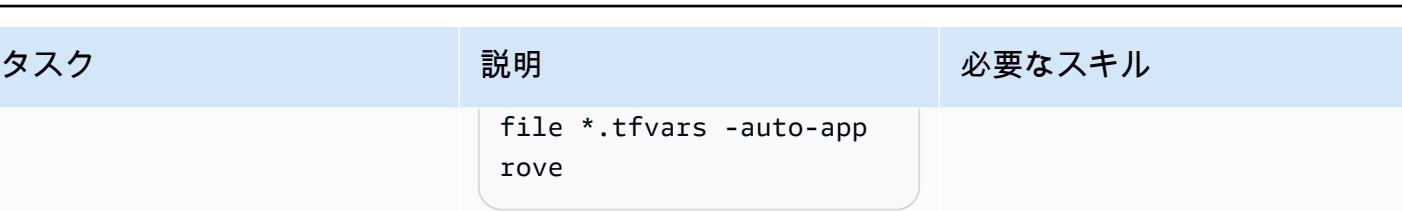

# トラブルシューティング

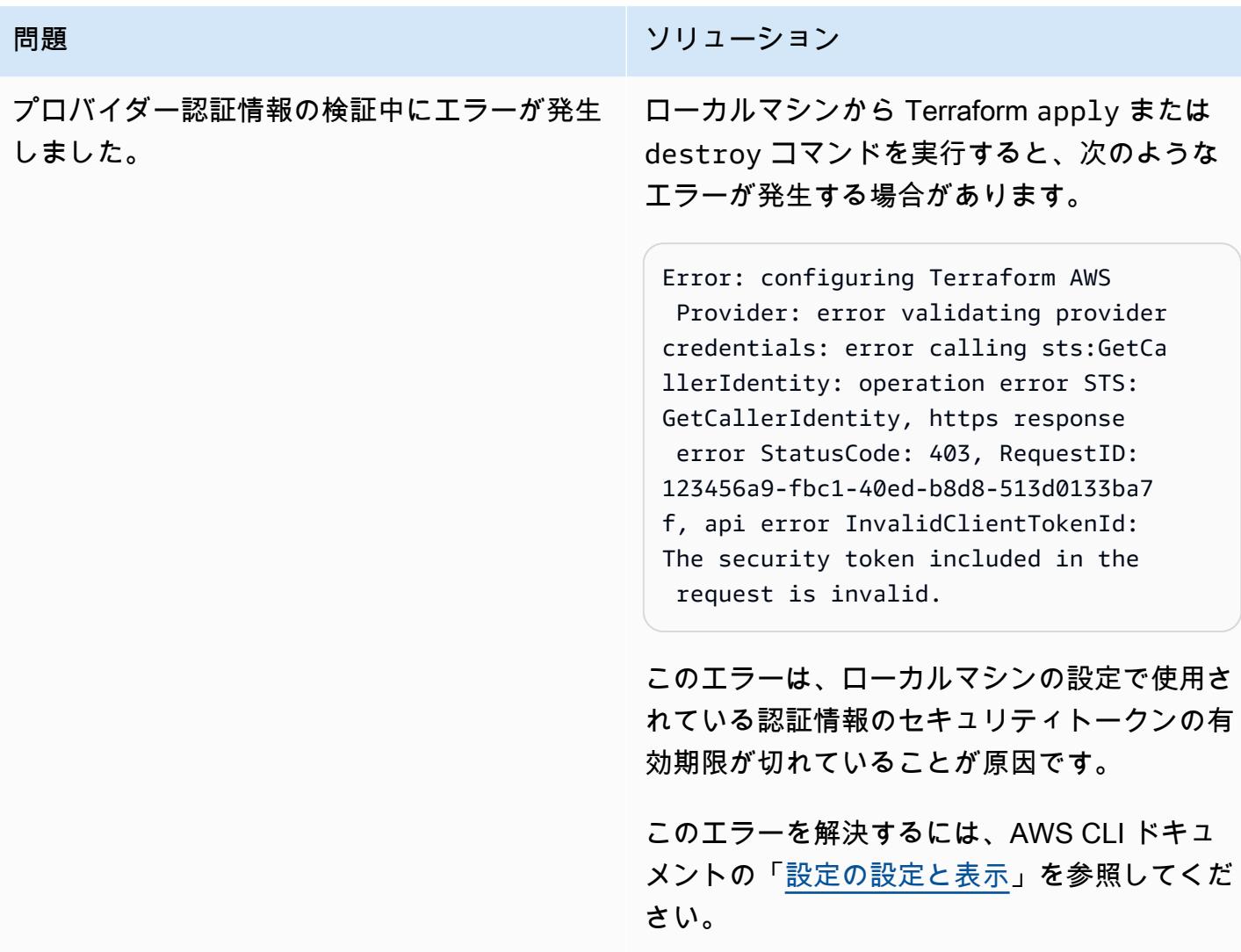

# 関連リソース

- [Terraform EC2 Image Builder コンテナ強化パイプライン](https://github.com/aws-samples/terraform-ec2-image-builder-container-hardening-pipeline) (GitHub リポジトリ)
- [EC2 Image Builder ドキュメント](https://docs.aws.amazon.com/imagebuilder/latest/userguide/what-is-image-builder.html)
- 「[AWS Control Tower Account Factory for Terraform](https://aws.amazon.com/blogs/aws/new-aws-control-tower-account-factory-for-terraform/)」 (AWS ブログ記事)
- 「[AWS CLI の最新バージョンをインストールまたは更新する」](https://docs.aws.amazon.com/cli/latest/userguide/getting-started-install.html) (AWS CLI ドキュメント)
- 「[Terraform をダウンロード」](https://developer.hashicorp.com/terraform/downloads)

# Terraform を使用して AWS Organizations の IAM アクセスキー管 理を一元化する

作成者: Aarti Rajput (AWS)、Chintamani Aphale (AWS)、T.V.R.L.Phani Kumar DTAK (AWS)、Pradip kumar Pandey (AWS)、MayuriTAKde (AWS)、Pratap Kumar Nanda (AWS)

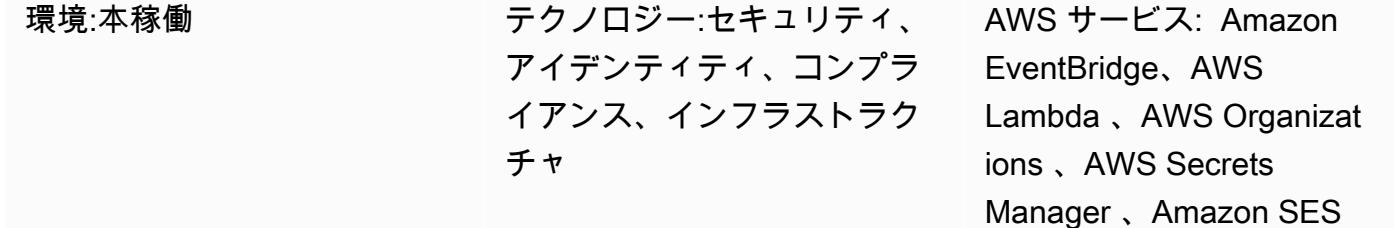

[概要]

キーとパスワードのセキュリティルールの適用は、すべての組織にとって 不可欠です。重要なルー ルの 1 つは、セキュリティを強化するために、AWS Identity and Access Management (IAM) キーを 定期的にローテーションすることです。AWS アクセスキーは、通常、チームが AWS コマンドライ ンインターフェイス (AWS CLI) または AWS 外部のアプリケーションから AWS にアクセスするたび にローカルに作成および設定されます。組織全体で強力なセキュリティを維持するには、要件が満た された後、または定期的に古いセキュリティキーを変更または削除する必要があります。組織内の複 数のアカウントにわたるキーローテーションを管理するプロセスは時間がかかり、面倒です。このパ ターンは、Account Factory for Terraform (AFT) と AWS のサービスを使用してローテーションプロ セスを自動化するのに役立ちます。

このパターンには次の利点があります。

- 組織内のすべてのアカウントのアクセスキー IDs とシークレットアクセスキーを一元管理しま す。
- ・ 環境変数AWS ACCESS KEY IDと AWS SECRET ACCESS KEY環境変数を自動的にローテーショ ンします。
- ユーザー認証情報が侵害された場合に更新を強制します。

このパターンでは、Terraform を使用して AWS Lambda 関数、Amazon EventBridge ルール、IAM ロールをデプロイします。 EventBridge ルールは定期的に実行され、作成された日時に基づいて

すべてのユーザーアクセスキーを一覧表示する Lambda 関数を呼び出します。追加の Lambda 関 数は、前のキーが定義したローテーション期間 (45 日など) よりも古い場合、新しいアクセスキー ID とシークレットアクセスキーを作成し、Amazon Simple Notification Service (Amazon SNS ) と Amazon Simple Email Service (Amazon SES ) を使用してセキュリティ管理者に通知します。シー クレットはそのユーザーの AWS Secrets Manager で作成され、古いシークレットアクセスキーは Secrets Manager に保存され、古いキーにアクセスするためのアクセス許可が設定されます。古 いアクセスキーが使用されないようにするには、非アクティブ期間 (例: 60 日、つまりこの例では キーがローテーションされてから 15 日後) 後に無効になります。非アクティブなバッファ期間 (例: 90 日、またはこの例ではキーがローテーションされてから 45 日) 後、古いアクセスキーは AWS Secrets Manager から削除されます。アーキテクチャとワークフローの詳細については、[「アーキテ](#page-5243-0) [クチャ](#page-5243-0)」セクションを参照してください。

## 前提条件と制限

- [AWS Control Tower](https://docs.aws.amazon.com/controltower/latest/userguide/what-is-control-tower.html) を使用して構築された組織のランディングゾーン (バージョン 3.1 以降)
- [Account Factory for Terraform \(AFT\)](https://catalog.workshops.aws/control-tower/en-US/customization/aft) は、次の 3 つのアカウントで設定されています。
	- [組織管理アカウント](https://catalog.workshops.aws/control-tower/en-US/customization/aft/repositories/global-customizations)は、組織全体を一元管理します。
	- [AFT 管理アカウントは](https://catalog.workshops.aws/control-tower/en-US/customization/aft/repositories/account-customizations) Terraform パイプラインをホストし、インフラストラクチャをデプロイ アカウントにデプロイします。
	- [デプロイアカウント](https://catalog.workshops.aws/control-tower/en-US/customization/aft/repositories/provisioning-customizations)はこの完全なソリューションをデプロイし、IAM キーを一元管理します。
- デプロイアカウントにインフラストラクチャをプロビジョニングするための Terraform バージョン 0.15.0 以降。
- [Amazon Simple Email Service \(Amazon SES\)](https://aws.amazon.com/ses/) で設定された E メールアドレス。
- (推奨) セキュリティを強化するには、Virtual Private Cloud (VPC) 内の[プライベートサブネット](https://docs.aws.amazon.com/vpc/latest/userguide/create-subnets.html) (デプロイアカウント) 内にこのソリューションをデプロイします。 [https://registry.terraform.io/](https://registry.terraform.io/modules/terraform-aws-modules/vpc/aws/latest)  [modules/terraform-aws-modules/vpc/aws/latest変](https://registry.terraform.io/modules/terraform-aws-modules/vpc/aws/latest)数をカスタマイズするときに、VPC とサブネッ トの詳細を指定できます [\(エピック](#page-5246-0)セクションのコードパイプラインのパラメータをカスタマイ ズするを参照してください)。

## <span id="page-5243-0"></span>アーキテクチャ

AFT リポジトリ

このパターンでは、Account Factory for Terraform (AFT) を使用して、必要なすべての AWS リソー スを作成し、コードパイプラインを使用してリソースをデプロイアカウントにデプロイします。コー ドパイプラインは 2 つのリポジトリで実行されます。

- グローバルカスタマイズには、AFT に登録されたすべてのアカウントで実行される Terraform コードが含まれています。
- アカウントのカスタマイズには、デプロイアカウントで実行される Terraform コードが含まれてい ます。

リソースの詳細

AWS CodePipeline ジョブは、デプロイアカウントに次のリソースを作成します。

- AWS EventBridge ルールと設定済みルール
- account-inventory Lambda 関数
- IAM-access-key-rotation Lambda 関数
- Notification Lambda 関数
- E メールテンプレートを含む Amazon Simple Storage Service (Amazon S3) バケット
- 必要な IAM ポリシー

アーキテクチャ

この図表は、以下を示すものです:

- 1. EventBridge ルールは 24 時間ごとに account-inventory Lambda 関数を呼び出します。
- 2. account-inventory Lambda 関数は、すべての AWS アカウント ID、アカウント名、およびア カウント E メールのリストを AWS Organizations にクエリします。 IDs
- 3. account-inventoryLambda 関数は、AWS アカウントごとに IAM-access-key-autorotation Lambda 関数を開始し、メタデータをそのアカウントに渡し、追加の処理を行いま す。
- 4. IAM-access-key-auto-rotation Lambda 関数は、引き受けた IAM ロールを使用して AWS アカウントにアクセスします。Lambda スクリプトは、アカウント内のすべてのユーザーとその ユーザーの IAM アクセスキーに対して監査を実行します。
- 5. IAM キーローテーションしきい値 (ローテーション期間) は、IAM-access-key-autorotationLambda 関数がデプロイされるときに環境変数として設定されます。ローテーション期 間が変更されると、Lambda IAM-access-key-auto-rotation 関数は更新された環境変数で 再デプロイされます。パラメータを設定して、ローテーション期間、古いキーの非アクティブ期
- 6. IAM-access-key-auto-rotation Lambda 関数は、設定に基づいてアクセスキーの経過時間 を検証します。IAM アクセスキーの有効期間が定義したローテーション期間を超えていない場 合、Lambda 関数はそれ以上のアクションを実行しません。
- 7. IAM アクセスキーの有効期間が定義したローテーション期間を超えた場合、IAM-access-keyauto-rotationLambda 関数は新しいキーを作成し、既存のキーをローテーションします。
- 8. Lambda 関数は、古いキーを Secrets Manager に保存し、アクセスキーがセキュリティ標準から 逸脱しているユーザーにアクセス許可を制限します。Lambda 関数は、指定された IAM プリンシ パルのみがシークレットにアクセスして取得できるようにするリソースベースのポリシーも作成 します。
- 9. IAM-access-key-rotation Lambda 関数は Lambda Notification 関数を呼び出します。
- 10.Notification Lambda 関数は S3 バケットに E メールテンプレートをクエリし、関連するアク ティビティメタデータを含む E メールメッセージを動的に生成します。
- 11.Notification Lambda 関数は、Amazon SES を呼び出してさらにアクションを実行します。
- 12. Amazon SES は、アカウント所有者の E メールアドレスに関連情報を記載した E メールを送信 します。

## ツール

AWS サービス

- 「[AWS Identity and Access Management \(IAM\)」](https://docs.aws.amazon.com/IAM/latest/UserGuide/introduction.html)は、AWS リソースへのアクセスを安全に管理 し、誰が認証され、使用する権限があるかを制御するのに役立ちます。このパターンには IAM ロールとアクセス許可が必要です。
- [AWS Lambda](https://docs.aws.amazon.com/lambda/latest/dg/welcome.html) は、サーバーのプロビジョニングや管理を行うことなくコードを実行できるコン ピューティングサービスです。必要に応じてコードを実行し、自動的にスケーリングするため、課 金は実際に使用したコンピューティング時間に対してのみ発生します。
- [AWS Secrets Manager](https://docs.aws.amazon.com/secretsmanager/latest/userguide/intro.html) は、コード内のハードコードされた認証情報 (パスワードを含む) を Secrets Manager への API コールに置き換えて、シークレットをプログラムで取得する上で役立 ちます。
- 「[Amazon Simple Email Service \(Amazon SES\)](https://docs.aws.amazon.com/ses/latest/dg/Welcome.html)」はユーザー自身のメールアドレスとドメインを 使用してメールを送受信する上で役立ちます。

その他のツール

• [Terraform](https://www.terraform.io/) は、クラウドおよびオンプレミスのリソースの作成と管理 HashiCorp に役立つ の Infrastructure as Code (IaC ) ツールです。

コードリポジトリ

このパターンの手順とコードは、 GitHub [IAM アクセスキーローテーションリ](https://github.com/aws-samples/centralized-iam-key-management-aws-organizations-terraform.git)ポジトリにありま す。AWS Control Tower 中央デプロイアカウントにコードをデプロイして、中央の場所からキー ローテーションを管理できます。

## ベストプラクティス

- IAM については、IAM ドキュメント[の「 セキュリティのベストプラクティス」](https://docs.aws.amazon.com/IAM/latest/UserGuide/best-practices.html)を参照してくださ い。
- キーローテーションについては、IAM ドキュメントの[「アクセスキーの更新に関するガイドライ](https://docs.aws.amazon.com/IAM/latest/UserGuide/best-practices.html#rotate-credentials) [ン](https://docs.aws.amazon.com/IAM/latest/UserGuide/best-practices.html#rotate-credentials)」を参照してください。

## <span id="page-5246-0"></span>エピック

ソースファイルをセットアップする

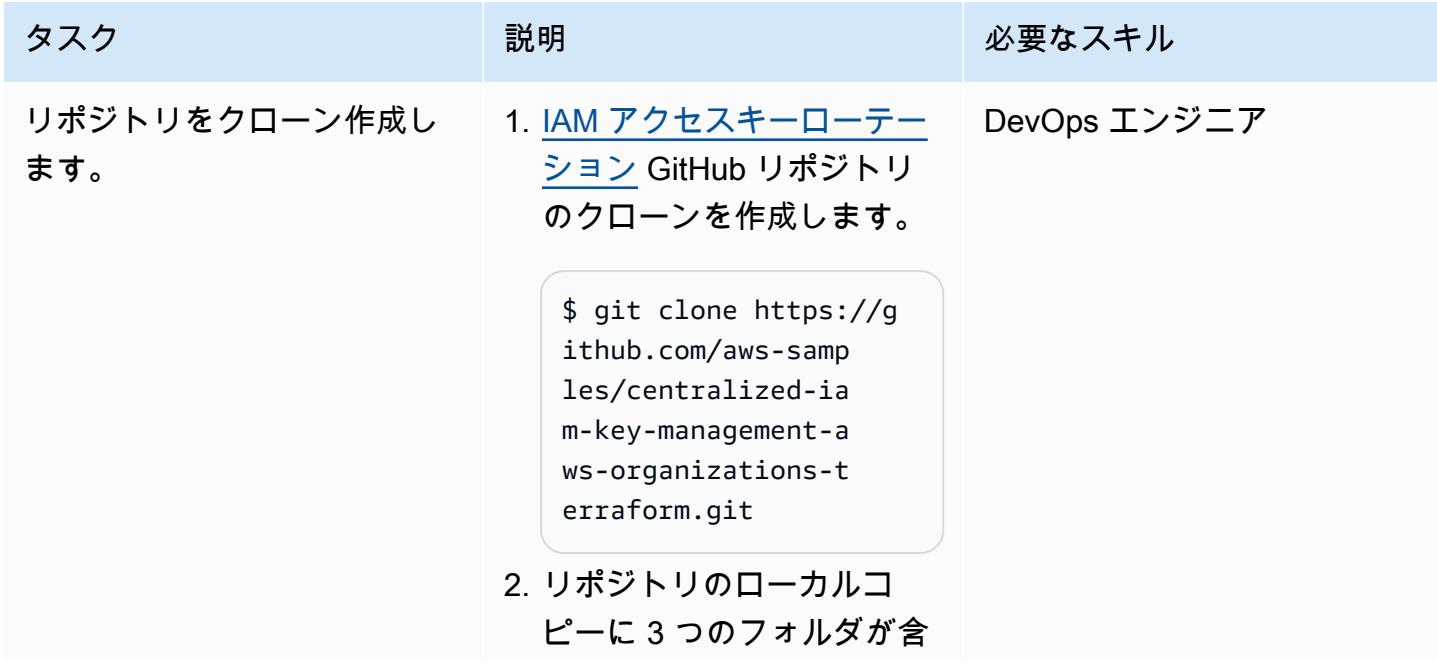

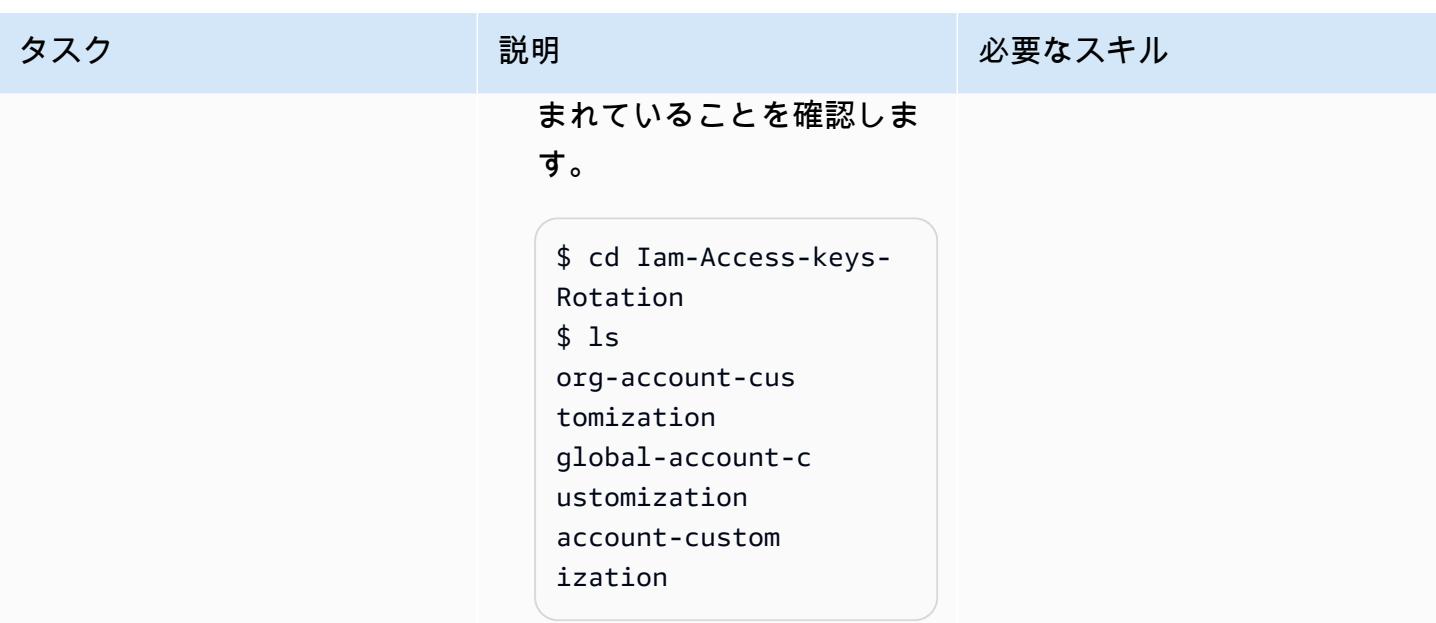

アカウントの設定

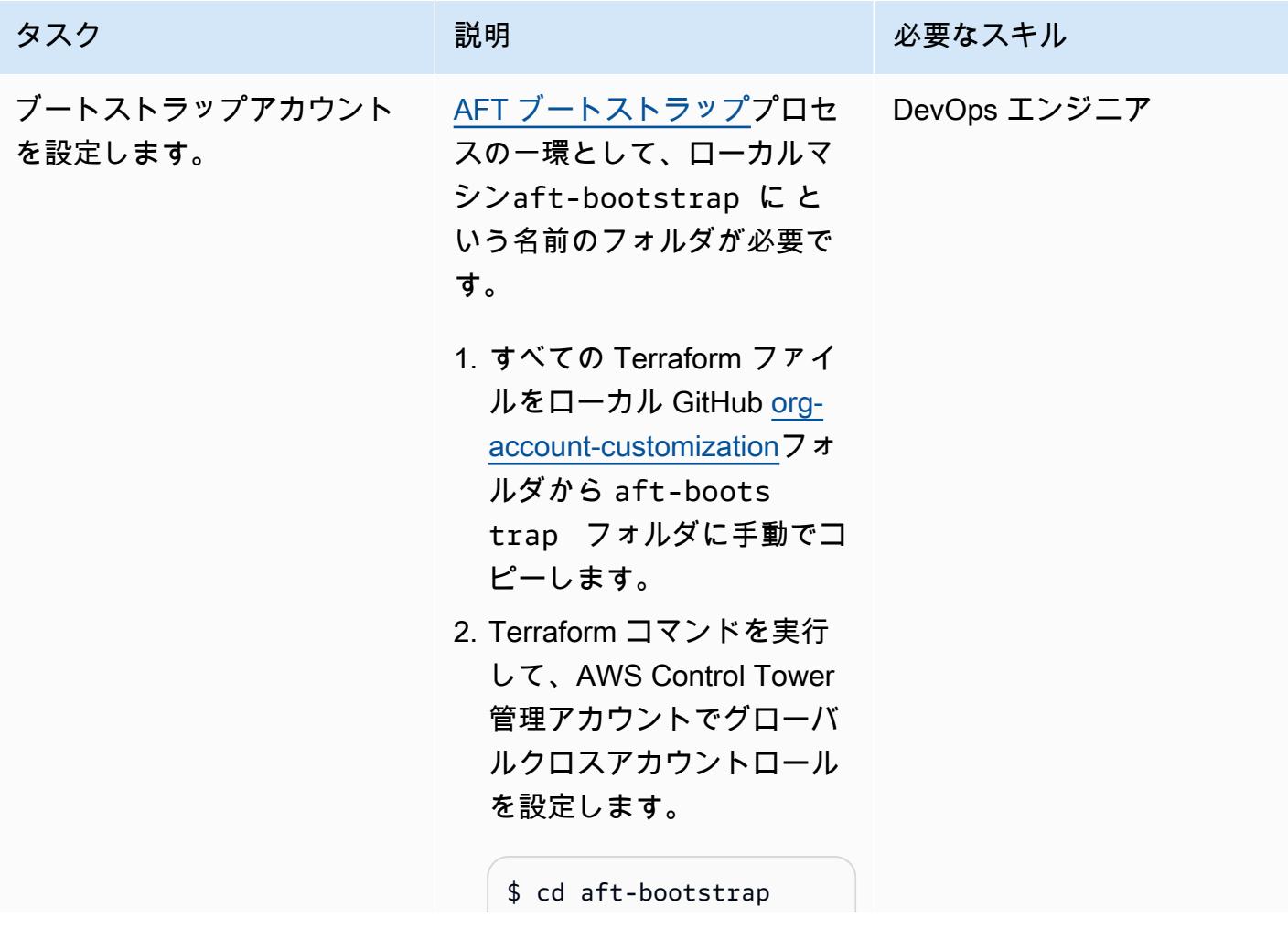

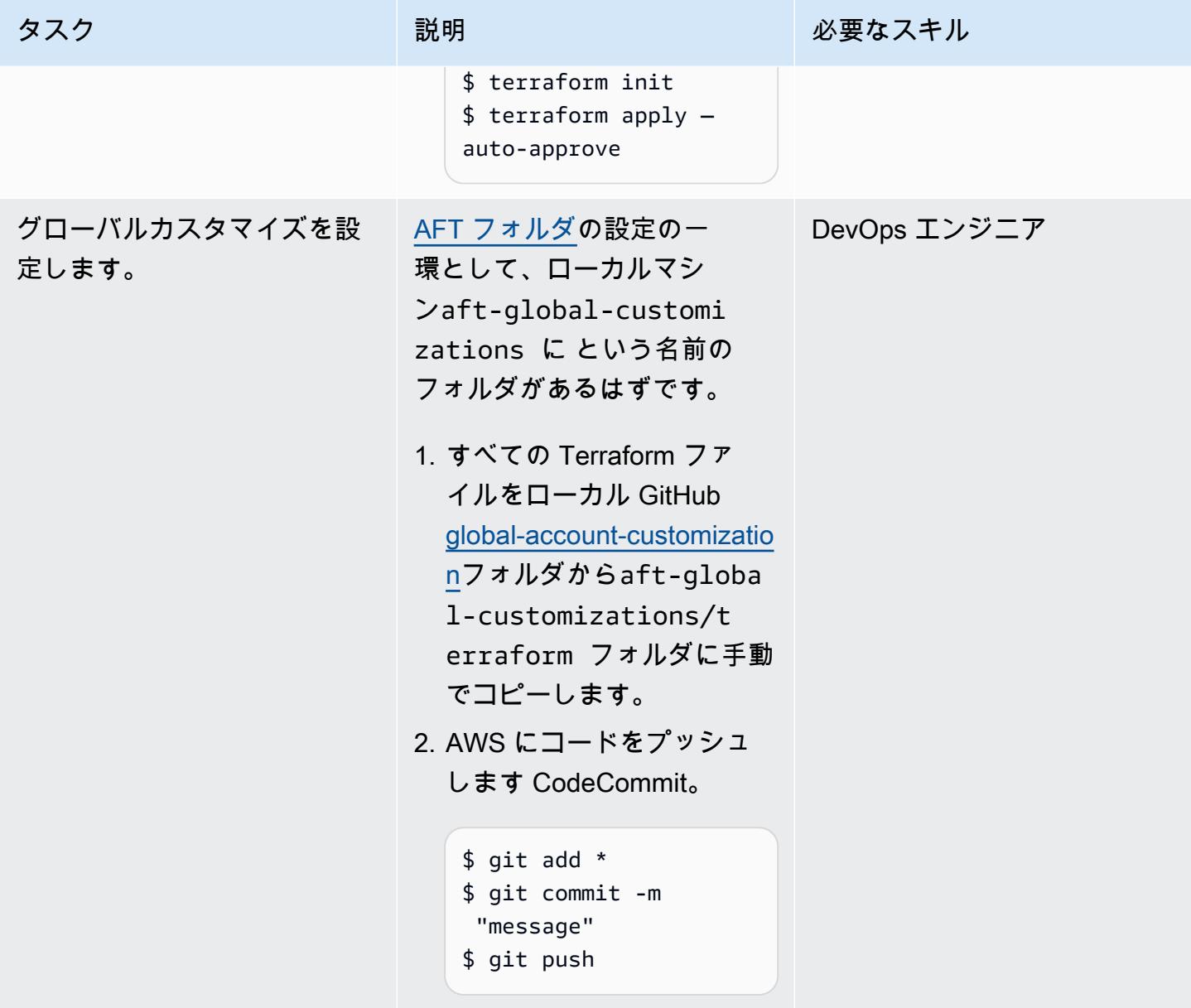

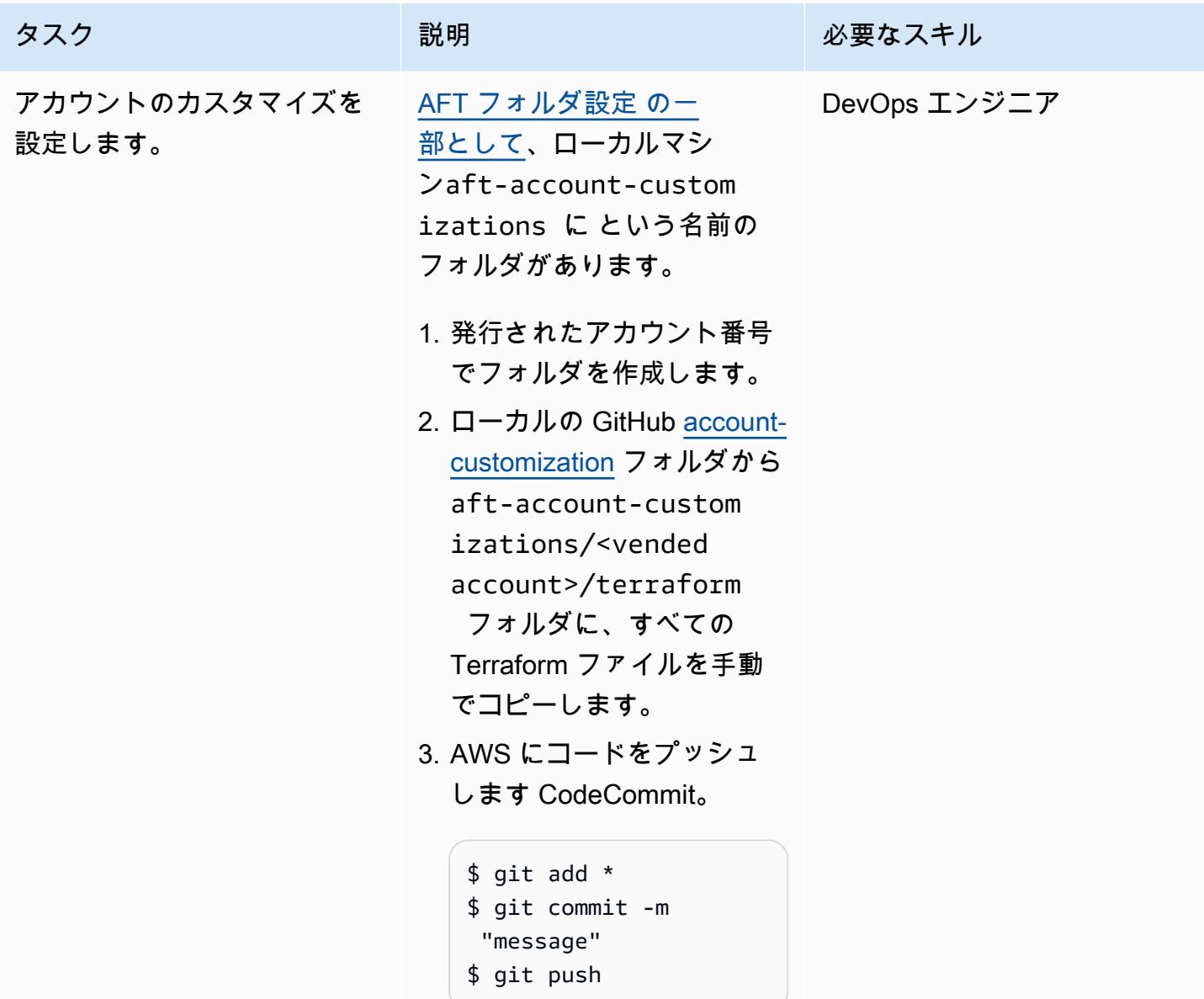

コードパイプラインのパラメータをカスタマイズする

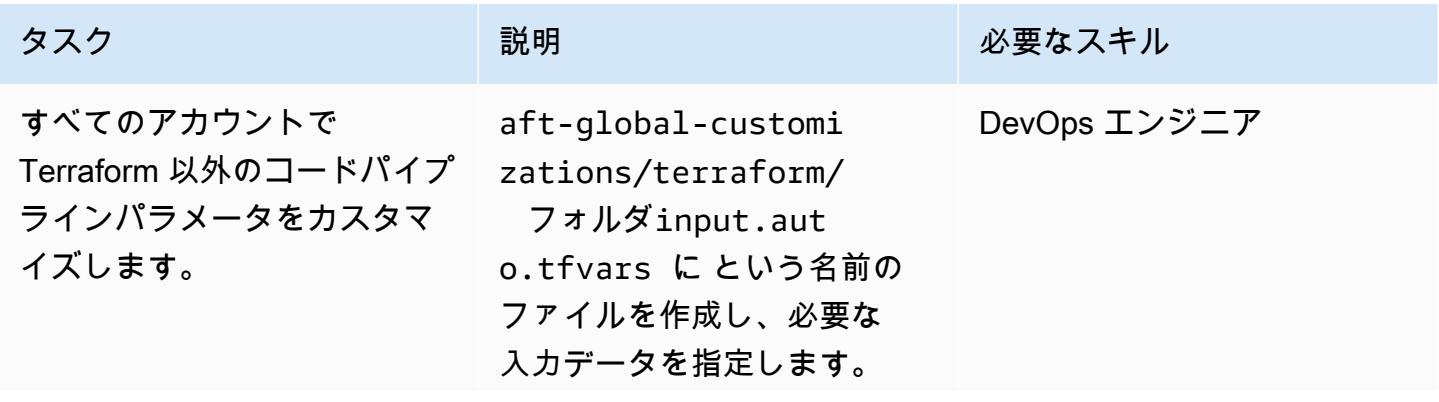

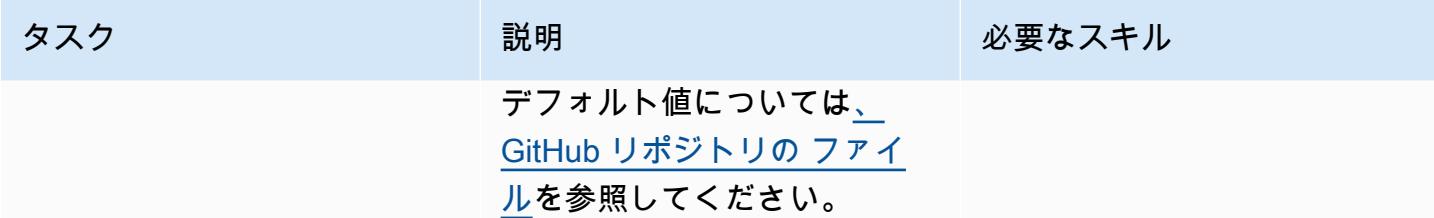

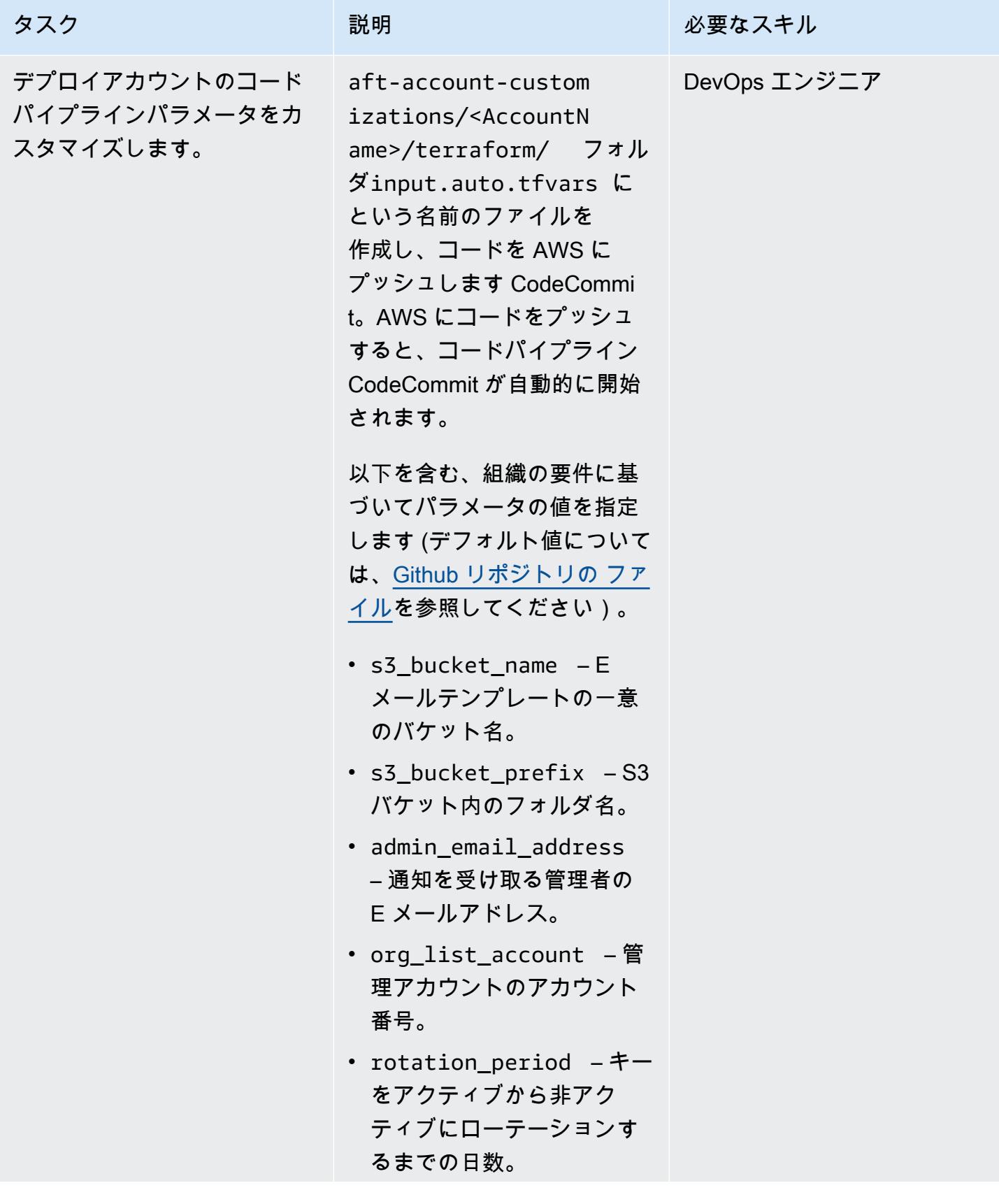

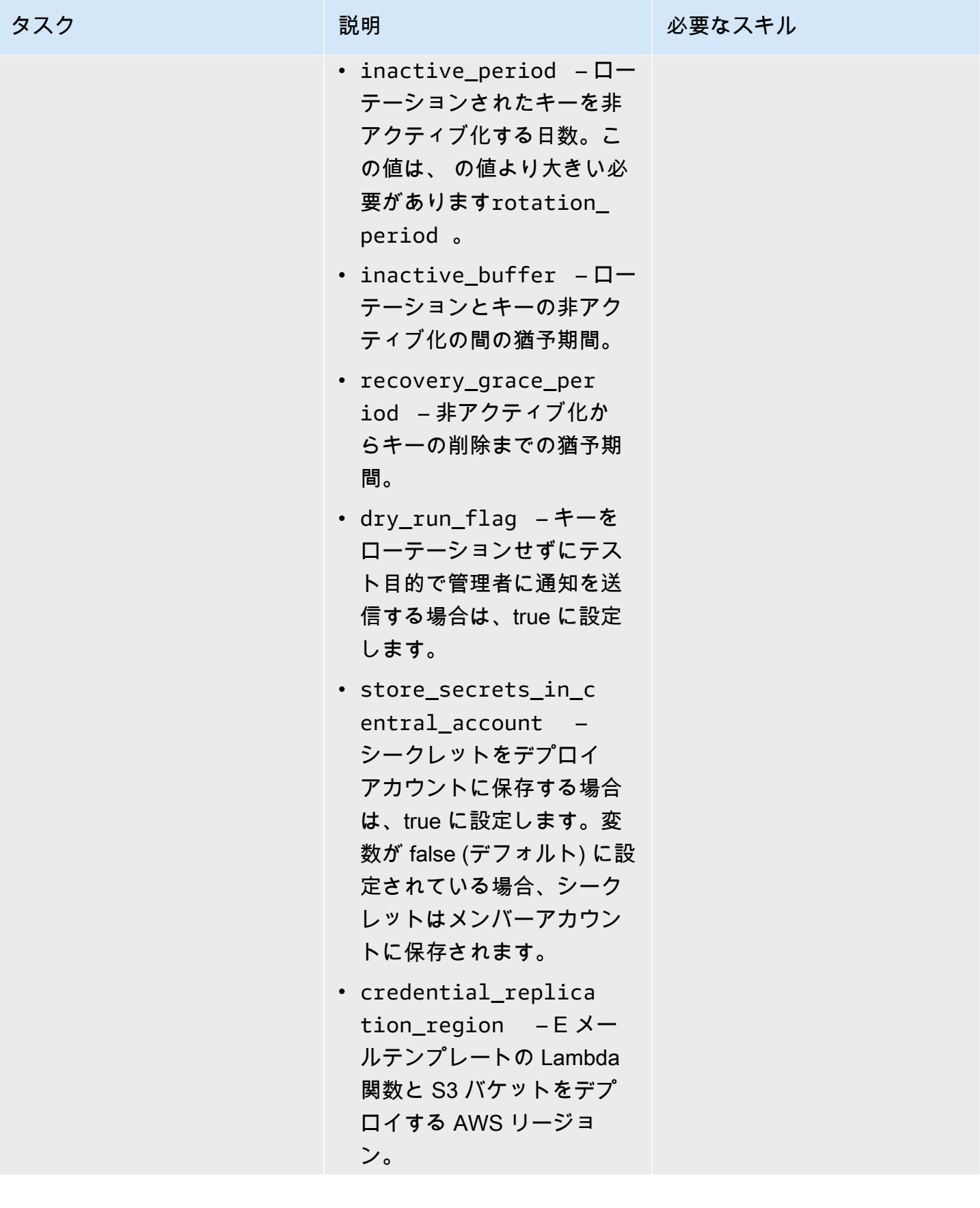

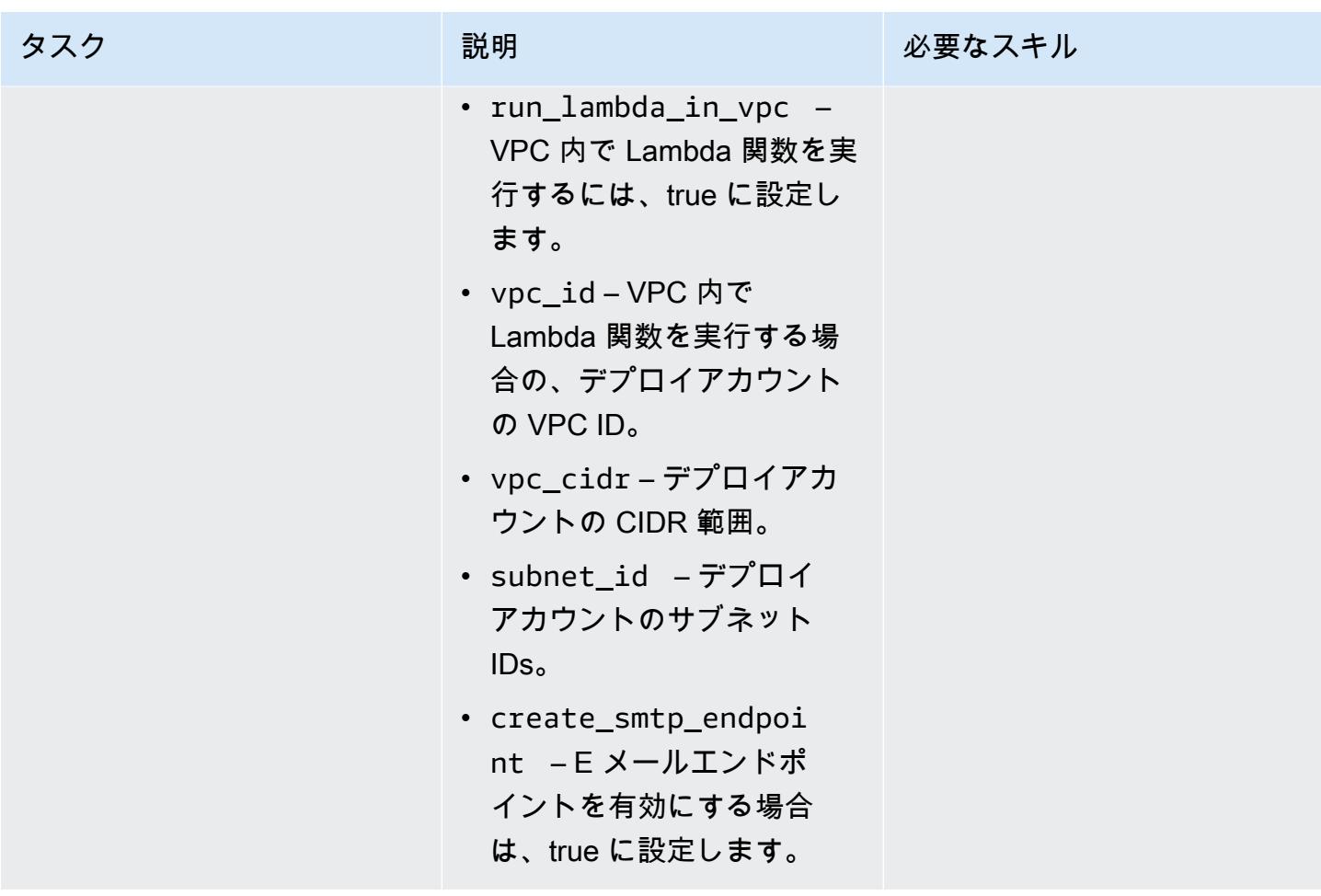

## キーローテーションの検証

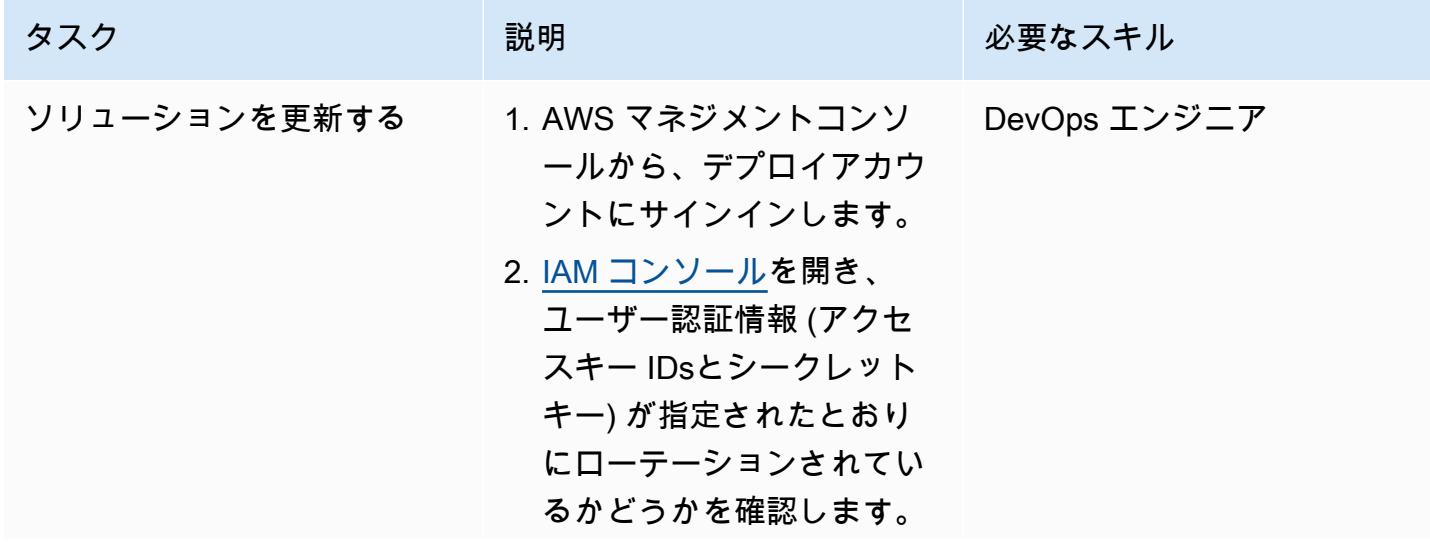

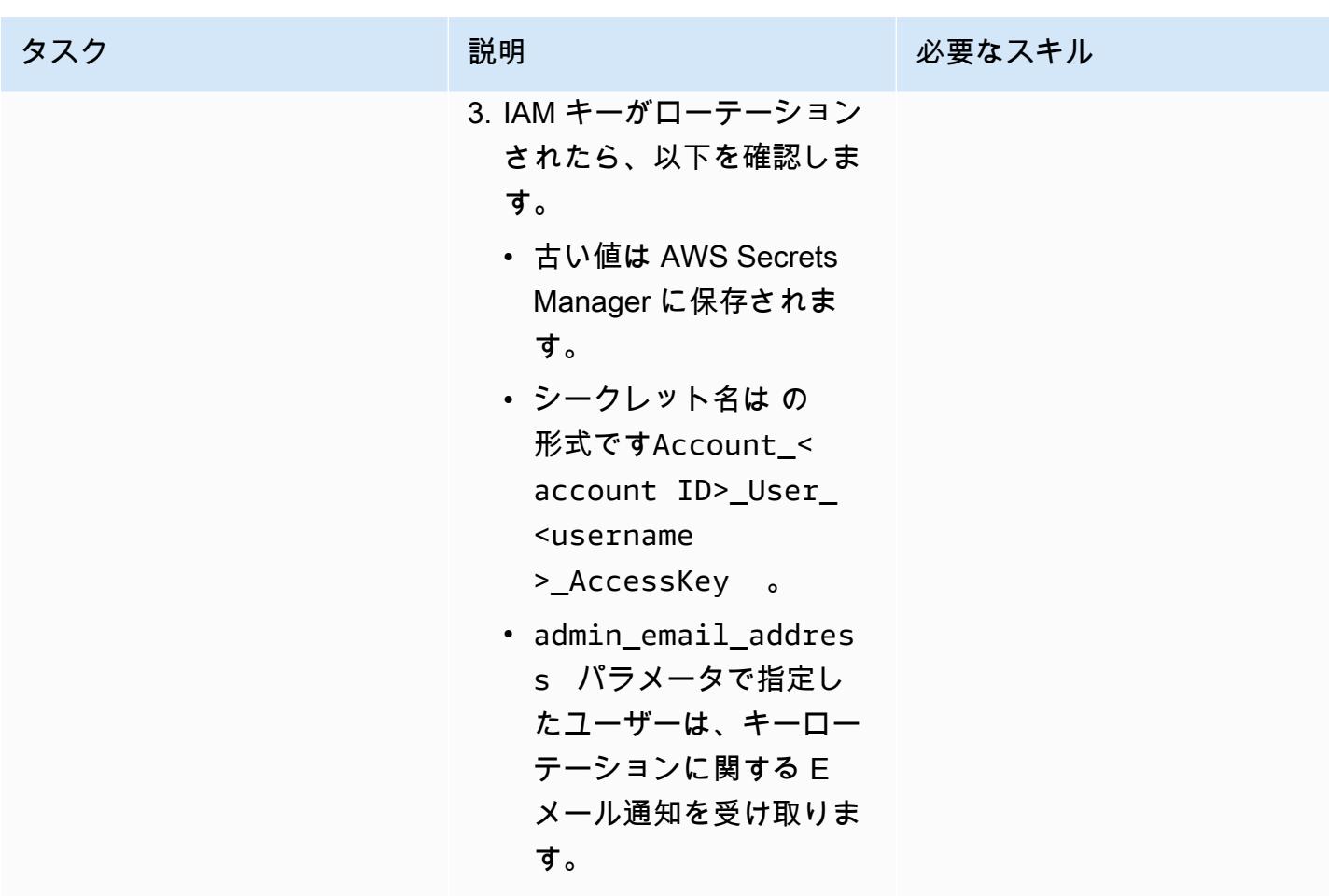

ソリューションを拡張する

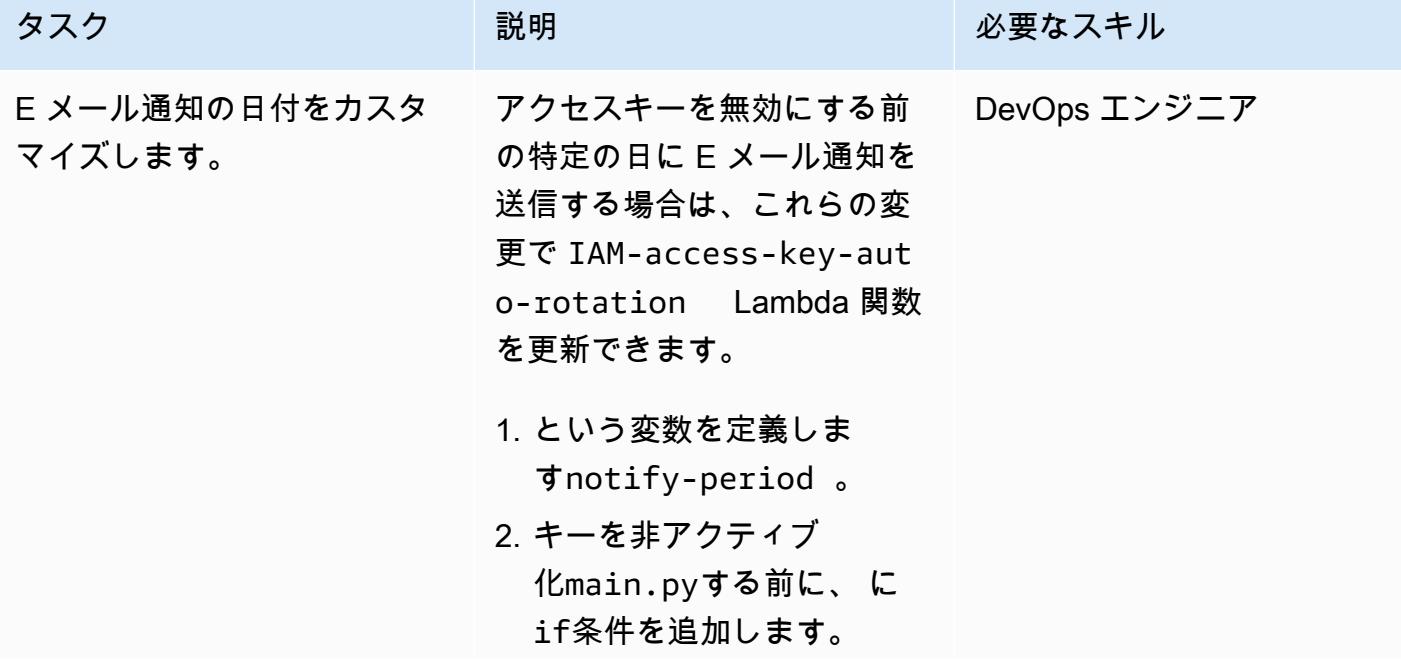

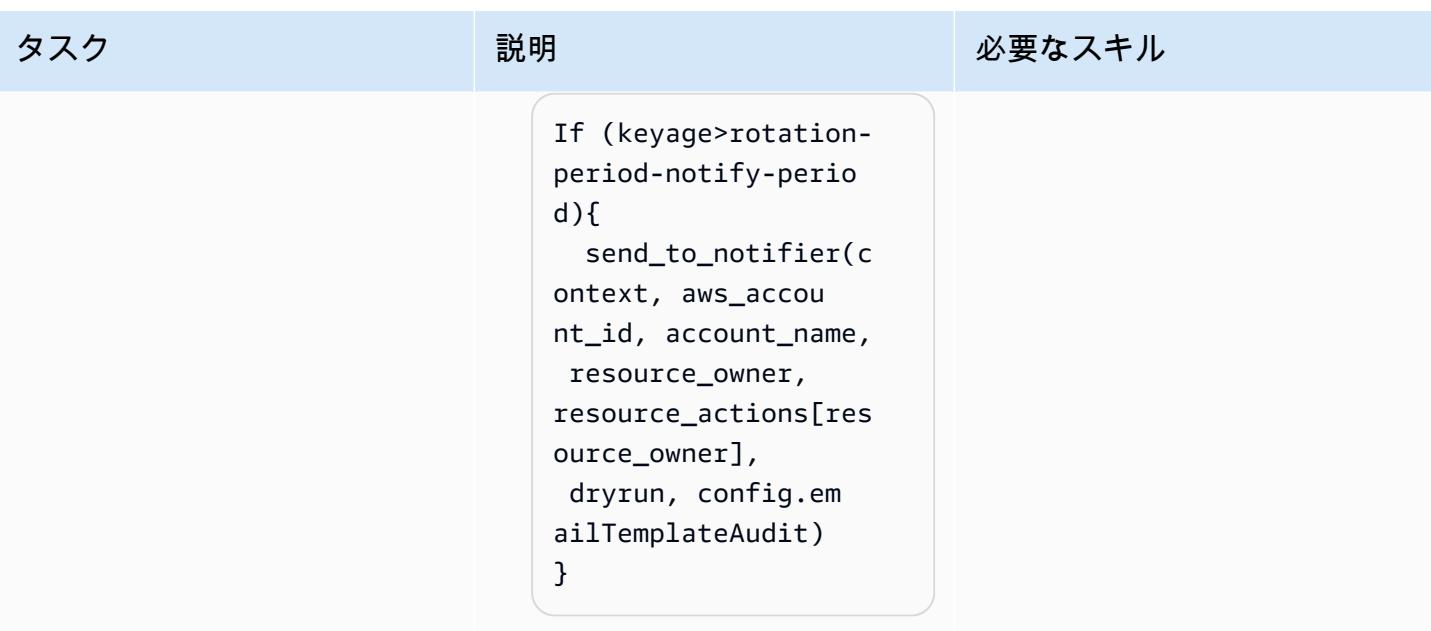

# トラブルシューティング

アカウントを一覧表示AccessDenied してい る間、account-inventory Lambda ジョブ は で失敗します。

### 問題 しゅうしょう しゅうしょう しゅうしょう リリューション

この問題が発生した場合は、アクセス許可を検 証する必要があります。

- 1. 新しく発行されたアカウントにログイン
	- し[、Amazon CloudWatch コンソール](https://console.aws.amazon.com/cloudwatch/) を開
	- き、 CloudWatch ロググループ を表示しま
	- す/aws/lambda/account-invento ry-lambda 。
- 2. 最新の CloudWatch ログで、アクセス拒否の 問題の原因となっているアカウント番号を特 定します。
- 3. AWS Control Tower 管理アカウントにログ インし、ロールallow-list-account が 作成されたことを確認します。
- 4. ロールが存在しない場合は、 terraform apply コマンドを使用して Terraform コー ドを再実行します。
#### 問題 スペーパー アンファイン アクリューション

5. 信頼されたアカウント タブを選択し、同じ アカウントが信頼されていることを確認しま す。

# 関連リソース

- [Terraform の推奨プラクティス](https://developer.hashicorp.com/terraform/cloud-docs/recommended-practices) (Terraform ドキュメント)
- [IAM でのセキュリティのベストプラクティス](https://docs.aws.amazon.com/IAM/latest/UserGuide/best-practices.html) (IAM ドキュメント)
- [「キーローテーションのベストプラクティス](https://docs.aws.amazon.com/IAM/latest/UserGuide/best-practices.html#rotate-credentials)」(IAM ドキュメント)

# 一元化されたロギングと複数アカウントのセキュリティガードレー ル

作成者: Ankush Verma (AWS) と Tracy (Pierce) Hickey (AWS)

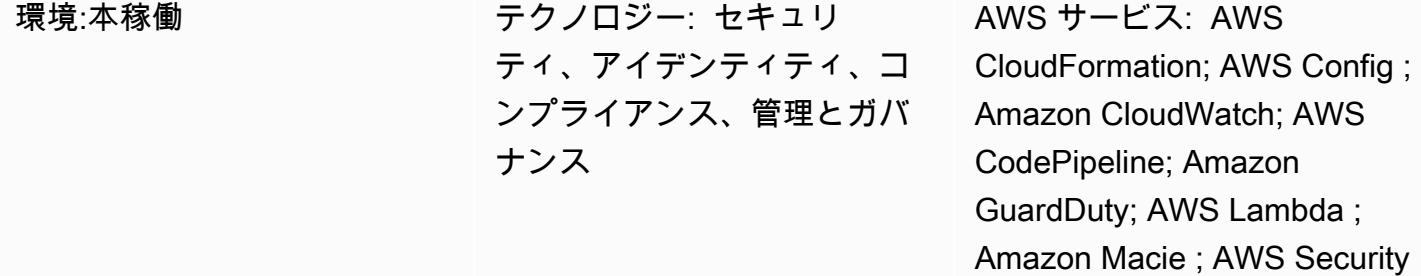

Hub; Amazon S3

[概要]

このパターンで説明されたアプローチは、AWS Organizations で複数のAmazon Web Services (AWS) アカウントがあり、現在、AWS Control Tower、ランディングゾーン、またはアカウント自 動販売機のサービスを使用して、アカウントにベースラインガードレールを設定する際に課題に直面 しているお客様に適しています。

このパターンでは、効率的なマルチアカウントアーキテクチャを使用して、一元化されたロギングと 標準化されたセキュリティコントロールをうまく構造化された方法で設定する方法を示しています。 この設定は、AWS CloudFormation テンプレート、AWS CodePipeline、および自動化スクリプトを 活用して、組織に属するすべてのアカウントにデプロイされます。

マルチアカウントアーキテクチャには、以下のアカウントが含まれます:

- 集中ログ記録アカウント すべての Virtual Private Cloud (VPC) フローログ、AWS CloudTrail ロ グ、AWS Config ログ、および他のすべてのアカウントの Amazon CloudWatch Logs (サブスクリ プションを使用) のすべてのログが保存されるアカウント。
- 親セキュリティアカウント 複数のアカウントにわたり管理する、以下のセキュリティサービス の親アカウントとして機能するアカウント。
	- Amazon GuardDuty
	- AWS Security Hub
	- Amazon Macie

ー元化されたロギングと複数アカウントのセキュリティ 5168 ようしょう 5168 ようしょう 5168 しょうしょう 5168

- Amazon Detective
- 子アカウント 組織内の他のアカウント。これらのアカウントは、一元化されたロギングアカウ ントにすべての有用なログを保存します。子アカウントは、セキュリティサービスのメンバーとし て親セキュリティアカウントに加わります。

CloudFormation テンプレート (添付) を起動すると、集中型ログ記録アカウントに 3 つの Amazon Simple Storage Service (Amazon S3) バケットがプロビジョニングされます。1 つのバケットを使 用して、すべてのアカウントのすべての AWS 関連ログ (VPC フローログのログ CloudTrailや AWS Config など) を保存します。2 つ目のバケットは、すべてのアカウントの CloudFormation テンプ レートを保存するためのものです。3番目のバケットは、Amazon S3アクセスログを保存するため のものです。

別の CloudFormation テンプレートは、AWS を使用するパイプラインを作成します CodeCommit。 更新したコードが CodeCommit リポジトリにプッシュされると、すべてのアカウントでリソースの 起動とセキュリティサービスの設定が処理されます。 CodeCommit リポジトリにアップロードされ るファイルのファイル構造の詳細については、README.md ファイル (添付) を参照してください。

### 前提条件と制限

#### 前提条件

- すべてのアカウントが同じ組織に加わっている AWS Organizations の組織 ID。
- Amazon Simple Notification Service (Amazon SNS) 通知を受信する有効な E メールアドレス。
- 各アカウントで Amazon Simple Storage Service (Amazon S3) バケットの確認されたクォータ。 デフォルトでは、各アカウントには 100 個の S3 バケットがあります。追加のバケットが必要な場 合、このソリューションをデプロイする前にクォータ引き上げをリクエストします。

#### 制約事項

すべてのアカウントは、同じ組織に属している必要があります。AWS Organizations を使用していな い場合、S3 バケットポリシーなどの特定のポリシーを変更して、各アカウントの AWS 識別とアク セス管理(IAM) ロールからのアクセスを許可する必要があります。

注: ソリューションをデプロイしている間は、Amazon SNS サブスクリプションを確認する必要があ ります。確認メッセージは、デプロイプロセス中に指定した Eメールアドレスに送信されます。これ により、このメールアドレス宛にいくつかの E メールアラートメッセージの送信が開始されます。

理由は、にこれらのアラームは、アカウントで IAM ロールポリシーが作成または変更されるたび起 動されるためです。デプロイプロセス中は、これらのアラートメッセージを無視できます。

## アーキテクチャ

ターゲットテクノロジースタック

- Amazon CloudWatch アラームとログ
- AWS CodeCommit リポジトリ
- AWS CodePipeline
- AWS Config
- Amazon Detective
- Amazon GuardDuty
- IAM ロールおよび許可
- Amazon Macie
- S3 バケット
- AWS Security Hub
- Amazon SNS

ターゲットアーキテクチャ

- 1. セキュリティサービスの、親セキュリティアカウントの子アカウントとして登録されているその 他のアカウント
- 2. 親アカウントを含むすべての子アカウントのSecurity Findings

リソース

更新されたコードが各アカウントと AWS リージョンの CodeCommit リポジトリにプッシュされる と、次のリソースが自動的にプロビジョニングされます。

CloudFormation スタック 1 - 親スタックのログ記録

- ネストスタック 1 — 標準の IAM ロールとポリシー

- ネストスタック 2 — アカウント内の AWS Config セットアップ

- ネストされたスタック 3 - CloudWatch アラーム

- SecurityGroupChangesAlarm
- UnauthorizedAttemptAlarm
- RootActivityAlarm
- NetworkAclChangesAlarm
- IAMUserManagementAlarm
- IAMPolicyChangesAlarm
- CloudTrailChangeAlarm
- IAMCreateAccessKeyAlarm
- CloudTrail ログからメトリクスを作成し、アラームに使用するメトリクスフィルター
- SNS トピック

CloudFormation スタック 2 - 親ガードレールスタック

- ネストスタック 1 アカウントパスワードポリシーを設定するための AWS Lambda 関数
- ネストスタック 2 基本的な AWS Config ルール
	- CIS-SecurityGroupsMustRestrictSshTraffic
	- セキュリティグループルール評価用の Lambda 関数 OpenSecurityGroupRuleCheck と共に
	- check-ec2-for-required-tag
	- check-for-unrestricted-ports

CloudFormation スタック 3 - CloudWatch ログのエクスポート

### ツール

- [AWS CloudFormation](https://docs.aws.amazon.com/AWSCloudFormation/latest/UserGuide/Welcome.html)  AWS CloudFormation はテンプレートを使用して、すべての AWS リー ジョンとアカウントのアプリケーションに必要なすべてのリソースを自動的かつ安全な方法でモデ ル化およびプロビジョニングします。
- [Amazon CloudWatch](https://docs.aws.amazon.com/AmazonCloudWatch/latest/monitoring/WhatIsCloudWatch.html)  Amazon は、AWS リソースと AWS で実行しているアプリケーションをリ アルタイムで CloudWatch モニタリングします。 CloudWatch を使用してメトリクスを収集および 追跡できます。メトリクスとは、リソースやアプリケーションに関して測定できる変数です。
- [AWS CodeCommit](https://docs.aws.amazon.com/codecommit/latest/userguide/welcome.html)  AWS CodeCommit は、AWS によってホストされるバージョン管理サービス です。を使用して CodeCommit 、アセット (ドキュメント、ソースコード、バイナリファイルな ど) をクラウドにプライベートに保存および管理できます。
- [AWS CodePipeline](https://docs.aws.amazon.com/codepipeline/latest/userguide/welcome.html)  AWS CodePipeline は、ソフトウェアのリリースに必要なステップをモデル 化、視覚化、および自動化するために使用できる継続的な配信サービスです。
- 「[AWS Config](https://docs.aws.amazon.com/config/latest/developerguide/WhatIsConfig.html)」 AWS Config は、 AWS アカウントにおける AWS リソースの設定を詳細に表 示します。これには、リソース間の関係と設定の履歴が含まれるため、時間の経過と共に設定と関 係がどのように変わるかを確認できます。
- 「[Amazon Detective](https://docs.aws.amazon.com/detective/latest/adminguide/what-is-detective.html)」 Amazon Detective を使用して、セキュリティに関する検出結果や疑 わしいアクティビティの根本原因を簡単に分析、調査、および迅速に特定できます。Detective は、AWS リソースからログデータを自動的に収集します。次に、機械学習、統計分析、グラフ理 論を使用して、セキュリティ調査をより迅速かつ効率的に可視化、および実行することを支援しま す。
- [Amazon GuardDuty](https://docs.aws.amazon.com/guardduty/latest/ug/what-is-guardduty.html) Amazon GuardDuty は、フローログ、 CloudTrail 管理イベントログ、 CloudTrail データイベントログ、ドメインネームシステム (DNS) ログを分析して処理する継続的 なセキュリティモニタリングサービスです。悪意のある IP アドレスやドメインのリストなどの脅 威インテリジェンスフィード、および機械学習を使用して、AWS 環境内の予期しない、潜在的に 未許可である、悪意のあるアクティビティを識別します。
- 「[AWS 識別とアクセス管理」](https://docs.aws.amazon.com/IAM/latest/UserGuide/introduction.html) AWS 識別とアクセス管理(IAM)は、AWS リソースへのアクセス をセキュアに制御するためのウェブサービスです。IAM を使用して、誰を認証 (サインイン) し、 誰にリソースの使用を認可する (アクセス許可を付与する) かを制御します。
- 「[Amazon Macie](https://docs.aws.amazon.com/macie/latest/user/what-is-macie.html)」 Macie は、組織が Simple Storage Service (Amazon S3) に保存している個 人を特定できる情報 (PII) や財務データなどの機密データを寄り良く把握できるよう、そのような データの検出を自動化します。
- 「[Amazon S3」](https://docs.aws.amazon.com/AmazonS3/latest/dev/Welcome.html) Amazon Simple Storage Service (Amazon S3) は、拡張性の高いオブジェクト ストレージサービスで、ウェブサイト、モバイルアプリケーション、バックアップ、データレイク など、幅広いストレージソリューションに使用できます。
- 「[AWS Security Hub](https://docs.aws.amazon.com/securityhub/latest/userguide/what-is-securityhub.html)」 AWS Security Hubでは、AWS のセキュリティ状態を包括的に把握し、 セキュリティ業界標準およびベストプラクティスに照らして環境をチェックするのに役立ちます。
- [Amazon SNS](https://docs.aws.amazon.com/sns/latest/dg/welcome.html)  Amazon Simple Notification Service (Amazon SNS) は、パブリッシャーからサブ スクライバー (または生産者から消費者) へのメッセージ配信を提供するマネージドサービスで す。

# エピック

ステップ 1: すべてのアカウントで IAM ロールを設定

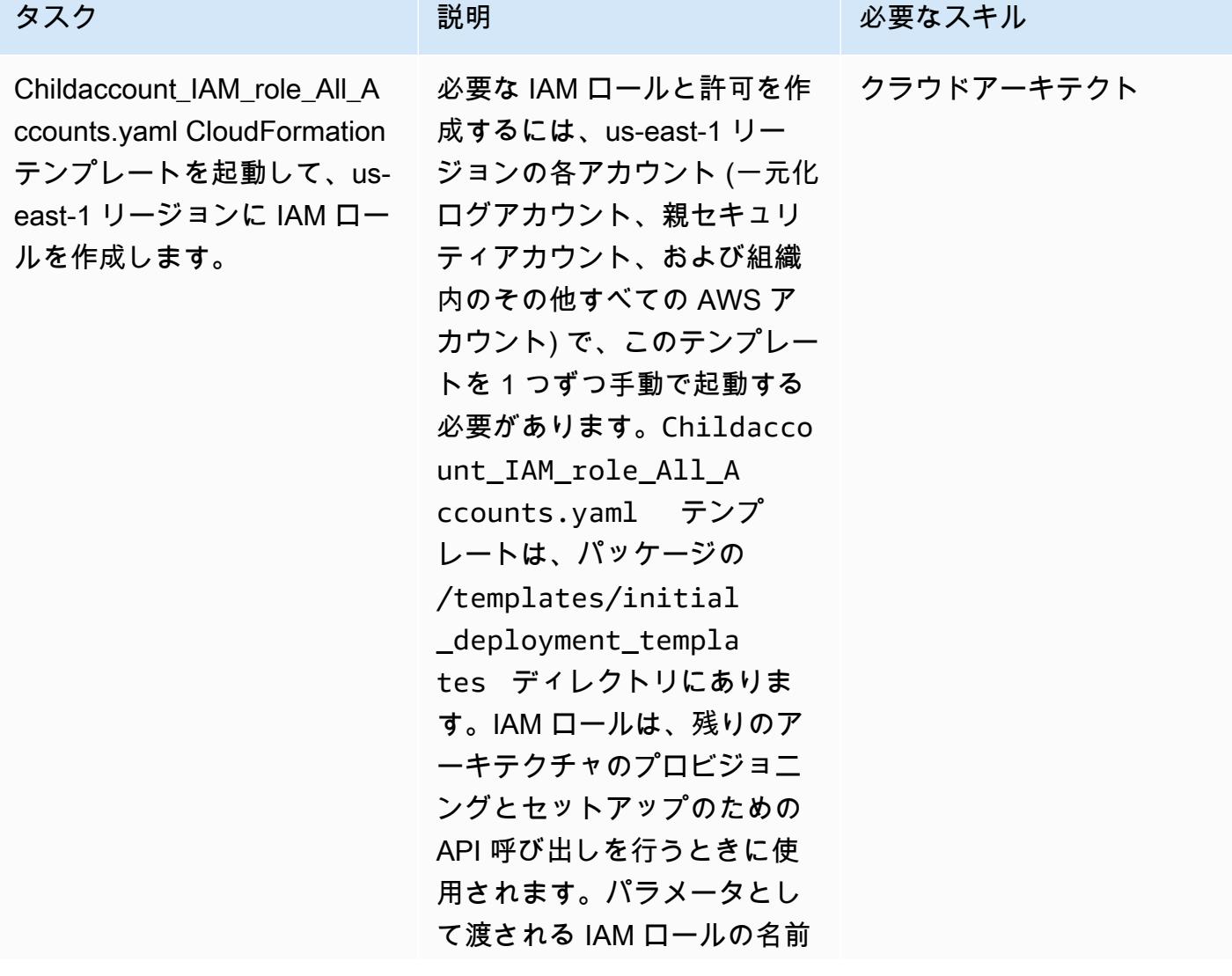

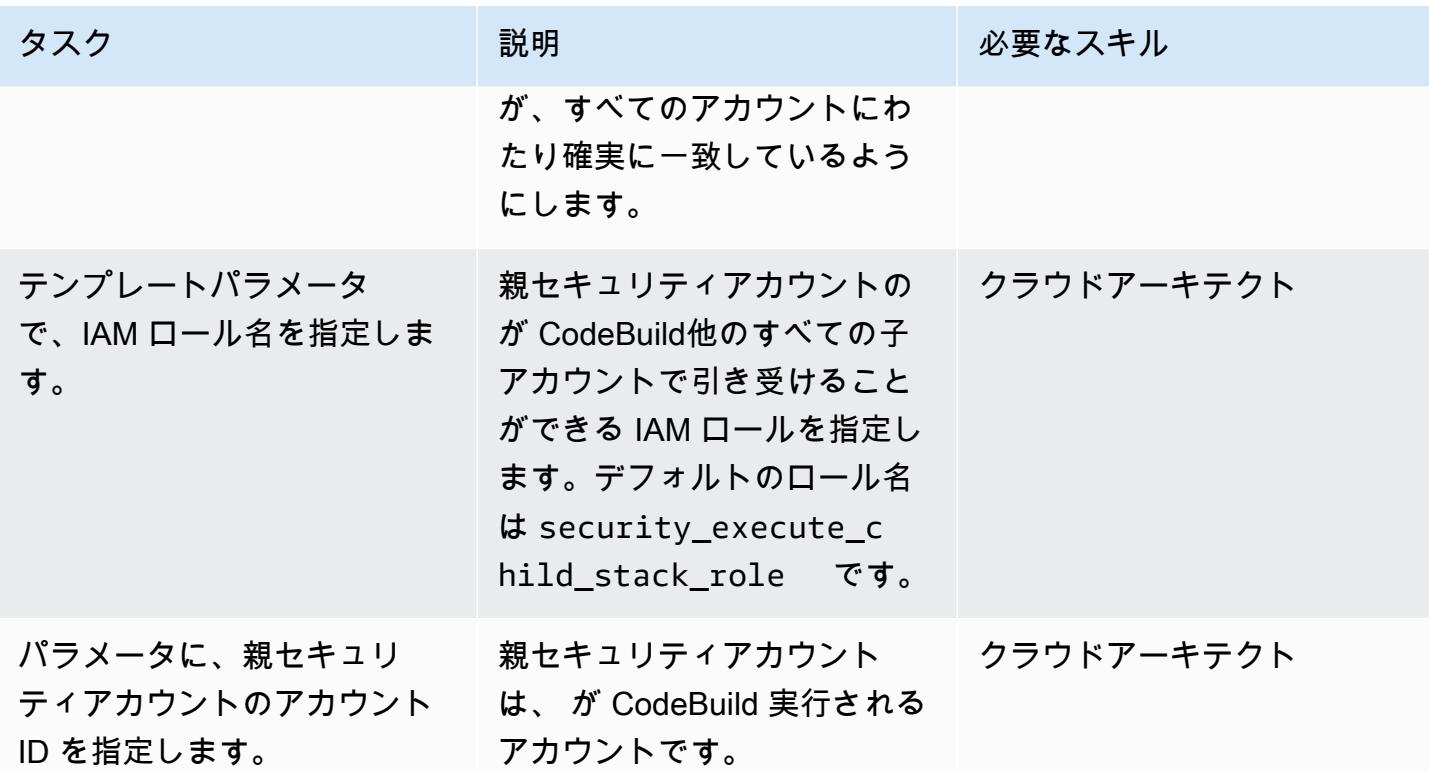

ステップ 2: 集中ログアカウントで S3 バケットを設定

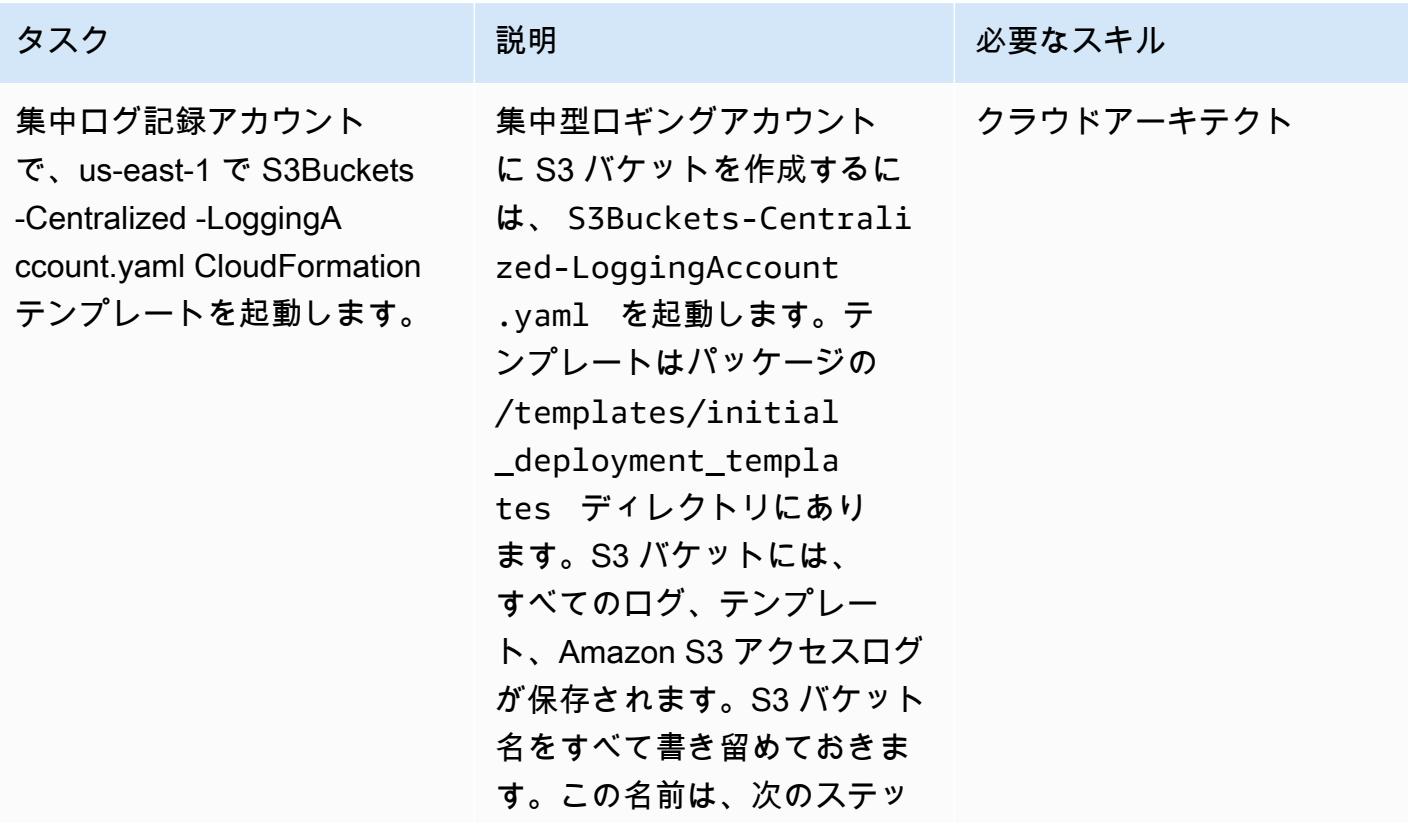

AWS 規範ガイダンス いっぱん インストリー マンファー マンファー マンファー マンファー マンファー マンファー アンプターン パターン パターン

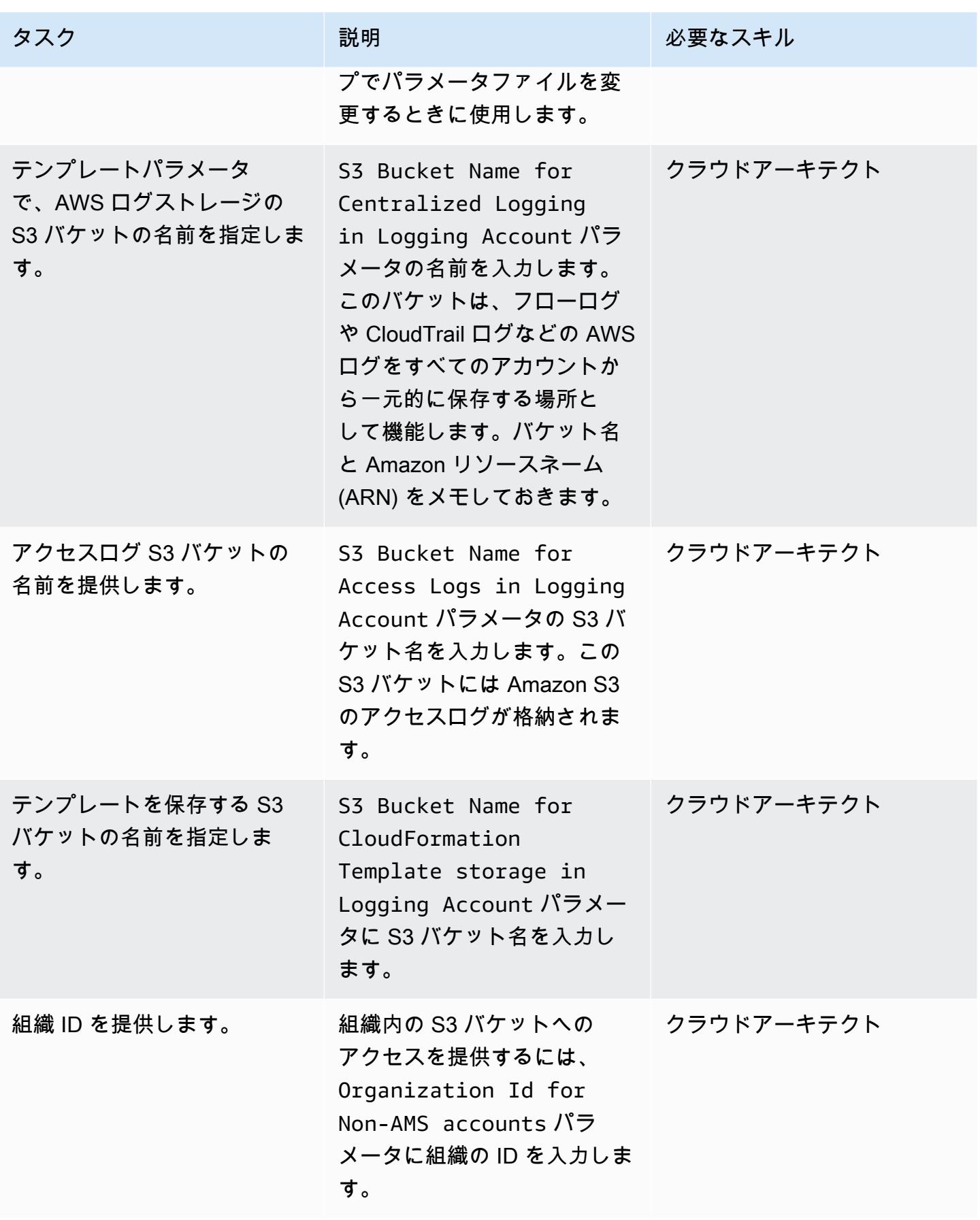

ステップ 3: 親セキュリティアカウントに CI/CD インフラストラクチャをデプロイ

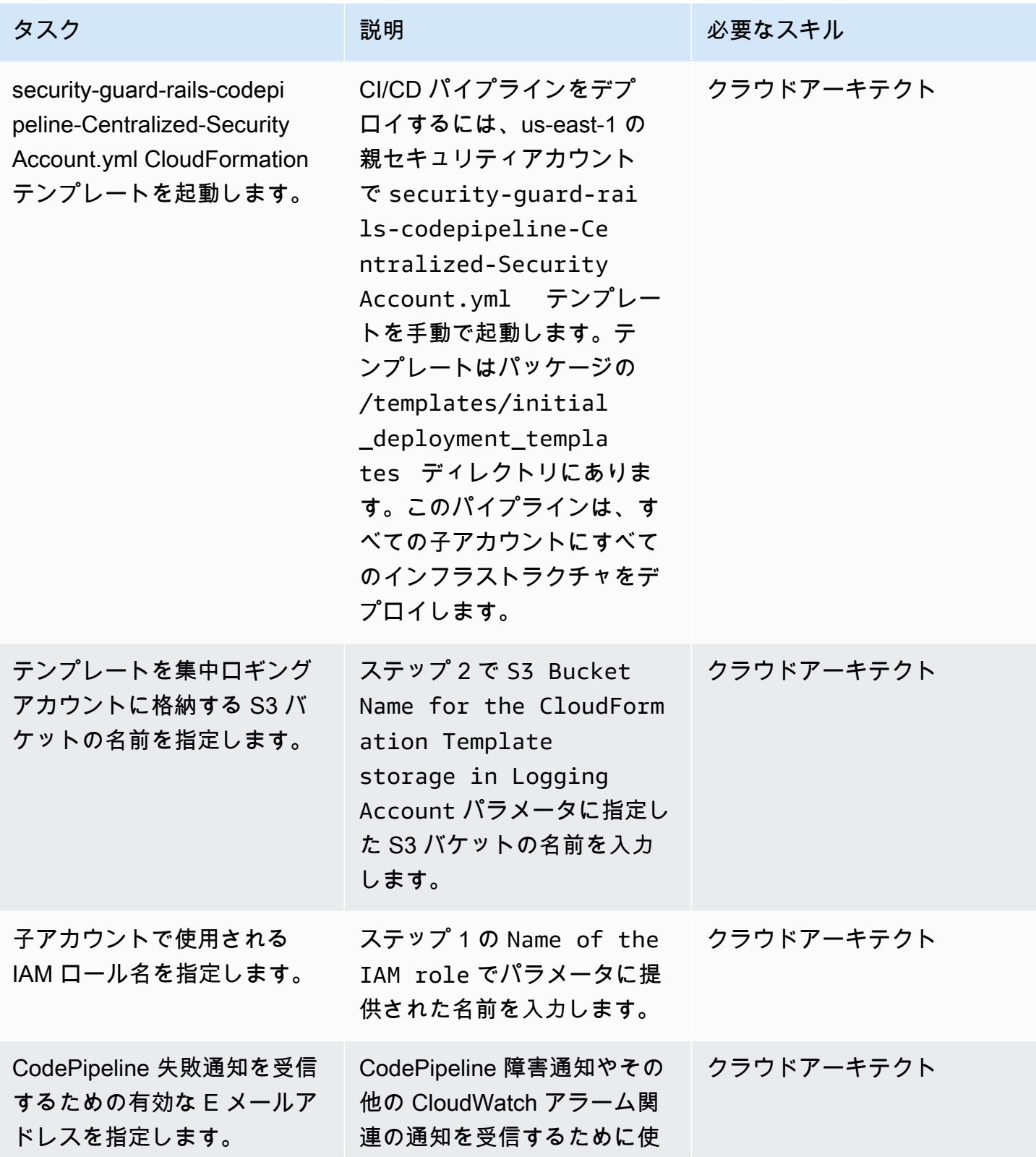

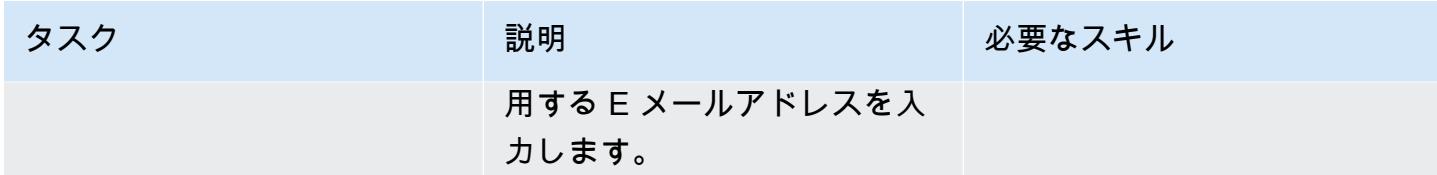

# ステップ 4: アカウント情報を含むようにファイルを更新

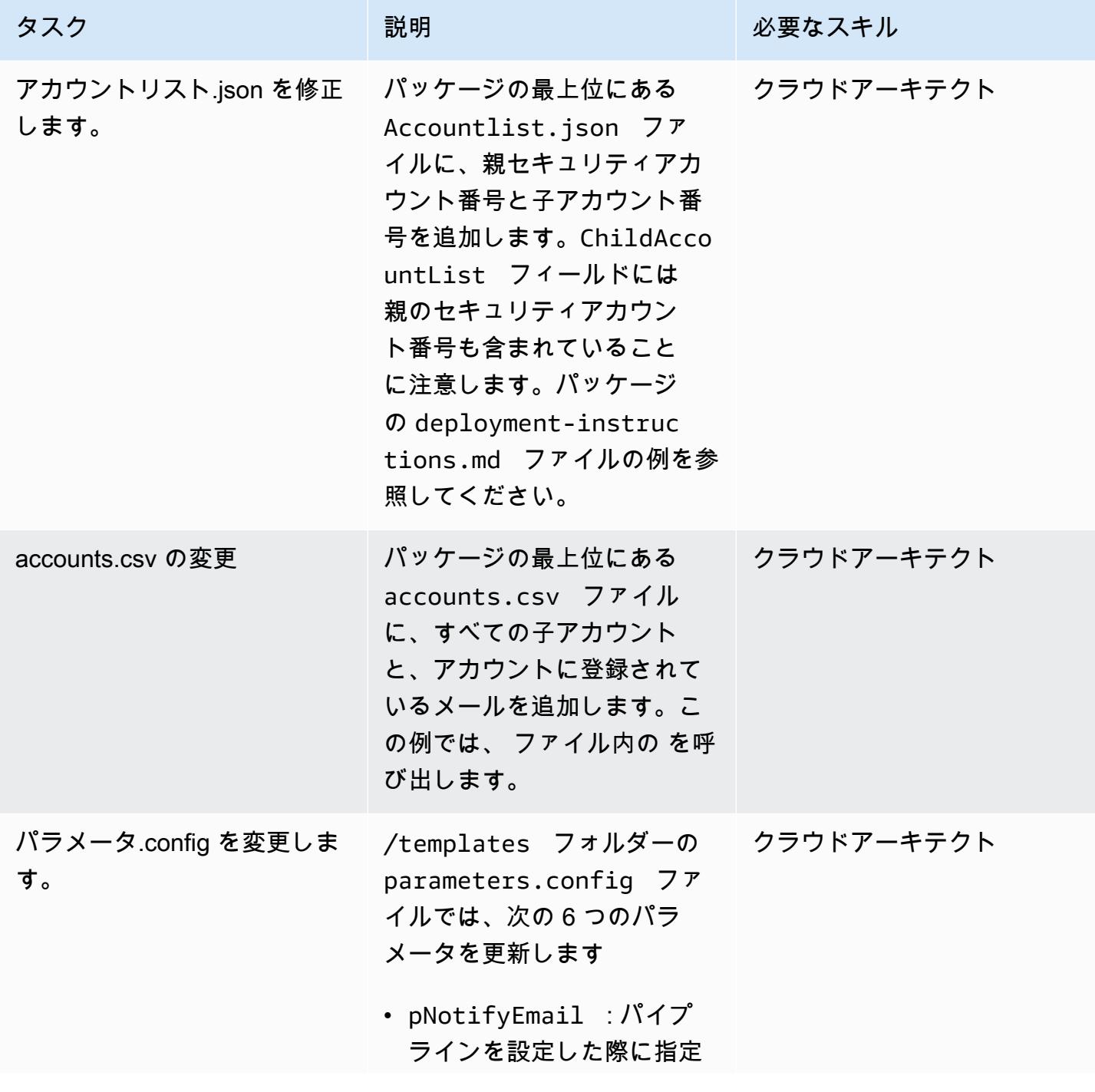

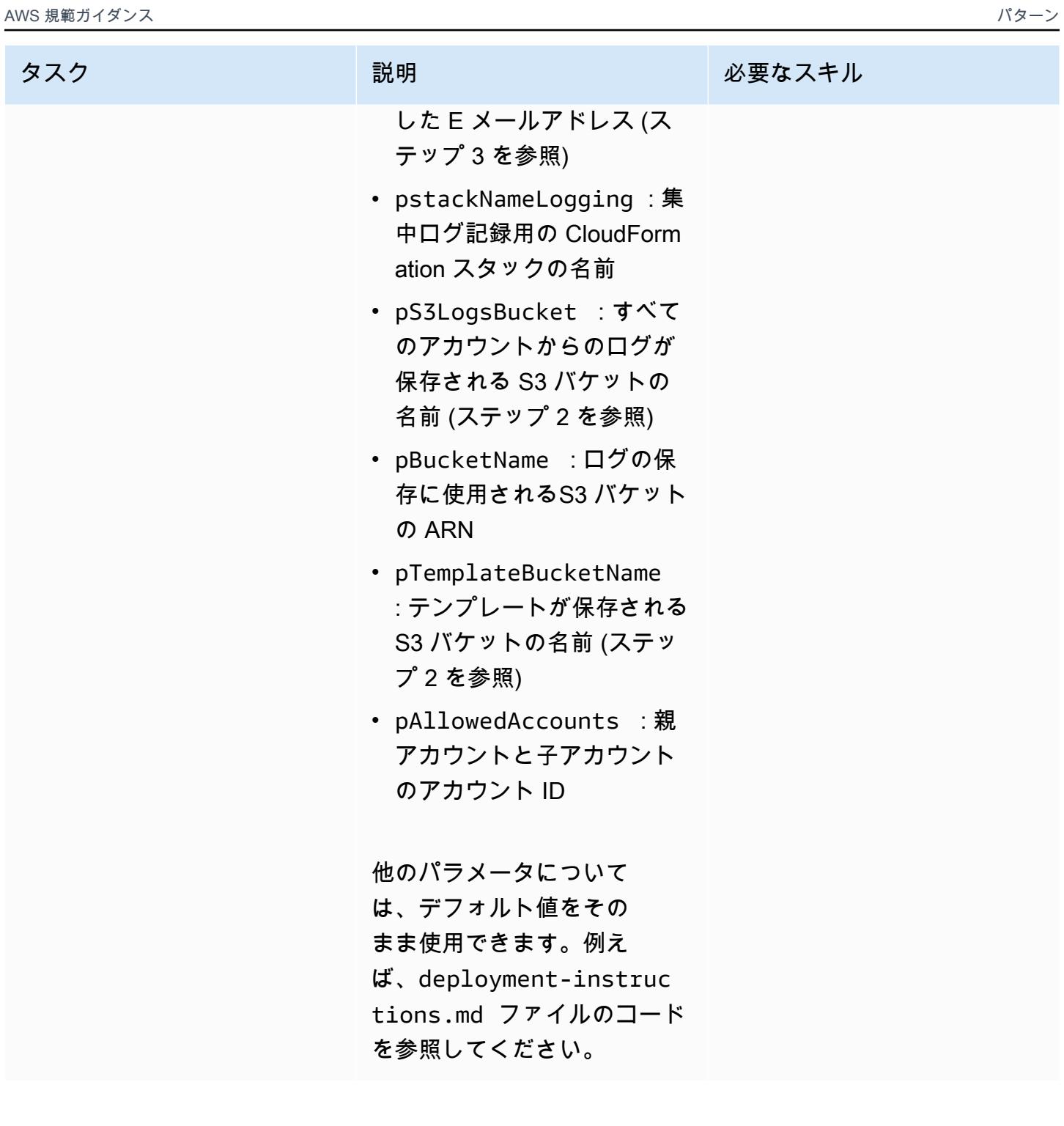

ステップ 5: CodeCommit リポジトリにアクセスし、更新されたファイルをプッシュする

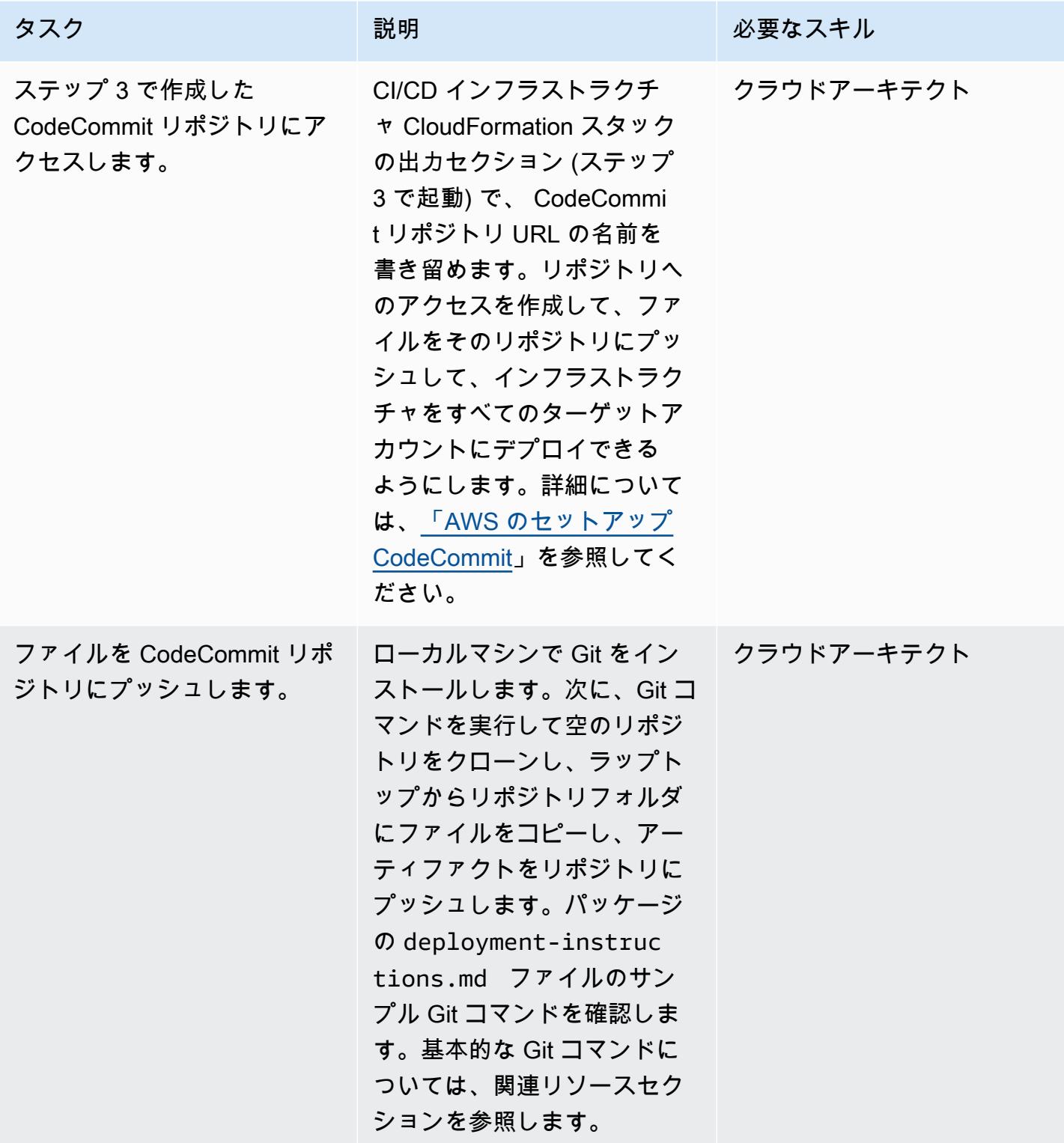

### ステップ 6: CodePipeline と CodeBuild ステータスを確認する

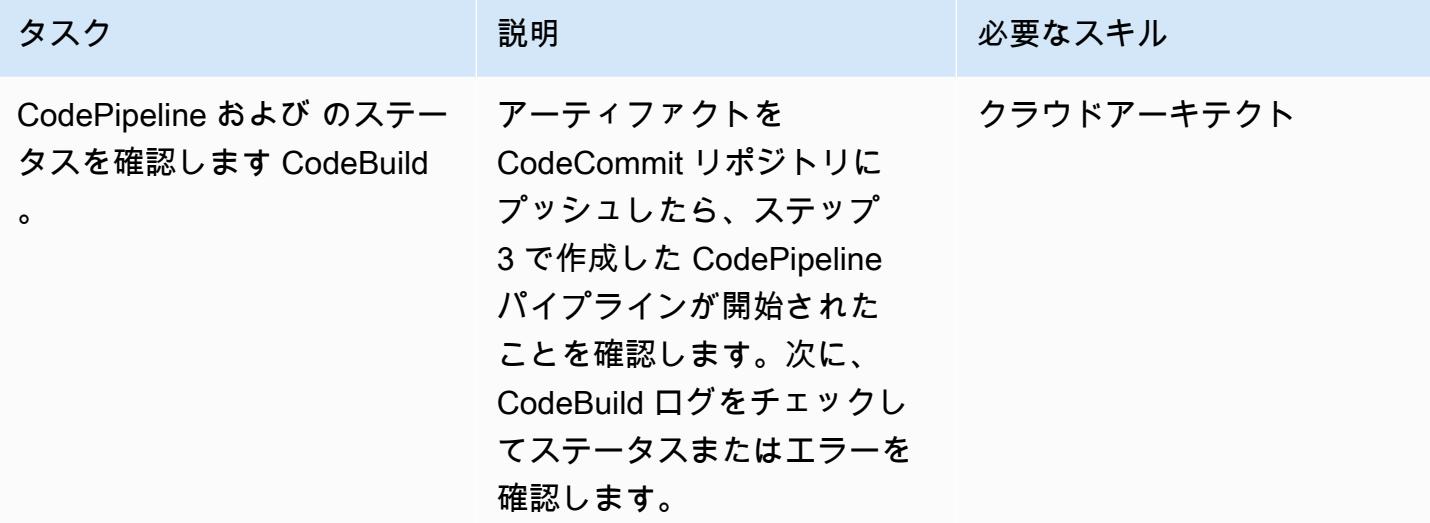

# 関連リソース

- [AWS CloudFormation テンプレートのデプロイ](https://docs.aws.amazon.com/AWSCloudFormation/latest/UserGuide/cfn-console-create-stack.html)
- [AWS のセットアップ CodeCommit](https://docs.aws.amazon.com/codecommit/latest/userguide/setting-up.html)
- [S3バケットにファイルをアップロードする](https://docs.aws.amazon.com/AmazonS3/latest/user-guide/upload-objects.html#upload-objects-by-drag-and-drop)
- [基本的な Git コマンド](https://docs.aws.amazon.com/codecommit/latest/userguide/how-to-basic-git.html)

添付ファイル

このドキュメントに関連する追加コンテンツにアクセスするには、次のファイルを解凍してくださ い。「[attachment.zip」](samples/p-attach/83815504-e4f9-4e73-846b-7afbb798e2b4/attachments/attachment.zip)

# Amazon CloudFront ディストリビューションでアクセスロ グ、HTTPS、TLS のバージョンを確認する

環境:本稼働 テクノロジー: コンテンツ配 信、セキュリティ、ID、コン プライアンス ワークロード:その他すべて のワークロード

AWS サービス: Amazon SNSAWS CloudForm ation、Amazon CloudWatc h、AWS Lambda

# [概要]

このパターンは、Amazon CloudFront ディストリビューションをチェックして、HTTPS を使用 し、Transport Layer Security (TLS) バージョン 1.2 以降を使用し、アクセスログ記録が有効になっ ていることを確認します。 CloudFront は、.html、.css、.js、イメージファイルなどの静的および動 的なウェブコンテンツのユーザーへの配信を高速化する Amazon Web Services (AWS) が提供する サービスです。 は、エッジロケーションと呼ばれるデータセンターのグローバルネットワークを介 してコンテンツを CloudFront 配信します。ユーザーが で処理しているコンテンツをリクエストする と CloudFront、リクエストはレイテンシー (時間遅延) が最も低いエッジロケーションにルーティン グされ、コンテンツは可能な限り最高のパフォーマンスで配信されます。

このパターンは、Amazon CloudWatch Events が CloudFront API コール

[CreateDistribution、](https://docs.aws.amazon.com/cloudfront/latest/APIReference/API_CreateDistribution.html)、[CreateDistributionWithTagsま](https://docs.aws.amazon.com/cloudfront/latest/APIReference/API_CreateDistributionWithTags.html)たは を検出したときに開始される AWS Lambda 関数を提供します[UpdateDistribution。](https://docs.aws.amazon.com/cloudfront/latest/APIReference/API_UpdateDistribution.html)Lambda 関数のカスタムロジックは、AWS アカウントで作成 または更新されたすべての CloudFront ディストリビューションを評価します。以下の違反を検出す ると、Amazon Simple Notification Service (Amazon SNS) を使用して違反通知が送信されます。

- グローバルチェック:
	- カスタム証明書は TLS バージョン 1.2 を使用しません
	- ロギングの配信は無効化されています
- オリジンチェック:
	- オリジンは TLS バージョン 1.2 で構成されていません
- 動作チェック:
	- デフォルト動作通信は HTTPS 以外のプロトコルで許可されます
	- カスタム動作通信は HTTPS 以外のプロトコルで許可されます

### 前提条件と制限

#### 前提条件

- アクティブなAWS アカウント
- 違反の通知を受信する E メールアドレス

#### 制約事項

- このセキュリティコントロールでは、ディストリビューションが更新されていない限り、既存の Cloudfront ディストリビューションはチェックされません。
- CloudFront はグローバルサービスと見なされ、特定の AWS リージョンに関連付けられていませ ん。ただし、グローバルサービスの Amazon CloudWatch Logs および AWS Cloudtrail API ログ 記録は、米国東部 (バージニア北部) リージョン () で行われます。us-east-1したがって、 の このセキュリティコントロールは、 でデプロイおよび維持 CloudFront する必要がありますuseast-1。この単一のデプロイは、 のすべてのディストリビューションをモニタリングしま す CloudFront。セキュリティコントロールを他の AWS リージョンにデプロイしないでくださ い。(他のリージョンにデプロイすると、 CloudWatch イベントと Lambda 関数の開始に失敗 し、SNS 通知は行われません)。
- このソリューションは、 CloudFront ウェブコンテンツディストリビューションによる広範なテ ストを経ています。リアルタイムメッセージングプロトコル (RTMP) ストリーミングディストリ ビューションは対象外です。

### アーキテクチャ

ターゲットテクノロジースタック

- Lambda 関数
- SNS トピック
- Amazon EventBridge ルール

ターゲットアーキテクチャ

自動化とスケール

• AWS Organizations を使用している場合は、[AWS Cloudformation StackSets](https://docs.aws.amazon.com/AWSCloudFormation/latest/UserGuide/what-is-cfnstacksets.html) を使用して、モニタ リングする複数のアカウントにアタッチされたテンプレートをデプロイできます。

ツール

AWS サービス

- [AWS CloudFormation](https://docs.aws.amazon.com/AWSCloudFormation/latest/UserGuide/Welcome.html)  CloudFormation は、Infrastructure as Code を使用して AWS リソースを モデル化およびセットアップするのに役立つサービスです。
- [Amazon EventBridge](https://docs.aws.amazon.com/eventbridge/latest/userguide/what-is-amazon-eventbridge.html)  独自のアプリケーション、Software as a Service (SaaS) アプリケーショ ン、および AWS のサービスからリアルタイムデータのストリームを EventBridge 配信し、その データを Lambda 関数などのターゲットにルーティングします。
- [AWS Lambda](https://docs.aws.amazon.com/lambda/latest/dg/welcome.html)  AWS Lambda を使用すると、サーバーをプロビジョニングまたは管理しなくても コードを実行できます。
- [Amazon S3](https://docs.aws.amazon.com/AmazonS3/latest/dev/Welcome.html)  Amazon Simple Storage Service (Amazon S3) は、拡張性の高いオブジェクトスト レージサービスで、ウェブサイト、モバイルアプリケーション、バックアップ、データレイクな ど、幅広いストレージソリューションに使用できます。
- [Amazon SNS](https://docs.aws.amazon.com/sns/latest/dg/welcome.html)  Amazon SNS は、ウェブサーバーや E メールアドレスを含む、パブリッシャー とクライアント間のメッセージの配信または送信を調整および管理するウェブサービスです。サブ スクライバーは、サブスクライブしているトピックに対して発行されたすべてのメッセージを受信 します。また、同じトピックのサブスクライバーはすべて同じメッセージを受信します。

Code

添付のコードには以下が含まれます。

- Lambda コード (index.py) を含む.zip ファイル
- Lambda コードをデプロイするために実行する CloudFormation テンプレート (.yml ファイル)

エピック

### セキュリティコントロールをアップロードする

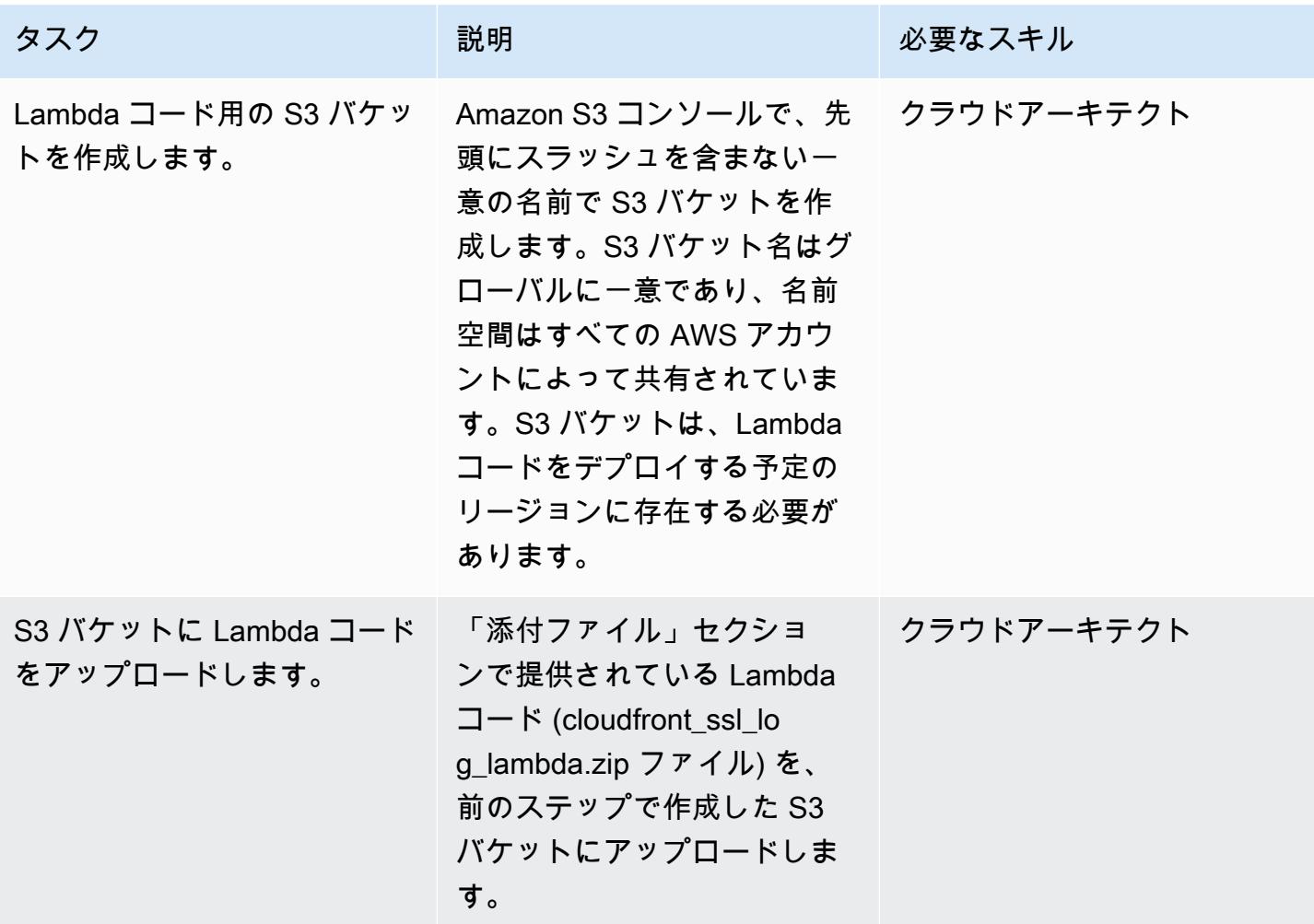

CloudFormation テンプレートをデプロイする

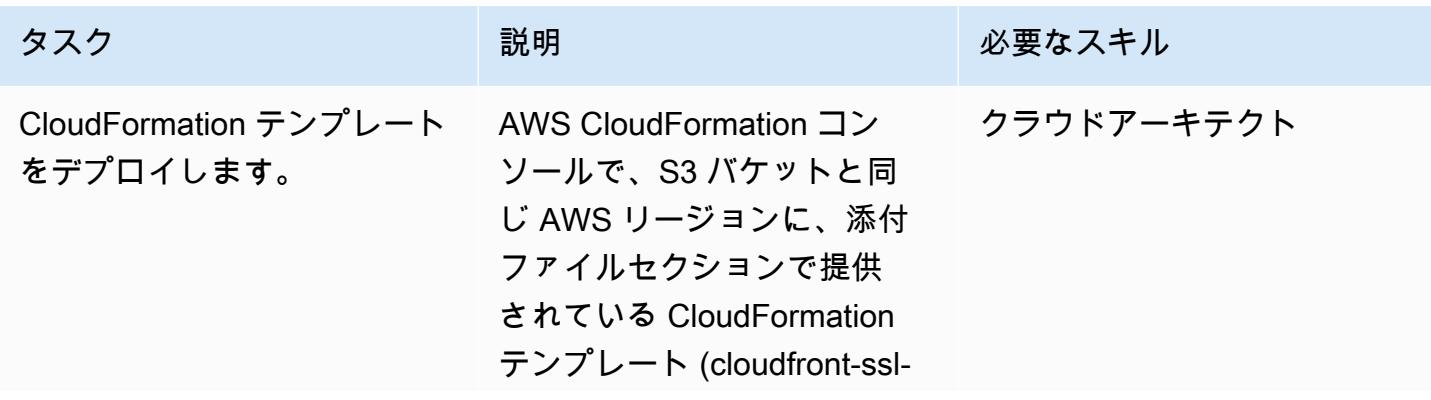

| AWS 規範ガイダンス                          |                                                                                                    |            | パターン |
|--------------------------------------|----------------------------------------------------------------------------------------------------|------------|------|
| タスク                                  | 説明                                                                                                    | 必要なスキル     |      |
|                                      | logging.yml) をデプロイしま<br>す。                                                                                                    |            |      |
| S3 バケット名を指定します。                      | S3 バケット パラメータに<br>は、最初のエピックで作成し<br>た S3 バケットの名前を指定<br>します。                                                                                                    | クラウドアーキテクト |      |
| Lambda ファイルの Amazon<br>S3 キー名を指定します。 | S3 キーパラメータには、S<br>3 バケット内の Lambda コー<br>ド .zip ファイルの Amazon<br>S3 のロケーションを指定し<br>ます。先頭にスラッシュを<br>含めないでください (たとえ<br>ば、lambda.zip や controls/<br>lambda.zip と入力してくださ<br>$(V)$ <sub>o</sub> | クラウドアーキテクト |      |
| 通知用 E メールアドレスを提<br>供します。             | 通知メールパラメータには、<br>違反通知を受け取るメールア<br>ドレスを指定します。                                                                                                    | クラウドアーキテクト |      |

AWS 規範ガイダンス いっきょう しょうしょう しょうしょう しゅうしゅう しゅうしゅう しゅうしゅう しゅうしゅん いちのみ パターン パターン

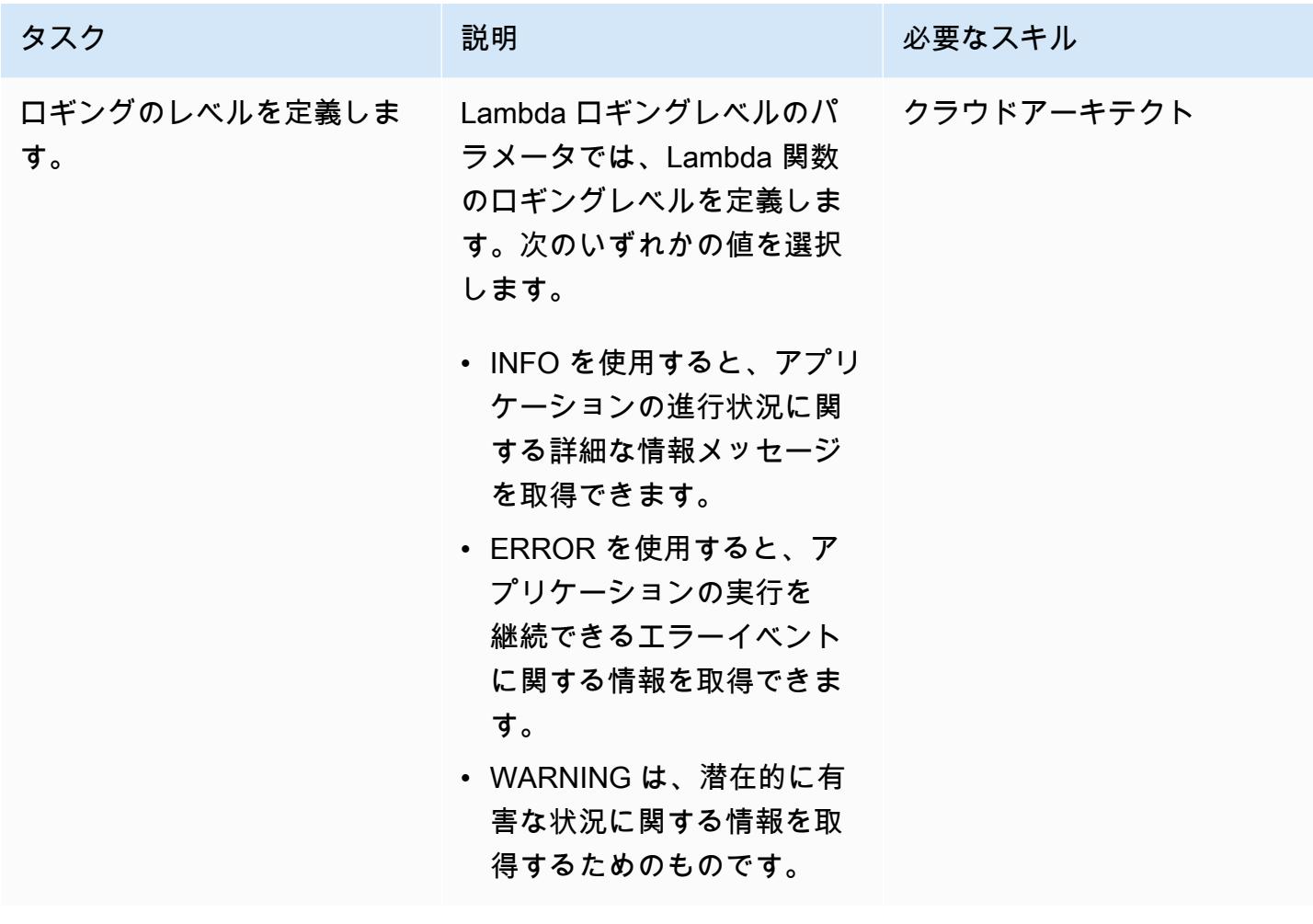

### サブスクリプションを確認

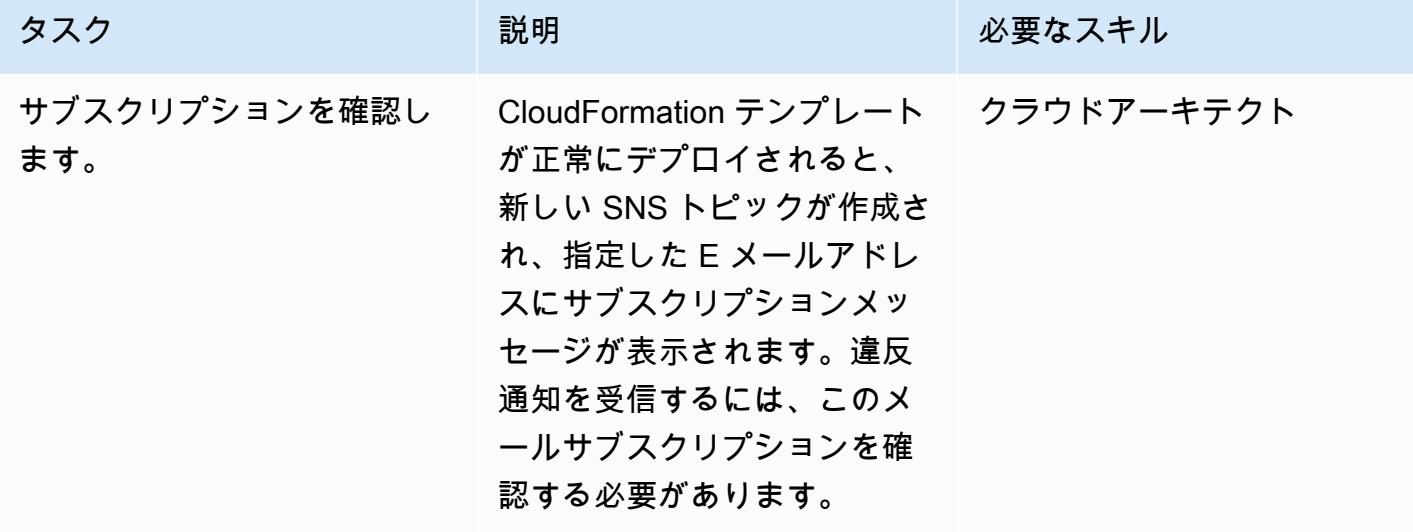

# 関連リソース

- [AWS CloudFormation 情報](https://aws.amazon.com/cloudformation/)
- [AWS CloudFormation コンソールでのスタックの作成](https://docs.aws.amazon.com/AWSCloudFormation/latest/UserGuide/cfn-console-create-stack.html) (CloudFormation ドキュメント)
- [CloudFront ログ記録](https://docs.aws.amazon.com/AmazonCloudFront/latest/DeveloperGuide/logging.html) (CloudFront ドキュメント)
- [Amazon S3 に関する情報](https://aws.amazon.com/s3/)
- [AWS Lambda に関する情報](https://aws.amazon.com/lambda/)

# 添付ファイル

このドキュメントに関連する追加コンテンツにアクセスするには、次のファイルを解凍してくださ い。「[attachment.zip」](samples/p-attach/1ae60f8f-3eaf-40f5-b01f-06e30e5604ce/attachments/attachment.zip)

# IPv4 および IPv6 対応セキュリティグループのイングレスルール内 の単一ホストネットワークエントリを確認する

作成者: SaiJeevan Devireddy (AWS)、Ganesh Kumar (AWS)、John Reynolds (AWS)

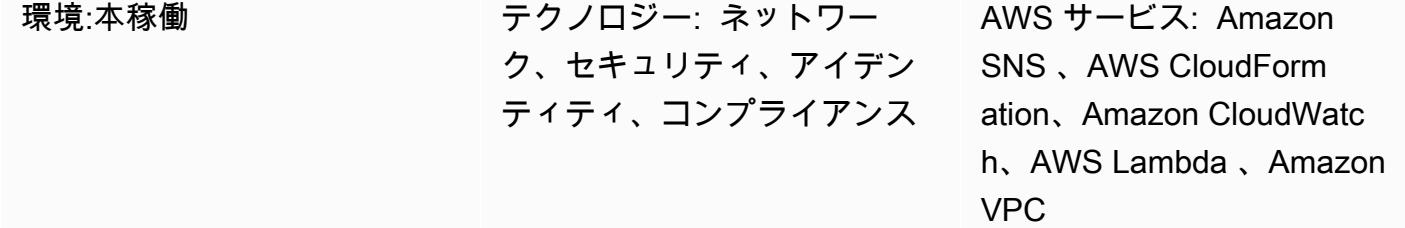

### [概要]

このパターンは、Amazon Web Services (AWS) のリソースが仕様を満たさない場合に通知するセ キュリティコントロールを提供します。これにより、Internet Protocol バージョン 4 (IPv4) と IPv6 の両方のセキュリティグループソースアドレスフィールドのシングルホストネットワークエントリ を検索する AWS Lambda 関数が提供されます。Lambda 関数は、Amazon CloudWatch Events が Amazon Elastic Compute Cloud (Amazon EC2[\)AuthorizeSecurityGroupIngressA](https://docs.aws.amazon.com/AWSEC2/latest/APIReference/API_AuthorizeSecurityGroupIngress.html)PI コールを検出した ときに開始されます。Lambda 関数のカスタムロジックは、セキュリティグループイングレスルー ルの CIDR ブロックのサブネットマスクを評価します。サブネットマスクが /32 (IPv4) または /128 (IPv6) 以外であると判断された場合、Lambda 関数は Amazon Simple Notification Service (Amazon SNS) を使用して違反通知を送信します。

## 前提条件と制限

#### 前提条件

- アクティブなAWS アカウント
- 違反の通知を受信する E メールアドレス

制約事項

• このセキュリティモニタリングソリューションはリージョン限定であり、モニタリングする各 AWS リージョンごとにデプロイする必要があります。

# アーキテクチャ

ターゲットテクノロジースタック

- Lambda 関数
- SNS トピック
- Amazon EventBridge ルール

ターゲットアーキテクチャ

自動化とスケール

• AWS Organizations を使用している場合は、[AWS Cloudformation StackSets](https://docs.aws.amazon.com/AWSCloudFormation/latest/UserGuide/what-is-cfnstacksets.html) を使用して、モニタ リングする複数のアカウントにこのテンプレートをデプロイできます。

### ツール

AWS サービス

- [AWS CloudFormation](https://docs.aws.amazon.com/AWSCloudFormation/latest/UserGuide/Welcome.html) は、Infrastructure as Code を使用して AWS リソースをモデル化およびセッ トアップするのに役立つサービスです。
- [Amazon EventBridge](https://docs.aws.amazon.com/eventbridge/latest/userguide/what-is-amazon-eventbridge.html) は、お客様独自のアプリケーション、Software as a Service (SaaS) アプ リケーション、AWS のサービスからリアルタイムデータのストリームを配信し、そのデータを Lambda 関数などのターゲットにルーティングします。
- [AWS Lambda](https://docs.aws.amazon.com/lambda/latest/dg/welcome.html) は、サーバーをプロビジョニングまたは管理せずにコードを実行することをサポー トします。
- [Amazon Simple Storage Service \(Amazon S3\)](https://docs.aws.amazon.com/AmazonS3/latest/dev/Welcome.html) は、拡張性の高いオブジェクトストレージサービス で、ウェブサイト、モバイルアプリケーション、バックアップ、データレイクなど、幅広いスト レージソリューションに使用できます。
- [Amazon SNS](https://docs.aws.amazon.com/sns/latest/dg/welcome.html) は、パブリッシャーとクライアント間のメッセージ (ウェブサーバーや E メールア ドレスを含む) の配信または送信を調整および管理します。サブスクライバーは、サブスクライブ しているトピックに対して発行されたすべてのメッセージを受信します。また、同じトピックのサ ブスクライバーはすべて同じメッセージを受信します。

Code

添付のコードには以下が含まれます。

- Lambda セキュリティコントロールコード (index.py) を含む .zip ファイル
- Lambda コードをデプロイするために実行する CloudFormation テンプレート (securitycontrol.yml ファイル)

エピック

セキュリティコントロールをアップロードする

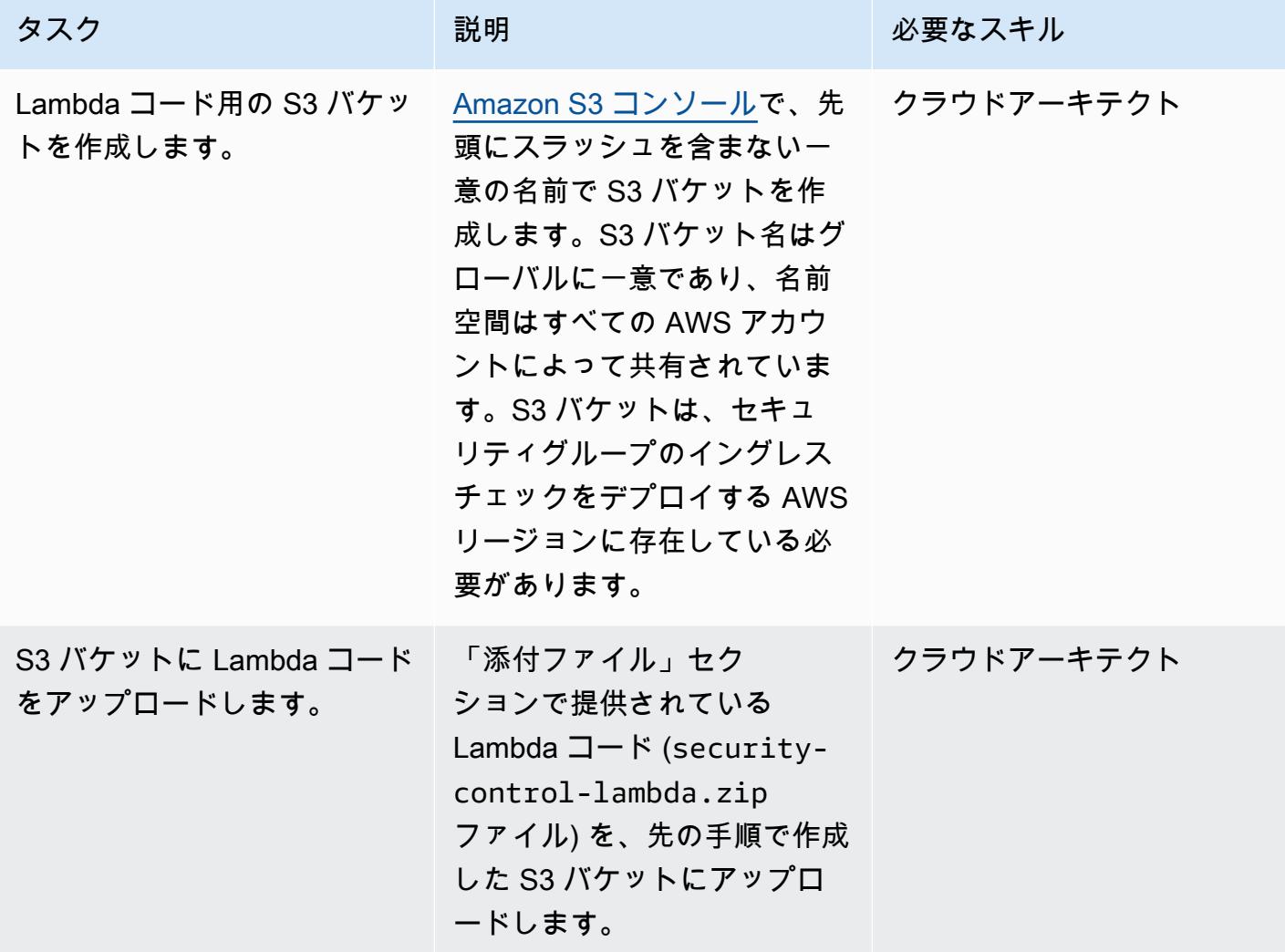

# CloudFormation テンプレートをデプロイする

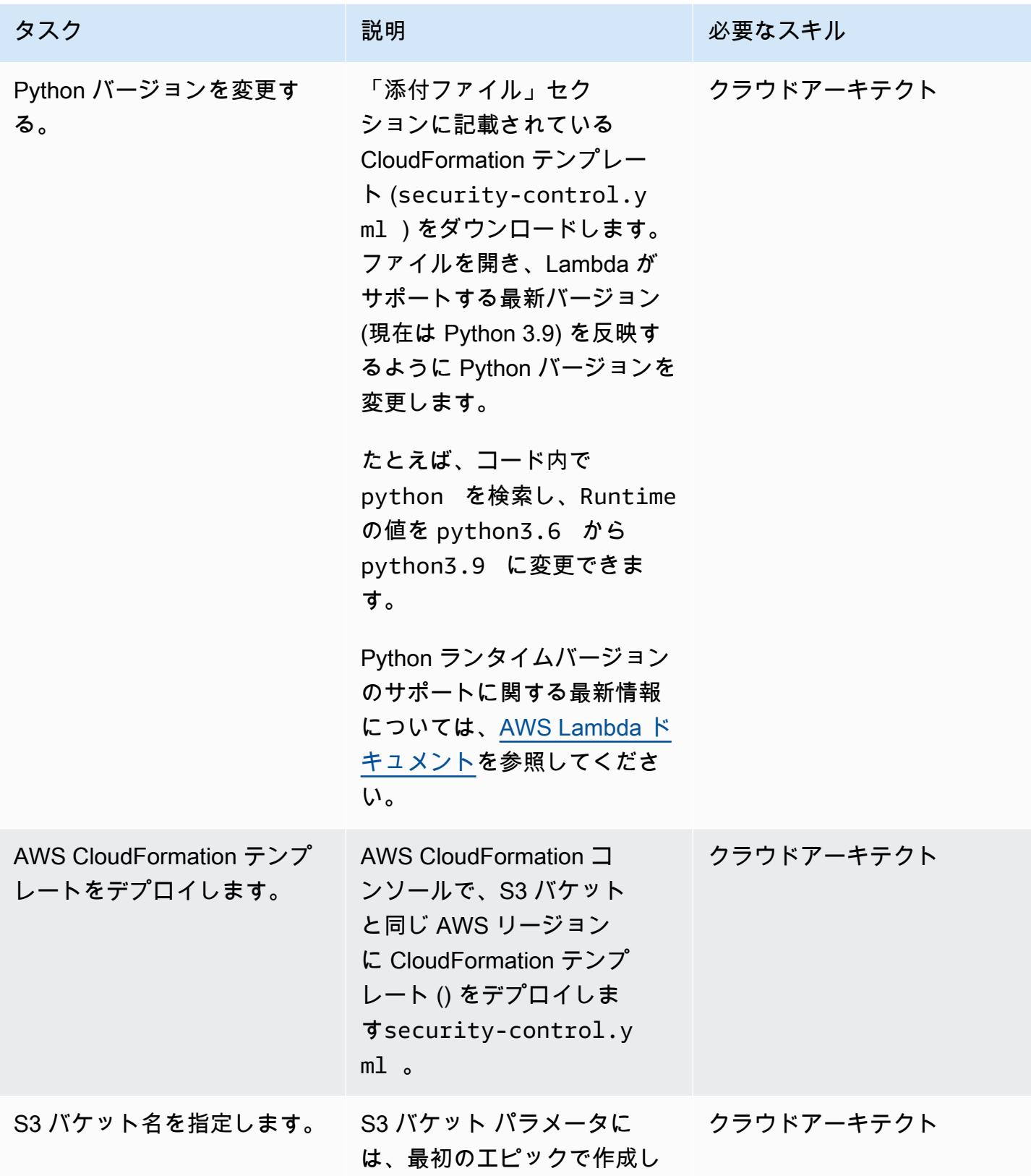

AWS 規範ガイダンス いっぱん マイクス しょうしょう マイクロ マイクス こうしゃ マイクロ アイクロール こうしゃ アイクロール いちのみ パターン パターン

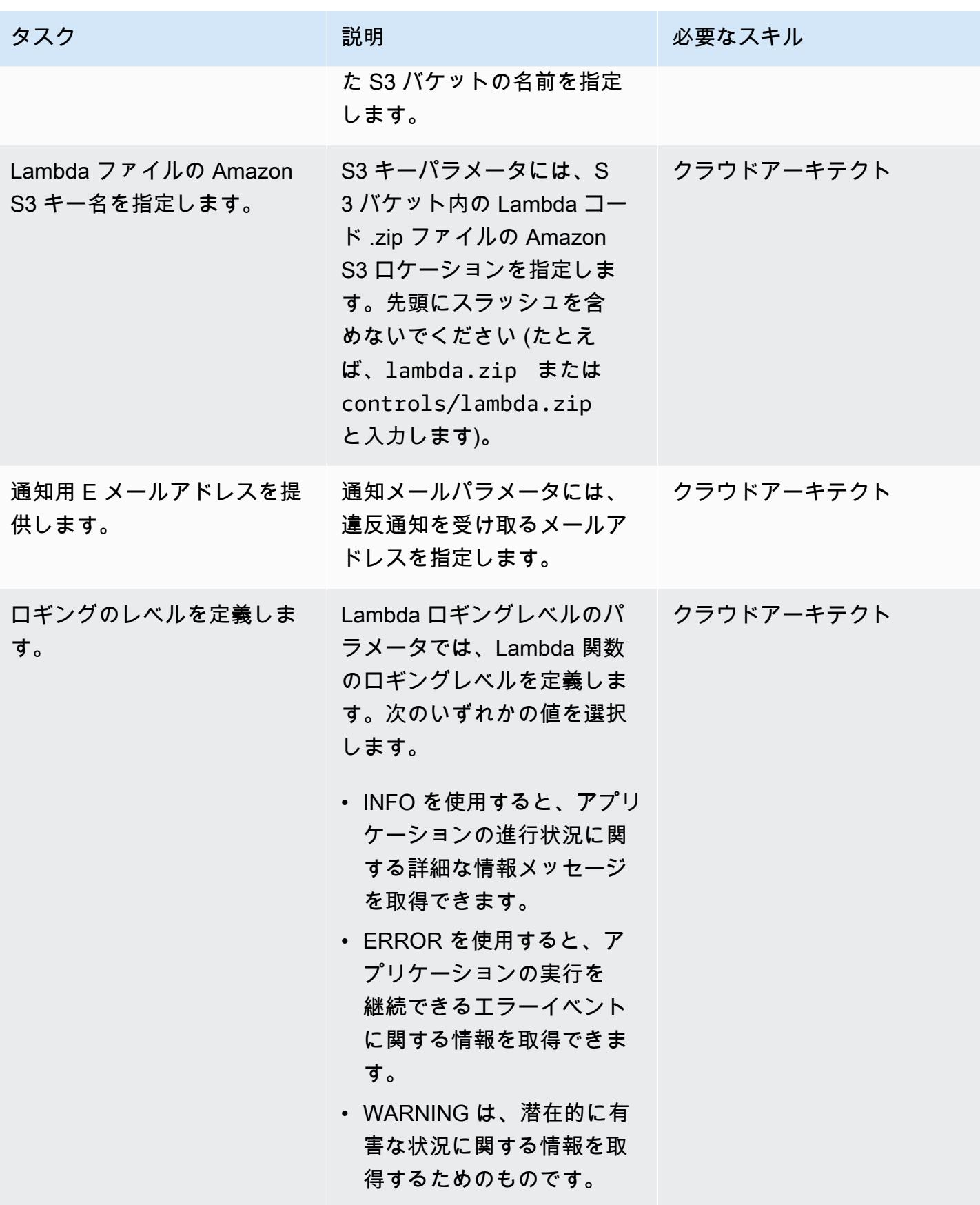

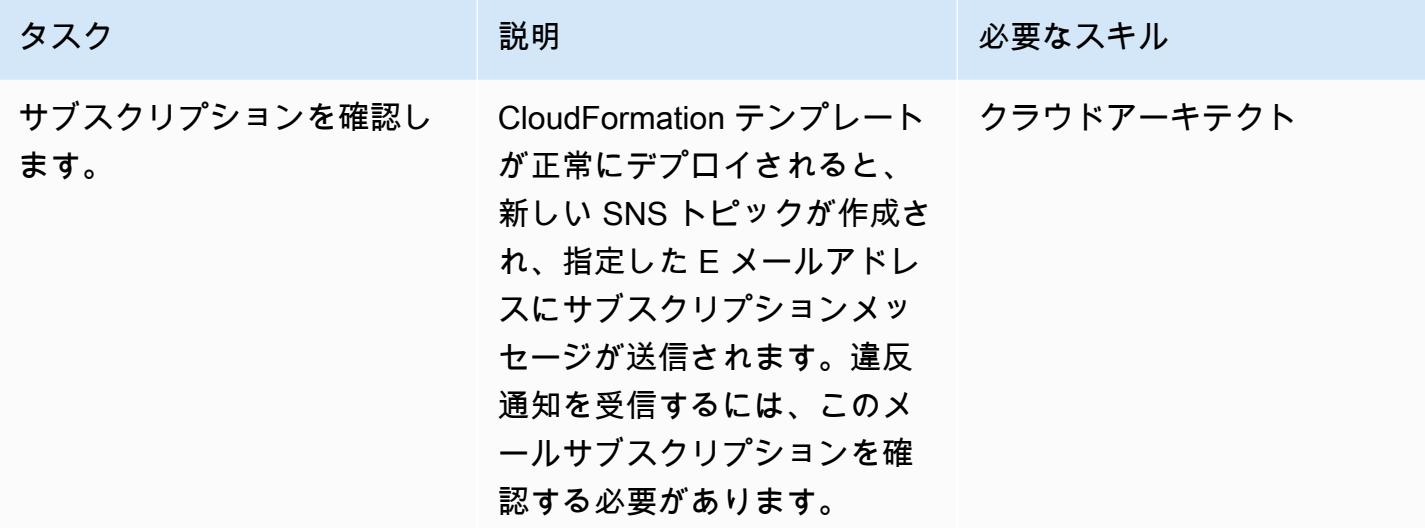

# 関連リソース

- [AWS CloudFormation 情報](https://aws.amazon.com/cloudformation/)
- [AWS CloudFormation コンソールでのスタックの作成 \(AWS](https://docs.aws.amazon.com/AWSCloudFormation/latest/UserGuide/cfn-console-create-stack.html) CloudFormation ドキュメント)
- [VPC 向けセキュリティグループ](https://docs.aws.amazon.com/vpc/latest/userguide/VPC_SecurityGroups.html) (Amazon VPC ドキュメント)
- [Amazon S3 に関する情報](https://aws.amazon.com/s3/)
- [AWS Lambda に関する情報](https://aws.amazon.com/lambda/)

# 添付ファイル

このドキュメントに関連する追加コンテンツにアクセスするには、次のファイルを解凍してくださ い。「[attachment.zip」](samples/p-attach/ced163f6-ab1d-4f6b-accd-e3ae2b66cdef/attachments/attachment.zip)

マイケル・デーナート (AWS) とファビアン・ヤーンケ (AWS) が作成

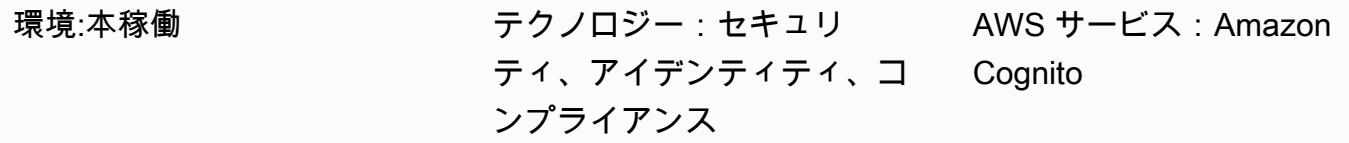

## [概要]

[Amazon Cognito](https://docs.aws.amazon.com/cognito/latest/developerguide/what-is-amazon-cognito.html) は、ウェブアプリケーションとモバイルアプリケーションの認証、承認、ユーザー 管理を行います。フェデレーテッド ID の認証に役立つ機能を備えています。運用を開始するには、 テクニカルアーキテクトがそれらの機能をどのように使用するかを決める必要があります。

Amazon Cognito は、認証リクエストの複数のフローをサポートしています。これらのフローは、 ユーザーが自分の ID を確認する方法を定義します。どの認証フローを使用するかは、アプリケー ションの特定の要件によって決まるため、複雑になる可能性があります。このパターンは、ど の認証フローが企業アプリケーションに最も適しているかを判断するのに役立ちます。Amazon Cognito、OpenID Connect (OIDC)、フェデレーションに関する基本的な知識をすでにお持ちである ことを前提としており、さまざまなフェデレーション認証フローの詳細について説明します。

このソリューションは、技術的な意思決定者を対象としています。さまざまな認証フローを理解し、 それらをアプリケーションの要件にマッピングするのに役立ちます。テクニカルリードは、Amazon Cognito 統合を開始するために必要な情報を収集する必要があります。企業組織は主に SAML フェ デレーションに重点を置いているため、このパターンには SAML [フェデレーションを使用する](https://docs.aws.amazon.com/cognito/latest/developerguide/cognito-user-identity-pools.html) [Amazon Cognito ユーザープールの説明も含まれています。](https://docs.aws.amazon.com/cognito/latest/developerguide/cognito-user-identity-pools.html)

## 前提条件と制限

前提条件

- アクティブなAWSアカウント
- Amazon Cognito へのフルAWS Identity and Access Management (IAM) のロールとアクセス許可
- (オプション) Microsoft Entra ID、アクティブディレクトリフェデレーションサービス (AD FS)、Okta などの ID プロバイダー (IdP) へのアクセス

• Amazon Cognito、OpenID Connect (OIDC)、およびフェデレーションに関する基本的な知識

#### 制約事項

• このパターンは Amazon Cognito ユーザープールと ID プロバイダーに焦点を当てていま す。Amazon Cognito ID プールの詳細については、[「追加情報](#page-5293-0)」セクションを参照してください。

### <span id="page-5284-0"></span>アーキテクチャ

次の表を参考にして、認証フローを選択してください。各フローの詳細については、このセクション で説明しています。

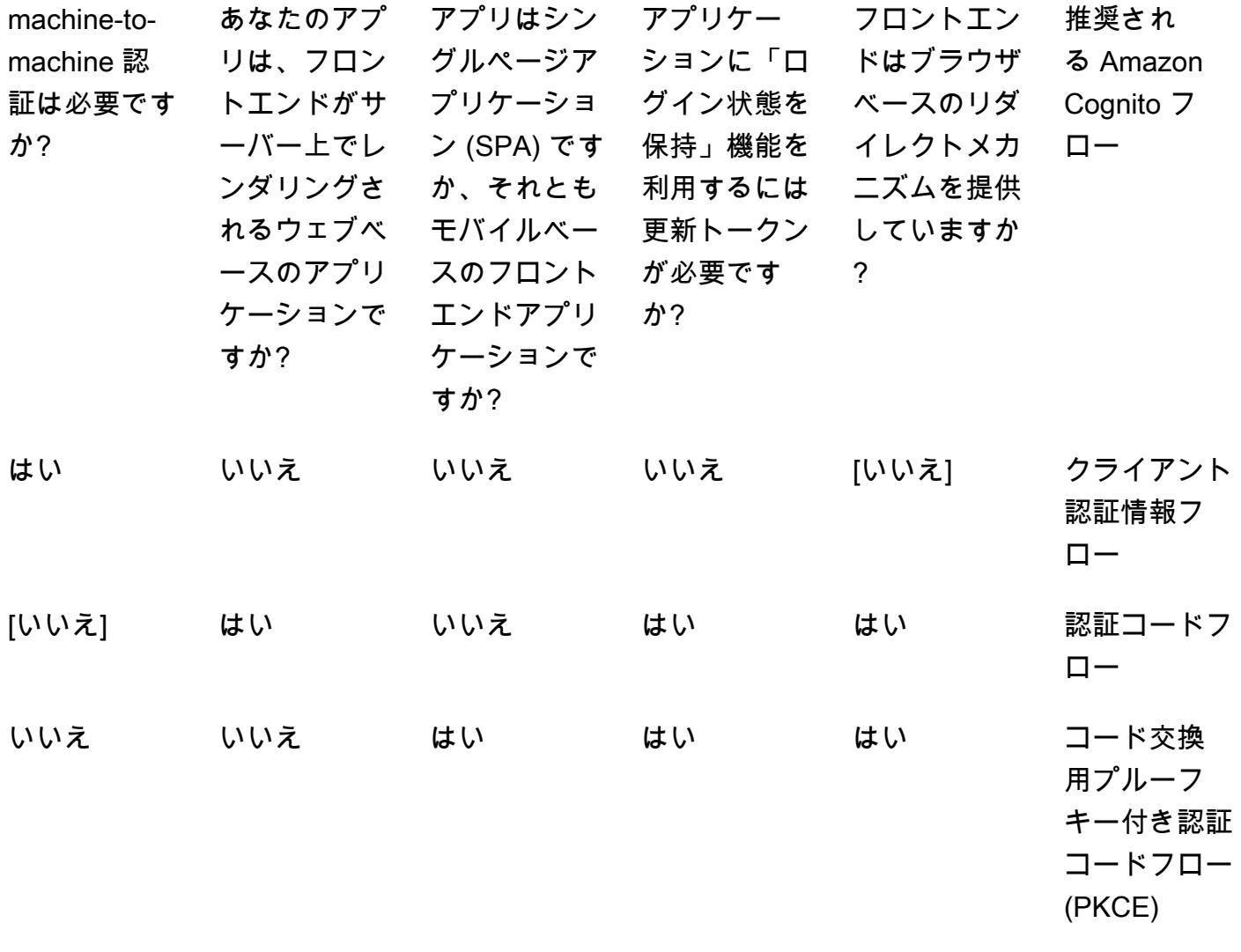

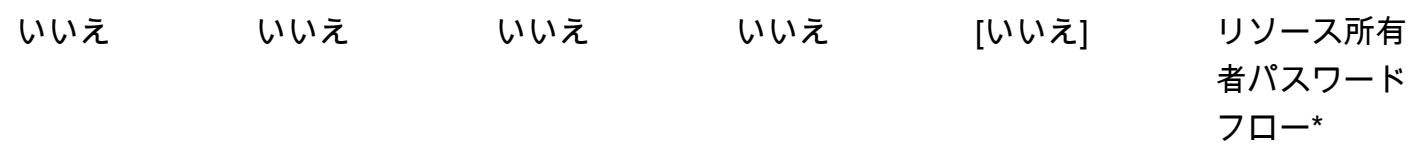

\* リソースオーナーパスワードフローは、どうしても必要な場合にのみ使用してください。詳細につ いては、このパターンの「リソース所有者パスワードフロー」セクションを参照してください。

クライアント認証情報フロー

クライアント認証情報フローは、Amazon Cognito フローの中で最短です。システムまたはサービス がユーザーの操作なしで相互に通信する場合に使用する必要があります。リクエスト元のシステム は、クライアント ID とクライアントシークレットを使用してアクセストークンを取得します。どち らのシステムもユーザーの操作なしで動作するため、追加の同意手順は必要ありません。

この図表は、以下を示すものです:

- 1. アプリケーション 1 は、クライアント ID とクライアントシークレットを含む認証リクエストを Amazon Cognito エンドポイントに送信し、アクセストークンを取得します。
- 2. アプリケーション 1 は、それ以降にアプリケーション 2 を呼び出すたびに、このアクセストーク ンを使用します。
- 3. アプリケーション 2 は Amazon Cognito でアクセストークンを検証します。

次のフローを使用してください。

• ユーザーとのやりとりのないアプリケーション間の通信用。

このフローは使用しないでください。

• ユーザーとのやりとりが可能なあらゆるコミュニケーションに。

承認コードフロー

認証コードフローは、従来の Web ベースの認証用です。このフローでは、バックエンドがトークン の交換と保管をすべて処理します。ブラウザベースのクライアントには実際のトークンは表示され

ません。このソリューションは、.NET Core、Jakarta Faces、ジャカルタ・サーバー・ページ (JSP) などのフレームワークで記述されたアプリケーションに使用されます。

認証コードフローはリダイレクトベースのフローです。クライアントは Web ブラウザーまたは同様 のクライアントと対話できる必要があります。クライアントは認証サーバーにリダイレクトされ、こ のサーバーに対して認証を行います。クライアントは認証に成功すると、サーバーにリダイレクトさ れます。

この図表は、以下を示すものです:

- 1. クライアントはウェブサーバーにリクエストを送信します。
- 2. ウェブサーバーは HTTP 302 ステータスコードを使用してクライアントを Amazon Cognito にリ ダイレクトします。クライアントは、このリダイレクトに従って、設定された IdP ログインに自 動的に移動します。
- 3. IdP は IdP 側の既存のブラウザセッションをチェックします。何も存在しない場合、ユーザーは ユーザー名とパスワードを入力して認証を求めるプロンプトを受け取ります。IdP は SAML トー クンを使用して Amazon Cognito に応答します。
- 4. Amazon Cognito は JSON ウェブトークン (JWT)、具体的にはコードトークンで成功を返しま す。ウェブサーバーは /oauth2/token を呼び出し、コードトークンをアクセストークンと交換し ます。ウェブサーバーは、検証のためにクライアント ID とクライアントシークレットを Amazon Cognito に送信します。
- 5. アクセストークンは、それ以降に他のアプリケーションを呼び出すたびに使用されます。
- 6. 他のアプリケーションは Amazon Cognito でアクセストークンを検証します。

次のフローを使用してください。

• ユーザーが Web ブラウザーまたはクライアントと対話できる場合。アプリケーションコードは サーバー上で実行およびレンダリングされ、ブラウザーにシークレットが公開されないようにしま す。

このフローは使用しないでください。

• シングルページアプリケーション (SPA) またはモバイルアプリの場合、これらはクライアント上 でレンダリングされるので、クライアントシークレットを使用すべきではないからです。

PKCE での認証コードフロー

シングルページアプリケーションとモバイルアプリケーションには、コード交換用プルーフキー (PKCE) 付きの認証コードフローを使用する必要があります。インプリシットフローの後継であ り、PKCE を使用するのでより安全です。PKCE はパブリッククライアント向けの OAuth 2.0 認証 コードグラントを拡張したものです。PKCE は傍受された認証コードの引き換えを防ぎます。

この図表は、以下を示すものです:

- 1. アプリケーションはコード検証ツールとコードチャレンジを作成します。これらは明確に定義さ れた固有の値で、future 参照できるように Amazon Cognito に送信されます。
- 2. アプリケーションは Amazon Cognito の /oauth2/認証エンドポイントを呼び出します。設定され た IdP ログインに自動的にユーザーをリダイレクトします。
- 3. IdP は既存のセッションをチェックします。存在しない場合、ユーザーはユーザー名とパスワード を入力して認証を求めるプロンプトを受け取ります。IdP は SAML トークンを使用して Amazon Cognito に応答します。
- 4. Amazon Cognito がコードトークンで成功を返した後、ウェブサーバーは /oauth2/token を呼び出 し、コードトークンをアクセストークンと交換します。
- 5. アクセストークンは、その後他のアプリケーションを呼び出すたびに使用されます。
- 6. 他のアプリケーションは Amazon Cognito でアクセストークンを検証します。

次のフローを使用してください。

• SPA またはモバイルアプリケーション用。

このフローは使用しないでください。

• アプリケーションのバックエンドが認証を処理する場合

リソースオーナー、パスワードフロー

リソースオーナーパスワードフローは、リダイレクト機能のないアプリケーションを対象としてい ます。独自のアプリケーションにログインフォームを作成することによって構築されます。Amazon Cognito でのログインは、リダイレクトフローではなく CLI または SDK 呼び出しによって確認され

ます。フェデレーションにはブラウザベースのリダイレクトが必要なため、この認証フローではフェ デレーションは不可能です。

この図表は、以下を示すものです:

- 1. ユーザーは、アプリケーションが提供するログインフォームに認証情報を入力します。
- 2. AWS Command Line Interface (AWS CLI) は Amazon Cognito [admin-initiated-authを](https://awscli.amazonaws.com/v2/documentation/api/latest/reference/cognito-idp/admin-initiate-auth.html)呼び出しま す。

注:別の方法として、AWS CLI の代わりに AWS SDK を使用することもできます。

- 3. Amazon Cognito はアクセストークンを返します。
- 4. アクセストークンは、それ以降に他のアプリケーションを呼び出すたびに使用されます。
- 5. 他のアプリケーションは Amazon Cognito でアクセストークンを検証します。

次のフローを使用してください。

• 保存されている認証情報をアクセストークンに変換して、直接認証ロジック (基本アクセス認証や ダイジェストアクセス認証など) を使用する既存のクライアントを OAuth に移行する場合

このフローは使用しないでください。

- フェデレーテッド ID を使用したい場合
- アプリケーションがリダイレクトをサポートしている場合

ツール

#### AWS サービス

• [Amazon Cognito](https://docs.aws.amazon.com/cognito/latest/developerguide/what-is-amazon-cognito.html) は、Web とモバイルアプリの認証、認可、ユーザー管理機能を提供します。

その他のツール

• [JSON ウェブトークン \(JWT\) デバッガーはウェブベースの](https://jwt.io/) JWT 検証ツールです。

# エピック

アプリケーションを評価してください。

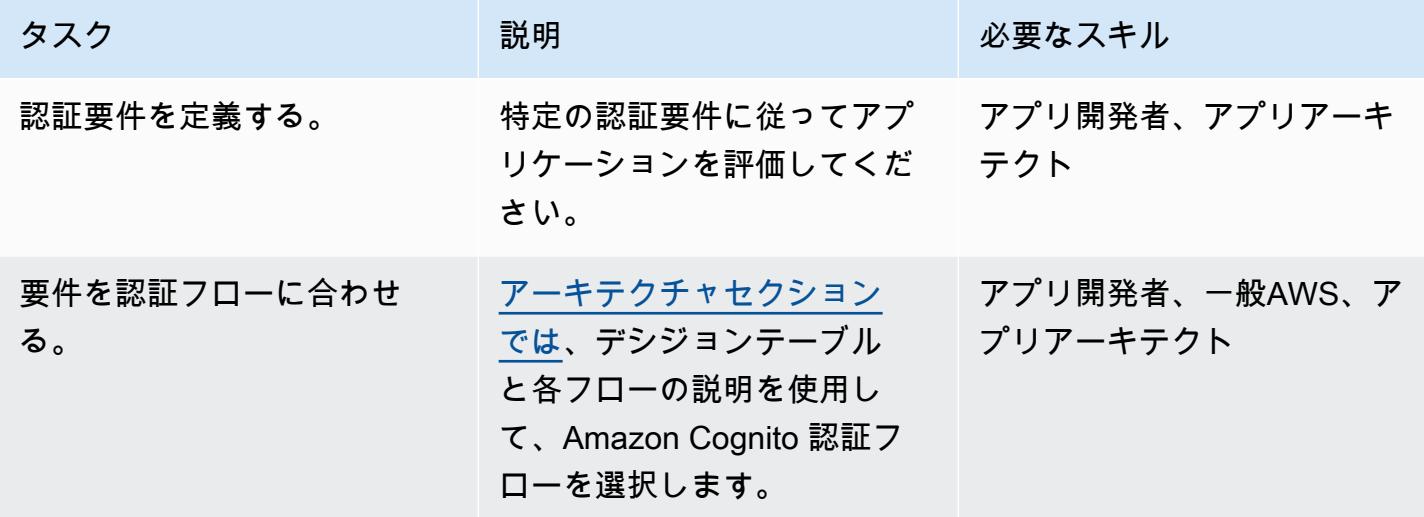

# Amazon Cognito ユーザープールをセットアップする

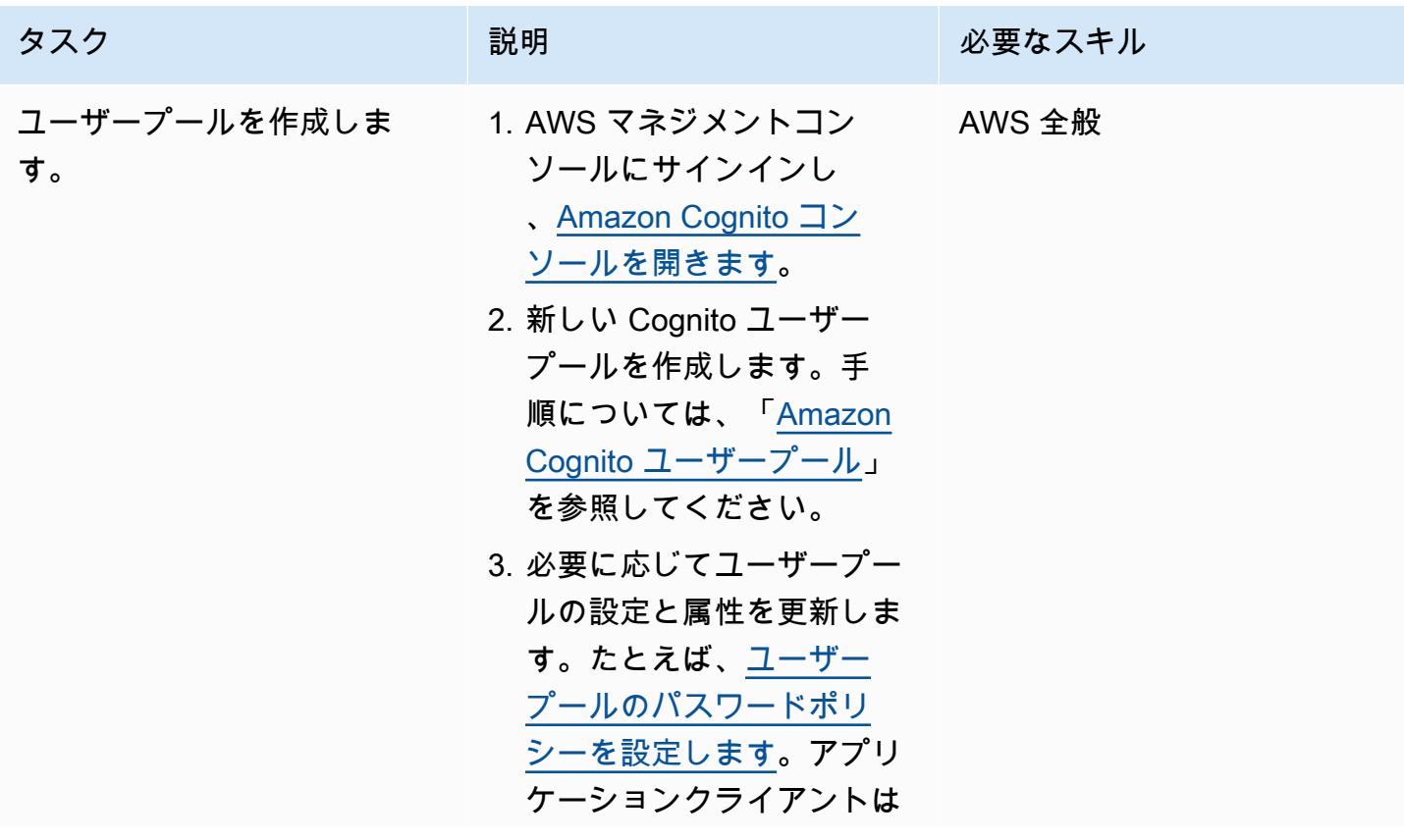

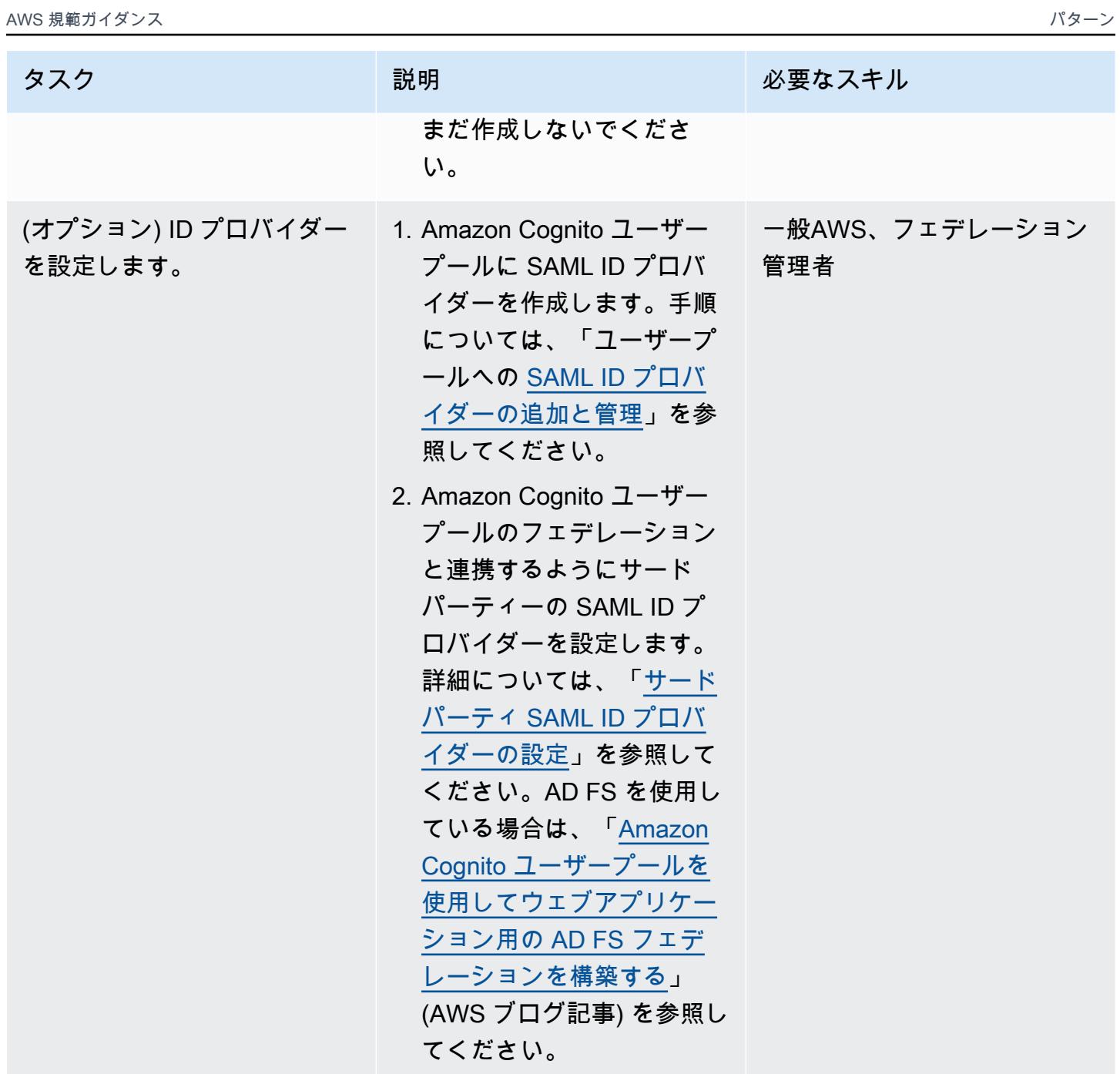

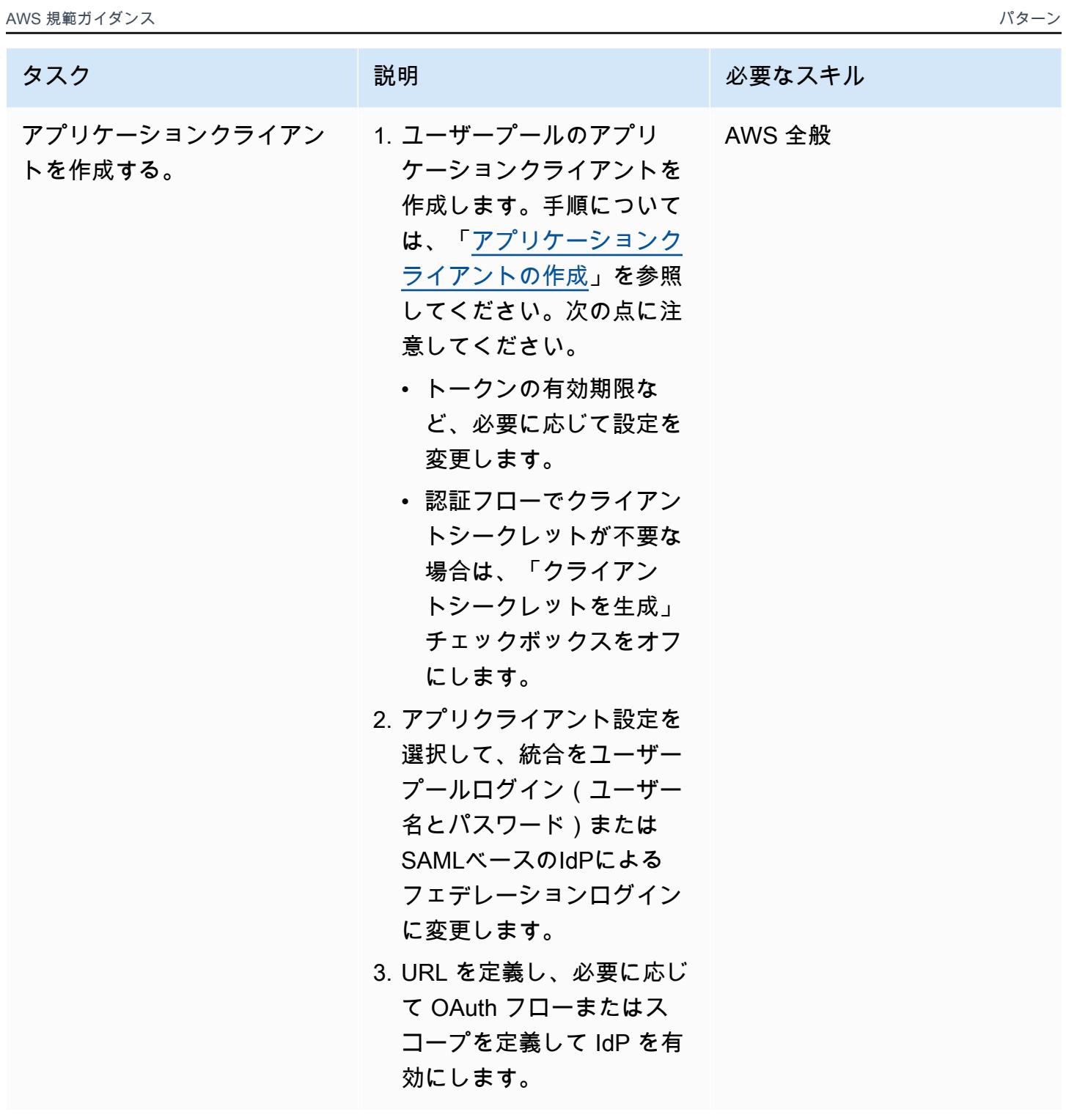
### アプリケーションを Amazon Cognito と統合する

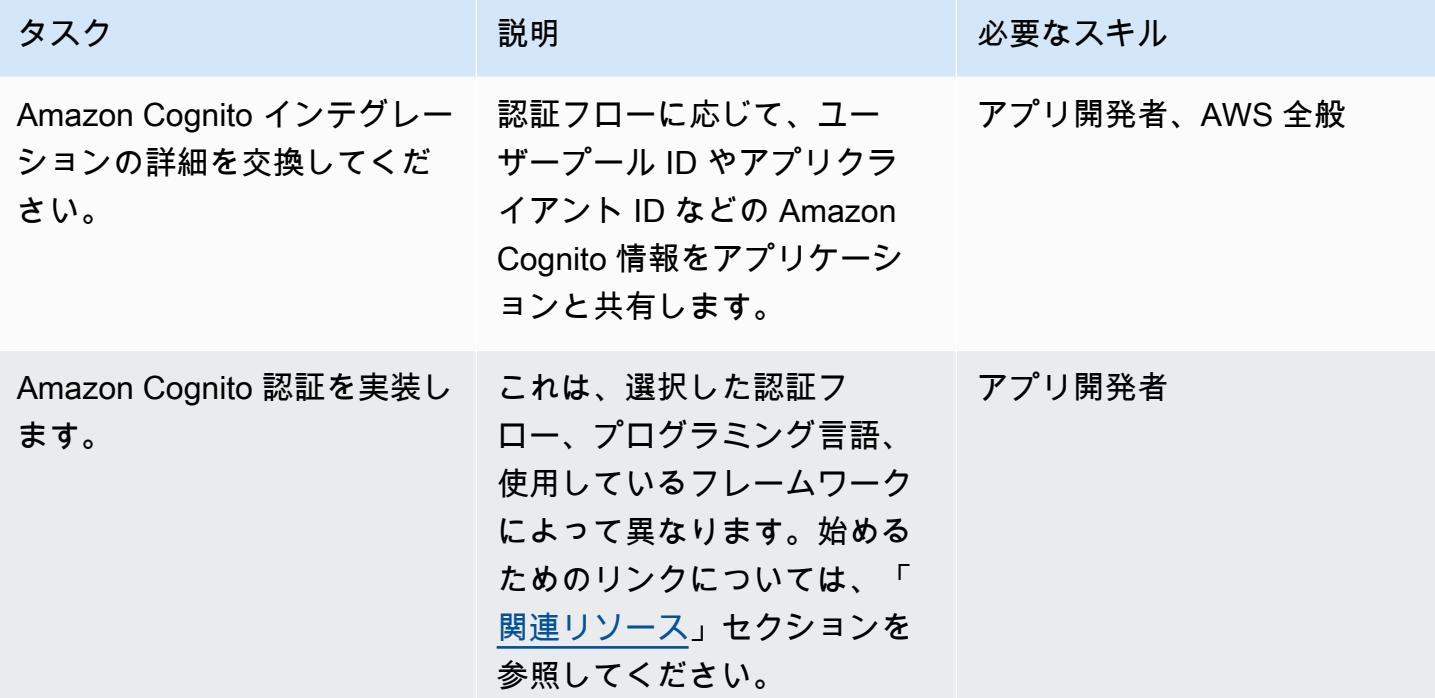

<span id="page-5292-0"></span>関連リソース

AWS ドキュメント

- <u>ユーザープール</u>認証フロー
- [JSON Web トークンの検証](https://docs.aws.amazon.com/cognito/latest/developerguide/amazon-cognito-user-pools-using-tokens-verifying-a-jwt.html)
- [Amazon Cognito ID プールを使用して ASP.NET コアアプリケーションから AWS サービスにアク](https://docs.aws.amazon.com/prescriptive-guidance/latest/patterns/access-aws-services-from-an-asp-net-core-app-using-amazon-cognito-identity-pools.html?did=pg_card&trk=pg_card) [セスする](https://docs.aws.amazon.com/prescriptive-guidance/latest/patterns/access-aws-services-from-an-asp-net-core-app-using-amazon-cognito-identity-pools.html?did=pg_card&trk=pg_card)
- フレームワークと SDK:
	- [Amazon Amplify 認証](https://docs.amplify.aws/lib/auth/getting-started/q/platform/js)
	- [Amazon Cognito ID プロバイダーの例](https://docs.aws.amazon.com/sdk-for-java/latest/developer-guide/java_cognito-identity-provider_code_examples.html) (Java 2.x 用 AWS SDK ドキュメント)
	- [Amazon Cognito \(AWS SDK for .NET ドキュメント\) によるユーザーの認証](https://docs.aws.amazon.com/sdk-for-net/v3/developer-guide/cognito-apis-intro.html)

ブログの投稿

• [クッキーを使う Authorization @Edge: Amazon CloudFront コンテンツが認証されていないユー](https://aws.amazon.com/blogs/networking-and-content-delivery/authorizationedge-using-cookies-protect-your-amazon-cloudfront-content-from-being-downloaded-by-unauthenticated-users/) [ザーによってダウンロードされるのを防ぐ](https://aws.amazon.com/blogs/networking-and-content-delivery/authorizationedge-using-cookies-protect-your-amazon-cloudfront-content-from-being-downloaded-by-unauthenticated-users/)

### • [Amazon Cognito ユーザープールを使用してウェブアプリケーション用の AD FS フェデレーショ](https://aws.amazon.com/blogs/mobile/building-adfs-federation-for-your-web-app-using-amazon-cognito-user-pools/) [ンを構築する](https://aws.amazon.com/blogs/mobile/building-adfs-federation-for-your-web-app-using-amazon-cognito-user-pools/)

実装パートナー

• [認証ソリューションの AWS パートナー](https://partners.amazonaws.com/search/partners?keyword=authentication)

### 追加情報

よくある質問

インプリシットフローはなぜ廃止されたのですか?

[OAuth 2.1 フレームワークのリリース以降](https://oauth.net/2.1/)、Implicit フローはセキュリティ上の理由から非推奨とさ れています。[別の方法として、「アーキテクチャ」セクションで説明されている PKCE での認証](#page-5284-0) [コードフローを使用してください。](#page-5284-0)

Amazon Cognito が私が必要とする機能の一部を提供していない場合はどうなりますか?

AWS パートナーは、認証および承認ソリューション向けにさまざまな統合を提供しています。詳細 については、「[認証ソリューションの AWS パートナー」](https://partners.amazonaws.com/search/partners?keyword=authentication)を参照してください。

Amazon Cognito ID プールフローについてはどうですか?

Amazon Cognito ユーザープールとフェデレーテッドアイデンティティは認証用です。Amazon Cognito ID プールは、一時的な AWS 認証情報をリクエストすることで AWS リソースへのアクセス を承認するために使用されます。ID プールの ID トークンとアクセストークンの交換については、こ のパターンでは説明していません。詳細については、[「Amazon Cognito ユーザープールと ID プー](https://aws.amazon.com/premiumsupport/knowledge-center/cognito-user-pools-identity-pools/) [ルの違い」と「Amazon Cognito](https://aws.amazon.com/premiumsupport/knowledge-center/cognito-user-pools-identity-pools/) [の一般的なシナリオ」](https://docs.aws.amazon.com/cognito/latest/developerguide/cognito-scenarios.html)を参照してください。

次のステップ

このパターンは、Amazon Cognito 認証フローの概要を示しています。次のステップとして、アプ リケーションのプログラミング言語の詳細な実装を選択する必要があります。Amazon Cognito で使 用できる SDK とフレームワークは複数の言語で提供されています。参考資料については、[「関連リ](#page-5292-0) [ソース](#page-5292-0)」セクションを参照してください。

# AWS Guard ポリシーを使用して AWS Config カスタムルールを作 成する CloudFormation

コードリポジトリ: [aws-confi](https://github.com/aws-samples/aws-config-custom-rule-cloudformation-guard) [g-custom-rule-cloudformation](https://github.com/aws-samples/aws-config-custom-rule-cloudformation-guard)[guard](https://github.com/aws-samples/aws-config-custom-rule-cloudformation-guard) 環境:PoC またはパイロット テクノロジー:セキュリティ、 アイデンティティ、コンプラ イアンス、管理とガバナンス

AWS サービス: AWS CloudFormation、AWS Config

## [概要]

[AWS Config](https://docs.aws.amazon.com/config/latest/developerguide/WhatIsConfig.html)ルールは、AWS リソースとそのターゲット設定の状態を評価するのに役立ちま す。AWS Config ルールには、マネージドルールとカスタムルールの 2 種類があります。で は、AWS Lambda 関数または policy-as-code 言語である [AWS CloudFormation Guard](https://github.com/aws-cloudformation/cloudformation-guard) (GitHub) を使 用してカスタムルールを作成できます。

Guard で作成されたルールは、 マネージドルールよりもきめ細かな制御を提供し、通常、完全に カスタムの Lambda ルールよりも設定が容易です。このアプローチにより、エンジニアやアーキテ クトは、Lamdba を介してカスタムルールをデプロイするために必要な Python、NodeJS、または Java を知らなくてもルールを構築できます。

このパターンは、Guard でカスタムルールを採用するのに役立つ、実用的なテンプレート、コード サンプル、デプロイアプローチを提供します。このパターンを使用すると、管理者は AWS Config を 使用して、[設定項目](https://docs.aws.amazon.com/config/latest/developerguide/config-concepts.html#config-items)属性を持つカスタムコンプライアンスルールを構築できます。例えば、デベロッ パーは AWS Config 設定項目に対する Guard ポリシーを使用して、デプロイされた AWS リソース と非 AWS リソースの状態を継続的にモニタリングし、ルール違反を検出し、修復を自動的に開始で きます。

目的

このパターンを読み終えると、次のことができるようになります。

- ガードポリシーコードが AWS Config サービスとどのように相互作用するかを理解します。
- シナリオ 1 をデプロイします。シナリオ 1 は、Guard 構文を使用して暗号化されたボリュームの コンプライアンスを検証する AWS Config カスタムルールです。このルールは、ドライブが使用中 であることを確認し、ドライブタイプが [gp3](https://docs.aws.amazon.com/AWSEC2/latest/UserGuide/general-purpose.html#gp3-ebs-volume-type) であることを確認します。

• シナリオ 2 をデプロイします。これは、Guard 構文を使用して Amazon GuardDuty コンプライ アンスを検証する AWS Config カスタムルールです。このルールは、 GuardDuty レコーダーで [Amazon S3 Protection と](https://docs.aws.amazon.com/guardduty/latest/ug/s3-protection.html) [Amazon EKS Protection](https://docs.aws.amazon.com/guardduty/latest/ug/kubernetes-protection.html) が有効になっていることを確認します。

## 前提条件と制限

前提条件

- アクティブなAWS アカウント
- AWS Config 、AWS アカウント[でセットアップ](https://docs.aws.amazon.com/config/latest/developerguide/getting-started.html)

制約事項

• ガードカスタムルールは、ターゲット設定項目の JSON レコード内のキーと値のペアのみをクエ リできます。

アーキテクチャ

カスタムポリシーとして AWS Config ルールに Guard 構文を適用します。AWS Config は、指定さ れた各リソースの階層 JSON をキャプチャします。AWS Config 設定項目の JSON には、キーと値 のペアが含まれます。これらの属性は、対応する値に割り当てられた変数として Guard 構文で使用 されます。

以下は、Guard 構文の説明です。設定項目 JSON の変数が使用され、先頭に%文字が付加されます。

```
# declare variable
let <variable name> = <'value'>
# create rule and assign condition and policy 
     rule <rule name> when 
         <CI json key> == <"CI json value"> { 
             <top level CI json key>.<next level CI json key> == %<variable name> 
         }
```
シナリオ 1: Amazon EBS ボリューム

シナリオ 1 は、Guard 構文を使用して暗号化されたボリュームのコンプライアンスを検証する AWS Config カスタムルールをデプロイします。このルールは、ドライブが使用中であることを確認し、 ドライブタイプが gp3 であることを確認します。

シナリオ 1 の AWS Config 設定項目の例を次に示します。この設定項目には、、volumestatus、 および の変数として を使用した 3 つのキーvolumeencryptionstatusと値のペアがありま すvolumetype。また、resourceTypeキーは Guard ポリシーのフィルターとして使用されます。

```
{ 
   "version": "1.3", 
   "accountId": "111111111111", 
   "configurationItemCaptureTime": "2023-01-15T19:04:45.402Z", 
   "configurationItemStatus": "ResourceDiscovered", 
   "configurationStateId": "4444444444444", 
   "configurationItemMD5Hash": "", 
   "arn": "arn:aws:ec2:us-west-2:111111111111:volume/vol-222222222222", 
   "resourceType": "AWS::EC2::Volume", 
   "resourceId": "vol-222222222222", 
   "awsRegion": "us-west-2", 
   "availabilityZone": "us-west-2b", 
   "resourceCreationTime": "2023-01-15T19:03:22.247Z", 
   "tags": {}, 
   "relatedEvents": [], 
   "relationships": [ 
     { 
       "resourceType": "AWS::EC2::Instance", 
       "resourceId": "i-33333333333333333", 
       "relationshipName": "Is attached to Instance" 
     } 
   ], 
   "configuration": { 
     "attachments": [ 
       { 
         "attachTime": "2023-01-15T19:03:22.000Z", 
         "device": "/dev/xvda", 
         "instanceId": "i-33333333333333333", 
         "state": "attached", 
         "volumeId": "vol-222222222222", 
         "deleteOnTermination": true, 
         "associatedResource": null, 
         "instanceOwningService": null 
       } 
     ], 
     "availabilityZone": "us-west-2b", 
     "createTime": "2023-01-15T19:03:22.247Z", 
     "encrypted": false, 
     "kmsKeyId": null,
```
}

```
 "outpostArn": null, 
   "size": 8, 
   "snapshotId": "snap-55555555555555555", 
   "state": "in-use", 
   "volumeId": "vol-222222222222", 
   "iops": 100, 
   "tags": [], 
   "volumeType": "gp2", 
   "fastRestored": null, 
   "multiAttachEnabled": false, 
   "throughput": null, 
   "sseType": null 
 }, 
 "supplementaryConfiguration": {}
```
以下は、シナリオ 1 で Guard 構文を使用して変数とルールを定義する例です。以下の例で、次の操 作を行います。

- 最初の 3 行は、 let コマンドを使用して変数を定義します。 それらには、設定項目の属性から 派生した名前と値が割り当てられます。
- compliancecheck ルールブロックは、 に一致するresourceTypeキーと値のペアを検索する条 件依存関係に を追加しますAWS::EC2::Volume。一致が見つかった場合、ルールは残りの JSON 属性を通過しstate、、encrypted、 の 3 つの条件で一致を検索しますvolumeType。

```
let volumestatus = 'available'
let volumetype = 'gp3'
let volumeencryptionstatus = true 
     rule compliancecheck when 
         resourceType == "AWS::EC2::Volume" { 
             configuration.state == %volumestatus 
             configuration.encrypted == %volumeencryptionstatus 
             configuration.volumeType == %volumetype 
         }
```
このカスタムルールを実装する完全な CloudFormation Guard カスタムポリシーについては、 GitHub コードリポジトリの [awsconfig-guard-cft.yaml](https://github.com/aws-samples/aws-config-custom-rule-cloudformation-guard/blob/main/awsconfig-guard-cft.yaml) または [awsconfig-guard-tf-ec2vol.json](https://github.com/aws-samples/aws-config-custom-rule-cloudformation-guard/blob/main/awsconfig-guard-tf-ec2vol.json) を 参照してください。 CloudFormation Guard でこのカスタムポリシーをデプロイする HashiCorp Terraform コードについては、コードリポジトリの[「awsconfig-guard-tf-example.json](https://github.com/aws-samples/aws-config-custom-rule-cloudformation-guard/blob/main/awsconfig-guard-tf-example.json)」を参照して ください。

シナリオ 2: GuardDuty コンプライアンス

シナリオ 2 は、Guard 構文を使用して Amazon GuardDuty コンプライアンスを検証する AWS Config カスタムルールをデプロイします。このルールは、 GuardDuty レコーダーで Amazon S3 Protection と Amazon EKS Protection が有効になっていることを確認します。また、 GuardDuty 検 出結果が 15 分ごとに公開されることを確認します。このシナリオは、組織内のすべての AWS アカ ウントと AWS リージョン (AWS Organizations 内) にデプロイできます。

シナリオ 2 の AWS Config 設定項目の例を次に示します。この設定項目には、Guard ポリシーで変 数として を使用した FindingPublishingFrequency、、 の 3 つのキーS3Logsと値のペアがあ りますKubernetes。また、resourceTypeキーはポリシーのフィルターとして使用されます。

```
{ 
   "version": "1.3", 
   "accountId": "111111111111", 
   "configurationItemCaptureTime": "2023-11-27T13:34:28.888Z", 
   "configurationItemStatus": "OK", 
   "configurationStateId": "7777777777777", 
   "configurationItemMD5Hash": "", 
   "arn": "arn:aws:guardduty:us-
west-2:111111111111:detector/66666666666666666666666666666666", 
   "resourceType": "AWS::GuardDuty::Detector", 
   "resourceId": "66666666666666666666666666666666", 
   "resourceName": "66666666666666666666666666666666", 
   "awsRegion": "us-west-2", 
   "availabilityZone": "Regional", 
   "resourceCreationTime": "2020-02-17T02:48:04.511Z", 
   "tags": {}, 
   "relatedEvents": [], 
   "relationships": [], 
   "configuration": { 
     "Enable": true, 
     "FindingPublishingFrequency": "FIFTEEN_MINUTES", 
     "DataSources": { 
       "S3Logs": { 
         "Enable": true 
       }, 
       "Kubernetes": { 
         "AuditLogs": {
```

```
 "Enable": true 
          } 
        } 
     }, 
     "Id": "66666666666666666666666666666666", 
     "Tags": [] 
   }, 
   "supplementaryConfiguration": { 
     "CreatedAt": "2020-02-17T02:48:04.511Z" 
   }
}
```
以下は、シナリオ 2 で Guard 構文を使用して変数とルールを定義する例です。以下の例で、次の操 作を行います。

- 最初の 3 行は、 let コマンドを使用して変数を定義します。 それらには、設定項目の属性から 派生した名前と値が割り当てられます。
- compliancecheck ルールブロックは、 に一致するresourceTypeキーと値のペアを検索する条 件依存関係に を追加しますAWS::GuardDuty::Detector。一致が見つかった場合、ルールは残 りの JSON 属性を通過しS3Logs.Enable、、Kubernetes.AuditLogs.Enable、 の 3 つの条 件で一致を検索しますFindingPublishingFrequency。

```
let s3protection = true
let kubernetesprotection = true
let publishfrequency = 'FIFTEEN_MINUTES' 
     rule compliancecheck when 
         resourceType == "AWS::GuardDuty::Detector" { 
             configuration.DataSources.S3Logs.Enable == %s3protection 
             configuration.DataSources.Kubernetes.AuditLogs.Enable == 
  %kubernetesprotection 
             configuration.FindingPublishingFrequency == %publishfrequency 
         }
```
このカスタムルールを実装する完全な CloudFormation Guard カスタムポリシーについては、 GitHub コードリポジトリの[「awsconfig-guard-cft-gd.yaml](https://github.com/aws-samples/aws-config-custom-rule-cloudformation-guard/blob/main/awsconfig-guard-cft-gd.yaml)」を参照してください。 CloudFormation Guard でこのカスタムポリシーをデプロイする HashiCorp Terraform コードについては、コードリポ ジトリの[「awsconfig-guard-tf-gd.json](https://github.com/aws-samples/aws-config-custom-rule-cloudformation-guard/blob/main/awsconfig-guard-tf-gd.json)」を参照してください。

ツール

AWS サービス

- [AWS CloudFormation](https://docs.aws.amazon.com/AWSCloudFormation/latest/UserGuide/Welcome.html) は、AWS リソースをセットアップし、迅速かつ一貫したプロビジョニング を行い、AWS アカウントとリージョン全体のライフサイクルを通じてリソースを管理するのに役 立ちます。
- [AWS Config](https://docs.aws.amazon.com/config/latest/developerguide/WhatIsConfig.html) は、AWS アカウントにおける AWS リソースの設定を詳細に表示します。リソース がどのように相互に関連しているか、またそれらの構成が時間の経過とともにどのように変化した かを特定するのに役立ちます。

その他のツール

• [HashiCorp Terraform](https://www.terraform.io/docs) はオープンソースの infrastructure as code (IaC) ツールで、コードを使用し てクラウドインフラストラクチャとリソースをプロビジョニングおよび管理する際に役立ちます。

コードリポジトリ

このパターンのコードは、 GitHub [AWS Config with CloudFormation Guard リ](https://github.com/aws-samples/aws-config-custom-rule-cloudformation-guard/tree/main)ポジトリにあります。 このコードリポジトリには、このパターンで説明されている両方のシナリオのサンプルが含まれてい ます。

エピック

AWS Config カスタムルールの作成

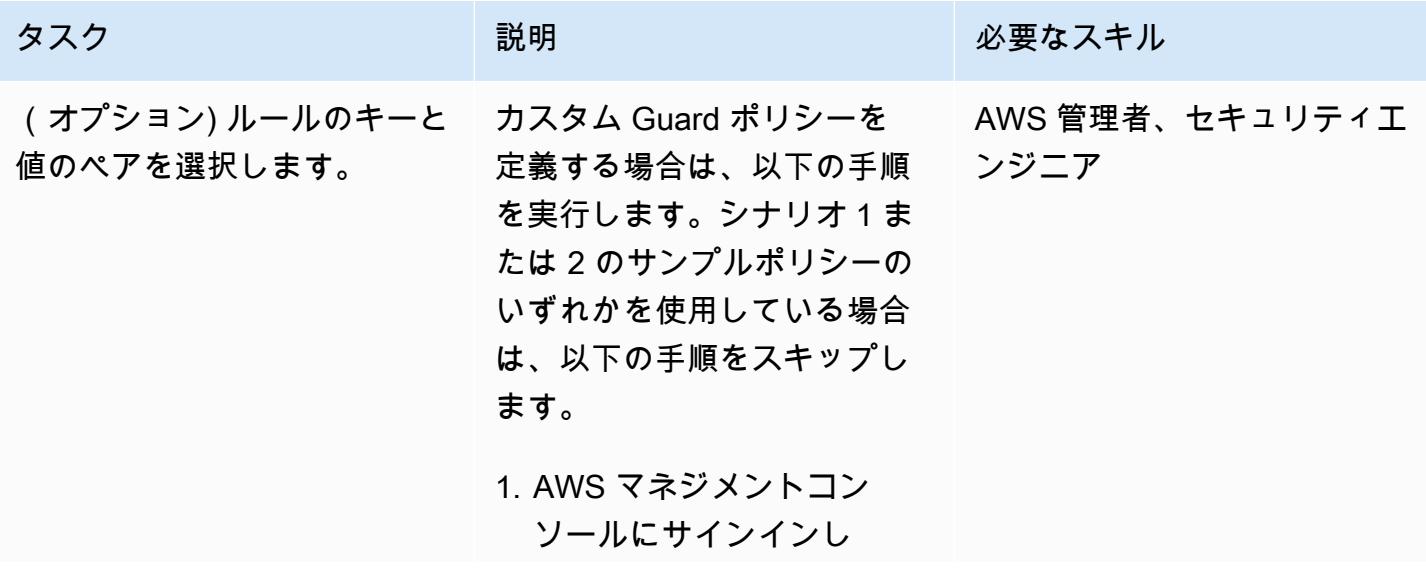

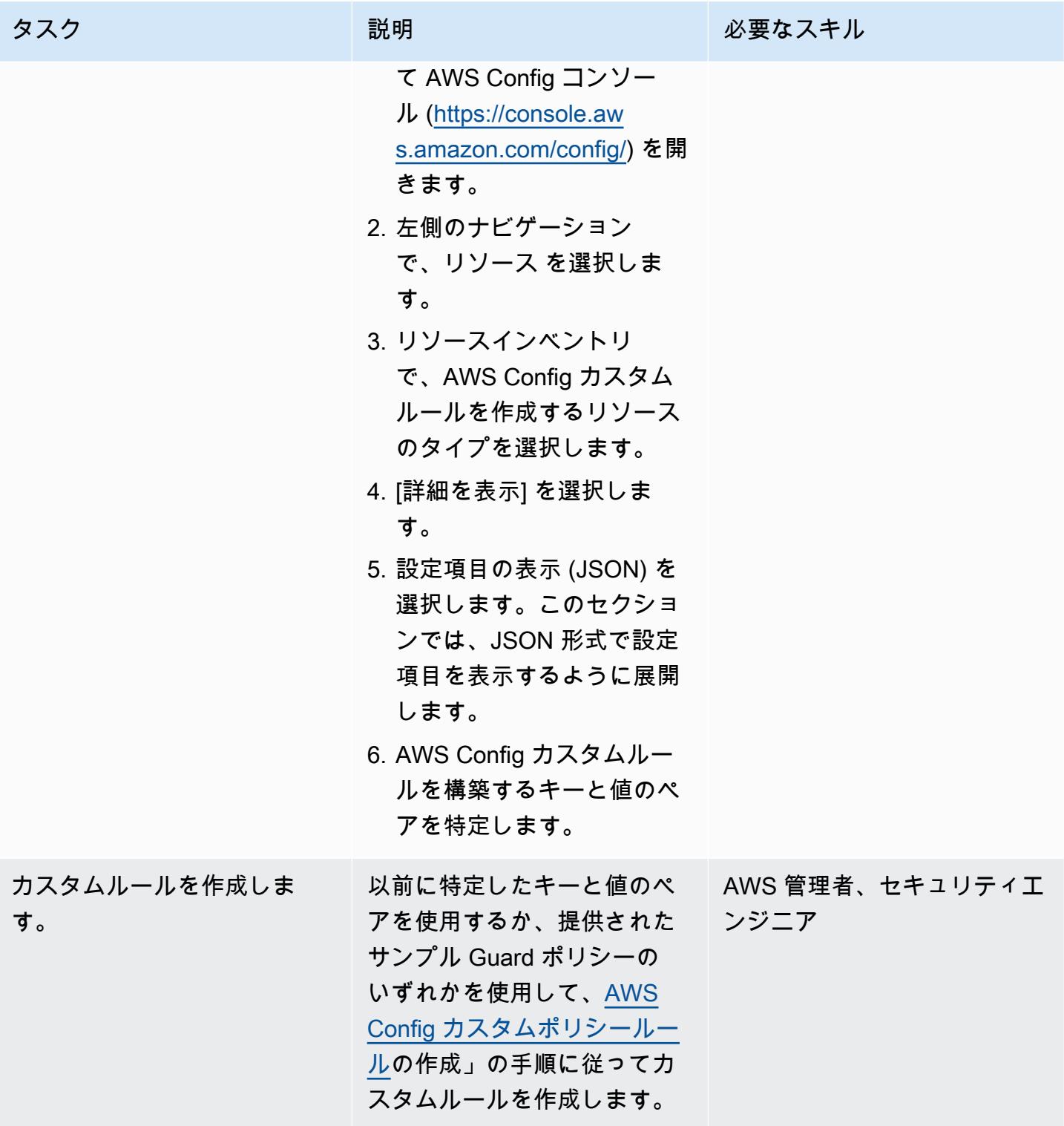

AWS 規範ガイダンス パターン

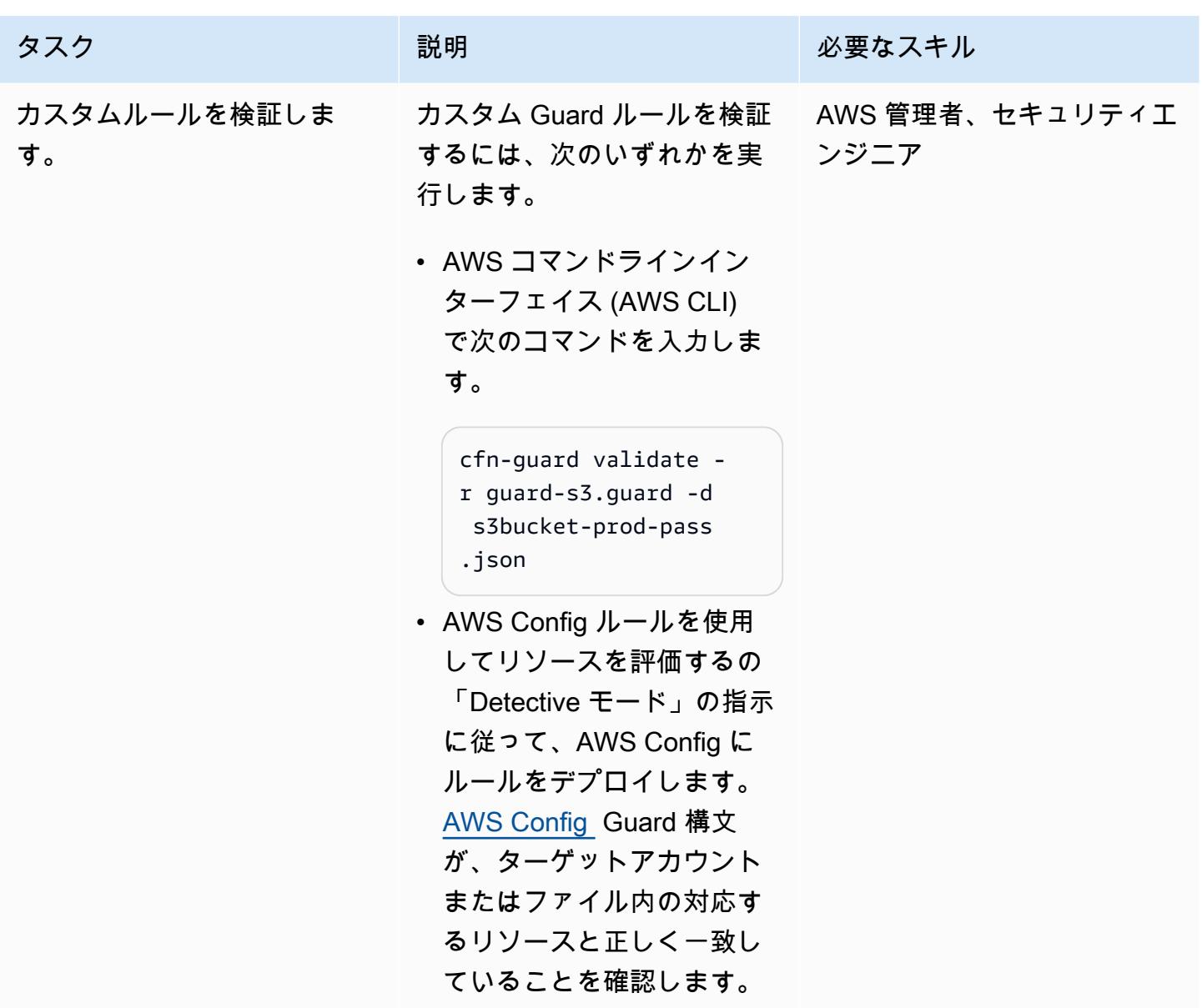

# トラブルシューティング

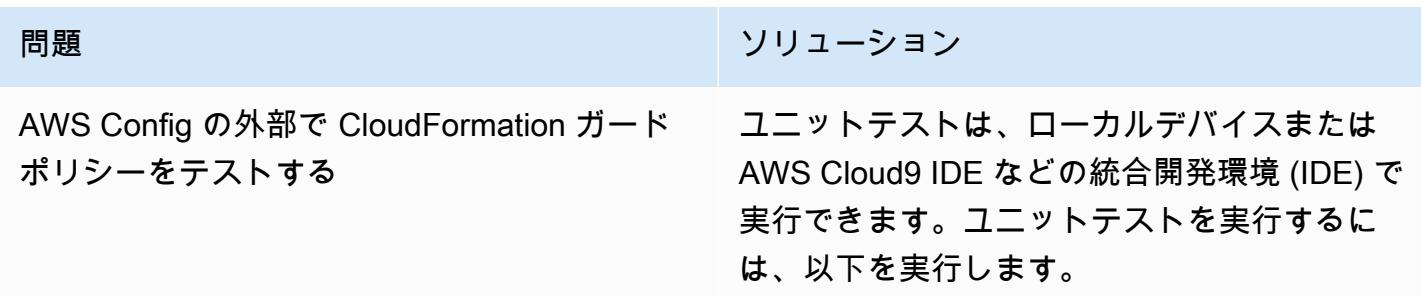

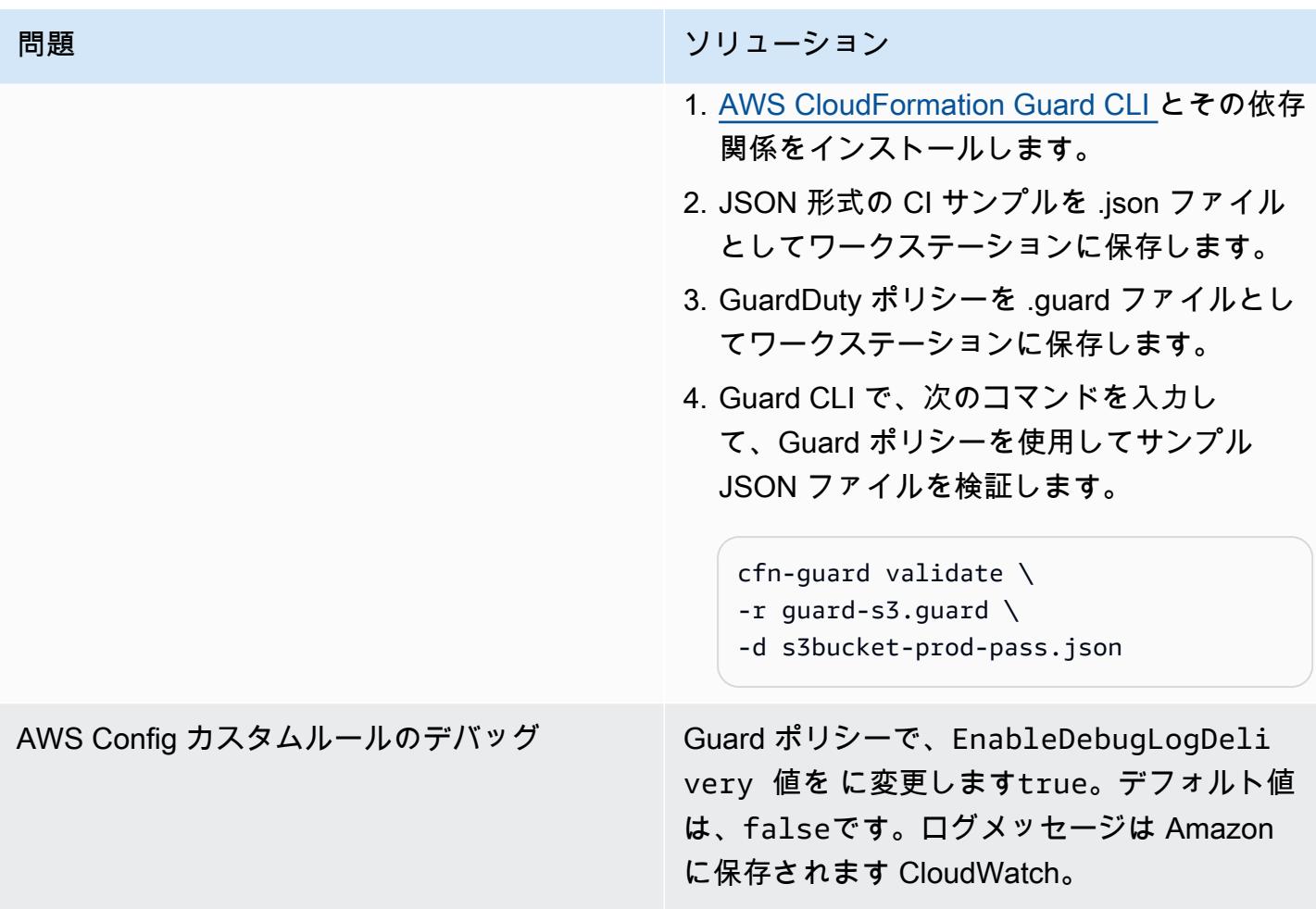

## 関連リソース

AWS ドキュメント

- [AWS Config カスタムポリシールールの作成](https://docs.aws.amazon.com/config/latest/developerguide/evaluate-config_develop-rules_cfn-guard.html) (AWS Config ドキュメント)
- [AWS CloudFormation Guard ルールの記述](https://docs.aws.amazon.com/cfn-guard/latest/ug/writing-rules.html) (CloudFormation ガードドキュメント)

AWS ブログ投稿とワークショップ

• [AWS CloudFormation Guard 2.0 の紹介](https://aws.amazon.com/blogs/mt/introducing-aws-cloudformation-guard-2-0/) (AWS ブログ記事)

その他のリソース

- [AWS CloudFormation ガード](https://github.com/aws-cloudformation/cloudformation-guard) (GitHub)
- [CloudFormation Guard CLI ドキュメント](https://github.com/aws-cloudformation/cloudformation-guard#guard-cli) (GitHub)

# 複数の AWS アカウントから Prowler セキュリティ結果の統合レ ポートを作成

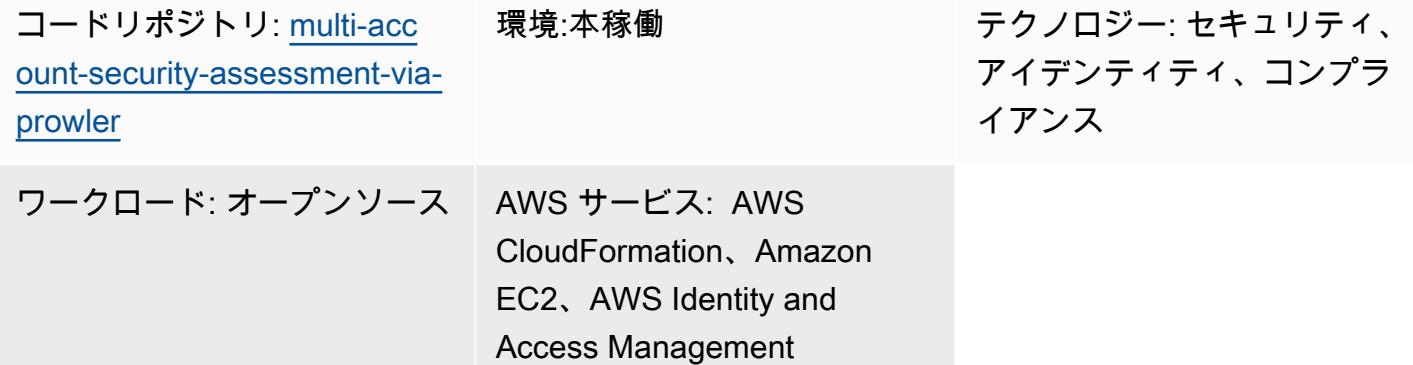

[概要]

[Prowler](https://github.com/prowler-cloud/prowler) (GitHub) は、Amazon Web Services (AWS) アカウントを評価、監査、モニタリングしてセ キュリティのベストプラクティスに準拠するのに役立つオープンソースのコマンドラインツールで す。このパターンでは、 が管理する組織 AWS アカウント 内の一元化された に Prowler をデプロイ し AWS Organizations、次に Prowler を使用して組織内のすべてのアカウントのセキュリティ評価を 実行します。

Prowler をデプロイして評価に使用する方法は多くありますが、このソリューションは迅速な導入、 組織内のすべてのアカウントまたは定義済みのターゲットアカウントの完全な分析及びセキュリ ティ検出結果レポートに容易にアクセスできるように設計されています。このソリューションで は、Prowler が組織内のすべてのアカウントのセキュリティ評価を完了すると、結果を統合します。 また、Prowler がプロビジョニングされたアカウントの Amazon Simple Storage Service (Amazon S3) バケットをスキャンすることを妨げている制限に関連するエラーなど、予想されるエラーメッ セージはすべて除外されます AWS Control Tower。除外された統合結果は、このパターンに含まれ ている Microsoft Excel テンプレートで報告されます。このレポートを使用して、組織のセキュリ ティ管理の潜在的な改善点を特定できます。

このソリューションは、以下を念頭に置いて設計されました。

- AWS CloudFormation テンプレートは、このパターンで AWS リソースをデプロイするために必要 な労力を削減します。
- デプロイ時に CloudFormation テンプレートと prowler\_scan.sh スクリプトのパラメータを調整し て、環境のテンプレートをカスタマイズできます。
- Prowler の評価とレポート速度は、 の並列処理 AWS アカウント、集計結果、推奨される修復を含 む統合レポート、および自動的に生成された視覚化によって最適化されます。
- ユーザーはスキャンの進行状況をモニタリングする必要がありません。評価が完了すると、ユー ザーはレポートを受信できるように Amazon Simple Notification Service (Amazon SNS) トピック を通じて通知を受信します。
- レポートテンプレートを使用すると、組織全体に関連する結果のみを読んで評価できます。

## 前提条件と制限

前提条件

- で組織のメンバーアカウントとして管理されるセキュリティサービスとツールをホスト AWS アカ ウント するための AWS Organizations。このパターンでは、このアカウントはセキュリティアカ ウントと呼ばれます。
- このセキュリティアカウントには、アウトバウンドインターネットアクセスを可能にするプライ ベート・サブネットが必要です。手順については、「Amazon Virtual Private Cloud (Amazon VPC) ドキュメント」の「[プライベートサブネットにサーバーを持つ VPC と NAT」](https://docs.aws.amazon.com/vpc/latest/userguide/vpc-example-private-subnets-nat.html)を参照してくださ い。パブリックサブネットにプロビジョニングされた「[NAT ゲートウェイ](https://docs.aws.amazon.com/vpc/latest/userguide/vpc-nat-gateway.html)」を使用してインター ネットアクセスを確立できます。
- AWS Organizations 管理アカウント、または の管理者権限を委任されたアカウントへのアクセス CloudFormation。手順については、 CloudFormation ドキュメン[トの「委任された管理者の登録](https://docs.aws.amazon.com/AWSCloudFormation/latest/UserGuide/stacksets-orgs-delegated-admin.html)」 を参照してください。
- AWS Organizations と 間の信頼されたアクセスを有効にします CloudFormation。手順について は、 CloudFormation ドキュメントの「 [で信頼されたアクセスを有効にする AWS Organizations](https://docs.aws.amazon.com/AWSCloudFormation/latest/UserGuide/stacksets-orgs-enable-trusted-access.html)」 を参照してください。

### 制約事項

- ターゲットは、 の組織として管理 AWS アカウント する必要があります AWS Organizations。を 使用していない場合は AWS Organizations、環境の IAM-ProwlerExecRole.yaml CloudFormation テンプレートと prowler\_scan.sh スクリプトを更新できます。代わりに、スクリプトを実行する AWS アカウント IDsとリージョンのリストを指定します。
- CloudFormation テンプレートは、アウトバウンドインターネットアクセスを持つプライベートサ ブネットに Amazon Elastic Compute Cloud (Amazon EC2) インスタンスをデプロイするように設 計されています。 AWS Systems Manager エージェント (SSM エージェント) は、 AWS Systems

Manager サービスエンドポイントに到達するためにアウトバウンドアクセスを必要とし、コード リポジトリのクローンを作成し、依存関係をインストールするためにアウトバウンドアクセスが必 要です。パブリックサブネットを使用する場合は、[prowler-resources.yaml]テンプレートを変 更して「[Elastic IP アドレス](https://docs.aws.amazon.com/AWSEC2/latest/UserGuide/elastic-ip-addresses-eip.html)」を EC2 インスタンスに関連付ける必要があります。

製品バージョン

• Prowler バージョン 3.0 以降

アーキテクチャ

図表に示す内容は以下のステップです。

- 1. の一機能である Session Manager を使用して AWS Systems Manager、ユーザーは EC2 インスタ ンスを認証し、prowler\_scan.sh スクリプトを実行します。このシェルスクリプトはステップ 2 ~ 8 を実行します。
- 2. EC2 インスタンスは IAM ロールを担当します。ProwlerEC2Role IAM ロールは S3 バケットに アクセスし、組織内の他のアカウントの ProwlerExecRole IAM ロールを担当する権限を付与し ます。
- 3. EC2 インスタンスは、組織の管理アカウントで ProwlerExecRole IAM ロールを引き受けるた め、組織内のアカウントのリストが生成されます。
- 4. EC2 インスタンスは、組織のメンバーアカウント (アーキテクチャ図ではワークロードアカウン トという) の ProwlerExecRole IAM ロールを担当し、各アカウントのセキュリティ評価を実行 します。検出結果として、EC2 インスタンスに CSV と HTML ファイルとして保存されます。

注:HTML ファイルは Prowler 評価から出力されます。HTML の性質上、このパターンでは連 結、処理または直接使用されることはありません。ただし、これらは個別のアカウントレポー トレビューには役立つ場合があります。

- 5. EC2 インスタンスはすべての CSV ファイルを処理して既知の予想されるエラーを削除し、残り の検出結果を一つの CSV ファイルに統合します。
- 6. EC2 インスタンスは[generateVisualizations.py]スクリプトを実行します。このスクリプト は、集計した検出結果の CSV ファイルを処理し、結果の理解と報告に役立つグラフとチャートの

PNG ファイルを生成します。また、スキャンと PNG ファイルに関する情報を含む HTML ファイ ルも作成されます。

- 7. EC2 インスタンスは、個々のアカウント結果、集計結果および生成されたビジュアライゼーショ ンを zip ファイルにパッケージします。
- 8. EC2 インスタンスは zip ファイルを S3 バケットにアップロードします。
- 9. EventBridge ルールはファイルのアップロードを検出し、Amazon SNS トピックを使用して、評 価が完了したことを通知する E メールをユーザーに送信します。
- 10.ユーザーは S3 バケットから zip ファイルをダウンロードします。ユーザーは結果を Excel テンプ レートにインポートし、その結果を確認します。

### ツール

#### AWS サービス

- [Amazon Elastic Compute Cloud \(Amazon EC2\)](https://docs.aws.amazon.com/ec2/) は、 AWS クラウドでスケーラブルなコンピュー ティング容量を提供します。必要な数の仮想サーバーを起動することができ、迅速にスケールアッ プまたはスケールダウンができます。
- [Amazon EventBridge](https://docs.aws.amazon.com/eventbridge/latest/userguide/eb-what-is.html) は、アプリケーションをさまざまなソースからのリアルタイムデータに接続 するのに役立つサーバーレスイベントバスサービスです。例えば、 AWS Lambda 関数、API 送信 先を使用する HTTP 呼び出しエンドポイント、または他の のイベントバスなどです AWS アカウ ント。
- [AWS Identity and Access Management \(IAM\)](https://docs.aws.amazon.com/IAM/latest/UserGuide/introduction.html) は、誰を認証し、誰に使用を許可するかを制御する ことで、 AWS リソースへのアクセスを安全に管理するのに役立ちます。
- [AWS Organizations](https://docs.aws.amazon.com/organizations/latest/userguide/orgs_introduction.html) は、複数の AWS アカウント を、作成して一元管理する組織に統合するのに 役立つアカウント管理サービスです。
- 「[Amazon Simple Notification Service \(Amazon SNS\)](https://docs.aws.amazon.com/sns/latest/dg/welcome.html)」は、ウェブサーバーやメールアドレスな ど、パブリッシャーとクライアント間のメッセージの交換を調整および管理するのに役立ちます。
- [Amazon Simple Storage Service \(Amazon S3\)](https://docs.aws.amazon.com/AmazonS3/latest/userguide/Welcome.html) は、任意の量のデータの保存、保護、取得に役立つ クラウドベースのオブジェクトストレージサービスです。
- 「[AWS Systems Manager](https://docs.aws.amazon.com/systems-manager/latest/userguide/what-is-systems-manager.html)」は、 AWS クラウドで実行されるアプリケーションとインフラストラ クチャの管理に役立ちます。アプリケーションとリソースの管理を簡素化し、運用上の問題を検 出して解決する時間を短縮し、 AWS リソースを大規模に安全に管理できるようにします。このパ ターンは、Systems Manager の機能である Session Manager を使用します。

その他のツール

• [Prowler](https://github.com/prowler-cloud/prowler/#requirements-and-installation) は、 AWS セキュリティのベストプラクティスやその他のセキュリティフレームワークや 標準に準拠しているかどうかをアカウントで評価、監査、モニタリングするのに役立つオープン ソースのコマンドラインツールです。

コードリポジトリ

このパターンのコードは、 GitHub [Prowler リポジトリによるマルチアカウントセキュリティ評価で](https://github.com/aws-samples/multi-account-security-assessment-via-prowler) 入手できます。コードリポジトリには、以下のファイルが含まれます。

- prowler\_scan.sh この bash スクリプトは AWS アカウント、複数の の Prowler セキュリティ 評価を並行して開始するために使用されます。Prowler-resources.yaml で定義されているように CloudFormationtemplate、このスクリプトは EC2 インスタンスの usr/local/prowlerフォルダ に自動的にデプロイされます。
- Prowler-Resources.yaml この CloudFormation テンプレートを使用して、組織のセキュリ ティアカウントにスタックを作成します。このテンプレートは、ソリューションをサポートす るためにこのアカウントに必要なリソースをすべてデプロイします。このスタックは、IAM-ProwlerExecRole.yaml テンプレートの前にデプロイする必要があります。重要な本番環境のワー クロードをホストするアカウントにこれらのリソースをデプロイすることはお勧めしません。

注:このスタックを削除して再デプロイした場合、IAM ロール間のクロスアカウント依存関係 を再構築するためにスタックセットを再構築する必要があります。

- IAM-ProwlerExecRole.yaml この CloudFormation テンプレートを使用して、管理アカウントを含 む組織内のすべてのアカウントに IAM ProwlerExecRole ロールをデプロイするスタックセット を作成します。
- [generateVisualizations.py]—[prowler\_scan.sh]スクリプトは、この Python スクリプトを自 動的に呼び出して、集計された検出結果に基づいてビジュアリゼーションを生成し、S3 バケット に保存されている.zip ファイルに含めます。このスクリプトは以下のファイルを作成します。
	- FailuresByAccount-<date>.png 各アカウントで失敗した Prowler チェックを示す棒グ ラフ
	- FailuresByService-<date>.png 各 の失敗した Prowler チェックを示す棒グラフ AWS の サービス
	- ProcessedResultsByFailureSeverityCount-<date>.png 各重要度(重大、高、中、 低と情報)における不合格の Prowler チェックの分布を示す棒グラフ
- ResultsByFail-<date>.png 失敗した Prowler チェックの重要度別の円グラフ
- ResultsBySeverity-<date>.png Prowler のすべてのチェック(合格と不合格)の重要 度別の円グラフ
- ProwlerReport.html すべての画像を含む単一の HTML ファイル
- [prowler3-report-template.xlsm]— この Excel テンプレートを使用して Prowler の検出結果を処 理します。レポート内のピボットテーブルには、検索機能、グラフと統合した検出結果が表示され ます。

エピック

デプロイの準備

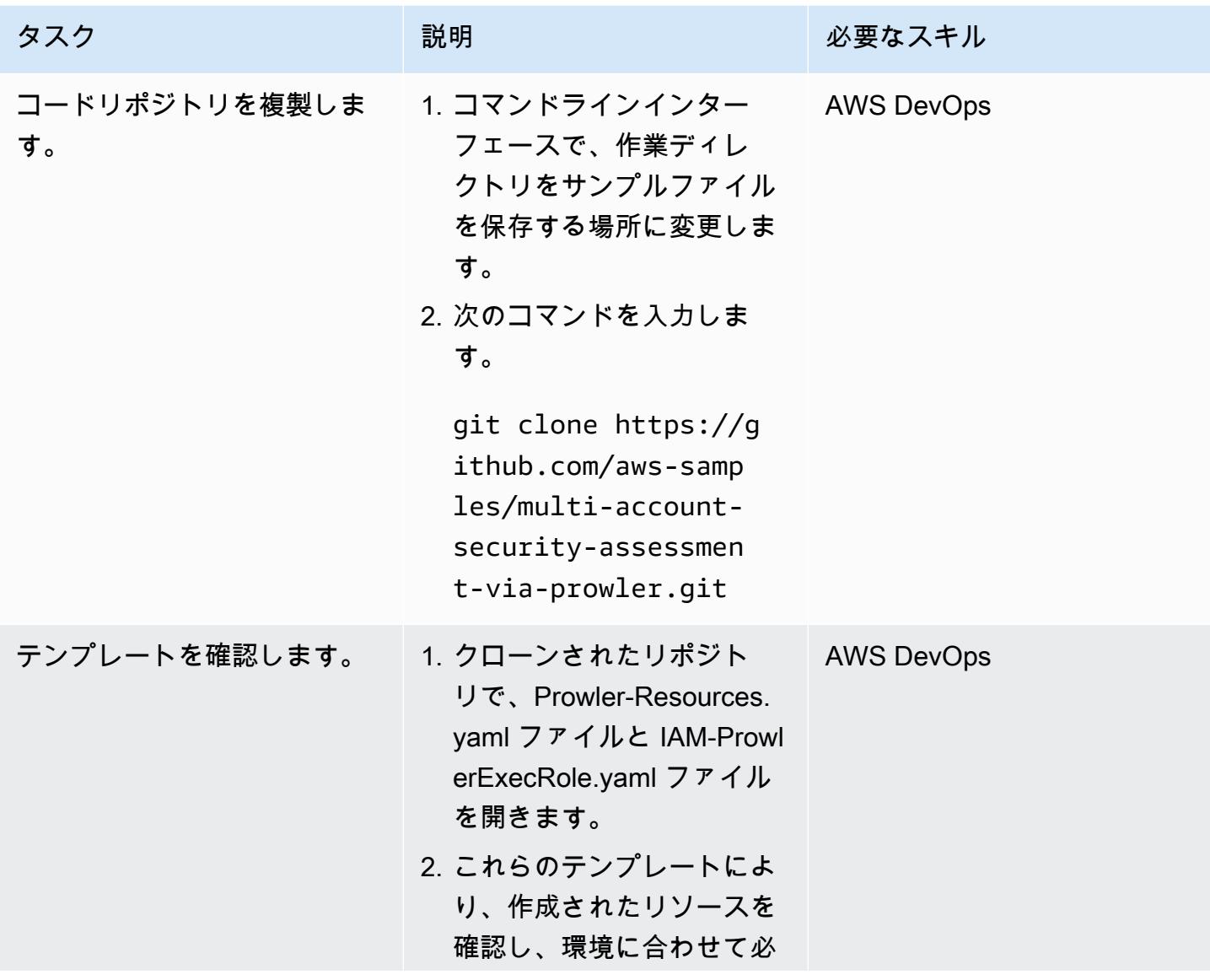

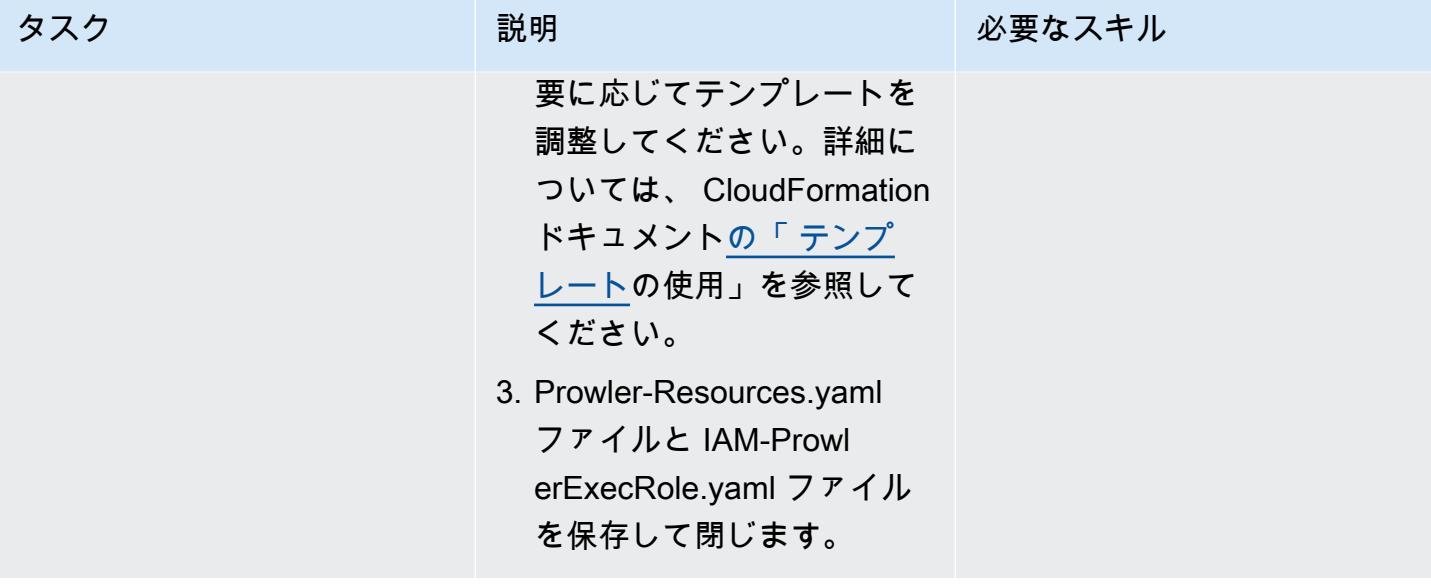

CloudFormation スタックを作成する

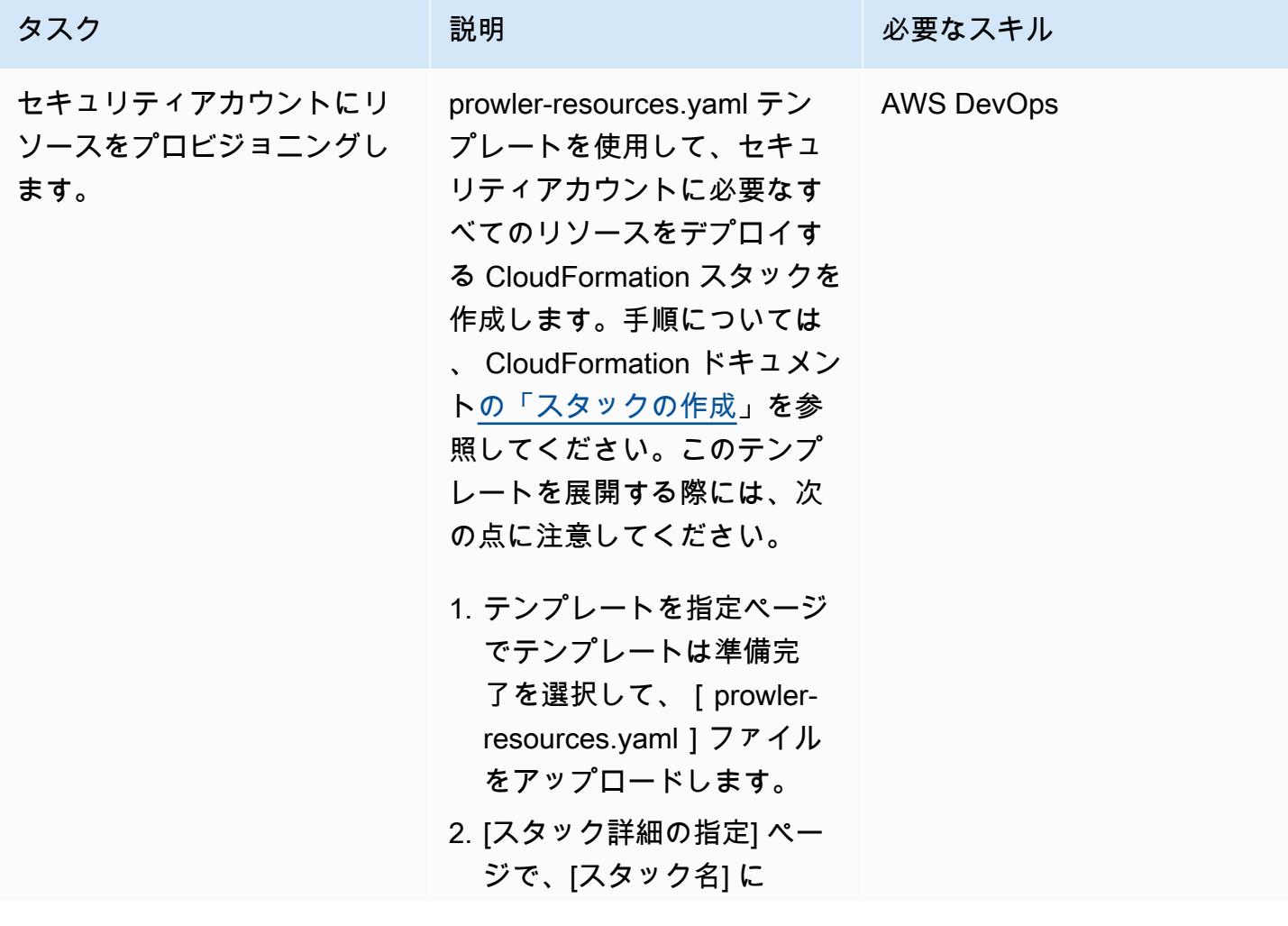

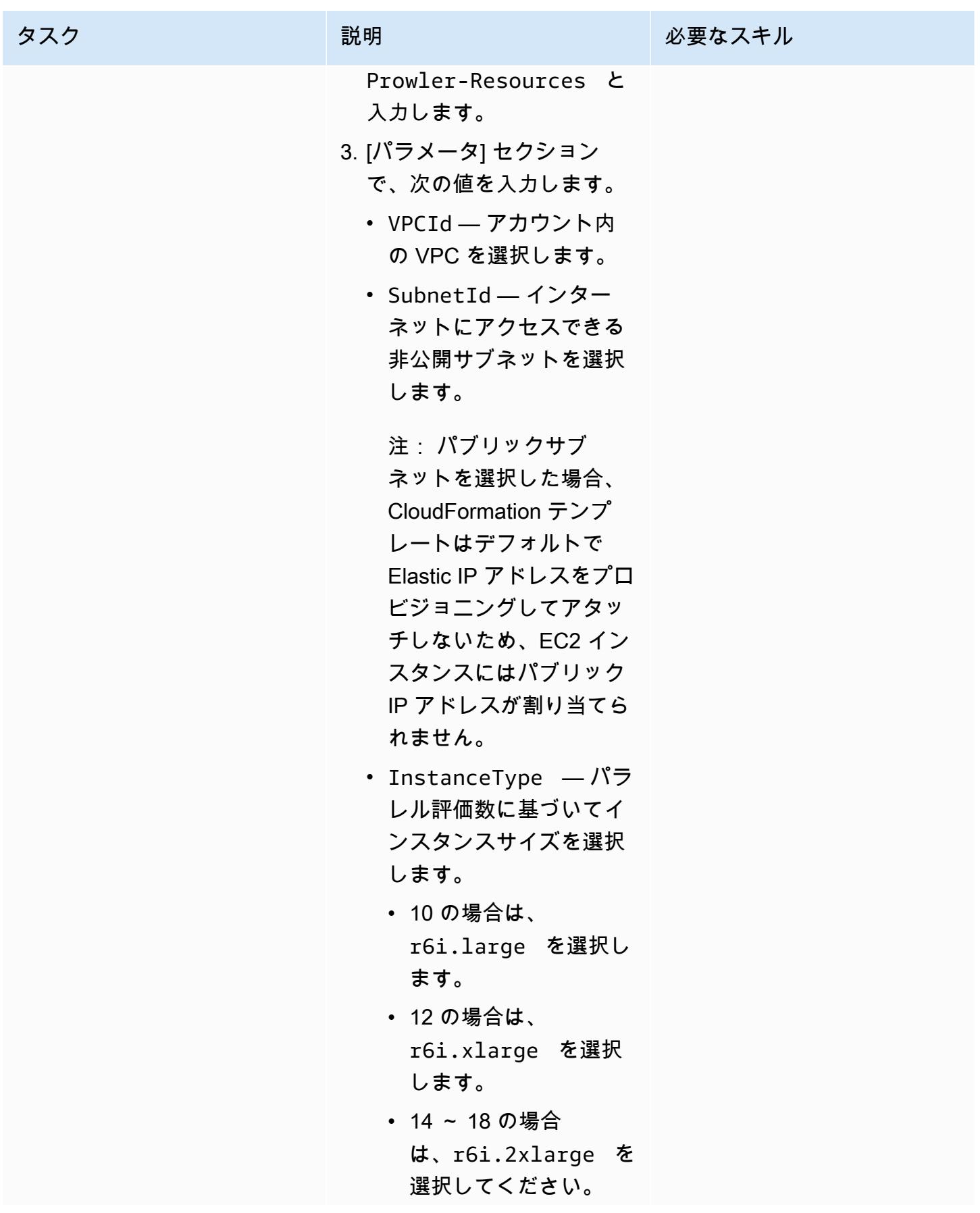

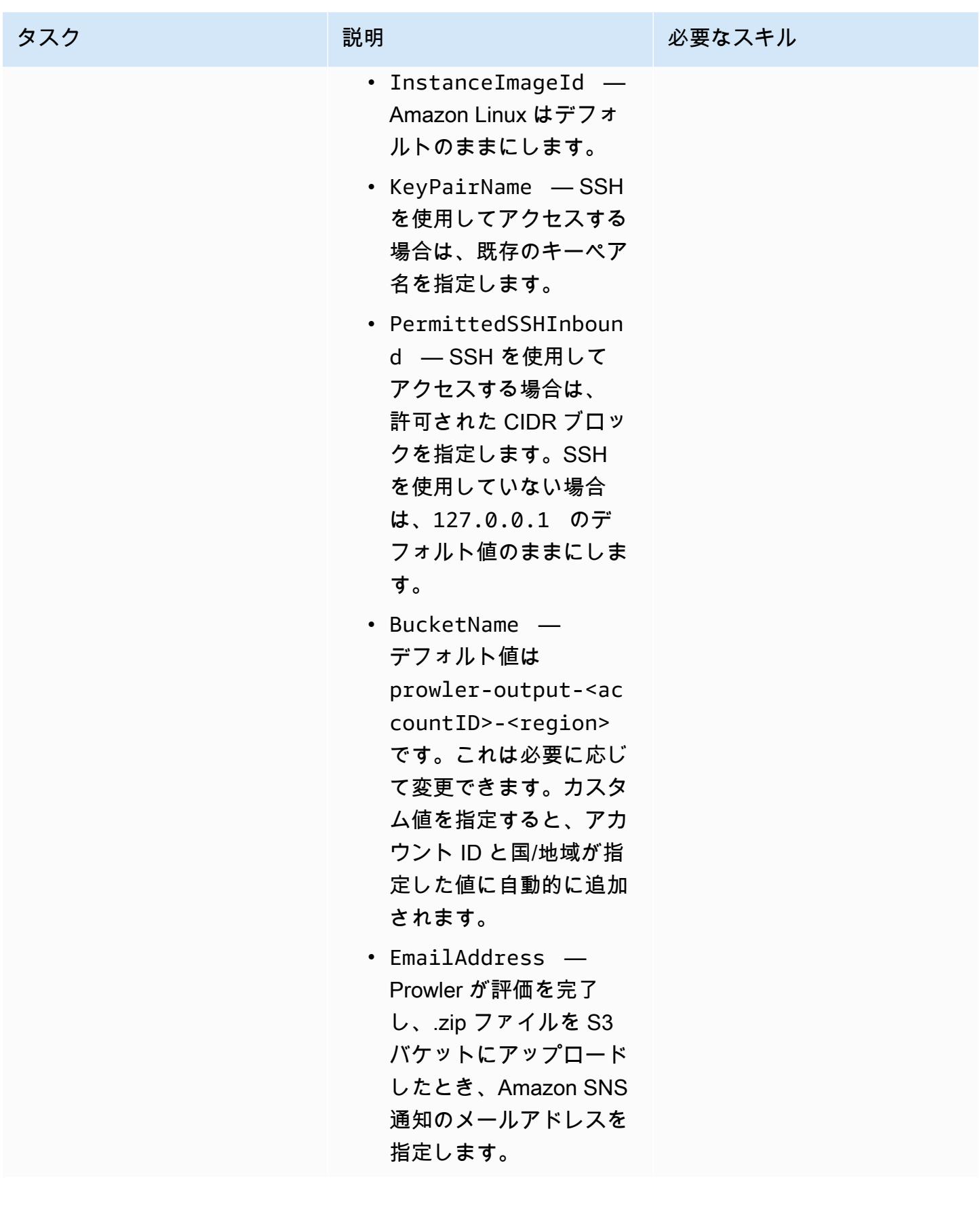

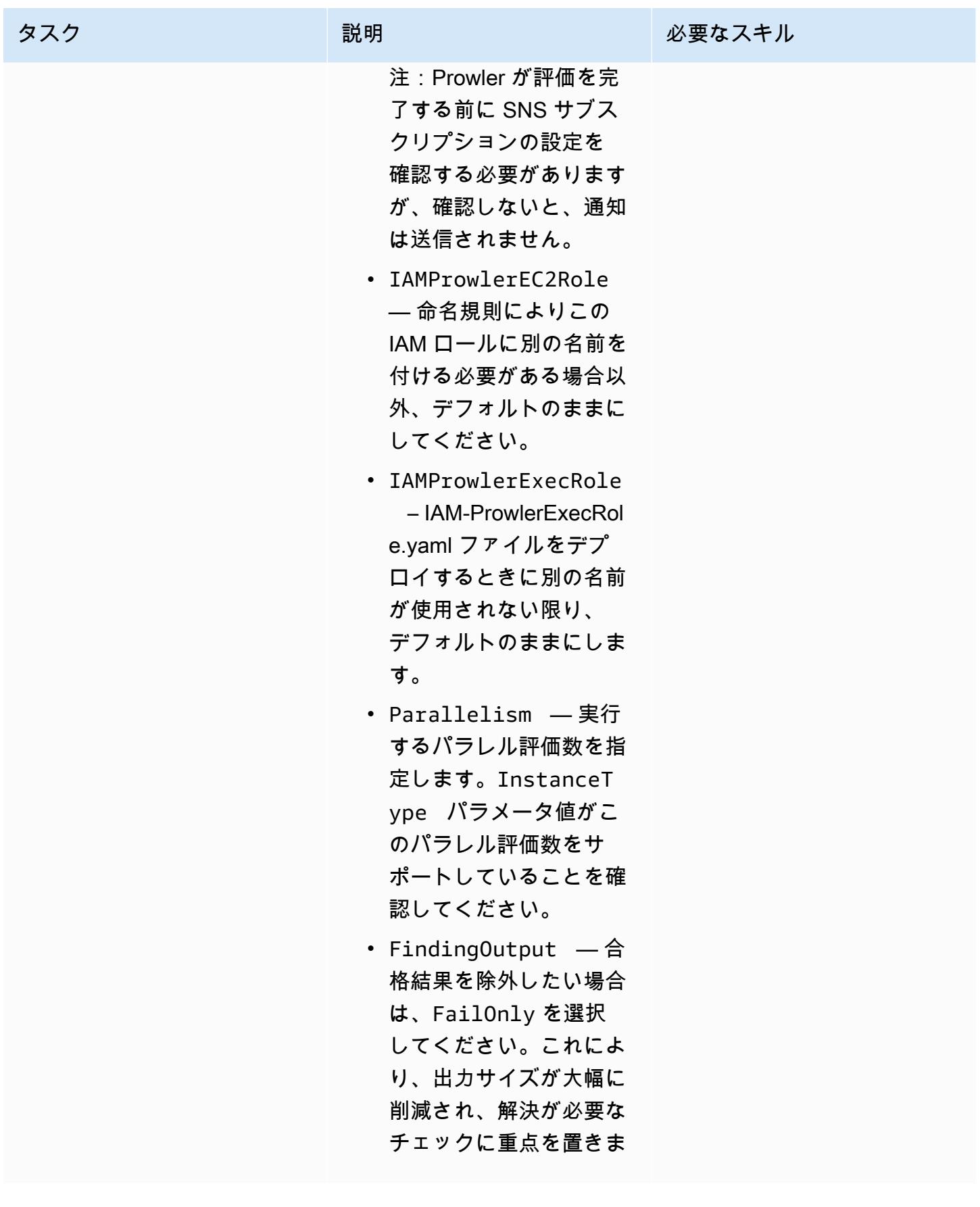

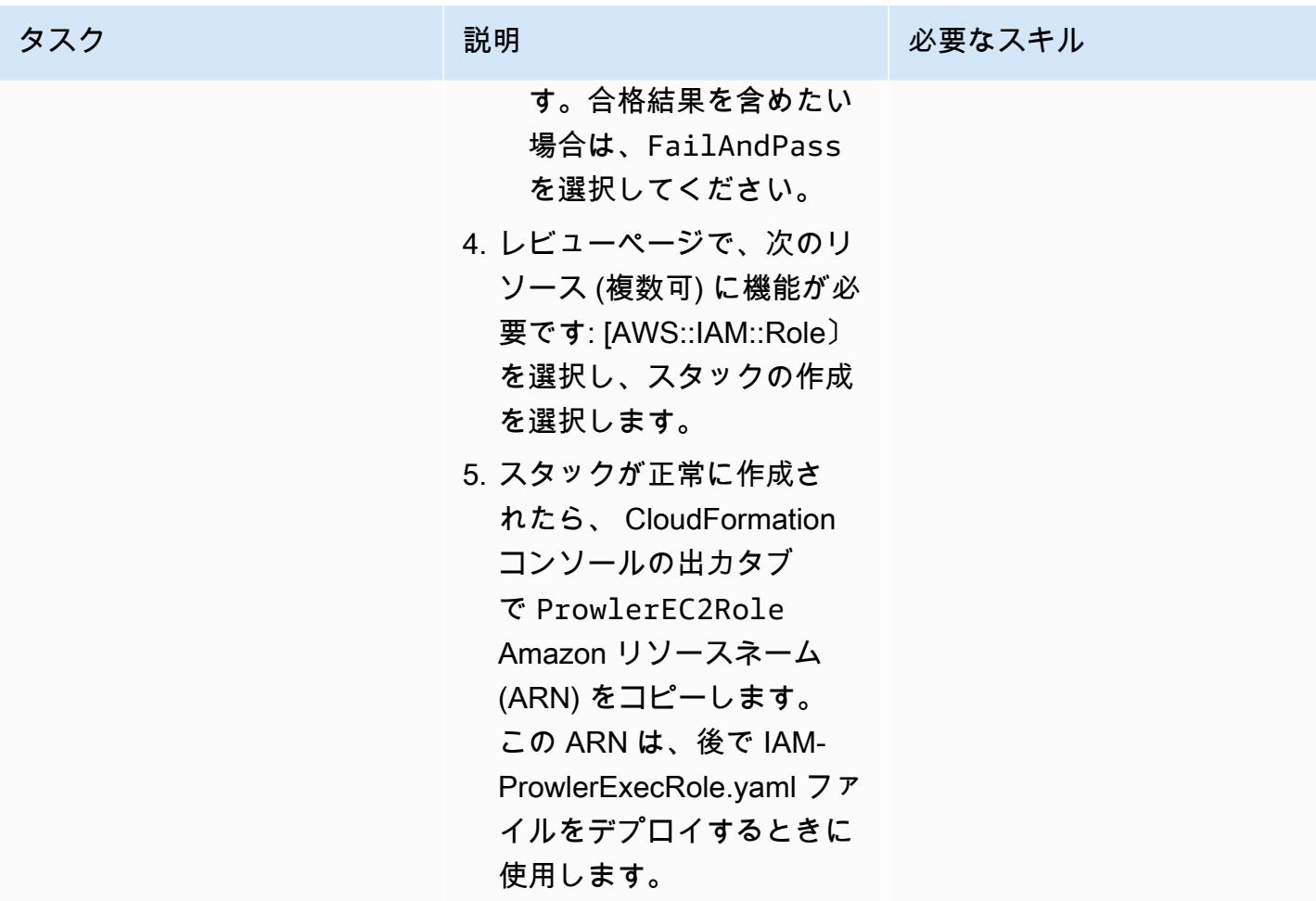

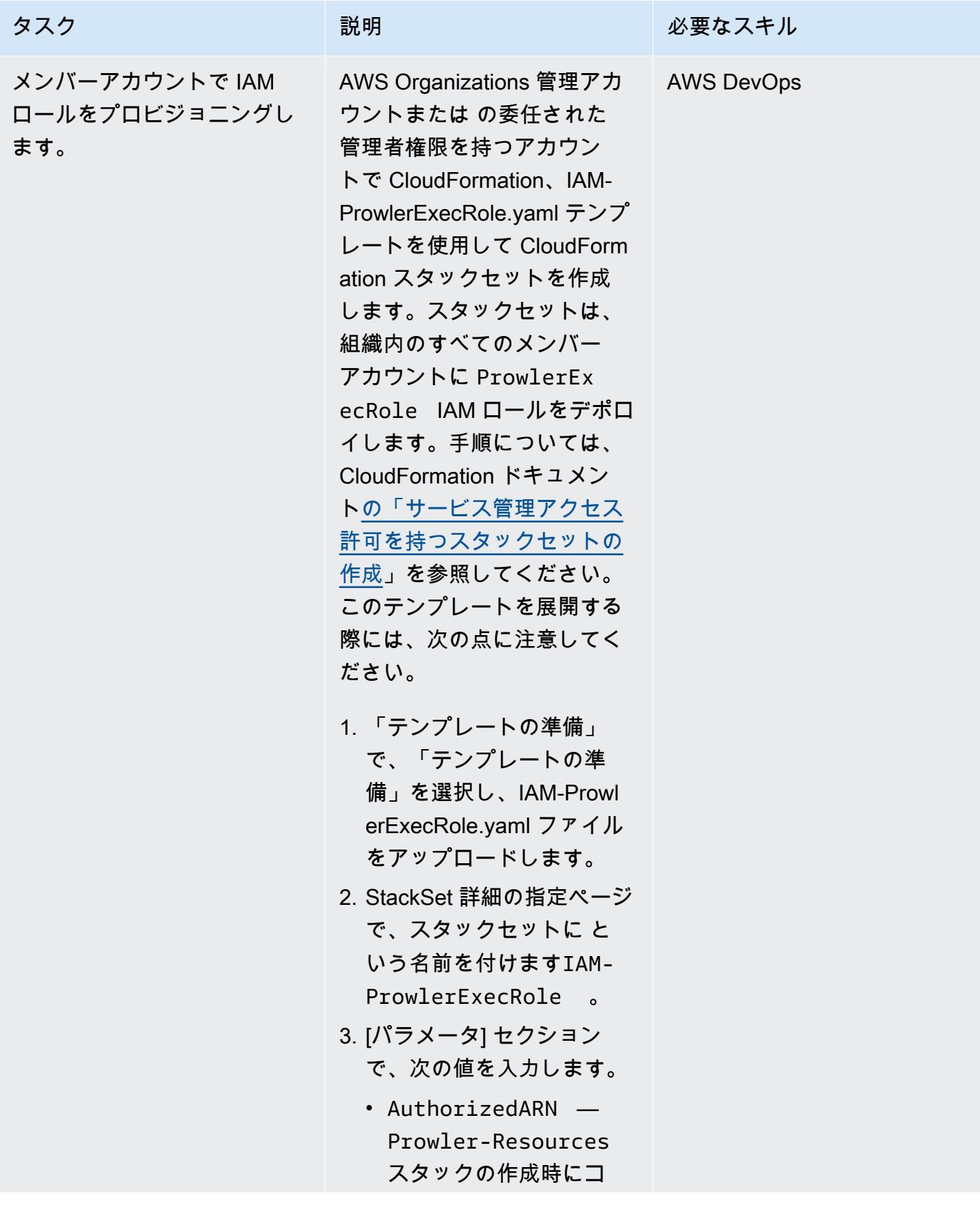

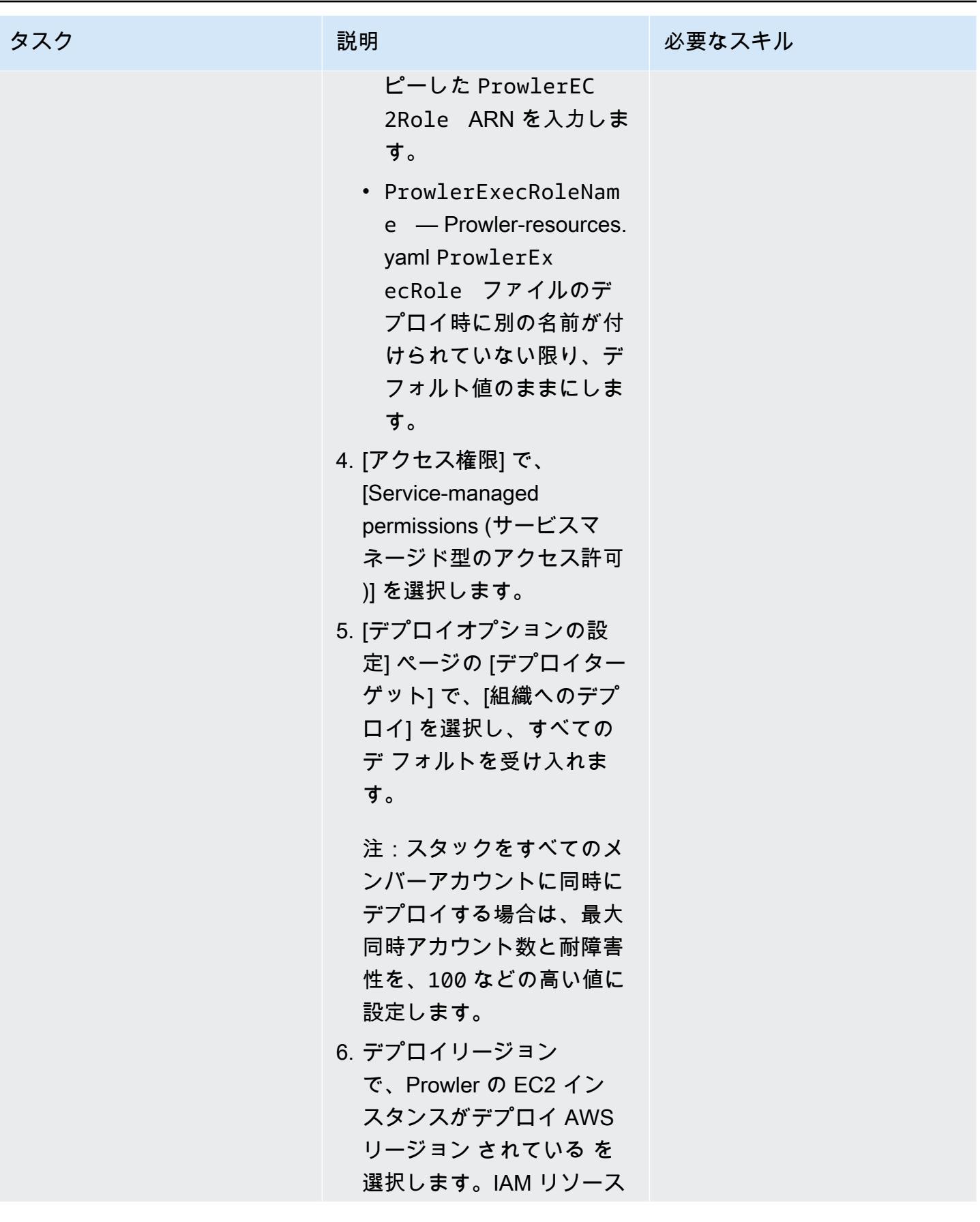

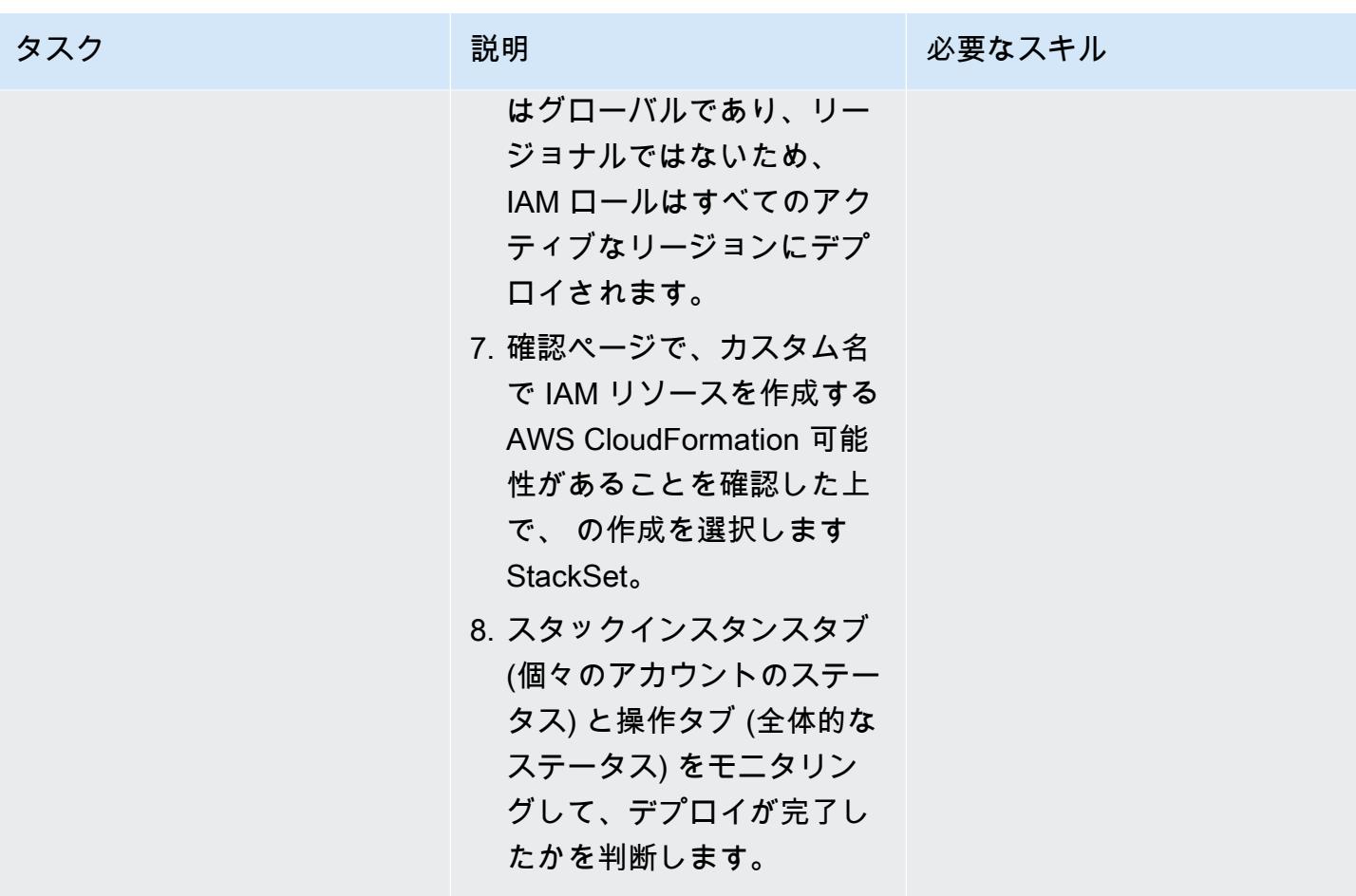

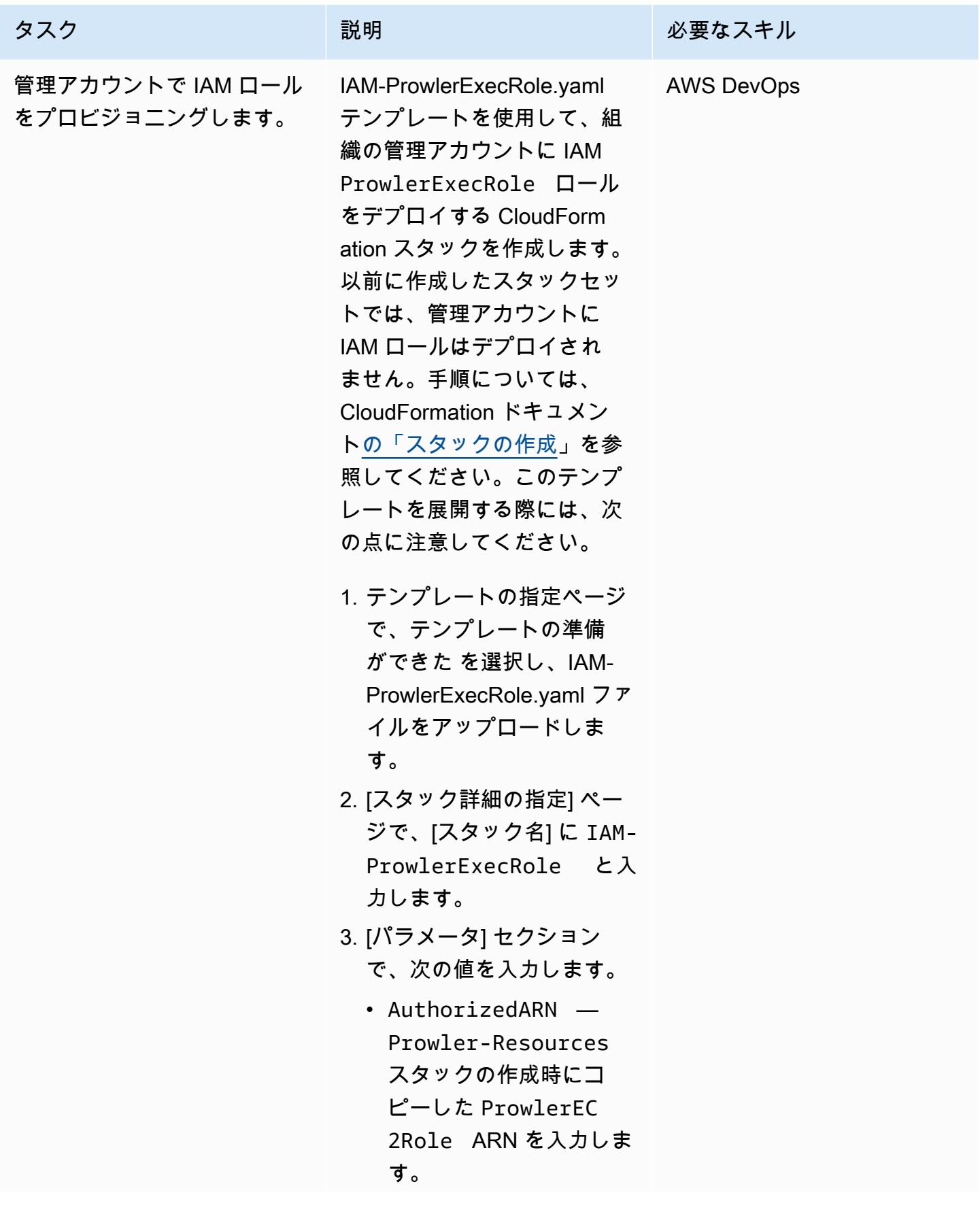

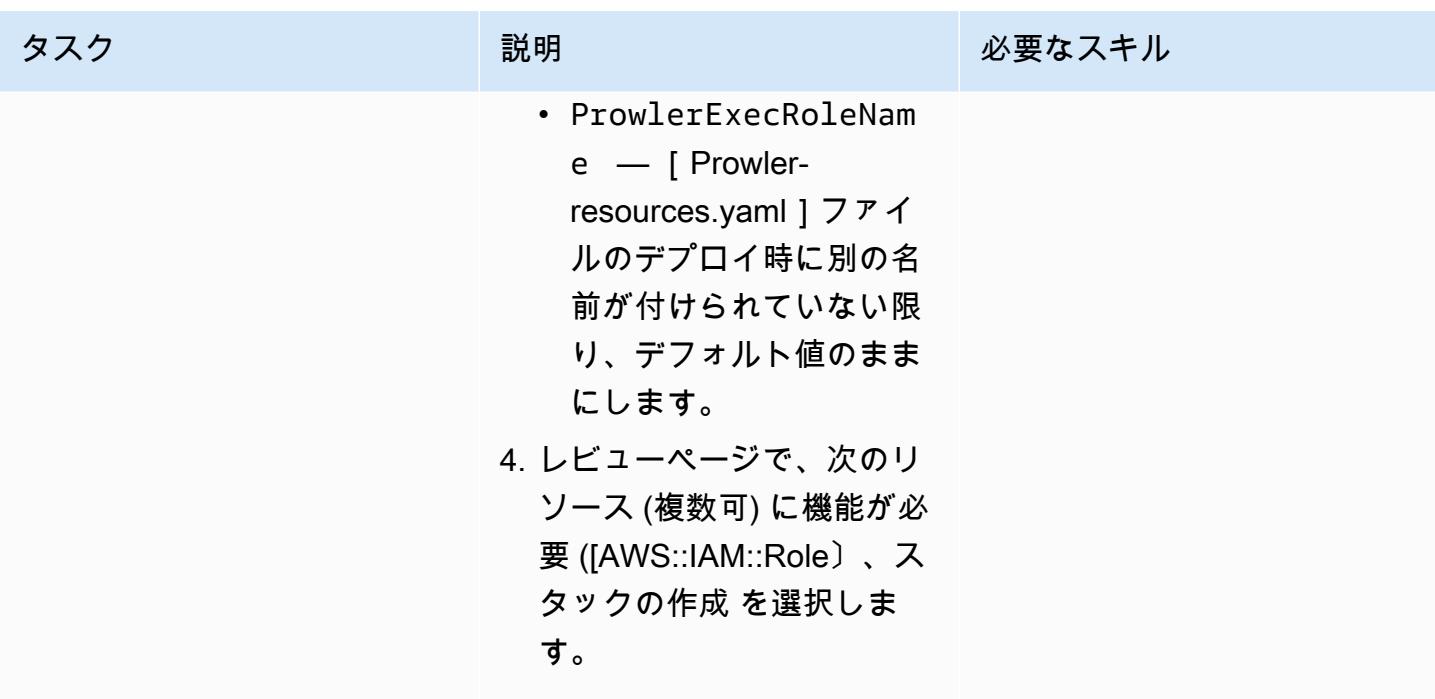

Prowlerのセキュリティ評価を実行します。

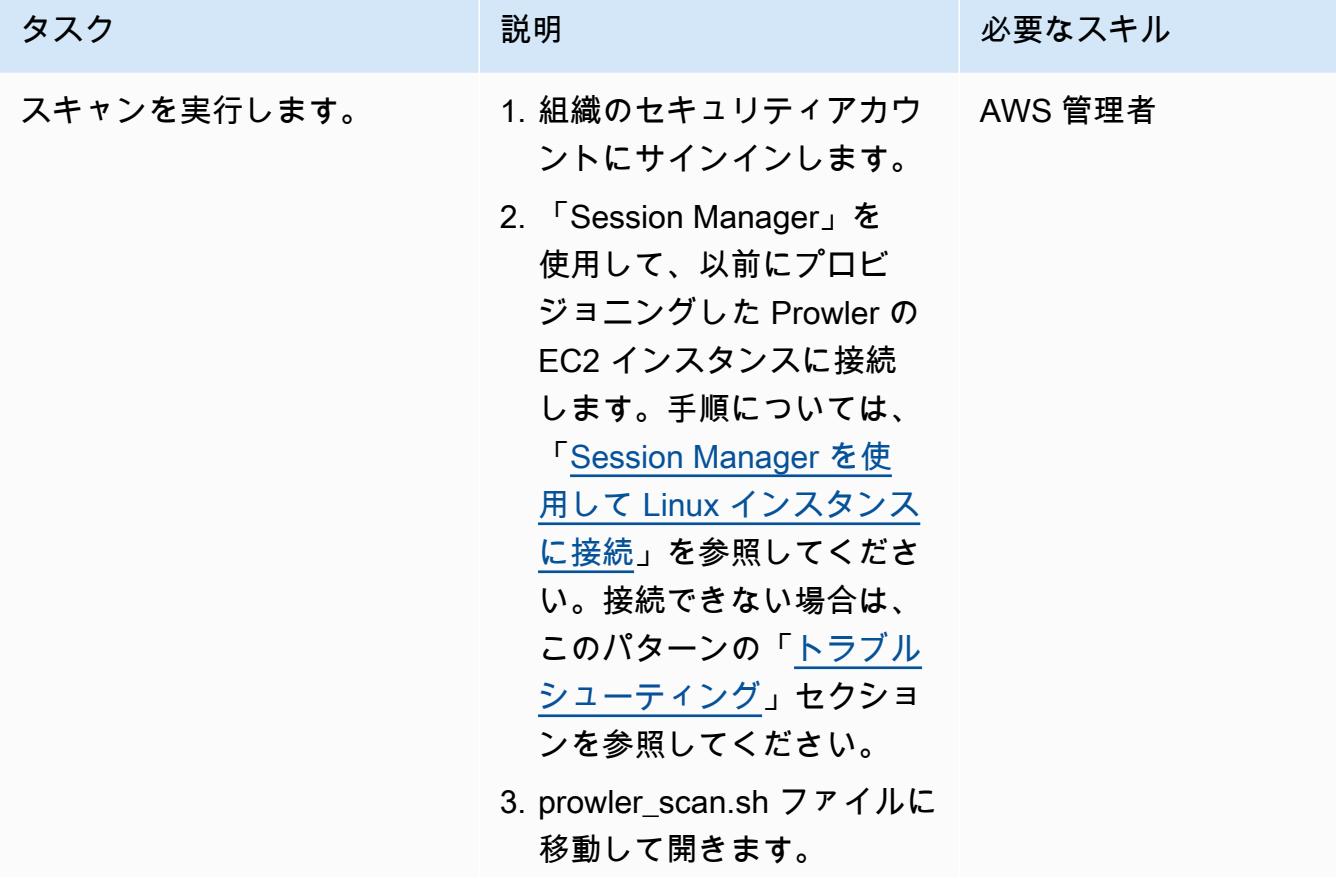

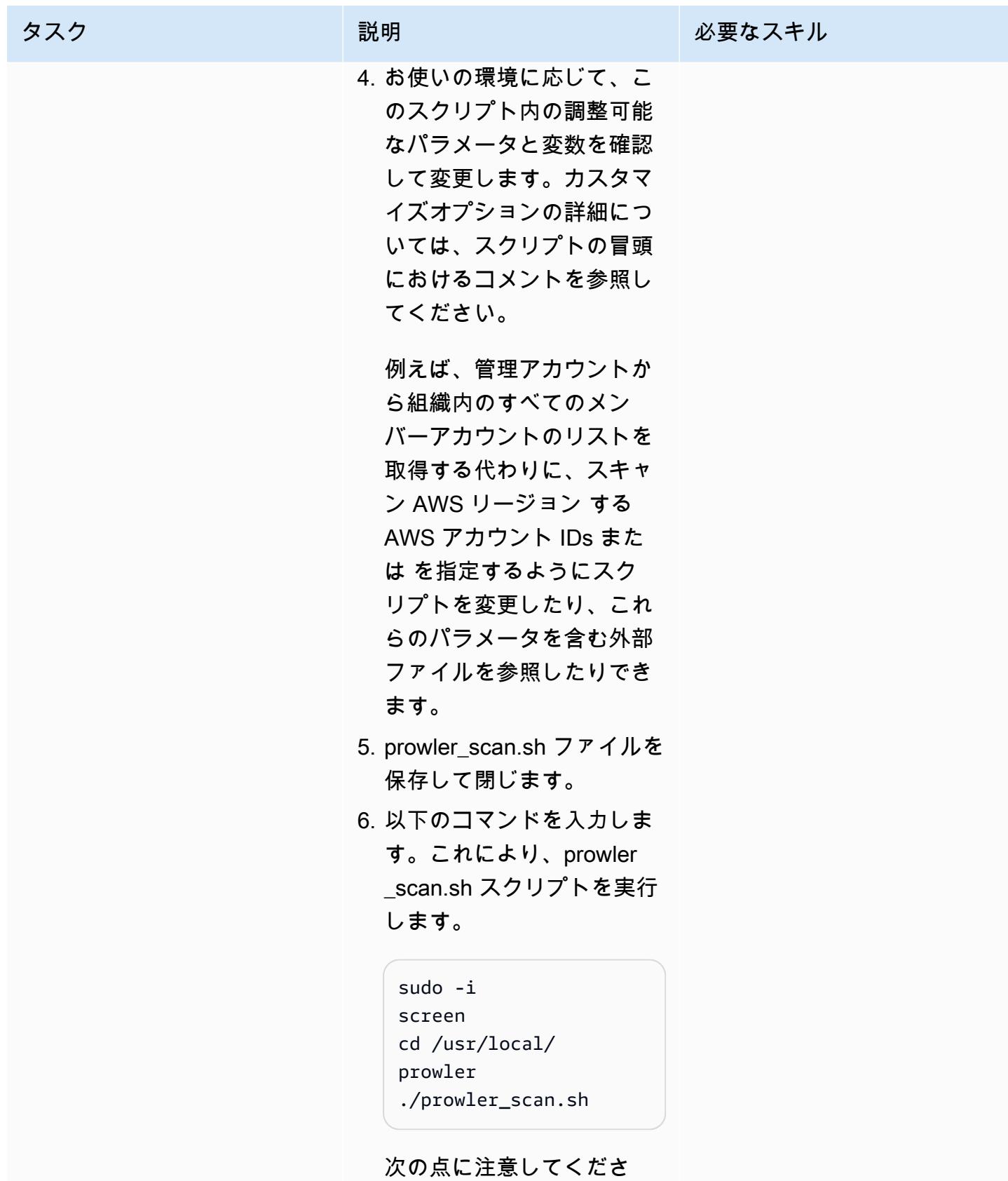

い。

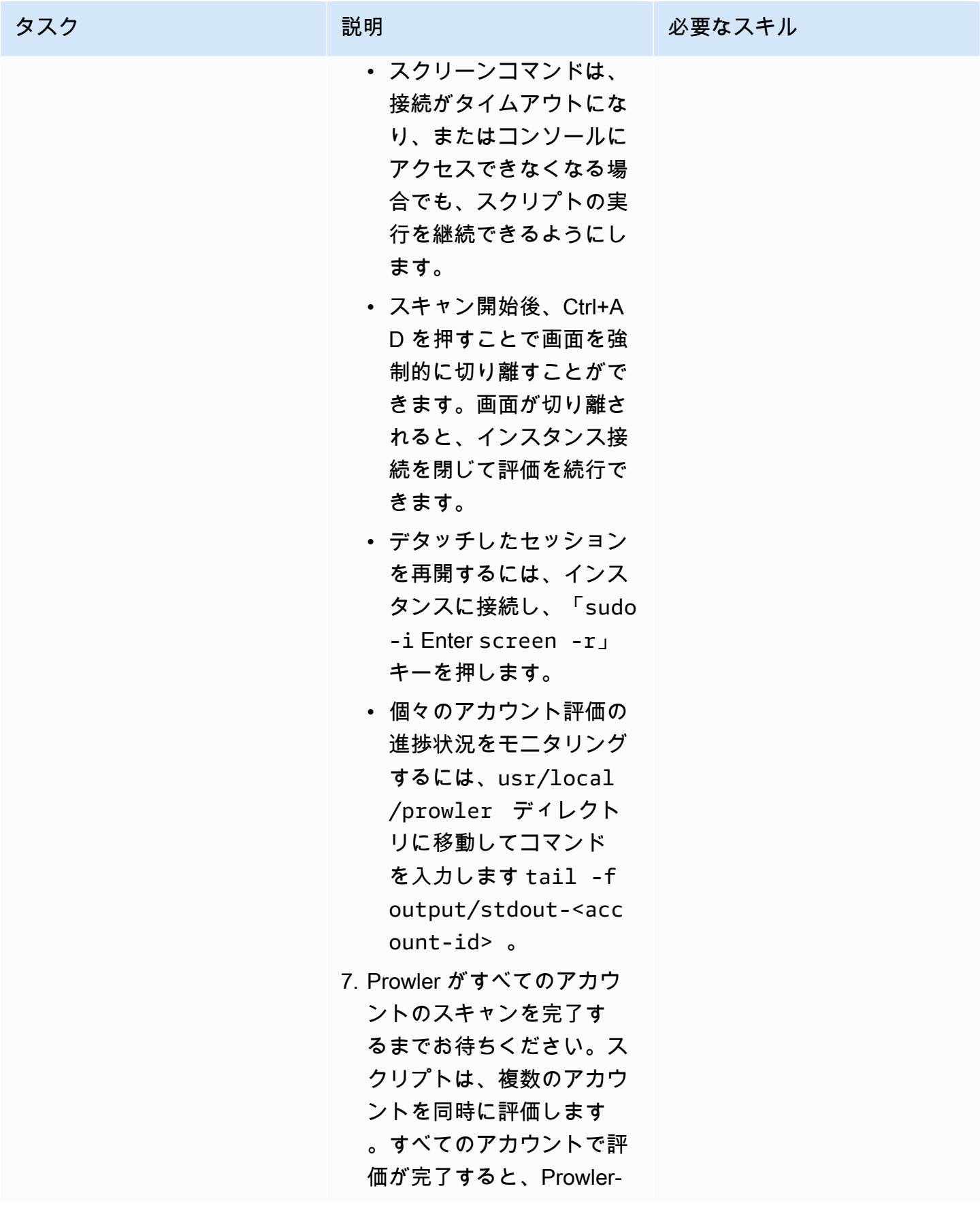

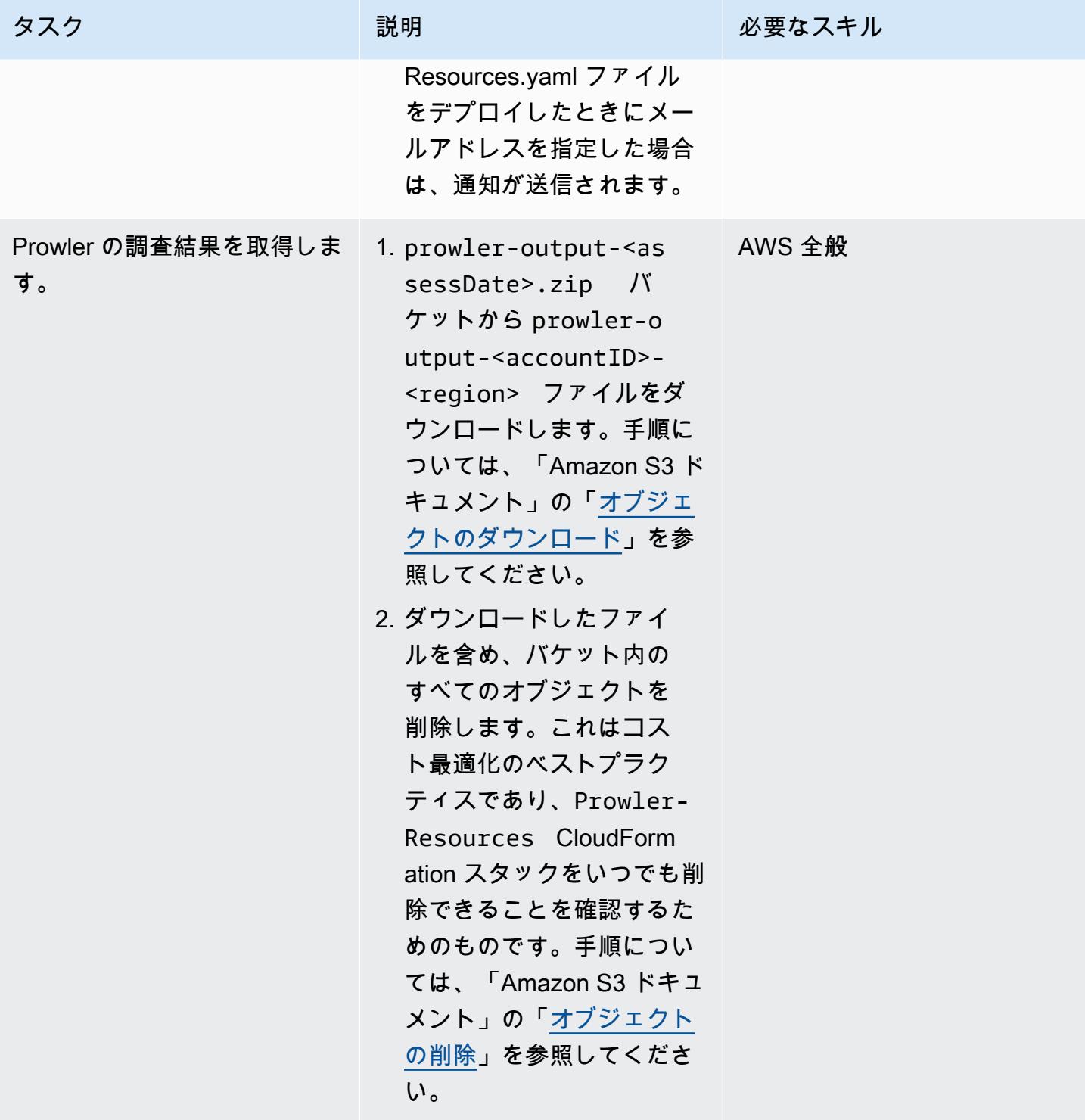

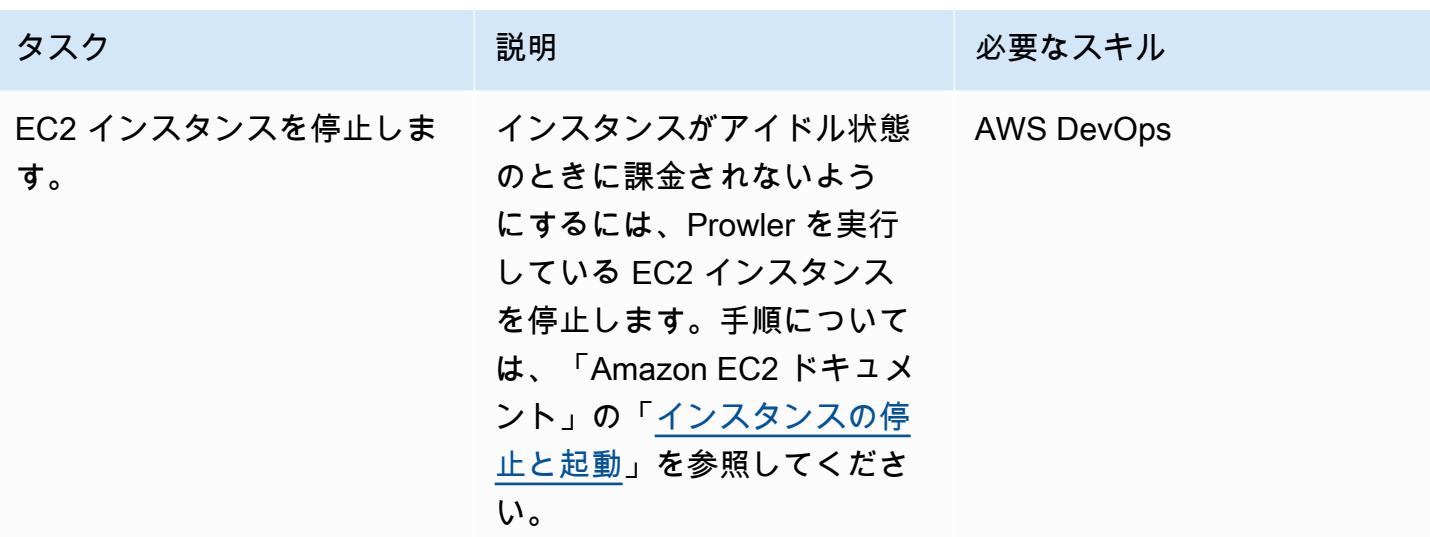

検出結果のレポートを作成します。

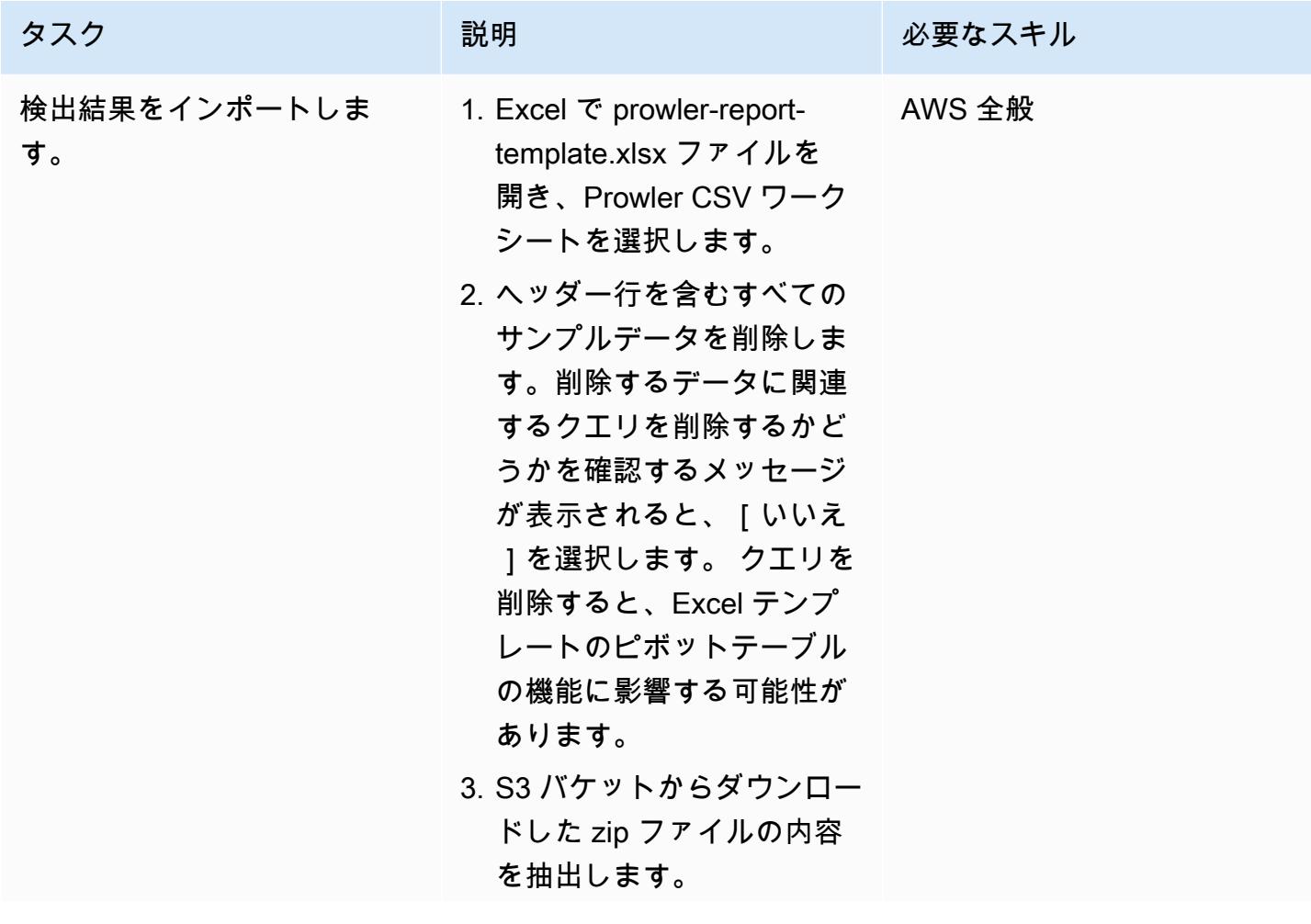

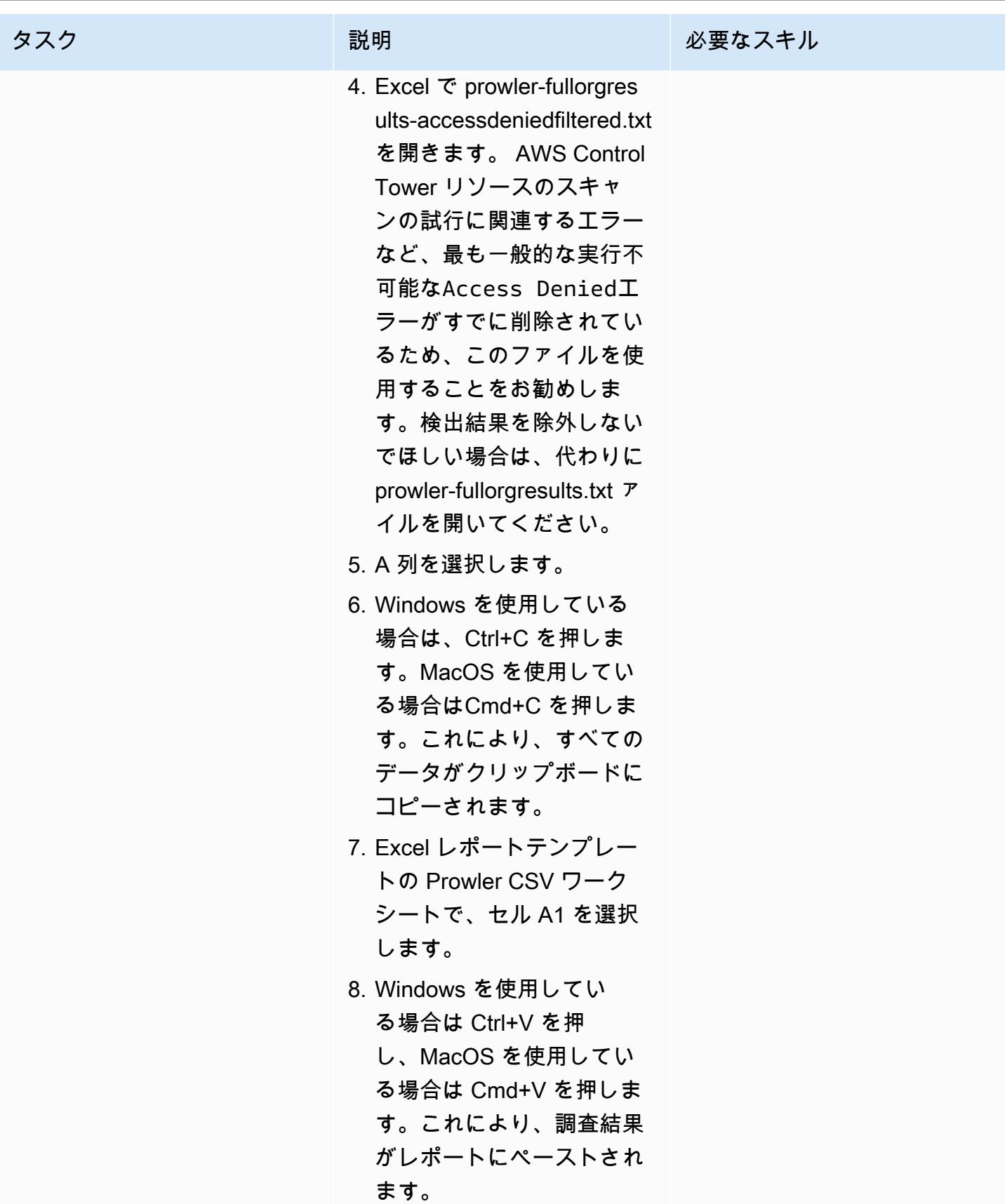

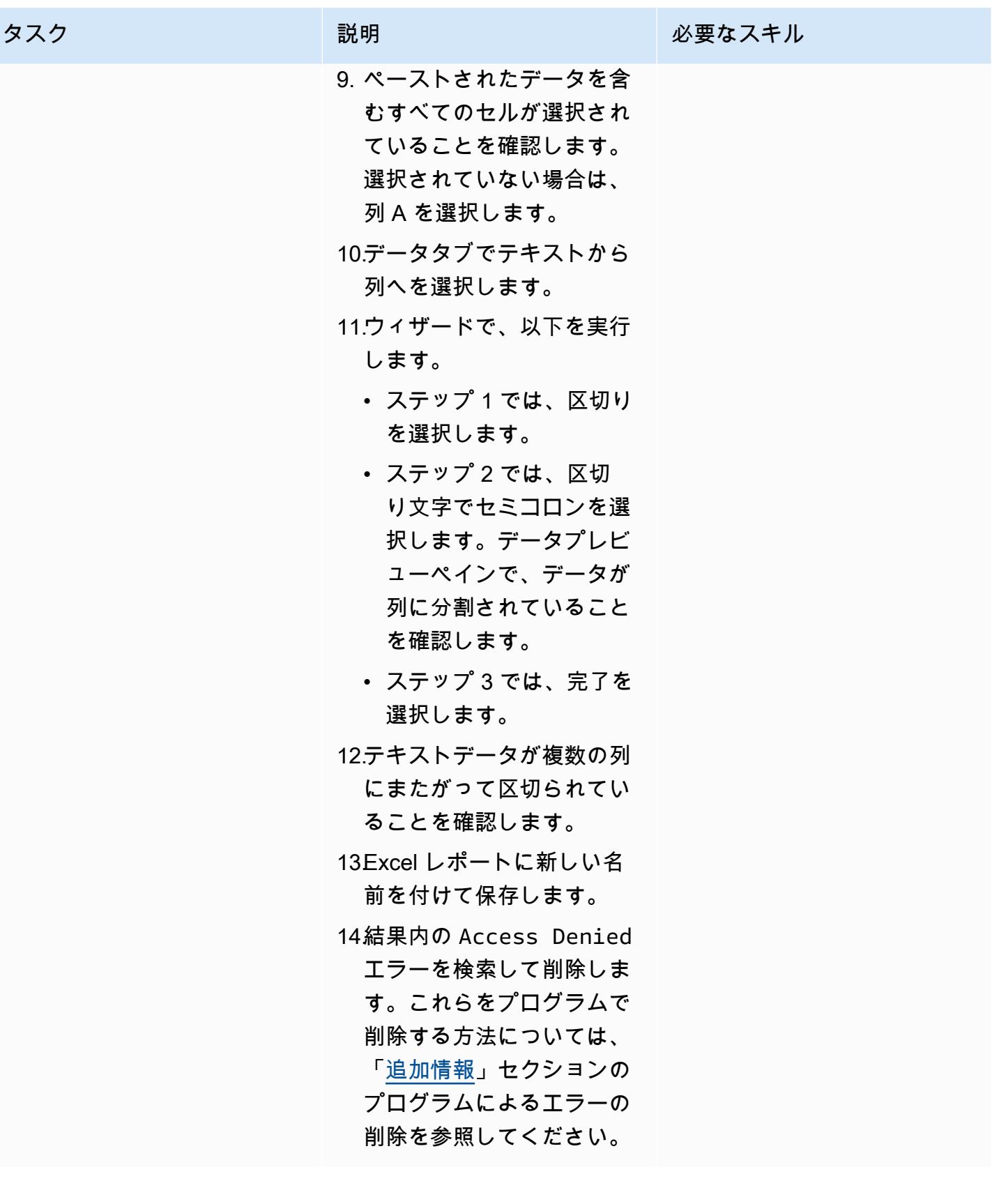

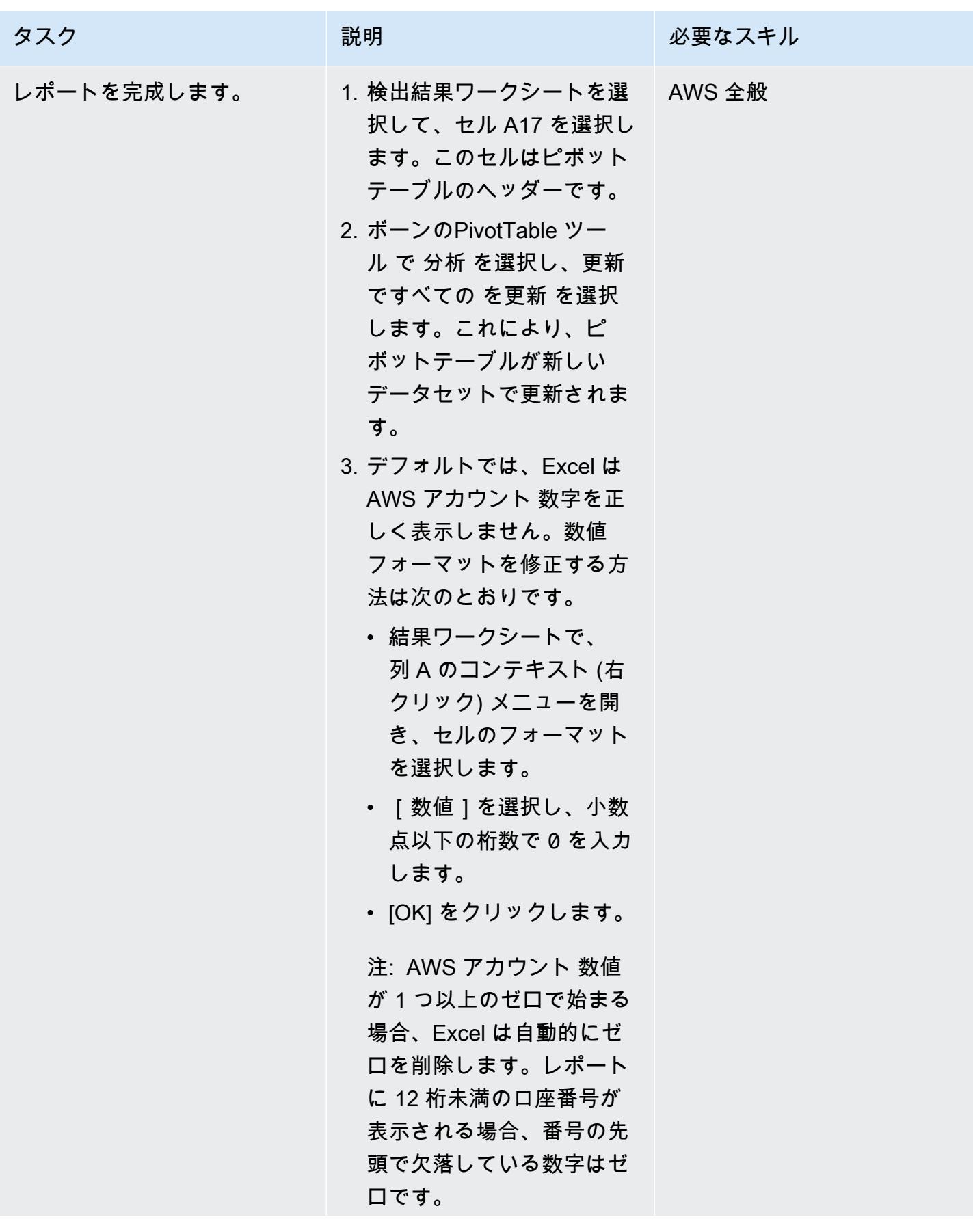
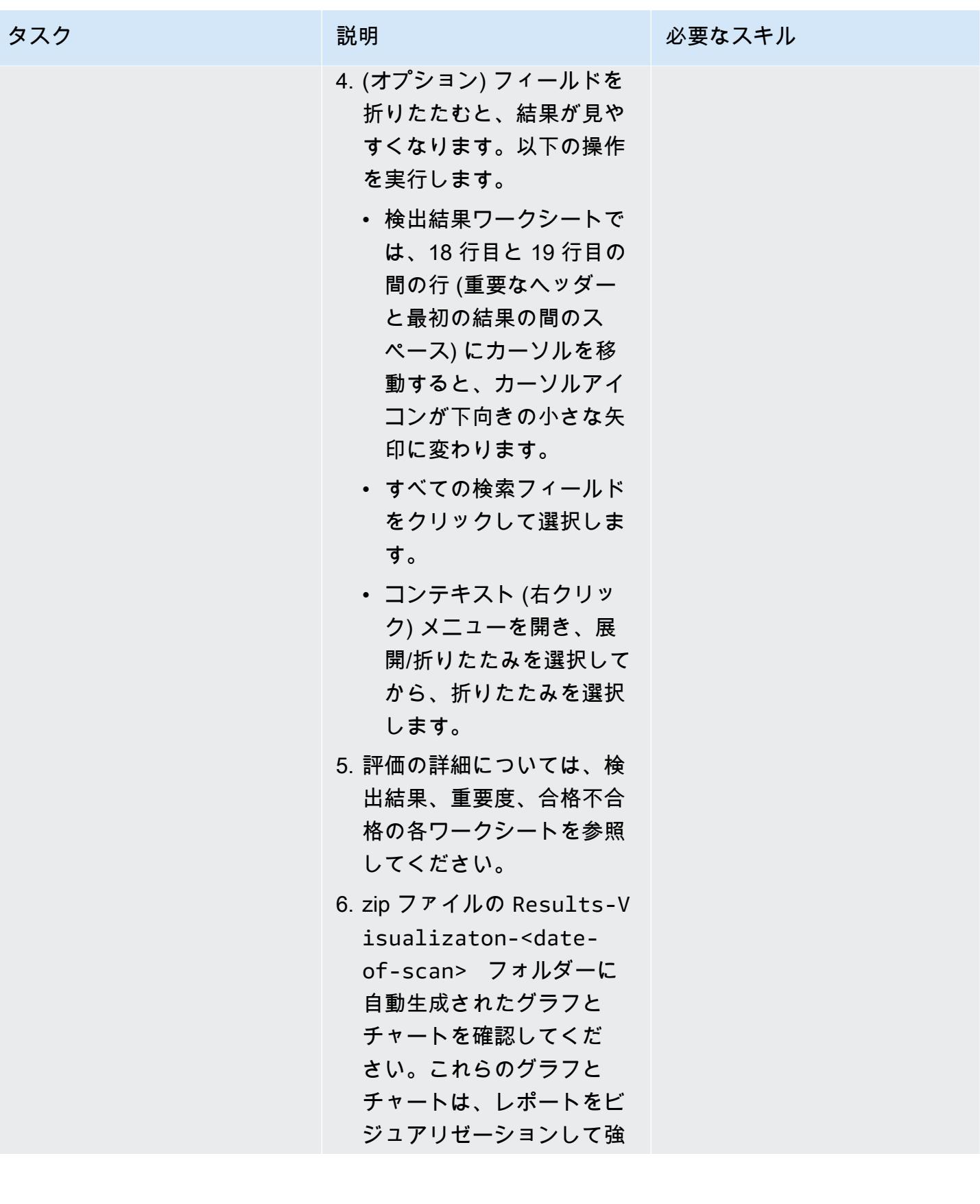

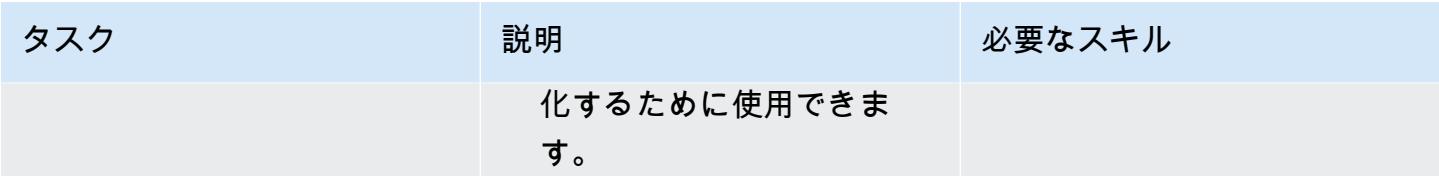

(オプション) Prowler またはコードリポジトリ内のリソースを更新します。

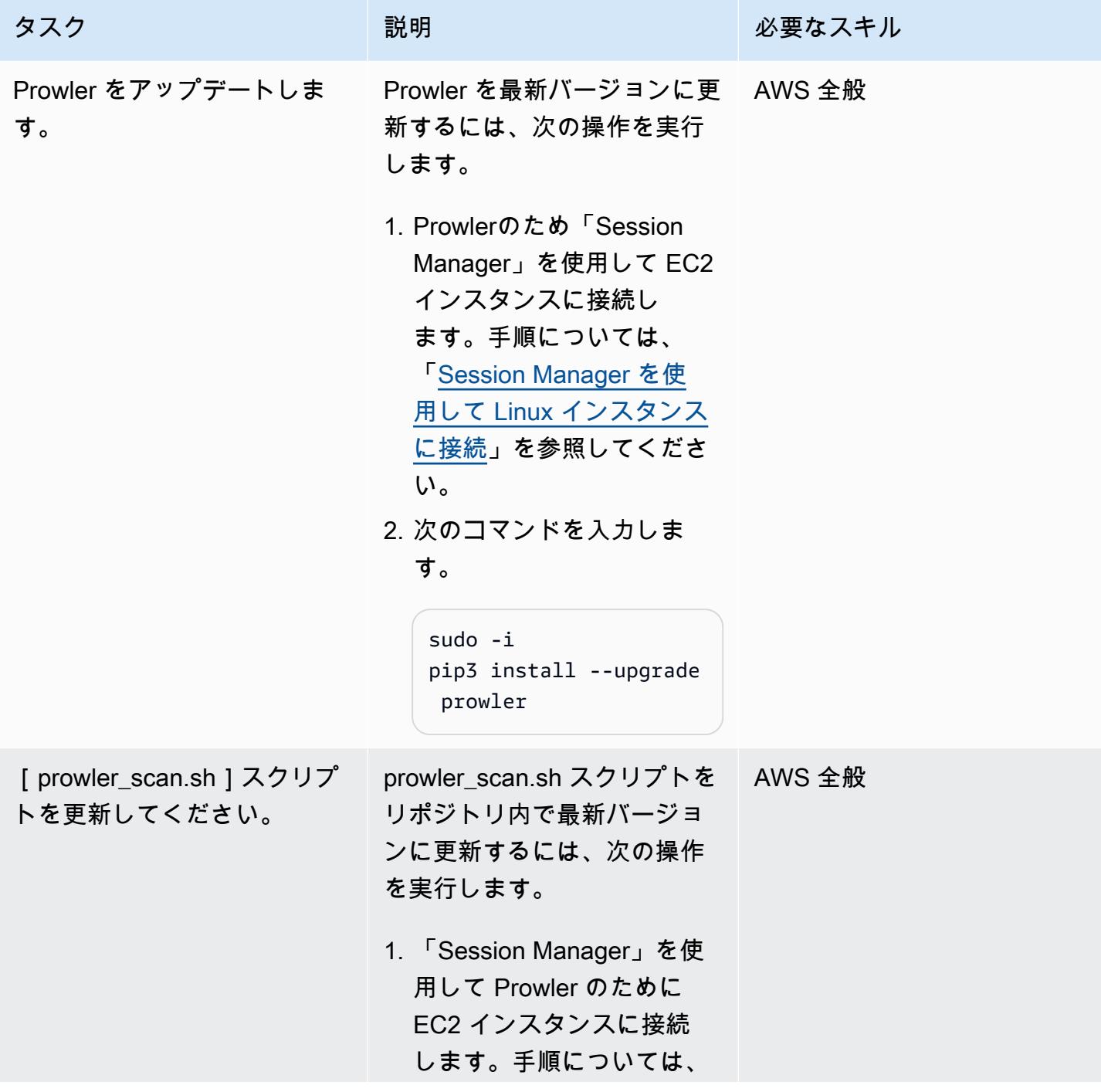

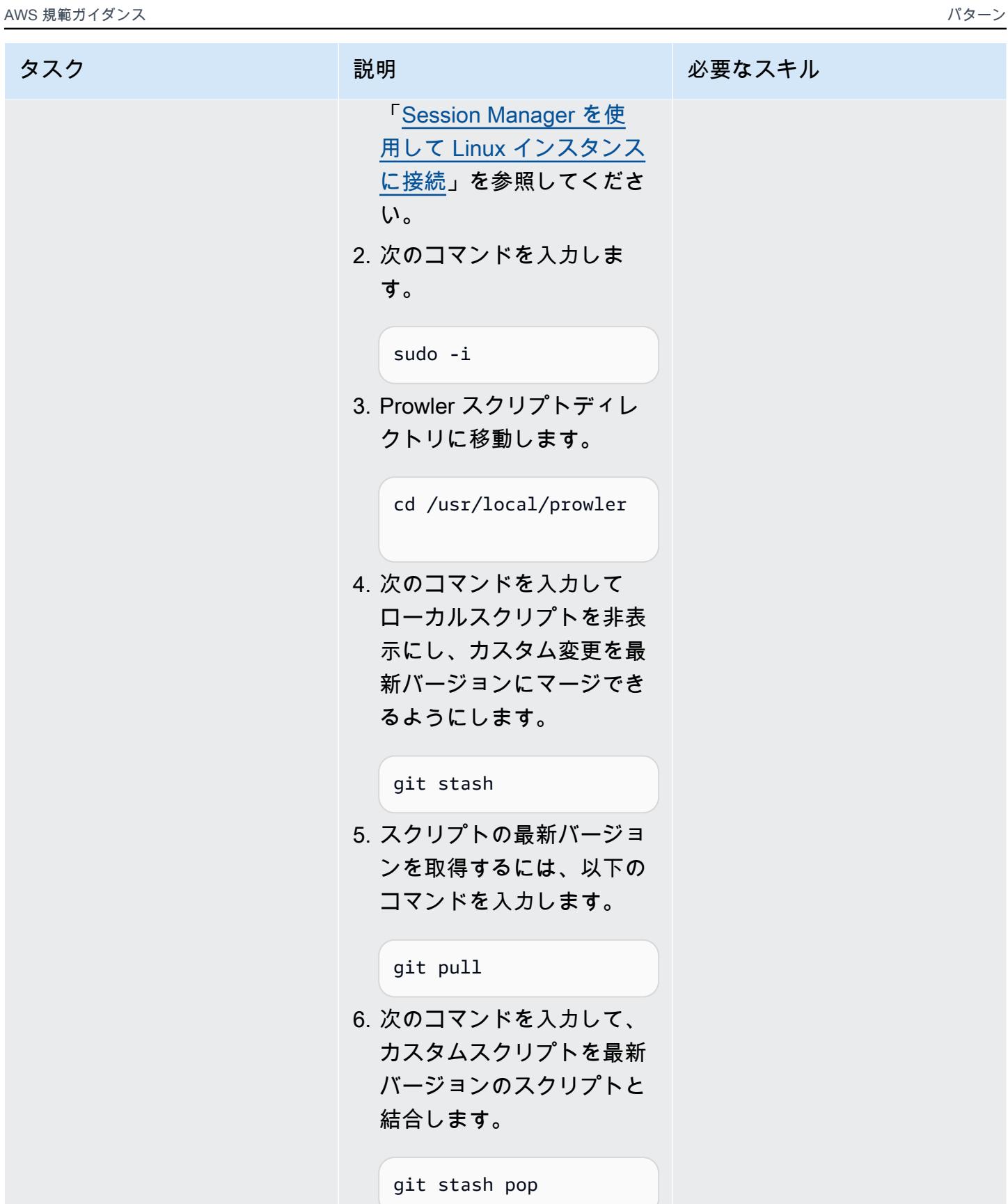

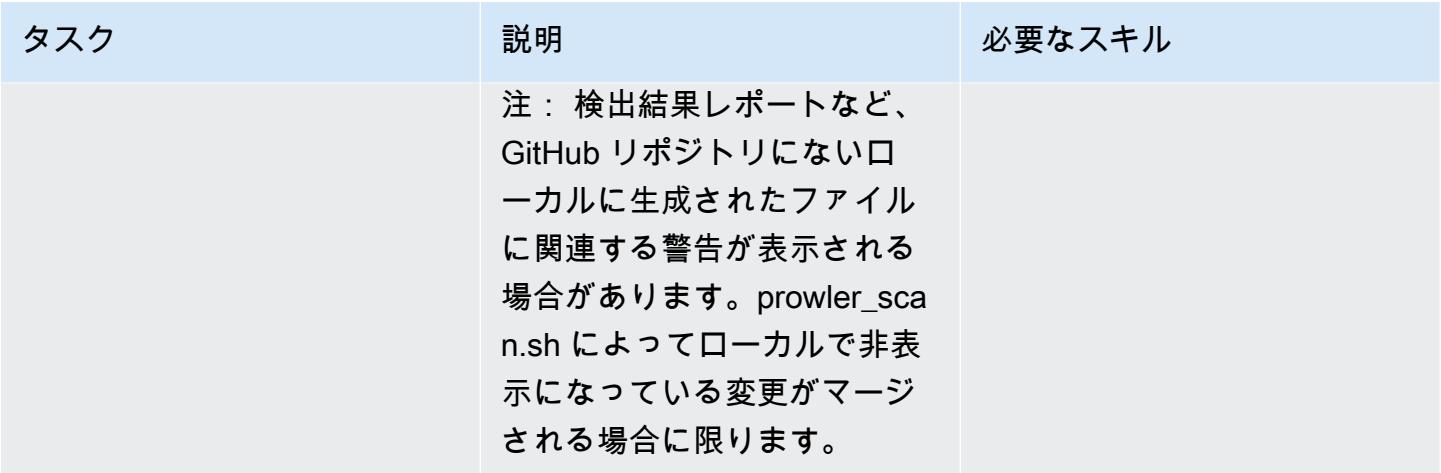

(オプション) クリーンアップする

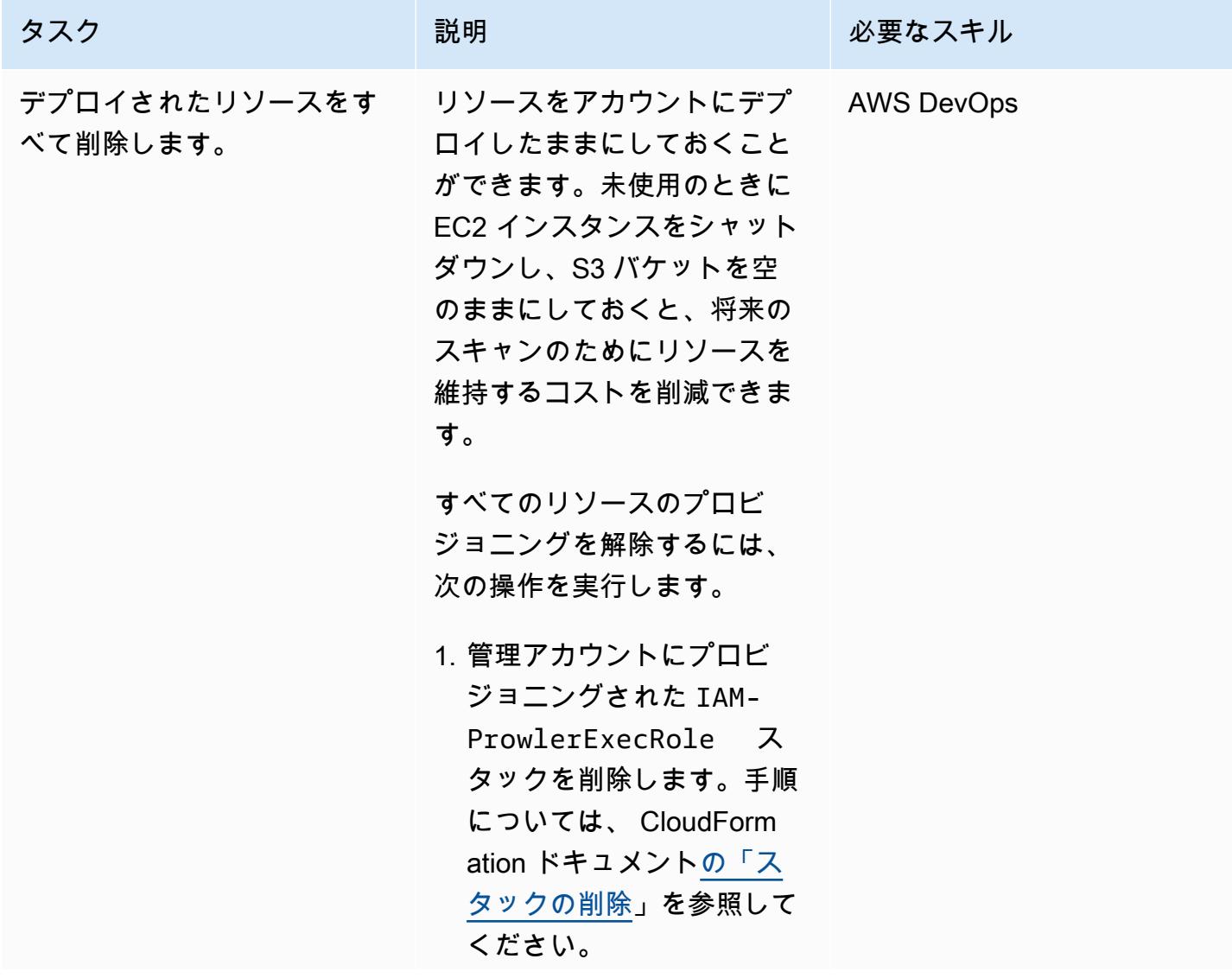

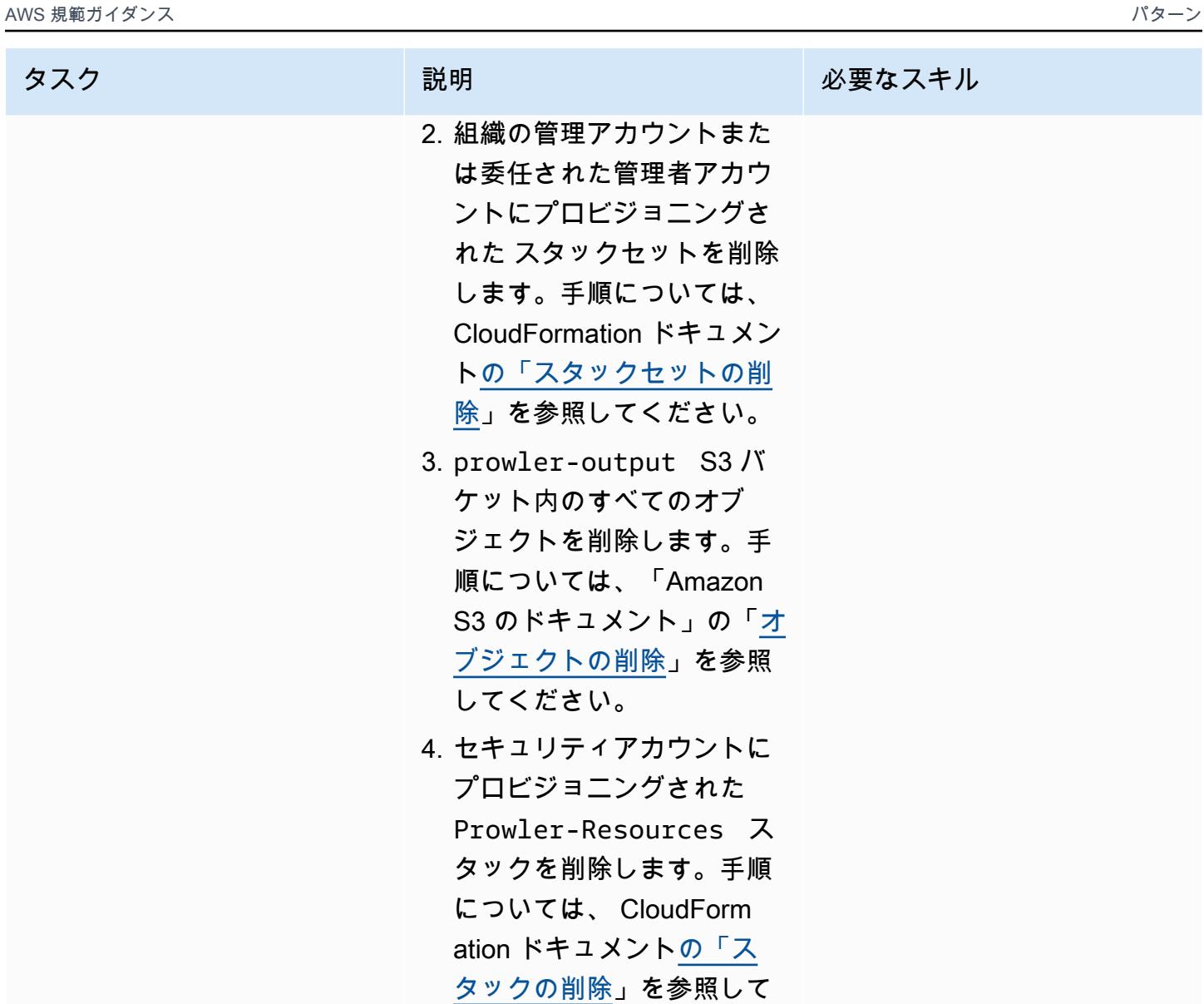

ください。

トラブルシューティング

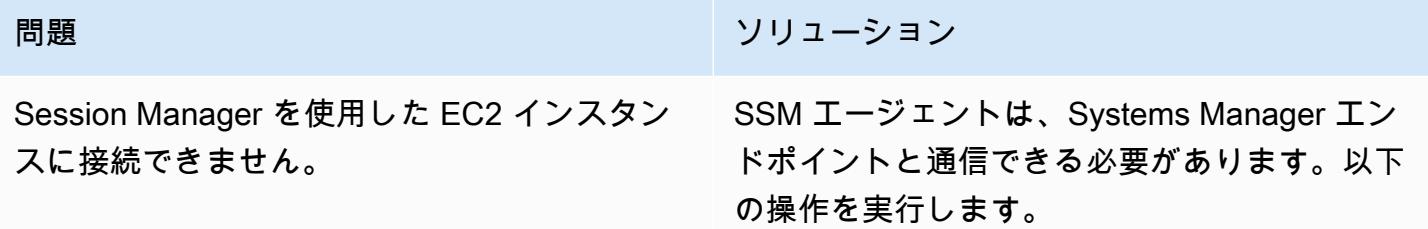

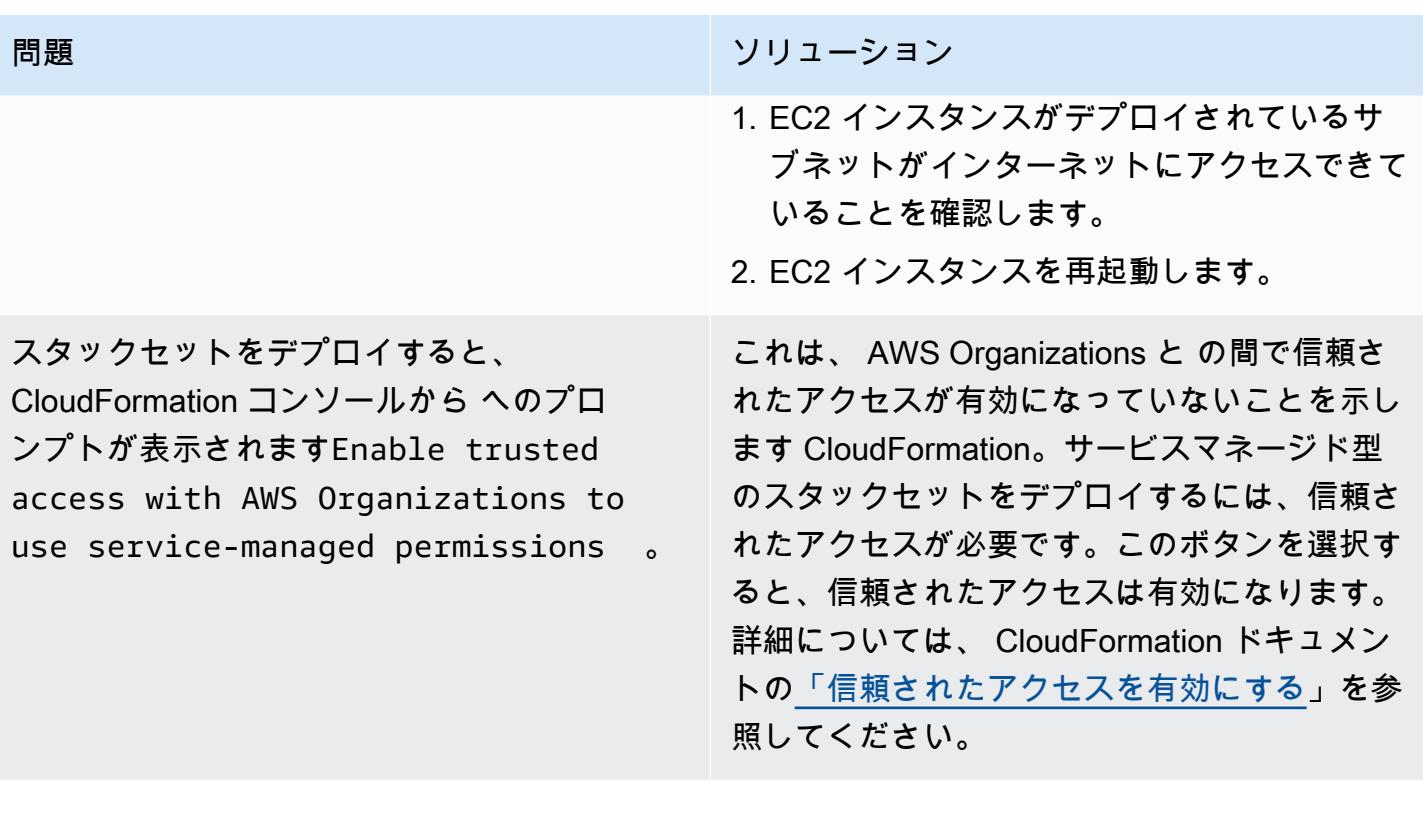

### 関連リソース

AWS ドキュメント

• [に対するセキュリティコントロールの実装 AWS](https://docs.aws.amazon.com/prescriptive-guidance/latest/aws-security-controls/introduction.html) (AWS 規範ガイダンス)

その他のリソース

• [プロウラー](https://github.com/prowler-cloud/prowler) (GitHub)

# 追加情報

プログラムによるエラーの削除

Access Denied 結果にエラーを含んでいる場合は、そのエラーを検出結果から削除する必要があ ります。これらのエラーは通常、Prowler が特定のリソースを評価できないようにする外部からの影 響を受けた権限により生じます。例えば、 を介してプロビジョニングされた S3 バケットを確認す ると、一部のチェックが失敗します AWS Control Tower。これらの結果をプログラムで抽出し、除 外した結果を新しいファイルとして保存できます。

• Linux または MacOS (Grep) の場合

grep -v -i "Access Denied getting bucket" myoutput.csv > myoutput\_modified.csv

• Windows の場合 (PowerShell)

Select-String -Path myoutput.csv -Pattern 'Access Denied getting bucket' -NotMatch > myoutput\_modified.csv

次のコマンドは、複数のテキスト文字列と一致する行を削除し、その結果を新しいファイルに出力し ます。

• Linux または MacOS の場合 (文字列間にエスケープパイプを使用する)

grep -v -i 'Access Denied getting bucket\|Access Denied Trying to Get' myoutput.csv > myoutput\_modified.csv

• Windows の場合 (文字列間にはカンマを使用します)

Select-String -Path myoutput.csv -Pattern 'Access Denied getting bucket', 'Access Denied Trying to Get' -NotMatch > myoutput\_modified.csv

レポートの例

次の図は、統合された Prowler の検出結果レポートの検出結果ワークシート例を示しています。

次の図は、統合された Prowler の検出結果レポートに含まれる合格不合格ワークシート例を示してい ます。(デフォルトでは、合格結果は出力から除外されます)。

次の図は、統合された Prowler の検出結果レポートに含まれる重要度ワークシート例を示していま す。

AWS Config および AWS Systems Manager を使用して、使用され ていない Amazon Elastic Block Store (Amazon EBS) ボリュームを 削除します

サンカル・サングボトラ (AWS) によって作成されました

環境:PoC またはパイロット テクノロジー:セキュリ ティ、アイデンティティ、コ ンプライアンス、管理とガバ ナンス、コスト管理 AWS サービス: AWS Config; AWS Systems Manager

[概要]

Amazon Elastic Block Store (Amazon EBS) ボリュームのライフサイクルは、通常、アタッチされて いる Amazon Elastic Compute Cloud (Amazon EC2) インスタンスのライフサイクルとは独立してい ます。起動時に Delete on Termination オプションを選択しない限り、EC2 インスタンスを終了する と EBS ボリュームはデタッチされますが、削除はされません。特に EC2 インスタンスを起動して 終了するのが一般的な開発環境やテスト環境では、これによって未使用の EBS ボリュームが大量に なる可能性があります。EBS ボリュームは、使用されているかどうかにかかわらず、Amazon Web Services (AWS) アカウントに料金が発生します。これらのボリュームを削除すると、AWS アカウン トのコストを最適化するのに役立ちます。さらに、使用されていない EBS ボリュームを削除するこ とは、そのボリューム内の未使用で機密性の高いデータへのアクセスを防ぐためのセキュリティ上の ベストプラクティスです。

AWS Config は、準拠していないリソースを手動または自動で修正するのに役立ちます。このパター ンは、アカウント内の未使用の Amazon EBS ボリュームを削除する AWS Config ルールと自動修復 アクションを設定する方法を示しています。修復アクションは、AWS Systems Manager の機能であ る自動化の事前定義済みランブックです。削除する前にボリュームのスナップショットを作成するよ うに、ランブックを設定できます。

#### 前提条件と制限

#### 前提条件

• アクティブなAWS アカウント

- AWS Systems Manager の一機能である Automation AWSConfigRemediation-DeleteUnusedEBSVolume ランブックを実行するための AWS Identity and Access Management (IAM) のアクセス許可です。詳細については、[AWSConfigRemediation「-](https://docs.aws.amazon.com/systems-manager-automation-runbooks/latest/userguide/automation-aws-delete-ebs-volume.html) [DeleteUnusedEBSVolume](https://docs.aws.amazon.com/systems-manager-automation-runbooks/latest/userguide/automation-aws-delete-ebs-volume.html) に必要な IAM アクセス許可」を参照してください。
- 1 つまたは複数の使用されていない Amazon EBS ボリューム。

#### 制約事項

• 使用されていない Amazon EBS ボリュームは、その available 状態である必要があります。

# アーキテクチャ

テクノロジースタック

- AWS Config
- Amazon EBS
- Systems Manager
- Systems Manager Automation

ターゲット アーキテクチャ

- 1. AWS Config ルールは EBS ボリュームを評価します。
- 2. このルールは、準拠しているリソースと準拠していないリソースのリストを返します。この available 状態の EBS ボリューム (未使用のボリューム) は、非準拠であると判断されます。
- 3. AWS Config はオートメーションランブックを自動的に起動します。
- 4. 設定されている場合、Systems Manager は未使用のボリュームのスナップショットを作成してか ら削除します。
- 5. Systems Manager は未使用の EBS ボリュームを削除します。

自動化とスケール

このソリューションは、組織のすべてのアカウントに適用できます。詳細については、AWS Config ドキュメントの [組織内のすべてのアカウントにわたるルールの管理](https://docs.aws.amazon.com/config/latest/developerguide/config-rule-multi-account-deployment.html) を参照してください。

ツール

- [AWS Config](https://docs.aws.amazon.com/config/latest/developerguide/WhatIsConfig.html) は、AWS アカウントにおける AWS リソースの設定を詳細に表示します。リソース がどのように相互に関連しているか、またそれらの構成が時間の経過とともにどのように変化した かを特定するのに役立ちます。
- 「[AWS Systems Manager](https://docs.aws.amazon.com/systems-manager/latest/userguide/what-is-systems-manager.html)」は、AWS クラウドで実行されるアプリケーションとインフラストラ クチャの管理に役立ちます。アプリケーションとリソースの管理が簡略化され、オペレーション上 の問題の検出と解決時間が短縮され、AWS リソースを大規模かつセキュアに管理できるようにな ります。
- [AWS Systems Manager Automation](https://docs.aws.amazon.com/systems-manager/latest/userguide/systems-manager-automation.html) は、多くの AWS サービスの一般的なメンテナンス、デプロ イ、および修復タスクを簡素化します。

エピック

AWS Config ルールの設定

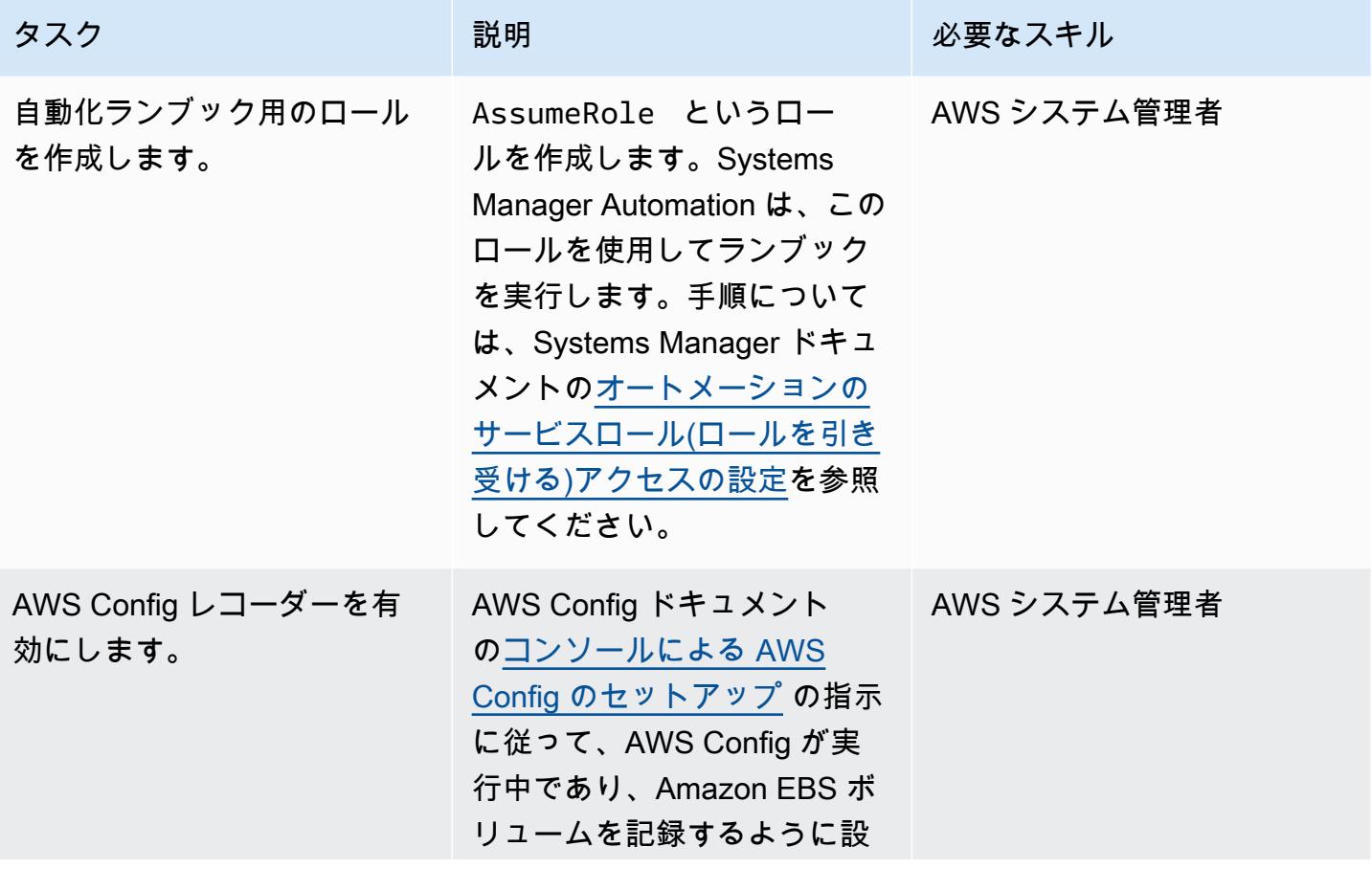

AWS 規範ガイダンス いっこうしょう しょうしょう しょうしゅう しょうしゅう しょうしゅん いちのみ いちのみ パターン

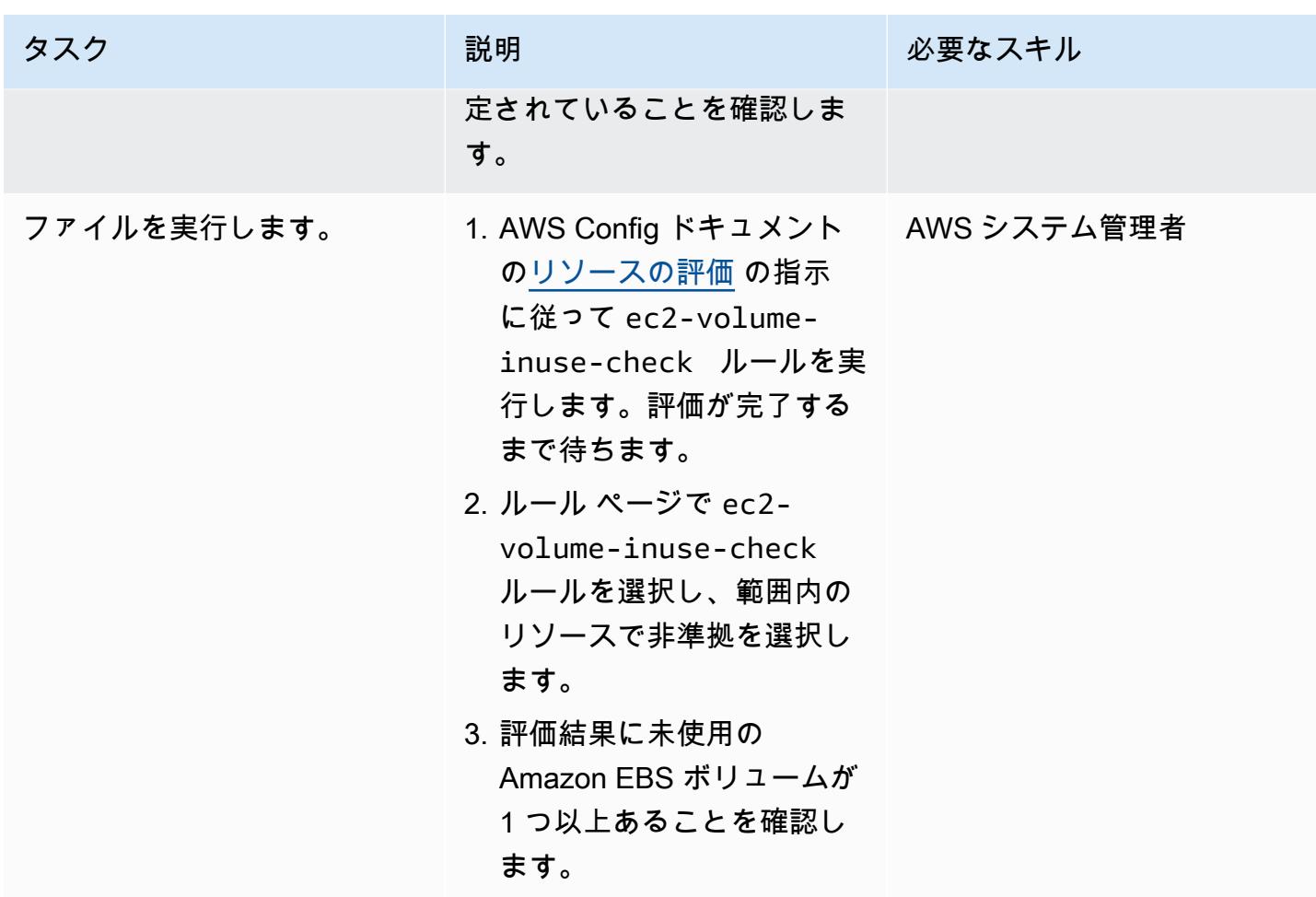

未使用の Amazon EBS ボリュームの自動修復を設定します。

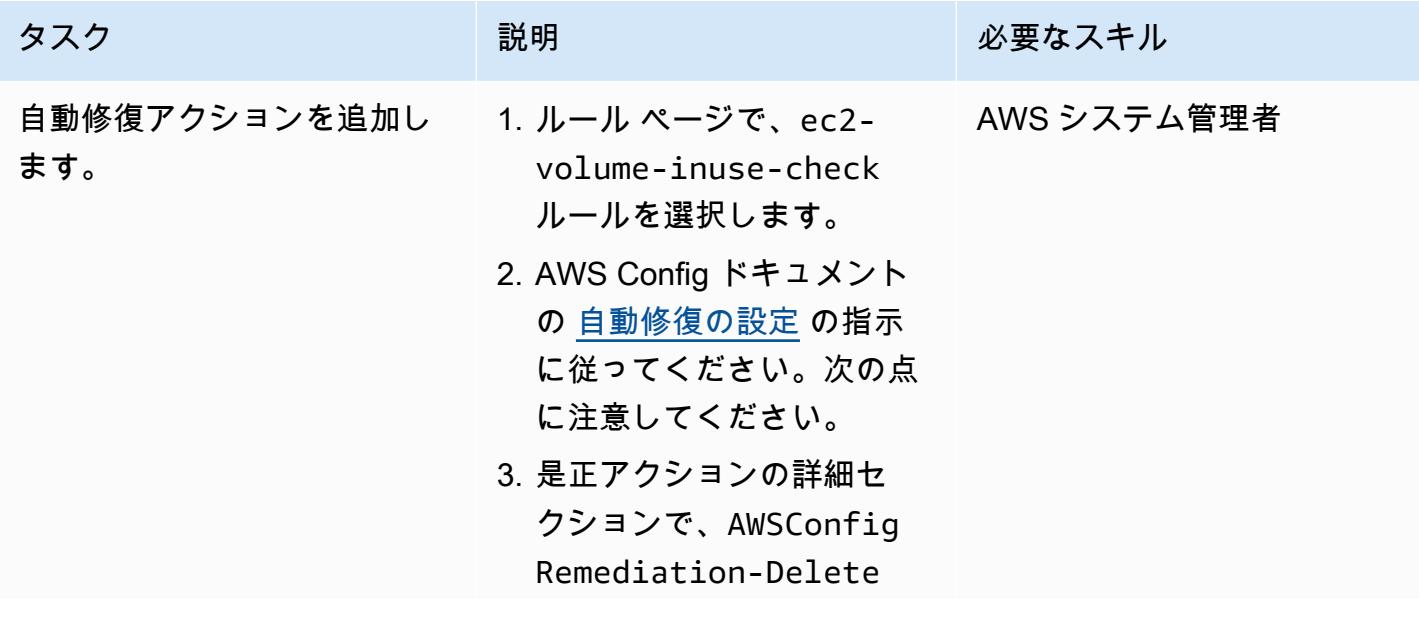

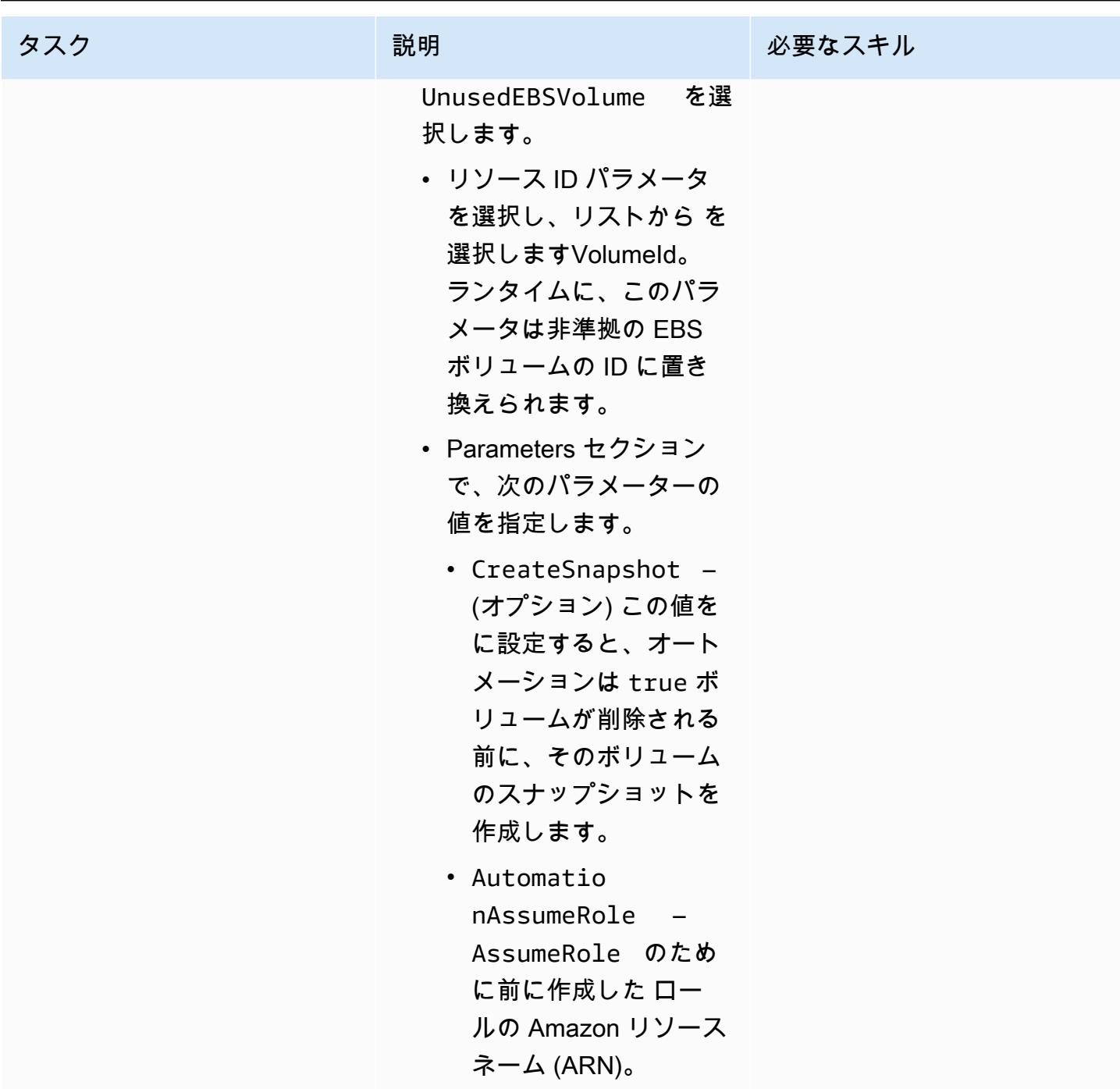

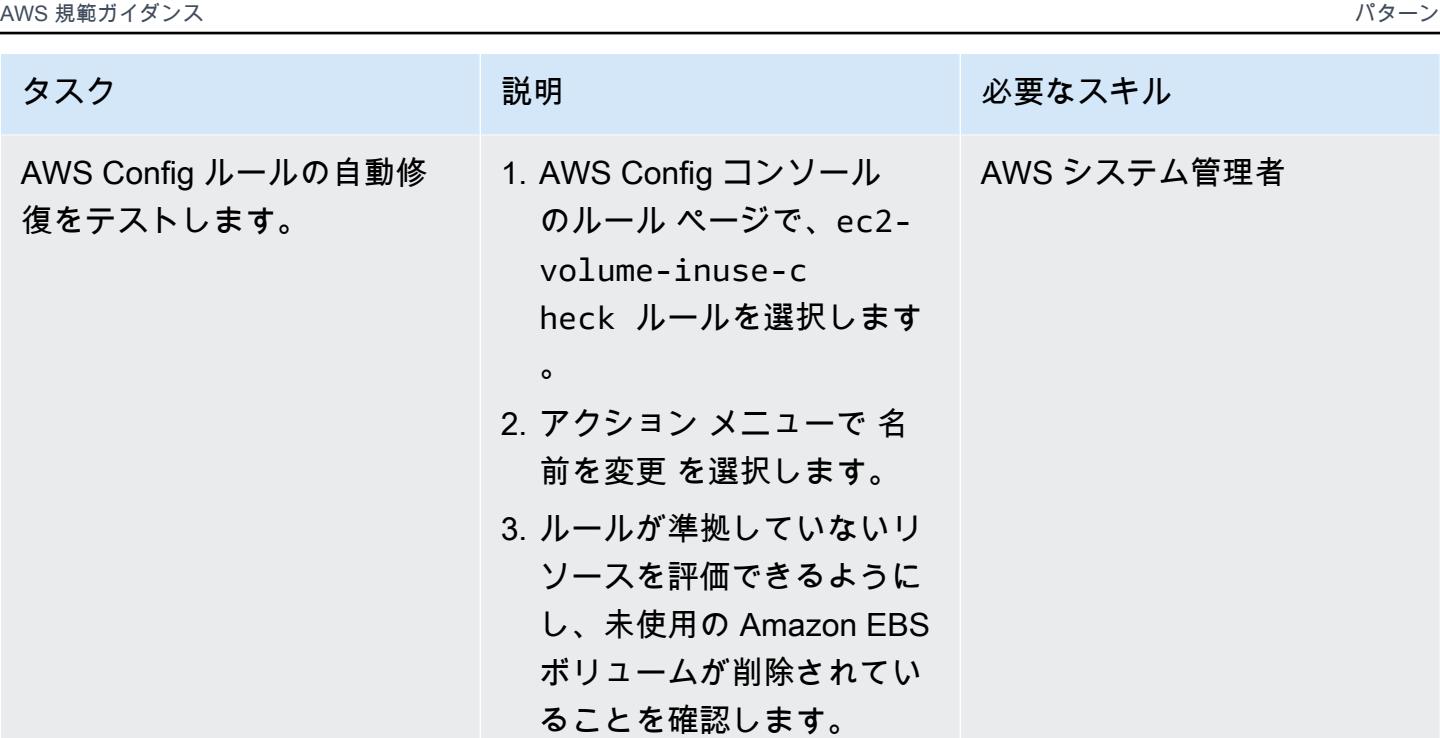

# トラブルシューティング

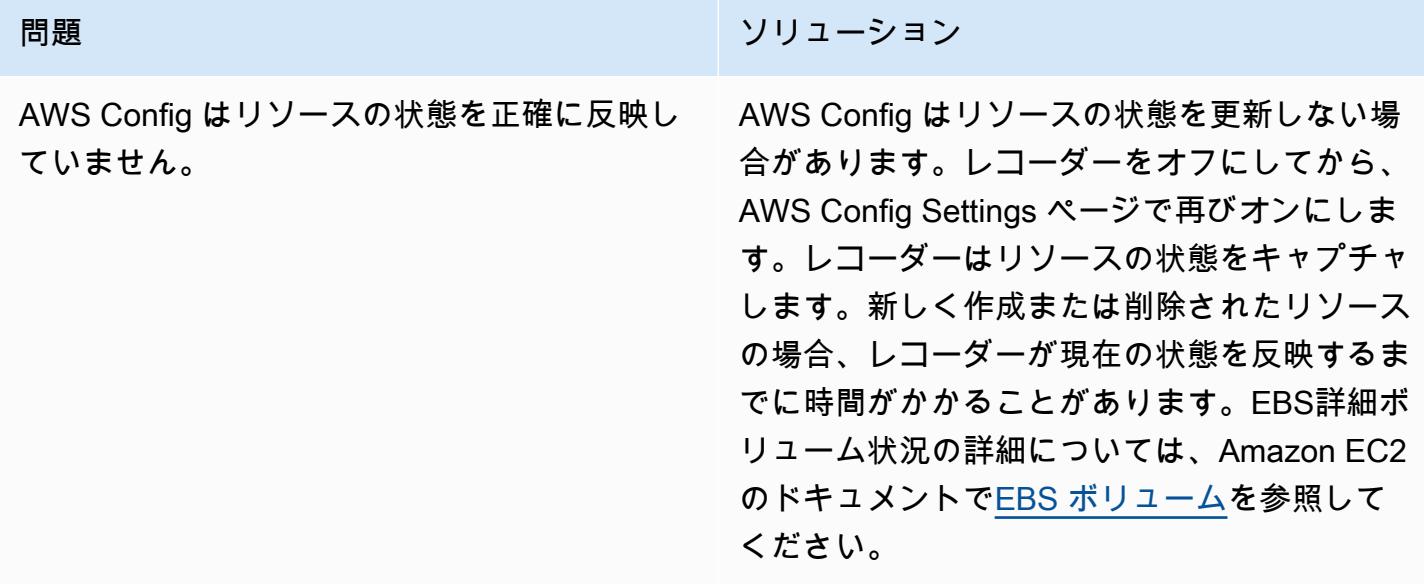

# 関連リソース

- [AWSConfigRemediation-DeleteUnusedEBSVolume ランブック](https://docs.aws.amazon.com/systems-manager-automation-runbooks/latest/userguide/automation-aws-delete-ebs-volume.html)
- [EC2 volume-inuse-check ルール](https://docs.aws.amazon.com/config/latest/developerguide/ec2-volume-inuse-check.html)

• [AWS Config ルールによる非準拠の AWS リソースの修復](https://docs.aws.amazon.com/config/latest/developerguide/remediation.html)

# AWS CDK と AWS を使用して AWS Control Tower コントロール をデプロイして管理する CloudFormation

作成者: Iker Reina Fuente (AWS)、Ivan Girardi (AWS)

コードリポジトリ: [aws-contr](https://github.com/aws-samples/aws-control-tower-controls-cdk) [ol-tower-controls-cdk](https://github.com/aws-samples/aws-control-tower-controls-cdk)

環境:本稼働 テクノロジー: セキュリ ティ、アイデンティティ、コ ンプライアンス、クラウドネ イティブ、インフラストラク チャ、管理とガバナンス

AWS サービス: AWS CloudFormation、AWS Control Tower、AWS Organizations、AWS CDK

## [概要]

このパターンでは、AWS CloudFormation および AWS Cloud Development Kit (AWS CDK) を使用 して、Infrastructure as Code (IaC) としての予防、検出、プロアクティブ AWS Control Tower コ ントロールを実装および管理する方法を説明します。<u>[コントロール](https://docs.aws.amazon.com/controltower/latest/userguide/controls.html)</u> (ガードレールとも呼ばれます) は、AWS Control Tower 環境全体に継続的なガバナンスを提供する高レベルのルールです。たとえ ば、コントロールを使用して AWS アカウントのログ記録を要求し、特定のセキュリティ関連イベン トが発生した場合に自動通知を設定できます。

AWS Control Tower は、AWS リソースを管理し、複数の AWS アカウントのグループ全体のコンプ ライアンスをモニタリングするの予防、検出、およびプロアクティブコントロールを実装します。各 コントロールは、1 つのルールを適用します。このパターンでは、提供された IaC テンプレートを使 用して、環境にデプロイするコントロールを指定します。

AWS Control Tower コントロール[は組織単位 \(OU\) 全](https://docs.aws.amazon.com/organizations/latest/userguide/orgs_getting-started_concepts.html#organizationalunit)体に適用されるので、OU 内のすべての AWS アカウントがコントロールの影響を受けます。したがって、ユーザーがランディングゾーン内の任意 のアカウントで作業を実行する場合、アクションは OU に適用されるコントロールに従います。

AWS Control Tower コントロールを実装することで、AWS landing zone の強固なセキュリティ基盤 を確立できます。このパターンを使用して、 CloudFormation および AWS CDK を介してコントロー

ルを IaC としてデプロイすることで、ランディングゾーンのコントロールを標準化し、より効率的 にデプロイおよび管理できます。このソリューションでは、デプロイ中に [cdk\\_nag](https://github.com/cdklabs/cdk-nag#readme) を使用して AWS CDK アプリケーションをスキャンします。このツールは、アプリケーションが AWS のベストプラ クティスに準拠しているかどうかをチェックします。

AWS Control Tower コントロールを IaC としてデプロイするには、AWS CDK の代わりに HashiCorp Terraform を使用することもできます。詳細については、「[Deploy and manage AWS](https://docs.aws.amazon.com/prescriptive-guidance/latest/patterns/deploy-and-manage-aws-control-tower-controls-by-using-terraform.html)  [Control Tower controls by using Terraform」](https://docs.aws.amazon.com/prescriptive-guidance/latest/patterns/deploy-and-manage-aws-control-tower-controls-by-using-terraform.html)を参照してください。

ターゲットオーディエンス

このパターンは、AWS Control Tower、AWS CDK CloudFormation、および AWS Organizations の 使用経験があるユーザーに推奨されます。

#### 前提条件と制限

前提条件

- AWS Organizations と AWS Control Tower の AWS Organizations ランディングゾーンで組織とし て管理されているアクティブな AWS アカウント。手順については、「[アカウント構造の作成」](https://www.wellarchitectedlabs.com/cost/100_labs/100_1_aws_account_setup/2_account_structure/) (AWS Well-Architected Labs) を参照してください。
- インストールおよび設定済みの [AWS コマンドラインインターフェイス \(AWS CLI\)](https://docs.aws.amazon.com/cli/latest/userguide/getting-started-install.html)。
- AWS CDK 用[にインストールおよび設定](https://docs.npmjs.com/downloading-and-installing-node-js-and-npm)済みのノードパッケージマネージャ (npm)。
- AWS CDK [の前提条件](https://docs.aws.amazon.com/cdk/v2/guide/work-with.html#work-with-prerequisites)。
- デプロイアカウントで既存の AWS Identity and Access Management (IAM) ロールを引き受けるア クセス権限。
- AWS CDK の起動に使用できる IAM ロールを引き受けるアクセス権限。ロールには、 CloudFormation リソースを変更およびデプロイするためのアクセス許可が必要です。詳細につい ては、AWS CDK ドキュメントの[「ブートストラップ](https://docs.aws.amazon.com/cdk/v2/guide/bootstrapping.html#bootstrapping-howto)」を参照してください。
- 組織の管理アカウントで IAM ロールとポリシーを作成するアクセス権限。詳細については、IAM ドキュメントの「[IAM リソースにアクセスするために必要なアクセス権限」](https://docs.aws.amazon.com/IAM/latest/UserGuide/access_permissions-required.html)を参照してくださ い。
- CT.CLOUDFORMATION.PR.1 という識別子の付いたサービスコントロールポリシー (SCP) ベー スのコントロールを適用します。プロアクティブなコントロールをデプロイするには、この SCP を有効にする必要があります。手順については、[「AWS CloudFormation レジストリ内のリソース](https://docs.aws.amazon.com/controltower/latest/userguide/elective-controls.html#disallow-cfn-extensions) [タイプ、モジュール、フックの管理を禁止する](https://docs.aws.amazon.com/controltower/latest/userguide/elective-controls.html#disallow-cfn-extensions)」を参照してください。

制限

• このパターンは、デプロイアカウントから組織の管理アカウントまで、AWS アカウント全体にこ のソリューションをデプロイするための手順を示しています。テスト目的で、このソリューション を管理アカウントに直接デプロイすることもできますが、この設定の手順は明示されていません。

製品バージョン

- Python バージョン 3.9 以降
- npm バージョン 2.9.0 以降

アーキテクチャ

ターゲット アーキテクチャ

このセクションでは、このソリューションの概要と、サンプルコードによって確立されたアーキテク チャについて説明します。次の図は、OU 内のさまざまなアカウントに展開されているコントロール を示しています。

AWS Control Tower コントロールは、その動作とガイダンスに従って分類されています。

コントロールの動作には、主に 3 つのタイプがあります。

- 1. 予防コントロールは、アクションの発生を防ぐように設計されています。これらは AWS Organizations の[サービスコントロールポリシー \(SCP\)](https://docs.aws.amazon.com/organizations/latest/userguide/orgs_manage_policies_scps.html) で実装されます。予防コントロールのス テータスは、適用または無効です。予防コントロールは、すべての AWS リージョンでサポート されています。
- 2. 検出コントロールは、特定のイベントが発生したときに検出し、 でアクションを記録するように 設計されています CloudTrail。これらは[、AWS Config ルール](https://docs.aws.amazon.com/config/latest/developerguide/evaluate-config.html)を使用して実装されます。検出コン トロールのステータスは、クリア、違反、または無効です。検出コントロールは、AWS Control Tower がサポートする AWS リージョンでのみ適用されます。
- 3. プロアクティブコントロールは、AWS によってプロビジョニングされるリソースをスキャンし CloudFormation 、会社のポリシーと目標に準拠しているかどうかを確認します。準拠していな いリソースはプロビジョニングされません。これらは [AWS CloudFormation フック で実装され](https://docs.aws.amazon.com/cloudformation-cli/latest/userguide/hooks.html) [ます](https://docs.aws.amazon.com/cloudformation-cli/latest/userguide/hooks.html)。プロアクティブコントロールのステータスは、PASS (合格)、FAIL (不合格)、または SKIP (スキップ) です。

コントロールのガイダンスとは、各コントロールを OU に適用する方法について推奨されるプラク ティスを指します。AWS Control Tower は、必須、強く推奨、選択の 3 つのカテゴリのガイダンス を提供します。コントロールのガイダンスは、コントロールの動作とは無関係です。詳細について は、「[コントロールの動作とガイダンス](https://docs.aws.amazon.com/controltower/latest/userguide/controls.html#control-behavior)」を参照してください。

ツール

AWS サービス

- [AWS Cloud Development Kit \(AWS CDK\)](https://docs.aws.amazon.com/cdk/latest/guide/home.html) は、AWS クラウドインフラストラクチャをコードで定 義してプロビジョニングするのに役立つソフトウェア開発フレームワークです。[AWS CDK ツール](https://docs.aws.amazon.com/cdk/v2/guide/cli.html) [キット](https://docs.aws.amazon.com/cdk/v2/guide/cli.html)は、AWS CDK アプリケーションを操作するための主要なツールです。
- [AWS CloudFormation](https://docs.aws.amazon.com/AWSCloudFormation/latest/UserGuide/Welcome.html) は、AWS リソースのセットアップ、迅速かつ一貫したプロビジョニン グ、AWS アカウントとリージョン全体のライフサイクル全体の管理に役立ちます。
- [AWS Config](https://docs.aws.amazon.com/config/latest/developerguide/WhatIsConfig.html) は、AWS アカウントにおける AWS リソースの設定を詳細に表示します。リソース がどのように相互に関連しているか、またそれらの構成が時間の経過とともにどのように変化した かを特定するのに役立ちます。
- [AWS Control Tower](https://docs.aws.amazon.com/controltower/latest/userguide/what-is-control-tower.html) は、規範的なベストプラクティスに従って、AWS 複数アカウント環境を設定 して管理するのに役立ちます。
- [AWS Organizations](https://docs.aws.amazon.com/organizations/latest/userguide/orgs_introduction.html) は、複数の AWS アカウントを 1 つの組織に統合し、作成して一元管理するた めのアカウント管理サービスです。

その他のツール

- [cdk\\_nag](https://github.com/cdklabs/cdk-nag#readme) は、ルールパックを組み合わせて AWS Cloud Development Kit (AWS CDK) アプリケー ションがベストプラクティスに準拠しているかどうかを確認するオープンソースのツールです。
- [npm](https://docs.npmjs.com/about-npm) は Node.js 環境で動作するソフトウェアレジストリで、パッケージの共有や借用、プライ ベートパッケージのデプロイの管理に使用されます。
- 「[Python](https://www.python.org/)」は汎用のコンピュータープログラミング言語です。

コードリポジトリ

このパターンのコードは、 GitHub [「AWS CDK リポジトリを使用して AWS Control Tower コント](https://github.com/aws-samples/aws-control-tower-controls-cdk) [ロールをデプロイする](https://github.com/aws-samples/aws-control-tower-controls-cdk)」にあります。cdk.json ファイルを使用して AWS CDK アプリケーションを 操作し、package.json ファイルを使用して npm パッケージをインストールします。

# ベストプラクティス

- [最小特権の原則](https://docs.aws.amazon.com/IAM/latest/UserGuide/best-practices.html#grant-least-privilege) (IAM ドキュメント) に従ってください。このパターンで提供されるサンプル IAM ポリシーと信頼ポリシーには最低限必要なアクセス権限が含まれており、管理アカウントで作成さ れる AWS CDK スタックはこれらの権限によって制限されます。
- [AWS コントロールタワー管理者向けのベストプラクティス](https://docs.aws.amazon.com/controltower/latest/userguide/best-practices.html) (AWS Control Tower ドキュメント) に 従ってください。
- [AWS CDK でクラウドインフラストラクチャを開発およびデプロイするためのベストプラクティス](https://docs.aws.amazon.com/cdk/v2/guide/best-practices.html) (AWS CDK ドキュメント) に従ってください。
- AWS CDK を起動するときは、起動テンプレートをカスタマイズして、管理アカウント内の任意の リソースを読み書きできるポリシーと信頼できるアカウントを定義します。詳細については、「[起](https://docs.aws.amazon.com/cdk/v2/guide/bootstrapping.html#bootstrapping-customizing) [動のカスタマイズ](https://docs.aws.amazon.com/cdk/v2/guide/bootstrapping.html#bootstrapping-customizing)」を参照してください。
- [cfn\\_nag](https://github.com/stelligent/cfn_nag) などのコード分析ツールを使用して、生成された CloudFormation テンプレートをスキャ ンします。cfn-nag ツールは、インフラストラクチャが安全でないことを示す CloudFormation テンプレート内のパターンを探します。また、cdk-nag を使用して[、cloudformation-include](https://docs.aws.amazon.com/cdk/latest/guide/use_cfn_template.html#use_cfn_template_install) モ ジュールを使用して CloudFormation テンプレートを確認することもできます。

エピック

コントロールを有効にする準備をしてください。

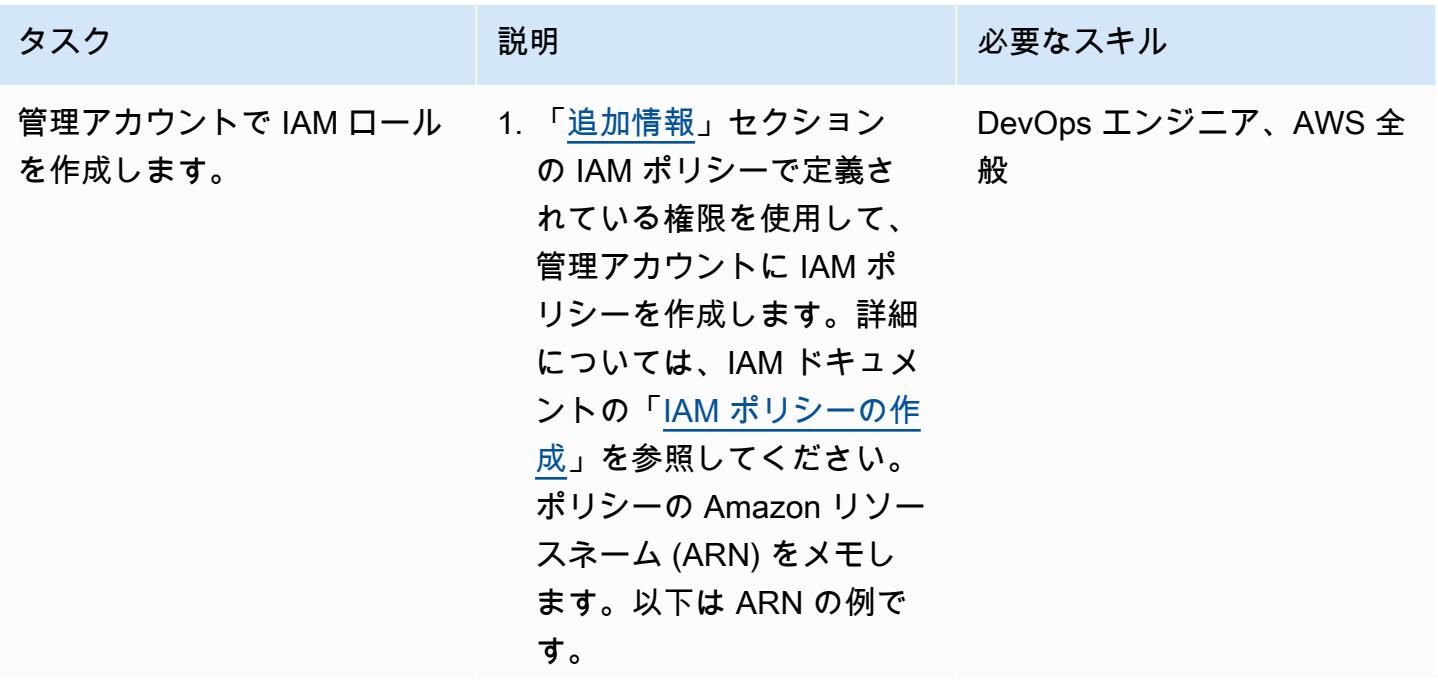

タスク ぶっちょう 説明 かいしょう ぶんこう 必要なスキル

arn:aws:iam::<MANA GEMENT-ACCOUNT-ID> :policy/<POLICY-NA ME>

2. 管理アカウントに IAM ロー ルを作成し、前のステップ で作成した IAM アクセス権 限ポリシーをアタッチし、 [「追加情報](#page-5355-0)」セクションの 「信頼ポリシー」にカス タム信頼ポリシーをアタッ チします。詳細について は、IAM ユーザーガイドの [「カスタム信頼ポリシーを](https://docs.aws.amazon.com/IAM/latest/UserGuide/id_roles_create_for-custom.html) [使用したロールの作成 \(コ](https://docs.aws.amazon.com/IAM/latest/UserGuide/id_roles_create_for-custom.html) [ンソール\)](https://docs.aws.amazon.com/IAM/latest/UserGuide/id_roles_create_for-custom.html)」を参照してくだ さい。以下は、新しいロー ルの ARN の例です。

> arn:aws:iam:: <MANAGEMENT-ACCOUN T-ID>:role/<ROLE-N AME>

AWS 規範ガイダンス いっこうしょう しょうしょう しょうしゅう しょうしゅう しゅうしゅん いちのみ いちのみ パターン パターン

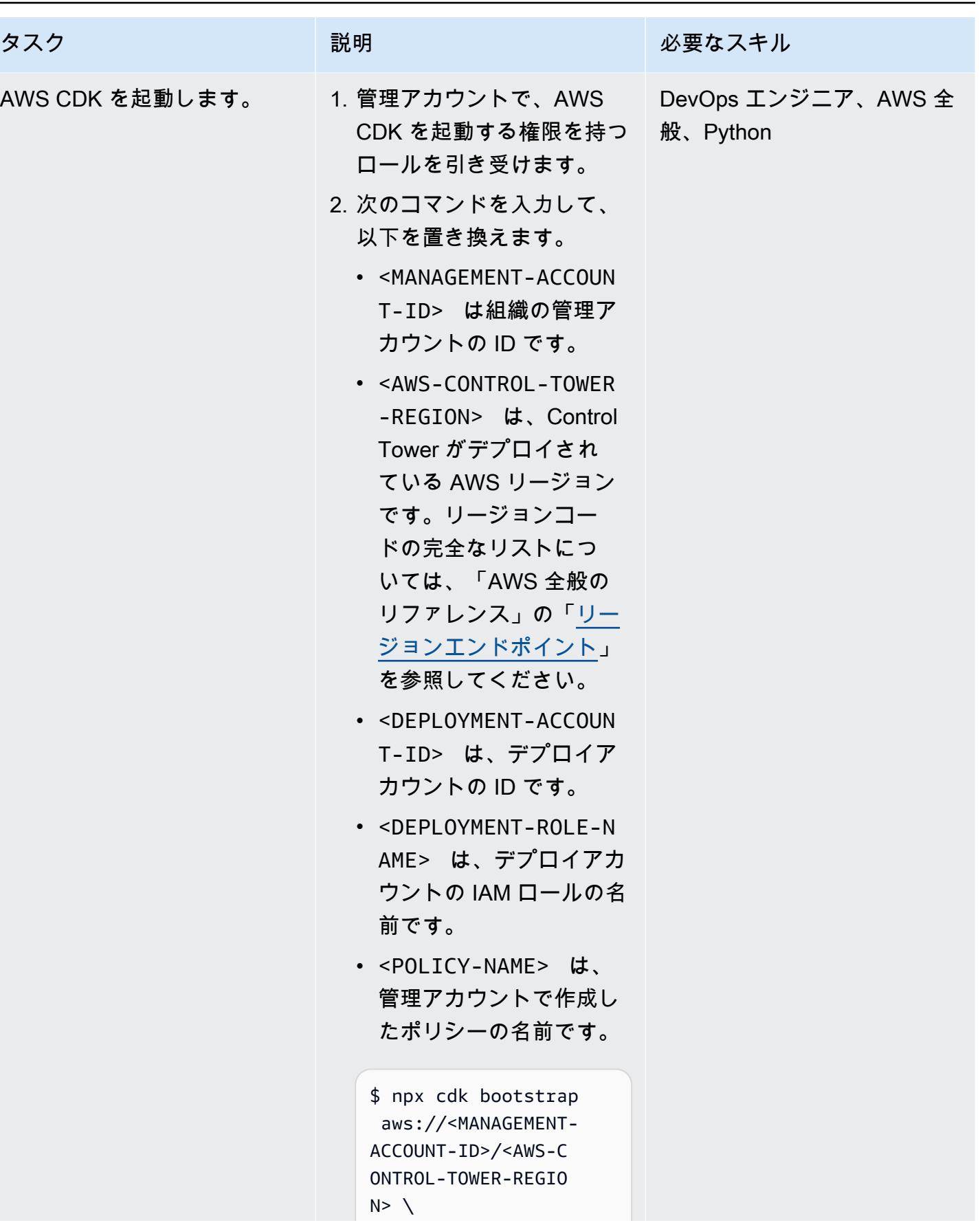

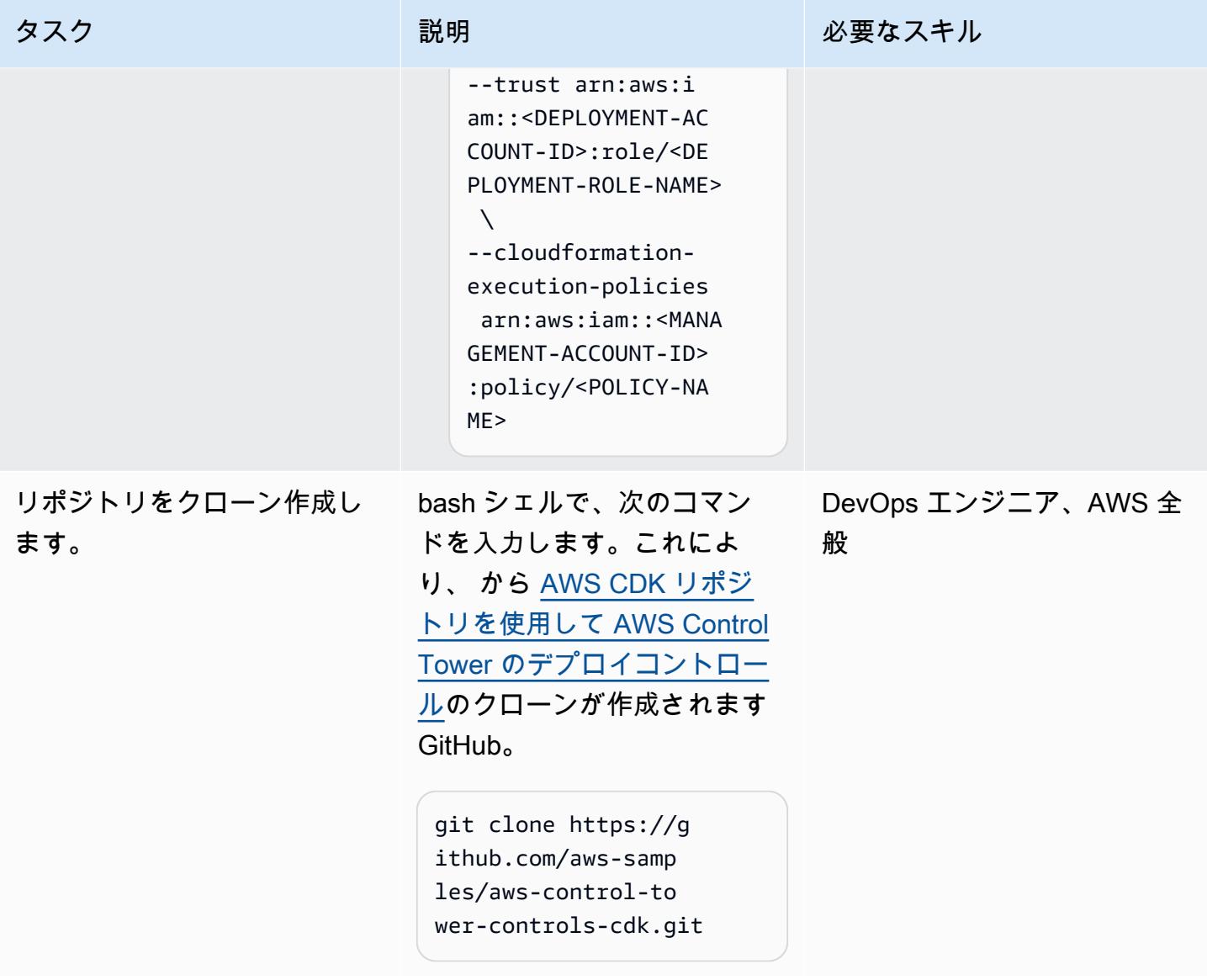

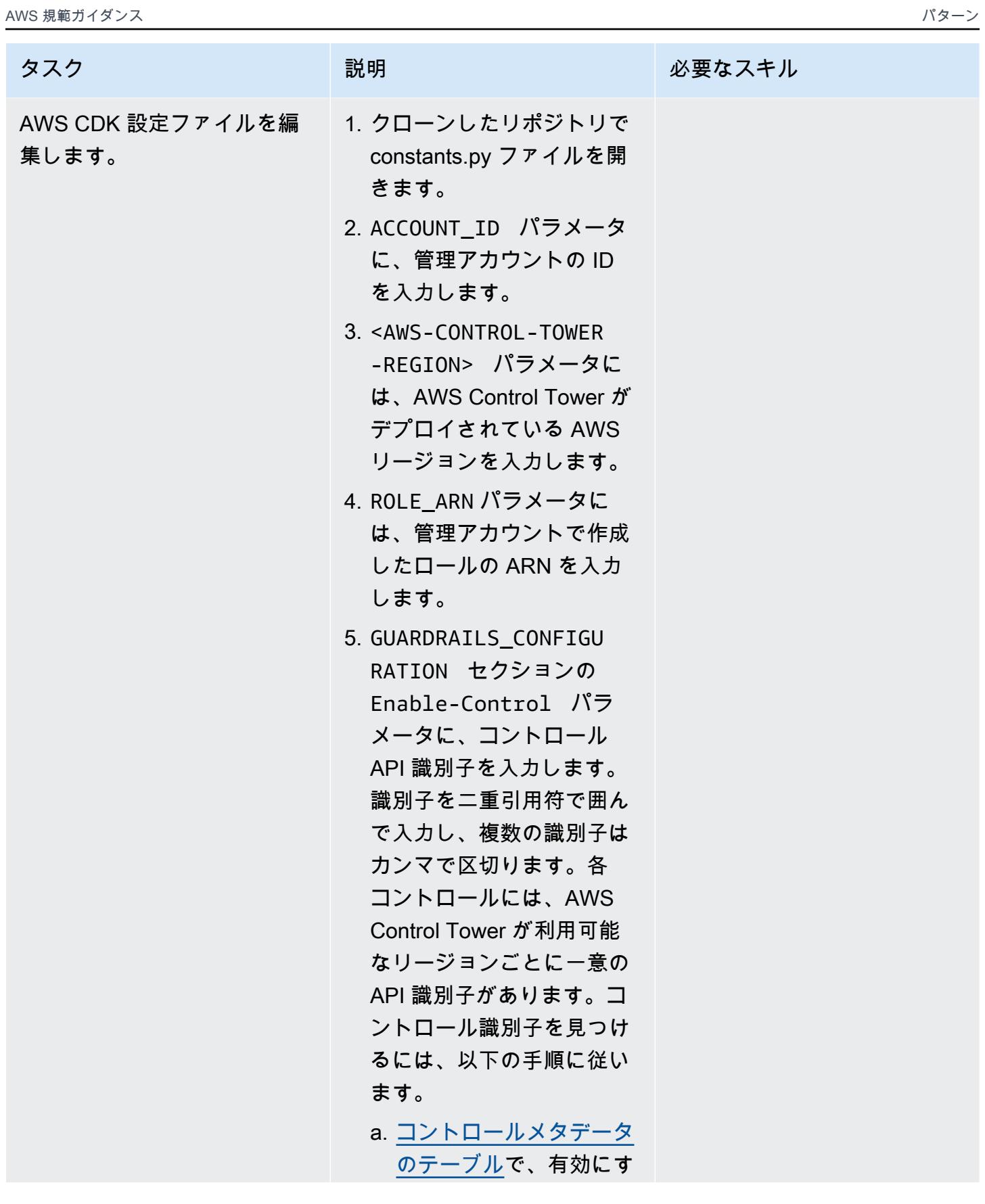

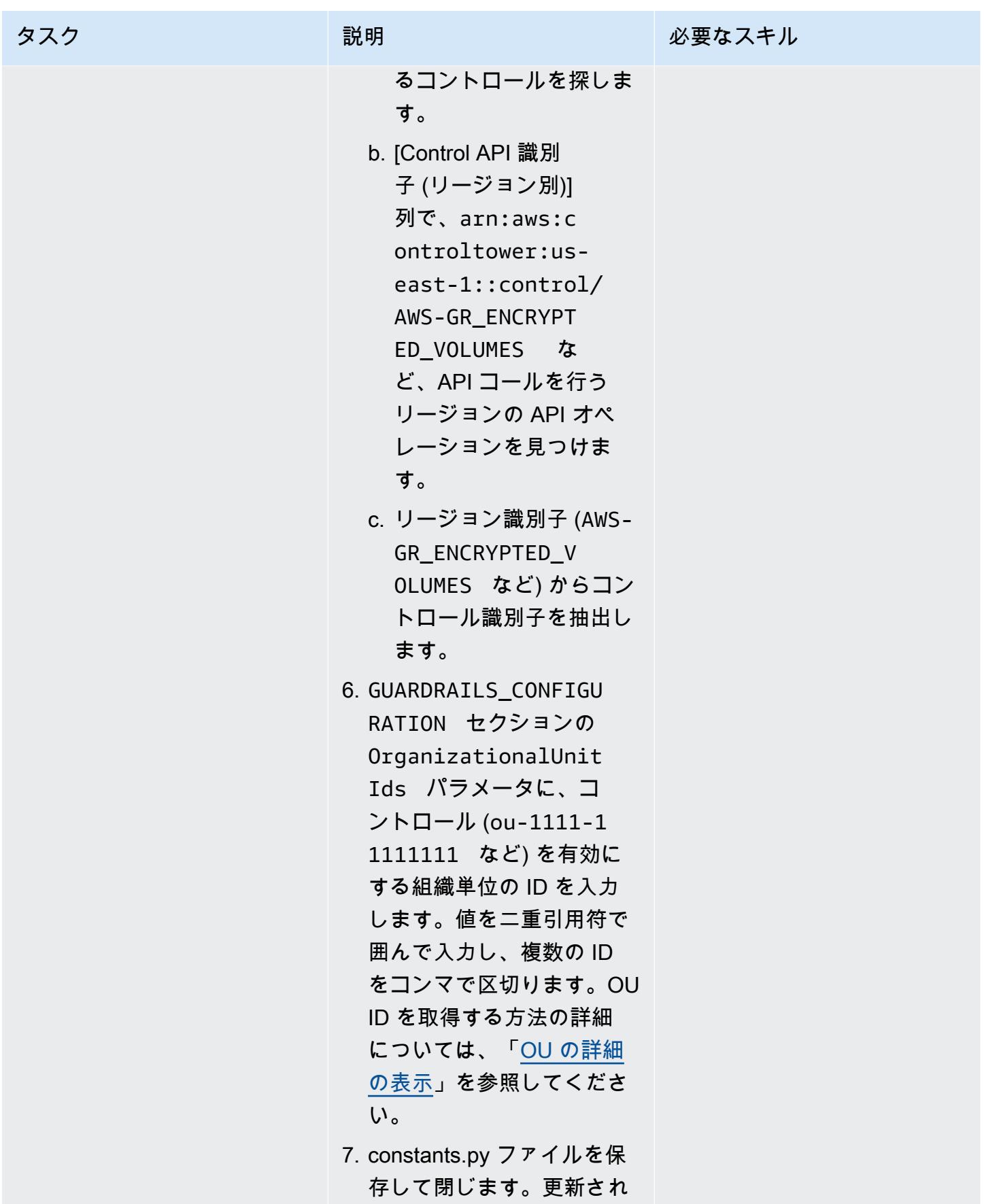

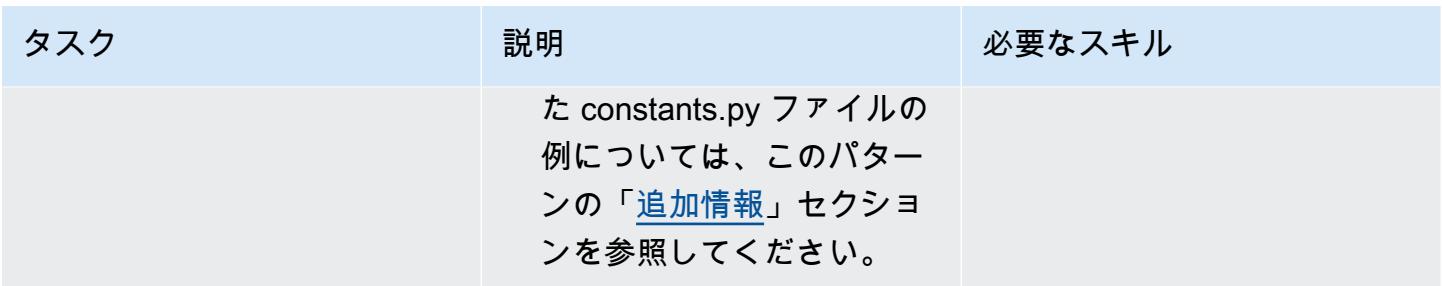

#### 管理アカウントでコントロールを有効にする

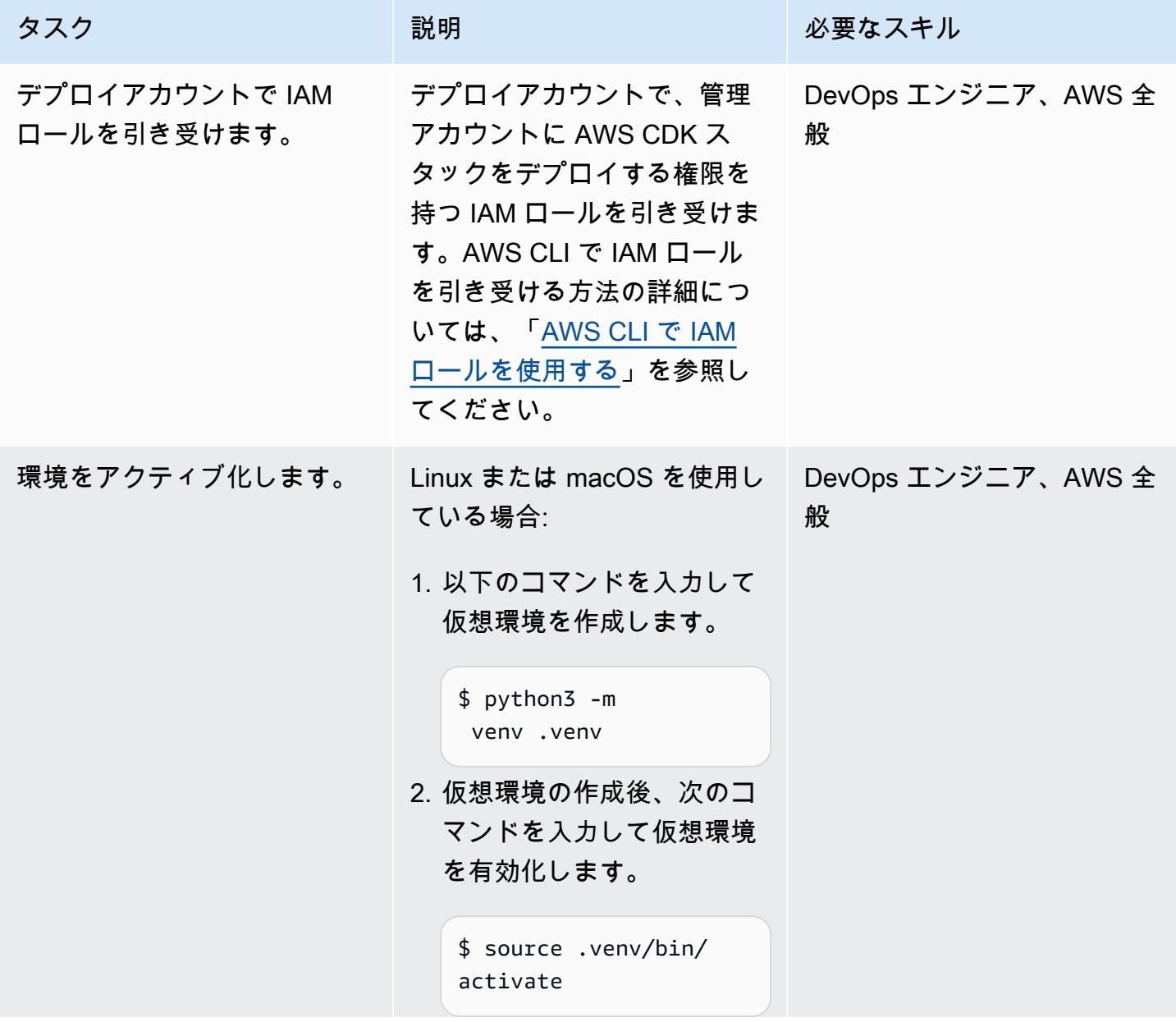

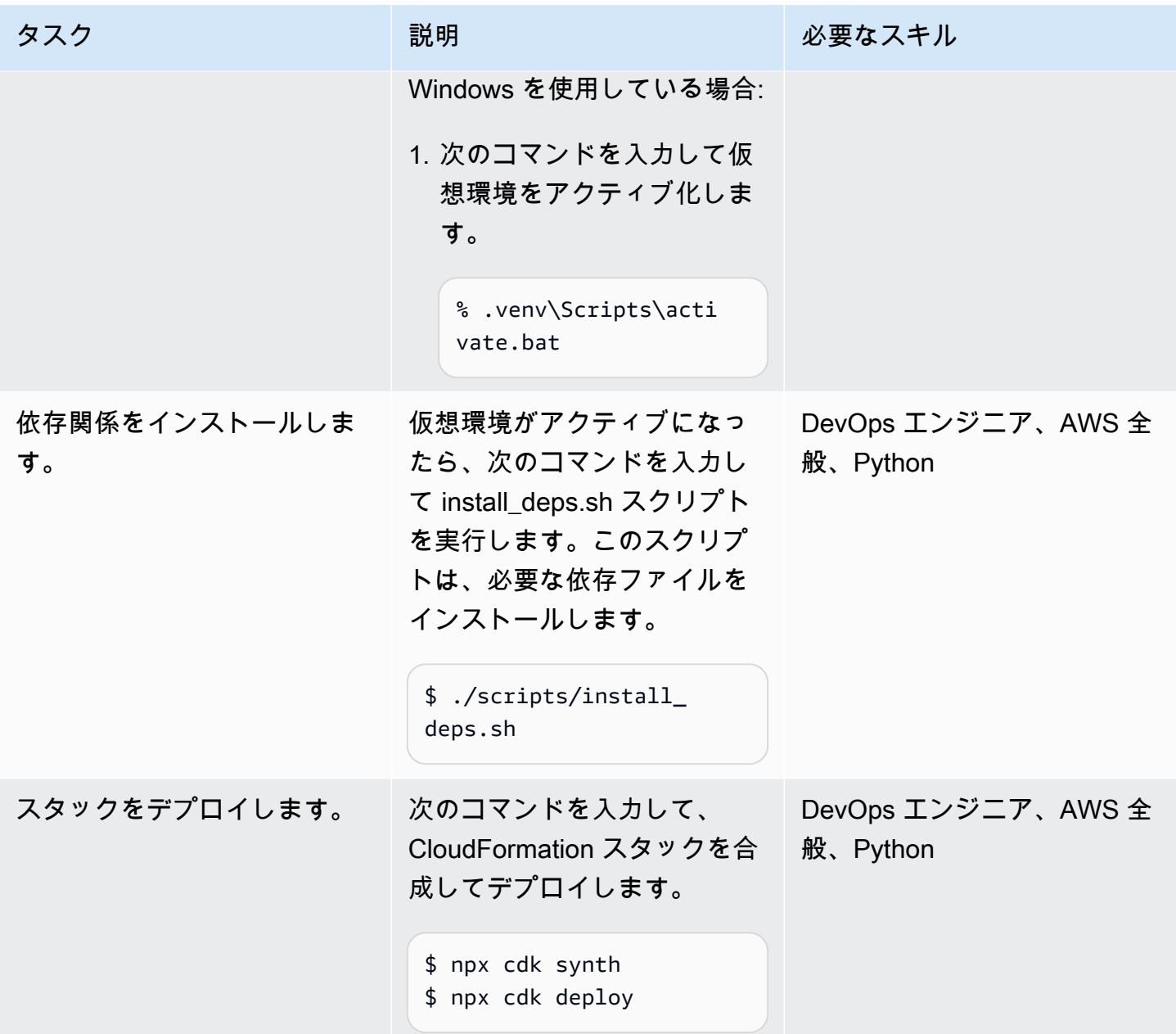

関連リソース

AWS ドキュメント

- 「[コントロールについて](https://docs.aws.amazon.com/controltower/latest/userguide/controls.html)」 (AWS Control Tower ドキュメント)
- [AWS Control Tower コントロールライブラリ](https://docs.aws.amazon.com/controltower/latest/userguide/controls-reference.html) (AWS Control Tower ドキュメント)
- [ツールキットコマンド](https://docs.aws.amazon.com/cdk/v2/guide/cli.html#cli-commands) (AWS CDK ドキュメント)
- [Deploy and manage AWS Control Tower controls by using Terraform](https://docs.aws.amazon.com/prescriptive-guidance/latest/patterns/deploy-and-manage-aws-control-tower-controls-by-using-terraform.html) (AWS 規範ガイダンス)

その他のリソース

• [Python](https://www.python.org/)

### <span id="page-5355-0"></span>追加情報

constants.py ファイルの例

以下は、更新された constants.py ファイルの例です。

```
ACCOUNT_ID = 111122223333
AWS CONTROL TOWER REGION = us-east-2
ROLE ARN = "arn:aws:iam::111122223333:role/CT-Controls-Role"
GUARDRAILS_CONFIGURATION = [ 
     { 
          "Enable-Control": { 
              "AWS-GR_ENCRYPTED_VOLUMES", 
              ... 
         }, 
          "OrganizationalUnitIds": ["ou-1111-11111111", "ou-2222-22222222"...], 
     }, 
     { 
          "Enable-Control": { 
              "AWS-GR_SUBNET_AUTO_ASSIGN_PUBLIC_IP_DISABLED", 
              ... 
          }, 
          "OrganizationalUnitIds": ["ou-2222-22222222"...], 
     },
]
```
#### IAM ポリシー

以下のサンプルポリシーでは、デプロイアカウントから管理アカウントに AWS CDK スタックをデ プロイするときに AWS Control Tower コントロールを有効または無効にするために必要な最小限の アクションを許可します。

```
{ 
      "Version": "2012-10-17", 
      "Statement": [ 
          { 
               "Effect": "Allow", 
               "Action": [
```
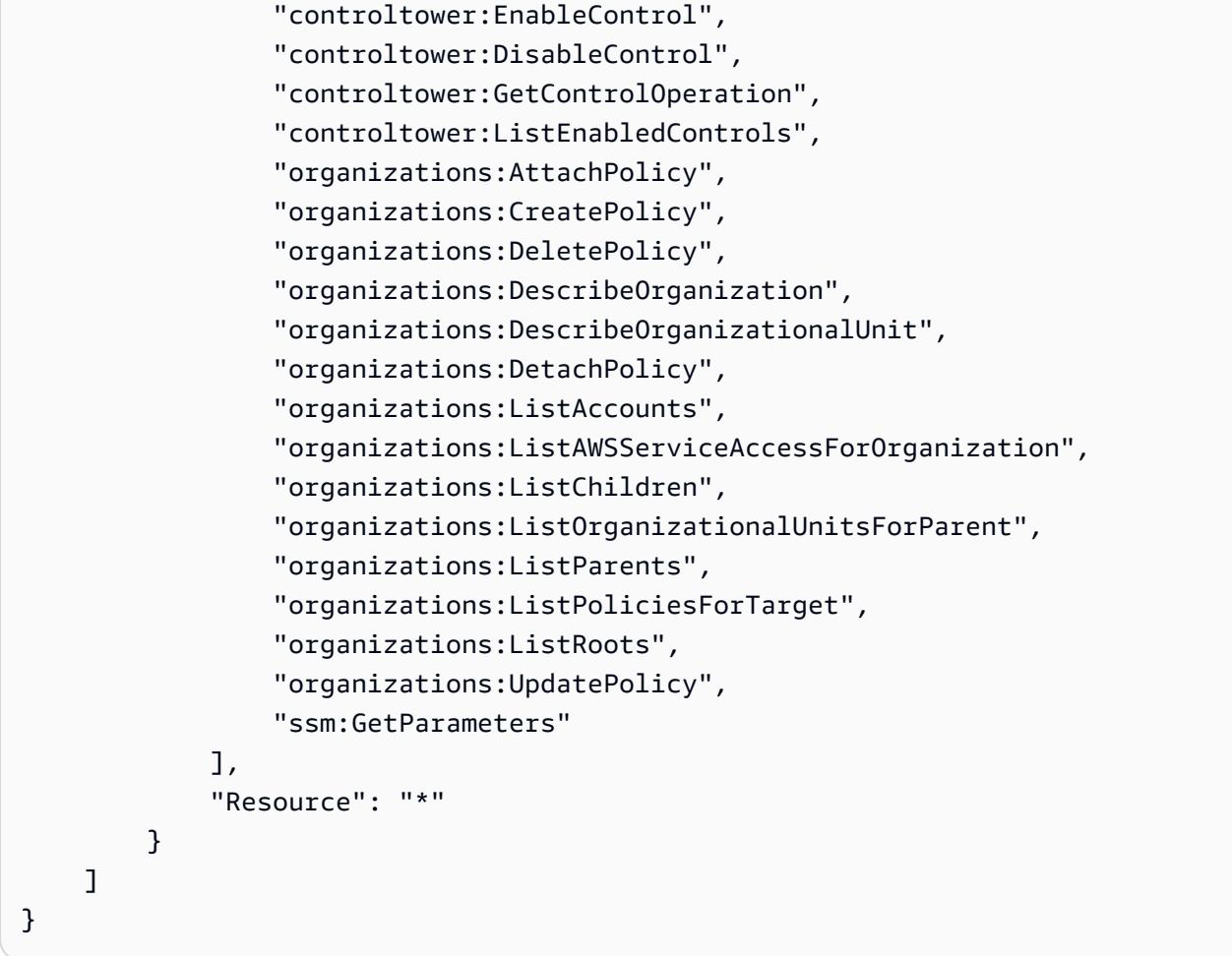

信頼ポリシー

以下のカスタム信頼ポリシーでは、デプロイアカウントの特定の IAM ロールが管理アカウントの IAM ロールを引き継ぐことを許可しています。以下に置き換えます:

- <DEPLOYMENT-ACCOUNT-ID> は、デプロイアカウントの ID です
- <DEPLOYMENT-ROLE-NAME> は、管理アカウントでロールを引き受けることが許可されているデ プロイアカウント内のロールの名前です。

```
{ 
     "Version": "2012-10-17", 
     "Statement": [ 
          { 
              "Effect": "Allow", 
              "Principal": { 
                   "AWS": "arn:aws:iam::<DEPLOYMENT-ACCOUNT-ID>:role/<DEPLOYMENT-ROLE-
NAME>"
```

```
 }, 
               "Action": "sts:AssumeRole", 
               "Condition": {} 
          } 
     ]
}
```
# Terraform を使用して AWS Control Tower コントロールをデプロ イして管理する

作成者: Iker Reina Fuente (AWS)、Ivan Girardi (AWS)

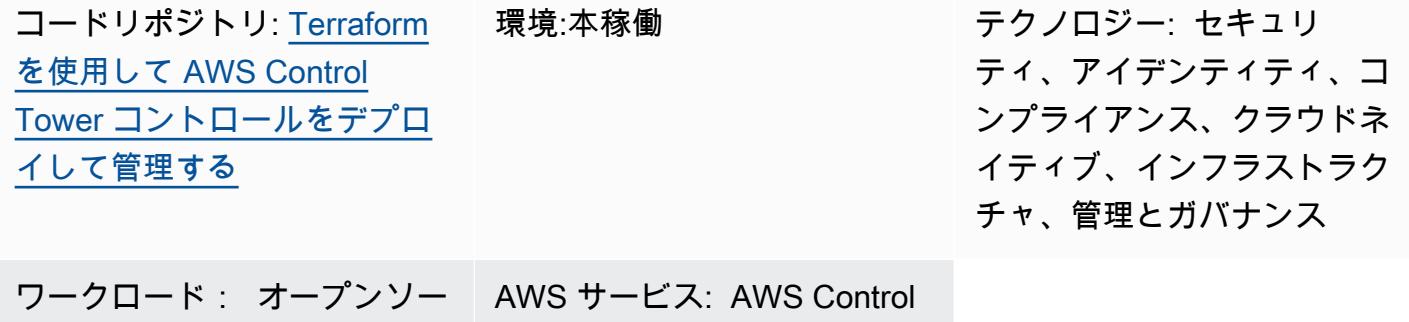

Tower、AWS Organizations

# [概要]

ス

このパターンでは、AWS Control Tower コントロール、 HashiCorp Terraform、Infrastructure as Code (IaC ) を使用して、予防、検出、プロアクティブセキュリティコントロールを実装および管理 する方法を説明します。[コントロール](https://docs.aws.amazon.com/controltower/latest/userguide/controls.html) (ガードレールとも呼ばれます) は、AWS Control Tower 環境 全体に継続的なガバナンスを提供する高レベルのルールです。たとえば、コントロールを使用して AWS アカウントのログ記録を要求し、特定のセキュリティ関連イベントが発生した場合に自動通知 を設定できます。

AWS Control Tower は、AWS リソースを管理し、複数の AWS アカウントのグループ全体のコンプ ライアンスをモニタリングするの予防、検出、およびプロアクティブコントロールを実装します。各 コントロールは、1 つのルールを適用します。このパターンでは、提供された IaC テンプレートを使 用して、環境にデプロイするコントロールを指定します。

AWS Control Tower コントロール[は組織単位 \(OU\) 全](https://docs.aws.amazon.com/organizations/latest/userguide/orgs_getting-started_concepts.html#organizationalunit)体に適用されるので、OU 内のすべての AWS アカウントがコントロールの影響を受けます。したがって、ユーザーがランディングゾーン内の任意 のアカウントで作業を実行する場合、アクションは OU に適用されるコントロールに従います。

AWS Control Tower コントロールを実装することで、AWS landing zone の強固なセキュリティ基盤 を確立できます。このパターンを使用してコントロールを Terraform IaC としてデプロイすること で、ランディングゾーンでのコントロールを標準化し、より効率的にデプロイして管理できます。

AWS Control Tower のコントロールを IaC としてデプロイするには、Terraform の代わりに AWS Cloud Development Kit (AWS CDK) を使用することもできます。詳細については[、「AWS CDK と](https://docs.aws.amazon.com/prescriptive-guidance/latest/patterns/deploy-and-manage-aws-control-tower-controls-by-using-aws-cdk-and-aws-cloudformation.html)  [AWS を使用して AWS Control Tower コントロールをデプロイおよび管理する CloudFormation」](https://docs.aws.amazon.com/prescriptive-guidance/latest/patterns/deploy-and-manage-aws-control-tower-controls-by-using-aws-cdk-and-aws-cloudformation.html)を 参照してください。

ターゲットオーディエンス

このパターンは、AWS Control Tower、Terraform、AWS Organizations を使用した経験のあるユー ザーにおすすめです。

## 前提条件と制限

前提条件

- AWS Organizations と AWS Control Tower の AWS Organizations ランディングゾーンで組織とし て管理されているアクティブな AWS アカウント。手順については、「[アカウント構造の作成」](https://www.wellarchitectedlabs.com/cost/100_labs/100_1_aws_account_setup/2_account_structure/) (AWS Well-Architected Labs) を参照してください。
- AWS コマンドラインインターフェイス (AWS CLI) を[インストールし](https://docs.aws.amazon.com/cli/latest/userguide/getting-started-install.html)て[設定済](https://docs.aws.amazon.com/cli/latest/userguide/cli-configure-files.html)み。
- このパターンをデプロイする権限のある管理アカウントの AWS Identity and Access Management (IAM) ロール。必要な権限とサンプルポリシーの詳細については、このパターンの「[追加情報」](#page-5370-0)セ クションにある「IAM ロールの最小特権」を参照してください。
- 管理アカウントで IAM ロールを割り当てる権限。
- CT.CLOUDFORMATION.PR.1 という識別子の付いたサービスコントロールポリシー (SCP) ベー スのコントロールを適用します。プロアクティブなコントロールをデプロイするには、この SCP を有効にする必要があります。手順については、[「AWS CloudFormation レジストリ内のリソース](https://docs.aws.amazon.com/controltower/latest/userguide/elective-controls.html#disallow-cfn-extensions) [タイプ、モジュール、フックの管理を禁止する](https://docs.aws.amazon.com/controltower/latest/userguide/elective-controls.html#disallow-cfn-extensions)」を参照してください。
- Terraform CLI を[インストール済み](https://developer.hashicorp.com/terraform/cli) (Terraform のドキュメント)
- Terraform AWS Provider を[設定済み](https://hashicorp.github.io/terraform-provider-aws/) (Terraform のドキュメント)
- Terraform バックエンドを[設定済み](https://developer.hashicorp.com/terraform/language/settings/backends/configuration#using-a-backend-block) (Terraform のドキュメント)

製品バージョン

- AWS Control Tower バージョン 3.0 以降
- Terraform バージョン 1.5 以降
- Terraform AWS Provider バージョン 4.67 以降

### アーキテクチャ

ターゲット アーキテクチャ

このセクションでは、このソリューションの概要と、サンプルコードによって確立されたアーキテク チャについて説明します。次の図は、OU 内のさまざまなアカウントに展開されるコントロールを示 しています。

AWS Control Tower コントロールは、その動作とガイダンスに従って分類されています。

コントロールの動作には、主に 3 つのタイプがあります。

- 1. 予防コントロールは、アクションの発生を防ぐように設計されています。これらは AWS Organizations の[サービスコントロールポリシー \(SCP\)](https://docs.aws.amazon.com/organizations/latest/userguide/orgs_manage_policies_scps.html) で実装されます。予防コントロールのス テータスは、適用または無効です。予防コントロールは、すべての AWS リージョンでサポート されています。
- 2. 検出コントロールは、特定のイベントが発生したときに検出し、 でアクションを記録するように 設計されています CloudTrail。これらは[、AWS Config ルール](https://docs.aws.amazon.com/config/latest/developerguide/evaluate-config.html)を使用して実装されます。検出コン トロールのステータスは、クリア、違反、または無効です。検出コントロールは、AWS Control Tower がサポートする AWS リージョンでのみ適用されます。
- 3. プロアクティブコントロールは、AWS によってプロビジョニングされるリソースをスキャンし CloudFormation 、会社のポリシーと目標に準拠しているかどうかをチェックします。準拠してい ないリソースはプロビジョニングされません。これらは [AWS CloudFormation フック で実装され](https://docs.aws.amazon.com/cloudformation-cli/latest/userguide/hooks.html) [ます](https://docs.aws.amazon.com/cloudformation-cli/latest/userguide/hooks.html)。プロアクティブコントロールのステータスは、合格、不合格、または スキップです。

コントロールのガイダンスとは、各コントロールを OU に適用する方法について推奨されるプラク ティスです。AWS Control Tower は、必須、強く推奨、選択の 3 つのカテゴリのガイダンスを提供 します。コントロールのガイダンスは、コントロールの動作とは無関係です。詳細については、「[コ](https://docs.aws.amazon.com/controltower/latest/userguide/controls.html#control-behavior) [ントロールの動作とガイダンス](https://docs.aws.amazon.com/controltower/latest/userguide/controls.html#control-behavior)」を参照してください。

ツール

AWS サービス

• [AWS CloudFormation](https://docs.aws.amazon.com/AWSCloudFormation/latest/UserGuide/Welcome.html) は、AWS リソースのセットアップ、迅速かつ一貫したプロビジョニン グ、AWS アカウントとリージョン全体のライフサイクル全体の管理に役立ちます。

- [AWS Config](https://docs.aws.amazon.com/config/latest/developerguide/WhatIsConfig.html) は、AWS アカウントにおける AWS リソースの設定を詳細に表示します。リソース がどのように相互に関連しているか、またそれらの構成が時間の経過とともにどのように変化した かを特定するのに役立ちます。
- [AWS Control Tower](https://docs.aws.amazon.com/controltower/latest/userguide/what-is-control-tower.html) は、規範的なベストプラクティスに従って、AWS 複数アカウント環境を設定 して管理するのに役立ちます。
- [AWS Organizations](https://docs.aws.amazon.com/organizations/latest/userguide/orgs_introduction.html) は、複数の AWS アカウントを 1 つの組織に統合し、作成して一元管理するた めのアカウント管理サービスです。

その他のツール

• [HashiCorp Terraform](https://www.terraform.io/docs) は、コードを使用してクラウドインフラストラクチャとリソースをプロビ ジョニングおよび管理するためのオープンソースの Infrastructure as Code (IaC ) ツールです。

コードリポジトリ

このパターンのコードは、 GitHub [「Terraform リポジトリを使用して AWS Control Tower コント](https://github.com/aws-samples/aws-control-tower-controls-terraform) [ロールをデプロイして管理する](https://github.com/aws-samples/aws-control-tower-controls-terraform)」にあります。

ベストプラクティス

- このソリューションのデプロイに使用する IAM ロールは、「[最小権限の原則」](https://docs.aws.amazon.com/IAM/latest/UserGuide/best-practices.html#grant-least-privilege) (IAM ドキュメン ト) に従う必要があります。
- 「[AWS Control Tower 管理者向けのベストプラクティス](https://docs.aws.amazon.com/controltower/latest/userguide/best-practices.html)」 (AWS Control Tower のドキュメント) に従ってください。

エピック

管理アカウントのコンソールを有効にする

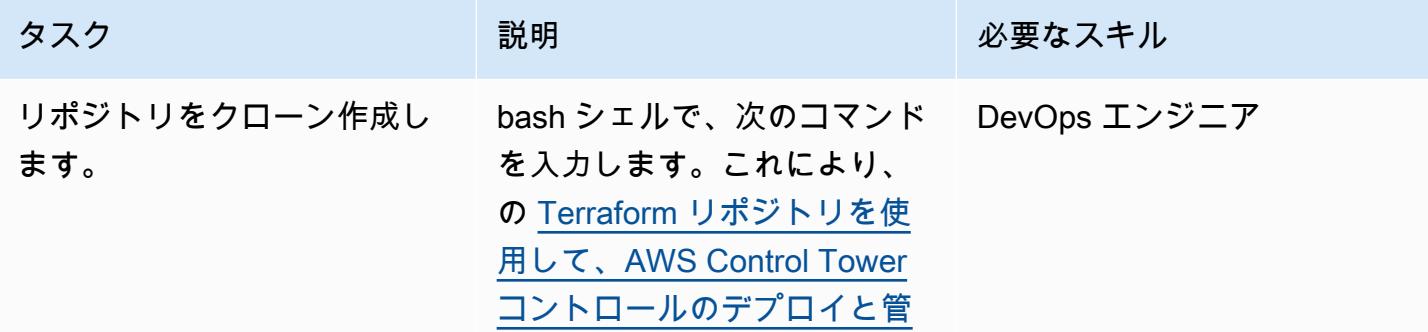

AWS 規範ガイダンス プログラム マンファイン マンファイン マンファイン マンファイン アイディング あいじゅつ アイディング おおし パターン パターン

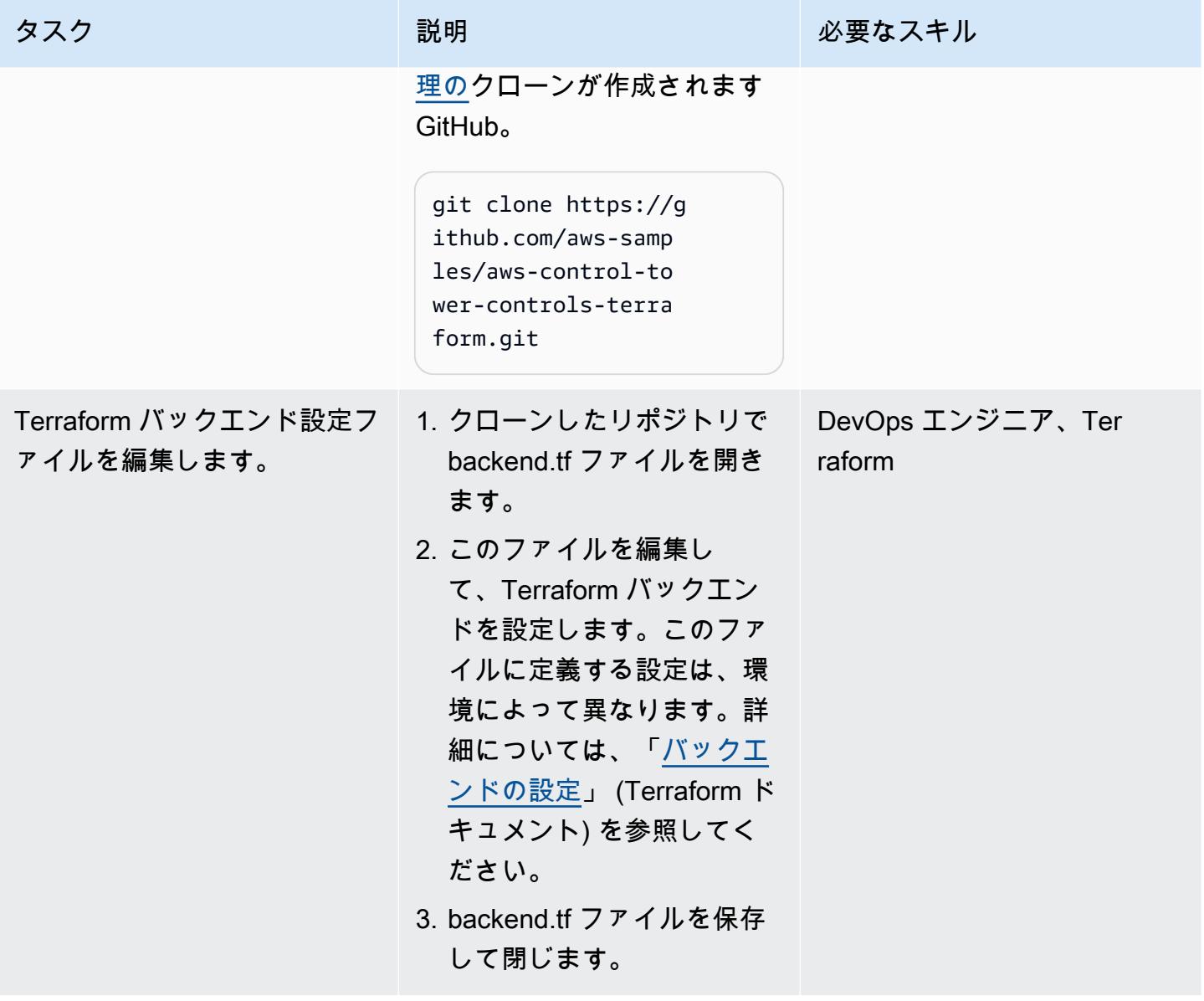

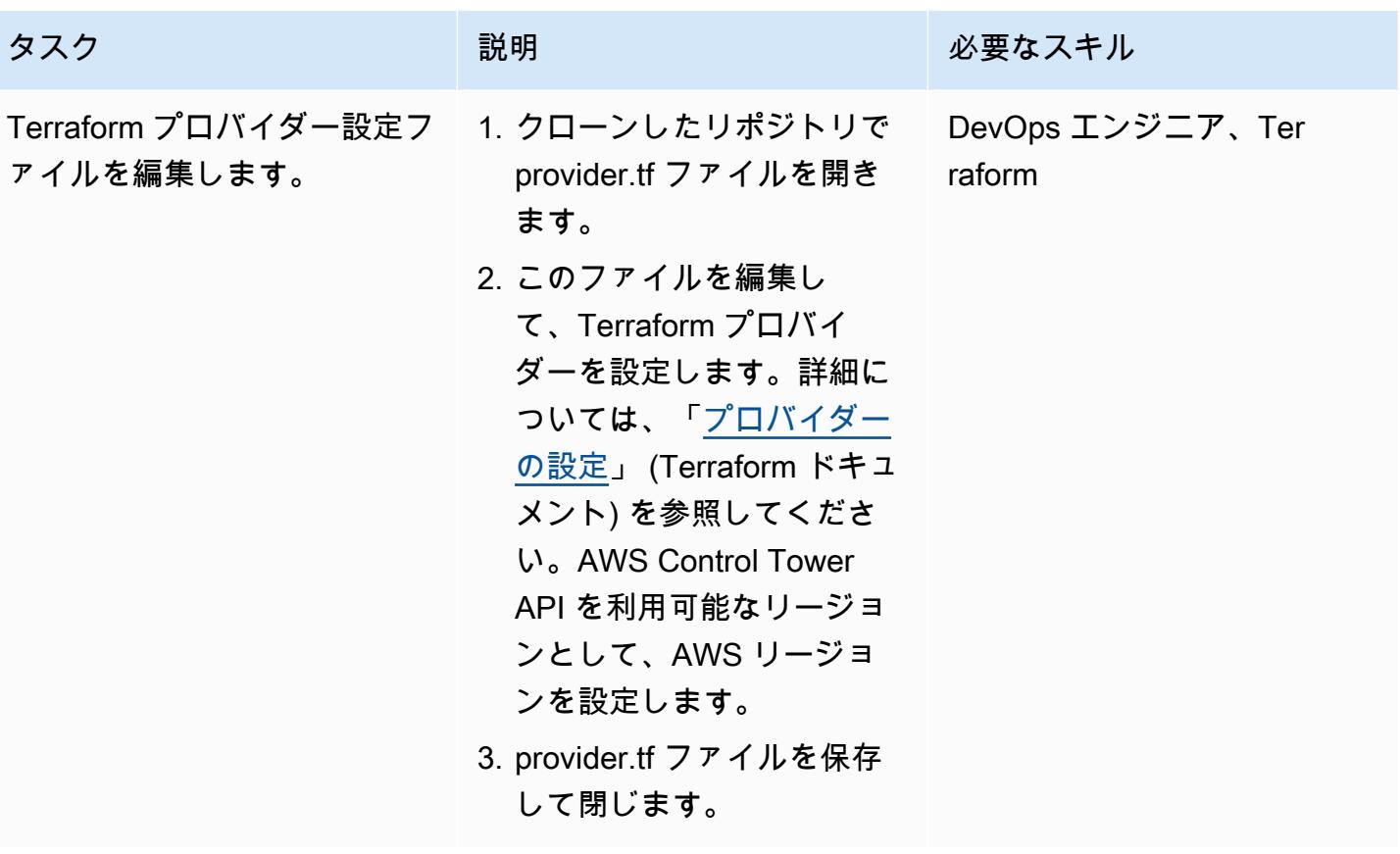
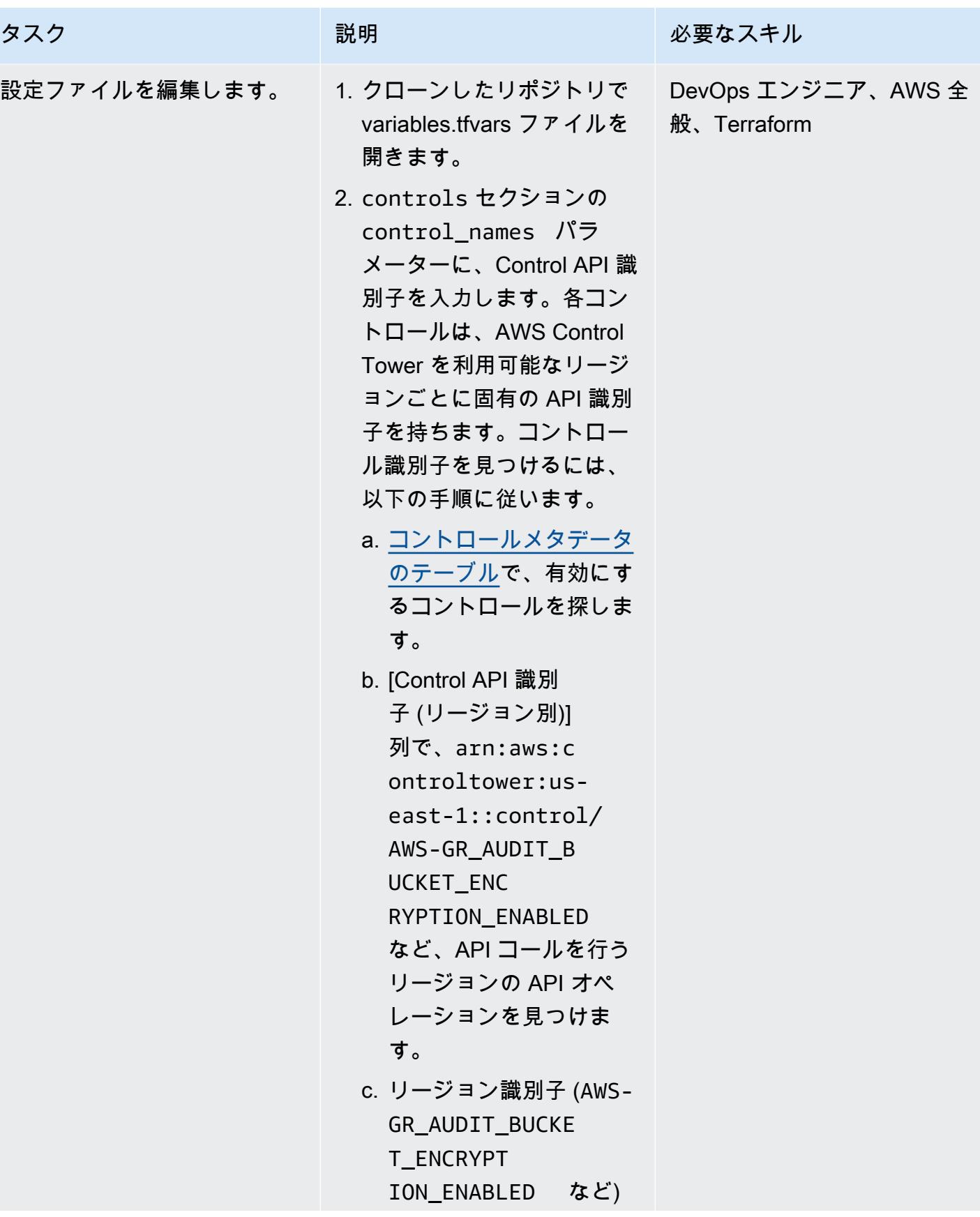

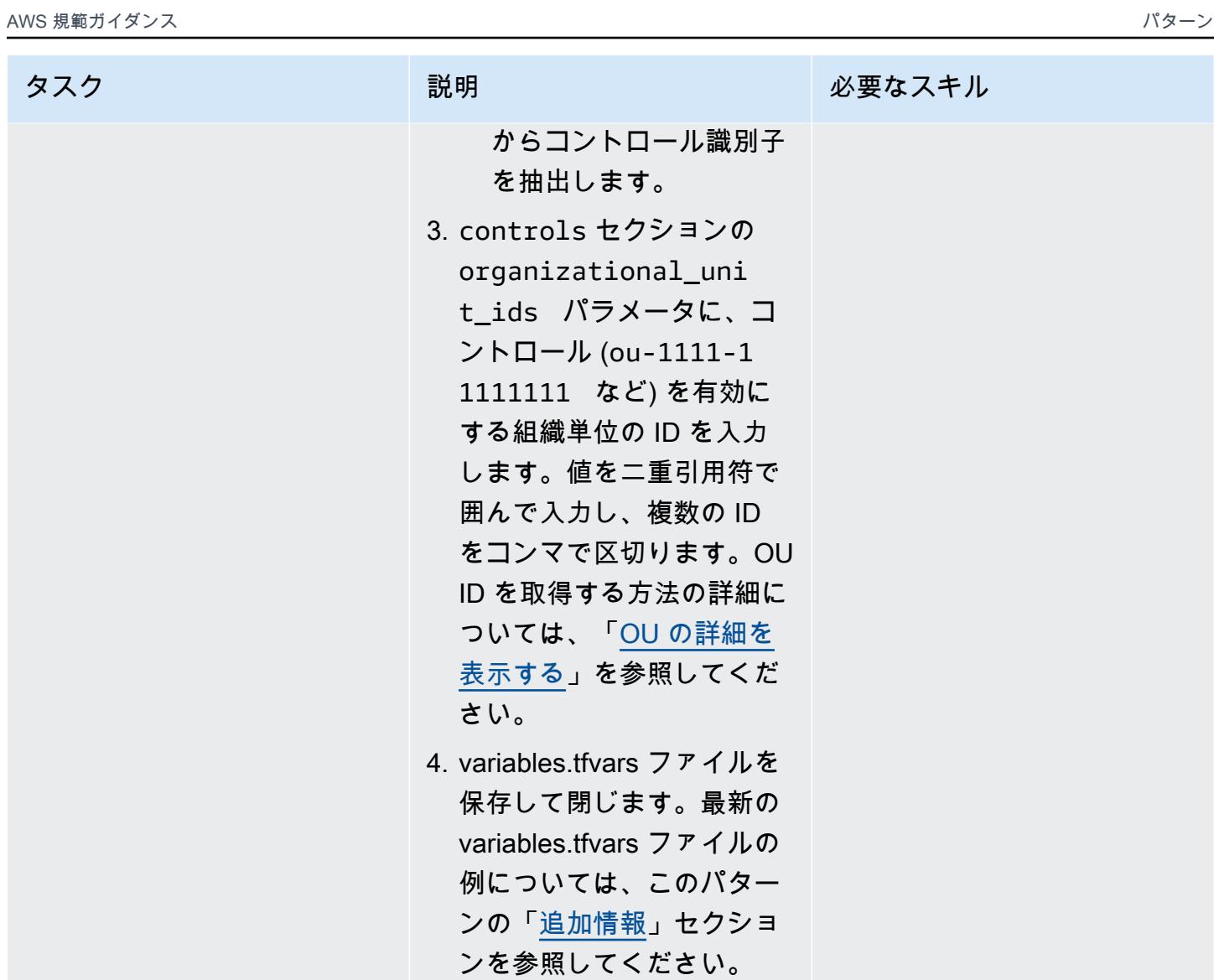

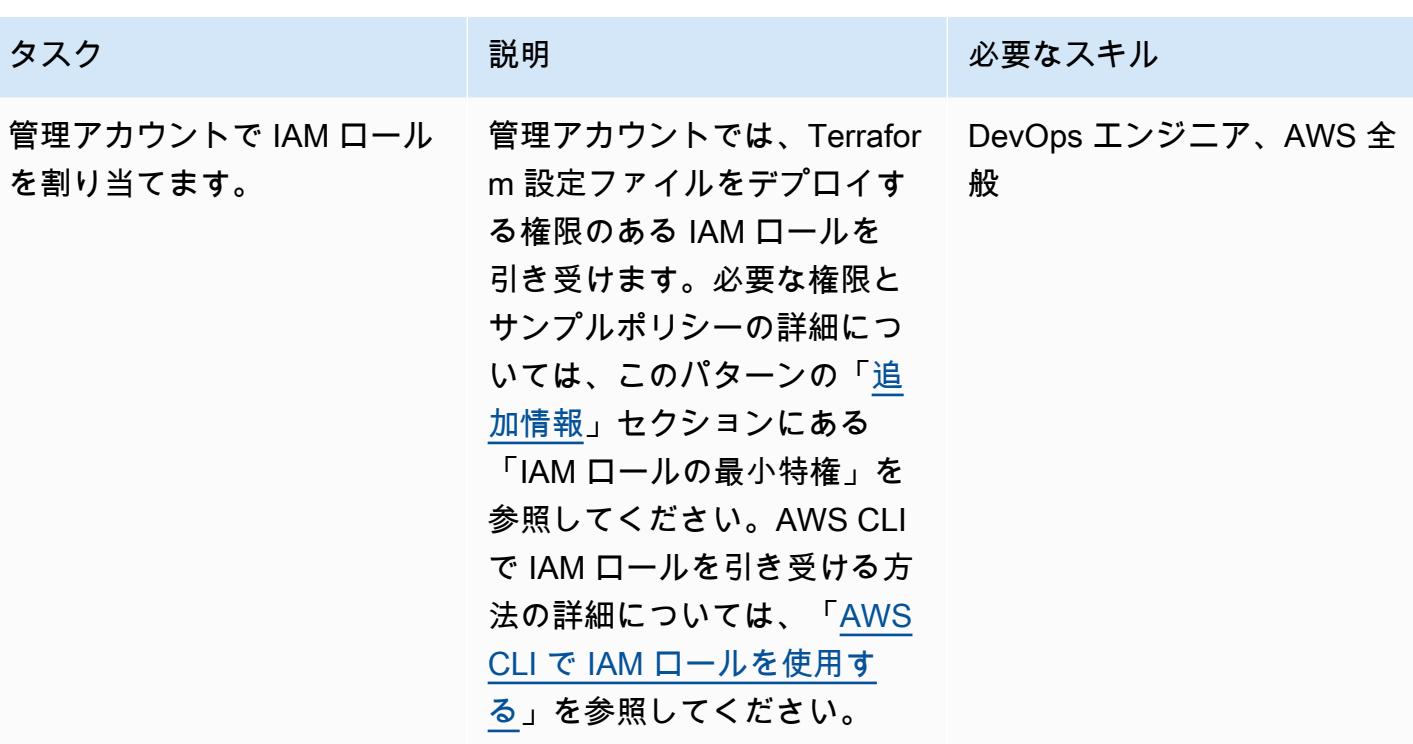

AWS 規範ガイダンス いっこうしょう しょうしょう しょうしょう しょうしゅう しゅうしゅん いちのみ いちのみ パターン パターン

| タスク                 | 説明                                                        | 必要なスキル                            |
|---------------------|-----------------------------------------------------------|-----------------------------------|
| 設定ファイルをデプロイしま<br>す。 | 1. 以下のコマンドを入力し<br>て、Terraform を初期化し<br>ます。                | DevOps エンジニア、AWS 全<br>般、Terraform |
|                     | \$ terraform init -<br>upgrade                            |                                   |
|                     | 2. 次のコマンドを入力して、<br>現在の状態と比較した変更<br>内容をプレビューします。           |                                   |
|                     | \$ terraform plan -<br>var-file="variabl<br>es.tfvars"    |                                   |
|                     | 3. Terraform プランの設定変<br>更を見直し、組織に変更<br>を実装することを確認しま<br>す。 |                                   |
|                     | 4. リソースをデプロイするに<br>は、次のコマンドを実行し<br>ます。                    |                                   |
|                     | \$ terraform apply -<br>var-file="variabl<br>es.tfvars"   |                                   |

(オプション) AWS Control Tower 管理アカウントのコントロールを無効にします。

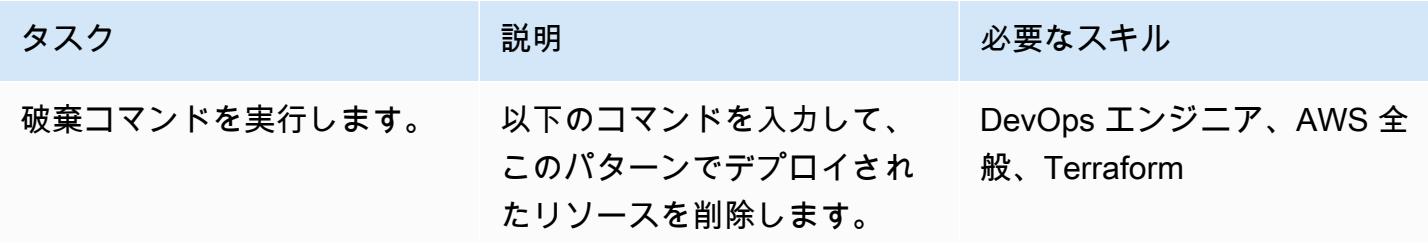

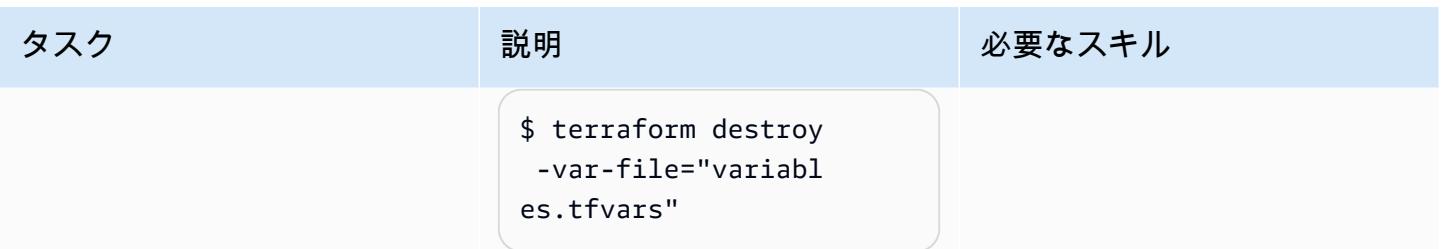

# トラブルシューティング

Error: creating ControlTower Control ValidationException: Guardrail <control ID> is already enabled on organizational unit <OU ID> エラー

#### 問題 しゅうしょう しゅうしょう しゅうしょう リリューション

有効化しようとするコントロールは、ター ゲット OU で有効になっています。このエ ラーは、ユーザーが AWS マネジメントコン ソール、AWS Control Tower、または AWS Organizations を通じて手動でコントロール を有効にした場合に発生する可能性がありま す。Terraform 設定ファイルをデプロイするに は、次のいずれかのオプションを使用できま す。

オプション 1: Terraform の現在の状態ファイル を更新する

Terraform の現在の状態ファイルにリソースを インポートできます。apply コマンドを再実 行すると、Terraform はこのリソースをスキッ プします。次の手順に従い、現在の Terraform 状態にリソースをインポートします。

1. AWS Control Tower 管理アカウントで、 次のコマンドを実行して OU の Amazon Resource Names リソースネーム (ARN) の リストを取得します。ここで、<root-ID> は組織のルートです。この ID 取得の詳細に ついては、[「ルートの詳細を表示する](https://docs.aws.amazon.com/organizations/latest/userguide/orgs_manage_org_details.html#orgs_view_root)」を参 照してください。

#### 問題 しゅうしょう しゅうしょう しゅうしょう リリューション

aws organizations list-orga nizational-units-for-parent - parent-id <root-ID>

2. 前のステップで返された各 OU について、 次のコマンドを入力します。ここで、<OU-ARN> は OU の ARN です。

aws controltower list-enabled-contr ols --target-identifier <OU-ARN>

- 3. ARN をコピーし、必要なモジュールで Terraform インポートを実行して Terraform 状態に含まれるようにします。手順について は、[「インポート](https://developer.hashicorp.com/terraform/language/import)」 (Terraform ドキュメン ト) を参照してください。
- 4. [「エピック](#page-5361-0)」セクションにある「設定のデプ ロイ」の手順を繰り返します。

オプション 2: コントロールを無効にする

実稼働以外の環境で作業している場合は、コン ソールでコントロールを無効にできます。「[エ](#page-5361-0) [ピック」](#page-5361-0)セクションにある「設定のデプロイ」 の手順を繰り返します。コントロールが無効 になる期間があるため、このアプローチは実稼 働環境にはお勧めしません。このオプションを 実稼働環境で使用する場合は、AWS Organizat ions に SCP を一時的に適用するなど、一時的 な制御を実装できます。

関連リソース

AWS ドキュメント

- 「[コントロールについて](https://docs.aws.amazon.com/controltower/latest/userguide/controls.html)」 (AWS Control Tower ドキュメント)
- 「[コントロールについて](https://docs.aws.amazon.com/controltower/latest/userguide/controls-reference.html)」 (AWS Control Tower ドキュメント)
- [「AWS CDK と AWS を使用して AWS Control Tower コントロールをデプロイして管理する](https://docs.aws.amazon.com/prescriptive-guidance/latest/patterns/deploy-and-manage-aws-control-tower-controls-by-using-aws-cdk-and-aws-cloudformation.html)  [CloudFormation](https://docs.aws.amazon.com/prescriptive-guidance/latest/patterns/deploy-and-manage-aws-control-tower-controls-by-using-aws-cdk-and-aws-cloudformation.html)」 (AWS 規範ガイダンス)

その他のリソース

- [Terraform](https://www.terraform.io/)
- [Terraform CLI のドキュメント](https://www.terraform.io/cli)

## <span id="page-5370-0"></span>追加情報

variables.tfvars ファイルの例

以下に、更新された variables.tfvars ファイルの例を示します。

```
controls = [ 
     { 
          control_names = [ 
               "AWS-GR_ENCRYPTED_VOLUMES", 
               ... 
          ], 
          organizational_unit_ids = ["ou-1111-11111111", "ou-2222-22222222"...], 
     }, 
     { 
          control_names = [ 
               "AWS-GR_SUBNET_AUTO_ASSIGN_PUBLIC_IP_DISABLED", 
               ... 
          ], 
         organizational\_unit\_ids = ['ou-1111-11111111'...], },
\mathbf{I}
```
IAM ロールの最小特権

この APG パターンでは、管理アカウントで IAM ロールを引き受ける必要があります。一時的な権限 を持つロールを割り当て、最小特権の原則に従って権限を制限するのがベストプラクティスです。以 下のサンプルポリシーでは、AWS Control Tower コントロールを有効または無効にするために必要 な最小限のアクションを許可しています。

```
{ 
     "Version": "2012-10-17", 
     "Statement": [ 
          { 
              "Effect": "Allow", 
              "Action": [ 
                  "controltower:EnableControl", 
                  "controltower:DisableControl", 
                  "controltower:GetControlOperation", 
                  "controltower:ListEnabledControls", 
                  "organizations:AttachPolicy", 
                  "organizations:CreatePolicy", 
                  "organizations:DeletePolicy", 
                  "organizations:DescribeOrganization", 
                  "organizations:DetachPolicy", 
                  "organizations:ListAccounts", 
                  "organizations:ListAWSServiceAccessForOrganization", 
                  "organizations:ListChildren", 
                  "organizations:ListOrganizationalUnitsForParent", 
                  "organizations:ListParents", 
                  "organizations:ListPoliciesForTarget", 
                  "organizations:ListRoots", 
                  "organizations:UpdatePolicy" 
              ], 
              "Resource": "*" 
          } 
     ]
}
```
# 複数のコード成果物のセキュリティ問題を同時に検出するパイプラ インをデプロイする

コードリポジトリ: [Simple](https://github.com/awslabs/simple-code-scanning-pipeline) [Code Scanning Pipeline](https://github.com/awslabs/simple-code-scanning-pipeline) 環境:PoC またはパイロット テクノロジー: セキュリ ティ、アイデンティティ、コ

ンプライアンス DevOps

AWS サービス: AWS CloudFormation、AWS CodeBuild、AWS CodeCommit、AWS **CodePipeline** 

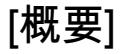

[Simple Code Scanning Pipeline \(SCSP\)](https://github.com/awslabs/simple-code-scanning-pipeline) では、業界標準のオープンソースセキュリティツールを並行 して実行するコード分析パイプラインを 2 クリックで作成できます。これにより、開発者はツール をインストールしたり、実行方法を理解したりすることなく、コードの品質とセキュリティをチェッ クできます。これにより、コード成果物の脆弱性や設定ミスを減らすことができます。また、組織が セキュリティツールのインストール、調査、設定に費やす時間も短縮されます。

SCSP の前に、この特定のツールスイートを使用してコードをスキャンするには、デベロッパーがソ フトウェア分析ツールを検索、手動でインストール、設定する必要がありました。自動セキュリティ ヘルパー (ASH) などの all-in-one ツールは、ローカルにインストールされている場合でも、実行す るために Docker コンテナを設定する必要があります。ただし、SCSP では、業界標準のコード分析 ツールのスイートが で自動的に実行されます AWS クラウド。このソリューションでは、Git を使用 してコード成果物をプッシュし、セキュリティチェックが失敗した at-a-glance インサイトを含むビ ジュアル出力を受け取ります。

#### 前提条件と制限

- アクティブな AWS アカウント
- セキュリティ上の問題をスキャンしたい 1 つ以上のコード成果物
- AWS Command Line Interface (AWS CLI)、[インストールお](https://docs.aws.amazon.com/cli/latest/userguide/getting-started-install.html)よび[設定済](https://docs.aws.amazon.com/cli/latest/userguide/cli-chap-configure.html)み
- Python バージョン 3.0 以降および pip バージョン 9.0.3 以降[がインストールされている](https://www.python.org/downloads/windows/)
- 「[インストール済み](https://github.com/git-guides/install-git)」Git
- ローカルワークステーションに [git-remote-codecommit](https://docs.aws.amazon.com/codecommit/latest/userguide/setting-up-git-remote-codecommit.html#setting-up-git-remote-codecommit-install) をインストールする

#### アーキテクチャ

ターゲットテクノロジースタック

- AWS CodeCommit リポジトリ
- AWS CodeBuild プロジェクト
- AWS CodePipeline パイプライン
- Amazon Simple Storage Service (Amazon S3) バケット
- AWS CloudFormation テンプレート

ターゲット アーキテクチャ

静的コード分析用の SCSP は、配信可能なコードに関するセキュリティフィードバックを提供する ように設計された DevOps プロジェクトです。

- 1. で AWS Management Console、ターゲット にログインします AWS アカウント。パイプラインを デプロイする AWS リージョン にいることを確認します。
- 2. コードリポジトリの CloudFormation テンプレートを使用して SCSP スタックをデプロイしま す。これにより、新しい CodeCommit リポジトリと CodeBuild プロジェクトが作成されます。

注: 代替デプロイオプションとして、スタックのデプロイ時にパラメータとしてリポジトリの Amazon リソースネーム (ARN) を指定 CodeCommit することで、既存の を使用できます。

- 3. リポジトリをローカルワークステーションにクローンし、クローンされたリポジトリ内のそれぞ れのフォルダにファイルを追加します。
- 4. Git を使用して、リポジトリにファイルを追加、コミット、プッシュします CodeCommit 。
- 5. CodeCommit リポジトリにプッシュすると、 CodeBuild ジョブが開始されます。 CodeBuild プロ ジェクトでは、セキュリティツールを使用してコード成果物をスキャンします。
- 6. パイプラインの出力を確認します。エラーレベルの問題を検出したセキュリティツールでは、パ イプラインでアクションが失敗します。これらのエラーを修正するか、誤検出として抑制しま

す。パイプラインの CodePipeline または S3 バケットのアクションの詳細でツール出力の詳細を 確認します。

ツール

AWS のサービス

- [AWS CloudFormation](https://docs.aws.amazon.com/AWSCloudFormation/latest/UserGuide/Welcome.html) は、 AWS リソースをセットアップし、迅速かつ一貫したプロビジョニング を行い、 AWS アカウント および リージョン全体でライフサイクル全体にわたってリソースを管 理するのに役立ちます。
- [AWS CodeBuild](https://docs.aws.amazon.com/codebuild/latest/userguide/welcome.html) は、ソースコードをコンパイルし、ユニットテストを実行し、すぐにデプロイで きるアーティファクトを生成するのに役立つフルマネージド型のビルドサービスです。
- [AWS CodeCommit](https://docs.aws.amazon.com/codecommit/latest/userguide/welcome.html) は、独自のソース管理システムを管理することなく、Git リポジトリをプライ ベートに保存および管理できるようにするバージョン管理サービスです。

その他のツール

SCSP がコード成果物のスキャンに使用するツールの完全なリストについては、「」の[「SCSP](https://github.com/awslabs/simple-code-scanning-pipeline/blob/main/README.md)  [readme」](https://github.com/awslabs/simple-code-scanning-pipeline/blob/main/README.md)を参照してください GitHub。

コードリポジトリ

このパターンのコードは、 の [Simple Code Scanning Pipeline \(SCSP\)](https://github.com/awslabs/simple-code-scanning-pipeline) リポジトリにあります GitHub。

#### エピック

SCSP をデプロイする

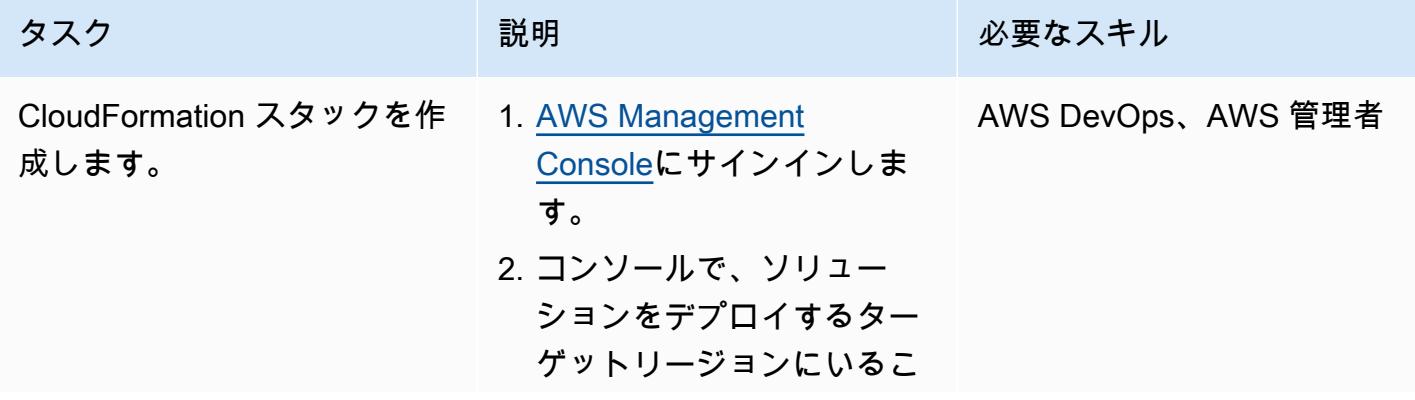

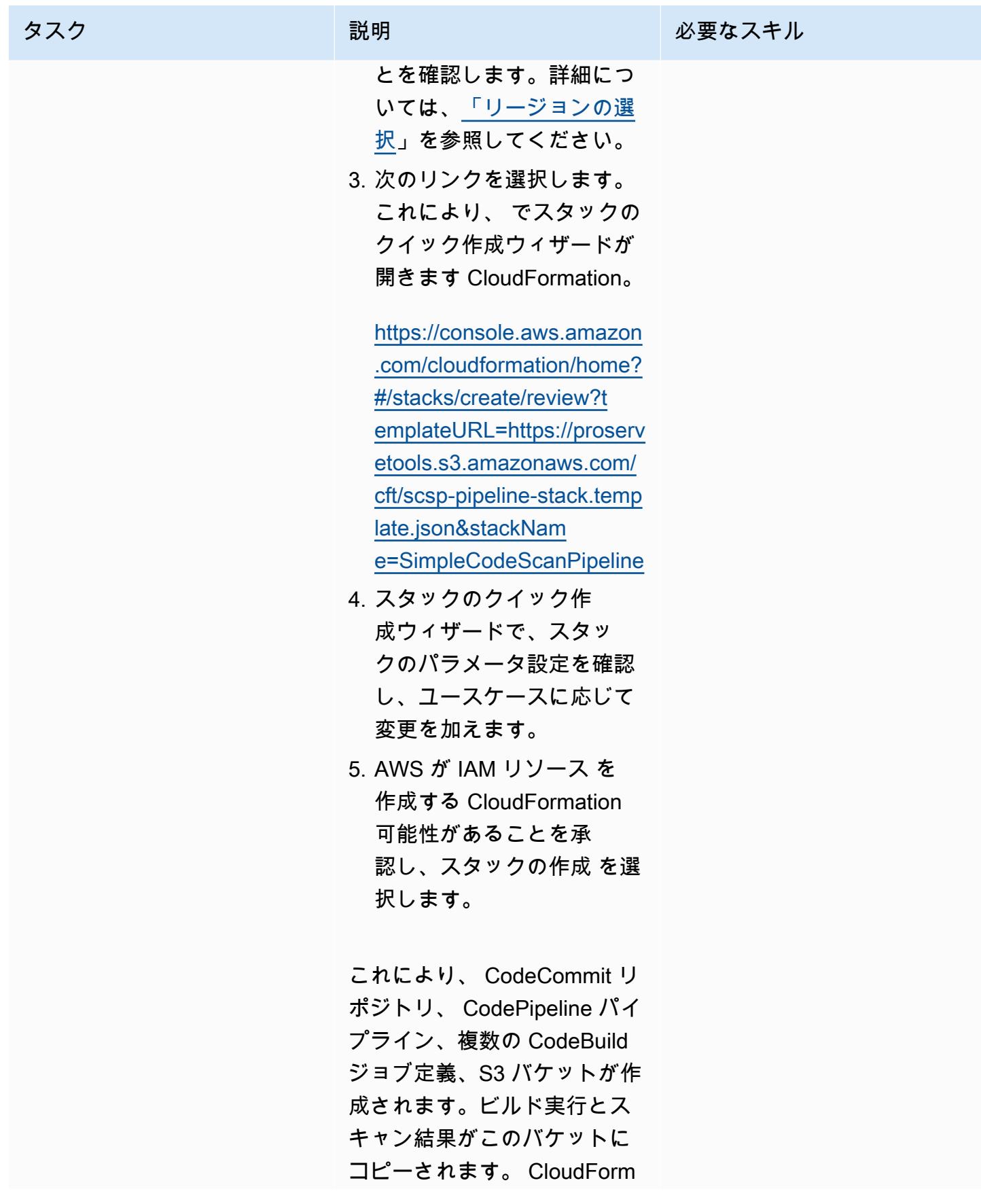

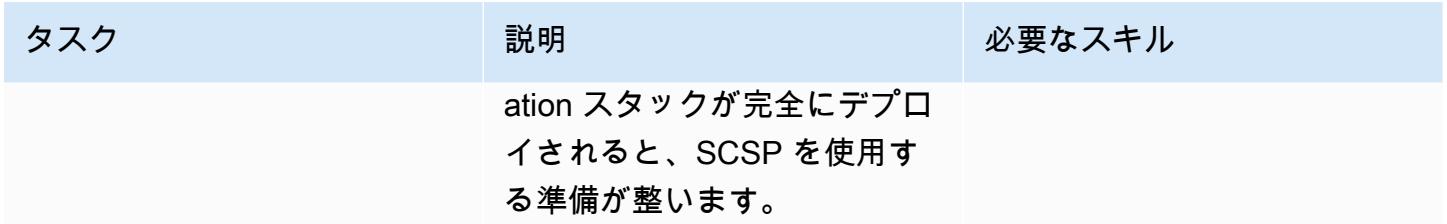

# パイプラインを使用する

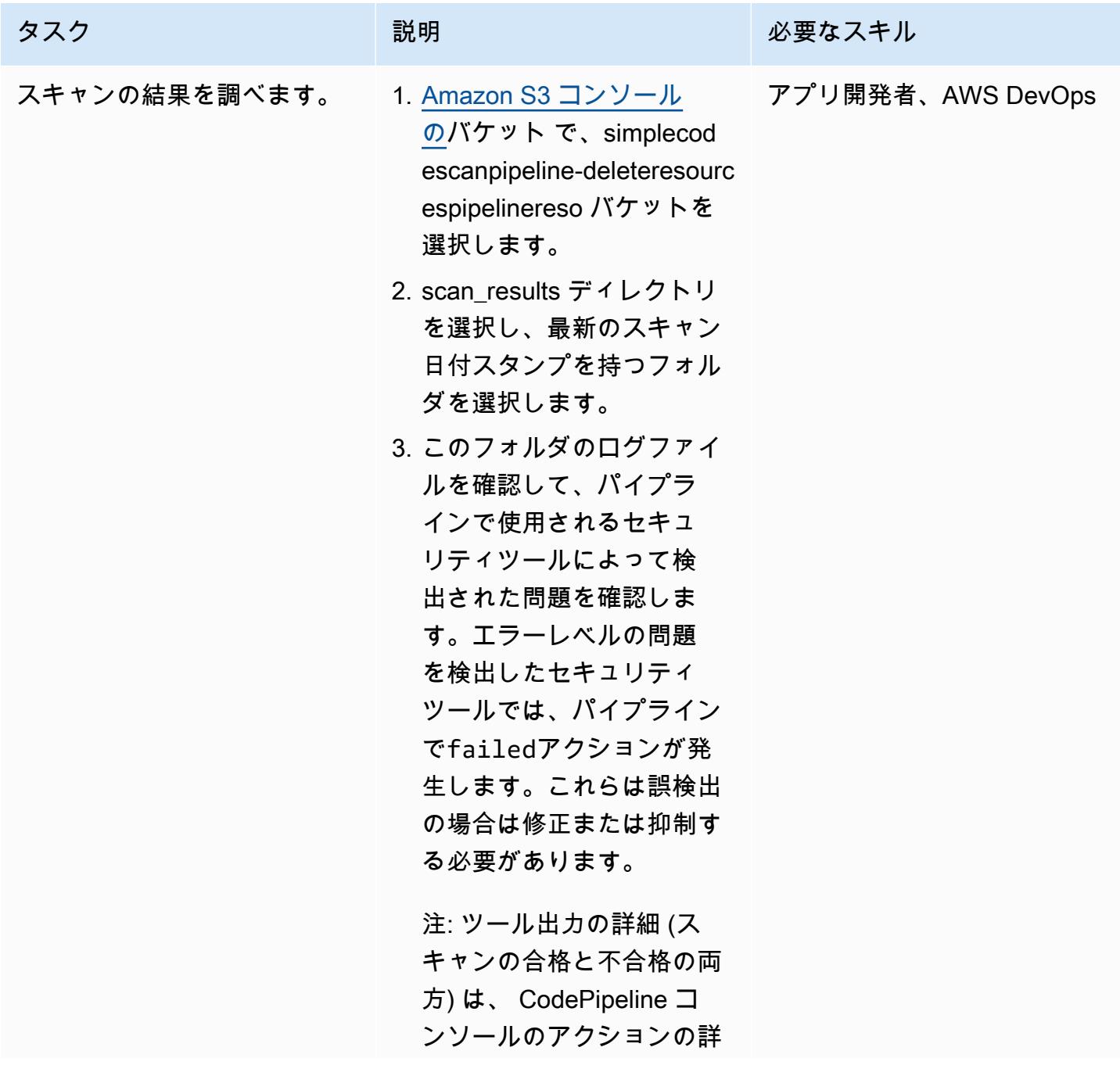

タスク ぶんしゃ 説明 かんじょう おんじょう 必要なスキル

細セクションで表示するこ ともできます。

# トラブルシューティング

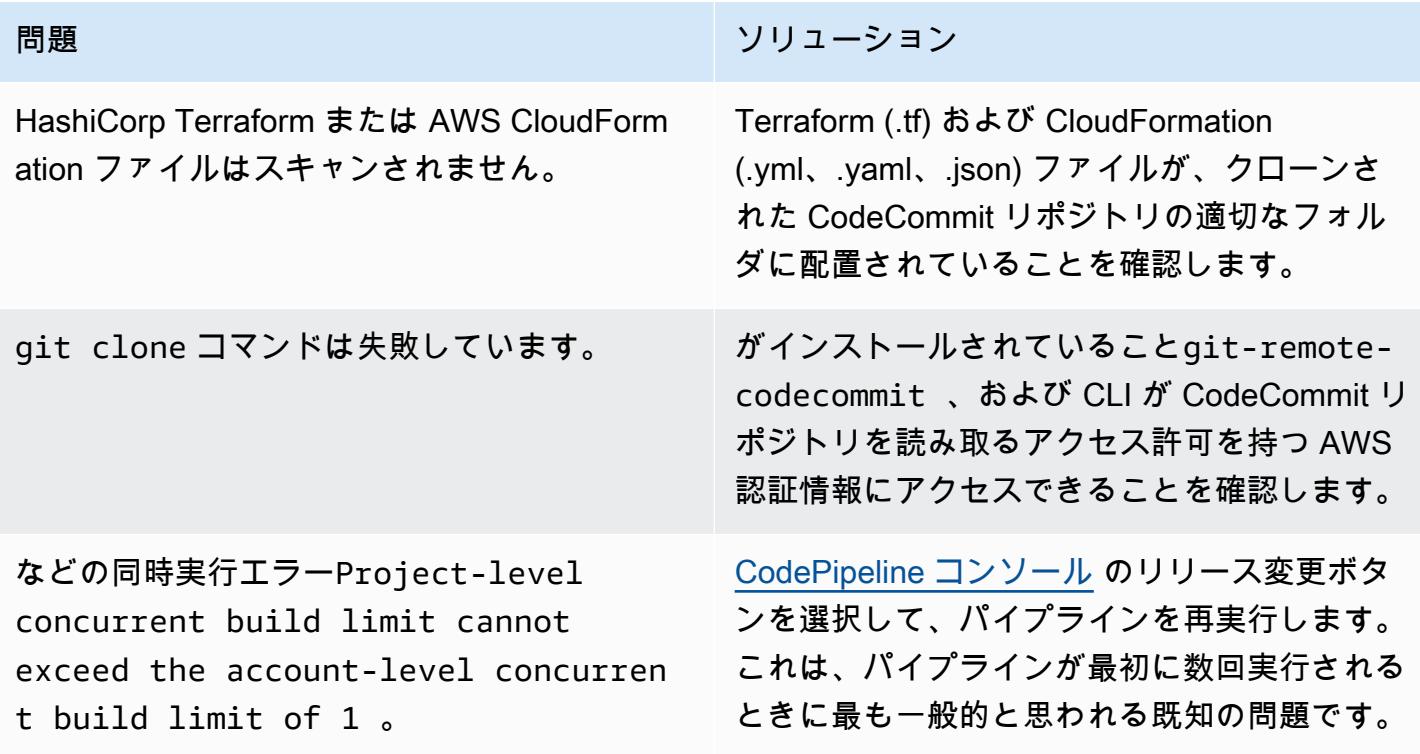

#### 関連リソース

SCSP [プロジェクトに関するフィードバックを](https://github.com/awslabs/simple-code-scanning-pipeline/issues)提供します。

#### 追加情報

#### よくある質問

SCSP プロジェクトは自動セキュリティヘルパー (ASH) と同じですか?

いいえ。コンテナを使用してコードスキャンツールを実行する CLI ツールが必要な場合は、ASH を使用します。[自動セキュリティヘルパー \(ASH\)](https://github.com/awslabs/automated-security-helper) は、新しいコード、インフラストラクチャ、ま たは IAM リソース設定でセキュリティ違反が発生する可能性を減らすように設計されたツールで す。ASH は、ローカルで実行できるコマンドラインユーティリティです。ローカルで使用するに は、コンテナ環境がシステムにインストールされ、動作している必要があります。

ASH よりも簡単なセットアップパイプラインが必要な場合は、SCSP を使用します。SCSP はロー カルインストールを必要としません。SCSP は、パイプラインで個別にチェックを実行し、ツールご とに結果を表示するように設計されています。SCSP は Docker の設定に伴うオーバーヘッドも回避 し、オペレーティングシステム (OS) に依存しません。

SCSP はセキュリティチーム専用ですか?

いいえ。誰でもパイプラインをデプロイして、コードのどの部分がセキュリティチェックに失敗して いるかを判断できます。例えば、セキュリティ以外のユーザーは、セキュリティチームに確認する前 に SCSP を使用してコードを確認できます。

、、Bitbucket などの別のタイプのリポジトリを使用している場合 GitLab GitHub、SCSP を使用でき ますか?

2 つの異なるリモートリポジトリを指すようにローカル git リポジトリを設定できます。例 えば、既存の GitLab リポジトリのクローンを作成し、SCSP インスタンス (必要に応じて CloudFormation、Terraform、および AWS Config Rules Development Kit (AWS RDK) フォルダを 指定) を作成し、 git remote add upstream <SCSPGitLink>を使用して SCSP リポジトリの ローカル CodeCommit リポジトリをポイントすることもできます。これにより、コードの変更を最 初に SCSP に送信し、検証してから、検出結果に対処するための追加の更新を行った後、 GitLab、 GitHubまたは Bitbucket リポジトリにプッシュできます。複数のリモートの詳細については[、「追加](https://docs.aws.amazon.com/codecommit/latest/userguide/how-to-mirror-repo-pushes.html) [の Git リポジトリにコミットをプッシュする」](https://docs.aws.amazon.com/codecommit/latest/userguide/how-to-mirror-repo-pushes.html)(AWS ブログ記事) を参照してください。

注:ウェブインターフェイスを介して変更を行わないようにするため、ドリフトに注意してくだ さい。

独自のアクションの寄稿と追加

SCSP セットアップは、SCSP AWS Cloud Development Kit (AWS CDK) アプリケーションのソース コードを含む GitHub プロジェクトとして維持されます。パイプラインにチェックを追加するには、 AWS CDK アプリケーションを更新し、 AWS アカウント パイプラインを実行するターゲットに合 成またはデプロイする必要があります。これを行うには、まず SCSP [GitHub プロジェクト](https://github.com/awslabs/simple-code-scanning-pipeline) のクロー ンを作成し、 libフォルダでスタック定義ファイルを見つけます。

追加する追加のチェックがある場合、 AWS CDK コード内の StandardizedCodeBuildProject クラスを使用すると、アクションを簡単に追加できます。名前、説明、installまたは build コマ

ンドを指定します。 は、適切なデフォルト値を使用して CodeBuild プロジェクト AWS CDK を作成 します。ビルドプロジェクトの作成に加えて、ビルドステージの CodePipeline アクションに追加す る必要があります。新しいチェックを設計する場合、スキャンツールが問題を検出したか、実行に失 敗したFAIL場合は、 アクションが必要です。スキャンツールPASSが問題を検出しない場合、 アク ションは である必要があります。ツールの設定例については、 Banditアクションのコードを確認 してください。

予想される入力と出力の詳細については、[リポジトリドキュメント](https://github.com/awslabs/simple-code-scanning-pipeline/blob/main/README.md) を参照してください。

カスタムアクションを追加する場合は、 cdk deployまたは を使用して SCSP をデプロイす る必要がありますcdk synth + CloudFormation deploy。これは、クイック作成スタック CloudFormation テンプレートがリポジトリ所有者によって管理されているためです。

# AWS Config を使用してパブリックサブネットの検出属性ベースの アクセスコントロールをデプロイする

作成者: Alberto Menendez (AWS)

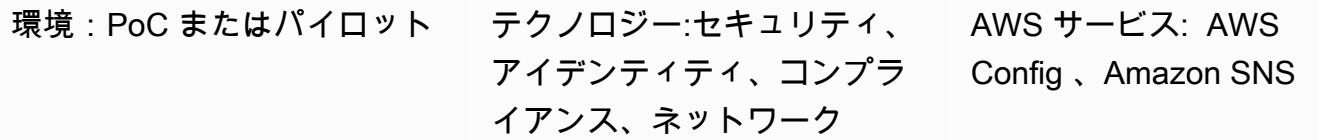

#### [概要]

分散エッジネットワークアーキテクチャは、Virtual Private Cloud (VPCs。これにより、より一般的 で一元化されたアプローチと比較して、前例のないスケーラビリティが得られます。パブリックサブ ネットをワークロードアカウントにデプロイすることには利点がありますが、アタックサーフェスが 増えるため、新たなセキュリティリスクも生じます。これらの VPC のパブリックサブネットでは、 アプリケーションロードバランサーや NAT ゲートウェイなどのElastic Load Balancing (ELB) リソー スのみをデプロイすることを推奨します。専用のパブリックサブネットでロードバランサーと NAT ゲートウェイの使用は、インバウンドトラフィックとアウトバウンドトラフィックのきめ細かな制御 に役立ちます。

パブリックサブネットにデプロイできるリソースのタイプを制限するために、予防的コントロール と検出的コントロールの両方を実装することをお勧めします。属性ベースのアクセスコントロール (ABAC) を使用してパブリックサブネットの予防的コントロールをデプロイする方法の詳細について は、[「パブリックサブネットの予防的属性ベースのアクセスコントロールをデプロイする](https://docs.aws.amazon.com/prescriptive-guidance/latest/patterns/deploy-preventative-attribute-based-access-controls-for-public-subnets.html)」を参照し てください。ほとんどの状況で有効ですが、これらの予防的コントロールは、考えられるすべての ユースケースに対応しているとは限りません。したがって、このパターンは ABAC アプローチに基 づいており、パブリックサブネットにデプロイされる非準拠リソースに関するアラートを設定するの に役立ちます。このソリューションは、Elastic Network Interface がパブリックサブネットで許可さ れていないリソースに属しているかどうかをチェックします。

これを実現するために、このパターンでは [AWS Config カスタムルールと](https://docs.aws.amazon.com/config/latest/developerguide/evaluate-config_develop-rules.html) [ABAC](https://aws.amazon.com/identity/attribute-based-access-control/) を使用します。カ スタムルールは、Elastic Network Interface が作成または変更されるたびに、その設定を処理しま す。大まかに言うと、このルールは 2 つのアクションを実行して、ネットワークインターフェイス が準拠しているかどうかを判断します。

- 1. ネットワークインターフェイスがルールの範囲内にあるかどうかを判断するために、ルールは、 サブネットにパブリックサブネットであることを示す特定の [AWS タグ](https://docs.aws.amazon.com/tag-editor/latest/userguide/tagging.html)があるかどうかを確認し ます。例えば、このタグは ですIsPublicFacing=True。
- 2. ネットワークインターフェイスがパブリックサブネットにデプロイされている場合、ルールはこ のリソースを作成した AWS サービスをチェックします。リソースが ELB リソースまたは NAT ゲートウェイでない場合、リソースは非準拠としてマークされます。

#### 前提条件と制限

前提条件

- アクティブなAWS アカウント
- AWS Config 、ワークロードアカウントで[セットアップ](https://docs.aws.amazon.com/config/latest/developerguide/gs-console.html)
- ワークロードアカウントに必要なリソースをデプロイするためのアクセス許可
- パブリックサブネットを持つ VPC
- ターゲットパブリックサブネットを識別するために適切に適用されたタグ
- (オプション) AWS Organizations の組織
- (オプション) AWS Config と AWS Security Hub の委任管理者である中央セキュリティアカウン ト

#### アーキテクチャ

ターゲット アーキテクチャ

この図表は、以下を示すものです:

- 1. Elastic Network Interface リソース (AWS::EC2::NetworkInterface) がデプロイまたは変更さ れると、AWS Config はイベントと設定をキャプチャします。
- 2. AWS Config は、このイベントを構成の評価に使用されるカスタムルールと照合します。
- 3. このカスタムルールに関連付けられた AWS Lambda 関数が呼び出されます。関数はリソースを評 価し、指定されたロジックを適用して、リソース設定が 、COMPLIANT、NON\_COMPLIANTまたは であるかどうかを判断しますNOT\_APPLICABLE。
- 4. リソースが であると判断された場合NON\_COMPLIANT、AWS Config は Amazon Simple Notification Service (Amazon SNS) を通じてアラートを送信します。

注: このアカウントが AWS Organizations のメンバーアカウントである場合は、AWS Config または AWS Security Hub を介してコンプライアンスデータを中央セキュリティアカウントに 送信できます。

Lambda 関数の評価ロジック

次の図は、Elastic Network Interface のコンプライアンスを評価するために Lambda 関数によって適 用されるロジックを示しています。

自動化とスケール

このパターンは検出ソリューションです。また、これを修復ルールで補完して、非準拠のリソースを 自動的に解決することもできます。詳細については、[AWS Configルールによる非準拠リソースの修](https://docs.aws.amazon.com/config/latest/developerguide/remediation.html) [復](https://docs.aws.amazon.com/config/latest/developerguide/remediation.html)」を参照してください。

このソリューションは、次の方法でスケーリングできます。

- パブリック向けサブネットを識別するために確立する、対応する AWS タグの適用。詳細に ついては、AWS Organizations ドキュメントの[「タグポリシー」](https://docs.aws.amazon.com/organizations/latest/userguide/orgs_manage_policies_tag-policies.html)を参照してください。 AWS **Organizations**
- AWS Config カスタムルールを組織内のすべてのワークロードアカウントに適用する中央セキュリ ティアカウントを設定します。詳細については、[「AWS で大規模な設定コンプライアンスを自動](https://aws.amazon.com/blogs/mt/automate-configuration-compliance-at-scale-in-aws/) [化する」\(AWS ブ](https://aws.amazon.com/blogs/mt/automate-configuration-compliance-at-scale-in-aws/)ログ記事) を参照してください。
- AWS Config と AWS Security Hub を統合して、大規模なキャプチャ、一元化、通知を行います。 詳細については、[AWS Config](https://docs.aws.amazon.com/securityhub/latest/userguide/securityhub-prereq-config.html) の設定」を参照してください。

ツール

- [AWS Config](https://docs.aws.amazon.com/config/latest/developerguide/WhatIsConfig.html) は、AWS アカウントにおける AWS リソースの設定を詳細に表示します。リソース がどのように相互に関連しているか、またそれらの構成が時間の経過とともにどのように変化した かを特定するのに役立ちます。
- [Elastic Load Balancing \(ELB\)](https://docs.aws.amazon.com/elasticloadbalancing/latest/userguide/what-is-load-balancing.html) は、受信するアプリケーションまたはネットワークのトラフィック を複数のターゲットに分散します。例えば、1 つ以上のアベイラビリティゾーンにある Amazon
- [AWS Lambda](https://docs.aws.amazon.com/lambda/latest/dg/welcome.html) は、サーバーのプロビジョニングや管理を行うことなくコードを実行できるコン ピューティングサービスです。必要に応じてコードを実行し、自動的にスケーリングするため、課 金は実際に使用したコンピューティング時間に対してのみ発生します。
- 「[Amazon Simple Notification Service \(Amazon SNS\)](https://docs.aws.amazon.com/sns/latest/dg/welcome.html)」は、ウェブサーバーやメールアドレスな ど、パブリッシャーとクライアント間のメッセージの交換を調整および管理するのに役立ちま す。
- [Amazon Virtual Private Cloud \(Amazon VPC\)](https://docs.aws.amazon.com/vpc/latest/userguide/what-is-amazon-vpc.html) を使用すると、定義した仮想ネットワーク内で AWS リソースを起動できます。この仮想ネットワークは、お客様自身のデータセンターで運用されてい た従来のネットワークに似ていますが、AWS のスケーラブルなインフラストラクチャを使用でき るというメリットがあります。

# ベストプラクティス

カスタム AWS Config ルールを開発するためのその他の例とベストプラクティスについては、 の公 式 [AWS Config ルールリポジトリを](https://github.com/awslabs/aws-config-rules)参照してください GitHub。

#### エピック

解決策をデプロイする

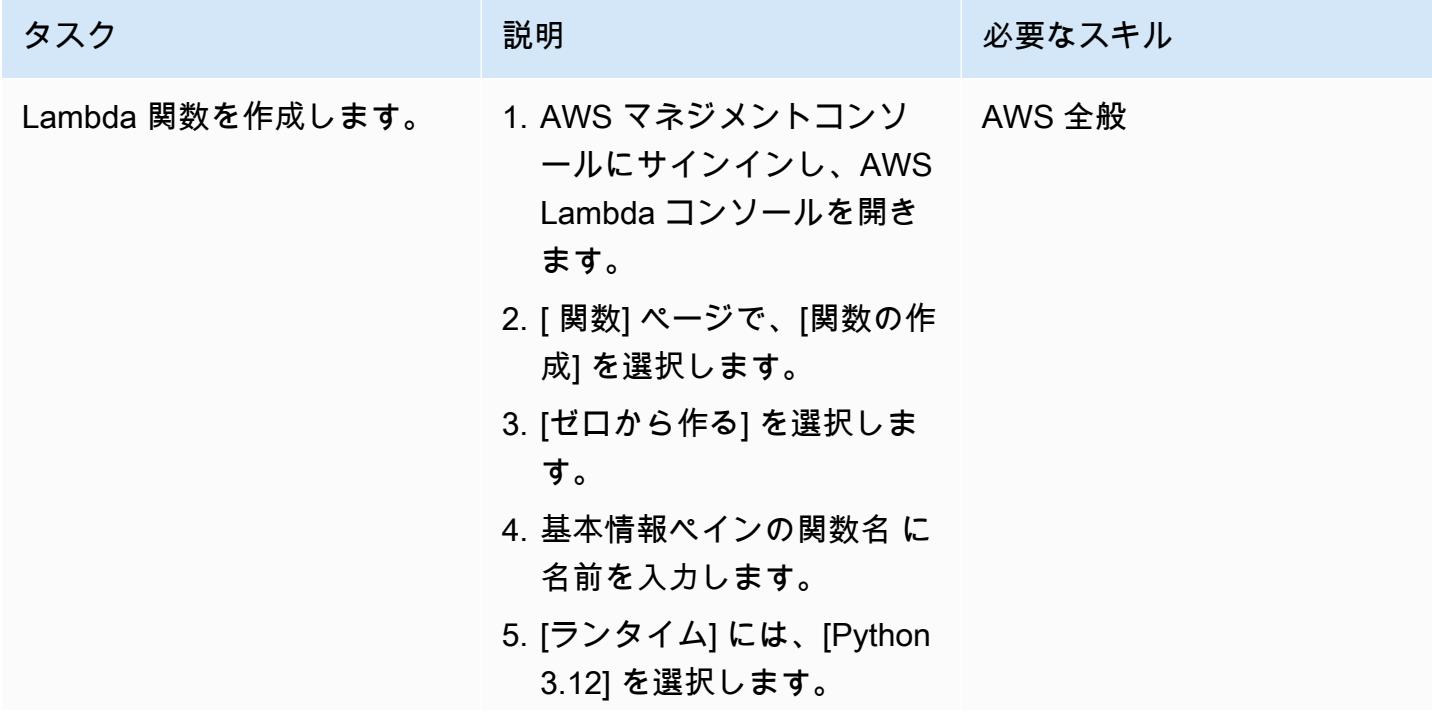

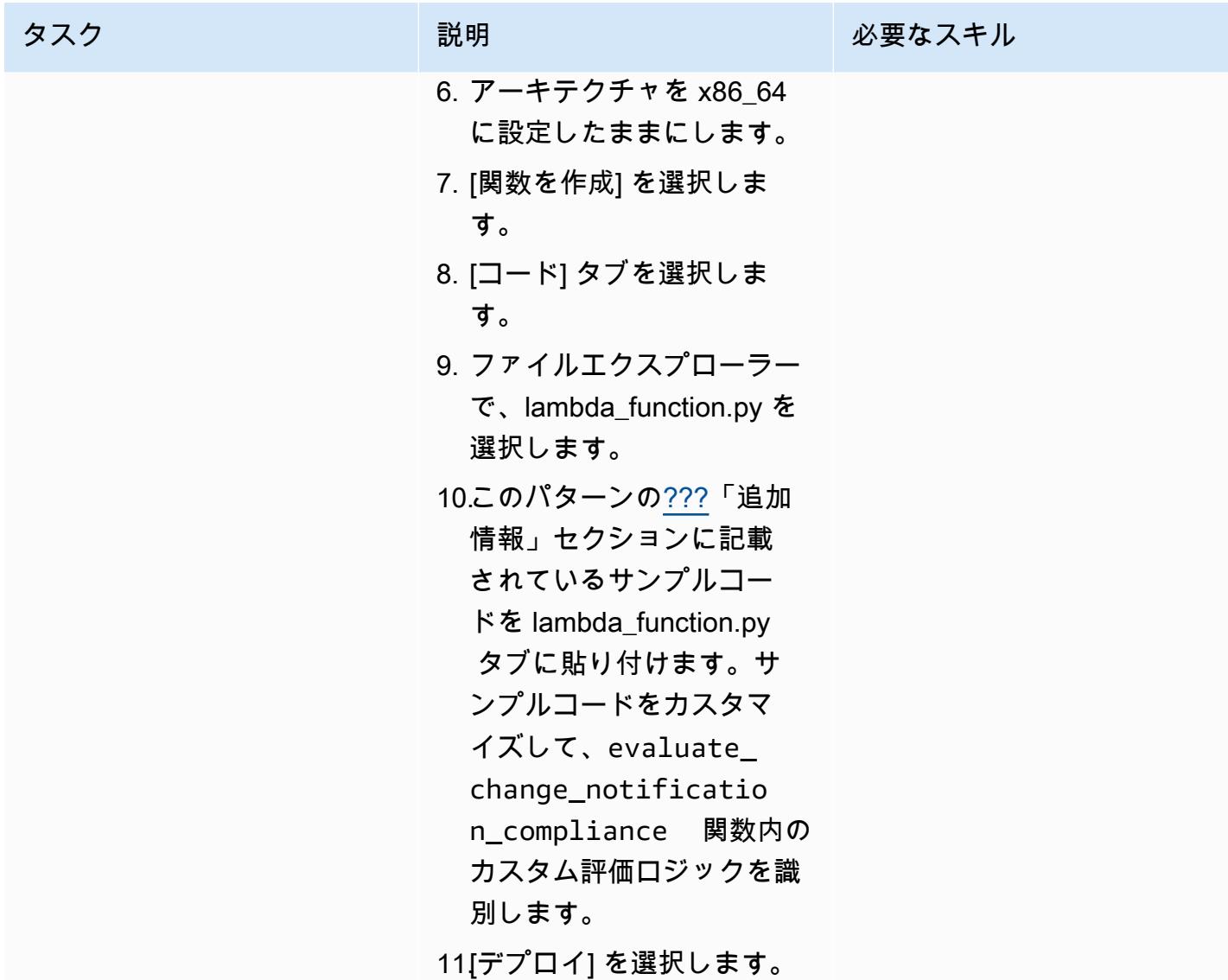

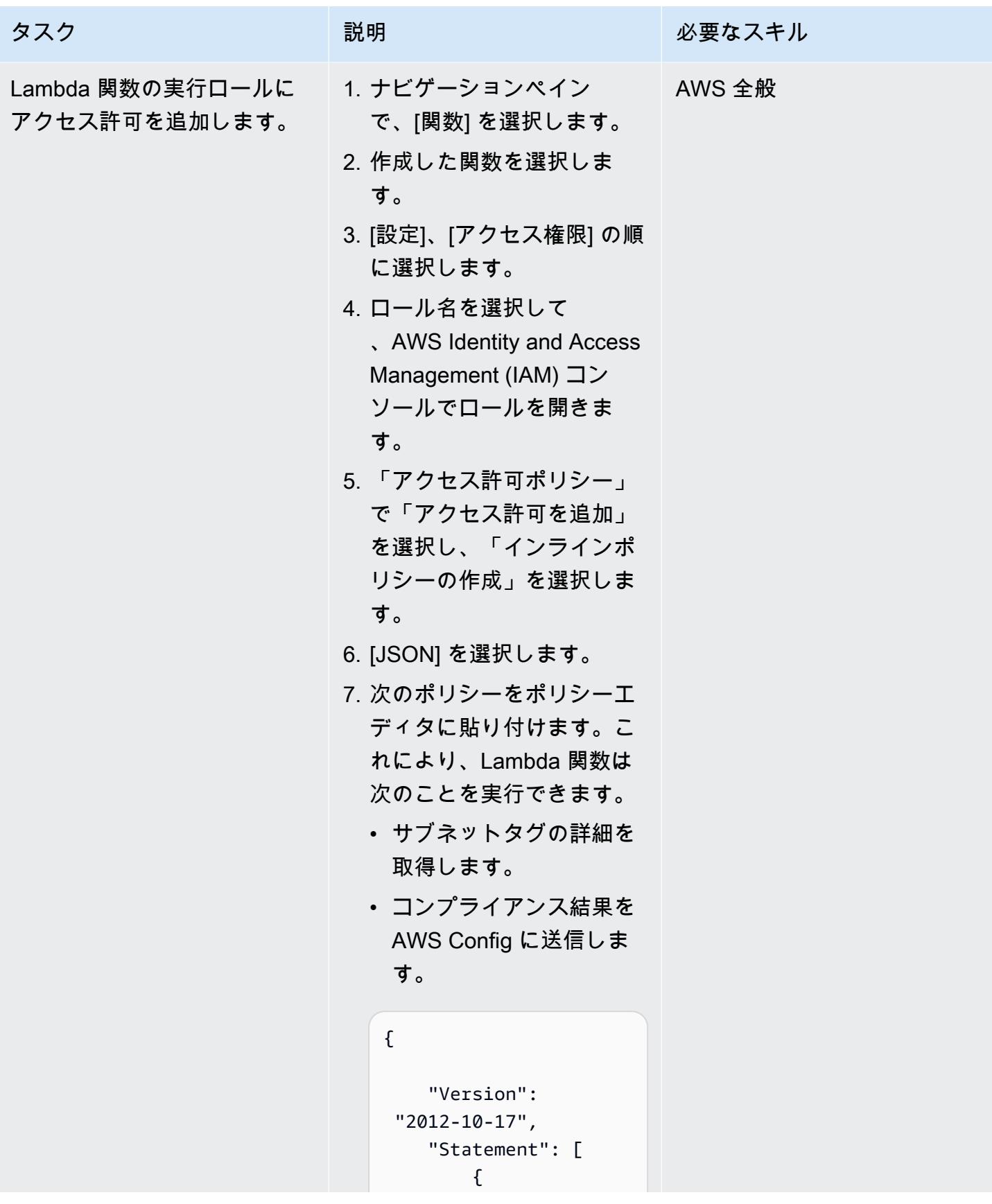

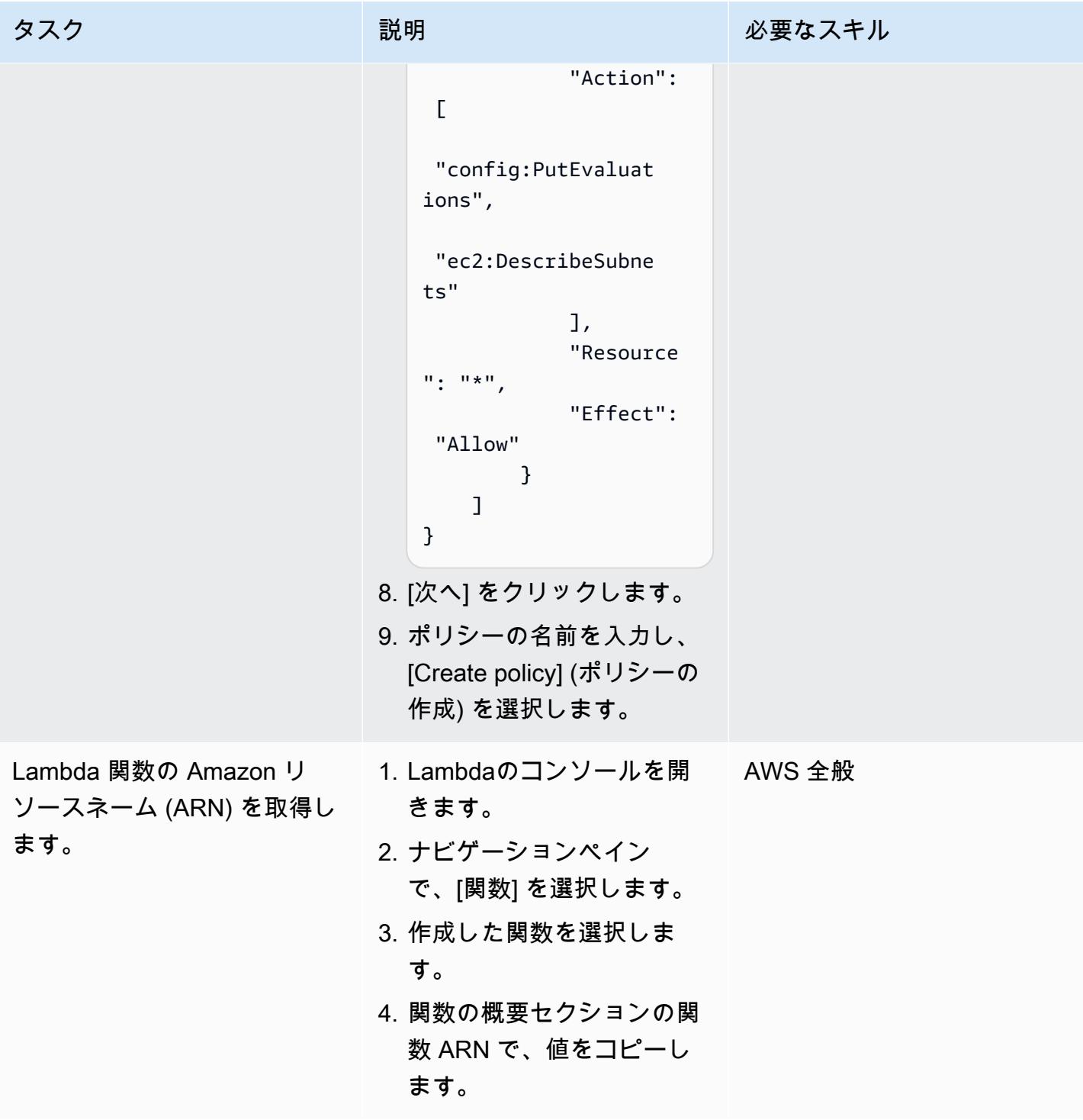

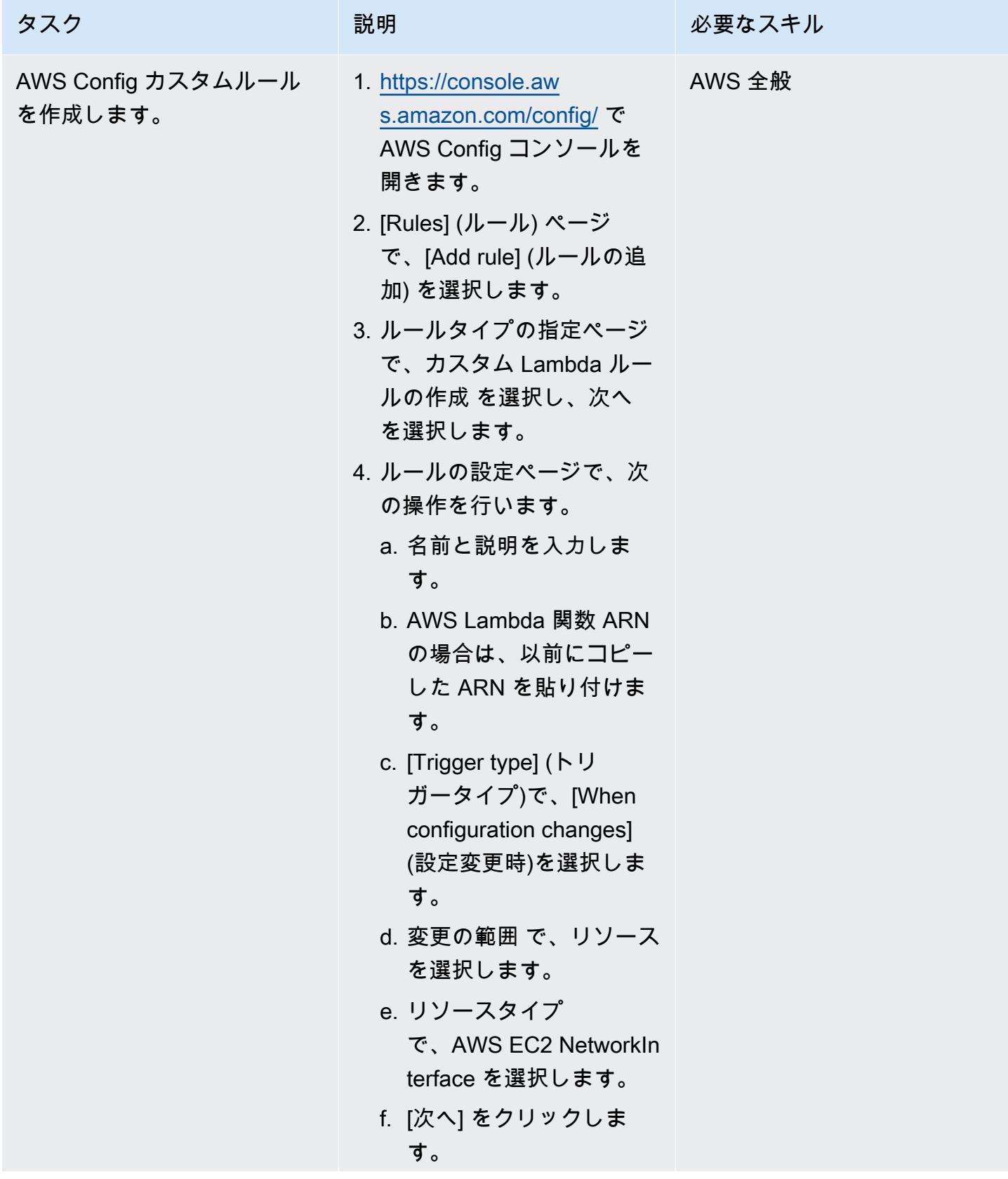

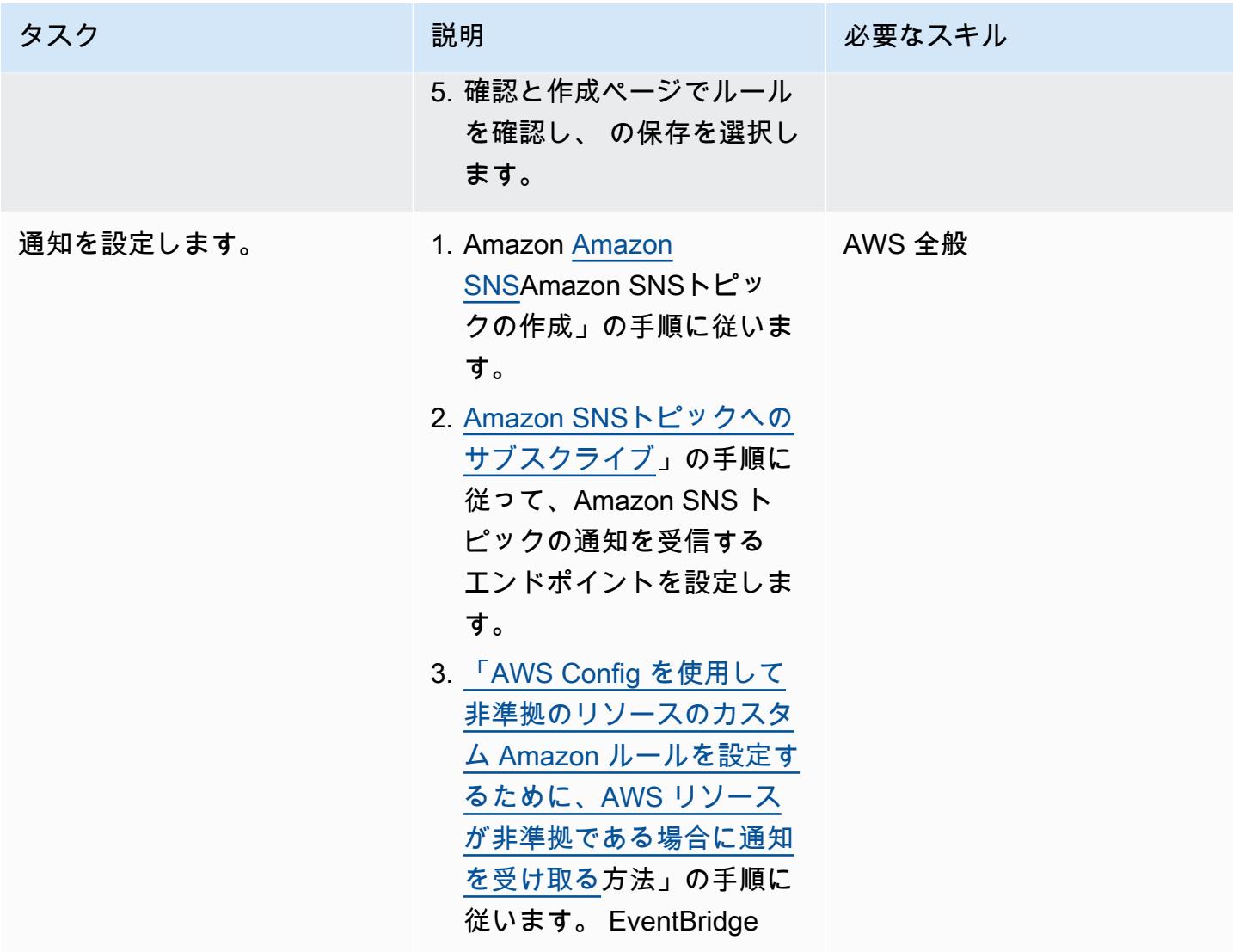

#### ソリューションをテストする

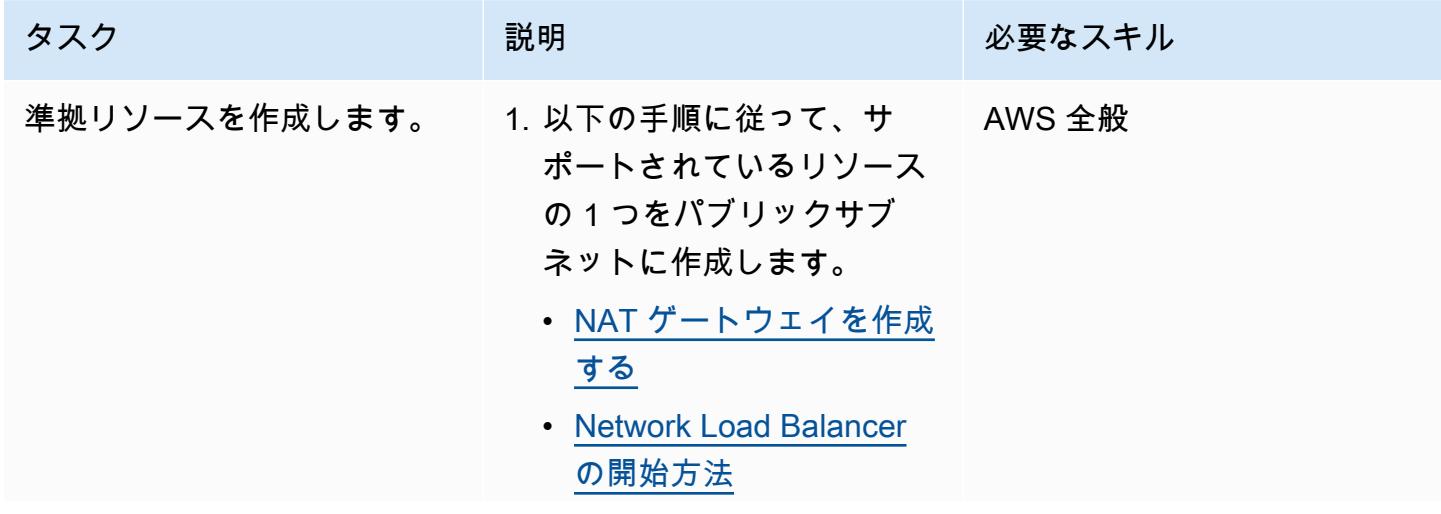

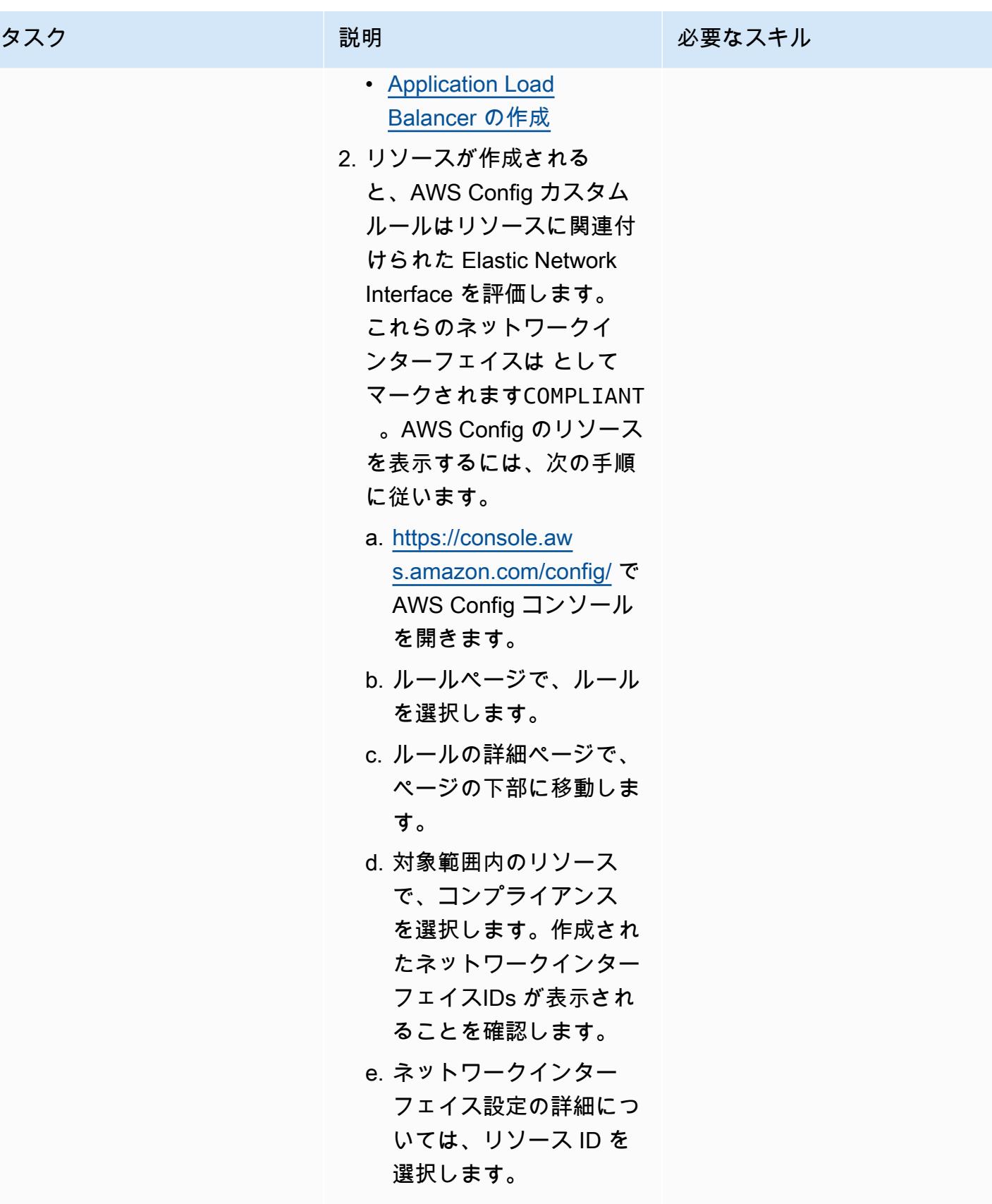

AWS 規範ガイダンス いっこうしょう しょうしょう しょうしゅう しょうしゅう しゅうしゅん いちのみ いちのみ パターン パターン

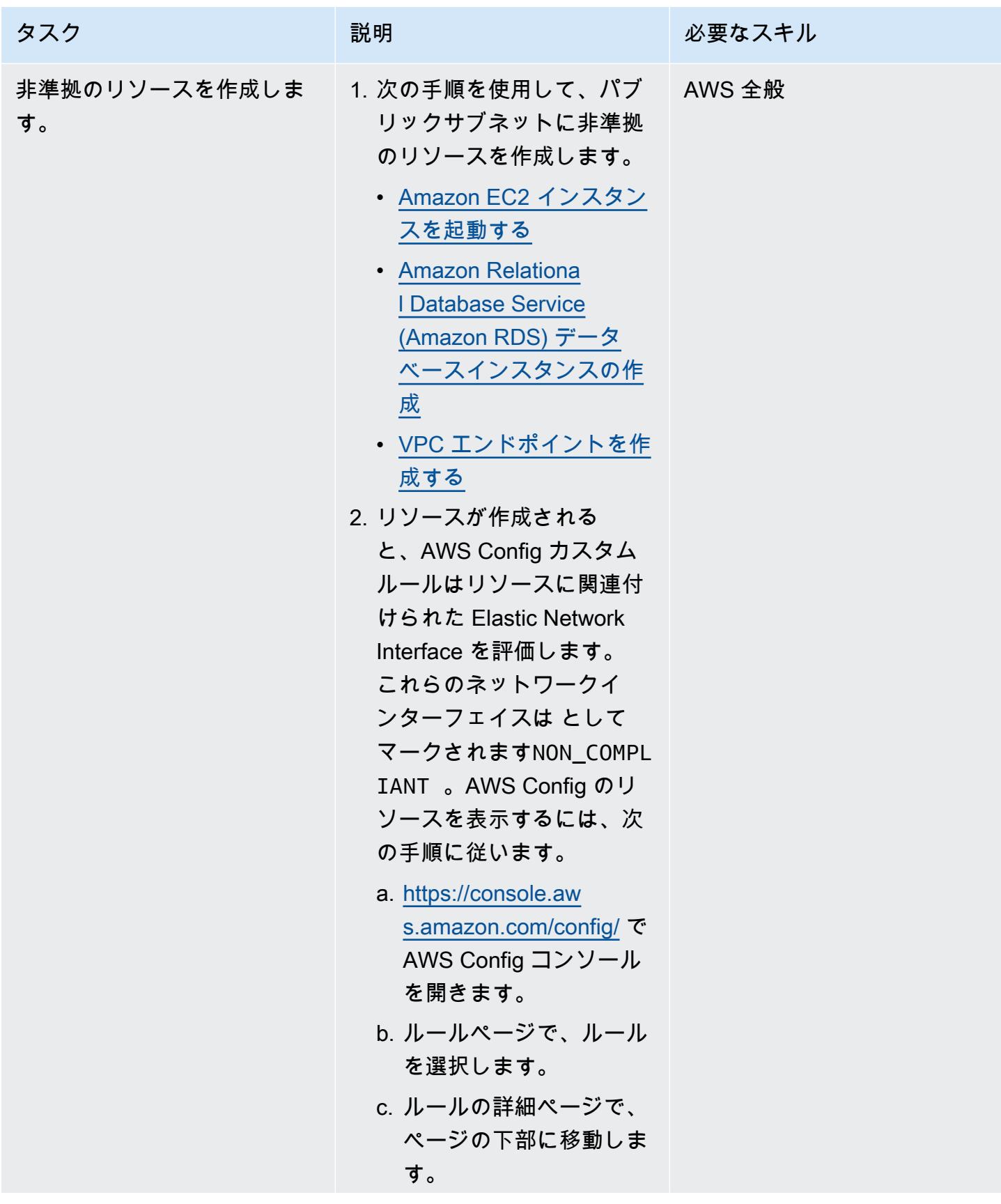

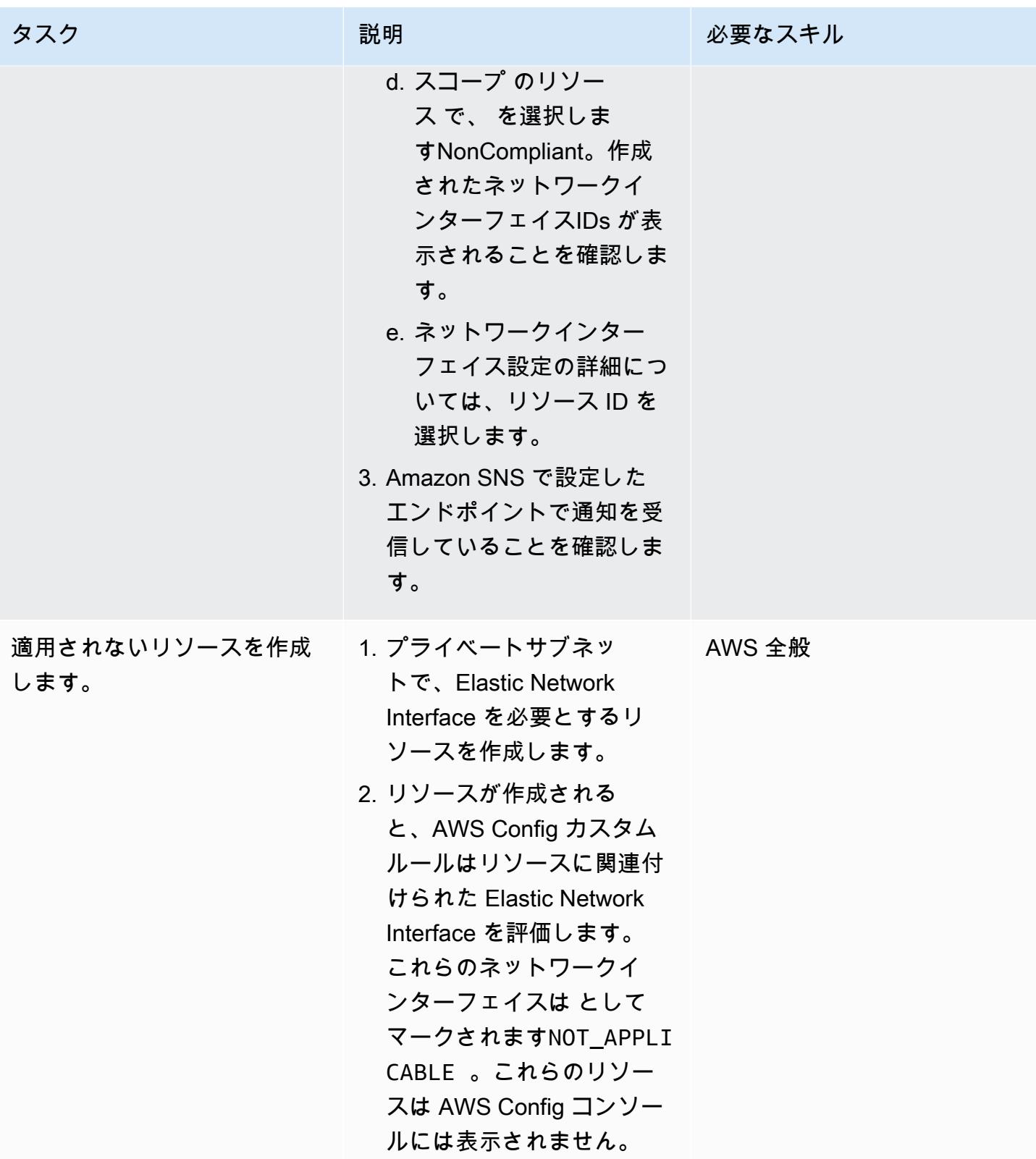

## 関連リソース

AWS ドキュメント

- [AWS Config のセットアップ](https://docs.aws.amazon.com/config/latest/developerguide/gs-console.html)
- [AWS Config カスタムルール](https://docs.aws.amazon.com/config/latest/developerguide/evaluate-config_develop-rules.html)
- [AWS の ABAC](https://aws.amazon.com/identity/attribute-based-access-control/)
- [パブリックサブネットの予防的属性ベースのアクセスコントロールをデプロイする](https://docs.aws.amazon.com/prescriptive-guidance/latest/patterns/deploy-preventative-attribute-based-access-controls-for-public-subnets.html)

その他の AWS リソース

- [AWS で大規模な設定コンプライアンスを自動化する](https://aws.amazon.com/blogs/mt/automate-configuration-compliance-at-scale-in-aws/)
- [ゲートウェイロードバランサーを使用した分散型検査アーキテクチャ](https://d1.awsstatic.com/architecture-diagrams/ArchitectureDiagrams/distributed-inspection-architectures-gwlb-ra.pdf)

#### <span id="page-5392-0"></span>追加情報

以下は、デモンストレーション目的で提供される Lambda 関数のサンプルです。

```
import boto3
import json
import os
# Init clients
config_client = boto3.client('config')
ec2_client = boto3.client('ec2')
def lambda_handler(event, context): 
     # Init values 
     compliance_value = 'NOT_APPLICABLE' 
     invoking_event = json.loads(event['invokingEvent']) 
     configuration_item = invoking_event['configurationItem'] 
     status = configuration_item['configurationItemStatus'] 
     eventLeftScope = event['eventLeftScope'] 
     # First check if the event configuration applies. Ex. resource event is not delete 
     if (status == 'OK' or status == 'ResourceDiscovered') and not eventLeftScope: 
         compliance_value = evaluate_change_notification_compliance(configuration_item)
```

```
 config_client.put_evaluations( 
        Evaluations=[ 
\{ 'ComplianceResourceType': invoking_event['configurationItem']
['resourceType'], 
                 'ComplianceResourceId': invoking_event['configurationItem']
['resourceId'],
                 'ComplianceType': compliance_value, 
                 'OrderingTimestamp': invoking_event['configurationItem']
['configurationItemCaptureTime'] 
            }, 
        ], 
        ResultToken=event['resultToken']) 
# Function with the logs to evaluate the resource
def evaluate_change_notification_compliance(configuration_item): 
     is_in_scope = is_in_scope_subnet(configuration_item['configuration']['subnetId']) 
     if (configuration_item['resourceType'] != 'AWS::EC2::NetworkInterface') or not 
 is in scope:
         return 'NOT_APPLICABLE' 
     else: 
         alb_condition = configuration_item['configuration']['requesterId'] in ['amazon-
elb'] 
         nlb_condition = configuration_item['configuration']['interfaceType'] in 
  ['network_load_balancer'] 
         nat_gateway_condition = configuration_item['configuration']['interfaceType'] in 
  ['nat_gateway'] 
         if alb_condition or nlb_condition or nat_gateway_condition: 
             return 'COMPLIANT' 
     return 'NON_COMPLIANT'
# Function to check if elastic network interface is in public subnet
def is_in_scope_subnet(eni_subnet): 
     subnet_description = ec2_client.describe_subnets( 
        SubnetIds=[eni_subnet]
     ) 
     for subnet in subnet_description['Subnets']: 
         for tag in subnet['Tags']:
```

```
 if tag['Key'] == os.environ.get('TAG_KEY') and tag['Value'] == 
 os.environ.get('TAG_VALUE'): 
                return True
```
return False

# パブリックサブネットの予防的属性ベースのアクセスコントロール をデプロイする

作成者: Joel Alfredo Nunez Gonzalez (AWS) と Samuel Ortega Sancho (AWS)

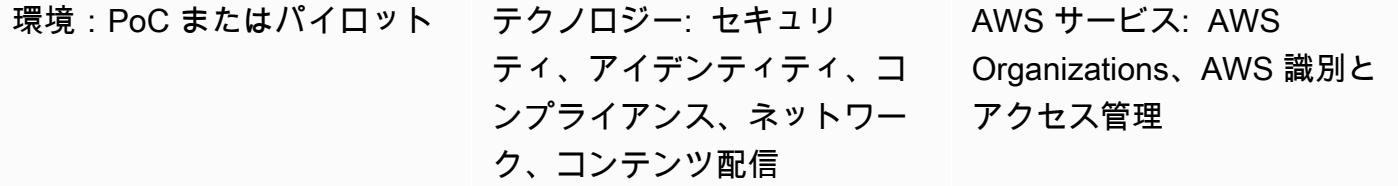

[概要]

集中型ネットワークアーキテクチャでは、検査とエッジ仮想プライベートクラウド (VPC) が、イン ターネットとの間のトラフィックなどの、すべてのインバウンドトラフィックとアウトバウンドトラ フィックを集中させます。ただし、これによりボトルネックが発生したり、AWS Service Quotasの 制限に達したりする可能性があります。ネットワークエッジセキュリティを VPC のワークロードと 一緒にデプロイして、一般的な集中型アプローチと比較して、これまでにないスケーラビリティを提 供します。これは分散型エッジアーキテクチャと呼ばれます。

パブリックサブネットをワークロードアカウントにデプロイすることには利点がありますが、ア タックサーフェスが増えるため、新たなセキュリティリスクも生じます。これらの VPC のパブリッ クサブネットでは、アプリケーションロードバランサーや NAT ゲートウェイなどのElastic Load Balancing (ELB) リソースのみをデプロイすることを推奨します。専用のパブリックサブネットで ロードバランサーと NAT ゲートウェイの使用は、インバウンドトラフィックとアウトバウンドトラ フィックのきめ細かな制御に役立ちます。

属性ベースのアクセス制御 (ABAC)は、部署、役職、チーム名など、ユーザーの属性に基づいて、き め細かなアクセス許可を設定する方法です。詳細については、「[AWS のための ABAC」](https://aws.amazon.com/identity/attribute-based-access-control/) をご参照く ださい。ABAC は、ワークロードアカウントのパブリックサブネットにガードレールを提供すること ができます。これにより、アプリケーションチームは、」インフラストラクチャのセキュリティを損 なうことなく機敏に対応できます。

このパターンでは、AWS Organization の「[サービスコントロールポリシー \(SCP\)」](https://docs.aws.amazon.com/organizations/latest/userguide/orgs_manage_policies_scps.html) と AWS 識別と 管理(IAM) の「[ポリシー」](https://docs.aws.amazon.com/IAM/latest/UserGuide/access_policies.html) を通じて ABAC を実装することによる、パブリックサブネットを保護す る方法を説明します。SCP は、組織のメンバーアカウントまたは組織単位 (OU) のいずれかに適用

## 前提条件と制限

前提条件

- AWS Organizations 内の組織
- AWS Organizations ルートアカウントに対する管理アクセス
- 組織での、SCP をテストするためのアクティブメンバーアカウントまたは OU

#### 制約事項

• このソリューションの SCP は、サービスにリンクされたロールを使用する AWS サービスが、 ターゲットサブネットにリソースをデプロイすることを阻止しません。これらのサービスの例 としては、Elastic Load Balancing (ELB)、Amazon Elastic Container Service (Amazon ECS)、お よび Amazon Relational Database Service (Amazon RDS) があります。詳細については、AWS Organizations のドキュメントの[「許可に対する SCP の影響」](https://docs.aws.amazon.com/organizations/latest/userguide/orgs_manage_policies_scps.html#scp-effects-on-permissions) を参照してください。これらの例 外を検出するためのセキュリティコントロールを実装します。

## アーキテクチャ

ターゲットテクノロジースタック

- AWS アカウントまたは AWS Organizations の OU に適用される SCP
- 次の IAM ロールは:
	- AutomationAdminRole SCPの実装後にサブネットタグを変更し、VPC リソースを作成す るために使用されます
	- TestAdminRole SCP が、管理者権限を持つプリンシパルを含む他の IAM プリンシパル が、AutomationAdminRole 向けのアクションを実行することを妨げているかどうかをテスト するために使用されます

ターゲット アーキテクチャ

- 1. ターゲットアカウントに AutomationAdminRole IAMロールを作成します。このロールにはネッ トワークリソースを管理する権限があります。このロール専用の以下の権限に注意します。
	- このロールは VPC とパブリックサブネットを作成できます。
	- このロールはターゲットサブネットのタグアサインを変更できます。
	- このロールはその自らの権限を管理できます。
- 2. AWS Organizations では、ターゲットの AWS アカウントまたは OU に SCP を適用します。サン プルポリシーについて、このパターンの[「追加情報](#page-5404-0)」 を参照してください。
- 3. CI/CD パイプライン内のユーザーまたはツールは、AutomationAdminRoleのロールを引き受け て、 SubnetTypeのタグをターゲットサブネットに適用します。
- 4. 他の IAM ロールを引き受けることで、組織の IAM プリンシパルは、ターゲットサブネットの NAT ゲートウェイ、およびルートテーブルなどの AWS アカウントで許可されているその他の ネットワークリソースを管理できます。IAMポリシ―を使用して、これらの許可を与します。詳細 については、[「Amazon VPCの識別とアクセス管理](https://docs.aws.amazon.com/vpc/latest/userguide/security-iam.html)」を参照してください。

自動化とスケール

パブリックサブネットを保護するには、対応する「[AWS タグ」](https://docs.aws.amazon.com/general/latest/gr/aws_tagging.html) を適用する必要があります。SCP が適用された後、承認済のユーザーが SubnetType:IFA タグを持つサブネットに作成できる Amazon EC2 リソースの種類は NAT ゲートウェイだけです(IFA はインターネット向けのアセッ トを指します)。SCP は、インスタンスや Elastic Network Interface など、他の Amazon EC2 リソー スの作成を防止します。これらのタグがパブリックサブネットに適切に適用されるように、VPC リ ソースを作成するためにAutomationAdminRole、ロールを引き受ける CI/CD パイプラインを使用 することをお勧めします。

ツール

AWS サービス

- 「[AWS Identity and Access Management \(IAM\)」](https://docs.aws.amazon.com/IAM/latest/UserGuide/introduction.html)は、AWS リソースへのアクセスを安全に管理 し、誰が認証され、使用する権限があるかを制御するのに役立ちます。
- [AWS Organizations](https://docs.aws.amazon.com/organizations/latest/userguide/orgs_introduction.html) は、作成して一元管理している複数の AWS アカウントを1つの組織に統合す るためのアカウント管理サービスです。AWS Organizations では、[サービスコントロールポリシー](https://docs.aws.amazon.com/organizations/latest/userguide/orgs_manage_policies_scps.html)  [\(SCP\) は](https://docs.aws.amazon.com/organizations/latest/userguide/orgs_manage_policies_scps.html)、組織のアクセス許可の管理に使用できる組織ポリシーの一種です。
- [Amazon Virtual Private Cloud \(Amazon VPC\)](https://docs.aws.amazon.com/vpc/latest/userguide/what-is-amazon-vpc.html) を使用すると、定義した仮想ネットワーク内で AWS リソースを起動できます。この仮想ネットワークは、お客様自身のデータセンターで運用されてい

た従来のネットワークに似ていますが、AWS のスケーラブルなインフラストラクチャを使用でき るというメリットがあります。

# エピック

#### SCP を適用します

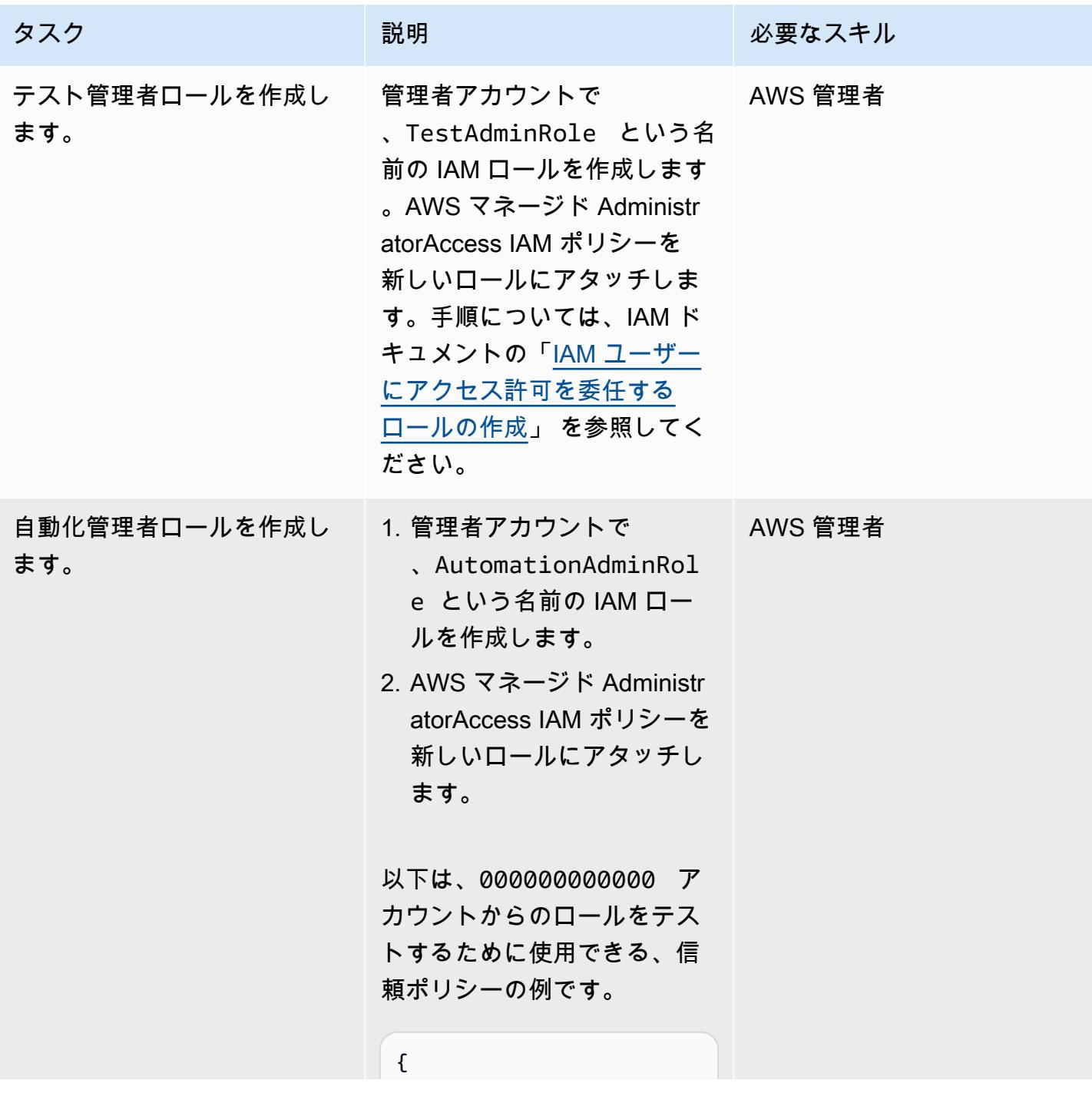

AWS 規範ガイダンス いっこうしょう しょうしょう しょうしゅう しょうしゅう しゅうしゅん いちのみ いちのみ パターン パターン

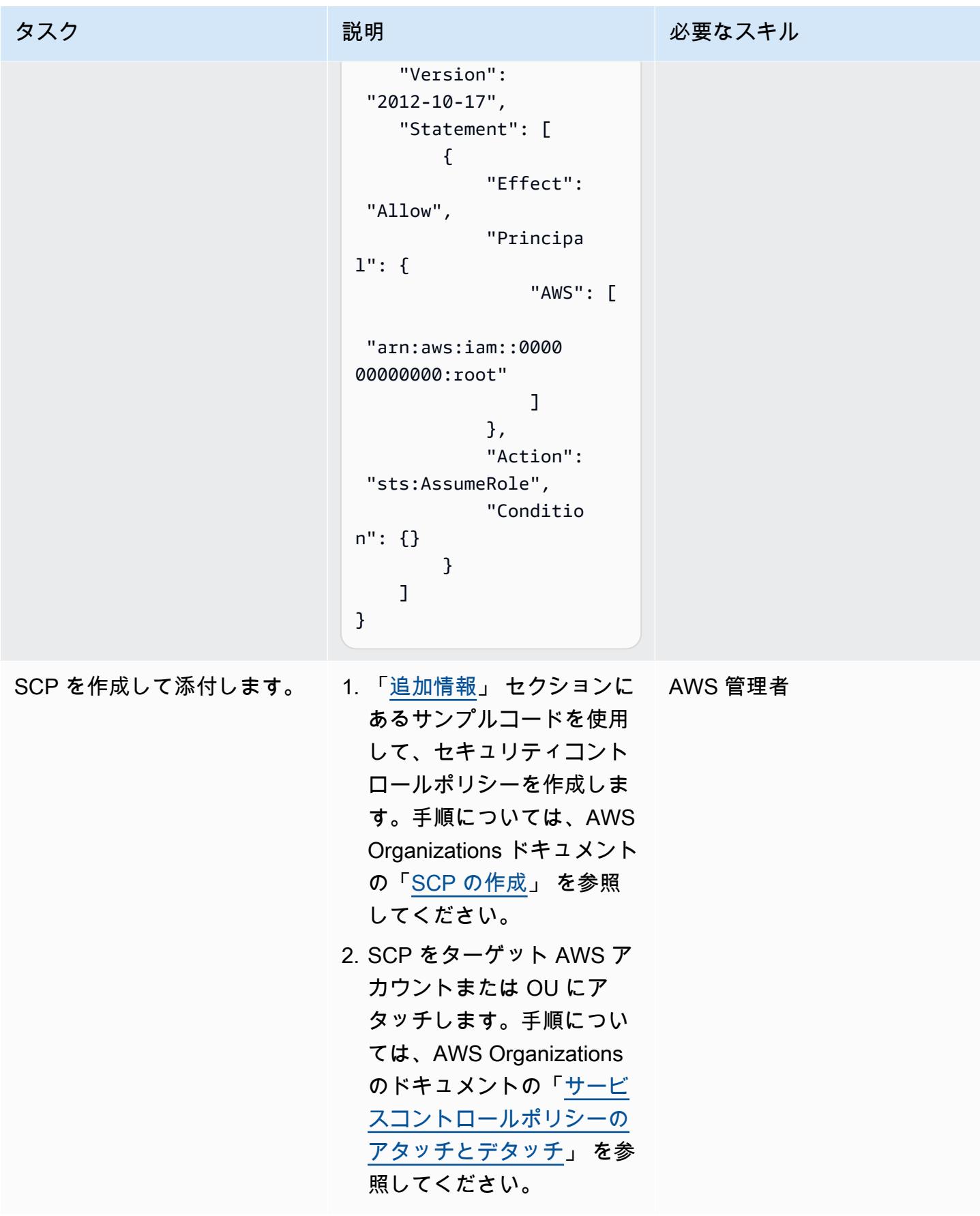
### SCP をテストします

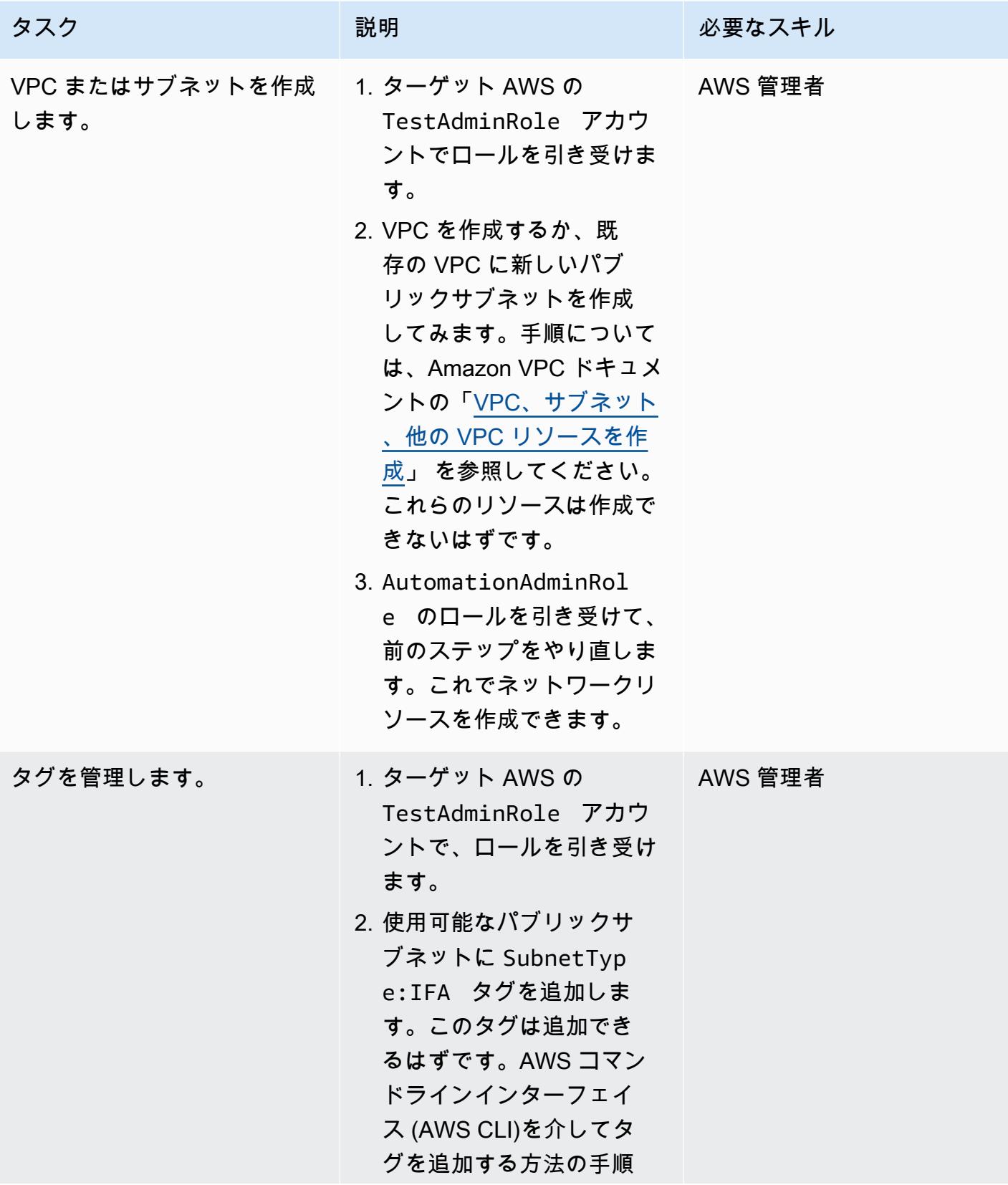

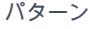

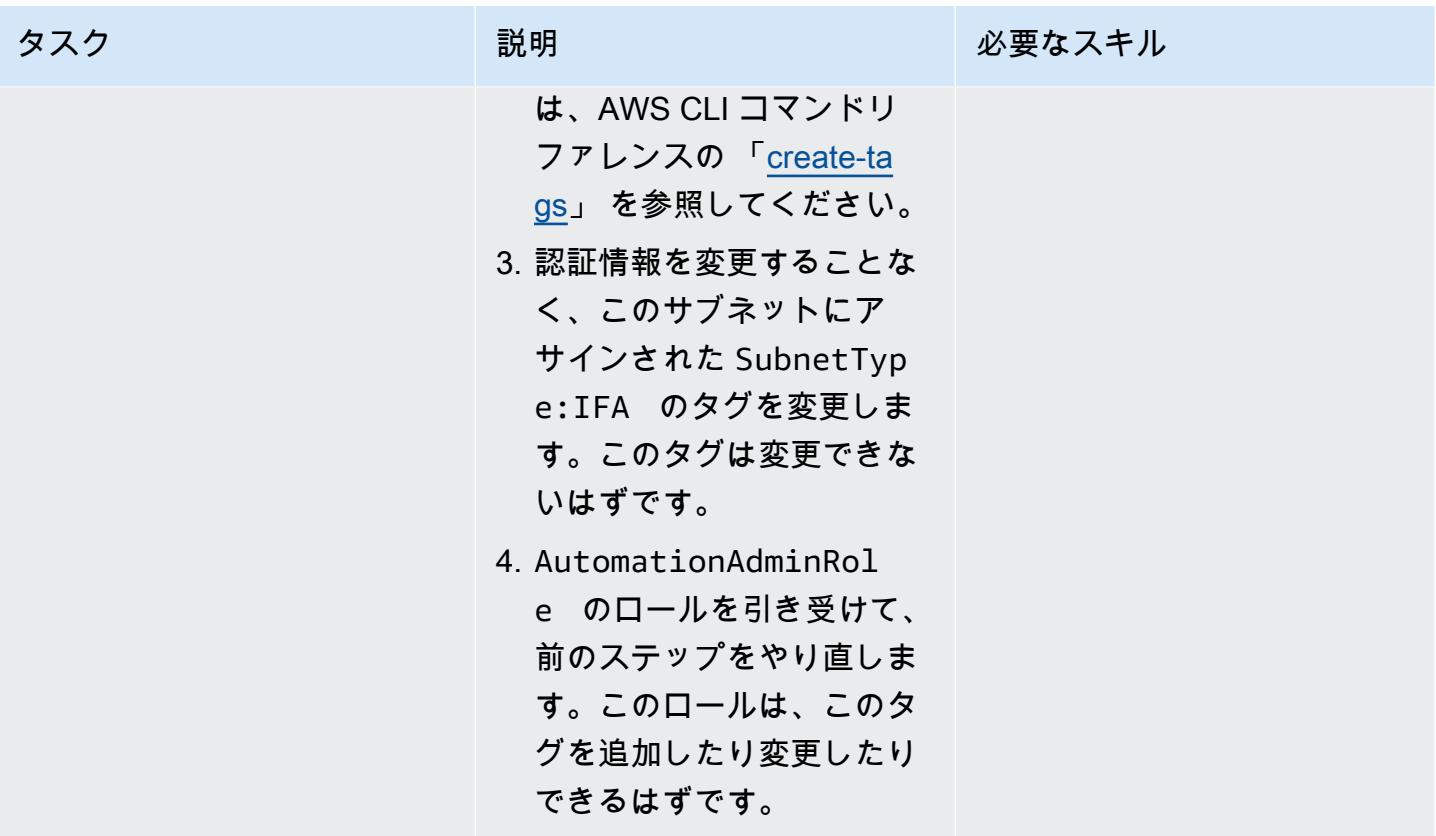

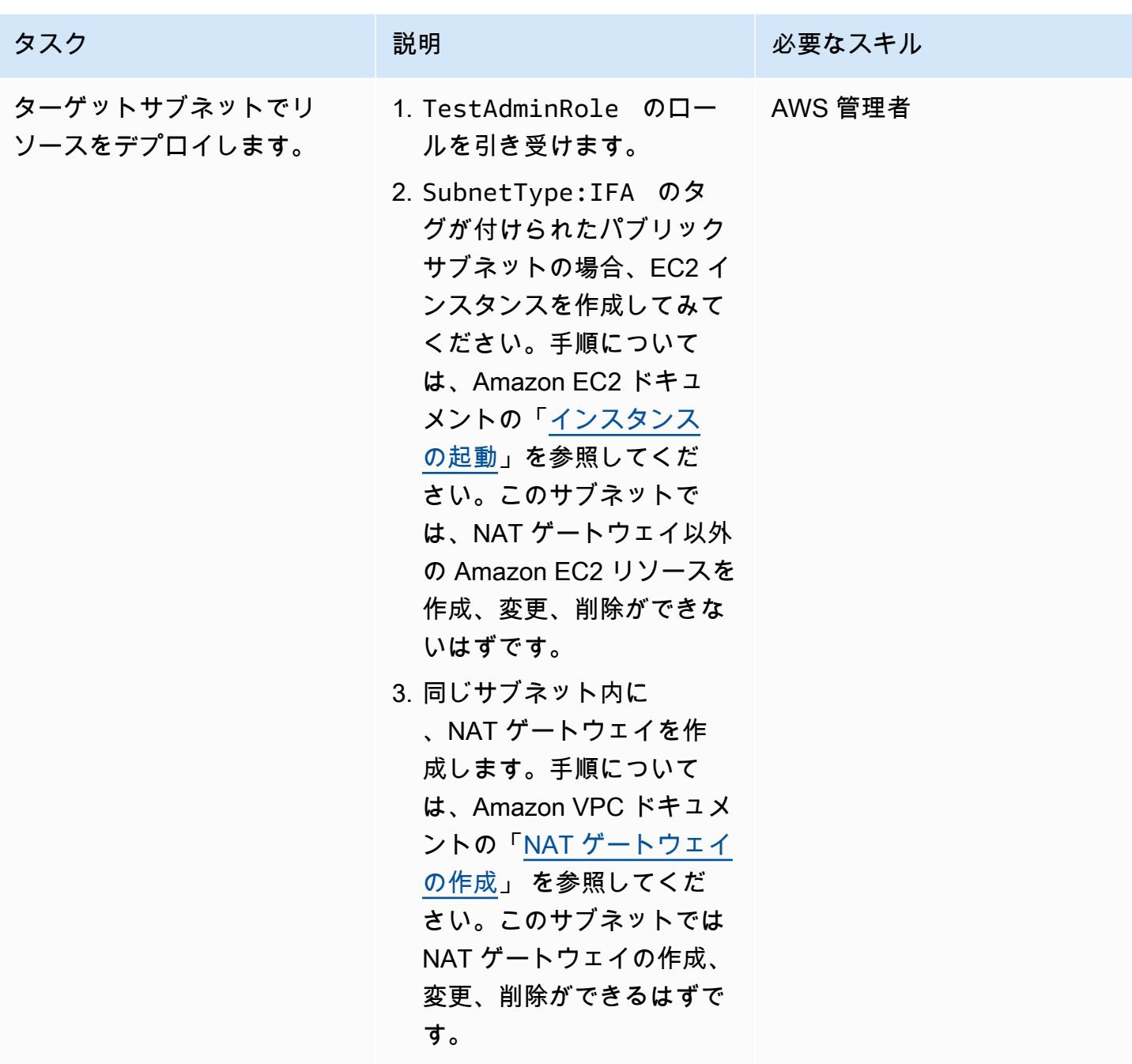

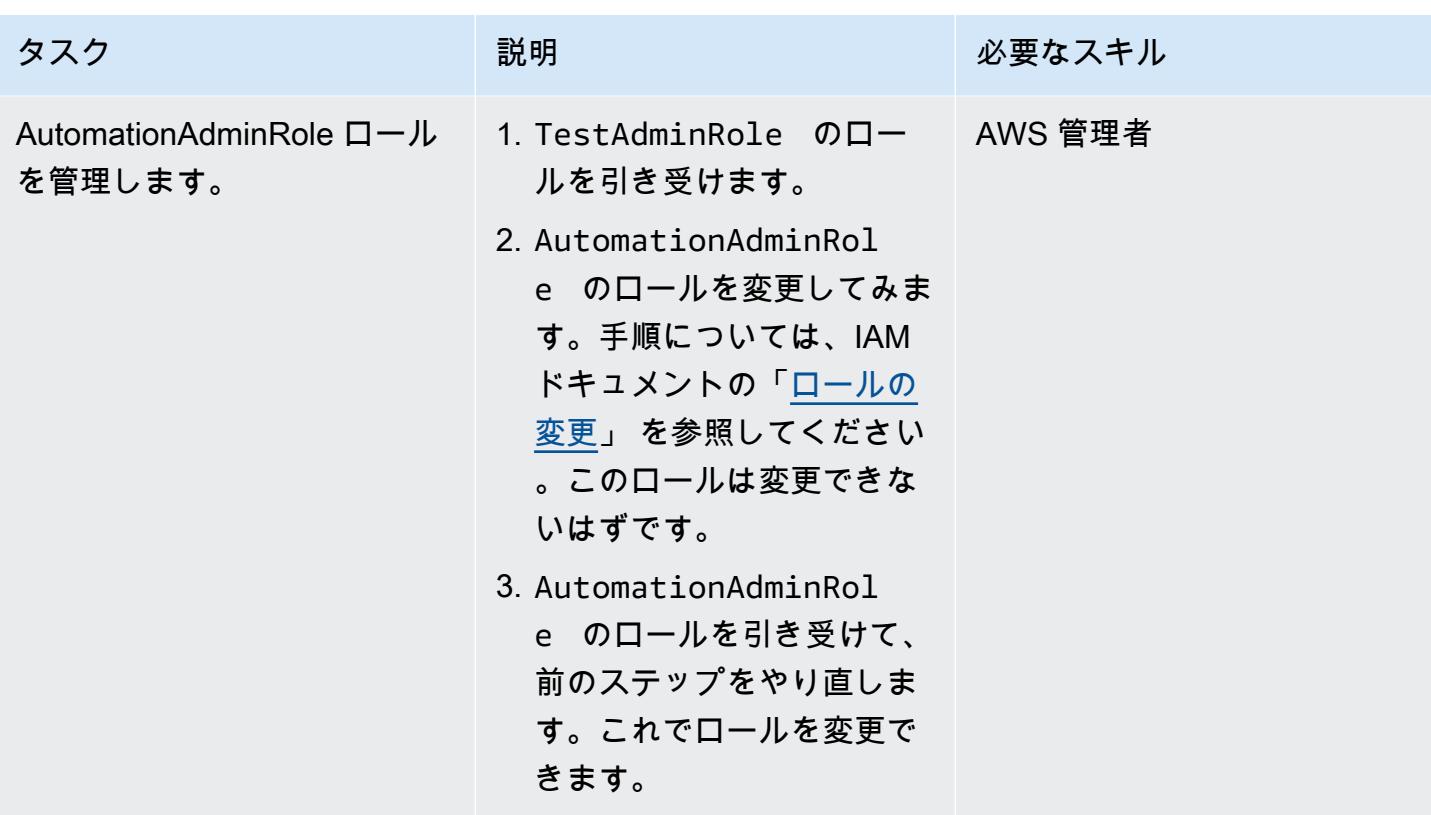

クリーンアップ

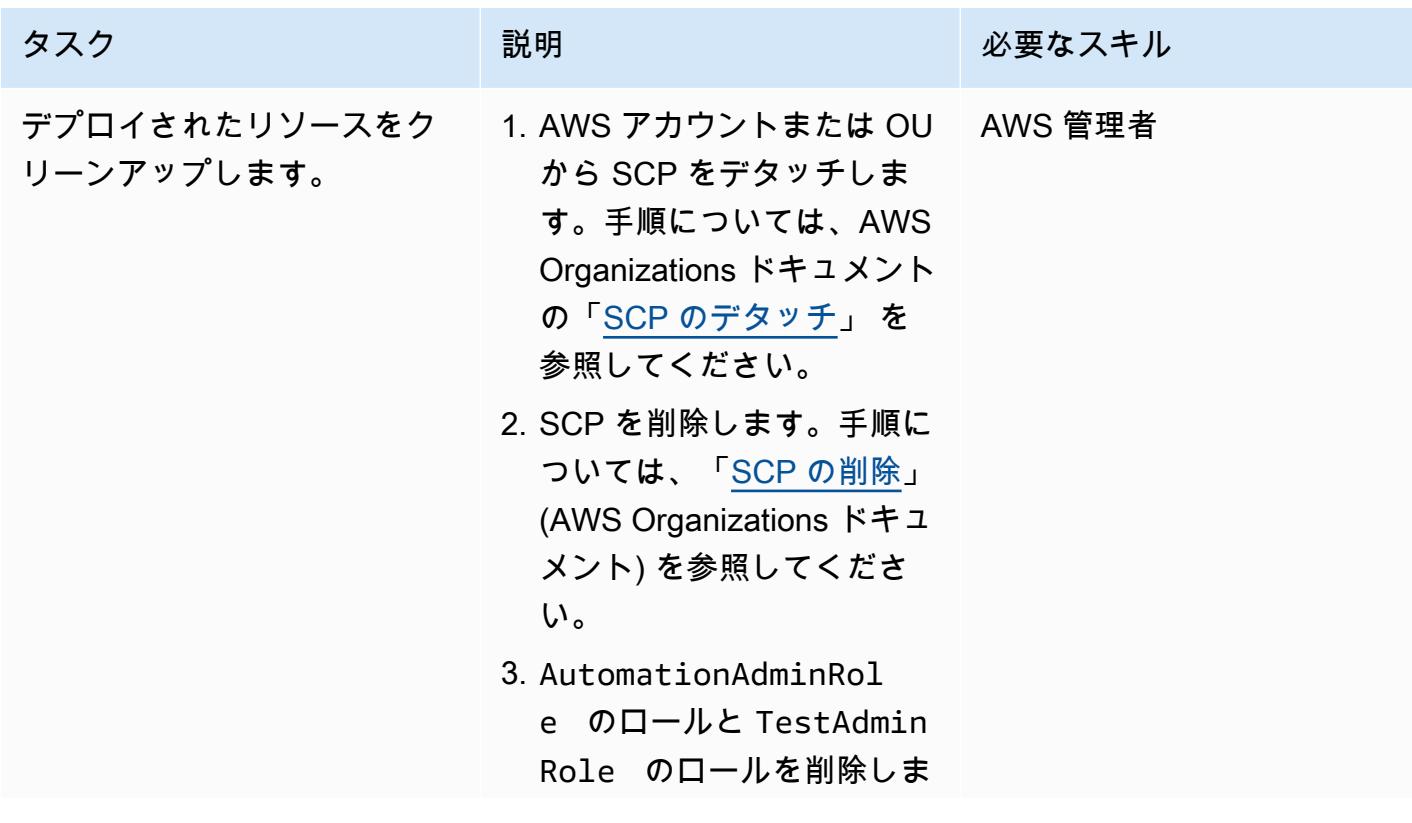

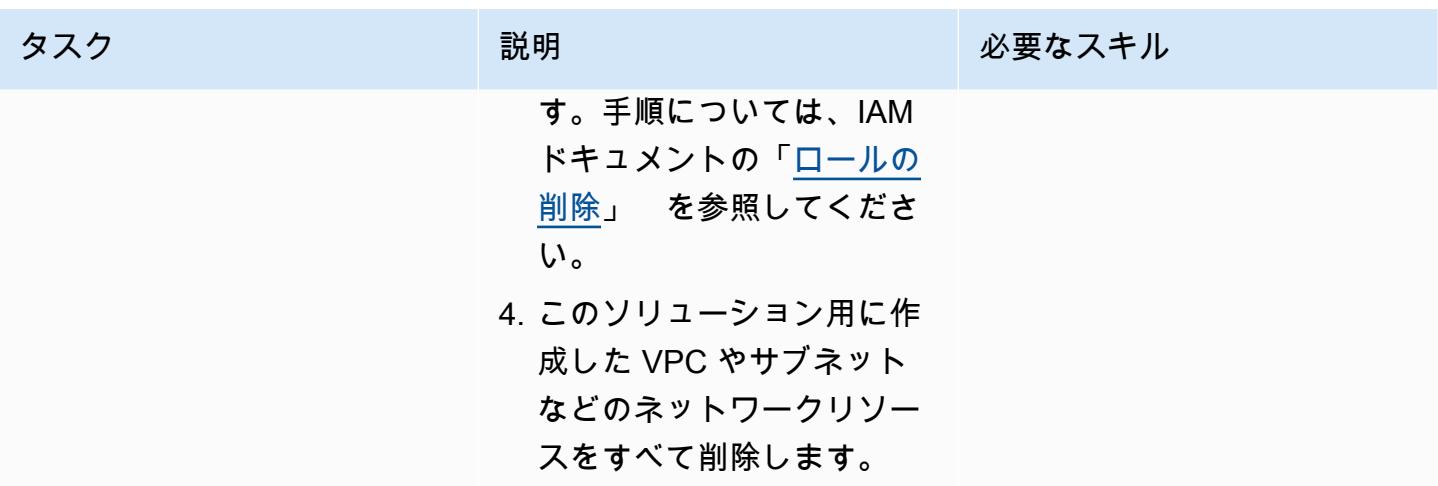

関連リソース

AWS ドキュメント

- 「[SCPのアタッチとデタッチ」](https://docs.aws.amazon.com/organizations/latest/userguide/orgs_manage_policies_scps_attach.html)
- 「[SCPの作成、更新、削除」](https://docs.aws.amazon.com/organizations/latest/userguide/orgs_manage_policies_scps_create.html)
- [AWS Config を使用してパブリックサブネットの検出属性ベースのアクセスコントロールをデプロ](https://docs.aws.amazon.com/prescriptive-guidance/latest/patterns/deploy-detective-attribute-based-access-controls-for-public-subnets-by-using-aws-config.html) [イする](https://docs.aws.amazon.com/prescriptive-guidance/latest/patterns/deploy-detective-attribute-based-access-controls-for-public-subnets-by-using-aws-config.html)
- 「[発見的コントロール](https://docs.aws.amazon.com/prescriptive-guidance/latest/aws-security-controls/detective-controls.html)」
- 「[サービス認証リファレンス](https://docs.aws.amazon.com/service-authorization/latest/reference/reference.html)」
- 「[AWS リソースへのタグ付け」](https://docs.aws.amazon.com/general/latest/gr/aws_tagging.html)
- 「[AWS 向けの ABAC とは?」](https://docs.aws.amazon.com/IAM/latest/UserGuide/introduction_attribute-based-access-control.html)

「追加の AWS リファレンス」

• 「[AWS Organizations のサービスコントロールポリシーを使用して、認証に使われるリソースタグ](https://aws.amazon.com/es/blogs/security/securing-resource-tags-used-for-authorization-using-service-control-policy-in-aws-organizations/) [を保護](https://aws.amazon.com/es/blogs/security/securing-resource-tags-used-for-authorization-using-service-control-policy-in-aws-organizations/)」 (AWS ブログ記事)

### 追加情報

以下のサービスコントロールポリシーは、このアプローチを組織でテストするために使用できる例で す。

```
 "Version": "2012-10-17", 
 "Statement": [ 
   { 
     "Sid": "DenyVPCActions", 
     "Effect": "Deny", 
     "Action": [ 
       "ec2:CreateVPC", 
       "ec2:CreateRoute", 
       "ec2:CreateSubnet", 
       "ec2:CreateInternetGateway", 
       "ec2:DeleteVPC", 
       "ec2:DeleteRoute", 
       "ec2:DeleteSubnet", 
       "ec2:DeleteInternetGateway" 
     ], 
     "Resource": [ 
       "arn:aws:ec2:*:*:*" 
     ], 
     "Condition": { 
       "StringNotLike": { 
          "aws:PrincipalARN": ["arn:aws:iam::*:role/AutomationAdminRole"] 
       } 
     } 
   }, 
   { 
     "Sid": "AllowNATGWOnIFASubnet", 
     "Effect": "Deny", 
     "NotAction": [ 
       "ec2:CreateNatGateway", 
       "ec2:DeleteNatGateway" 
     ], 
     "Resource": [ 
       "arn:aws:ec2:*:*:subnet/*" 
     ], 
     "Condition": { 
       "ForAnyValue:StringEqualsIfExists": { 
          "aws:ResourceTag/SubnetType": "IFA" 
       }, 
       "StringNotLike": { 
          "aws:PrincipalARN": ["arn:aws:iam::*:role/AutomationAdminRole"] 
       } 
     } 
   }, 
   {
```

```
 "Sid": "DenyChangesToAdminRole", 
        "Effect": "Deny", 
       "NotAction": [ 
          "iam:GetContextKeysForPrincipalPolicy", 
          "iam:GetRole", 
          "iam:GetRolePolicy", 
          "iam:ListAttachedRolePolicies", 
          "iam:ListInstanceProfilesForRole", 
          "iam:ListRolePolicies", 
         "iam:ListRoleTags" 
       ], 
       "Resource": [ 
          "arn:aws:iam::*:role/AutomationAdminRole" 
       ], 
       "Condition": { 
          "StringNotLike": { 
            "aws:PrincipalARN": ["arn:aws:iam::*:role/AutomationAdminRole"] 
         } 
       } 
     }, 
     { 
       "Sid": "allowbydefault", 
       "Effect": "Allow", 
       "Action": "*", 
       "Resource": "*" 
     } 
   ]
}
```
# Terraform を使用して AWS WAF ソリューションのセキュリティ オートメーションをデプロイする

作成者: Dr. Rahul Sharad Gaikwad (AWS)、Tamilselvan P (AWS)

コードリポジトリ: [aws-waf-a](https://github.com/aws-samples/aws-waf-automation-terraform-samples) [utomation-terraform-samples](https://github.com/aws-samples/aws-waf-automation-terraform-samples) 環境:PoC またはパイロット テクノロジー: セキュリ ティ、アイデンティティ、コ ンプライアンス、インフラス トラクチャ、コンテンツ配信 **DevOps** 

ワークロード:その他すべて のワークロード AWS サービス: AWS WAF

[概要]

AWS WAF は、ウェブアクセスコントロールリスト (ACL) で定義してデプロイするカスタマイズ可 能なルールを使用して、一般的な悪用からアプリケーションを保護するウェブアプリケーションファ イアウォールです。AWS WAF ルールの設定は、特に専任のセキュリティチームを持たない組織に とっては難しい場合があります。このプロセスを簡素化するために、Amazon Web Services (AWS) は [AWS WAF 向けセキュリティ自動化ソ](https://aws.amazon.com/solutions/implementations/security-automations-for-aws-waf/)リューションを提供しています。このソリューションで は、ウェブベースの攻撃をフィルタリングする一連の AWS WAF ルールを含む単一のウェブ ACL が 自動的にデプロイされます。Terraform のデプロイ時に、どの保護機能を含めるかを指定できます。 このソリューションをデプロイすると、AWS WAF は既存の Amazon CloudFront ディストリビュー ションまたは Application Load Balancer へのウェブリクエストを検査し、ルールに一致しないリク エストをすべてブロックします。

AWS WAF 用セキュリティオートメーションソリューションは、「AWS WAF 用セキュリティオー トメーション実装ガイド CloudFormation 」の手順に従って AWS を使用してデプロイできます。 [AWS WAF](https://docs.aws.amazon.com/solutions/latest/security-automations-for-aws-waf/overview.html) このパターンは、 HashiCorp Terraform を優先される Infrastructure as Code (IaC ) ツー ルとして使用してクラウドインフラストラクチャをプロビジョニングおよび管理している組織に代替 のデプロイオプションを提供します。このソリューションをデプロイすると、Terraform は変更をク ラウドに自動的に適用し、AWS WAF 設定と保護機能をデプロイして設定します。

### 前提条件と制限

#### 前提条件

- アクティブなAWS アカウント
- インストールおよび必要な権限を設定済みの AWS コマンドラインインターフェイス (AWS CLI)。 詳細については、「[使用の開始](https://docs.aws.amazon.com/cli/latest/userguide/cli-chap-getting-started.html) (AWS CLI ドキュメント)」を参照してください。
- インストールおよび設定済みの Terraform。詳細については、「[Terraform のインストール](https://learn.hashicorp.com/tutorials/terraform/install-cli) (Terraform ドキュメント)」を参照してください。

製品バージョン

- AWS CLI バージョン 2.4.25 以降
- Terraform バージョン 1.1.9 以降

### <span id="page-5408-0"></span>アーキテクチャ

ターゲットアーキテクチャ

このパターンは、AWS WAF ソリューションのセキュリティ自動化をデプロイします。ターゲット アーキテクチャの詳細については、「Security Automations for AWS WAF Implementation Guide」の 「[Architecture overview」](https://docs.aws.amazon.com/solutions/latest/security-automations-for-aws-waf/overview.html)を参照してください。このデプロイの AWS Lambda 自動化、アプリケー ションログパーサー、AWS WAF ログパーサー、IP リストパーサー、アクセスハンドラーの詳細に ついては、「Security Automations for AWS WAF Implementation Guide」の[コンポーネントの詳細を](https://docs.aws.amazon.com/solutions/latest/security-automations-for-aws-waf/appendix-b.html) 参照してください。

Terraform デプロイ

terraform apply を実行すると、Terraform は次のことを行います。

- 1. Terraform は、.esting.tfvars ファイルからの入力に基づいて IAM ロールとLambda 関数を作成し ます。
- 2. Terraform は、.esting.tfvars ファイルからの入力に基づいて AWS WAF ACL ルールと IP セットを 作成します。
- 3. Terraform は、testing.tfvars ファイルからの入力に基づいて、Amazon Simple Storage Service (Amazon S3) バケット、Amazon EventBridge ルール、AWS Glue データベーステーブル、および Amazon Athena ワークグループを作成します。
- 4. Terraform は AWS CloudFormation スタックをデプロイしてカスタムリソースをプロビジョニン グします。
- 5. Terraform は、test.tfvars ファイルからの指定された入力に基づいて Amazon API Gateway リソー スを作成します。

自動化とスケール

このパターンを使用して、複数の AWS アカウントと AWS リージョン用の AWS WAF ルールを作 成し、AWS クラウド環境全体に AWS WAF ソリューションのセキュリティ自動化をデプロイできま す。

ツール

AWS サービス

- 「[AWS コマンドラインインターフェイス \(AWS CLI\)](https://docs.aws.amazon.com/cli/latest/userguide/cli-chap-welcome.html)」は、オープンソースのツールであり、コマ ンドラインシェルのコマンドを使用して AWS サービスとやり取りすることができます。
- [AWS WAF](https://docs.aws.amazon.com/waf/latest/developerguide/what-is-aws-waf.html) は、保護されたウェブアプリケーションリソースに転送される HTTP と HTTPS リク エストをモニタリングできるウェブアプリケーションファイアウォールです。

その他のサービス

- [Git](https://git-scm.com/docs) はオープンソースの分散型バージョン管理システムです。
- [HashiCorp Terraform](https://www.terraform.io/docs) は、コードを使用してクラウドインフラストラクチャとリソースをプロビ ジョニングおよび管理するためのコマンドラインインターフェイスアプリケーションです。

コードリポジトリ

このパターンのコードは、 GitHub [AWS WAF Automation Using Terraform](https://github.com/aws-samples/aws-waf-automation-terraform-samples) リポジトリにあります。

ベストプラクティス

- 静的ファイルは別の S3 バケットに配置してください。
- 変数をハードコーディングすることは避けてください。
- カスタムスクリプトの使用を制限してください。
- 命名規則を採用してください。

エピック

ローカルワークステーションをセットアップする

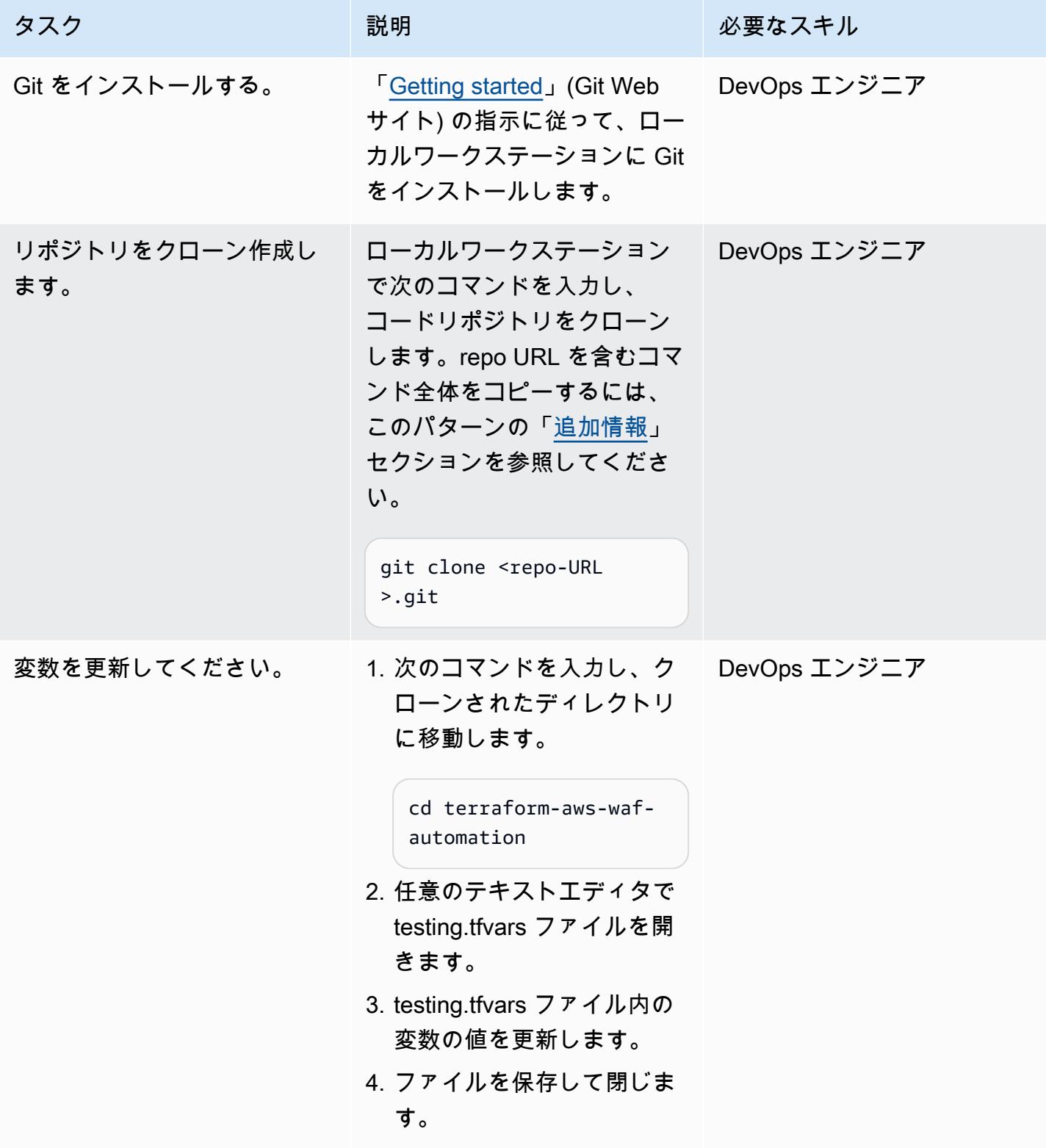

Terraform を使用してターゲットアーキテクチャをプロビジョニングします。

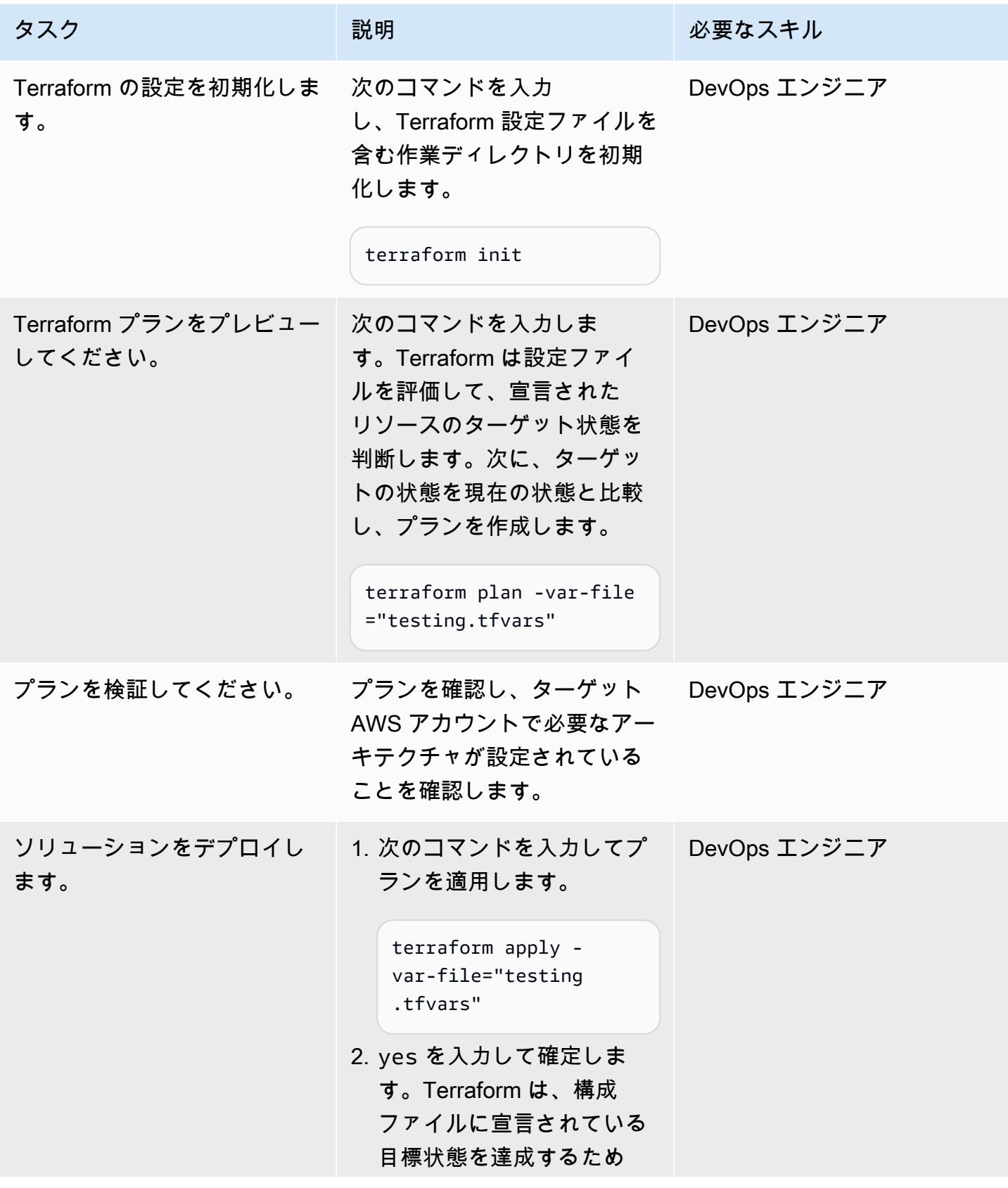

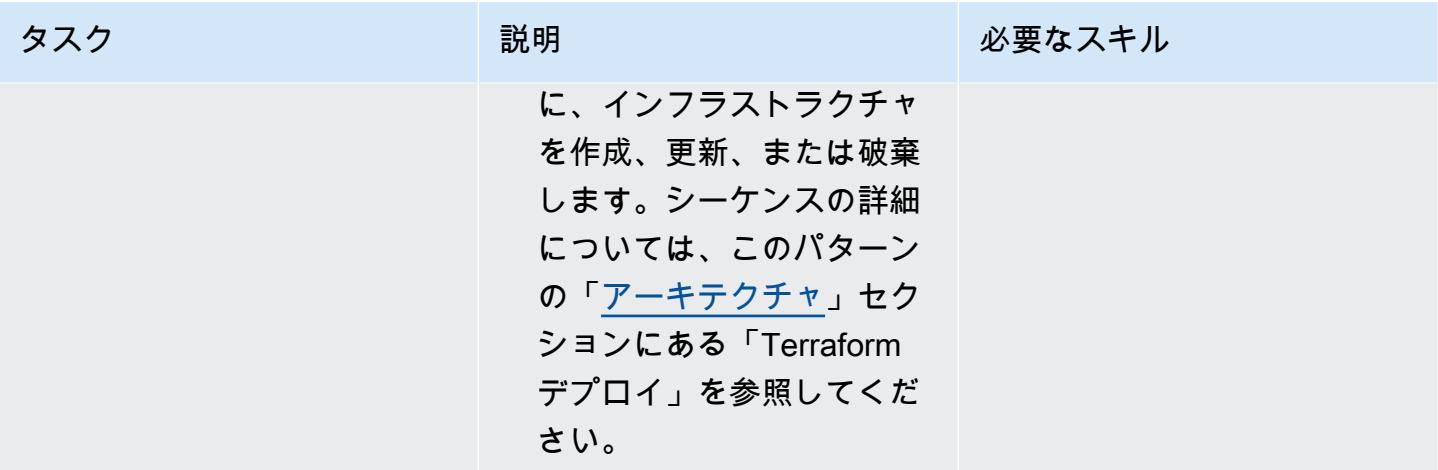

検証とクリーンアップ

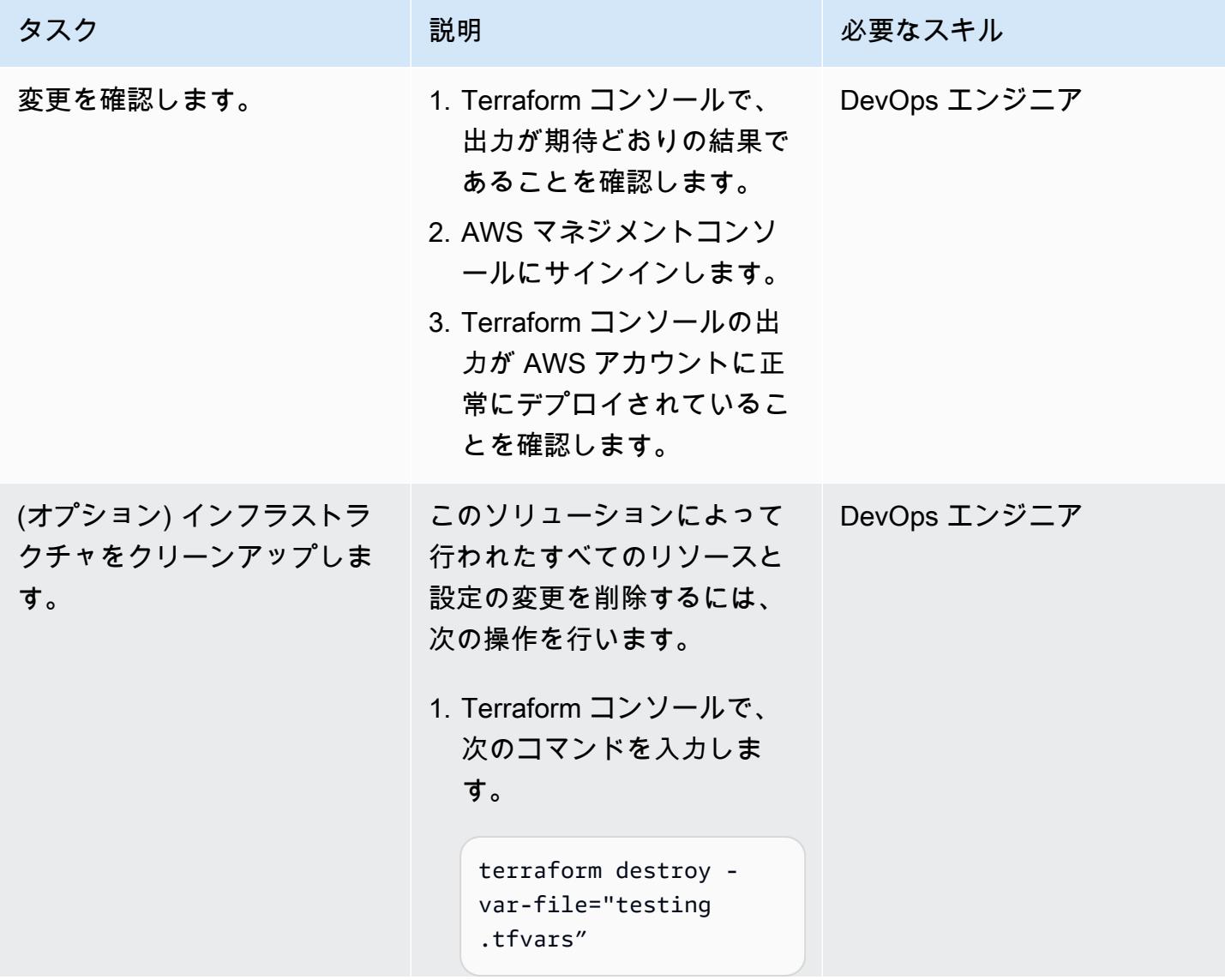

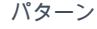

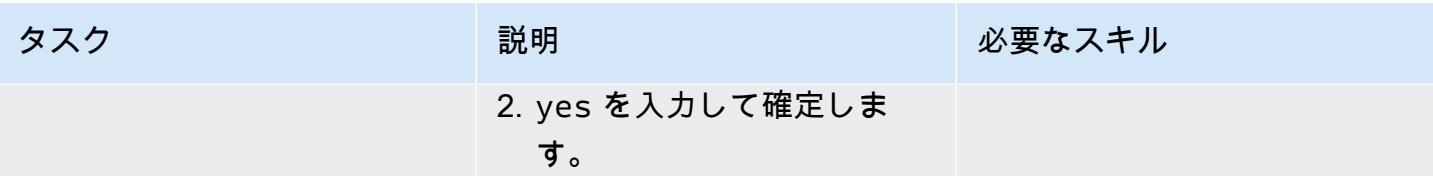

# トラブルシューティング

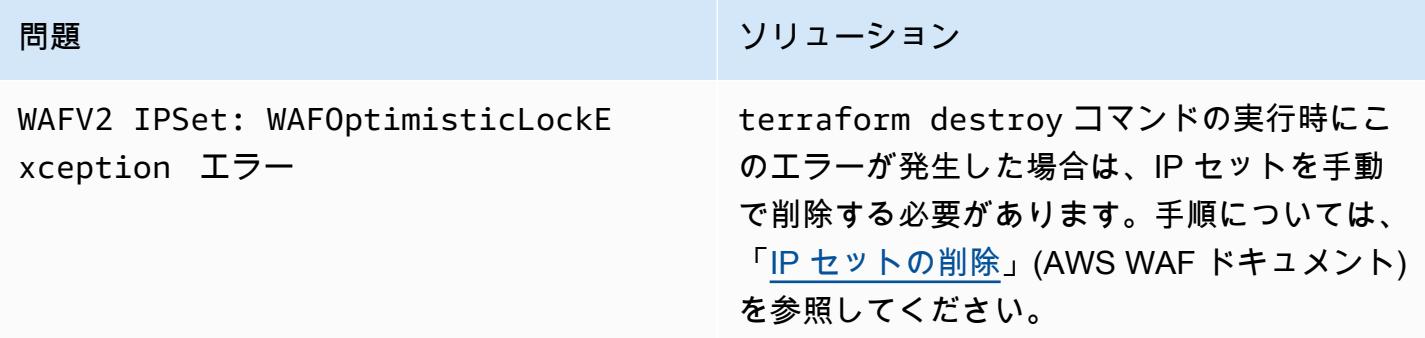

# 関連リソース

AWS リファレンス

- [Security Automations for AWS WAF Implementation Guide](https://docs.aws.amazon.com/solutions/latest/security-automations-for-aws-waf/welcome.html)
- [AWS WAF のセキュリティオートメーション](https://aws.amazon.com/solutions/implementations/security-automations-for-aws-waf/) (AWS ソリューションライブラリ)
- [AWS WAF のセキュリティオートメーションに関するよくある質問](https://aws.amazon.com/solutions/implementations/security-automations-for-aws-waf/resources/#FAQ)

Terraform のリファレンス

- [Terraform Backend Configuration](https://www.terraform.io/language/settings/backends/configuration)
- [Terraform AWS Provider Documentation and Usage](https://registry.terraform.io/providers/hashicorp/aws/latest/docs)
- [Terraform AWS プロバイダー](https://github.com/hashicorp/terraform-provider-aws) (GitHub リポジトリ)

## <span id="page-5413-0"></span>追加情報

次のコマンドは、このパターンの GitHub リポジトリをクローンします。

git clone https://github.com/aws-samples/aws-waf-automation-terraform-samples.git

# Step Functions を使用して IAM アクセスアナライザーで IAM ポリ シーを動的に生成

作成者:Thomas Scott (AWS), Adil El Kanabi (AWS), Koen van Blijderveen (AWS), and Rafal Pawlaszek (AWS)

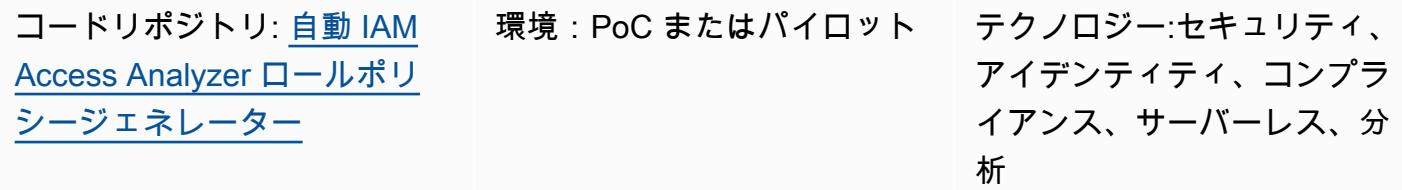

AWS サービス:AWS IAM Access Analyzer、 AWS Lambda、AWS Step Functions、AWS Identity and Access Management

[概要]

最小特権は、タスクを実行するために最低限必要な権限を付与する際の、セキュリティのベストプラ クティスです。すでにアクティブな Amazon Web Services (AWS) アカウントに最小特権アクセスを 実装するのは難しい場合があります。なぜなら、権限を変更してユーザーが職務を遂行することを意 図せずにブロックしたくないからです。AWS Identity and Access Management (IAM) ポリシーの変 更を実装する前に、アカウントユーザーが実行しているアクションとリソースを理解する必要があり ます。

このパターンは、チームの生産性を妨げたり低下させたりすることなく、最小特権アクセスの原則を 適用できるように設計されています。IAM Access Analyzer と AWS Step Functions を使用して、ア カウントで現在実行されているアクションに基づいて、ロールの up-to-date IAM ポリシーを動的に 生成する方法について説明します。新しいポリシーは、現在のアクティビティを許可する一方で、不 必要で昇格された権限は削除するように設計されています。生成されたポリシーは、許可ルールと拒 否ルールを定義することでカスタマイズでき、ソリューションはカスタムルールを統合します。

このパターンには、AWS Cloud Development Kit (AWS CDK) または HashiCorp CDK for Terraform (CDKTF) を使用してソリューションを実装するためのオプションが含まれています。その後、継続 的インテグレーションと継続的デリバリー (CI/CD) パイプラインを使用して、新しいポリシーをロー ルに関連付けることができます。マルチアカウントアーキテクチャを使用している場合は、ロールの 更新された IAM ポリシーを生成したい任意のアカウントにこのソリューションをデプロイできるた め、AWS クラウド環境全体のセキュリティが強化されます。

### 前提条件と制限

前提条件

- CloudTrail 証跡が有効になっているアクティブな AWS アカウント。
- 以下に対する IAM 権限:
	- Step Functions ワークフローを作成してデプロイします。詳細については、[「AWS Step](https://docs.aws.amazon.com/service-authorization/latest/reference/list_awsstepfunctions.html)  [Functions のアクション、リソース、および条件キー](https://docs.aws.amazon.com/service-authorization/latest/reference/list_awsstepfunctions.html)」 (Step Functions ドキュメント)を参照し てください。
	- AWS Lambda 関数を作成します。詳細については、[「実行ロールおよびユーザーアクセス許](https://docs.aws.amazon.com/lambda/latest/dg/configuration-vpc.html#vpc-permissions) [可](https://docs.aws.amazon.com/lambda/latest/dg/configuration-vpc.html#vpc-permissions)」 (Lambda ドキュメント)を参照してください。
	- IAM ロールを作成します。詳細については、「[ロールを作成して、IAM ユーザーにアクセス許](https://docs.aws.amazon.com/IAM/latest/UserGuide/id_roles_create_for-user.html) [可を委任する](https://docs.aws.amazon.com/IAM/latest/UserGuide/id_roles_create_for-user.html)」 (IAM ドキュメント)を参照してください。
- npm がインストールされています。詳細については、「[Node.js と npm のダウンロードとインス](https://docs.npmjs.com/downloading-and-installing-node-js-and-npm) [トール](https://docs.npmjs.com/downloading-and-installing-node-js-and-npm)」 (npm ドキュメント) を参照してください。
- このソリューションを AWS CDK でデプロイする場合 (オプション 1):
	- AWS CDK ツールキット、インストールおよび設定 詳細については、「[AWS CDK をインス](https://docs.aws.amazon.com/cdk/v2/guide/getting_started.html#getting_started_install) [トールする](https://docs.aws.amazon.com/cdk/v2/guide/getting_started.html#getting_started_install)」 (AWS CDK ドキュメント) を参照してください。
- このソリューションを CDKTF でデプロイ (オプション 2):
	- CDKTF がインストールされ、設定されています。詳細については、[「Terraform 用 CDK のイン](https://learn.hashicorp.com/tutorials/terraform/cdktf-install?in=terraform/cdktf) [ストール](https://learn.hashicorp.com/tutorials/terraform/cdktf-install?in=terraform/cdktf)」 (CDKTF ドキュメント)」を参照してください。
	- Terraform がインストールされ、設定されています。詳細については、「[使用の開始」](https://learn.hashicorp.com/collections/terraform/aws-get-started?utm_source=WEBSITE&utm_medium=WEB_IO&utm_offer=ARTICLE_PAGE&utm_content=DOCS) (Terraform ドキュメント)を参照してください。
- AWS アカウントにインストールおよび設定された AWS コマンドラインインターフェイス (AWS CLI)。詳細については、「[AWS CLI の最新バージョンをインストールまたはアップデート](https://docs.aws.amazon.com/cli/latest/userguide/getting-started-install.html)」 (AWS CLIのドキュメント) を参照してください。

#### 制約事項

• このパターンでは、新しい IAM ポリシーはロールには適用されません。このソリューションの最 後に、新しい IAM ポリシーが CodeCommit リポジトリに保存されます。CI/CD パイプラインを使 用して、アカウント内のロールにポリシーを適用できます。

### アーキテクチャ

ターゲット アーキテクチャ

- 1. 定期的にスケジュールされた Amazon EventBridge イベントルールは、Step Functions ワークフ ローを開始します。この再生スケジュールは、このソリューションの設定の一環として定義しま す。
- 2. Step Functions ワークフローでは、Lambda 関数は CloudTrail ログ内のアカウントアクティビ ティを分析するときに使用する日付範囲を生成します。
- 3. 次のワークフローステップでは IAM アクセスアナライザー API を呼び出し、ポリシーの生成を開 始します。
- 4. セットアップ時に指定したロールの Amazon リソースネーム (ARN) を使用して、IAM Access Analyzer は指定された日付レート内のアクティビティの CloudTrail ログを分析します。アクティ ビティに基づいて、IAM Access Analyzer は、指定された日付範囲にロールが使用するアクショ ンとサービスのみを許可する IAM ポリシーを生成します。このステップが完了すると、ジョブ ID が生成されます。
- 5. 次のワークフローステップでは、30 秒ごとにジョブ ID がチェックされます。ジョブ ID が検出 されると、このステップではジョブ ID を使用して IAM Access Analyzer API を呼び出し、新しい IAM ポリシーを取得します。IAM アクセスアナライザーはポリシーを JSON ファイルとして返し ます。
- 6. 次のワークフローステップでは、<IAM ロール name>/policy.json ファイルを Amazon Simple Storage Service (Amazon S3) バケットに配置します。この S3 バケットは、このソリューション の設定の一環として定義します。
- 7. Amazon S3 イベント通知は Lambda 関数を開始します。
- 8. Lambda 関数は S3 バケットからポリシーを取得し、allow.json ファイルと deny.json ファイルで 定義したカスタムルールを統合し、更新されたポリシーを にプッシュします CodeCommit。この ソリューションの設定の一環として、 CodeCommit リポジトリ、ブランチ、フォルダパスを定義 します。

ツール

AWS サービス

- [AWS Cloud Development Kit \(AWS CDK\)](https://docs.aws.amazon.com/cdk/latest/guide/home.html) は、AWS クラウドインフラストラクチャをコードで定 義してプロビジョニングするのに役立つソフトウェア開発フレームワークです。
- [AWS CDK Toolkit](https://docs.aws.amazon.com/cdk/latest/guide/cli.html) は、AWS Cloud Development Kit (AWS CDK) アプリケーションの操作に役立つ コマンドラインクラウド開発キットです。
- [AWS CloudTrail](https://docs.aws.amazon.com/awscloudtrail/latest/userguide/cloudtrail-user-guide.html) は、AWS アカウントのガバナンス、コンプライアンス、運用リスクを監査するの に役立ちます。
- [AWS CodeCommit](https://docs.aws.amazon.com/codecommit/latest/userguide/welcome.html) は、独自のソース管理システムを管理することなく、Git リポジトリをプライ ベートに保存および管理できるバージョン管理サービスです。
- 「[AWS コマンドラインインターフェイス \(AWS CLI\)](https://docs.aws.amazon.com/cli/latest/userguide/cli-chap-welcome.html)」は、オープンソースのツールであり、コマ ンドラインシェルのコマンドを使用して AWS サービスとやり取りすることができます。
- 「[AWS Identity and Access Management \(IAM\)」](https://docs.aws.amazon.com/IAM/latest/UserGuide/introduction.html)は、AWS リソースへのアクセスを安全に管理 し、誰が認証され、使用する権限があるかを制御するのに役立ちます。このパターンでは、IAM の機能である [IAM Access Analyzer](https://docs.aws.amazon.com/IAM/latest/UserGuide/what-is-access-analyzer.html) を使用して CloudTrail ログを分析し、IAM エンティティ (ユー ザーまたはロール) によって使用されたアクションとサービスを特定し、そのアクティビティに基 づく IAM ポリシーを生成します。
- [AWS Lambda](https://docs.aws.amazon.com/lambda/latest/dg/welcome.html) は、サーバーのプロビジョニングや管理を行うことなくコードを実行できるコン ピューティングサービスです。必要に応じてコードを実行し、自動的にスケーリングするため、課 金は実際に使用したコンピューティング時間に対してのみ発生します。
- [Amazon Simple Storage Service \(Amazon S3\)](https://docs.aws.amazon.com/AmazonS3/latest/userguide/Welcome.html) は、量にかかわらず、データを保存、保護、取得す る上で役立つクラウドベースのオブジェクトストレージサービスです。
- [AWS Step Functionsは](https://docs.aws.amazon.com/step-functions/latest/dg/welcome.html)、AWS Lambda関数と他のAWS サービスを組み合わせてビジネスクリティ カルなアプリケーションを構築できるサーバーレスオーケストレーションサービスです。このパ ターンでは、Step Functions の 「[AWS SDK サービス統合](https://docs.aws.amazon.com/step-functions/latest/dg/supported-services-awssdk.html)」 を使用して、ワークフローからサー ビス API アクションを呼び出します。

その他のツール

- 「[CDK for Terraform \(CDKTF\)」](https://learn.hashicorp.com/collections/terraform/cdktf) は、Python や Typescript などの一般的なプログラミング言語を 使用して、Infrastructure as Code (IaC) として定義するのに役立ちます。
- [Lerna](https://lerna.js.org/docs/introduction) は、同じリポジトリから複数の JavaScript または TypeScript パッケージを管理および公開 するためのビルドシステムです。
- [Node.js](https://nodejs.org) は、スケーラブルなネットワークアプリケーションを構築するために設計されたイベント 駆動型の JavaScript ランタイム環境です。
- 「[npm](https://docs.npmjs.com/about-npm)」 は Node.js 環境で動作するソフトウェアレジストリで、パッケージの共有や借用、プラ イベートパッケージのデプロイ管理に使用されます。

コードリポジトリ

このパターンのコードは、 GitHub [「自動 IAM アクセスアナライザーロールポリシージェネレー](https://github.com/aws-samples/automated-iam-access-analyzer) [ター](https://github.com/aws-samples/automated-iam-access-analyzer)」リポジトリにあります。

### エピック

#### デプロイの準備

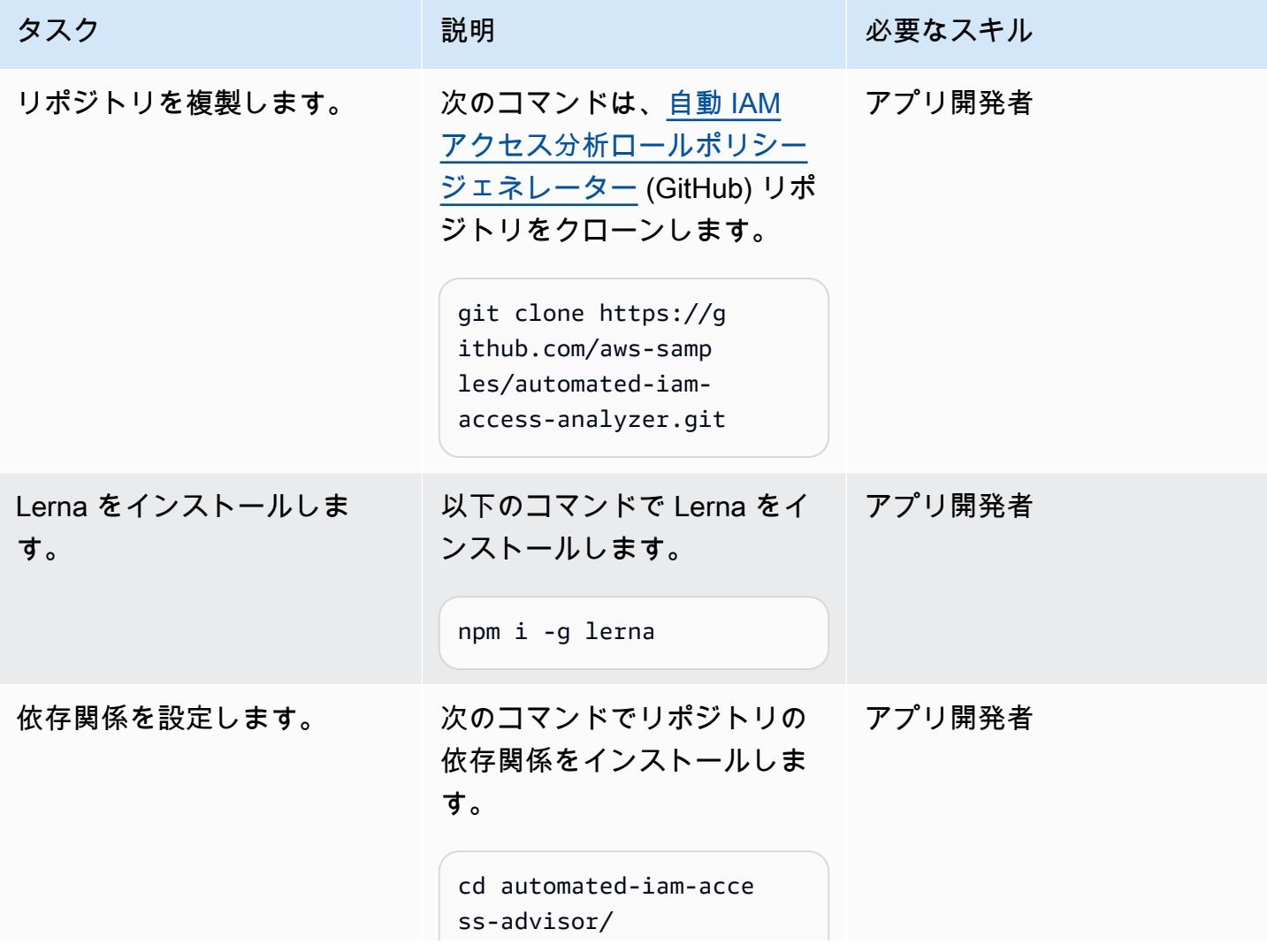

AWS 規範ガイダンス いっこう しょうしょう しょうしょう しょうしゅう しょうしゅう しゅうしゅん かいしゅう しゅうしゅん パターン パターン

| タスク                  | 説明                                                                                                    | 必要なスキル         |
|----------------------|----------------------------------------------------------------------------------------------------|----------------|
|                      | npm install && npm run<br>bootstrap                                                                                                    |                |
| コードをビルドします。          | 次のコマンドは、Lambda 関<br>数の zip パッケージをテスト<br>、ビルド、準備します。                                                                                                    | アプリ開発者         |
|                      | npm run test:code<br>npm run build:code<br>npm run pack:code                                                                                                    |                |
| コンストラクトをビルドしま<br>す。  | 次のコマンドは、AWS CDK<br>と CDKTF の両方のアプリ<br>ケーションを合成するイン<br>フラストラクチャを構築しま<br>す。                                                                                               |                |
|                      | npm run build: infra                                                                                                    |                |
| 任意のカスタム権限を設定し<br>ます。 | 複製したリポジトリの repo<br>フォルダーで allow.json ファ<br>イルと deny.json ファイルを<br>編集して、ロールのカスタム<br>権限を定義します。allow.jso<br>n ファイルと deny.json ファイ<br>ルに同じ権限が含まれている<br>場合は、拒否権限が適用され<br>ます。 | AWS 管理者、アプリ開発者 |

オプション 1 — AWS CDK を使用してソリューションをデプロイする

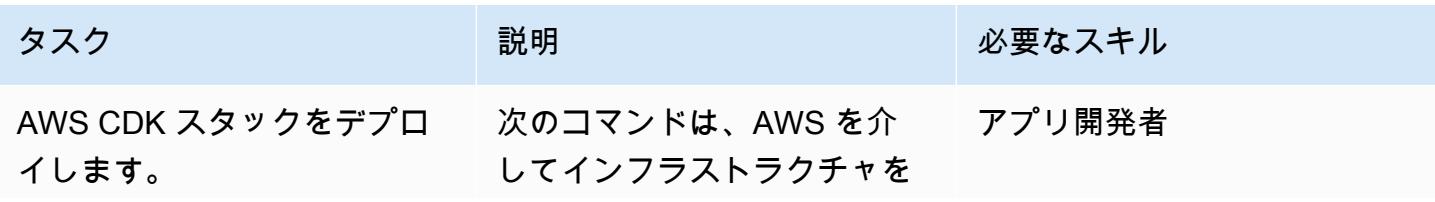

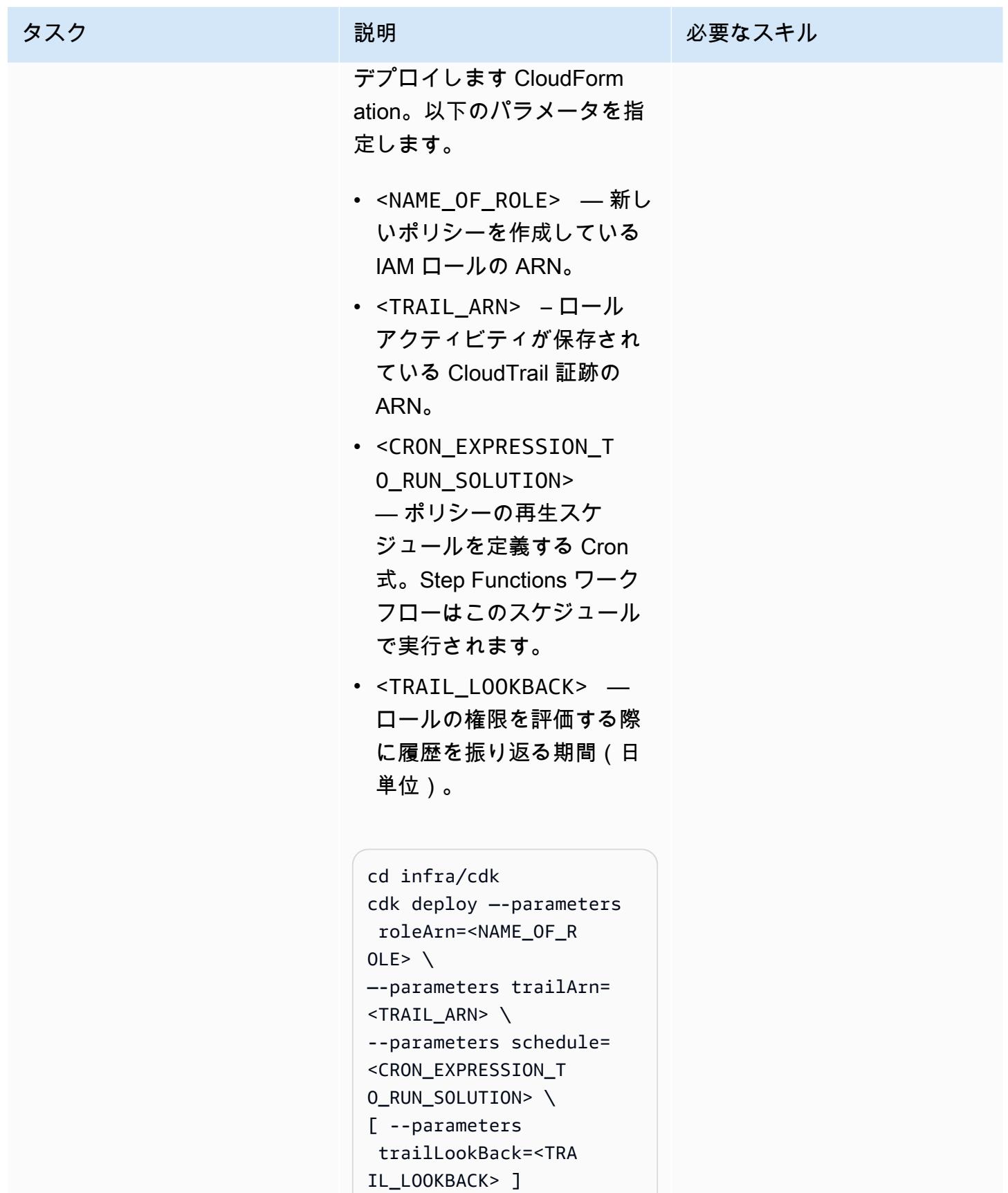

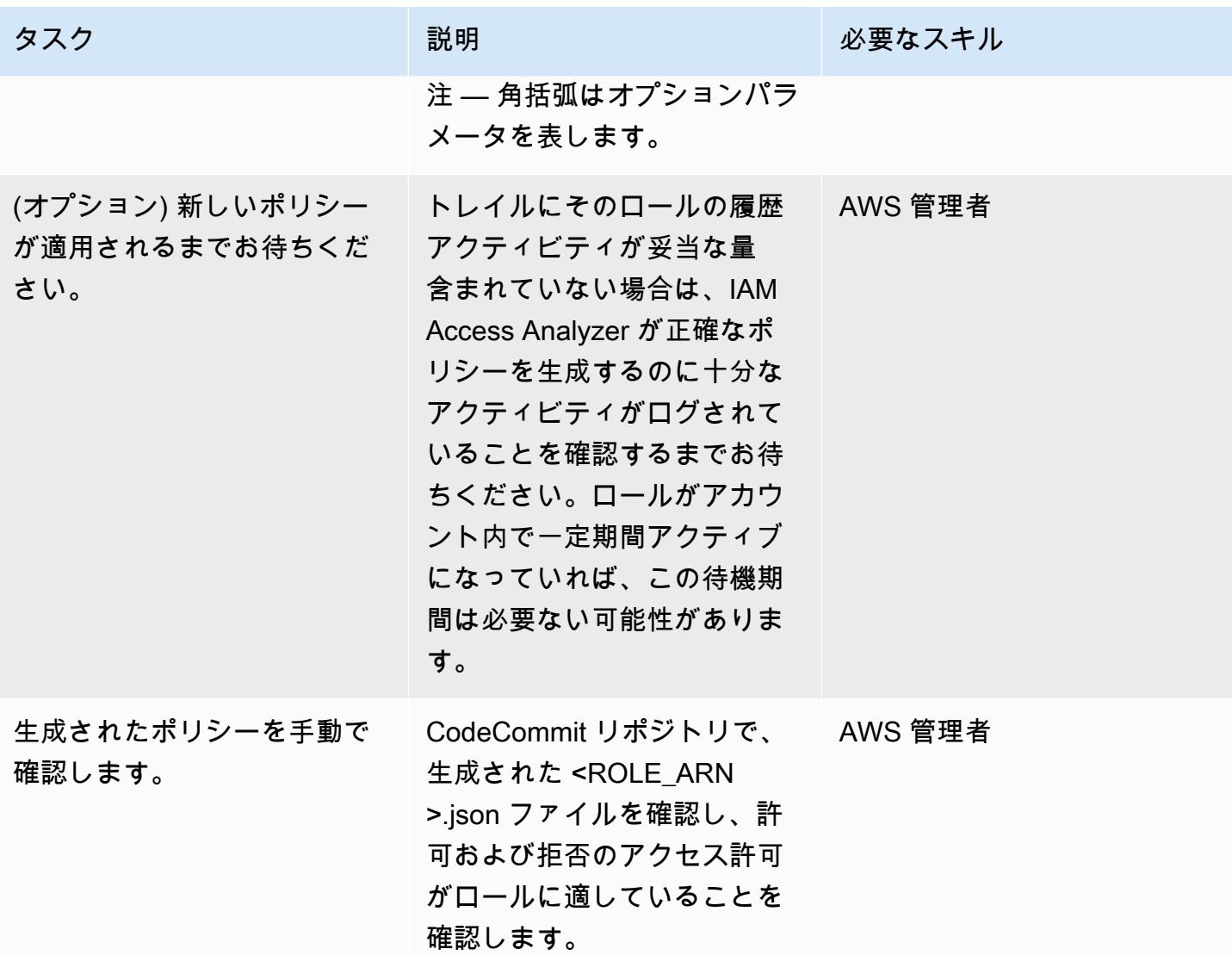

オプション 2 — CDKTF を使用してソリューションをデプロイ

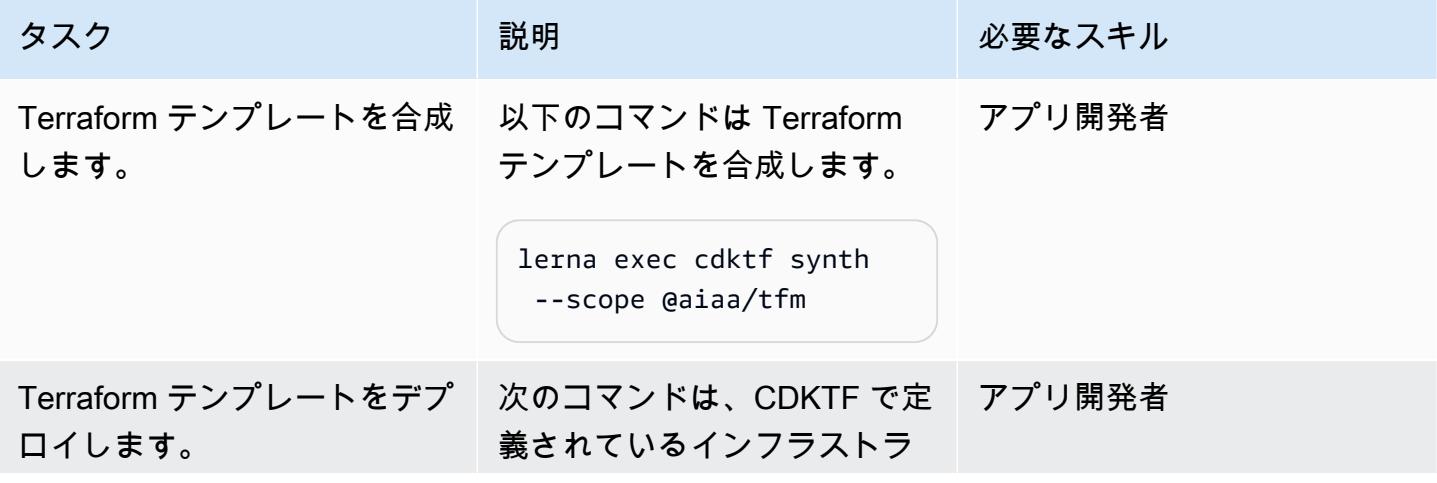

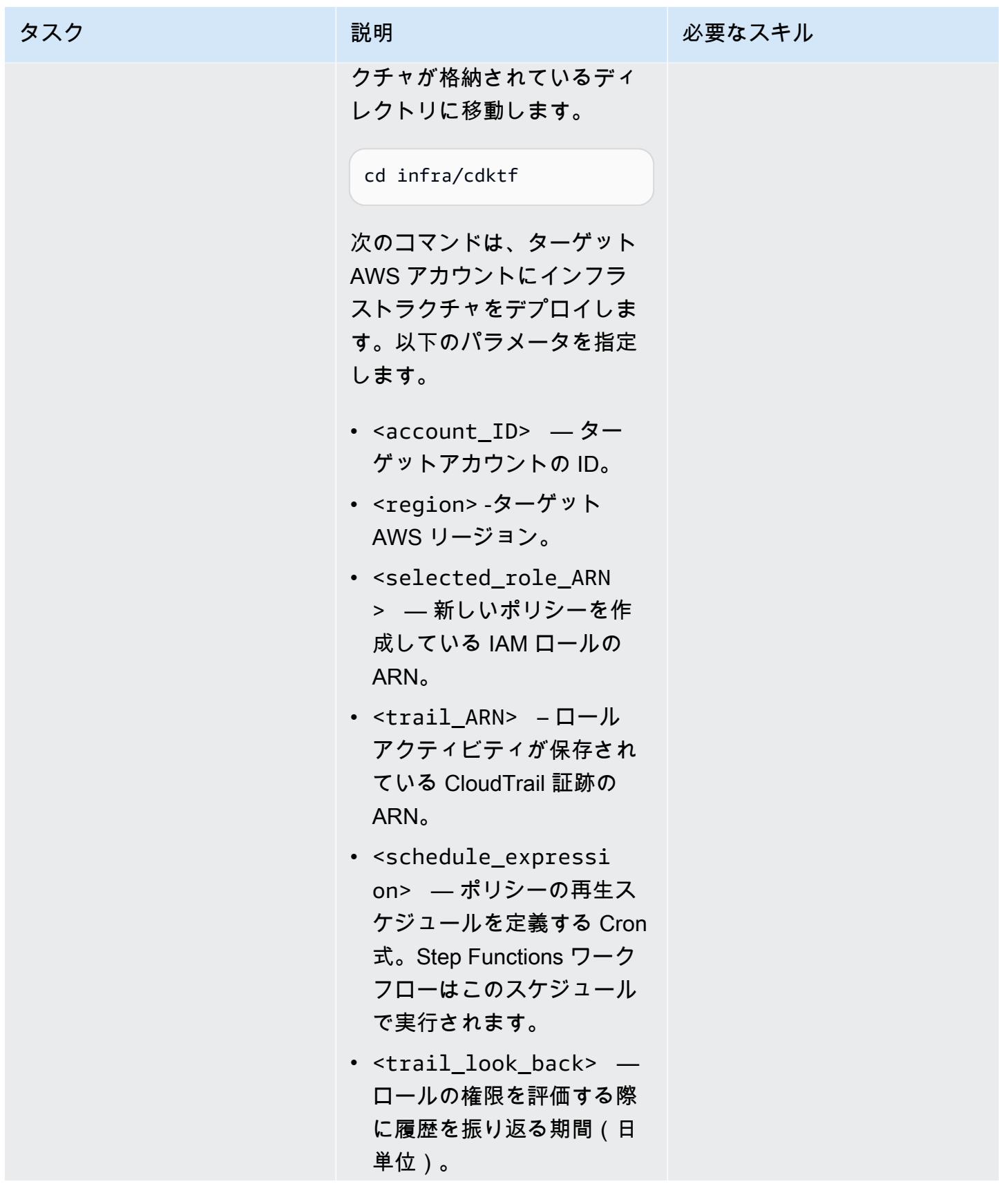

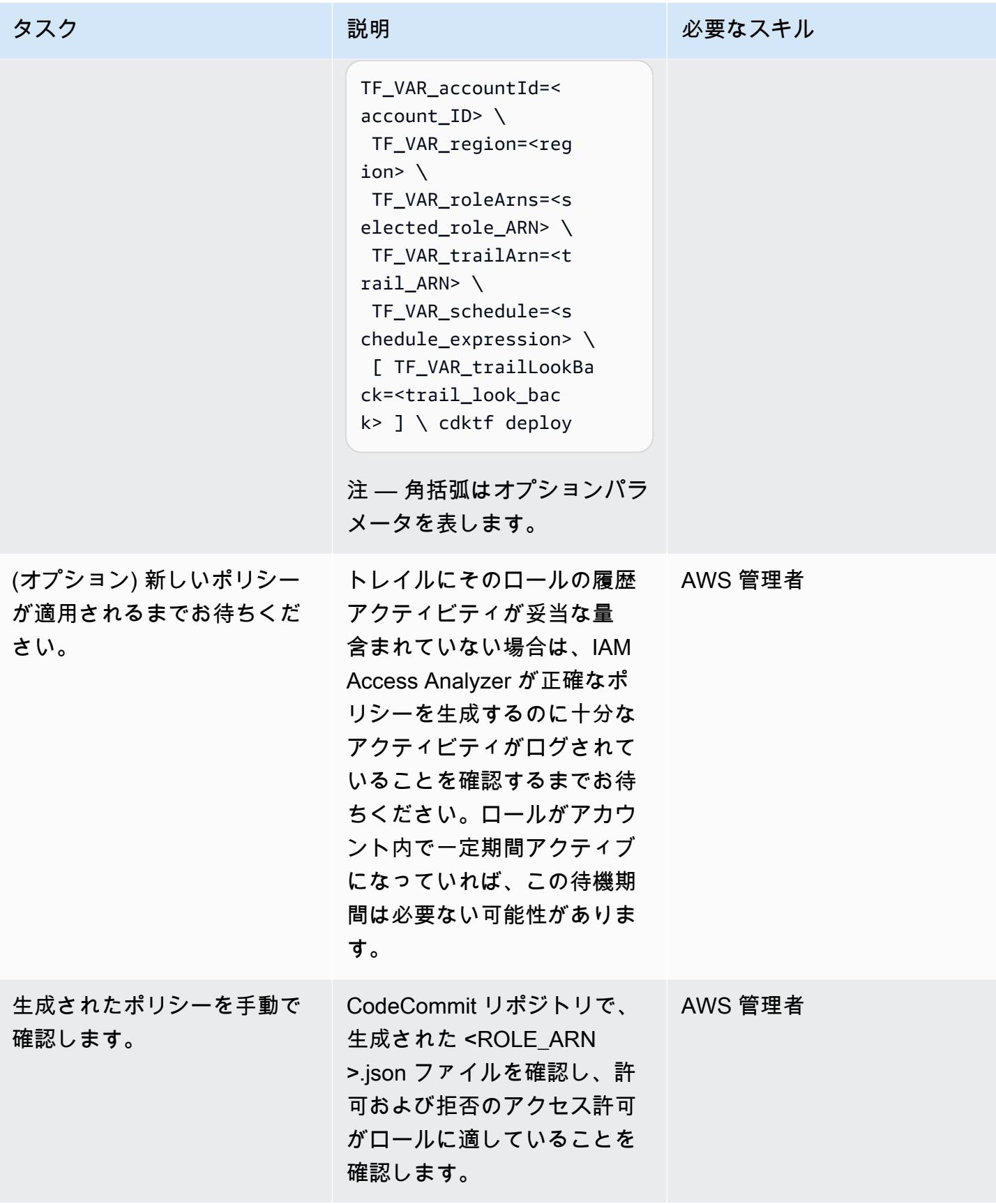

# 関連リソース

「AWS リソース」

- 「[IAM Access Analyzer エンドポイントとクォータ」](https://docs.aws.amazon.com/general/latest/gr/access-analyzer.html)
- 「[AWS CLI の設定」](https://docs.aws.amazon.com/cli/latest/userguide/cli-chap-configure.html)
- 「[AWS CDK の使用開始](https://docs.aws.amazon.com/cdk/v2/guide/getting_started.html)」
- 「[最小特権のアクセス許可](https://docs.aws.amazon.com/IAM/latest/UserGuide/best-practices.html#grant-least-privilege)」

### その他のリソース

• 「[Terraform 用 CDK」](https://www.terraform.io/cdktf) (Terraform ウェブサイト)

# AWS CloudFormation テンプレートを使用して Amazon を GuardDuty 条件付きで有効にする

作成者: Ram Kandaswamy (AWS)

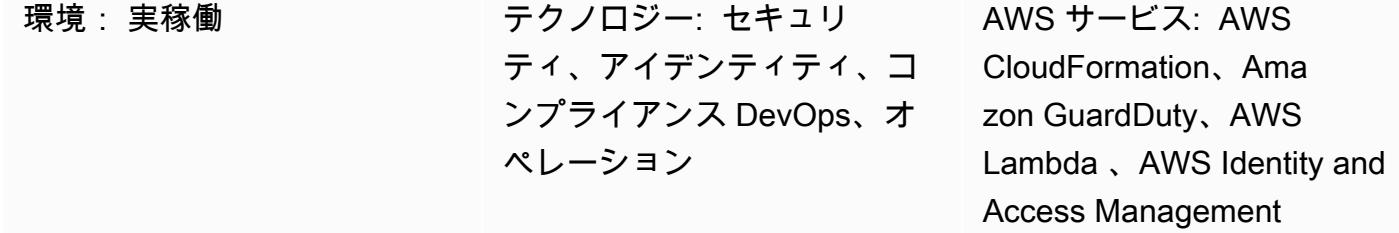

### [概要]

AWS CloudFormation テンプレートを使用して、Amazon Web Services (AWS) アカウント GuardDuty で Amazon を有効にできます。デフォルトでは、 を使用してオン CloudFormation にし ようとしたときに GuardDuty がすでに有効になっている場合、スタックのデプロイは失敗します。 ただし、 CloudFormation テンプレートの条件を使用して、 がすでに有効になっているかどうかを 確認できます。 GuardDuty は静的な値を比較する条件の使用 CloudFormation をサポートしていま す。同じテンプレート内の別のリソースプロパティの出力の使用はサポートされていません。詳細に ついては、「 ユーザーガイド」[の「条件](https://docs.aws.amazon.com/AWSCloudFormation/latest/UserGuide/conditions-section-structure.html) CloudFormation 」を参照してください。

このパターンでは、AWS Lambda 関数によってバックアップされた CloudFormation カスタム リソースを使用して、まだ有効になっていない GuardDuty 場合は条件付きで を有効にします。 GuardDuty が有効になっている場合、スタックはステータスをキャプチャし、スタックの出力セク ションに記録します。が有効になっていない場合、スタック GuardDuty によって有効になります。

### 前提条件と制限

前提条件

- アクティブなAWS アカウント
- CloudFormation スタックを作成、更新、削除する権限を持つ AWS Identity and Access Management (IAM) ロール

#### 制約事項

### アーキテクチャ

ターゲットテクノロジースタック

このパターンでは、Infrastructure as Code (IaC) CloudFormation に を使用します。Lambda 関数に よってバックアップされた CloudFormation カスタムリソースを使用して、動的なサービス有効化機 能を実現します。

ターゲット アーキテクチャ

次の大まかなアーキテクチャ図は、 CloudFormation テンプレートをデプロイ GuardDuty して を有 効にするプロセスを示しています。

- 1. テンプレートをデプロイ CloudFormation して CloudFormation スタックを作成します。
- 2. スタックは IAM ロールと Lambda 関数を作成します。
- 3. Lambda 関数は IAM ロールを引き受けます。
- 4. ターゲット AWS アカウントで がまだ有効 GuardDuty になっていない場合、Lambda 関数によっ て有効になります。

自動化とスケール

AWS CloudFormation StackSet 機能を使用して、このソリューションを複数の AWS アカウント と AWS リージョンに拡張できます。詳細については、 ユーザーガイ[ドの「AWS CloudFormation](https://docs.aws.amazon.com/AWSCloudFormation/latest/UserGuide/what-is-cfnstacksets.html) [StackSetsの](https://docs.aws.amazon.com/AWSCloudFormation/latest/UserGuide/what-is-cfnstacksets.html)使用 CloudFormation 」を参照してください。

ツール

- 「[AWS コマンドラインインターフェイス \(AWS CLI\)](https://docs.aws.amazon.com/cli/latest/userguide/cli-chap-welcome.html)」は、オープンソースのツールであり、コマ ンドラインシェルのコマンドを使用して AWS サービスとやり取りすることができます。
- [AWS CloudFormation](https://docs.aws.amazon.com/AWSCloudFormation/latest/UserGuide/Welcome.html) は、AWS リソースをセットアップし、迅速かつ一貫したプロビジョニング を行い、AWS アカウントとリージョン全体のライフサイクルを通じてリソースを管理するのに役 立ちます。
- [Amazon GuardDuty](https://docs.aws.amazon.com/guardduty/latest/ug/what-is-guardduty.html) は、ログを分析して処理し、AWS 環境で予期しないアクティビティや不正な アクティビティの可能性を特定する継続的なセキュリティモニタリングサービスです。
- 「[AWS Identity and Access Management \(IAM\)」](https://docs.aws.amazon.com/IAM/latest/UserGuide/introduction.html)は、AWS リソースへのアクセスを安全に管理 し、誰が認証され、使用する権限があるかを制御するのに役立ちます。
- [AWS Lambda](https://docs.aws.amazon.com/lambda/latest/dg/welcome.html) は、サーバーのプロビジョニングや管理を行うことなくコードを実行できるコン ピューティングサービスです。必要に応じてコードを実行し、自動的にスケーリングするため、課 金は実際に使用したコンピューティング時間に対してのみ発生します。

## エピック

CloudFormation テンプレートを作成してスタックをデプロイする

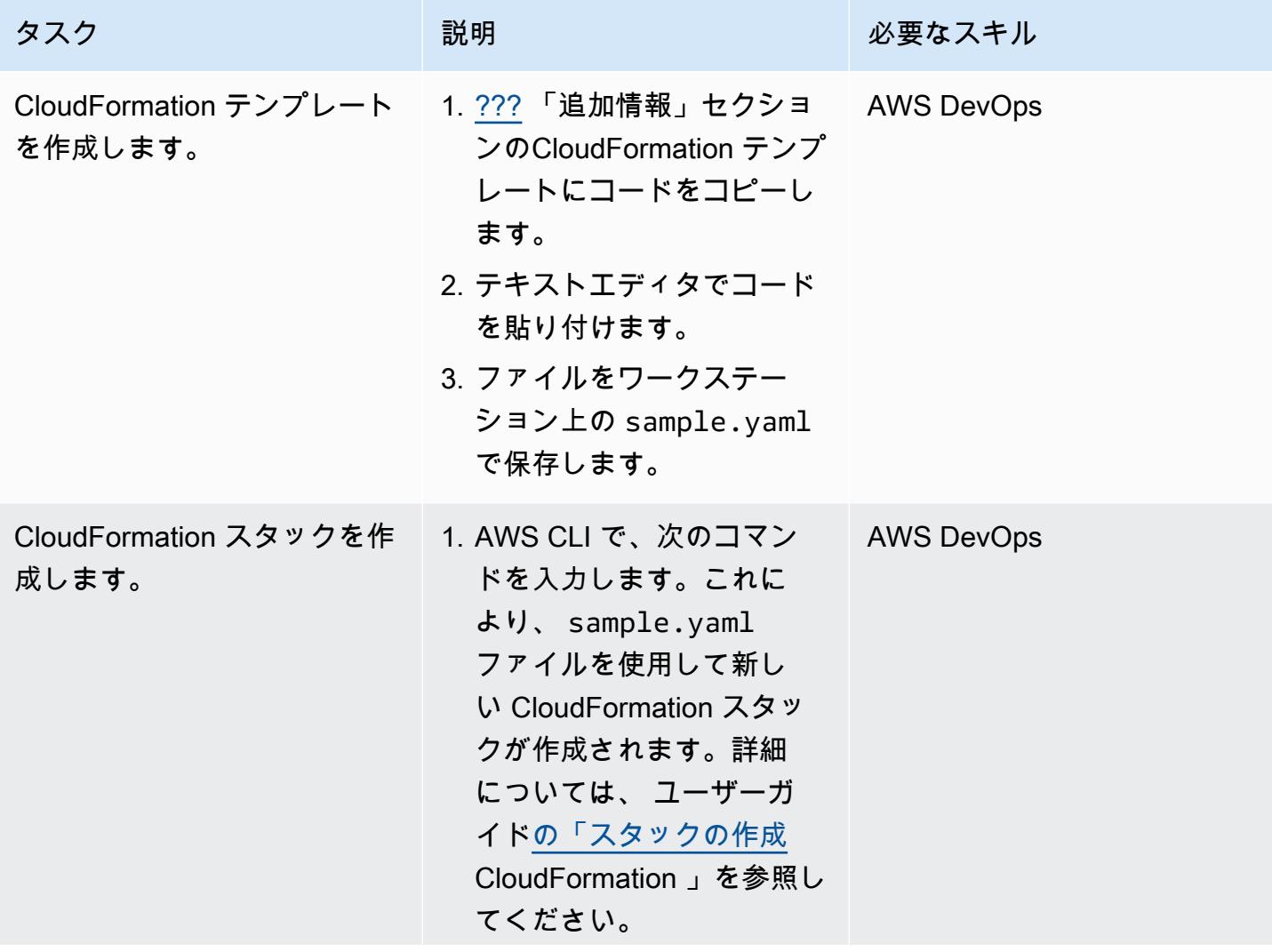

認します。

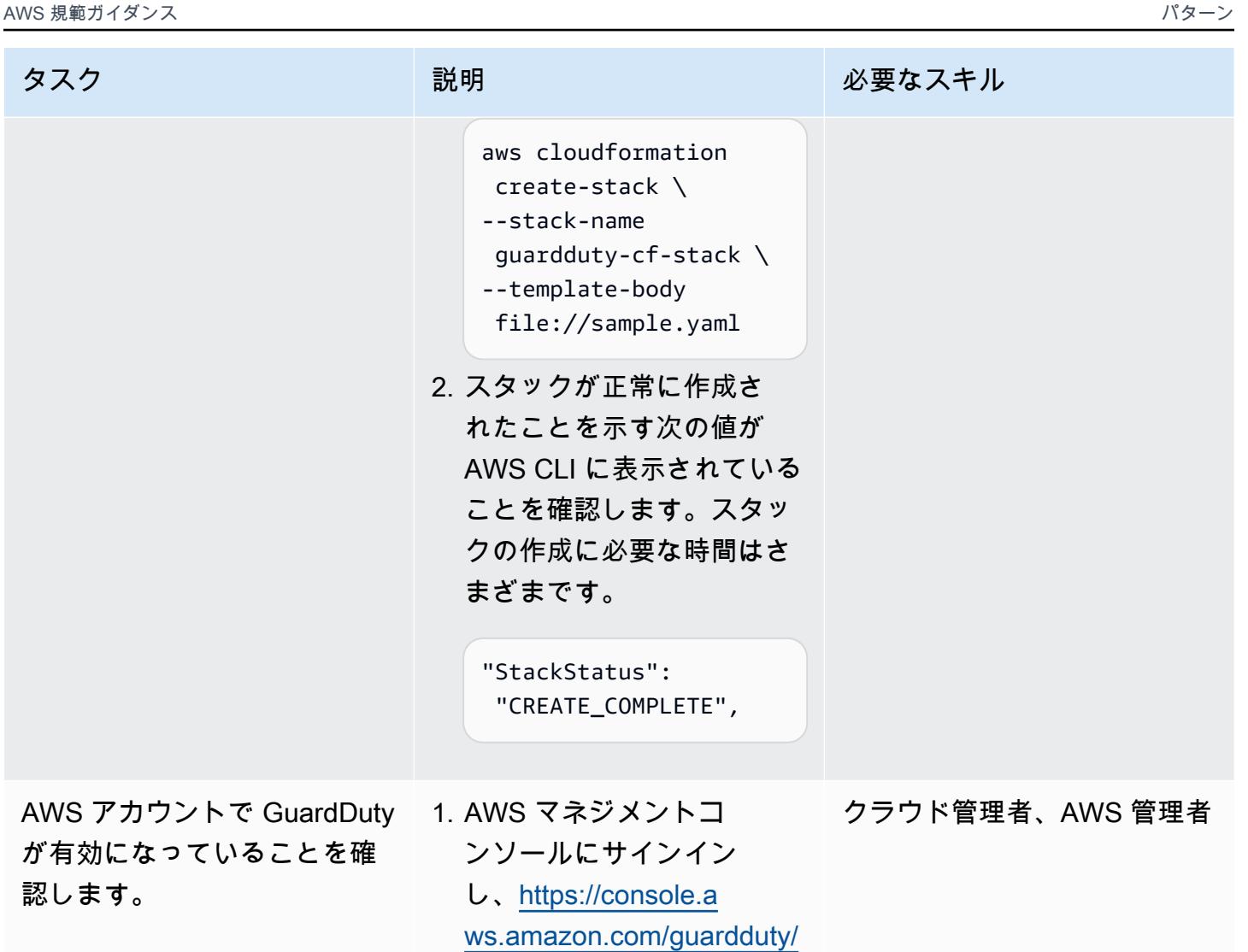

で GuardDuty コンソールを 開きます。

2. GuardDuty サービスが有効 になっていることを確認し ます。

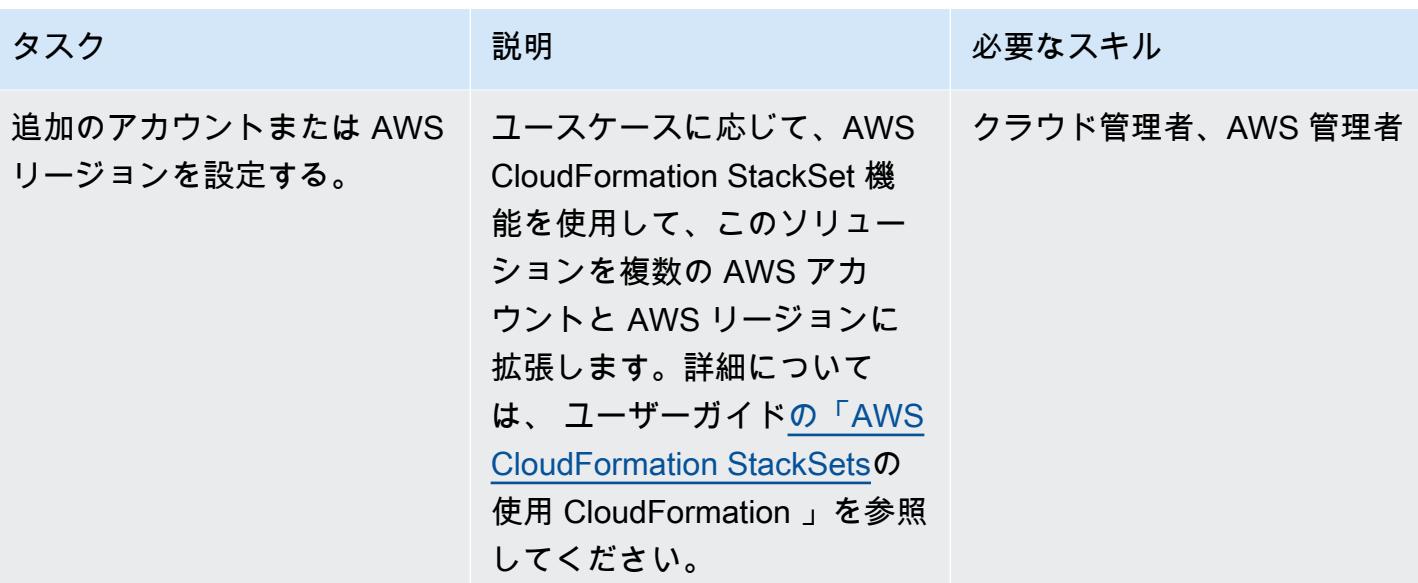

## 関連リソース

### リファレンス

- [AWS CloudFormation ドキュメント](https://docs.aws.amazon.com/cloudformation/index.html)
- [AWS Lambda resource type reference](https://docs.aws.amazon.com/AWSCloudFormation/latest/UserGuide/AWS_Lambda.html)
- [CloudFormation リソースタイプ: AWS::IAM::Role](https://docs.aws.amazon.com/AWSCloudFormation/latest/UserGuide/aws-resource-iam-role.html)
- [CloudFormation リソースタイプ: AWS::GuardDuty::Detector](https://docs.aws.amazon.com/AWSCloudFormation/latest/UserGuide/aws-resource-guardduty-detector.html)
- [AWS を使用して AWS サービスプロパティを取得する 4 つの方法 CloudFormation](https://aws.amazon.com/blogs/mt/four-ways-to-retrieve-any-aws-service-property-using-aws-cloudformation-part-1/) (ブログ)

### チュートリアルと動画

- [AWS を使用したインフラストラクチャ管理の簡素化 CloudFormation](https://www.youtube.com/watch?v=1h-GPXQrLZw) (チュートリアル)
- [Amazon GuardDuty と AWS Security Hub を使用して複数のアカウントを保護する](https://www.youtube.com/watch?v=Rg2ZzAAi1nY) (AWS re:Invent 2020)
- [AWS を作成するためのベストプラクティス CloudFormation](https://www.youtube.com/watch?v=bJHHQM7GGro) (AWS re:Invent 2019)
- [AWS での脅威検出: Amazon 入門 GuardDuty](https://www.youtube.com/watch?v=czsuZXQvD8E) (AWS re:Inforce 2019)

# <span id="page-5429-0"></span>追加情報

CloudFormation テンプレート

```
AWSTemplateFormatVersion: 2010-09-09
Resources: 
   rLambdaLogGroup: 
     Type: 'AWS::Logs::LogGroup' 
     DeletionPolicy: Delete 
     Properties: 
       RetentionInDays: 7 
       LogGroupName: /aws/lambda/resource-checker 
   rLambdaCheckerLambdaRole: 
     Type: 'AWS::IAM::Role' 
     Properties: 
       RoleName: !Sub 'resource-checker-lambda-role-${AWS::Region}' 
       AssumeRolePolicyDocument: 
         Version: 2012-10-17 
         Statement: 
            - Effect: Allow 
              Principal: 
                Service: lambda.amazonaws.com 
              Action: 'sts:AssumeRole' 
       Path: / 
       Policies: 
          - PolicyName: !Sub 'resource-checker-lambda-policy-${AWS::Region}' 
            PolicyDocument: 
              Version: 2012-10-17 
              Statement: 
                - Sid: CreateLogGroup 
                  Effect: Allow 
                  Action: 
                     - 'logs:CreateLogGroup' 
                     - 'logs:CreateLogStream' 
                     - 'logs:PutLogEvents' 
                     - 'iam:CreateServiceLinkedRole' 
                     - 'cloudformation:CreateStack' 
                     - 'cloudformation:DeleteStack' 
                    - 'cloudformation:Desc*' 
                     - 'guardduty:CreateDetector' 
                     - 'guardduty:ListDetectors' 
                     - 'guardduty:DeleteDetector' 
                  Resource: '*' 
   resourceCheckerLambda: 
     Type: 'AWS::Lambda::Function' 
     Properties: 
       Description: Checks for resource type enabled and possibly name to exist
```

```
 FunctionName: resource-checker 
       Handler: index.lambda_handler 
       Role: !GetAtt 
         - rLambdaCheckerLambdaRole 
         - Arn 
       Runtime: python3.8 
       MemorySize: 128 
       Timeout: 180 
       Code: 
         ZipFile: | 
           import boto3 
           import os 
           import json 
           from botocore.exceptions import ClientError 
           import cfnresponse 
           guardduty=boto3.client('guardduty') 
           cfn=boto3.client('cloudformation') 
           def lambda_handler(event, context): 
               print('Event: ', event) 
               if 'RequestType' in event: 
                 if event['RequestType'] in ["Create","Update"]: 
                      enabled=False 
                      try: 
                        response=guardduty.list_detectors() 
                        if "DetectorIds" in response and len(response["DetectorIds"])>0: 
                          enabled="AlreadyEnabled" 
                        elif "DetectorIds" in response and 
 len(response["DetectorIds"])==0: 
                          cfn_response=cfn.create_stack( 
                            StackName='guardduty-cfn-stack', 
                            TemplateBody='{ "AWSTemplateFormatVersion": "2010-09-09", 
 "Description": "A sample template", "Resources": { "IRWorkshopGuardDutyDetector": { 
  "Type": "AWS::GuardDuty::Detector", "Properties": { "Enable": true } } } }' 
) and the state \mathcal{L} enabled="True" 
                      except Exception as e: 
                          print("Exception: ",e) 
                      responseData = {} 
                      responseData['status'] = enabled
```

```
 cfnresponse.send(event, context, cfnresponse.SUCCESS, responseData, 
  "CustomResourcePhysicalID" ) 
                 elif event['RequestType'] == "Delete":
                      cfn_response=cfn.delete_stack( 
                               StackName='guardduty-cfn-stack') 
                      cfnresponse.send(event, context, cfnresponse.SUCCESS, {}) 
   CheckResourceExist: 
     Type: 'Custom::LambdaCustomResource' 
     Properties: 
       ServiceToken: !GetAtt 
         - resourceCheckerLambda 
         - Arn
Outputs: 
   status: 
     Value: !GetAtt 
       - CheckResourceExist 
       - status
```
Lambda リソースの代替コードオプション

提供された CloudFormation テンプレートは、参照とガイダンスを容易にするために、インライ ンコードを使用して Lambda リソースを参照します。または、Lambda コードを Amazon Simple Storage Service (Amazon S3) バケットに配置し、 CloudFormation テンプレートで参照することも できます。インラインコードはパッケージの依存関係やライブラリをサポートしていません。これら をサポートするには、Lambda コードを S3 バケットに配置し、 CloudFormation テンプレートで参 照します。

以下のコード行に置き換えます。

Code:

ZipFile: |

次のコード行を使用します。

Code:

S3Bucket: <br/>bucket name> S3Key: < python file name> S3ObjectVersion: <version> S3 バケットでバージョニングを使用していない場合は、S3ObjectVersion プロパティを省略でき ます。詳細については、Amazon S3 ユーザーガイドの[「S3 バケットでのバージョニングの使用](https://docs.aws.amazon.com/AmazonS3/latest/userguide/Versioning.html)」を 参照してください。

# Amazon RDS for SQL Server で透過的なデータ暗号化を有効にす る

作成者: Ranga Cherukuri (AWS)

環境:PoC またはパイロット テクノロジー: セキュリ ティ、アイデンティティ、コ ンプライアンス、データベー ス ワークロード: Microsoft

AWS サービス: Amazon RDS

# [概要]

Amazon Relational Database Service (Amazon RDS) for SQL Server で透過的なデータ暗号化 (TDE) を実装して保管中のデータを暗号化する方法。

### 前提条件と制限

前提条件

- アクティブな AWS アカウント
- Amazon RDS for SQL Server DB インスタンス

製品バージョン

現在、Amazon RDS は、次の SQL Server バージョンおよびエディションの TDE をサポートしてい ます。

- SQL Server 2012 Enterprise Edition
- SQL Server 2014 Enterprise Edition
- SQL Server 2016 Enterprise Edition
- SQL Server 2017 Enterprise Edition
- SQL Server 2019: Standard および Enterprise Edition

サポート対象のバージョンとエディションに関する最新情報については、Amazon RDS ドキュメン トの「[SQL Server における透過的なデータ暗号化のサポート」](https://docs.aws.amazon.com/AmazonRDS/latest/UserGuide/Appendix.SQLServer.Options.TDE.html)を参照してください。

# アーキテクチャ

テクノロジースタック

• Amazon RDS for SQL Server

アーキテクチャ

ツール

ツール

• Microsoft SQL Server Management Studio (SSMS) は、SQL Server インフラストラクチャを管理 するための統合環境です。SQL Server とやり取りする豊富なスクリプトエディタを備えた、ユー ザーインターフェイスとツールグループを備えています。

## エピック

Amazon RDS コンソールでオプショングループを作成する

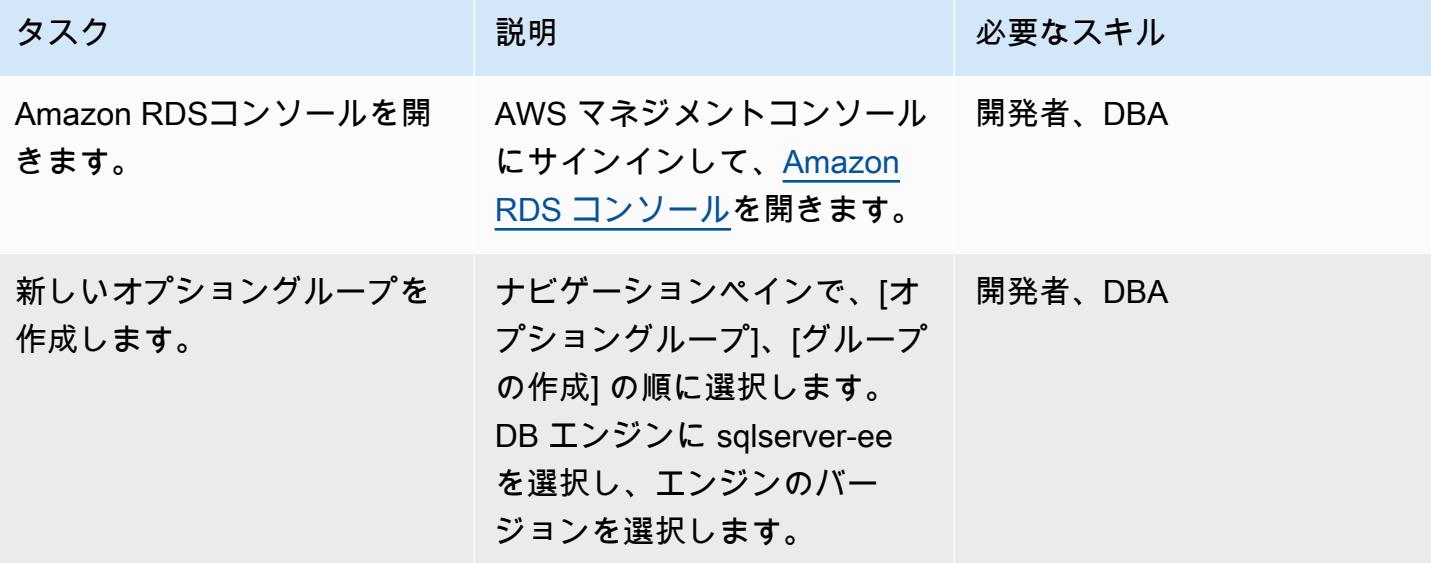
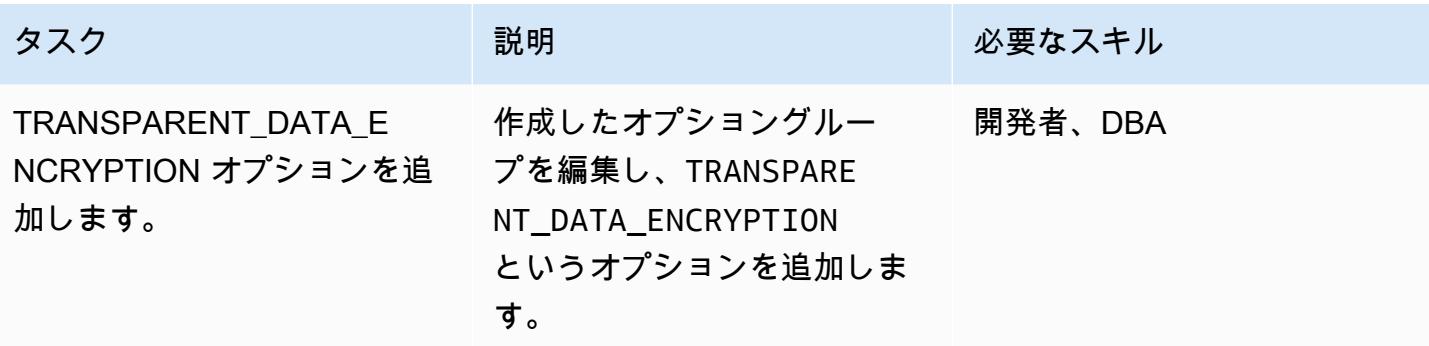

## オプショングループを DB インスタンスに関連付ける

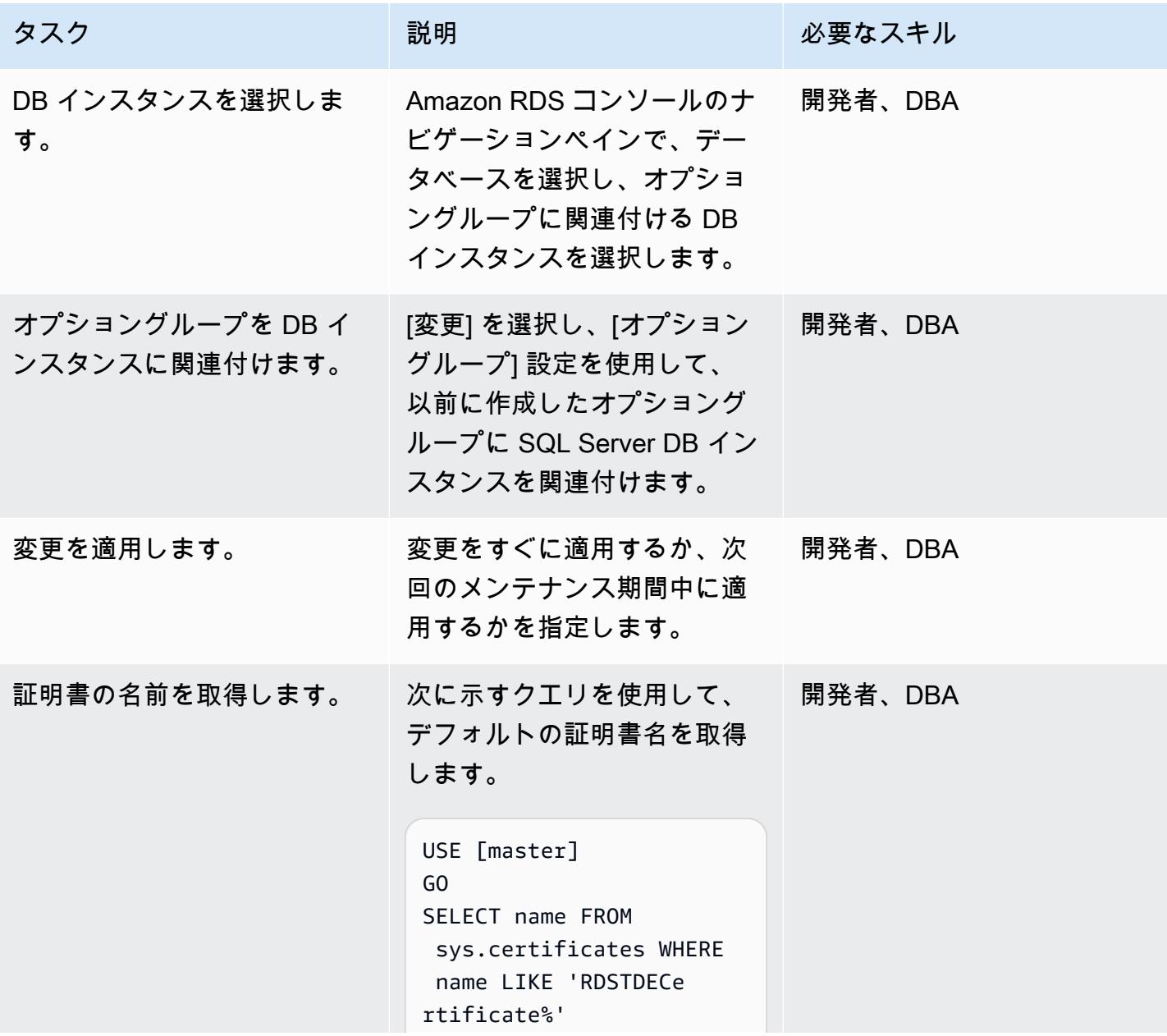

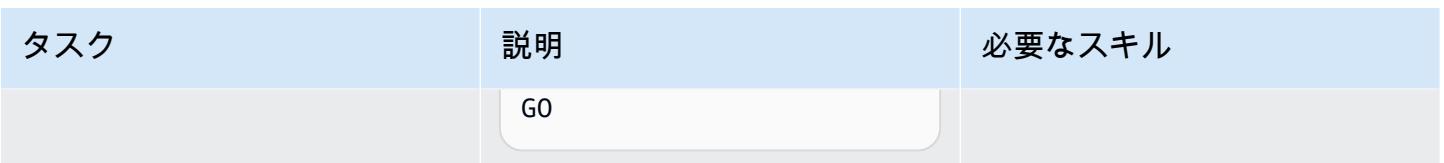

データベース暗号化キーを作成します。

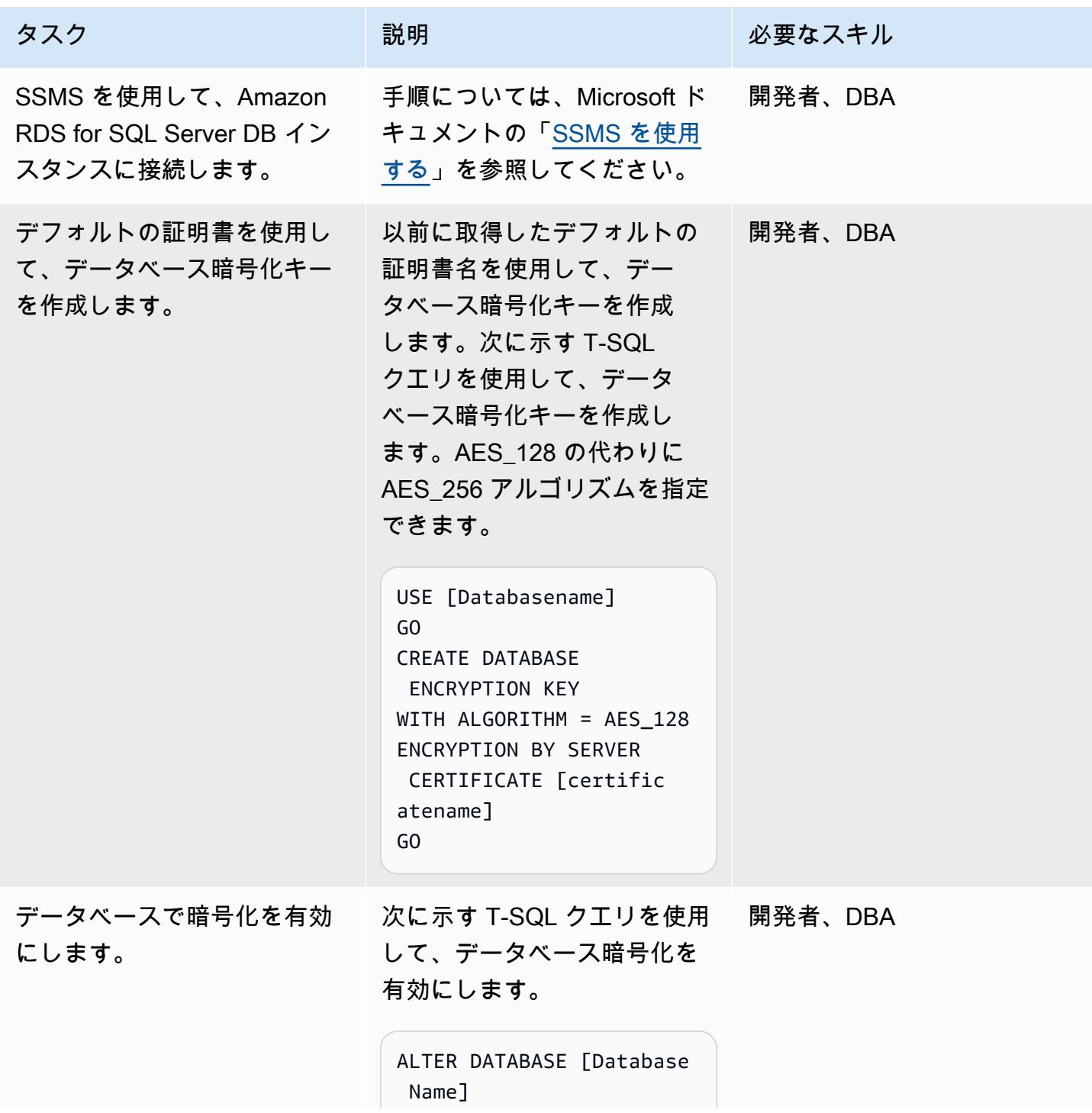

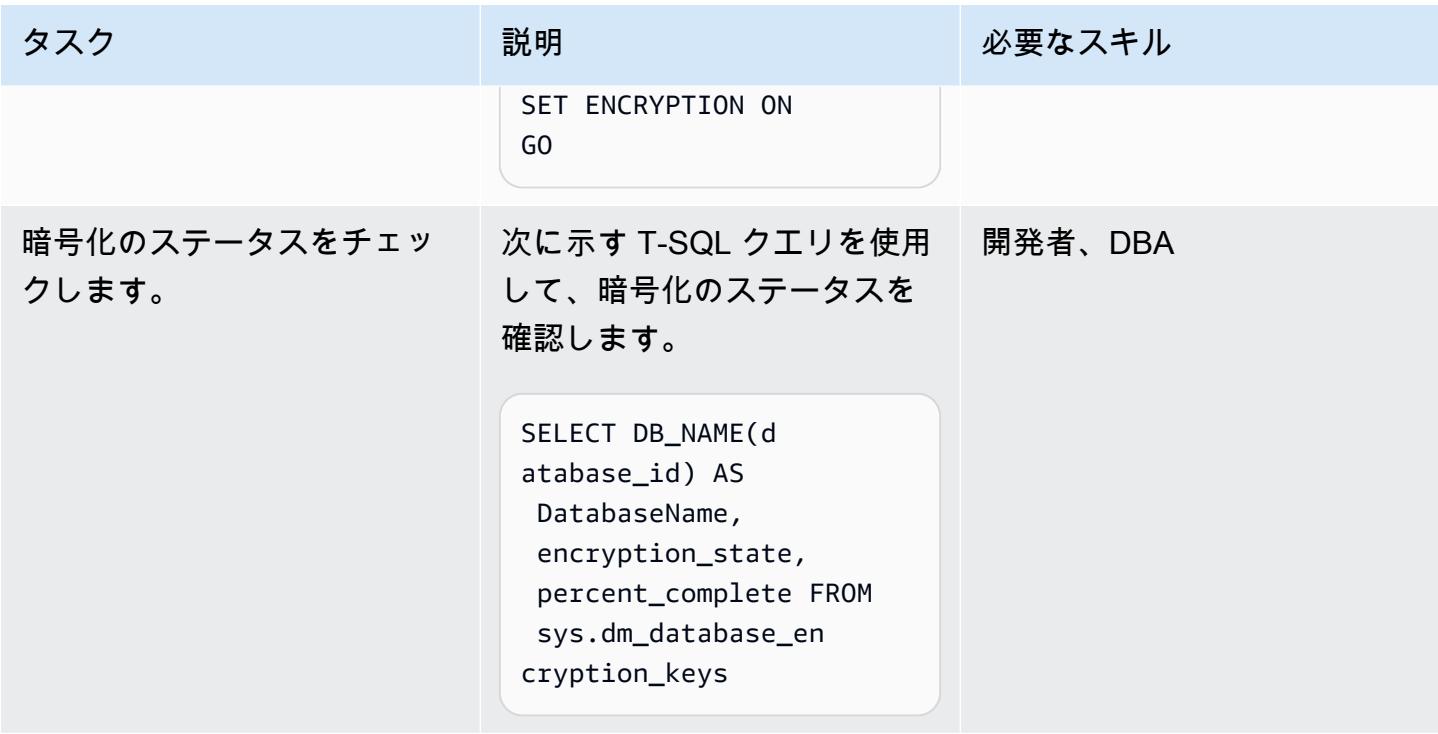

## 関連リソース

- 「[SQL サーバーの透過的なデータ暗号化のサポート](https://docs.aws.amazon.com/AmazonRDS/latest/UserGuide/Appendix.SQLServer.Options.TDE.html)」 (Amazon RDS ドキュメント)
- 「[オプショングループの使用](https://docs.aws.amazon.com/AmazonRDS/latest/UserGuide/USER_WorkingWithOptionGroups.html)」 (Amazon RDS ドキュメント)
- 「[Amazon RDS DB インスタンスの変更」](https://docs.aws.amazon.com/AmazonRDS/latest/UserGuide/Overview.DBInstance.Modifying.html) (Amazon RDS ドキュメント)
- 「[SQL Server の透過的なデータ暗号化」](https://docs.microsoft.com/en-us/sql/relational-databases/security/encryption/transparent-data-encryption) (Microsoft ドキュメント)
- 「[SSMS を使用する](https://docs.microsoft.com/en-us/sql/ssms/sql-server-management-studio-ssms)」 (Microsoft ドキュメント)

# AWS CloudFormation スタックが認可された S3 バケットから起動 されていることを確認する

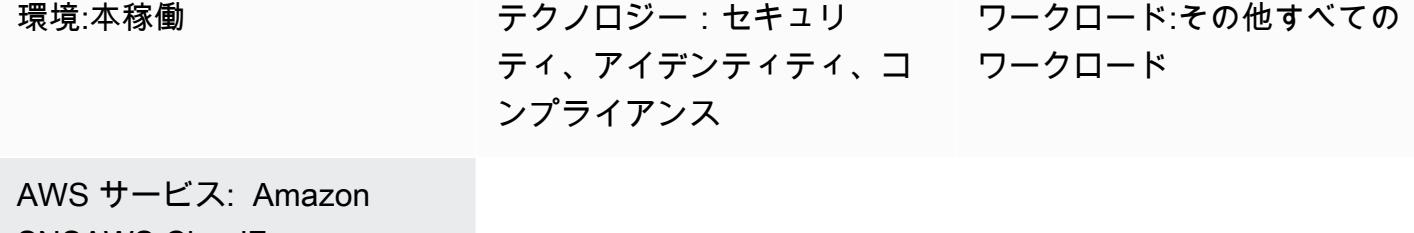

SNSAWS CloudForm ation、Amazon CloudWatc h、AWS LambdaAmazon S3

## [概要]

AWS CloudFormation テンプレートを使用してプログラムで Amazon Web Services (AWS) リソース をセットアップできるため、これらのリソースの管理に費やす時間が少なくなり、AWS で実行され るアプリケーションに集中する時間が増えます。このパターンは、AWS CloudFormation スタックが 特定の Amazon Simple Storage Service (Amazon S3) バケットに保存されているテンプレートから のみ作成されていることを確認する方法を提供します。このチェックでは、許可リストに含まれてい る S3 バケットに保存されているテンプレートを使用するというセキュリティ要件またはコンプライ アンス要件がある場合に役立ちます。

このセキュリティコントロールは、AWS CloudFormation [CreateStack](https://docs.aws.amazon.com/AWSCloudFormation/latest/APIReference/API_CreateStack.html) および [UpdateStackA](https://docs.aws.amazon.com/AWSCloudFormation/latest/APIReference/API_UpdateStack.html)PI コー ルをモニタリングし、コールで使用されるテンプレートが認可された S3 バケットからのもので あるかどうかを確認する AWS Lambda 関数を呼び出します。テンプレートが認証されていないバ ケットからのものである場合、Lambda 関数は関連情報を含む Amazon Simple Notification Service (Amazon SNS) の Eメール通知をユーザーに送るようにします。

#### 前提条件と制限

前提条件

- 違反通知を受信する Eメールアドレス
- 指定の Lambda コードをアップロードする S3 バケット
- 許可された S3 バケット名のリスト

制約事項

- [UpdateStack](https://docs.aws.amazon.com/AWSCloudFormation/latest/APIReference/API_UpdateStack.html) S3 バケットの URL は Amazon EventBridge イベントで使用できないため、権限の ない S3 バケットで既存のテンプレートを使用する API コールは追加の違反を生成しません。元 の[CreateStack違](https://docs.aws.amazon.com/AWSCloudFormation/latest/APIReference/API_CreateStack.html)反通知を受け取ったら、権限のない S3 バケットから既存のテンプレートを削除 することをお勧めします。
- このセキュリティコントロールは、テンプレートが最初にデプロイされた後に更新を処理するた め、次の AWS CloudFormation イベントをモニタリングしません: [CreateChange、](https://docs.aws.amazon.com/AWSCloudFormation/latest/APIReference/API_CreateChangeSet.html) [CreateStack](https://docs.aws.amazon.com/AWSCloudFormation/latest/APIReference/API_CreateStackSet.html) [を設定する、](https://docs.aws.amazon.com/AWSCloudFormation/latest/APIReference/API_CreateStackSet.html) [UpdateStackを設定する。](https://docs.aws.amazon.com/AWSCloudFormation/latest/APIReference/API_UpdateStackSet.html)
- 監視する AWS リージョンのすべてで、このセキュリティコントロールをデプロイする必要があり ます。

アーキテクチャ

ターゲットテクノロジースタック

- AWS Lambda
- Amazon SNS
- Amazon EventBridge ルール

ターゲットアーキテクチャ

自動化とスケール

[AWS Organizations](https://aws.amazon.com/organizations/) を使用している場合は、[AWS CloudFormation StackSets](https://docs.aws.amazon.com/AWSCloudFormation/latest/UserGuide/what-is-cfnstacksets.html) を使用して、モニタリ ングする複数のアカウントにこのテンプレートをデプロイできます。

ツール

- [AWS Cloudformation](https://docs.aws.amazon.com/AWSCloudFormation/latest/UserGuide/Welcome.html)  infrastructure-as-code モデルを使用して AWS リソースをモデル化および セットアップするのに役立ちます。
- [Amazon EventBridge](https://docs.aws.amazon.com/eventbridge/latest/userguide/what-is-amazon-eventbridge.html)  独自のアプリケーション、 software-as-a-service (SaaS ) アプリケーショ ン、および AWS のサービスからリアルタイムデータのストリームを配信し、そのデータを AWS Lambda などのターゲットにルーティングします。
- 「[AWS Lambda」](https://aws.amazon.com/lambda/) サーバーをプロビジョニングまたは管理しなくてもコードを実行できます。
- 「[Amazon SNS」](https://docs.aws.amazon.com/sns/latest/dg/welcome.html) パブリッシャーからサブスクライバーへのメッセージ配信をします。サブス クライバーは、サブスクライブしているトピックに対して発行されたすべてのメッセージを受信し ます。また、同じトピックのサブスクライバーはすべて同じメッセージを受信します。
- 「[Amazon S3](https://docs.aws.amazon.com/AmazonS3/latest/dev/Welcome.html) 」 いつでもウェブ上の任意の場所から任意の量のデータを保存および取得できま す。

#### エピック

セキュリティコントロールをデプロイ

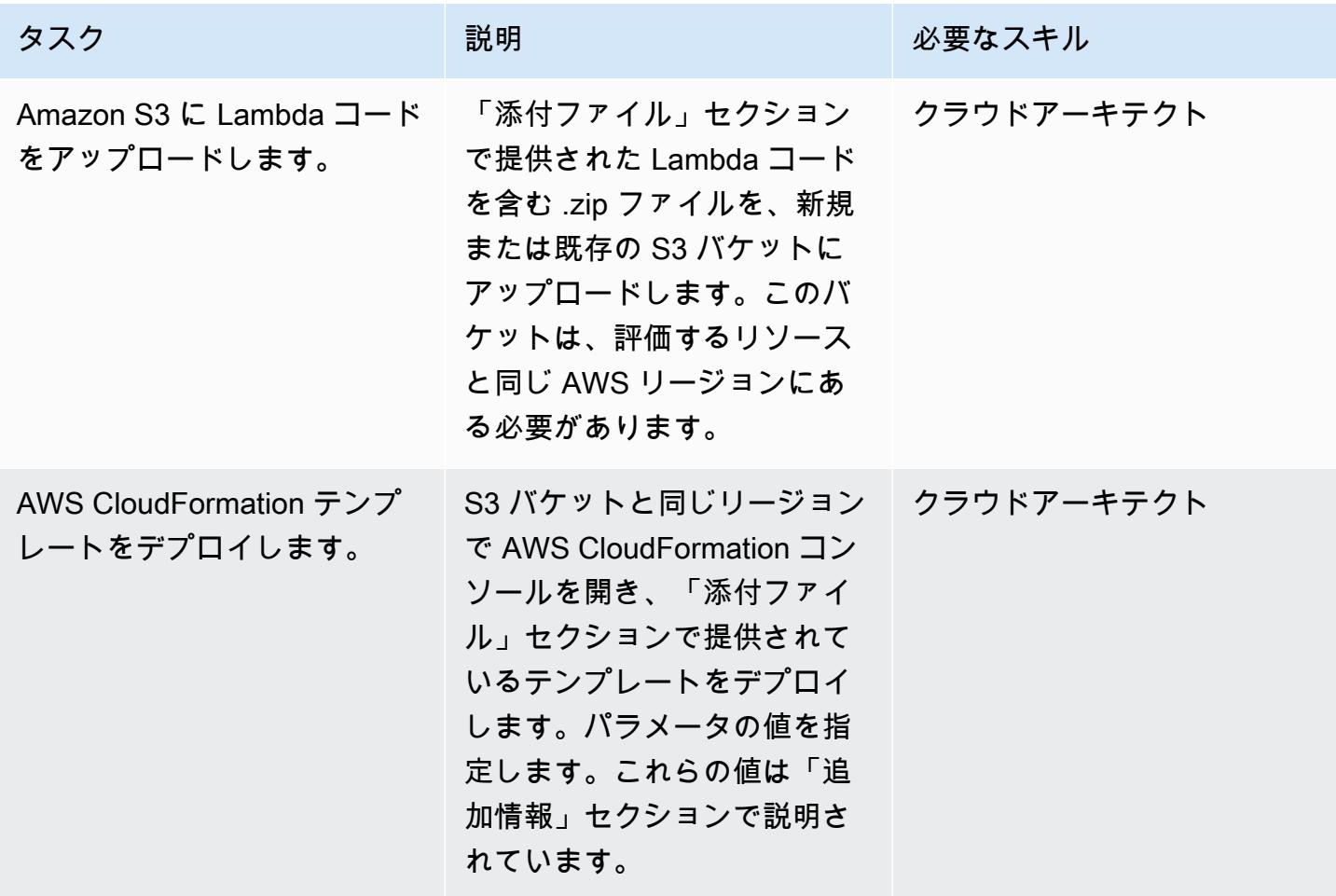

#### サブスクリプションを確認

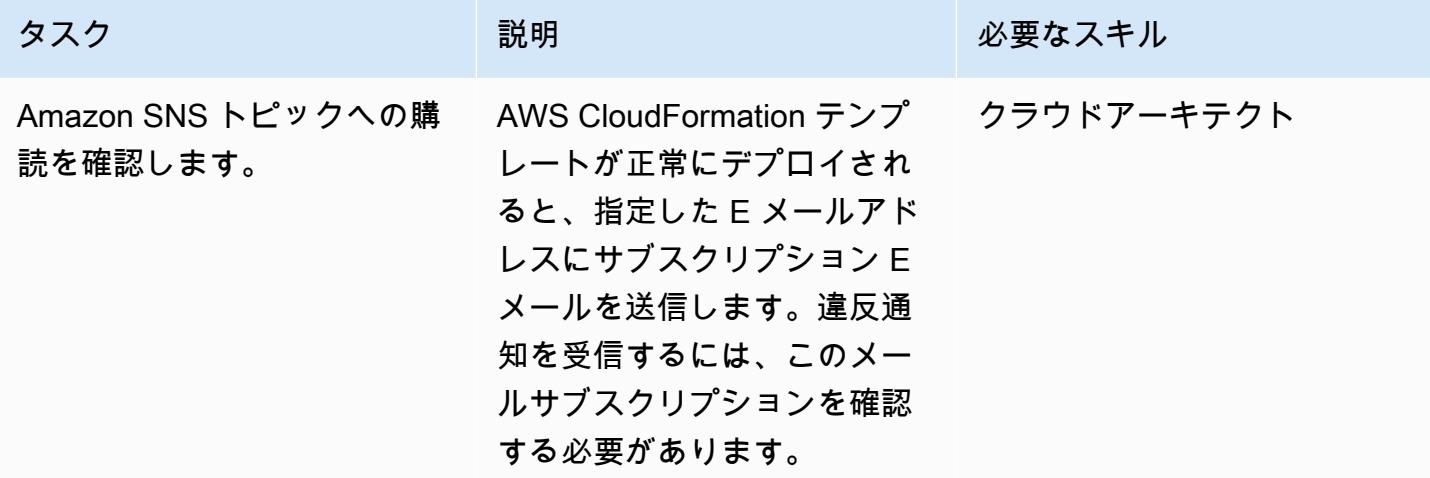

関連リソース

- [AWS CloudFormation テンプレートのデプロイ](https://docs.aws.amazon.com/AWSCloudFormation/latest/UserGuide/cfn-console-create-stack.html)
- [Amazon EventBridge](https://docs.aws.amazon.com/eventbridge/latest/userguide/what-is-amazon-eventbridge.html)
- [AWS Lambda](https://docs.aws.amazon.com/lambda/latest/dg/welcome.html)
- [Amazon S3](https://docs.aws.amazon.com/AmazonS3/latest/dev/Welcome.html)

### 追加情報

このパターンで提供される AWS CloudFormation テンプレートをデプロイすると、次の情報の入力 を求められます。

- S3 バケット:添付された Lambda コード (.zip ファイル) をアップロードしたバケットを指定しま す。新しいバケットを作成することも、既存のバケットを使用することもできます。
- S3 キー: S3 バケットで Lambda .zip ファイルの場所を指定します (例: ファイル名.zip またはコン トロール/ファイル名.zip)。ただし、先頭にはスラッシュを使用しないでください。
- 通知メールアドレス: 違反通知を送信するための有効なメールアドレスを入力します。
- Lambda ロギングレベル: Lambda 関数のロギングレベルを指定します。Info を使用して、進行状 況に関する詳細な情報メッセージをログに記録し、引き続きデプロイを続行できるエラーイベント には エラー、潜在的に有害な状況の場合、警告を使用します。
- 許可済みのバケット: 許可済みのS3 バケットのリストをカンマで区切って入力します。

## 添付ファイル

このドキュメントに関連する追加コンテンツにアクセスするには、次のファイルを解凍してくださ い。「[attachment.zip」](samples/p-attach/a01c2644-14e4-45c9-8472-a49f981c3265/attachments/attachment.zip)

# AWS ロードバランサーが安全なリスナープロトコル (HTTPS、SSL/TLS) を使用していることを確認する

作成者:Chandini Penmetsa (AWS) と Purushotham G K (AWS)

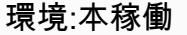

テクノロジー:セキュリ ティ、アイデンティティ、コ ワークロード ンプライアンス

ワークロード:その他すべての

AWS サービス: Amazon SNS 、AWS CloudForm ation、Amazon CloudWatc h、AWS Lambda 、Elastic Load Balancing (ELB)

### [概要]

Amazon Web Services (AWS) クラウドでは、エラスティック ロードバランサー が受信アプリケー ショントラフィックを Amazon Elastic Compute Cloud (Amazon EC2) インスタンス、コンテナ、IP アドレス、AWS Lambda 関数などの複数のターゲットに自動的に分散します。ロードバランサーは リスナーを使用して、ロードバランサーがユーザーからのトラフィックを受信するために使用する ポートとプロトコルを定義します。Application Load Balancer はアプリケーション層でルーティング を決定し、HTTP/HTTPS プロトコルを使用します。Network Load Balancer はトランスポート層で ルーティングを決定し、伝送制御プロトコル (TCP)、Transport Layer Security (TLS) 、ユーザーデー タグラムプロトコル (UDP)、または TCP\_UDP プロトコルを使用します。Classic Load Balancer は、TCP または Secure Sockets Layer (SSL) プロトコルを使用するトランスポート層で、またはア プリケーション層で、HTTP/HTTPS を使用してルーティングを決定します。

組織によっては、ロードバランサーが HTTPS や SSL/TLS などの安全なプロトコル上のユーザーか らのトラフィックのみを受け入れるというセキュリティ要件またはコンプライアンス要件を導入して いる場合があります。

このパターンは、Amazon EventBridge ルールを使用して、Application Load Balancer CreateListenerと Network Load Balancer の および ModifyListener API コール、および Classic Load Balancer の CreateLoadBalancerListenersおよび CreateLoadBalancer API

コールをモニタリングするセキュリティコントロールを提供します。HTTP、TCP/UDP、また は TCP\_UDP がロードバランサーのリスナープロトコルに使用されている場合、コントロールは Lambda 関数を呼び出します。Lambda 関数は、Amazon Simple Notification Service (Amazon SNS) トピックにメッセージを発行し、ロードバランサーの詳細を含む通知を送信します。

#### 前提条件と制限

#### 前提条件

- アクティブなAWS アカウント
- 違反の通知を受信する E メールアドレス
- Lambda コード .zip ファイルを保存するAmazon Simple Storage Service (Amazon S3) バケット

#### 制約事項

- このセキュリティコントロールでは、ロードバランサーリスナーが更新されない限り、既存のロー ドバランサーはチェックされません。
- このセキュリティコントロールは地域ごとに適用されるため、監視対象の AWS リージョンに導入 する必要があります。

#### アーキテクチャ

ターゲットテクノロジースタック

- Lambda 関数
- Amazon SNS トピック
- EventBridge ルール

ターゲットアーキテクチャ

自動化とスケール

• AWS Organizations を使用している場合は、[AWS Cloudformation StackSets](https://docs.aws.amazon.com/AWSCloudFormation/latest/UserGuide/what-is-cfnstacksets.html) を使用して、このテ ンプレートをモニタリングする複数のアカウントにデプロイできます。

#### ツール

- [AWS CloudFormation](https://docs.aws.amazon.com/AWSCloudFormation/latest/UserGuide/Welcome.html)  AWS CloudFormation は、Infrastructure as Code を使用して AWS リソー スをモデル化およびセットアップするのに役立つサービスです。
- [Amazon EventBridge](https://docs.aws.amazon.com/eventbridge/latest/userguide/what-is-amazon-eventbridge.html)  Amazon は、独自のアプリケーション、Software as a Service (SaaS) アプ リケーション、AWS のサービスからリアルタイムデータのストリームを EventBridge 配信し、そ のデータを Lambda 関数などのターゲットにルーティングします。
- [AWS Lambda](https://docs.aws.amazon.com/lambda/latest/dg/welcome.html)  AWS Lambda を使用すると、サーバーをプロビジョニングまたは管理しなくても コードを実行できます。
- [Amazon S3](https://docs.aws.amazon.com/AmazonS3/latest/dev/Welcome.html)  Amazon Simple Storage Service (Amazon S3) は、拡張性の高いオブジェクトスト レージサービスで、ウェブサイト、モバイルアプリケーション、バックアップ、データレイクな ど、幅広いストレージソリューションに使用できます。
- [Amazon SNS](https://docs.aws.amazon.com/sns/latest/dg/welcome.html)  Amazon Simple Notification Service (Amazon SNS) は、ウェブサーバーや E メー ルアドレスなど、パブリッシャーとクライアント間のメッセージ配信や送信を調整および管理しま す。サブスクライバーは、サブスクライブしているトピックに対して発行されたすべてのメッセー ジを受信します。また、同じトピックのサブスクライバーはすべて同じメッセージを受信します。

## ベストプラクティス

使用する SNS トピックが一般公開されていないことを確認してください。詳細については[、 ドキュ](https://docs.aws.amazon.com/sns/latest/dg/sns-security-best-practices.html#ensure-topics-not-publicly-accessible) [メント](https://docs.aws.amazon.com/sns/latest/dg/sns-security-best-practices.html#ensure-topics-not-publicly-accessible)を参照してください。

エピック

Lambda コードをアップロードする

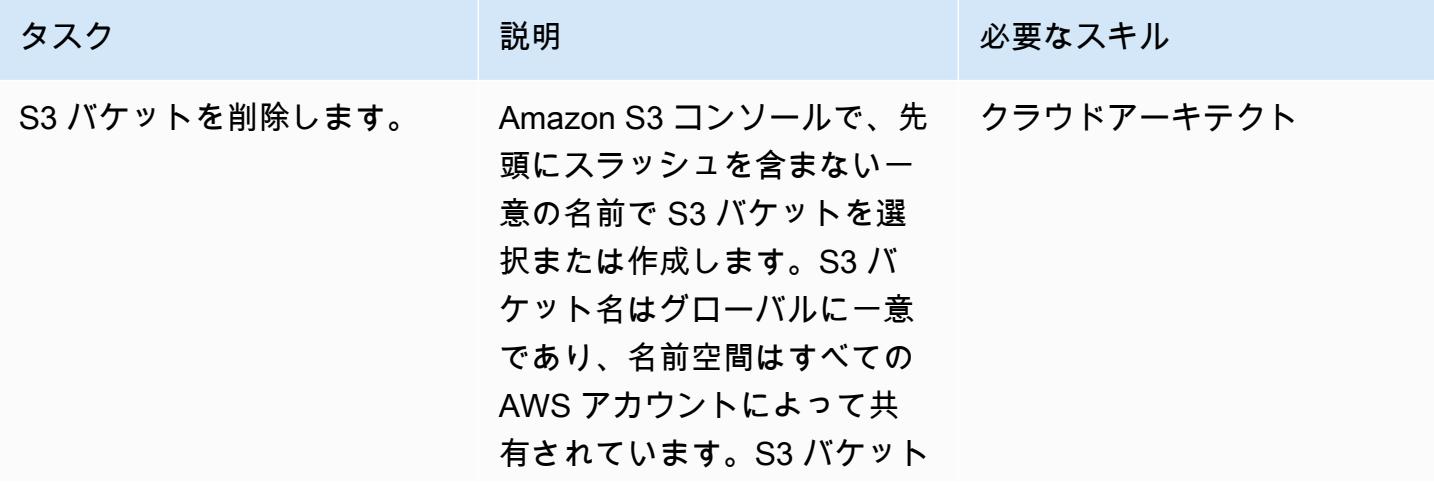

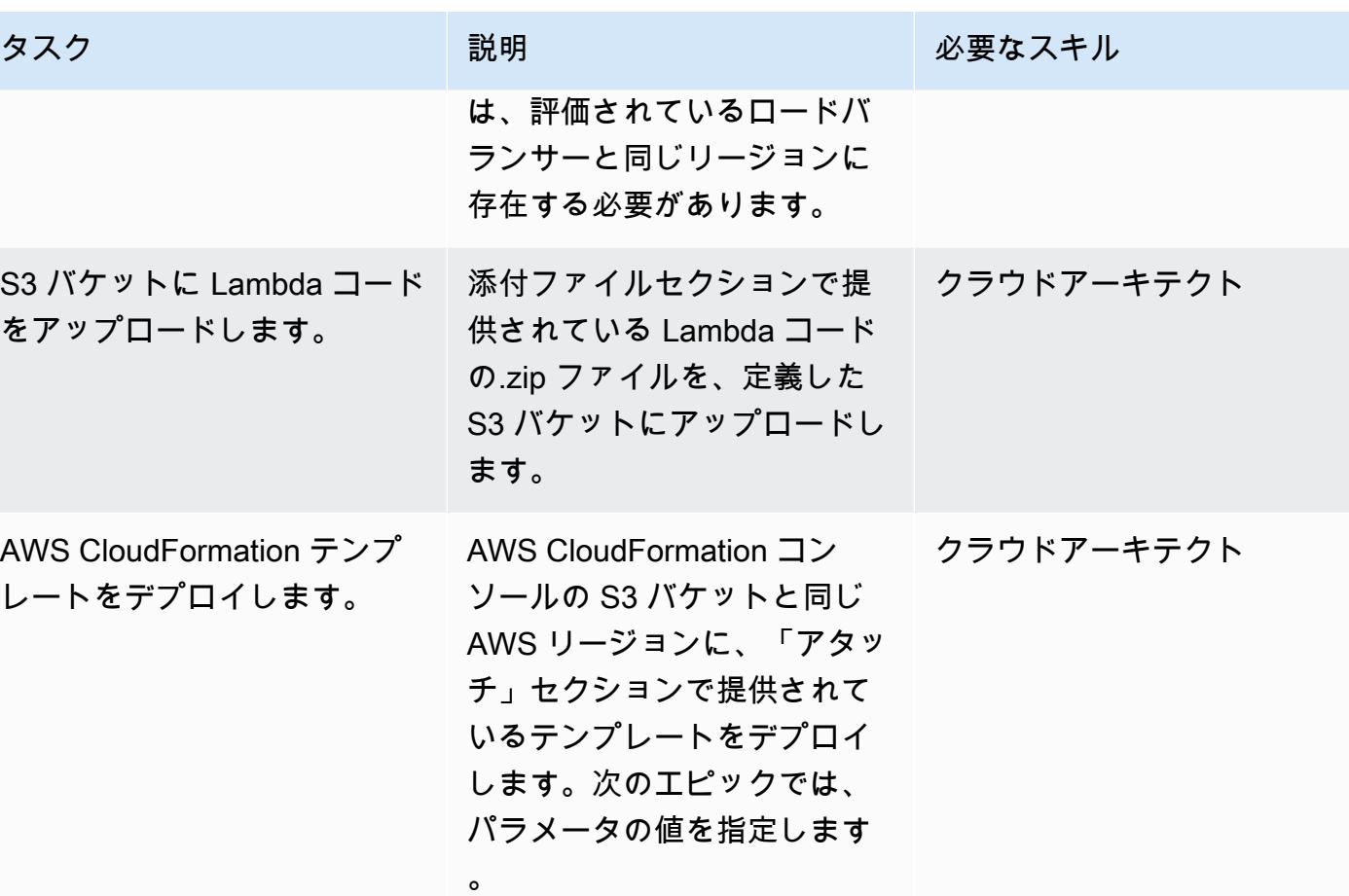

## CloudFormation パラメータ

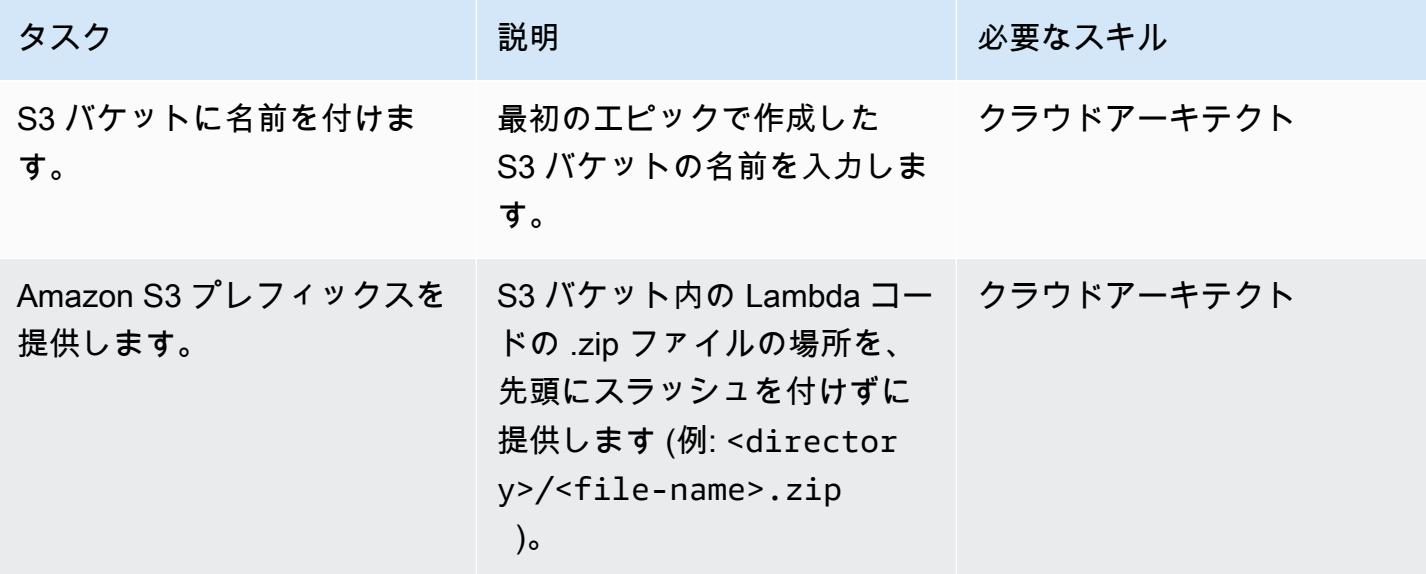

AWS 規範ガイダンス いっこうしょう しょうしょう しょうしゅう しょうしゅう しゅうしゅん かんこうしゅう いちゅうしょく パターン

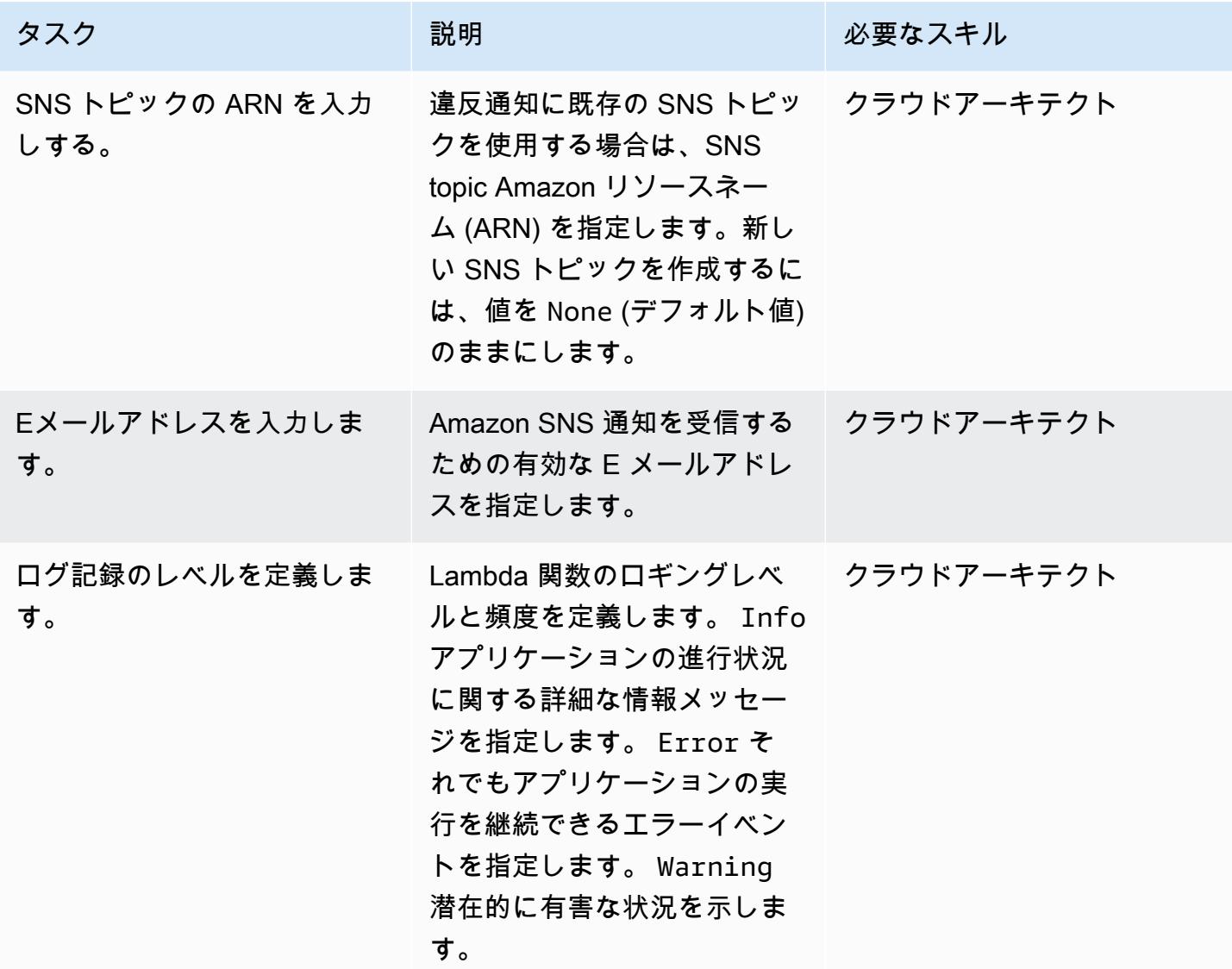

CloudFormation テンプレートをデプロイする

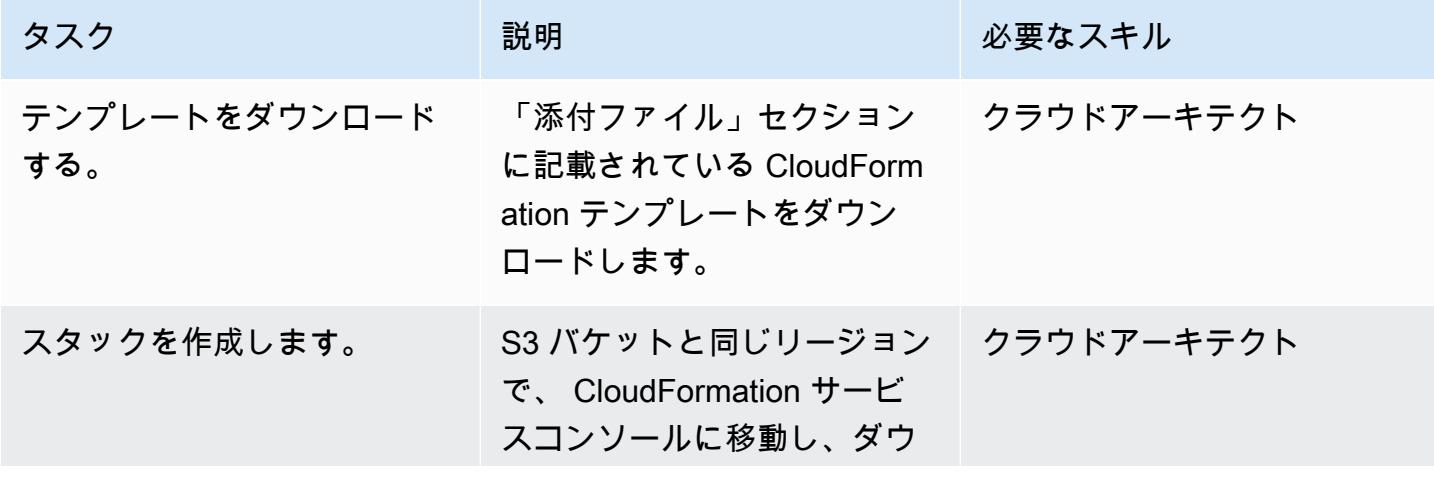

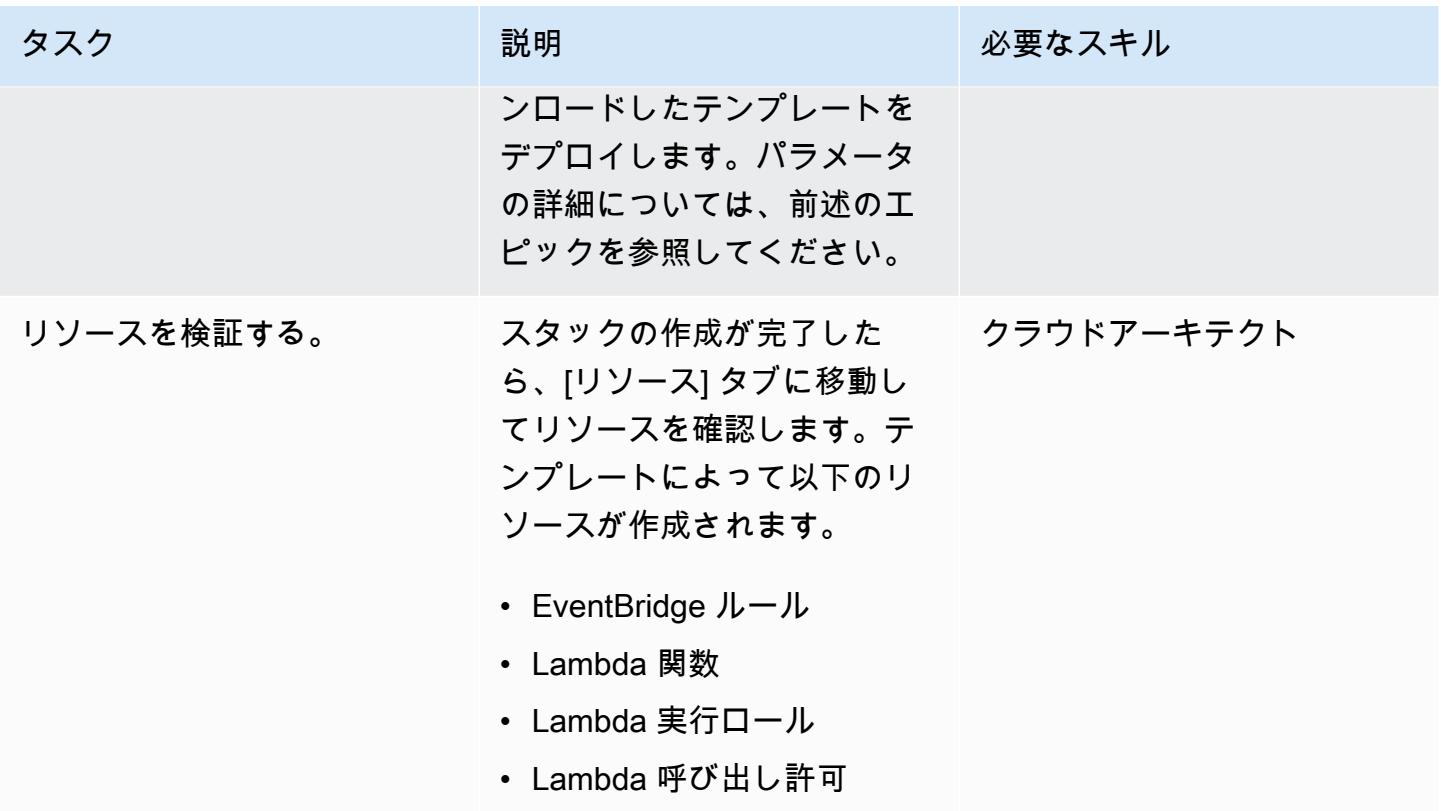

サブスクリプションを確認

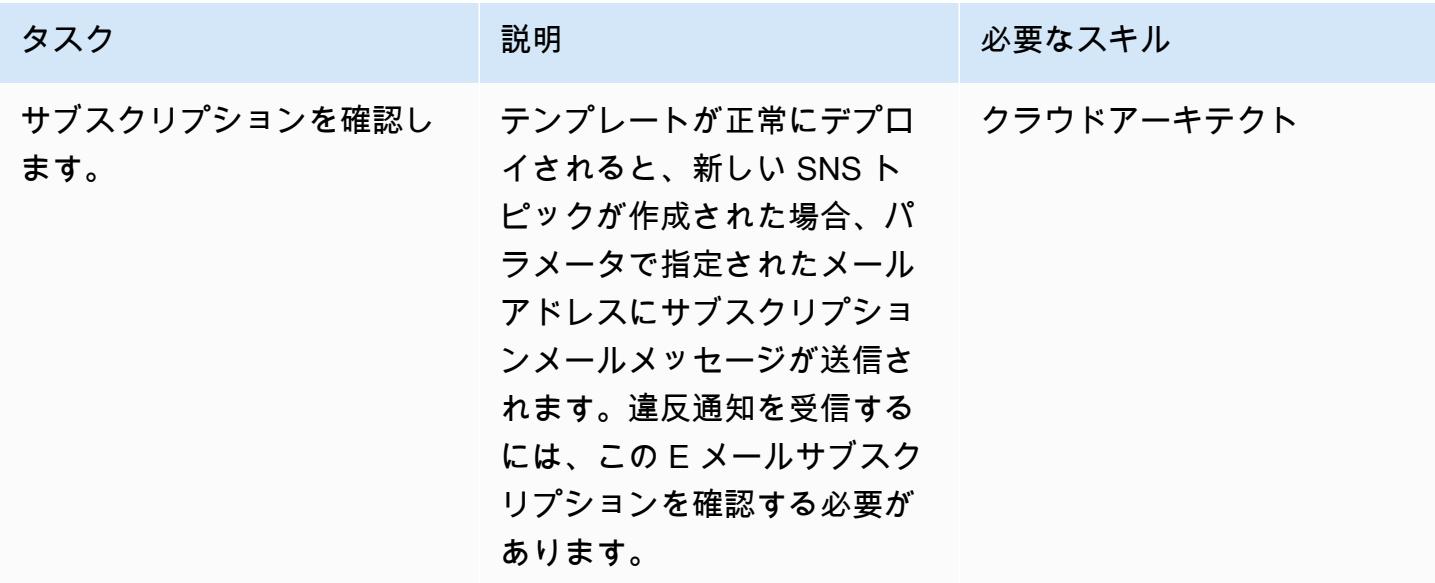

## トラブルシューティング

スタックの作成に失敗した。中にエラーが発 生しました GetObject。S3 エラーコード: PermanentRedirectS3 エラーメッセージ: バ ケットはこのリージョン にあります: xx-xxxx-1 . このリージョンを使用してリクエストを再試 行してください

スタックの作成に失敗した。AWS Lambda 関 数を作成または更新する場合に、python3.6 の ランタイムパラメータはサポートされなくなり ました。

問題 しゅうしょう しゅうしょう しゅうしょう しゅうしょう けいえいきょう

S3 バケットリージョンとスタックがデプロイ されているリージョンが同じであることを確認 してください。

ダウンロードしたテンプレートの186 行目を Python バージョン 3.6 から 3.9 に更新してく ださい。

#### 関連リソース

- [AWS CloudFormation コンソールでのスタックの作成](https://docs.aws.amazon.com/AWSCloudFormation/latest/UserGuide/cfn-console-create-stack.html)
- [Lambda](https://aws.amazon.com/lambda/)
- 「[Classic Load Balancer とは?」](https://docs.aws.amazon.com/elasticloadbalancing/latest/classic/introduction.html)
- [Application Load Balancer とは?](https://docs.aws.amazon.com/elasticloadbalancing/latest/application/introduction.html)
- [Network Load Balancer とは?](https://docs.aws.amazon.com/elasticloadbalancing/latest/network/introduction.html)
- [AWS Lambda 関数を使用するためのベストプラクティス](https://docs.aws.amazon.com/lambda/latest/dg/best-practices.html)
- [AWS の CloudFormation ベストプラクティス](https://docs.aws.amazon.com/AWSCloudFormation/latest/UserGuide/best-practices.html)

### 添付ファイル

このドキュメントに関連する追加コンテンツにアクセスするには、次のファイルを解凍してくださ い。「[attachment.zip」](samples/p-attach/9e67c805-cd64-4c08-8379-6abe13d8d5bb/attachments/attachment.zip)

# Amazon EMR 保管中のデータの暗号化が起動時に有効になってい ることを確保

作成者: Priyanka Chaudhary (AWS)

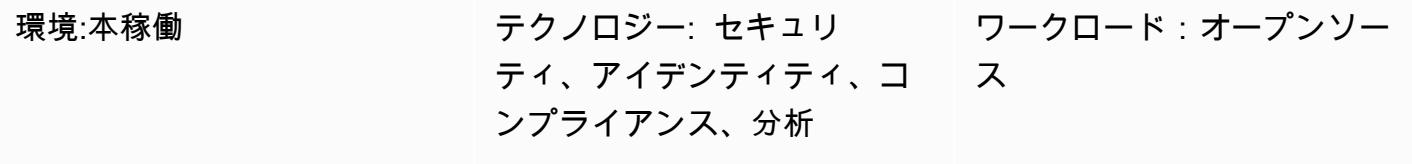

AWS サービス: Amazon EMR、Amazon SNS、AWS KMS、AWS、 CloudForm ationAWS Lambda、Amazon S3

## [概要]

このパターンは、Amazon Web Services (AWS) の Amazon EMR クラスターの暗号化を監視するセ キュリティコントロールを提供します。

データの暗号化は、承認されていないユーザーがクラスターおよび関連するデータストレージシス テムのデータを読み取れないようにするのに役立ちます。これには、転送中のデータとして知られる ネットワークを移動中に奪われる可能性のあるデータ、そして保管中のデータとして知られ、永続的 なメディアに保存されているデータが含まれます。Amazon Simple Storage Service (Amazon S3) に 保存されたデータは、2 つの方法で暗号化できます。

- Amazon S3 マネージドキーを使用したサーバー側の暗号化 (SSE-S3)
- Amazon EMR に適したポリシーを適用してセットアップされた AWS Key Management Service (AWS KMS) キー (SSE-KMS) によるサーバー側暗号化。

このセキュリティコントロールは API コールをモニタリングし、 で Amazon CloudWatch Events イ ベントを開始します[RunJobFlow。](https://docs.aws.amazon.com/emr/latest/APIReference/API_RunJobFlow.html)トリガーは Python スクリプトを実行する AWS Lambda を呼び出 します。この関数は、イベント JSON 入力から EMR クラスター ID を取得し、次のチェックを実行 してセキュリティ違反があるかを判断します。

- 1. EMR クラスターが Amazon EMR 固有のセキュリティ設定に関連付けられているかどうかを確認 します。
- 2. Amazon EMR 固有のセキュリティ設定が EMR クラスターに関連付けられている場合、保存時の 暗号化が有効になっているかを確認します。
- 3. 保存時の暗号化が有効になっていない場合、Amazon Simple Notification Service (Amazon SNS) 通知を送信します。これには、EMR クラスター名、違反の詳細、AWS リージョン、AWS アカウ ント、およびこの通知の送信元である Lambda Amazon リソースネーム (ARN) を含みます。

## 前提条件と制限

前提条件

- アクティブなAWS アカウント
- Lambda コードの .zip ファイル用の S3 バケット
- 違反通知を受信する Eメールアドレス
- すべての API ログを取得できるように Amazon EMR ロギングがオフになっています

#### 制約事項

• この検出統制はリージョンごとに適用されるため、監視対象の AWS リージョンに導入する必要が あります。

製品バージョン

• Amazon EMR リリース 4.8.0 以上

#### アーキテクチャ

ターゲットテクノロジースタック

- Amazon EMR
- Amazon CloudWatch Events イベント
- Lambda 関数

• Amazon SNS

ターゲット アーキテクチャ

#### 自動化とスケール

• AWS Organizations を使用している場合は、[AWS Cloudformation StackSets](https://docs.aws.amazon.com/AWSCloudFormation/latest/UserGuide/what-is-cfnstacksets.html) を使用して、モニタ リングする複数のアカウントにこのテンプレートをデプロイできます。

ツール

ツール

- [AWS CloudFormation](https://docs.aws.amazon.com/AWSCloudFormation/latest/UserGuide/Welcome.html)  AWS CloudFormation は、Infrastructure as Code を使用して AWS リソー スをモデル化およびセットアップするのに役立つサービスです。
- [Amazon CloudWatch Events](https://docs.aws.amazon.com/AmazonCloudWatch/latest/events/WhatIsCloudWatchEvents.html)  Amazon CloudWatch Events は、AWS リソースの変更を記述した システムイベントのストリームをほぼリアルタイムで配信します。
- 「[Amazon EMR」](https://docs.aws.amazon.com/emr/latest/ManagementGuide/emr-what-is-emr.html) Amazon EMR は、ビッグデータフレームワークの実行を簡素化するマネー ジド型クラスタープラットフォームです。
- 「[AWS Lambda」](https://docs.aws.amazon.com/lambda/latest/dg/welcome.html) AWS Lambda では、サーバーをプロビジョニングまたは管理しなくても コードを実行できます。
- 「[Amazon S3」](https://docs.aws.amazon.com/AmazonS3/latest/dev/Welcome.html) Amazon S3 は拡張性の高いオブジェクトストレージサービスです。ウェブサ イト、モバイルアプリケーション、バックアップ、データレイクなど、幅広いストレージソリュー ションに使用できます。
- 「[Amazon SNS」](https://docs.aws.amazon.com/sns/latest/dg/welcome.html) Amazon SNS は、ウェブサーバーや E メールアドレスを含む、パブリッ シャーとクライアント間のメッセージの配信または送信の調整と管理を行います。サブスクライ バーは、サブスクライブしているトピックに対して発行されたすべてのメッセージを受信します。 また、同じトピックのサブスクライバーはすべて同じメッセージを受信します。

Code

• このプロジェクトの EMR EncryptionAtRest.zip および EMR EncryptionAtRest.yml ファイルは、添 付ファイルとして入手できます。

## エピック

S3 バケットを定義

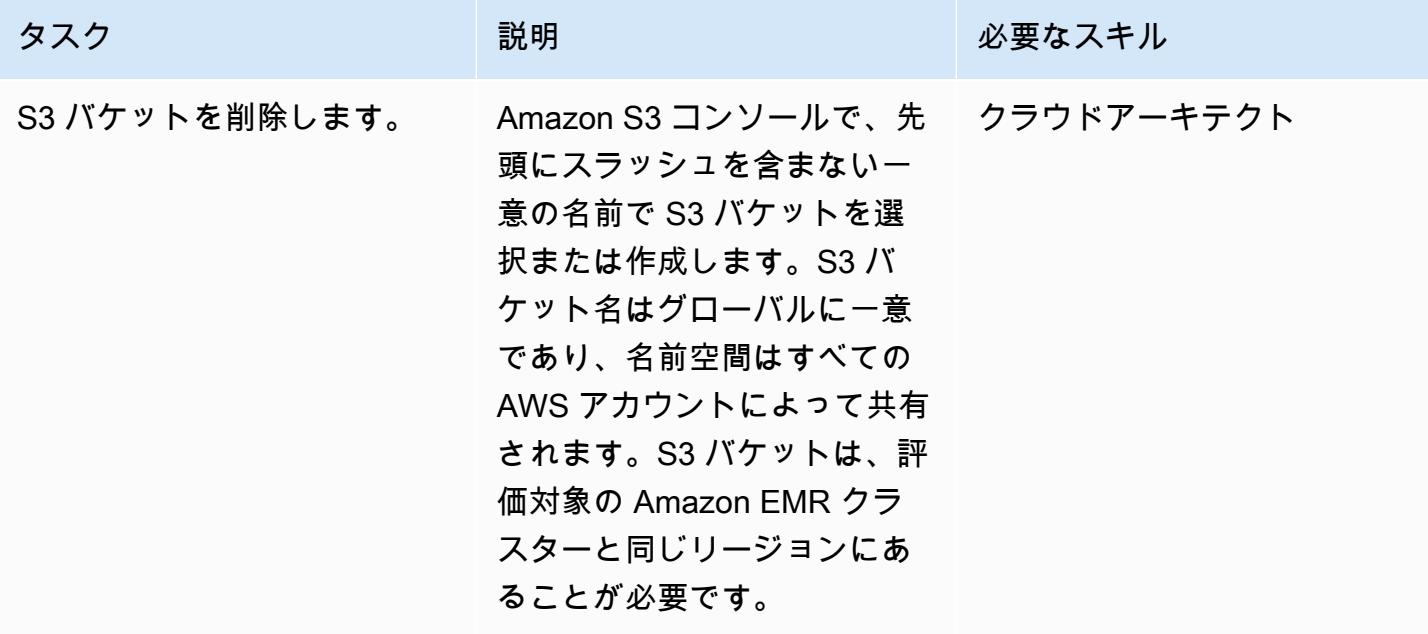

S3 バケットに Lambda コードをアップロードします

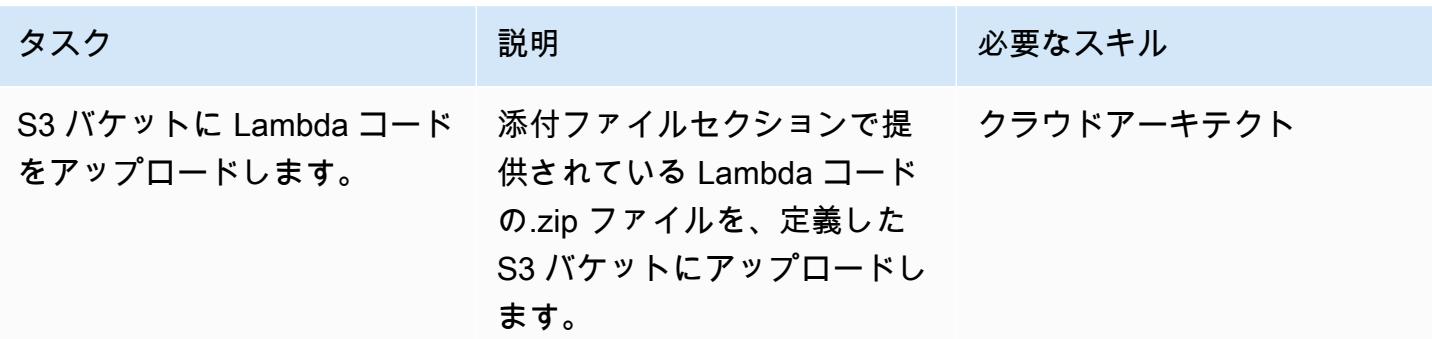

AWS CloudFormation テンプレートをデプロイする

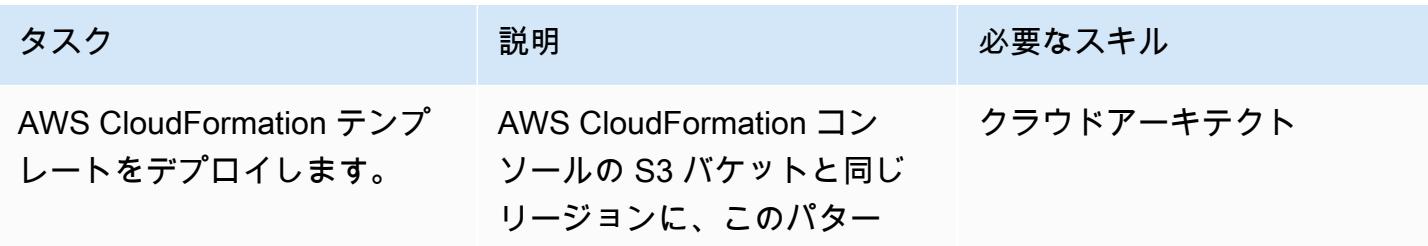

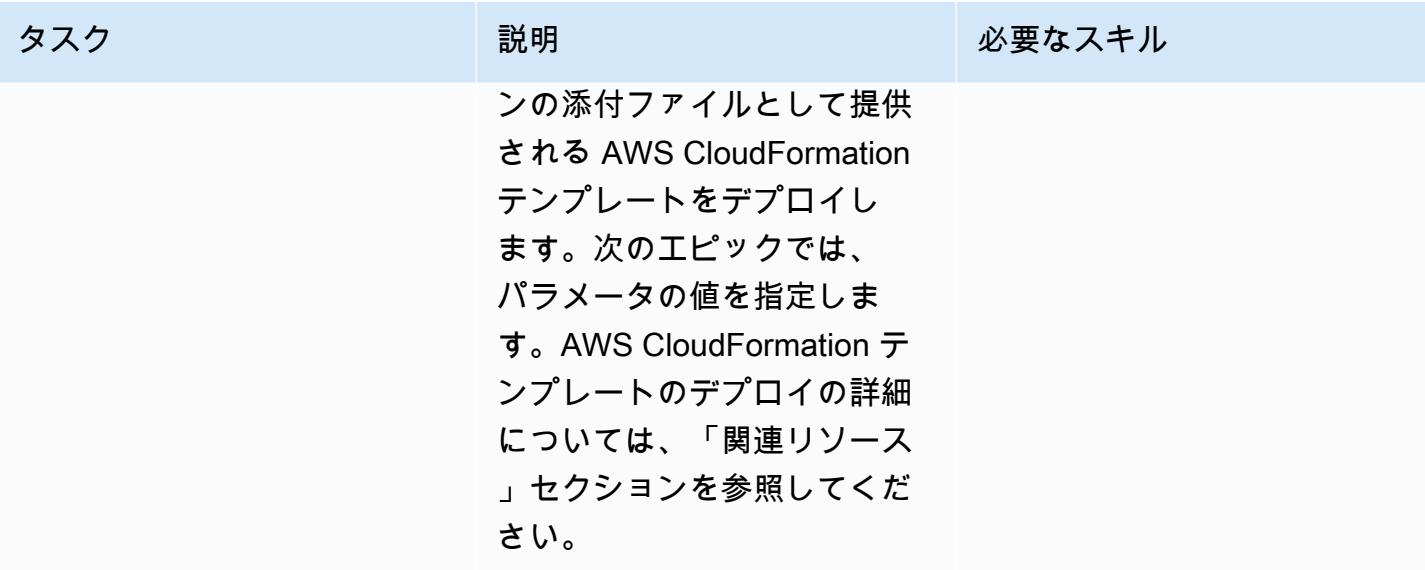

AWS CloudFormation テンプレートのパラメータを入力します。

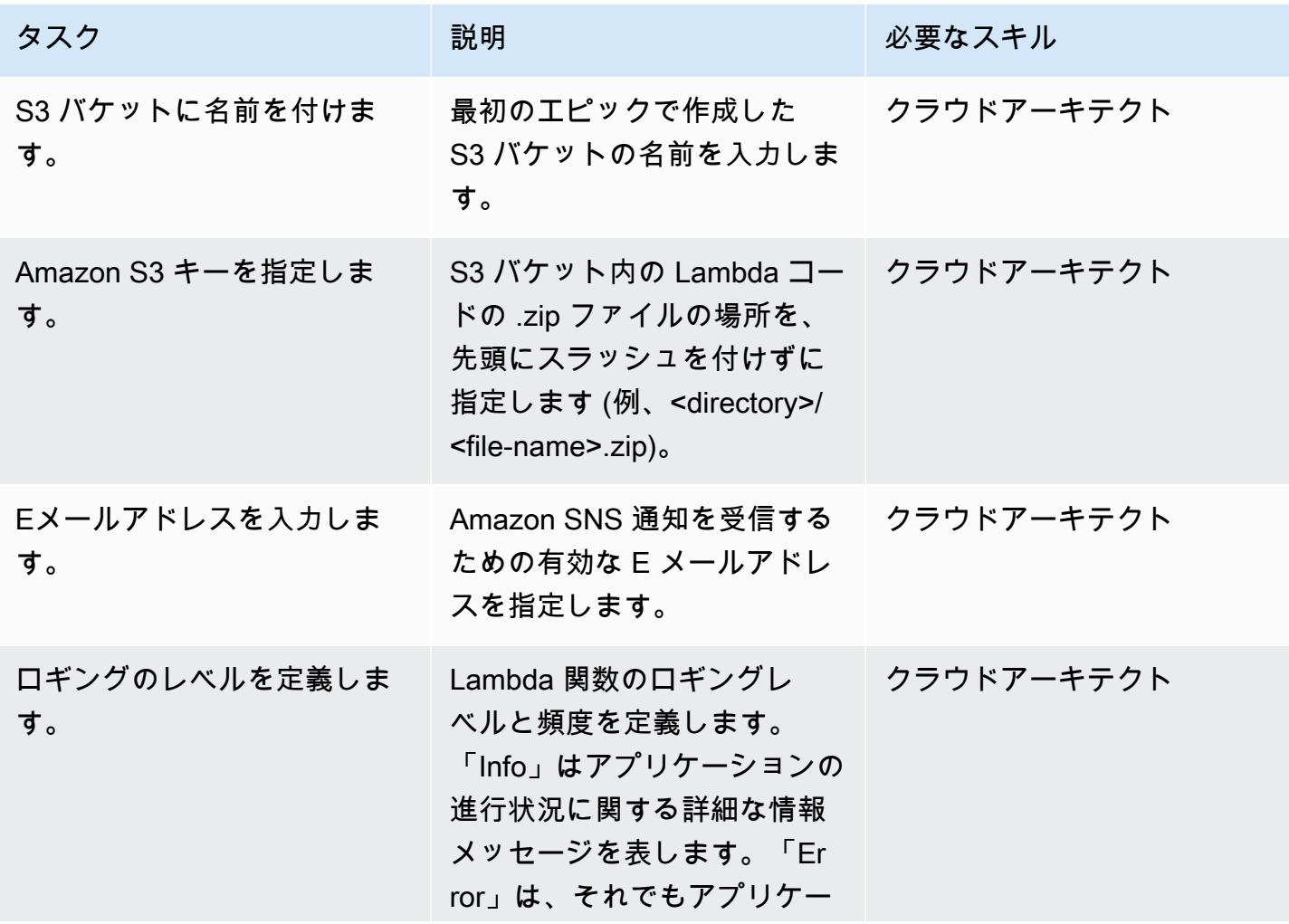

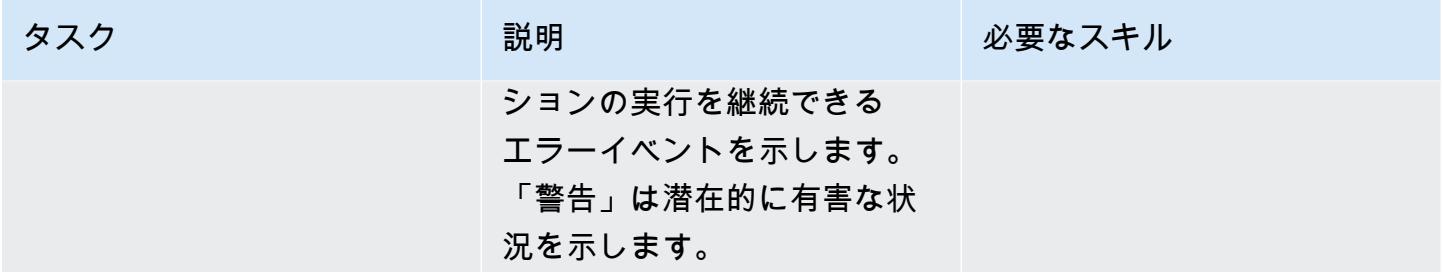

#### サブスクリプションを確認

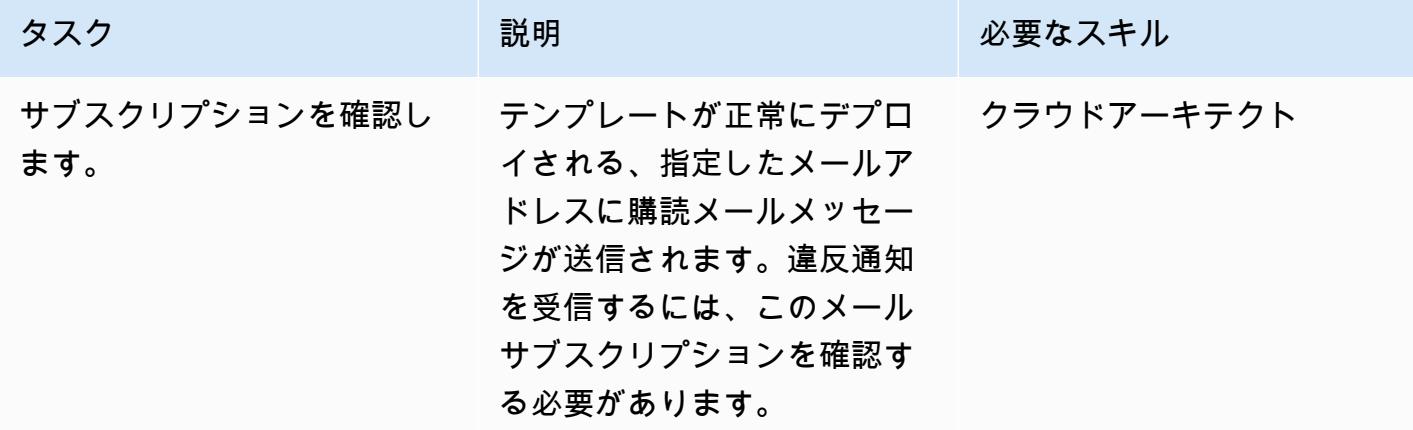

関連リソース

- [AWS CloudFormation コンソールでのスタックの作成](https://docs.aws.amazon.com/AWSCloudFormation/latest/UserGuide/cfn-console-create-stack.html)
- 「[AWS Lambda」](https://aws.amazon.com/lambda/)
- 「[Amazon EMR 暗号化オプション](https://docs.aws.amazon.com/emr/latest/ManagementGuide/emr-data-encryption-options.html)」

## 添付ファイル

このドキュメントに関連する追加コンテンツにアクセスするには、次のファイルを解凍してくださ い。「[attachment.zip」](samples/p-attach/58622600-8ffe-4688-be7c-a03abe1f2ab8/attachments/attachment.zip)

# IAM プロファイルが EC2 インスタンスと確実に関連付けられてい るようにします。

作成者: Mansi Suratwala (AWS)

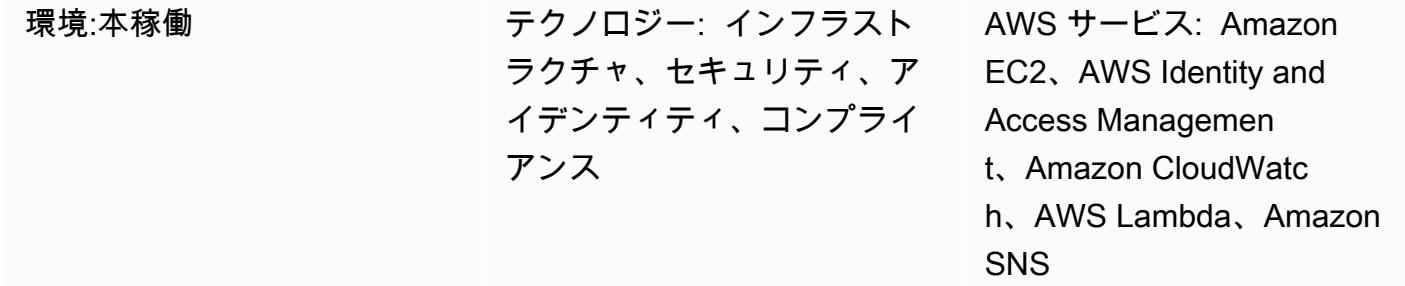

[概要]

このパターンは、Amazon Elastic Compute Cloud (Amazon EC2) インスタンスで AWS Identity and Access Management (IAM) プロファイル違反が発生した場合の自動通知を設定する AWS CloudFormation セキュリティコントロールテンプレートを提供します。

インスタンスプロファイルは IAM ロールのコンテナであり、インスタンスの起動時に EC2 インスタ ンスにロール情報を渡すために使用できます。

Amazon CloudWatch Events は、AWS が RunInstances、、および

ReplaceIamInstanceProfileAssociationアクションに基づいて Amazon EC2 API コールを CloudTrail ログに記録するとAssociateIamInstanceProfile、このチェックを開始します。ト リガーは、Amazon CloudWatch Events イベントを使用して IAM プロファイルをチェックする AWS Lambda 関数を呼び出します。

IAM プロファイルが存在しない場合、Lambda 関数は、Amazon Web Services (AWS) アカウント ID と AWS リージョンを含む、Amazon Simple Notification Service (Amazon SNS) の E メール通知を 開始します。

IAM プロファイルが存在する場合、Lambda 関数はポリシードキュメント内のワイルドカードエン トリをチェックします。ワイルドカードエントリが存在する場合、Amazon SNS 違反通知が開始 されます。これは、セキュリティ強化に役立ちます。通知には、IAM プロファイルの名前、イベン ト、EC2 インスタンス ID、管理ポリシーの名前、違反、アカウント ID、およびリージョンが含まれ ます。

### 前提条件と制限

#### 前提条件

- アクティブ アカウント
- Lambda コードの .zip ファイルの Amazon Simple Storage Service (Amazon S3) バケット

#### 制約事項

- AWS CloudFormation テンプレート は、RunInstances、、AssociateIamInstanceProfileおよび ReplaceIamInstanceProfileAssociationアクションに対してのみデプロイする必要があり ます。
- セキュリティコントロールは IAM プロファイルのデタッチを監視しません。
- セキュリティコントロールでは、EC2 インスタンスの IAM プロファイルにアタッチされている IAM ポリシーの変更は確認されません。
- セキュリティコントロールは、"Resource":\* の使用が必要な「[適用されないリソースレベルの](https://docs.aws.amazon.com/AWSEC2/latest/APIReference/ec2-api-permissions.html#ec2-api-unsupported-resource-permissions) [許可](https://docs.aws.amazon.com/AWSEC2/latest/APIReference/ec2-api-permissions.html#ec2-api-unsupported-resource-permissions)」について考慮しません。

### アーキテクチャ

ターゲットテクノロジースタック

- Amazon EC2
- AWS CloudTrail
- Amazon CloudWatch
- **FAWS Lambda**
- Amazon S3
- Amazon SNS

ターゲット アーキテクチャ

#### 自動化とスケール

ツール

ツール

- [Amazon EC2](https://docs.aws.amazon.com/AWSEC2/latest/UserGuide/concepts.html)  Amazon EC2は、AWS クラウドでスケーラブルなコンピューティングキャパシ ティー(仮想サーバ=)を提供します。
- [AWS CloudTrail](https://docs.aws.amazon.com/awscloudtrail/latest/userguide/cloudtrail-user-guide.html) AWS CloudTrail は、AWS アカウントのガバナンス、コンプライアンス、およ び運用とリスクの監査を有効にするのに役立ちます。ユーザー、ロール、または AWS のサービス によって実行されたアクションは、イベントとして に記録されます CloudTrail。
- [Amazon CloudWatch Events](https://docs.aws.amazon.com/AmazonCloudWatch/latest/events/WhatIsCloudWatchEvents.html)  Amazon CloudWatch Events は、AWS リソースの変更を示すシス テムイベントのストリームをほぼリアルタイムで配信します。
- 「[AWS Lambda](https://docs.aws.amazon.com/lambda/latest/dg/welcome.html) 」— AWS Lambdaは、サーバーをプロビジョニングや管理をしなくてもコードを 実行するために使用できるコンピューティングサービスです。Lambda は必要に応じてコードを実 行し、1 日あたり数個のリクエストから 1 秒あたり数千のリクエストまで自動的にスケールしま す。
- 「[Amazon S3」](https://docs.aws.amazon.com/AmazonS3/latest/gsg/GetStartedWithS3.html) Amazon S3 は、ウェブサイト、モバイルアプリケーション、バックアップ、 データレイクなど、幅広いストレージソリューションに使用できる拡張性の高いオブジェクトスト レージを提供します。
- [Amazon SNS](https://docs.aws.amazon.com/sns/latest/dg/welcome.html)  アプリケーション、エンドユーザー、およびデバイスがクラウドとの間ですぐに 通知を送受信できるようにします。

Code

• プロジェクトの .zip ファイルは添付ファイルとして入手できます。

## エピック

S3 バケットを定義

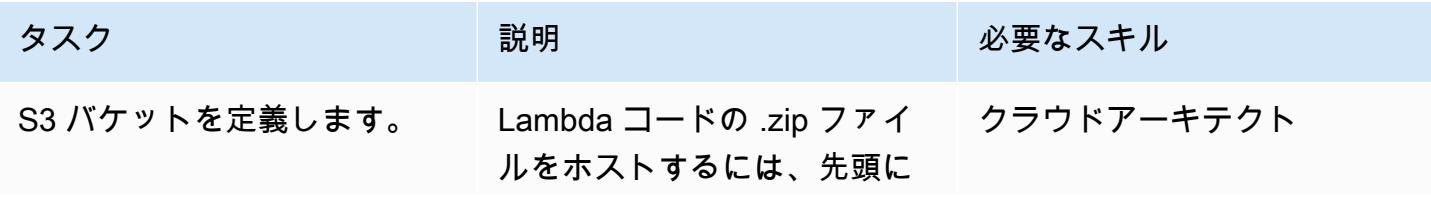

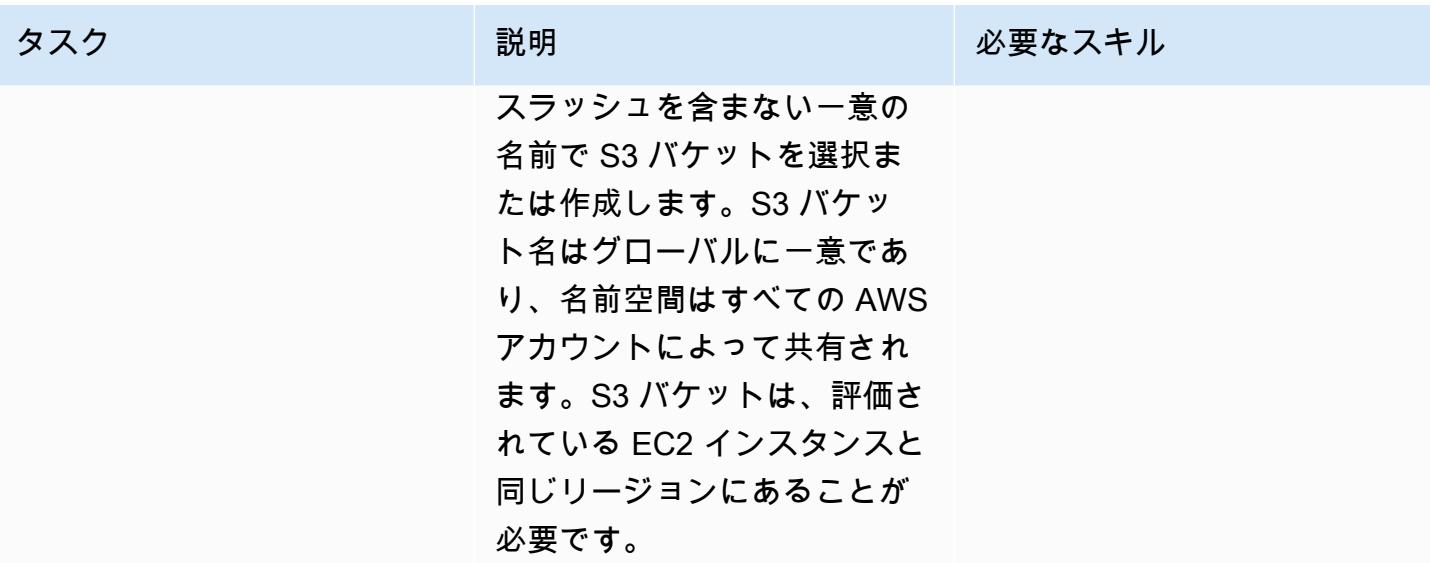

#### S3 バケットに Lambda コードをアップロードします

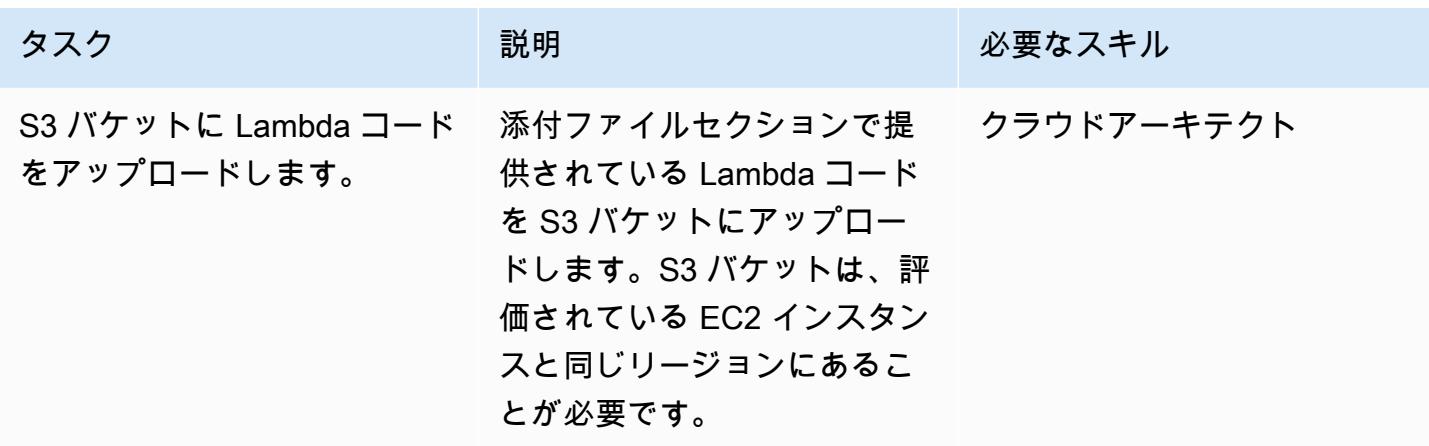

AWS CloudFormation テンプレートをデプロイする

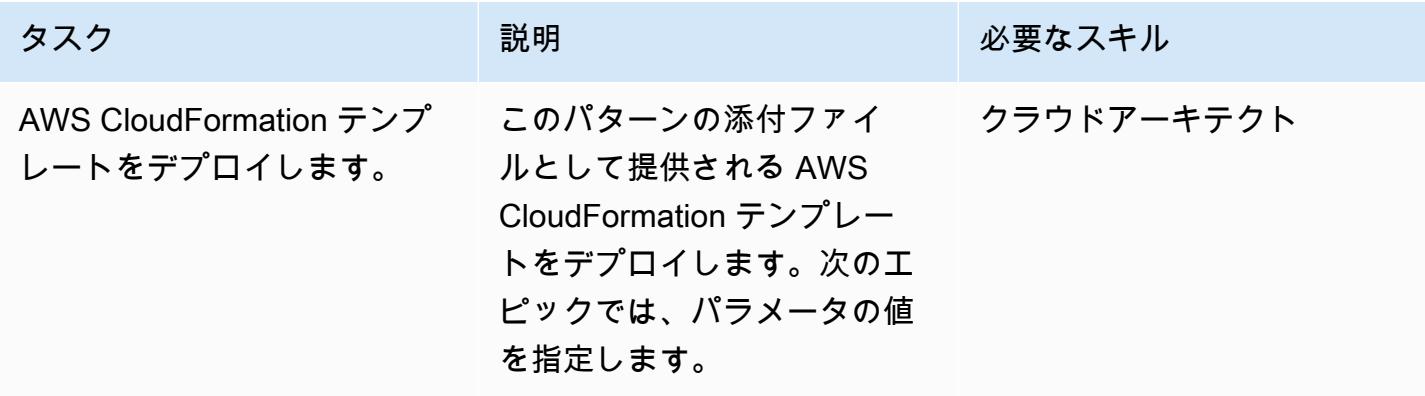

AWS 規範ガイダンス いっこう しょうしょう しょうしょう しょうしゅう しょうしゅう しょうしゅう しょうしゅう いちのみ パターン パターン

#### AWS CloudFormation テンプレートのパラメータを入力します。

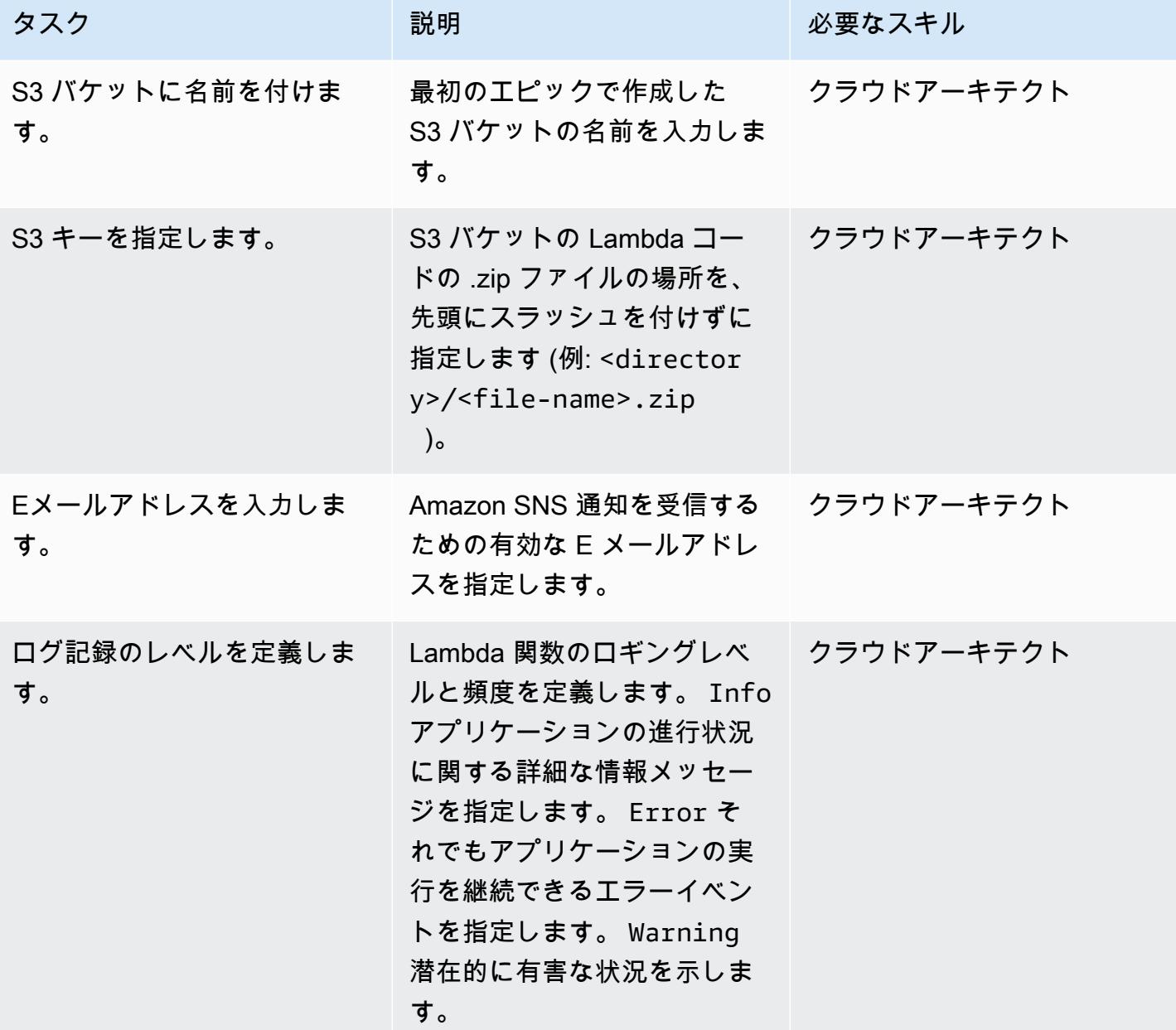

#### サブスクリプションを確認

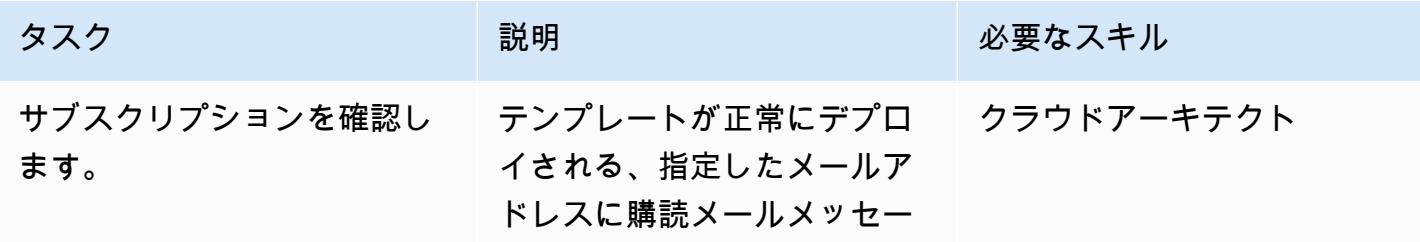

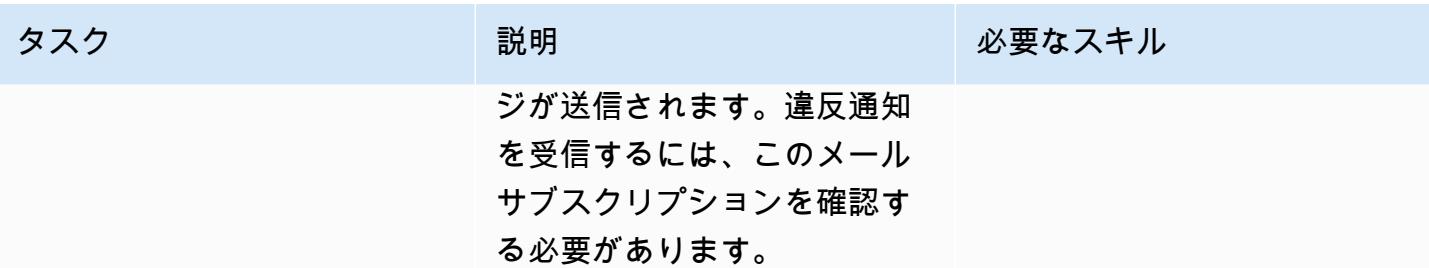

#### 関連リソース

- 「[S3 バケットの作成」](https://docs.aws.amazon.com/AmazonS3/latest/user-guide/create-bucket.html)
- [ファイルを S3 バケットにアップロード](https://docs.aws.amazon.com/AmazonS3/latest/user-guide/upload-objects.html)
- [インスタンスプロファイルの使用](https://docs.aws.amazon.com/IAM/latest/UserGuide/id_roles_use_switch-role-ec2_instance-profiles.html)
- [AWS を使用した AWS API コールでトリガーする CloudWatch イベントルールの作成 CloudTrail](https://docs.aws.amazon.com/AmazonCloudWatch/latest/events/Create-CloudWatch-Events-CloudTrail-Rule.html)

# 添付ファイル

このドキュメントに関連する追加コンテンツにアクセスするには、次のファイルを解凍してくださ い。「[attachment.zip」](samples/p-attach/6b1a1e6e-1e63-48fc-b9b4-5c36f89f7d31/attachments/attachment.zip)

# Amazon Redshift クラスターが作成時に暗号化されていることを確 保

作成者: Mansi Suratwala (AWS)

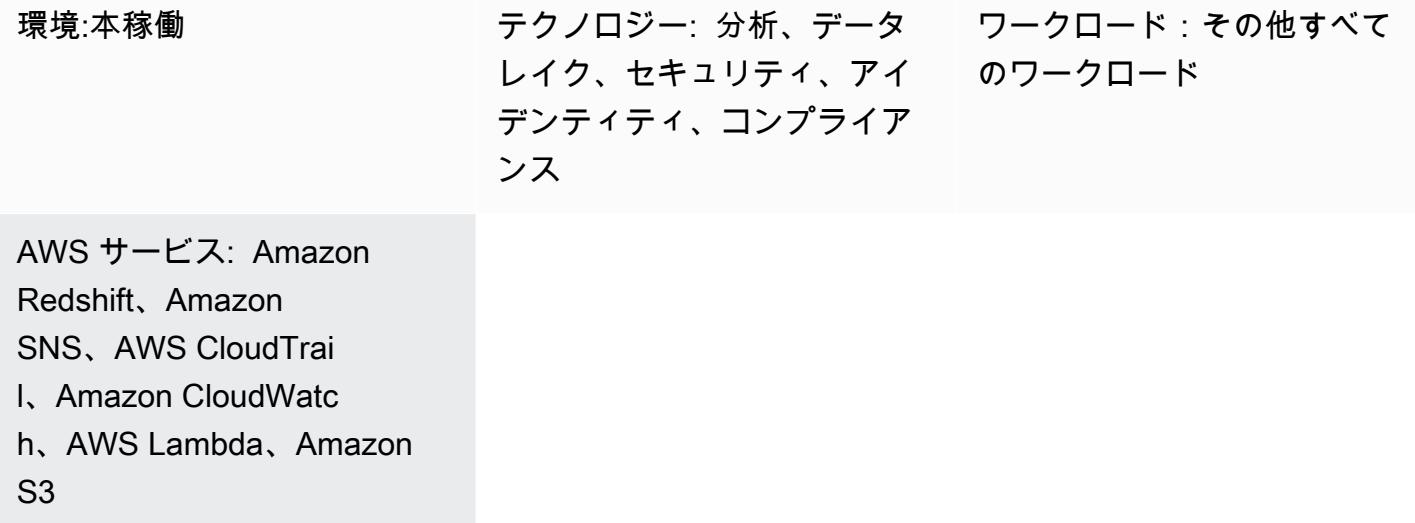

## [概要]

このパターンは、新しい Amazon Redshift クラスターが暗号化なしで作成されたときに自動通知を 提供する AWS CloudFormation テンプレートを提供します。

AWS CloudFormation テンプレートは、Amazon CloudWatch Events イベントと AWS Lambda 関 数を作成します。イベントは、AWS を介してスナップショットから作成または復元される Amazon Redshift クラスターを監視します CloudTrail。AWS アカウントで AWS Key Management Service (AWS KMS) またはクラウドハードウェアセキュリティモデル (HSM) 暗号化を使用せずにクラス ターが作成された場合、 は違反を通知する Amazon Simple Notification Service (Amazon SNS) 通知 を送信する Lambda 関数 CloudWatch を開始します。

#### 前提条件と制限

#### 前提条件

- アクティブな AWS アカウント。
- クラスターサブネットグループとセキュリティグループを持つ 仮想プライベートクラウド (VPC)。

#### 制約事項

• AWS CloudFormation テンプレートは、 CreateClusterおよび RestoreFromClusterSnapshotアクションに対してのみデプロイできます。

## アーキテクチャ

ターゲットテクノロジースタック

- Amazon Redshift
- AWS CloudTrail
- Amazon CloudWatch
- **FAWS Lambda**
- Amazon Simple Storage Service (Amazon S3)
- Amazon SNS

ターゲット アーキテクチャ

自動化とスケール

AWS CloudFormation テンプレートは、さまざまな AWS リージョンとアカウントで複数回使用でき ます。各リージョンまたはアカウントで 必要な実行は1 回のみです。

#### ツール

ツール

- 「[Amazon Redshift 」](https://docs.aws.amazon.com/redshift/latest/mgmt/welcome.html) Amazon Redshiftは、 クラウド内でのフルマネージド型、ペタバイト規 模のデータウェアハウスサービスです。ビジネスと顧客のために新しい洞察を得る目的でデータを 使用できるために、Amazon Redshift がデータレイクと統合しています。
- [AWS CloudTrail](https://docs.aws.amazon.com/awscloudtrail/latest/userguide/cloudtrail-user-guide.html) AWS CloudTrail は、AWS アカウントのガバナンス、コンプライアンス、およ び運用とリスクの監査を実装するのに役立つ AWS のサービスです。ユーザー、ロール、または AWS のサービスによって実行されたアクションは、 CloudTrail にイベントとして記録されます。
- [Amazon CloudWatch Events](https://docs.aws.amazon.com/AmazonCloudWatch/latest/events/WhatIsCloudWatchEvents.html)  Amazon CloudWatch Events は、AWS リソースの変更を示すシス テムイベントのストリームをほぼリアルタイムで配信します。
- 「[AWS Lambda」](https://docs.aws.amazon.com/lambda/latest/dg/welcome.html) AWS Lambda は、サーバーをプロビジョニングまたは管理しなくてもコー ドを実行できます。AWS Lambda は必要に応じてコードを実行し、1 日あたり数個のリクエスト から 1 秒あたり数千のリクエストまで自動的にスケーリングします。
- 「[Amazon S3」](https://docs.aws.amazon.com/AmazonS3/latest/gsg/GetStartedWithS3.html) Amazon S3 は拡張性の高いオブジェクトストレージサービスです。ウェブサ イト、モバイルアプリケーション、バックアップ、データレイクなど、幅広いストレージソリュー ションに使用できます。
- 「[Amazon SNS」](https://docs.aws.amazon.com/sns/latest/dg/welcome.html) Amazon SNS は、ウェブサーバーや E メールアドレスを含む、パブリッ シャーとクライアント間のメッセージの配信または送信を、調整および管理するウェブサービスで す。

Code

• プロジェクトの .zip ファイルは添付ファイルとして入手できます。

エピック

#### S3 バケットを定義

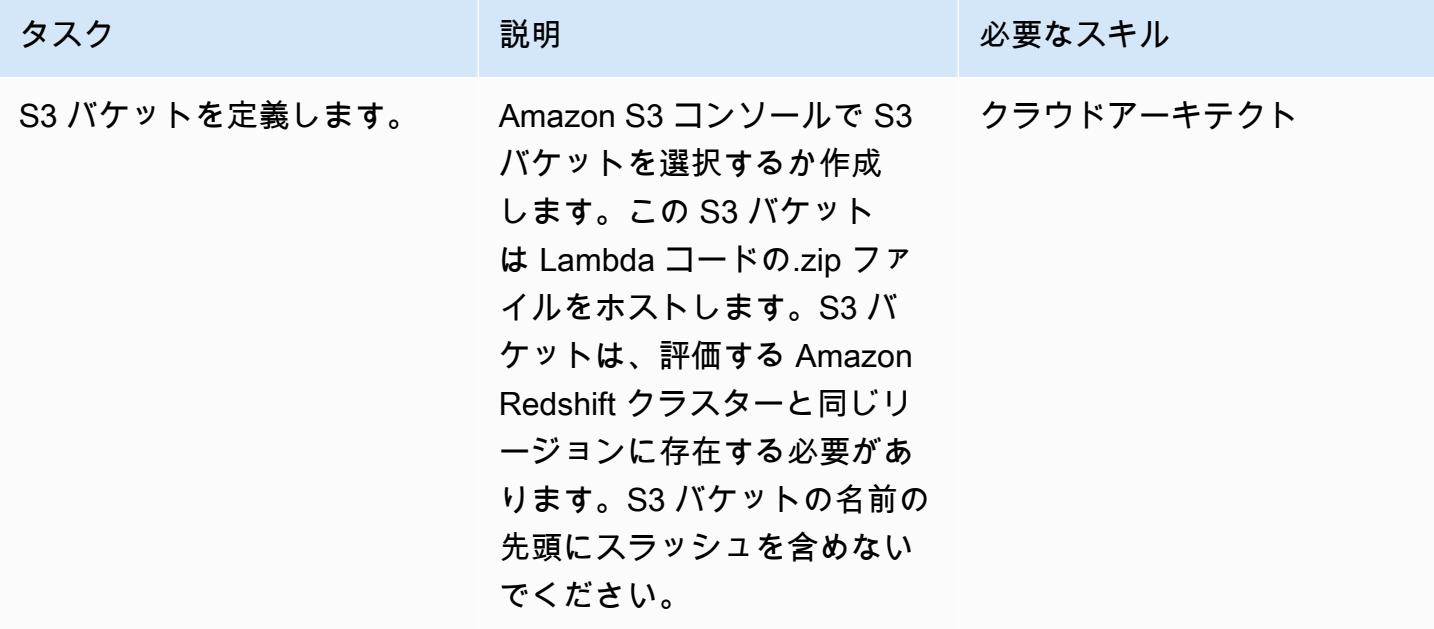

#### S3 バケットに Lambda コードをアップロードします

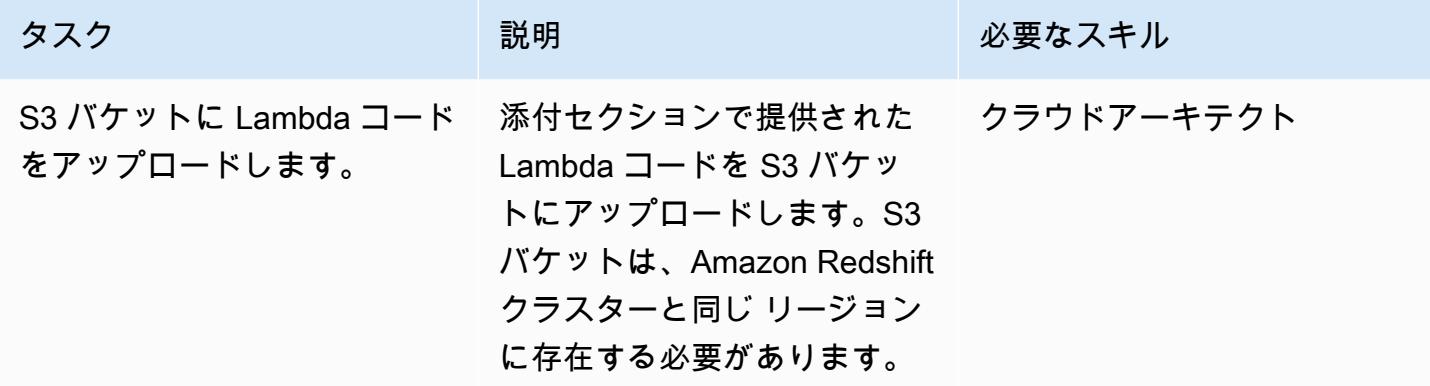

AWS CloudFormation テンプレートをデプロイする

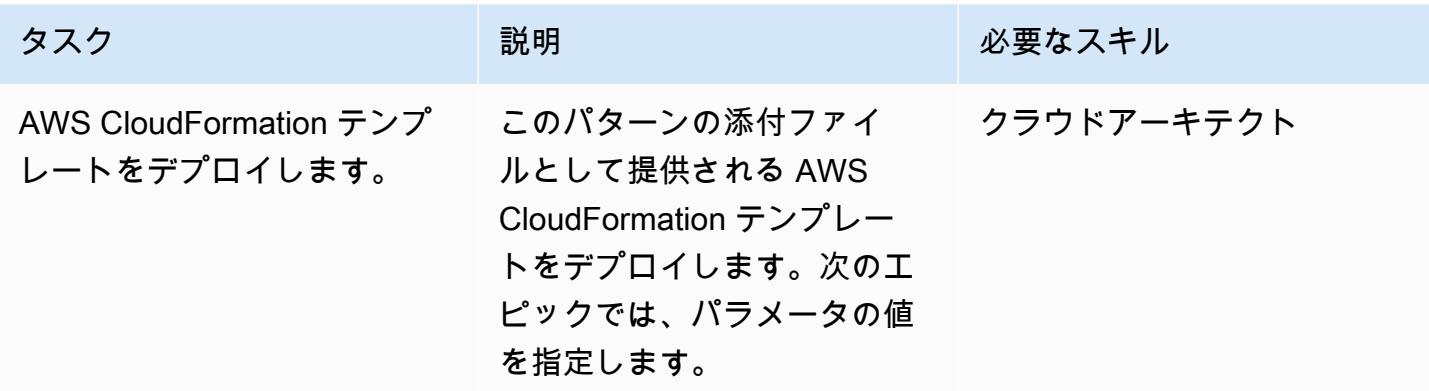

AWS CloudFormation テンプレートのパラメータを入力します。

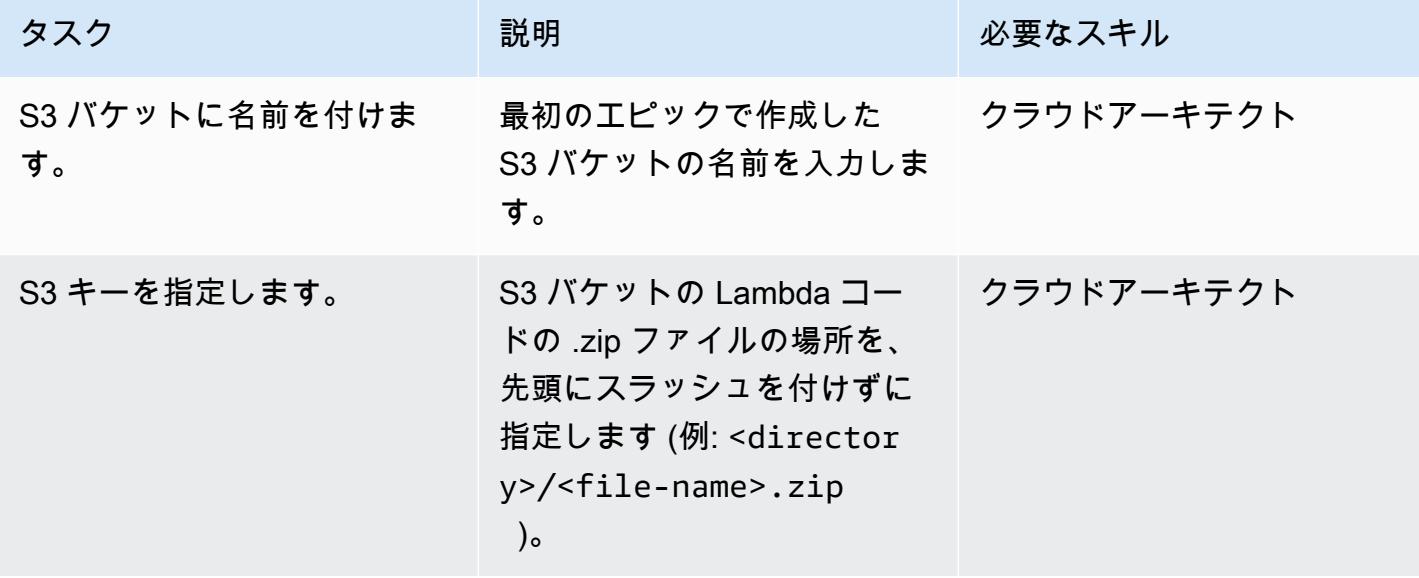

AWS 規範ガイダンス いっちょう しょうかん しゅうしょう しゅうしゅう しゅうしゅん かんしゅう しゅうしゅん パターン パターン

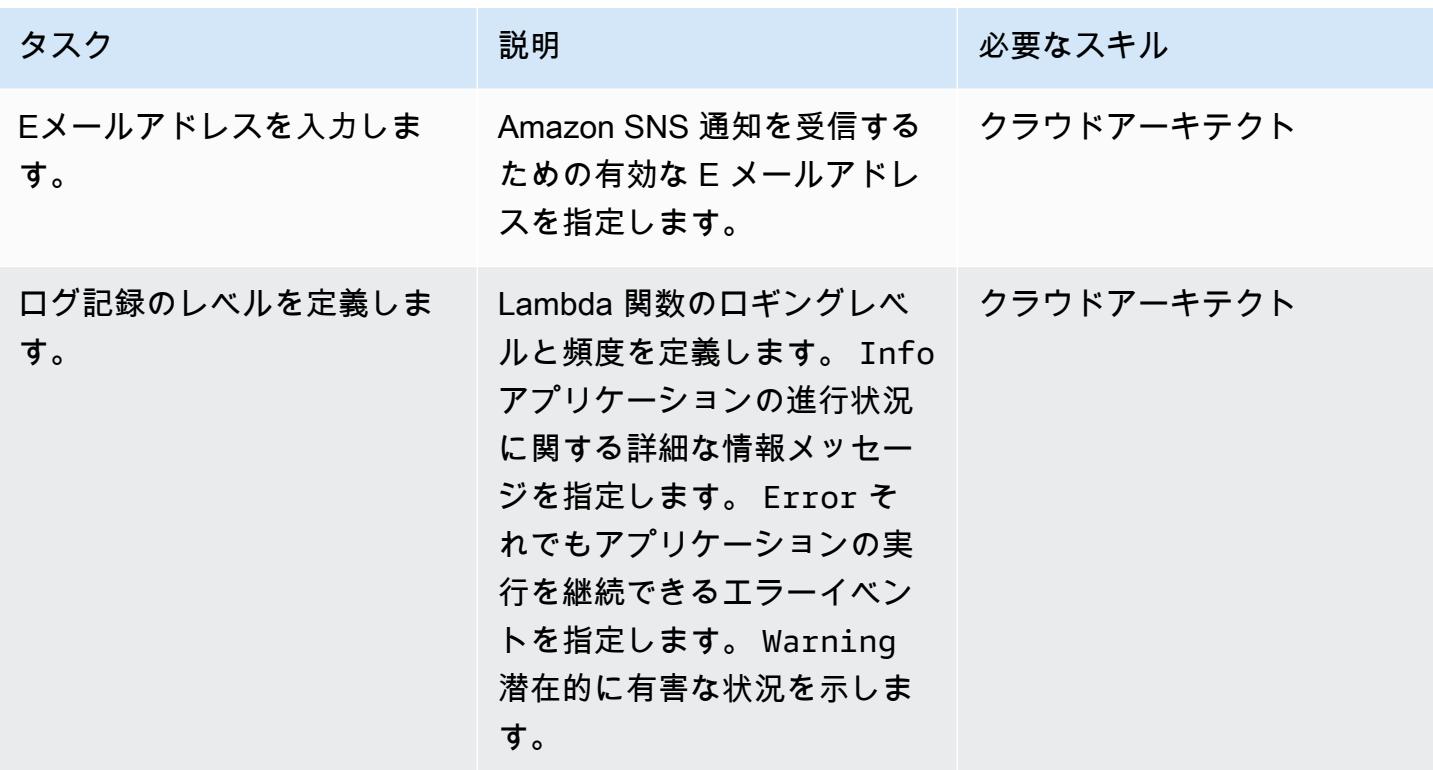

サブスクリプションを確認

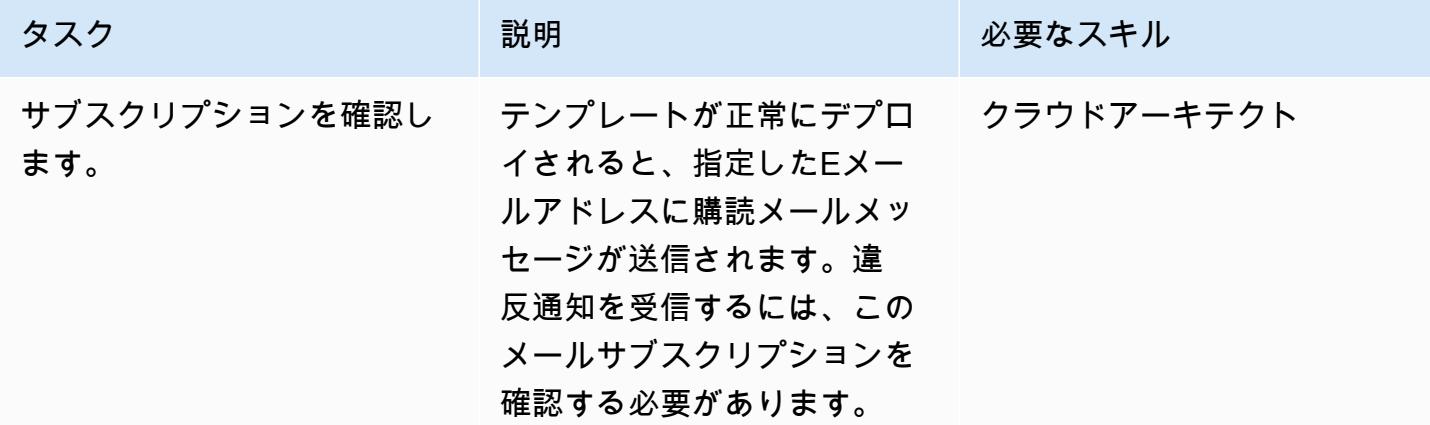

### 関連リソース

- 「[S3 バケットの作成」](https://docs.aws.amazon.com/AmazonS3/latest/user-guide/create-bucket.html)
- [ファイルを S3 バケットにアップロードする](https://docs.aws.amazon.com/AmazonS3/latest/user-guide/upload-objects.html)
- [AWS を使用した AWS API コールでトリガーする CloudWatch イベントルールの作成 CloudTrail](https://docs.aws.amazon.com/AmazonCloudWatch/latest/events/Create-CloudWatch-Events-CloudTrail-Rule.html)
- 「[Amazon Redshift クラスターを作成する」](https://docs.aws.amazon.com/redshift/latest/mgmt/getting-started-cluster-in-vpc.html)

## 添付ファイル

このドキュメントに関連する追加コンテンツにアクセスするには、次のファイルを解凍してくださ い。「[attachment.zip」](samples/p-attach/888b44a7-e3f6-49cf-b2e7-53717ca3e369/attachments/attachment.zip)

# を使用して AWS IAM Identity Center ID とその割り当てのレポート をエクスポートする PowerShell

作成者: Jorge Pava (AWS)、Chad Miles (AWS)、Frank Allotta (AWS)、および Manideep Reddy Gillela (AWS)

環境:本稼働 テクノロジー: セキュリ ティ、アイデンティティ、コ ンプライアンス、管理とガバ ナンス ワークロード: Microsoft

AWS サービス: IAM Identity Center、AWS Tools for PowerShell

### [概要]

AWS IAM アイデンティティセンター (AWS Single Sign-On の後継) を使用して、すべての Amazon Web Services (AWS) アカウントとクラウドアプリケーションへのシングルサインオン (SSO) アクセ スを一元管理する場合、AWS マネジメントコンソールによる割り当てのレポーティングと監査は面 倒で時間がかかることがあります。数十または数百の AWS アカウントにまたがるユーザーまたはグ ループのアクセス権限についてレポートする場合は特にそうです。

多くの人にとって、この情報を表示するための理想的なツールは、Microsoft Excel などのスプレッ ドシートアプリケーションです。これにより、AWS Organizations が管理する組織全体のデータを フィルタリング、検索、視覚化できます。

このパターンでは、AWS Tools for を使用して IAM Identity Center で SSO ID 設定のレポート PowerShell を生成する方法について説明します。レポートは CSV 形式で生成され、ID 名 (プリンシ パル)、ID タイプ (ユーザーまたはグループ)、ID がアクセスできるアカウント、および権限セットが 記載されます。レポートの生成後、これを任意のアプリケーションで開き、必要に応じてデータを検 索、フィルタリング、および監査することができます。以下の画像は、スプレッドシートアプリケー ションを使ったサンプルデータです。

重要: このレポートには機密情報が含まれているため、安全に保存し、 need-to-know ベースでの み共有することを強くお勧めします。

#### 前提条件と制限

前提条件

- 構成済みで有効になっている IAM アイデンティティセンターと AWS Organizations。
- PowerShell、インストールおよび設定済み。詳細については、[「Installing PowerShell」](https://learn.microsoft.com/en-us/powershell/scripting/install/installing-powershell?view=powershell-7.2)(Microsoft ドキュメント) を参照してください。
- AWS Tools for がインストールされ PowerShell、設定されている。パフォーマンス上 の理由から、 PowerShellと呼ばれる AWS Tools for のモジュール化されたバージョ ンをインストールすることを強くお勧めしますAWS.Tools。各AWSサービスが、 それ自身の個別の小さなモジュールによって適用されます。 PowerShell シェルで、 次のコマンドを入力して、このパターンに必要なモジュールをインストールします: AWS.Tools.Installer、Organizations、SSOAdmin、IdentityStore。

Install-Module AWS.Tools.Installer Install-AWSToolsModule -Name Organizations, SSOAdmin, IdentityStore

詳細については、「Install [AWS.Tools on Windows](https://docs.aws.amazon.com/powershell/latest/userguide/pstools-getting-set-up-windows.html#ps-installing-awstools)」また[は「Install AWS.Tools on Linux or](https://docs.aws.amazon.com/powershell/latest/userguide/pstools-getting-set-up-linux-mac.html#install-aws.tools-on-linux-macos)  [macOS」](https://docs.aws.amazon.com/powershell/latest/userguide/pstools-getting-set-up-linux-mac.html#install-aws.tools-on-linux-macos)(AWS Tools for PowerShell ドキュメント) を参照してください。モジュールのインス トール時にエラーが発生した場合は、このパターンの「[トラブルシューティング](#page-5474-0)」セクションを参 照してください。

- AWS コマンドラインインターフェイス (AWS CLI) または AWS SDK は、次のいずれかの方法 で、あらかじめ有効な認証情報を使用して構成しておく必要があります。
	- AWS CLI aws configure を使用する。詳細については、「[クイック構成」](https://docs.aws.amazon.com/cli/latest/userguide/cli-configure-quickstart.html#cli-configure-quickstart-config) (AWS CLI ドキュ メント)を参照してください。
	- AWS Identity and Access Management (IAM) ロールを使用して一時的にアクセスできるよう に、AWS CLI または AWS Cloud Development Kit (AWS CDK) を構成する。詳細については、 「[CLI アクセス用の IAM ロール認証情報の取得」](https://docs.aws.amazon.com/singlesignon/latest/userguide/howtogetcredentials.html)(IAM アイデンティティセンター ドキュメン ト) を参照してください。
- 以下のような IAM プリンシパルの認証情報を保存した AWS CLI の名前付きプロファイル
- AWS Organizations の管理アカウントまたは IAM アイデンティティセンター 用の委任管理者ア カウントにアクセスできる
- AWSSSOReadOnly と AWSSSODirectoryReadOnly AWS マネージドポリシーが適用されてい る

詳細については、「[名前付きプロファイルの使用](https://docs.aws.amazon.com/cli/latest/userguide/cli-configure-files.html#cli-configure-files-using-profiles)」 (AWS CLI ドキュメント) および[「AWS マ](https://docs.aws.amazon.com/IAM/latest/UserGuide/access_policies_managed-vs-inline.html#aws-managed-policies) [ネージドポリシー](https://docs.aws.amazon.com/IAM/latest/UserGuide/access_policies_managed-vs-inline.html#aws-managed-policies)」 (IAM ドキュメント) を参照してください。

#### 制約事項

• ターゲット AWS アカウントは、AWS Organizations 内の 1 つの組織として管理する必要がありま す。

製品バージョン

• すべてのオペレーティングシステムで、[PowerShell バージョン 7.0](https://github.com/powershell/powershell) 以降を使用することをお勧め します。

アーキテクチャ

ターゲットアーキテクチャ

- 1. ユーザーは PowerShell コマンドラインでスクリプトを実行します。
- 2. このスクリプトは、AWS CLI の名前付きプロファイルを前提としています。これにより、IAM ア イデンティティセンター へのアクセスが許可されます。
- 3. このスクリプトは IAM アイデンティティセンターから SSO ID 構成を取得します。
- 4. このスクリプトは、スクリプトが保存されているローカルワークステーションの同じディレクト リに CSV ファイルを生成します。

ツール

AWS サービス

• 「[AWS コマンドラインインターフェイス \(AWS CLI\)](https://docs.aws.amazon.com/cli/latest/userguide/cli-chap-welcome.html)」は、オープンソースのツールであり、コマ ンドラインシェルのコマンドを使用して AWS サービスとやり取りすることができます。
- 「[AWS IAM アイデンティティセンター](https://docs.aws.amazon.com/singlesignon/latest/userguide/what-is.html)」 により、すべての AWS アカウントとクラウドアプリ ケーションへのシングルサインオン (SSO) アクセスを一元管理できます。
- [AWS Tools for PowerShell](https://docs.aws.amazon.com/powershell/latest/userguide/pstools-welcome.html) は、 PowerShell コマンドラインから AWS リソースに対するオペレー ションをスクリプト PowerShell 化するのに役立つモジュールセットです。

### その他のツール

• [PowerShell](https://learn.microsoft.com/en-us/powershell/) は、Windows、Linux、macOS で実行される Microsoft の自動化および設定管理プログ ラムです。

### <span id="page-5472-0"></span>エピック

### レポートを生成する

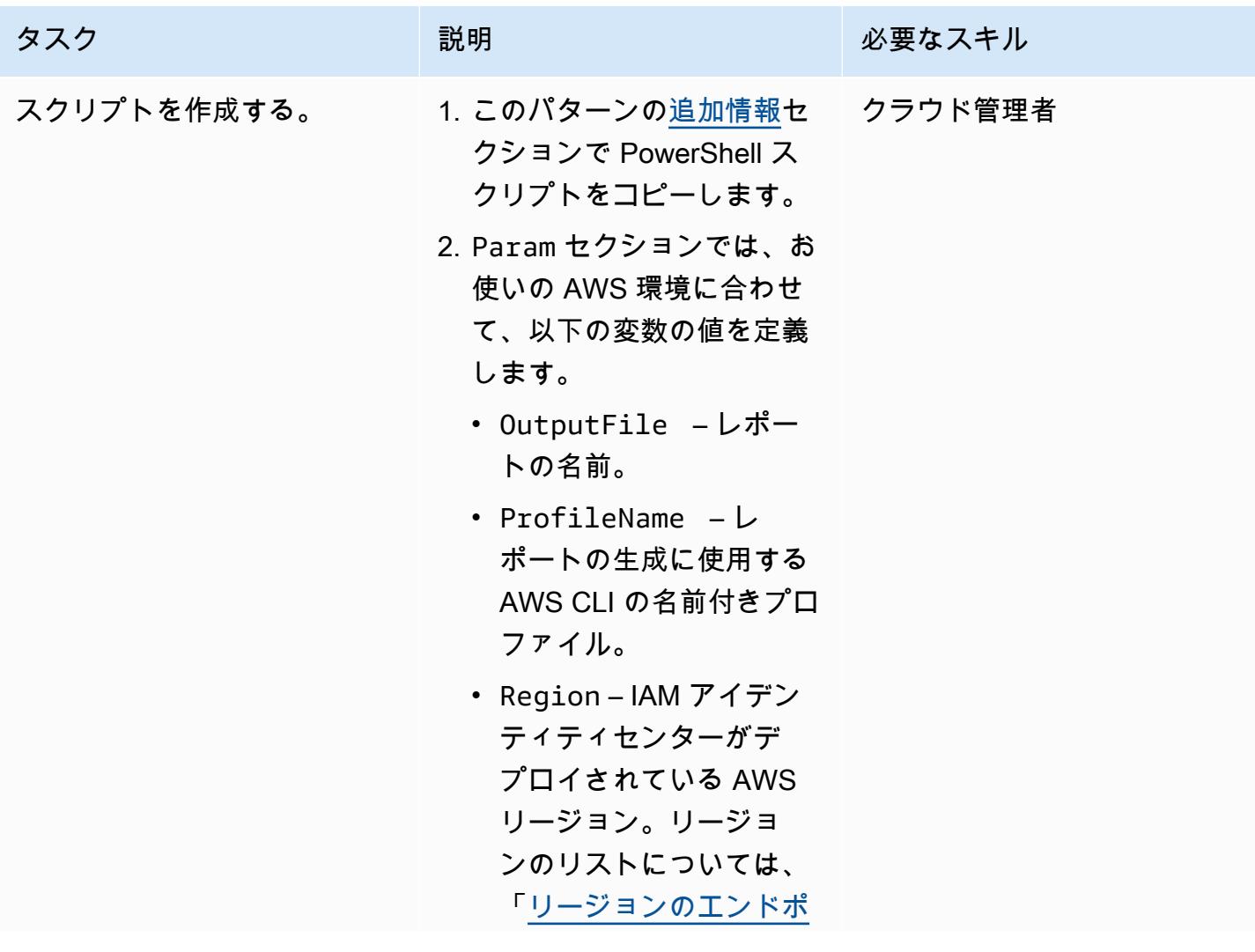

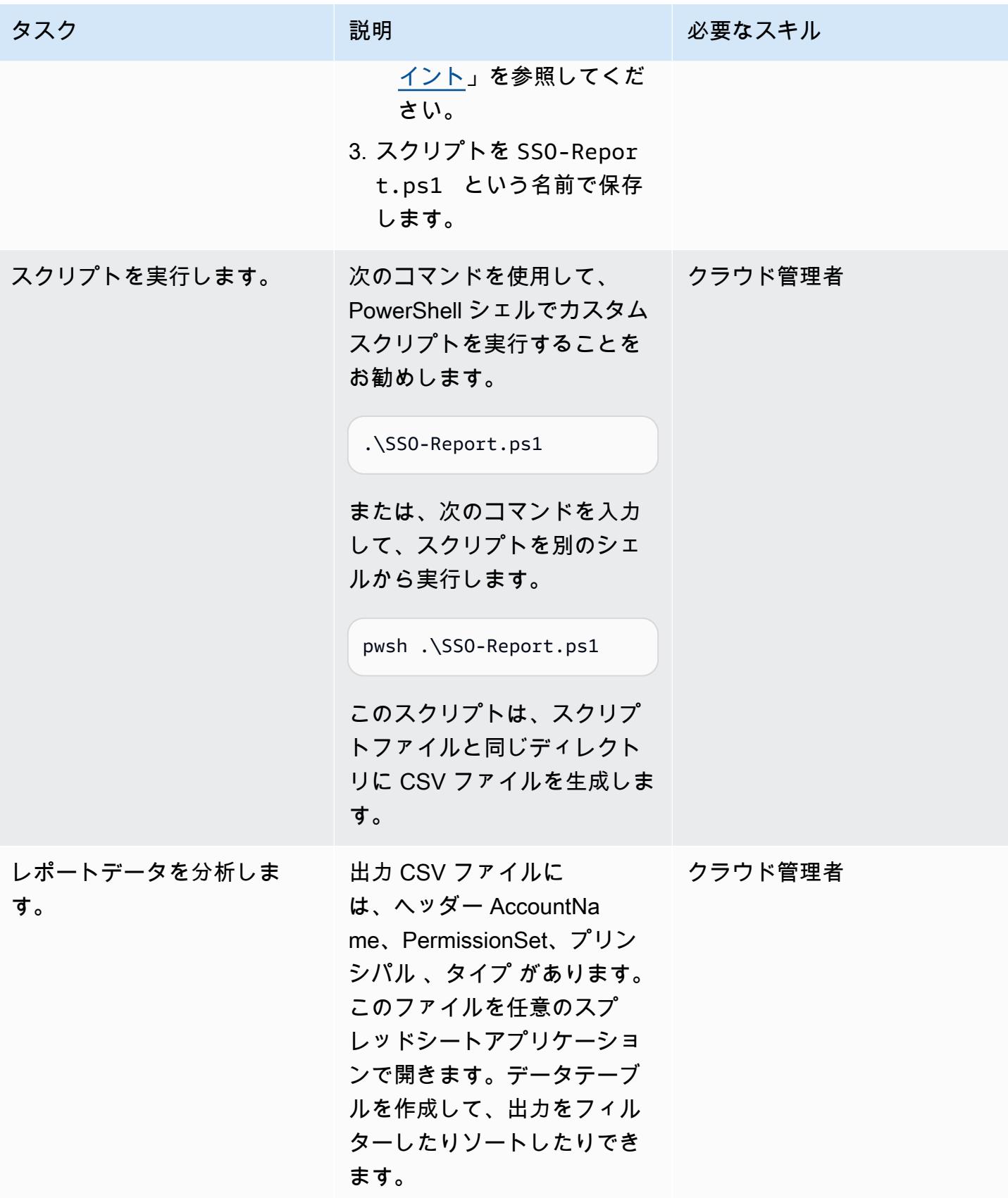

The term 'Get-<parameter>' is not recognized as the name of a cmdlet, function, script file, or operable program. エラー

No credentials specified or obtained from persisted/shell defaults エラー

AWS.Tools モジュールをインストールすると Authenticode Issuer … エラーが発生す る

Get-ORGAccountList : Assembly AWSSDK.SSO could not be found or loaded. エラー

問題 しゅうしょう しゅうしょう しゅうしょう しゅうしょう けいえいきょう

AWS Tools for PowerShell またはそのモジュー ルはインストールされていません。 PowerShel l シェルで、AWS Tools for PowerShell と、 このパターンに必要なモジュールをインス トールするにはSSOAdmin、、AWS.Tools .Installer 、Organizations 、および のコマンドを入力しますIdentityStore 。

Install-Module AWS.Tools.Installer Install-AWSToolsModule -Name Organizations, SSOAdmin, IdentityS tore

「[エピック」](#page-5472-0)セクションの「スクリプトの作 成」で、変数 ProfileName および Region を正しく入力したことを確認します。指定した プロファイルの設定と認証情報に IAM アイデ ンティティセンター を管理するための十分な 権限があることを確認してください。

-SkipPublisherCheck パラメータを Install-AWSToolsModule コマンドに追 加します。

このエラーは、名前付きの AWS CLI プロファ イルが指定され、IAM アイデンティティセン ターでユーザーを認証するように AWS CLI が 構成され、更新された認証トークンを自動的に 取得するように AWS CLI が構成されている場 合に発生する可能性があります。この問題を 解決するには、次のいずれかの操作を実行しま す。

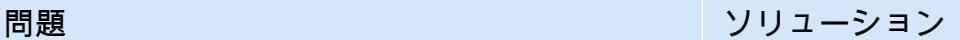

1. 次のコマンドを入力して、SSO および SSOOIDC モジュールがインストールされて いることを確認します。

Install-AWSToolsModule SSO, SSOOIDC

2. 以下の行を param() ブロックの下のスクリ プトに挿入します。

Import-Module AWS.Tools.SSO

Import-Module AWS.Tools.SSOOIDC

### 関連リソース

- [構成設定はどこに保存されていますか?](https://docs.aws.amazon.com/cli/latest/userguide/cli-configure-files.html#cli-configure-files-where) (AWS CLI ドキュメント)
- 「[AWS IAM IM アイデンティティセンターを使用するための AWS CLI の設定」](https://docs.aws.amazon.com/cli/latest/userguide/cli-configure-sso.html) (AWS CLI ドキュ メント)
- 「[名前付きプロファイルを使用](https://docs.aws.amazon.com/cli/latest/userguide/cli-configure-files.html#cli-configure-files-using-profiles)」 (AWS CLI ドキュメント)

### <span id="page-5475-0"></span>追加情報

次のスクリプトで、以下のパラメータの値を更新する必要があるかどうかを判断します。

- AWS CLI の名前付きプロファイルを使用して IAM アイデンティティセンター が構成されているア カウントにアクセスする場合は、\$ProfileName 値を更新してください。
- IAM アイデンティティセンターが AWS CLI または AWS SDK 構成のデフォルトリージョンとは異 なる AWS リージョンにデプロイされている場合は、IAM アイデンティティ センターがデプロイ されているリージョンを使用するように \$Region 値を更新します。
- どちらの状況にも当てはまらない場合は、スクリプトを更新する必要はありません。

param (

# The name of the output CSV file

```
 [String] $OutputFile = "SSO-Assignments.csv", 
     # The AWS CLI named profile 
     [String] $ProfileName = "", 
     # The AWS Region in which IAM Identity Center is configured 
     [String] $Region = ""
)
$Start = Get-Date; $OrgParameters = @{}If ($Region){ $OrgParams.Region = $Region}
if ($ProfileName){$OrgParams.ProfileName = $ProfileName}
$SSOParams = $OrgParams.Clone(); $IdsParams = $OrgParams.Clone()
$AccountList = Get-ORGAccountList @OrgParams | Select-Object Id, Name
$SSOinstance = Get-SSOADMNInstanceList @OrgParams
$SSOParams['InstanceArn'] = $SSOinstance.InstanceArn
$IdsParams['IdentityStoreId'] = $SSOinstance.IdentityStoreId
$PSsets = @{}; $Principals = @{};$Assigments = <math>\Theta()</math>; <math>$AccountCount = 1; Write-Host</math> "foreach ($Account in $AccountList) { 
     $Duration = New-Timespan -Start $Start -End (Get-Date) | ForEach-Object 
  {[Timespan]::New($_.Days, $_.Hours, $_.Minutes, $_.Seconds)} 
     Write-Host "`r$Duration - Account $AccountCount of $($AccountList.Count) 
  (Assignments:$($Assignments.Count)) " -NoNewline 
     $AccountCount++ 
     foreach ($PS in Get-SSOADMNPermissionSetsProvisionedToAccountList -AccountId 
  $Account.Id @SSOParams) { 
         if (-not $PSsets[$PS]) {$PSsets[$PS] = (Get-SSOADMNPermissionSet @SSOParams -
PermissionSetArn $PS).Name;$APICalls++} 
         $AssignmentsResponse = Get-SSOADMNAccountAssignmentList @SSOParams -
PermissionSetArn $PS -AccountId $Account.Id 
         if ($AssignmentsResponse.NextToken) {$AccountAssignments = 
  $AssignmentsResponse.AccountAssignments} 
         else {$AccountAssignments = $AssignmentsResponse} 
         While ($AssignmentsResponse.NextToken) { 
             $AssignmentsResponse = Get-SSOADMNAccountAssignmentList @SSOParams -
PermissionSetArn $PS -AccountId $Account.Id -NextToken $AssignmentsResponse.NextToken 
             $AccountAssignments += $AssignmentsResponse.AccountAssignments} 
         foreach ($Assignment in $AccountAssignments) { 
             if (-not $Principals[$Assignment.PrincipalId]) { 
                 $AssignmentType = $Assignment.PrincipalType.Value 
                 $Expression = "Get-IDS"+$AssignmentType+" @IdsParams -"+
$AssignmentType+"Id "+$Assignment.PrincipalId 
                 $Principal = Invoke-Expression $Expression 
                 if ($Assignment.PrincipalType.Value -eq "GROUP") 
  { $Principals[$Assignment.PrincipalId] = $Principal.DisplayName } 
                 else { $Principals[$Assignment.PrincipalId] = $Principal.UserName }
```

```
 } 
            $Assignments += [PSCustomObject]@{ 
                AccountName = $Account.Name 
               PermissionSet = $PSsets[$PS]
                Principal = $Principals[$Assignment.PrincipalId] 
               Type = $Assignment.PrincipalType.Value}
        } 
     }
}
$Duration = New-Timespan -Start $Start -End (Get-Date) | ForEach-Object 
  {[Timespan]::New($_.Days, $_.Hours, $_.Minutes, $_.Seconds)}
Write-Host "`r$($AccountList.Count) accounts done in $Duration. Outputting result to 
  $OutputFile"
$Assignments | Sort-Object Account | Export-CSV -Path $OutputFile -Force
```
# 予定されている AWS KMS キーの削除を監視して修正する

ミケシュ・カナル (AWS) とラムヤ・プリパカ (AWS) によって作成された

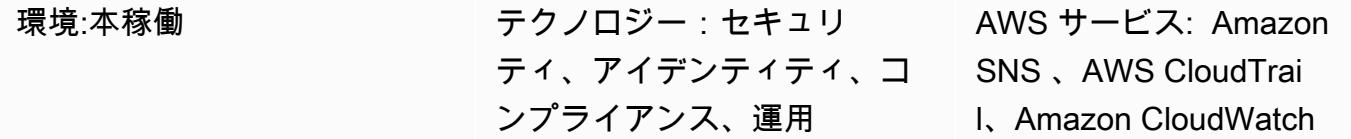

[概要]

Amazon Web Services (AWS) クラウドでは、AWS キー管理サービス (AWS KMS) キーを削除する とデータが失われる可能性があります。削除することで、キーマテリアルとAWS KMS キーに関連付 けられているすべてのメタデータを削除し、元に戻すことはできません。AWS KMS キーを削除する と、その AWS KMS キーで暗号化されたデータを復号できなくなります。これは、そのデータを回 復することがきなくなります。

このパターンは、アプリケーションまたはユーザーが AWS KMS キーの削除をスケジュールし たときに通知するモニタリングを設定します。この通知を受け取った場合は、AWS KMS キーの 削除をキャンセルして、削除する決定を検討し直す必要があります。このパターンでは、AWS Systems Manager オートメーションランブック [AWSConfigRemediation-CancelKeyDeletion](https://docs.aws.amazon.com/systems-manager-automation-runbooks/latest/userguide/automation-aws-cancel-key-deletion.html) を使用 して、AWS KMS キーの削除のキャンセルを容易にします。

注:パターンの CloudFormation テンプレートは、AWS KMS キーの削除をモニタリングするすべて の AWS リージョンにデプロイする必要があります。

### 前提条件と制限

前提条件

- アクティブな AWS アカウント。
- 以下の AWS サービスの理解
	- Amazon EventBridge
	- AWS KMS
	- Amazon Simple Notification Service (Amazon SNS)
	- AWS Systems Manager

制約事項

- ソリューションをカスタマイズするには、このパターンで使用される AWS CloudFormation テン プレートと AWS のサービスに関する知識が必要です。
- 現在、このソリューションはデフォルトのイベントバスを使用しており、要件に応じてカスタマイ ズできます。カスタムイベントバスの詳細については、「[AWS ドキュメント」](https://docs.aws.amazon.com/eventbridge/latest/userguide/eb-event-bus.html)を参照してくださ い。

### アーキテクチャ

ターゲットテクノロジースタック

- Amazon EventBridge
- AWS KMS
- Amazon SNS
- AWS Systems Manager
- 以下を使用した自動化
	- AWS コマンドラインインターフェイス (AWS CLI)または AWS SDK
	- AWS CloudFormation スタック

ターゲットアーキテクチャ

- 1. AWS KMS キーの削除が予定されています。
- 2. スケジュールされた削除イベントは、 EventBridge ルールによって評価されます。
- 3. EventBridge ルールは Amazon SNS トピックにエンゲージします。
- 4. この EventBridge ルールは、Systems Manager のオートメーションとランブックを開始します。
- 5. Runbook は削除がキャンセルされます。

自動化とスケール

CloudFormation スタックは、このソリューションが機能するために必要なすべてのリソースとサー ビスをデプロイします。このパターンは、単一のアカウントで個別に実行することも、複数の独立し たアカウントまたは組織 CloudFormation StackSets に対して AWS を使用して実行することもでき ます。

```
aws cloudformation create-stack --stack-name <stack-name>\
        --template-body file://<Full-Path-of-file> \ 
        --parameters ParameterKey=,ParameterValue= \ 
     --capabilities CAPABILITY_NAMED_IAM
```

```
ツール
```
ツール

- [AWS CloudFormation](https://aws.amazon.com/cloudformation/)  AWS CloudFormation は、Amazon Web Services リソースのモデル 化とセットアップに役立つサービスです。これにより、これらのリソースの管理に費やす時 間を短縮し、AWS で実行されるアプリケーションに専念する時間を増やすことができます。 CloudFormation テンプレートを使用して、AWS リージョンの AWS アカウントにスタックを作 成できます。テンプレートは、必要なすべての AWS リソースを記述し、それらのリソースを CloudFormation プロビジョニングして設定します。
- [AWS CLI](https://docs.aws.amazon.com/cli/?id=docs_gateway) AWS コマンドラインインターフェイス (AWS CLI)はオープンソースのツールであり、 コマンドラインシェルのコマンドを使ってAWSサービスと対話することができます。
- [Amazon EventBridge](https://docs.aws.amazon.com/eventbridge/latest/userguide/what-is-amazon-eventbridge.html)  Amazon EventBridge は、アプリケーションをさまざまなソースのデー タに接続するサーバーレスイベントバスサービスです。 は、独自のアプリケーションと AWS のサービスからリアルタイムデータのストリームを EventBridge 配信し、そのデータを AWS Lambda などのターゲットにルーティングします。 は、イベント駆動型アーキテクチャを構築す るプロセス EventBridge を簡素化します。
- [AWS KMS](https://aws.amazon.com/kms/)  AWS Key Management Service(AWS KMS)は、AWS KMS キー(データの暗号化 に使用される暗号化キー)の作成と管理を容易にするマネージドサービスです。
- [AWS SDK](https://aws.amazon.com/tools/?id=docs_gateway) AWS ツールには SDK が含まれているため、選択したプログラミング言語で AWS 上のアプリケーションを開発および管理できます。
- [Amazon SNS](https://aws.amazon.com/sns/)  Amazon Simple Notification Service (Amazon SNS) は、パブリッシャーからサブ スクライバー (または生産者から消費者) へのメッセージ配信を提供するマネージドサービスで す。パブリッシャーは、論理アクセスポイントおよび通信チャネルであるトピックにメッセージを 送信することで、受信者と非同期的に通信します。
- [AWS Systems Manager](https://docs.aws.amazon.com/systems-manager/latest/userguide/systems-manager-automation.html) AWS Systems Manager は、 AWS でインフラストラクチャの表示と制 御に使用できる AWS サービスです。Systems Manager コンソールを使用すると、AWS リソース 全体の運用タスクを自動化できます。Systems Manager は、マネージドインスタンスをスキャン

し、検出されたポリシー違反を報告(または是正措置を講じる)して、セキュリティとコンプライ アンスを維持することができます。

Code

• プロジェクトの alerting\_ct\_logs.yaml CloudFormation テンプレートがアタッチされていま す。

エピック

AWS アカウントを準備する

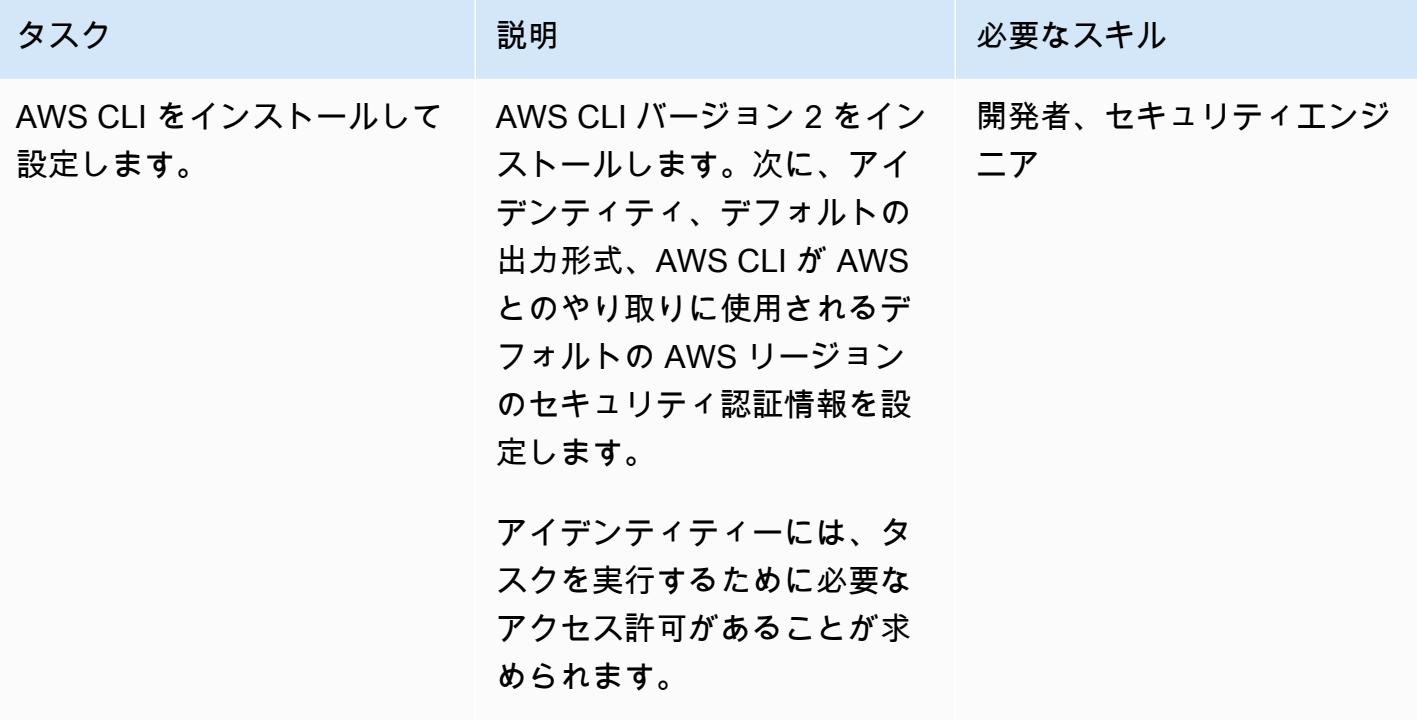

AWS CloudFormation テンプレートをデプロイする

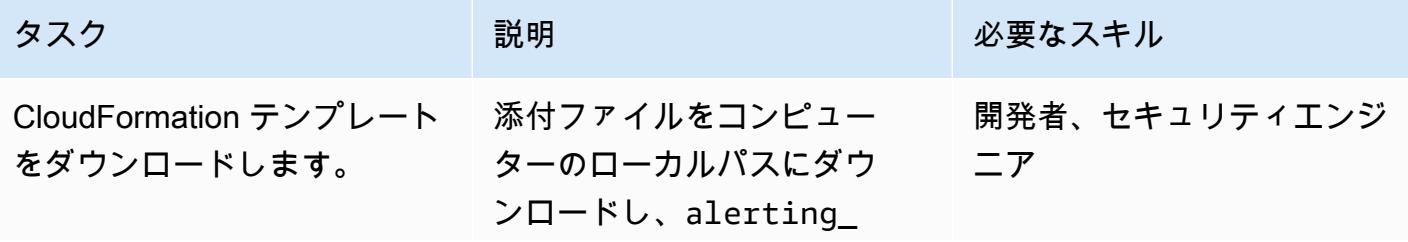

AWS 規範ガイダンス パターン

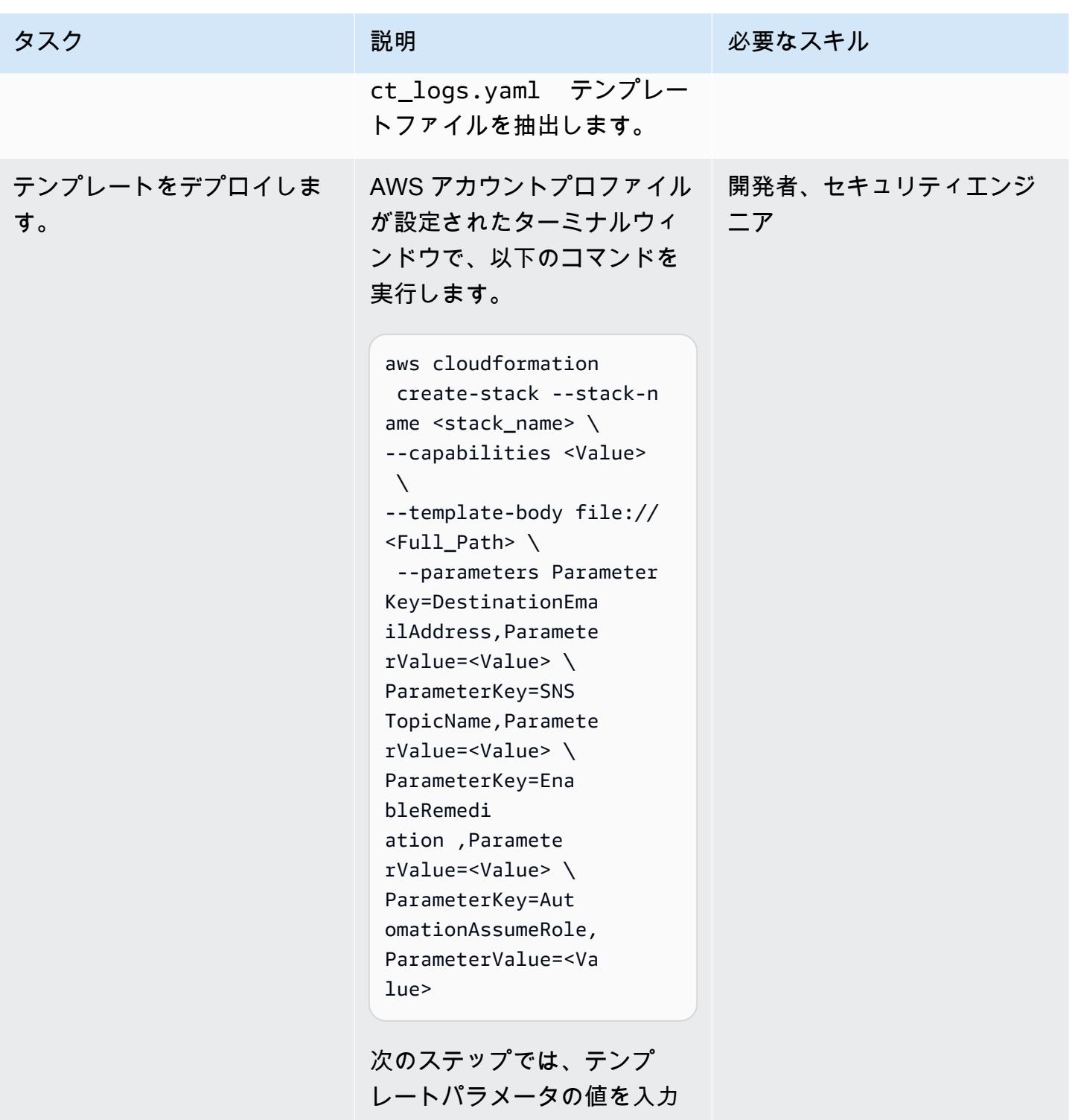

します。

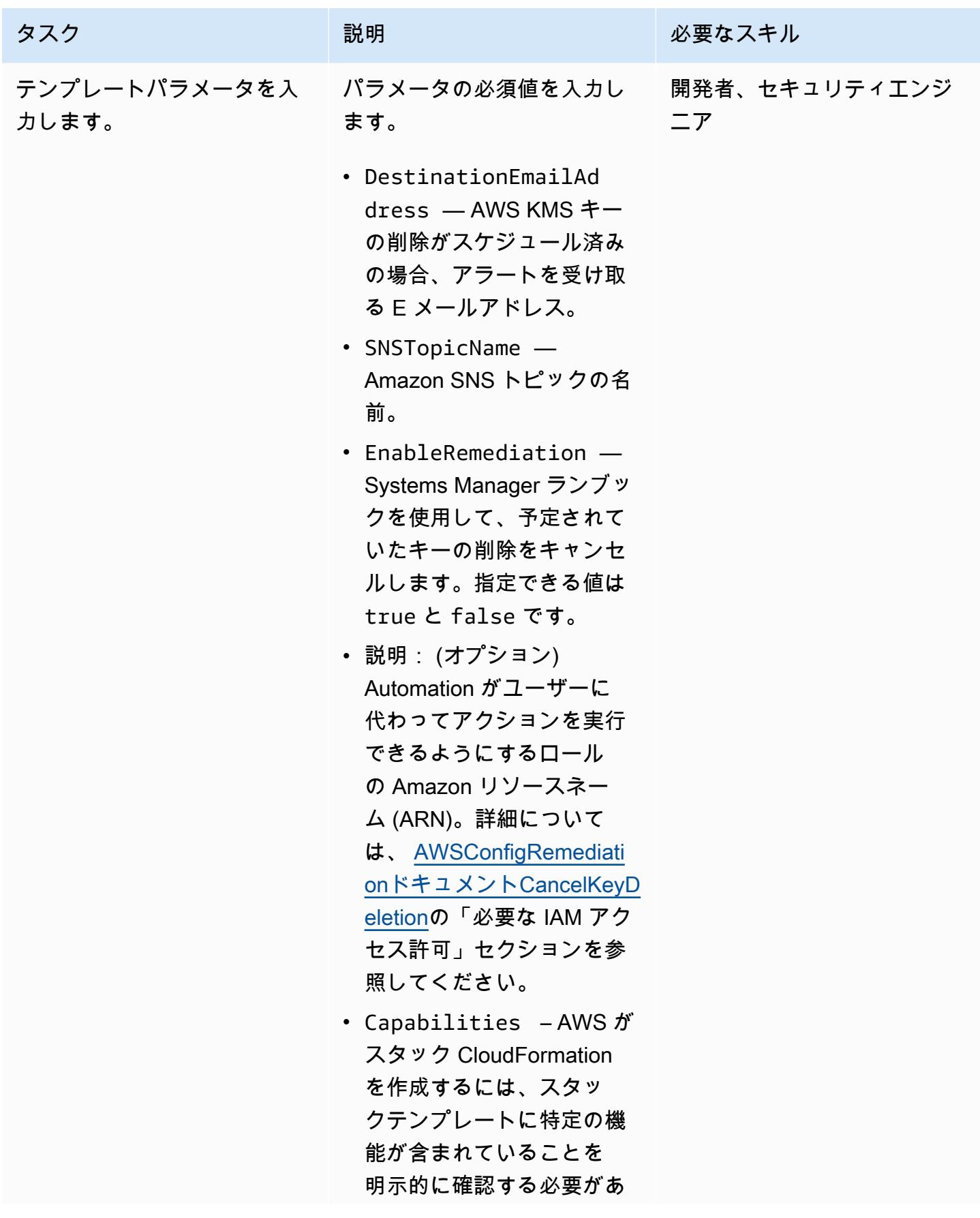

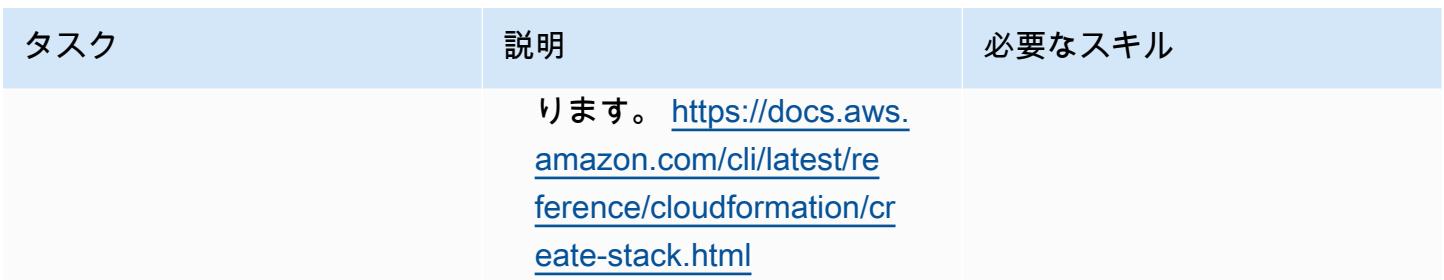

### サブスクリプションを確認

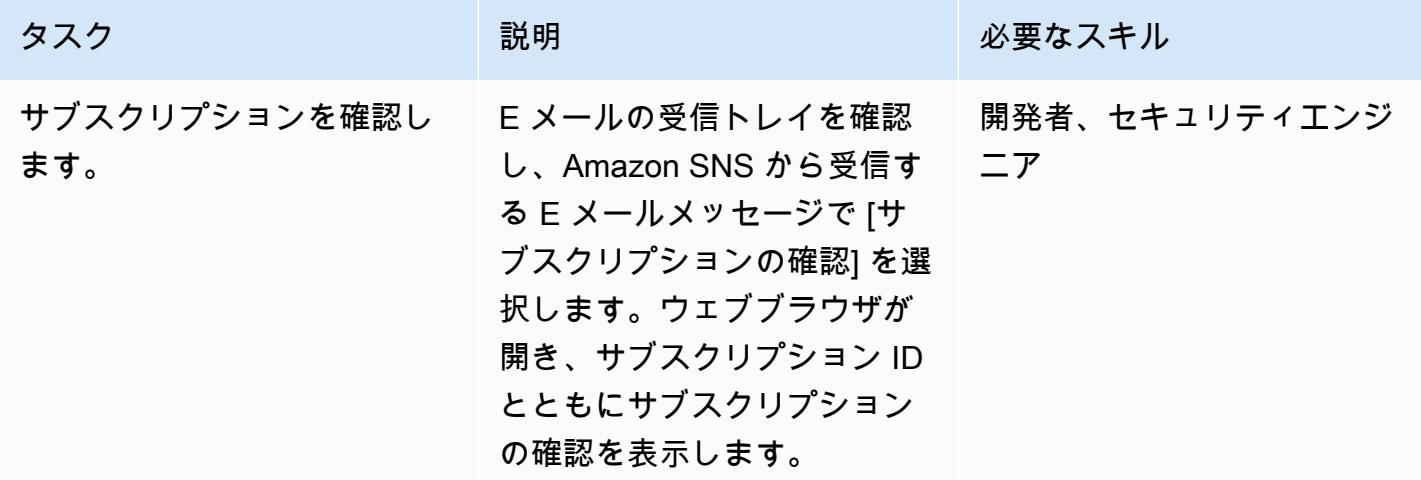

### 関連リソース

リファレンス

- [AWS サービス用のロールを作成する](https://docs.aws.amazon.com/eventbridge/latest/userguide/create-eventbridge-rule.html)
- [削除保留中の AWS KMS キーの使用を検出する Amazon CloudWatch アラームの作成](https://docs.aws.amazon.com/kms/latest/developerguide/deleting-keys-creating-cloudwatch-alarm.html)

### チュートリアルと動画

- [Amazon の使用を開始する方法 EventBridge](https://www.youtube.com/watch?v=ea9SCYDJIm4)
- [Amazon の詳細 EventBridge](https://www.youtube.com/watch?v=28B4L1fnnGM) (AWS オンラインテックトーク)

AWS ワークショップ

• [EventBridge ルールの使用](https://event-driven-architecture.workshop.aws/2-event-bridge/2-rules/rules.html)

### 追加情報

以下のコードは、あらゆる AWS サービスの変更を監視して通知するようにソリューションを拡張す る例を示しています。例には、定義済みのパターンとカスタムパターンが含まれます。詳細について は、「 [のイベントとイベントパターン EventBridge」](https://docs.aws.amazon.com/eventbridge/latest/userguide/eventbridge-and-event-patterns.html)を参照してください。

```
EventPattern: 
                     source: 
                     - aws.kms 
                     detail-type: 
                     - AWS API Call via CloudTrail 
                     detail: 
                          eventSource: 
                          - kms.amazonaws.com 
                          eventName: 
                          - ScheduleKeyDeletion
```
# 添付ファイル

このドキュメントに関連する追加コンテンツにアクセスするには、次のファイルを解凍してくださ い。「[attachment.zip」](samples/p-attach/56927ebc-bbf7-49cc-9ad2-b2e0dff1201c/attachments/attachment.zip)

ムラッド・シェルファウイ (AWS)、アルン・チャンダピライ (AWS)、パラグ・ナグウェカー (AWS) により作成

環境:本稼働 さい テクノロジー:セキュリー ティ、アイデンティティ、コ ンプライアンス、ストレージ とバックアップ のワークロード

ワークロード:その他すべて

AWS サービス: Amazon EventBridge、AWS Security Hub、Amazon SNS

### [概要]

このパターンは、AWS Organizations アカウント内のパブリック Amazon Simple Storage Service (Amazon S3) バケットを識別するためのメカニズムを構築する方法を示しています。このメカニ ズムは、AWS Security AWS Security Hub の「[AWS 基礎セキュリティベストプラクティス \(FSBP\)](https://docs.aws.amazon.com/securityhub/latest/userguide/fsbp-standard.html) [標準](https://docs.aws.amazon.com/securityhub/latest/userguide/fsbp-standard.html)」のコントロールを使用して S3 バケットを監視することで機能します。Amazon を使用して Security Hub [の検出結果](https://docs.aws.amazon.com/securityhub/latest/userguide/securityhub-findings.html) EventBridge を処理し、これらの検出結果を Amazon Simple Notification Service (Amazon SNS) トピックに投稿できます。組織内の利害関係者はトピックを購読して、検出 結果に関する電子メール通知をすぐに受け取ることができます。

新しい S3 バケット、およびオブジェクトはパブリックアクセスを許可しません。このパターンは、 組織の要件に基づいてデフォルトの Amazon S3 設定を変更する必要があるシナリオで使用できま す。たとえば、一般公開のウェブサイトをホストする S3 バケットがある場合や、インターネット上 のすべての人が S3 バケットから読み取れるようにする必要がある場合などです。

Security Hub は、多くの場合、セキュリティ標準やコンプライアンス要件に関連するものを含め、 すべてのセキュリティ検出結果を統合するための中心的なサービスとして導入されます。パブリッ ク S3 バケットの検出に使用できる AWS サービスは他にもありますが、このパターンでは既存の Security Hub デプロイを最小限の設定で使用します。

### 前提条件と制限

前提条件

- 専用の「[Security Hub 管理者アカウント」](https://docs.aws.amazon.com/securityhub/latest/userguide/designate-orgs-admin-account.html)によるAWS マルチアカウント設定
- 監視対象の AWS リージョンで有効になっている Security Hub と AWS Config (注:単一の集約 リージョンから複数のリージョンを監視する場合は、Security Hub で[クロスリージョン集約を](https://docs.aws.amazon.com/securityhub/latest/userguide/finding-aggregation-enable.html)有効 にする必要がある)。
- Security Hub 管理者アカウントにアクセスして更新するためのユーザー権限、組織内のすべての S3 バケットへの読み取りアクセス、およびパブリックアクセスをオフにする権限 (必要な場合)

### アーキテクチャ

テクノロジースタック

- AWS Security Hub
- Amazon EventBridge
- Amazon Simple Notification Service (Amazon SNS)
- Amazon Simple Storage Service (Amazon S3)

ターゲットアーキテクチャ

次の図は、Security Hub を使用してパブリック S3 バケットを識別するためのアーキテクチャを示し ています。

この図は、次のワークフローを示しています。

- 1. Security Hub は、FSBP セキュリティ標準の S3.2 と S3.3 のコントロールを使用して、すべて の AWS Organizations アカウント (管理者アカウントを含む) の S3 バケットの設定を監視し、バ ケットがパブリックとして設定されているかどうかを検出します。
- 2. Security Hub 管理者アカウントは、すべてのメンバーアカウントの検出結果(S3.2 と S3.3 のも のを含む)にアクセスします。
- 3. Security Hub は、すべての新しい検出結果と既存の検出結果へのすべての更新を Security Hub の 検出結果 - インポートされたイベント EventBridge として に自動的に送信します。これには、管 理者アカウントとメンバーアカウントの両方からの検出検出結果のイベントが含まれます。
- 4. EventBridge ルールは、 が 、ワークフローステータスが FAILED、 NEWが である S3.2 および ComplianceStatus S3.3 の結果をフィルタリングRecordStateしますACTIVE。
- 5. ルールはイベントパターンを使用してイベントを識別し、一致すると SNS トピックに送信しま す。
- 6. SNS トピックはイベントを購読者に (電子メールなどで) 送信します。
- 7. E メール通知を受信するように指定されたセキュリティアナリストは、問題の S3 バケットを審査 します。
- 8. バケットのパブリックアクセスが承認されると、セキュリティアナリストは Security Hub 内の対 応する検出結果のワークフローステータスをSUPPRESSEDに設定します。それ以外の場合、アナ リストはステータスをNOTIFIEDに設定します。これにより、S3 バケットへのfuture 通知がなく なり、通知ノイズが減少します。
- 9. ワークフローのステータスがNOTIFIEDに設定されている場合、セキュリティアナリストは検出 結果をバケット所有者と確認して、パブリックアクセスが正当であり、プライバシーとデータ保 護の要件を満たしているかどうかを判断します。調査の結果、バケットへのパブリックアクセス を削除するか、パブリックアクセスを承認するかのどちらかになります。後者の場合、セキュリ ティアナリストはワークフローのステータスをSUPPRESSEDに設定します。

注:このアーキテクチャ図は、単一リージョンとクロスリージョン集約の両方のデプロイに適用され ます。図のアカウント A、B、C では、Security Hub は管理者アカウントと同じリージョンに属して いても、クロスリージョン集約が有効になっている場合は別のリージョンに属していてもかまいませ ん。

ツール

AWS ツール

- [Amazon EventBridge](https://docs.aws.amazon.com/eventbridge/latest/userguide/eb-what-is.html) は、アプリケーションをさまざまなソースからのリアルタイムデータに接続 するためのサーバーレスイベントバスサービスです。 は、独自のアプリケーション、Software as a Service (SaaS) アプリケーション、および AWS のサービスからリアルタイムデータのストリー ム EventBridge を提供します。データがユーザー定義のルールと一致する場合、 は、そのデータ を SNS トピックや AWS Lambda 関数などのターゲットに EventBridge ルーティングします。
- 「[Amazon Simple Notification Service \(Amazon SNS\)](https://docs.aws.amazon.com/sns/latest/dg/welcome.html)」は、ウェブサーバーやメールアドレスな ど、パブリッシャーとクライアント間のメッセージの交換を調整および管理するのに役立ちます。 サブスクライバーは、サブスクライブしているトピックに対して発行されたすべてのメッセージを 受信します。また、同じトピックのサブスクライバーはすべて同じメッセージを受信します。
- [Amazon Simple Storage Service \(Amazon S3\)](https://docs.aws.amazon.com/AmazonS3/latest/userguide/Welcome.html) は、任意の量のデータを保存、保護、取得する上で 役立つクラウドベースのオブジェクトストレージサービスです。
- 「[AWS Security Hub](https://docs.aws.amazon.com/securityhub/latest/userguide/what-is-securityhub.html)」は、AWS のセキュリティ状態の包括的ビューを提供します。Security Hub により、セキュリティ業界の標準とベストプラクティスに照らしてお使いの環境をチェックできま す。Security Hub は、複数の AWS アカウント、サービス、およびサポートされているサードパー ティパートナー、製品からセキュリティデータを収集して、セキュリティの傾向を分析し、最も優 先度の高いセキュリティ問題を特定するのに役立ちます。

エピック

Security Hub アカウントの設定

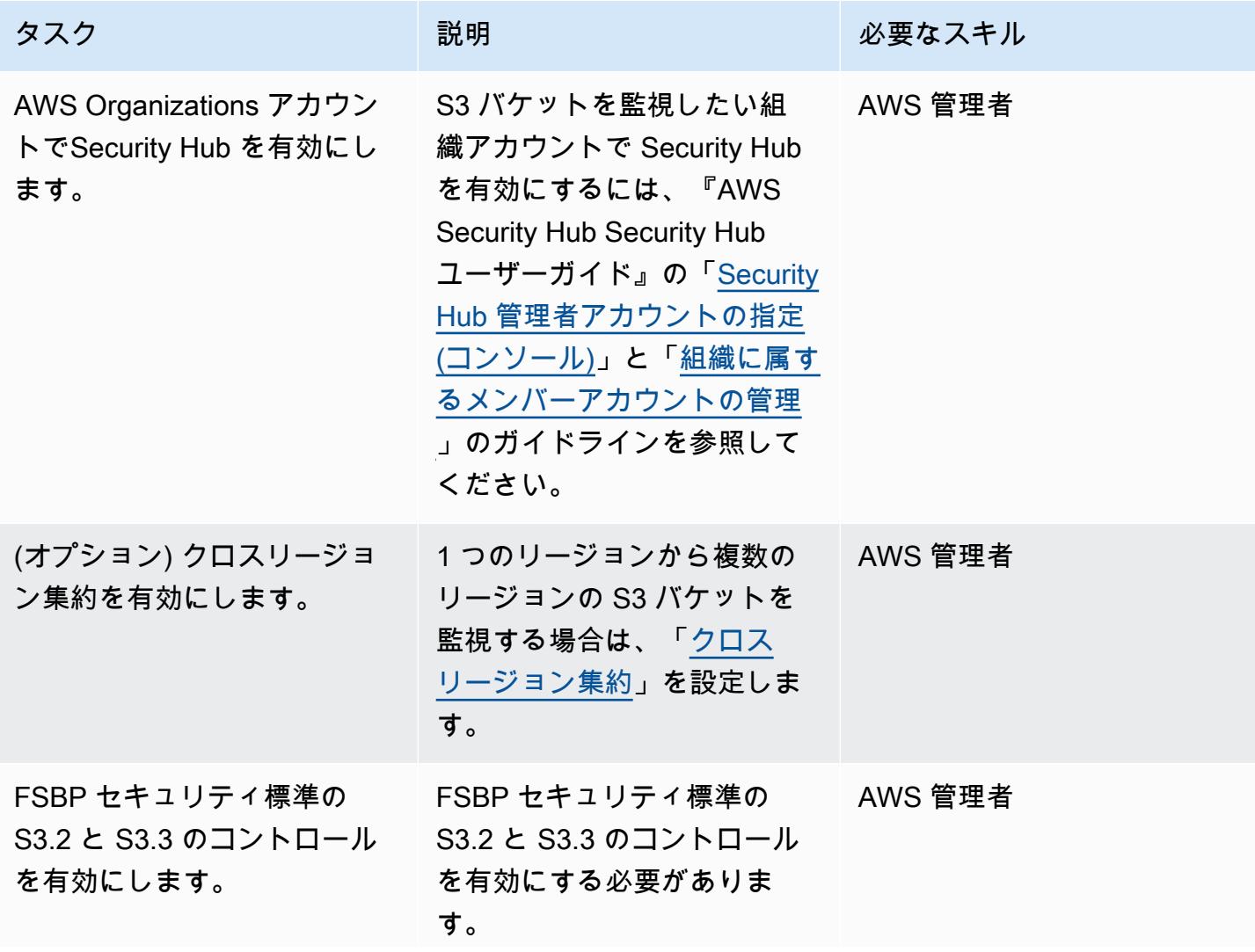

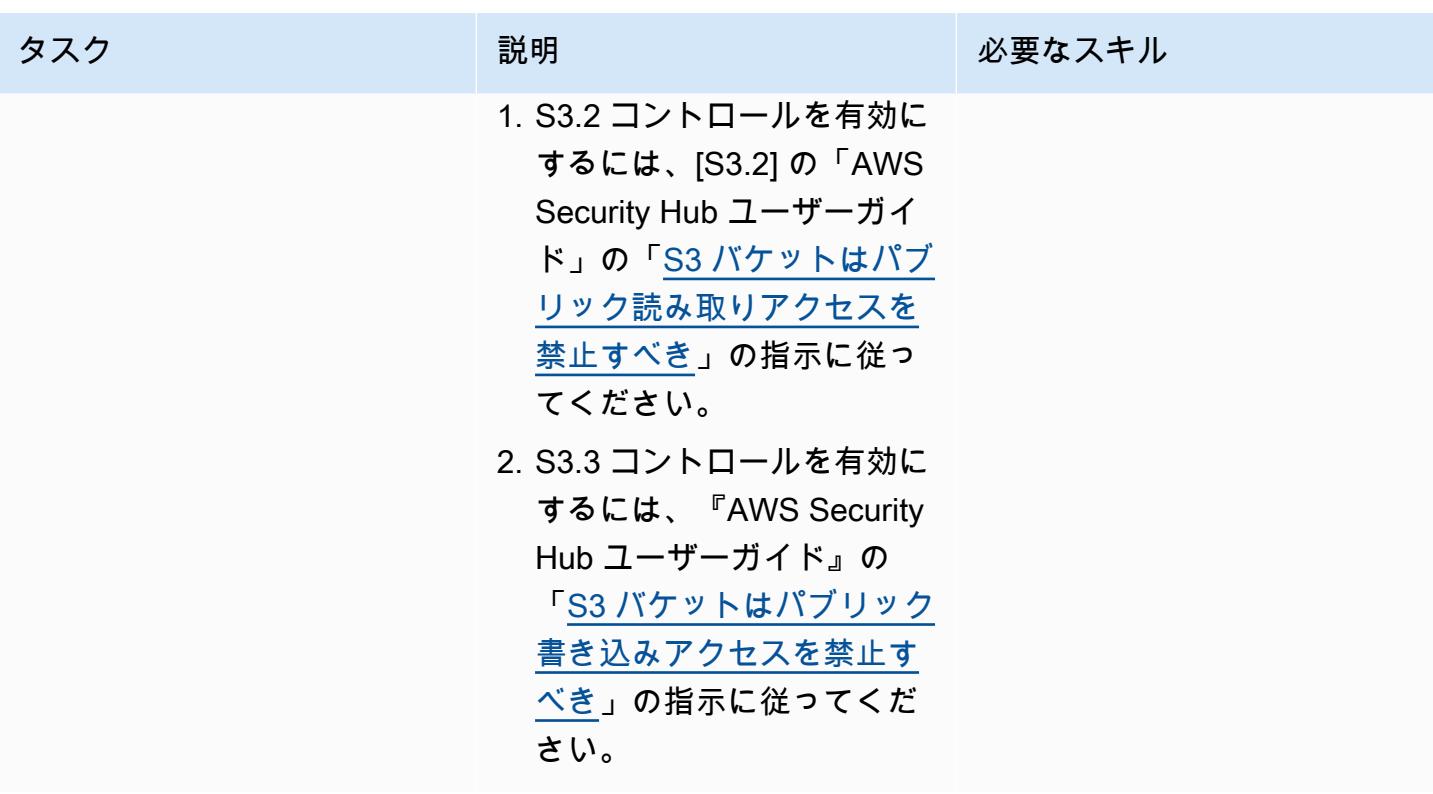

環境をセットアップする

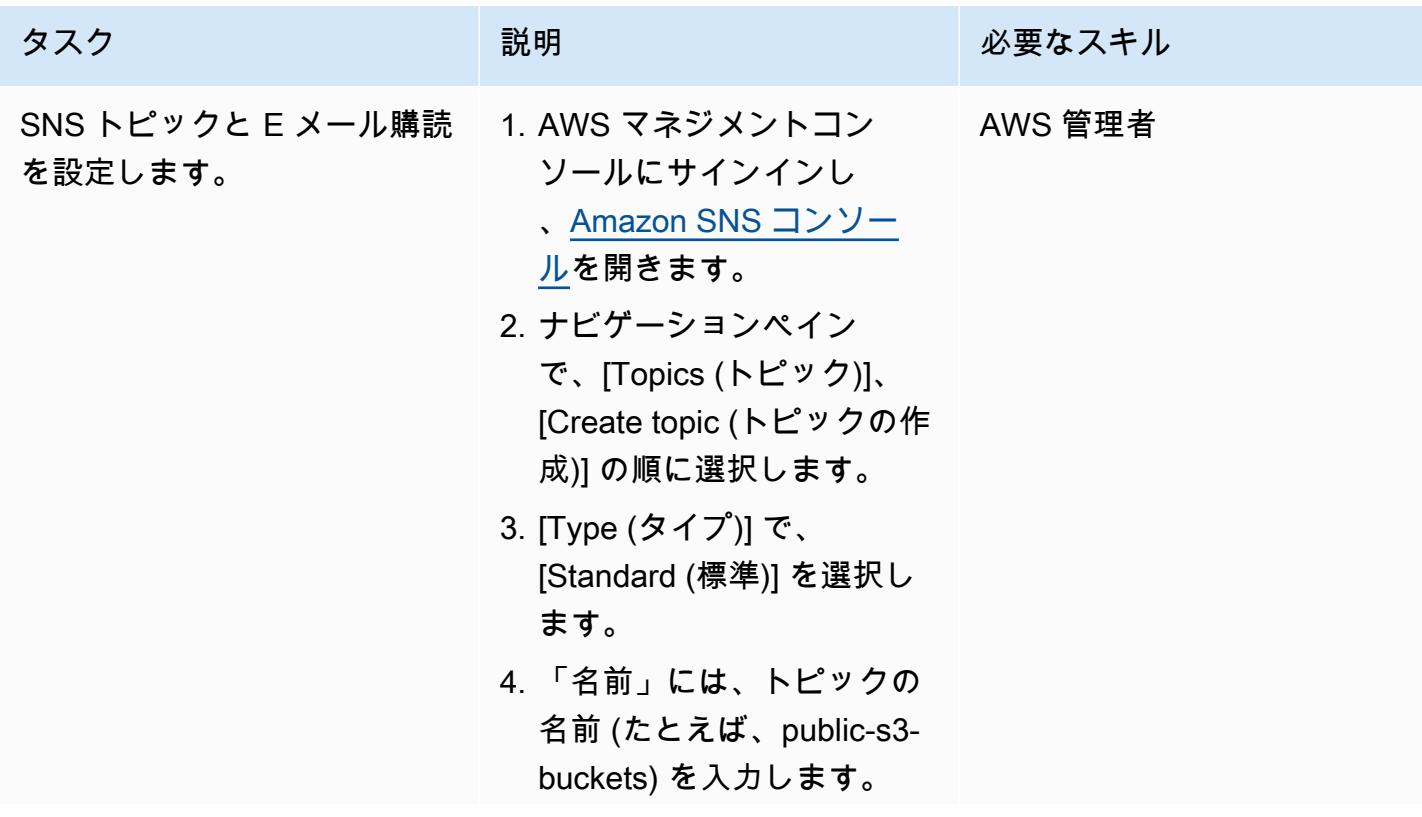

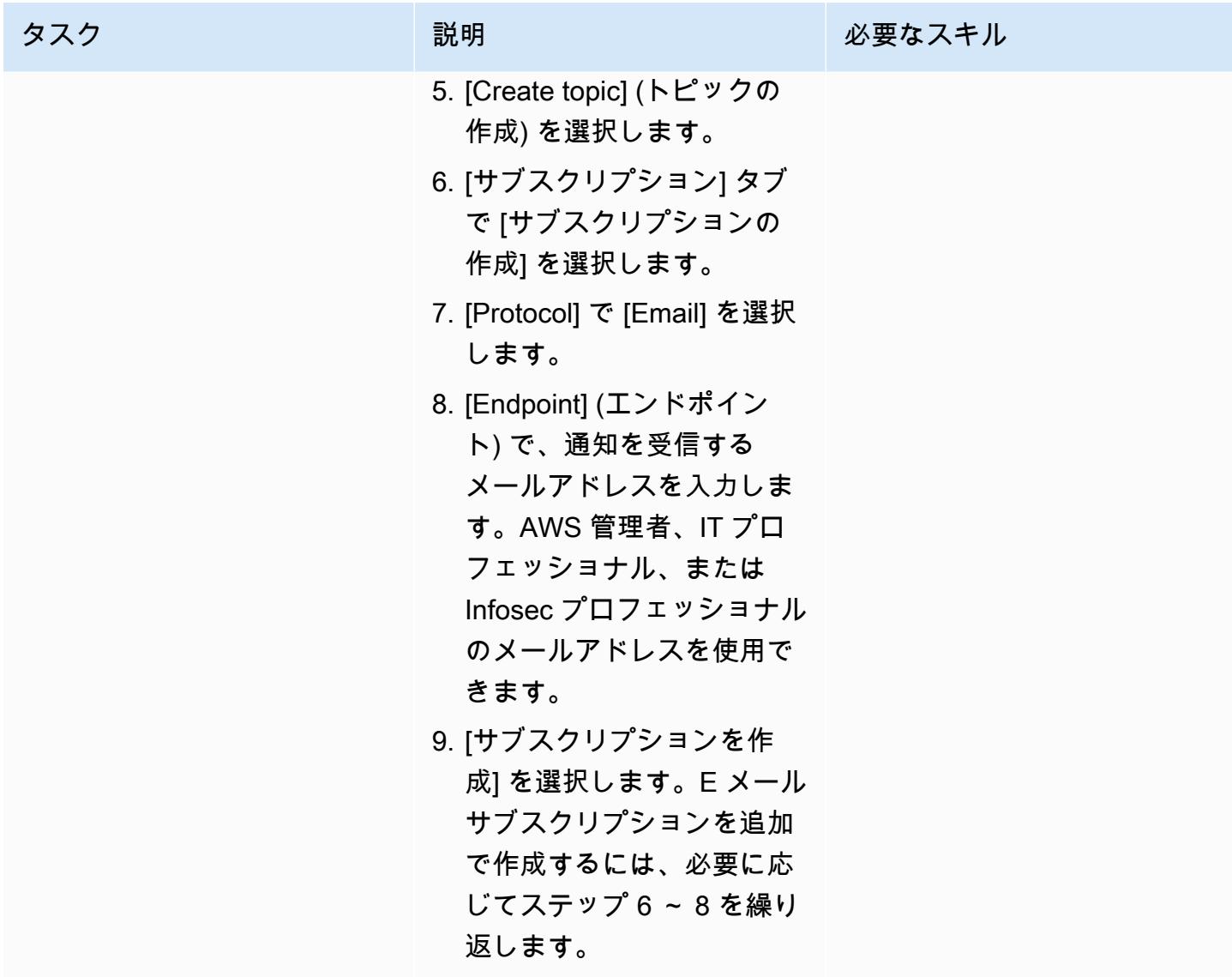

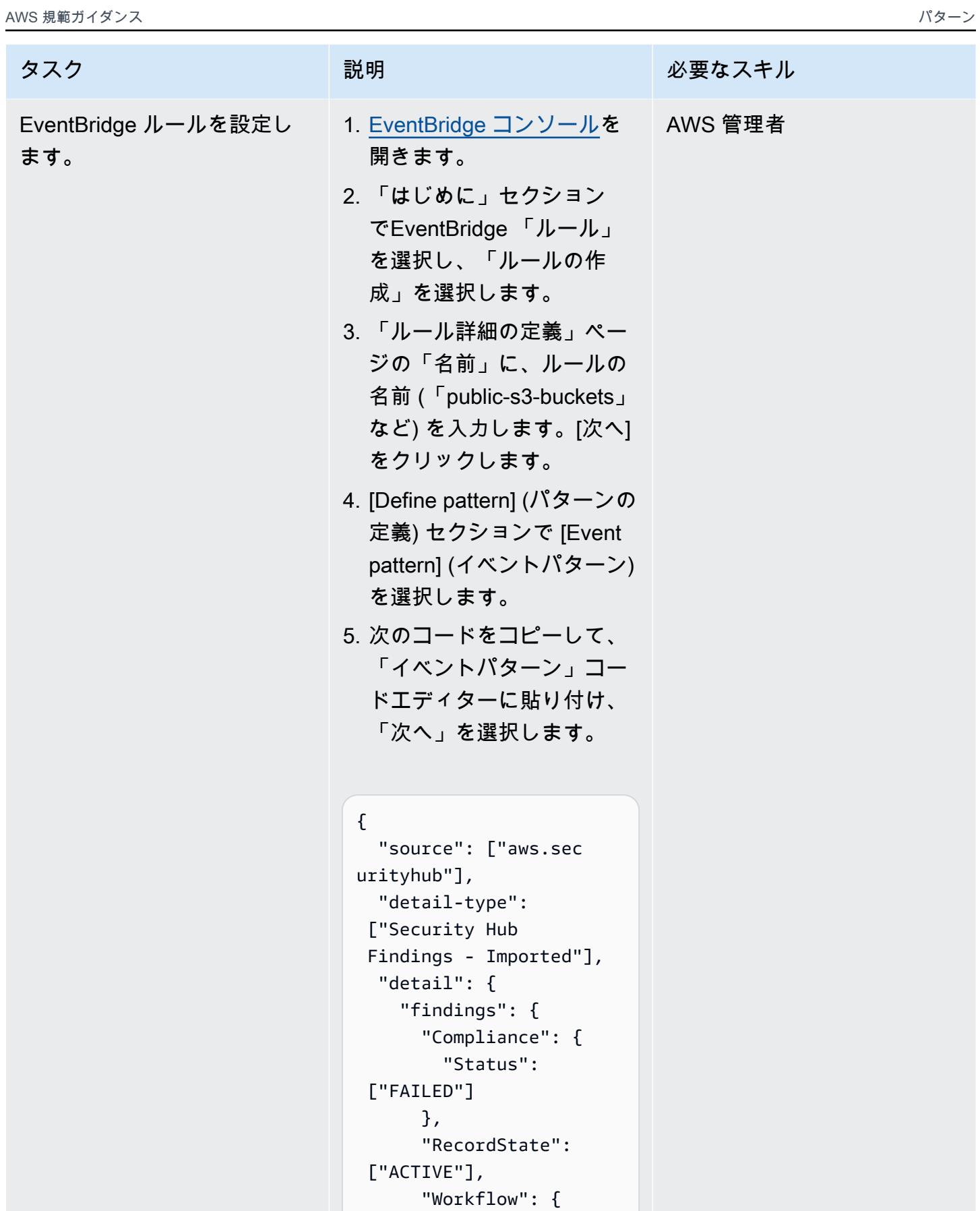

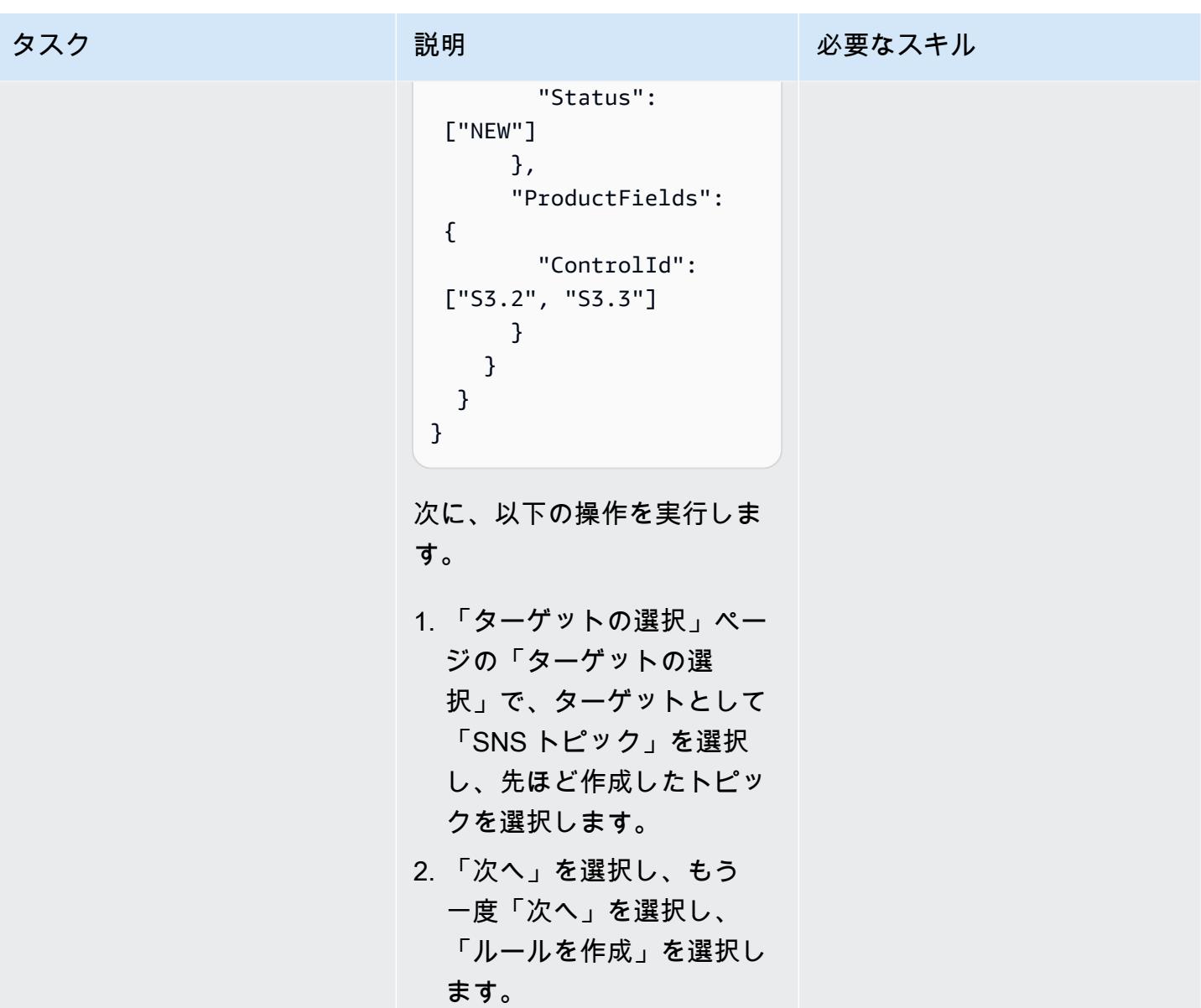

トラブルシューティング

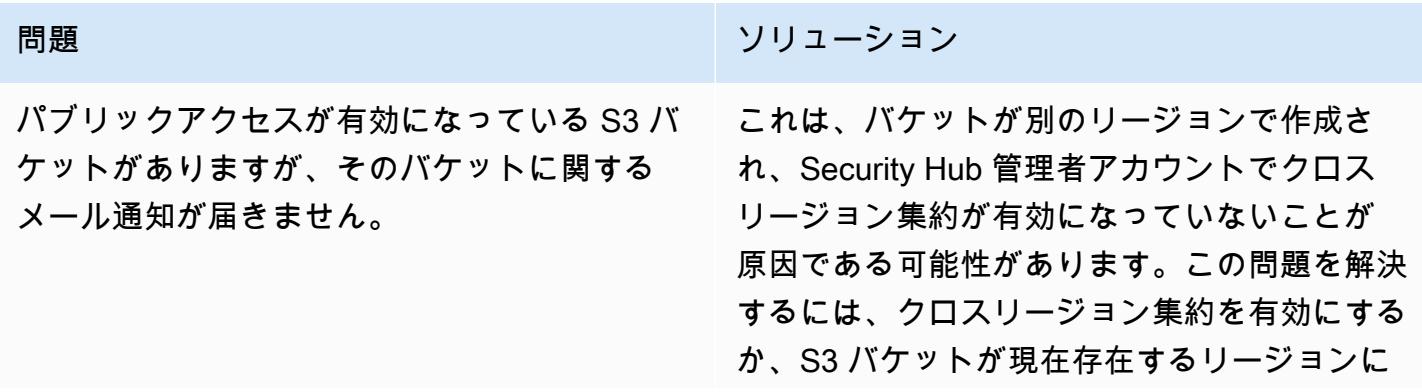

問題 しゅうしょう しゅうしょう しゅうしょう リリューション このパターンのソリューションを実装してくだ さい。

### 関連リソース

- [AWS Security Hub とは](https://docs.aws.amazon.com/securityhub/latest/userguide/what-is-securityhub.html) (Security Hub ドキュメント)
- [AWS Foundational Security Best \(FSBP\) 標準\(](https://docs.aws.amazon.com/securityhub/latest/userguide/securityhub-standards-fsbp.html)Security Hub ドキュメント)
- [AWS Security Hub マルチアカウント有効化スクリプト](https://github.com/awslabs/aws-securityhub-multiaccount-scripts/tree/master/multiaccount-enable) (AWS ラボ)
- [Amazon S3 のセキュリティのベストプラクティス](https://docs.aws.amazon.com/AmazonS3/latest/userguide/security-best-practices.html) (Amazon S3 ドキュメント)

### 追加情報

パブリック S3 バケットを監視するためのワークフロー

以下のワークフローは、組織内のパブリック S3 バケットを監視する方法を示しています。このワー クフローは、このパターンの「SNS トピックと E メール購読の設定」のストーリーの手順を完了し ていることを前提としています。

- 1. S3 バケットにパブリックアクセスが設定されると、E メール通知が届きます。
	- バケットのパブリックアクセスが承認されたら、対応する検出結果のワークフローステータス を Security Hub 管理者アカウントでSUPPRESSEDに設定します。これにより、Security Hub が このバケットについてさらに通知を発行することを防ぎ、重複するアラートを排除できます。
	- バケットのパブリックアクセスが承認されていない場合は、Security Hub 管理者アカウントの 対応する検出結果のワークフローステータスをNOTIFIEDに設定します。これにより、Security Hub からこのバケットに関する通知が今後発行されるのを防ぎ、ノイズを排除できます。
- 2. バケットに機密データが含まれている可能性がある場合は、レビューが完了するまですぐにパ ブリックアクセスをオフにしてください。パブリックアクセスをオフにすると、Security Hub は ワークフローのステータスをRESOLVEDに変更します。その後、バケットのメール通知は停止しま す。
- 3. バケットをパブリックとして設定したユーザーを検索し (AWS を使用するなど CloudTrail)、レ ビューを開始します。レビューの結果、バケットへのパブリックアクセスが削除されるか、パブ リックアクセスが承認されます。パブリックアクセスが承認されたら、該当する検出結果のワー クフローステータスをSUPPRESSEDに設定します。

# AWS を使用して AWS IAM Identity Center アクセス許可セットを コードとして管理する CodePipeline

作成者:Andre Cavalcante (AWS) と Claison Amorim (AWS)

コードリポジトリ: [aws-iam-i](https://github.com/aws-samples/aws-iam-identity-center-pipeline)  [dentity-center-pipeline](https://github.com/aws-samples/aws-iam-identity-center-pipeline)

環境:本稼働 テクノロジー: セキュリ ティ、アイデンティティ、コ ンプライアンス DevOps

AWS サービス: AWS CodeBuild; AWS CodeCommi t; AWS CodePipeline; AWS IAM Identity Center

[概要]

AWS IAM アイデンティティセンター (AWSシングルサインオンの後継者)は、AWS アカウントと アプリケーションへのシングルサインオン(SSO)アクセスを全て一元管理します。IAM アイデンティ ティセンターでユーザー ID の作成および管理を行い、またはMicrosoft Active Directory ドメインや 外部 ID プロバイダー (IdP) など既存の ID ソースに接続することもできます。IAM アイデンティティ センターでは、「[アクセス権限セット](https://docs.aws.amazon.com/singlesignon/latest/userguide/permissionsetsconcept.html)」で AWS 環境へのきめ細かなアクセスを定義し、カスタマイ ズと割り当てにより、統合された管理環境を提供します。アクセス権限セットは、AWS IAM アイデ ンティティセンターのアイデンティティストアまたは外部 IdP からフェデレーションユーザーとグ ループに適用します。

このパターンは、AWS Organizations で組織として管理されているマルチアカウント環境で IAM ア イデンティティセンターへのアクセス権限セットをコードとして管理することに役立ちます。このパ ターンでは、以下のことを実現できます。

- アクセス権限セットの作成、削除と更新
- 対象の AWS アカウント、組織単位 (OU) または組織ルートへのアクセス権限セットの割り当てを 作成、更新または削除します。

IAM Identity Center のアクセス許可と割り当てをコードとして管理するために、このソリューショ ンは、AWS 、AWS CodeCommit、 CodeBuildおよび AWS を使用する継続的インテグレーション

と継続的デリバリー (CI/CD) パイプラインをデプロイします CodePipeline。アクセス許可セット と割り当ては、 CodeCommit リポジトリに保存する JSON テンプレートで管理します。Amazon EventBridge ルールがリポジトリへの変更を検出したり、ターゲット OU 内のアカウントへの変更を 検出したりすると、AWS Lambda 関数が開始されます。Lambda 関数は、IAM アイデンティティセ ンターの権限セットと割り当てを更新する CI/CD パイプラインを開始します。

### 前提条件と制限

### 前提条件

- AWS Organizations で組織として管理されるマルチアカウント環境。詳細については、「[組織の作](https://docs.aws.amazon.com/organizations/latest/userguide/orgs_manage_org_create.html) [成](https://docs.aws.amazon.com/organizations/latest/userguide/orgs_manage_org_create.html)」を参照してください。
- IAM ID センターであり、ID ソースで有効化と設定が行われます。詳細については、IAM アイデン ティティセンタードキュメントの「[開始方法](https://docs.aws.amazon.com/singlesignon/latest/userguide/getting-started.html)」を参照してください。
- IAM アイデンティティセンターの委任された管理者として登録されているメンバーアカウント。 手順については、「IAM アイデンティティセンタードキュメント」の「[メンバーアカウントの登](https://docs.aws.amazon.com/singlesignon/latest/userguide/delegated-admin.html#delegated-admin-how-to-register) [録](https://docs.aws.amazon.com/singlesignon/latest/userguide/delegated-admin.html#delegated-admin-how-to-register)」を参照してください。
- IAM Identity Center の委任された管理者アカウントと組織の管理アカウントに AWS CloudFormation スタックをデプロイするためのアクセス許可。詳細については、 CloudFormation ドキュメントの[「アクセスの制御](https://docs.aws.amazon.com/AWSCloudFormation/latest/UserGuide/using-iam-template.html)」を参照してください。
- アイデンティティセンターの Amazon Simple Storage Service (Amazon S3) バケットは、アー ティファクトコードのアップロードを管理者に委任しました。手順については、「[バケットの作](https://docs.aws.amazon.com/AmazonS3/latest/userguide/create-bucket-overview.html) [成](https://docs.aws.amazon.com/AmazonS3/latest/userguide/create-bucket-overview.html)」を参照してください。
- 組織の管理アカウントのアカウント ID。手順については、[「AWS アカウント ID の検索」](https://docs.aws.amazon.com/accounts/latest/reference/manage-acct-identifiers.html#FindAccountId)を参照 してください。

### 制約事項

- このパターンは、単一アカウント環境や AWS Organizations で組織として管理されていないアカ ウントのアクセス権限セットの管理や割り当てには使用できません。
- アクセス権限セット名、割り当て ID、IAM アイデンティティセンタープリンシパルのタイプと ID は、デプロイ後に変更することはできません。
- このパターンは、「[カスタムアクセス権限](https://docs.aws.amazon.com/singlesignon/latest/userguide/permissionsetcustom.html)」の作成と管理に役立ちます。このパターンを使用して 「[定義済みの権限](https://docs.aws.amazon.com/singlesignon/latest/userguide/permissionsetpredefined.html)」を管理しまたは割り当てることはできません。
- このパターンは、組織の管理アカウントのアクセス権限セットの管理には使用できません。

## アーキテクチャ

テクノロジースタック

- AWS CodeBuild
- AWS CodeCommit
- AWS CodePipeline
- Amazon EventBridge
- AWS Identity Center
- AWS Lambda
- AWS Organizations

ターゲットアーキテクチャ

この図表は、次のワークフローを示しています:

- 1. ユーザーは、次の変更の全部または一部を実行します。
	- a. CodeCommit リポジトリに 1 つ以上の変更をコミットします。
	- b. AWS Organizations の組織単位 (OU) のアカウントを変更
- 2. ユーザーが CodeCommit リポジトリに変更をコミットした場合、CodeChange EventBridge ルー ルは変更を検出し、IAM Identity Center の委任された管理者アカウントで Lambda 関数を開始し ます。このルールは、リポジトリ内の特定のファイル (README.md ファイルなど) の変更には反 応しません。

ユーザーが組織単位のアカウントを変更した場合、MoveAccount EventBridge ルールは変更を検 出し、組織の管理アカウントで Lambda 関数を開始します。

- 3. 開始された Lambda 関数は、 で CI/CD パイプラインを開始します CodePipeline。
- 4. CodePipeline はCodebuildTemplateValidation CodeBuild プロジェクトを開始します。
- 5. CodebuildTemplateValidation CodeBuild プロジェクトは、リポジトリ内の Python スクリ プトを使用して CodeCommit 、アクセス許可セット template. CodeBuild validates を検証しま す。
	- アクセス権限セット名は一意です。
- 割り当てステートメント ID (Sid) は一意です。
- CustomPolicy パラメータ内のポリシー定義は有効です。(この認証では、AWS Identity and Access Management Access Analyzer が使用されます。)
- 管理ポリシーの Amazon リソースネーム (ARN) は有効です。
- 6. このCodebuildPermissionSet CodeBuild プロジェクトでは、AWS SDK for Python (Boto3) を使用して、IAM Identity Center のアクセス許可セットを削除、作成、または更新します。この SSOPipeline:true タグが付いたアクセス権限セットのみが影響を受けます。このパイプライ ンを通じて管理されるすべてのアクセス権限セットにはこのタグが付きます。
- 7. このCodebuildAssignments CodeBuild プロジェクトでは、Terraform を使用して IAM Identity Center での割り当てを削除、作成、または更新します。Terraform バックエンドステートファイ ルは、同じアカウントの S3 バケットに保存されます。
- 8. CodeBuild は、組織の管理アカウントで lookup IAM ロールを引き受けます。権限の付与または 取り消しに必要なリソースを一覧表示するために、組織と 「[identitystore](https://awscli.amazonaws.com/v2/documentation/api/latest/reference/identitystore/index.html)」API を呼び出します。
- 9. CodeBuild は、IAM Identity Center のアクセス許可セットと割り当てを更新します。

自動化とスケール

マルチアカウント環境におけるすべての新しいアカウントは AWS Organizations の特定の組織単位 に移動されるため、このソリューションは自動的に実行され、割り当てテンプレートで指定したすべ てのアカウントに必要なアクセス権限セットが付与されます。追加の自動化やスケーリングアクショ ンは必要ありません。

大規模な環境では、IAM Identity Center に対する API リクエスト数が多いと、このソリューションの 実行が遅くなることがあります。Terraform と Boto3 は、パフォーマンスの低下を最小限に抑えるた めに自動的にスロットリングを管理します。

ツール

AWS サービス

- [AWS CloudFormation](https://docs.aws.amazon.com/AWSCloudFormation/latest/UserGuide/Welcome.html) は、AWS リソースのセットアップ、迅速かつ一貫したプロビジョニン グ、AWS アカウントとリージョン全体のライフサイクル全体の管理に役立ちます。
- [AWS CodeBuild](https://docs.aws.amazon.com/codebuild/latest/userguide/welcome.html) はフルマネージド型のビルドサービスで、ソースコードのコンパイル、ユニット テストの実行、すぐにデプロイできるアーティファクトの生成に役立ちます。
- [AWS CodeCommit](https://docs.aws.amazon.com/codecommit/latest/userguide/welcome.html) は、独自のソース管理システムを管理することなく、Git リポジトリをプライ ベートに保存および管理できるバージョン管理サービスです。
- [AWS CodePipeline](https://docs.aws.amazon.com/codepipeline/latest/userguide/welcome.html) は、ソフトウェアリリースのさまざまな段階を迅速にモデル化して設定し、ソ フトウェアの変更を継続的にリリースするために必要な手順を自動化するのに役立ちます。
- [Amazon EventBridge](https://docs.aws.amazon.com/eventbridge/latest/userguide/eb-what-is.html) は、アプリケーションをさまざまなソースからのリアルタイムデータに接 続するためのサーバーレスイベントバスサービスです。たとえば、AWS Lambda 関数、API デス ティネーションを使用する HTTP 呼び出しエンドポイントまたは他の AWS アカウントのイベント バスなどです。
- 「[AWS IAM アイデンティティセンター](https://docs.aws.amazon.com/singlesignon/latest/userguide/what-is.html)」は、AWS アカウントとクラウドアプリケーションへの シングルサインオン(SSO)アクセスを全て一元管理します。
- 「[AWS Organizations」](https://docs.aws.amazon.com/organizations/latest/userguide/orgs_introduction.html)は、複数の AWS アカウントを 1 つの組織に統合し、作成と一元管理する ためのアカウント管理サービスです。
- 「[AWS SDK for Python \(Boto3\)」](https://boto3.amazonaws.com/v1/documentation/api/latest/guide/quickstart.html)は、Python アプリケーション、ライブラリまたはスクリプトを AWS サービスと統合することに役立つソフトウェア開発キットです。
- [Amazon Simple Storage Service \(Amazon S3\)](https://docs.aws.amazon.com/AmazonS3/latest/userguide/Welcome.html) は、どのようなデータ量であっても、データを保 存、保護、取得することを支援するクラウドベースのオブジェクトストレージサービスです。

コードリポジトリ

このパターンのコードは、[aws-iam-identity-center-pipeline](https://github.com/aws-samples/aws-iam-identity-center-pipeline) リポジトリにあります。リポジトリの templates フォルダには、アクセス権限セットと割り当ての両方のサンプルテンプレートが含まれて います。また、CI/CD パイプラインと AWS リソースをターゲットアカウントにデプロイするための AWS CloudFormation テンプレートも含まれています。

### ベストプラクティス

- アクセス権限セットと割り当てテンプレートの変更を開始する前に、組織のアクセス権限セットを 計画することをお勧めします。アクセス権限はどうあるべきか、そのアクセス権限セットをどのア カウントまたは OU に適用すべきか、そしてどの IAM Identity Center プリンシパル (ユーザーまた はグループ) がアクセス権限セットの影響を受けるべきかを検討してください。アクセス許可セッ ト名、割り当て ID、IAM アイデンティティセンタープリンシパルのタイプと ID は、デプロイ後に 変更することはできません。
- 最小限権限原則に従い、タスクの実行に必要最小限の権限を付与します。詳細については、IAM ドキュメントの「[最小特権の付与](https://docs.aws.amazon.com/IAM/latest/UserGuide/access_policies.html#grant-least-priv)」と「[セキュリティのベストプラクティス](https://docs.aws.amazon.com/IAM/latest/UserGuide/IAMBestPracticesAndUseCases.html)」を参照してくださ い。

エピック

プラン、アクセス権限セット、割り当て

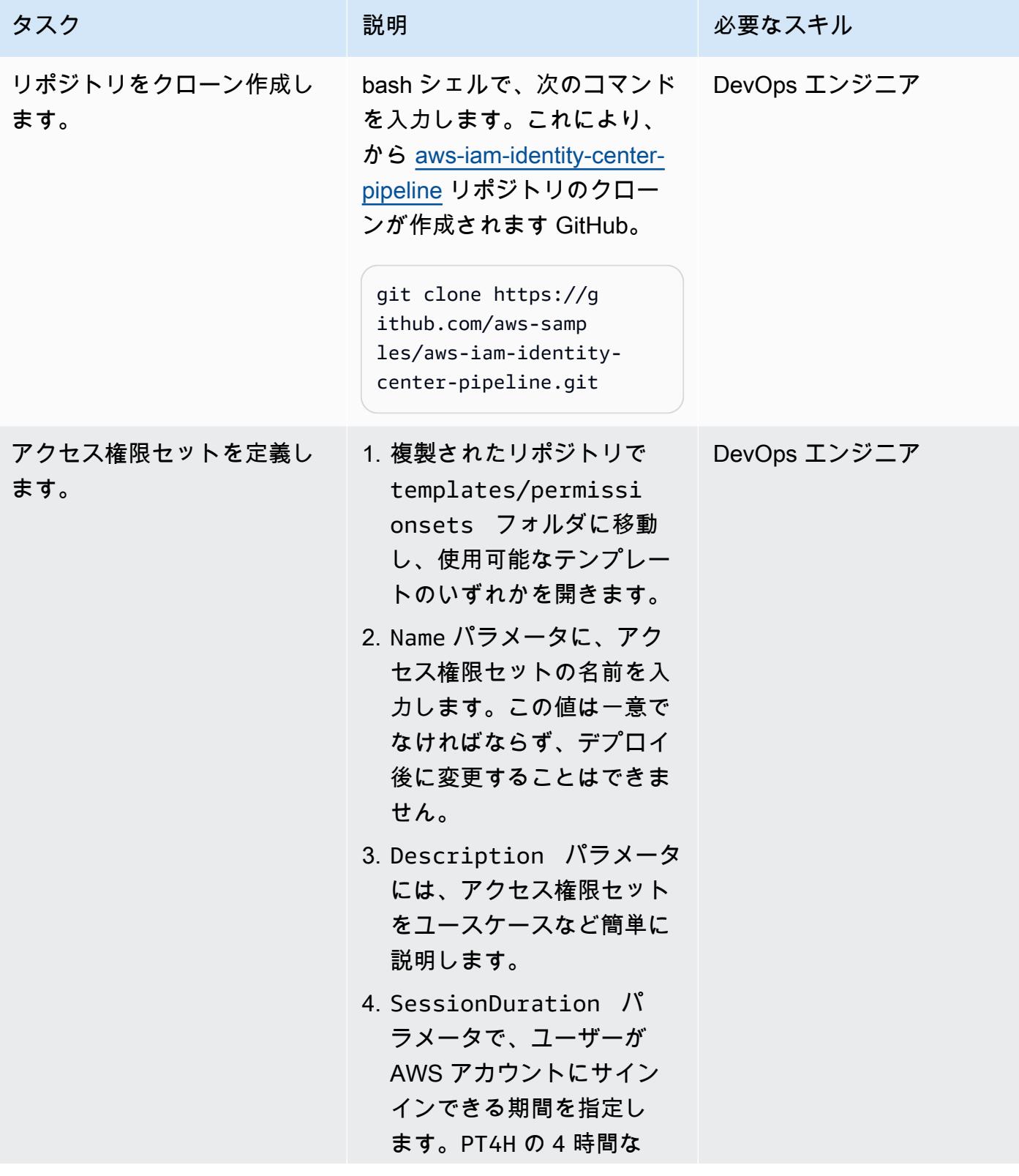

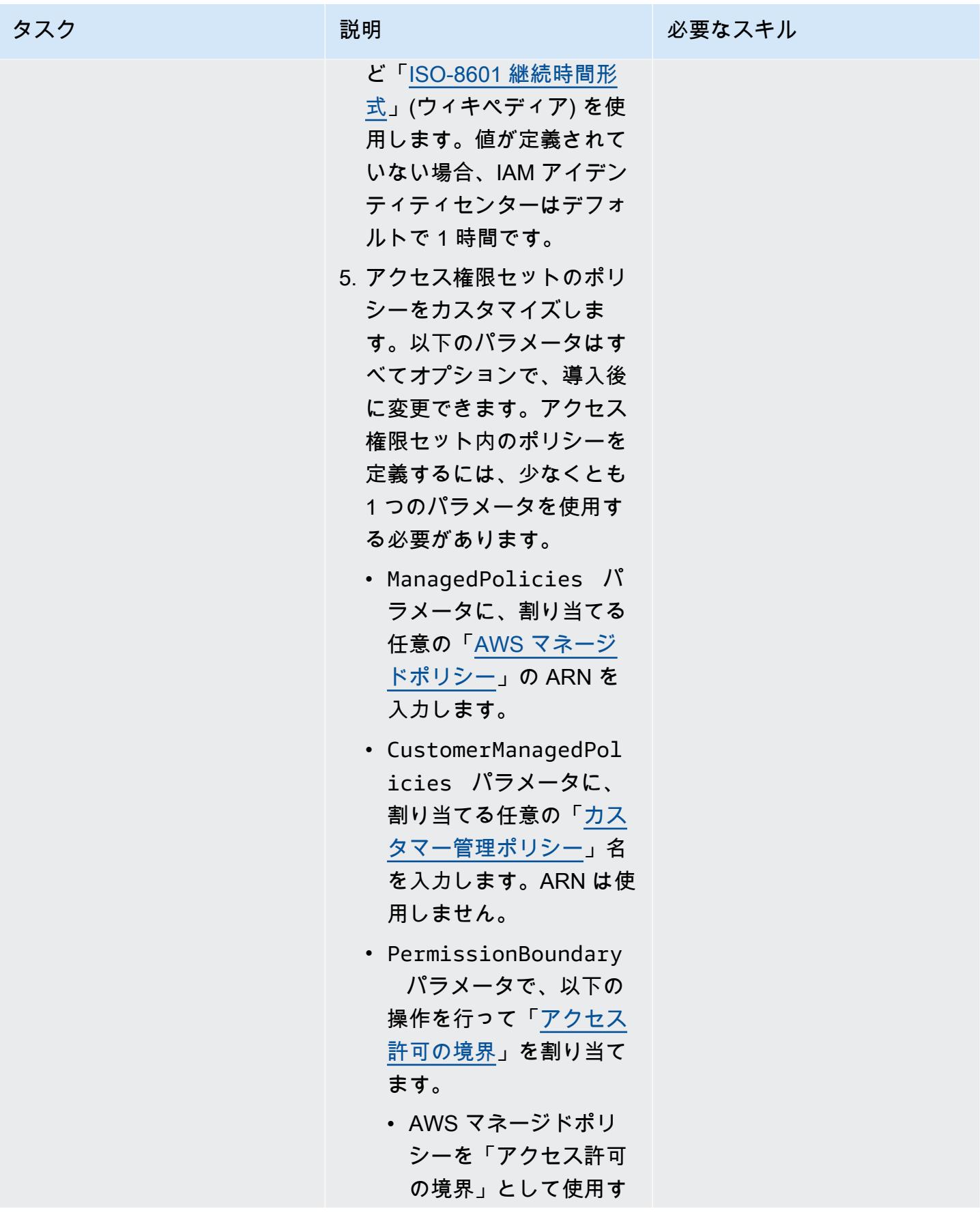

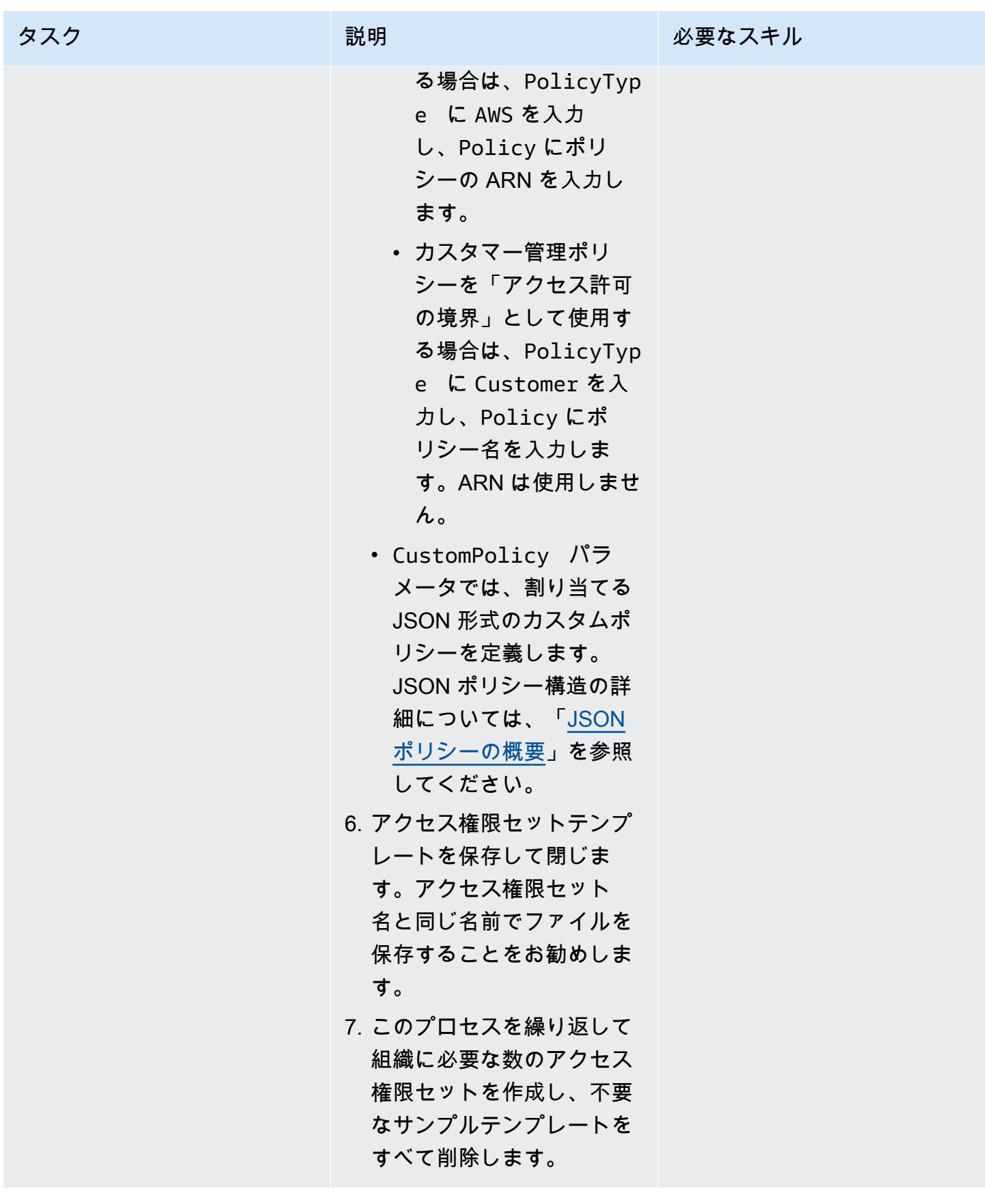

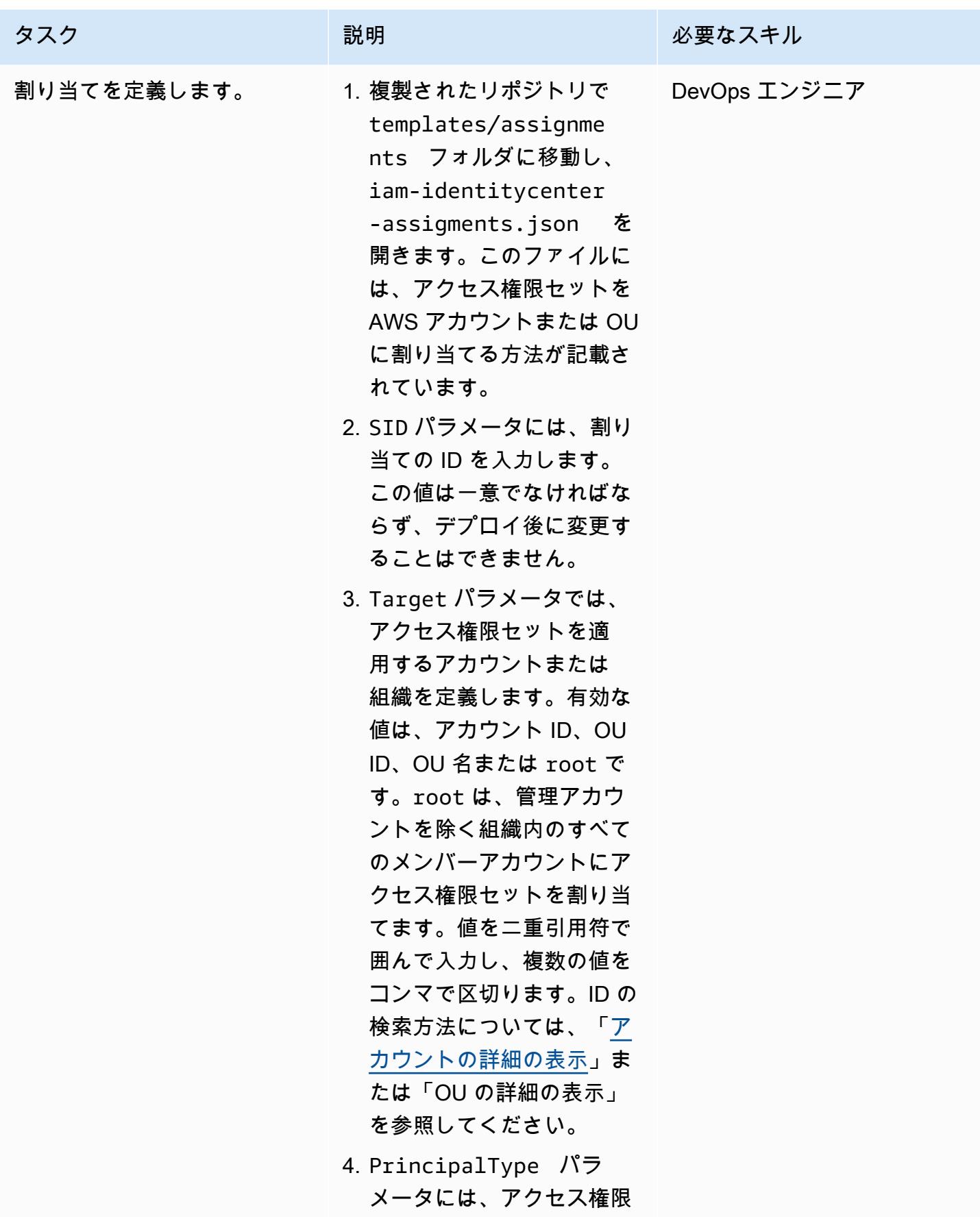

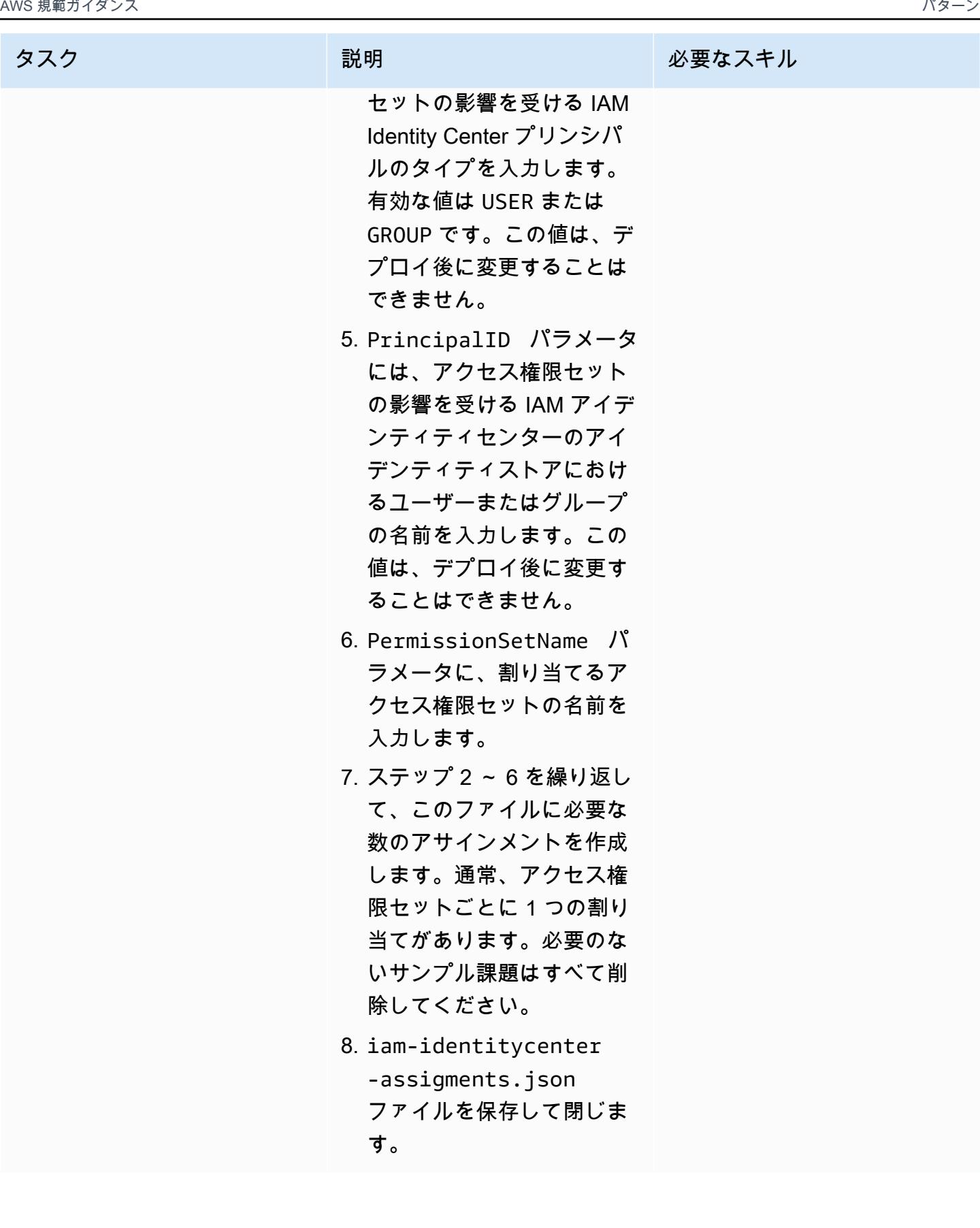

### アクセス権限セットと割り当てをデプロイ

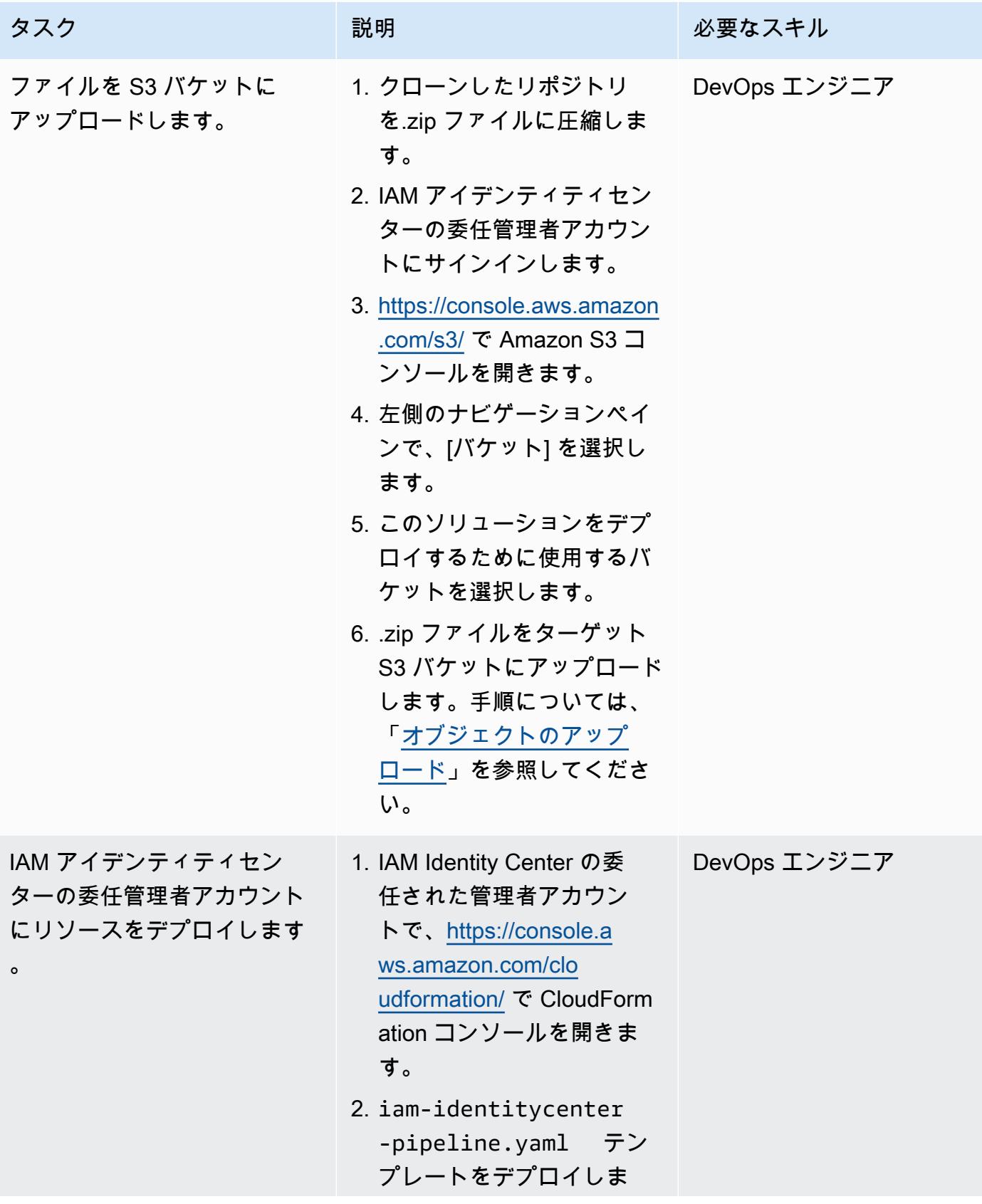

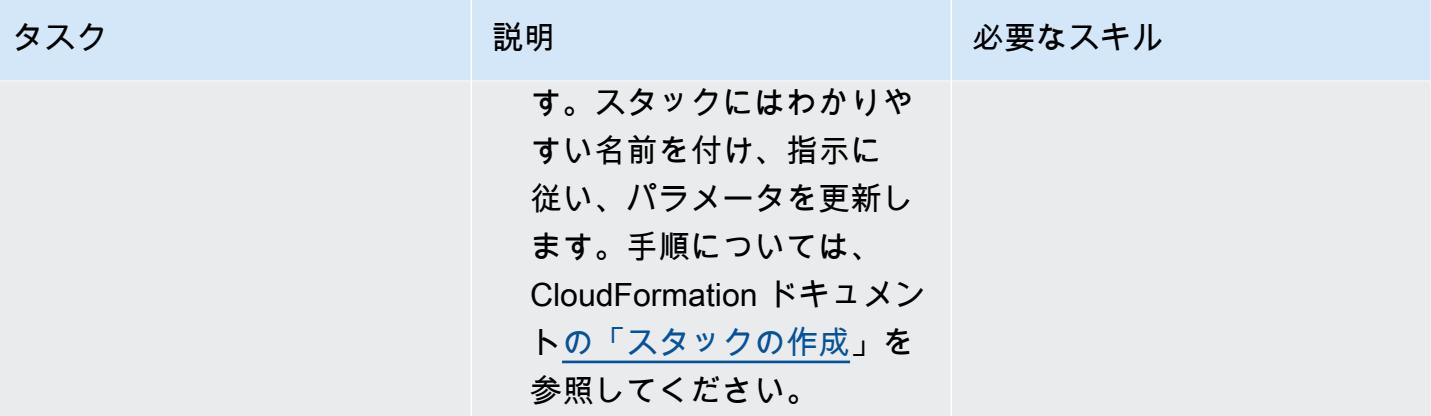
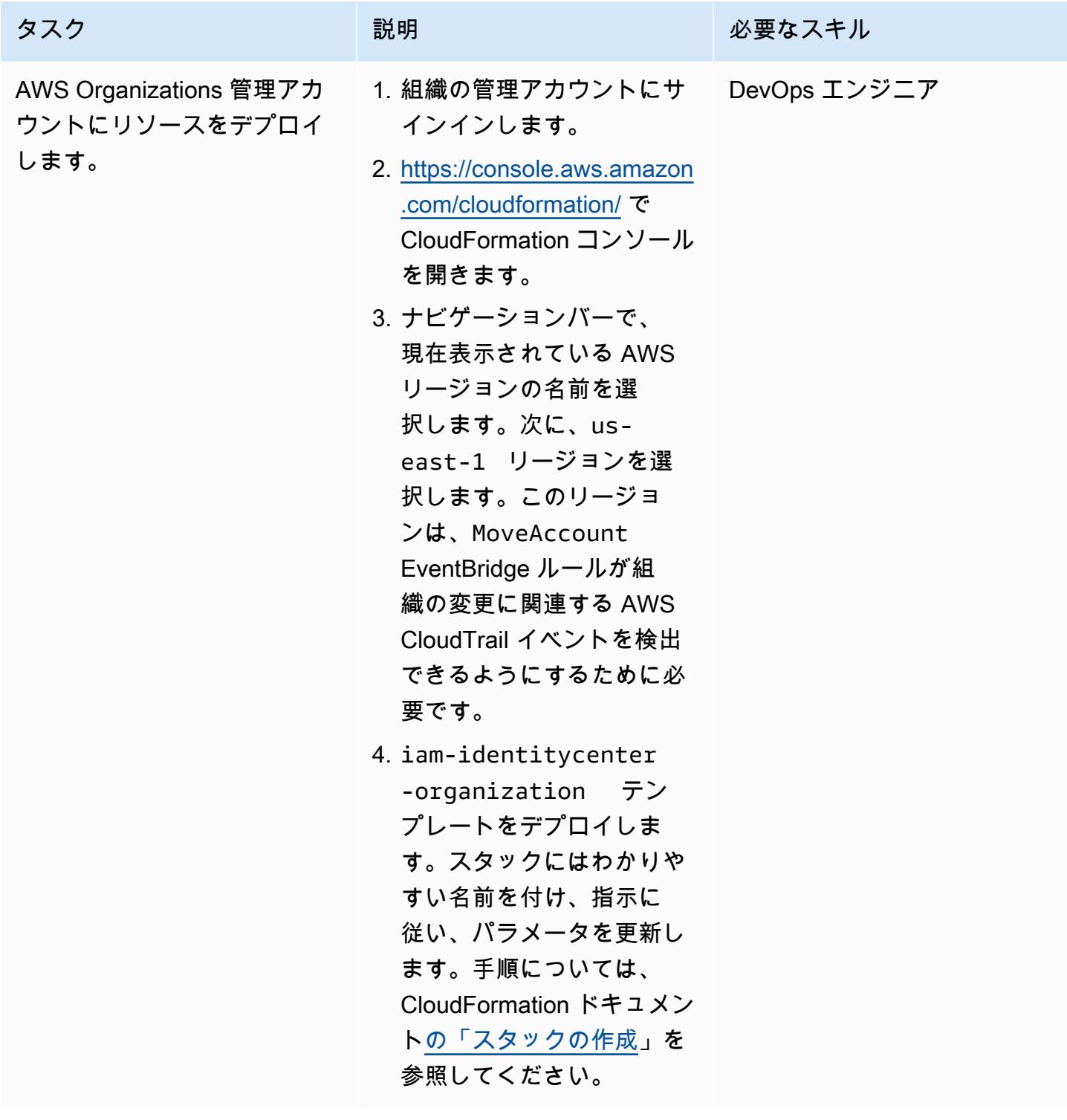

### アクセス権限セットと割り当てを更新

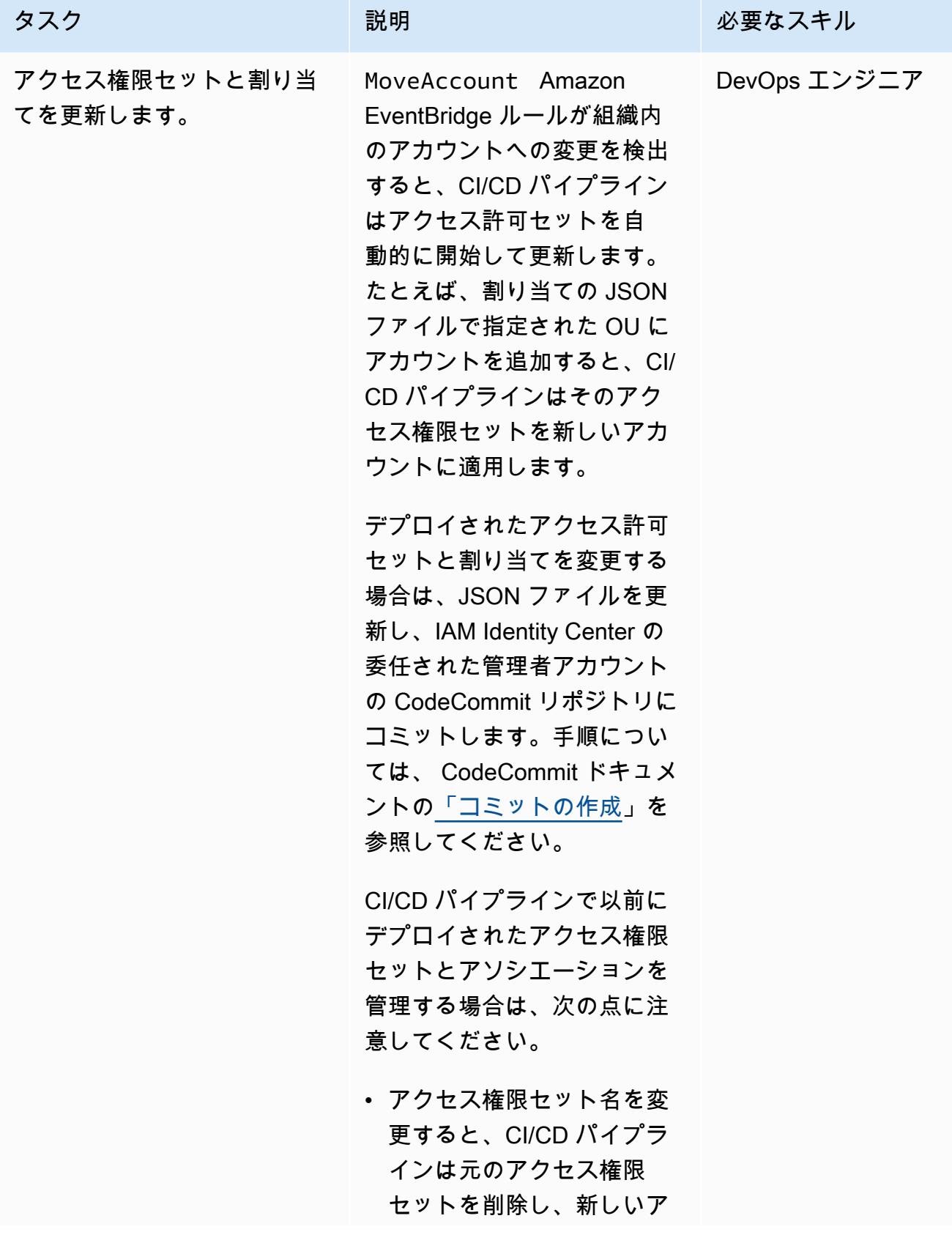

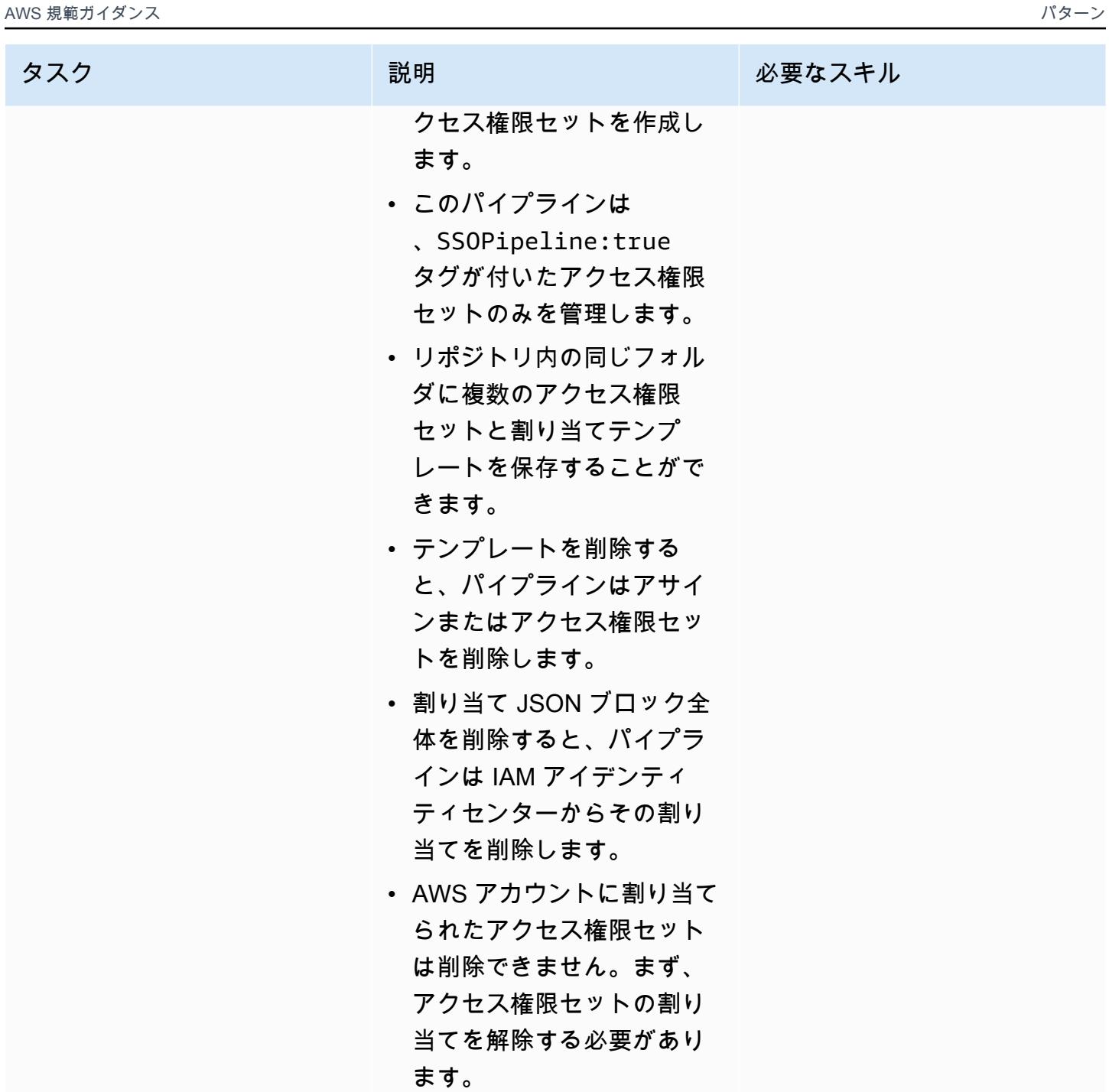

トラブルシューティング

問題 スペーパー アンファイン しゅうしょう けいしょう けいしょう アクセス拒否エラー CloudFormation テンプレートとテンプレート 内で定義されたリソースをデプロイするために

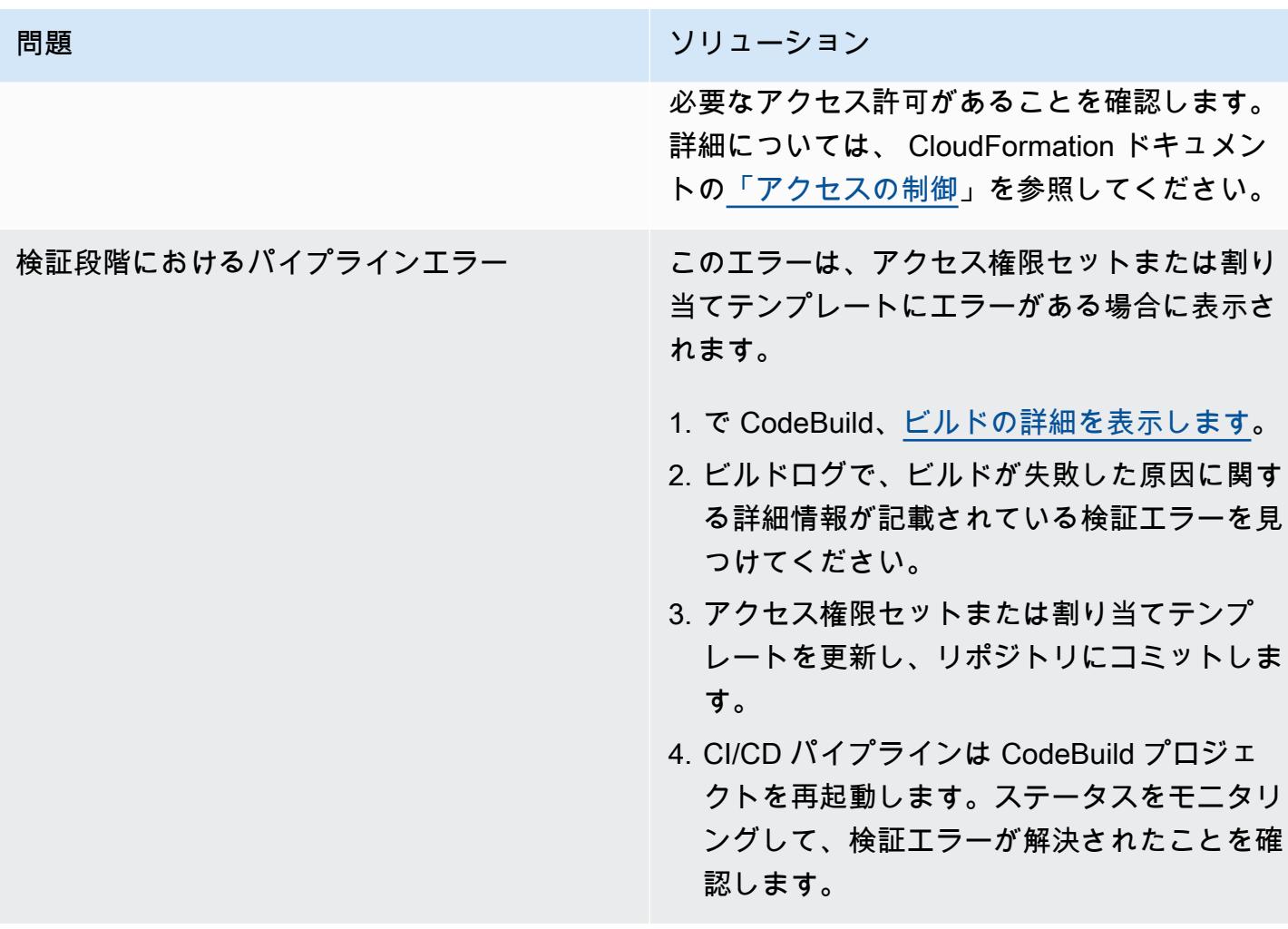

# 関連リソース

• 「[アクセス権限セット](https://docs.aws.amazon.com/singlesignon/latest/userguide/permissionsetsconcept.html)」(IAM アイデンティティセンターのドキュメント)

# AWS Secrets Manager を使用して認証情報を管理

作成者: Durga Prasad Cheepuri (AWS)

作成者: AWS 環境:PoC またはパイロット テクノロジー:データベース、

セキュリティ、アイデンティ ティ、コンプライアンス

AWS サービス:AWS Secrets Manager

[概要]

AWS Secrets Manager を使用して Java Spring アプリケーションのデータベース認証情報を動的に 取得します。

以前は、データベースから情報を取得するカスタムアプリケーションを作成する場合は、アプリケー ションにデータベースに直接アクセスするための認証情報 (シークレット) を埋め込む必要がありま した。認証情報をローテーションする必要がある場合、新しい認証情報を使用するためにアプリケー ションを更新し、デプロイするために時間を費やす必要があります。認証情報を共有している複数の アプリケーションがあり、そのうちの 1 つを更新しなかった場合、アプリケーションは中断されま す。このリスクのために、多くのお客様は定期的に認証情報を更新せずに、実際のところは代わりに 別のリスクを選択していました。

Secrets Manager を使用すると、コード内のハードコードされた認証情報 (パスワードを含む) を、Secrets Manager への API コールで置き換えて、プログラムでシークレットを取得することが できます。シークレットはそこに存在しないため、これは、コードを調べている誰かがシークレット を漏らさないようにするのに役立ちます。また、指定したスケジュールに従って自動的にシークレッ トを更新するように Secrets Manager を設定することができます。これにより、長期のシークレッ トを短期のシークレットに置き換えることが可能となり、侵害されるリスクが大幅に減少します。詳 細については、「[AWS Secrets Manager のドキュメント](https://docs.aws.amazon.com/secretsmanager/latest/userguide/intro.html)」を参照してください。

### 前提条件と制限

#### 前提条件

• Secrets Manager に対するアクセス権のある AWS アカウント

• Java Spring アプリケーション

## アーキテクチャ

ソーステクノロジースタック

• データベースにアクセスするコードを含む Java Spring アプリケーションであり、アプリケーショ ンプロパティファイルから管理されるDB 認証情報も含んでいます。

ターゲットテクノロジースタック

• データベースにアクセスするコードを含む Java Spring アプリケーションであり、Secrets Manager で管理されるDB 認証情報も含んでいます。アプリケーションプロパティファイルに は、Secrets Manager のシークレットが格納されています。

Secrets Manager とアプリケーションの統合

#### ツール

• Secrets Manager — 「[AWS Secrets Manager」](https://docs.aws.amazon.com/secretsmanager/latest/userguide/intro.html)は、シークレットの管理をより簡単にする AWS サービスです。シークレットとは、データベース認証情報、パスワード、サードパーティーの API キーなどの任意のテキストです。Secrets Manager コンソール、Secrets Manager コマンドライン インターフェイス (CLI)、Secrets Manager API および SDK を使用すると、これらのシークレット へのアクセスを一元的に保存および制御できます。

エピック

シークレットを Secrets Manager に保存します。

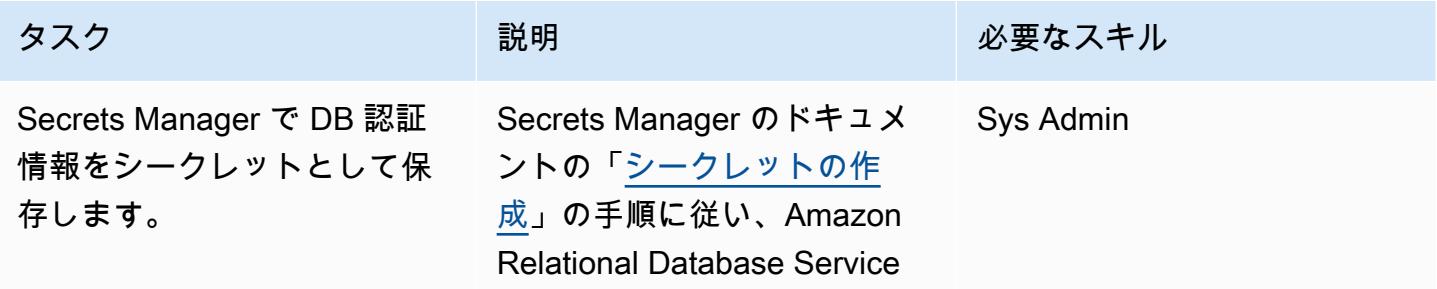

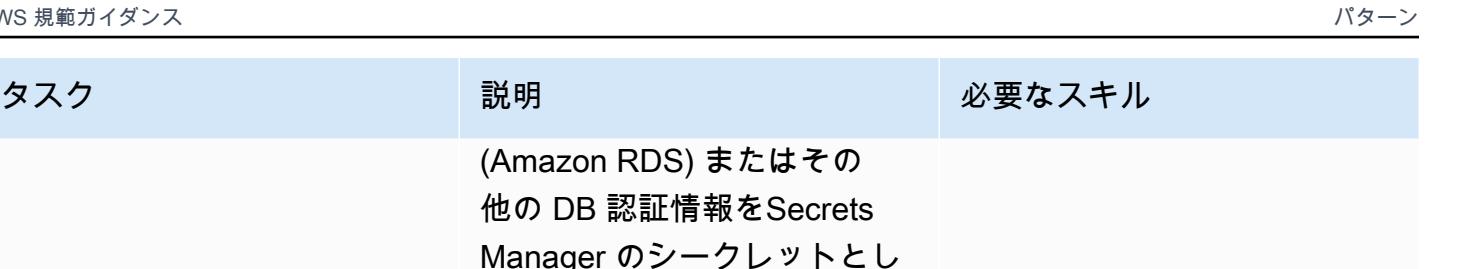

Spring アプリケーションが Secrets Manager にアクセス するための権限を設定します

 $\circ$ 

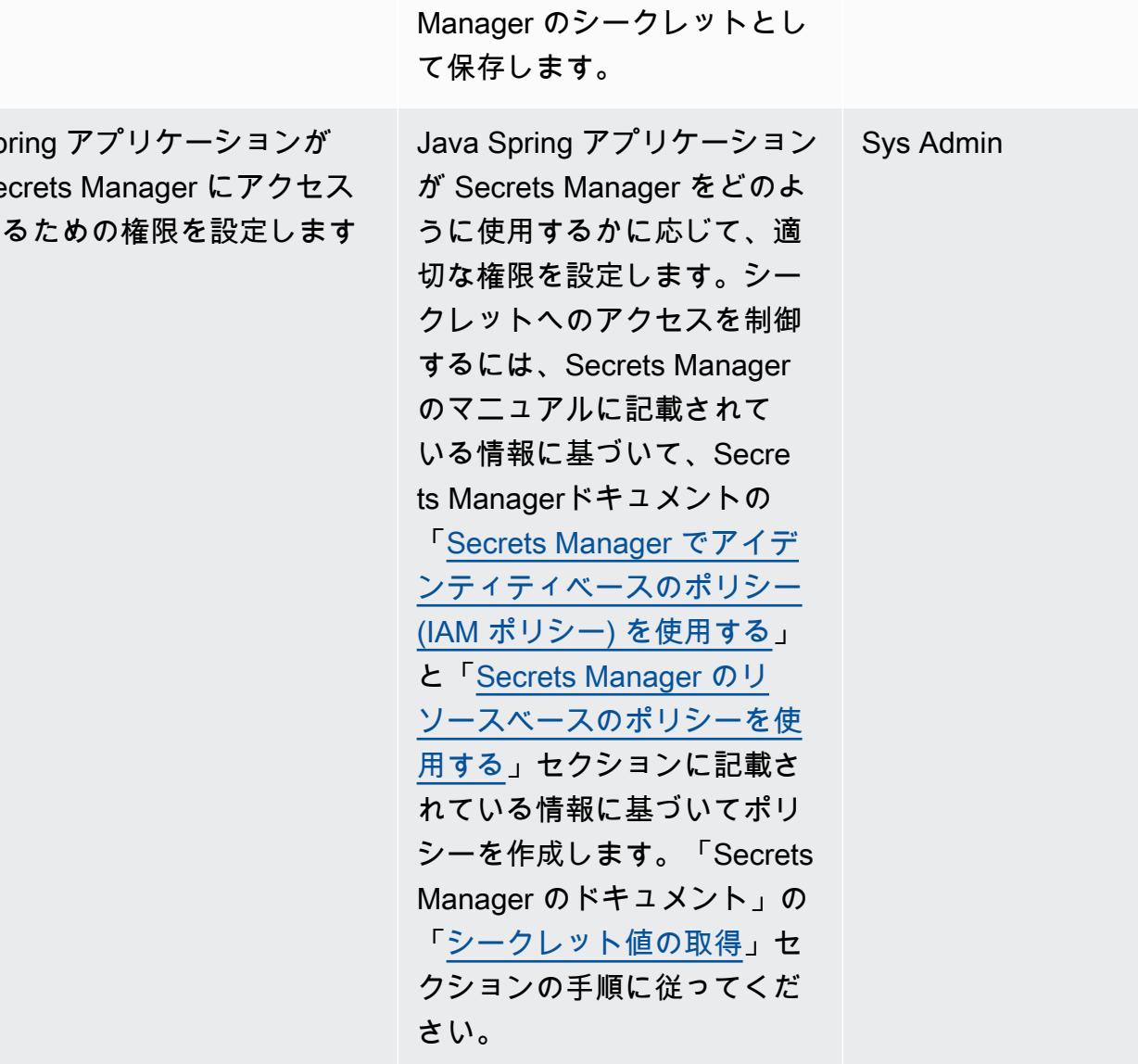

(Amazon RDS) またはその 他の DB 認証情報をSecrets

Spring アプリケーションの更新

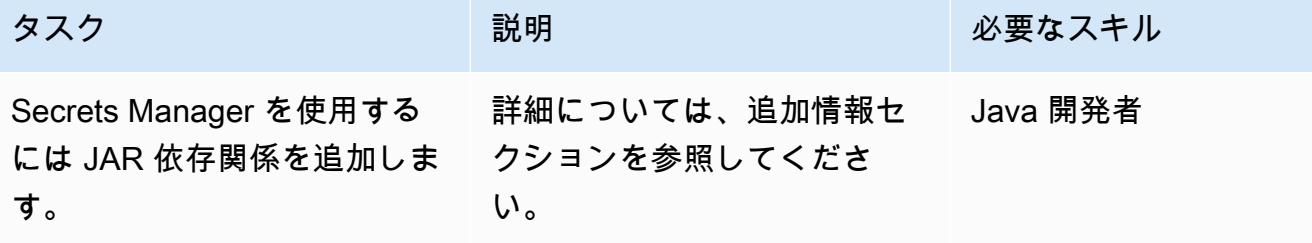

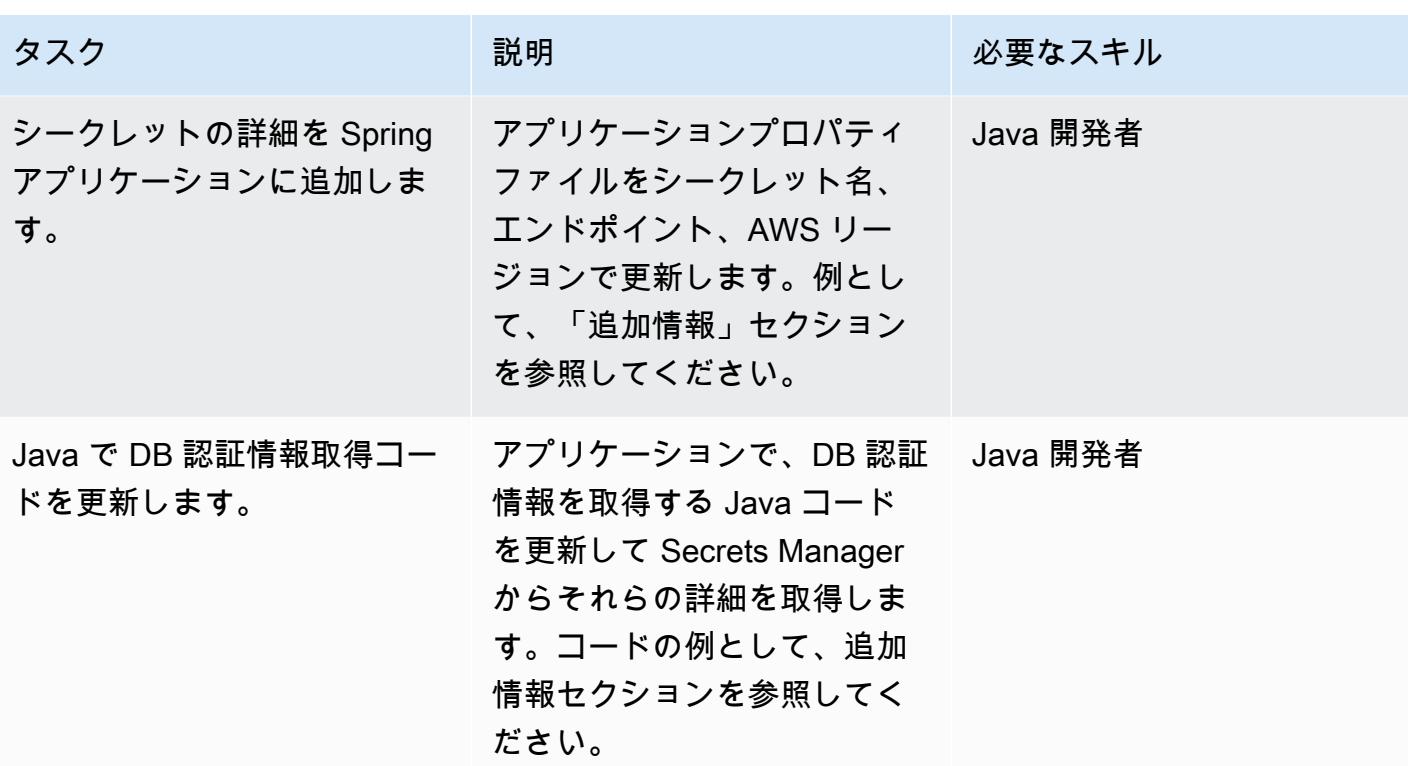

# 関連リソース

- 「[AWS Secrets Manager のドキュメント](https://docs.aws.amazon.com/secretsmanager/latest/userguide/intro.html)」
- 「[Secrets Manager に対する ID ベースのポリシー \(IAM ポリシー\) と ABAC の使用」](https://docs.aws.amazon.com/secretsmanager/latest/userguide/auth-and-access_identity-based-policies.html)
- 「[Secrets Manager のリソースベースのポリシーを使用する」](https://docs.aws.amazon.com/secretsmanager/latest/userguide/auth-and-access_resource-based-policies.html)
- 「サンプルコード」

# 追加情報

Secrets Manager を使用するための JAR 依存関係の追加

Maven:

```
<groupId>com.amazonaws</groupId> 
        <artifactId>aws-java-sdk-secretsmanager</artifactId> 
        <version>1.11. 355 </version>
```
Gradle:

```
compile group: 'com.amazonaws', name: 'aws-java-sdk-secretsmanager', version: 
  '1.11.355'
```
アプリケーションプロパティファイルをシークレット名の詳細で更新

```
spring.aws.secretsmanager.secretName=postgres-local
spring.aws.secretsmanager.endpoint=secretsmanager.us-east-1.amazonaws.com
spring.aws.secretsmanager.region=us-east-1
```
Java で DB 認証情報取得コードの更新

```
String  secretName  =  env.getProperty("spring.aws.secretsmanager.secretName");
String  endpoints  =  env.getProperty("spring.aws.secretsmanager.endpoint");
String  AWS Region  =  env.getProperty("spring.aws.secretsmanager.region");
AwsClientBuilder.EndpointConfiguration  config  =  new 
    AwsClientBuilder.EndpointConfiguration(endpoints, AWS Region);
AWSSecretsManagerClientBuilder  clientBuilder  = 
    AWSSecretsManagerClientBuilder.standard();
clientBuilder.setEndpointConfiguration(config);
AWSSecretsManager  client  =  clientBuilder.build();      
ObjectMapper  objectMapper  =  new  ObjectMapper(); 
JsonNode  secretsJson  =  null; 
ByteBuffer  binarySecretData; 
GetSecretValueRequest  getSecretValueRequest  =  new 
    GetSecretValueRequest().withSecretId(secretName);  
GetSecretValueResult  getSecretValueResponse  =  null; 
try  { 
          getSecretValueResponse  =  client.getSecretValue(getSecretValueRequest); 
        } 
catch  (ResourceNotFoundException  e)  { 
          log.error("The requested secret "  +  secretName  +  " was not found"); 
        }    
catch  (InvalidRequestException  e)  {
```

```
     log.error("The request was invalid due to: "  +  e.getMessage()); 
           }    
catch  (InvalidParameterException  e)  {     
           log.error("The request had invalid params: "  +  e.getMessage()); 
           }
if  (getSecretValueResponse  ==  null)  {     
           return  null; 
           }  // Decrypted secret using the associated KMS key // Depending on whether the 
  secret was a string or binary, one of these fields will be populated     
String secret = getSecretValueResponse.getSecretString();   
if (secret != null) {   
           try {         
                                   secretsJson  =  objectMapper.readTree(secret);     
           }    
           catch  (IOException  e)  {         
                                   log.error("Exception while retrieving secret values: "  + 
    e.getMessage());     
           }
}    
else  {     
           log.error("The Secret String returned is null");   
           return null;       
           } 
           String  host  =  secretsJson.get("host").textValue(); 
           String  port  =  secretsJson.get("port").textValue(); 
           String  dbname  =  secretsJson.get("dbname").textValue(); 
           String  username  =  secretsJson.get("username").textValue(); 
           String  password  =  secretsJson.get("password").textValue();
}
```
# Amazon EMR クラスターの起動時に転送中の暗号化をモニタリン グする

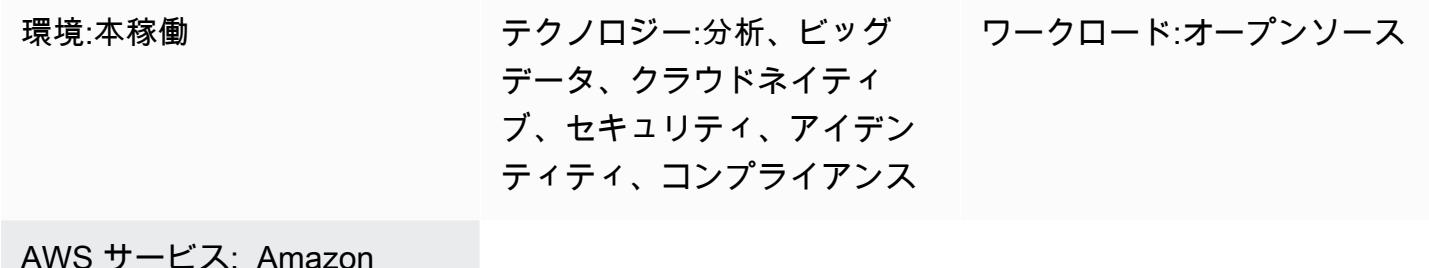

AWS サービス: Amazon EMR、Amazon SNSAWS CloudTrail、Amazon CloudWatch

### [概要]

このパターンは、起動時に Amazon EMR クラスターを監視し、転送中の暗号化が有効になっていな い場合はアラートを送信するセキュリティコントロールを提供します。

Amazon EMR は、Apache Hadoop などのビッグデータフレームワークを簡単に実行してデータを処 理および分析できるようにするウェブサービスです。Amazon EMR では、マッピングとステップ削 減を並行実行することで、膨大な量のデータを費用対効果の高い方法で処理できます。

データ暗号化は、権限のないユーザーが保管中のデータや転送中のデータにアクセスしたり読み取っ たりすることを防ぎます。[保管中のデータ] とは、各ノードのローカルファイルシステム、Hadoop 分散ファイルシステム (HDFS)、または Amazon Simple Storage Service (Amazon S3) を通じて EMR ファイルシステム (EMRFS) などのメディアに保存されているデータを指します。[転送中の データ] とは、ネットワーク上を移動し、ジョブ間で転送中のデータを指します。転送中の暗号化 は、Apache Spark、Apache TEZ、Apache Hadoop、Apache HBase、Presto のオープンソース暗 号化機能をサポートしています。暗号化を有効にするには、AWS コマンドラインインターフェイス (AWS CLI)、コンソール、AWS SDK からセキュリティ設定を作成し、データ暗号化設定を指定しま す。転送中の暗号化用の暗号化アーティファクトは、次の 2 つの方法で提供できます。

- 証明書の圧縮済みファイルを Amazon S3 にアップロードします。
- 暗号化アーティファクトを提供するカスタム Java クラスを参照する。

このパターンに含まれるセキュリティコントロールは、API コールをモニタリングし、RunJobフ ローアクションで Amazon CloudWatch Events イベントを生成します。このイベントは、Python スクリプトを実行する AWS Lambda 関数を呼び出します。この関数は、イベント JSON 入力から EMR クラスター ID を取得し、次のチェックを実行してセキュリティ違反があるかどうかを判断し ます。

- EMR クラスターに Amazon EMR 固有のセキュリティ設定があるかどうかを確認します。
- クラスターにセキュリティ設定がある場合は、転送中の暗号化が有効になっているかどうかを確認 します。
- クラスターにセキュリティ設定がない場合は、Amazon Simple Notification Service (Amazon SNS) を使用して、指定したメールアドレスにアラートを送信します。通知には、EMR クラスター 名、違反の詳細、AWS リージョンとアカウント情報、および通知の送信元の AWS Lambda ARN (Amazon リソースネーム) を指定します。

### 前提条件と制限

#### 前提条件

- アクティブなAWS アカウント
- このパターンで提供される Lambda コードをアップロードする S3 バケットです。
- 違反の通知を受け取るメールアドレス。
- すべての API ログにアクセスするための Amazon EMR ロギングが有効になっています。

#### 制約事項

• この検出統制は地域ごとに異なり、監視する各 AWS リージョンに導入する必要があります。

#### 製品バージョン

• Amazon EMR リリース 4.8.0 またはそれ以降。

### アーキテクチャ

#### ワークフローアーキテクチャ

自動化とスケール

• AWS Organizations を使用している場合は、[AWS Cloudformation StackSets](https://docs.aws.amazon.com/AWSCloudFormation/latest/UserGuide/what-is-cfnstacksets.html) を使用して、モニタ リングする複数のアカウントにテンプレートをデプロイできます。

ツール

AWS サービス

- 「[Amazon EMR」](https://docs.aws.amazon.com/emr/latest/ManagementGuide/emr-what-is-emr.html) Amazon EMR は、AWS でビッグデータフレームワーク (「[Apache](https://aws.amazon.com/elasticmapreduce/details/hadoop) [Hadoop](https://aws.amazon.com/elasticmapreduce/details/hadoop)」や[「Apache Spark](https://aws.amazon.com/elasticmapreduce/details/spark)」など) の実行を簡素化して、ビッグデータを処理および分析するマ ネージドクラスタープラットフォームです。これらのフレームワークと、関連するオープンソー スプロジェクトを使用することで、分析用のデータやビジネスインテリジェンスワークロードを処 理できます。さらに、Amazon EMR を使用して、Amazon S3 や Amazon DynamoDB などの他の AWS データストアやデータベースへ、大量のデータを変換し、移動することができます。
- [AWS Cloudformation](https://docs.aws.amazon.com/AWSCloudFormation/latest/UserGuide/Welcome.html)  AWS CloudFormation は、AWS リソースのモデル化とセットアップ、迅速 かつ一貫したプロビジョニング、ライフサイクル全体にわたる管理を支援します。リソースを個別 に管理する代わりに、テンプレートを使用してリソースとその依存関係を記述し、それらをスタッ クとしてまとめて起動して設定できます。複数の AWS アカウントと AWS リージョンにまたがる スタックを管理し、プロビジョニングすることが可能です。
- [AWS Cloudwatch Events](https://docs.aws.amazon.com/AmazonCloudWatch/latest/events/WhatIsCloudWatchEvents.html) Amazon CloudWatch Events は、AWS リソースの変更を記述するシス テムイベントのほぼリアルタイムのストリームを提供します。 CloudWatch イベントは、運用上の 変更が発生すると認識し、必要に応じて、環境に応答するメッセージを送信し、関数をアクティブ 化し、変更を行い、状態情報を取得することで是正措置を講じます。
- 「[AWS Lambda」](https://aws.amazon.com/lambda/) AWS Lambda はサーバーのプロビジョニングや管理を行わずにコードの実行 を支援できるコンピューティングサービスです。Lambda は必要に応じてコードを実行し、1 日あ たり数個のリクエストから 1 秒あたり数千のリクエストまで自動的にスケールします。課金は実 際に消費したコンピューティング時間に対してのみ発生します。コードが実行されていない場合、 料金は発生しません。
- 「[AWS SNS](https://docs.aws.amazon.com/sns/latest/dg/welcome.html)」— Amazon Simple Notification Service (Amazon SNS) は、ウェブサーバーや E メールアドレスを含む、パブリッシャーとクライアント間のメッセージ送信を調整および管理しま す。サブスクライバーは、サブスクライブしているトピックに対して発行されたすべてのメッセー ジを受信します。また、同じトピックのサブスクライバーはすべて同じメッセージを受信します。

Code

このパターンには、次の 2 つのファイルを含む添付ファイルが含まれます。

- EMRInTransitEncryption.zip は、セキュリティコントロール (Lambda コード) を含む圧縮 ファイルです。
- EMRInTransitEncryption.yml は、セキュリティコントロールをデプロイする CloudFormation テンプレートです。

これらのファイルの使用方法については、「エピック」セクションを参照してください。

エピック

セキュリティコントロールをデプロイ

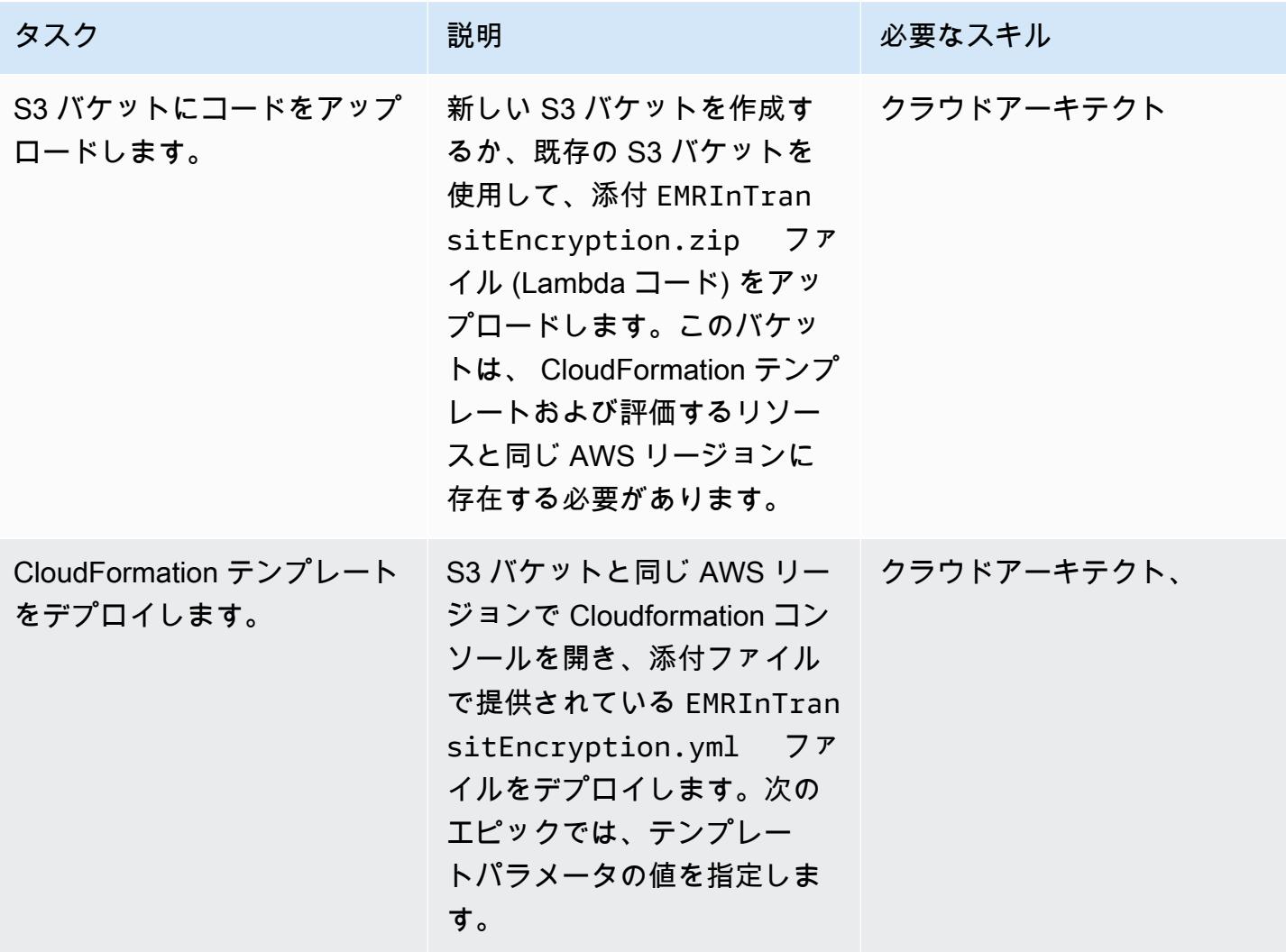

# CloudFormation テンプレート内のパラメータを完了する

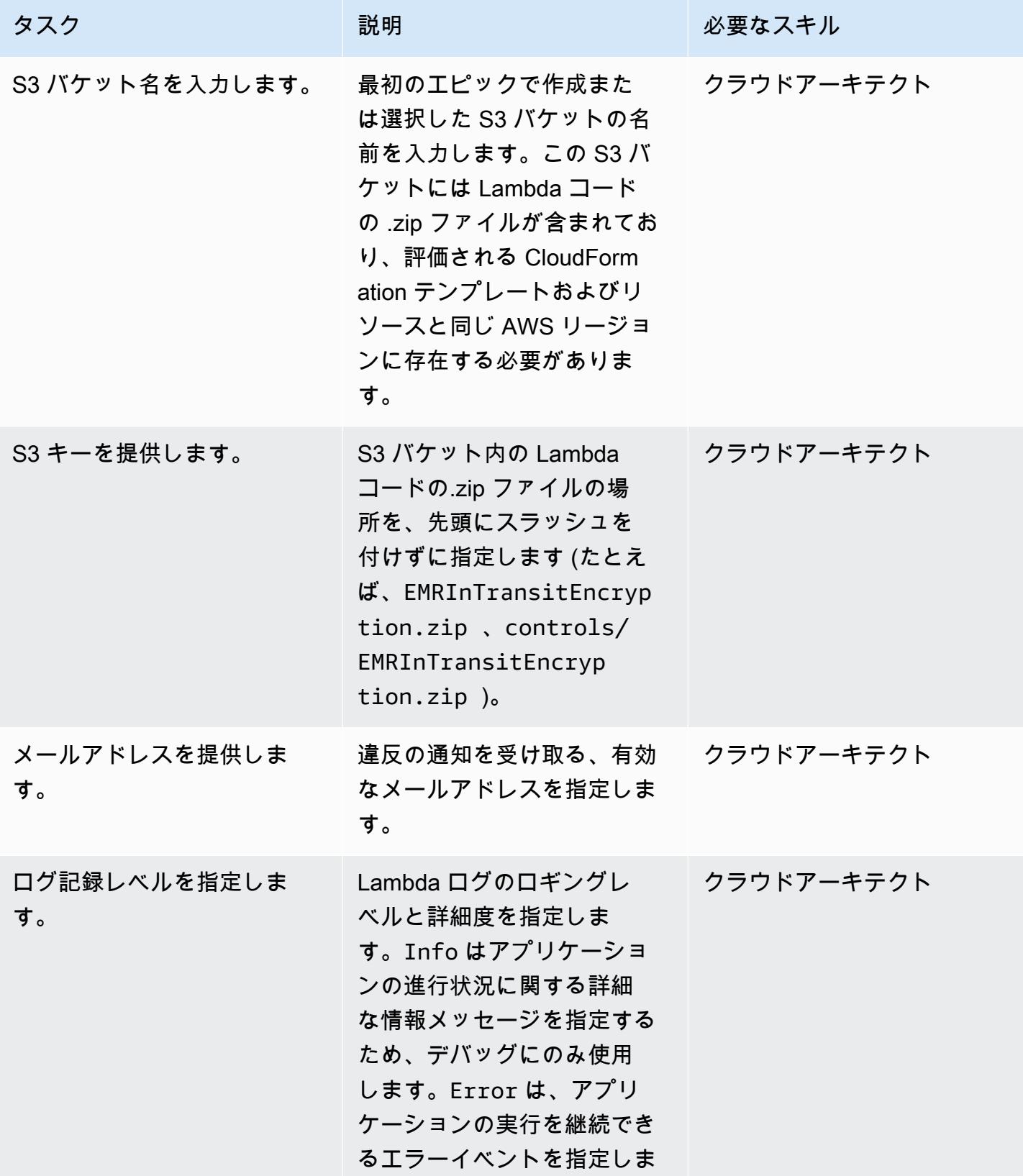

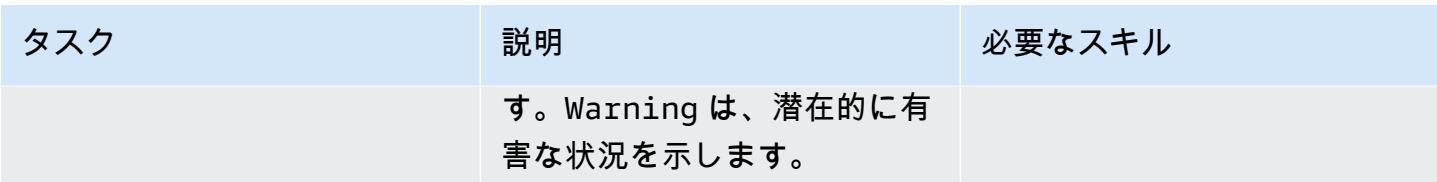

サブスクリプションを確認

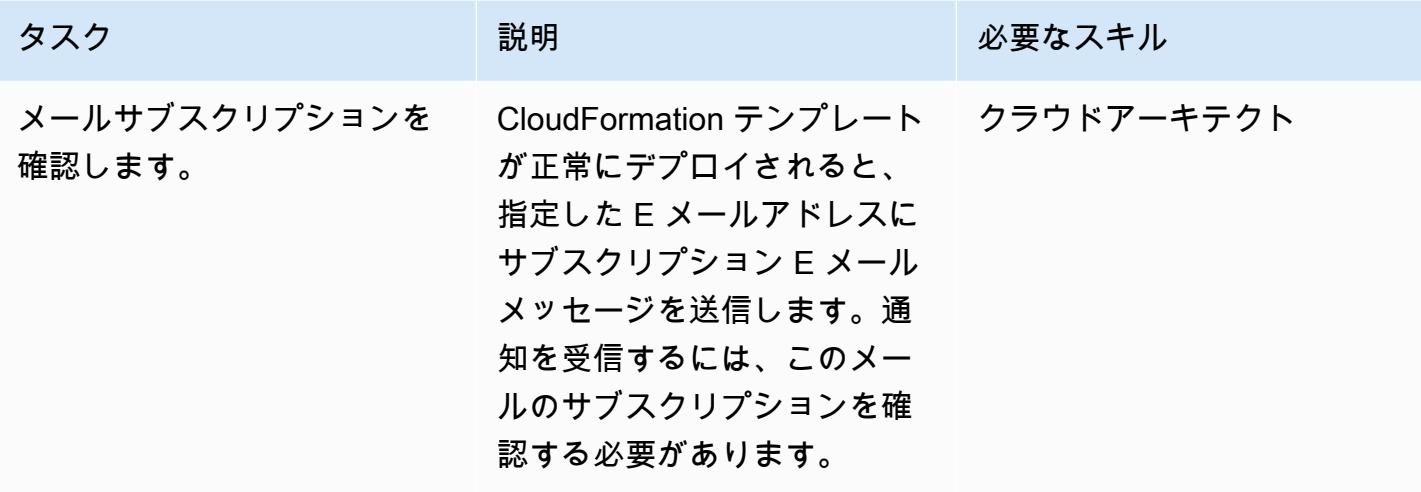

関連リソース

- [AWS CloudFormation コンソールでのスタックの作成 \(AWS](https://docs.aws.amazon.com/AWSCloudFormation/latest/UserGuide/cfn-console-create-stack.html) CloudFormation ドキュメント)
- 「[暗号化オプション](https://docs.aws.amazon.com/emr/latest/ManagementGuide/emr-data-encryption-options.html)」(Amazon EMR ドキュメント)

添付ファイル

このドキュメントに関連する追加コンテンツにアクセスするには、次のファイルを解凍してくださ い。「[attachment.zip」](samples/p-attach/b178f93a-4c18-42ca-ab1b-cd3740b61f71/attachments/attachment.zip)

# Amazon ElastiCache クラスターの保管時の暗号化をモニタリング する

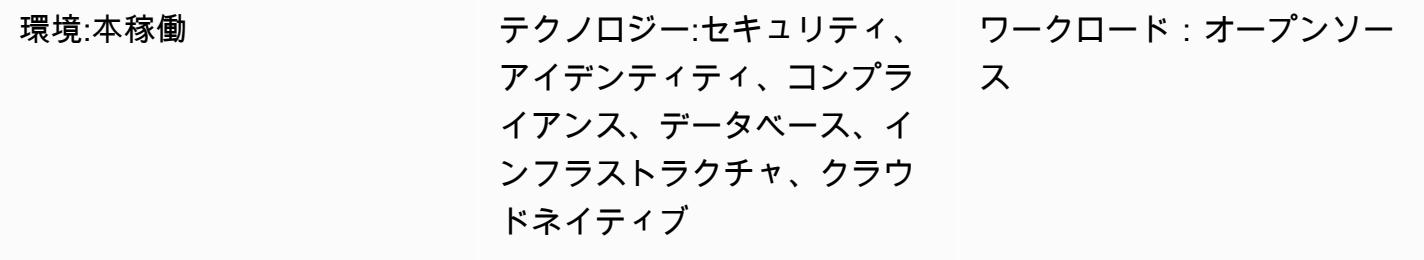

AWS サービス: Amazon SNSAmazon、 CloudWatc hAmazon ElastiCache

[概要]

Amazon ElastiCache は、クラウド内のインメモリデータストアまたはキャッシュ環境を分散する ための、高性能、スケーラブル、費用対効果の高いキャッシュソリューションを提供する Amazon Web Services (AWS) サービスです。スループットが高く、レイテンシーが低いメモリ内データスト アからデータを取得します。この機能により、キャッシュ、セッションストア、ゲーム、地理空間 サービス、リアルタイム分析、queuing. ElastiCache offers Redis および Memcached データストア などのリアルタイムユースケースで人気があり、どちらもミリ秒未満の応答時間を提供します。

データ暗号化は、権限のないユーザーがRedisクラスターや関連するキャッシュストレージシステム で利用可能な機密データを読み取ることを防ぐのに役立ちます。このデータには、保管中のデータと 呼ばれる、永続的なメディアに保存されているデータや、転送中のデータと呼ばれる、ネットワーク を介した転送の間に傍受される可能性のあるデータが含まれます。

AtRestEncryptionEnabledパラメータを true に設定することで、レプリケーショングループの作成 時に for Redis ElastiCache の保管時の暗号化を有効にできます。このパラメータを有効にすると、 同期、バックアップ、スワップ操作中にディスクが暗号化され、Amazon Simple Storage Service (Amazon S3) に保存されたバックアップが暗号化されます。既存のレプリケーショングループ上で 保管時の暗号化を有効にすることはできません。レプリケーショングループを作成するときに、以下 の 2 つの方法で保管中の暗号化を有効にすることができます

• [デフォルト] オプションを選択すると、保存時にはサービス管理型の暗号化が使用されます。

• カスタマー管理のキーを使用し、AWS Key Management Service (AWS KMS) からキー ID または Amazon リソースネーム(ARN) を指定します。

このパターンは、API コールをモニタリングし、CreateReplicationグループオペレーションで Amazon CloudWatch Events イベントを生成するセキュリティコントロールを提供します。このイベ ントは、Python スクリプトを実行する AWS Lambda 関数を呼び出します。この関数は、イベント JSON 入力からレプリケーショングループ ID を取得し、次のチェックを実行してセキュリティ違反 がないかを判断します。

- AtRestEncryptionEnabledキーが存在するかどうかを確認します。
- AtRestEncryptionEnabled存在する場合、 は値をチェックして、それが true かどうかを確認しま す。
- AtRestEncryptionEnabled値が false に設定されている場合、 は Amazon Simple Notification Service (Amazon SNS) 通知を使用して、違反を追跡し、指定した E メールアドレスに違反メッ セージを送信する変数を設定します。

### 前提条件と制限

#### 前提条件

- アクティブなAWS アカウント
- 提供されたLambda コードをアップロードする S3 バケットに
- 違反の通知を受信するメールアドレス
- ElastiCache すべての API ログにアクセスするための ログ記録が有効になりました。

#### 制約事項

- この検出統制は地域的なものであるため、モニタリング対象の各 AWS リージョンにデプロイする 必要があります。
- コントロールは、仮想プライベートクラウド (VPC) で実行中のレプリケーショングループをサ ポートします。
- このコントロールは、以下のノードタイプを実行するレプリケーショングループをサポートしま す。
	- R5、R4、R3
	- M5、M4、M3

• T3、T2

製品バージョン

• ElastiCache for Redis バージョン 3.2.6 以降

アーキテクチャ

ワークフローアーキテクチャ

自動化とスケール

• AWS Organizations を使用している場合は、[AWS Cloudformation StackSets](https://docs.aws.amazon.com/AWSCloudFormation/latest/UserGuide/what-is-cfnstacksets.html) を使用して、モニタ リングする複数のアカウントにこのテンプレートをデプロイできます。

ツール

AWS サービス

- [Amazon ElastiCache](https://docs.aws.amazon.com/elasticache/) Amazon ElastiCache では、AWS クラウドで分散インメモリキャッシュ環 境を簡単にセットアップ、管理、スケーリングできます。Redis エンジンと Memcached エンジ ンの両方で分散キャッシュ環境. ElastiCache works のデプロイと管理に伴う複雑さを排除しなが ら、高いパフォーマンス、サイズ変更、および費用対効果の高いインメモリキャッシュを提供しま す。
- [AWS CloudFormation](https://docs.aws.amazon.com/AWSCloudFormation/latest/UserGuide/Welcome.html)  AWS CloudFormation は、AWS リソースのモデル化とセットアップ、迅 速かつ一貫したプロビジョニング、ライフサイクル全体にわたる管理に役立ちます。リソースを 個別に管理する代わりに、テンプレートを使用してリソースとその依存関係を記述し、それらをス タックとしてまとめて起動して設定できます。複数の AWS アカウントと AWS リージョンにまた がるスタックを管理し、プロビジョニングすることが可能です。
- [AWS Cloudwatch Events](https://docs.aws.amazon.com/AmazonCloudWatch/latest/events/WhatIsCloudWatchEvents.html) Amazon CloudWatch Events は、AWS リソースの変更を記述するシス テムイベントのほぼリアルタイムのストリームを配信します。 CloudWatch イベントは、運用上の 変更が発生すると認識し、環境への応答、機能のアクティブ化、変更、状態情報のキャプチャを行 うメッセージを送信することで、必要に応じて是正措置を講じます。
- 「[AWS Lambda」](https://docs.aws.amazon.com/lambda/latest/dg/welcome.html) AWS Lambda はサーバーのプロビジョニングや管理を行わずにコードの実行 を支援できるコンピューティングサービスです。Lambda は必要に応じてコードを実行し、1 日あ

• 「[Amazon SNS」](https://docs.aws.amazon.com/sns/latest/dg/welcome.html) — Amazon Simple Notification Service (Amazon SNS) は、ウェブサーバーや メールアドレスを含むパブリッシャーとクライアント間のメッセージ送信を調整および管理しま す。サブスクライバーは、サブスクライブしているトピックに対して発行されたすべてのメッセー ジを受信します。また、同じトピックのサブスクライバーはすべて同じメッセージを受信します。

Code

このパターンには、次の 2 つのファイルを含む添付ファイルが含まれます。

- ElasticCache-EncryptionAtRest.zip は、セキュリティコントロール (Lambda コード) を 含む圧縮ファイルです。
- elasticache\_encryption\_at\_rest.yml は、セキュリティコントロールをデプロイする CloudFormation テンプレートです。

これらのファイルの使用方法については、「エピック」セクションを参照してください。

エピック

セキュリティコントロールをデプロイ

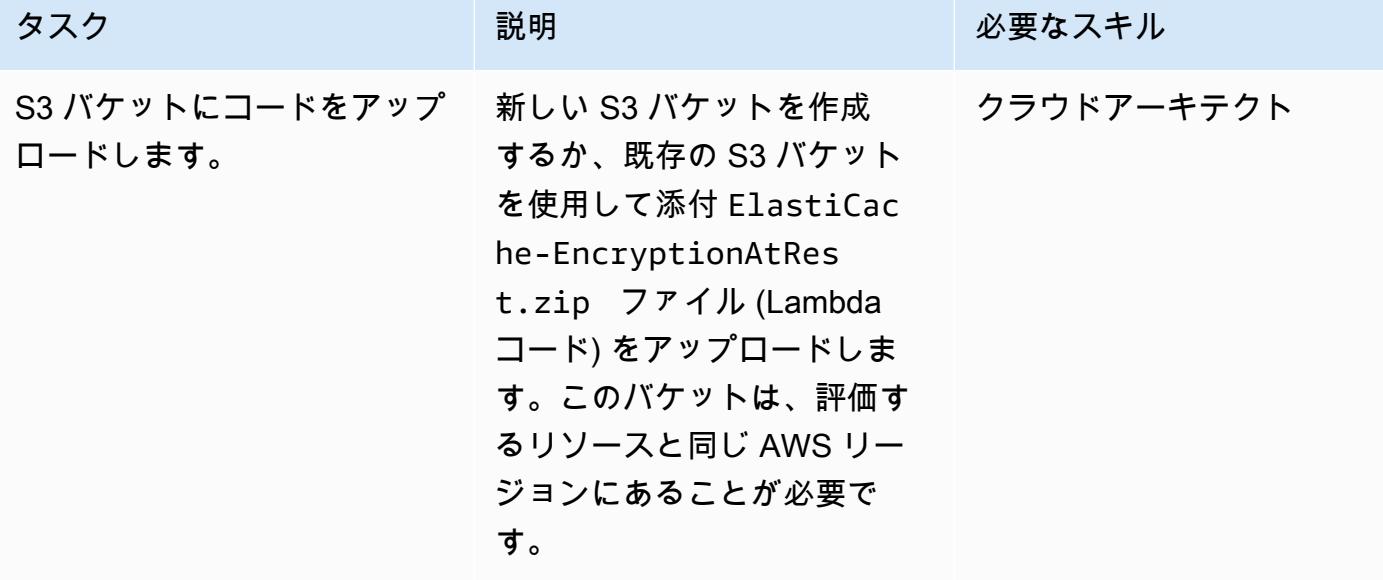

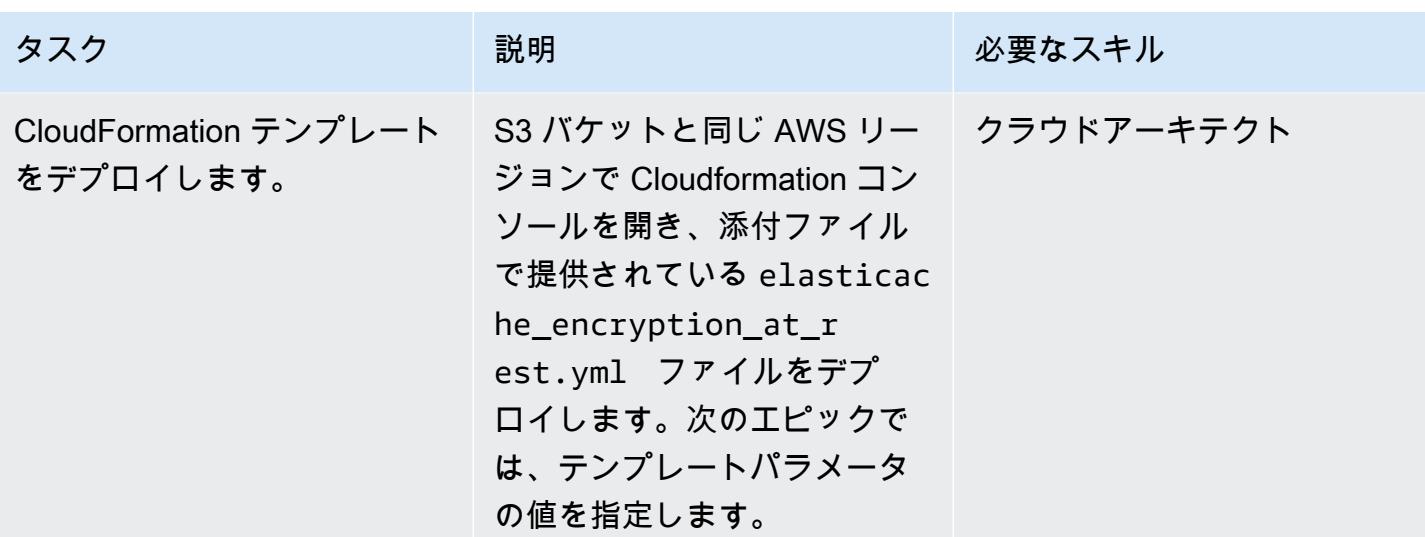

CloudFormation テンプレート内のパラメータを完了する

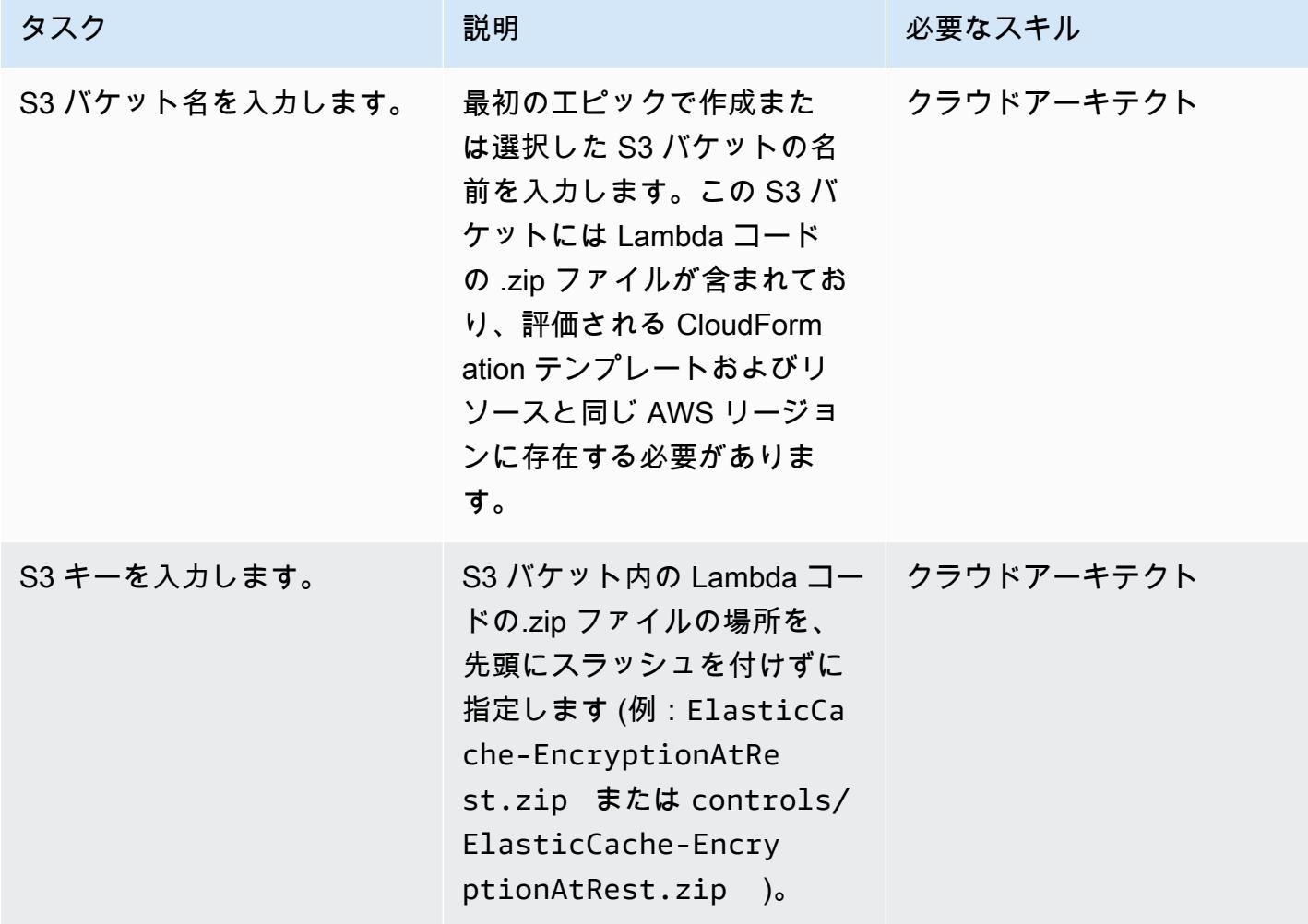

AWS 規範ガイダンス いっちょう しょうかん しゅうしょう しゅうしゅう しゅうしゅん かんしゅう しゅうしゅん パターン パターン

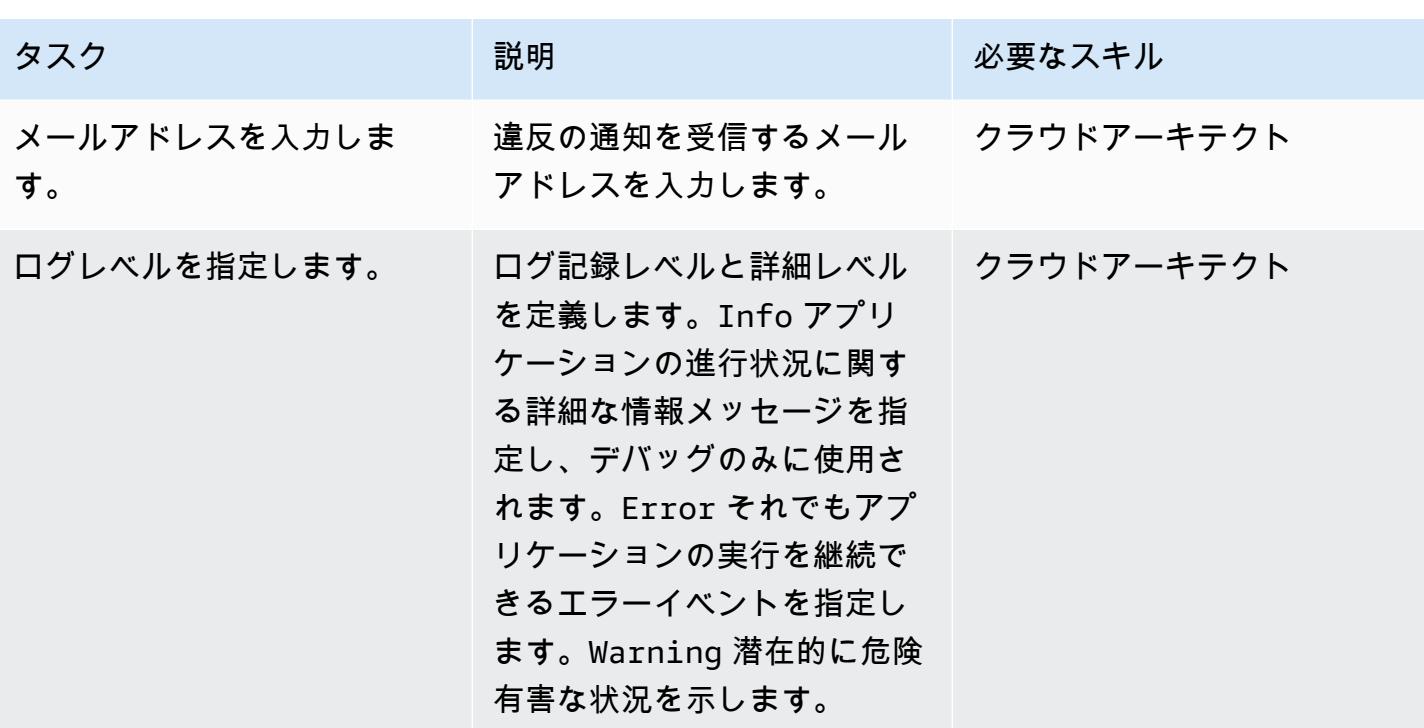

サブスクリプションを確認

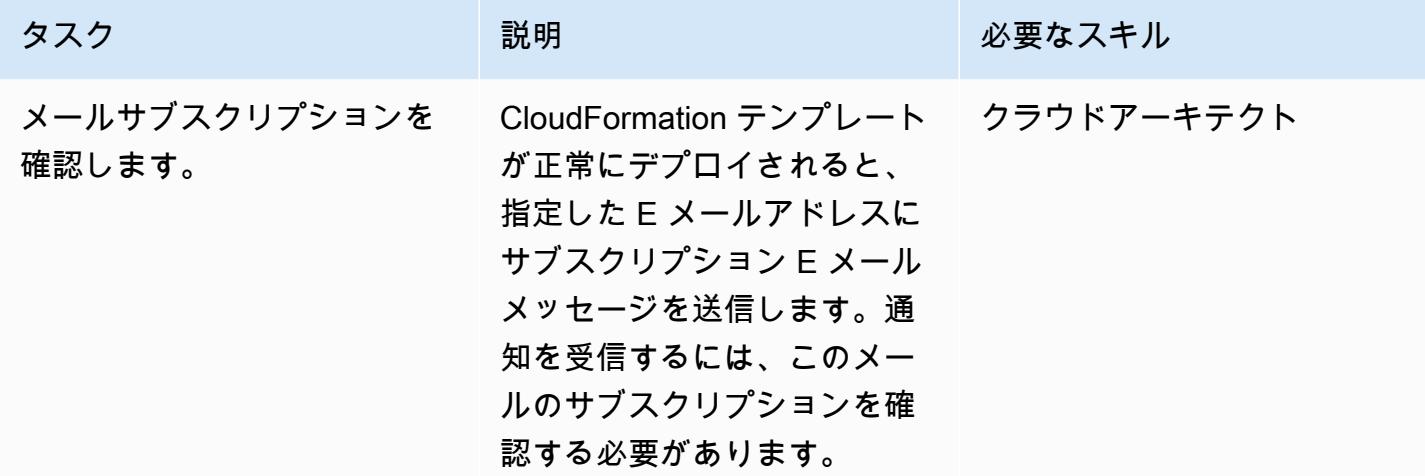

# 関連リソース

- [AWS CloudFormation コンソールでのスタックの作成 \(AWS](https://docs.aws.amazon.com/AWSCloudFormation/latest/UserGuide/cfn-console-create-stack.html) CloudFormation ドキュメント)
- [ElastiCache for Redis の保管時の暗号化 \(Amazon](https://docs.aws.amazon.com/AmazonElastiCache/latest/red-ug/at-rest-encryption.html) ElastiCache ドキュメント)

# 添付ファイル

このドキュメントに関連する追加コンテンツにアクセスするには、次のファイルを解凍してくださ い。「[attachment.zip」](samples/p-attach/2917ebc2-3cfe-4530-887d-2c7eb7085453/attachments/attachment.zip)

環境:本稼働 さんじょう テクノロジー:セキュリー ティ、アイデンティティ、コ ンプライアンス

AWS サービス:Amazon SNS; AWS Config; AWS Lambda

# [概要]

Amazon Elastic Compute Cloud (Amazon EC2) インスタンスをAmazon Web Services (AWS) クラ ウドで起動する場合のベストプラクティスは、インスタンスに接続する Amazon Elastic Compute Cloud (Amazon EC2) インスタンスを作成または使用することです。キーペアは、インスタンスに 保存されているパブリックキーとユーザーに提供されるプライベートキーで構成され、Secure Shell (SSH) を介してインスタンスに安全にアクセスでき、パスワードの使用を回避できます。ただし、 ユーザーがkey pair をアタッチせずに誤ってインスタンスを起動することがあります。キーペアはイ ンスタンスの起動時にのみ割り当てることができるため、キーペアなしで起動したインスタンスをす ばやく特定し、非対応としてフラグを立てることが重要です。これは、インスタンスへのアクセスに キーペアの使用が義務付けられているアカウントや環境で作業する場合に特に便利です。

このパターンでは、AWS Config でカスタムルールを作成して EC2 インスタンスのキーペアを監視 する方法を説明します。インスタンスが非準拠として識別されると、Amazon EventBridge イベント を通じて開始された Amazon Simple Notification Service (Amazon SNS) 通知を使用してアラートが 送信されます。

### 前提条件と制限

#### 前提条件

- アクティブな AWS アカウント。
- モニタリングしたい AWS リージョンで AWS Config が有効になっており、すべての AWS リソー スを記録するように設定されている

#### 制約事項

• このソリューションはリージョン固有です。これらのすべてのリソースを、同じ AWS リージョン 内に作成する必要があります。

# アーキテクチャ

ターゲットテクノロジースタック

- AWS Config
- Amazon EventBridge
- AWS Lambda
- Amazon SNS

ターゲットアーキテクチャ

- 1. AWS Config がルールを開始します。
- 2. このルールは Lambda 関数を呼び出して EC2 インスタンスのコンプライアンスを評価します。
- 3. Lambda 関数は、更新されたコンプライアンス状態を AWS Config に送信します。
- 4. AWS Config は にイベントを送信します EventBridge。
- 5. EventBridge は、コンプライアンス変更通知を SNS トピックに発行します。
- 6. Amazon SNS はアラートを電子メールで送信します。

自動化とスケール

このソリューションでは、リージョン内の任意の数の EC2 インスタンスを監視できます。

#### ツール

ツール

- [AWS Config](https://docs.aws.amazon.com/config/latest/developerguide/WhatIsConfig.html) AWS Config を使用すると、AWS リソースの設定を評価、監査、審査できま す。AWS Config では、AWS リソースの設定の評価、監査、評価を行うことができます。 は、AWS リソース設定を継続的に監視および記録し、必要な設定に対して記録された設定の評価 を自動化することができます。
- [Amazon EventBridge](https://docs.aws.amazon.com/eventbridge/latest/userguide/eb-what-is.html)  Amazon EventBridge は、アプリケーションをさまざまなソースのデータ に接続するためのサーバーレスイベントバスサービスです。
- 「[AWS Lambda」](https://docs.aws.amazon.com/lambda/latest/dg/welcome.html) AWS Lambdaは、サーバーのプロビジョニングや管理、ワークロードに対応 したクラスタースケーリングロジックの作成、イベント統合の維持、あるいはランタイムの管理な どを行うことなくコードを実行でき、サーバーレスコンピューティングサービスです。
- [Amazon SNS](https://docs.aws.amazon.com/sns/latest/dg/welcome.html)  Amazon Simple Notification Service (Amazon SNS ) は、 application-to-application (A2A) と application-to-person (A2P) の両方の通信用のフルマネージドメッセージングサービスで す。

Code

Lambda 関数のコードが添付されています。

# エピック

Amazon EC2 コンプライアンスを評価する Lambda 関数を作成する

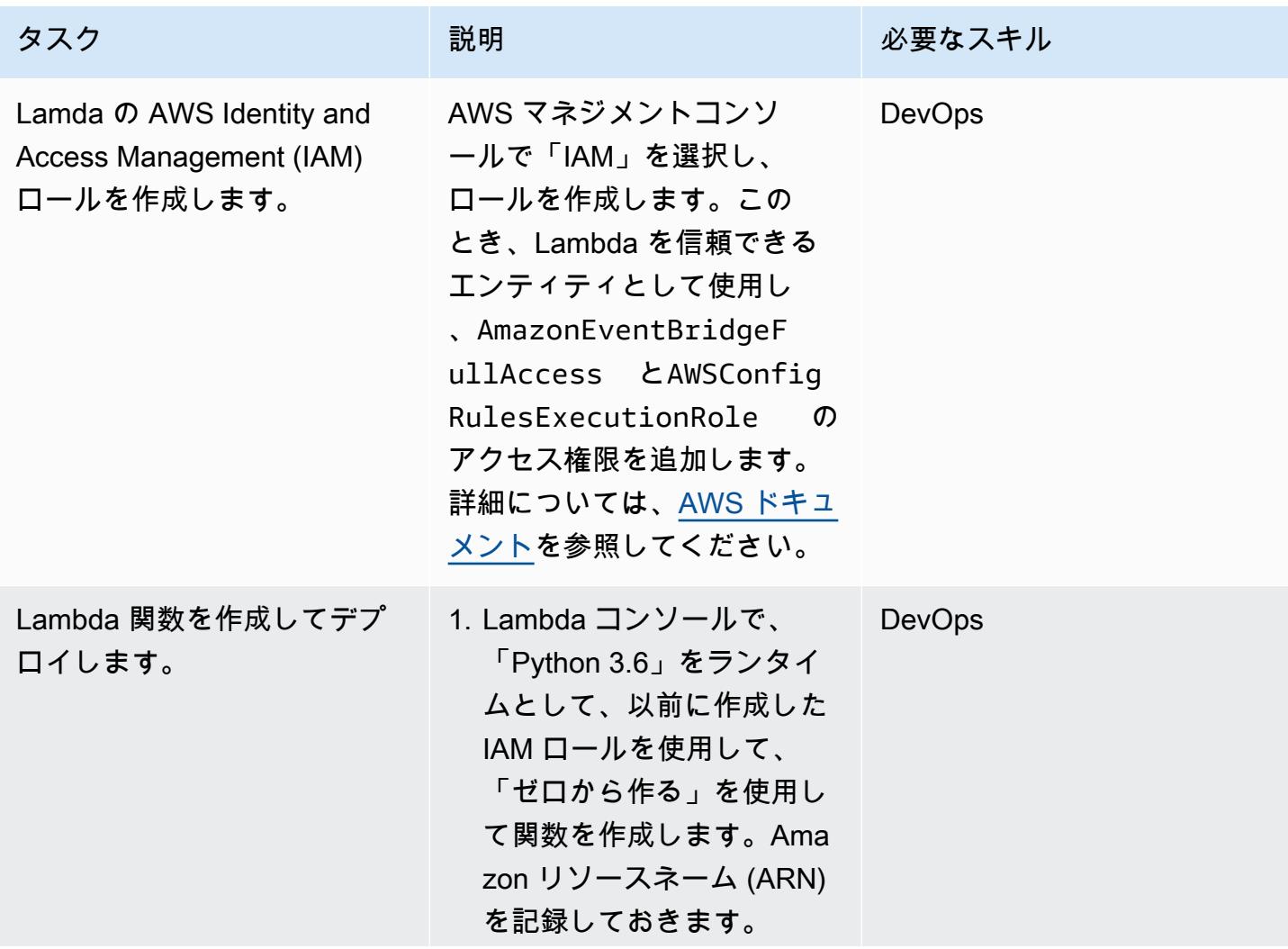

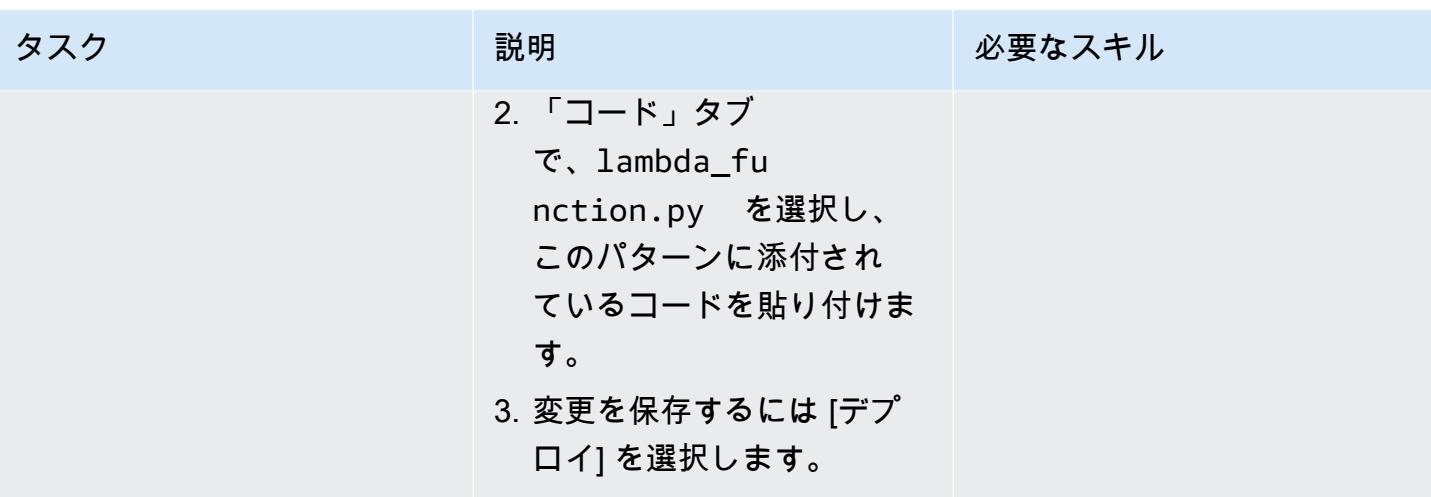

カスタム AWS Config ルールを作成する

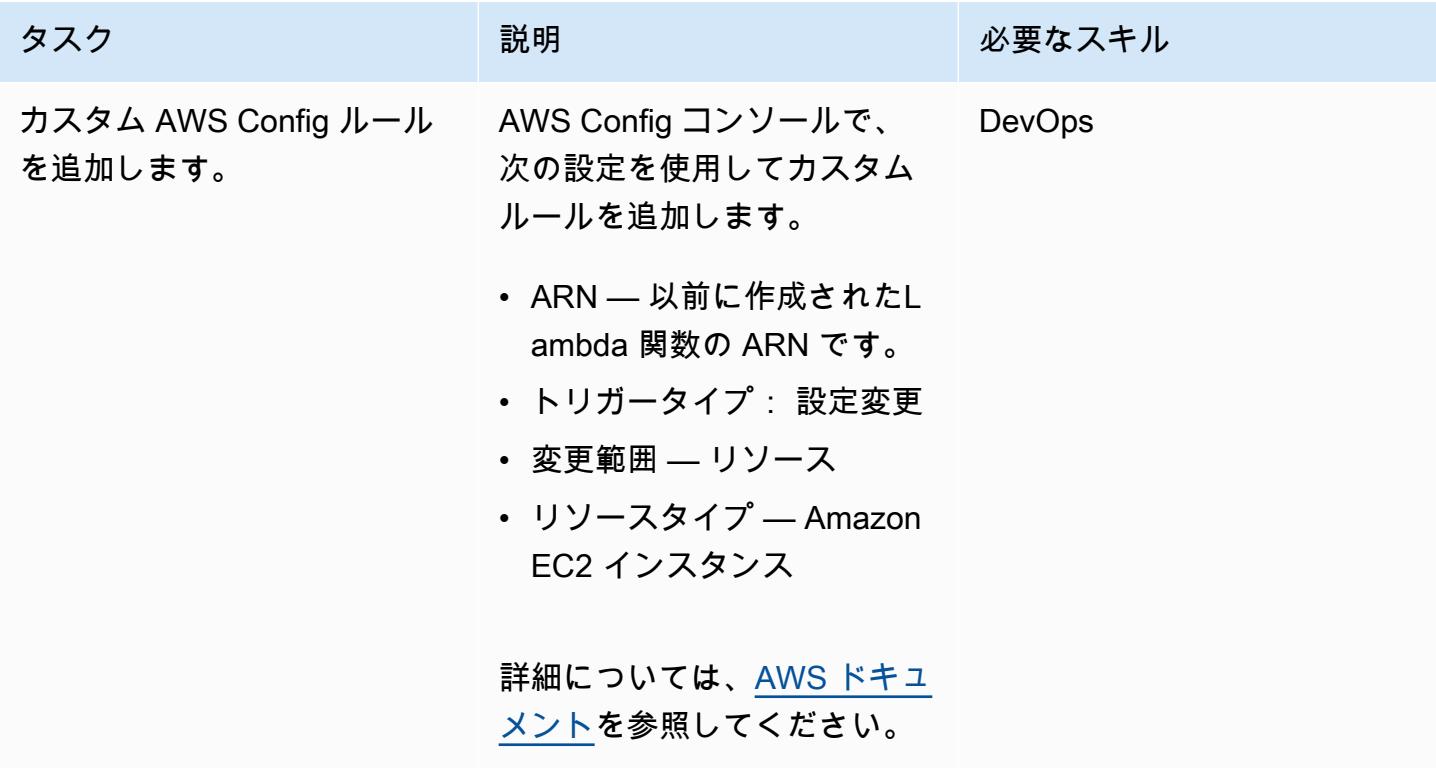

コンプライアンス変更イベントが検出されたときの E メール通知を設定します。

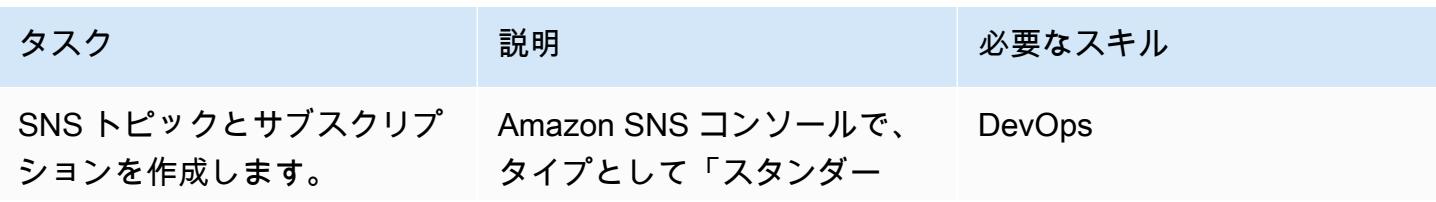

AWS 規範ガイダンス

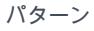

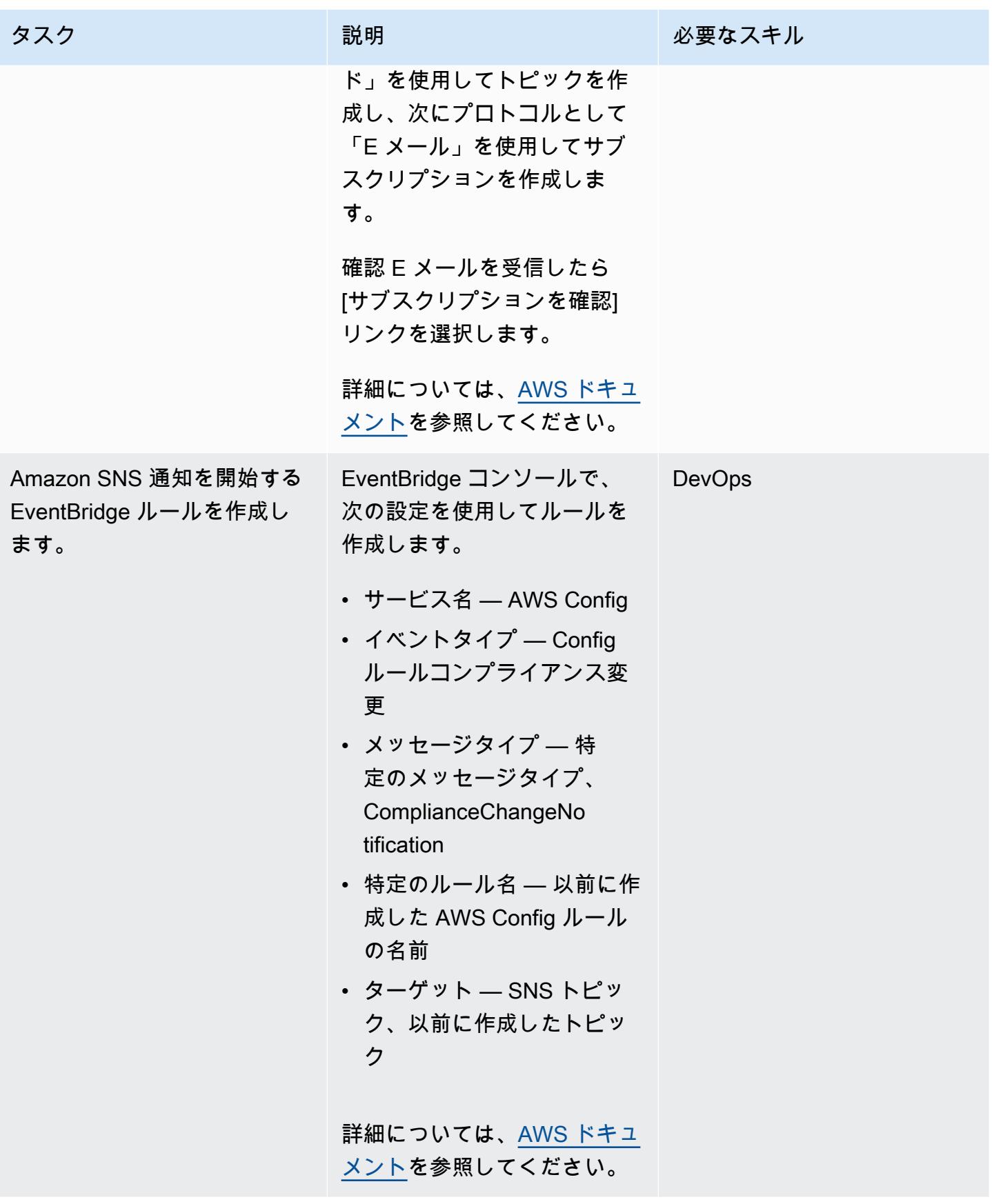

#### ルールと通知を確認する

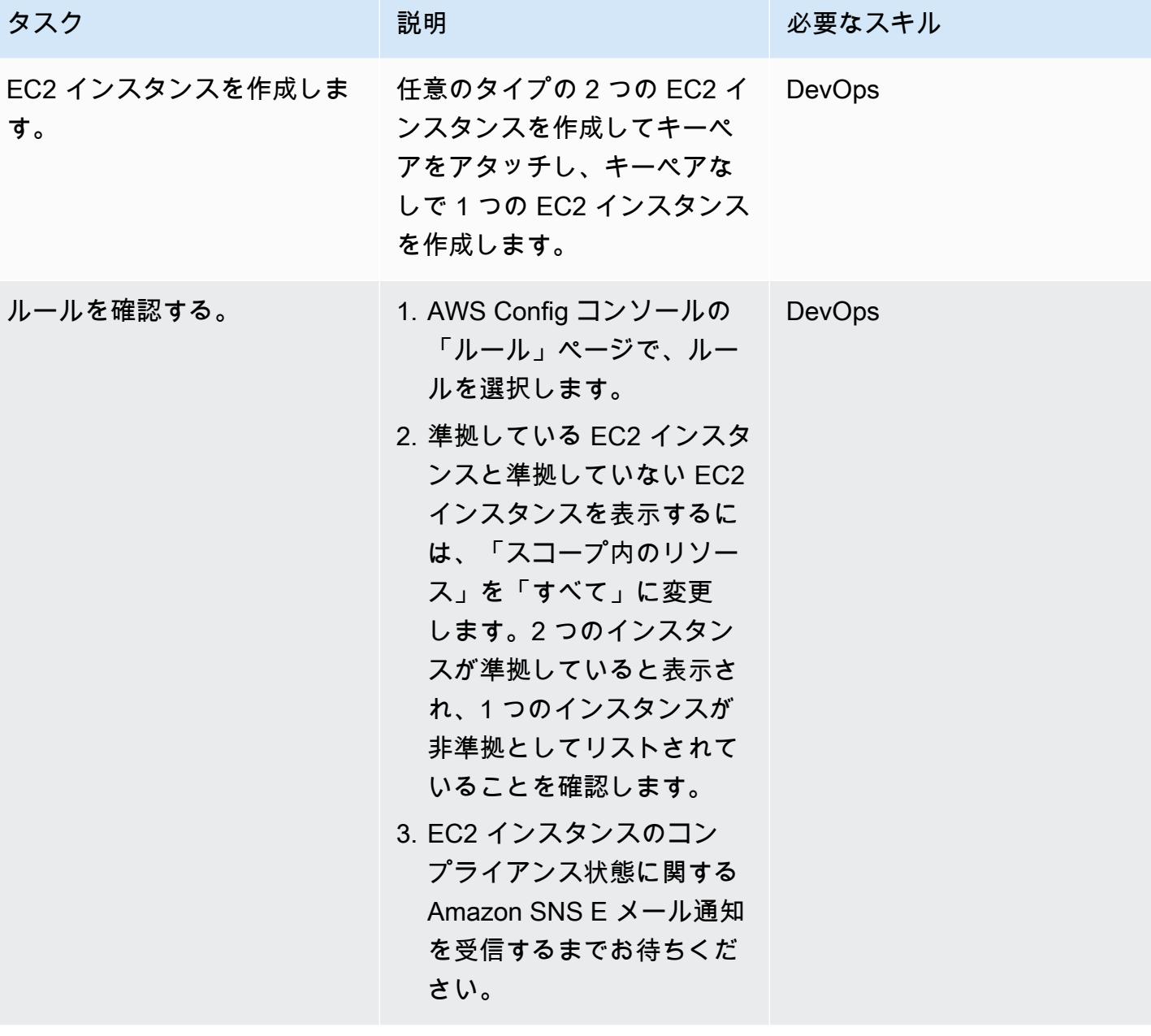

# 関連リソース

- [AWS のサービスにアクセス許可を委任するロールの作成](https://docs.aws.amazon.com/IAM/latest/UserGuide/id_roles_create_for-service.html#roles-creatingrole-service-console)
- [AWS Config でのカスタムルールの作成](https://docs.aws.amazon.com/config/latest/developerguide/evaluate-config_develop-rules_nodejs.html#creating-a-custom-rule-with-the-AWS-Config-console)
- [Amazon SNS トピックを作成する](https://docs.aws.amazon.com/sns/latest/dg/sns-create-topic.html)
- [Amazon SNS トピックへサブスクライブする](https://docs.aws.amazon.com/sns/latest/dg/sns-create-subscribe-endpoint-to-topic.html)

### • [Amazon でルールを作成する EventBridge](https://docs.aws.amazon.com/eventbridge/latest/userguide/eb-get-started.html#eb-gs-create-rule)

# 添付ファイル

### このドキュメントに関連する追加コンテンツにアクセスするには、次のファイルを解凍してくださ

い。「[attachment.zip」](samples/p-attach/b0fbe060-fd3d-4b19-8828-63dc80e4b5b2/attachments/attachment.zip)

# ElastiCache クラスターのセキュリティグループをモニタリングす る

作成者:Susanne Kangnoh (AWS) と Archit Mathur (AWS)

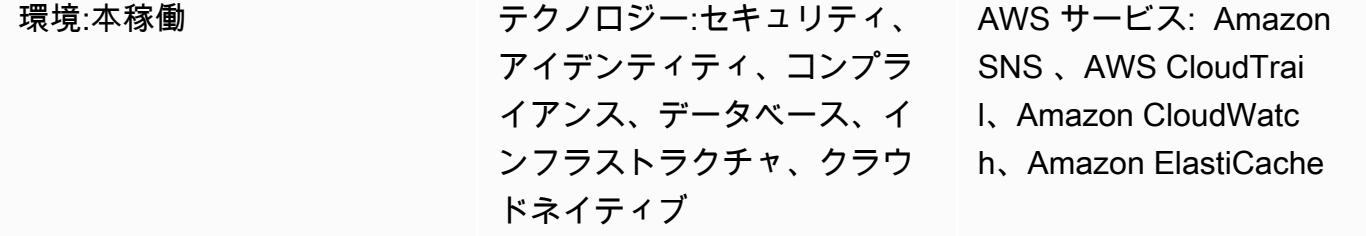

[概要]

Amazon ElastiCache は、クラウド内のインメモリデータストアまたはキャッシュ環境を分散するた めの高性能でスケーラブルで費用対効果の高いキャッシュソリューションを提供する Amazon Web Services (AWS) サービスです。スループットが高く、レイテンシーが低いメモリ内データストアか らデータを取得します。この機能により、キャッシュ、セッションストア、ゲーム、地理空間サービ ス、リアルタイム分析、queuing. ElastiCache offers Redis と Memcached データストアなどのリア ルタイムユースケースでよく選択され、どちらもミリ秒未満の応答時間を提供します。

セキュリティグループは、インバウンドトラフィックとアウトバウンドトラフィックを制御するこ とで、 ElastiCache インスタンスの仮想ファイアウォールとして機能します。セキュリティグループ は、サブネットレベルでなくインスタンスレベルで動作します。セキュリティグループごとに、イン スタンスへのインバウンドトラフィックをコントロールするルールと、アウトバウンドトラフィック をコントロールする一連のルールを個別に追加します。許可ルールを指定できますが、拒否ルールは 指定できません。

このパターンは、 API コールをモニタリング

し、CreateReplicationGroup、、CreateCacheClusterModifyCacheCluster、および ModifyReplicationGroupオペレーションで Amazon CloudWatch Events イベントを生成するセキュリ ティコントロールを提供します。このイベントは、Python スクリプトを実行する AWS Lambda 関 数を呼び出します。この関数は、イベント JSON 入力からレプリケーショングループ ID を取得し、 次のチェックを実行してセキュリティ違反がないかを判断します。

• クラスターのセキュリティグループが Lambda 関数で設定されているセキュリティグループと一 致するかを確認します。

• クラスターのセキュリティグループが一致しない場合、関数は Amazon Simple Notification Service (Amazon SNS) 通知により、指定したメールアドレスに違反メッセージを送信します。

### 前提条件と制限

#### 前提条件

- アクティブなAWS アカウント
- 提供されたLambda コードをアップロードする S3 バケットに
- 違反の通知を受信するメールアドレス
- ElastiCache すべての API ログにアクセスするための ログ記録が有効になりました。

#### 制約事項

- この検出統制は地域的なものであるため、モニタリング対象の各 AWS リージョンにデプロイする 必要があります。
- コントロールは、仮想プライベートクラウド (VPC) で実行されているリプリケーショングループ をサポートします。

### アーキテクチャ

ワークフローアーキテクチャ

#### 自動化とスケール

• AWS Organizations を使用している場合は、[AWS Cloudformation StackSets](https://docs.aws.amazon.com/AWSCloudFormation/latest/UserGuide/what-is-cfnstacksets.html) を使用して、モニタ リングする複数のアカウントにこのテンプレートをデプロイできます。

ツール

#### AWS サービス

• [Amazon ElastiCache](https://docs.aws.amazon.com/elasticache/) では、AWS クラウドで分散メモリ内キャッシュ環境を簡単にセットアッ プ、管理、スケーリングできます。高性能でサイズ変更可能で費用対効果の高いインメモリキャッ シュを提供し、Redis エンジンと Memcached エンジン ElastiCache の両方で分散キャッシュ環境 のデプロイと管理に関連する複雑さを排除します。

- [AWS CloudFormation](https://docs.aws.amazon.com/AWSCloudFormation/latest/UserGuide/Welcome.html) は、AWS リソースのモデル化とセットアップ、迅速かつ一貫したプロビ ジョニング、ライフサイクル全体の管理に役立ちます。リソースを個別に管理する代わりに、テン プレートを使用してリソースとその依存関係を記述し、それらをスタックとしてまとめて起動して 設定できます。複数の AWS アカウントと AWS リージョンにまたがるスタックを管理し、プロビ ジョニングすることが可能です。
- [AWS Cloudwatch Events](https://docs.aws.amazon.com/AmazonCloudWatch/latest/events/WhatIsCloudWatchEvents.html) は、AWS リソースの変更を示すシステムイベントのほぼリアルタイムの ストリームを提供します。 CloudWatch Events は、オペレーションの変更が発生するとそれを認 識し、環境に応答するメッセージを送信し、機能をアクティブ化し、変更を行い、状態情報を取得 することにより、必要に応じて是正措置を講じます。
- 「[AWS Lambda」](https://docs.aws.amazon.com/lambda/latest/dg/welcome.html) AWS Lambda はサーバーのプロビジョニングや管理を行わずにコードの実行 を支援できるコンピューティングサービスです。Lambda は必要に応じてコードを実行し、1 日あ たり数個のリクエストから 1 秒あたり数千のリクエストまで自動的にスケールします。課金は実 際に消費したコンピューティング時間に対してのみ発生します。コードが実行されていない場合、 料金は発生しません。
- 「[Amazon Simple Notification Service \(Amazon SNS\)](https://docs.aws.amazon.com/sns/latest/dg/welcome.html)」は、ウェブサーバーやメールアドレスを含 む、パブリッシャーとクライアント間のメッセージの送信を調整し管理します。サブスクライバー は、サブスクライブしているトピックに対して発行されたすべてのメッセージを受信します。ま た、同じトピックのサブスクライバーはすべて同じメッセージを受信します。

Code

このパターンには、次の 2 つのファイルを含む添付ファイルが含まれます。

- ElastiCacheAllowedSecurityGroup.zip は、セキュリティコントロール (Lambda コード) を含む圧縮ファイルです。
- ElastiCacheAllowedSecurityGroup.yml は、セキュリティコントロールをデプロイする CloudFormation テンプレートです。

これらのファイルの使用方法については、「エピック」セクションを参照してください。

エピック

### セキュリティコントロールをデプロイ

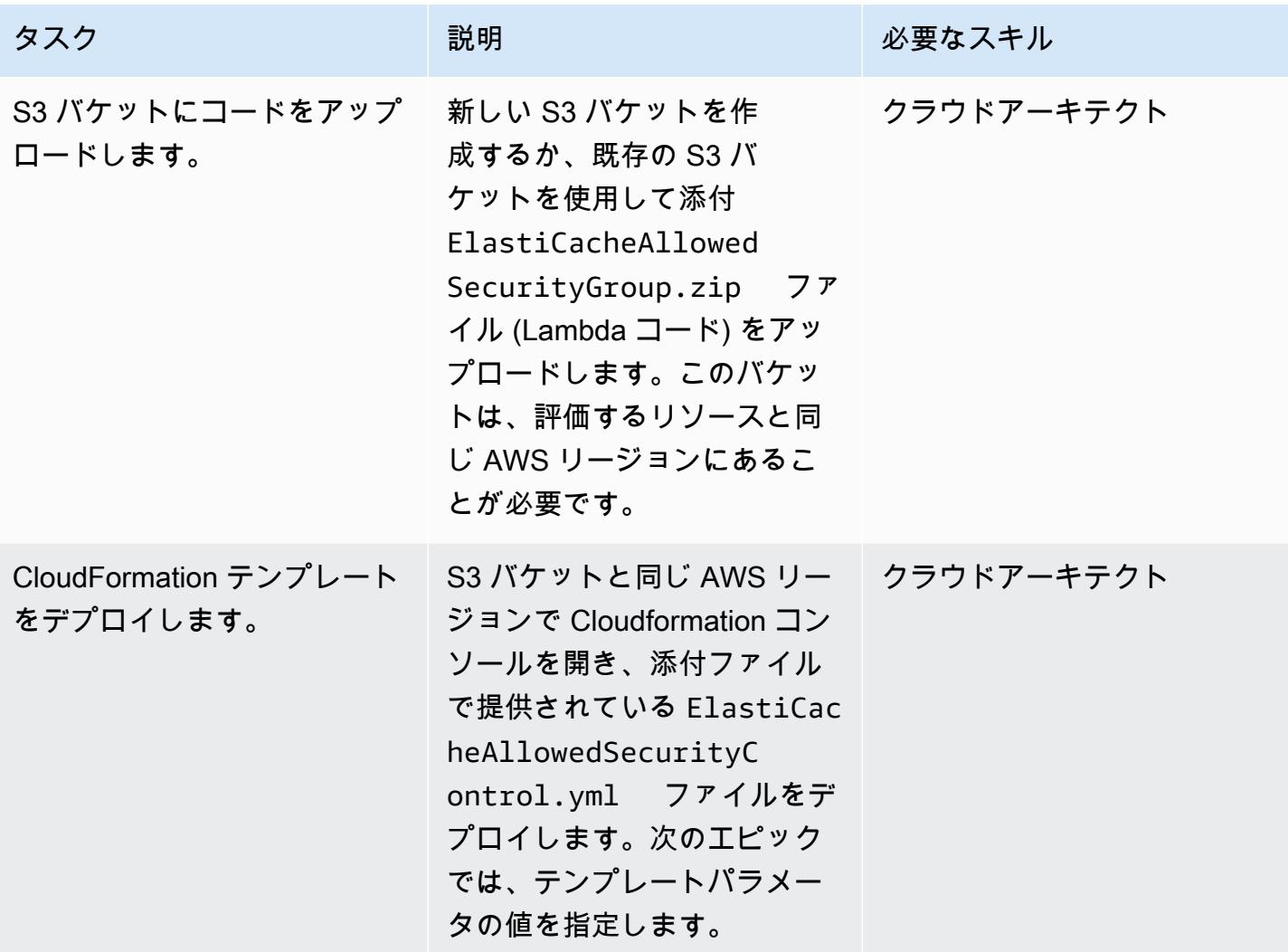

CloudFormation テンプレートのパラメータを入力します。

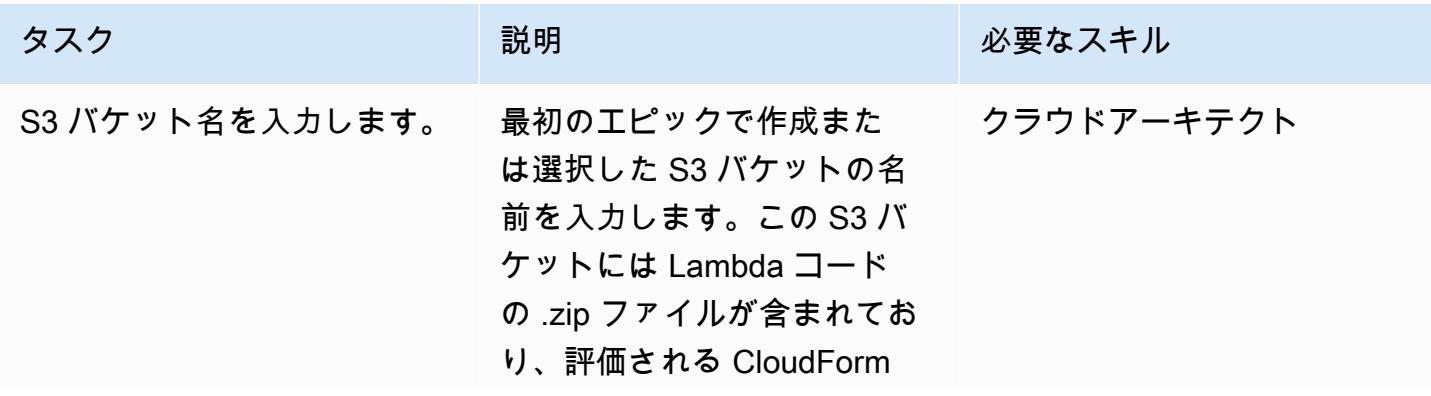

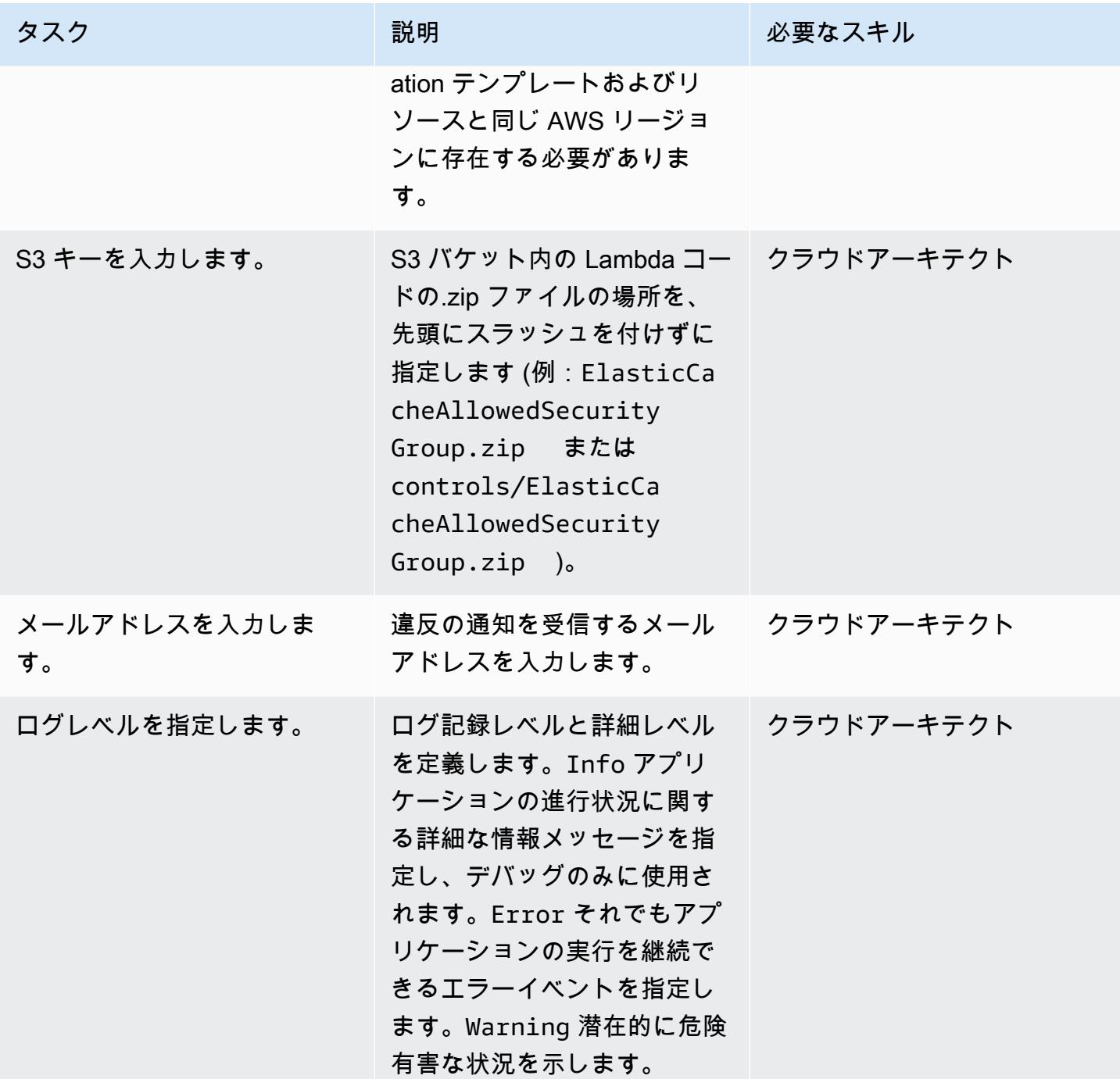

### サブスクリプションを確認

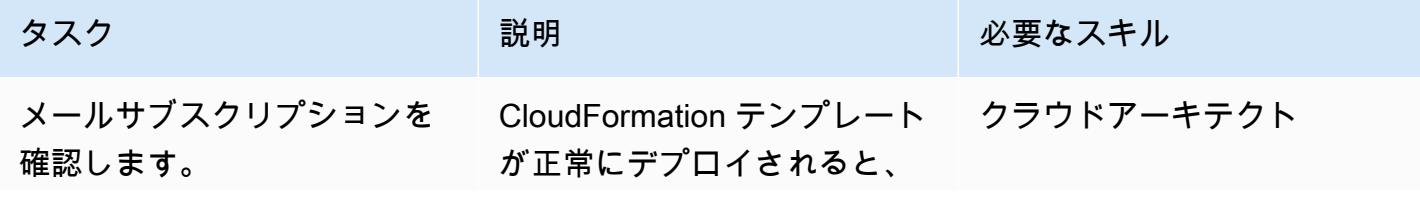

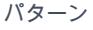

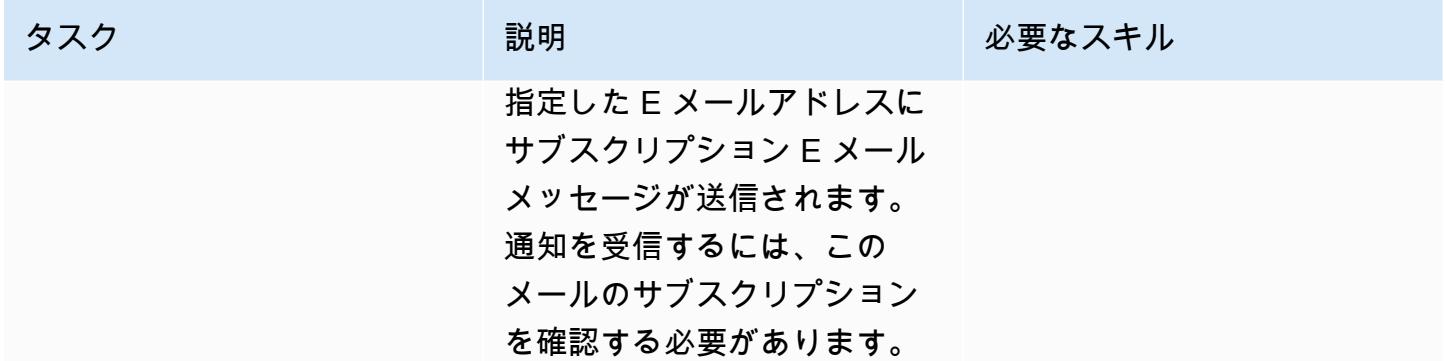

### 関連リソース

- [AWS CloudFormation コンソールでのスタックの作成 \(AWS](https://docs.aws.amazon.com/AWSCloudFormation/latest/UserGuide/cfn-console-create-stack.html) CloudFormation ドキュメント)
- [Amazon VPCsと ElastiCache セキュリティ](https://docs.aws.amazon.com/AmazonElastiCache/latest/red-ug/VPCs.html) (Amazon ElastiCache for Redis ドキュメント)

添付ファイル

このドキュメントに関連する追加コンテンツにアクセスするには、次のファイルを解凍してくださ い。「[attachment.zip」](samples/p-attach/4a0ca0bb-b8da-47ac-acb9-3d8b0aff39b7/attachments/attachment.zip)
# IAM ルートユーザーのアクティビティを監視する

#### 作成者:モステファ・ブルギ (AWS)

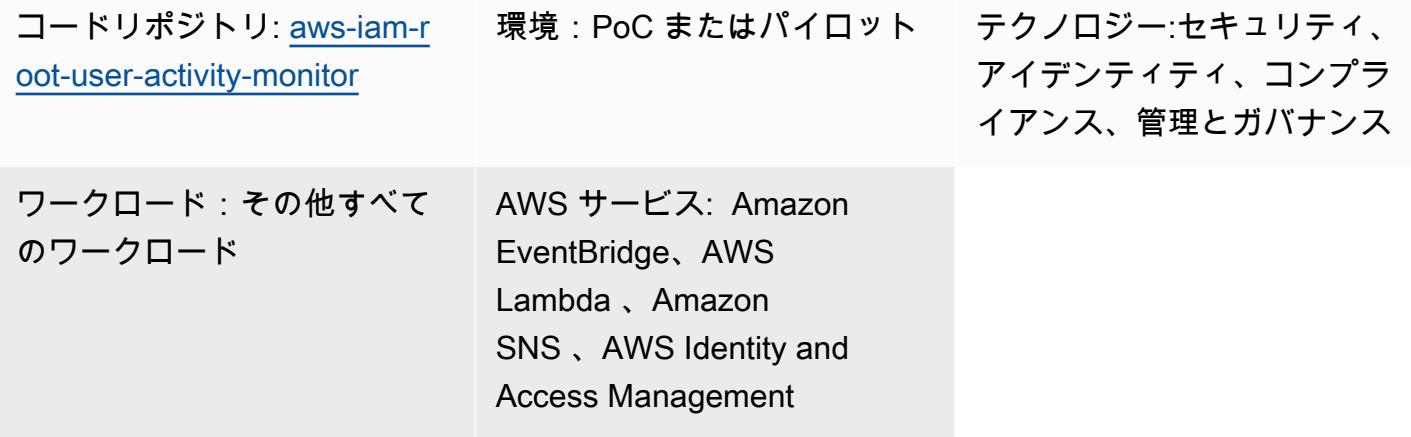

#### [概要]

各Amazon Web Services (AWS) アカウントにはルートユーザーが付いています。AWS Identity and Access Management (IAM) の「[セキュリティベストプラクティス」](https://docs.aws.amazon.com/IAM/latest/UserGuide/best-practices.html)として、ルートユーザーのみが 実行可能なタスクに使用することをお勧めします。これらのタスクの完全なリストについては、「全 般のリファレンス」の「[ルートユーザー認証情報が必要なタスク](https://docs.aws.amazon.com/accounts/latest/reference/root-user-tasks.html)」を参照してください。ルートユー ザーはすべての AWS リソースと請求情報に完全にアクセスできるので、このアカウントを使用せ ず、ルートユーザーの認証情報が侵害されている可能性があるアクティビティをモニタリングするこ とをお勧めします。

このパターンを使用して、IAM ルートユーザーをモニタリングする「[イベント駆動型アーキテク](https://aws.amazon.com/event-driven-architecture/) [チャ](https://aws.amazon.com/event-driven-architecture/)」を設定します。このパターンは、複数の AWS アカウント、スポークアカウントをモニタリン グし、管理とレポートを 1 つのアカウント、ハブアカウントに一元化する hub-and-spoke ソリュー ションを設定します。

IAM ルートユーザーの認証情報を使用すると、Amazon CloudWatch と AWS はアクティビティをそ れぞれログと証跡 CloudTrail に記録します。スポークアカウントでは、Amazon EventBridge ルール はハブアカウントの中央イベント[バスにイベント](https://docs.aws.amazon.com/eventbridge/latest/userguide/eb-event-bus.html)を送信します。ハブアカウントでは、 EventBridge ルールはイベントを AWS Lambda 関数に送信します。この関数は、ルートユーザーアクティビティ を通知する Amazon Simple Notification Service (Amazon SNS) トピックを使用します。

#### 前提条件と制限

#### 前提条件

- 1. AWS 環境に AWS リソースをデプロイする権限。
- 2. CloudFormation スタックセットをデプロイするためのアクセス許可。詳細については[、「スタッ](https://docs.aws.amazon.com/AWSCloudFormation/latest/UserGuide/stacksets-prereqs.html) [クセットオペレーションの前提条件](https://docs.aws.amazon.com/AWSCloudFormation/latest/UserGuide/stacksets-prereqs.html) (CloudFormation ドキュメント)」を参照してください。
- 3. Terraform がインストール済みで、すぐに使用できます。詳細については、「ドキュメント」の 「使用の開始」を参照してください。
- 4. 各スポークアカウントの既存の証跡。詳細については[、「AWS の開始方法 CloudTrail](https://docs.aws.amazon.com/awscloudtrail/latest/userguide/cloudtrail-tutorial.html) (CloudTrail ドキュメント)」を参照してください。
- 5. 証跡は、 CloudWatch ログにイベントを送信するように設定されています。詳細について は[、「 CloudWatch ログへのイベントの送信 \(ドキュメント\)」](https://docs.aws.amazon.com/awscloudtrail/latest/userguide/send-cloudtrail-events-to-cloudwatch-logs.html)を参照してください。CloudTrail
- 6. ハブアンドスポークアカウントは AWS Organizations によって管理される必要があります。

### アーキテクチャ

次の図は、実装の構成要素を示しています。

- 1. IAM ルートユーザーの認証情報が使用されている場合、 CloudWatch はアクティビティをそれぞ れログと証跡 CloudTrail に記録します。
- 2. スポークアカウントでは、 EventBridge ルールはハブアカウントの中[央イベントバス](https://docs.aws.amazon.com/eventbridge/latest/userguide/eb-event-bus.html)にイベント を送信します。
- 3. ハブアカウントでは、 EventBridge ルールは Lambda 関数にイベントを送信します。
- 4. Lambda 関数は、ルートユーザーのアクティビティを通知する Amazon SNS トピックを使用しま す。

ツール

AWS サービス

- [AWS CloudFormation](https://docs.aws.amazon.com/AWSCloudFormation/latest/UserGuide/Welcome.html) は、AWS リソースのセットアップ、迅速かつ一貫したプロビジョニン グ、AWS アカウントとリージョン全体のライフサイクル全体の管理に役立ちます。
- [AWS CloudTrail](https://docs.aws.amazon.com/awscloudtrail/latest/userguide/cloudtrail-user-guide.html) は、AWS アカウントのガバナンス、コンプライアンス、運用リスクを監査するの に役立ちます。
- [Amazon CloudWatch Logs](https://docs.aws.amazon.com/AmazonCloudWatch/latest/logs/WhatIsCloudWatchLogs.html) は、すべてのシステム、アプリケーション、AWS のサービスからのロ グを一元化するのに役立ちます。これにより、ログをモニタリングして安全にアーカイブできま す。
- [Amazon EventBridge](https://docs.aws.amazon.com/eventbridge/latest/userguide/eb-what-is.html) は、アプリケーションをさまざまなソースからのリアルタイムデータに接続 するためのサーバーレスイベントバスサービスです。たとえば、AWS Lambda 関数、API 宛先を 使用する HTTP 呼び出しエンドポイント、または他の AWS アカウントのイベントバスなどです。
- 「[AWS Identity and Access Management \(IAM\)」](https://docs.aws.amazon.com/IAM/latest/UserGuide/introduction.html)は、AWS リソースへのアクセスを安全に管理 し、誰が認証され、使用する権限があるかを制御するのに役立ちます。
- [AWS Lambda](https://docs.aws.amazon.com/lambda/latest/dg/welcome.html) は、サーバーのプロビジョニングや管理を行うことなくコードを実行できるコン ピューティングサービスです。必要に応じてコードを実行し、自動的にスケーリングするため、課 金は実際に使用したコンピューティング時間に対してのみ発生します。
- 「[Amazon Simple Notification Service \(Amazon SNS\)](https://docs.aws.amazon.com/sns/latest/dg/welcome.html)」は、ウェブサーバーやメールアドレスな ど、パブリッシャーとクライアント間のメッセージの交換を調整および管理するのに役立ちます。

ツールやサービス

• 「[Terraform」](https://www.terraform.io/docs)は、設定ファイル形式のコードを使用してクラウドインフラストラクチャとリソー スをプロビジョニングし管理するための CLI アプリケーションです。

コードリポジトリ

このパターンのソースコードとテンプレートはリポジトリ [GitHub に](https://github.com/aws-samples/aws-iam-root-user-activity-monitor)あります。このパターンには次 の 2 つのテンプレートがあります。

- ハブアカウントにデプロイするリソースを含む Terraform テンプレート
- スポークアカウントにスタックセットインスタンスとしてデプロイする CloudFormation テンプ レート

リポジトリの全体構造は以下のようになっています。

|\_\_README.md

.

 |\_\_spoke-stackset.yaml |\_\_hub.tf |\_\_root-activity-monitor-module |\_\_main.tf # contains Terraform code to deploy resources in the Hub account | iam # contains IAM policies JSON files |\_\_ lambda-assume-policy.json # contains trust policy of the IAM role used by the Lambda function |\_\_ lambda-policy.json # contains the IAM policy attached to the IAM role used by the Lambda function |\_\_outputs # contains Lambda function zip code

エピックセクションでは、テンプレートをデプロイする step-by-step 手順について説明します。

エピック

ハブアカウントにリソースをデプロイ

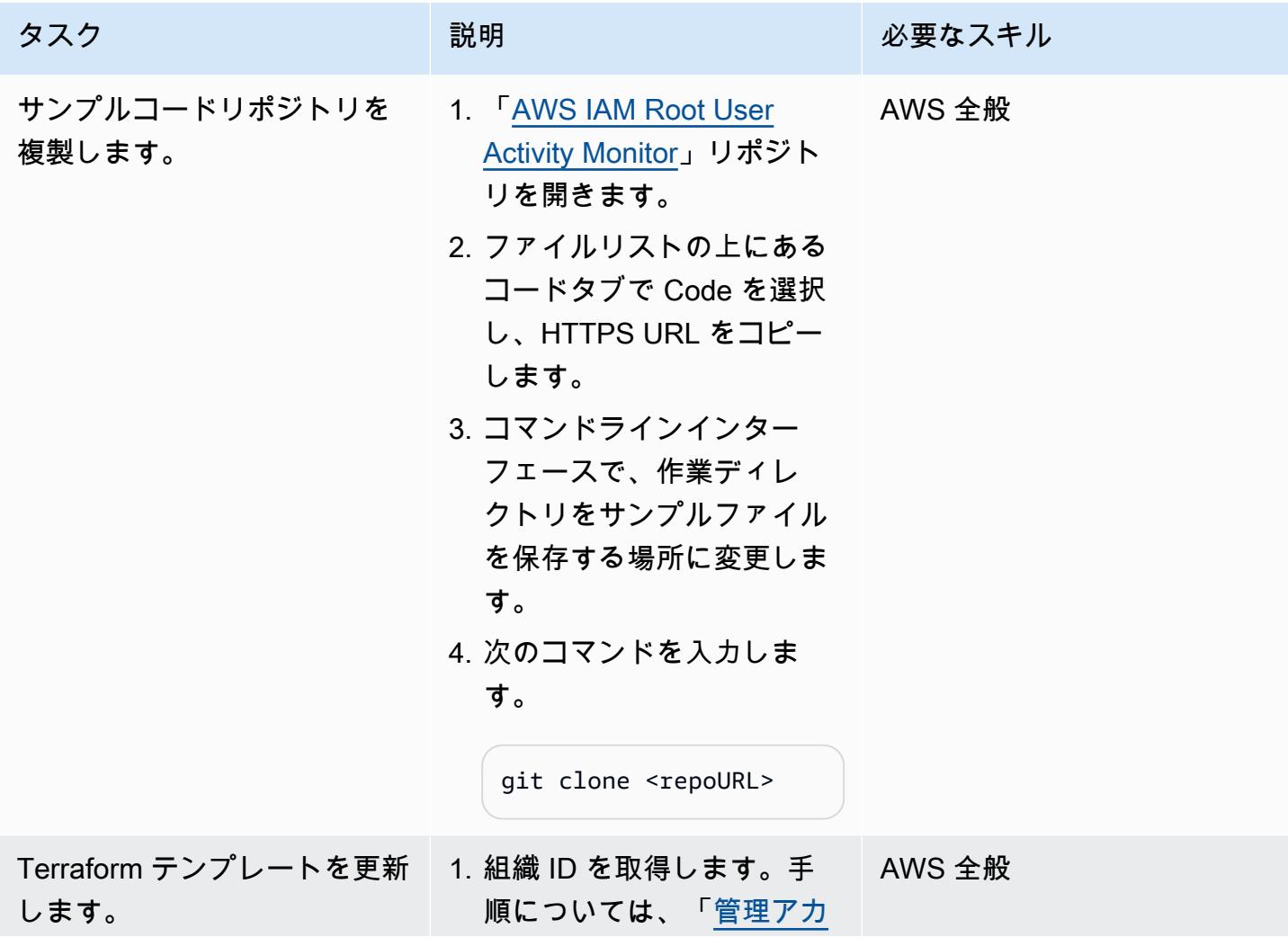

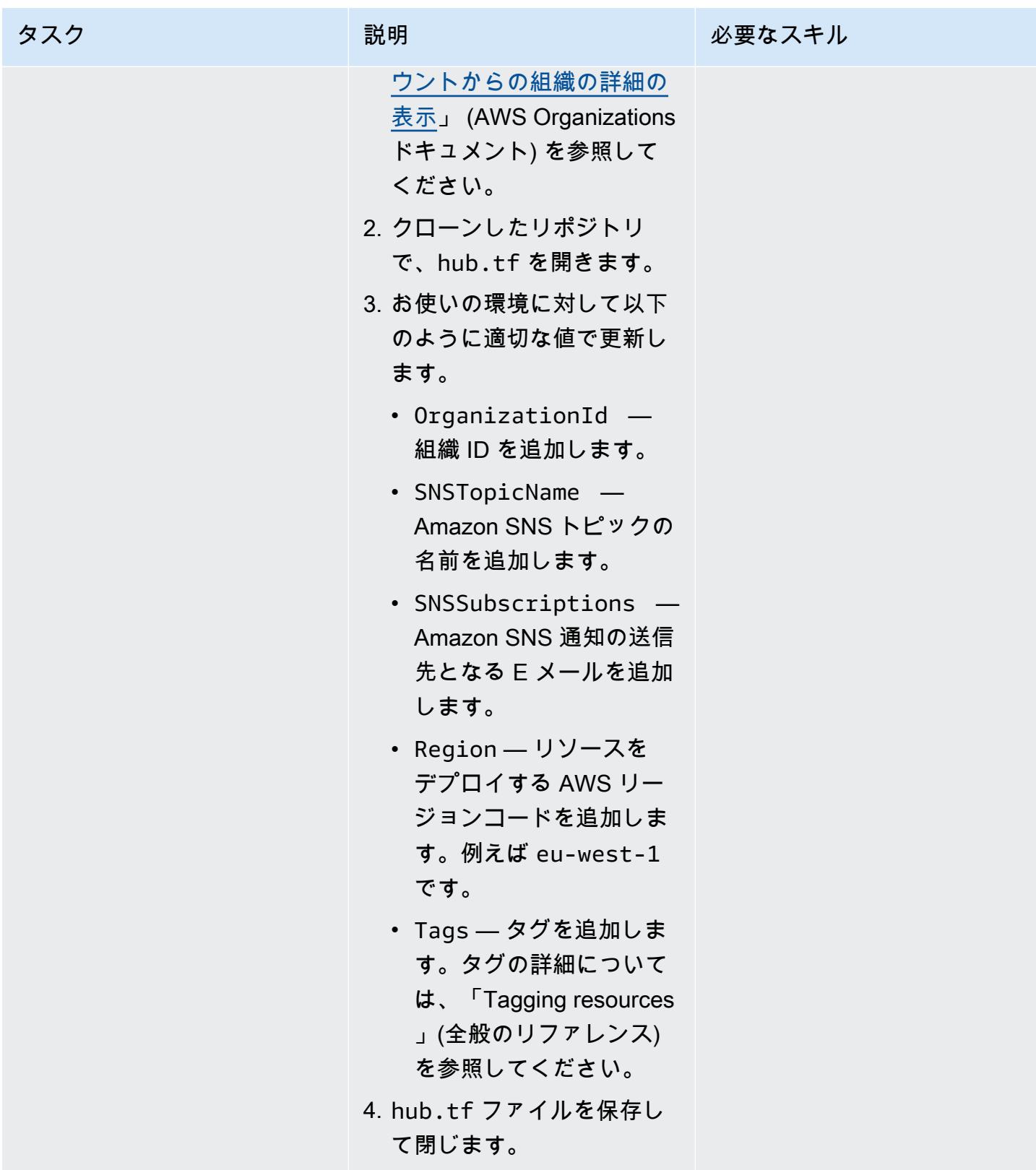

| リソースを AWS ハブアカウ<br>1. Terraform のコマンドライ AWS 全般<br>ントにデプロイします。<br>ンインターフェイスで、ク<br>ローンされたリポジトリの<br>ルートフォルダに移動し、<br>次のコマンドを入力しま<br>す。<br>terraform init &&<br>terraform plan<br>2. 出力を確認し、説明された<br>リソースを作成することを<br>確認します。<br>3. 次のコマンドを入力しま<br>す。<br>terraform apply | タスク | 説明             | 必要なスキル |
|----------------------------------------------------------------------------------------------------|-----|----------------|--------|
|                                                                                                    |     |                |        |
| ら、yes を入力して展開を                                                                                                    |     | 4. プロンプトが表示された |        |

スポークアカウントにリソースをデプロイ

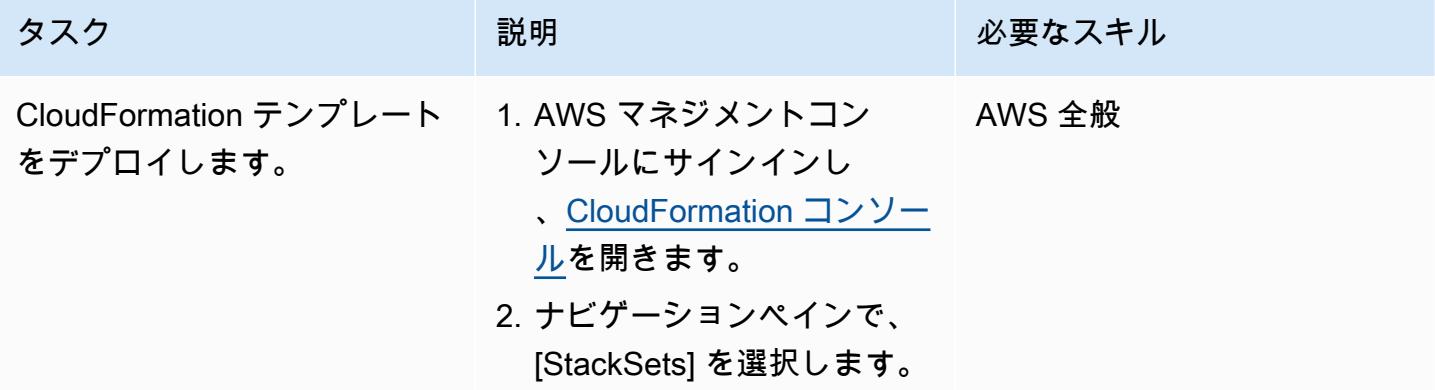

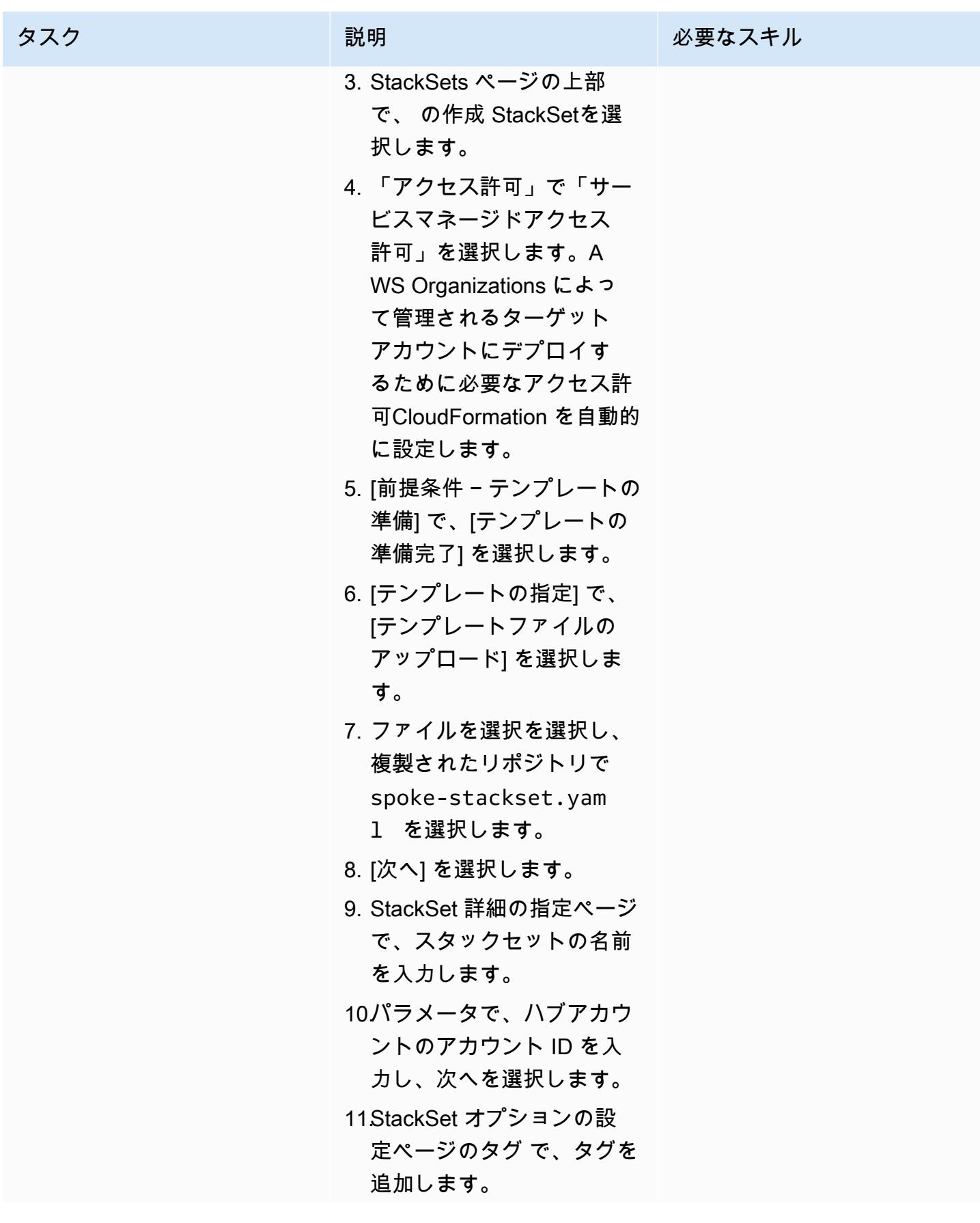

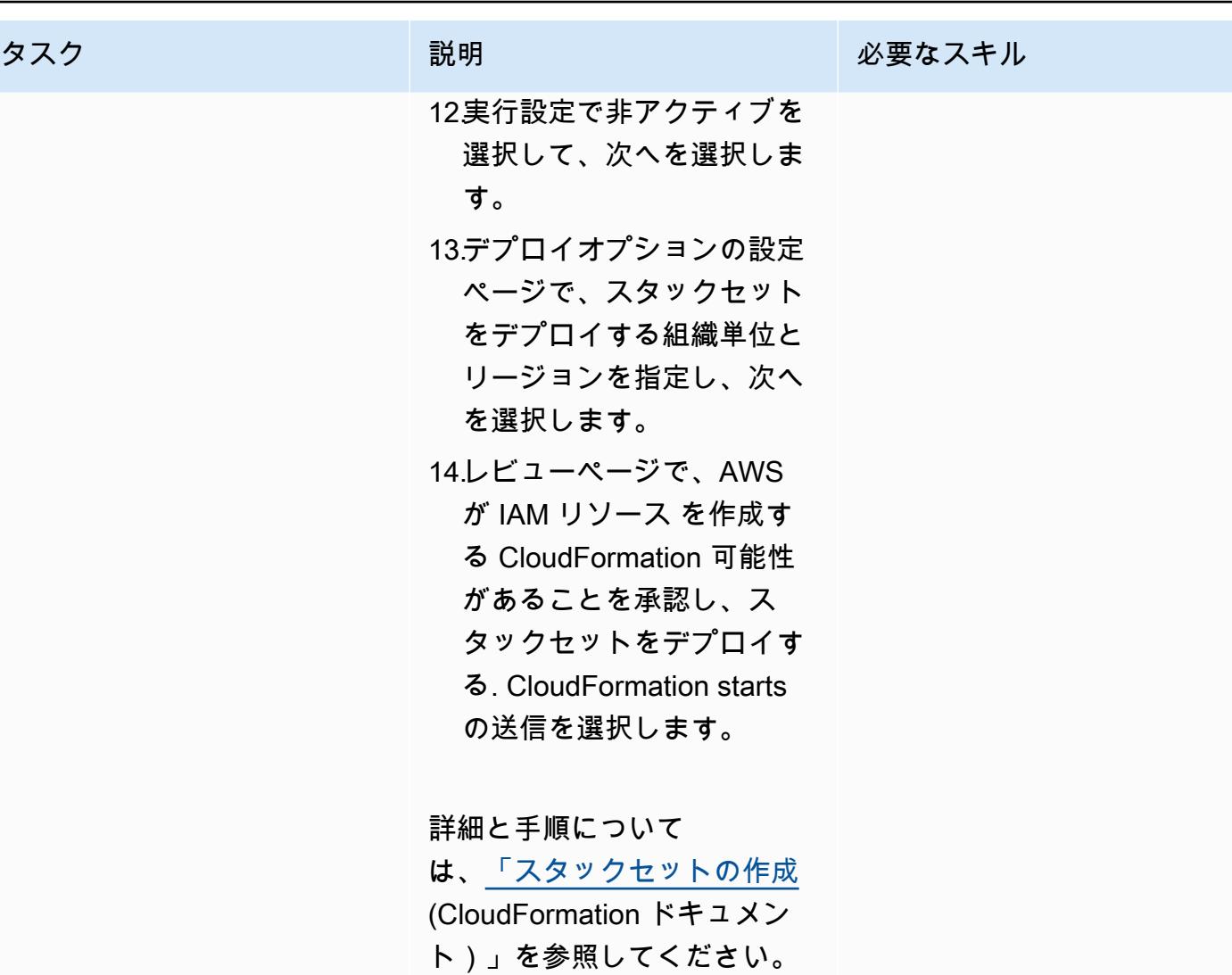

(オプション) 通知をテスト

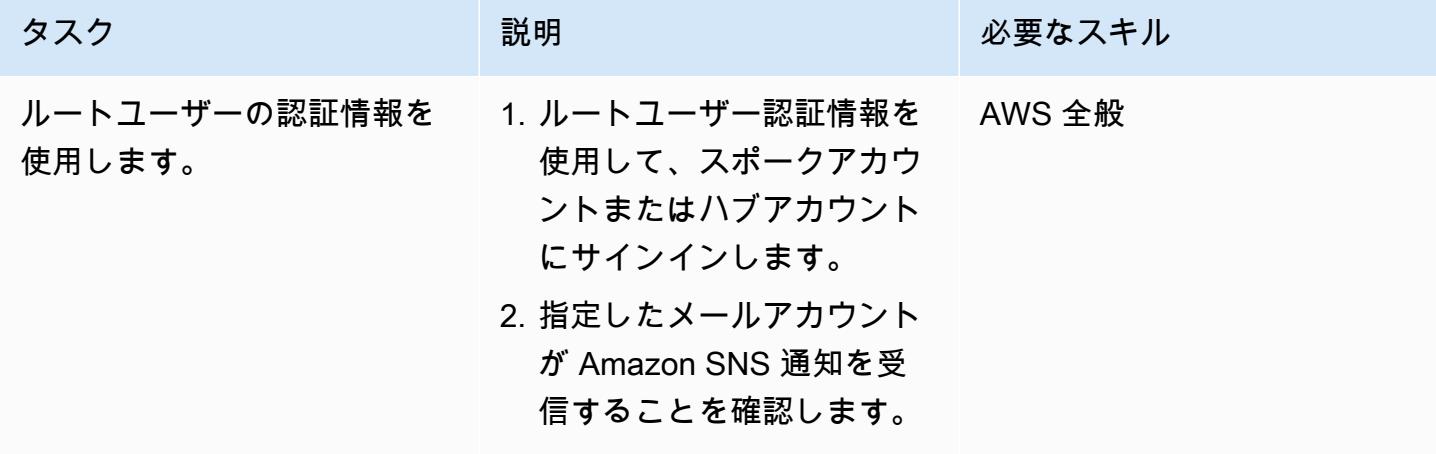

## 関連リソース

- 「[セキュリティのベストプラクティス](https://docs.aws.amazon.com/IAM/latest/UserGuide/best-practices.html)」(IAM ドキュメント)
- [の操作 StackSets](https://docs.aws.amazon.com/AWSCloudFormation/latest/UserGuide/what-is-cfnstacksets.html) (CloudFormation ドキュメント)
- 「[はじめに](https://learn.hashicorp.com/collections/terraform/aws-get-started)」(Terraform ドキュメント)

#### 追加情報

[Amazon GuardDuty](https://docs.aws.amazon.com/guardduty/latest/ug/what-is-guardduty.html) は、ログを分析して処理し、AWS 環境内の予期しないアクティビティや不正な アクティビティの可能性を特定する継続的なセキュリティモニタリングサービスです。このソリュー ションの代わりに、 を有効にすると GuardDuty、ルートユーザーの認証情報が使用されたときに 警告が表示されます。 GuardDuty 検出結果は でPolicy:IAMUser/RootCredentialUsage、デ フォルトの重要度は「低」です。詳細については、[「Amazon の検出結果の管理 GuardDuty 」](https://docs.aws.amazon.com/guardduty/latest/ug/findings_management.html)を参 照してください。

## IAM ユーザーが作成されたときに通知を送信

マンシ・スラトワラ(AWS)とセルゲイ・シェフチェンコ(AWS)によって作成されました

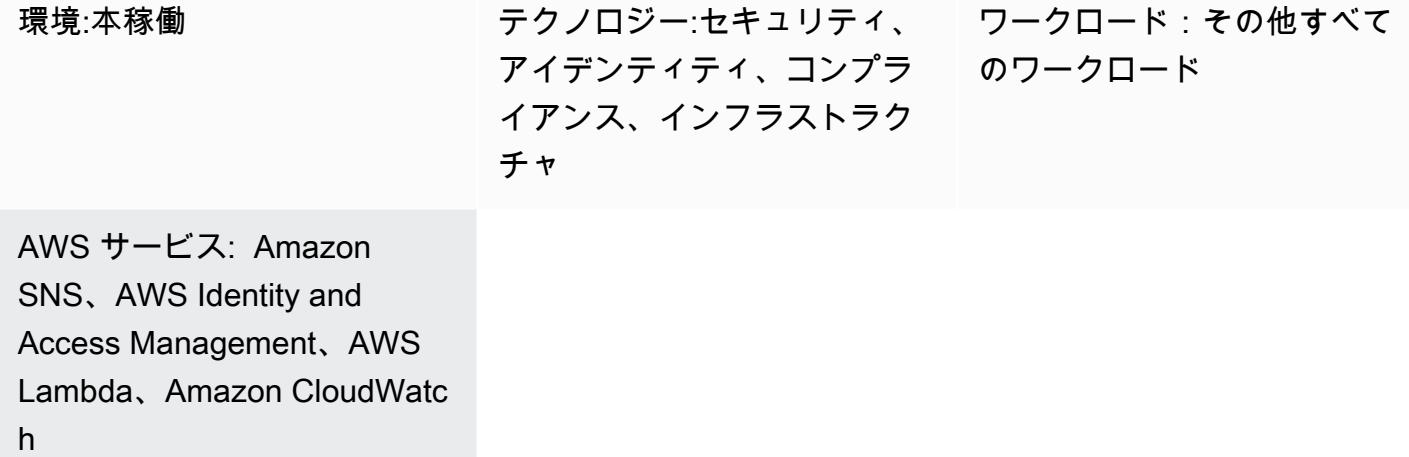

[概要]

Amazon Web Services (AWS) では、このパターンを使用して AWS CloudFormation テンプレートを デプロイし、AWS Identity and Access Management (IAM) ユーザーの作成時に自動的に通知を受け 取ることができます。

IAM を使用すると、AWS サービスとリソースへのアクセスを安全に管理できます。AWS のユー ザーとグループを作成および管理し、アクセス権を使用して ユーザーとグループの AWS リソース へのアクセスを許可および拒否できます。

CloudFormation テンプレートは、Amazon CloudWatch Events イベントと AWS Lambda 関数を作 成します。イベントは AWS を使用して CloudTrail 、AWS アカウントで作成されている IAM ユー ザーを監視します。ユーザーが作成されると、 CloudWatch イベントイベントによって Lambda 関数が開始され、新しいユーザー作成イベントを通知する Amazon Simple Notification Service (Amazon SNS) 通知が送信されます。

#### 前提条件と制限

前提条件

- アクティブなAWS アカウント
- AWS CloudTrail 証跡が作成され、デプロイされる

#### 制約事項

• AWS CloudFormation テンプレートは CreateUserのみにデプロイする必要があります。

## アーキテクチャ

ターゲットテクノロジースタック

- IAM
- AWS CloudTrail
- Amazon CloudWatch イベント
- **FAWS Lambda**
- Amazon Simple Storage Service (Amazon S3)
- Amazon SNS

ターゲットアーキテクチャ

自動化とスケール

AWS CloudFormation テンプレートは、さまざまな AWS リージョンとアカウントで複数回使用で きます。各リージョンまたはアカウントで 1 回のみ実行できます。複数のアカウントへのデプロイ を自動化するには、[AWS CloudFormation StackSets](https://docs.aws.amazon.com/AWSCloudFormation/latest/UserGuide/what-is-cfnstacksets.html)を使用します。 CloudFormation テンプレート は、各アカウントに必要なすべてのリソースをデプロイできます。

#### ツール

ツール

- 「[IAM](https://docs.aws.amazon.com/IAM/latest/UserGuide/introduction.html)」 AWS Identity and Access Management (IAM) は、AWS リソースへのアクセスのセキュ アな制御に役立つ Web サービスです。IAM を使用して、誰を認証 (サインイン) し、誰にリソース の使用を認可する (アクセス許可を付与する) かを制御します。
- [AWS CloudFormation](https://docs.aws.amazon.com/AWSCloudFormation/latest/UserGuide/Welcome.html)  AWS CloudFormation は、Amazon Web Services リソースのモデル化と セットアップに役立つため、これらのリソースの管理に費やす時間を減らし、AWS で実行される アプリケーションに集中する時間を増やすことができます。必要なすべての AWS リソースを記述 するテンプレートを作成すると、 CloudFormation がそれらのリソースのプロビジョニングと設定 を行います。
- [AWS CloudTrail](https://docs.aws.amazon.com/awscloudtrail/latest/userguide/cloudtrail-user-guide.html) AWS CloudTrail は、AWS アカウントのガバナンス、コンプライアンス、およ び運用とリスクの監査の管理に役立ちます。ユーザー、ロール、または AWS のサービスによって 実行されたアクションは、イベントとして に記録されます CloudTrail。イベントには、AWS マネ ジメントコンソール、AWS コマンドラインインターフェイス、AWS SDK や API で実行されるア クションが含まれます。
- [Amazon CloudWatch Events](https://docs.aws.amazon.com/AmazonCloudWatch/latest/events/WhatIsCloudWatchEvents.html)  Amazon CloudWatch Events は、AWS リソースの変更を記述した システムイベントの near-real-time ストリームを提供します。
- 「[AWS Lambda」](https://docs.aws.amazon.com/lambda/latest/dg/welcome.html) AWS Lambda はサーバーのプロビジョニングや管理を行わずにコードの実行 を支援できるコンピューティングサービスです。Lambda は必要に応じてコードを実行し、1 日あ たり数個のリクエストから 1 秒あたり数千のリクエストまで自動的にスケールします。
- 「[Amazon S3」](https://docs.aws.amazon.com/AmazonS3/latest/userguide/Welcome.html) Amazon Simple Storage Service (Amazon S3)は、インターネット用のストレー ジです。Simple Storage Service (Amazon S3) を使用すると、いつでもウェブ上の任意の場所から 任意の量のデータを保存および取得できます。
- 「[Amazon SNS」](https://docs.aws.amazon.com/sns/latest/dg/welcome.html) Amazon Simple Notification Service (Amazon SNS) は、Lambda、HTTP、E メール、モバイルプッシュ通知 (SMS) を使用してメッセージを配信するマネージドサービスで す。

Code

プロジェクトの .zip ファイルは添付ファイルとして入手できます。

#### エピック

Lambda スクリプト用の S3 バケットの作成

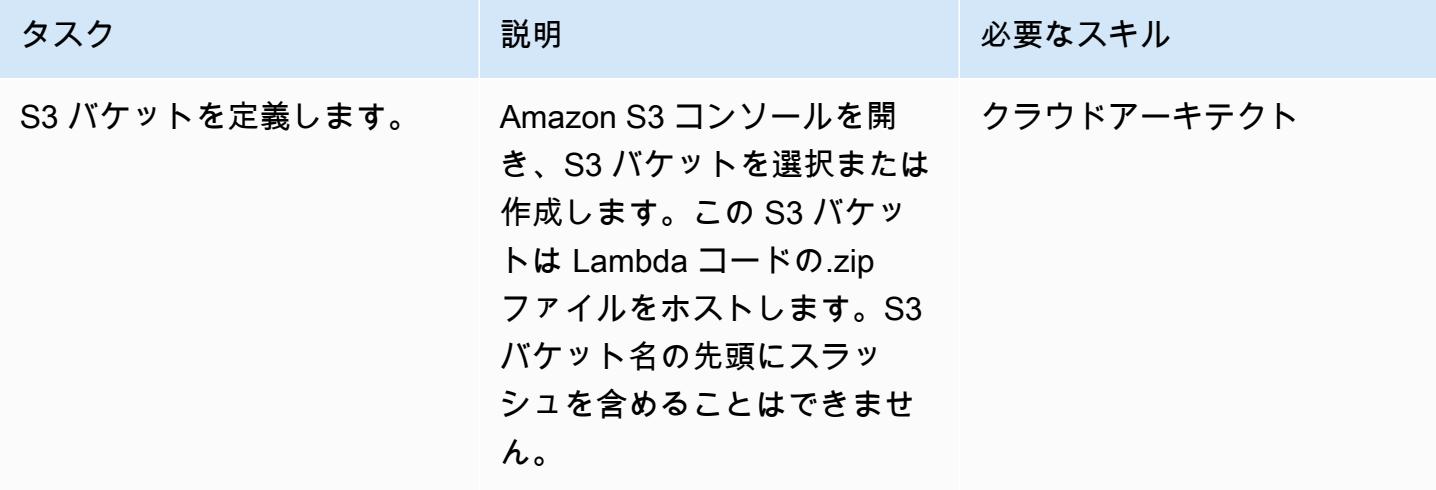

## S3 バケットに Lambda コードをアップロードします

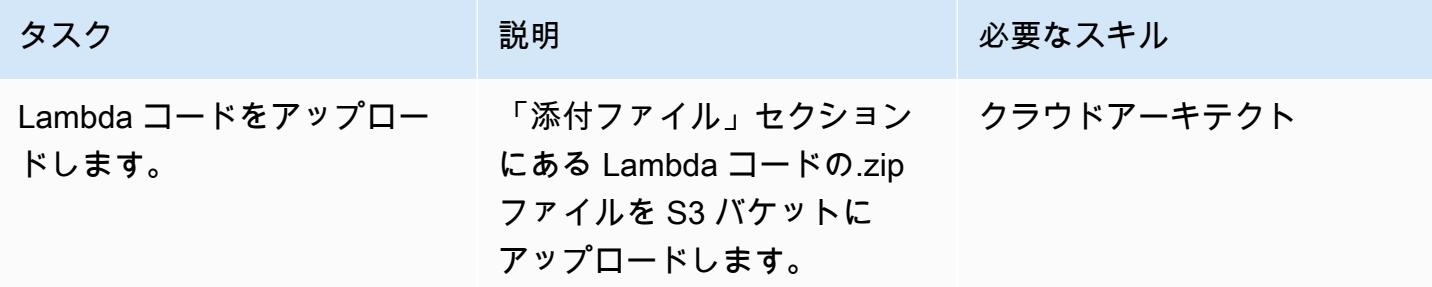

#### CloudFormation テンプレートをデプロイする

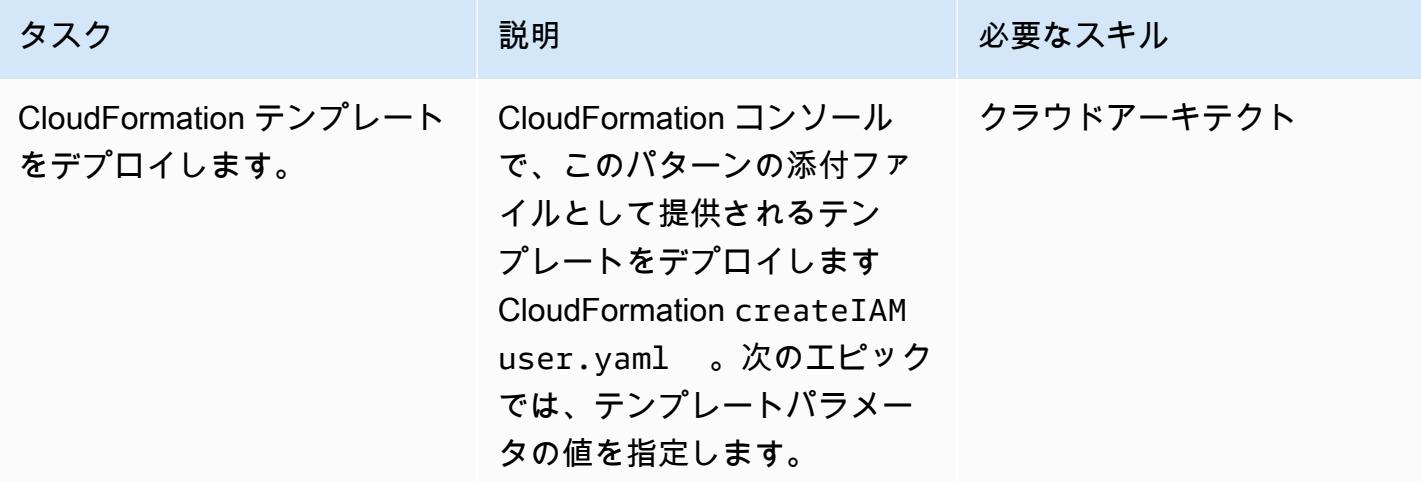

CloudFormation テンプレートのパラメータを入力します。

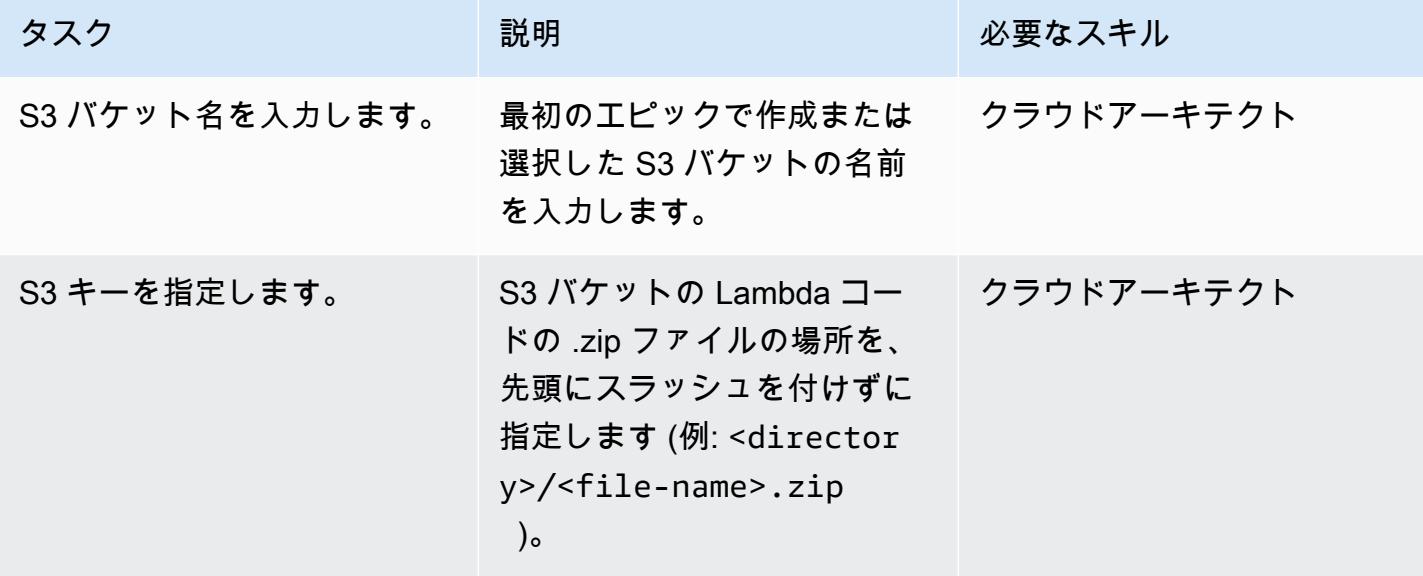

AWS 規範ガイダンス いっちょう しょうかん しゅうしょう しゅうしゅう しゅうしゅん かんしゅう しゅうしゅん パターン パターン

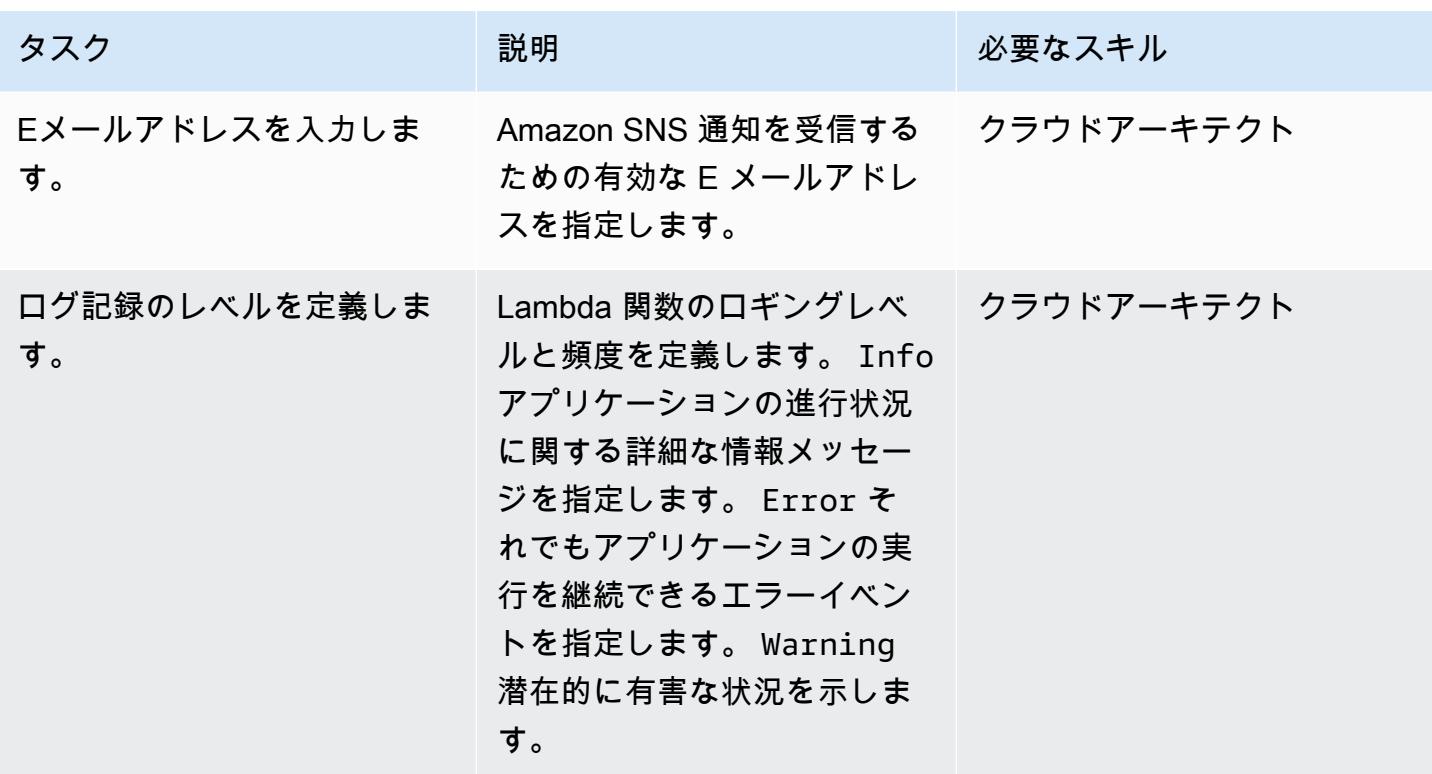

サブスクリプションを確認

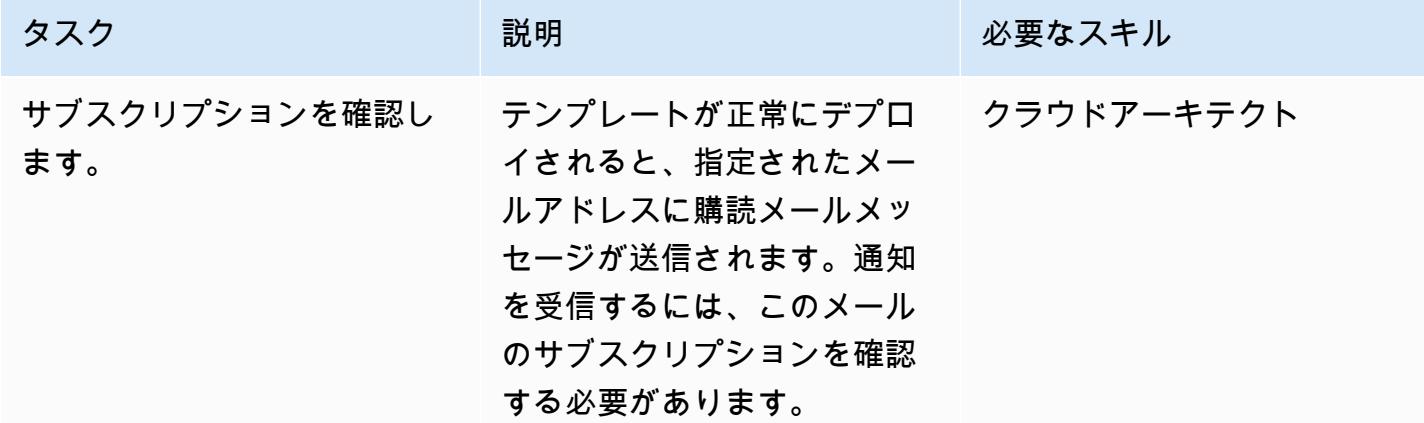

## 関連リソース

- 「[証跡の作成](https://docs.aws.amazon.com/awscloudtrail/latest/userguide/cloudtrail-create-a-trail-using-the-console-first-time.html?icmpid=docs_console_unmapped)」
- 「[S3 バケットの作成」](https://docs.aws.amazon.com/AmazonS3/latest/user-guide/create-bucket.html)
- [ファイルを S3 バケットにアップロードする](https://docs.aws.amazon.com/AmazonS3/latest/user-guide/upload-objects.html)
- [CloudFormation テンプレートのデプロイ](https://docs.aws.amazon.com/AWSCloudFormation/latest/UserGuide/cfn-console-create-stack.html)
- 「[IAM ユーザーの作成」](https://docs.aws.amazon.com/IAM/latest/UserGuide/id_users_create.html)
- [AWS を使用した AWS API コールでトリガーする CloudWatch イベントルールの作成 CloudTrail](https://docs.aws.amazon.com/AmazonCloudWatch/latest/events/Create-CloudWatch-Events-CloudTrail-Rule.html)

添付ファイル

このドキュメントに関連する追加コンテンツにアクセスするには、次のファイルを解凍してくださ い。「[attachment.zip」](samples/p-attach/5487fbff-72e7-4da4-a970-a4542e89824d/attachments/attachment.zip)

# サービスコントロールポリシーを使用して、アカウントレベルでの インターネットアクセスを防止する

作成者: Sergiy Shevchenko (AWS)、Sean O'Sullivan (AWS)、Victor Mazeo Whitaker (AWS)

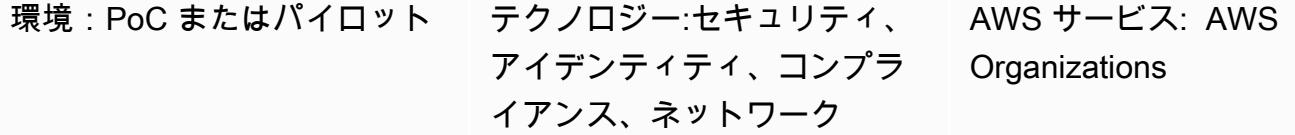

#### [概要]

多くの場合、組織はプライベートなままにしておくべきアカウントリソースのインターネットアク セスを制限したいと考えています。これらのアカウントでは、Virtual Private Cloud (VPCsのリソー スは、いかなる方法でもインターネットにアクセスしないでください。多くの組織は、[一元化された](https://aws.amazon.com/blogs/networking-and-content-delivery/centralized-inspection-architecture-with-aws-gateway-load-balancer-and-aws-transit-gateway/) [検査アーキテクチャ](https://aws.amazon.com/blogs/networking-and-content-delivery/centralized-inspection-architecture-with-aws-gateway-load-balancer-and-aws-transit-gateway/) を選択します。一元的な検査アーキテクチャの東西 (VPC 間) トラフィックの場 合、スポークアカウントとそのリソースがインターネットにアクセスできないことを確認する必要が あります。南北 (インターネット出力とオンプレミス) トラフィックの場合、検査 VPC 経由でのみイ ンターネットアクセスを許可する必要があります。

このパターンでは、インターネットアクセスを防ぐために[サービスコントロールポリシー \(SCP\)](https://docs.aws.amazon.com/organizations/latest/userguide/orgs_manage_policies_scps.html) を 使用します。この SCP は、アカウントまたは組織単位 (OU) レベルで適用できます。SCP は、以下 を防止することでインターネット接続を制限します。

- VPC への直接インターネットアクセスを許可する IPv4 または IPv6 インターネッ[トゲートウェ](https://docs.aws.amazon.com/vpc/latest/userguide/VPC_Internet_Gateway.html) [イ](https://docs.aws.amazon.com/vpc/latest/userguide/VPC_Internet_Gateway.html)の作成またはアタッチ
- 別の [VPC を介した間接的なインターネットアクセスを許可する可能性のある VPC ピアリング接](https://docs.aws.amazon.com/vpc/latest/peering/what-is-vpc-peering.html) [続](https://docs.aws.amazon.com/vpc/latest/peering/what-is-vpc-peering.html)の作成または承認
- VPC リソースへの直接インターネットアクセスを許可する可能性のある[AWS Global](https://docs.aws.amazon.com/global-accelerator/latest/dg/what-is-global-accelerator.html) [Accelerator設](https://docs.aws.amazon.com/global-accelerator/latest/dg/what-is-global-accelerator.html)定の作成または更新

#### 前提条件と制限

前提条件

• の組織として AWS アカウント 管理される 1 つ以上の AWS Organizations。

- [すべての機能は で有効になっています](https://docs.aws.amazon.com/organizations/latest/userguide/orgs_manage_org_support-all-features.html) AWS Organizations。
- [SCPsは組織内で有効に](https://docs.aws.amazon.com/organizations/latest/userguide/orgs_manage_policies_enable-disable.html)なっています。
- 以下のアクセス許可:
	- 組織の管理アカウントにアクセスします。
	- SCPsを作成します。最小アクセス許可の詳細については、[「SCP の作成」](https://docs.aws.amazon.com/organizations/latest/userguide/orgs_manage_policies_scps_create.html#create-an-scp)を参照してくださ い。
	- SCP をターゲットアカウントまたは組織単位 (OUsタッチします。最小アクセス許可の詳細につ いては、[「サービスコントロールポリシーのアタッチとデタッチ](https://docs.aws.amazon.com/organizations/latest/userguide/orgs_manage_policies_scps_attach.html)」を参照してください。

制約事項

- SCP は、管理アカウントのユーザーやロールには影響を与えません。SCP は、組織内のメンバー アカウントにのみ影響を与えます。
- SCPsは、組織の一部であるアカウントによって管理される AWS Identity and Access Management (IAM) ユーザーとロールにのみ影響します。詳細については、「[許可に対する SCP](https://docs.aws.amazon.com/organizations/latest/userguide/orgs_manage_policies_scps.html#scp-effects-on-permissions)  [の影響](https://docs.aws.amazon.com/organizations/latest/userguide/orgs_manage_policies_scps.html#scp-effects-on-permissions)」を参照してください。

ツール

AWS サービス

- [AWS Organizations](https://docs.aws.amazon.com/organizations/latest/userguide/orgs_introduction.html) は、複数の AWS アカウント を、作成して一元管理する組織に統合するの に役立つアカウント管理サービスです。このパターンでは、 [でサービスコントロールポリシー](https://docs.aws.amazon.com/organizations/latest/userguide/orgs_manage_policies_scps.html) [\(SCPs\)](https://docs.aws.amazon.com/organizations/latest/userguide/orgs_manage_policies_scps.html) を使用します AWS Organizations。
- [Amazon Virtual Private Cloud \(Amazon VPC\)](https://docs.aws.amazon.com/vpc/latest/userguide/what-is-amazon-vpc.html) は、定義した仮想ネットワークに AWS リソースを 起動するのに役立ちます。この仮想ネットワークは、ユーザー自身のデータセンターで運用されて いた従来のネットワークと似ていますが、 AWSのスケーラブルなインフラストラクチャを使用で きるという利点があります。

ベストプラクティス

組織でこの SCP を確立したら、インターネットアクセスに影響を与える可能性のある新機能に対処 するために AWS のサービス 、頻繁に更新してください。

エピック

SCP を作成してアタッチする

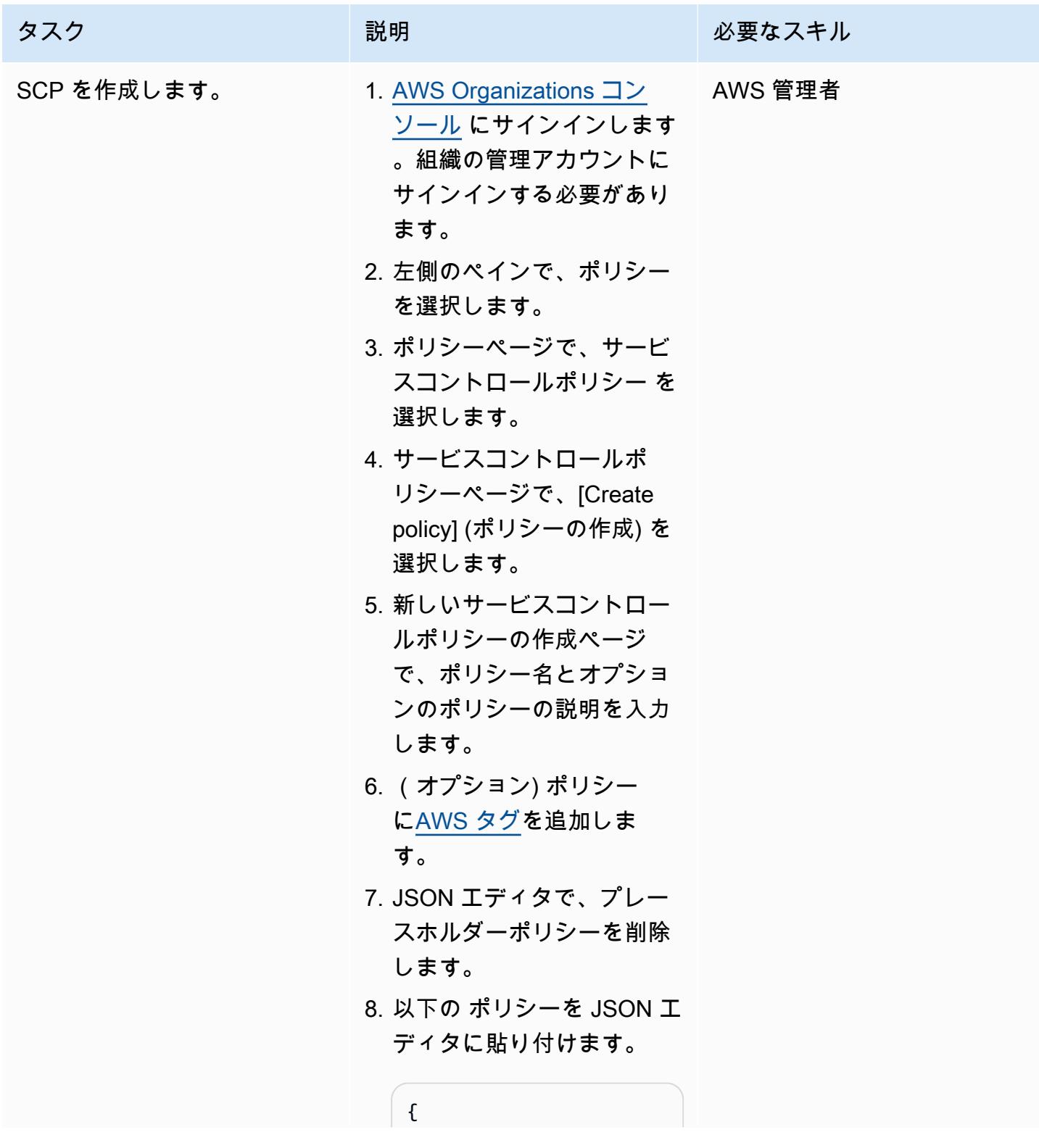

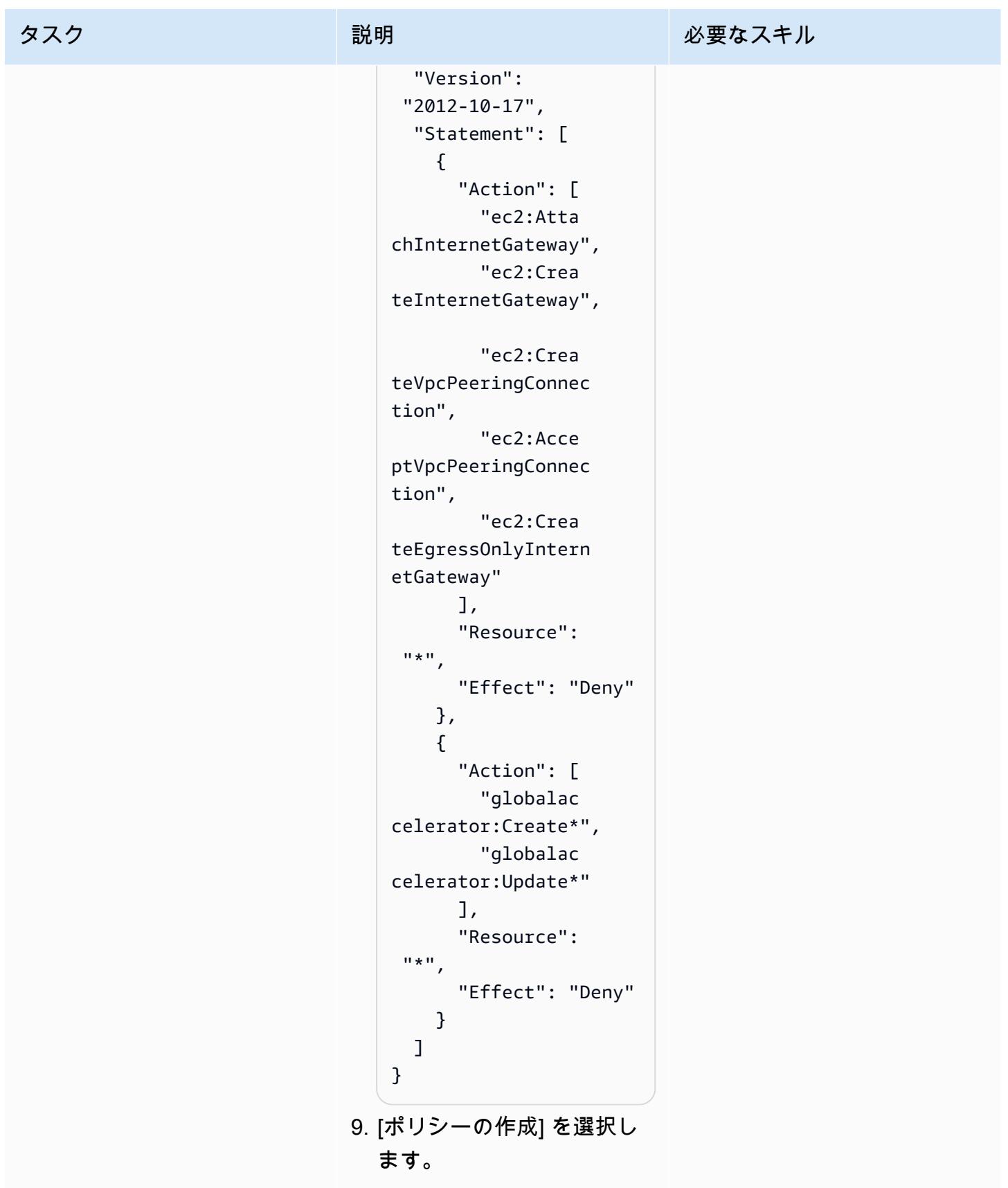

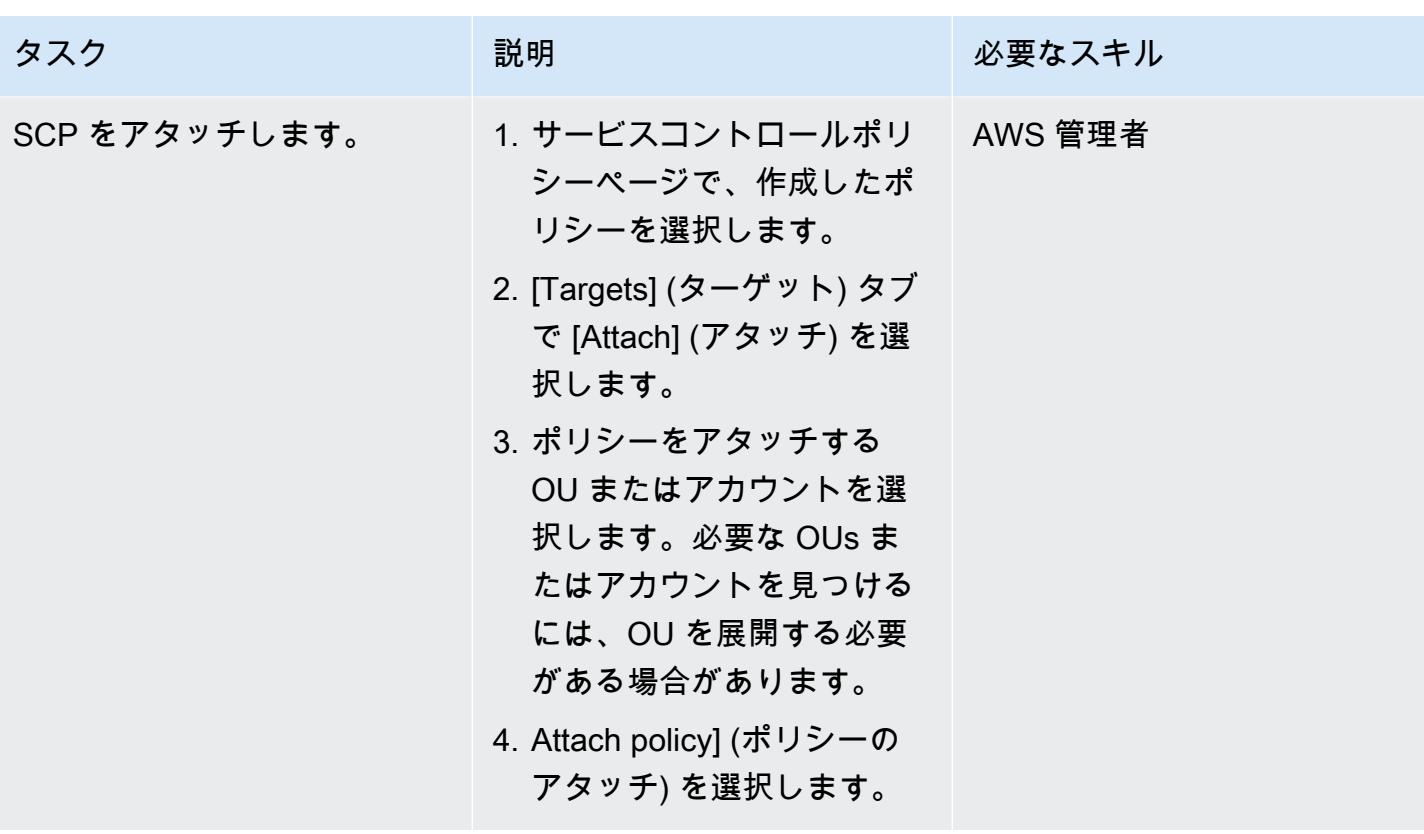

関連リソース

- [AWS Organizations ドキュメント](https://docs.aws.amazon.com/organizations/latest/userguide/orgs_introduction.html)
- [サービスコントロールポリシー \(SCP\)](https://docs.aws.amazon.com/organizations/latest/userguide/orgs_introduction.html)
- [AWS Gateway Load Balancer と を使用した一元的な検査アーキテクチャ AWS Transit Gateway](https://aws.amazon.com/blogs/networking-and-content-delivery/centralized-inspection-architecture-with-aws-gateway-load-balancer-and-aws-transit-gateway/) (AWS ブログ記事)

# git-secrets を使用して Git リポジトリに機密情報やセキュリティ上 の問題がないかスキャンする

作成者: Saurabh Singh (AWS)

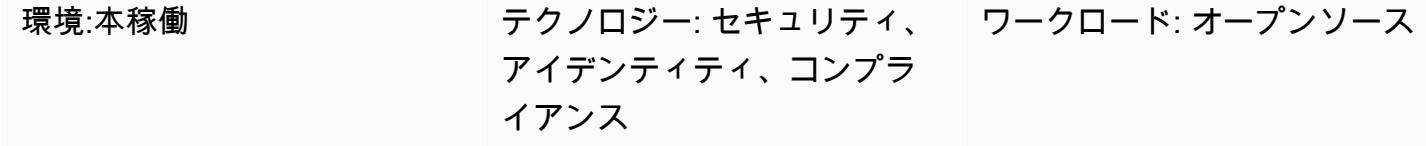

#### [概要]

このパターンは、AWS ラボのオープンソースの [git-secrets](https://github.com/awslabs/git-secrets) ツールを使用して Git ソースリポジトリ をスキャンし、ユーザーパスワードや AWS アクセスキーなどの機密情報を含む可能性のあるコード や、その他のセキュリティ上の問題があるコードを見つける方法を説明しています。

git-secrets は、コミット、コミットメッセージ、マージをスキャンして、シークレットなどの機 密情報が Git リポジトリに追加されないようにします。例えば、コミット、コミットメッセージ、ま たはマージ履歴のコミットが、設定済みで禁止されている正規表現パターンのいずれかに一致した場 合、そのコミットは拒否されます。

#### 前提条件と制限

前提条件

- アクティブな AWS アカウント
- セキュリティスキャンが必要な Git リポジトリ
- Git クライアント (バージョン 2.37.1 以降) がインストールされていること

### アーキテクチャ

ターゲットアーキテクチャ

- Git
- git-secrets

## ツール

- [git-secrets](https://github.com/awslabs/git-secrets) は、機密情報を Git リポジトリにコミットすることを防ぐツールです。
- [Git](https://git-scm.com/) はオープンソースの分散型バージョン管理システムです。

# ベストプラクティス

• 必ず、すべてのリビジョンを含めて Git リポジトリをスキャンしてください。

git secrets --scan-history

## エピック

#### EC2 インスタンスに接続する

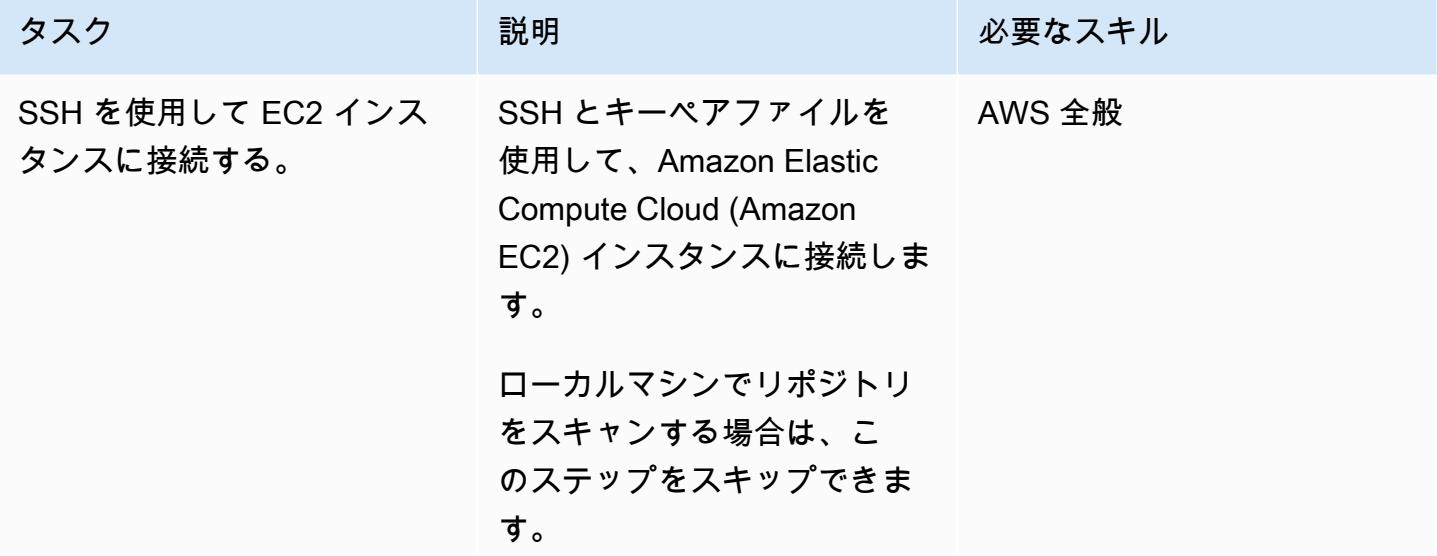

#### Git をインストールする

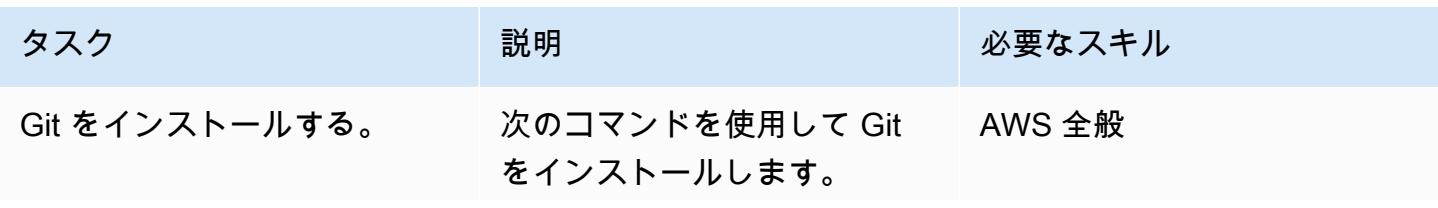

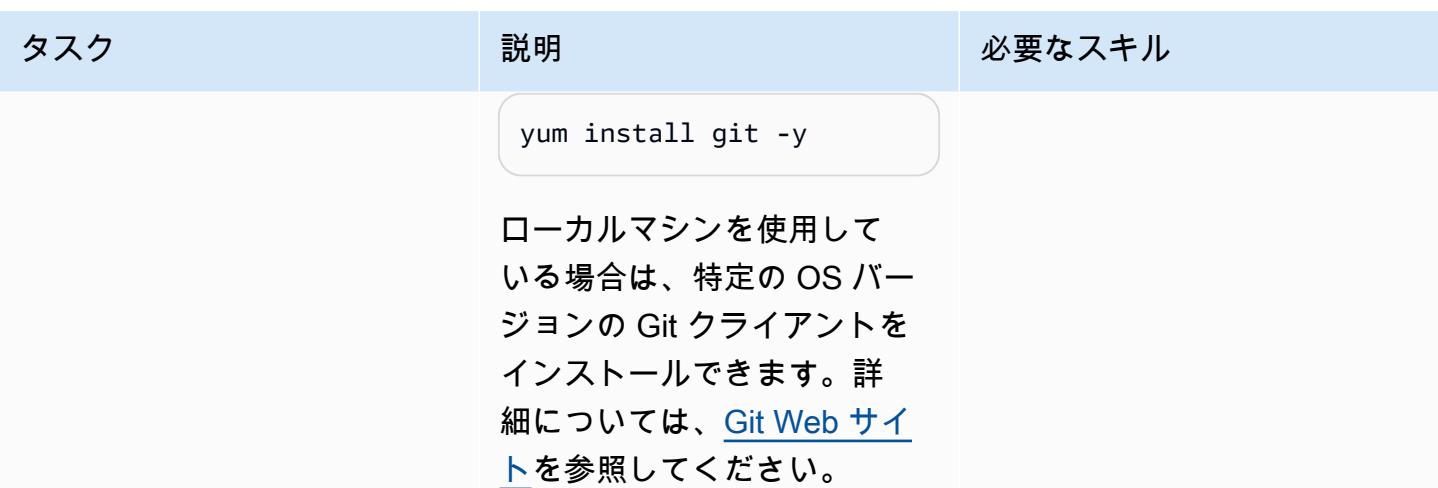

ソースリポジトリをクローンして git-secrets をインストールします

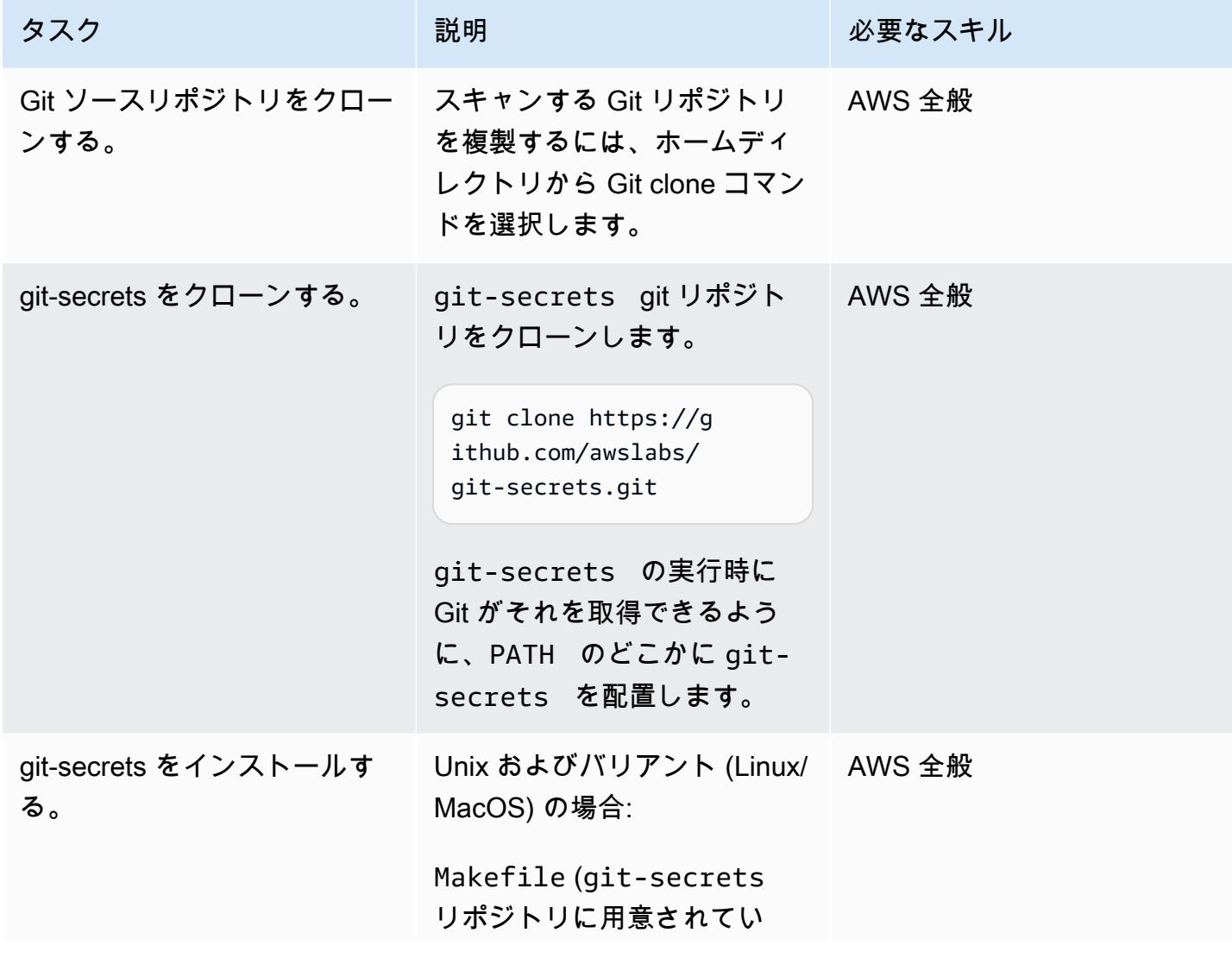

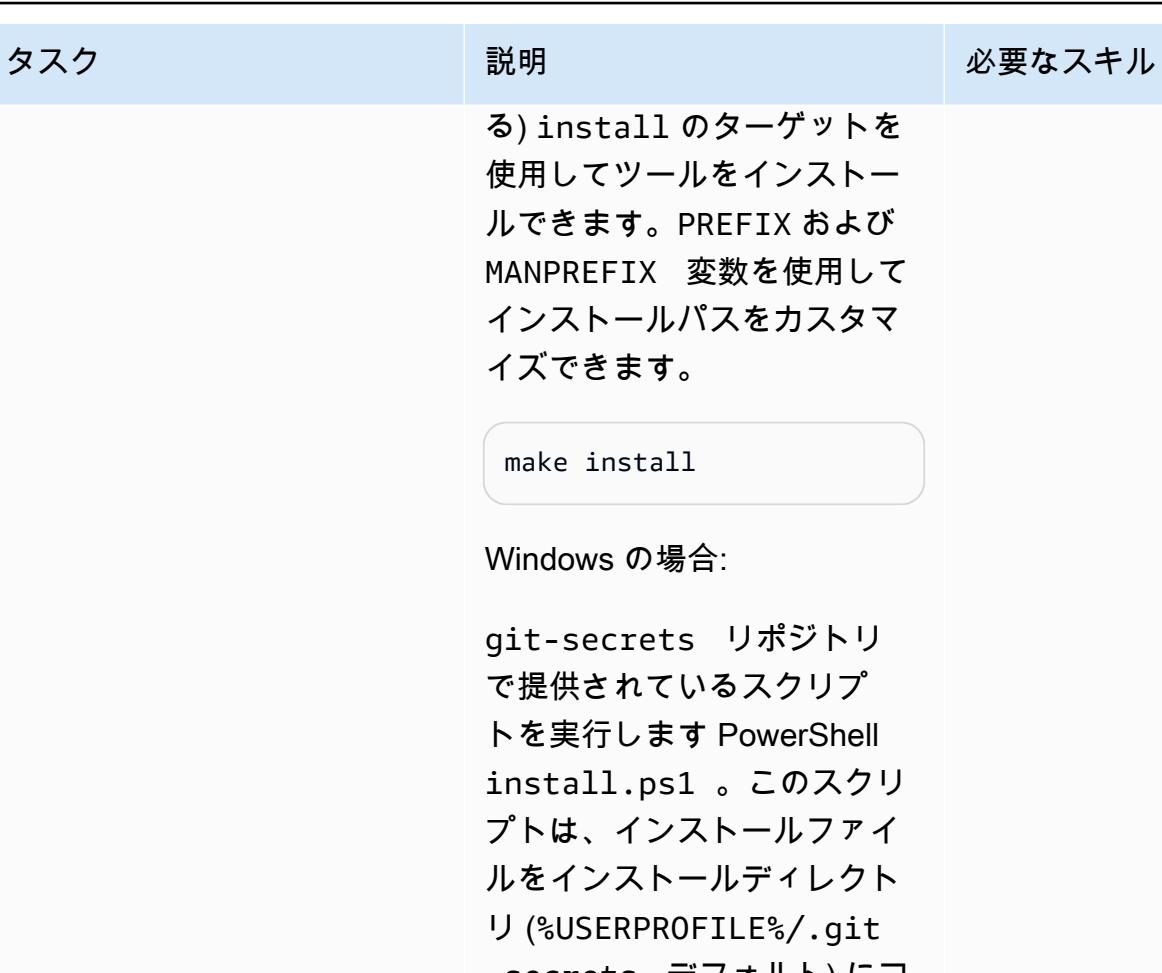

-secrets デフォルト) にコ ピーし、そのディレクトリを 現在のユーザー PATH に追加 します。

PS > ./install.ps1

Homebrew (macOS ユーザー) の場合:

以下を実行します:

brew install git-secre ts

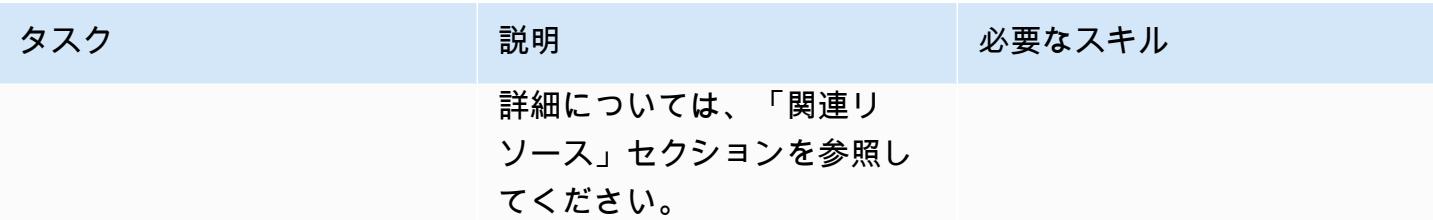

#### git コードリポジトリをスキャンする

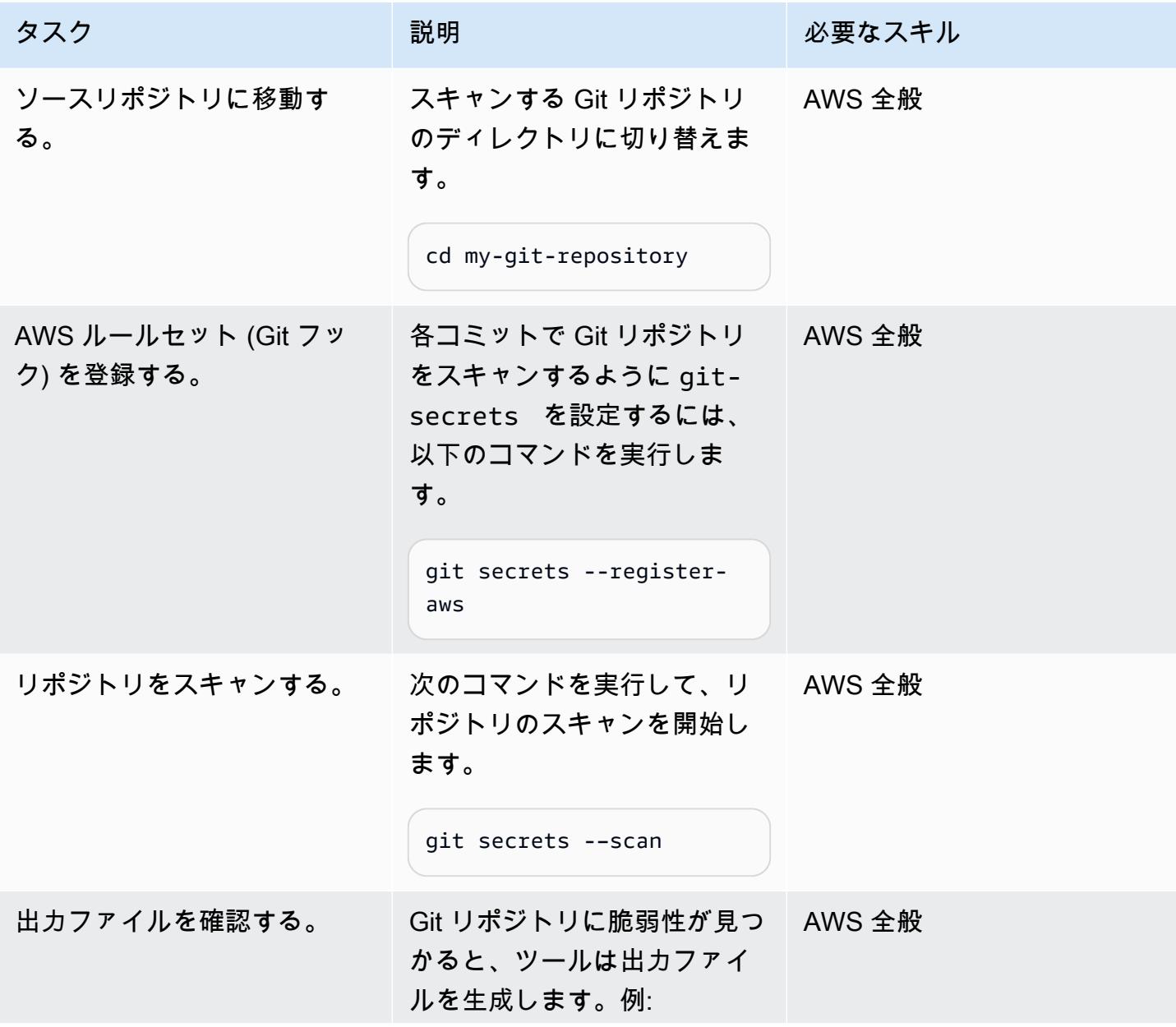

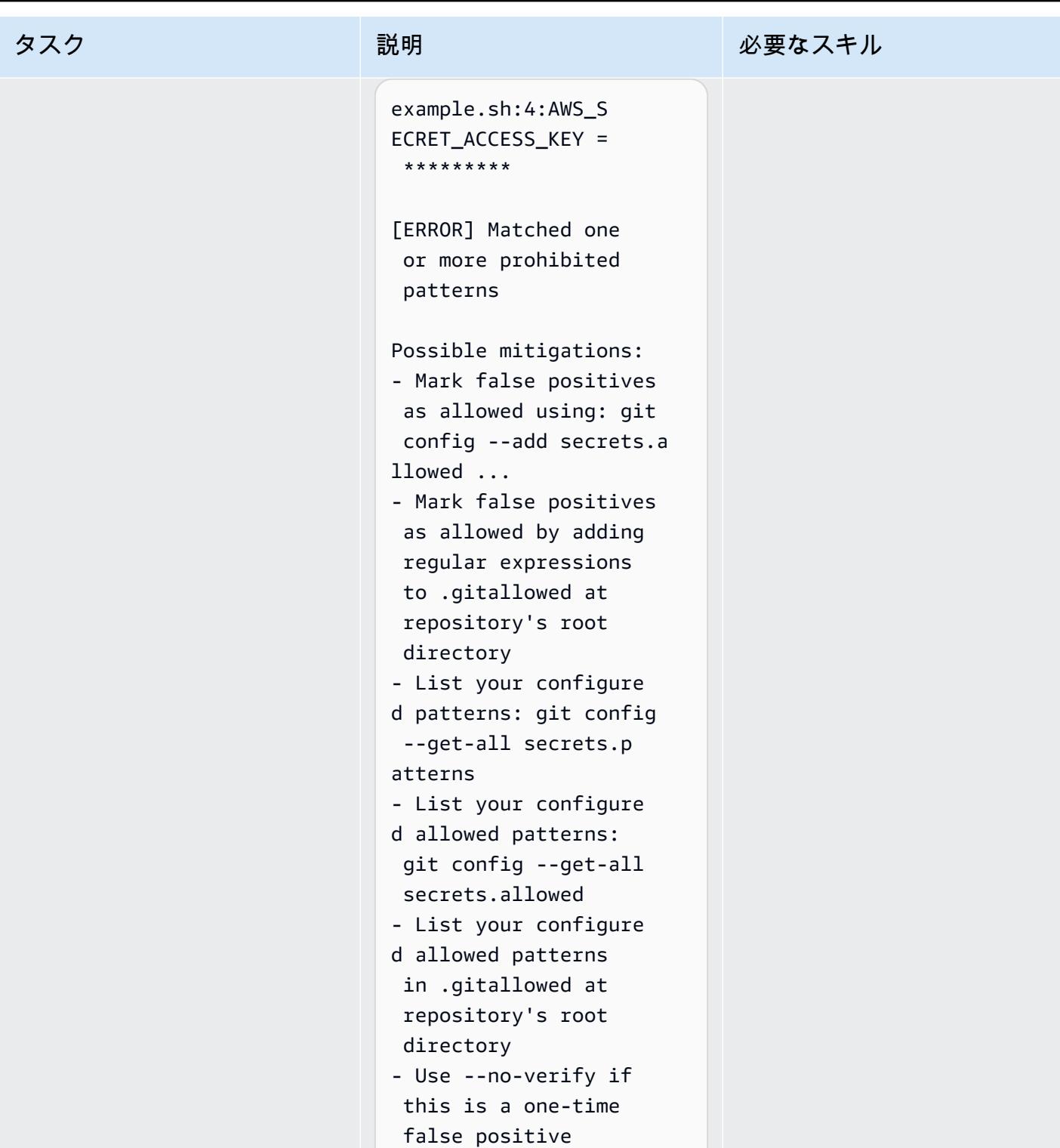

関連リソース

• [Git ウェブフックと AWS サービス](https://fwd.aws/gDdyw) (AWS クイックスタート)

- [git-secrets ツール](https://github.com/awslabs/git-secrets)
- [Git リポジトリを AWS に移行する](https://aws.amazon.com/getting-started/hands-on/migrate-git-repository/) (AWS ハンズオンチュートリアル)
- [AWS CodeCommit API リファレンス](https://docs.aws.amazon.com/cli/latest/reference/codecommit/index.html)

イアンス、ネットワーク

## AWS Network Firewall から Slack チャネルにアラートを送信

ベンキ・スリヴァツァフ(AWS)とアロマル・ラージ・ジャヤラジャン(AWS)によって作成され ました

コードリポジトリ: [NfwSlackI](https://github.com/aws-samples/aws-network-firewall-automation-examples/tree/main/NfwSlackIntegration/src)  [ntegration](https://github.com/aws-samples/aws-network-firewall-automation-examples/tree/main/NfwSlackIntegration/src) 環境:PoC またはパイロット テクノロジー:セキュリティ、 アイデンティティ、コンプラ

AWS サービス:AWS Lambda、AWS Network Firewall、Amazon S3

### [概要]

このパターンでは、Amazon Web Services (AWS) ネットワークファイアウォールを分散デプロイモ デルで使用してファイアウォールをデプロイする方法と、AWS Network Firewall によって生成され たアラートを設定可能な Slack チャネルに伝達する方法について説明します。

Payment Card Industry Data Security Standard (PCI DSS) などのコンプライアンス基準では、顧客 データを保護するためにファイアウォールをインストールして維持する必要があります。AWS ク ラウドでは、これらのコンプライアンス要件の観点から、仮想プライベートクラウド (VPC) は物 理ネットワークと同じと見なされます。Network Firewall を使用して VPC 間のネットワークトラ フィックを監視し、コンプライアンス標準に準拠する VPC で実行されるワークロードを保護できま す。Network Firewall は、同じアカウントの他の VPC からの不正アクセスを検出すると、アクセス をブロックするか、アラートを生成します。ただし、Network Firewall がサポートするアラートの 配信先の数は限られています。これらの送信先には、Amazon Simple Storage Service (Amazon S3) バケット、Amazon CloudWatch ロググループ、Amazon Data Firehose 配信ストリームが含まれま す。これらの通知に対してさらにアクションを行うには、Amazon Athena または Amazon Kinesis のいずれかを使用したオフライン分析が必要です。

このパターンは、Network Firewall によって生成されたアラートを設定可能な Slack チャネルに伝播 させ、ほぼリアルタイムで次のアクションを実行できるようにします。また、、Jira PagerDuty、E メールなどの他のアラートメカニズムにこの機能を拡張することもできます。(これらのカスタマイ ズは、このパターンの範囲外です。)

#### 前提条件と制限

前提条件

- Slack チャネル (Slack ヘルプセンターの 「[はじめに」](https://slack.com/help/articles/206845317-Create-a-Slack-workspace) を参照)
- チャンネルにメッセージを送信するのに必要な権限
- Slack エンドポイント URL と API トークン (「[アプリを選択し」](https://api.slack.com/apps)、受信ウェブフックを選択する と URL が表示されます。詳細については、Slack API ドキュメントの [「受信ウェブフックの作](https://api.slack.com/messaging/webhooks#create_a_webhook) [成](https://api.slack.com/messaging/webhooks#create_a_webhook)」 を参照してください)
- ワークロードサブネット内の Amazon Elastic Compute Cloud (Amazon EC2) テストインスタンス
- Network Firewall テストルール
- テストルールをトリガーする実際のトラフィックまたはシミュレートされたトラフィック
- デプロイするソースファイルを保持する S3 バケット

#### 制約事項

• 現在、このソリューションは、送信元 IP と送信先 IPs のフィルターとして、単一の Classless Inter-Domain Routing (CIDR) 範囲のみをサポートしています。

#### <span id="page-5572-0"></span>アーキテクチャ

ターゲットテクノロジースタック

- 単一の VPC
- 4 つのサブネット (ファイアウォール用に 2 つ、ワークロード用に 2 つ)
- インターネットゲートウェイ
- 4 つのルートテーブルとルール
- Lambda 関数を実行するためのバケットポリシーとイベント設定で設定された、アラート送信先と して使用される S3 バケット
- Slack 通知を送信するための実行ロールを持つ Lambda 関数
- Slack URL を保存するための AWS Secrets Manager のシークレット
- アラート設定付きのネットワークファイアウォール
- Slack チャンネル

ターゲット アーキテクチャ

このパターンは、Slack 統合による分散型ネットワークファイアウォールを設定します。このアー キテクチャは 2 つのアベイラビリティーゾーンを持つ VPC で構成されています。VPC には、保護 された 2 つのサブネットと、ネットワークファイアウォールのエンドポイントを持つ 2 つのファ イアウォールサブネットがあります。保護対象サブネットに出入りするすべてのトラフィックは、 「[ファイアウォールポリシー](https://docs.aws.amazon.com/waf/latest/developerguide/network-firewall-policies.html)」 とルールを作成することで監視できます。ネットワークファイア ウォールは、すべてのアラートを S3 バケットに格納するように設定されています。この S3 バケッ トは、put イベントを受信したときに Lambda 関数を呼び出すように設定されています。Lambda 関数は、Secrets Manager から設定された Slack URL を取得し、通知メッセージを Slack ワークス ペースに送信します。

このアーキテクチャの詳細については、AWS ブログ記事 「[AWS Network Firewall デプロイモデ](https://aws.amazon.com/blogs/networking-and-content-delivery/deployment-models-for-aws-network-firewall/) [ル](https://aws.amazon.com/blogs/networking-and-content-delivery/deployment-models-for-aws-network-firewall/)」 を参照してください。

<span id="page-5573-0"></span>ツール

AWS サービス

- [AWS Network Firewall](https://docs.aws.amazon.com/network-firewall/latest/developerguide/what-is-aws-network-firewall.html) は、ステートフルでマネージド型のネットワークファイアウォールならび に侵入検知および防止サービスです。Network Firewall を使用して、VPC の境界でトラフィックを フィルターして、 AWS でワークロードを保護します。
- [AWS Secrets Manager](https://docs.aws.amazon.com/secretsmanager/latest/userguide/intro.html) は、認証情報の保存と取得のためのサービスです。Secrets Manager を 使用して、コード内のハードコードされた認証情報 (パスワードを含む) を Secrets Manager への API コールに置き換えて、シークレットをプログラムで取得できます。このパターンで は、Secrets Manager を使用して Slack URL を保存します。
- [Amazon Simple Storage Service \(Amazon S3\)は](https://docs.aws.amazon.com/AmazonS3/latest/userguide/Welcome.html)、オブジェクトストレージを提供します。Simple Storage Service (Amazon S3) を使用すると、いつでもウェブ上の任意の場所から任意の量の データを保存および取得できます。このパターンでは、Amazon S3 を使用して Lambda 関数の CloudFormation テンプレートと Python スクリプトを保存します。また、ネットワークファイア ウォールのアラートの送信先として S3 バケットを使用します。
- [AWS CloudFormation](https://docs.aws.amazon.com/AWSCloudFormation/latest/UserGuide/Welcome.html) は、AWS リソースのモデル化とセットアップ、迅速かつ一貫したプロビ ジョニング、ライフサイクル全体の管理に役立ちます。リソースを個別に管理する代わりに、テ ンプレートを使用してリソースとその依存関係を記述し、それらをスタックとしてまとめて起動し

て設定できます。このパターンでは CloudFormation 、AWS を使用して Firewall Manager の分散 アーキテクチャを自動的にデプロイします。

Code

このパターンのコードは GitHub、[Network Firewall Slack Integration](https://github.com/aws-samples/aws-network-firewall-automation-examples/tree/main/NfwSlackIntegration/src) リポジトリの にありま す。src リポジトリのフォルダには以下があります。

- YAML 形式の CloudFormation ファイルのセット。これらのテンプレートを使用して、このパター ンのコンポーネントをプロビジョニングします。
- Lambda 関数を作成するための Python ソースファイル (slack-lambda.py)。
- Lambda 関数コードをアップロードするための.zip アーカイブデプロイパッケージ (slacklambda.py.zip)。

これらのファイルを使用するには、次のセクションの指示に従います。

エピック

S3 バケットをセットアップします。

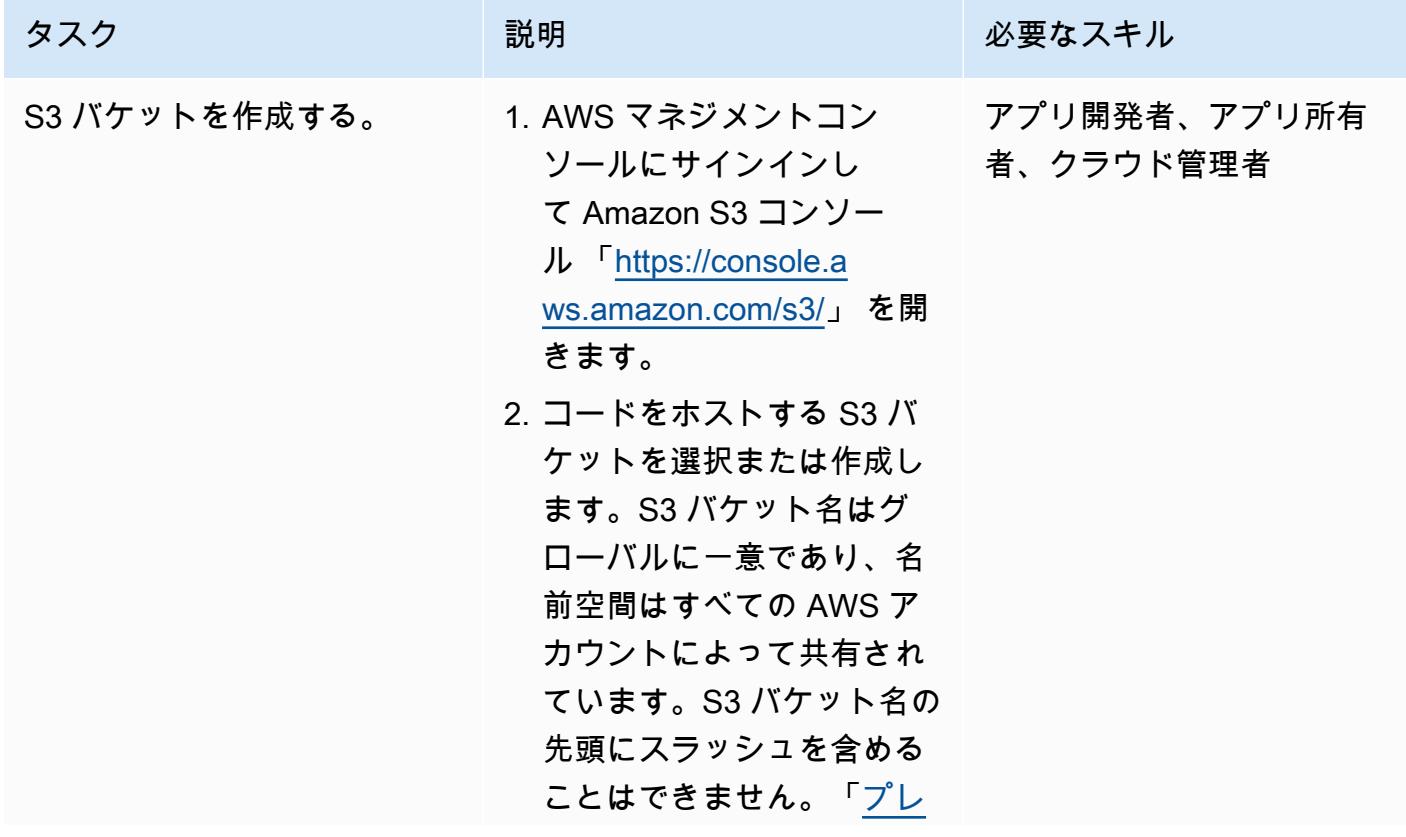

AWS 規範ガイダンス

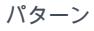

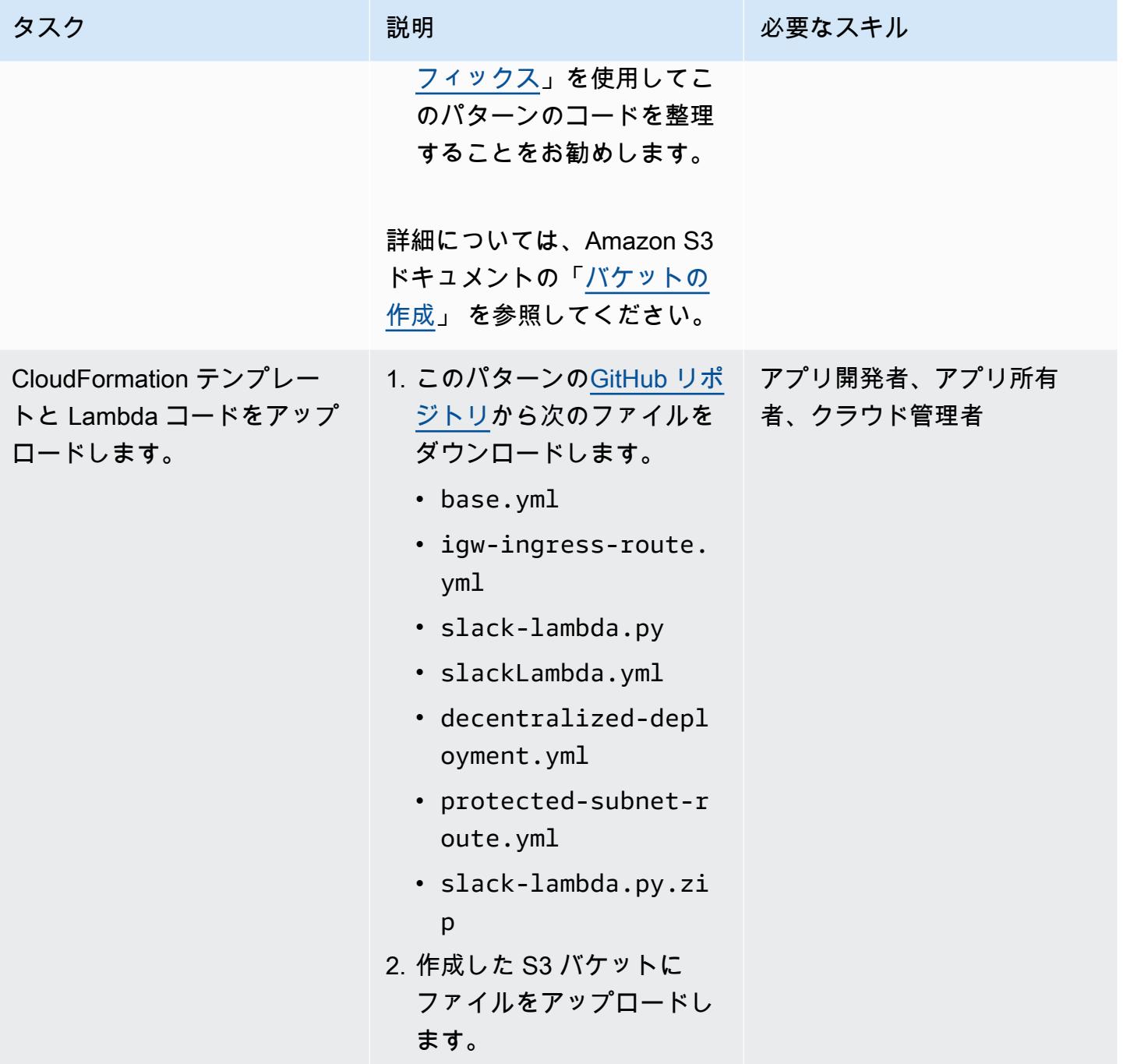

CloudFormation テンプレートをデプロイする

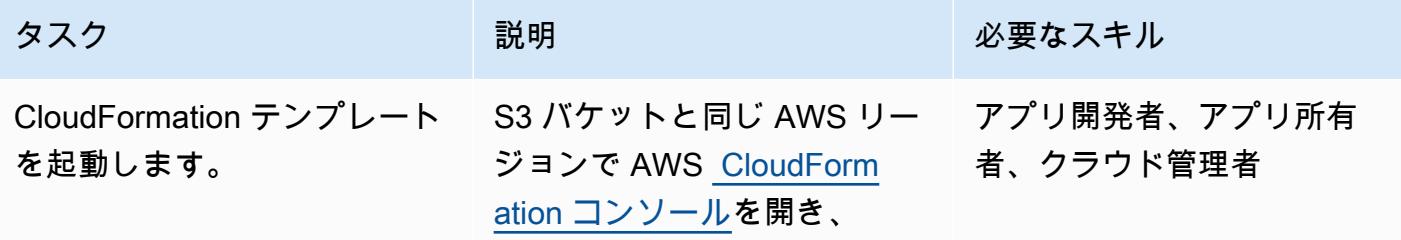

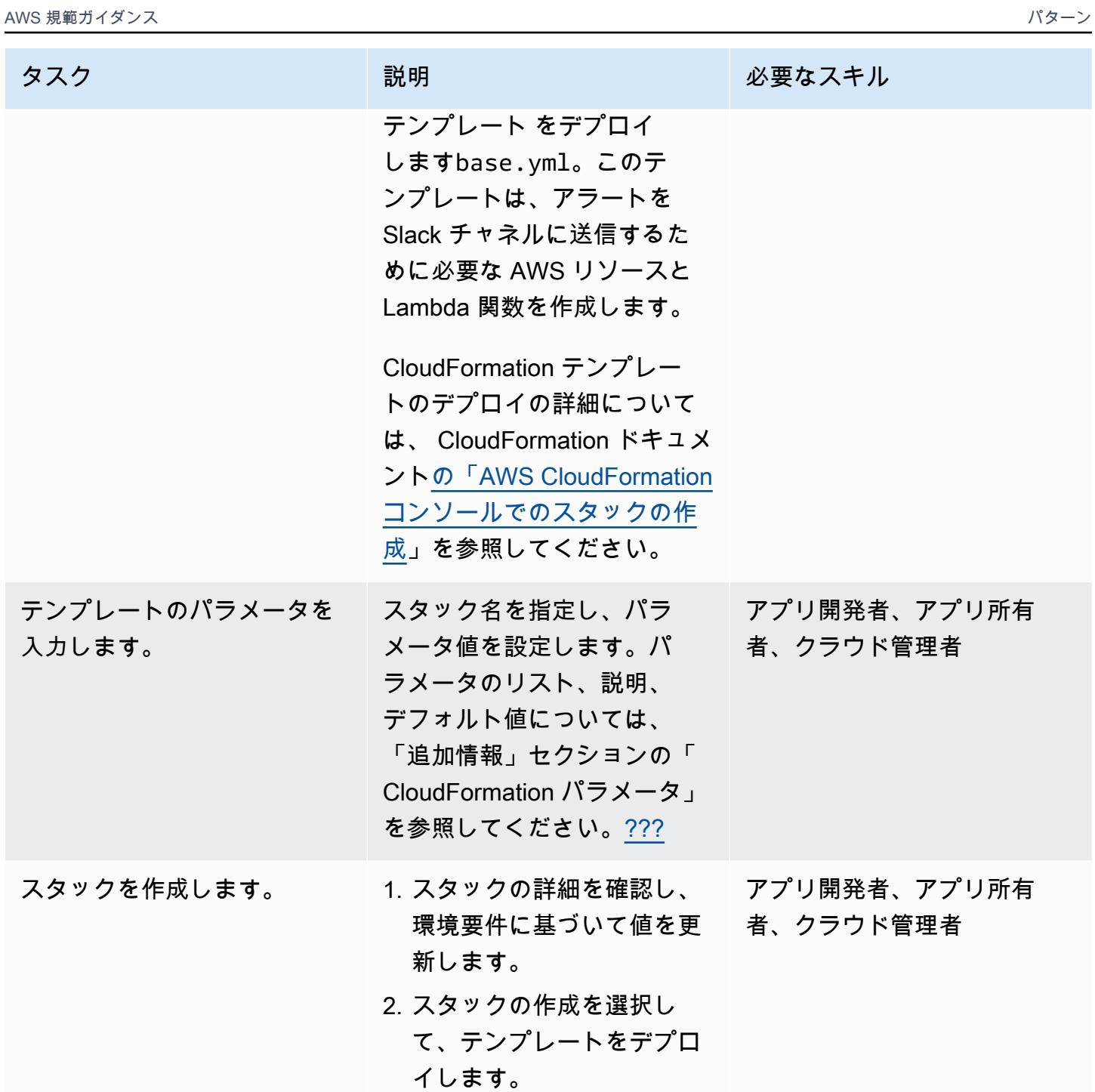

ソリューションを検証する

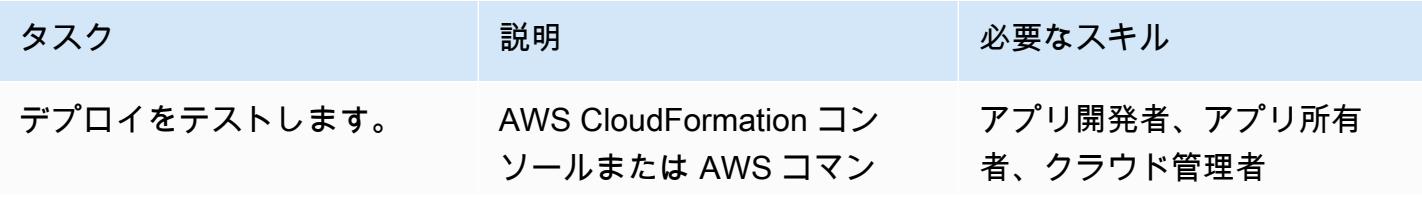

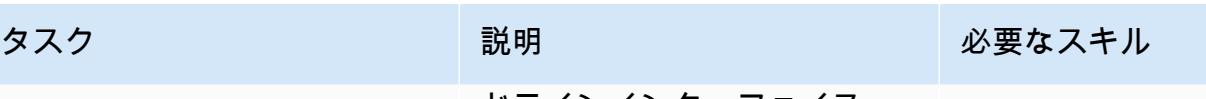

ドラインインターフェイス (AWS CLI) を使用して[、ター](#page-5572-0) [ゲットテクノロジースタッ](#page-5572-0) [クセ](#page-5572-0)クションにリストされて いるリソースが作成されてい ることを確認します。

CloudFormation テンプレー トが正常にデプロイされ ない場合は、 pAvailabi lityZone1 および pAvailabilityZone2 パ ラメータに指定した値を確認 します。これらは、ソリュー ションをデプロイする AWS リージョンに適したもので なければなりません。各リー ジョンのアベイラビリテ ィーゾーンのリストについて は、Amazon EC2 ドキュメン トの [「リージョンとゾーン](https://docs.aws.amazon.com/AWSEC2/latest/UserGuide/using-regions-availability-zones.html#concepts-availability-zones)」 を参照してください。

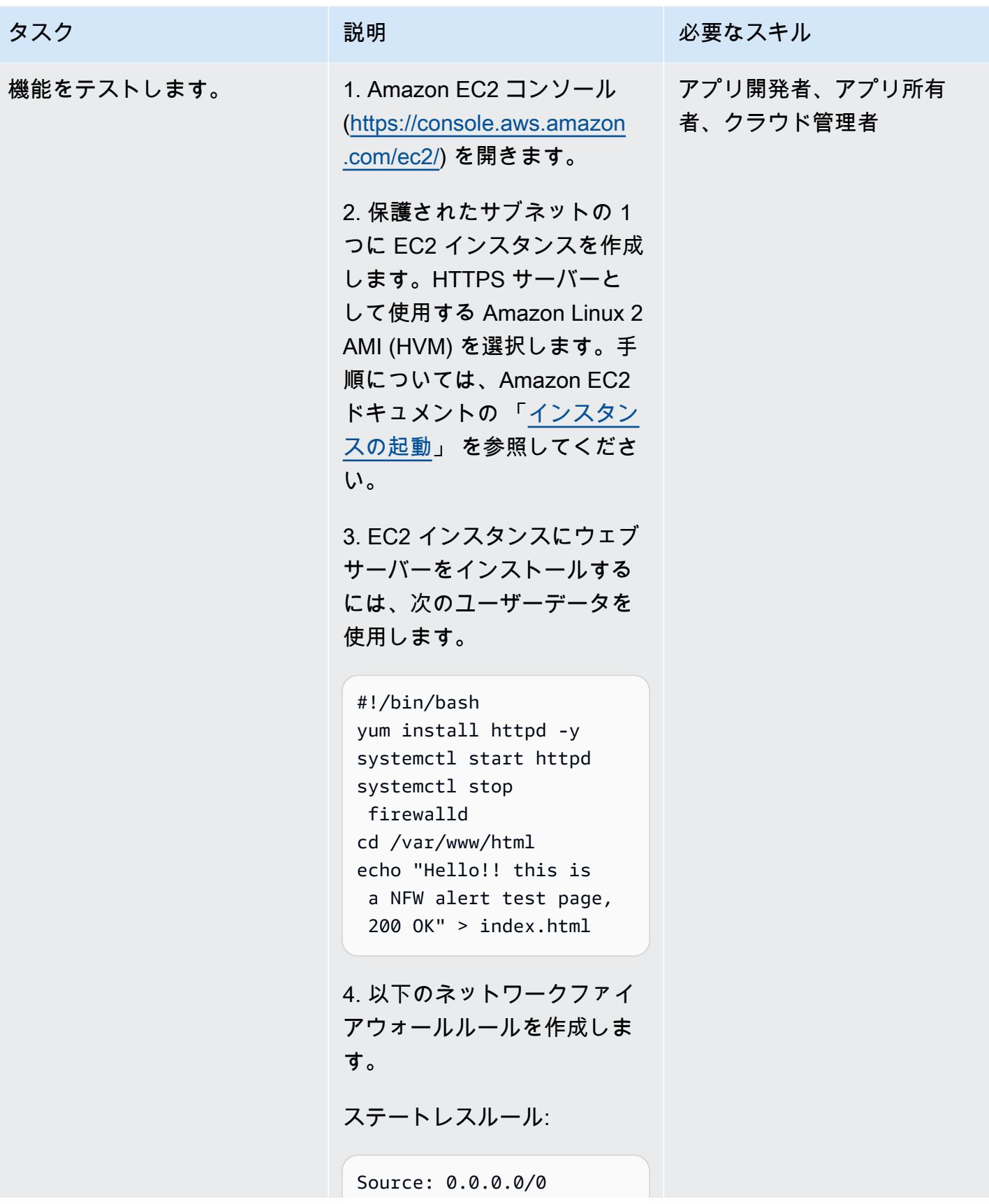

Destination 10.0.3.65 /32 (private IP of the EC2 instance) Action: Forward

ステートフルルール:

Protocol: HTTP Source ip/port: Any / Any Destination ip/port: Any /Any

5. ステップ 3 で作成した Web サーバーのパブリック IP を取 得します。

6. ブラウザでパブリック IP に アクセスします。ブラウザで 次のメッセージが表示されま す。

Hello!! this is a NFW alert test page, 200 OK

Slack チャンネルにも通知が 届きます。メッセージのサイ ズによっては、通知が遅れる 場合があります。テスト目的 で、狭すぎない CIDR フィル ターを提供することを検討し ます (たとえば、/32 の CIDR 値は狭すぎ、/8 は広すぎると 見なされます)。詳細につい ては、「[追加情報」](#page-5580-0) のフィル
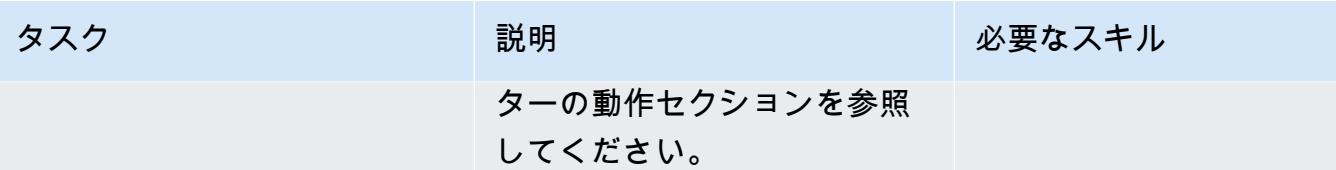

### 関連リソース

- 「[AWS Network Firewall デプロイモデル」](https://aws.amazon.com/blogs/networking-and-content-delivery/deployment-models-for-aws-network-firewall/) (AWS ブログ記事)
- 「[AWS Network Firewall ポリシー」](https://docs.aws.amazon.com/waf/latest/developerguide/network-firewall-policies.html) (AWS ドキュメント)
- [Network Firewall Slack 統合](https://github.com/aws-samples/aws-network-firewall-automation-examples/tree/main/NfwSlackIntegration/src) (GitHub リポジトリ)
- 「[Slack ワークスペースの作成」](https://slack.com/help/articles/206845317-Create-a-Slack-workspace) (Slack ヘルプセンター)

## 追加情報

CloudFormation パラメータ

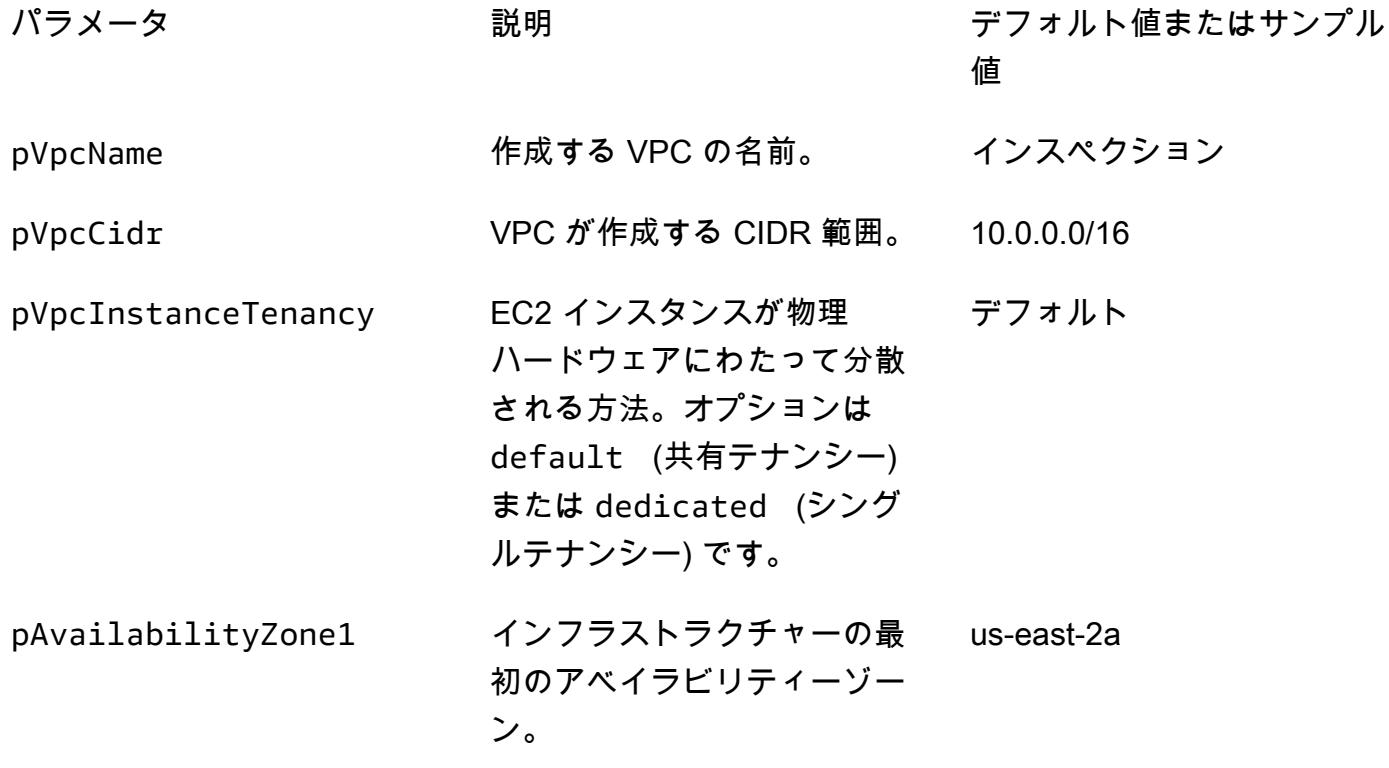

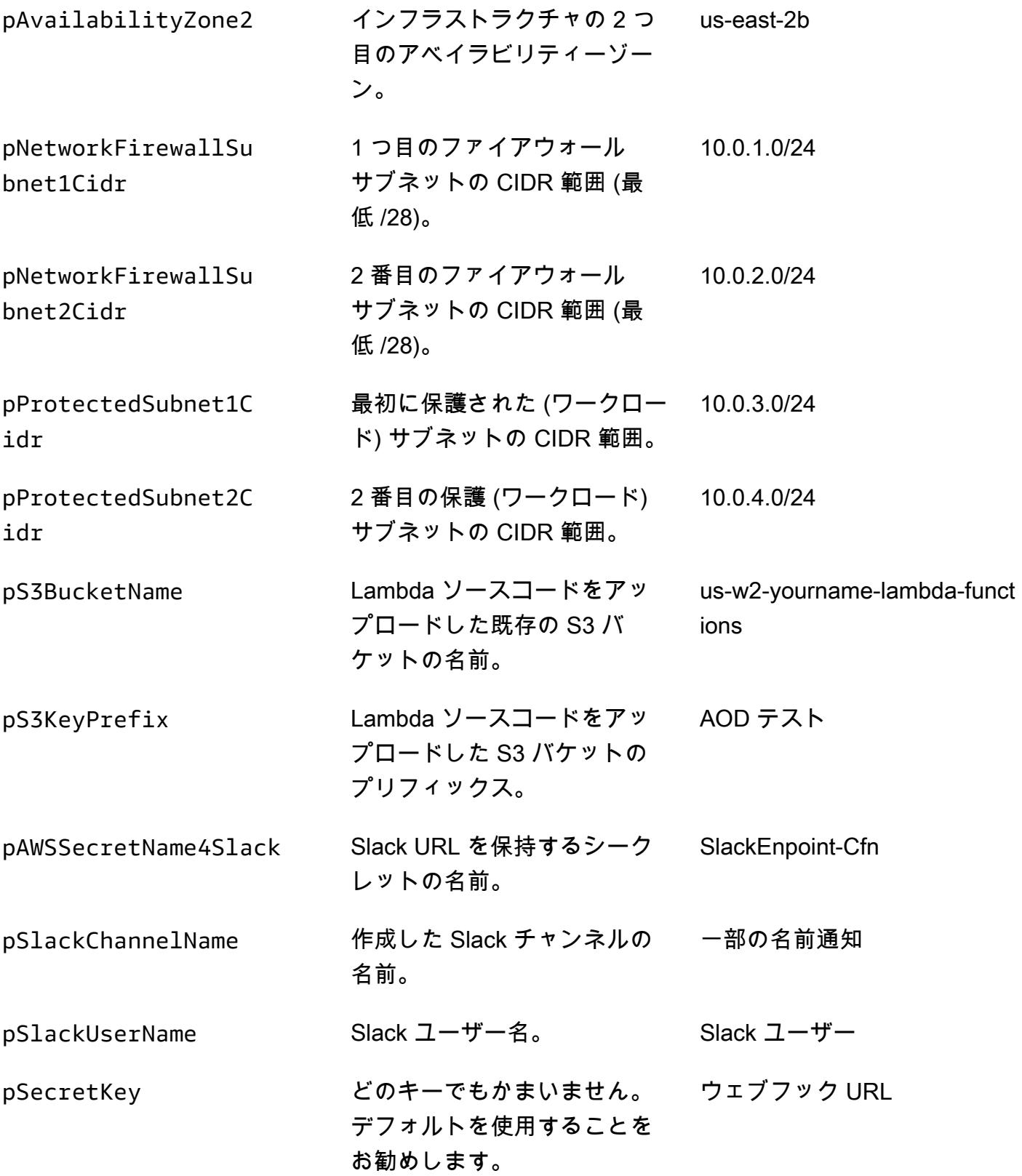

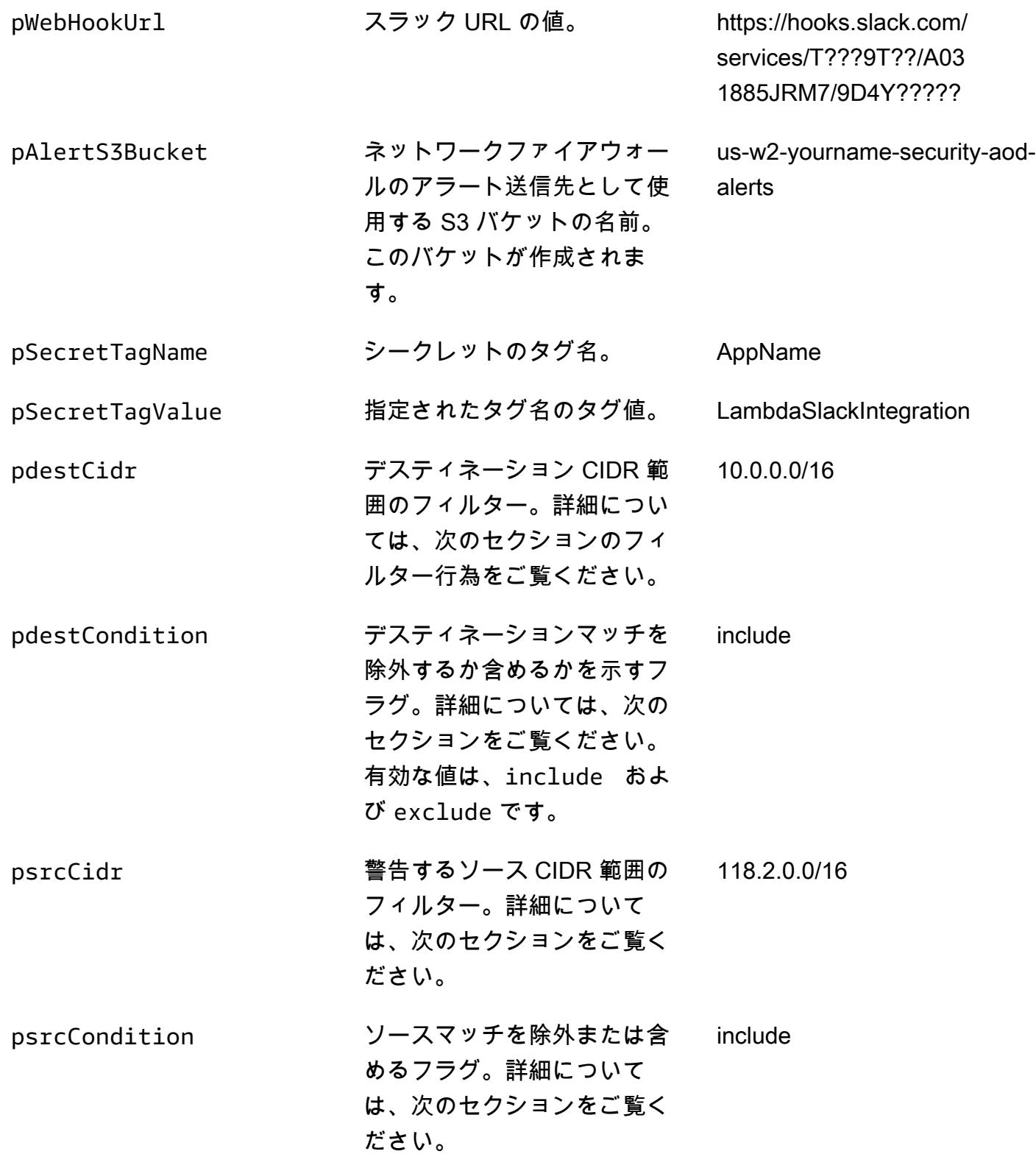

#### フィルター動作

AWS Lambda でフィルターを設定していない場合、生成されたすべてのアラートは Slack チャンネ ルに送信されます。生成されたアラートの送信元 IP と送信先 IPs は、 CloudFormation テンプレー トをデプロイしたときに設定した CIDR 範囲と照合されます。一致が検出された場合、条件が適用 されます。送信元または送信先のどちらかが設定された CIDR 範囲内にあり、そのうち 1 つでも include 条件が設定されている場合、アラートが生成されます。以下の表は、CIDR の値、条件、 結果の例を示しています。

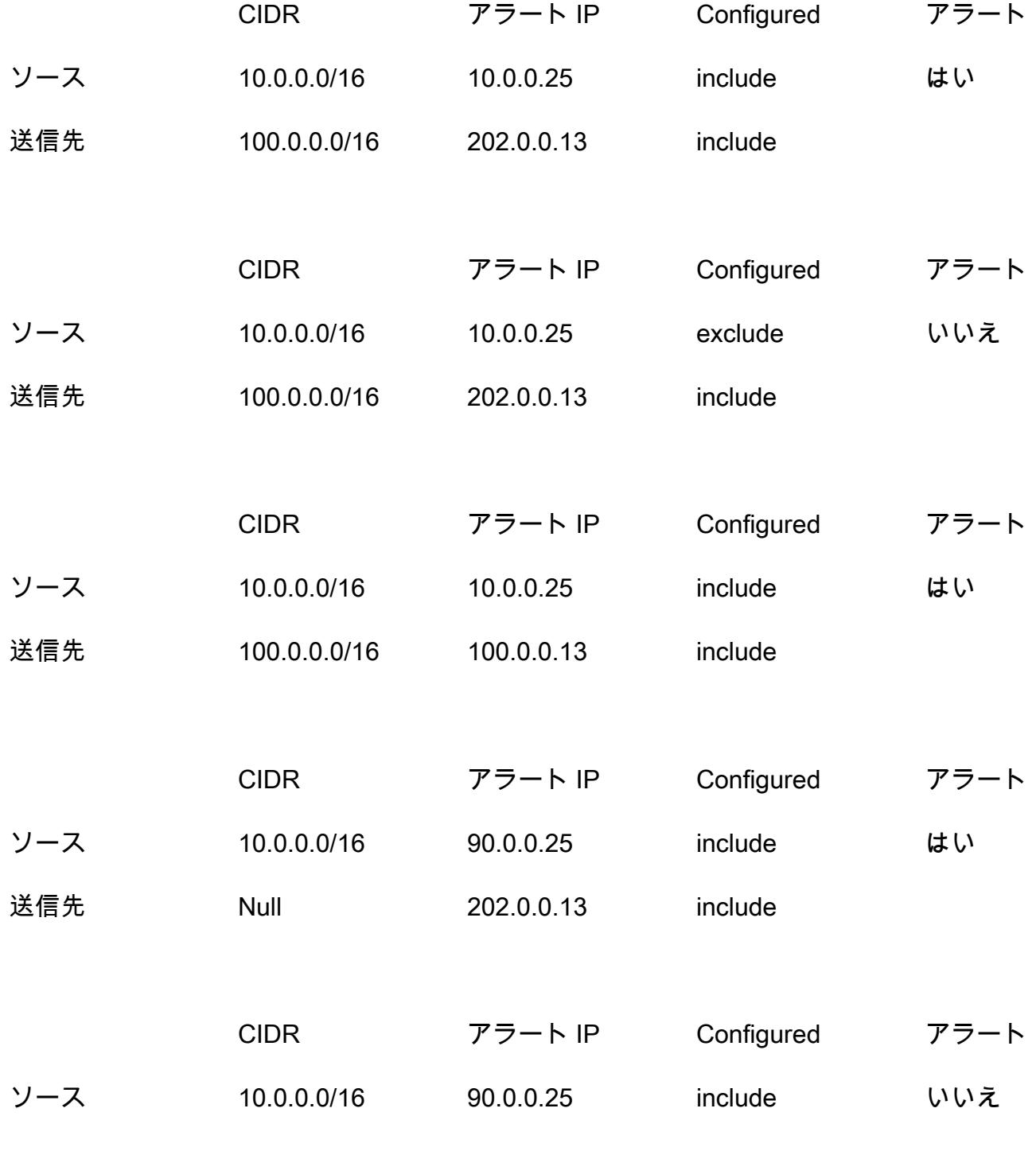

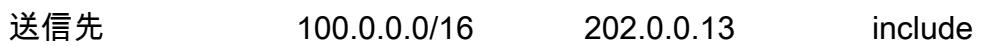

# AWS Private CA と AWS RAM を使用してプライベート証明書の管 理を簡素化する

作成者: Everett Hinckley (AWS) と Vivek Goyal (AWS)

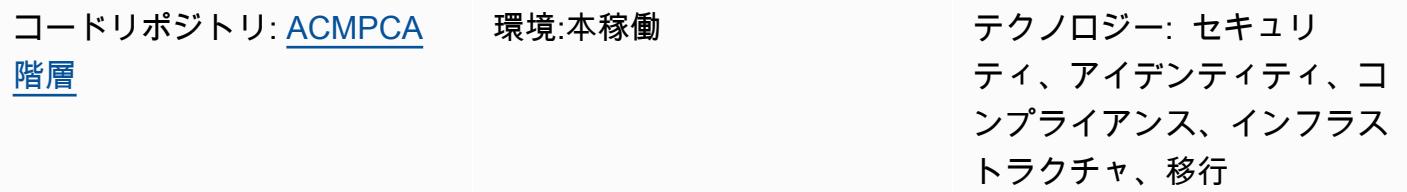

AWS サービス: AWS Certificate Manager (ACM)、AWS Organizat ions、AWS RAM

### [概要]

AWS Private Certificate Authority (AWS Private CA) を使用して、内部リソースを認証し、コン ピュータコードに署名するためのプライベート証明書を発行できます。このパターンは、マルチ レベル CA 階層の迅速なデプロイと一貫したプロビジョニングエクスペリエンスのための AWS CloudFormation テンプレートを提供します。オプションで、AWS Resource Access Manager (AWS RAM) を使用して、組織内または AWS Organizations の組織単位 (OU) 内で CA を安全に 共有し、CA を一元化しながら AWS RAM を使用して権限を管理できます。すべてのアカウント に private CA は必要ないため、この方法によりコストを削減できます。さらに、Amazon Simple Storage Service (Amazon S3) を使用して、証明書失効リスト (CRL) およびアクセスログを保存 でき ます。

この実装には次の特徴と利点があります。

- AWS Private CA を使用して、AWS Private CA 階層の管理を一元化および簡素化できる。
- AWS とオンプレミスの顧客管理デバイスに証明書とキーをエクスポートできる。
- AWS CloudFormation テンプレートを使用して、迅速なデプロイと一貫したプロビジョニングエク スペリエンスを実現します。
- 1、2、3、または 4 つの下位 CA 階層とともにプライベートルート CA を作成できる。
- オプションで、AWS RAM を使用してエンドエンティティの下位 CA を組織または OU レベルで 他のアカウントと共有できる。
- AWS RAM を使用することですべてのアカウントに private CA を設定する必要がなくなるため、 コストを削減できる。
- CRL 用にオプションの S3 バケットを作成できる
- CRL アクセスログ用にオプションの S3 バケットを作成できる。

#### <span id="page-5586-0"></span>前提条件と制限

#### 前提条件

AWS Organizations 構造内で CA を共有する場合は、以下を特定または設定します。

- CA 階層と共有を作成するためのセキュリティアカウント。
- テスト用の別の OU またはアカウント。
- AWS Organizations 管理アカウント内で共有が有効になっていること。詳細については、AWS RAM ドキュメントの「[AWS Organizations 内でリソース共有を有効にする」](https://docs.aws.amazon.com/ram/latest/userguide/getting-started-sharing.html#getting-started-sharing-orgs)を参照してくださ い。

#### 制約事項

- CA はリージョンのリソースです。CA はすべて、1 つの AWS アカウントと 1 つの AWS リージョ ンに存在します。
- ユーザー生成の証明書とキーはサポートされていません。このユースケースでは、外部のルート CA を使用するようにこのソリューションをカスタマイズすることをお勧めします。
- パブリック CRL バケットはサポートされていません。CRL はプライベートに維持することをお勧 めします。CRL へのインターネットアクセスが必要な場合は、AWS Private CA ドキュメントの CRLs CloudFront を提供する方法のセクションを参照してください。 [S3](https://docs.aws.amazon.com/privateca/latest/userguide/crl-planning.html#s3-bpa)
- このパターンでは、単一リージョンのアプローチを実装しています。マルチリージョン認証局が必 要な場合は、2 つ目の AWS リージョンまたはオンプレミスに下位 CA を実装できます。その場合 の実装は特定のユースケース、ワークロードボリューム、依存関係、要件によって異なるため、そ うした複雑性はこのパターンの範囲外になります。

#### アーキテクチャ

ターゲットテクノロジースタック

- AWS Private CA
- AWS RAM
- Amazon S3
- AWS Organizations
- AWS CloudFormation

ターゲット アーキテクチャ

このパターンには、AWS Organizations と共有するためのオプションが 2 つあります。

オプション 1 ─ 組織レベルで共有を作成する。次の図に示すように、組織内のすべてのアカウントが 共有 CA を使用してプライベート証明書を発行できます。

オプション 2 ─ 組織単位 (OU) レベルで共有を作成する。指定した OU 内のアカウントのみが、共有 CA を使用してプライベート証明書を発行できます。たとえば、以下の図では、共有がサンドボック ス OU レベルで作成されている場合、デベロッパー 1 とデベロッパー 2 の両方が共有 CA を使用し てプライベート証明書を発行できます。

#### ツール

サービス

- [Private CA](https://docs.aws.amazon.com/privateca/latest/userguide/PcaWelcome.html) AWS Private Certificate Authority (AWS Private CA) は、プライベートデジタル証明 書の発行と取り消しに使用するホスト型 CA サービスです。オンプレミス CA の運用にかかる投資 コストや保守コストなしに、ルート CA や下位 CA を含む CA 階層を作成できます。
- [RAM](https://docs.aws.amazon.com/ram/latest/userguide/what-is.html)  AWS Resource Access Manager (AWS RAM) を使用すると、AWS アカウント間、組織 内、または AWS Organizations 内の OU 内でリソースを安全に共有できます。マルチアカウント 環境における運用オーバーヘッドを減らすには、リソースを作成し、AWS RAM を使用してその リソースをアカウント間で共有できます。
- [Organizations](https://docs.aws.amazon.com/organizations/latest/userguide/orgs_introduction.html) AWS Organizations は、作成して一元管理している複数の AWS アカウントを組 織に統合するためのアカウント管理サービスです。
- [Amazon S3](https://docs.aws.amazon.com/AmazonS3/latest/userguide/Welcome.html)  Amazon Simple Storage Service (Amazon S3) は、オブジェクトストレージサービ スです。Simple Storage Service (Amazon S3) を使用すると、いつでもウェブ上の任意の場所から 任意の量のデータを保存および取得できます。このパターンでは、証明書失効リスト (CRL) とア クセスログを Amazon S3 を使用して保存します。
- [AWS CloudFormation](https://docs.aws.amazon.com/AWSCloudFormation/latest/UserGuide/Welcome.html)  AWS CloudFormation は、AWS リソースのモデル化とセットアップ、迅 速かつ一貫したプロビジョニング、ライフサイクル全体の管理に役立ちます。リソースを個別に管 理する代わりに、テンプレートを使用してリソースとその依存関係を記述し、それらをスタックと してまとめて起動して設定できます。このパターンでは CloudFormation 、AWS を使用してマル チレベル CA 階層を自動的にデプロイします。

Code

このパターンのソースコードは GitHub、[AWS Private CA 階層リ](https://github.com/aws-samples/acmpca-hierarchy)ポジトリの にあります。リポジト リには以下が含まれます。

- AWS CloudFormation テンプレート ACMPCA-RootCASubCA.yaml。このテンプレートは、この 実装の CA 階層をデプロイするために使用できます。
- 証明書のリクエスト、エクスポート、記述、削除などのユースケース用のテストファイル。

これらのファイルを使用するには、「エピック」セクションの指示に従ってください。

エピック

CA 階層の設計

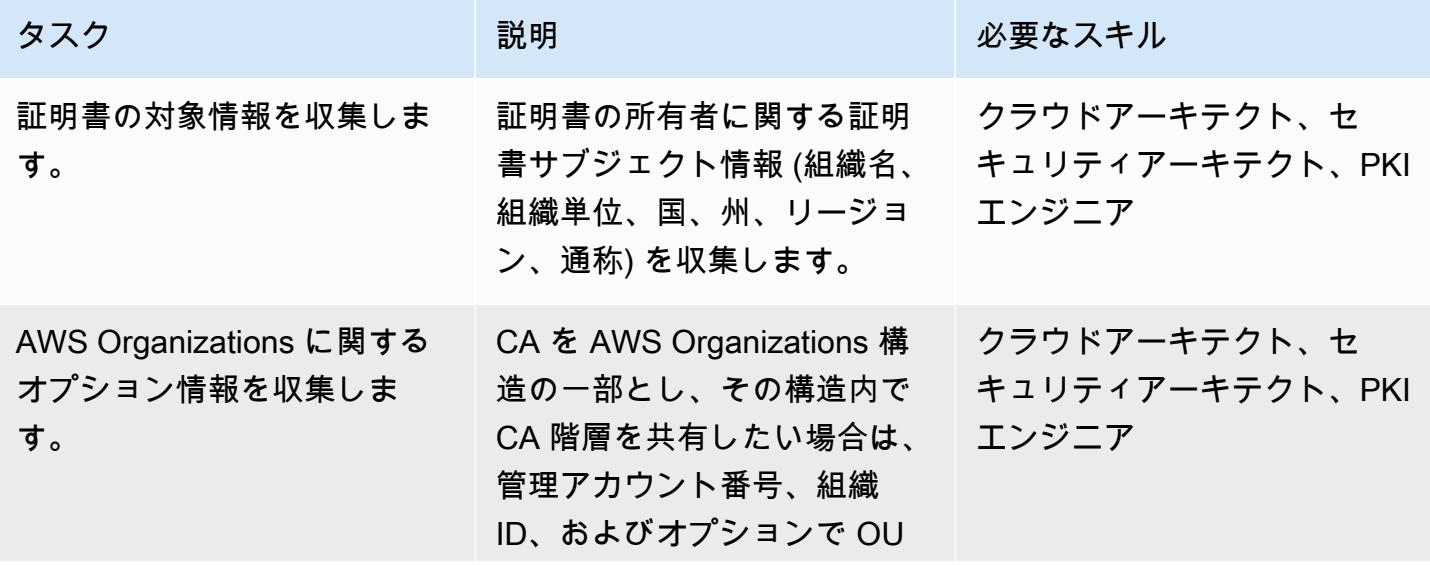

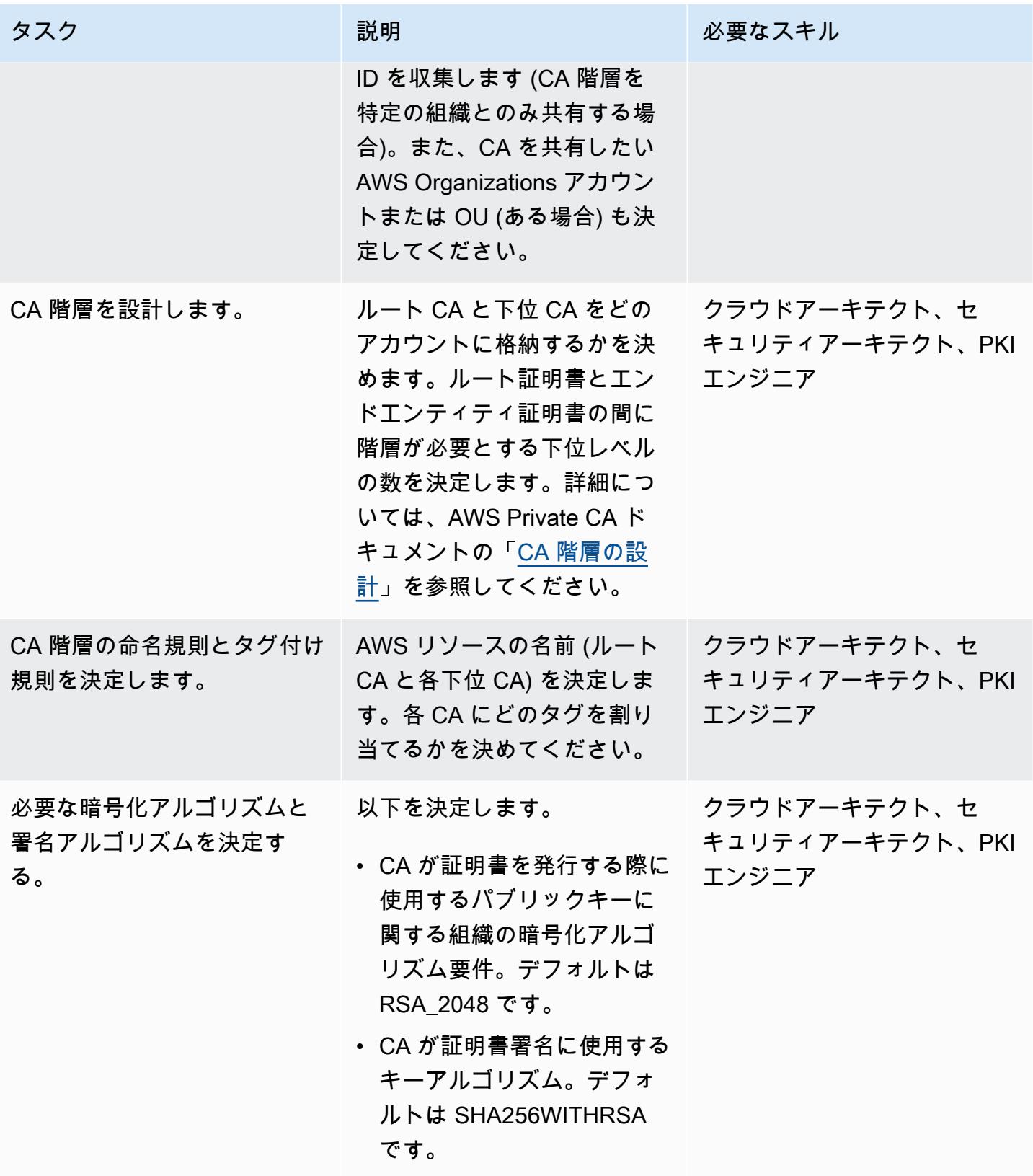

AWS 規範ガイダンス いっこうしょう しょうしょう しょうしゅう しょうしゅう しょうしゅん いちのみ いちのみ パターン

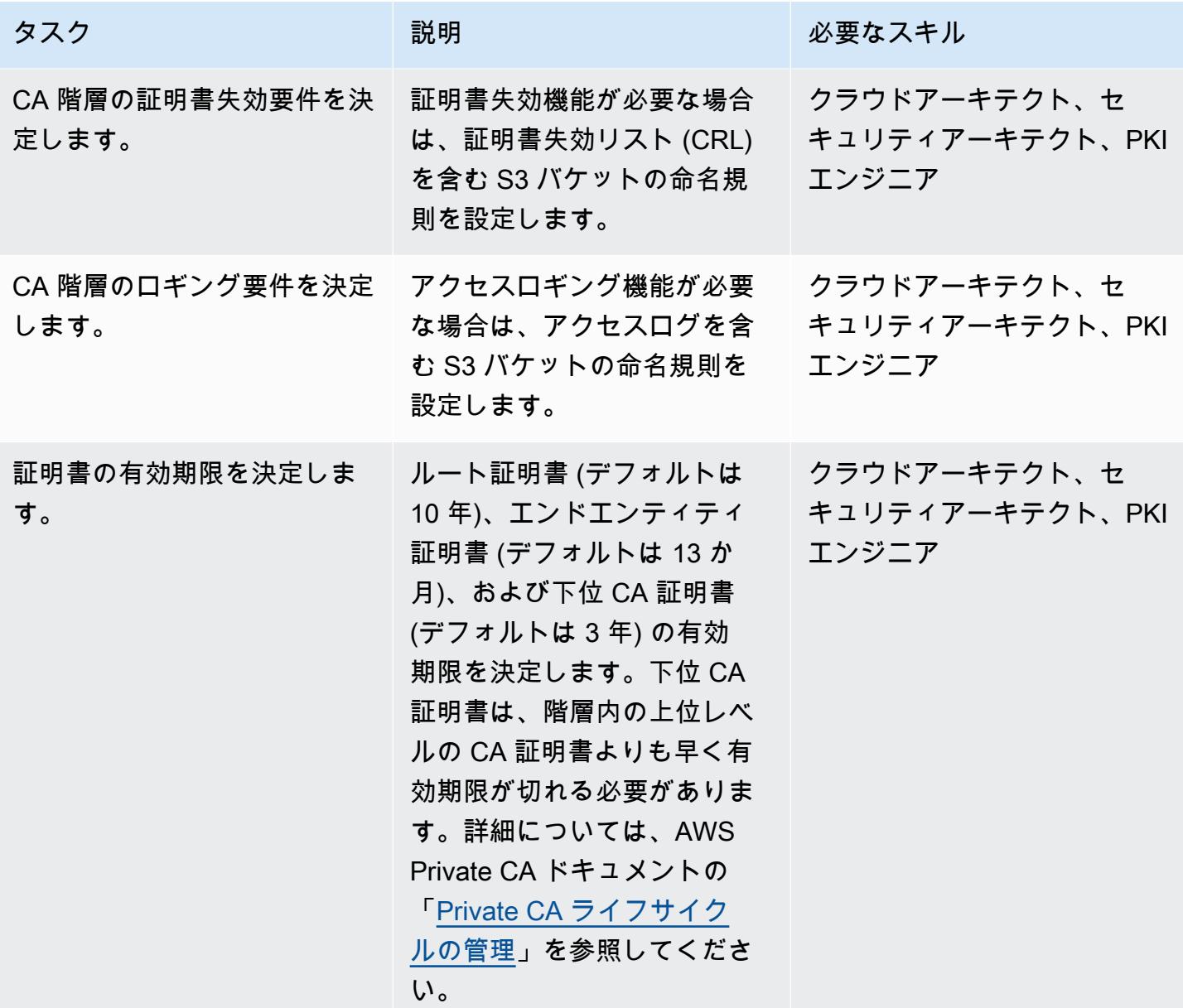

CA 階層のデプロイ

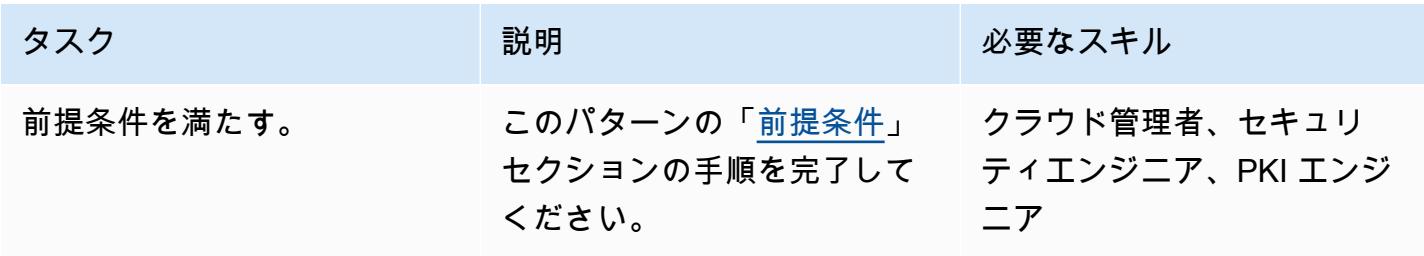

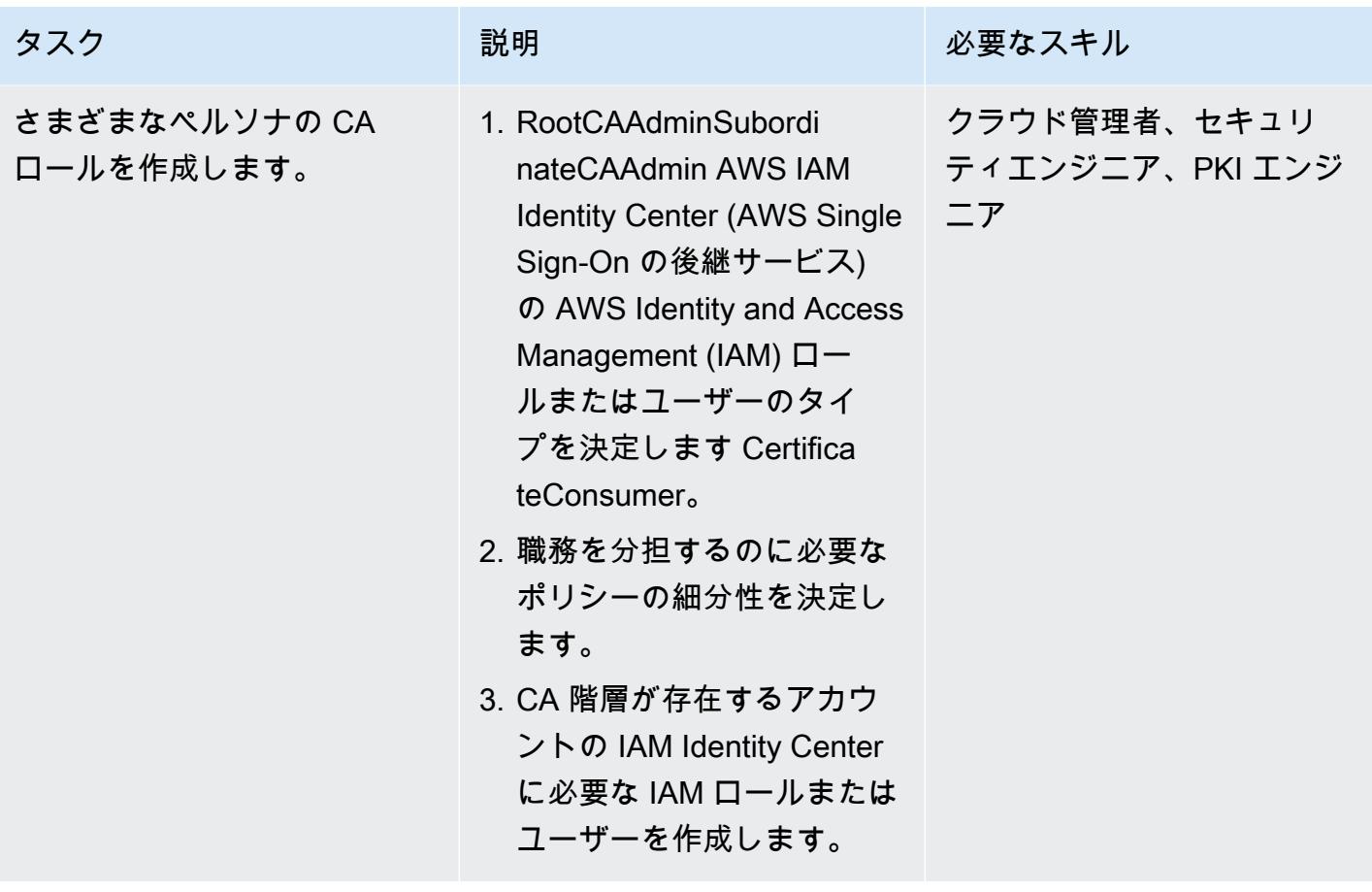

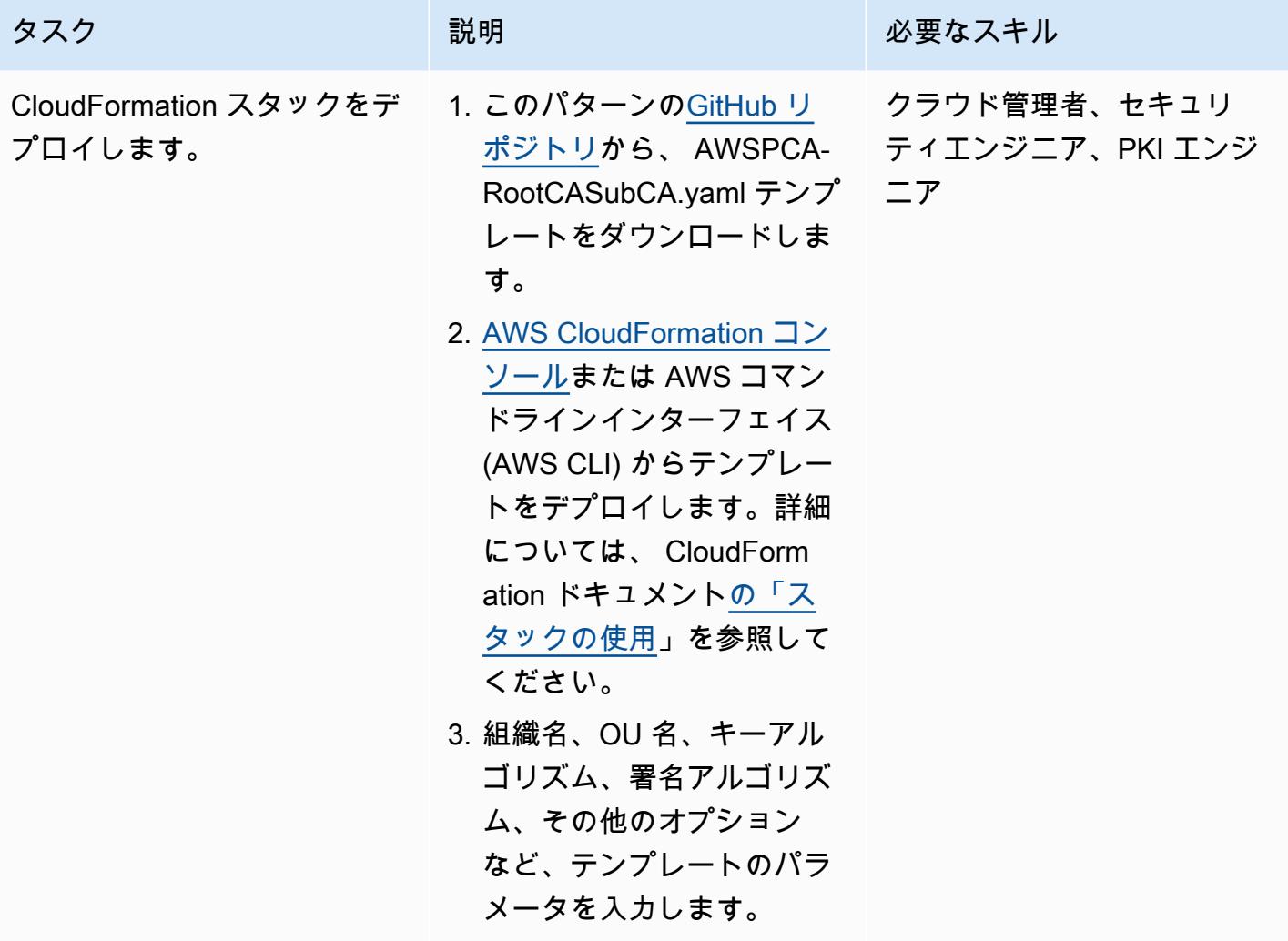

す。

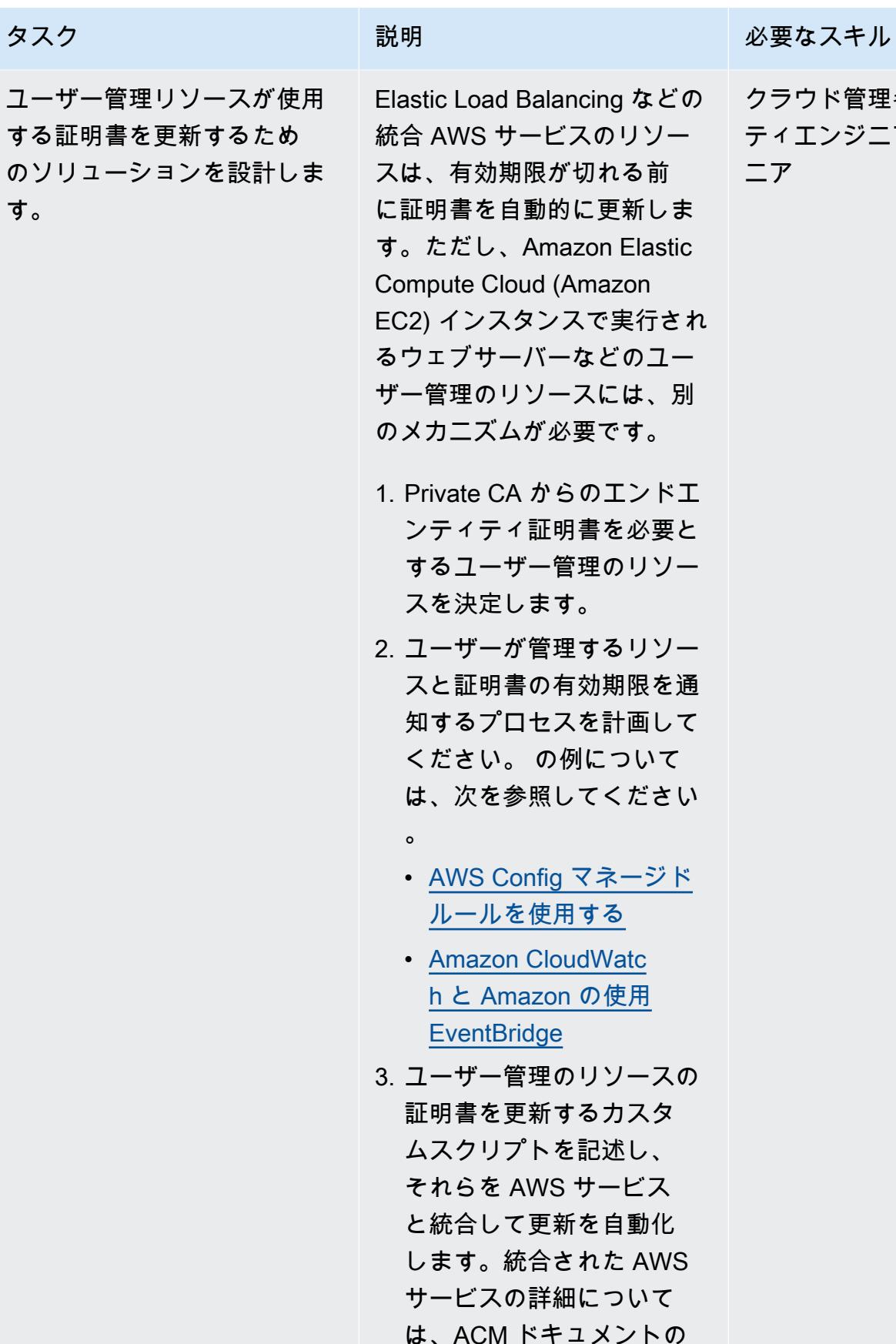

Elastic Load Balancing などの クラウド管理者、セキュリ 統合 AWS サービスのリソー ティエンジニア、PKI エンジ ニア

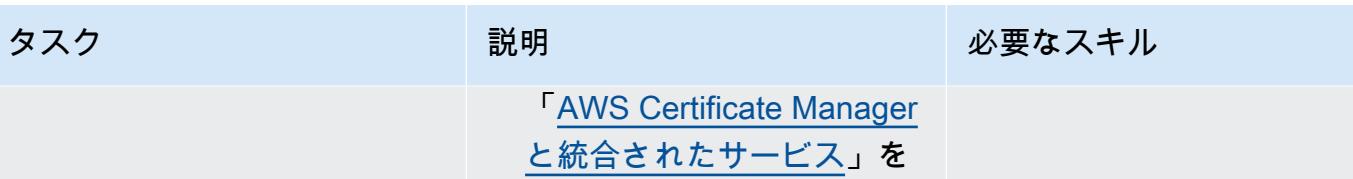

参照してください。

#### CA 階層の検証と文書化

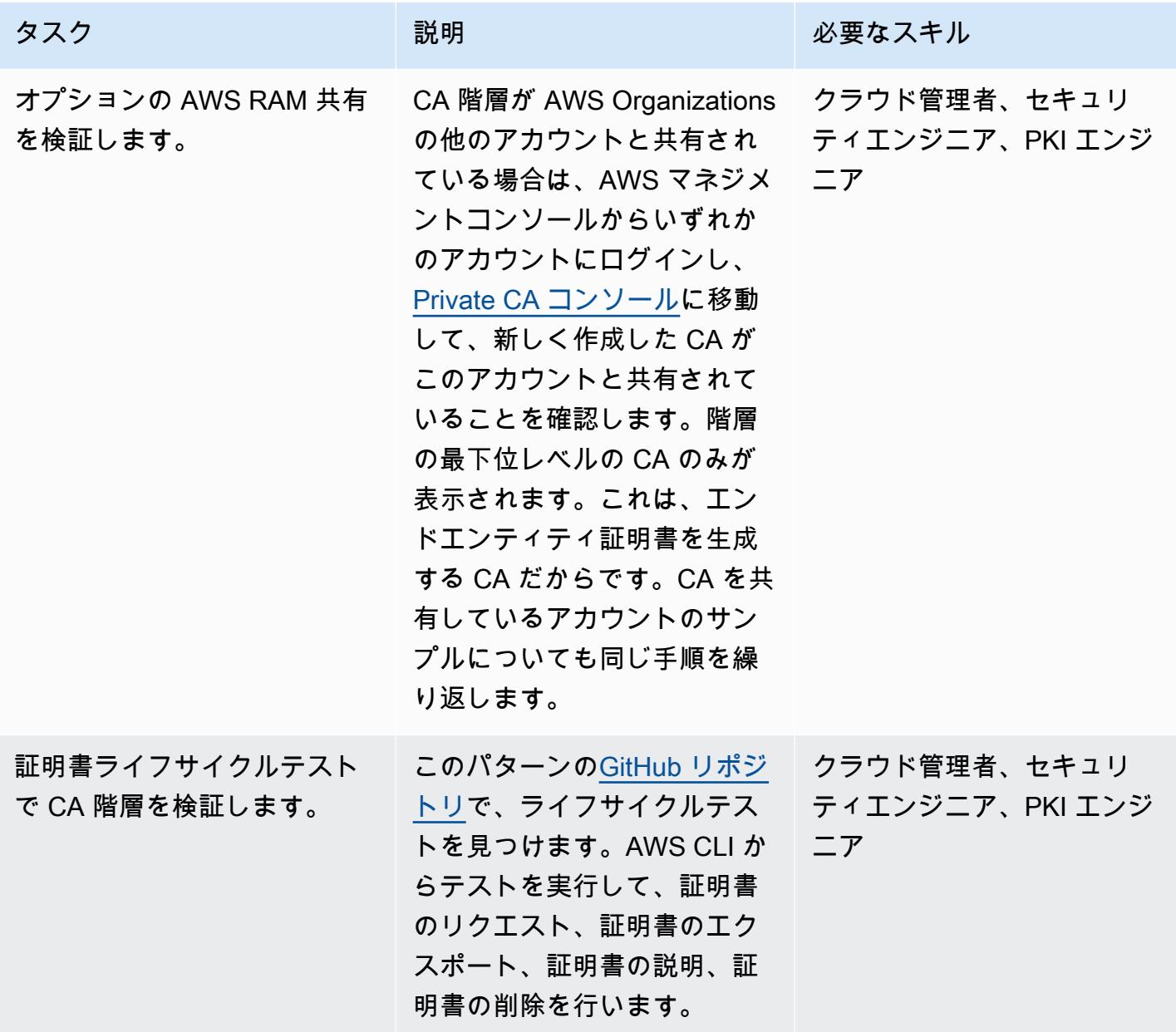

AWS 規範ガイダンス いっこうしょう しょうしょう しょうしゅう しょうしゅう しゅうしゅん いちのみ いちのみ パターン パターン

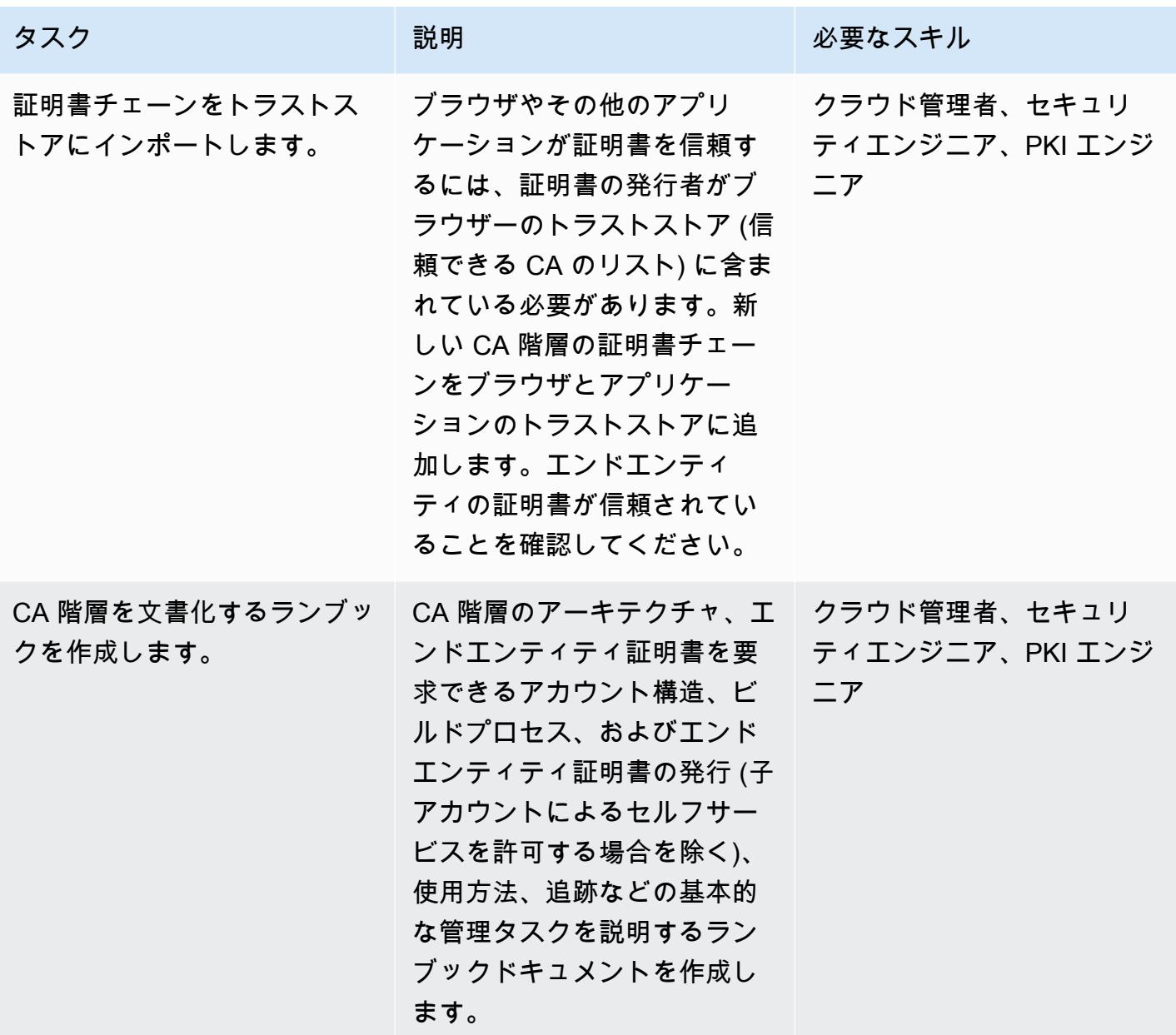

## 関連リソース

- [CA 階層の設計](https://docs.aws.amazon.com/privateca/latest/userguide/ca-hierarchy.html) (AWS Private CA ドキュメント)
- [Private CA の作成](https://docs.aws.amazon.com/privateca/latest/userguide/create-CA.html) (AWS Private CA ドキュメント)
- [RAM を使用して Private CA のクロスアカウントを共有する方法](https://aws.amazon.com/blogs/security/how-to-use-aws-ram-to-share-your-acm-private-ca-cross-account/) (AWS ブログ記事)
- [Private CA のベストプラクティス](https://docs.aws.amazon.com/acm-pca/latest/userguide/ca-best-practices.html) (AWS ブログ記事)
- [AWS Organizations 内でのリソース共有を有効にする](https://docs.aws.amazon.com/ram/latest/userguide/getting-started-sharing.html#getting-started-sharing-orgs) (AWS RAM ドキュメント)
- [Private CA ライフサイクルの管理](https://docs.aws.amazon.com/privateca/latest/userguide/ca-lifecycle.html) (AWS Private CA ドキュメント)
- [acm-certificate-expiration-check for AWS Config](https://docs.aws.amazon.com/config/latest/developerguide/acm-certificate-expiration-check.html) (AWS Config ドキュメント)
- [AWS Certificate Manager は、Amazon を通じて証明書の有効期限のモニタリングを提供するよう](https://aws.amazon.com/about-aws/whats-new/2021/03/aws-certificate-manager-provides-certificate-expiry-monitoring-through-amazon-cloudwatch/) [になりました CloudWatch](https://aws.amazon.com/about-aws/whats-new/2021/03/aws-certificate-manager-provides-certificate-expiry-monitoring-through-amazon-cloudwatch/) (AWS の発表)
- [AWS Certificate Manager \(ACM\) と統合されたサービス](https://docs.aws.amazon.com/acm/latest/userguide/acm-services.html) (ACM ドキュメント)

追加情報

証明書をエクスポートするときは、暗号的に強力で、組織のデータ損失防止戦略に沿ったパスフレー ズを使用してください。

# マルチアカウント環境ですべてのセキュリティハブのメンバーアカ ウントにわたって、セキュリティ標準コントロールをオフにする

作成者: Michael Fuellbier (AWS)とAhmed Bakry (AWS)

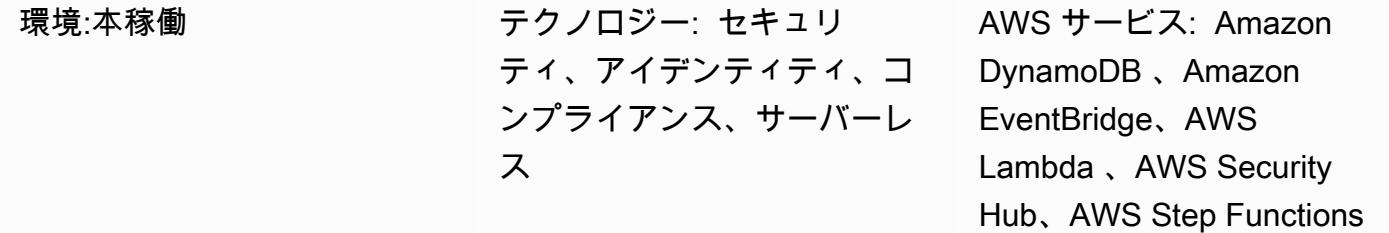

[概要]

重要: AWS Security Hub は、アカウント全体のセキュリティ標準とコントロールの中央設定をサ ポートするようになりました。この新しい機能は、この APG パターンのソリューションの対象と なる多くのシナリオに対処します。このパターンでソリューションをデプロイする前に、[Security](https://docs.aws.amazon.com/securityhub/latest/userguide/central-configuration-intro.html) [Hub の「中部設定](https://docs.aws.amazon.com/securityhub/latest/userguide/central-configuration-intro.html)」を参照してください。

Amazon Web Services (AWS) クラウドでは、[「CIS AWS 基礎ベンチマーク](https://docs.aws.amazon.com/securityhub/latest/userguide/securityhub-standards-cis.html)」 や「 [AWS基礎セキュ](https://docs.aws.amazon.com/securityhub/latest/userguide/securityhub-standards-fsbp.html) [リティベストプラクティス](https://docs.aws.amazon.com/securityhub/latest/userguide/securityhub-standards-fsbp.html)」 などの AWS Security Hubの標準コントロールは、単一の AWS アカ ウント内から手動で停止する (無効にする) ことしかできません。マルチアカウント環境では、複数 のセキュリティハブメンバーアカウントのコントロールを「ワンクリック」(つまり 1 回の API 呼び 出し) でオフにすることはできません。このパターンでは、セキュリティハブの管理者アカウントに よって管理されているすべてのセキュリティハブメンバーアカウントにわたって、ワンクリックでセ キュリティハブ標準コントロールをオフにする方法を示します。

前提条件と制限

前提条件

- 複数のメンバーアカウントを管理するセキュリティハブ管理者アカウントで構成されるマルチアカ ウント環境
- AWS コマンドラインインターフェイス (AWS CLI) バージョン 2、「[インストール済み」](https://docs.aws.amazon.com/cli/latest/userguide/getting-started-install.html)

• AWS サーバーレスアプリケーションモデルコマンドラインインターフェイス (AWS SAM CLI)、 「[インストール済み](https://docs.aws.amazon.com/serverless-application-model/latest/developerguide/serverless-sam-cli-install.html)」

機能制限

- このパターンは、単一のセキュリティハブ管理者アカウントが複数のメンバーアカウントを管理す る、マルチアカウント環境でのみ機能します。
- 非常に短い時間多くのコントロールを変更すると、イベント開始により複数のへいれつ呼び出し が発生します。これにより、 API スロットリングが発生し、呼び出しが失敗する可能性がありま す。たとえば、このシナリオでは、「[セキュリティハブコントロールCLI」](https://github.com/aws-samples/aws-security-hub-controls-cli) を使用して、多くのコ ントロールをプログラムで変更した場合に発生することがあります。

#### アーキテクチャ

ターゲットテクノロジースタック

- Amazon DynamoDB
- Amazon EventBridge
- AWS CLI
- AWS Lambda
- AWS SAM CLI
- AWS Security Hub
- AWS Step Functions

ターゲットアーキテクチャ

次の図表は、複数のセキュリティハブメンバーアカウント (セキュリティハブの管理者アカウントか ら表示) で、セキュリティハブの標準コントロールをオフにするステップ関数ワークフローの例を示 しています。

この図表は、次のワークフローを示しています:

1. EventBridge ルールは日次スケジュールで開始され、ステートマシンを呼び出します。AWS CloudFormation テンプレートのスケジュールパラメータを更新することで、ルールのタイミング を変更できます。

- 2. EventBridge ルールは、Security Hub 管理者アカウントでコントロールがオンまたはオフになるた びに開始されます。
- 3. ステップ関数ステートマシンは、セキュリティ標準コントロール (つまり、オンまたはオフになる コントロール) のステータスを、セキュリティハブ管理者アカウントからメンバーアカウントに伝 達します。
- 4. クロスアカウントの AWS 識別とアクセス管理(IAM) ロールは、各メンバーアカウントにデプロ イされ、ステートマシンに引き継がれます。ステートマシンは、各メンバーアカウントのコント ロールをオンまたはオフにします。
- 5. DynamoDB テーブルには、例外と、特定のアカウントでどのコントロールをオンまたはオフにす るかについての情報が含まれています。この情報は、指定されたメンバーアカウントの、セキュ リティハブ管理者アカウントから取得した設定を上書きします。

注: スケジュールされた EventBridge ルールの目的は、新しく追加された Security Hub メンバーアカ ウントが既存のアカウントと同じコントロールステータスであることを確認することです。

#### ツール

- [Amazon DynamoDB](https://docs.aws.amazon.com/amazondynamodb/latest/developerguide/Introduction.html) は、フルマネージド NoSQL データベースサービスです。高速かつ予測可能 でスケーラブルなパフォーマンスを提供します。
- [Amazon EventBridge](https://docs.aws.amazon.com/eventbridge/latest/userguide/eb-what-is.html) は、アプリケーションをさまざまなソースからのリアルタイムデータに接続 するためのサーバーレスイベントバスサービスです。たとえば、AWS Lambda 関数、API 宛先を 使用する HTTP 呼び出しエンドポイント、または他の AWS アカウントのイベントバスなどです。
- 「[AWS コマンドラインインターフェイス \(AWS CLI\)](https://docs.aws.amazon.com/cli/latest/userguide/cli-chap-welcome.html)」は、オープンソースのツールであり、コマ ンドラインシェルのコマンドを使用して AWS サービスとやり取りすることができます。
- [AWS Lambda](https://docs.aws.amazon.com/lambda/latest/dg/welcome.html) は、サーバーのプロビジョニングや管理を行うことなくコードを実行できるコン ピューティングサービスです。必要に応じてコードを実行し、自動的にスケーリングするため、課 金は実際に使用したコンピューティング時間に対してのみ発生します。
- 「[AWS サーバーレスアプリケーションモデル \(AWS SAM\)」](https://docs.aws.amazon.com/serverless-application-model/latest/developerguide/what-is-sam.html)は、AWSクラウドでサーバーレスア プリケーションを構築するためのオープンソースフレームワークです。
- 「[AWS Security Hub](https://docs.aws.amazon.com/securityhub/latest/userguide/what-is-securityhub.html) 」は、AWS のセキュリティ状態の包括的なビューを提供します。セキュリ ティ業界の標準とベストプラクティスに対して、使用中の AWS の環境をチェックするように支援 します。
- [AWS Step Functionsは](https://docs.aws.amazon.com/step-functions/latest/dg/welcome.html)、AWS Lambda関数と他のAWS サービスを組み合わせてビジネスクリティ カルなアプリケーションを構築できるサーバーレスオーケストレーションサービスです。

Code

このパターンのコードは、 GitHub [AWS Security Hub クロスアカウントコントロール無効化リ](https://github.com/aws-samples/aws-security-hub-cross-account-controls-disabler)ポジ トリにあります。コードリポジトリには以下のファイルとフォルダが含まれています。

- UpdateMembers/template.yaml このファイルには、Step Functions ステートマシンや EventBridge ルールなど、Security Hub 管理者アカウントにデプロイされたコンポーネントが含ま れています。
- member-iam-role/template.yaml このファイルには、クロスアカウント IAM ロールをメ ンバーアカウントにデプロイするためのコードが含まれています。
- stateMachine.json このファイルには、ステートマシンのワークフローが定義されます。
- GetMembers/index.py このファイルには、GetMembersステートマシンのコードが含まれて います。スクリプトは、既存のすべてのセキュリティハブメンバーアカウントのセキュリティ標準 コントロールのステータスを取得します。
- UpdateMember/index.py このファイルには、各メンバーアカウントの統制ステータスを更 新するスクリプトが含まれています。
- CheckResult/index.py このファイルには、ワークフロー呼び出しのステータス (承認また は失敗) を確認するスクリプトが含まれています。

#### エピック

セキュリティハブメンバーアカウントにクロスアカウント IAM ロールをデプロイ

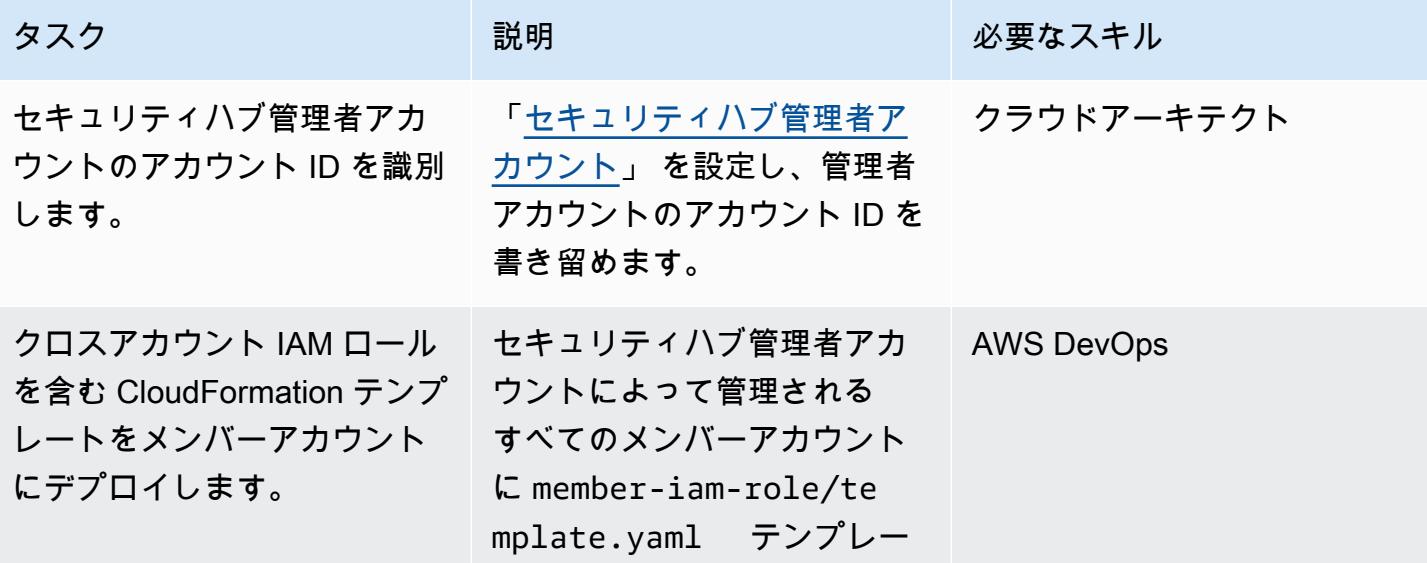

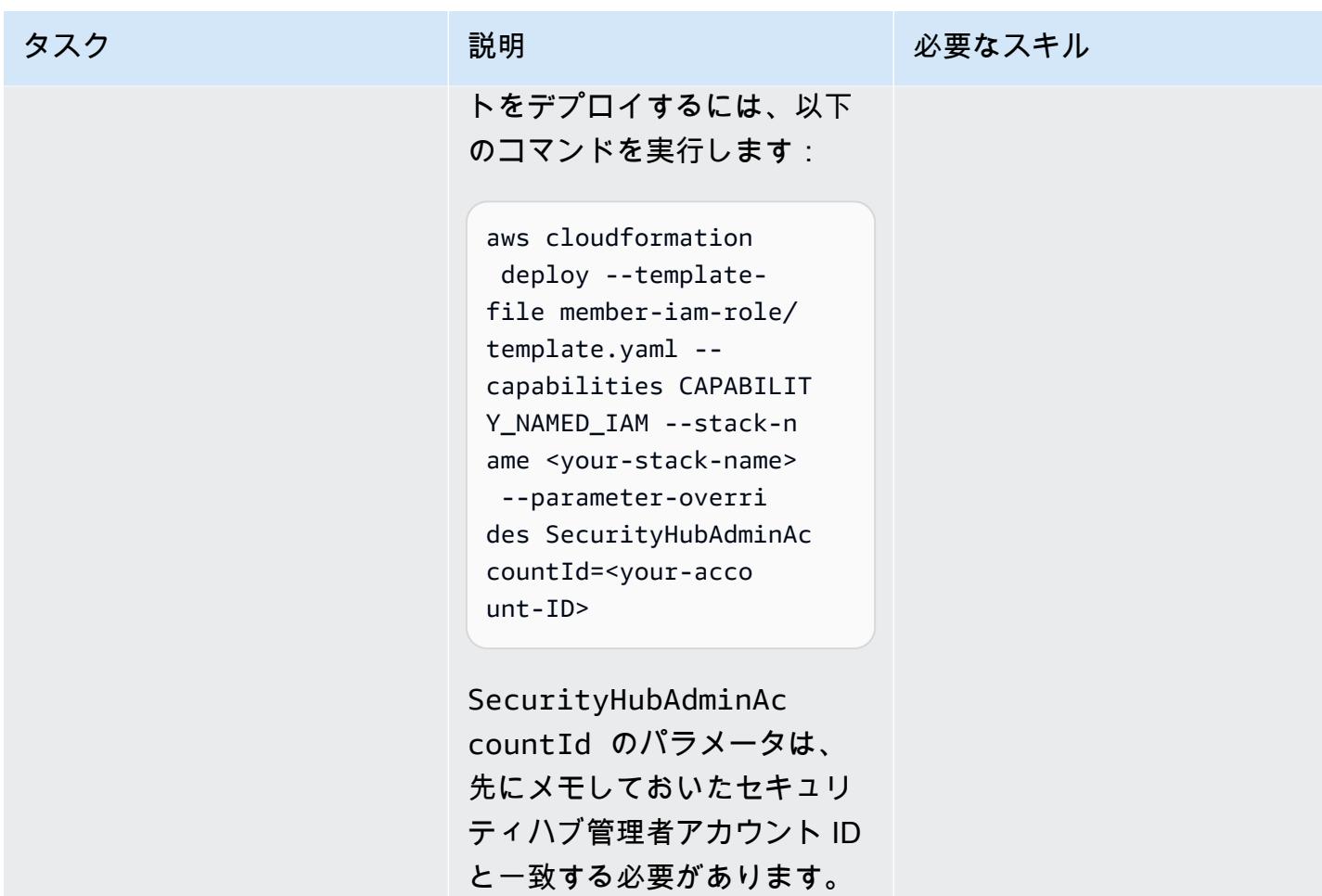

#### セキュリティハブ管理者アカウントにステートマシンをデプロイ

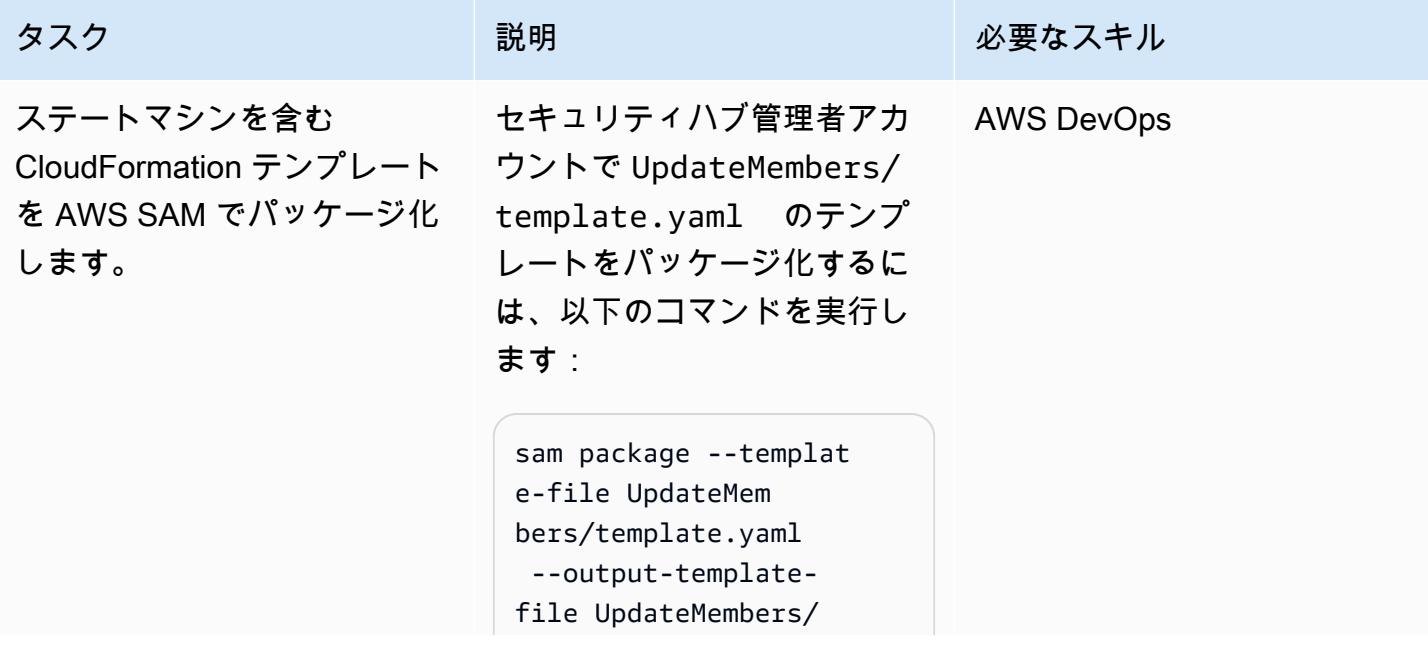

template-out.yaml - s3-bucket <your-s3 bucket-name>

注: Amazon Simple Storage Service (Amazon S3) バケッ トは、 CloudFormation テンプ レートをデプロイするのと同 じ AWS リージョンに存在す る必要があります。

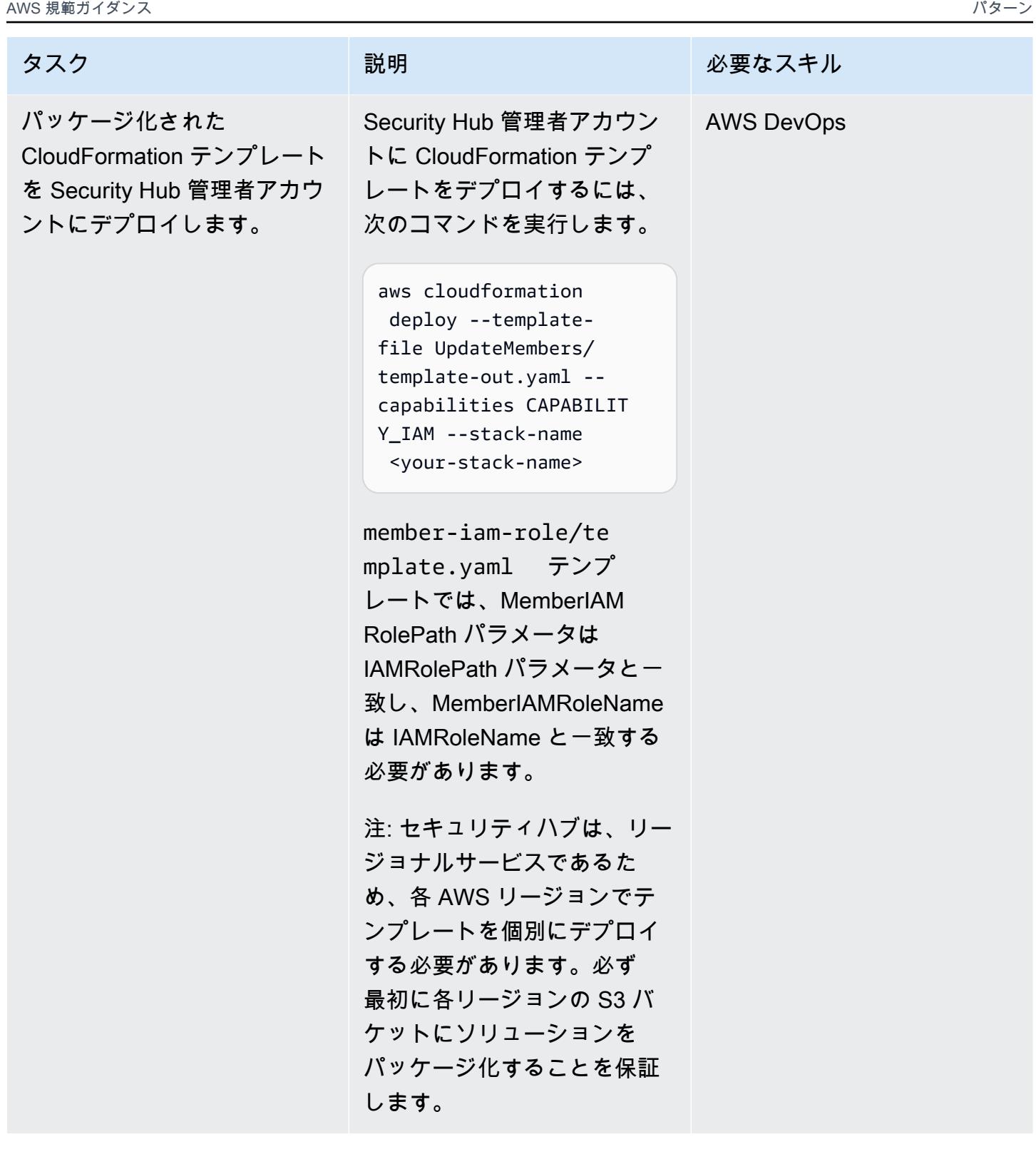

関連リソース

• 「<u>[セキュリティハブ管理者アカウントを指定](https://docs.aws.amazon.com/securityhub/latest/userguide/designate-orgs-admin-account.html)</u>」 (AWS Security Hub 文書)

# を使用して AWS IAM Identity Center から AWS CLI 認証情報を更 新する PowerShell

作成者: Chad Miles (AWS) と Andy Bowen (AWS)

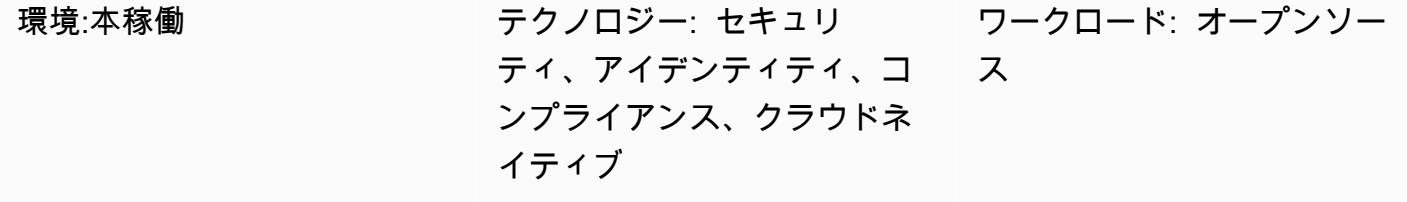

AWS サービス: AWS Tools for PowerShell、AWS IAM Identity Center

[概要]

AWS IAM アイデンティティセンター (AWS シングルサインオンの後継) 認証情報を、AWS コマンド ラインインターフェイス (AWS CLI)、AWS SDK、または AWS Cloud Development Kit (AWS CDK) と共に使用する場合、通常、IAM アイデンティティセンターコンソールからコマンドラインイン ターフェイスに認証情報をコピーして貼り付ける必要があります。このプロセスにはかなりの時間が かかることがあり、アクセスが必要なアカウントごとに繰り返す必要があります。

1つの一般的な解決策は、AWS CLI aws sso configure コマンドを使用することです。このコマ ンドにより、IAM アイデンティティセンターで有効にされたプロファイルを AWS CLI または AWS SDK に追加します。ただし、このソリューションの欠点は、このように設定した AWS CLI プロファ イルまたはアカウントごとにコマンド aws sso login を実行する必要があることです。

代替ソリューションとして、このパターンでは、AWS CLI [名前付きプロファイルと](https://docs.aws.amazon.com/cli/latest/userguide/cli-configure-files.html#cli-configure-files-using-profiles) AWS Tools for を使用して PowerShell 、単一の IAM Identity Center インスタンスから複数のアカウントの認証情報 を同時に保存および更新する方法について説明します。また、このスクリプトは IAM アイデンティ ティセンターセッションデータをメモリに保存するので、IAM アイデンティティセンターに再度ロ グインしなくても認証情報を更新します。

前提条件と制限

前提条件

• AWS Tools for がインストールされ PowerShell、設定されている。パフォーマンス上の理由か ら、 PowerShellと呼ばれる AWS Tools for のモジュール化されたバージョンをインストールする ことを強くお勧めしますAWS.Tools。各AWSサービスが、それ自身の個別の小さなモジュールに よって適用されます。 PowerShell プロンプトで、次のコマンドを入力して、このパターンに必要 なモジュールをインストールします: AWS.Tools.Installer、SSO、SSOIDC。

Install-Module AWS.Tools.Installer Install-AWSToolsModule SSO, SSOOIDC

詳細については、「[Windows で AWS.Tools をインストール」](https://docs.aws.amazon.com/powershell/latest/userguide/pstools-getting-set-up-windows.html#ps-installing-awstools) または [「Linux または macOS で](https://docs.aws.amazon.com/powershell/latest/userguide/pstools-getting-set-up-linux-mac.html#install-aws.tools-on-linux-macos)  [AWS.Tools をインストール](https://docs.aws.amazon.com/powershell/latest/userguide/pstools-getting-set-up-linux-mac.html#install-aws.tools-on-linux-macos)」 を参照してください。

- AWS CLI または AWS SDK は、以下のいずれかを実行して、あらかじめ有効な認証情報を使用し て設定する必要があります:
	- AWS CLIのaws configure コマンドを使用します。詳細については、[「クィック設定](https://docs.aws.amazon.com/cli/latest/userguide/cli-configure-quickstart.html#cli-configure-quickstart-config)」 (AWS CLI 文書)を参照してください。
	- IAM ロールを通じて一時的なアクセスを取得するように 、AWS CLI または AWS CDK を設定し ます。詳細については、「[CLI アクセスの IAM ロール認証情報を取得」](https://docs.aws.amazon.com/singlesignon/latest/userguide/howtogetcredentials.html)(IAM アイデンティティ センタードキュメント) を参照してください。

制約事項

• このスクリプトは、パイプラインまたは完全自動化ソリューションに使用できません。このスクリ プトをデプロイする場合、IAM アイデンティティセンターからのアクセスを手動で承認する必要 があります。その後、スクリプトは自動的に続行されます。

製品バージョン

• すべてのオペレーティングシステムで、[PowerShell バージョン 7.0](https://github.com/powershell/powershell) 以降を使用することをお勧め します。

アーキテクチャ

このパターンでスクリプトを使用して、複数の IAM センターの認証情報を同時に更新できます。ま た、AWS CLI、AWS SDK、または AWS CDK で使用する認証情報ファイルを作成できます。

#### ツール

AWS サービス

- 「[AWS コマンドラインインターフェイス \(AWS CLI\)](https://docs.aws.amazon.com/cli/latest/userguide/cli-chap-welcome.html)」は、オープンソースのツールであり、コマ ンドラインシェルのコマンドを使用して AWS サービスとやり取りすることができます。
- 「[AWS IAM アイデンティティセンター](https://docs.aws.amazon.com/singlesignon/latest/userguide/what-is.html)」 により、すべての AWS アカウントとクラウドアプリ ケーションへのシングルサインオン (SSO) アクセスを一元管理できます。
- [AWS Tools for PowerShell](https://docs.aws.amazon.com/powershell/latest/userguide/pstools-welcome.html) は、 PowerShell コマンドラインから AWS リソースに対するオペレー ションをスクリプト PowerShell 化するのに役立つモジュールセットです。

その他のツール

• [PowerShell](https://learn.microsoft.com/en-us/powershell/) は、Windows、Linux、macOS で実行される Microsoft の自動化および設定管理プログ ラムです。

## ベストプラクティス

このスクリプトは、各 IAM アイデンティティセンターのインスタンスに対して 1 つずつ保留しま す。1 つのスクリプトを複数のインスタンスに使用することは適用されません。

#### エピック

SSO スクリプトを実行する

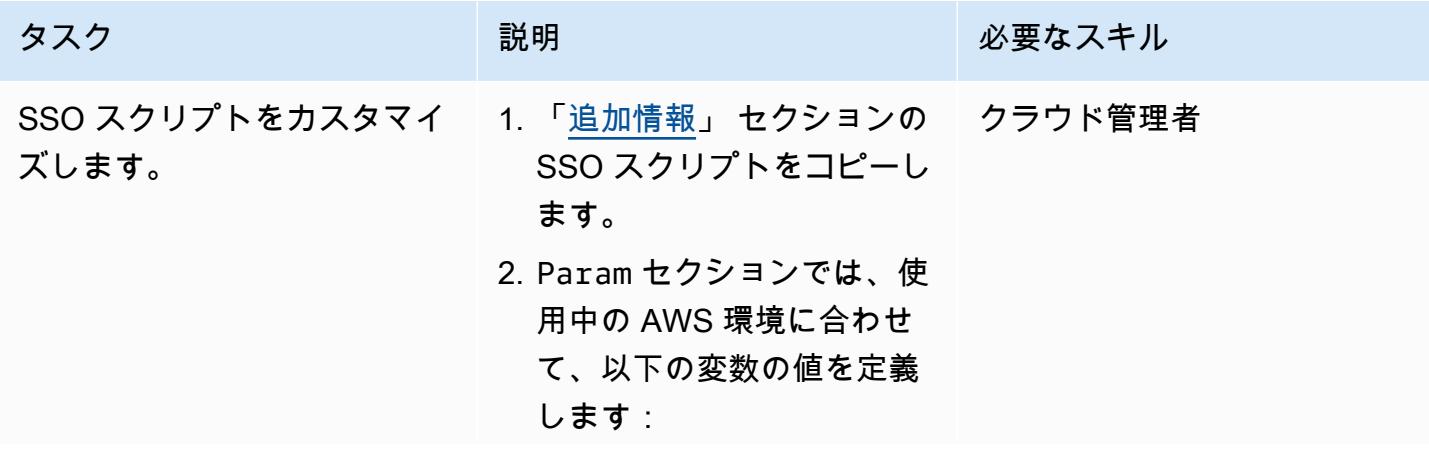

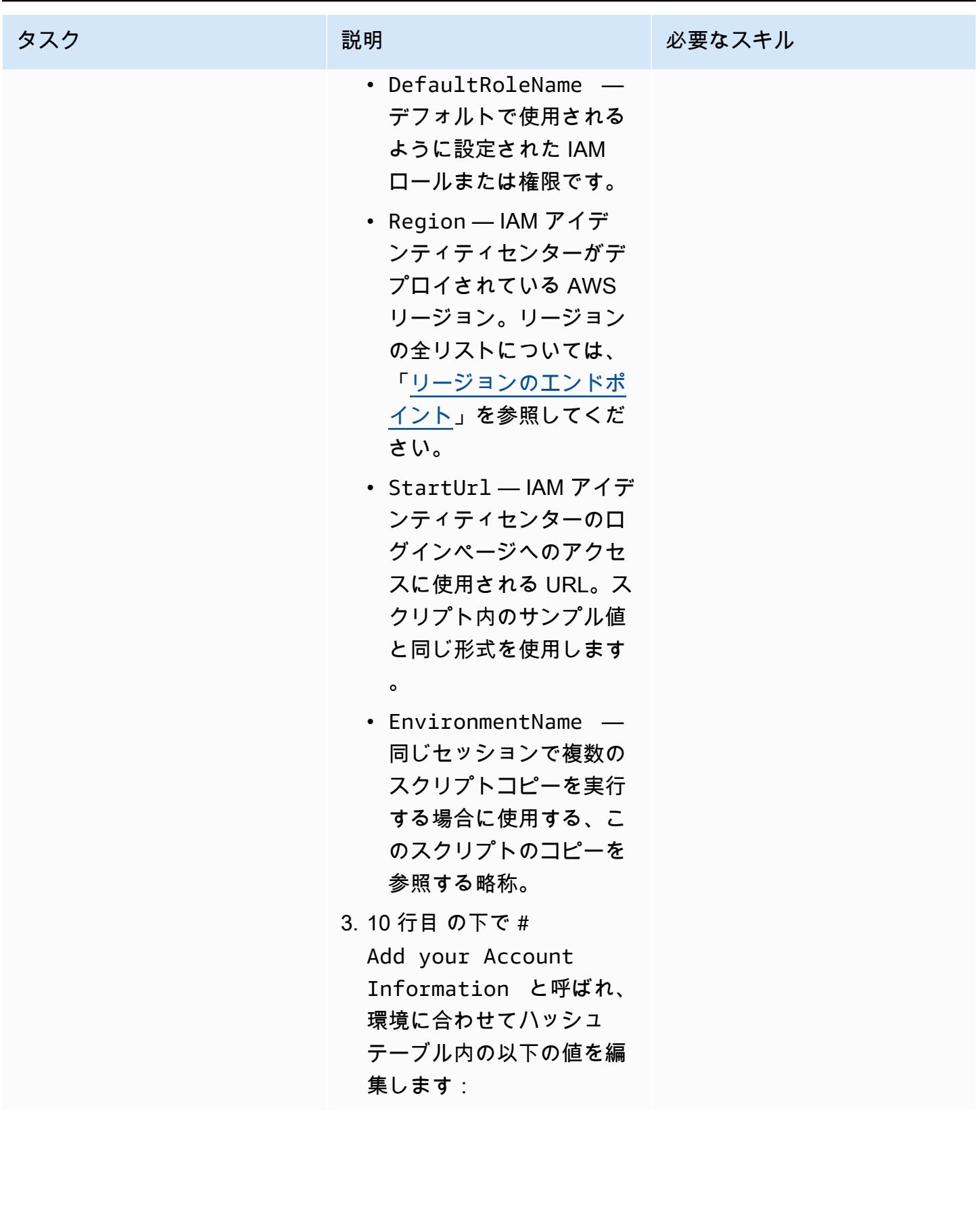

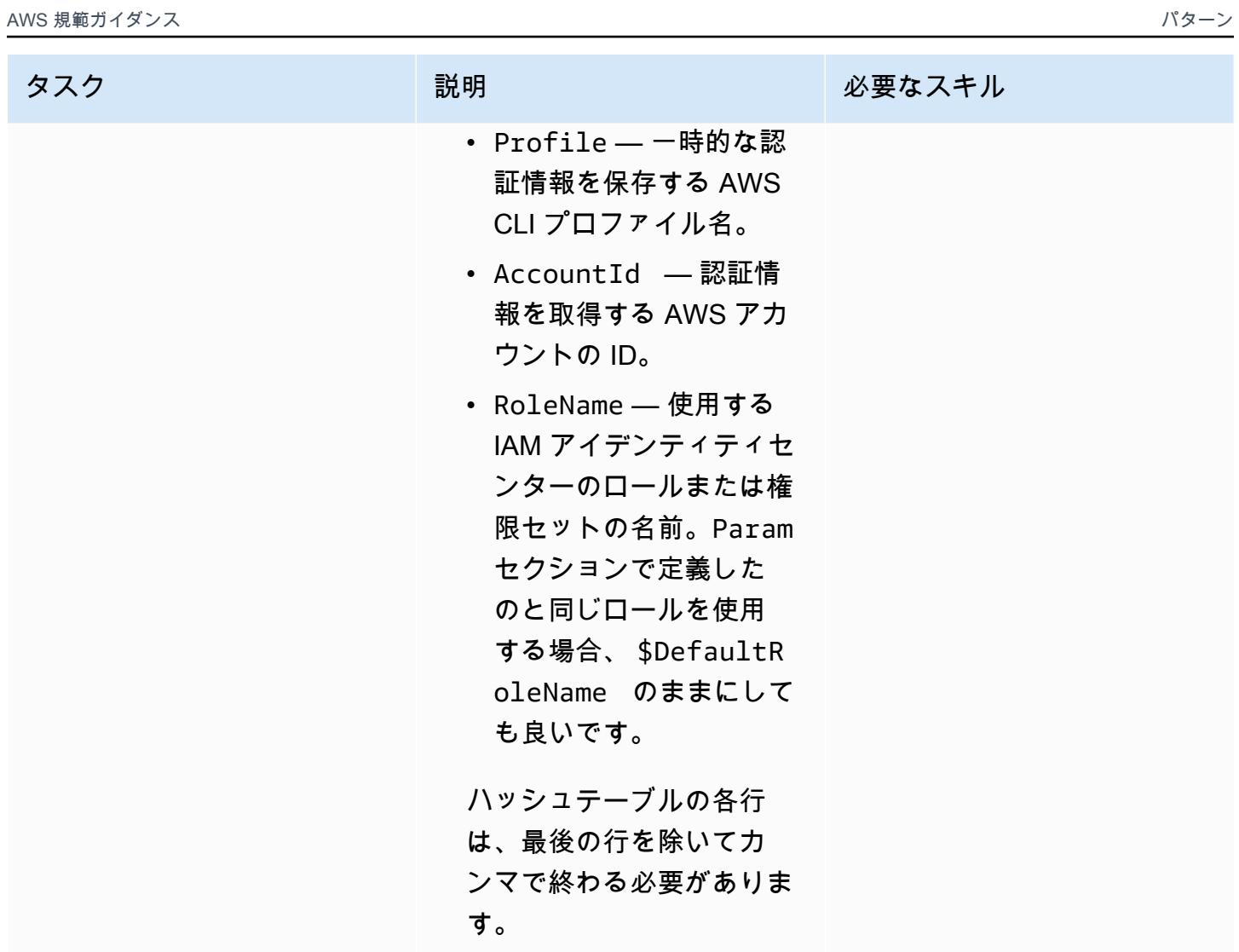

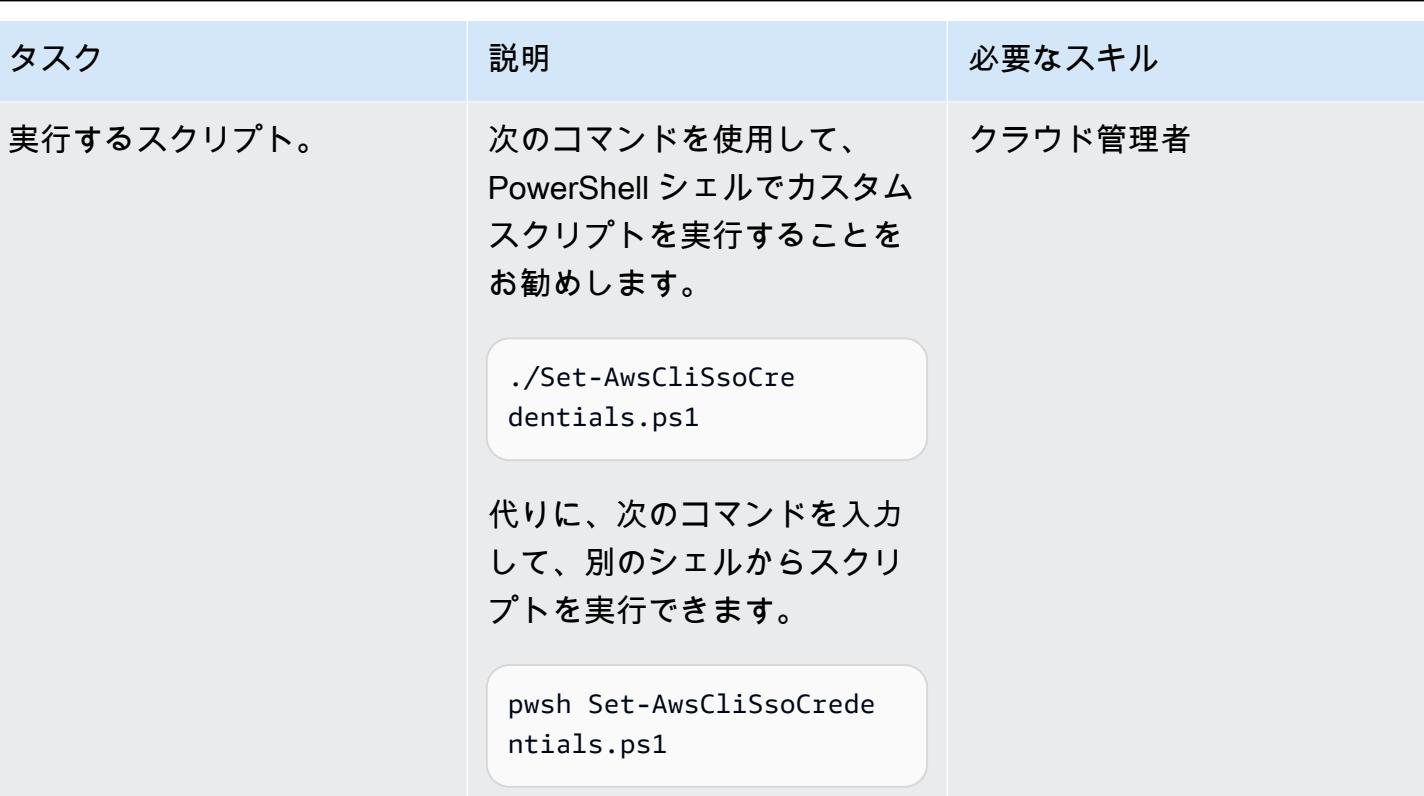

## トラブルシューティング

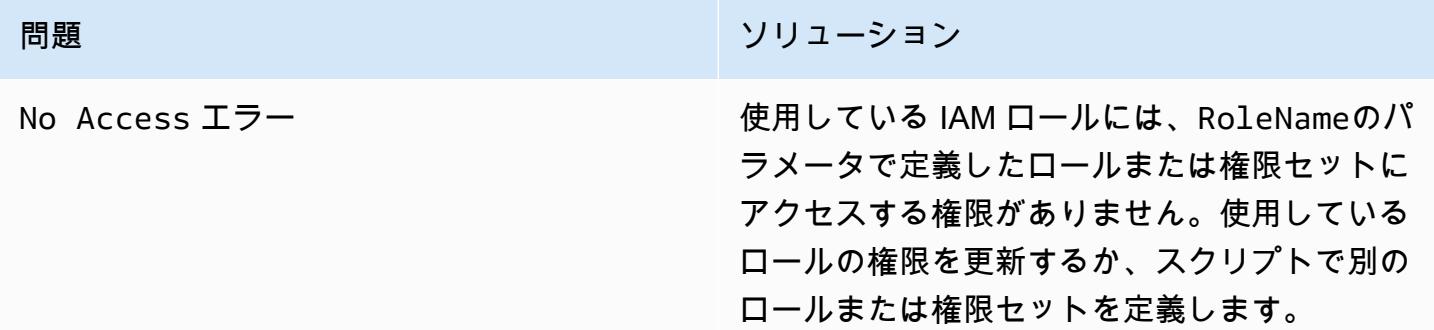

#### 関連リソース

- [構成設定はどこに保存されていますか?](https://docs.aws.amazon.com/cli/latest/userguide/cli-configure-files.html#cli-configure-files-where) (AWS CLI ドキュメント)
- 「[AWS IAM IM アイデンティティセンターを使用するための AWS CLI の設定」](https://docs.aws.amazon.com/cli/latest/userguide/cli-configure-sso.html) (AWS CLI ドキュ メント)
- 「[名前付きプロファイルを使用](https://docs.aws.amazon.com/cli/latest/userguide/cli-configure-files.html#cli-configure-files-using-profiles)」 (AWS CLI ドキュメント)

#### <span id="page-5611-0"></span>追加情報

SSO スクリプト

次のスクリプトでは、山括弧 (<>) 内のプレースホルダーを独自の情報に置き換えたら、山括弧を削 除します。

```
Set-AwsCliSsoCredentials.ps1
Param( 
     $DefaultRoleName = '<AWSAdministratorAccess>', 
     $Region = '<us-west-2>', 
     $StartUrl = "<https://d-12345abcde.awsapps.com/start/>", 
     $EnvironmentName = "<CompanyName>"
) 
Try {$SsoAwsAccounts = (Get-Variable -name "$($EnvironmentName)SsoAwsAccounts" -Scope 
  Global -ErrorAction 'SilentlyContinue').Value.Clone()} 
Catch {$SsoAwsAccounts = $False}
if (-not $SsoAwsAccounts) { $SsoAwsAccounts = @( 
# Add your account information in the list of hash tables below, expand as necessary, 
  and do not forget the commas 
     @{Profile = "<Account1>" ; AccountId = "<012345678901 >"; RoleName = 
  $DefaultRoleName }, 
     @{Profile = "<Account2>" ; AccountId = "<123456789012>"; RoleName = 
  "<AWSReadOnlyAccess>" }
)}
$ErrorActionPreference = "Stop"
if (-not (Test-Path \sim).aws)) \qquad \{ New-Item \sim \ aws -type Directory \}if (-not (Test-Path ~\.aws\credentials)) { New-Item ~\.aws\credentials -type File }
$CredentialFile = Resolve-Path ~\.aws\credentials 
$PsuedoCreds = @{AccessKey = 
  'AKAEXAMPLE123ACCESS';SecretKey='PsuedoS3cret4cceSSKey123PsuedoS3cretKey'} # Pseudo 
  Creds, do not edit.
Try {$SSOTokenExpire = (Get-Variable -Scope Global -Name 
  "$($EnvironmentName)SSOTokenExpire" -ErrorAction 'SilentlyContinue').Value} Catch 
  {$SSOTokenExpire = $False}
Try {$SSOToken = (Get-Variable -Scope Global -Name "$($EnvironmentName)SSOToken" 
  -ErrorAction 'SilentlyContinue').Value } Catch {$SSOToken = $False}
if ( $SSOTokenExpire -lt (Get-Date) ) { 
     $SSOToken = $Null 
     $Client = Register-SSOOIDCClient -ClientName cli-sso-client -ClientType public -
Region $Region @PsuedoCreds 
     $Device = $Client | Start-SSOOIDCDeviceAuthorization -StartUrl $StartUrl -Region 
  $Region @PsuedoCreds
```

```
 Write-Host "A Browser window should open. Please login there and click ALLOW." -
NoNewline 
     Start-Process $Device.VerificationUriComplete 
     While (-Not $SSOToken){ 
         Try {$SSOToken = $Client | New-SSOOIDCToken -DeviceCode $Device.DeviceCode -
GrantType "urn:ietf:params:oauth:grant-type:device_code" -Region $Region @PsuedoCreds} 
         Catch {If ($_.Exception.Message -notlike "*AuthorizationPendingException*")
{Write-Error $_.Exception} ; Start-Sleep 1} 
     } 
     $SSOTokenExpire = (Get-Date).AddSeconds($SSOToken.ExpiresIn) 
     Set-Variable -Name "$($EnvironmentName)SSOToken" -Value $SSOToken -Scope Global 
     Set-Variable -Name "$($EnvironmentName)SSOTokenExpire" -Value $SSOTokenExpire -
Scope Global
}
$CredsTime = $SSOTokenExpire - (Get-Date)
$CredsTimeText = ('{0:D2}:{1:D2}:{2:D2} left on SSO Token' -f $CredsTime.Hours, $CredsTime.Minutes, $CredsTime.Seconds).TrimStart("0 :")
for (\hat{i} = 0; \hat{i} - 1t \hat{s}SsoAwsAccounts.Count; \hat{i} + \hat{j} if (([DateTimeOffset]::FromUnixTimeSeconds($SsoAwsAccounts[$i].CredsExpiration / 
  1000)).DateTime -lt (Get-Date).ToUniversalTime()) { 
         Write-host "`r 
     `rRegistering Profile $($SsoAwsAccounts[$i].Profile)" -NoNewline 
         $TempCreds = $SSOToken | Get-SSORoleCredential -AccountId 
  $SsoAwsAccounts[$i].AccountId -RoleName $SsoAwsAccounts[$i].RoleName -Region $Region 
  @PsuedoCreds 
         [PSCustomObject]@{AccessKey = $TempCreds.AccessKeyId; SecretKey = 
  $TempCreds.SecretAccessKey; SessionToken = $TempCreds.SessionToken 
         } | Set-AWSCredential -StoreAs $SsoAwsAccounts[$i].Profile -ProfileLocation 
  $CredentialFile 
         $SsoAwsAccounts[$i].CredsExpiration = $TempCreds.Expiration 
     }
} 
Set-Variable -name "$($EnvironmentName)SsoAwsAccounts" -Value $SsoAwsAccounts.Clone() -
Scope Global
Write-Host "`r$($SsoAwsAccounts.Profile) Profiles registered, $CredsTimeText"
```
# AWS Config を使用して Amazon Redshift のセキュリティ設定をモ ニタリング

作成者: Lucas Kauffman (AWS) と abhishek sengar (AWS)

コードリポジトリ: [awslabs/a](https://github.com/awslabs/aws-config-rules)  [ws-config-rules](https://github.com/awslabs/aws-config-rules)

環境:本稼働 アクノロジー: セキュリ ティ、アイデンティティ、コ ンプライアンス

AWS サービス: AWS Config、Amazon Redshift、 AWS Lambda

[概要]

AWS Config をして、AWS リソースのセキュリティ構成を評価できます。AWS Config はリソース を監視できます。構成の設定が定義したルールに違反している場合は、AWS Config はそのリソース に非準拠のフラグを付けます。

AWS Config を使用して、Amazon Redshift クラスターとデータベースを評価し監視できます。セ キュリティの推奨事項と特徴量の詳細について、「[Amazon Redshift のセキュリティ」](https://docs.aws.amazon.com/redshift/latest/mgmt/iam-redshift-user-mgmt.html) を参照して ください。このパターンでは、AWS Config のカスタム AWS Lambda ルールが含まれています。こ れらのルールをアカウントにデプロイして、Amazon Redshift クラスターとデータベースのセキュリ ティ設定をモニタリングできます。このパターンのルールでは、AWS Config を使用して、次のこと を確認できます:

- Amazon Redshift クラスターのデータベースで監査ログが有効になっている
- Amazon Redshift クラスターに接続するには SSL が必要である
- 連邦情報処理規格 (FIPS) 暗号が使用中である
- Amazon Redshift クラスター内のデータベースが暗号化されている
- ユーザーアクティビティモニタリングが有効になっている

前提条件と制限

#### 前提条件

- アクティブなAWS アカウント
- AWS Config は、AWS アカウントで有効にする必要があります。詳細については、[「コンソール](https://docs.aws.amazon.com/config/latest/developerguide/gs-console.html) [でAWS Configをセットアップする](https://docs.aws.amazon.com/config/latest/developerguide/gs-console.html)」または[「AWS CLIでAWS Configをセットアップする」](https://docs.aws.amazon.com/config/latest/developerguide/gs-cli.html)を参照 してください。
- AWS Lambda ハンドラーには、Python バージョン 3.9 以降を使用する必要があります。詳細につ いては、「[Python での作業」](https://docs.aws.amazon.com/lambda/latest/dg/lambda-python.html) (AWS Lambda ドキュメント) を参照してください。

製品バージョン

• Python バージョン 3.9 以降

アーキテクチャ

- ターゲットテクノロジースタック
- AWS Config

ターゲットアーキテクチャ

- 1. AWS Config は定期的にカスタムルールを実行します。
- 2. カスタムルールは、Lambda 関数を呼び出します。
- 3. Lambda 関数は、Amazon Redshift クラスターに非準拠の設定がないかどうかをチェックします。
- 4. Lambda 関数は、各 Amazon Redshift クラスターのコンプライアンス状態を AWS Config に報告 します。

自動化とスケール

AWS Config カスタムルールは、アカウント内のすべての Amazon Redshift クラスターを評価するよ うにスケールされます。このソリューションをスケールするために追加のアクションは必要ありませ ん。

ツール

AWS サービス

- [AWS Config](https://docs.aws.amazon.com/config/latest/developerguide/WhatIsConfig.html) は、AWS アカウントの AWS リソースの設定とその設定方法ついて詳細に表示しま す。リソースがどのように相互に関連しているかと、それらの構成が時間の経過とともにどのよう に変化したかを特定することを支援します。
- 「[AWS Identity and Access Management \(IAM\)」](https://docs.aws.amazon.com/IAM/latest/UserGuide/introduction.html)は、AWS リソースへのアクセスを安全に管理 し、誰が認証され、使用する権限があるかを制御するのに役立ちます。
- [AWS Lambda](https://docs.aws.amazon.com/lambda/latest/dg/welcome.html) は、サーバーのプロビジョニングや管理を行うことなくコードを実行できるコン ピューティングサービスです。必要に応じてコードを実行し、自動的にスケーリングするため、課 金は実際に使用したコンピューティング時間に対してのみ発生します。
- [Amazon Redshift](https://docs.aws.amazon.com/redshift/latest/gsg/getting-started.html) は、 クラウド内でのフルマネージド型、ペタバイト規模のデータウェアハウス サービスです。

コードリポジトリ

このパターンのコードは リポジトリにあります GitHub [aws-config-rules。](https://github.com/awslabs/aws-config-rules)このリポジトリのカスタ ムルールは Python プログラミング言語の Lambda ルールです。このリポジトリには、AWS Config の多くのカスタムルールが含まれています。このパターンでは以下のルールのみが使用されます:

- REDSHIFT\_AUDIT\_ENABLED Amazon Redshift クラスターで監査ログが有効になっていること を確認します。ユーザーアクティビティモニタリングが有効になっていることも確認する場合、代 わりに REDSHIFT\_USER\_ACTIVITY\_MONITORING\_ENABLEDのルールをデプロイします。
- REDSHIFT\_SSL\_REQUIRED Amazon Redshift クラスターに接続するには SSL が必要であるこ とを確認します。連邦情報処理標準 (FIPS) の暗号が使用されていることも確認する場合、代わり に REDSHIFT\_FIPS\_REQUIRED ルールをデプロイします。
- REDSHIFT\_FIPS\_REQUIRED SSL が必要で、FIPS 暗号が使用されていることを確認します。
- REDSHIFT\_DB\_ENCRYPTED Amazon Redshift クラスター内のデータベースが暗号化されてい ることを確認します。
- REDSHIFT USER ACTIVITY MONITORING ENABLED 監査ログ記録とユーザーアクティビ ティモニタリングが有効になっていることを確認します。
エピック

#### ルールを展開する準備をする

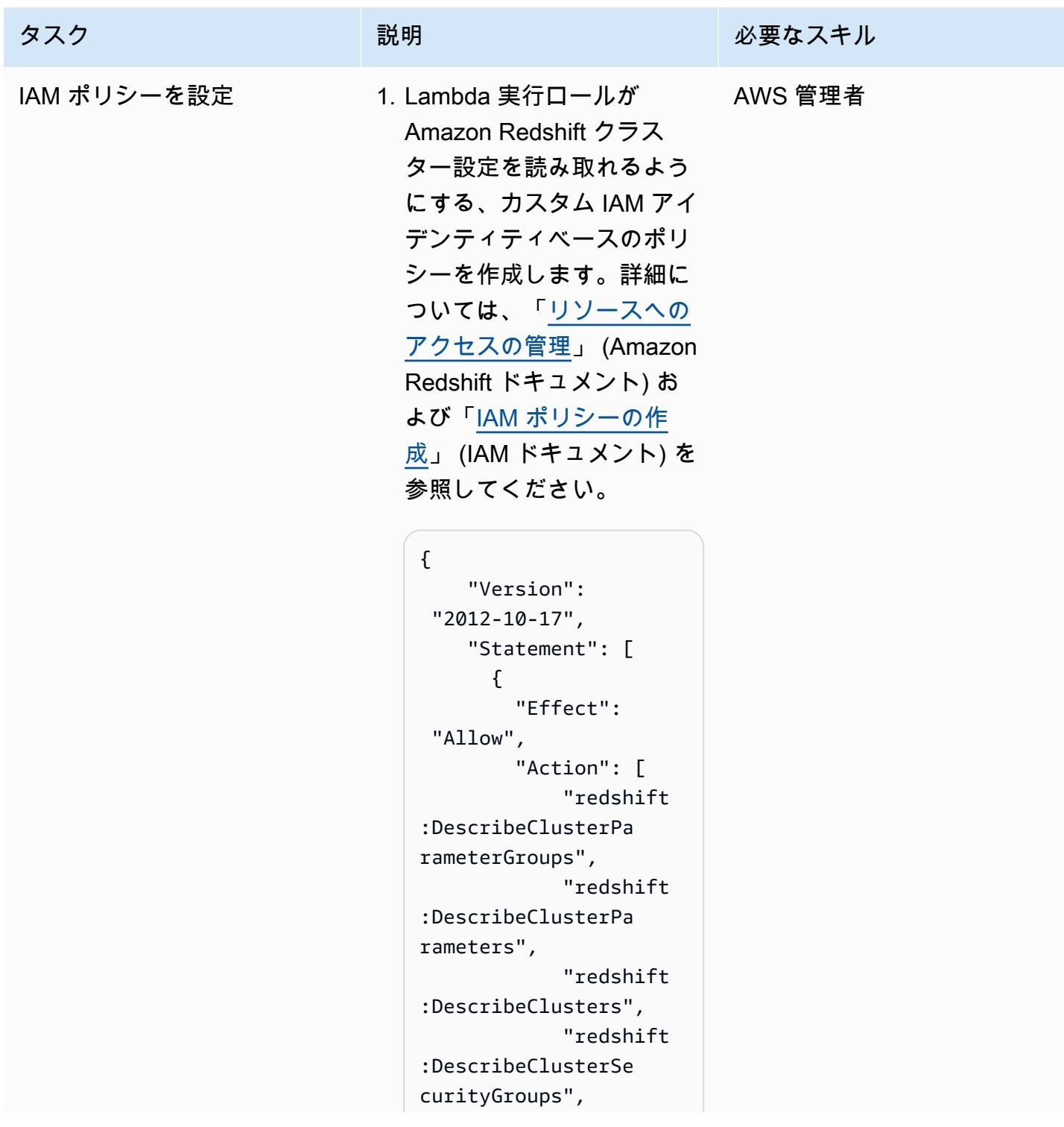

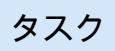

## タスク ぶんしゃ おおとこ 説明 かんじょう かんのう 必要なスキル "redshift :DescribeClusterSn apshots", "redshift :DescribeClusterSu bnetGroups", "redshift :DescribeEventSubs criptions", "redshift :DescribeLoggingSt

2. [AWSLambdaExecute](https://aws.permissions.cloud/managedpolicies/AWSLambdaExecute) およ び [AWSConfigRulesExec](https://aws.permissions.cloud/managedpolicies/AWSConfigRulesExecutionRole)  [utionRole管](https://aws.permissions.cloud/managedpolicies/AWSConfigRulesExecutionRole)理ポリシーを [Lambda 実行ロール](https://docs.aws.amazon.com/lambda/latest/dg/lambda-intro-execution-role.html) のア クセス許可ポリシーとして 割り当てます。手順につい ては、[「IAM アイデンティ](https://docs.aws.amazon.com/IAM/latest/UserGuide/access_policies_manage-attach-detach.html#add-policies-console) [ティアクセス権限の追加](https://docs.aws.amazon.com/IAM/latest/UserGuide/access_policies_manage-attach-detach.html#add-policies-console)」 (IAM ドキュメント)を参照 してください。

],

 } ]

"Resource":

atus"

 $0\star 0$ 

}

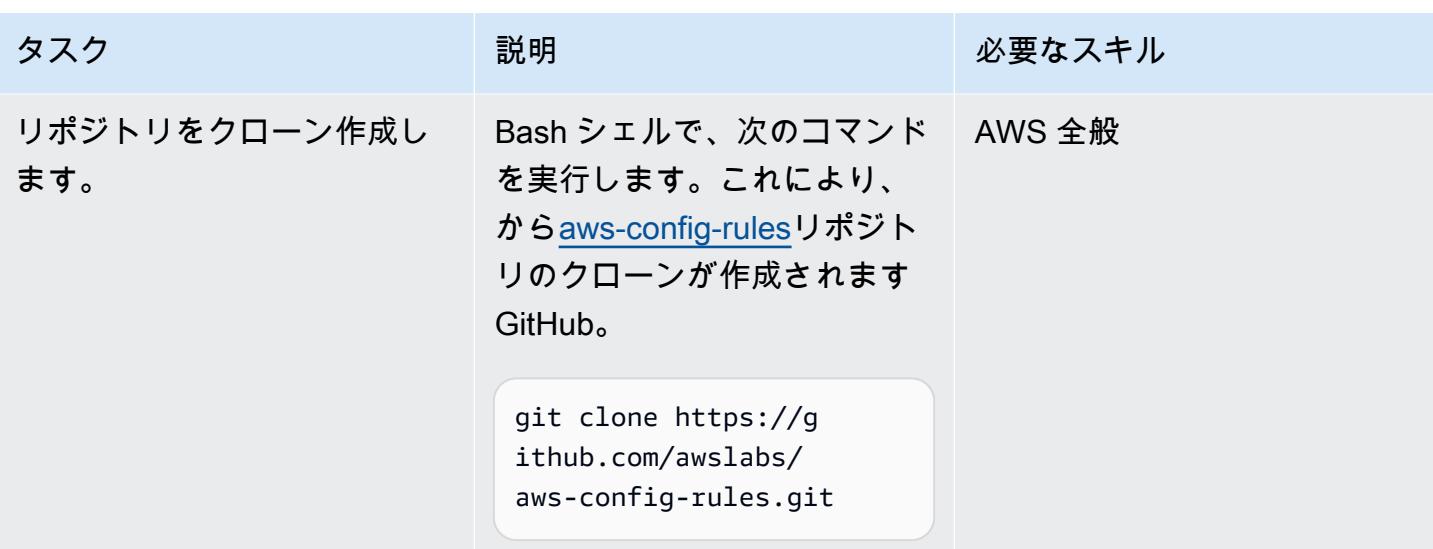

AWS Config にルールをデプロイ

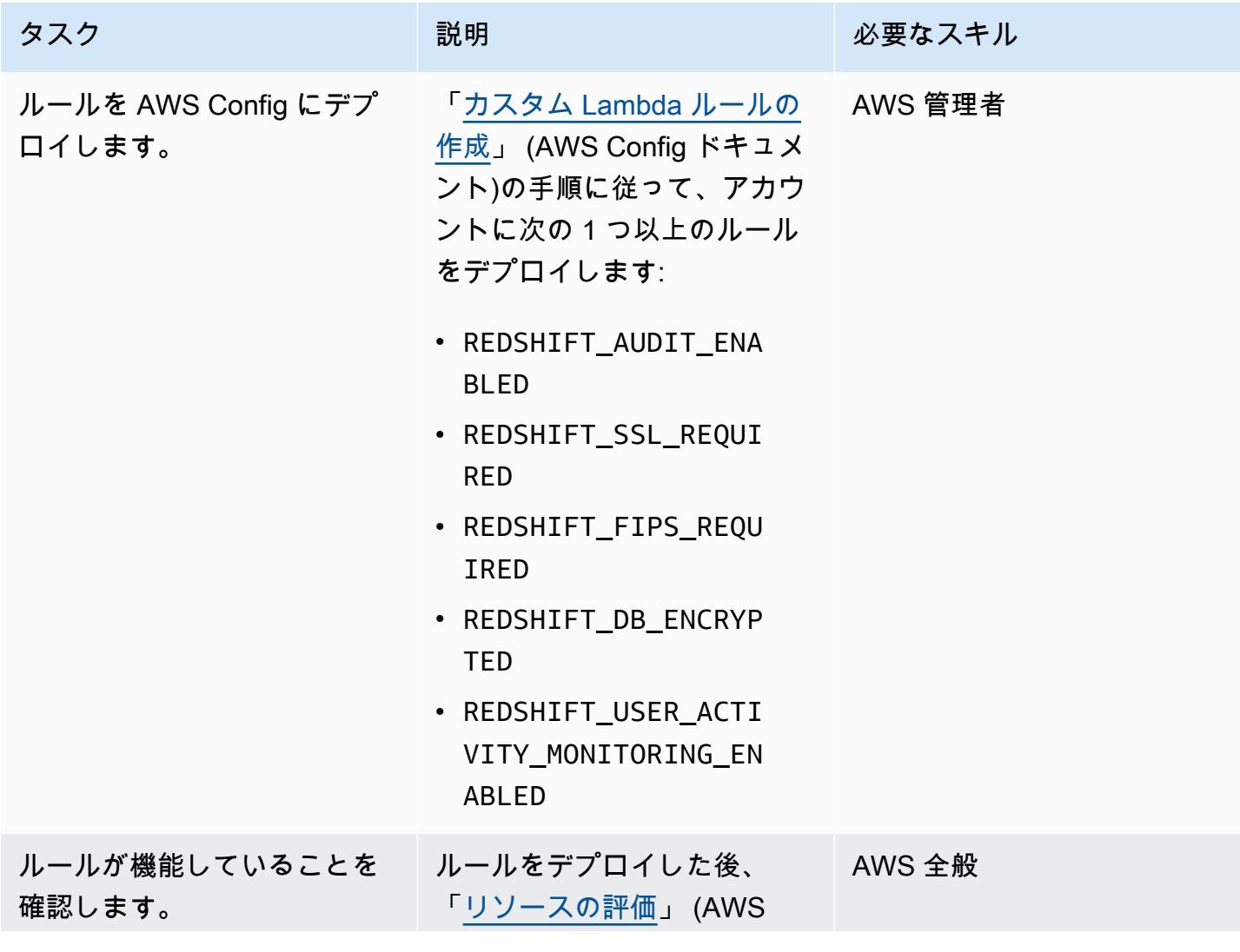

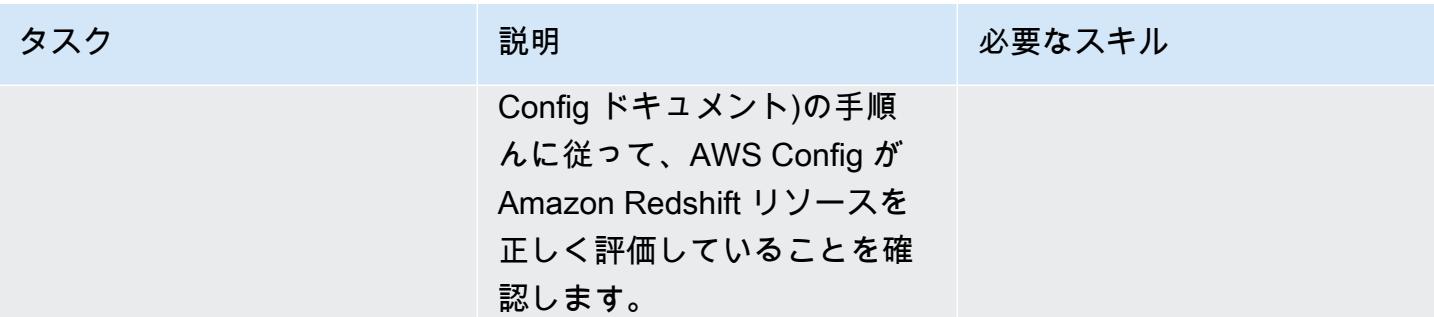

## 関連リソース

AWS サービスのドキュメント

- 「[Amazon Redshift のセキュリティ」](https://docs.aws.amazon.com/redshift/latest/mgmt/iam-redshift-user-mgmt.html) (Amazon Redshift ドキュメント)
- 「[データベースセキュリティの管理](https://docs.aws.amazon.com/redshift/latest/dg/r_Database_objects.html)」 (Amazon Redshift ドキュメント)
- 「[AWS Config カスタムルール」](https://docs.aws.amazon.com/config/latest/developerguide/evaluate-config_develop-rules.html) (AWS Config ドキュメント)

#### AWS 規範ガイダンス

- 「[新しい Amazon Redshift クラスターに必要な SSL エンドポイントを持つことを確認](https://docs.aws.amazon.com/prescriptive-guidance/latest/patterns/verify-that-new-amazon-redshift-clusters-have-required-ssl-endpoints.html)」
- 「[Amazon Redshift クラスターが作成時に暗号化されていることを確保」](https://docs.aws.amazon.com/prescriptive-guidance/latest/patterns/ensure-an-amazon-redshift-cluster-is-encrypted-upon-creation.html)

## 追加情報

AWS Config で次の AWS マネージドルールを使用して、Amazon Redshift の以下のセキュリティ構 成を確認できます:

- [redshift-cluster-configuration-check](https://docs.aws.amazon.com/config/latest/developerguide/redshift-cluster-configuration-check.html)  このルールを使用して、Amazon Redshift クラスター内の データベースで監査ログ記録が有効になっていることを確認し、データベースが暗号化されている ことを確認します。
- [redshift-require-tls-ssl](https://docs.aws.amazon.com/config/latest/developerguide/redshift-require-tls-ssl.html) このルールを使用して、Amazon Redshift クラスターへの接続に SSL が必 要であることを確認します。

# Network Firewall を使用して、送信トラフィックのサーバー名表示 (SNI) から DNS ドメイン名をキャプチャします。

作成者: Kirankumar Chandrashekar (AWS)

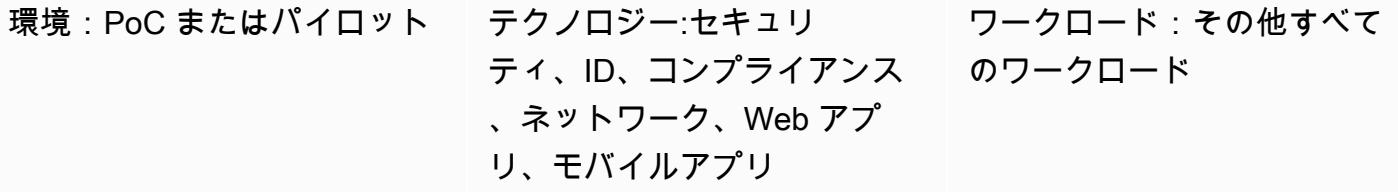

AWS サービス:AWS Lambda、AWS Network Firewall、Amazon VPC、Amazon Logs **CloudWatch** 

## [概要]

このパターンは、Amazon Web Services (AWS) Network Firewall を使用して、アウトバウンドネッ トワークトラフィックの HTTPS ヘッダー内のサーバー名表示 (SNI) によって提供される DNS ドメ イン名を収集する方法を示しています。Network Firewall は、Amazon Virtual Private Cloud (Amazon VPC) の重要なネットワーク保護を簡単にデプロイできるようにするマネージド型サービスです。こ れには、特定のセキュリティ要件を満たさないパケットをブロックするファイアウォールでアウトバ ウンドトラフィックを保護する機能が含まれます。特定の DNS ドメイン名へのアウトバウンドトラ フィックを保護することをエグレスフィルタリングと呼びます。これは、あるネットワークから別の ネットワークへのアウトバウンド情報の流れを監視し、場合によっては制限する手法です。

Network Firewall を通過する SNI データをキャプチャしたら、Amazon CloudWatch ログと AWS Lambda を使用して、E メール通知を生成する Amazon Simple Notification Service (Amazon SNS) トピックにデータを公開できます。E メール通知には、サーバー名とその他の関連する SNI 情 報が含まれます。さらに、このパターンの出力を使用して、ファイアウォールルールを使用して SNI 内のドメイン名によるアウトバウンドトラフィックを許可または制限できます。詳細について は、Network Firewall ドキュメントの「[AWS Network Firewall のステートフルルールグループの操](https://docs.aws.amazon.com/network-firewall/latest/developerguide/stateful-rule-groups-ips.html) [作](https://docs.aws.amazon.com/network-firewall/latest/developerguide/stateful-rule-groups-ips.html)」をご参照ください。

## 前提条件と制限

#### 前提条件

- アクティブな AWS アカウント。
- 「[AWS コマンドラインインターフェイス\(AWS CLI\)」](https://docs.aws.amazon.com/cli/latest/userguide/install-cliv2.html)バージョン 2 (Linux、macOS、Windows に インストールおよび設定済み)
- Amazon VPC で設定および設定され、アウトバウンドトラフィックの検査に使用されている 「[Network Firewall」](https://docs.aws.amazon.com/network-firewall/latest/developerguide/getting-started.html)

注: Network Firewall は、次の VPC 設定のいずれかを使用できます。

- 「[インターネットゲートウェイを備えたシンプルなシングルゾーンアーキテクチャ](https://docs.aws.amazon.com/network-firewall/latest/developerguide/arch-single-zone-igw.html)」
- 「[インターネットゲートウェイを備えたマルチゾーンアーキテクチャ](https://docs.aws.amazon.com/network-firewall/latest/developerguide/arch-two-zone-igw.html)」
- 「[インターネットゲートウェイと NAT ゲートウェイを使用するアーキテクチャ」](https://docs.aws.amazon.com/network-firewall/latest/developerguide/arch-igw-ngw.html)

#### アーキテクチャ

次の図は、ネットワークファイアウォールを使用してアウトバウンドネットワークトラフィックから SNI データを収集し、 CloudWatch ログと Lambda を使用してそのデータを SNS トピックに公開す る方法を示しています。

この図表は、次のワークフローを示しています:

- 1. Network Firewall は、アウトバウンドネットワークトラフィックの HTTPS ヘッダーにある SNI データからドメイン名を収集します。
- 2. CloudWatch Logs は SNI データを監視し、アウトバウンドネットワークトラフィックがNetwork Firewall を通過するたびに Lambda 関数を呼び出します。
- 3. Lambda 関数は CloudWatch Logs によってキャプチャされた SNI データを読み取り、そのデータ を SNS トピックに公開します。
- 4. SNS トピックから SNI データを含むメール通知が送信されます。

#### 自動化とスケール

• [AWS](https://docs.aws.amazon.com/AWSCloudFormation/latest/UserGuide/Welcome.html) では、 CloudFormatio[nインフラストラクチャをコードとして使用することでこのパターンを](https://docs.aws.amazon.com/whitepapers/latest/introduction-devops-aws/infrastructure-as-code.html) [作成できます](https://docs.aws.amazon.com/whitepapers/latest/introduction-devops-aws/infrastructure-as-code.html)。

テクノロジースタック

- Amazon CloudWatch ログ
- Amazon SNS
- Amazon VPC
- AWS Lambda
- AWS Network Firewall

## ツール

AWS サービス

- [Amazon CloudWatch ログ](https://docs.aws.amazon.com/AmazonCloudWatch/latest/logs/WhatIsCloudWatchLogs.html)  Amazon ログを使用して、Amazon CloudWatch Elastic Compute Cloud (Amazon EC2) インスタンス、AWS CloudTrail、Amazon Route 53、およびその他のソース からのログファイルを監視、保存、およびアクセスできます。
- [Amazon SNS](https://docs.aws.amazon.com/sns/latest/dg/welcome.html)  Amazon Simple Notification Service (Amazon SNS) は、パブリッシャーからサブ スクライバー (または生産者から消費者) へのメッセージ配信を提供するマネージドサービスで す。
- 「[Amazon VPC」](https://docs.aws.amazon.com/vpc/latest/userguide/what-is-amazon-vpc.html) Amazon Virtual Private Cloud (Amazon VPC) では、AWS クラウドの論理的 に隔離されたセクションをプロビジョニングすることで、ユーザーが定義した仮想ネットワーク内 で AWS リソースを起動できます。仮想ネットワークは、お客様自身のデータセンターで運用され ていた従来のネットワークによく似ていますが、AWS のスケーラブルなインフラストラクチャを 使用できるというメリットがあります。
- 「[AWS Lambda」](https://docs.aws.amazon.com/lambda/latest/dg/welcome.html) AWS Lambda はサーバーをプロビジョニングまたは管理しなくてもコードを 実行できるコンピュートサービスです。
- 「[AWS Network Firewall](https://docs.aws.amazon.com/network-firewall/latest/developerguide/what-is-aws-network-firewall.html)」— AWS Network Firewall は、すべてのAmazon VPC に不可欠なネット ワーク保護を簡単に導入できる管理サービスです。

エピック

Network Firewall CloudWatch ロググループを作成する

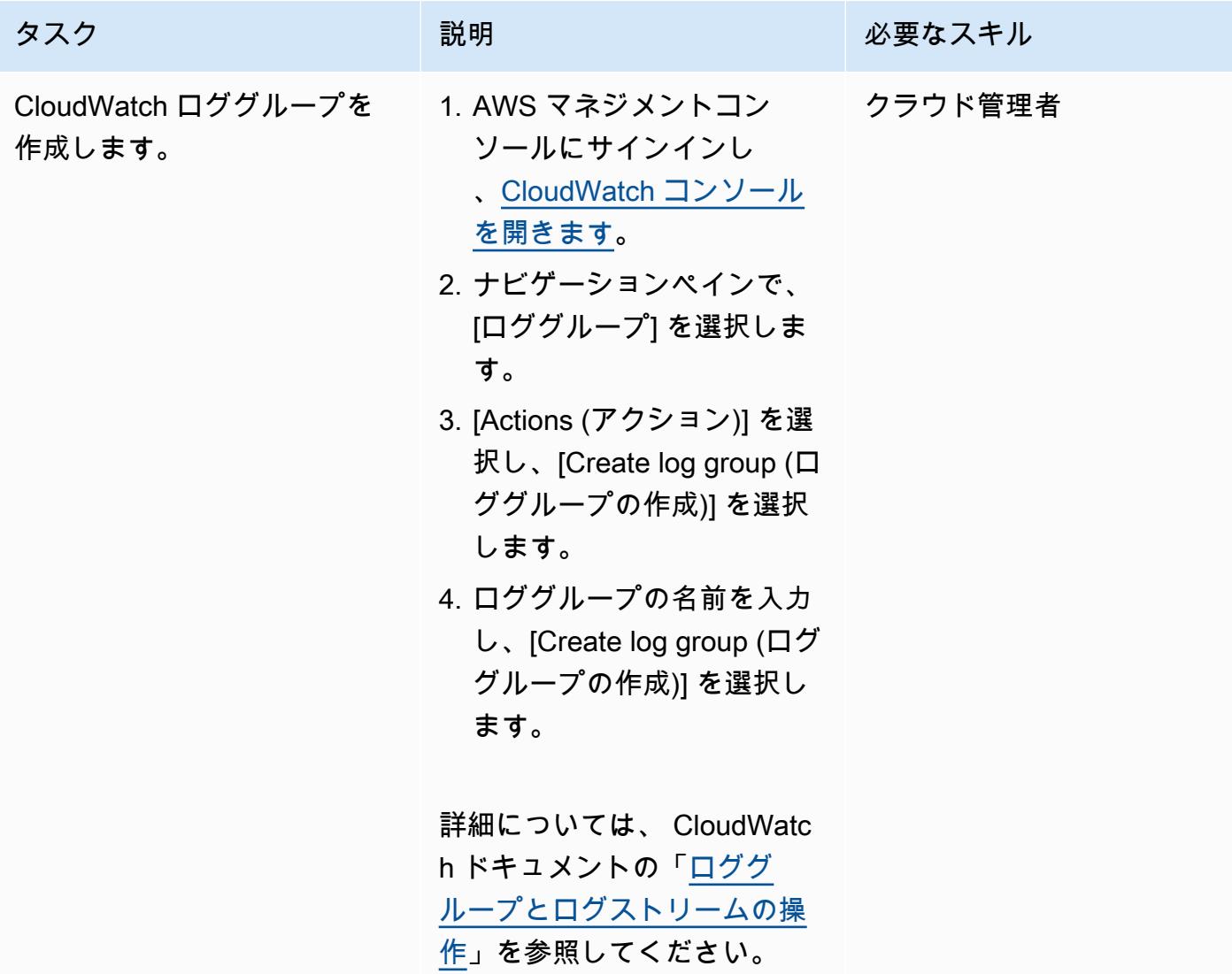

SNS トピックおよびサブスクリプションの作成

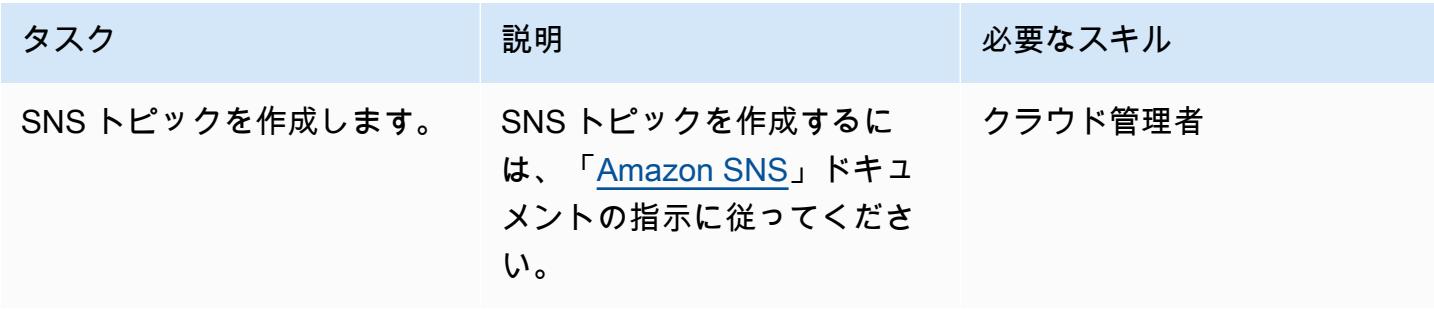

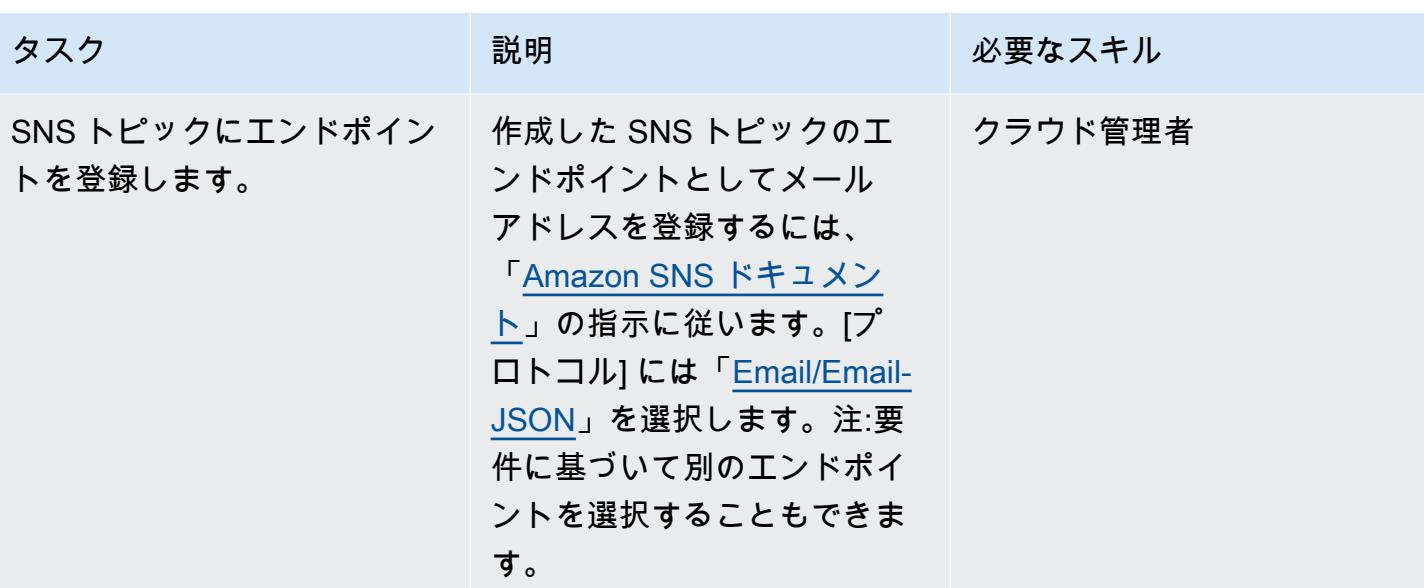

Network Firewall へのログインをセットアップする

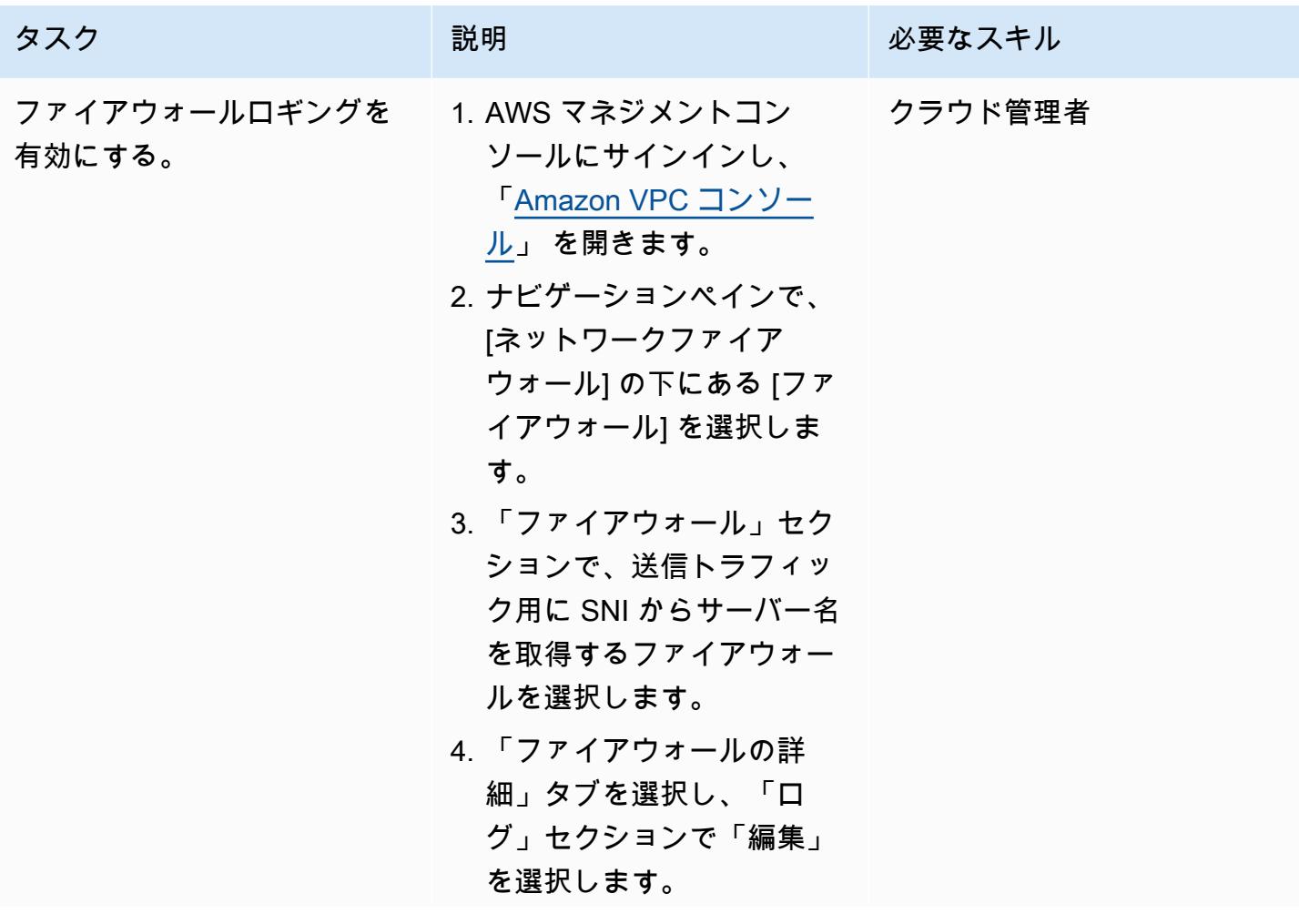

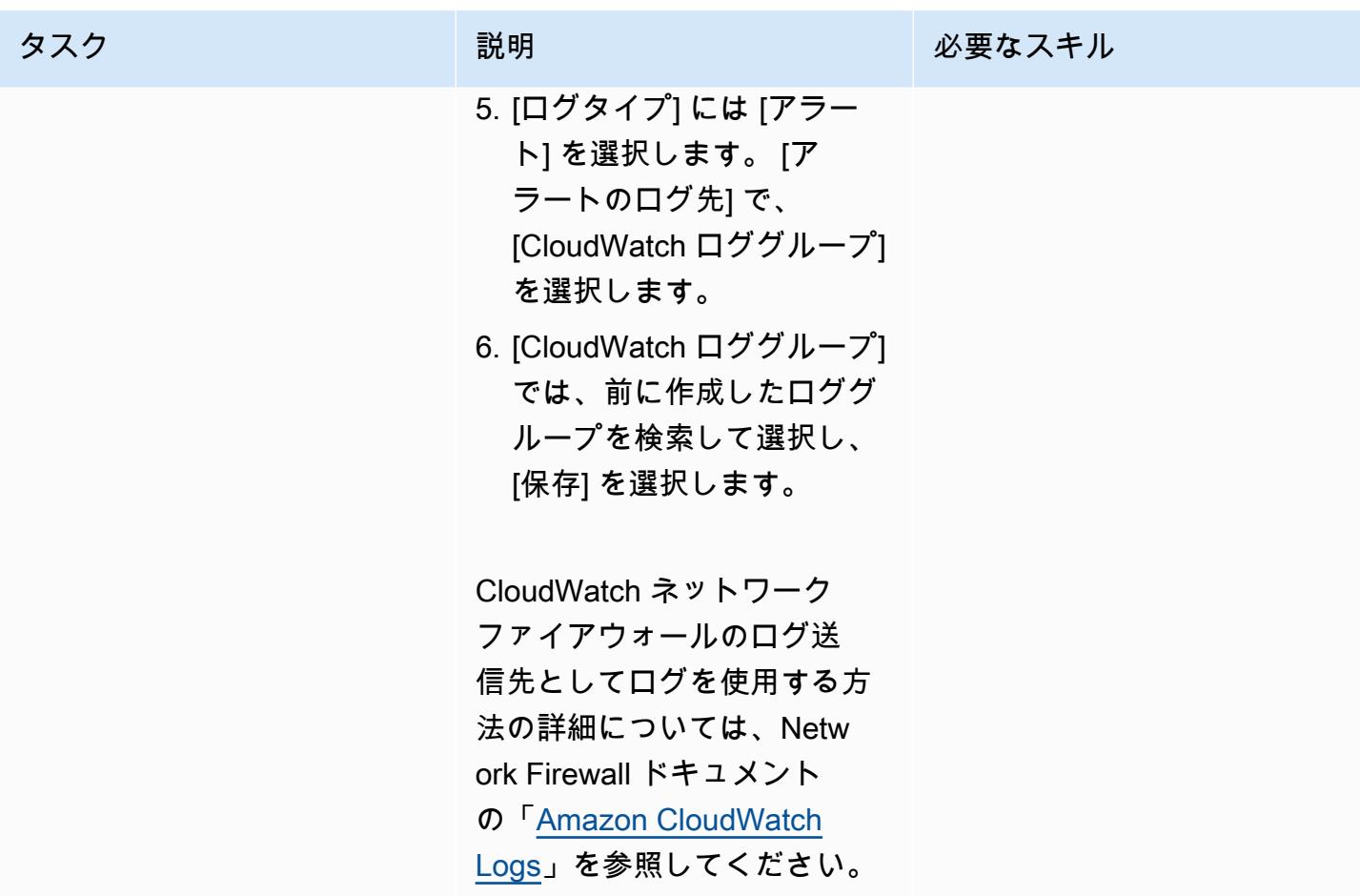

### Network Firewall でステートフルルールを設定する

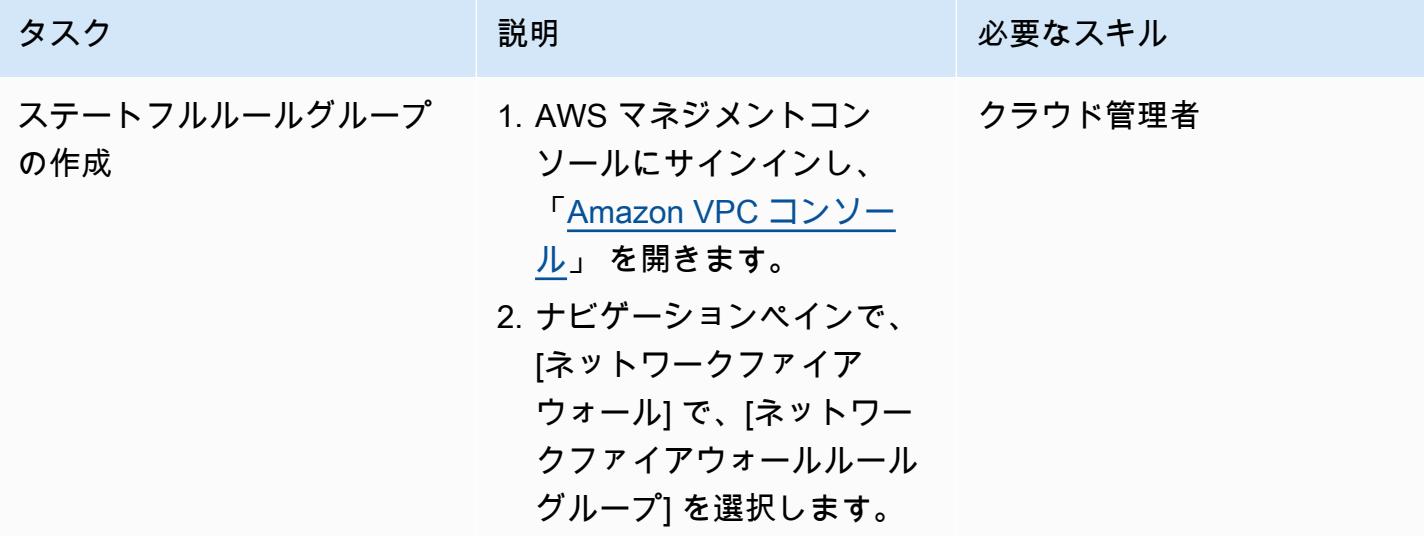

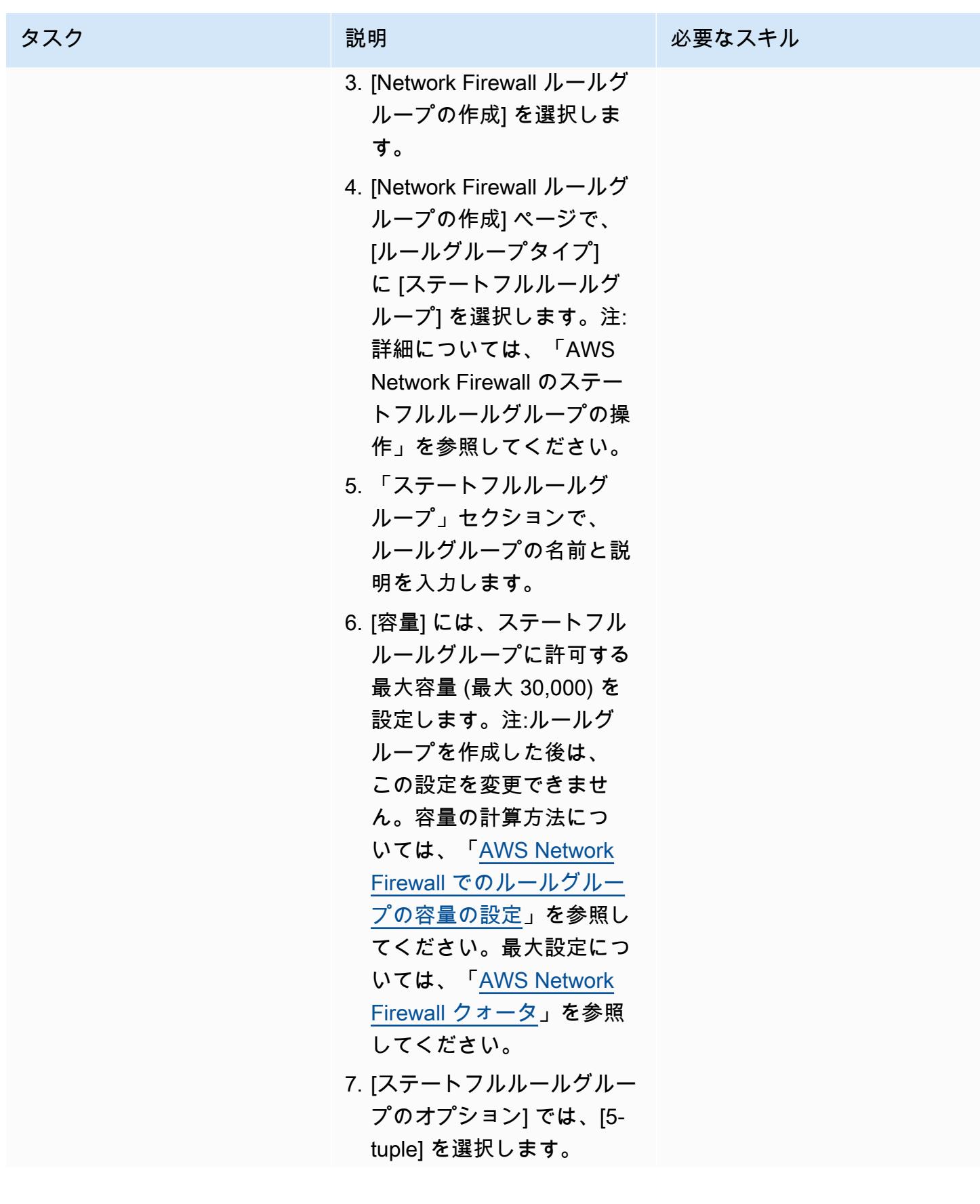

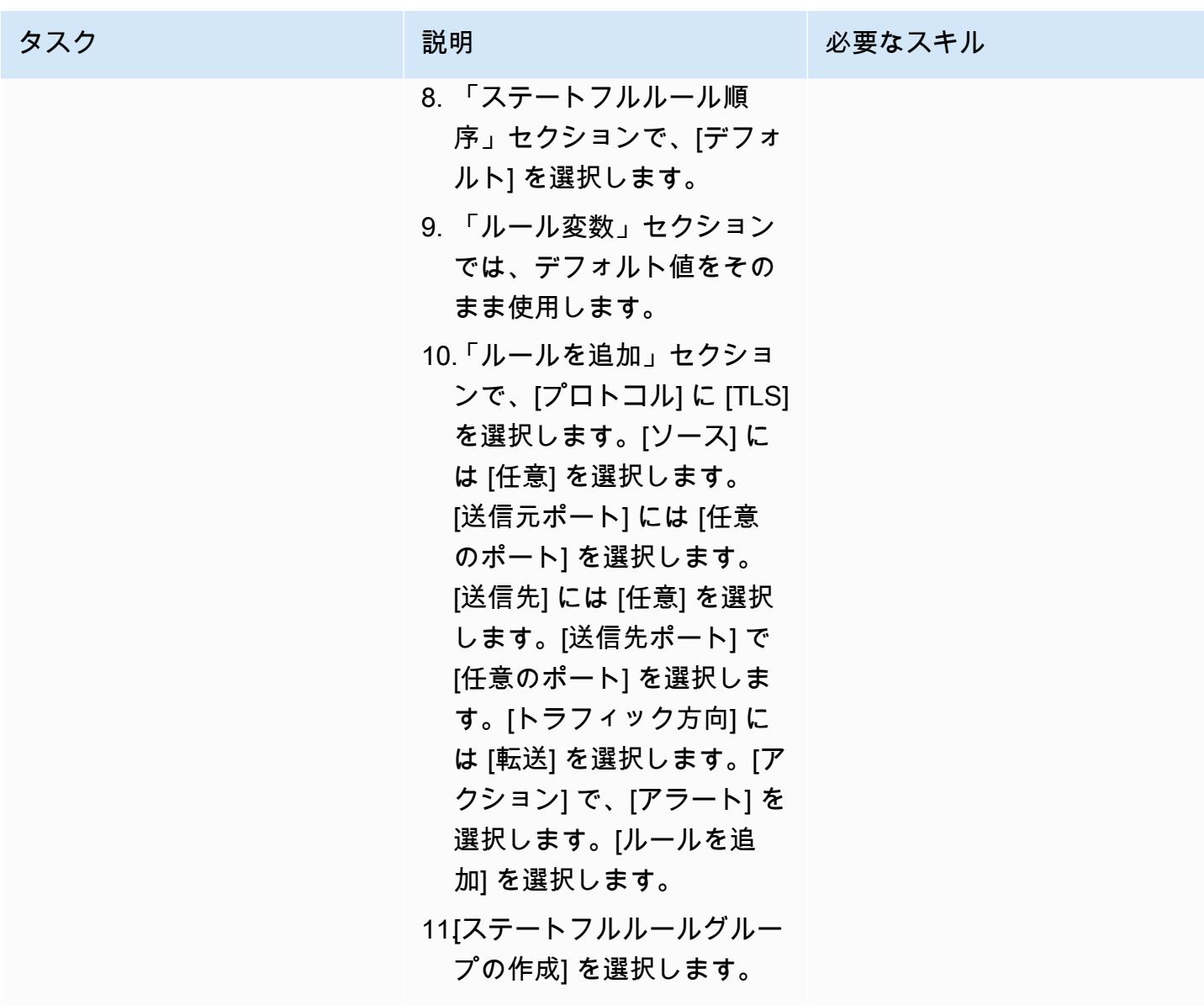

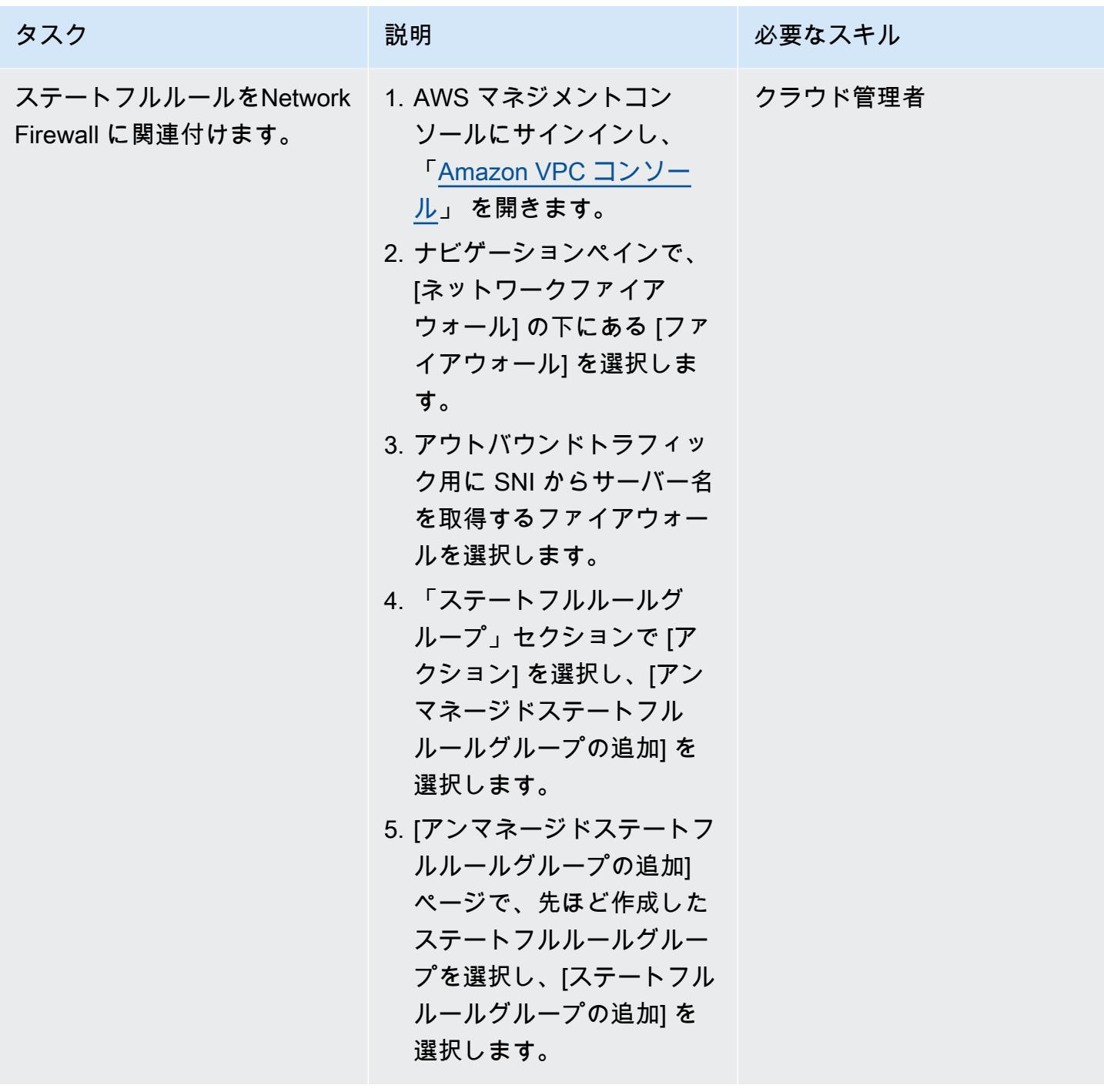

ログを読み取る Lambda 関数を作成します。

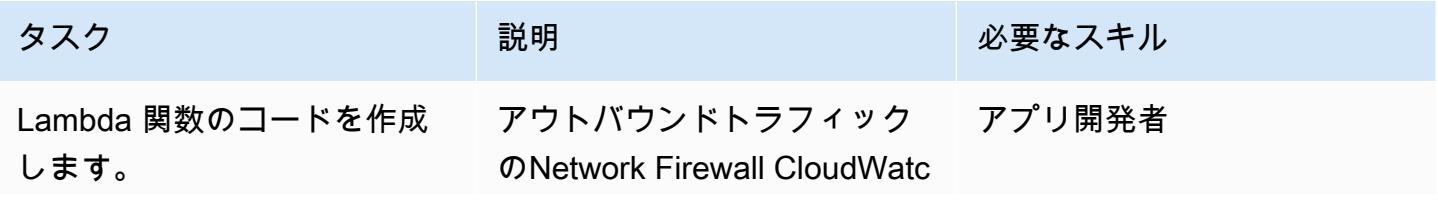

#### タスク ぶんじょう 説明 おんじょう おんだい 必要なスキル

h からのログイベントを読み 取ることができる統合開発 環境 (IDE) で、次の Python 3 コードを貼り付け、<SNStopic-ARN> 自分の値に置き 換えます。

import json import gzip import base64 import boto3 sns\_client = boto3.cli ent('sns') def lambda\_handler(eve nt, context): decoded\_event = json.loads(gzip.de compress(base64.b6 4decode(event['aws logs']['data']))) body =  $'$ '' {filtermatch} '''.format( loggroup= decoded\_event['log Group'], logstream =decoded\_event['lo gStream'], filtermat ch=decoded\_event[' logEvents'][0]['me ssage'], ) print(body) filterMatch = json.loads(body)  $data = []$  if 'http' in filterMatch['event']:

タスク ぶっちょう 説明 かいしょう ぶんこう 必要なスキル

```
        data.appe 
nd(filterMatch['ev 
ent']['http']['hos 
tname']) 
        elif 'tls' in 
  filterMatch['event']: 
                  data.appe 
nd(filterMatch['ev 
ent']['tls']['sni']) 
        result = 'Domain 
 accessed ' + 1' ' ' +(data[0]) + 1*' ' 'via
  AWS Network Firewall 
 ' + 1' ' ' + (filterMa)tch['firewall_name']) 
        print(result) 
        message = {'ServerN 
ame': result} 
        send_to_sns = 
  sns_client.publish( 
                 TargetArn=<SNS-
topic-ARN>,         
    #Replace with the SNS 
  topic ARN 
                 Message=j 
son.dumps({'default': 
  json.dumps(message), 
         'sms': json.dump 
s(message), 
       'email': json.dump 
s(message)}), 
                 Subject='Server 
  Name passed through the 
  Network Firewall', 
                 MessageSt 
ructure='json' 
         )
```
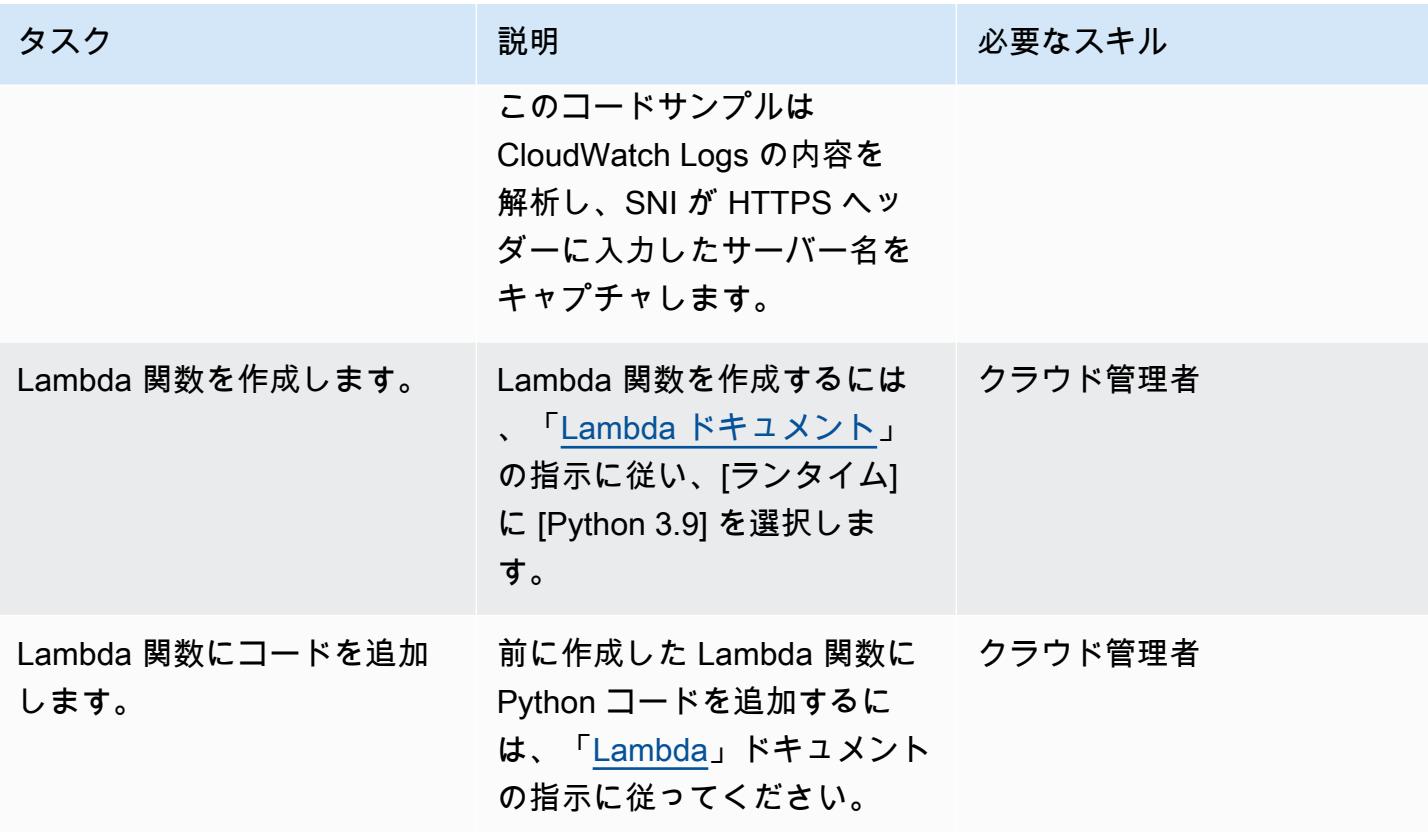

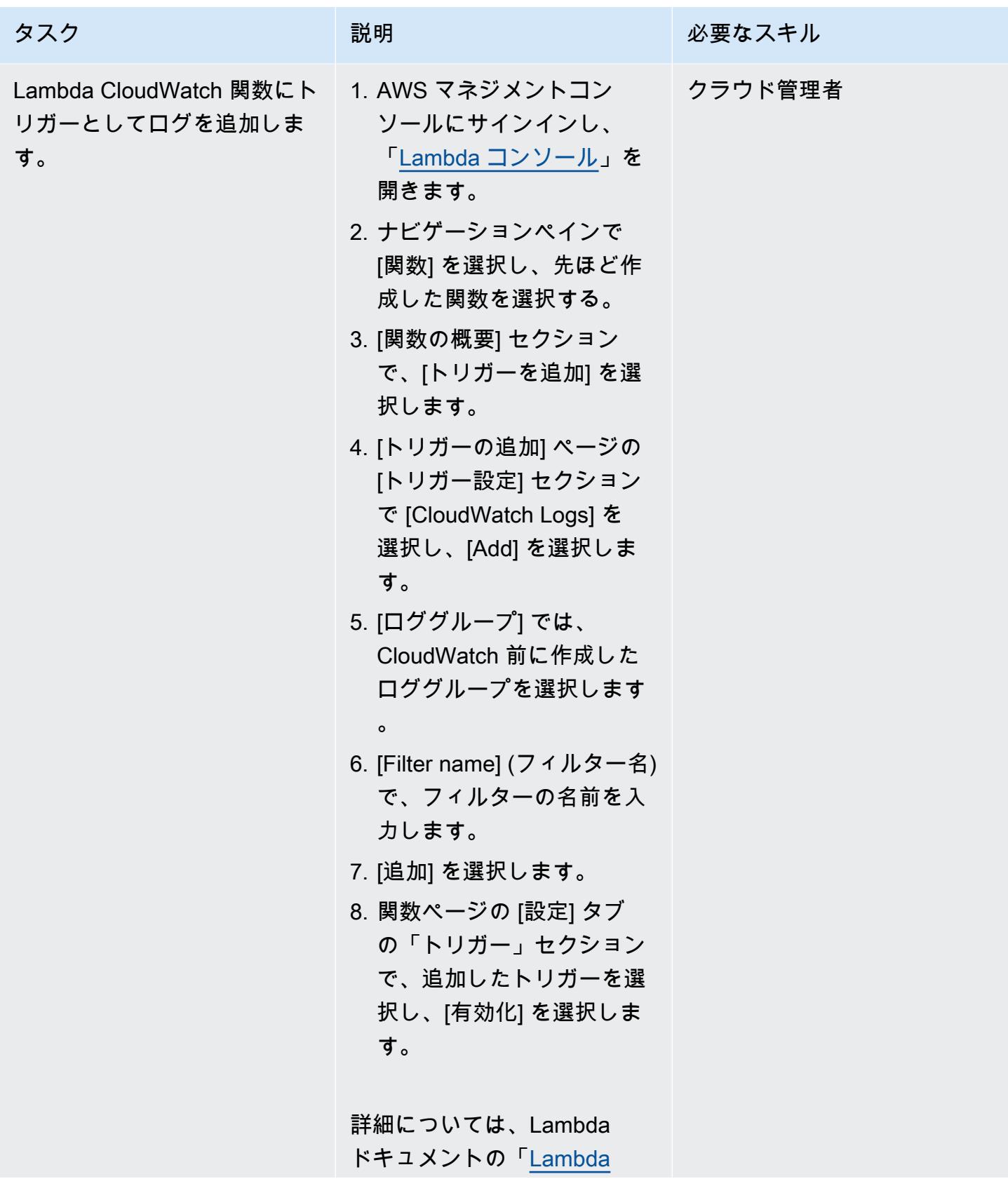

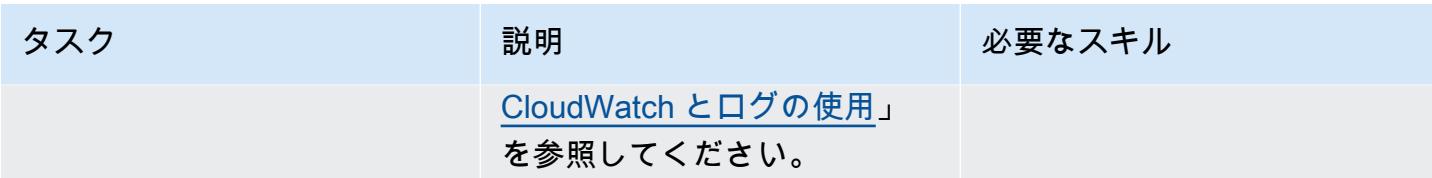

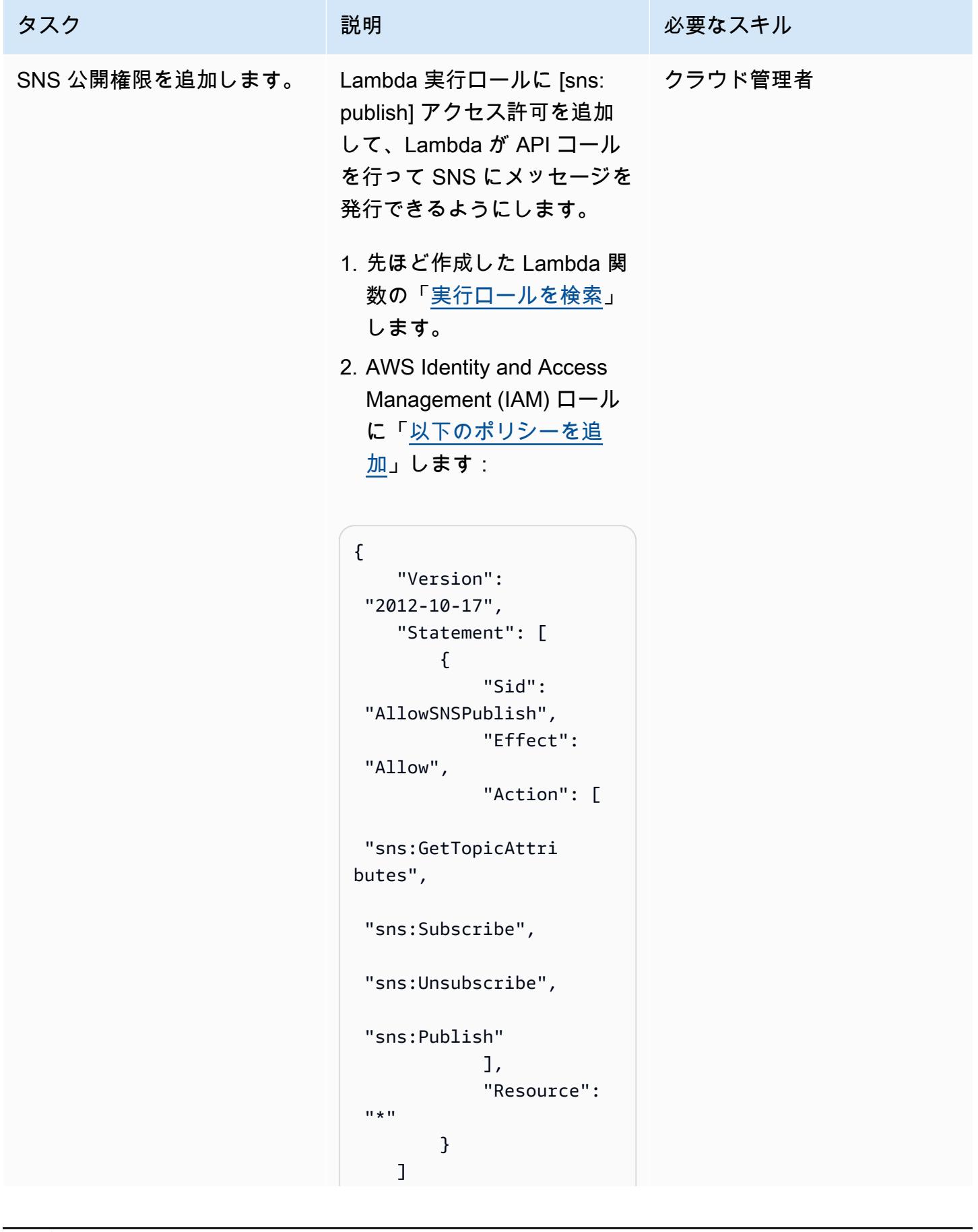

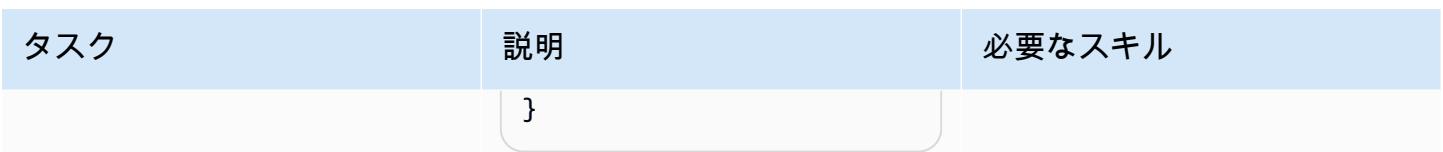

## SNS 通知の機能をテストしてください。

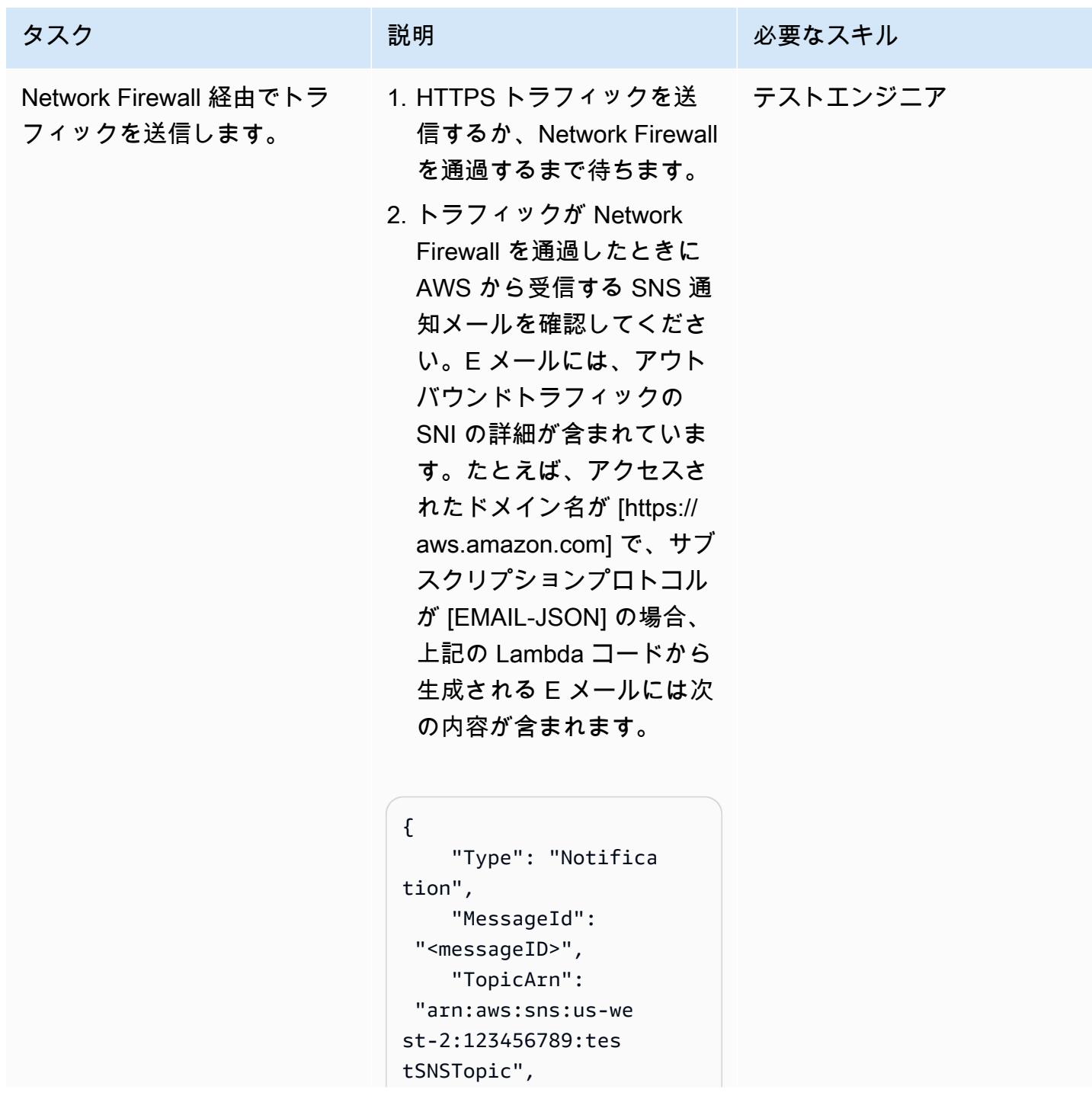

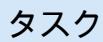

```
タスク ぶっちょう 説明 かいしょう ぶんこう 必要なスキル
```

```
    "Subject": "Server 
  Name passed through the 
  Network Firewall", 
        "Message": 
  "{\"ServerName\": 
  \"Domain 'aws.amaz 
on.com' accessed via 
  AWS Network Firewall 
  'AWS-Network-Firew 
all-Multi-AZ-firewall
\"}", 
        "Timestamp": 
  "2022-03-22T04:10: 
04.217Z", 
        "SignatureVersion" 
: "1", 
        "Signature": 
  "<Signature>", 
        "SigningCertURL": 
  "<SigningCertUrl>", 
        "UnsubscribeURL": 
  "<UnsubscribeURL>" 
}
```
次に、Amazon [CloudWatc](https://docs.aws.amazon.com/AmazonCloudWatch/latest/logs/SearchDataFilterPattern.html) [h ドキュメントの指示に従っ](https://docs.aws.amazon.com/AmazonCloudWatch/latest/logs/SearchDataFilterPattern.html) [て、](https://docs.aws.amazon.com/AmazonCloudWatch/latest/logs/SearchDataFilterPattern.html)Amazon CloudWatch の Network Firewall アラートロ グを確認します。アラートロ グには次のように出力されま す。

```
{ 
         "firewall_name": 
  "AWS-Network-Firew 
all-Multi-AZ-firew 
all", 
         "availability_zone 
": "us-east-2b",
```
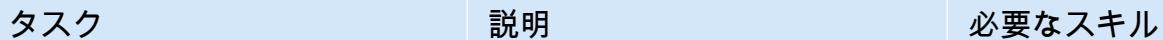

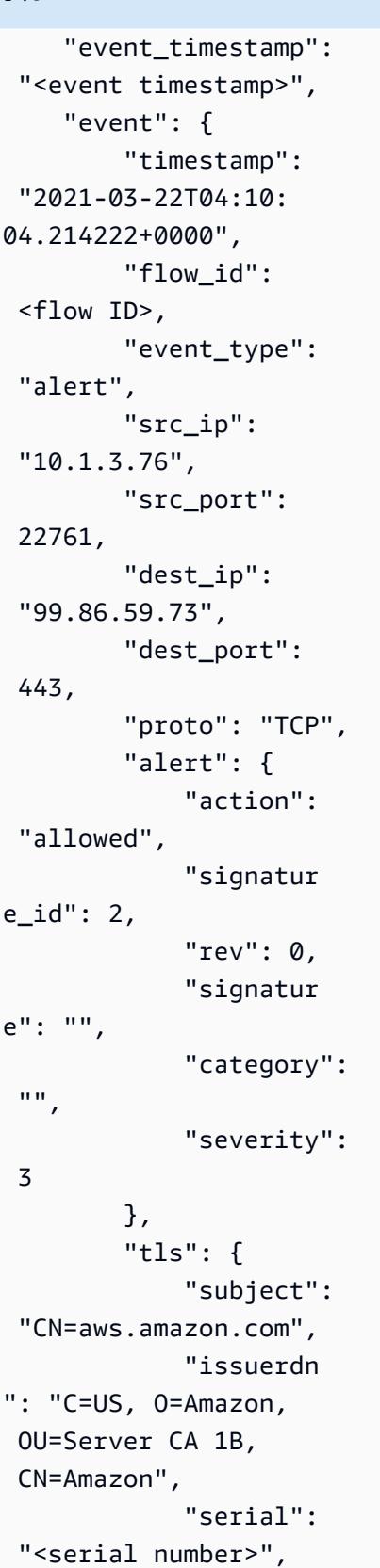

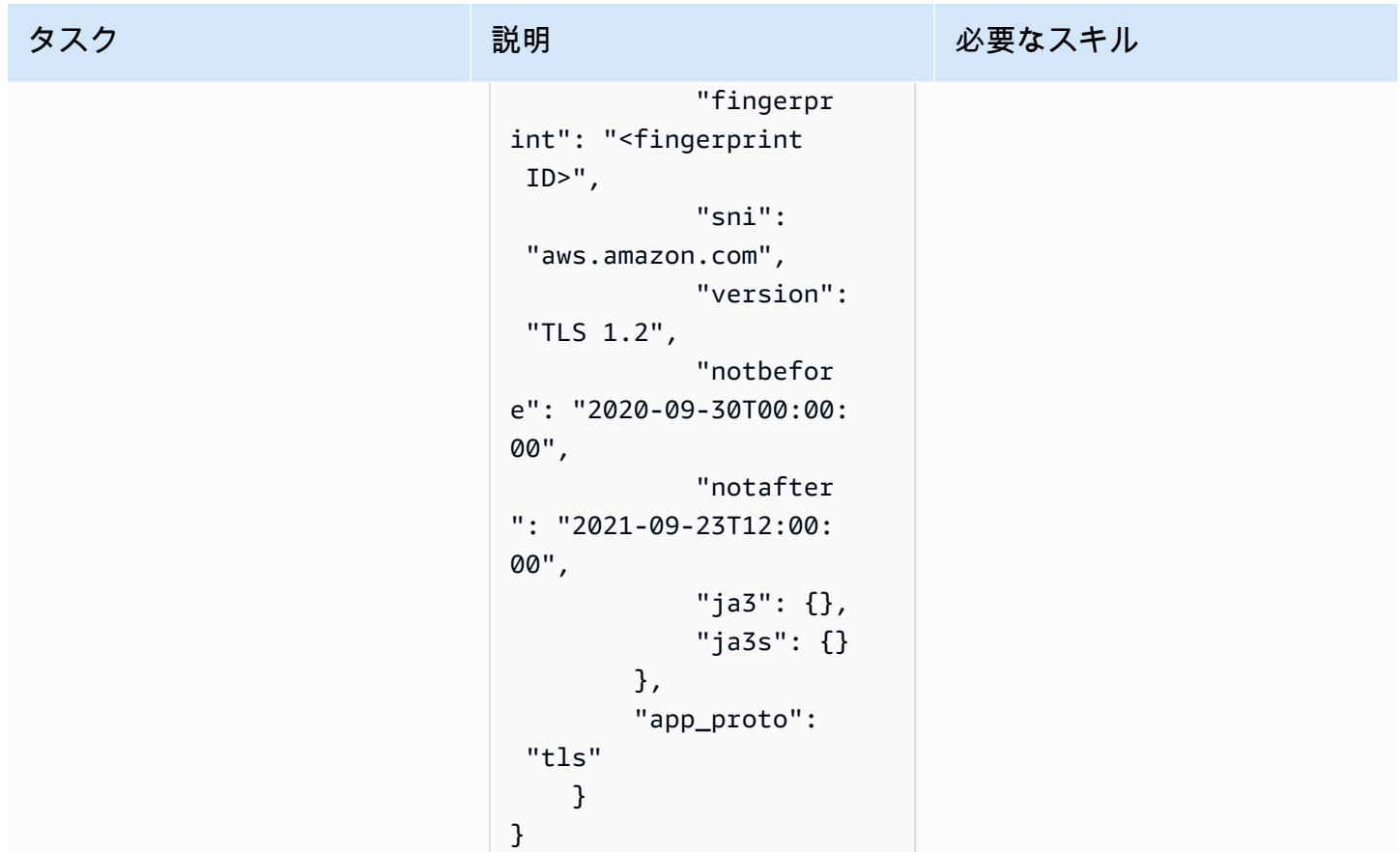

作成者:アーティ・カンナン (AWS)

コードリポジトリ: [amazon-gu](https://github.com/aws-samples/amazon-guardduty-for-aws-organizations-with-terraform) [ardduty-for-aws-organizations](https://github.com/aws-samples/amazon-guardduty-for-aws-organizations-with-terraform)[with-terraform](https://github.com/aws-samples/amazon-guardduty-for-aws-organizations-with-terraform)

環境:本稼働 テクノロジー: セキュリ ティ、アイデンティティ、コ ンプライアンス、クラウドネ イティブ、 DevOps

ワークロード:その他すべて のワークロード

AWS サービス: Amazon GuardDuty、AWS Organizat ions

[概要]

Amazon は、アマゾン ウェブ サービス (AWS) アカウント GuardDuty を継続的にモニタリングし、 脅威インテリジェンスを使用して AWS 環境内の予期しないアクティビティや潜在的に悪意のあるア クティビティを特定します。複数のアカウントまたは組織 GuardDuty 、複数の AWS リージョンに またがる 、または AWS マネジメントコンソールを介した の手動での有効化は面倒な場合がありま す。Terraform などのinfrastructure as code (IaC ツールを使用すると、このプロセスを自動化できま す。このツールでは、マルチアカウント、マルチリージョンのサービスとリソースをクラウドにプロ ビジョニングして管理できます。

AWS では、AWS Organizations を使用して で複数のアカウントを設定および管理することを推奨 しています GuardDuty。このパターンは、その推奨事項に準拠しています。この方法の利点の 1 つ は、新しいアカウントを作成または組織に追加すると、手動で介入することなく、サポートされてい るすべてのリージョンでこれらのアカウントで自動有効化 GuardDuty されることです。

このパターンは、 HashiCorp Terraform を使用して組織内の 3 つ以上の Amazon Web Services (AWS) アカウント GuardDuty で Amazon を有効にする方法を示しています。このパターンで提供さ れるサンプルコードは以下の処理を行います。

• AWS Organizations のターゲット組織の現在のメンバーである GuardDuty すべての AWS アカウ ントに対して を有効にします。 AWS Organizations

- で自動有効化機能をオンにします。これにより GuardDuty、今後ターゲット組織に追加されたア カウント GuardDuty に対して が自動的に有効になります。
- 有効にするリージョンを選択できます。 GuardDuty
- 組織のセキュリティアカウントを GuardDuty 委任管理者として使用します。
- ログ記録アカウントに Amazon Simple Storage Service (Amazon S3) バケットを作成し、このバ ケット内のすべてのアカウントから集計された検出結果を公開 GuardDuty するように を設定しま す。
- デフォルトで 365 日後に S3 バケットから Amazon S3 Glacier Flexible Retrievalストレージに検出 結果を移行するライフサイクルポリシーを割り当てます

このサンプルコードは、継続的インテグレーションおよび継続的デリバリー (CI/CD) パイプラインに 統合することができます。

ターゲットオーディエンス

このパターンは、Terraform、Python GuardDuty、および AWS Organizations の使用経験があるユー ザーに推奨されます。

### 前提条件と制限

#### 前提条件

- アクティブなAWS アカウント
- 組織は AWS Organizations で設定され、少なくとも次の 3 つのアカウントが含まれています。
	- 管理アカウント スタンドアロンまたは CI/CD パイプラインの一部として Terraform コードを デプロイするアカウントです。Terraform の状態もこのアカウントに保存されます。
	- セキュリティアカウント このアカウントは GuardDuty 委任された管理者として使用されま す。詳細については、 [GuardDuty 「委任管理者にとって重要な考慮事項](https://docs.aws.amazon.com/guardduty/latest/ug/guardduty_organizations.html#delegated_admin_important) (GuardDuty ドキュメ ント)」を参照してください。
	- ログ記録アカウント このアカウントには、 がすべてのメンバーアカウントから集約された検 出結果を GuardDuty 公開する S3 バケットが含まれています。

必要な設定で組織を設定する方法の詳細については、「[アカウント構造を作成する](https://www.wellarchitectedlabs.com/cost/100_labs/100_1_aws_account_setup/2_account_structure/)」 (AWS Well-Architected Labs)を参照してください。

• Terraform の状態を管理アカウントに保存するためのリモートバックエンドとして機能する Amazon S3 バケットと Amazon DynamoDB テーブル。Terraform 状態にリモートバックエンド

を使用する方法の詳細については、「[S3 バックエンド」](https://www.terraform.io/language/settings/backends/s3) (Terraform ドキュメント)を参照してく ださい。S3 バックエンドでリモート状態管理を設定するコードサンプルについては、「[remote](https://registry.terraform.io/modules/nozaq/remote-state-s3-backend/aws/latest)[state-s3-backend](https://registry.terraform.io/modules/nozaq/remote-state-s3-backend/aws/latest) (Terraform Registry)」を参照してください。次の要件に注意してください。

- キーおよび S3 バケットは同じリージョンにある必要があります。
- DynamoDB テーブルを作成する場合、パーティションキーは LockID (大文字と小文字を区 別)、パーティションキータイプは「文字列」でなければなりません。他の設定はすべてデフォ ルト値のままにしておきます。詳細については、「[プライマリキーについて](https://docs.aws.amazon.com/amazondynamodb/latest/developerguide/HowItWorks.CoreComponents.html#HowItWorks.CoreComponents.PrimaryKey)」と「[テーブルを作](https://docs.aws.amazon.com/amazondynamodb/latest/developerguide/getting-started-step-1.html) [成する](https://docs.aws.amazon.com/amazondynamodb/latest/developerguide/getting-started-step-1.html)」 (DynamoDB ドキュメント) を参照してください。
- が検出結果を発行する S3 バケットのアクセスログを保存するために使用される S3 GuardDuty バ ケット。詳細については、「[Amazon S3 サーバーアクセスログを有効にします](https://docs.aws.amazon.com/AmazonS3/latest/userguide/enable-server-access-logging.html) (Amazon S3 ド キュメント)」を参照してください。AWS Control Tower のランディングゾーン にデプロイする場 合は、「ログアーカイブ」アカウントの S3 バケットをこの目的で再利用できます。
- Terraform バージョン 0.14.6 以降がインストールされ、設定されている。詳細については、 「[AWSを開始する](https://learn.hashicorp.com/collections/terraform/aws-get-started)」 (Terraform ドキュメント)を参照してください。
- Python、バージョン 3.9.6 以降がインストールされ、設定されています。詳細については、「[ソー](https://www.python.org/downloads/source/) [スリリース](https://www.python.org/downloads/source/) (Python ウェブサイト)」を参照してください。
- AWS SDK for Python (Boto3) をインストールするには 詳細については、[Boto3 ドキュメント](https://boto3.amazonaws.com/v1/documentation/api/latest/guide/quickstart.html#installation)を参 照してください。
- jq がインストールされ、設定されている。詳細については、「[jq のダウンロード](https://stedolan.github.io/jq/download/) (jq ドキュメン ト)」を参照してください。

#### 制約事項

- このパターンは macOS と Amazon Linux 2 オペレーティングシステムをサポートします。このパ ターンは Windows オペレーティングシステムでの使用についてはテストされていません。
- GuardDuty は、どのアカウントでも、どのターゲットリージョンでも、まだ有効にすることはで きません。
- このパターンの IaC ソリューションでは、前提条件は適用されません。
- このパターンは、以下のベストプラクティスに準拠する AWS Landing Zone 向けに設計されてい ます。
	- ランディングゾーン は AWS Control Tower を使用して作成されました。
	- セキュリティとロギングには別の AWS アカウントが使用されます。

#### 製品バージョン

• Terraform バージョン 0.14.6 以降。サンプルコードはバージョン 1.2.8 でテストされています。 • Python バージョン 3.9.6 以降。

## <span id="page-5642-0"></span>アーキテクチャ

このセクションでは、このソリューションの概要と、サンプルコードによって確立されたアーキテク チャについて説明します。次の図は、単一の AWS リージョン内の組織内のさまざまなアカウントに デプロイされたリソースを示しています。

- 1. Terraform GuardDutyTerraformOrgRole は、セキュリティアカウントとログ記録アカウントに AWS Identity and Access Management (IAM) ロールを作成します。
- 2. Terraform は、ロギングアカウントのデフォルトの AWS リージョンに S3 バケットを作成 します。このバケットは、すべてのリージョンと組織内のすべてのアカウントからすべての GuardDuty 結果を集約するための発行先として使用されます。また、Terraform は S3 バケット 内の検出結果を暗号化するために使用するセキュリティアカウントに AWS Key Management Service (AWS KMS) キーを作成し、S3 バケットの検出結果を S3 Glacier フレキシブル検索スト レージに自動的にアーカイブするように設定します。
- 3. 管理アカウントから、Terraform はセキュリティアカウントを の委任管理者として指定しま す GuardDuty。つまり、セキュリティアカウントは、管理アカウントを含むすべてのメンバー アカウントの GuardDuty サービスを管理するようになりました。個々のメンバーアカウント GuardDuty は、単独で停止または無効化することはできません。
- 4. Terraform は、 GuardDuty 委任された管理者のために、セキュリティアカウントに GuardDuty ディテクターを作成します。
- 5. まだ有効になっていない場合、Terraform は で S3 保護を有効にします GuardDuty。詳細につい ては[、「Amazon \(ドキュメント\)」の「Amazon S3 Protection GuardDuty](https://docs.aws.amazon.com/guardduty/latest/ug/s3-protection.html)」を参照してくださ い。GuardDuty
- 6. Terraform は、組織内の現在アクティブなメンバーアカウントをすべて GuardDuty メンバーとし て登録します。
- 7. Terraform は、すべてのメンバーアカウントからログ記録アカウントの S3 バケットに集約された 検出結果を公開するように GuardDuty 委任管理者を設定します。
- 8. Terraform は、選択した AWS リージョンごとにステップ 3 から 7 を繰り返します。

#### 自動化とスケール

```
ツール
```
AWS サービス

- [Amazon DynamoDB](https://docs.aws.amazon.com/amazondynamodb/latest/developerguide/Introduction.html) は、フルマネージド NoSQL データベースサービスです。高速かつ予測可能 でスケーラブルなパフォーマンスを提供します。
- [Amazon GuardDuty](https://docs.aws.amazon.com/guardduty/latest/ug/what-is-guardduty.html) は、ログを分析して処理し、AWS 環境内の予期しないアクティビティや不正 なアクティビティの可能性を特定する継続的なセキュリティモニタリングサービスです。
- 「[AWS Identity and Access Management \(IAM\)」](https://docs.aws.amazon.com/IAM/latest/UserGuide/introduction.html)は、AWS リソースへのアクセスを安全に管理 し、誰が認証され、使用する権限があるかを制御するのに役立ちます。
- [AWS Key Management Service \(AWS KMS\)](https://docs.aws.amazon.com/kms/latest/developerguide/overview.html) は、ユーザーのデータを保護するために使用される、 暗号化キーの作成と制御を容易にするマネージドサービスです。
- 「[AWS Organizations」](https://docs.aws.amazon.com/organizations/latest/userguide/orgs_introduction.html)は、複数の AWS アカウントを 1 つの組織に統合し、作成と一元管理する ためのアカウント管理サービスです。
- [Amazon Simple Storage Service \(Amazon S3\)](https://docs.aws.amazon.com/AmazonS3/latest/userguide/Welcome.html) は、どのようなデータ量であっても、データを保 存、保護、取得することを支援するクラウドベースのオブジェクトストレージサービスです。
- [AWS SDK for Python \(Boto3\)](https://boto3.amazonaws.com/v1/documentation/api/latest/guide/quickstart.html) は、Python アプリケーション、ライブラリ、またはスクリプトを AWS のサービスと統合するのに役立つソフトウェア開発キットです。

その他のツールやサービス

- [HashiCorp Terraform](https://www.terraform.io/docs) は、コードを使用してクラウドインフラストラクチャとリソースをプロビ ジョニングおよび管理するためのコマンドラインインターフェイスアプリケーションです。
- 「[Python](https://www.python.org/)」は汎用プログラミング言語です。
- 「[jq](https://stedolan.github.io/jq/download/)」は JSON ファイルの操作を支援するコマンドラインプロセッサです。

コードリポジトリ

このパターンのコードは GitHub、[amazon-guardduty-for-aws-organizations-with-terraform](https://github.com/aws-samples/amazon-guardduty-for-aws-organizations-with-terraform) リポジト リの にあります。

エピック

組織 GuardDuty で を有効にする

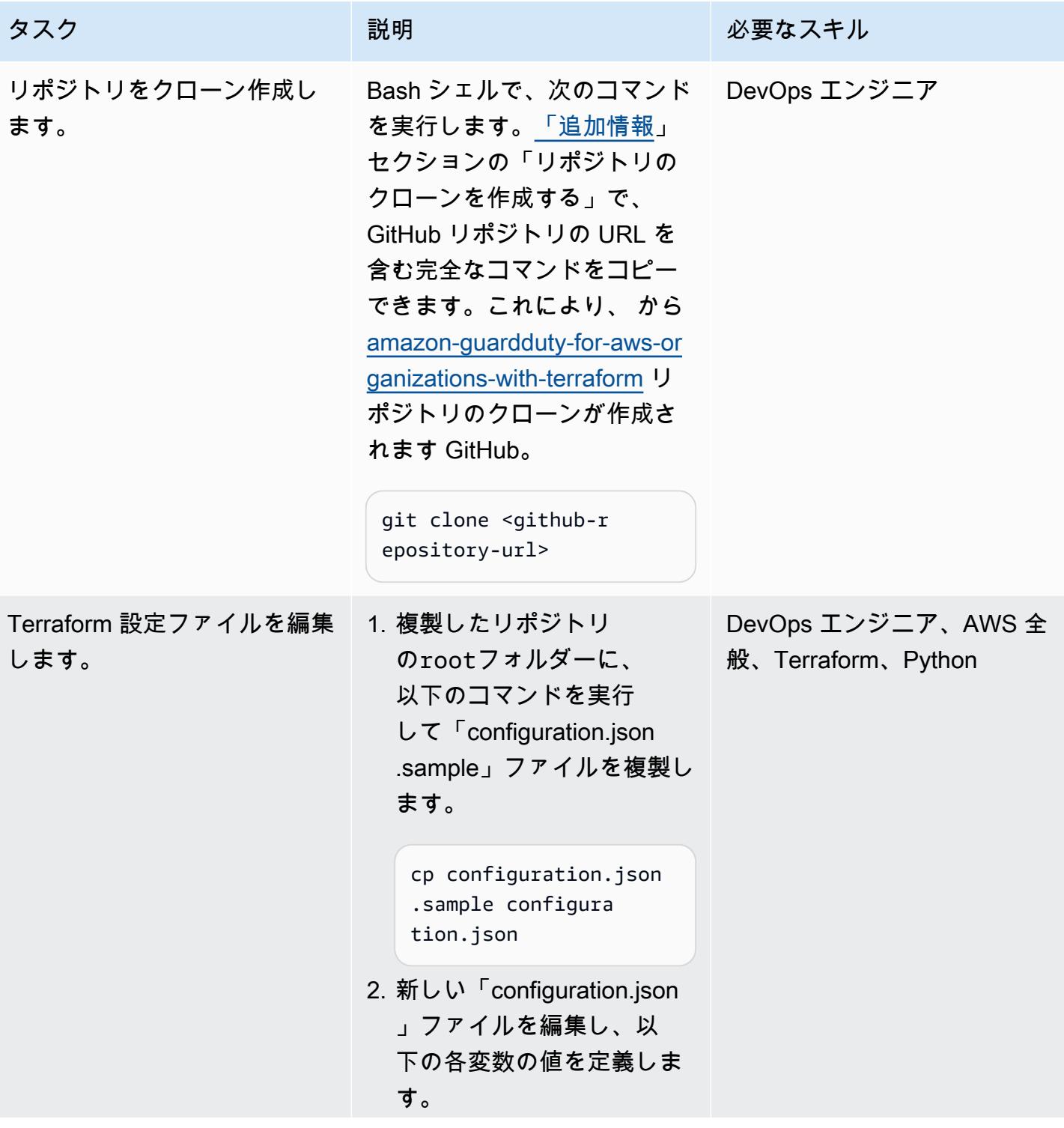

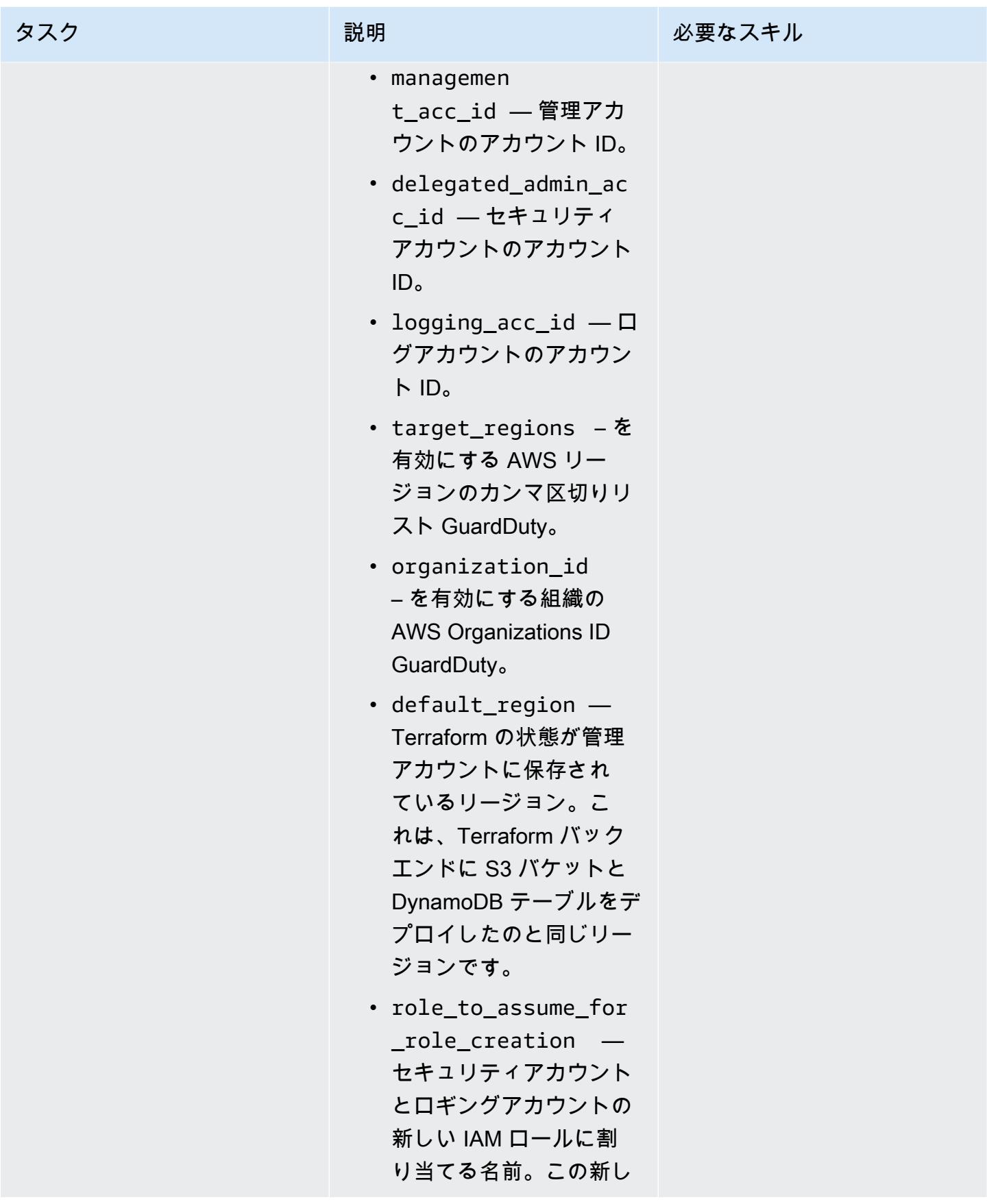

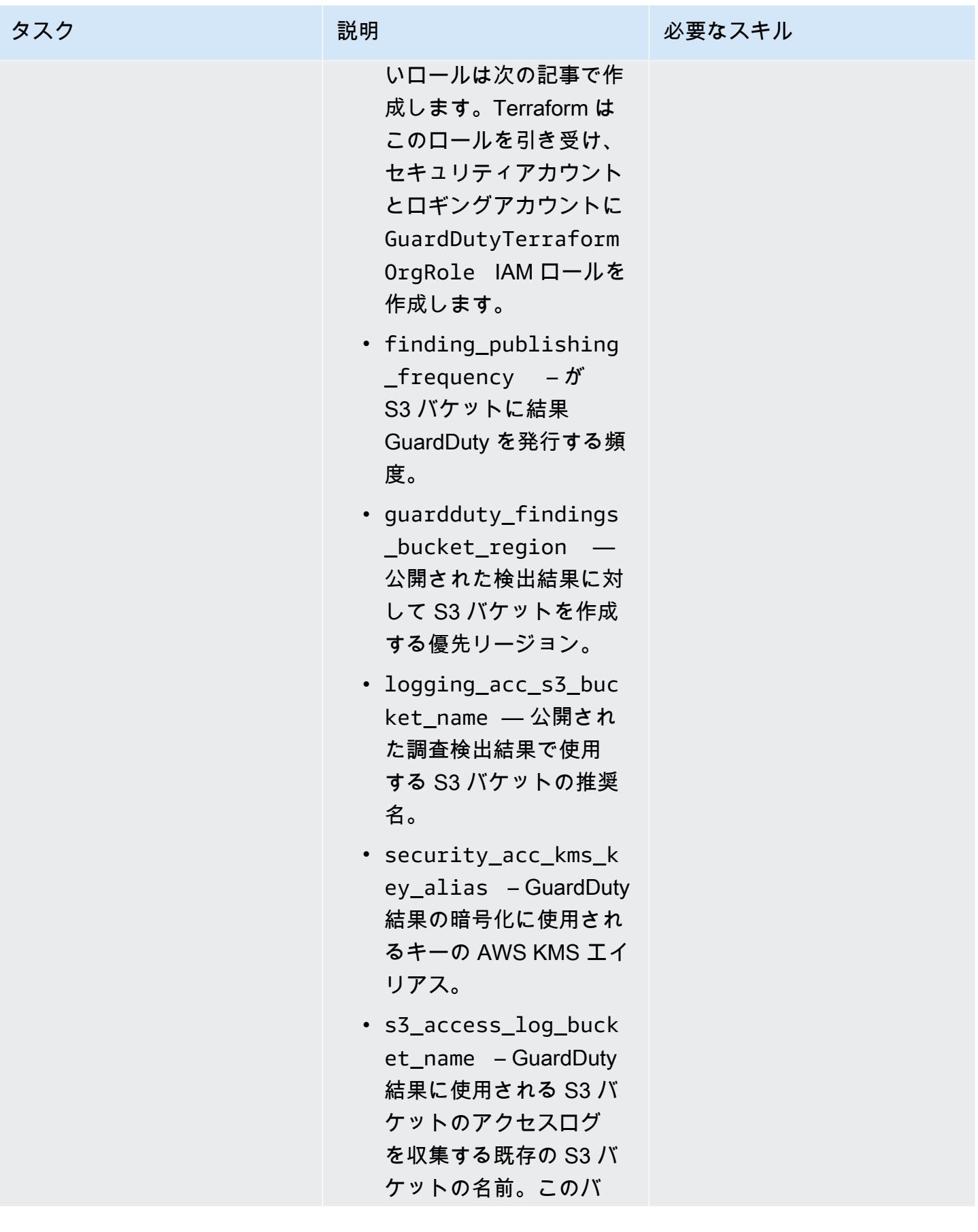

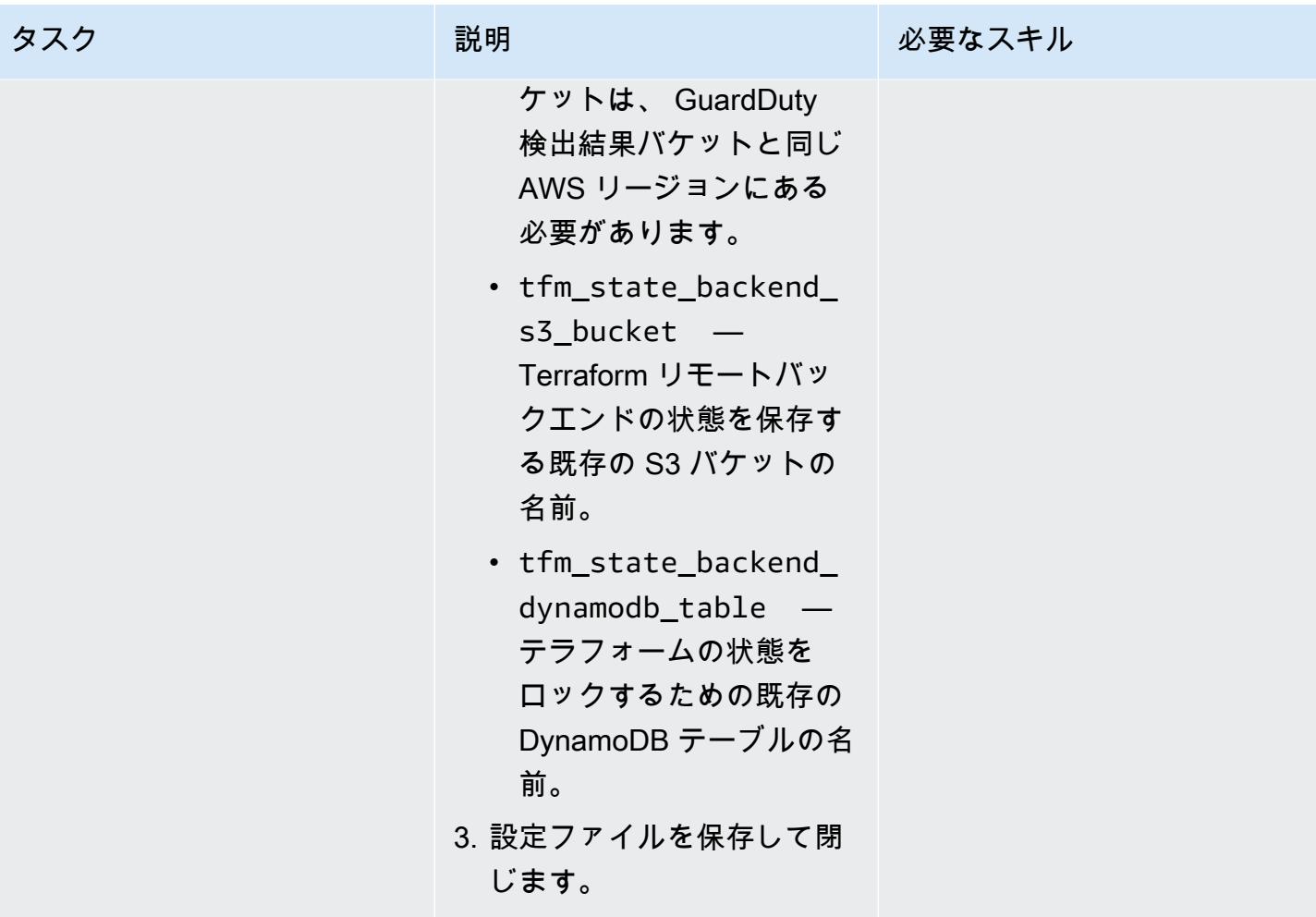

AWS 規範ガイダンス いっこうしょう しょうしょう しょうしょう しょうしょう しょうしゅん しょうしゅん しょうしゅん しょうしゅん パターン

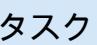

新しい IAM ロールの CloudFormation テンプレート を生成します。

このパターンには、2 つの CloudFormation テンプレー トを作成するための IaC ソ リューションが含まれていま す。これらのテンプレートは 、Terraform がセットアッププ ロセスで使用する 2 つの IAM ロールを作成します。これら のテンプレートは、「[最小権](https://docs.aws.amazon.com/IAM/latest/UserGuide/best-practices.html#grant-least-privilege) [限」](https://docs.aws.amazon.com/IAM/latest/UserGuide/best-practices.html#grant-least-privilege)というセキュリティのベ ストプラクティスに準拠して います。

- 1. Bash シェルのリポジトリ rootフォルダで、cfntemplates/ に移動しま す。このフォルダには、ス タブを含む CloudFormation テンプレートファイルが含 まれています。
- 2. 以下のコマンドを実行しま す。これにより、スタブは 「configuration.json」ファ イルに指定した値に置き換 えられます。

bash scripts/r eplace\_config\_stub s.sh

3. 次の CloudFormation テン プレートが cfn-templ ates/ フォルダに作成さ れたことを確認します。

説明 おおとこ おおし 必要なスキル

DevOps エンジニア、AWS 全 般

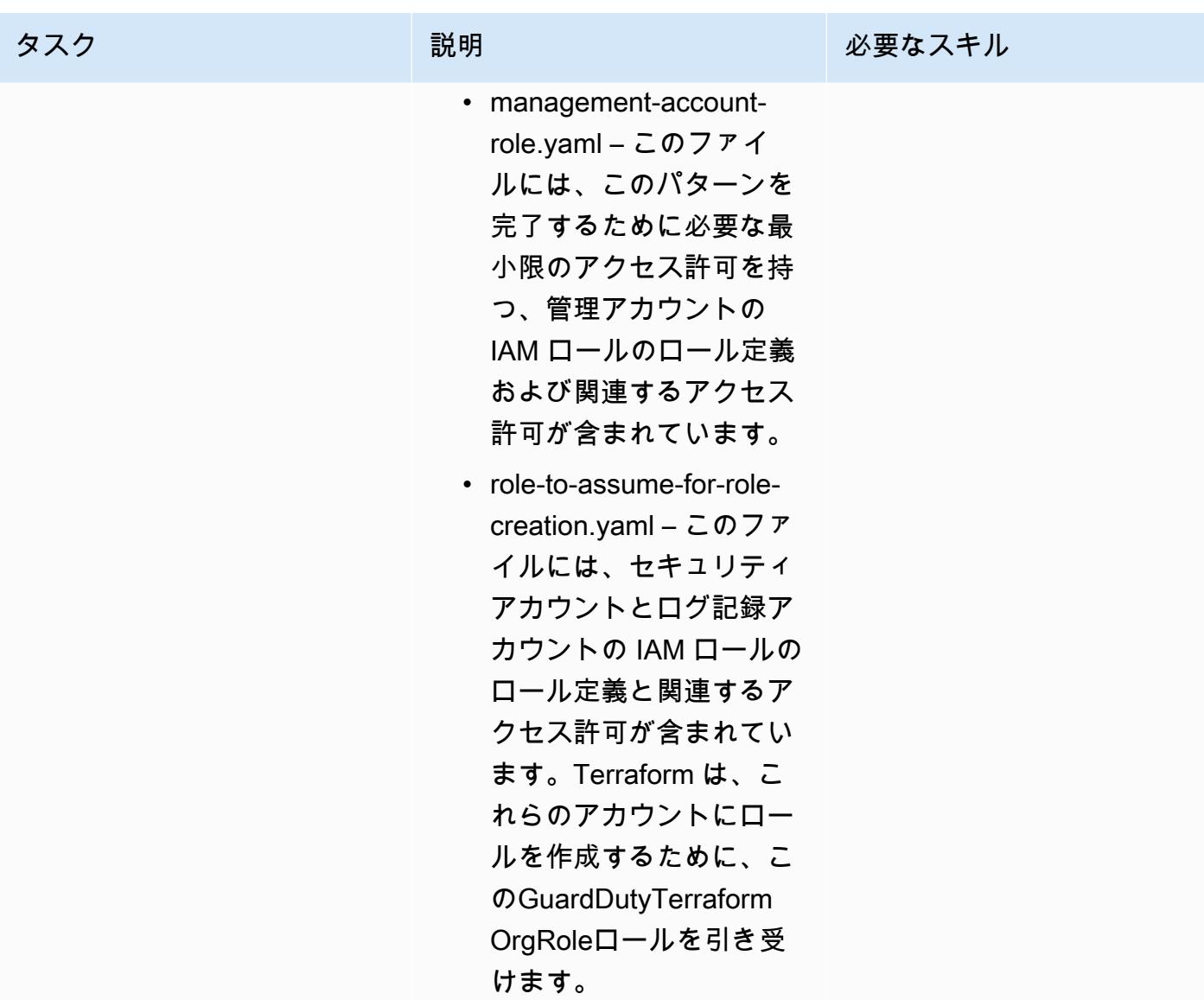

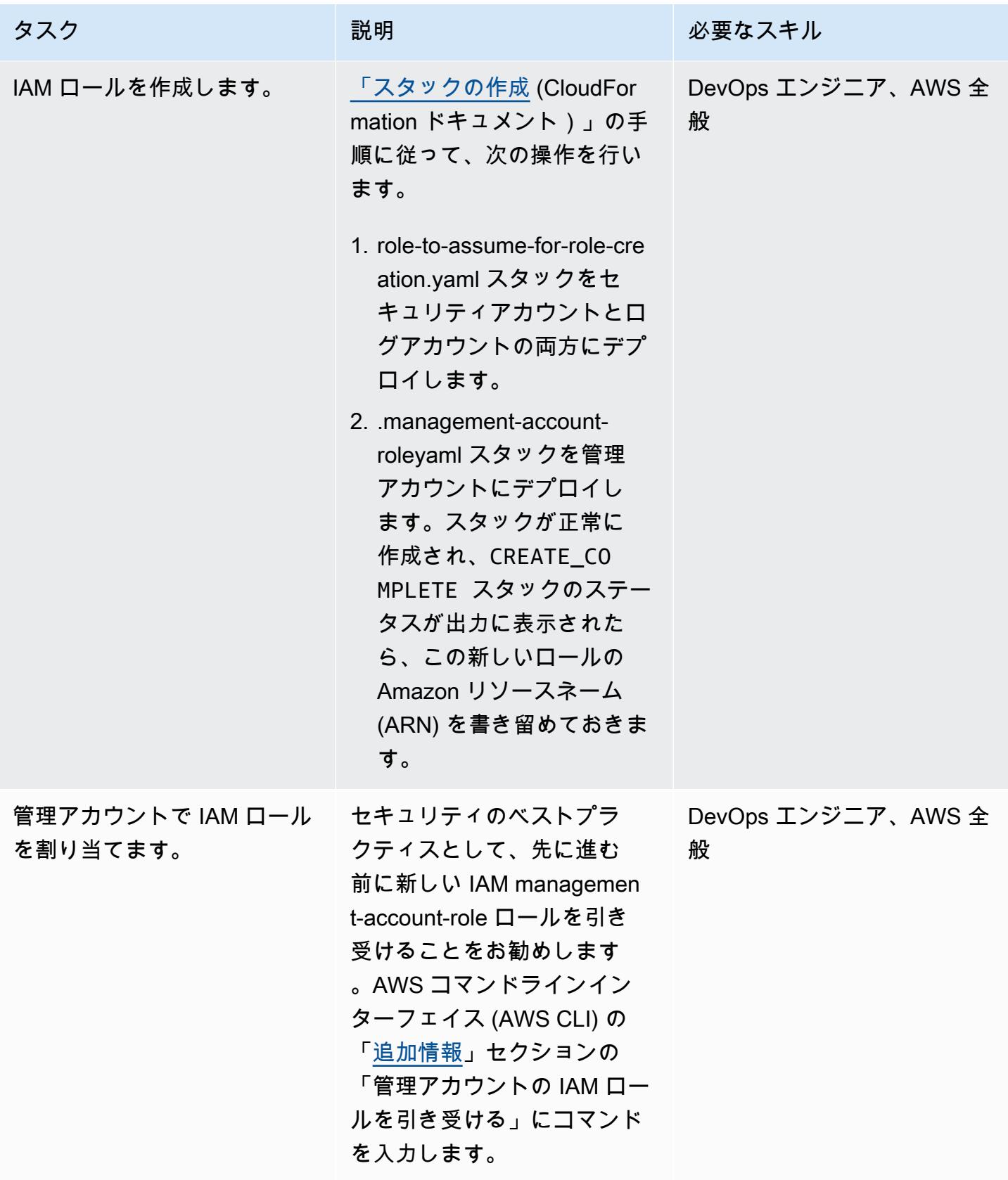

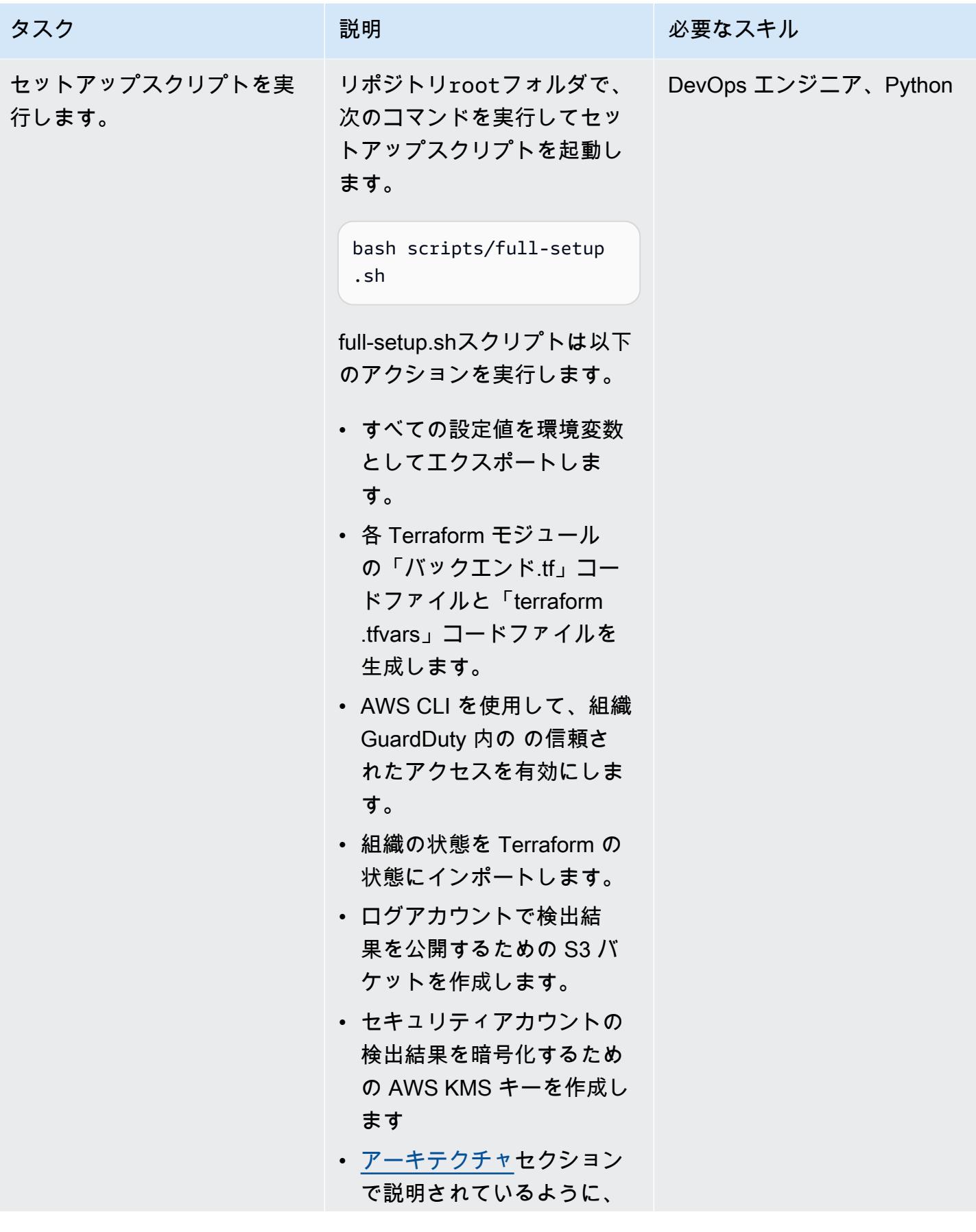
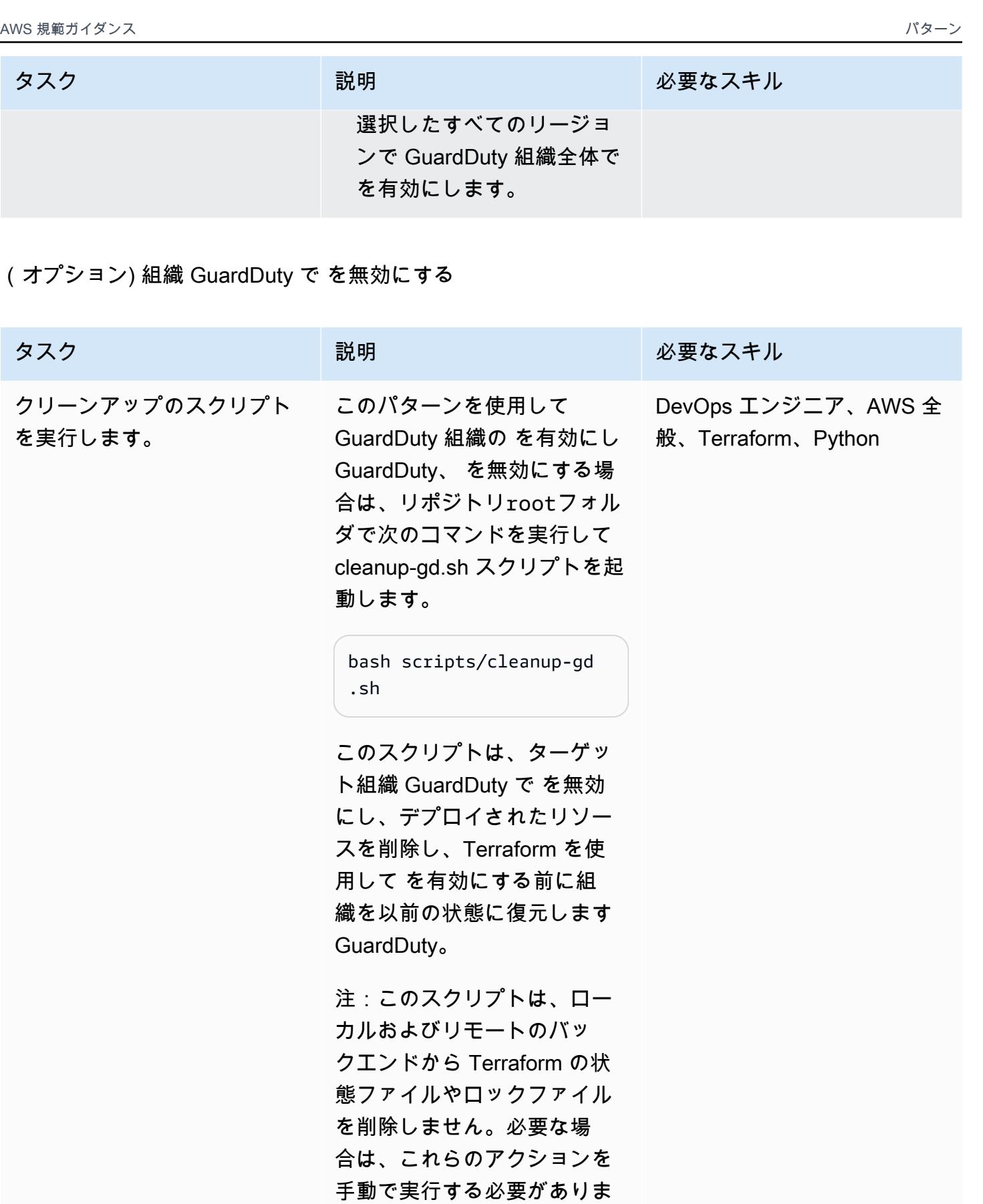

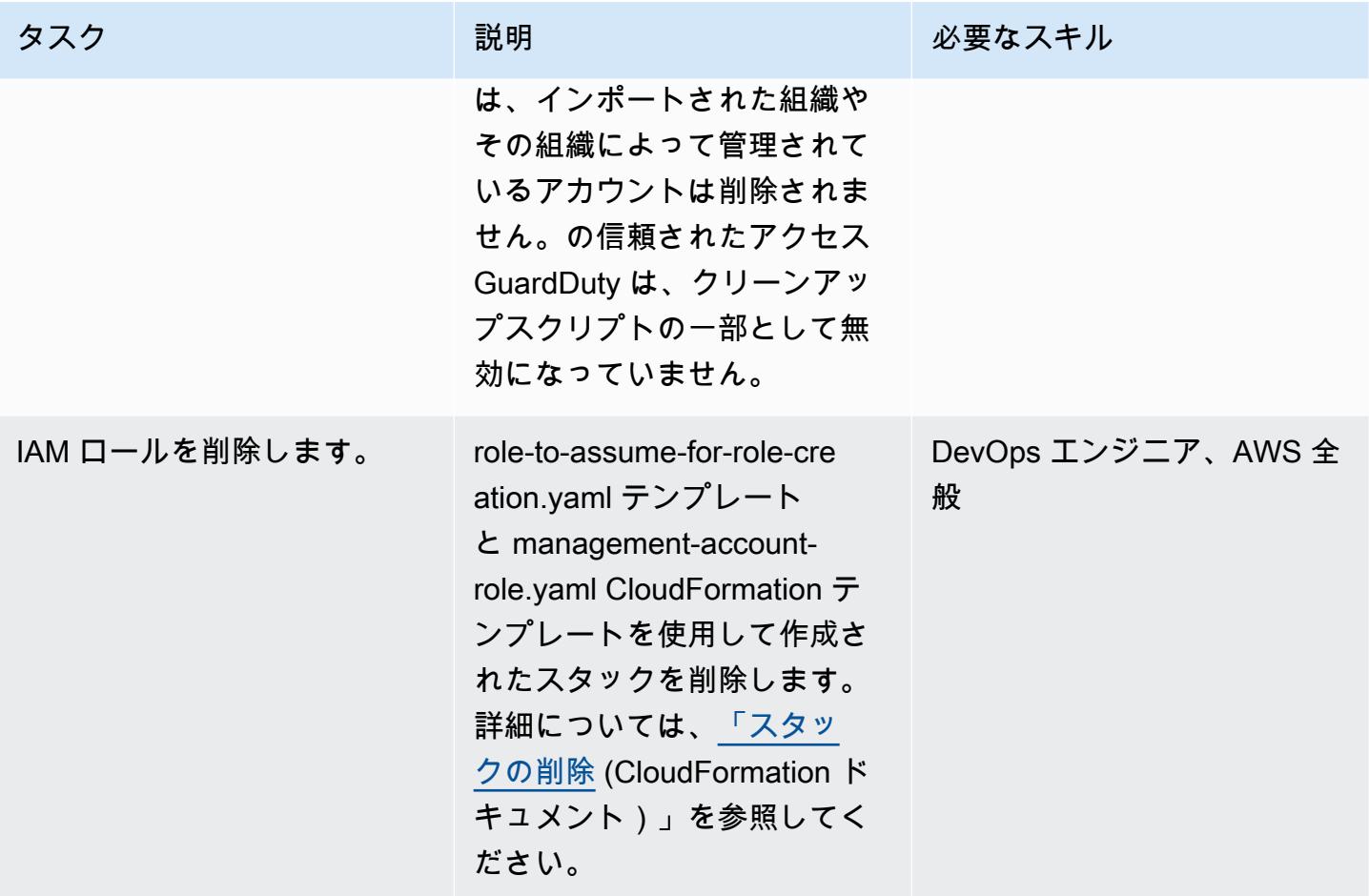

関連リソース

#### AWS ドキュメント

- [複数のアカウントの管理](https://docs.aws.amazon.com/guardduty/latest/ug/guardduty_accounts.html) (GuardDuty ドキュメント)
- [最小特権の付与](https://docs.aws.amazon.com/IAM/latest/UserGuide/best-practices.html#grant-least-privilege) (IAM ドキュメント)

### AWS マーケティング

- [Amazon GuardDuty](https://aws.amazon.com/guardduty/)
- [AWS Organizations](https://aws.amazon.com/organizations/)

#### その他のリソース

• [Terraform](https://www.terraform.io/)

#### • [テラフォーム CLI ドキュメンテーション](https://www.terraform.io/cli)

## 追加情報

リポジトリをクローンします

次のコマンドを実行してリポジトリのクローンを作成します GitHub 。

git clone https://github.com/aws-samples/amazon-guardduty-for-aws-organizations-withterraform

管理アカウントの IAM ロールを引き受けます。

管理アカウントで IAM ロールを割り当てます。<IAM role ARN> は IAM ロールの名前に置き換え ます。

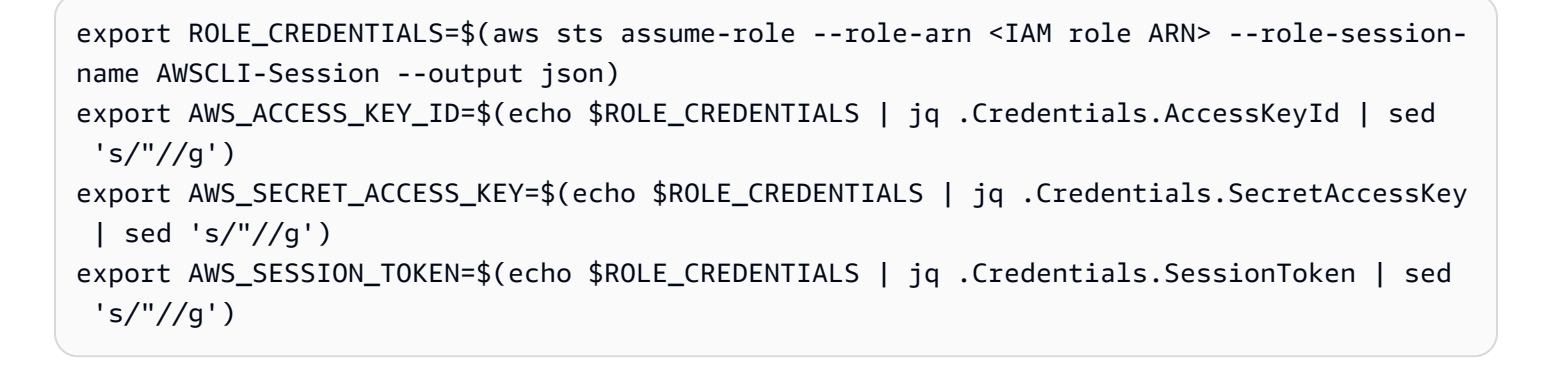

# 新しい Amazon Redshift クラスターに必要な SSL エンドポイント があることを確認する

作成者: Priyanka Chaudhary (AWS)

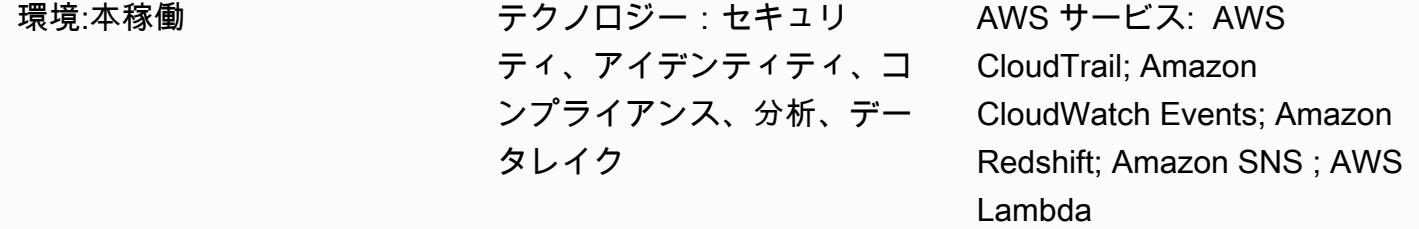

[概要]

このパターンは、Secure Sockets Layer (SSL) エンドポイントなしで新しい Amazon Redshift クラ スターが起動されたときに自動的に通知する Amazon Web Services (AWS) CloudFormation テンプ レートを提供します。

Amazon Redshift は、 フルマネージド型、ペタバイト規模のクラウドベース型データウェアハウス サービスです。大規模なデータセットの保存と分析を目的として設計されています。また、大規模 なデータベース移行にも使用されます。セキュリティ上の理由から、Amazon Redshift はユーザー の SQL Server クライアントアプリケーションと Amazon Redshift クラスター間の接続を暗号化する SSL をサポートしています。クラスターが SSL 接続を要求するように設定するには、リリースの間 クラスターに関連付けられているパラメータグループで require\_SSL パラメータを true に設定 します。

このパターンで提供されるセキュリティコントロールは、AWS CloudTrail ログ内の Amazon Redshift API コールをモニタリング

し、[CreateCluster、](https://docs.aws.amazon.com/redshift/latest/APIReference/API_CreateCluster.html)、[ModifyCluster](https://docs.aws.amazon.com/redshift/latest/APIReference/API_ModifyCluster.html)[、RestoreFromClusterSnapshot](https://docs.aws.amazon.com/redshift/latest/APIReference/API_RestoreFromClusterSnapshot.html)[CreateClusterParameterGroup](https://docs.aws.amazon.com/redshift/latest/APIReference/API_CreateClusterParameterGroup.html)、 および [ModifyClusterParameterGroup](https://docs.aws.amazon.com/redshift/latest/APIReference/API_ModifyClusterParameterGroup.html) APIs の Amazon CloudWatch Events イベントを開始します。 イベントがこれらの API のいずれかを検出すると、Python スクリプトを実行する AWS Lambda を 呼び出します。Python 関数は、リストされた CloudWatch イベントについて CloudTrail イベントを 分析します。Amazon Redshift クラスターが既存のスナップショットから作成、変更、または復元 されるとき、クラスターの新しいパラメータグループが作成されるとき、または既存のパラメータ グループが変更されると、関数はクラスターのrequire\_SSLパラメータをチェックします。パラ メータ値がfalseの場合、関数は Amazon Redshift クラスター名、AWS リージョン、AWS アカウ

ント、およびこの通知の送信元である Lambda の Amazon リソースネーム (ARN) などの関連情報を 含む Amazon Simple Notification Service (Amazon SNS) 通知をユーザーに送信します。

#### 前提条件と制限

前提条件

- アクティブな AWS アカウント。
- クラスターサブネットグループとセキュリティグループを持つ 仮想プライベートクラウド (VPC)。

制約事項

• このセキュリティコントロールは地域ごとに行われます。監視する AWS リージョンごとにデプロ イする必要があります。

アーキテクチャ

ターゲットアーキテクチャ

#### 自動化とスケール

• [AWS Organizations](https://aws.amazon.com/organizations/) を使用している場合は、[AWS Cloudformation StackSets](https://docs.aws.amazon.com/AWSCloudFormation/latest/UserGuide/what-is-cfnstacksets.html) を使用して、モニタ リングする複数のアカウントにこのテンプレートをデプロイできます。

ツール

AWS サービス

- [AWS CloudFormation](https://docs.aws.amazon.com/AWSCloudFormation/latest/UserGuide/Welcome.html)  AWS CloudFormation は、AWS リソースのモデル化とセットアップ、迅 速かつ一貫したプロビジョニング、ライフサイクル全体の管理に役立ちます。リソースを個別に管 理する代わりに、テンプレートを使用してリソースとその依存関係を記述し、それらをスタックと してまとめて起動して設定できます。
- [Amazon CloudWatch Events](https://docs.aws.amazon.com/AmazonCloudWatch/latest/events/WhatIsCloudWatchEvents.html)  Amazon CloudWatch Events は、AWS リソースの変更を示すシス テムイベントのストリームをほぼリアルタイムで配信します。
- [Amazon Redshift](https://docs.aws.amazon.com/redshift/latest/mgmt/welcome.html) Amazon Redshift は、クラウド内でのフルマネージド型、ペタバイト規模の データウェアハウスサービスです。
- [Amazon S3](https://docs.aws.amazon.com/AmazonS3/latest/dev/Welcome.html)  Amazon Simple Storage Service (Amazon S3) は、オブジェクトストレージサービ スです。Simple Storage Service (Amazon S3) を使用すると、いつでもウェブ上の任意の場所から 任意の量のデータを保存および取得できます。
- [Amazon SNS](https://docs.aws.amazon.com/sns/latest/dg/welcome.html)  Amazon Simple Notification Service (Amazon SNS) は、ウェブサーバーやメール アドレスなど、パブリッシャーとクライアント間のメッセージ配信または送信を調整して管理しま す。サブスクライバーは、サブスクライブしているトピックに対して発行されたすべてのメッセー ジを受信します。また、同じトピックのサブスクライバーはすべて同じメッセージを受信します。

Code

このパターンには以下の添付ファイルが含まれます。

- RedshiftSSLEndpointsRequired.zip セキュリティコントロール用の Lambda コード。
- RedshiftSSLEndpointsRequired.yml イベントと Lambda 関数を設定する CloudFormation テンプレート。

## エピック

S3 バケットをセットアップします。

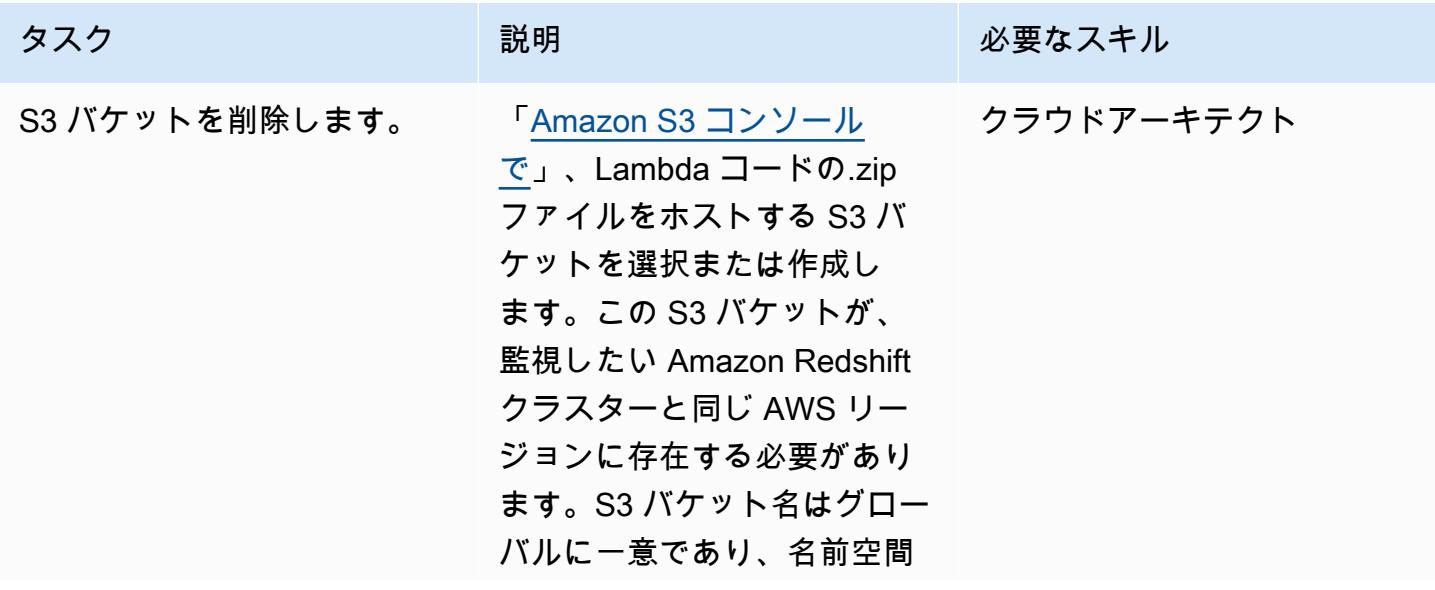

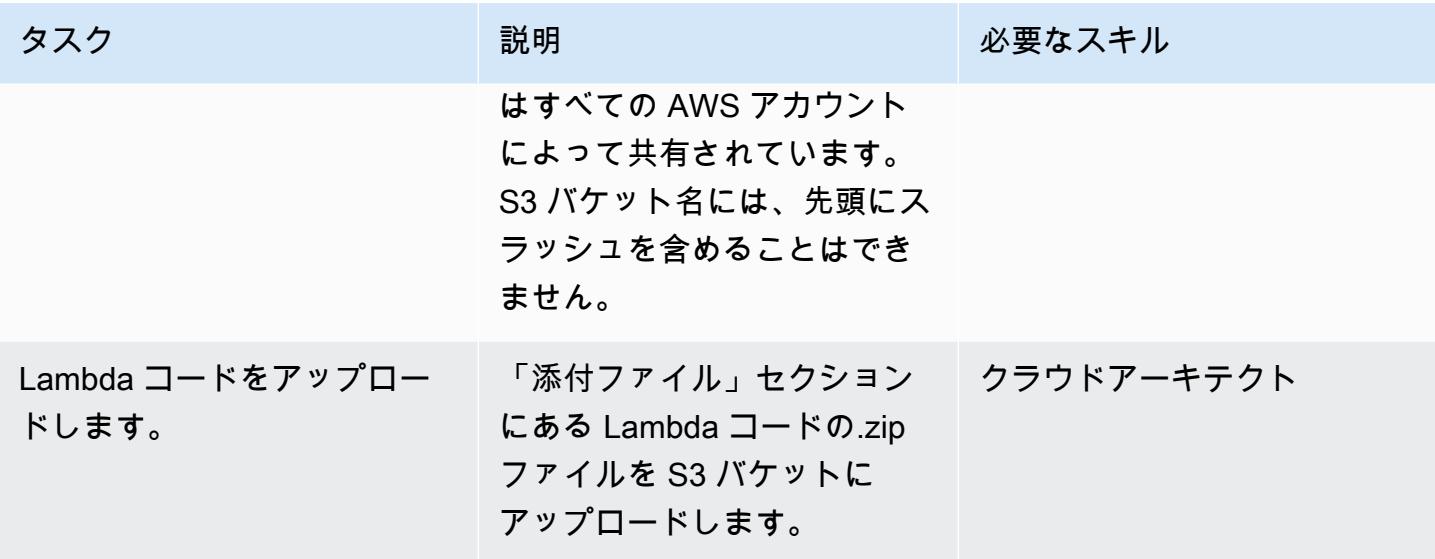

## CloudFormation テンプレートをデプロイする

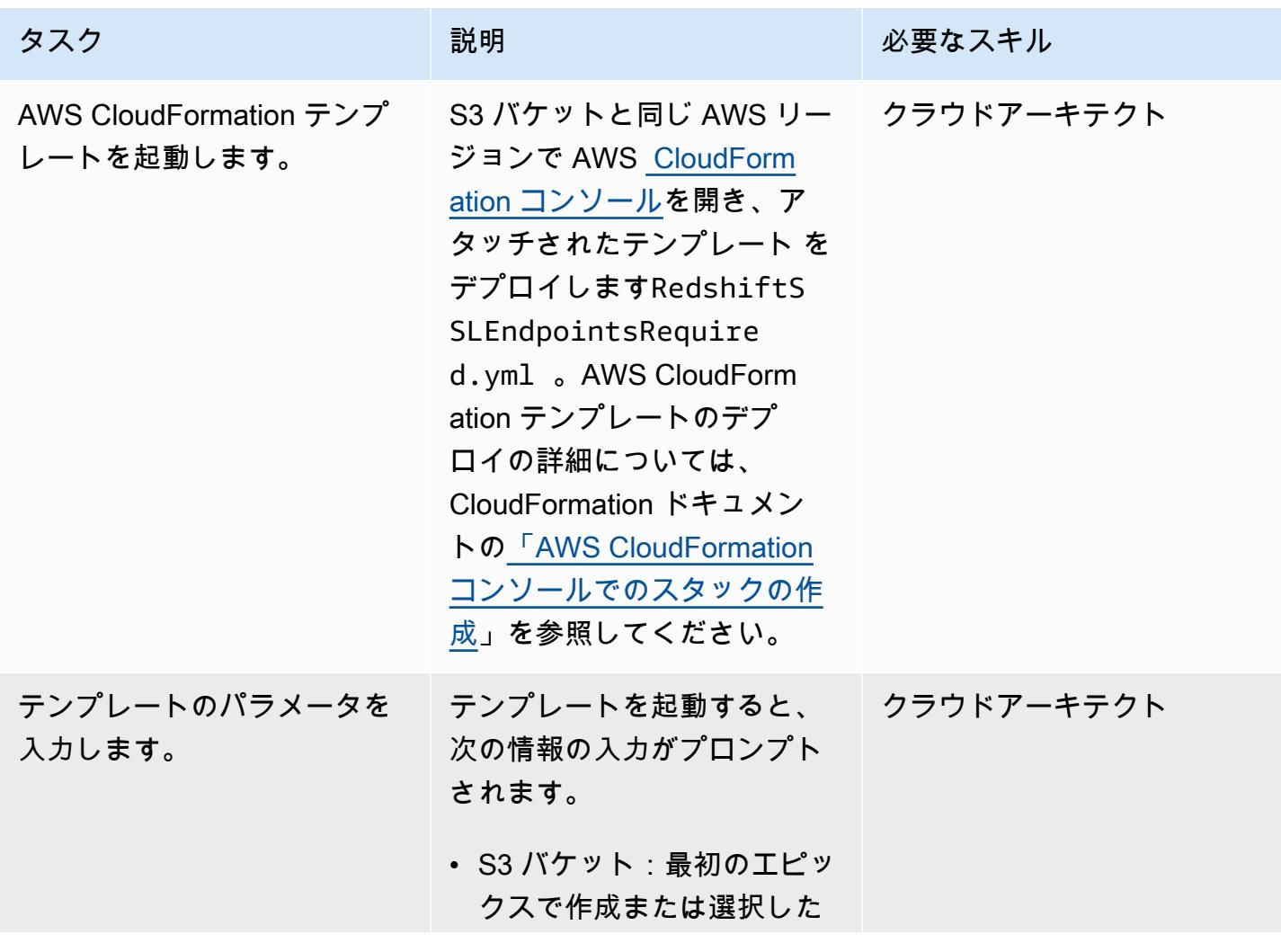

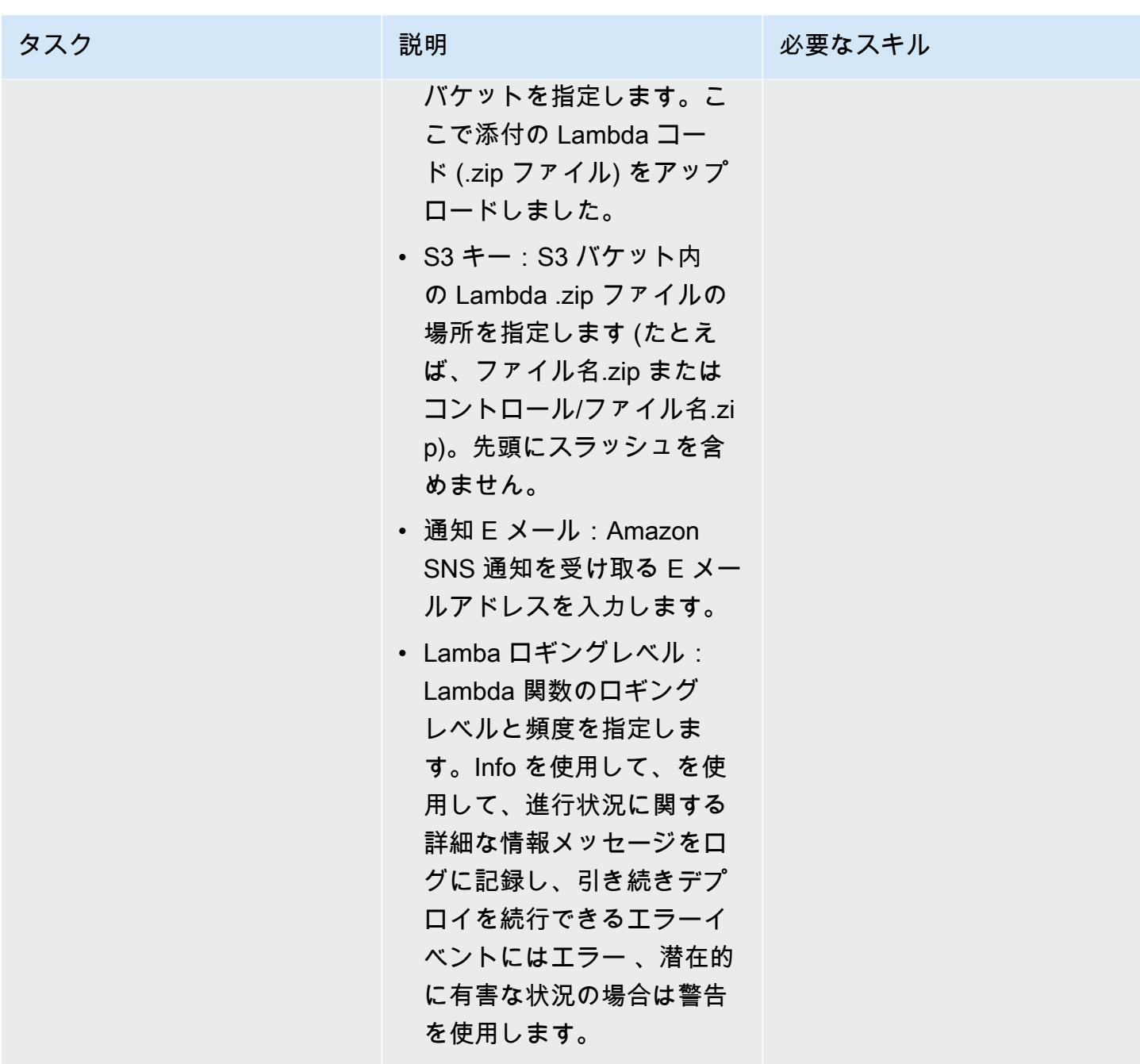

### サブスクリプションを確認

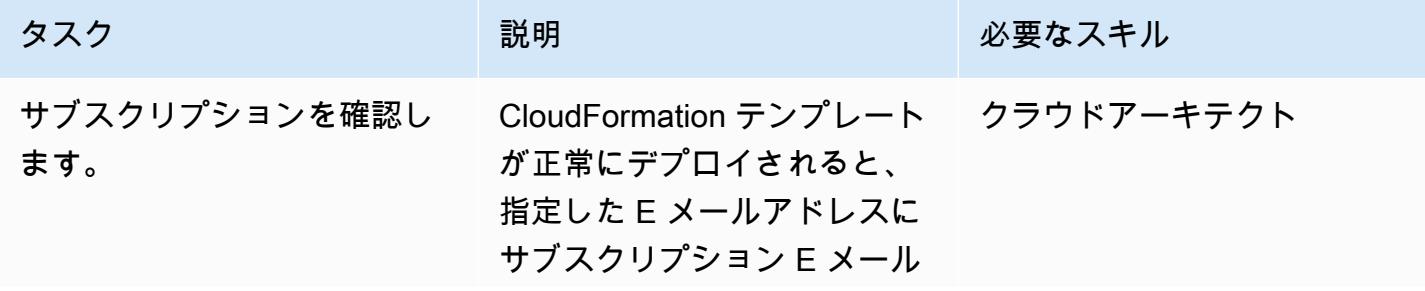

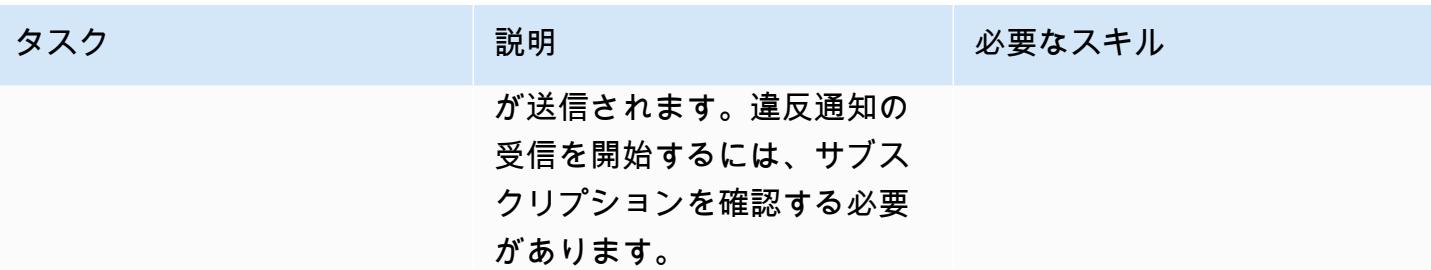

## 関連リソース

- [S3 バケットの作成](https://docs.aws.amazon.com/AmazonS3/latest/user-guide/create-bucket.html) (Amazon S3 ドキュメント)
- [ファイルを S3 バケットにアップロードする](https://docs.aws.amazon.com/AmazonS3/latest/user-guide/upload-objects.html) (Amazon S3 ドキュメント)
- [AWS CloudFormation コンソールでのスタックの作成 \(AWS](https://docs.aws.amazon.com/AWSCloudFormation/latest/UserGuide/cfn-console-create-stack.html) CloudFormation ドキュメント)
- [AWS を使用した AWS API コールでトリガーする CloudWatch イベントルールの作成 CloudTrail](https://docs.aws.amazon.com/AmazonCloudWatch/latest/events/Create-CloudWatch-Events-CloudTrail-Rule.html) (AWS CloudTrail ドキュメント)
- [Amazon Redshift クラスターの作成](https://docs.aws.amazon.com/redshift/latest/mgmt/getting-started-cluster-in-vpc.html) (Amazon Redshift ドキュメント)
- [接続用のセキュリティオプションの設定](https://docs.aws.amazon.com/redshift/latest/mgmt/connecting-ssl-support.html) (Amazon Redshift ドキュメント)

## 添付ファイル

このドキュメントに関連する追加コンテンツにアクセスするには、次のファイルを解凍してくださ い。「[attachment.zip」](samples/p-attach/260a2d35-eb29-41de-832a-ac53db313592/attachments/attachment.zip)

作成者: Priyanka Chaudhary (AWS)

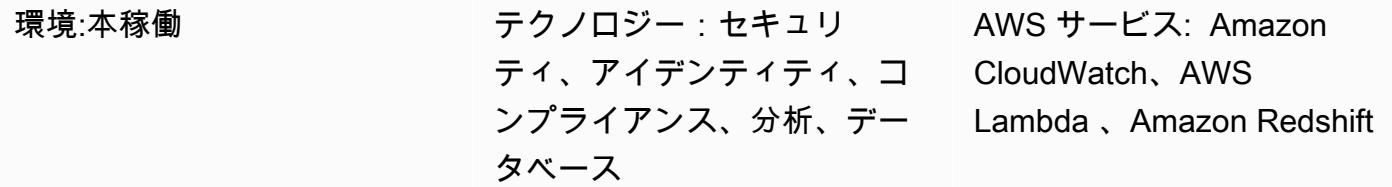

## [概要]

このパターンは、Amazon Redshift クラスターが Virtual Private Cloud (VPC) の外部で起動されたと きに自動的に通知する Amazon Web Services (AWS) CloudFormation テンプレートを提供します。

Amazon Redshift は、フルマネージド型、ペタバイト規模のクラウドベースのデータウェアハウス製 品です。大規模なデータセットの保存と分析を目的として設計されています。また、大規模なデータ ベース移行にも使用されます。Amazon Virtual Private Cloud (Amazon VPC) では、AWS クラウドの 論理的に隔離されたセクションをプロビジョニングすることで、ユーザーが定義した仮想ネットワー ク内でAmazon Redshiftなど AWS リソースを起動できます。

このパターンで提供されるセキュリティコントロールは、AWS CloudTrail ログの Amazon Redshift API コールをモニタリングし、 [CreateClusterお](https://docs.aws.amazon.com/redshift/latest/APIReference/API_CreateCluster.html)よび [RestoreFromClusterSnapshot](https://docs.aws.amazon.com/redshift/latest/APIReference/API_RestoreFromClusterSnapshot.html) APIsの Amazon CloudWatch Events イベントを開始します。イベントがこれらの API のいずれかを検出する と、Python スクリプトを実行する AWS Lambda を呼び出します。Python 関数は CloudWatch イベントを分析します。Amazon Redshift クラスターがスナップショットから作成または復元さ れ、Amazon VPC ネットワークの外部に表示された場合、この関数は、関連情報 (Amazon Redshift クラスター名、AWS リージョン、AWS アカウント、およびこの通知の送信元である Lambda の Amazon リソースネーム (ARN)) を含む Amazon Simple Notification Service (Amazon SNS) 通知を ユーザーに送信します。

## 前提条件と制限

前提条件

- アクティブな AWS アカウント。
- クラスターサブネットグループと関連するセキュリティグループを含む VPC。

#### 制約事項

- AWS CloudFormation テンプレートは、 [CreateClusterお](https://docs.aws.amazon.com/redshift/latest/APIReference/API_CreateCluster.html)よび [RestoreFromClusterSnapshotア](https://docs.aws.amazon.com/redshift/latest/APIReference/API_RestoreFromClusterSnapshot.html) クション (新しいクラスター) のみをサポートします。VPC の外部で作成された既存の Amazon Redshift クラスターが検出されません。
- このセキュリティコントロールは地域ごとに行われます。監視する AWS リージョンごとにデプロ イする必要があります。

### アーキテクチャ

ターゲット アーキテクチャ

#### 自動化とスケール

[AWS Organizations](https://aws.amazon.com/organizations/) を使用している場合は、[AWS Cloudformation StackSets](https://docs.aws.amazon.com/AWSCloudFormation/latest/UserGuide/what-is-cfnstacksets.html) を使用して、モニタリ ングする複数のアカウントにこのテンプレートをデプロイできます。

#### ツール

AWS サービス

- [AWS CloudFormation](https://docs.aws.amazon.com/AWSCloudFormation/latest/UserGuide/Welcome.html)  AWS CloudFormation は、AWS リソースのモデル化とセットアップ、迅 速かつ一貫したプロビジョニング、ライフサイクル全体の管理に役立ちます。リソースを個別に管 理する代わりに、テンプレートを使用してリソースとその依存関係を記述し、それらをスタックと してまとめて起動して設定できます。
- [AWS CloudTrail](https://docs.aws.amazon.com/awscloudtrail/latest/userguide/cloudtrail-user-guide.html) AWS CloudTrail は、AWS アカウントのガバナンス、コンプライアンス、およ び運用とリスクの監査を実装するのに役立ちます。ユーザー、ロール、または AWS のサービスに よって実行されたアクションは、 CloudTrail にイベントとして記録されます。
- [Amazon CloudWatch Events](https://docs.aws.amazon.com/AmazonCloudWatch/latest/events/WhatIsCloudWatchEvents.html)  Amazon CloudWatch Events は、AWS リソースの変更を示すシス テムイベントのストリームをほぼリアルタイムで配信します。
- 「[AWS Lambda」](https://docs.aws.amazon.com/lambda/latest/dg/welcome.html) AWS Lambda はサーバーのプロビジョニングや管理を行わずにコードの実行 を支援できるコンピューティングサービスです。AWS Lambda は必要に応じてコードを実行し、1 日あたり数個のリクエストから 1 秒あたり数千のリクエストまで自動的にスケーリングします。
- [Amazon Redshift](https://docs.aws.amazon.com/redshift/latest/mgmt/welcome.html) は、 クラウド内でのフルマネージド型、ペタバイト規模のデータウェアハ ウスサービスです。ビジネスと顧客のために新しい洞察を得る目的でデータを使用できるため に、Amazon Redshift がデータレイクと統合しています。
- [Amazon S3](https://docs.aws.amazon.com/AmazonS3/latest/dev/Welcome.html)  Amazon Simple Storage Service (Amazon S3) は、拡張性の高いオブジェクトスト レージサービスで、ウェブサイト、モバイルアプリケーション、バックアップ、データレイクな ど、幅広いストレージソリューションに使用できます。
- [Amazon SNS](https://docs.aws.amazon.com/sns/latest/dg/welcome.html)  Amazon SSimple Notification Service (Amazon SNS) は、ウェブサーバーや E メールアドレスなど、パブリッシャーとクライアント間のメッセージ配信や送信を調整および管理 します。

コード

このパターンには以下の添付ファイルが含まれます。

- RedshiftMustBeInVPC.zip セキュリティコントロール用の Lambda コード。
- RedshiftMustBeInVPC.yml イベントと Lambda 関数を設定する CloudFormation テンプレー ト。

これらのファイルを使用するには、次のセクションの指示に従います。

## エピック

S3 バケットをセットアップします。

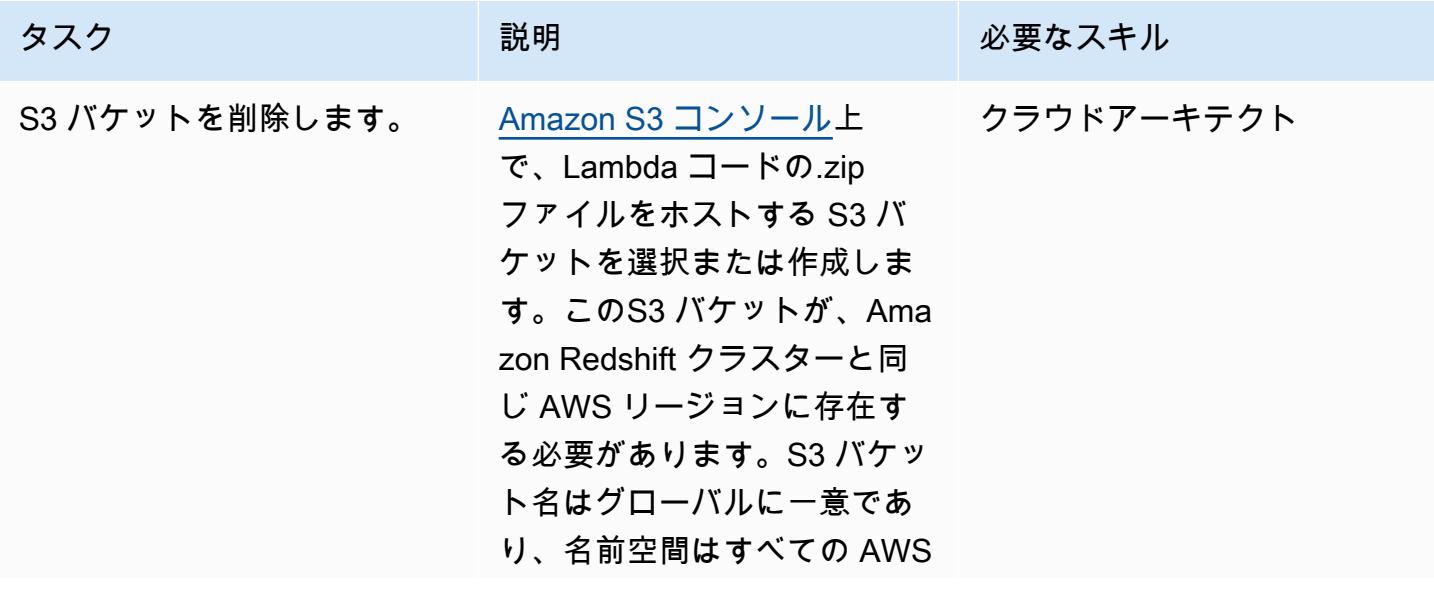

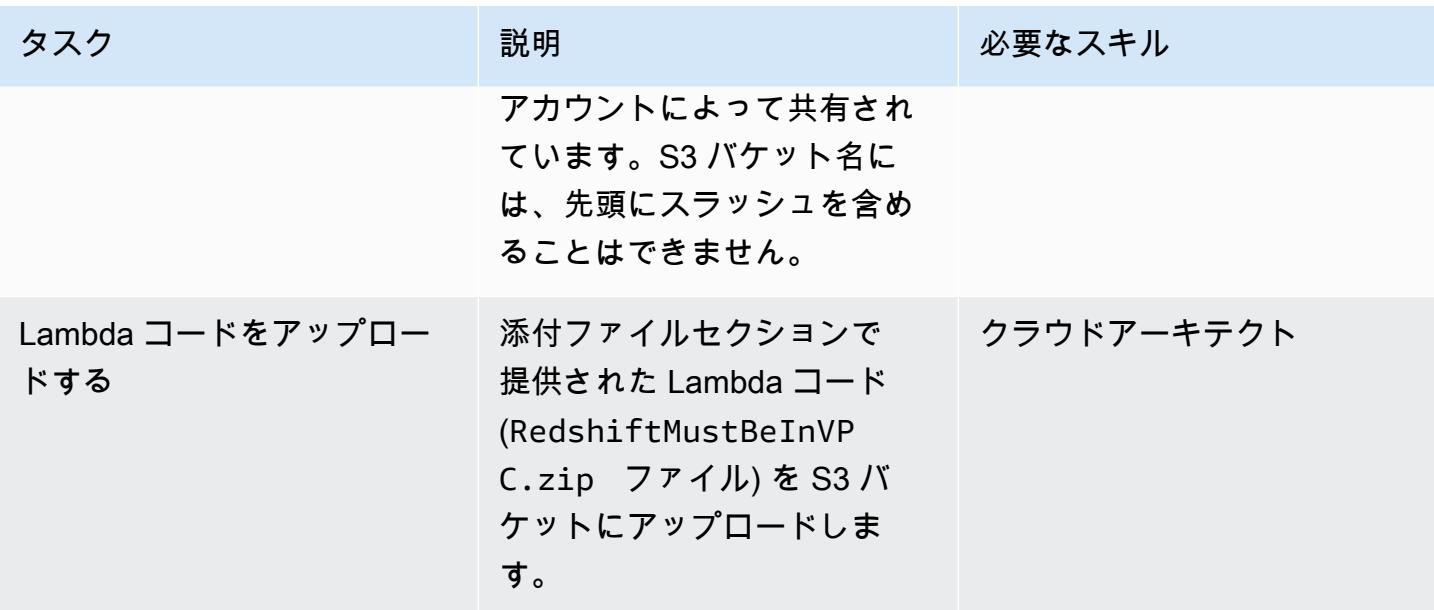

## CloudFormation テンプレートをデプロイする

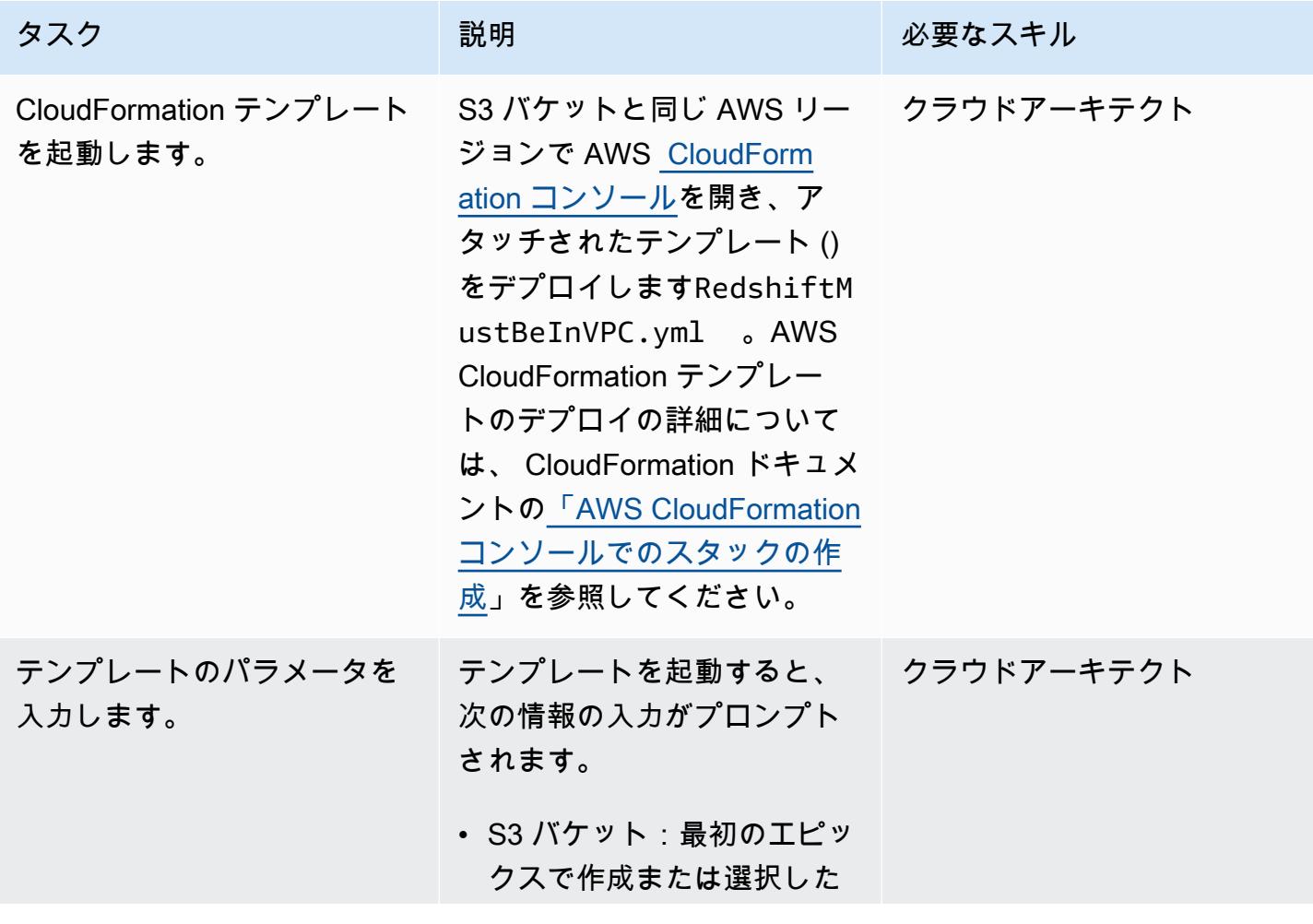

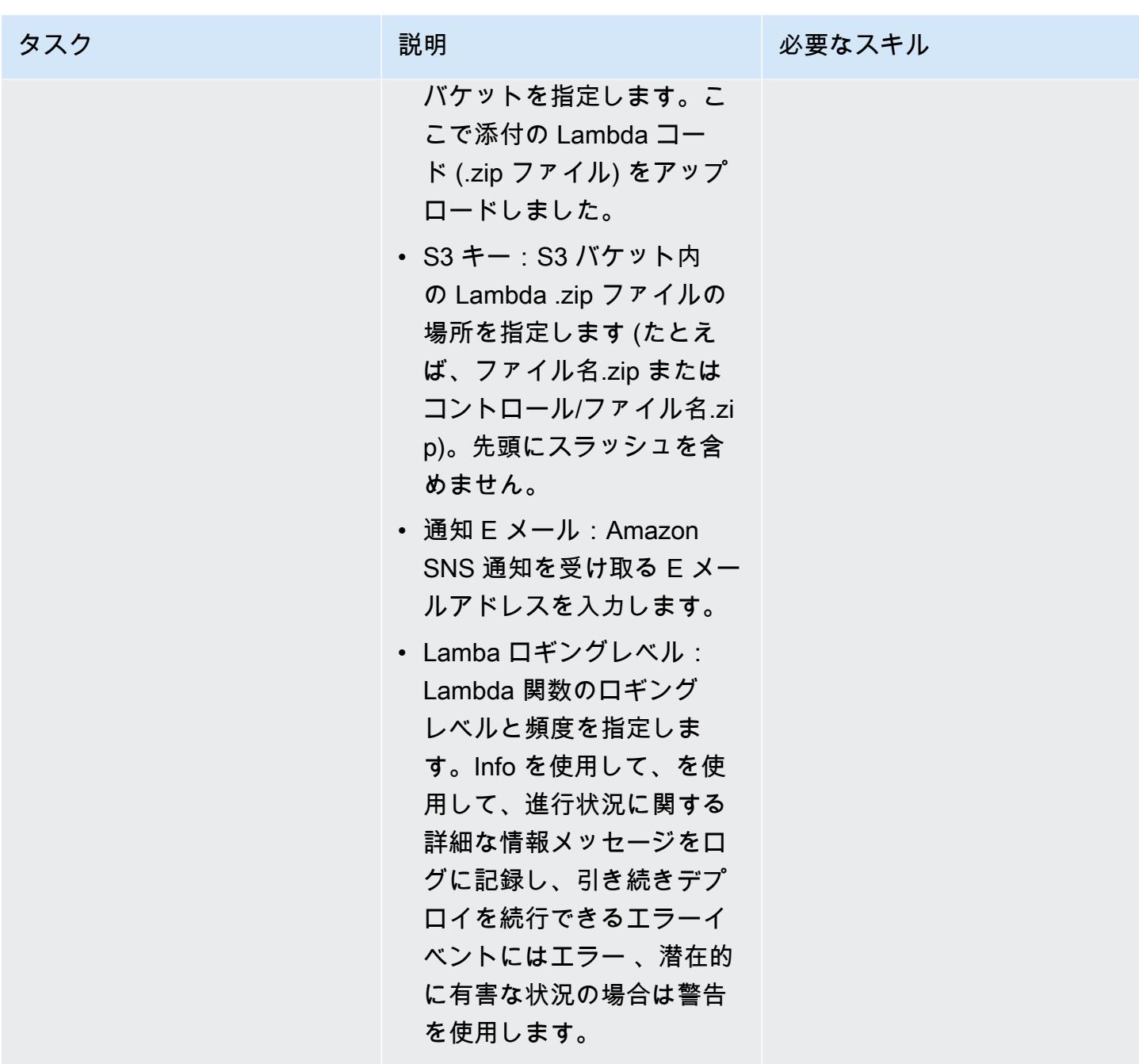

## サブスクリプションを確認

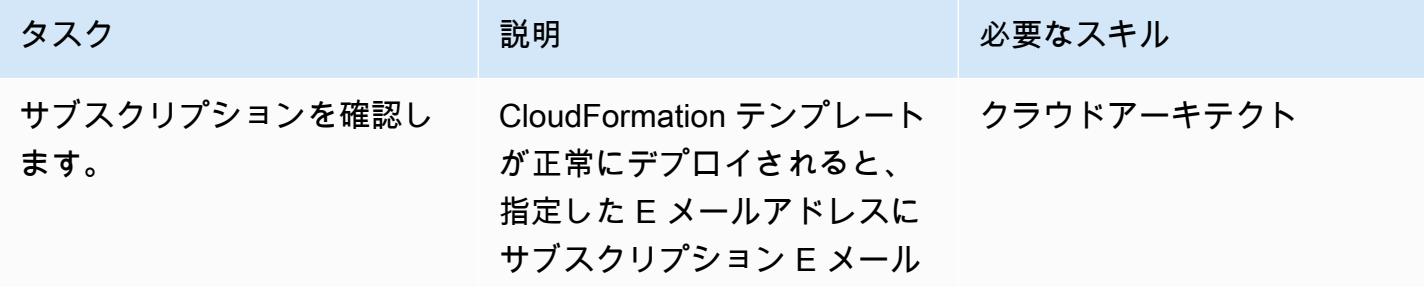

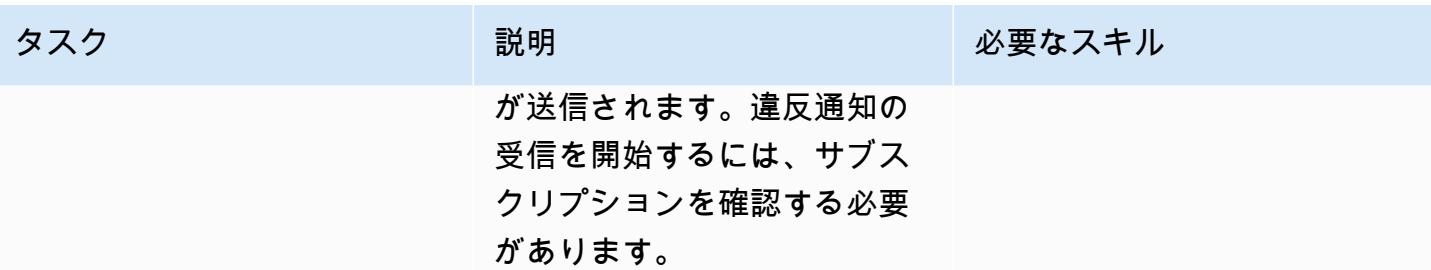

## 関連リソース

- [S3 バケットの作成](https://docs.aws.amazon.com/AmazonS3/latest/user-guide/create-bucket.html) (Amazon S3 ドキュメント)
- [ファイルを S3 バケットにアップロードする](https://docs.aws.amazon.com/AmazonS3/latest/user-guide/upload-objects.html) (Amazon S3 ドキュメント)
- [AWS CloudFormation コンソールでのスタックの作成 \(AWS](https://docs.aws.amazon.com/AWSCloudFormation/latest/UserGuide/cfn-console-create-stack.html) CloudFormation ドキュメント)
- [AWS を使用した AWS API コールでトリガーする CloudWatch イベントルールの作成 CloudTrail](https://docs.aws.amazon.com/AmazonCloudWatch/latest/events/Create-CloudWatch-Events-CloudTrail-Rule.html) (AWS CloudTrail ドキュメント)
- [Amazon Redshift クラスターの作成](https://docs.aws.amazon.com/redshift/latest/mgmt/getting-started-cluster-in-vpc.html) (Amazon Redshift ドキュメント)

## 添付ファイル

このドキュメントに関連する追加コンテンツにアクセスするには、次のファイルを解凍してくださ い。「[attachment.zip」](samples/p-attach/96fbd6d8-5ec1-4d42-aa65-432f2aeaaaa0/attachments/attachment.zip)

## その他のパターン

- [Session Manager と Amazon EC2 Instance Connect により踏み台ホストにアクセス](#page-2135-0)
- [AWS Fargate、AWS、Network Load Balancer を使用して、Amazon ECS 上のコンテナアプリ](#page-505-0) [ケーションにプライベートにアクセスする PrivateLink](#page-505-0)
- [AWS PrivateLink とNetwork Load Balancer を使用して、Amazon ECS のコンテナアプリケーショ](#page-489-0) [ンにプライベートにアクセスする](#page-489-0)
- $77?$
- [EC2 インスタンスを AMS アカウントの S3 バケットへの書き込みアクセスを許可](#page-5865-0)
- [ある AWS アカウントの AWS CodeCommit リポジトリを別のアカウントの SageMaker Studio に](#page-2461-0) [関連付ける](#page-2461-0)
- [AWS Systems Manager を使用して Windows レジストリエントリの追加または更新を自動化する](#page-2988-0)
- [???](#page-107-0)
- [Cloud Custodian と AWS CDK を使用して、Systems Manager の AWS マネージドポリシーを](#page-1564-0)  [EC2 インスタンスプロファイルに自動的にアタッチする](#page-1564-0)
- [既存および新規の Amazon EBS ボリュームを自動的に暗号化する](#page-5883-0)
- [クラウドカストディアンを使用して Amazon RDS へのパブリックアクセスをブロック](#page-1044-0)
- $777$
- [cdk-nag ルールパックを使用して AWS CDK アプリケーションまたは CloudFormation テンプレー](#page-1619-0) [トのベストプラクティスを確認する](#page-1619-0)
- [起動時に EC2 インスタンスに必須タグが欠けていないか確認する](#page-2177-0)
- [Amazon DynamoDB へのクロスアカウントアクセスを設定する](#page-1624-0)
- [Application Load Balancer WebLogic を使用して Oracle EnterpriseOne 上の Oracle JD Edwards の](#page-4896-0)  [HTTPS 暗号化を設定する](#page-4896-0)
- [AWS IoT 環境のセキュリティイベントのロギングとモニタリングを設定する](#page-2406-0)
- [Amazon EKS で実行されているアプリケーションの相互 TLS 認証を設定する](#page-1642-0)
- [???](#page-1060-0)
- [AWS Amplify を使用して React アプリケーションを作成し、Amazon Cognito による認証を追加す](#page-6023-0) [る](#page-6023-0)
- [複数の AWS アカウントでのインバウンドインターネットアクセスに関する Network Access](#page-4983-0) [Analyzer の検出結果のレポートを作成](#page-4983-0)
- [AWS Network Firewall の Amazon CloudWatch アラートをカスタマイズする](#page-4936-0)
- [AWS Network Firewallと AWS Transit Gateway を使用してファイアウォールをデプロイする](#page-1720-0)
- [AWS ランディングゾーン設計を文書化する](#page-3056-0)
- [Amazon RDS の PostgreSQL DB インスタンスに対して暗号化された接続を有効にする](#page-1129-0)
- [既存の Amazon RDS for PostgreSQL DB インスタンスを暗号化する](#page-1138-0)
- [起動時に Amazon RDS データベースの自動タグ付けを強制する](#page-1147-0)
- [起動時に Amazon EMR クラスターのタグ付けを強制する](#page-147-0)
- [Amazon S3 へのAmazon EMR ロギングが有効になっていることを確認する](#page-153-0)
- [AWS Config の高度なクエリを使用して、作成日に基づいて AWS リソースを検索する](#page-5094-0)
- [スコープを使用して AWS Config マネージドルールを含む AWS CloudFormation テンプレートを](#page-1781-0) [生成する](#page-1781-0)
- [AWS KMS キーのキーの状態が変更されたときに Amazon SNS 通知を受け取る](#page-2222-0)
- [???](#page-1230-0)
- [Amazon Data Firehose リソースが AWS KMS キーで暗号化されていない場合の識別とアラート](#page-2982-0)
- [AWS CDK を使用して複数の AWS リージョン、アカウント、および OUs で Amazon DevOps](#page-3065-0)  [Guru を有効にし、運用パフォーマンスを向上させる](#page-3065-0)
- [EC2 Windows インスタンスを AWS Managed Services アカウントに取り込み、移行](#page-3653-0)
- [AWS DMS を使用して Amazon RDS for Oracle を Amazon RDS for PostgreSQL に移行します](#page-3291-0)
- [ELK スタックを AWS 上のElasticクラウドに移行する](#page-234-0)
- [F5 BIG-IPワークロードをAWS クラウド上のF5 BIG-IP VEに移行する](#page-3728-0)
- [暗号化されていない Amazon Aurora インスタンスをモニタリングする](#page-1311-0)
- [コンテナを再起動せずにデータベースの認証情報をローテーションする](#page-780-0)
- [トラステッドコンテキストを使用して、AWS の Db2 フェデレーションデータベースのユーザーア](#page-1367-0) [クセスを保護し、合理化する](#page-1367-0)
- [???](#page-847-0)
- [Amazon を使用して VPC 経由で Amazon S3 バケット内の静的コンテンツを提供する CloudFront](#page-856-0)
- [cert-manager と Let's Encrypt を使用して Amazon EKS 上のアプリケーションの end-to-end 暗号](#page-1953-0) [化を設定する](#page-1953-0)
- [ELB ロードバランサーに TLS 終了が必要であることを確認](#page-5024-0)
- [Splunk を使用して AWS Network Firewall ログとメトリックスを表示する](#page-5030-0)
- [Amazon を使用してすべての AWS アカウントの IAM 認証情報レポートを視覚化する QuickSight](#page-396-0)

# サーバーレス

トピック

- [AWS Amplify を使用してサーバーレスの React Native モバイルアプリを構築する](#page-5670-0)
- [AWS CDK で Kinesis Data Streams と Amazon Data Firehose を使用して DynamoDB レコードを](#page-5690-0) [Amazon S3 に配信する Amazon S3](#page-5690-0)
- [Amazon API Gateway と Amazon SQS を統合して非同期 REST APIs を処理する](#page-5697-0)
- [Amazon API Gateway と AWS Lambda を使用してイベントを非同期的に処理する](#page-5715-0)
- [Amazon API Gateway と Amazon DynamoDB Streams を使用してイベントを非同期的に処理する](#page-5725-0)
- [Amazon API Gateway 、Amazon SQS 、および AWS Fargate を使用してイベントを非同期的に処](#page-5736-0) [理する](#page-5736-0)
- [AWS Step Functions から AWS Systems Manager Automation タスクを同期的に実行する AWS](#page-5747-0) **[Step Functions](#page-5747-0)**
- [AWS Lambda 関数で Python を使用して S3 オブジェクトの並列読み取りを実行する](#page-5762-0)
- [VPC エンドポイント経由で Amazon S3 バケットへのプライベートアクセスを設定する](#page-5774-0)
- [サーバーレスアプローチを使用して AWS サービスを連結する](#page-5781-0)
- [その他のパターン](#page-5787-0)

# <span id="page-5670-0"></span>AWS Amplify を使用してサーバーレスの React Native モバイルア プリを構築する

作成者: Deekshitulu Pentakota (AWS)

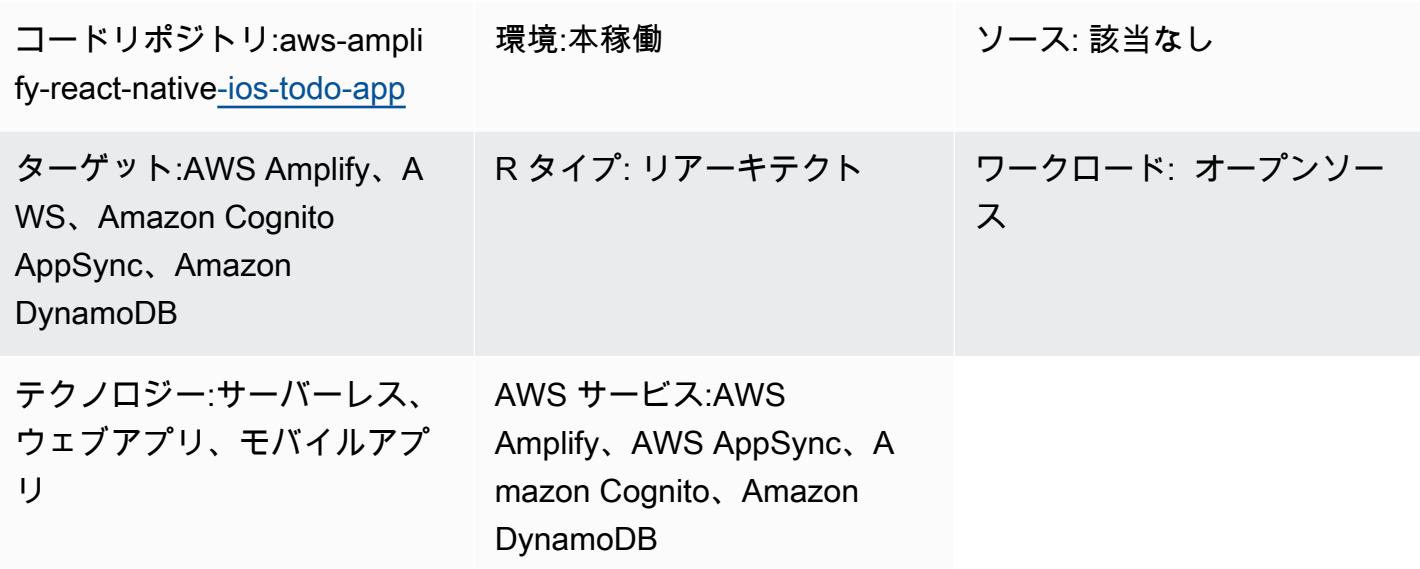

## [概要]

このパターンでは、AWS Amplify と以下の AWS サービスを使用して React Native モバイルアプリ のサーバーレスバックエンドを作成する方法を説明しています。

- AWS AppSync
- Amazon Cognito
- Amazon DynamoDB

Amplify を使用してアプリケーションのバックエンドを設定してデプロイすると、Amazon Cognito はアプリケーションユーザーを認証し、アプリケーションへのアクセスを許可します。 AppSync 次に、AWS はフロントエンドアプリケーションおよびバックエンドの DynamoDB テーブルとやり 取りして、データを作成および取得します。

注:このパターンでは例として単純な「ToDoList」アプリを使用していますが、同様の手順で任意の React Native モバイルアプリを作成できます。

## 前提条件と制限

#### 前提条件

- アクティブな AWS アカウント
- [AWS コマンドラインインターフェイス \(AWS CLI\)](https://docs.amplify.aws/cli/start/install/) がインストール済みおよび設定済み
- XCode (任意のバージョン)
- Microsoft Visual Studio (任意のバージョン、任意のコードエディター、任意のテキストエディ ター)
- Amplify Gurify に精通している
- Amazon Cognito に精通している
- AWS に精通していること AppSync
- DynamoDB に精通している
- Node.js に精通している
- npm に精通している
- React と React Native に精通している
- ECMAScript 6 ( JavaScript ES6) に精通していること
- GraphQL に精通している

## アーキテクチャ

次の図は、AWS クラウドで React Native モバイルアプリのバックエンドを実行するためのアーキテ クチャの例を示しています。

以下は、アーキテクチャ図を示しています。

- 1. Amazon Cognito はアプリユーザーを認証し、アプリへのアクセスを許可します。
- 2. データを作成および取得するために、AWS AppSync は GraphQL API を使用してフロントエンド アプリケーションとバックエンドの DynamoDB テーブルとやり取りします。

ツール

AWS サービス

- [AWS Amplify](https://docs.aws.amazon.com/amplify/latest/userguide/welcome.html) は、フロントエンドのウェブおよびモバイルデベロッパーが AWS で迅速かつ簡単に フルスタックアプリケーションを構築できるようにする専用のツールと機能のセットです。
- [AWS AppSync](https://docs.aws.amazon.com/appsync/latest/devguide/what-is-appsync.html) には、アプリケーション開発者が Amazon DynamoDB、AWS Lambda、HTTP API などの複数のソースからのデータを組み合わせるのに役立つスケーラブルな GraphQL インター フェイスが用意されています。
- [Amazon Cognito](https://docs.aws.amazon.com/cognito/latest/developerguide/what-is-amazon-cognito.html) は、ウェブおよびモバイルアプリの認証、認可、およびユーザー管理機能を提供 します。
- [Amazon DynamoDB](https://docs.aws.amazon.com/amazondynamodb/latest/developerguide/Introduction.html) は、フルマネージド NoSQL データベースサービスです。高速かつ予測可能 でスケーラブルなパフォーマンスを発揮します。

コード

[このパターンで使用されているサンプルアプリケーションのコードは-リポジトリにあります。](https://github.com/aws-samples/aws-amplify-react-native-ios-todo-app)  [GitHub aws-amplify-react-native ios-todo-appこ](https://github.com/aws-samples/aws-amplify-react-native-ios-todo-app)のサンプルファイルを使用するには、このパターン の [エピック] セクションの指示に従ってください。

## エピック

React Native アプリを作成して実行します

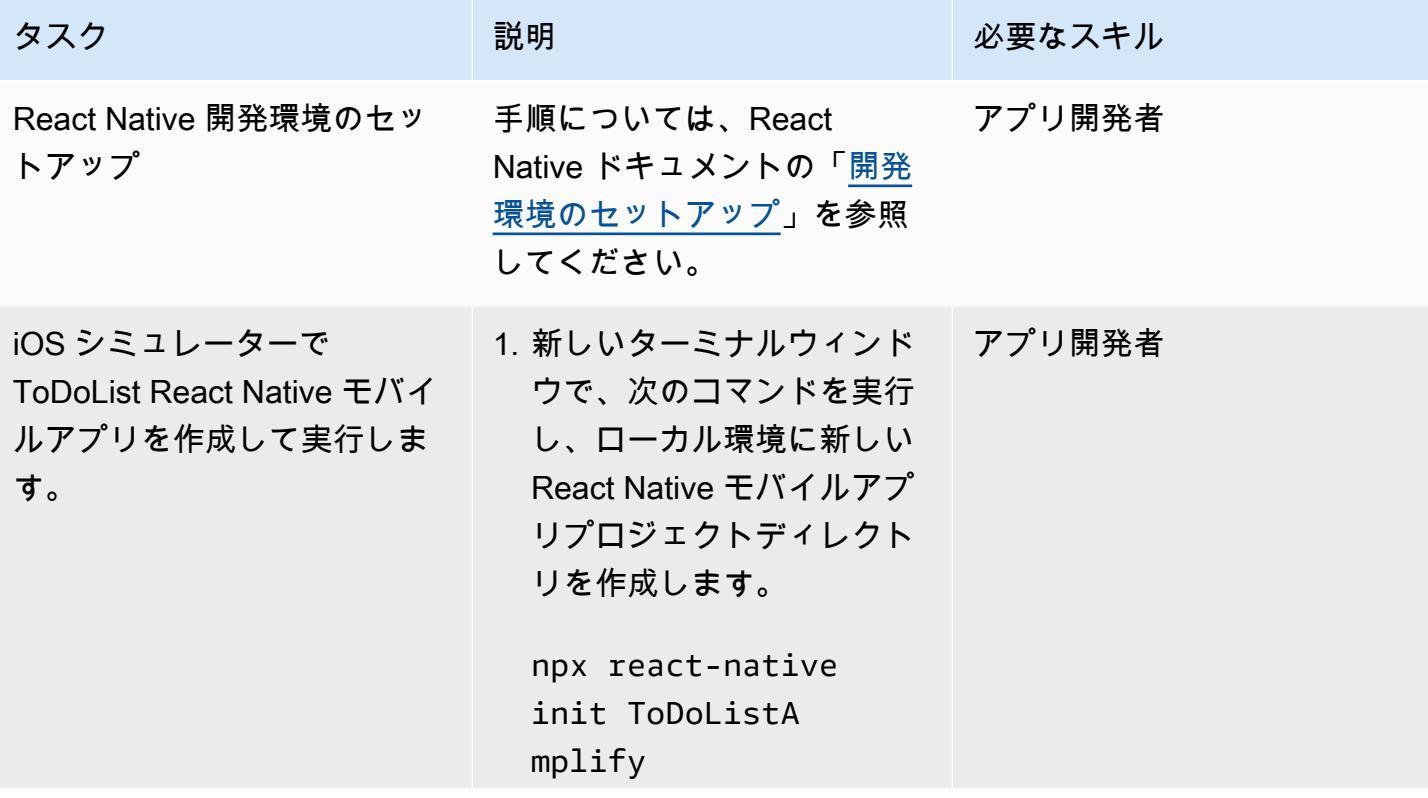

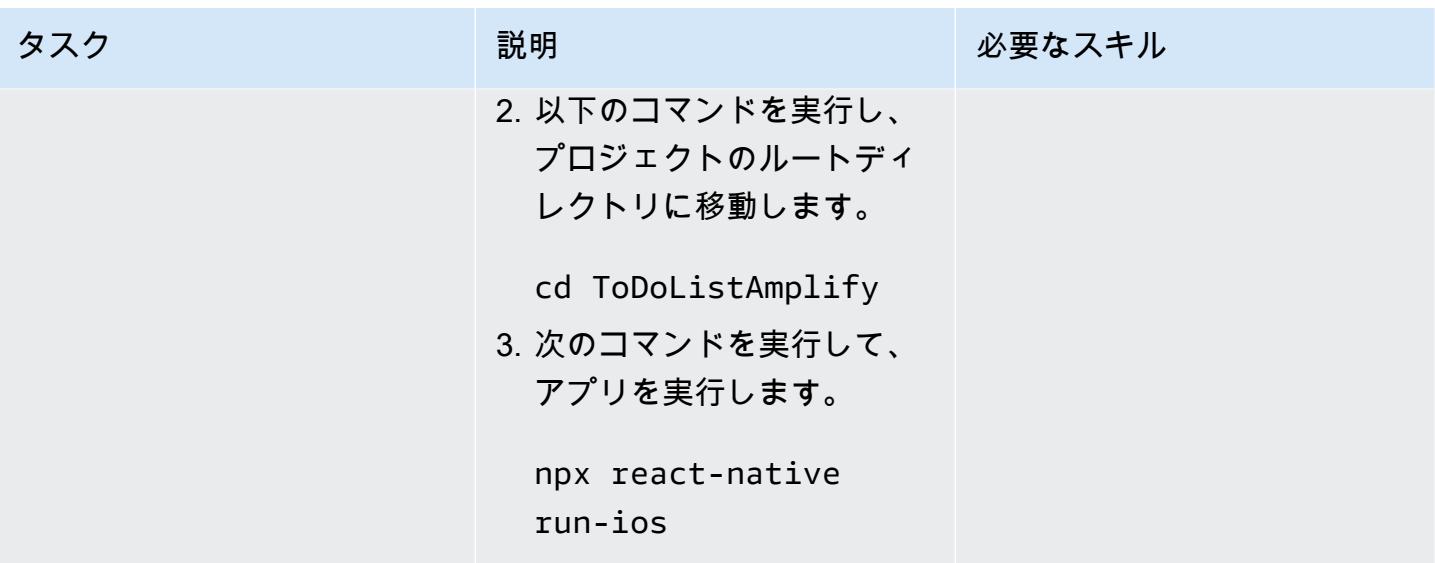

アプリの新しいバックエンド環境を初期化します。

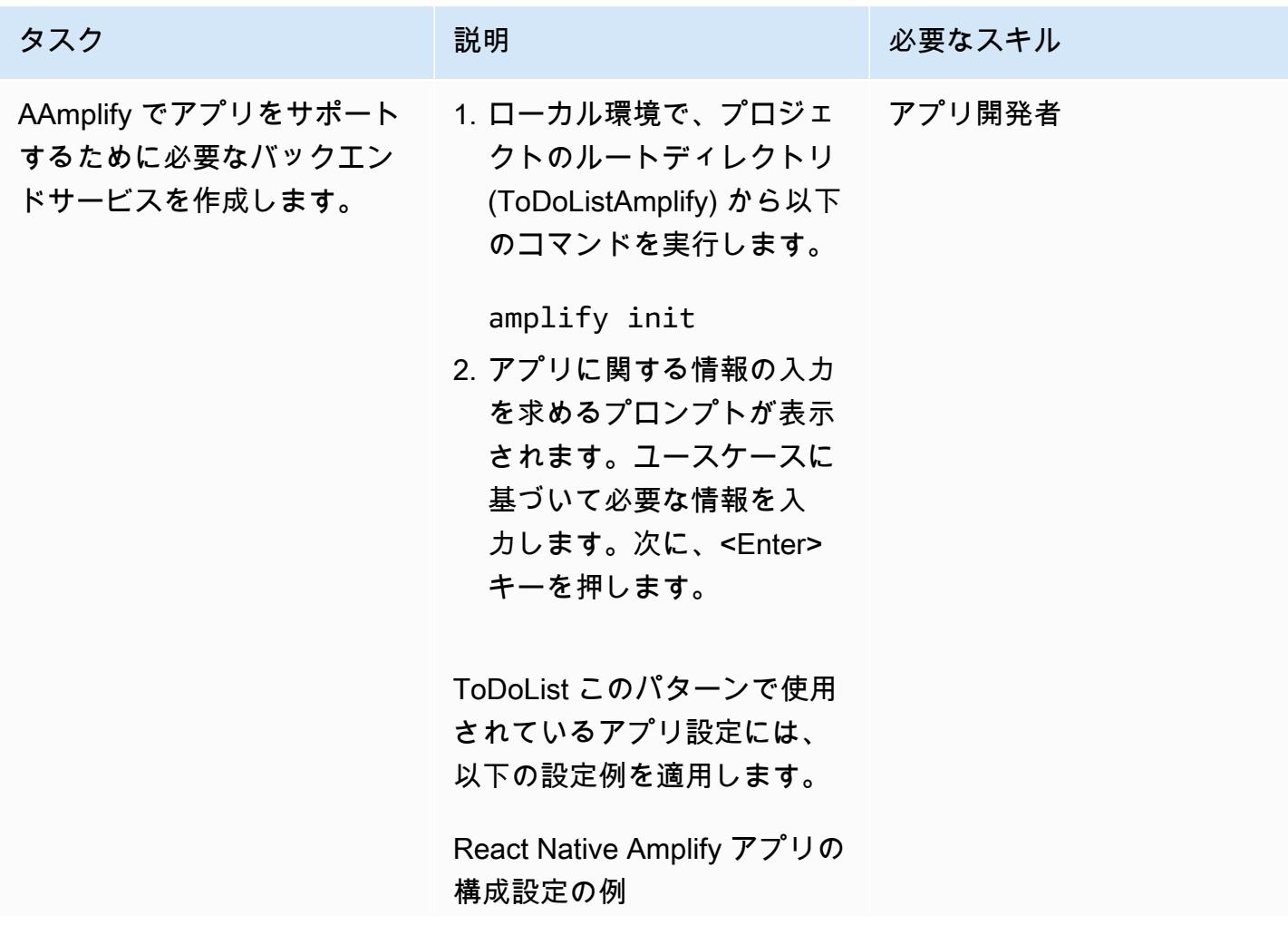

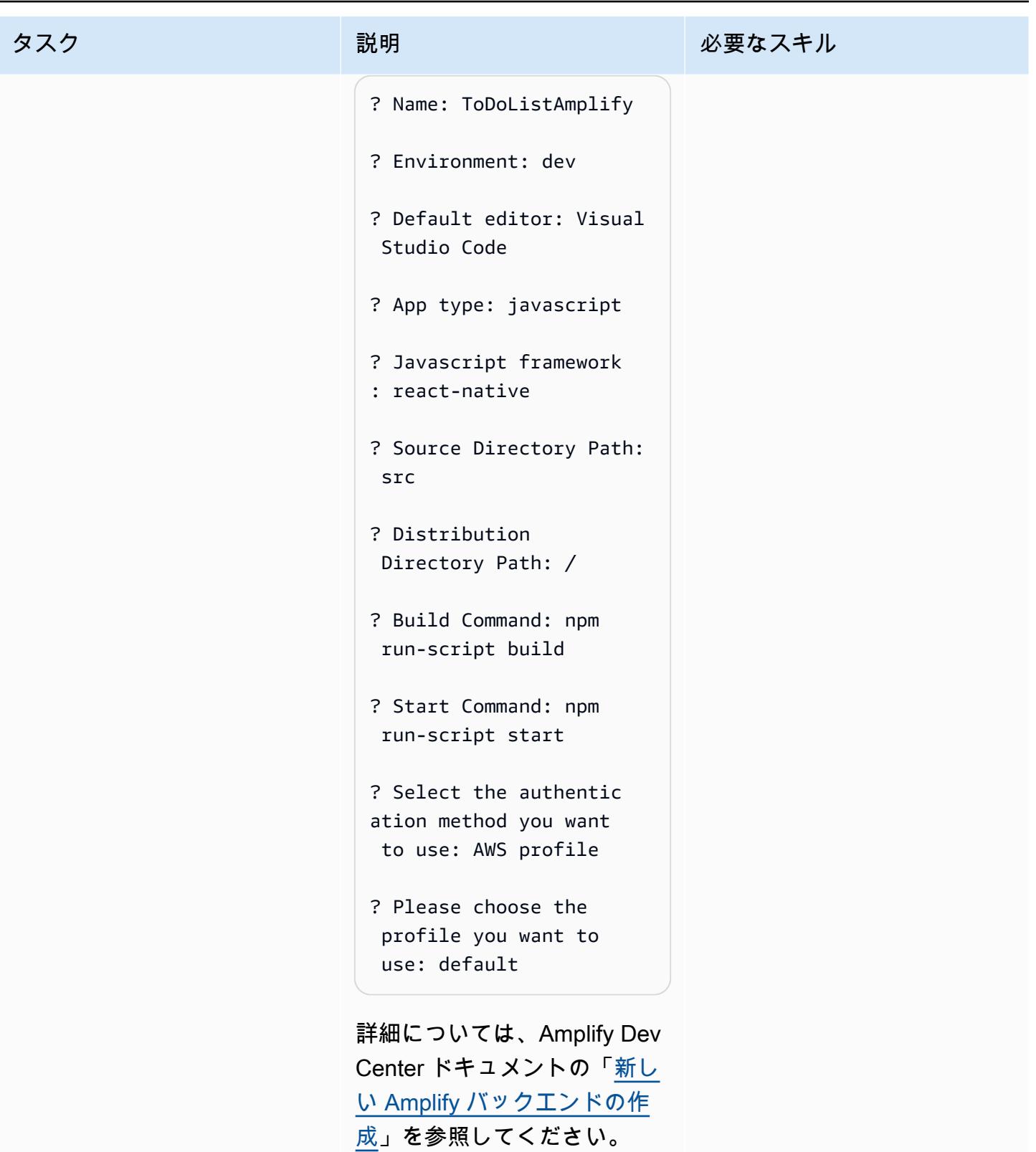

注:amplify initこのコマン ドは、<u>[AWS](https://docs.aws.amazon.com/AWSCloudFormation/latest/UserGuide/Welcome.html)</u> を使用して以下の

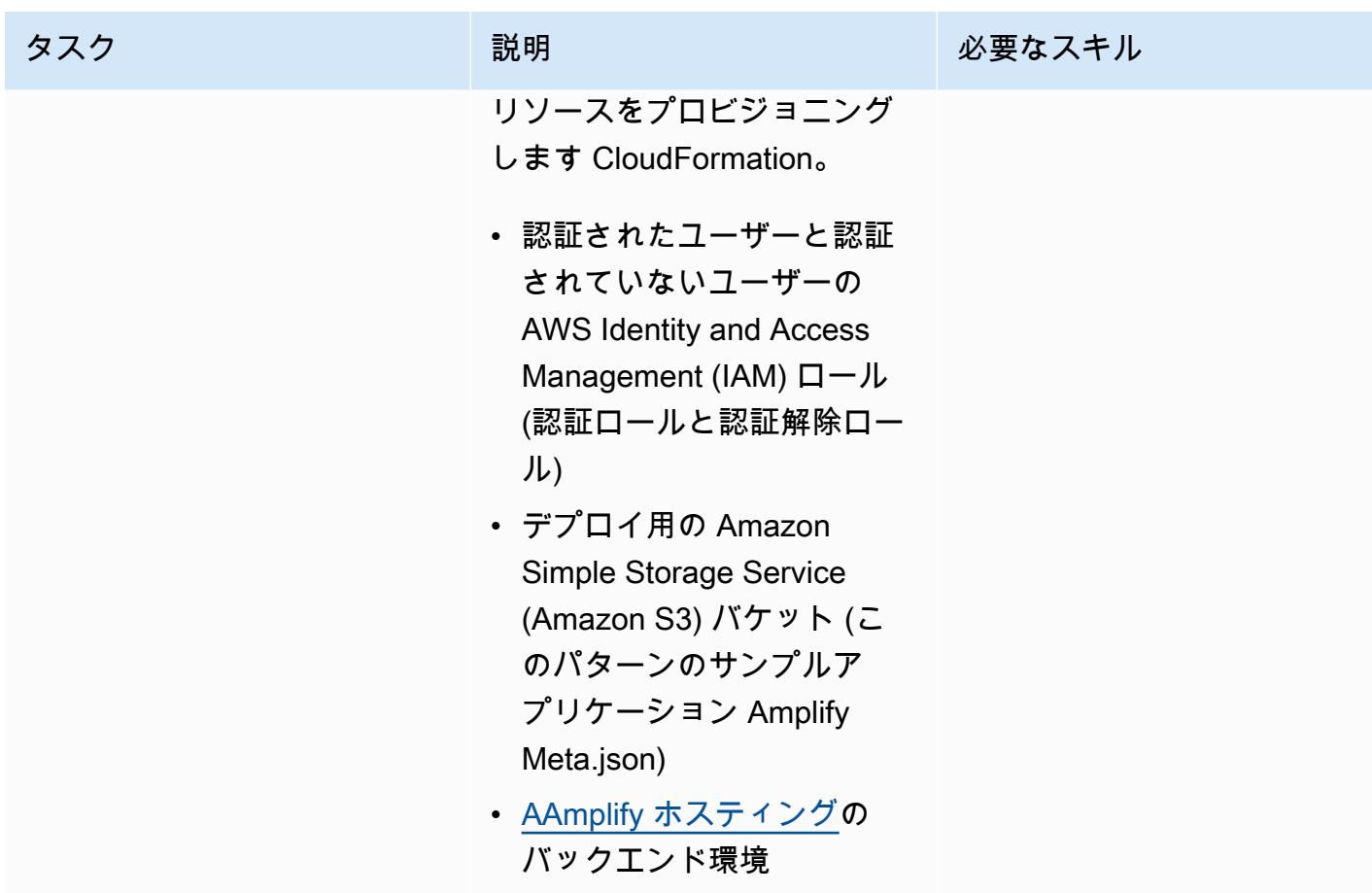

Amplify React Native アプリに Amazon Cognito 認証を追加する

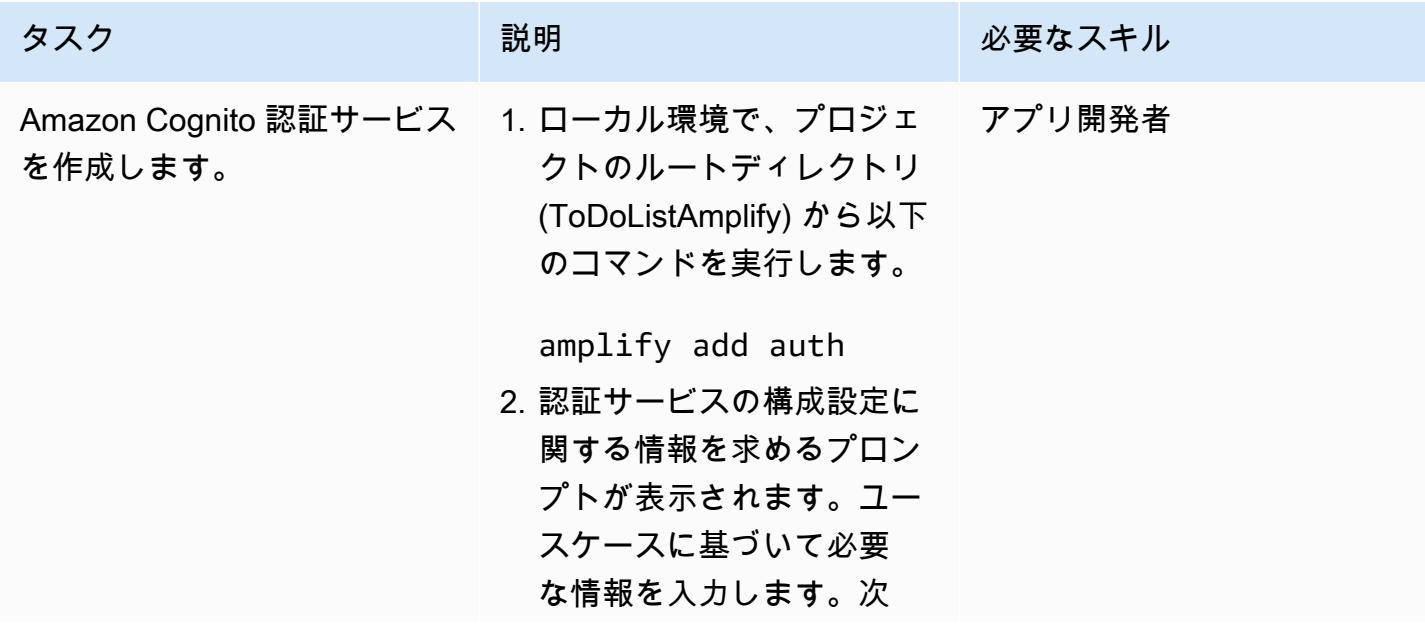

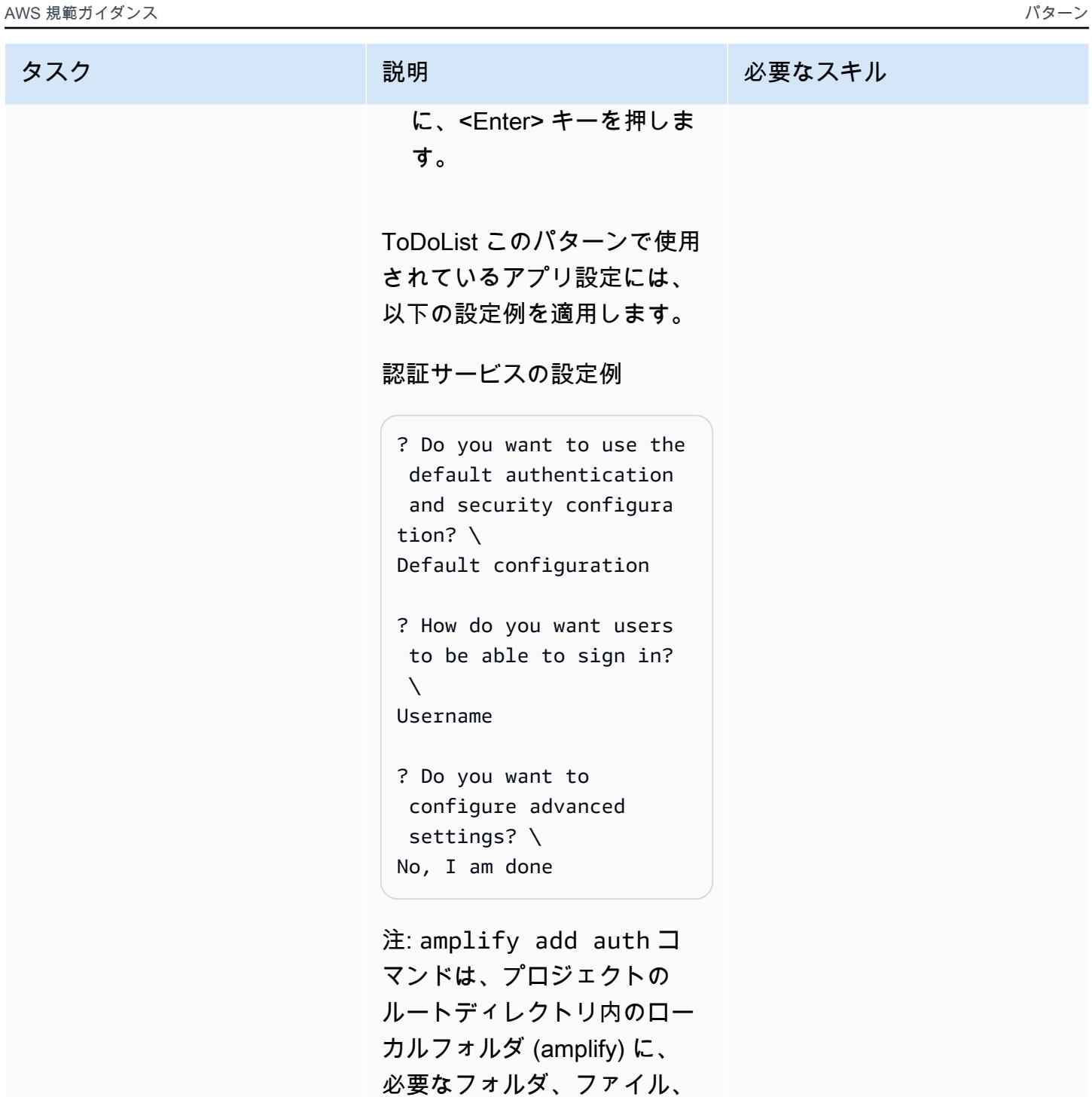

必要なフォルダ、ファイル、 依存関係ファイルを作成しま す。 ToDoList このパターンで 使用されているアプリ設定で は、この目的で aws-exports.js が作成されます。

AWS 規範ガイダンス パターン

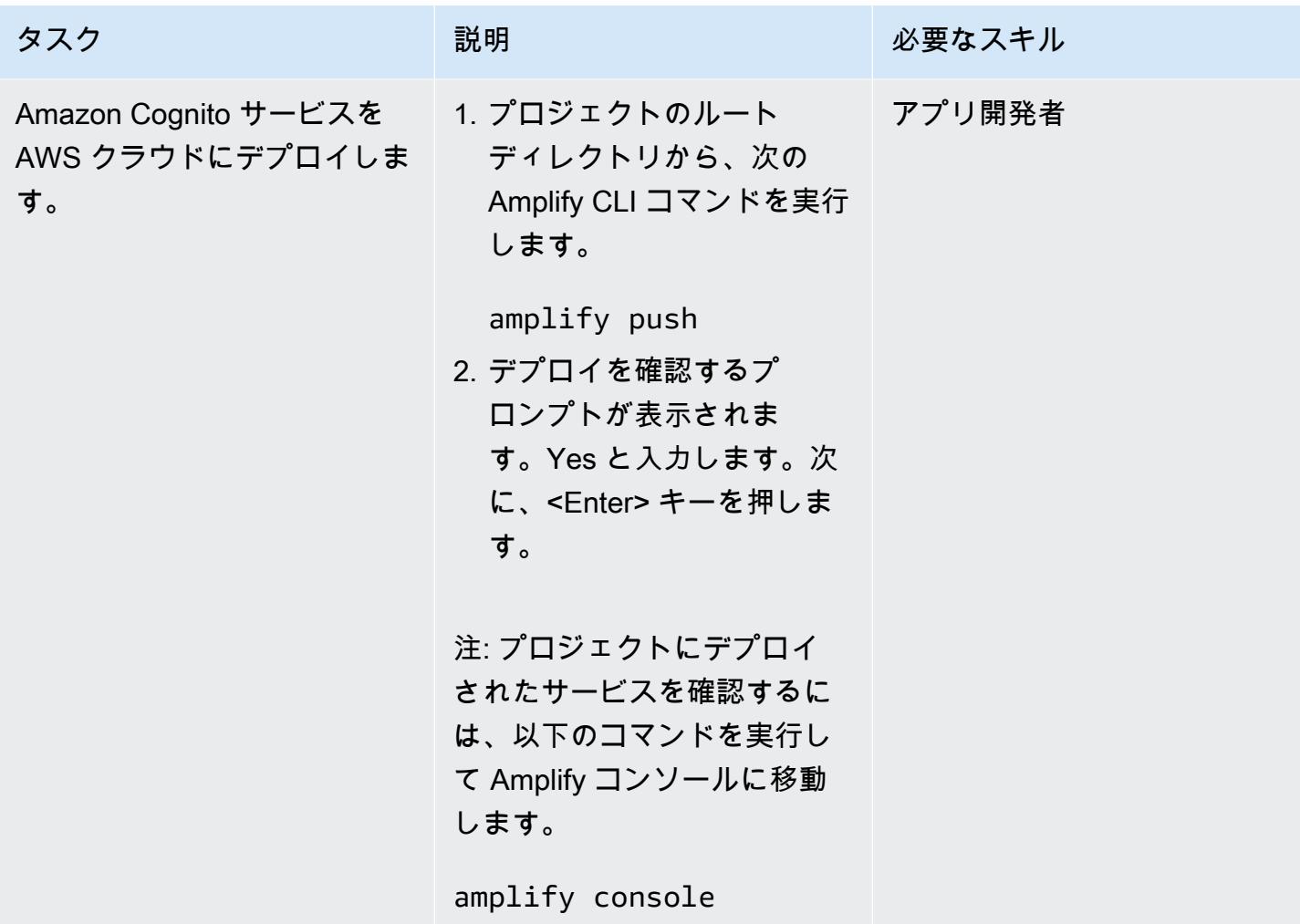

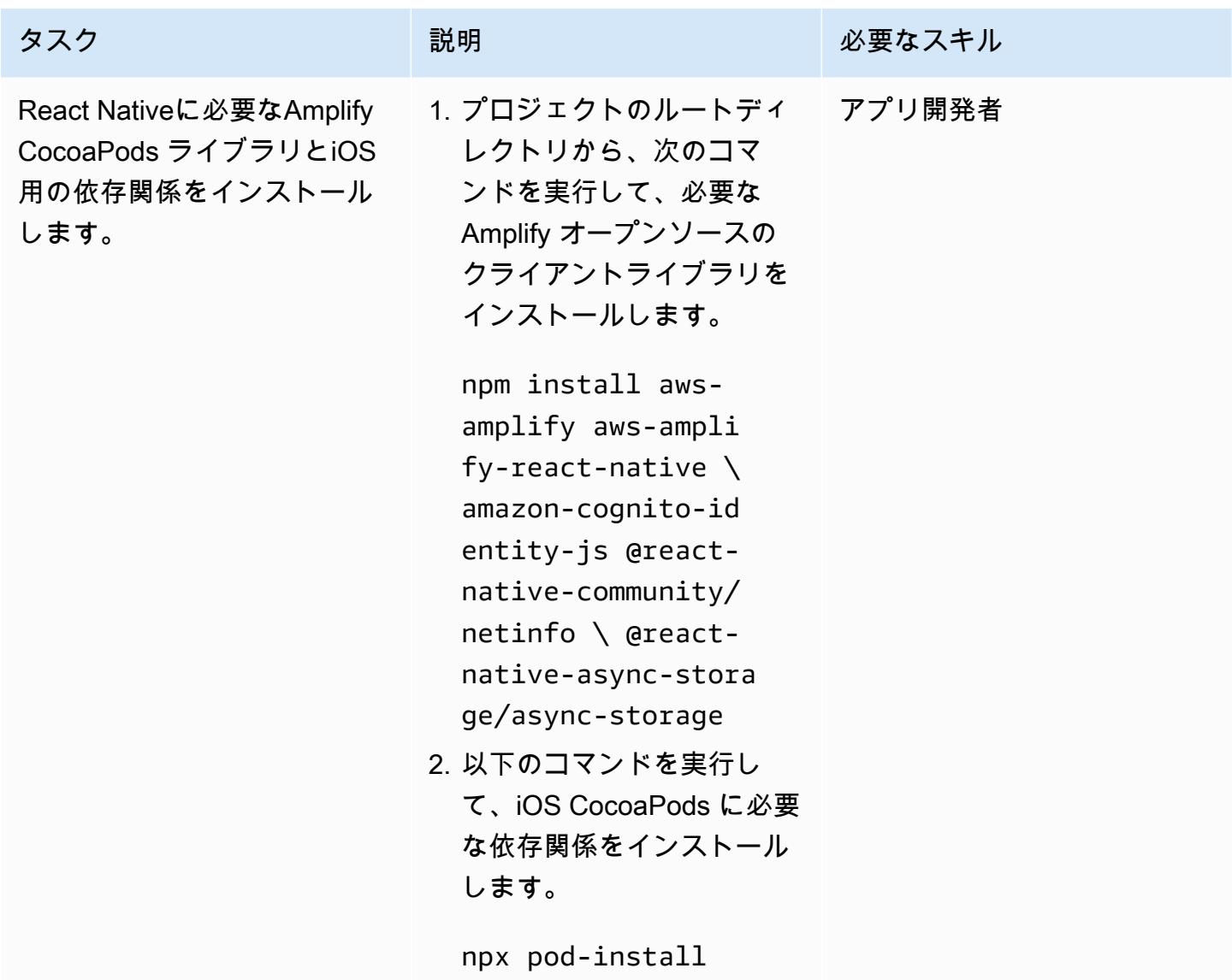

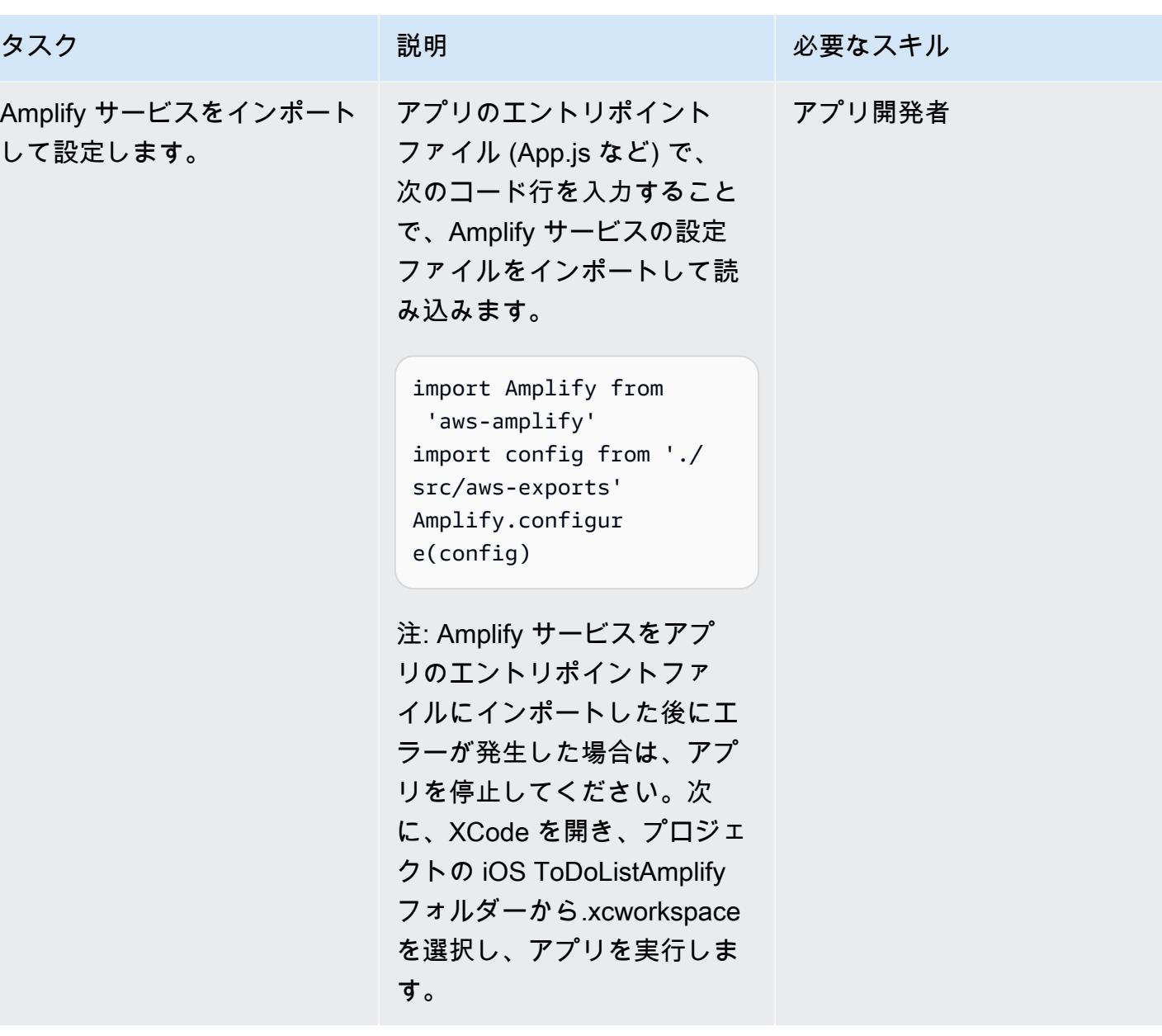

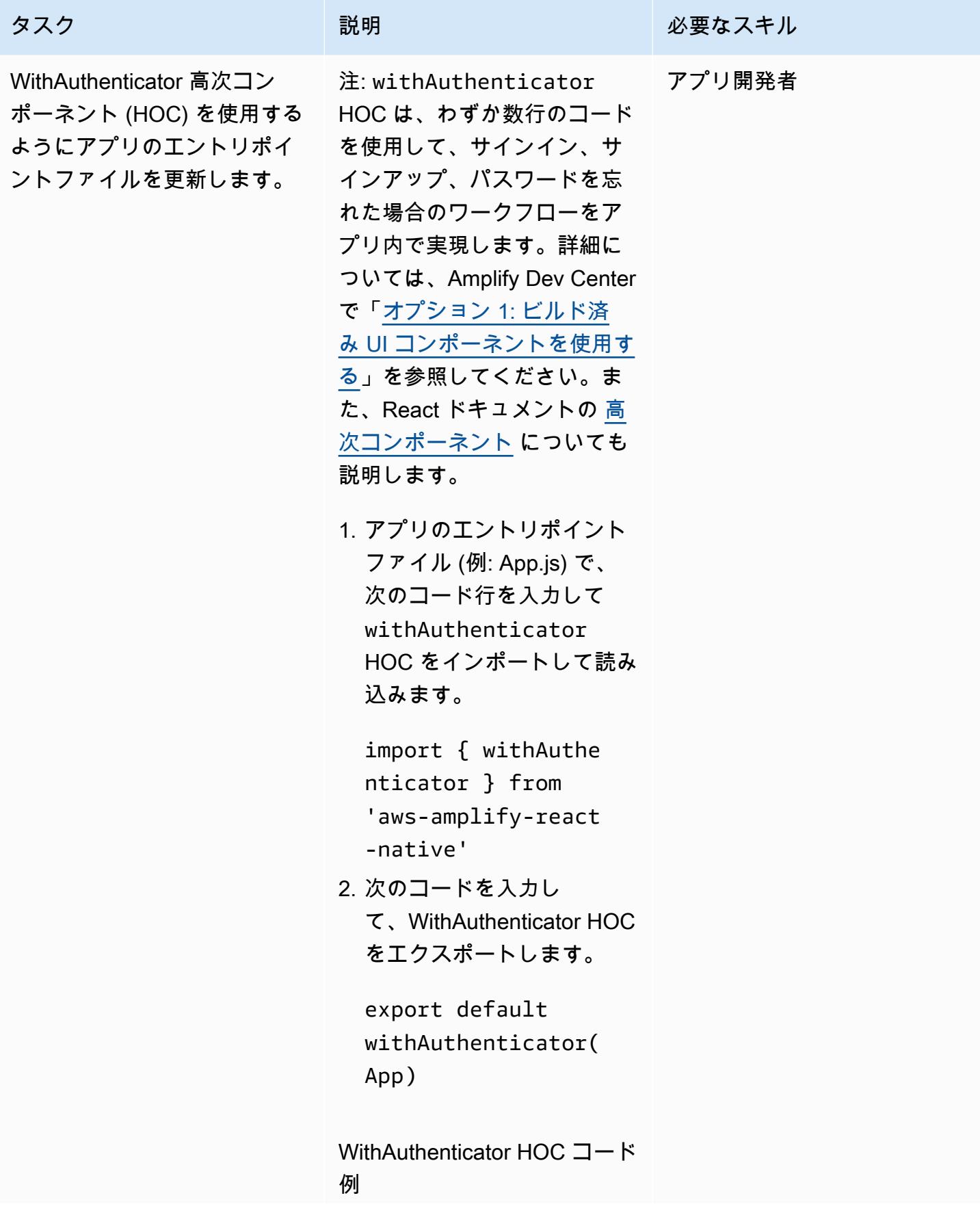

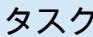

#### 説明 おおとこ おおとこ 必要なスキル

```
import Amplify from 
 'aws-amplify'
import config from './
src/aws-exports'
Amplify.configur 
e(config) 
import { withAuthe 
nticator } from 
 'aws-amplify-react-
native';
```

```
const App = () => {
   return null;
};
```
export default withAuthe nticator(App);

注: iOS シミュレーターでは、 アプリには Amazon Cognito サービスが提供するログイン 画面が表示されます。

AWS 規範ガイダンス いっこう しょうかん いっこう しょうかん かんこうしょう かんこうしゅう しゅうしゅん パターン パターン

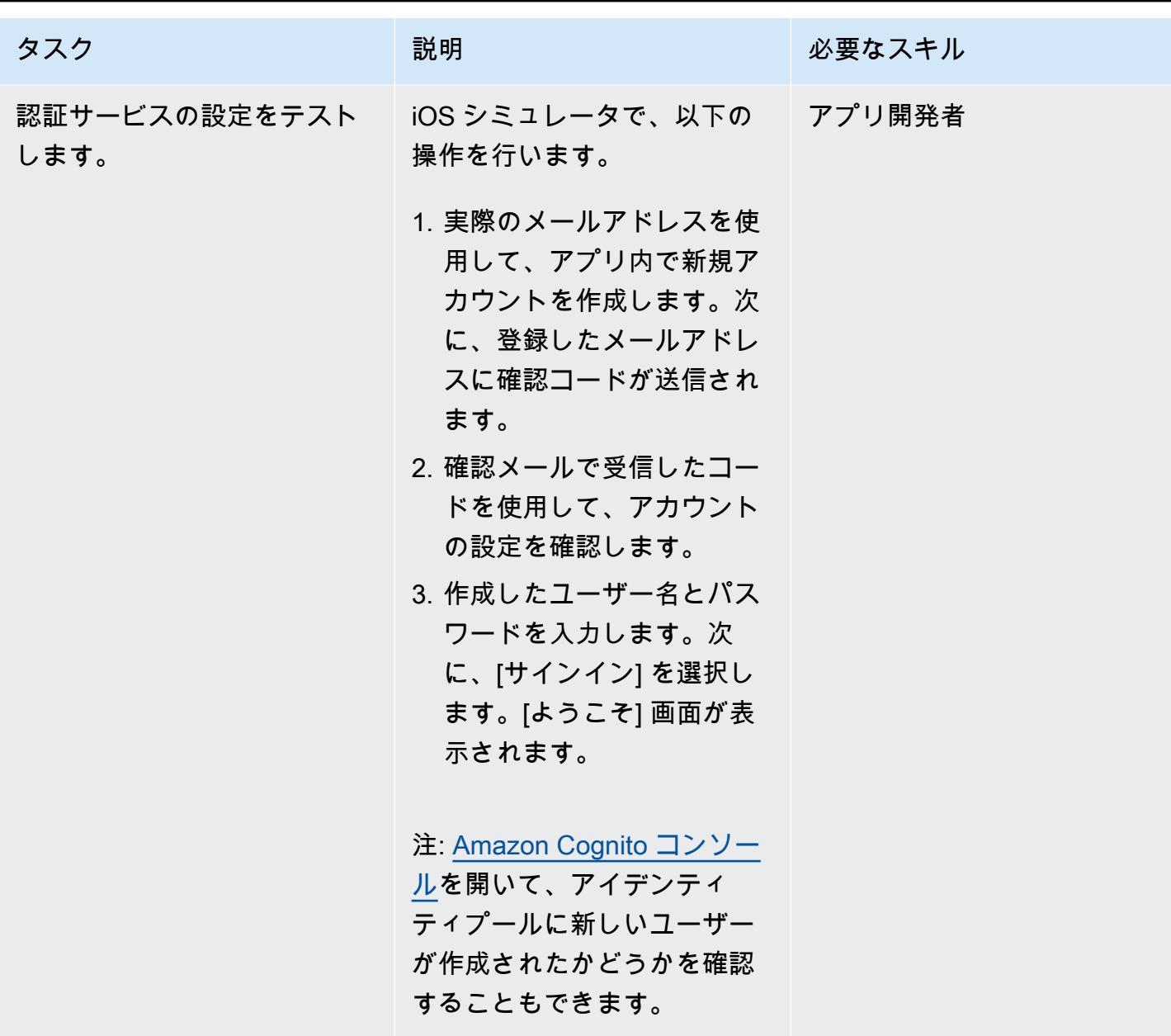

AWS AppSync API と DynamoDB データベースをアプリケーションConnect

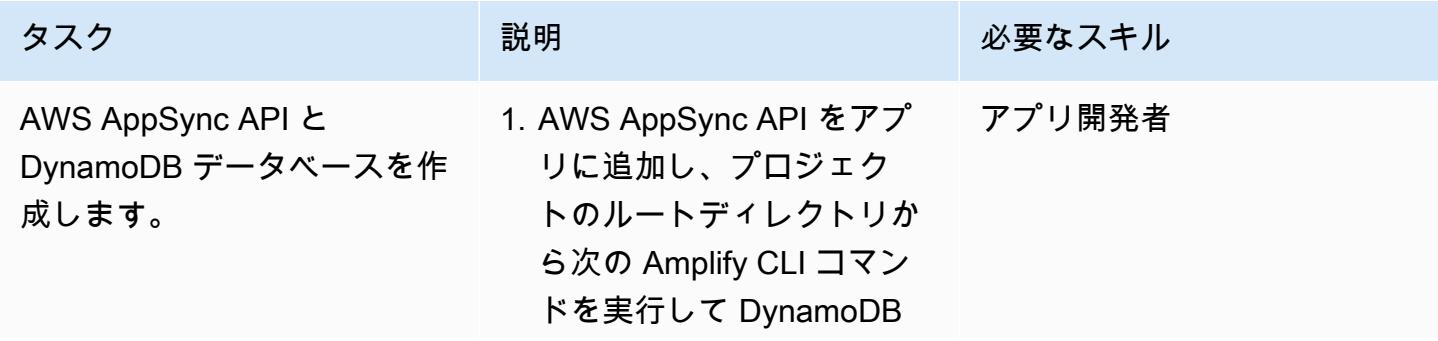

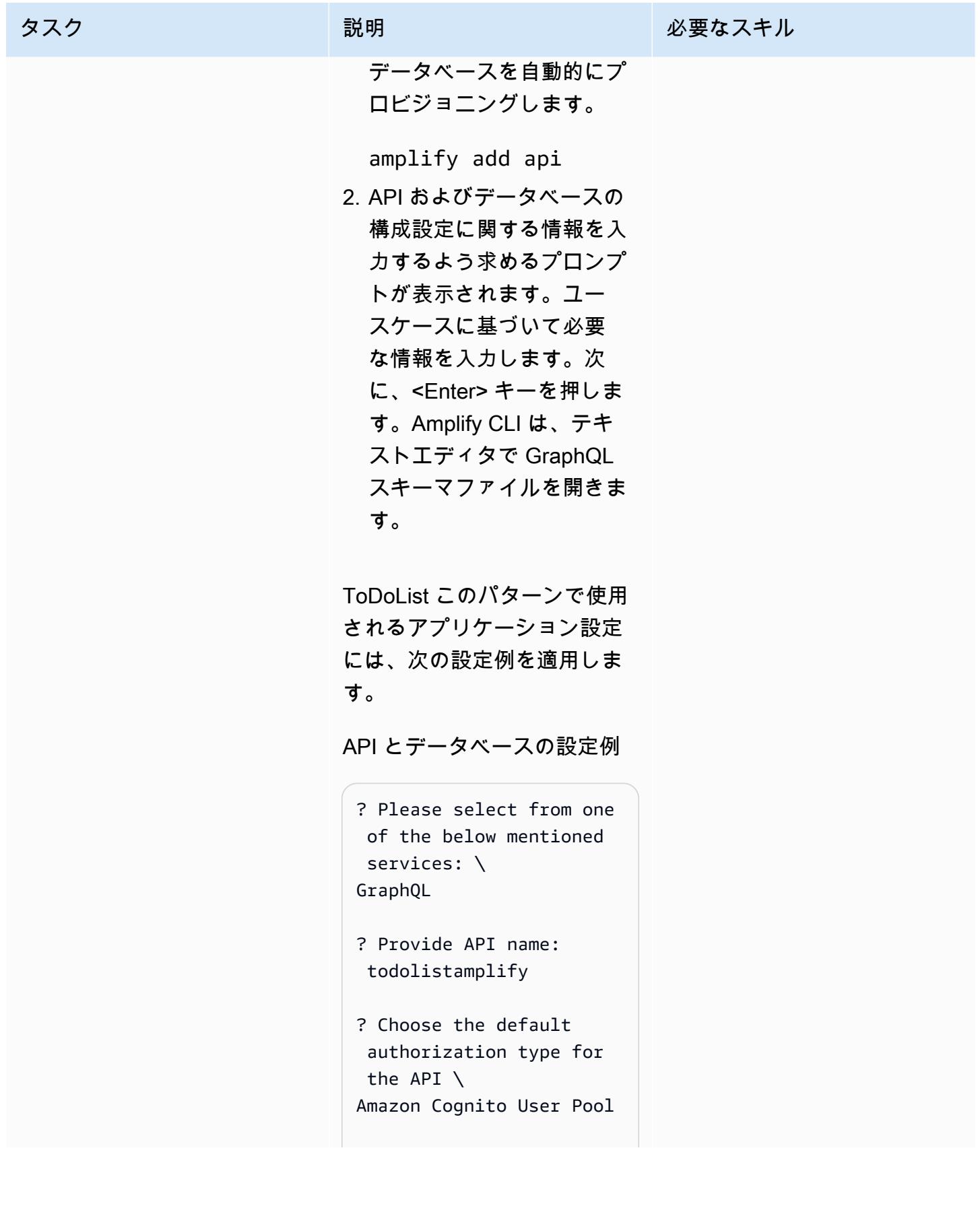

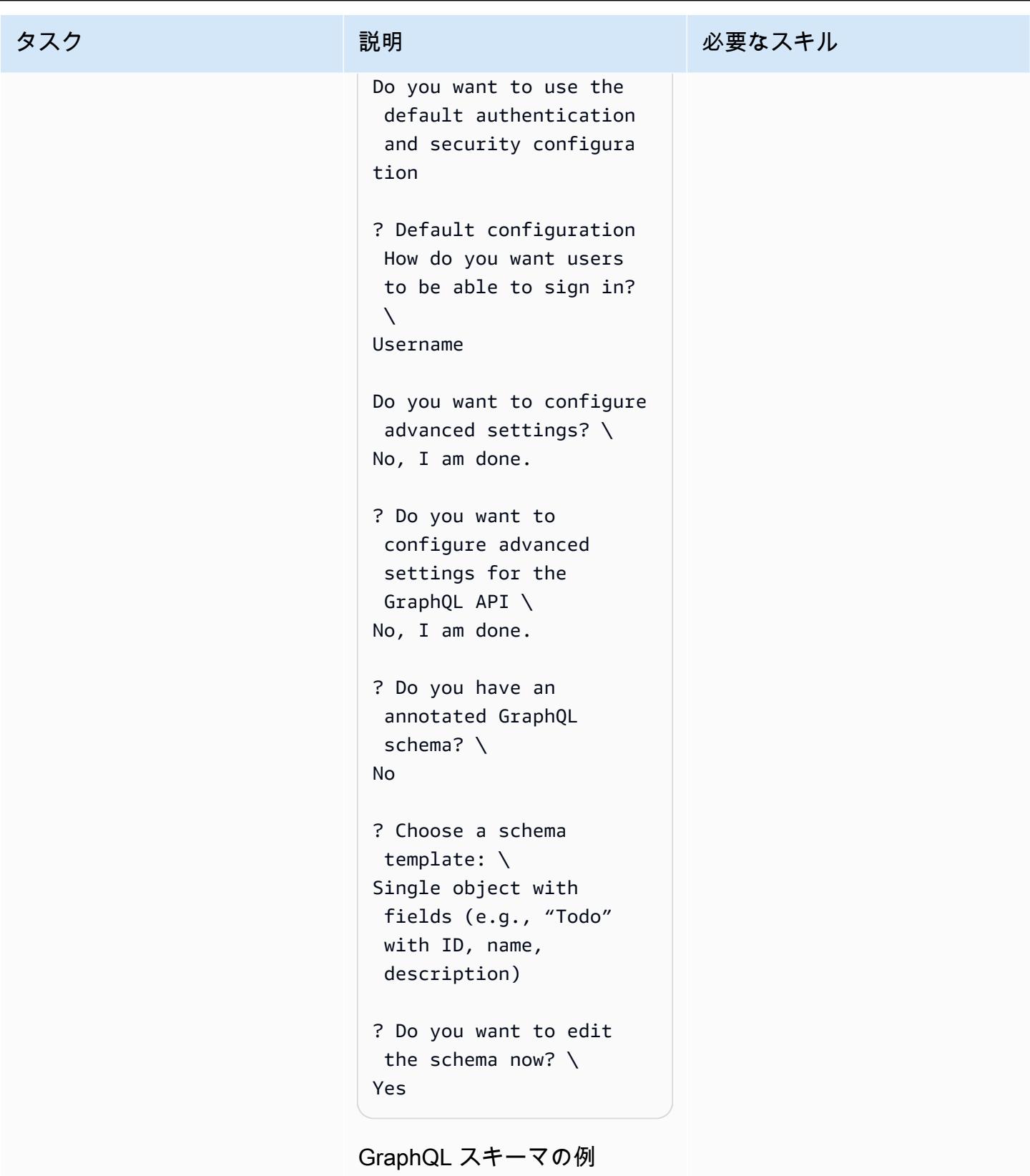

 type Todo @model { id: ID!

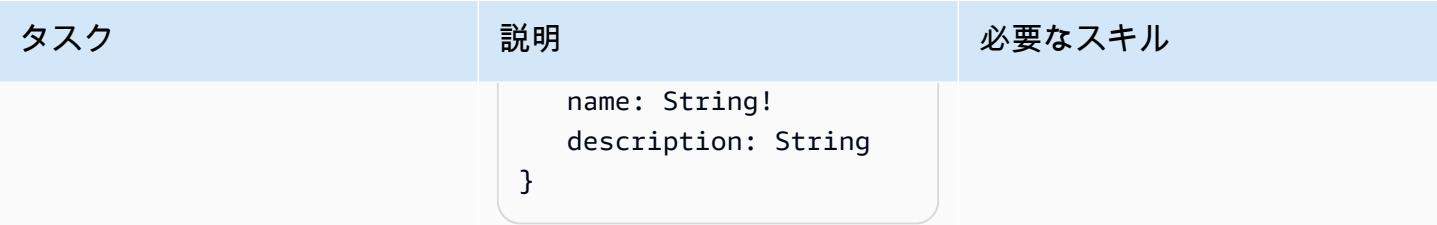

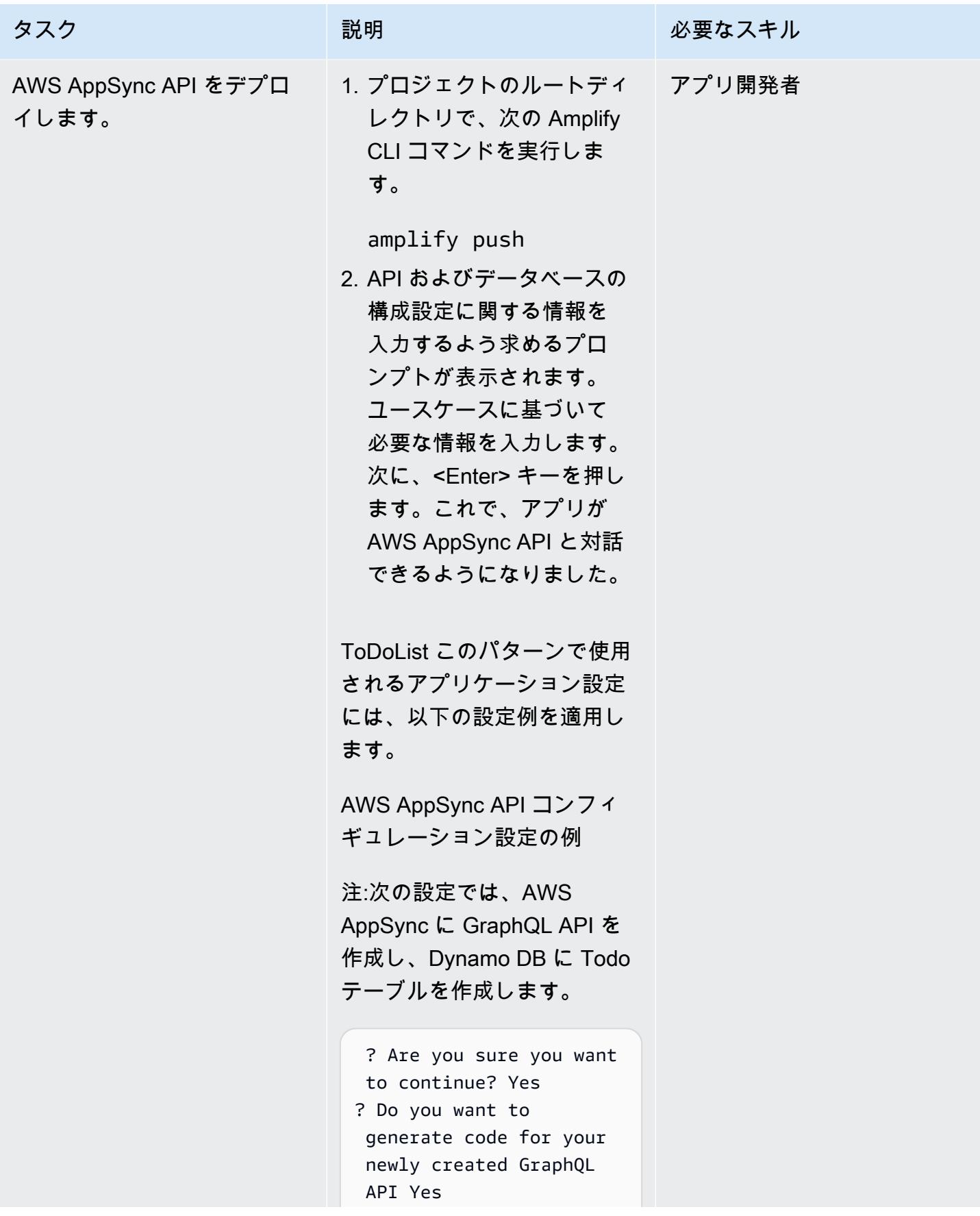

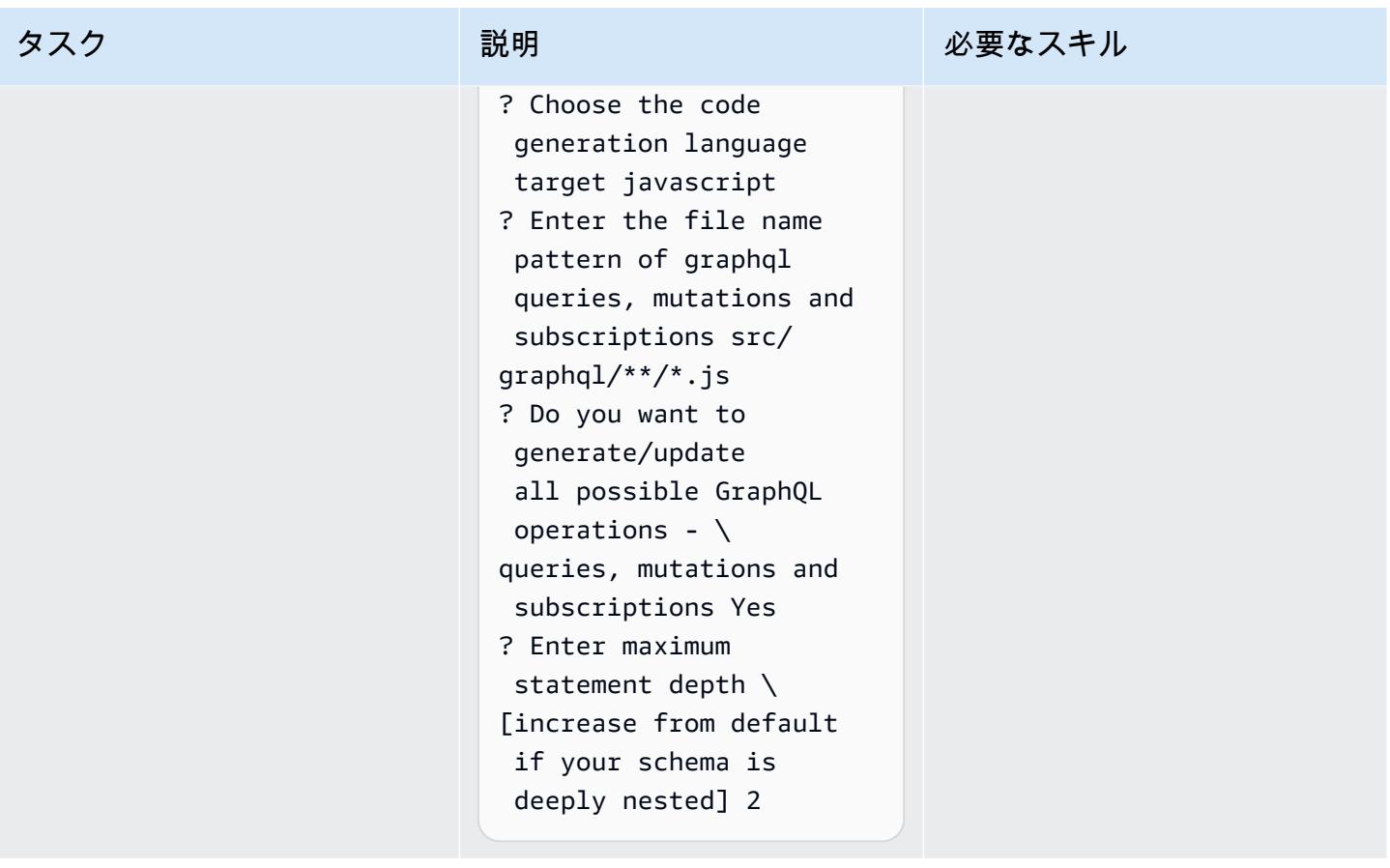
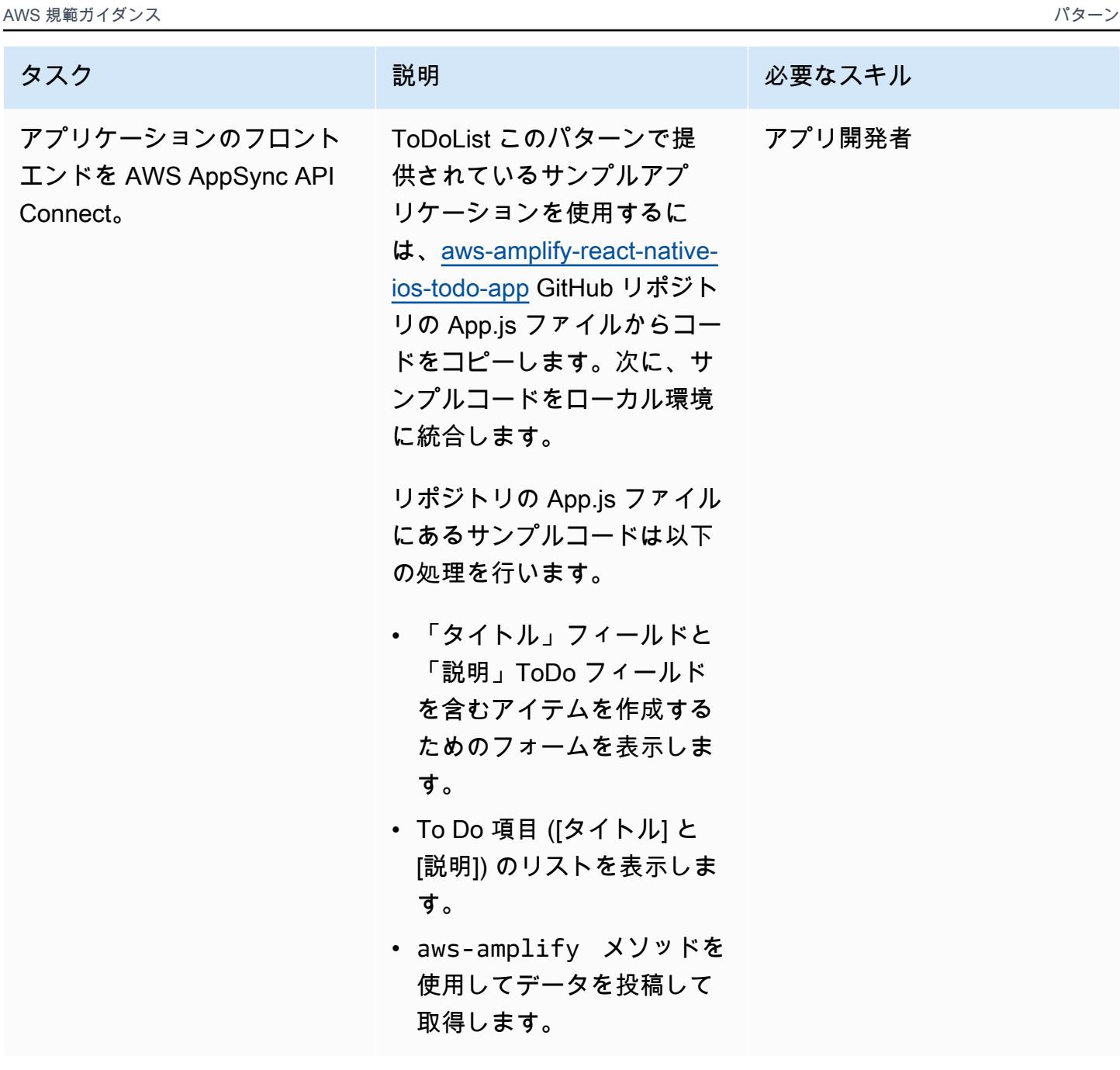

# 関連リソース

- 「[AWS Amplify」](https://aws.amazon.com/amplify/)
- [Amazon Cognito](https://aws.amazon.com/cognito/)
- [AWS AppSync](https://aws.amazon.com/appsync/)
- 「[Amazon DynamoDB」](https://aws.amazon.com/dynamodb/)
- 「<u>[React](https://reactjs.org/)</u>」 (React ドキュメント)

AWS CDK で Kinesis Data Streams と Amazon Data Firehose を使 用して DynamoDB レコードを Amazon S3 に配信する Amazon S3

シャシャンク・シュリバスタヴァ(AWS)とダニエル・マトゥキ・ダ・クーニャ(AWS)によって作成さ れました

コードリポジトリ: [Amazon](https://github.com/aws-samples/aws-dynamodb-kinesisfirehose-s3-ingestion/) [DynamoDB の Amazon S3 へ](https://github.com/aws-samples/aws-dynamodb-kinesisfirehose-s3-ingestion/) [の取り込み](https://github.com/aws-samples/aws-dynamodb-kinesisfirehose-s3-ingestion/)

環境:PoC またはパイロット テクノロジー:サーバーレ ス、データレイク、データベ ース、ストレージとバック アップ

AWS  $H - E \times E$ : AWS CDK; Amazon DynamoDB; Amazon Kinesis Data Firehose; Amazon Kinesis Data Streams; AWS Lambda; Amazon S3

# [概要]

このパターンは、Amazon Kinesis Data Streams と Amazon Data Firehose を使用して Amazon DynamoDB から Amazon Simple Storage Service (Amazon S3) にレコードを配信するためのサ ンプルコードとアプリケーションを提供します。このパターンのアプローチでは、[AWS Cloud](https://docs.aws.amazon.com/cdk/latest/guide/getting_started.html)  [Development Kit \(AWS CDK\) L3 コンストラクト](https://docs.aws.amazon.com/cdk/latest/guide/getting_started.html) を使用し、Amazon Web Services (AWS) クラウド 上のターゲット S3 バケットにデータが配信される前に AWS Lambda でデータ変換を実行する方法 の例も含まれています。

Kinesis Data Streams は、DynamoDB テーブルの項目レベルの変更を記録し、それらを必須の Kinesis Data Streams にレプリケートします。アプリケーションは Kinesis Data Streams にアクセ スし、項目レベルの変更をほぼリアルタイムで表示できます。Kinesis Data Streams は、Firehose や Amazon Managed Service for Apache Flink などの他の Amazon Kinesis サービスへのアクセスも 提供します。つまり、リアルタイムのダッシュボードの提供、アラートの生成、動的な料金設定、広 告の実装、高度なデータ分析の実行を行うアプリケーションを構築できます。

このパターンは、データ統合のユースケースに使用できます。たとえば、輸送車両や産業機器 は、DynamoDB テーブルに大量のデータを送信できます。その後、このデータを変換して Amazon S3 でホストされているデータレイクに保存できます。その後、Amazon Athena、Amazon Redshift Spectrum、Amazon Rekognition、AWS Glue などのサーバーレスサービスを使用して、データをク エリして処理し、潜在的な欠陥を予測できます。

### 前提条件と制限

前提条件

- アクティブなAWS アカウント
- AWS Command Line Interface (&CLI;) をダウンロードして、インストールおよび設定します。詳 細については、Red Hat ドキュメントの[「CLI を開始する](https://docs.aws.amazon.com/cli/latest/userguide/cli-chap-getting-started.html) を参照してください。
- Node.js (18.x+) と npm、インストールおよび設定済み。詳細については、npm[ドキュメントの](https://docs.npmjs.com/downloading-and-installing-node-js-and-npm) [Node.js と npm](https://docs.npmjs.com/downloading-and-installing-node-js-and-npm) のダウンロードとインストールを参照してください。
- aws-cdk (2.x+)、インストールおよび設定済み。詳細については、AWS CDK ドキュメントの 「[Getting started with the AWS CDK」](https://docs.aws.amazon.com/cdk/v2/guide/getting_started.html)を参照してください。
- GitHub [aws-dynamodb-kinesisfirehose-s3-ingestion](https://github.com/aws-samples/aws-dynamodb-kinesisfirehose-s3-ingestion/) リポジトリ。ローカルマシンでクローン化し て設定します。
- DynamoDB テーブルの既存のサンプルデータ。データは以下のフォーマットを使用する必要があ ります: {"SourceDataId": {"S": "123"},"MessageData":{"S": "Hello World"}}

# アーキテクチャ

次の図は、Kinesis Data Streams と Firehose を使用して DynamoDB から Amazon S3 にレコードを 配信するワークフローの例を示しています。

この図表は、次のワークフローを示しています:

- 1. データは Amazon API Gateway を DynamoDB のプロキシとして使用して取り込まれます。他の ソースを使用して DynamoDB にデータを取り込むこともできます。
- 2. アイテムレベルの変更は、Kinesis Data Streams でほぼリアルタイムで生成され、Amazon S3 に 配信されます。
- 3. Kinesis Data Streams は、変換と配信のためにレコードを Firehose に送信します。
- 4. Lambda 関数は、レコードを DynamoDB レコード形式から、レコード項目の属性名と値のみを含 む JSON 形式に変換します。

ツール

- [AWS Cloud Development Kit \(AWS CDK\)](https://docs.aws.amazon.com/cdk/latest/guide/home.html) は、AWS クラウドインフラストラクチャをコードで定 義してプロビジョニングするのに役立つソフトウェア開発フレームワークです。
- [AWS CDK Toolkit](https://docs.aws.amazon.com/cdk/latest/guide/cli.html) は、AWS Cloud Development Kit (AWS CDK) アプリケーションの操作に役立つ コマンドラインクラウド開発キットです。
- 「[AWS コマンドラインインターフェイス \(AWS CLI\)](https://docs.aws.amazon.com/cli/latest/userguide/cli-chap-welcome.html)」は、オープンソースのツールであり、コマ ンドラインシェルのコマンドを使用して AWS サービスとやり取りすることができます。
- [AWS CloudFormation](https://docs.aws.amazon.com/AWSCloudFormation/latest/UserGuide/Welcome.html) は、AWS リソースをセットアップし、迅速かつ一貫したプロビジョニング を行い、AWS アカウントとリージョン全体のライフサイクルを通じてリソースを管理するのに役 立ちます。

#### Code

このパターンのコードは、 GitHub [aws-dynamodb-kinesisfirehose-s3-ingestion](https://github.com/aws-samples/aws-dynamodb-kinesisfirehose-s3-ingestion/) リポジトリにありま す。

### エピック

サンプルコードのセットアップおよび設定

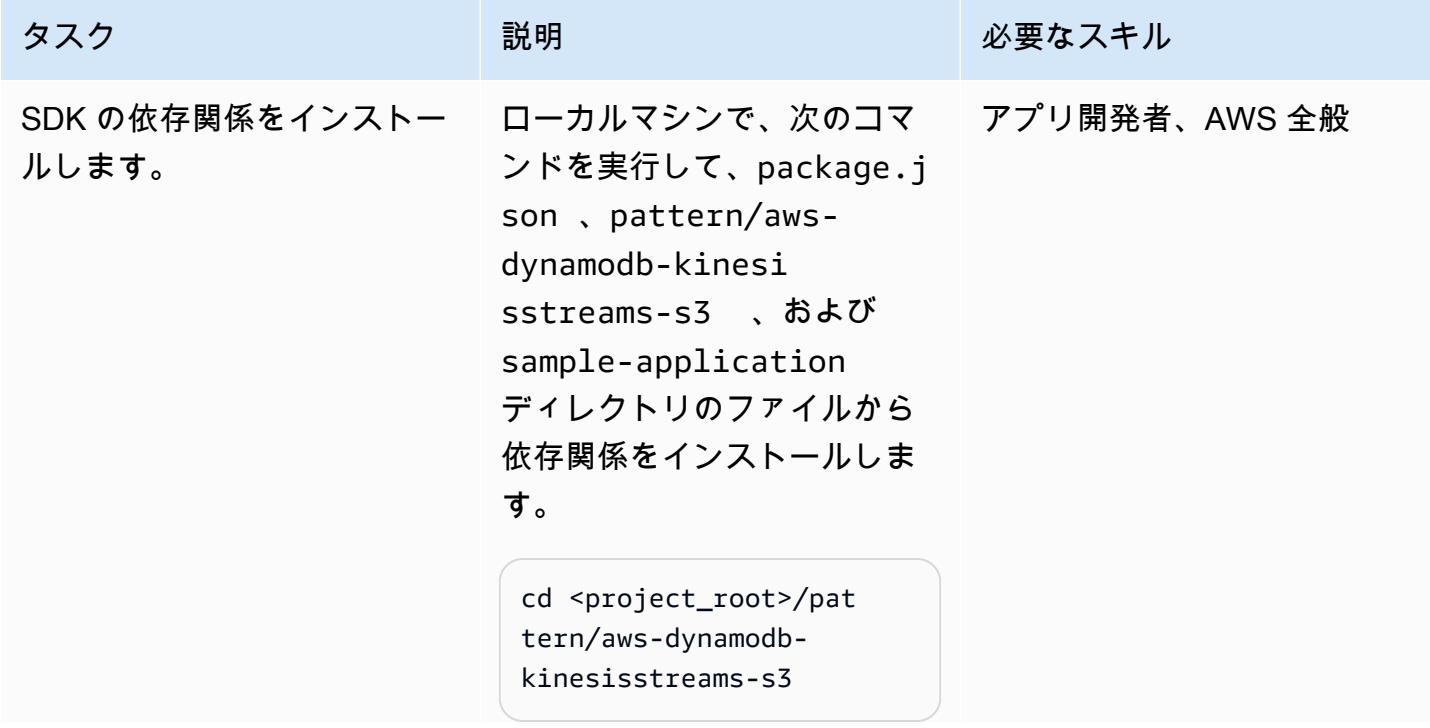

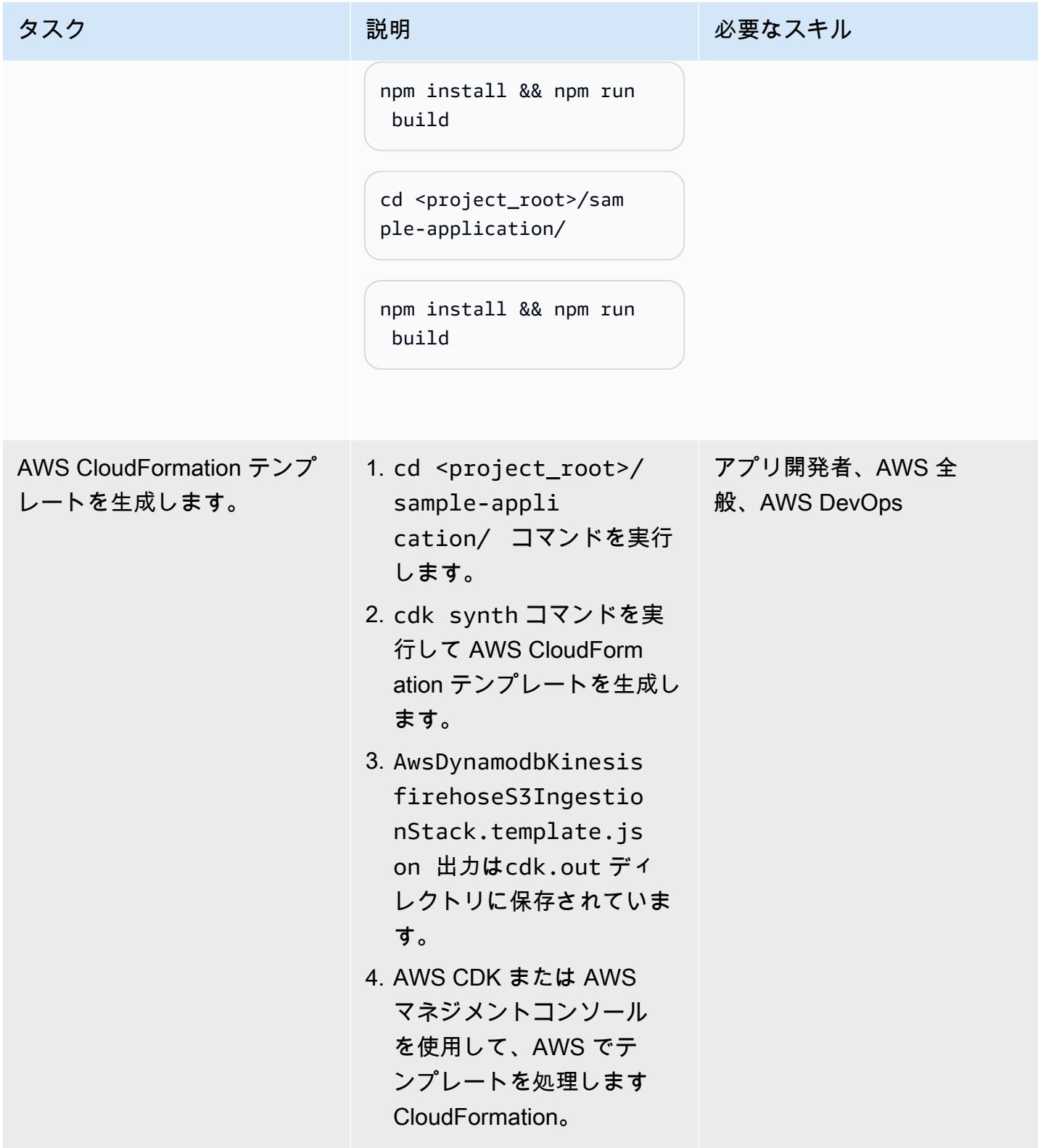

#### リソースのデプロイ

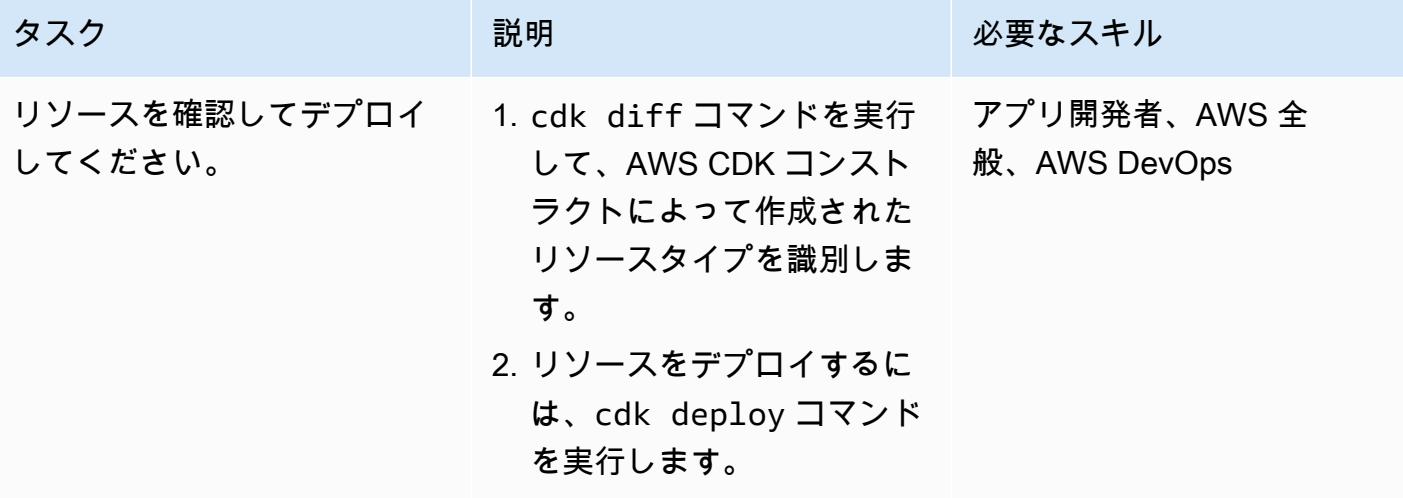

DynamoDB テーブルにデータを取り込み、ソリューションをテストします。

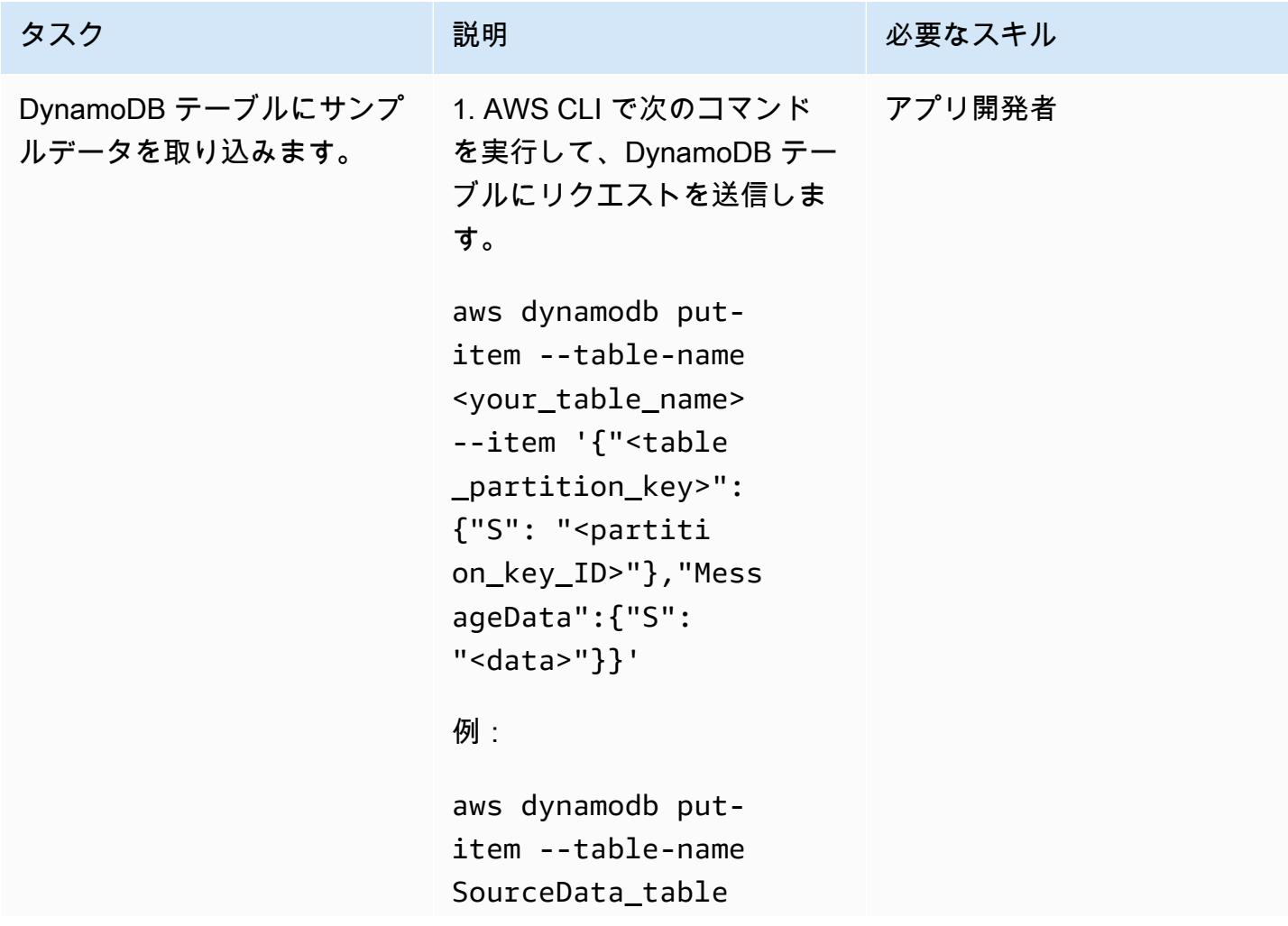

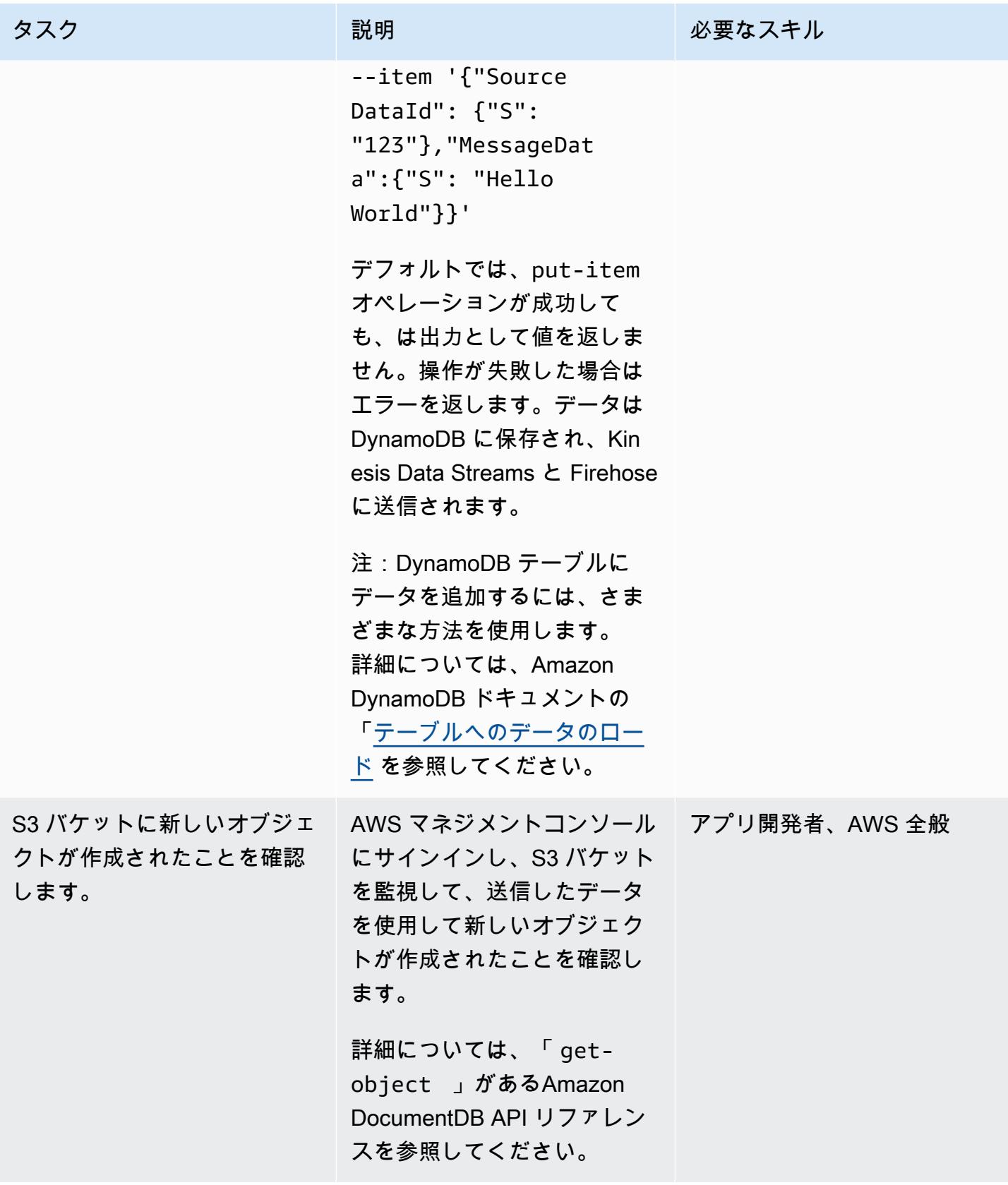

### リソースをクリーンアップする

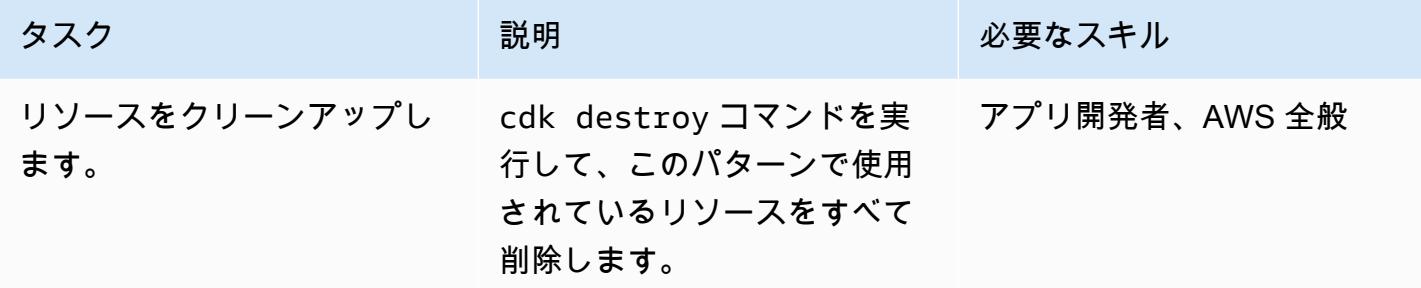

# 関連リソース

- [s3-static-site-stack.ts](https://github.com/awslabs/aws-solutions-constructs/blob/main/source/use_cases/aws-s3-static-website/lib/s3-static-site-stack.ts#L25) (GitHub リポジトリ)
- [aws-apigateway-dynamodb モジュール](https://github.com/awslabs/aws-solutions-constructs/tree/main/source/patterns/%40aws-solutions-constructs/aws-apigateway-dynamodb) (GitHub リポジトリ)
- [aws-kinesisstreams-kinesisfirehose-s3 モジュール](https://github.com/awslabs/aws-solutions-constructs/tree/main/source/patterns/%40aws-solutions-constructs/aws-kinesisstreams-kinesisfirehose-s3) (GitHub リポジトリ)
- [DynamoDB Streams の変更データキャプチャ](https://docs.aws.amazon.com/amazondynamodb/latest/developerguide/Streams.html) (Amazon DynamoDB ドキュメント)
- [Kinesis Data Streams を使用して DynamoDB への変更をキャプチャする](https://docs.aws.amazon.com/amazondynamodb/latest/developerguide/kds.html) (Amazon DynamoDB ド キュメント)

ナタリア・コラントニオ・ファベロ (AWS) とグスタボ・マルティム (AWS) によって作成されました

環境:PoC またはパイロット テクノロジー: サーバーレ ス、メッセージングと通信 AWS サービス: Amazon API GatewayAmazon SQS

### [概要]

REST APIsデプロイする場合、クライアントアプリケーションが公開できるメッセージキューを公 開する必要がある場合があります。例えば、サードパーティー APIs のレイテンシーやレスポンスの 遅延に問題がある場合や、データベースクエリの応答時間を回避したり、多数の同時 APIs がある場 合にサーバーをスケーリングしたりしないようにしたい場合があります。これらのシナリオでは、 キューに発行するクライアントアプリケーションは、API がデータを受信したことを知るだけで済み ます。データの受信後に何が起こるかはわかりません。

このパターンでは、[Amazon API Gateway](https://aws.amazon.com/api-gateway/) エンドポイントを作成します。 [Amazon SQS](https://aws.amazon.com/sqs/) これによ り、SQS キューへの直接アクセスを回避する 2 つのサービス間の easy-to-implement 統合が作成さ れます。

### 前提条件と制限

• [アクティブな AWS アカウント](https://portal.aws.amazon.com/billing/signup/iam)

## アーキテクチャ

この図は、以下のステップを示しています。

- 1. Postman、別の API、またはその他のテクノロジーなどのツールを使用して、POST REST API エ ンドポイントをリクエストします。
- 2. API Gateway は、リクエストの本文で受信されるメッセージをキューに投稿します。
- 3. Amazon SQS はメッセージを受信し、成功または失敗コードを含む回答を API Gateway に送信し ます。

ツール

- [Amazon API Gateway](https://docs.aws.amazon.com/apigateway/latest/developerguide/welcome.html) は、あらゆる規模 WebSocket APIs で REST、HTTP、API を作成、公開、 保守、モニタリング、保護するのに役立ちます。
- [AWS Identity and Access Management \(IAM\)](https://docs.aws.amazon.com/IAM/latest/UserGuide/introduction.html) は、誰を認証し、誰に使用を許可するかを制御する ことで、 AWS リソースへのアクセスを安全に管理できます。
- 「[Amazon Simple Queue Service \(Amazon SQS\)](https://docs.aws.amazon.com/AWSSimpleQueueService/latest/SQSDeveloperGuide/welcome.html) 」は、安全で耐久性があり、配信ソフトウェア システムとコンポーネントを統合および分離できる利用可能なホスト型キューを提供します。

エピック

SQS キューを作成する

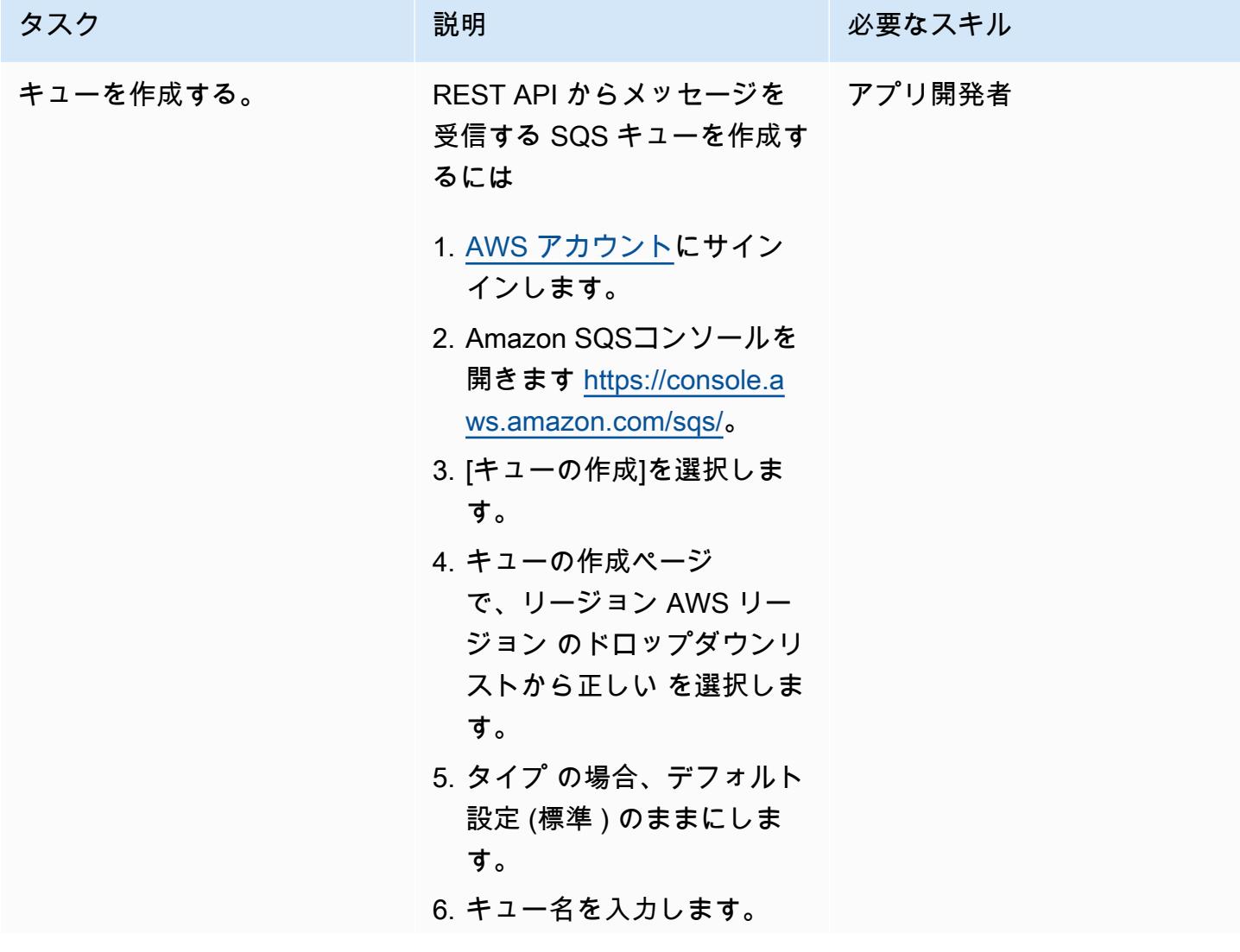

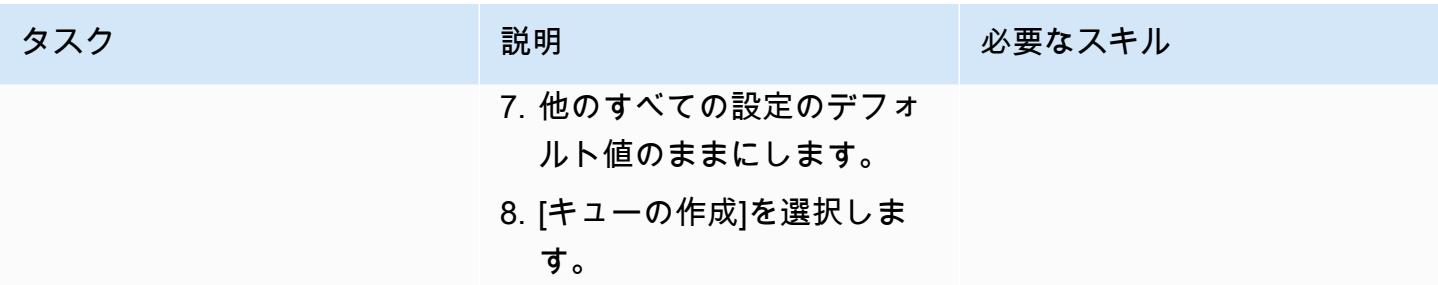

### Amazon SQS へのアクセスを提供する

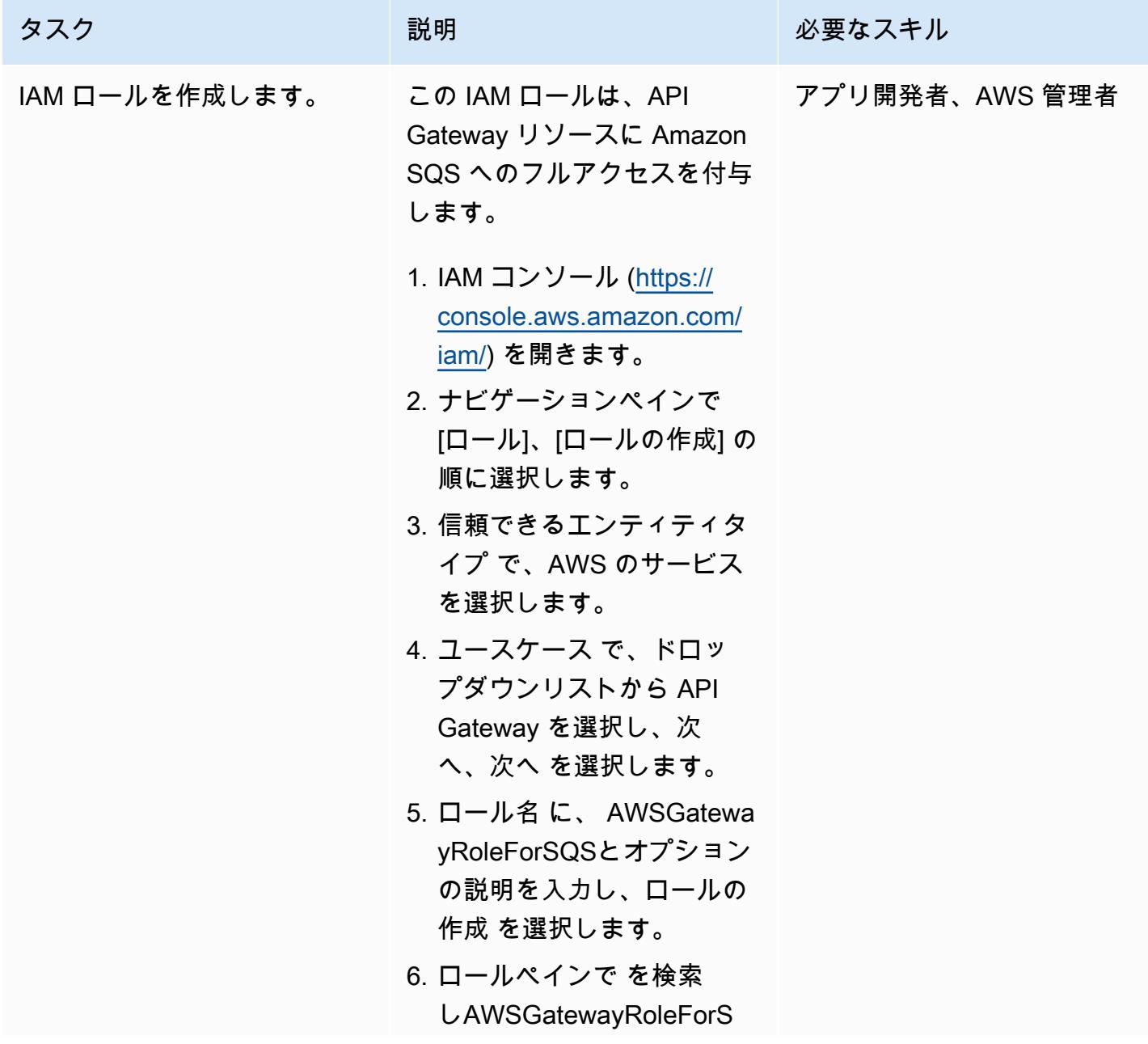

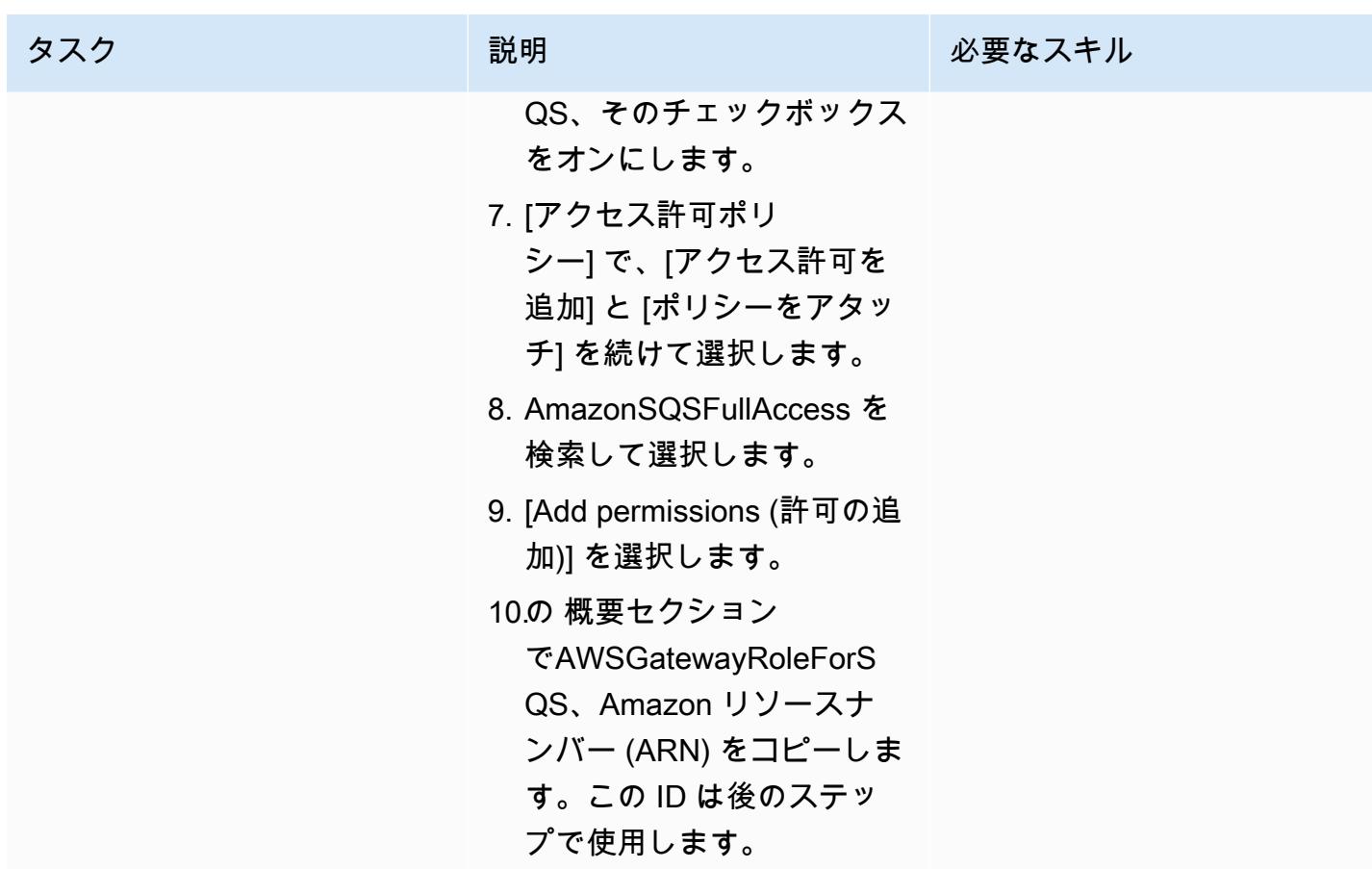

REST API を作成する

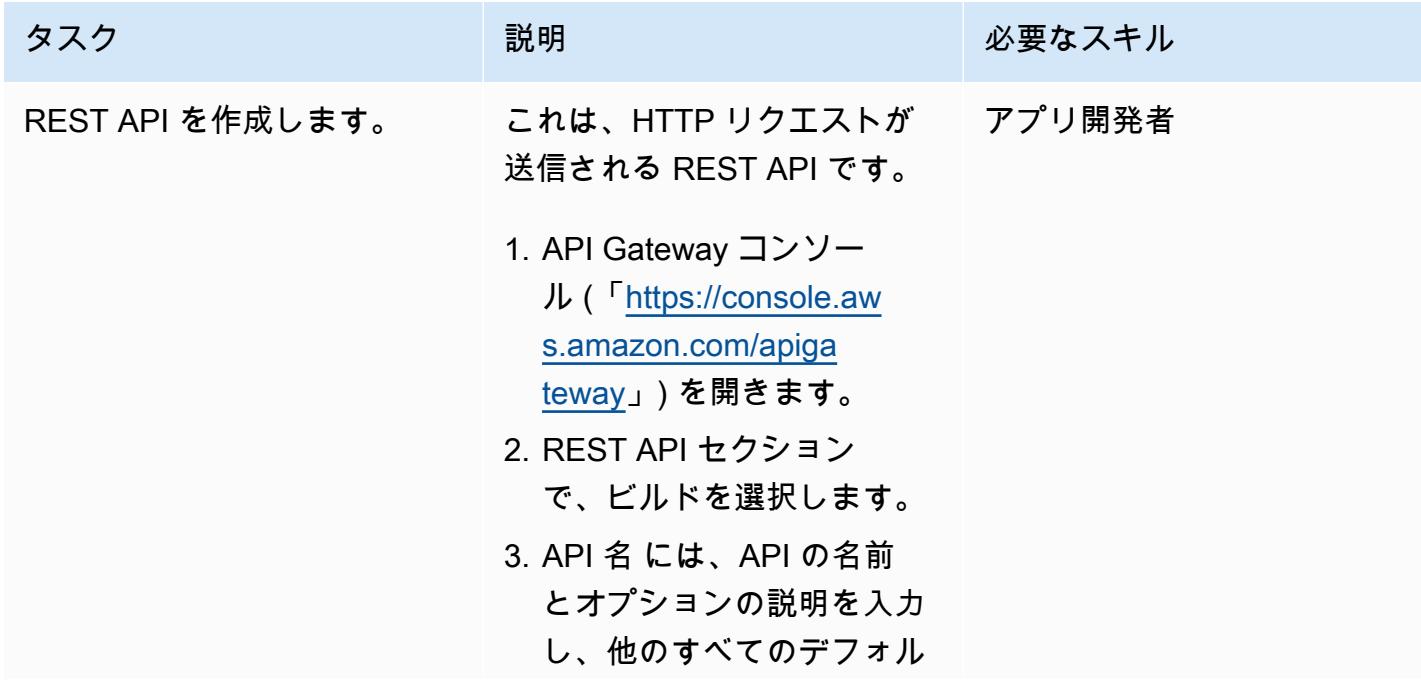

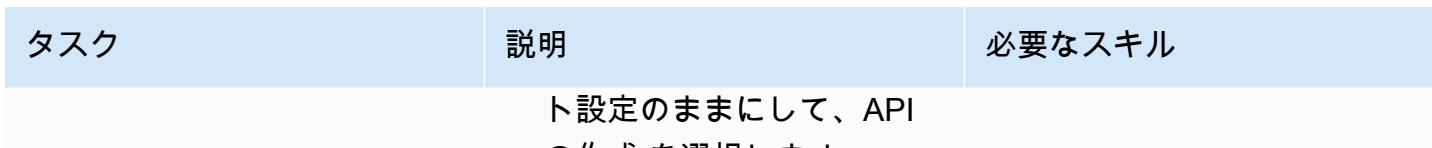

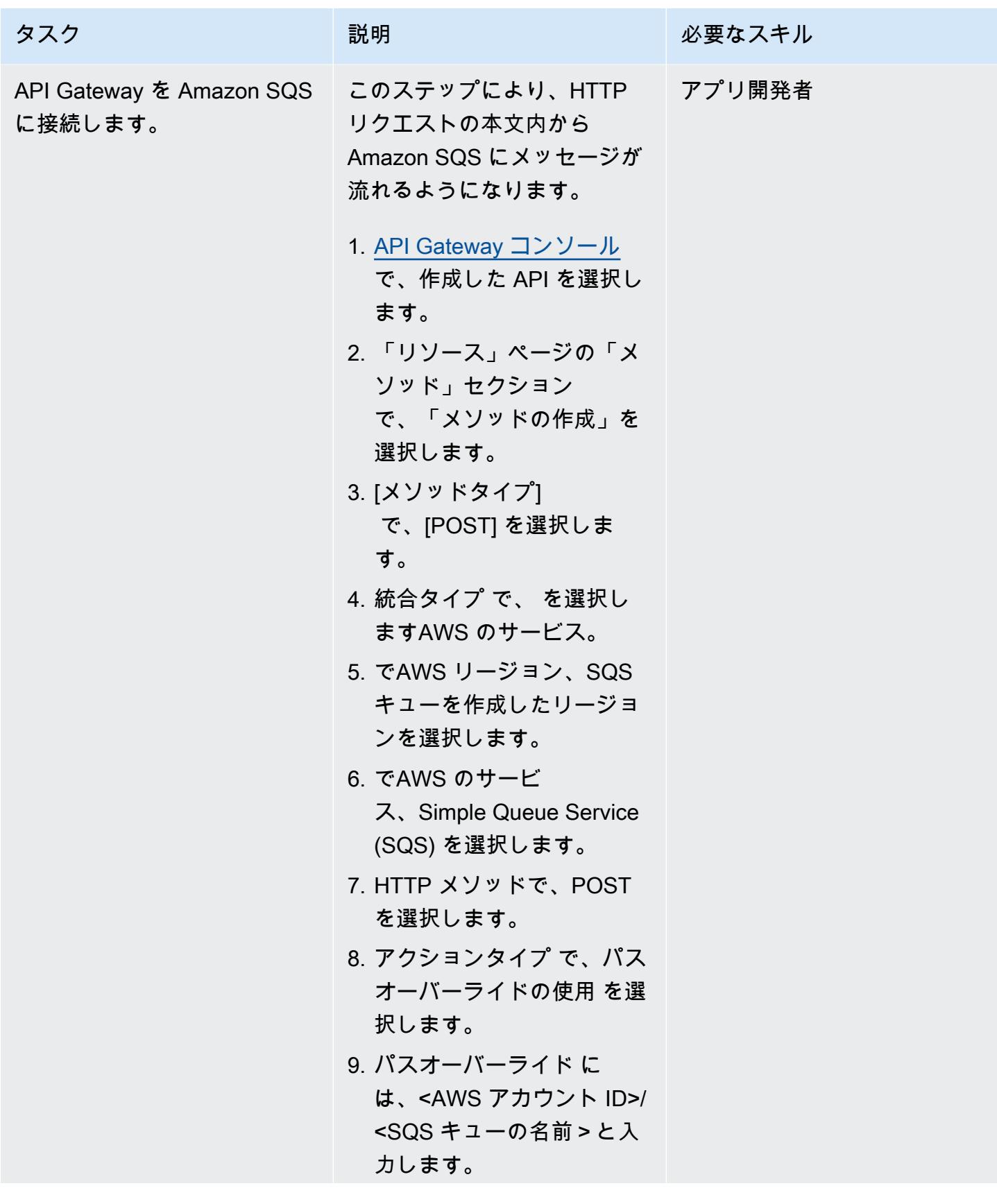

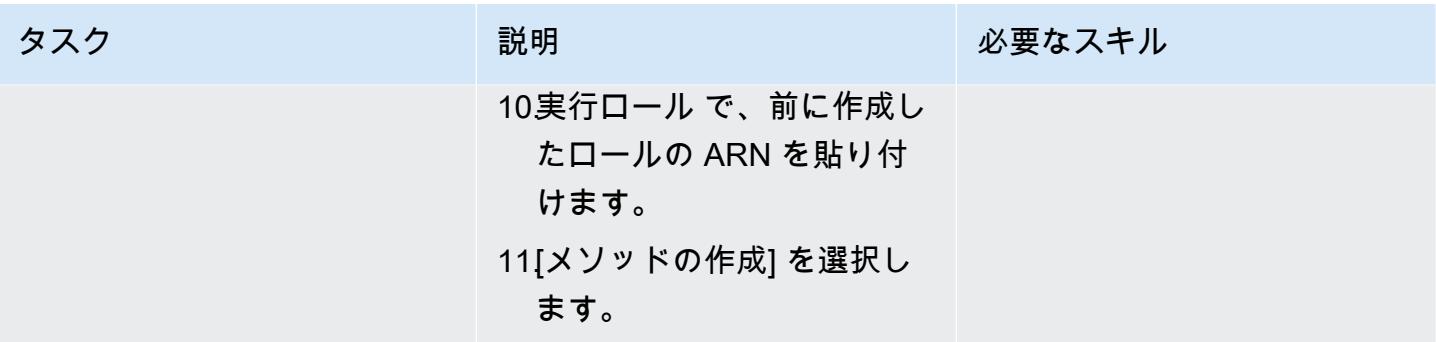

REST API をテストする

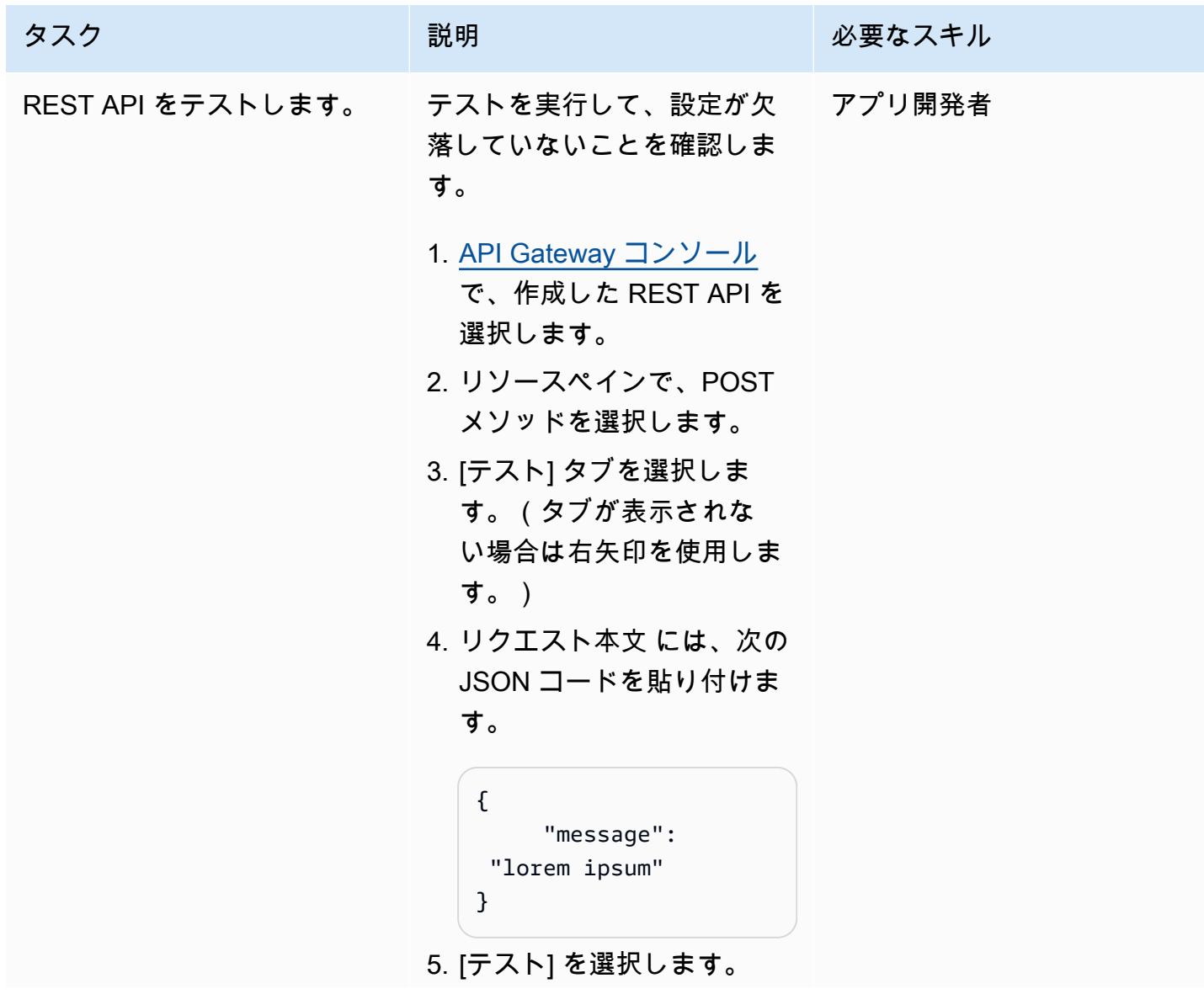

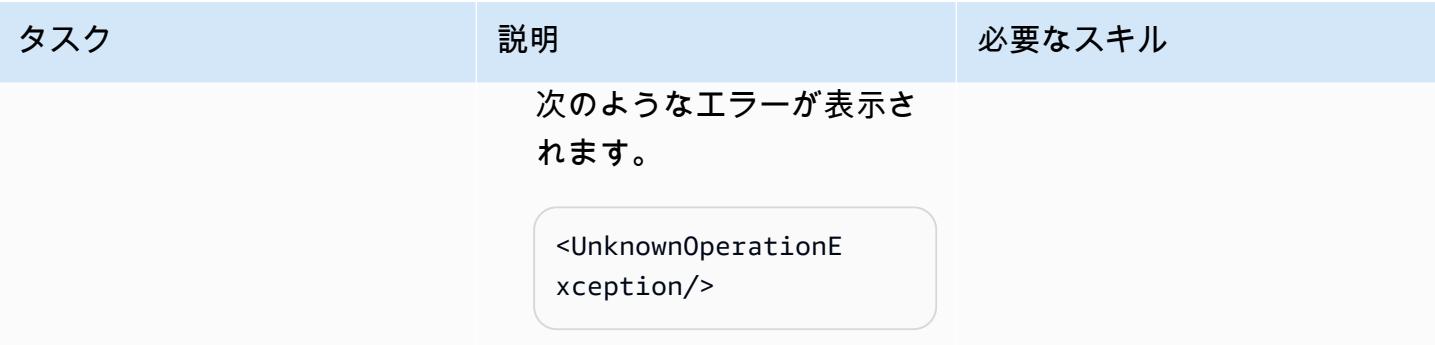

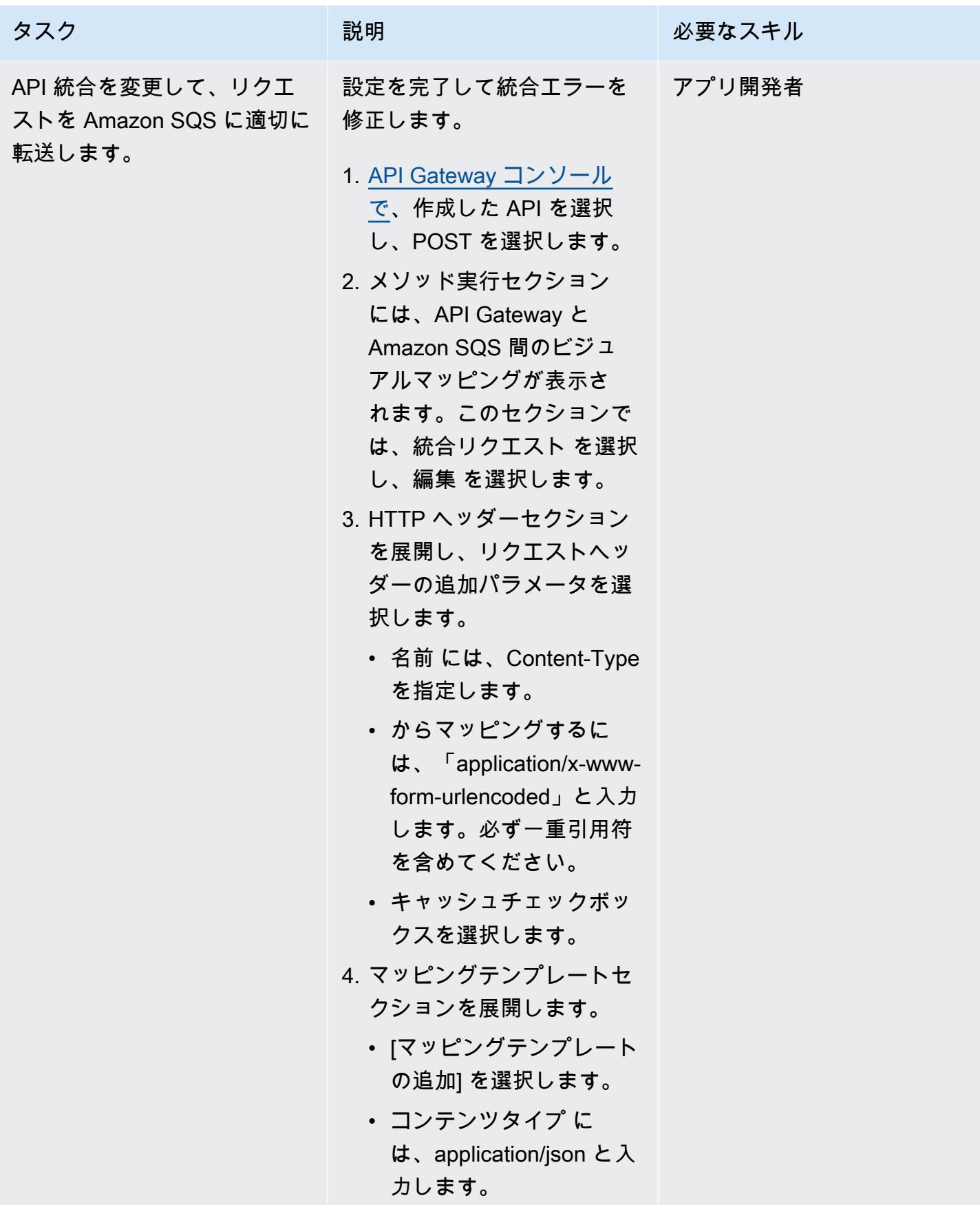

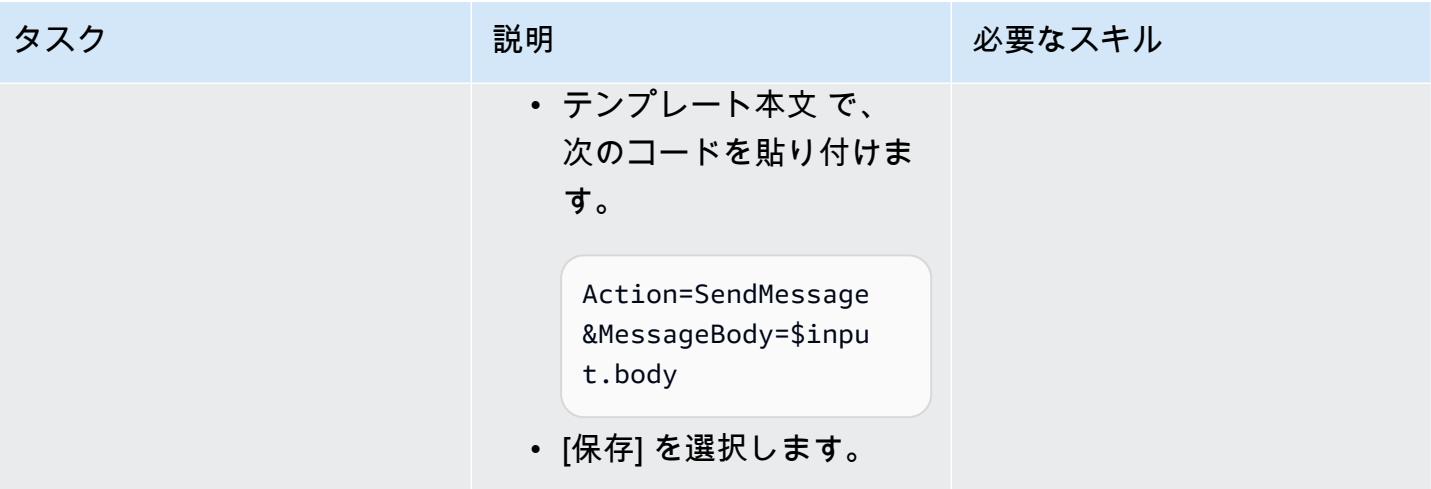

AWS 規範ガイダンス いっこうしょう しょうしょう しょうしゅう しょうしゅう しゅうしゅん いちのみ いちのみ パターン パターン

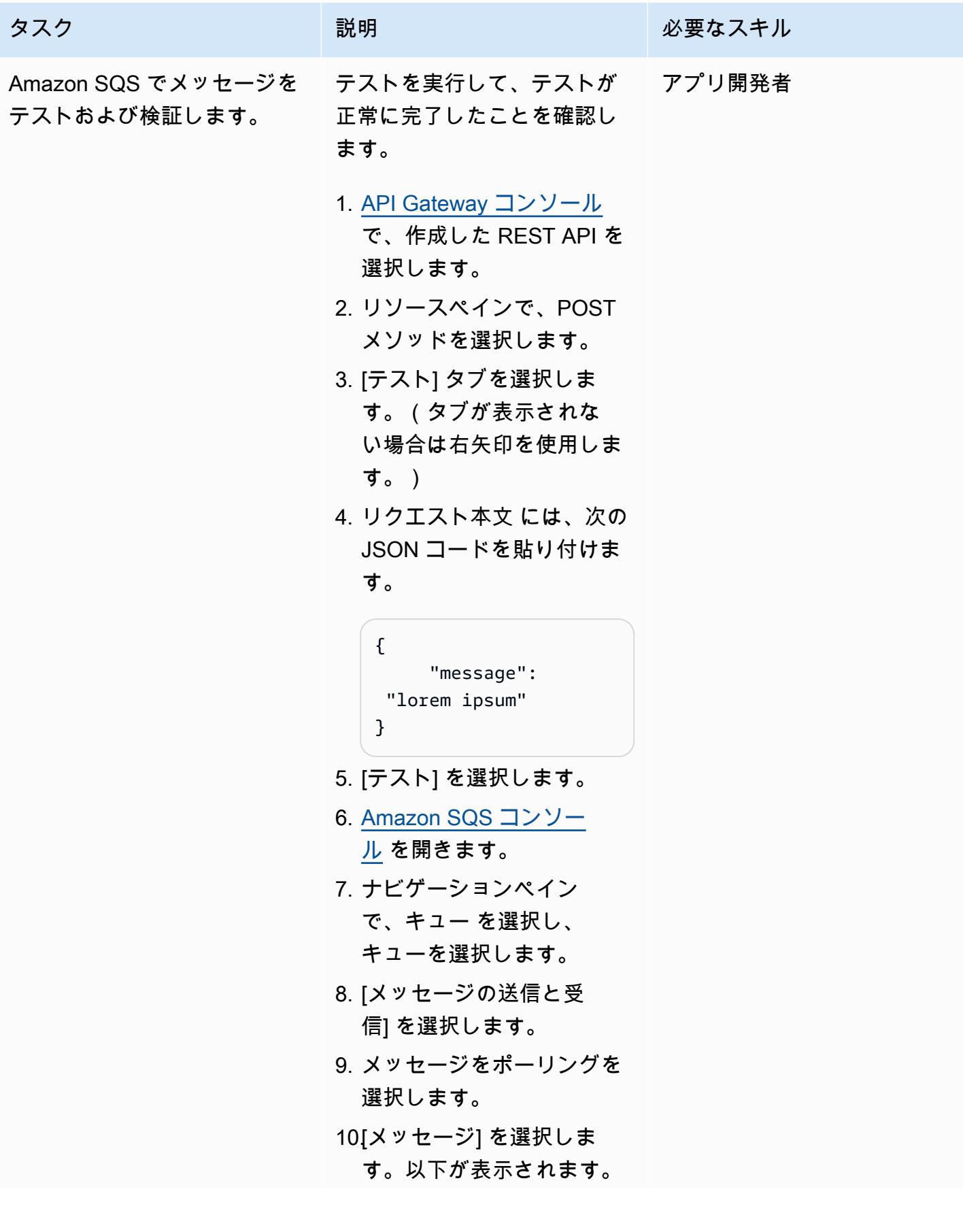

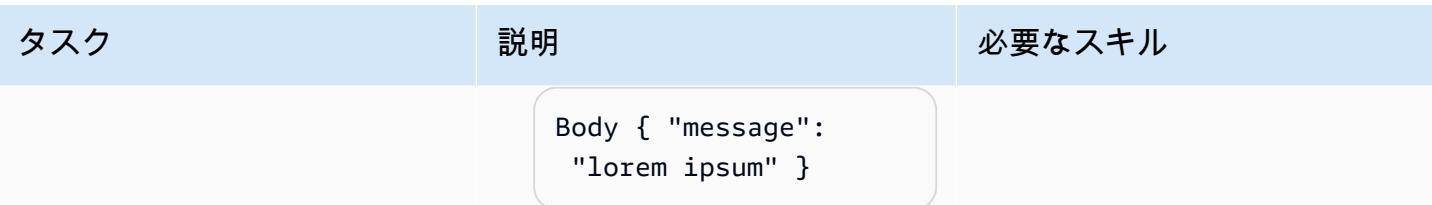

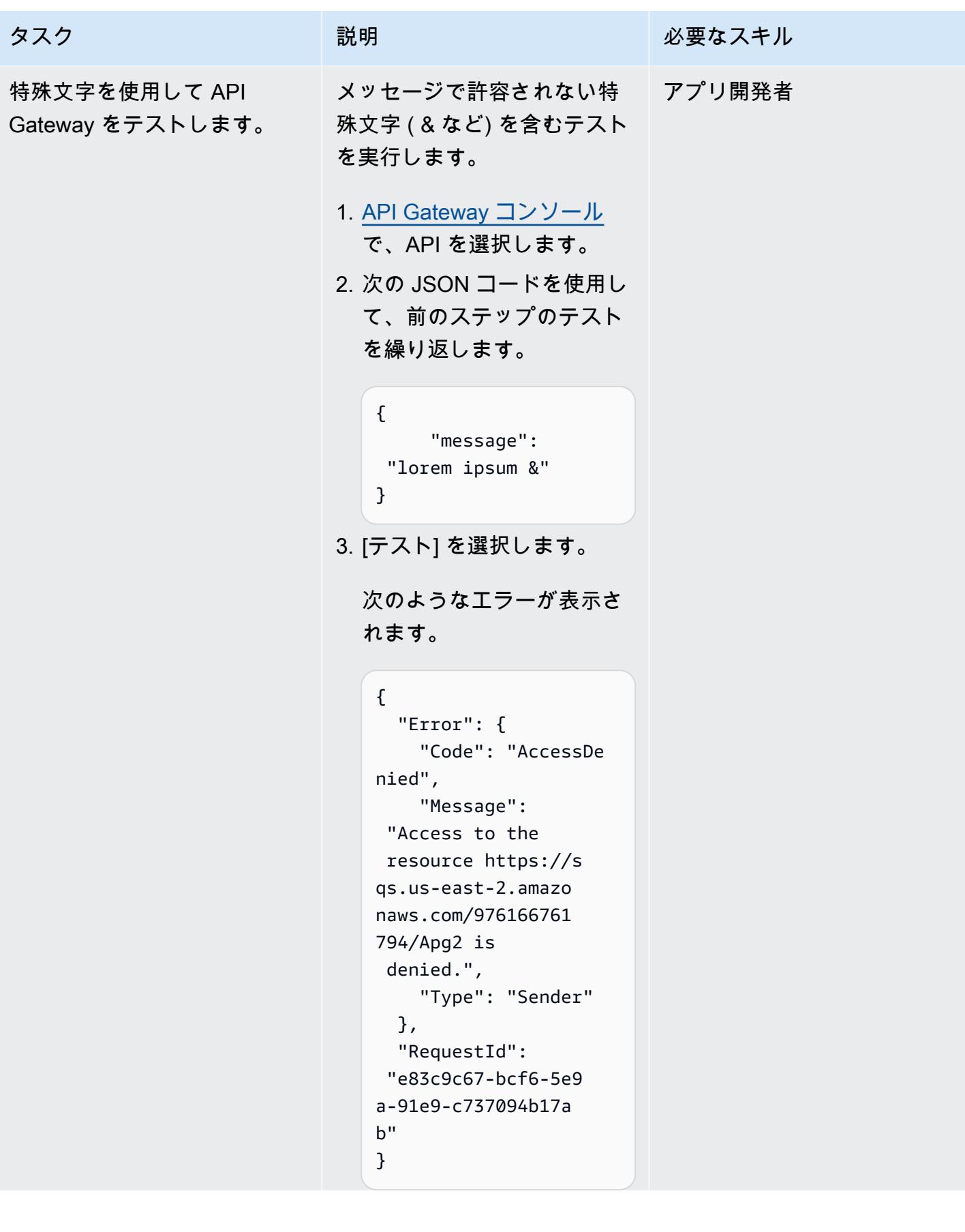

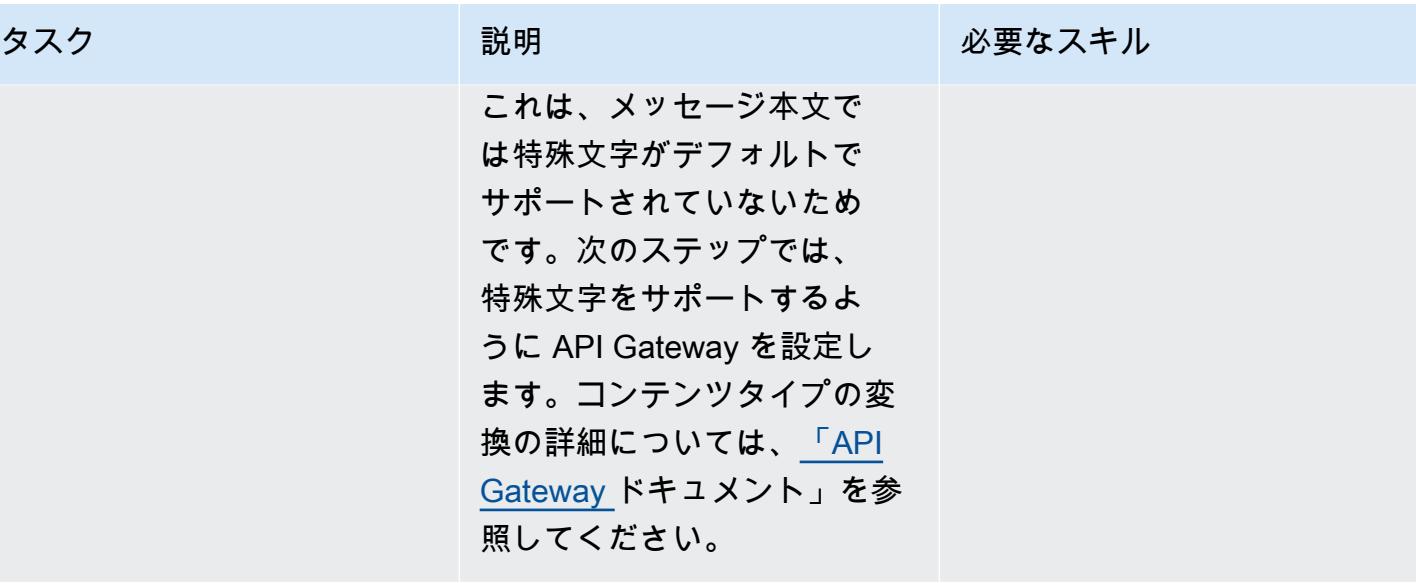

AWS 規範ガイダンス いっこうしょう しょうしょう しょうしゅう しょうしゅう しゅうしゅん いちのみ いちのみ パターン

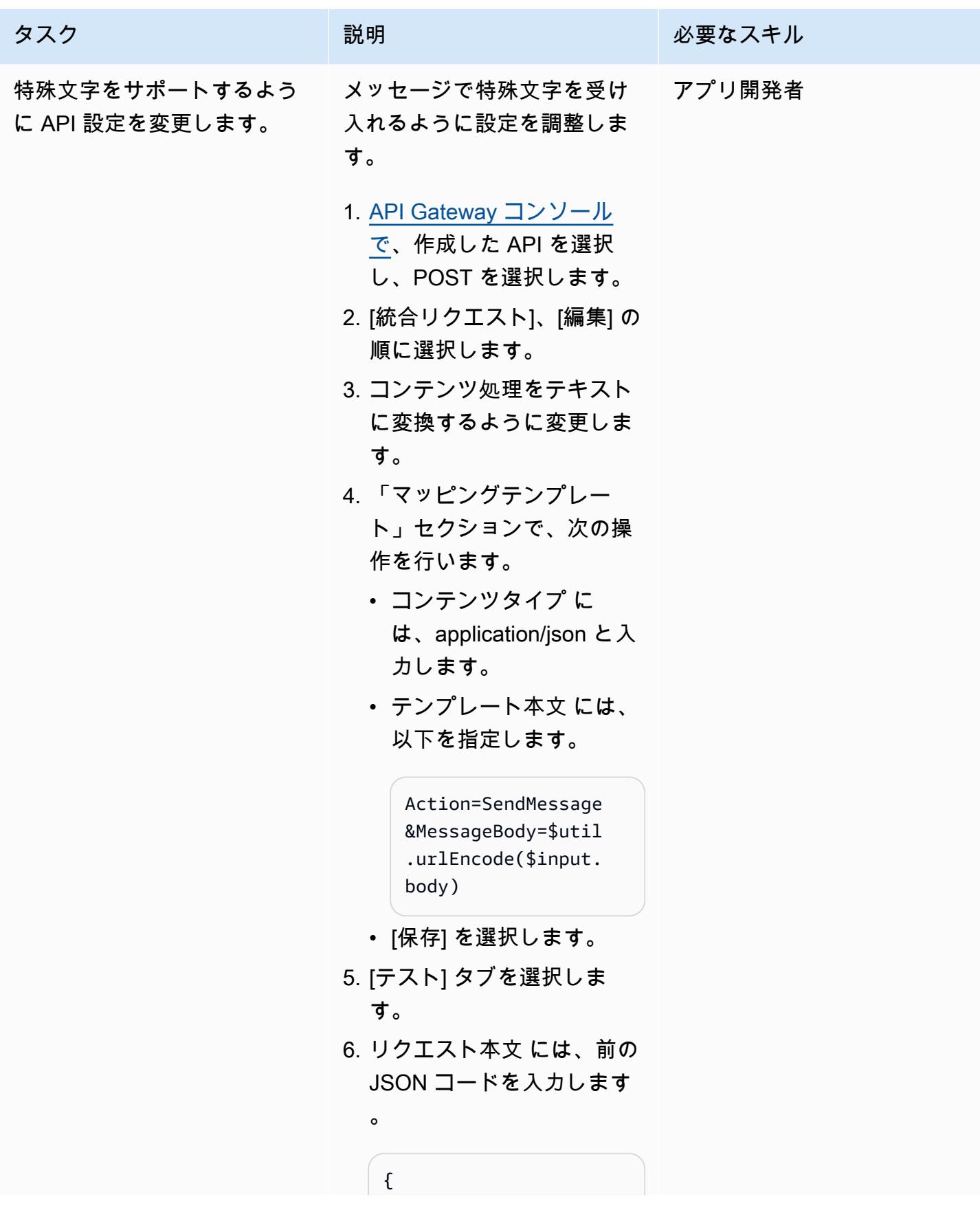

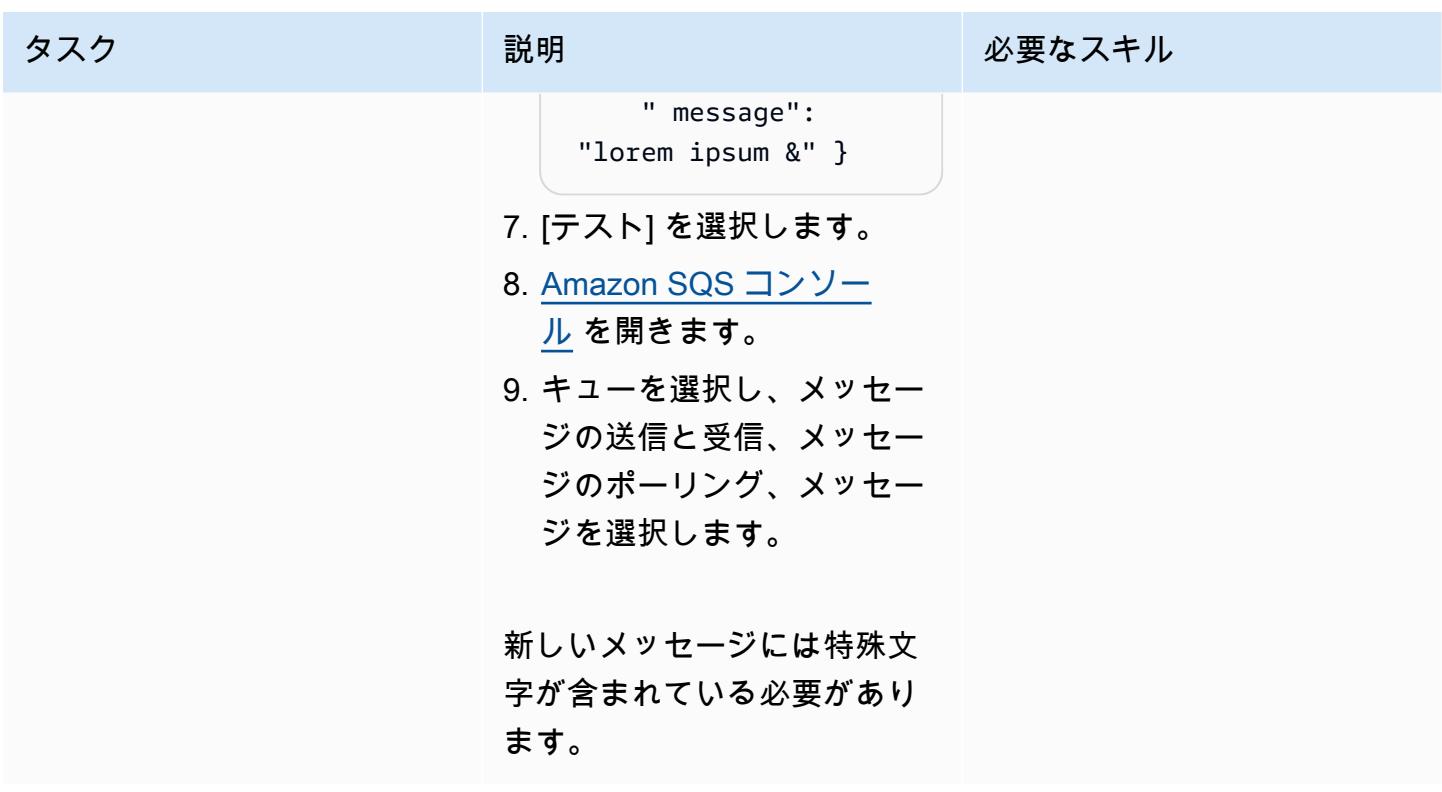

#### REST API をデプロイする

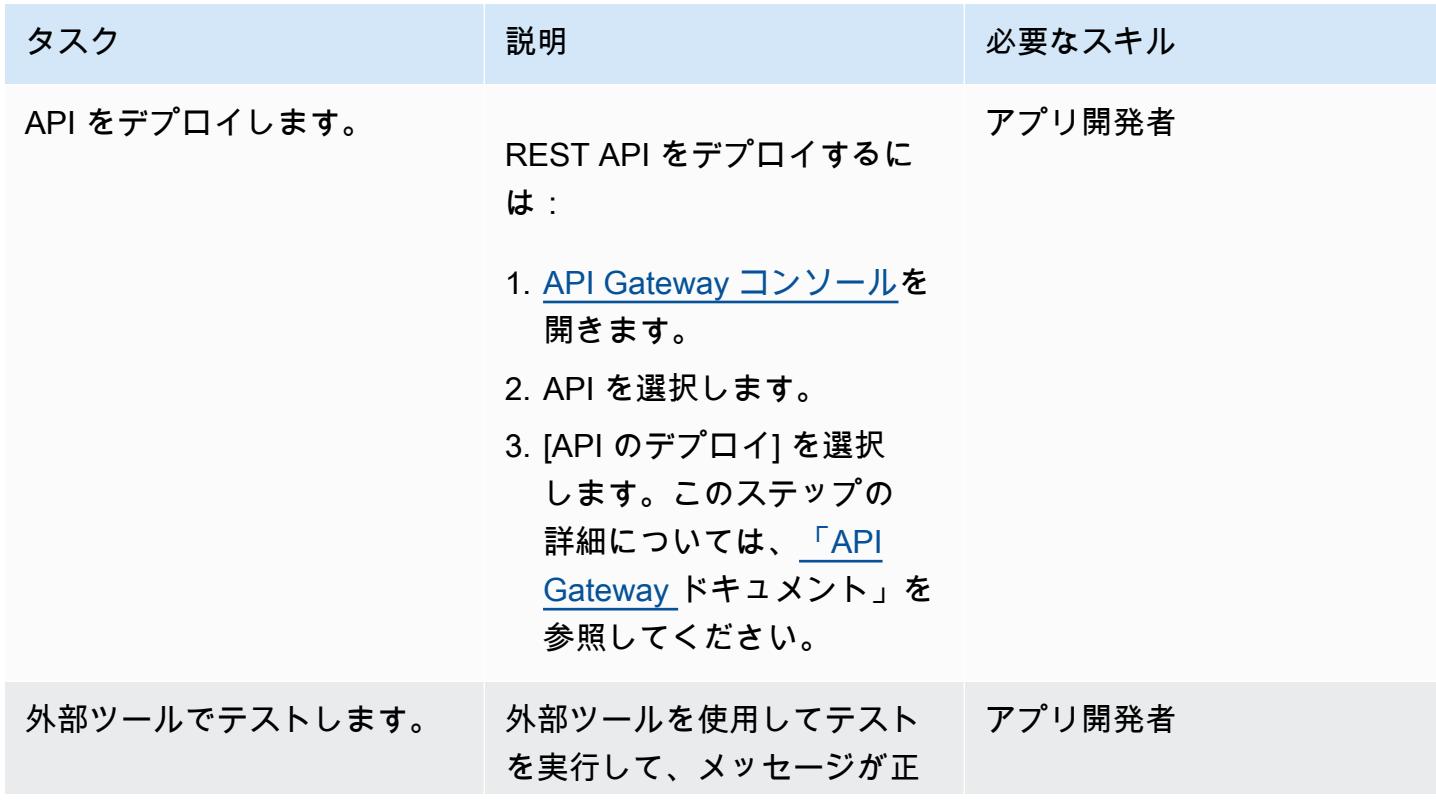

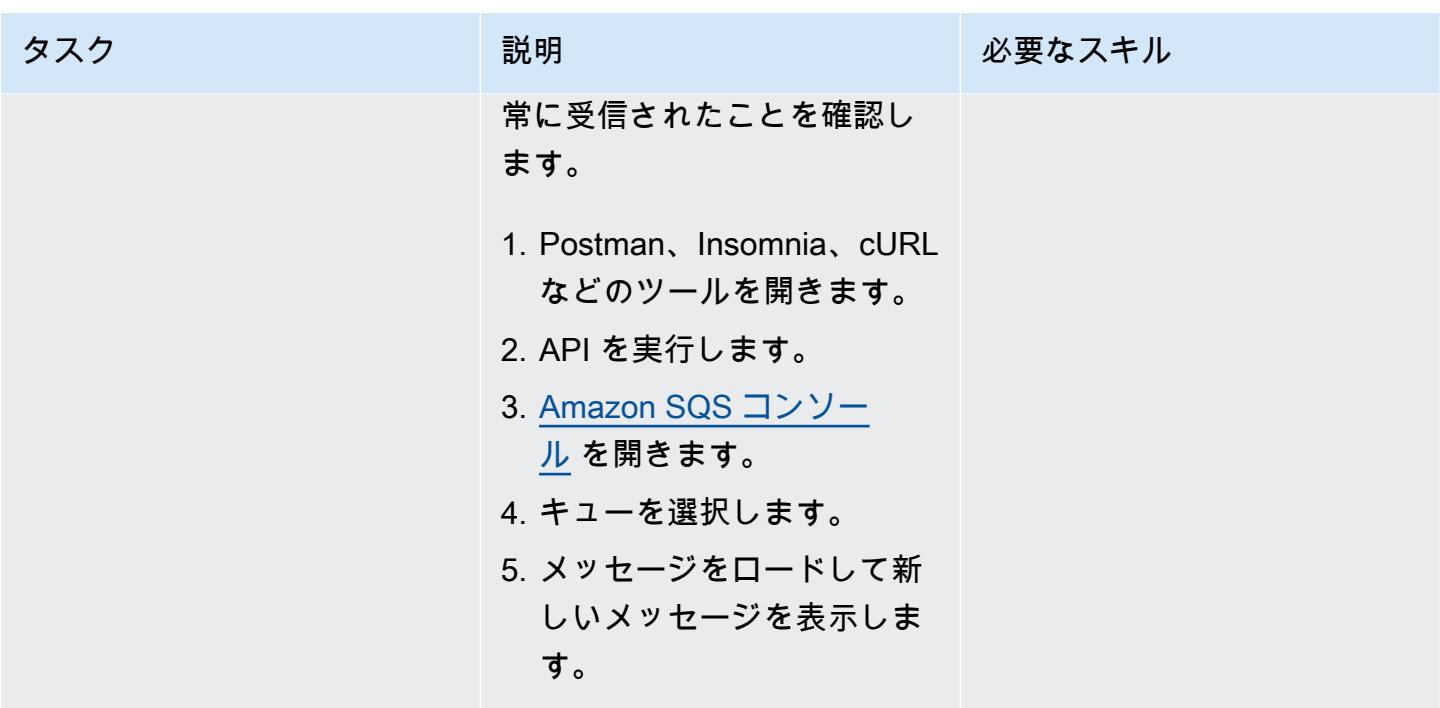

クリーンアップ

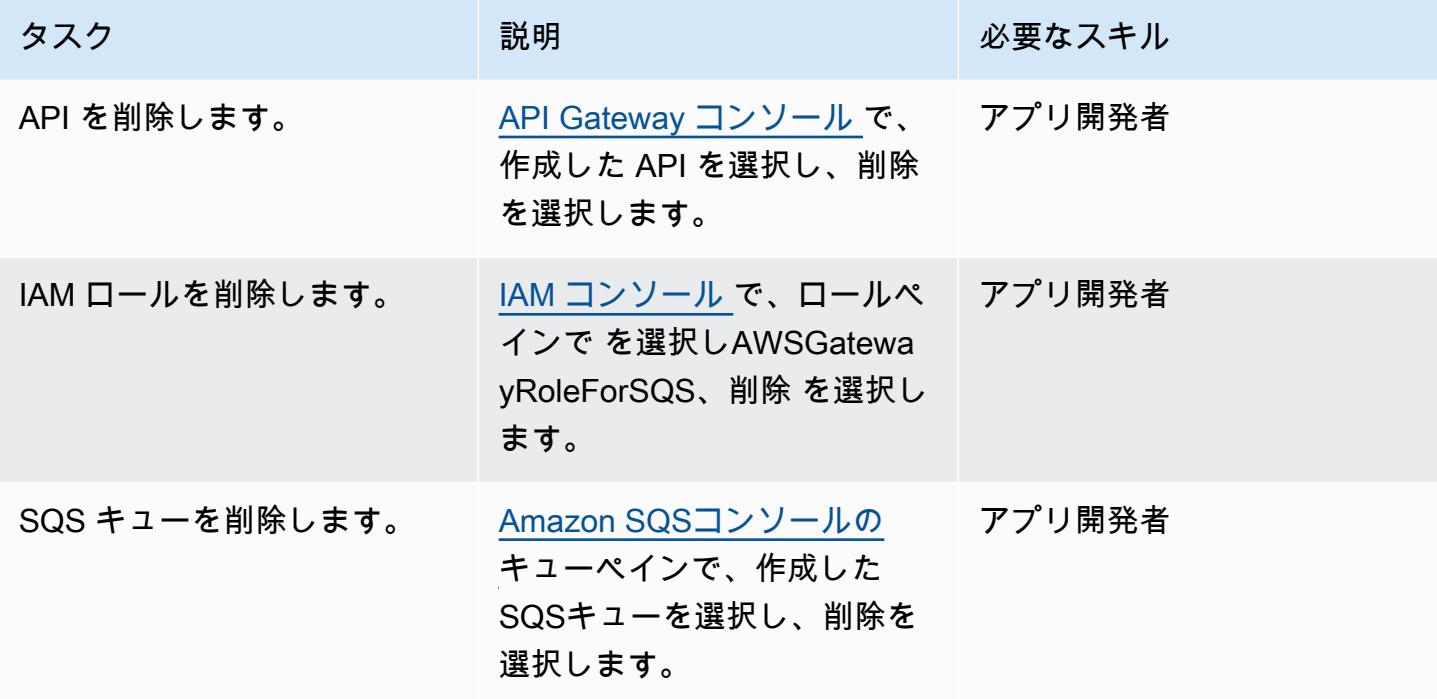

# 関連リソース

• [SQS-SendMessage](https://docs.aws.amazon.com/apigateway/latest/developerguide/http-api-develop-integrations-aws-services-reference.html#SQS-SendMessage) (API Gateway ドキュメント)

- [\\$util 変数](https://docs.aws.amazon.com/apigateway/latest/developerguide/api-gateway-mapping-template-reference.html#util-template-reference) (API Gateway ドキュメント)
- <u>[API Gateway REST API を Amazon SQS と統合して一般的なエラーを解決する方法](https://repost.aws/knowledge-center/api-gateway-rest-api-sqs-errors)</u> (AWS re:Post 記事)

作成者: Andrea Meroni (AWS)、Nadim Majed (AWS)、Marime Kthiri (AWS)、Michael Wallner (AWS)

コードリポジトリ: [API](https://github.com/aws-samples/asynchronous-event-processing-api-gateway-lambda-cdk)  [Gateway と Lambda による非](https://github.com/aws-samples/asynchronous-event-processing-api-gateway-lambda-cdk) [同期イベント処理](https://github.com/aws-samples/asynchronous-event-processing-api-gateway-lambda-cdk) 環境:PoC またはパイロット テクノロジー: サーバーレス

AWS サービス: Amazon API GatewayAmazon DynamoDBA WS Lambda

# [概要]

Amazon API Gateway は、開発者が API を作成、配布、保守、監視、保護するために規模に関係な く使用できるフルマネージドサービスです。最大数十万の同時 API コールの受け入れと処理に関連 するタスクを処理します。これには、以下が含まれます。

- トラフィック管理
- Cross-Origin Resource Sharing (CORS) のサポート
- 認可とアクセスコントロール
- スロットリング
- モニタリング
- API バージョン管理

API Gateway の重要なサービスクォータは、統合タイムアウトです。タイムアウトは、REST API が エラーを返す前にバックエンドサービスがレスポンスを返す必要がある最大時間です。29 秒という ハード制限は、同期ワークロードで一般的に許容されます。ただし、この制限は、非同期ワークロー ドで API Gateway を使用するデベロッパーにとって課題となります。

このパターンは、API Gateway と を使用してイベントを非同期的に処理するアーキテクチャの例を 示しています AWS Lambda。このアーキテクチャは、最大 15 分間の処理ジョブの実行をサポート し、インターフェイスとして基本的な REST API を使用します。

[Projen](https://pypi.org/project/projen/) は、ローカル開発環境をセットアップし AWS アカウント、[AWS Cloud Development Kit](https://docs.aws.amazon.com/cdk/v2/guide/cli.html) [\(AWS CDK\) Toolkit 、Docker](https://docs.aws.amazon.com/cdk/v2/guide/cli.html) [、Node.js と組み合わせて](https://docs.docker.com/get-docker/)、サンプルアーキテクチャをターゲット に デプロイするために使用されます。 [https://nodejs.org/en/download/P](https://nodejs.org/en/download/)rojen は、[事前コミットと](https://pre-commit.com/)、 コードの品質保証、セキュリティスキャン、ユニットテストに使用されるツールを備えた [Python](https://www.python.org/downloads/) 仮 想環境を自動的にセットアップします。詳細については、[「ツール](#page-5717-0)」セクションを参照してくださ い。

#### 前提条件と制限

前提条件

- アクティブな AWS アカウント
- ワークステーションにインストールされている以下のツール:
	- [AWS Cloud Development Kit \(AWS CDK\) ツールキットバ](https://docs.aws.amazon.com/cdk/v2/guide/cli.html)ージョン 2.85.0
	- [Docker](https://docs.docker.com/get-docker/) バージョン 20.10.21
	- [Node.js](https://nodejs.org/en/download/) バージョン 18.13.0
	- [Projen](https://pypi.org/project/projen/) バージョン 0.71.111
	- [Python](https://www.python.org/downloads/) バージョン 3.9.16

#### 機能制限

- ジョブの最大ランタイムは、Lambda 関数の最大ランタイム (15 分) によって制限されます。
- 同時ジョブリクエストの最大数は、Lambda 関数の予約済み同時実行数によって制限されます。

## アーキテクチャ

次の図は、Amazon イベント EventBridge アーカイブに保存されたイベントと、イベント処理および エラー処理の Lambda 関数とのジョブ API の相互作用を示しています。

一般的なワークフローには、以下のステップが含まれます。

- 1. AWS Identity and Access Management (IAM) に対して認証し、セキュリティ認証情報を取得しま す。
- 2. HTTP POSTリクエストを/jobsジョブ API エンドポイントに送信し、リクエストボディでジョブ パラメータを指定します。
- 3. API Gateway REST API であるジョブ API は、ジョブ識別子を含む HTTP レスポンスを返しま す。
- 4. ジョブ API は、イベント処理 Lambda 関数を非同期的に呼び出します。
- 5. イベント処理関数はイベントを処理し、ジョブ結果をジョブ Amazon DynamoDB テーブルに配置 します。
- 6. ステップ 3 の/jobs/{jobId}ジョブ識別子を として、HTTP GETリクエストをジョブ API エン ドポイントに送信します{jobId}。
- 7. ジョブ API は DynamoDB jobs テーブルにクエリを実行してジョブ結果を取得します。
- 8. ジョブ API は、ジョブ結果を含む HTTP レスポンスを返します。
- 9. イベント処理が失敗した場合、イベント処理関数はイベントをエラー処理関数に送信します。
- 10.エラー処理関数は、ジョブパラメータを DynamoDB jobs テーブルに配置します。
- 11.ジョブ API エンドポイントに HTTP GETリクエストを送信することで、/jobs/{jobId}ジョブ パラメータを取得できます。
- 12.エラー処理が失敗した場合、エラー処理関数はイベントを EventBridge イベントアーカイブに送 信します。
	- アーカイブされたイベントは、 を使用して再生できます EventBridge。

#### <span id="page-5717-0"></span>ツール

#### AWS サービス

- [AWS Cloud Development Kit \(AWS CDK\)](https://docs.aws.amazon.com/cdk/latest/guide/home.html) は、コードで AWS クラウド インフラストラクチャを定 義およびプロビジョニングするのに役立つソフトウェア開発フレームワークです。
- [AWS Command Line Interface \(AWS CLI\)](https://docs.aws.amazon.com/cli/latest/userguide/cli-chap-welcome.html) は、コマンドラインシェルのコマンドを通じて AWS のサービスを操作するのに役立つオープンソースツールです。
- [Amazon DynamoDB](https://docs.aws.amazon.com/amazondynamodb/latest/developerguide/Introduction.html) は、フルマネージド NoSQL データベースサービスです。高速かつ予測可能 でスケーラブルなパフォーマンスを提供します。
- [Amazon EventBridge](https://docs.aws.amazon.com/eventbridge/latest/userguide/eb-what-is.html) は、アプリケーションをさまざまなソースからのリアルタイムデータに接続 するのに役立つサーバーレスイベントバスサービスです。例えば、Lambda 関数、API 送信先を使 用する HTTP 呼び出しエンドポイント、または他の のイベントバスなどです AWS アカウント。
- [AWS Lambda](https://docs.aws.amazon.com/lambda/latest/dg/welcome.html) は、サーバーのプロビジョニングや管理を行うことなくコードを実行できるコン ピューティングサービスです。必要に応じてコードを実行し、自動的にスケーリングするため、課 金は実際に使用したコンピューティング時間に対してのみ発生します。

その他のツール

- [autopep8](https://github.com/hhatto/autopep8) は、Python Enhancement Proposal (PEP) 8 スタイルガイドに基づいて Python コードを 自動的にフォーマットします。
- [Bandit](https://bandit.readthedocs.io/en/latest/) は Python コードをスキャンして一般的なセキュリティ問題を見つけます。
- [Commitizen](https://commitizen-tools.github.io/commitizen/) は Git コミットチェッカーとCHANGELOGジェネレーターです。
- [cfn-lint](https://github.com/aws-cloudformation/cfn-lint) は AWS CloudFormation linter
- [Checkov](https://github.com/bridgecrewio/checkov) は、Infrastructure as Code (IaC) のセキュリティとコンプライアンスの設定ミスをチェッ クする静的コード分析ツールです。
- [jq](https://stedolan.github.io/jq/download/) は JSON を解析するためのコマンドラインツールです。
- [Postman](https://www.postman.com/) は API プラットフォームです。
- [事前コミット](https://pre-commit.com/)は Git フックマネージャーです。
- [Projen](https://github.com/projen/projen) はプロジェクトジェネレーターです。
- 「[pytest」](https://docs.pytest.org/en/7.2.x/index.html)は、小さくて読みやすいテストを書くための Python フレームワークです。

コードリポジトリ

このアーキテクチャコードの例は、 GitHub [API Gateway と Lambda リポジトリを使用した非同期イ](https://github.com/aws-samples/asynchronous-event-processing-api-gateway-lambda-cdk) [ベント処理](https://github.com/aws-samples/asynchronous-event-processing-api-gateway-lambda-cdk)にあります。

# ベストプラクティス

- この例のアーキテクチャには、デプロイされたインフラストラクチャのモニタリングは含まれませ ん。ユースケースでモニタリングが必要な場合は、[CDK Monitoring Constructs ま](https://constructs.dev/packages/cdk-monitoring-constructs)たは別のモニタ リングソリューションの追加を評価してください。
- このアーキテクチャ例では、[IAM アクセス許可を](https://docs.aws.amazon.com/apigateway/latest/developerguide/permissions.html)使用してジョブ API へのアクセスを制御しま す。を引き受ける権限を持つユーザーはJobsAPIInvokeRole誰でも、ジョブ API を呼び出すこ とができます。そのため、アクセスコントロールメカニズムはバイナリです。ユースケースでより 複雑な認証モデルが必要な場合は、別の[アクセスコントロールメカニズム](https://docs.aws.amazon.com/apigateway/latest/developerguide/apigateway-control-access-to-api.html) を使用して評価してく ださい。
- ユーザーがジョブ /jobs API エンドポイントに HTTP POSTリクエストを送信すると、入力デー タは 2 つの異なるレベルで検証されます。
	- Amazon API Gateway は、最初の[リクエスト検証 を](https://docs.aws.amazon.com/apigateway/latest/developerguide/api-gateway-method-request-validation.html)担当します。
	- イベント処理関数は 2 番目のリクエストを実行します。

ユーザーが/jobs/{jobId}ジョブ API エンドポイントに対して HTTP GETリクエストを実行す る場合、検証は実行されません。ユースケースで追加の入力検証とセキュリティレベルの向上が 必要な場合は、[AWS WAF を使用して API を保護します。](https://docs.aws.amazon.com/apigateway/latest/developerguide/apigateway-control-access-aws-waf.html)

エピック

#### 環境をセットアップする

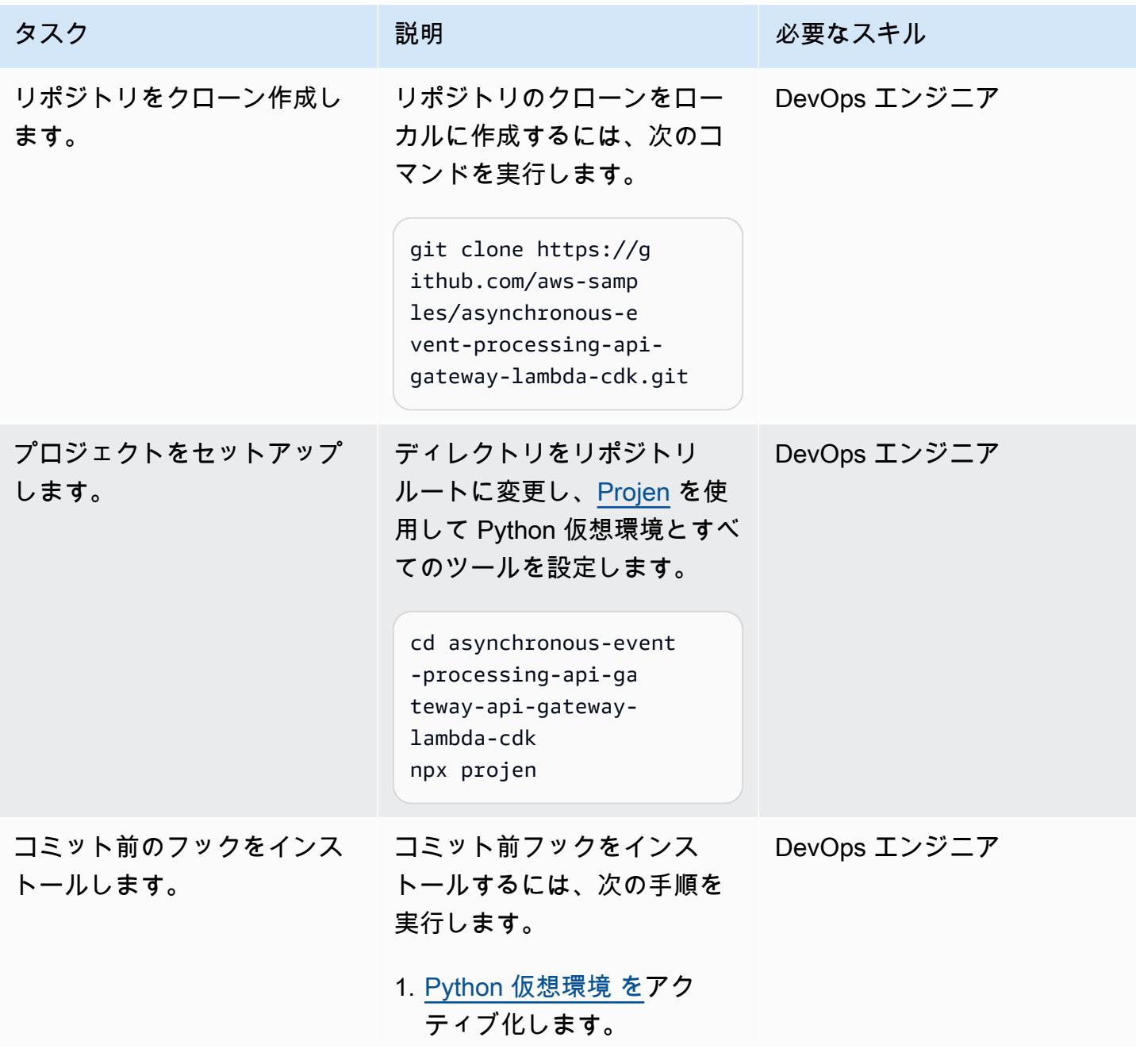

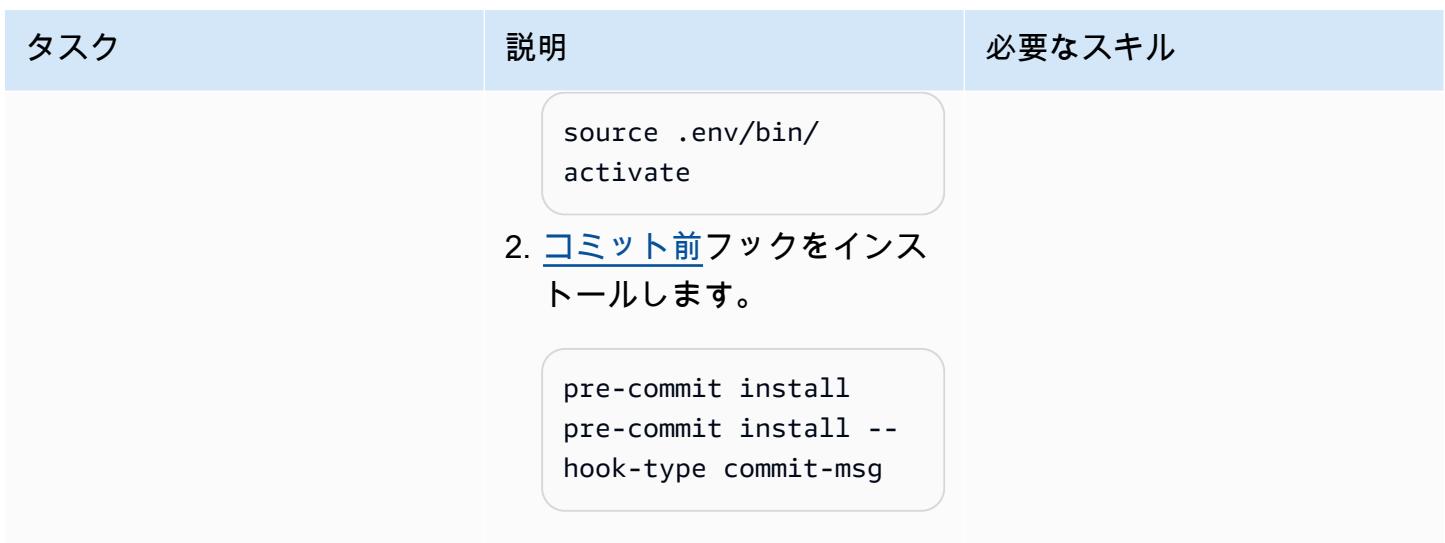

# サンプルアーキテクチャをデプロイする

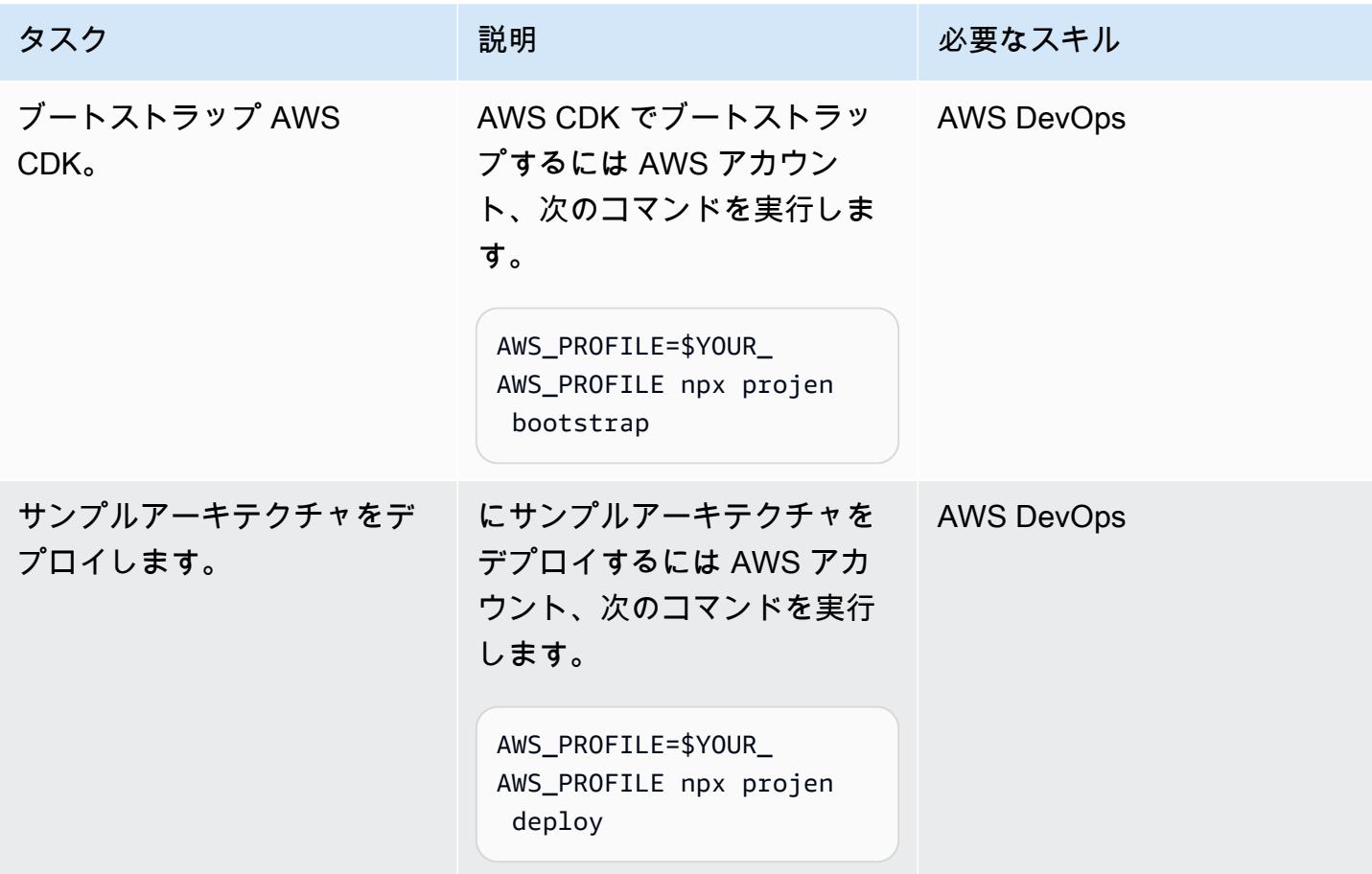

#### アーキテクチャをテストする

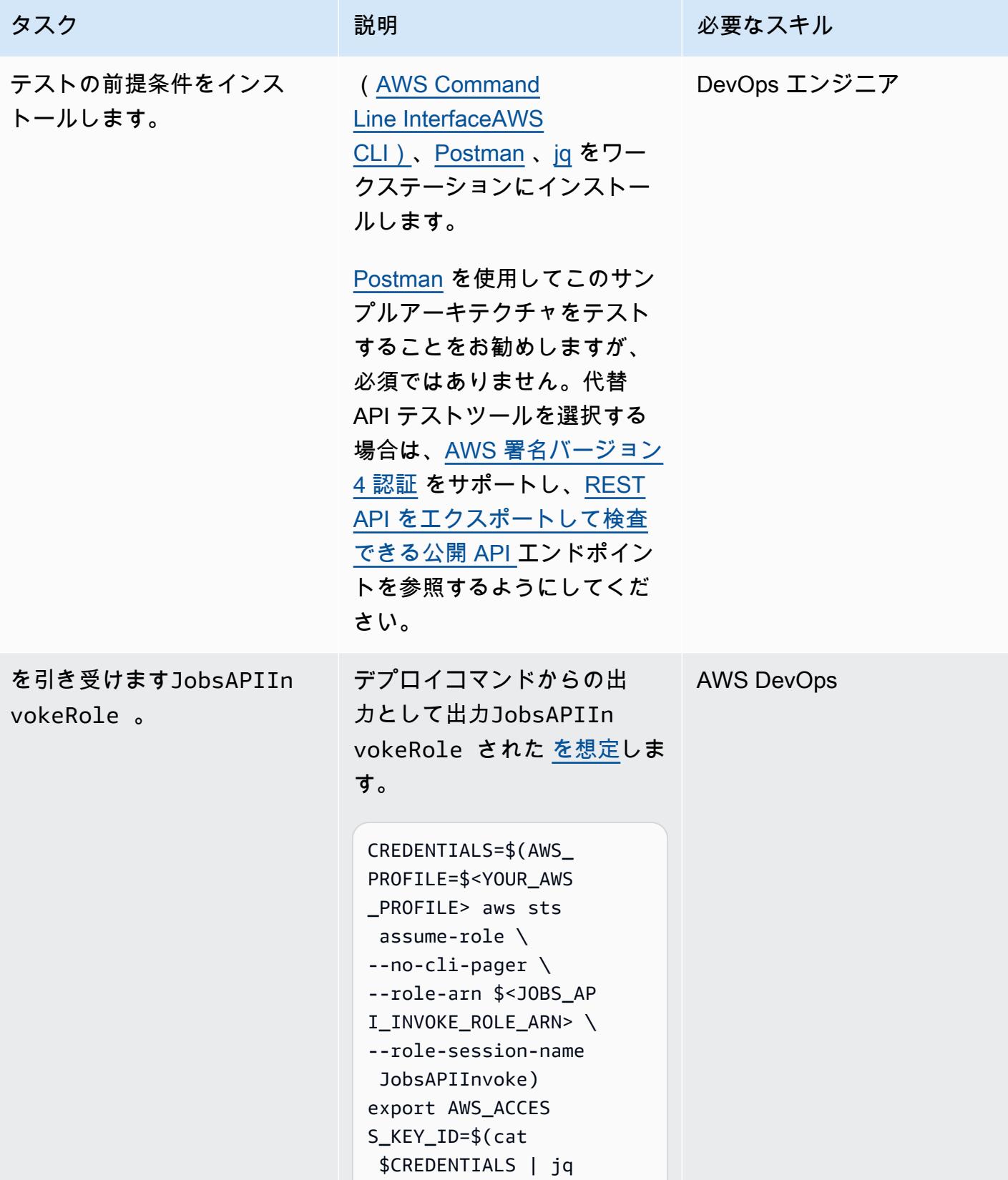

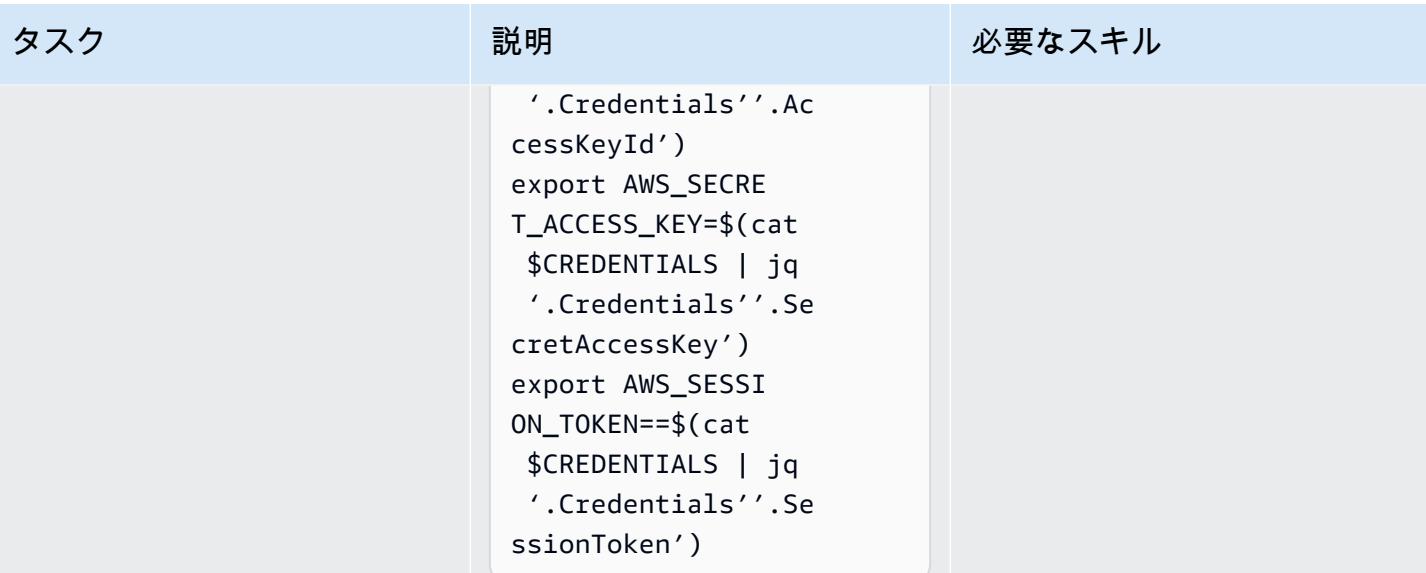

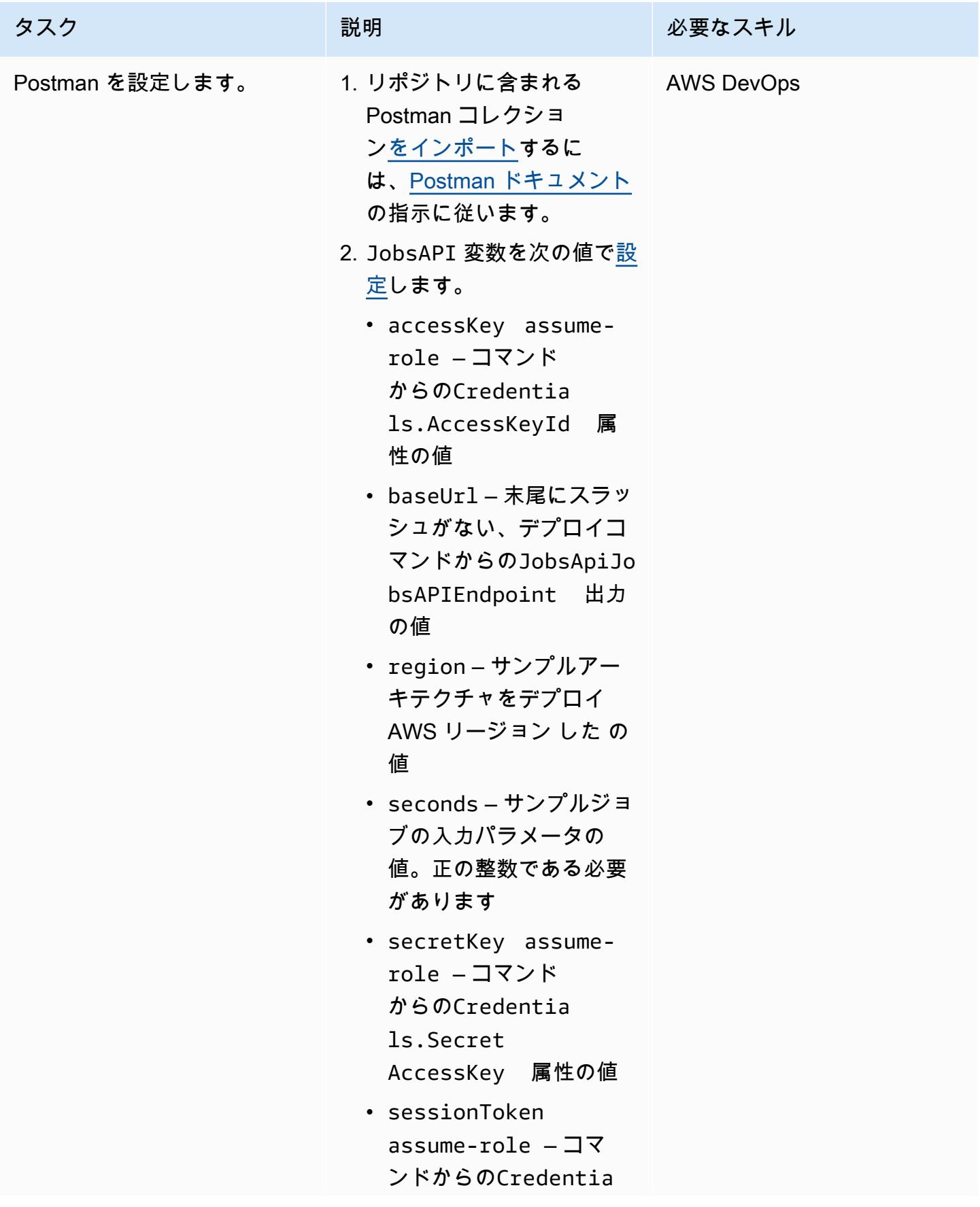
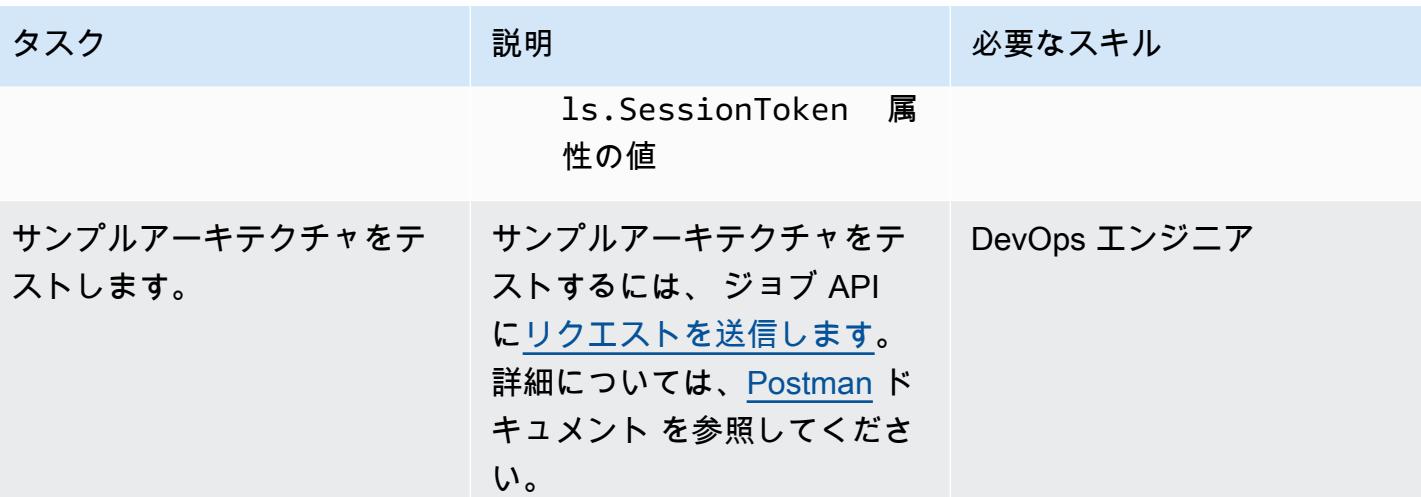

トラブルシューティング

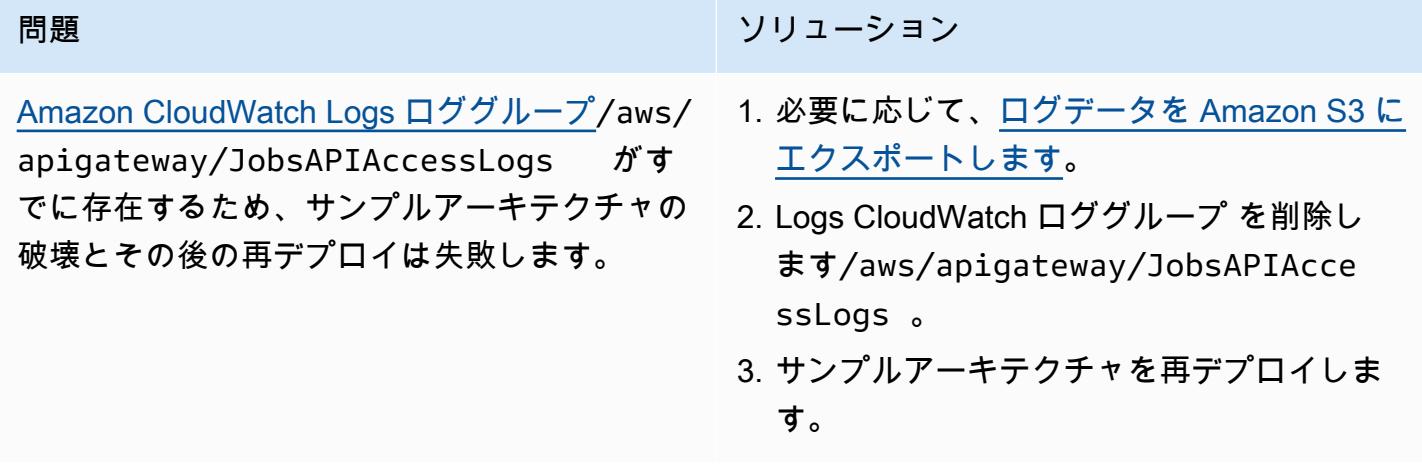

### 関連リソース

- [API Gateway マッピングテンプレートとアクセスログ記録変数リファレンス](https://docs.aws.amazon.com/apigateway/latest/developerguide/api-gateway-mapping-template-reference.html)
- [バックエンド Lambda 関数の非同期呼び出しを設定する](https://docs.aws.amazon.com/apigateway/latest/developerguide/set-up-lambda-integration-async.html)

作成者: Andrea Meroni (AWS)、Alessandro Trisolini (AWS)、Nadim Majed (AWS)、Marime Kthiri (AWS)、Michael Wallner (AWS)

コードリポジトリ: [API](https://github.com/aws-samples/asynchronous-event-processing-api-gateway-dynamodb-streams-cdk)  [Gateway と DynamoDB](https://github.com/aws-samples/asynchronous-event-processing-api-gateway-dynamodb-streams-cdk) [Streams による非同期処理](https://github.com/aws-samples/asynchronous-event-processing-api-gateway-dynamodb-streams-cdk) 環境:PoC またはパイロット テクノロジー: サーバーレス AWS サービス: Amazon API Gateway、Amazon

DynamoDBAmazon DynamoDB Streams、AWS LambdaAmazon SNS

### [概要]

Amazon API Gateway は、開発者が API を作成、配布、保守、監視、保護するために規模に関係な く使用できるフルマネージドサービスです。最大数十万の同時 API コールの受け入れと処理に関連 するタスクを処理します。これには、以下が含まれます。

- トラフィック管理
- Cross-Origin Resource Sharing (CORS) のサポート
- 認可とアクセスコントロール
- スロットリング
- モニタリング
- API バージョン管理

API Gateway の重要なサービスクォータは、統合タイムアウトです。タイムアウトは、REST API が エラーを返す前にバックエンドサービスがレスポンスを返す必要がある最大時間です。29 秒という ハード制限は、同期ワークロードで一般的に許容されます。ただし、この制限は、非同期ワークロー ドで API Gateway を使用するデベロッパーにとって課題となります。

このパターンは、API Gateway、Amazon DynamoDB Streams、および を使用してイベントを非同 期的に処理するためのアーキテクチャの例を示しています AWS Lambda。このアーキテクチャは、 同じ入力パラメータを使用した並列処理ジョブの実行をサポートし、インターフェイスとして基本 的な REST API を使用します。この例では、バックエンドとして Lambda を使用すると、ジョブの 期間は 15 分に制限されます。この制限を回避するには、代替サービスを使用して受信イベント (例:) を処理します AWS Fargate。

[Projen](https://pypi.org/project/projen/) は、ローカル開発環境をセットアップし AWS アカウント、[AWS Cloud Development Kit](https://docs.aws.amazon.com/cdk/v2/guide/cli.html) [\(AWS CDK\) Toolkit 、Docker](https://docs.aws.amazon.com/cdk/v2/guide/cli.html)[https://docs.docker.com/get-docker/、](https://docs.docker.com/get-docker/)[Node.js](https://nodejs.org/en/download/) と組み合わせて、サンプ ルアーキテクチャをターゲット にデプロイするために使用されます。Projen は[、事前コミット](https://pre-commit.com/)と、 コードの品質保証、セキュリティスキャン、ユニットテストに使用されるツールを備えた [Python](https://www.python.org/downloads/) 仮 想環境を自動的にセットアップします。詳細については、[「ツール](#page-5728-0)」セクションを参照してくださ い。

### 前提条件と制限

#### 前提条件

- アクティブな AWS アカウント
- ワークステーションにインストールされている以下のツール:
	- [AWS Cloud Development Kit \(AWS CDK\) ツールキットバ](https://docs.aws.amazon.com/cdk/v2/guide/cli.html)ージョン 2.85.0 以降
	- [Docker](https://docs.docker.com/get-docker/) バージョン 20.10.21 以降
	- [Node.js](https://nodejs.org/en/download/) バージョン 18 以降
	- [Projen](https://pypi.org/project/projen/) バージョン 0.71.111 以降
	- [Python](https://www.python.org/downloads/) バージョン 3.9.16 以降

#### 機能制限

- スロットリングを避けるため、DynamoDB Streams に推奨されるリーダーの最大数は 2 です。
- ジョブの最大ランタイムは、Lambda 関数の最大ランタイム (15 分) によって制限されます。
- 同時ジョブリクエストの最大数は、Lambda 関数の予約済み同時実行数によって制限されます。

### アーキテクチャ

#### アーキテクチャ

次の図は、ジョブ API と DynamoDB Streams、イベント処理、エラー処理の Lambda 関数

と、Amazon イベントアーカイブに保存された EventBridge イベントとのやり取りを示しています。

一般的なワークフローには、以下のステップが含まれます。

- 1. AWS Identity and Access Management (IAM) に対して認証し、セキュリティ認証情報を取得しま す。
- 2. HTTP POSTリクエストを/jobsジョブ API エンドポイントに送信し、リクエストボディでジョブ パラメータを指定します。
- 3. ジョブ API は、ジョブ識別子を含む HTTP レスポンスを返します。
- 4. ジョブ API は、ジョブパラメータを jobs\_table Amazon DynamoDB テーブルに配置します。
- 5. jobs\_table DynamoDB テーブルの DynamoDB ストリームは、イベント処理 Lambda 関数を呼 び出します。
- 6. イベント処理 Lambda 関数はイベントを処理し、ジョブ結果を DynamoDB jobs\_table テーブ ルに配置します。一貫した結果を確保するために、イベント処理関数[は楽観的なロック](https://docs.aws.amazon.com/amazondynamodb/latest/developerguide/DynamoDBMapper.OptimisticLocking.html)メカニズ ムを実装します。
- 7. ステップ 3 の/jobs/{jobId}ジョブ識別子を として、HTTP GETリクエストをジョブ API エン ドポイントに送信します{jobId}。
- 8. ジョブ API は DynamoDB jobs\_table テーブルにクエリを実行してジョブ結果を取得します。
- 9. ジョブ API は、ジョブ結果を含む HTTP レスポンスを返します。
- 10.イベント処理が失敗した場合、イベント処理関数のソースマッピングは、エラー処理 Amazon Simple Notification Service (Amazon SNS) トピックにイベントを送信します。
- 11.エラー処理 SNS トピックは、イベントをエラー処理関数に非同期的にプッシュします。
- 12.エラー処理関数は、ジョブパラメータを DynamoDB jobs\_table テーブルに配置します。

ジョブ API エンドポイントに HTTP GETリクエストを送信することで、/jobs/{jobId}ジョブ パラメータを取得できます。

13.エラー処理が失敗した場合、エラー処理関数はイベントを Amazon EventBridge アーカイブに送 信します。

アーカイブされたイベントは、 を使用して再生できます EventBridge。

<span id="page-5728-0"></span>ツール

AWS サービス

- [AWS Cloud Development Kit \(AWS CDK\)](https://docs.aws.amazon.com/cdk/v2/guide/home.html) は、AWS クラウドインフラストラクチャをコードで定 義およびプロビジョニングするのに役立つソフトウェア開発フレームワークです。
- [Amazon DynamoDB](https://docs.aws.amazon.com/amazondynamodb/latest/developerguide/Introduction.html) は、フルマネージド NoSQL データベースサービスです。高速かつ予測可能 でスケーラブルなパフォーマンスを提供します。
- [Amazon EventBridge](https://docs.aws.amazon.com/eventbridge/latest/userguide/eb-what-is.html) は、アプリケーションをさまざまなソースからのリアルタイムデータに接続 するのに役立つサーバーレスイベントバスサービスです。たとえば、AWS Lambda 関数、API 宛 先を使用する HTTP 呼び出しエンドポイント、または他の AWS アカウントのイベントバスなどで す。
- [AWS Lambda](https://docs.aws.amazon.com/lambda/latest/dg/welcome.html) は、サーバーのプロビジョニングや管理を行うことなくコードを実行できるコン ピューティングサービスです。必要に応じてコードを実行し、自動的にスケーリングするため、課 金は実際に使用したコンピューティング時間に対してのみ発生します。
- 「[Amazon Simple Notification Service \(Amazon SNS\)](https://docs.aws.amazon.com/sns/latest/dg/welcome.html)」は、ウェブサーバーやメールアドレスな ど、パブリッシャーとクライアント間のメッセージの交換を調整および管理するのに役立ちます。

その他のツール

- [autopep8](https://github.com/hhatto/autopep8) は、Python Enhancement Proposal (PEP) 8 スタイルガイドに基づいて Python コードを 自動的にフォーマットします。
- [Bandit](https://bandit.readthedocs.io/en/latest/) は Python コードをスキャンして一般的なセキュリティ問題を見つけます。
- [Commitizen](https://commitizen-tools.github.io/commitizen/) は Git コミットチェッカーとCHANGELOGジェネレーターです。
- [cfn-lint](https://github.com/aws-cloudformation/cfn-lint) は AWS CloudFormation linter
- [Checkov](https://github.com/bridgecrewio/checkov) は、Infrastructure as Code (IaC) のセキュリティとコンプライアンスの設定ミスをチェッ クする静的コード分析ツールです。
- [jq](https://stedolan.github.io/jq/download/) は JSON を解析するためのコマンドラインツールです。
- [Postman](https://www.postman.com/) は API プラットフォームです。
- [pre-commit](https://pre-commit.com/) は Git フックマネージャーです。
- [Projen](https://github.com/projen/projen) はプロジェクトジェネレーターです。
- 「[pytest」](https://docs.pytest.org/en/7.2.x/index.html)は、小さくて読みやすいテストを書くための Python フレームワークです。

コードリポジトリ

このサンプルアーキテクチャコードは、 GitHub [API Gateway と DynamoDB Streams による非同期](https://github.com/aws-samples/asynchronous-event-processing-api-gateway-dynamodb-streams-cdk) [処理](https://github.com/aws-samples/asynchronous-event-processing-api-gateway-dynamodb-streams-cdk)リポジトリにあります。

ベストプラクティス

- このサンプルアーキテクチャには、デプロイされたインフラストラクチャのモニタリングは含まれ ません。ユースケースでモニタリングが必要な場合は、[CDK Monitoring Constructs ま](https://constructs.dev/packages/cdk-monitoring-constructs)たは別のモ ニタリングソリューションの追加を評価してください。
- このアーキテクチャ例では、[IAM アクセス許可を](https://docs.aws.amazon.com/apigateway/latest/developerguide/permissions.html)使用してジョブ API へのアクセスを制御しま す。を引き受ける権限を持つユーザーはJobsAPIInvokeRole誰でも、ジョブ API を呼び出すこ とができます。そのため、アクセスコントロールメカニズムはバイナリです。ユースケースでより 複雑な認証モデルが必要な場合は、別の[アクセスコントロールメカニズム](https://docs.aws.amazon.com/apigateway/latest/developerguide/apigateway-control-access-to-api.html) を使用して評価してく ださい。
- ユーザーがジョブ /jobs API エンドポイントに HTTP POSTリクエストを送信すると、入力デー タは 2 つの異なるレベルで検証されます。
	- API Gateway は、最初[のリクエスト検証 を](https://docs.aws.amazon.com/apigateway/latest/developerguide/api-gateway-method-request-validation.html)担当します。
	- イベント処理関数は 2 番目のリクエストを実行します。

ユーザーが/jobs/{jobId}ジョブ API エンドポイントに対して HTTP GETリクエストを実行す る場合、検証は実行されません。ユースケースで追加の入力検証とセキュリティレベルの向上が 必要な場合は、 [AWS WAF を使用して API を保護します。](https://docs.aws.amazon.com/apigateway/latest/developerguide/apigateway-control-access-aws-waf.html)

- スロットリングを避けるために、[DynamoDB Streams ドキュメントで](https://docs.aws.amazon.com/amazondynamodb/latest/developerguide/Streams.html#Streams.Processing)は、同じストリームの シャードから 3 つ以上のコンシューマーと読み取ることをユーザーにお勧めしません。コン シューマーの数をスケールアウトするには、[Amazon Kinesis Data Streams を](https://docs.aws.amazon.com/amazondynamodb/latest/developerguide/kds.html)使用することをお勧 めします。
- この例では、DynamoDB jobs\_table テーブル内の項目の一貫した更新を保証するために、[オプ](https://docs.aws.amazon.com/amazondynamodb/latest/developerguide/DynamoDBMapper.OptimisticLocking.html) [ティミスティックロック](https://docs.aws.amazon.com/amazondynamodb/latest/developerguide/DynamoDBMapper.OptimisticLocking.html)が使用されています。ユースケースの要件によっては、悲観的ロックな ど、より信頼性の高いロックメカニズムを実装する必要がある場合があります。

## エピック

環境をセットアップする

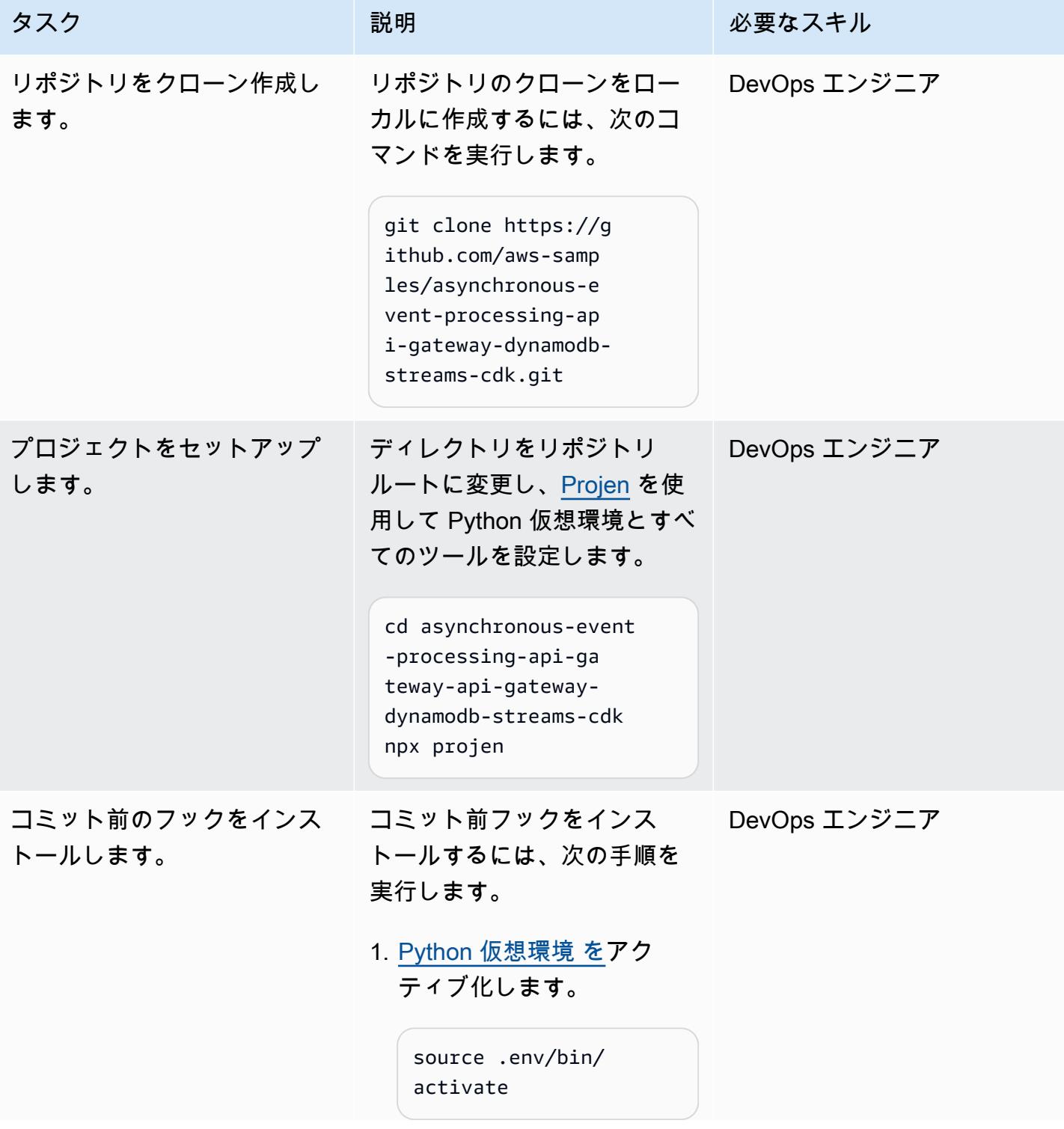

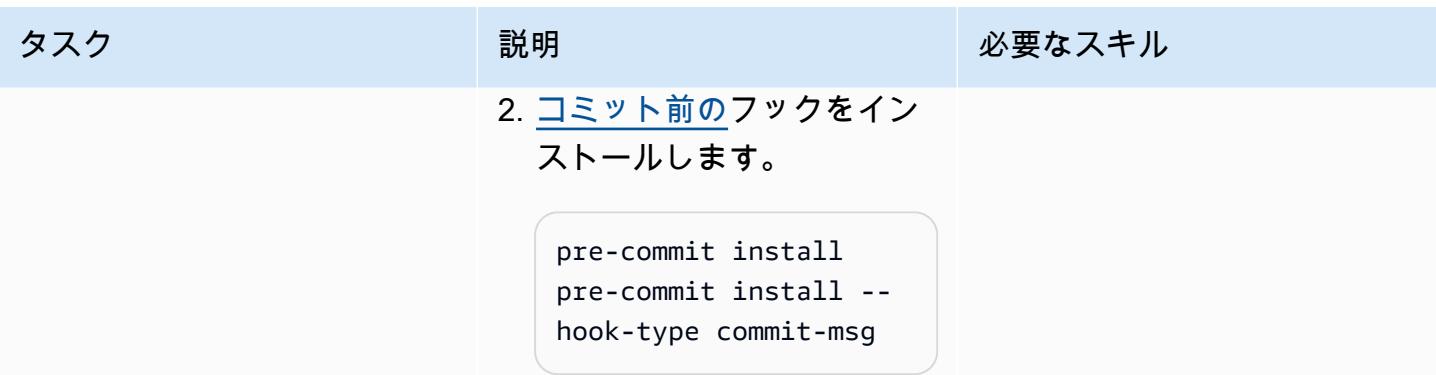

### サンプルアーキテクチャをデプロイする

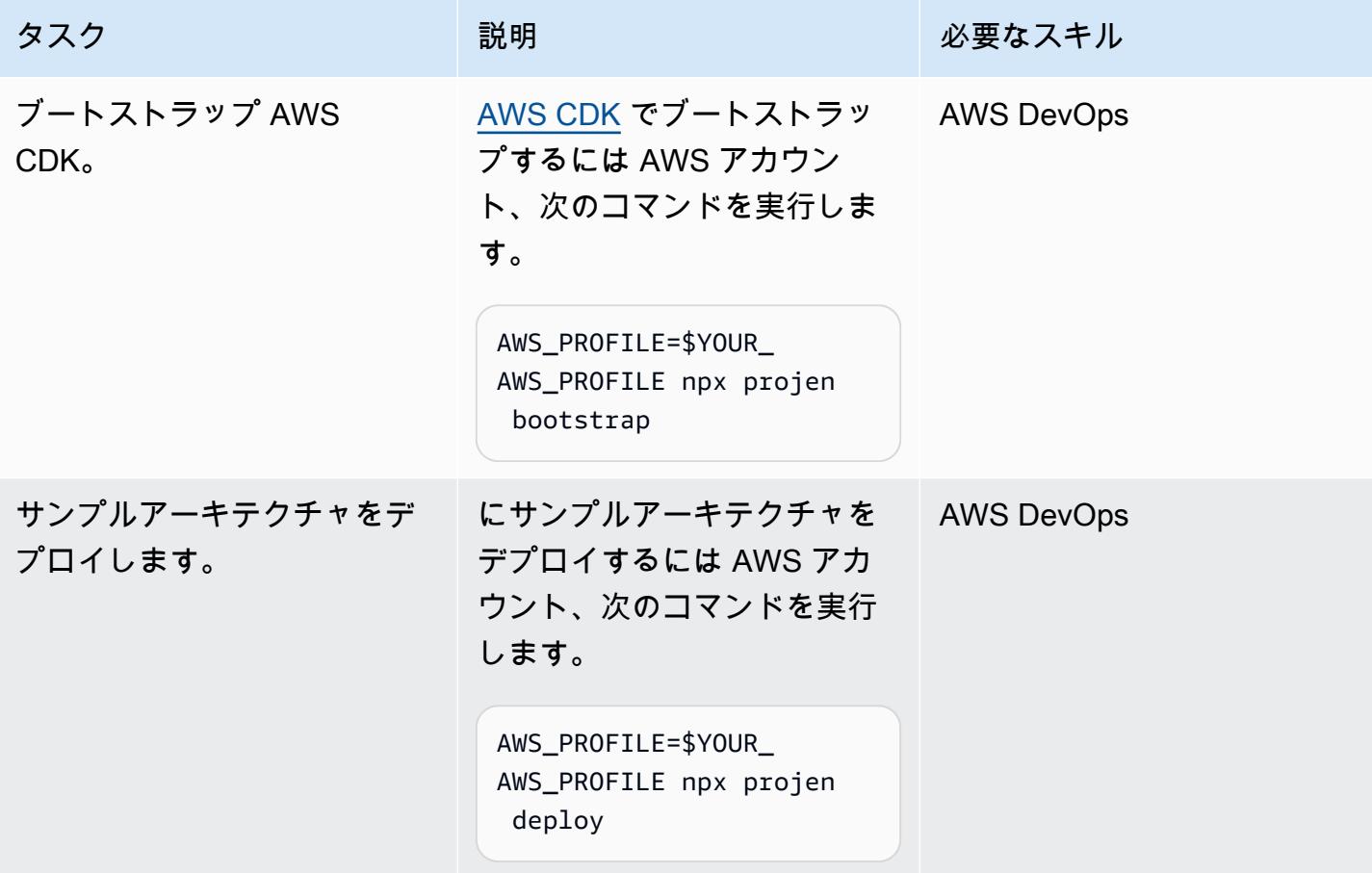

#### アーキテクチャをテストする

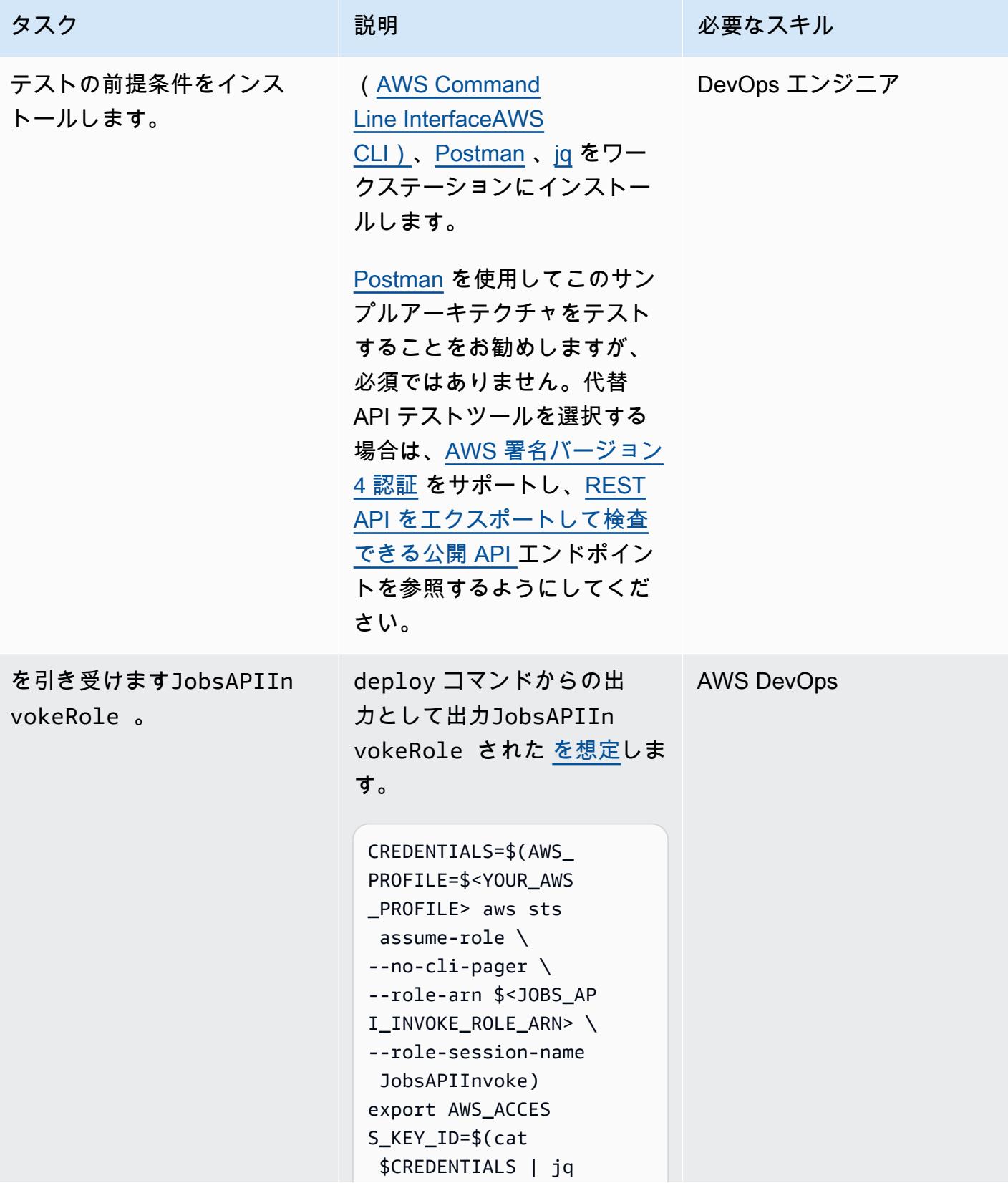

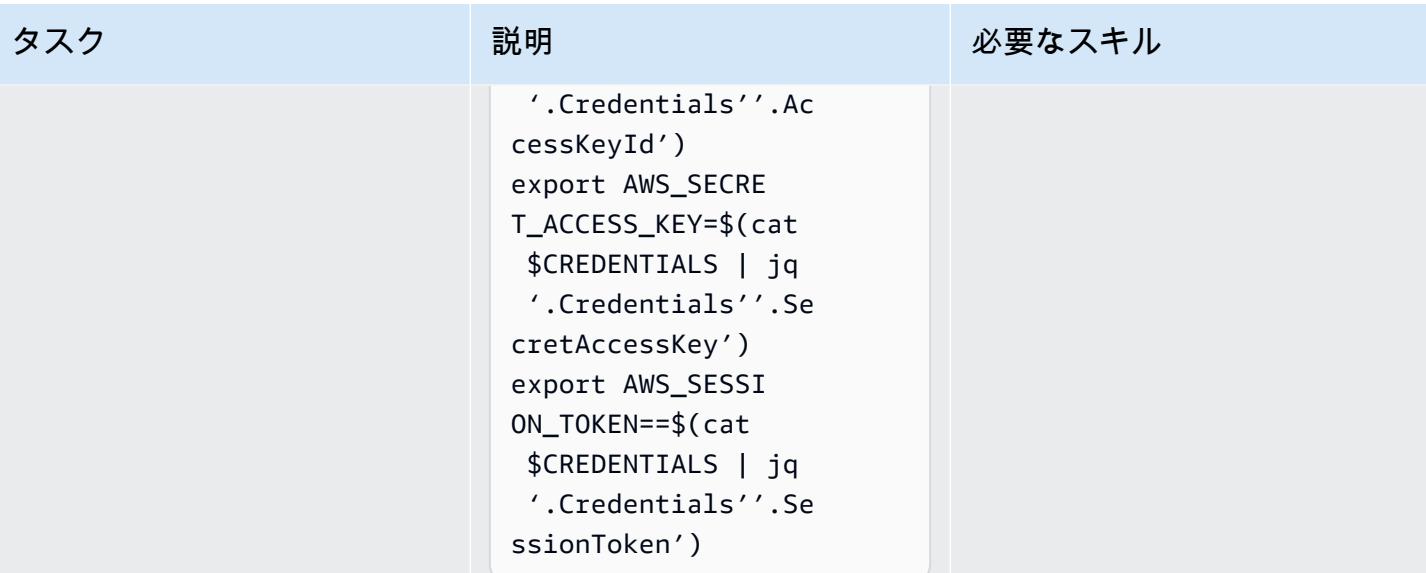

AWS 規範ガイダンス

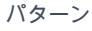

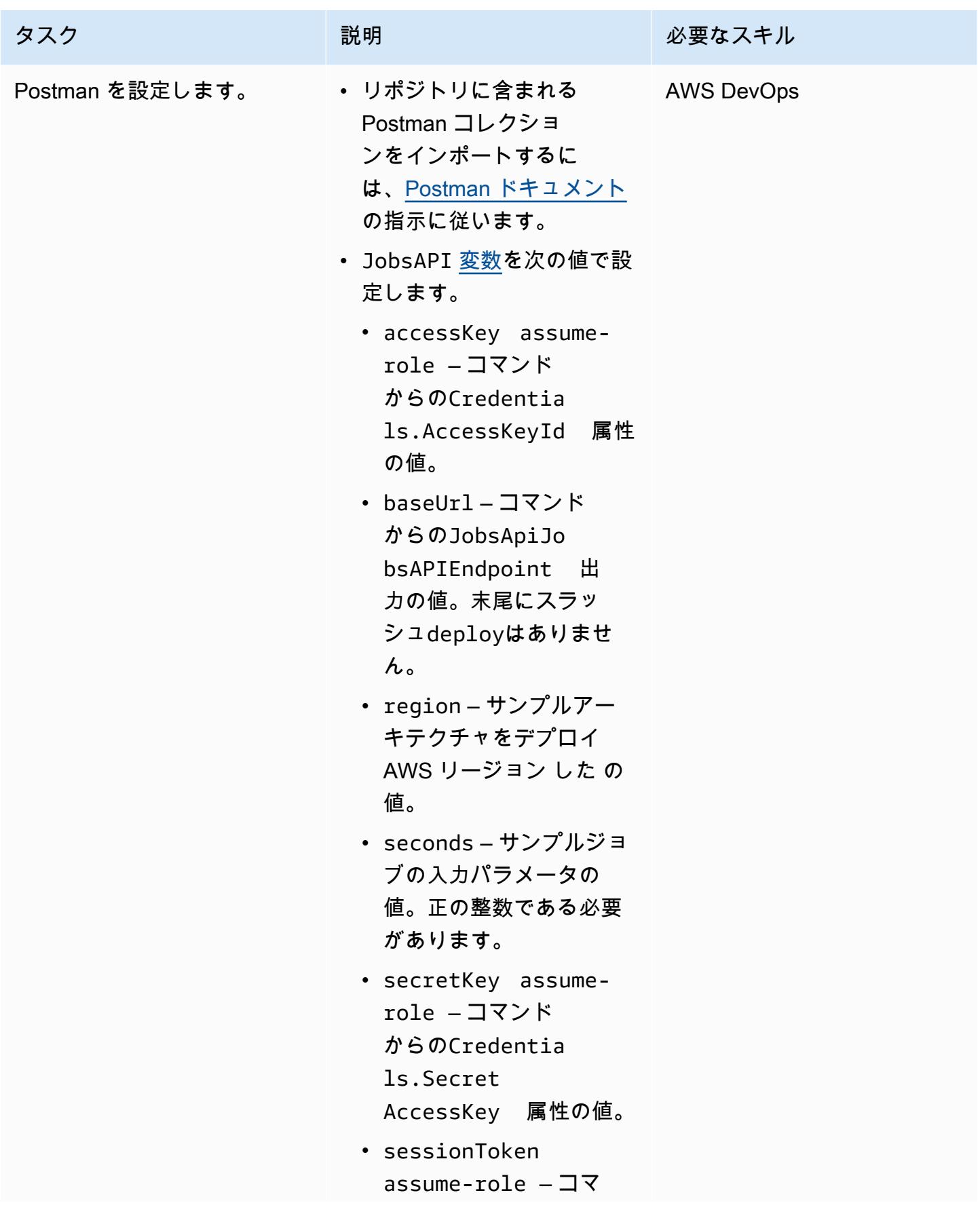

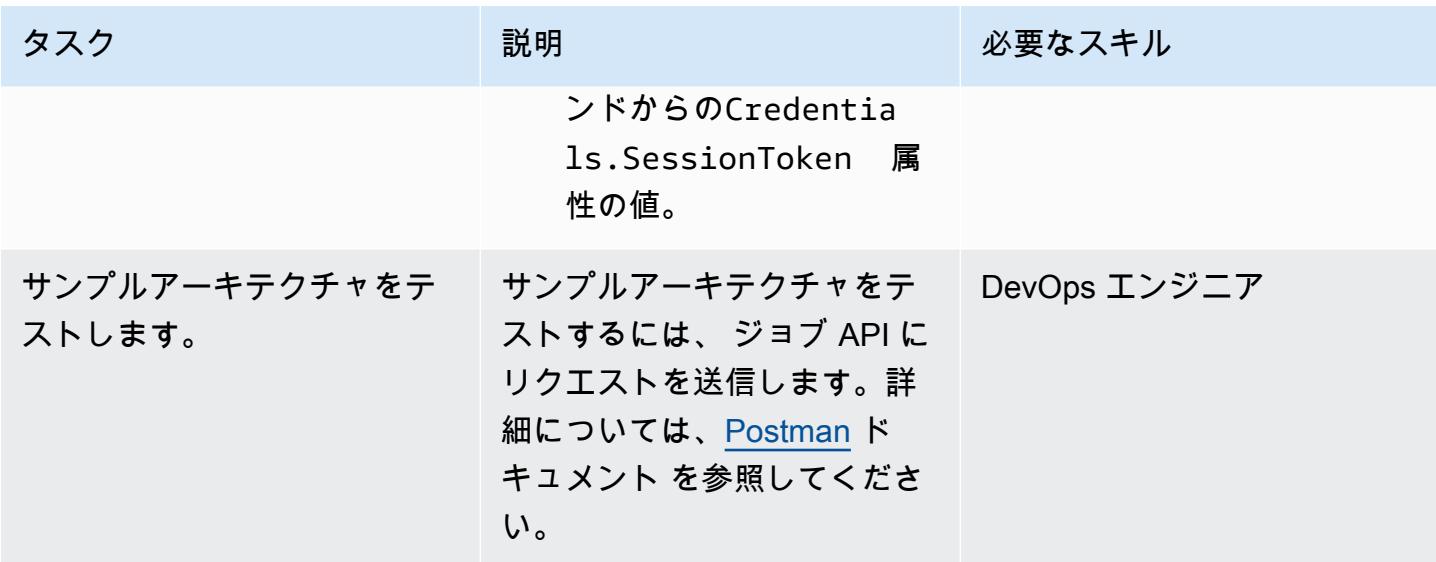

## トラブルシューティング

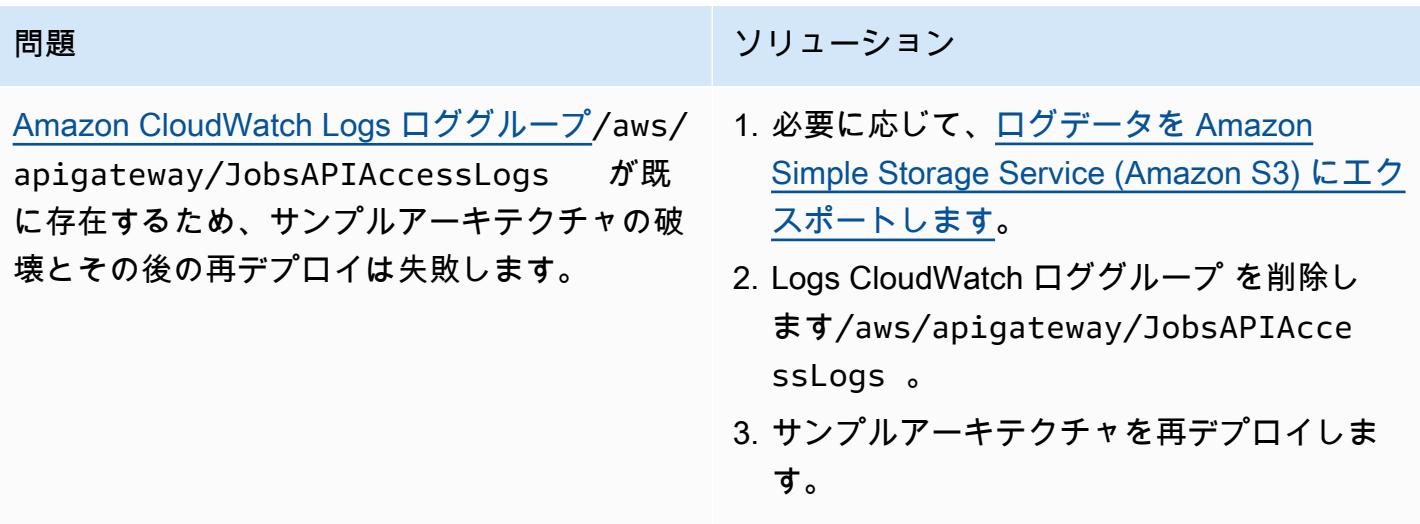

## 関連リソース

- [API Gateway マッピングテンプレートとアクセスログ記録変数リファレンス](https://docs.aws.amazon.com/apigateway/latest/developerguide/api-gateway-mapping-template-reference.html)
- [DynamoDB Streams の変更データキャプチャ](https://docs.aws.amazon.com/amazondynamodb/latest/developerguide/Streams.html)
- [バージョン番号によるオプティミスティックロック](https://docs.aws.amazon.com/amazondynamodb/latest/developerguide/DynamoDBMapper.OptimisticLocking.html)
- [Kinesis Data Streams を使用した DynamoDB への変更のキャプチャ](https://docs.aws.amazon.com/amazondynamodb/latest/developerguide/kds.html)

# Amazon API Gateway 、Amazon SQS 、および AWS Fargate を使 用してイベントを非同期的に処理する

作成者: Andrea Meroni (AWS)、Alessandro Trisolini (AWS)、Nadim Majed (AWS)、Marime Kthiri (AWS)、Michael Wallner (AWS)

コードリポジトリ: [API](https://github.com/aws-samples/asynchronous-event-processing-api-gateway-sqs-cdk)  [Gateway と SQS による非同](https://github.com/aws-samples/asynchronous-event-processing-api-gateway-sqs-cdk) [期イベント処理](https://github.com/aws-samples/asynchronous-event-processing-api-gateway-sqs-cdk) 環境:PoC またはパイロット テクノロジー: サーバーレス

AWS サービス: Amazon API GatewayAmazon DynamoDBA WS Fargate、Amazon SQSAWS Lambda

### [概要]

Amazon API Gateway は、開発者が API を作成、配布、保守、監視、保護するために規模に関係な く使用できるフルマネージドサービスです。最大数十万の同時 API コールの受け入れと処理に関連 するタスクを処理します。これには、以下が含まれます。

- トラフィック管理
- Cross-Origin Resource Sharing (CORS) のサポート
- 認可とアクセスコントロール
- スロットリング
- モニタリング
- API バージョン管理

API Gateway の重要なサービスクォータは、統合タイムアウトです。タイムアウトは、REST API が エラーを返す前にバックエンドサービスがレスポンスを返す必要がある最大時間です。29 秒という ハード制限は、同期ワークロードで一般的に許容されます。ただし、この制限は、非同期ワークロー ドで API Gateway を使用するデベロッパーにとって課題となります。

このパターンは、API Gateway、Amazon Simple Queue Service (Amazon SQS)、および を使用して イベントを非同期的に処理するアーキテクチャの例を示しています AWS Fargate。このアーキテク チャは、期間制限なしでの処理ジョブの実行をサポートし、インターフェイスとして基本的な REST API を使用します。

[Projen](https://pypi.org/project/projen/) は、ローカル開発環境をセットアップし AWS アカウント、、[Docker](https://docs.docker.com/get-docker/) [AWS Cloud](https://docs.aws.amazon.com/cdk/v2/guide/cli.html) [Development Kit \(AWS CDK\)](https://docs.aws.amazon.com/cdk/v2/guide/cli.html)[、Node.js](https://nodejs.org/en/download/) と組み合わせて、サンプルアーキテクチャをターゲット にデ プロイするために使用されます。Projen は、[事前コミットと](https://pre-commit.com/)、コードの品質保証、セキュリティス キャン、ユニットテストに使用されるツールを備えた [Python](https://www.python.org/downloads/) 仮想環境を自動的にセットアップしま す。詳細については、[「ツール](#page-5738-0)」セクションを参照してください。

### 前提条件と制限

#### 前提条件

- アクティブな AWS アカウント
- ワークステーションにインストールされている以下のツール:
	- [AWS Cloud Development Kit \(AWS CDK\) ツールキットバ](https://docs.aws.amazon.com/cdk/v2/guide/cli.html)ージョン 2.85.0 以降
	- [Docker](https://docs.docker.com/get-docker/) バージョン 20.10.21 以降
	- [Node.js](https://nodejs.org/en/download/) バージョン 18 以降
	- [Projen](https://pypi.org/project/projen/) バージョン 0.71.111 以降
	- [Python](https://www.python.org/downloads/) バージョン 3.9.16 以降

#### 制約事項

• 同時ジョブは 1 分あたり 500 タスクに制限されます。これは、Fargate がプロビジョニングでき るタスクの最大数です。

### アーキテクチャ

次の図は、ジョブ API と jobs Amazon DynamoDB テーブル、イベント処理 Fargate サービス、お よびエラー処理 AWS Lambda 関数とのやり取りを示しています。イベントは Amazon EventBridge イベントアーカイブに保存されます。

一般的なワークフローには、以下のステップが含まれます。

- 1. AWS Identity and Access Management (IAM) に対して認証し、セキュリティ認証情報を取得しま す。
- 2. HTTP POSTリクエストを/jobsジョブ API エンドポイントに送信し、リクエストボディでジョブ パラメータを指定します。
- 3. API Gateway REST API であるジョブ API は、ジョブ識別子を含む HTTP レスポンスを返しま す。
- 4. ジョブ API は SQS キューにメッセージを送信します。
- 5. Fargate は SQS キューからメッセージをプルし、イベントを処理し、ジョブ結果を DynamoDB jobs テーブルに配置します。
- 6. ステップ 3 の/jobs/{jobId}ジョブ識別子を として、HTTP GETリクエストをジョブ API エン ドポイントに送信します{jobId}。
- 7. ジョブ API は DynamoDB jobs テーブルにクエリを実行してジョブ結果を取得します。
- 8. ジョブ API は、ジョブ結果を含む HTTP レスポンスを返します。
- 9. イベント処理が失敗した場合、SQS キューはイベントをデッドレターキュー (DLQ) に送信しま す。
- 10EventBridge イベントはエラー処理関数を開始します。
- 11.エラー処理関数は、ジョブパラメータを DynamoDB jobs テーブルに配置します。
- 12.ジョブ API エンドポイントに HTTP GETリクエストを送信することで、/jobs/{jobId}ジョブ パラメータを取得できます。
- 13.エラー処理が失敗した場合、エラー処理関数はイベントを EventBridge アーカイブに送信しま す。

アーカイブされたイベントは、 を使用して再生できます EventBridge。

#### <span id="page-5738-0"></span>ツール

AWS サービス

- [AWS Cloud Development Kit \(AWS CDK\)](https://docs.aws.amazon.com/cdk/v2/guide/home.html) は、コードで AWS クラウド インフラストラクチャを定 義およびプロビジョニングするのに役立つソフトウェア開発フレームワークです。
- [Amazon DynamoDB](https://docs.aws.amazon.com/amazondynamodb/latest/developerguide/Introduction.html) は、フルマネージド NoSQL データベースサービスです。高速かつ予測可能 でスケーラブルなパフォーマンスを提供します。
- [Amazon EventBridge](https://docs.aws.amazon.com/eventbridge/latest/userguide/eb-what-is.html) は、アプリケーションをさまざまなソースからのリアルタイムデータに接続 するのに役立つサーバーレスイベントバスサービスです。例えば、Lambda 関数、API 送信先を使 用する HTTP 呼び出しエンドポイント、または他の のイベントバスなどです AWS アカウント。
- [AWS Lambda](https://docs.aws.amazon.com/lambda/latest/dg/welcome.html) は、サーバーのプロビジョニングや管理を行うことなくコードを実行できるコン ピューティングサービスです。必要に応じてコードを実行し、自動的にスケーリングするため、課 金は実際に使用したコンピューティング時間に対してのみ発生します。
- 「[Amazon Simple Queue Service \(Amazon SQS\)](https://docs.aws.amazon.com/AWSSimpleQueueService/latest/SQSDeveloperGuide/welcome.html) 」は、安全で耐久性があり、配信ソフトウェア システムとコンポーネントを統合および分離できる利用可能なホスト型キューを提供します。

その他のツール

- [autopep8](https://github.com/hhatto/autopep8) は、Python Enhancement Proposal (PEP) 8 スタイルガイドに基づいて Python コードを 自動的にフォーマットします。
- [Bandit](https://bandit.readthedocs.io/en/latest/) は Python コードをスキャンして、一般的なセキュリティ問題を見つけます。
- [Commitizen](https://commitizen-tools.github.io/commitizen/) は Git コミットチェッカーとCHANGELOGジェネレーターです。
- [cfn-lint](https://github.com/aws-cloudformation/cfn-lint) は AWS CloudFormation linter

ECS) と組み合わせて使用されます。

- [Checkov](https://github.com/bridgecrewio/checkov) は、Infrastructure as Code (IaC) のセキュリティとコンプライアンスの設定ミスをチェッ クする静的コード分析ツールです。
- [jq](https://stedolan.github.io/jq/download/) は JSON を解析するためのコマンドラインツールです。
- [Postman](https://www.postman.com/) は API プラットフォームです。
- [事前コミット](https://pre-commit.com/)は Git フックマネージャーです。
- [Projen](https://github.com/projen/projen) はプロジェクトジェネレーターです。
- 「[pytest」](https://docs.pytest.org/en/7.2.x/index.html)は、小さくて読みやすいテストを書くための Python フレームワークです。

コードリポジトリ

このアーキテクチャコードの例は、 GitHub [API Gateway と SQS リポジトリによる非同期処理にあ](https://github.com/aws-samples/asynchronous-event-processing-api-gateway-sqs-cdk) [ります](https://github.com/aws-samples/asynchronous-event-processing-api-gateway-sqs-cdk)。

## ベストプラクティス

- このサンプルアーキテクチャには、デプロイされたインフラストラクチャのモニタリングは含まれ ません。ユースケースでモニタリングが必要な場合は、[CDK Monitoring Constructs ま](https://constructs.dev/packages/cdk-monitoring-constructs)たは別のモ ニタリングソリューションの追加を評価します。
- このアーキテクチャ例では、[IAM アクセス許可を](https://docs.aws.amazon.com/apigateway/latest/developerguide/permissions.html)使用してジョブ API へのアクセスを制御しま す。を引き受ける権限を持つユーザーはJobsAPIInvokeRole、ジョブ API を呼び出すことがで きます。そのため、アクセスコントロールメカニズムはバイナリです。ユースケースでより複雑 な認証モデルが必要な場合は、別の[アクセスコントロールメカニズム](https://docs.aws.amazon.com/apigateway/latest/developerguide/apigateway-control-access-to-api.html) を使用して評価してくださ い。
- ユーザーがジョブ /jobs API エンドポイントに HTTP POSTリクエストを送信すると、入力デー タは 2 つの異なるレベルで検証されます。
	- API Gateway は、最初[のリクエスト検証 を](https://docs.aws.amazon.com/apigateway/latest/developerguide/api-gateway-method-request-validation.html)担当します。
	- イベント処理関数は 2 番目のリクエストを実行します。

ユーザーが/jobs/{jobId}ジョブ API エンドポイントに対して HTTP GETリクエストを実行す る場合、検証は実行されません。ユースケースで追加の入力検証とセキュリティレベルの向上が 必要な場合は、 [AWS WAF を使用して API を保護します。](https://docs.aws.amazon.com/apigateway/latest/developerguide/apigateway-control-access-aws-waf.html)

エピック

#### 環境をセットアップする

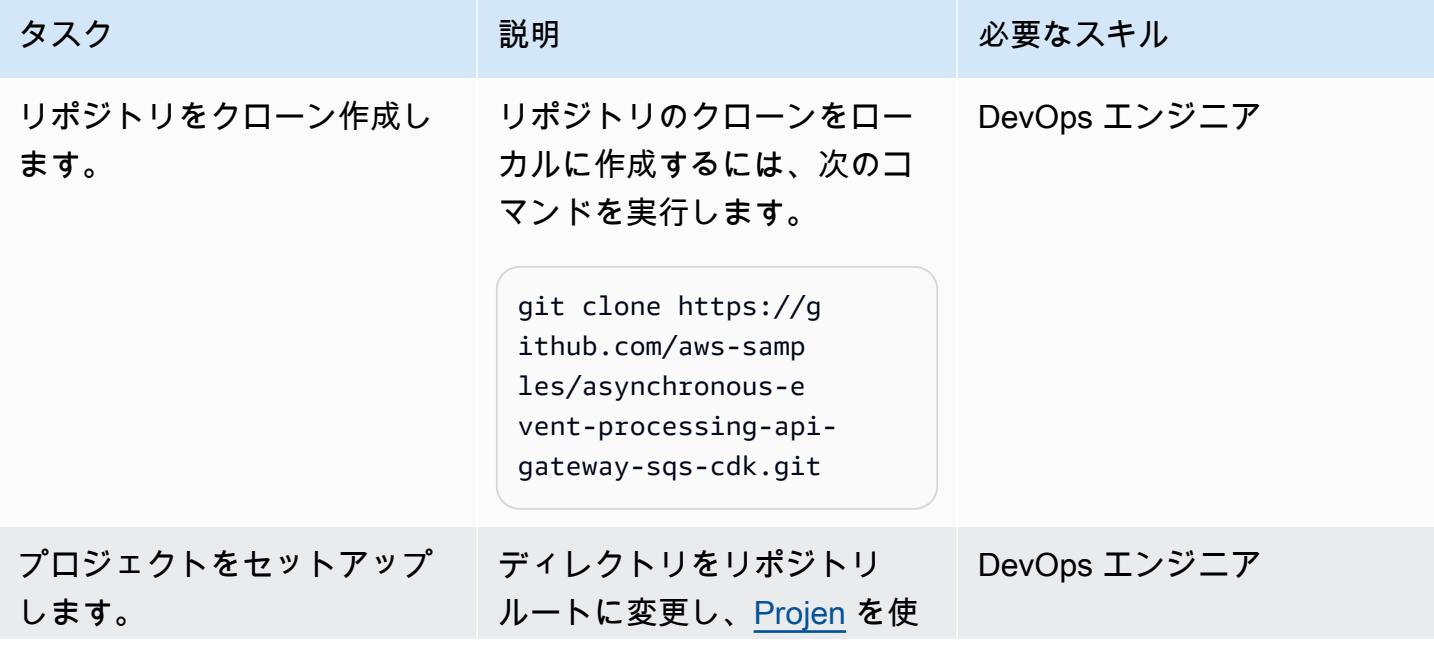

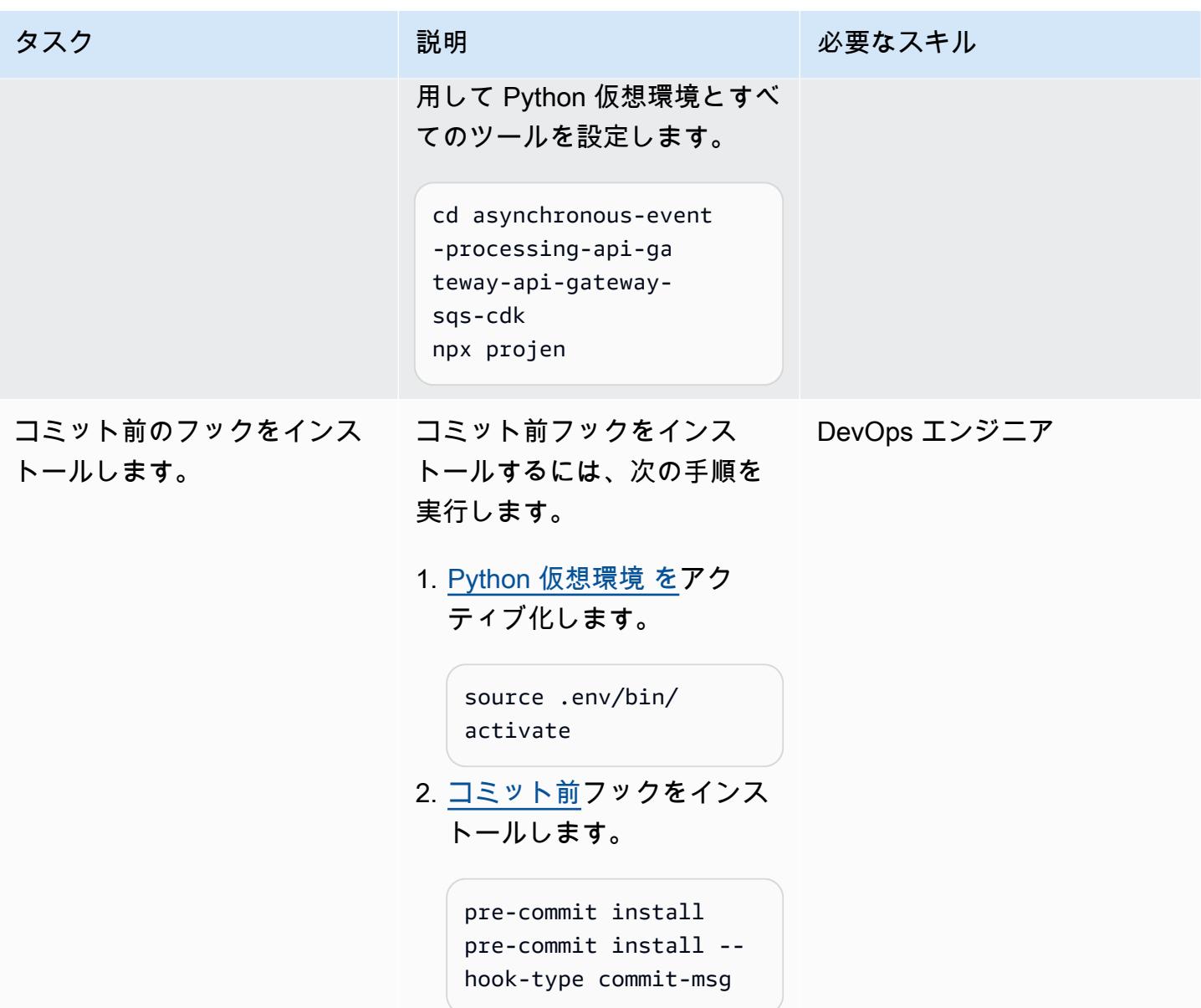

サンプルアーキテクチャをデプロイする

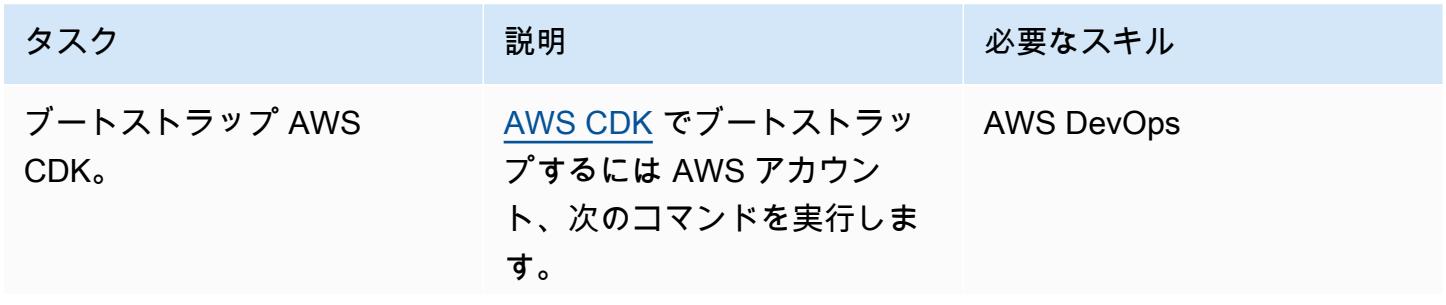

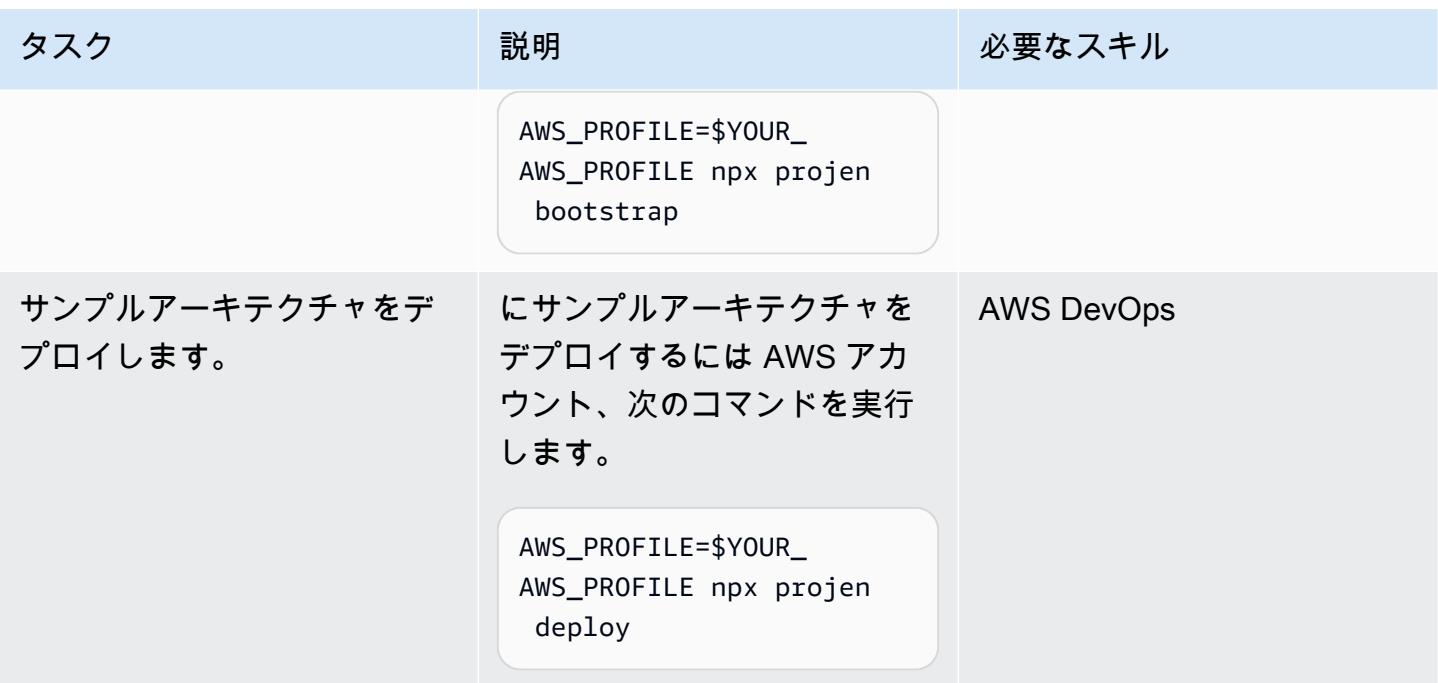

### アーキテクチャをテストする

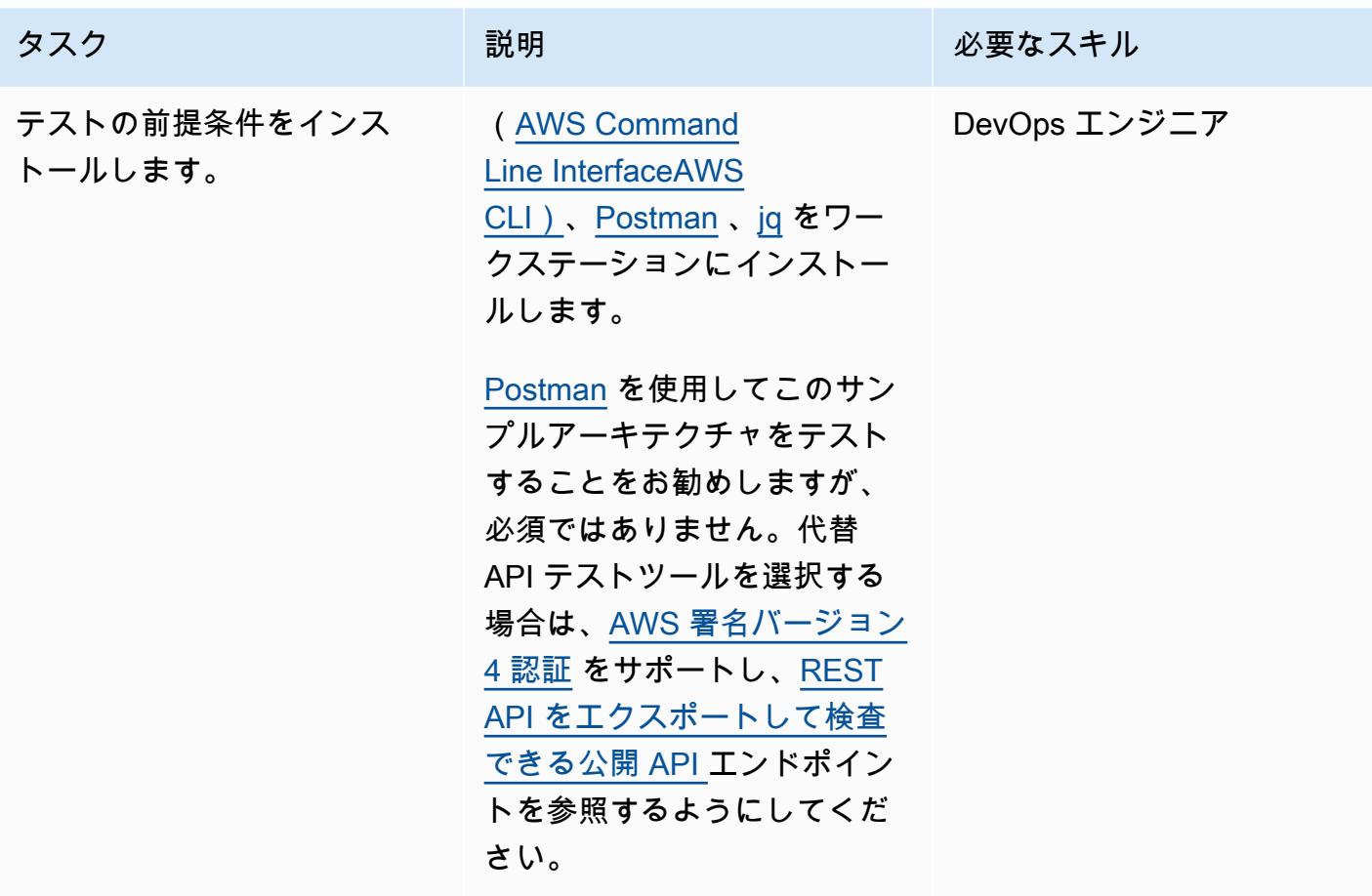

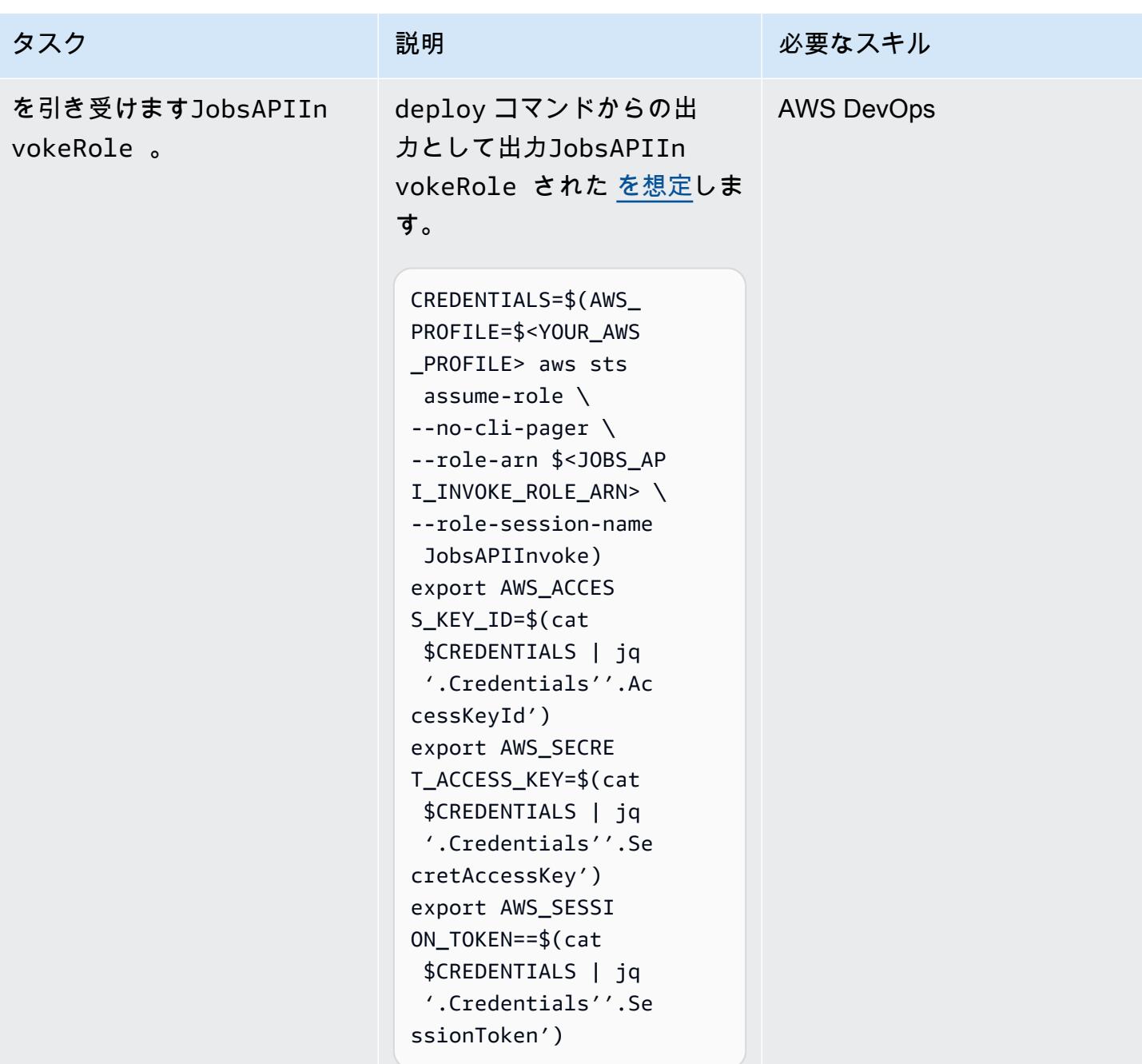

AWS 規範ガイダンス

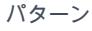

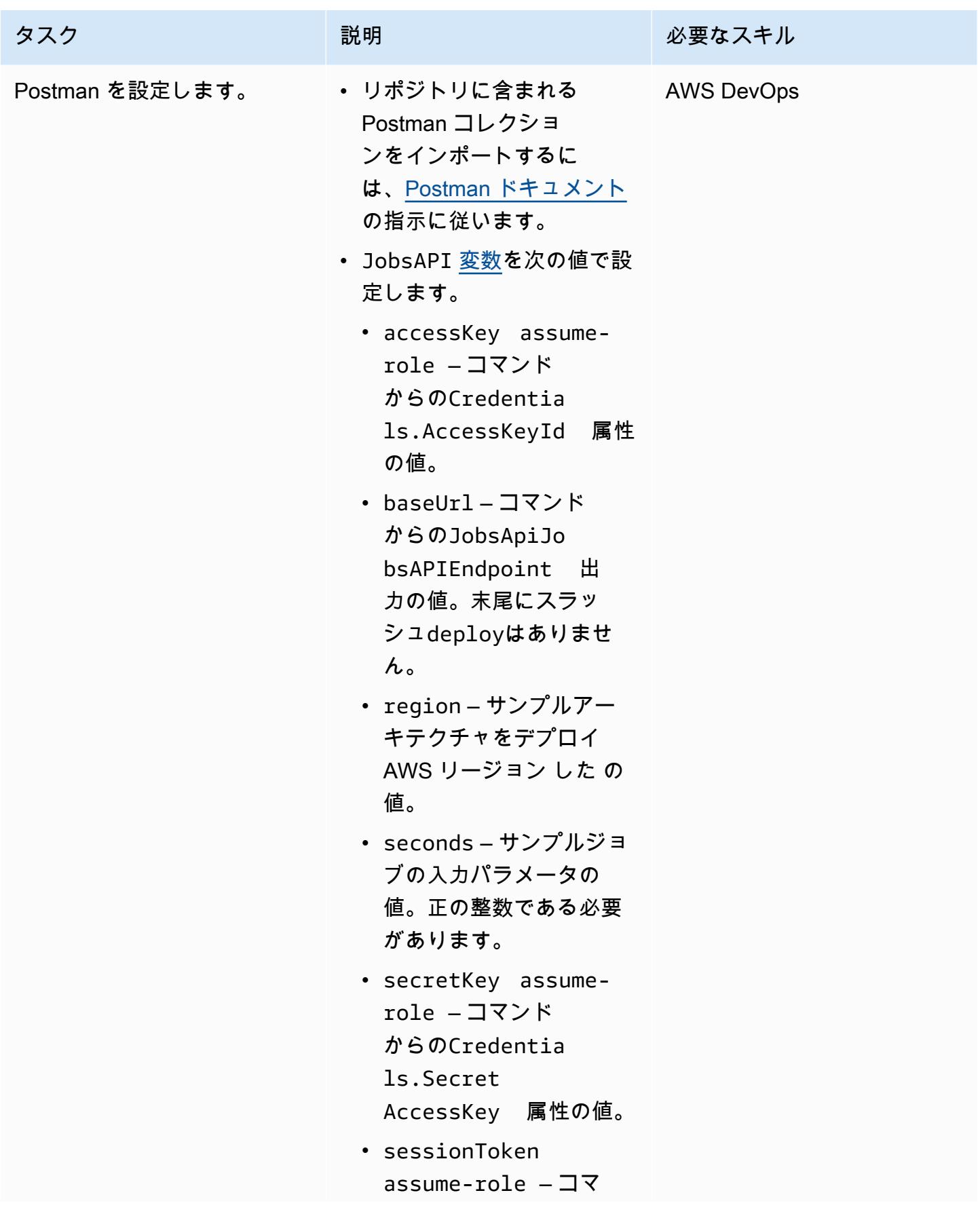

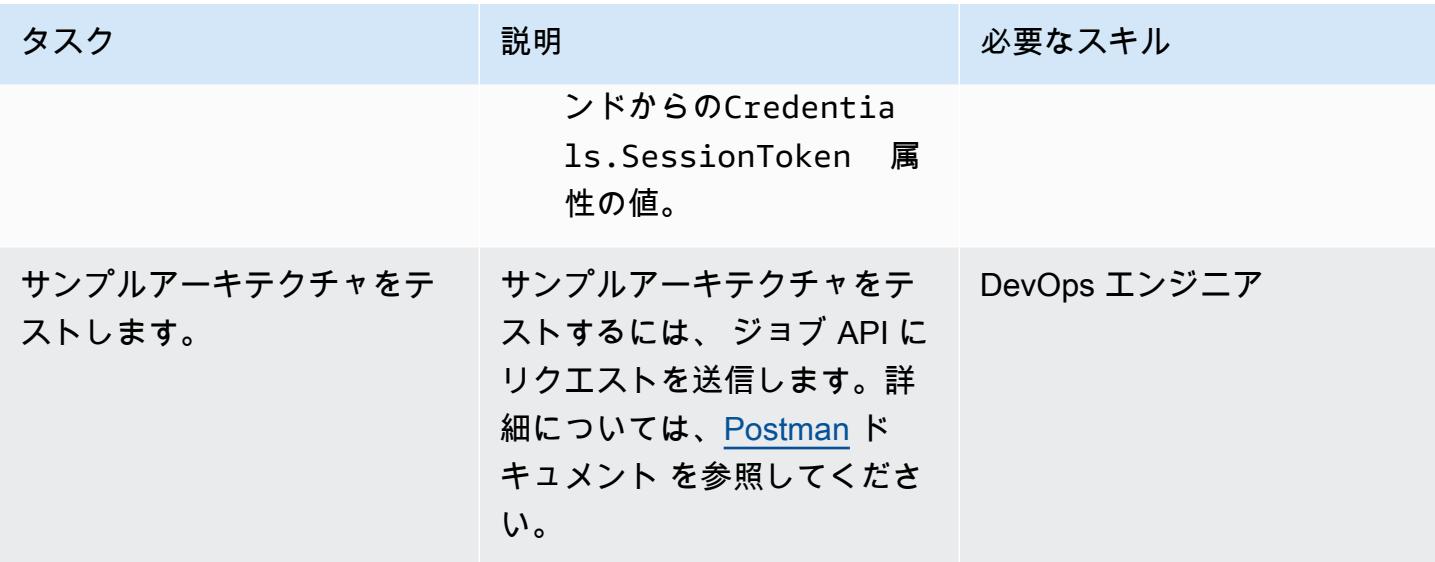

# トラブルシューティング

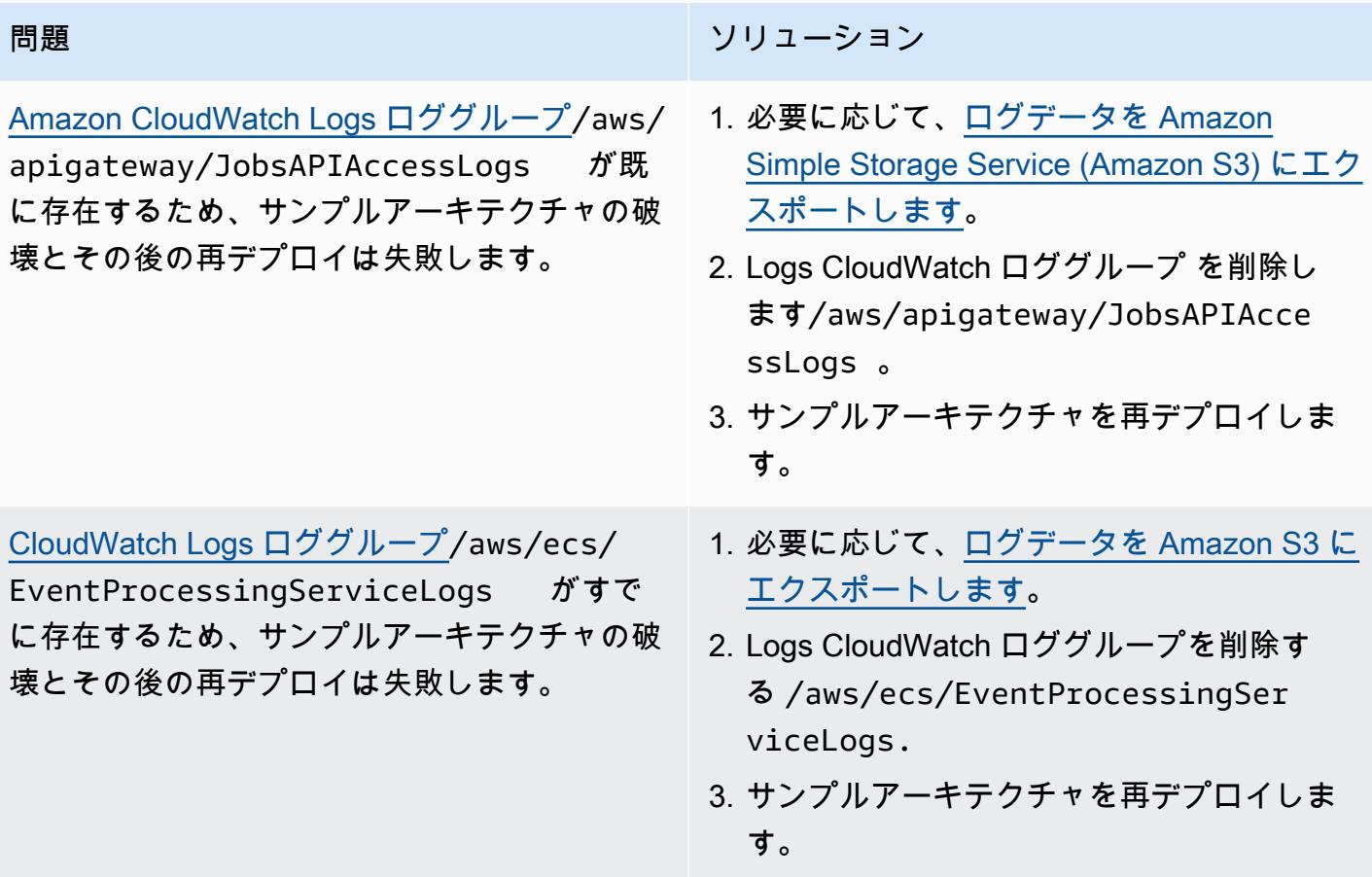

- [API Gateway マッピングテンプレートとアクセスログ記録変数リファレンス](https://docs.aws.amazon.com/apigateway/latest/developerguide/api-gateway-mapping-template-reference.html)
- [API Gateway REST API を Amazon SQS と統合し、一般的なエラーを解決するにはどうすればよ](https://aws.amazon.com/premiumsupport/knowledge-center/api-gateway-rest-api-sqs-errors/) [いですか?](https://aws.amazon.com/premiumsupport/knowledge-center/api-gateway-rest-api-sqs-errors/)

作成者: Elie El khoury (AWS)

コードリポジトリ: [amazon](https://github.com/aws-samples/amazon-stepfunctions-ssm-waitfortasktoken)[stepfunctions-ssm-waitfortask](https://github.com/aws-samples/amazon-stepfunctions-ssm-waitfortasktoken)  [token](https://github.com/aws-samples/amazon-stepfunctions-ssm-waitfortasktoken)

環境:本稼働 テクノロジー: サーバーレス DevOps、エンドユーザーコ ンピューティング、オペレー ション

AWS サービス:AWS Step FunctionsAWS Systems Manager

## [概要]

このパターンでは、 AWS Step Functions と統合する方法を説明します AWS Systems Manager。 AWS SDK サービス統合を使用して、ステートマシンワークフローからタスクトークンを使用 して Systems Manager startAutomationExecution API を呼び出し、トークンが成功または失敗 の呼び出しで返されるまで一時停止します。統合を実証するために、このパターンでは AWS-RunShellScriptまたは ドキュメントの周囲にオートメーションAWS-RunPowerShellScriptド キュメント (ランブック) ラッパーを実装し、 を使用して AWS-RunShellScriptまたは .waitForTaskTokenを同期的に呼び出しますAWS-RunPowerShellScript。Step Functions での AWS SDK サービス統合の詳細については、「 [AWS Step Functions デベロッパーガイド」](https://docs.aws.amazon.com/step-functions/latest/dg/supported-services-awssdk.html)を参照し てください。

Step Functions は、分散アプリケーションの構築、IT およびビジネスプロセスの自動化、サービス を使用したデータおよび機械学習パイプラインの構築に使用できる、ローコードのビジュアルワーク フロー AWS サービスです。ワークフローは失敗、再試行、並列化、サービス統合、オブザーバビリ ティを管理するので、より価値の高いビジネスロジックに集中できます。

の一機能であるオートメーションは、Amazon Elastic Compute Cloud (Amazon EC2)、Amazon Relational Database Service (Amazon RDS)、Amazon Redshift、Amazon Simple Storage Service (Amazon S3) AWS のサービス などの の一般的なメンテナンス、デプロイ、修復タスク AWS Systems Managerを簡素化します。オートメーションを使用すると、自動化の同時実行性をきめ細 かく制御できます。例えば、同時実行のターゲットにするリソースの数や、オートメーションを停止 する前に許容可能なエラーの発生数を指定することが可能です。

ランブックのステップ、パラメータ、例など、実装の詳細については、「[追加情報](#page-5755-0)」セクションを参 照してください。

### 前提条件と制限

#### 前提条件

- アクティブな AWS アカウント
- AWS Identity and Access Management Step Functions と Systems Manager にアクセスするため の (IAM) アクセス許可
- インスタンスに Systems Manager Agent (SSM Agent) [がインストールされている](https://docs.aws.amazon.com/systems-manager/latest/userguide/sysman-install-ssm-agent.html) EC2 インスタン ス
- ランブックを実行する予定のインスタンスにアタッチされた [Systems Manager の IAM インスタン](https://docs.aws.amazon.com/systems-manager/latest/userguide/setup-instance-profile.html) [スプロファイル](https://docs.aws.amazon.com/systems-manager/latest/userguide/setup-instance-profile.html)
- 以下の IAM アクセス許可を持つ Step Functions ロール (最小特権の原則に従います)。

```
{ 
                "Effect": "Allow", 
                "Action": "ssm:StartAutomationExecution", 
                "Resource": "*" 
  }
```
製品バージョン

- SSM ドキュメントスキーマバージョン 0.3 以降
- SSM エージェントバージョン 2.3.672.0 以降。

### アーキテクチャ

ターゲットテクノロジースタック

- AWS Step Functions
- AWS Systems Manager Automation

自動化とスケール

• このパターンは、ランブックを複数のインスタンスにデプロイするために使用できる AWS CloudFormation テンプレートを提供します。( GitHub [Step Functions と Systems Manager の実](https://github.com/aws-samples/amazon-stepfunctions-ssm-waitfortasktoken) [装](https://github.com/aws-samples/amazon-stepfunctions-ssm-waitfortasktoken)リポジトリを参照してください)。

ツール

AWS のサービス

- [AWS CloudFormation](https://docs.aws.amazon.com/AWSCloudFormation/latest/UserGuide/Welcome.html) は、 AWS リソースをセットアップし、迅速かつ一貫してプロビジョニング し、 AWS アカウント およびリージョン全体でライフサイクル全体を通じてリソースを管理する のに役立ちます。
- [AWS Identity and Access Management \(IAM\)](https://docs.aws.amazon.com/IAM/latest/UserGuide/introduction.html) は、誰を認証し、誰に使用を認可するかを制御する ことで、 AWS リソースへのアクセスを安全に管理するのに役立ちます。
- [AWS Step Functions](https://docs.aws.amazon.com/step-functions/latest/dg/welcome.html) は、 AWS Lambda 関数と他の を組み合わせてビジネスクリティカルなアプ リケーション AWS のサービス を構築するのに役立つサーバーレスオーケストレーションサービ スです。
- 「[AWS Systems Manager](https://docs.aws.amazon.com/systems-manager/latest/userguide/what-is-systems-manager.html)」は、 AWS クラウドで実行されるアプリケーションとインフラストラ クチャの管理に役立ちます。アプリケーションとリソースの管理を簡素化し、運用上の問題を検出 して解決する時間を短縮し、 AWS リソースを大規模に安全に管理できるようにします。

Code

このパターンのコードは、 GitHub [Step Functions と Systems Manager の実装リ](https://github.com/aws-samples/amazon-stepfunctions-ssm-waitfortasktoken)ポジトリにありま す。

## エピック

ランブックの作成

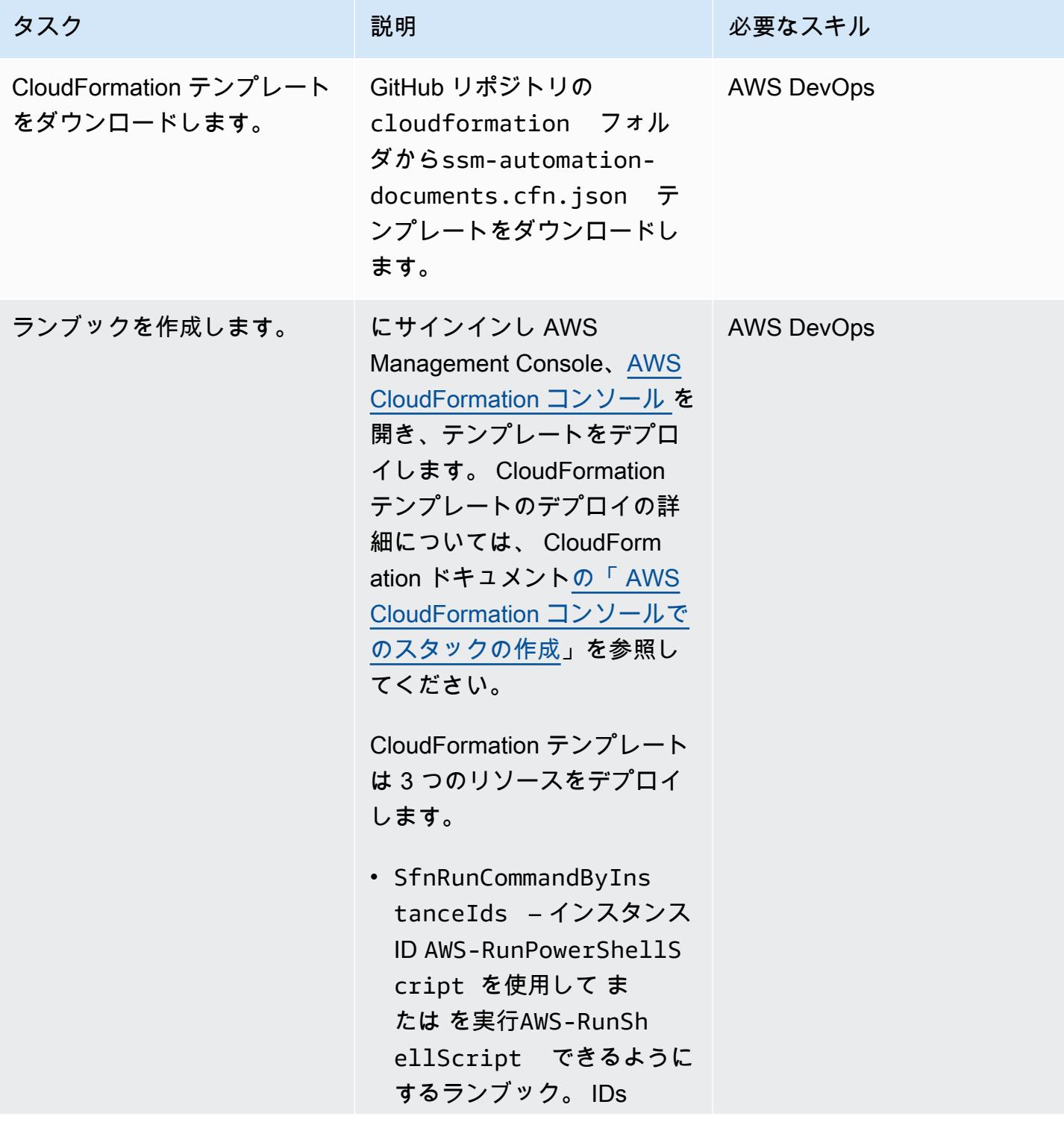

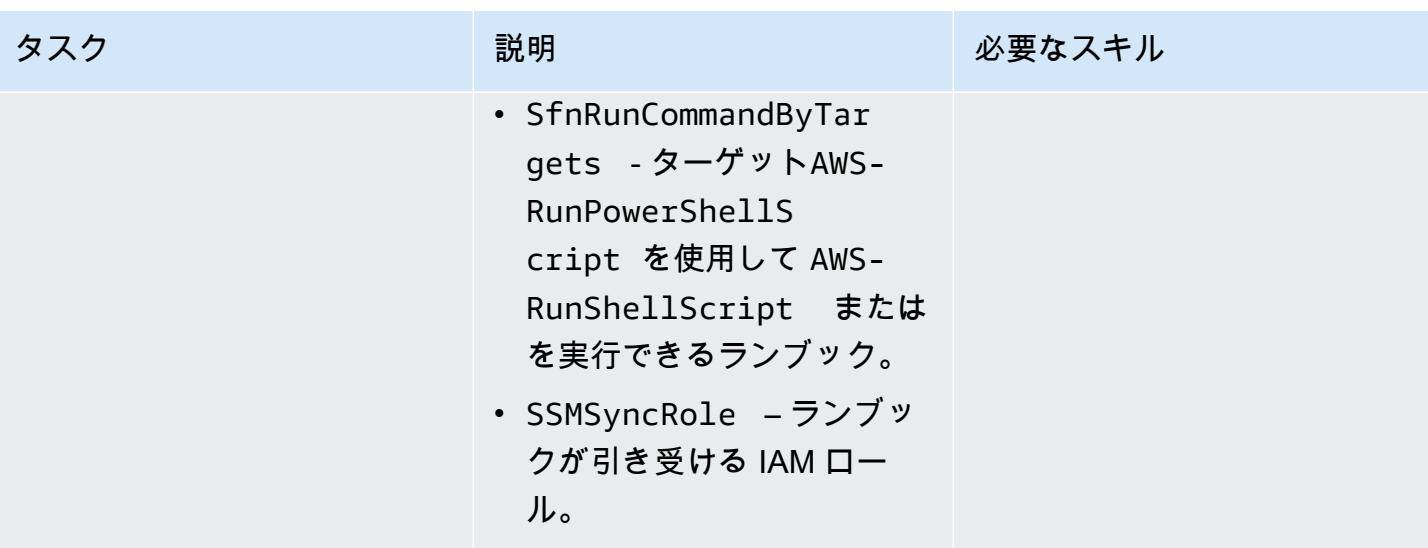

#### サンプルステートマシンを作成する

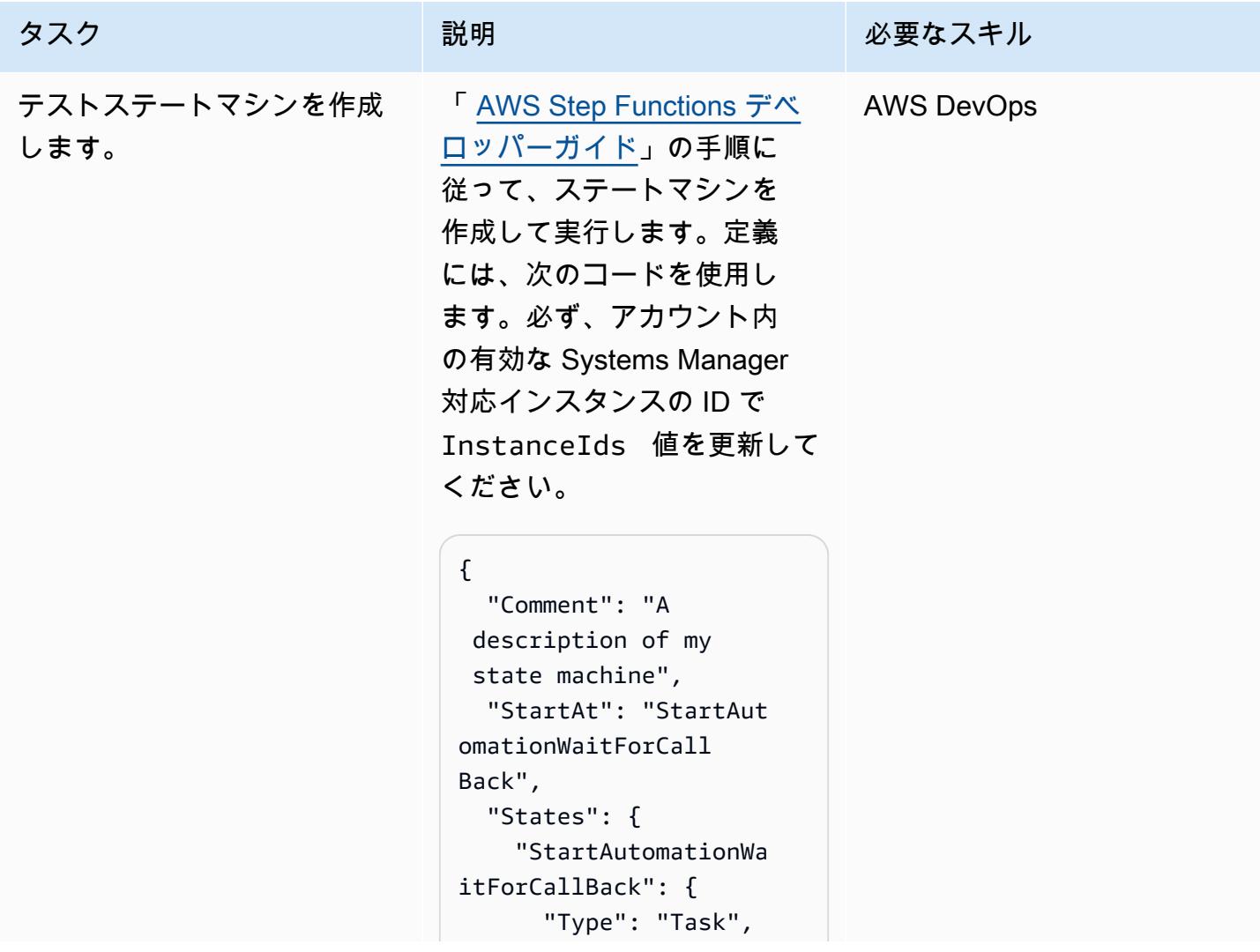

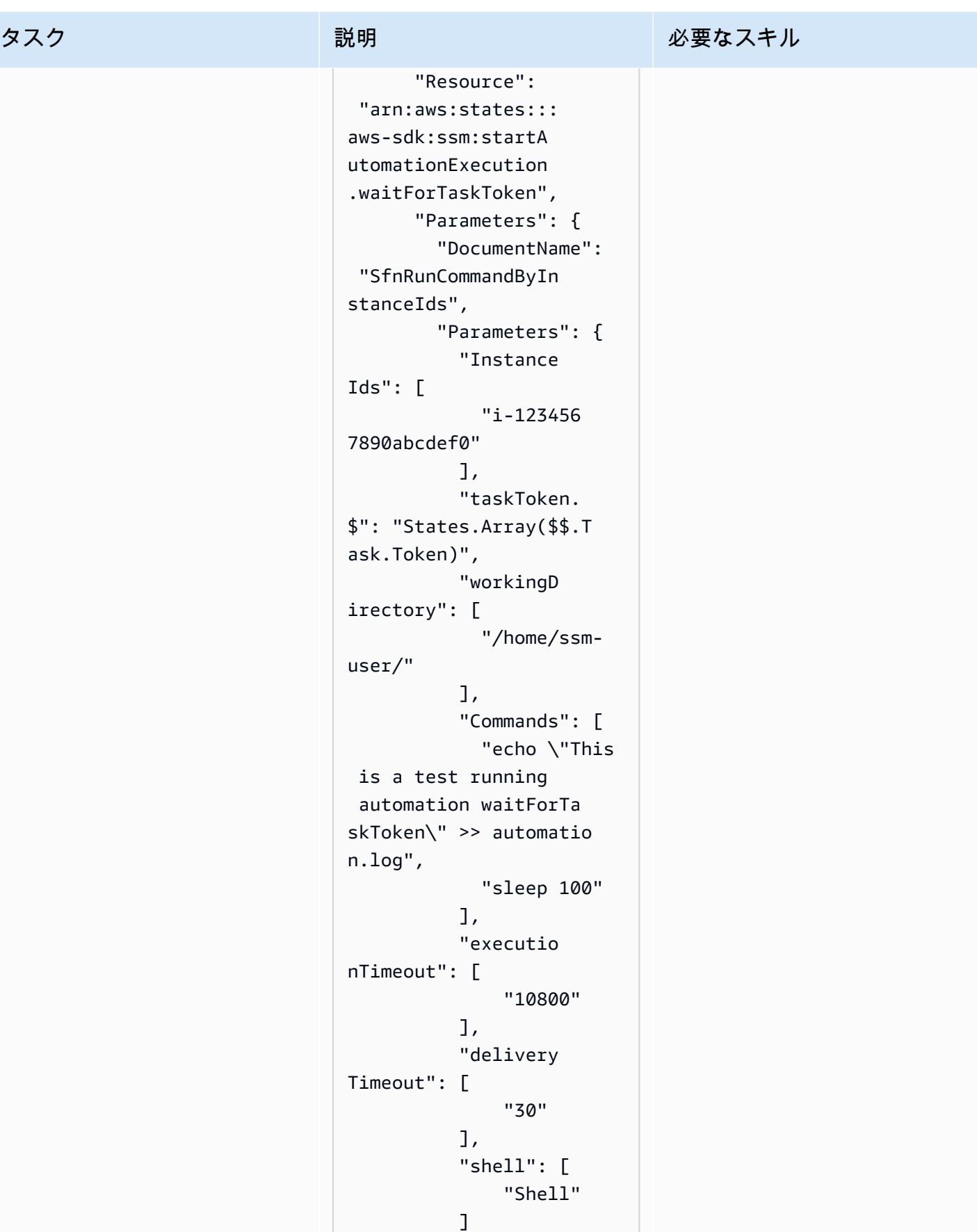

```
タスク ぶっちょう 説明 かいしょう ぶんこう 必要なスキル
```

```
 } 
      }, 
       "End": true 
    } 
  }
}
```
このコードはランブックを呼 び出して、Systems Manager Automation への waitForTa skToken 呼び出しを示す 2 つのコマンドを実行します。

shell パラメータ値 (Shell または PowerShell ) は、 オートメーションドキュメン トが AWS-RunShellScript または を実行するかどう かを決定しますAWS-RunPo werShellScript 。

タスクは「これはテスト 実行中のオートメーショ ン waitForTaskトークン」 を/home/ssm-user/aut omation.log ファイルに 書き込み、タスクトークンで 応答してワークフロー内の次 のタスクを解放する前に 100 秒間スリープします。

代わりに SfnRunCom mandByTargets ランブッ クを呼び出したい場合は、前 のコードの Parameters セ クションを以下のコードに置 き換えてください。

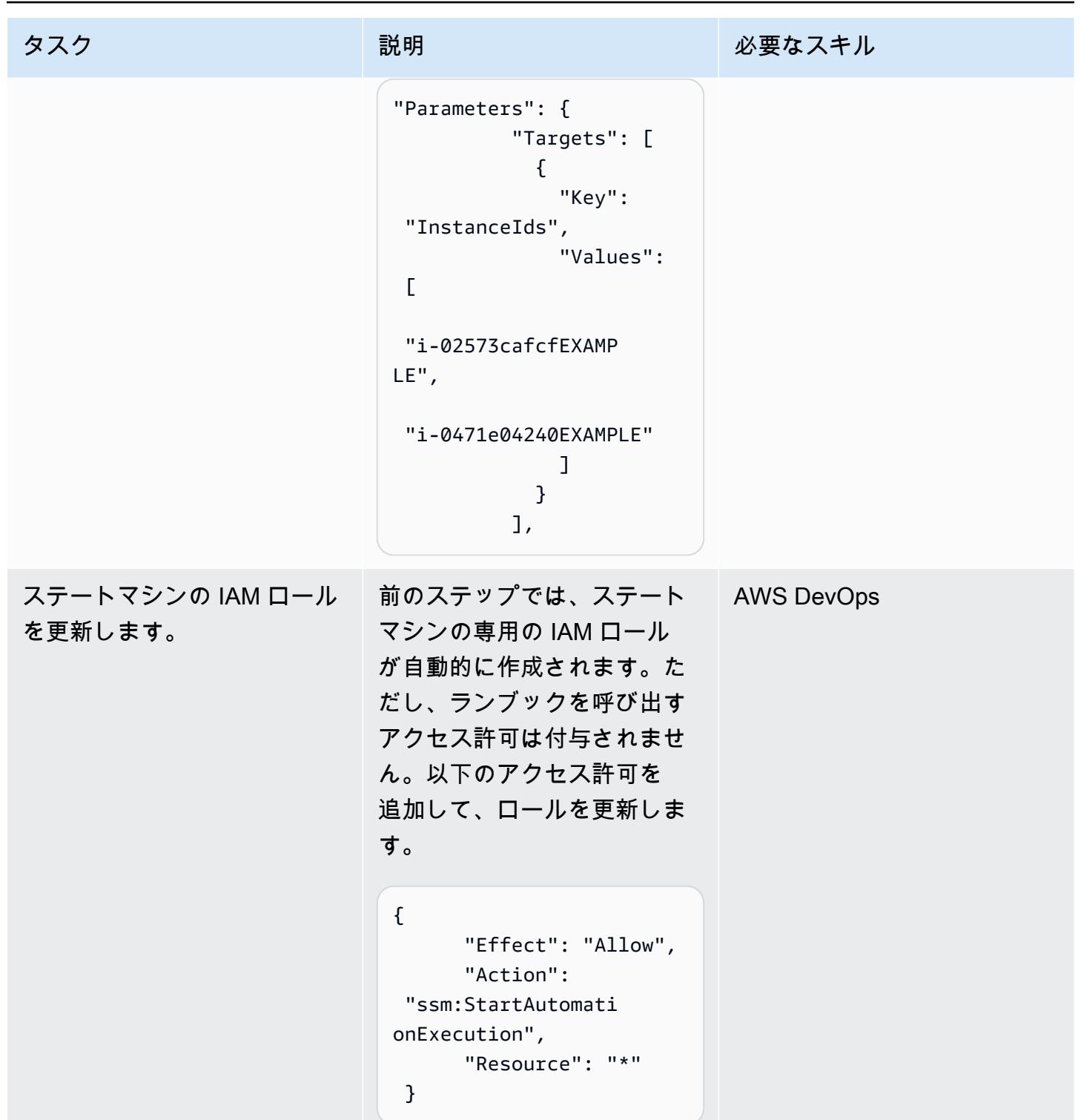

AWS 規範ガイダンス いっこうしょう しょうしょう しょうしょう しょうしょう しょうしょう しょうしゅん しょうしゅん かいしょう パターン

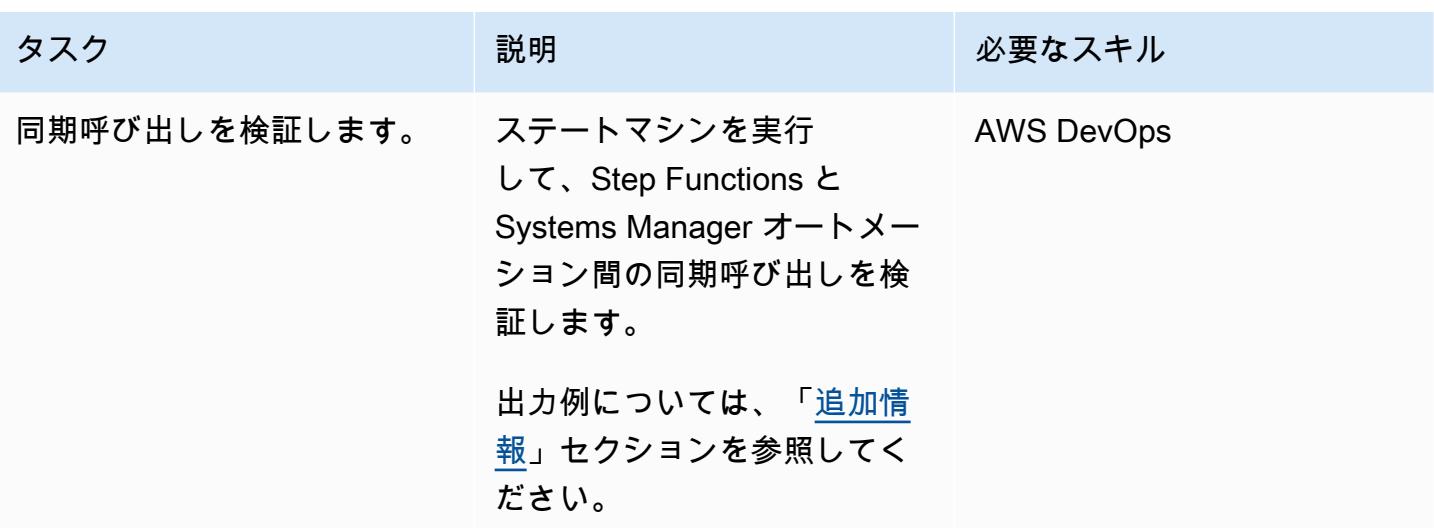

## 関連リソース

- [の開始方法 AWS Step Functions](https://docs.aws.amazon.com/step-functions/latest/dg/getting-started-with-sfn.html) (デAWS Step Functions ベロッパーガイド)
- [タスクトークンによるコールバックを待つ](https://docs.aws.amazon.com/step-functions/latest/dg/connect-to-resource.html#connect-wait-token) (デAWS Step Functions ベロッパーガイド、サービス 統合パターン)
- [send\\_task\\_success](https://boto3.amazonaws.com/v1/documentation/api/latest/reference/services/stepfunctions/client/send_task_success.html) と [send\\_task\\_failure](https://boto3.amazonaws.com/v1/documentation/api/latest/reference/services/stepfunctions/client/send_task_failure.html) の API コール (Boto3 ドキュメント)
- [AWS Systems Manager オートメーション](https://docs.aws.amazon.com/systems-manager/latest/userguide/systems-manager-automation.html) (AWS Systems Manager ユーザーガイド)

### <span id="page-5755-0"></span>追加情報

#### 実装の詳細

このパターンは、2 つの Systems Manager ランブックをデプロイする CloudFormation テンプレー トを提供します。

- SfnRunCommandByInstanceIdsは、インスタンス IDsを使用して AWS-RunShellScriptまた は AWS-RunPowerShellScript コマンドを実行します。
- SfnRunCommandByTargetsは、ターゲットを使用して AWS-RunShellScriptまたは AWS-RunPowerShellScript コマンドを実行します。

各ランブックは、Step Functions で .waitForTaskTokenオプションを使用するときに同期呼び出 しを実現する 4 つのステップを実装します。

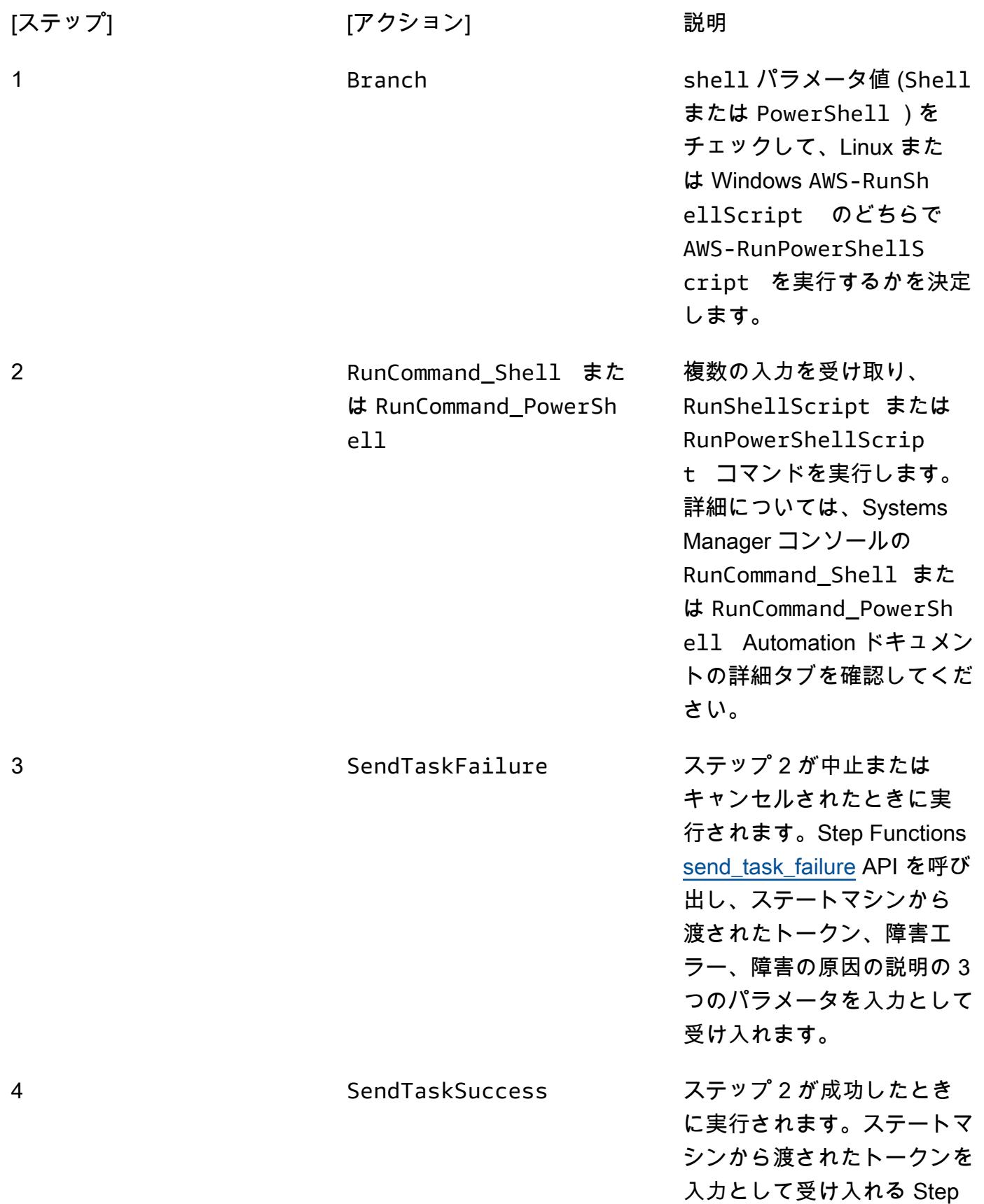

Functions [send\\_task\\_success](https://boto3.amazonaws.com/v1/documentation/api/latest/reference/services/stepfunctions/client/send_task_success.html) API を呼び出します。

#### ランブックパラメータ

SfnRunCommandByInstanceIds ランブック:

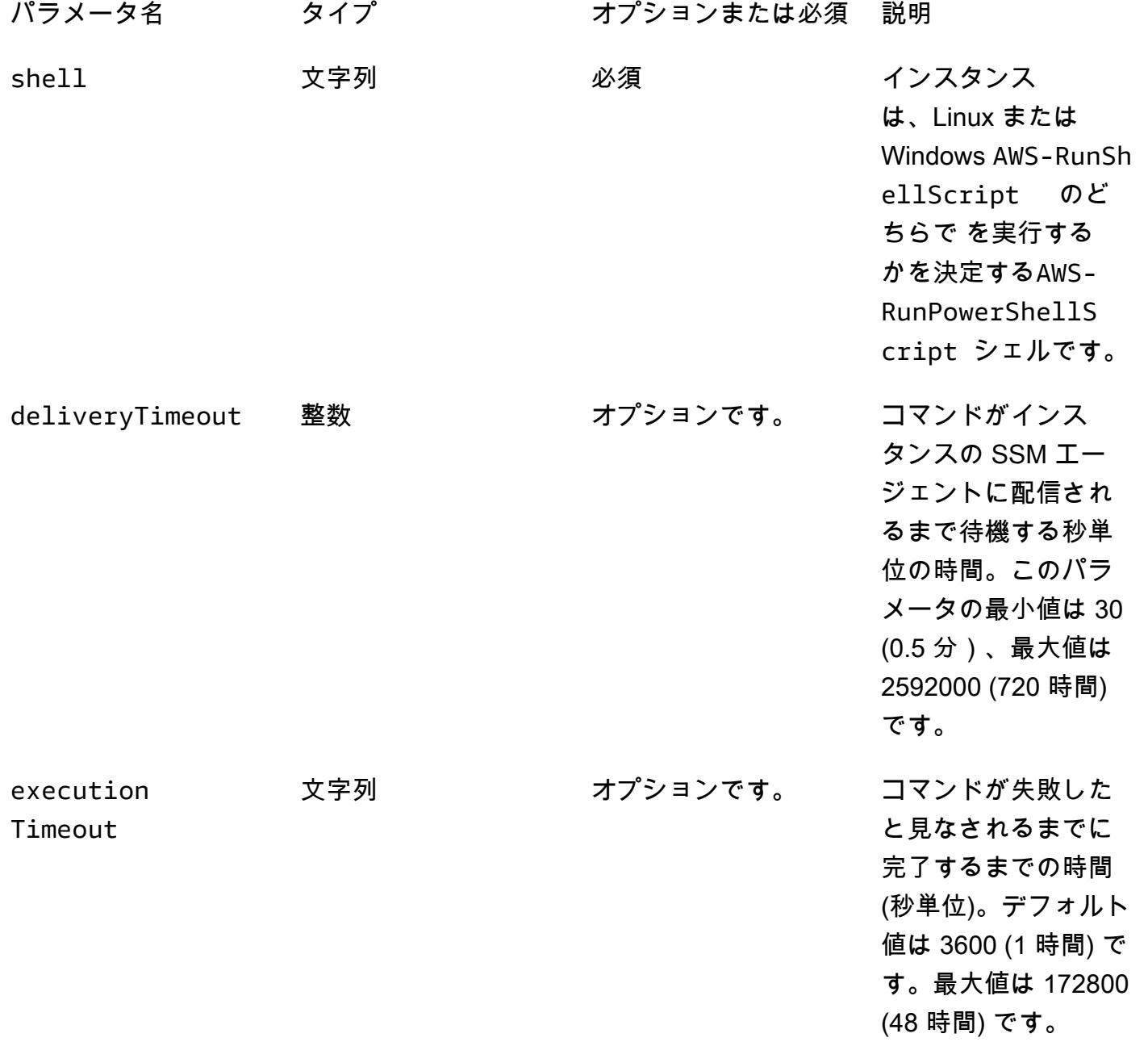

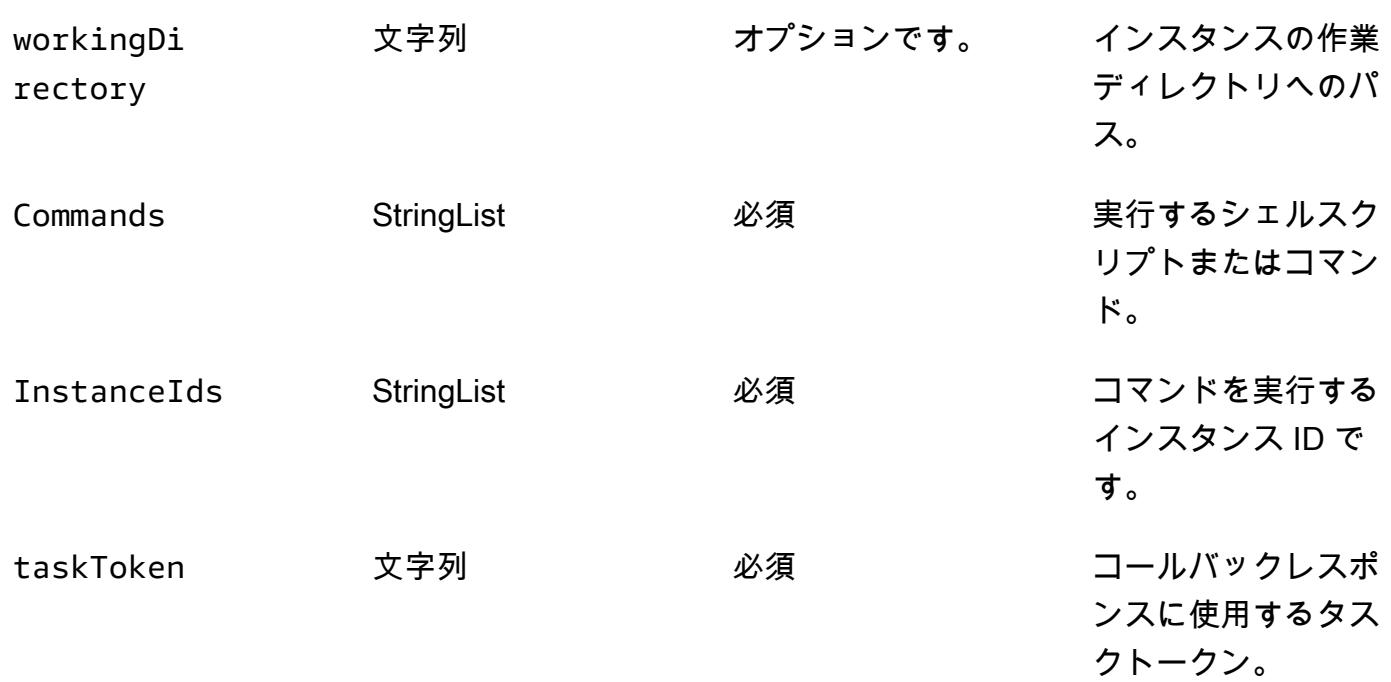

## SfnRunCommandByTargetsランブック:

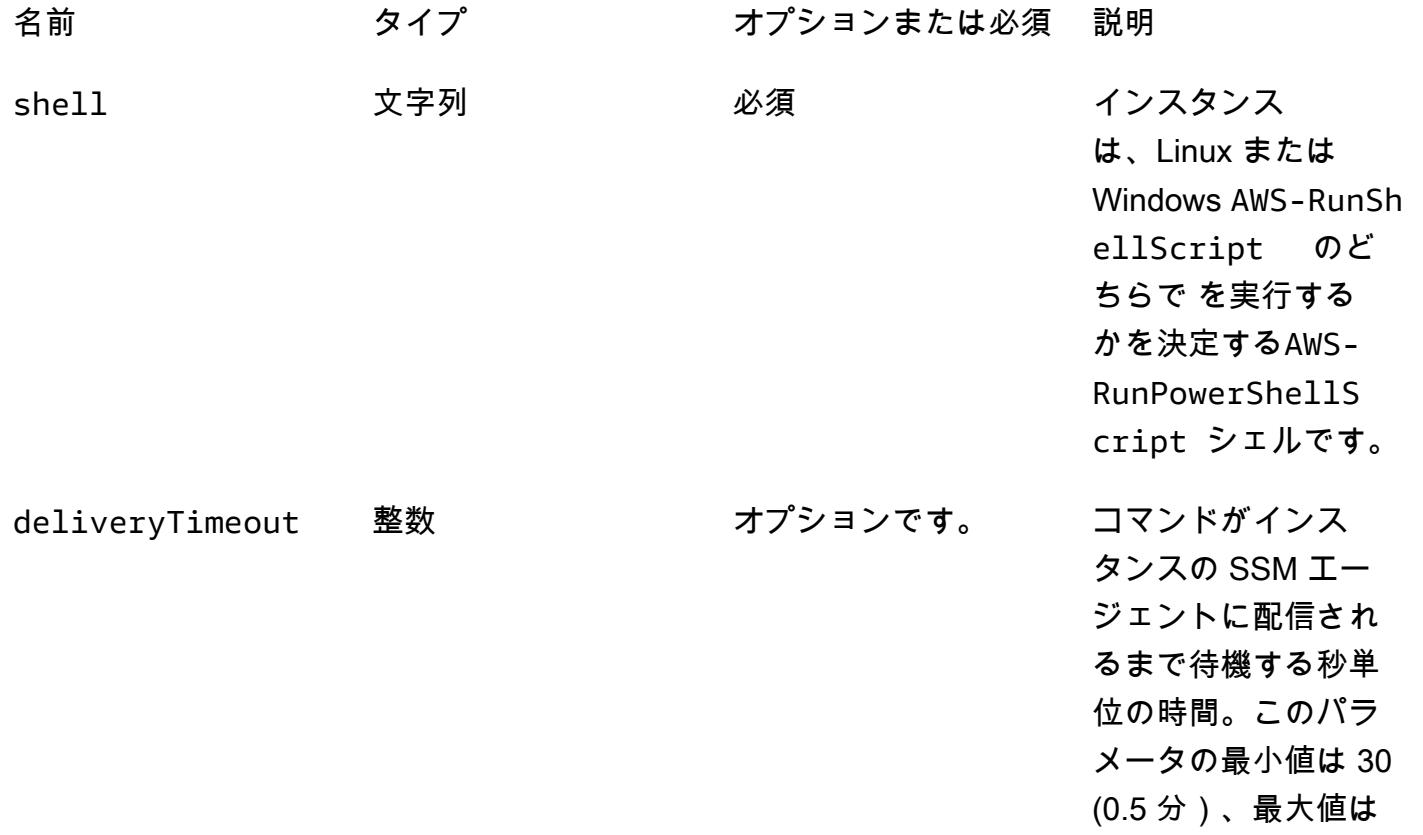

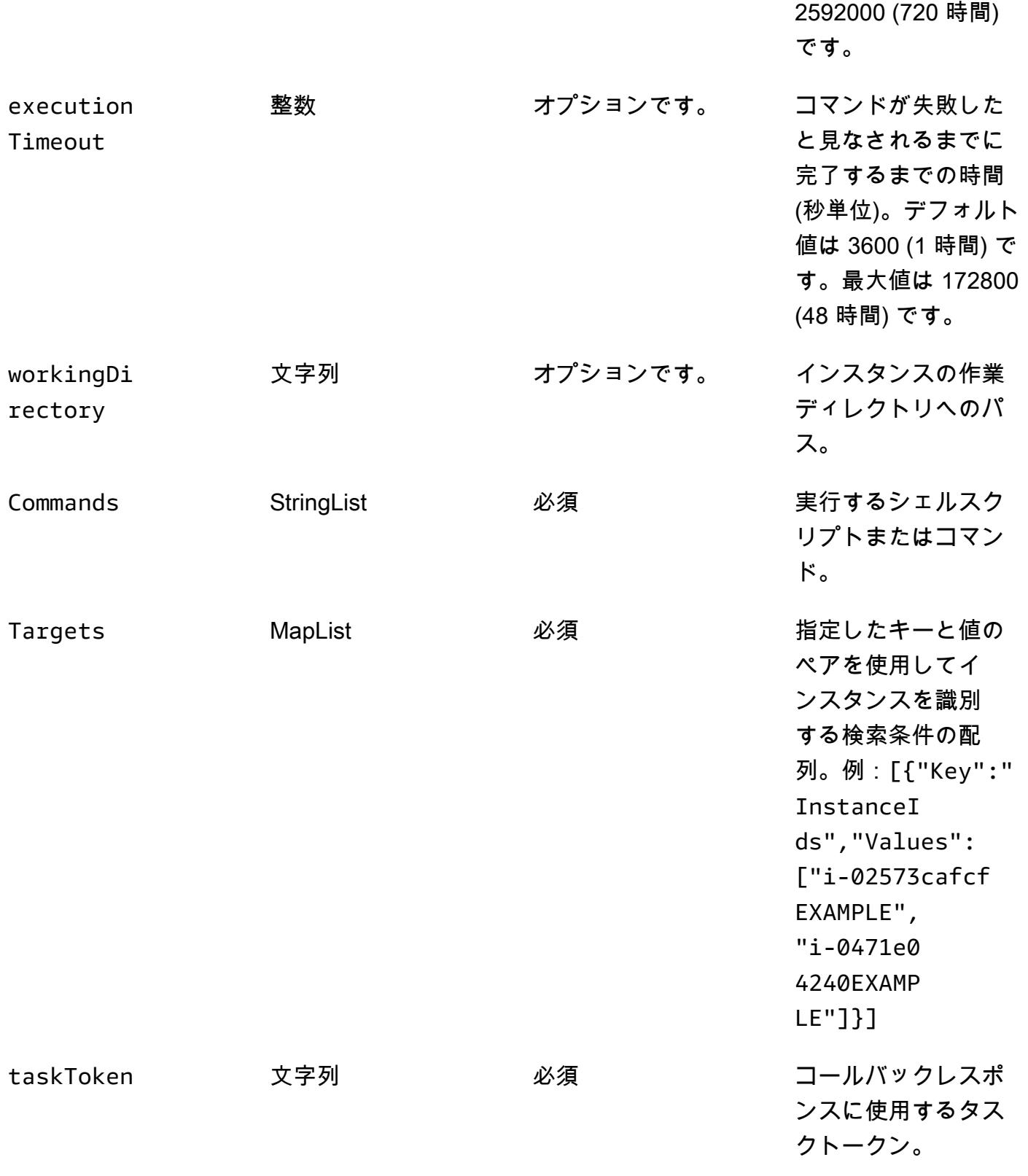

### 出力例
次の表に、ステップ関数からの出力例を示します。ステップ 5 (TaskSubmitted) からステップ 6 (TaskSucceeded) までの合計実行時間が 100 秒を超えていることがわかります。これは、ステップ 関数がsleep 100コマンドの終了を待ってから、ワークフローの次のタスクに移行したことを示し ています。

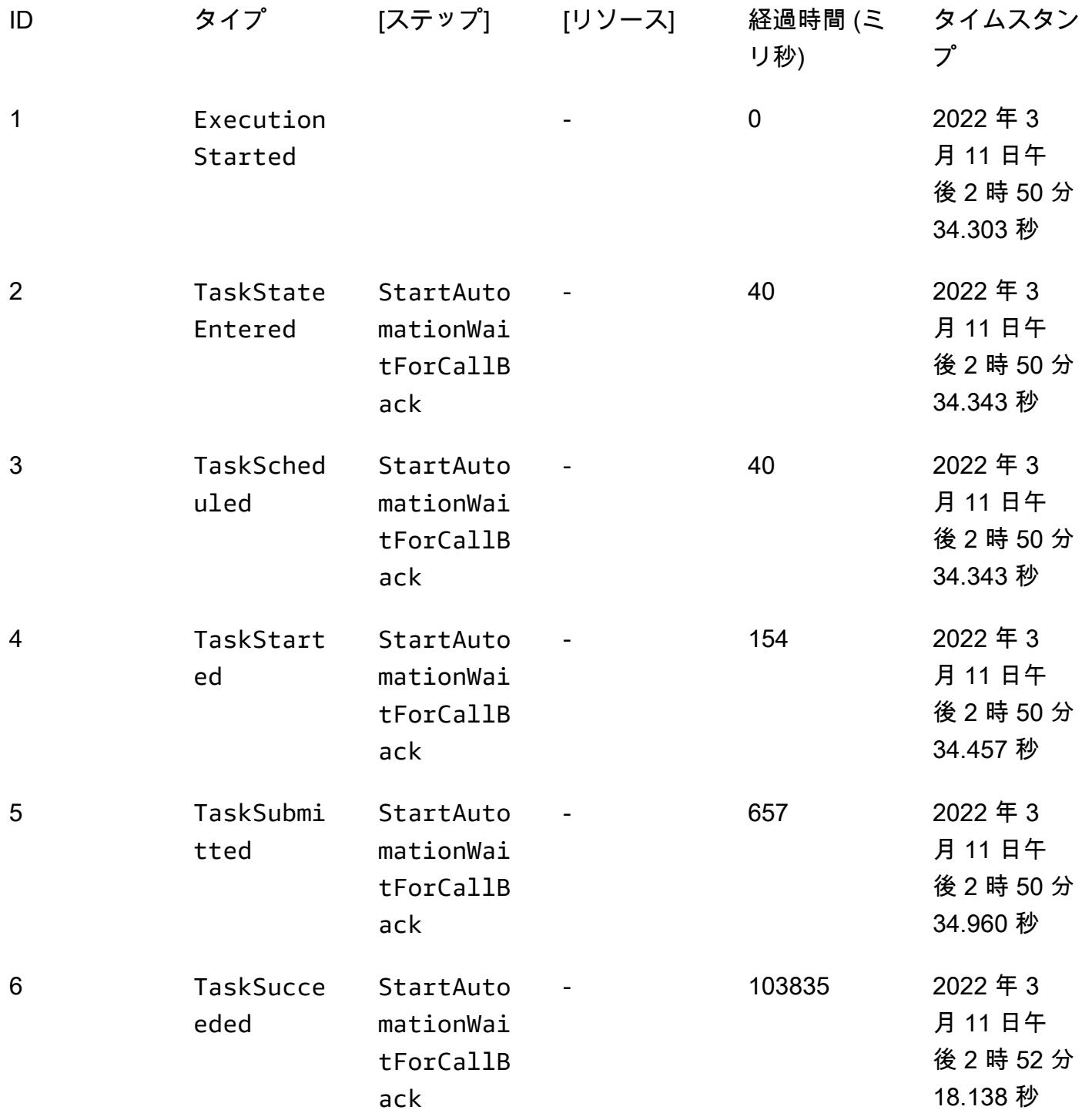

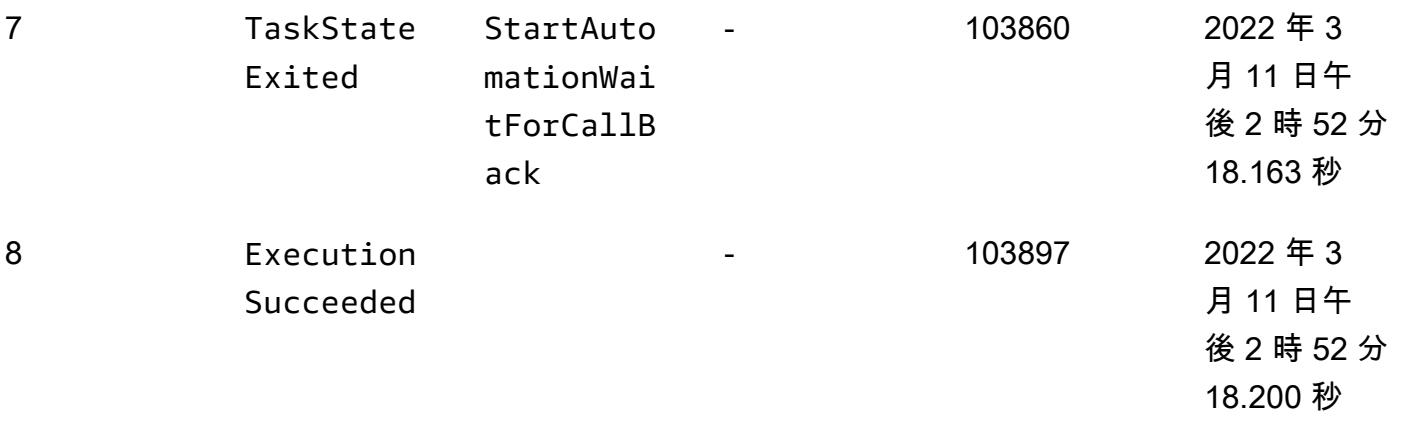

# AWS Lambda 関数で Python を使用して S3 オブジェクトの並列読 み取りを実行する

作成者: Eduardo Bortoluzzi

コードリポジトリ: [aws-lambd](https://github.com/aws-samples/aws-lambda-parallel-download) [a-parallel-download](https://github.com/aws-samples/aws-lambda-parallel-download) 環境:PoC またはパイロット テクノロジー: サーバーレス

AWS サービス: AWS Lambda 、Amazon S3、AWS Step Functions

[概要]

このパターンを使用して、Amazon Simple Storage Service (Amazon S3) バケットからドキュメン トのリストをリアルタイムで取得および要約できます。このパターンは、Amazon Web Services (AWS) の S3 バケットからオブジェクトを並列読み取りするためのコード例を提供します。このパ ターンは、Python を使用して AWS Lambda 関数で I/O バインドタスクを効率的に実行する方法を示 しています。

ある金融機関は、インタラクティブなソリューションでこのパターンを使用して、相関する金融取引 をリアルタイムで手動で承認または拒否しました。財務取引文書は、市場に関連する S3 バケットに 保存されました。オペレーターが S3 バケットからドキュメントのリストを選択し、ソリューション が計算したトランザクションの合計値を分析して、選択したバッチを承認または拒否することを決定 しました。

I/O バインドタスクは複数のスレッドをサポートします。このサンプルコードで

は、[concurrent.futures です。ThreadPoolExecutor](https://docs.python.org/3.11/library/concurrent.futures.html#concurrent.futures.ThreadPoolExecutor) は最大 1,000 の同時スレッドで使用されま

す。Lambda 関数は最大 1,024 スレッドをサポートし、そのうちの 1 つがメインプロセスです。ま た、すべてのスレッドが S3 オブジェクトのダウンロードを同時に実行botocoreできるように、 で プールの最大接続数を増やす必要があります。

サンプルコードでは、S3 バケット内の JSON データを含む 8.3 KB オブジェクトを 1 つ使用しま す。オブジェクトは複数回読み取られます。Lambda 関数がオブジェクトを読み取ると、JSON デー タは Python オブジェクトにデコードされます。この例を実行した後の結果は、2,048 MB のメモリ で設定された Lambda 関数を使用して、2.3 秒で処理された 1,000 回の読み取りと 26 秒で処理され

た 10,000 回の読み取りでした。Lambda メモリを増やすことは、タスクの実行時間を短縮するのに 役立ちます。

[AWS Lambda Power Tuning ツ](https://github.com/alexcasalboni/aws-lambda-power-tuning)ールは、さまざまな Lambda メモリ設定をテストし、タスクに最適 な performance-to-cost 比率を確認するために使用されます。テスト結果については、「追加情報」 セクションを参照してください。

前提条件と制限

前提条件

- アクティブなAWSアカウント
- Python 開発の習熟度

制約事項

- Lambda 関数は、最大 [1,024 個の実行プロセスまたはスレッドを持つ](https://docs.aws.amazon.com/lambda/latest/dg/gettingstarted-limits.html#function-configuration-deployment-and-execution)ことができます。
- 新しい AWS アカウントの Lambda メモリ制限は 3,008 MB です。それに応じて AWS Lambda Power Tuning ツールを調整します。詳細については[、「トラブルシューティング](#page-5772-0)」セクションを 参照してください。
- Python バージョン 3.8 は、[スレッド実行プール からスレッドの再利用](https://docs.python.org/3.8/library/concurrent.futures.html#concurrent.futures.ThreadPoolExecutor)を導入したため、最小推奨 バージョンです。
- Amazon S3 には[、パーティション化されたプレフィックス ごとに 1 秒あたり 5,500 件の GET/](https://docs.aws.amazon.com/AmazonS3/latest/userguide/optimizing-performance.html) [HEAD リクエストと](https://docs.aws.amazon.com/AmazonS3/latest/userguide/optimizing-performance.html)いう制限があります。

製品バージョン

- Python 3.8 以降
- AWS クラウド開発キット (AWS CDK) v2
- 「AWS Command Line Interface (AWS CLI) バージョン 2」
- AWS Lambda Power Tuning 4.3.3 (オプション)

# アーキテクチャ

ターゲットテクノロジースタック

• AWS Lambda

• Amazon S3

• AWS Step Functions (AWS Lambda Power Tuning がデプロイされている場合)

ターゲット アーキテクチャ

次の図は、S3 バケットからオブジェクトを並行して読み取る Lambda 関数を示しています。この図 には、Lambda 関数メモリを微調整するための AWS Lambda Power Tuning ツールの Step Functions ワークフローも含まれています。この微調整により、コストとパフォーマンスのバランスが取れま す。

自動化とスケール

Lambda 関数は、必要に応じて高速にスケーリングされます。需要が高いときに Amazon S3 から 503 Slow Down エラーが発生しないようにするには、スケーリングにいくつかの制限を設定するこ とをお勧めします。

### ツール

AWS サービス

- [AWS Cloud Development Kit \(AWS CDK\) v2](https://docs.aws.amazon.com/cdk/v2/guide/getting_started.html) は、コード内の AWS クラウドインフラストラクチャ の定義とプロビジョニングに役立つソフトウェア開発フレームワークです。サンプルインフラスト ラクチャは、AWS CDK でデプロイするように作成されました。
- [AWS コマンドラインインターフェイス \(AWS CLI\)](https://docs.aws.amazon.com/cli/latest/userguide/cli-chap-welcome.html) は、コマンドラインシェルのコマンドを通じて AWS のサービスとやり取りするためのオープンソースツールです。このパターンでは、AWS CLI バージョン 2 を使用してサンプル JSON ファイルをアップロードします。
- [AWS Lambda](https://docs.aws.amazon.com/lambda/latest/dg/welcome.html) は、サーバーのプロビジョニングや管理を行うことなくコードを実行できるコン ピューティングサービスです。必要に応じてコードを実行し、自動的にスケーリングするため、課 金は実際に使用したコンピューティング時間に対してのみ発生します。
- [Amazon Simple Storage Service \(Amazon S3\)](https://docs.aws.amazon.com/AmazonS3/latest/userguide/Welcome.html) は、量にかかわらず、データを保存、保護、取得す る上で役立つクラウドベースのオブジェクトストレージサービスです。
- [AWS Step Functionsは](https://docs.aws.amazon.com/step-functions/latest/dg/welcome.html)、AWS Lambda関数と他のAWS サービスを組み合わせてビジネスクリティ カルなアプリケーションを構築できるサーバーレスオーケストレーションサービスです。

その他のツール

• [Python](https://www.python.org/) は汎用コンピュータプログラミング言語です。アイドル状態のワーカースレッドの再利用 は Python バージョン 3.8 で導入され、このパターンの Lambda 関数コードはこのバージョン用に 作成されています。

コードリポジトリ

このパターンのコードはリポジトリにあります[aws-lambda-parallel-download](https://github.com/aws-samples/aws-lambda-parallel-download) GitHub 。

## ベストプラクティス

- この AWS CDK コンストラクトは、インフラストラクチャをデプロイするための AWS アカウン トのユーザーアクセス許可に依存します。AWS CDK Pipelines またはクロスアカウントデプロイ を使用する予定がある場合は、[「スタック合成子](https://docs.aws.amazon.com/cdk/v2/guide/bootstrapping.html#bootstrapping-synthesizers)」を参照してください。
- このサンプルアプリケーションでは、S3 バケットでアクセスログが有効になっていません。本番 稼働用コードでアクセスログを有効にするのがベストプラクティスです。

## エピック

#### 開発環境を準備する

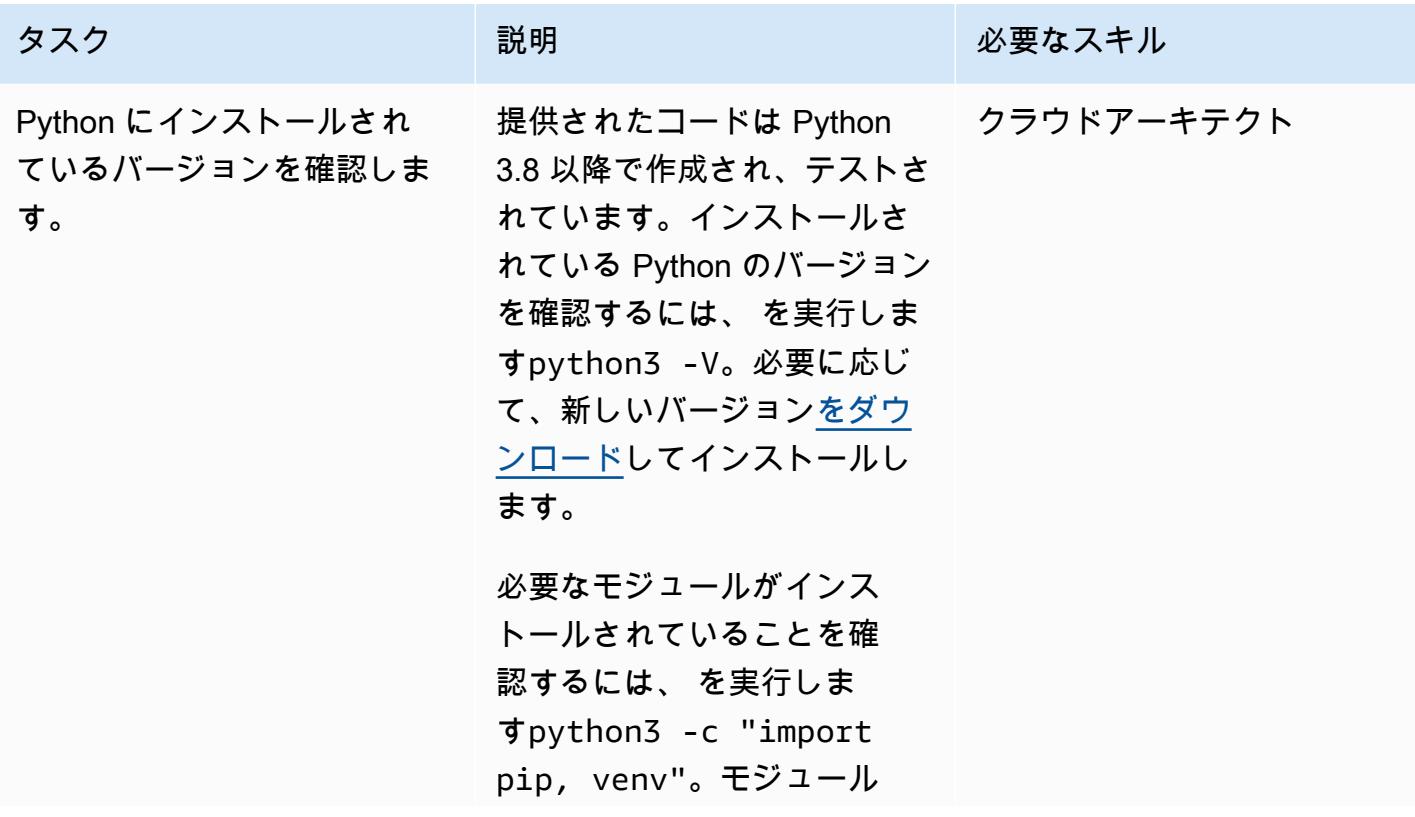

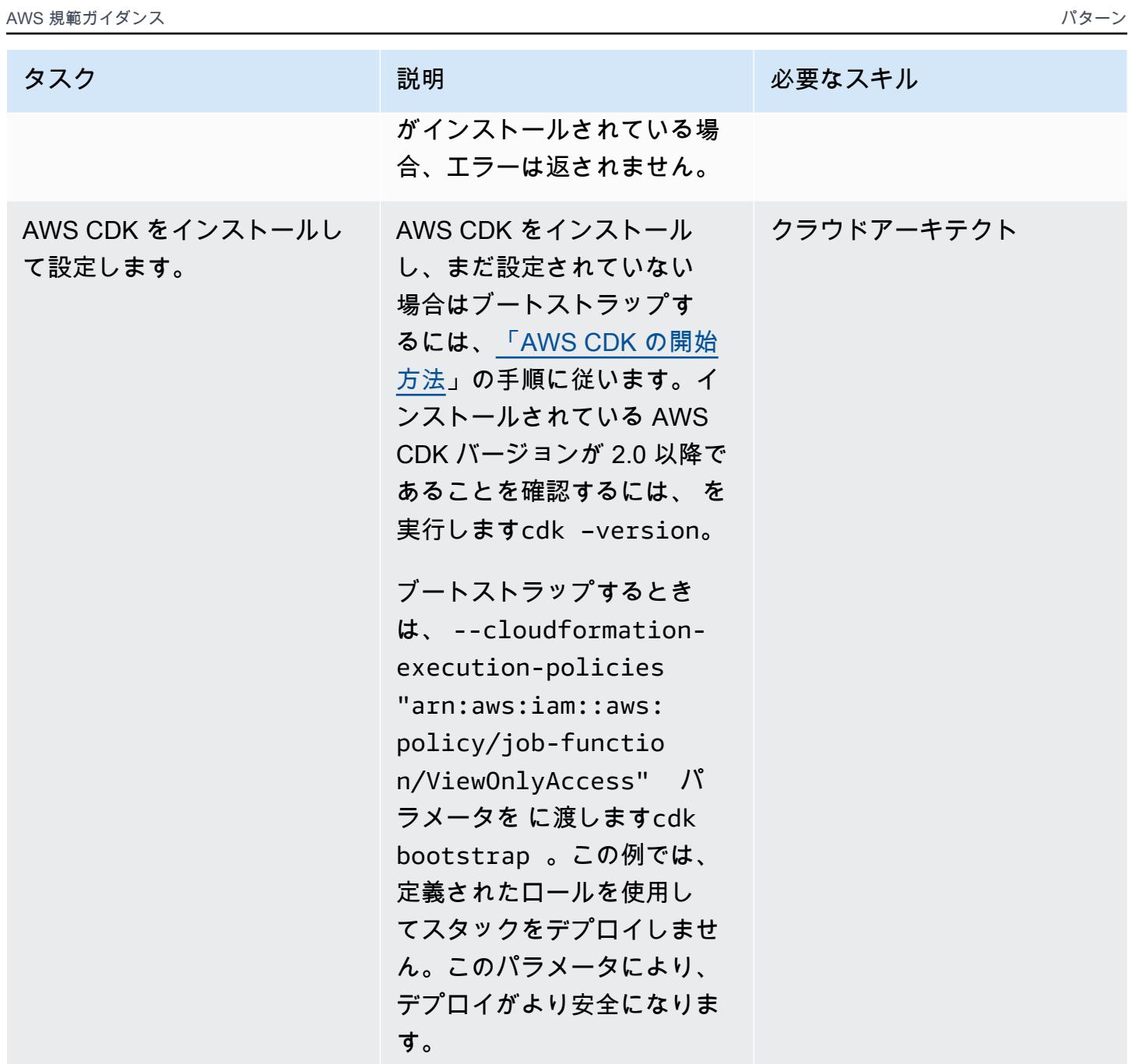

サンプルリポジトリのクローンを作成する

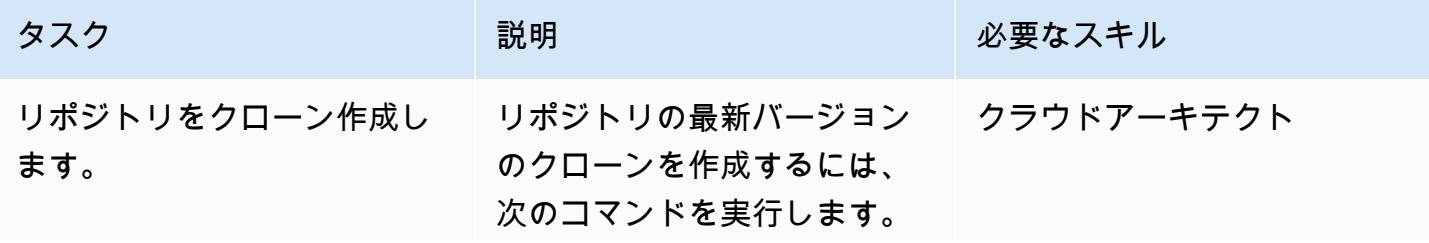

AWS 規範ガイダンス いっこうしょう しょうしょう しょうしゅう しょうしゅう しゅうしゅん いちのみ いちのみ パターン

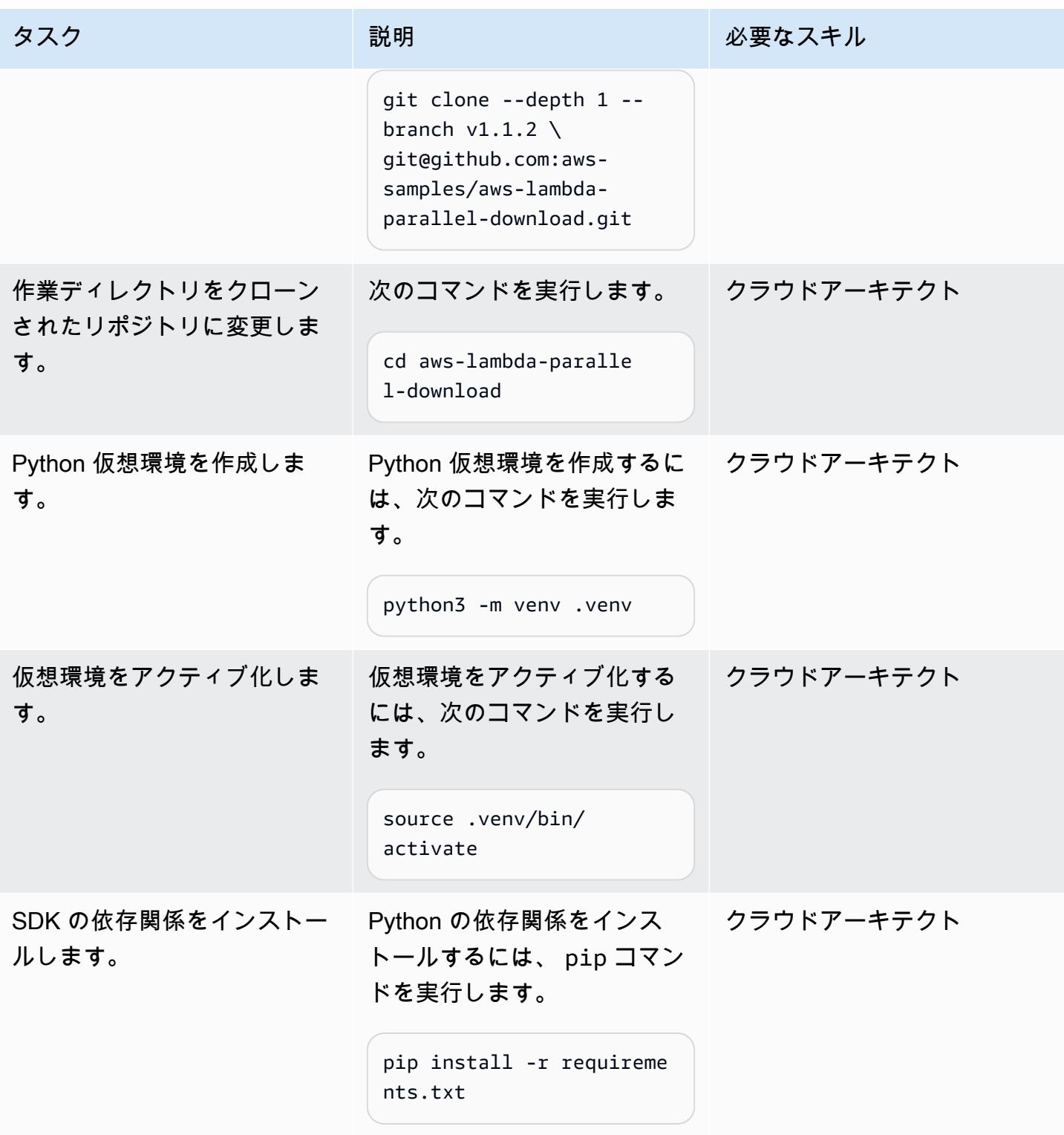

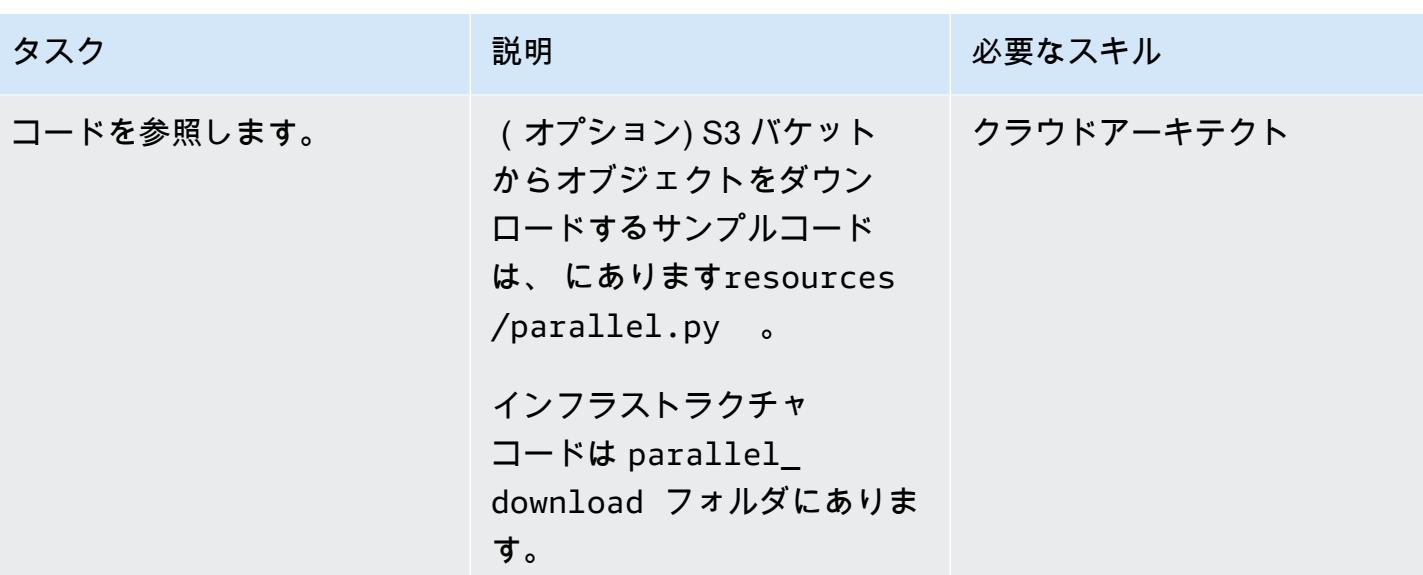

# アプリケーションをデプロイしてテストする

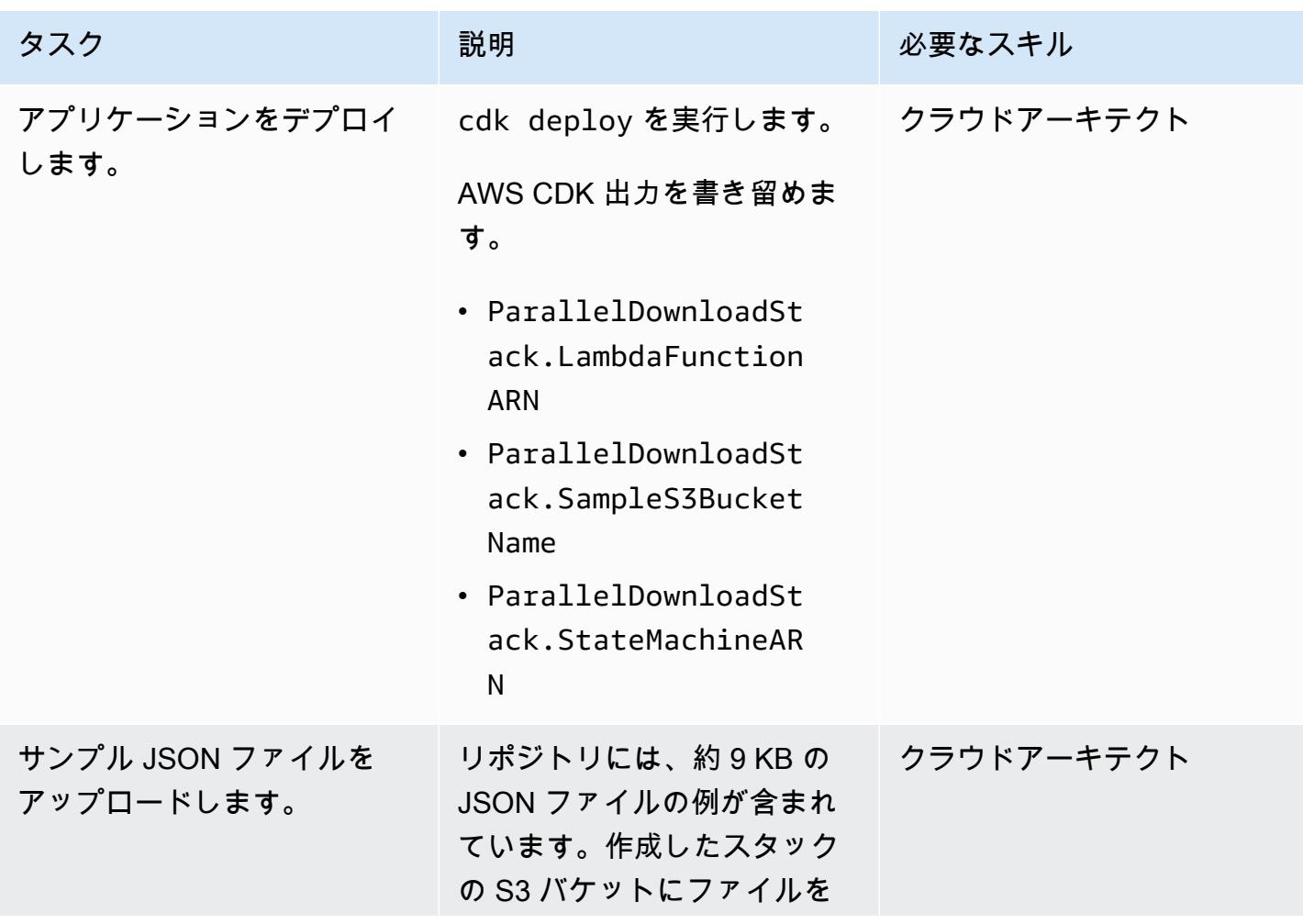

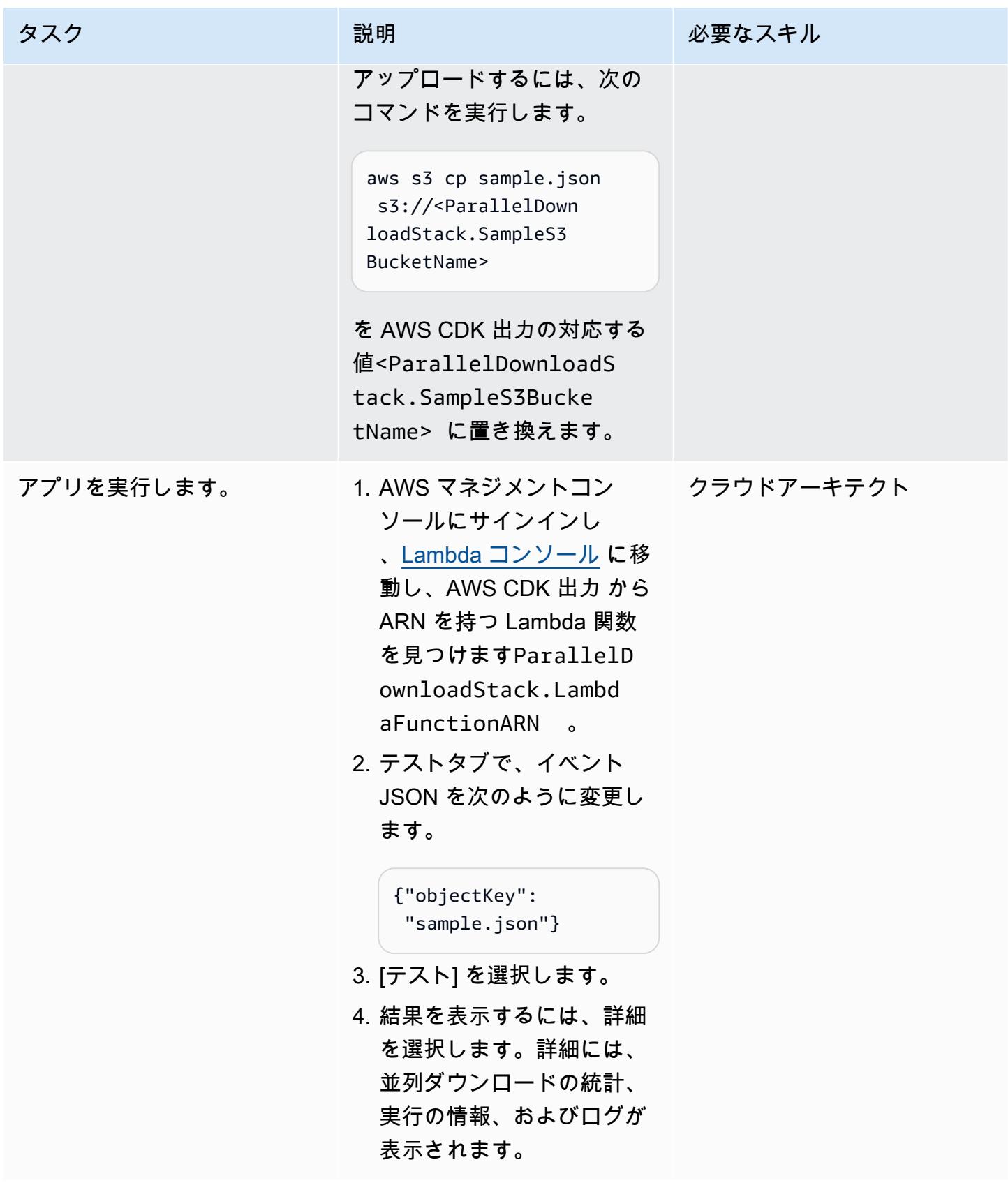

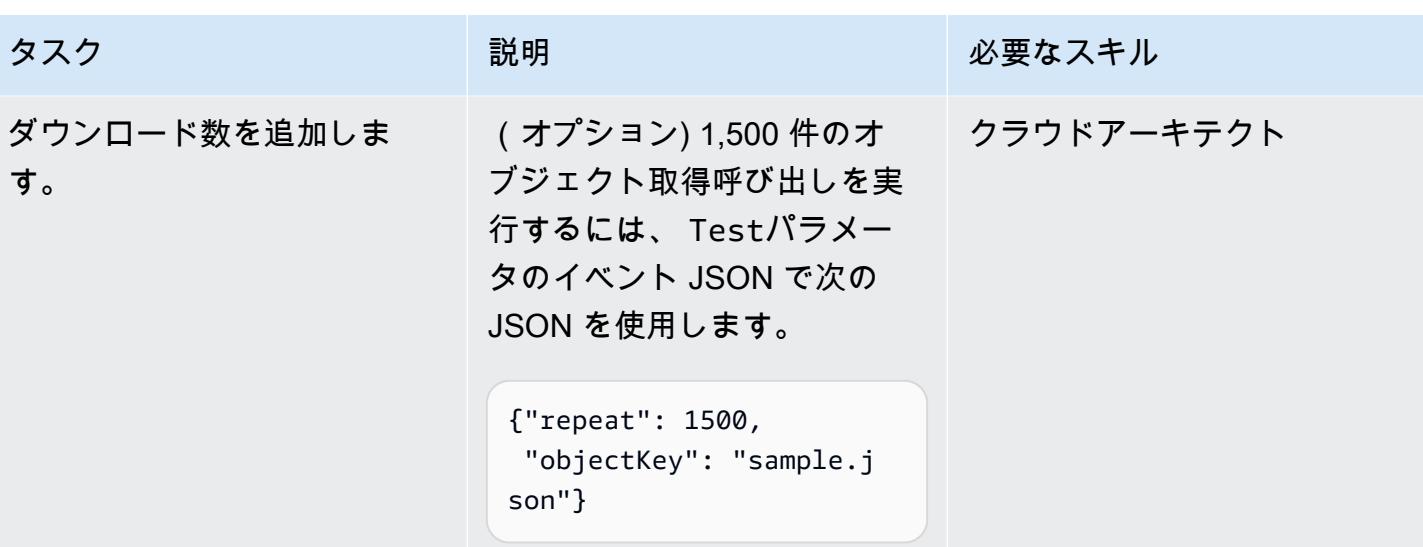

オプション: AWS Lambda Power Tuning を実行する

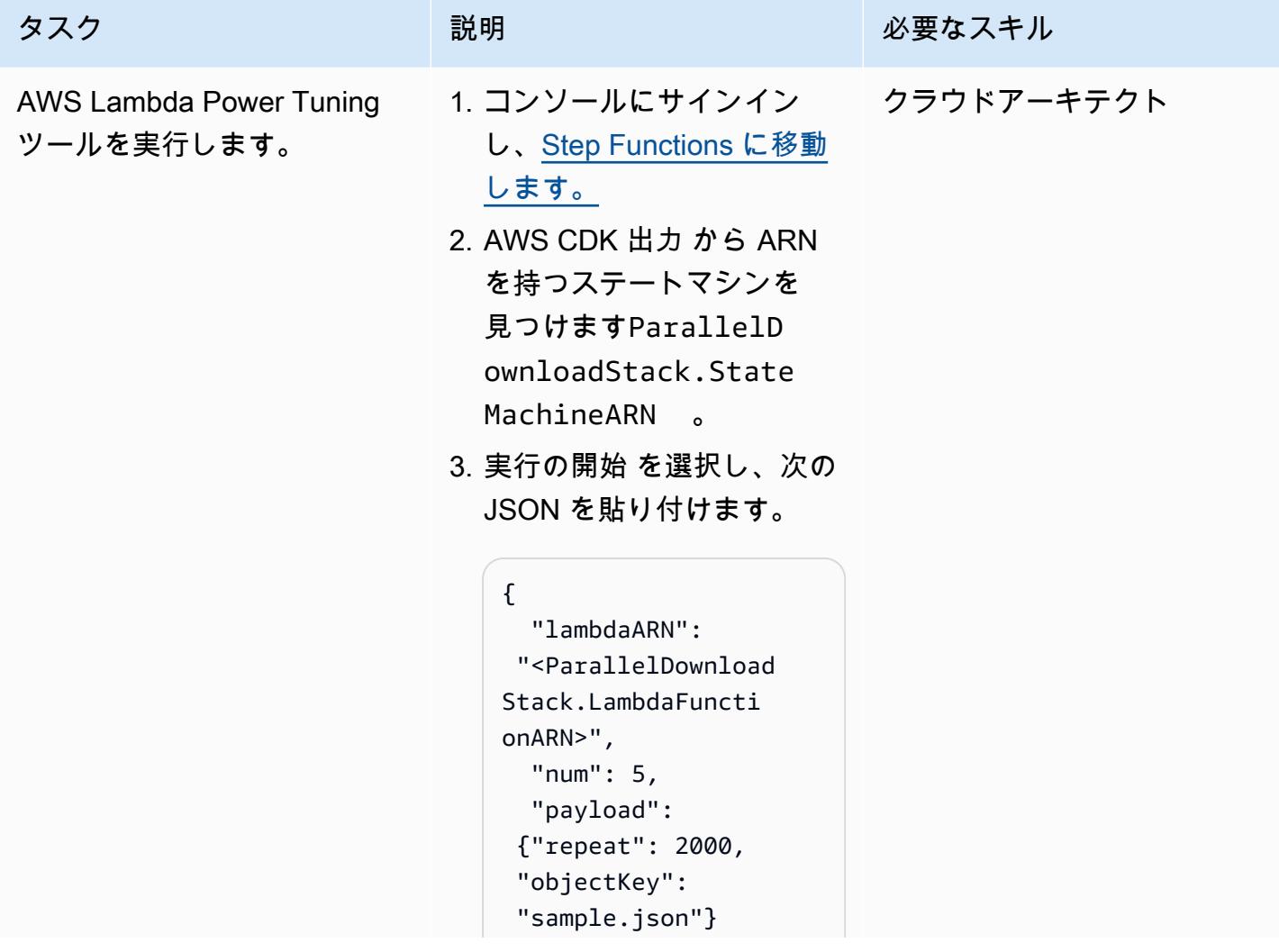

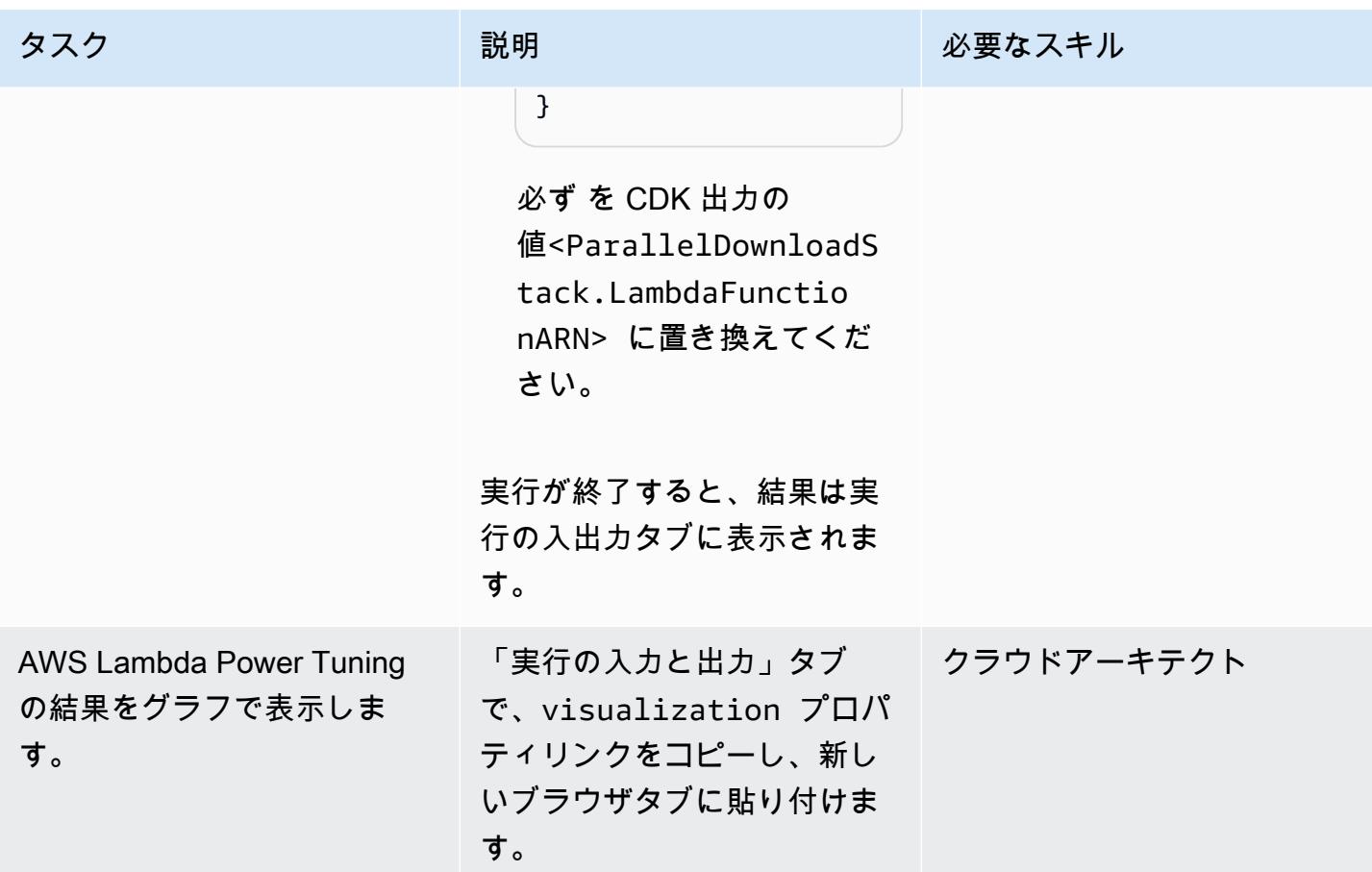

クリーンアップ

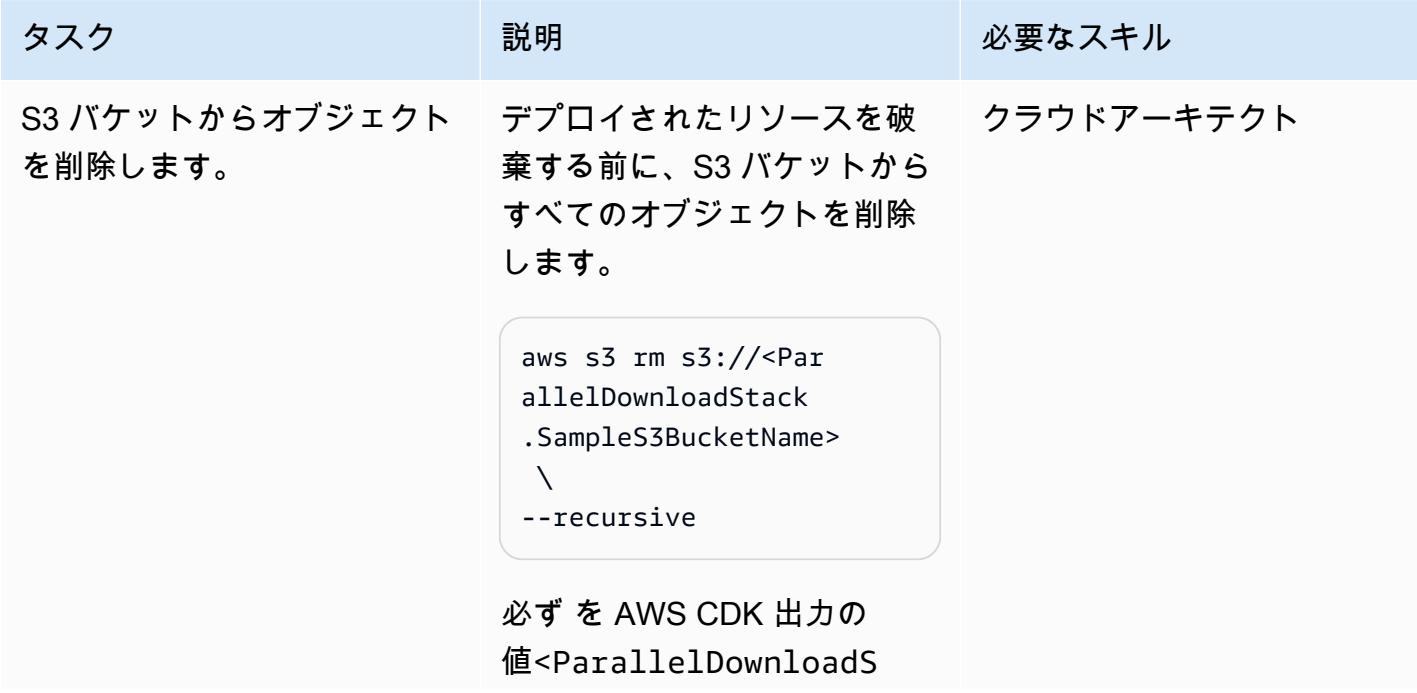

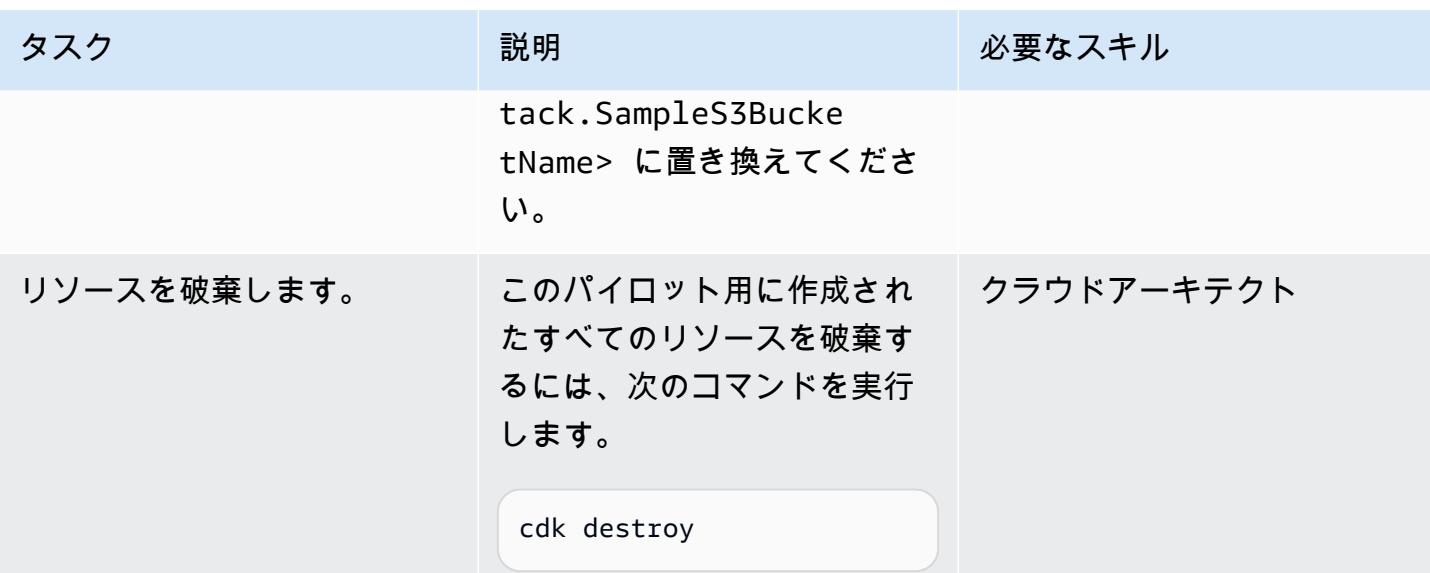

# <span id="page-5772-0"></span>トラブルシューティング

'MemorySize' value failed to satisfy constraint: Member must have value less than or equal to 3008

問題 しゅうしょう しゅうしょう しゅうしょう リリューション

新しいアカウントの場合、Lambda 関数で 3,008 MB を超える を設定できない場合があり ます。AWS Lambda Power Tuning を使用して テストするには、Step Functions の実行を開始 するときに、入力 JSON に次のプロパティを 追加します。

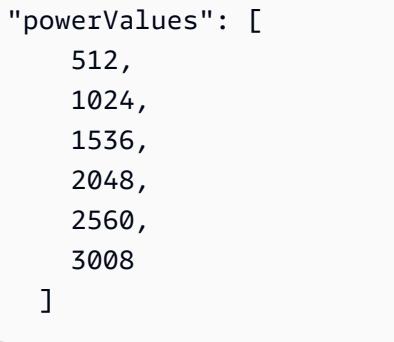

# 関連リソース

• [Python – concurrent.futures。ThreadPoolExecutor](https://docs.python.org/3/library/concurrent.futures.html#concurrent.futures.ThreadPoolExecutor)

- [Lambda クォータ 関数の設定、デプロイ、実行](https://docs.aws.amazon.com/lambda/latest/dg/gettingstarted-limits.html#function-configuration-deployment-and-execution)
- [Python での AWS CDK の使用](https://docs.aws.amazon.com/cdk/v2/guide/work-with-cdk-python.html)
- [AWS Lambda Power Tuning による関数のプロファイリング](https://docs.aws.amazon.com/lambda/latest/operatorguide/profile-functions.html)

## 追加情報

Code

次のコードスニペットは、並列 I/O 処理を実行します。

```
with ThreadPoolExecutor(max_workers=MAX_WORKERS) as executor: 
for result in executor.map(a_function, (the_arguments)): 
  ...
```
は、スレッドが利用可能になるとThreadPoolExecutor再利用します。

#### テストと結果

最初のテストでは 2,500 個のオブジェクト読み取りが処理され、次の結果が返されました。

3,009 MB 以降、処理時間レベルはメモリの増加でも変わりませんでしたが、メモリサイズの増加に 伴いコストも増加しました。

もう 1 つのテストでは、256 MB の倍数の値と 10,000 個のオブジェクト読み取り処理を使用し て、1,536 MB から 3,072 MB のメモリの範囲を調べました。次の結果が得られます。

最適な performance-to-cost 比率は、2,048 MB のメモリ Lambda 設定で実現されました。

比較のために、2,500 個のオブジェクト読み取りのシーケンシャルプロセスには 40 秒かかりまし た。2,048 MB の Lambda 設定を使用した並列処理には 5.8 秒かかり、85% 短縮されました。

# VPC エンドポイント経由で Amazon S3 バケットへのプライベー トアクセスを設定する

マーティン・マリッチュ (AWS)、ガブリエル・ロドリゲス・ガルシア (AWS)、シュクラット・コ ジャエフ (AWS)、ニコラス・ジェイコブ・ベア (AWS)、モハン・ゴーダ・プルショタマ (AWS)、ホ アキン・リナウド (AWS) が制作

[コードリポジトリ](https://github.com/aws-samples/private-s3-vpce):プライベー ト S3 VPCE

環境·本稼働 ファイン・デクノロジー·サーバーレス

AWS サービス:Amazon API Gateway、Amazon S3、Amazon VPC、エElastic Load Balancing (ELB)

## [概要]

Amazon Simple Storage Service (Amazon S3) では、署名済み URL を使用して任意のサイズのファ イルをターゲットユーザーと共有できます。デフォルトでは、Amazon S3 の署名付き URL は有効 期限内にインターネットからアクセスできるため、使いやすくなっています。ただし、企業環境で は、Amazon S3 の事前署名付き URL へのアクセスをプライベートネットワークのみに制限する必要 があることがよくあります。

このパターンは、インターネットを経由せずにプライベートネットワークの署名済み URL を使用し て S3 オブジェクトを安全に操作できるサーバーレスソリューションとなります。このアーキテク チャでは、ユーザーは内部ドメイン名を使用してApplication Load Balancer にアクセスします。トラ フィックは Amazon API Gateway と S3 バケットの仮想プライベートクラウド (VPC) エンドポイン トを介して内部的にルーティングされます。 AWS Lambda この関数は、プライベート VPC エンド ポイントを介してファイルをダウンロードするための署名済み URL を生成します。これにより、機 密データのセキュリティとプライバシーが強化されます。

### 前提条件と制限

前提条件

• にデプロイされたサブネットを含む VPC で、企業ネットワークに接続されている(たとえば、経 由 AWS Direct Connect)。 AWS アカウント

#### 制約事項

- S3 バケットはドメインと同じ名前でなければならないため、[Amazon S3 バケットの命名規則を確](https://docs.aws.amazon.com/AmazonS3/latest/userguide/bucketnamingrules.html) [認することをお勧めします](https://docs.aws.amazon.com/AmazonS3/latest/userguide/bucketnamingrules.html)。
- このサンプルアーキテクチャには、デプロイされたインフラストラクチャのモニタリング機能は含 まれていません。ユースケースで監視が必要な場合は、[AWS 監視サービスの追加を検討してくだ](https://docs.aws.amazon.com/prescriptive-guidance/latest/implementing-logging-monitoring-cloudwatch/welcome.html) [さい](https://docs.aws.amazon.com/prescriptive-guidance/latest/implementing-logging-monitoring-cloudwatch/welcome.html)。
- このサンプルアーキテクチャには入力検証は含まれていません。ユースケースで入力検証とセキュ リティレベルの向上が必要な場合は、[API AWS WAF を保護するためにを使用することを検討して](https://docs.aws.amazon.com/apigateway/latest/developerguide/apigateway-control-access-aws-waf.html) [ください](https://docs.aws.amazon.com/apigateway/latest/developerguide/apigateway-control-access-aws-waf.html)。
- このサンプルアーキテクチャには、Application Load Balancer によるアクセスログは含まれていま せん。ユースケースでアクセスログが必要な場合は、[ロードバランサーのアクセスログを有効にす](https://docs.aws.amazon.com/elasticloadbalancing/latest/application/load-balancer-access-logs.html) [ることを検討してください](https://docs.aws.amazon.com/elasticloadbalancing/latest/application/load-balancer-access-logs.html)。

バージョン

- Python バージョン 3.11 またはそれ以降
- テラフォームバージョン 1.6 以降

## アーキテクチャ

ターゲットテクノロジースタック

ターゲットテクノロジースタックでは、次の AWS サービスが使用されています。

- Amazon S3 は、ファイルを安全にアップロード、ダウンロード、保存するために使用されるコア ストレージサービスです。
- Amazon API Gateway は S3 バケットとやり取りするためのリソースとエンドポイントを公開しま す。このサービスは、データをダウンロードまたはアップロードするための署名済み URL を生成 する役割を果たします。
- AWS LambdaAmazon S3 からファイルをダウンロードするための署名済み URL を生成しま す。Lambda 関数は API Gateway によって呼び出されます。
- Amazon VPC は VPC 内にリソースをデプロイしてネットワークを分離します。VPC には、トラ フィックフローを制御するためのサブネットとルーティングテーブルが含まれています。
- Application Load Balancer は、受信トラフィックを API Gateway または S3 バケットの VPC エン ドポイントにルーティングします。これにより、企業ネットワークのユーザーは内部でリソースに アクセスできます。
- Amazon S3 の VPC エンドポイントは、パブリックインターネットを経由せずに VPC と Amazon S3 内のリソース間の直接のプライベート通信を可能にします。
- AWS Identity and Access Management (IAM) はリソースへのアクセスを制御します。 AWS API や他のサービスと安全にやり取りできるように権限が設定されます。

ターゲット アーキテクチャ

この図表は、以下を示すものです:

- 1. 企業ネットワークのユーザーは、内部ドメイン名を使用してApplication Load Balancer にアクセ スできます。企業ネットワークと内のイントラネットサブネットの間には AWS アカウント (接続 などを通じて) 接続が存在すると仮定します。 AWS Direct Connect
- 2. Application Load Balancer は、受信トラフィックを API Gateway にルーティングして Amazon S3 にデータをダウンロードまたはアップロードするための署名済み URL を生成するか、S3 バケッ トの VPC エンドポイントにルーティングします。どちらのシナリオでも、リクエストは内部で ルーティングされるため、インターネットを経由する必要はありません。
- 3. API Gateway は S3 バケットとやり取りするためのリソースとエンドポイントを公開します。こ の例では、S3 バケットからファイルをダウンロードするためのエンドポイントを提供しています が、これを拡張してアップロード機能を提供することもできます。
- 4. Lambda 関数は、パブリック Amazon S3 ドメインの代わりにApplication Load Balancer のドメイ ン名を使用して、Amazon S3 からファイルをダウンロードするための署名済み URL を生成しま す。
- 5. ユーザーは署名済み URL を受け取り、それを使用してApplication Load Balancer を使用して Amazon S3 からファイルをダウンロードします。ロードバランサーには、API 向けではないトラ フィックを S3 バケットの VPC エンドポイントに送信するデフォルトルートが含まれています。
- 6. VPC エンドポイントは、カスタムドメイン名を含む署名済み URL を S3 バケットにルーティング します。S3 バケットはドメインと同じ名前でなければなりません。

自動化とスケール

このパターンでは、Terraform を使用してコードリポジトリからにインフラストラクチャをデプロイ します。 AWS アカウント

ツール

ツール

- 「[Python](https://www.python.org/)」は汎用のコンピュータープログラミング言語です。
- [Terraform](https://www.terraform.io/) はコードとしてのインフラストラクチャ (IaC) ツールであり、 HashiCorp クラウドとオ ンプレミスのリソースの作成と管理に役立ちます。
- [AWS Command Line Interface \(AWS CLI\)](https://docs.aws.amazon.com/cli/latest/userguide/cli-chap-welcome.html) は、 AWS コマンドラインシェルのコマンドを使用して サービスとやり取りできるようにするオープンソースのツールです。

コードリポジトリ

[このパターンのコードは https://github.com/aws-samples/private-s3-vpce GitHub のリポジトリにあ](https://github.com/aws-samples/private-s3-vpce) [ります。](https://github.com/aws-samples/private-s3-vpce)

### ベストプラクティス

このパターンのサンプルアーキテクチャは [IAM 権限を使用して](https://docs.aws.amazon.com/apigateway/latest/developerguide/permissions.html) API へのアクセスを制御します。有 効な IAM 認証情報があれば誰でも API を呼び出すことができます。ユースケースでより複雑な認証 モデルが必要な場合は、[別のアクセス制御メカニズムを使用するとよいでしょう](https://docs.aws.amazon.com/apigateway/latest/developerguide/apigateway-control-access-to-api.html)。

### エピック

ソリューションをにデプロイします。 AWS アカウント

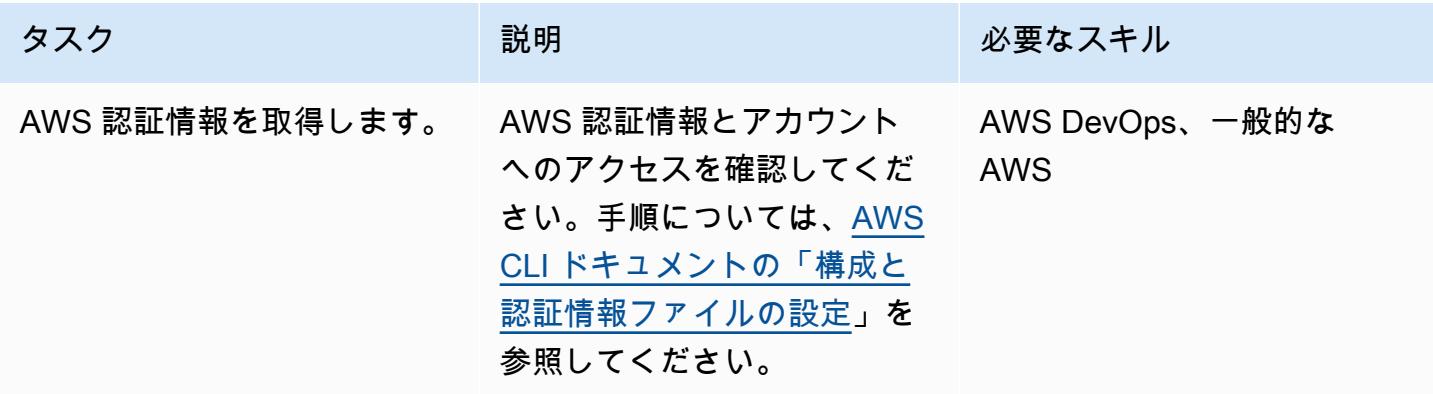

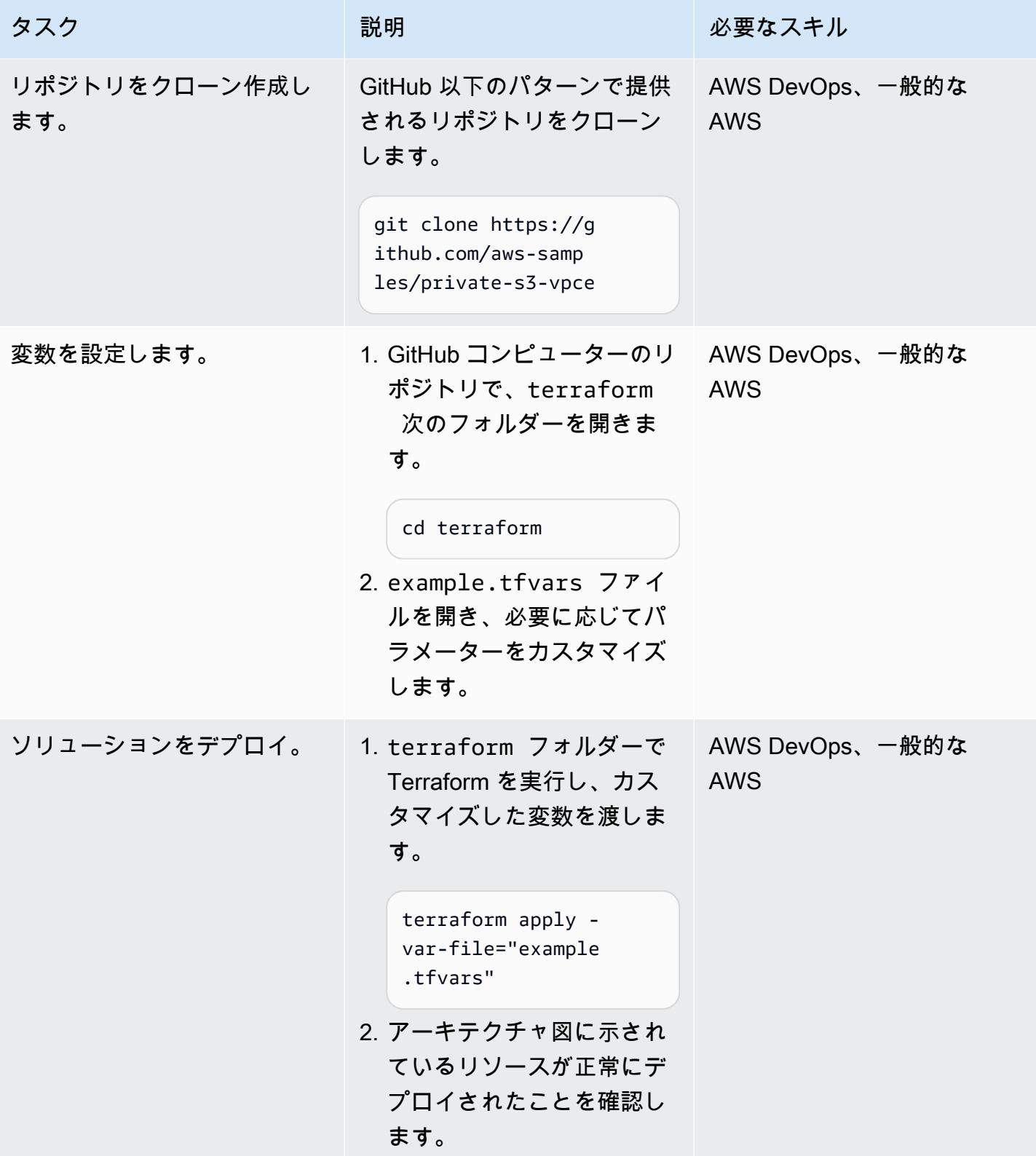

### ソリューションをテストする

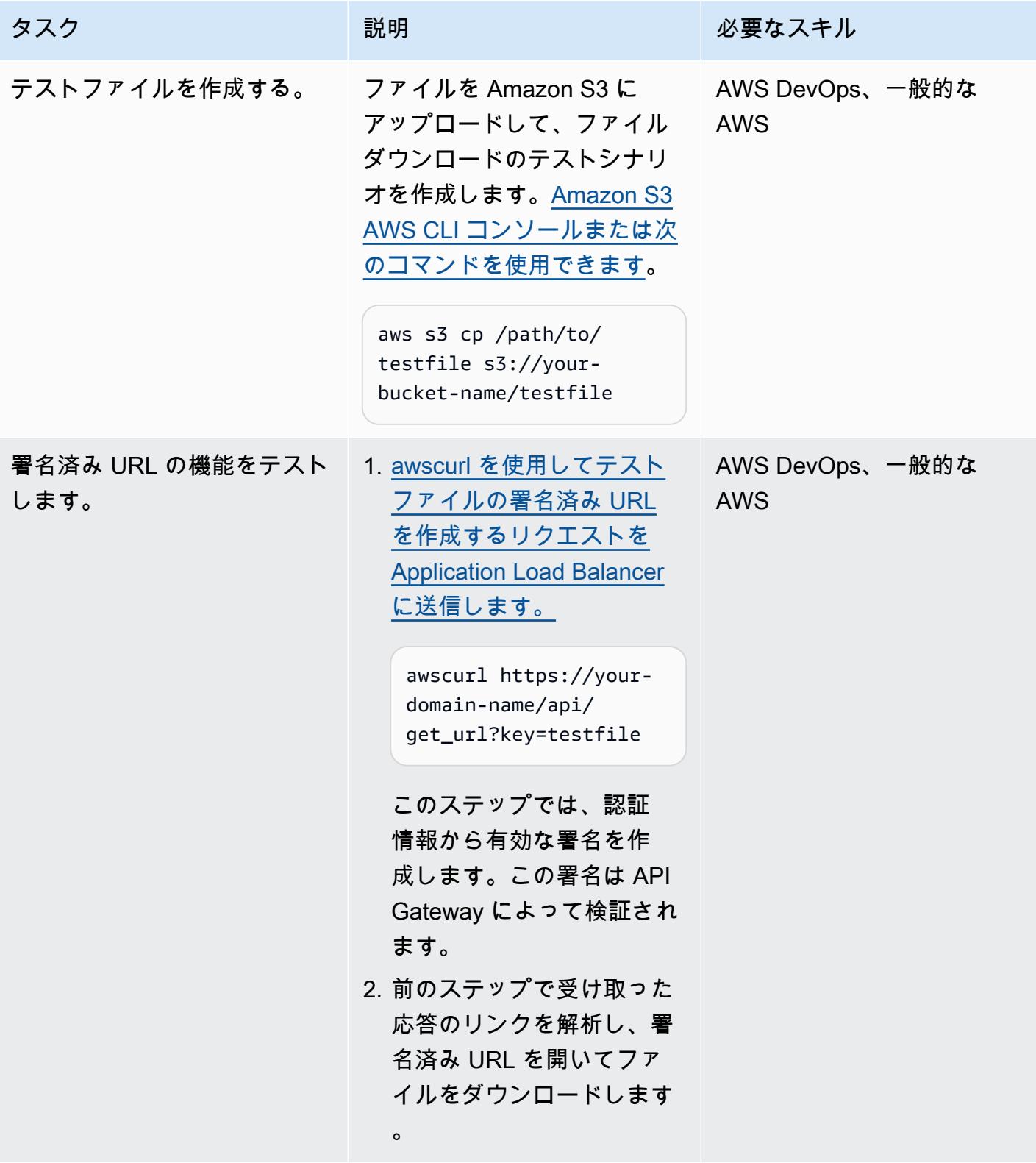

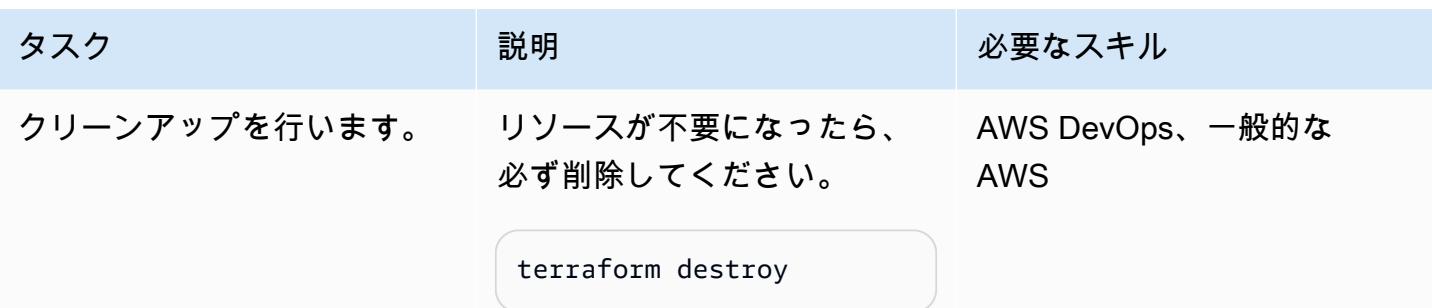

# トラブルシューティング

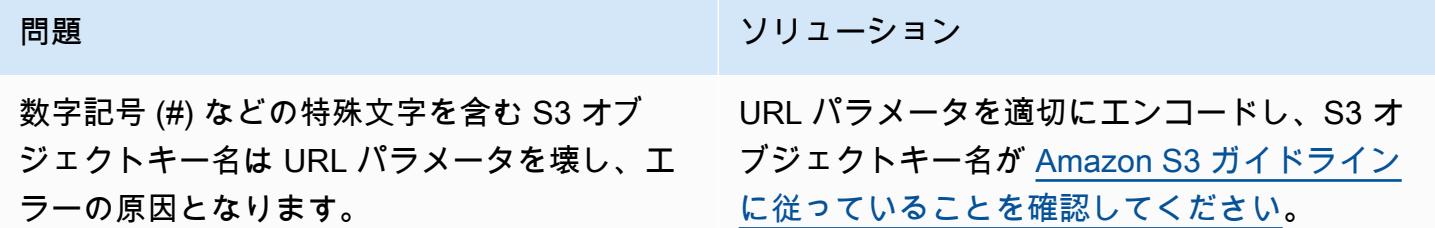

# 関連リソース

Amazon S3:

- [署名済み URL によるオブジェクトの共有](https://docs.aws.amazon.com/AmazonS3/latest/userguide/ShareObjectPreSignedURL.html)
- [バケットポリシーによる VPC エンドポイントからのアクセスの制御](https://docs.aws.amazon.com/AmazonS3/latest/userguide/example-bucket-policies-vpc-endpoint.html)

Amazon API Gateway:

• [API Gateway のプライベート API に VPC エンドポイントポリシーを使用する](https://docs.aws.amazon.com/apigateway/latest/developerguide/apigateway-vpc-endpoint-policies.html)

Application Load Balancer:

• [ALB、S3、および PrivateLink \(AWS ブログ記事\) による内部 HTTPS 静的ウェブサイトのホスティ](https://aws.amazon.com/blogs/networking-and-content-delivery/hosting-internal-https-static-websites-with-alb-s3-and-privatelink/) [ング](https://aws.amazon.com/blogs/networking-and-content-delivery/hosting-internal-https-static-websites-with-alb-s3-and-privatelink/)

# サーバーレスアプローチを使用して AWS サービスを連結する

#### 作成者:Aniket Braganza (AWS)

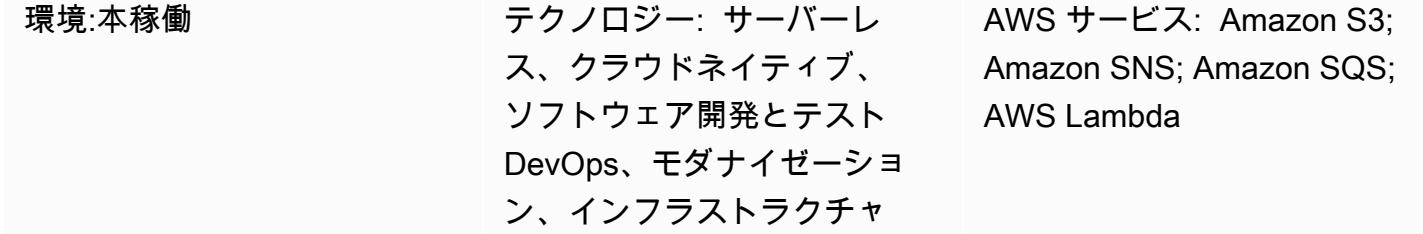

## [概要]

このパターンは、Amazon Simple Storage Service (Amazon S3)、Amazon Simple Notification Service (Amazon SNS)、Amazon Simple Queue Service (Amazon SQS)、AWS Lambda を一緒に連 結させることで、アップロードされたファイルを処理するスケーラブルでサーバーレスのアプローチ を実演します。アップロードされたサンプルファイルはデモ用です。ビジネス目標を満たすために必 要な AWS サービスの組み合わせを連結することで、サーバーレスのアプローチを使用して、他のタ スクを実行できます。サーバーレスアプローチでは、イベント駆動型の通知、耐障害性のあるスト レージ、Function as a Service (FaaS) コンピューティングを利用してのリクエスト処理する非同期 ワークフローを採用しています。サーバーレス方式を使用すると、コストを最小限に抑えながら、 ニーズに合わせてスケールできます。

注: サーバーレスアプローチで AWS サービスを連結する方法はいくつかあります。例え ば、Amazon SNS や Amazon SQS ではなく、Lambda と Amazon S3 を組み合わせた方法を使用で きます。ただし、このパターンでは Amazon SNS と Amazon SQS を使用しています。これは、イ ベント通知中に Lambda 呼び出しに複数の統合ポイントを追加し、処理オーバーヘッドを最小限に 抑えながら、サーバーレスオーケストレーションに複数のリスナーを含めるように実装を拡張できる からです。

### 前提条件と制限

前提条件

- アクティブな AWS アカウント
- AWS アカウントへのプログラムされたアクセス。詳細については、以下を参照してください。
	- AWS Cloud Development Kit (AWS CDK) ドキュメントの[前提条件](https://docs.aws.amazon.com/cdk/v2/guide/getting_started.html#getting_started_prerequisites)

• AWS コマンドラインインターフェイス (AWS CLI) [「ドキュメントの前提条件」](https://docs.aws.amazon.com/cli/latest/userguide/getting-started-prereqs.html#getting-started-prereqs-keys)

- AWS CDK [がインストール済み](https://docs.aws.amazon.com/cdk/v2/guide/getting_started.html#getting_started_install)
- AWS CLI が[インストール済みお](https://docs.aws.amazon.com/cli/latest/userguide/getting-started-install.html)よび[設定済み](https://docs.aws.amazon.com/cli/latest/userguide/cli-chap-configure.html)
- [Python 3.9](https://www.python.org/downloads/release/python-390/)

製品バージョン

- AWS CDK 2.x
- Python 3.9

アーキテクチャ

次の図は、連結された AWS サービスによって、ユーザーが処理のために S3 バケットにファイルを アップロードする方法を示しています。

この図表は、次のワークフローを示しています:

- 1. ユーザーが S3 バケットにファイルをアップロードします。
- 2. アップロードにより、SNS トピックにメッセージを発行する S3 イベントが開始されます。 メッセージには、S3 イベントの詳細が含まれます。
- 3. SNS の件名に投稿されたメッセージは SQS キューに挿入され、このキューはサブスクライブさ れ、その件名の通知を受信します。
- 4. Lambda 関数は SQS キューをポーリングして(イベントソースとして)、メッセージが処理される のを待ちます。
- 5. Lambda 関数は SQS キューからメッセージを受信すると、それらを処理し、メッセージの受信を 確認します。
- 6. メッセージが Lambda によって処理されない場合、メッセージは SQS キューに返され、最終的 [に「SQS デッドレターキュー」](https://docs.aws.amazon.com/AWSSimpleQueueService/latest/SQSDeveloperGuide/sqs-dead-letter-queues.html)に転送されます。

テクノロジースタック

- Amazon S3
- Amazon SNS
- Amazon SQS
- **FAWS Lambda**

### ツール

AWS サービス

- [Amazon Simple Storage Service \(Amazon S3\)](https://docs.aws.amazon.com/AmazonS3/latest/userguide/Welcome.html) は、量にかかわらず、データを保存、保護、取得す るのに役立つクラウドベースのオブジェクトストレージサービスです。
- 「[Amazon Simple Notification Service \(Amazon SNS\)](https://docs.aws.amazon.com/sns/latest/dg/welcome.html)」は、ウェブサーバーやメールアドレスな ど、パブリッシャーとクライアント間のメッセージの交換を調整および管理するのに役立ちます。
- [Amazon Simple Queue Service \(Amazon SQS\)](https://docs.aws.amazon.com/AWSSimpleQueueService/latest/SQSDeveloperGuide/welcome.html) は、分散したソフトウェアシステムとコンポーネ ントの統合と切り離しを支援し、セキュアで耐久性があり、利用可能なホスト型キューを提供しま す。
- [AWS Lambda](https://docs.aws.amazon.com/lambda/latest/dg/welcome.html) は、サーバーのプロビジョニングや管理を行うことなくコードを実行できるコン ピューティングサービスです。必要に応じてコードを実行し、自動的にスケーリングするため、課 金は実際に使用したコンピューティング時間に対してのみ発生します。

その他のツール

- [AWS Cloud Development Kit \(AWS CDK\)](https://docs.aws.amazon.com/cdk/v2/guide/cli.html) は、AWS CDK アプリケーションを操作するための主要 ツールです。アプリケーションを実行し、定義したアプリケーションモデルを調べ、AWS CDK に よって生成された AWS CloudFormation テンプレートを生成してデプロイします。
- 「[AWS コマンドラインインターフェイス \(AWS CLI\)](https://docs.aws.amazon.com/cli/latest/userguide/cli-chap-welcome.html)」は、オープンソースのツールであり、コマ ンドラインシェルのコマンドを使用して AWS サービスとやり取りすることができます。
- [Python](https://www.python.org/downloads/release/python-390/) は、高水準のインタープリター型汎用プログラミング言語です。

コード

このパターンのコードは、 GitHub [Chaining S3 to SNS to SQS to Lambda リ](https://github.com/aws-samples/aws-cdk-examples/tree/master/python/s3-sns-sqs-lambda-chain)ポジトリにあります。

サーバーレス環境の開発

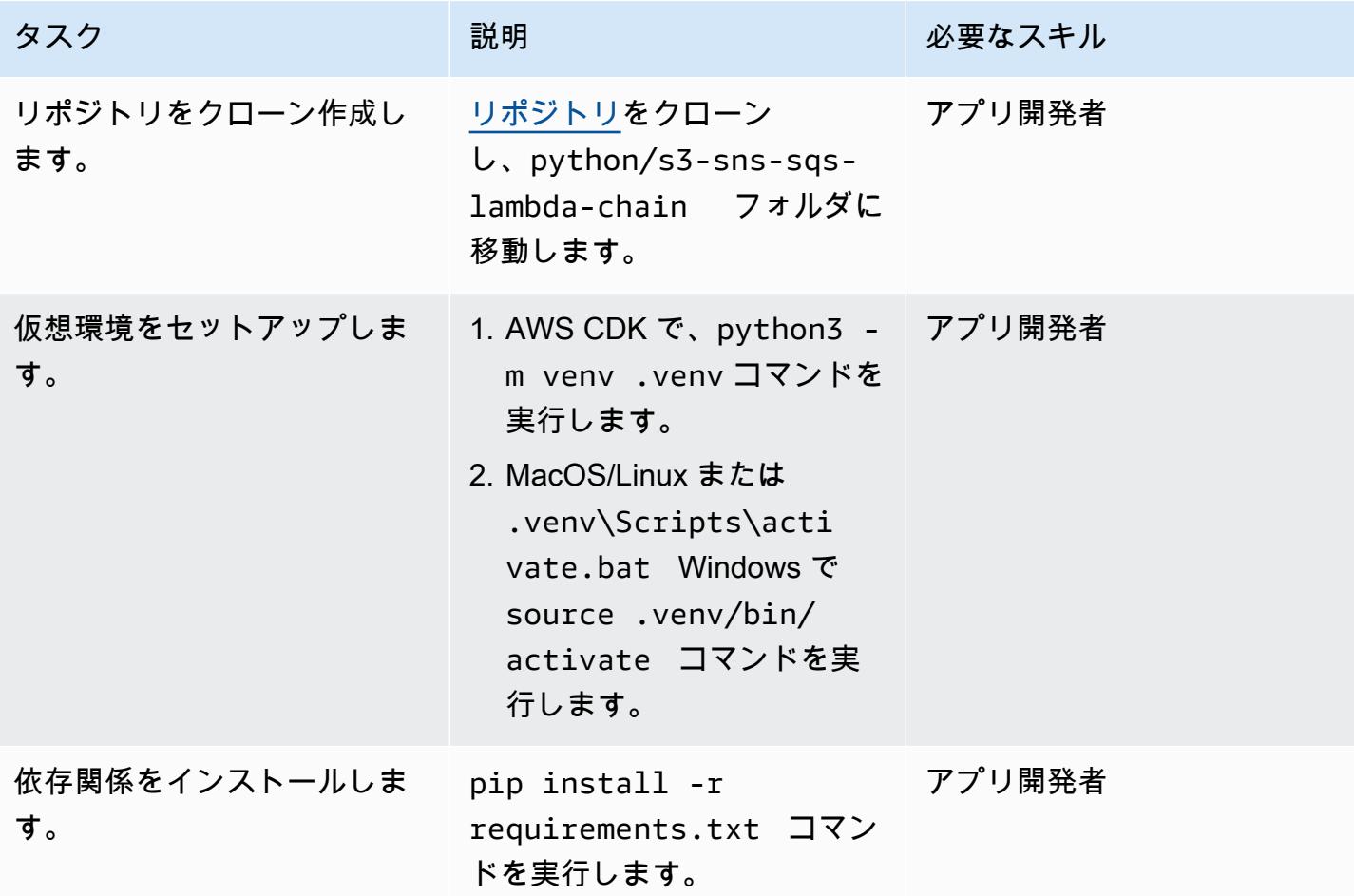

CloudFormation スタックをテストする

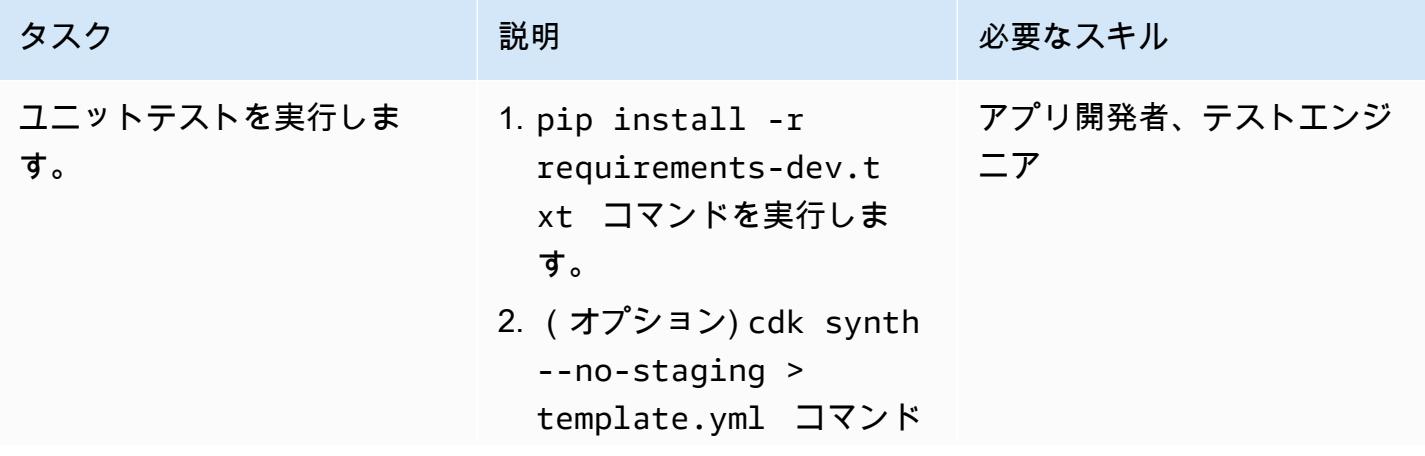

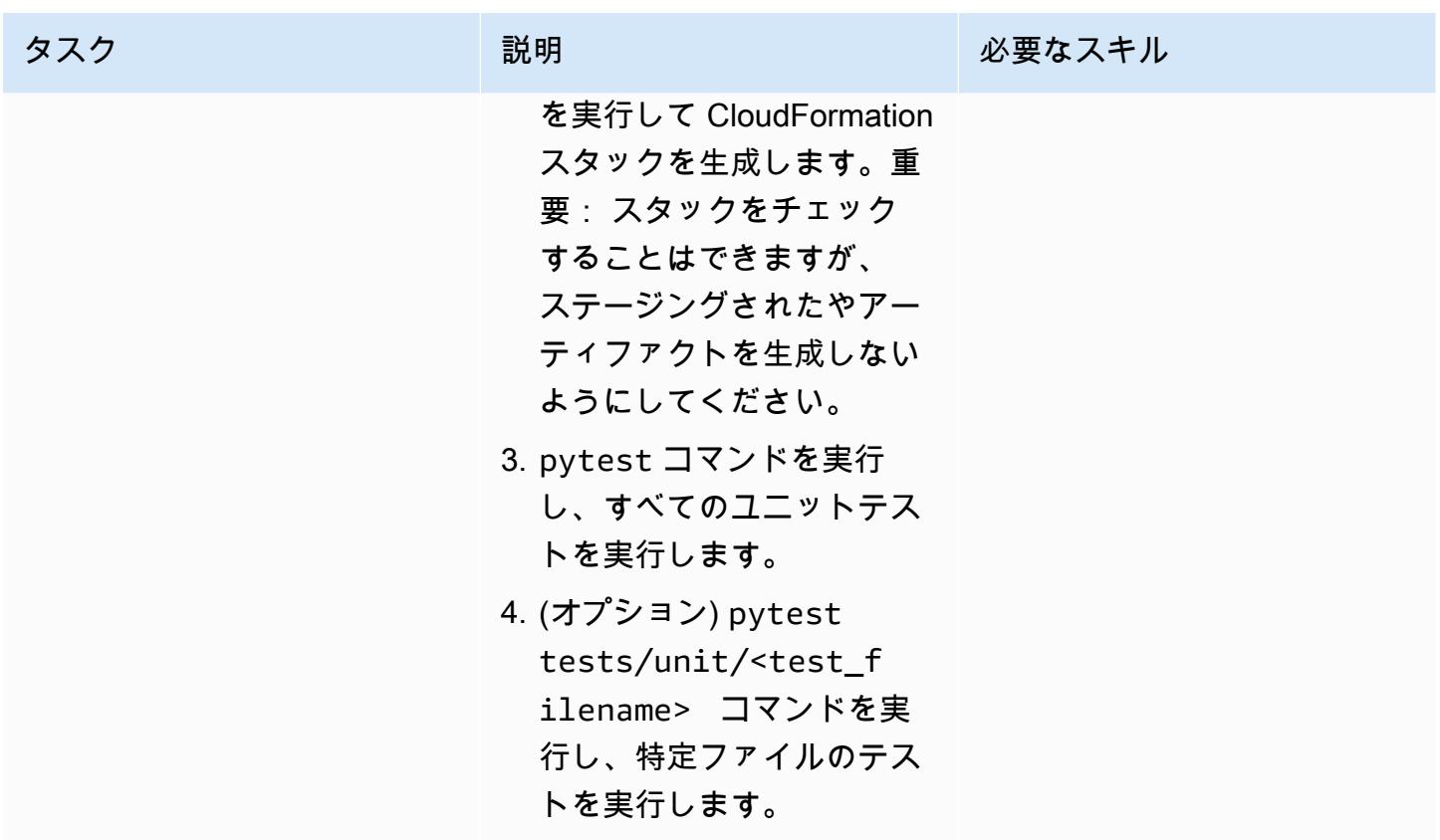

CloudFormation スタックをデプロイする

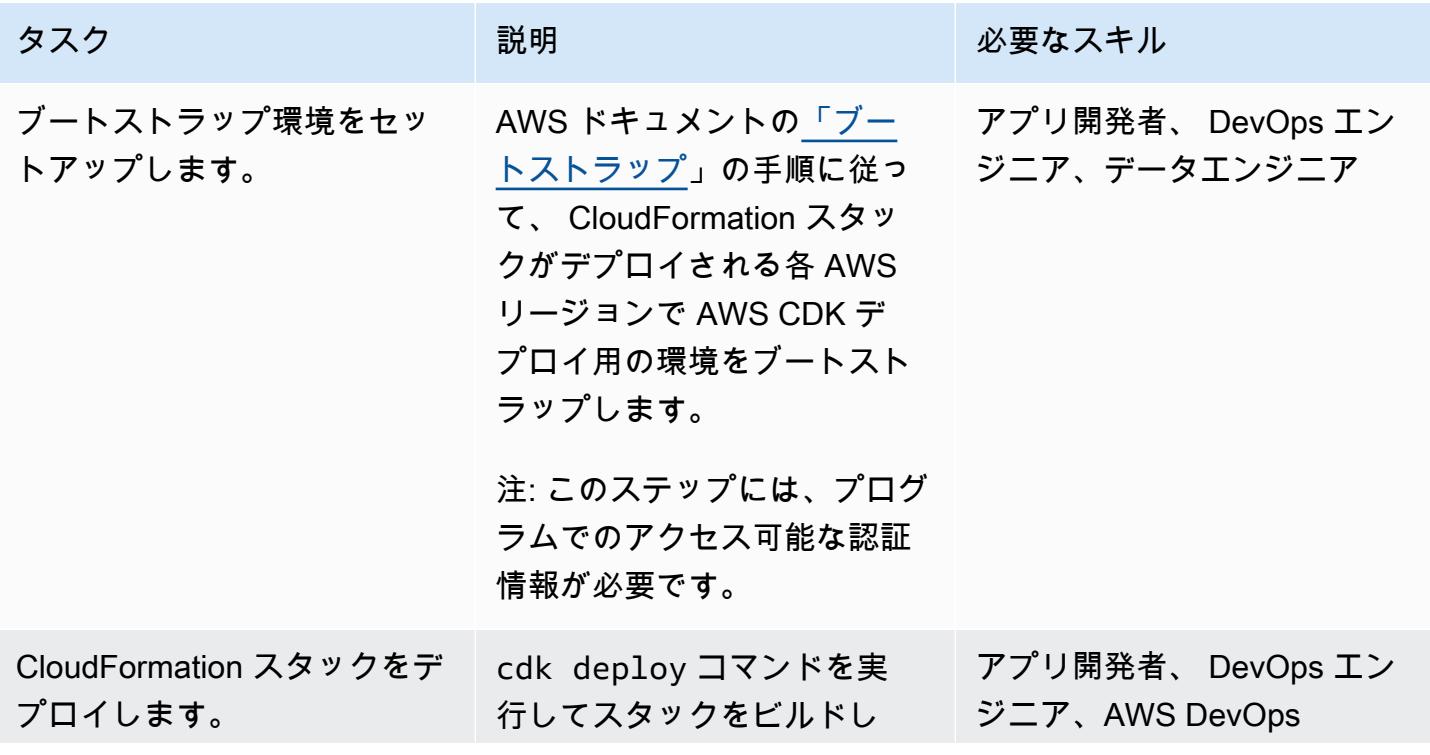

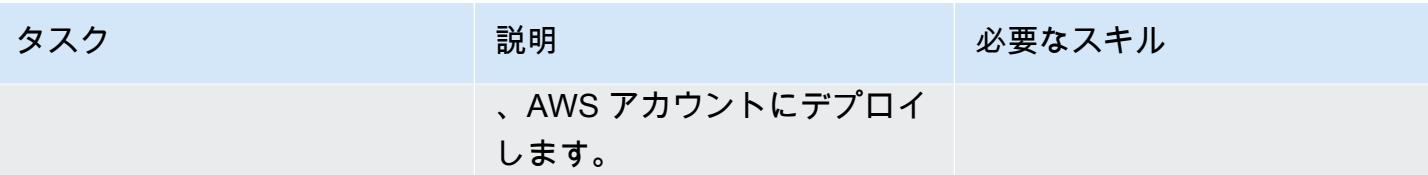

環境のリソースをクリーンアップする

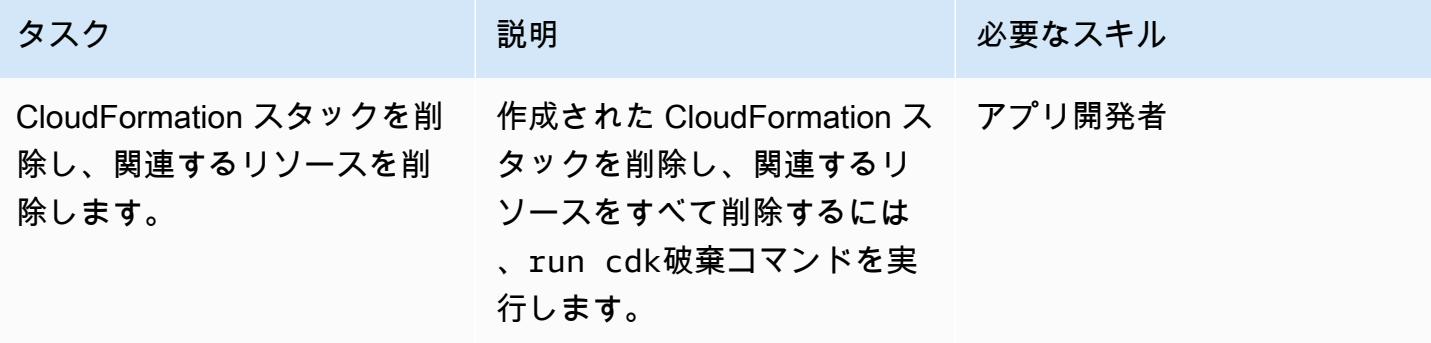

# その他のパターン

- [Athena による Amazon DynamoDB テーブルへのアクセス、クエリ、結合](#page-284-0)
- [Athena でのML 予測のため、Amazon DynamoDB 内のデータを集約](#page-2447-0)
- [AWS リソース評価を自動化する](#page-1480-0)
- [AWS SAM を使用してネストされたアプリケーションのデプロイを自動化](#page-4742-0)
- [AWS アカウント間での Amazon RDS インスタンスのレプリケーションを自動化する](#page-1021-0)
- [DynamoDB TTL を使用して項目を Amazon S3 に自動的にアーカイブする](#page-4646-0)
- [で変更を自動的に検出し、モノレポの異なる CodePipeline パイプラインを開始する CodeCommit](#page-1825-0)
- [DevOps プラクティスと AWS Cloud9 を使用して、マイクロサービスで緩やかに結合されたアー](#page-1593-0) [キテクチャを構築する](#page-1593-0)
- [Amazon OpenSearch Service でマルチテナントのサーバーレスアーキテクチャを構築する](#page-4683-0)
- [AWS クラウドで高度なメインフレームファイルビューアを構築](#page-2662-0)
- [AWS のサービスを使用してバリューアットリスク \(VaR\) を計算](#page-124-0)
- [AWS Service Catalog 製品を異なる AWS アカウントと AWS リージョンにコピー](#page-3039-0)
- [Java および Python プロジェクト用の動的 CI パイプラインを自動的に作成](#page-1680-0)
- [CQRS とイベントソーシングを使用してモノリスをマイクロサービスに分解する](#page-4854-0)
- [React ベースのシングルページアプリケーションを Amazon S3 にデプロイし、 CloudFront](#page-6039-0)
- [プライベートエンドポイントと Application Load Balancer を使用して、Amazon API Gateway API](#page-6048-0)  [を内部 Web サイトにデプロイする](#page-6048-0)
- [Amazon EKS クラスターをデプロイおよびデバッグ](#page-673-0)
- [インフラストラクチャをコードとして使用して、AWS クラウドにサーバーレスデータレイクをデ](#page-917-0) [プロイして管理する](#page-917-0)
- [コンテナイメージを使用して Lambda 関数をデプロイする](#page-627-0)
- [Amazon Bedrock エージェントとナレッジベースを使用して、完全に自動化されたチャットベース](#page-2544-0) [のアシスタントを開発する](#page-2544-0)
- [RAG とプロンプトを使用して、高度なジェネレーティブ AI チャットベースのアシスタントを開発](#page-2530-0) [します。 ReAct](#page-2530-0)
- [Step Functions を使用して IAM アクセスアナライザーで IAM ポリシーを動的に生成](#page-5414-0)
- [Amazon S3 へのAmazon EMR ロギングが有効になっていることを確認する](#page-153-0)
- [DynamoDB テーブルのコストをオンデマンドで見積る](#page-1152-0)
- [AWS Glue ジョブと Python を使用してテストデータを生成します](#page-159-0)
- [AWS Step Functions を使用して、サーバーレス Saga パターンを実装する](#page-4775-0)
- [AWS CDK を使用して複数の AWS リージョン、アカウント、および OUs で Amazon DevOps](#page-3065-0)  [Guru を有効にし、運用パフォーマンスを向上させる](#page-3065-0)
- [Step Functions と Lambda プロキシ関数を使用して AWS アカウント間で CodeBuild プロジェク](#page-1850-0) [トを起動する](#page-1850-0)
- [AWS Glue を使用して Apache Cassandra ワークロードを Amazon Keyspaces に移行する](#page-186-0)
- [複数の AWS アカウントにわたる共有 Amazon Machine Image の使用状況をモニタリング](#page-3135-0)
- [AWS Step Functions を使用して ETL パイプラインを検証、変換、パーティショニングでオーケス](#page-264-0) [トレーションします](#page-264-0)
- [AWS Fargate を使用して、イベント駆動型でスケジュール済みの大規模ワークロードを実行する](#page-4817-0)
- [Amazon を使用して VPC 経由で Amazon S3 バケット内の静的コンテンツを提供する CloudFront](#page-856-0)
- [AWS Lambda を使用して六角形アーキテクチャで Python プロジェクトを構築する](#page-5835-0)
- [マルチアカウント環境ですべてのセキュリティハブのメンバーアカウントにわたって、セキュリ](#page-5597-0) [ティ標準コントロールをオフにする](#page-5597-0)

# ソフトウェア開発とテスト

トピック

- [Python アプリケーションを使用して Amazon DynamoDB の PynamoDB モデルと CRUD 関数を](#page-5790-0) [自動的に生成する DynamoDB](#page-5790-0)
- [Green Boost を使用したフルスタックのクラウドネイティブなウェブアプリケーション開発を探索](#page-5798-0) [する](#page-5798-0)
- [AWS GitHub を使用して から Node.js アプリケーションのユニットテストを実行する CodeBuild](#page-5826-0)
- [AWS Lambda を使用して六角形アーキテクチャで Python プロジェクトを構築する](#page-5835-0)
- [その他のパターン](#page-5863-0)

# <span id="page-5790-0"></span>Python アプリケーションを使用して Amazon DynamoDB の PynamoDB モデルと CRUD 関数を自動的に生成する DynamoDB

作成者: Vijit Vashishtha (AWS)、Dheeraj Alimchandani (AWS)、Dhananjay Karanjkar (AWS)

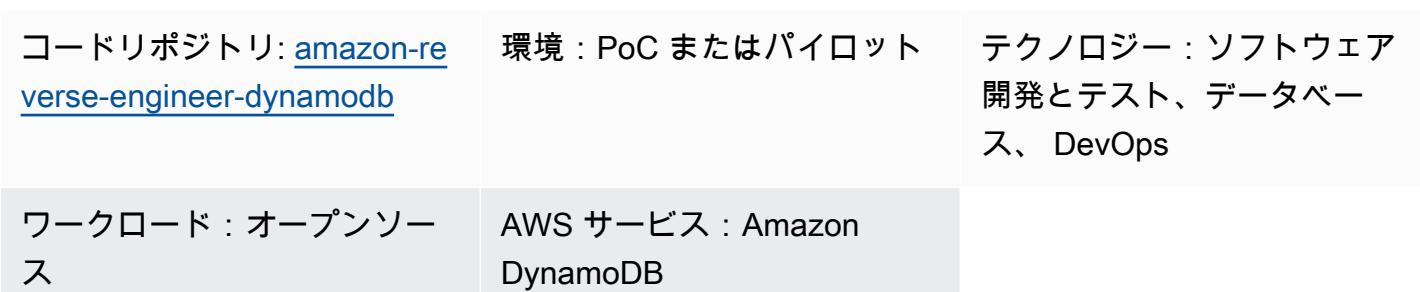

# [概要]

Amazon DynamoDB データベースオペレーションを効率的に実行するには、エンティティを 要求し、作成、読み取り、更新、削除 (CRUD) オペレーション関数が必要になるのが一般的 です。PynamoDB は Python 3 をサポートする Python ベースのインターフェイスです。ま た、Amazon DynamoDB トランザクションのサポート、属性値の自動シリアル化と逆シリアル 化、Flask や Django などの一般的な Python フレームワークとの互換性などの機能も提供します。 このパターンは、PynamoDB モデルと CRUD オペレーション関数の自動作成を効率化するライブ ラリを提供することで、Python と DynamoDB を使用するデベロッパーに役立ちます。 PynamoDB データベーステーブルに不可欠な CRUD 関数を生成しますが、Amazon DynamoDB テーブルから PynamoDB モデルと CRUD 関数をリバースエンジニアリングすることもできます。 DynamoDB こ のパターンは、Python ベースのアプリケーションを使用してデータベース操作を簡素化するように 設計されています。

このソリューションの主な機能は次のとおりです。

- PynamoDB モデルへの JSON スキーマ JSON スキーマファイルをインポートして、Python で PynamoDB モデルを自動的に生成します。
- CRUD 関数の生成 DynamoDB テーブルで CRUD オペレーションを実行するための関数を自動 的に生成します。
- DynamoDB からのリバースエンジニアリング PynamoDB オブジェクトリレーショナルマッピン グ (ORM) を使用して、既存の Amazon DynamoDB テーブルの PynamoDB モデルと CRUD 関数 をリバースエンジニアリングします。 DynamoDB

## 前提条件と制限

#### 前提条件

- アクティブなAWS アカウント
- Python バージョン 3.8 以降、[ダウンロード、](https://www.python.org/downloads/)インストール
- Jinja2 バージョン 3.1.2 以降、[ダウンロード、](https://pypi.org/project/Jinja2/#files)インストール
- ORM を生成する Amazon DynamoDB テーブル
- [インストール](https://docs.aws.amazon.com/cli/latest/userguide/getting-started-install.html)および[設定](https://docs.aws.amazon.com/cli/latest/userguide/cli-chap-configure.html)済みの AWS コマンドラインインターフェイス (AWS CLI)
- [インストール](https://pynamodb.readthedocs.io/en/stable/tutorial.html#installation)済みの PynamoDB バージョン 5.4.1 以降

### アーキテクチャ

ターゲットテクノロジースタック

- JSON スクリプト
- Python アプリケーション
- PynamoDB モデル
- Amazon DynamoDB データベースインスタンス

ターゲット アーキテクチャ

- 1. 入力 JSON スキーマファイルを作成します。この JSON スキーマファイルは、 および CRUD 関 数から PynamoDB モデルを作成する各 DynamoDB テーブルの属性を表します。 PynamoDB こ れには、次の 3 つの重要なキーが含まれています。
	- name ターゲット DynamoDB テーブルの名前。
	- region テーブルがホストされている AWS リージョン
	- attributes – [パーティションキー](https://docs.aws.amazon.com/amazondynamodb/latest/developerguide/HowItWorks.CoreComponents.html#HowItWorks.CoreComponents.PrimaryKey) (ハッシュ属性とも呼ばれます)[、ソートキー 、](https://docs.aws.amazon.com/amazondynamodb/latest/developerguide/HowItWorks.CoreComponents.html#HowItWorks.CoreComponents.PrimaryKey)[ローカル](https://docs.aws.amazon.com/amazondynamodb/latest/developerguide/LSI.html) [セカンダリインデックス 、](https://docs.aws.amazon.com/amazondynamodb/latest/developerguide/LSI.html)[グローバルセカンダリインデックス](https://docs.aws.amazon.com/amazondynamodb/latest/developerguide/GSI.html) 、[非キー属性 など、ターゲッ](https://docs.aws.amazon.com/amazondynamodb/latest/developerguide/HowItWorks.CoreComponents.html#HowItWorks.CoreComponents.TablesItemsAttributes) [トテーブルの一部である属性](https://docs.aws.amazon.com/amazondynamodb/latest/developerguide/HowItWorks.CoreComponents.html#HowItWorks.CoreComponents.TablesItemsAttributes)。このツールは、アプリケーションがターゲットテーブルから 直接キー属性を取得するため、入力スキーマが非キー属性のみを提供することを想定していま す。JSON スキーマファイルで属性を指定する方法の例については、このパターンの[「追加情](#page-5797-0) [報](#page-5797-0)」セクションを参照してください。
- 2. Python アプリケーションを実行し、JSON スキーマファイルを入力として指定します。
- 3. Python アプリケーションは JSON スキーマファイルを読み取ります。
- 4. Python アプリケーションは DynamoDB テーブルに接続してスキーマとデータ型を取得します。 アプリケーションは [describe\\_table](https://boto3.amazonaws.com/v1/documentation/api/latest/reference/services/dynamodb/client/describe_table.html) オペレーションを実行し、テーブルのキー属性とインデック ス属性を取得します。
- 5. Python アプリケーションは、JSON スキーマファイルと DynamoDB テーブルの属性を組み合わ せます。Jinja テンプレートエンジンを使用して、PynamoDB モデルと対応する CRUD 関数を生 成します。
- 6. PynamoDB モデルにアクセスして、DynamoDB テーブルで CRUD オペレーションを実行しま す。

ツール

AWS サービス

• [Amazon DynamoDB](https://docs.aws.amazon.com/amazondynamodb/latest/developerguide/Introduction.html) は、フルマネージド NoSQL データベースサービスです。高速かつ予測可能 でスケーラブルなパフォーマンスを提供します。

その他のツール

- [Jinja](https://jinja.palletsprojects.com/en/) は、 テンプレートを最適化された Python コードにコンパイルする拡張可能なテンプレート エンジンです。このパターンでは、Jinja を使用して、テンプレート内にプレースホルダーとロ ジックを埋め込むことで動的コンテンツを生成します。
- [PynamoDB](https://pynamodb.readthedocs.io/en/stable/) は、Amazon DynamoDB 用の Python ベースのインターフェイスです。
- 「[Python](https://www.python.org/)」は汎用のコンピュータープログラミング言語です。

コードリポジトリ

このパターンのコードは、 GitHub [「PynamoDB モデルと CRUD 関数の自動生成](https://github.com/aws-samples/amazon-reverse-engineer-dynamodb)」リポジトリにあ ります。リポジトリは、コントローラーパッケージと テンプレートの 2 つの主要部分に分かれてい ます。

コントローラーパッケージ

コントローラー Python パッケージには、PynamoDB モデルと CRUD 関数の生成に役立つメインア プリケーションロジックが含まれています。以下の要素が含まれます。

- ・ input \_ison\_validator.py この Python スクリプトは、入力 JSON スキーマファイルを検証 し、ターゲット DynamoDB テーブルのリストとそれぞれに必要な属性を含む Python オブジェク トを作成します。
- dynamo\_connection.py このスクリプトは DynamoDB テーブルへの接続を確立し、 describe\_tableオペレーションを使用して、PynamoDB モデルの作成に必要な属性を抽出しま す。
- generate\_model.py このスクリプトには、入力 JSON スキーマファイルと describe\_tableオペレーションに基づいて PynamoDB モデルGenerateModelを作成する Python クラスが含まれています。
- generate\_crud.py JSON スキーマファイルで定義されている DynamoDB テーブルの場合、 このスクリプトは GenerateCrudオペレーションを使用して Python クラスを作成します。

### テンプレート

この Python ディレクトリには、次の Jinja テンプレートが含まれています。

- model.jinja この Jinja テンプレートには、PynamoDB モデルスクリプトを生成するためのテ ンプレート式が含まれています。
- crud.jinja この Jinja テンプレートには、CRUD 関数スクリプトを生成するためのテンプレー ト式が含まれています。

エピック

#### 環境をセットアップする

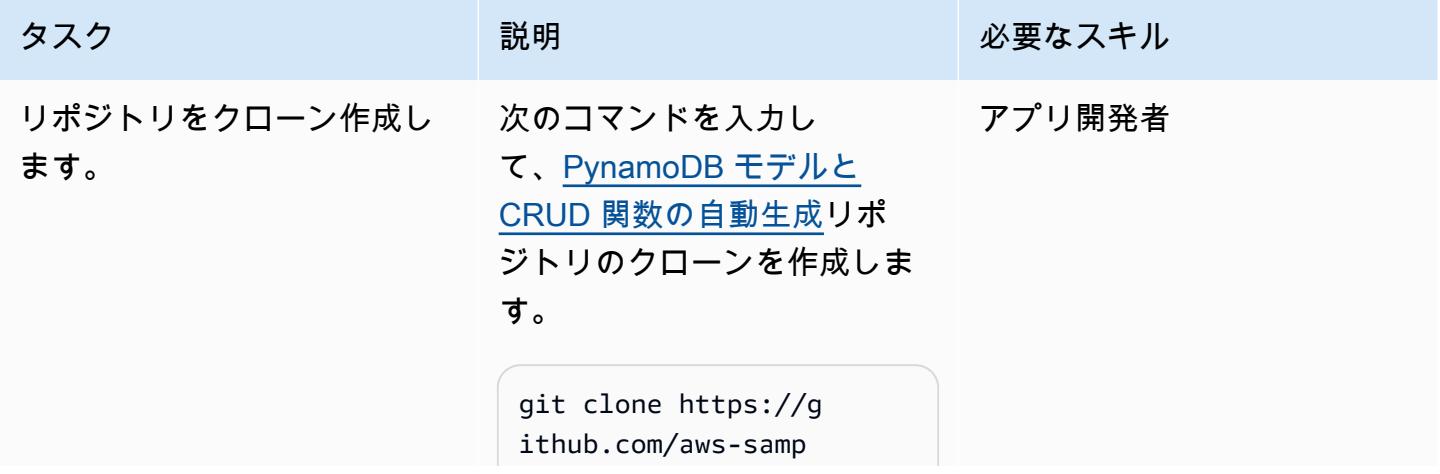

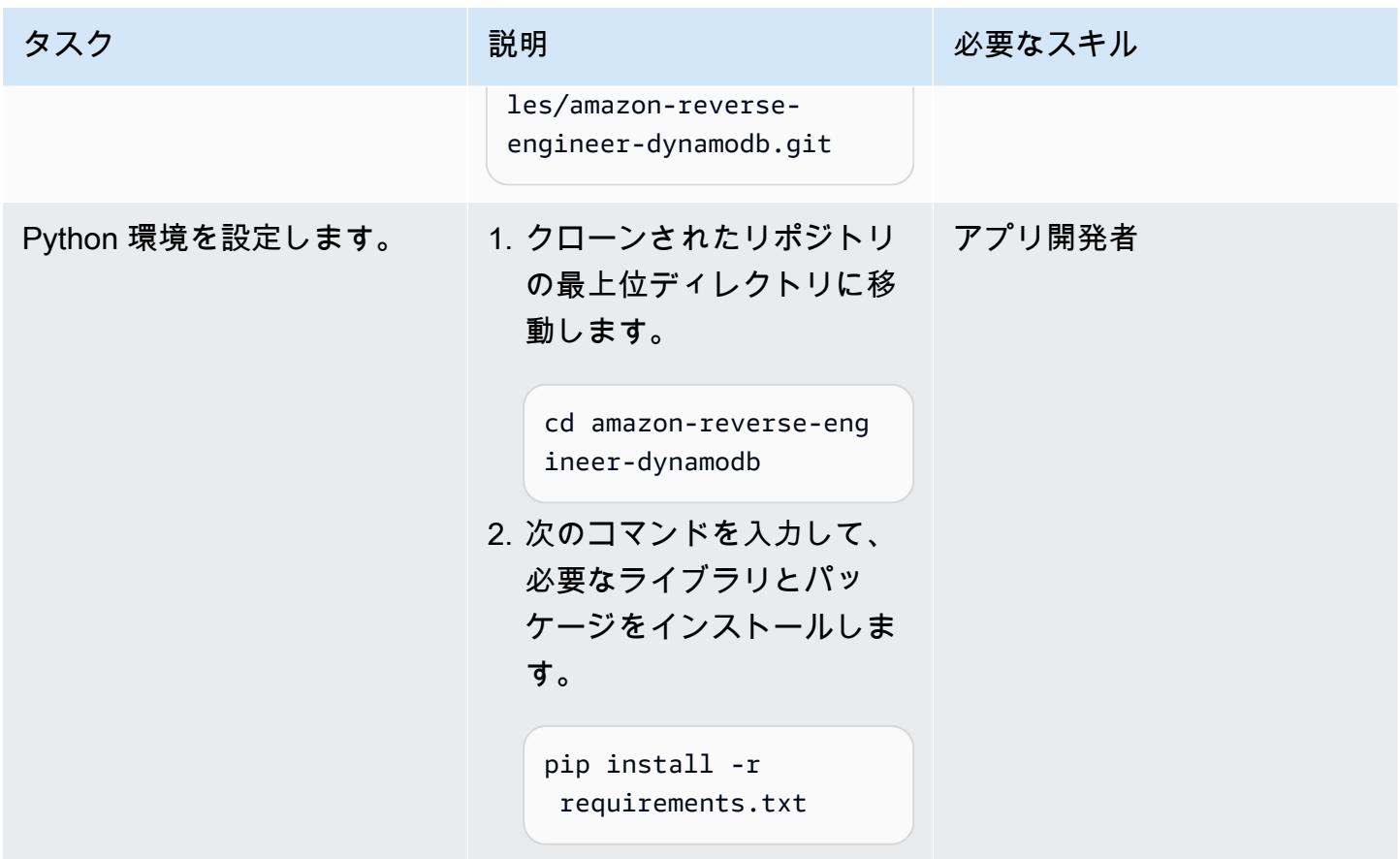

PynamoDB モデルと CRUD 関数を生成する

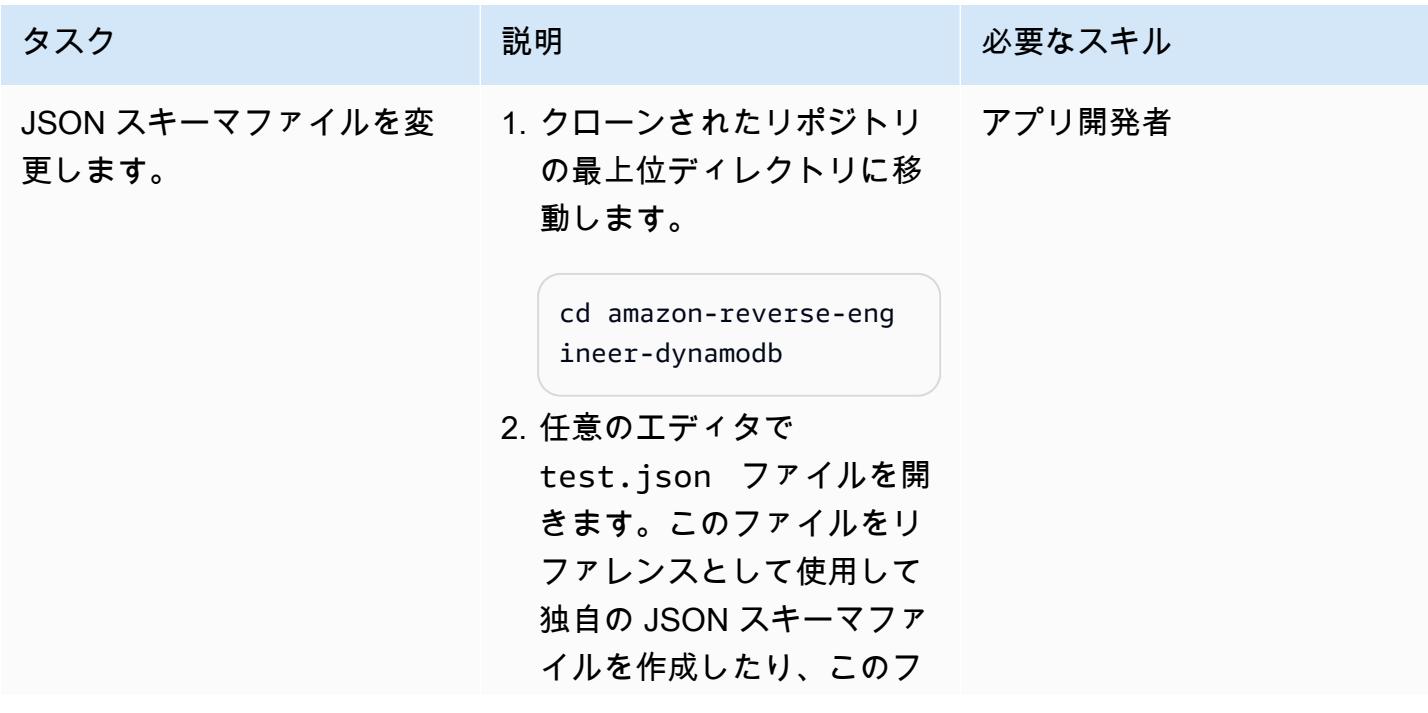

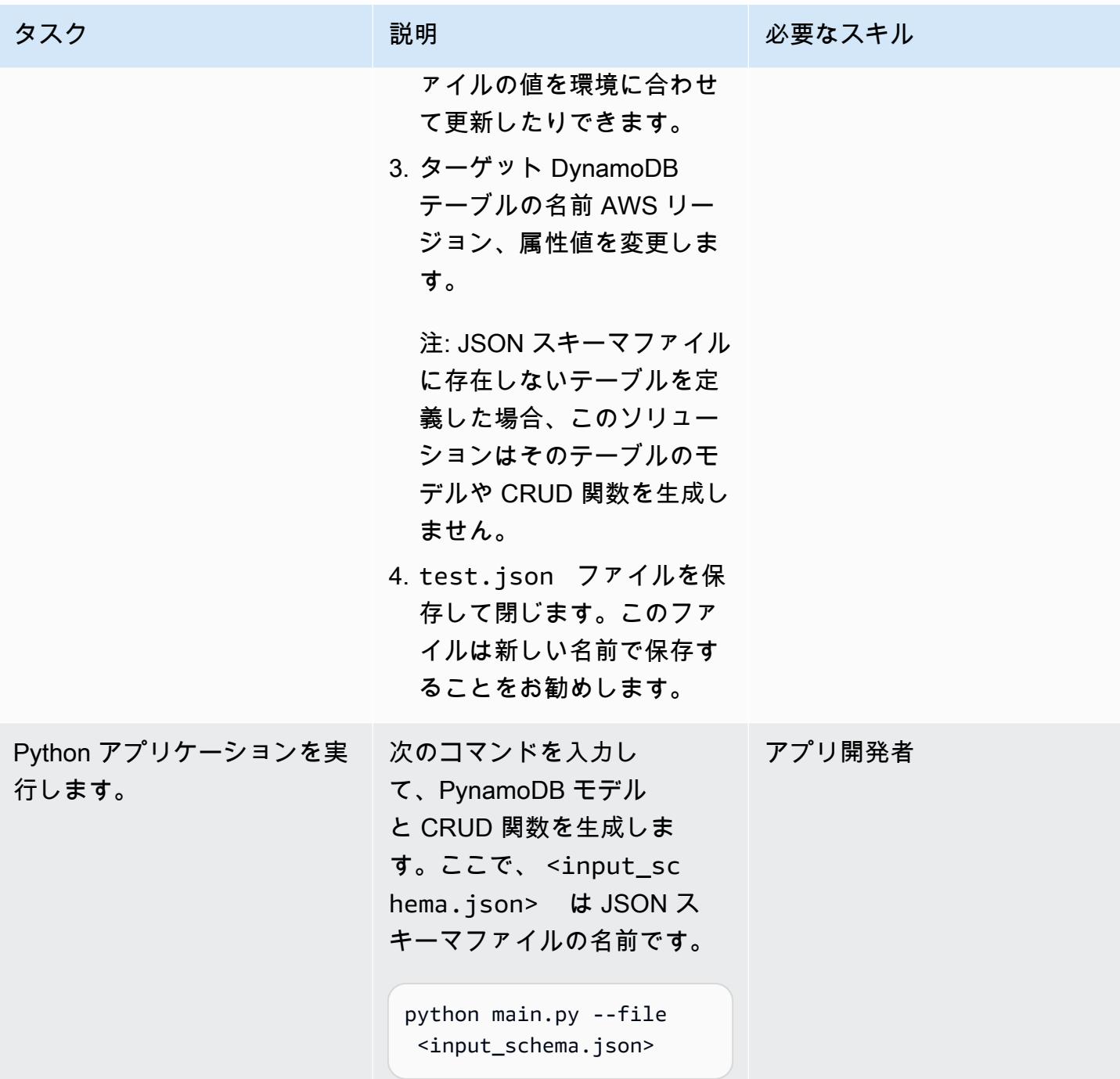

PynamoDB モデルと CRUD 関数を検証する

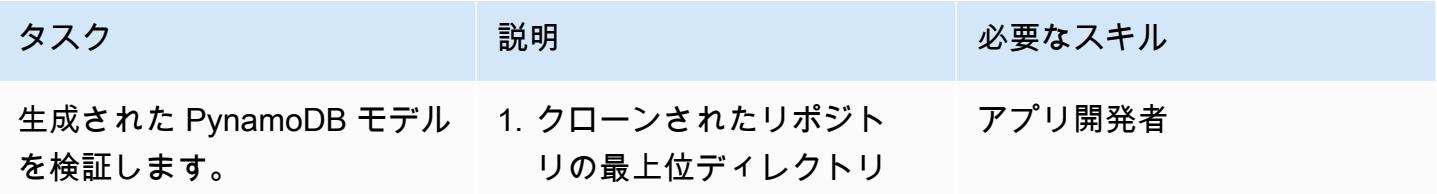
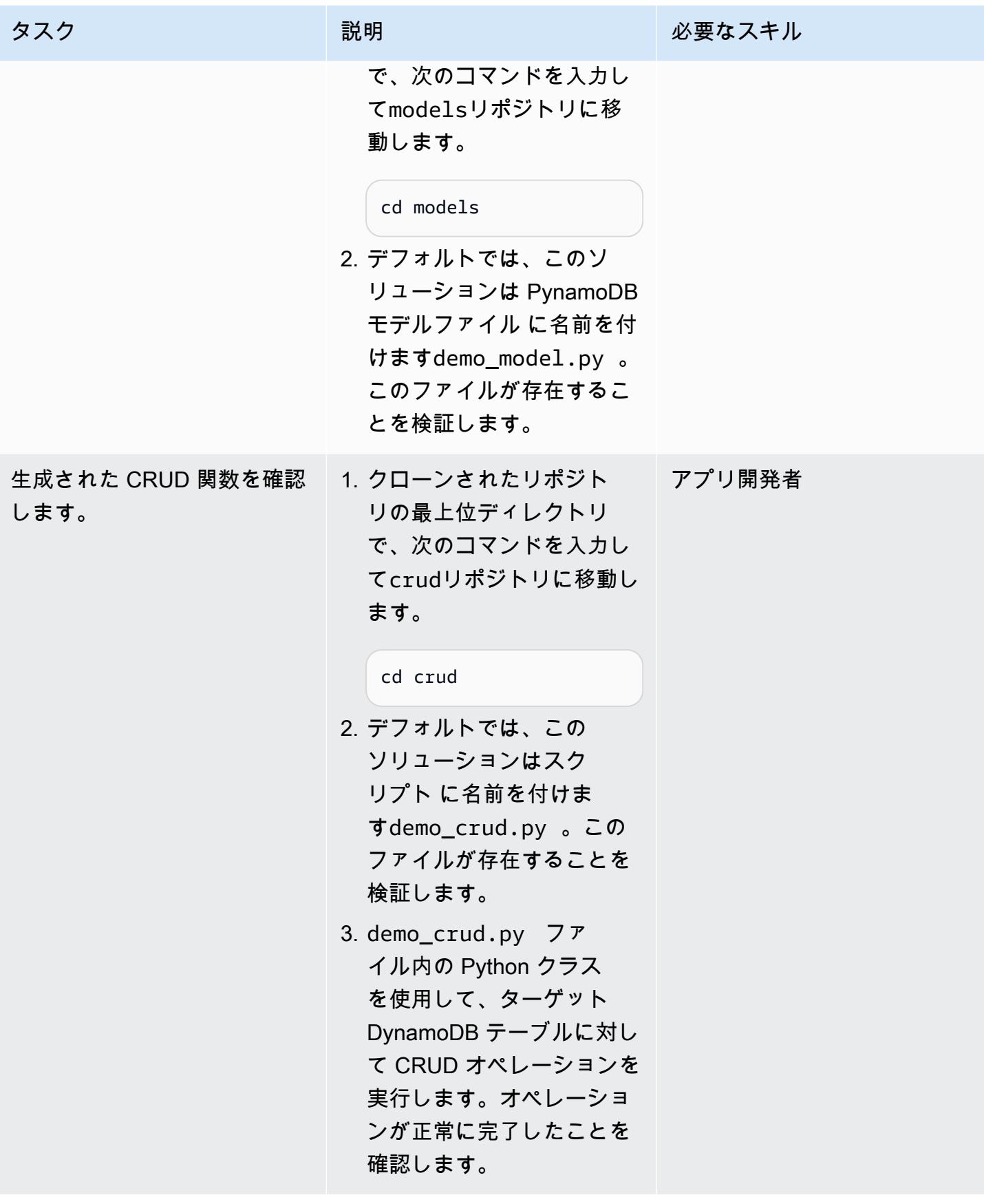

# 関連リソース

- [Amazon DynamoDB のコアコンポーネント](https://docs.aws.amazon.com/amazondynamodb/latest/developerguide/HowItWorks.CoreComponents.html) (DynamoDB ドキュメント)
- [「セカンダリインデックスによるデータアクセスの改善](https://docs.aws.amazon.com/amazondynamodb/latest/developerguide/SecondaryIndexes.html)」(DynamoDB ドキュメント)

# 追加情報

JSON スキーマファイルのサンプル属性

```
\Gamma{
"name": "test_table",
"region": "ap-south-1",
"attributes": [
{
"name": "id",
"type": "UnicodeAttribute"
},
{
"name": "name",
"type": "UnicodeAttribute"
},
{
"name": "age",
"type": "NumberAttribute"
}
]
}
]
```
# Green Boost を使用したフルスタックのクラウドネイティブなウェ ブアプリケーション開発を探索する

作成者: Ben Stickley (AWS)、Amiin Samatar (AWS)

環境:PoC またはパイロット テクノロジー:ソフトウェア開 発とテスト、Web アプリとモ バイルアプリ、クラウドネイ ティブ ワークロード:オープンソー ス

AWS サービス:Amazon Aurora; AWS CDK; Amazon; AWS Lambda CloudFront; AWS WAF

# [概要]

変化する開発者のニーズに対応するため、Amazon Web Services(AWS は、クラウドネイティブな ウェブアプリケーションを効率的に開発するための重要なニーズを認識しています。AWS は、AWS クラウドへのウェブアプリケーションのデプロイに関連する一般的な障害を克服できるようサポー トすることに重点を置いています。このパターンは TypeScript、AWS Cloud Development Kit (AWS CDK)、React、Node.js などの最新テクノロジーの機能を活用することで、開発プロセスを合理化 し、迅速化することを目的としています。

Green Boost (GB) ツールキットを基盤としたこのパターンは、AWS の広範な機能を最大限に活用す るウェブアプリケーションをコンストラクトするための実践的なガイドとなります。Amazon Aurora PostgreSQL 互換エディションと統合された基本的な CRUD (作成、読み取り、更新、削除) ウェブ アプリケーションをデプロイするプロセスを案内する、包括的なロードマップして機能します。これ は、Green Boost コマンドラインインターフェイス (Green Boost CLI) を使用して、ローカル開発環 境を確立することによって実現されます。

アプリケーションのデプロイが成功した後、このパターンではインフラストラクチャ設計、バックエ ンドとフロントエンドの開発、視覚化のための cdk-dia などの基本的なツールを含む、ウェブアプリ ケーションの主要なコンポーネントを詳細に調査し、効率的なプロジェクト管理を促進します。

### 前提条件と制限

#### 前提条件

- インストール済み[Git](https://git-scm.com/book/en/v2/Getting-Started-Installing-Git)
- [Visual Studio Code \(VS Code\)](https://code.visualstudio.com/download) をインストール済み
- [AWS コマンドラインインターフェイス \(AWS CLI\)](https://docs.aws.amazon.com/cli/latest/userguide/getting-started-install.html) をインストール済み
- [AWS CDK ツールキット](https://docs.aws.amazon.com/cdk/v2/guide/cli.html) をインストール済み
- [Node.js 18](https://nodejs.org/en/download) をインストール済み、または [pnpm を搭載した Node.js 18](https://pnpm.io/cli/env) がアクティブ
- [pnpm](https://pnpm.io/installation) をインストール済み (Node.js のインストールに含まれない場合)
- AWS CDK TypeScript、Node.js、React に関する基本的な知識
- [アクティブな AWS アカウント](https://docs.aws.amazon.com/accounts/latest/reference/manage-acct-creating.html)
- us-east-1 の AWS CDK を使用して、[ブートストラップされた AWS アカウント。](https://docs.aws.amazon.com/cdk/v2/guide/bootstrapping.html)Amazon CloudFront Lambda @Edge 関数をサポートするには us-east-1 AWS リージョンが必要です。
- ターミナル環境における [AWS セキュリティ認証情報](https://docs.aws.amazon.com/cli/latest/userguide/cli-configure-envvars.html) (AWS\_ACCESS\_KEY\_ID を含む) の適切な設 定
- Windows ユーザーの場合、管理者モードのターミナル (pnpm がノードモジュールを処理する方法 に対応)

製品バージョン

- JavaScript バージョン 3 用の AWS SDK
- AWS CDK バージョン 2
- AWS CLI バージョン 2.2
- Node.js バージョン 18
- React バージョン 18

### アーキテクチャ

ターゲットテクノロジースタック

- Amazon Aurora PostgreSQL 互換エディション
- Amazon CloudFront
- Amazon CloudWatch
- Amazon Elastic Compute Cloud (Amazon EC2)
- AWS Lambda
- AWS Secrets Manager
- Amazon Simple Notification Service (Amazon SNS)
- Amazon Simple Storage Service (Amazon S3)
- AWS WAF

ターゲット アーキテクチャ

次の図は、ユーザーリクエストが Amazon CloudFront、AWS WAF、AWS Lambda を通過してから S3 バケット、Aurora データベース、EC2 インスタンスとやり取りされ、最終的に開発者に届くこと を示しています。一方、管理者は Amazon SNS と Amazon CloudWatch を通知とモニタリングの目 的で使用します。

デプロイ後のアプリケーションをより詳しく表示するには、次の例のように [cdk-dia](https://github.com/pistazie/cdk-dia) を使用して図を 作成できます。

これらの図は、ウェブアプリケーションのアーキテクチャを 2 つの異なる視点から示していま す。cdk-dia 図では、AWS CDK インフラストラクチャの詳細な技術情報を示しており、Amazon Aurora PostgreSQL 互換や AWS Lambda などの特定の AWS サービスが強調されています。これと は対照的に、もう 1 つの図は、データの論理的な流れとユーザーとのやり取りを強調した、より広 い視点を採用しています。主な違いは詳細レベルにあります。cdk-dia は技術的な複雑さについて詳 しく調べていますが、最初の図はよりユーザー中心のビューを提供しています。

cdk-dia 図の作成については、「AWS CDK を使用してアプリケーションのインフラストラクチャを 理解する」というエピックで説明しています。

ツール

AWS サービス

• [Amazon Aurora PostgreSQL 互換エディション](https://docs.aws.amazon.com/AmazonRDS/latest/AuroraUserGuide/Aurora.AuroraPostgreSQL.html)は、PostgreSQL デプロイのセットアップ、運用、 スケーリングを支援する、フルマネージド型で ACID 互換のリレーショナルデータベースエンジン です。

- [AWS Cloud Development Kit \(AWS CDK\)](https://docs.aws.amazon.com/cdk/latest/guide/home.html) は、AWS クラウドインフラストラクチャをコードで定 義してプロビジョニングするのに役立つソフトウェア開発フレームワークです。
- 「[AWS コマンドラインインターフェイス \(AWS CLI\)](https://docs.aws.amazon.com/cli/latest/userguide/cli-chap-welcome.html)」は、オープンソースのツールであり、コマ ンドラインシェルのコマンドを使用して AWS サービスとやり取りすることができます。
- [Amazon](https://docs.aws.amazon.com/AmazonCloudFront/latest/DeveloperGuide/Introduction.html) は、世界中のデータセンターネットワークを通じてウェブコンテンツを配信することで、 CloudFrontお客様のウェブコンテンツの配信をスピードアップします。これにより、レイテンシー が短縮され、パフォーマンスが向上します。
- [Amazon CloudWatch](https://docs.aws.amazon.com/AmazonCloudWatch/latest/monitoring/WhatIsCloudWatch.html) は、AWS リソースと AWS で実行するアプリケーションのメトリクスをリ アルタイムで監視するのに役立ちます。
- 「[Amazon Elastic Compute Cloud \(Amazon EC2\)](https://docs.aws.amazon.com/ec2/)」は、AWS クラウドでスケーラブルなコン ピューティング容量を提供します。必要な数の仮想サーバーを起動することができ、迅速にスケー ルアップまたはスケールダウンができます。
- [AWS Lambda](https://docs.aws.amazon.com/lambda/latest/dg/welcome.html) は、サーバーのプロビジョニングや管理を行うことなくコードを実行できるコン ピューティングサービスです。必要に応じてコードを実行し、自動的にスケーリングするため、課 金は実際に使用したコンピューティング時間に対してのみ発生します。
- [AWS Secrets Manager](https://docs.aws.amazon.com/secretsmanager/latest/userguide/intro.html) は、コード内のハードコードされた認証情報 (パスワードを含む) を Secrets Manager への API コールに置き換えて、シークレットをプログラムで取得する上で役立 ちます。
- 「[AWS Systems Manager](https://docs.aws.amazon.com/systems-manager/latest/userguide/what-is-systems-manager.html)」は、AWS クラウドで実行されるアプリケーションとインフラストラ クチャの管理に役立ちます。アプリケーションとリソースの管理が簡略化され、オペレーション上 の問題の検出と解決時間が短縮され、AWS リソースを大規模かつセキュアに管理できるようにな ります。このパターンは、AWS Systems Manager Session Manager を使用します。
- [Amazon Simple Storage Service \(Amazon S3\)](https://docs.aws.amazon.com/AmazonS3/latest/userguide/Welcome.html) は、任意の数のデータを保存、保護、検索できる クラウドベースのオブジェクトストレージサービスです。[Amazon Simple Notification Service](https://docs.aws.amazon.com/sns/latest/dg/welcome.html)  [\(Amazon SNS\)](https://docs.aws.amazon.com/sns/latest/dg/welcome.html) は、ウェブサーバーやメールアドレスを含む、パブリッシャーとクライアント間の メッセージの交換を調整して管理するのに役立ちます。
- [AWS WAF](https://docs.aws.amazon.com/waf/latest/developerguide/what-is-aws-waf.html) は、保護されたウェブアプリケーションリソースに転送される HTTP と HTTPS リク エストをモニタリングするのに役立つウェブアプリケーションのファイアウォールです。

その他のツール

- [Git](https://git-scm.com/docs) はオープンソースの分散バージョンの管理システムです。
- [Green Boost](https://awslabs.github.io/green-boost/overview/intro) は、AWS でウェブアプリケーションを構築するためのツールキットです。
- [Next.js](https://nextjs.org/docs) は、機能を追加したり最適化したりするための React フレームワークです。
- [Node.js](https://nodejs.org/en/docs/) は、スケーラブルなネットワークアプリケーションを構築するために設計された、 JavaScript イベント駆動型のランタイム環境です。
- [pgAdmin](https://www.pgadmin.org/) はPostgreSQL用のオープンソース管理ツールです。データベースオブジェクトの作成、 管理、使用を支援するグラフィカルインターフェイスを提供します。
- [pnpm](https://pnpm.io/motivation) は Node.js プロジェクトの依存関係を管理するパッケージマネージャーです。

# ベストプラクティス

以下の推奨事項の詳細については、[エピック](#page-5802-0) セクションを参照してください。

- Amazon CloudWatch ダッシュボードとアラームを使用してインフラストラクチャを監視します。
- cdk-nag を使用して静的 Infrastructure as Code (IaC) 分析を実行することで、AWS のベストプラ クティスを実施します。
- Systems Manager セッションマネージャを使用して、SSH (Secure Shell) トンネル経由でデータ ベースポートの転送を確立します。これは、公開 IP アドレスを使用するよりもセキュアです。
- pnpm audit を実行して脆弱性を管理します。
- [ESLint TypeScript を使用して静的コード分析を実行し、](https://eslint.org/)[Prettier](https://prettier.io/) [を使用してコードフォーマットを](https://eslint.org/) [標準化することで](https://eslint.org/)、ベストプラクティスを実施します。

# <span id="page-5802-0"></span>エピック

Aurora PostgreSQL 互換の CRUD ウェブアプリケーションのデプロイ

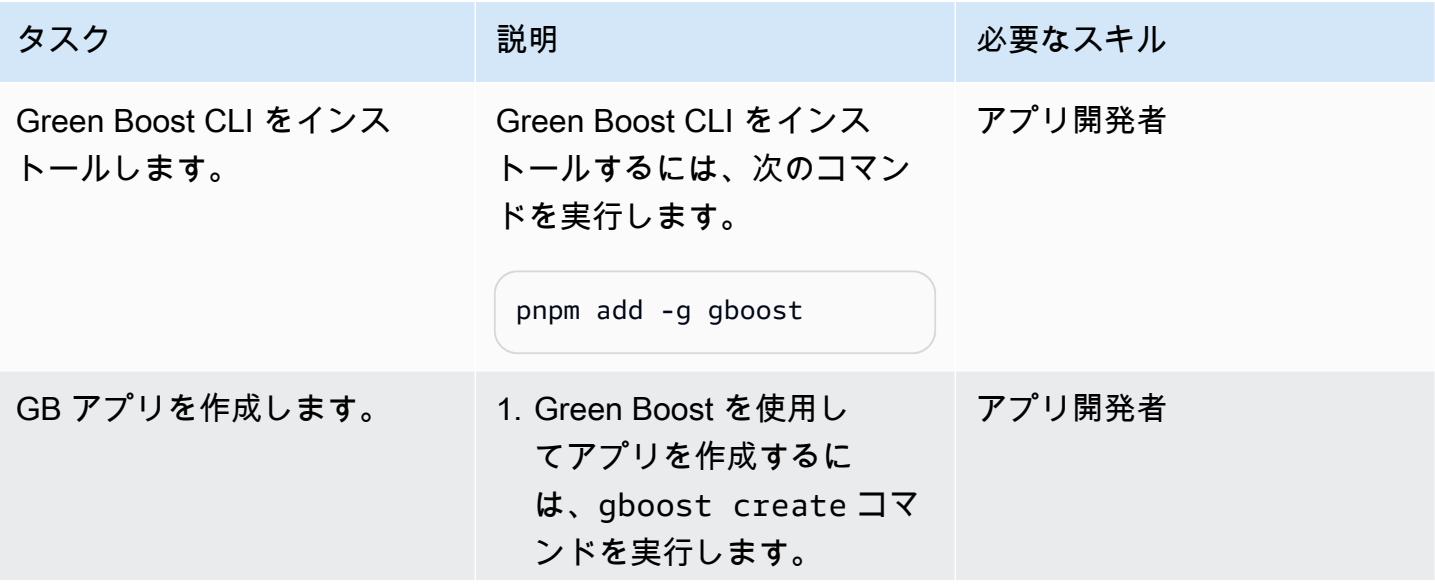

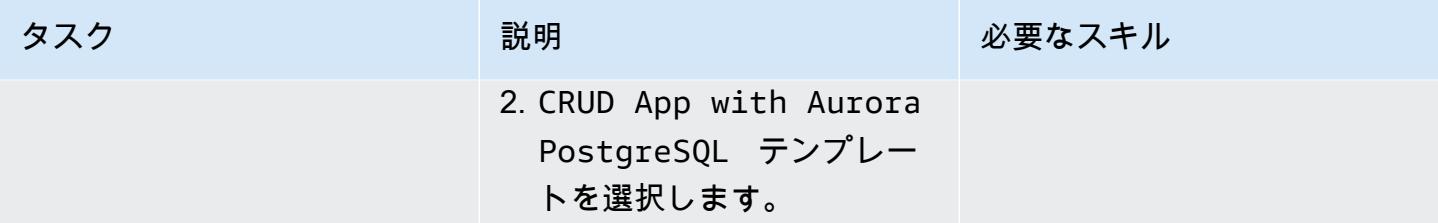

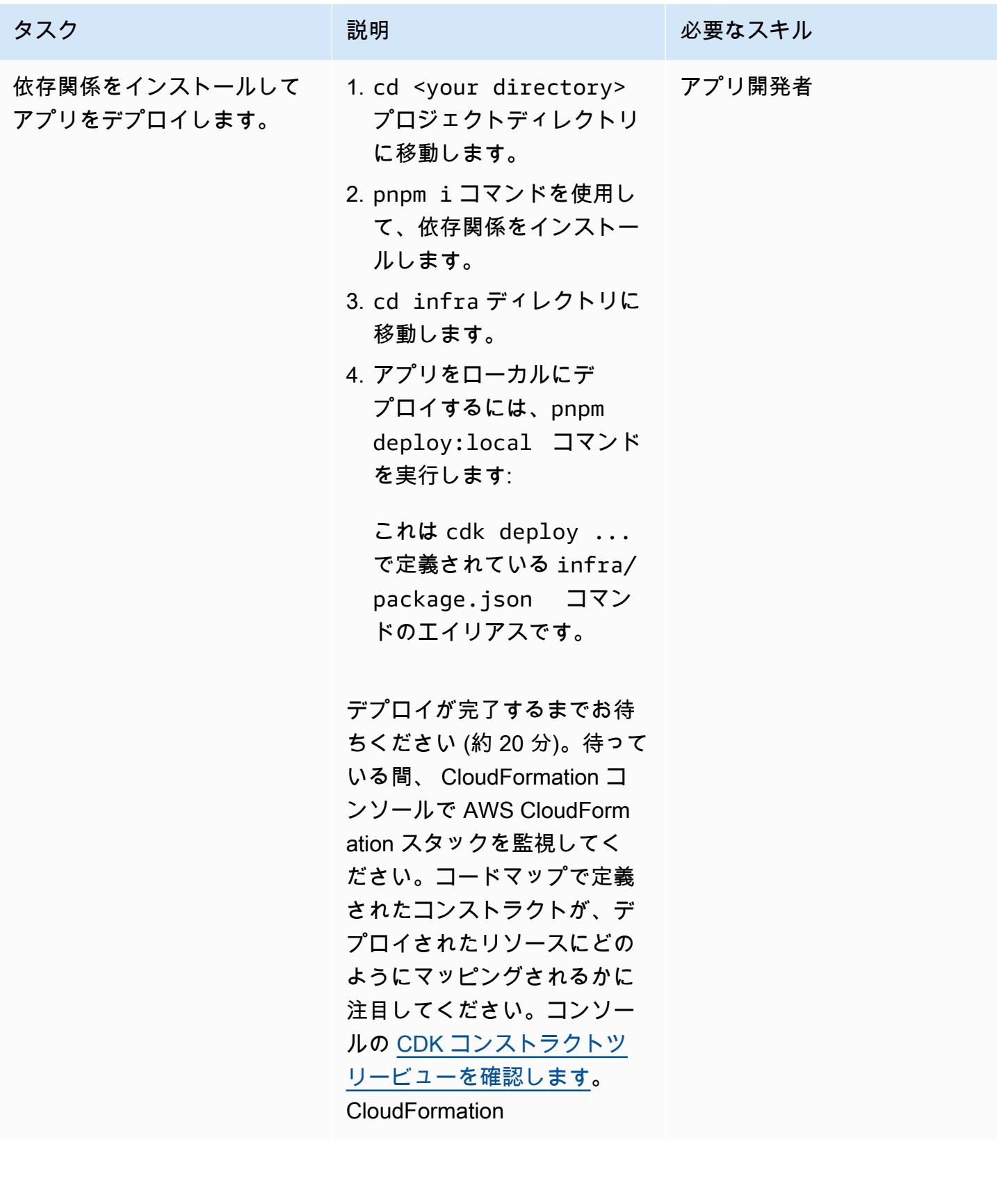

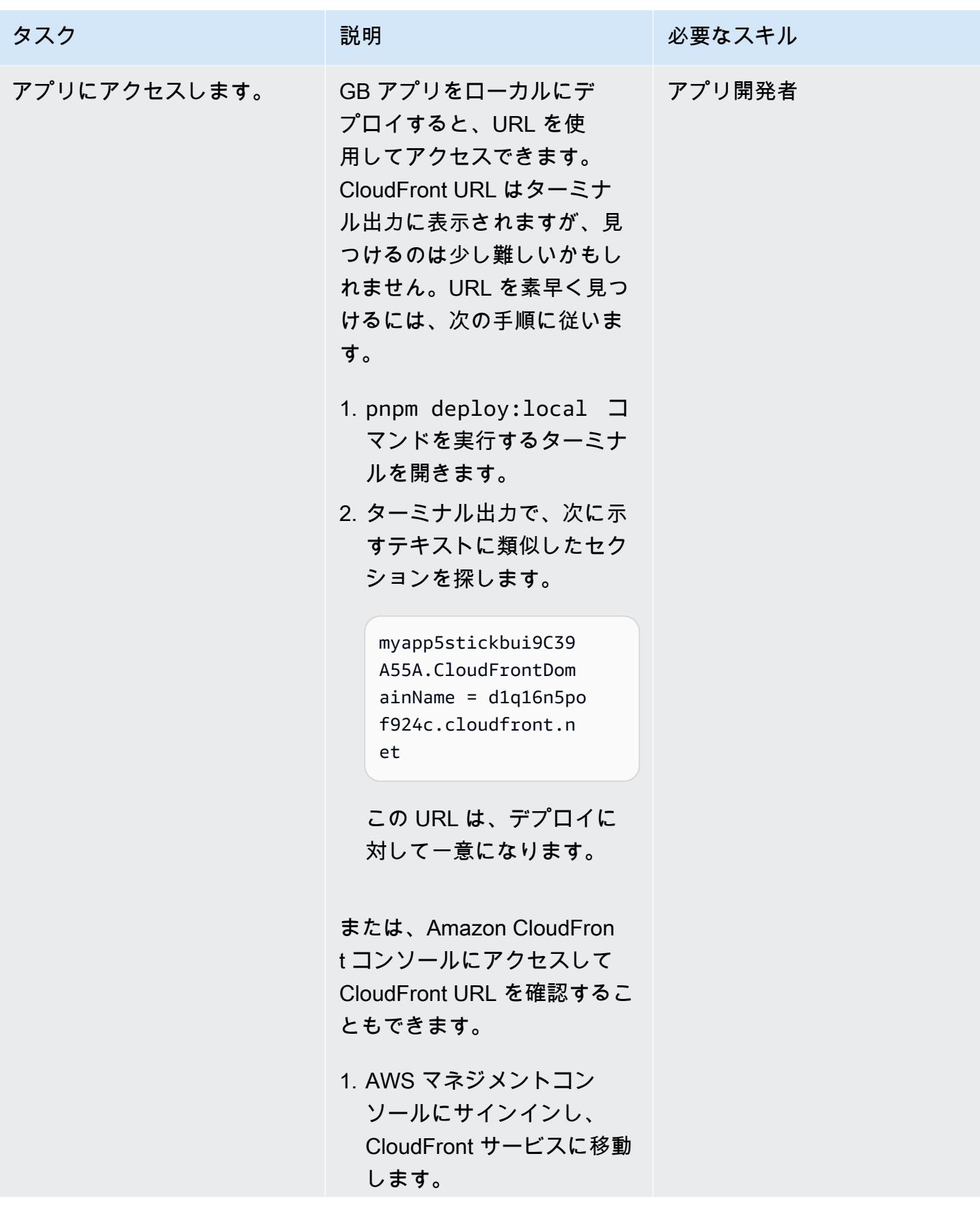

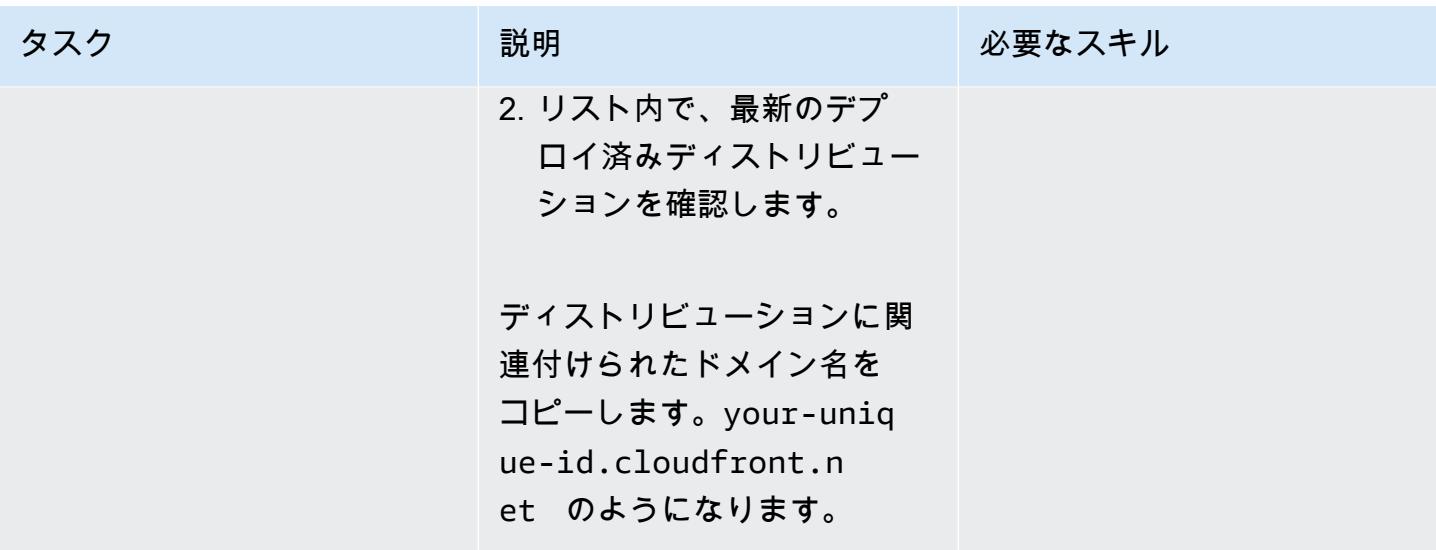

Amazon 利用してモニタリングする CloudWatch

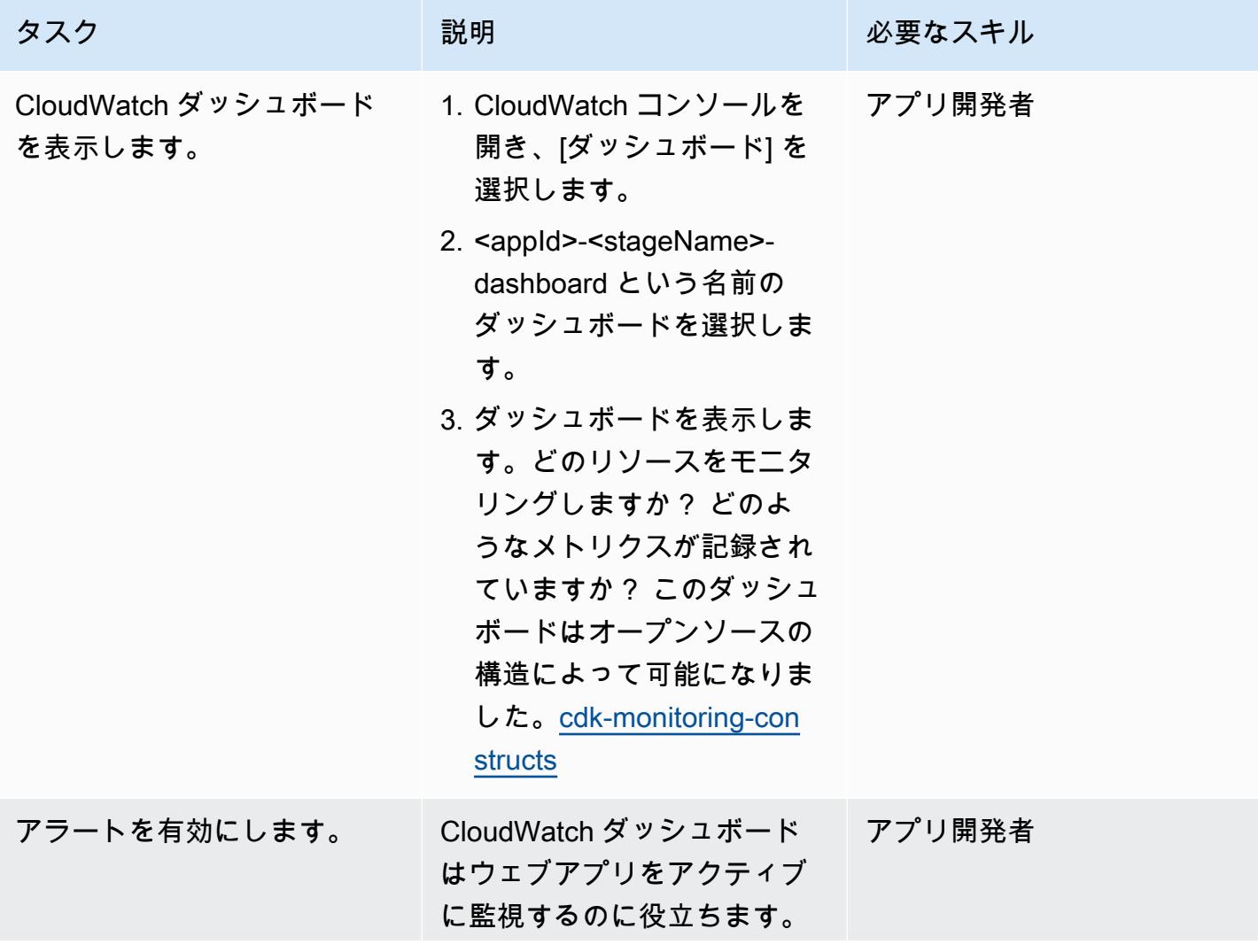

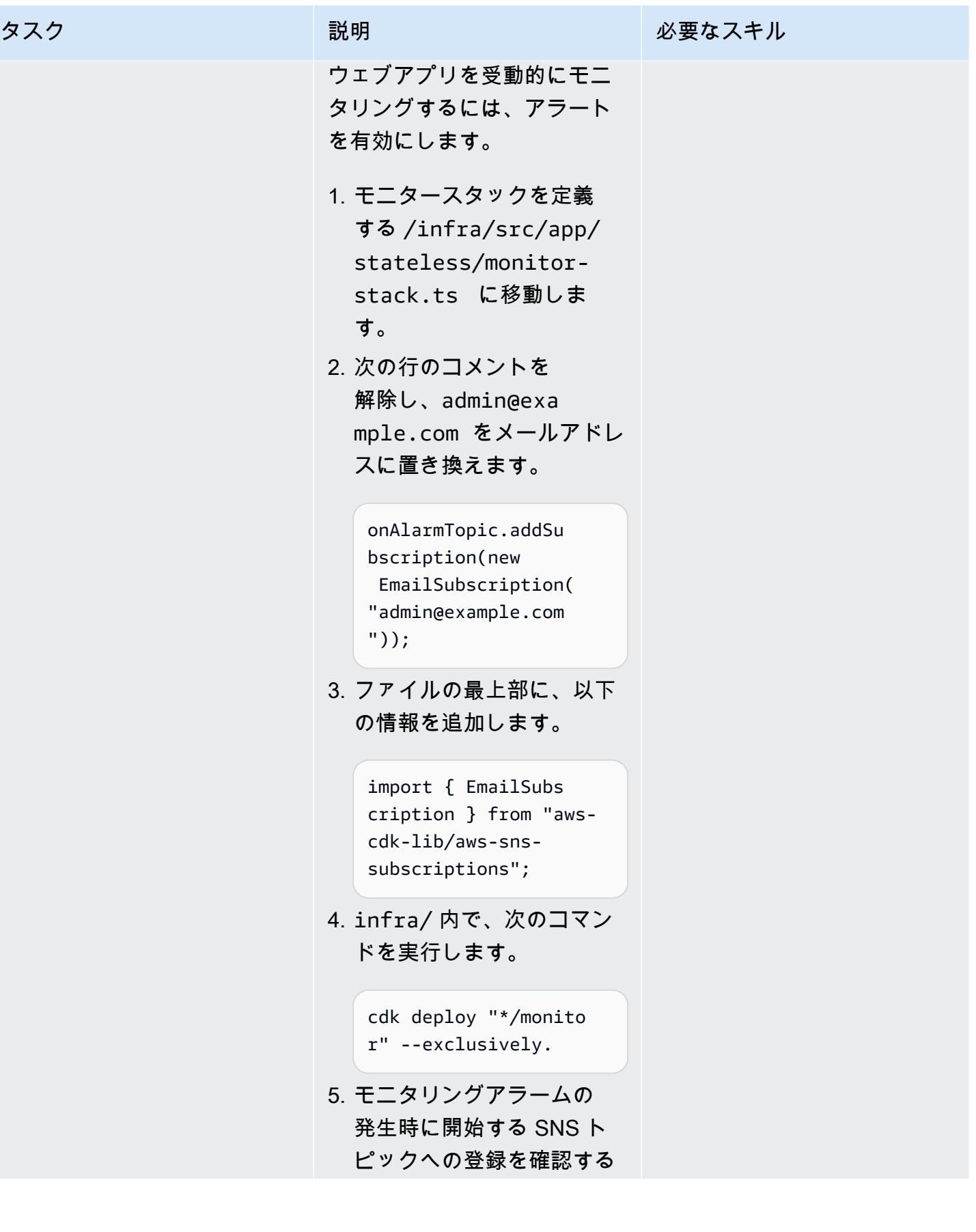

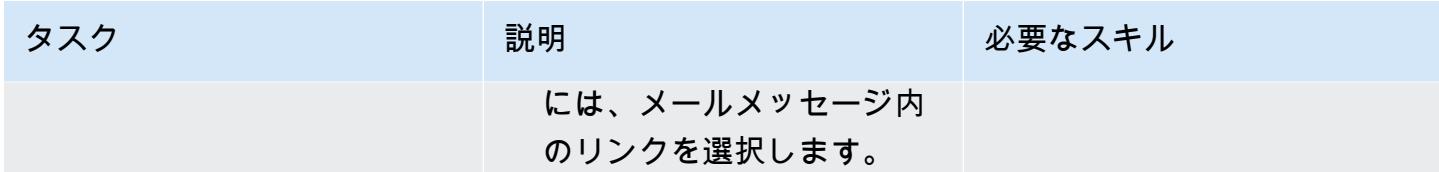

AWS CDK を使用してアプリのインフラストラクチャを理解する

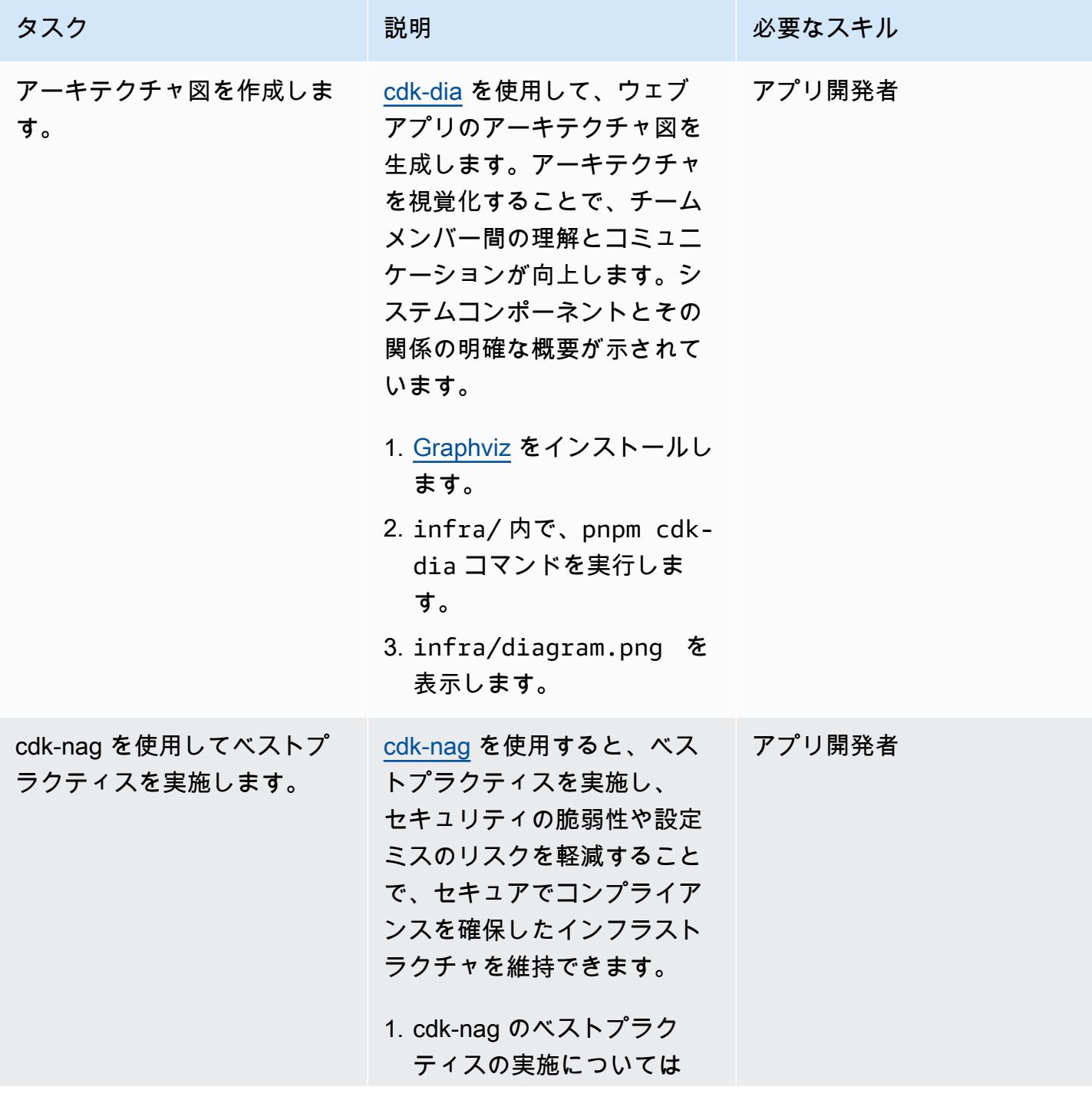

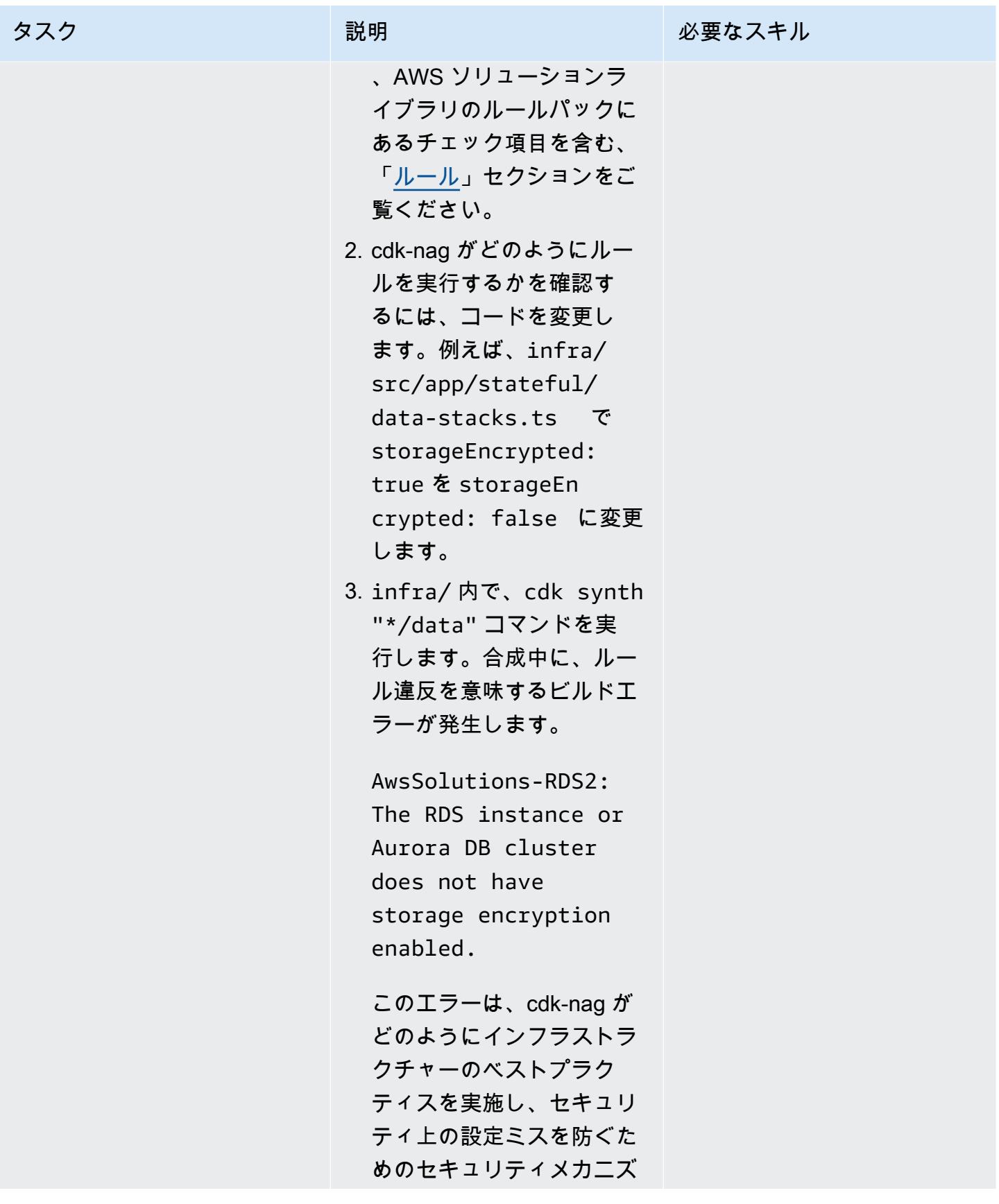

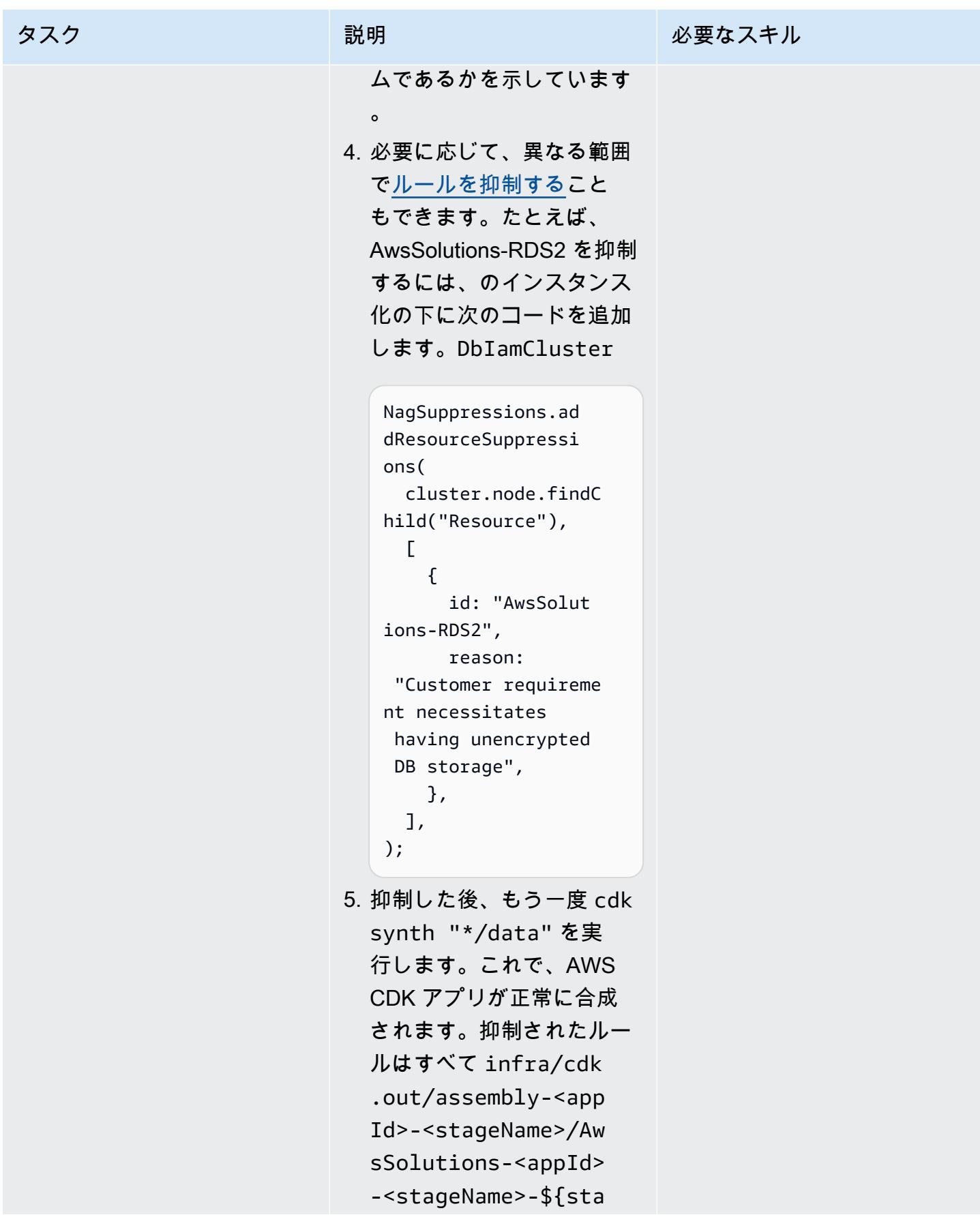

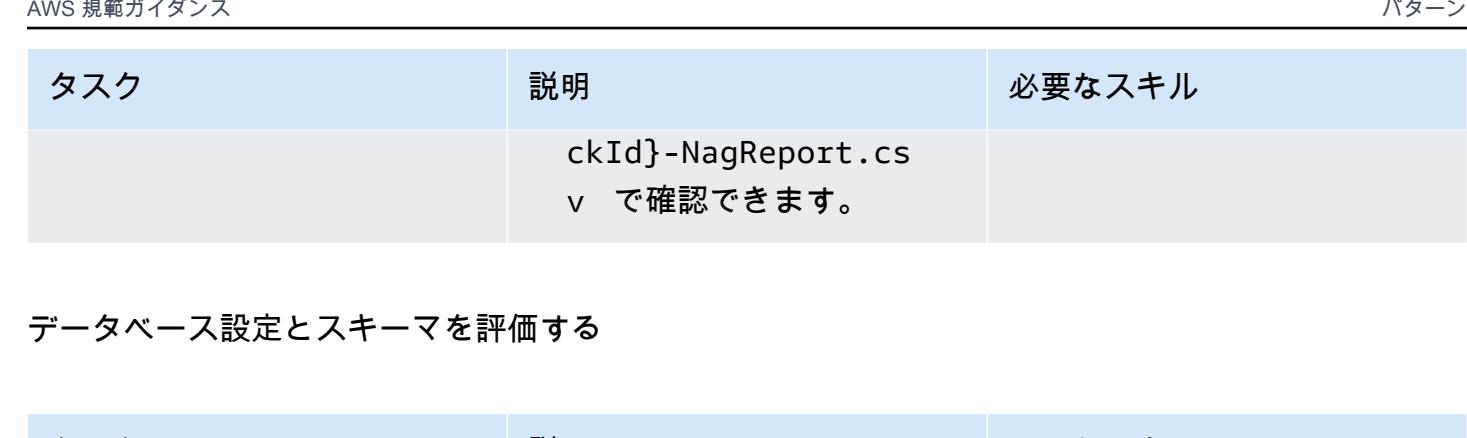

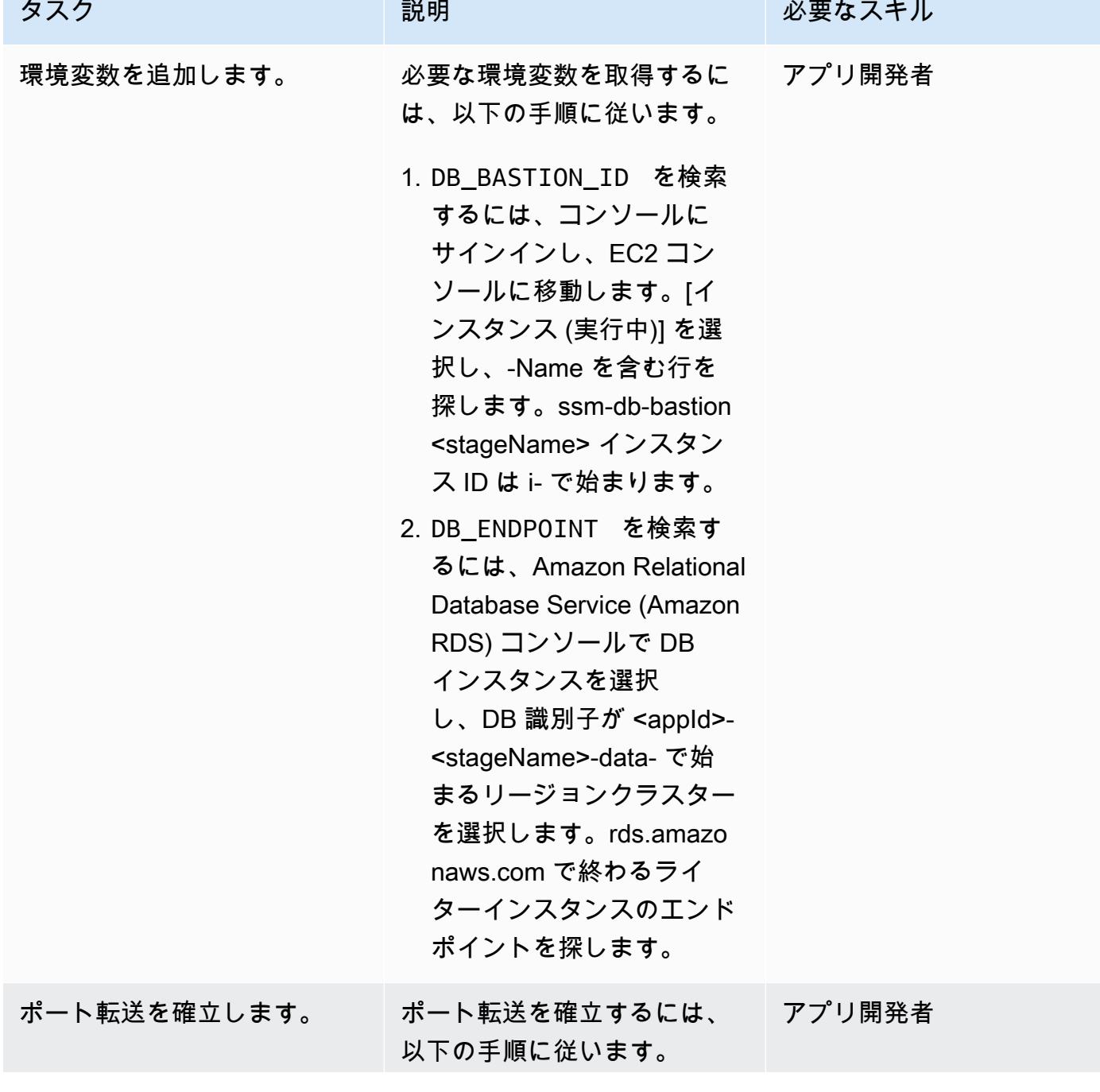

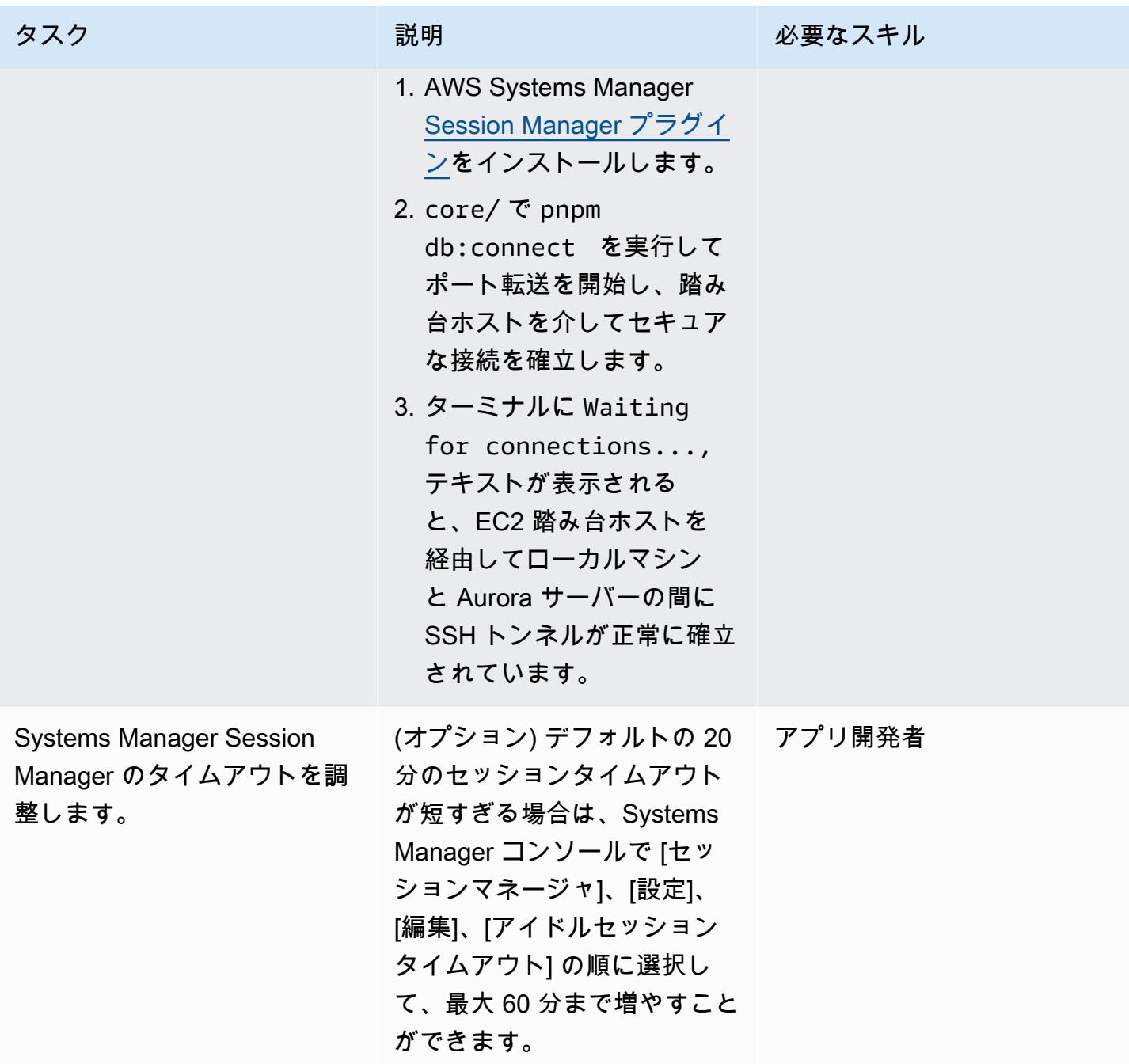

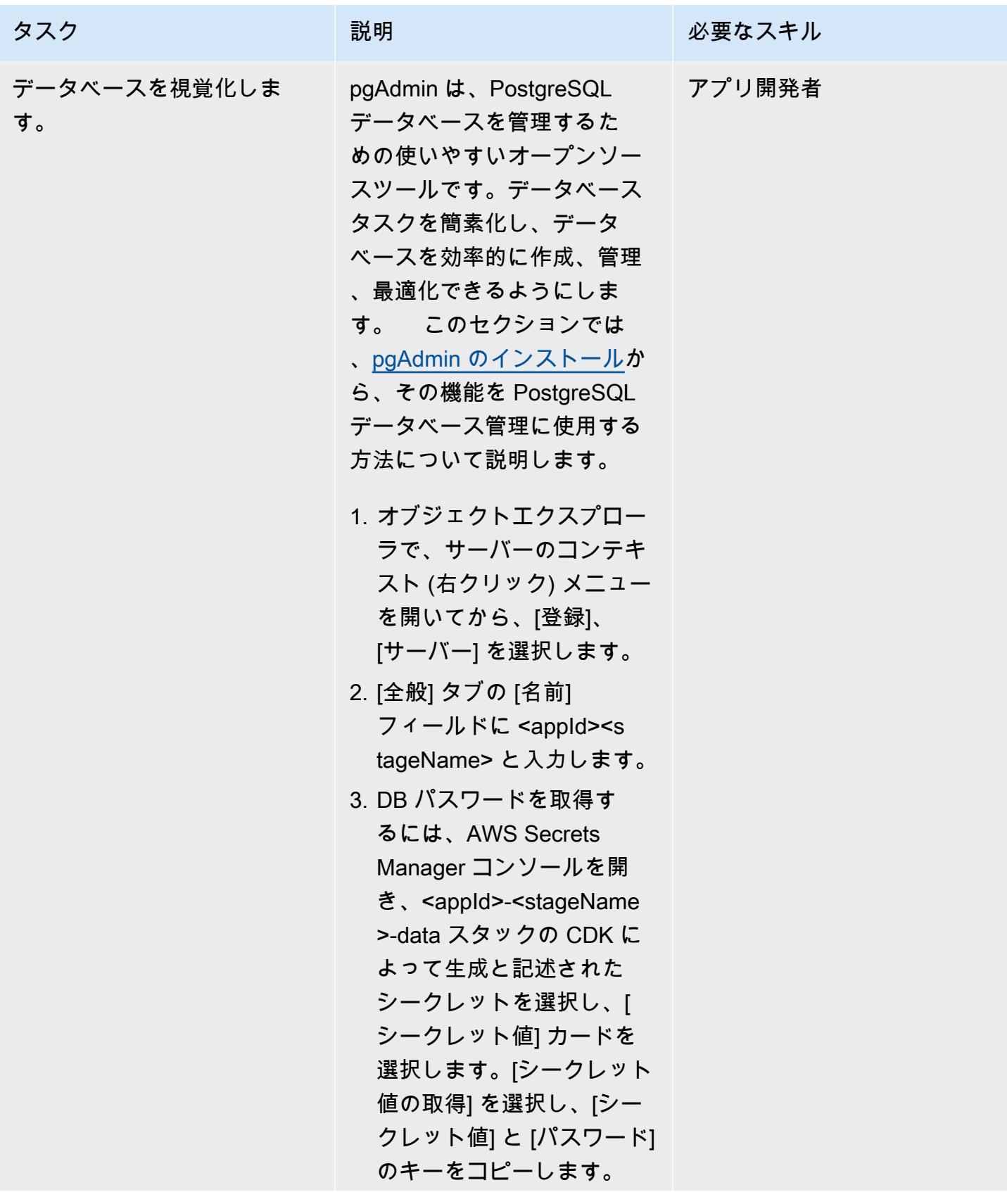

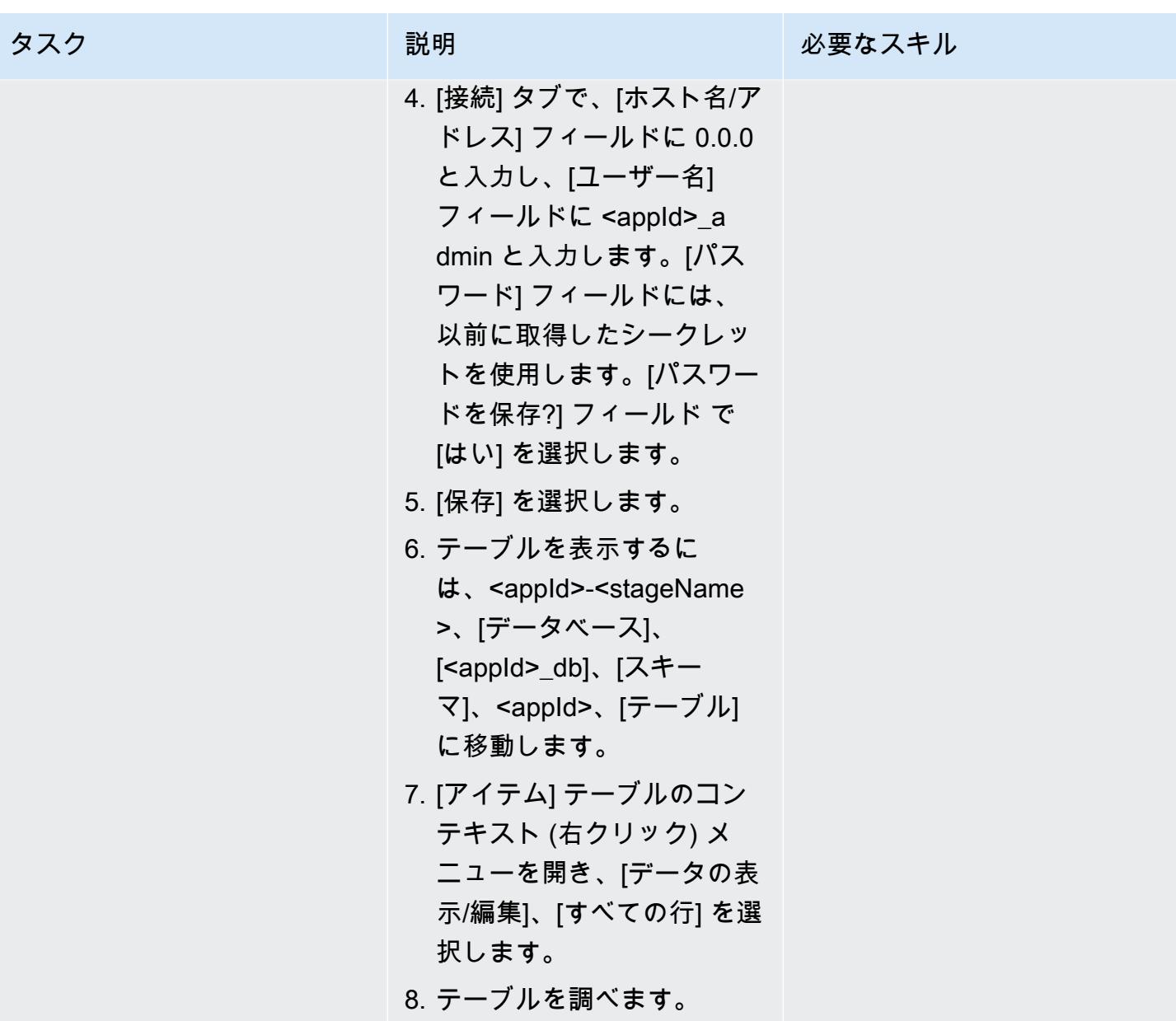

# Node.js でデバッグする

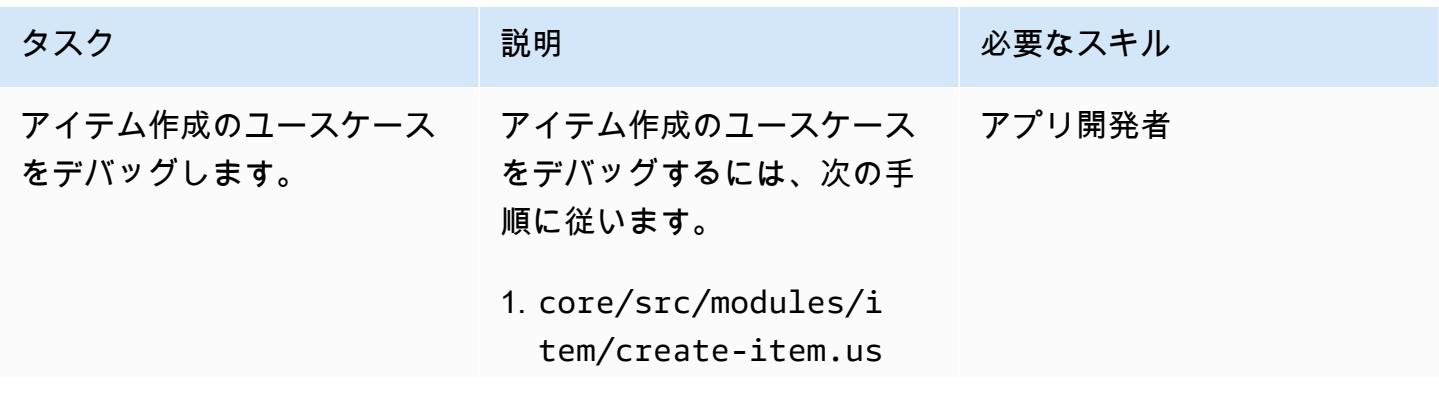

#### タスク ぶっちょう 説明 かいしょう ぶんこう 必要なスキル

```
e-case.ts ファイルを
開き、次のコードを挿入し
ます。
```

```
import { fileURLTo 
Path } from "node:url 
";
// existing create-it 
em.use-case.ts code 
 here
if (process.argv[1] 
 === fileURLTo 
Path(import.meta.u 
rl)) { 
  createItemUseCase( 
{ 
     description: 
 "Item 1's Descripti 
on", 
     name: "Item 1", 
   });
}
```
- 2. 前の手順で追加したコー ドにより、モジュール を直接実行するときに createItemUseCase 関 数が呼び出されるようにな りました[。 line-by-line この](https://code.visualstudio.com/docs/editor/debugging#_breakpoints) [コードブロック内のデバッ](https://code.visualstudio.com/docs/editor/debugging#_breakpoints) [グを開始する行にブレーク](https://code.visualstudio.com/docs/editor/debugging#_breakpoints) [ポイントを設定します](https://code.visualstudio.com/docs/editor/debugging#_breakpoints)。
- 1. [VS Code JavaScript デ](https://code.visualstudio.com/docs/nodejs/nodejs-debugging#_javascript-debug-terminal) [バッグターミナルを開](https://code.visualstudio.com/docs/nodejs/nodejs-debugging#_javascript-debug-terminal) [き](https://code.visualstudio.com/docs/nodejs/nodejs-debugging#_javascript-debug-terminal)、pnpm tsx core/

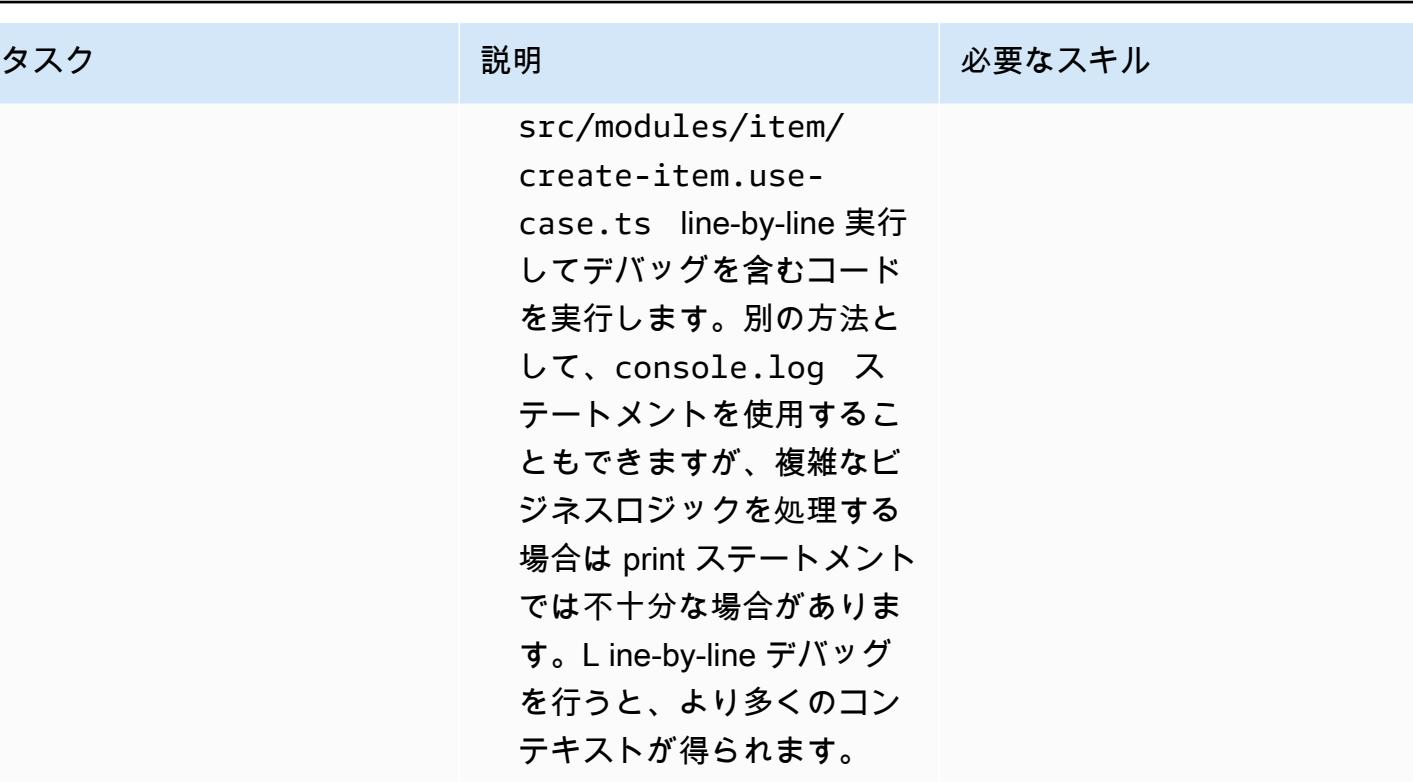

### フロントエンドを開発する

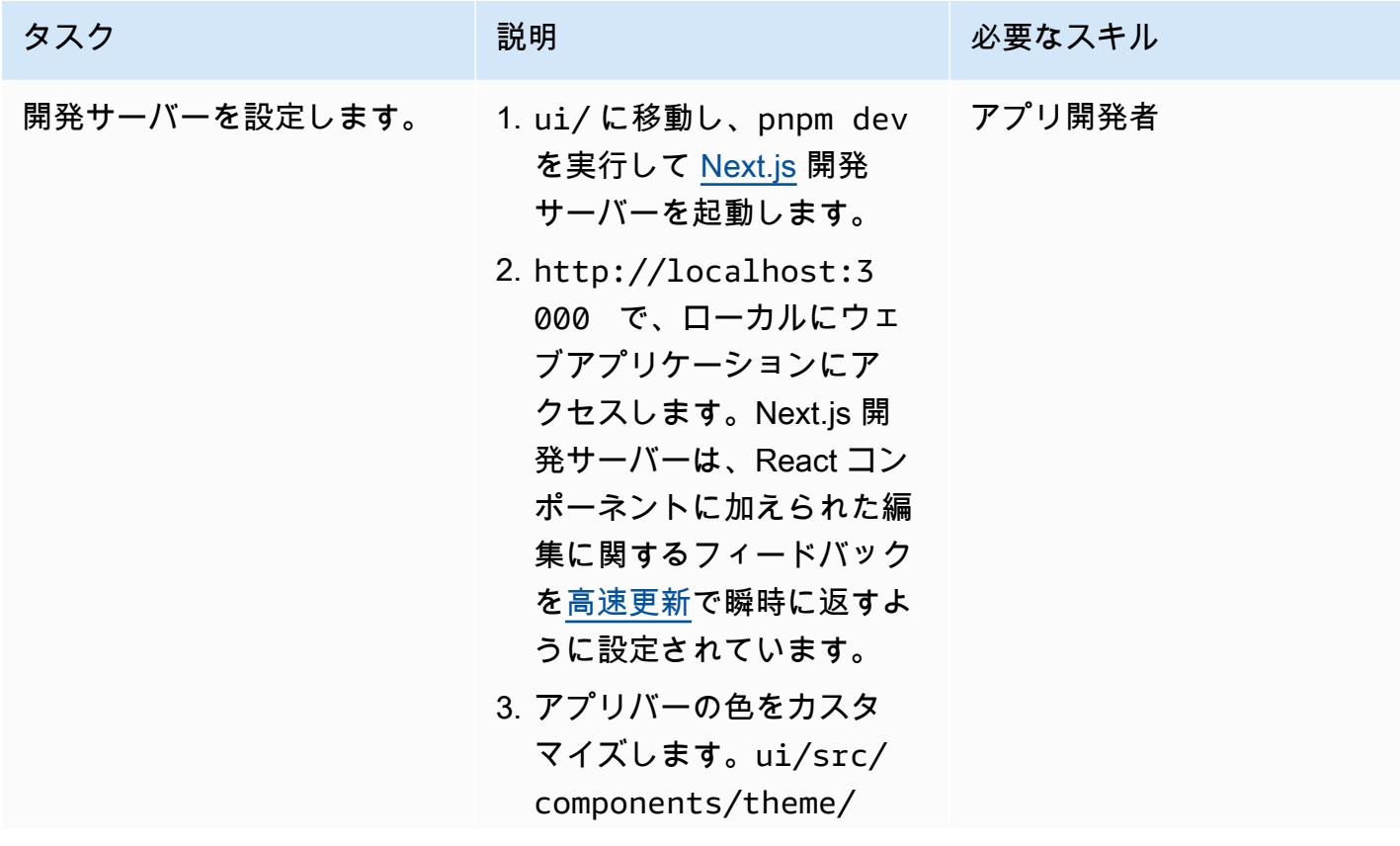

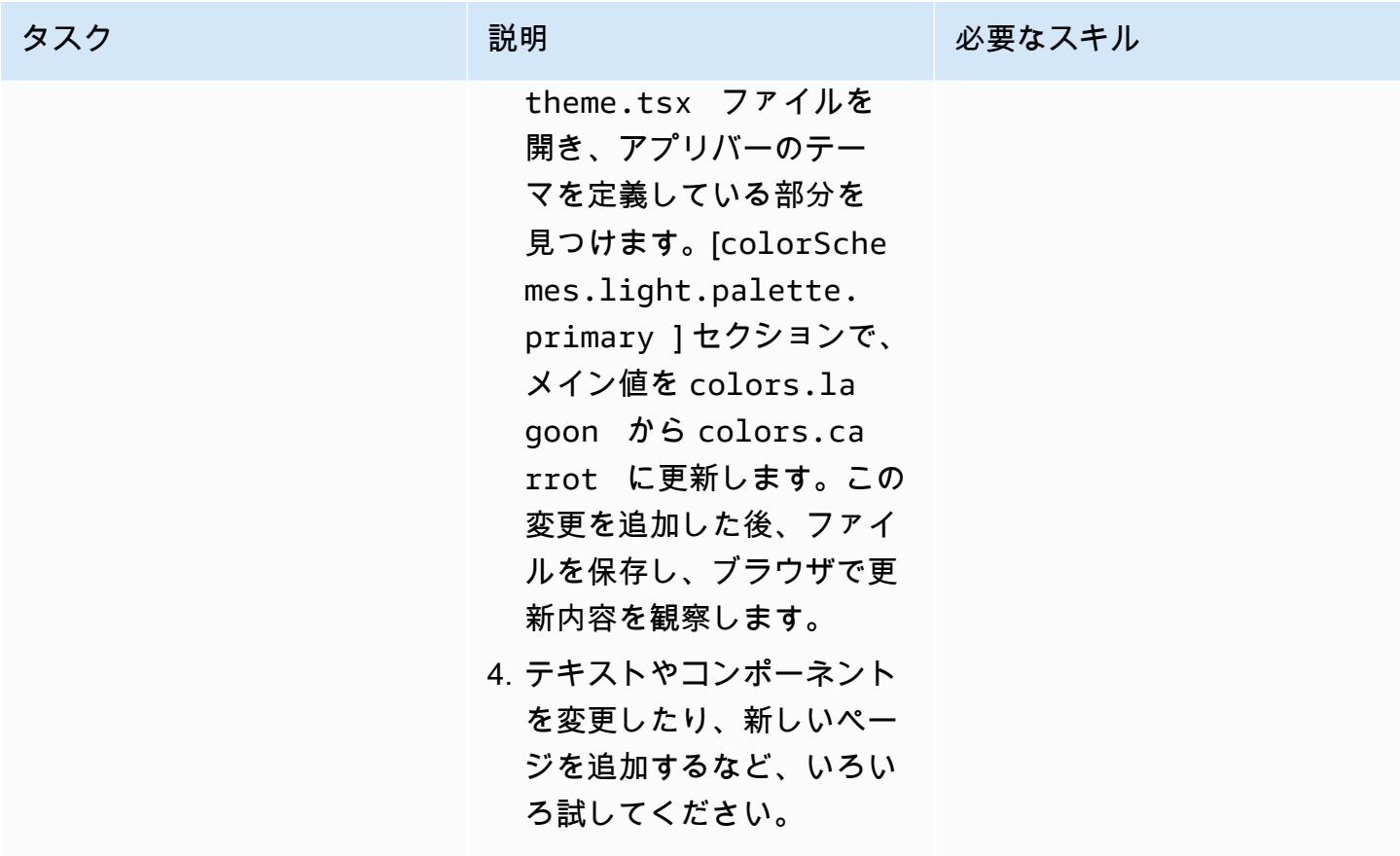

Green Boost を使用したツーリング

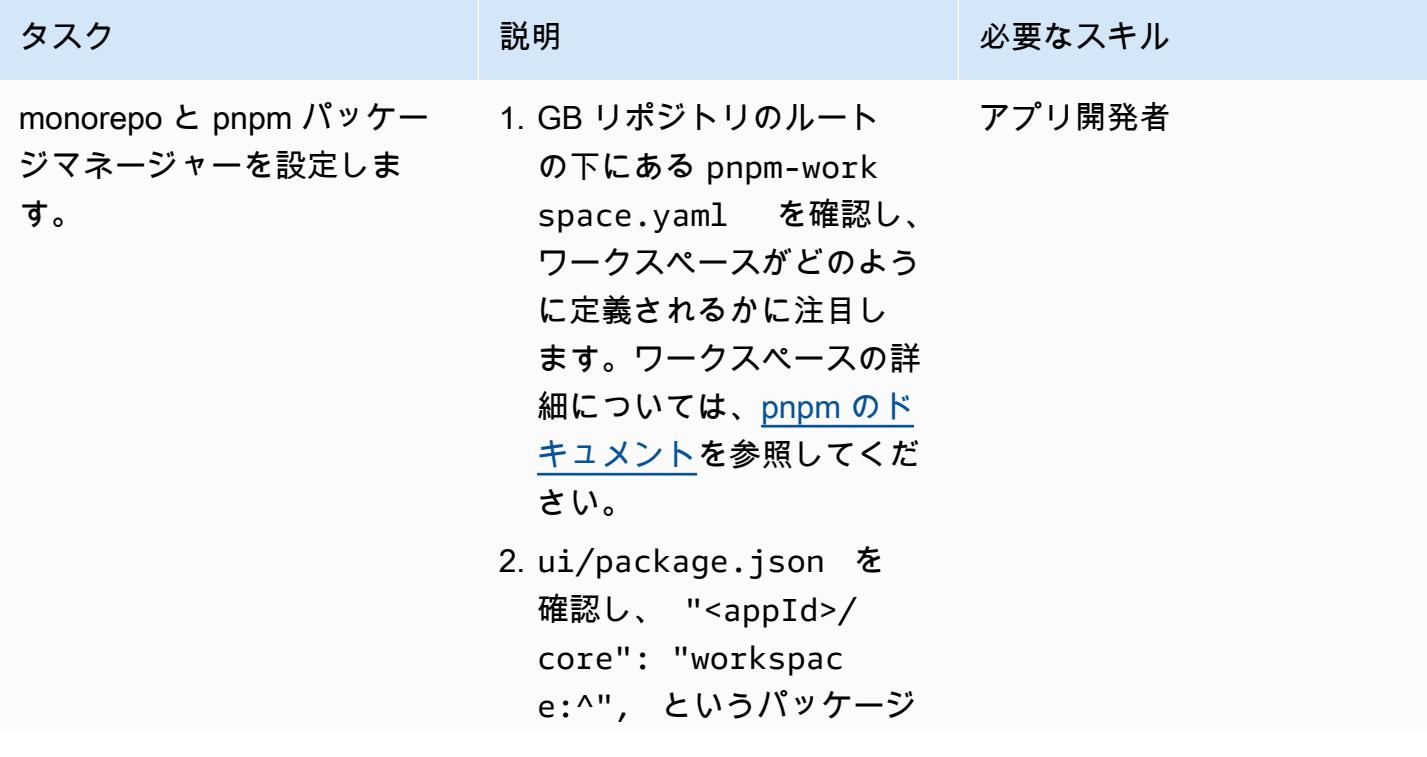

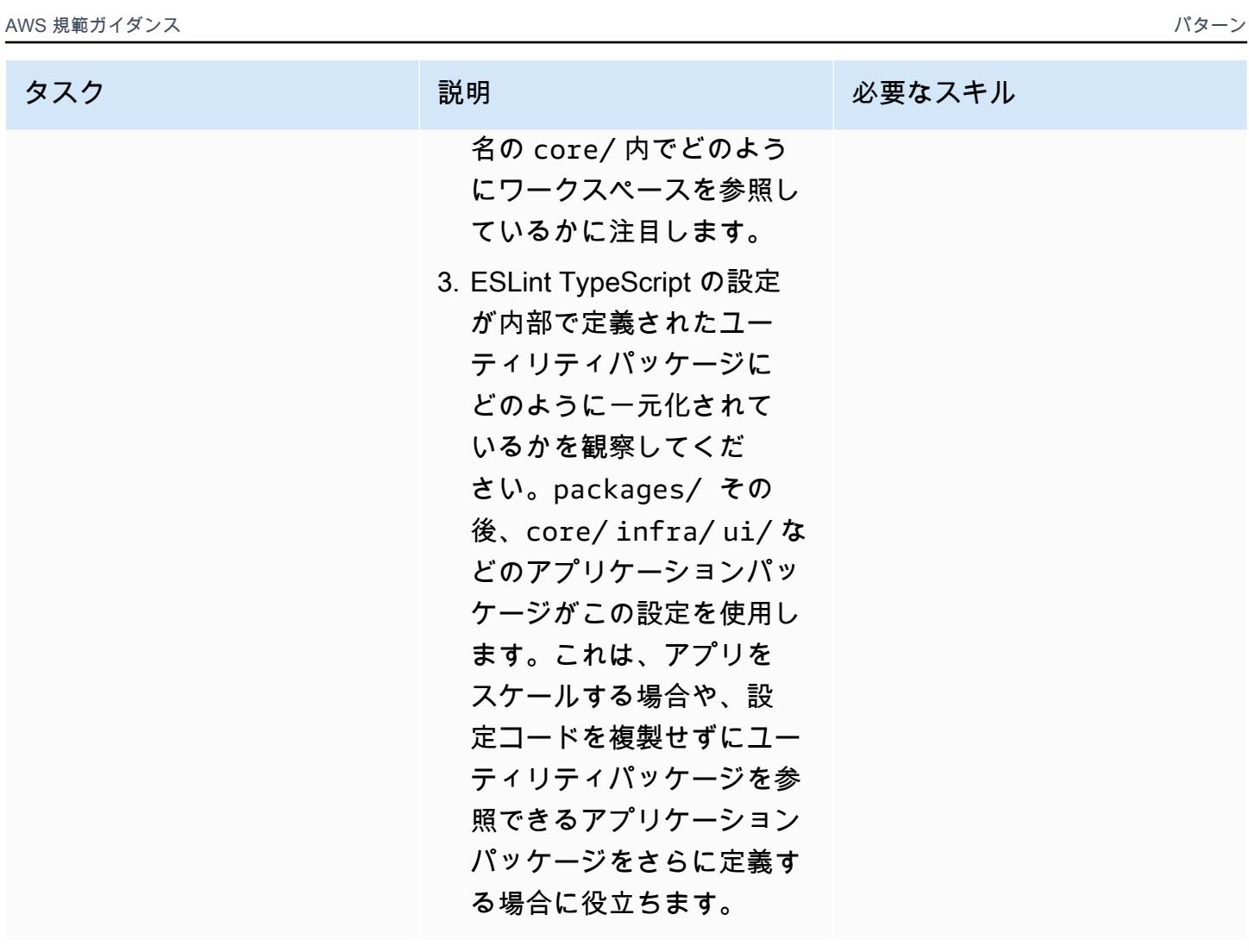

AWS 規範ガイダンス いっちょう しょうかん こうしょう しょうかん こうしゅう しゅうしゅん いちのみ いちのみ パターン パターン

| タスク                   | 説明                                                                                                    | 必要なスキル |
|-----------------------|----------------------------------------------------------------------------------------------------|--------|
| pnpm スクリプトを実行しま<br>す。 | リポジトリのルートで以下の<br>コマンドを実行します。<br>1. pnpm lint を実行しま<br>す。このコマンドは ESLint<br>を使用して静的コード分析<br>を実行します。<br>2. pnpm typecheck を実行<br>します。TypeScript このコ<br>マンドはコンパイラーを実<br>行してコードのタイプをチ<br>ェックします。<br>3. pnpm test を実行しま<br>す。このコマンドは Vitest<br>を実行してユニットテスト<br>を実行します。<br>これらのコマンドが、すべ<br>てのワークスペースでどの<br>ように実行されるかに注目 | アプリ開発者 |
|                       | してください。これらのコマ<br>ンドは、各ワークスペースの<br>package.json#scripts<br>フィールドで定義されます。                                                                                                    |        |

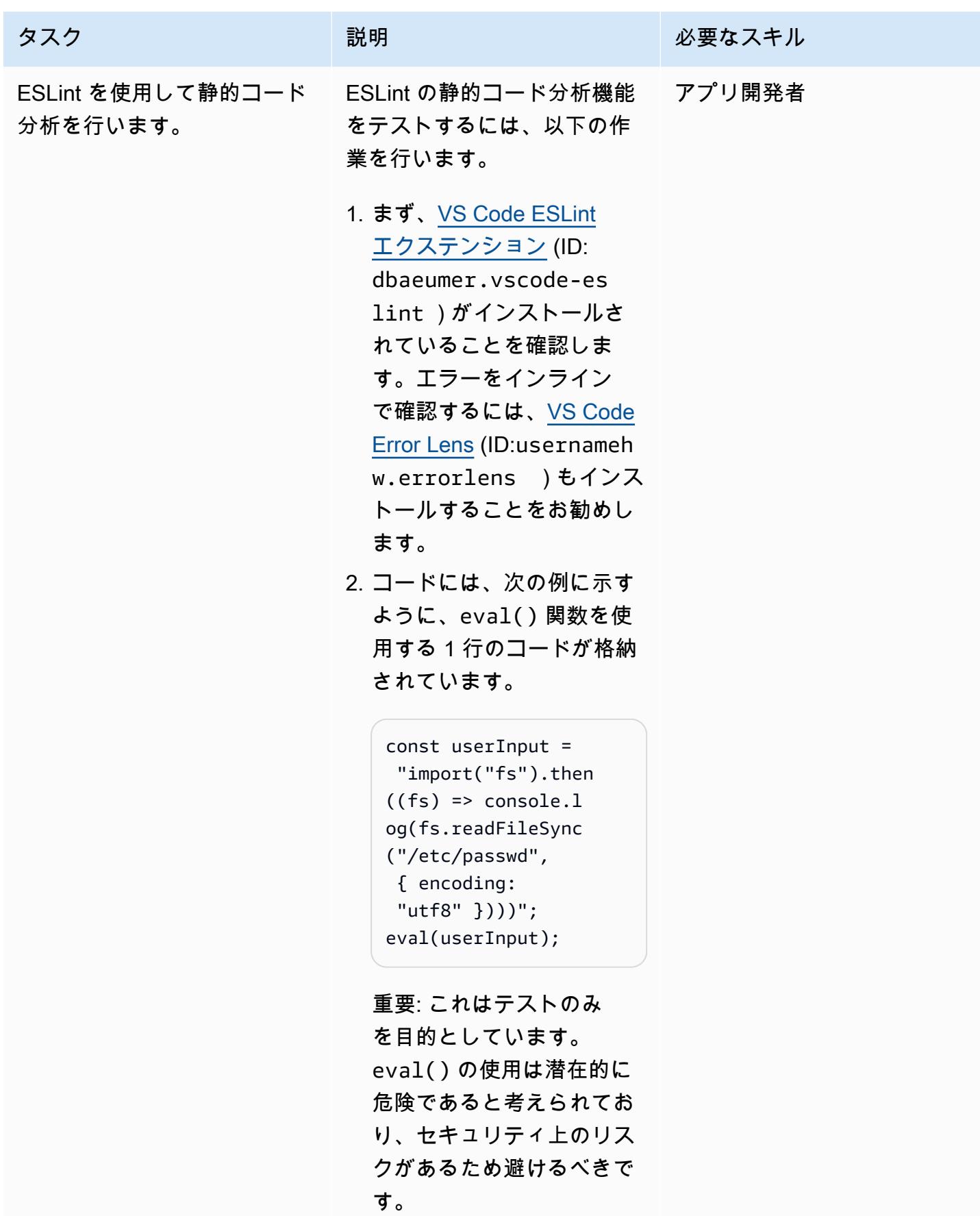

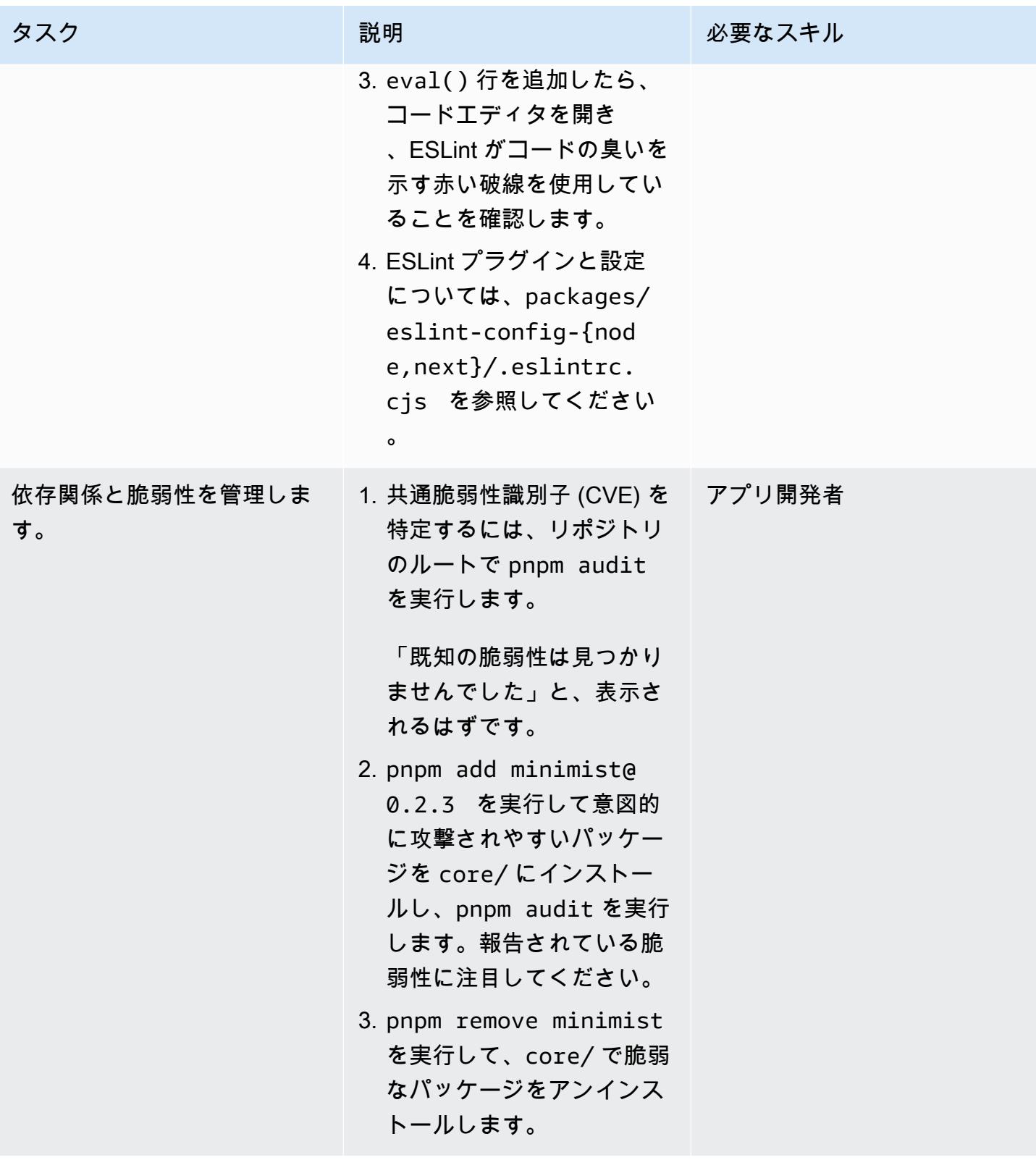

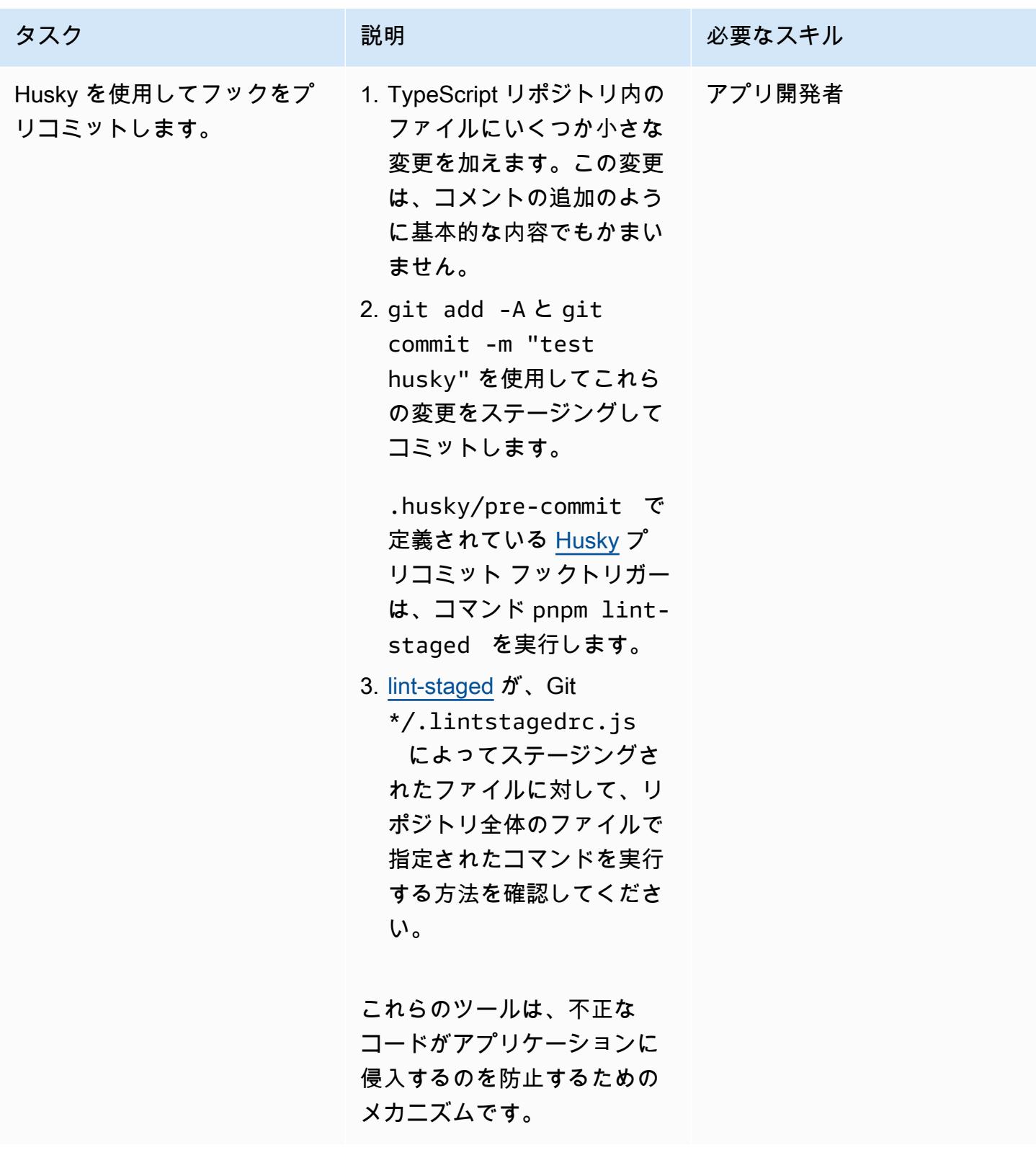

#### インフラストラクチャをティアダウンする

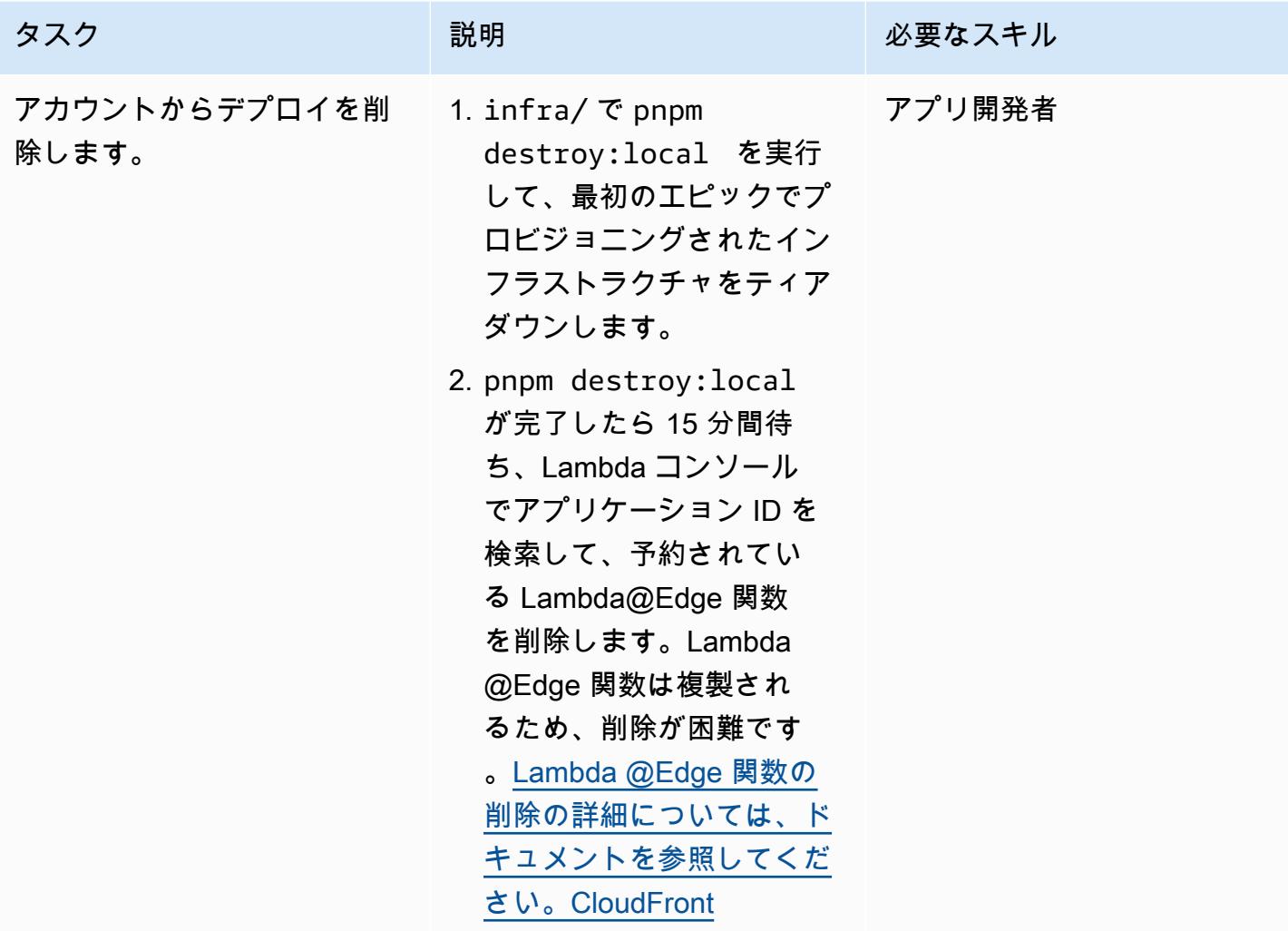

トラブルシューティング

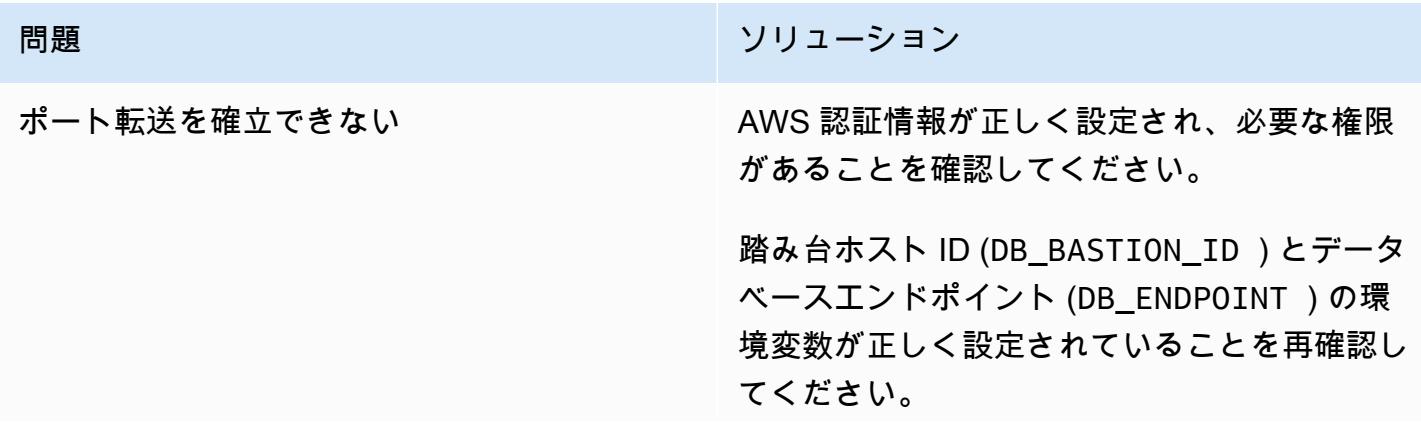

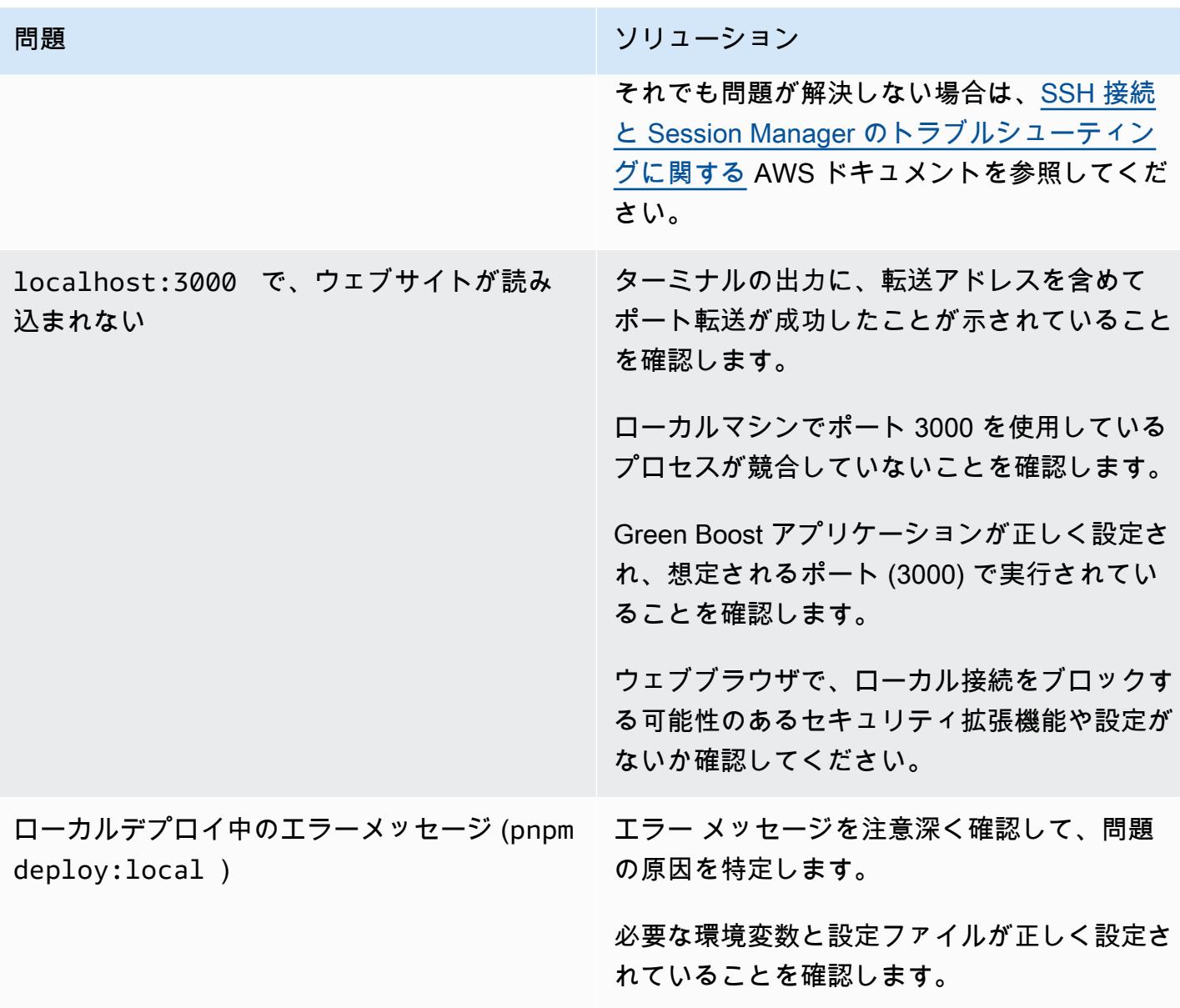

# 関連リソース

- [AWS SDK ドキュメント](https://docs.aws.amazon.com/cdk/latest/guide/home.html)
- [Green Boost ドキュメント](https://awslabs.github.io/green-boost/learn/m1-deploy-gb-app)
- [Next.js ドキュメント](https://nextjs.org/docs)
- [Node.js ドキュメント](https://nodejs.org/en/docs/)
- [React ドキュメント](https://reactjs.org/docs/getting-started.html)
- [TypeScript ドキュメンテーション](https://www.typescriptlang.org/docs/)

# AWS GitHub を使用して から Node.js アプリケーションのユニッ トテストを実行する CodeBuild

作成者:Thomas Scott (AWS) と Jean-Baptiste Guillois (AWS)

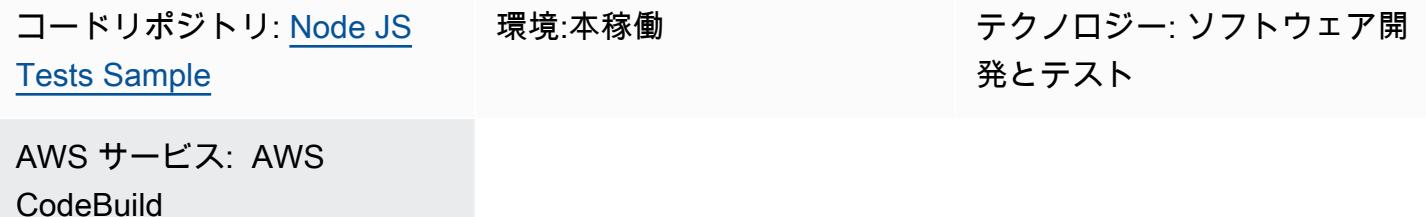

[概要]

このパターンは、Node.js ゲーム API のサンプルソースコードと主要ユニットテストコンポーネント を提供します。また、継続的インテグレーションと継続的デリバリー (CI/CD) ワークフローの一部と して CodeBuild、AWS を使用して GitHub リポジトリからこれらのユニットテストを実行する手順 も含まれています。

ユニットテストは、ユニットと呼ばれるアプリケーションのさまざまな部分が個別に独立してテスト され、正しく動作するかどうかがテストされるソフトウェア開発プロセスです。テストはコードの品 質を検証し、期待どおりに機能することを確認します。テストを参考にすれば、他の開発者も簡単に コードベースに慣れることができます。ユニットテストは、将来のリファクタリング時間を短縮し、 エンジニアがコードベースに素早く慣れるようにする上で役立ち、期待される動作に自信を与えま す。

ユニットテストでは、AWS Lambda 関数など、個々の関数をテストします。ユニットテストを作成 するには、テストフレームワークとテスト (アサーション) を検証する方法が必要です。このパター ンのコード例では、[Mocha](https://mochajs.org/) テストフレームワークと [Chai アサーションライブラリを](https://www.chaijs.com/)使用します。

ユニットテストとテストコンポーネントの例の詳細については、「[追加情報](#page-5831-0)」セクションを参照して ください。

### 前提条件と制限

- 正しい CodeBuild アクセス許可を持つアクティブな AWS アカウント
- GitHub アカウント ([「 へのサインアップ手順](https://docs.github.com/en/get-started/signing-up-for-github/signing-up-for-a-new-github-account)」を参照)
- Git (「[インストール手順」](https://git-scm.com/book/en/v2/Getting-Started-Installing-Git)を参照)
- コードを変更して にプッシュするコードエディタ GitHub [\(AWS Cloud9](https://aws.amazon.com/cloud9/) を使用など)

#### アーキテクチャ

このパターンは、次の図に示すアーキテクチャを実装します。

ツール

ツール

- [Git](https://git-scm.com/book/en/v2/Getting-Started-Installing-Git) Git はコード開発に使用できるバージョン管理システムです。
- [AWS Cloud9](https://docs.aws.amazon.com/cloud9/latest/user-guide/welcome.html)  AWS Cloud9 は、統合開発環境(IDE)であり、複数のプログラミング言語とラン タイムデバッガ、組み込みターミナルをサポートすることで、リッチなコード編集体験を提供しま す。また、ソフトウェアのコード作成、ビルド、実行、テスト、デバッグに使用するツールのコレ クションが含まれ、クラウドへのソフトウェアのリリースに役立ちます。AWS Cloud9 IDE へは、 ウェブブラウザからアクセスします。
- [AWS CodeBuild](https://docs.aws.amazon.com/codebuild/) ─ AWS CodeBuild は、ソースコードをコンパイルし、テストを実行し、すぐにデ プロイできるソフトウェアパッケージを生成するフルマネージド型の継続的統合サービスです。 では CodeBuild、独自のビルドサーバーをプロビジョニング、管理、スケーリングする必要はあり ません。 は継続的に CodeBuild スケーリングし、複数のビルドを同時に処理するため、ビルドは キューで待機したままになることはありません。パッケージ済みのビルド環境を使用、またはご自 分のビルドツールを使用するカスタムビルド環境を作成できることですぐに開始できます。では CodeBuild、使用するコンピューティングリソースに対して分単位で課金されます。

Code

このパターンのソースコードは GitHub、[サンプルゲームユニットテストアプリケーションリ](https://github.com/aws-samples/node-js-tests-sample)ポジト リの にあります。このサンプル (オプション 1) から独自の GitHub リポジトリを作成するか、このパ ターンでサンプルリポジトリを直接使用できます (オプション 2)。次のセクションの各オプションの 指示に従います。従うオプションは、ユースケースによって異なります。

エピック

オプション 1 - を使用して個人 GitHub リポジトリでユニットテストを実行する CodeBuild

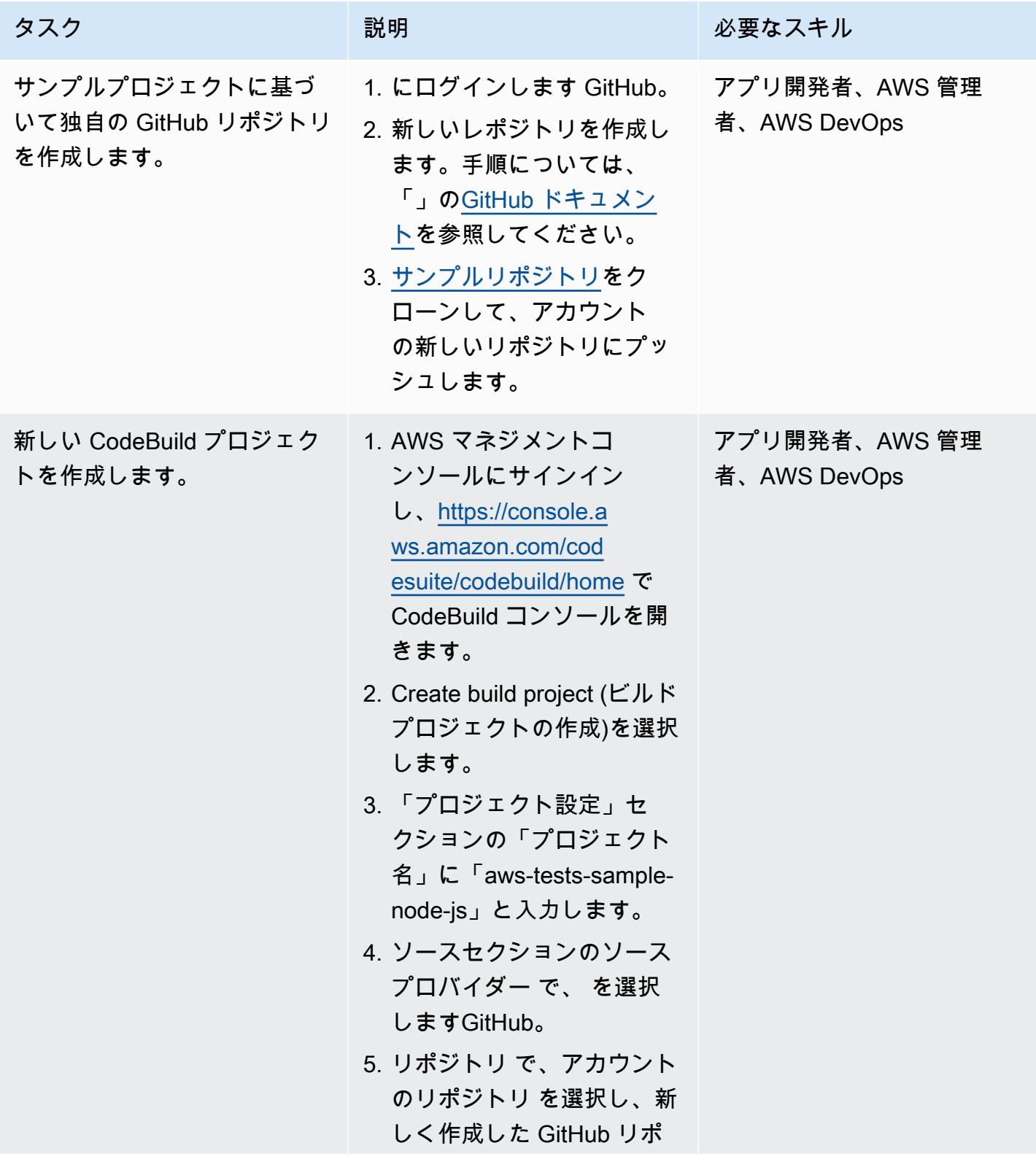

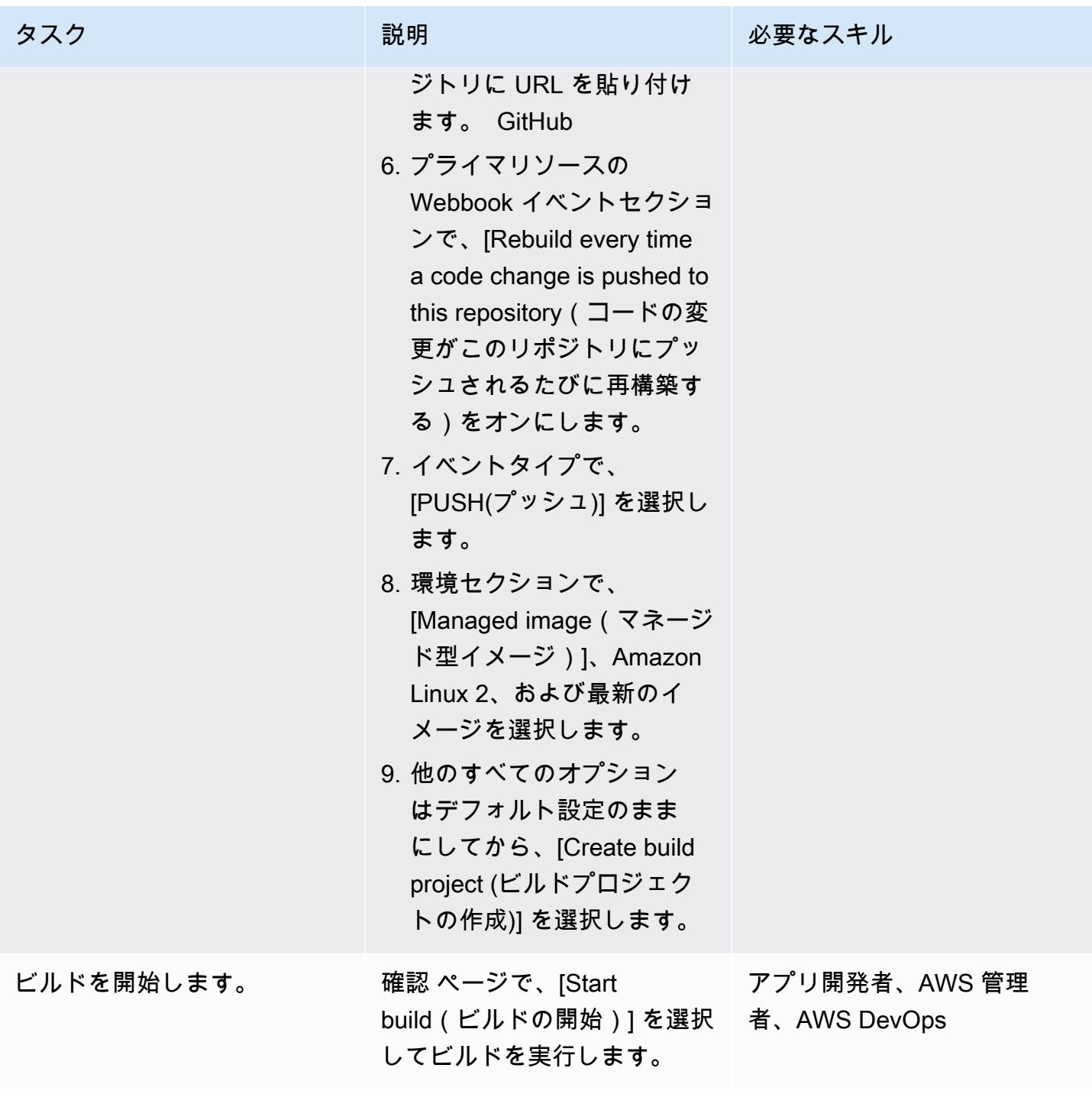

#### オプション 2 - でパブリックリポジトリでユニットテストを実行する CodeBuild

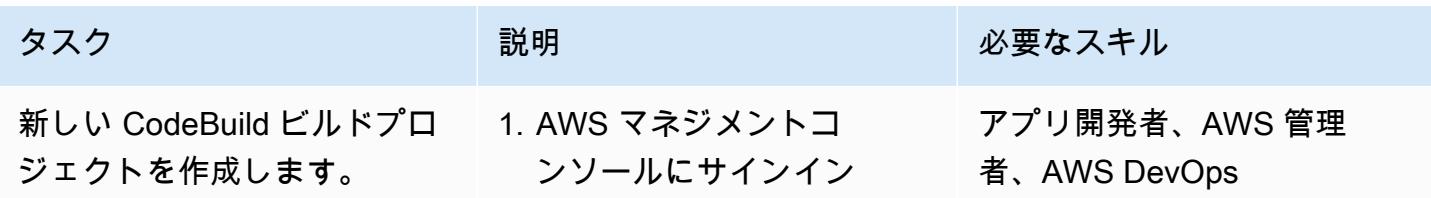

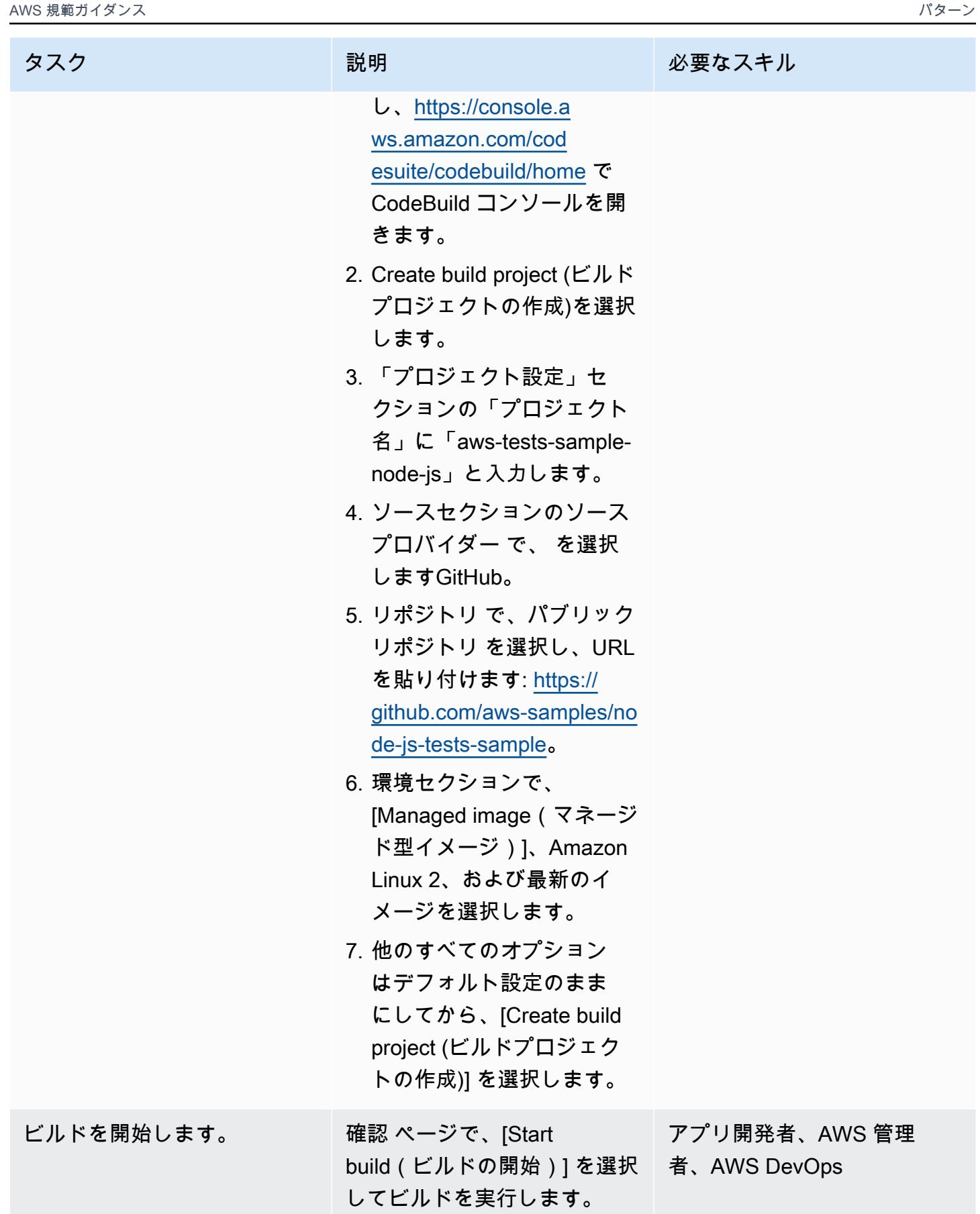

#### ユニットテストの分析

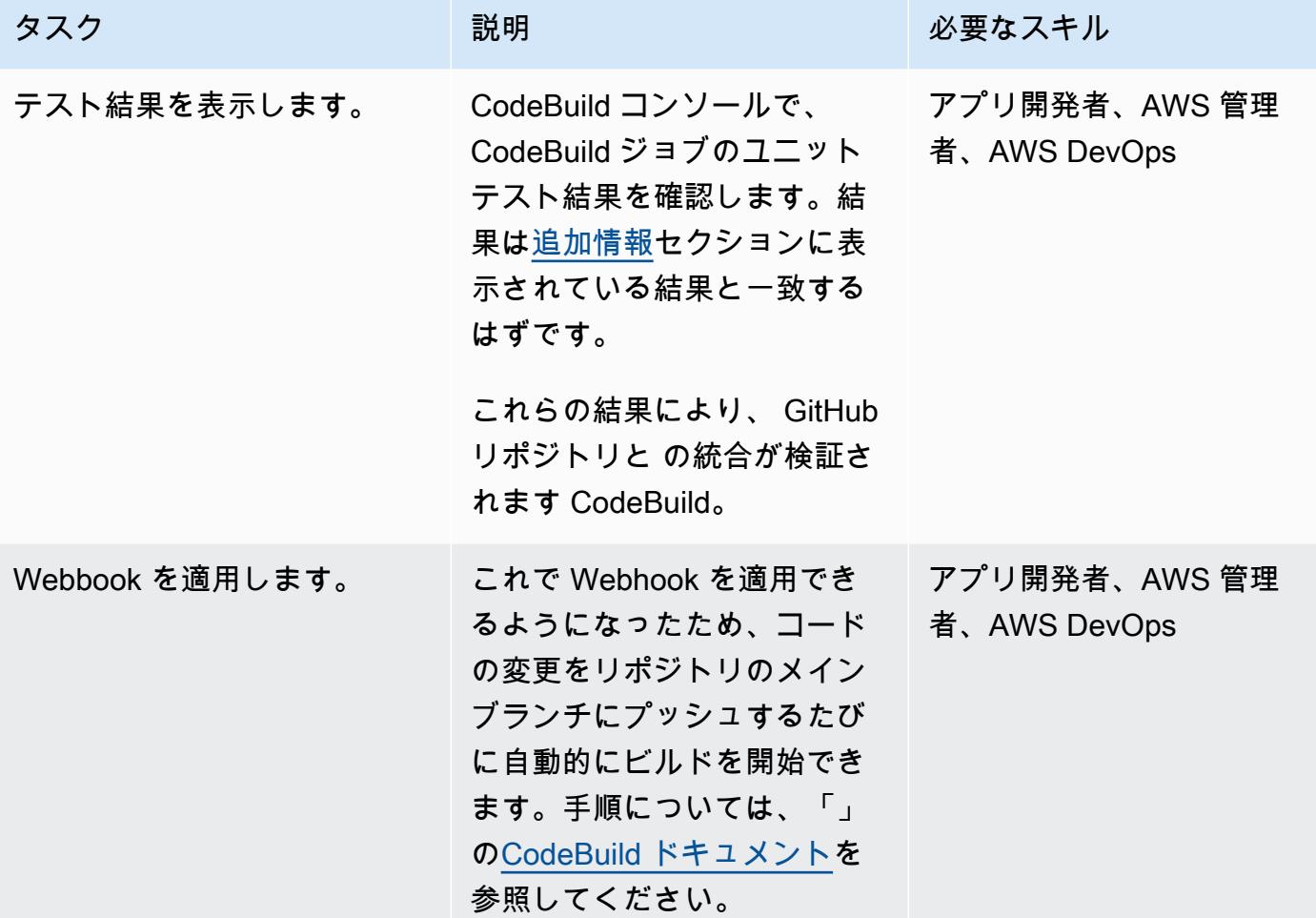

### 関連リソース

- [サンプルゲームユニットテストアプリケーション](https://github.com/aws-samples/node-js-tests-sample) (サンプルコードを含むGitHub リポジトリ)
- [AWS CodeBuild ドキュメント](https://docs.aws.amazon.com/codebuild/)
- [GitHub ウェブフックイベント](https://docs.aws.amazon.com/codebuild/latest/userguide/github-webhook.html) (CodeBuild ドキュメント)
- [新しいリポジトリの作成](https://docs.github.com/en/repositories/creating-and-managing-repositories/creating-a-new-repository) (GitHub ドキュメント)

# <span id="page-5831-0"></span>追加情報

#### ユニットテスト結果

プロジェクトが正常に構築されると、 CodeBuild コンソールに次のテスト結果が表示されます。
ユニットテストコンポーネントの例

このセクションでは、ユニットテストで使用される 4 種類のテストコンポーネント (アサーション、 スパイ、スタブ、モック) について説明します。各コンポーネントの簡単な説明とコード例が含まれ ています。

アサーション

アサーションは期待される結果の検証に使用されます。これは特定の関数からの期待される応答を検 証するため、重要なテストコンポーネントです。次のサンプルアサーションは、新しいゲームを初期 化するときに、返される ID が 0 から 1000 の間であることを検証します。

```
const \{ expect \} = require('chai');
const { Game } = require('../src/index');describe('Game Function Group', () => { 
 it('Check that the Game ID is between 0 and 1000', function() { 
      const game = new Game();
            expect(game.id).is.above(0).but.below(1000) 
 });
});
```
スパイ

スパイは関数を実行中に何が起きているかの観察に使用されます。たとえば、関数が正しく呼び出さ れたことを確認する必要があります。次の例は、Game クラスオブジェクトで開始メソッドと停止メ ソッドが呼び出されることを示しています。

```
const { expect } = require('chain');const \{ spy \} = require('sinon');
const { Game } = require('../src/index');
describe('Game Function Group', () => { 
      it('should verify that the correct function is called', () => { 
            const spyStart = spy(Game.prototype, "start"); 
            const spyStop = spy(Game.prototype, "stop"); 
      const game = new Game();
```

```
      game.start(); 
              game.stop(); 
              expect(spyStart.called).to.be.true 
              expect(spyStop.called).to.be.true 
         });
});
```
スタブ

スタブは関数のデフォルトレスポンスのオーバーライドに使用されます。これは関数が外部リクエス トをする場合に特に便利です。ユニットテストから外部リクエストをしないようにするためです。 (外部リクエストは、異なるコンポーネント間のリクエストを物理的にテストできる統合テストによ り適しています)。次の例では、スタブが getId 関数からのリターン ID を強制します。

```
const \{ expect \} = require('chai');
const \{ . \text{stab } \} = \text{require('sinon')}\}const { Game } = require('../src/index');
describe('Game Function Group', () =>  { 
      it('Check that the Game ID is between 0 and 1000', function() { 
             let generateIdStub = stub(Game.prototype, 'getId').returns(999999); 
       const game = new Game();
             expect(game.getId).is.equal(999999); 
             generateIdStub.restore(); 
        });
});
```
### モック

モックは、さまざまなシナリオをテストする動作があらかじめプログラムされたフェイクメソッドで す。モックはスタブの拡張版と見なすことができ、複数のタスクを同時に実行できます。以下の例で は、モックを使用して 3 つのシナリオを検証します。

- 関数の呼び出し
- 引数による関数の呼び出し
- 関数は整数 9 を返す

```
const { expect } = require('chain');const {.mock } = require('sinon');
const { Game } = require('../src/index');
describe('Game Function Group', () =>  { 
      it('Check that the Game ID is between 0 and 1000', function() { 
            let mock = mock(Game.prototype).expects('getId').withArgs().returns(9); 
            const game = new Game(); 
      const id = get.getId();      mock.verify(); 
            expect(id).is.equal(9); 
        });
});
```
# AWS Lambda を使用して六角形アーキテクチャで Python プロ ジェクトを構築する

作成者: Furkan Oruc (AWS)、Dominik Goby (AWS)、Darius Kunce (AWS)、および Michal Ploski (AWS)

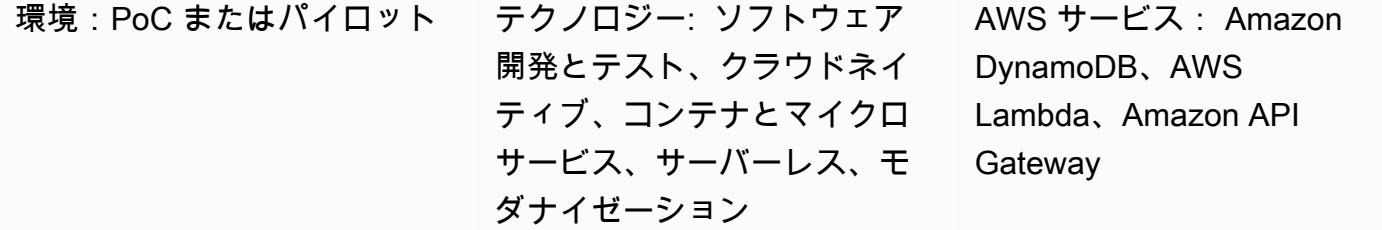

## [概要]

このパターンは、AWS Lambda を使用して Python プロジェクトを六角形アーキテクチャで構築す る方法を示しています。このパターンでは、Infrastructure as Code (IaC) ツールとして AWS Cloud Development Kit (AWS CDK)、REST API として Amazon API Gateway、パーシスタンスレイヤーと して Amazon DynamoDB を使用しています。六角形アーキテクチャは、ドメイン主導型の設計原則 に従っています。六角形アーキテクチャでは、ソフトウェアはドメイン、ポート、アダプターの 3 つのコンポーネントで構成されます。六角形アーキテクチャとその利点の詳細については、「 [で六](https://docs.aws.amazon.com/prescriptive-guidance/latest/hexagonal-architectures/) [角形アーキテクチャを構築する](https://docs.aws.amazon.com/prescriptive-guidance/latest/hexagonal-architectures/)」ガイドを参照してください。

## 前提条件と制限

前提条件

- アクティブなAWS アカウント
- Python の使用経験
- AWS Lambda、AWS CDK、Amazon API Gateway、DynamoDB に精通していること
- GitHub アカウント ( [へのサインアップに関する指示](https://docs.github.com/en/get-started/signing-up-for-github/signing-up-for-a-new-github-account)を参照)
- Git (「[インストール手順」](https://git-scm.com/book/en/v2/Getting-Started-Installing-Git)を参照)
- コードを変更して にプッシュするためのコードエディタ GitHub [\(AWS Cloud9、](https://aws.amazon.com/cloud9/)[Visual Studio](https://code.visualstudio.com/)  [Code、](https://code.visualstudio.com/) な[どJetBrains PyCharm](https://www.jetbrains.com/pycharm/))
- Docker がインストールされ、Docker デーモンが起動して実行されていること

### 製品バージョン

- Git バージョン 2.24.3 以降
- Python バージョン 3.7 以降。
- AWS CDK v2
- Poetry バージョン 1.1.13 以降
- Python バージョン 1.25.6 以降向け AWS Lambda Powertools
- pytest バージョン 7.1.1 以降
- Moto バージョン 3.1.9 以降
- pPydantic バージョン 1.9.0 以降
- Boto3 バージョン 1.22.4 以降
- mypy-boto3-dynamodb バージョン 1.24.0 以降

## アーキテクチャ

ターゲットテクノロジースタック

ターゲットテクノロジースタックは、API Gateway、Lambda、および DynamoDB を使用する Python サービスで構成されます。このサービスは DynamoDB アダプターを使用してデータを保持 します。エントリポイントとして Lambda を使用する関数を提供します。このサービスは Amazon API Gateway を使用して REST API を公開します。API は AWS Identity and Access Management (IAM) を使用して[クライアントの認証を行います。](https://docs.aws.amazon.com/apigateway/latest/developerguide/permissions.html)

ターゲットアーキテクチャ

実装を説明するために、このパターンではサーバーレスターゲットアーキテクチャをデプロイし ます。クライアントは API Gateway エンドポイントにリクエストを送信できます。API Gateway は、六角形アーキテクチャパターンを実装するターゲット Lambda 関数にリクエストを転送しま す。Lambda 関数は、DynamoDB テーブルで作成、読み取り、更新、および削除 (CRUD) 操作を実 行します。

重要: このパターンは PoC 環境でテストされました。アーキテクチャを実稼働環境にデプロイす る前に、セキュリティレビューを実施して脅威モデルを特定し、安全なコードベースを作成する 必要があります。

API は、製品エンティティに対する 5 つの操作をサポートします。

- GET /products はすべての製品を返します。
- POST /products は新しい製品を作成します。
- GET /products/{id} は特定の商品を返します。
- PUT /products/{id} は特定の製品を更新します。
- DELETE /products/{id} は特定の製品を削除します。

以下のフォルダ構造を使用して、六角形アーキテクチャパターンに従ってプロジェクトを整理できま す。

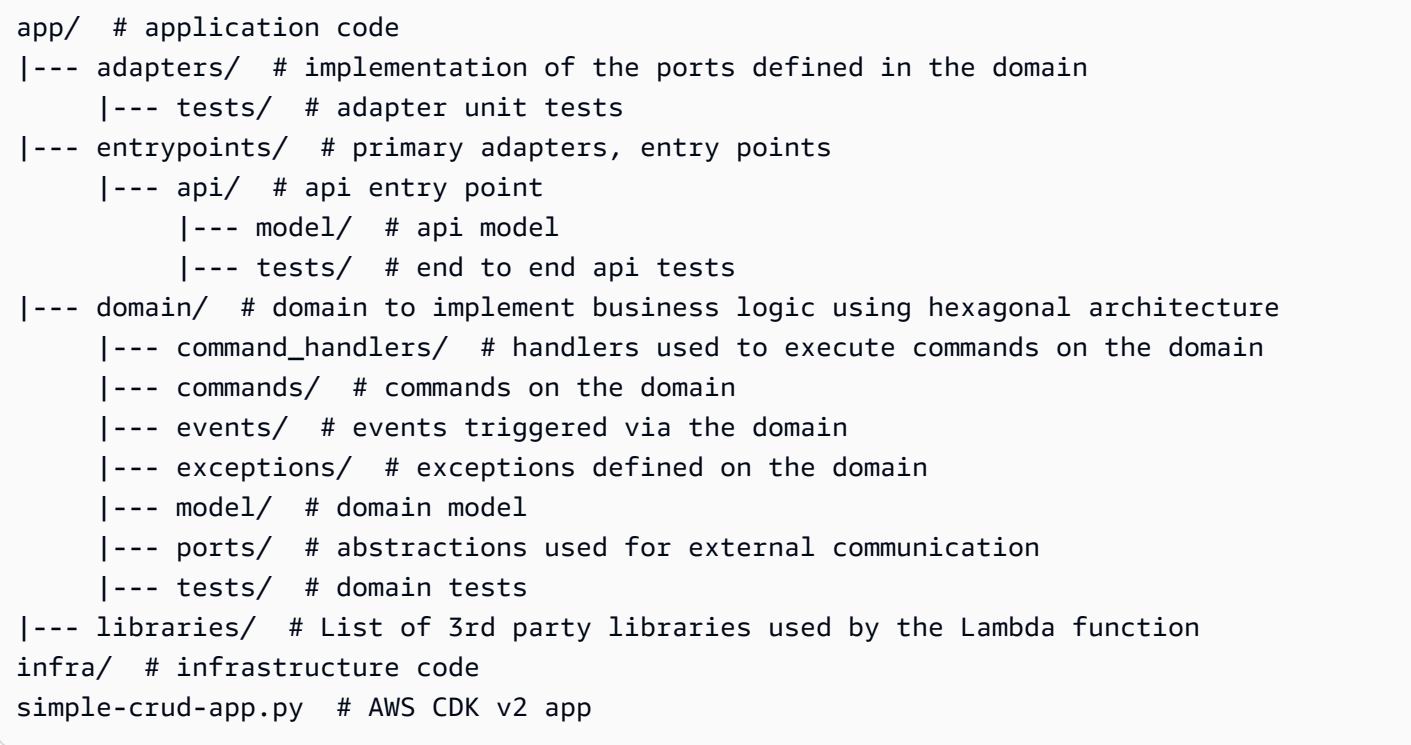

ツール

### サービス

• [Amazon API Gateway](https://aws.amazon.com/api-gateway/) は、デベロッパーがあらゆる規模で API の公開、保守、モニタリング、セ キュリティ保護を簡単に行えるフルマネージドサービスです。

- [Amazon DynamoDB](https://aws.amazon.com/dynamodb/) は、あらゆる規模で高性能アプリケーションを実行できるように設計され た、完全マネージド型のサーバーレスのキーバリュー型 NoSQL データベースです。
- [AWS Lambda](https://aws.amazon.com/lambda/) は、サーバーレスのイベント駆動型のコンピューティングサービスで、サーバーの プロビジョニングや管理を行わなくても、実質あらゆるタイプのアプリケーションやバックエンド サービスのコードを実行できます。200 以上の Software as a Service (SaaS) アプリケーションか ら Lambda 関数を起動できます。お支払いいただくのは使用した分のみです。

ツール

- このパターンでは、コード開発のバージョン管理システムとして [Git](https://git-scm.com/book/en/v2/Getting-Started-Installing-Git) が使用されます。
- このパターンのプログラミング言語には [Python](https://www.python.org/) が使用されています。Python は、高レベルの データ構造とオブジェクト指向プログラミングへのアプローチを提供します。AWS Lambda には Python サービスの操作を簡素化する組み込みの Python ランタイムが用意されています。
- このパターンの開発とテストには、[Visual Studio Code](https://code.visualstudio.com/) が IDE として使用されています。Python 開発をサポートする任意の IDE ([AWS Cloud9](https://aws.amazon.com/cloud9/) や など[PyCharm\)](https://www.jetbrains.com/pycharm/) を使用できます。
- [AWS Cloud Development Kit \(AWS CDK\)](https://aws.amazon.com/cdk/) は、使い慣れたプログラミング言語を使用してクラウド アプリケーションリソースを定義できるオープンソースのソフトウェア開発フレームワークです。 このパターンでは、CDK を使用してクラウドインフラストラクチャをコードとして記述し、デプ ロイします。
- [Poetry](https://python-poetry.org/) はパターン内の依存関係を管理するために使用されます。
- [Docker](https://www.docker.com/) は AWS CDK が Lambda パッケージとレイヤーを構築するために使用します。

Code

このパターンのコードは、 GitHub [Lambda の 16 進アーキテクチャのサンプルリ](https://github.com/aws-samples/lambda-hexagonal-architecture-sample)ポジトリにありま す。

ベストプラクティス

実稼働環境でこのパターンを使用するには、次のベストプラクティスに従ってください。

- AWS Key Management Service (AWS KMS) でカスタマーマネージドキーを使用して[、Amazon](https://docs.aws.amazon.com/AmazonCloudWatch/latest/logs/encrypt-log-data-kms.html) [CloudWatch ロググループと](https://docs.aws.amazon.com/AmazonCloudWatch/latest/logs/encrypt-log-data-kms.html) [Amazon DynamoDB テーブルを](https://docs.aws.amazon.com/kms/latest/developerguide/services-dynamodb.html)暗号化します。
- 組織のネットワークからのアクセスのみを許可するように [Amazon API Gateway 用 WAF](https://docs.aws.amazon.com/apigateway/latest/developerguide/apigateway-control-access-aws-waf.html) を構成 します。
- [DynamoDB バックアップの](https://docs.aws.amazon.com/amazondynamodb/latest/developerguide/BackupRestore.html)使用
- [仮想プライベートクラウド \(VPC\) のデプロイ](https://docs.aws.amazon.com/lambda/latest/dg/configuration-vpc.html)で Lambda 関数を構成し、ネットワークトラフィッ クをクラウド内に維持します。
- [クロスオリジンリソースシェアリング \(CORS\) プリフライト](https://developer.mozilla.org/en-US/docs/Web/HTTP/CORS)の許可オリジン構成を更新して、リ クエスト元のオリジンドメインのみにアクセス制限します。
- [cdk-nag](https://docs.aws.amazon.com/prescriptive-guidance/latest/patterns/check-aws-cdk-applications-or-cloudformation-templates-for-best-practices-by-using-cdk-nag-rule-packs.html) を使用して、AWS CDK コードのセキュリティベストプラクティスを確認します。
- コードスキャンツールを使用して、コードの一般的なセキュリティ問題を見つけることを検討して ください。たとえば、[Bandit](https://bandit.readthedocs.io/en/latest/) は Python コードの一般的なセキュリティ問題を検出するために設計 されたツールです。[Pip-audit](https://pypi.org/project/pip-audit/) は Python 環境をスキャンして、既知の脆弱性があるパッケージを探 します。

このパターンでは、[AWS X-Ray](https://aws.amazon.com/xray/?nc1=h_ls) を使用して、アプリケーションのエントリポイント、ドメイン、ア ダプタを通じてリクエストをトレースします。AWS X-Ray は、開発者がボトルネックを特定して高 いレイテンシーを洗い出し、アプリケーションのパフォーマンスを向上させるのに役立ちます。

## エピック

プロジェクトを初期化する

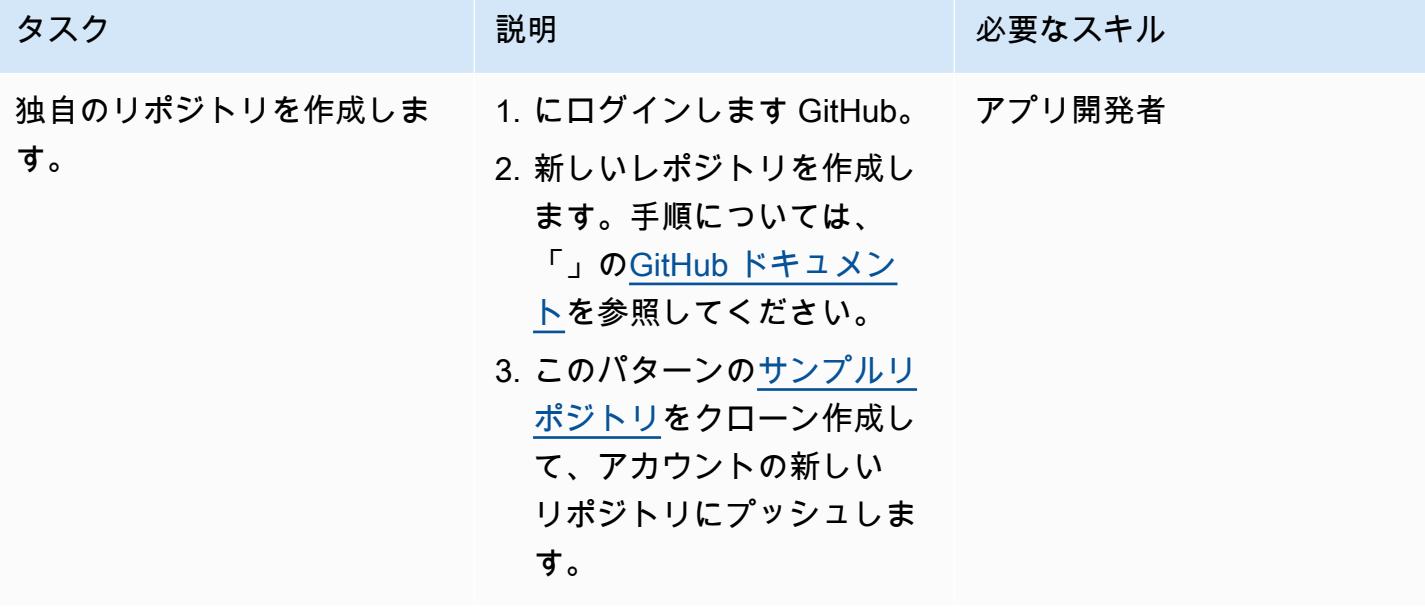

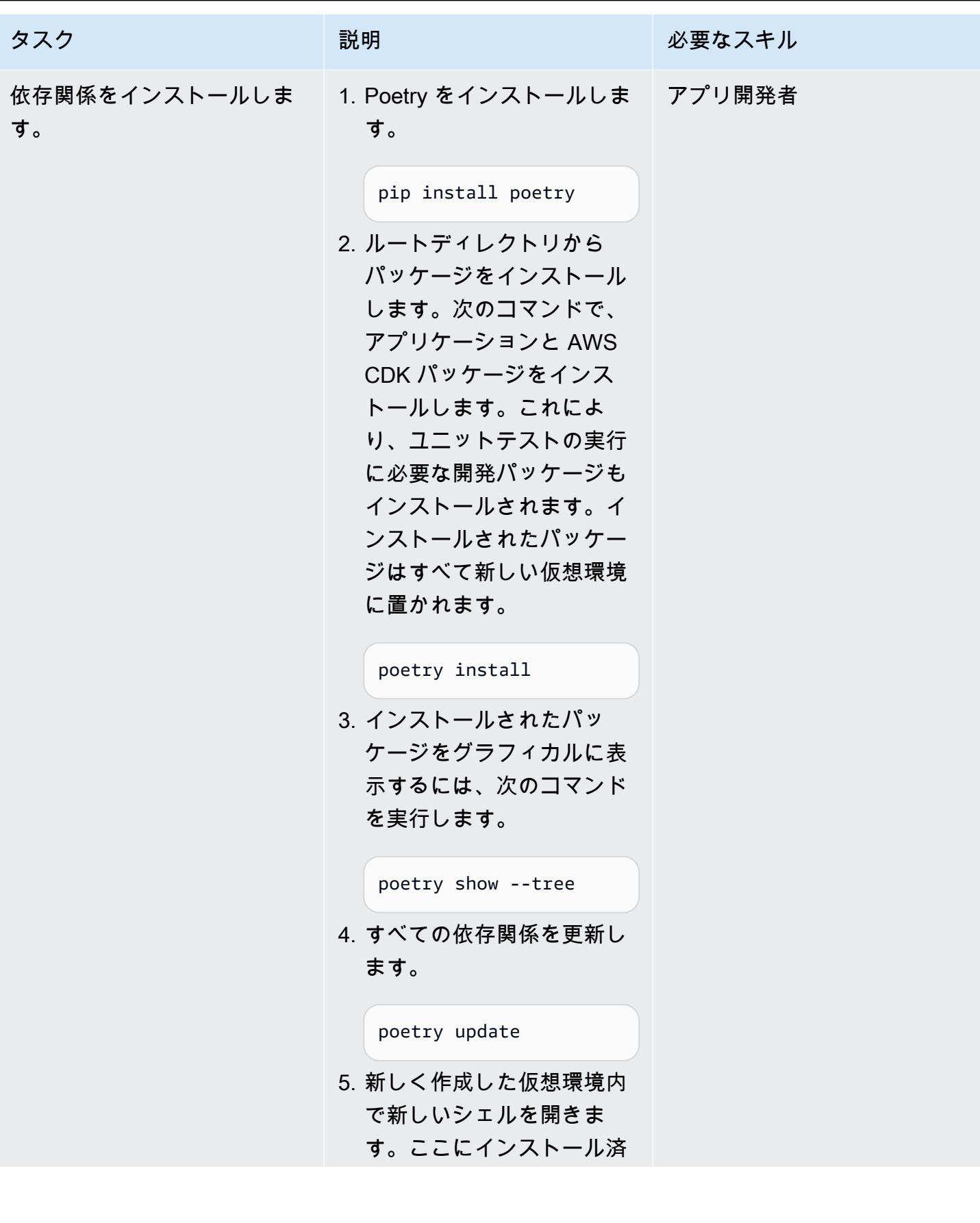

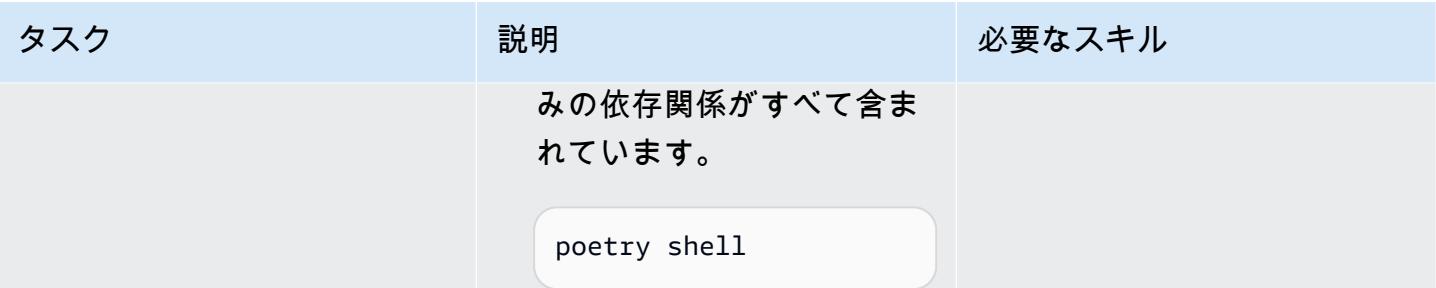

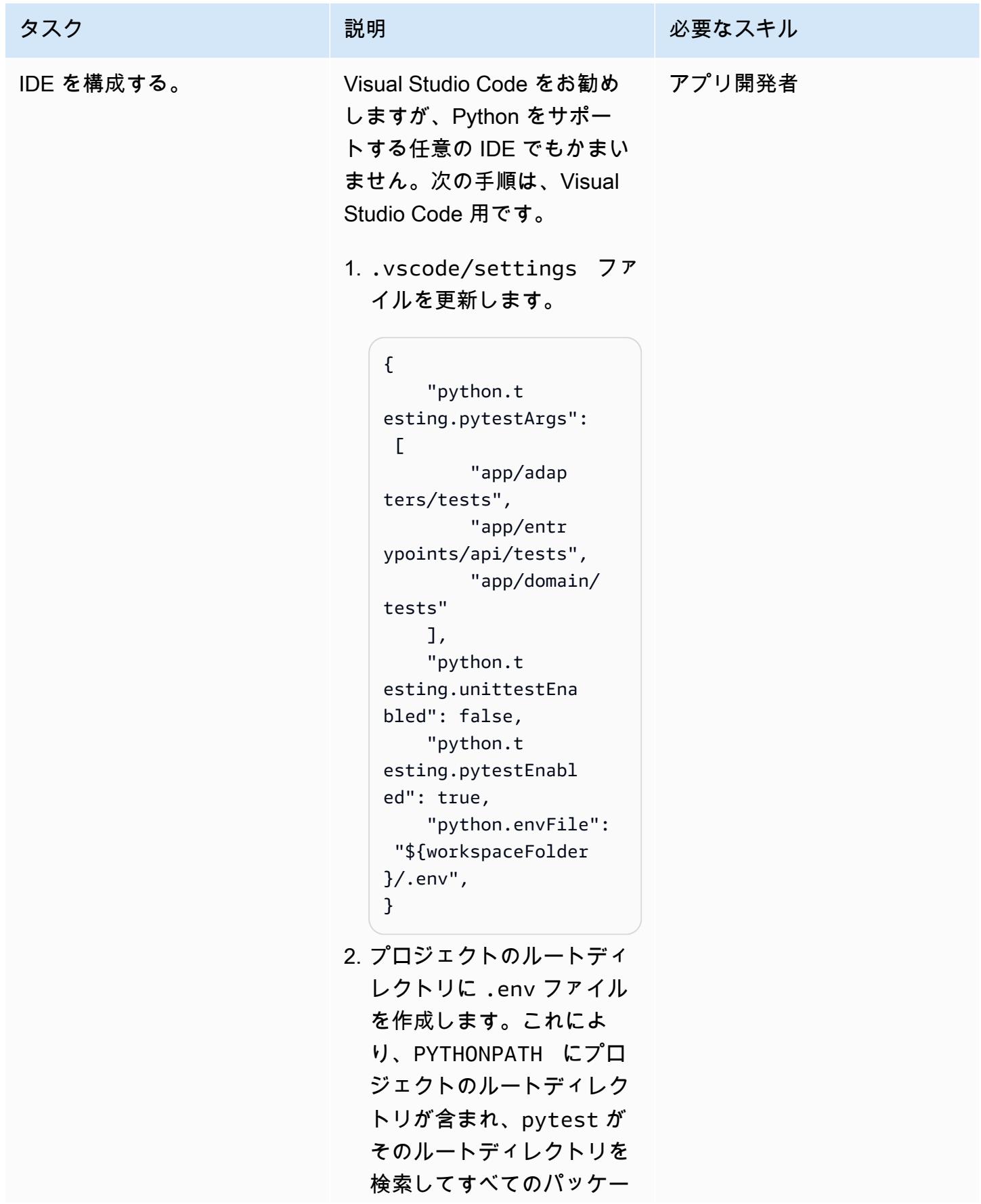

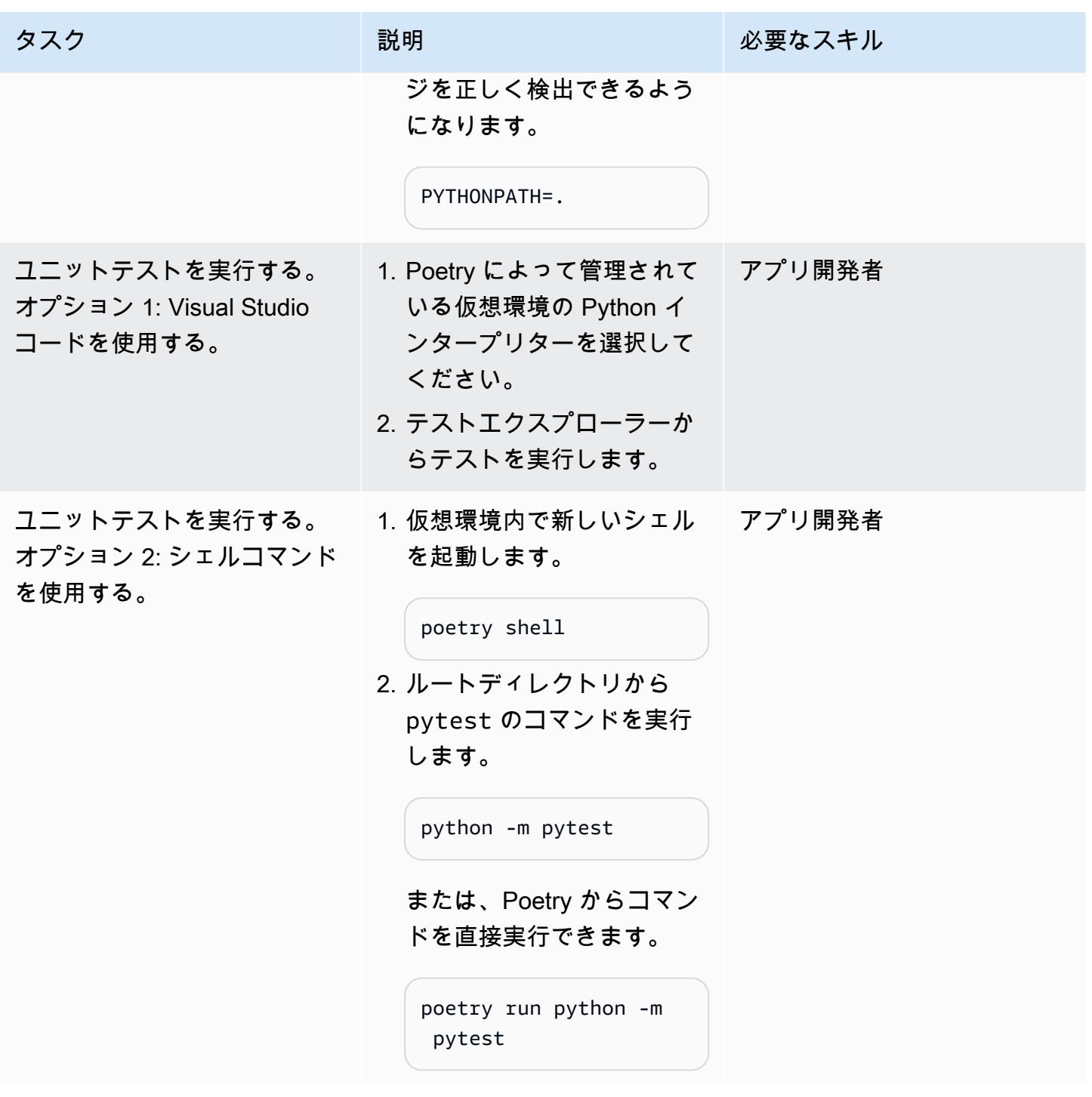

## アプリケーションをデプロイしてテストする

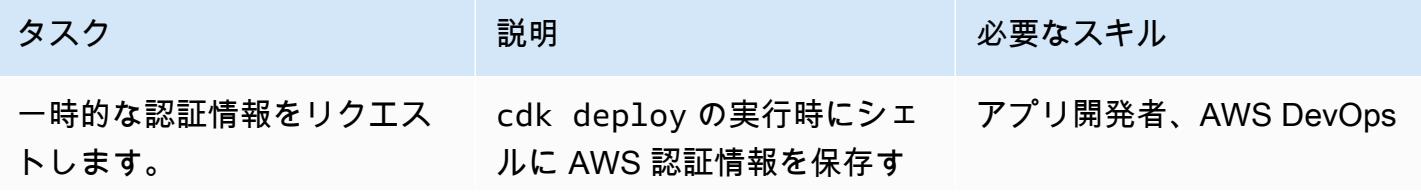

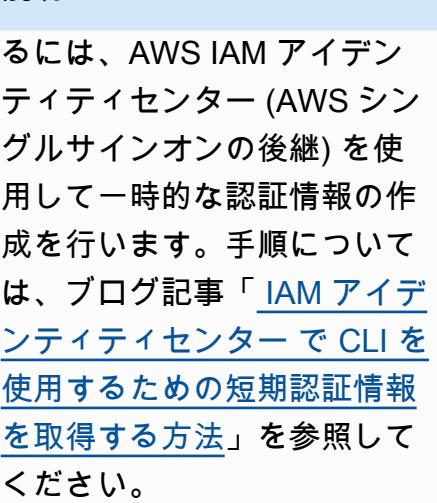

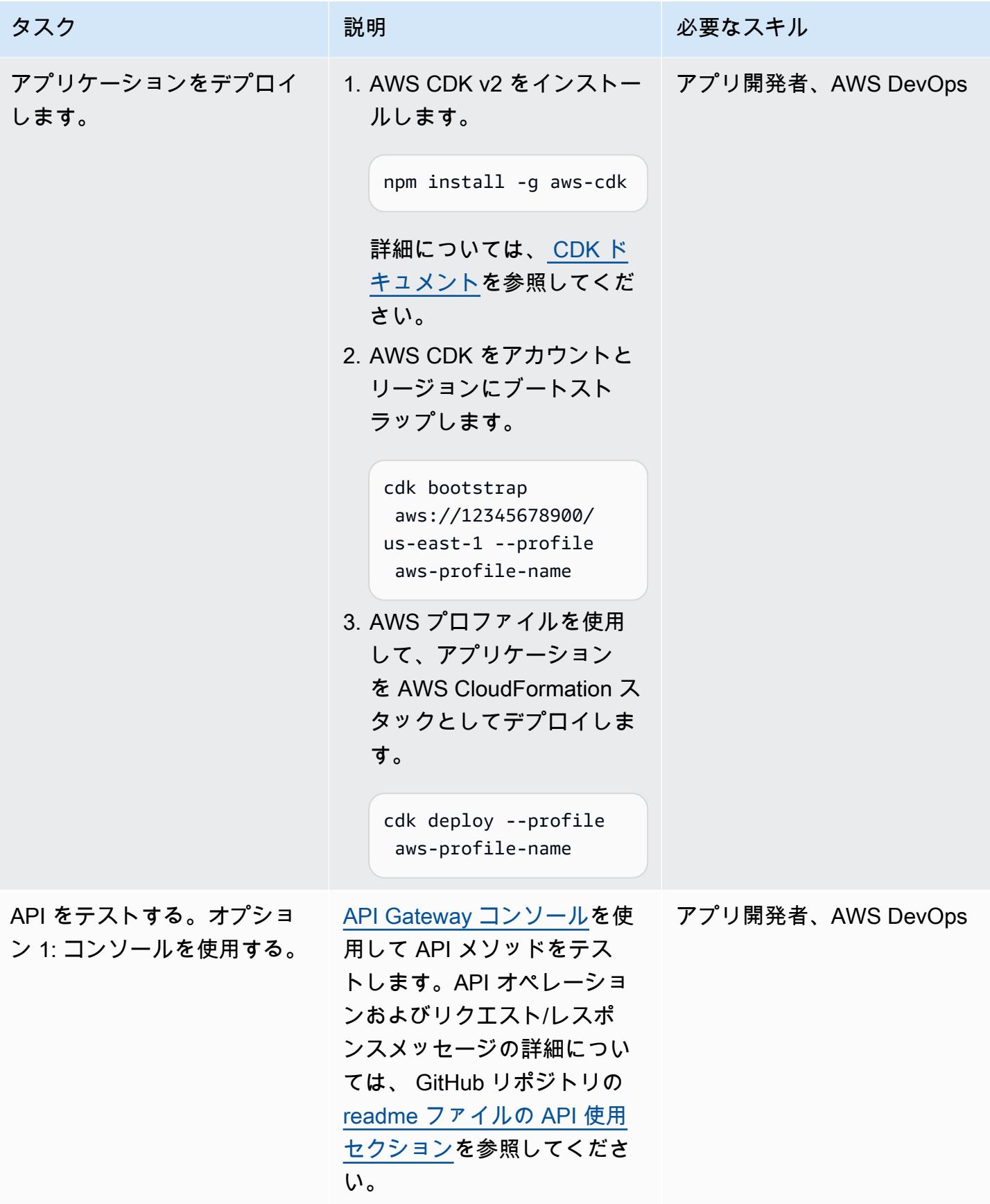

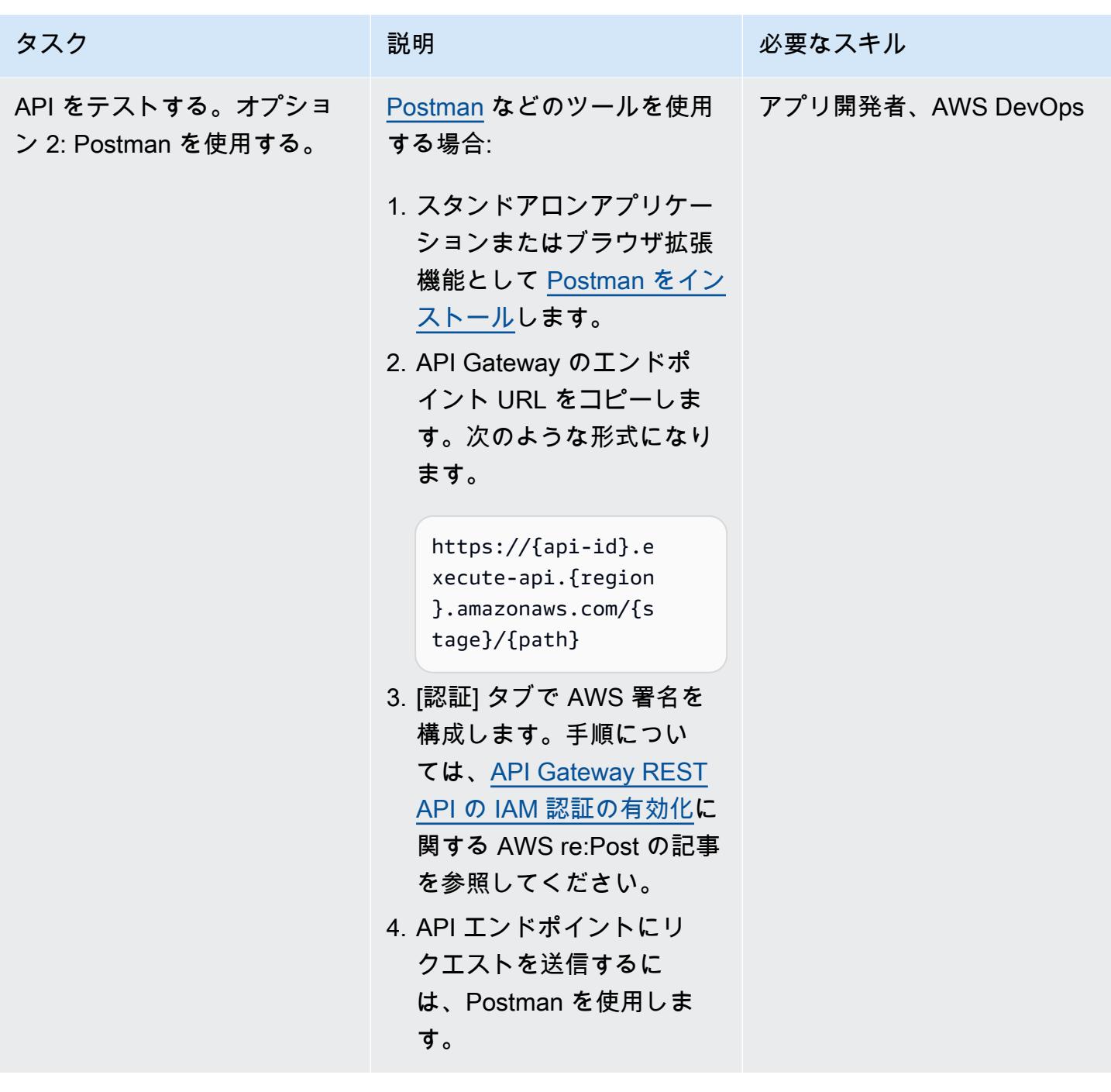

サービスの開発

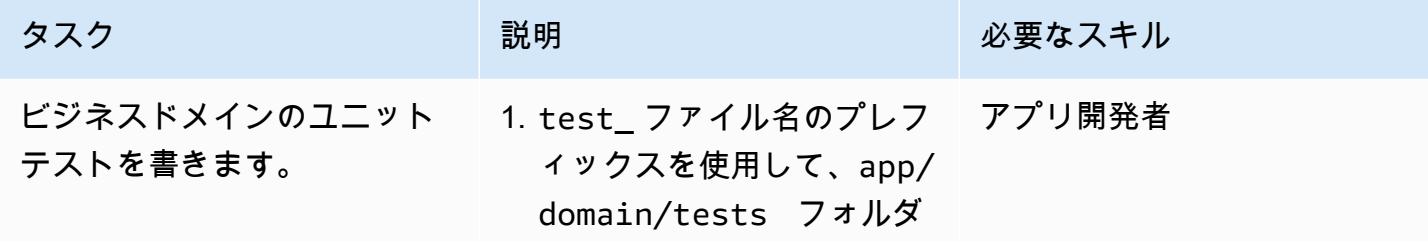

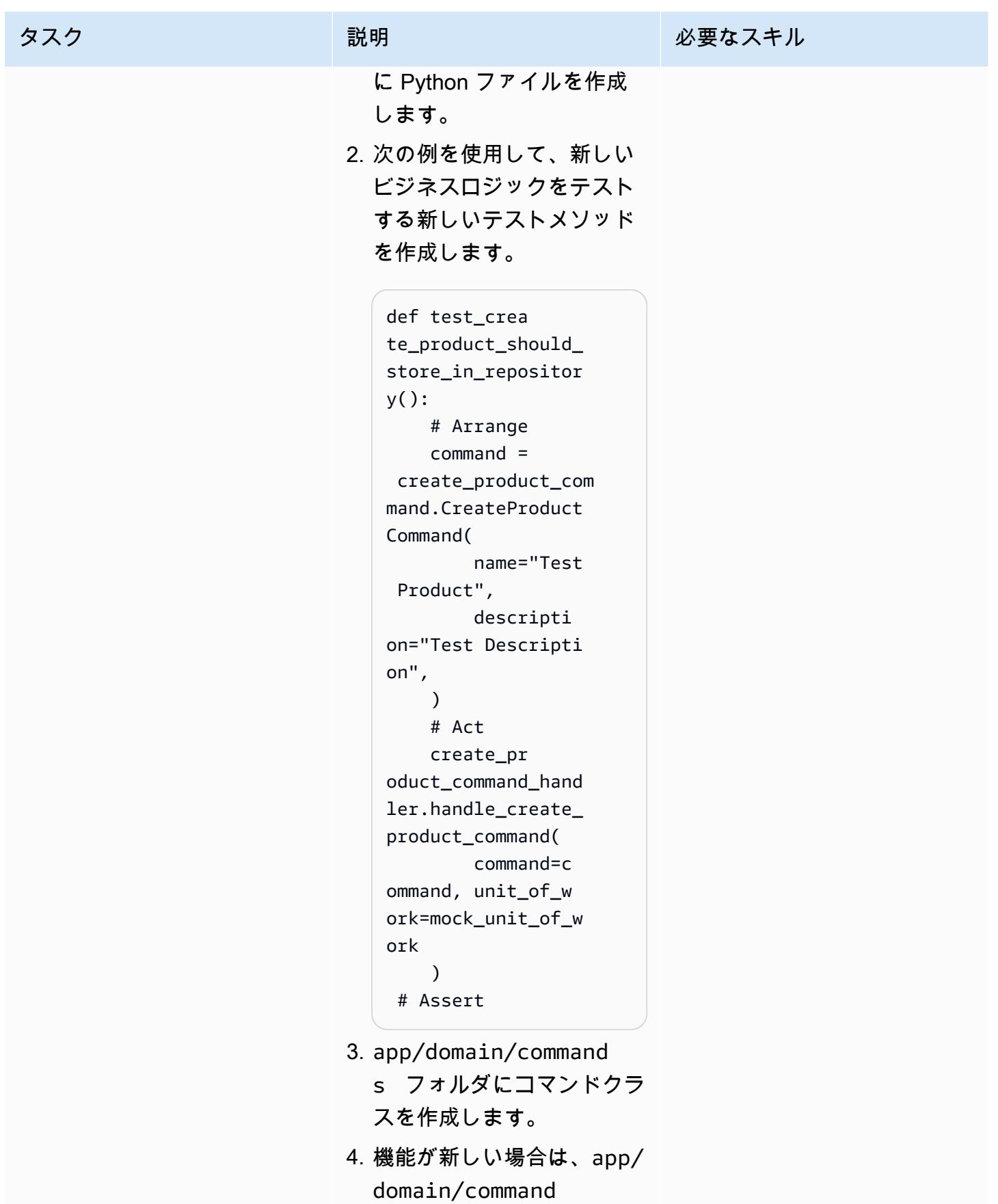

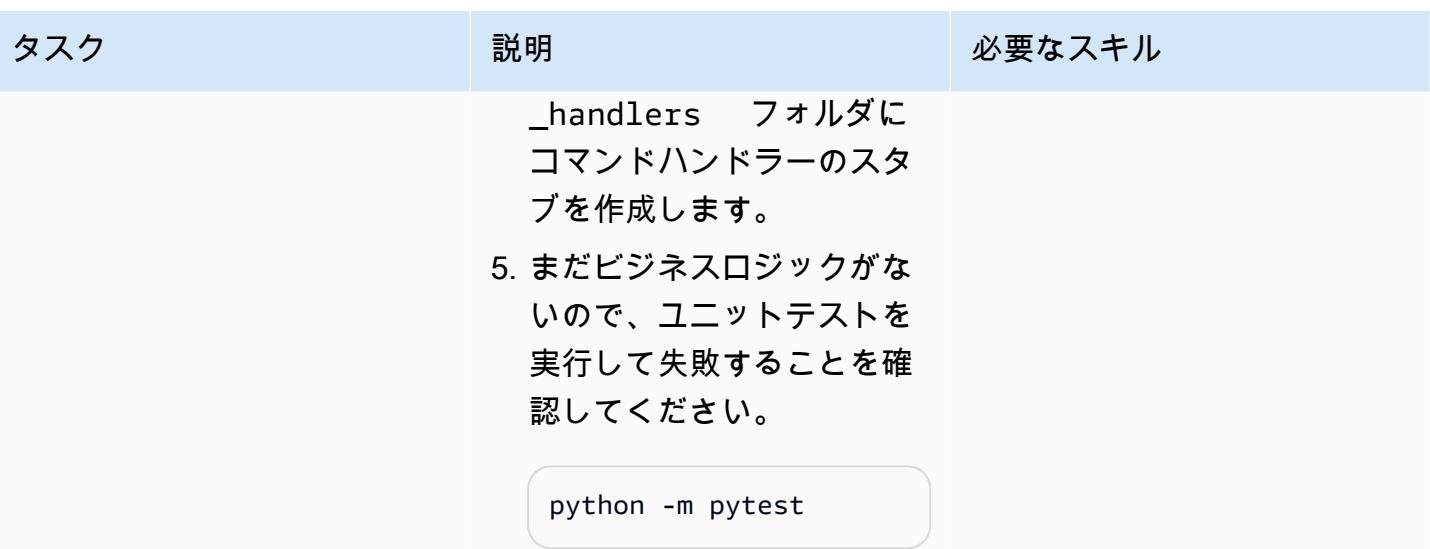

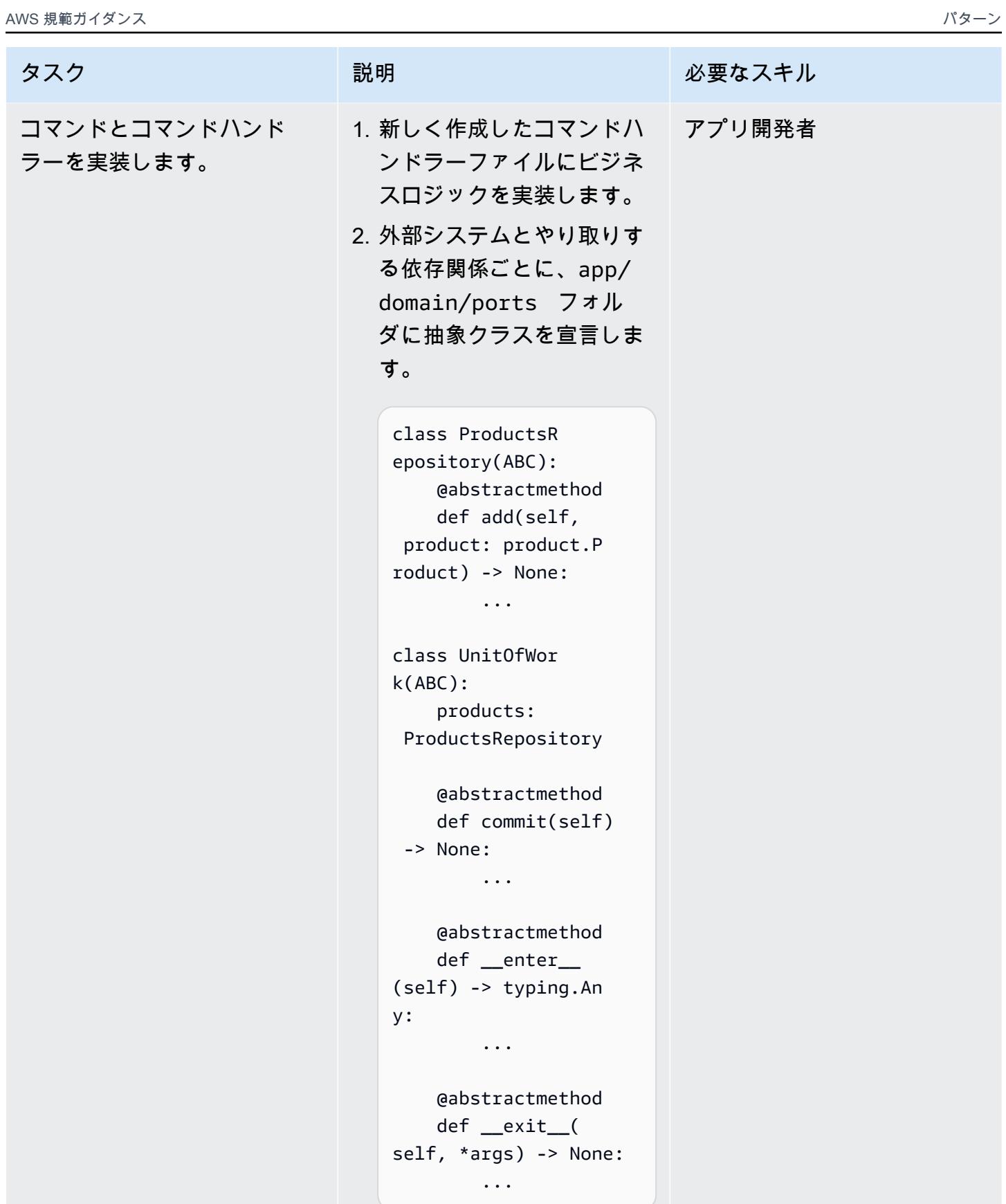

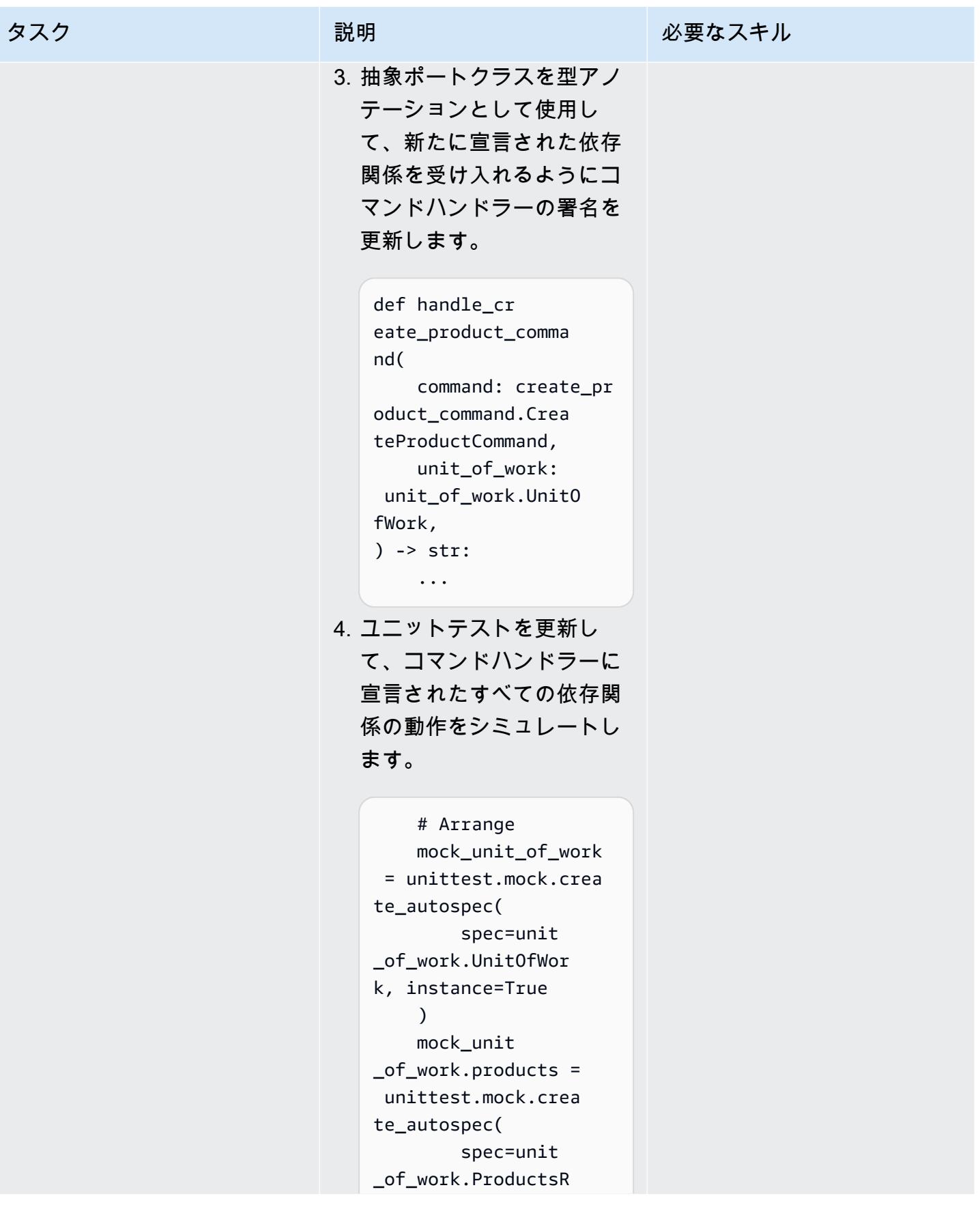

タスク ぶっちょう 説明 かいしょう ぶんこう 必要なスキル epository, instance= True ) 5. テスト内のアサーションロ ジックを更新して、想定さ れる依存関係の呼び出しが あるかどうかを確認しま す。 # Assert mock\_unit \_of\_work.commit.as sert\_called\_once() product = mock\_unit\_of\_work. products.add.call\_ args.args[0] assertpy. assert\_that(produc t.name).is\_equal\_t o("Test Product") assertpy. assert\_that(produc t.description).is\_ equal\_to("Test Description") 6. ユニットテストを実行して 成功することを確認しま す。 python -m pytest

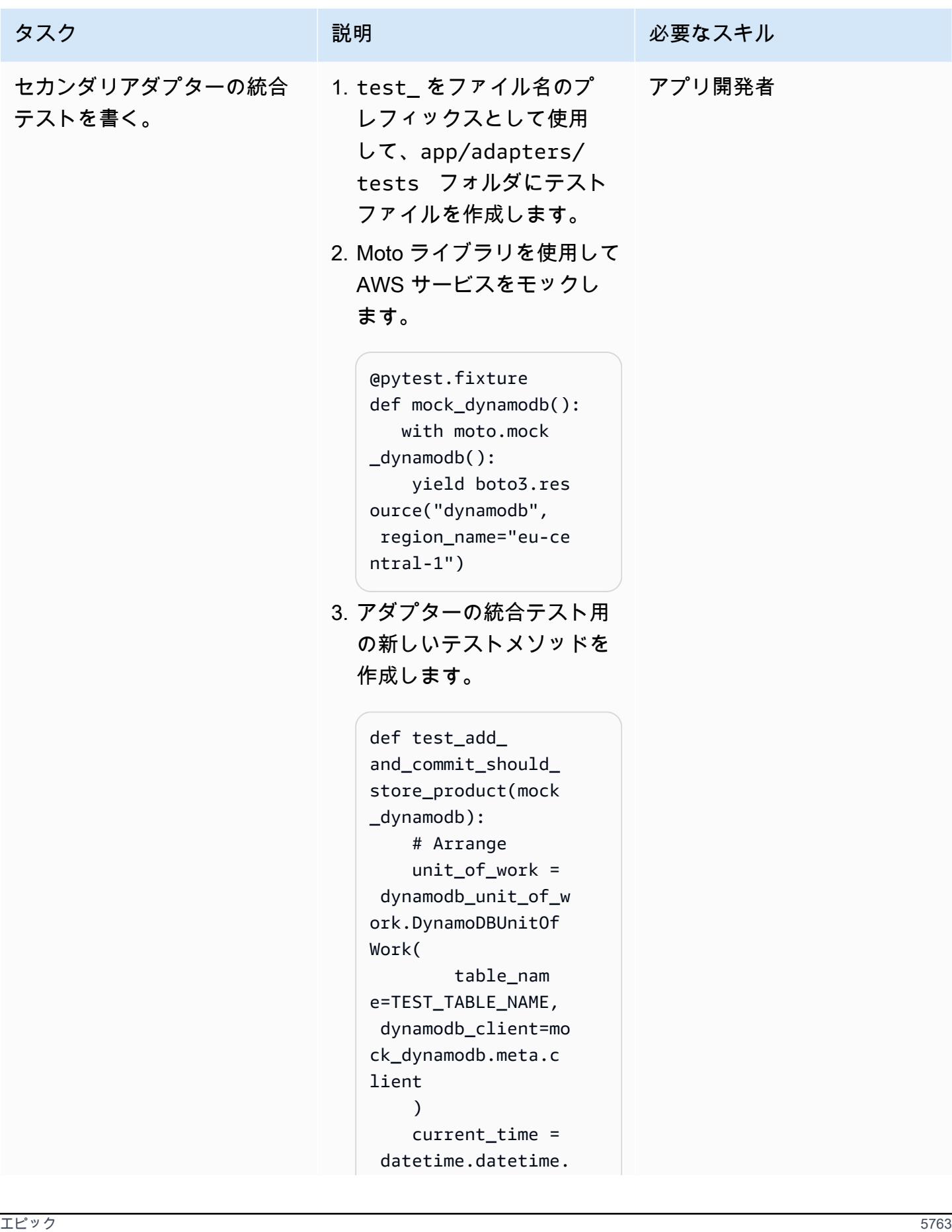

```
タスク ぶっちょう 説明 かいしょう ぶんこう 必要なスキル
                                now(datetime.timez 
                                one.utc).isoformat 
                                () 
                                     new_product_id = 
                                  str(uuid.uuid4()) 
                                     new_product = 
                                  product.Product( 
                                         id=new_pr 
                                oduct_id, 
                                         name="test-
                                name", 
                                         descripti 
                                on="test-descripti 
                                on", 
                                         createDat 
                                e=current_time, 
                                         lastUpdat 
                                eDate=current_time, 
                                     ) 
                                     # Act 
                                     with unit_of_w 
                                ork: 
                                         unit_of_w 
                                ork.products.add(n 
                                ew_product) 
                                         unit_of_w 
                                ork.commit() 
                                     # Assert
                             4. app/adapters フォルダ
                               にアダプタークラスを作成
```
- します。ports フォルダの抽 象クラスを基本クラスとし て使用します。
- 5. まだロジックがないので、 ユニットテストを実行して

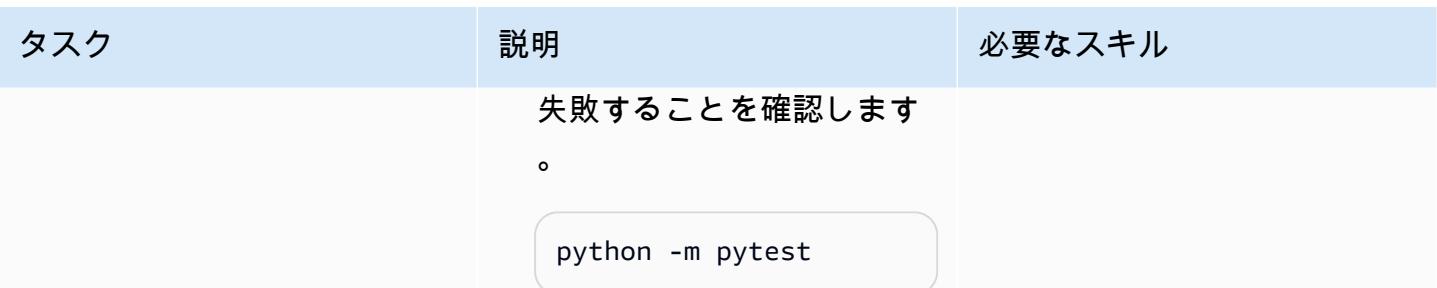

AWS 規範ガイダンス いっぱん インストリー マンファー マンファー マンファー マンファー マンファー マンファー アンプターン パターン パターン

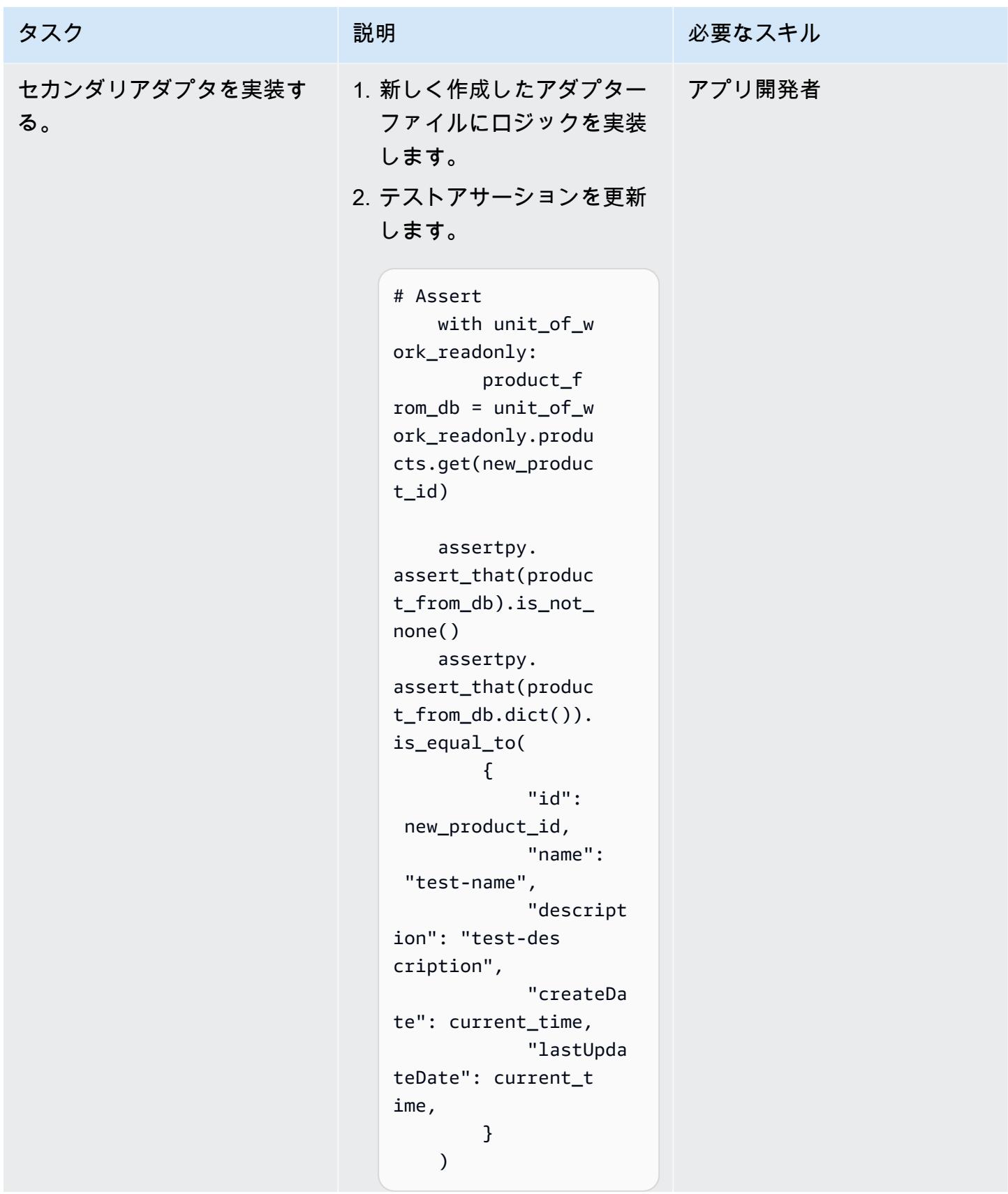

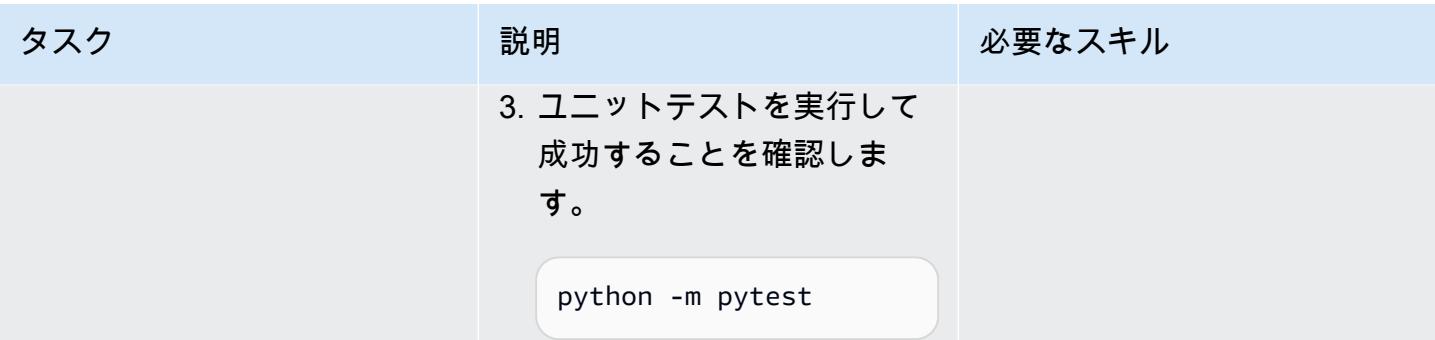

AWS 規範ガイダンス

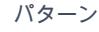

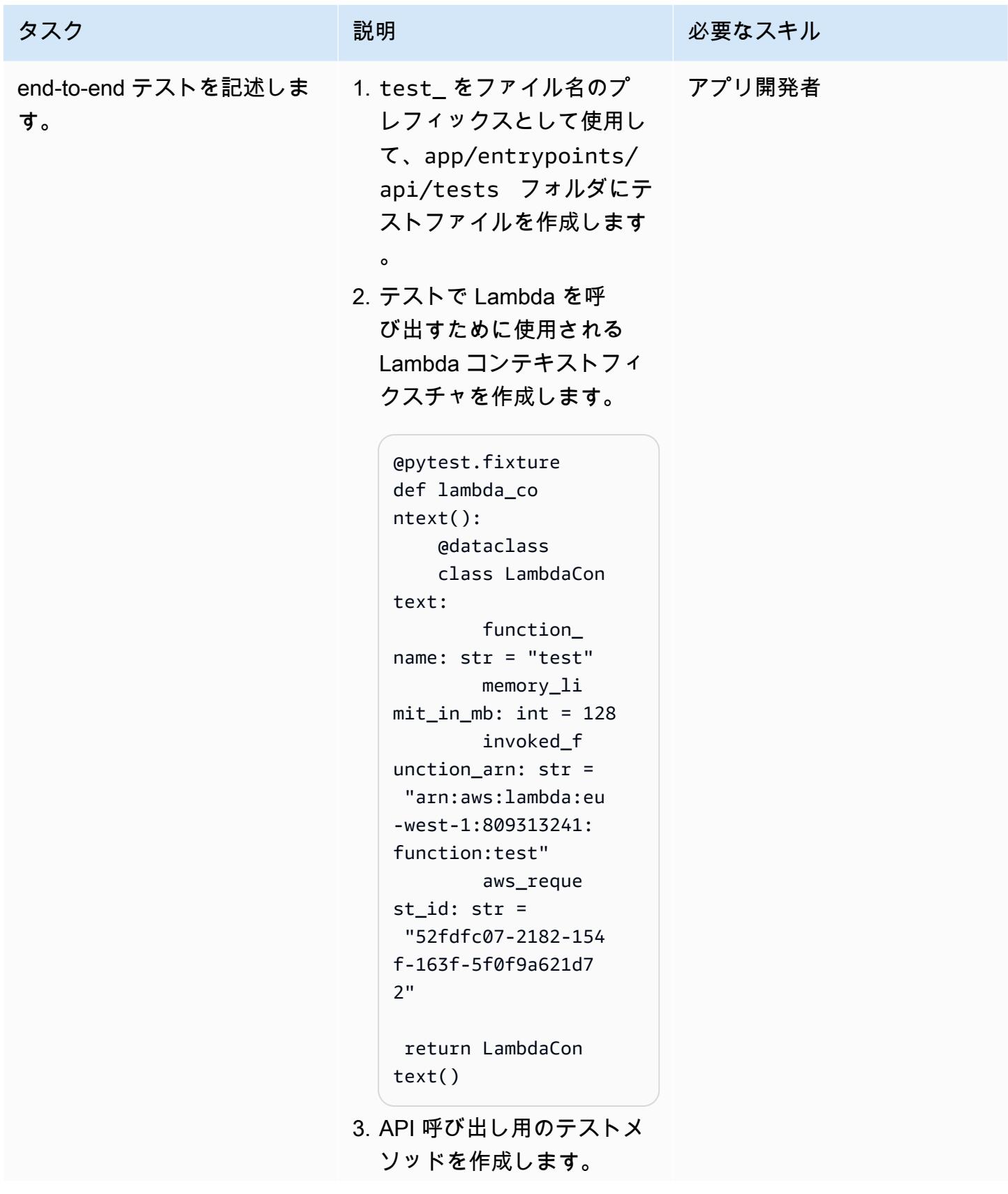

```
タスク ぶんしゃ おおとこ 説明 かんじょう かんのう 必要なスキル
                                   def test_crea 
                                   te_product(lambda_ 
                                   context): 
                                        # Arrange 
                                         name = "TestName" 
                                         description = 
                                     "Test description" 
                                         request = 
                                     api_model.CreatePr 
                                   oductRequest(name= 
                                   name, descripti 
                                   on=description) 
                                         minimal_event = 
                                     api_gateway_proxy_ 
                                   event.APIGatewayPr 
                                   oxyEvent( 
                                             { 
                                                 "path": "/
                                   products", 
                                                 "httpMeth 
                                   od": "POST", 
                                                 "requestC 
                                   ontext": { # 
                                     correlation ID 
                                       "requestId": 
                                     "c6af9ac6-7b61-11e 
                                   6-9a41-93e8deadbee 
                                   f" 
                                                 }, 
                                                 "body": 
                                     json.dumps(request 
                                    .dict()), 
                                             } 
                                         ) 
                                         create_pr 
                                   oduct_func_mock = 
                                     unittest.mock.crea 
                                   te_autospec(
```
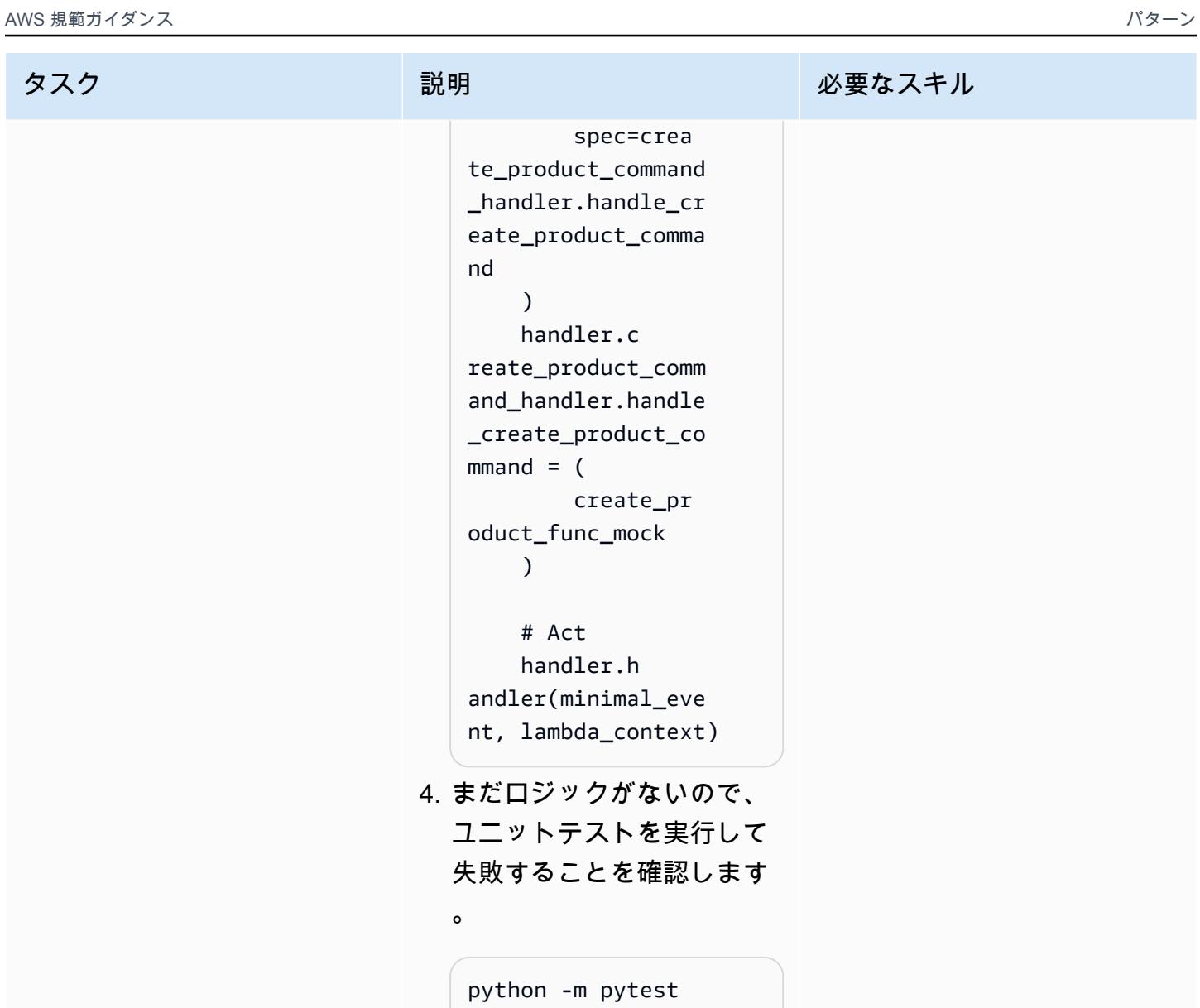

| AWS 規範ガイダンス         |                                                                                                    | パターン   |
|---------------------|----------------------------------------------------------------------------------------------------|--------|
| タスク                 | 説明                                                                                                    | 必要なスキル |
| プライマリアダプタを実装す<br>る。 | 1. API ビジネスロジック用の<br>関数を作成し、API リソー<br>スとして宣言します。<br>@tracer.capture_me<br>thod<br>@app.post("/p<br>roducts")<br>@utils.parse_even<br>t(model=api_model.<br>CreateProductReque<br>st, app_context=app)<br>def create_product(<br>request: api_model<br>.CreateProductRequ<br>est,<br>) -> api_model<br>.CreateProductResp<br>onse:<br>"""Creates a<br>product."""<br>. | アプリ開発者 |
|                     | 注: 表示されるデコレータ<br>はすべて Python 用 AWS<br>Lambda Powertools ライ<br>ブラリの機能です。詳細に<br>ついては、AWS Lambda<br>Powertools for Python ウェ<br>ブサイトを参照してくださ<br>$\mathsf{U}^{\mathsf{I}}$<br>2. API ロジックを実装しま<br>す。<br>id=create_product_<br>command_handler.ha<br>ndle_create_produc<br>t_command(                                                                                       |        |

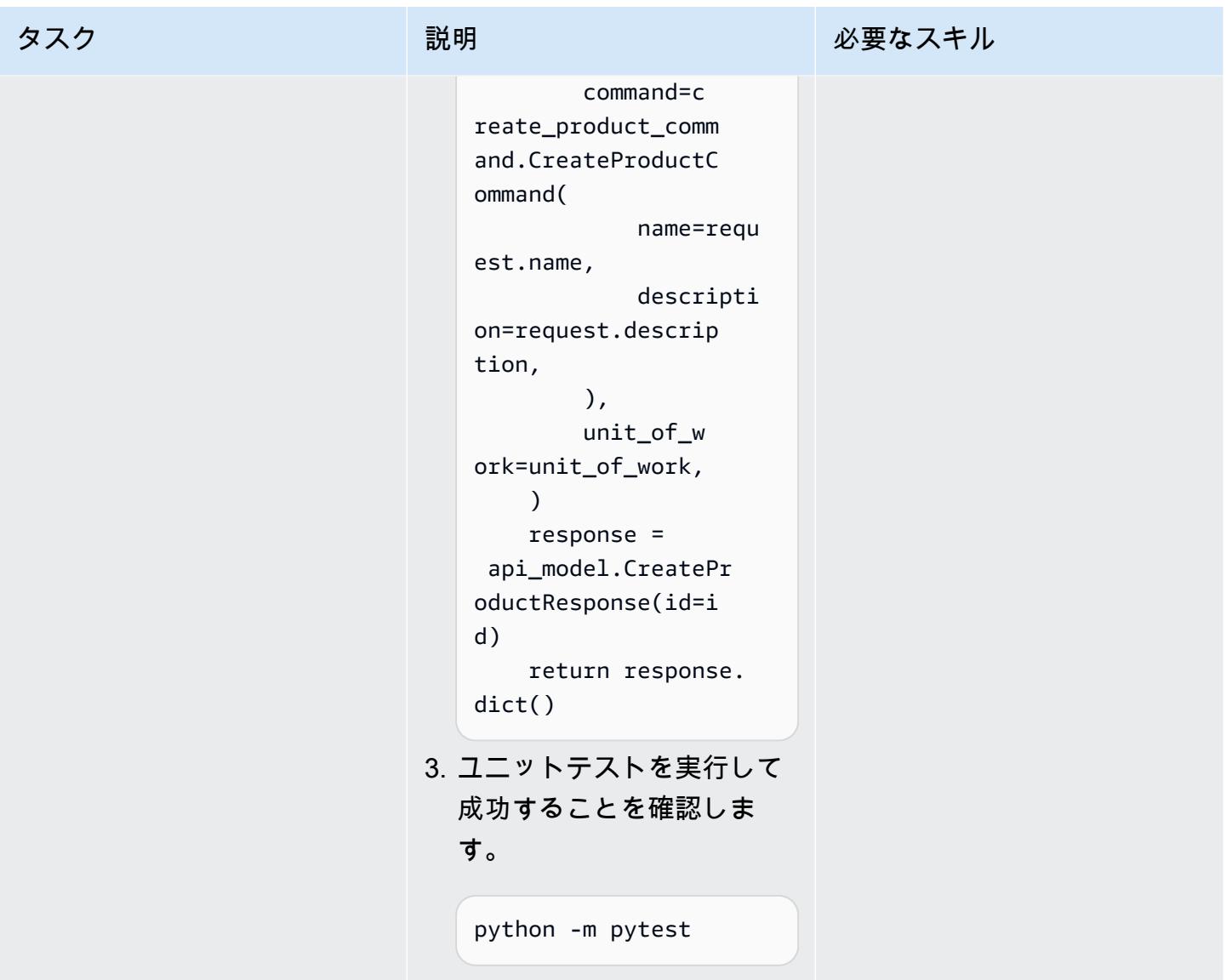

関連リソース

APG ガイド

• [で六角形アーキテクチャを構築する](https://docs.aws.amazon.com/prescriptive-guidance/latest/hexagonal-architectures/)

AWS リファレンス

- [AWS Lambda ドキュメント](https://docs.aws.amazon.com/lambda/)
- [AWS CDK ドキュメント](https://docs.aws.amazon.com/cdk/)
	- [初めての CDK アプリケーション](https://docs.aws.amazon.com/cdk/v2/guide/hello_world.html)
- [API Gateway ドキュメント](https://docs.aws.amazon.com/apigateway/)
	- [IAM アクセス許可により API へのアクセスを制御する](https://docs.aws.amazon.com/apigateway/latest/developerguide/permissions.html)
	- [API Gateway コンソールを使用して REST API メソッドをテストする](https://docs.aws.amazon.com/apigateway/latest/developerguide/how-to-test-method.html)
- [Amazon DynamoDB ドキュメント](https://docs.aws.amazon.com/dynamodb/)

ツール

- [git-scm.com ウェブサイト](https://git-scm.com/)
- [Git のインストール](https://git-scm.com/book/en/v2/Getting-Started-Installing-Git)
- [新しい GitHub リポジトリの作成](https://docs.github.com/en/repositories/creating-and-managing-repositories/creating-a-new-repository)
- [Python ウェブサイト](https://www.python.org/)
- **F[AWS Lambda Powertools for Python」](https://docs.powertools.aws.dev/lambda/python/latest/)**
- [Postman ウェブサイト](https://www.postman.com/)
- [Python モックオブジェクトライブラリ](https://docs.python.org/3/library/unittest.mock.html)
- [Poetry ウェブサイト](https://python-poetry.org/)

### IDE

- [Visual Studio Code ウェブサイト](https://code.visualstudio.com/)
- [AWS Cloud9 ドキュメント](https://docs.aws.amazon.com/cloud9/)
- [PyCharm ウェブサイト](https://www.jetbrains.com/pycharm/)

# その他のパターン

- [AWS CodePipeline と AWS を使用してスタックセットのデプロイを自動化する CodeBuild](#page-1535-0)
- [Cloud Custodian と AWS CDK を使用して、Systems Manager の AWS マネージドポリシーを](#page-1564-0)  [EC2 インスタンスプロファイルに自動的にアタッチする](#page-1564-0)
- [Amazon Kinesis Video Streamsと AWS Fargate を使用してビデオ処理パイプラインを構築する](#page-441-0)
- [サーバーレスアプローチを使用して AWS サービスを連結する](#page-5781-0)
- [Oracle の VARCHAR2 \(1\) データ型を Amazon Aurora PostgreSQL のブールデータ型に変換](#page-3238-0)
- [AWS Copilot を使用してクラスター化されたアプリケーションを Amazon ECS にデプロイする](#page-649-0)
- [CloudWatch Terraform を使用してSynthetics カナリアをデプロイする](#page-1696-0)
- [コンテナイメージを使用して Lambda 関数をデプロイする](#page-627-0)
- [Lambda 関数、Amazon VPC、およびサーバーレスアーキテクチャを使用して静的アウトバウンド](#page-708-0)  [IP アドレスを生成する](#page-708-0)
- [AWS Glue ジョブと Python を使用してテストデータを生成します](#page-159-0)
- [マルチアカウント DevOps 環境用の Gitflow 分岐戦略を実装する](#page-1807-0)
- [マルチアカウント DevOps 環境の GitHub フロー分岐戦略を実装する](#page-1798-0)
- [マルチアカウント DevOps 環境の Trunk 分岐戦略を実装する](#page-1819-0)
- [ASP.NET ウェブフォームアプリケーションを AWS で最新化](#page-4801-0)
- [Amazon EC2 Linux インスタンスで ASP.NET Core ウェブ API Docker コンテナを実行する](#page-798-0)
- [pytest フレームワークを使用して、AWS Glue で Python ETL ジョブのユニットテストを実行する](#page-1915-0)
- [大規模な Db2 z/OS データを CSV ファイルで Amazon S3 に転送する](#page-2953-0)
- [Account Factory for Terraform \(AFT\) のコードをローカルで検証する](#page-2385-0)

# ストレージとバックアップ

トピック

- [EC2 インスタンスを AMS アカウントの S3 バケットへの書き込みアクセスを許可](#page-5865-0)
- [Snowflake Snowpipe、Amazon S3、Amazon SNS、Amazon Data Firehose を使用し](#page-5871-0) [て、Snowflake データベースへのデータストリームの取り込みを自動化する](#page-5871-0)
- [既存および新規の Amazon EBS ボリュームを自動的に暗号化する](#page-5883-0)
- [AWS クラウド上の Stromasys Charon-SSP エミュレーターで Sun SPARC サーバーをバックアッ](#page-5895-0) [プ](#page-5895-0)
- [Veeam Backup & Replication を使用してデータを Amazon S3 にバックアップおよびアーカイブす](#page-5920-0) [る](#page-5920-0)
- [VMware Cloud on AWS NetBackup 用の Veritas を設定する](#page-5945-0)
- [AWS CLI を使用して S3 バケットから別のアカウントとリージョンにデータをコピーする](#page-5953-0)
- [S3 バッチレプリケーションを使用して S3 バケットから別のアカウントとリージョンにデータを](#page-5966-0) [コピーする](#page-5966-0)
- [Amazon S3 用 AWS で を使用して、オンプレミスの Hadoop 環境から Amazon S3 DistCp にデー](#page-5980-0) [タを移行する PrivateLink](#page-5980-0)
- [オンプレミスデータベースのディザスタリカバリ CloudEndure に を使用する](#page-5996-0)
- [その他のパターン](#page-6012-0)

# <span id="page-5865-0"></span>EC2 インスタンスを AMS アカウントの S3 バケットへの書き込み アクセスを許可

作成者:Mansi Suratwala (AWS)

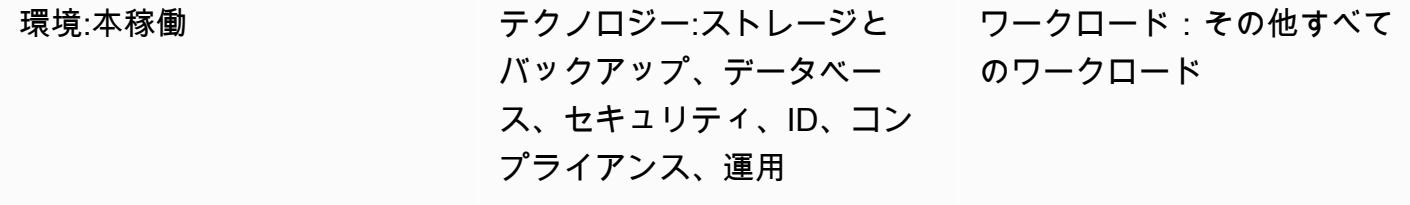

AWS サービス:Amazon S3、AWS Managed Services

## [概要]

AWS Managed Services (AMS) は、Amazon Web Services (AWS) インフラストラクチャをより効率 的かつ安全に運用するのに役立ちます。AMS アカウントには、AWS リソースの管理を標準化するた めのセキュリティガードレールがあります。ガードレールの 1 つは、デフォルトで Amazon Elastic Compute Cloud (Amazon EC2) インスタンスプロファイルでは、Amazon Simple Storage Service (Amazon S3) バケットへの書き込みアクセスを許可しないことです。ただし、組織には複数の S3 バケットがあり、EC2 インスタンスによるアクセスをより細かく制御する必要がある場合がありま す。たとえば、EC2 インスタンスのデータベースバックアップを S3 バケットに保存できます。

このパターンは、変更要求 (RFC) を使用して EC2 インスタンスに AMS アカウントの S3 バケット への書き込みアクセスを許可する方法を説明します。RFC は、管理対象環境を変更するためにユー ザーまたは AMS が作成したリクエストで、特定の操作の「[変更タイプ」](https://docs.aws.amazon.com/managedservices/latest/ctref/classifications.html)(CT) ID が含まれます。

## 前提条件と制限

前提条件

- AMS Advanced アカウント。詳細については、AWS Managed Services のドキュメントの[「AMS](https://docs.aws.amazon.com/managedservices/latest/accelerate-guide/what-is-ams-op-plans.html) [運用計画](https://docs.aws.amazon.com/managedservices/latest/accelerate-guide/what-is-ams-op-plans.html)」を参照してください。
- RFCs を送信するための customer-mc-user-role AWS Identity and Access Management (IAM) ロー ルへのアクセス。
- AMSアカウント内のEC2インスタンスでインストールし設定されていAWS コマンドラインイン ターフェイス (AWS CLI)です。
- AMS で RFC を作成して提出する方法に対する理解。詳細については、AWS Managed Services のドキュメントの「AWS Managed Servicesのドキュメント」で「[What are AMS change](https://docs.aws.amazon.com/managedservices/latest/ctref/what-are-change-types.html)  [types?](https://docs.aws.amazon.com/managedservices/latest/ctref/what-are-change-types.html)」を参照してください。
- 手動変更タイプと自動変更タイプ (CT) に対する理解。詳細については、「AWS Managed Services のドキュメント」の[「自動 CT と手動 CT](https://docs.aws.amazon.com/managedservices/latest/userguide/ug-automated-or-manual.html)」を参照してください。

## アーキテクチャ

テクノロジースタック

- AMS
- AWS CLI
- Amazon EC2
- Amazon S3
- IAM

## ツール

- 「[AWS コマンドラインインターフェイス \(AWS CLI\)](https://docs.aws.amazon.com/cli/latest/userguide/cli-chap-welcome.html)」は、オープンソースのツールであり、コマ ンドラインシェルのコマンドを使用して AWS サービスとやり取りすることができます。
- 「[AWS Identity and Access Management \(IAM\)」](https://docs.aws.amazon.com/IAM/latest/UserGuide/introduction.html)は、AWS リソースへのアクセスを安全に管理 し、誰が認証され、使用する権限があるかを制御するのに役立ちます。
- [AWS Managed Services \(AMS\)](https://docs.aws.amazon.com/managedservices/latest/userguide/what-is-ams.html) は、AWS インフラストラクチャをより効率的かつ安全に運用する 上で役立ちます。
- 「[Amazon Simple Storage Service \(Amazon S3\)」](https://docs.aws.amazon.com/AmazonS3/latest/userguide/Welcome.html)は、量にかかわらず、データを保存、保護、取 得するのに役立つクラウドベースのオブジェクトストレージサービスです。
- 「[Amazon Elastic Compute Cloud \(Amazon EC2\)](https://docs.aws.amazon.com/ec2/)」は、AWS クラウドでスケーラブルなコン ピューティング容量を提供します。必要な数の仮想サーバーを起動することができ、迅速にスケー ルアップまたはスケールダウンができます。

エピック

RFC で S3 バケットを作成

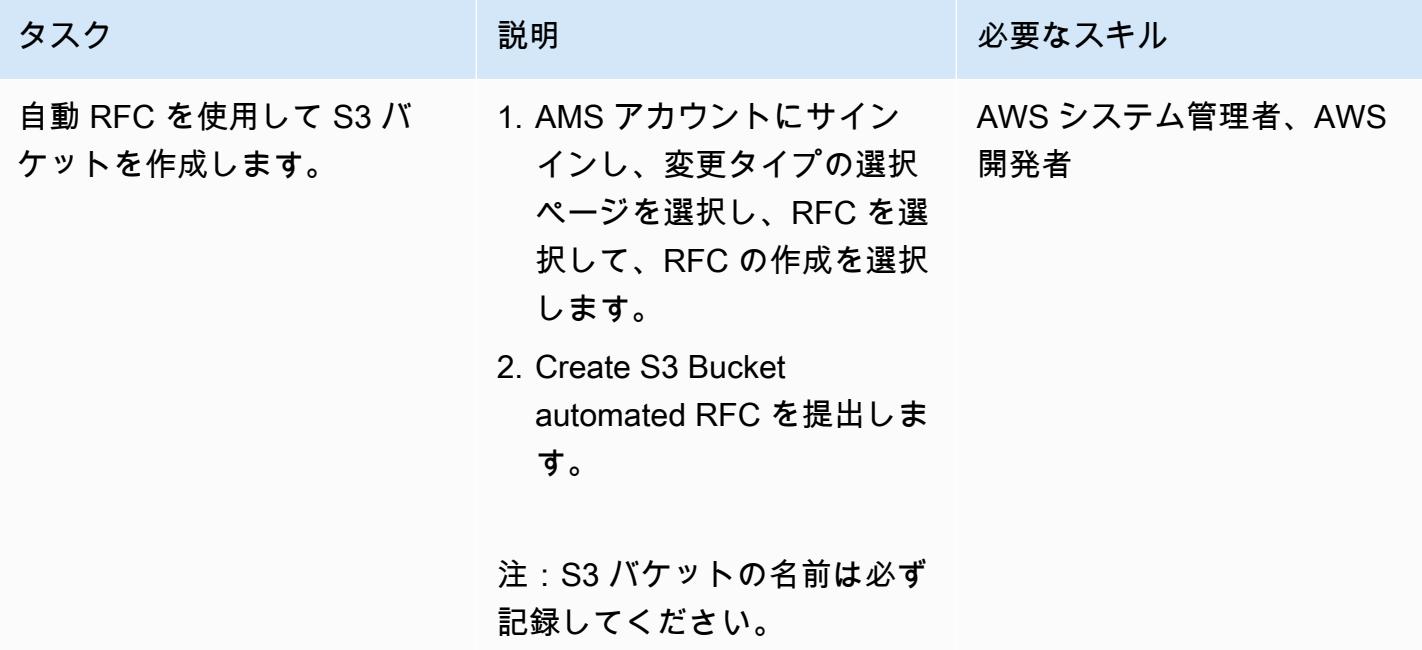

EC2 インスタンスに関連付ける IAM インスタンスプロファイルロールを作成します。

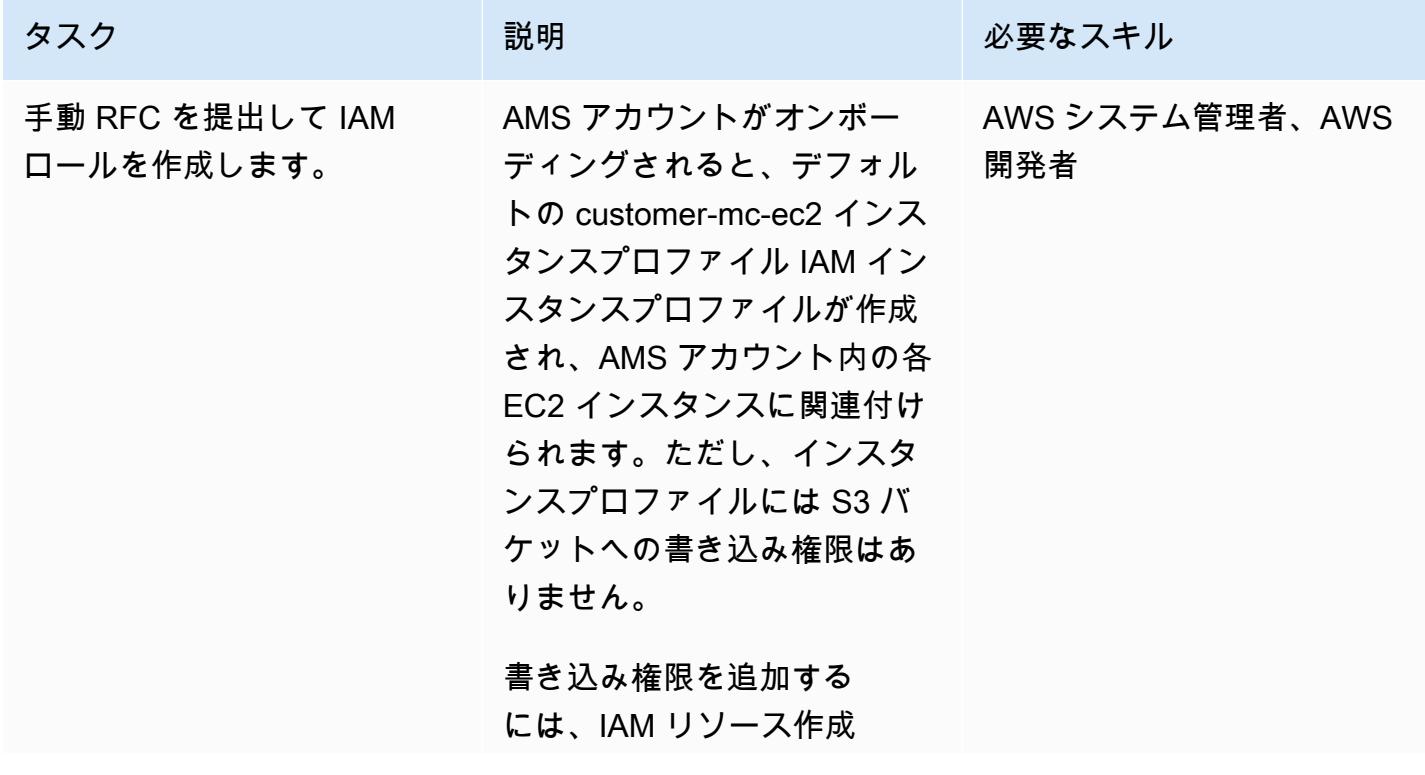
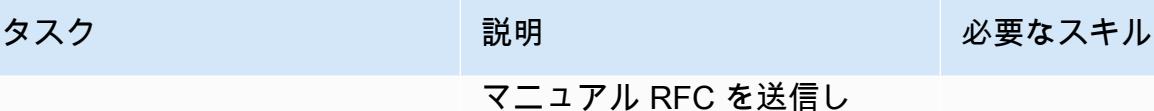

て、customer\_ec2\_instance \_、customer\_deny\_policy と customer\_ec2\_s3\_integration \_policy の 3 つのポリシーを含 む IAM ロールを作成します。

重要: customer\_ec2\_insta nce\_ と customer\_deny\_poli cy ポリシーは、すでに AMS アカウントに存在していま す。ただし、次のサンプルポ リシーを使用して ccustomer ec2 s3 integration policy ポ リシーを作成する必要があり ます。

```
{ 
   "Version": "2012-10- 
17", 
    "Statement": [ 
     { 
        "Sid": "", 
         "Effect": 
  "Allow", 
         "Principal": { 
            "Service": 
  "ec2.amazonaws.com" 
        }, 
         "Action": 
  "sts:AssumeRole" 
      } 
   ]
} 
Role Permissions:
{ 
       "Version": 
  "2012-10-17",
```
タスク ぶんしゃ おおとこ 説明 かんじょう かんのう じゅうじょう 必要なスキル "Statement": [ { "Action": [ "s3:ListBucket", "s3:GetBucketLocat ion" ], "Resource ": "arn:aws:s3:::", "Effect": "Allow" }, { "Action": [ "s3:GetObject", "s3:PutObject", "s3:ListMultipartU ploadParts", "s3:AbortMultipart Upload" ], "Resource ": "arn:aws:s3:::/\*", "Effect": "Allow" } ] } IAM インスタンスプロファ イルを置き換えるには、手動 RFC を提出してください。 手動 RFC を提出して、ターゲ AWS システム管理者、AWS ット EC2 インスタンスを新し い IAM インスタンスプロファ 開発者

イルに関連付けます。

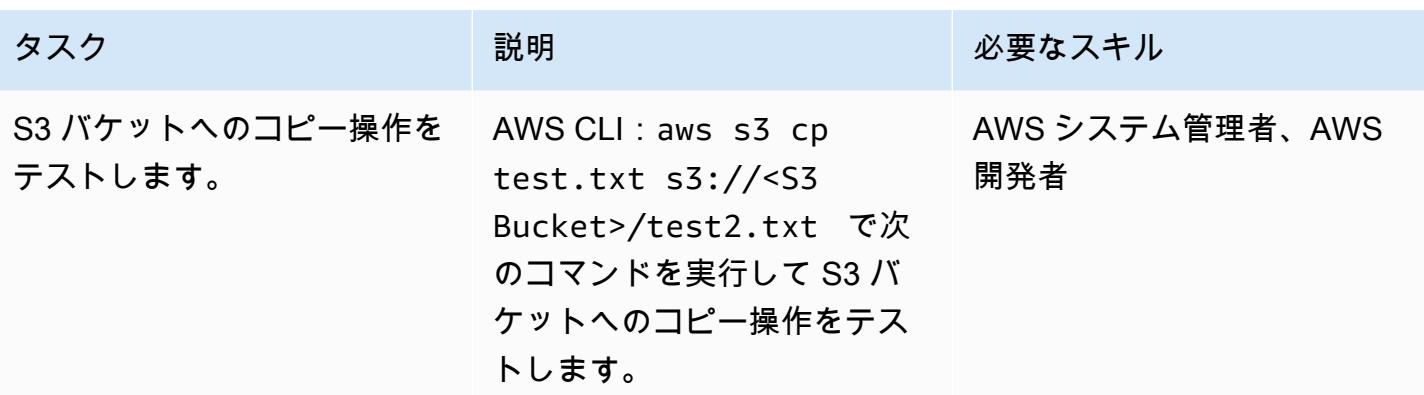

# 関連リソース

- 「[Amazon EC2 インスタンス \(CLI\) の IAM インスタンスプロファイルを作成する](https://docs.aws.amazon.com/codedeploy/latest/userguide/getting-started-create-iam-instance-profile.html)」
- 「[S3 バケットの作成 \(Amazon S3 コンソール、AWS SDKまたは AWS CLI を使用\)」](https://docs.aws.amazon.com/AmazonS3/latest/user-guide/create-bucket.html)

Snowflake Snowpipe、Amazon S3、Amazon SNS、Amazon Data Firehose を使用して、Snowflake データベースへのデータスト リームの取り込みを自動化する

ビカシュ・チャンドラ・ラウト (AWS) によって作成されました

## 環境:PoC またはパイロット テクノロジー:ストレージと バックアップ

# [概要]

このパターンは、Amazon Web Services(AWS)クラウド上のサービスを使用して、連続したデータ ストリームを処理し、Snowflakeデータベースにロードする方法を説明しています。このパターンで は、Amazon Data Firehose を使用してデータを Amazon Simple Storage Service (Amazon S3) に配 信し、Amazon Simple Notification Service (Amazon SNS ) を使用して新しいデータが受信されたと きに通知を送信し、Snowflake Snowpipe を使用してデータを Snowflake データベースにロードしま す。

このパターンに従うことで、継続的に生成されるデータを数秒で分析できるようになり、手動の COPY コマンドを複数回実行する必要がなくなり、ロード時の半構造化データを完全にサポートで きます。

## 前提条件と制限

#### 前提条件

- アクティブな AWS アカウント。
- Firehose 配信ストリームにデータを継続的に送信しているデータソース。
- Firehose 配信ストリームからデータを受信している既存の S3 バケット。
- アクティブな Snowflake アカウント。

#### 制約事項

• Snowflake Snowpipe は Firehose に直接接続しません。

# アーキテクチャ

テクノロジースタック

- Amazon Data Firehose
- Amazon SNS
- Amazon S3
- Snowflake Snowflake Snowpipe
- Snowflake データレイク

### ツール

- [Firehose](https://docs.aws.amazon.com/firehose/latest/dev/what-is-this-service.html)  Amazon Data Firehose は、Amazon S3、Amazon Redshift、Amazon OpenSearch Service、Splunk、およびサポートされているサードパーティーサービスプロバイダーが所有する カスタム HTTP エンドポイントや HTTP エンドポイントなどの宛先にリアルタイムのストリーミ ングデータを配信するためのフルマネージドサービスです。
- [Amazon S3](https://docs.aws.amazon.com/AmazonS3/latest/dev/Introduction.html)  Amazon Simple Storage Service (Amazon S3) は、インターネット用のストレージで す。
- [Amazon SNS](https://docs.aws.amazon.com/sns/latest/dg/welcome.html)  Amazon Simple Notification Service (Amazon SNS) は、サブスクライブしている エンドポイントやクライアントへのメッセージ配信や送信を調整および管理します。
- [Snowflake](https://www.snowflake.com/) Snowflake は、S oftware-as-aサービス (SaaS) として提供される分析データウェアハ ウスです。
- [Snowflake Snowpipe](https://docs.snowflake.com/en/user-guide/data-load-snowpipe-intro.html) Snowpipe は、スノーフレークの段階でファイルが利用可能になるとすぐ にファイルからデータをロードします。

## エピック

Snowflake Snowpipeをセットアップする

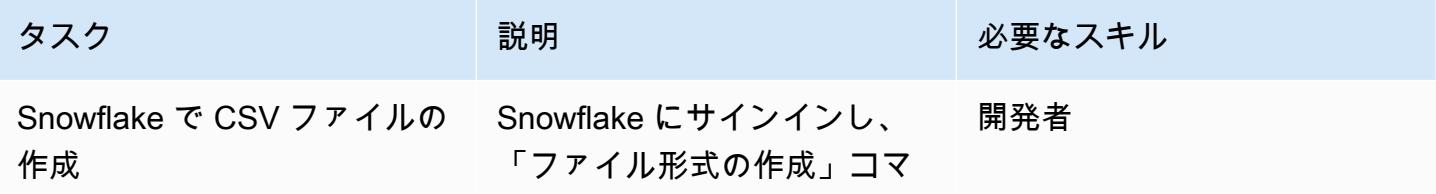

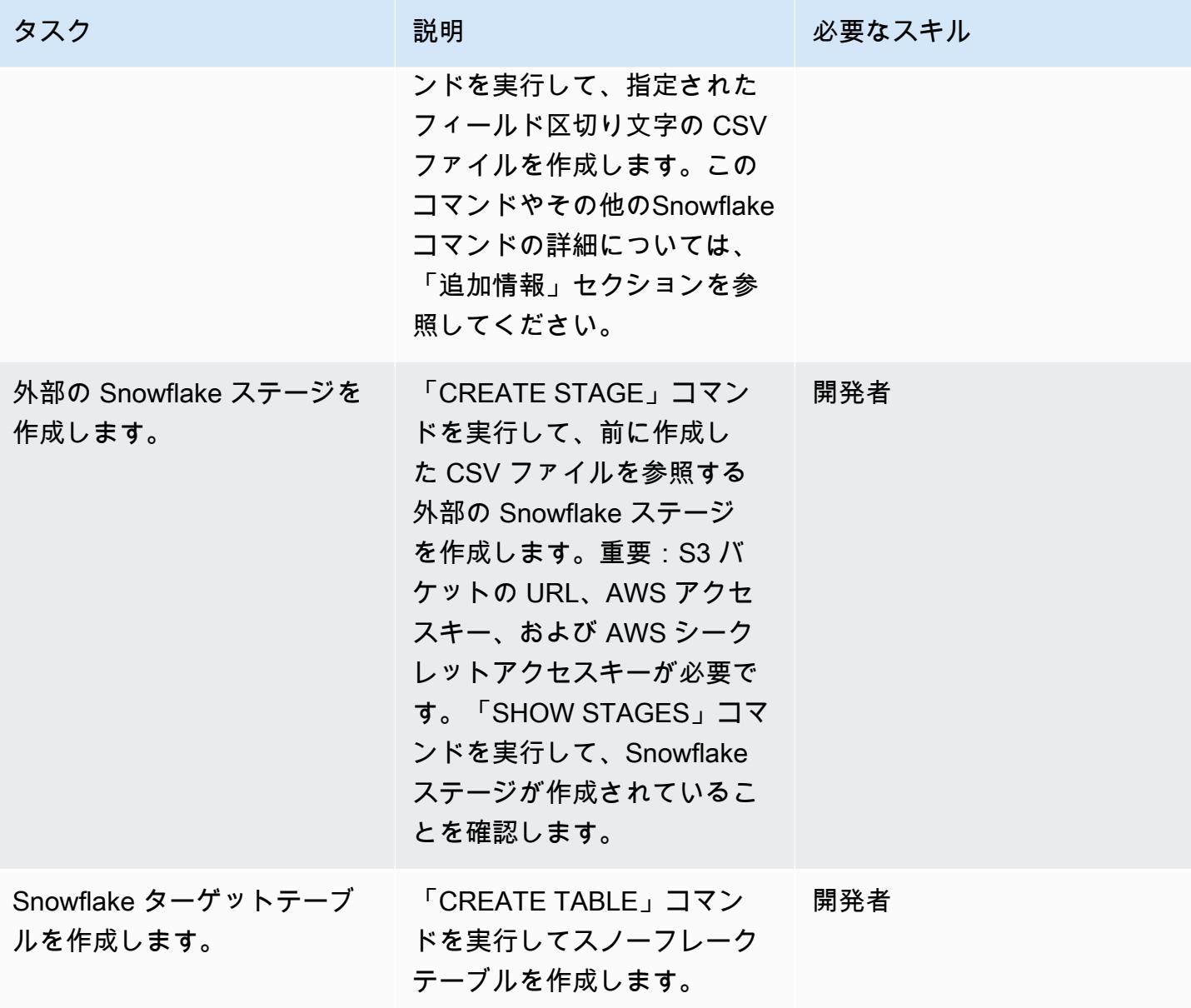

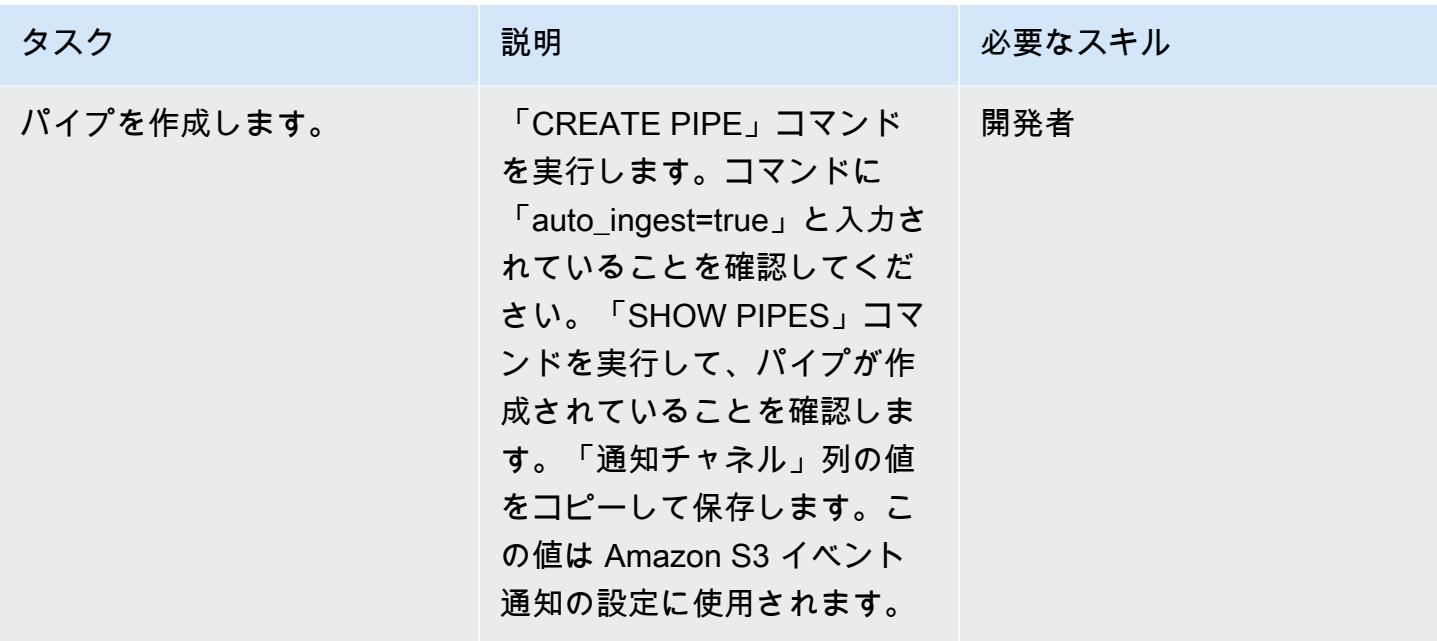

S3 バケットを設定する

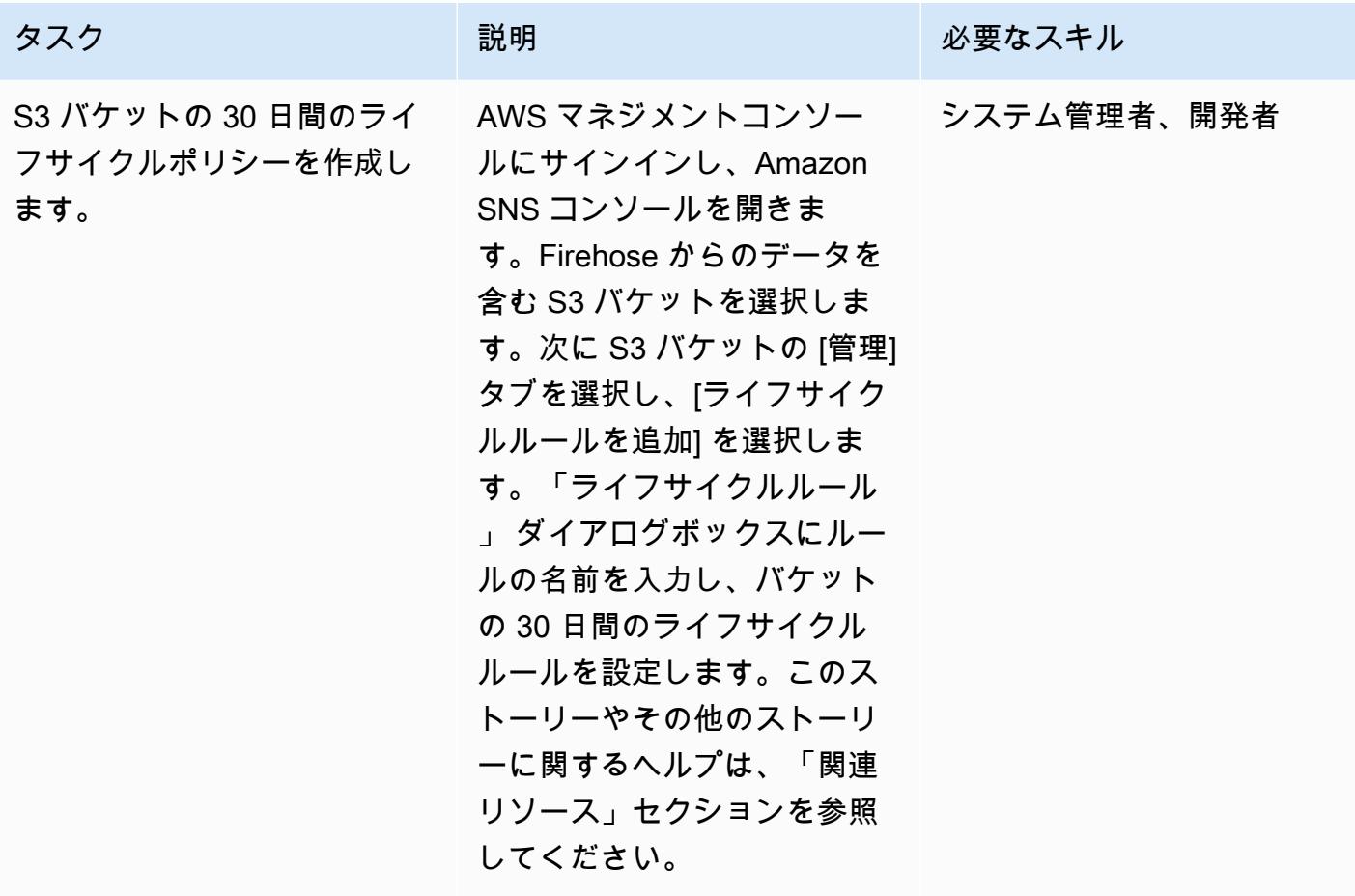

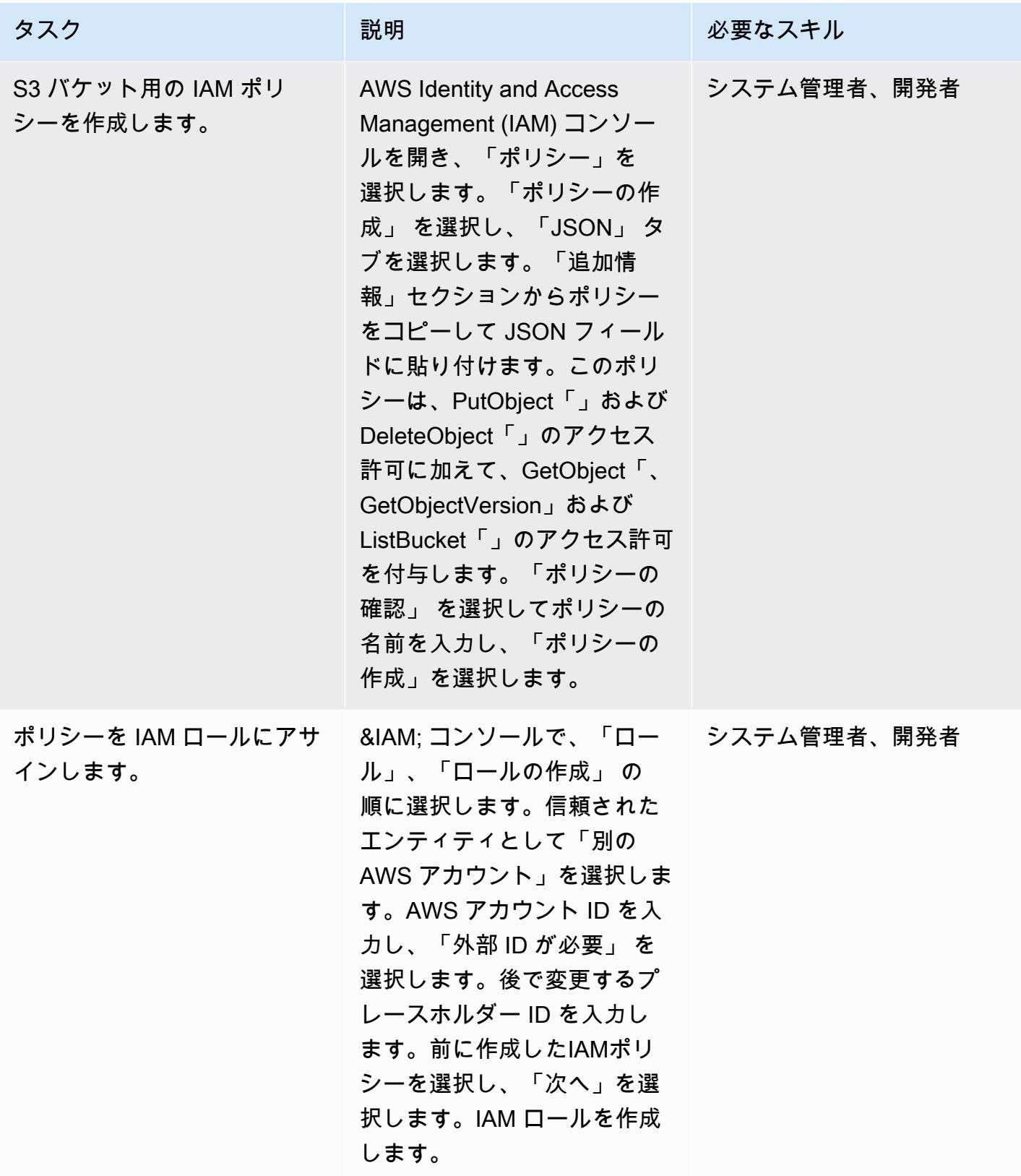

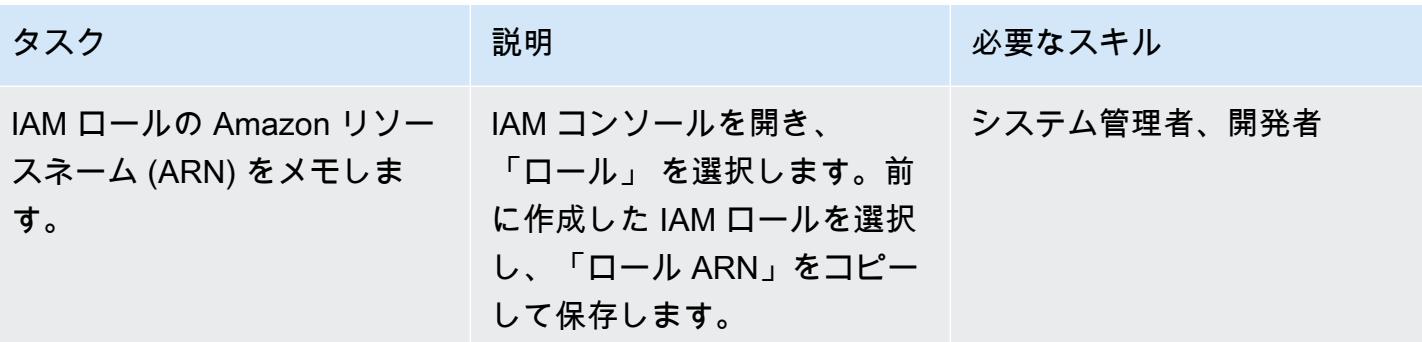

Snowflakeでストレージインテグレーションをセットアップします。

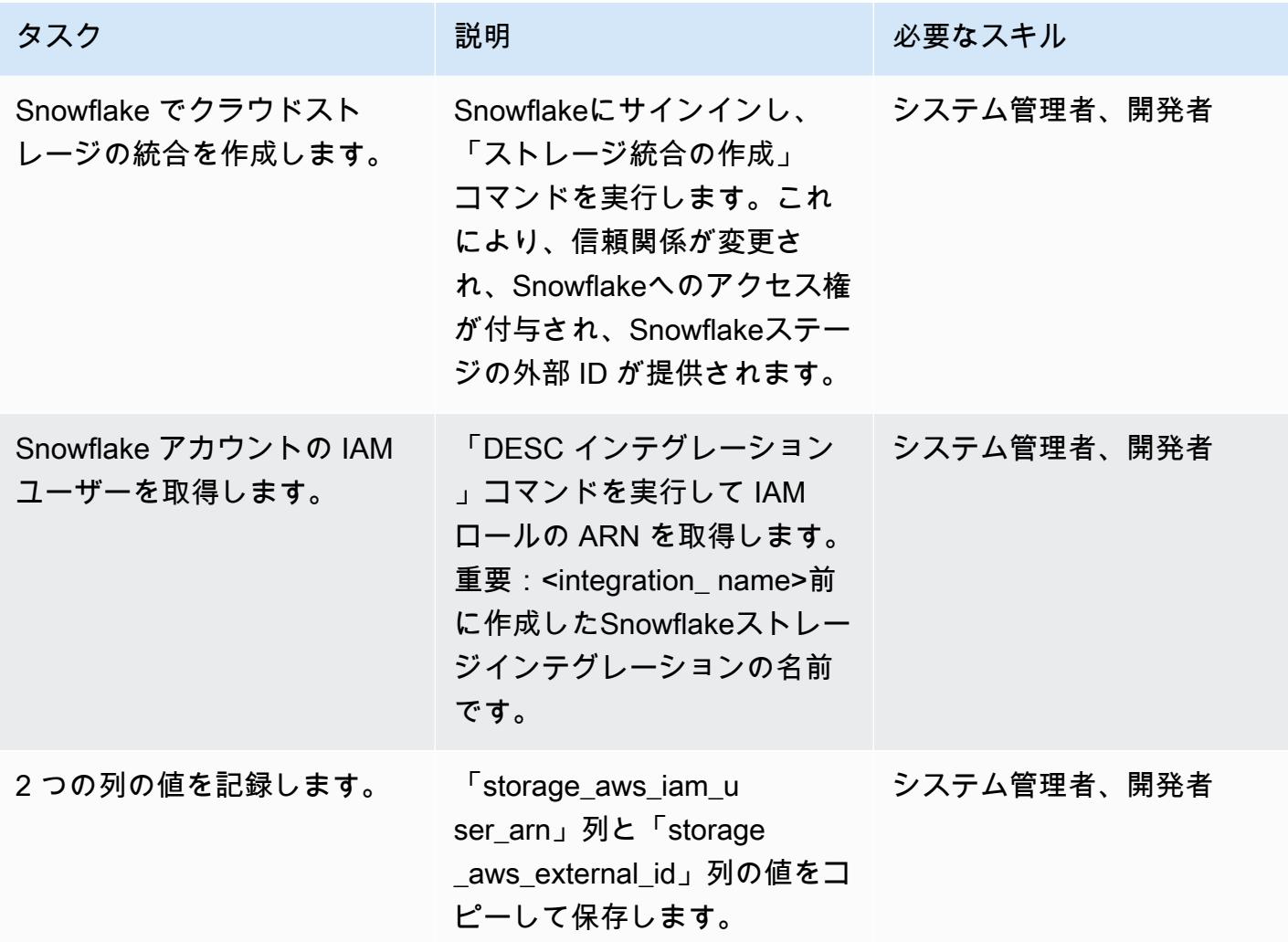

# Snowflake Snowpipeに S3 バケットへのアクセスを許可する

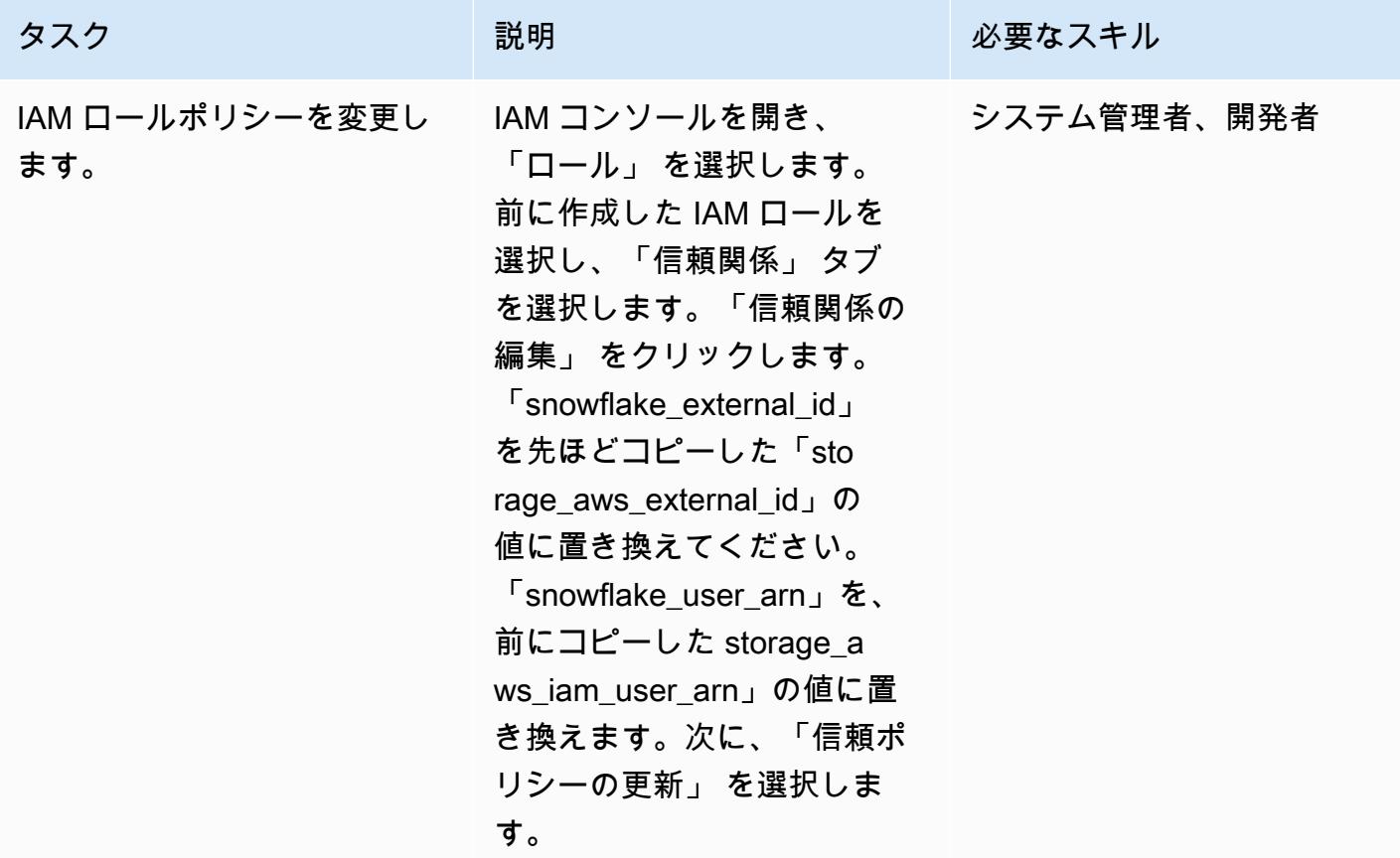

S3 バケットの SNS 通知をオンにして設定する

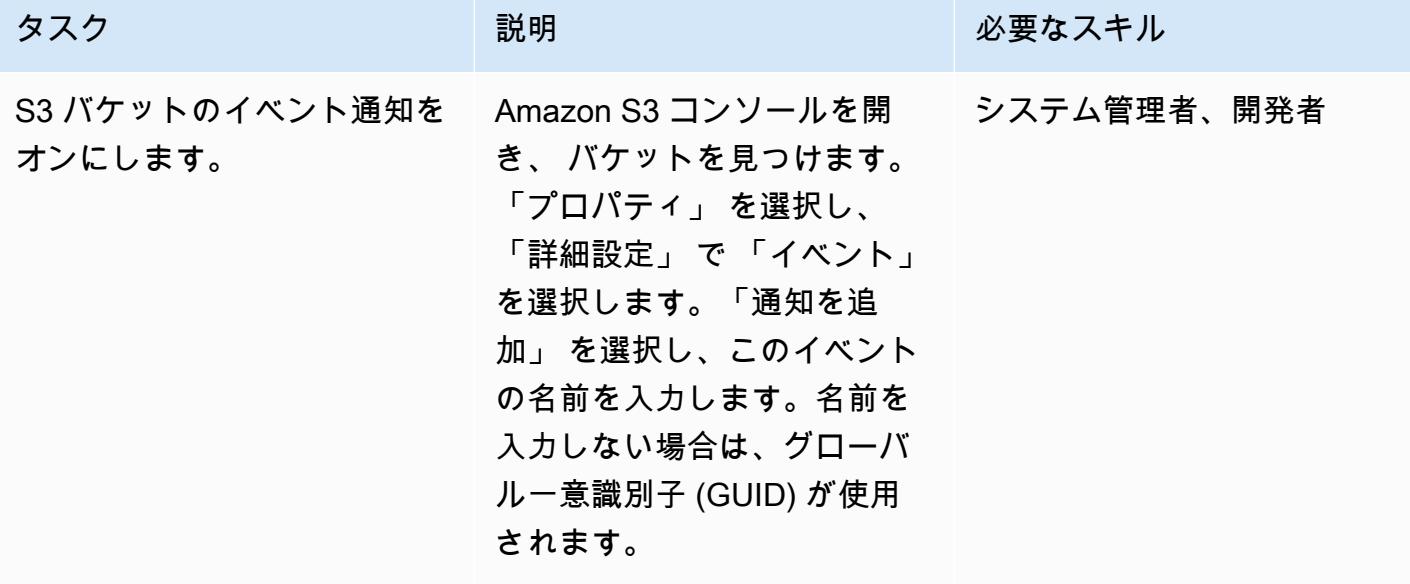

AWS 規範ガイダンス いっこうしょう しょうしょう しょうしゅう しょうしゅう しゅうしゅん かんこうしゅう いちゅうしょく パターン

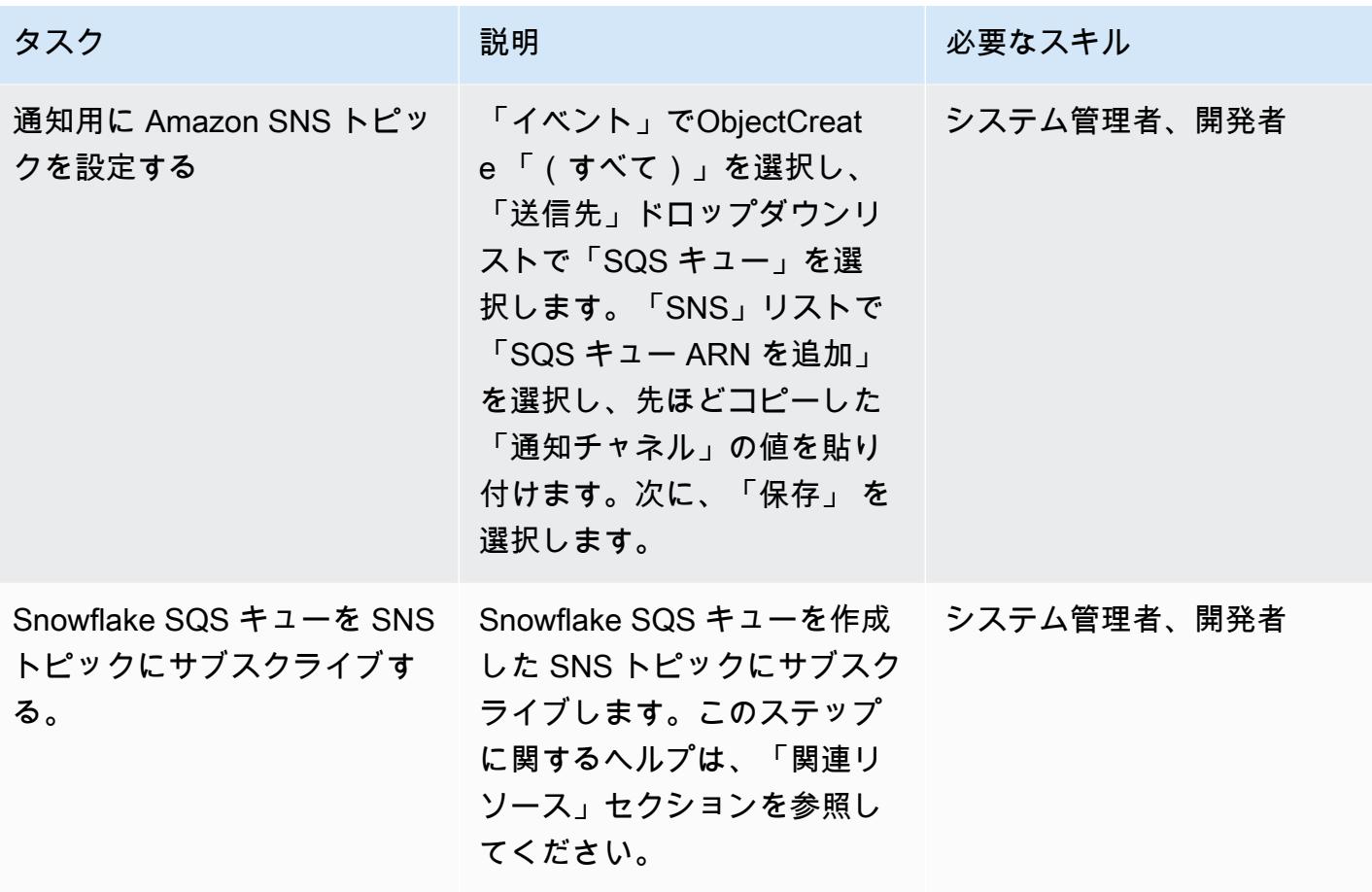

Snowflake ステージインテグレーションを確認してください。

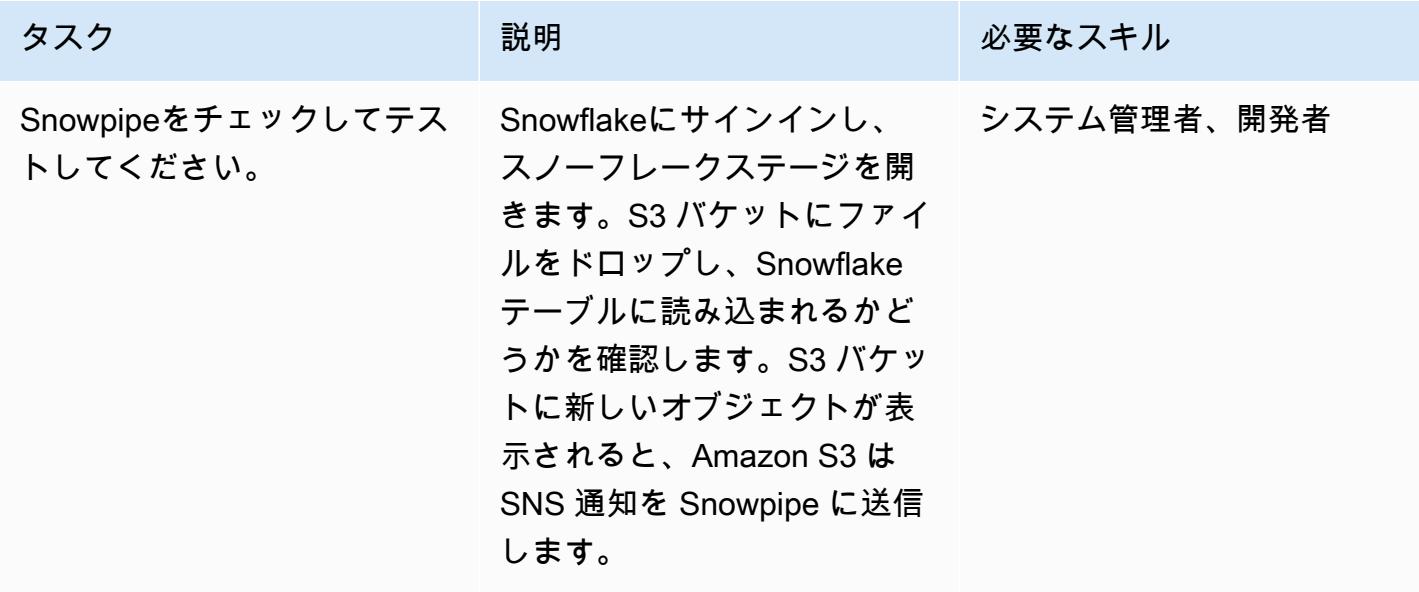

# 関連リソース

- [S3 バケットのライフサイクルポリシーを作成する](https://docs.aws.amazon.com/AmazonS3/latest/user-guide/create-lifecycle.html)
- [Snowflake SQS キューを Amazon SNS トピックへサブスクライブします](https://docs.snowflake.com/en/user-guide/data-load-snowpipe-auto-s3.html#prerequisite-create-an-amazon-sns-topic-and-subscription)

## 追加情報

ファイル形式の作成:

```
CREATE FILE FORMAT <name>
TYPE = 'CSV'
FIELD_DELIMITER = '|'
SKIP_HEADER = 1;
```
外部ステージの作成:

```
externalStageParams (for Amazon S3) ::= 
 URL = 's3: // [///] [ { STORAGE_INTEGRATION = } | { CREDENTIALS = ( { { AWS_KEY_ID = `` AWS_SECRET_KEY 
  = `` [ AWS_TOKEN = `` ] } | AWS_ROLE = `` } ) ) }` ] 
   [ ENCRYPTION = ( [ TYPE = 'AWS_CSE' ] [ MASTER_KEY = '' ] | 
                    [ TYPE = 'AWS_SSE_S3' ] | 
                    [ TYPE = 'AWS_SSE_KMS' [ KMS_KEY_ID = '' ] | 
                   [ TYPE = NONE ] )
```
テーブルの作成:

```
CREATE [ OR REPLACE ] [ { [ LOCAL | GLOBAL ] TEMP[ORARY] | VOLATILE } | TRANSIENT ] 
 TABLE [ IF NOT EXISTS ] 
  <table_name> 
     ( <col_name> <col_type> [ { DEFAULT <expr> 
                                 | { AUTOINCREMENT | IDENTITY } [ ( <start_num> , 
  <step_num> ) | START <num> INCREMENT <num> ] } ] 
                                  /* AUTOINCREMENT / IDENTITY supported only for numeric 
 data types (NUMBER, INT, etc.) */ 
                              [ inlineConstraint ] 
       [ , <col_name> <col_type> ... ] 
       [ , outoflineConstraint ] 
      [ , ... ]
```

```
 [ CLUSTER BY ( <expr> [ , <expr> , ... ] ) ] 
  [ STAGE_FILE_FORMAT = ( { FORMAT_NAME = '<file_format_name>' 
                            | TYPE = { CSV | JSON | AVRO | ORC | PARQUET | XML } 
 [ formatTypeOptions ] } ) ] 
 [ STAGE_COPY_OPTIONS = ( copyOptions ) ] 
 [ DATA RETENTION TIME IN DAYS = <num> ]
  [ COPY GRANTS ] 
  [ COMMENT = '<string_literal>' ]
```
ショーステージ:

SHOW STAGES;

パイプを作成します:

```
CREATE [ OR REPLACE ] PIPE [ IF NOT EXISTS ] 
  [ AUTO_INGEST = [ TRUE ] FALSE ] ] [ AWS_SNS_TOPIC = ] 
   [ INTEGRATION = '' ] 
  [ COMMENT = ' ]
   AS
```
パイプを表示:

```
SHOW PIPES [ LIKE '<pattern>' ]
           [ IN { ACCOUNT | [ DATABASE ] <db_name> | [ SCHEMA ] <schema_name> } ]
```
ストレージインテグレーションの作成:

```
CREATE STORAGE INTEGRATION <integration_name> 
    TYPE = EXTERNAL_STAGE 
    STORAGE_PROVIDER = S3 
  ENABLED = TRUE  STORAGE_AWS_ROLE_ARN = '<iam_role>' 
  STORAGE_ALLOWED_LOCATIONS = ('s3://<br/>bucket>/<path>/', 's3://<br/>>bucket>/<path>/')
    [ STORAGE_BLOCKED_LOCATIONS = ('s3://<bucket>/<path>/', 's3://<bucket>/<path>/') ]
```
例:

```
create storage integration s3_int 
   type = external_stage
```

```
  storage_provider = s3 
    enabled = true 
    storage_aws_role_arn = 'arn:aws:iam::001234567890:role/myrole' 
    storage_allowed_locations = ('s3://mybucket1/mypath1/', 's3://mybucket2/mypath2/') 
    storage_blocked_locations = ('s3://mybucket1/mypath1/sensitivedata/', 's3://
mybucket2/mypath2/sensitivedata/');
```
このステップに関する詳細については、Snowflake のドキュメントにある [Amazon S3 にアクセスす](https://docs.snowflake.com/en/user-guide/data-load-s3-config-storage-integration.html) [るための Snowflake ストレージ統合の設定を](https://docs.snowflake.com/en/user-guide/data-load-s3-config-storage-integration.html)参照してください。

インテグレーションの説明:

DESC INTEGRATION <integration\_name>;

S3 バケットポリシー

```
{ 
       "Version": "2012-10-17", 
       "Statement": [ 
              { 
                     "Effect": "Allow", 
                     "Action": [ 
                        "s3:PutObject", 
                        "s3:GetObject", 
                        "s3:GetObjectVersion", 
                        "s3:DeleteObject", 
                        "s3:DeleteObjectVersion" 
                     ], 
                     "Resource": "arn:aws:s3::://*" 
              }, 
              { 
                     "Effect": "Allow", 
                     "Action": "s3:ListBucket", 
                     "Resource": "arn:aws:s3:::", 
                     "Condition": { 
                           "StringLike": { 
                                  "s3:prefix": [ 
                                         "/*" 
\sim 100 \sim 100 \sim 100 \sim 100 \sim 100 \sim 100 \sim 100 \sim 100 \sim 100 \sim 100 \sim 100 \sim 100 \sim 100 \sim 100 \sim 100 \sim 100 \sim 100 \sim 100 \sim 100 \sim 100 \sim 100 \sim 100 \sim 100 \sim 100 \sim 
 } 
                    } 
              } 
       ]
```
}

# 既存および新規の Amazon EBS ボリュームを自動的に暗号化する

作成者: Tony DeMarco (AWS) と Josh Joy (AWS)

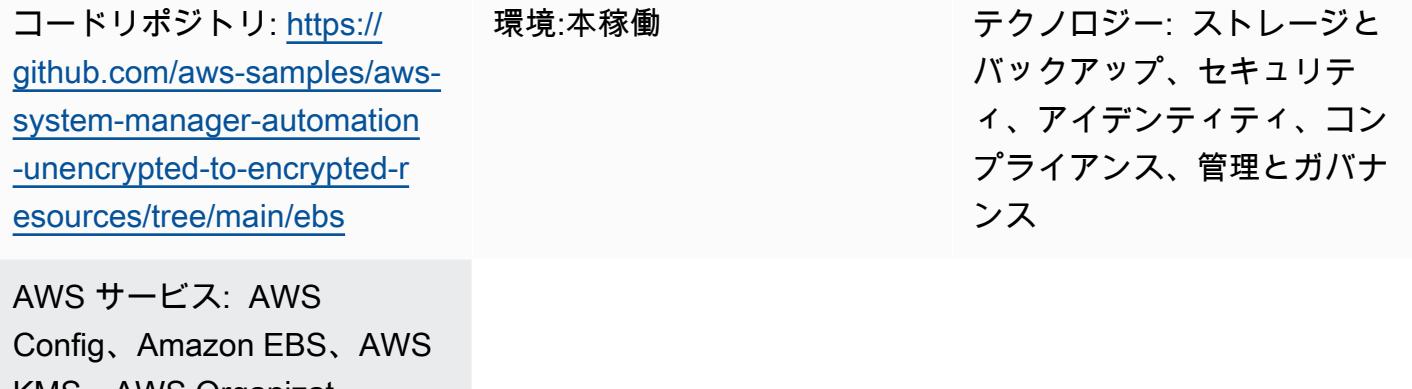

KMS、AWS Organizat ions、AWS Systems Manager

# [概要]

Amazon Elastic Block Store (Amazon EBS) ボリュームの暗号化は、組織のデータ保護戦略にとって 重要です。これは、アーキテクチャが適切に設計された環境を確立するための重要なステップです。 暗号化されていない既存の EBS ボリュームまたはスナップショットを直接暗号化する方法はありま せんが、新しいボリュームまたはスナップショットを作成することで暗号化できます。詳細について は、Amazon EC2 ドキュメントの「[EBS リソースの暗号化](https://docs.aws.amazon.com/AWSEC2/latest/UserGuide/EBSEncryption.html#encryption-parameters)」を参照してください。このパターンに より、新規および既存の EBS ボリュームを暗号化するための予防的かつ検出的な制御が可能になり ます。このパターンでは、アカウント設定の設定、自動修復プロセスの作成、アクセス制御の実装を 行います。

#### 前提条件と制限

前提条件

- アクティブな Amazon Web Services (AWS) アカウント
- macOS、Linux、または Windows にインストールおよび設定済みの [AWS コマンドラインイン](https://docs.aws.amazon.com/cli/latest/userguide/getting-started-install.html) [ターフェイス \(AWS CLI\)](https://docs.aws.amazon.com/cli/latest/userguide/getting-started-install.html)
- macOS、Linux、または Windows にインストールおよび設定されている [jq](https://stedolan.github.io/jq/download/)
- AWS Identity and Access Management (IAM) のアクセス許可は、AWS CloudFormation、Amazon Elastic Compute Cloud (Amazon EC2)、AWS Systems Manager、AWS Config、および AWS Key

Management Service (AWS KMS) への読み取りおよび書き込みアクセス権を持つようにプロビ ジョニングされます。

- AWS Organizations は、サービスコントロールポリシーの要件であるすべての機能を有効にして設 定
- AWS Config はターゲットアカウントで有効

#### 制限

- ターゲット AWS アカウントには、encrypted-volumes という名前の AWS Config ルールがあって はなりません。この解決策はこの名前のルールをデプロイします。この名前のルールが既に存在し ていると、デプロイが失敗し、同じルールを複数回処理することに関連して不要な料金が発生する 可能性があります。
- この解決策では、すべての EBS ボリュームを同じ AWS KMS キーで暗号化します。
- アカウントの EBS ボリュームの暗号化を有効にする場合、この設定はリージョン固有になりま す。AWS リージョンに対して有効にした場合、そのリージョン内の個々のボリュームまたはス ナップショットに対して無効にすることはできません。詳細については、Amazon EC2 のドキュ メントで「[デフォルトでの暗号化](https://docs.aws.amazon.com/AWSEC2/latest/UserGuide/EBSEncryption.html#encryption-by-default)」を参照してください。
- 暗号化されていない既存の EBS ボリュームを修正するときは、EC2 インスタンスが使用されてい ないことを確認してください。この自動化によってインスタンスがシャットダウンされ、暗号化さ れていないボリュームがデタッチされ、暗号化されたボリュームがアタッチされます。修正中はダ ウンタイムが発生します。これが組織にとって重要なインフラストラクチャである場合は、インス タンスで実行されているアプリケーションの可用性に影響を与えないように、[手動](https://docs.aws.amazon.com/AWSEC2/latest/UserGuide/scenarios-enis.html#create-a-low-budget-high-availability-solution)または[自動](https://docs.aws.amazon.com/autoscaling/ec2/userguide/what-is-amazon-ec2-auto-scaling.html)の高 可用性構成を実施してください。重要なリソースは、標準のメンテナンス時間帯にのみ修正するこ とをお勧めします。

アーキテクチャ

自動化ワークフロー

- 1. AWS Config は暗号化されていない EBS ボリュームを検出します。
- 2. 管理者は AWS Config を使用して修復コマンドを Systems Manager に送信します。
- 3. Systems Manager の自動化は、暗号化されていない EBS ボリュームのスナップショットを作成 します。
- 4. Systems Manager の自動化では、AWS KMS を使用してスナップショットの暗号化されたコピー を作成します。
- 5. Systems Manager の自動化は次のことを行います。
	- a. 影響を受ける EC2 インスタンスが稼働している場合、そのインスタンスを停止します。
	- b. ボリュームの新しい暗号化されたコピーを EC2 インスタンスにアタッチする
	- c. EC2 インスタンスを元の状態に戻す

ツール

AWS サービス

- [AWS CLI](https://docs.aws.amazon.com/cli/latest/userguide/cli-chap-welcome.html) AWS コマンドラインインターフェイス (AWS CLI) では、AWS サービスのパブリック アプリケーションプログラミングインターフェイス (API) に直接アクセスできます。AWS CLI を 使用してサービスの機能を調べ、シェルスクリプトを開発してリソースを管理できます。低レベル の同等の API コマンドに加えて、複数の AWS サービスでは AWS CLI のカスタマイズを提供しま す。カスタマイズには、複雑な API によるサービスの使用を簡略化する高レベルのコマンドが含 まれます。
- [AWS CloudFormation](https://docs.aws.amazon.com/AWSCloudFormation/latest/UserGuide/Welcome.html)  AWS CloudFormation は、AWS リソースのモデル化とセットアップに役 立つサービスです。必要なすべての AWS リソース (Amazon EC2 インスタンスなど) を記述する テンプレートを作成すると、 はそれらのリソースを CloudFormation プロビジョニングして設定し ます。
- 「[AWS Config](https://docs.aws.amazon.com/config/latest/developerguide/WhatIsConfig.html)」 AWS Config は、 AWS アカウントにおける AWS リソースの設定を詳細に表 示します。これには、リソース間の関係と設定の履歴が含まれるため、時間の経過と共に設定と関 係がどのように変わるかを確認できます。
- [Amazon EC2](https://docs.aws.amazon.com/ec2/?id=docs_gateway)  Amazon Elastic Compute Cloud (Amazon EC2) は、ソフトウェアシステムの構築 とホストに使用する、サイズ変更可能なコンピューティング容量を提供する Web サービスです。
- [AWS KMS](https://docs.aws.amazon.com/kms/latest/developerguide/overview.html)  AWS Key Management Service (AWS KMS) は、クラウド向けに拡張された暗号化お よびキー管理サービスです。AWS KMS キーと機能は、他の AWS のサービスで使用され、それを 使用して、AWS を使用するお客様の独自のアプリケーションのデータを保護できます。
- [AWS Organizations](https://docs.aws.amazon.com/organizations/latest/userguide/orgs_introduction.html)  AWS Organizations は、作成して一元管理している複数の AWS アカウント を組織に統合するためのアカウント管理サービスです。
- [AWS Systems Manager Automation](https://docs.aws.amazon.com/systems-manager/latest/userguide/systems-manager-automation.html) Systems Manager Automation は、Amazon EC2 インスタン スやその他の AWS リソースの一般的なメンテナンスとデプロイメントのタスクを簡素化します。

• [jq](https://stedolan.github.io/jq/download/) – jq は軽量で柔軟なコマンドライン JSON プロセッサです。このツールを使用して、AWS CLI 出力から重要な情報を抽出します。

#### コード

• このパターンのコードは、 GitHub [「お客様の KMS キーを使用して暗号化されていない EBS ボ](https://github.com/aws-samples/aws-system-manager-automation-unencrypted-to-encrypted-resources/tree/main/ebs) [リュームを自動的に修正する](https://github.com/aws-samples/aws-system-manager-automation-unencrypted-to-encrypted-resources/tree/main/ebs)」リポジトリにあります。

## エピック

暗号化されていないボリュームの自動修正

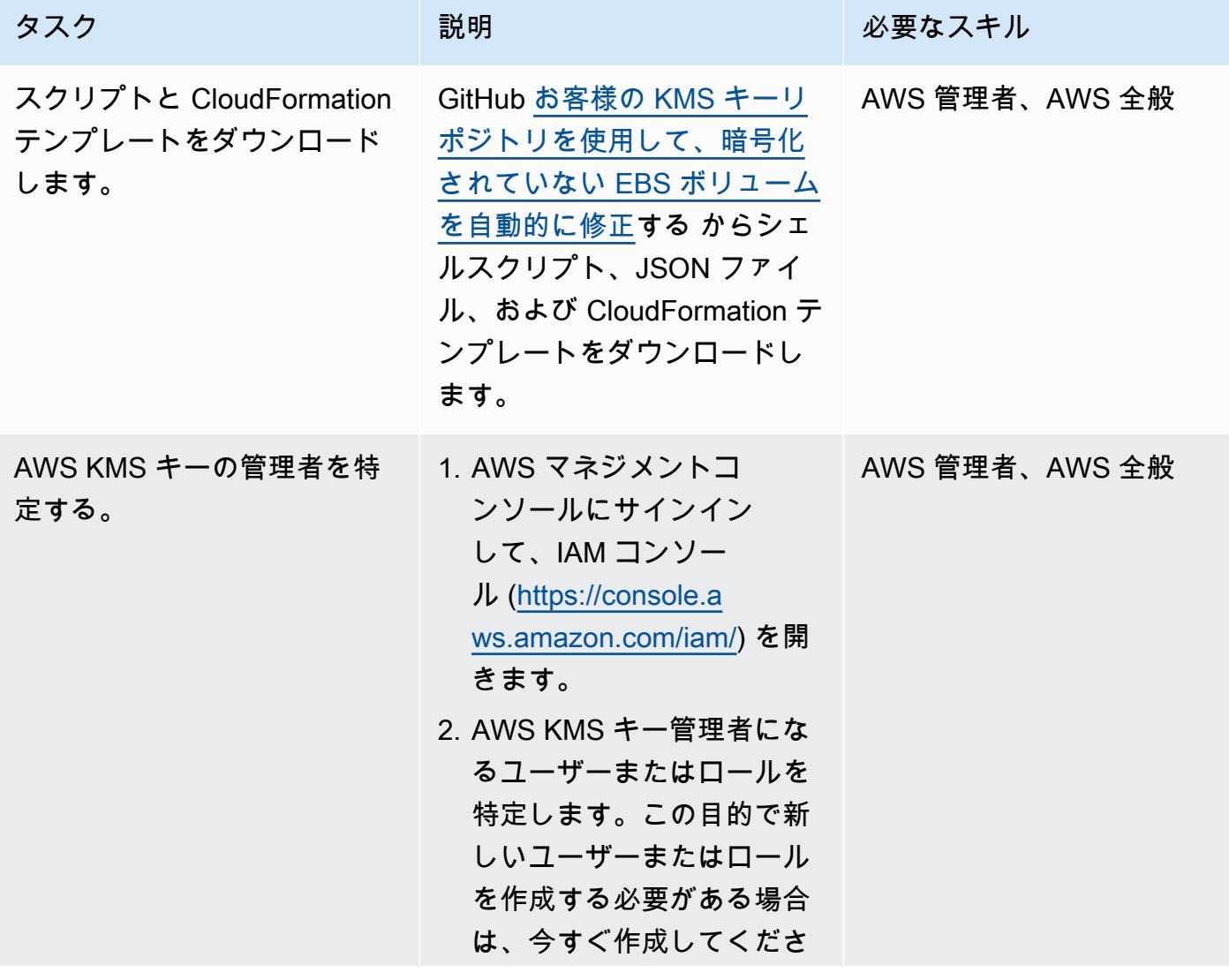

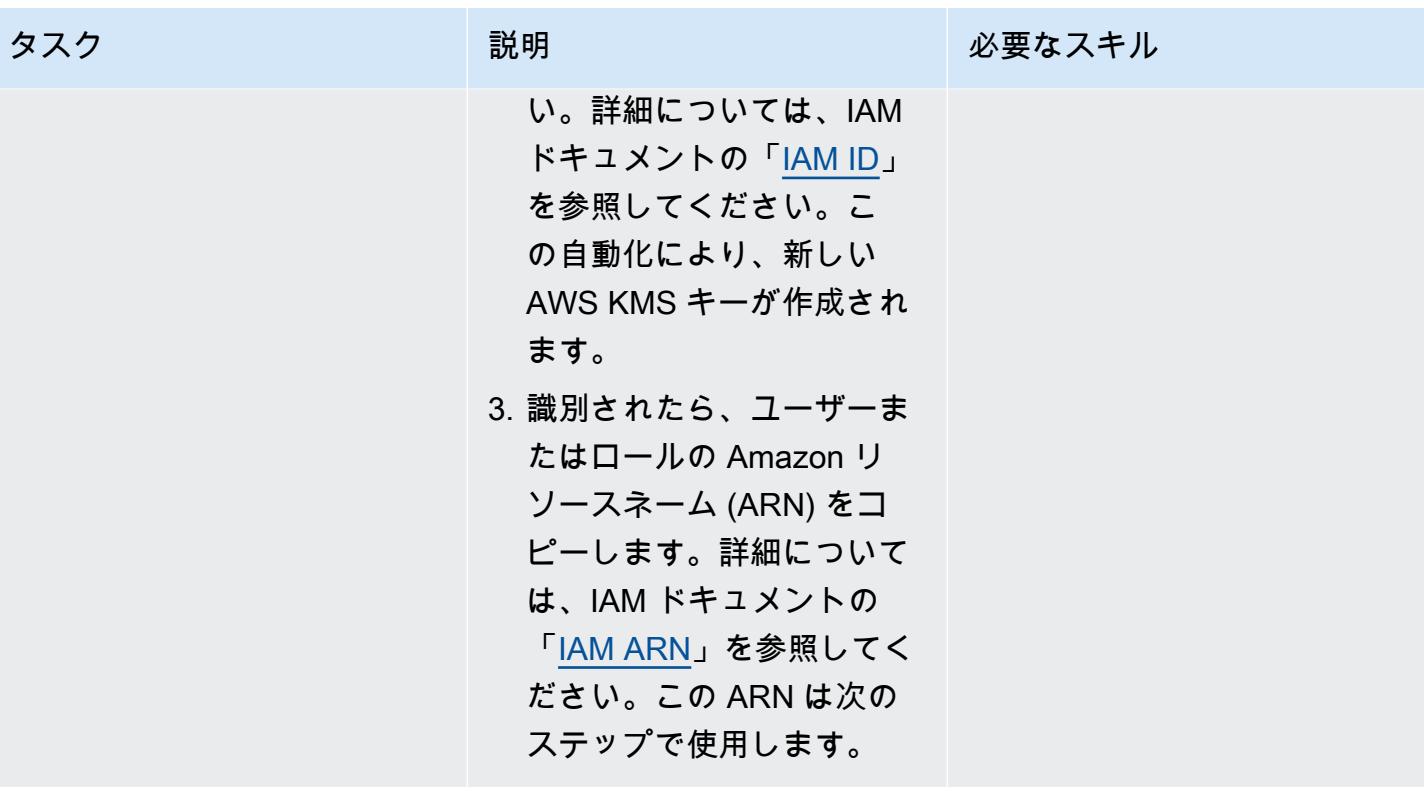

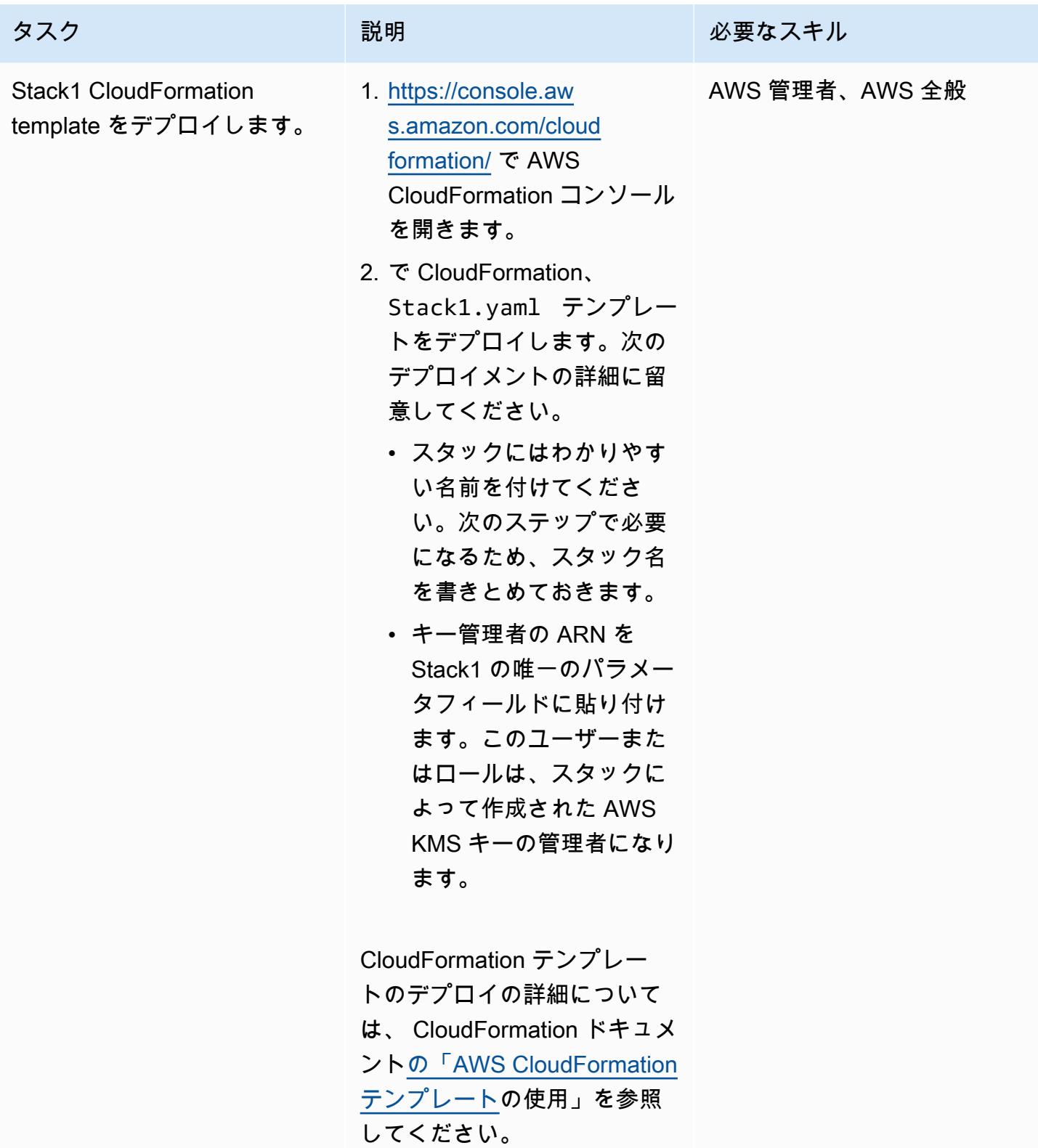

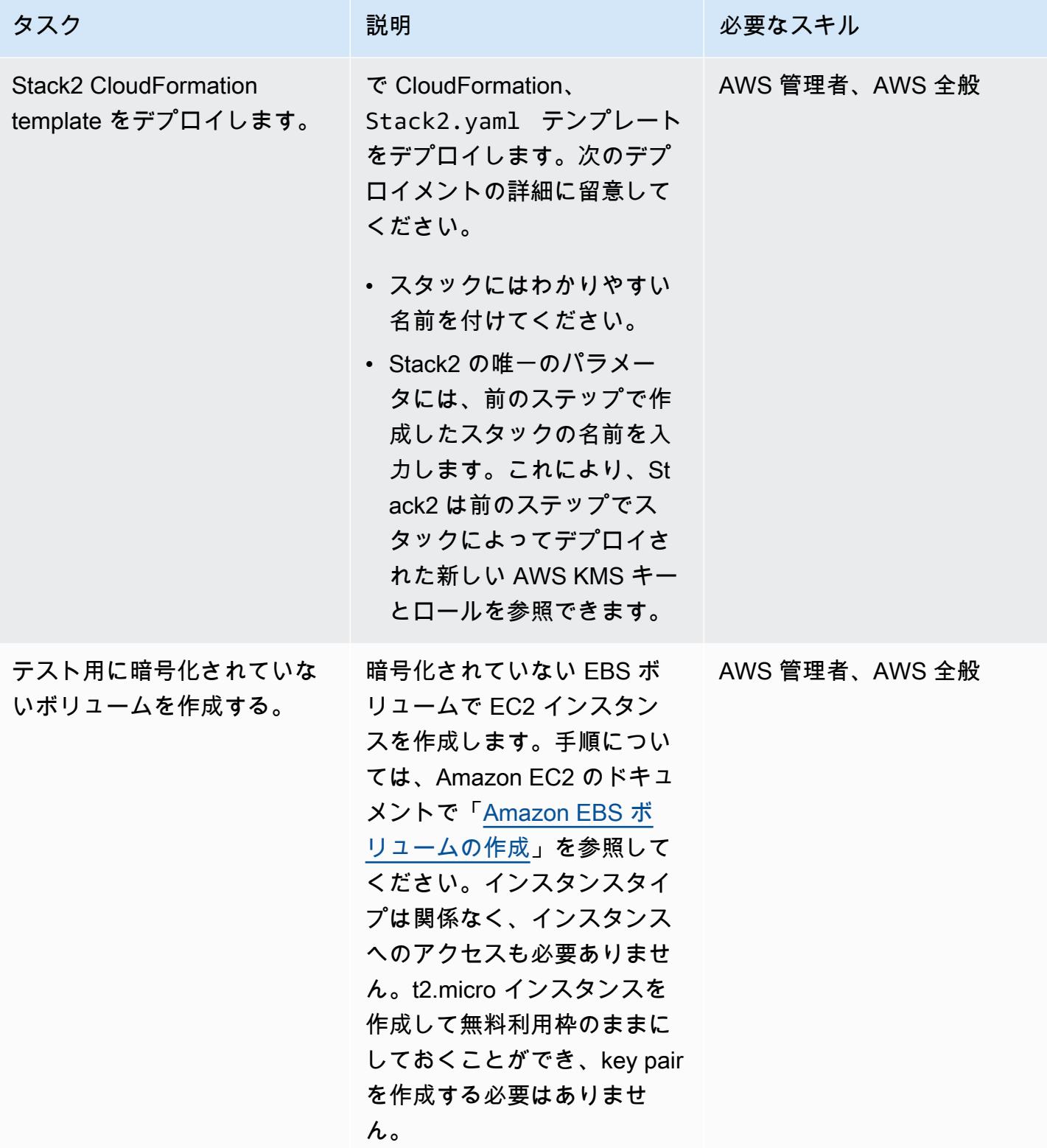

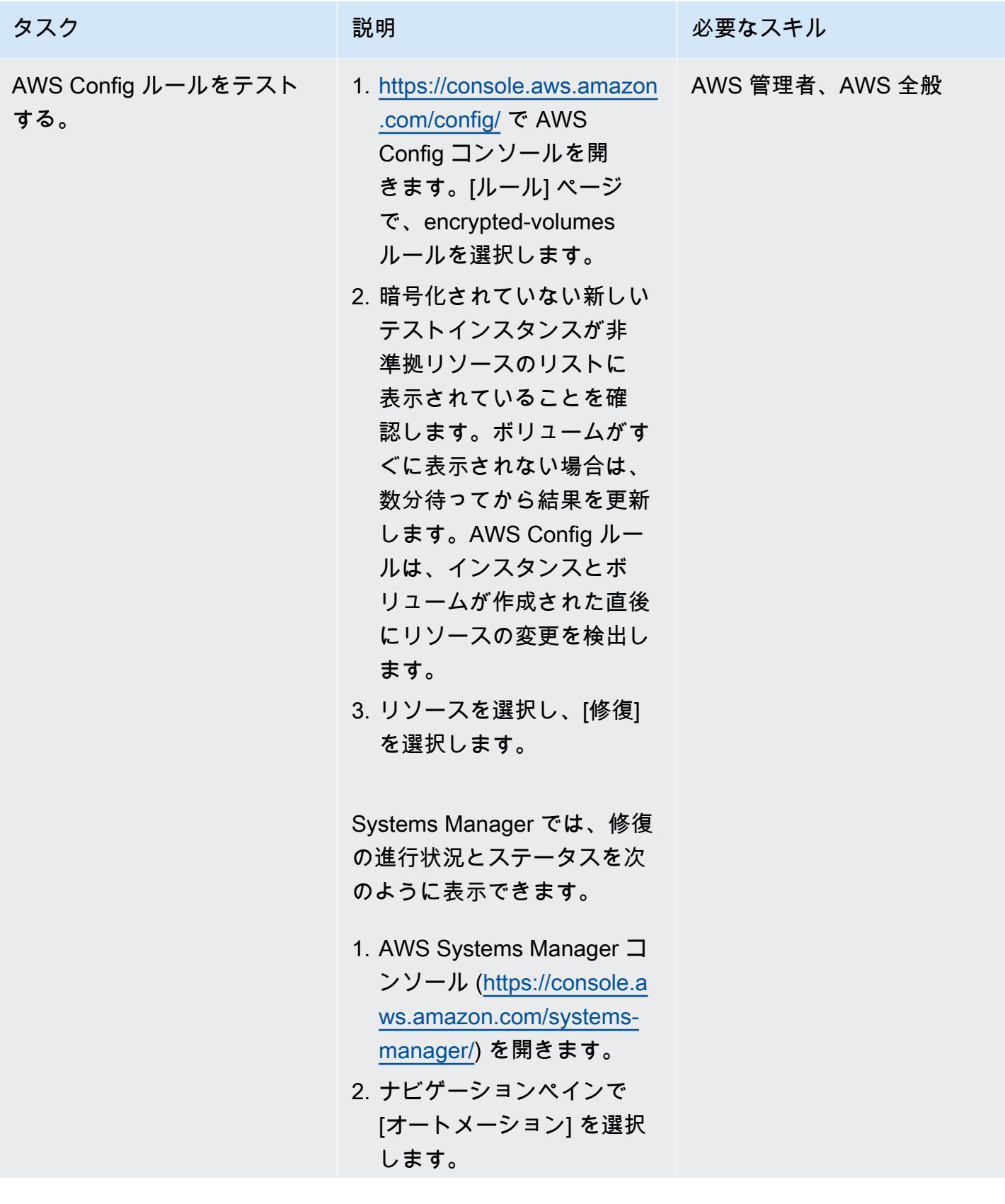

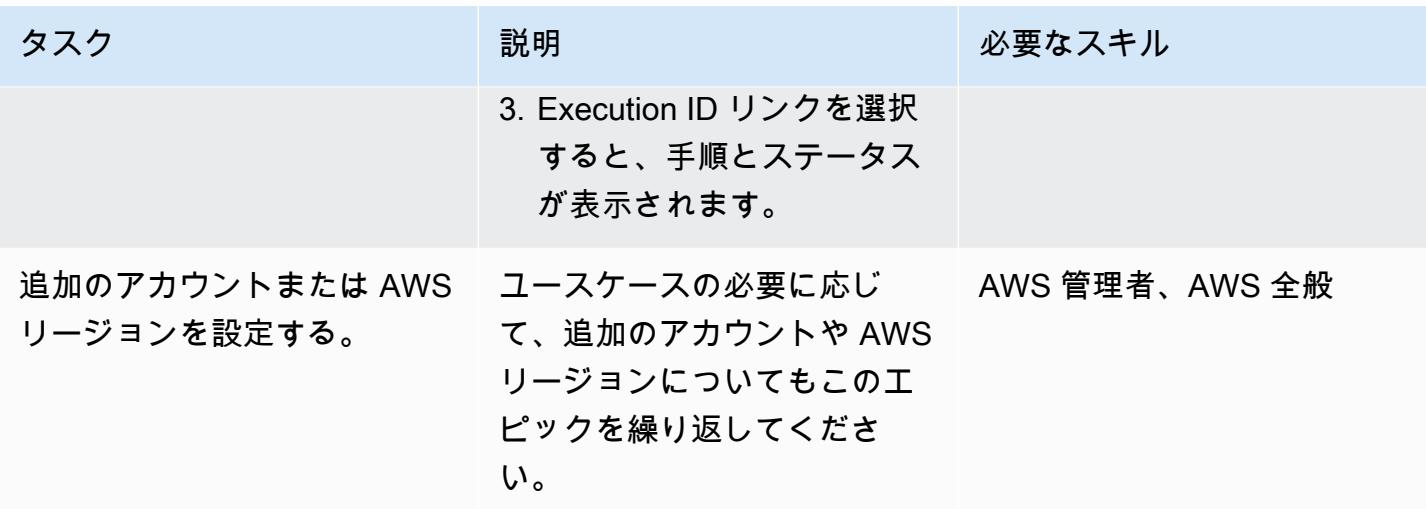

EBS ボリュームのアカウントレベルの暗号化を有効にする

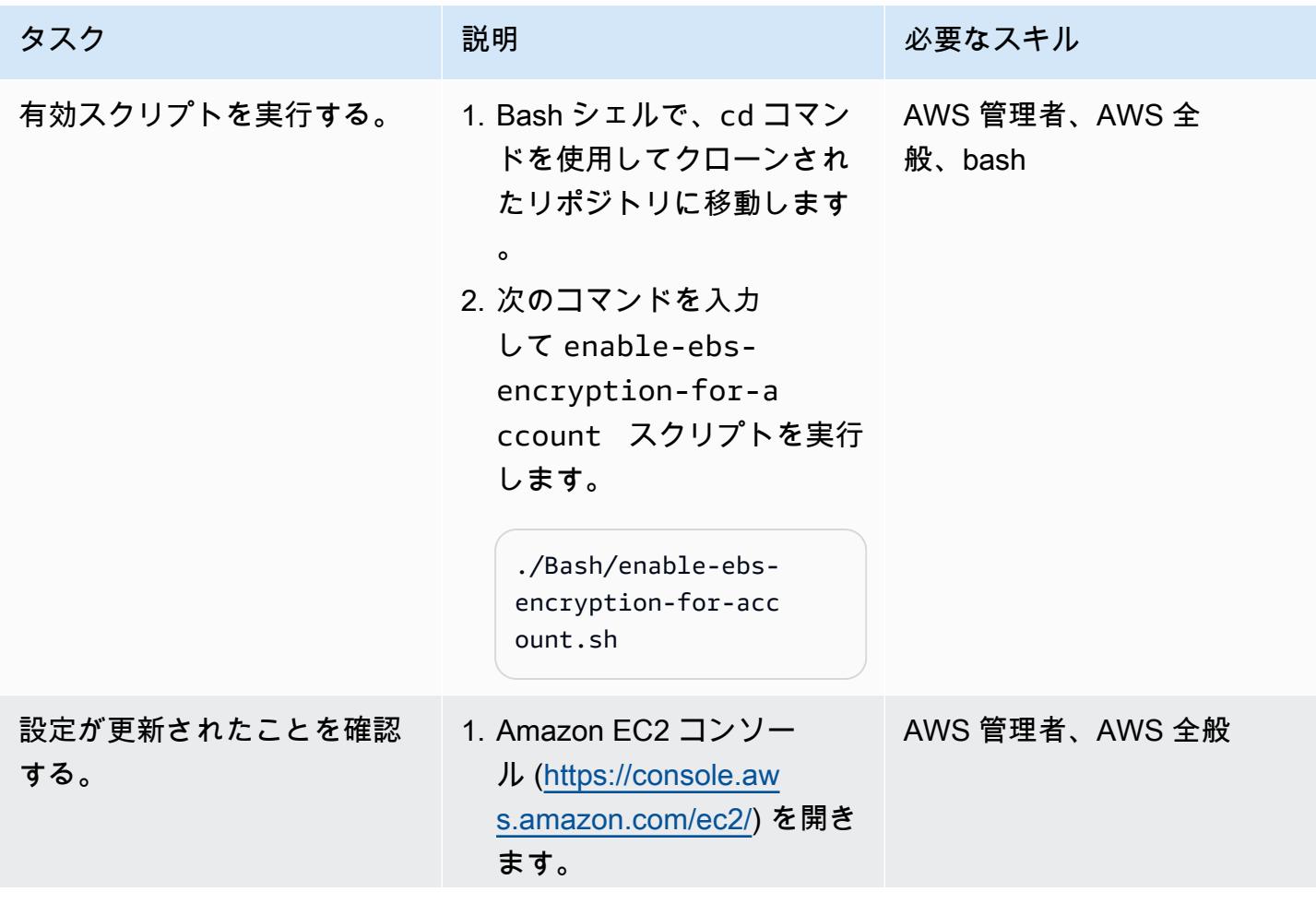

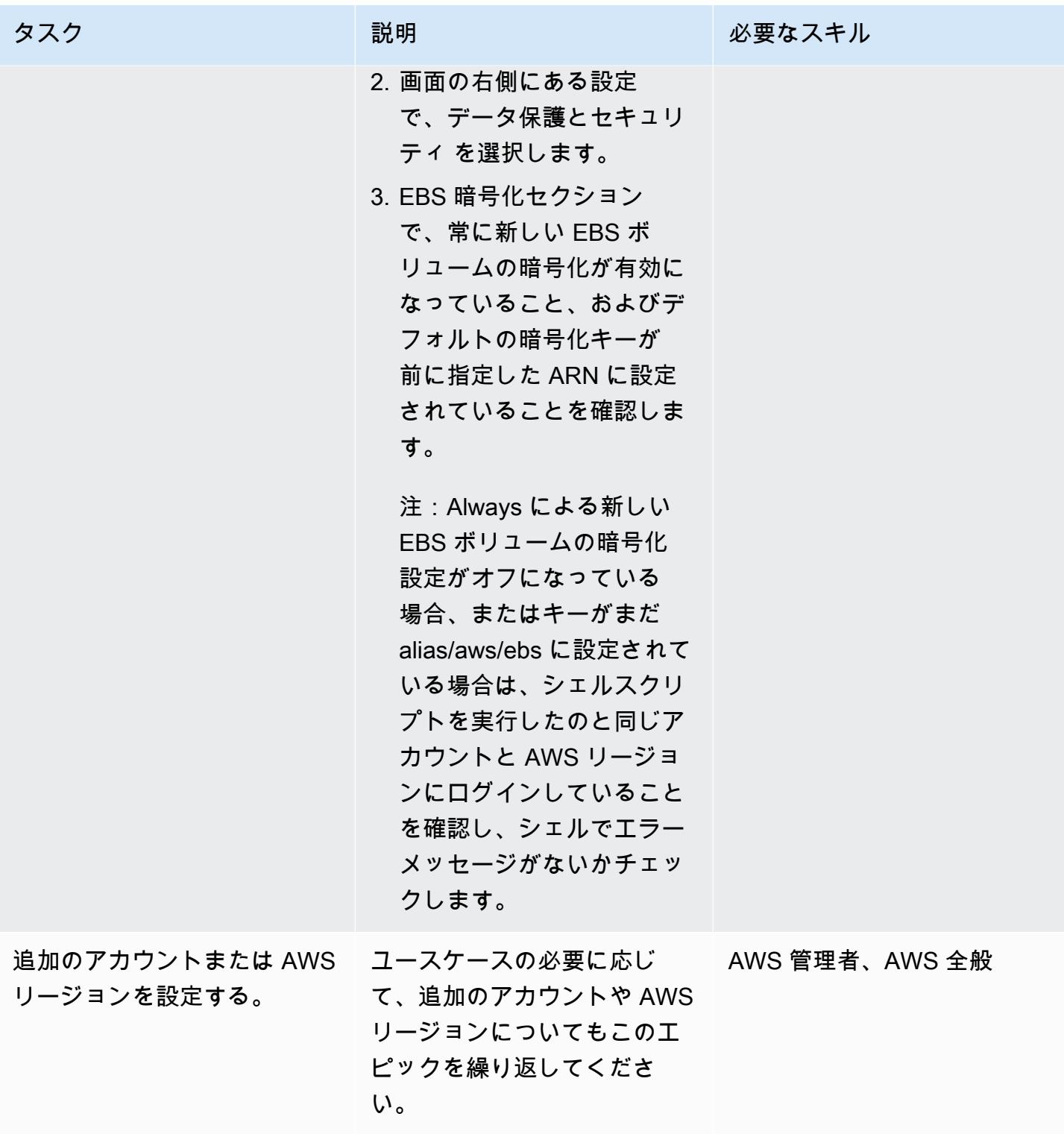

#### 暗号化されていないインスタンスの作成を防ぐ

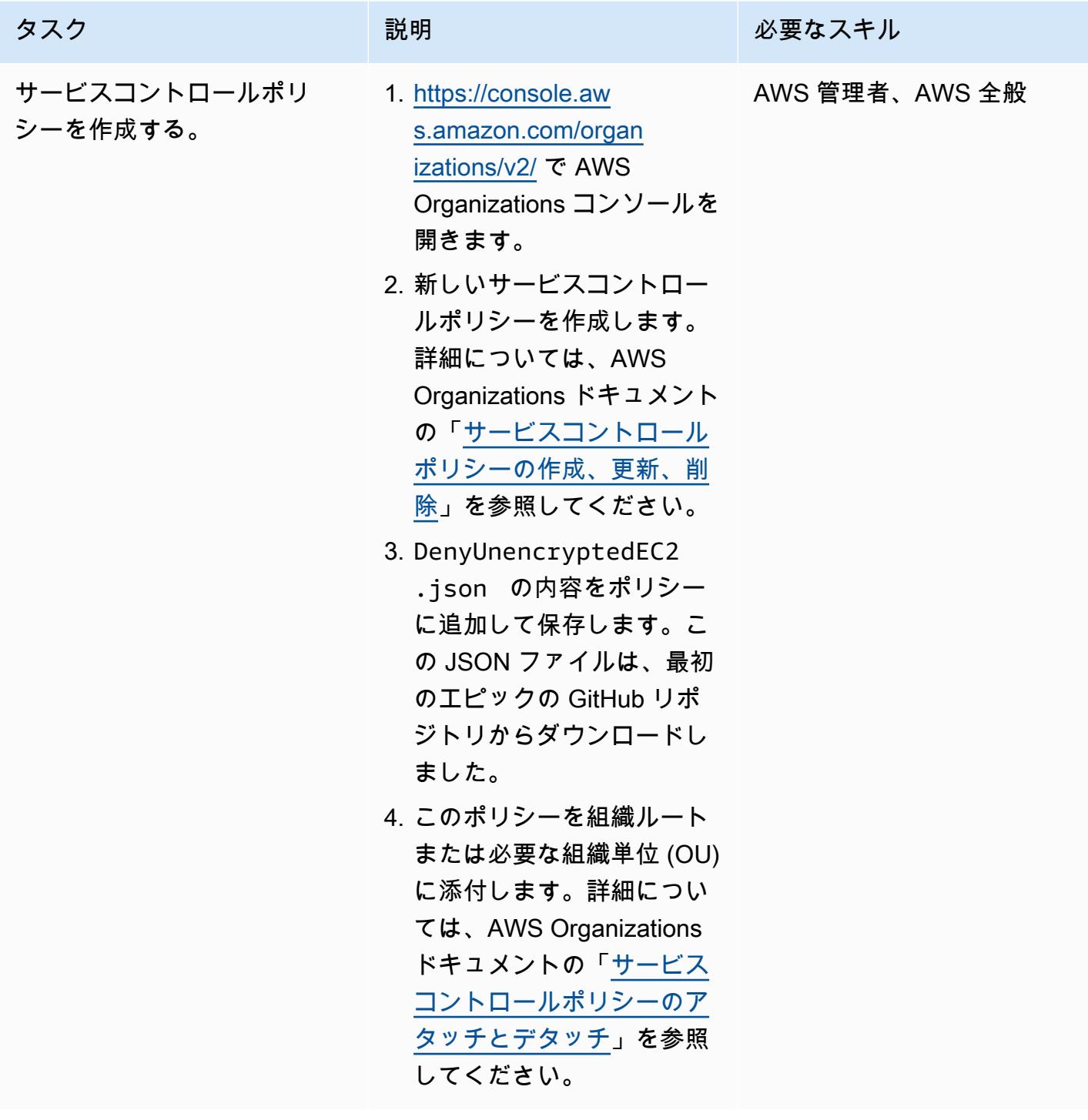

関連リソース

AWS サービスのドキュメント

- [AWS CLI](https://docs.aws.amazon.com/cli/latest/userguide/cli-chap-welcome.html)
- [AWS Config](https://docs.aws.amazon.com/config/latest/developerguide/WhatIsConfig.html)
- [AWS CloudFormation](https://docs.aws.amazon.com/AWSCloudFormation/latest/UserGuide/Welcome.html)
- **FAmazon EC2**
- [AWS KMS](https://docs.aws.amazon.com/kms/latest/developerguide/overview.html)
- [AWS Organizations](https://docs.aws.amazon.com/organizations/latest/userguide/orgs_introduction.html)
- [AWS Systems Manager Automation](https://docs.aws.amazon.com/systems-manager/latest/userguide/systems-manager-automation.html)

その他のリソース

- [jq マニュアル](https://stedolan.github.io/jq/manual/) (jq ウェブサイト)
- [jq ダウンロード](https://github.com/stedolan/jq) (GitHub)

ケビン・ヤン(AWS)、ルイス・ラモス(Stromasys)、ロヒト・ダルジ(AWS)によって作成さ れました

環境:本稼働 テクノロジー: ストレージと バックアップ、オペレーティ ングシステム DevOps ワークロード:Oracle

AWS サービス:Amazon EFS; Amazon S3; AWS Storage Gateway; AWS Systems Manager; Amazon EC2

## [概要]

このパターンでは、オンプレミス環境からAmazon Web Services (AWS) クラウドへの移行後に Sun Microsystems SPARC サーバーをバックアップするための 4 つのオプションが用意されています。 これらのバックアップオプションは、組織の目標復旧時点 (RPO) と目標復旧時間 (RTO) を満たし、 自動化されたアプローチを採用し、全体的な運用コストを削減するバックアップ計画を実装するのに 役立ちます。このパターンは、4 つのバックアップオプションの概要と実装手順を示しています。

「[Stromasys Charon-SSP エミュレータでゲスト」](https://www.stromasys.com/solution/charon-on-the-aws-cloud/) としてホストされている Sun SPARC サーバー を使用する場合、次の 3 つのバックアップオプションのいずれかを使用できます。

- Backup オプション1: Stromasys仮想テープ Charon-SSP仮想テープ特徴量を使用してSun SPARCサーバーにバックアップ設備を設定し、[「AWS Systems Manager Automation」](https://docs.aws.amazon.com/systems-manager/latest/userguide/systems-manager-automation.html) を使用 してバックアップファイルをAmazonSimple 「[Amazon Simple Storage Service \(Amazon S3\)」](https://docs.aws.amazon.com/AmazonS3/latest/userguide/Welcome.html) 「[Storage Service Glacier」](https://docs.aws.amazon.com/amazonglacier/latest/dev/introduction.html) にアーカイブします。
- Backup オプション2: Stromasysスナップショット Charon-SSPスナップショット特徴量を使用 して、Charon-SSP内のSun SPARCゲストサーバーのバックアップファシリティを設定します。
- Backup オプション 3: Amazon Elastic Block Store (Amazon EBS) ボリュームスナップショット Amazon Elastic Compute Cloud (Amazon EC2) で Charon-SSP エミュレーターをホストしている

ハードウェア上でゲストとしてホストされているSun SPARCサーバーとAmazon EC2上のCharon-SSPを使用する場合、以下のバックアップオプションを使用できます。

• Backup オプション 4: AWS Storage Gateway 仮想テープライブラリ (VTL) — 「[Storage](https://docs.aws.amazon.com/storagegateway/latest/userguide/WhatIsStorageGateway.html)  [Gateway](https://docs.aws.amazon.com/storagegateway/latest/userguide/WhatIsStorageGateway.html)」 VTL テープゲートウェイを備えたバックアップアプリケーションを使用して、Sun SPARC サーバーをバックアップします。

Sun SPARC サーバーのブランドゾーンとしてホストされている Sun SPARC サーバーを使用する場 合は、バックアップオプション 1、2、4 を使用できます。

「[Stromasys」](https://www.stromasys.com) は、従来の SPARC、Alpha、VAX、および PA-RISC の重要なシステムをエミュ レートするためのソフトウェアとサービスを提供しています。Stromasys エミュレーションを 使用して AWS クラウドに移行する方法の詳細については、AWS ブログの 「[Stromasys による](https://aws.amazon.com/blogs/apn/re-hosting-sparc-alpha-or-other-legacy-systems-to-aws-with-stromasys/)  [SPARC、Alpha、またはその他のレガシーシステムの AWS へのリホスト」](https://aws.amazon.com/blogs/apn/re-hosting-sparc-alpha-or-other-legacy-systems-to-aws-with-stromasys/) を参照してください。

## 前提条件と制限

前提条件

- アクティブな AWS アカウント。
- 既存の Sun SPARC サーバー。
- Charon-SSP の既存のライセンス。Charon-SSPのライセンスはAWS Marketplace から、ストロマ シス仮想環境 (VE) のライセンスはストロマシスから入手できます。詳細については、「[ストロマ](https://www.stromasys.com/contact/) [シスの営業担当](https://www.stromasys.com/contact/)」 にお問い合わせください。
- Sun SPARC サーバーと Linux バックアップに精通していること。
- Charon-SSP エミュレーションテクノロジーに精通していること。これについて詳しく は、Stromasys ドキュメンテーションの [「Stromasys レガシーサーバーエミュレーション](https://www.stromasys.com/solutions/charon-on-the-aws-cloud/)」 を参 照してください。
- Sun SPARC サーバーのファイルシステムに仮想テープ機能またはバックアップアプリケーション を使用する場合は、Sun SPARC サーバーファイルシステムのバックアップ機能を作成して設定す る必要があります。
- RPO と RTO について理解していること。詳細については、AWS Well-Architected フレームワー ク ドキュメントの 「[信頼性の柱」](https://docs.aws.amazon.com/wellarchitected/latest/reliability-pillar/welcome.html) ホワイトペーパーの [「ディザスタリカバリ](https://docs.aws.amazon.com/wellarchitected/latest/reliability-pillar/disaster-recovery-dr-objectives.html)」 を参照してくだ さい。
- Backup オプション 4 を使用するには、次のものが必要です。
	- Storage ゲートウェイ VTL テープゲートウェイをサポートするソフトウェアベースのバック アップアプリケーション。詳細については、AWS Storage Gateway ドキュメントの 「[VTL デバ](https://docs.aws.amazon.com/storagegateway/latest/tgw/WhatIsStorageGateway.html) [イスの操作](https://docs.aws.amazon.com/storagegateway/latest/tgw/WhatIsStorageGateway.html)」 を参照してください。
	- Bacula Director または類似のバックアップアプリケーションがインストールされ、設定されて いる。詳細については、「[Bacula ディレクター」](https://www.bacula.org/5.2.x-manuals/en/main/main/Configuring_Director.html)を参照してください。

次の表に、このパターンの 4 つのバックアップオプションについての情報を示します。

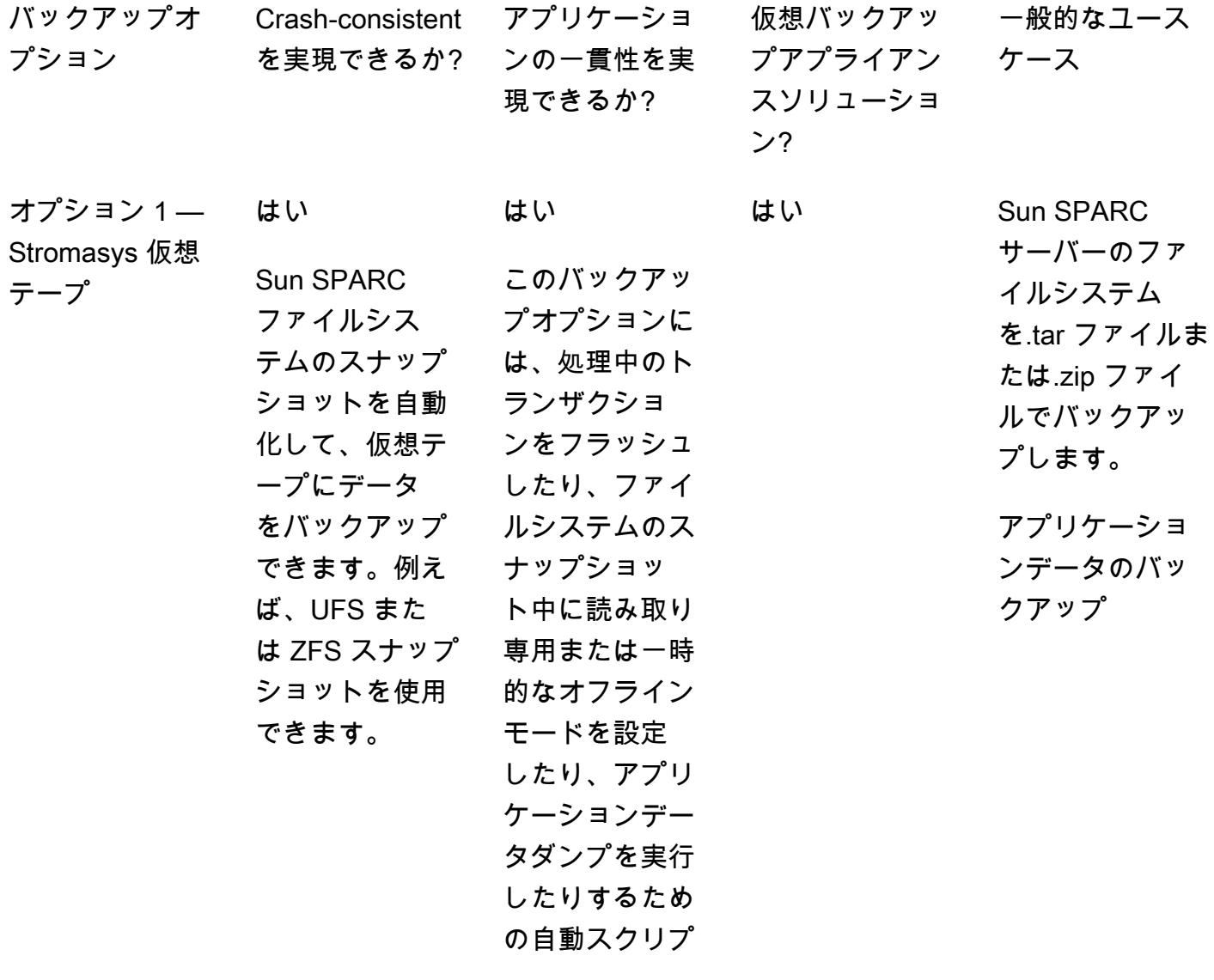

トが必要です。 また、アプリ ケーションのダ ウンタイムまた は読み取り専用 モードが必要に なる場合があり ます。

ッ

 $\equiv$ ンデータのバッ

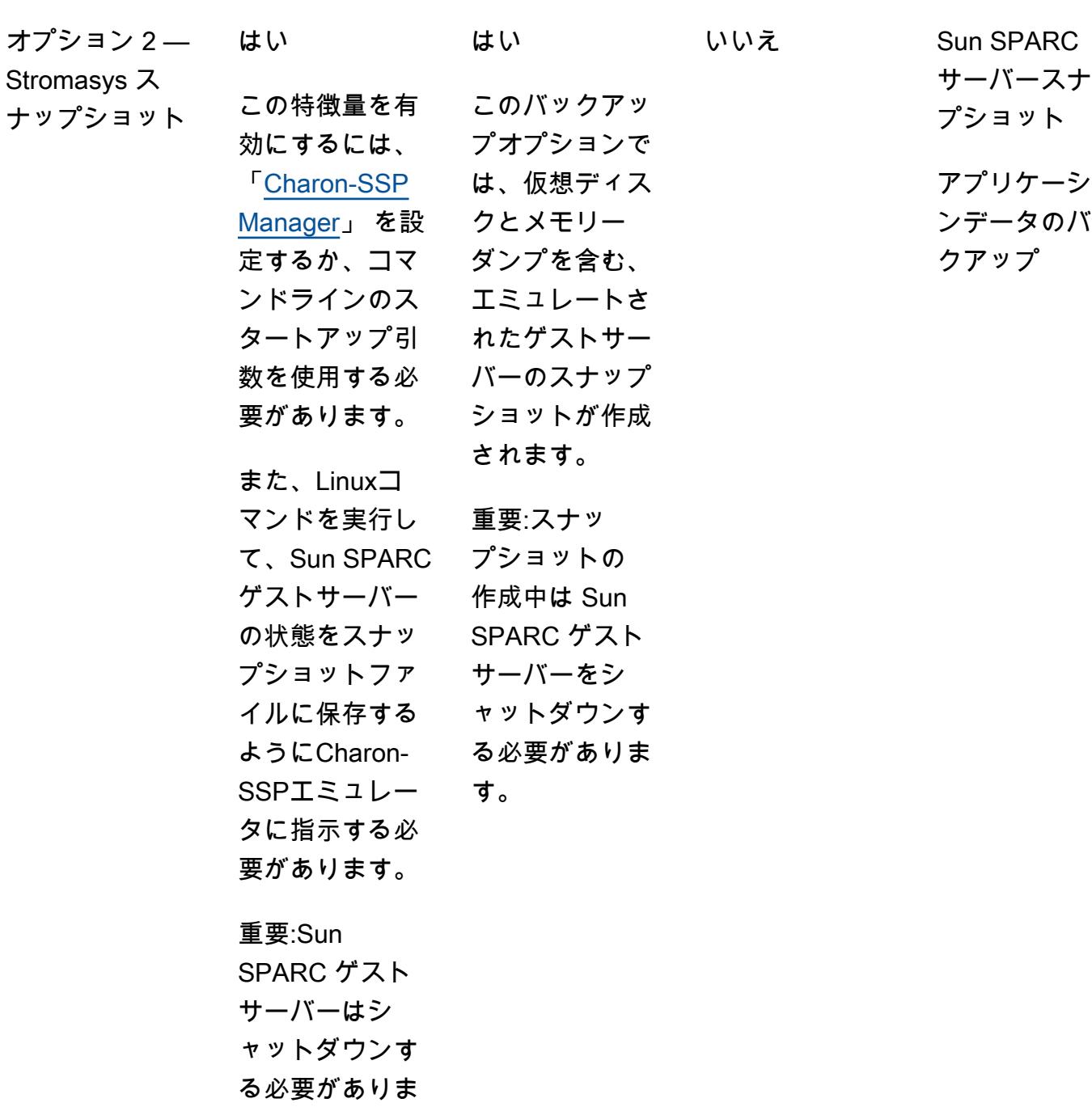

す。

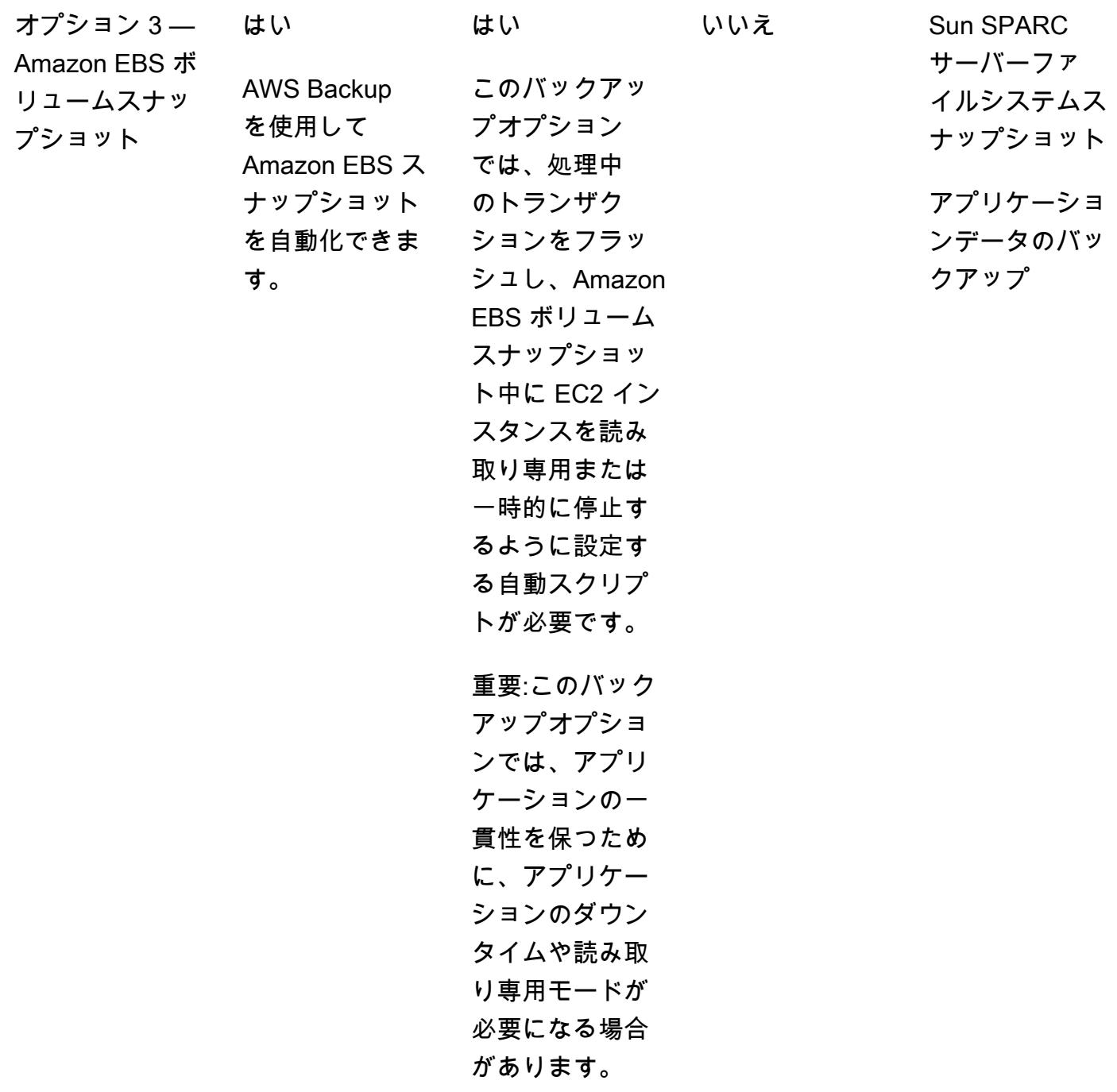

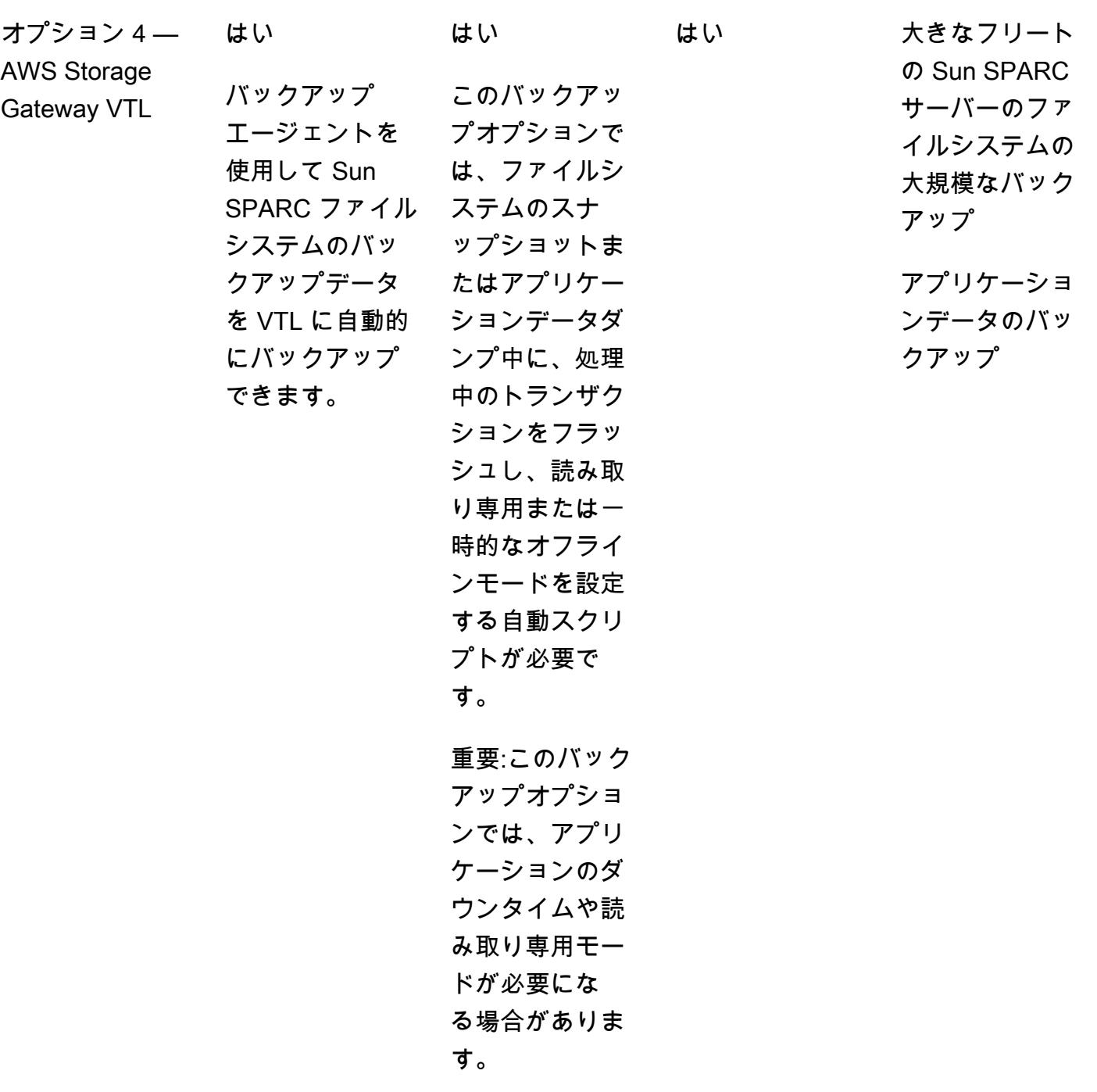

制約事項

• このパターンの方法を使用して個々の Sun SPARC サーバーをバックアップできますが、クラス ター内で動作するアプリケーションがある場合は、これらのバックアップオプションを共有データ に使用することもできます。

ツール

Backup オプション 1: Stromasys 仮想テープ

- 「[Stromasys Charon-SSPエミュレーター](https://stromasys.atlassian.net/wiki/spaces/KBP/pages/39158045/CHARON-SSP)」 Charon-SSPエミュレーターは、標準の64ビット x86互換コンピューターシステム内にオリジナルのSPARCハードウェアの仮想レプリカを作成し ます。SunOS や Solaris などのオペレーティングシステム (OS)、その階層化製品、アプリケー ションなど、元の SPARC バイナリコードを実行します。
- 「[Amazon EC2」](https://docs.aws.amazon.com/ec2/index.html) Amazon Elastic Compute Cloud (Amazon EC2) は、ソフトウェアシステムを 構築してホストするための、自在に拡張および縮小できるコンピューティング能力を提供するウェ ブサービスです。
- [Amazon EFS](https://docs.aws.amazon.com/efs/latest/ug/whatisefs.html)  Amazon Elastic File System (Amazon EFS ) は、AWS クラウドサービスおよびオ ンプレミスリソースで使用するためのシンプルでサーバーレスな set-and-forget エラスティック ファイルシステムを提供します。
- 「[Amazon S3」](https://docs.aws.amazon.com/AmazonS3/latest/userguide/Welcome.html) Amazon Simple Storage Service (Amazon S3)は、インターネット用のストレー ジです。
- 「[Amazon S3 Glacier](https://docs.aws.amazon.com/amazonglacier/latest/dev/introduction.html)」 Amazon Simple Storage Service Glacierは、データのアーカイブと長期 バックアップ用の、安全で耐久性が高く、非常に低コストの Amazon S3 ストレージクラスです。
- 「[AWS Systems Manager Automation](https://docs.aws.amazon.com/systems-manager/latest/userguide/systems-manager-automation.html)」 オートメーションは、AWS Systems Manager の一機 能であり、EC2 インスタンスおよび他の AWS リソースの一般的なメンテナンスとデプロイのタ スクを簡素化します。

Backup オプション 2: Stromasys スナップショット

- 「[Stromasys Charon-SSPエミュレーター](https://stromasys.atlassian.net/wiki/spaces/KBP/pages/39158045/CHARON-SSP)」 Charon-SSPエミュレーターは、標準の64ビット x86互換コンピューターシステム内にオリジナルのSPARCハードウェアの仮想レプリカを作成し ます。SunOS や Solaris などの OS、それらのレイヤード製品、アプリケーションを含むオリジナ ルの SPARC バイナリコードを実行します。
- 「[Amazon EC2」](https://docs.aws.amazon.com/ec2/index.html) Amazon Elastic Compute Cloud (Amazon EC2) は、ソフトウェアシステムを 構築してホストするための、自在に拡張および縮小できるコンピューティング能力を提供するウェ ブサービスです。
- [Amazon EFS](https://docs.aws.amazon.com/efs/latest/ug/whatisefs.html)  Amazon Elastic File System (Amazon EFS ) は、AWS クラウドサービスおよびオ ンプレミスリソースで使用するためのシンプルでサーバーレスな set-and-forget エラスティック ファイルシステムを提供します。
- 「[Amazon S3」](https://docs.aws.amazon.com/AmazonS3/latest/userguide/Welcome.html) Amazon Simple Storage Service (Amazon S3)は、インターネット用のストレー ジです。
- 「[Amazon S3 Glacier](https://docs.aws.amazon.com/amazonglacier/latest/dev/introduction.html)」 Amazon Simple Storage Service Glacierは、データのアーカイブと長期 バックアップ用の、安全で耐久性が高く、非常に低コストの Amazon S3 ストレージクラスです。
- 「[AWS Systems Manager Automation](https://docs.aws.amazon.com/systems-manager/latest/userguide/systems-manager-automation.html)」 オートメーションは、AWS Systems Manager の一機 能であり、EC2 インスタンスおよび他の AWS リソースの一般的なメンテナンスとデプロイのタ スクを簡素化します。

Backup オプション 3: Amazon EBS ボリュームスナップショット

- 「[Stromasys Charon-SSPエミュレーター](https://stromasys.atlassian.net/wiki/spaces/KBP/pages/39158045/CHARON-SSP)」 Charon-SSPエミュレーターは、標準の64ビット x86互換コンピューターシステム内にオリジナルのSPARCハードウェアの仮想レプリカを作成し ます。SunOS や Solaris などの OS、それらのレイヤード製品、アプリケーションを含むオリジナ ルの SPARC バイナリコードを実行します。
- 「[AWS Backup」](https://docs.aws.amazon.com/aws-backup/latest/devguide/whatisbackup.html) AWS Backupは、フルマネージド型のデータ保護サービスで、クラウド内、お よびオンプレミス間で簡単に一元化およびを自動化できます。
- 「[Amazon EBS](https://docs.aws.amazon.com/AWSEC2/latest/UserGuide/AmazonEBS.html)」 Amazon Elastic Block Store (Amazon EBS)は、EC2 インスタンスで使用する ためのブロックレベルのストレージボリュームを提供します。
- 「[Amazon EC2」](https://docs.aws.amazon.com/ec2/index.html) Amazon Elastic Compute Cloud (Amazon EC2) は、ソフトウェアシステムを 構築してホストするための、自在に拡張および縮小できるコンピューティング能力を提供するウェ ブサービスです。

Backup オプション 4: AWS Storage Gateway VTL

- 「[Stromasys Charon-SSPエミュレーター](https://stromasys.atlassian.net/wiki/spaces/KBP/pages/39158045/CHARON-SSP)」 Charon-SSPエミュレーターは、標準の64ビット x86互換コンピューターシステム内にオリジナルのSPARCハードウェアの仮想レプリカを作成し ます。SunOS や Solaris などの OS、それらのレイヤード製品、アプリケーションを含むオリジナ ルの SPARC バイナリコードを実行します。
- 「[Bacula Bacula」](https://www.baculasystems.com/try/?gclid=EAIaIQobChMInsywntC98gIVkT2tBh16ug3_EAAYASAAEgL-nPD_BwE) は、オープンソースのエンタープライズレベルのコンピューターバックアッ プシステムです。既存のバックアップアプリケーションがテープゲートウェイをサポートしてい るかどうかの詳細については、AWS Storage Gateway ドキュメントの 「[テープゲートウェイでサ](https://docs.aws.amazon.com/storagegateway/latest/userguide/Requirements.html#requirements-backup-sw-for-vtl) [ポートされているサードパーティバックアップアプリケーション](https://docs.aws.amazon.com/storagegateway/latest/userguide/Requirements.html#requirements-backup-sw-for-vtl)」 を参照してください。
- 「[Amazon EC2」](https://docs.aws.amazon.com/ec2/index.html) Amazon Elastic Compute Cloud (Amazon EC2) は、ソフトウェアシステムを 構築してホストするための、自在に拡張および縮小できるコンピューティング能力を提供するウェ ブサービスです。
- 「[Amazon RDS for MySQL](https://docs.aws.amazon.com/AmazonRDS/latest/UserGuide/CHAP_MySQL.html)」 Amazon Relational Database Service (Amazon RDS) は、MySQL の複数のバージョンを実行する DB インスタンスをサポートします。
- 「[Amazon S3」](https://docs.aws.amazon.com/AmazonS3/latest/userguide/Welcome.html) Amazon Simple Storage Service (Amazon S3)は、インターネット用のストレー ジです。
- 「[Amazon S3 Glacier](https://docs.aws.amazon.com/amazonglacier/latest/dev/introduction.html)」 Amazon Simple Storage Service Glacierは、データのアーカイブと長期 バックアップ用の、安全で耐久性が高く、非常に低コストの Amazon S3 ストレージクラスです。
- [AWS Storage Gateway](https://docs.aws.amazon.com/storagegateway/latest/userguide/WhatIsStorageGateway.html) Storage Gateway は、オンプレミスのソフトウェアアプライアンスをク ラウドベースのストレージと接続し、お客様のオンプレミスの IT 環境と AWS のストレージイン フラストラクチャとの間にデータセキュリティ機能を備えたシームレスな統合を実現するサービス です

エピック

Backup オプション 1 — Stromasys 仮想テープバックアップを作成する

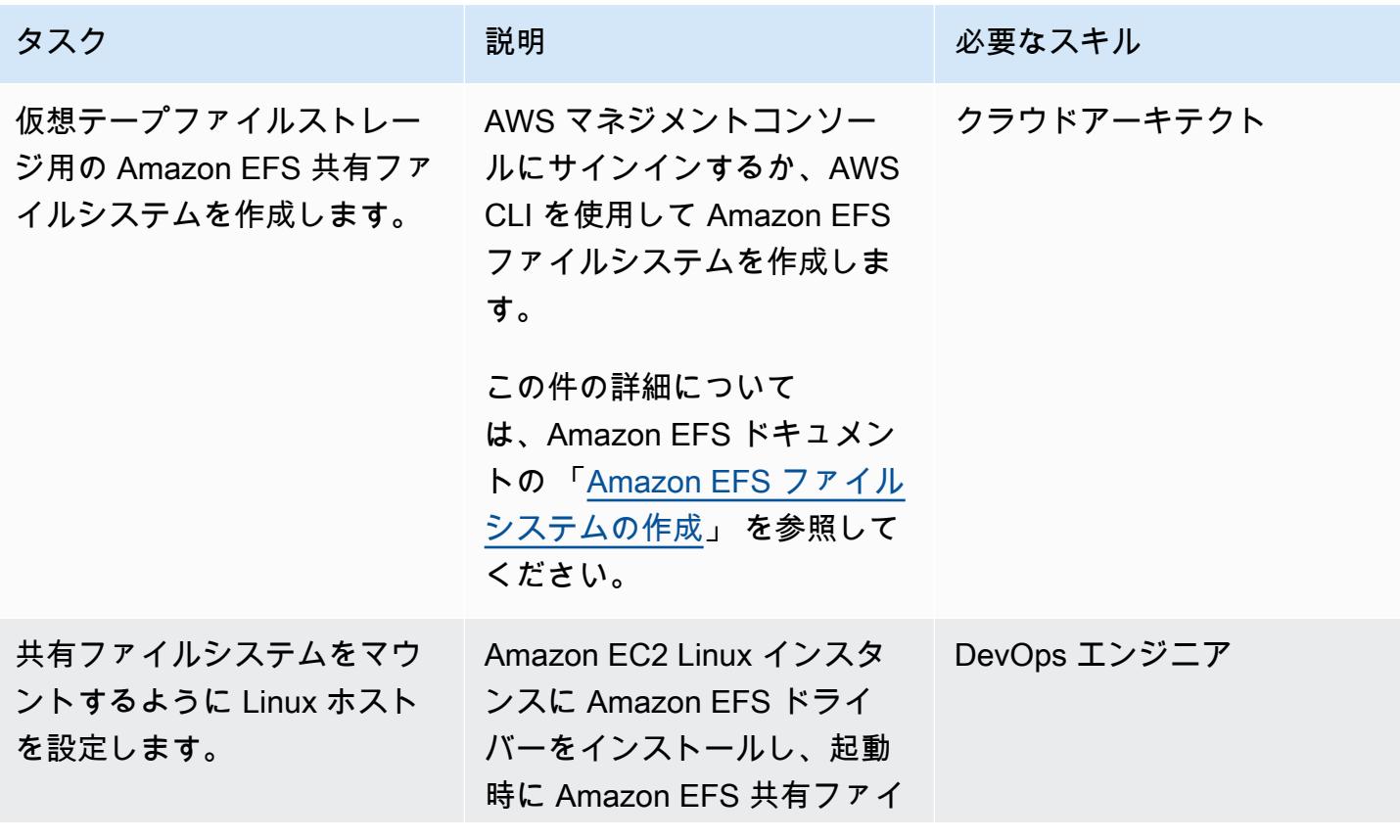

AWS 規範ガイダンス いっこうしょう しょうしょう しょうしゅう しょうしゅう しゅうしゅん いちのみ いちのみ パターン

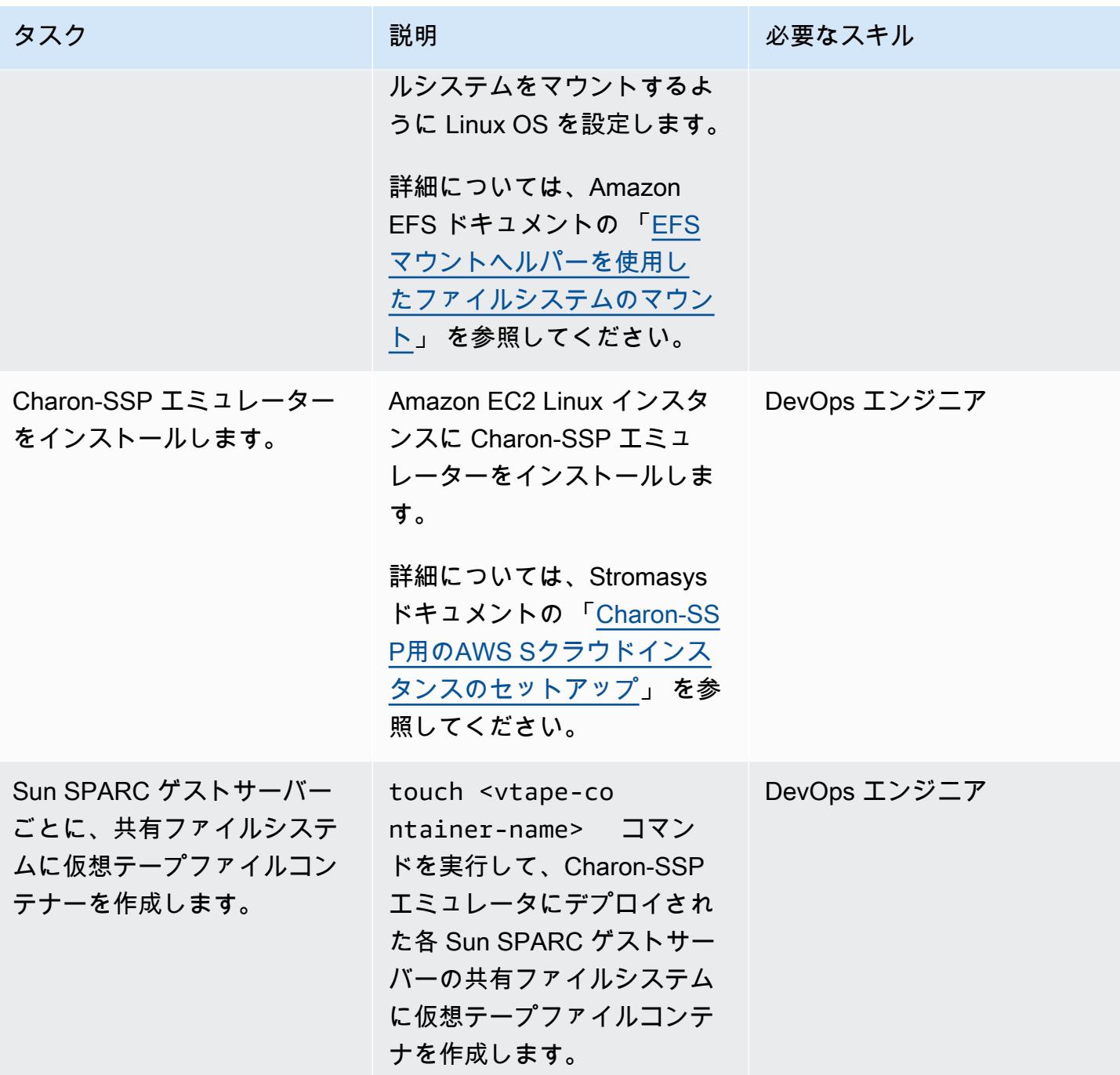

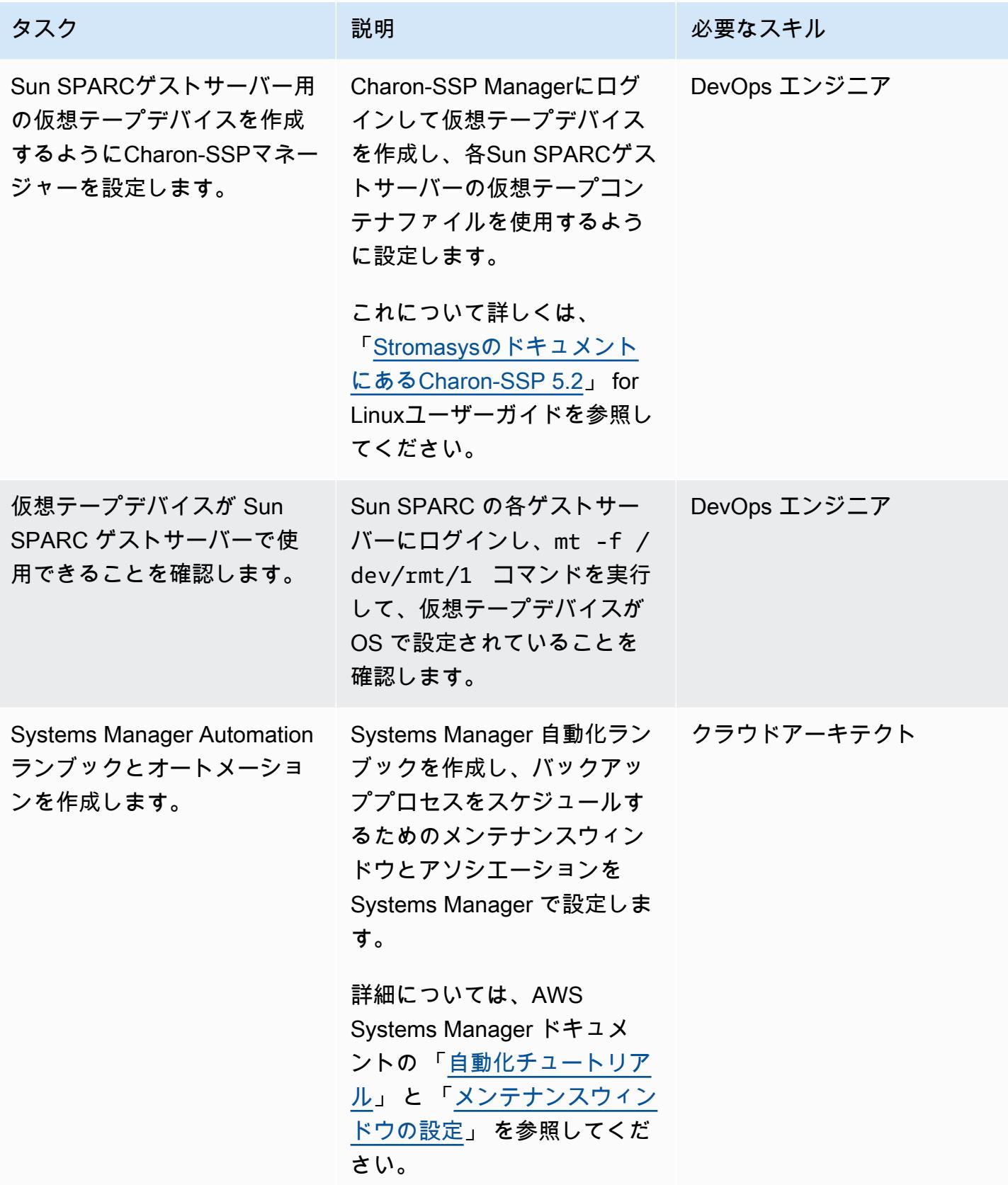

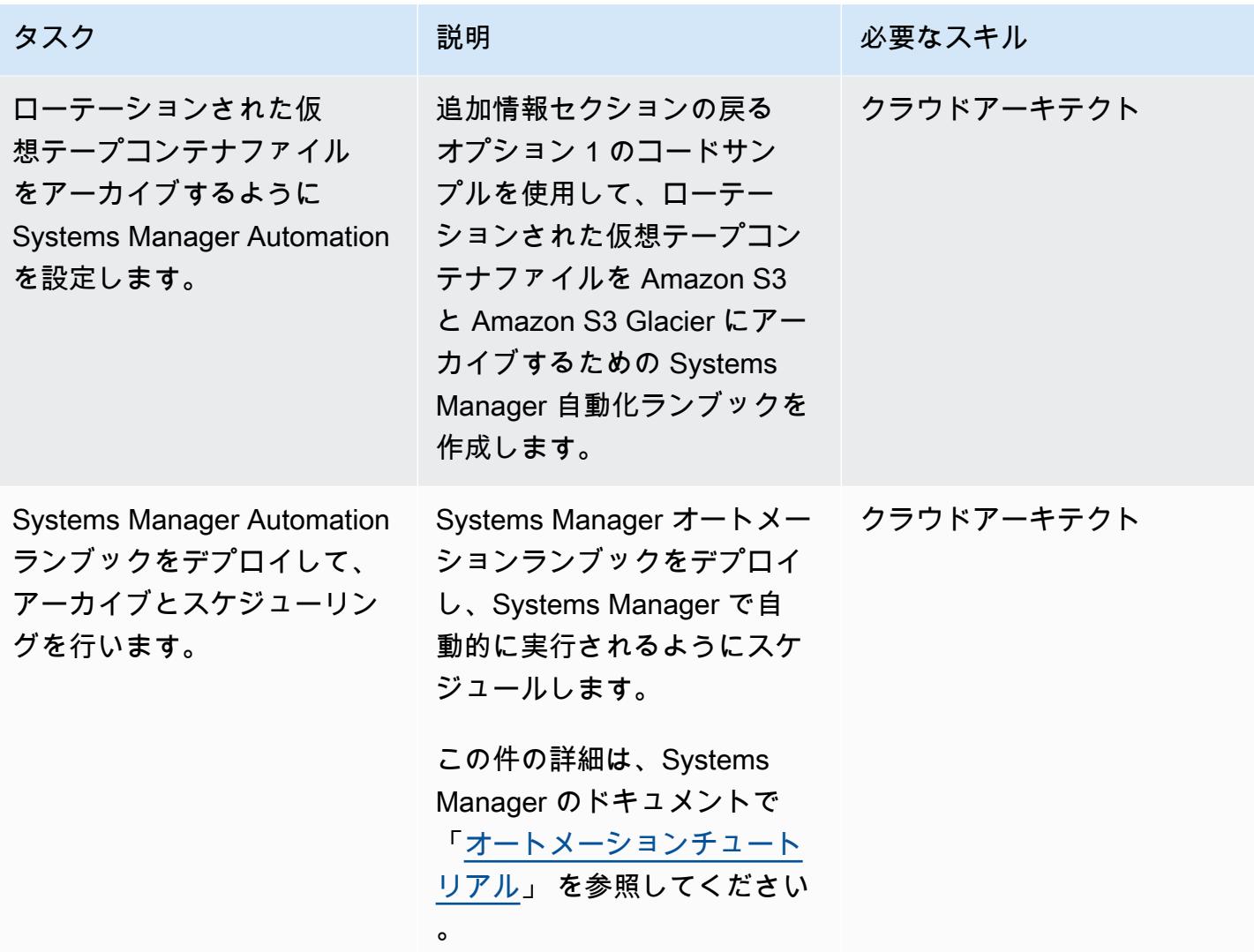

Backup オプション 2 — Stromasys スナップショットを作成する

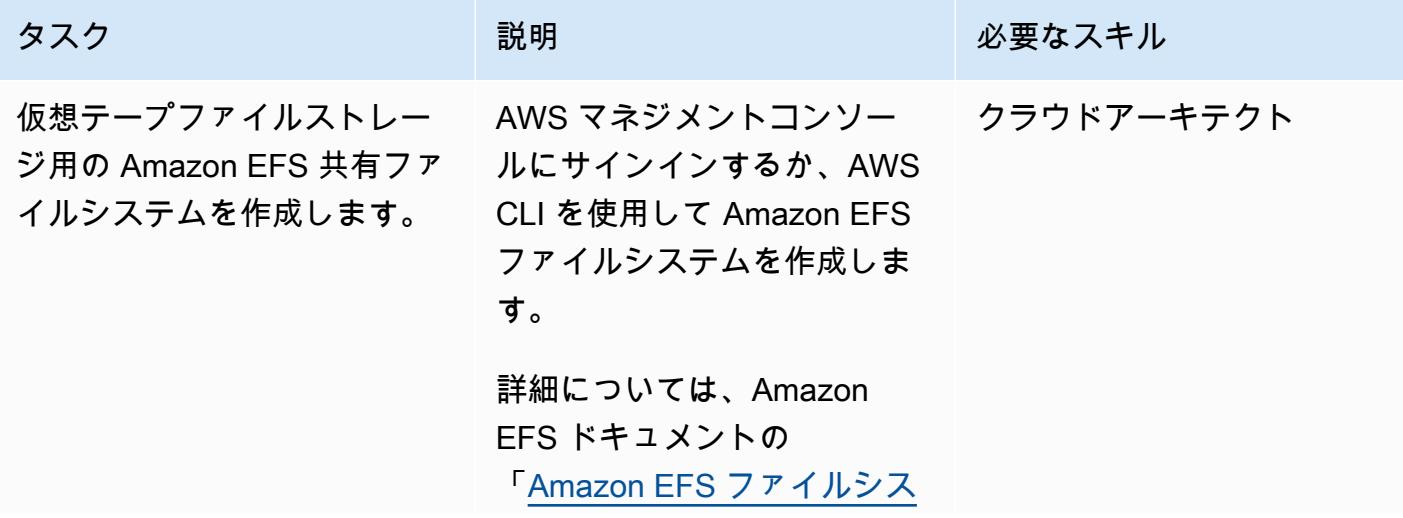

AWS 規範ガイダンス いっこうしょう しょうしょう しょうしゅう しょうしゅう しゅうしゅん いちのみ いちのみ パターン

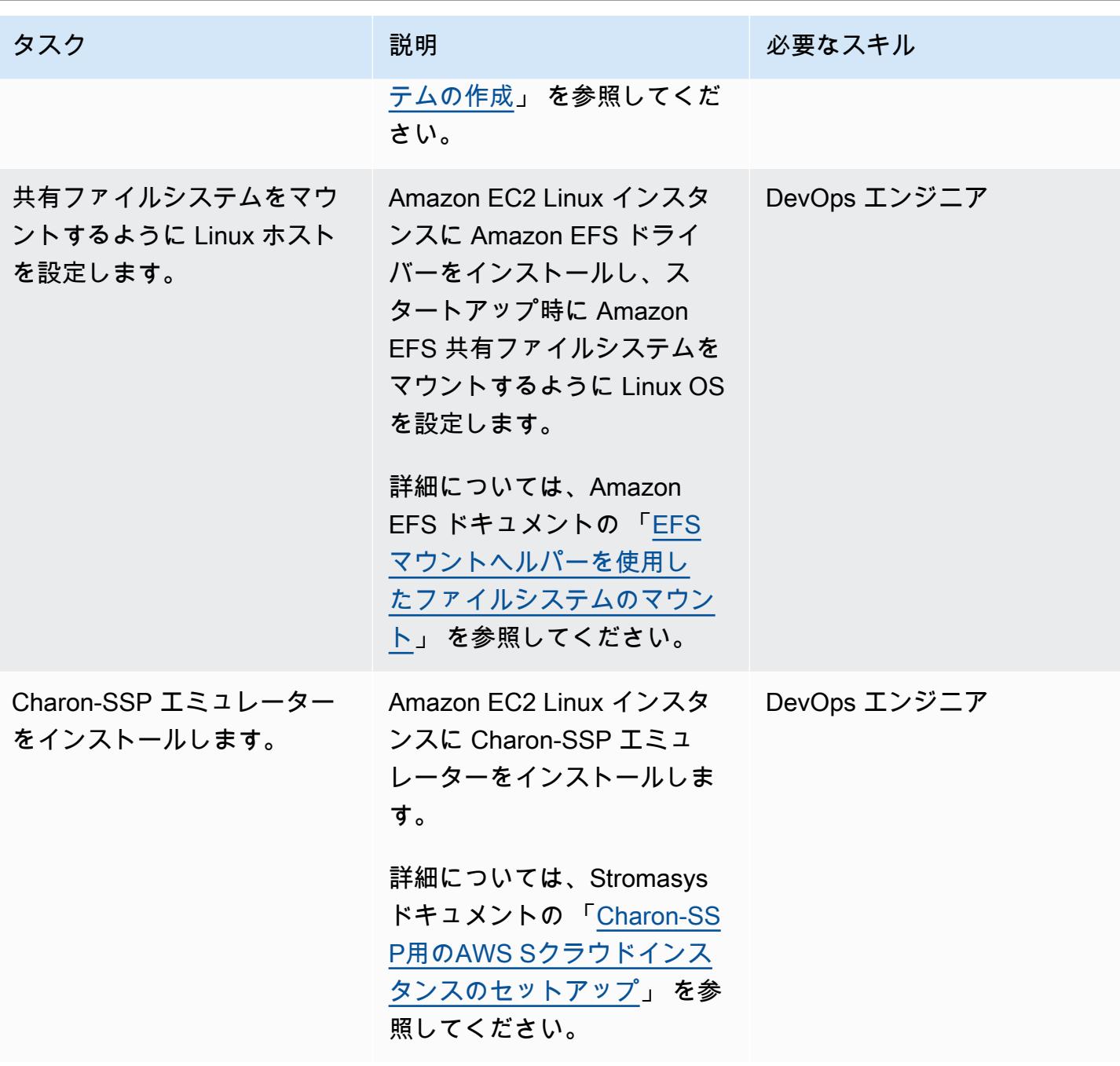

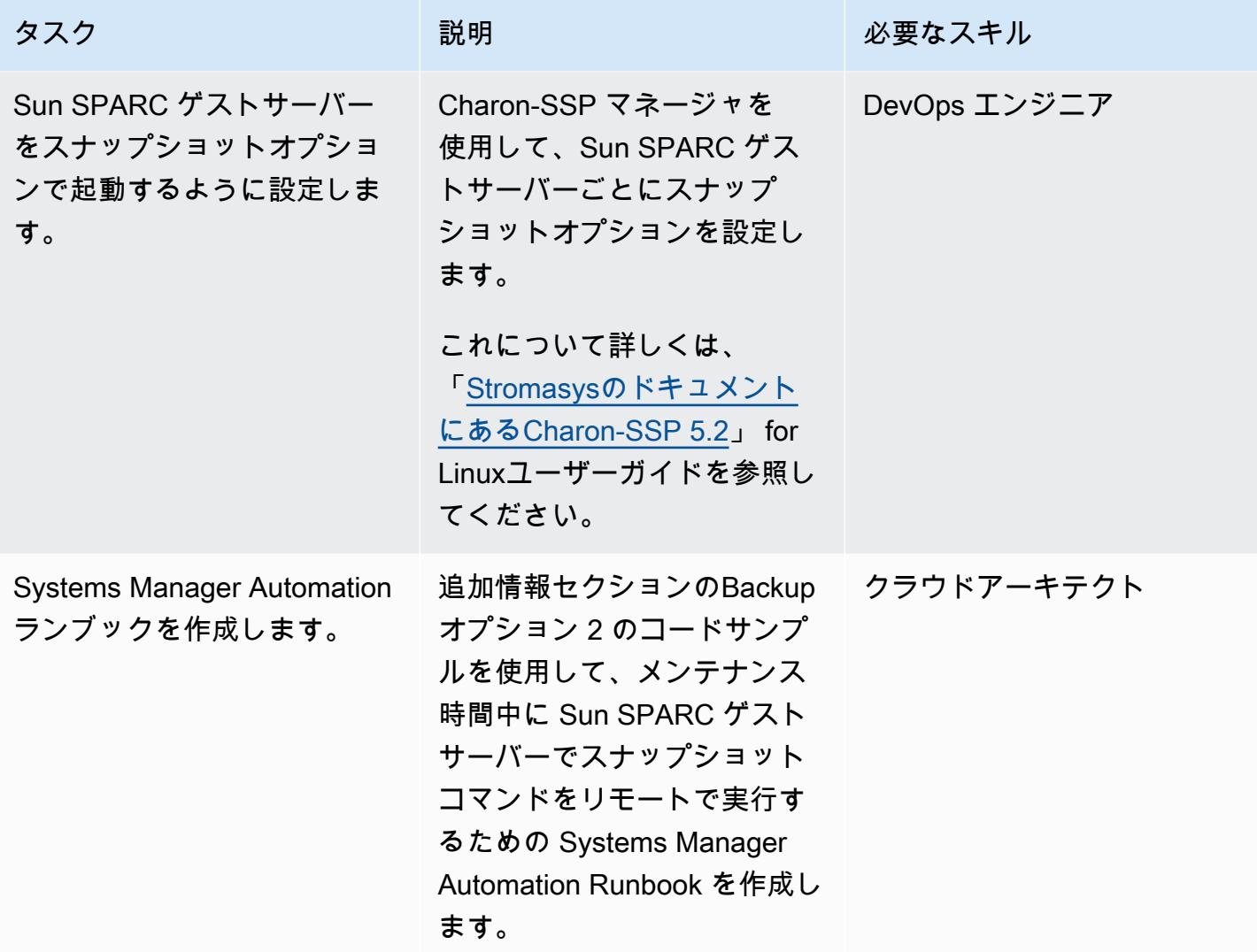

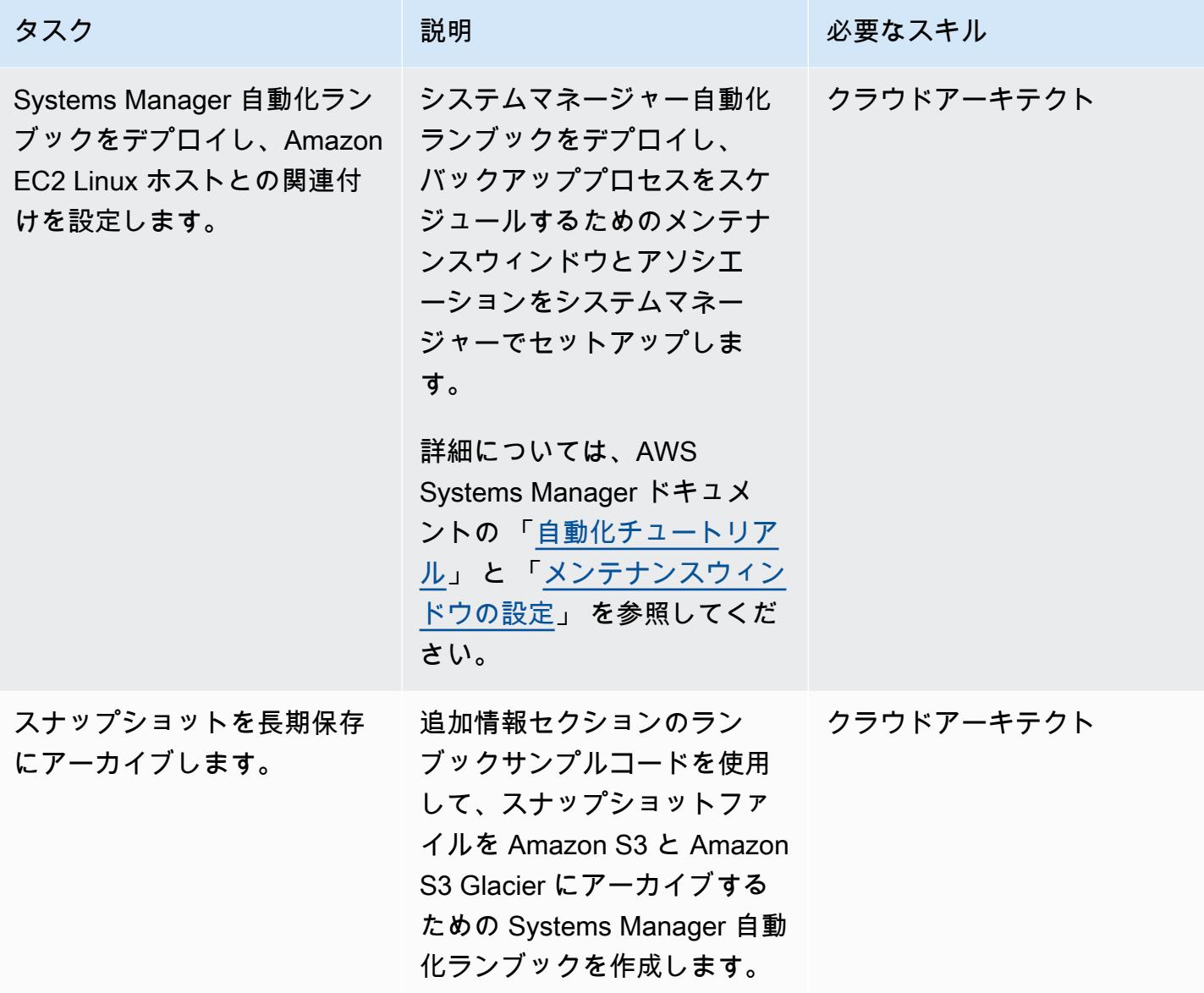

バックアップオプション 3 – Amazon EBS ボリュームスナップショットを作成

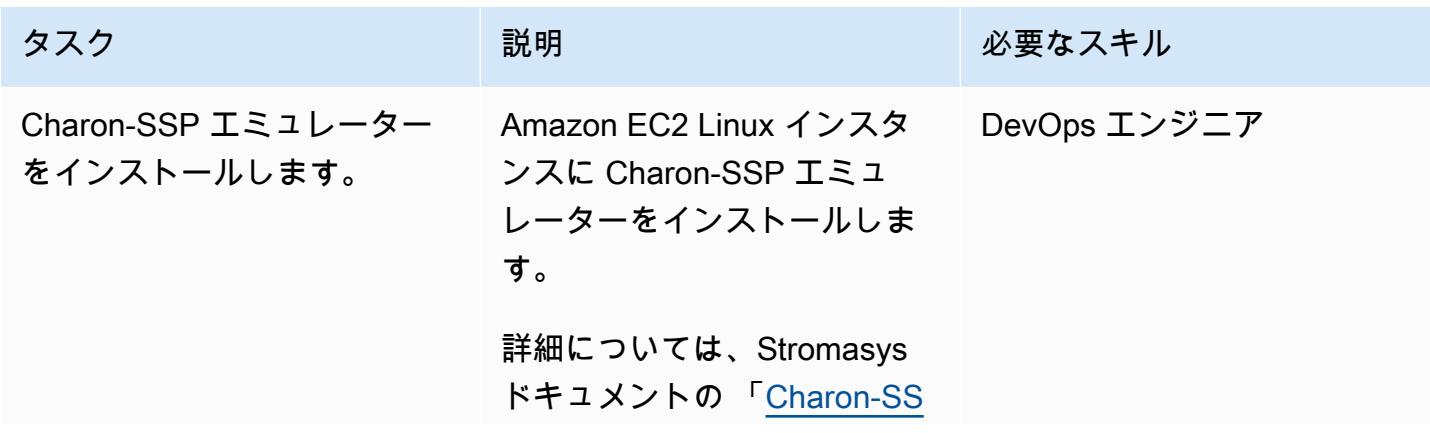

AWS 規範ガイダンス

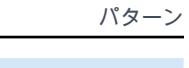

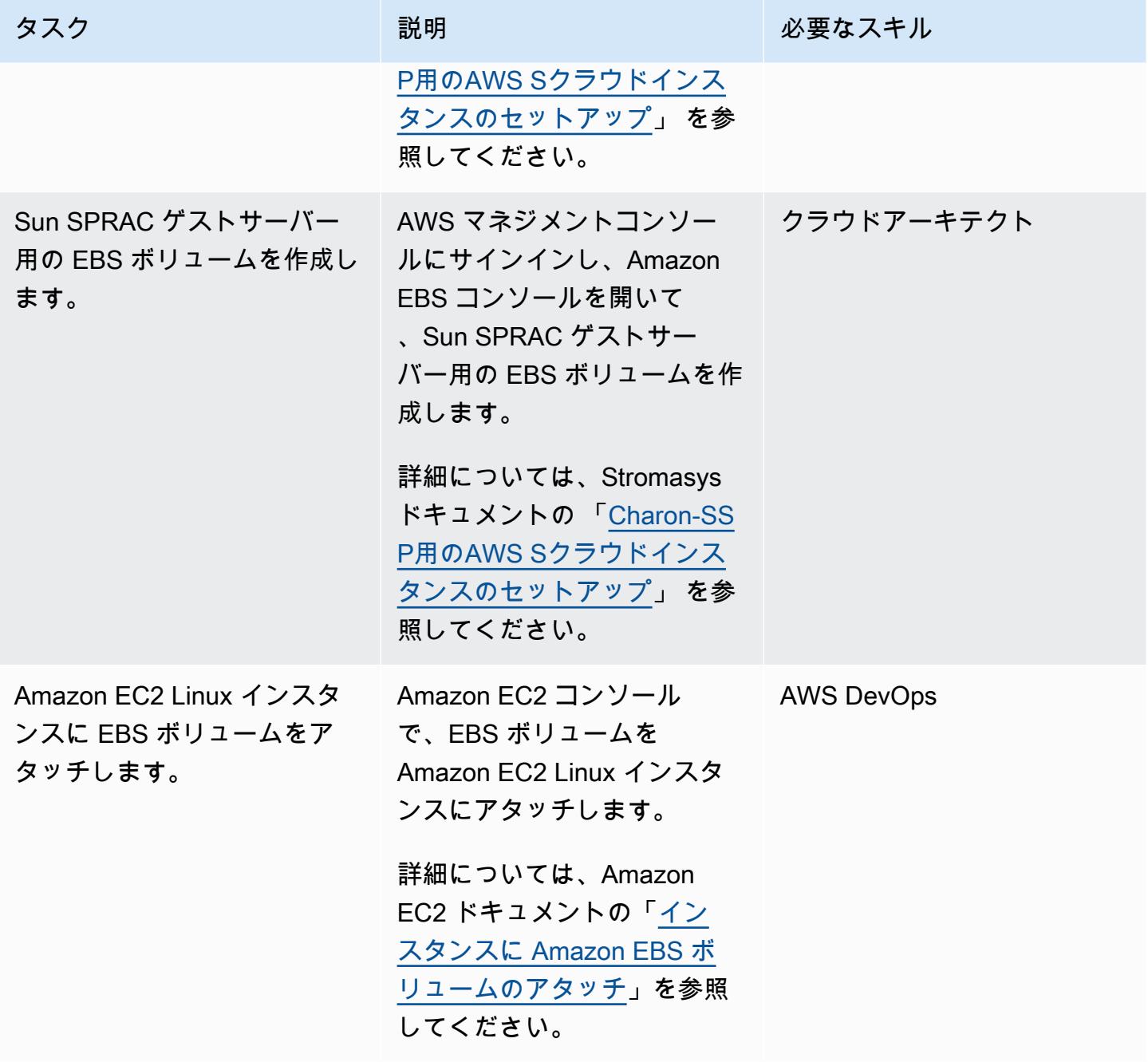

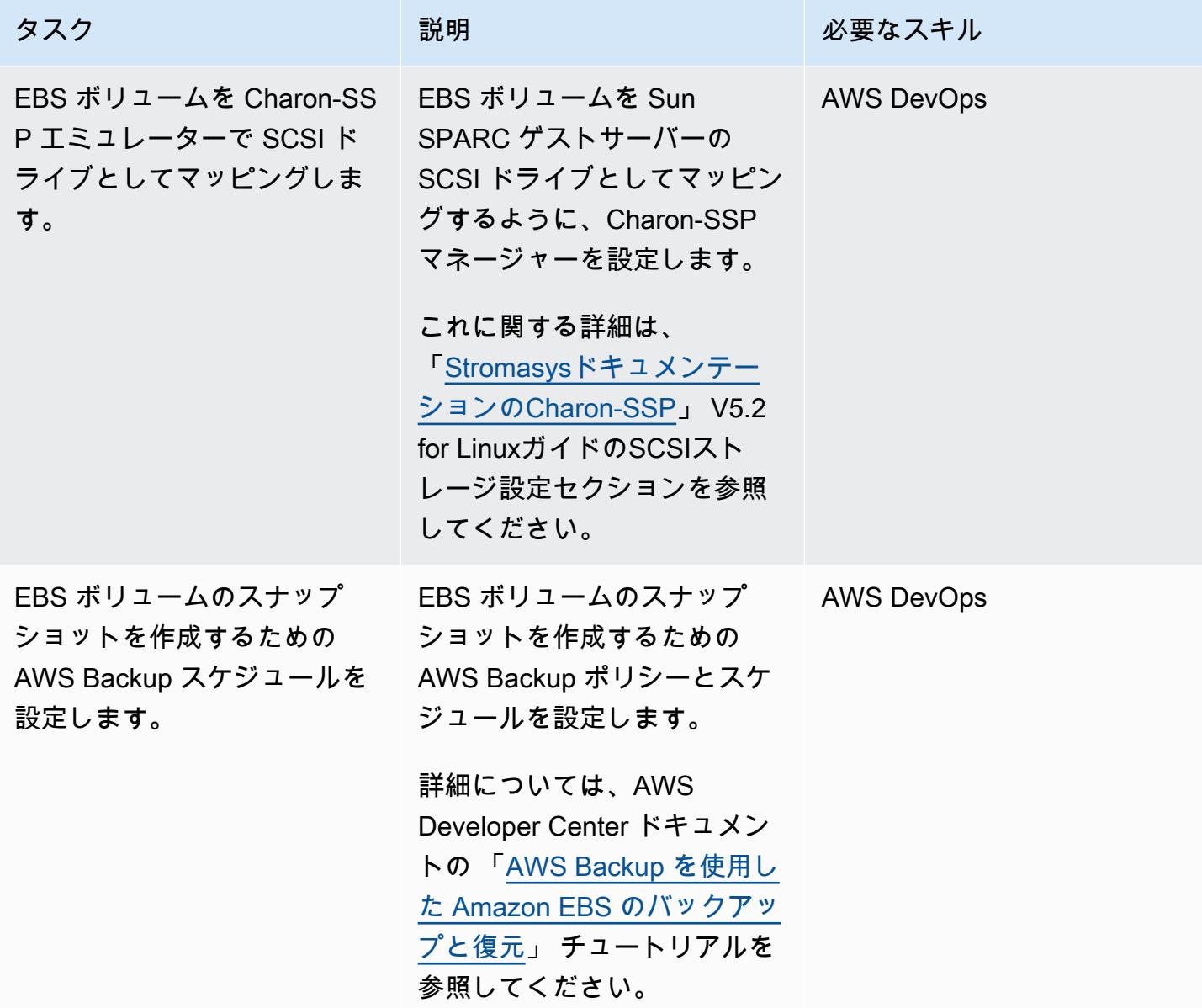

Backup オプション 4 — AWS Storage Gateway VTL の作成

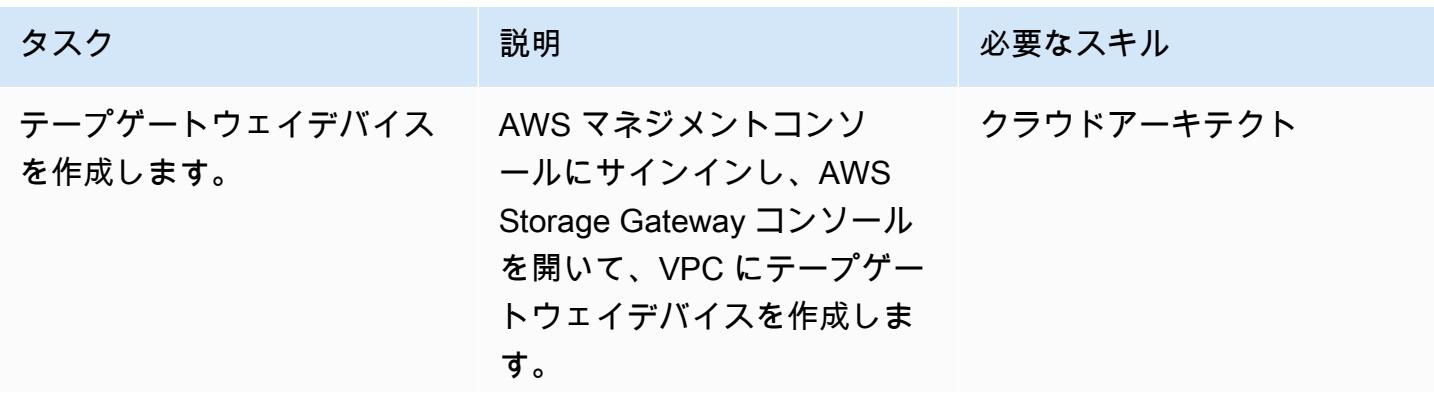

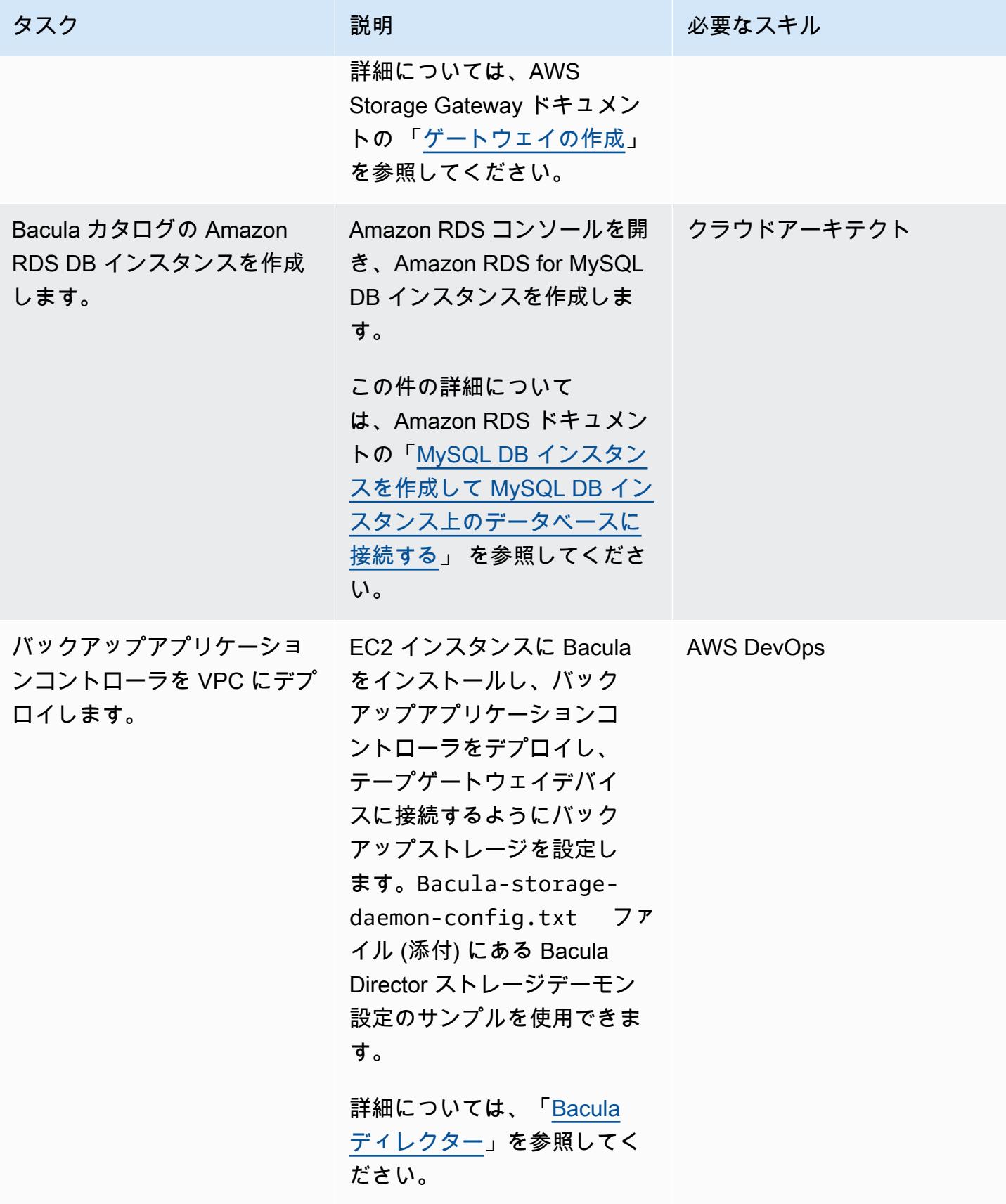

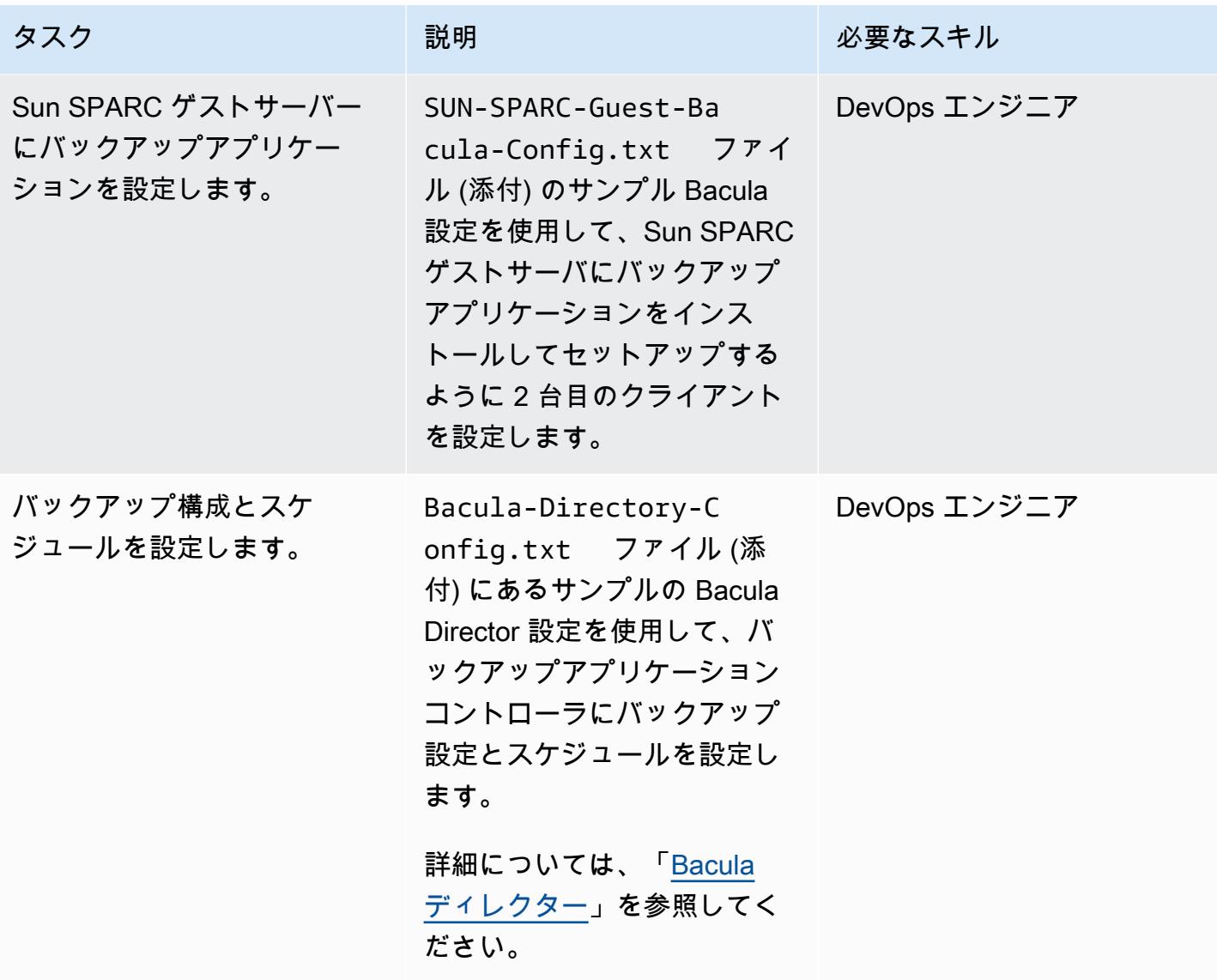

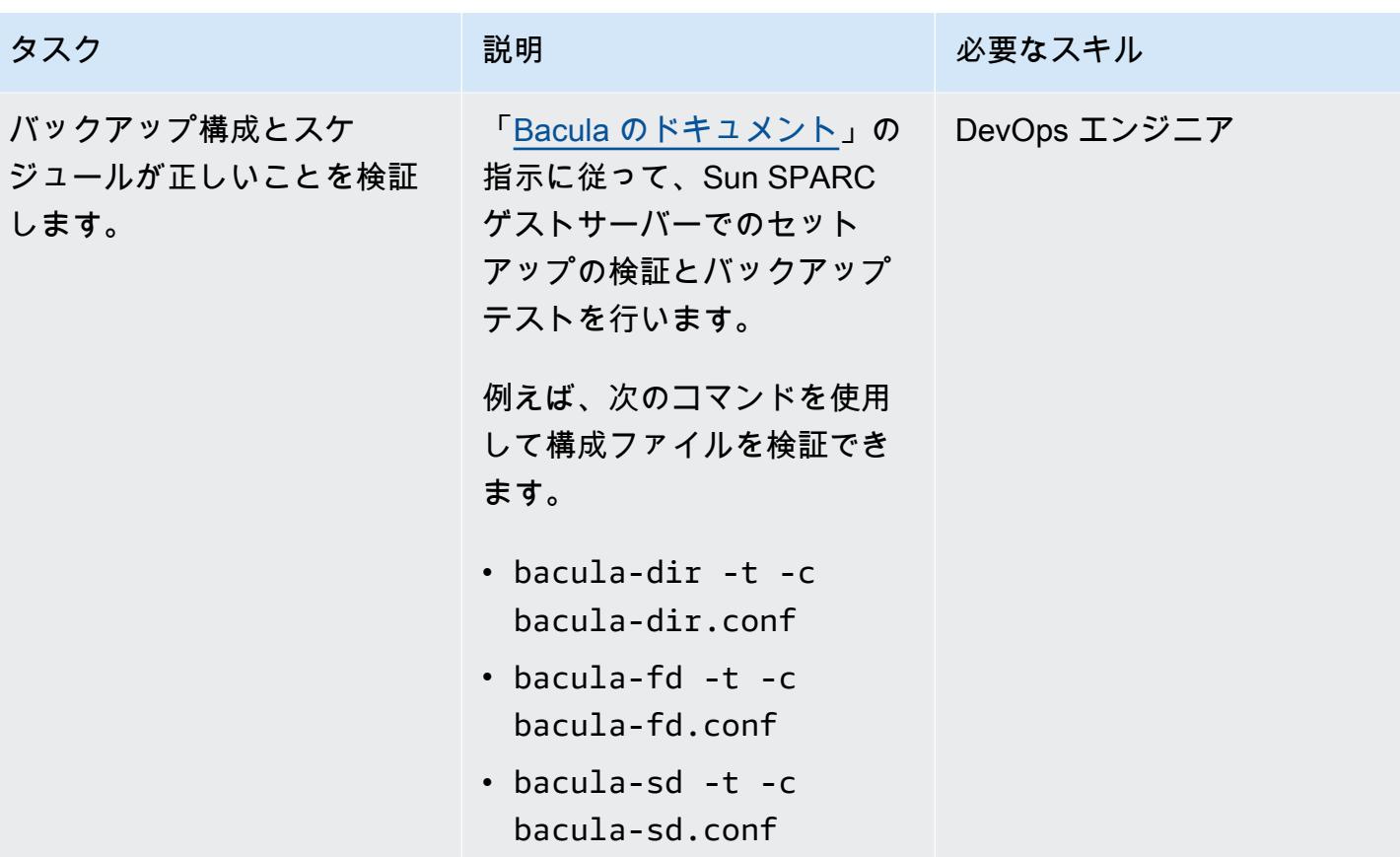

関連リソース

- 「[チャロン仮想SPARC\(VEライセンス付き\)](https://aws.amazon.com/marketplace/pp/B08TBQS8NZ?qid=1621489108444&sr=0-2&ref_=srh_res_product_title)」
- 「[チャロン-仮想-SPARC](https://aws.amazon.com/marketplace/pp/B07XF228LH?qid=1621489108444&sr=0-1&ref_=srh_res_product_title)」
- 「[Bacula エンタープライズエディションでのクラウドサービスとオブジェクトストレージの使](https://www.baculasystems.com/wp-content/uploads/ObjectStorage_Bacula_Enterprise.pdf) [用](https://www.baculasystems.com/wp-content/uploads/ObjectStorage_Bacula_Enterprise.pdf)」
- 「[ディザスタリカバリ \(DR\) 目標」](https://docs.aws.amazon.com/wellarchitected/latest/reliability-pillar/disaster-recovery-dr-objectives.html)
- 「[Charon のレガシーシステムエミュレーションソリューション」](https://www.stromasys.com/solution/charon-ssp/)

### 追加情報

Backup オプション 1 — Stromasys 仮想テープの作成

次の Systems Manager Automation ランブックコードのサンプルを使用すると、自動的にバックアッ プを開始してからテープを交換できます。

...

```
# example backup script saved in SUN SPARC Server 
  #!/usr/bin/bash 
  mt -f rewind 
  tar -cvf 
  mt -f offline
... 
           mainSteps: 
           - action: aws:runShellScript 
              name: 
              inputs: 
                onFailure: Abort 
                timeoutSeconds: "1200" 
                runCommand: 
                - | 
                  # Validate tape backup container file exists 
                  if [ ! -f {{TapeBackupContainerFile}} ]; then 
                     logger -s -p local3.warning "Tape backup container file is not exists 
  - {{TapeBackupContainerFile}}, create a new one" 
                     touch {{TapeBackupContainerFile}} 
fi the film of the film of the film of the film of the film of the film of the film of the film of the film of
           - action: aws:runShellScript 
              name: startBackup 
              inputs: 
                onFailure: Abort 
                timeoutSeconds: "1200" 
                runCommand: 
                - | 
                  user={{BACKUP_USER}} 
                  keypair={{KEYPAIR_PATH}} 
                  server={{SUN_SPARC_IP}} 
                  backup_script={{BACKUP_SCRIPT}} 
                  ssh -i $keypair $user@$server -c "/usr/bin/bash $backup_script" 
           - action: aws:runShellScript 
              name: swapVirtualDiskContainer 
              inputs: 
                onFailure: Abort 
                timeoutSeconds: "1200" 
                runCommand: 
                - | 
                  mv {{TapeBackupContainerFile}} {{TapeBackupContainerFile}}.$(date +%s) 
                  touch {{TapeBackupContainerFile}} 
           - action: aws:runShellScript 
              name: uploadBackupArchiveToS3 
              inputs:
```

```
 onFailure: Abort 
               timeoutSeconds: "1200" 
               runCommand: 
               - | 
                 aws s3 cp {{TapeBackupContainerFile}} s3://{{BACKUP_BUCKET}}/
{{SUN_SPARC_IP}}/$(date '+%Y-%m-%d')/ 
  ...
```
Backup オプション 2: Stromasys スナップショット

次の Systems Manager 自動化ランブックコードのサンプルを使用して、バックアッププロセスを自 動化できます。

```
      ... 
          mainSteps: 
           - action: aws:runShellScript 
             name: startSnapshot 
             inputs: 
               onFailure: Abort 
               timeoutSeconds: "1200" 
               runCommand: 
               - | 
                 # You may consider some graceful stop of the application before taking a 
 snapshot 
                 # Query SSP PID by configuration file 
                 # Example: ps ax | grep ssp-4 | grep Solaris10.cfg | awk '{print $1" 
 "$5}' | grep ssp4 | cut -f1 -d" " 
                 pid=`ps ax | grep ssp-4 | grep {{SSP_GUEST_CONFIG_FILE}} | awk '{print 
 $1" "$5}' | grep ssp4 | cut -f1 -d" "` 
                 if [ -n "${pid}" ]; then 
                    kill -SIGTSTP ${pid} 
                 else 
                    echo "No PID found for SPARC guest with config 
 {{SSP_GUEST_CONFIG_FILE}}" 
                    exit 1 
fi a shekarar 1990 <mark>fi</mark>
           - action: aws:runShellScript 
             name: startBackup 
             inputs: 
               onFailure: Abort 
               timeoutSeconds: "1200" 
               runCommand:
```
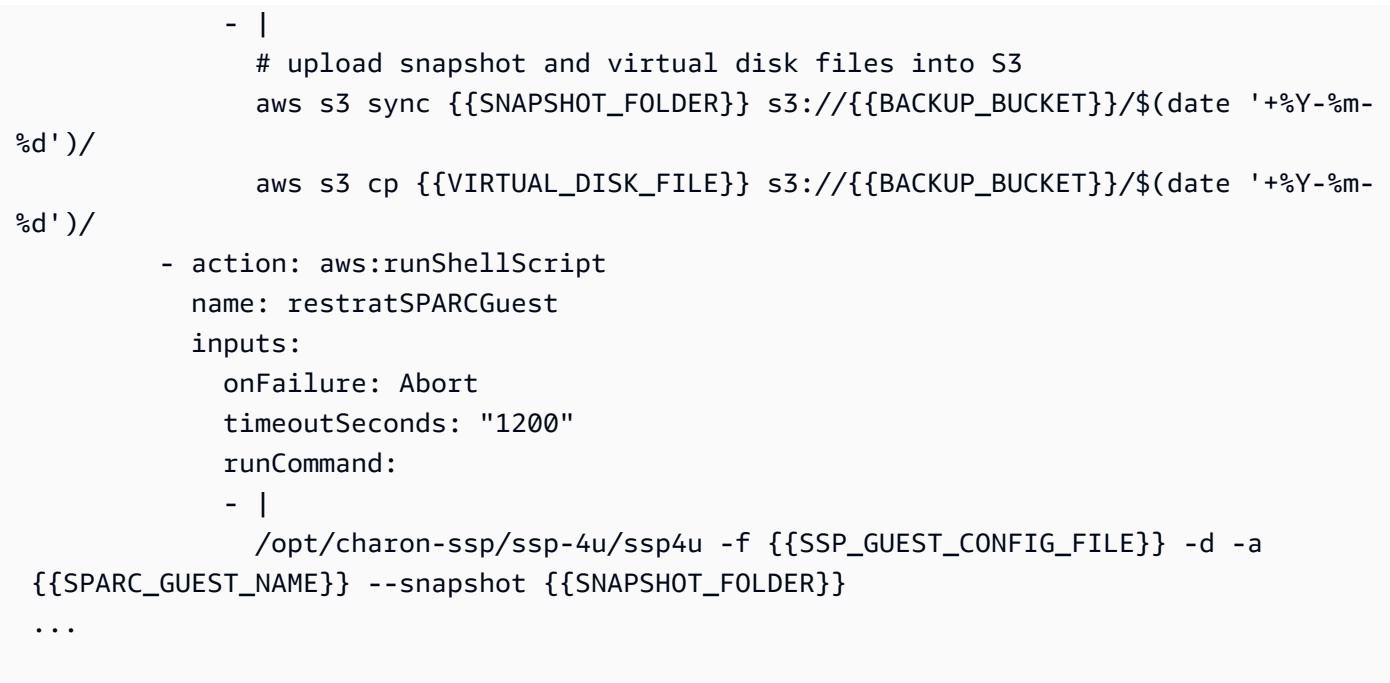

Backup オプション 4: AWS Storage Gateway VTL

Solaris 非大域ゾーンを使用して仮想化されたレガシー Sun SPARC サーバーを実行する場合、Sun SPARC サーバーで実行されている非大域ゾーンにもバックアップアプリケーション手法を適用でき ます (たとえば、バックアップクライアントは非大域ゾーン内で実行できます)。ただし、バックアッ プクライアントを Solaris ホストで実行して、非大域ゾーンのスナップショットを作成することもで きます。その後、そのスナップショットはテープにバックアップできます。

次の設定例では、Solaris 非大域ゾーンをホストするファイルシステムを Solaris ホストのバックアッ プ設定に追加しています。

```
FileSet { 
    Name = "Branded Zones" 
    Include { 
      Options { 
         signature = MD5 
      } 
      File = /zones 
    } 
  }
```
# 添付ファイル

このドキュメントに関連する追加コンテンツにアクセスするには、次のファイルを解凍してくださ い。「[attachment.zip」](samples/p-attach/9688ae50-9d0c-4d61-ab40-93df2bce4b7d/attachments/attachment.zip)

# Veeam Backup & Replication を使用してデータを Amazon S3 に バックアップおよびアーカイブする

ジャンナ・ジェームズ、アンソニー・フィオーレ(AWS)(AWS)、ウィリアム・クイグリーに よって作成されました

環境:本稼働 ファンロジー:ストレージと バックアップ

AWS サービス:Amazon EC2; Amazon S3; Amazon S3 **Glacier** 

### [概要]

このパターンは、Veeam Backup & Replicationによって作成されたバックアップを、Veeamの スケールアウトバックアップリポジトリ機能を使用して、サポートされている Amazon Simple Storage Service (Amazon S3) のオブジェクトストレージクラスに送信するプロセスを詳しく説明し ています。

Veeam は、お客様固有のニーズに最適な複数の Amazon S3 ストレージクラスをサポートしていま す。ストレージのタイプは、バックアップまたはアーカイブデータのデータアクセス、耐障害性、 コスト要件に基づいて選択できます。たとえば、30 日以上使用する予定のないデータを Amazon S3 の低頻度アクセス (IA) に保存して、コストを抑えることができます。データを 90 日以上アー カイブする予定の場合は、Amazon Simple Storage Service Glacier (Amazon S3 Glacier Flexible Retrieval) のフレキシブルリトリーブや、Veeam のアーカイブ階層による S3 Glacier Deep Archive を使用できます。S3 オブジェクトロックを使用して、Amazon S3 内のバックアップを不変にするこ ともできます。

このパターンでは、AWS Storage Gatewayのテープゲートウェイを使用して Veeam Backup & Replication をセットアップする方法については説明していません。このトピックについて は、Veeamウェブサイトの[「AWS VTL ゲートウェイを使用した Veeam の Backup とレプリケー](https://www.veeam.com/wp-using-aws-vtl-gateway-deployment-guide.html) [ション-デプロイガイド」](https://www.veeam.com/wp-using-aws-vtl-gateway-deployment-guide.html) を参照してください。

警告: このシナリオでは、プログラムによるアクセスと長期的な認証情報を持つ IAM ユーザーが 必要です。これはセキュリティ上のリスクをもたらします。このリスクを軽減するために、これ らのユーザーにはタスクの実行に必要な権限のみを付与し、不要になったユーザーを削除するこ

### 前提条件と制限

前提条件

- Veeam Availability SuiteまたはVeeam Backup Essentialsを含むVeeamBackup &レプリケーション がインストールされています(「[無料トライアル](https://www.veeam.com/backup-replication-virtual-physical-cloud.html)」 に登録できます)
- Veeam ユニバーサルライセンス (VUL) を含む、エンタープライズまたはエンタープライズプラ ス機能を備えた Veeam Backup &レプリケーションライセンス
- Amazon S3 バケットへのアクセス付けのアクティブのAWS Identity and Access Management (IAM) ユーザー
- Amazon Elastic Compute Cloud (Amazon EC2) および Amazon Virtual Private Cloud (Amazon VPC) へのアクセス権を持つアクティブな IAM ユーザー (アーカイブ階層を利用している場合)
- パブリックインターネット接続または AWS Direct Connect パブリック仮想インターフェイス (VIF) を介したトラフィックのバックアップと復元に使用できる帯域幅を備えたオンプレミスから AWS サービスへのネットワーク接続
- オブジェクトストレージリポジトリと正しく通信できるように、以下のネットワークポートとエン ドポイントが開かれました。
	- Amazon S3 ストレージ TCP ポート 443: Amazon S3 ストレージとの通信に使用されま す。
	- Amazon S3 ストレージ クラウドエンドポイント AWS リージョンと AWS GovCloud (米 国) リージョンの場合は \*.amazonaws.com、中国リージョンの場合は \*.amazonaws.com.cn: Amazon S3 ストレージとの通信に使用されます。接続エンドポイントの完全なリストについて は、AWS ドキュメントの 「[Amazon S3 エンドポイント](https://docs.aws.amazon.com/general/latest/gr/s3.html#s3_region)」 を参照してください。
	- Amazon S3 ストレージ TCP HTTP ポート 80: 証明書のステータスを確認するために使 用されます。証明書検証エンドポイント (証明書失効リスト (CRL) の URL と Online Certificate Status Protocol (OCSP) サーバー) は変更される可能性があることを考慮します。実際のアドレ ス一覧は、証明書自体に記載されています。
	- Amazon S3 ストレージ 証明書検証エンドポイント \*.amazontrust.com: 証明書のステータ スを検証するために使用されます。証明書検証エンドポイント (CRL URL と OCSP サーバー) は変更される可能性があることを考慮します。実際のアドレス一覧は、証明書自体に記載されて います。

#### 機能制限

• Veeamは、Veeamオブジェクトストレージリポジトリとして使用されるS3バケットのS3ライフサ イクルポリシーをサポートしていません。これには、Amazon S3 ストレージクラスの移行と S3 ライフサイクルの有効期限ルールを含むポリシーが含まれます。これらのオブジェクトを管理する のはVeeamだけである必要があります。S3 ライフサイクルポリシーを有効にすると、データ損失 などの予期しない結果が生じる可能性があります。

### 製品バージョン

- Veeam Backup & Replication v9.5 Update 4 以降(バックアップのみまたは容量階層)
- Veeam Backup & Replication v10 以降(バックアップ、または容量階層と S3 Object Lock)
- Veeam Backup & Replication v11 以降(バックアップまたはキャパシティ層、アーカイブまたは アーカイブ層、S3オブジェクトロック)
- Veeam Backup & Replication v12 以降 (パフォーマンス階層、バックアップまたはキャパシティ 階層、アーカイブまたはアーカイブ層、S3オブジェクトロック)
- S3 Standard
- S3 Standard IA
- S3 1 ゾーン IA
- S3 Glacier Flexible Retrieval (v11 以降のみ)
- S3 Glacier Deep Archive (v11 以降のみ)
- S3 Glacier Instant Retrieval (v12 以降のみ)

# アーキテクチャ

ソーステクノロジースタック

• VeeamBackup サーバーまたは Veeam ゲートウェイサーバーから Amazon S3 に接続するオンプ レミスの Veeam バックアップ&レプリケーションインストール

ターゲットテクノロジースタック

- Amazon S3
- Amazon VPC と Amazon EC2 (アーカイブ階層を使用する場合)

#### ターゲットアーキテクチャ SOBR

次の図は、スケールアウトバックアップリポジトリ (SOBR) アーキテクチャを示しています。

Veeam Backup and Replication ソフトウェアは、システム障害、アプリケーションエラー、偶発的 な削除などの論理的エラーからデータを保護します。この図では、バックアップは最初にオンプレミ スで実行され、セカンダリコピーは直接 Amazon S3 に送信されます。バックアップはデータ pointin-time のコピーを表します。

このワークフローは、Amazon S3 へのバックアップの階層化またはコピーに必要な 3 つの主要コン ポーネントと、1 つのオプションコンポーネントで構成されています。

- Veeam Backup & Replication (1) バックアップインフラストラクチャ、設定、ジョブ、リカバ リータスク、およびその他のプロセスの調整、制御、管理を行うバックアップサーバー。
- Veeam ゲートウェイサーバー(図には示されていません)— Veeam バックアップサーバーが Amazon S3 へのアウトバウンド接続を持たない場合に必要な、オプションのオンプレミスゲート ウェイサーバー。
- スケールアウト・バックアップ・リポジトリ (2) データの多層ストレージ用の水平スケーリン グをサポートするリポジトリ・システム。スケールアウトバックアップリポジトリは、データへの 高速アクセスを提供する 1 つ以上のバックアップリポジトリで構成され、長期ストレージ (容量階 層) とアーカイブ (アーカイブ層) 用に Amazon S3 オブジェクトストレージリポジトリで拡張でき ます。Veeamはスケールアウトバックアップリポジトリを使用して、ローカル(パフォーマンス 階層)とAmazon S3 オブジェクトストレージ(容量層とアーカイブ層)の間でデータを自動的に 階層化します。
- Amazon S3 (3) スケーラビリティ、データ可用性、セキュリティ、パフォーマンスを提供するオ ブジェクトストレージサービスです。

ターゲットアーキテクチャ DTO

次の図は、 direct-to-object (DTO) アーキテクチャを示しています。

この図では、バックアップデータは最初にオンプレミスに保存されることなく Amazon S3 に直接送 信されます。セカンダリコピーは S3 Glacier に保存できます。

自動化とスケール

[VeeamHub GitHub リポジトリ](https://github.com/VeeamHub/veeam-aws-cloudformation/tree/master/veeam-backup-and-replication) で提供されている AWS CloudFormation テンプレートを使用し て、IAM リソースと S3 バケットの作成を自動化できます。テンプレートには標準オプションと不変 オプションの両方が含まれています。

ツール

ツールと AWS サービス

- 「[Veeam Backup & Replication](https://www.veeam.com/vm-backup-recovery-replication-software.html)」 は、仮想ワークロードと物理ワークロードを保護、バックアッ プ、レプリケーション、復元するための Veeam のソリューションです。
- [AWS CloudFormation](https://docs.aws.amazon.com/AWSCloudFormation/latest/UserGuide/Welcome.html) は、AWS リソースのモデル化とセットアップ、迅速かつ一貫したプロビ ジョニング、ライフサイクル全体の管理に役立ちます。リソースを個別に管理する代わりに、テン プレートを使用してリソースとその依存関係を記述し、それらをスタックとしてまとめて起動して 設定できます。複数の AWS アカウントと AWS リージョンにまたがるスタックを管理およびプロ ビジョニングすることが可能です。
- 「[Amazon Elastic Compute Cloud \(Amazon EC2\)](https://docs.aws.amazon.com/ec2/?id=docs_gateway)」は、AWS クラウドでスケーラブルなコン ピューティング容量を提供します。Amazon EC2 を使用して必要な分だけ仮想サーバーを起動 し、スケールアウトまたはスケールインできます。
- 「[AWS Identity and Access Management \(IAM\)」](https://docs.aws.amazon.com/IAM/latest/UserGuide/introduction.html) は、AWS リソースへのアクセスをセキュアに制 御するためのウェブサービスです。IAM を使用すると、ユーザー、セキュリティ認証情報 (アクセ スキーなど)、およびユーザーとアプリケーションがアクセスできる AWS リソースを制御する許 可を一元管理できます。
- 「[Amazon Simple Storage Service \(Amazon S3\)」](https://docs.aws.amazon.com/AmazonS3/latest/userguide/Welcome.html) は、オブジェクトストレージを提供しま す。Simple Storage Service (Amazon S3) を使用すると、いつでもウェブ上の任意の場所から任意 の量のデータを保存および取得できます。
- 「[Amazon S3 Glacier \(S3 Glacier\)」](https://docs.aws.amazon.com/amazonglacier/latest/dev/introduction.html) は、低コストでデータのアーカイブおよび長期バックアップ を行うための、安全性と耐久性に優れたサービスです。
- 「[Amazon Virtual Private Cloud \(Amazon VPC\)」](https://docs.aws.amazon.com/vpc/) では、AWS クラウドの論理的に隔離されたセク ションをプロビジョニングすることで、ユーザーが定義した仮想ネットワーク内で AWS リソース を起動できます。仮想ネットワークは、お客様自身のデータセンターで運用されていた従来のネッ トワークによく似ていますが、AWS のスケーラブルなインフラストラクチャを使用できるという メリットがあります。

Code

[VeeamHub GitHub リポジトリで](https://github.com/VeeamHub/veeam-aws-cloudformation/tree/master/veeam-backup-and-replication)提供されている CloudFormation テンプレートを使用して、このパ ターンの IAM リソースと S3 バケットを自動的に作成します。これらのリソースを手動で作成した い場合は、エピック セクションの手順に従ってください。

# ベストプラクティス

• IAMのベストプラクティスに従い、Veeam Backup & Replication のバックアップを Amazon S3 に 書き込むために使用するIAMユーザーなど、長期にわたるIAMユーザーの認証情報を定期的にロー テーションすることを強くお勧めします。詳細については、IAM ドキュメントの「[セキュリティ](https://docs.aws.amazon.com/IAM/latest/UserGuide/best-practices.html#rotate-credentials) [のベストプラクティス](https://docs.aws.amazon.com/IAM/latest/UserGuide/best-practices.html#rotate-credentials)」を参照してください。

## エピック

Amazon S3 ストレージをアカウントに設定する

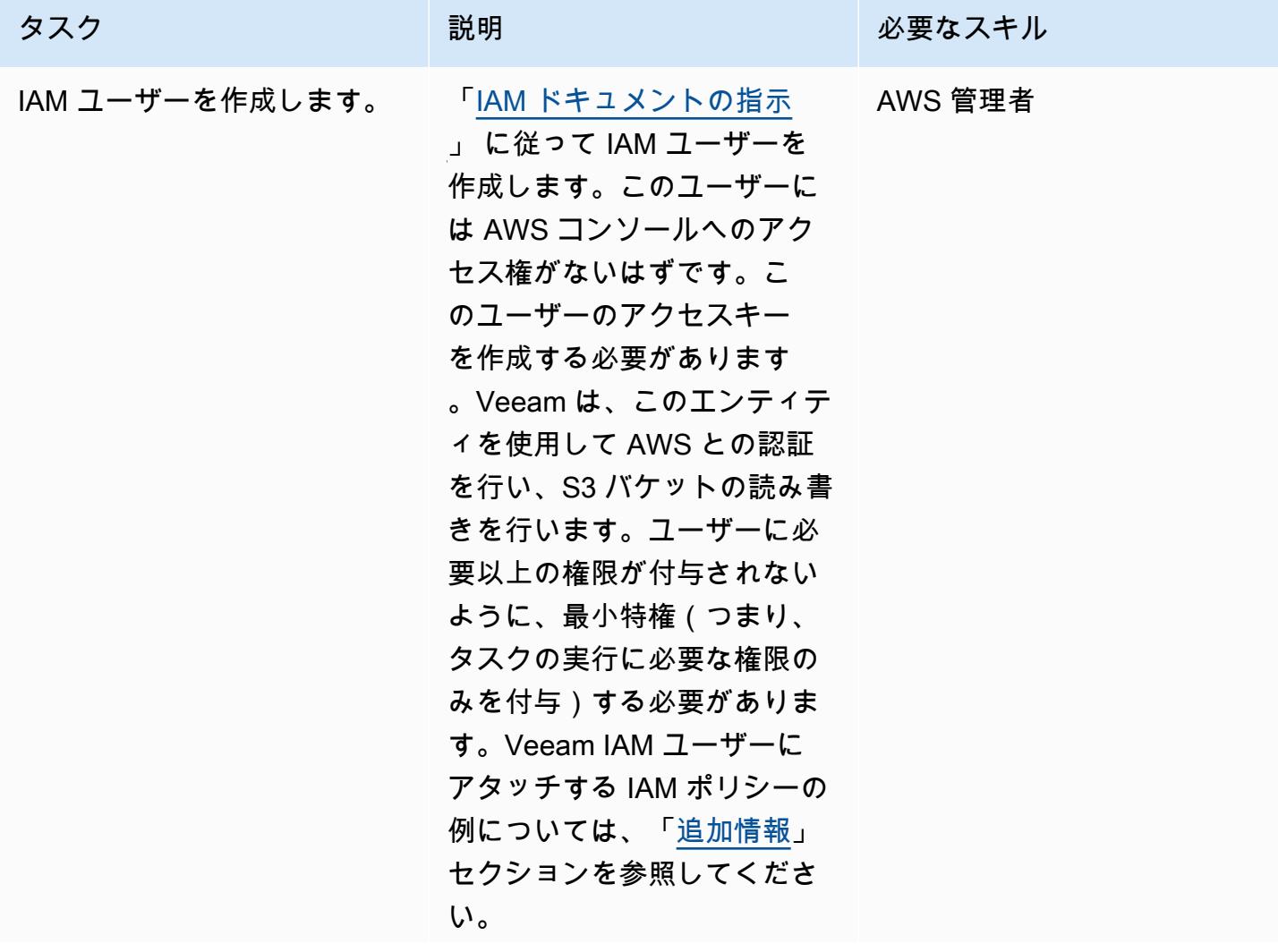

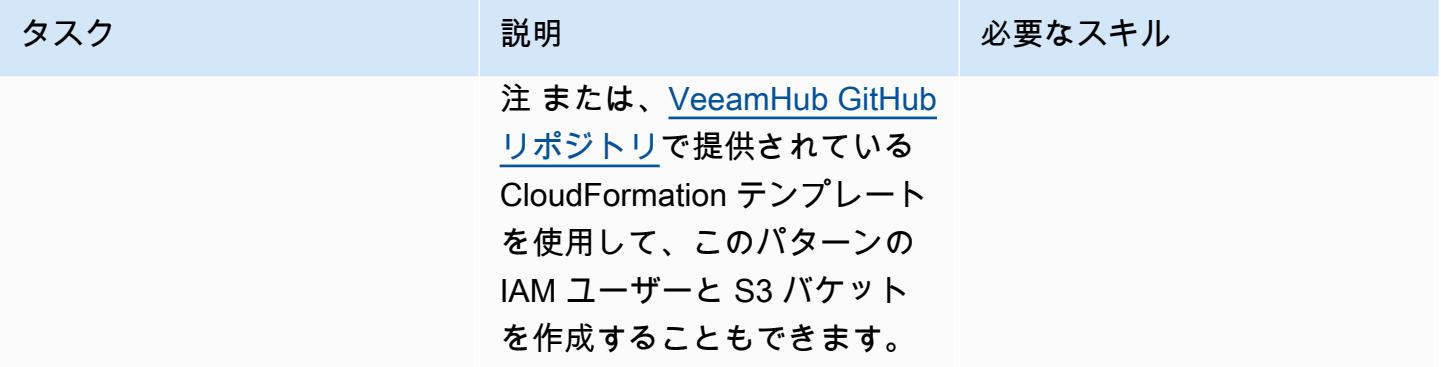

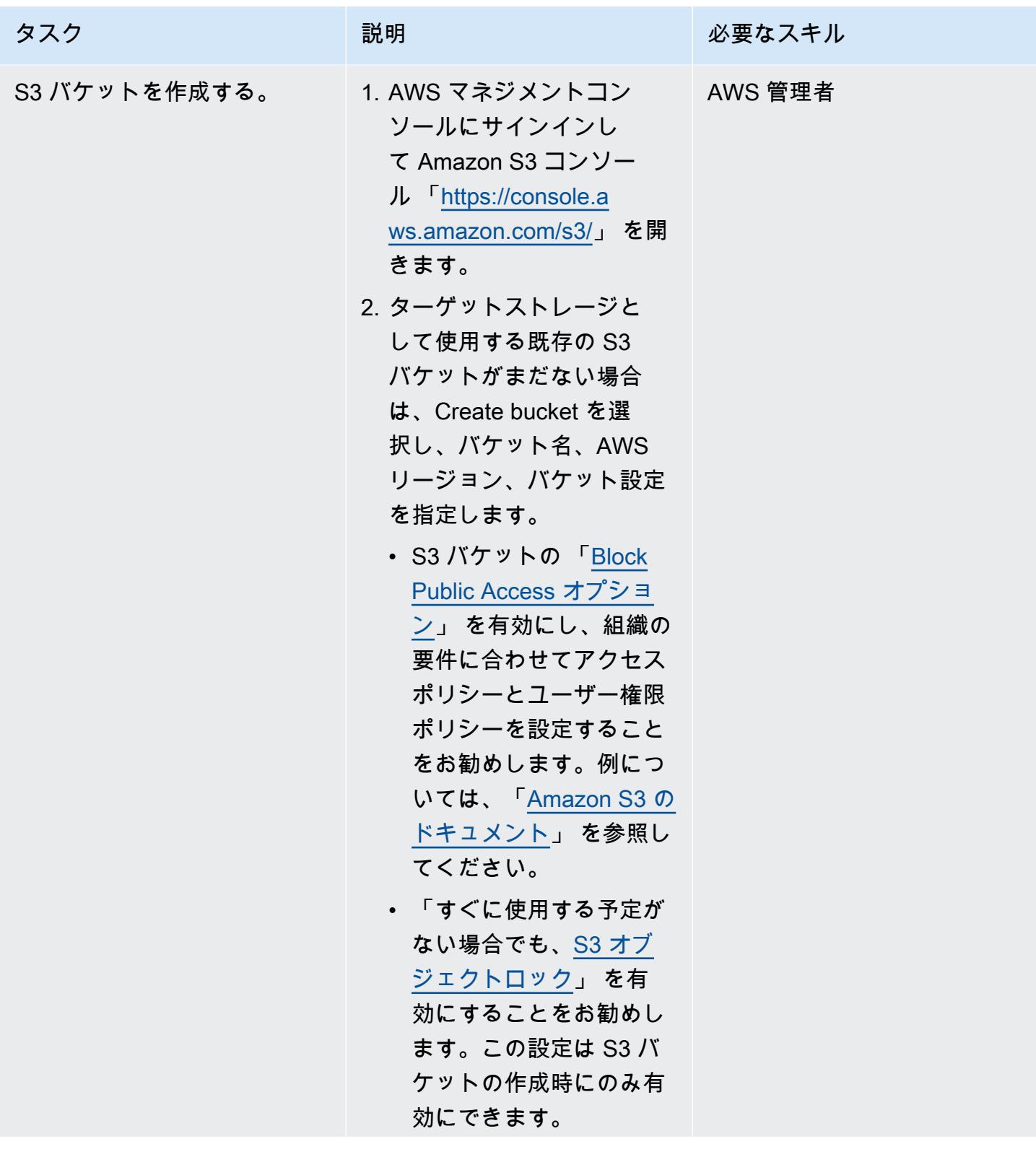

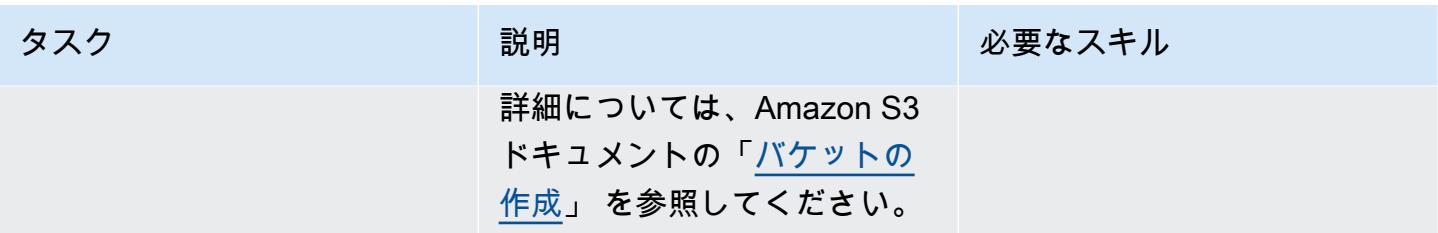

Amazon S3 および S3 Glacier Flexible Retrieval (または S3 Glacier Deep Archive) を Veeam Backup & Replication に追加する

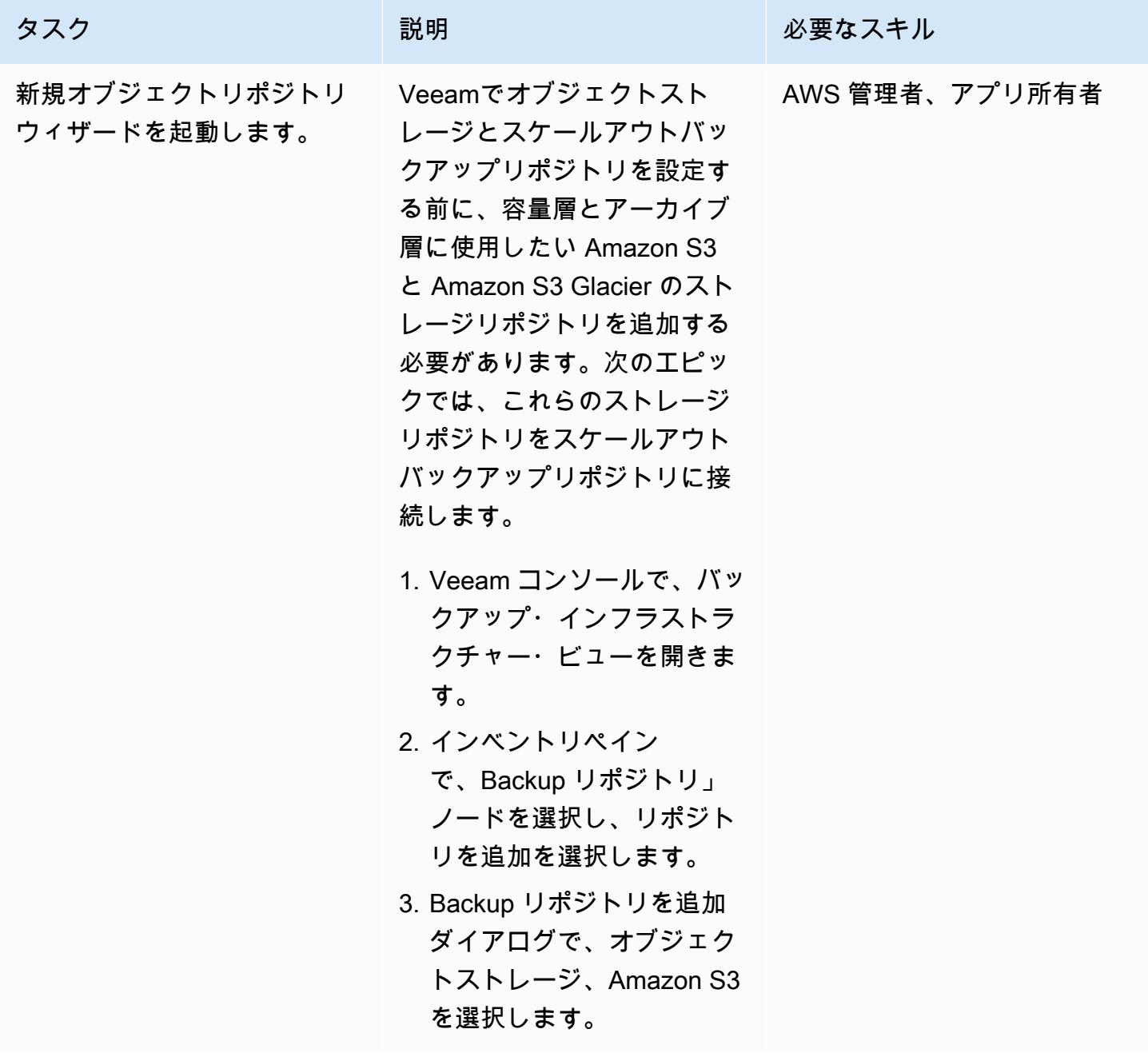

AWS 規範ガイダンス パターン

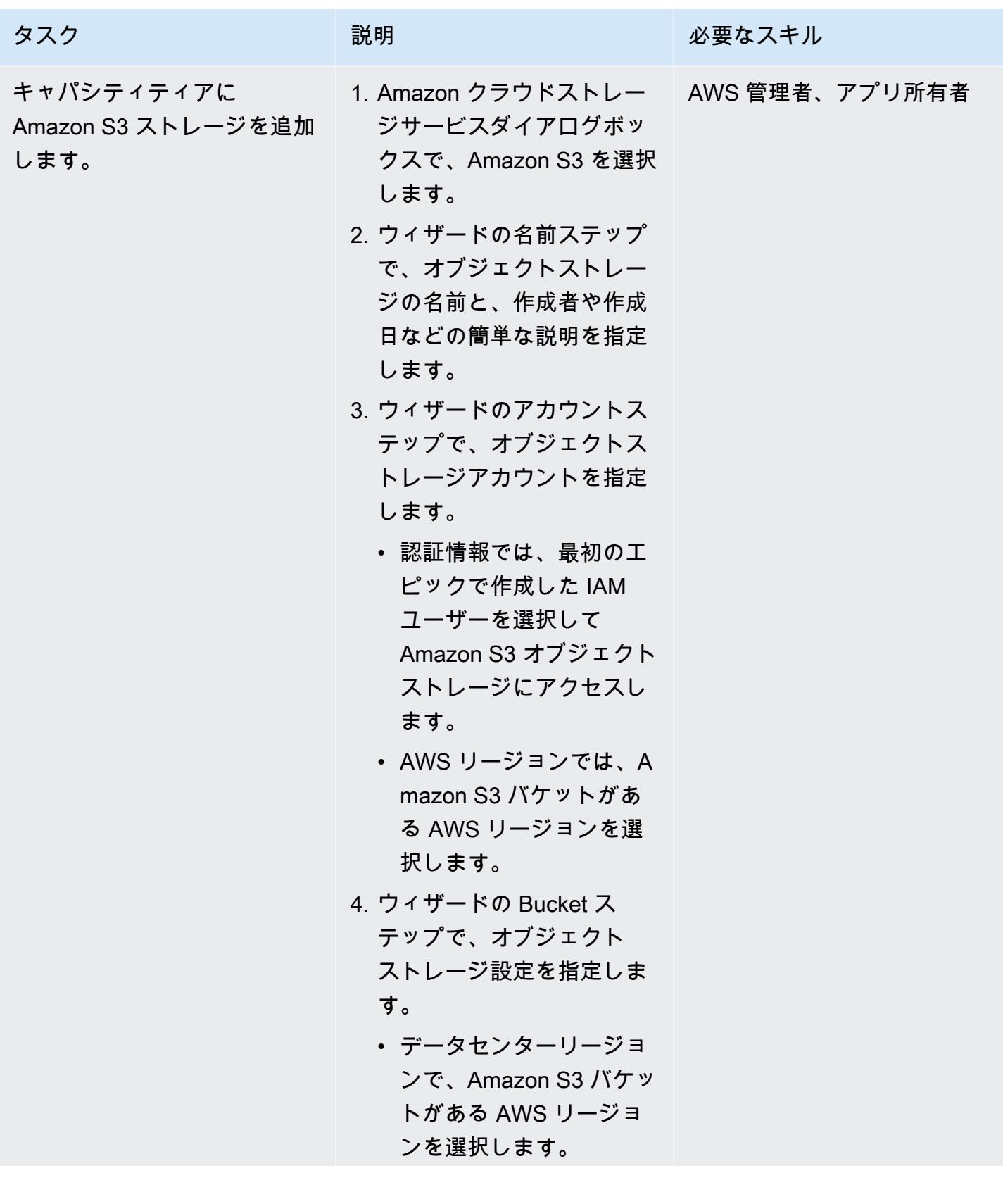

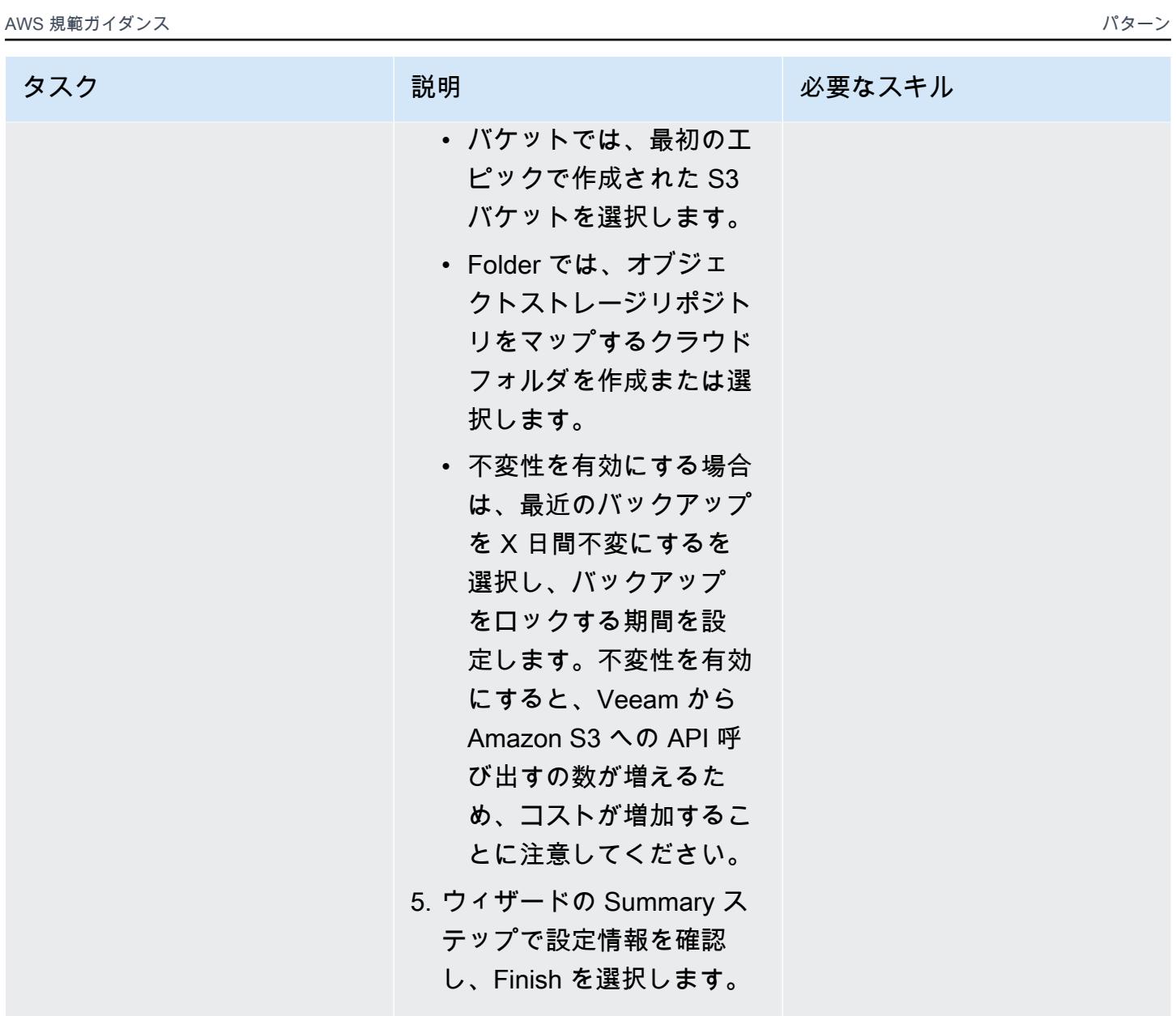

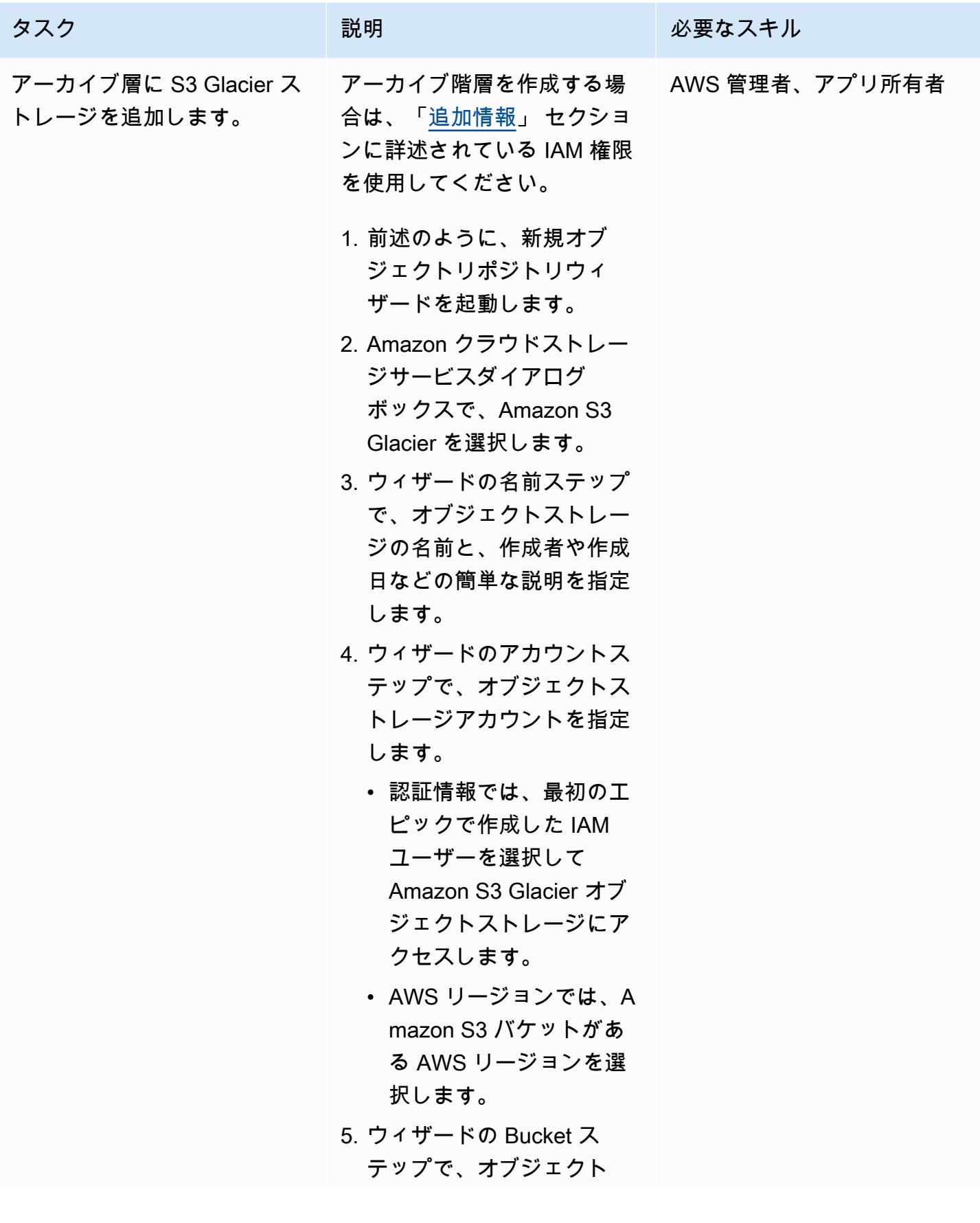

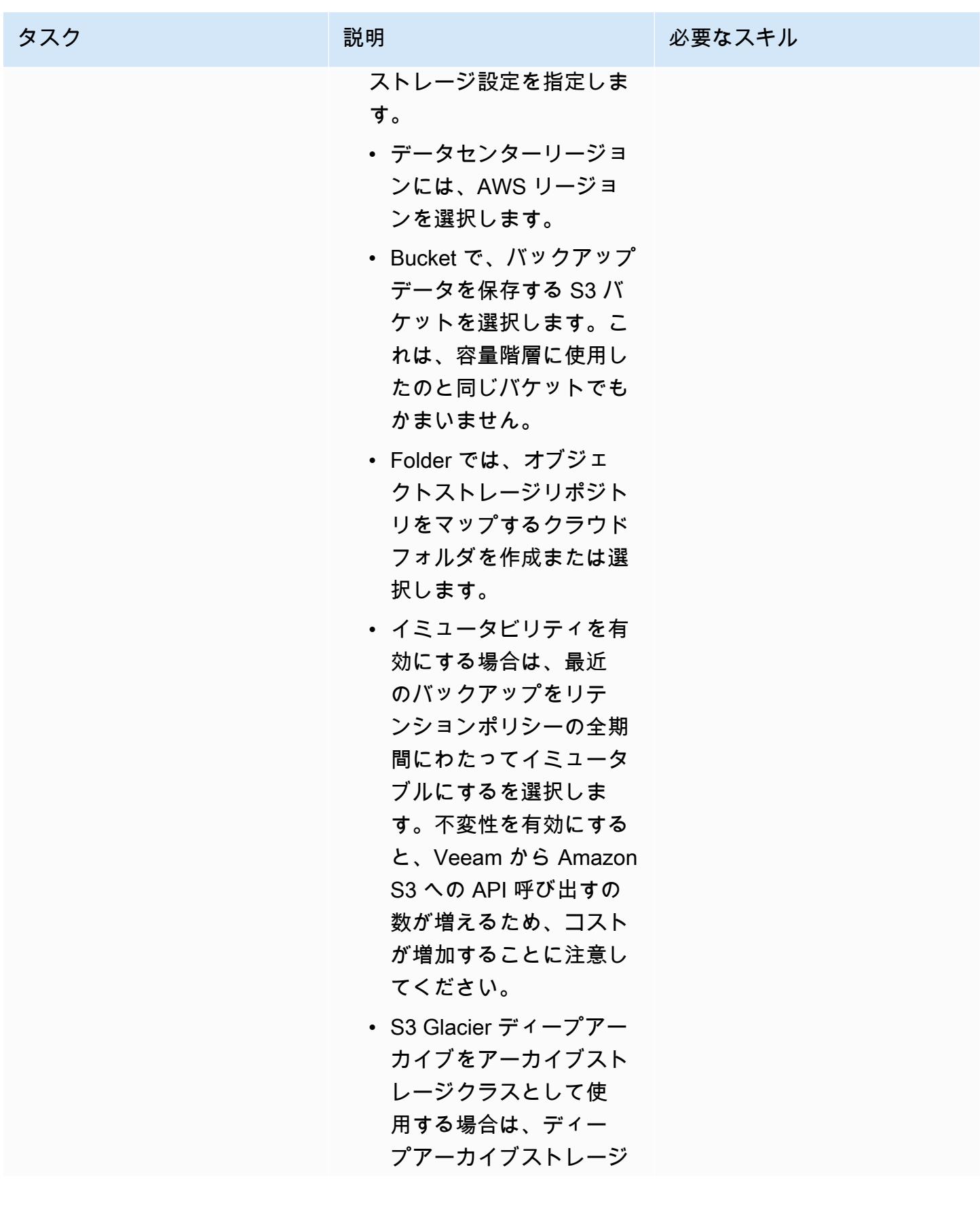

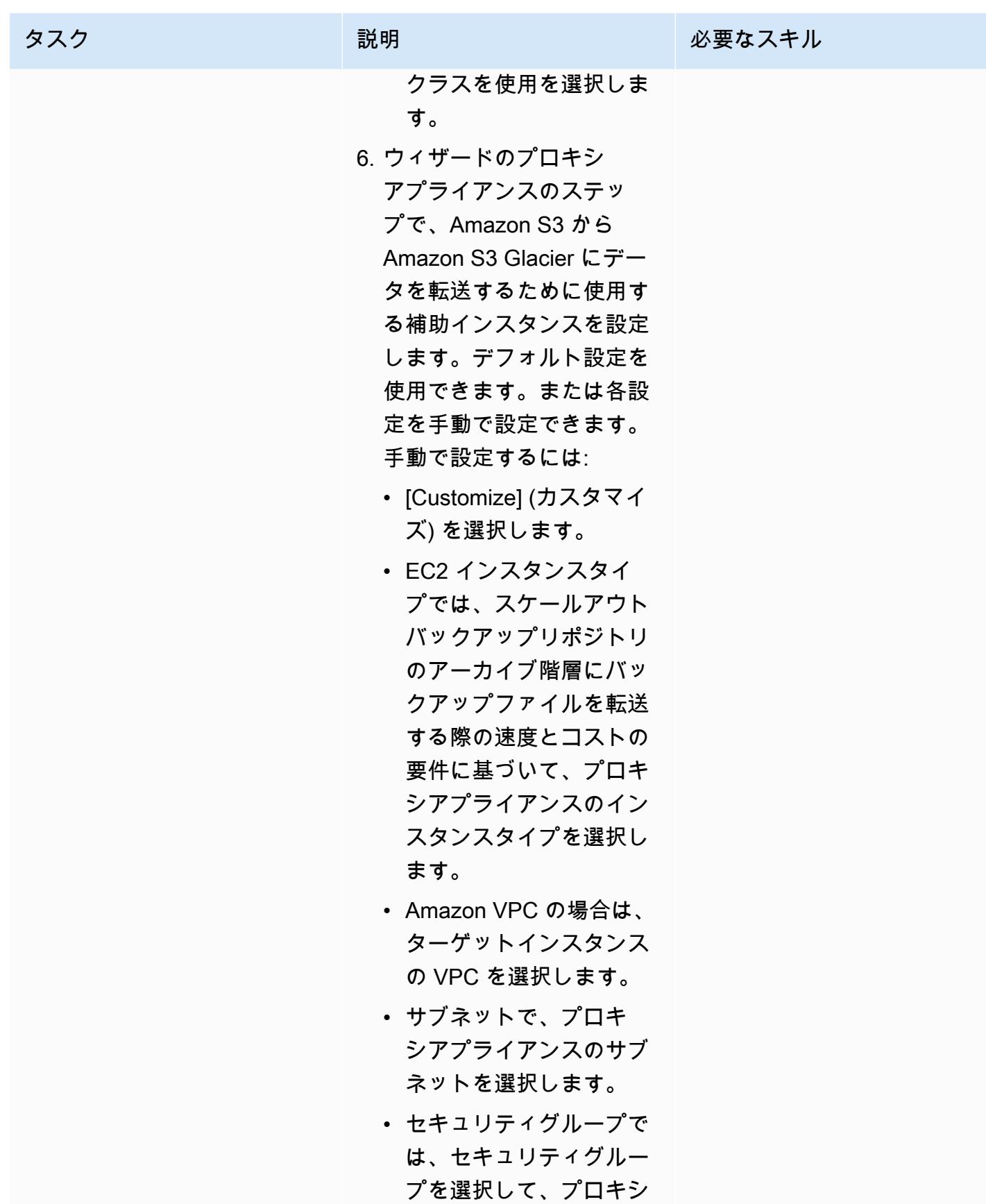

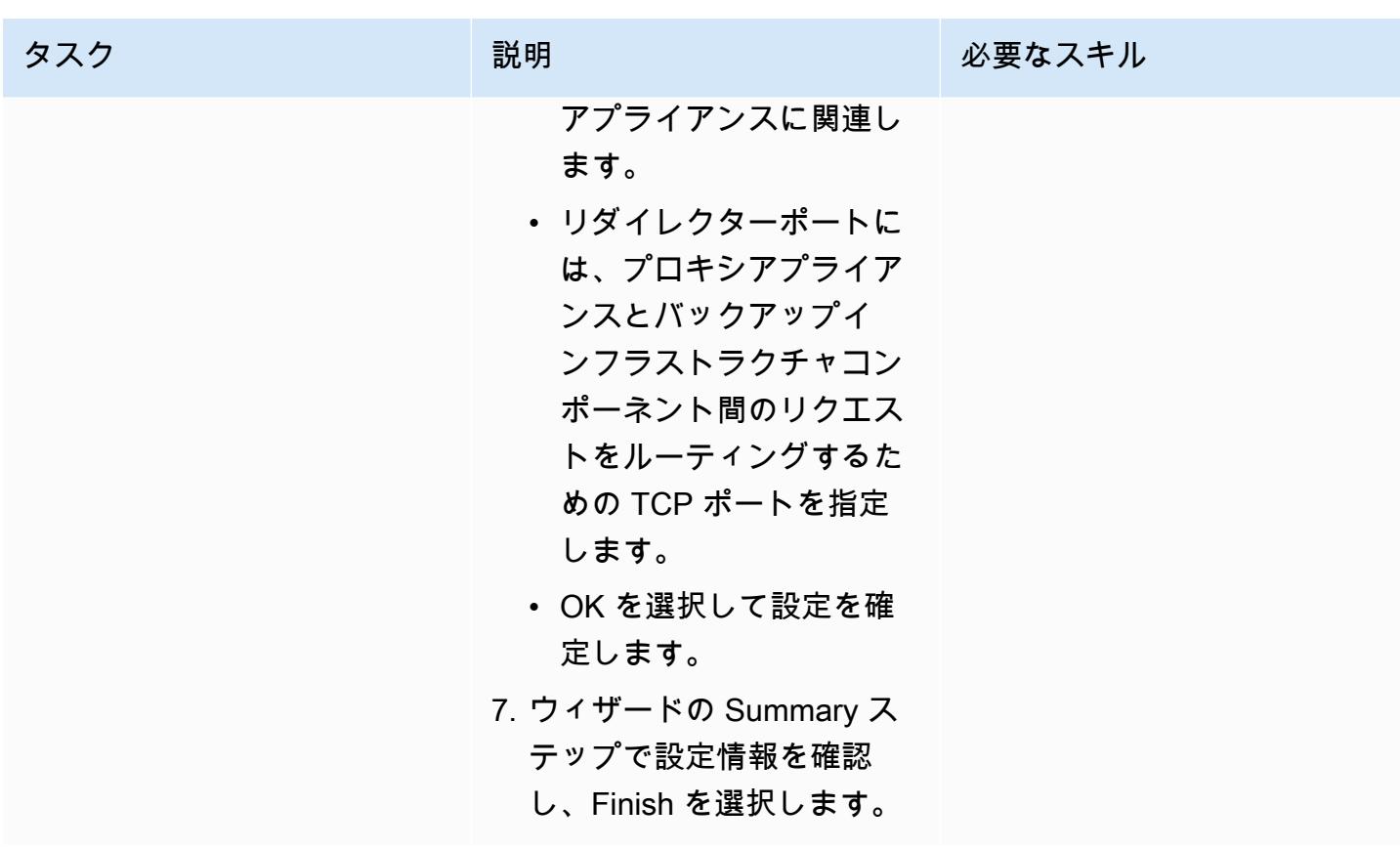

スケールアウトバックアップリポジトリの追加

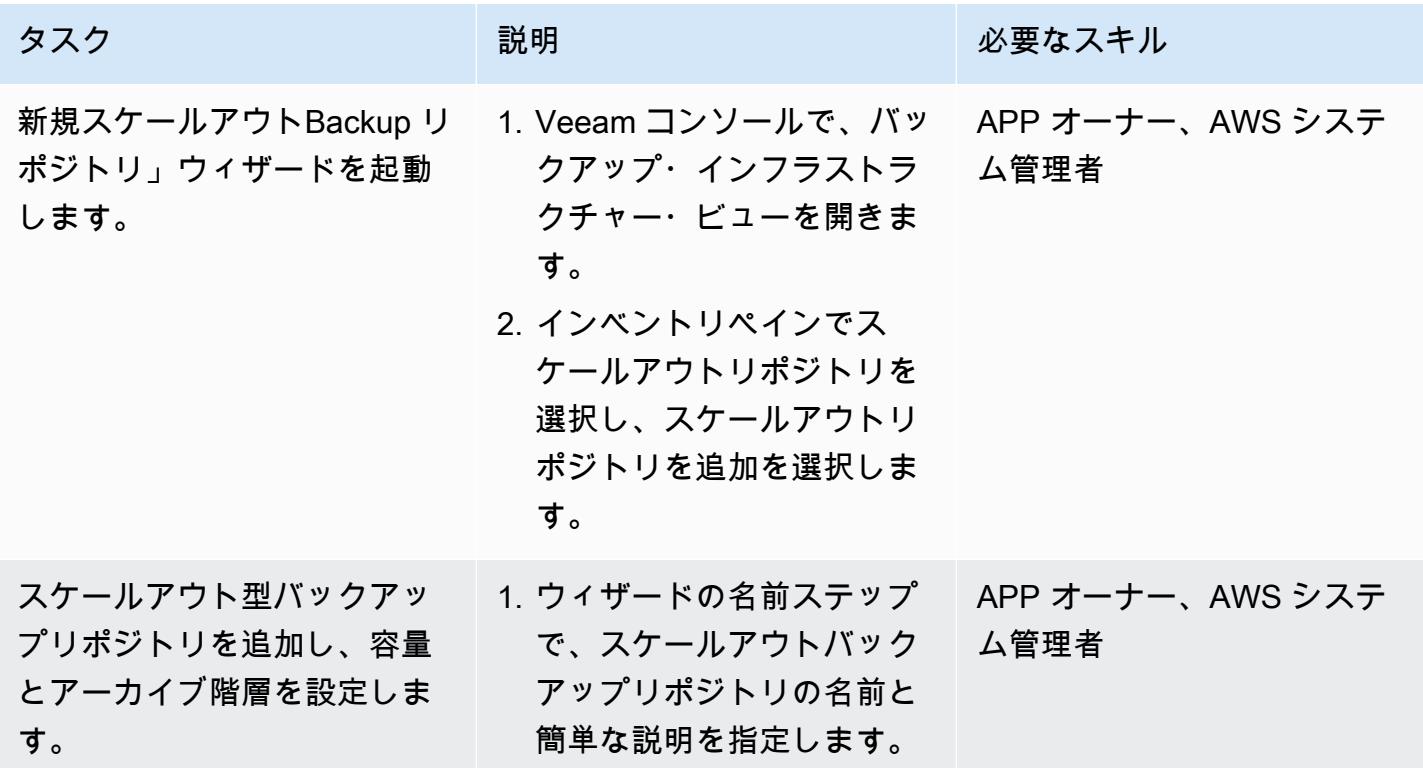

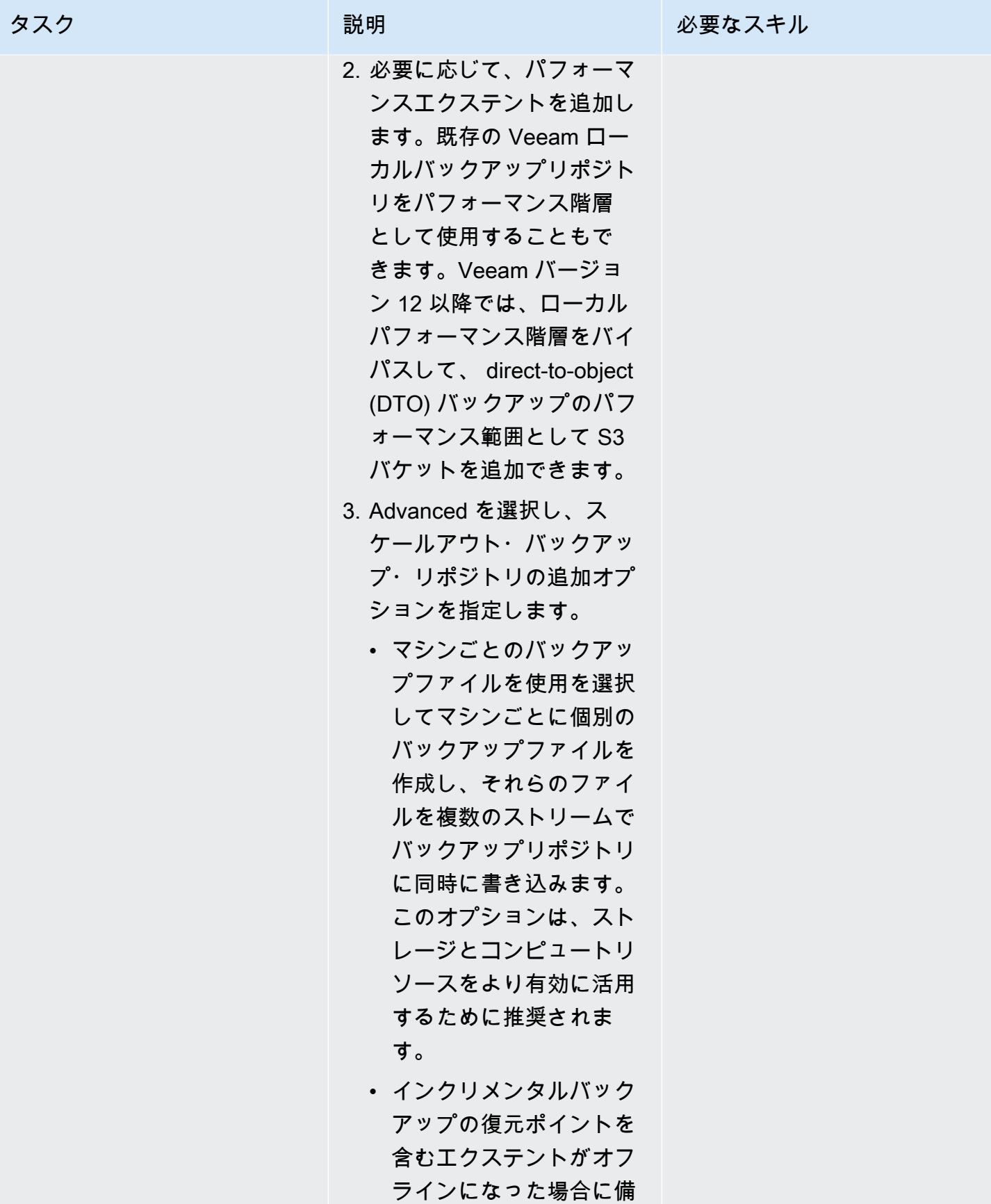

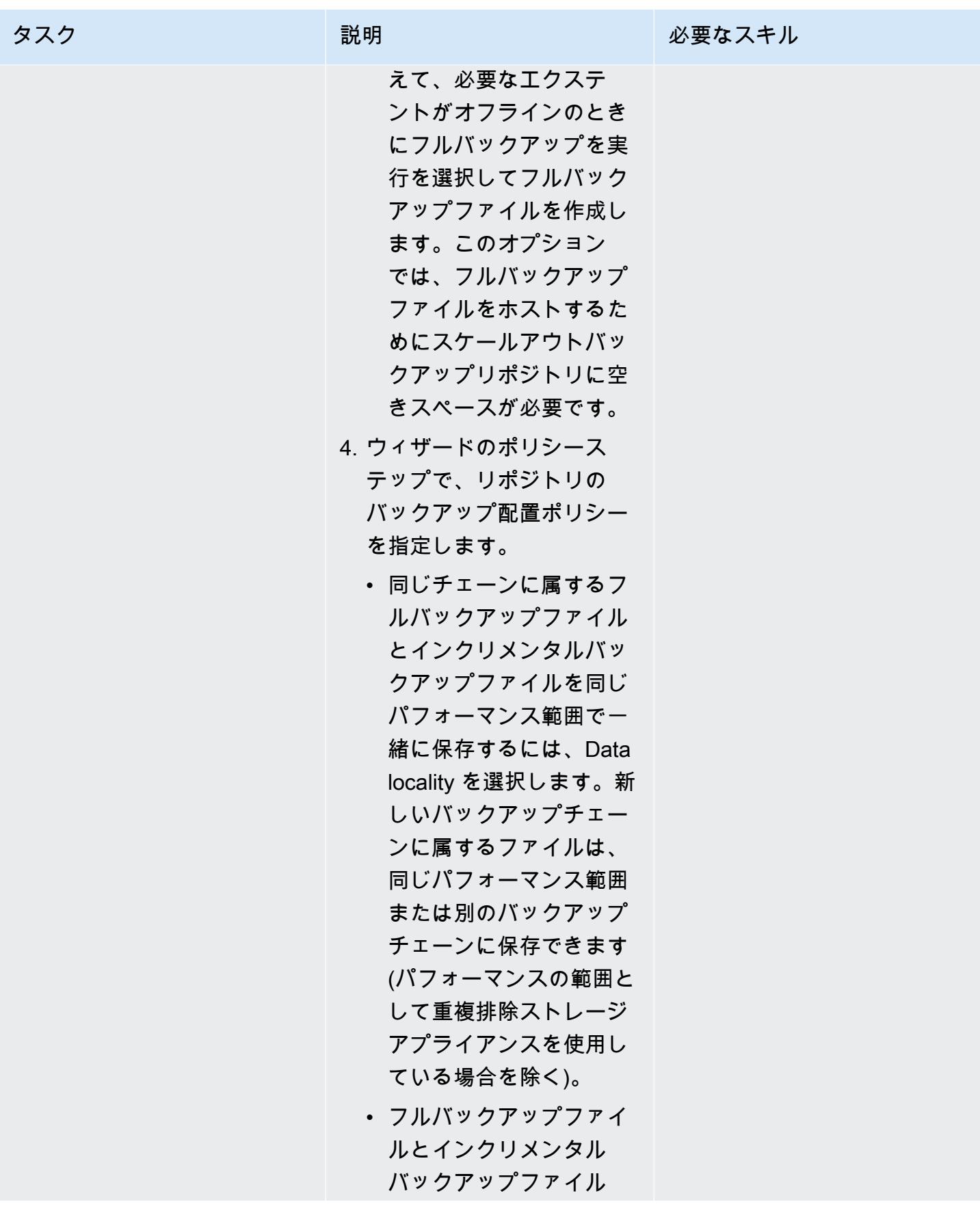

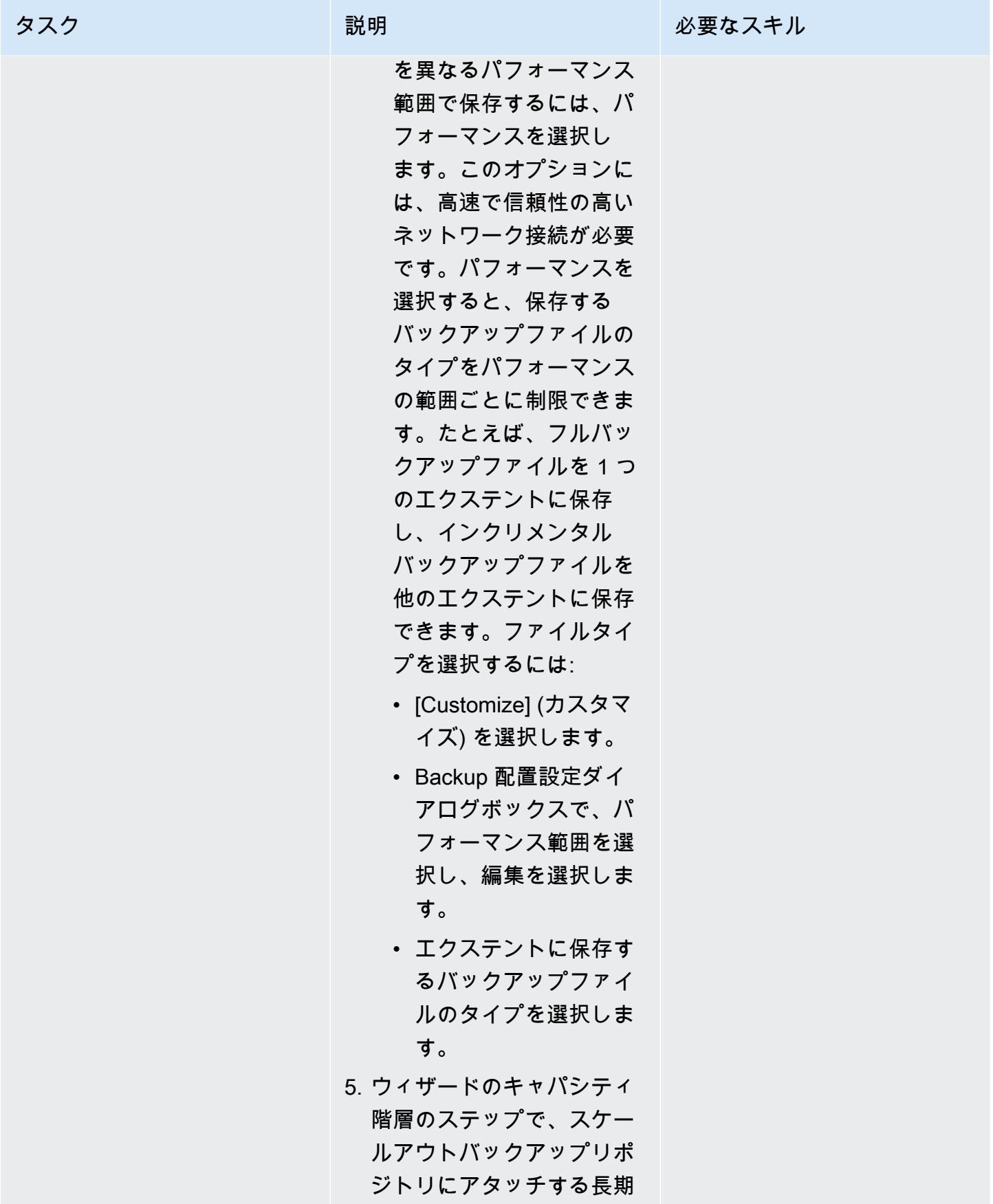

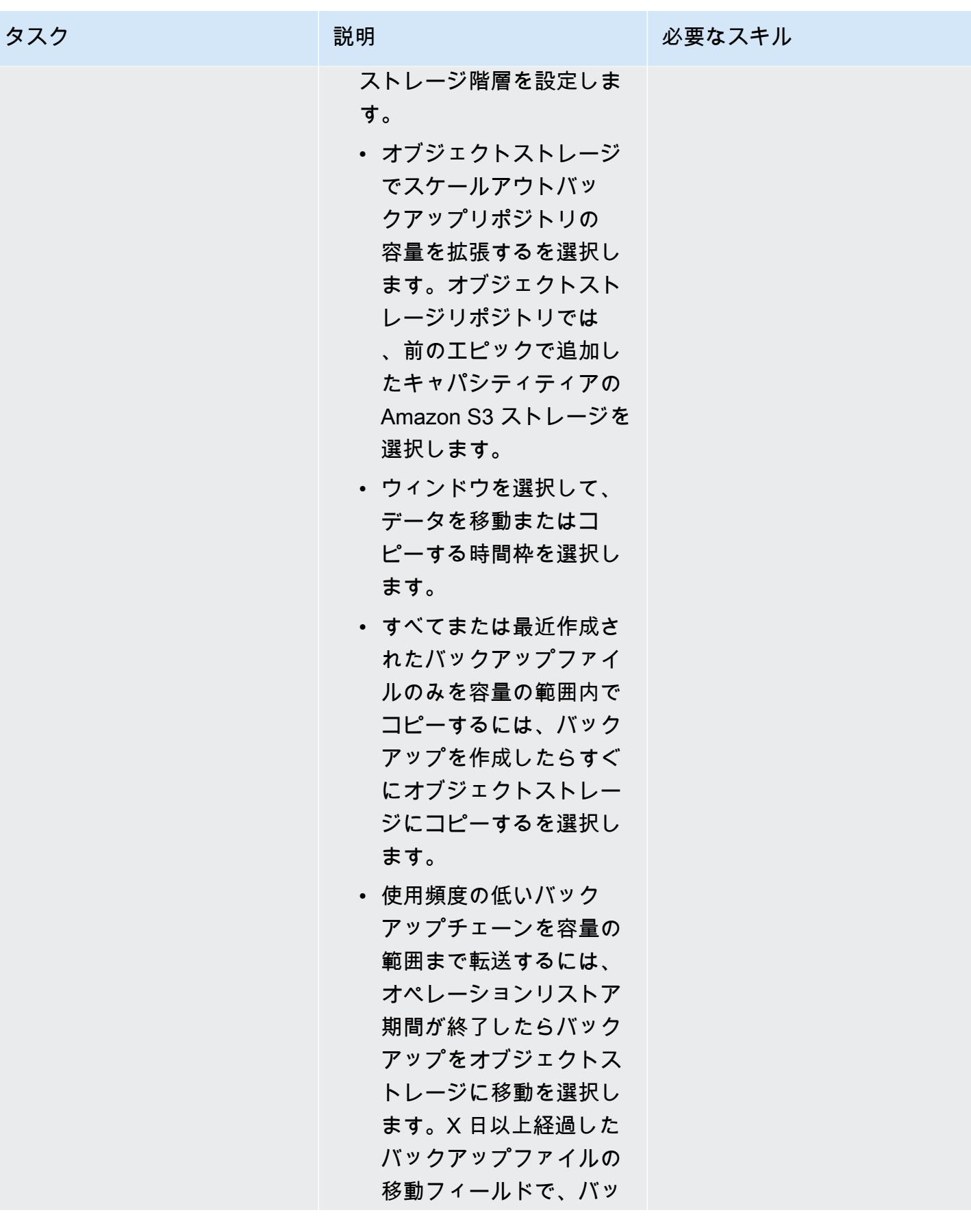

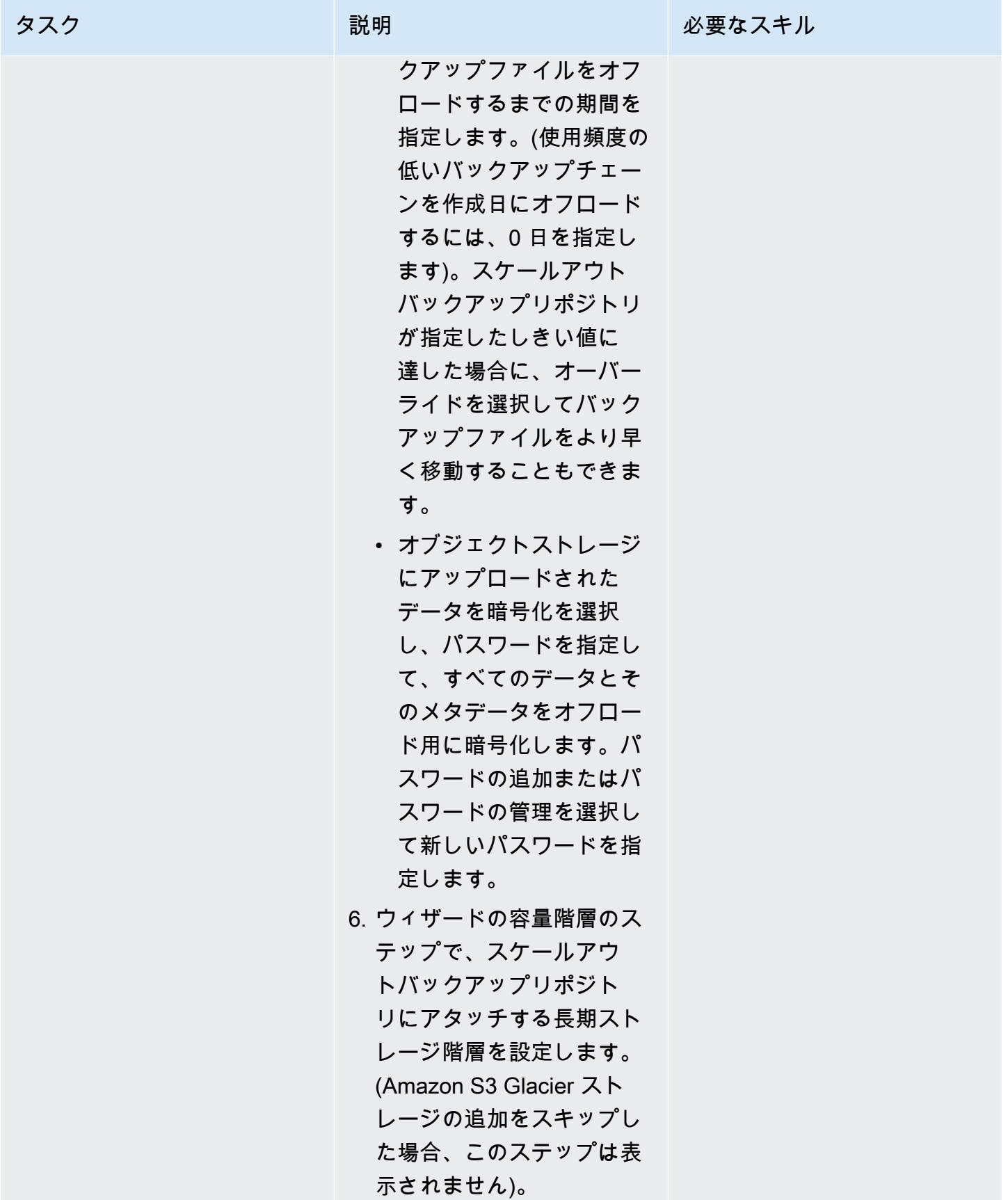
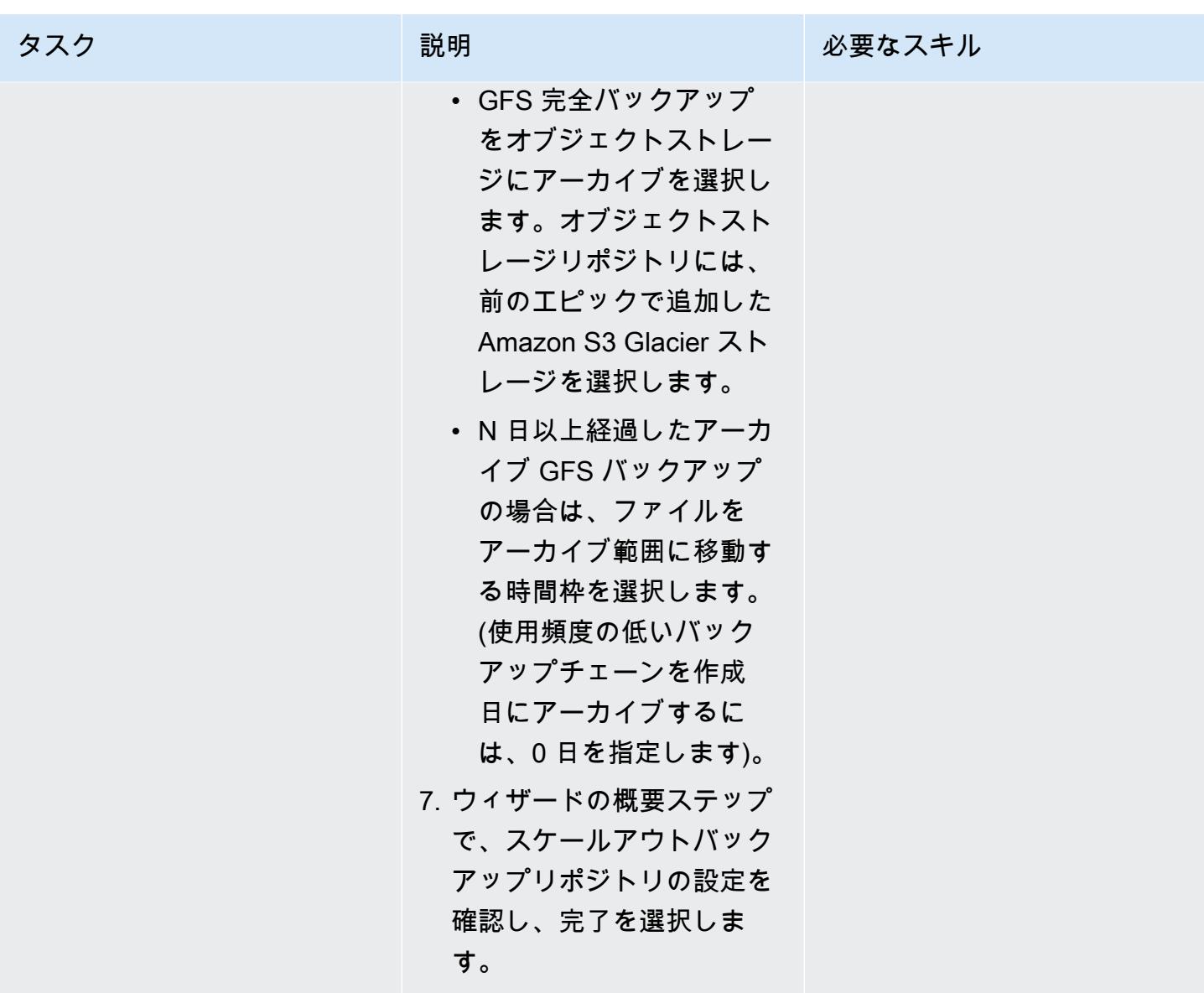

# 関連リソース

- 「[AWS アカウントでの IAM ユーザーの作成」](https://docs.aws.amazon.com/IAM/latest/UserGuide/id_users_create.html) (IAM ドキュメント)
- 「[バケットの作成](https://docs.aws.amazon.com/AmazonS3/latest/userguide/create-bucket-overview.html)」 (Amazon S3 ドキュメント)
- 「[Amazon S3 ストレージへのパブリックアクセスのブロック](https://docs.aws.amazon.com/AmazonS3/latest/userguide/access-control-block-public-access.html)」 (Amazon S3 ドキュメント)
- 「[S3 オブジェクトロックを使用する」](https://docs.aws.amazon.com/AmazonS3/latest/userguide/object-lock.html) (Amazon S3 ドキュメント)
- 「[Veeam 技術ドキュメント](https://www.veeam.com/documentation-guides-datasheets.html)」
- 「[S3 オブジェクトストレージに接続するためのセキュア IAM ポリシーを作成する方法」](https://www.veeam.com/kb3151) (Veeam ドキュメント)

## 追加情報

以下のセクションでは、このパターンの [「エピック](#page-5925-0)」 セクションでIAMユーザーを作成するときに 使用できるサンプルIAMポリシーを紹介します。

キャパシティ階層の IAM ポリシー

注:サンプルポリシーのS3バケットの名前を <yourbucketname> から、Veeam の容量階層のバッ クアップに使用する S3 バケットの名前に変更します。

```
{ 
     "Version": "2012-10-17", 
     "Statement": [ 
          { 
               "Sid": "VisualEditor0", 
               "Effect": "Allow", 
               "Action": [ 
                   "s3:GetObjectVersion", 
                   "s3:ListBucketVersions", 
                   "s3:ListBucket", 
                   "s3:PutObjectLegalHold", 
                   "s3:GetBucketVersioning", 
                   "s3:GetObjectLegalHold", 
                   "s3:GetBucketObjectLockConfiguration", 
                   "s3:PutObject*", 
                   "s3:GetObject*", 
                   "s3:GetEncryptionConfiguration", 
                   "s3:PutObjectRetention", 
                   "s3:PutBucketObjectLockConfiguration", 
                   "s3:DeleteObject*", 
                   "s3:DeleteObjectVersion", 
                   "s3:GetBucketLocation" 
              ], 
               "Resource": [ 
                   "arn:aws:s3:::/*", 
                   "arn:aws:s3:::" 
             \mathbf{I} }, 
          { 
               "Sid": "VisualEditor1", 
               "Effect": "Allow", 
               "Action": [
```

```
 "s3:ListAllMyBuckets", 
                     "s3:ListBucket" 
                ], 
                "Resource": "*" 
           } 
      ]
}
```
アーカイブ階層の IAM ポリシー

注:サンプルポリシーのS3バケットの名前を <yourbucketname> から、Veeamアーカイブ階層の バックアップに使用する S3 バケットの名前に変更します。

既存の VPC、サブネット、およびセキュリティグループを使用するには:

```
 { 
   "Version": "2012-10-17", 
   "Statement": [ 
     { 
        "Sid": "VisualEditor0", 
        "Effect": "Allow", 
        "Action": [ 
          "s3:DeleteObject", 
          "s3:PutObject", 
          "s3:GetObject", 
          "s3:RestoreObject", 
          "s3:ListBucket", 
          "s3:AbortMultipartUpload", 
          "s3:GetBucketVersioning", 
          "s3:ListAllMyBuckets", 
          "s3:GetBucketLocation", 
          "s3:GetBucketObjectLockConfiguration", 
          "s3:PutObjectRetention", 
          "s3:GetObjectVersion", 
          "s3:PutObjectLegalHold", 
          "s3:GetObjectRetention", 
          "s3:DeleteObjectVersion", 
          "s3:ListBucketVersions", 
          "ec2:DescribeInstances", 
          "ec2:CreateKeyPair", 
          "ec2:DescribeKeyPairs", 
          "ec2:RunInstances", 
          "ec2:DeleteKeyPair",
```

```
 "ec2:DescribeVpcAttribute", 
          "ec2:CreateTags", 
          "ec2:DescribeSubnets", 
          "ec2:TerminateInstances", 
          "ec2:DescribeSecurityGroups", 
          "ec2:DescribeImages", 
          "ec2:DescribeVpcs" 
        ], 
        "Resource": "*" 
     } 
   ] 
 }
```
新しい VPC、サブネット、およびセキュリティグループを作成するには

```
 { 
   "Version": "2012-10-17", 
   "Statement": [ 
     { 
        "Sid": "VisualEditor0", 
        "Effect": "Allow", 
        "Action": [ 
          "s3:DeleteObject", 
          "s3:PutObject", 
          "s3:GetObject", 
          "s3:RestoreObject", 
          "s3:ListBucket", 
          "s3:AbortMultipartUpload", 
          "s3:GetBucketVersioning", 
          "s3:ListAllMyBuckets", 
          "s3:GetBucketLocation", 
          "s3:GetBucketObjectLockConfiguration", 
          "s3:PutObjectRetention", 
          "s3:GetObjectVersion", 
          "s3:PutObjectLegalHold", 
          "s3:GetObjectRetention", 
          "s3:DeleteObjectVersion", 
          "s3:ListBucketVersions", 
          "ec2:DescribeInstances", 
          "ec2:CreateKeyPair", 
          "ec2:DescribeKeyPairs", 
          "ec2:RunInstances", 
          "ec2:DeleteKeyPair",
```

```
 "ec2:DescribeVpcAttribute", 
          "ec2:CreateTags", 
          "ec2:DescribeSubnets", 
          "ec2:TerminateInstances", 
          "ec2:DescribeSecurityGroups", 
          "ec2:DescribeImages", 
          "ec2:DescribeVpcs", 
          "ec2:CreateVpc", 
          "ec2:CreateSubnet", 
          "ec2:DescribeAvailabilityZones", 
          "ec2:CreateRoute", 
          "ec2:CreateInternetGateway", 
          "ec2:AttachInternetGateway", 
          "ec2:ModifyVpcAttribute", 
          "ec2:CreateSecurityGroup", 
          "ec2:DeleteSecurityGroup", 
          "ec2:AuthorizeSecurityGroupIngress", 
          "ec2:AuthorizeSecurityGroupEgress", 
          "ec2:DescribeRouteTables", 
          "ec2:DescribeInstanceTypes" 
       ], 
       "Resource": "*" 
     } 
  \mathbf{I} }
```
# VMware Cloud on AWS NetBackup 用の Veritas を設定する

#### 作成者: Shubham Salani (AWS)

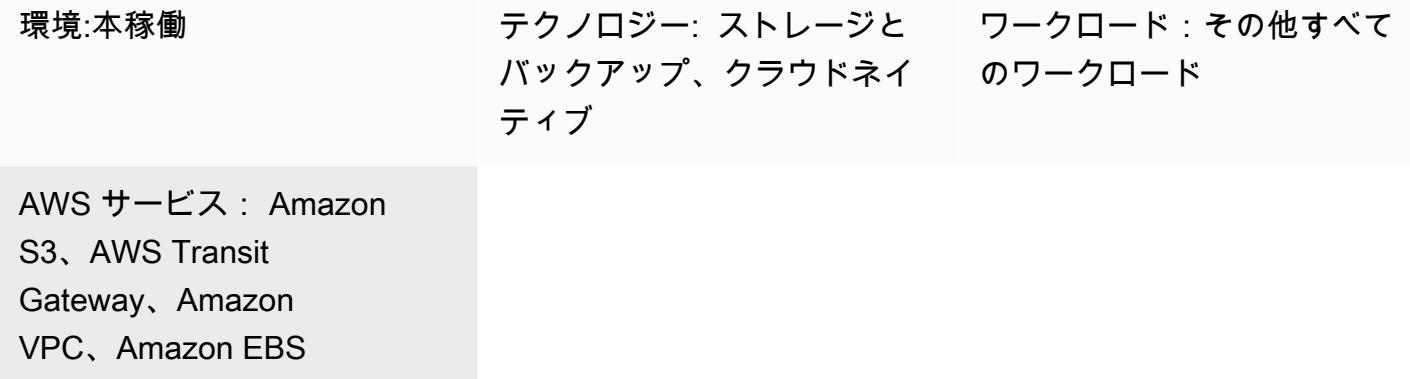

[概要]

注意: 2024 年 4 月 30 日現在、VMware Cloud on AWS は AWS またはそのチャネルパートナーに よって再販されなくなりました。このサービスは、引き続き Broadcom を通じて利用できます。 詳細については、AWS の担当者にお問い合わせください。

多くの企業は、オンプレミスの VMware vSphere ベースのワークロードのバックアップおよびリカ バリソリューション NetBackup として Veritas を使用しています。企業がワークロードを VMware Cloud on Amazon Web Services (AWS) インフラストラクチャのソフトウェア定義データセンター (SDDCs) に移行すると、 を統合する明確な lift-and-shift 手順はありません NetBackup。このパター ンでは、AWS アカウント NetBackup で Veritas をセットアップし、VMware SDDCs のワークロー ドをバックアップするように設定する方法を説明します。

このパターンには、ワークロードを移行する手順は含まれていません。詳細は、「[Migrate VMware](https://docs.aws.amazon.com/prescriptive-guidance/latest/patterns/migrate-vmware-sddc-to-vmware-cloud-on-aws-using-vmware-hcx.html) [SDDC to VMware Cloud on AWS using VMware HCX」](https://docs.aws.amazon.com/prescriptive-guidance/latest/patterns/migrate-vmware-sddc-to-vmware-cloud-on-aws-using-vmware-hcx.html)を参照してください。ワークロードを VMware Cloud on AWS に設定するときは[、ストレッチクラスター](https://vmc.techzone.vmware.com/vmc-arch/docs/compute/vmc-aws-stretched-cluster) (VMware ドキュメント) を使用し てください 。この構成では、クラスターは 1 リージョン内の 2 つの AWS アベイラビリティゾーン にまたがります。これにより、アベイラビリティゾーンのいずれかが利用できなくなった場合でも、 高い可用性と耐障害性が得られます。[Elastic DRS](https://docs.vmware.com/en/VMware-Cloud-on-AWS/services/com.vmware.vmc-aws-operations/GUID-81BD6D29-EB69-4EFF-8060-71ACE4C8F51F.html) と [vSAN 監視ホスト](https://docs.vmware.com/en/VMware-Cloud-Foundation/4.4/vcf-admin/GUID-579C9867-9704-4BF1-A958-A6411E42B9EC.html) (VMware ドキュメント) は、 データをフォールトドメインと呼ばれる 3 番目のアベイラビリティゾーンにシームレスにコピーし ます。このパリティソリューションにより、障害発生時にデータを復元しやすくなります。このアプ ローチでは 3 つのアベイラビリティゾーンが必要なため、VMware Cloud 環境用の AWS リージョン

を選択するときは、そのリージョンに 3 つ以上のアベイラビリティゾーンがあることを確認してく ださい。詳細については、「[リージョンとアベイラビリティーゾーン](https://aws.amazon.com/about-aws/global-infrastructure/regions_az/)」を参照してください。

このパターンでは、各 SDDC にプロキシサーバーであるバックアップホストがあります。Amazon Elastic Compute Cloud (Amazon EC2) インスタンスを使用して、 NetBackup マスターサーバーとメ ディアサーバーを SDDC ごとに 1 つずつ、個別の Virtual Private Cloud (VPC) にセットアップしま す。Elastic Network Interface は高帯域幅と低レイテンシーを提供するため、それらを使用してバッ クアップホストと対応する NetBackup マスターサーバーおよびメディアサーバー間の接続を設定 します。EC2 インスタンスは、バックアップの最初のポイントである Amazon Elastic Block Store (Amazon EBS) ボリュームにバックアップを送信します。AWS を使用して DataSync 、SDDCs の EBS ボリュームを同期させることができます。

また、AWS Transit Gateway とインターフェイス VPC エンドポイントを使用して、EBS ボリューム を Amazon Simple Storage Service (Amazon S3) など別のストレージサービスに接続できます。企 業はデータ保持ポリシーに従って、S3 Intelligent-Tiering S3 Glacier ストレージクラスを使用してス トレージコストを最適化できます。詳細については、[Amazon S3 ストレージクラス](https://docs.aws.amazon.com/AmazonS3/latest/userguide/storage-class-intro.html) (Amazon S3 ド キュメント) を参照してください。

### 前提条件と制限

前提条件

- VMware Cloud on AWS 環境で、2 つのアベイラビリティゾーンにまたがるストレッチクラスター を使用してること。
- バックアップホストが、VMware Virtual Machine Disk File (VMDK) ファイルがデプロイされてい るデータストアにアクセスできる VMware Cloud on AWS SDDC 上に配置されている。
- HotAdd 仮想マシン (VMs) をバックアップおよび復元するには、 NetBackup クライアントでトラ ンスポートモードを有効にし、ユーザー主導のファイルおよびフォルダからの復元を許可する必要 があります。

#### 制約事項

- NetBackup マスターサーバーは、SDDC の vCenter バックアップホストのプライベート IP アドレ スへの DNS 解決を使用する必要があります。
- NetBackup マスターサーバーとバックアップホストのホストファイルには、以下が含まれている 必要があります。
	- マスターサーバーのプライベート IP アドレスとプライベート DNS 名。
- バックアップホストのプライベート IP アドレスとプライベート DNS 名。
- S3 バケットにインターフェイス VPC エンドポイントを構成する場合、Classless Inter-Domain Routing (CIDR) ブロックソースからの HTTPS を許可するように SDDC Compute ゲートウェイ ファイアウォールを構成する必要があります。詳細については、「[S3 エンドポイントを使用して](https://docs.vmware.com/en/VMware-Cloud-on-AWS/services/com.vmware.vmc-aws-operations/GUID-B501FA3C-EAF9-4005-AC72-155C3F592281.html)  [S3 バケットにアクセスする」](https://docs.vmware.com/en/VMware-Cloud-on-AWS/services/com.vmware.vmc-aws-operations/GUID-B501FA3C-EAF9-4005-AC72-155C3F592281.html)(VMware ドキュメント)を参照してください。
- VMware Cloud on AWS では、 の以下の機能はサポートされていません NetBackup。
	- VM テンプレートのバックアップまたは復元
	- NetBackup vSphere Client の使用 (HTML5 プラグイン)
	- バックアップまたは復元用の VM のロックとロック解除
	- vSAN データストアへのバックアップの保存が不可
	- ネットワークブロックデバイス (NBD)、NBDSSL、SAN トランスポートモード

製品バージョン

- VMware Cloud on AWS SDDC バージョン 1.0 以降
- Veritas NetBackup バージョン 8.1.2 以降
- Linux バージョン 6.8 以降
- VMware vSphere バージョン 6.0 以降

# アーキテクチャ

次の図は、 NetBackup for VMware Cloud on AWS の設定を示しています。 NetBackup マスター サーバーとメディアサーバーは別の VPC にデプロイされ、Elastic Network Interface によって SDDCsバックアップホストに接続されます。 NetBackup マスターサーバーとメディアサーバー は、バックアップを Amazon EBS ボリュームに保存します。オプションで、AWS Transit Gateway Amazon S3 バケットに追加のストレージを設定できます。 PrivateLink

ツール

サービスとツール

• [Amazon Elastic Block Store \(Amazon EBS\)](https://docs.aws.amazon.com/AWSEC2/latest/UserGuide/AmazonEBS.html) は、 Amazon Elastic Compute Cloud (Amazon EC2) イ ンスタンスで使用するブロックレベルストレージのボリュームを提供します。

- [AWS PrivateLink](https://docs.aws.amazon.com/vpc/latest/privatelink/what-is-privatelink.html) は、Virtual Private Cloud (VPCs外のサービスへの単方向のプライベート接続を 作成するのに役立ちます。
- [Amazon Simple Storage Service \(Amazon S3\)](https://docs.aws.amazon.com/AmazonS3/latest/userguide/Welcome.html) は、どのようなデータ量であっても、データを保 存、保護、取得することを支援するクラウドベースのオブジェクトストレージサービスです。
- [Amazon Virtual Private Cloud \(Amazon VPC\)](https://docs.aws.amazon.com/vpc/latest/userguide/what-is-amazon-vpc.html) を使用すると、定義した仮想ネットワーク内で AWS リソースを起動できます。この仮想ネットワークは、お客様自身のデータセンターで運用されてい た従来のネットワークに似ていますが、AWS のスケーラブルなインフラストラクチャを使用でき るというメリットがあります。

その他のサービス

- [VMware Cloud on AWS](https://docs.vmware.com/en/VMware-Cloud-on-AWS/index.html) は、Amazon Web Services (AWS) と VMware が共同開発した統合クラウ ドサービスです。
- [NetBackup for VMware](https://www.veritas.com/content/support/en_US/doc/21902280-133434834-0/index) は、VMware ESXi ホストで実行される VMware 仮想マシンをバックアッ プおよび復元します。

エピック

NetBackup サーバーを設定する

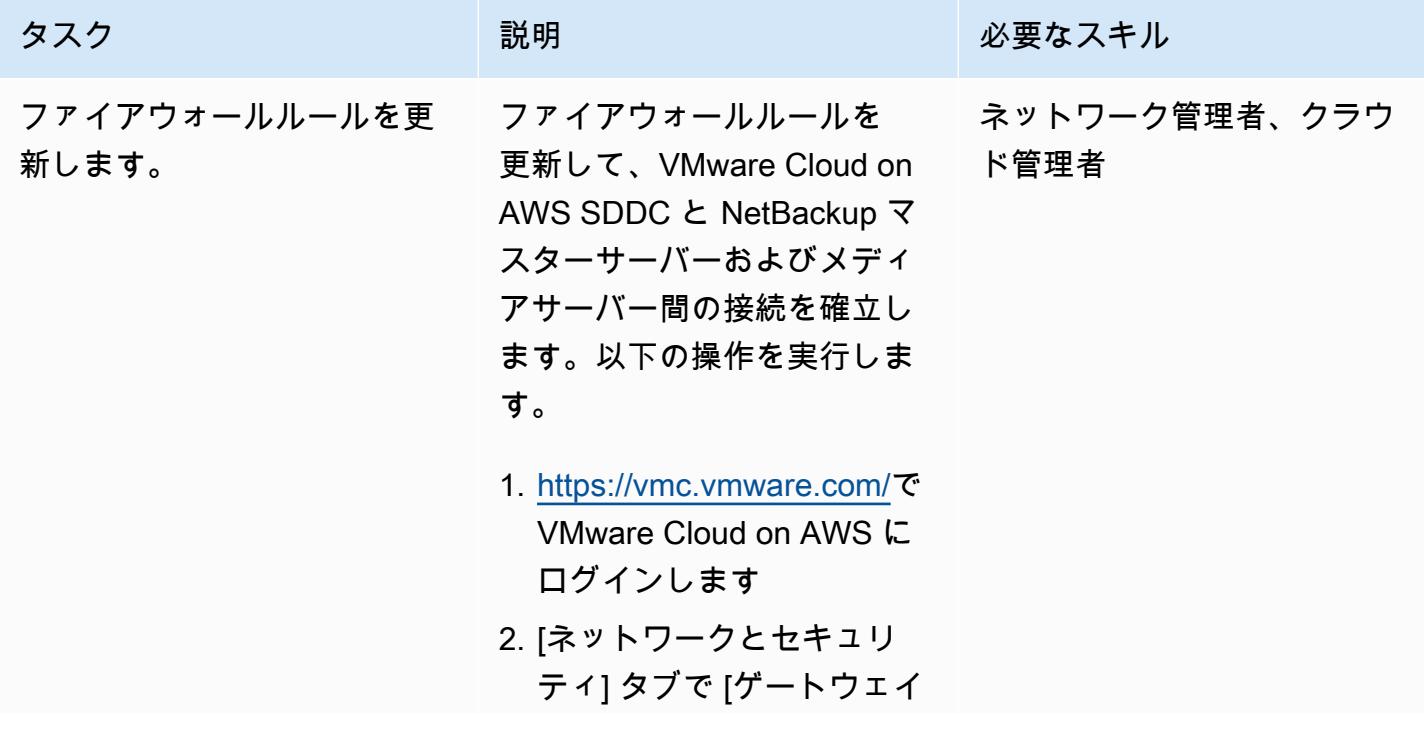

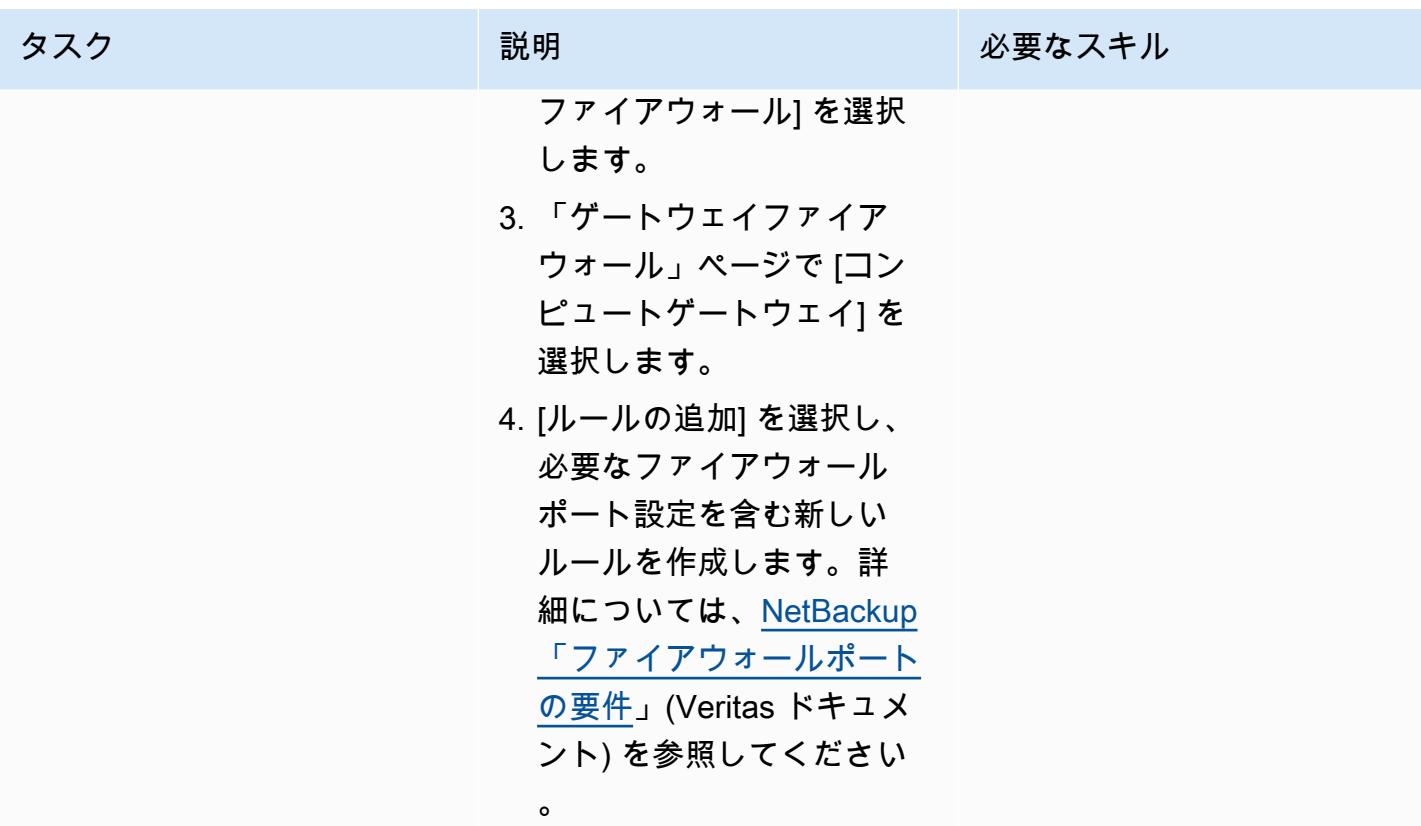

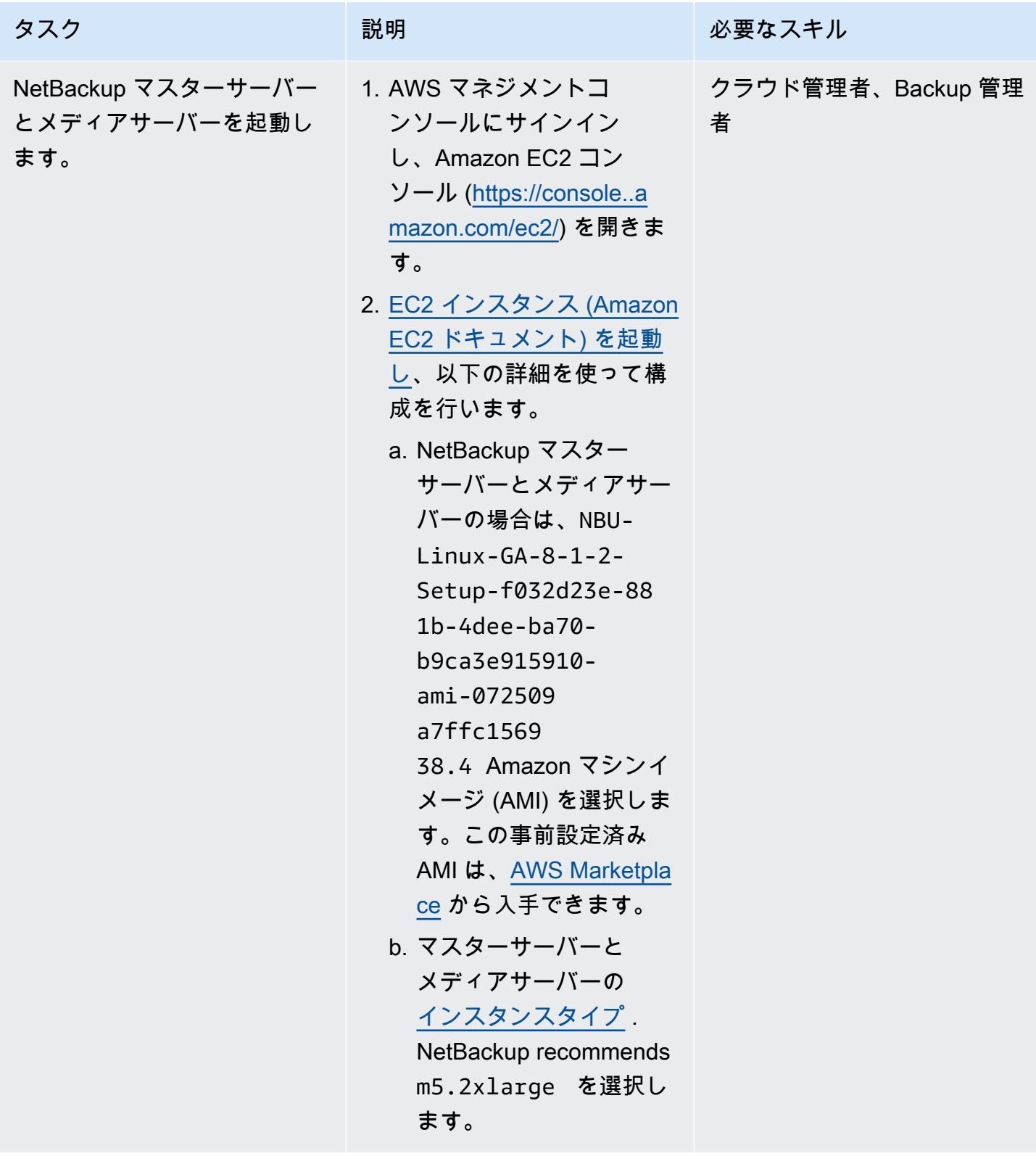

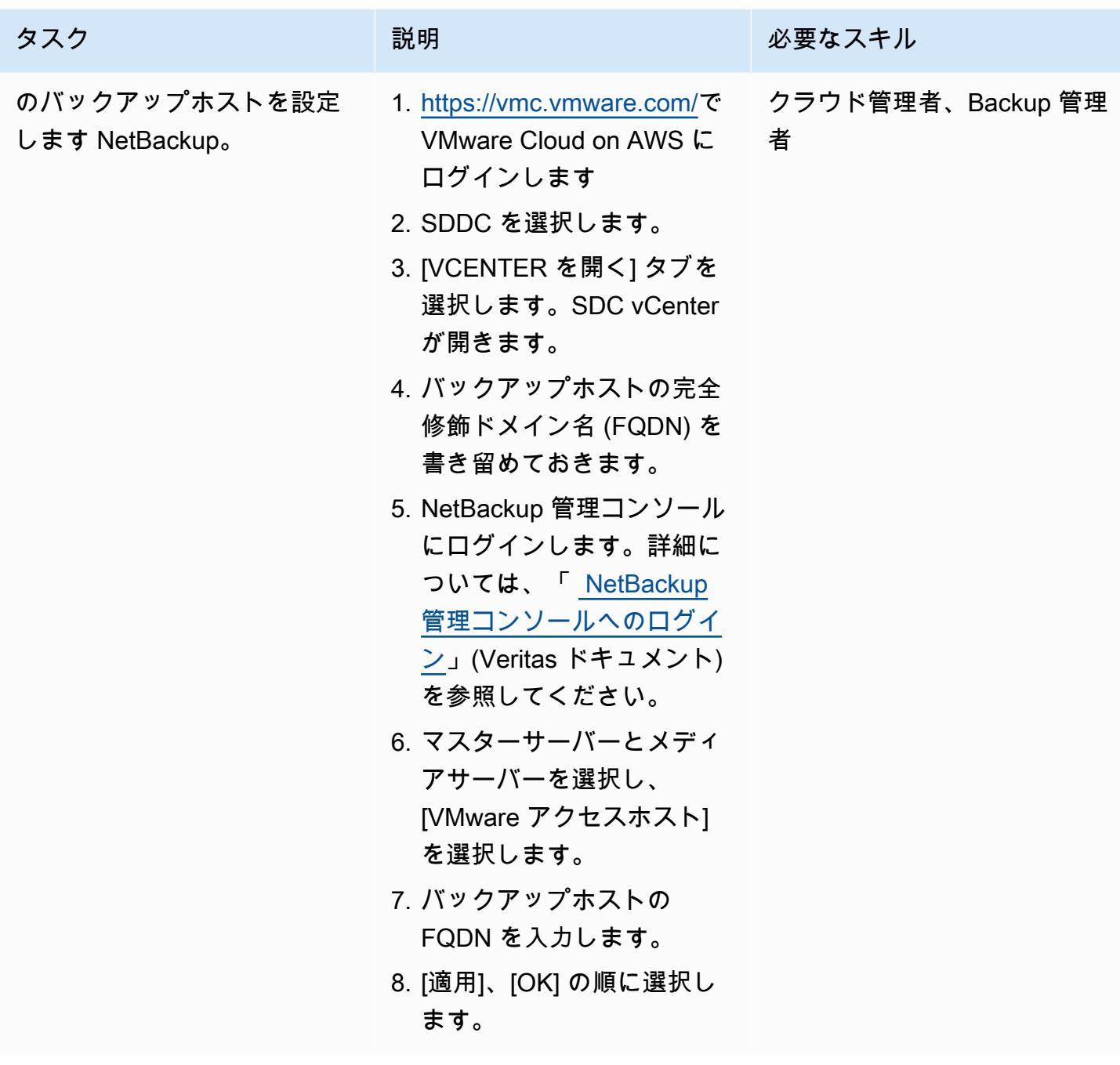

(オプション) Amazon S3 ストレージの設定

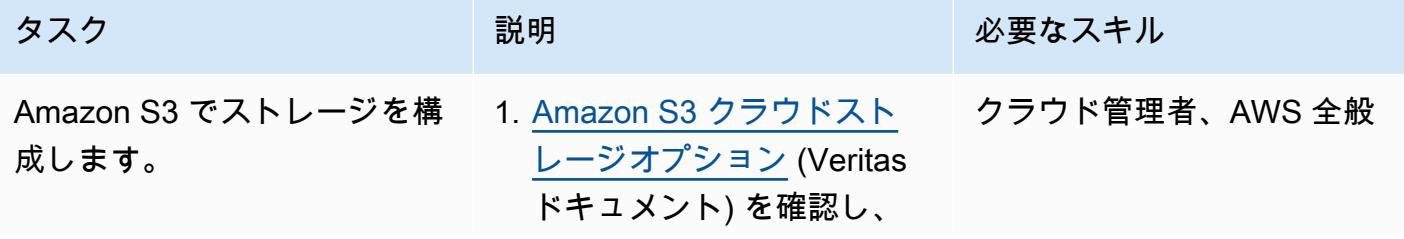

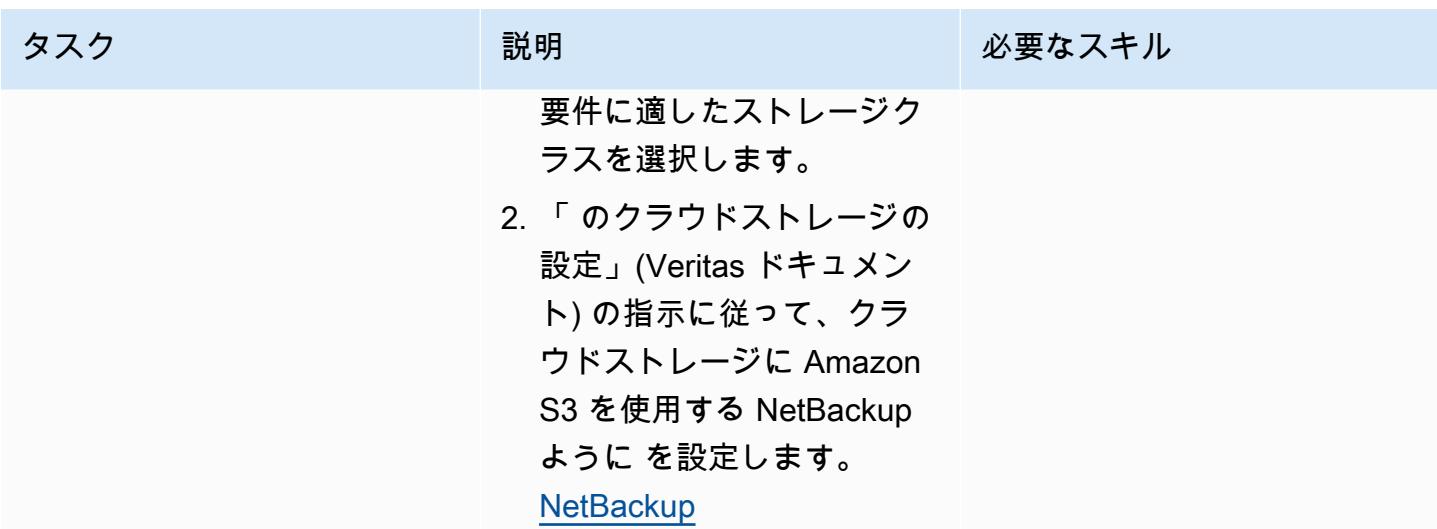

関連リソース

AWS ドキュメント

• [インターフェイス VPC エンドポイントの作成](https://docs.aws.amazon.com/vpc/latest/privatelink/create-interface-endpoint.html) (AWS PrivateLink ドキュメント)

Veritas ドキュメント

• [NetBackup ファイアウォールポートの要件](https://www.veritas.com/support/en_US/article.100002391)

VMware ドキュメント

- [コンテンツライブラリの OVF テンプレートから VM をデプロイする](https://docs.vmware.com/en/VMware-Cloud-on-AWS/services/com.vmware.vsphere.vmc-aws-manage-data-center-vms.doc/GUID-53E44FAB-55B7-4DF3-B049-BE380F4160DA.html)
- [VMware Cloud on データ転送料金: その仕組み](https://blogs.vmware.com/cloud/2021/02/03/vmware-cloud-aws-data-transfer-charges-works/) (VMware のブログ記事)
- [VMware Cloud on : ストレッチクラスター](https://vmc.techzone.vmware.com/vmc-arch/docs/compute/vmc-aws-stretched-cluster)

Appasaheb Bagali (AWS) と Purushotham G K (AWS) によって作成された

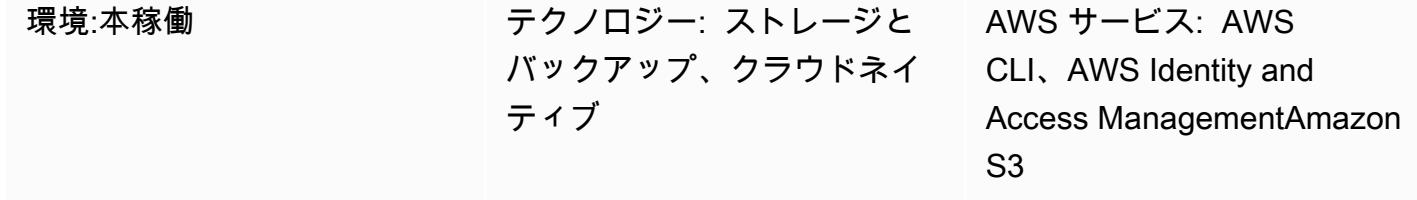

# [概要]

このパターンは、AWS ソースアカウントの Amazon Simple Storage Service (Amazon S3) バケット から、同じ AWS リージョンまたは別のリージョンにある、別の AWS アカウントの宛先 S3 バケッ トにデータを移行する方法を示しています。

ソース S3 バケットでは、添付のリソースポリシーを使用して AWS Identity and Access Management (IAM) アクセスを許可されます。送信先アカウントのユーザーは、ソースバケッ トに対するPutObjectとGetObject権限を持つロールを引き受ける必要があります。最後 に、copyとsyncコマンドを実行して、送信元 S3 バケットから送信先 S3 バケットにデータを転送 します。

S3 バケットにアップロードするオブジェクトは、アカウントが所有します。複数のアカウントや リージョンにわたってオブジェクトをコピーする場合は、コピー先のアカウントにコピーされた オブジェクトの所有権を付与します。オブジェクトの所有権は、「[アクセス制御リスト \(ACL\)」](https://docs.aws.amazon.com/AmazonS3/latest/dev/S3_ACLs_UsingACLs.html) をbucket-owner-full-controlに変更することで変更できます。ただし、ACL は複数のオブ ジェクトでは管理が難しい場合があるため、プログラムによるクロスアカウント権限を移行先のアカ ウントに付与することをお勧めします。

警告: このシナリオでは、プログラムによるアクセスと長期的な認証情報を持つ IAM ユーザーが 必要です。これはセキュリティ上のリスクをもたらします。このリスクを軽減するために、これ らのユーザーにはタスクの実行に必要な権限のみを付与し、不要になったユーザーを削除するこ とをお勧めします。アクセスキーは、必要に応じて更新できます。詳細については、「[IAM ユー](https://docs.aws.amazon.com/IAM/latest/UserGuide/id_credentials_access-keys.html#Using_RotateAccessKey) [ザーガイド」](https://docs.aws.amazon.com/IAM/latest/UserGuide/id_credentials_access-keys.html#Using_RotateAccessKey)の「アクセスキーの更新」を参照してください。

このパターンは 1 回限りの移行を対象としています。レプリケート元バケットからレプリケート先 バケットへの新しいオブジェクトの継続的かつ自動的な移行が必要なシナリオでは、代わりに S3 バッチレプリケーションを使用できます。パターン「S3 バッチレプリケーション [を使用して S3 バ](https://docs.aws.amazon.com/prescriptive-guidance/latest/patterns/copy-data-from-s3-bucket-to-another-account-region-using-s3-batch-replication.html) [ケットから別のアカウントとリージョンにデータをコピーするS3」](https://docs.aws.amazon.com/prescriptive-guidance/latest/patterns/copy-data-from-s3-bucket-to-another-account-region-using-s3-batch-replication.html)を参照してください。

## 前提条件と制限

- 同じまたは異なる AWS リージョンにある 2 つのアクティブな AWS アカウント。
- ソースアカウント内の既存の S3 バケット。
- 送信元または送信先 Amazon S3 バケットで「[デフォルト暗号化が](https://docs.aws.amazon.com/AmazonS3/latest/dev/bucket-encryption.html)有効である場合は、AWS Key Management Service (AWS KMS) Key アクセス許可を変更する必要があります。詳細について は、このトピックの「[AWS re: Post 記事」](https://repost.aws/knowledge-center/s3-bucket-access-default-encryption)を参照してください。
- クロスアカウントアクセス許可に精通している。

## アーキテクチャ

## ツール

- [Amazon Simple Storage Service \(Amazon S3\)](https://docs.aws.amazon.com/AmazonS3/latest/userguide/Welcome.html) は、量にかかわらず、データを保存、保護、取得す るのに役立つクラウドベースのオブジェクトストレージサービスです。
- [AWS コマンドラインインターフェイス \(AWS CLI\)](https://docs.aws.amazon.com/cli/latest/userguide/cli-chap-welcome.html) はオープンソースのツールであり、コマンドラ インシェルのコマンドを使用して AWS サービスとやり取りすることができます。
- 「[AWS Identity and Access Management \(IAM\)」](https://docs.aws.amazon.com/IAM/latest/UserGuide/introduction.html)は、AWS リソースへのアクセスを安全に管理 し、誰が認証され、使用する権限があるかを制御するのに役立ちます。

# ベストプラクティス

- [IAM でのセキュリティのベストプラクティス](https://docs.aws.amazon.com/IAM/latest/UserGuide/best-practices.html) (IAM ドキュメント)
- [最小権限権限の適用](https://docs.aws.amazon.com/IAM/latest/UserGuide/best-practices.html#grant-least-privilege) (IAM ドキュメント)

エピック

宛先の AWS アカウントに IAM ユーザーとロールを作成します。

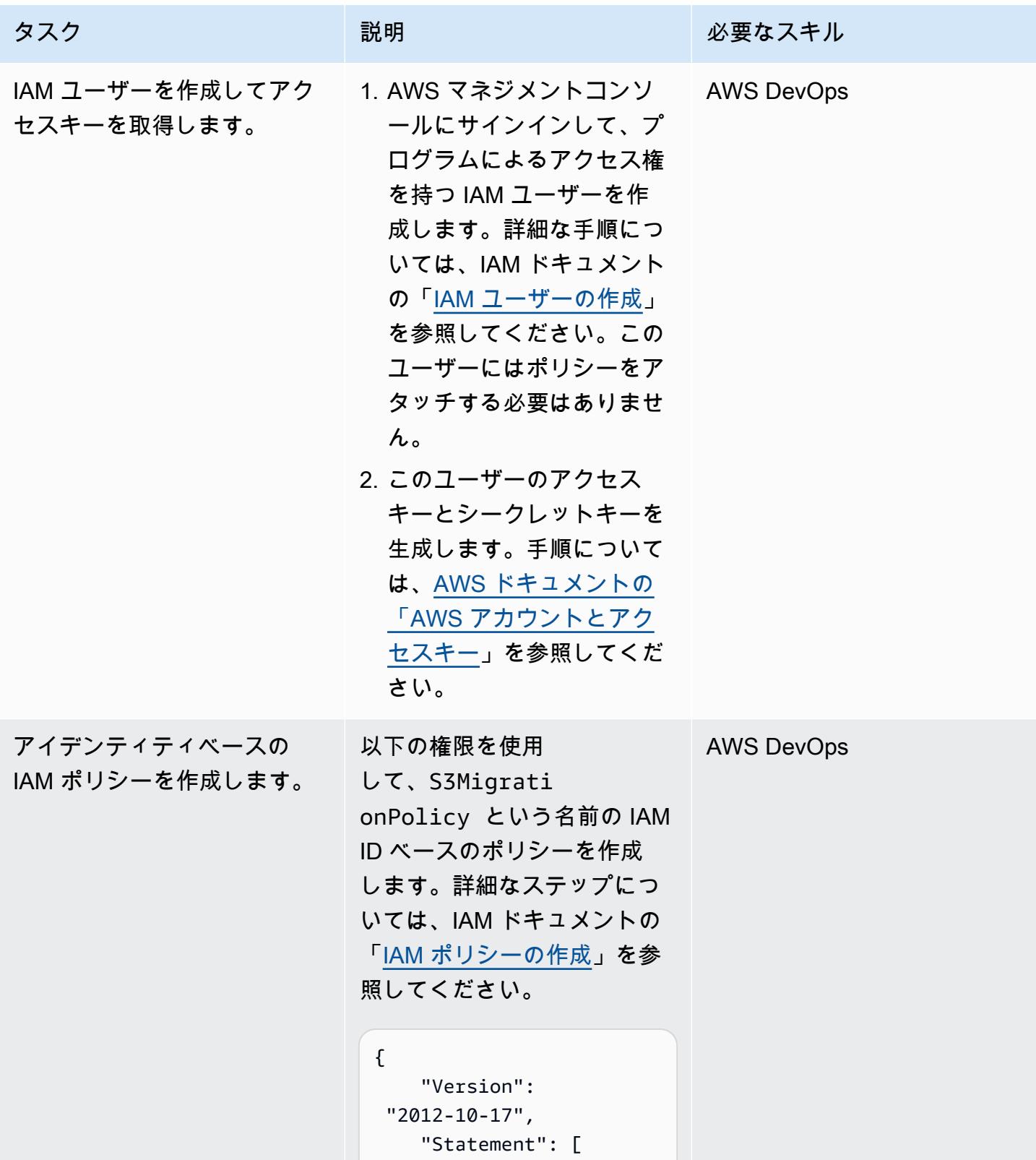

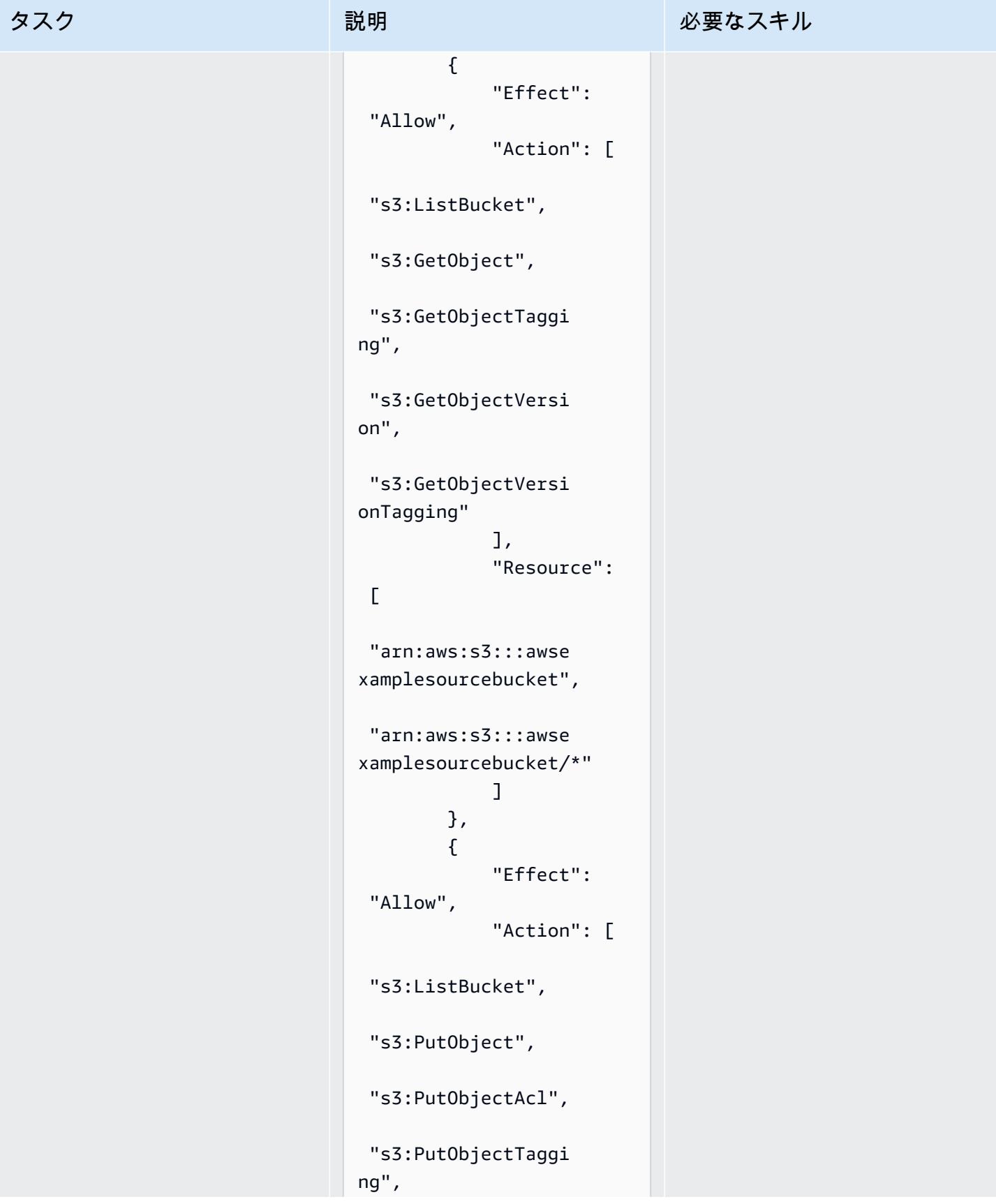

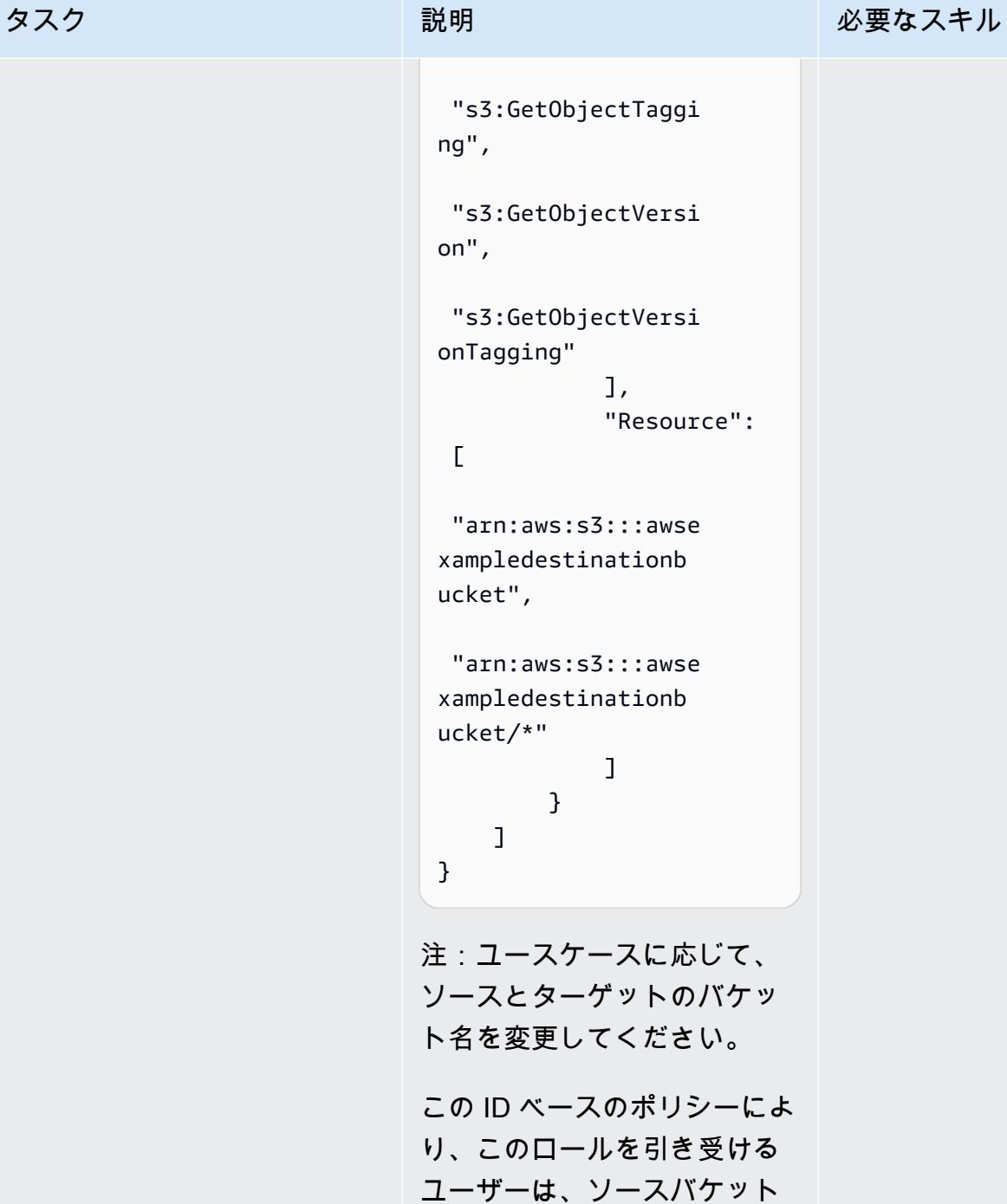

セスできます。

とターゲットバケットにアク

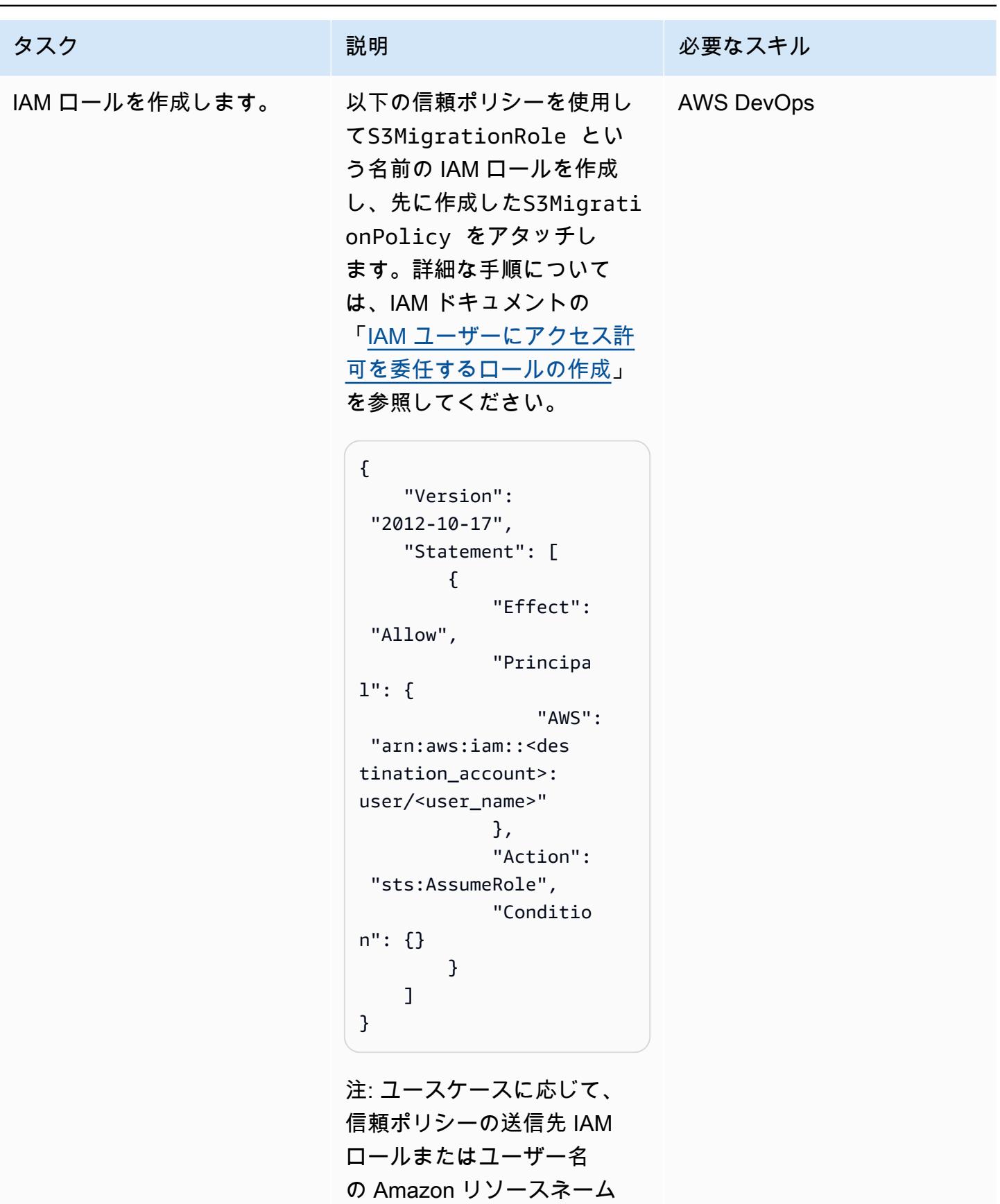

(ARN) を変更します。

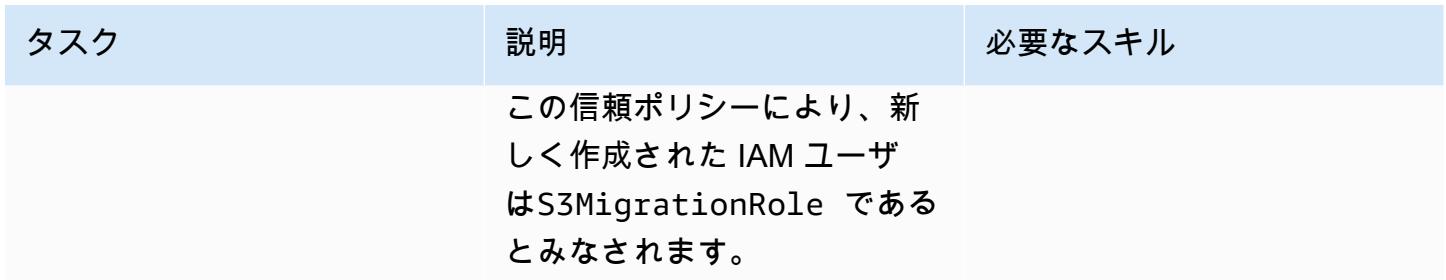

#### S3 バケットポリシーを作成してソースアカウントでアタッチします

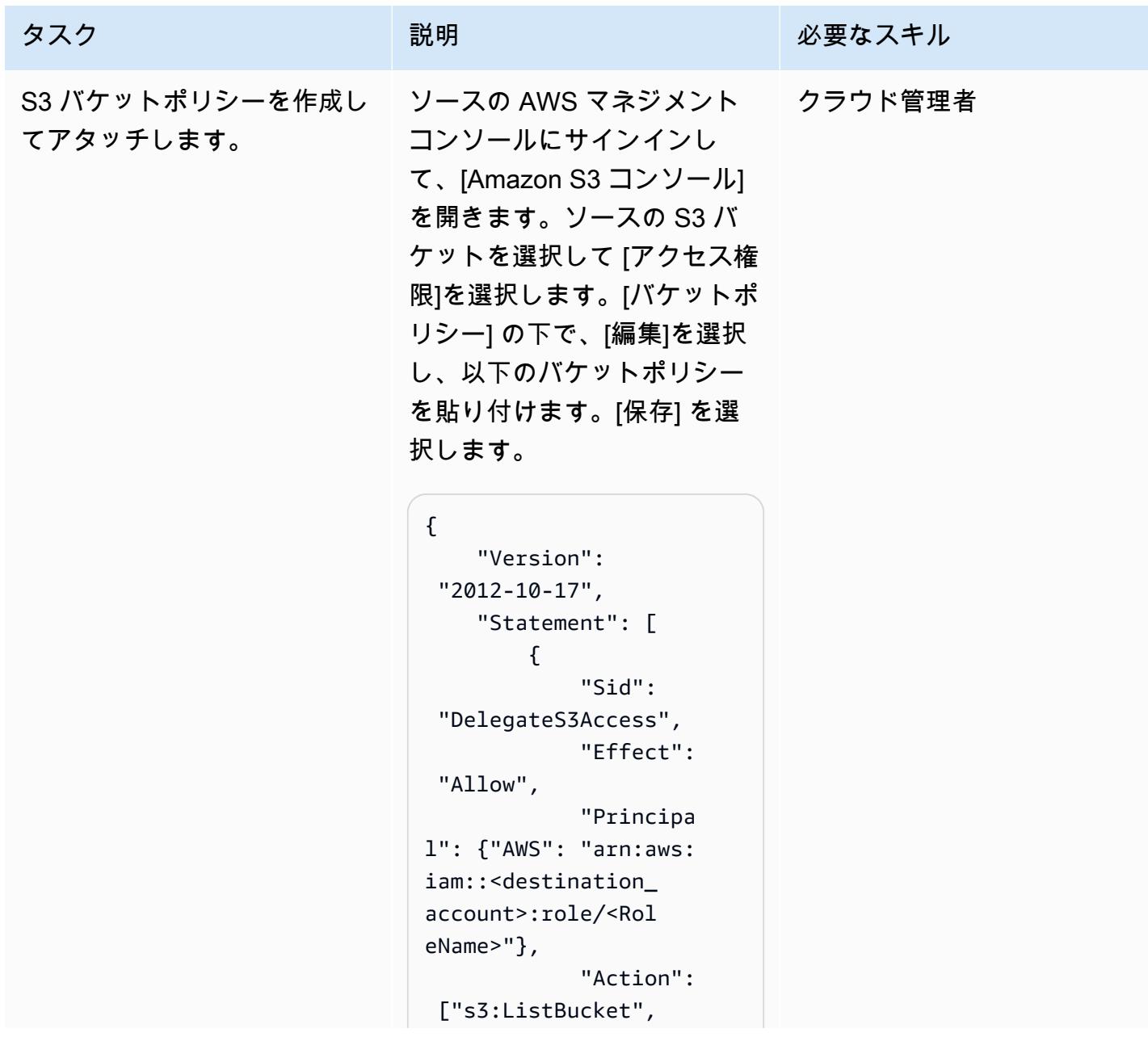

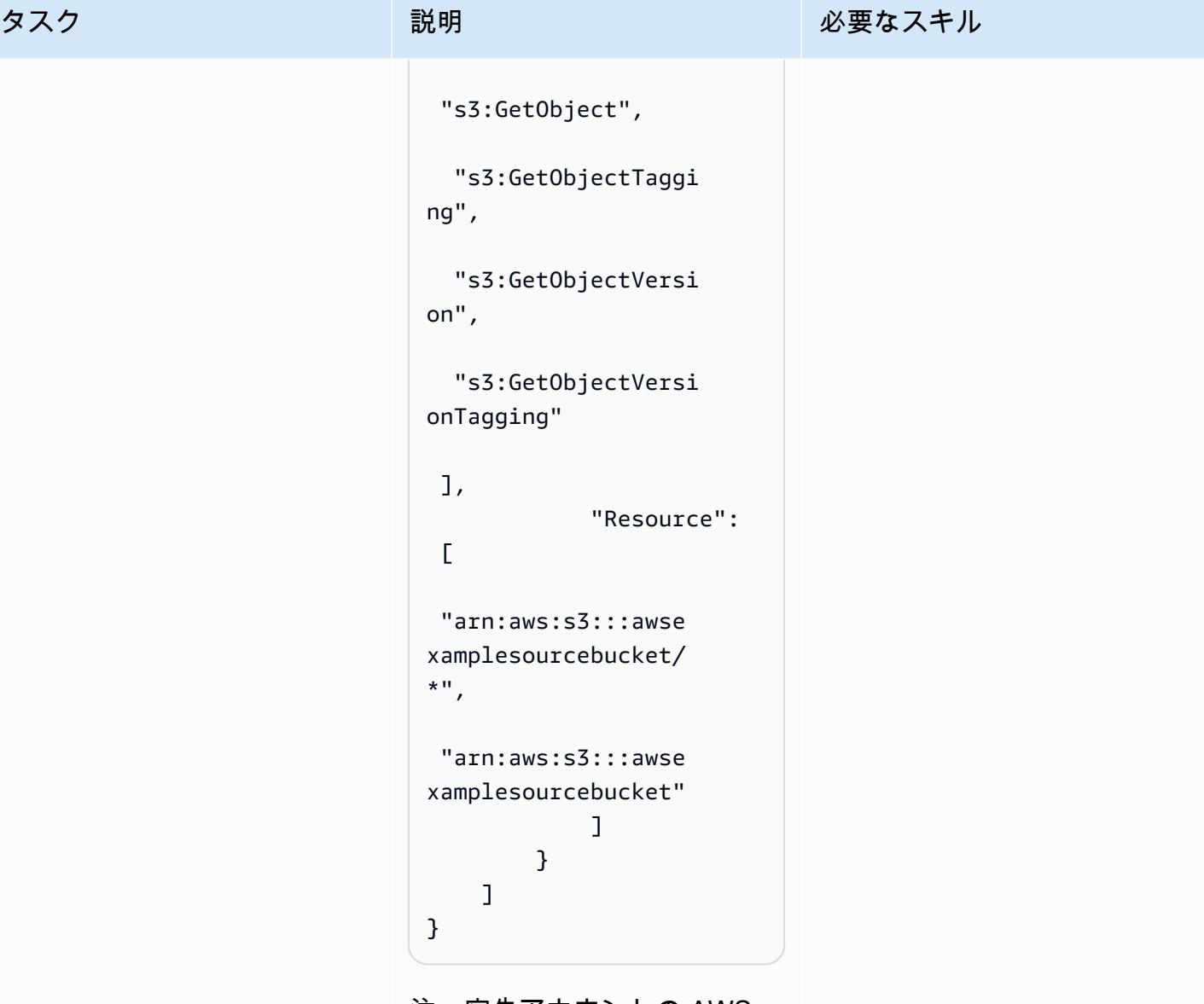

注:宛先アカウントの AWS アカウント ID を必ず含め、要 件に従ってバケットポリシー テンプレートを設定してくだ さい。

このリソースベースのポ リシーでは、デスティネー ションロールS3Migrati onRole がソースアカウント の S3 オブジェクトにアクセ スすることを許可します。

#### 送信先 S3 バケットの設定

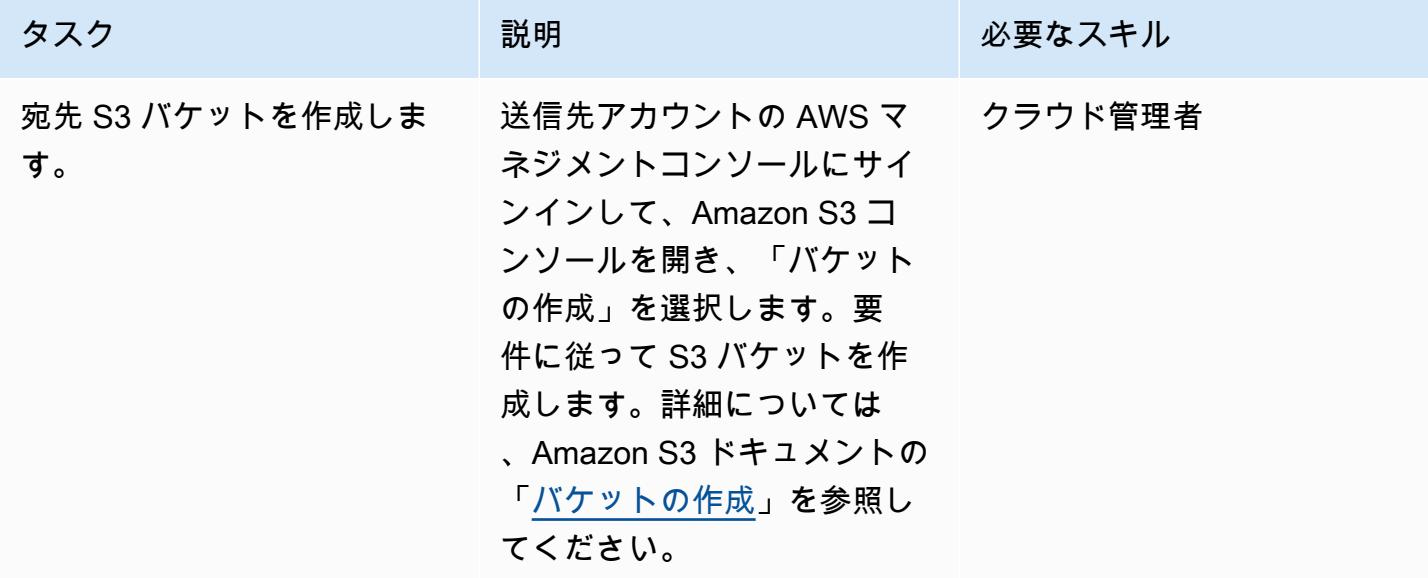

#### 送信先 S3 バケットにデータをコピーする

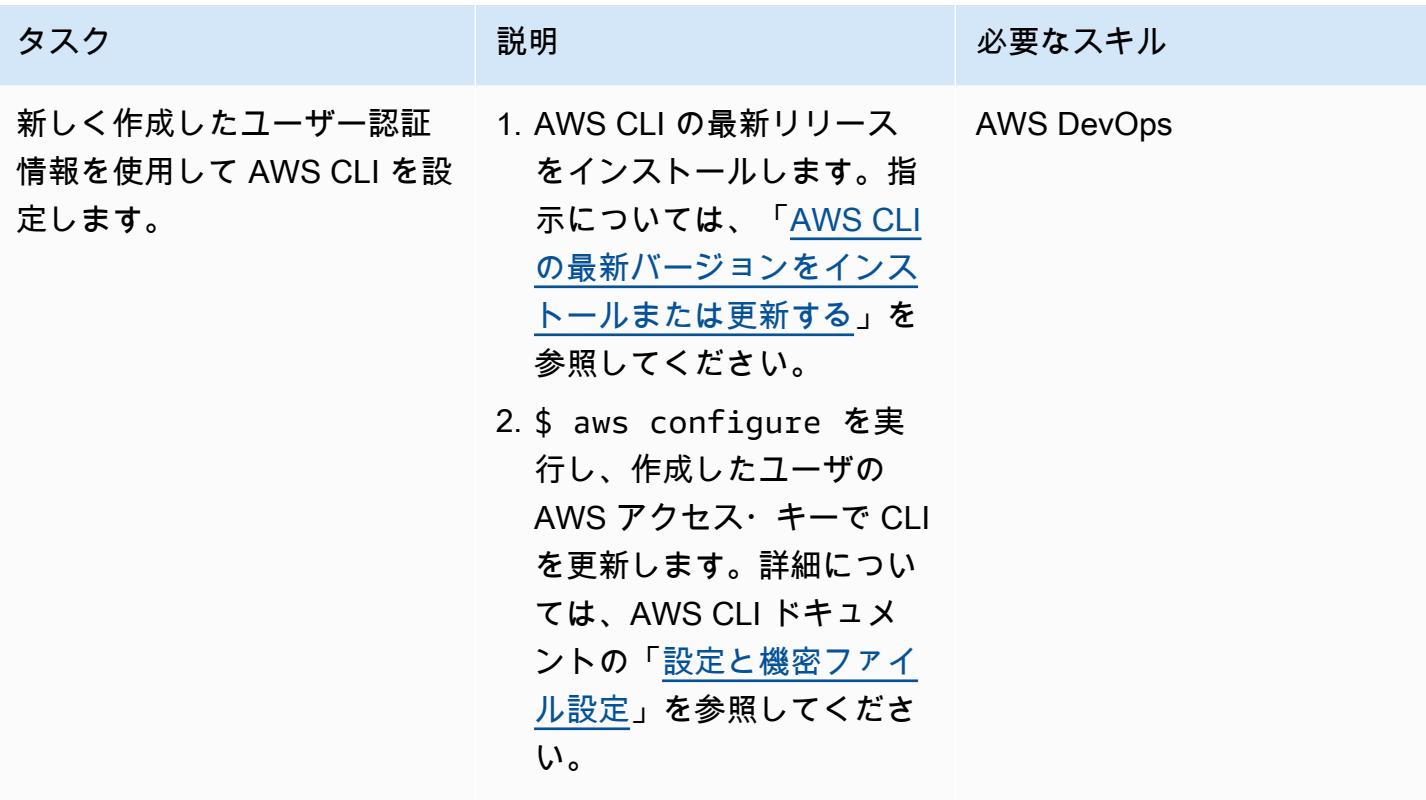

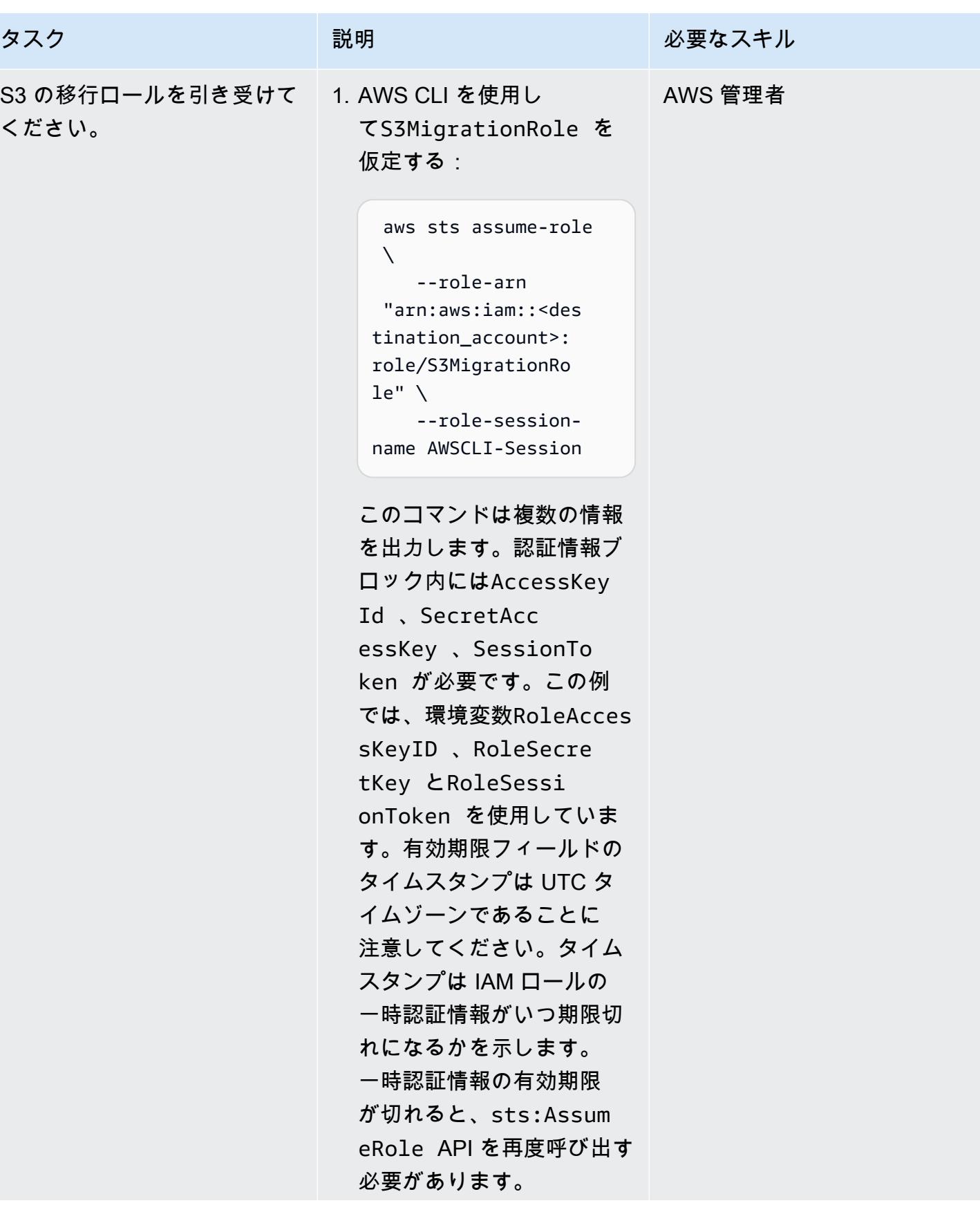

エピック 5873 スタックス ちょうしょう しょうしょく しゅうしゅう しゅうしゅう しゅうしゅう しゅうしゅう ちょうしゅう ちょうしゅん ちょうしゅう

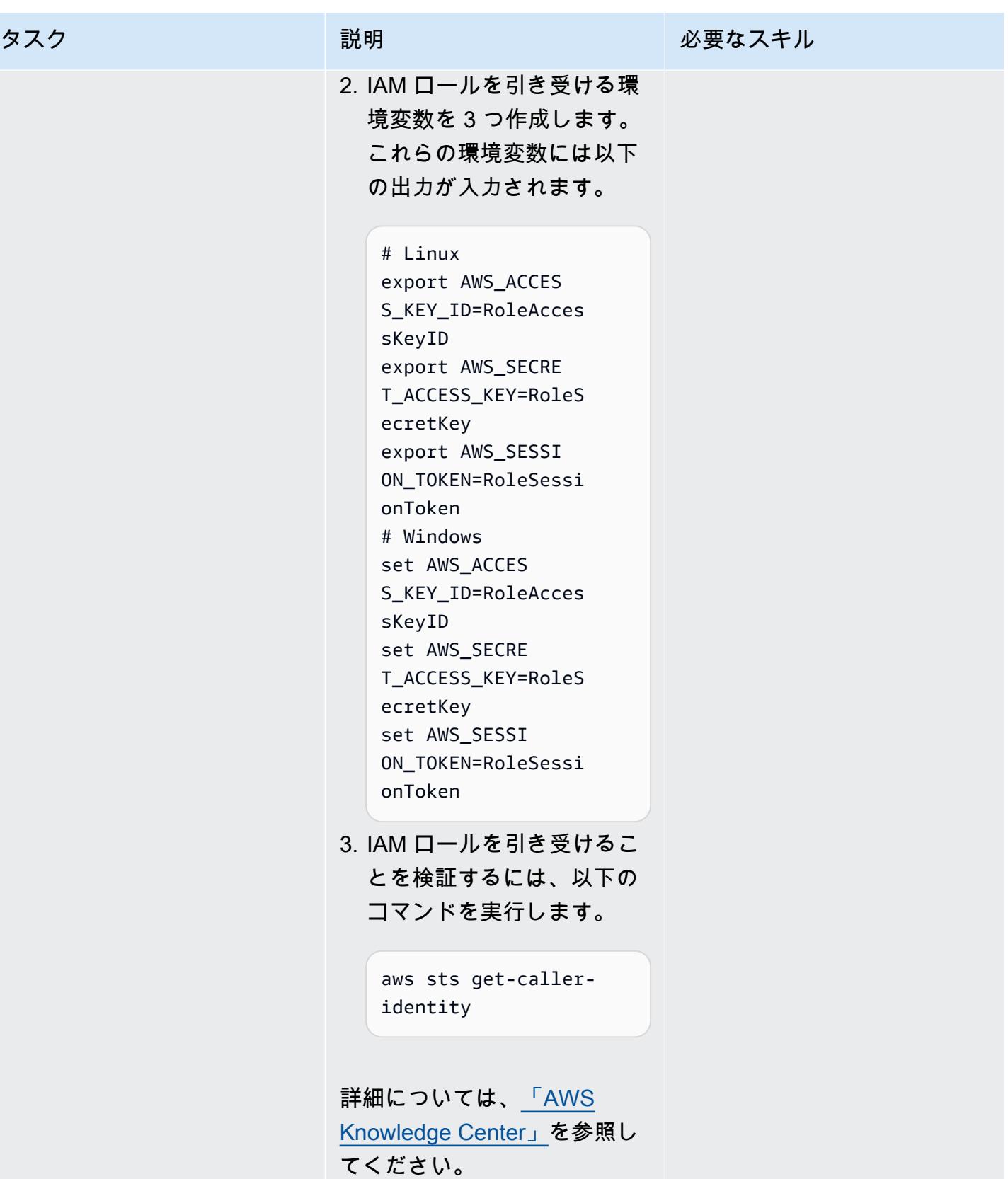

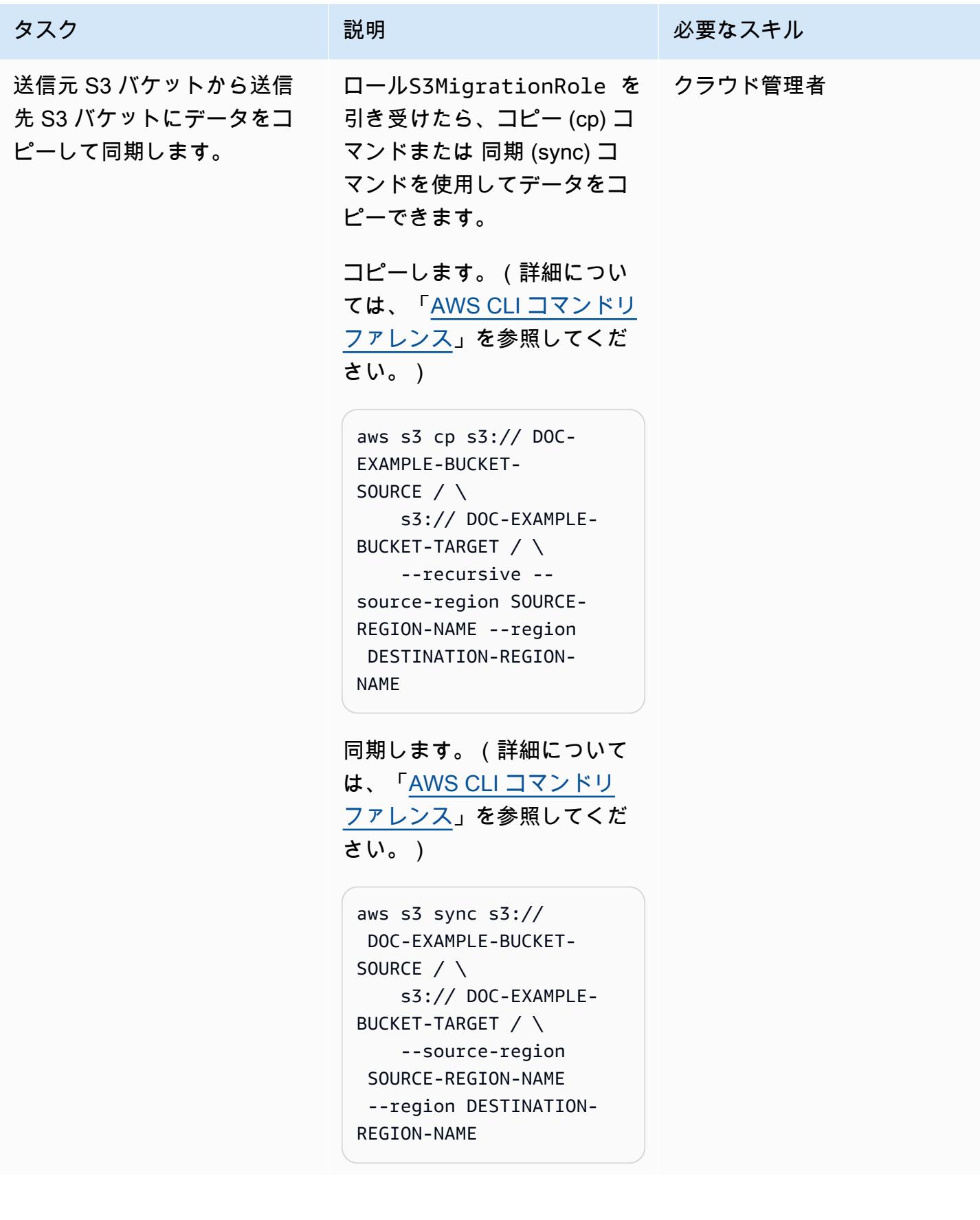

# トラブルシューティング

PutObject オペレーションを呼び出すときにエ ラー (AccessDenied) が発生しました: アクセ スが拒否されましたListObjects 。

#### 問題 しゅうしょう しゅうしょう しゅうしょう リリューション

- 自分がそのロールS3MigrationRole を引 き受けたことを確認してください。
- aws sts get-caller-identity を実 行して、使用したロールを確認します。出力 にS3MigrationRole のARNが表示されな い場合は、もう一度その役割を引き受けて再 試行してください。

# 関連リソース

- [S3 バケットの作成](https://docs.aws.amazon.com/AmazonS3/latest/userguide/create-bucket-overview.html) (Amazon S3 ドキュメント)
- [Amazon S3 バケットポリシーとユーザーポリシー](https://docs.aws.amazon.com/AmazonS3/latest/dev/using-iam-policies.html) (Amazon S3 ドキュメント)
- [IAM ID \(ユーザー、グループ、ロール\)\(](https://docs.aws.amazon.com/IAM/latest/UserGuide/id.html?icmpid=docs_iam_console)IAM ドキュメント)
- [cp コマンド](https://docs.aws.amazon.com/cli/latest/reference/s3/cp.html) (AWS CLI ドキュメント)
- [同期コマンド](https://docs.aws.amazon.com/cli/latest/reference/s3/sync.html) (AWS CLI ドキュメント)

# S3 バッチレプリケーションを使用して S3 バケットから別のアカ ウントとリージョンにデータをコピーする

作成者: Appasaheb bagali (AWS)、Lakshmikanth B D (AWS)、Purushotham G K (AWS)、Shubham Harsora (AWS)、Suman Rajotia (AWS)

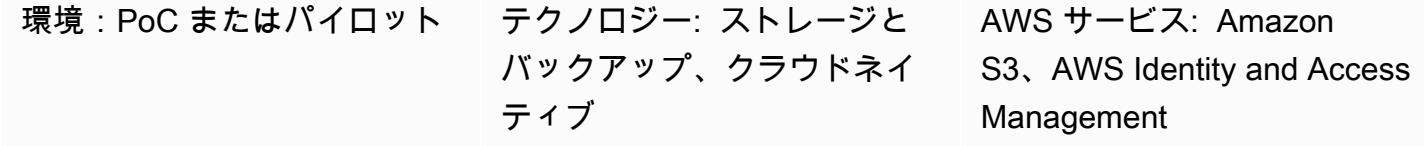

# [概要]

このパターンでは、Amazon Simple Storage Service (Amazon S3) バッチレプリケーションを使用し て、S3バケットを設定した後、手動操作なしで S3 バケットの内容を別の S3 バケットに自動的にコ ピーする方法を説明します。レプリケート元バケットとレプリケート先バケットは、同じ または異 なる AWS アカウント または リージョンに配置できます。

S3 バッチレプリケーションを使用すると、レプリケーション設定が実行される前に存在していた Amazon S3 オブジェクト、以前にレプリケートされたオブジェクト、およびレプリケーションに失 敗したオブジェクトをレプリケートできます。このメソッドは S3 バッチオペレーションジョブを使 用します。ジョブが終了すると、完了レポートが表示されます。

S3 バッチレプリケーションは、レプリケート元バケットからレプリケート先バケットへの新しいオ ブジェクトの継続的かつ自動的な移行を必要とするシナリオで使用できます。1 回限りの移行では、 代わりに AWS Command Line Interface (AWS CLI) を使用できます。パターン「 [を使用して S3 バ](https://docs.aws.amazon.com/prescriptive-guidance/latest/patterns/copy-data-from-an-s3-bucket-to-another-account-and-region-by-using-the-aws-cli.html) [ケットから別のアカウントとリージョンにデータをコピーする AWS CLI」](https://docs.aws.amazon.com/prescriptive-guidance/latest/patterns/copy-data-from-an-s3-bucket-to-another-account-and-region-by-using-the-aws-cli.html)を参照してください。

## 前提条件と制限

- ソース AWS アカウント。
- 送信先 AWS アカウント。
- オブジェクト (ファイルまたはフォルダ) がいくつかあるソースアカウントの S3 バケット。
- 送信先アカウントの 1 つ以上の S3 バケット。
- レプリケート元バケットとレプリケート先バケットで有効になっている [S3 バージョニング](https://docs.aws.amazon.com/AmazonS3/latest/userguide/manage-versioning-examples.html)。
- AWS Identity and Access Management (IAM) 送信元アカウントと送信先アカウントで IAM ポリ シー、IAM ロール、および S3 バケットポリシーを作成するアクセス許可。
- [S3 バッチレプリケーションジョブがアクティブな間は、Amazon S3 ライフサイクルルール](https://docs.aws.amazon.com/AmazonS3/latest/userguide/object-lifecycle-mgmt.html)が無効 になります。 S3 これにより、レプリケート元バケットとレプリケート先バケットのパリティが確 保されます。それ以外の場合、レプリケート先バケットはレプリケート元バケットの正確なレプリ カではない可能性があります。

アーキテクチャ

ツール

AWS サービス

- [AWS Identity and Access Management \(IAM\)](https://docs.aws.amazon.com/IAM/latest/UserGuide/introduction.html) は、誰を認証し、誰に使用を認可するかを制御する ことで、 AWS リソースへのアクセスを安全に管理できます。
- [Amazon Simple Storage Service \(Amazon S3\)](https://docs.aws.amazon.com/AmazonS3/latest/userguide/Welcome.html) は、どのようなデータ量であっても、データを保 存、保護、取得することを支援するクラウドベースのオブジェクトストレージサービスです。

# ベストプラクティス

AWS re:Invent 2022 の次の動画では、規制コンプライアンス、データ保護、アプリケーションパ フォーマンスの向上のために Amazon S3 レプリケーションを使用するためのベストプラクティスに ついて説明します。

## エピック

ソースアカウントでクロスアカウントレプリケーション用の IAM ポリシーとロールを作成する

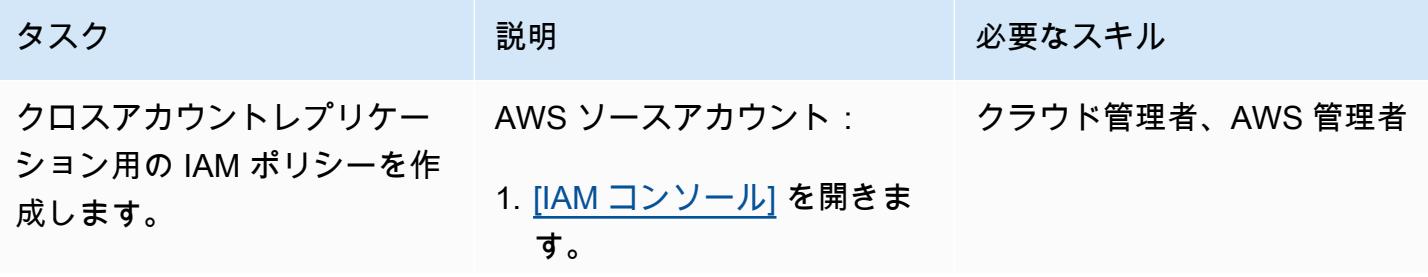

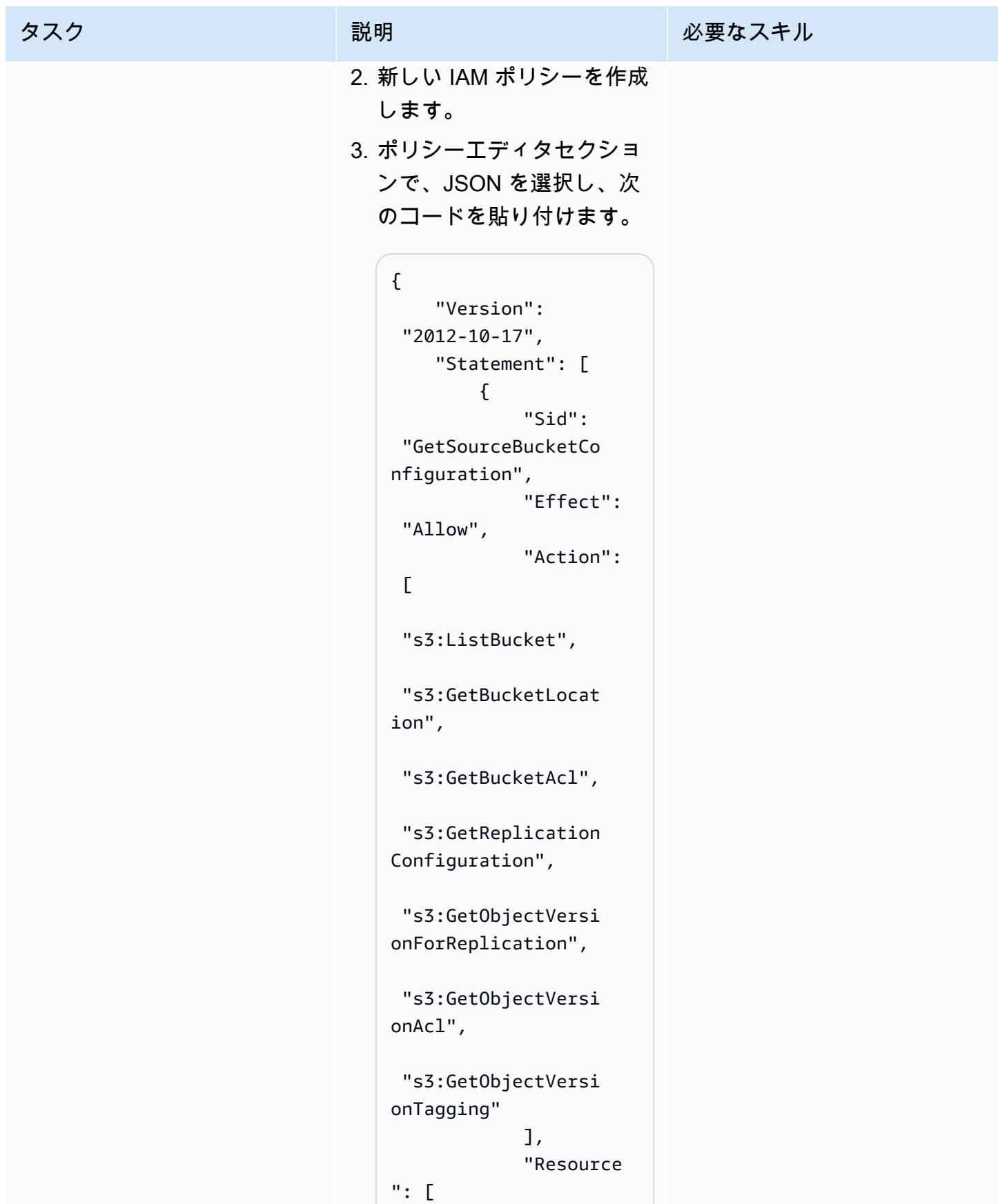

#### タスク ぶんしゃ 説明 いっかい おんじゅつ 必要なスキル

```
 "arn:aws:s3:::sour 
ce-bucket-name", 
  "arn:aws:s3:::sour 
ce-bucket-name/*" 
 ] 
         }, 
          { 
              "Sid": 
  "ReplicateToDestin 
ationBuckets", 
              "Effect": 
  "Allow", 
              "Action": 
 \Gamma "s3:List*", 
  "s3:*Object", 
  "s3:ReplicateObjec 
t", 
  "s3:ReplicateDelet 
e", 
  "s3:ReplicateTags" 
              ], 
              "Resource 
": [ 
  "arn:aws:s3:::dest 
ination-bucket-nam 
e/*", 
  "arn:aws:s3:::dest 
ination-bucket-nam 
e/*" 
 ] 
         }, 
          {
```

| タスク | 説明                                                                                                    | 必要なスキル |
|-----|----------------------------------------------------------------------------------------------------|--------|
|     | "Sid":<br>"PermissionToOverr<br>ideBucketOwner",<br>"Effect":<br>"Allow",<br>"Action":<br>$\Gamma$<br>"s3:ObjectOwnerOve<br>rrideToBucketOwner"<br>J,<br>"Resource<br>$"$ : [ |        |
|     | "arn:aws:s3:::dest<br>ination-bucket-nam<br>$e/$ *",<br>"arn:aws:s3:::dest                                                                                                    |        |
|     | ination-bucket-nam<br>$e/$ *"<br>J<br>$\mathcal{F}$<br>J<br>$\mathcal{F}$                                                                                                    |        |
|     | このポリシーには、次の3<br>つのステートメントが含ま                                                                                                    |        |

- れます。 • GetSourceBucketCon figuration は、レ プリケート元バケットで
	- のレプリケーション用の レプリケーション設定と オブジェクトバージョン へのアクセスを提供しま
	- す。

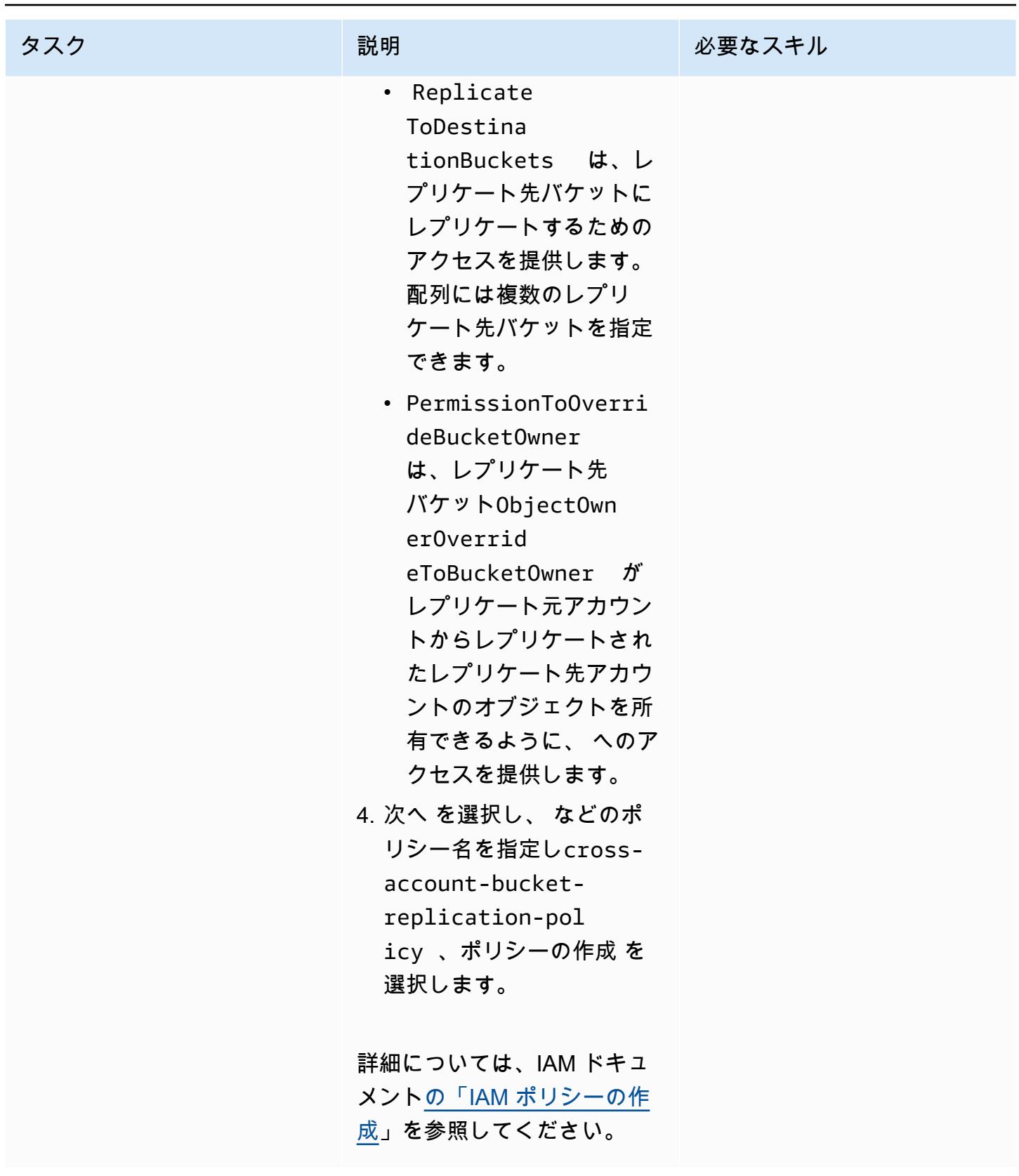

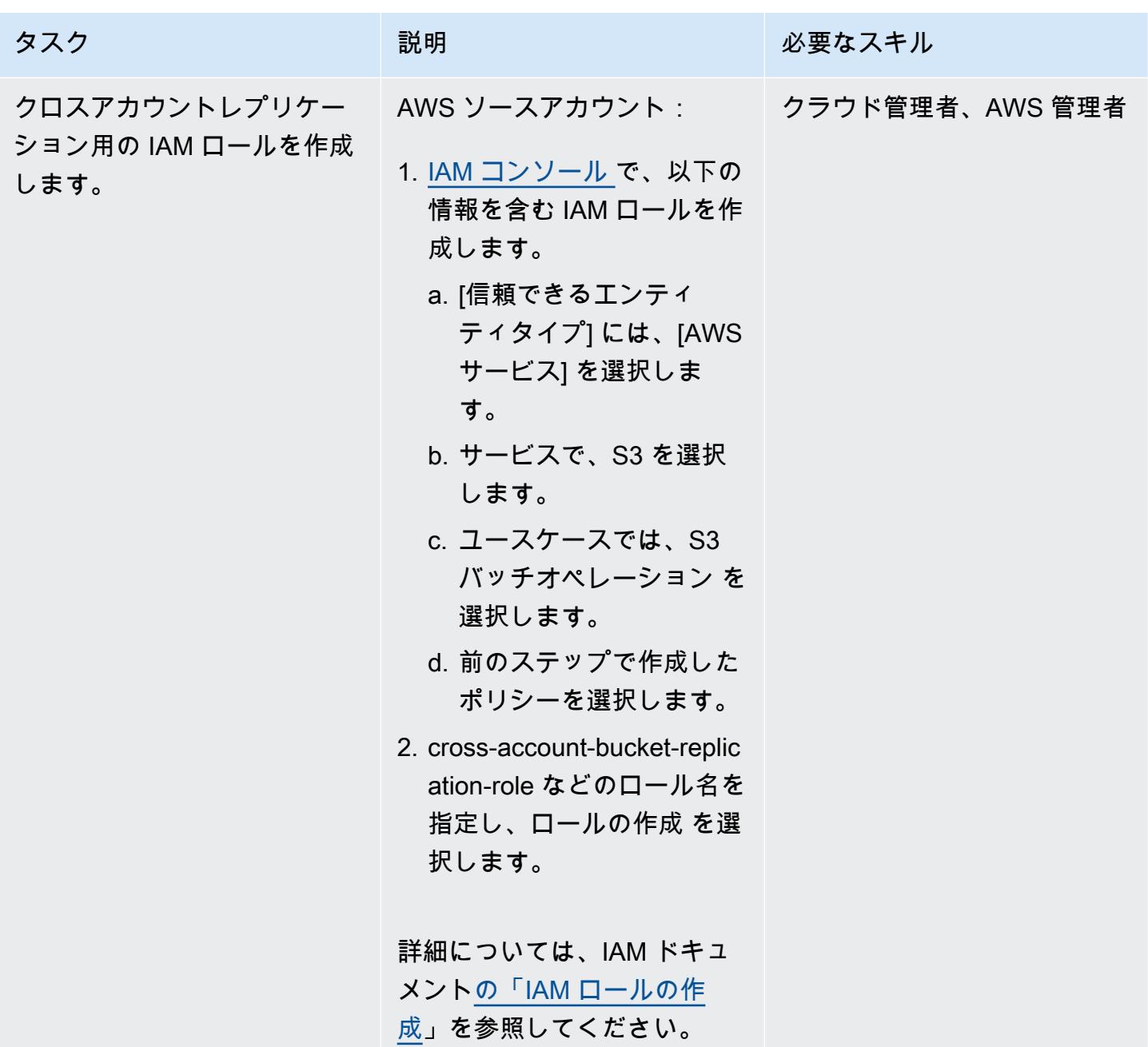

ソースアカウントにレプリケーションルールを作成する

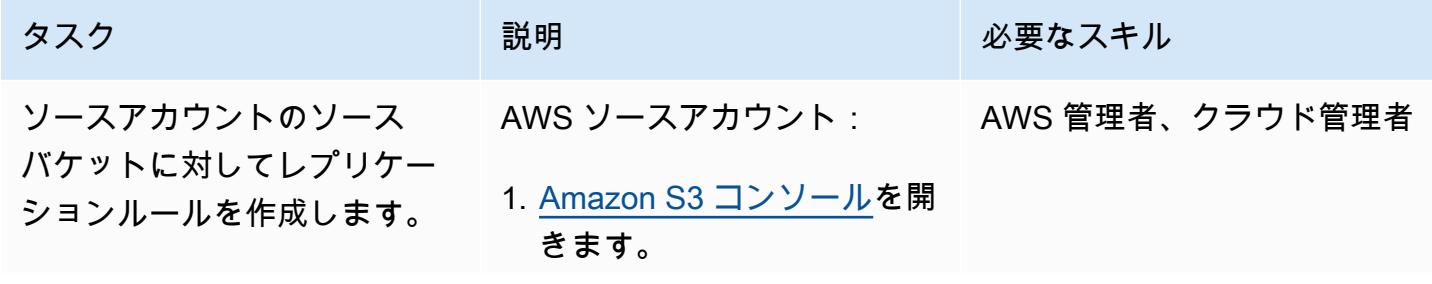

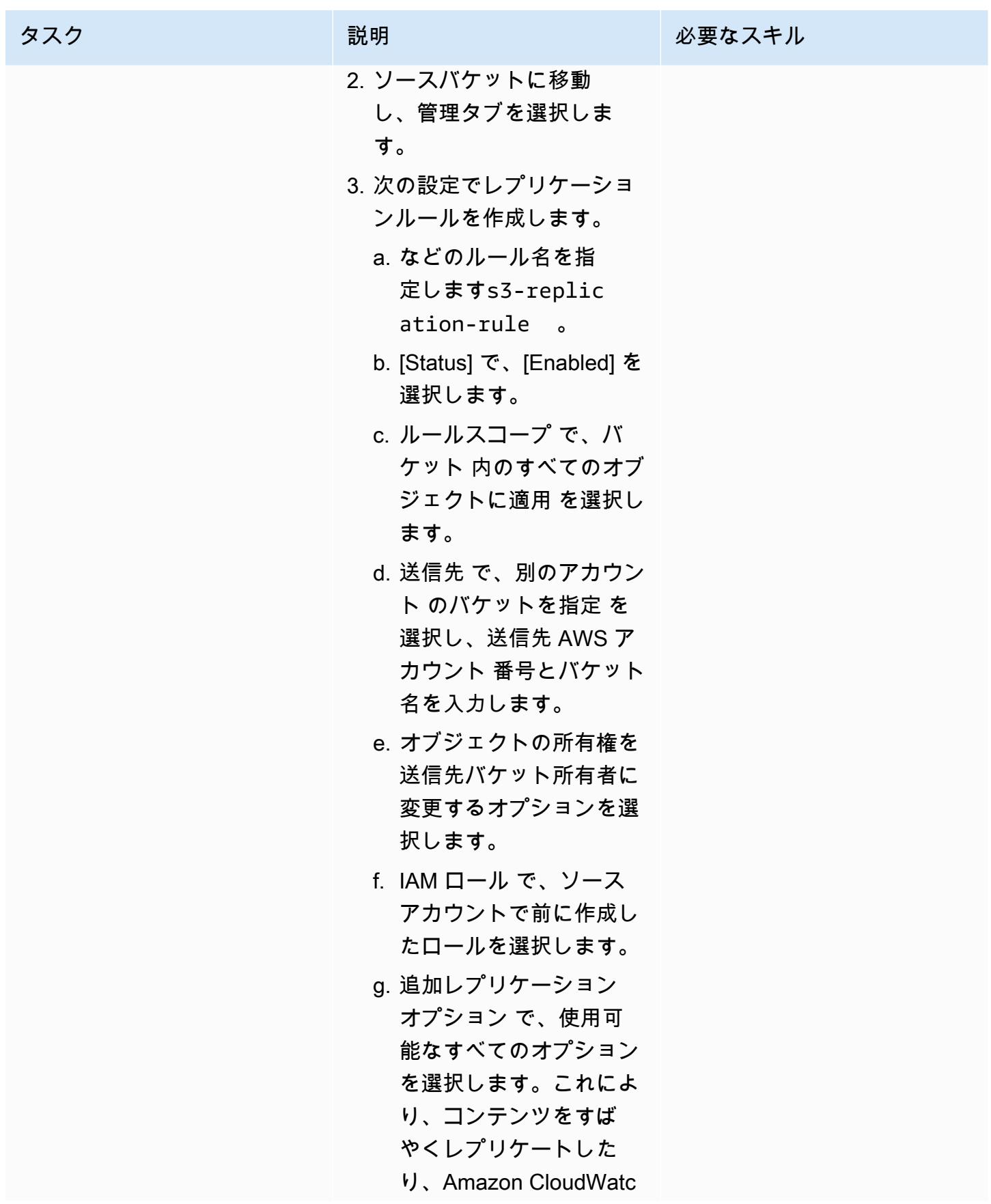

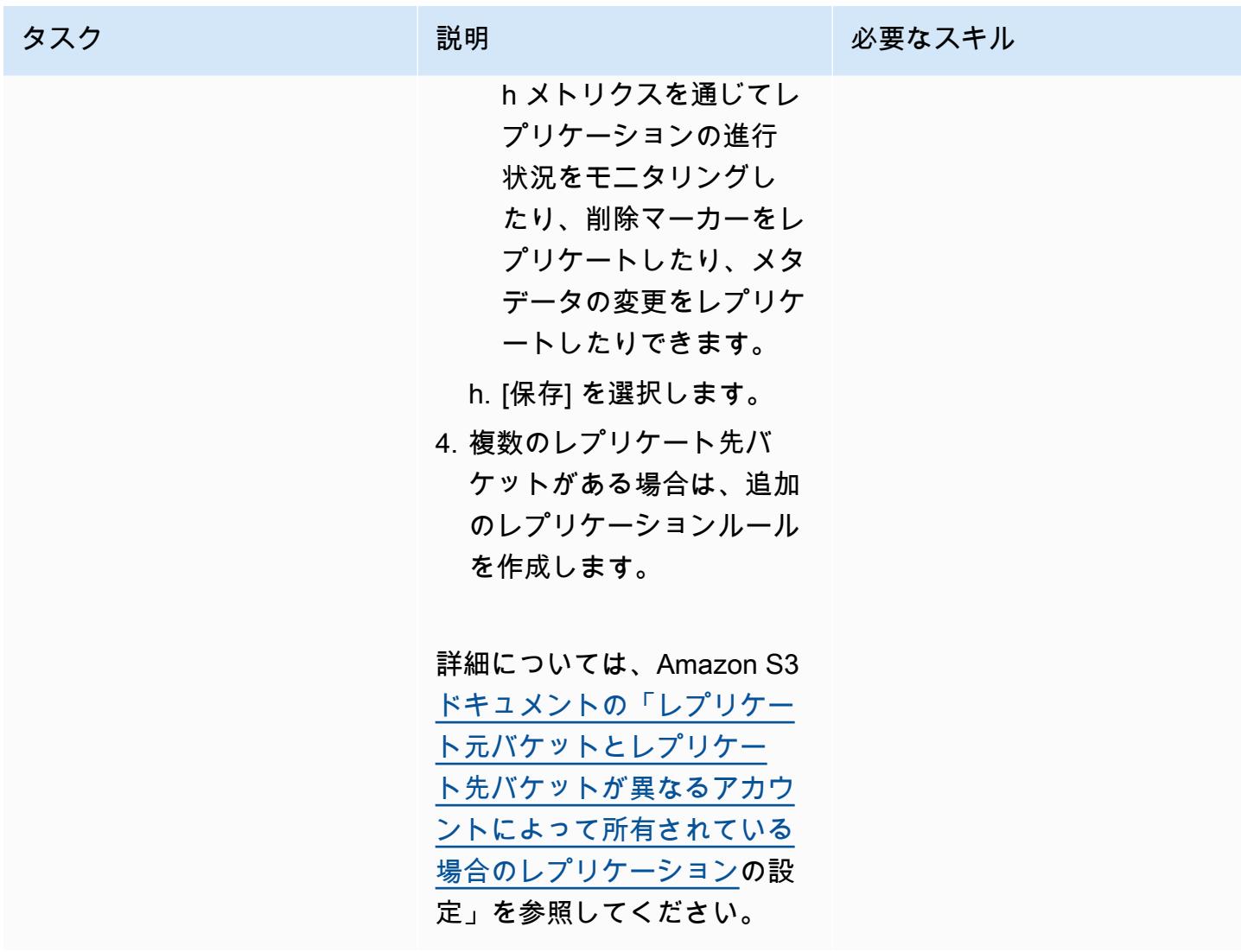

# バケットポリシーを送信先バケットに適用する

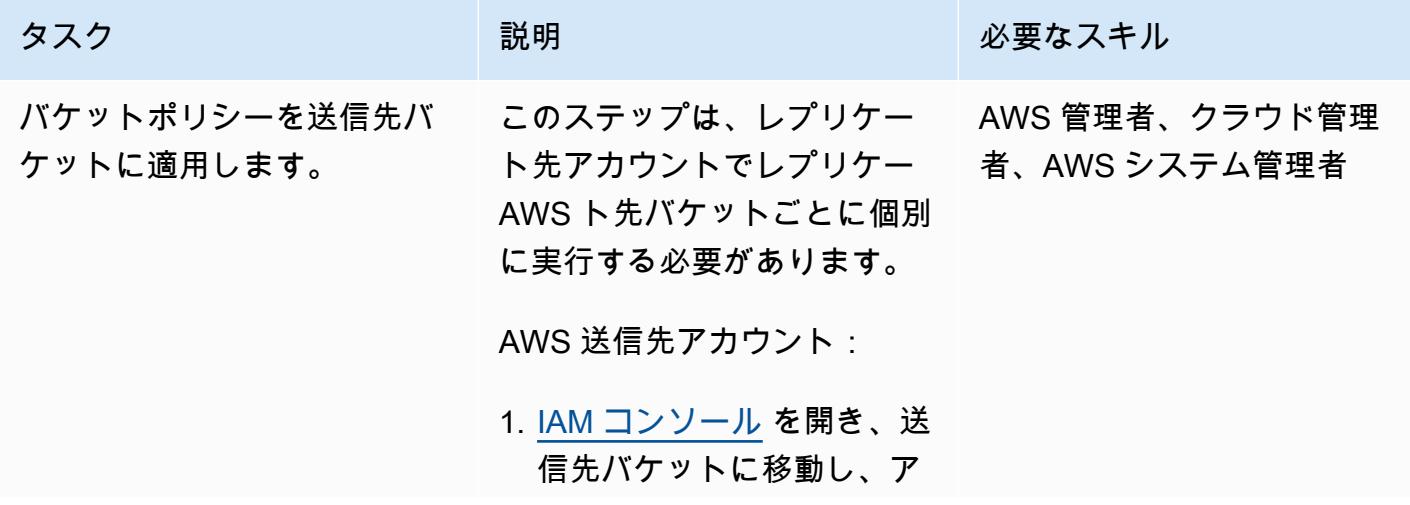

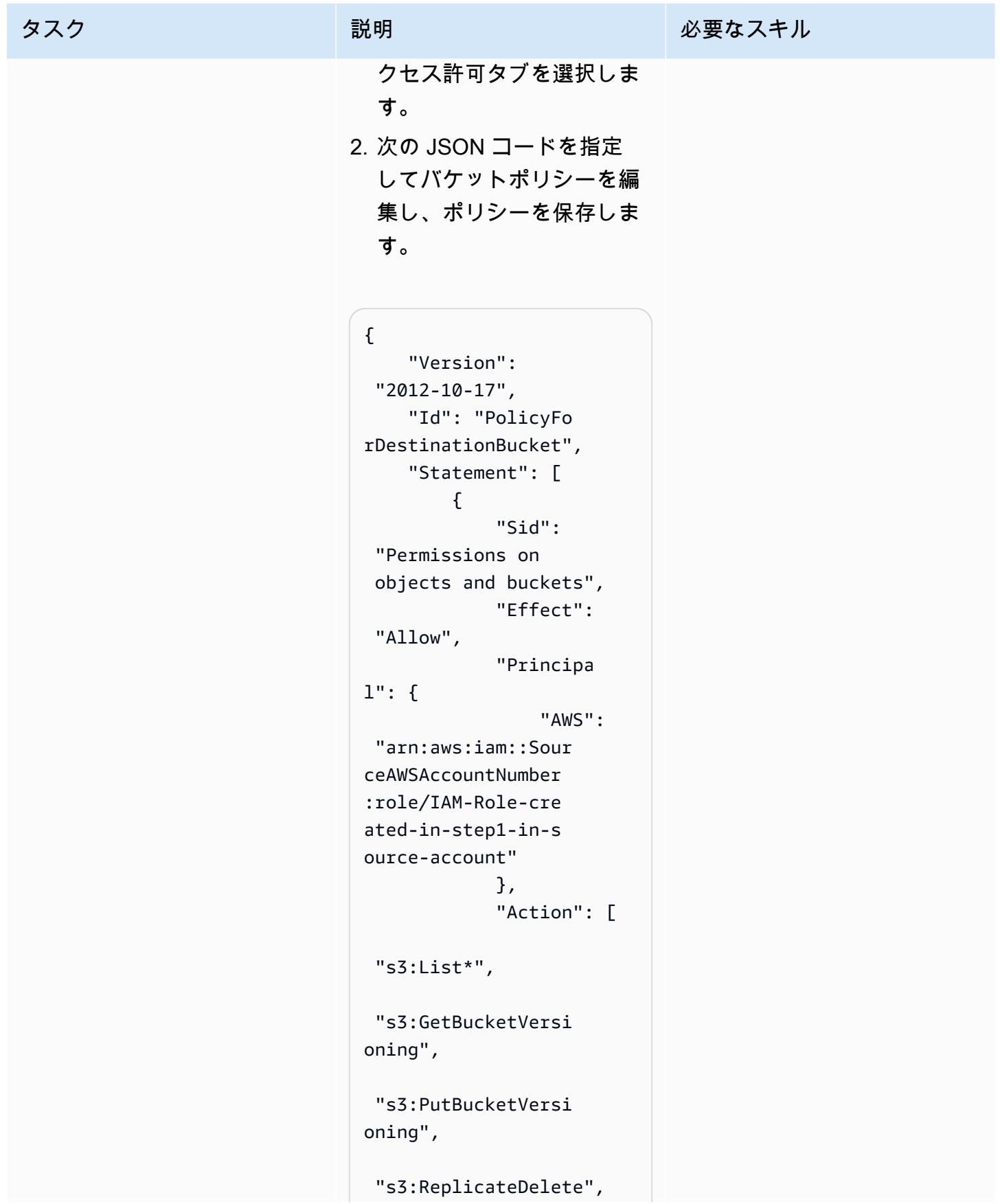
タスク ぶんじょう おおとこ 説明 かんじょう かんのう じゅうじょう 必要なスキル

 "s3:ReplicateObject" ], "Resource":  $\Gamma$  "arn:aws:s3:::dest ination-bucket", "arn:aws:s3:::dest ination-bucket/\*" ] }, { "Sid": "Permission to override bucket owner", "Effect": "Allow", "Principa l": { "AWS": "arn:aws:iam::Sour ceAWSAccountNumber :role/IAM-Role-cre ated-in-step1-in-s ource-account" }, "Action": "s3:ObjectOwnerOve rrideToBucketOwner", "Resource ": "arn:aws:s3:::dest ination-bucket/\*" } ] }

このポリシーには、次の 2 つ のステートメントが含まれま す。

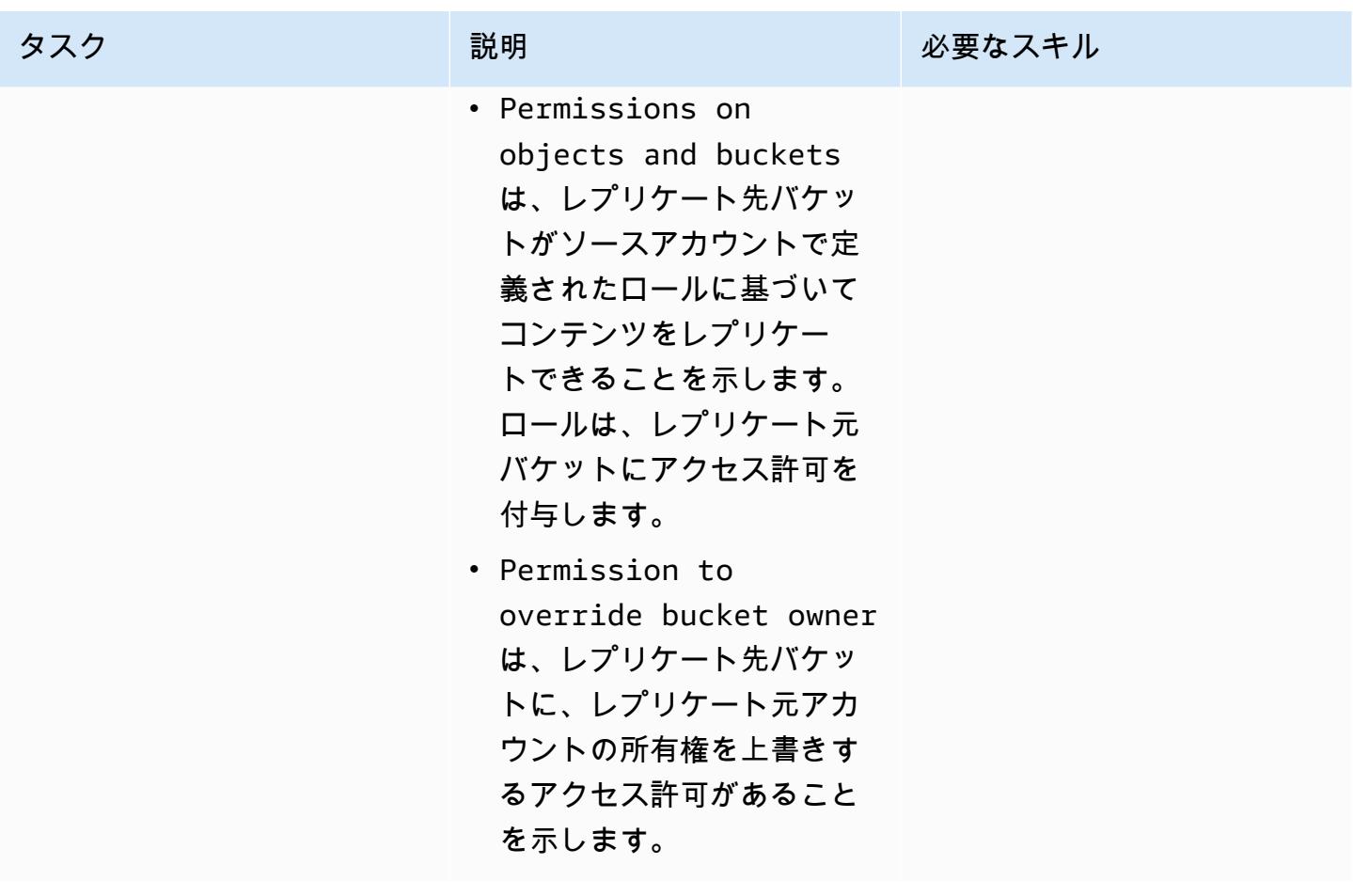

Amazon S3 クロスアカウントレプリケーションをテストする

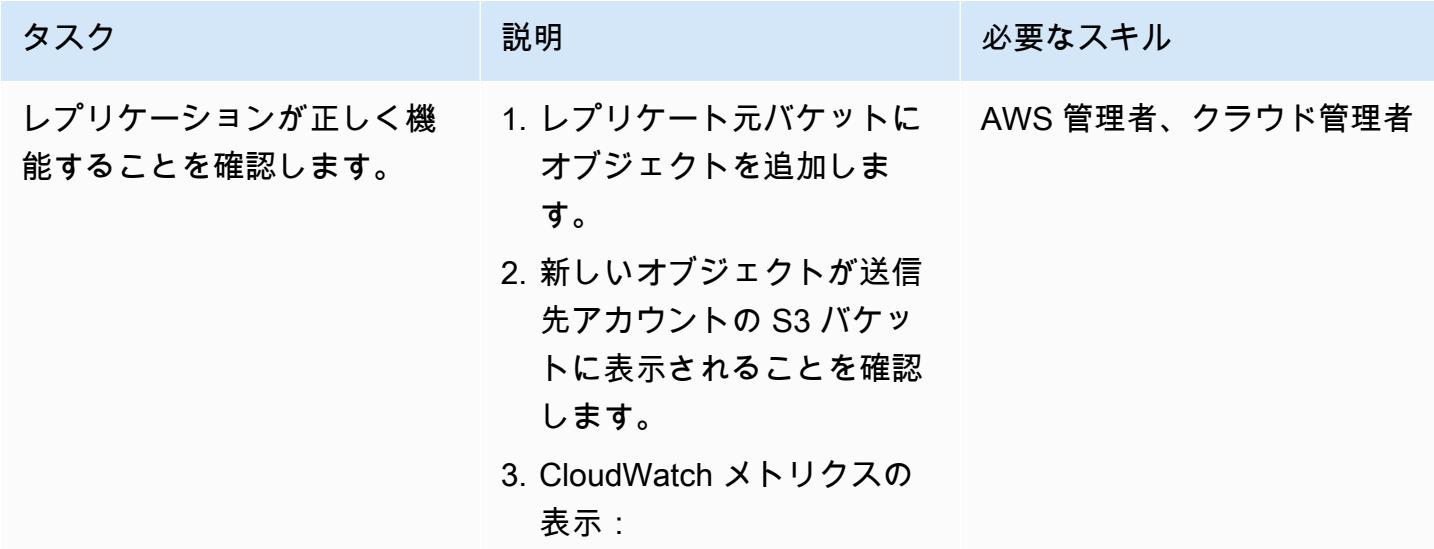

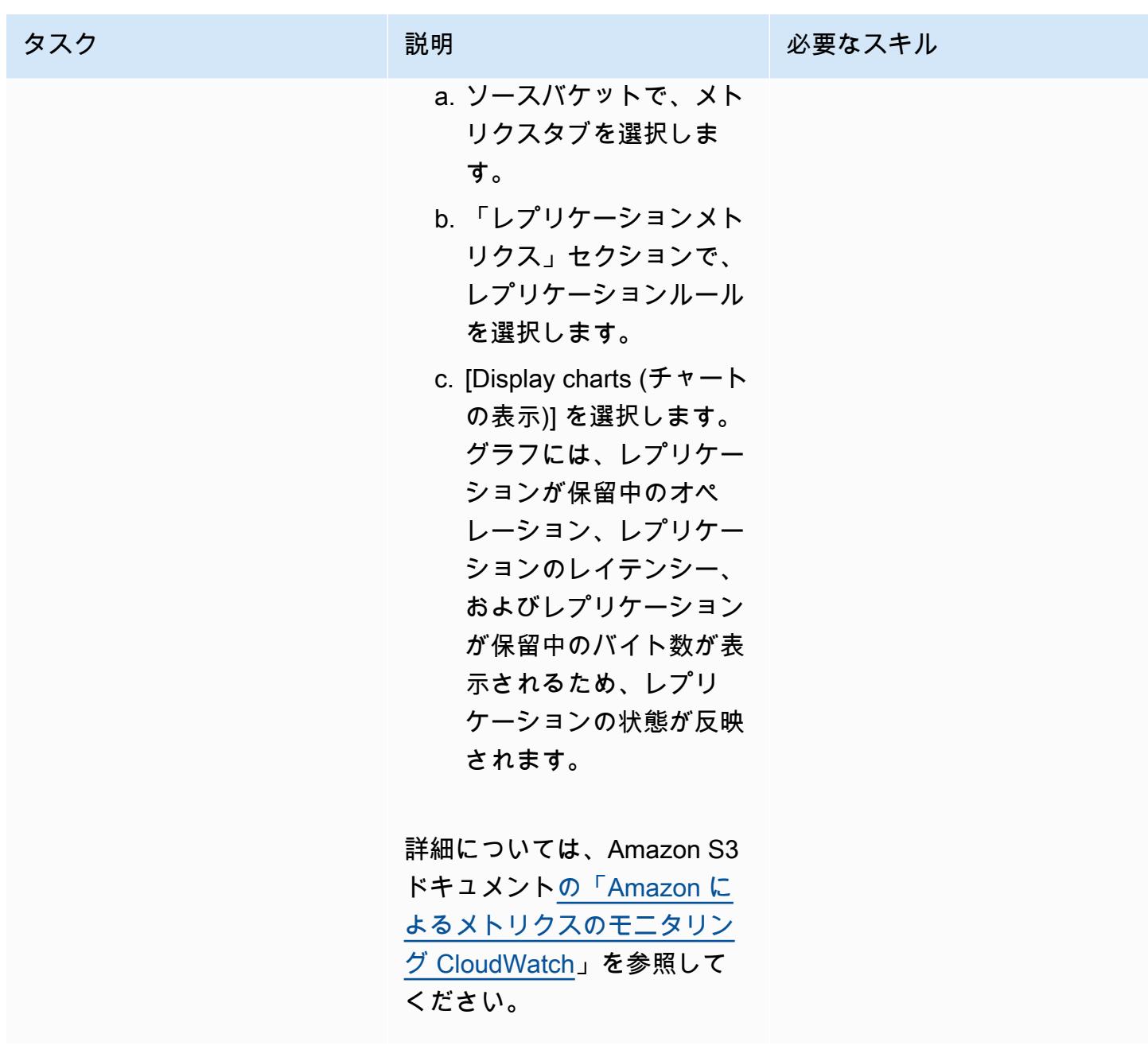

# 関連リソース

- <u>IAM はいつ使用できますか?</u> (IAM ドキュメント)
- <u>IAM の仕組み</u> (IAM ドキュメント)
- <u>IAM ロールの作成</u> (IAM ドキュメント)
- 「<u>IAM ポリシーの作成</u>」(IAM ドキュメント)
- [アクセス管理の概要: アクセス許可とポリシー \(IAM ド](https://docs.aws.amazon.com/IAM/latest/UserGuide/introduction_access-management.html)キュメント)
- <u>Amazon S3バケットの作成、設定、操作</u>」(Amazon S3 ドキュメント)
- [Amazon S3」](https://docs.aws.amazon.com/AmazonS3/latest/userguide/uploading-downloading-objects.html)(Amazon S3 ドキュメント)
- [オブジェクトの複製](https://docs.aws.amazon.com/AmazonS3/latest/userguide/replication.html) (Amazon S3 ドキュメント)

# Amazon S3 用 AWS で を使用して、オンプレミスの Hadoop 環境 から Amazon S3 DistCp にデータを移行する PrivateLink

作成者: Jason Owens (AWS)、Andres Cantor (AWS)、Jeff Klopfenstein (AWS)、Bruno Rocha Oliveira、Samuel Schmidt (AWS)

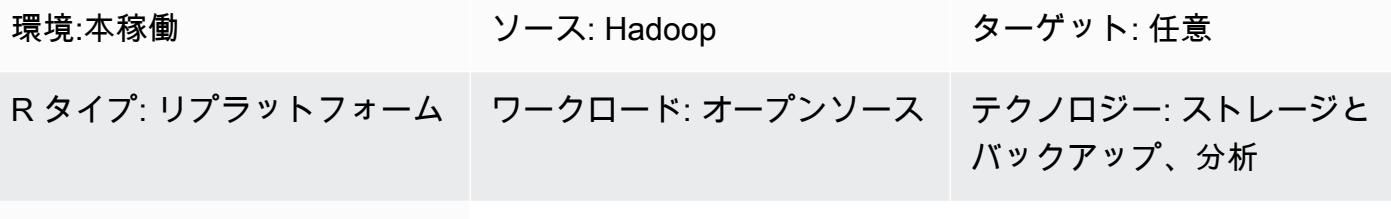

AWS サービス: Amazon S3、Amazon EMR

# [概要]

このパターンは、AWS PrivateLink for Amazon Simple Storage Service (Amazon S3) [DistCpで](https://hadoop.apache.org/docs/r1.2.1/distcp.html) Apache オープンソースツールを使用して、ほぼ任意の量のデータをオンプレミスの Apache Hadoop 環境から Amazon Web Services (AWS) クラウドに移行する方法を示しています。パブ リックインターネットまたはプロキシソリューションを使用してデータを移行する代わりに、[AWS](https://docs.aws.amazon.com/AmazonS3/latest/userguide/privatelink-interface-endpoints.html) [PrivateLink for Amazon S3](https://docs.aws.amazon.com/AmazonS3/latest/userguide/privatelink-interface-endpoints.html) を使用して、オンプレミスデータセンターと Amazon Virtual Private Cloud (Amazon VPC) 間のプライベートネットワーク接続を介してデータを Amazon Amazon S3 に 移行できます。Amazon Route 53 で DNS エントリを使用するか、オンプレミス Hadoop クラスター のすべてのノードで /etc/hosts ファイルにエントリを追加すると、自動的に正しいインターフェイス エンドポイントに誘導されます。

このガイドでは、データを DistCp AWS クラウドに移行するために を使用する手順について説明 します。 DistCp は最も一般的に使用されるツールですが、他の移行ツールも使用できます。例え ば、[AWS Snowball](https://docs.aws.amazon.com/whitepapers/latest/how-aws-pricing-works/aws-snow-family.html#aws-snowball) や AWS [AWS Snowmobile](https://docs.aws.amazon.com/whitepapers/latest/how-aws-pricing-works/aws-snow-family.html#aws-snowmobile) などのオフラインの AWS ツールや、[AWS Storage](https://docs.aws.amazon.com/storagegateway/latest/userguide/migrate-data.html) [Gateway](https://docs.aws.amazon.com/storagegateway/latest/userguide/migrate-data.html) や AWS などのオンラインの [AWS DataSync](https://aws.amazon.com/about-aws/whats-new/2021/11/aws-datasync-hadoop-aws-storage-services/) ツールを使用できます。さらに、[Apache NiFi](https://nifi.apache.org/) などの他のオープンソースツールを使用することもできます。

## 前提条件と制限

#### 前提条件

- [Hadoop](https://hadoop.apache.org/releases.html) 、 でオンプレミスにインストール [DistCp](https://hadoop.apache.org/docs/r1.2.1/distcp.html)
- Hadoop 分散ファイルシステム (HDFS) の移行データにアクセスできる Hadoop ユーザー
- [インストール](https://docs.aws.amazon.com/cli/latest/userguide/getting-started-install.html)および[設定](https://docs.aws.amazon.com/cli/latest/userguide/cli-chap-configure.html)済みの AWS コマンドラインインターフェイス (AWS CLI)
- S3 バケットにオブジェクトを入れる[権限](https://docs.aws.amazon.com/IAM/latest/UserGuide/reference_policies_examples_s3_rw-bucket-console.html)

#### 制限

Virtual Private Cloud (VPC) の制限は、AWS PrivateLink for Amazon S3 に適用されます。詳細につ いては、[「インターフェイスエンドポイントのプロパティと制限](https://docs.aws.amazon.com/vpc/latest/privatelink/vpce-interface.html#vpce-interface-limitations)」および[「AWS PrivateLink クォー](https://docs.aws.amazon.com/vpc/latest/privatelink/vpc-limits-endpoints.html) [タ](https://docs.aws.amazon.com/vpc/latest/privatelink/vpc-limits-endpoints.html)」(AWS PrivateLink ドキュメント) を参照してください。

AWS PrivateLink for Amazon S3 では、以下はサポートされていません。

- [連邦情報処理規格 \(FIPS\) エンドポイント](https://aws.amazon.com/compliance/fips/)
- [ウェブサイトエンドポイント](https://docs.aws.amazon.com/AmazonS3/latest/userguide/WebsiteEndpoints.html)
- [レガシーグローバルエンドポイント](https://docs.aws.amazon.com/AmazonS3/latest/userguide/VirtualHosting.html#deprecated-global-endpoint)

## アーキテクチャ

- ソーステクノロジースタック
- DistCp がインストールされた Hadoop クラスター

ターゲットテクノロジースタック

- Amazon S3
- Amazon VPC

ターゲットアーキテクチャ

この図は、Hadoop 管理者が DistCp を使用して、AWS Direct Connect などのプライベートネット ワーク接続を介してオンプレミス環境から Amazon S3 インターフェイスエンドポイントを介して Amazon S3 にデータをコピーする方法を示しています。

ツール

AWS サービス

- 「[AWS Identity and Access Management \(IAM\)」](https://docs.aws.amazon.com/IAM/latest/UserGuide/introduction.html)は、AWS リソースへのアクセスを安全に管理 し、誰が認証され、使用する権限があるかを制御するのに役立ちます。
- [Amazon Simple Storage Service \(Amazon S3\)](https://docs.aws.amazon.com/AmazonS3/latest/userguide/Welcome.html) は、どのようなデータ量であっても、データを保 存、保護、取得することを支援するクラウドベースのオブジェクトストレージサービスです。
- [Amazon Virtual Private Cloud \(Amazon VPC\)](https://docs.aws.amazon.com/vpc/latest/userguide/what-is-amazon-vpc.html) を使用すると、定義した仮想ネットワーク内で AWS リソースを起動できます。この仮想ネットワークは、お客様自身のデータセンターで運用されてい た従来のネットワークに似ていますが、AWS のスケーラブルなインフラストラクチャを使用でき るというメリットがあります。

その他のツール

• [Apache Hadoop DistCp](https://hadoop.apache.org/docs/current/hadoop-distcp/DistCp.html) (配布されたコピー) は、大規模なクラスター間およびクラスター内. DistCp uses Apache MapReduce を配布、エラー処理と復旧、レポート作成に使用するツールで す。

## エピック

データを AWS クラウドに移行

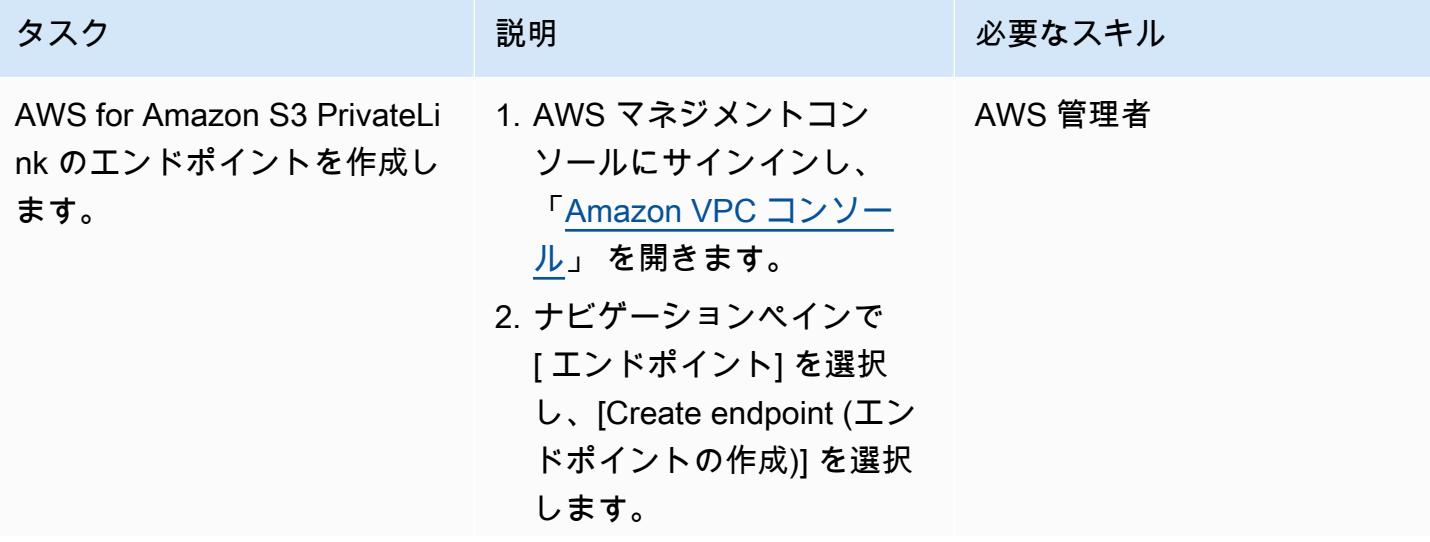

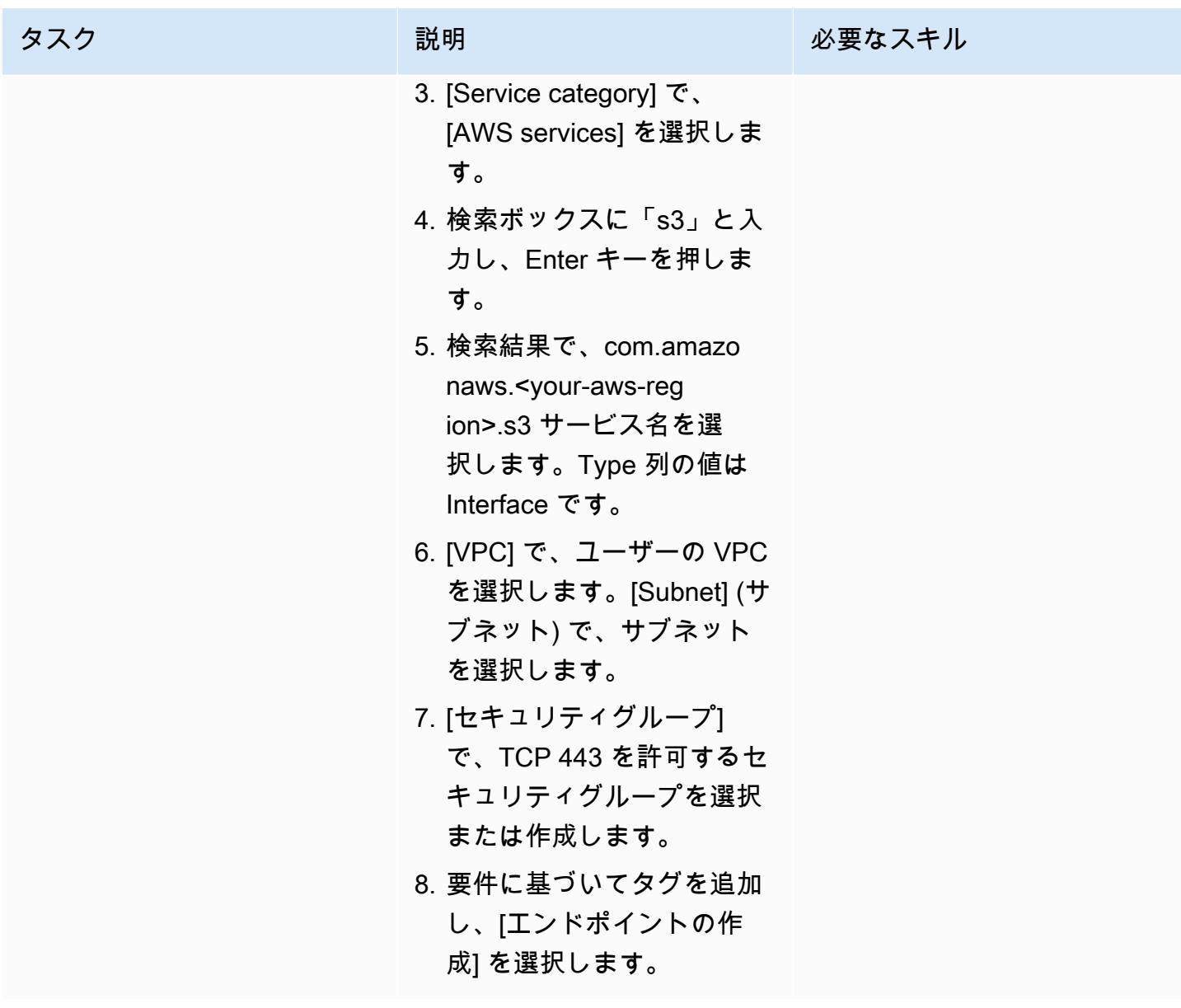

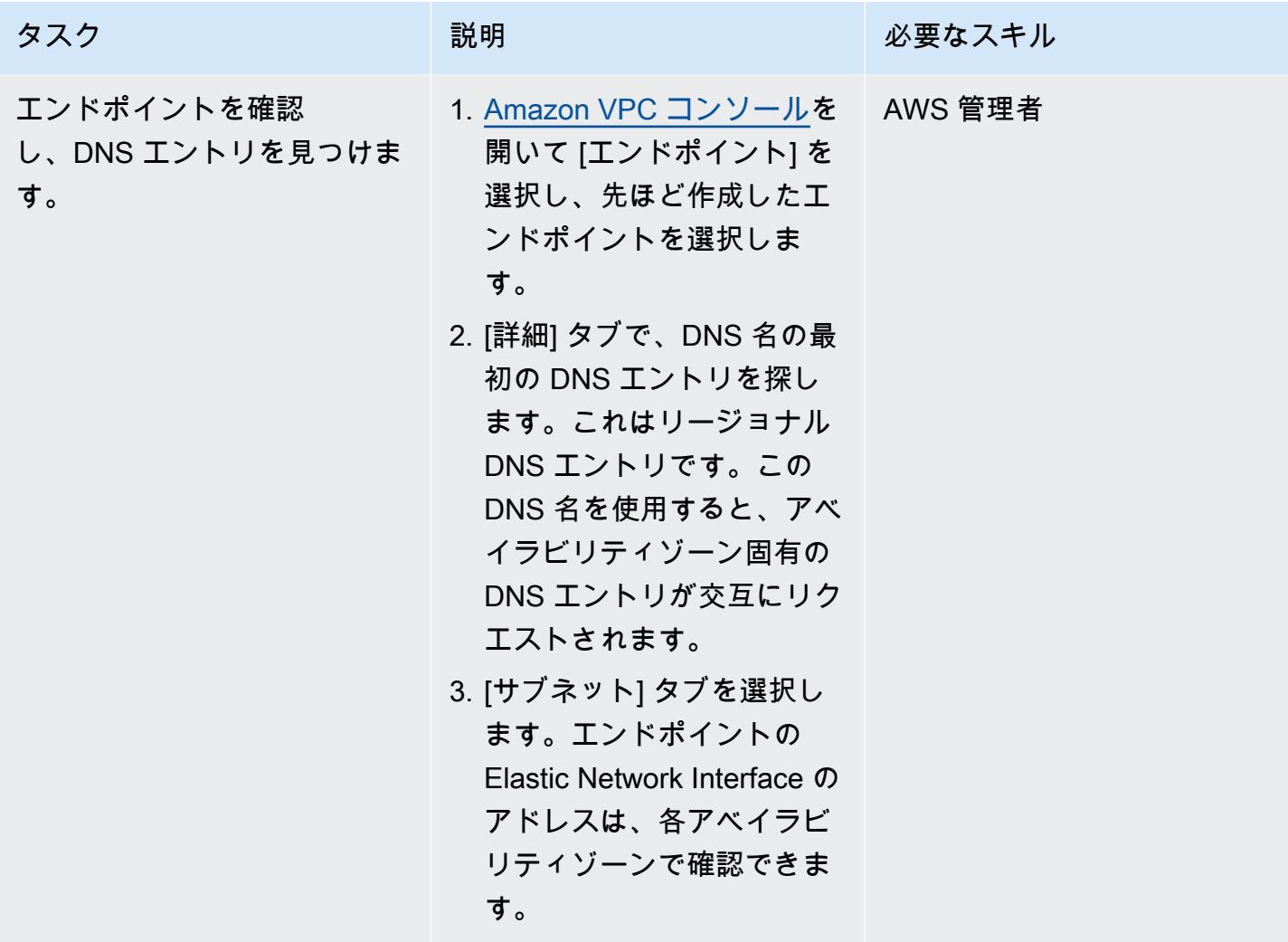

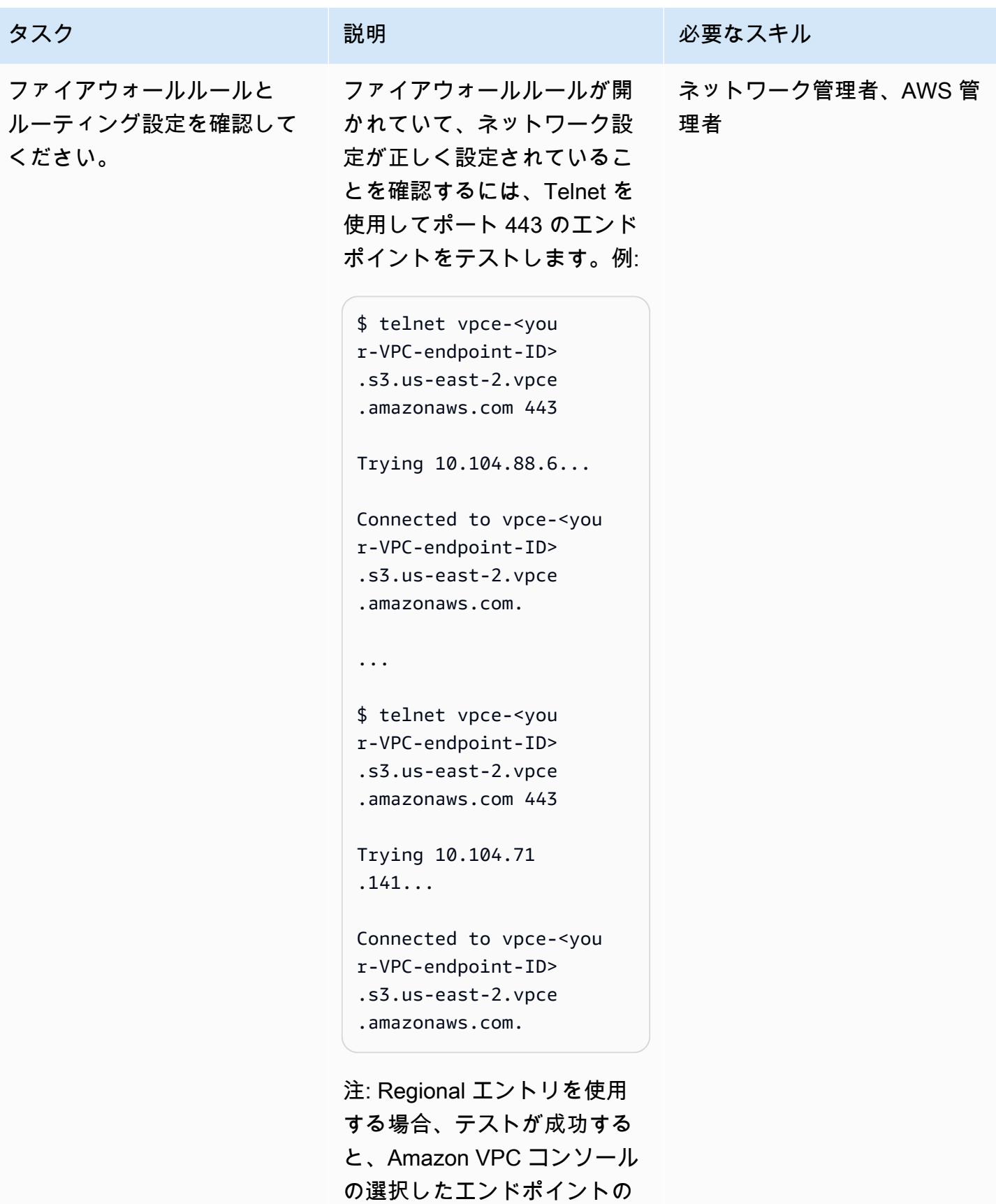

```
[サブネット] タブに表示され
```
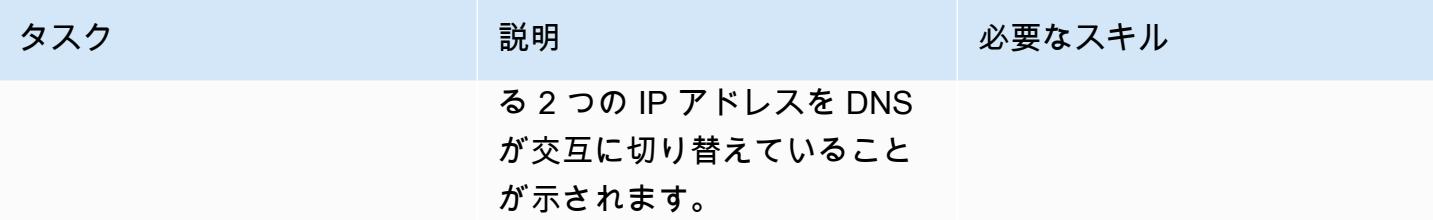

| AWS 規範ガイダンス<br>パターン |                                                                                                    |         |
|---------------------|----------------------------------------------------------------------------------------------------|---------|
| タスク                 | 説明                                                                                                    | 必要なスキル  |
| 名前解決の設定を変更しま<br>す。  | Hadoop が Amazon S3 イ<br>ンターフェイスエンドポイ<br>ントにアクセスできるよう<br>に名前解決を設定する必<br>要があります。エンドポイ<br>ント名自体を使用すること<br>はできません。代わりに、<br><your-bucket-name><br/>.s3.<your-aws-regi<br>on&gt;.amazonaws.com また<br/><math>\upmu</math> *.s3.<your-aws-reg<br>ion&gt;.amazonaws.com<br/>を解決する必要があります。<br/>この命名制限の詳細について<br/>は、「Introducing the Hadoop<br/>S3A client」(Hadoop ウェブサ<br/>イト) を参照してください。<br/>次の設定オプションのいずれ<br/>かを選択します。<br/>・ オンプレミス DNS を使用<br/>してエンドポイントのプラ<br/>イベート IP アドレスを解<br/>決します。すべてのバケッ<br/>トまたは選択したバケット<br/>の動作をオーバーライドで<br/>きます。詳細については、<br/>AWS を使用した Amazon<br/>S3 へのハイブリッドアク<br/>セスのセキュア化 (AWS<br/>ブログ記事) の「Option 2:<br/><b>Access Amazon S3 using</b><br/><b>PrivateLink Domain Name</b><br/><b>System Response Policy</b></your-aws-reg<br></your-aws-regi<br></your-bucket-name> | AWS 管理者 |

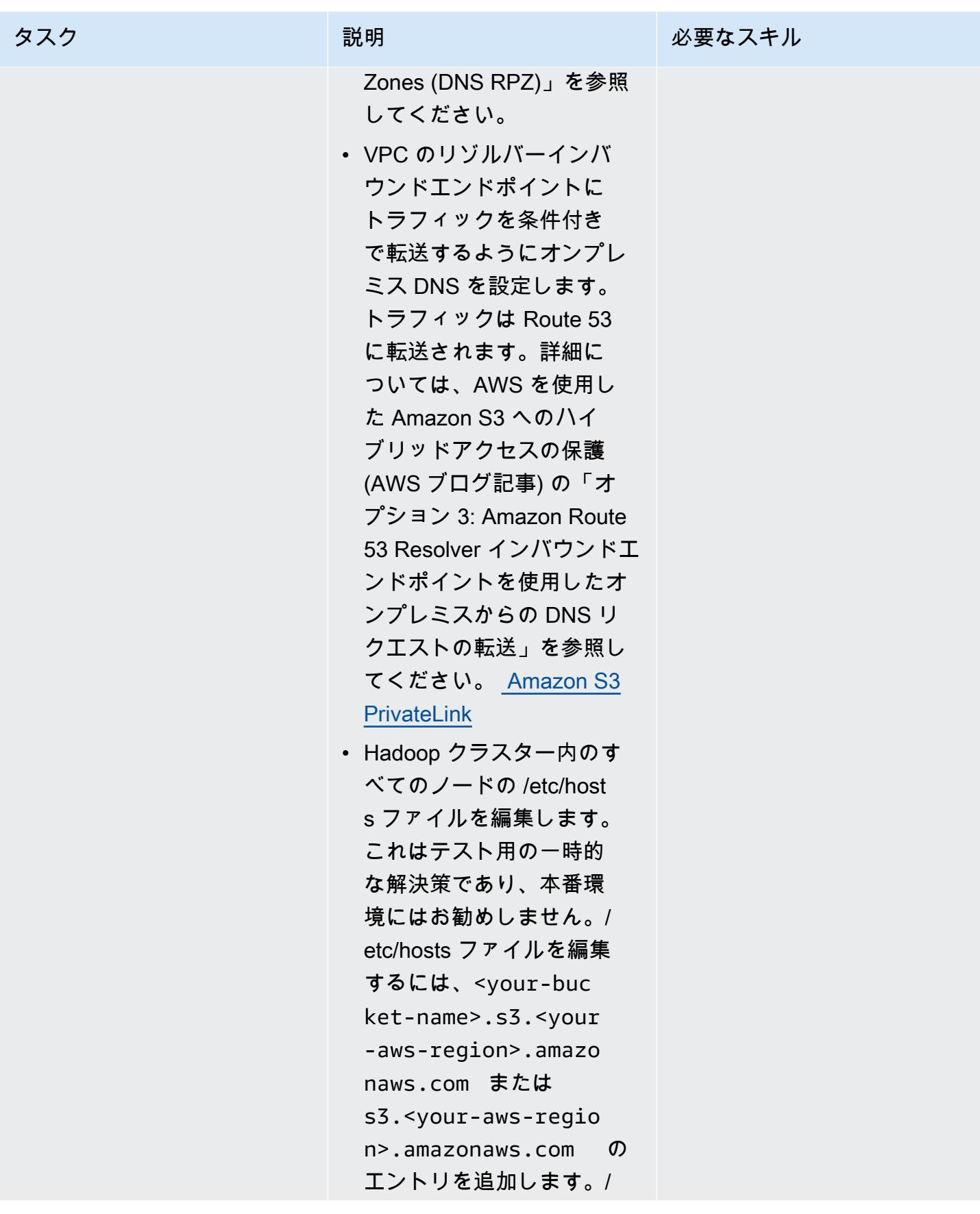

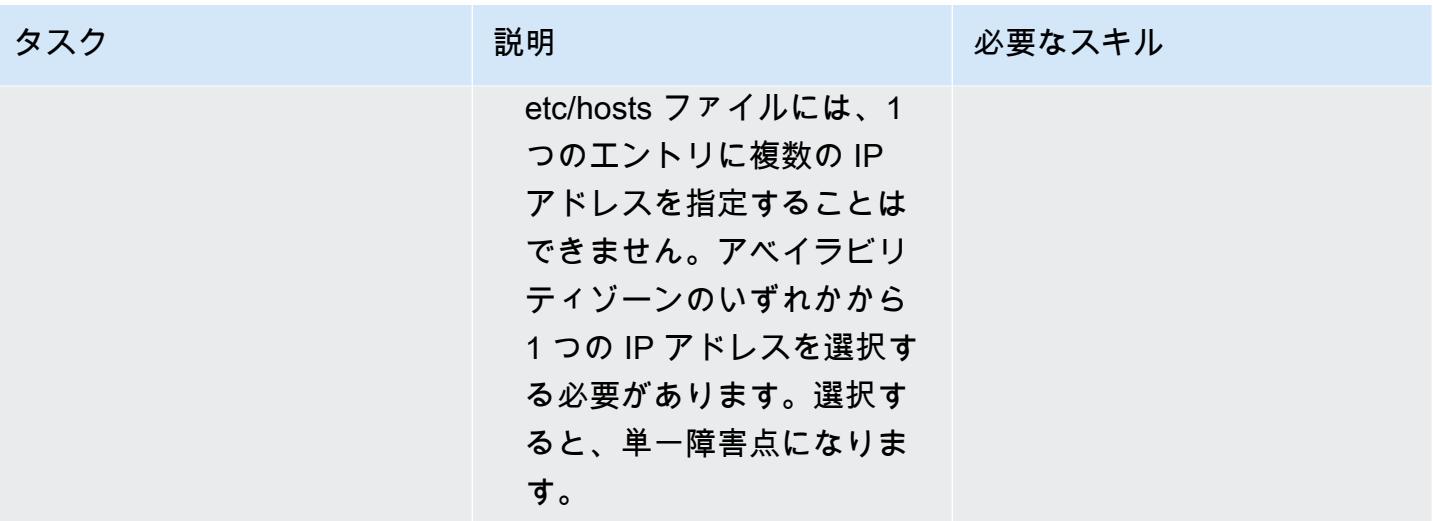

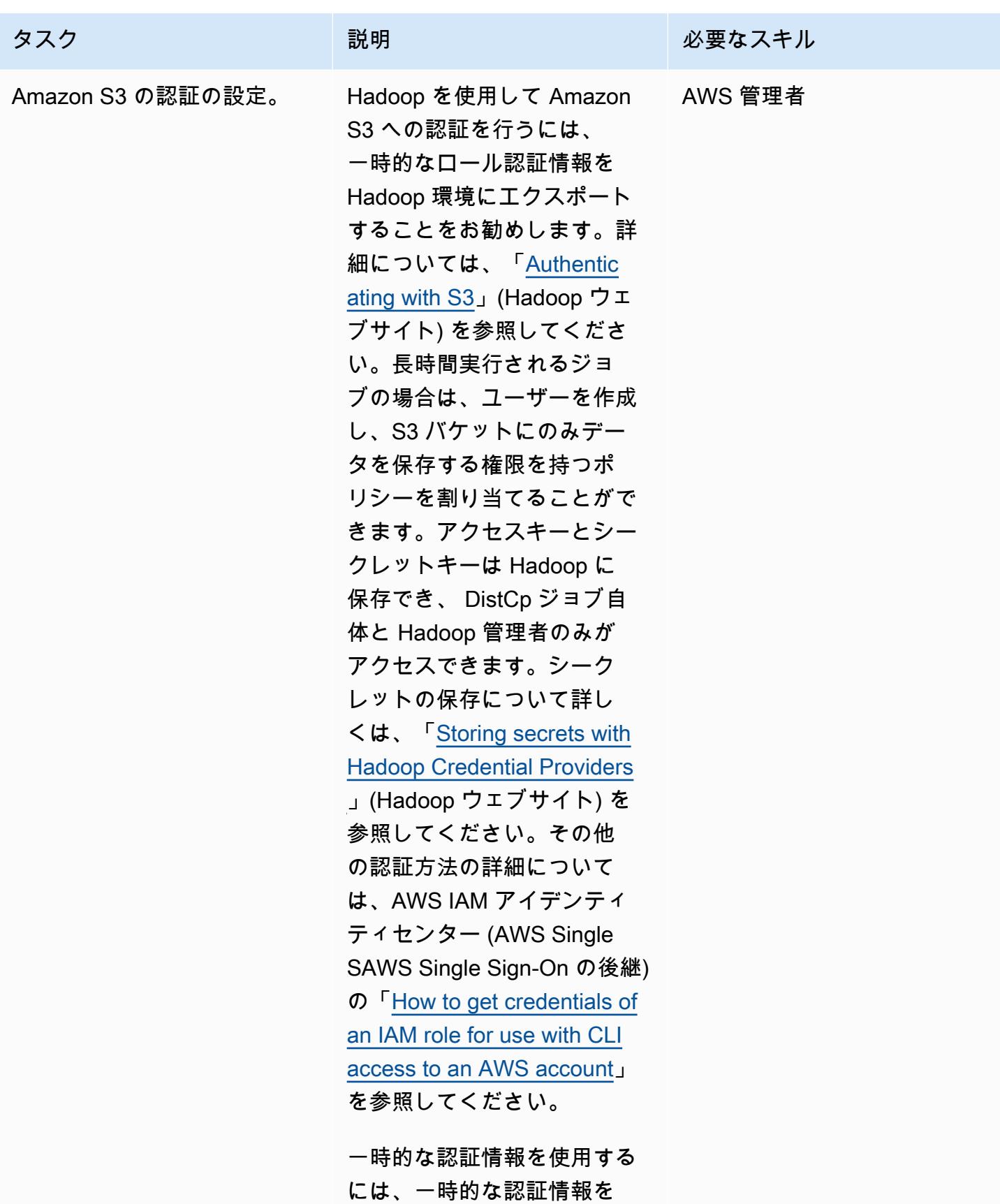

認証情報ファイルに追加する

#### タスク ぶっちょう 説明 かいしょう ぶんこう 必要なスキル

か、以下のコマンドを実行し て認証情報を環境にエクス ポートします。

export AWS\_SESSI ON\_TOKEN=SECRET-SE SSION-TOKEN export AWS\_ACCES S\_KEY\_ID=SESSION-A CCESS-KEY export AWS\_SECRE T\_ACCESS\_KEY=SESSION-SECRET-KEY

従来のアクセスキーとシーク レットキーの組み合わせを使 用している場合は、以下のコ マンドを実行します。

export AWS\_ACCES S\_KEY\_ID=my.aws.key export AWS\_SECRE T\_ACCESS\_KEY=my.se cret.key

注: アクセスキーとシーク レットキーの組み合わせを 使用する場合は、 DistCp コマンドの認証情報プロバ イダーを から "org.apac he.hadoop.fs.s3a.T emporaryAWSCredent ialsProvider" に変更し ます"org.apache.hadoop .fs.s3a.SimpleAWSC

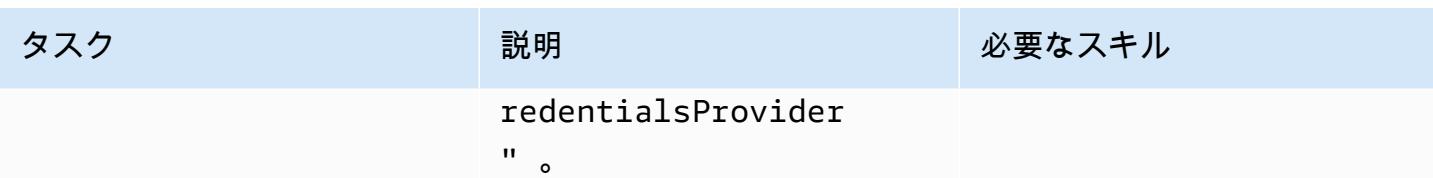

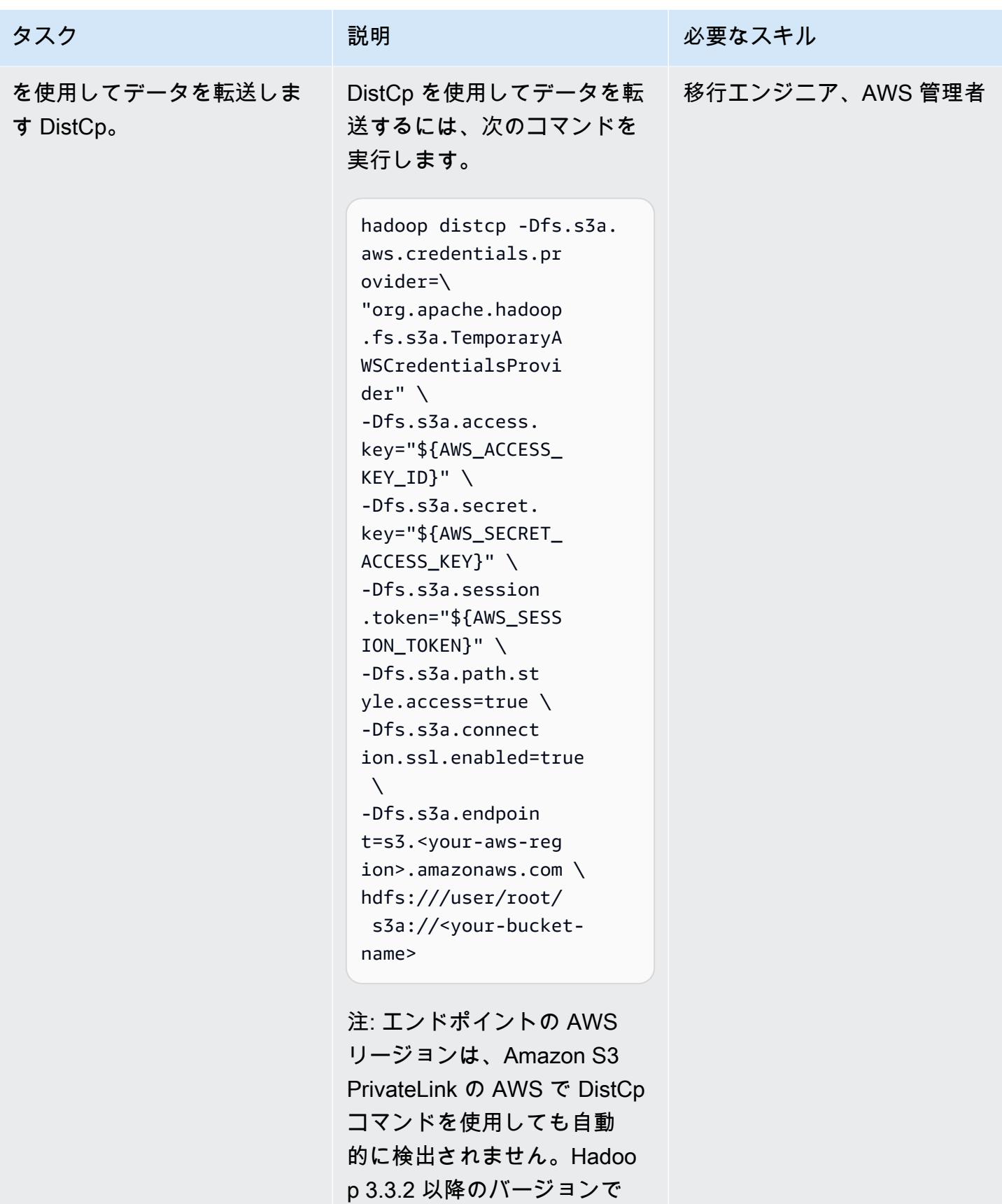

は、S3 バケットの AWS リー

#### タスク ぶんしゃ 説明 かんじょう かんこうしゅう 必要なスキル

ジョンを明示的に設定するオ プションを有効にすることで この問題を解決しています。 詳細については、「[S3A to](https://issues.apache.org/jira/browse/HADOOP-17705)  [add option fs.s3a.endpoint.re](https://issues.apache.org/jira/browse/HADOOP-17705) [gion to set AWS region](https://issues.apache.org/jira/browse/HADOOP-17705)」 (Hadoop Web サイト) を参照 してください。

その他の S3A プロバイダーの 詳細については、「[General](https://hadoop.apache.org/docs/stable/hadoop-aws/tools/hadoop-aws/index.html#General_S3A_Client_configuration) [S3A Client configuration](https://hadoop.apache.org/docs/stable/hadoop-aws/tools/hadoop-aws/index.html#General_S3A_Client_configuration)」 (Hadoop ウェブサイト) を参 照してください。例えば、暗 号化を使用する場合、暗号化 の種類に応じて、上記の一連 のコマンドに次のオプション

を追加できます。

-Dfs.s3a.server-si de-encryption-algo rithm=AES-256 [or SSE-C or SSE-KMS]

注: S3A でインターフェイス エンドポイントを使用する には、インターフェイスエ ンドポイントに S3 地域名 (例: s3.<your-aws-regio n>.amazonaws.com ) の DNS エイリアスエントリを作 成する必要があります。手順 については、「Amazon S3 の 認証の設定」セクションを参 照してください。この回避策 は Hadoop 3.3.2 以前のバー

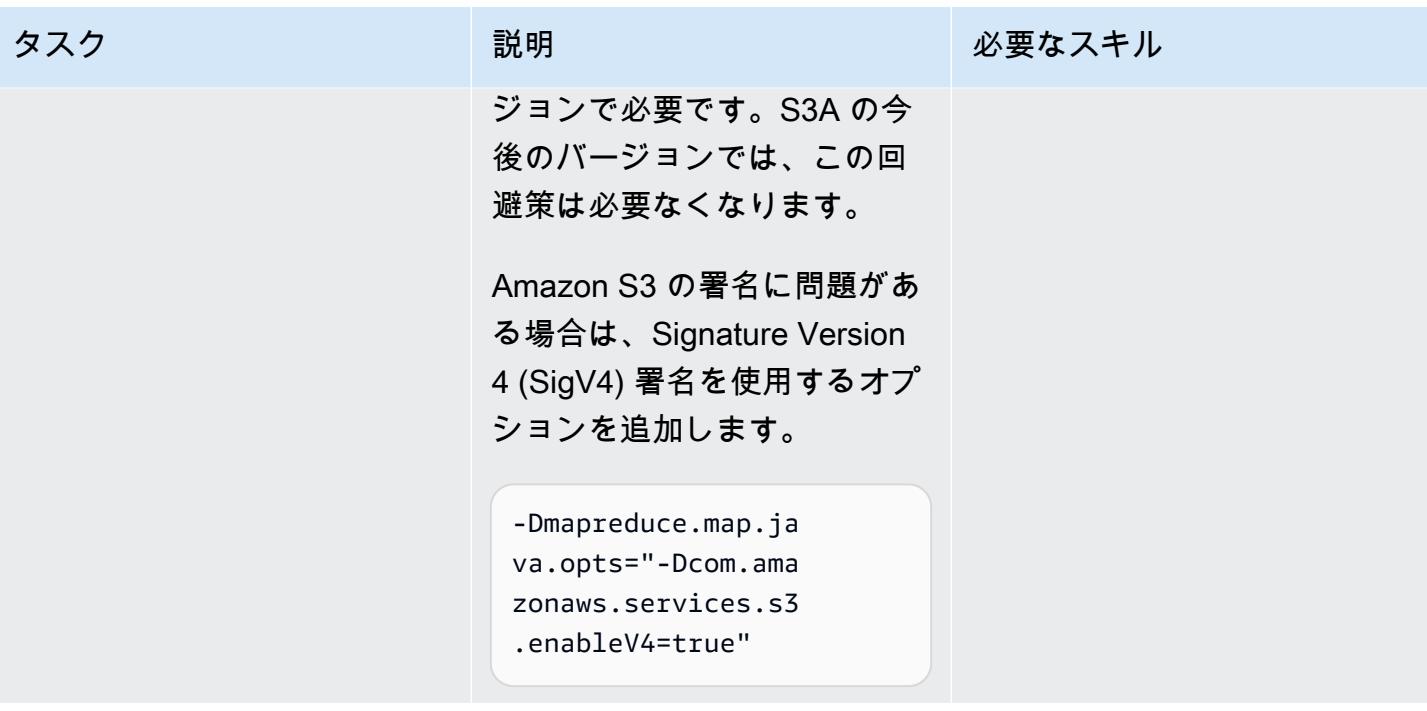

# オンプレミスデータベースのディザスタリカバリ CloudEndure に を使用する

作成者: Nishant Jain (AWS) と Anuraag Deekonda (AWS)

環境:PoC またはパイロット テクノロジー: ストレージ& バックアップ、モダナイゼー ション、データベース

## [概要]

警告: IAM ユーザーには長期的な認証情報があり、セキュリティ上のリスクをもたらします。こ のリスクを軽減するために、これらのユーザーにはタスクの実行に必要な権限のみを付与し、不 要になったユーザーを削除することをお勧めします。

このパターンでは、 CloudEndure ディザスタリカバリとディザスタリカバリ用 CloudEndure フェイ ルバッククライアント (DR) を使用します。Amazon Elastic Compute Cloud (Amazon EC2) インスタ ンスを使用して、オンプレミスデータセンターホストの DR を設定します。

CloudEndure フェイルバッククライアントは、非クラウドまたはその他のクラウドインフラストラ クチャから Amazon Web Services (AWS) クラウドへのレプリケーションに使用する必要がありま す。ディザスタイベントが終了したら、マシンをフェイルバックします。 は、ターゲットマシンか らソースマシンにデータレプリケーションの方向を逆にしてフェイルバック CloudEndure に備えま す。 CloudEndure ユーザーコンソールは、現在起動されているターゲットマシンをソースマシンと して扱います。レプリケーションは、選択したターゲットマシンから元のソースインフラストラク チャに戻されます。

重要: 2021 年 11 月、AWS は [AWS Elastic Disaster Recovery](https://aws.amazon.com/disaster-recovery) の提供を開始しました。これ は、AWS でのディザスタリカバリに推奨されるサービスです。

Elastic Disaster Recovery が正常に開始されると、AWS (米国) リージョン GovCloud (AWS 中国リージョンは引き続きサポートされます) を含むすべての AWS リージョンで、AWS が CloudEndure 災害対策の可用性を制限し始めます。これは以下のスケジュールに従って行われま す:

- 1. 2023 年 9 月 1 日 お客様は、どの AWS リージョン (AWS 中国リージョンを除く) でも新しい CloudEndure DR アカウントを登録できなくなります。
- 2. 2023 年 12 月 1 日 新しい CloudEndure DR エージェントのインストールは、どの AWS リー ジョン (AWS 中国リージョンを除く) でもサポートされなくなります。既存のエージェントの アップグレードが適用されることに注意します。
- 3. 2024 年 3 月 31 日 CloudEndure DR はすべての AWS リージョン (AWS 中国リージョンを除 く) で廃止されます。
- 4. CloudEndure 災害対策 EOL のタイムラインが更新された場合は、「」[のCloudEndure ドキュ](https://docs.cloudendure.com/#FAQ/FAQ/CloudEndure_DR_EOL_FAQ.htm?Highlight=dr%20eol) [メント](https://docs.cloudendure.com/#FAQ/FAQ/CloudEndure_DR_EOL_FAQ.htm?Highlight=dr%20eol)を参照してください。

このパブリケーションは、2024年 3月 31日に削除されます。進行中の移行プロジェクトで必要な 場合、このページのタイトルの下にある PDF リンクを使用して PDF ファイルをダウンロードし て保存してください。

#### 前提条件と制限

#### 前提条件

- アクティブなAWS アカウント
- オンプレミスのデータベース

## アーキテクチャ

ソーステクノロジースタック

• オンプレミスデータセンターのデータベース

ターゲットテクノロジースタック

• EC2 インスタンスのデータベース (オペレーティングシステムバージョンが適用される全リストに ついては、「[Amazon EC2 FAQ」](https://aws.amazon.com/ec2/faqs/) を参照してください)

ソースとターゲットのネットワークアーキテクチャ

ツール

• [CloudEndure ディザスタリカバリ](https://docs.cloudendure.com/#Home.htm%3FTocPath%3DNavigation%7C_____1) — CloudEndure ディザスタリカバリは、物理サーバー、仮想 サーバー、クラウドベースのサーバーを AWS に迅速かつ確実にリカバリすることで、ダウンタイ ムとデータ損失を削減します。 CloudEndure ディザスタリカバリは、マシン (オペレーティング システム、システム状態設定、データベース、アプリケーション、ファイルを含む) をターゲット AWS アカウントと優先リージョンの低コストのステージングエリアに継続的にレプリケートしま す。災害が発生した場合は、 Disaster Recovery CloudEndure に、完全にプロビジョニングされた 状態で何千ものマシンを数分で自動的に起動するように指示できます。

#### エピック

CloudEndure ディザスタリカバリをサブスクライブする

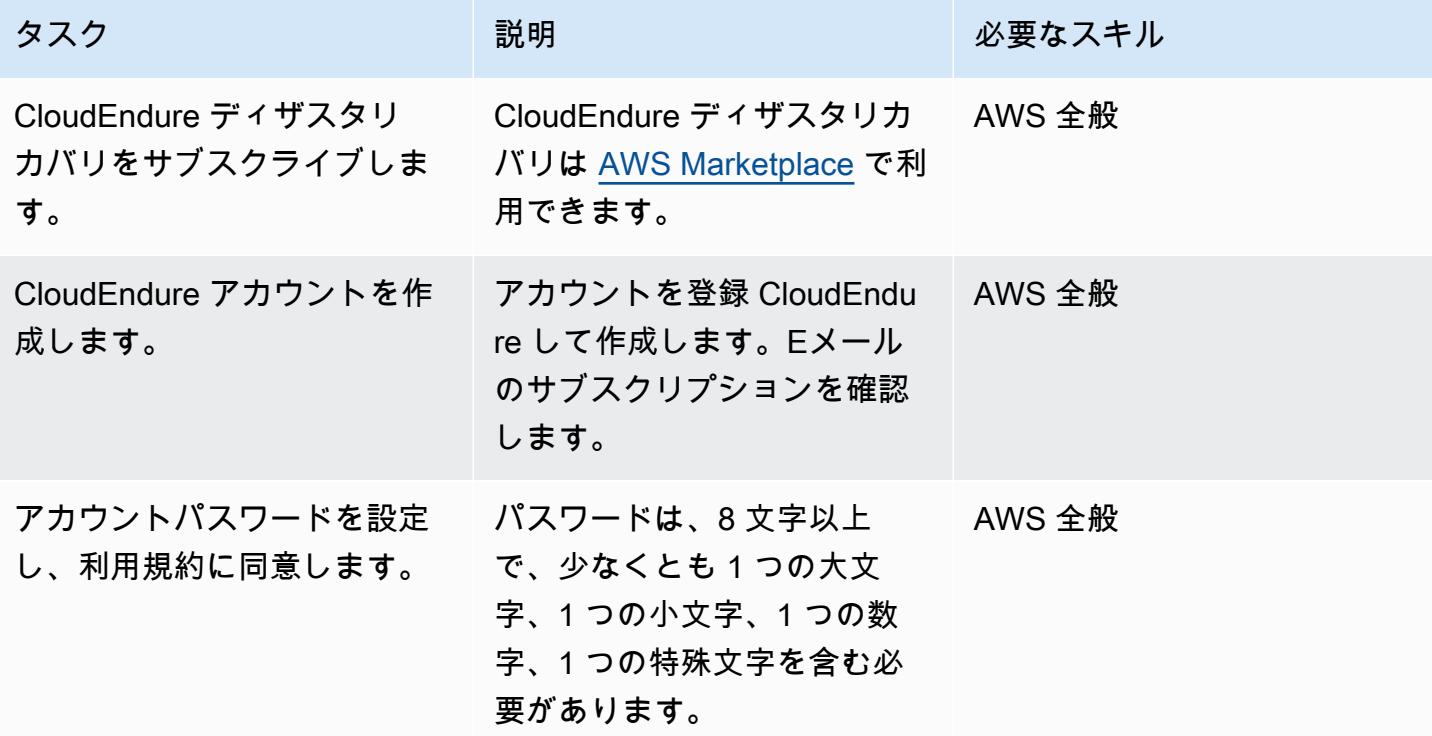

#### CloudEndure プロジェクトを作成する

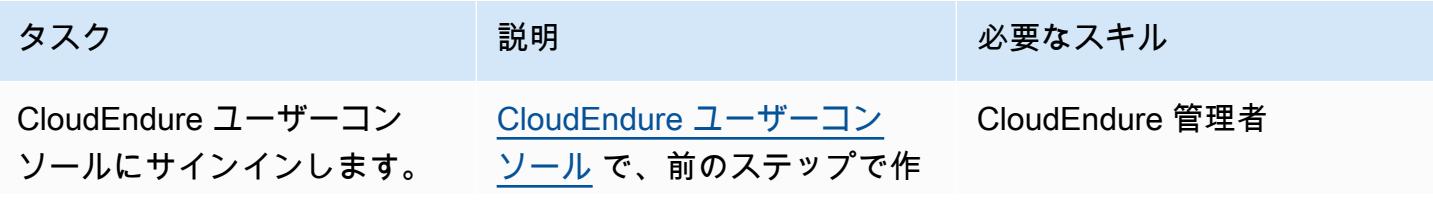

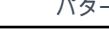

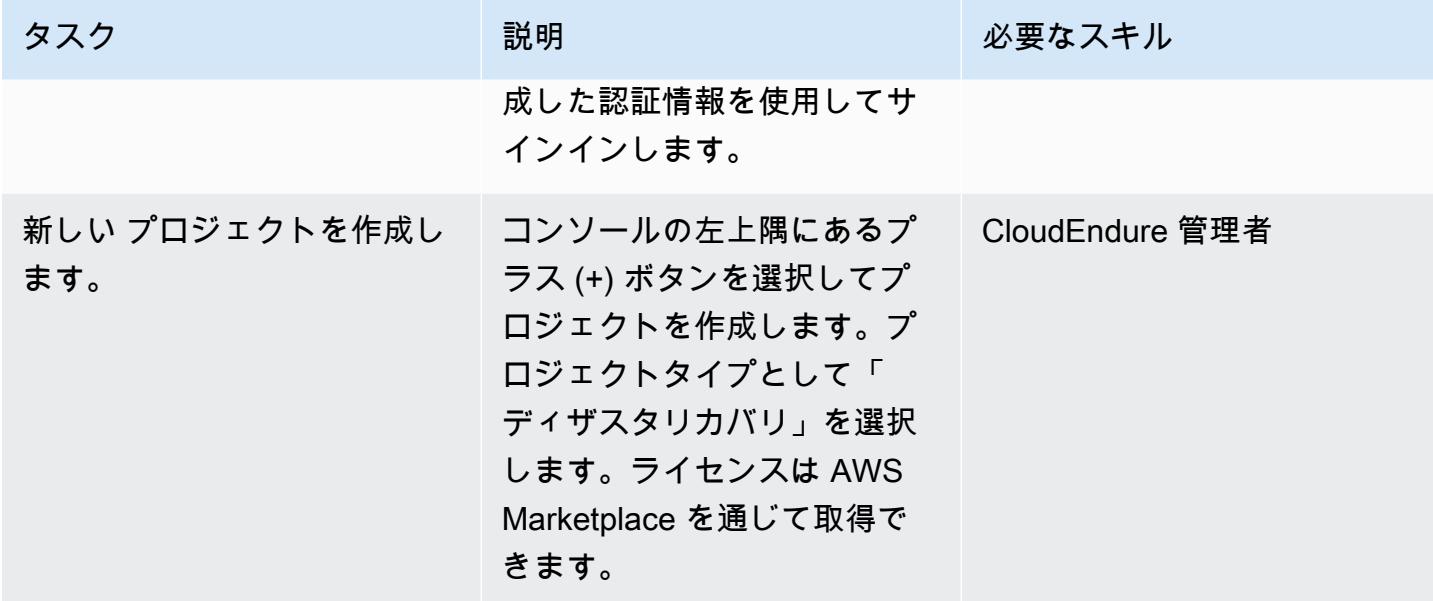

## AWS 認証情報を生成して使用します

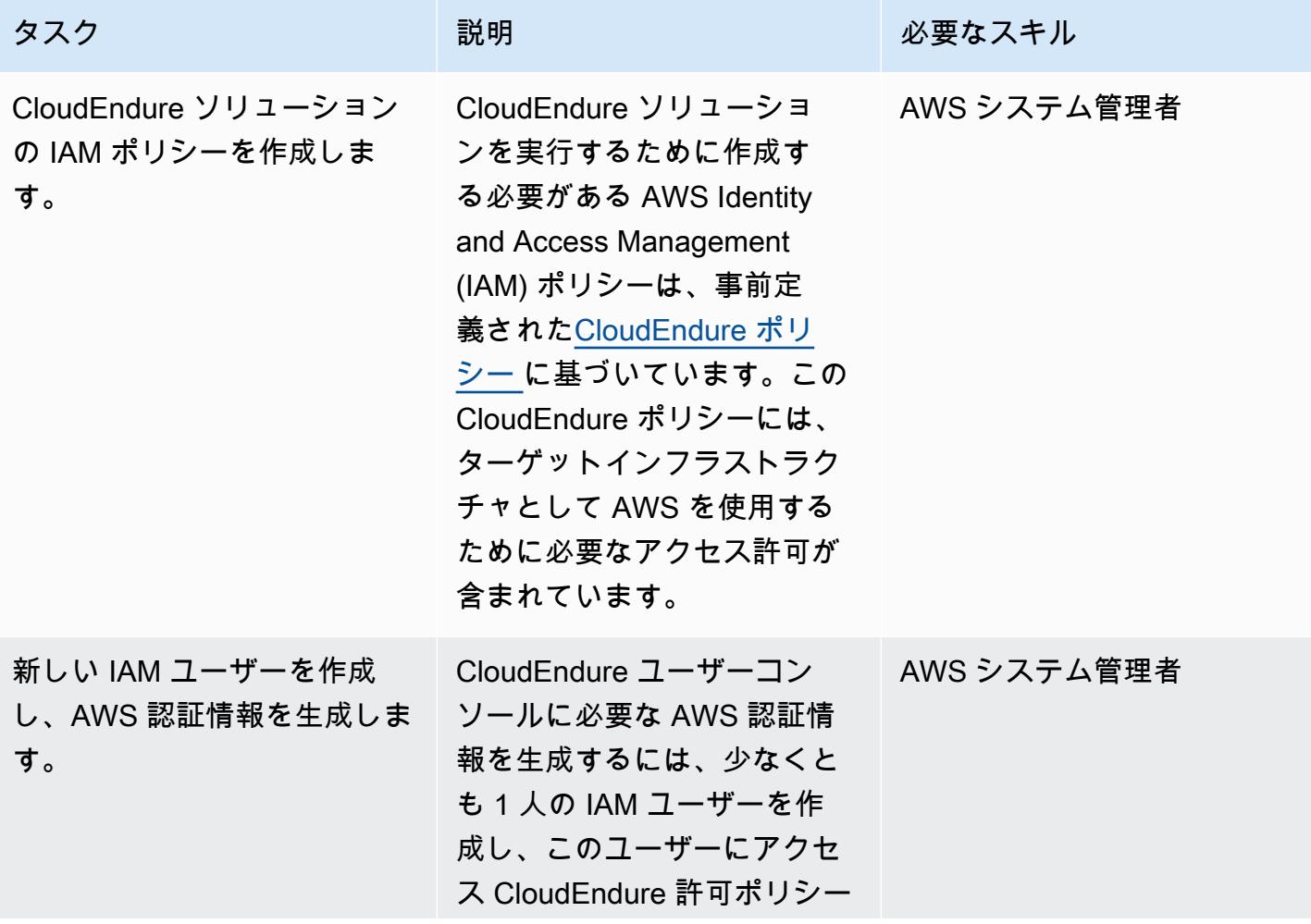

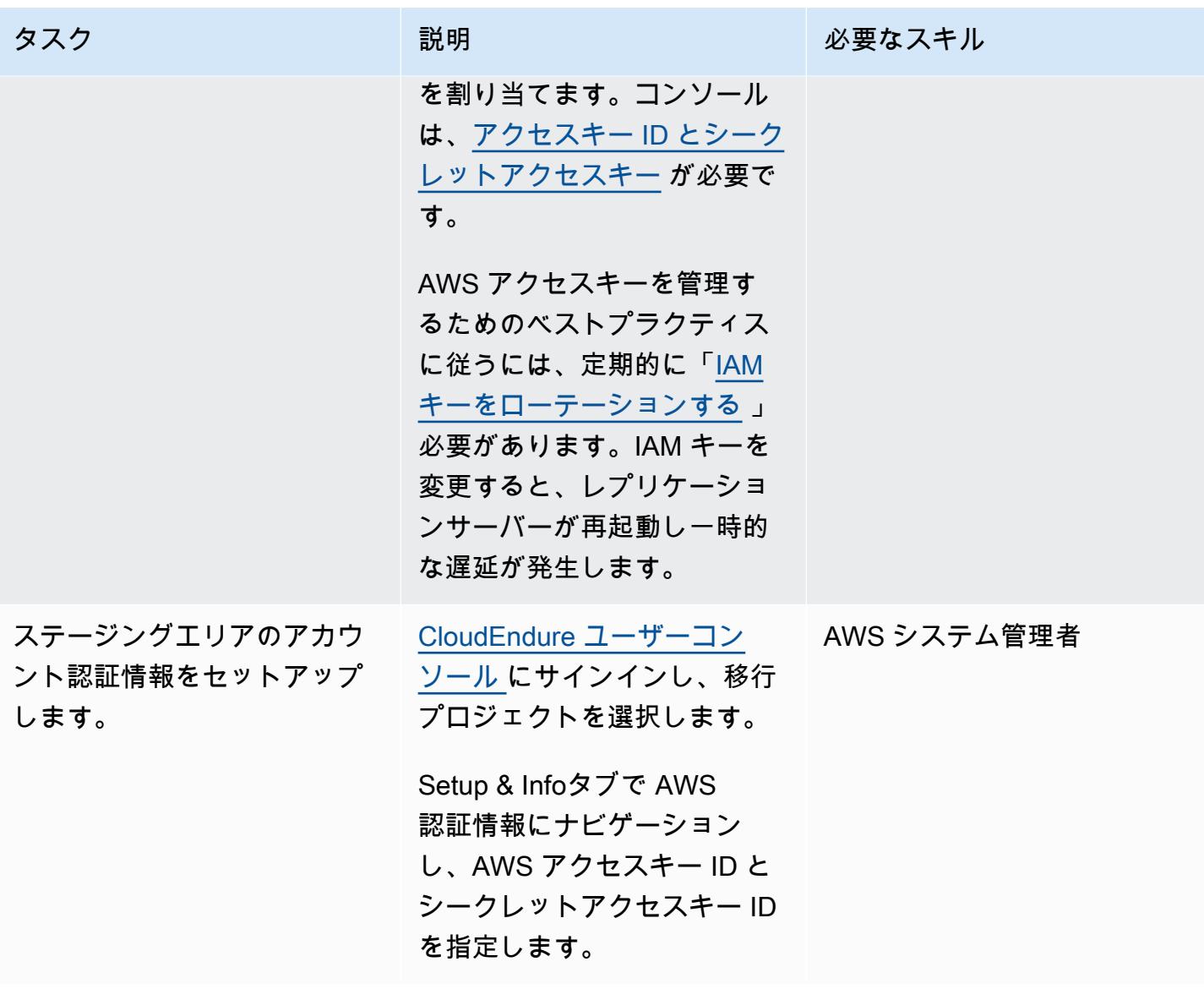

アプリケーション設定を構成します。

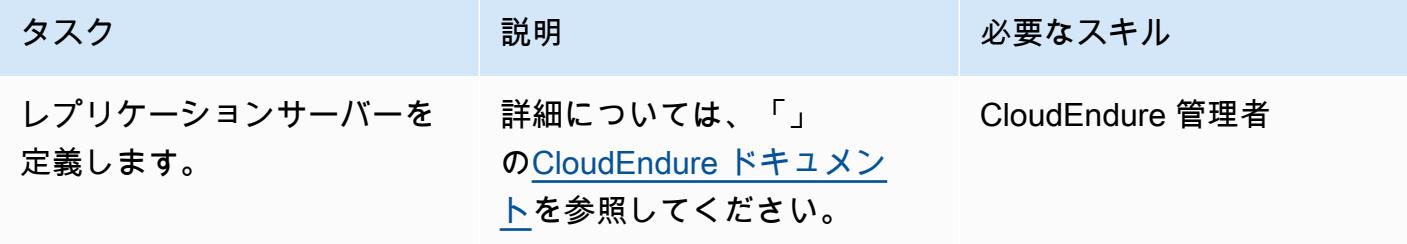

ソースマシンへの CloudEndure エージェントのインストール

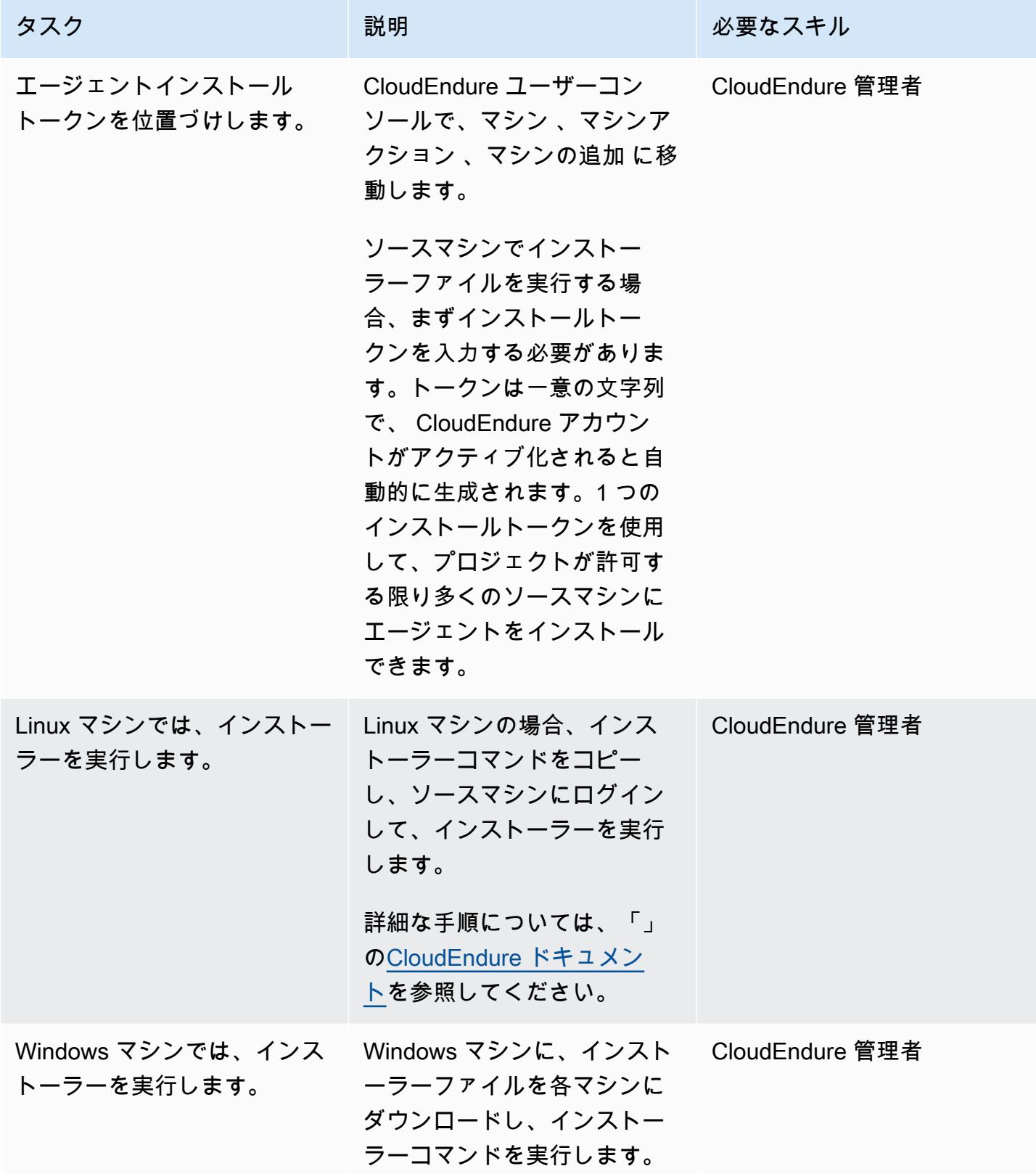

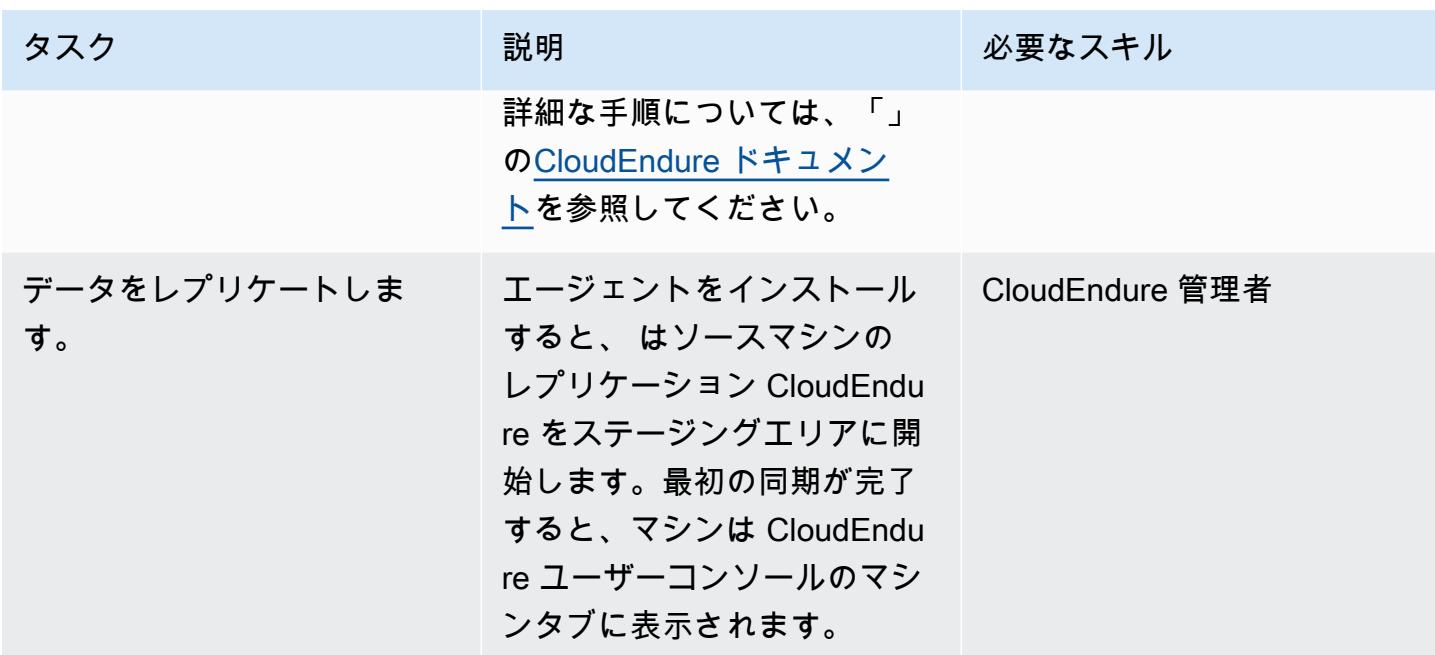

# ターゲットマシンのブループリントを設定

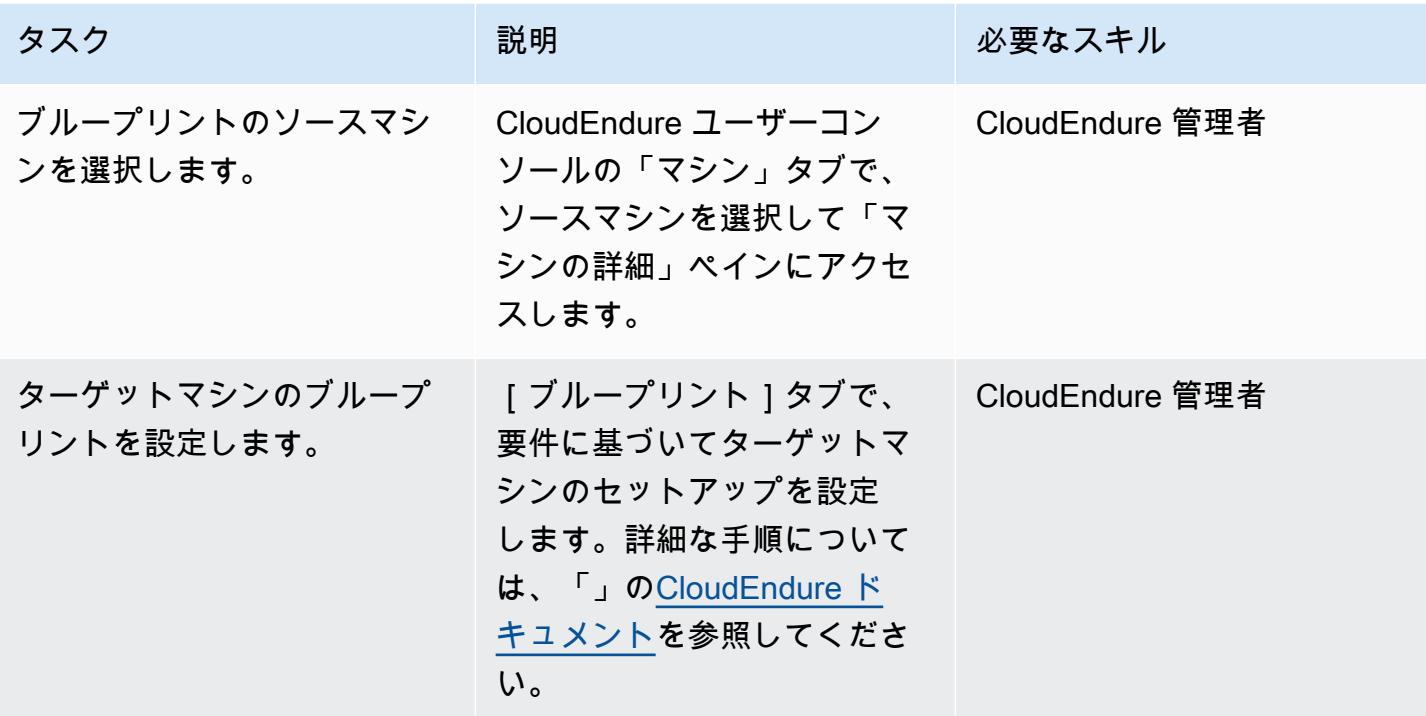

### DR ソリューションのテスト

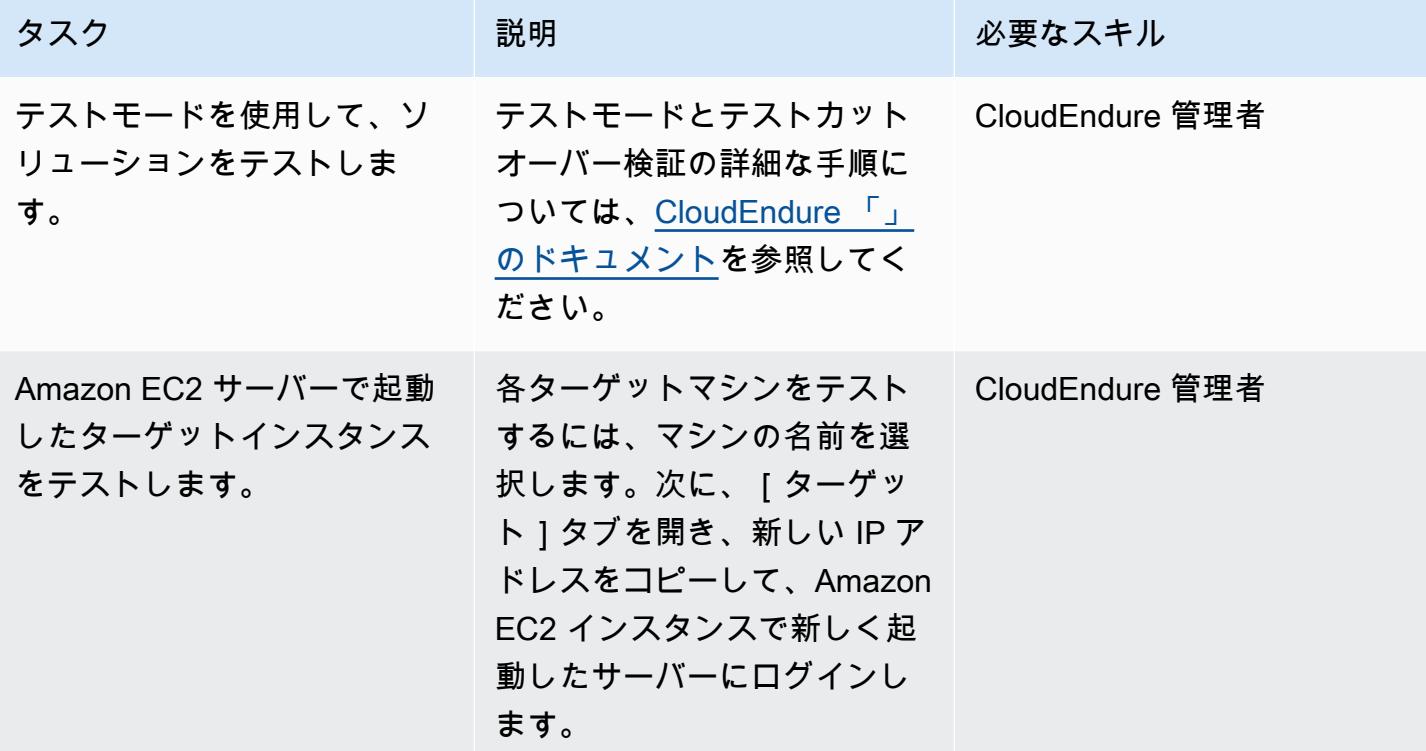

でフェイルオーバーを実行する CloudEndure

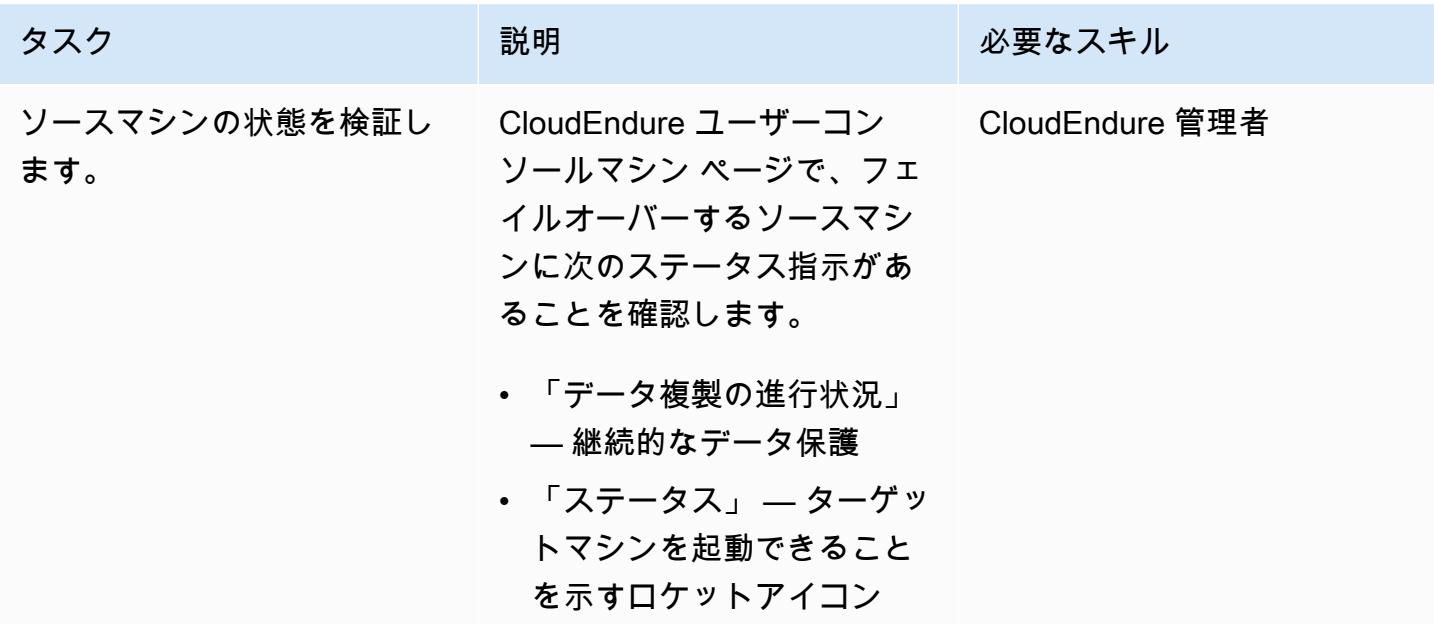

AWS 規範ガイダンス プログラム マンファイン マンファイン マンファイン マンファイン アイディング あいじゅつ アイディング おおし パターン パターン

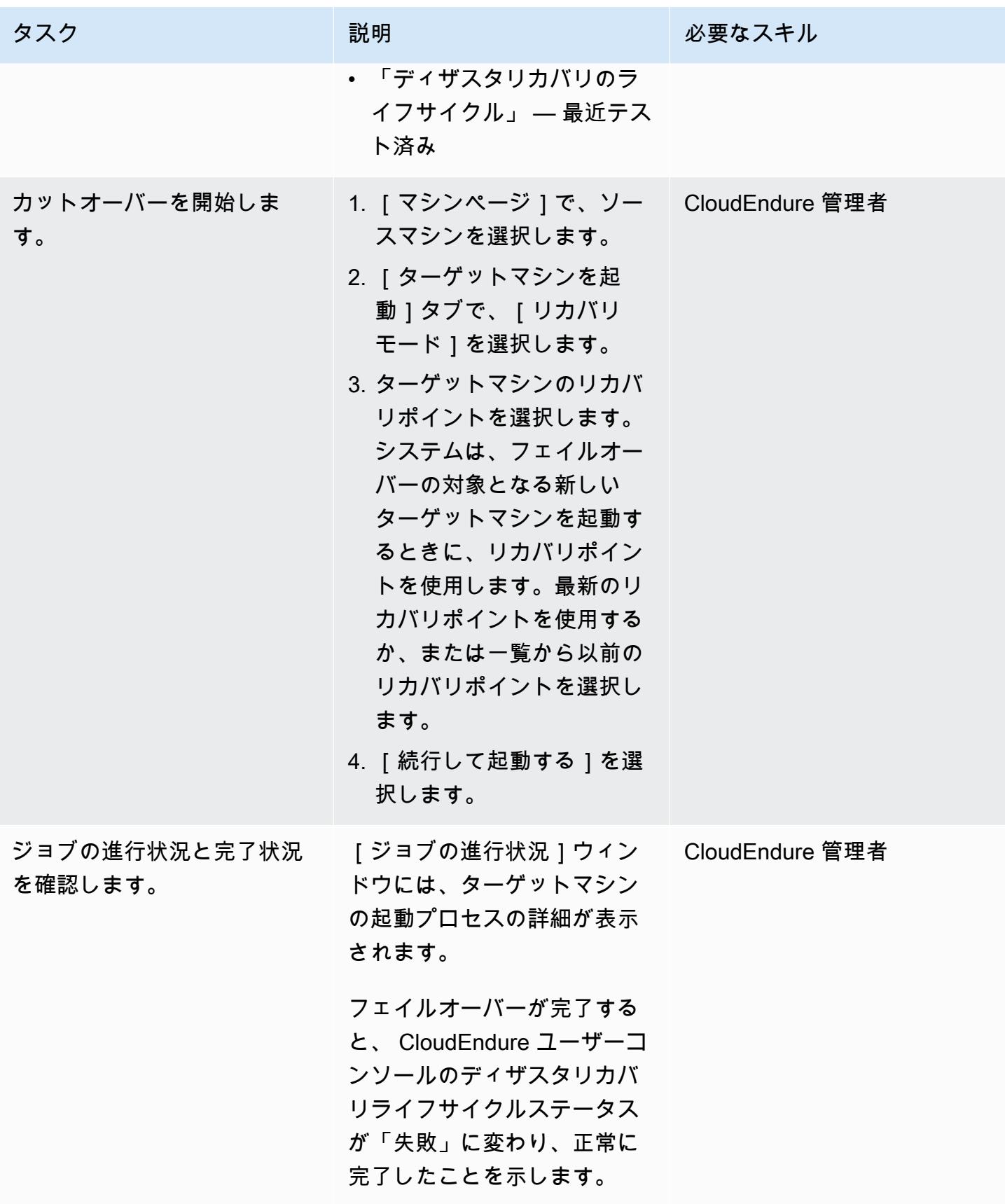

# フェイルバッククライアントで CloudEndure フェイルバックを実行する

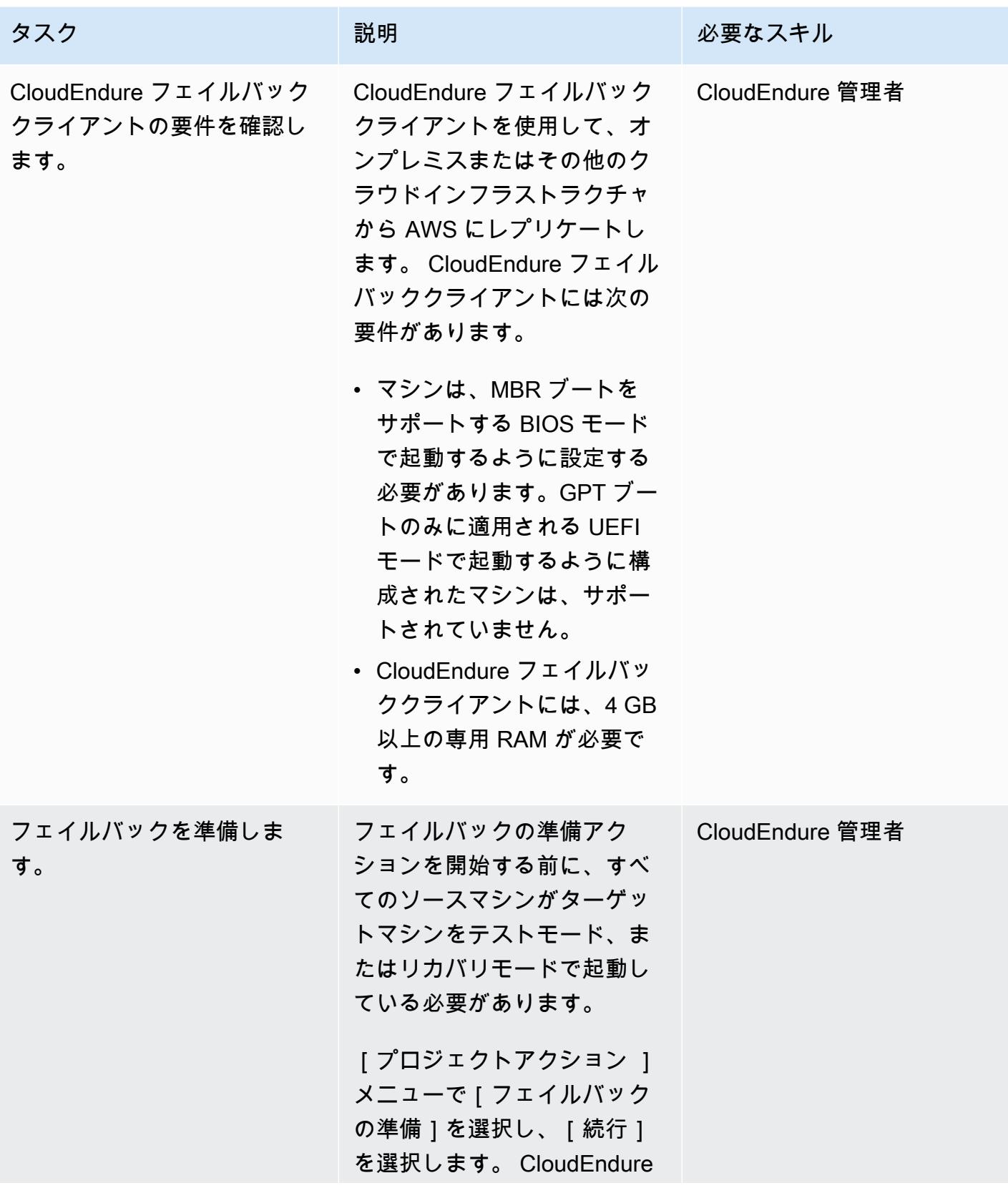

AWS 規範ガイダンス プログラム マンファイン マンファイン マンファイン マンファイン アイディング あいじゅつ アイディング おおし パターン パターン

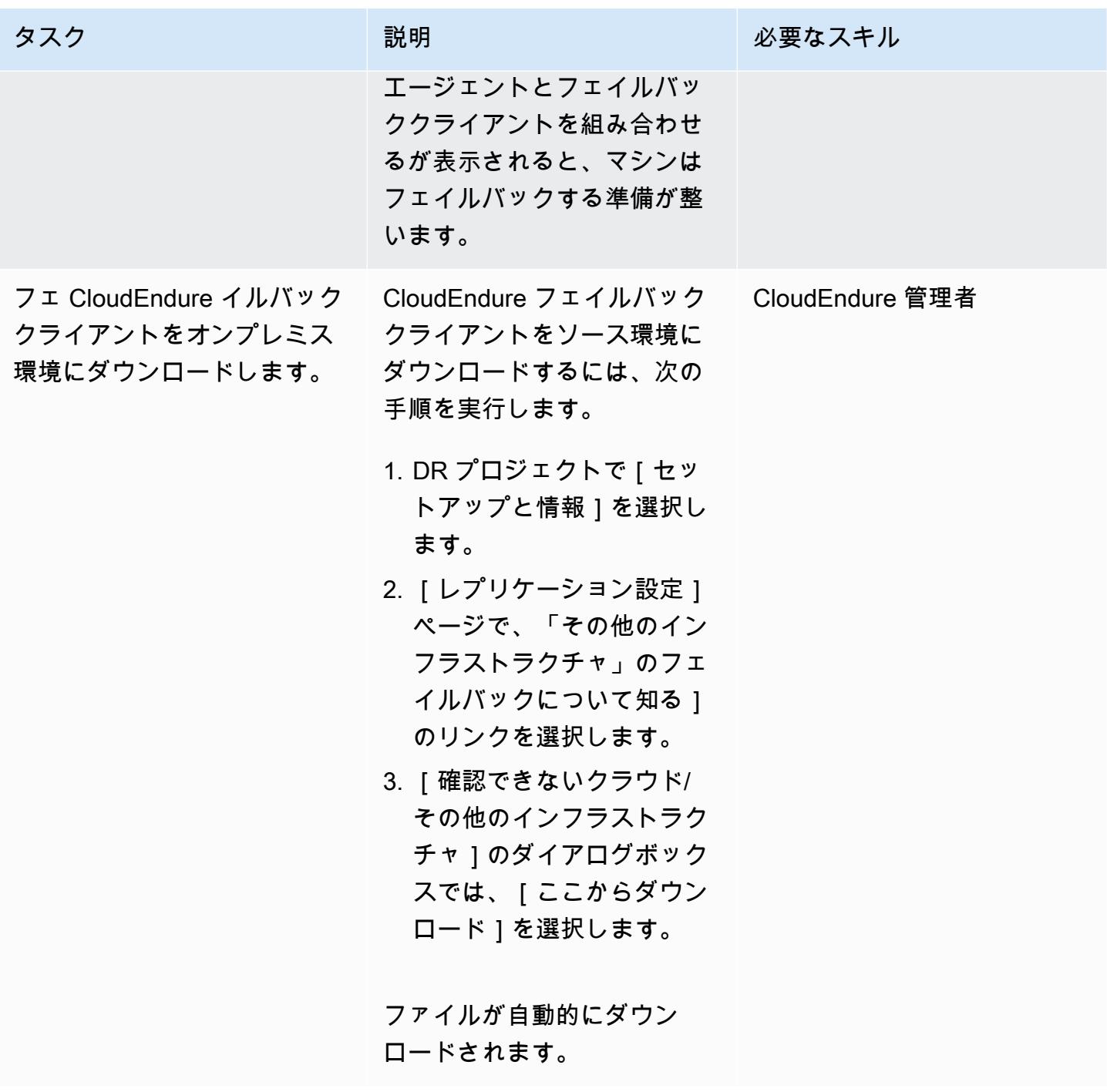

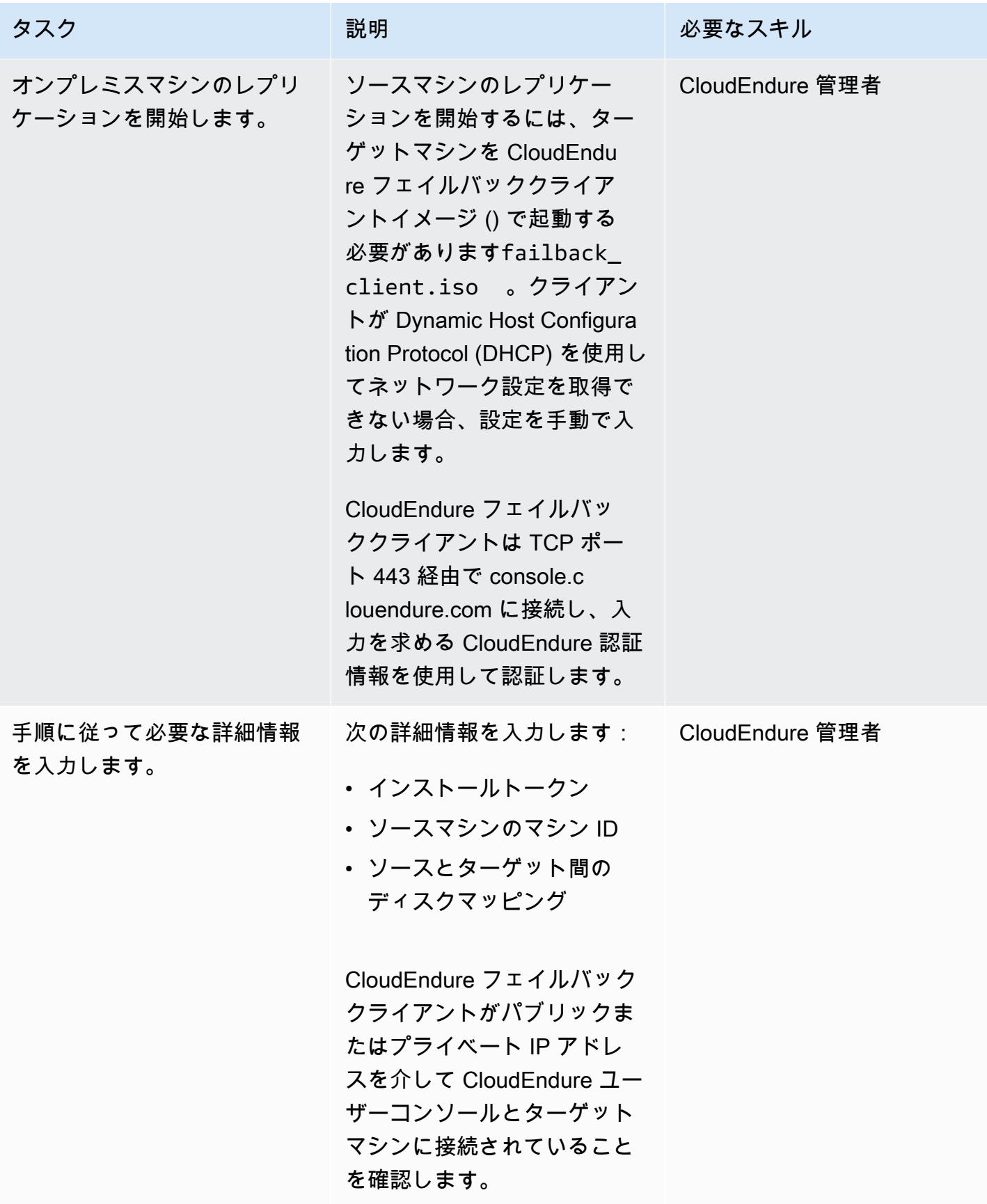

AWS 規範ガイダンス いっこうしょう しょうしょう しょうしゅう しょうしゅう しゅうしゅん かいしゅう しょうしゅん パターン パターン

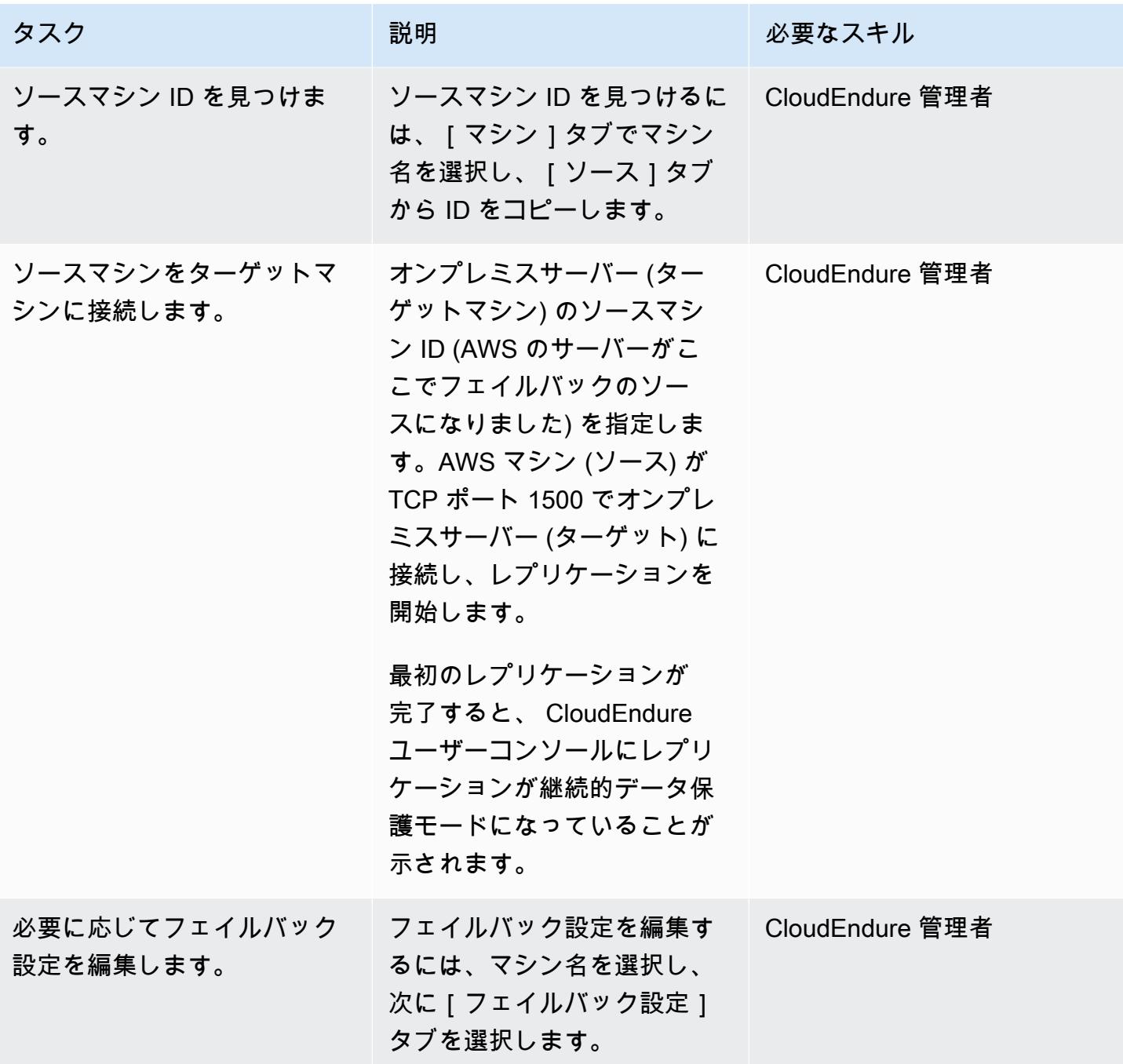

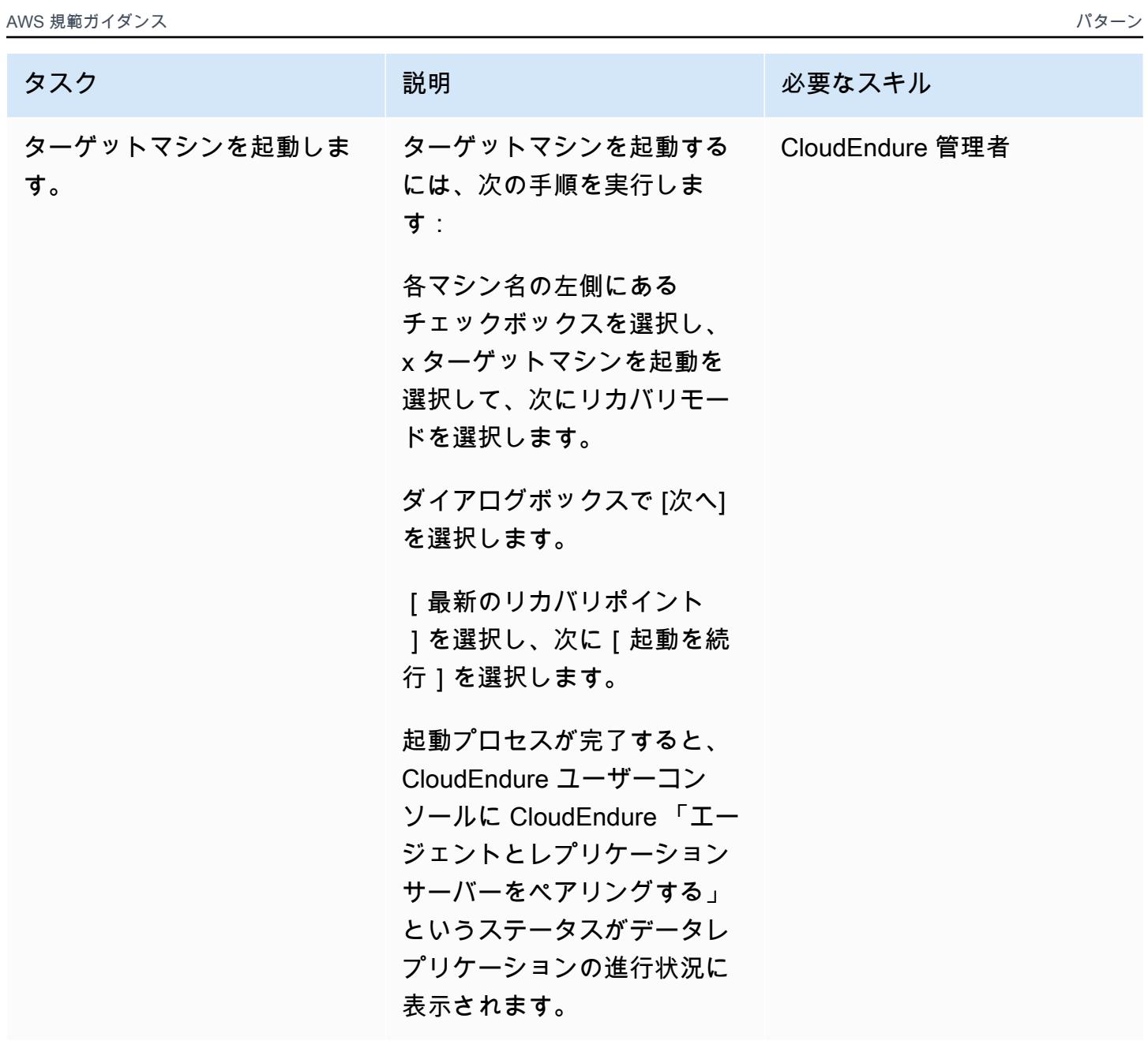

AWS 規範ガイダンス いっこうしょう しょうしょう しょうしゅう しょうしゅう しゅうしゅん いちのみ いちのみ パターン パターン

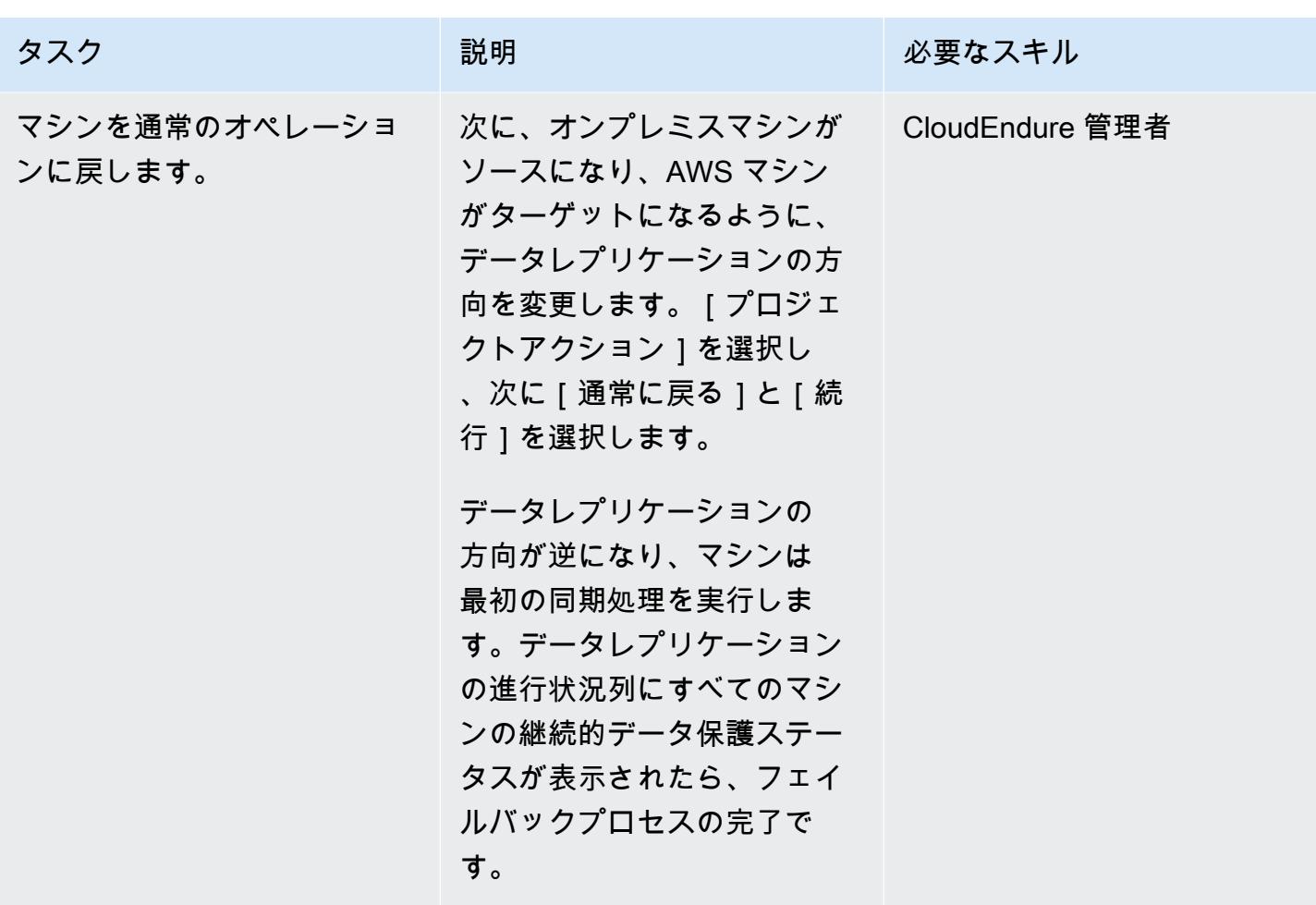

関連リソース

「AWS Marketplace」

• [CloudEndure ディザスタリカバリ](https://aws.amazon.com/marketplace/pp/prodview-zhtwhroiq2luq)

CloudEndure ドキュメント

- 「[コンソールにサインインする](https://docs.cloudendure.com/#Getting_Started_with_CloudEndure/Signing_into_the_CloudEndure_Console/Signing_into_CloudEndure_Console.htm)」
- 「[プロジェクトの作成](https://docs.cloudendure.com/%23Getting_Started_with_CloudEndure/Working_with_Projects/Working_with_Projects.htm%23Working_with_Projects%253FTocPath%253DNavigation%257CGetting%252520Started%252520with%252520CloudEndure%257CWorking%252520with%252520Projects%257C_____0)」
- 「[認証情報の生成と使用](https://docs.cloudendure.com/#Generating_and_Using_Your_Credentials/Working_with_AWS_Credentials/Working_with_AWS_Credentials.htm%3FTocPath%3DNavigation%7CGenerating%2520and%2520Using%2520Your%2520Credentials%7CWorking%2520with%2520AWS%25C2%25A0Credentials%7C_____0)」
- 「[アプリケーション設定の構成](https://docs.cloudendure.com/#Defining_Your_Replication_Settings/Defining_Your_Replication_Settings.htm%3FTocPath%3DNavigation%7CDefining%2520Your%2520Replication%2520Settings%7C_____0)」
- [CloudEndure エージェントのインストール](https://docs.cloudendure.com/#Installing_the_CloudEndure_Agents/Installing_the_CloudEndure_Agents.htm%3FTocPath%3DNavigation%7CInstalling%2520the%2520CloudEndure%2520Agents%7C_____0)
- 「[ディザスタリカバリフェイルオーバーの実行](https://docs.cloudendure.com/%23Configuring_and_Running_Disaster_Recovery/Performing_a_Disaster_Recovery_Failover/Performing_a_Disaster_Recovery_Failover.htm%23Performing_a_Disaster_Recovery_Failover_and_Failback%253FTocPath%253DNavigation%257CConfiguring%252520and%252520Running%252520Disaster%252520Recovery%257CPerforming%252520a%252520Disaster%252520Recovery%252520Failover%252520and%252520Failback%257C_____0)」

### チュートリアルと動画

- [CloudEndure プレイブックのトラブルシューティング](https://docs.cloudendure.com/#FAQ/Troubleshooting_Playbook/Troubleshooting_Playbook.htm%3FTocPath%3DNavigation%7CFAQ%25C2%25A0and%25C2%25A0Troubleshooting%7C_____1)
- [CloudEndure 動画](https://docs.cloudendure.com/%23Video_Guide/Video_Guide.htm%23Video_Guide%253FTocPath%253DNavigation%257CVideo%252520Guide%257C_____0)
- 「[AWS へのディザスタリカバリのデモ」](https://docs.cloudendure.com/#Configuring_and_Running_Disaster_Recovery/Disaster_Recovery_Demo/Disaster_Recovery_Demo.htm%3FTocPath%3DNavigation%7CConfiguring%2520and%2520Running%2520Disaster%2520Recovery%7C_____9)
# その他のパターン

- [CodeBuild および イベントを使用して、 から Amazon S3 CodeCommit への CloudWatch イベン](#page-1527-0) [ト駆動型バックアップを自動化する](#page-1527-0)
- [DynamoDB TTL を使用して項目を Amazon S3 に自動的にアーカイブする](#page-4646-0)
- [Systems Manager と を使用して SAP HANA データベースを自動的にバックアップする](#page-1036-0)  **[EventBridge](#page-1036-0)**
- [TAK AMI クラウドデータを使用してメインフレームデータを Amazon S3 にバックアップおよび](#page-2635-0) [アーカイブする](#page-2635-0)
- [AWS Glue を使用して Amazon S3 から Amazon Redshift にデータを段階的にロードする ETL](#page-113-0) [サービスパイプラインを構築](#page-113-0)
- [Python を使用して EBCDIC データを AWS 上の ASCII に変換およびアンパックします](#page-2688-0)
- [Oracle の VARCHAR2 \(1\) データ型を Amazon Aurora PostgreSQL のブールデータ型に変換](#page-3238-0)
- [Amazon ECS タスク定義を作成し、Amazon EFS を使用して EC2 インスタンスにファイルシステ](#page-589-0) [ムをマウントする](#page-589-0)
- [???](#page-5690-0)
- [Amazon DynamoDB テーブルのストレージコストを推定](#page-1163-0)
- [Security Hub を使用して AWS Organizations パブリック S3 バケットを識別](#page-5486-0)
- [Amazon RDS for Oracle DB インスタンスを AMS を使用する他のアカウントに移行する](#page-1259-0)
- [SFTP 用 AWS 転送を使用してオンプレミスの SFTP サーバーを AWS に移行する](#page-3745-0)
- [AWS DMS を使用して Oracle パーティションテーブルを PostgreSQL に移行](#page-3421-0)
- [Rclone を使用して Microsoft Azure Blob から Amazon S3 にデータを移行する](#page-4330-0)
- [Oracle CLOB 値を AWS 上の PostgreSQL の個々の行に移行](#page-4038-0)
- [AWS の大規模移行における共有ファイルシステムの移行](#page-4535-0)
- [AWS SFTP を使用して小規模なデータセットをオンプレミスから Amazon S3 に移行する](#page-3766-0)
- [暗号化されていない Amazon Aurora インスタンスをモニタリングする](#page-1311-0)
- $777$
- [AWS Fargate 搭載の Amazon EKS で Amazon EFS を使用して、永続的なデータストレージでス](#page-819-0) [テートフルワークロードを実行する](#page-819-0)
- [S3 バケットを AWS CloudFormation スタックとして正常にインポートする](#page-473-0)
- [AWS を使用して、異なる AWS リージョンの Amazon EFS ファイルシステム間でデータを同期す](#page-2347-0) [る DataSync](#page-2347-0)

• [AWS アカウントまたは組織の EBS スナップショットの詳細を表示](#page-5100-0)

# ウェブおよびモバイルアプリ

トピック

- [AWS リポジトリから最新の AWS Amplify ウェブアプリケーションを継続的にデプロイ](#page-6015-0) [CodeCommit](#page-6015-0)
- [AWS Amplify を使用して React アプリケーションを作成し、Amazon Cognito による認証を追加す](#page-6023-0) [る](#page-6023-0)
- [React ベースのシングルページアプリケーションを Amazon S3 にデプロイし、 CloudFront](#page-6039-0)
- [プライベートエンドポイントと Application Load Balancer を使用して、Amazon API Gateway API](#page-6048-0)  [を内部 Web サイトにデプロイする](#page-6048-0)
- [Amazon QuickSight ダッシュボードをローカルの Angular アプリケーションに埋め込む](#page-6055-0)
- [その他のパターン](#page-6075-0)

# <span id="page-6015-0"></span>AWS リポジトリから最新の AWS Amplify ウェブアプリケーション を継続的にデプロイ CodeCommit

ディークシトゥル・ペンタコタ(AWS)とサイ・カタカム(AWS)によって作成されました

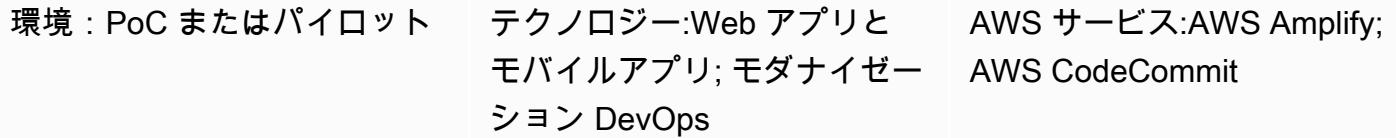

### [概要]

[最新のウェブアプリケーション](https://docs.aws.amazon.com/amplify/latest/userguide/welcome.html#modern-web-applications)は、すべてのアプリケーションコンポーネントを静的ファイルにパッ ケージ化する単一ページのウェブアプリケーションとして構築されます。AWS Amplify ホスティン グ を使用すると、Git ベースのリポジトリで管理される最新のウェブアプリケーションをビルド、デ プロイ、ホストする継続的インテグレーションおよび継続的デプロイ (CI/CD) パイプラインを構築で きます。Amplify Hosting をコードリポジトリに接続すると、コミットごとにアプリケーションのフ ロントエンドとバックエンドをデプロイする単一のワークフローが開始されます。これにより、アプ リケーションのフロントエンドとバックエンドの間の矛盾は解消され、デプロイが正常に完了した場 合にのみ、ウェブアプリケーションが更新されます。

このパターンでは、AWS CodeCommit リポジトリを使用して最新のウェブアプリケーションを管 理します。このインストラクションのサンプルウェブアプリケーションは React SPA フレームワー クを使用しています。ただし、Amplify Hostingは、Angular、Vue、Next.js など他の多くのSPAフ レームワークをサポートしており、Gatsby、Hugo、Jekyllなどのシングルサイトジェネレーターも サポートしています。

このパターンは、以下のサービスとコンセプトの経験がある AWS ビルダーを対象としています。

- AWS CodeCommit
- AWS Amplify ホスティング
- React
- JavaScript
- Node.js
- npm
- Git

### 前提条件と制限

### 前提条件

- アクティブなAWS アカウント
- Amplify CodeCommit とでリソースを作成するための権限。詳細については、「[Amplify の Identity](https://docs.aws.amazon.com/amplify/latest/userguide/security-iam.html)  [and Access Management](https://docs.aws.amazon.com/amplify/latest/userguide/security-iam.html)」と[「AWS の CodeCommit Identity and Access Management」](https://docs.aws.amazon.com/codecommit/latest/userguide/security-iam.html)を参照し てください。
- AWS コマンドラインインターフェイス (AWS CLI)は、[「インストール](https://docs.aws.amazon.com/cli/latest/userguide/install-cliv2.html)」および[「設定](https://docs.aws.amazon.com/cli/latest/userguide/cli-configure-files.html)」されてい ます。
- テキストエディタまたはコードエディタ。
- CodeCommit、[Git 認証情報を使用して HTTPS ユーザー向けにセットアップします。](https://docs.aws.amazon.com/codecommit/latest/userguide/setting-up-gc.html?icmpid=docs_acc_console_connect_np)
- AAmplify の「[IAMサービスロール」](https://docs.aws.amazon.com/amplify/latest/userguide/how-to-service-role-amplify-console.html)です。
- npm と Node.js が「[インストールされました」](https://docs.npmjs.com/downloading-and-installing-node-js-and-npm) (npm ドキュメント)。

### 制約事項

• このパターンでは、API、認証、データベースなど、Amplify アプリケーションのバックエンドの 開発と統合については説明していません。バックエンドの詳細については、Amplify ドキュメント の「[バックエンドの作成](https://docs.aws.amazon.com/amplify/latest/userguide/deploy-backend.html#step-2-create-backend)」を参照してください。

製品バージョン

- AWS CLI バージョン 2
- Node.js バージョン 16.x 以降

## アーキテクチャ

ターゲットテクノロジースタック

- リアクトスパを含むAWS CodeCommit リポジトリ
- AWS Amplify ホスティングワークフロー

ターゲット アーキテクチャ

ツール

AWS サービス

- [AWS Amplify ホスティング](https://docs.aws.amazon.com/amplify/latest/userguide/welcome.html)は、継続的なデプロイでフルスタックのサーバーレスウェブアプリ ケーションをホストするための Git ベースのワークフローを提供します。
- [AWS CodeCommit](https://docs.aws.amazon.com/codecommit/latest/userguide/welcome.html) は、独自のソース管理システムを管理しなくても、Git リポジトリを非公開で 保存および管理できるバージョン管理サービスです。
- 「[AWS Identity and Access Management \(IAM\)」](https://docs.aws.amazon.com/IAM/latest/UserGuide/introduction.html)は、AWS リソースへのアクセスを安全に管理 し、誰が認証され、使用する権限があるかを制御するのに役立ちます。

その他のツール

- [Node.js](https://nodejs.org/en/docs/) は、スケーラブルなネットワークアプリケーションを構築するために設計された、 JavaScript イベント駆動型のランタイム環境です。
- [npm](https://docs.npmjs.com/about-npm) は、Node.js 環境で実行されるソフトウェアレジストリで、パッケージの共有または借用、プ ライベートパッケージのデプロイの管理に使用されます。

## エピック

リポジトリを作成します。 CodeCommit

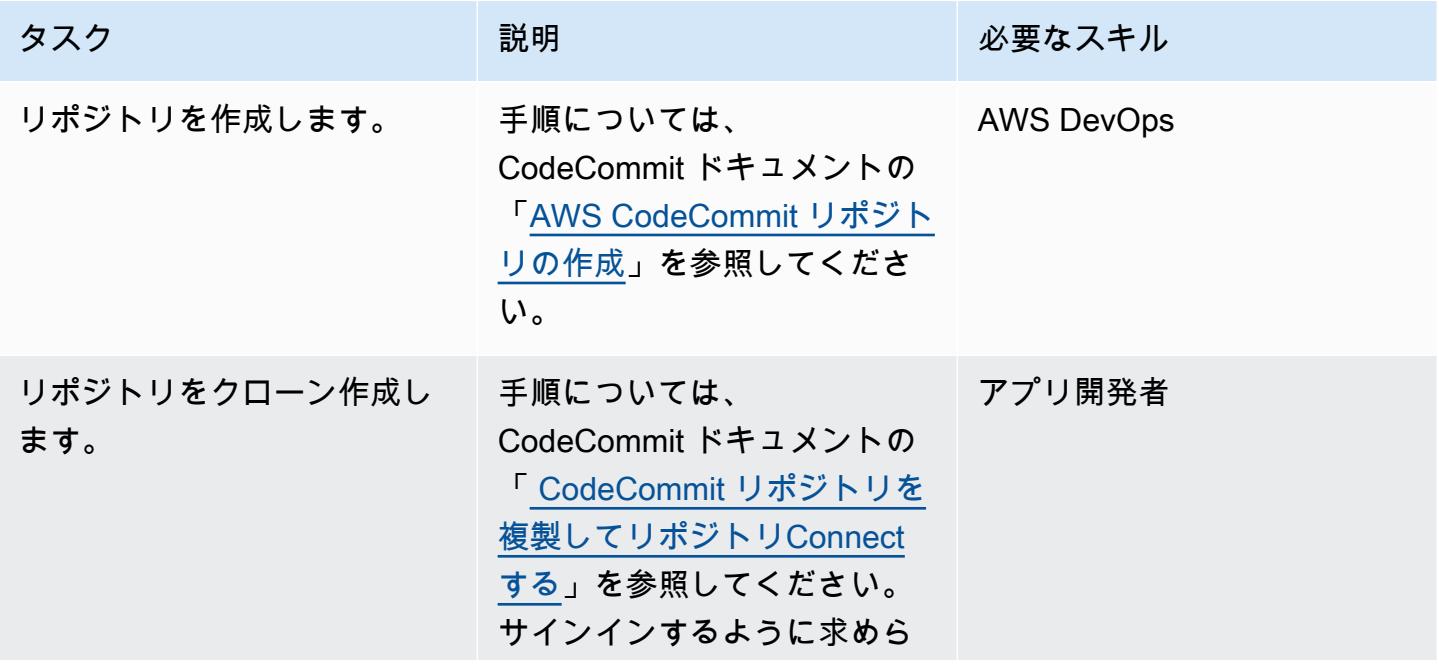

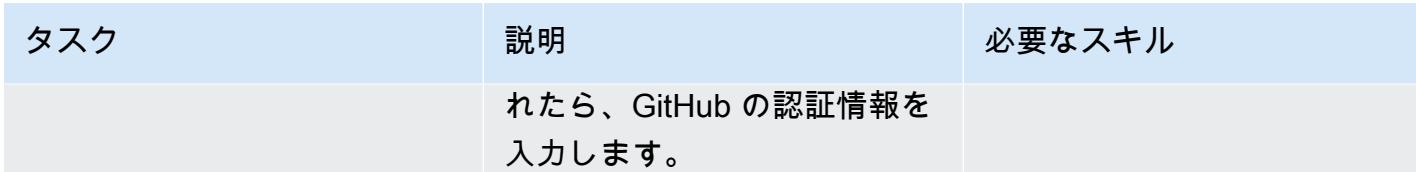

Go アプリケーションを作成します

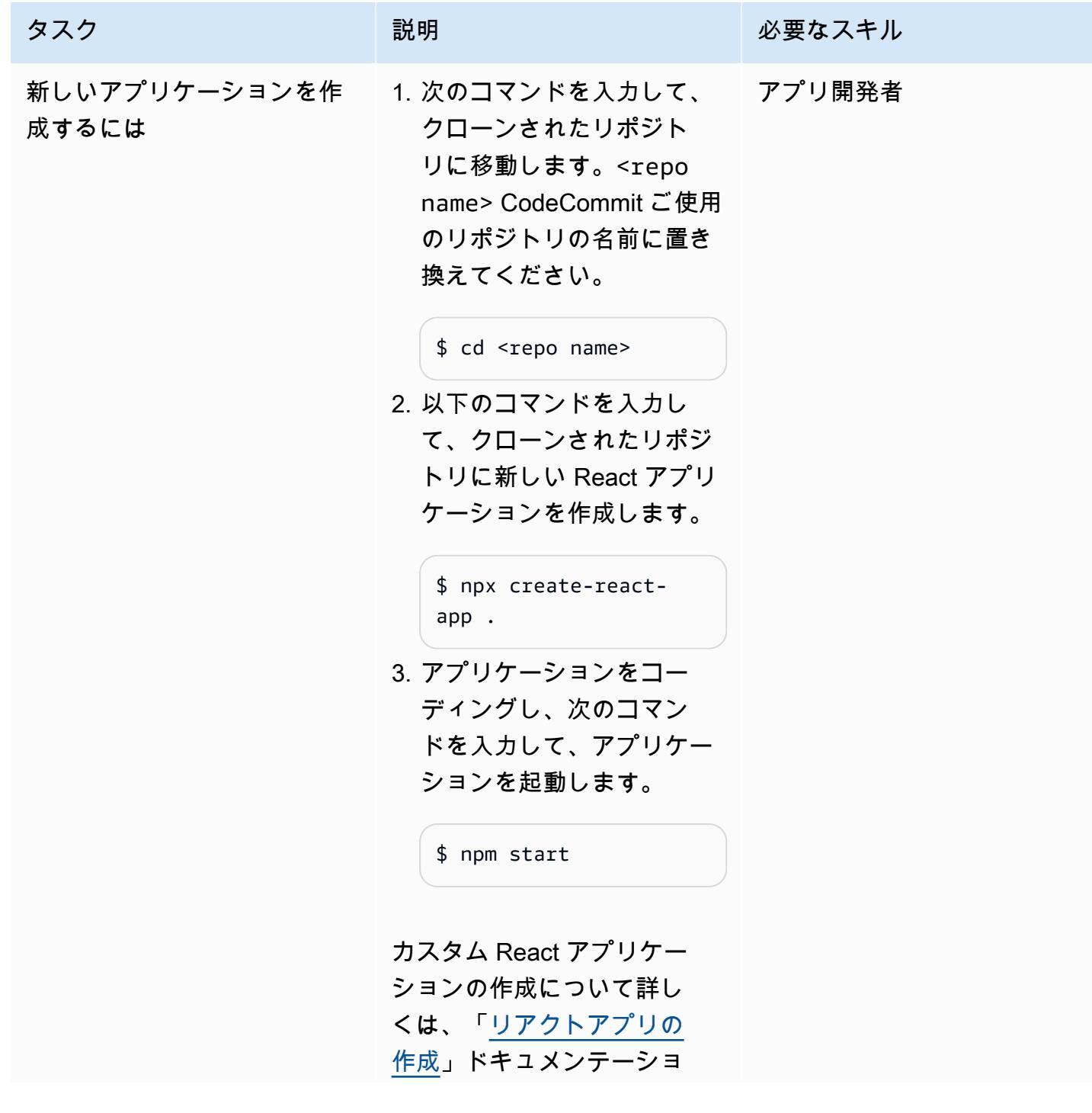

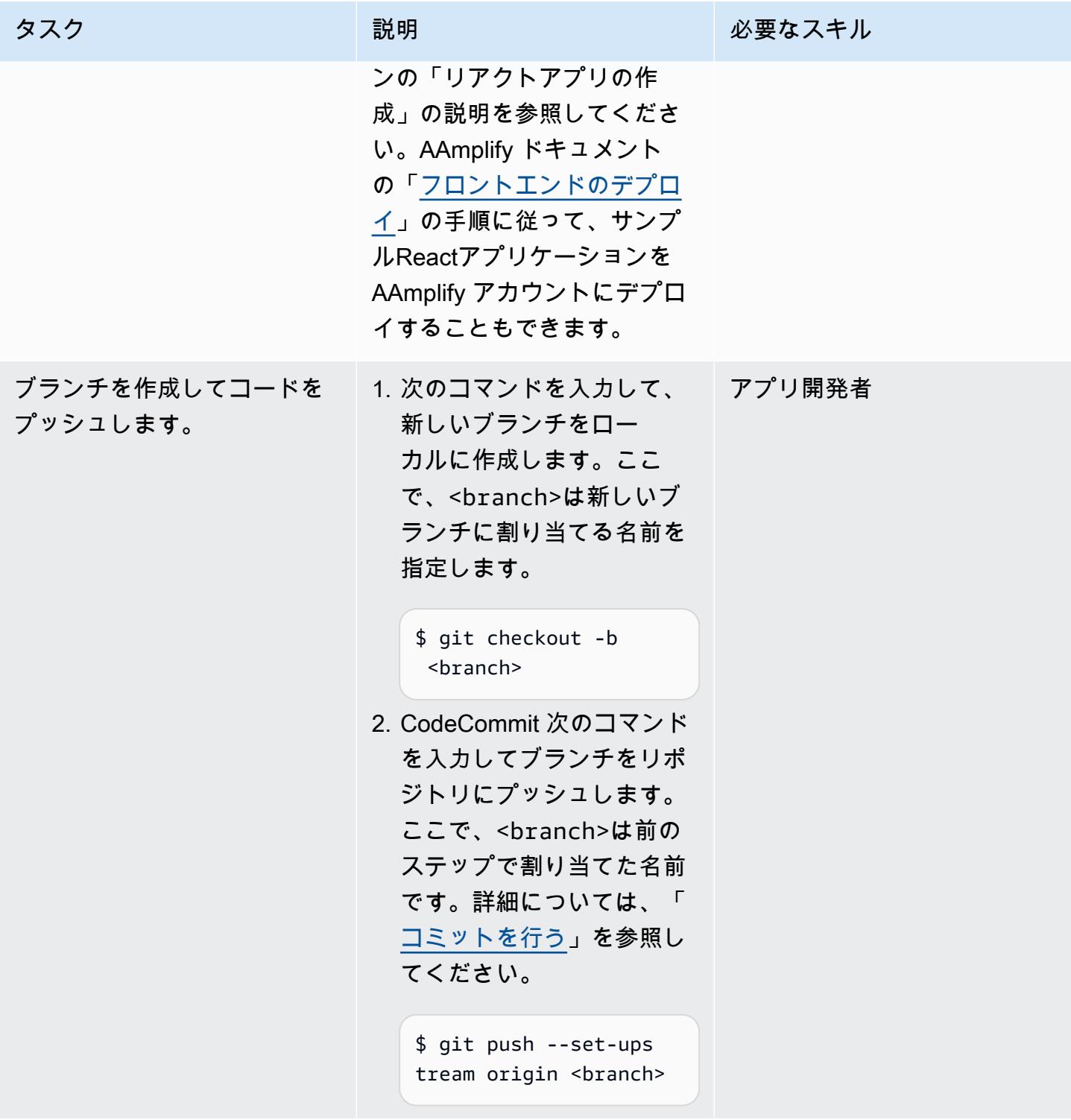

## AWS Amplify ホスティングにアプリケーションをデプロイ

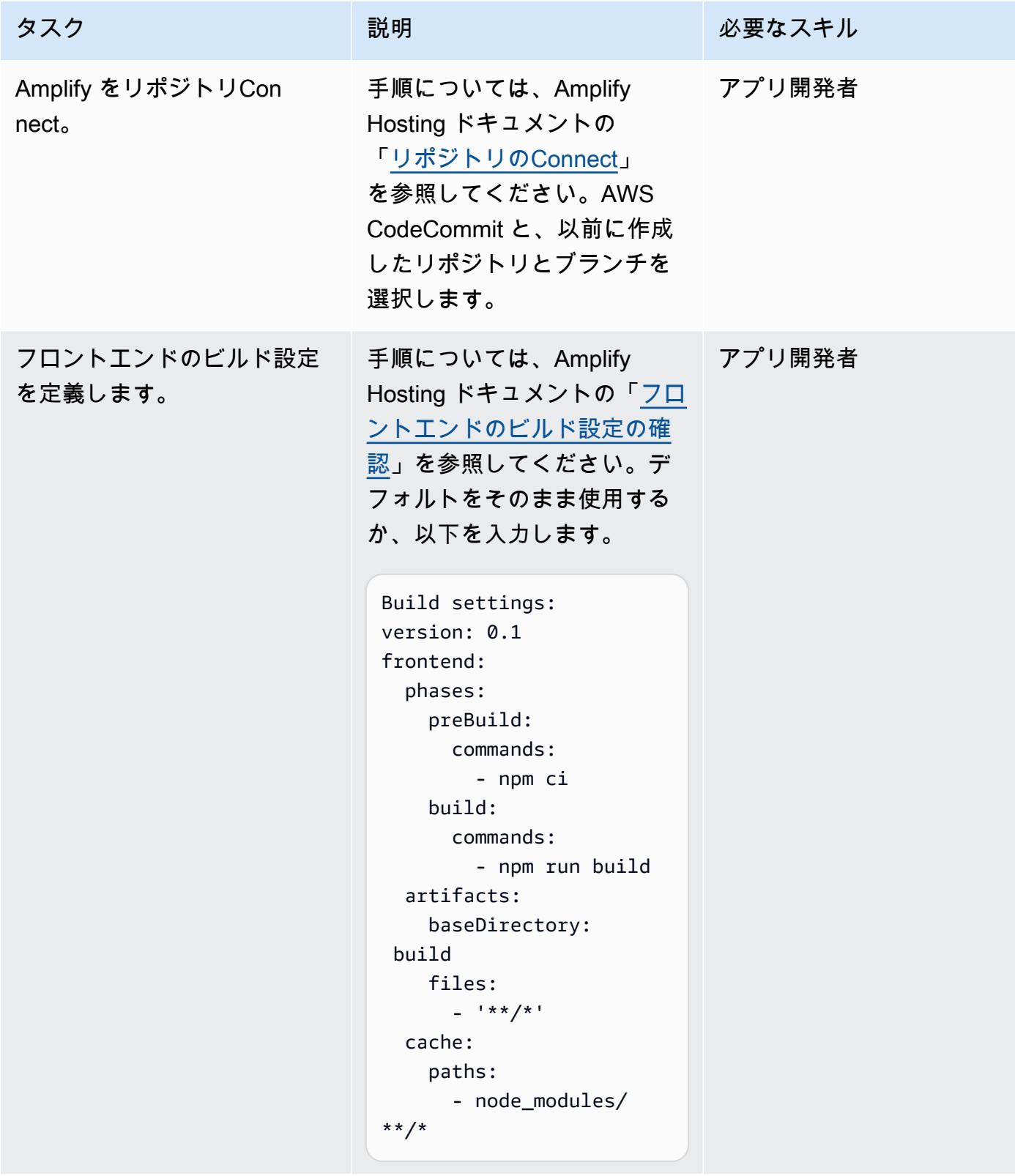

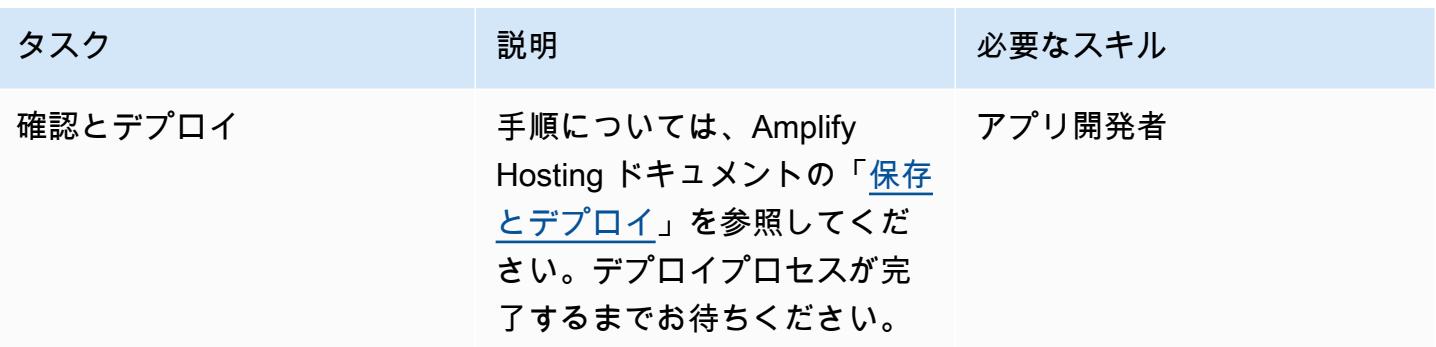

継続的デプロイを検証してください。

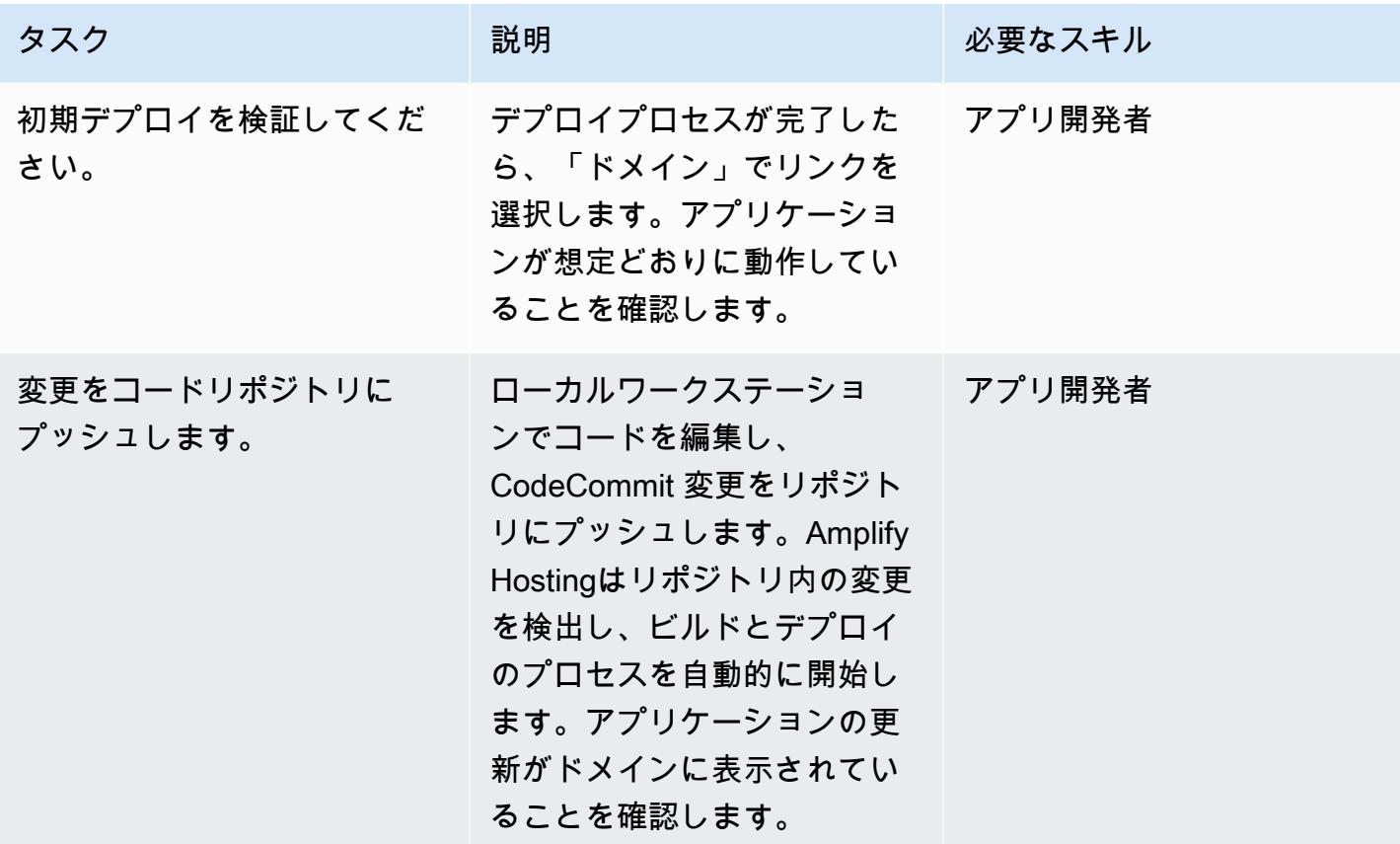

関連リソース

AWS CodeCommit ドキュメンテーション

- [AWS のセットアップ CodeCommit](https://docs.aws.amazon.com/codecommit/latest/userguide/setting-up.html)
	- [Git 認証情報を使用した HTTPS ユーザーのセットアップ](https://docs.aws.amazon.com/codecommit/latest/userguide/setting-up-gc.html?icmpid=docs_acc_console_connect_np)
- [AWS CLI 認証情報ヘルパーを使用して Linux、macOS、または Unix 上の AWS CodeCommit リ](https://docs.aws.amazon.com/codecommit/latest/userguide/setting-up-https-unixes.html) [ポジトリに HTTPS 接続するためのセットアップステップ](https://docs.aws.amazon.com/codecommit/latest/userguide/setting-up-https-unixes.html)
- [AWS の使用を開始する CodeCommit](https://docs.aws.amazon.com/codecommit/latest/userguide/getting-started-topnode.html)

AWS Amplify ホスティングドキュメント

- [既存のコードを使い始める](https://docs.aws.amazon.com/amplify/latest/userguide/getting-started.html)
- [カスタムドメインのセットアップ](https://docs.aws.amazon.com/amplify/latest/userguide/custom-domains.html)

React リソース

- [React アプリウェブサイトを作成](https://create-react-app.dev/)
- [React アプリドキュメンテーションの作成](https://create-react-app.dev/docs/getting-started)
- [React アプリケーションリポジトリの作成](https://github.com/facebook/create-react-app) (GitHub)

<span id="page-6023-0"></span>作成者: Rishi Singla (AWS)

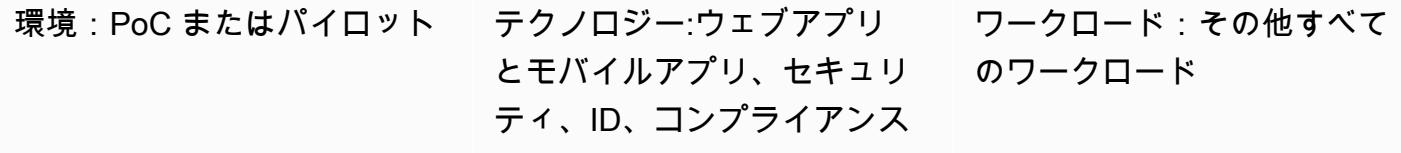

AWS サービス:AWS Amplify、Amazon Cognito

## [概要]

このパターンは、AWS Amplify を使用して React ベースのアプリケーションを作成する方法 と、Amazon Cognito を使用してフロントエンドに認証を追加する方法を説明しています。AWS Amplify は、AWS でのモバイルアプリとウェブアプリケーションの開発を加速するための一連の ツール (オープンソースフレームワーク、ビジュアル開発環境、コンソール) とサービス (ウェブアプ リと静的ウェブサイトホスティング) から構成されています。

### 前提条件と制限

前提条件

- アクティブな AWS アカウント
- マシンにインストールされている「[Node.js」](https://nodejs.org/en/download/)と「[npm](https://www.npmjs.com/get-npm)」

製品バージョン

- Node.js バージョン 10.x 以降 (バージョンを確認するにはターミナルウィンドウで node -v を実 行)
- npm バージョン 6.x 以降 (バージョンを確認するにはターミナルウィンドウで npm -v を実行)

## アーキテクチャ

ターゲットテクノロジースタック

- 「AWS Amplify」
- Amazon Cognito

ツール

- 「[Amplify コマンドラインインターフェイス \(CLI\)」](https://docs.amplify.aws/cli/)
- 「[Amplify ライブラリ」](https://docs.amplify.aws/lib/q/platform/react-native/)(オープンソースのクライアントライブラリ)
- 「[Amplify Studio」](https://docs.amplify.aws/console/)(ビジュアルインターフェイス)

エピック

AWS Amplify CLI をインストール

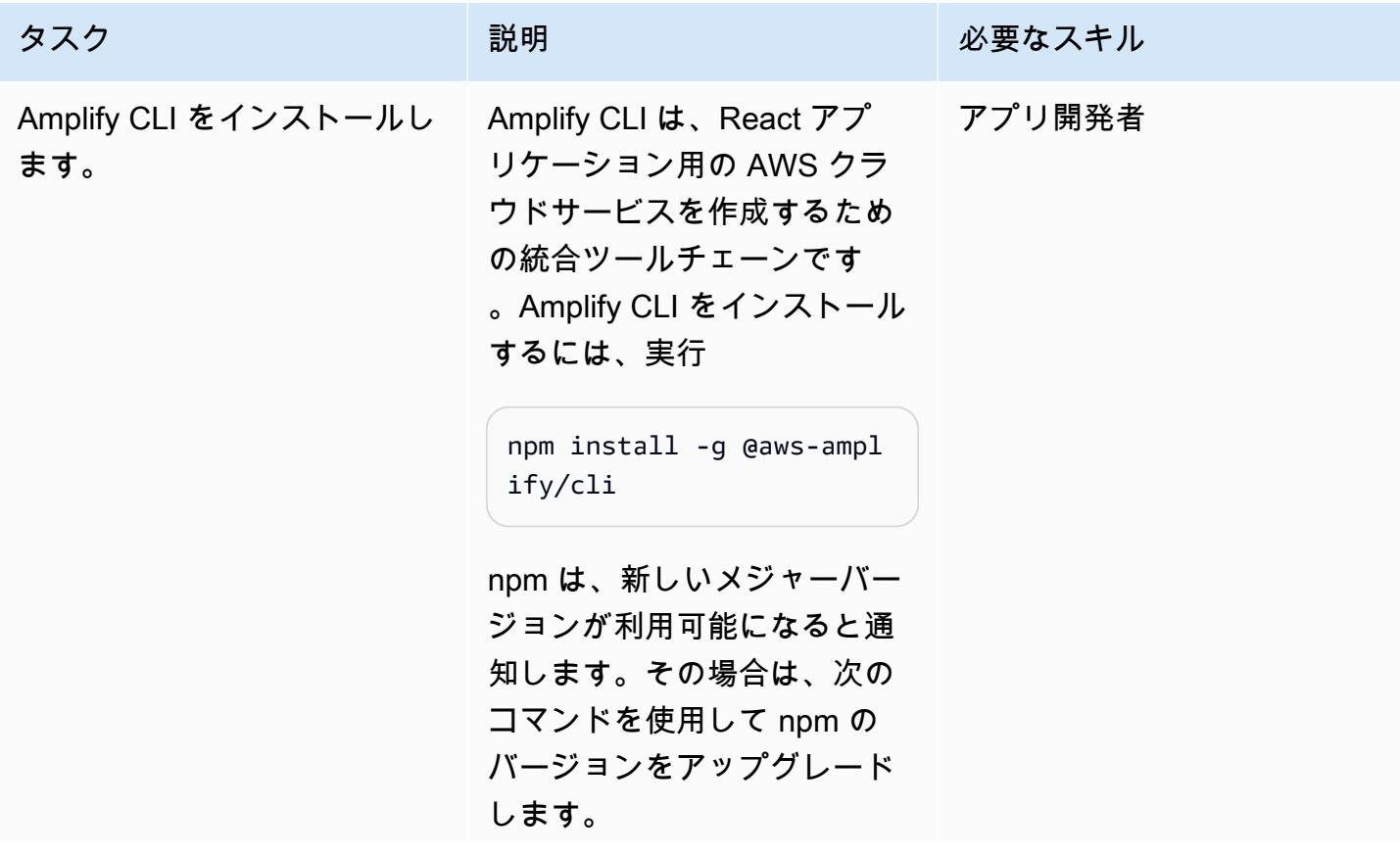

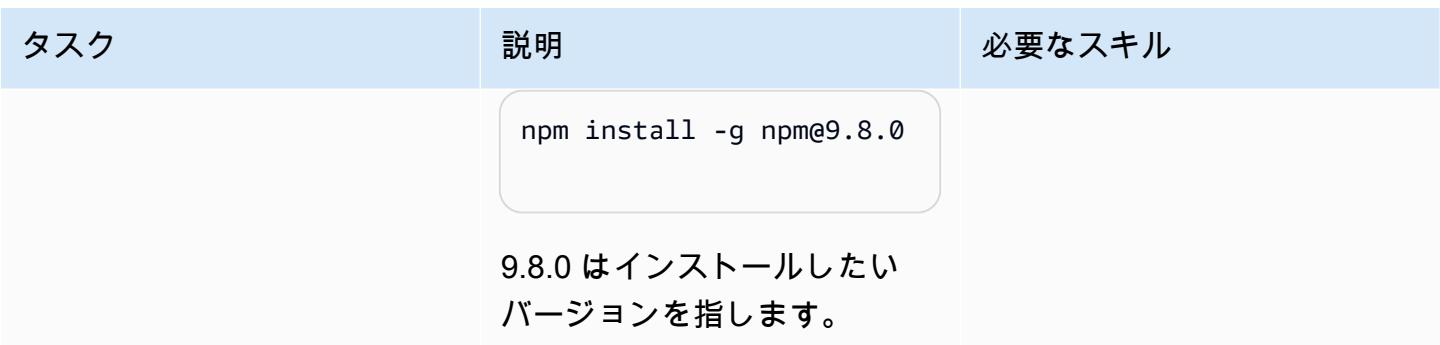

React アプリを作成

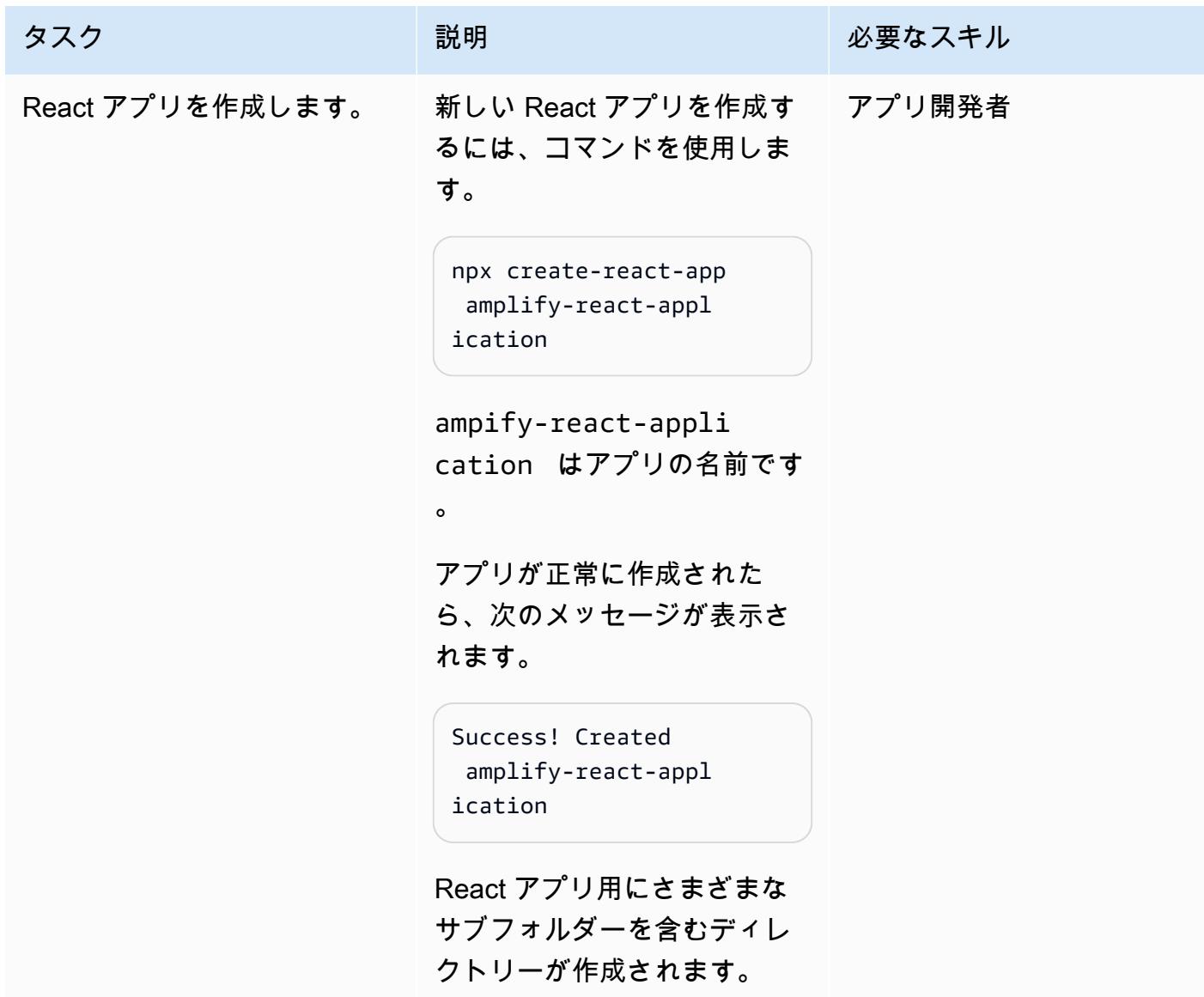

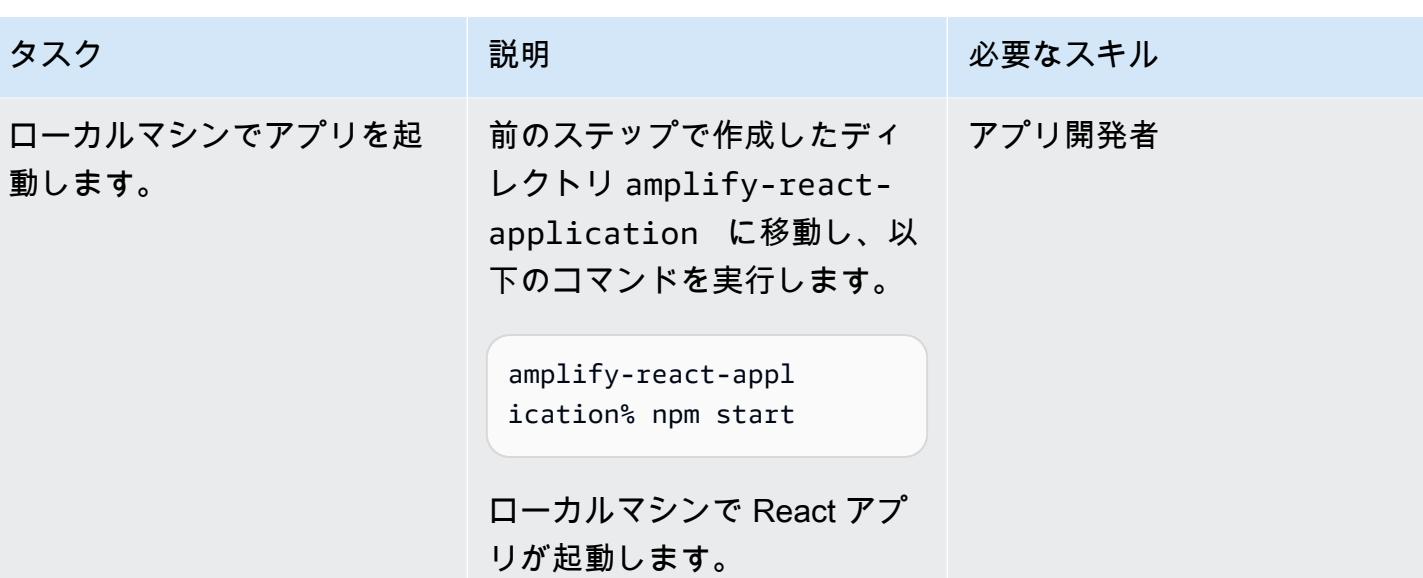

Amplify CLI の設定

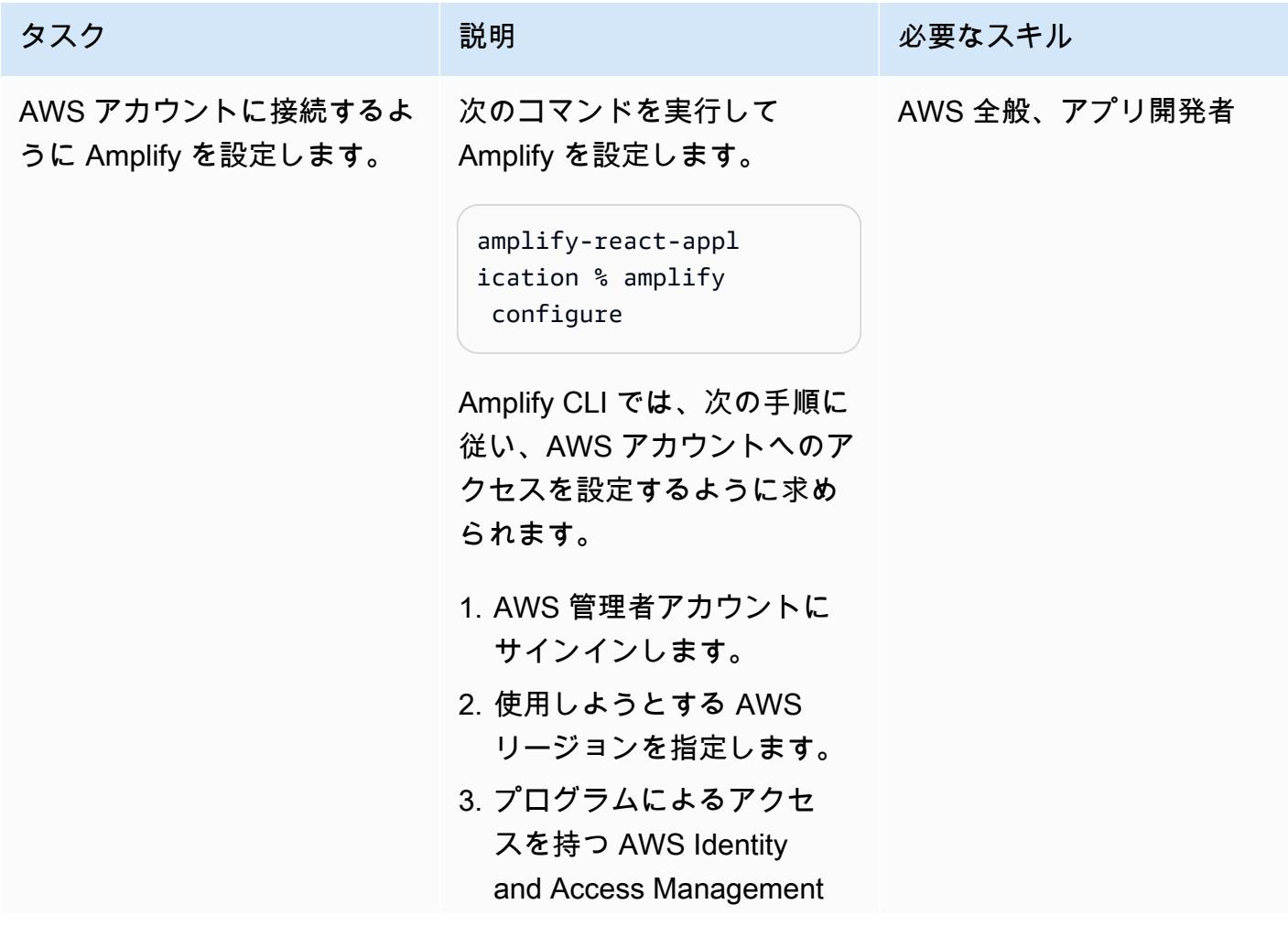

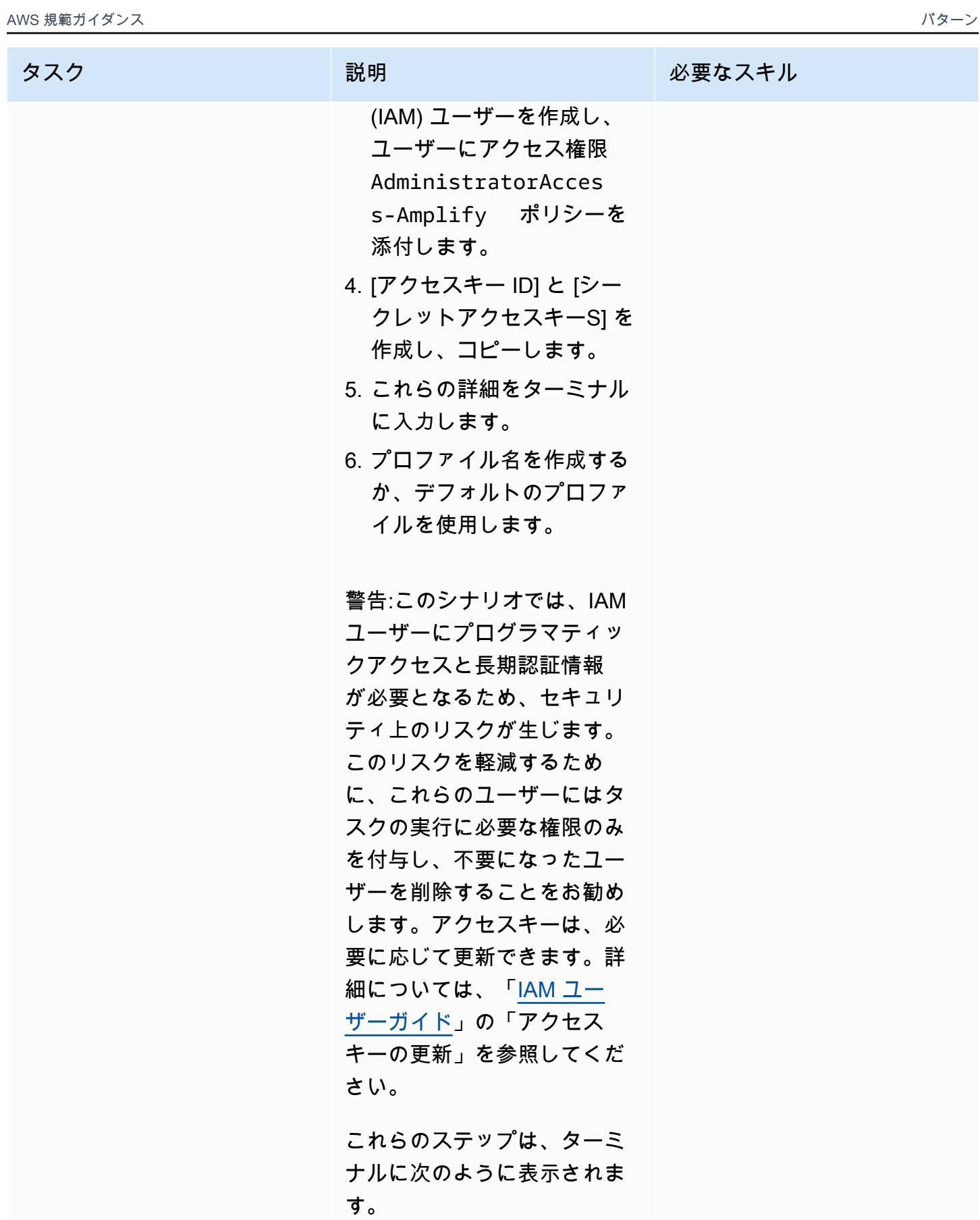

タスク ぶっちょう 説明 かいしょう ぶんこう 必要なスキル

Follow these steps to set up access to your AWS account: Sign in to your AWS administrator account: https://console.aw s.amazon.com/ Press Enter to continue Specify the AWS Region ? region: us-east-1 Follow the instructions at https://docs.am plify.aws/cli/start/ install/#configurethe-amplify-cli to complete the user creation in the AWS console https://console.aws .amazon.com/iamv2/ home#/users/create Press Enter to continue Enter the access key of the newly created user: ? accessKeyId: \*\*\*\*\*\*\*\*\*\*\*\*\*\*\*\*\*\*\*\* ? secretAccessKey: \*\*\*\*\*\*\*\*\*\*\*\*\*\*\*\*\*\* \*\*\*\*\*\*\*\*\*\*\*\*\*\*\*\*\*\* \*\*\*\* This would update/cr eate the AWS Profile in your local machine ? Profile Name: new Successfully set up the new user.

これらの手順の詳細につい ては、Amplify Dev Center の

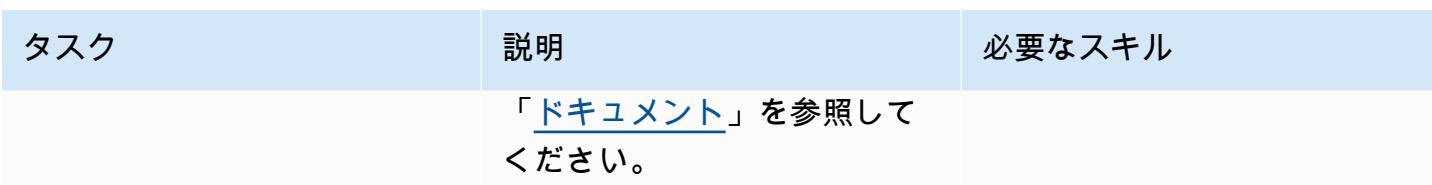

Amplify を初期化

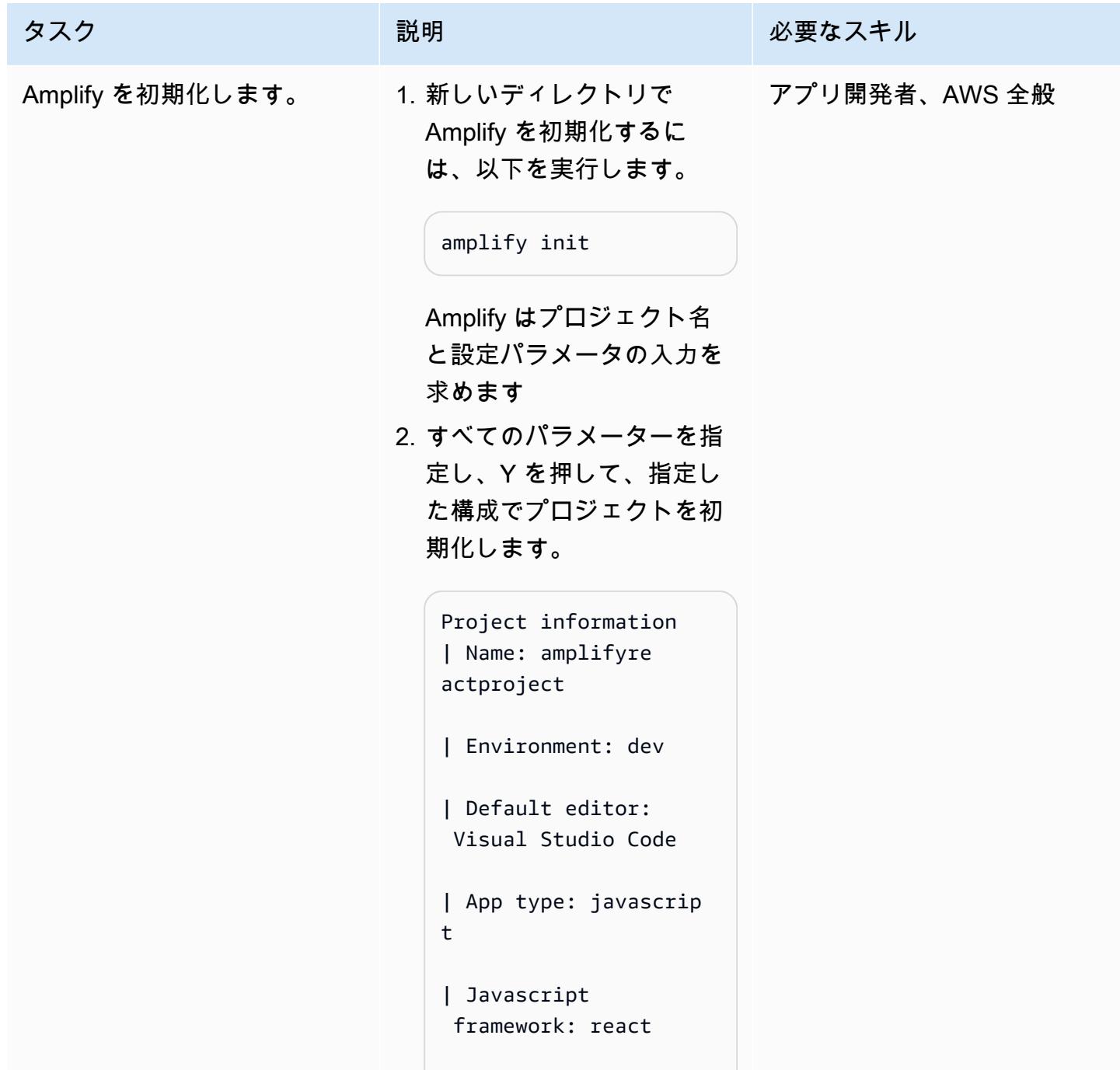

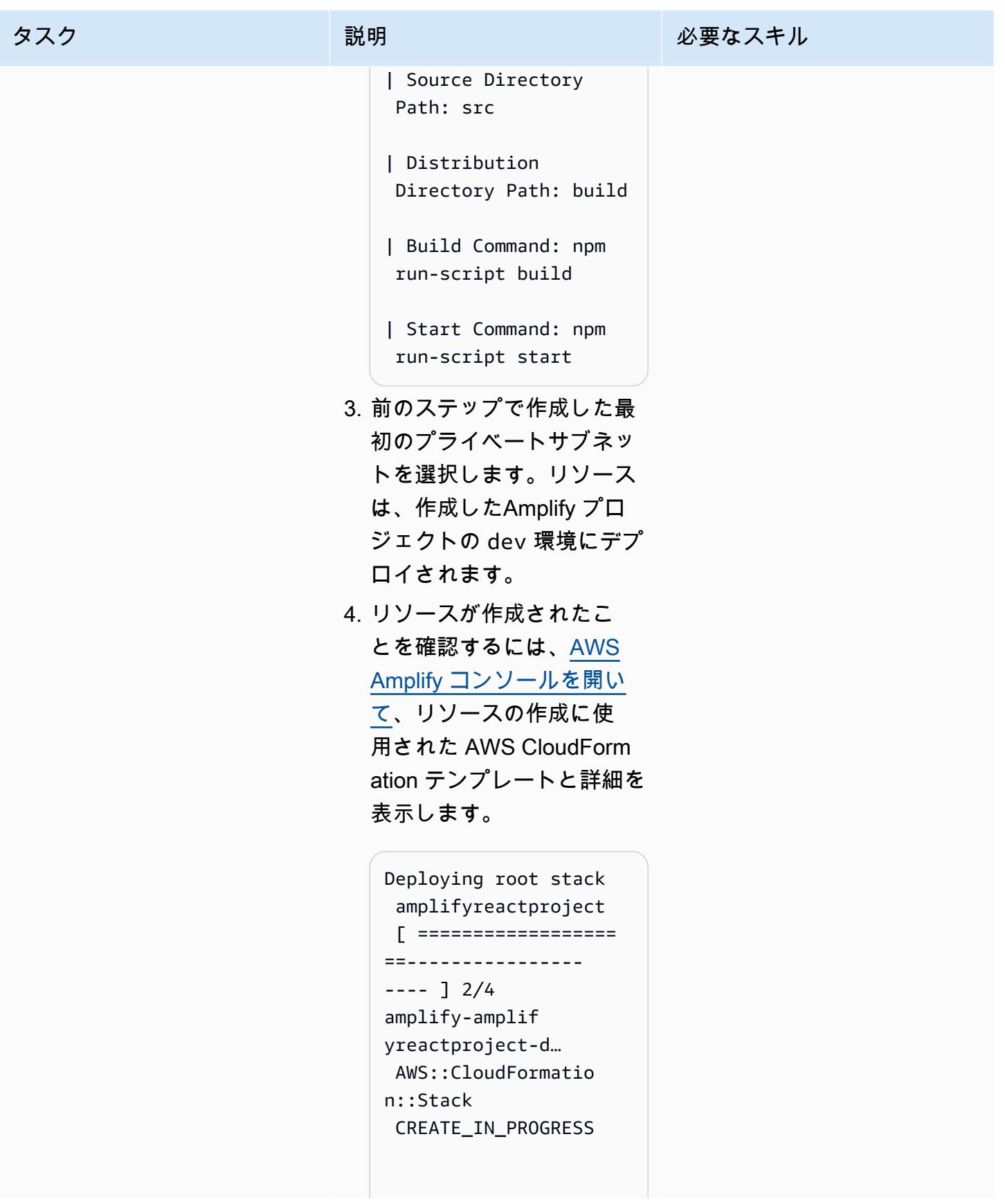

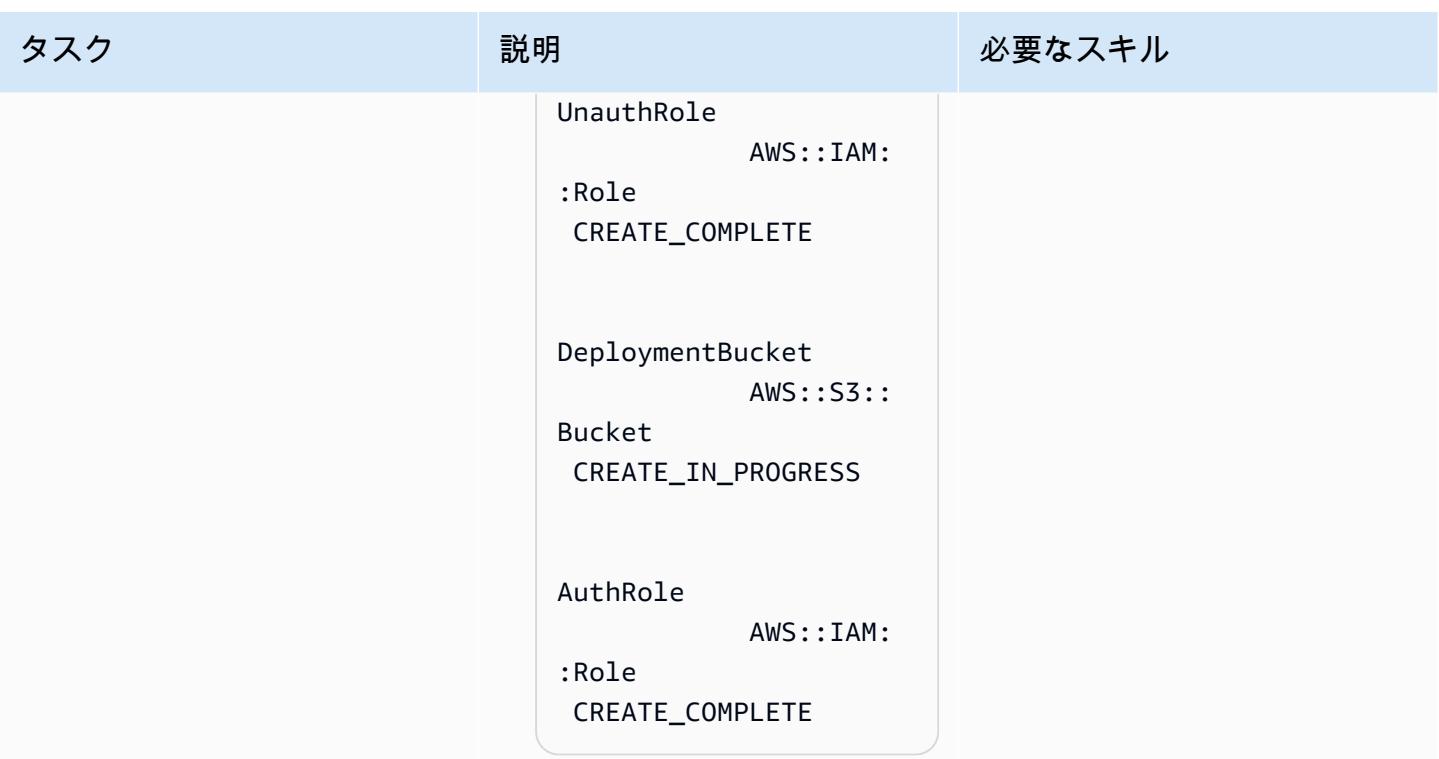

### フロントエンドに認証を追加します。

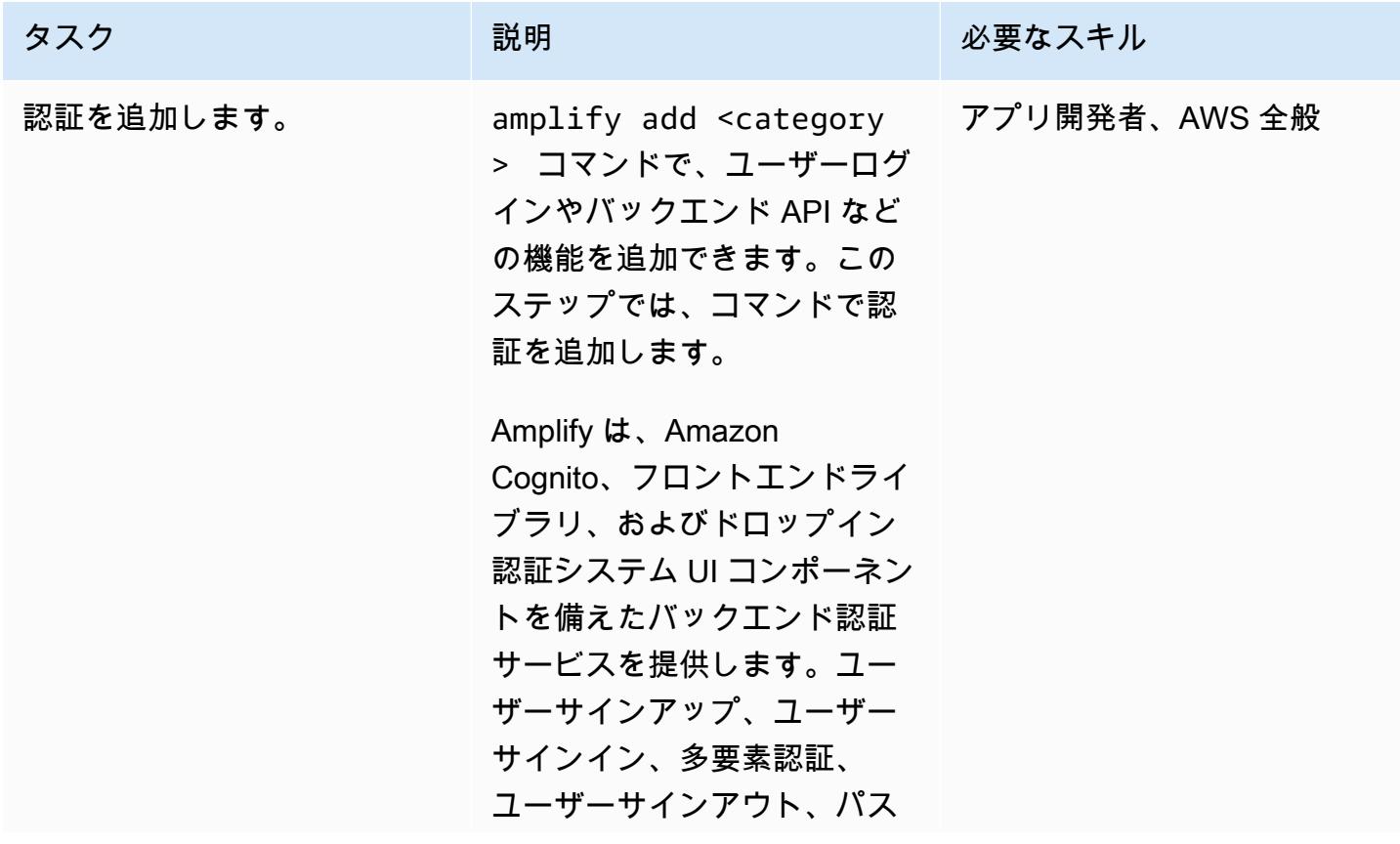

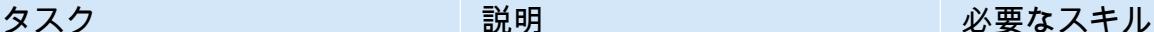

ワードレスサインインなどの 機能があります。Amazon、G oogle と Facebook などのフェ デレーションアイデンティテ ィプロバイダーと統合して ユーザーアイデンティティ を認証することもできます 。Amplify 認証カテゴリは、A PI、分析、ストレージなどの 他のAmplify カテゴリとシーム レスに統合されるため、認証 されたユーザーと認証されて いないユーザーとの承認ルー ルを定義できます。

1. React アプリの認証を設定 するには、以下のコマンド を実行します。

> amplify-react-appl ication1 % amplify add auth

これにより、次の情報とプ ロンプトが表示されます。 ビジネス要件とセキュリテ ィ要件に応じて適切な構成 を選択できます。

Using service: Cognito, provided by: awscloudformation The current configure d provider is Amazon Cognito. Do you want to use the default authentic

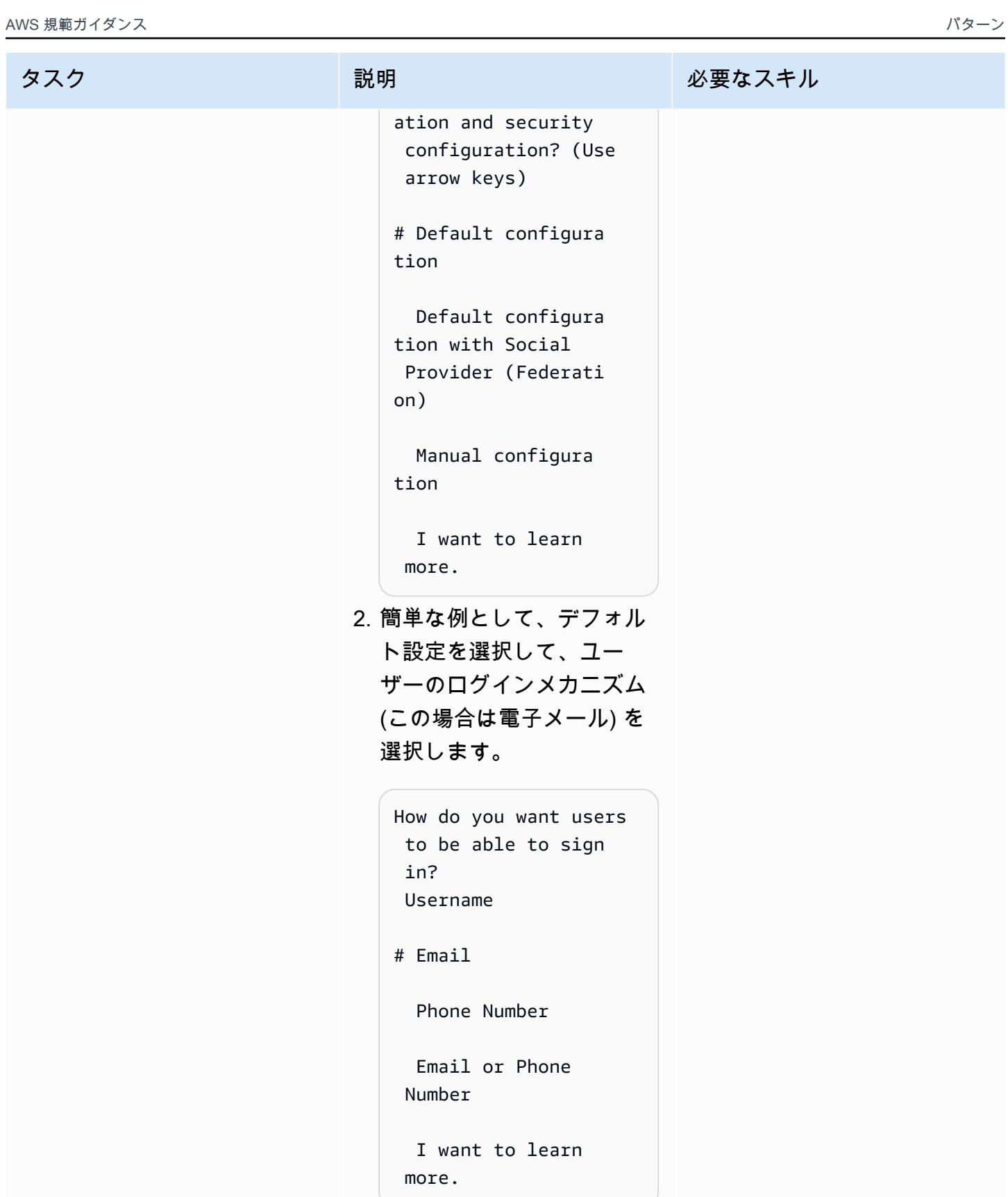

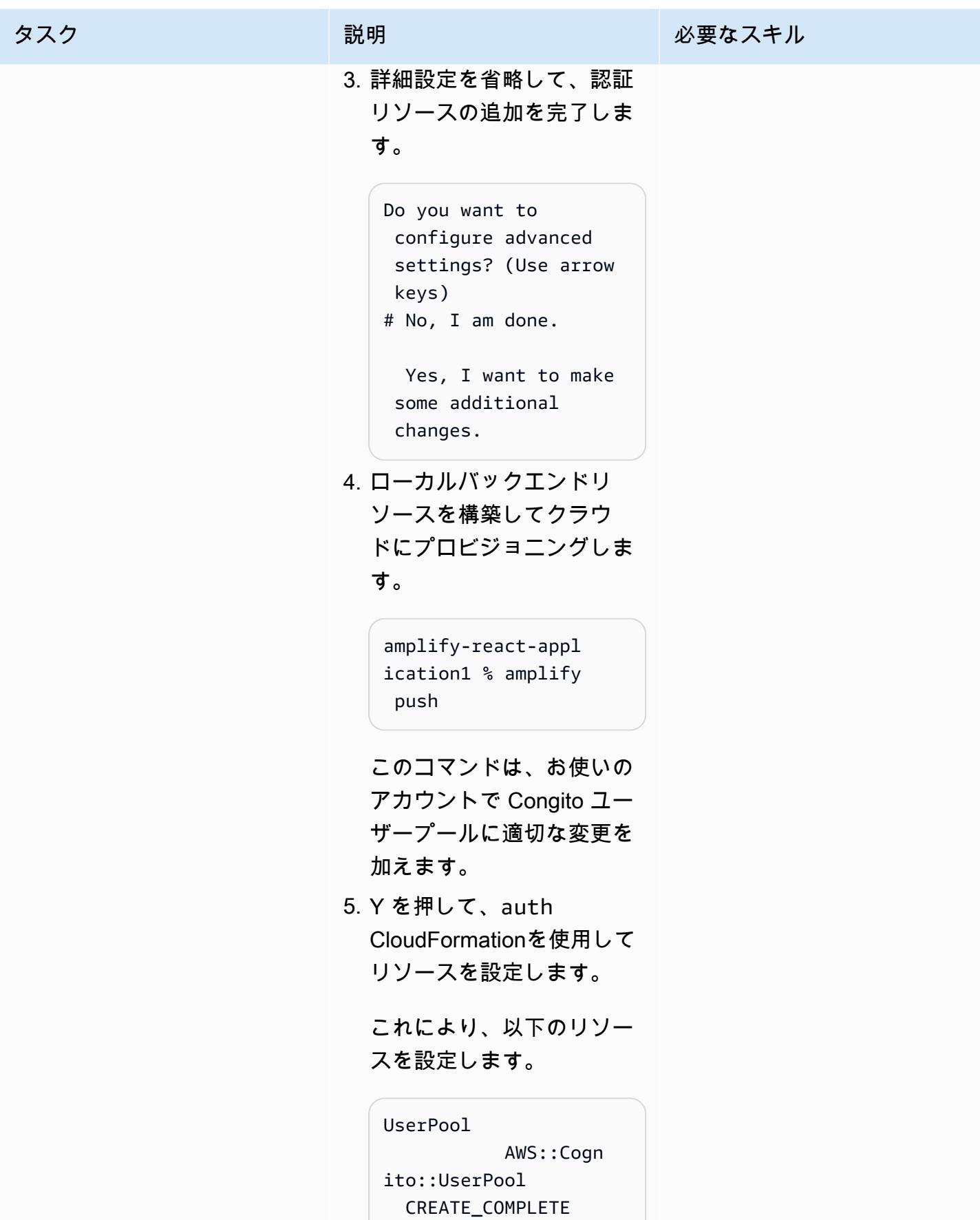

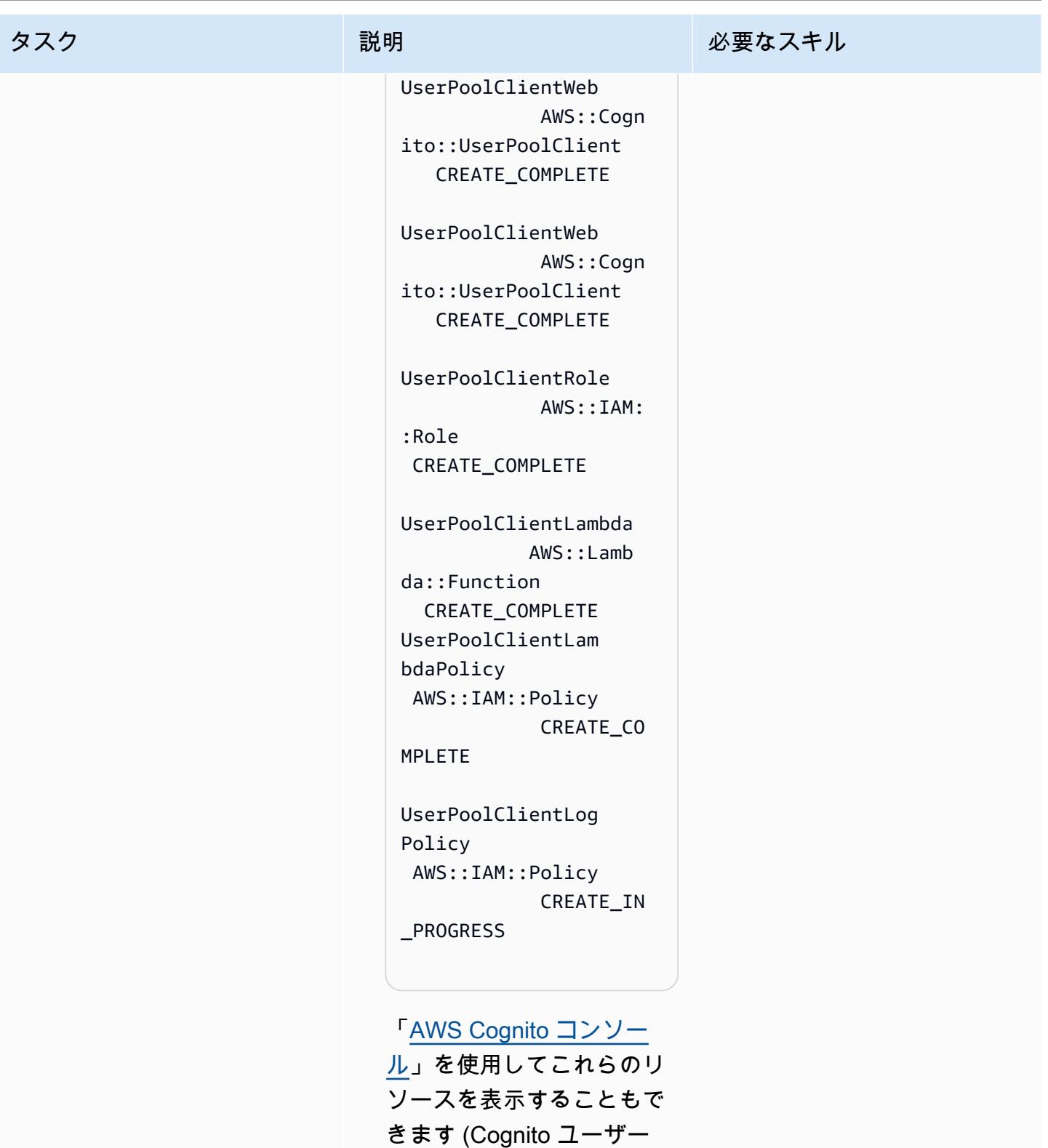

プールと アイデンティティ プールを探してください)。

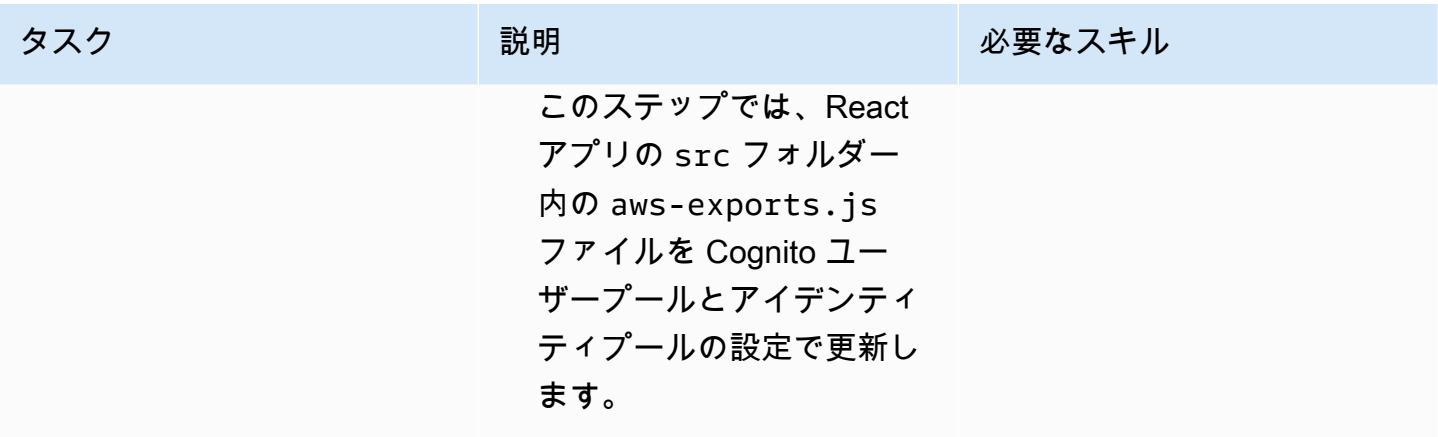

[App.js]ファイルを変更してください。

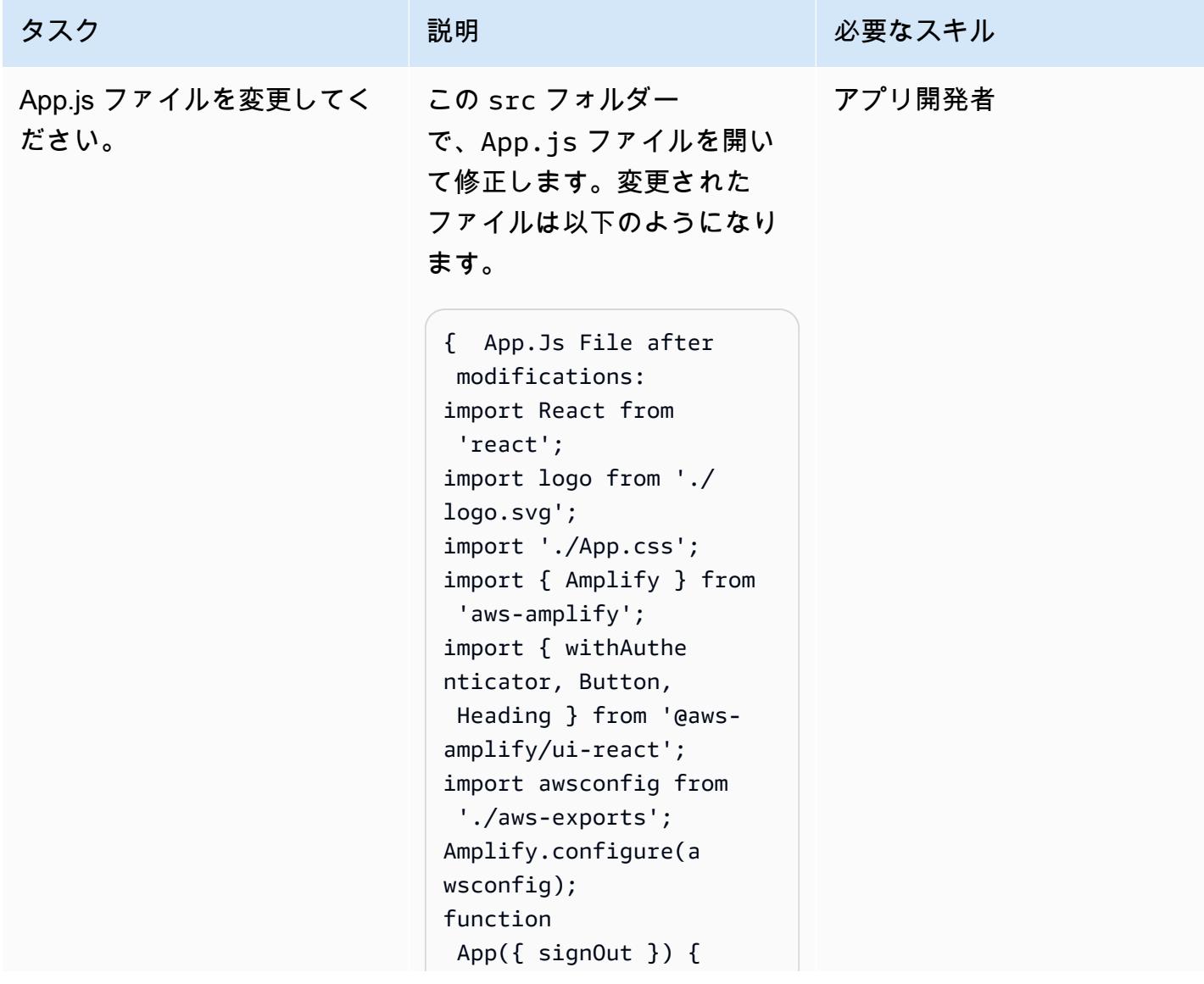

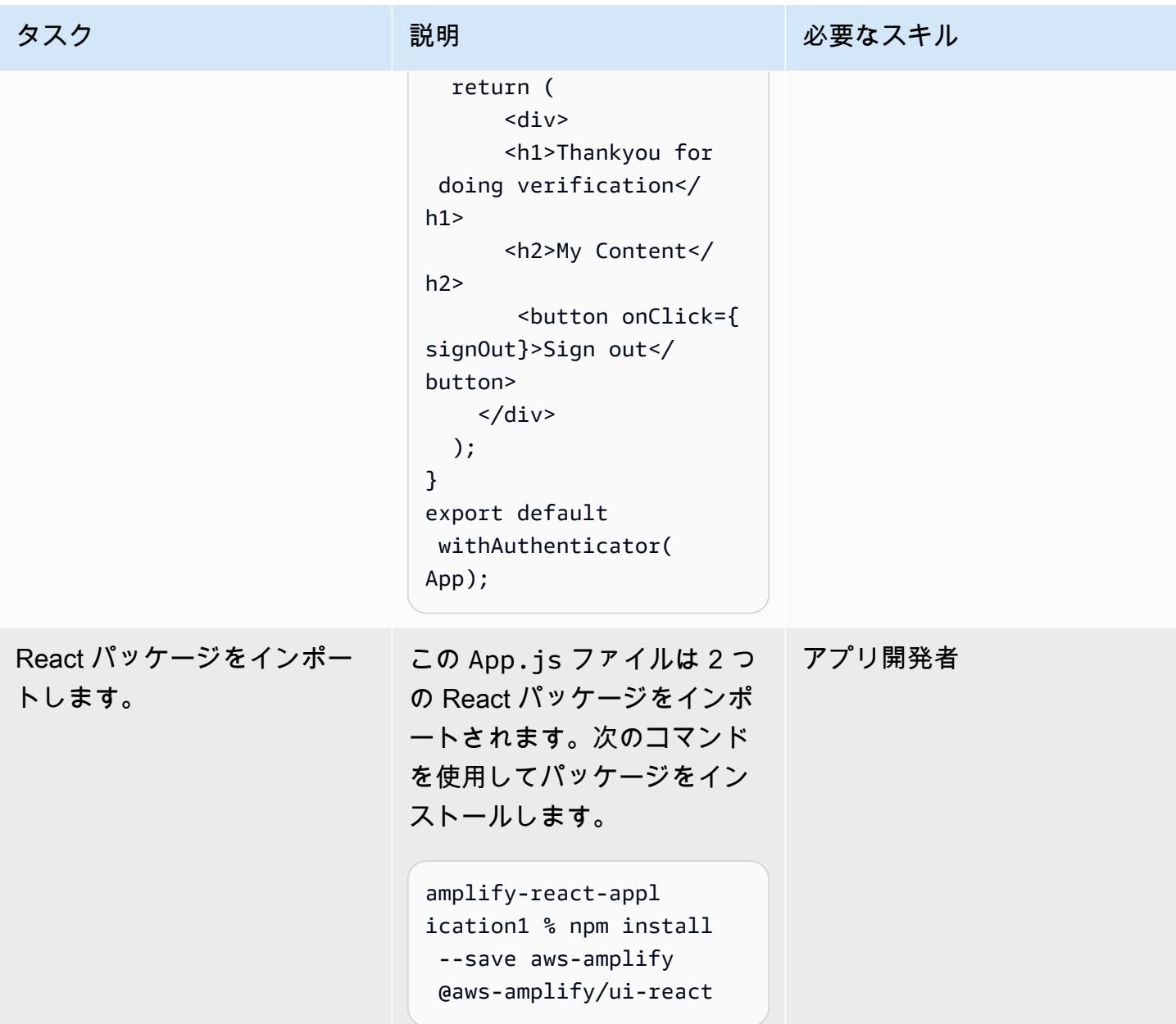

React アプリを起動し、認証を確認します。

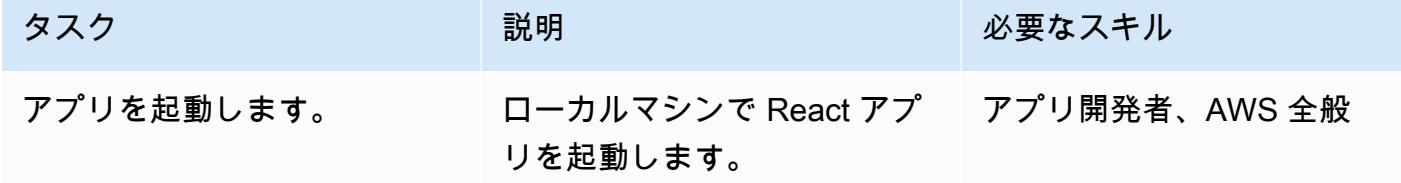

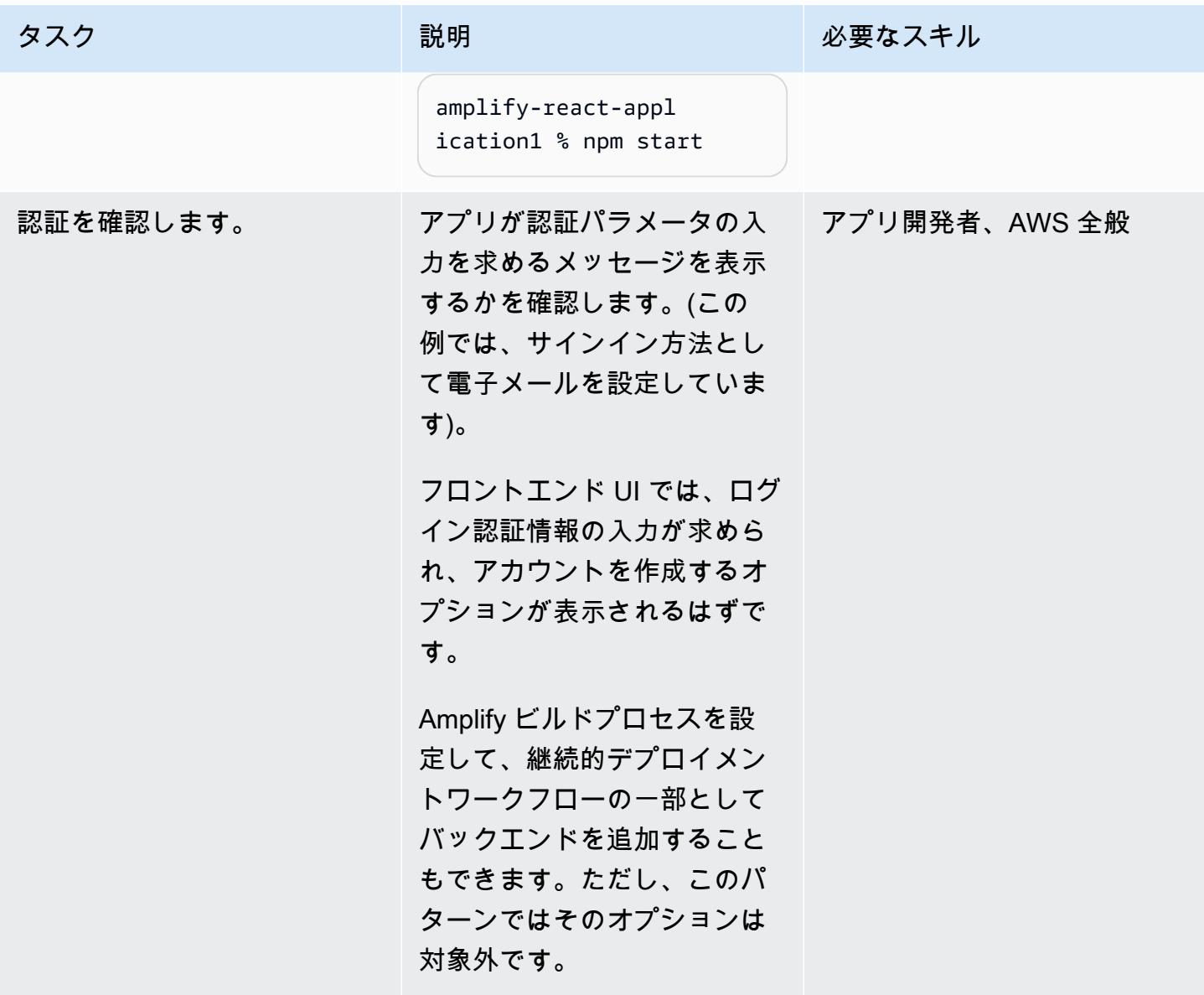

### 関連リソース

- 「[開始方法](https://docs.npmjs.com/getting-started)」(npm ドキュメント)
- 「[スタンドアロンの AWS アカウントを作成する」](https://docs.aws.amazon.com/accounts/latest/reference/manage-acct-creating.html)(AWS アカウント管理のドキュメント)
- 「[AWS Amplify のドキュメント](https://docs.aws.amazon.com/amplify/latest/userguide/welcome.html)」
- 「[Amazon Cognito のドキュメント」](https://docs.aws.amazon.com/cognito/latest/developerguide/what-is-amazon-cognito.html)

# <span id="page-6039-0"></span>React ベースのシングルページアプリケーションを Amazon S3 に デプロイし、 CloudFront

作成者: Jean-Baptiste Guillois (AWS)

コードリポジトリ:React ベー スの CORS [シングルページア](https://github.com/aws-samples/react-cors-spa) [プリケーション](https://github.com/aws-samples/react-cors-spa)

環境:本稼働 テクノロジー:Web アプリとモ バイルアプリ、クラウドネイ ティブ、サーバーレス

ワークロード:その他すべて のワークロード AWS サービス:Amazon、Am azon CloudFront S3、Amazon API Gateway

[概要]

シングルページアプリケーション (SPA) は、API JavaScript を使用して表示されたウェブページ のコンテンツを動的に更新するウェブサイトまたはウェブアプリケーションです。このアプローチ では、Web ページ全体をサーバーからリロードするのではなく、新しいデータのみを更新するた め、Web サイトのユーザーエクスペリエンスとパフォーマンスが向上します。

このパターンは、Amazon Simple Storage Service (Amazon S3) と Amazon で React で記述された SPA step-by-step をコーディングしてホストするためのアプローチを提供します CloudFront。この パターンの SPA は Amazon API Gateway によって公開されている REST API を使用しており、[オリ](https://docs.aws.amazon.com/AmazonS3/latest/userguide/cors.html) [ジン間リソース共有 \(CORS\)の](https://docs.aws.amazon.com/AmazonS3/latest/userguide/cors.html)ベストプラクティスも示します。

### 前提条件と制限

前提条件

- アクティブな AWS アカウント。
- [AWS Cloud9](https://docs.aws.amazon.com/cloud9/latest/user-guide/welcome.html) などの統合開発環境 (IDE)。
- Node.js と npm、インストールおよび設定済み。詳細については、Node.js ドキュメントの[ダウン](https://nodejs.org/en/download/) [ロード](https://nodejs.org/en/download/)セクションを参照してください。
- Yarn がインストールされ、設定されている。詳細については、[Yarn ドキュメント](https://classic.yarnpkg.com/lang/en/docs/install/#windows-stable)を参照してくだ さい。
- Git、インストールおよび設定済み。詳細については[、GitHub ドキュメントを](https://github.com/git-guides/install-git)参照してください。

## アーキテクチャ

このアーキテクチャは、AWS CloudFormation (コードとしてのインフラストラクチャ) を使用して 自動的にデプロイされます。静的アセットを保存する Amazon S3, リージョナル API (REST) エン ドポイントを公開する Amazon API Gateway など、リージョナルサービスを使用します。アプリ ケーションログは Amazon を使用して収集されます CloudWatch。すべての AWS API 呼び出しは AWS CloudTrail で監査されます。すべてのセキュリティ設定 (例、ID と権限) は Amazon Identity and Access Management (IAM) で管理されます。静的コンテンツは Amazon CloudFront コンテンツ 配信ネットワーク (CDN) を通じて配信され、DNS クエリは Amazon Route 53 によって処理されま す。

テクノロジースタック

- Amazon API Gateway
- Amazon CloudFront
- Amazon Route 53
- Amazon S3
- IAM
- Amazon CloudWatch
- AWS CloudTrail
- AWS CloudFormation

### ツール

AWS サービス

- [Amazon API Gateway](https://docs.aws.amazon.com/apigateway/latest/developerguide/welcome.html) は、REST、HTTP、および WebSocket API をあらゆる規模で作成、公開、 保守、モニタリング、保護するのに役立ちます。
- [AWS Cloud9](https://docs.aws.amazon.com/cloud9/latest/user-guide/welcome.html) は、ソフトウェアのコード作成、ビルド、実行、テスト、デバッグをサポートする IDE です。また、ソフトウェアを AWS クラウドにリリースする上でも役立ちます。
- [AWS](https://docs.aws.amazon.com/AWSCloudFormation/latest/UserGuide/Welcome.html) では、AWS リソースの設定、迅速かつ一貫したプロビジョニング、AWS CloudFormation アカウントやリージョン全体にわたるリソースのライフサイクル全体にわたる管理を支援します。
- [Amazon](https://docs.aws.amazon.com/AmazonCloudFront/latest/DeveloperGuide/Introduction.html) は、世界中のデータセンターネットワークを通じてウェブコンテンツを配信することで、 CloudFrontお客様のウェブコンテンツの配信をスピードアップします。これにより、レイテンシー が短縮され、パフォーマンスが向上します。
- [AWS CloudTrail](https://docs.aws.amazon.com/awscloudtrail/latest/userguide/cloudtrail-user-guide.html) は、AWS アカウントのガバナンス、コンプライアンス、運用リスクを監査するの に役立ちます。
- [Amazon CloudWatch](https://docs.aws.amazon.com/AmazonCloudWatch/latest/monitoring/WhatIsCloudWatch.html) では、AWS リソースのメトリクスと AWS で実行するアプリケーションの メトリクスをリアルタイムでモニタリングできます。
- 「[AWS Identity and Access Management \(IAM\)」](https://docs.aws.amazon.com/IAM/latest/UserGuide/introduction.html)は、AWS リソースへのアクセスを安全に管理 し、誰が認証され、使用する権限があるかを制御するのに役立ちます。
- [Amazon Route 53](https://docs.aws.amazon.com/Route53/latest/DeveloperGuide/Welcome.html) は、高可用性でスケーラブルな DNS Web サービスです。
- [Amazon Simple Storage Service \(Amazon S3\)](https://docs.aws.amazon.com/AmazonS3/latest/userguide/Welcome.html) は、任意の量のデータを保存、保護、取得する上で 役立つクラウドベースのオブジェクトストレージサービスです。

コード

このパターンのサンプルアプリケーションコードは、 GitHub [React ベースの CORS](https://github.com/aws-samples/react-cors-spa) シングルページ アプリケーションリポジトリにあります。

## エピック

アプリケーションをローカルにビルドおよびデプロイする

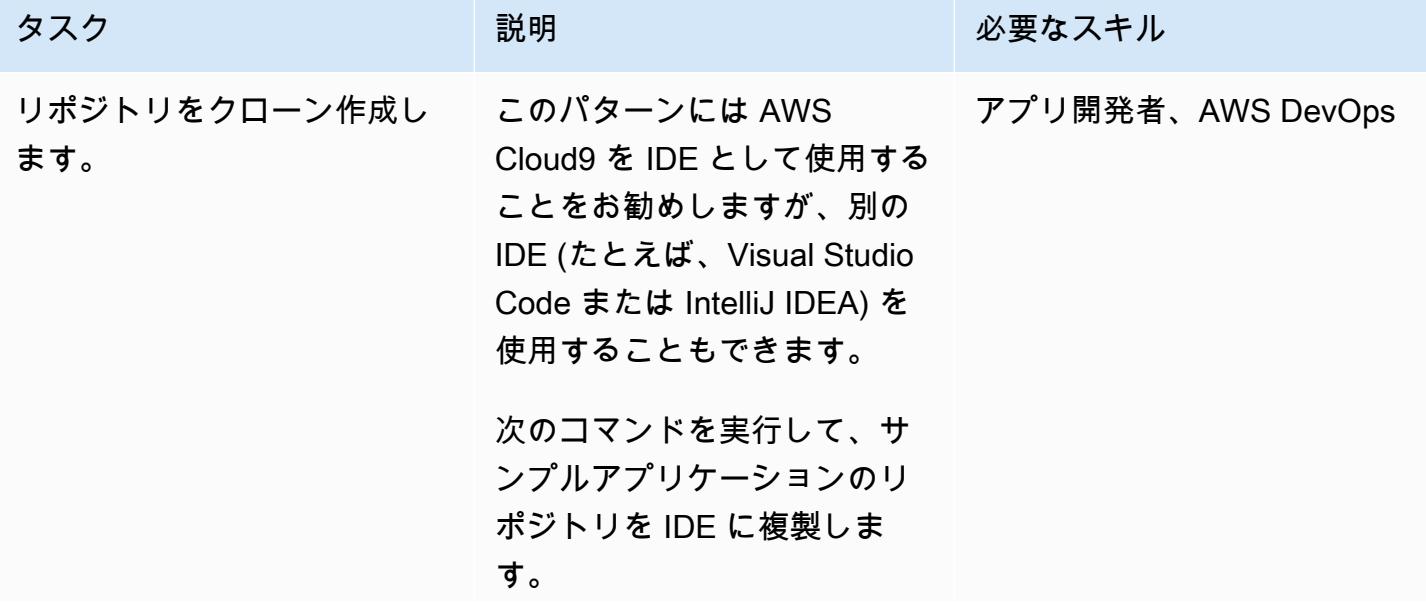

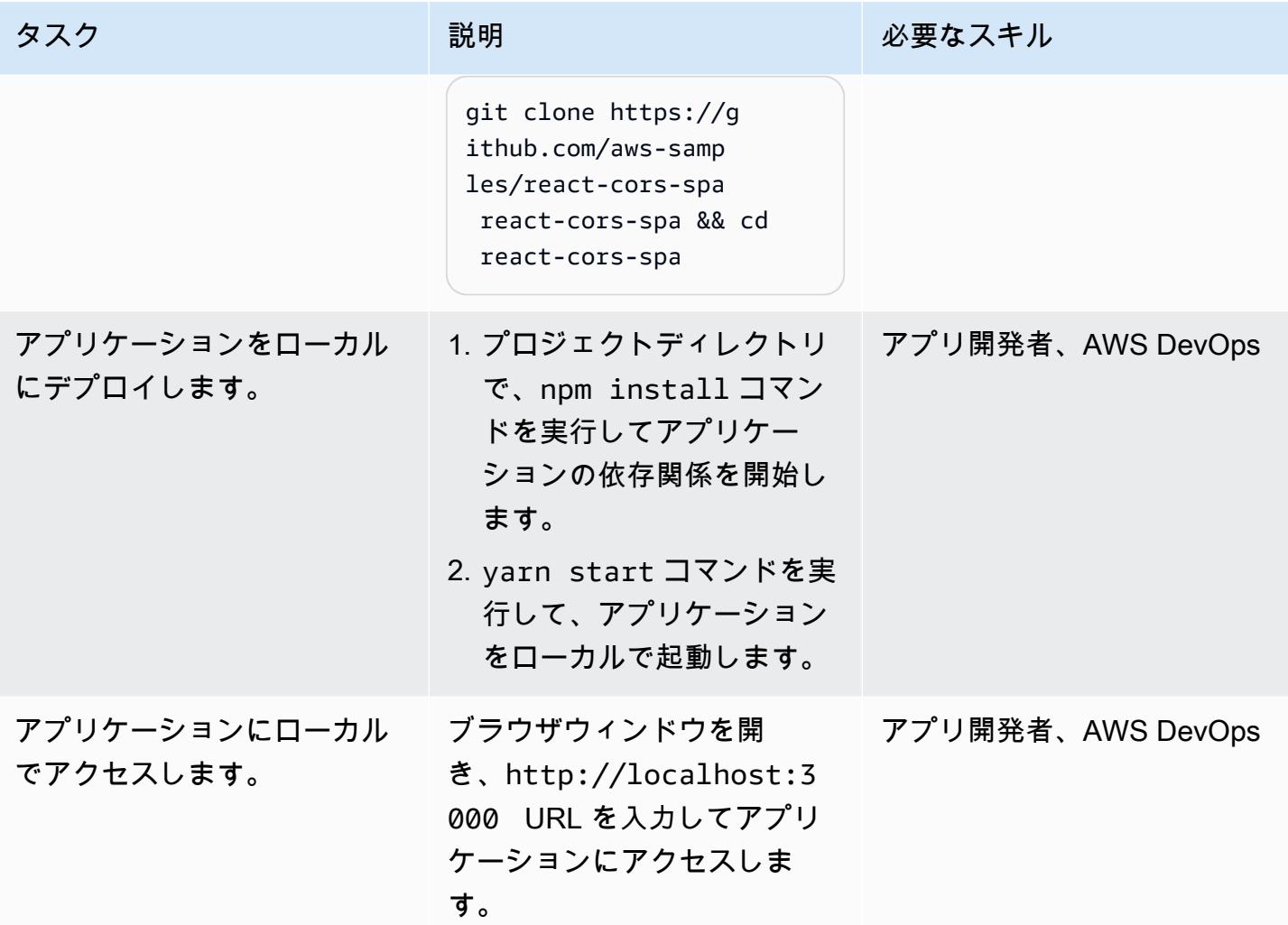

### アプリケーションをデプロイする

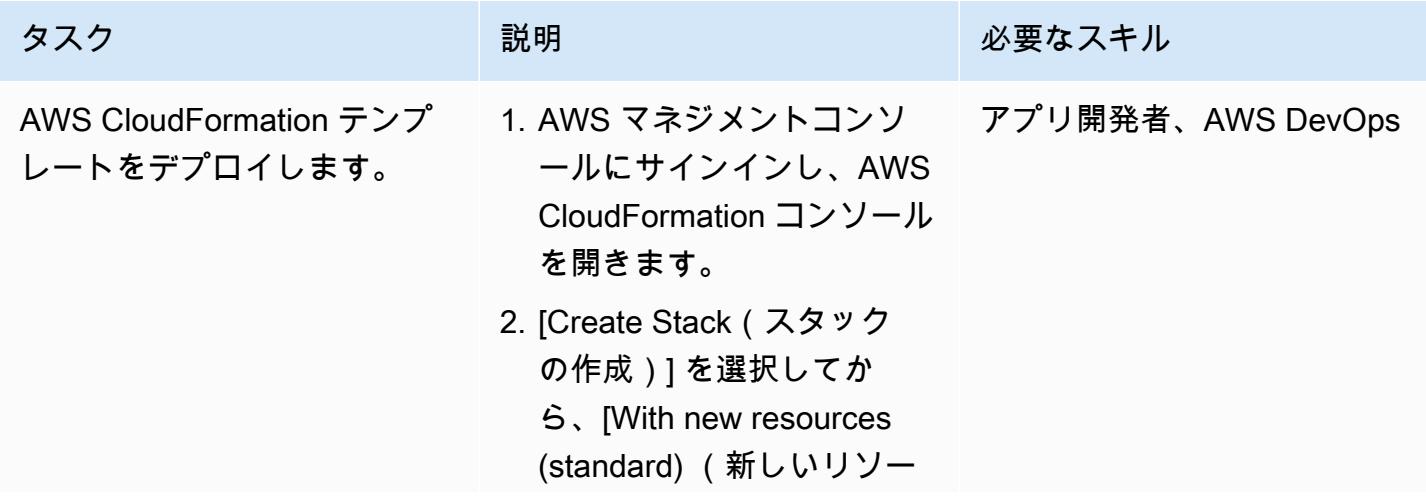

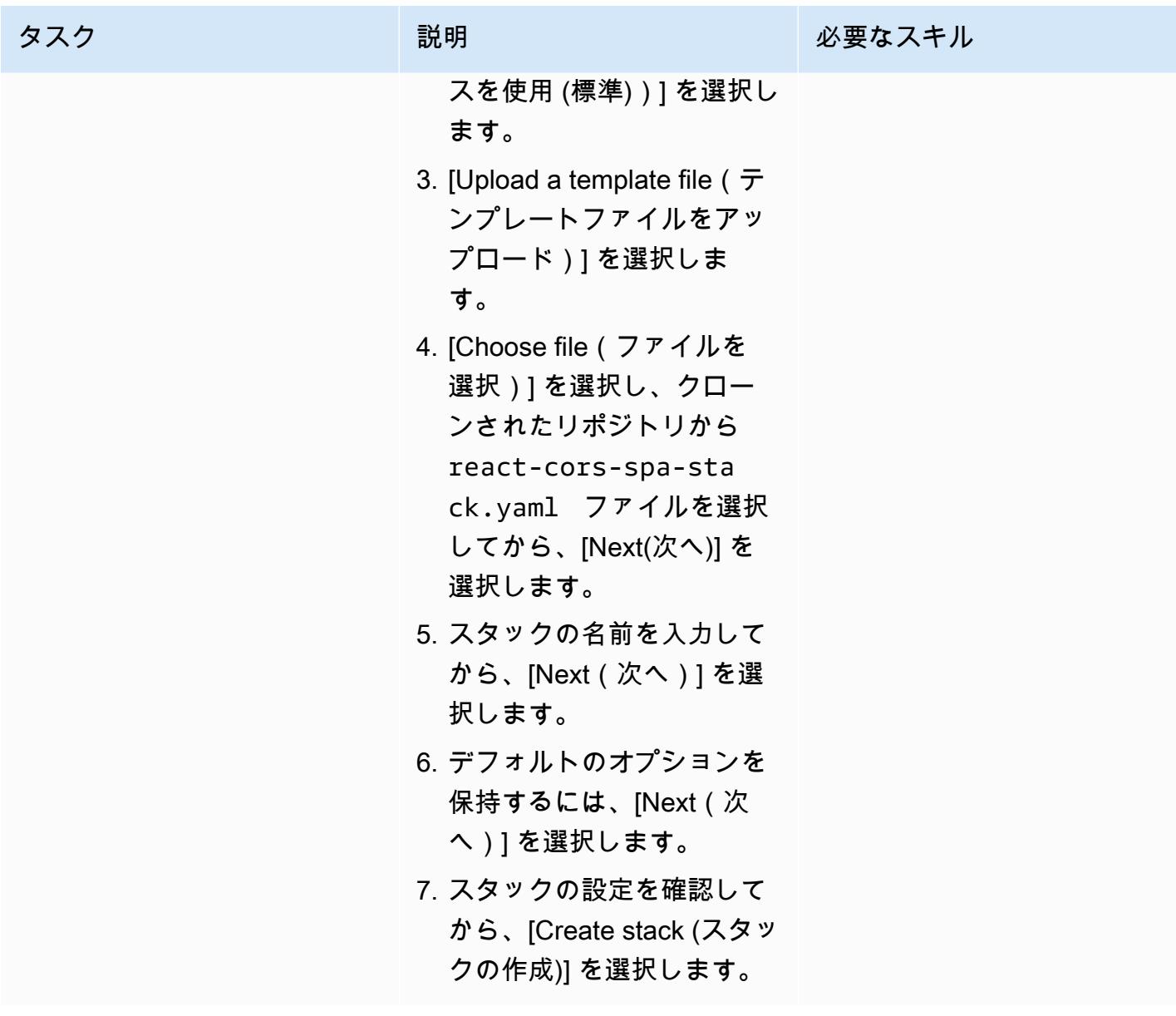

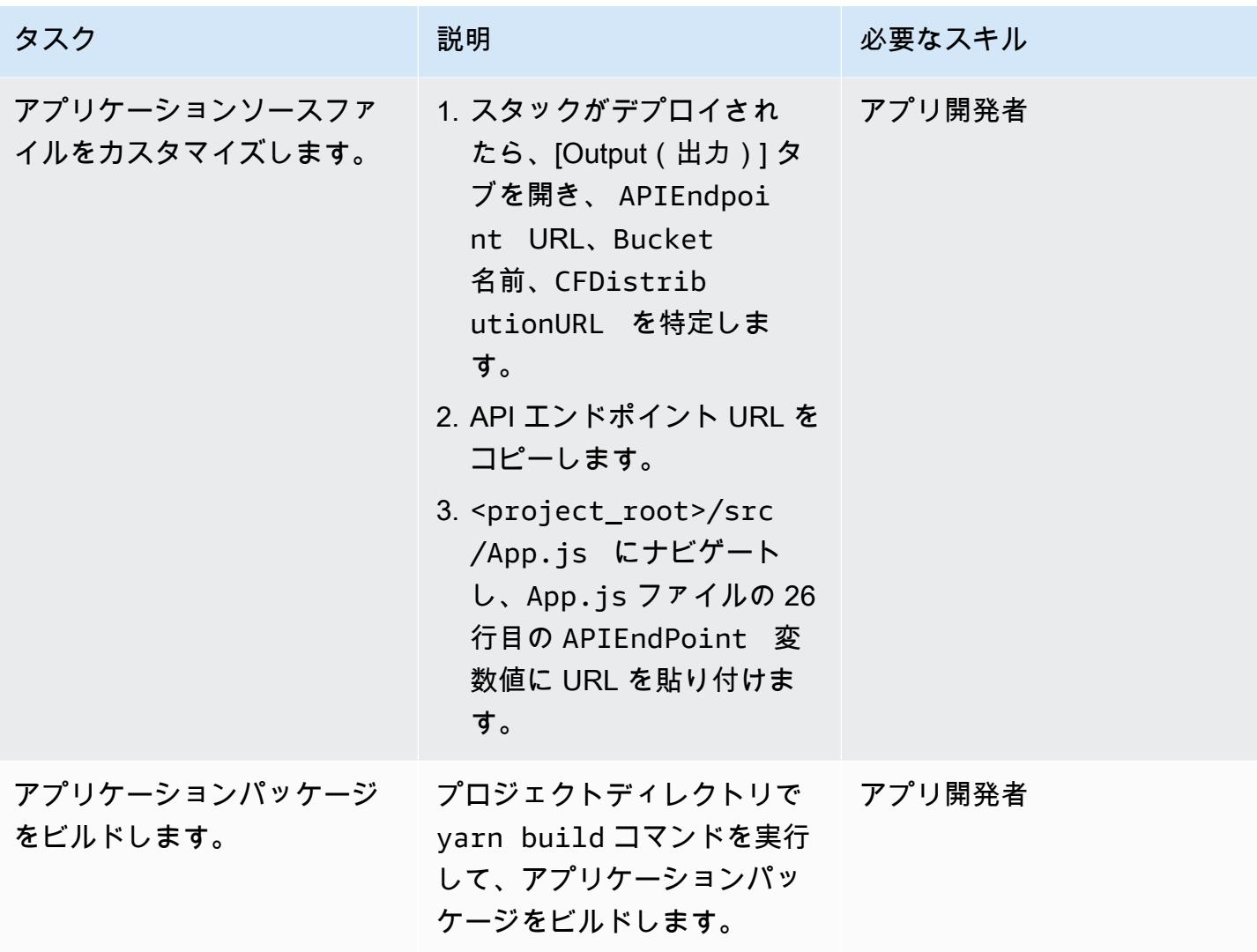

AWS 規範ガイダンス いっこうしょう しょうしょう しょうしゅう しょうしゅん かいしゅう しょうしゅん かいしゅう パターン パターン

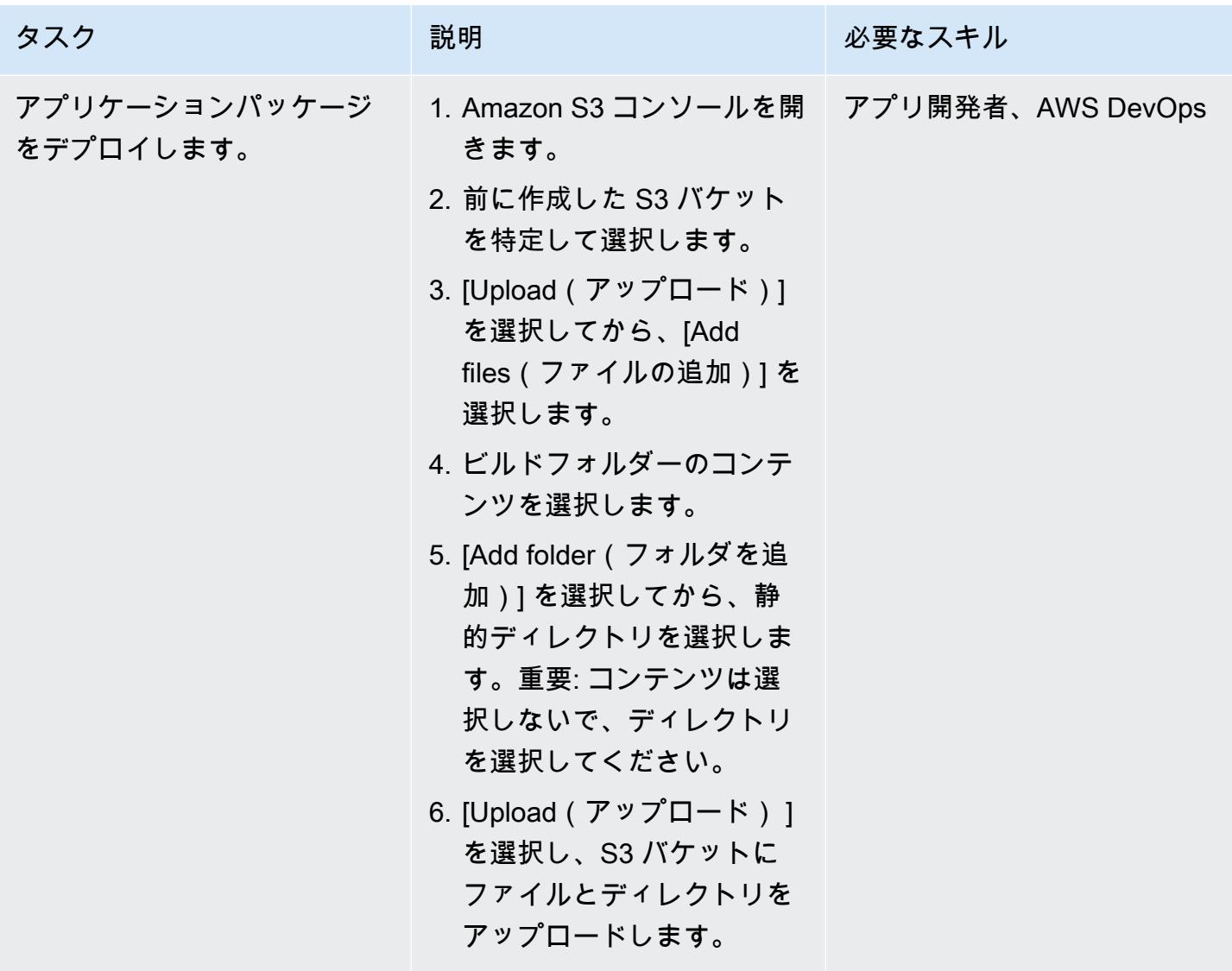

### アプリケーションをテストする

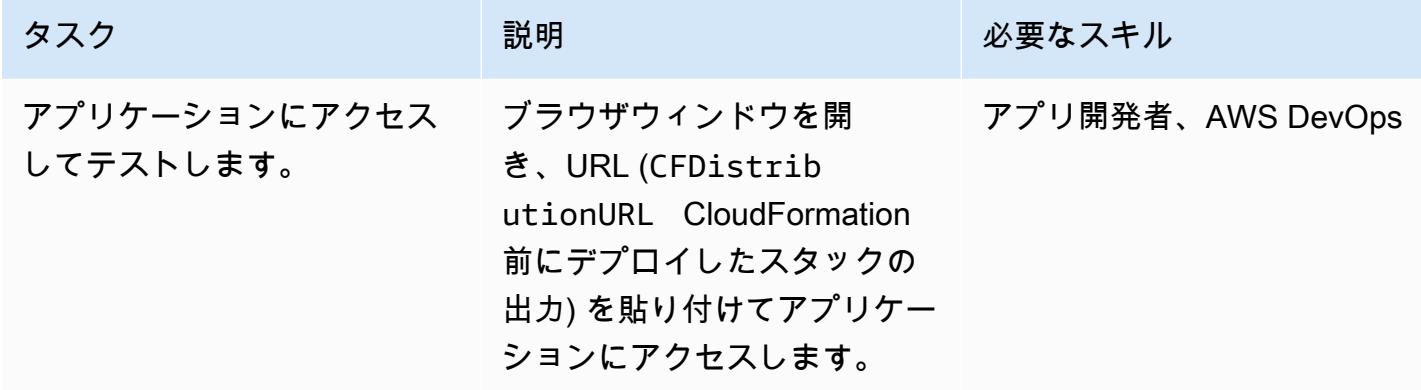

リソースをクリーンアップする

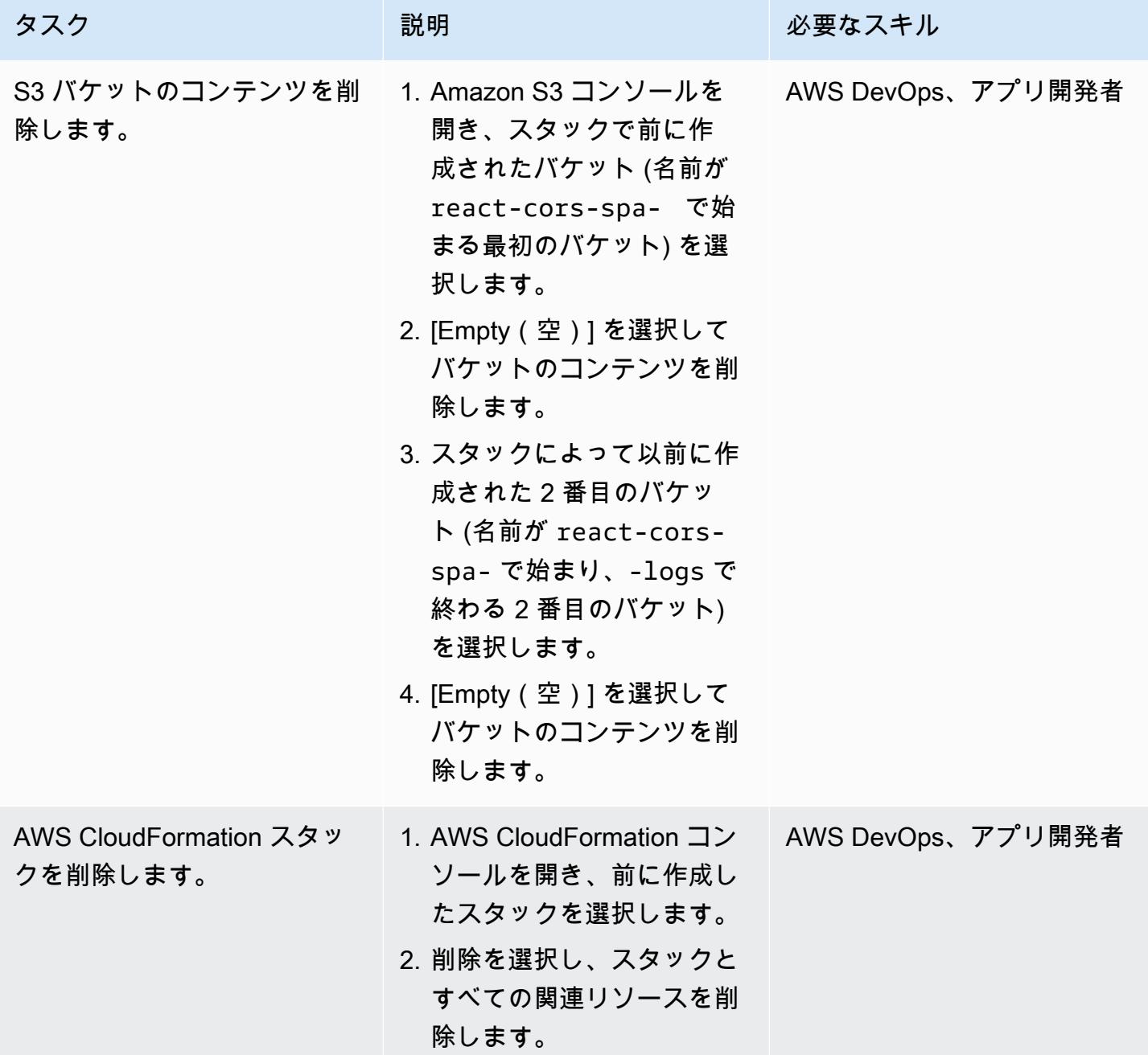

## 追加情報

Web アプリケーションをデプロイしてホストするには、継続的なデプロイでフルスタック、サー バーレス Web アプリをホストする Git ベースのワークフローを提供する[、AWS Amplify ホスティン](https://docs.aws.amazon.com/amplify/latest/userguide/getting-started.html) [グ](https://docs.aws.amazon.com/amplify/latest/userguide/getting-started.html)を使用することもできます。Amplify ホスティングは [AWS Amplify](https://docs.aws.amazon.com/amplify/latest/userguide/welcome.html) の一部で、フロントエンドの

Web およびモバイル開発者が AWS に迅速かつ簡単にフルスタックアプリケーションをビルドでき るようにする、専用のツールと機能のセットです。
プライベートエンドポイントと Application Load Balancer を使用 して、Amazon API Gateway API を内部 Web サイトにデプロイす る

作成者: Saurabh Kothari (AWS)

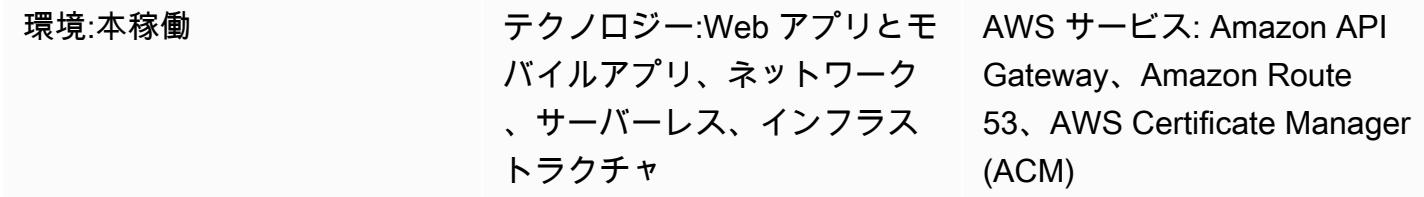

[概要]

このパターンは、オンプレミスネットワークからアクセスできる内部 Web サイトに Amazon API Gateway API をデプロイする方法を示しています。プライベートエンドポイント、Application Load Balancer、AWS PrivateLink、Amazon Route 53 を使用して設計されたアーキテクチャを 使用して、プライベート API のカスタムドメイン名を作成する方法を学習します。このアーキテ クチャは、API でのドメインベースのルーティングに役立つカスタムドメイン名とプロキシサー バーの使用の意図しない結果を防ぎます。たとえば、ルーティングできないサブネットに仮想プ ライベートクラウド (VPC) エンドポイントをデプロイする場合、ネットワークは API ゲートウェ イに到達できません。一般的な解決策は、カスタムドメイン名を使用してからルーティング可能 なサブネットに API をデプロイすることですが、プロキシ設定でトラフィック (execute-api. {region}.vpce.amazonaws.com) が AWS Direct Connect に渡されると、他の内部サイトが機能 しなくなる場合があります。最後に、このパターンは、インターネットからアクセスできないプライ ベート API とカスタムドメイン名を使用するための組織の要件を満たす上で役立ちます。

### 前提条件と制限

前提条件

- アクティブなAWS アカウント
- Web サイトと API のサーバー名表示 (SNI) 証明書
- オンプレミス環境から AWS Direct Connect または AWS Site-to-Site VPN を使用して設定された AWS アカウントへの接続
- オンプレミスネットワークから解決され、DNS クエリを Route 53 に転送する、対応するドメイン (domain.com など) を含む[プライベートホストゾーン](https://docs.aws.amazon.com/Route53/latest/DeveloperGuide/hosted-zones-private.html)
- オンプレミスネットワークからアクセス可能なルーティング可能なプライベートサブネット

#### 制限

ロードバランサー、ルール、その他のリソースのクォータ(以前は制限と呼ばれてい)の詳細ににつ いては、Elastic Load Balancing ドキュメントの [Application Load Balancer のクォータを](https://docs.aws.amazon.com/elasticloadbalancing/latest/application/load-balancer-limits.html)参照してく ださい。

## アーキテクチャ

テクノロジースタック

- Amazon API Gateway
- Amazon Route 53
- Application Load Balancer
- AWS Certificate Manager
- AWS PrivateLink

ターゲット アーキテクチャ

次の図は、Application Load Balancer のリスナールールに基づき、Web トラフィックを Web サ イトターゲットグループ、または API ゲートウェイターゲットグループに誘導するApplication Load Balancer を VPC にデプロイする方法を示しています。API ゲートウェイのターゲットグルー プは、API ゲートウェイの VPC エンドポイントの IP アドレスのリストです。API ゲートウェイ は、API をそのリソースポリシーでプライベートにするように設定されています。このポリシーは、 特定の VPC エンドポイント以外からの呼び出しをすべて拒否します。API ゲートウェイのカスタム ドメイン名は API とそのステージに api.domain.com を使用するように更新されました。Application Load Balancer のルールが追加され、ホスト名に基づきトラフィックがルーティングされます。

この図表は、次のワークフローを示しています:

1. オンプレミスネットワークのユーザーが内部 Web サイトにアクセスします。リクエストは ui.domain.com と api.domain.com に送信されます。次に、リクエストはルーティング可能なプラ 2. Application Load Balancer に設定されたリスナールールは、ホストヘッダーをチェックします。

a。ホストヘッダーが api.domain.com の場合、リクエストは API ゲートウェイのターゲットグ ループに転送されます。Application Load Balancer は、ポート 443 を介して API ゲートウェイへ の新しい接続を開始します。

b。ホストヘッダーが ui.domain.com の場合、リクエストは Web サイトのターゲットグループに 転送されます。

3. リクエストが API ゲートウェイに到達すると、API ゲートウェイに設定されたカスタムドメイン マッピングによってホスト名と実行する API が決定されます。

自動化とスケール

このパターンのステップは、AWS CloudFormation または AWS Cloud Development Kit (AWS CDK) を使用して自動化できます。API ゲートウェイコールのターゲットグループを設定するには、カスタ ムリソースを使用して VPC エンドポイントの IP アドレスを取得する必要があります。IP [describe](https://awscli.amazonaws.com/v2/documentation/api/latest/reference/ec2/describe-vpc-endpoints.html)[vpc-endpointsア](https://awscli.amazonaws.com/v2/documentation/api/latest/reference/ec2/describe-vpc-endpoints.html)ドレスとセキュリティグループへの API [describe-network-interfaces呼](https://awscli.amazonaws.com/v2/documentation/api/latest/reference/ec2/describe-network-interfaces.html)び出しと返却 を行います。これを使用して IP アドレスの API ターゲットグループを作成できます。

#### ツール

- [Amazon API Gateway](https://docs.aws.amazon.com/apigateway/latest/developerguide/welcome.html) は、REST、HTTP、および WebSocket API をあらゆる規模で作成、公開、 保守、モニタリング、保護するのに役立ちます。
- [Amazon Route 53](https://docs.aws.amazon.com/Route53/latest/DeveloperGuide/Welcome.html) は、高可用性でスケーラブルな DNS Web サービスです。
- [AWS Certificate Manager \(ACM\)](https://docs.aws.amazon.com/acm/latest/userguide/acm-overview.html) は、 AWS Web サイトとアプリケーションを保護するパブリック およびプライベート SSL/TLS X.509 証明書とキーの作成、保存、更新に役立ちます。
- [AWS Cloud Development Kit \(AWS CDK\)](https://docs.aws.amazon.com/cdk/latest/guide/home.html) は、AWS クラウドインフラストラクチャをコードで定 義してプロビジョニングするのに役立つソフトウェア開発フレームワークです。
- [AWS PrivateLink](https://docs.aws.amazon.com/vpc/latest/privatelink/what-is-privatelink.html) では、VPC から VPC 外部のサービスへの単方向のプライベート接続を作成でき ます。

## エピック

#### SNI 証明書を作成する

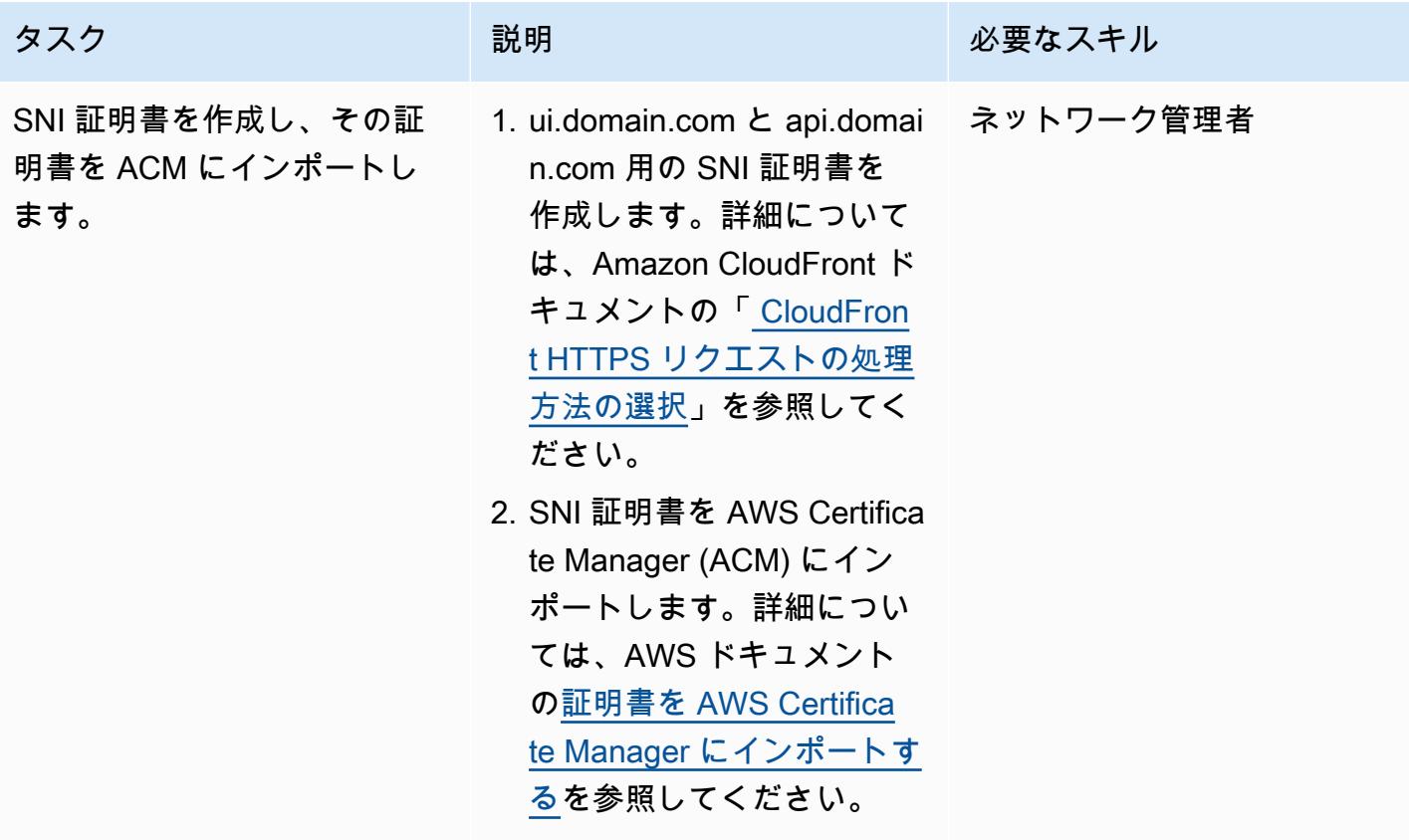

#### VPC エンドポイントをルーティングできないプライベートサブネットにデプロイする

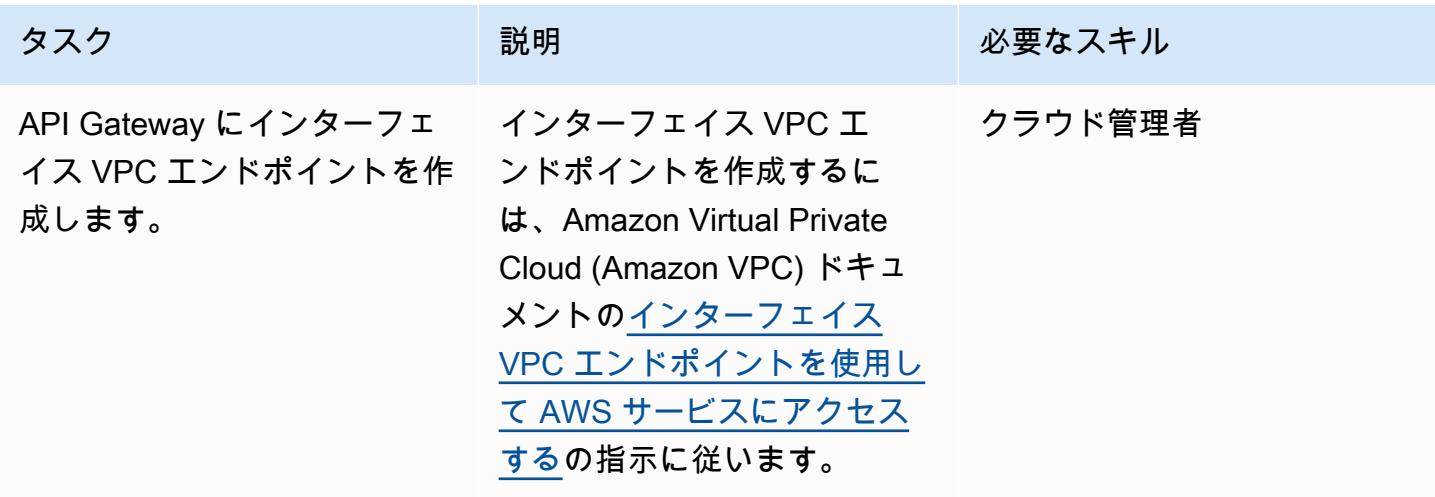

#### Application Load Balancer を設定する

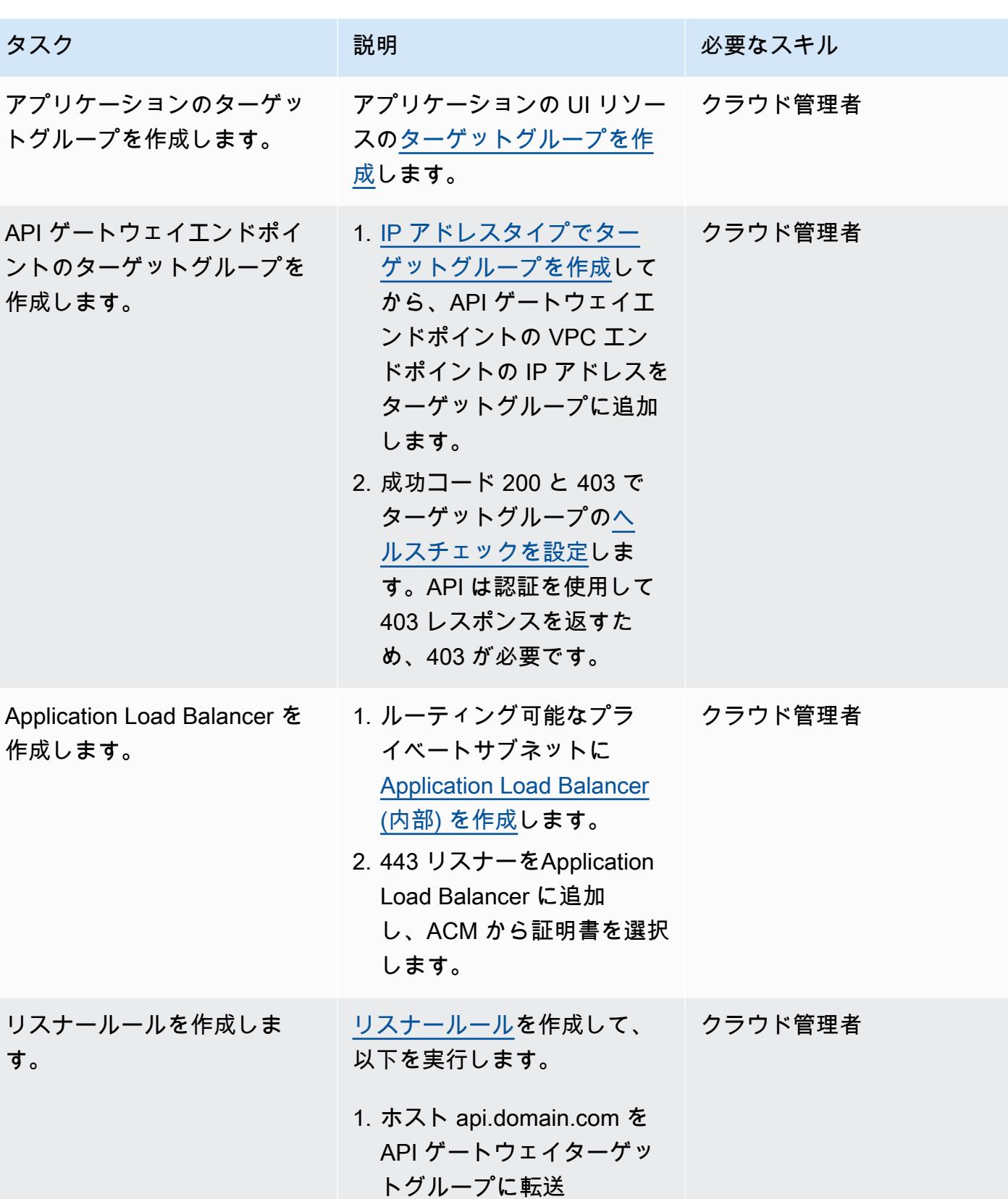

リスナー

す。

AWS 規範ガイダンス いっこうしょう しょうしょう しょうしゅう しょうしゅう しゅうしゅん かんこうしゅう いちゅうしょく パターン

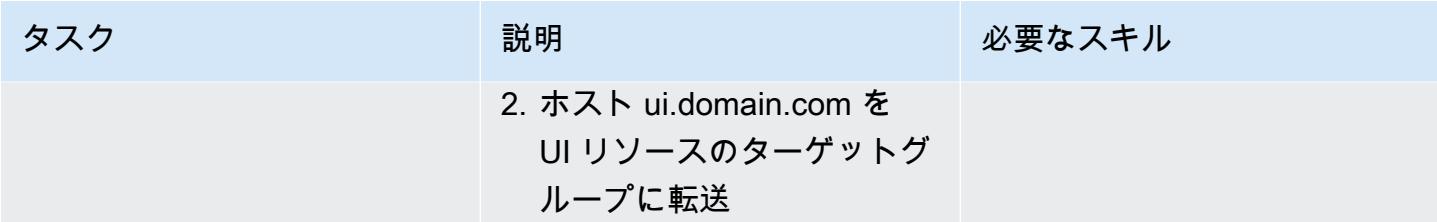

Route 53 を設定する

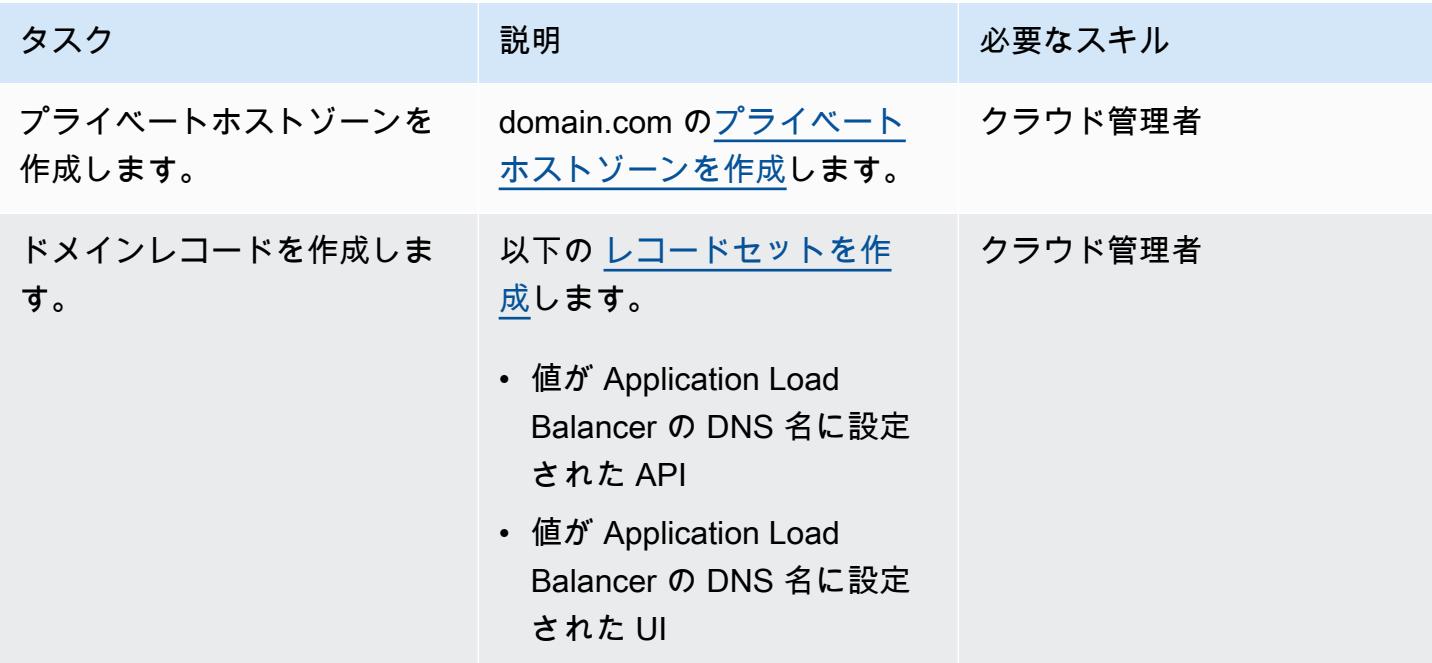

API ゲートウェイにプライベート API エンドポイントを作成する

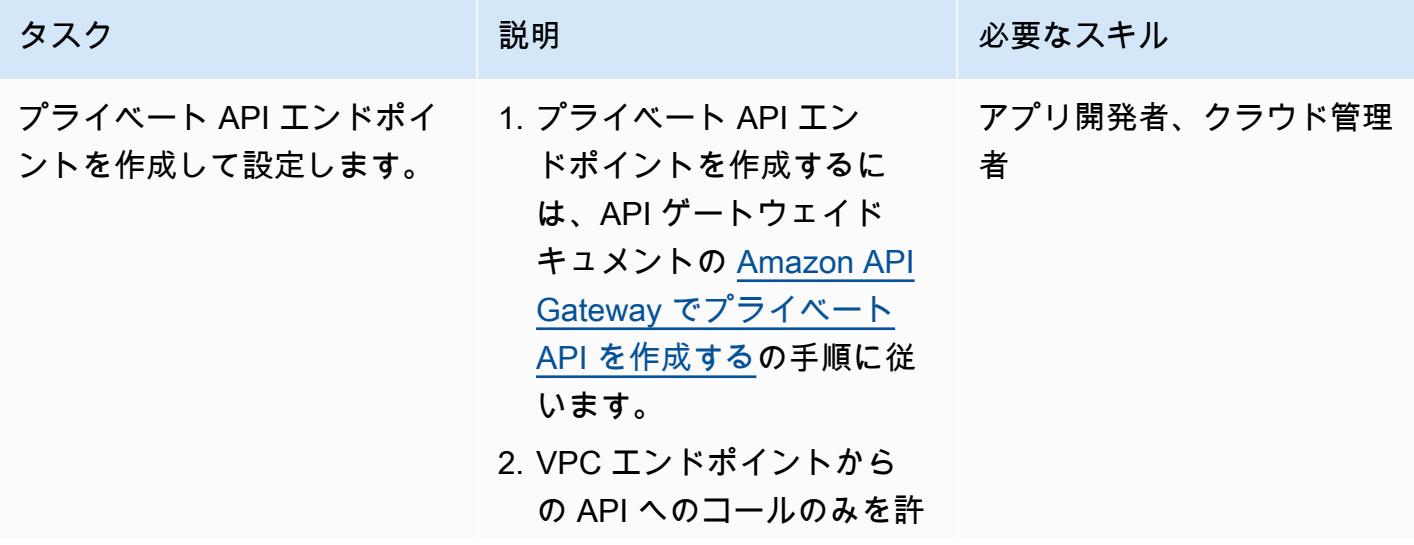

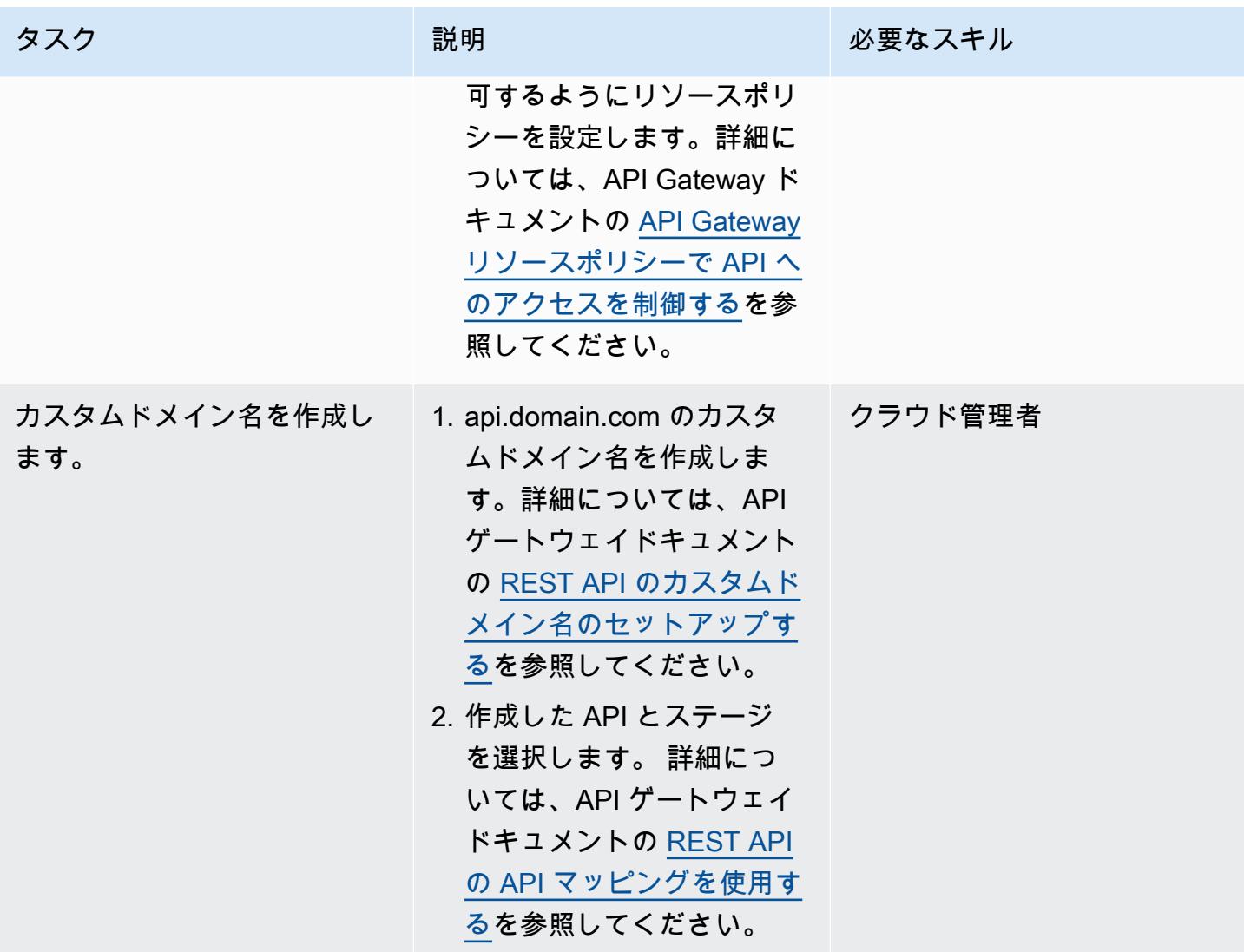

# 関連リソース

- [Amazon API Gateway](https://aws.amazon.com/api-gateway/)
- [Amazon Route 53](https://aws.amazon.com/route53/)
- [Application Load Balancer](https://aws.amazon.com/elasticloadbalancing/application-load-balancer/)
- [AWS PrivateLink](https://docs.aws.amazon.com/vpc/latest/privatelink/what-is-privatelink.html)
- [AWS Certificate Manager](https://aws.amazon.com/certificate-manager/)

# Amazon QuickSight ダッシュボードをローカルの Angular アプリ ケーションに埋め込む

ショーン・グリフィン (AWS) とミレーナ・ゴダウ (AWS) が作成

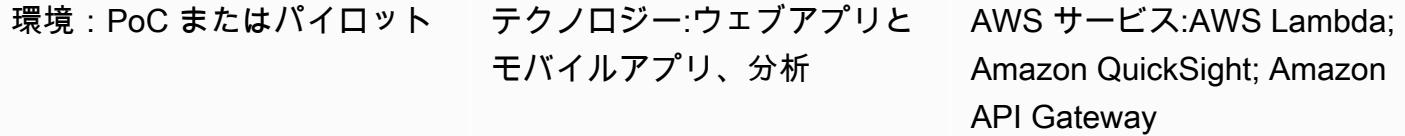

### [概要]

このパターンは、Amazon QuickSight ダッシュボードをローカルでホストされている Angular アプ リケーションに埋め込んで開発またはテストするためのガイダンスを提供します。 [QuickSight の](https://docs.aws.amazon.com/quicksight/latest/user/embedding-overview.html) [埋め込み分析機能はこの機能をネイティブではサポートしていません](https://docs.aws.amazon.com/quicksight/latest/user/embedding-overview.html)。 QuickSight 既存のダッシュ ボードとAngularの知識を持つアカウントが必要です。

QuickSight 埋め込みダッシュボードを使用する場合、ダッシュボードを表示するには通常、アプリ ケーションをウェブサーバー上でホストする必要があります。これにより、変更内容を Web サー バーに継続的にプッシュして、すべてが正しく動作していることを確認する必要があるため、開発が より困難になります。このパターンは、ローカルでホストされたサーバーを稼働させ、 QuickSight 埋め込み分析を使用して開発プロセスをより簡単かつ合理化する方法を示しています。

### 前提条件と制限

前提条件

- 「[Amazon Web Services \(AWS\) \(AWS\) アカウント」](https://aws.amazon.com/account/)
- [QuickSight セッションキャパシティ料金が設定されたアクティブアカウント](https://docs.aws.amazon.com/quicksight/latest/user/embedded-analytics-dashboards-for-everyone.html)
- [QuickSight 埋め込み SDK がインストールされている](https://www.npmjs.com/package/amazon-quicksight-embedding-sdk)
- 「[Angular CLI がインストールされました」](https://angular.io/cli)
- 「[アンギュラーに精通していること](https://angular.io/docs)」
- 「[mkcert がインストールされました](https://github.com/FiloSottile/mkcert)」

#### 機能制限

- このパターンは、ANONYMOUS (公開アクセス可能な) QuickSight 認証タイプを使用してダッシュ ボードを埋め込む際のガイダンスを提供します。AWS Identity and Access Management (IAM) QuickSight または埋め込みダッシュボードでの認証を使用している場合、提供されたコードは適 用されません。ただし、「[エピック](#page-6057-0)」 セクションの Angular アプリケーションをホストする手順 は引き続き有効です。
- ANONYMOUSID タイプで GetDashboardEmbedUrlAPI を使用するには、 QuickSight キャパシティ 料金プランが必要です。

バージョン

- 「[アンギュラー CLI バージョン 13.3.4」](https://www.npmjs.com/package/@angular/cli/v/13.3.4)
- [QuickSight SDK バージョン 2.3.1 の埋め込み](https://www.npmjs.com/package/amazon-quicksight-embedding-sdk)

## アーキテクチャ

テクノロジースタック

- アンギュラフロントエンド
- AWS Lambda と Amazon API Gateway バックエンド

アーキテクチャ

このアーキテクチャでは、API ゲートウェイ の HTTP API により、ローカルの Angular アプリケー ションが Lambda 関数を呼び出すことができます。Lambda 関数はダッシュボードを埋め込むため の URL を返します。 QuickSight

自動化とスケール

AWS CloudFormation または AWS Serverless Application Model (AWS SAM) を使用して、バックエ ンドのデプロイを自動化できます。

ツール

ツール

- 「[Angular CLI](https://angular.io/cli)」 は、Angular アプリケーションをコマンドシェルから直接初期化、開発、スキャ フォールド、保守するために使用するコマンドラインインターフェイスツールです。
- [QuickSight 埋め込み SDK](https://www.npmjs.com/package/amazon-quicksight-embedding-sdk) は HTML QuickSight にダッシュボードを埋め込むために使用されま す。
- 「[mkcert」](https://github.com/FiloSottile/mkcert) は、ローカルで信頼される開発用証明書を作成するためのシンプルなツールです。設 定は不要です。ダッシュボードの埋め込みには HTTPS QuickSight リクエストしか許可されないた め、mkcert は必須です。

#### AWS サービス

- [Amazon API Gateway](https://docs.aws.amazon.com/apigateway/latest/developerguide/welcome.html) は、REST、HTTP、および API をあらゆる規模で作成、公開、保守、モニ タリング、 WebSocket 保護するための AWS サービスです。
- 「[AWS Lambda」](https://docs.aws.amazon.com/lambda/latest/dg/welcome.html) AWS Lambda はサーバーのプロビジョニングや管理を行わずにコードの実行 を支援できるコンピューティングサービスです。Lambda は必要に応じてコードを実行し、1 日あ たり数個のリクエストから 1 秒あたり数千のリクエストまで自動的にスケールします。課金は実 際に消費したコンピューティング時間に対してのみ発生します。コードが実行されていない場合、 料金は発生しません。
- [Amazon QuickSight](https://docs.aws.amazon.com/quicksight/latest/user/welcome.html) は、ビジュアライゼーションの構築、アドホック分析の実行、データからの ビジネスインサイトの取得を目的としたビジネス分析サービスです。

## <span id="page-6057-0"></span>エピック

埋め込み URL を生成

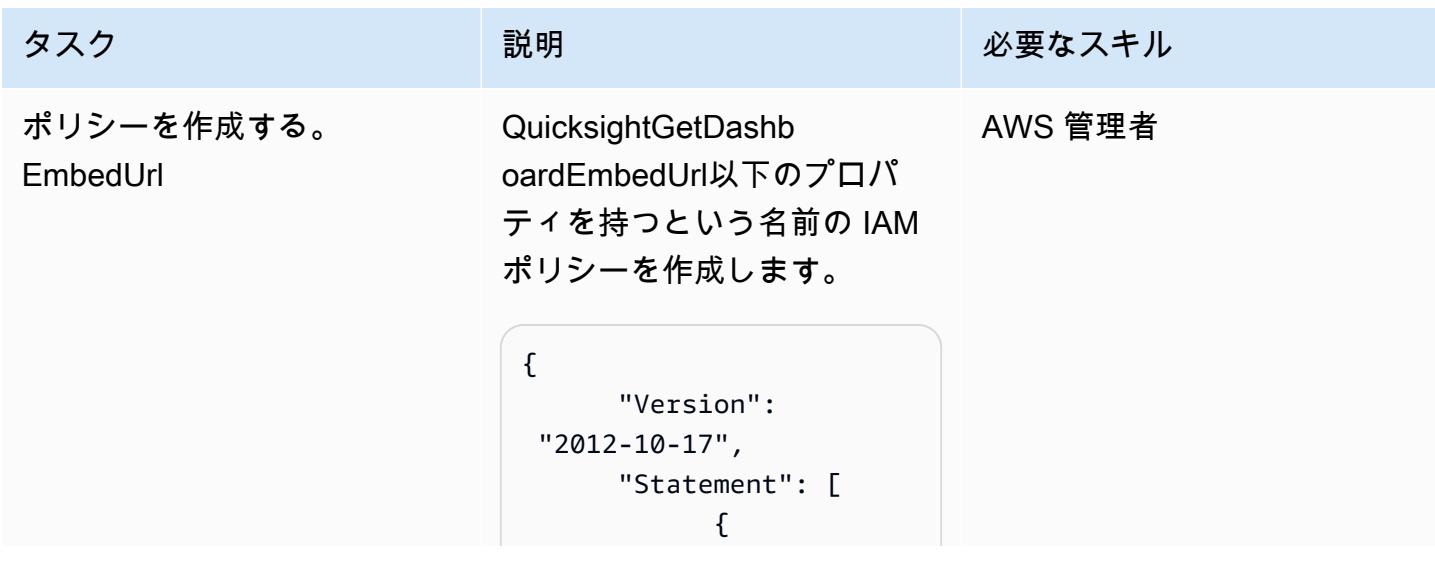

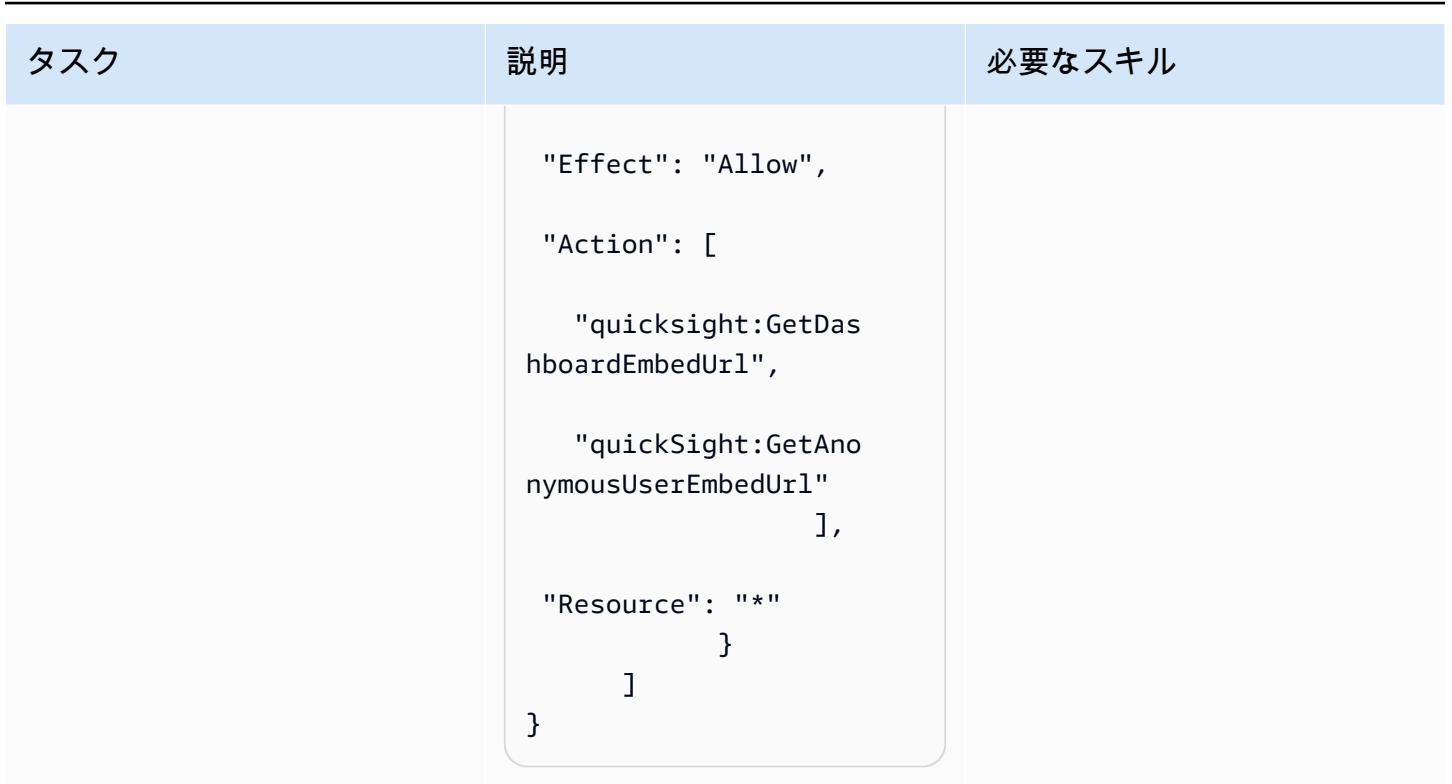

AWS 規範ガイダンス

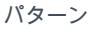

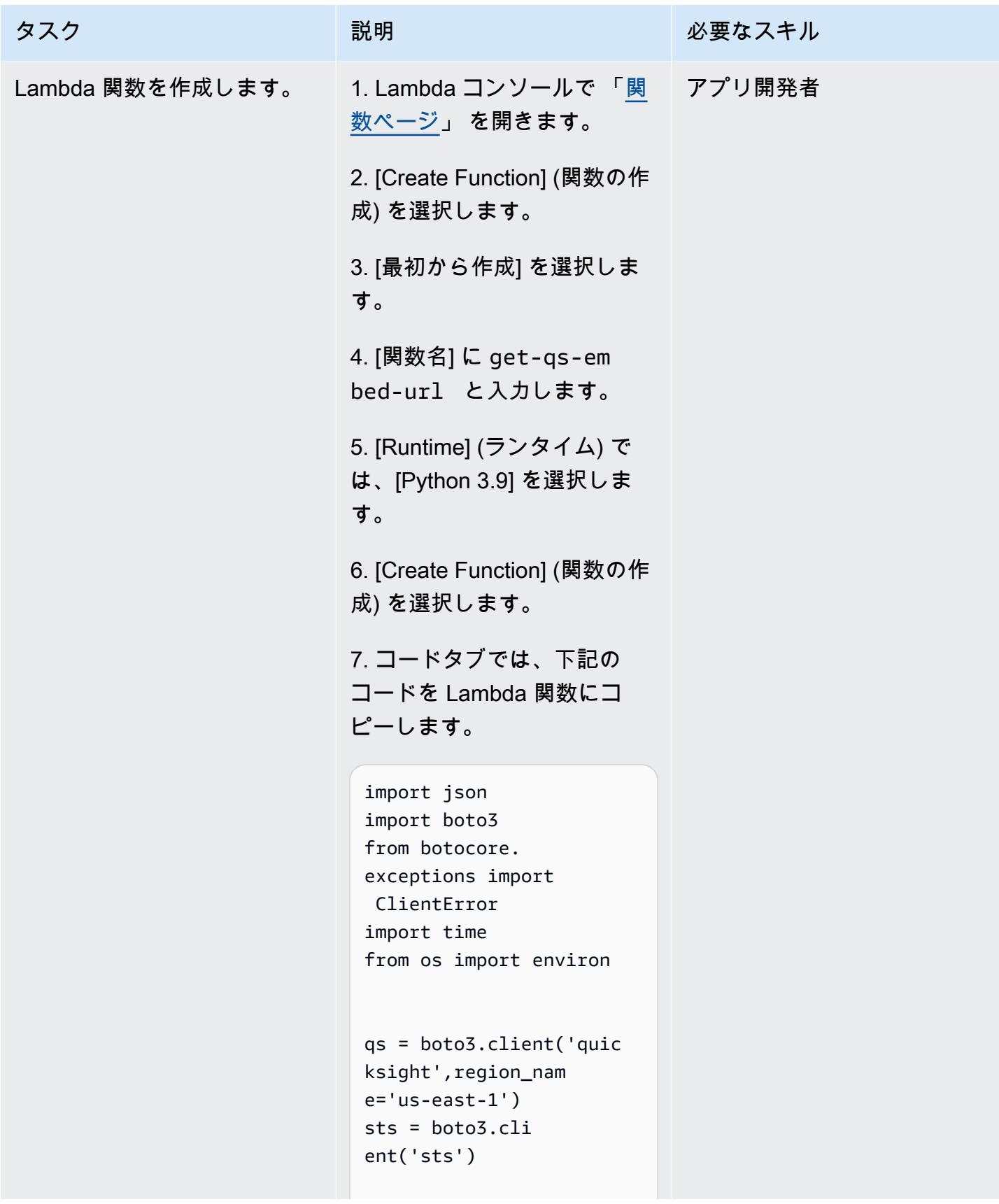

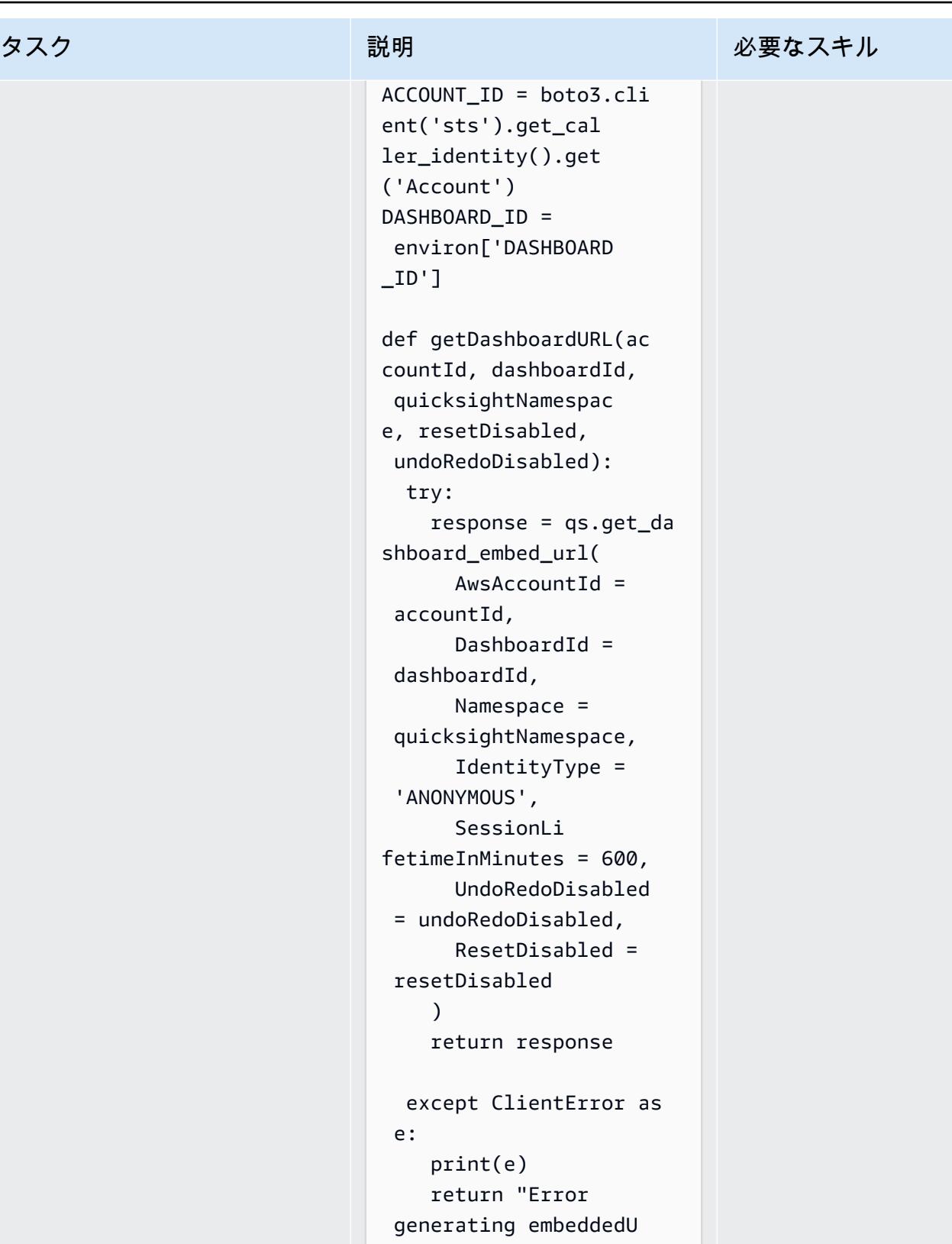

RL: " + str(e)

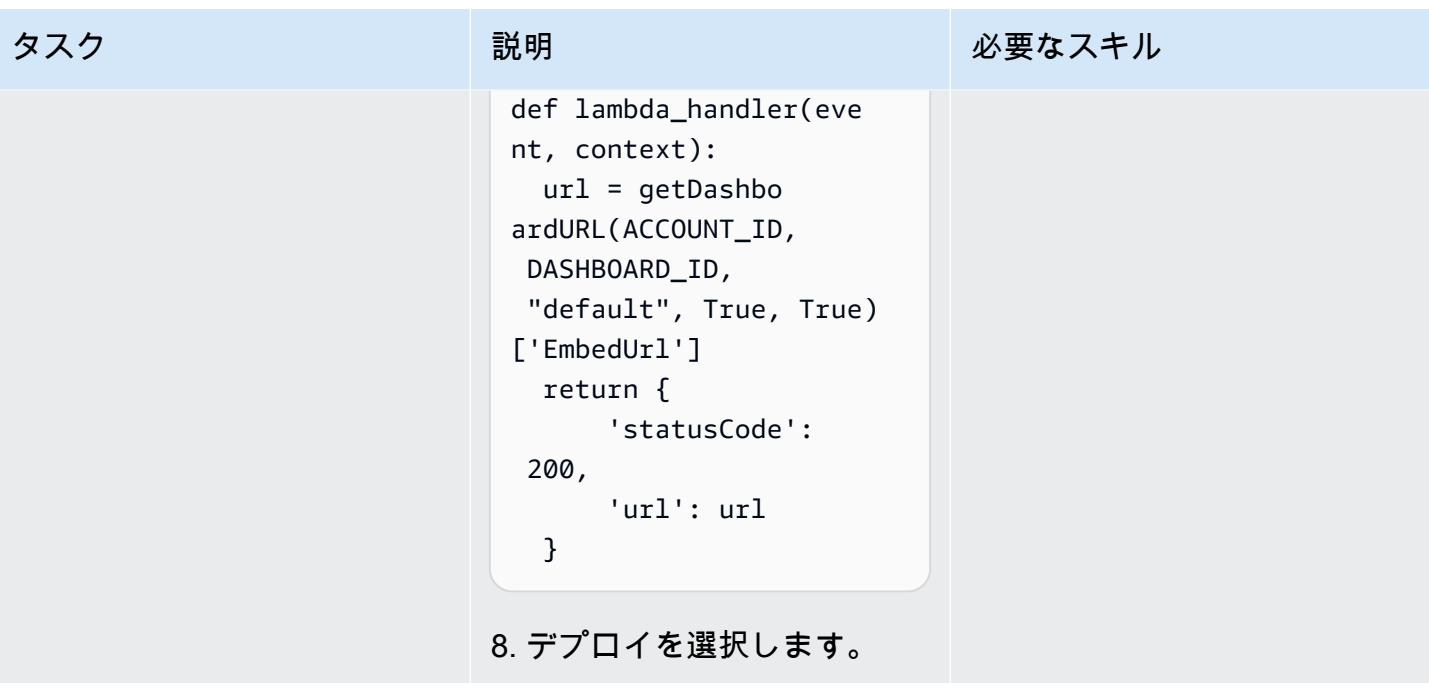

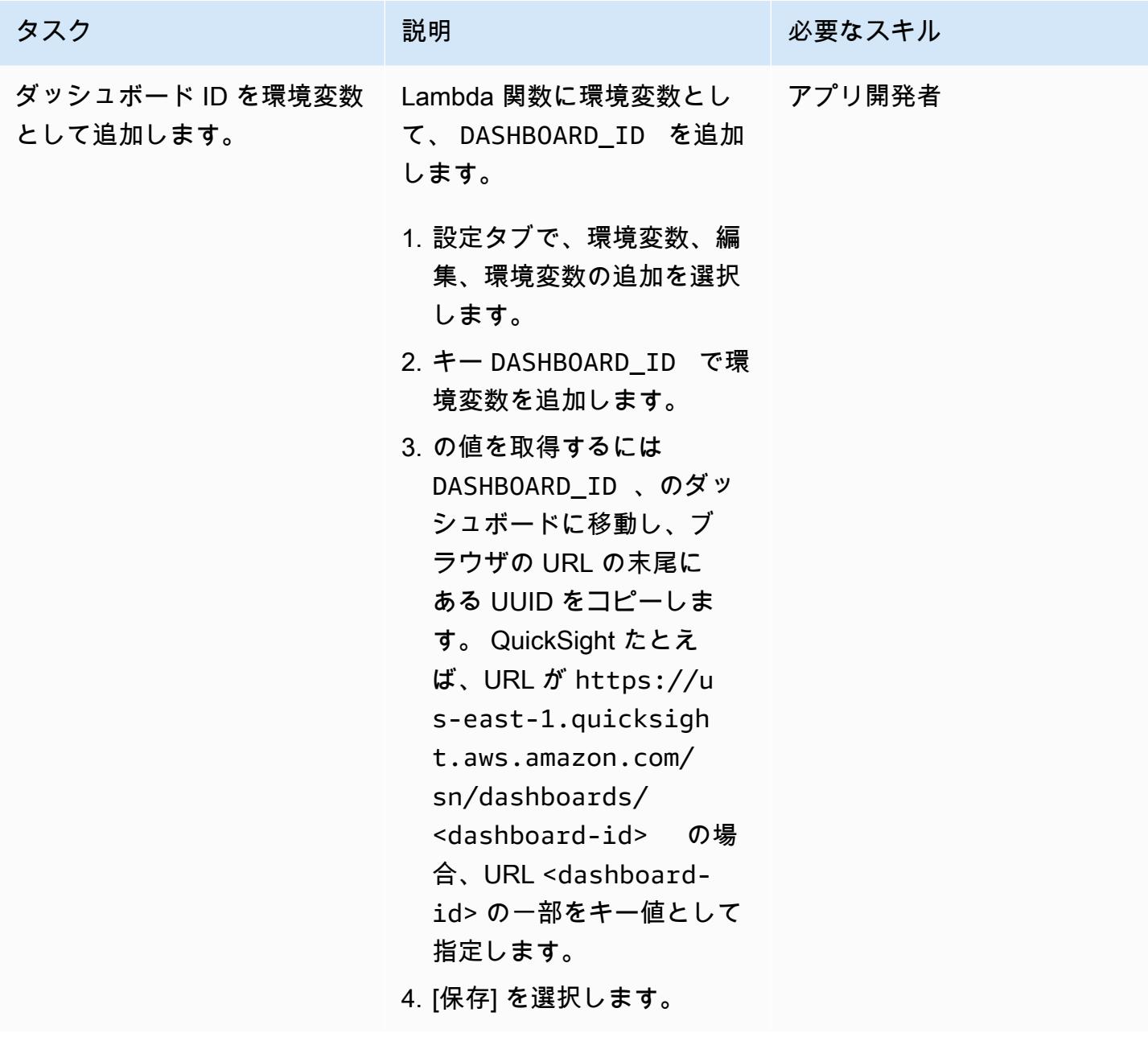

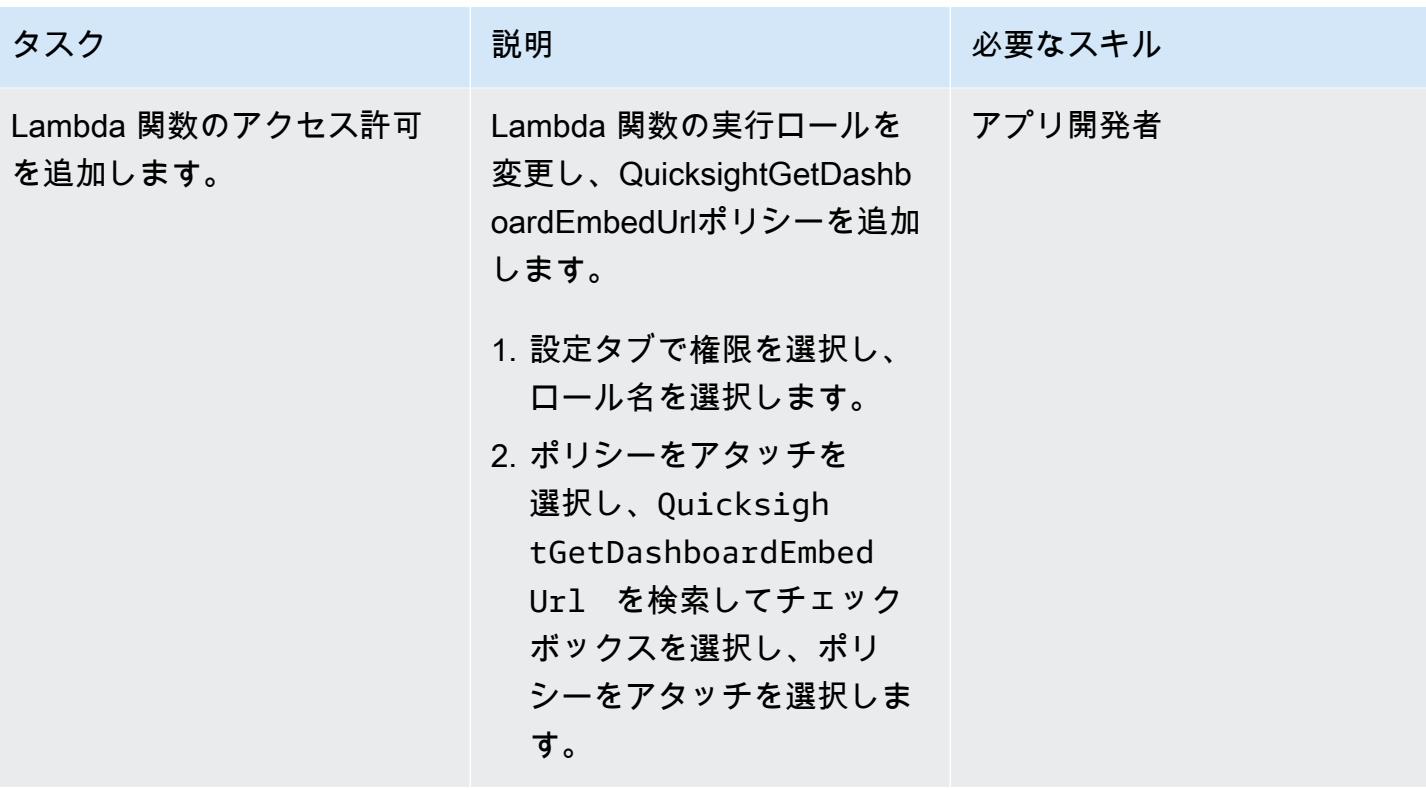

AWS 規範ガイダンス いっぱん インストリー マンファー マンファー マンファー マンファー マンファー マンファー アンプターン パターン パターン

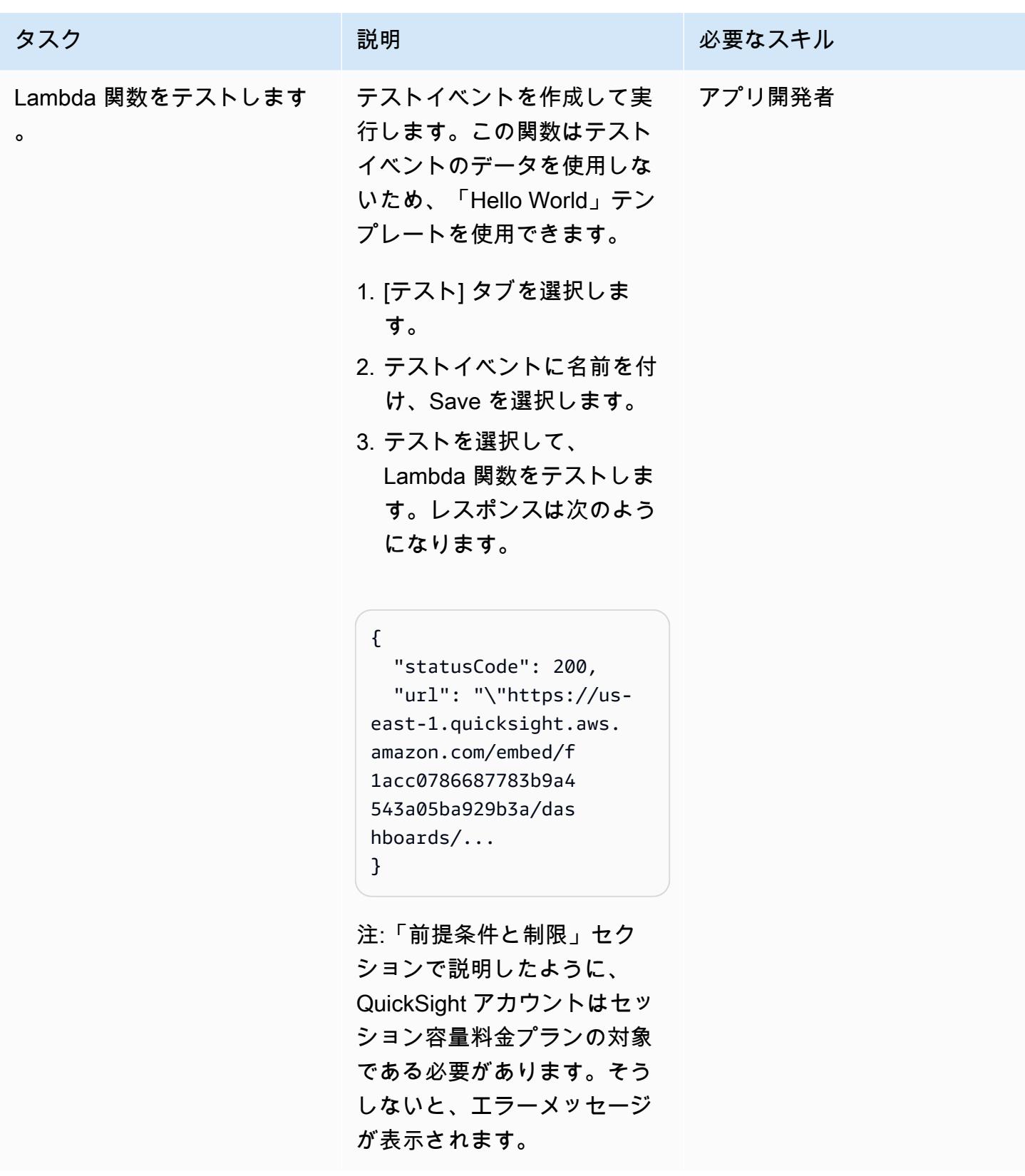

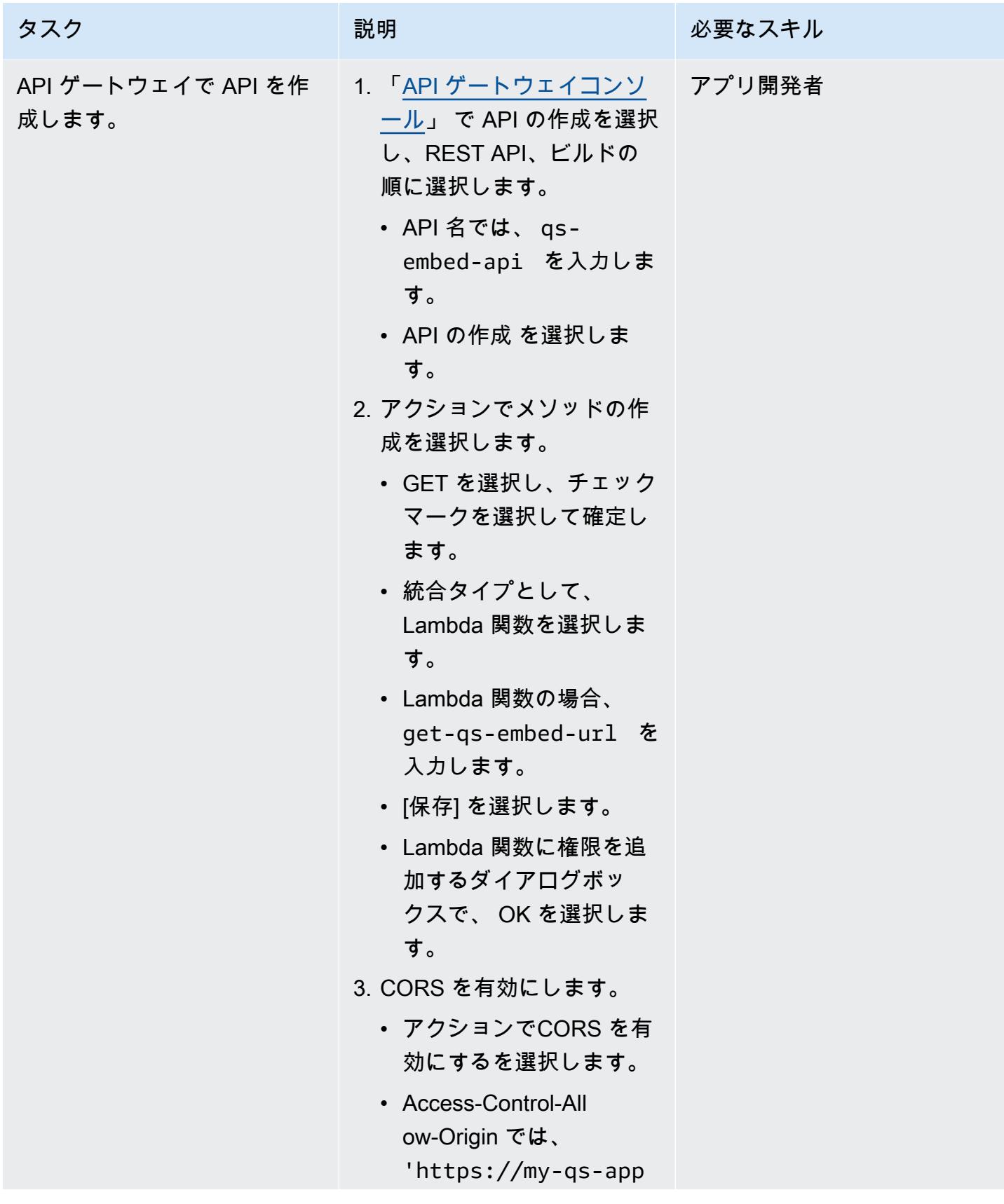

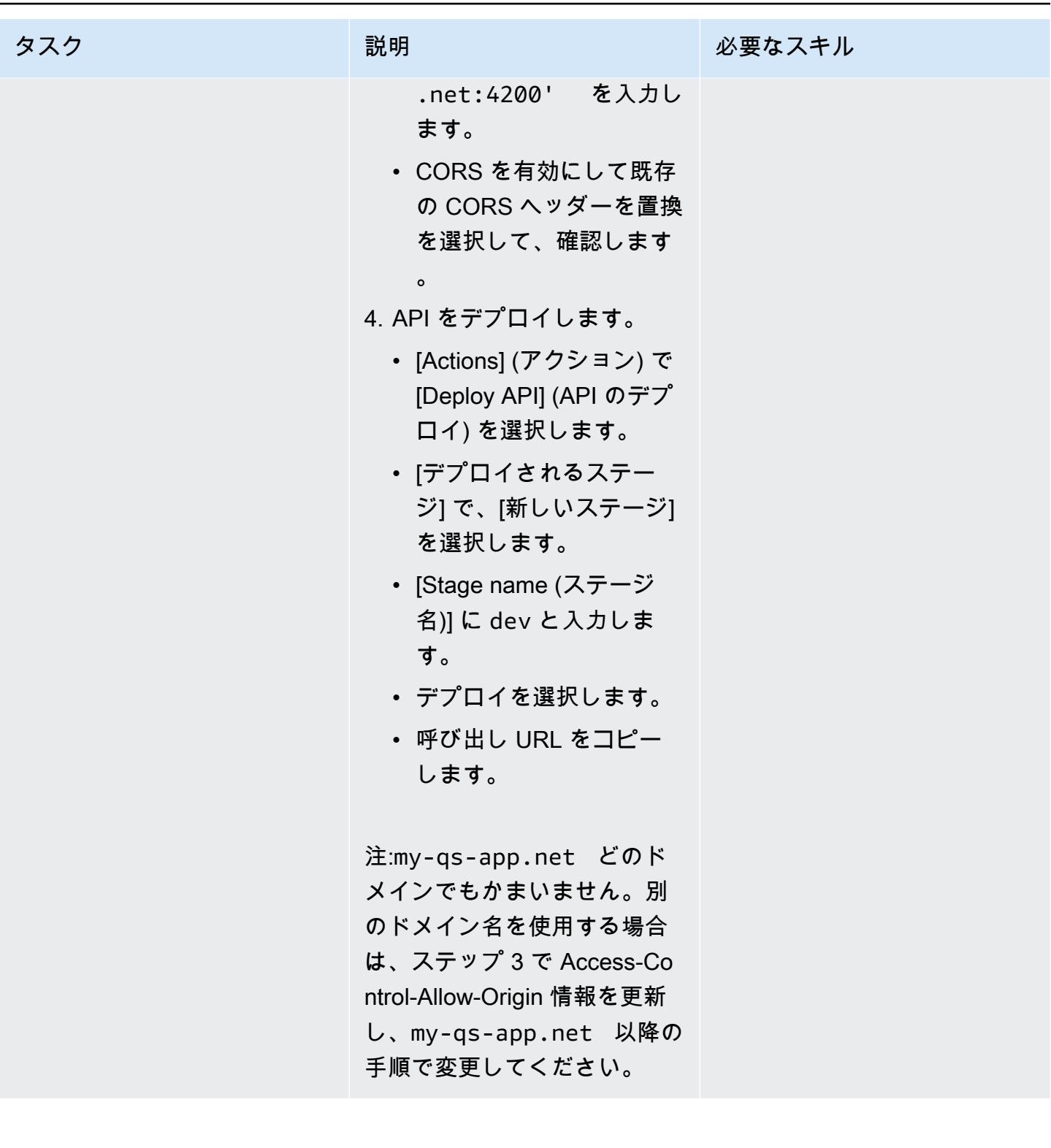

Angular アプリケーションを作成します。

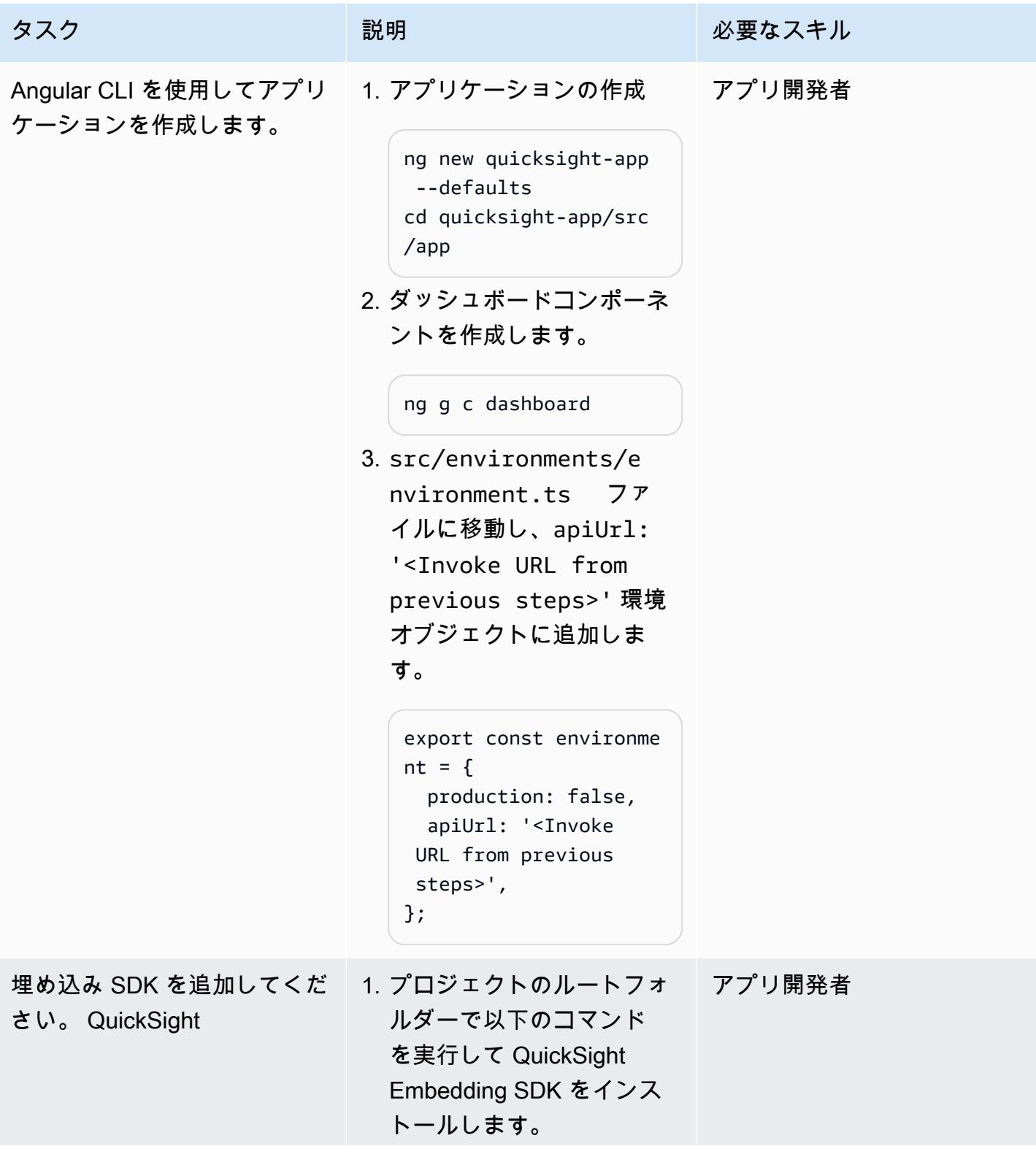

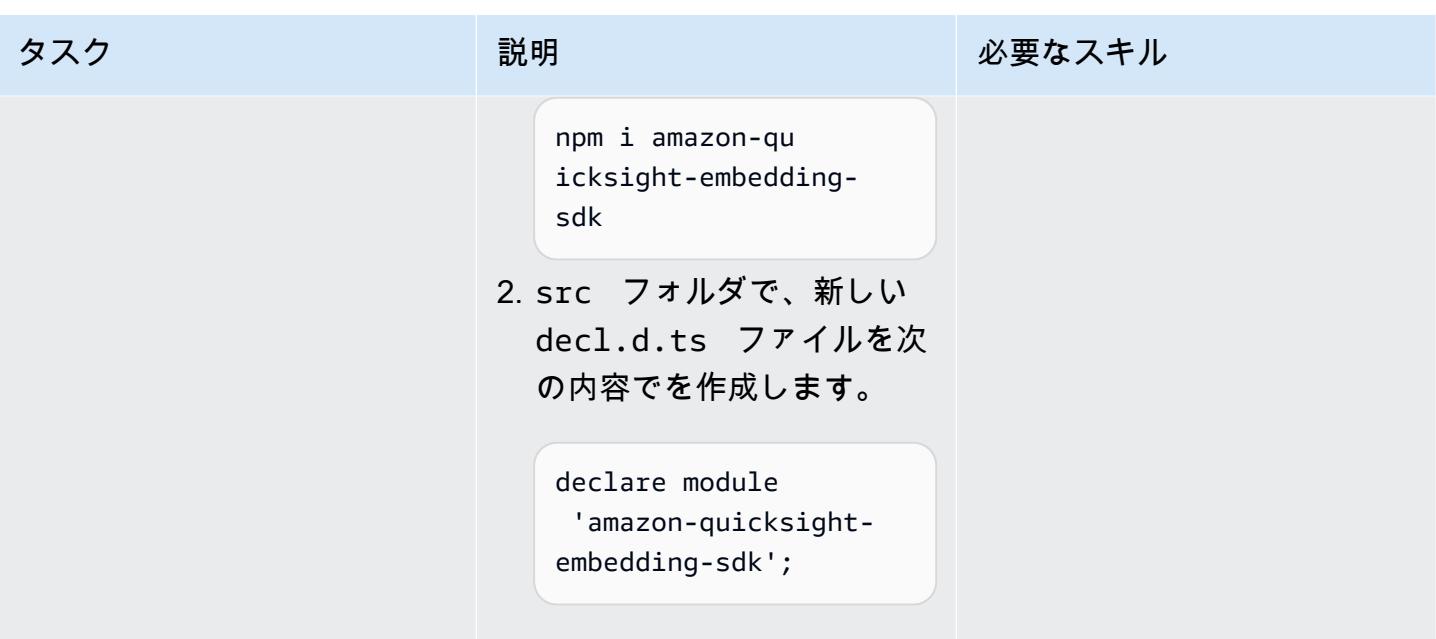

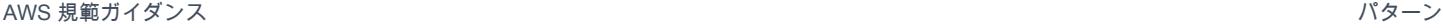

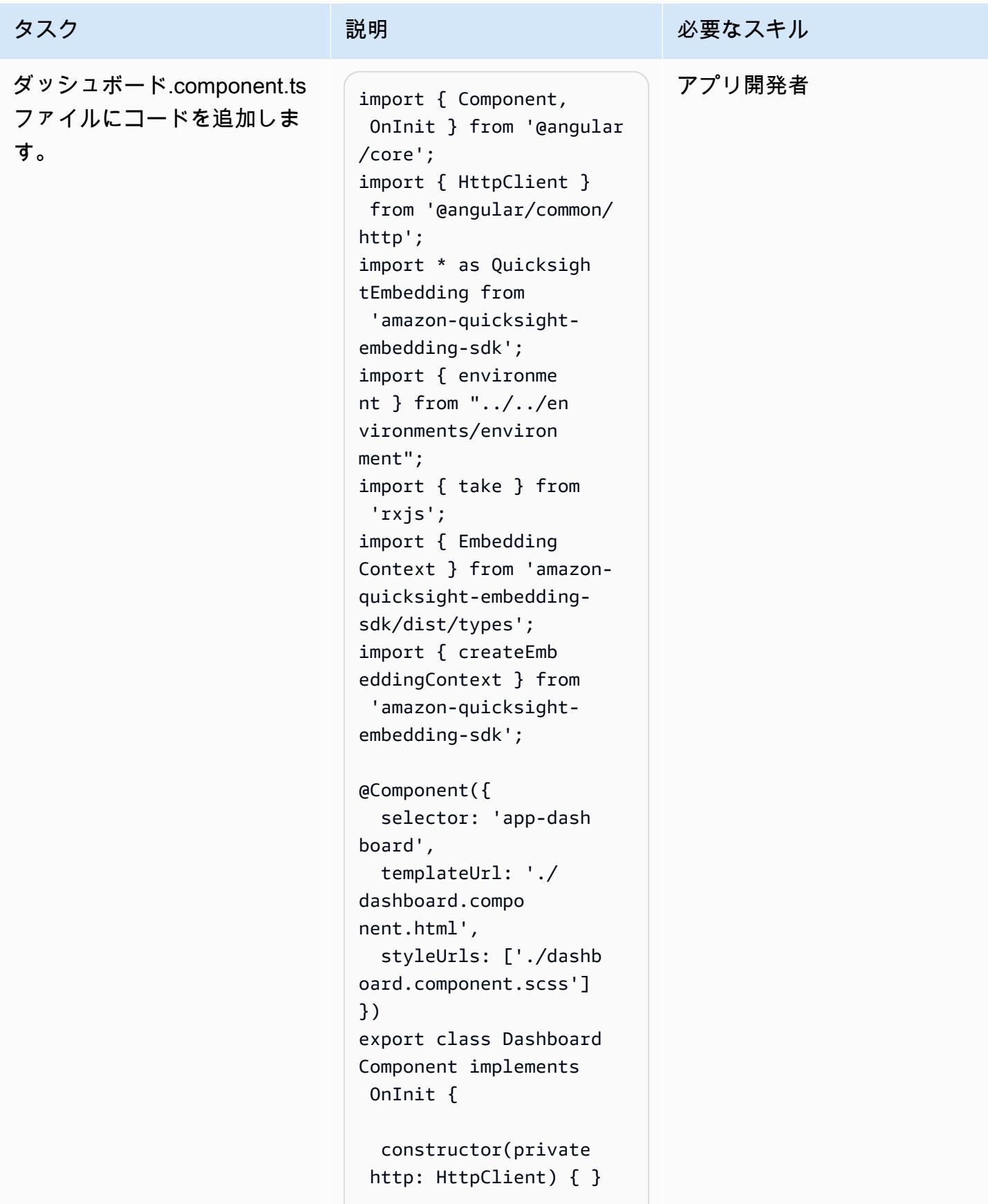

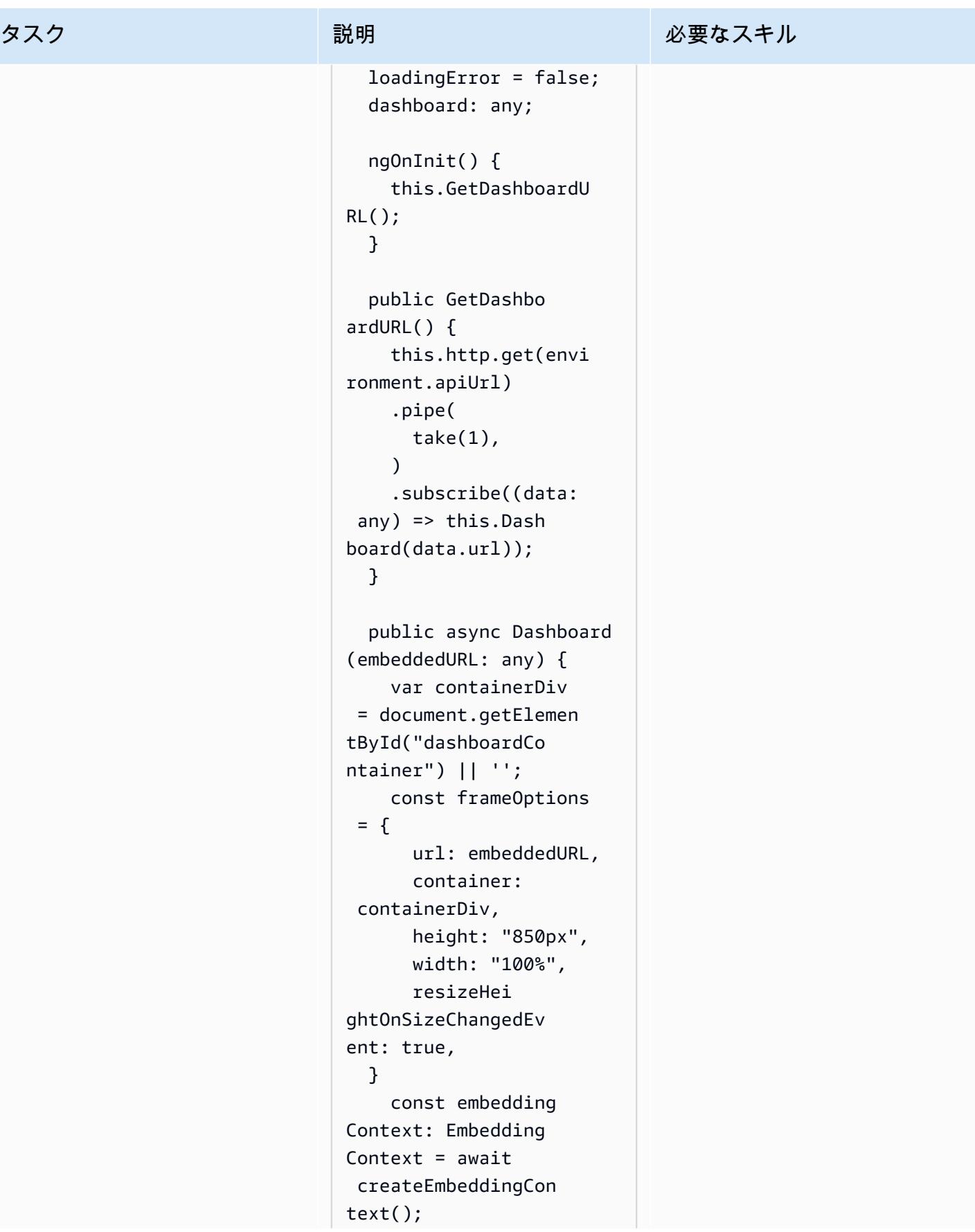

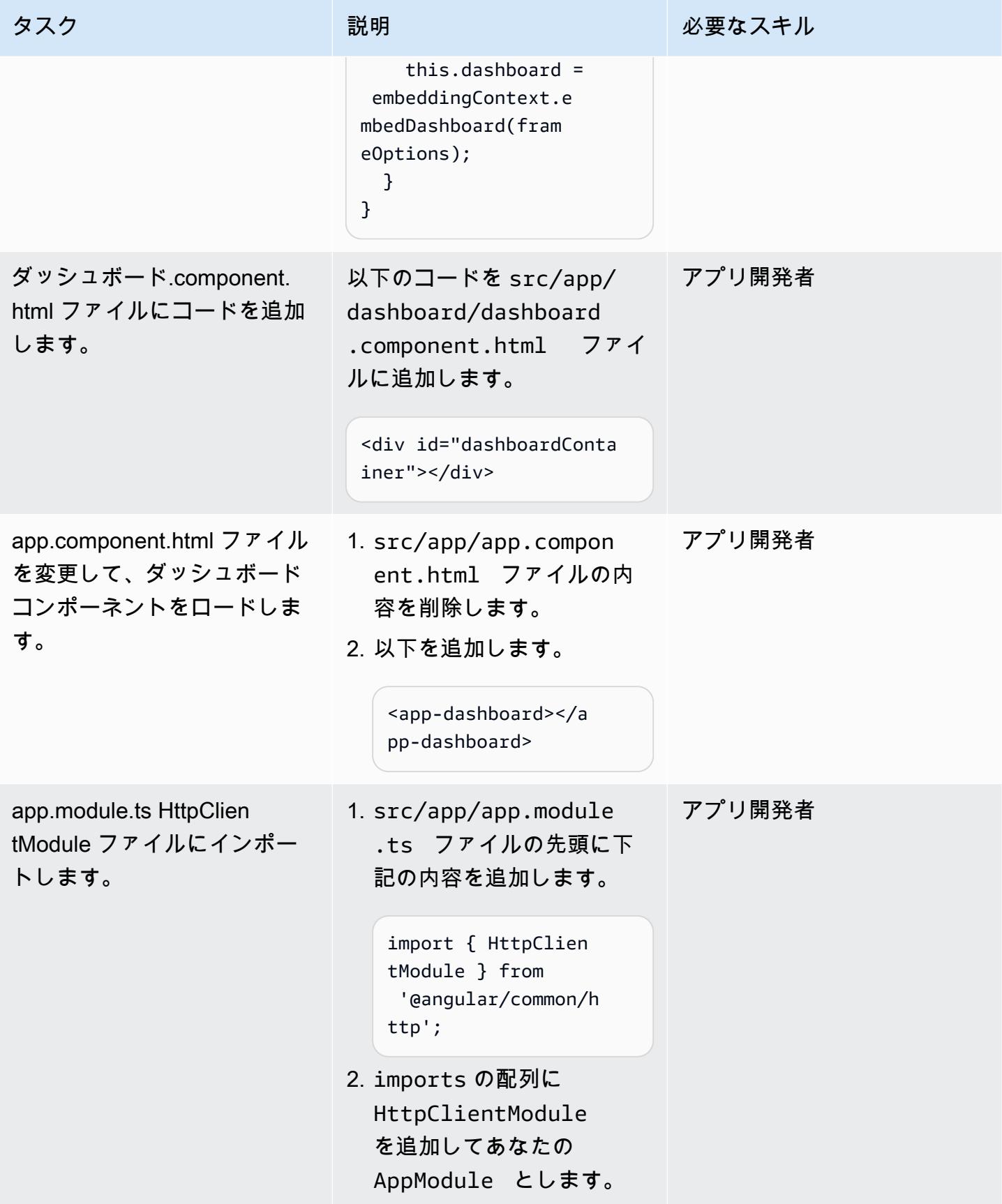

# Angular アプリケーションをホストします。

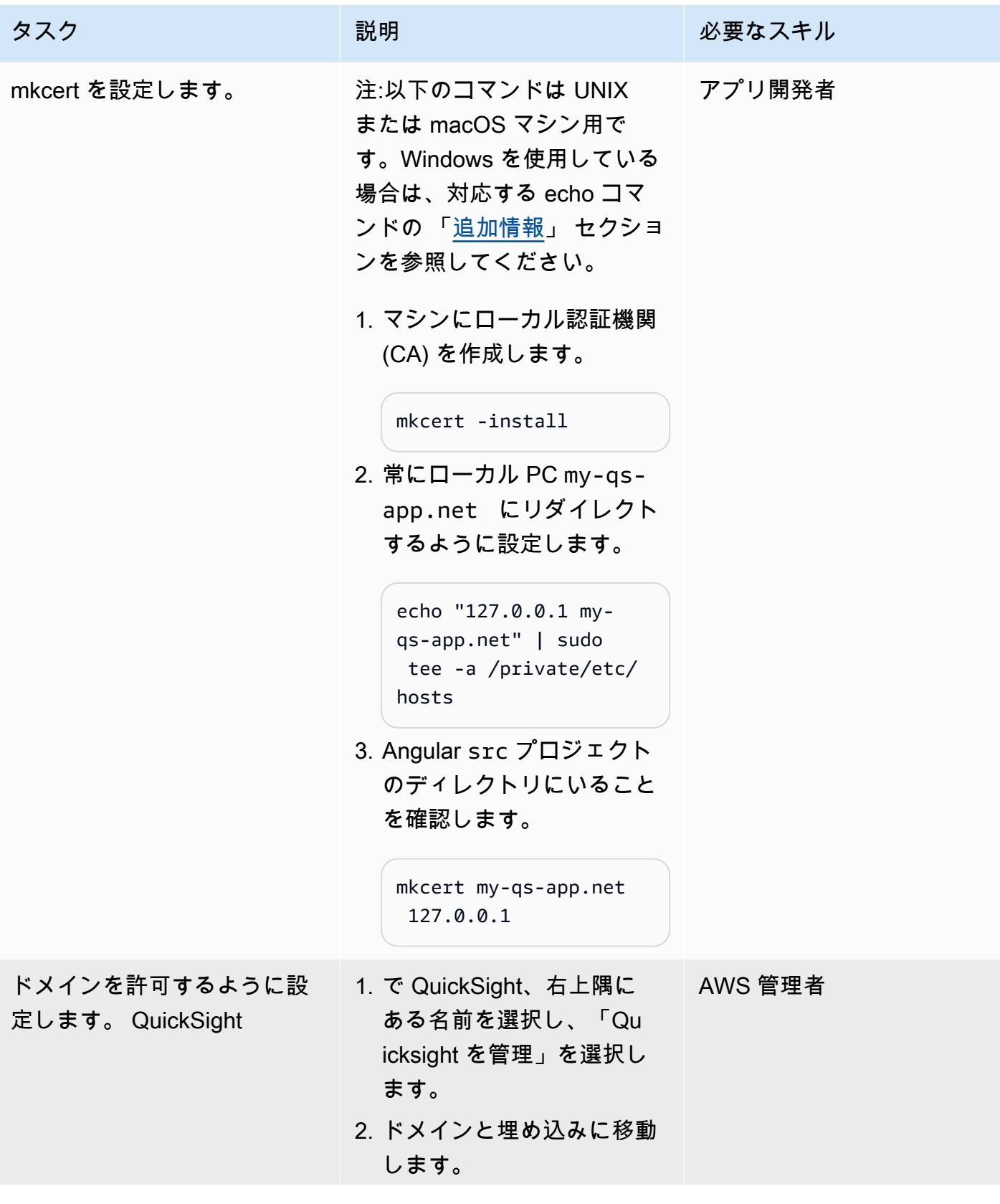

AWS 規範ガイダンス いっこう しょうかん しょうかん しゅうしょう しゅうしゅう しゅうしゅん いちのみ パターン パターン

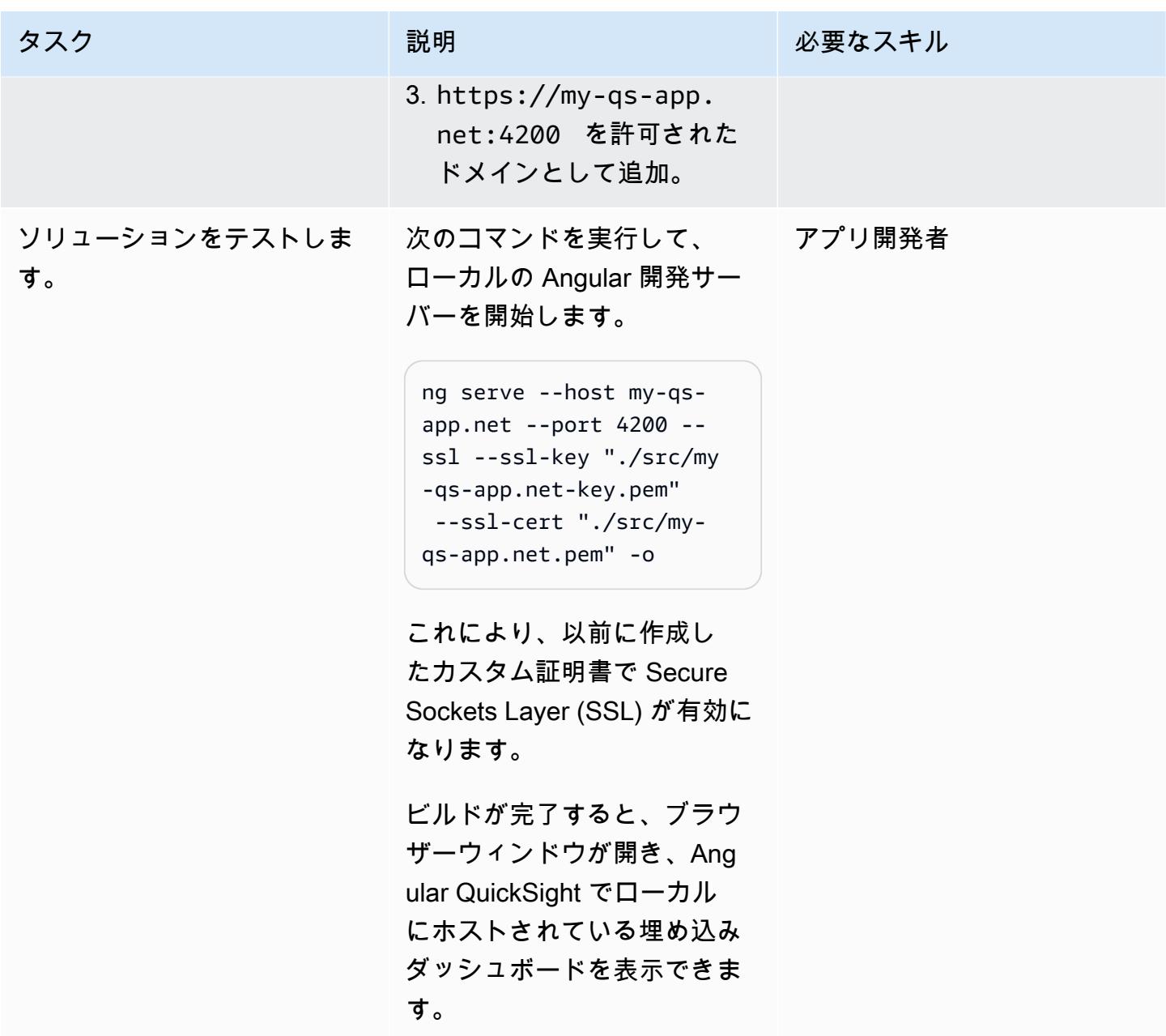

関連リソース

- 「[Angular ウェブサイト」](https://angular.io/)
- [匿名 \(未登録\) QuickSight ユーザー用のデータダッシュボードの埋め込み \(ドキュメント\)](https://docs.aws.amazon.com/quicksight/latest/user/embedded-analytics-dashboards-for-everyone.html) QuickSight
- [QuickSight SDK の埋め込み](https://www.npmjs.com/package/amazon-quicksight-embedding-sdk)
- 「[モックサートツール](https://github.com/FiloSottile/mkcert)」

### <span id="page-6074-0"></span>追加情報

Windows を使用している場合は、管理者としてコマンドプロンプトウィンドウを実行し、次のコマ ンドを使用して常にローカル PC my-qs-app.net にリダイレクトするように設定します。

echo 127.0.0.1 my-qs-app.net >> %WINDIR%\System32\Drivers\Etc\Hosts

# その他のパターン

- [Amazon Cognito アイデンティティプールを使用して ASP.NET コアアプリケーションから AWS](#page-5126-0)  [サービスにアクセス](#page-5126-0)
- [AWS Fargate、AWS、Network Load Balancer を使用して、Amazon ECS 上のコンテナアプリ](#page-505-0) [ケーションにプライベートにアクセスする PrivateLink](#page-505-0)
- [AWS PrivateLink とNetwork Load Balancer を使用して、Amazon ECS のコンテナアプリケーショ](#page-489-0) [ンにプライベートにアクセスする](#page-489-0)
- [を使用して移行戦略の特定と計画を自動化する AppScore](#page-3192-0)
- [DevOps プラクティスと AWS Cloud9 を使用して、マイクロサービスで緩やかに結合されたアー](#page-1593-0) [キテクチャを構築する](#page-1593-0)
- [AWS Amplify を使用してサーバーレスの React Native モバイルアプリを構築する](#page-5670-0)
- [AWS、AWS CodeCommit、AWS Device Farm CodePipeline で iOS アプリケーションを構築して](#page-1613-0) [テストする](#page-1613-0)
- [NLog を使用して Amazon CloudWatch ログの .NET アプリケーションのロギングを設定する](#page-3029-0)
- [???](#page-1663-0)
- [を使用してパイプラインを作成し、アーティファクトの更新をオンプレミスの EC2 インスタンス](#page-1671-0) [にデプロイします CodePipeline](#page-1671-0)
- [Amazon ECS タスク定義を作成し、Amazon EFS を使用して EC2 インスタンスにファイルシステ](#page-589-0) [ムをマウントする](#page-589-0)
- [gRPC ベースのアプリケーションを Amazon EKS クラスターにデプロイし、Application Load](#page-660-0)  [Balancer でアクセスする](#page-660-0)
- [CloudWatch Terraform を使用してSynthetics カナリアをデプロイする](#page-1696-0)
- [Amazon ECR と AWS Fargate を使用して Amazon ECS に Java マイクロサービスをデプロイす](#page-602-0) [る](#page-602-0)
- [Amazon ECR とロードバランシングを使用して Java マイクロサービスを Amazon ECS にデプロ](#page-610-0) [イする](#page-610-0)
- [AWS Fargate を使用して Amazon ECS に Java マイクロサービスをデプロイする](#page-595-0)
- [Green Boost を使用したフルスタックのクラウドネイティブなウェブアプリケーション開発を探索](#page-5798-0) [する](#page-5798-0)
- [メッセージキューを Microsoft Azure Service Bus から Amazon SQS に移行](#page-4254-0)
- [.NET アプリケーションを Microsoft Azure App Serviceから AWS Elastic Beanstalk に移行](#page-4389-0)
- [SFTP 用 AWS 転送を使用してオンプレミスの SFTP サーバーを AWS に移行する](#page-3745-0)
- [IBM WebSphere アプリケーションサーバーから Amazon EC2 上の Apache Tomcat への移行](#page-4374-0)
- [Auto Scaling を使用して IBM WebSphere Application Server から Amazon EC2 上の Apache](#page-4382-0) [Tomcat に移行する](#page-4382-0)
- [Oracle から GlassFish AWS Elastic Beanstalk への移行](#page-3771-0)
- [AWS App2Container を使用したオンプレミスの Java プリケーションの AWS への移行](#page-4524-0)
- [OpenText TeamSite ワークロードを AWS クラウドに移行](#page-4016-0)
- [ACM を使用して Windows SSL 証明書をApplication Load Balancer に移行](#page-4244-0)
- [ASP.NET ウェブフォームアプリケーションを AWS で最新化](#page-4801-0)
- [Amazon EC2 Linux インスタンスで ASP.NET Core ウェブ API Docker コンテナを実行する](#page-798-0)
- [Amazon を使用して VPC 経由で Amazon S3 バケット内の静的コンテンツを提供する CloudFront](#page-856-0)
- [AWS で高可用性 PeopleSoft アーキテクチャを設定する](#page-410-0)
- [Network Firewall を使用して、送信トラフィックのサーバー名表示 \(SNI\) から DNS ドメイン名を](#page-5620-0) [キャプチャします。](#page-5620-0)
- [???](#page-2616-0)

翻訳は機械翻訳により提供されています。提供された翻訳内容と英語版の間で齟齬、不一致または矛 盾がある場合、英語版が優先します。